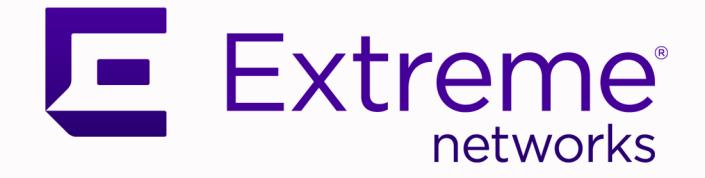

# ExtremeXOS and Switch Engine 32.7.x EMS Messages Catalog

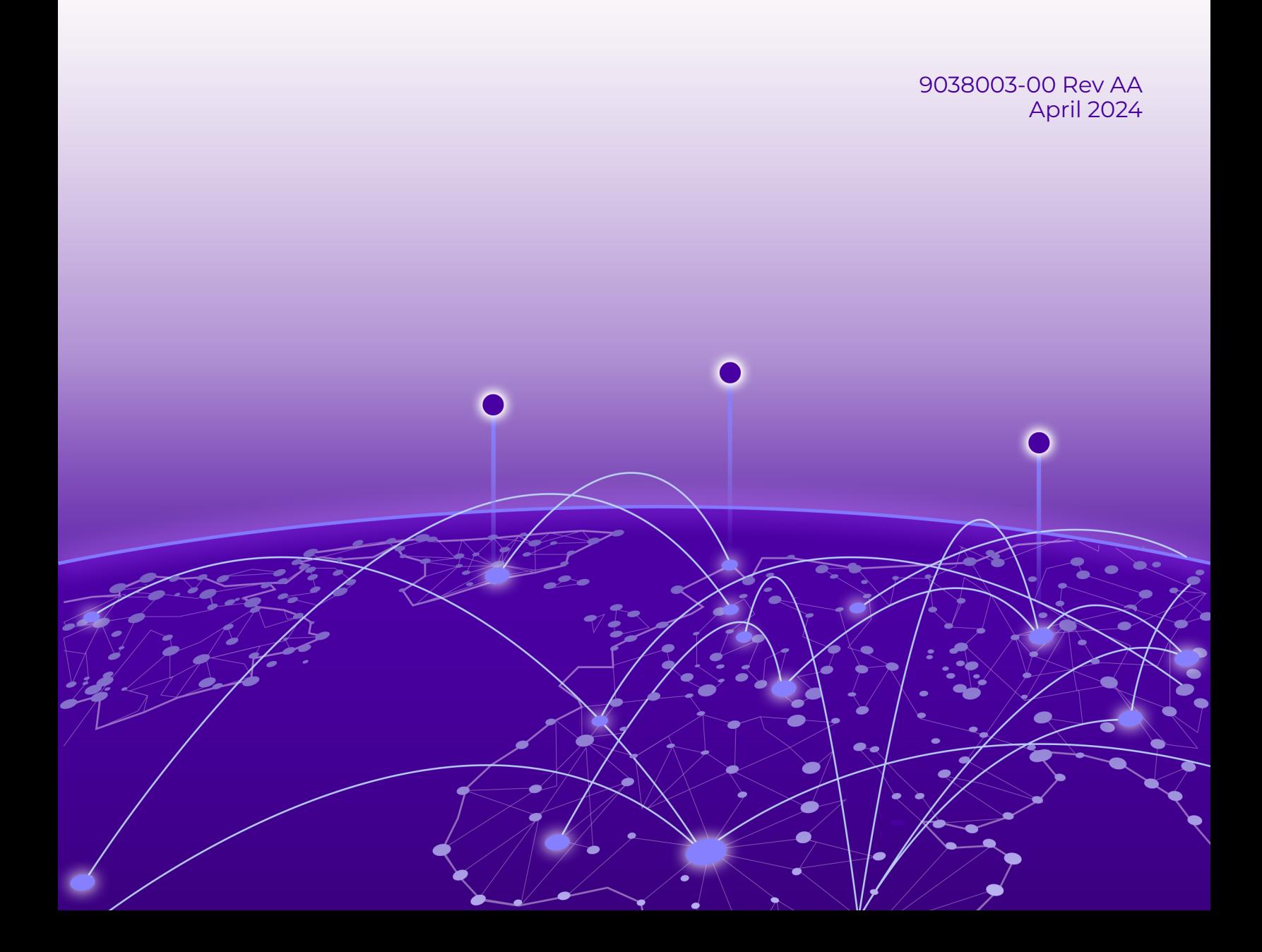

Copyright © 2024 Extreme Networks, Inc. All rights reserved.

#### Legal Notice

Extreme Networks, Inc. reserves the right to make changes in specifications and other information contained in this document and its website without prior notice. The reader should in all cases consult representatives of Extreme Networks to determine whether any such changes have been made.

The hardware, firmware, software or any specifications described or referred to in this document are subject to change without notice.

#### **Trademarks**

Extreme Networks and the Extreme Networks logo are trademarks or registered trademarks of Extreme Networks, Inc. in the United States and/or other countries.

All other names (including any product names) mentioned in this document are the property of their respective owners and may be trademarks or registered trademarks of their respective companies/owners.

For additional information on Extreme Networks trademarks, see: [https://](https://www.extremenetworks.com/about-extreme-networks/company/legal/trademarks) [www.extremenetworks.com/about-extreme-networks/company/legal/trademarks](https://www.extremenetworks.com/about-extreme-networks/company/legal/trademarks)

#### Open Source Declarations

Some software files have been licensed under certain open source or third-party licenses. End-user license agreements and open source declarations can be found at: [https://](https://www.extremenetworks.com/support/policies/open-source-declaration/) [www.extremenetworks.com/support/policies/open-source-declaration/](https://www.extremenetworks.com/support/policies/open-source-declaration/)

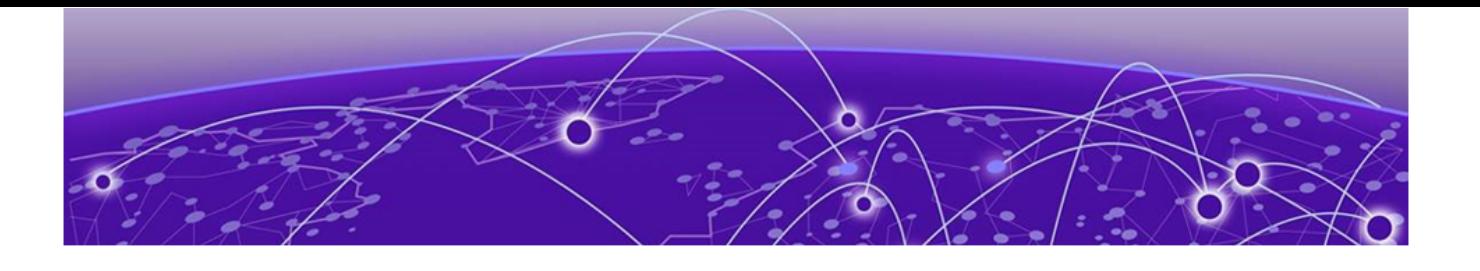

# **Table of Contents**

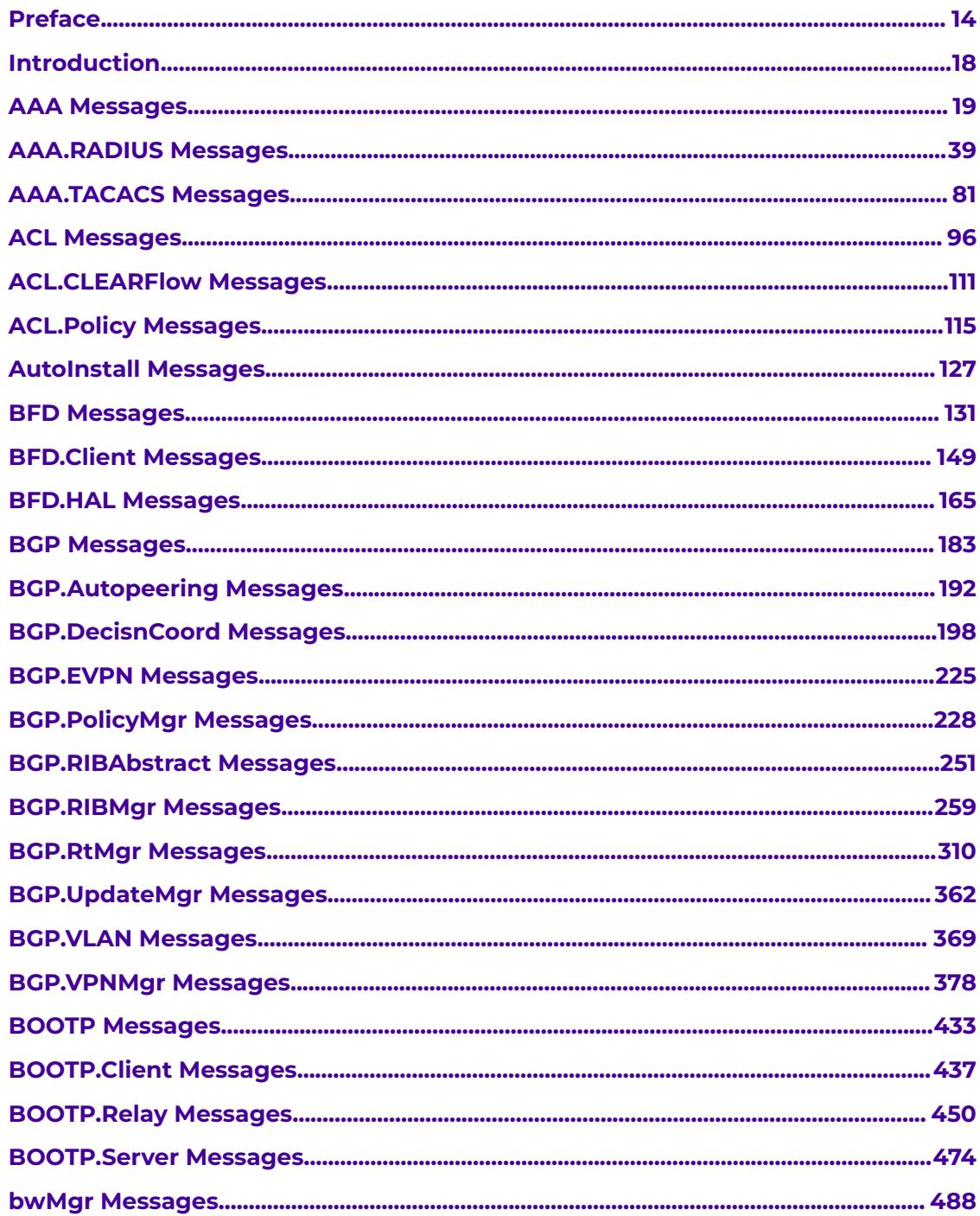

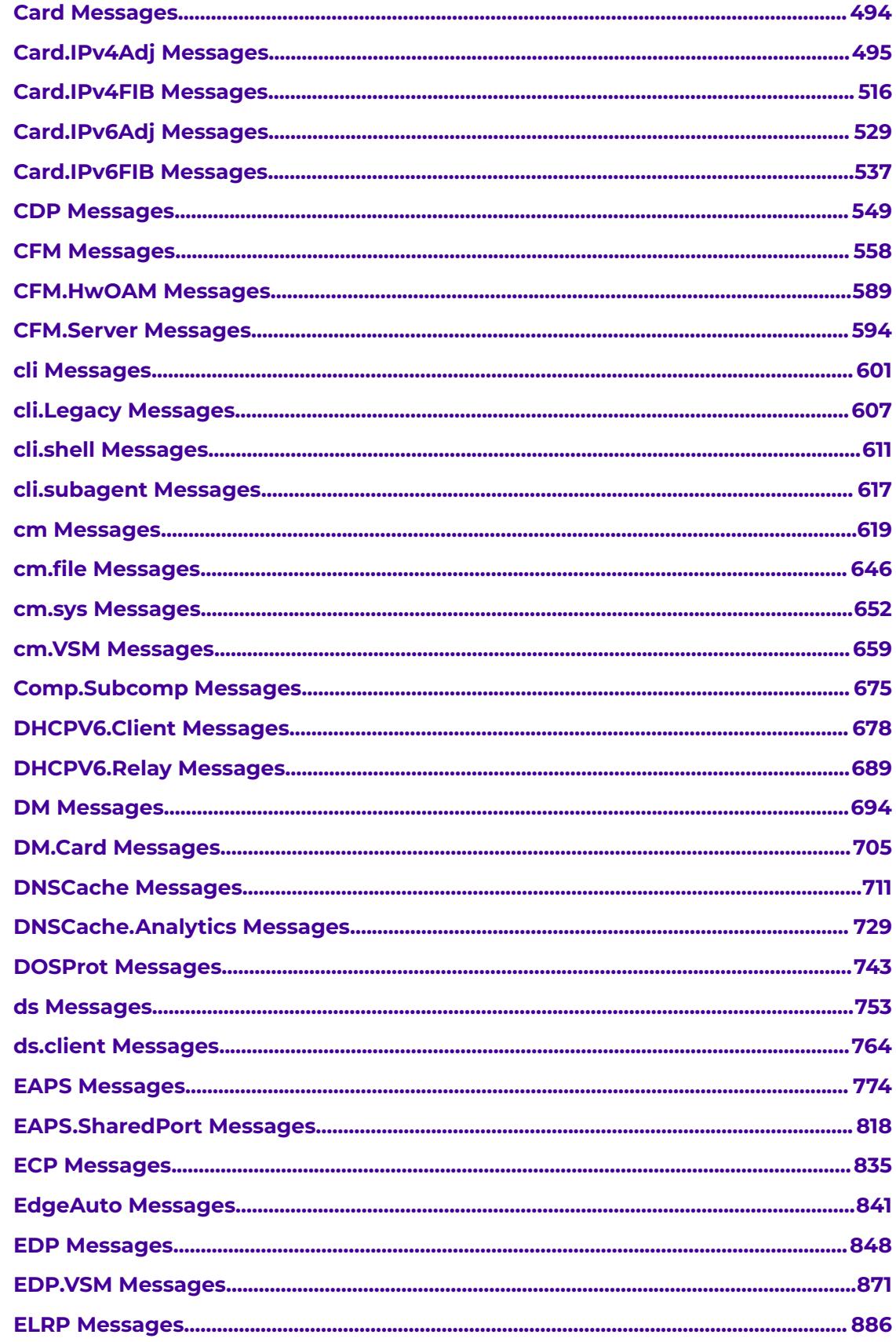

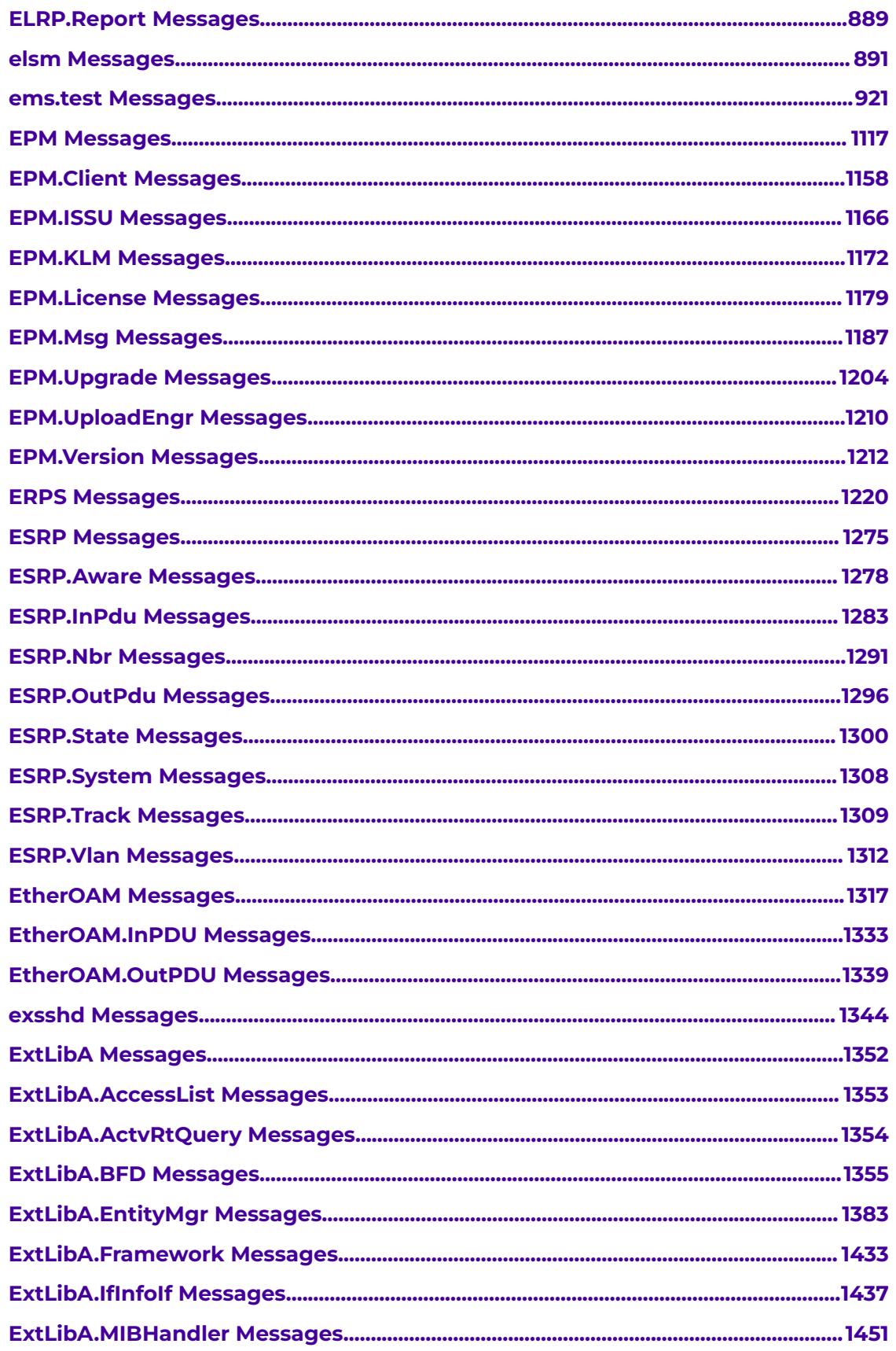

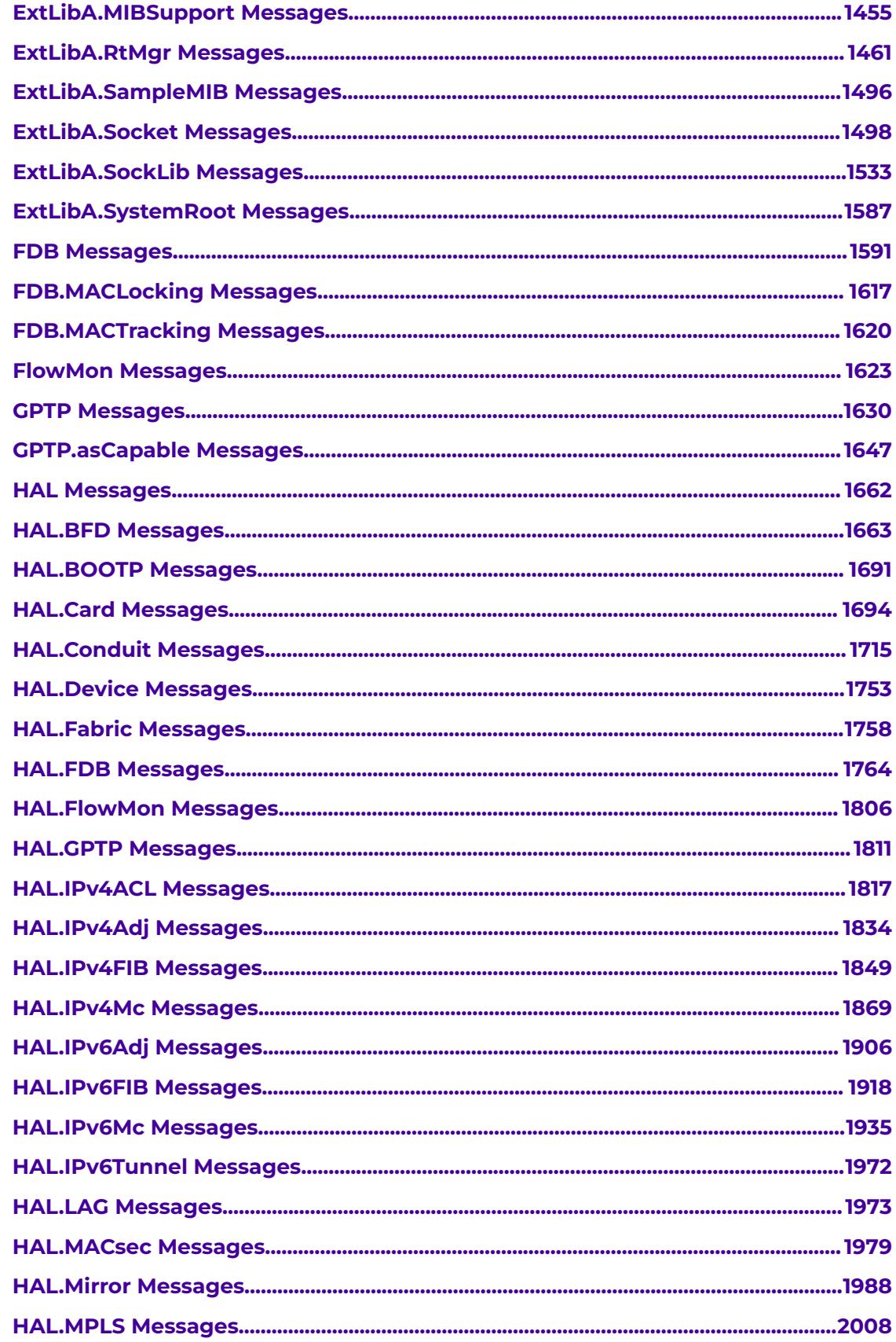

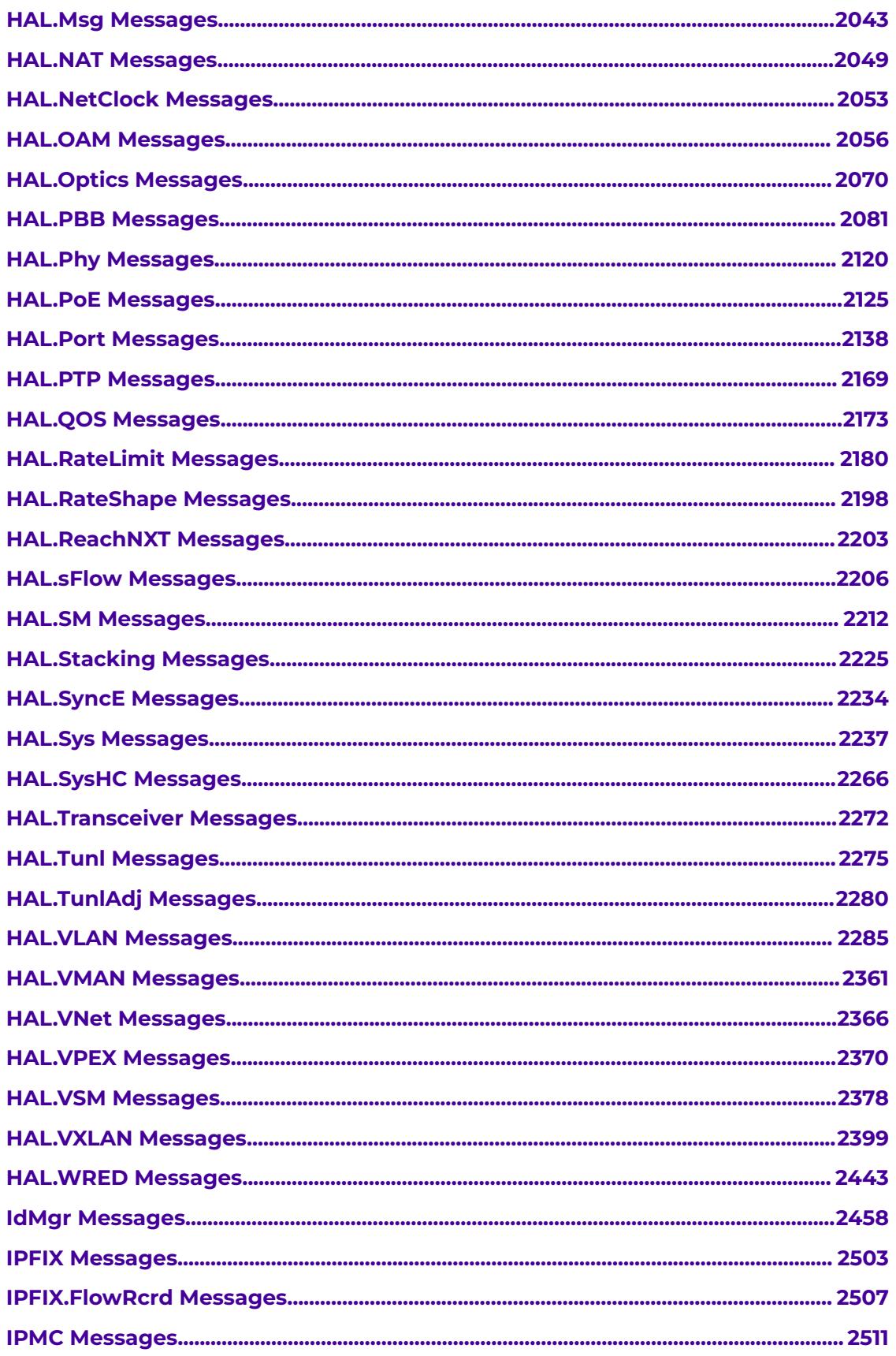

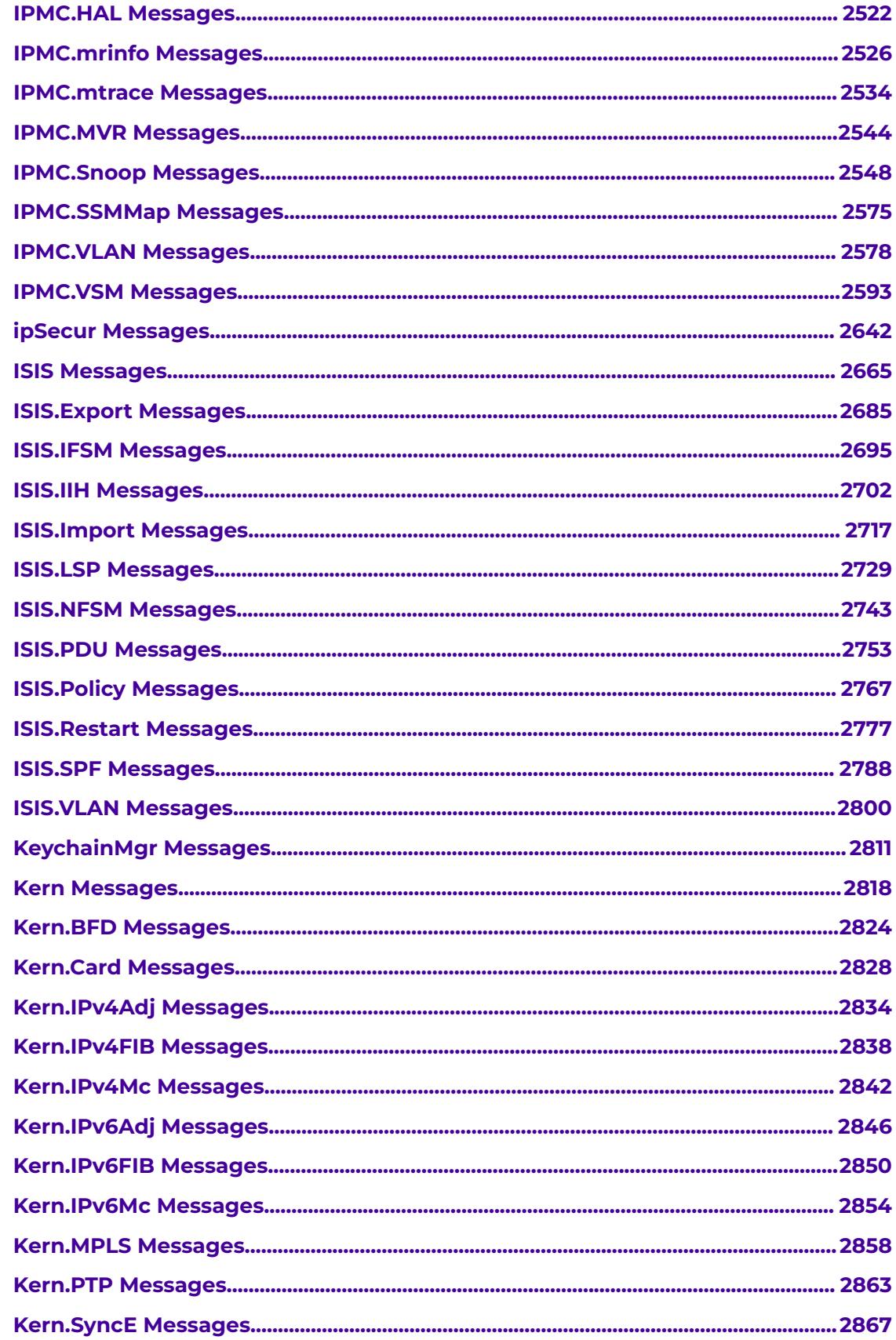

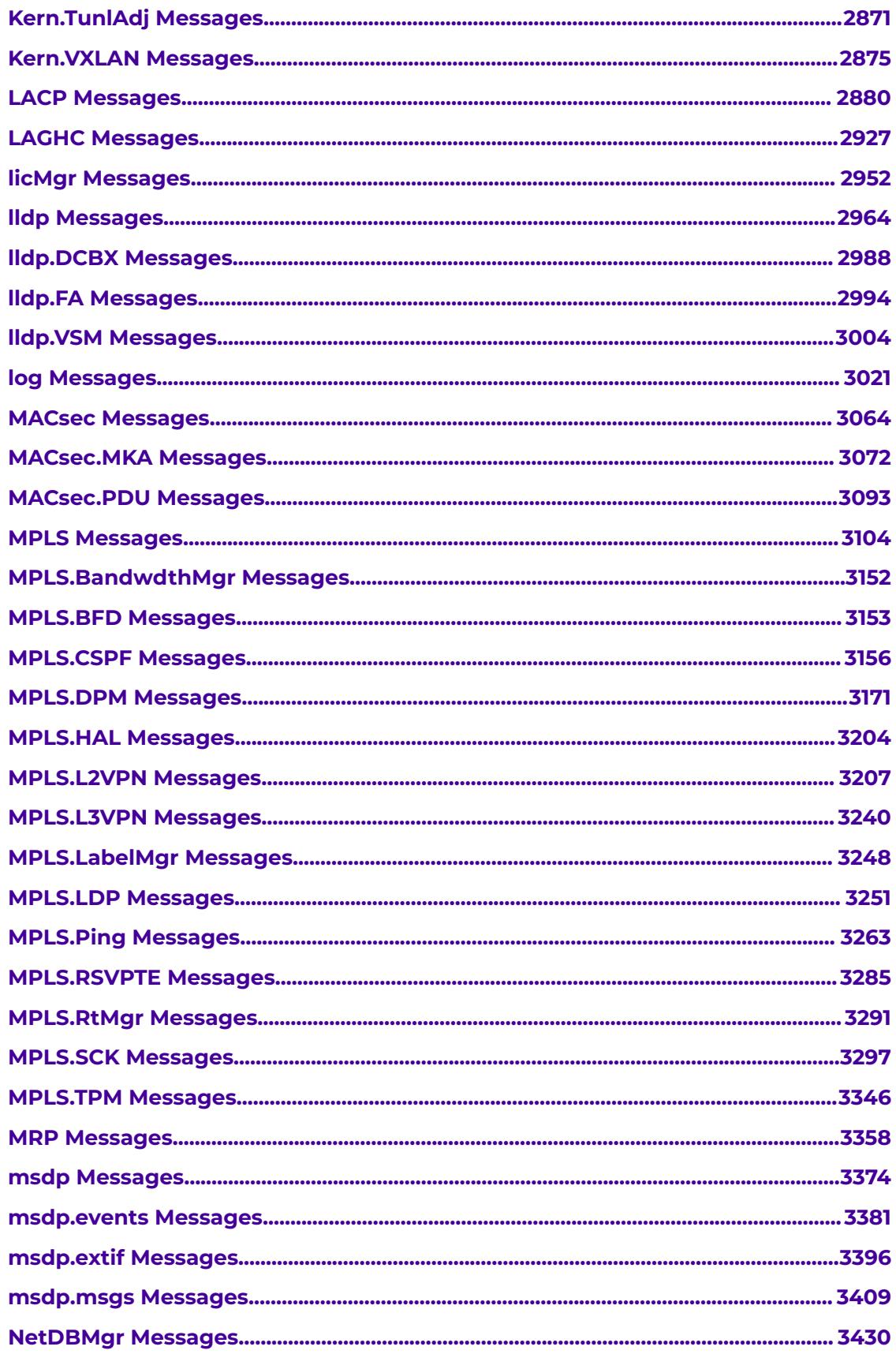

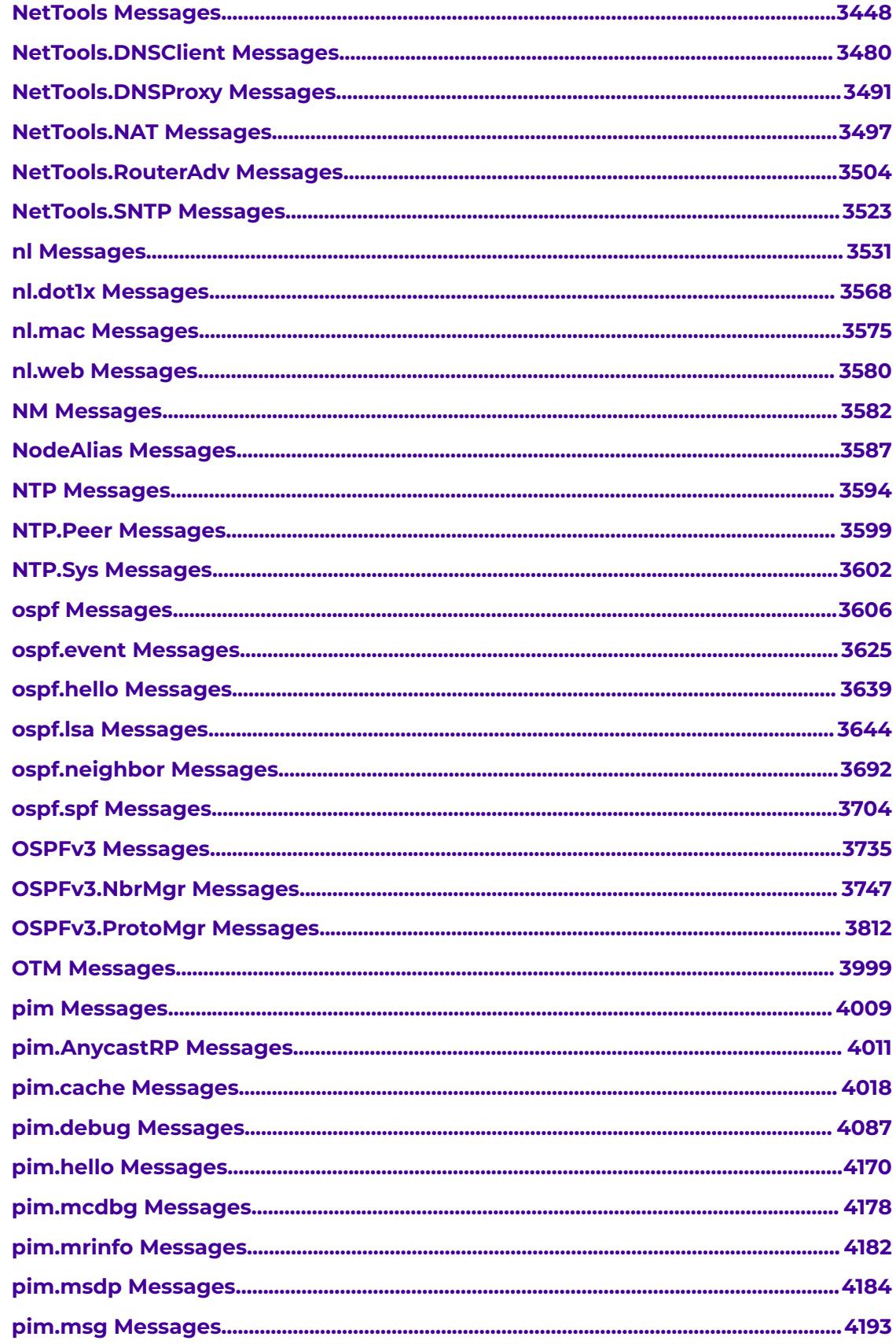

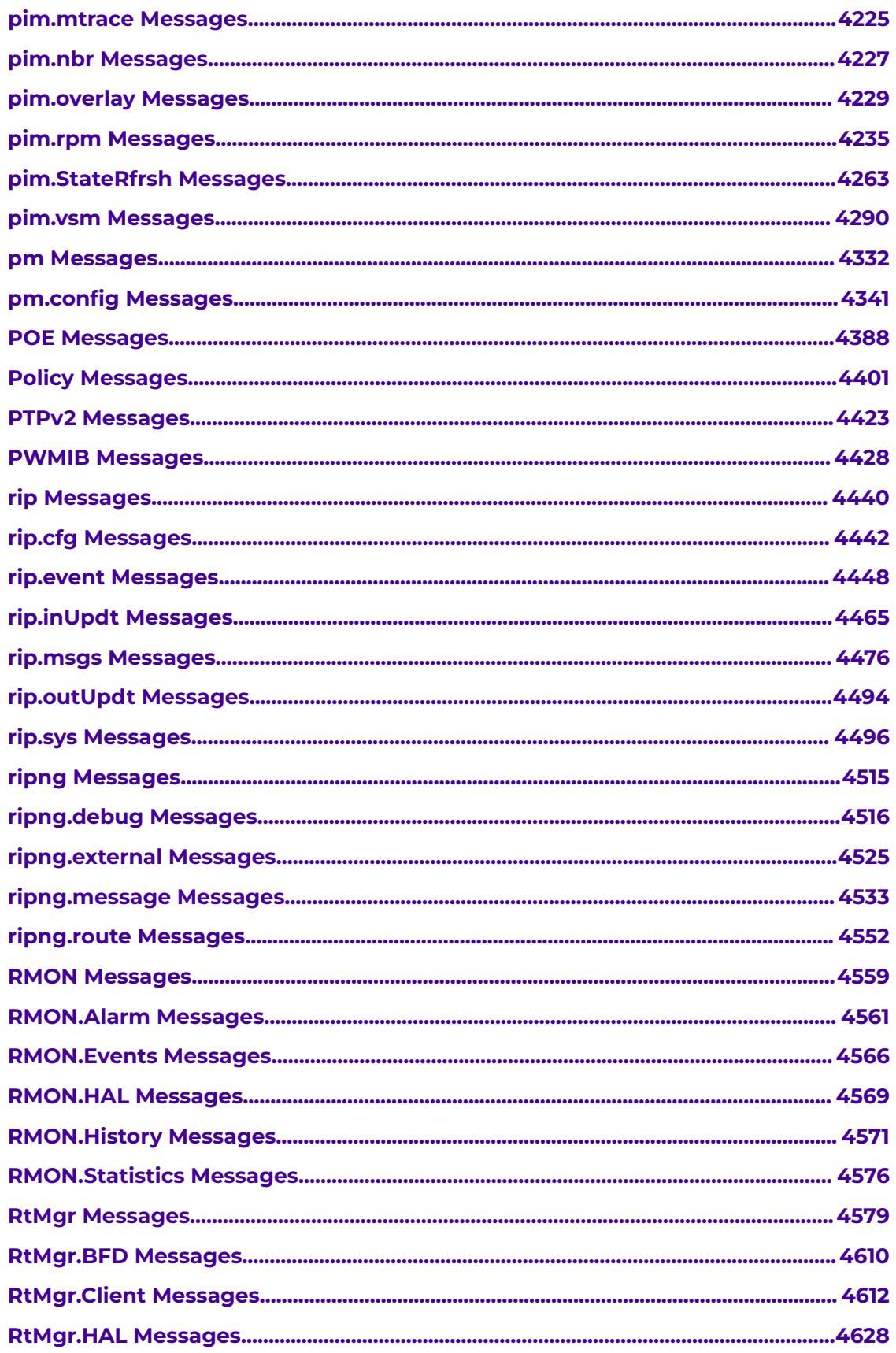

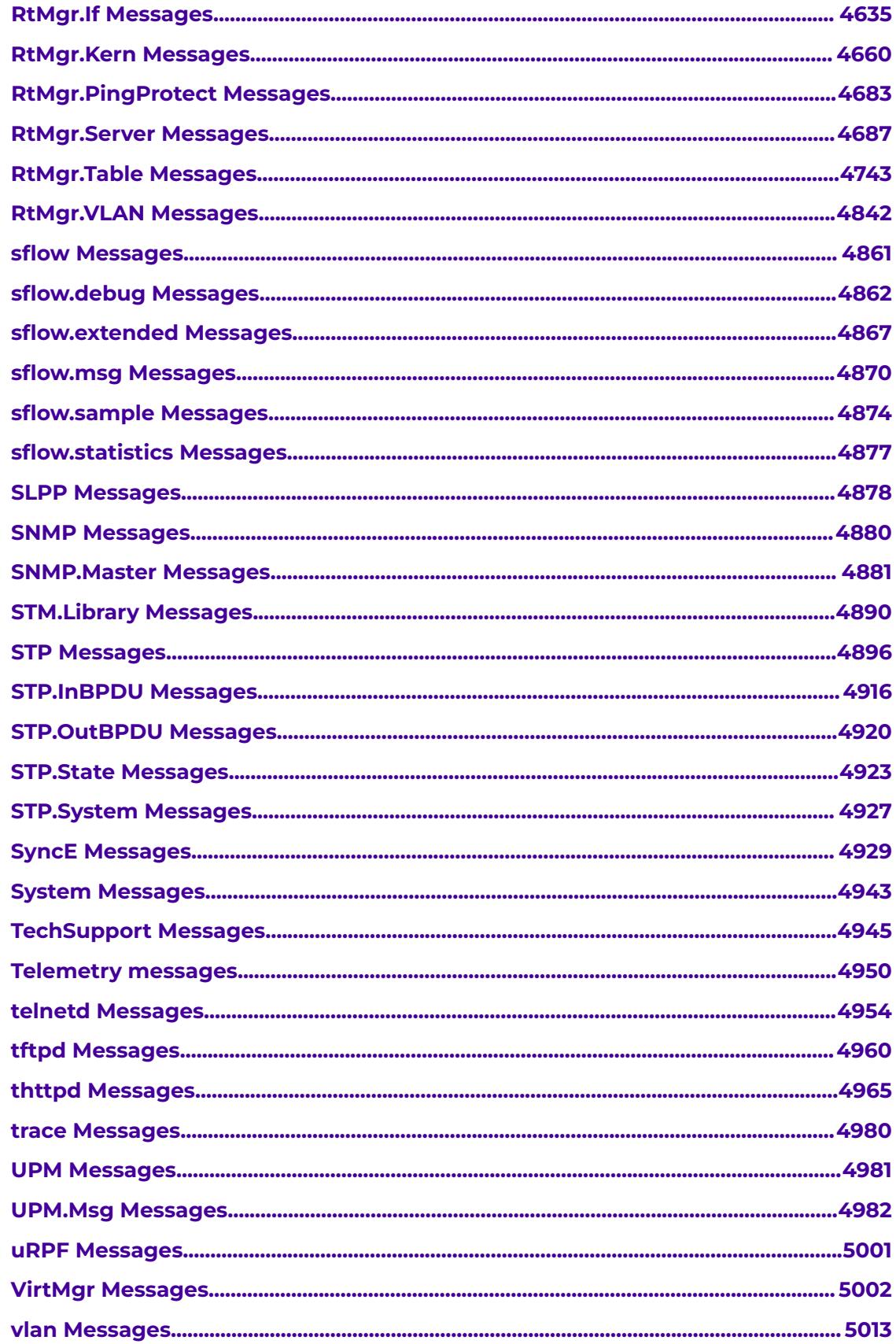

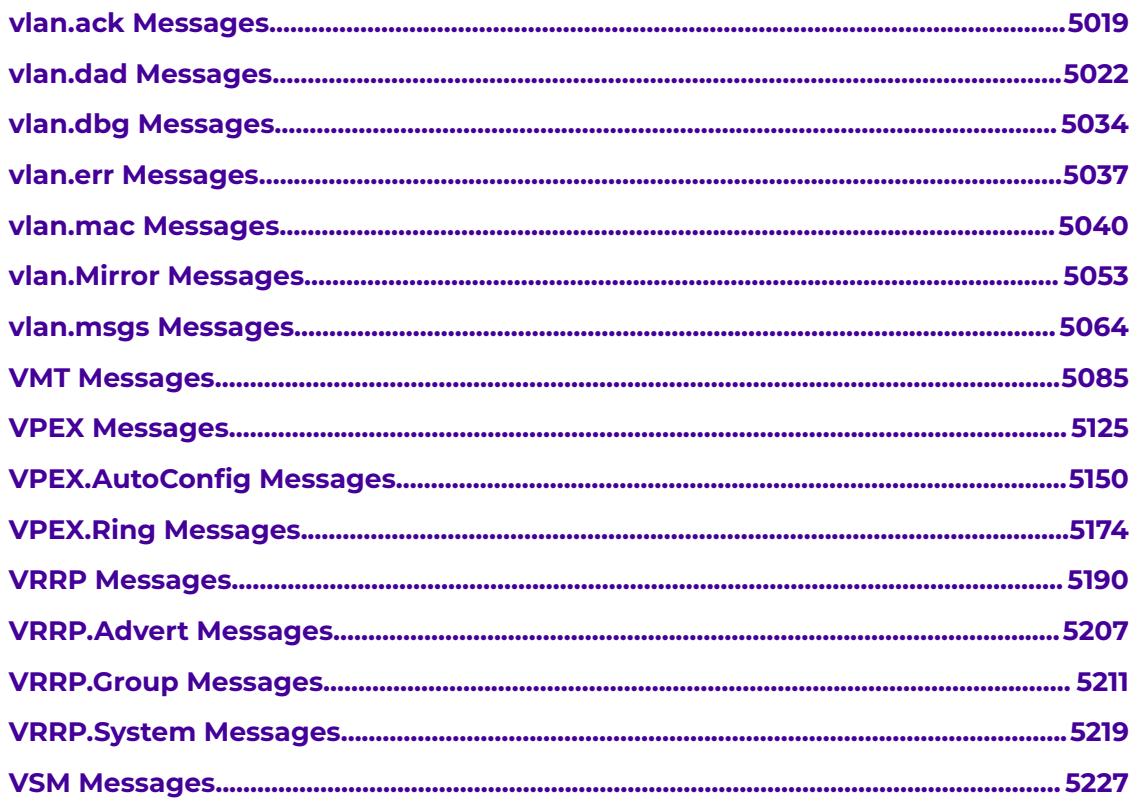

<span id="page-13-0"></span>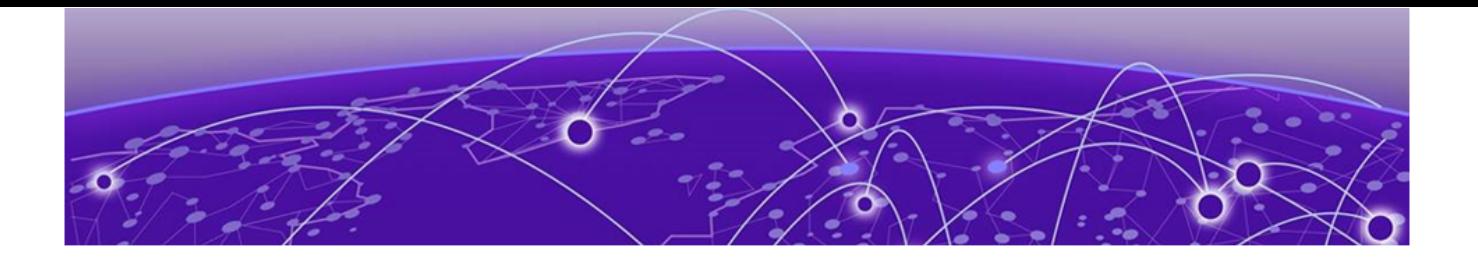

# **Preface**

Read the following topics to learn about:

- The meanings of text formats used in this document.
- Where you can find additional information and help.
- How to reach us with questions and comments.

# Text Conventions

Unless otherwise noted, information in this document applies to all supported environments for the products in question. Exceptions, like command keywords associated with a specific software version, are identified in the text.

When a feature, function, or operation pertains to a specific hardware product, the product name is used. When features, functions, and operations are the same across an entire product family, such as Extreme Networks switches or SLX routers, the product is referred to as the switch or the router.

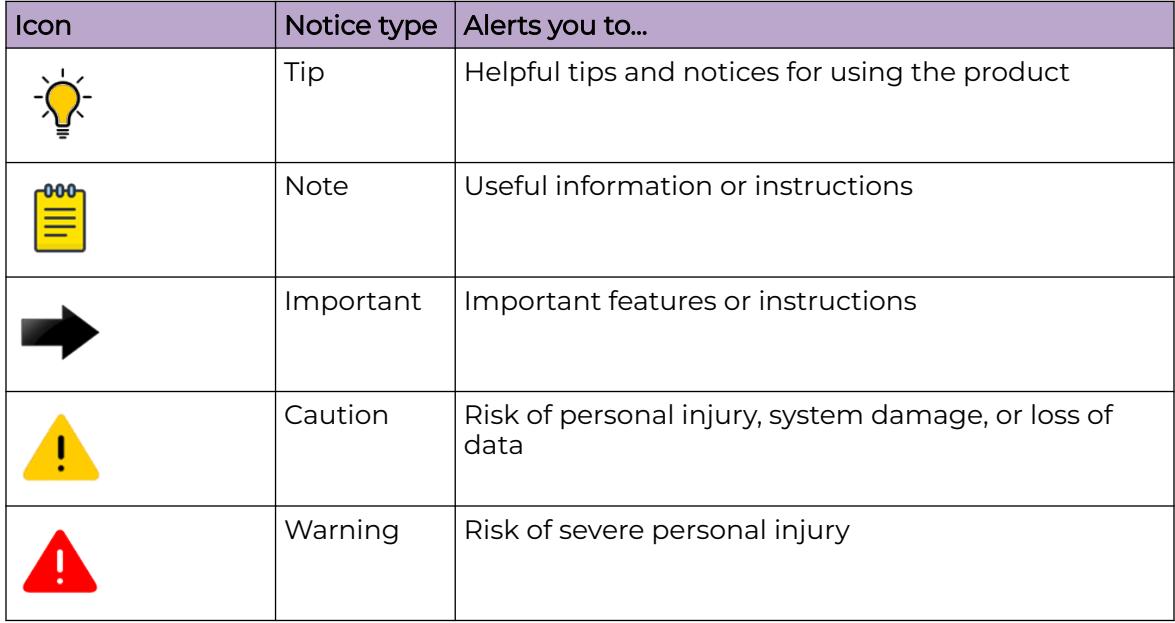

#### **Table 1: Notes and warnings**

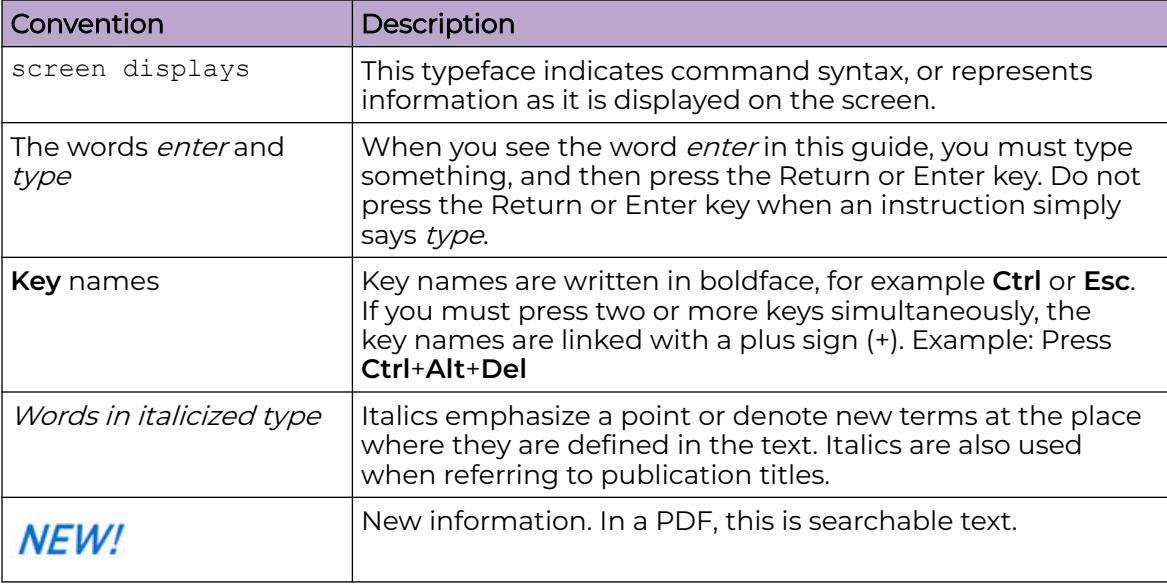

#### **Table 2: Text**

#### **Table 3: Command syntax**

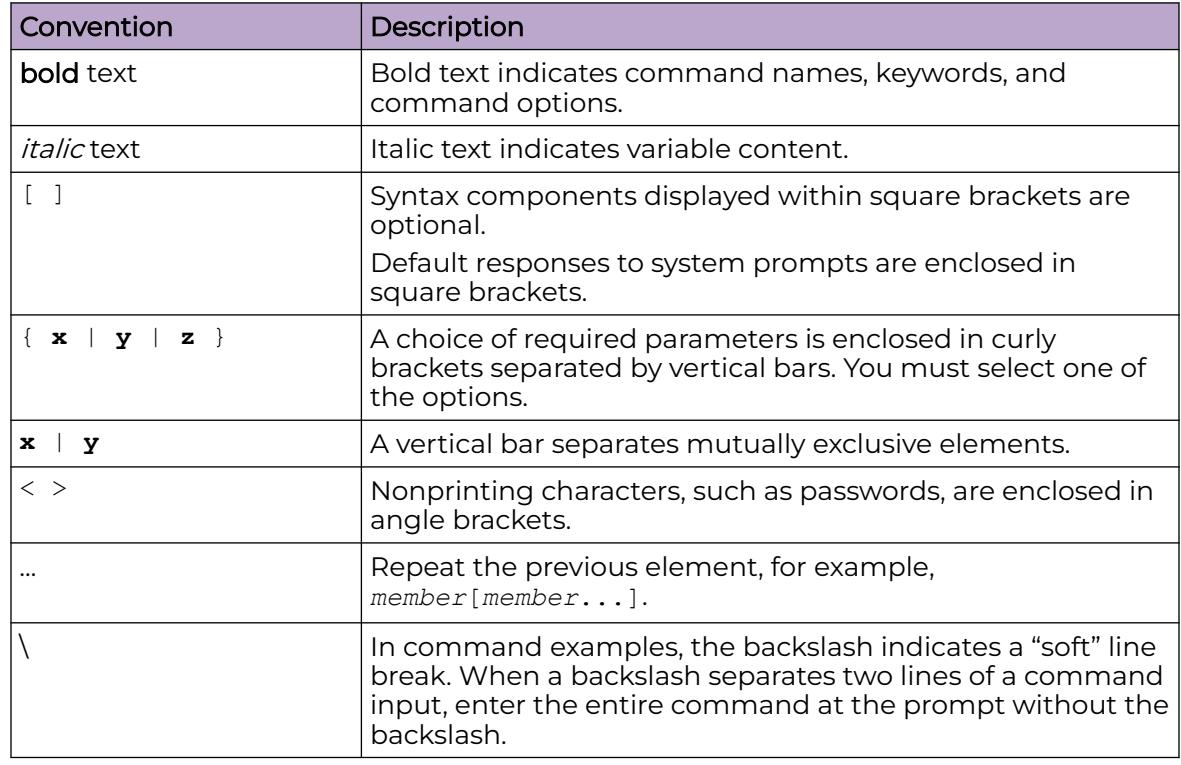

# Help and Support

If you require assistance, contact Extreme Networks using one of the following methods:

#### [Extreme Portal](https://extremeportal.force.com/ExtrSupportHome)

Search the GTAC (Global Technical Assistance Center) knowledge base; manage support cases and service contracts; download software; and obtain product licensing, training, and certifications.

#### [The Hub](https://community.extremenetworks.com/)

A forum for Extreme Networks customers to connect with one another, answer questions, and share ideas and feedback. This community is monitored by Extreme Networks employees, but is not intended to replace specific guidance from GTAC.

#### [Call GTAC](http://www.extremenetworks.com/support/contact)

For immediate support: (800) 998 2408 (toll-free in U.S. and Canada) or 1 (408) 579 2800. For the support phone number in your country, visit [www.extremenetworks.com/support/contact.](https://www.extremenetworks.com/support/contact/)

Before contacting Extreme Networks for technical support, have the following information ready:

- Your Extreme Networks service contract number, or serial numbers for all involved Extreme Networks products
- A description of the failure
- A description of any actions already taken to resolve the problem
- A description of your network environment (such as layout, cable type, other relevant environmental information)
- Network load at the time of trouble (if known)
- The device history (for example, if you have returned the device before, or if this is a recurring problem)
- Any related RMA (Return Material Authorization) numbers

# Subscribe to Product Announcements

You can subscribe to email notifications for product and software release announcements, Field Notices, and Vulnerability Notices.

- 1. Go to [The Hub](https://community.extremenetworks.com/).
- 2. In the list of categories, expand the **Product Announcements** list.
- 3. Select a product for which you would like to receive notifications.
- 4. Select **Subscribe**.
- 5. To select additional products, return to the **Product Announcements** list and repeat steps 3 and 4.

You can modify your product selections or unsubscribe at any time.

# Send Feedback

The User Enablement team at Extreme Networks has made every effort to ensure that this document is accurate, complete, and easy to use. We strive to improve our documentation to help you in your work, so we want to hear from you. We welcome all feedback, but we especially want to know about:

- Content errors, or confusing or conflicting information.
- Improvements that would help you find relevant information.
- Broken links or usability issues.

To send feedback, email us at [documentation@extremenetworks.com](mailto:documentation@extremenetworks.com).

Provide as much detail as possible including the publication title, topic heading, and page number (if applicable), along with your comments and suggestions for improvement.

# Related Publications

### ExtremeXOS Publications

- [ACL Solutions Guide](http://documentation.extremenetworks.com/PDFs/EXOS/ACL_Solutions_Guide.pdf)
- [ExtremeXOS 32.7.1 Command Reference Guide](https://documentation.extremenetworks.com/exos_commands_32.7.1/)
- [ExtremeXOS 32.7.1 Feature License Requirements](https://documentation.extremenetworks.com/flr_32.7.1/)
- [ExtremeXOS 32.7.1 User Guide](https://documentation.extremenetworks.com/exos_32.7.1/)
- [ExtremeXOS Quick Guide](http://documentation.extremenetworks.com/PDFs/EXOS/EXOS_Quick_Guide.pdf)
- [ExtremeXOS Release Notes](https://www.extremenetworks.com/support/release-notes/product/extremexos-software/)
- [Extreme Hardware/Software Compatibility and Recommendation Matrices](http://www.extremenetworks.com/extreme-hardwaresoftware-compatibility-recommendation-matrices/)
- **[Extreme Optics Compatibility](https://optics.extremenetworks.com/EXOS/)**
- [Switch Configuration with Chalet for ExtremeXOS 21.x and Later](https://documentation.extremenetworks.com/chalet/)
- [Using AVB with Extreme Switches](https://documentation.extremenetworks.com/PDFs/EXOS/Using-AVB-with-Extreme-Switches.pdf)

# Open Source Declarations

Some software files have been licensed under certain open source licenses. More information is available at: [www.extremenetworks.com/support/policies/open-source](https://www.extremenetworks.com/support/policies/open-source-declaration/)[declaration/.](https://www.extremenetworks.com/support/policies/open-source-declaration/)

<span id="page-17-0"></span>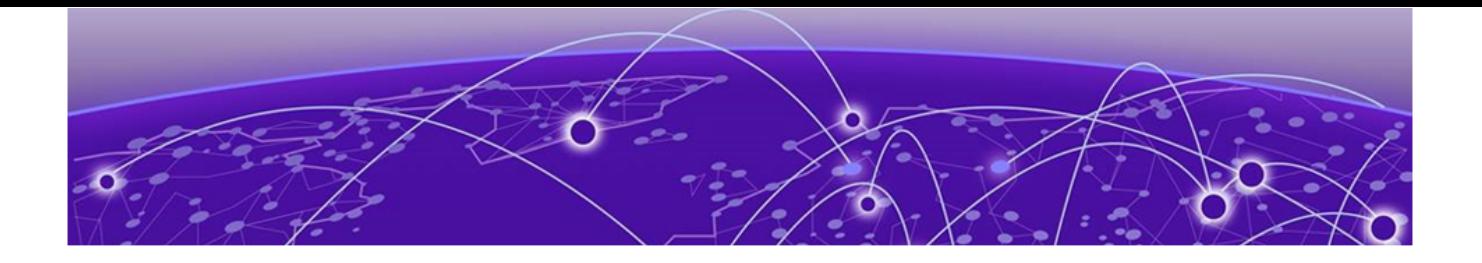

# **Introduction**

Welcome to Event Management System (EMS) Messages Catalog. This document provides an alphabetical listing of all log messages found on all Extreme Networks platforms.

# Using this Guide

A typical error message on the switch will look similar to the following:

1/29/2015 14:36:48.12 <Warn:VRRP.Advert.Ign> MSM-A: Advert for VR on vlan test vrid 1 ignored: VIP list mismatch

To interpret the message, search the guide for the text inside the brackets (< >).

<span id="page-18-0"></span>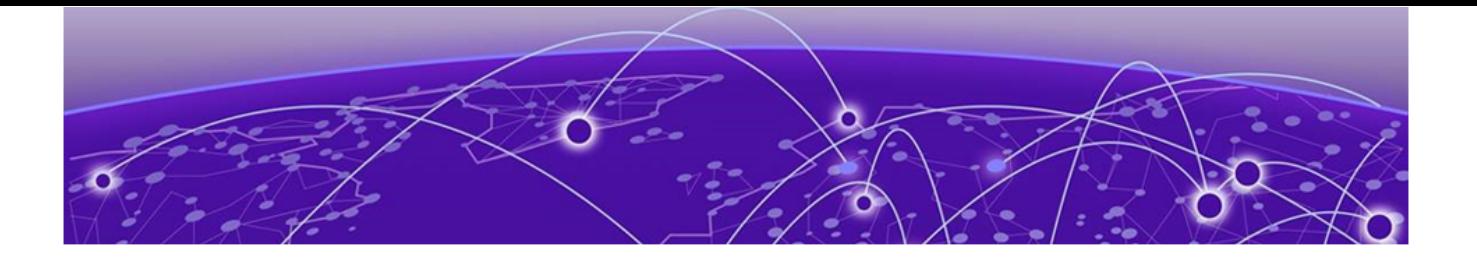

# **AAA Messages**

[AAA.localAuthen](#page-19-0) on page 20 [AAA.usingRadius](#page-19-0) on page 20 [AAA.usingTacacs](#page-20-0) on page 21 [AAA.usingLocal](#page-20-0) on page 21 [AAA.reqFromPeer](#page-20-0) on page 21 [AAA.sessions](#page-21-0) on page 22 [AAA.InitVlanLibFail](#page-21-0) on page 22 [AAA.UnInitRAutSvVr](#page-22-0) on page 23 [AAA.UnInitRAccSvVr](#page-22-0) on page 23 [AAA.InitRAccSvVr](#page-23-0) on page 24 [AAA.InitRAutSvVr](#page-23-0) on page 24 [AAA.authPass](#page-24-0) on page 25 [AAA.authFail](#page-25-0) on page 26 [AAA.logout](#page-25-0) on page 26 [AAA.ipv6ForceLocal](#page-26-0) on page 27 [AAA.createAccount](#page-26-0) on page 27 [AAA.changePass](#page-27-0) on page 28 [AAA.deleteAccount](#page-28-0) on page 29 [AAA.accountMod](#page-28-0) on page 29 [AAA.accountLockedOut](#page-29-0) on page 30 [AAA.Trace](#page-29-0) on page 30 [AAA.LogSsh](#page-30-0) on page 31 [AAA.LogSshDebug](#page-30-0) on page 31 [AAA.DecryptMaxStrSizExcd](#page-31-0) on page 32 [AAA.CreateEncryptAccnt](#page-32-0) on page 33 [AAA.ChgAccntPrvlgOK](#page-32-0) on page 33 [AAA.ChgAccntPrvlgFail](#page-33-0) on page 34 [AAA.ClearSessAccntPrvlgChg](#page-33-0) on page 34 [AAA.EnblFIPSModeOK](#page-34-0) on page 35 [AAA.EnblFIPSModeFail](#page-34-0) on page 35 [AAA.SendCkptRdyToStby](#page-35-0) on page 36 [AAA.RecvCkptMsg](#page-36-0) on page 37 [AAA.ClearSessAccntDel](#page-36-0) on page 37

# <span id="page-19-0"></span>AAA.localAuthen

#### **Description**

User to be authenticated using the local authentication database.

#### Remedy

No action required - Informational message only.

#### **Severity**

Debug-Summary

#### Message Text

Authenticating user %user% locally

#### Message Parameters

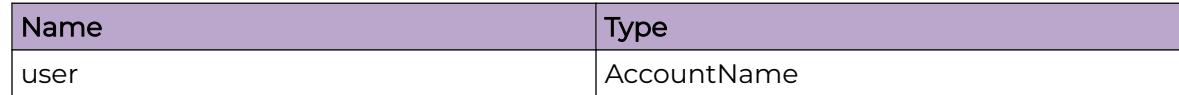

# AAA.usingRadius

#### **Description**

User to be authenticated using a RADIUS Server.

#### Remedy

No action required - Informational message only.

#### **Severity**

Debug-Summary

#### Message Text

Authenticate using RADIUS Server

# <span id="page-20-0"></span>AAA.usingTacacs

#### **Description**

User to be authenticated using a TACACS+ Server.

#### Remedy

No action required - Informational message only.

#### **Severity**

Debug-Summary

#### Message Text

Authenticate using TACACS+ Server

# AAA.usingLocal

#### **Description**

User to be authenticated using the local authentication database.

#### Remedy

No action required - Informational message only.

#### **Severity**

Debug-Summary

#### Message Text

Authenticate using Local Database

# AAA.reqFromPeer

#### **Description**

Debug Information: Internal peer id. that authentication request was made from.

### Remedy

None. Used for debugging.

# <span id="page-21-0"></span>**Severity**

Debug-Summary

# Message Text

Handle request from peer %peer%

# Message Parameters

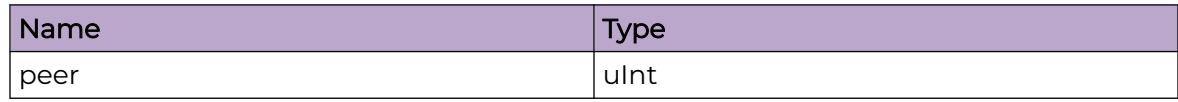

# AAA.sessions

# **Description**

Number of users logged in.

# Remedy

None. Used for debugging.

#### Severity

Debug-Summary

# Message Text

Number of users logged in is %sessions%

#### Message Parameters

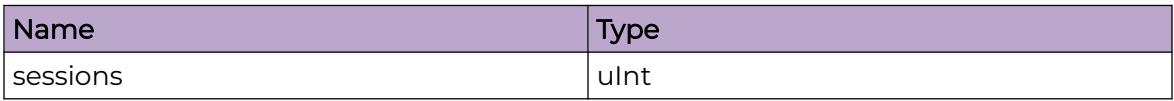

# AAA.InitVlanLibFail

# **Description**

Could not connect to VLAN manager.

### <span id="page-22-0"></span>Remedy

Inspect system logs to determine why VLAN manager is not available.

# **Severity**

Error

### Message Text

VLAN Library initialization failed.

# AAA.UnInitRAutSvVr

# **Description**

The configured virtual router for a RADIUS authentication server has been removed.

#### Remedy

Configure the RADIUS authentication client to use another virtual router or restore the previously configured virtual router.

#### **Severity**

Warning

#### Message Text

Uninitialize RADIUS Authentication Server, Vr %vr% has been removed

#### Message Parameters

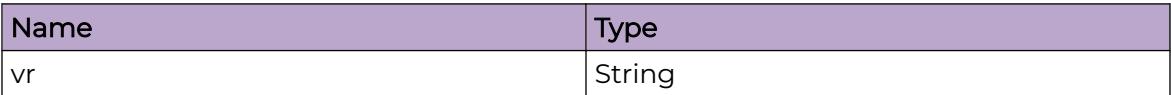

# AAA.UnInitRAccSvVr

# **Description**

The configured virtual router for a RADIUS accounting server has been removed.

#### Remedy

Configure the RADIUS accounting client to use another virtual router or restore the previously configured virtual router.

### <span id="page-23-0"></span>**Severity**

Warning

#### Message Text

Uninitialize RADIUS Accounting Server, Vr %vr% has been removed

### Message Parameters

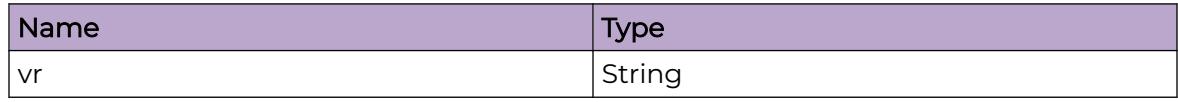

# AAA.InitRAccSvVr

### **Description**

The configured virtual router for a RADIUS accounting server has been added, initializing RADIUS client for that server.

### Remedy

No action required - Informational message only.

#### **Severity**

Warning

#### Message Text

Intialize RADIUS Accounting Server, Vr %vr% has been added.

#### Message Parameters

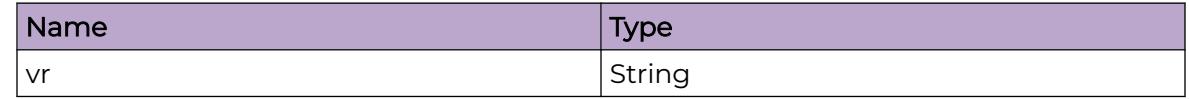

# AAA.InitRAutSvVr

# **Description**

The configured virtual router for a RADIUS authentication server has been added, initializing RADIUS client for that server.

### <span id="page-24-0"></span>Remedy

No action required - Informational message only.

#### **Severity**

Warning

#### Message Text

Intialize RADIUS Authentication Server, Vr %vr% has been added.

# Message Parameters

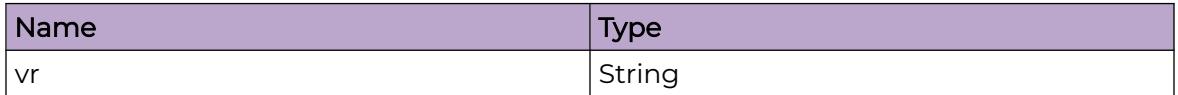

# AAA.authPass

# **Description**

This message indicates that the identified user has successfully been authenticated and the access method through which the user has logged in. The reported access method can be one of "serial", "remote serial", "telnet", "ssh", "http", or "xml". For IPbased access methods, the remote IP address is included. For SummitStack serial connections the slot number is included.

# Remedy

No action required - Informational message only.

# **Severity**

Info

#### Message Text

Login passed for user %name% through %source%

# Message Parameters

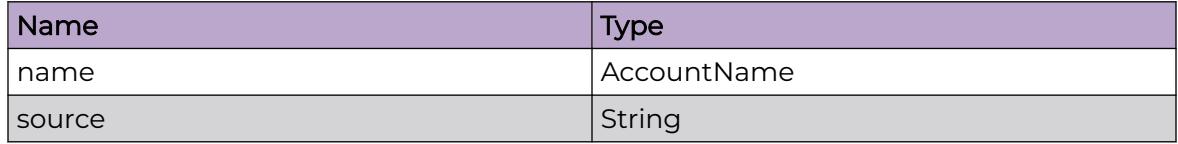

# <span id="page-25-0"></span>AAA.authFail

# **Description**

This message indicates that the identified user has failed an authentication attempt and the access method through which the user attempted to log in. The reported access method can be one of "serial", "remote serial", "telnet", "ssh", "http", or "xml". For IP-based access methods, the remote IP address is included. For SummitStack serial connections the slot number is included.

# Remedy

No action required - Informational message only.

### **Severity**

Warning

### Message Text

Login failed due to invalid username/password for user  $\%$ name $\%$  through  $\%$ source $\%$ 

# Message Parameters

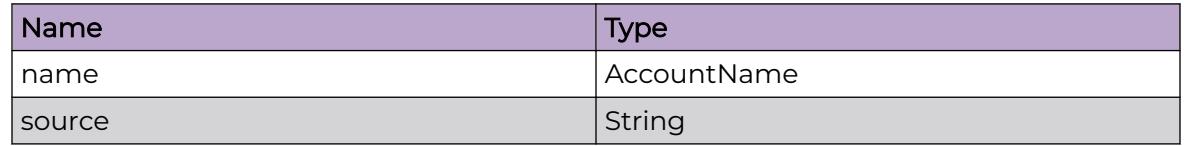

# AAA.logout

# **Description**

This message indicates that the identified user has logged out and the access method through which the user had previously logged in. The reported access method can be one of "serial", "remote serial", "telnet", "ssh", "http", or "xml". For IP-based access methods, the remote IP address is included. For SummitStack serial connections the slot number is included.

# Remedy

No action required - Informational message only.

# **Severity**

Info

#### <span id="page-26-0"></span>Message Text

%administratative% account (%name%) logout from %source%

# Message Parameters

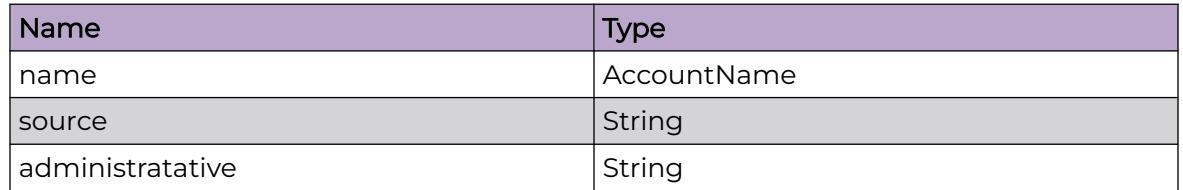

# AAA.ipv6ForceLocal

# **Description**

A user has attempted to access the switch using IPv6. Because the EXOS RADIUS and TACACS+ clients do not support IPv6, the user will be authenticated using the local database.

### Remedy

Ensure that users accessing the switch using IPv6 have local database accounts.

#### **Severity**

Debug-Summary

#### Message Text

IPv6 is not supported in RADIUS or TACACS+, using local authentication.

# AAA.createAccount

#### **Description**

Indicates that a new account has been created in the local user database. Included in the message are the user ID that created the account, the type of the new account (admin or user), and the new account name.

# Remedy

No action required - Informational message only.

#### <span id="page-27-0"></span>**Severity**

Info

#### Message Text

User '%who%' created %accountType% account for user '%user%' successfully.

#### Message Parameters

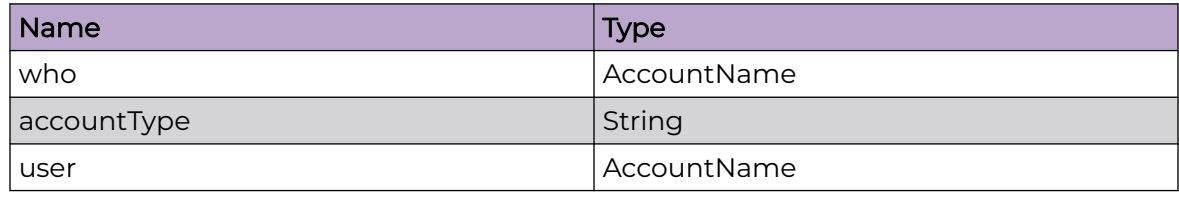

# AAA.changePass

# **Description**

Indicates that the password was changed for a local database account. Included in the message are the ID of the user making the change and the ID of the account for which the password was changed.

#### Remedy

No action required - Informational message only.

#### **Severity**

Info

#### Message Text

User '%who%' changed password for user '%user%' successfully.

#### Message Parameters

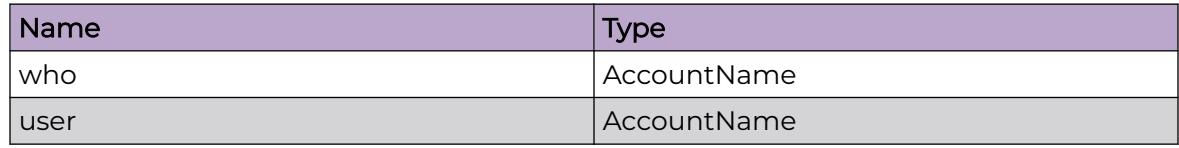

# <span id="page-28-0"></span>AAA.deleteAccount

# **Description**

Indicates that an account has been deleted from the local database. Included in the message are the ID of the user deleting the account and the user ID which has been deleted.

### Remedy

No action required - Informational message only.

#### **Severity**

Info

### Message Text

User '%who%' deleted account of user '%user%' successfully.

# Message Parameters

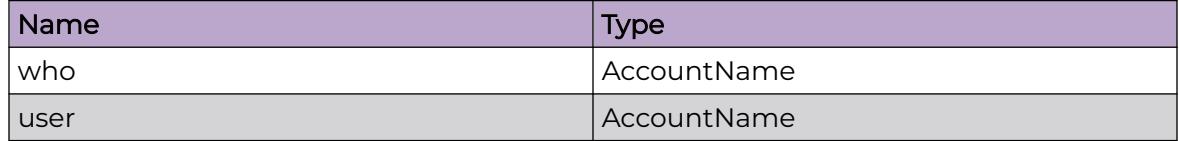

# AAA.accountMod

# **Description**

Indicates that a local database account has been modified. Included in the message are the ID of the user making the modifications and the account ID that was modified.

# Remedy

No action required - Informational message only.

#### **Severity**

Info

#### Message Text

User '%who%' modified %modType% setting for '%user%' user(s).

# <span id="page-29-0"></span>Message Parameters

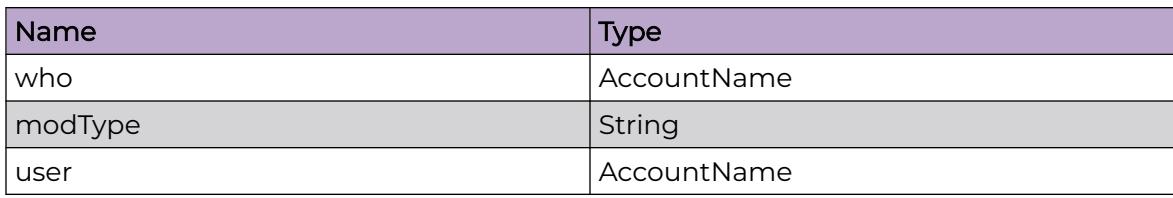

# AAA.accountLockedOut

# **Description**

Indicates that the user has been locked out.

#### Remedy

The account can be unlocked by an administrative user.

#### **Severity**

Warning

#### Message Text

Account for user '%user%' locked out!

# Message Parameters

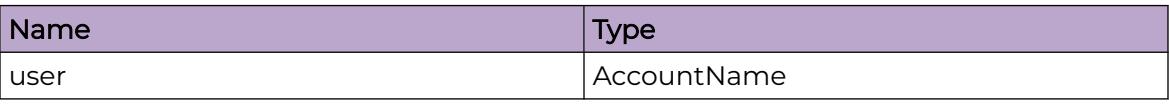

# AAA.Trace

# **Description**

A condition has been detected that may interest a developer determining the reason underlying some system behavior. The circumstances may be either very common or completely unexpected, but the information provided in the associated message is such that the internal workings of the system are exposed.

# Remedy

No action required - Informational message only.

### <span id="page-30-0"></span>**Severity**

Debug-Summary

### Message Text

%format%

### Message Parameters

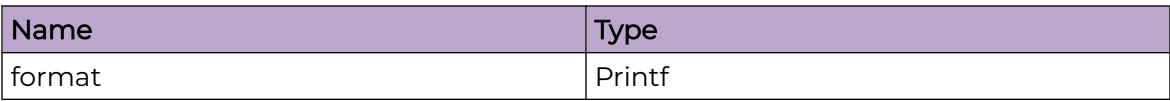

# AAA.LogSsh

# **Description**

This message includes an informational log message from the EXOS ssh server application.

### Remedy

No action required - Informational message only.

#### **Severity**

Info

#### Message Text

%log%

# Message Parameters

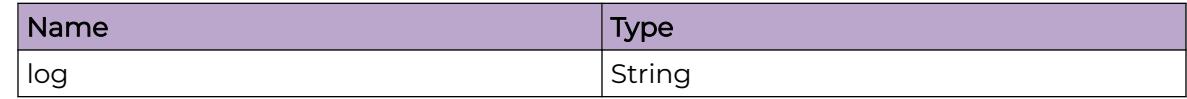

# AAA.LogSshDebug

# Description

This message includes a debug log message from the EXOS ssh server when the ssh debug facility has been enabled.

#### <span id="page-31-0"></span>Remedy

No action required - Informational message only.

#### **Severity**

Info

#### Message Text

%log%

### Message Parameters

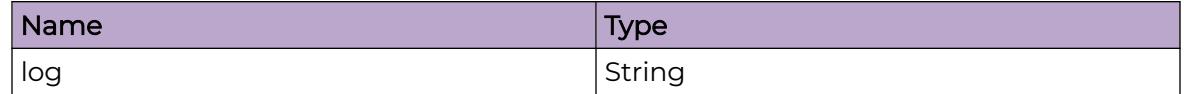

# AAA.DecryptMaxStrSizExcd

# **Description**

An invalid encrypted input string is received. Unable to decrypt the received encrypted input string as it is not in the EXOS encrypted string format resulting decrypting string exceeds maximum size.

#### Remedy

Retry configuration with expected encrypted string format. Encrypted string should be one of the following format " configure radius netlogin primary shared-secret "#<char1&gt;#&lt;char2&gt;.....#&lt;char64&gt;" or " configure radius netlogin primary shared-secret encrypted "<char1&gt;&lt;char2&gt;.....&lt;char64&gt;".

#### **Severity**

Warning

#### Message Text

Unable to decrypt the encrypted string. The decrypted string size exceeded the maximum of %size%.

#### Message Parameters

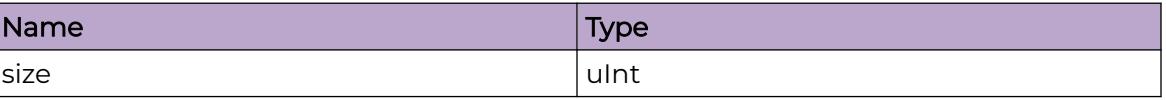

# <span id="page-32-0"></span>AAA.CreateEncryptAccnt

# **Description**

Indicates that a new encrypted account has been created in the local user database. Included in the message are the user ID that created the account, the type of the new account (admin or user), and the new account name.

### Remedy

No action required - Informational message only

#### **Severity**

Info

#### Message Text

User '%who%' created encrypted %accountType% account for user '%user%' successfully.

# Message Parameters

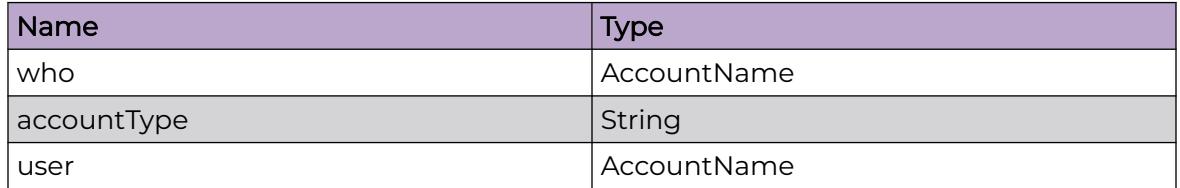

# AAA.ChgAccntPrvlgOK

# **Description**

An administrative session successfully configured the privilege of the account specified to the privilege specified which is different from what it was, and the role of the account is now different. If the account happened to be logged in when this change took place all such sessions will have been forcibly cleared.

# Remedy

No action required - Notification message only.

# **Severity**

Notice

#### <span id="page-33-0"></span>Message Text

Account %account% privilege was successfully changed to %privilege%.

### Message Parameters

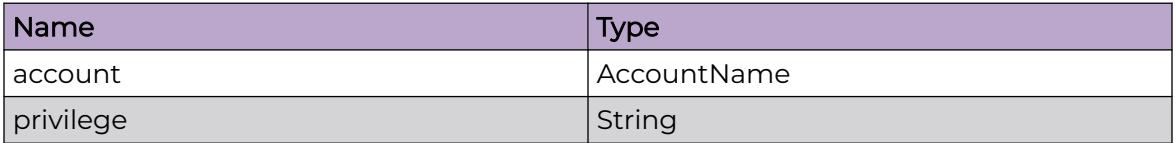

# AAA.ChgAccntPrvlgFail

#### **Description**

An administrative session failed to configure the privilege of the account specified to the privilege specified.

#### Remedy

No action required - Notification message only.

#### **Severity**

Notice

#### Message Text

Changing the privilege of the account %account% to %privilege% has failed.

#### Message Parameters

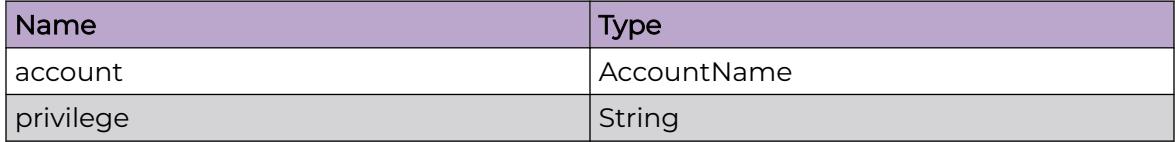

# AAA.ClearSessAccntPrvlgChg

#### **Description**

An administrative session configured the account privilege to be different from what it was, and the session(s) logged in with the account were forcibly cleared. This is equivalent to ending the sessions with the "clear session <sessId&gt;" for all such sessions including console sessions.

### <span id="page-34-0"></span>Remedy

No action required - Notification message only.

### **Severity**

Notice

### Message Text

Cleared %count% session(s) that were logged in with account %account% because its privilege changed.

### Message Parameters

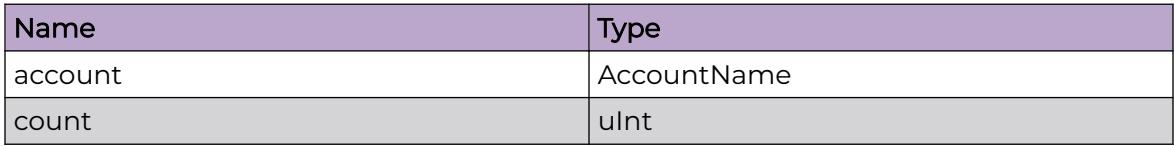

# AAA.EnblFIPSModeOK

# **Description**

FIPS mode is enabled in AAA process.

#### Remedy

No action required - Notification message only.

#### **Severity**

Notice

# Message Text

Self-Test passed. FIPS mode enabled.

# AAA.EnblFIPSModeFail

# **Description**

Unable to properly configure crypto lib with FIPS mode enabled.

# <span id="page-35-0"></span>Remedy

This is a rare internal condition needing technical assistance. Contact technical support with "show tech" output.

### **Severity**

Error

### Message Text

Failed to enable FIPS mode: %errString%

### Message Parameters

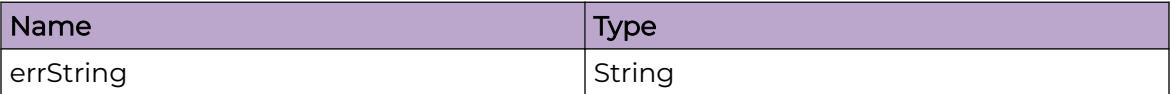

# AAA.SendCkptRdyToStby

# **Description**

AAA module is notifiying other stack modules of a possible state change.

# Remedy

No action required - diagnostic message only

#### **Severity**

Debug-Verbose

#### Message Text

Stack Mode State Change Notification: slot:%slot% MsgId:%msgId% State:%state% status:%status% length:%length%.

#### Message Parameters

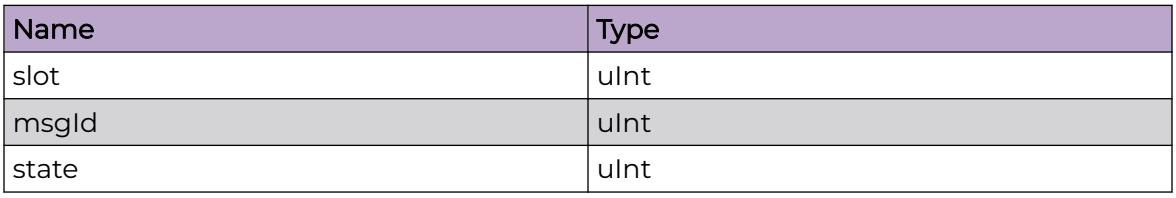
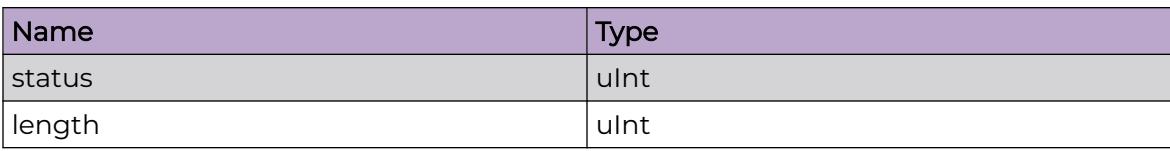

### AAA.RecvCkptMsg

#### **Description**

AAA module has received a checkpoint message.

#### Remedy

No action required - diagnostic message only

#### **Severity**

Debug-Verbose

#### Message Text

Stack Mode State Change Notification: peerId:%peerId% MsgId:%msgId% Length:%length% Flags:%flags%.

#### Message Parameters

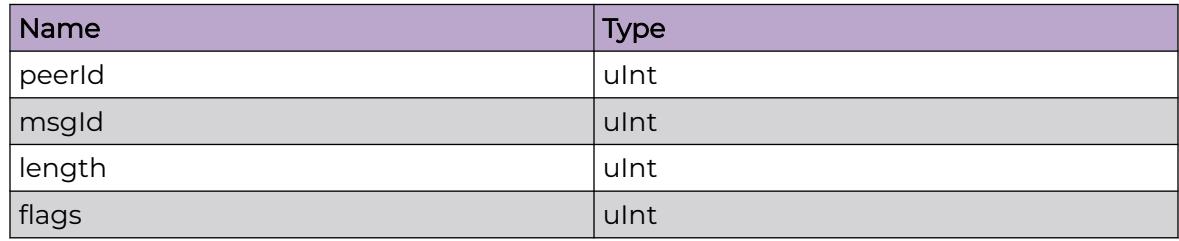

## AAA.ClearSessAccntDel

### **Description**

An administrative session deleted the account, and the session(s) logged in with the account were forcibly cleared. This is equivalent to ending the sessions with the "clear session <sessId&gt;" for all such sessions including console sessions.

#### Remedy

No action required - Notification message only.

### Severity

Notice

### Message Text

Cleared %count% session(s) that were logged in with account %account% because the account was deleted.

### Message Parameters

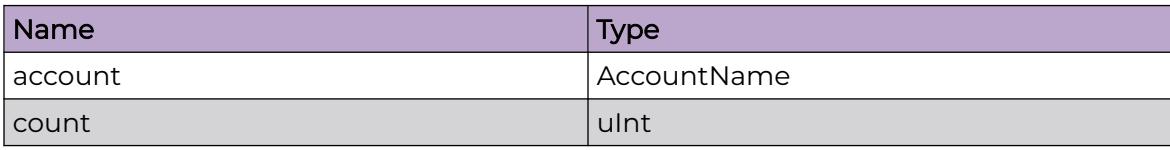

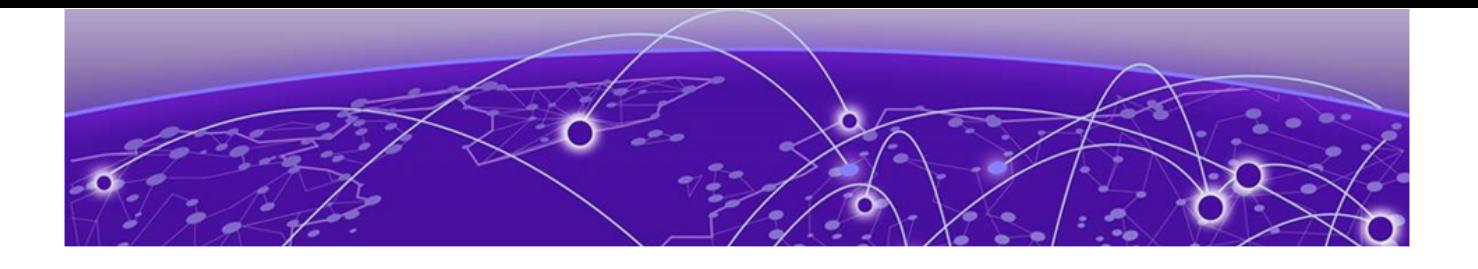

# **AAA.RADIUS Messages**

[AAA.RADIUS.TLSFail](#page-39-0) on page 40 [AAA.RADIUS.TLSParmInv](#page-40-0) on page 41 [AAA.RADIUS.TLSCnctTerm](#page-40-0) on page 41 [AAA.RADIUS.SSLWritFail](#page-41-0) on page 42 [AAA.RADIUS.TLSAddDsptchFail](#page-42-0) on page 43 [AAA.RADIUS.TLSCnctDrop](#page-42-0) on page 43 [AAA.RADIUS.TLSCrtfctVrfyFail](#page-43-0) on page 44 [AAA.RADIUS.TLSOCSPStrtFail](#page-44-0) on page 45 [AAA.RADIUS.TLSCnctFailUnk](#page-44-0) on page 45 [AAA.RADIUS.TLSCnctFail](#page-45-0) on page 46 [AAA.RADIUS.TLSStrtRecnct](#page-46-0) on page 47 [AAA.RADIUS.TLSStrtTimerFail](#page-46-0) on page 47 [AAA.RADIUS.TLSOCSPFail](#page-47-0) on page 48 [AAA.RADIUS.TLSCnctEstb](#page-47-0) on page 48 [AAA.RADIUS.sendFailure](#page-48-0) on page 49 [AAA.RADIUS.reponseTypeErr](#page-49-0) on page 50 [AAA.RADIUS.pktIdAllConsumd](#page-49-0) on page 50 [AAA.RADIUS.BadAuthen](#page-50-0) on page 51 [AAA.RADIUS.sendSuccess](#page-50-0) on page 51 [AAA.RADIUS.vsaAttrMismatch](#page-51-0) on page 52 [AAA.RADIUS.vsaUnknownVend](#page-52-0) on page 53 [AAA.RADIUS.unknownExtrVsa](#page-52-0) on page 53 [AAA.RADIUS.sendCommand](#page-53-0) on page 54 [AAA.RADIUS.PktReadWrite](#page-54-0) on page 55 [AAA.RADIUS.PktAuthEn](#page-54-0) on page 55 [AAA.RADIUS.PktNetLoginVlan](#page-55-0) on page 56 [AAA.RADIUS.PktNetLoginUrl](#page-55-0) on page 56 [AAA.RADIUS.PktNetLoginUrlD](#page-56-0) on page 57 [AAA.RADIUS.PktNetLoginOnly](#page-56-0) on page 57 [AAA.RADIUS.socketFailure](#page-57-0) on page 58 [AAA.RADIUS.bindFailure](#page-57-0) on page 58 [AAA.RADIUS.PktAttrType](#page-58-0) on page 59 [AAA.RADIUS.PktCliCommand](#page-58-0) on page 59 [AAA.RADIUS.RadiusEnable](#page-59-0) on page 60

<span id="page-39-0"></span>[AAA.RADIUS.RadiusAccEnable](#page-59-0) on page 60 [AAA.RADIUS.serverFailInit](#page-60-0) on page 61 [AAA.RADIUS.threadCreError](#page-60-0) on page 61 [AAA.RADIUS.noServerResp](#page-61-0) on page 62 [AAA.RADIUS.RadiusDisable](#page-61-0) on page 62 [AAA.RADIUS.serverNotInit](#page-62-0) on page 63 [AAA.RADIUS.resendServAdmin](#page-63-0) on page 64 [AAA.RADIUS.goLocal](#page-63-0) on page 64 [AAA.RADIUS.noServResp](#page-64-0) on page 65 [AAA.RADIUS.bindFailVr](#page-64-0) on page 65 [AAA.RADIUS.PktNetLoginVlanTag](#page-65-0) on page 66 [AAA.RADIUS.PktAddAttrType](#page-65-0) on page 66 [AAA.RADIUS.LocalNLAuth](#page-66-0) on page 67 [AAA.RADIUS.Trace](#page-67-0) on page 68 [AAA.RADIUS.SecurityProfile](#page-67-0) on page 68 [AAA.RADIUS.noRespForDot1xReq](#page-68-0) on page 69 [AAA.RADIUS.PktNetLoginExtVlan](#page-68-0) on page 69 [AAA.RADIUS.QueueFull](#page-69-0) on page 70 [AAA.RADIUS.nlExtVlanVSAIgnoreVlans](#page-69-0) on page 70 [AAA.RADIUS.InvalidTlv](#page-70-0) on page 71 [AAA.RADIUS.VMName](#page-70-0) on page 71 [AAA.RADIUS.VMVppName](#page-71-0) on page 72 [AAA.RADIUS.VMVlanTag](#page-71-0) on page 72 [AAA.RADIUS.VMIpAddr](#page-72-0) on page 73 [AAA.RADIUS.VMVrName](#page-72-0) on page 73 [AAA.RADIUS.PktLenInv](#page-73-0) on page 74 [AAA.RADIUS.RecvPktInv](#page-74-0) on page 75 [AAA.RADIUS.ApiReq](#page-74-0) on page 75 [AAA.RADIUS.RecvRspns](#page-75-0) on page 76 [AAA.RADIUS.SrvrReqTmout](#page-76-0) on page 77 [AAA.RADIUS.NameLenInv](#page-77-0) on page 78 [AAA.RADIUS.SrvrRtrnAccessVal](#page-77-0) on page 78 [AAA.RADIUS.SetFIPSModeFail](#page-78-0) on page 79 [AAA.RADIUS.NLVrName](#page-79-0) on page 80

## AAA.RADIUS.TLSFail

### **Description**

RADIUS over TLS has failed to establish an SSL connection to the RADIUS server.

### <span id="page-40-0"></span>Remedy

Resolve the specific cause for the connection failure.

#### **Severity**

Error

#### Message Text

Radius TLS connection(%dstIP%:%tlsPort%) failed: %errString%.

### Message Parameters

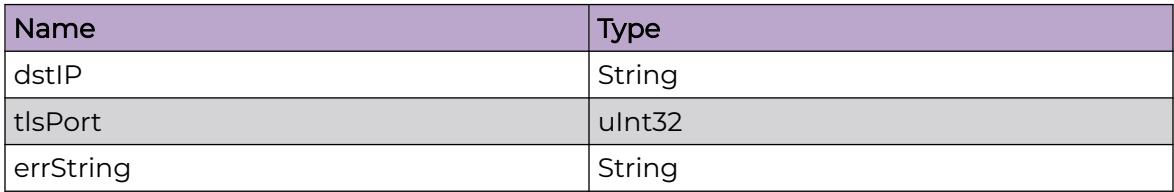

## AAA.RADIUS.TLSParmInv

### **Description**

Failure to establish an SSL connection to the RADIUS server due to invalid parmaters passed to connection routines.

#### Remedy

This is a rare internal condition needing technical assistence. Contact technical support.

#### **Severity**

Error

### Message Text

Radius TLS connection failed due to invalid internal parameters.

## AAA.RADIUS.TLSCnctTerm

### **Description**

SSL connection to the RADIUS server is terminated by unconfigure.

### <span id="page-41-0"></span>Remedy

No action required - Notification message only.

### **Severity**

Notice

### Message Text

RADIUS TLS connection (%dstIP%:%tlsPort%) terminated.

### Message Parameters

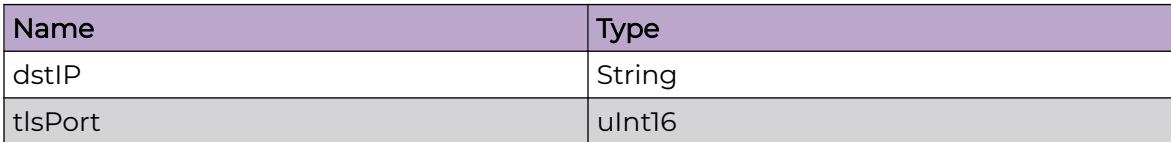

## AAA.RADIUS.SSLWritFail

### **Description**

SSL\_write failed.

### Remedy

No action required - dispatch will call SSL\_write again.

### **Severity**

Warning

#### Message Text

SSL Write to the RADIUS server (%dstIP%:%tlsPort%) failed.

#### Message Parameters

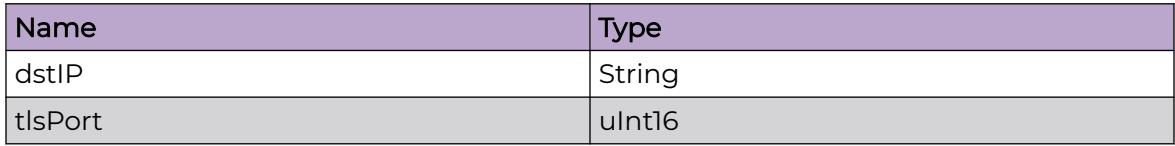

## <span id="page-42-0"></span>AAA.RADIUS.TLSAddDsptchFail

### **Description**

Could not add the given socket to the dispatcher.

### Remedy

Try to replicate this issue and contact technical support with "show tech" output for further assistance.

### **Severity**

Error

#### Message Text

Failed to add socket %socket% for RADIUS TLS connection (%dstIP%:%tlsPort%) to dispatcher.

### Message Parameters

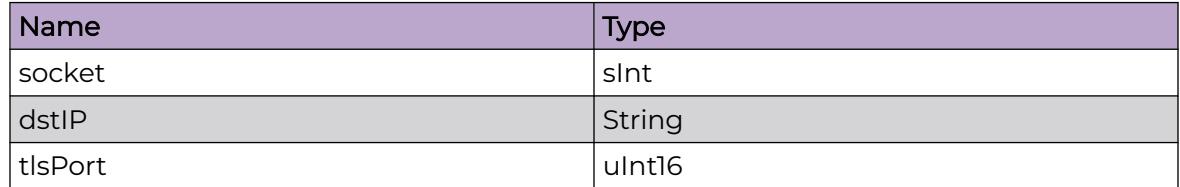

## AAA.RADIUS.TLSCnctDrop

### **Description**

SSL connection to the RADIUS server is lost

#### Remedy

Wait for network connection to resume or fix any problem that has brought down network connection between switch and RADIUS server.

### **Severity**

Notice

Radius TLS connection (%dstIP%:%tlsPort%) is lost.

### <span id="page-43-0"></span>Message Parameters

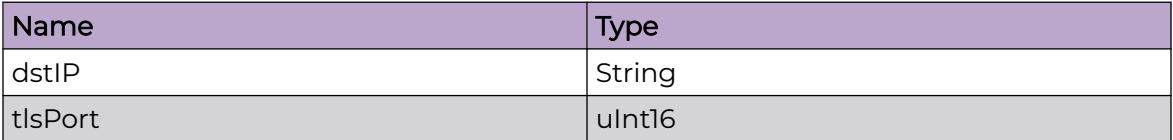

## AAA.RADIUS.TLSCrtfctVrfyFail

### **Description**

SSL certificate verification failed.

#### Remedy

Resolve the specific cause for the connection failure.

#### **Severity**

Error

### Message Text

RADIUS TLS certificate verificatation error: %err% (%errString%)

Certificate at depth: %depth%

Issuer: %issuer%

Subject: %subject%

### Message Parameters

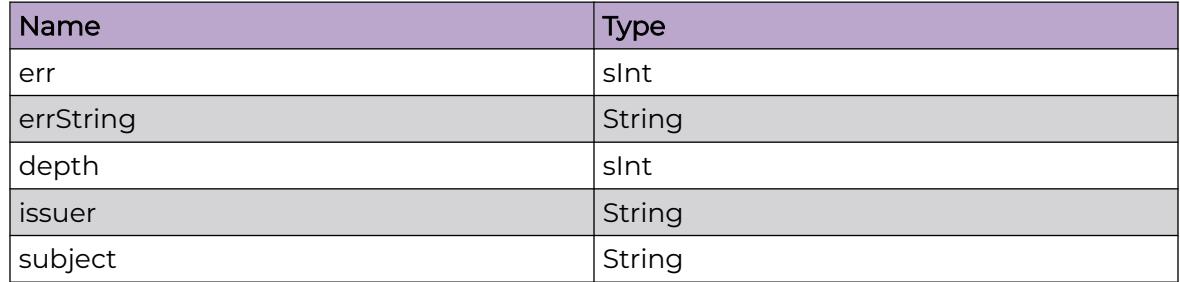

## <span id="page-44-0"></span>AAA.RADIUS.TLSOCSPStrtFail

### **Description**

Unable to start the OCSP check.

### Remedy

Resolve the specific cause for the OCSP failure.

### **Severity**

Error

#### Message Text

Radius TLS connection (%dstIP%:%tlsPort%) failed: %aaaErrStr% %fncName% returned \"%errStr%\".

### Message Parameters

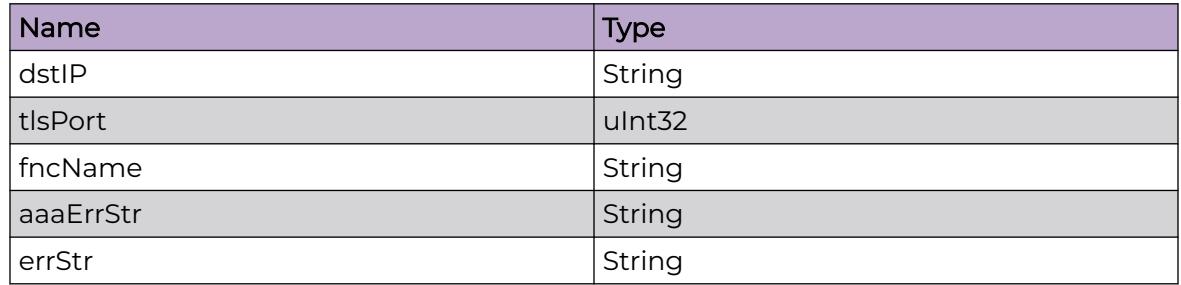

## AAA.RADIUS.TLSCnctFailUnk

### **Description**

Failure to establish SSL connection to the RADIUS server with unknown reason. SSL library did not return a valid error code. One possible scenario is that server closes socket after receiving hello message from client.

### Remedy

In certain rare cases, SSL connect could fail with no error returned. Contact technical support with "show tech" output for further assistance.

### **Severity**

Error

<span id="page-45-0"></span>Radius TLS connection (%dstIP%:%tlsPort%) failed: %aaaErrStr% %fncName% returned \"%errStr%\".

### Message Parameters

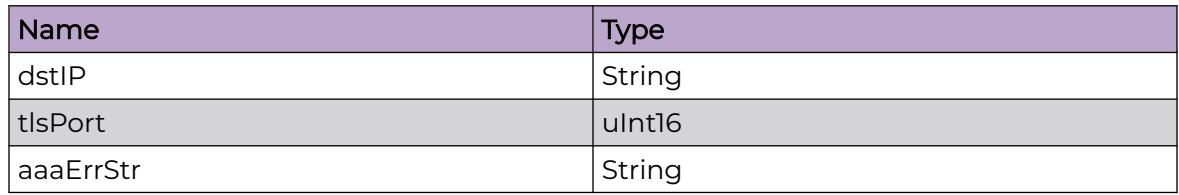

## AAA.RADIUS.TLSCnctFail

### Description

Failure to establish SSL connection to the RADIUS server.

#### Remedy

Resolve the specific cause for the connection failure.

### Severity

Error

#### Message Text

Radius TLS connection (%dstIP%:%tlsPort%) failed: %aaaErrStr% %fncName% returned \"%errStr%\".

#### Message Parameters

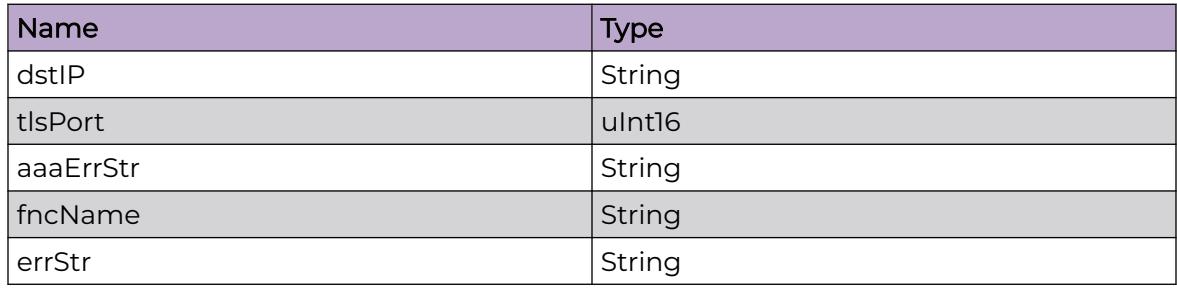

## <span id="page-46-0"></span>AAA.RADIUS.TLSStrtRecnct

### **Description**

Automatic periodic SSL reconnection to the RADIUS server has started.

#### Remedy

No action required - Notification message only.

#### **Severity**

Notice

#### Message Text

Starting RADIUS TLS reconnection (%dstIP%:%tlsPort%) timer with an initial period of %timerPeriod% seconds.

### Message Parameters

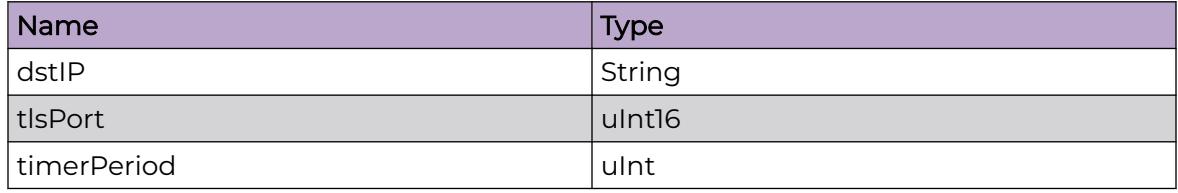

## AAA.RADIUS.TLSStrtTimerFail

### **Description**

Failed to start timer for RADIUS TLS connection.

### Remedy

Check the memory statistics. Otherwise, reboot the switch.

#### **Severity**

Error

#### Message Text

Failed to start timer for Radius TLS connection (%dstIP%:%tlsPort%).

### <span id="page-47-0"></span>Message Parameters

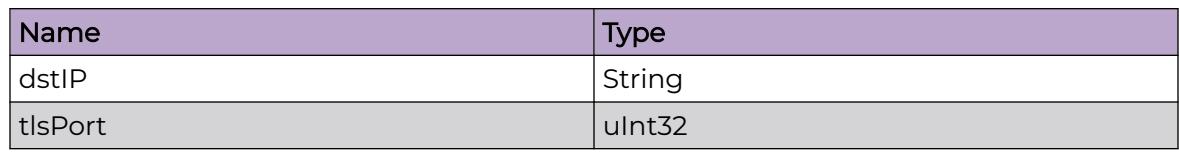

## AAA.RADIUS.TLSOCSPFail

### Description

OCSP Check failed.

### Remedy

Resolve the specific cause for the OCSP failure.

### **Severity**

Error

### Message Text

Radius TLS connection (%dstIP%:%tlsPort%) failed: %aaaErrStr% at depth %depth%. %fncName% returned \"%errStr%\".

### Message Parameters

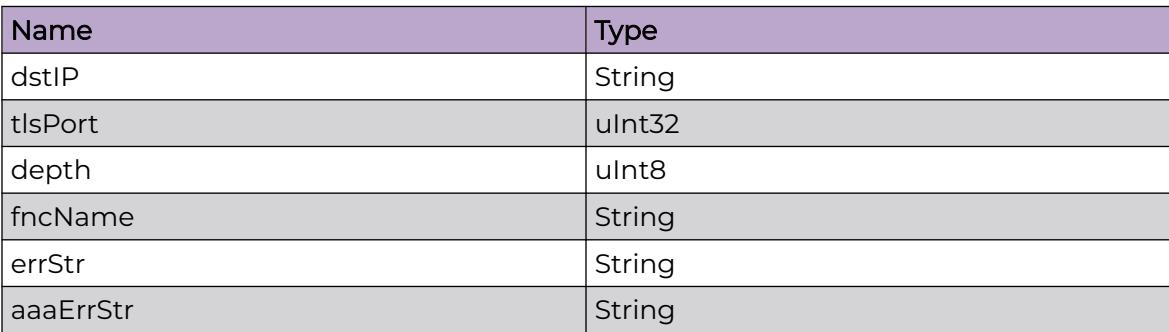

## AAA.RADIUS.TLSCnctEstb

### Description

TLS connection to the RADIUS server is successfully established.

### <span id="page-48-0"></span>Remedy

No action required - Notification message only.

### **Severity**

Notice

#### Message Text

Radius TLS connection (%dstIP%:%tlsPort%) established.

### Message Parameters

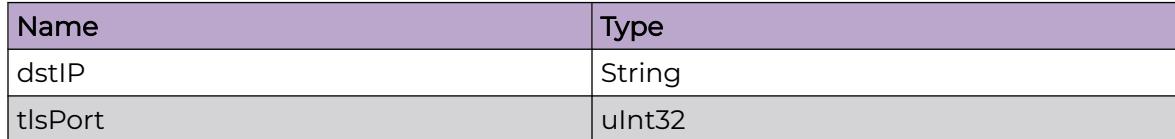

## AAA.RADIUS.sendFailure

### **Description**

The RADIUS client has failed to send a request to the RADIUS serverType ("authentication" or "accounting") server with index (configured index, "primary" or "secondary") on behalf of the user with userName on the indicated port due to a socket layer error.

### Remedy

None.

#### **Severity**

Error

#### Message Text

Unable to transmit request to %serverType% server #%serverId% on behalf of %user% (usernameName '%userName%s') on port %port%

### <span id="page-49-0"></span>Message Parameters

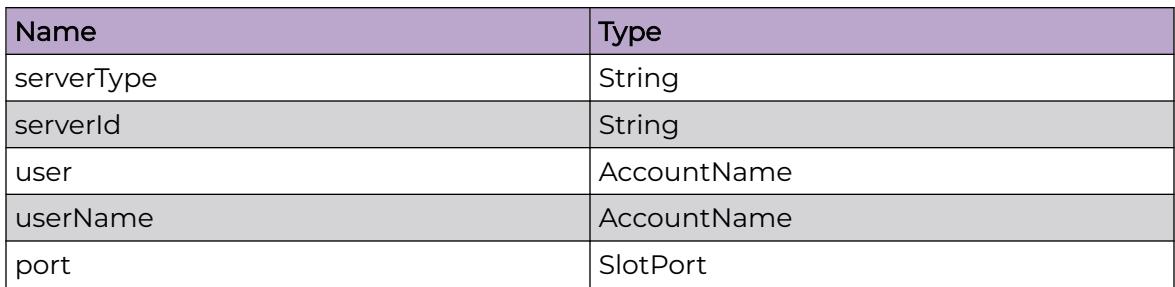

## AAA.RADIUS.reponseTypeErr

### **Description**

A response to a RADIUS request was received containing an unknown or unsupported response type.

### Remedy

No action required - Informational message only.

### **Severity**

Warning

#### Message Text

Unsupported type in RADIUS response %typeString%

### Message Parameters

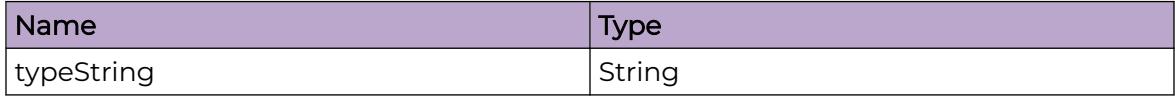

## AAA.RADIUS.pktIdAllConsumd

### **Description**

There are a limited number of request IDs available per RADIUS connection. When a request is created a request ID is consumed, and cannot be reused until the corresponding response has been received from the RADIUS server or a response timeout has occurred. Once the limited number has been reached, authentication requests will be queued to be serviced later.

### <span id="page-50-0"></span>Remedy

Verify that the configured RADIUS servers are operational and reachable. Wait for responses from the RADIUS server, or wait until requests time out.

### **Severity**

Warning

#### Message Text

All request IDs have been consumed

### AAA.RADIUS.BadAuthen

### **Description**

Received Bad Authenticator in a response from a RADIUS server.

#### Remedy

Verify that the shared secret is configured correctly.

#### **Severity**

Warning

#### Message Text

Bad Authenticator in response from RADIUS server %ipAddr%

#### Message Parameters

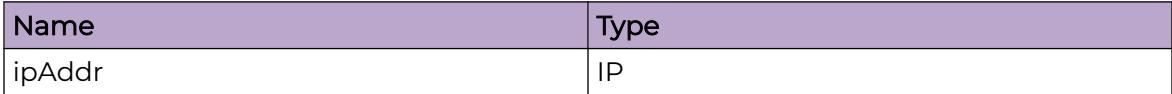

## AAA.RADIUS.sendSuccess

### **Description**

A RADIUS request has been successfully sent to server. The sent packet was of request type ("Access Request", "Accounting Start Request", "Accounting Stop Request", "Accounting Update Request", or "Password Change Request") with the specified packet length, source port of protocol type ("UDP", "TLS") and RADIUS packet id. The request was sent to the configured serverId (configured index, "primary" or "secondary) on behalf of the user with userName authenticated by the agent ("dot1x, "pwa",

"macauthentication", "cep", "radius-snooping", "auto-tracking" or "quarantine") on the indicated port.

### <span id="page-51-0"></span>Remedy

No action required - Informational message only.

#### **Severity**

Info

### Message Text

%requestType%(packet length %pktLength%, source %proto% port srcPort, id %pktId%) sent to server #%serverId% for user %user%(userName '%userName%') for the %agent% agent on port %port%

### Message Parameters

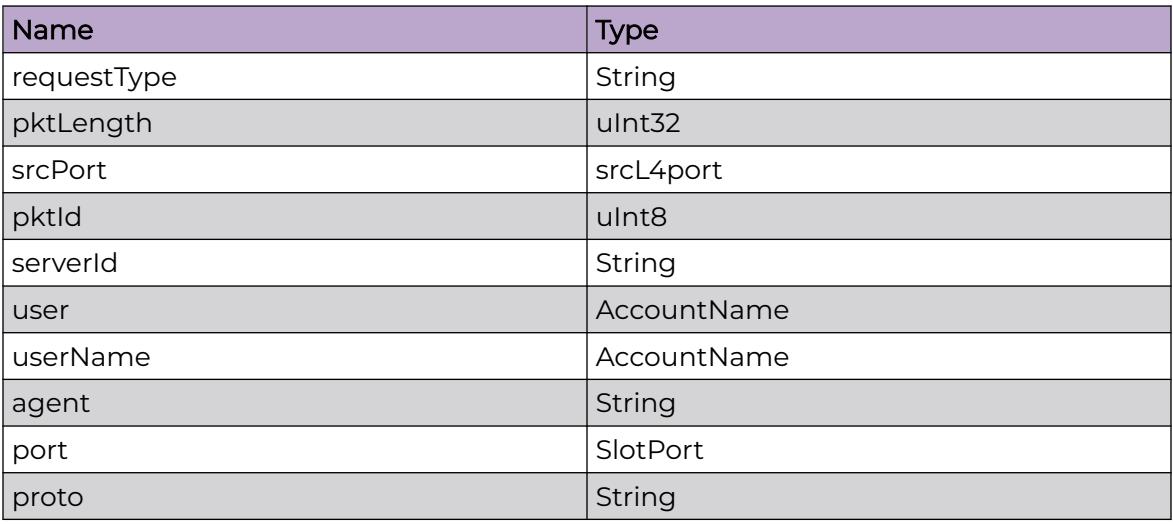

## AAA.RADIUS.vsaAttrMismatch

### **Description**

A length mismatch has been detected for a received VSA.

### Remedy

None.

#### <span id="page-52-0"></span>**Severity**

Warning

### Message Text

radDecodeVsa: Length mismatch for encapsulated attr %attr%

### Message Parameters

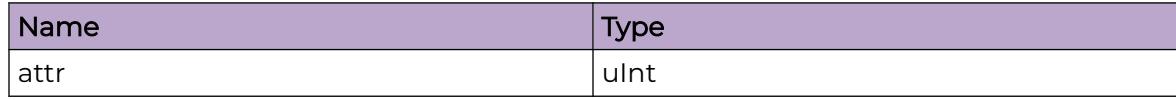

### AAA.RADIUS.vsaUnknownVend

### **Description**

A RADIUS response has been received with an unknown vendor's specific VSA.

#### Remedy

Verify the RADIUS server configuration.

### Severity

Notice

#### Message Text

radDecodeVsa: Unknown vendor %vendor% specific attribute %attr%

#### Message Parameters

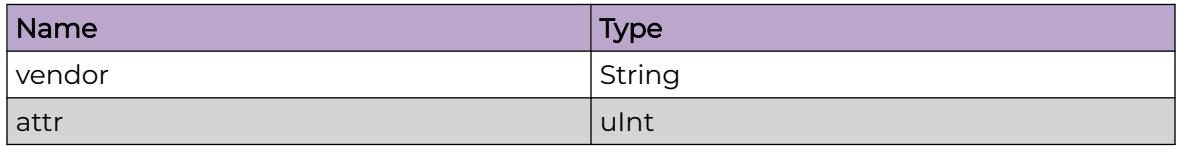

## AAA.RADIUS.unknownExtrVsa

### Description

A RADIUS response has been received with an unknown Extreme VSA.

### <span id="page-53-0"></span>Remedy

Verify the RADIUS server configuration.

#### **Severity**

Warning

#### Message Text

radDecodeVsa: Unknown EXTREME VSA %attr%

### Message Parameters

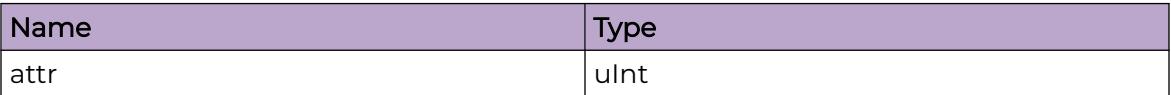

## AAA.RADIUS.sendCommand

### Description

Sending request to RADIUS server for per-command authorization.

#### Remedy

No action required - Informational message only.

#### **Severity**

Info

### Message Text

Sending command %command% for authentication

#### Message Parameters

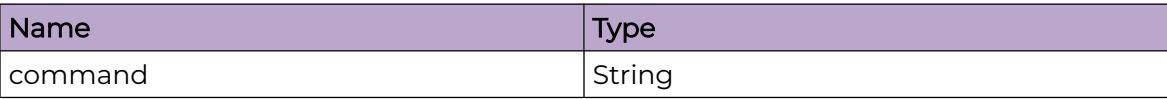

## <span id="page-54-0"></span>AAA.RADIUS.PktReadWrite

### **Description**

Received request with readWrite value of 1 (admin) 0 (user).

#### Remedy

No action required - Informational message only.

#### **Severity**

Debug-Summary

#### Message Text

ParsePkt: readWrite value %value%

### Message Parameters

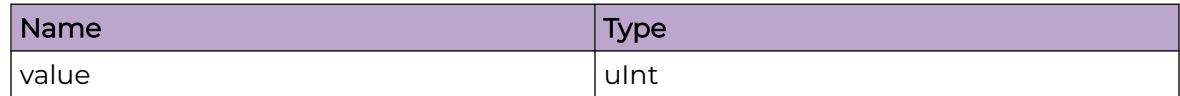

## AAA.RADIUS.PktAuthEn

### **Description**

Response from RADIUS indicates whether per command authentication has been enabled for the user.

#### Remedy

No action required - Informational message only.

#### **Severity**

Debug-Summary

#### Message Text

ParsePkt: CLI Auth for  $\text{Range}$  is  $\text{length}$ 

### <span id="page-55-0"></span>Message Parameters

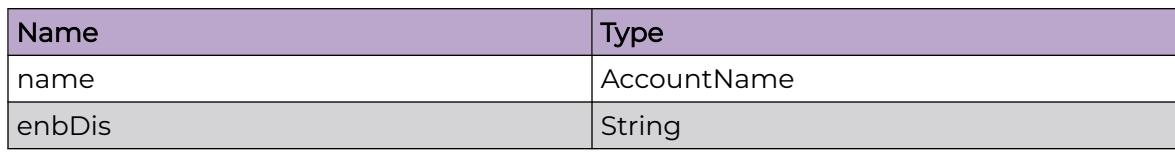

## AAA.RADIUS.PktNetLoginVlan

### Description

Received VLAN VSA from RADIUS server.

### Remedy

No action required - Informational message only.

### **Severity**

Debug-Summary

### Message Text

Received VLAN VSA %value%

### Message Parameters

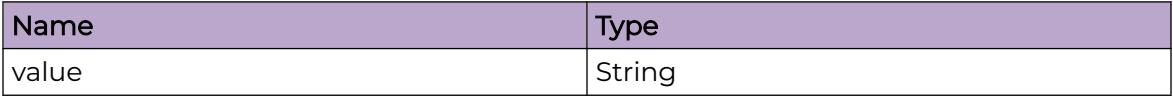

## AAA.RADIUS.PktNetLoginUrl

### Description

Received URL VSA from server.

#### Remedy

No action required - Informational message only.

### **Severity**

Debug-Summary

ParsePkt: NetloginUrl %value%

### <span id="page-56-0"></span>Message Parameters

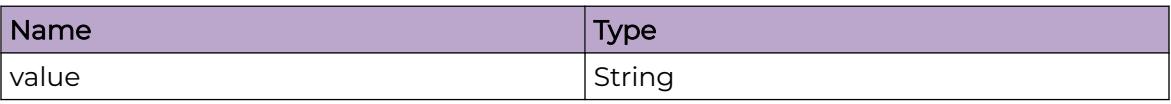

## AAA.RADIUS.PktNetLoginUrlD

### Description

Received URL Descriptions VSA from server.

#### Remedy

No action required - Informational message only.

#### **Severity**

Debug-Summary

#### Message Text

ParsePkt: NetloginUrlDesc %value%

#### Message Parameters

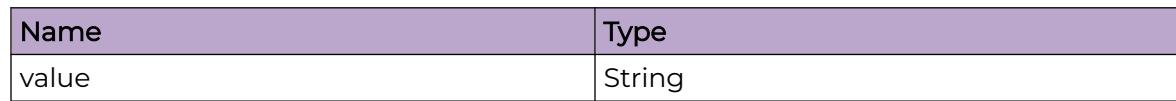

## AAA.RADIUS.PktNetLoginOnly

#### **Description**

Received Net Login Only VSA from server.

### Remedy

No action required - Informational message only.

### <span id="page-57-0"></span>**Severity**

Debug-Summary

### Message Text

ParsePkt: NetloginOnly %enbDis%

### Message Parameters

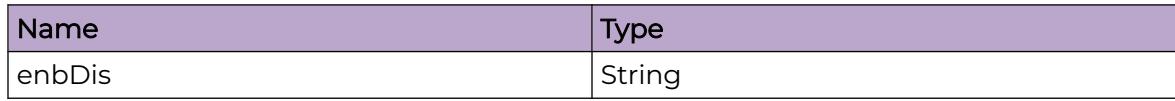

### AAA.RADIUS.socketFailure

### **Description**

Could not create socket.

### Remedy

None. Internal error.

#### **Severity**

Info

#### Message Text

RADIUS: socket create failed

### AAA.RADIUS.bindFailure

### **Description**

Failed to bind.

#### Remedy

Verify that a valid client IP address was configured.

#### **Severity**

Info

RADIUS: aaa\_radius\_bind failed

### <span id="page-58-0"></span>AAA.RADIUS.PktAttrType

#### **Description**

Received request with specified attribute type.

#### Remedy

No action required - Informational message only.

#### **Severity**

Debug-Verbose

#### Message Text

ParsePkt: attr type %value%

#### Message Parameters

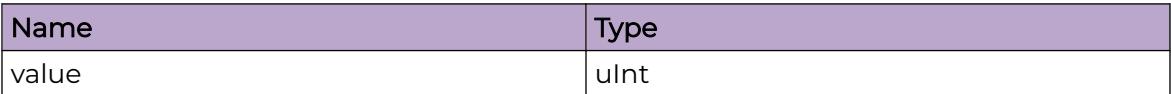

## AAA.RADIUS.PktCliCommand

### **Description**

Received Packet with CLI command.

#### Remedy

No action required - Informational message only.

### Severity

Info

#### Message Text

CLI command %value%

### <span id="page-59-0"></span>Message Parameters

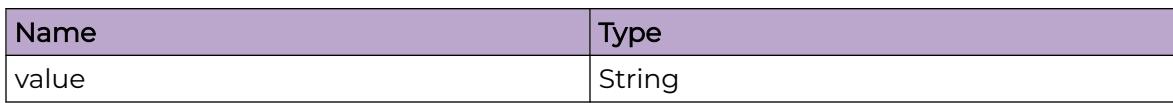

## AAA.RADIUS.RadiusEnable

### **Description**

RADIUS has been enabled for the indicated service, which is one of "Switch Management", "Netlogin", or "VM Tracking".

### Remedy

No action required - Informational message only.

#### **Severity**

Info

#### Message Text

%set% RADIUS Server Enabled

#### Message Parameters

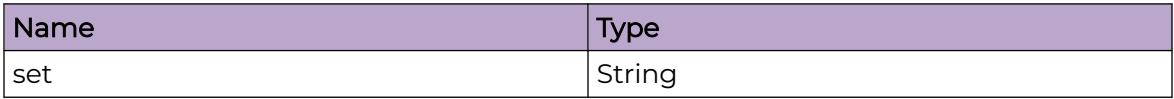

## AAA.RADIUS.RadiusAccEnable

### **Description**

RADIUS accounting has been enabled for the indicated service, which is one of "Switch Management" or "Netlogin".

### Remedy

No action required - Informational message only.

#### **Severity**

Info

%set% RADIUS Accounting Server Enabled

### <span id="page-60-0"></span>Message Parameters

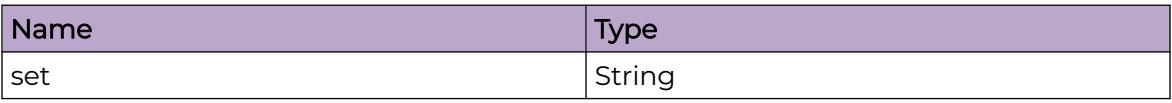

## AAA.RADIUS.serverFailInit

### Description

RADIUS client failed to initialize connection to server.

#### Remedy

Disable, and setup configuration correctly and enable again.

#### **Severity**

Warning

#### Message Text

Server Failed to Initialize

### AAA.RADIUS.threadCreError

### **Description**

Unable to create RADIUS thread.

### Remedy

Restart AAA process.

### **Severity**

Warning

#### Message Text

Pthread RadiusAuthThread creation error %value%

### <span id="page-61-0"></span>Message Parameters

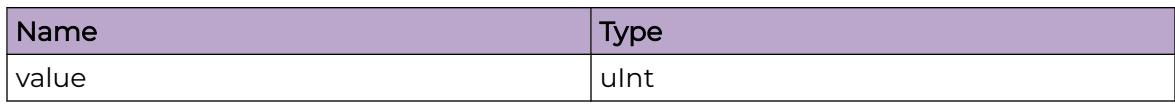

## AAA.RADIUS.noServerResp

### **Description**

The authentication retransmission algorithm has attempted the configured number of retries to the configured and initialized number of servers without receiving a response on behalf of the user with username on the indicated port. The RADIUS software will not retransmit additional requests for this transaction.

### Remedy

Verify that all configured RADIUS servers are operational and reachable.

### **Severity**

Warning

### Message Text

Attempted the configured number of retries (%retries%) to each of the %numServers% authentication servers without a server response for %user%(username '%userName%') on port %port%.

### Message Parameters

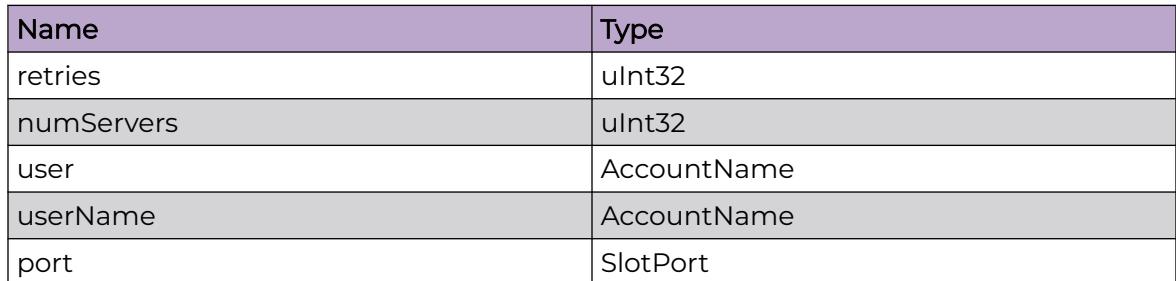

## AAA.RADIUS.RadiusDisable

### **Description**

The RADIUS server set has been disabled, either via netlogin or switch management.

### <span id="page-62-0"></span>Remedy

No action required - Informational message only.

### Severity

Info

### Message Text

%set% RADIUS Server Disabled

### Message Parameters

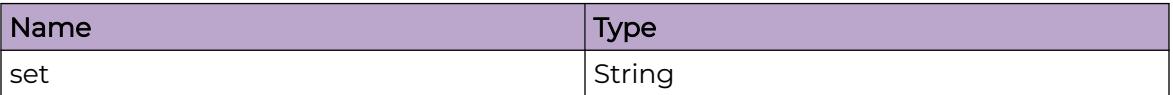

## AAA.RADIUS.serverNotInit

### Description

The RADIUS service has been enabled but the server has not been initialized.

#### Remedy

Ensure that the RADIUS server configuration is correct.

### Severity

Error

### Message Text

%service% server for %set% is not initialized

### Message Parameters

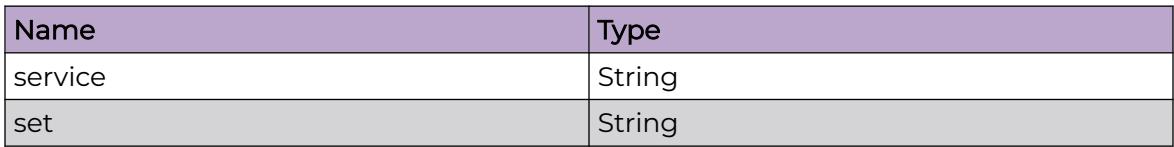

## <span id="page-63-0"></span>AAA.RADIUS.resendServAdmin

### **Description**

The Merit RADIUS Authentication server requires that the authentication request service type match the configured (Merit server) service type. When an authentication request is first sent, the service type to is set to Login User, if this fails then it's possible that the user is configured as an Adminstrative User on the Merit server, so we resend the authentication request with the service type set to a Adminstrative User on the second attempt.

### Remedy

No action required - Informational message only.

#### **Severity**

Info

### Message Text

Resend Authen Request with service type set to Admin

## AAA.RADIUS.goLocal

#### **Description**

System error in sending authentication request, will attempt local authentication.

### Remedy

Verify that the RADIUS configuration is correct. Verify that all configured RADIUS servers are operational and reachable.

#### **Severity**

Error

#### Message Text

Failed to send authentication to RADIUS servers, trying local.

## <span id="page-64-0"></span>AAA.RADIUS.noServResp

### **Description**

No response from the indicated accounting server index (configured index, primary or secondary) has been received after the configured number of retries on behalf of user with username on the indicated port. If additional servers are configured they will be attempted.

### Remedy

Verify that the RADIUS accounting configuration is correct. Ensure that the specified accounting RADIUS server is operational and reachable.

### **Severity**

Warning

### Message Text

Attempted the configured number of retries (%retries%) to accounting server #%serverId% without a server response for user %user%(username '%username%') on port %port%.

### Message Parameters

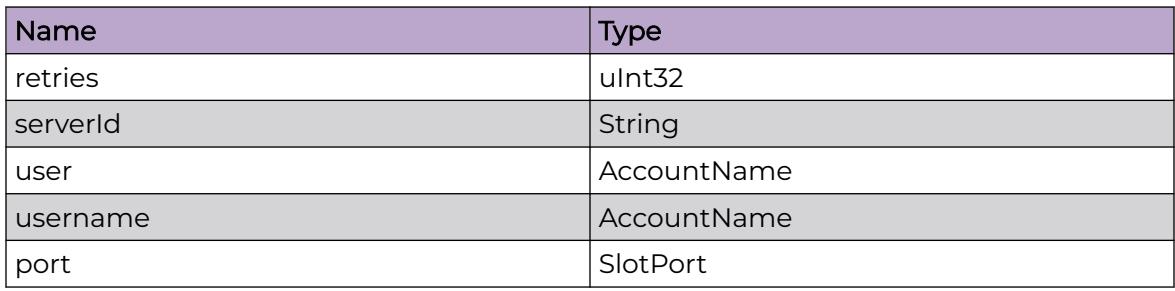

## AAA.RADIUS.bindFailVr

### **Description**

Switch was unable to send a request to the RADIUS server because the RADIUS server could not be reached via the specified Virtual Router.

### Remedy

Verify that the specified Virtual Router exists on the switch. If it is not present, create the required Virtual Router or reconfigure to use another.

### <span id="page-65-0"></span>**Severity**

Error

### Message Text

Switch cannot reach RADIUS server via the configured Virtual Router %vr%.

### Message Parameters

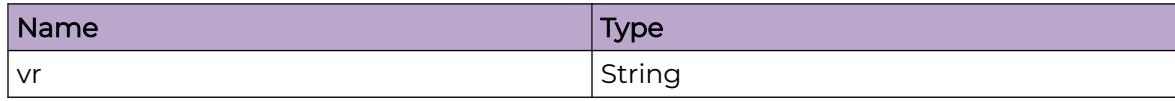

## AAA.RADIUS.PktNetLoginVlanTag

### **Description**

Received an Extreme Networks VSA containing VLAN tag.

#### Remedy

No action required - Informational message only.

#### Severity

Debug-Summary

#### Message Text

Received VLAN ID VSA %value%

#### Message Parameters

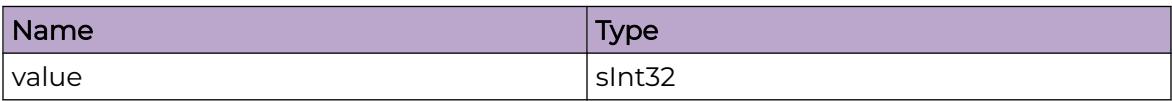

## AAA.RADIUS.PktAddAttrType

### **Description**

Add an attribute to accounting request.

### <span id="page-66-0"></span>Remedy

No action required - Informational message only.

### Severity

Debug-Summary

#### Message Text

Add: attr type %value%

### Message Parameters

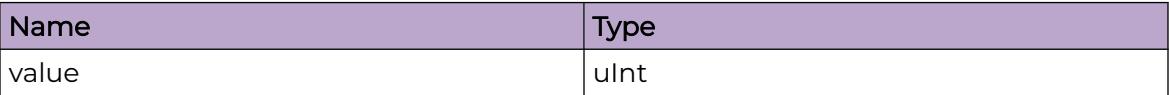

## AAA.RADIUS.LocalNLAuth

### Description

This user was authenticated using the netlogin local user database.

#### Remedy

No action required - Informational message only.

#### **Severity**

Info

### Message Text

Authenticated NetLogin user %user% locally

### Message Parameters

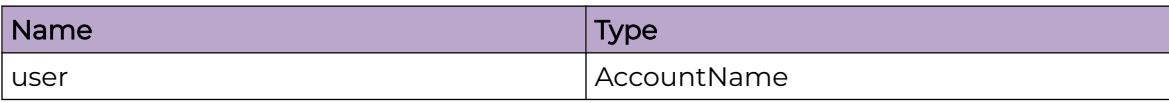

## <span id="page-67-0"></span>AAA.RADIUS.Trace

### **Description**

A condition has been detected that may interest a developer determining the reason underlying some system behavior. The circumstances may be either very common or completely unexpected, but the information provided in the associated message is such that the internal workings of the system are exposed.

### Remedy

There is no remedy because there is no problem to be resolved.

### **Severity**

Debug-Summary

#### Message Text

%format%

#### Message Parameters

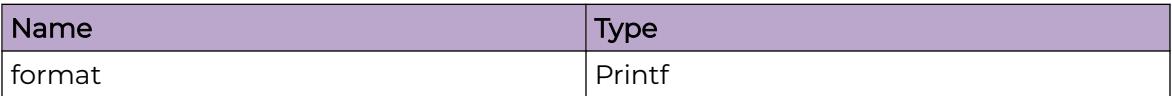

## AAA.RADIUS.SecurityProfile

### **Description**

Received Extreme VSA Security Profile

#### Remedy

No action required - Informational message only.

#### **Severity**

Debug-Summary

#### Message Text

Received Security Profile %value%

### <span id="page-68-0"></span>Message Parameters

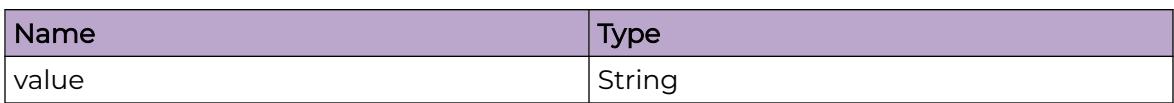

## AAA.RADIUS.noRespForDot1xReq

### **Description**

A response was not received from the RADIUS server for an 802.1x request.

#### Remedy

Verify that all configured RADIUS servers are operational and reachable.

#### **Severity**

Warning

### Message Text

No response from RADIUS server %host% for 802.1x request sent from switch.

#### Message Parameters

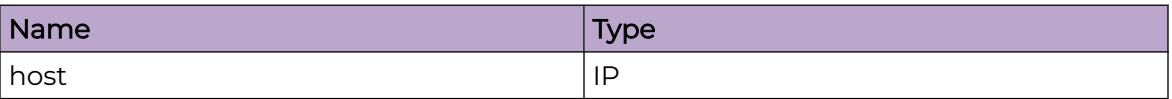

## AAA.RADIUS.PktNetLoginExtVlan

### Description

Received Vlan VSA from server.

#### Remedy

No action required - Informational message only.

#### **Severity**

Debug-Summary

Received EXT VLAN VSA vlan %value% vlan tagged value %tag%

### <span id="page-69-0"></span>Message Parameters

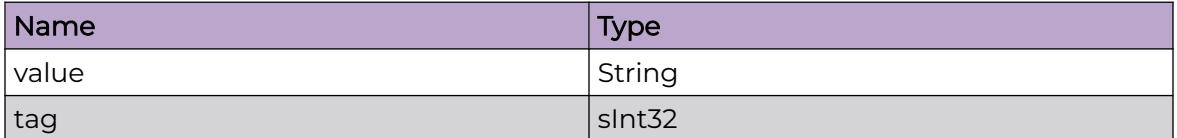

### AAA.RADIUS.QueueFull

#### **Description**

The RADIUS request queue has reached its maximum limit. AAA will not send any more requests to any RADIUS server until the queue goes below its maximum limit.

#### Remedy

Check the RADIUS statistics on the switch, verify that the RADIUS configuration is correct, and ensure that the configured RADIUS servers are operational and reachable.

#### **Severity**

Error

#### Message Text

RADIUS queue is full, check RADIUS configuration and/ or check RADIUS server.

### AAA.RADIUS.nlExtVlanVSAIgnoreVlans

#### **Description**

Received an Extended VLAN VSA from a RADIUS server containing more than 10 VLANs.

#### Remedy

No action required - Informational message only.

#### **Severity**

Warning

Ignoring extra VLANs in RADIUS Extended VLAN VSA. A maximum of 10 VLANs is supported.

## <span id="page-70-0"></span>AAA.RADIUS.InvalidTlv

### **Description**

Value in TLV is invalid.

### Remedy

No remedy is available.

### Severity

Warning

### Message Text

Warning: %tlvName% is invalid : %val%

### Message Parameters

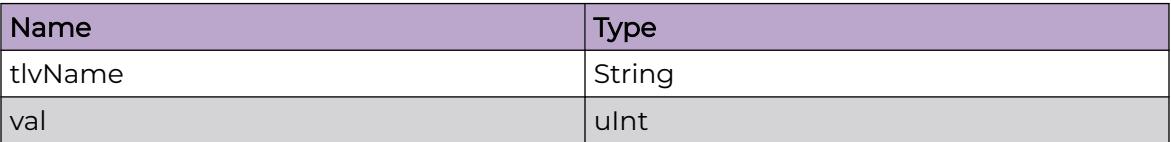

## AAA.RADIUS.VMName

### Description

Received VSA containing VM name from a RADIUS server.

#### Remedy

No action required - Information message only.

#### **Severity**

Debug-Summary

VSA VM name %vmName% received from RADIUS server.

### <span id="page-71-0"></span>Message Parameters

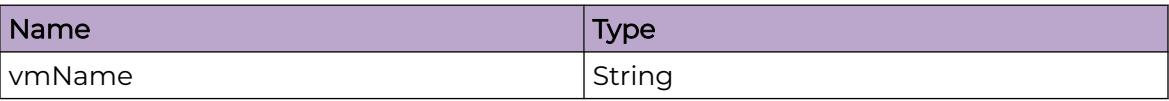

## AAA.RADIUS.VMVppName

#### Description

Received VSA VM Vpp name from RADIUS server.

#### Remedy

No action required - Information message only.

#### **Severity**

Debug-Summary

#### Message Text

VSA VM Vpp name %vppName% received from RADIUS server.

#### Message Parameters

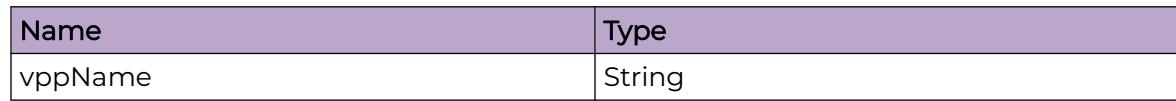

### AAA.RADIUS.VMVlanTag

#### **Description**

Received VSA VM Vlan Tag from RADIUS server.

### Remedy

No action required - Information message only.
## **Severity**

Debug-Summary

#### Message Text

VSA VM Vlan Tag %vlanTag% received from RADIUS server.

## Message Parameters

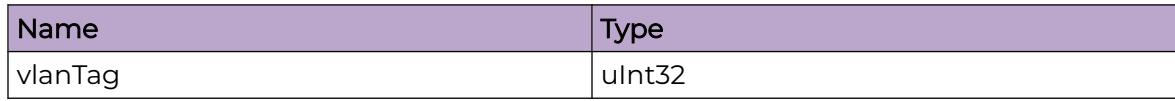

# AAA.RADIUS.VMIpAddr

## **Description**

Received VSA VM IP Address from RADIUS server.

## Remedy

No action required - Information message only.

#### **Severity**

Debug-Summary

#### Message Text

VSA VM IP Address %ipAddr% received from RADIUS server.

#### Message Parameters

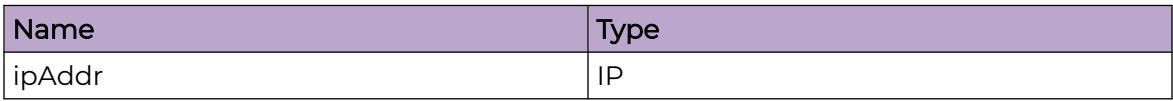

# AAA.RADIUS.VMVrName

# **Description**

Received VSA VM Vr name from RADIUS server.

## Remedy

No action required - Information message only.

## **Severity**

Debug-Summary

#### Message Text

VSA VM Vr name %vrName% received from RADIUS server.

#### Message Parameters

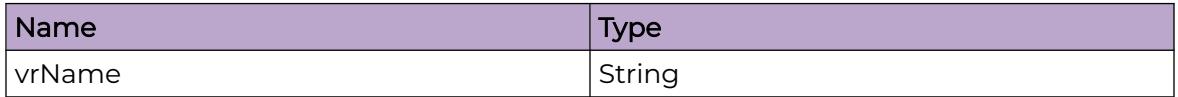

# AAA.RADIUS.PktLenInv

# **Description**

The packet received by the RADIUS client has an invalid length of 0. The packet indicates that the response sent by the RADIUS server was in response to a request sent on behalf of user and userName on the indicated port.

#### Remedy

None. This is an invalid RADIUS frame.

#### **Severity**

Error

#### Message Text

Received 0 length packet for %user%(userName %userName%) on port %port%.

#### Message Parameters

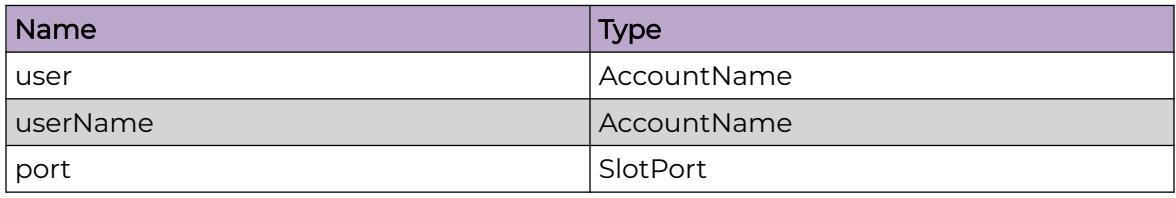

# AAA.RADIUS.RecvPktInv

# **Description**

There is an error in the received RADIUS packet from the serverType ("authentication" or "accounting") server with index (configured index, "primary" or "secondary). The error type can be one of "invalid vsa format", "invalid ms key salt", "invalid ms key", "unknown service type", "invalid login service", "invalid login lat attribute", "multiple eap attributes", "invalid message authenticator", "unsupported termination action", "unsupported attribute", "unsupported RADIUS message type", "eap attribute with no message authenticator", "invalid packet length", "invalid authenticator" or "unknown response type".

# Remedy

If the error is related to attribute support confirm that the indicated RADIUS server needs to be sending the indicated attribute value.

# **Severity**

Error

# Message Text

Error in received protocol packet from %serverType% server #%serverId%: %errorType%.

# Message Parameters

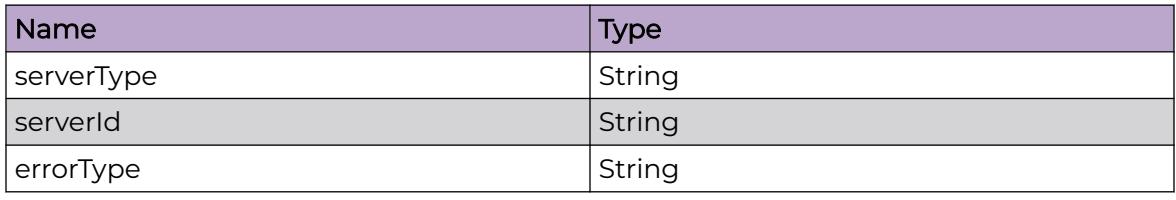

# AAA.RADIUS.ApiReq

# **Description**

A request("PAP request", "CHAP request", "EAP request", "Challenge Response", "Password Change request", "Accounting Start", "Accounting stop" or "Accounting update" has been received by the RADIUS software on behalf of user with username on the indicated port.

#### Remedy

No action required - Informational message only.

#### **Severity**

Info

#### Message Text

%reqType% for %user%(username '%userName%') on port %port%.

#### Message Parameters

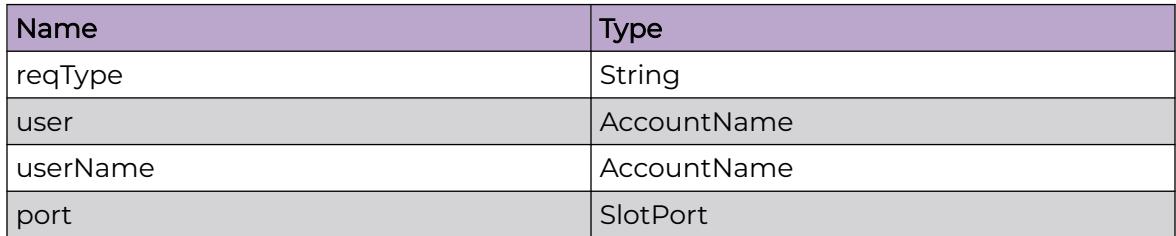

# AAA.RADIUS.RecvRspns

# **Description**

The RADIUS software received a response ("access accept", "Accounting Start Response", "Accounting Stop Response", "Accounting Update Response", "Authentication Challenge Response" or "Authentication Access Reject") with the specified packet length, destination port of protocol type ("UDP", "TLS") and RADIUS packet id. This response was sent by the ("authentication", "accounting) server #(configured index, "primary or "secondary"). This response was matched to a request sent on behalf of user with userName on the indicated port.

#### Remedy

No action required - Informational message only.

#### **Severity**

Info

#### Message Text

%requestType%(packet length %pktLength%, source %proto% port srcPort, id %pktId%) sent to server #%serverId% for user %user%(userName '%userName%') for the %agent% agent on port & port &

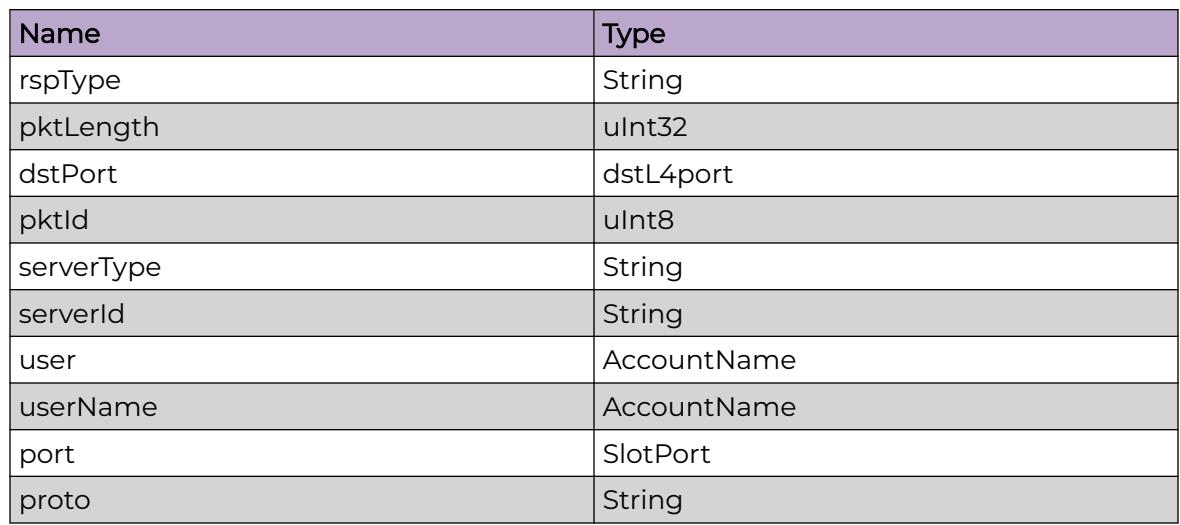

# AAA.RADIUS.SrvrReqTmout

# **Description**

The RADIUS software is no longer waiting for the most recent request sent to the ("authentication" or "acounting") server #(configured index, "primary" or secondary") on behalf of the user with userName on the indicated port. The timeout for RADIUS requests can be configured on either a per realm or per server basis (configure [radius | radius-accounting] {mgmt-access | netlogin | primary | secondary | <index&gt;} timeout <secs&gt;).

# Remedy

No action required - Informational message only.

# Severity

Info

# Message Text

Timeout for %serverType% server #%serverId% for %user%(userName '%userName%') on port %port%.

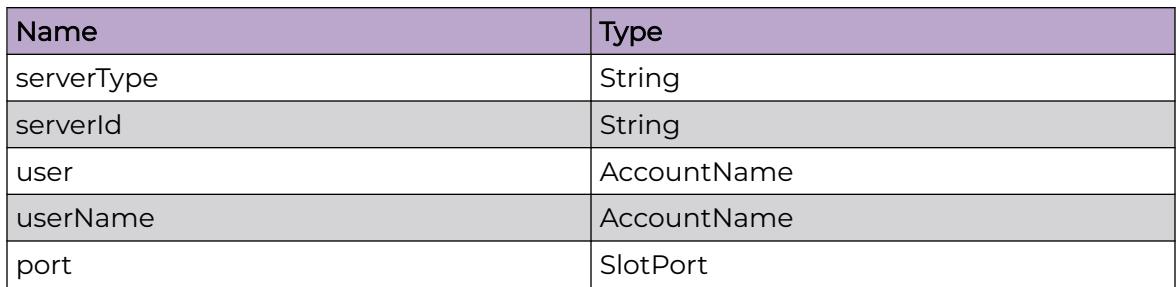

# AAA.RADIUS.NameLenInv

# **Description**

A username with no length was received by the RADIUS software on behalf of the indicated port.

# Remedy

No action required - Informational message only.

## **Severity**

Info

# Message Text

0 length username on port %port%.

# Message Parameters

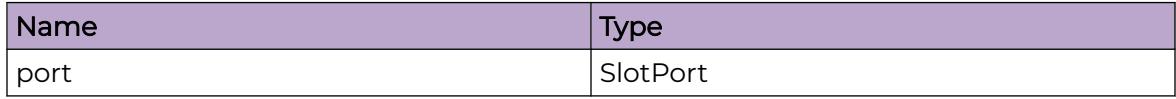

# AAA.RADIUS.SrvrRtrnAccessVal

# **Description**

The RADIUS server returned these authorization values for the user with userName on the indicated port: Access Level ("Read-Write", "Read-only", "Framed" or "unknown"), Tunnel Type ("none", "vlan" or "unknown"), Tunnel Medium ("none", "802" or "unknown"), Tunnel Group Id (vlan identifier), Session Timeout (session timeout value in seconds) Idle Timeout (idle timeout value in seconds), FilterId (Policy FilterId), VrName (VR to use for dynamically created vlans), and NSI Type/ID (used for Dynamic VxLan). This

message indicates that these attributes and their respective values were returned from the RADIUS server but does not guarantee that the authenticating agent will use them.

## Remedy

No action required - Informational message only.

#### **Severity**

Debug-Summary

## Message Text

Authorization values for %user%(userName '%userName%') on port %port%: Access level - %accessLevel%, Tunnel Type - %tunnelType%, Tunnel Medium - %tunnelMedium%, Tunnel Group Id - %tunnelGroupId%, Session Timeout - %sessionTimeout%, Idle Timeout - %idleTimeout%, FilterId: %filterId%. VrName: %vrName% NsiType: %nsiType% NsiId: %nsiId%

# Message Parameters

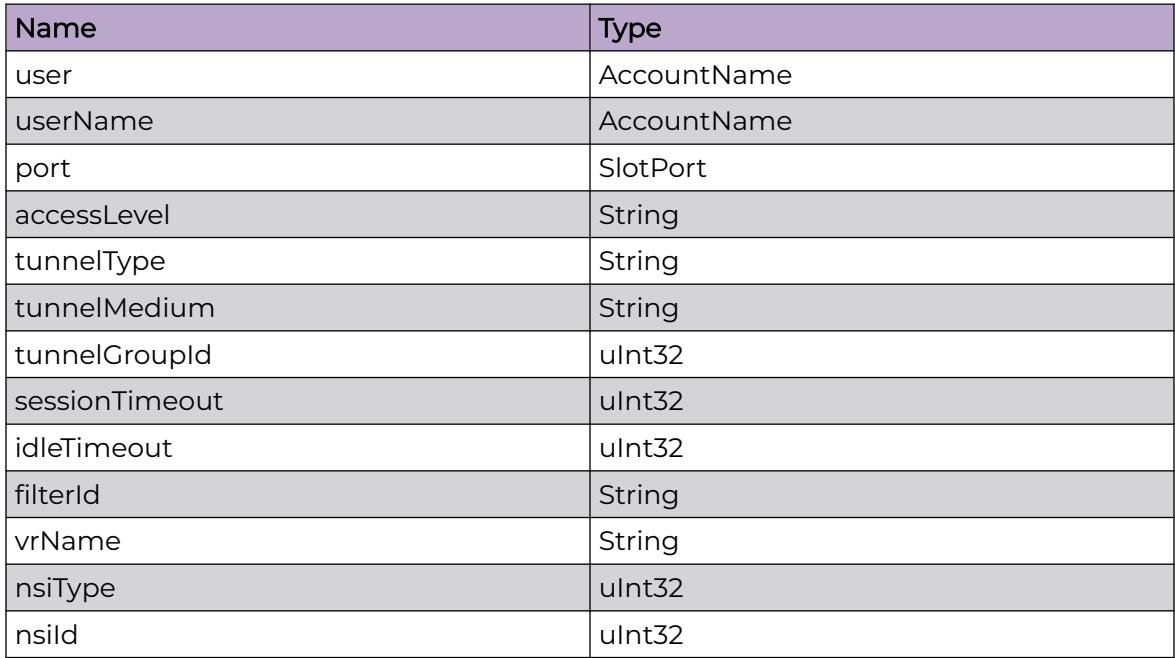

# AAA.RADIUS.SetFIPSModeFail

# Description

Unable to properly configure crypto lib when FIPS mode enabled.

# Remedy

Not Expected, Verify image has not been tampered with, Reboot the device, re-install or update the EXOS image. Did this happen on First or Subsequent reboot after FIPS mode was enabled? Did this happen on a Stacked system? Was any additional config added prior to the last reboot?

#### **Severity**

Error

## Message Text

Internal Error while attempting to enable FIPS mode in AAA process. Non-compliant Algorithms may be active.

# AAA.RADIUS.NLVrName

## **Description**

Received VSA NL Vr name from RADIUS server.

#### Remedy

No action required - Information message only.

#### **Severity**

Debug-Data

#### Message Text

VSA NL Vr name %vrName% received from RADIUS server.

#### Message Parameters

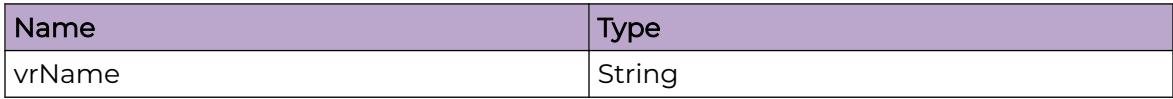

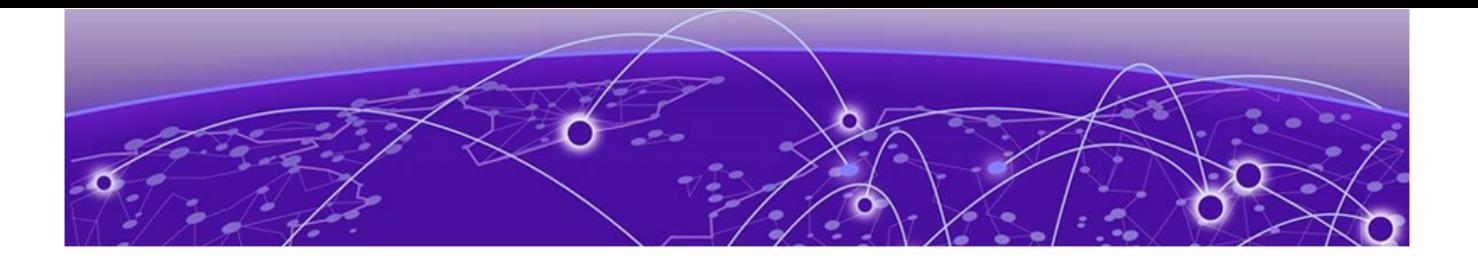

# **AAA.TACACS Messages**

AAA.TACACS.socketFailure on page 81 [AAA.TACACS.bindFailure](#page-81-0) on page 82 [AAA.TACACS.sockwriteError](#page-81-0) on page 82 [AAA.TACACS.readPktNull](#page-82-0) on page 83 [AAA.TACACS.authReq](#page-82-0) on page 83 [AAA.TACACS.connectErr](#page-83-0) on page 84 [AAA.TACACS.sendPassword](#page-83-0) on page 84 [AAA.TACACS.tacpContinue](#page-84-0) on page 85 [AAA.TACACS.tacpContinueRep](#page-84-0) on page 85 [AAA.TACACS.authorInit](#page-85-0) on page 86 [AAA.TACACS.authorInitFail](#page-85-0) on page 86 [AAA.TACACS.authorCommand](#page-86-0) on page 87 [AAA.TACACS.authorResponse](#page-86-0) on page 87 [AAA.TACACS.authorFailed](#page-87-0) on page 88 [AAA.TACACS.authorRespStat](#page-87-0) on page 88 [AAA.TACACS.getprivResponse](#page-88-0) on page 89 [AAA.TACACS.getprivRespStat](#page-88-0) on page 89 [AAA.TACACS.authenRequest](#page-89-0) on page 90 [AAA.TACACS.swapHost](#page-89-0) on page 90 [AAA.TACACS.initAcc](#page-90-0) on page 91 [AAA.TACACS.acctResponse](#page-90-0) on page 91 [AAA.TACACS.acctRespStat](#page-91-0) on page 92 [AAA.TACACS.logCommand](#page-91-0) on page 92 [AAA.TACACS.tacpContFail](#page-92-0) on page 93 [AAA.TACACS.goLocal](#page-92-0) on page 93 [AAA.TACACS.Trace](#page-93-0) on page 94 [AAA.TACACS.authReqSent](#page-93-0) on page 94 [AAA.TACACS.authReqResponse](#page-94-0) on page 95

# AAA.TACACS.socketFailure

# **Description**

Failed to create a socket for TACACS+.

## <span id="page-81-0"></span>Remedy

None. Internal system failure.

## **Severity**

Warning

## Message Text

TACACS: socket create failed

# AAA.TACACS.bindFailure

## **Description**

The TACACS+ client is unable to bind to the configured IP address.

#### Remedy

Ensure that a valid client IP address was configured.

#### **Severity**

Error

#### Message Text

TACACS: aaa\_radius\_bind failed

# AAA.TACACS.sockwriteError

#### **Description**

The TACACS+ client has encountered an error when attempting to send a request to TACACS+ server.

#### Remedy

None. System Failure.

#### **Severity**

Error

#### <span id="page-82-0"></span>Message Text

Error writing to remote host & host & error= & error &

# Message Parameters

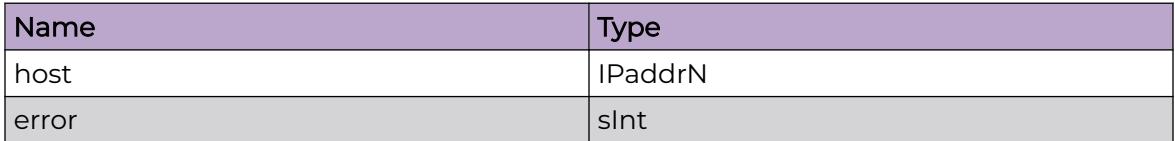

# AAA.TACACS.readPktNull

## **Description**

Error when attempting to read a response from a TACACS+ server.

#### Remedy

None.System Error.

#### Severity

Error

#### Message Text

read\_packet: return NULL

# AAA.TACACS.authReq

#### **Description**

Send authentication request for EXOS authentication peer.

#### Remedy

No action required - Informational message only.

#### **Severity**

Debug-Summary

#### Message Text

TACACS+ send authentication request for peer %peer%

<span id="page-83-0"></span>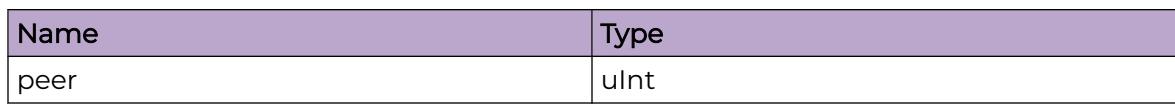

# AAA.TACACS.connectErr

# Description

Unable to connect to configured TACACS+ server.

# Remedy

No action required - Informational message only.

## **Severity**

Debug-Summary

## Message Text

tacp\_send\_authen\_req: Unable to connect to host %host%

# Message Parameters

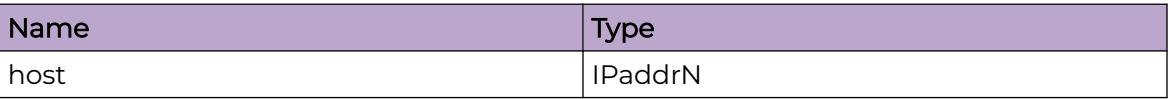

# AAA.TACACS.sendPassword

# **Description**

Sending request with password to the TACACS+ server.

# Remedy

No action required - Informational message only.

# **Severity**

Debug-Summary

#### <span id="page-84-0"></span>Message Text

Send password for peer %peer%

# Message Parameters

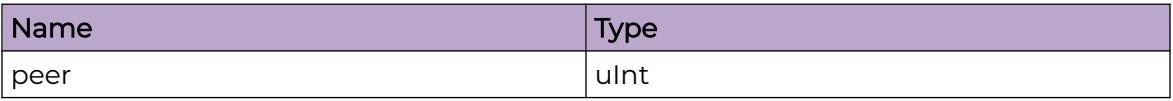

# AAA.TACACS.tacpContinue

## Description

Send continue packet to the TACACS+ server, this is sent after receiving an initial response from the server.

#### Remedy

No action required - Informational message only.

#### **Severity**

Debug-Summary

#### Message Text

tacp\_authen\_continue for peer=%peer%

#### Message Parameters

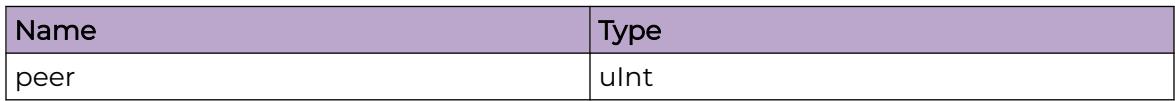

# AAA.TACACS.tacpContinueRep

## **Description**

Reply status returned from the TACACS+ server.

#### Remedy

No action required - Informational message only.

# <span id="page-85-0"></span>**Severity**

Debug-Summary

## Message Text

tacp\_authen\_continue: reply\_status %reply\_status%

## Message Parameters

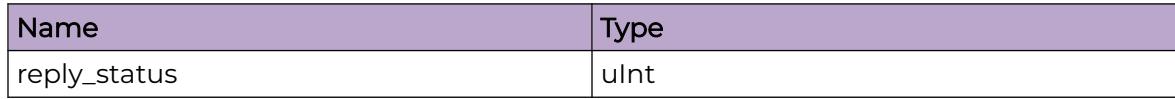

# AAA.TACACS.authorInit

## **Description**

Initialize authentication request for TACACS+ server.

## Remedy

No action required - Informational message only. Used for debugging.

#### Severity

Debug-Summary

#### Message Text

Initialize authorization

# AAA.TACACS.authorInitFail

# **Description**

Unable to connect to configured TACACS+ server.

#### Remedy

Check configuration. Ensure that the TACACS+ server is operational and reachable.

#### **Severity**

Error

#### <span id="page-86-0"></span>Message Text

Authorization Init failure for host %host%

# Message Parameters

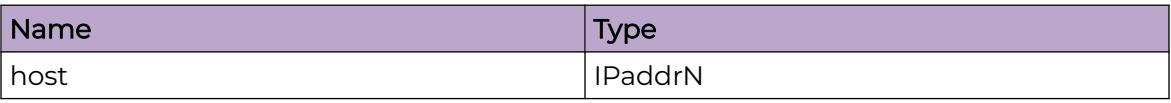

# AAA.TACACS.authorCommand

## Description

Send Command authorization request for an EXOS peer.

#### Remedy

No action required - Informational message only.

#### **Severity**

Debug-Summary

#### Message Text

Authorize command :%command%: for peer %peer%

#### Message Parameters

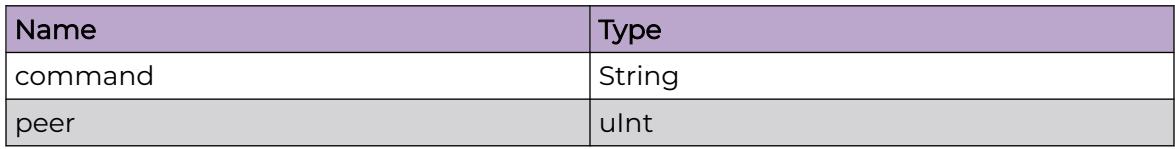

# AAA.TACACS.authorResponse

# **Description**

Received Authorization response for user.

## Remedy

No action required - Informational message only.

# <span id="page-87-0"></span>**Severity**

Debug-Summary

## Message Text

Authorization Response for user %user% for command %command%

## Message Parameters

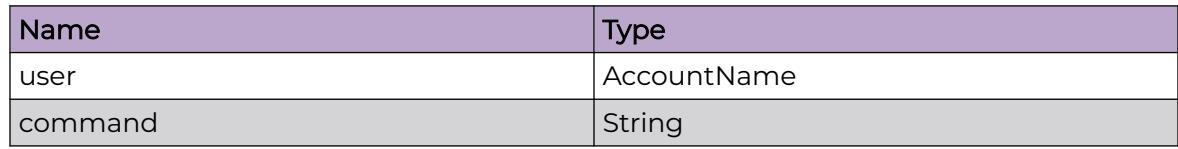

# AAA.TACACS.authorFailed

## **Description**

Failed to authorize a command for a user. The status is returned.

#### Remedy

If status is 0x11, there is a sytem failure. All other status values are informational.

#### **Severity**

Info

#### Message Text

Command Authorization Failed

# AAA.TACACS.authorRespStat

#### **Description**

Received Authorization response for user.

#### Remedy

No action required - Informational message only.

# Severity

Debug-Summary

#### <span id="page-88-0"></span>Message Text

Authentication Response status %status%

# Message Parameters

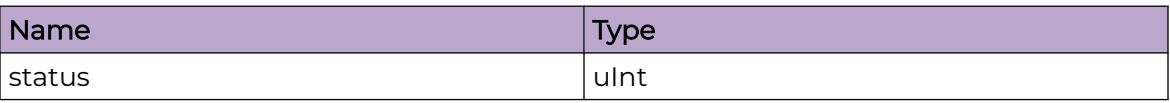

# AAA.TACACS.getprivResponse

## **Description**

Received user privilege level, admin (>=15) or user (any other value).

#### Remedy

No action required - Informational message only.

#### **Severity**

Debug-Summary

#### Message Text

Get user privilege level

# AAA.TACACS.getprivRespStat

#### **Description**

Privilege response packet status.

#### Remedy

If status is 0x11, there is a sytem failure. All other status values are informational.

#### Severity

Debug-Summary

#### Message Text

Privilege Status %status%

<span id="page-89-0"></span>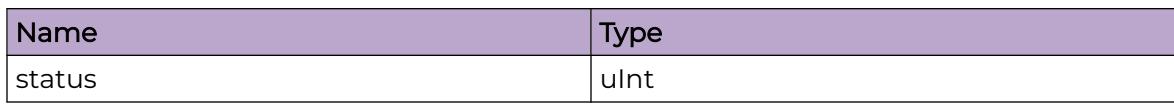

# AAA.TACACS.authenRequest

# **Description**

Sending an Authentication Request.

## Remedy

No action required - Informational message only.

#### **Severity**

Debug-Summary

#### Message Text

Authenticate Request.

# AAA.TACACS.swapHost

# **Description**

The TACACS+ client is switching to an alternate TACACS+ server. When the client cannot connect to a server, it then attempts to use an alternate server if one is configured.

# Remedy

Check TACACS+ configuration and verify that the configured servers are operational and reachable.

#### **Severity**

Warning

#### Message Text

Swap host to %host%

<span id="page-90-0"></span>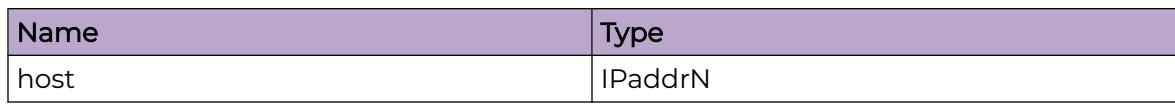

# AAA.TACACS.initAcc

# **Description**

Initialize TACACS+ accounting request.

# Remedy

No action required - Informational message only.

# Severity

Debug-Summary

## Message Text

Intialize Accounting server.

# AAA.TACACS.acctResponse

# **Description**

Received a response from an accounting server.

# Remedy

No action required - Informational message only. Used for debugging.

# **Severity**

Debug-Summary

#### Message Text

Accouting Response

# <span id="page-91-0"></span>AAA.TACACS.acctRespStat

# Description

Received Accountin response for user.

## Remedy

No action required - Informational message only.

#### **Severity**

Debug-Summary

#### Message Text

Accounting response for user :%user%: status is :%status%:

#### Message Parameters

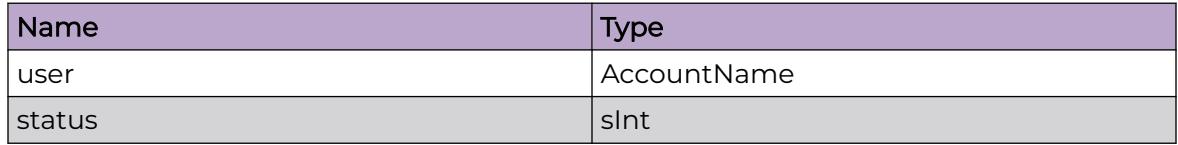

# AAA.TACACS.logCommand

# Description

Sending log of command to TACAS server.

# Remedy

None. Used for debugging.

#### **Severity**

Debug-Summary

# Message Text

Log Command

# <span id="page-92-0"></span>AAA.TACACS.tacpContFail

# **Description**

Received error response for authentication continue request.

## Remedy

If error is 0x21 this is a compatiblity error (the client may not be compatible with the server). All other values are informational. .

#### **Severity**

Info

#### Message Text

tacp\_authen\_continue failure: reply\_status %reply\_status%

## Message Parameters

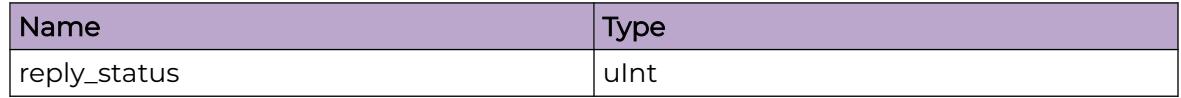

# AAA.TACACS.goLocal

# **Description**

A system error was encountered when attempting to send an authentication request, using local authentication.

## Remedy

Check configuration and that servers are reachable.

#### **Severity**

Error

#### Message Text

Failed to send authentication to %host% trying local.

<span id="page-93-0"></span>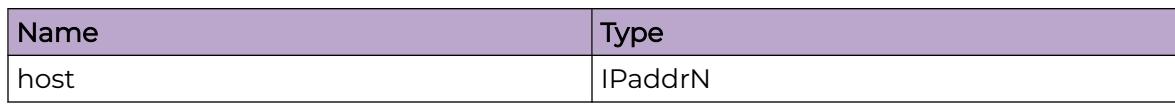

# AAA.TACACS.Trace

# **Description**

A condition has been detected that may interest a developer determining the reason underlying some system behavior. The circumstances may be either very common or completely unexpected, but the information provided in the associated message is such that the internal workings of the system are exposed.

# Remedy

There is no remedy because there is no problem to be resolved.

# **Severity**

Debug-Summary

## Message Text

%format%

# Message Parameters

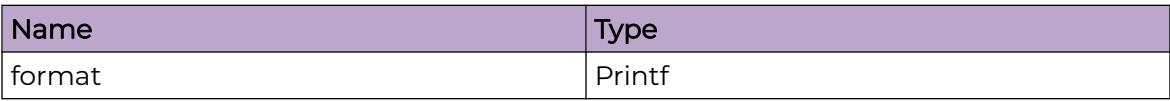

# AAA.TACACS.authReqSent

# **Description**

An authentication request for a user was sent to a TACACS+ server.

# Remedy

No action required - Informational message only.

# **Severity**

Info

## <span id="page-94-0"></span>Message Text

Sent authentication request for  $s$ user $s$  connecting from  $s$ from station $s$  to TACACS+ server %to server%.

## Message Parameters

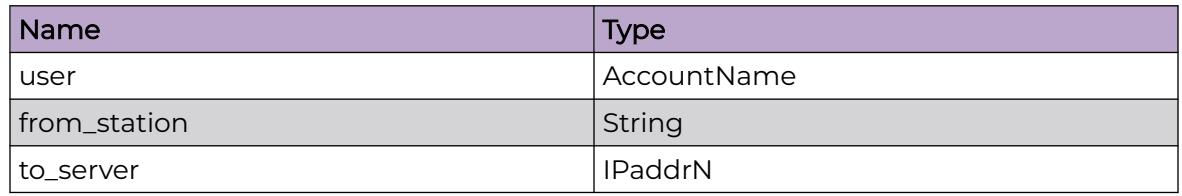

# AAA.TACACS.authReqResponse

# Description

Received an authorization response from a TACACS+ server for a user.

## Remedy

No action required - Informational message only.

# Severity

Info

#### Message Text

Received response for %user% from TACACS+ server %from\_server% : Authorization for %user% %result%.

#### Message Parameters

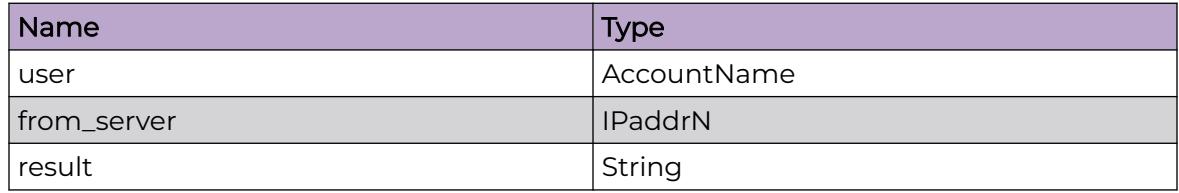

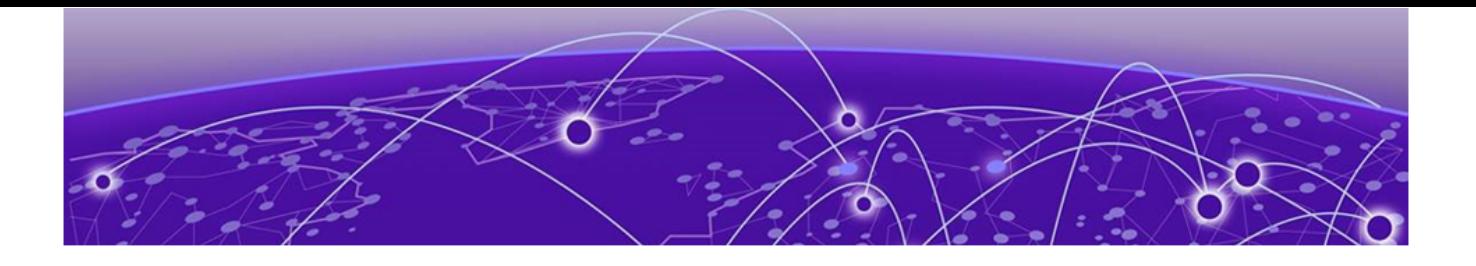

# **ACL Messages**

ACL.DebugSummary on page 96 [ACL.BndNetZonePlcy](#page-96-0) on page 97 [ACL.AddNetZoneAttr](#page-96-0) on page 97 [ACL.DelNetZoneAttr](#page-97-0) on page 98 [ACL.AddNetZonePlcyAttr](#page-98-0) on page 99 [ACL.DelNetZonePlcyAttr](#page-98-0) on page 99 [ACL.UnbndNetZonePlcy](#page-99-0) on page 100 [ACL.ChkPlcyForAppFail](#page-100-0) on page 101 [ACL.CfgDynACL](#page-100-0) on page 101 [ACL.UncfgDynACL](#page-101-0) on page 102 [ACL.RecvCfgReq](#page-102-0) on page 103 [ACL.RecvUncfgReq](#page-103-0) on page 104 [ACL.RecvRspns](#page-103-0) on page 104 [ACL.AddReqToPendQue](#page-104-0) on page 105 [ACL.RemReqFmPendQue](#page-105-0) on page 106 [ACL.SendClntRspns](#page-106-0) on page 107 [ACL.IngrMeterOutActLogEvent](#page-107-0) on page 108 [ACL.IngrMeterOutActDsblPort](#page-107-0) on page 108 [ACL.EgrMeterOutActLogEvent](#page-108-0) on page 109 [ACL.EgrMeterOutActDsblPort](#page-109-0) on page 110

# ACL.DebugSummary

# **Description**

A condition has been detected that may interest a developer determining the reason underlying some system behavior. The circumstances may be either very common or completely unexpected, but the information provided in the associated message is such that the internal workings of the system are exposed.

# Remedy

There is no remedy because there is no problem to be resolved.

## <span id="page-96-0"></span>**Severity**

Debug-Summary

#### Message Text

%format%

## Message Parameters

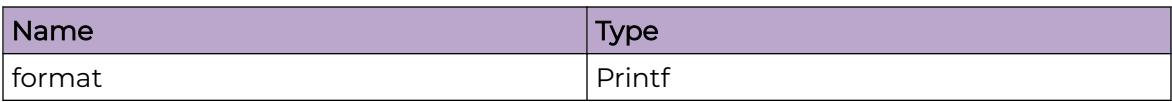

# ACL.BndNetZonePlcy

## **Description**

The network zone identified by the zoneName parameter is being bound to the policy identified by the policyName parameter.

#### Remedy

No action required - Notification message only.

#### **Severity**

Notice

#### Message Text

Network zone %zoneName% got bound to policy %policyName%

#### Message Parameters

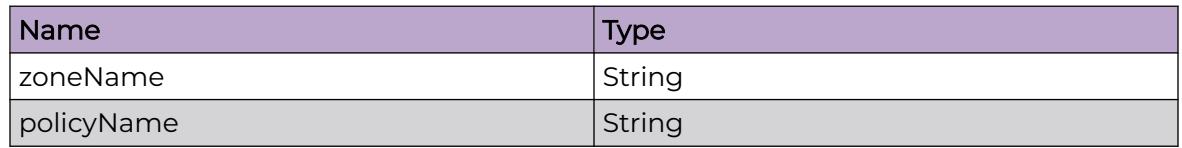

# ACL.AddNetZoneAttr

# **Description**

The specified attribute is added to the network zone identified by zoneName.

## <span id="page-97-0"></span>Remedy

No action required - Informational message only.

#### **Severity**

Debug-Data

#### Message Text

Network zone %zoneName% - Added %attribute% mask %mask%

#### Message Parameters

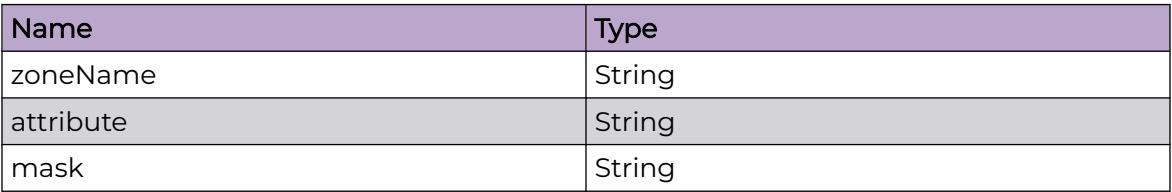

# ACL.DelNetZoneAttr

#### **Description**

The specified attribute is removed from the network zone identified by zoneName.

#### Remedy

No action required - Informational message only.

## Severity

Debug-Data

#### Message Text

Network zone %zoneName% - Removed %attribute% mask %mask%

#### Message Parameters

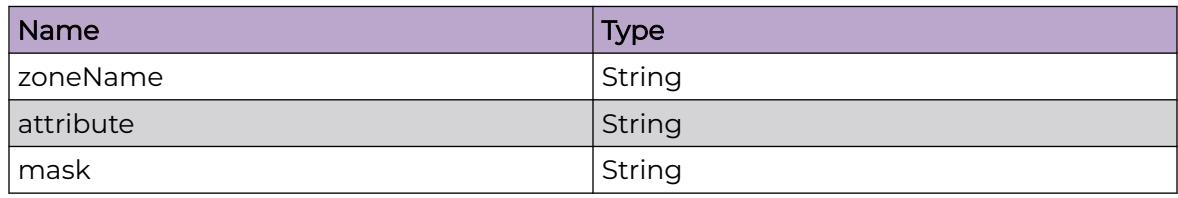

# <span id="page-98-0"></span>ACL.AddNetZonePlcyAttr

# **Description**

The specified attribute is added to the policy, where the entry is derived from the network zone configuration, and the network zone is part of the policy.

## Remedy

No action required - Informational message only.

## **Severity**

Debug-Data

#### Message Text

Entry %entryName% with %attribute% %attrVal% mask %mask% is added to policy %policyName%. Original entry : %origEntryName% Network zone : %zoneName%

## Message Parameters

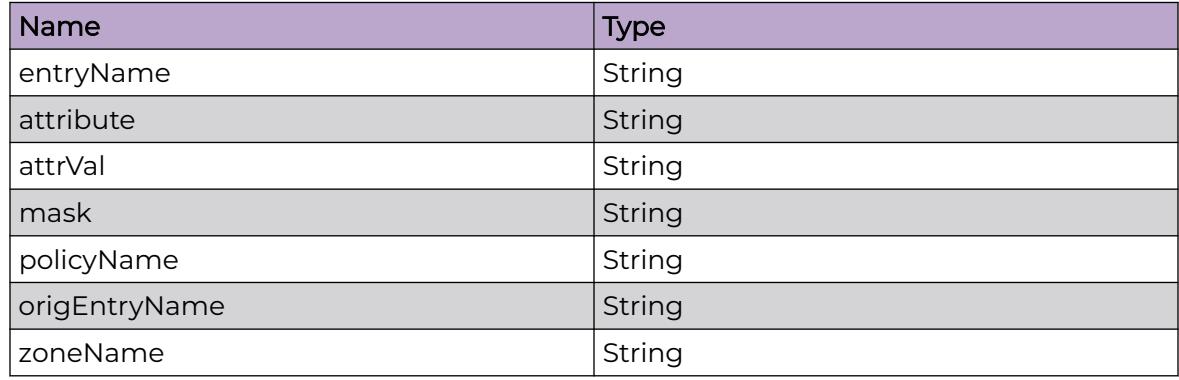

# ACL.DelNetZonePlcyAttr

# **Description**

The specified attribute removed from the policy, where the entry is derived from the network zone configuration, and the network zone is part of the policy.

# Remedy

No action required - Informational message only.

#### <span id="page-99-0"></span>**Severity**

Debug-Data

#### Message Text

Entry %entryName% with %attribute% %attrVal% mask %mask% is removed from policy %policyName%. Original entry : %origEntryName% Network zone : %zoneName%

#### Message Parameters

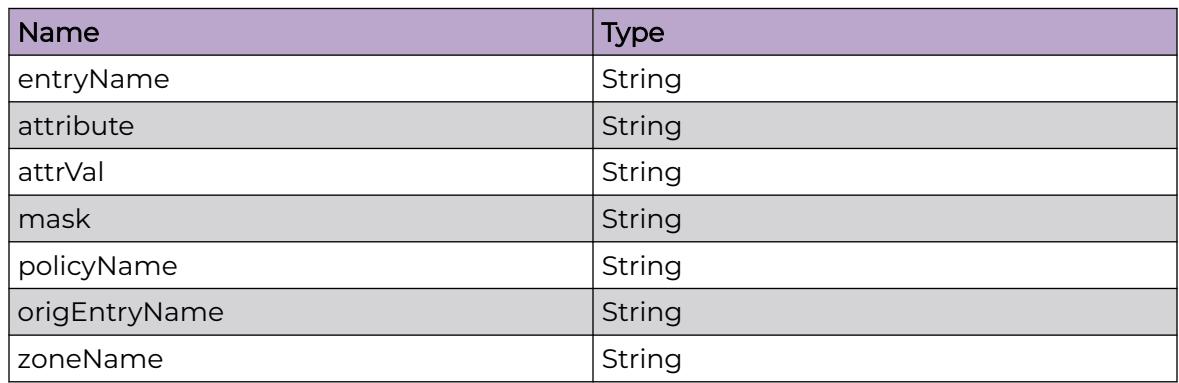

# ACL.UnbndNetZonePlcy

# Description

The specified policy's last instance has got removed from acl, and hence the policy's link with the network zone is removed.

#### Remedy

No action required - Notification message only.

#### **Severity**

Notice

## Message Text

Network zone %zoneName% got unbound from policy %policyName%

<span id="page-100-0"></span>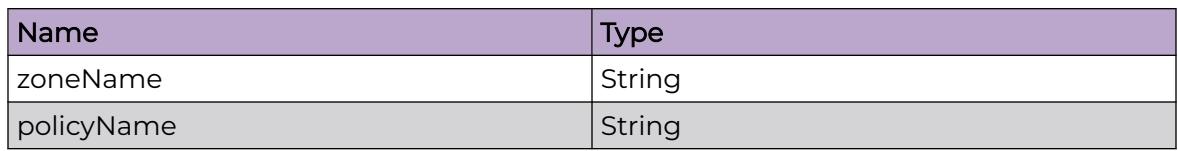

# ACL.ChkPlcyForAppFail

# **Description**

The policy has the match condition specified in the message, which is not supposed to be present. For example, policies applied in egress cannot have "redirect", policies applied from Identity Manager cannot have "source-address", etc... Or, the policy's entry may have both "source-address" and a source-zone which in turn has "source-address".

#### Remedy

Remove the match condition specified, from the policy, and try again.

#### **Severity**

Error

#### Message Text

Check policy %policyName% for application %applName% failed. Policy has %attrName%.

#### Message Parameters

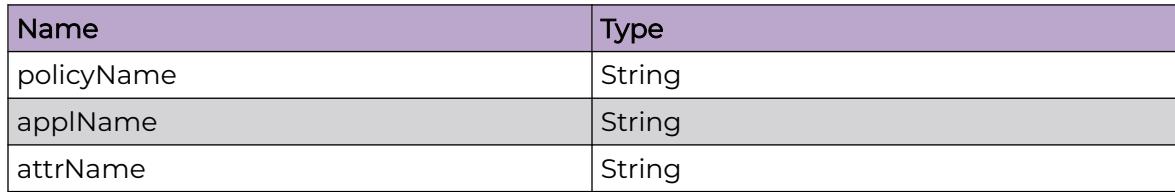

# ACL.CfgDynACL

# **Description**

The specified dynamic rule from CLI or from a client (like fdb, identity manager, xnv, dot1ag, etc...) is configured on the particular port in the given direction. Direction values would be 0 - Ingress, 1 - Egress.

## <span id="page-101-0"></span>Remedy

No action required - Informational message only.

#### **Severity**

Debug-Verbose

#### Message Text

Configure %ruleName% in port %portString% VLAN %vlanInst% direction %direction%

## Message Parameters

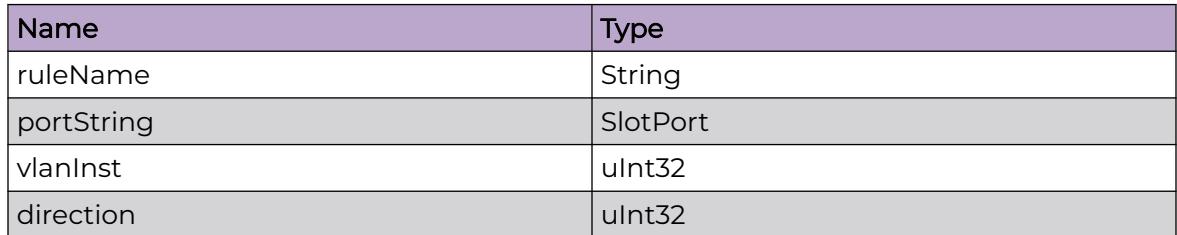

# ACL.UncfgDynACL

# **Description**

The specified rule from CLI or from a client (like fdb, identity manager, xnv, dot1ag, etc...) has been unconfigured from the particular port in the given direction. Direction value would be 0 - Ingress, 1 - Egress.

# Remedy

No action required - Informational message only.

# **Severity**

Debug-Verbose

#### Message Text

Unconfigure rule %ruleName% from port %portString% VLAN %vlanInst% in direction %direction%

<span id="page-102-0"></span>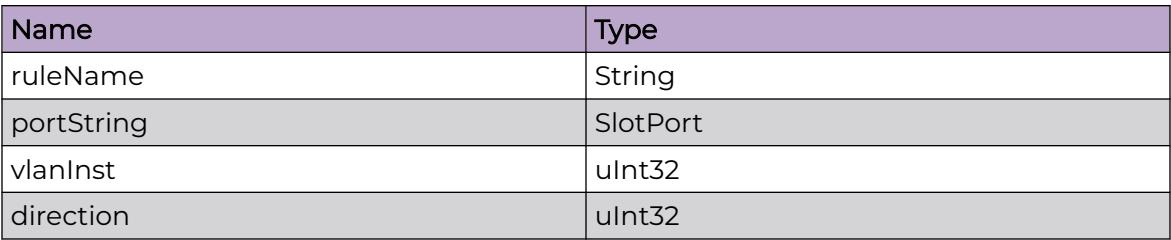

# ACL.RecvCfgReq

# **Description**

Received config request from the client (like fdb, identity manager, xnv, dot1ag, etc...) for the specified rule, of the given type (policy file or a dynamic rule), to get configured in the specified port and VLAN, relative to relName. This specified rule will be prepended or appended to the relative rule, as dictated by ruleAction. If the relative rule is not specified, the current rule will be prepended to the first or appended to the last configured rule on that port and or VLAN, depending upon the value of ruleAction. The ruleAction may have the action as prepend or append. If both the port and VLAN are not specified, then this rule will be applied as wildcard.

# Remedy

No action required - Informational message only.

#### **Severity**

Debug-Data

#### Message Text

Receive request from client  $\text{graph}\$  for configuring  $\text{true}$  ruleType%  $\text{true}$ %ruleAction% %relName% in port %portNum% VLAN %vlanIfInst% direction %direction%

# Message Parameters

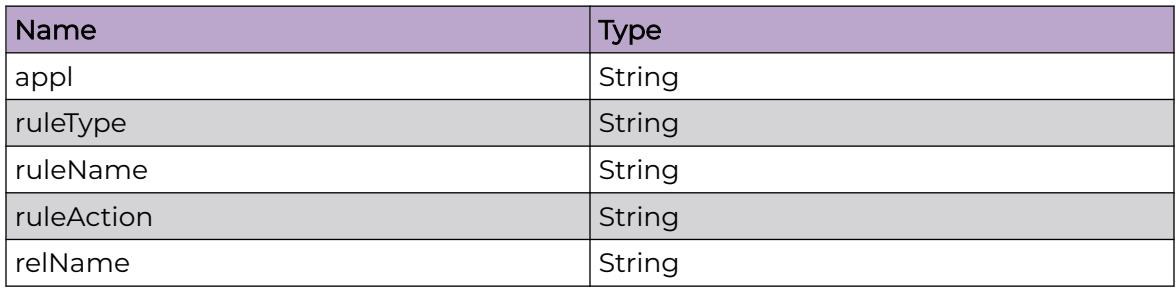

<span id="page-103-0"></span>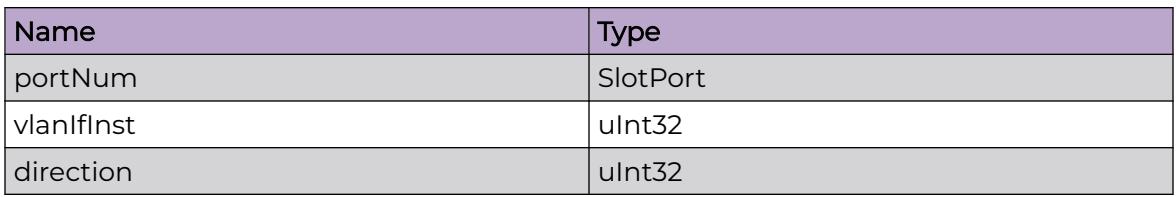

# ACL.RecvUncfgReq

# **Description**

Received an unconfig request from the client (which could be fdb, identity manager, xnv, dot1ag, etc...) for the specified rule, of the given type (policy file or dynamic rule), to remove from the specified port and/or VLAN.

#### Remedy

No action required - Informational message only.

#### **Severity**

Debug-Data

#### Message Text

Received unconfig request from application  $\gamma$  appl $\gamma$  for  $\gamma$ ruleType $\gamma$   $\gamma$  aruleName $\gamma$  in port %portNumString% VLAN %vlanIfInst% direction %direction%

#### Message Parameters

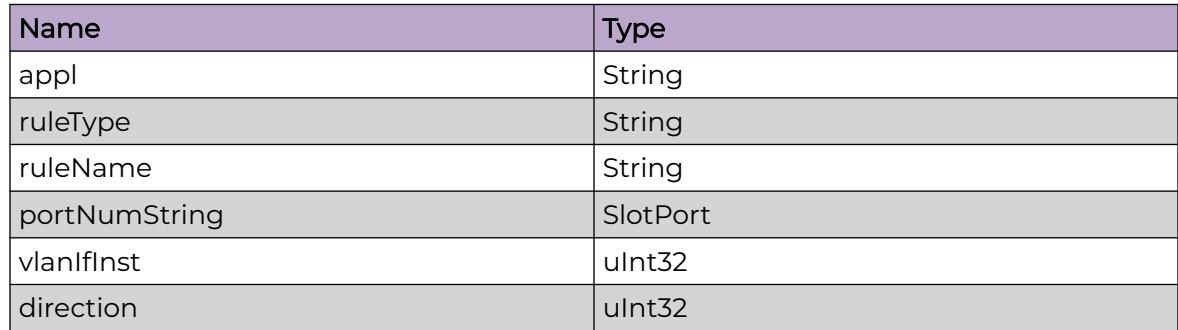

# ACL.RecvRspns

#### **Description**

Received a response from HAL for configuring/unconfiguring the specified rule, of the given type (policy file or dynamic rule), in the specified port and/or VLAN. The response status could be a success or a failure. If it is a failure, the variable status will hold the error message, that was sent by HAL.

#### <span id="page-104-0"></span>Remedy

If the response is for a configuration and the status is a failure, then it could be due to incompatible match conditions in the rule, or the hardware slice would have got exhausted. Verify them and correct the rule or the rule priority and try configuring again.

#### **Severity**

Debug-Verbose

#### Message Text

Receive a response from HAL for %configType% of %ruleType% %ruleName% in port %portNumString% VLAN %vlanIfInst%. Status - %status%

#### Message Parameters

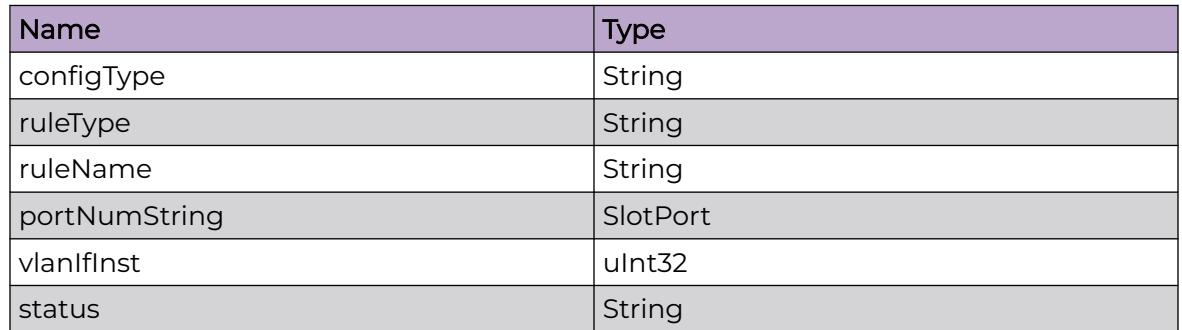

# ACL.AddReqToPendQue

#### **Description**

Added the specified request of the given rule in the pending queue, which will be later passed to HAL for processing. The rules will be added to the pending queue, if there are any outstanding requests, for which ACL is waiting for a response from HAL.

#### Remedy

No action required - Informational message only.

#### **Severity**

Debug-Data

#### <span id="page-105-0"></span>Message Text

Added %configType% request for rule %ruleName% for port %portString% VLAN %vlanInst% direction%direction%.

#### Message Parameters

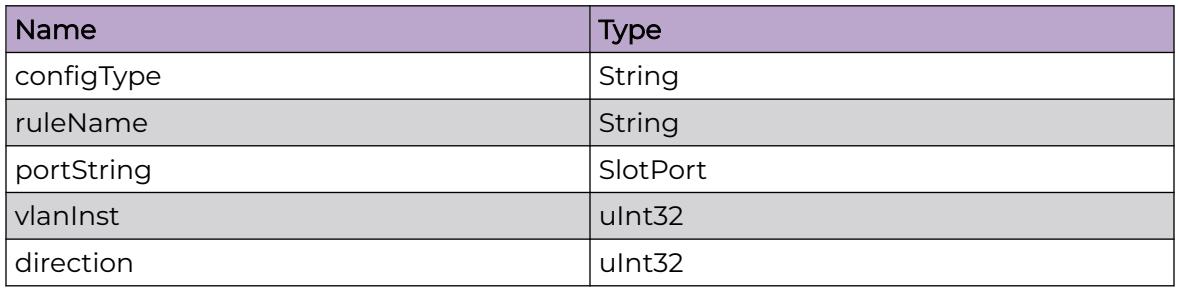

# ACL.RemReqFmPendQue

#### **Description**

Removed the specified request for the given rule from the pending queue. The rules may be either sent to HAL for processing, or removed when an unconfig of the same rule received before the current config message is actually processed. For the second case, the two requests (config and unconfig) will be cancelled out at the software itself, without being informed to HAL.

#### Remedy

No action required - Informational message only.

#### **Severity**

Debug-Data

#### Message Text

Removed %configType% request for rule %ruleName% for port %portString% VLAN %vlanIfInst% direction %direction%.

#### Message Parameters

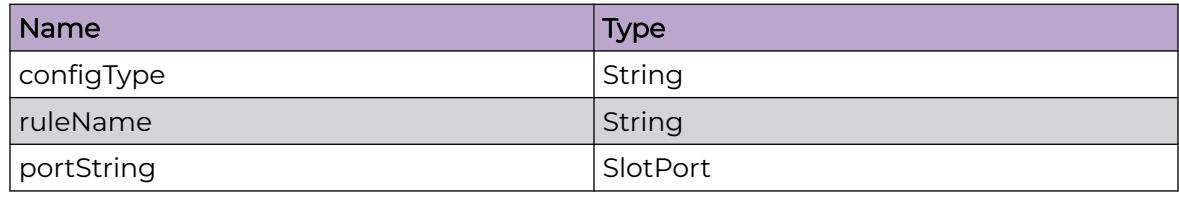

<span id="page-106-0"></span>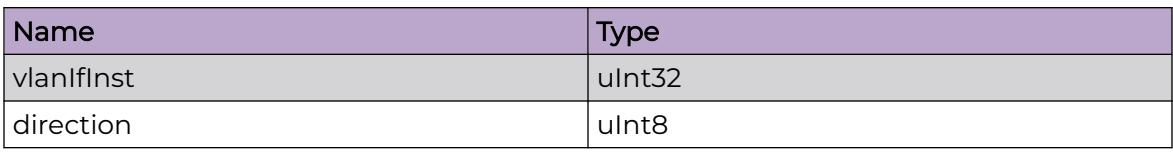

# ACL.SendClntRspns

# **Description**

Send a response back to the client for the specified request. If the status is success, the response will be sent only if the client has explicitly requested a response. For failure case, the response will be sent by default. Some of the parameter values are listed below. msgType - ADD, DEL, CONFIG, UNCONFIG, etc... appl - fdb, identity manager, xnv, dot1ag, etc... ruleType - policy file or dynamic rule. direction - 0 or 1, where 0 - Ingress and 1 - Egress. status - SUCCESS or FAILURE. Failure could be due to hardware slice full or match criteria incompatibility.

# Remedy

If the status shows a failure, the slice usage should be verified, and rules can be given priority in such a way that those with compatible match conditions get placed in the same slice. If failure is due to incompatible rules, check the platform support and correct the match conditions accordingly.

# **Severity**

Debug-Data

# Message Text

Send reply for  $s$ msgType% to client  $s$ appl% for  $s$ ruleType%  $s$ ruleName% port  $s$ portNum% VLAN %vlanIfInst% direction %direction%. Status - %status%

# Message Parameters

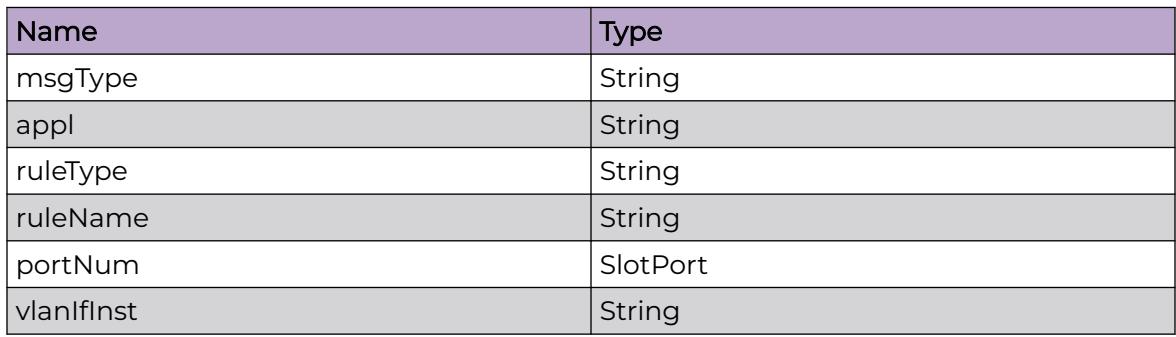

<span id="page-107-0"></span>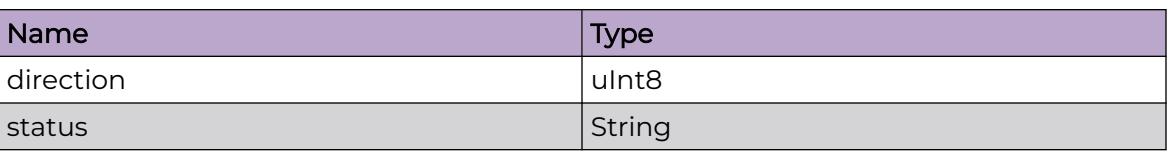

# ACL.IngrMeterOutActLogEvent

#### **Description**

This event occurs because the log action is configured for a meter and the ingress traffic rate has exceeded the rate limit of the meter. The log action is one of the configurable out actions to be taken when the rate limit of the meter is exceeded with the "configure meter <meter-name&gt; committed-rate ... out-actions" command

#### Remedy

The out-of-profile status may be cleared using the "clear access-list meter <metername> out-of-profile" command. A review of the Meter configuration may be warranted.

#### **Severity**

Notice

#### Message Text

Ingress Traffic on port %portString% exceeded the configured rate of meter %MeterName% resulting in change of out-of-profile status to true.

#### Message Parameters

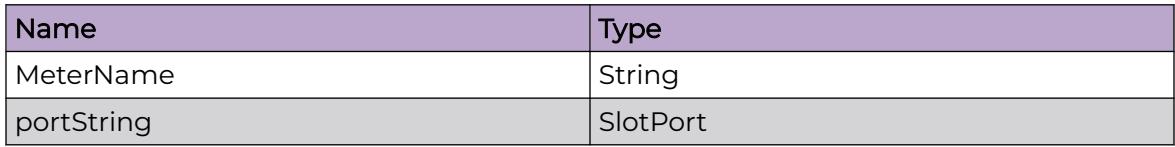

# ACL.IngrMeterOutActDsblPort

#### **Description**

This event occurs because the disable-port action is configured for a meter and the ingress traffic rate has exceeded the rate limit of the meter. The disable-port is one of the configurable out actions to be taken when the rate limit of the meter is exceeded with the "configure meter <meter-name&gt; committed-rate ... out-actions" command
The out-of-profile status may be cleared using the "clear access-list meter <metername> out-of-profile" command. A review of the Meter configuration may be warranted.

#### **Severity**

Notice

#### Message Text

Port & portString & disabled by Ingress meter & MeterName & because the traffic exceeded the configured rate.

#### Message Parameters

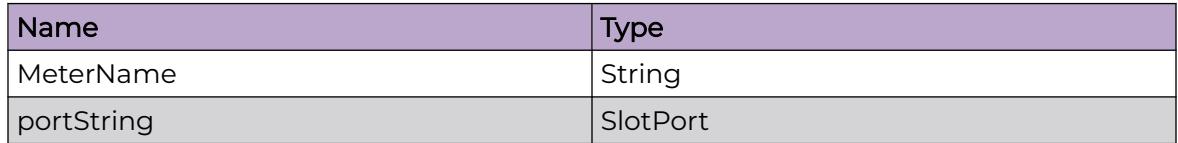

## ACL.EgrMeterOutActLogEvent

## **Description**

This event occurs because the log action is configured for a meter and the egress traffic rate has exceeded the rate limit of the meter. The log action is one of the configurable out actions to be taken when the rate limit of the meter is exceeded with the "configure meter <meter-name&gt; committed-rate ... out-actions" command

## Remedy

The out-of-profile status may be cleared using the "clear access-list meter <metername> out-of-profile" command. A review of the Meter configuration may be warranted.

#### **Severity**

Notice

#### Message Text

Egress Traffic on port %portString% exceeded the configured rate of meter %MeterName% resulting in change of out-of-profile status to true.

## Message Parameters

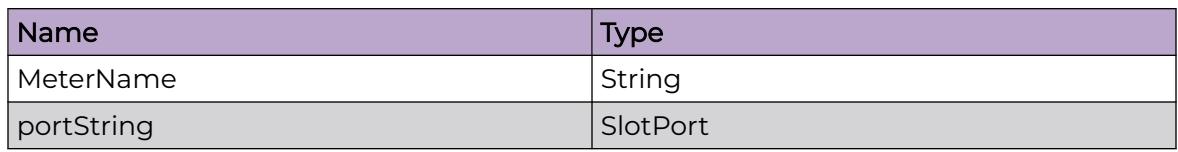

# ACL.EgrMeterOutActDsblPort

## Description

This event occurs because the disable-port action is configured for a meter and the egress traffic rate has exceeded the rate limit of the meter. The disable-port is one of the configurable out actions to be taken when the rate limit of the meter is exceeded with the "configure meter <meter-name&gt; committed-rate ... out-actions" command

## Remedy

The out-of-profile status may be cleared using the "clear access-list meter <metername> out-of-profile" command. A review of the Meter configuration may be warranted.

## **Severity**

Notice

## Message Text

Port & portString & disabled by Egress meter & MeterName & because the traffic exceeded the configured rate.

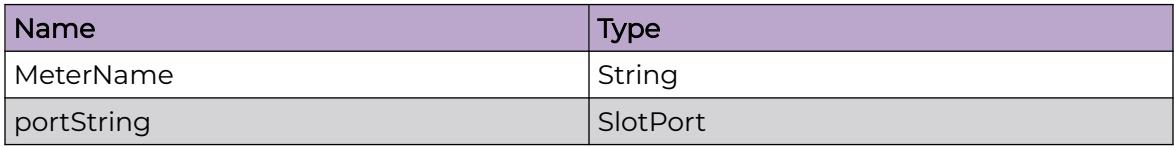

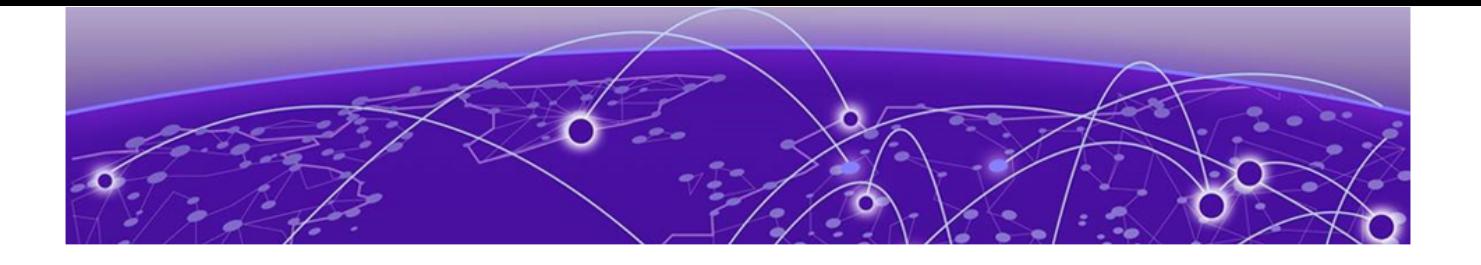

# **ACL.CLEARFlow Messages**

ACL.CLEARFlow.Critical on page 111 [ACL.CLEARFlow.Error](#page-111-0) on page 112 [ACL.CLEARFlow.Warning](#page-111-0) on page 112 [ACL.CLEARFlow.Notice](#page-112-0) on page 113 [ACL.CLEARFlow.Info](#page-112-0) on page 113 [ACL.CLEARFlow.DebugSummary](#page-113-0) on page 114

# ACL.CLEARFlow.Critical

## **Description**

A serious problem has been detected which is compromising the operation of the system. The system can not function as expected unless it is remedied. The problem may be related to hardware failure or software data corruption.

## Remedy

The exact remedy is dependant on the particular situation; but the problem may not be resolved without intervention of some sort.

## **Severity**

Critical

## Message Text

%format%

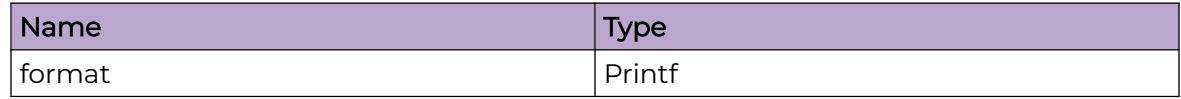

# <span id="page-111-0"></span>ACL.CLEARFlow.Error

## **Description**

A problem has been detected which is interfering with the normal operation of the system. The system is not functioning as expected. The problem may be related to the failure to allocate an internal system resource.

## Remedy

The exact remedy is dependant on the particular situation; but the problem may be resolved by retrying the operation when the resource becomes available.

## **Severity**

Error

## Message Text

%format%

## Message Parameters

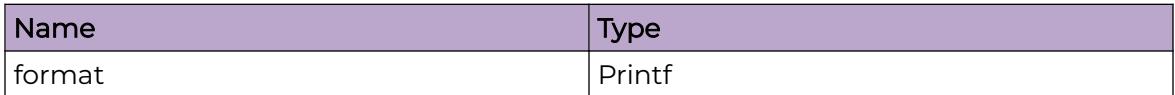

# ACL.CLEARFlow.Warning

## **Description**

An abnormal condition has been detected which, although it is not interfering with the normal operation of the system, may signal that the system or the network in general may not be functioning as expected. The condition may have been caused by an unusual or unexpect circumstance related to some external stimulus.

## Remedy

The exact remedy is dependant on the particular situation; but the problem may have been resolved by by rejecting the request or performing some default action.

## **Severity**

Warning

#### <span id="page-112-0"></span>Message Text

%format%

## Message Parameters

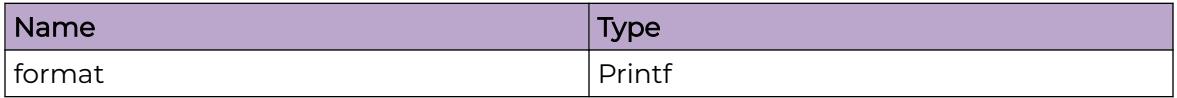

# ACL.CLEARFlow.Notice

## **Description**

A normal but significant condition has been detected, which signals that the system is functioning as expected. The condition is somewhat uncommon, but it is not necessarily unusual or unexpected.

## Remedy

There is no remedy because there is no problem to be resolved.

#### **Severity**

Notice

#### Message Text

%format%

## Message Parameters

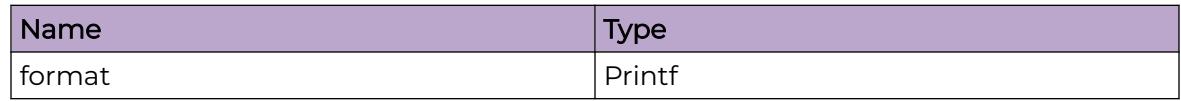

## ACL.CLEARFlow.Info

## **Description**

A normal but potentially interesting condition has been detected, which signals that the system is functioning as expected and simply provides potentially detailed information or confirmation in that regard. The circumstance is common and not unusual or unexpected in any way.

There is no remedy because there is no problem to be resolved.

#### <span id="page-113-0"></span>**Severity**

Info

#### Message Text

%format%

## Message Parameters

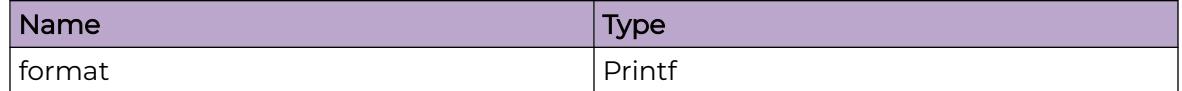

# ACL.CLEARFlow.DebugSummary

## **Description**

A condition has been detected that may interest a developer determining the reason underlying some system behavior. The circumstances may be either very common or completely unexpected, but the information provided in the associated message is such that the internal workings of the system are exposed.

## Remedy

There is no remedy because there is no problem to be resolved.

## **Severity**

Debug-Summary

#### Message Text

%format%

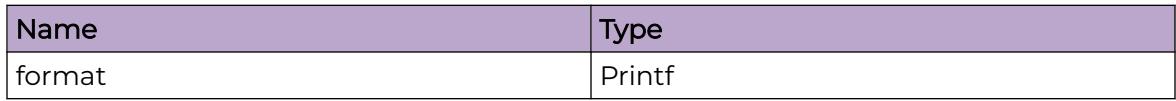

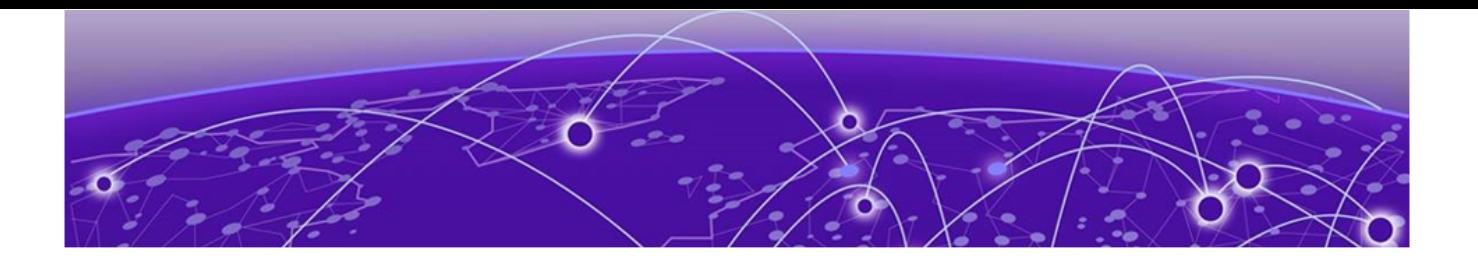

# **ACL.Policy Messages**

ACL.Policy.bind on page 115 [ACL.Policy.unBind](#page-115-0) on page 116 [ACL.Policy.refresh](#page-115-0) on page 116 [ACL.Policy.Change](#page-116-0) on page 117 [ACL.Policy.smartRef](#page-117-0) on page 118 [ACL.Policy.hardRefresh](#page-117-0) on page 118 [ACL.Policy.TotChanges](#page-118-0) on page 119 [ACL.Policy.refClearFlowOnly](#page-118-0) on page 119 [ACL.Policy.testDiff](#page-119-0) on page 120 [ACL.Policy.AddDynAcl](#page-119-0) on page 120 [ACL.Policy.IntAppConfFail](#page-120-0) on page 121 [ACL.Policy.ChangePrtyFail](#page-121-0) on page 122 [ACL.Policy.XmlConfFail](#page-121-0) on page 122 [ACL.Policy.InvalidDomain](#page-122-0) on page 123 [ACL.Policy.UnCondPmtCanCauseLoop](#page-123-0) on page 124 [ACL.Policy.RfrshFail](#page-123-0) on page 124 [ACL.Policy.SendCfgReq](#page-124-0) on page 125 [ACL.Policy.RecvRfrshRspns](#page-125-0) on page 126

# ACL.Policy.bind

## **Description**

Policy policy\_name has been bound to interface vlan or port. vlan = \* and port = \* indicate wild card

## Remedy

Informational message. No action required.

#### **Severity**

Notice

## <span id="page-115-0"></span>Message Text

Policy:bind:%policy\_name%:vlan:%vlan%:port:%port%:

## Message Parameters

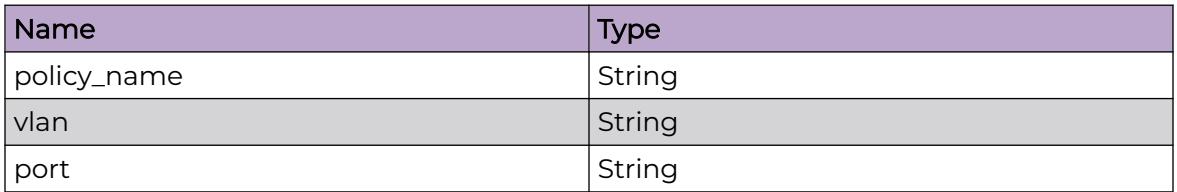

# ACL.Policy.unBind

## **Description**

Policy policy\_name has been unbound to interface vlan or port. vlan = \* and port = \* indicate wild card

#### Remedy

Informational Message. No action required.

## **Severity**

Notice

#### Message Text

Policy:unBind:%policy\_name%:vlan:%vlan%:port:%port%:

## Message Parameters

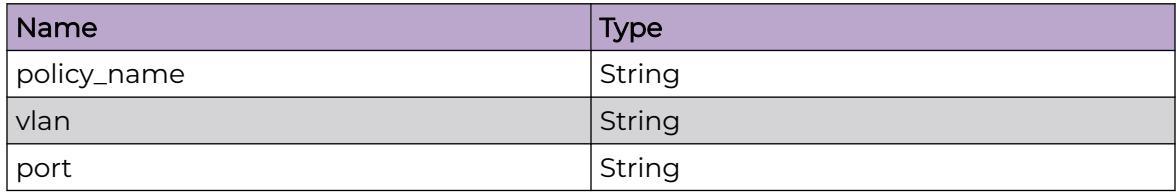

# ACL.Policy.refresh

## Description

Policy policy\_name has been refreshed successfully.

Informational message. No action required.

## <span id="page-116-0"></span>**Severity**

Notice

## Message Text

Policy & policy name & has been refreshed.

## Message Parameters

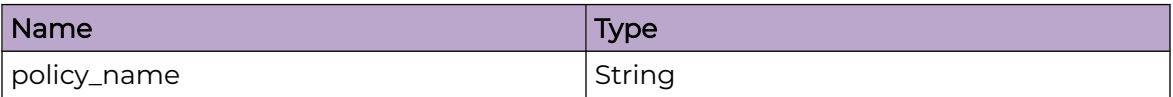

# ACL.Policy.Change

## **Description**

Description of rule that is to change as a result of a refresh. Changes include a new rule, modified rule, moved rule, moved and modified rule, also deleted rule.

## Remedy

Informational message. No action required.

## **Severity**

Notice

## Message Text

Policy:refresh:%policy\_name%: %rule\_action% rule %rule\_name%.

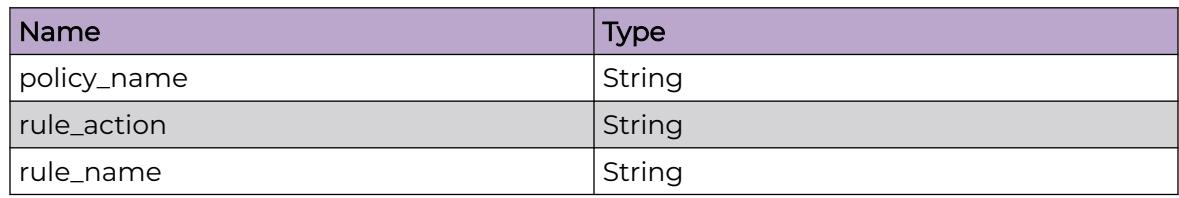

# <span id="page-117-0"></span>ACL.Policy.smartRef

## **Description**

Policy is to be incrementally refreshed. A list of changes are sent to the hardware,where the changes are made incrementally implemented. Acl's that are not changed stay in place and are not affected.

## Remedy

Informational message. No action required.

## **Severity**

Notice

## Message Text

Policy:smart refresh:%policy\_name%.

## Message Parameters

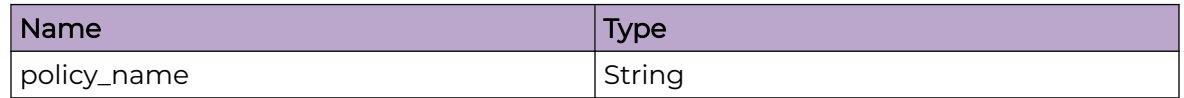

# ACL.Policy.hardRefresh

## **Description**

Policy is NOT going to be incrementally refreshed using smart refresh. All acls previously defined in the policy are to be removed in the hard ware, and the new refreshed acl entries are to be installed. This could be as a result of the following: 1. Acl manager cannot determine the incremental changes. 2. A hard refresh has been forced via the cli.

## Remedy

Informational message. No action required.

## **Severity**

Notice

## <span id="page-118-0"></span>Message Text

Policy:hard refresh:%policy\_name%.

## Message Parameters

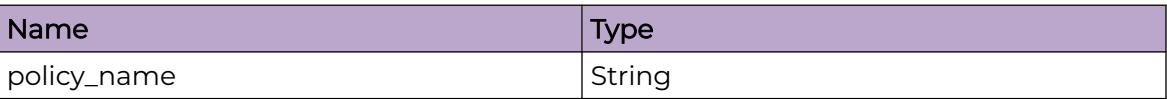

# ACL.Policy.TotChanges

## Description

Total number of incremental changes.

## Remedy

Informational message. No action required.

#### **Severity**

Notice

#### Message Text

Policy:smart refresh:%policy\_name%. Total number of changes %count%.

## Message Parameters

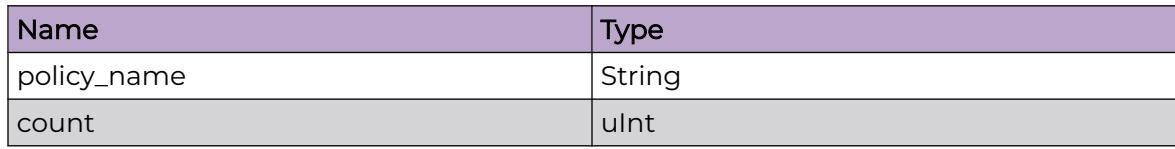

# ACL.Policy.refClearFlowOnly

## **Description**

Policy has only clear flow changes.Only clear flow is refreshed.

## Remedy

Informational message. No action required.

## <span id="page-119-0"></span>**Severity**

Notice

## Message Text

Refresh clear flow only, found only chages to clearFlow rules for policy % policy name%

## Message Parameters

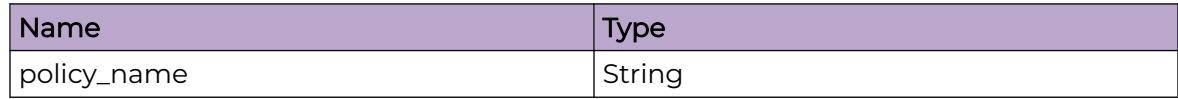

# ACL.Policy.testDiff

## **Description**

Simulate failure to create change list so that QA can test list failure.

## Remedy

Informational message. No action required.

## **Severity**

Notice

## Message Text

Policy:refresh clear flow only:%policy\_name%.

## Message Parameters

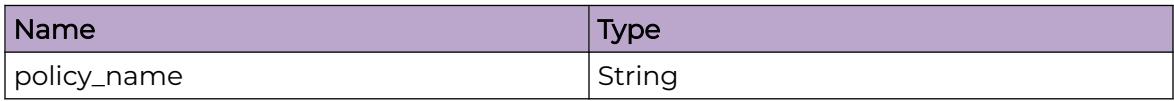

# ACL.Policy.AddDynAcl

## **Description**

No description is available.

No action required - Informational message only.

## <span id="page-120-0"></span>**Severity**

Info

## Message Text

Configure dynamic Acl %name% rule index %index% above rule index %relIndex% for applicaition %applname%.

## Message Parameters

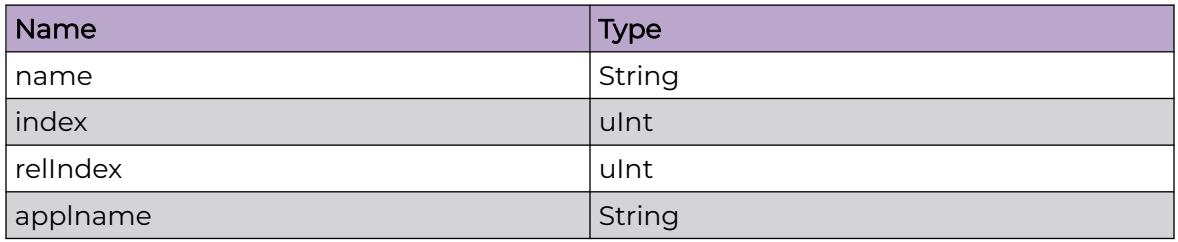

# ACL.Policy.IntAppConfFail

## **Description**

No description is available.

## Remedy

No remedy is available.

## **Severity**

Warning

## Message Text

Failed to install dynamic acl %rule% for internal applicaton %appl% on vlan %vlan% port %port% .Error: %err%.

## <span id="page-121-0"></span>Message Parameters

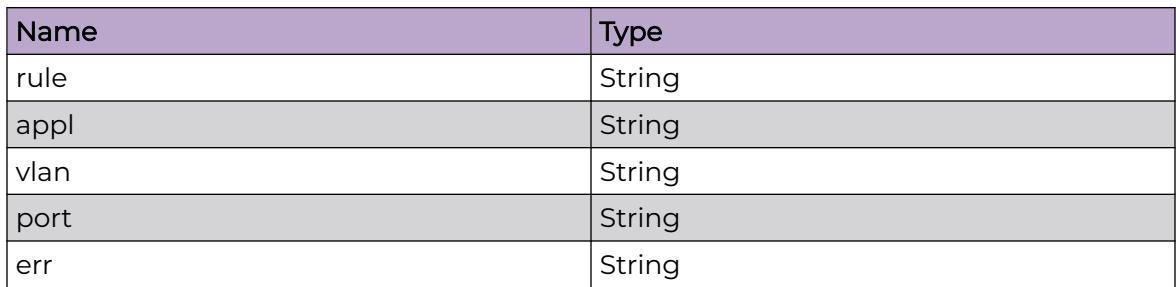

# ACL.Policy.ChangePrtyFail

## Description

No description is available.

## Remedy

No remedy is available.

## **Severity**

Warning

## Message Text

Failed to re-install dynamic acl %rule% due to change in zone priiority. Rule belonged to applicaton %appl% on vlan %vlan% port %port%. Error: %error%.

## Message Parameters

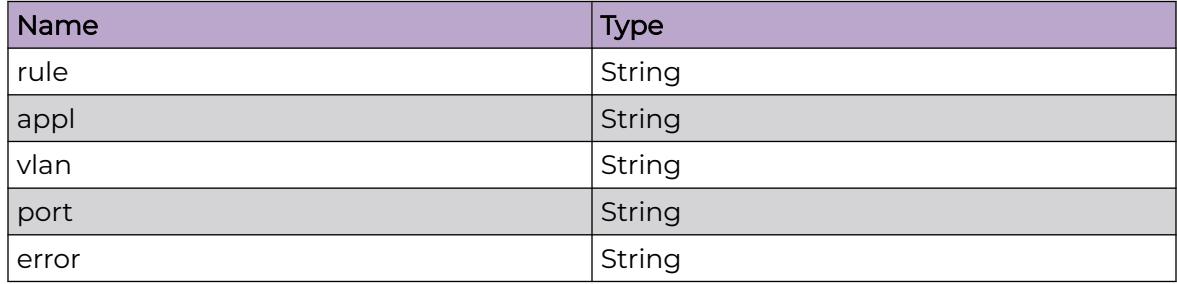

# ACL.Policy.XmlConfFail

## **Description**

No description is available.

No action required - Informational message only.

## <span id="page-122-0"></span>**Severity**

Info

## Message Text

Failed to install dynamic acl %rule% for applicaton %appl% on vlan %vlan% port %port% .Error: %err%.

## Message Parameters

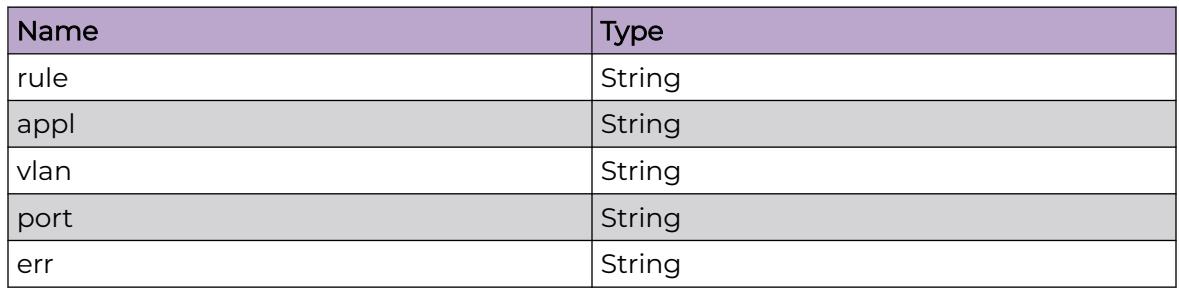

# ACL.Policy.InvalidDomain

## Description

The domain (vlan) does not exist on the switch.

## Remedy

No remedy is available.

## **Severity**

Warning

## Message Text

Acl policy %policy% has an invalid domain name %domain% (vlan does not exist) in rule %rule%.

## <span id="page-123-0"></span>Message Parameters

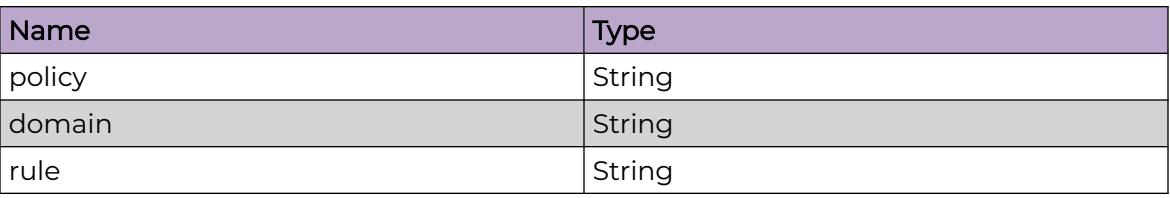

# ACL.Policy.UnCondPmtCanCauseLoop

## **Description**

A warning message to alert the user about a possible control packet loop condition when applying an ACL with unconditional PERMIT action on EAPS or STP blocked port. This warning is applicable only to Summit and BD8K platforms.

## Remedy

Add an explicit match criteria such as 'ethernet-type' to avoid these rules matching EAPS and STP PDUs.

#### **Severity**

Notice

## Message Text

ACL policy %policy%: An unconditional PERMIT action on an EAPS or STP blocked port can cause a loop.

## Message Parameters

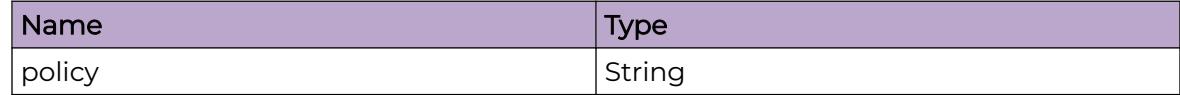

# ACL.Policy.RfrshFail

## **Description**

Refresh of the specified policy in the given port failed, with the reason mentioned. The possible reasons could be 1. Hardware slice getting exhausted. 2. Incompatible match conditions in the specified rule.

<span id="page-124-0"></span>1. If the hardware is full, check if the total number of rules installed are within the supported limits. If not, reduce the number of rules. If they are already within the limit, try to rearrange the rules, so that rules with like match conditions are grouped together. Then try refreshing again. 2. Check the rule that has been mentioned in the error message and see if the conditions in that rule are compatible. Verify the concepts guide for the possible supported combinations and correct the rule accordingly. Then refresh the policy again.

## **Severity**

Warning

## Message Text

Refresh failed for policy %policyName% - %reason%

## Message Parameters

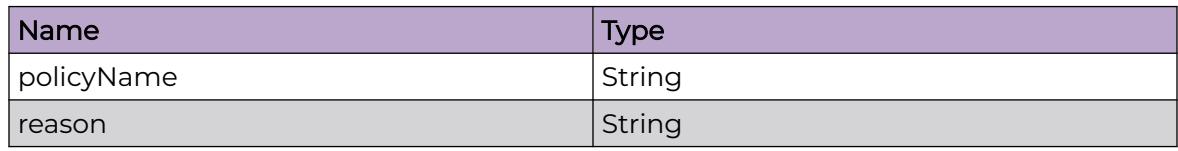

# ACL.Policy.SendCfgReq

## **Description**

Send a message to HAL to configure the given policy.

## Remedy

No action required - Informational message only.

## **Severity**

Debug-Verbose

## Message Text

Send configuration request to HAL for policy %polName%

## <span id="page-125-0"></span>Message Parameters

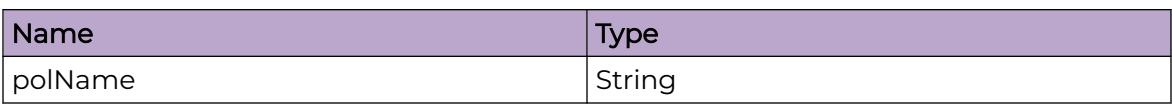

# ACL.Policy.RecvRfrshRspns

## **Description**

Received a response from HAL for refreshing the policy. The status could be a success or a failure. If failure, it could be due to incompatible match conditions in the rule, or the hardware slice got exhausted. The failure would be notified as an error message, through status.

## Remedy

If the status is failure, check the reason, and rectify the match conditions, or rearrange the rules, so that alike rules are clubbed together, and try refreshing again.

## **Severity**

Debug-Verbose

## Message Text

Received response from HAL for refreshing poicy & policyName %. Status = & status &

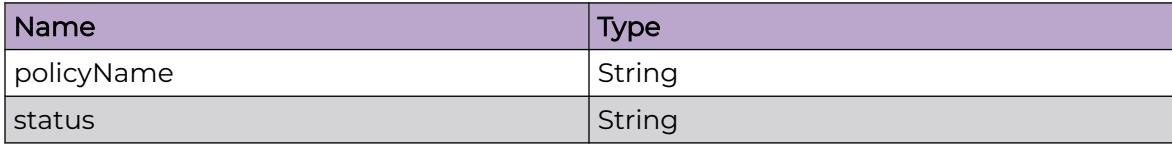

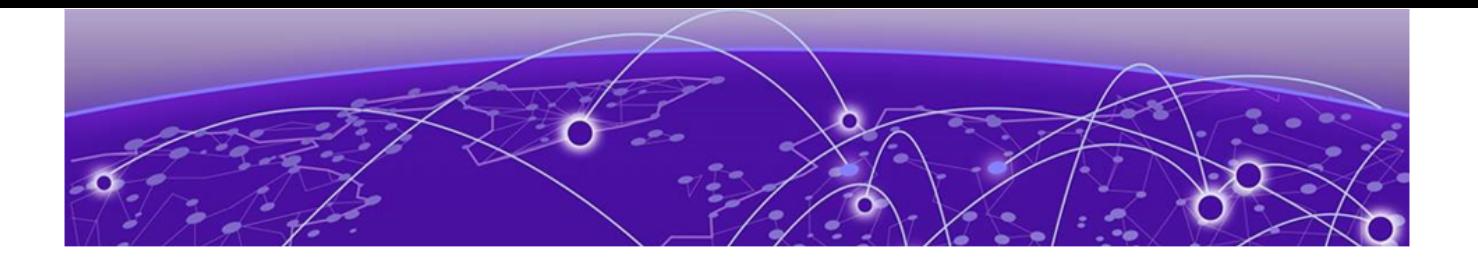

# **AutoInstall Messages**

AutoInstall.Error on page 127 [AutoInstall.Warning](#page-127-0) on page 128 [AutoInstall.Notice](#page-127-0) on page 128 [AutoInstall.Info](#page-128-0) on page 129 [AutoInstall.Debug](#page-128-0) on page 129

# AutoInstall.Error

## Description

Error message during automated NOS install operation.

## Remedy

This is a rare internal condition needing technical assistence. Contact technical support.

#### **Severity**

Error

## Message Text

%source%:%message%

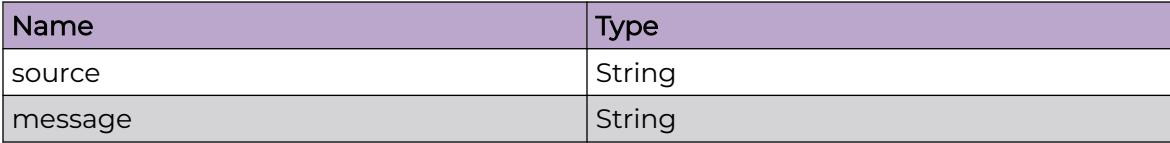

# <span id="page-127-0"></span>AutoInstall.Warning

## Description

Warning message during automated NOS install operation.

## Remedy

This is a rare internal condition needing technical assistence. Contact technical support.

## **Severity**

Warning

#### Message Text

%source%:%message%

## Message Parameters

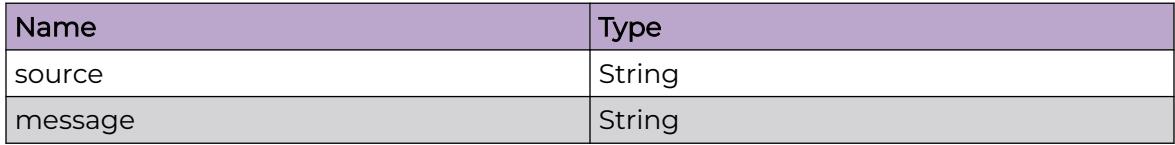

## AutoInstall.Notice

## Description

No description is available.

## Remedy

No remedy is available.

## **Severity**

Notice

## Message Text

%source%:%message%

## <span id="page-128-0"></span>Message Parameters

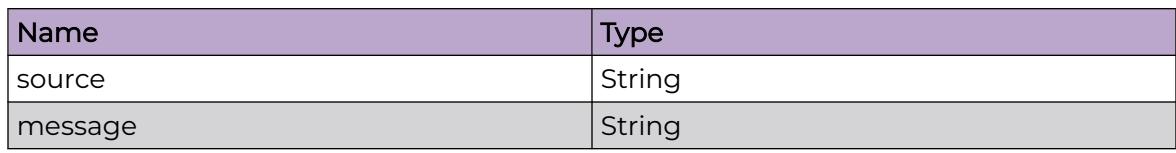

# AutoInstall.Info

## **Description**

No description is available.

## Remedy

No action required - Informational message only.

## **Severity**

Info

## Message Text

%source%:%message%

# Message Parameters

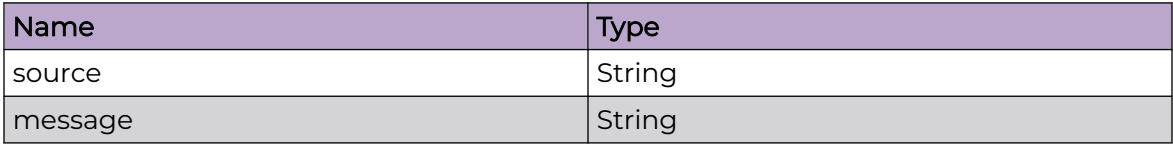

# AutoInstall.Debug

## **Description**

No description is available.

## Remedy

No remedy is available.

## **Severity**

Debug-Summary

## Message Text

%source%:%message%

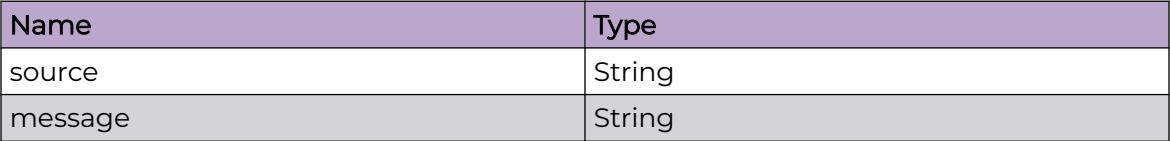

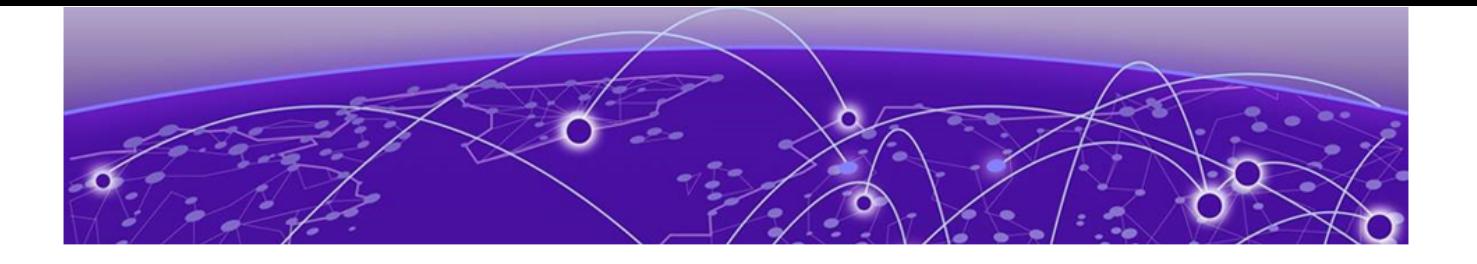

# **BFD Messages**

BFD.InitDone on page 131 [BFD.AllocSockFail](#page-131-0) on page 132 [BFD.SetSockFail](#page-131-0) on page 132 [BFD.BndSockFail](#page-132-0) on page 133 [BFD.CreatThreadFail](#page-133-0) on page 134 [BFD.RxPkt](#page-133-0) on page 134 [BFD.RxPktDump](#page-134-0) on page 135 [BFD.RxPktFail](#page-135-0) on page 136 [BFD.RxPktInv](#page-135-0) on page 136 [BFD.RxPktAuthFail](#page-136-0) on page 137 [BFD.TxPkt](#page-137-0) on page 138 [BFD.TxPktDump](#page-137-0) on page 138 [BFD.TxPktFail](#page-138-0) on page 139 [BFD.SessnNotFnd](#page-139-0) on page 140 [BFD.CreatSessn](#page-139-0) on page 140 [BFD.CreatSessnFail](#page-140-0) on page 141 [BFD.DelSessn](#page-140-0) on page 141 [BFD.FndEgrIfFail](#page-141-0) on page 142 [BFD.CreatIfFail](#page-142-0) on page 143 [BFD.FndIngrIfFail](#page-142-0) on page 143 [BFD.StateTransTrace](#page-143-0) on page 144 [BFD.RecvSrvrMsg](#page-143-0) on page 144 [BFD.SendSrvrMsg](#page-144-0) on page 145 [BFD.InitSrvrDone](#page-145-0) on page 146 [BFD.InitSrvrFail](#page-145-0) on page 146 [BFD.Error](#page-146-0) on page 147 [BFD.DebugVerbose](#page-146-0) on page 147 [BFD.SessnStateChg](#page-147-0) on page 148

# BFD.InitDone

## **Description**

This message gets logged when the BFD process is ready for operations

This is an informational message and requires no action.

## <span id="page-131-0"></span>**Severity**

Info

## Message Text

BFD process is READY

## BFD.AllocSockFail

## **Description**

The BFD session failed to open a communication channel with the system to communicate with the outside world.

## Remedy

When this happens not packets can be send out, or received from the network. See if restarting the process solves this problem. Under normal circumstances this should not happen, however if it does, please escalate to engineering.

## **Severity**

Error

#### Message Text

Failed to create socket error: %errormsg%

## Message Parameters

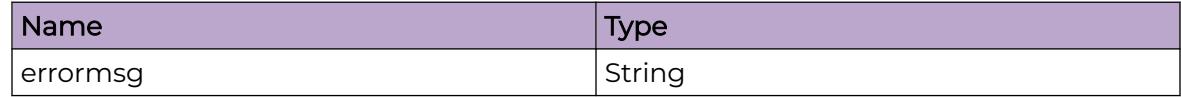

# BFD.SetSockFail

## **Description**

The BFD session failed to set option on a communication channel which communicate with the outside world

<span id="page-132-0"></span>When this happens packets can neither be sent out, nor received from the network. See if restarting the process solves this problem. Under normal circumstances this should not happen, however if it does, please contact Extreme Networks Technical support.

#### **Severity**

Error

## Message Text

Failed to set socket % option% error: % errormsg%

## Message Parameters

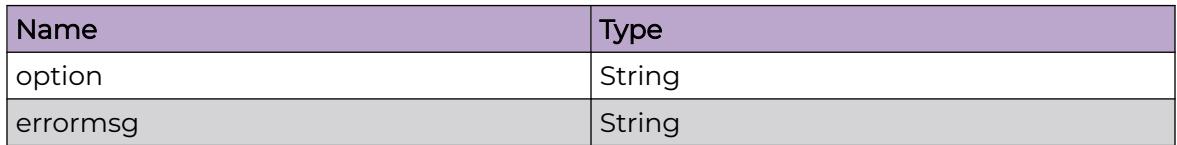

# BFD.BndSockFail

## **Description**

The BFD session failed to bind a scoket which communicate with the outside world

## Remedy

When this happens not packets can be send out, or received from the network. See if restarting the process solves this problem. Under normal circumstances this should not happen, however if it does, please escalate to engineering.

## **Severity**

Error

## Message Text

Failed to bind socket error: %errormsg%

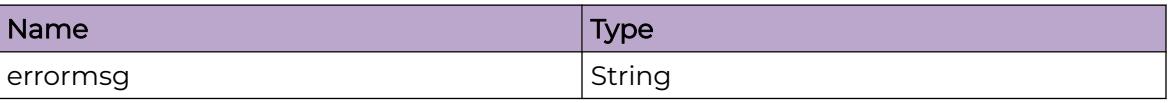

# <span id="page-133-0"></span>BFD.CreatThreadFail

## **Description**

Failed to create the specified thread.

#### Remedy

This should not happen in normal conditions. If this happens, contact Extreme Networks technical support.

#### **Severity**

Debug-Summary

#### Message Text

Failed to create thread %threadName% error code = %error%

## Message Parameters

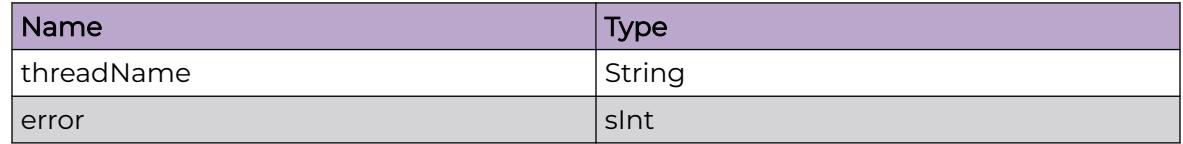

# BFD.RxPkt

## **Description**

This message is logged every time a BFD control packet is received from the L3 interface.

## Remedy

This message is for debug purposes only, and should only be enabled on request of Extreme Networks Technical Support.

## **Severity**

Debug-Verbose

#### Message Text

Received a BFD packet of size %size% bytes on VLAN %tag% slot %slot% port %port% VR %vrId% srcIP %srcIP% destIP %destIP%

## <span id="page-134-0"></span>Message Parameters

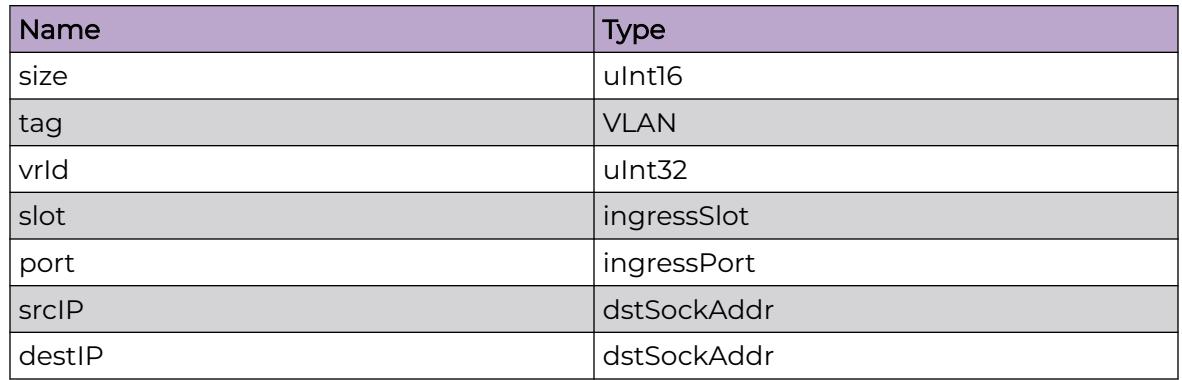

# BFD.RxPktDump

## **Description**

This message is logged every time a BFD control packet is received from the L3 interface.

## Remedy

This message is for debug purposes only, and should only be enabled on request of Extreme Networks Technical Support.

## **Severity**

Debug-Data

## Message Text

Received a BFD packet of size %size% bytes on VLAN %tag% slot %slot% port %port% VR %vrId% srcIP %srcIP% destIP %destIP%

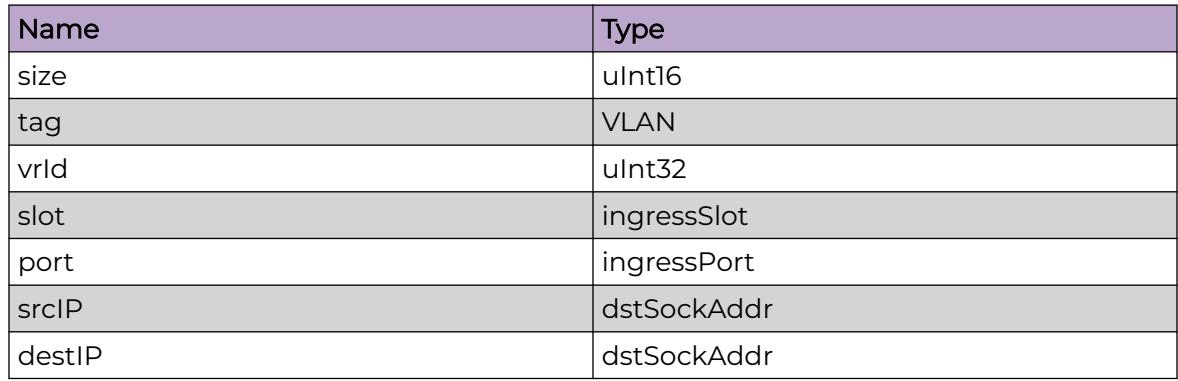

<span id="page-135-0"></span>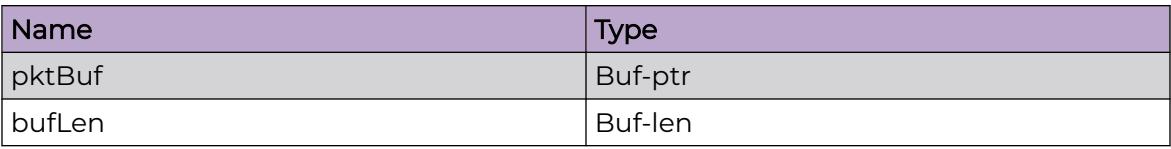

## BFD.RxPktFail

#### **Description**

Failed to receive packet of the specified type on the socket.

## Remedy

This should not happen in normal conditions. If this happens, contact Extreme Networks technical support.

#### **Severity**

Error

#### Message Text

Failed to receive packet of type  $k$ pktType% on an  $k$ sockType% socket and returned  $k$ rc $k$ Error: %errmsg%

#### Message Parameters

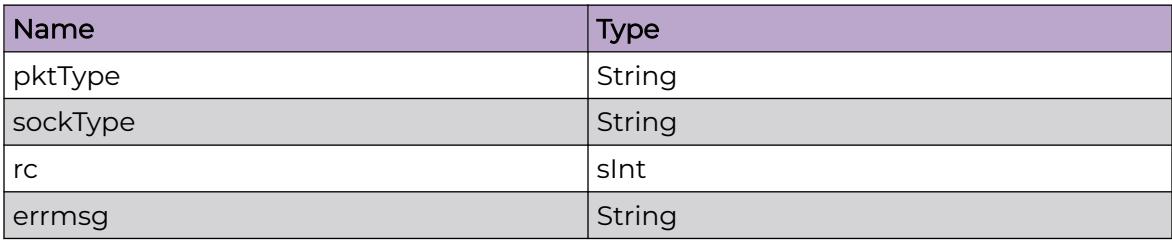

## BFD.RxPktInv

#### **Description**

When a BFD PDU is received but does not pass the validation test this event gets logged.

## Remedy

Determine which device is generating this BFD PDU, and investigate why it's sending out a malformed BFD PDU.

## <span id="page-136-0"></span>**Severity**

Warning

#### Message Text

Received BFD an invalid packet on VLAN %vlan% Error:%errormsg%

## Message Parameters

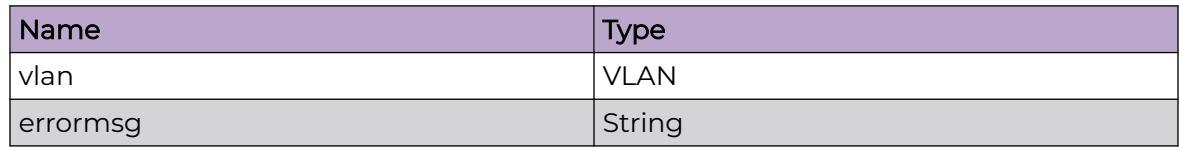

## BFD.RxPktAuthFail

## **Description**

This message will be logged whenever authentication fails for a received Control Packet

#### Remedy

There is no rememdy as this message is being displayed for debugging. This log message is intended to help debug problems in BFD.

#### **Severity**

Debug-Summary

#### Message Text

Authentication failed for the Control Packet received on VLAN %vlan%

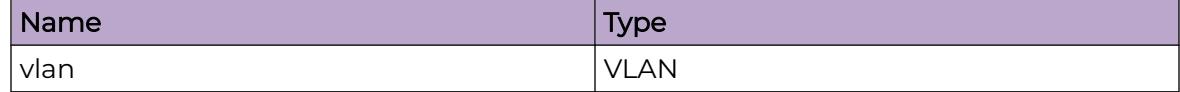

# <span id="page-137-0"></span>BFD.TxPkt

## **Description**

This message is logged every time a BFD control packet is transmitted to the L3 interface.

#### Remedy

This message is for debug purposes only, and should only be enabled on request of Extreme Networks Technical Support.

#### **Severity**

Debug-Verbose

#### Message Text

Transmitted a BFD packet of size %size% bytes on VLAN %vlan% VR %vrId% destIP %destIP%

## Message Parameters

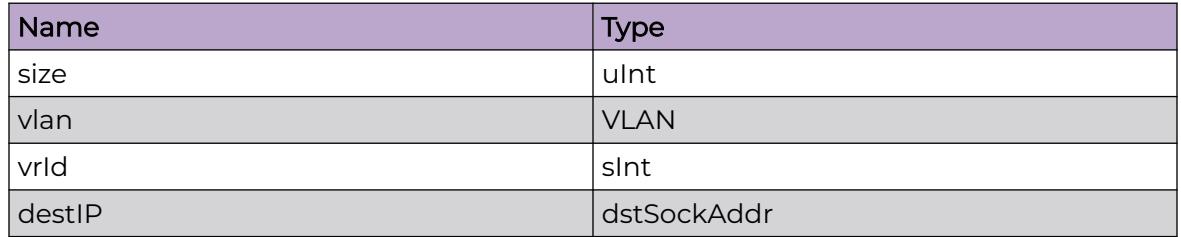

## BFD.TxPktDump

## **Description**

This message is logged every time a BFD control packet is transmitted to the L3 interface.

## Remedy

This message is for debug purposes only, and should only be enabled on request of Extreme Networks Technical Support.

## **Severity**

Debug-Data

#### <span id="page-138-0"></span>Message Text

Transmitted a BFD packet of size %size% bytes on VLAN %vlan% VR %vrId% destIP %destIP%

## Message Parameters

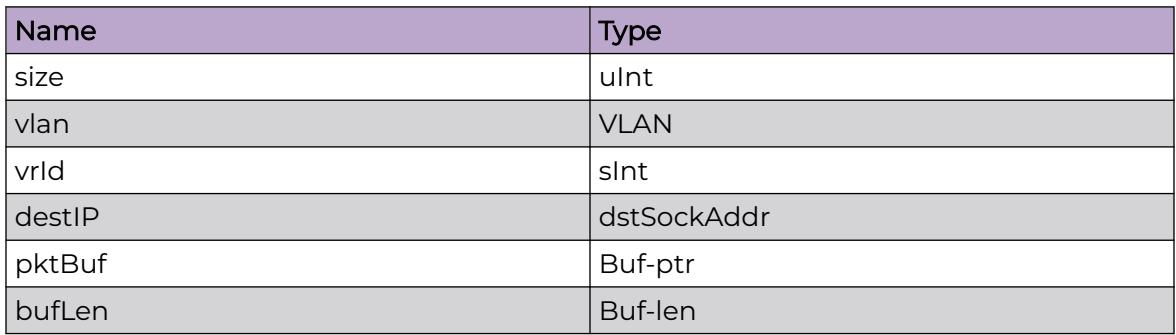

# BFD.TxPktFail

## Description

This message is logged every time a BFD control packet transmission fails.

#### Remedy

This message is for debug purposes only, and should only be enabled on request of Extreme Networks Technical Support.

## **Severity**

Info

#### Message Text

Transmission failed for a BFD packet of size %size% bytes on VLAN %vlan% VR %vrId% destIP %destIP% errorMsg:%errMsg%

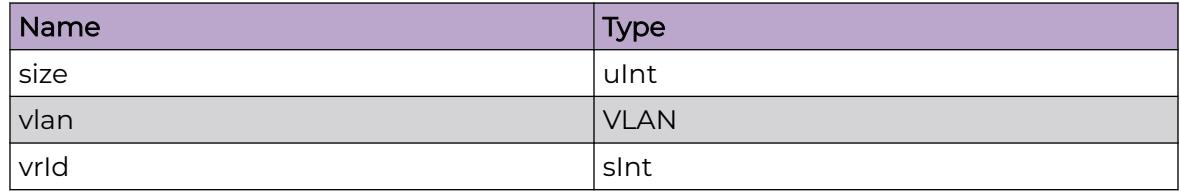

<span id="page-139-0"></span>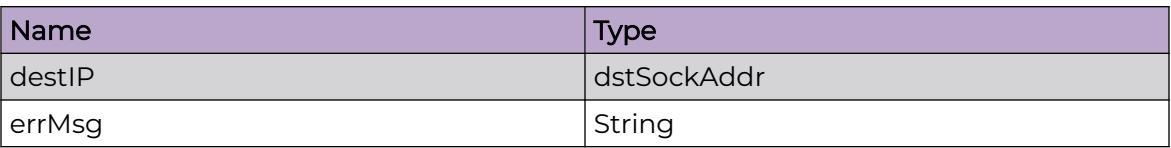

## BFD.SessnNotFnd

#### **Description**

This message will be logged whenever a BFD session is not found for the received Control packet.

#### Remedy

There is no rememdy as this message is being displayed for debugging. This log message is intended to help debug problems in BFD.

#### **Severity**

Debug-Summary

#### Message Text

Session not found for the Control Packet received on VLAN  $\text{N1an}\$ 

#### Message Parameters

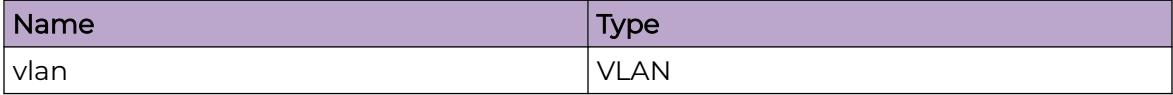

#### BFD.CreatSessn

#### **Description**

This message will be logged whenever a BFD session is created.

#### Remedy

There is no rememdy as this message is being displayed for debugging. This log message is intended to help debug problems in BFD.

## Severity

Debug-Summary

#### <span id="page-140-0"></span>Message Text

Session created type:%type% family:%family% destIP:%destIP% vrId:%vrId% ttl:%ttl%

## Message Parameters

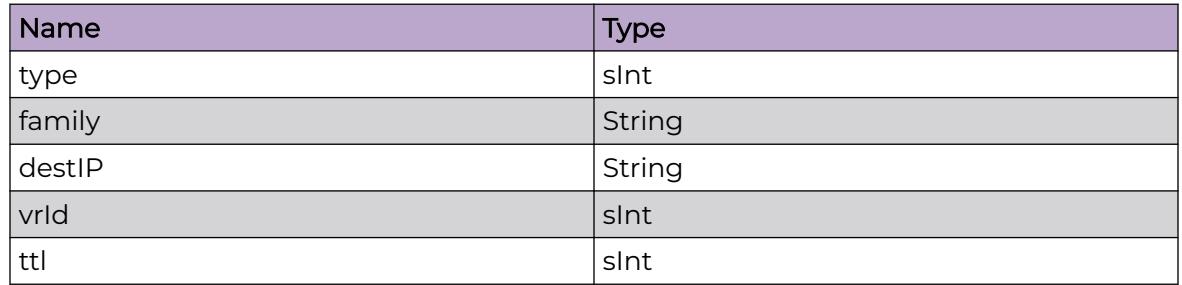

## BFD.CreatSessnFail

## **Description**

This message is logged when the creation of BFD session fails.

#### Remedy

Check the destination Ipaddress is reachable from the system by using ping and traceroute diagnostic tools. If maxmimum limit is reached check the limts number given in the Exterme Networks document.

#### **Severity**

Error

#### Message Text

Failed to create BFD session error: %errormsg%

#### Message Parameters

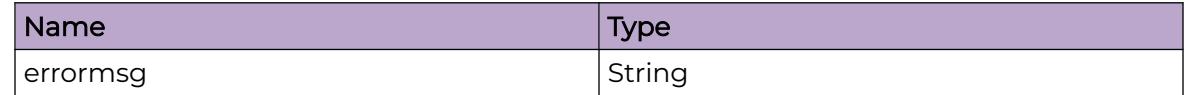

## BFD.DelSessn

## **Description**

This message will be logged whenever a BFD session is deleted.

<span id="page-141-0"></span>There is no rememdy as this message is being displayed for debugging. This log message is intended to help debug problems in BFD.

#### **Severity**

Debug-Verbose

#### Message Text

Session deleted sessionID:%id% type:%type% family:%family% destIP:%destIP%

#### Message Parameters

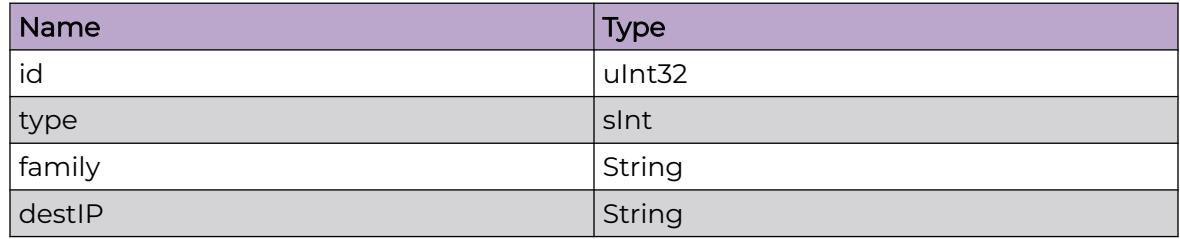

# BFD.FndEgrIfFail

## **Description**

No description is available.

#### Remedy

Check the destination Ipaddress is reachable from the system by using ping and traceroute diagnostic tools.

## **Severity**

Warning

#### Message Text

Failed to find egress interface for destination %dstIP% vrld %vrid%

## <span id="page-142-0"></span>Message Parameters

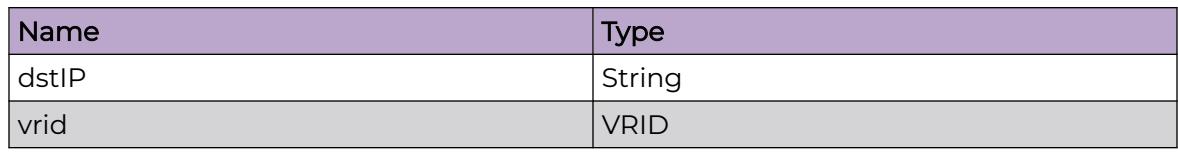

## BFD.CreatIfFail

## Description

No description is available.

## Remedy

No remedy is available.

## **Severity**

Warning

## Message Text

Create BFD interface failed on VLAN %vlan%

## Message Parameters

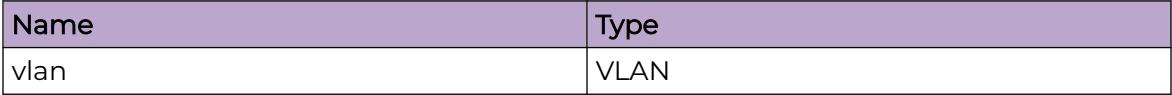

# BFD.FndIngrIfFail

## Description

No description is available.

#### Remedy

Check BFD is enabled on the ingress interface also check any session is already running. This message will be disaplayed for the incoming BFD PDU.

#### **Severity**

Debug-Data

#### <span id="page-143-0"></span>Message Text

Ingress Interface found fail for destination %dstIP% vrId %vrid%

## Message Parameters

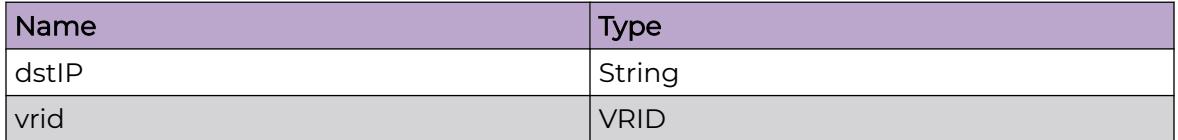

## BFD.StateTransTrace

#### **Description**

This message it for debugging problems related to BFD session's Finite State Machine. This is normal and does not indicate a problem

#### Remedy

There is no rememdy as this message is being displayed for debugging. This log message is intended to help debug problems that may involve BFD session's FSM

## **Severity**

Debug-Verbose

#### Message Text

FSM Current State:[%currstate%] Event:[%event%] NextState:[%nextstate%]

#### Message Parameters

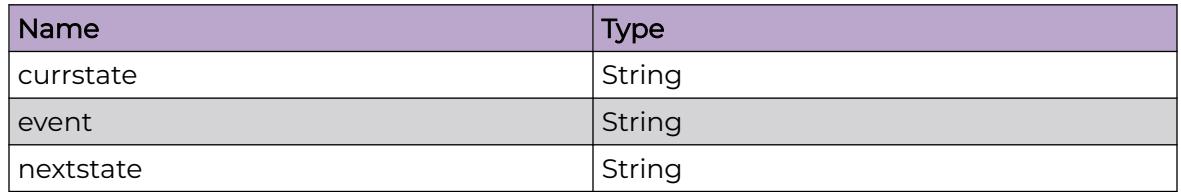

## BFD.RecvSrvrMsg

#### **Description**

This message it for debugging problems related to BFD server message to the clients. This is normal and does not indicate a problem
There is no rememdy as this message is being displayed for debugging. This log message is intended to help debug problems that may involve BFD server message toclients.

### **Severity**

Debug-Verbose

### Message Text

Received message from peer:%peerId% clientId:%clientId% msgType:%msgtype%

# Message Parameters

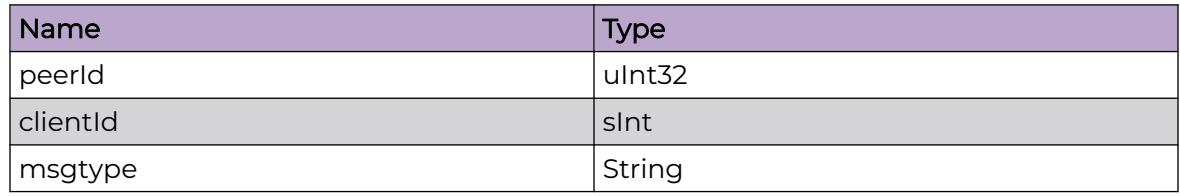

# BFD.SendSrvrMsg

# **Description**

This message it for debugging problems related to BFD server message to the clients. This is normal and does not indicate a problem

# Remedy

There is no rememdy as this message is being displayed for debugging. This log message is intended to help debug problems that may involve BFD server message toclients.

# **Severity**

Debug-Verbose

# Message Text

Sending %msgtype% to Peer:%peerID% client:%clientID% rc:%retcode% Params:%param1%, %param2%, %param3%

# Message Parameters

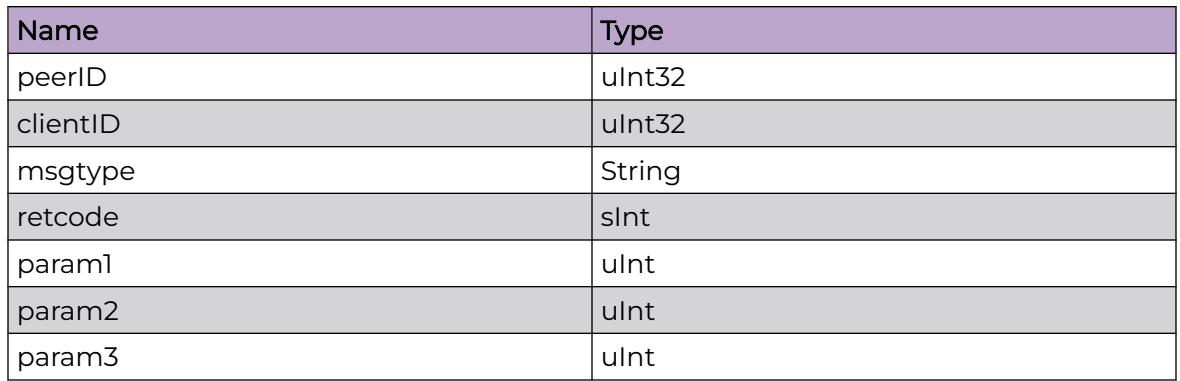

# BFD.InitSrvrDone

# Description

This message gets logged when the BFD server is ready for operations

# Remedy

This is an informational message and requires no action

# **Severity**

Info

# Message Text

%format%

# Message Parameters

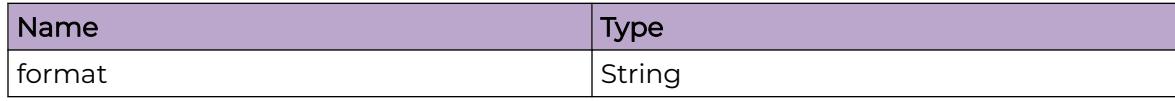

# BFD.InitSrvrFail

# Description

Failed to start the BFD server

# Remedy

Restart BFD process

# **Severity**

Warning

### Message Text

%format%

# Message Parameters

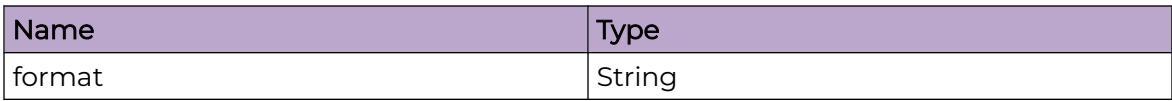

# BFD.Error

# **Description**

An error occured during BFD operations.

### Remedy

This should not happen in normal conditions. If this happens, contact Extreme Networks technical support.

### **Severity**

Error

#### Message Text

%format%

### Message Parameters

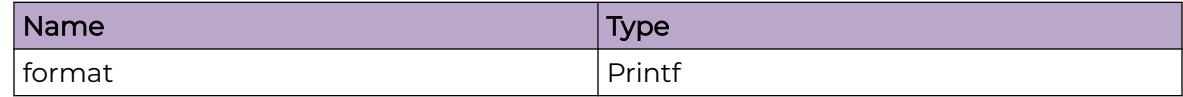

# BFD.DebugVerbose

### Description

This message is for debugging problems. This is normal and does not indicate a problem

There is no rememdy as this message is being displayed for debugging. This log message is intended to help debug problems in BFD

# **Severity**

Debug-Verbose

# Message Text

%format%

# Message Parameters

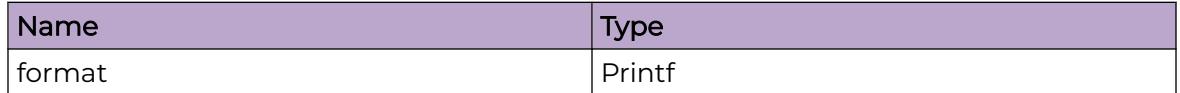

# BFD.SessnStateChg

# Description

The BFD session's state changed to the new state mentioned above. The various possible states for a BFD session are: - UP - DOWN - INIT\_DOWN

# Remedy

This message is for informational purpose only.

# Severity

Info

# Message Text

BFD Session with srcIP=%srcIP% dstIP=%dstIP% in VR=%vrName% state is now %state%

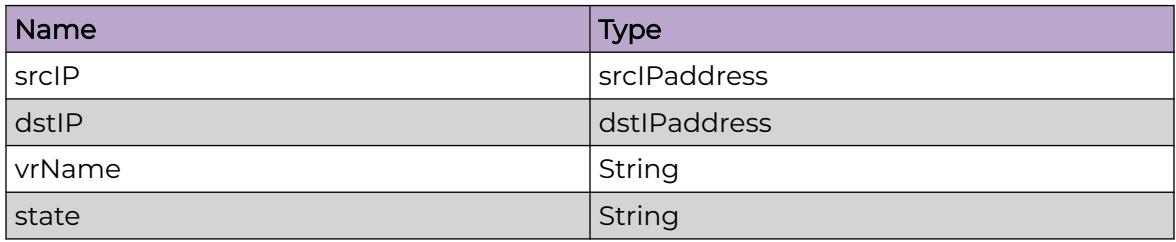

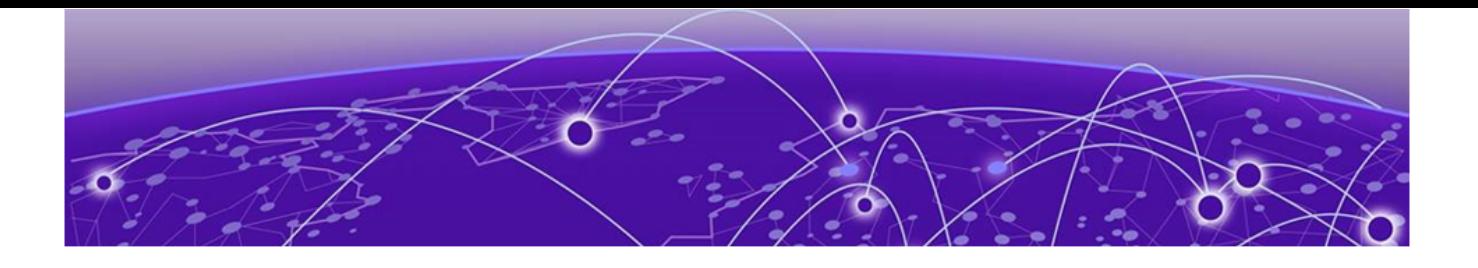

# **BFD.Client Messages**

BFD.Client.SrvrCnctUp on page 149 [BFD.Client.SrvrCnctDown](#page-149-0) on page 150 [BFD.Client.ClntReg](#page-150-0) on page 151 [BFD.Client.ClntRegFail](#page-150-0) on page 151 [BFD.Client.ClntUnreg](#page-151-0) on page 152 [BFD.Client.ClntUnregFail](#page-152-0) on page 153 [BFD.Client.SessnCreatReq](#page-152-0) on page 153 [BFD.Client.SessnCreatReqFail](#page-153-0) on page 154 [BFD.Client.SessnCreatOK](#page-154-0) on page 155 [BFD.Client.SessnCreatFail](#page-155-0) on page 156 [BFD.Client.SessnCreatFailMax](#page-155-0) on page 156 [BFD.Client.SessnDelReq](#page-156-0) on page 157 [BFD.Client.SessnDelReqFail](#page-157-0) on page 158 [BFD.Client.SessnDelOK](#page-158-0) on page 159 [BFD.Client.SessnDelFail](#page-158-0) on page 159 [BFD.Client.SessnUpdt](#page-159-0) on page 160 [BFD.Client.SigPathUp](#page-160-0) on page 161 [BFD.Client.SigPathDown](#page-160-0) on page 161 [BFD.Client.ParmNull](#page-161-0) on page 162 [BFD.Client.ClbkInitFail](#page-162-0) on page 163 [BFD.Client.TreeInsFail](#page-162-0) on page 163

# BFD.Client.SrvrCnctUp

# **Description**

This event occurs whenever BFD client to server connection has been established after process restart. clntName BFD client name vrName VR name

# Remedy

No action required - Informational message only.

# <span id="page-149-0"></span>**Severity**

Debug-Summary

# Message Text

%clntName%:%vrName%: The connection to BFD server has been established

# Message Parameters

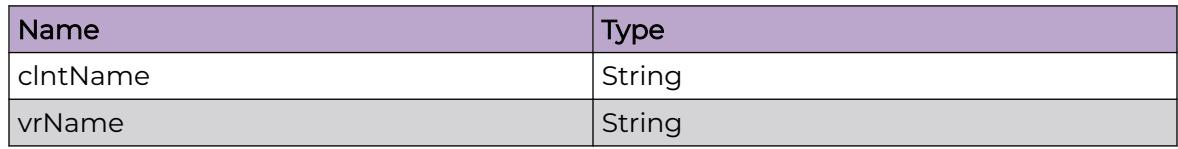

# BFD.Client.SrvrCnctDown

# **Description**

This event occurs whenever BFD client to server connection has been terminated due to process restart. clntName BFD client name vrName VR name

# Remedy

No action required - Informational message only.

# **Severity**

Debug-Summary

# Message Text

%clntName%:%vrName%: The connection to BFD server has been terminated

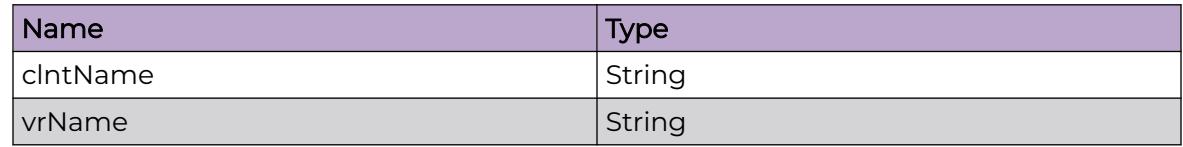

# <span id="page-150-0"></span>BFD.Client.ClntReg

# **Description**

This event occurs whenever client successfully registered to BFD server after reboot or process restart. clntName BFD client name vrName VR name clntId BFD client ID

# Remedy

No action required - Informational message only.

# **Severity**

Debug-Summary

# Message Text

%clntName%:%vrName%: Client registered to BFD server with client ID %clntId%

# Message Parameters

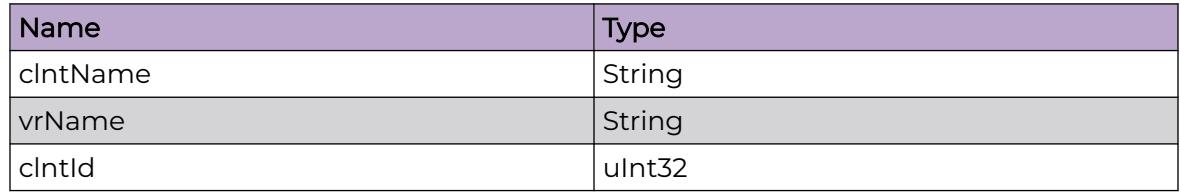

# BFD.Client.ClntRegFail

# **Description**

This event occurs whenever client registration to BFD server failed. clntName BFD client name vrName VR name clntId BFD client ID errCode Error code returned by BFD client callback Possible error codes: -5 BFD\_CLNTSVR\_RESOURCE\_UNAVAIL -106 BFD\_CLNTSVR\_CONNECTION\_ERROR -101 BFD\_CLNTSVR\_CLIENT\_ALREADY\_REGISTERED -107 BFD CLNTSVR COMMUNICATION ERROR

# Remedy

This is a rare internal condition, restart process/reboot system may be required. If condition is not resolved by reboot system, please contact technical support with the following information: show tech, debug bfd show, debug bfd show client, debug bfd show session.

### <span id="page-151-0"></span>**Severity**

Error

### Message Text

%clntName%:%vrName%: Client registration to BFD server for client ID %clntId% failed with error code %errCode%

# Message Parameters

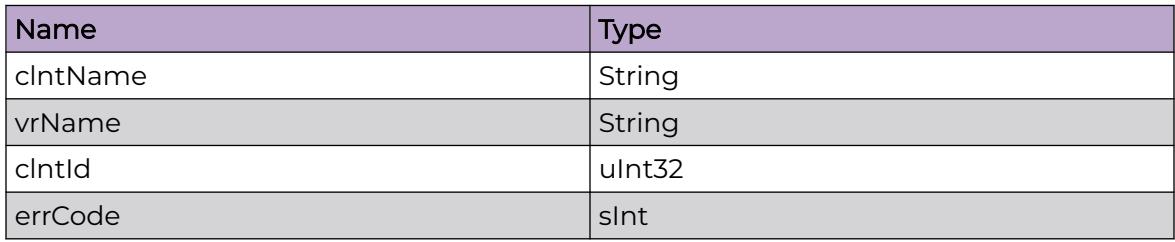

# BFD.Client.ClntUnreg

# **Description**

This event occurs whenever client successfully unregistered to BFD server before reboot or process restart. clntName BFD client name vrName VR name clntId BFD client ID

# Remedy

No action required - Informational message only.

# **Severity**

Debug-Summary

#### Message Text

%clntName%:%vrName%: Client unregistered to BFD server for client ID %clntId%

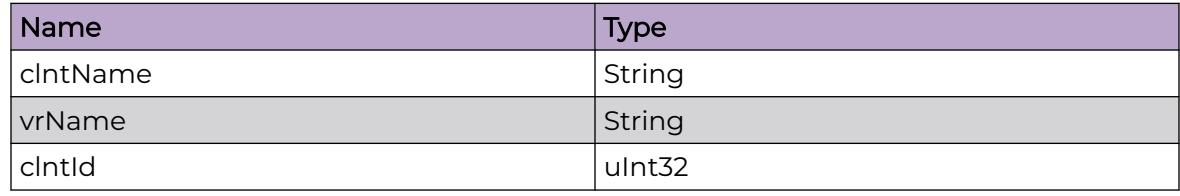

# <span id="page-152-0"></span>BFD.Client.ClntUnregFail

# **Description**

This event occurs whenever client unregistration to BFD server failed. clntName BFD client name vrName VR name clntId BFD client ID errCode Error code returned by BFD client callback Possible error codes: -5 BFD\_CLNTSVR\_RESOURCE\_UNAVAIL -102 BFD\_CLNTSVR\_CLIENTID\_DOES\_NOT\_EXIST -106 BFD\_CLNTSVR\_CONNECTION\_ERROR -107 BFD\_CLNTSVR\_COMMUNICATION\_ERROR -108 BFD\_CLNTSVR\_NUM\_SESSIONS\_NOT\_ZERO

# Remedy

This is a rare internal condition, restart process/reboot system may be required. If condition is not resolved by reboot system, please contact technical support with the following information: show tech, debug bfd show, debug bfd show client, debug bfd show session.

# Severity

Error

# Message Text

%clntName%:%vrName%: Client unregistration to BFD server for client ID %clntId% failed with error code %errCode%

# Message Parameters

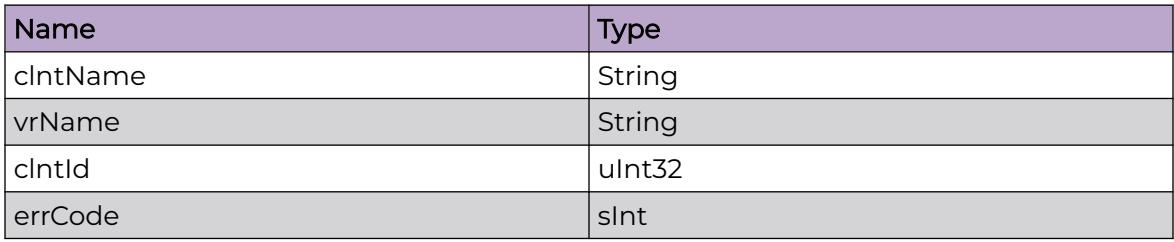

# BFD.Client.SessnCreatReq

# **Description**

This event occurs whenever BFD session create request is sent to BFD server for a specific dest IP. clntName BFD client name vrName VR name dstIPaddr Dest IP address ifName Interface name

No action required - Informational message only.

# <span id="page-153-0"></span>**Severity**

Debug-Summary

### Message Text

%clntName%:%vrName%: BFD session create request sent for dest IP %dstIPaddr% on interface %ifName%

# Message Parameters

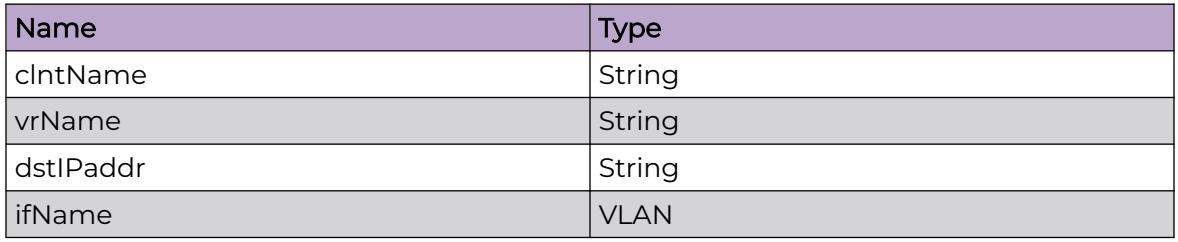

# BFD.Client.SessnCreatReqFail

# **Description**

This event occurs whenever BFD session create request failed for a specific dest IP. clntName BFD client name vrName VR name dstIPaddr Dest IP address ifName Interface name errCode Error code returned by BFD client API Possible error codes: -5 BFD\_CLNTSVR\_RESOURCE\_UNAVAIL -102 BFD\_CLNTSVR\_CLIENTID\_DOES\_NOT\_EXIST -106 BFD\_CLNTSVR\_CONNECTION\_ERROR -107 BFD\_CLNTSVR\_COMMUNICATION\_ERROR

# Remedy

This is a rare internal condition, restart process/reboot system may be required. If condition is not resolved by reboot system, please contact technical support with the following information: show tech, debug bfd show, debug bfd show client, debug bfd show session.

# **Severity**

Error

### <span id="page-154-0"></span>Message Text

%clntName%:%vrName%: BFD session create request for dest IP %dstIPaddr% on interface %ifName% failed with error code %errCode%

# Message Parameters

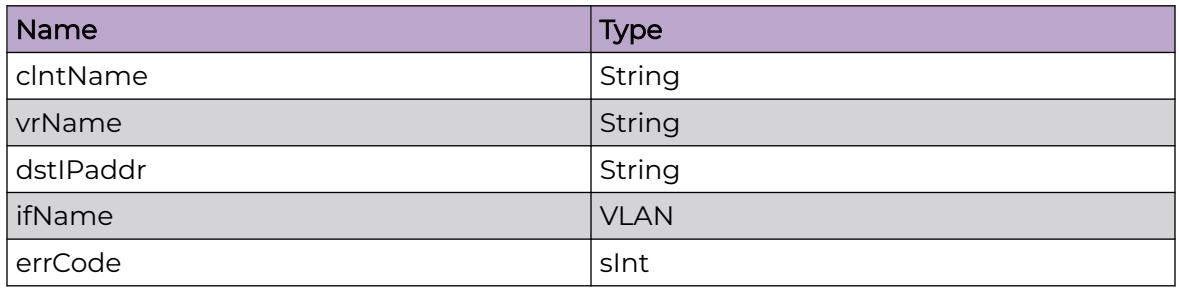

# BFD.Client.SessnCreatOK

# Description

This event occurs whenever BFD session is successfully created for a specific dest IP. clntName BFD client name vrName VR name sessnhndl BFD session handle dstIPaddr Dest IP address ifName Interface name

### Remedy

No action required - Informational message only.

# Severity

Debug-Summary

### Message Text

%clntName%:%vrName%: BFD session %sessnHndl% successfully created for dest IP %dstIPaddr% on interface %ifName%

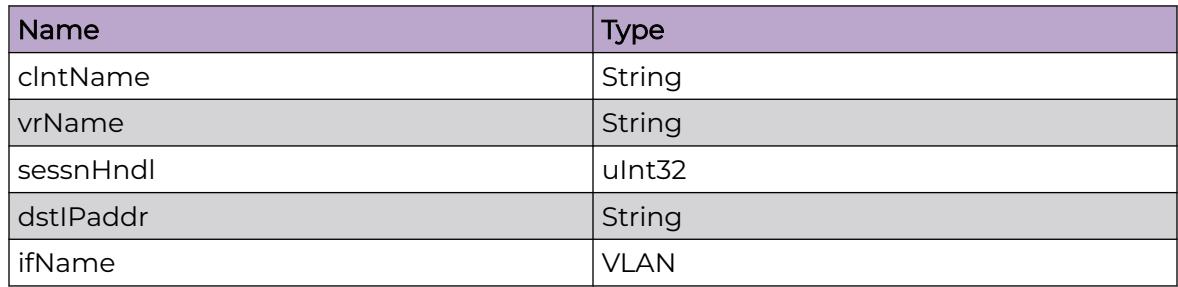

# <span id="page-155-0"></span>BFD.Client.SessnCreatFail

# **Description**

This event occurs whenever receive callback from BFD server indicating that BFD session create failed for a specific dest IP. clntName BFD client name vrName VR name dstIPaddr Dest IP address ifName Interface name errCode Error code returned by BFD client callback Possible error codes: -5 BFD\_CLNTSVR\_RESOURCE\_UNAVAIL -102 BFD\_CLNTSVR\_CLIENTID\_DOES\_NOT\_EXIST -106 BFD\_CLNTSVR\_CONNECTION\_ERROR -107 BFD\_CLNTSVR\_COMMUNICATION\_ERROR

# Remedy

This is a rare internal condition, restart process/reboot system may be required. If condition is not resolved by reboot system, please contact technical support with the following information: show tech, debug bfd show, debug bfd show client, debug bfd show session.

# Severity

Error

# Message Text

%clntName%:%vrName%: BFD session create for dest IP %dstIPaddr% on interface %ifName% failed with error code %errCode%

# Message Parameters

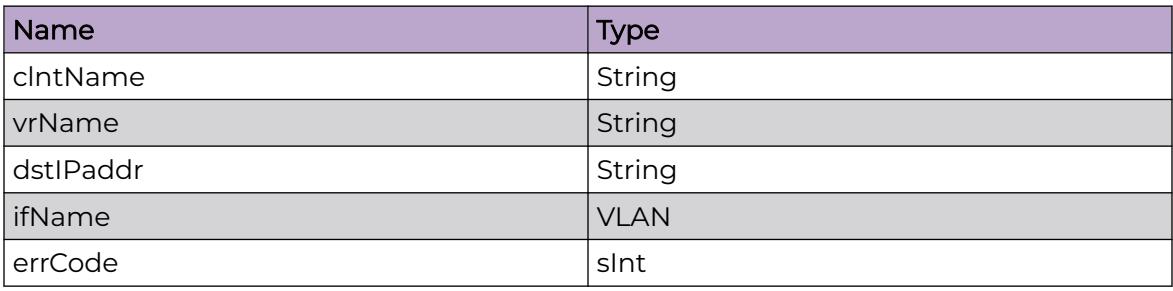

# BFD.Client.SessnCreatFailMax

# **Description**

This event occurs whenever receive callback from BFD server indicating that BFD session create request failed with error 'BFD\_CLNTSVR\_SESSION\_EXCEEDS\_SYSTEM\_LIMIT'. clntName BFD client name vrName VR name dstIPaddr Dest IP address ifName Interface name

<span id="page-156-0"></span>Detailed BFD session information can be obtained with commands 'show bfd session' and 'debug bfd show session'. The following steps should be taken to resolve the condition caused by attempting to exceed system limit: 1. Unconfig client BFD for this interface. For example, use command 'config ospf vlan VlanName bfd off' for BFD client OSPF. 2. Ensure the total BFD session number won't exceed system limit with the intended configuration. Remove some BFD sessions to make the resource available. 3. Reconfig client BFD for this interface. For example, use command 'config ospf vlan VlanName bfd on' for BFD client OSPF.

# **Severity**

Error

# Message Text

%clntName%:%vrName%: BFD session create for %dstIPaddr% on interface %ifName% failed because of 'Max number of sessions limit reached'

# Message Parameters

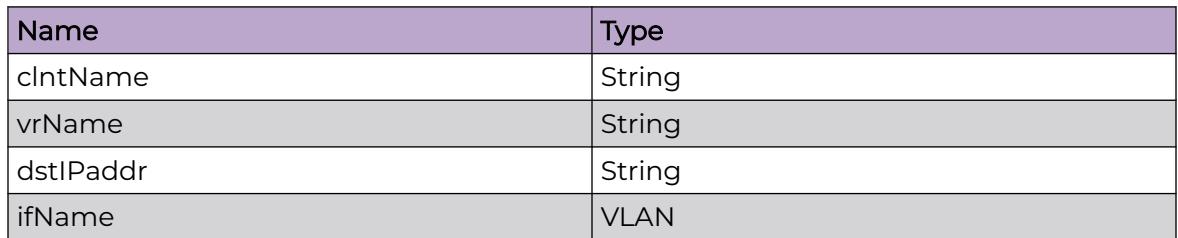

# BFD.Client.SessnDelReq

# **Description**

This event occurs whenever BFD session delete request is sent to BFD server for a specific dest IP. clntName BFD client name vrName VR name sessnhndl BFD session handle dstIPaddr Dest IP address

# Remedy

No action required - Informational message only.

# **Severity**

Debug-Summary

### <span id="page-157-0"></span>Message Text

%clntName%:%vrName%: BFD session %sessnHndl% delete request sent for dest IP %dstIPaddr%

### Message Parameters

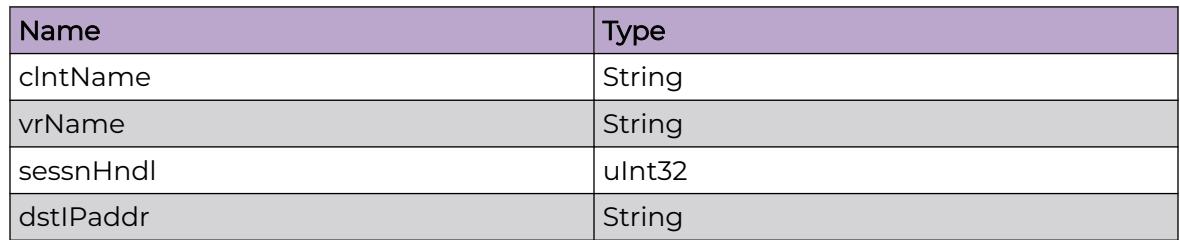

# BFD.Client.SessnDelReqFail

### **Description**

This event occurs whenever BFD session delete request failed for a specific dest IP. clntName BFD client name vrName VR name sessnhndl BFD session handle dstIPaddr Dest IP address errCode Error code returned by BFD client API Possible error codes: -5 BFD\_CLNTSVR\_RESOURCE\_UNAVAIL -103 BFD\_CLNTSVR\_SESSION\_DOES\_NOT\_EXIST -107 BFD\_CLNTSVR\_COMMUNICATION\_ERROR

#### Remedy

This is a rare internal condition, restart process/reboot system may be required. If condition is not resolved by reboot system, please contact technical support with the following information: show tech, debug bfd show, debug bfd show client, debug bfd show session.

#### **Severity**

Error

#### Message Text

%clntName%:%vrName%: BFD session delete request %sessnHndl% for dest IP %dstIPaddr% failed with error code %errCode%

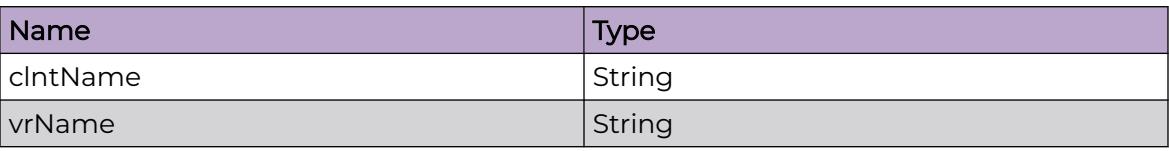

<span id="page-158-0"></span>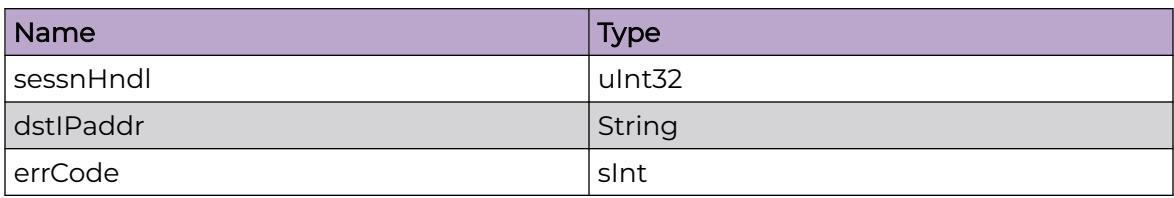

# BFD.Client.SessnDelOK

# **Description**

This event occurs whenever a BFD session is successfully deleted as requested. clntName BFD client name vrName VR name sessnhndl BFD session handle

# Remedy

No action required - Informational message only.

# **Severity**

Debug-Summary

# Message Text

%clntName%:%vrName%: BFD session %sessnHndl% successfully deleted

# Message Parameters

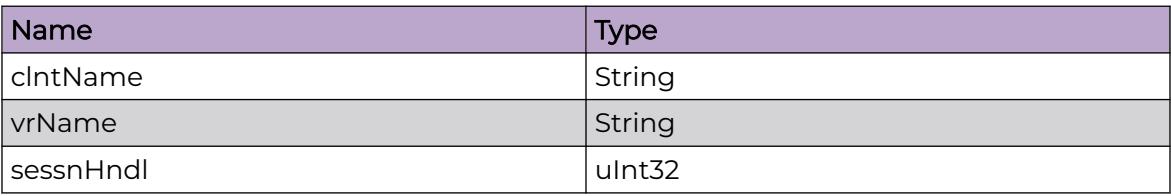

# BFD.Client.SessnDelFail

# **Description**

This event occurs whenever receive callback from BFD server indicating that BFD session delete failed. clntName BFD client name vrName VR name sessnhndl BFD session handle errCode Error code returned by BFD client callback Possible error codes: -5 BFD\_CLNTSVR\_RESOURCE\_UNAVAIL -103 BFD\_CLNTSVR\_SESSION\_DOES\_NOT\_EXIST -107 BFD\_CLNTSVR\_COMMUNICATION\_ERROR

<span id="page-159-0"></span>This is a rare internal condition, restart process/reboot system may be required. If condition is not resolved by reboot system, please contact technical support with the following information: show tech, debug bfd show, debug bfd show client, debug bfd show session.

### **Severity**

Error

### Message Text

%clntName%:%vrName%: BFD session %sessnHndl% delete failed with error code %errCode%

# Message Parameters

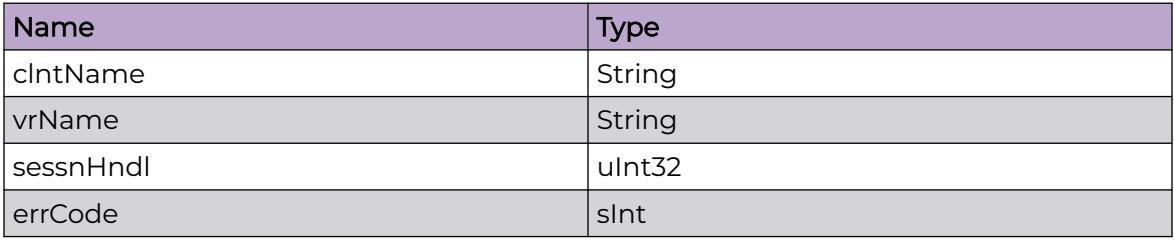

# BFD.Client.SessnUpdt

# Description

This event occurs whenever BFD session state notification is received. clntName BFD client name vrName VR name sessnhndl BFD session handle state BFD session state (UP, DOWN, ADMINDOWN)

# Remedy

No action required - Notification message only.

### **Severity**

Notice

#### Message Text

%clntName%:%vrName%: BFD session %sessnHndl% state is now %state%

# <span id="page-160-0"></span>Message Parameters

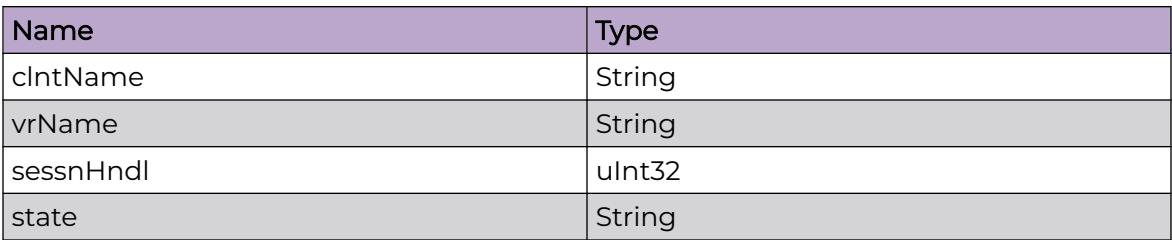

# BFD.Client.SigPathUp

# Description

This event occurs whenever BFD session is changed to 'up' state, client is notified that the corresponding dest IP should be moved to 'up' state. clntName BFD client name vrName VR name dstIPaddr Dest IP address

# Remedy

No action required - Notification message only.

# Severity

Notice

# Message Text

%clntName%:%vrName%: Signal the path to dest IP %dstIPaddr% is 'up' according to BFD session state

# Message Parameters

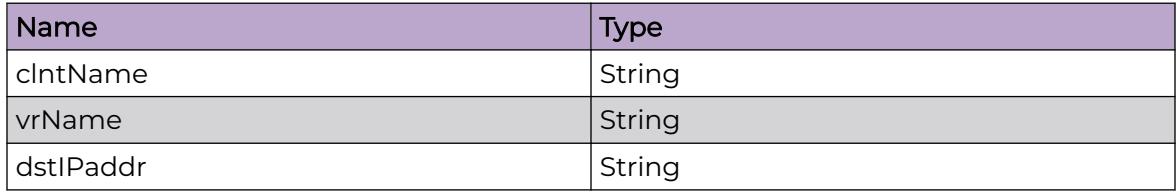

# BFD.Client.SigPathDown

# **Description**

This event occurs whenever BFD session is changed to 'down' state, client is notified that the corresponding dest IP should be moved to 'down' state. clntName BFD client name vrName VR name dstIPaddr Dest IP address

No action required - Notification message only.

### <span id="page-161-0"></span>**Severity**

Notice

#### Message Text

%clntName%:%vrName%: Signal the path to dest IP %dstIPaddr% is 'down' according to BFD session state

### Message Parameters

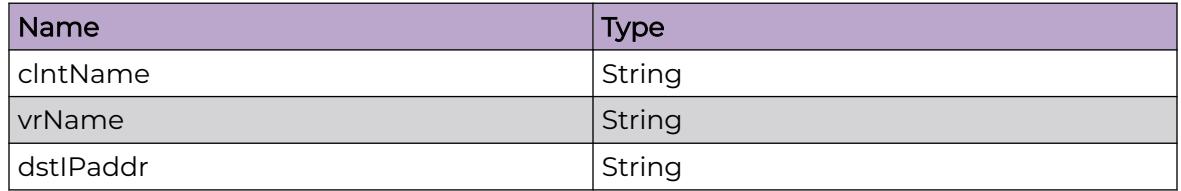

# BFD.Client.ParmNull

# **Description**

This event occurs whenever pass NULL parameter to a function. clntName BFD client name vrName VR name parmName Parameter name

# Remedy

This is a rare internal condition, restart process/reboot system may be required. If condition is not resolved by reboot system, please contact technical support with the following information: show tech.

# **Severity**

Error

# Message Text

%clntName%:%vrName%: Parameter %parmName% is NULL

# <span id="page-162-0"></span>Message Parameters

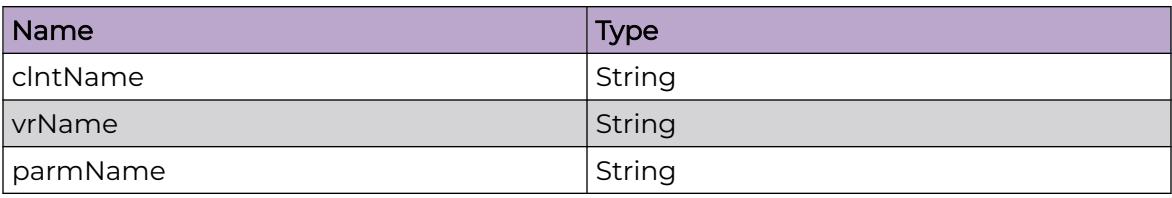

# BFD.Client.ClbkInitFail

# **Description**

This event occurs whenever BFD client callback initialization failed. clntName BFD client name vrName VR name

# Remedy

This is a rare internal condition, restart process/reboot system may be required. If condition is not resolved by reboot system, please contact technical support with the following information: show tech, debug bfd show, debug bfd show client, debug bfd show session.

# **Severity**

Error

# Message Text

%clntName%:%vrName%: BFD client callback initialization failed

# Message Parameters

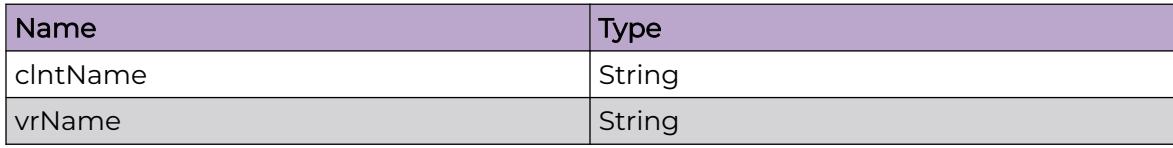

# BFD.Client.TreeInsFail

# **Description**

This event occurs whenever insert to p2Btree failed. clntName BFD client name vrName VR name tree Name of the p2Btree errCode Error code returned by p2Btree insert operation

This is a rare internal condition, restart process/reboot system may be required. If condition is not resolved by reboot system, please contact technical support with the following information: show tech.

# **Severity**

Error

# Message Text

%clntName%:%vrName%: %tree% insertion failed with error code %errCode%

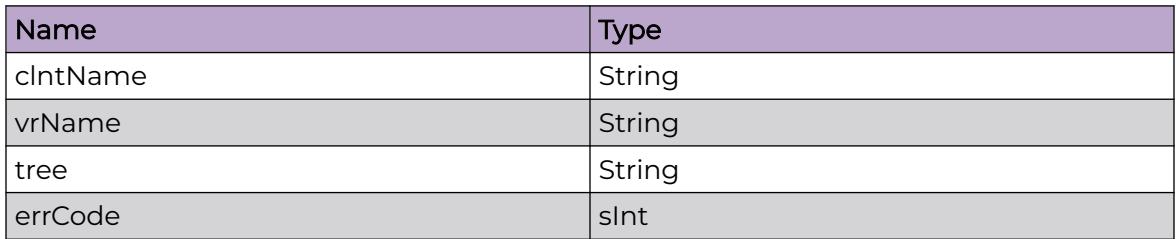

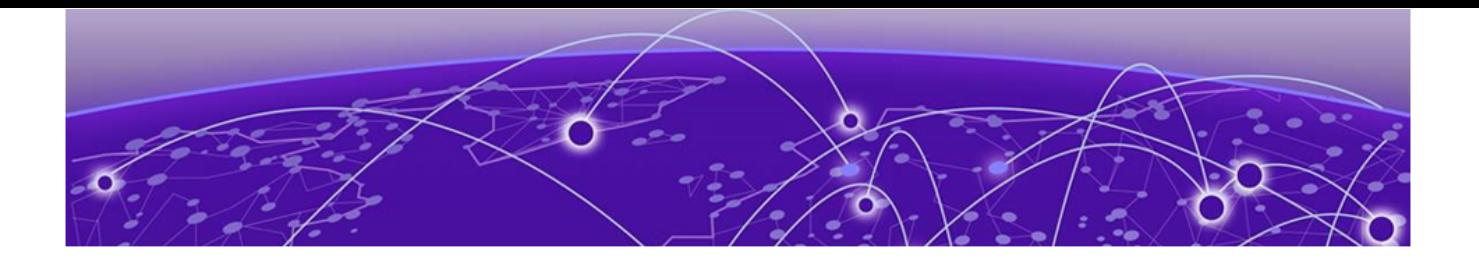

# **BFD.HAL Messages**

BFD.HAL.DebugSummary on page 165 [BFD.HAL.DebugVerbose](#page-165-0) on page 166 [BFD.HAL.DebugData](#page-166-0) on page 167 [BFD.HAL.ParmNull](#page-166-0) on page 167 [BFD.HAL.RslvNextHop](#page-167-0) on page 168 [BFD.HAL.AllocMemFail](#page-167-0) on page 168 [BFD.HAL.SendSessCreatReq](#page-168-0) on page 169 [BFD.HAL.RecvSessCreatFail](#page-169-0) on page 170 [BFD.HAL.SendSessDelReq](#page-169-0) on page 170 [BFD.HAL.SendSessUpdtReq](#page-170-0) on page 171 [BFD.HAL.SendLpbkPortInfo](#page-171-0) on page 172 [BFD.HAL.OperStateChgOcc](#page-171-0) on page 172 [BFD.HAL.RecvStateChgNtfy](#page-172-0) on page 173 [BFD.HAL.RecvRmtDiagNtfy](#page-173-0) on page 174 [BFD.HAL.RecvTimeChgNtfy](#page-173-0) on page 174 [BFD.HAL.RecvSessUpNtfy](#page-174-0) on page 175 [BFD.HAL.RecvAuthChgNtfy](#page-174-0) on page 175 [BFD.HAL.RecvDscrmChgNtfy](#page-175-0) on page 176 [BFD.HAL.RecvParmChgNtfy](#page-176-0) on page 177 [BFD.HAL.RecvSessErrNtfy](#page-176-0) on page 177 [BFD.HAL.RecvFlagChgNtfy](#page-177-0) on page 178 [BFD.HAL.RecvEventChgNtfy](#page-177-0) on page 178 [BFD.HAL.RecvSessStatsReply](#page-178-0) on page 179 [BFD.HAL.RecvSessCreatOK](#page-178-0) on page 179 [BFD.HAL.SendGetStatsReq](#page-179-0) on page 180 [BFD.HAL.RecvSessUpdtOK](#page-180-0) on page 181 [BFD.HAL.RecvSessUpdtFail](#page-180-0) on page 181

# BFD.HAL.DebugSummary

# **Description**

A condition has been detected that may interest a developer determining the reason underlying some system behavior. The circumstances may be either very common or completely unexpected, but the information provided in the associated message is such that the internal workings of the system are exposed.

#### <span id="page-165-0"></span>Remedy

No action required - Informational message only.

#### **Severity**

Debug-Summary

#### Message Text

%format%

#### Message Parameters

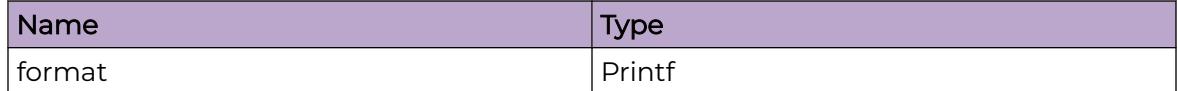

# BFD.HAL.DebugVerbose

#### **Description**

A condition has been detected that may interest a developer analyzing some system behavior at a more verbose level than provided by the debug summary information.

#### Remedy

No action required - Informational message only.

#### **Severity**

Debug-Verbose

#### Message Text

%format%

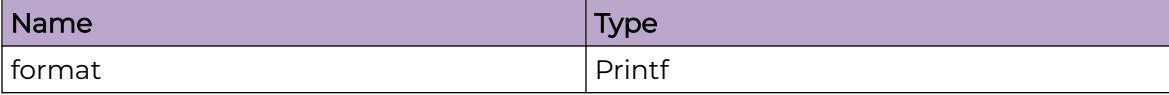

# <span id="page-166-0"></span>BFD.HAL.DebugData

# **Description**

A condition has been detected that may interest a developer inspecting the data underlying system behavior

#### Remedy

No action required - Informational message only.

#### **Severity**

Debug-Data

#### Message Text

%format%

#### Message Parameters

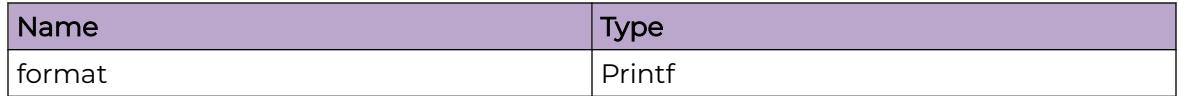

# BFD.HAL.ParmNull

#### **Description**

An internal function was called with a NULL pointer. This condition is not expected and is indicative of a possible memory corruption due to a software bug that needs engineering attention.

#### Remedy

Provide technical support information on BFD configuration. Also, check the scalability limit and compare this with the current configuration. "show bfd session" to find number of BFD sessions currently exist in the system. Contact technical support with the following information: - output of "show tech" - output of "debug hal show platform bfd all"

### **Severity**

Error

### <span id="page-167-0"></span>Message Text

Passing parmeters %parmName% is NULL.

# Message Parameters

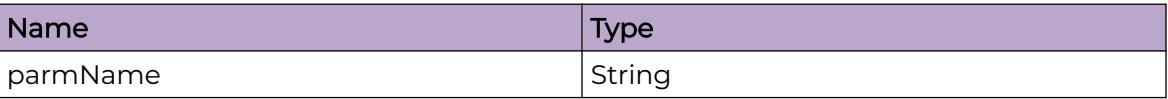

# BFD.HAL.RslvNextHop

### **Description**

This event occurs when mac address for the given next hop's ipaddress is resolved by ARP module.

### Remedy

No action required - Informational message only.

#### **Severity**

Debug-Summary

### Message Text

ARP Resolved for nexthop ip  $snextHopAddr$  mac  $smacAddr$  vrld  $svrId$ 

# Message Parameters

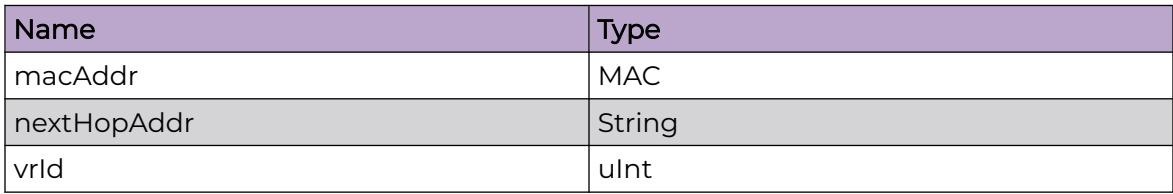

# BFD.HAL.AllocMemFail

# **Description**

Memory for the displayed object could not be allocated which may be due to the system running low on memory. This will result in incorrect operation of the BFD feature.

<span id="page-168-0"></span>Check the scalability limit and compare this with the current configurations. Reducing the system configuration may help reclaim memory. "show bfd session" to find number of BFD sessions currently exist in the system. Contact technical support with the following information: - output of "show tech" - output of "debug hal show platform bfd all"

### **Severity**

Error

### Message Text

Memory allocation failed when trying to allocate a  $\frac{1}{6}$  obj  $\frac{1}{6}$  structure of size  $\frac{1}{6}$  ssize  $\frac{2}{6}$ .

# Message Parameters

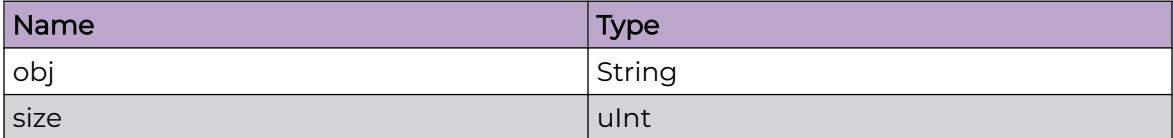

# BFD.HAL.SendSessCreatReq

# **Description**

This event occurs whenever BFD session create request is sent to HAL for a specific dest IP. vrId VR name dstIPaddr Dest IP address srcIPaddr Src IP address sessionId Session ID

# Remedy

No action required - Informational message only.

# **Severity**

Debug-Summary

#### Message Text

BFD session create request sent for src IP %srcIPaddr% dest IP %dstIPaddr% vrId %vrId%

# <span id="page-169-0"></span>Message Parameters

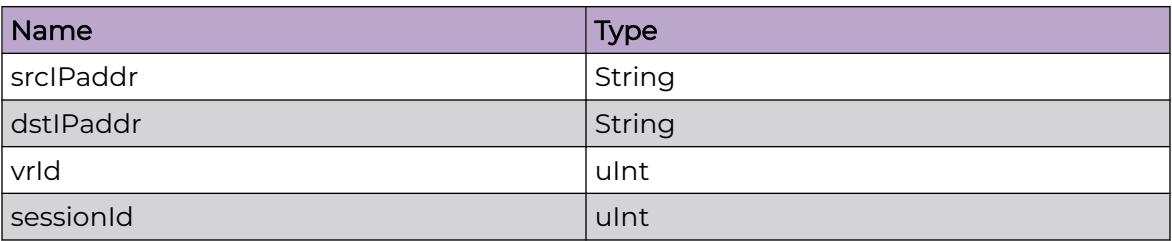

# BFD.HAL.RecvSessCreatFail

# **Description**

This event occurs whenever BFD session create request failed for a specific dest IP.

# Remedy

Session creation could fail in the Hardware if the MAC address of next hop is not resolved. Check show iparp if ipv4 bfd session or show neighbor-discovery for ipv6 session. Please contact tech support if sessions is not able create after multiple attempts. show tech, debug bfd show, debug bfd show client, debug bfd show session, debug hal show platform bfd all, debug bfd show next-hop.

# **Severity**

Warning

# Message Text

BFD session create request sent to hardware is failed for session %sessionId%

# Message Parameters

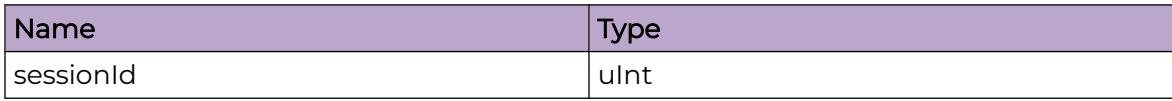

# BFD.HAL.SendSessDelReq

# **Description**

This message will be logged whenever a BFD session is deleted.

<span id="page-170-0"></span>There is no rememdy as this message is being displayed for debugging. This log message is intended to help debug problems in BFD.

### **Severity**

Debug-Summary

### Message Text

Session deleted sessionID: \* sessnId \* destIP: \* destIP \* srcIP: \* srcIP \*

### Message Parameters

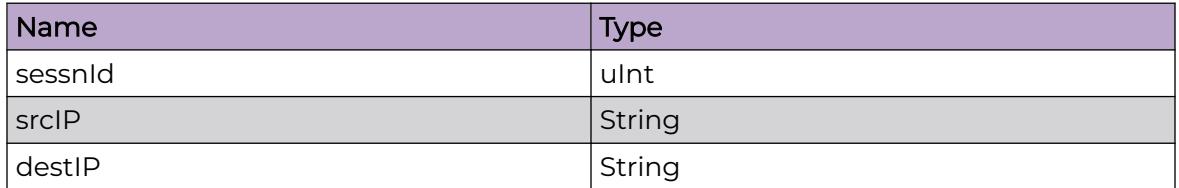

# BFD.HAL.SendSessUpdtReq

# **Description**

This event occurs whenever BFD session update request is sent to HAL for a specific dest IP. vrId Vr Id dstIPaddr Dest IP address srcIPaddr Src IP address sessionId SessionID

# Remedy

No action required - Notification message only.

# **Severity**

Warning

#### Message Text

BFD session update request sent for src IP %srcIPaddr% dest IP %dstIPaddr% sessionID %sessionID% vrId %vrId%

# <span id="page-171-0"></span>Message Parameters

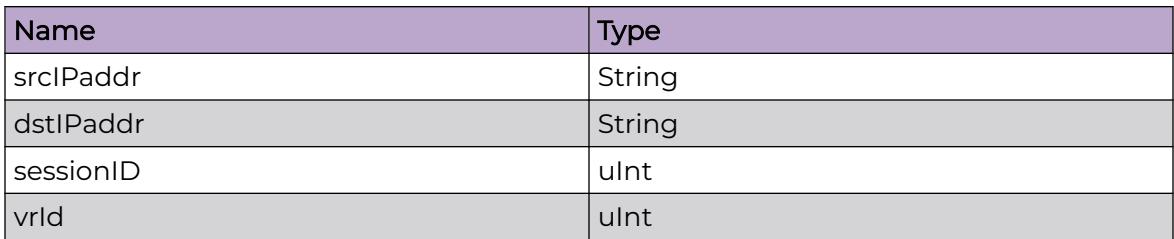

# BFD.HAL.SendLpbkPortInfo

# **Description**

BFD process sending the configured loopback port information to HAL

# Remedy

No action required - Informational message only.

# **Severity**

Debug-Summary

# Message Text

Sending Primary LoopBack port %primaryLbkPort% and secondary LoopBack port %secondaryLbkPort% to HAL

# Message Parameters

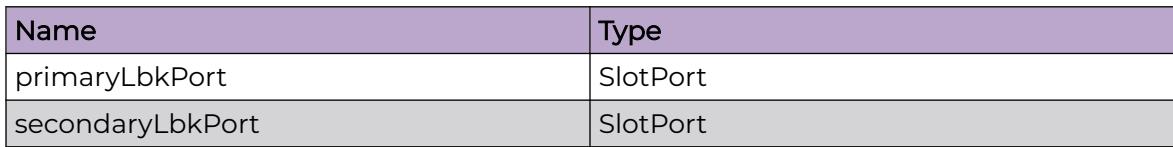

# BFD.HAL.OperStateChgOcc

# Description

BFD hardware assist operational state has been changed.

# Remedy

No action required - Informational message only.

# <span id="page-172-0"></span>**Severity**

Debug-Summary

### Message Text

BFD hardware assist state change from %oldstate% to %newstate%

### Message Parameters

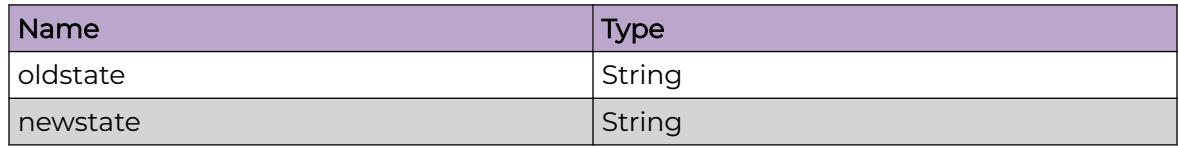

# BFD.HAL.RecvStateChgNtfy

# **Description**

This event occurs when local session received the session state changes notification from the remote session.

### Remedy

No action required - Informational message only.

### **Severity**

Debug-Summary

#### Message Text

Received state change for %sessionId% from %remoteId% local state %localstate% remotestate %remotestate%

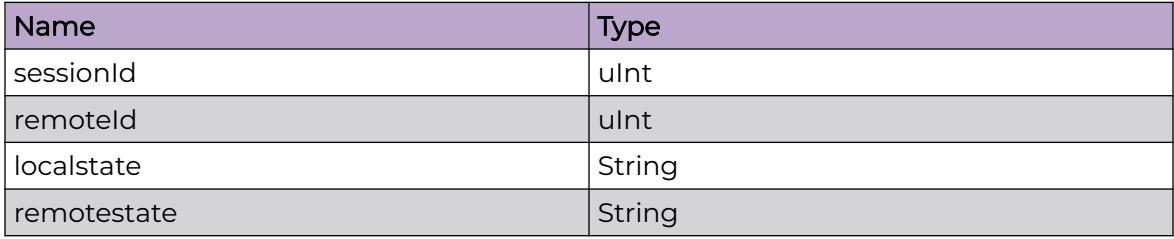

# <span id="page-173-0"></span>BFD.HAL.RecvRmtDiagNtfy

# **Description**

This event occurs when local session received the Diagnostic code changes from the remote session.

# Remedy

No action required - Informational message only.

# **Severity**

Debug-Summary

### Message Text

Recevieved Remote diag for session %sessionId% from remote %remoteId% diag code %diagcode%

# Message Parameters

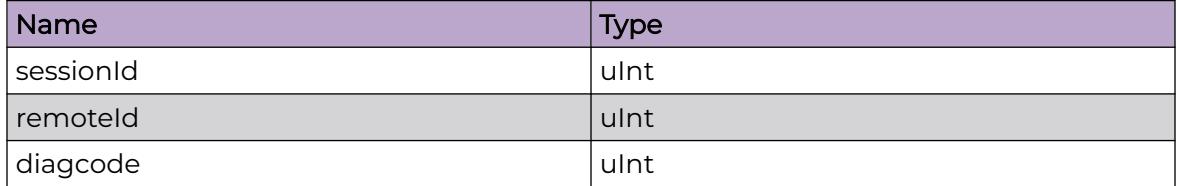

# BFD.HAL.RecvTimeChgNtfy

# **Description**

This event occurs when local session received the session state timer changes from the remote session.

# Remedy

No action required - Informational message only.

# **Severity**

Debug-Summary

### <span id="page-174-0"></span>Message Text

Recevied %timeChg% event for session %sessionId% remote %remoteId%

# Message Parameters

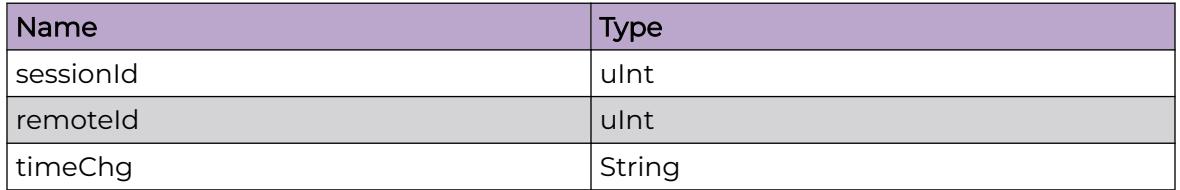

# BFD.HAL.RecvSessUpNtfy

# Description

This event occurs when local session received the session state becomes up from the remote session.

### Remedy

No action required - Informational message only.

### **Severity**

Debug-Summary

### Message Text

Recevied remote session up event for session % sessionId% remote % remoteId%

# Message Parameters

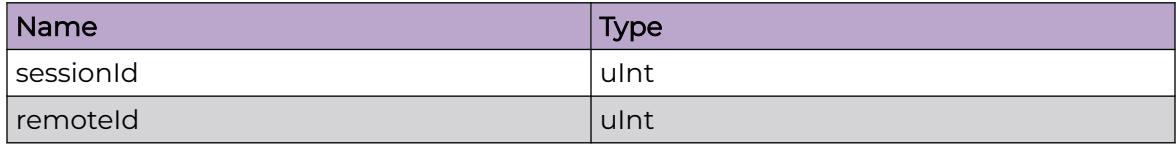

# BFD.HAL.RecvAuthChgNtfy

# Description

This event occurs when local session received the authentication changes from the remote session.

No action required - Informational message only.

# <span id="page-175-0"></span>**Severity**

Debug-Summary

### Message Text

Received Authentication change for %sessionId% from %remoteId%

# Message Parameters

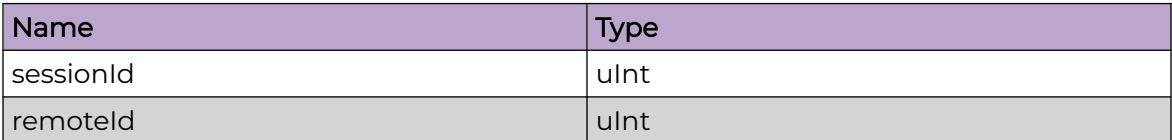

# BFD.HAL.RecvDscrmChgNtfy

# **Description**

This event occurs when local session received the remote discriminator changes from the remote session.

# Remedy

No action required - Informational message only.

# **Severity**

Debug-Summary

# Message Text

Recevied discriminator change for %sessionId% from %remoteId%

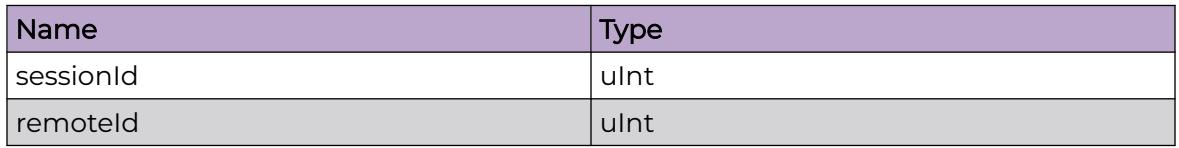

# <span id="page-176-0"></span>BFD.HAL.RecvParmChgNtfy

# Description

This event occurs when local session received the session parameter changes from the remote session

### Remedy

No action required - Informational message only.

### **Severity**

Debug-Summary

#### Message Text

Received Parameter change for %sessionId% from %remoteId%

# Message Parameters

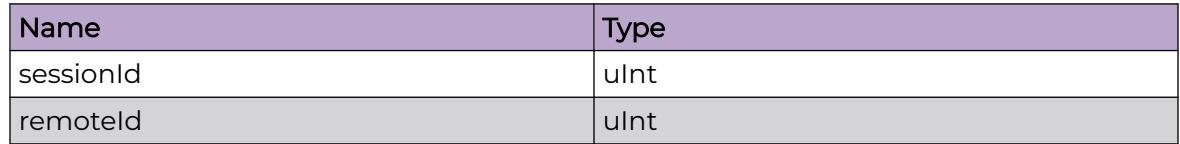

# BFD.HAL.RecvSessErrNtfy

# Description

This event occurs when session received error notification from the hardware for the specified local and remote session Id.

# Remedy

No action required - Informational message only.

#### **Severity**

Debug-Summary

#### Message Text

Receieved session error event for %sessionId% from %remoteId%

# <span id="page-177-0"></span>Message Parameters

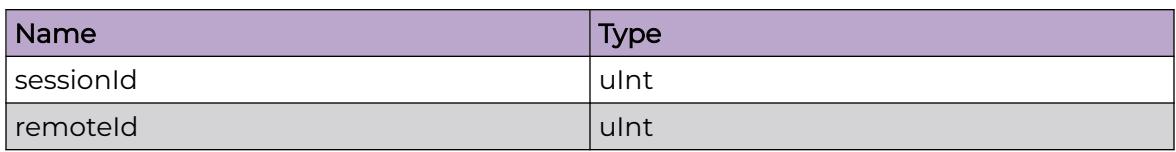

# BFD.HAL.RecvFlagChgNtfy

# **Description**

This event occurs when local session received the session flag change from the remote session.

# Remedy

No action required - Informational message only.

# **Severity**

Warning

# Message Text

Received endpoint flag changes for %sessionId% from %remoteId%

# Message Parameters

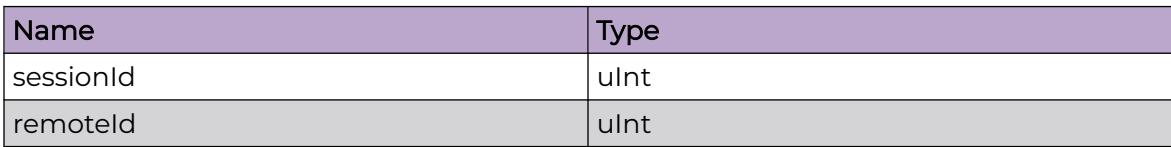

# BFD.HAL.RecvEventChgNtfy

# **Description**

Received event change notification from HAL for the specified sessionId.

# Remedy

No action required - Informational message only.

# **Severity**

Debug-Summary

### <span id="page-178-0"></span>Message Text

Received event change notification for %sessionId% from %remoteId%

# Message Parameters

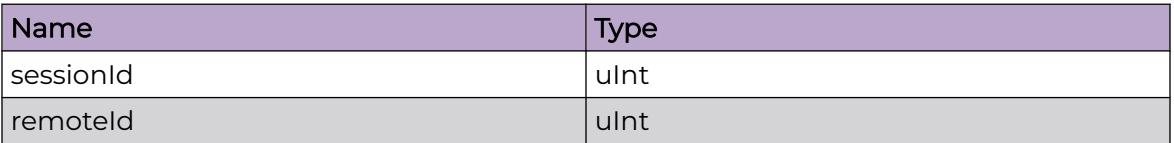

# BFD.HAL.RecvSessStatsReply

# **Description**

This event occurs whenever BFD receives session stats response from HAL for a specific sessionID.

# Remedy

No action required - Informational message only.

### **Severity**

Debug-Summary

#### Message Text

Receive sessions statistics reply for the request sent for the sessionId %sessionId% (0 means all sessions)

#### Message Parameters

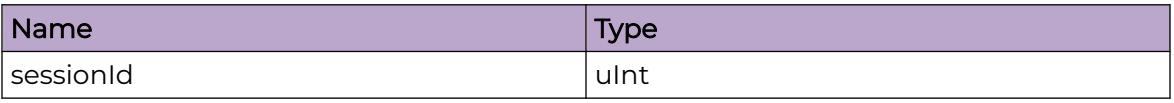

# BFD.HAL.RecvSessCreatOK

# **Description**

This event occurs whenever BFD session is successfully created in hardware for a specific sessionId.

No action required - Informational message only.

# <span id="page-179-0"></span>**Severity**

Debug-Summary

#### Message Text

BFD session successfully created in the hardware for %sessionId%

# Message Parameters

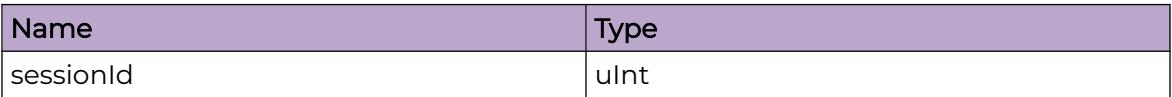

# BFD.HAL.SendGetStatsReq

# **Description**

This event occurs whenever BFD session get stats request is sent to HAL for a session ID.

# Remedy

No action required - Informational message only.

# **Severity**

Debug-Summary

#### Message Text

Send get statistics request to HAL for sessionId %sessionId% ( session Id 0 means all sessions)

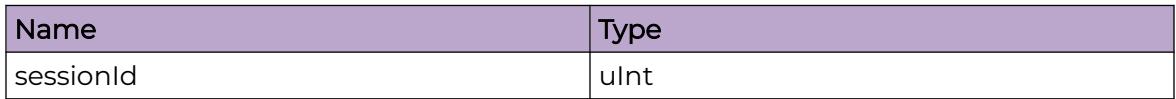
# BFD.HAL.RecvSessUpdtOK

### **Description**

This event occurs whenever BFD session is successfully updated in hardware for a specific sessionId.

#### Remedy

No action required - Informational message only.

#### **Severity**

Debug-Summary

#### Message Text

BFD session successfully updated in the hardware for %sessionId%

### Message Parameters

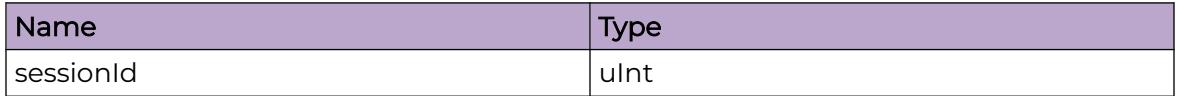

# BFD.HAL.RecvSessUpdtFail

### **Description**

This event occurs whenever BFD session update request failed for a specific dest IP.

### Remedy

Check show iparp if ipv4 bfd session or show neighbor-discovery for ipv6 session. Please contact tech support if sessions is not able update after multiple attempts. show tech, debug bfd show, debug bfd show client, debug bfd show session, debug hal show platform bfd all, debug bfd show next-hop.

### Severity

Warning

#### Message Text

BFD session update request sent to hardware is failed for session %sessionId%

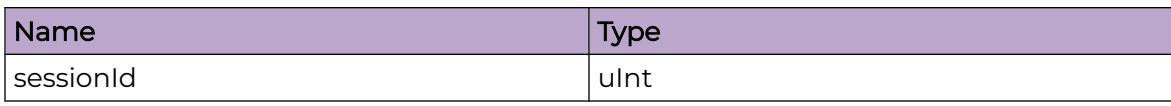

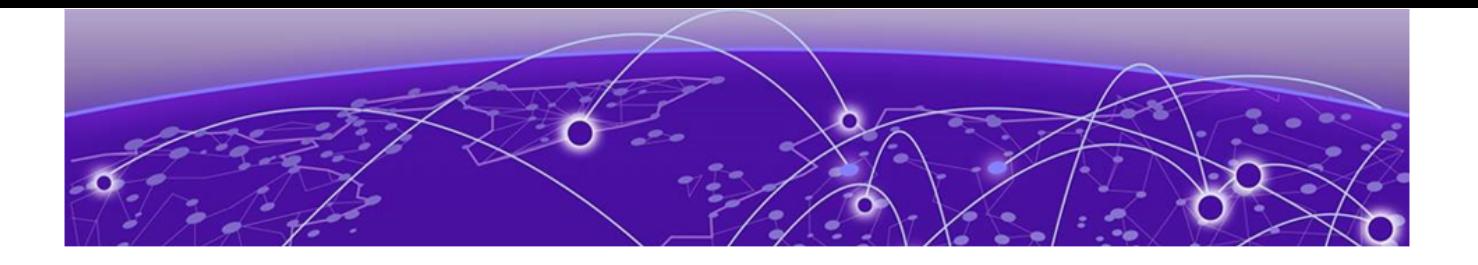

# **BGP Messages**

BGP.DebugSummary on page 183 [BGP.DebugVerbose](#page-183-0) on page 184 [BGP.DebugData](#page-183-0) on page 184 [BGP.APIFail](#page-184-0) on page 185 [BGP.InitFailRsrcNotStrt](#page-184-0) on page 185 [BGP.APIFailIgn](#page-185-0) on page 186 [BGP.InterThreadMsgError](#page-185-0) on page 186 [BGP.InterThreadMsgCritical](#page-186-0) on page 187 [BGP.TermProc](#page-187-0) on page 188 [BGP.MibStubFlowTrc](#page-187-0) on page 188 [BGP.ProdFlowTrc](#page-188-0) on page 189 [BGP.SckStubFlowTrc](#page-188-0) on page 189 [BGP.Enabled](#page-189-0) on page 190 [BGP.Disabled](#page-189-0) on page 190 [BGP.CfgCnctRetry](#page-190-0) on page 191

# BGP.DebugSummary

# **Description**

A condition has been detected that may interest a developer determining the reason underlying some system behavior. The circumstances may be either very common or completely unexpected, but the information provided in the associated message is such that the internal workings of the system are exposed.

# Remedy

There is no remedy because there is no problem to be resolved.

# **Severity**

Debug-Summary

#### <span id="page-183-0"></span>Message Text

%format%

### Message Parameters

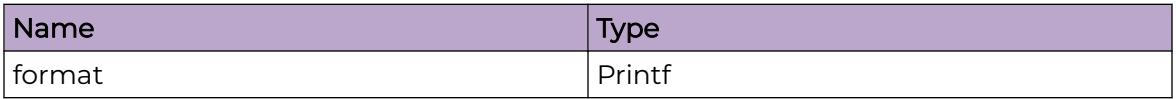

# BGP.DebugVerbose

#### Description

A condition has been detected that may interest a developer analyzing some system behavior at a more verbose level than provided by the debug summary information.

#### Remedy

There is no remedy because there is no problem to be resolved.

#### **Severity**

Debug-Verbose

#### Message Text

%format%

#### Message Parameters

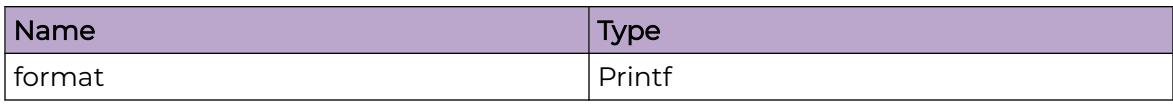

# BGP.DebugData

#### **Description**

A condition has been detected that may interest a developer inspecting the data underlying system behavior

#### Remedy

There is no remedy because there is no problem to be resolved.

# <span id="page-184-0"></span>**Severity**

Debug-Data

#### Message Text

%format%

# Message Parameters

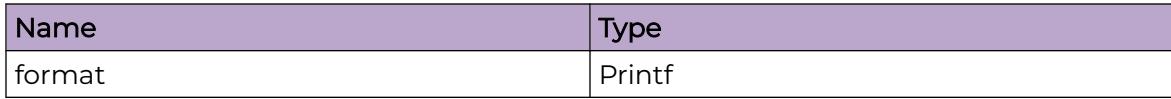

# BGP.APIFail

# Description

No description is available.

#### Remedy

No remedy is available.

#### Severity

Notice

# Message Text

Call to %api% failed.

# Message Parameters

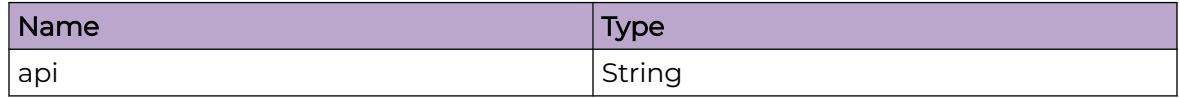

# BGP.InitFailRsrcNotStrt

# Description

No description is available.

# Remedy

No remedy is available.

# <span id="page-185-0"></span>**Severity**

Critical

### Message Text

BGP initialization failed because the %resource% failed to start.

# Message Parameters

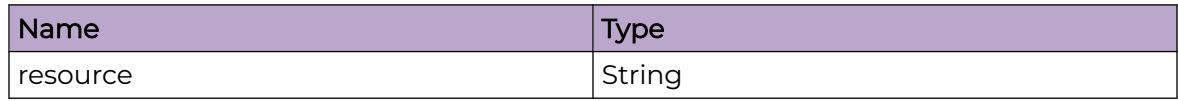

# BGP.APIFailIgn

# **Description**

The BGP process has received an unexpected input from another process. The input is ignored by BGP, but is logged for debug purposes.

# Remedy

No remedy is available.

### **Severity**

Debug-Summary

### Message Text

%format%

### Message Parameters

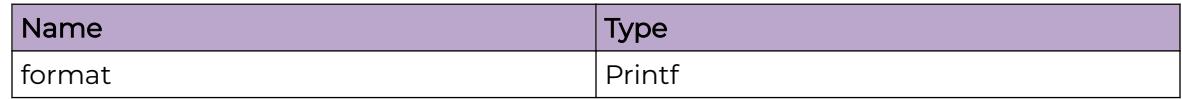

# BGP.InterThreadMsgError

### **Description**

A problem has been detected that is interfering with the normal operation of the system. The system is not functioning as expected. The problem may be related to the failure to allocate an internal system resource.

### <span id="page-186-0"></span>Remedy

The exact remedy is dependent on the particular situation; but the problem may be resolved by retrying the operation when the resource becomes available.

#### **Severity**

Error

#### Message Text

%format%

#### Message Parameters

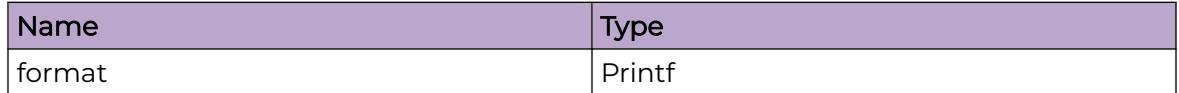

# BGP.InterThreadMsgCritical

# Description

A serious problem has been detected which is compromising the operation of the system. The system can not function as expected unless it is remedied. The problem may be related to hardware failure or software data corruption.

### Remedy

The exact remedy is dependant on the particular situation; but the problem may not be resolved without intervention of some sort.

### **Severity**

Critical

#### Message Text

%format%

### Message Parameters

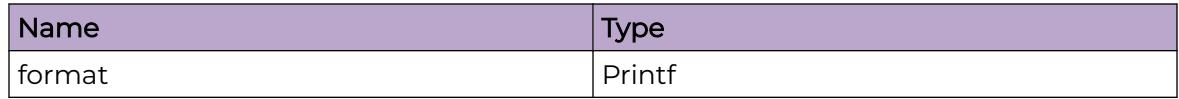

# <span id="page-187-0"></span>BGP.TermProc

# **Description**

A serious problem has been detected which compromised the operation of the system. The system can not function as expected unless it is remedied. The problem may be related to hardware failure or software data corruption.

### Remedy

This is an unexpected internal condition needing technical assistance. Contact technical support with the following information: "show tech" and "upload debug". System Restart will be required for continued operation.

### **Severity**

Error

# Message Text

BGP process terminating: [VR %vrid%] %msg%

# Message Parameters

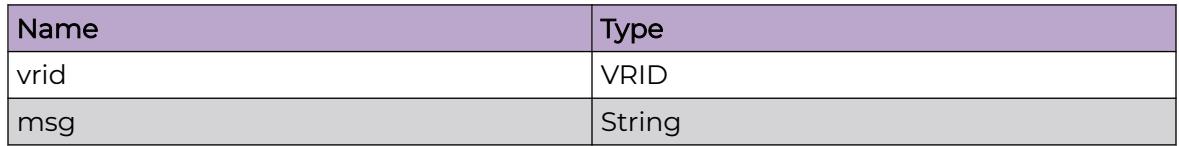

# BGP.MibStubFlowTrc

# **Description**

BGP MIB stub debug flow tracing.

### Remedy

No action required - Inmsgional message only.

### **Severity**

Debug-Verbose

### Message Text

%msg%

<span id="page-188-0"></span>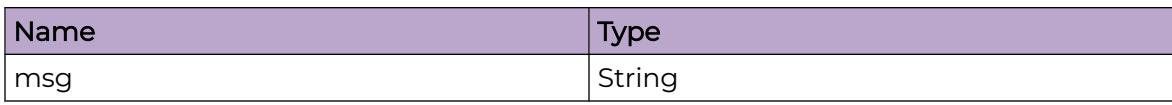

# BGP.ProdFlowTrc

# Description

BGP Protocol debug flow tracing.

### Remedy

No action required - Inmsgional message only.

# Severity

Debug-Verbose

### Message Text

%msg%

# Message Parameters

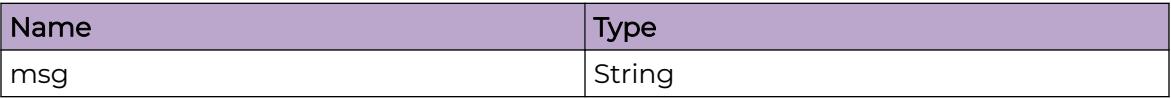

# BGP.SckStubFlowTrc

# Description

BGP Sock stub debug flow tracing.

#### Remedy

No action required - Inmsgional message only.

### **Severity**

Debug-Verbose

#### Message Text

%msg%

<span id="page-189-0"></span>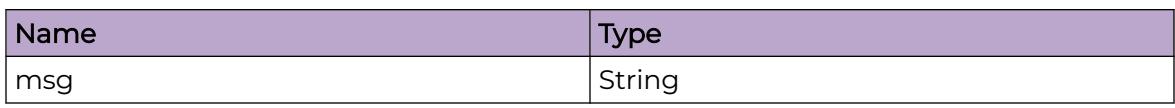

# BGP.Enabled

# Description

BGP enabled for specified VR.

# Remedy

No action required - Informational message only.

# Severity

Info

# Message Text

[VR %vrid%] BGP enabled

# Message Parameters

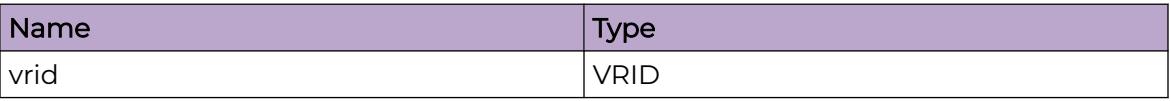

# BGP.Disabled

# Description

BGP disabled for specified VR.

### Remedy

No action required - Informational message only.

# Severity

Info

#### <span id="page-190-0"></span>Message Text

[VR %vrid%] BGP disabled

# Message Parameters

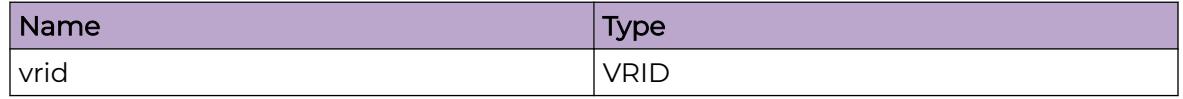

# BGP.CfgCnctRetry

# **Description**

When BGP protocol is enabled on more than one Virtual Routers, it is possible that the new TCP connection request for BGP neighbor establishment could fail. There is one BGP process per Virtual router and each process creates one TCP listener socket for BGP port. Linux TCP implementation hashes the new connection to any of the listener socket, if there are more than one socket for the same TCP port. If the connection request is received on a BGP process that do not handle the Virtual Router corresponding to the new connection, then that would be dropped. BGP establishment time could become high with default connection retry timeout of 120 seconds. Reducing the connection retry timer to a lower value would reduce the peer establishment delay.

### Remedy

The event will occur when BGP protocol is added to a new Virtual Router. Increase the connection retry timeout value using the **configure bgp neighbor <neighbor> connect-retry <value>** command.

### **Severity**

Notice

### Message Text

[VR %vrid%] A connect retry value of 30 seconds is recommended for BGP neighbors, when BGP neighbors are configured on more than one Virtual Router. The default of 120 seconds may result in longer than acceptable peer establishment times.

### Message Parameters

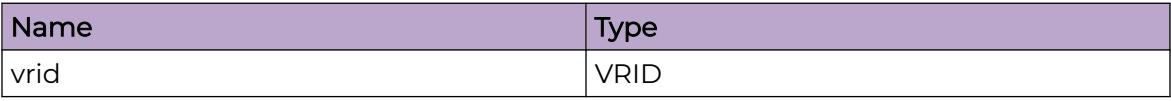

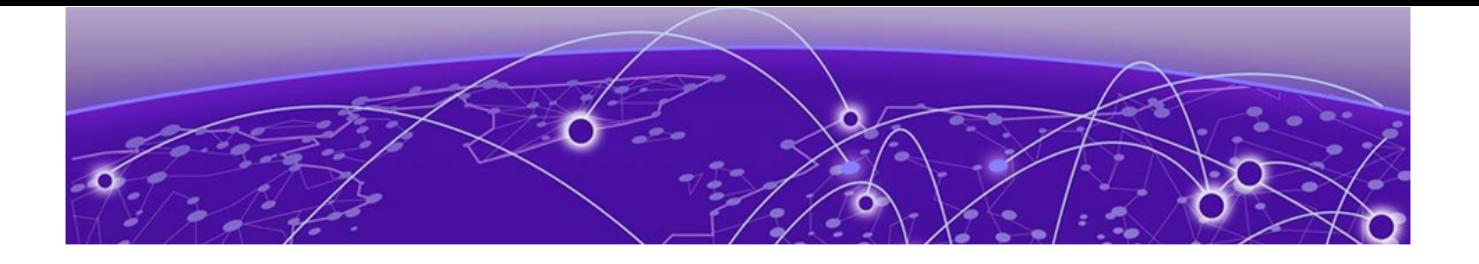

# **BGP.Autopeering Messages**

BGP.Autopeering.JoinPortExcdElgbVLAN on page 192 [BGP.Autopeering.NbrDtect](#page-192-0) on page 193 [BGP.Autopeering.NbrCreat](#page-192-0) on page 193 [BGP.Autopeering.NbrDtectDupASNum](#page-193-0) on page 194 [BGP.Autopeering.NbrLost](#page-193-0) on page 194 [BGP.Autopeering.DupRtrIdDtect](#page-194-0) on page 195 [BGP.Autopeering.EVPNMacMove](#page-195-0) on page 196 [BGP.Autopeering.EVPNStickyMac](#page-195-0) on page 196

# BGP.Autopeering.JoinPortExcdElgbVLAN

#### **Description**

Used when an auto-peering port is detected but there are no available auto-peering VLANs to assign it to

#### Remedy

Increase the number of auto-peering VLANS by deleting auto-peering and recreating it with a larger vlan range

### **Severity**

Warning

#### Message Text

Port %port% unable to join the fabric because the number of available auto-peering VLANs has been exceeded

#### Message Parameters

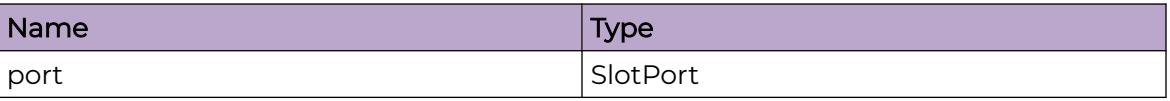

# <span id="page-192-0"></span>BGP.Autopeering.NbrDtect

### **Description**

An auto-peering neighbor has been detected by LLDP and reported to the BGP

### Remedy

No action required - Informational message only.

### **Severity**

Debug-Summary

#### Message Text

Auto-peering neighbor has been detected on port %port%

#### Message Parameters

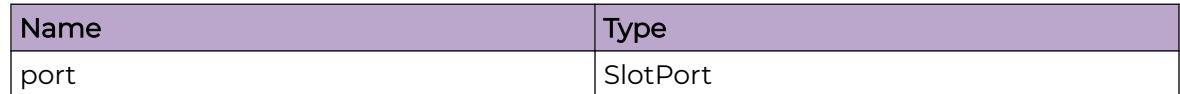

# BGP.Autopeering.NbrCreat

# **Description**

An auto-peering neighbor has been detected on the port and created in the autopeering network

### Remedy

No action required - Informational message only.

# **Severity**

Debug-Summary

#### Message Text

Auto-peering BGP neighbor %address% created on VLAN %vlan% port %port% with routerid %routerId% ASnum %asNum%

<span id="page-193-0"></span>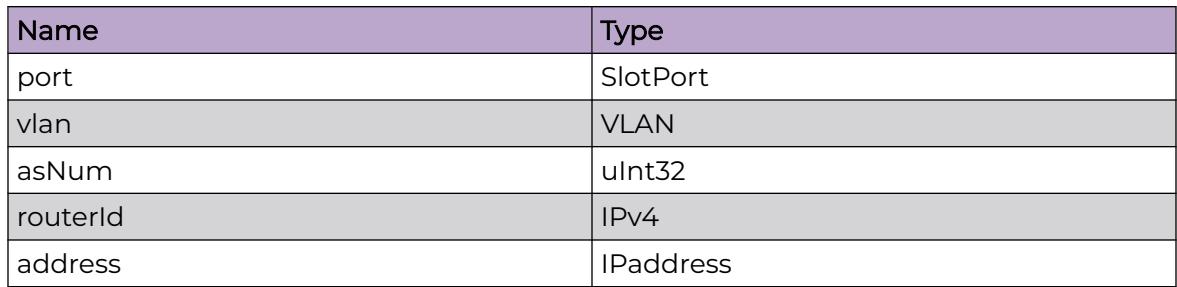

# BGP.Autopeering.NbrDtectDupASNum

# **Description**

BGP auto-peering neighbor has the same AS num

# Remedy

Auto-peering AS num needs to be different, IBGP not allowed as an auto-peer

### **Severity**

Warning

### Message Text

Auto-peering neighbor detected on port & port & with duplicate AS number & asNum &

# Message Parameters

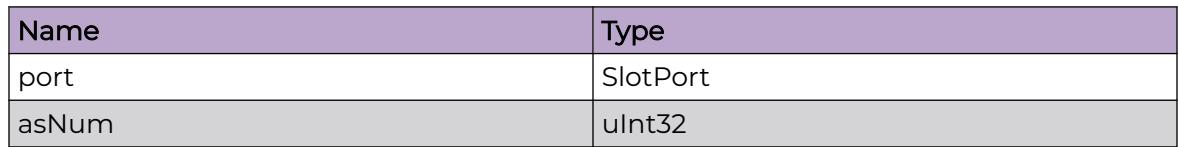

# BGP.Autopeering.NbrLost

# **Description**

An auto-peering BGP neighbor has been lost

# Remedy

No action required - Informational message only.

### <span id="page-194-0"></span>**Severity**

Debug-Summary

#### Message Text

Auto-peering BGP neighbor lost on port %port% VLAN %vlan% BGP AS %asNum% RouterId %routerId% Address %llocal%

### Message Parameters

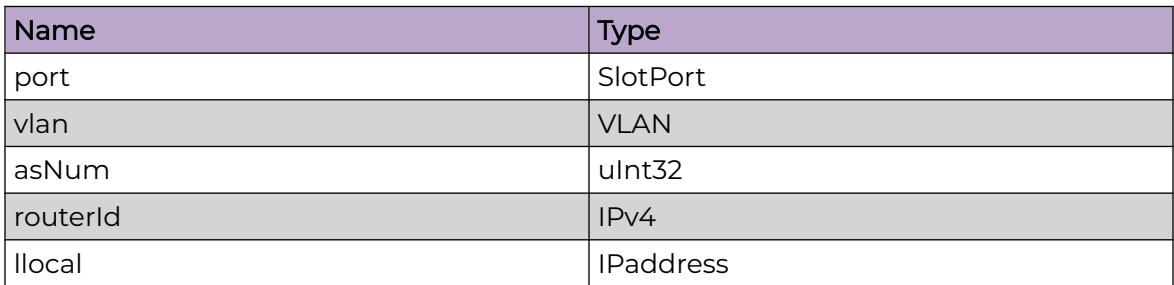

# BGP.Autopeering.DupRtrIdDtect

### **Description**

Duplicate router id detected from BGP neighbor

#### Remedy

Change routerid to be different

#### **Severity**

Warning

#### Message Text

Auto-peering BGP duplicate Router Id %routerId% detected on port %port%

# Message Parameters

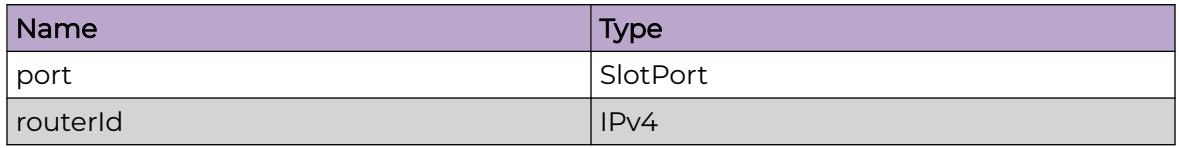

# <span id="page-195-0"></span>BGP.Autopeering.EVPNMacMove

# **Description**

RFC1532 specifys that if a MAC moves between a local and remote device N times within an M second interval, a message should alert the user. By default the interval is 180 seconds and the number of moves is 5.

# Remedy

This error is cleared when only one route exists for this MAC.

### **Severity**

Warning

### Message Text

EVPN Entity %EVPNEntity% has multiple moves of MAC %srcMac% within a single monitoring interval.

# Message Parameters

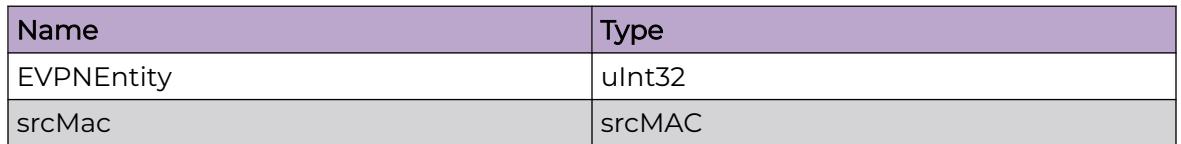

# BGP.Autopeering.EVPNStickyMac

# **Description**

There are scenarios in which it is desired to configure some MAC addresses as static so that they are not subjected to MAC moves. In such scenarios, these MAC addresses are advertised with a MAC Mobility extended community where the static flag is set to 1 and the sequence number is set to zero. If a PE receives such advertisements and later learns the same MAC address(es) via local learning, then the PE MUST alert the operator.

# Remedy

Remove static MAC if necessary.

### **Severity**

Warning

# Message Text

EVPN Entity %EVPNEntity% has detected a sticky mac %srcMAC%.

# Message Parameters

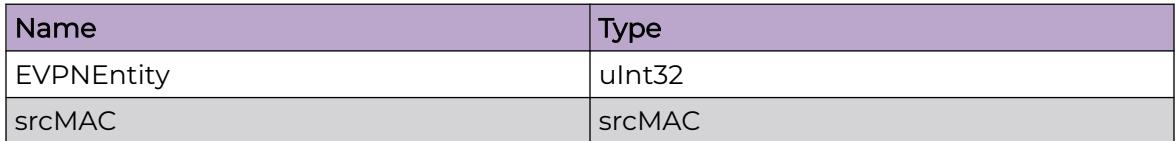

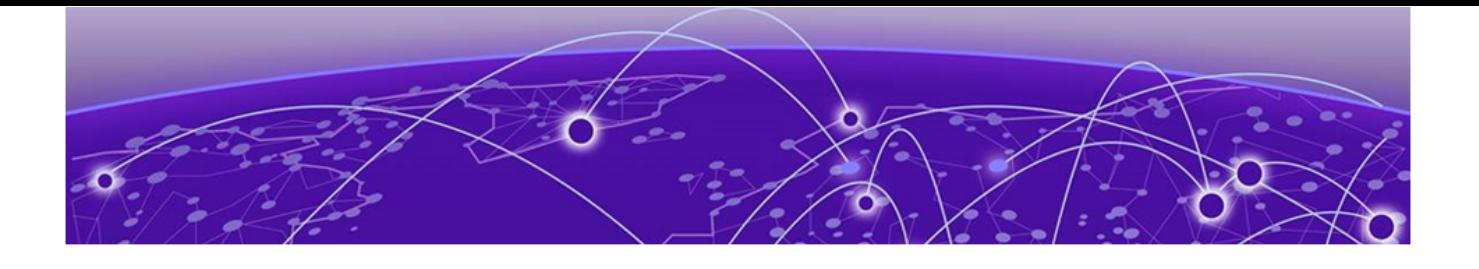

# **BGP.DecisnCoord Messages**

[BGP.DecisnCoord.AllocMemInitSubComp](#page-198-0) on page 199 [BGP.DecisnCoord.AllocMemProcNewRt](#page-198-0) on page 199 [BGP.DecisnCoord.RtFlapDampPnltyNotUpdt](#page-199-0) on page 200 [BGP.DecisnCoord.RtFlapDampPnltyNotClr](#page-200-0) on page 201 [BGP.DecisnCoord.SessFSMInRsltInvAct](#page-200-0) on page 201 [BGP.DecisnCoord.RecvSameRtFmAFM](#page-201-0) on page 202 [BGP.DecisnCoord.AllocMemFail](#page-202-0) on page 203 [BGP.DecisnCoord.RtRfrshAFISAFINotSuprt](#page-202-0) on page 203 [BGP.DecisnCoord.PeerAdvertRtAFNotSuprt](#page-203-0) on page 204 [BGP.DecisnCoord.RsrcFailStaticRedistRt](#page-204-0) on page 205 [BGP.DecisnCoord.AllocMemFailProcPeerRt](#page-204-0) on page 205 [BGP.DecisnCoord.AllocMemFailInitNewSess](#page-205-0) on page 206 [BGP.DecisnCoord.AllocMemFailActvSubComp](#page-206-0) on page 207 [BGP.DecisnCoord.StorNbrPfxMaxExcd](#page-206-0) on page 207 [BGP.DecisnCoord.AFMSessFailMayRstrt](#page-207-0) on page 208 [BGP.DecisnCoord.BGPSessFailMayRstrt](#page-208-0) on page 209 [BGP.DecisnCoord.AFMSessRstrt](#page-208-0) on page 209 [BGP.DecisnCoord.BGPSessRstrt](#page-209-0) on page 210 [BGP.DecisnCoord.ReestbSessAdjRIBInTmout](#page-210-0) on page 211 [BGP.DecisnCoord.ReallocMemNHArrayFail](#page-210-0) on page 211 [BGP.DecisnCoord.RtNotElgblCauseCircDep](#page-211-0) on page 212 [BGP.DecisnCoord.RtNotElgblNHNodeLocAddr](#page-212-0) on page 213 [BGP.DecisnCoord.RxRtRfrsh](#page-212-0) on page 213 [BGP.DecisnCoord.RecalcAdjRIBInPlcyChg](#page-213-0) on page 214 [BGP.DecisnCoord.PauseWorkThrshExcd](#page-214-0) on page 215 [BGP.DecisnCoord.AFMRejctAdvertRtCircDep](#page-214-0) on page 215 [BGP.DecisnCoord.AFMChgActvFlgLocRIBRt](#page-215-0) on page 216 [BGP.DecisnCoord.ClrFlapStatsReqRtMap](#page-216-0) on page 217 [BGP.DecisnCoord.NumPeerPfxRchWarnThrsh](#page-217-0) on page 218 [BGP.DecisnCoord.RecvEOR](#page-217-0) on page 218 [BGP.DecisnCoord.RejRtCircDepExtRtBest](#page-218-0) on page 219 [BGP.DecisnCoord.RtHasFlapped](#page-219-0) on page 220 [BGP.DecisnCoord.MemAllFailGetNrliPre](#page-220-0) on page 221 [BGP.DecisnCoord.NumEstBgpSessOne](#page-220-0) on page 221

<span id="page-198-0"></span>[BGP.DecisnCoord.IntTmrCauBgpDelAdvStop](#page-221-0) on page 222 [BGP.DecisnCoord.ReplRtUpdt](#page-222-0) on page 223 [BGP.DecisnCoord.NHUnrchSessFail](#page-222-0) on page 223 [BGP.DecisnCoord.AdjRIBInRecalcChgDMZ](#page-223-0) on page 224

# BGP.DecisnCoord.AllocMemInitSubComp

# **Description**

A memory allocation failed while initializing the Decision Coordinator sub-component of DC-BGP. DC-BGP RIB Manager will fail to initialize.

### Remedy

This is typically observed in scaled scenarios close to operating limits. try to reduce number of peers or routes stored. If functionality degrades, try disabling and enabling bgp or restarting the process. If problem persists, contact technical support with the following information: "show tech" and "upload debug". System restart may be required for continued operation.

#### **Severity**

Error

#### Message Text

[VR %p1%] Failed to allocate memory while initializing BGP's Decision Coordinator subcomponent

#### Message Parameters

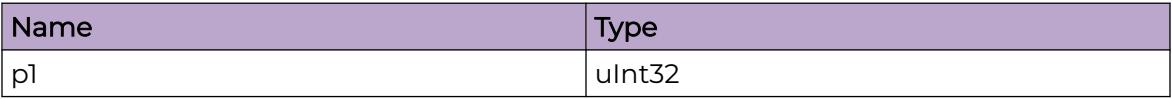

# BGP.DecisnCoord.AllocMemProcNewRt

### **Description**

A memory allocation failure occurred whilst DC-BGP was processing a new BGP route. Information about the new route has been lost. The session to the BGP peer will be reset.

# <span id="page-199-0"></span>Remedy

This is typically observed in scaled scenarios close to operating limits. try to reduce number of peers or routes stored. If functionality degrades, try disabling and enabling bgp or restarting the process. If problem persists, contact technical support with the following information: "show tech" and "upload debug". System restart may be required for continued operation.

# **Severity**

Debug-Verbose

# Message Text

[VR %p1%] Failed to allocate memory when processing a new BGP route.

# Message Parameters

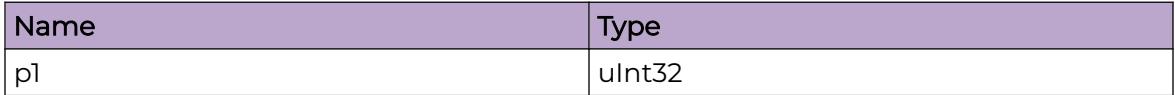

# BGP.DecisnCoord.RtFlapDampPnltyNotUpdt

# **Description**

The route flap damping penalty of a BGP route could not be updated because the configured damping parameters have been deleted. The route will not be damped.

# Remedy

No action required - Informational message only. May be of interest to operators and developers to trace and debug events

# **Severity**

Info

# Message Text

[VR %p1%] Flap damping penalty of the BGP route %p2%/%p3% could not be updated \nbecause configured damping parameters have been deleted

<span id="page-200-0"></span>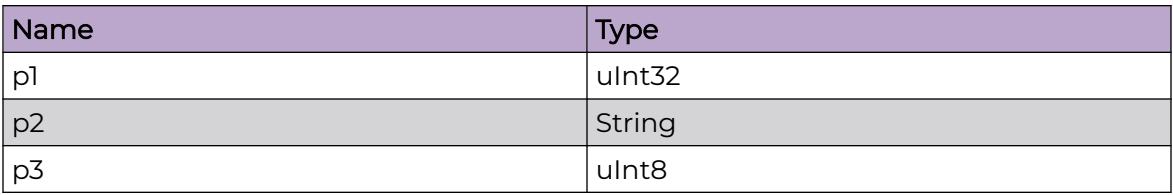

# BGP.DecisnCoord.RtFlapDampPnltyNotClr

# **Description**

The user requested that the route flap damping penalty be cleared from a route, but no penalty is currently held against that route.

### Remedy

No action required - Informational message only. May be of interest to operators and developers to trace and debug events

### **Severity**

Info

### Message Text

[VR %p1%] User requested clearing of route flap penalty from route %p2%/%p3% which has no existing penalty

### Message Parameters

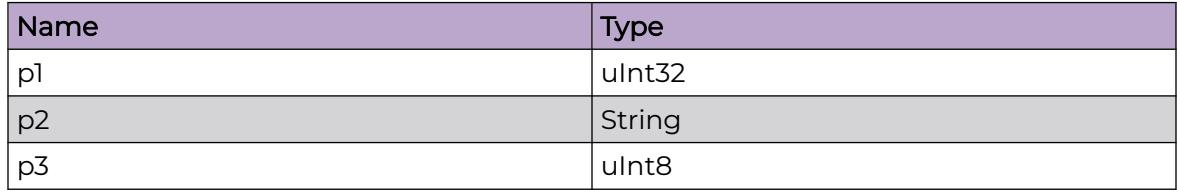

# BGP.DecisnCoord.SessFSMInRsltInvAct

# **Description**

An input to the Session FSM has resulted in an invalid action. The session FSM is in an inconsistent state.

# <span id="page-201-0"></span>Remedy

Gather diagnostics and contact technical support. Restart the session to the BGP peer.

# Severity

Error

# Message Text

[VR %p1%] Session FSM input caused invalid action: State %p4%, Input %p3%, Action %p2%

# Message Parameters

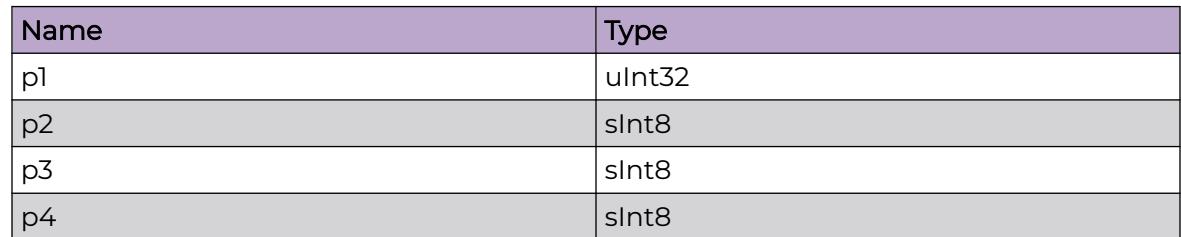

# BGP.DecisnCoord.RecvSameRtFmAFM

# **Description**

An identical route has been received from an AFM.

# Remedy

No action required - Informational message only. May be of interest to operators and developers to trace and debug events

# **Severity**

Debug-Verbose

### Message Text

[VR %p1%] An identical route has been received from an AFM: Supported Prefix Type %p2%

<span id="page-202-0"></span>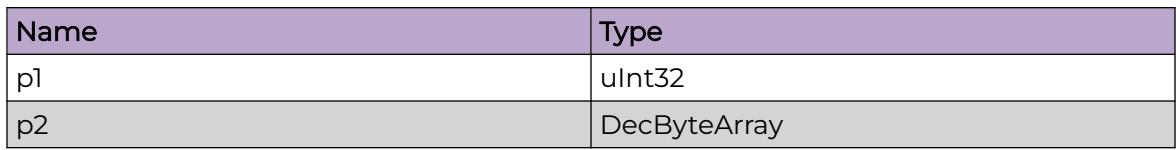

# BGP.DecisnCoord.AllocMemFail

# Description

A memory allocation failure occurred during DC-BGP processing. No information has been lost. The memory allocation will be retried on a timer.

### Remedy

No action required - Informational message only. May be of interest to operators and developers to trace and debug events

#### **Severity**

Info

#### Message Text

[VR %p1%] Failed to allocate memory during BGP processing

### Message Parameters

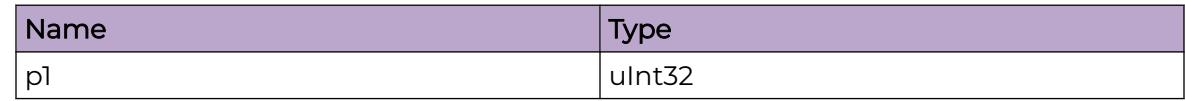

# BGP.DecisnCoord.RtRfrshAFISAFINotSuprt

# Description

A route refresh has been received for an AFI SAFI pair it did not announce support for. The route refresh will be ignored.

### Remedy

Check why the neighbor is sending route refreshed for unsupported address families.

# <span id="page-203-0"></span>**Severity**

Warning

# Message Text

[VR %p1%] Received ROUTE REFRESH from peer index=%p2% for unsupported afisafi=%p3%-%p4%

# Message Parameters

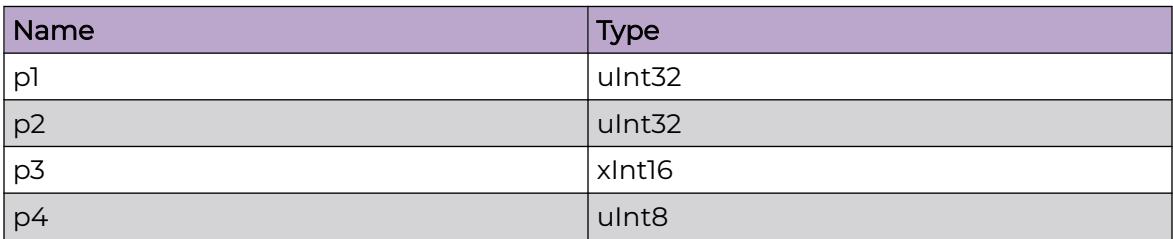

# BGP.DecisnCoord.PeerAdvertRtAFNotSuprt

# **Description**

A peer has advertised a route for an address family it has not advertised support for. The session will be reset.

### Remedy

Investigate the misbehaving peer.

### **Severity**

Error

### Message Text

[VR %p1%] Peer, index=%p2%, has advertised route with unsupported afi-safi=%p3%-%p4%

### Message Parameters

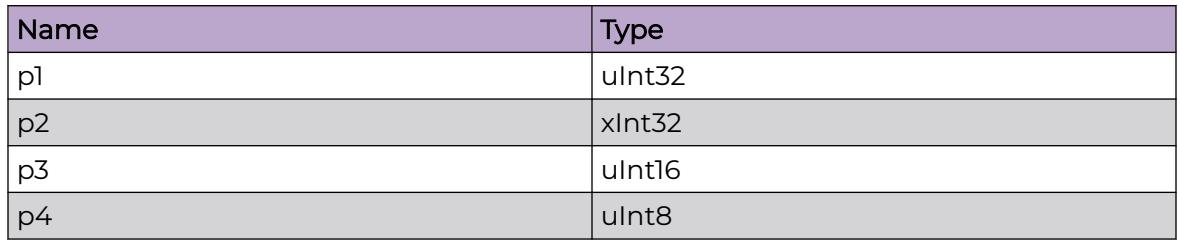

# <span id="page-204-0"></span>BGP.DecisnCoord.RsrcFailStaticRedistRt

# **Description**

There has been a resource failure while processing either a statically defined or redistributed route. The route will be queued and retried on a timer.

# Remedy

This is typically observed in scaled scenarios close to operating limits. try to reduce number of peers or routes stored. If functionality degrades, try disabling and enabling bgp or restarting the process. If problem persists, contact technical support with the following information: "show tech" and "upload debug". System restart may be required for continued operation.

# **Severity**

Error

# Message Text

[VR %p1%] Failed to allocate resource while processing static or exported route, %p2%/ %p3%

# Message Parameters

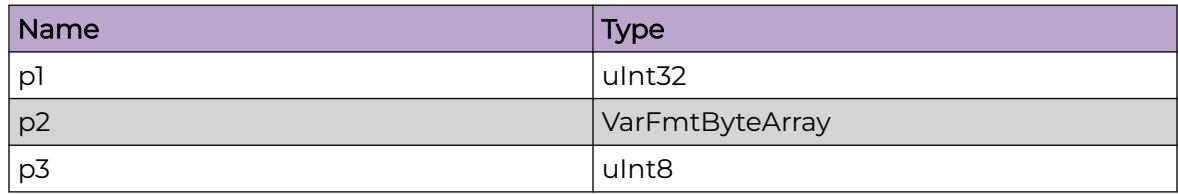

# BGP.DecisnCoord.AllocMemFailProcPeerRt

# **Description**

A memory allocation failure occurred while processing a route from a BGP Peer. Information about the new route has been lost. The session to the BGP peer will be reset.

# **Remedy**

This is typically observed in scaled scenarios close to operating limits. try to reduce number of peers or routes stored. If functionality degrades, try disabling and enabling bgp or restarting the process. If problem persists, contact technical support with the

following information: "show tech" and "upload debug". System restart may be required for continued operation.

#### <span id="page-205-0"></span>**Severity**

Error

#### Message Text

[VR %p1%] Failed to allocate memory while processing a route from a BGP Peer, index=%p2%

#### Message Parameters

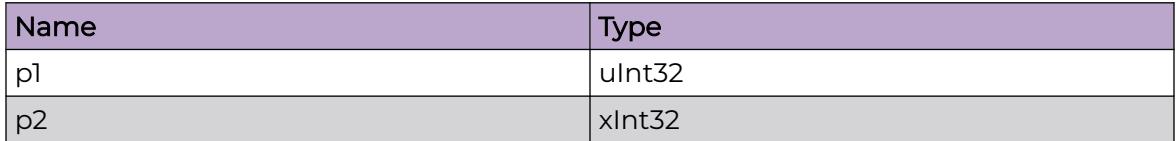

# BGP.DecisnCoord.AllocMemFailInitNewSess

# **Description**

A memory allocation failure occurred while initializing a new BGP or AFM session. The session to the BGP peer will be reset.

### Remedy

This is typically observed in scaled scenarios close to operating limits. try to reduce number of peers or routes stored. If functionality degrades, try disabling and enabling bgp or restarting the process. If problem persists, contact technical support with the following information: "show tech" and "upload debug". System restart may be required for continued operation.

### **Severity**

Error

# Message Text

[VR %p1%] Failed to allocate memory while initializing a new BGP or AFM session, index=%p2%, neighbor? %p3%

<span id="page-206-0"></span>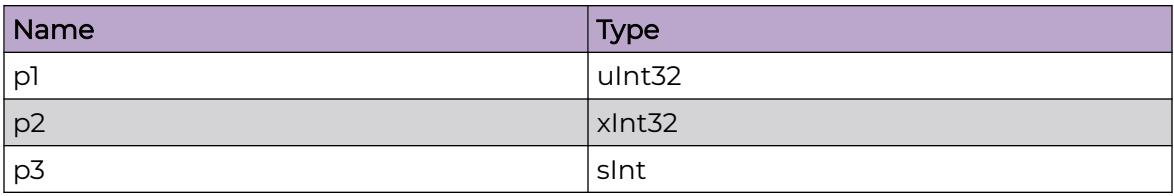

# BGP.DecisnCoord.AllocMemFailActvSubComp

# **Description**

A memory allocation failed while activating the Decision Coordinator sub-component of BGP. BGP RIB Manager will fail to activate.

# Remedy

This is typically observed in scaled scenarios close to operating limits. try to reduce number of peers or routes stored. If functionality degrades, try disabling and enabling bgp or restarting the process. If problem persists, contact technical support with the following information: "show tech" and "upload debug". System restart may be required for continued operation.

### **Severity**

Error

### Message Text

[VR %p1%] Failed to allocate memory while activating the Decision Coordinator component

### Message Parameters

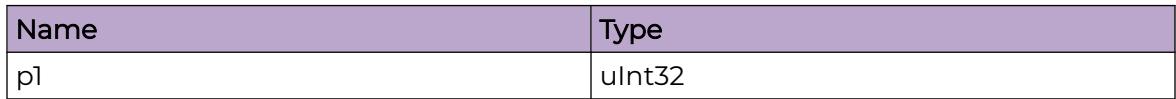

# BGP.DecisnCoord.StorNbrPfxMaxExcd

# **Description**

The maximum number of prefixes allowed from a given peer would be exceeded by processing a received update. If the peer is configured to drop the connection in this case, then the connection will be reset. Otherwise, the received update will be dropped.

# <span id="page-207-0"></span>Remedy

Increase the number of allowed prefixes or limit the number of prefixes using more restrictive policies for this peer.

# **Severity**

Warning

# Message Text

[VR %p1%] The maximum number of prefixes stored for a neighbor would be exceeded.\nNeighbor IP address: %p2%\nAFI: %p3%\nSAFI: %p4%\nDefined max prefixes: %p5%\nDropping connection: %p6%\nIdle hold time: %p7%

# Message Parameters

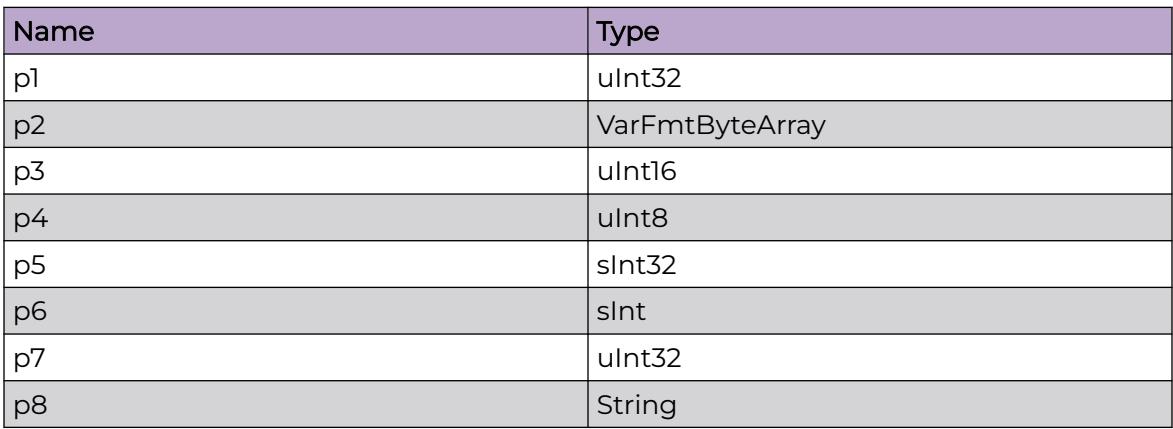

# BGP.DecisnCoord.AFMSessFailMayRstrt

# **Description**

An AFM session has failed and may restart. If the join comes back within the configured recovery duration, the routes learnt from the AFM will be re-synchronized. Otherwise, all routes learnt from this AFM will be withdrawn.

# Remedy

Investigate why the AFM failed.

# **Severity**

Info

#### <span id="page-208-0"></span>Message Text

[VR %p1%] AFM session for afi-safi %p2%-%p3% has failed and may restart

# Message Parameters

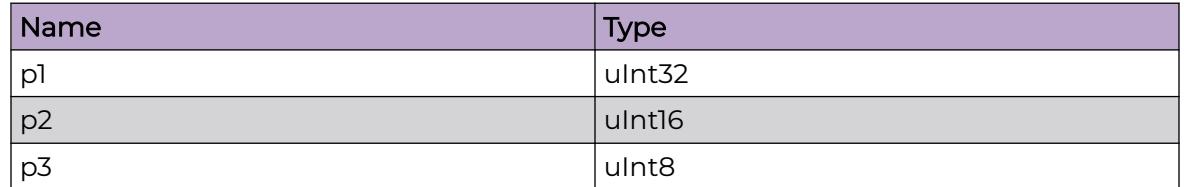

# BGP.DecisnCoord.BGPSessFailMayRstrt

# **Description**

A BGP peer session has failed and may restart. If the join comes back within the configured recovery duration, the routes learnt from the BGP peer will be resynchronized using graceful restart processing. Otherwise, all routes learnt from this peer will be withdrawn.

### Remedy

No action required - Informational message only. May be of interest to operators and developers to trace and debug events

#### **Severity**

Info

### Message Text

[VR %p1%] BGP peer session, index=%p2%, has failed and may restart

### Message Parameters

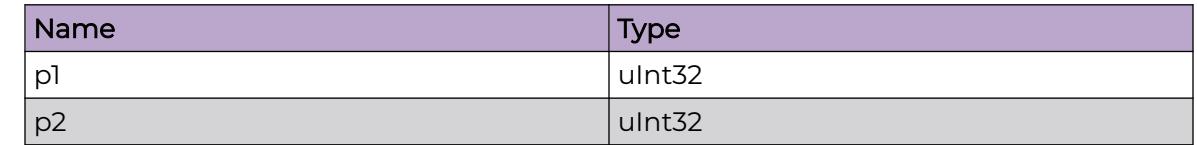

# BGP.DecisnCoord.AFMSessRstrt

### **Description**

An AFM session has restarted. The AFM's routes will be re-synchronized.

# <span id="page-209-0"></span>Remedy

No action required - Informational message only. May be of interest to operators and developers to trace and debug events

# **Severity**

Info

# Message Text

[VR %p1%] Restarted AFM session for afi-safi=%p2%-%p3%

### Message Parameters

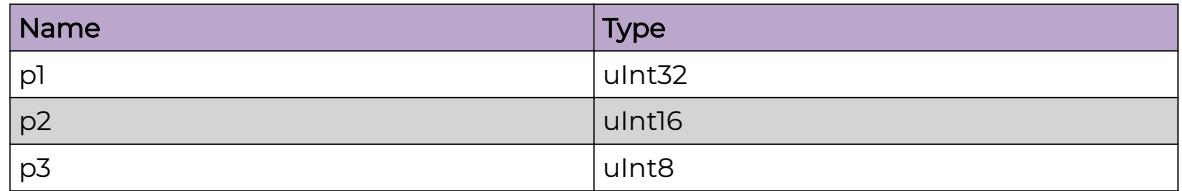

# BGP.DecisnCoord.BGPSessRstrt

# **Description**

A BGP peer session has restarted. The BGP peer's routes will be re-synchronized using graceful restart processing.

# Remedy

No action required - Informational message only. May be of interest to operators and developers to trace and debug events

### **Severity**

Info

### Message Text

[VR %p1%] Restarted session for BGP Peer index=%p2%

<span id="page-210-0"></span>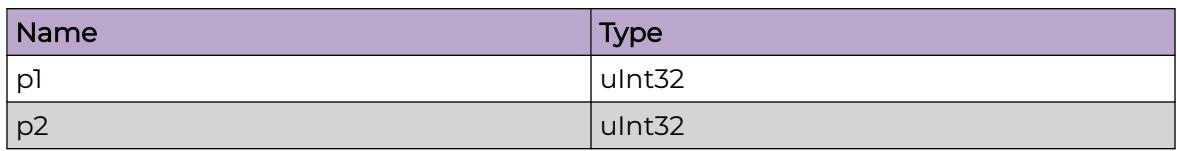

# BGP.DecisnCoord.ReestbSessAdjRIBInTmout

# **Description**

Failed to re-establish a session associated with an Adj-RIB-In within the specified restart time. Any stale routes will be removed as well as the Adj-RIB-In.

### Remedy

No action required - Informational message only. May be of interest to operators and developers to trace and debug events

### **Severity**

Info

#### Message Text

[VR  $p1\$  Failed to re-establish session for Adj-RIB-In: <AFM index=%p4% or Peer index=%p5%, \nafi-safi=%p2%-%p3%> within configured restart time

### Message Parameters

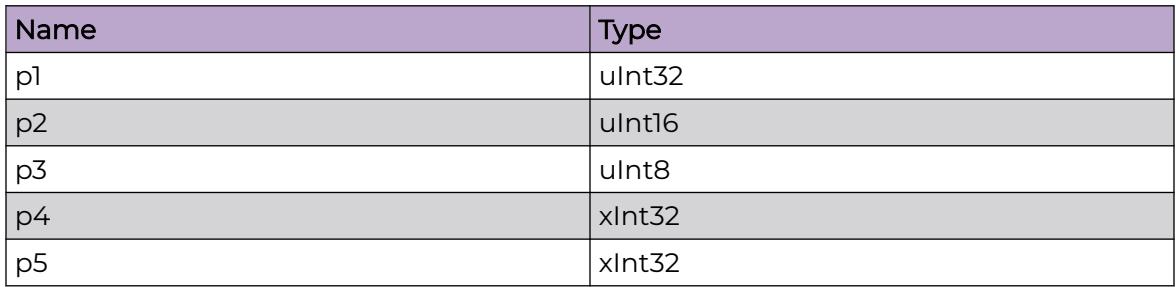

# BGP.DecisnCoord.ReallocMemNHArrayFail

### **Description**

Memory reallocation of a BGP next hop's network next hop array has failed. The network next hop information for this BGP next hop may not have been updated. Routes using this BGP next hop may therefore be out of date.

# <span id="page-211-0"></span>Remedy

Free up resources. If the network next hop information is out of date, the reallocation will be re-tried on a timer.

### **Severity**

Warning

### Message Text

[VR %p1%] Failed to allocate memory for a BGP nexthop's (%p2%) network nhop array for safi %p3%

# Message Parameters

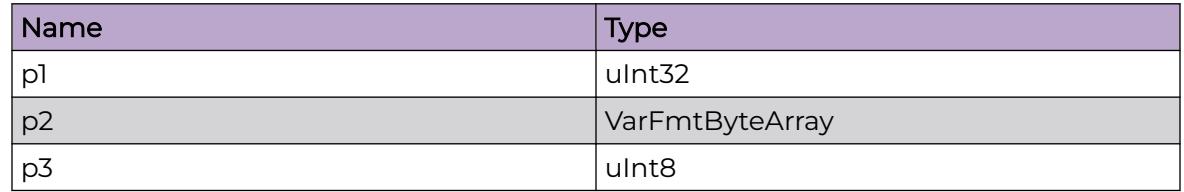

# BGP.DecisnCoord.RtNotElgblCauseCircDep

# **Description**

A route is not eligible as it will cause a circular routing dependency, or a routing oscillation. The route will not be advertised to AFMs or peers.

# Remedy

No action required - Informational message only. May be of interest to operators and developers to trace and debug events

### **Severity**

Info

# Message Text

[VR %p1%] Route %p2% made unfeasible due to circular routing dependency/route oscillation, \nnhop=%p3%, match addr=%p4%, reason=%p5%

<span id="page-212-0"></span>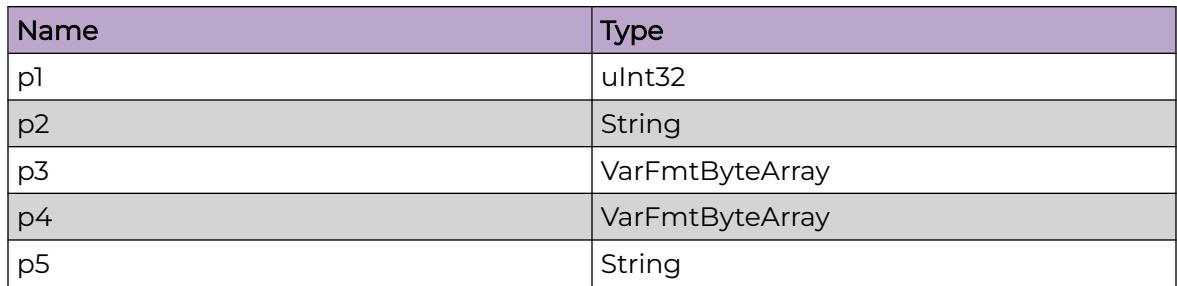

# BGP.DecisnCoord.RtNotElgblNHNodeLocAddr

# **Description**

A route is not eligible as it's next hop is one of this node's local addresses. The route will not be advertised to AFMs or peers.

### Remedy

No action required - Informational message only. May be of interest to operators and developers to trace and debug events

### **Severity**

Info

### Message Text

[VR %p1%] Route %p2% made unfeasible as its nexthop %p3% is a local address

### Message Parameters

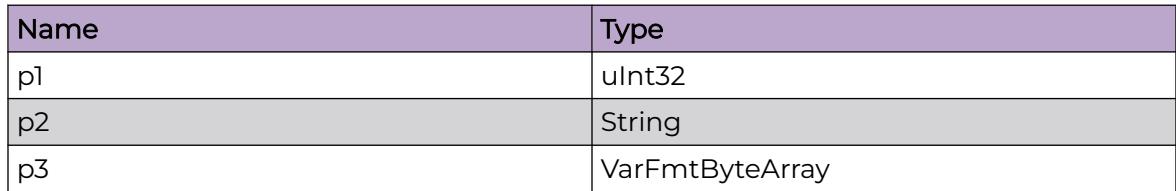

# BGP.DecisnCoord.RxRtRfrsh

# **Description**

A ROUTE REFRESH message is being sent to a neighbor.

# <span id="page-213-0"></span>Remedy

No action required - Informational message only. May be of interest to operators and developers to trace and debug events

# **Severity**

Info

# Message Text

[VR %p1%] Sending ROUTE REFRESH to peer %p4% for afi-safi %p8%-%p9%

# Message Parameters

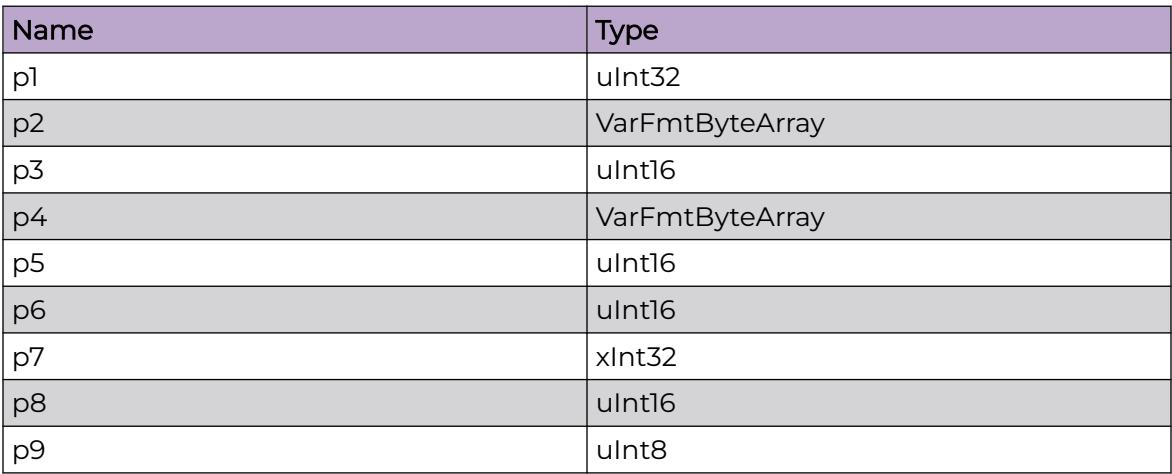

# BGP.DecisnCoord.RecalcAdjRIBInPlcyChg

# **Description**

Import policy affecting an Adj-RIB-In has been changed while the "soft reset with stored routing information" behavior is enabled. The routes in the given Adj-RIB-In are recalculated from a list of all the candidate routes that have been received from the associated peer. Import policy is re-applied to these candidates, and the Adj-RIB-In is adjusted accordingly.

# Remedy

No action required - Informational message only. May be of interest to operators and developers to trace and debug events

### **Severity**

Info

#### <span id="page-214-0"></span>Message Text

[VR %p1%]Recalculating Adj-RIB-In: <Peer index=%p2%, afi-safi=%p3%-%p4%&gt;, import policy changed

# Message Parameters

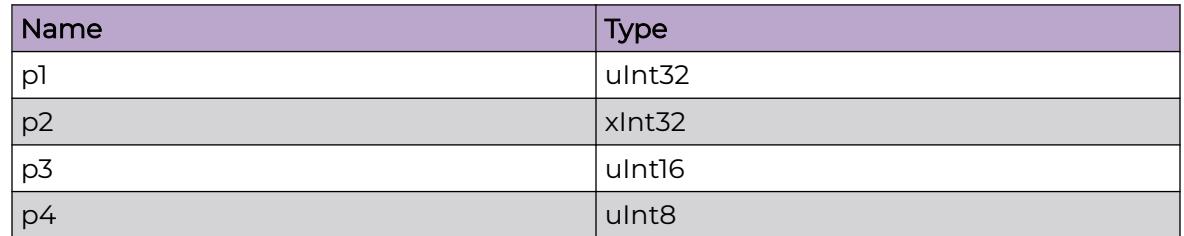

# BGP.DecisnCoord.PauseWorkThrshExcd

### **Description**

Decision Coordinator processing has paused because the limit on the amount of work that can be performed in this scheduler cycle has been reached.

### Remedy

No action required - Informational message only. May be of interest to developers to trace and debug events

#### **Severity**

Debug-Summary

### Message Text

[VR %p1%] BGP Decision Coordinator paused, work threshold reached

### Message Parameters

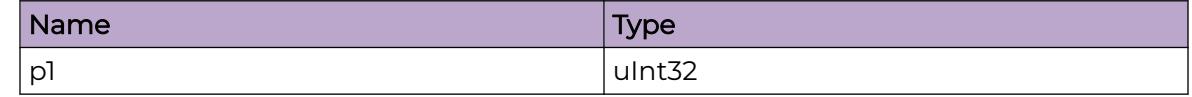

# BGP.DecisnCoord.AFMRejctAdvertRtCircDep

### **Description**

The AFM has sent an ATG\_QCRP\_TABLE\_UPDATE\_ERR signal rejecting a route that BGP advertised to the AFM. This happens if the AFM determines that adding a new route would cause a circular dependency. BGP will not advertise the affected route to the AFM or to its peers (and will withdraw the route from peers, if already advertised).

### <span id="page-215-0"></span>Remedy

If seen at start of day, before IGP has converged, then this is likely to be a benign transient state and can be ignored. Otherwise, check for possible routing loops.

### **Severity**

Info

### Message Text

[VR %p1%] Rejected route import, circ. dependency: \nnlri=%p4%/%p5%, afi-safi=%p2%-%p3%

### Message Parameters

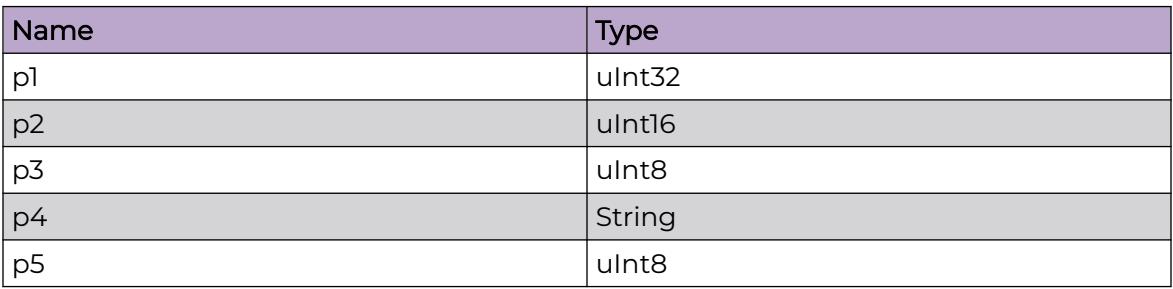

# BGP.DecisnCoord.AFMChgActvFlgLocRIBRt

# **Description**

BGP has received an indication that a loc-RIB route has been installed or removed from the routing table. BGP is updating the status of the route as active or inactive accordingly. A route that is now installed in the routing table is advertised to BGP peers. A route that is now removed from the routing table is withdrawn from BGP peers.

### Remedy

No action required - Informational message only. May be of interest to developers to trace and debug events

### **Severity**

Debug-Summary
#### Message Text

[VR %p1%] BGP route=%p4%/%p5%, afi-safi=%p2%-%p3%, made active/inactive=%p6% in RIB

#### Message Parameters

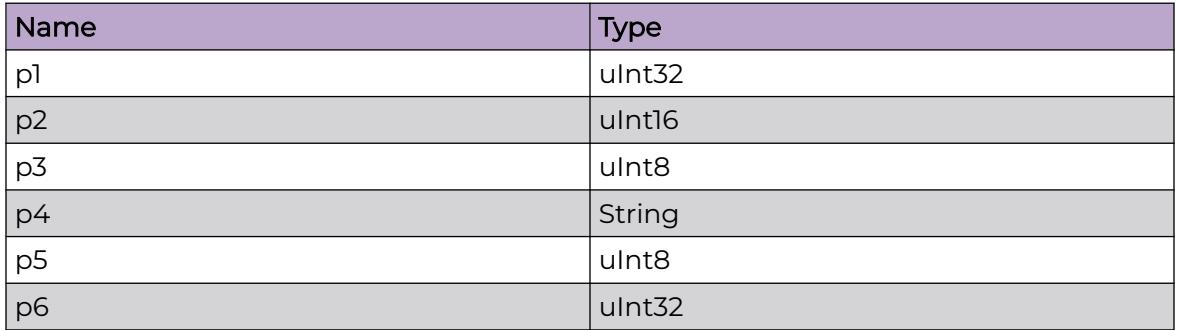

# BGP.DecisnCoord.ClrFlapStatsReqRtMap

#### **Description**

BGP has received a request to clear flap statistics for routes matching a Route Map, but the Route Map specified does not exist. The request to clear flap statistics will not be processed.

#### Remedy

Recreate the Route Map required and reissue the Clear Flap Statistics request.

#### **Severity**

Warning

#### Message Text

[VR %p1%] Route map (index=%p3%) specified in a clear flap stats request for peer (index=%p2%) not found

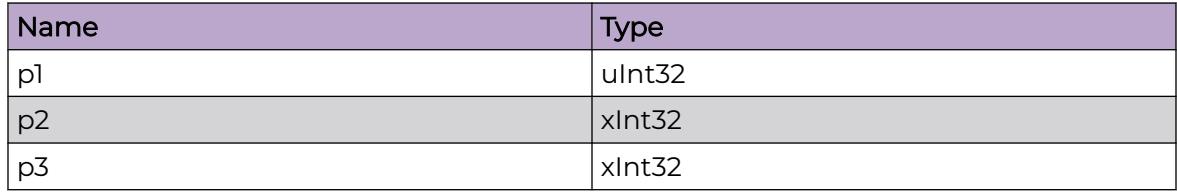

# BGP.DecisnCoord.NumPeerPfxRchWarnThrsh

#### **Description**

The number of prefixes received from a peer has reached the configured warning threshold level.

#### Remedy

Investigate the behavior of the peer.

#### **Severity**

Warning

#### Message Text

[VR %p1%] The number of prefixes from a peer has reached the warning threshold.\nNeighbor IP address: %p2%\nAFI: %p3%\nSAFI: %p4%\nNumber of prefixes: %p5%\nConfigured max prefixes: %p6%\nThreshold level %p7%

#### Message Parameters

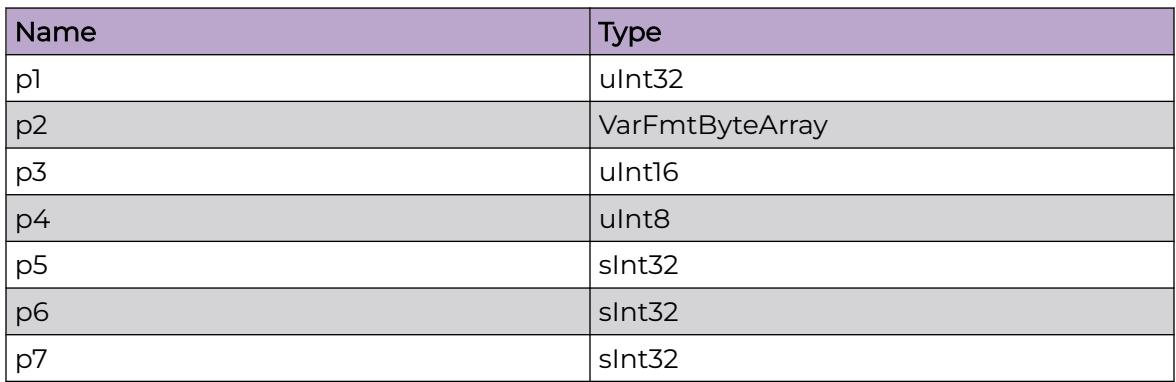

### BGP.DecisnCoord.RecvEOR

#### **Description**

An End-of-RIB marker has been received from a peer.

#### Remedy

No action required - Informational message only. May be of interest to operators and developers to trace and debug events

#### **Severity**

Info

#### Message Text

[VR %p1%] An End-of-RIB (EOR) marker has been received from a peer.\nNeighbor Index: %p2%\nNeighbor IP address: %p3%\nAFI: %p4%\nSAFI: %p5%

#### Message Parameters

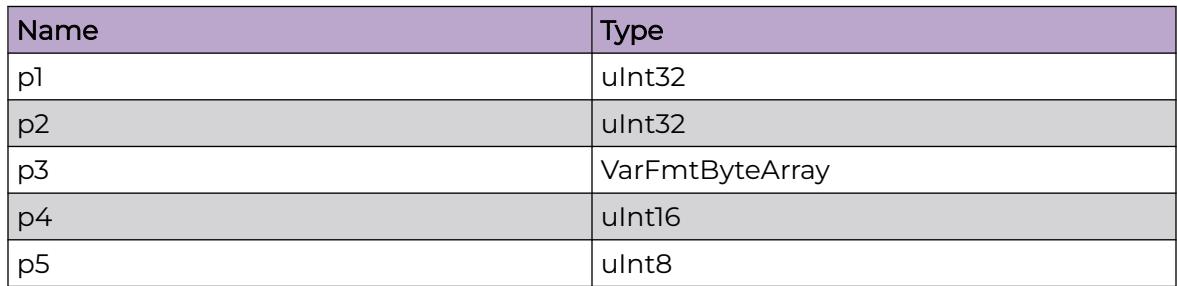

# BGP.DecisnCoord.RejRtCircDepExtRtBest

#### **Description**

The AFM has sent an ATG\_QCRP\_TABLE\_UPDATE\_ERR signal rejecting a BGP learned route that DC-BGP advertised as an alternative route to an AFM route. This happens if the AFM determines that adding the new BGP learned route would cause a circular dependency. DC-BGP will not advertise the affected BGP learned route to the AFM. The AFM route will still be advertised to BGP peers.

#### Remedy

If seen at start of day, before IGP has converged, then this is likely to be a benign transient state and can be ignored. Otherwise, check for possible routing loops.

#### **Severity**

Info

#### Message Text

[VR %p1%] Rejected route import: circ. dependency, Ext. route active, \nnlri=%p4%/%p5%, afi-safi=%p2%-%p3%

### Message Parameters

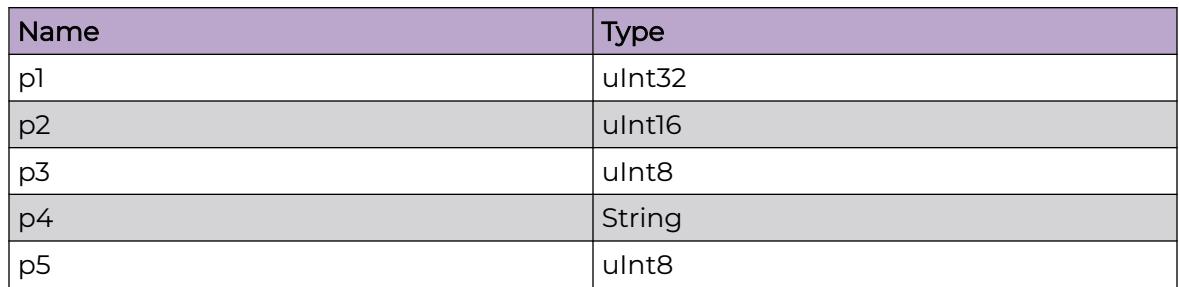

# BGP.DecisnCoord.RtHasFlapped

### Description

A route has flapped. The penalty tracked for the route is updated, and the route may be suppressed.

#### Remedy

No remedy is available.

#### **Severity**

Info

#### Message Text

%p1%/%p2% from peer %p3%:%p4% flapped %p5% times. Penalty %p6% Was %p7% now %p8% \nRIB Manager entity index: %p9% \nAFM AFI: %p10% \nAFM SAFI: %p11%

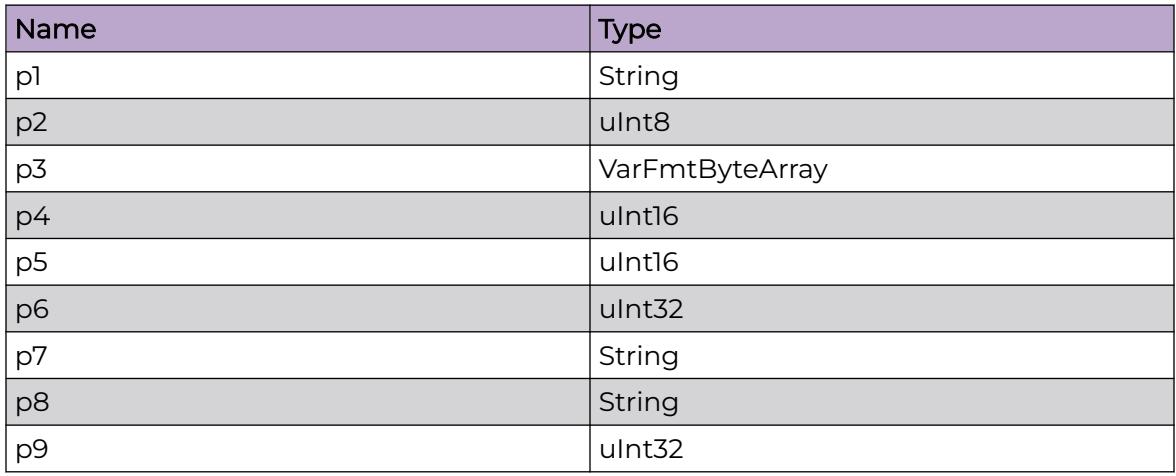

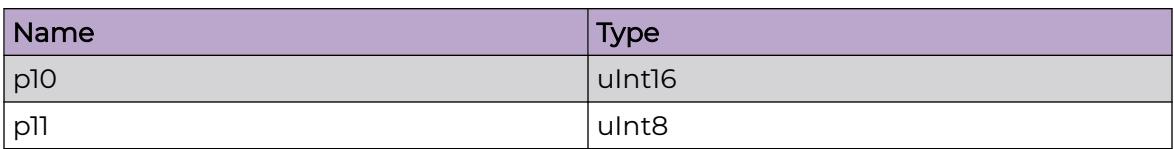

### BGP.DecisnCoord.MemAllFailGetNrliPre

#### **Description**

A memory allocation failure occurred while performing a GET on the NLRI prefix MIB table. The GET will fail to return a row.

#### Remedy

Free system resources and retry the GET.

#### **Severity**

Error

#### Message Text

Memory allocation failure occured during a GET on the NLRI prefix table. \nRIB Manager entity index: %p1%

#### Message Parameters

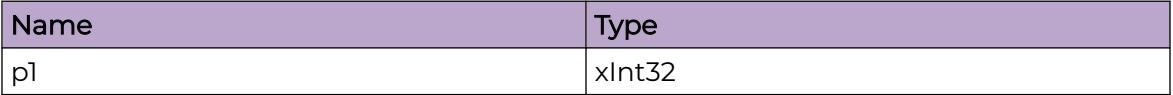

### BGP.DecisnCoord.NumEstBgpSessOne

#### **Description**

The number of Established BGP sessions has moved from zero to one. DC-BGP has started a timer. While this timer is running, route advertisement will be postponed unless DC-BGP has no other internal work to do. This allows the Loc-RIB to converge before advertising routes to peers, preventing the same route being advertised multiple times.

#### Remedy

No remedy is available.

#### **Severity**

Info

#### Message Text

For the next %p2% seconds, BGP will not advertise routes to peers unless it \nhas no other internal work to do. \nThe phase 3 delay timer has started. Until it pops, phase 1 and phase 2 \nwork will always be processed in preference to phase 3 work. \nRIB Manager entity index: %p1%

#### Message Parameters

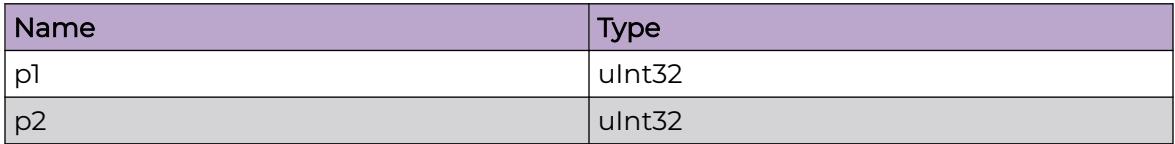

# BGP.DecisnCoord.IntTmrCauBgpDelAdvStop

#### **Description**

The internal timer that caused DC-BGP to delay route advertisement has stopped. This happens either when the configured timer finishes, or the number of Established sessions drops to zero. DC-BGP will no longer delay route advertisement.

#### Remedy

No remedy is available.

#### **Severity**

Info

#### Message Text

BGP route advertisement is no longer delayed. \nThe phase 3 delay timer is no longer running. \nRIB Manager entity index: %p1%

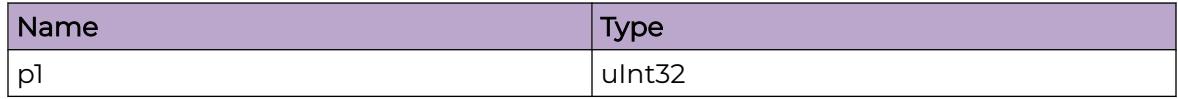

# BGP.DecisnCoord.ReplRtUpdt

#### **Description**

The replaced\_route field is been updated for a loc-RIB route CB.

#### Remedy

No remedy is available.

#### **Severity**

Debug-Summary

#### Message Text

BGP %p1% loc-RIB Route CB %p2% (NLRI %p3% prefix length %p4%) replaced\_route \nupdated to %p5%.

#### Message Parameters

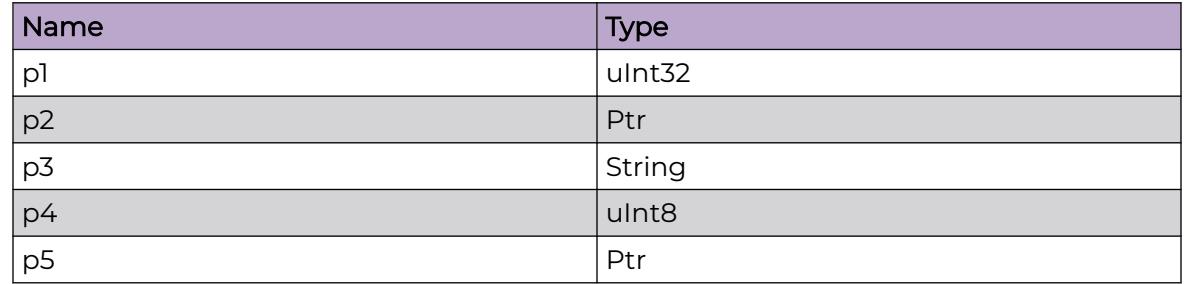

### BGP.DecisnCoord.NHUnrchSessFail

#### **Description**

DC-BGP has received an indication that the next hop used by a peer is unreachable with a host route, and the peer is configured to use fallover. DC-BGP treats the BGP session as failed.

#### Remedy

No remedy is available.

#### **Severity**

Warning

#### Message Text

The next hop required to reach a peer is unreachable with a host route.\nDC-BGP treats the session as failed.\nRIB Manager entity index: %p1%\nNeighbor index: %p2%

#### Message Parameters

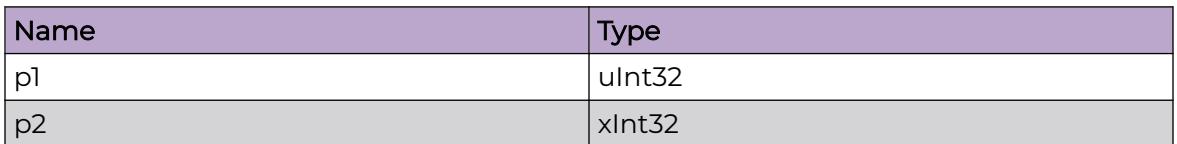

# BGP.DecisnCoord.AdjRIBInRecalcChgDMZ

#### **Description**

DMZ link configuration has changed, or bandwidth reported by I3 of an interface configured as a DMZ link has changed. The routes in the given Adj-RIB-In are modified adding, removing or altering (as appropriate) a DMZ link extended community attribute containing the link bandwidth.

#### Remedy

No remedy is available.

#### **Severity**

Info

#### Message Text

An Adj-RIB-In is being recalculated as a result of a change to DMZ \nlink configuration or to bandwidth reported by I3.\nRIB Manager entity index: %p1%\nNeighbor Index: %p2% \nAFI: %p3%\nSAFI: %p4%

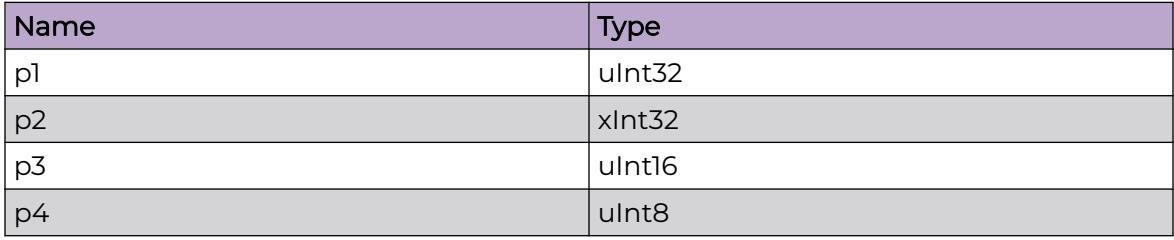

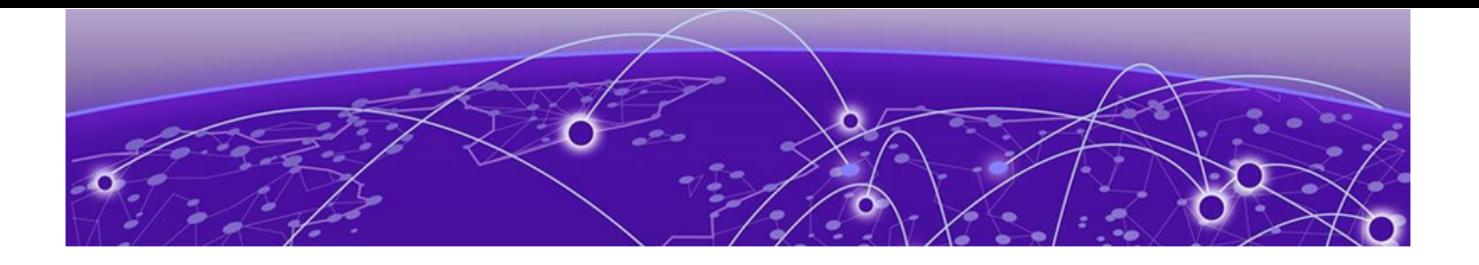

# **BGP.EVPN Messages**

BGP.EVPN.MacMove on page 225 [BGP.EVPN.MACSticky](#page-225-0) on page 226 [BGP.EVPN.MacMoveCleared](#page-225-0) on page 226 [BGP.EVPN.MACStickyCleared](#page-226-0) on page 227

### BGP.EVPN.MacMove

#### **Description**

RFC 7432 specifies that if a MAC moves between a local and remote device N times within an M second interval, a message should alert the user. By default the interval is 180 seconds and the number of moves is 5. Multiple EVPN routes may temporarily exist for this MAC.

#### Remedy

This error is cleared when only one route exists for this MAC.

#### **Severity**

Warning

#### Message Text

EVPN Entity %EVPNEntity% has multiple moves of MAC %srcMAC% within a single monitoring interval.

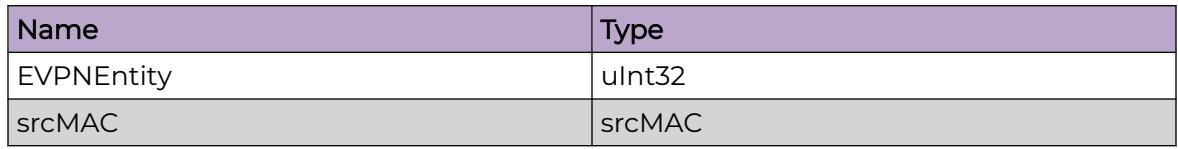

### <span id="page-225-0"></span>BGP.EVPN.MACSticky

#### **Description**

RFC 7432 notes that there are scenarios in which it is desired to configure some MAC addresses as static so that they are not subject to MAC moves. In such scenarios, these MAC addresses are advertised with a MAC Mobility extended community where the static flag is set to 1 and the sequence number is set to zero. If a PE receives such advertisements and later learns the same MAC address(es) via local learning, then the PE MUST alert the operator. This notification informs the user that the above condition has been cleared, because either the MAC is no longer sticky or the remote conflicting route has been cleared.

#### Remedy

Remove static MAC if necessary. "clear fdb <mac-address&gt;"

#### **Severity**

Warning

#### Message Text

EVPN Entity %EVPNEntity% has detected a sticky mac %srcMAC%.

#### Message Parameters

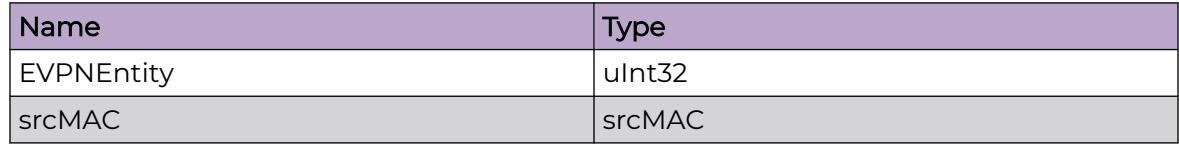

### BGP.EVPN.MacMoveCleared

#### **Description**

RFC 7432 specifies that if a MAC moves between a local and remote device N times within an M second interval, a message should alert the user. By default the interval is 180 seconds and the number of moves is 5. This notification informs the user that the above condition has been cleared, because only one route exists for this MAC.

#### Remedy

No remedy is needed.

#### <span id="page-226-0"></span>**Severity**

Warning

#### Message Text

EVPN Entity %EVPNEntity% cleared multiple moves of MAC %srcMAC%.

#### Message Parameters

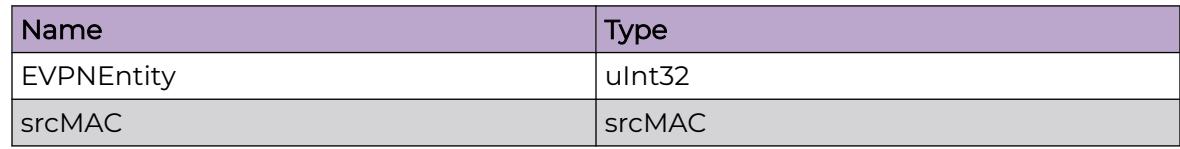

### BGP.EVPN.MACStickyCleared

#### **Description**

RFC 7432 notes that there are scenarios in which it is desired to configure some MAC addresses as static so that they are not subject to MAC moves. In such scenarios, these MAC addresses are advertised with a MAC Mobility extended community where the static flag is set to 1 and the sequence number is set to zero. If a PE receives such advertisements and later learns the same MAC address(es) via local learning, then the PE MUST alert the operator. This notification informs the user that the above condition has been cleared, because either the MAC is no longer sticky or the remote conflicting route has been cleared.

#### Remedy

No remedy is needed.

#### **Severity**

Warning

#### Message Text

EVPN Entity %EVPNEntity% cleared a sticky mac %srcMAC%.

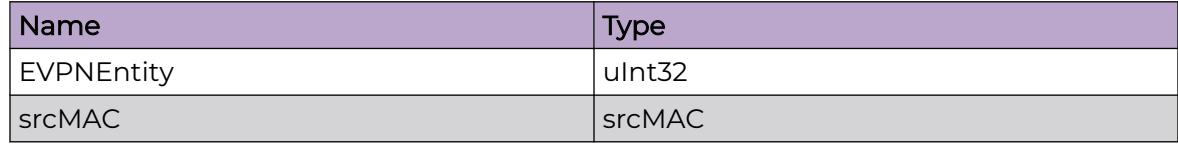

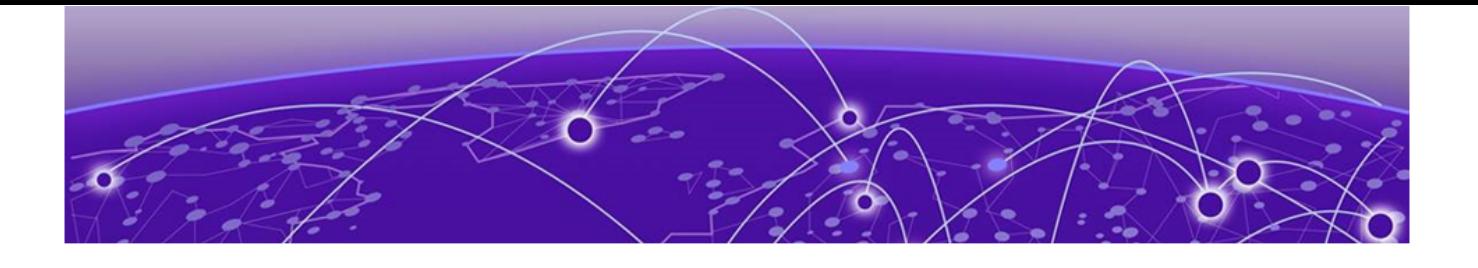

# **BGP.PolicyMgr Messages**

[BGP.PolicyMgr.InitRsrcFail](#page-228-0) on page 229 [BGP.PolicyMgr.DeactvMIBRowFail](#page-228-0) on page 229 [BGP.PolicyMgr.AggrRtMatchCfgAdvrtMap](#page-229-0) on page 230 [BGP.PolicyMgr.CreatRtMapTblMIBRowFail](#page-230-0) on page 231 [BGP.PolicyMgr.RecvUpdtNonCfdASPathSeg](#page-231-0) on page 232 [BGP.PolicyMgr.FndActvRtMapFail](#page-231-0) on page 232 [BGP.PolicyMgr.ModCfgTblMIBRowRtMapInv](#page-232-0) on page 233 [BGP.PolicyMgr.ModCfgTblMIBRowCfgInv](#page-233-0) on page 234 [BGP.PolicyMgr.DeactvIPPfxMIBRowFail](#page-234-0) on page 235 [BGP.PolicyMgr.NHSelfCfgOvrrd3rdParty](#page-234-0) on page 235 [BGP.PolicyMgr.RxUpdtEBGPOneHopAwayInv](#page-235-0) on page 236 [BGP.PolicyMgr.RecalcARORsrcFail](#page-236-0) on page 237 [BGP.PolicyMgr.DenyRtByPlcy](#page-236-0) on page 237 [BGP.PolicyMgr.RtNotAdvertNHSameTxPeer](#page-237-0) on page 238 [BGP.PolicyMgr.CreatAggrRtNotAllow](#page-238-0) on page 239 [BGP.PolicyMgr.RxUpdtNLRIInv](#page-238-0) on page 239 [BGP.PolicyMgr.RecalcORFRsrcFail](#page-239-0) on page 240 [BGP.PolicyMgr.ORFPfxEntCntnInvVal](#page-240-0) on page 241 [BGP.PolicyMgr.RemAllORFEntNotExist](#page-240-0) on page 241 [BGP.PolicyMgr.RemORFEntNotExist](#page-241-0) on page 242 [BGP.PolicyMgr.ORFCmnPartCntnInvVal](#page-242-0) on page 243 [BGP.PolicyMgr.ChgSoftResetEfctvRstrt](#page-242-0) on page 243 [BGP.PolicyMgr.RtNotAggrCntnSNPA](#page-243-0) on page 244 [BGP.PolicyMgr.AggrRtNotAdvertIndvl](#page-244-0) on page 245 [BGP.PolicyMgr.WthdrwAggrRtAdvertIndvl](#page-245-0) on page 246 [BGP.PolicyMgr.CreatRecalcAggrRtFail](#page-246-0) on page 247 [BGP.PolicyMgr.DfltRtOrigInactvNoMatch](#page-246-0) on page 247 [BGP.PolicyMgr.RtNotAggrInactv](#page-247-0) on page 248 [BGP.PolicyMgr.PrvntRtMEDChgFmWrap](#page-248-0) on page 249 [BGP.PolicyMgr.ActvRtMapNotSuprt](#page-249-0) on page 250

### <span id="page-228-0"></span>BGP.PolicyMgr.InitRsrcFail

#### **Description**

A memory allocation failed while initializing the PM sub-component of Protocol. Protocol RIB Manager will fail to initialize.

#### Remedy

Investigate the memory shortage.

#### **Severity**

Error

#### Message Text

Protocol Resource failure during Policy Manager initialization. VR: %p1%

#### Message Parameters

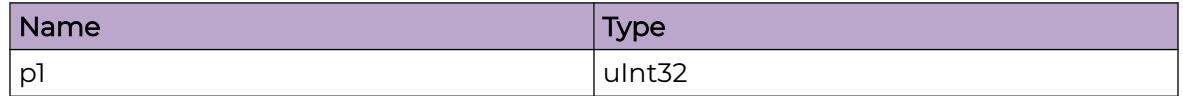

### BGP.PolicyMgr.DeactvMIBRowFail

#### **Description**

A MIB row could not be deactivated because it is being referenced by another MIB row, or because a MIB action is pending for a MIB table that could depend on the MIB row. The MIB request to deactivate the row will fail.

#### Remedy

Before retrying the SET, remove any references to the MIB row from other tables.

#### **Severity**

Error

#### Message Text

Protocol Policy Manager MIB row could not be deactivated, as it is referenced by another MIB row, or because a MIB action is pending for a MIB table that could

reference the row. MIB table %p1% Index in the table: VR = %p2% Other index values: %p3% %p4% %p5% %p6% Tables that may refer to this MIB table: %p7% %p8%

#### <span id="page-229-0"></span>Message Parameters

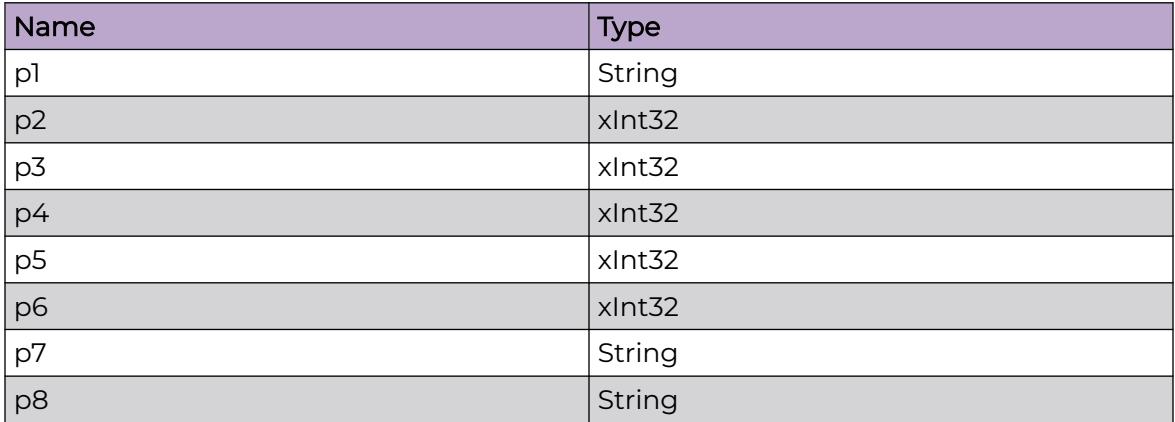

# BGP.PolicyMgr.AggrRtMatchCfgAdvrtMap

#### **Description**

Policy Manager will not aggregate a route in an Adj-RIB-Out because the route matches the advertise route map. The route will be advertised individually and will not be aggregated into an aggregate route.

#### Remedy

No action required - Informational message only.

#### **Severity**

Debug-Summary

#### Message Text

Protocol Policy Manager will not aggregate a route because it matches the configured 'advertise' route map. VR:  $p1\$ <AFI, SAFI&gt;: &lt; $p2\$ ,  $p3\$ > Prefix of aggregate address: %p4% Length of aggregate address prefix: %p5% Prefix of route which will not be aggregated: %p6% Length of route prefix: %p7%

#### <span id="page-230-0"></span>Message Parameters

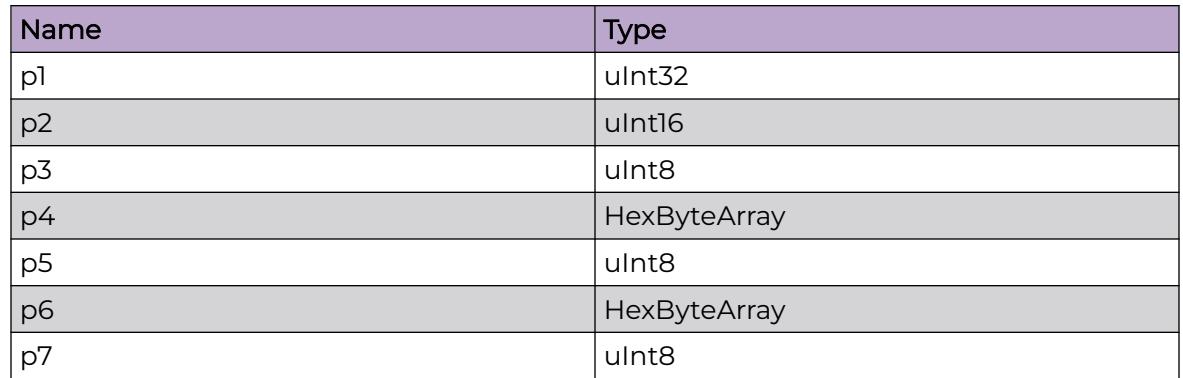

# BGP.PolicyMgr.CreatRtMapTblMIBRowFail

#### **Description**

A MIB row in the bgpRouteMapTable could not be created, because it would mean that a route map which is being used as an attribute map for an aggregate route would have more than one row. The attempt to create the MIB row will fail.

#### Remedy

This is an internal condition needing technical assistance. Contact technical support with the output of "show tech".

#### **Severity**

Error

#### Message Text

Protocol Policy Manager could not create a MIB row in the bgpRouteMapTable because it would mean that a route map which is being used as an attribute map for an aggregate route would have more than one row. VR: %p1% Route map index: %p2% Route map number: %p3%

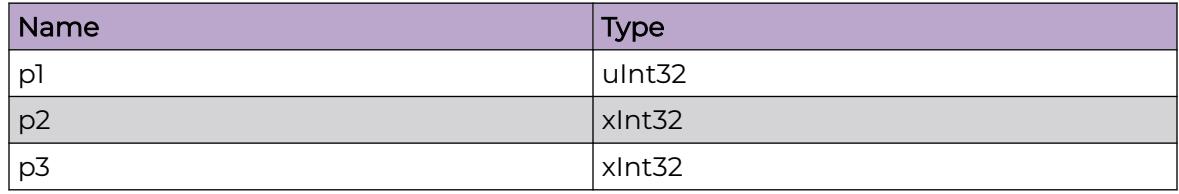

# <span id="page-231-0"></span>BGP.PolicyMgr.RecvUpdtNonCfdASPathSeg

### **Description**

An update has been received from a non-confederation EBGP peer containing an AS\_PATH with the initial segment a confederation segment. The most common cause of this is a peer which has failed to remove the confederation part of the AS\_PATH when exporting outside its confederation. If the first segment in the AS\_PATH is not of length 0, it is replaced with a segment of type QB\_AS\_PATH\_SEQ containing the Peer's remote AS number. Otherwise the AS\_PATH has been corrupted so the route is not added to the Adj-RIB-In.

### Remedy

This is an internal condition needing technical assistance. Contact technical support with the output of "show tech".

#### **Severity**

Warning

### Message Text

An update has been received from a non-confederation peer which contains an AS\_PATH with the first segment of a confederation type. VR: %p1% Peer BGP ID: %p2% Peer remote AS number  $\S$ p3 $\S$  Initial AS\_PATH segment type  $\S$ p4 $\S$  Initial AS\_PATH segment length %p5%

#### Message Parameters

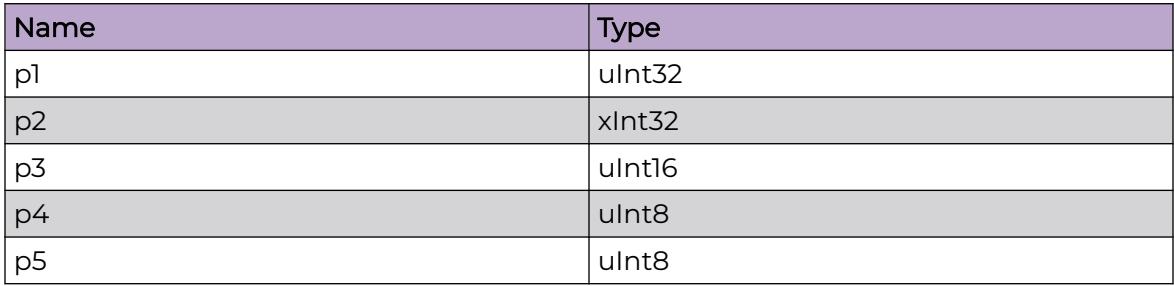

# BGP.PolicyMgr.FndActvRtMapFail

#### **Description**

PM has failed to find the continue route map clause specified by a matching permit route map. The route will be permitted, but no additional filtering of the route will be performed.

#### <span id="page-232-0"></span>Remedy

This is an internal condition needing technical assistance. Contact technical support with the output of "show tech".

#### **Severity**

Warning

#### Message Text

PM failed to find an active route map clause with the specified number. VR:  $p1\$  Route Map Index: %p2% Route Map Number: %p3% Continue Clause: %p4%

#### Message Parameters

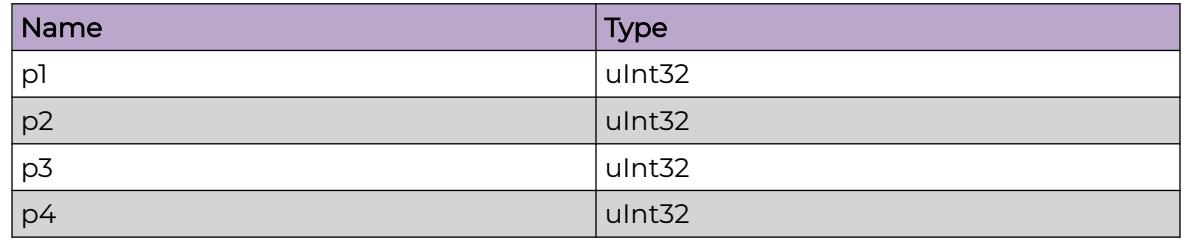

### BGP.PolicyMgr.ModCfgTblMIBRowRtMapInv

#### **Description**

A MIB row in the bgpConfigTable could not be modified because the route map being assigned to the non-exist map or advertise map did not specify an exact NLRI match, was the wrong type, or was already in use by too many configs. The attempt to modify the MIB row will fail.

#### Remedy

This is an internal condition needing technical assistance. Contact technical support with the output of "show tech".

#### **Severity**

Error

#### Message Text

Protocol Policy Manager could not modify a MIB row in the bgpConfigTable because to do so would cause the non-exist or advertise map not to specify an exact NLRI match,

not be of type PERMIT, or be assigned to too many configs. VR: %p1% Route Map Index: %p2% Route Map Number: %p3%

#### <span id="page-233-0"></span>Message Parameters

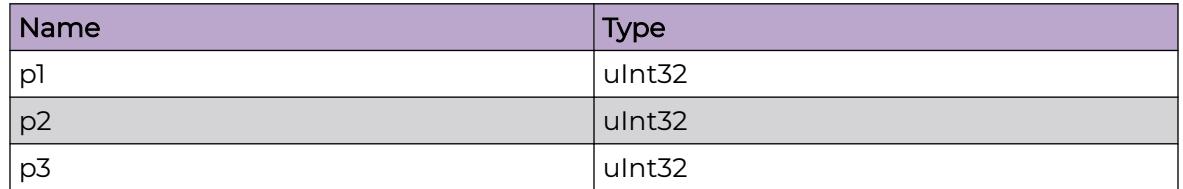

## BGP.PolicyMgr.ModCfgTblMIBRowCfgInv

#### **Description**

A MIB row in the bgpConfigTable could not be modified because to do so would result in a config with one or both of the two route-maps required for conditional advertisement not specified. A valid configuration must have both non-exist and advertise route-maps specified. The attempt to modify the MIB row will fail.

#### Remedy

Set the bgpConfigCondAdvOn flag to AMB\_FALSE before modifying the conditional advertisement configuration. Set it back to AMB\_TRUE when reconfiguration is complete.

#### **Severity**

Error

#### Message Text

Protocol Policy Manager could not modify a MIB row in the bgpConfigTable because to do so would result in one or both of the non-exist and advertise maps being unspecified. Both must be specified in a valid configuration. VR: %p1% Config Index: %p2%

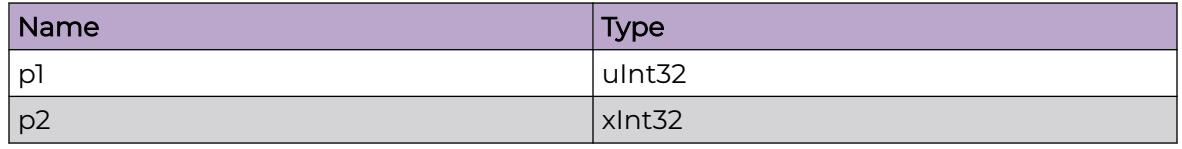

## <span id="page-234-0"></span>BGP.PolicyMgr.DeactvIPPfxMIBRowFail

#### **Description**

A MIB row in the bgpIpPreTable could not be deactivated because the route map to which it belongs is a non-exist or advertise map, and this route map has no other active IP prefixes. The attempt to deactivate the MIB row will fail.

#### Remedy

This is an internal condition needing technical assistance. Contact technical support with the output of "show tech".

#### **Severity**

Error

#### Message Text

Protocol Policy Manager could not modify a MIB row in the bgpIpPreTable because the route-map to which it belongs is an advertise or non-exist map, and has no other active IP prefixes. VR: %p1% Route Map Index: %p2% Route Map Number: %p3% IP Prefix Number:  $8p4$ 

#### Message Parameters

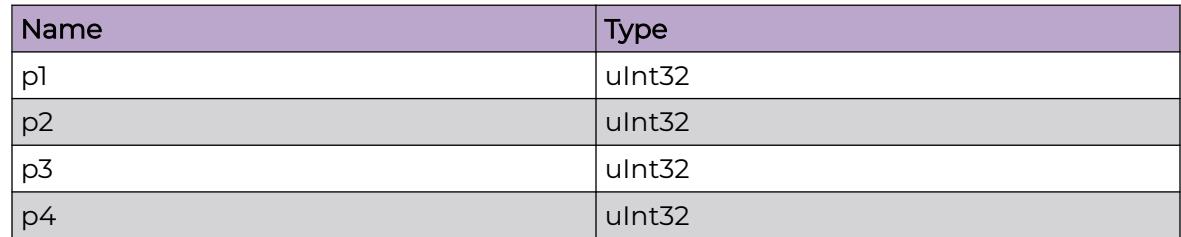

### BGP.PolicyMgr.NHSelfCfgOvrrd3rdParty

#### **Description**

This peer group has been configured with both next-hop-self and third-party next-hop enabled. The next-hop-self configuration overrides the third-party next-hop.

#### Remedy

This is an internal condition needing technical assistance. Contact technical support with the output of "show tech".

#### <span id="page-235-0"></span>**Severity**

Warning

#### Message Text

next-hop-self configuration overrides third-party next-hop configuration. VR: %p1% Peer group index: %p2%

#### Message Parameters

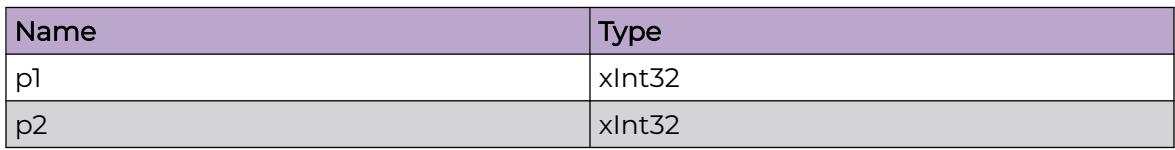

### BGP.PolicyMgr.RxUpdtEBGPOneHopAwayInv

#### **Description**

An update has been received from an EBGP peer one IP hop away in which the next hop is not the address of the sender, and the interface associated with the next hop does not share our subnet. The update will be ignored.

#### Remedy

This is an internal condition needing technical assistance. Contact technical support with the output of "show tech".

#### **Severity**

Error

#### Message Text

An update has been received from an EBGP peer one IP hop away in which the next hop is not the address of the sender, and the interface associated with the next hop does not share our subnet. VR: %p1% Peer BGP ID: %p2% Next Hop Address: %p3%

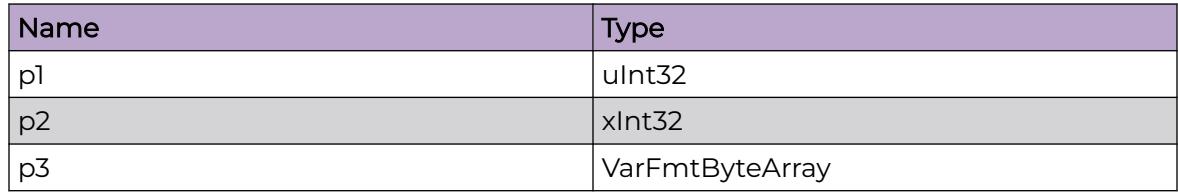

## <span id="page-236-0"></span>BGP.PolicyMgr.RecalcARORsrcFail

#### Description

The AROs could not be recalculated due to a resource failure. The resource\_fail\_timer has been started. When the timer pops another attempt will be made to recalculate the AROs.

#### Remedy

This is an internal condition needing technical assistance. Contact technical support with the output of "show tech".

#### **Severity**

Warning

#### Message Text

The AROs could not be recalculated due to a resource failure. VR: %p1%

#### Message Parameters

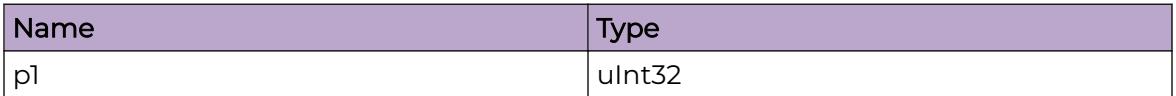

# BGP.PolicyMgr.DenyRtByPlcy

#### **Description**

A route has been denied by policy. The route will not be installed in the given RIB. This may be due to explicit denial (the route has matched a deny filter), or implicit denial (the route has not matched a permit filter).

#### Remedy

No action required - Informational message only.

#### **Severity**

Debug-Summary

#### <span id="page-237-0"></span>Message Text

Protocol Policy Manager filtered out a route. VR:  $kp1k$  Peer index of the peer owning the RIB: %p2% Local address connecting to this peer: %p3% Remote address of this peer: %p4% ARI/ARO: %p5% Prefix of route: %p6% Length of route prefix: %p7%

#### Message Parameters

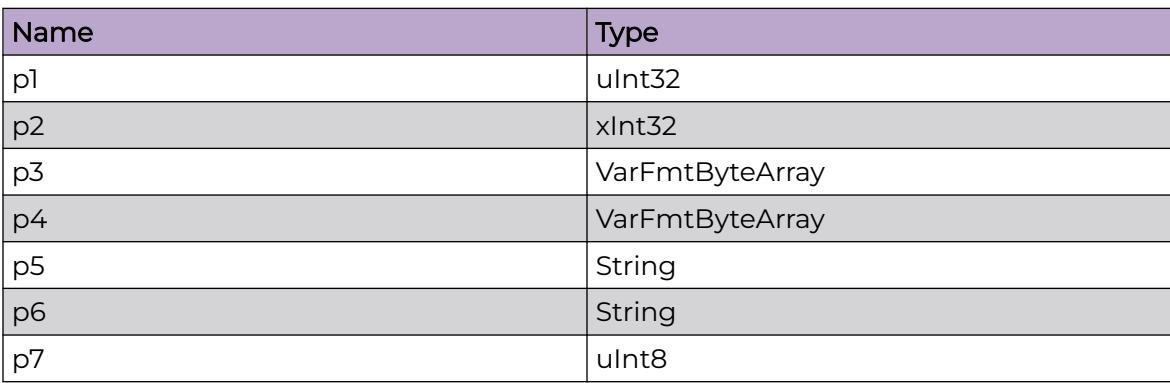

# BGP.PolicyMgr.RtNotAdvertNHSameTxPeer

#### **Description**

A route can not be advertised because its next hop is the same as the address of the peer to which it was being sent. The route will not be advertised to this peer.

#### Remedy

If the route should be advertised to the peer, set the bgpPeerCheckNextHop field of this peer's entry in the bgpPeerTable to AMB\_FALSE. This will prevent the next hops being checked against the peer's address.

#### **Severity**

Info

#### Message Text

A route can not be advertised because its next hop is the same as the address of the peer to which it was being sent. VR: %p1% Neighbor index: %p2% Next Hop Address: %p3%

### <span id="page-238-0"></span>Message Parameters

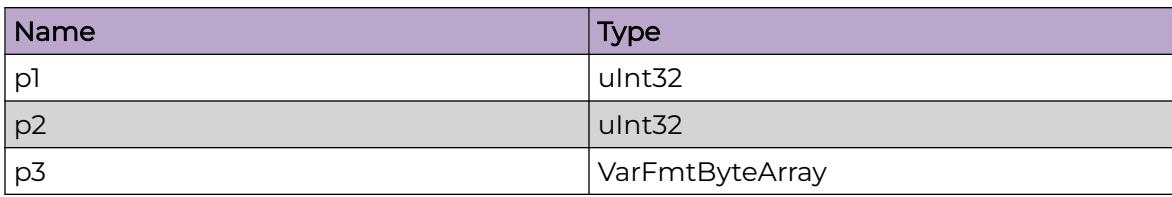

# BGP.PolicyMgr.CreatAggrRtNotAllow

### **Description**

A MIB request has attempted to create an aggregate route for an AFI/SAFI which does not allow aggregation. The TEST has been rejected.

#### Remedy

This is an internal condition needing technical assistance. Contact technical support with the output of "show tech".

#### **Severity**

Error

#### Message Text

A MIB request has attempted to create an aggregate route for an AFI/SAFI which does not allow aggregation. VR: %p1% Aggregate route prefix: %p2% Aggregate route prefix length: %p3% AFI: %p4% SAFI: %p5%

#### Message Parameters

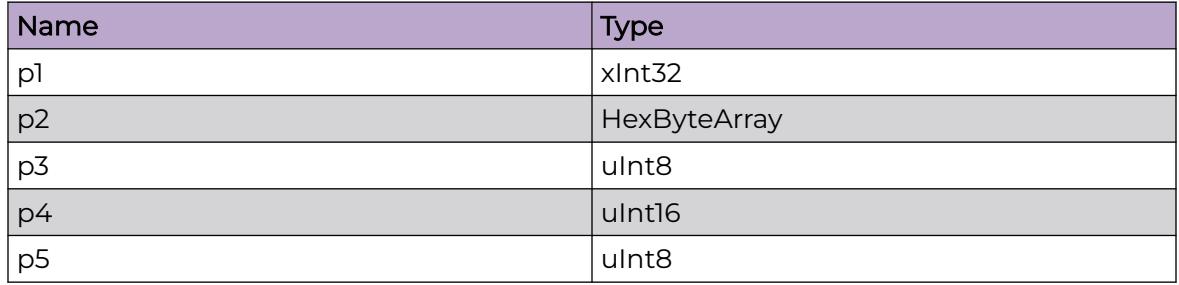

# BGP.PolicyMgr.RxUpdtNLRIInv

### **Description**

An update has been received with invalid NLRI. The update will be ignored.

### <span id="page-239-0"></span>Remedy

This is an internal condition needing technical assistance. Contact technical support with the output of "show tech".

#### **Severity**

Error

#### Message Text

An update has been received with invalid NLRI. VR: %p1% Peer BGP ID: %p2% NLRI destination address: %p3%

#### Message Parameters

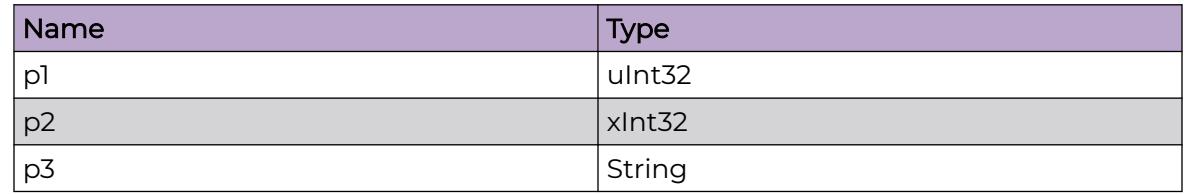

# BGP.PolicyMgr.RecalcORFRsrcFail

#### **Description**

ORF advertisement lists could not be recalculated due to a resource failure. The resource\_fail\_timer has been started. When the timer pops another attempt will be made to recalculate the ORFs to be advertised to this peer. Additionally any change in import policy for this peer will result in another attempt.

#### Remedy

This is an internal condition needing technical assistance. Contact technical support with the output of "show tech".

#### **Severity**

Warning

#### Message Text

ORF advertisement lists could not be recalculated due to a resource failure. VR: %p1% Peer BGP ID: %p2% <AFI, SAFI&gt;: &lt;%p3%, %p4%&gt;

### <span id="page-240-0"></span>Message Parameters

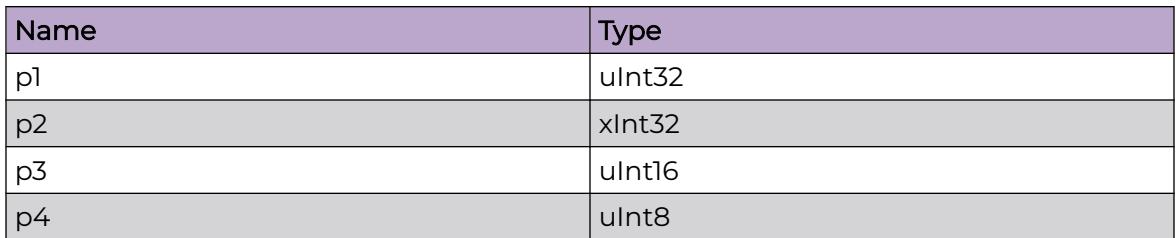

# BGP.PolicyMgr.ORFPfxEntCntnInvVal

### **Description**

An ORF entry of type Prefix contains an invalid value. The entire ORF will be removed.

#### Remedy

This is an internal condition needing technical assistance. Contact technical support with the output of "show tech".

#### **Severity**

Error

#### Message Text

An ORF entry of type Prefix contains an invalid value. VR: %p1% Peer BGP ID: %p2%

#### Message Parameters

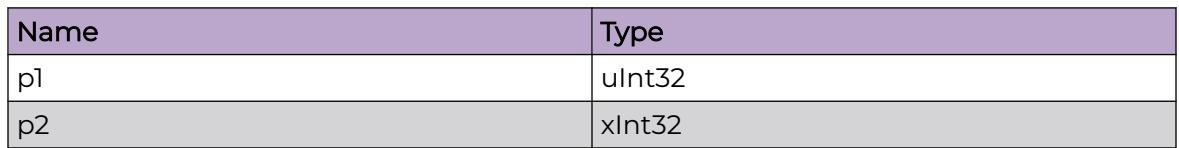

# BGP.PolicyMgr.RemAllORFEntNotExist

#### **Description**

A REMOVE or REMOVE-ALL request has been received but the specified ORF does not exist. The request will be ignored.

#### Remedy

This is an internal condition needing technical assistance. Contact technical support with the output of "show tech".

#### <span id="page-241-0"></span>**Severity**

Warning

#### Message Text

A request has been received to REMOVE or REMOVE-ALL an ORF/ORF entry but the specified ORF does not exist. VR: %p1% Peer BGP ID: %p2%

#### Message Parameters

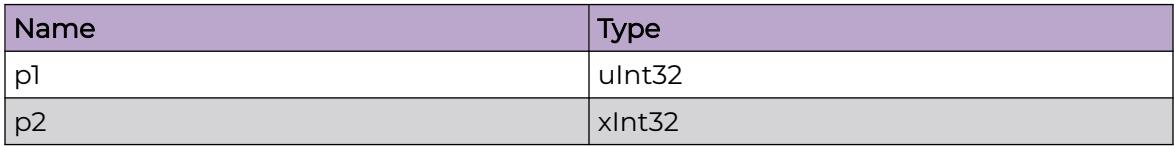

### BGP.PolicyMgr.RemORFEntNotExist

#### **Description**

A request has been received to REMOVE an ORF entry but the specified entry does not exist. The REMOVE request will be ignored.

#### Remedy

This is an internal condition needing technical assistance. Contact technical support with the output of "show tech".

#### **Severity**

Warning

#### Message Text

A request has been received to REMOVE an ORF entry but the specified ORF entry does not exist. VR: %p1% Peer BGP ID: %p2%

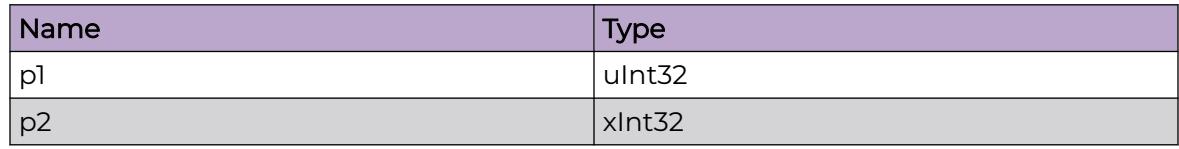

# <span id="page-242-0"></span>BGP.PolicyMgr.ORFCmnPartCntnInvVal

### **Description**

The common part of an ORF entry contains an invalid value. The entire ORF will be removed.

#### Remedy

This is an internal condition needing technical assistance. Contact technical support with the output of "show tech".

#### **Severity**

Error

#### Message Text

The common part of an ORF entry contains an invalid value. VR: %p1% Peer BGP ID:  $8p2$ 

#### Message Parameters

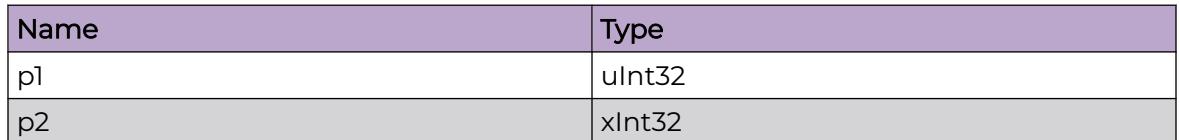

# BGP.PolicyMgr.ChgSoftResetEfctvRstrt

#### **Description**

A peer group has had the soft reset with stored routing information behavior enabled or disabled whilst a session is already underway to a peer in this peer group. The change will not take effect for the peer until the session is restarted.

#### Remedy

This is an internal condition needing technical assistance. Contact technical support with the output of "show tech".

#### **Severity**

Warning

#### <span id="page-243-0"></span>Message Text

Soft reset with stored routing information has been enabled or disabled for a peer group whilst a session is underway for a peer within this peer group. The setting change will take effect for the peer when the session is next restarted. VR: %p1% Peer index: %p2% Peer group index: %p3% Peer group soft reset setting enabled: %p4%

#### Message Parameters

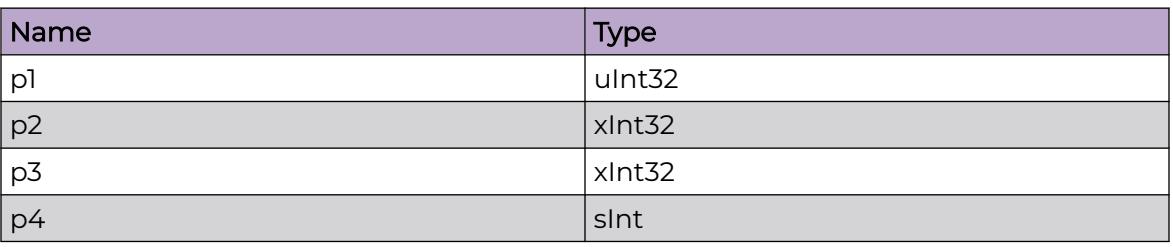

# BGP.PolicyMgr.RtNotAggrCntnSNPA

#### **Description**

Policy Manager failed to aggregate a route in a Loc-RIB because the route attributes contain SNPAs. The route will be advertised individually and will not be aggregated into an aggregate route.

#### Remedy

This is an internal condition needing technical assistance. Contact technical support with the output of "show tech".

#### **Severity**

Warning

#### Message Text

Protocol Policy Manager has not aggregated a route because it contains SNPAs. VR: %p1% <AFI, SAFI&gt;: &lt;%p2%, %p3%&gt; Prefix of aggregate address: %p4% Length of aggregate address prefix: %p5% Prefix of route which could not be aggregated: %p6% Length of route prefix: %p7%

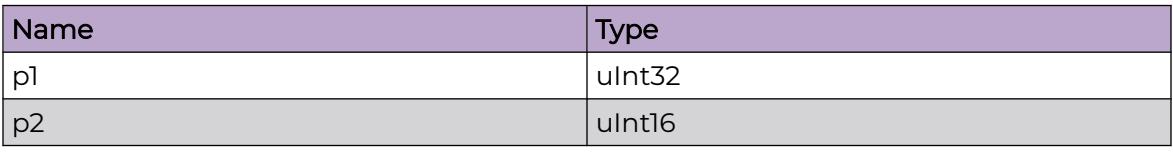

<span id="page-244-0"></span>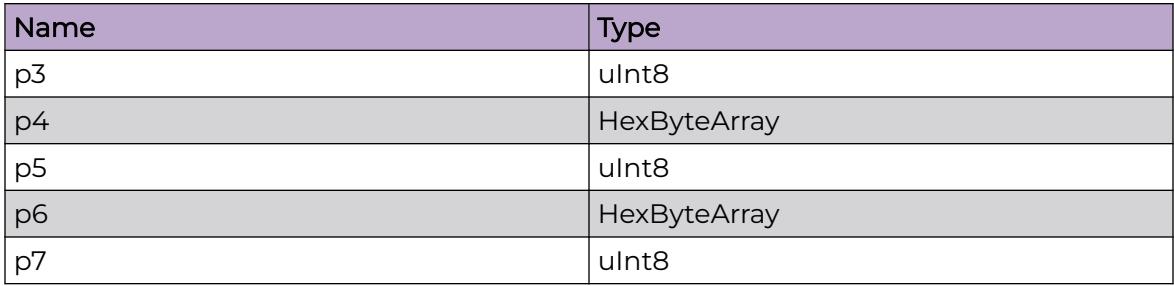

# BGP.PolicyMgr.AggrRtNotAdvertIndvl

### **Description**

Policy Manager has flagged an aggregated route such that it will not be added to any Adj-RIB-Out and hence not advertised. This is because the aggregated route either matches the aggregate address' suppress route map, or because the aggregate address is configured so that only the aggregate address is advertised and not the aggregated addresses. The route will be not be advertised individually and will only be advertised in the aggregate route.

#### Remedy

No action required - Informational message only.

#### **Severity**

Debug-Summary

#### Message Text

Protocol Policy Manager has aggregated a route and will not advertise the route individually. VR: %p1% <AFI, SAFI&gt;: &lt;%p2%, %p3%&gt; Prefix of aggregate address: %p4% Length of aggregate address prefix: %p5% Prefix of route which has been aggregated: %p6% Length of route prefix: %p7%

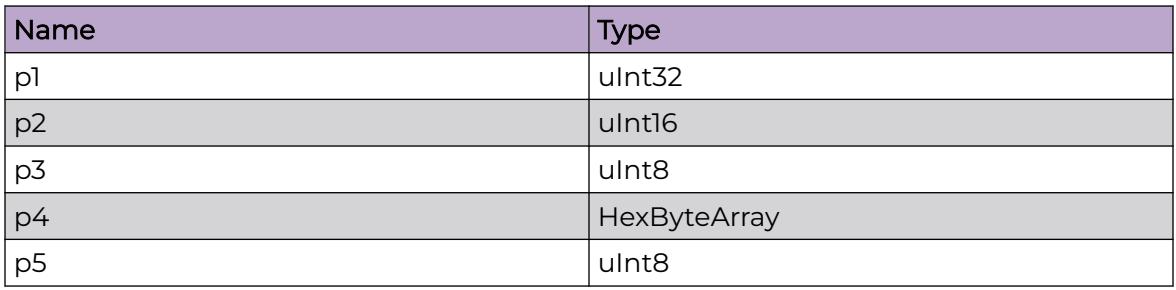

<span id="page-245-0"></span>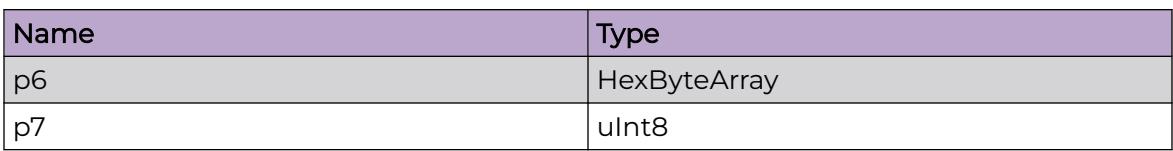

### BGP.PolicyMgr.WthdrwAggrRtAdvertIndvl

#### **Description**

Routes which match a defined aggregate have been received which do not have matching MED attributes, and the aggregate\_med flag is set to FALSE in the RM Entity MIB. Policy manager will withdraw any existing aggregate route, and will advertise any matching routes individually.

#### Remedy

No action required - Informational message only.

#### **Severity**

Info

#### Message Text

Protocol Policy Manager has withdrawn an aggregate route, if it exists, and is advertising its constituent routes individually because they have differing MULTI-EXIT-DISC attributes. VR:  $p1\$ <AFI, SAFI&gt;: &lt; $p2\$ ,  $p3\$ > Prefix of aggregate address: %p4% Length of aggregate address prefix: %p5%

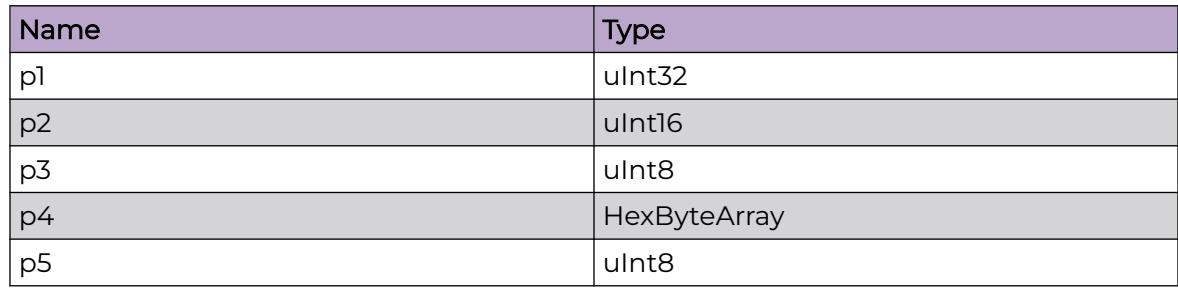

# <span id="page-246-0"></span>BGP.PolicyMgr.CreatRecalcAggrRtFail

#### **Description**

Policy Manager failed to create or re-calculate an aggregate route in a Loc-RIB. A route which should have been aggregated with the aggregate route will only be advertised individually.

#### Remedy

This is an internal condition needing technical assistance. Contact technical support with the output of "show tech".

#### **Severity**

Warning

#### Message Text

Protocol Policy Manager has failed to create or re-calculate an aggregate route. VR: %p1% <AFI, SAFI&gt;: &lt;%p2% %p3%&gt; Prefix of aggregate address: %p4% Length of aggregate address prefix: %p5% Prefix of route which could not be aggregated: %p6% Length of route prefix: %p7%

#### Message Parameters

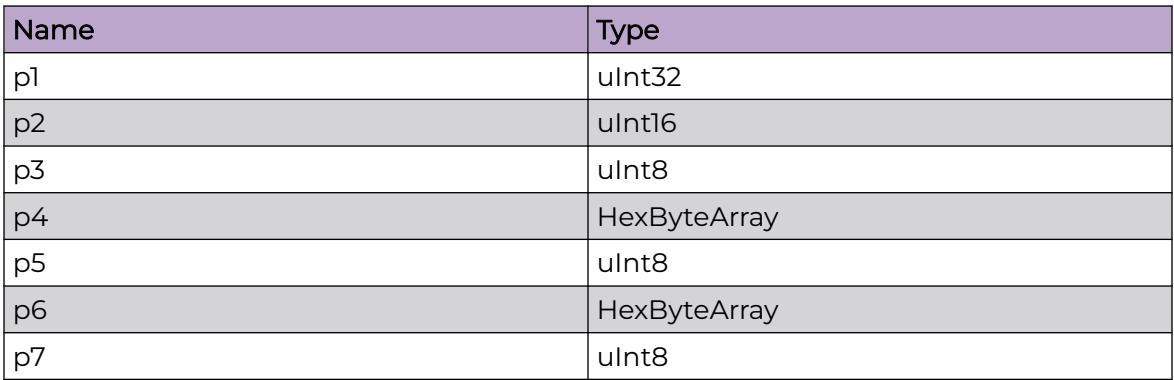

### BGP.PolicyMgr.DfltRtOrigInactvNoMatch

#### **Description**

A scan of the Loc-RIB has determined that default route origination has become active/ inactive because a matching route has been found/not found. A locally generated default route will either be advertised or cease to be advertised depending on the change in state.

#### <span id="page-247-0"></span>Remedy

No action required - Informational message only.

#### **Severity**

Info

#### Message Text

Protocol Policy manager has scanned the Loc-RIB and determined that default route origination has become active/inactive because a matching route has been found/not found. VR: %p1% Neighbor index: %p2% Update group index: %p6% <AFI, SAFI&gt;: &It;%p3%, %p4%> Default Originate State: %p5%

#### Message Parameters

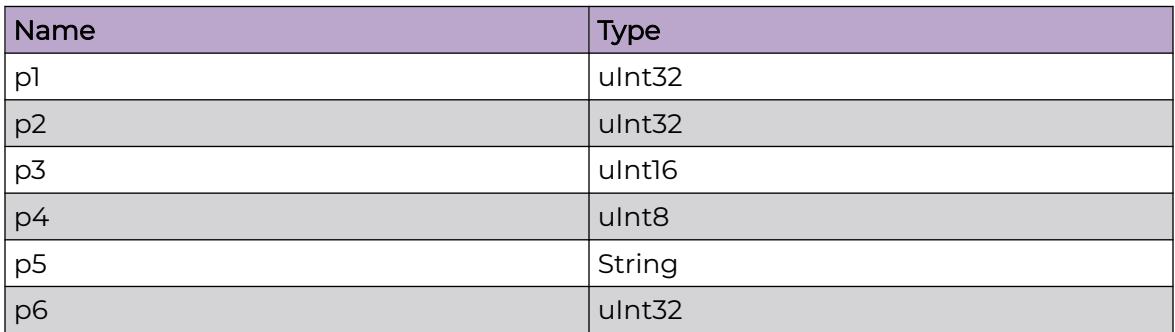

# BGP.PolicyMgr.RtNotAggrInactv

#### **Description**

Policy Manager has not aggregated a route in a Loc-RIB because the route is not programmed in the AFM, and inactive routes are being suppressed. The route will not be advertised either individually or aggregated into an aggregate route.

#### Remedy

No action required - Informational message only.

#### **Severity**

Debug-Summary

#### Message Text

Protocol Policy Manager has not aggregated a route because it is inactive. VR: %p1% <AFI, SAFI&gt;: &lt;%p2%, %p3%&gt; Prefix of aggregate address: %p4% Length of aggregate address prefix: %p5% Prefix of route which could not be aggregated: %p6% Length of route prefix: %p7%

#### <span id="page-248-0"></span>Message Parameters

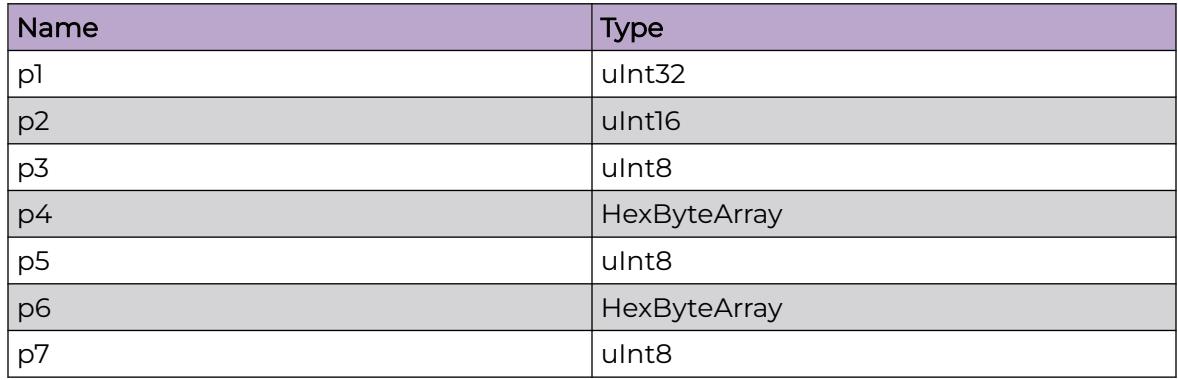

# BGP.PolicyMgr.PrvntRtMEDChgFmWrap

#### **Description**

An attempt to increment or decrement a route MED value would cause the MED value to wrap. The route MED value is set to the maximum or minimum value allowed.

#### Remedy

No action required - Informational message only.

#### **Severity**

Debug-Summary

#### Message Text

Protocol Policy Manager has prevented a route MED change from wrapping. VR: %p1% <AFI, SAFI&gt;: &lt; %p2%, %p3%&gt; Route prefix: %p4% Length of route prefix: %p5% Original route MED: %p6% Increment required?: %p7% Increment or decrement amount: %p8% Updated route MED: %p9%

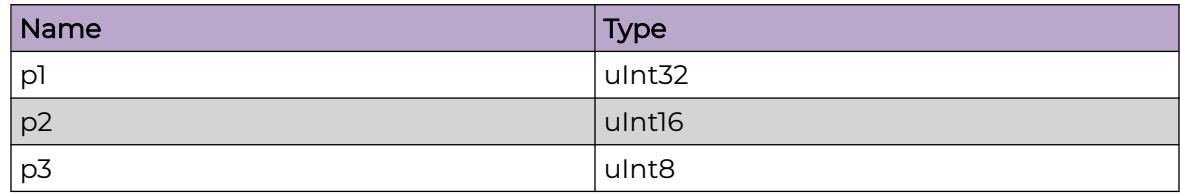

<span id="page-249-0"></span>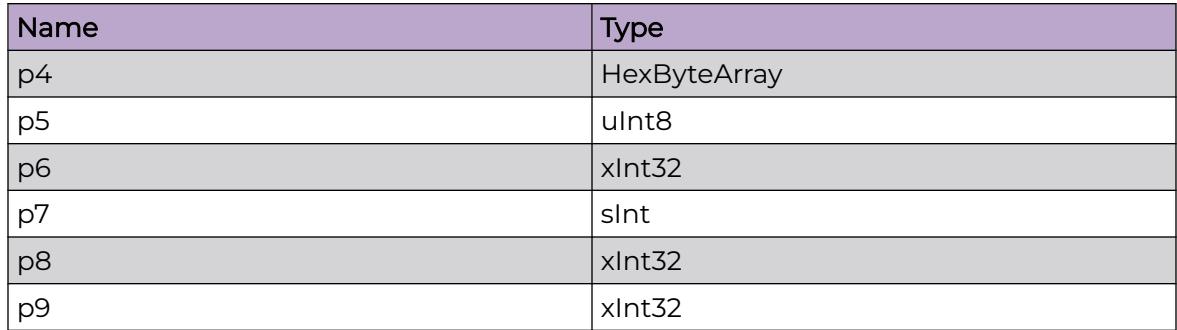

# BGP.PolicyMgr.ActvRtMapNotSuprt

### **Description**

Policy Manager has received a MIB request to activate a Route Map for an AFI/SAFI that is not currently supported. The Route Map is activated. The Route Map will have no effect until the support for the AFI/SAFI is enabled.

#### Remedy

The user should confirm that there has been no error in configuring a Route Map for an AFI/SAFI that is not currently supported.

#### **Severity**

Warning

#### Message Text

Protocol Policy Manager has received a request to activate a Route Map for an AFI/SAFI that is not currently supported. VR: %p1% Route map index: %p2% Route map number: %p3% <AFI, SAFI&gt;: &lt;%p4%, %p5%&gt;

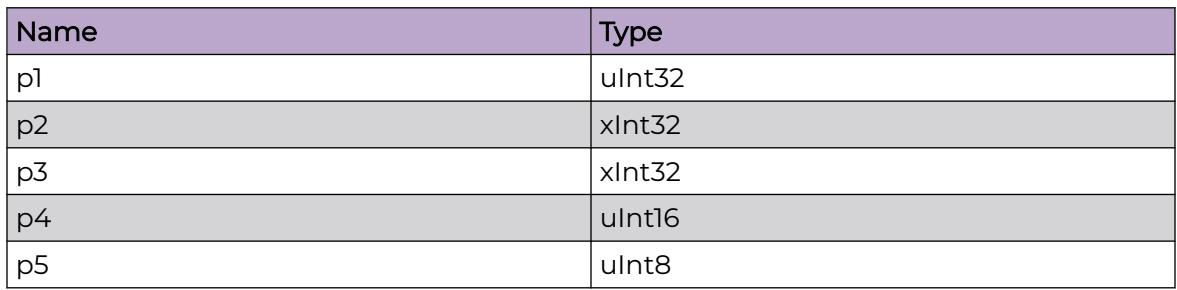

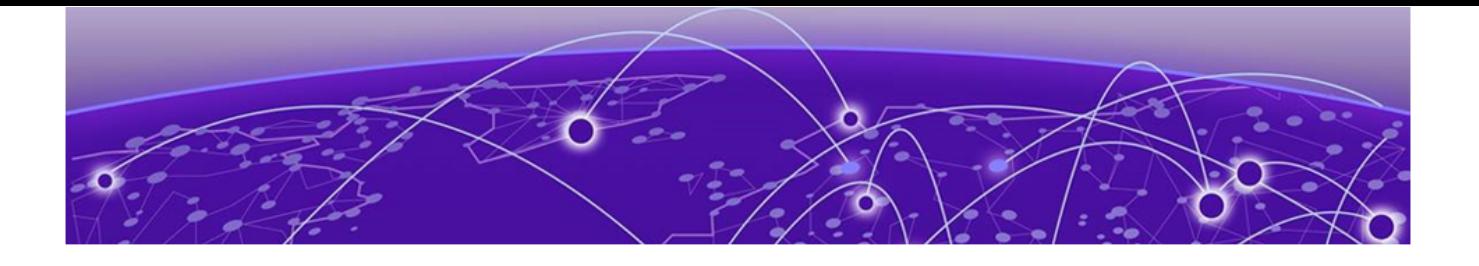

# **BGP.RIBAbstract Messages**

BGP.RIBAbstract.AllocLocRIBFail on page 251 [BGP.RIBAbstract.AllocAdjRIBFail](#page-251-0) on page 252 [BGP.RIBAbstract.AllocFail](#page-251-0) on page 252 [BGP.RIBAbstract.AllocSetOperDampParam](#page-252-0) on page 253 [BGP.RIBAbstract.FreeSetOperDampParam](#page-253-0) on page 254 [BGP.RIBAbstract.AllocTrackDampPnltyFail](#page-254-0) on page 255 [BGP.RIBAbstract.BlkLocRIBNoAFMAvail](#page-255-0) on page 256 [BGP.RIBAbstract.UnBlkLocRIB](#page-255-0) on page 256 [BGP.RIBAbstract.AllocRawRecvRt](#page-256-0) on page 257

## BGP.RIBAbstract.AllocLocRIBFail

#### **Description**

Protocol RIB Abstraction Layer has failed to allocate resources for a Loc-RIB. RIB Manager will fail to initialize and Protocol cannot become operational.

#### Remedy

Allocate extra resources.

#### Severity

Error

#### Message Text

The Protocol RIB Abstraction Layer has failed to allocate resources for a Loc-RIB. VR =  $8p1$ %

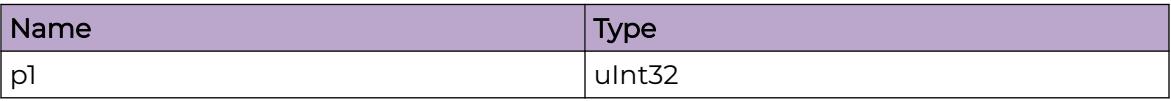

## <span id="page-251-0"></span>BGP.RIBAbstract.AllocAdjRIBFail

#### **Description**

The Protocol RIB Abstraction Layer has failed to allocate resources for a Adj-RIB-In or Adj-RIB-Out. The BGP session will fail to start. An attempt will be made to restart the session later.

#### Remedy

This is an internal condition needing technical assistance. Contact technical support with the output of "show tech".

#### **Severity**

Error

#### Message Text

The Protocol RIB Abstraction Layer has failed to allocate resources for an Adj-RIB-In or Adj-RIB-Out. VR = %p1% Session type = %p2% AFI = %p3% SAFI = %p4%

#### Message Parameters

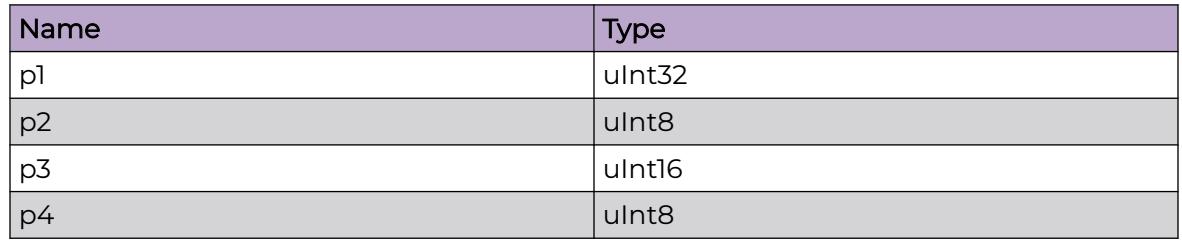

# BGP.RIBAbstract.AllocFail

#### **Description**

Protocol RIB Abstraction Layer has failed to allocate resources. An attempt will be made to allocate resources later.

#### Remedy

This is an internal condition needing technical assistance. Contact technical support with the output of "show tech".
#### **Severity**

Error

#### Message Text

The Protocol RIB Abstraction Layer has failed to allocate resources. VR =  $p1$  %

### Message Parameters

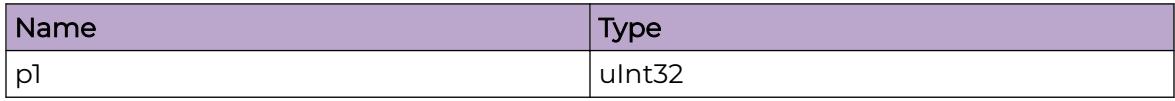

# BGP.RIBAbstract.AllocSetOperDampParam

#### **Description**

Protocol RIB Abstraction Layer has allocated a set of operational damping parameters.

#### Remedy

No action required - Informational message only.

#### **Severity**

Debug-Summary

#### Message Text

The Protocol RIB Abstraction Layer has allocated a set of operational damping parameters. VR =  $p1$  Penalty cutoff threshold =  $p2$  Penalty reuse threshold =  $p3$ Max route suppression time =  $p4\$  Available route penalty half-life =  $p5\$  Withdrawn route penalty half-life =  $8p68$  Available route max penalty time =  $8p78$  Withdrawn route max penalty time = %p8% Size of available routes penalty factor array = %p9% Size of withdrawn routes penalty factor array = %p10% Scale factor: integer part = %p11% Scale factor: fractional part =  $\frac{1}{2}p12\frac{1}{6}65536$  Max reuse index =  $\frac{1}{2}p13\frac{1}{6}$ 

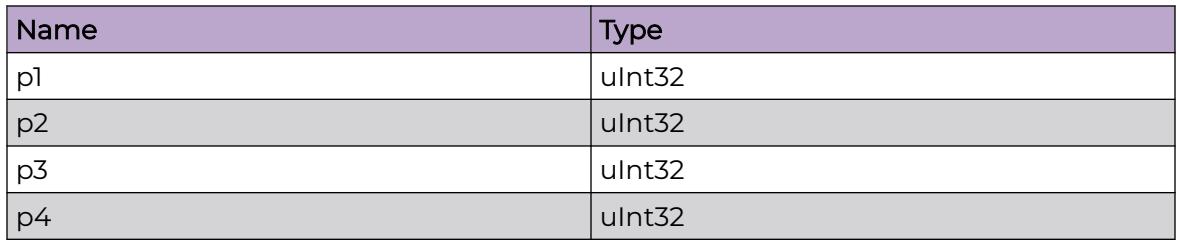

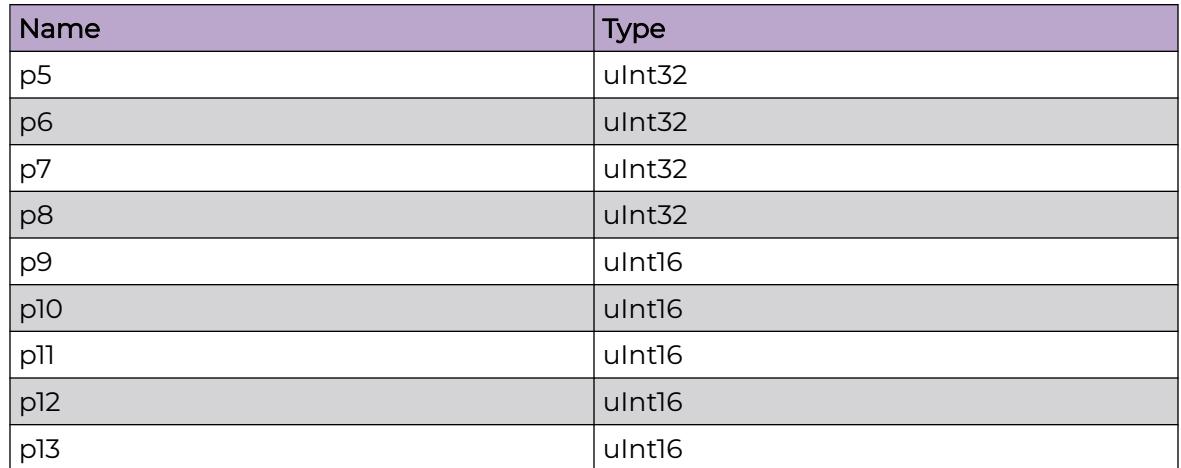

# BGP.RIBAbstract.FreeSetOperDampParam

#### **Description**

Protocol RIB Abstraction Layer has freed a set of operational damping parameters.

#### Remedy

No action required - Informational message only.

### **Severity**

Debug-Summary

#### Message Text

The Protocol RIB Abstraction Layer has freed a set of operational damping parameters. VR = %p1% Penalty cutoff threshold = %p2% Penalty reuse threshold = %p3% Max route suppression time = %p4% Available route penalty half-life = %p5% Withdrawn route penalty half-life = %p6% Available route max penalty time = %p7% Withdrawn route max penalty time = %p8% Size of available routes penalty factor array = %p9% Size of withdrawn routes penalty factor array = %p10% Scale factor: integer part = %p11% Scale factor: fractional part =  $\frac{1}{2}p12\frac{1}{6}$  /65536 Max reuse index =  $\frac{1}{2}p13\frac{1}{6}$ 

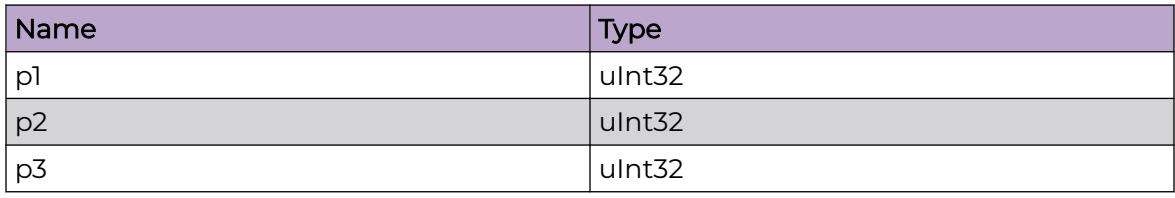

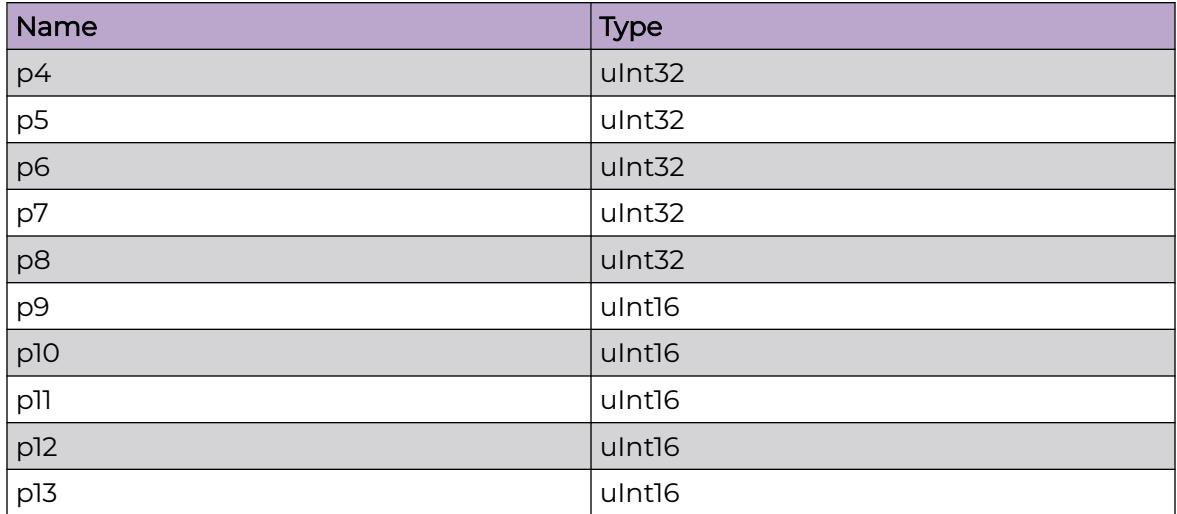

# BGP.RIBAbstract.AllocTrackDampPnltyFail

### **Description**

Protocol RIB Abstraction Layer has failed to allocate resources to track a route flap dampening penalty against a BGP route. A penalty will not be tracked against the withdrawn route. If the route is flapping, then Protocol will attempt to allocate a penalty CB the next time the route is withdrawn.

### Remedy

This is an internal condition needing technical assistance. Contact technical support with the output of "show tech".

#### **Severity**

Warning

#### Message Text

The Protocol RIB Abstraction Layer has failed to allocate resources to track a route flap dampening penalty against a BGP route. VR =  $\epsilon$ p1 $\epsilon$  Route <AFI, SAFI&gt; = &lt; $\epsilon$ p2 $\epsilon$ , %p3%&qt; Route prefix length (bits) = %p4% Route prefix = %p5%

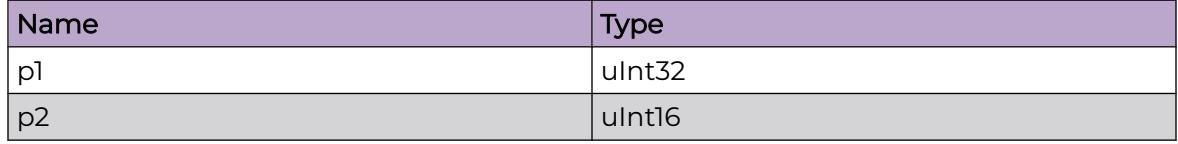

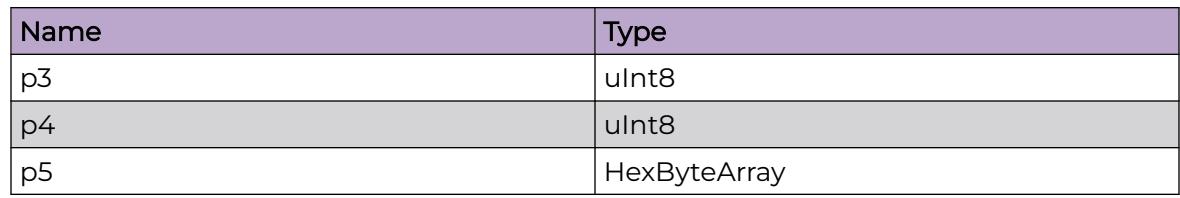

# BGP.RIBAbstract.BlkLocRIBNoAFMAvail

#### **Description**

A Loc-RIB has been blocked because no AFM is available for the AFI/SAFI. Changes to the Loc-RIB will not be advertised to peers until the Loc-RIB is unblocked when an AFM becomes available.

#### Remedy

No action required - Informational message only.

#### **Severity**

Info

#### Message Text

A Loc-RIB has been blocked because no AFM is available for the AFI-SAFI. VR: %p1% AFI: %p2% SAFI: %p3%

#### Message Parameters

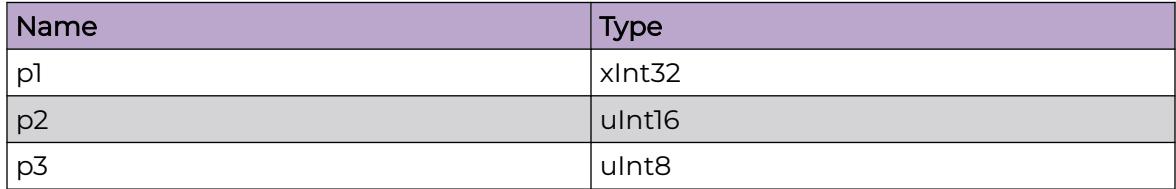

# BGP.RIBAbstract.UnBlkLocRIB

#### **Description**

A Loc-RIB has been unblocked. Changes to the Loc-RIB that were postponed while it was blocked will now be advertised to peers.

#### Remedy

No action required - Informational message only.

#### **Severity**

Info

#### Message Text

A Loc-RIB has been unblocked. VR: %p1% AFI: %p2% SAFI: %p3%

#### Message Parameters

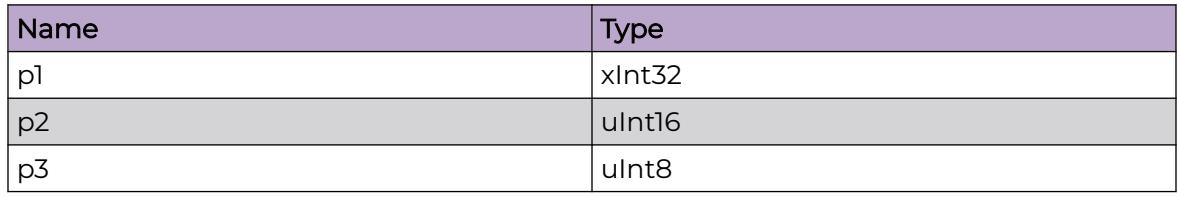

# BGP.RIBAbstract.AllocRawRecvRt

### **Description**

Protocol RIB Abstraction Layer has failed to allocate resources to store a raw route received from a peer. This can only occur when soft reset with stored routing information is enabled: This optional behavior uses a lot of memory. Information about the new route has been lost. The session to the BGP peer will be reset.

#### Remedy

Free system resources and retry the session.

#### **Severity**

Error

#### Message Text

The Protocol RIB Abstraction Layer has failed to allocate resources to store a raw received route. VR =  $p1$ <sup>g</sup> Route &lt;AFI, SAFI&gt; = &lt; $p2$ <sup>g</sup>,  $p3$ <sup>g</sup>&gt; Route prefix length (bits) =  $8p48$  Route prefix =  $8p58$ 

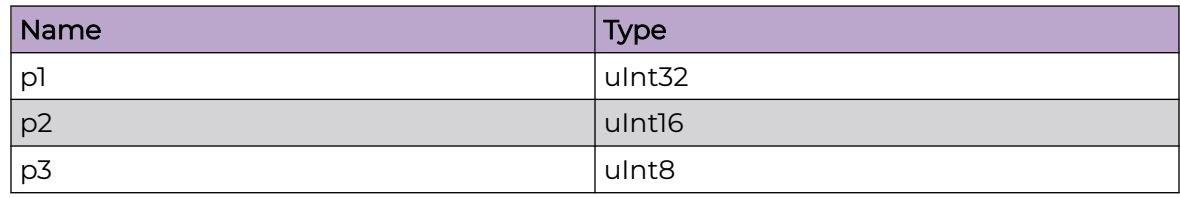

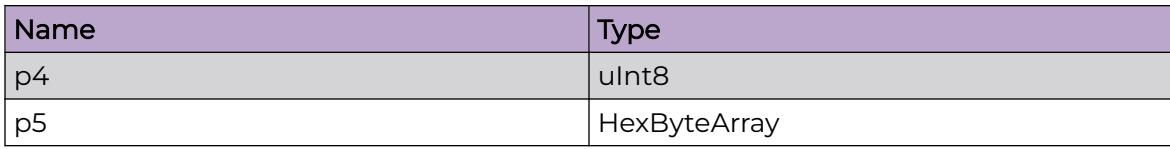

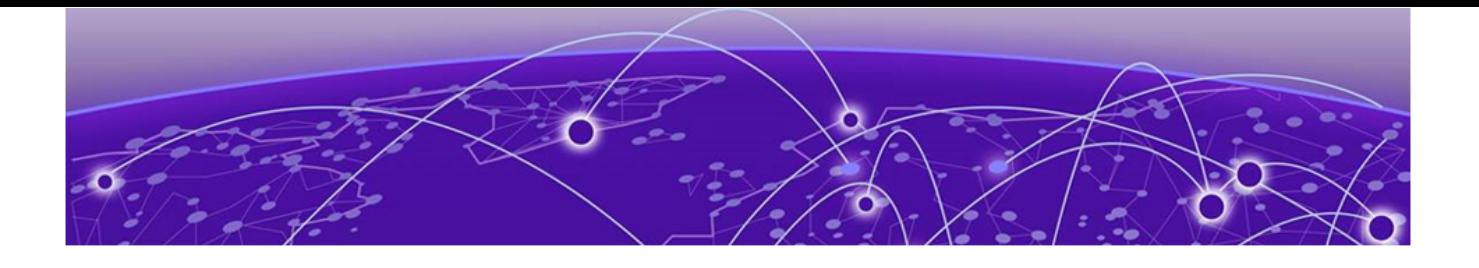

# **BGP.RIBMgr Messages**

[BGP.RIBMgr.InitFail](#page-260-0) on page 261 [BGP.RIBMgr.InitHAFLibFail](#page-260-0) on page 261 [BGP.RIBMgr.DefJoinIfFail](#page-261-0) on page 262 [BGP.RIBMgr.InitMIBProdSuprtLibFail](#page-261-0) on page 262 [BGP.RIBMgr.RegMIBLibFail](#page-262-0) on page 263 [BGP.RIBMgr.RecvSigInvQueue](#page-262-0) on page 263 [BGP.RIBMgr.RecvMsgTypeUnexpct](#page-263-0) on page 264 [BGP.RIBMgr.NbrMIBFSMInInv](#page-264-0) on page 265 [BGP.RIBMgr.CnctFSMInInv](#page-264-0) on page 265 [BGP.RIBMgr.RecvSigNonActJoin](#page-265-0) on page 266 [BGP.RIBMgr.ActvNbrPeerRowFail](#page-266-0) on page 267 [BGP.RIBMgr.DtectIntCflct](#page-267-0) on page 268 [BGP.RIBMgr.FailOvrAFMMstrJoin](#page-267-0) on page 268 [BGP.RIBMgr.AFMMstrJoinFail](#page-268-0) on page 269 [BGP.RIBMgr.AFMMstrJoinNoSlave](#page-268-0) on page 269 [BGP.RIBMgr.AFMSlaveRfusMstrJoin](#page-269-0) on page 270 [BGP.RIBMgr.DeactvAFMMstrJoinOK](#page-269-0) on page 270 [BGP.RIBMgr.CnctFSMStateChg](#page-270-0) on page 271 [BGP.RIBMgr.NbrMIBFSMStateChgDetail](#page-271-0) on page 272 [BGP.RIBMgr.CreatOK](#page-272-0) on page 273 [BGP.RIBMgr.Dstry](#page-272-0) on page 273 [BGP.RIBMgr.RxRtRfrshMsg](#page-273-0) on page 274 [BGP.RIBMgr.Actv](#page-273-0) on page 274 [BGP.RIBMgr.DeActv](#page-274-0) on page 275 [BGP.RIBMgr.NbrMIBFSMStateChg](#page-275-0) on page 276 [BGP.RIBMgr.AcptJoinRsrcAllocFail](#page-275-0) on page 276 [BGP.RIBMgr.SlaveJoinFail](#page-276-0) on page 277 [BGP.RIBMgr.DeactvSlaveJoinOK](#page-276-0) on page 277 [BGP.RIBMgr.ActvFSMInInv](#page-277-0) on page 278 [BGP.RIBMgr.FailOvrMstrJoinStub](#page-278-0) on page 279 [BGP.RIBMgr.MstrJoinStubFail](#page-278-0) on page 279 [BGP.RIBMgr.MstrJoinStubNoSlave](#page-279-0) on page 280 [BGP.RIBMgr.SlaveRfusMstrJoin](#page-280-0) on page 281 [BGP.RIBMgr.DeactvMstrStubJoinOK](#page-280-0) on page 281

[BGP.RIBMgr.ClrStatsNbrPeerMIBFail](#page-281-0) on page 282 [BGP.RIBMgr.RecvSigNonActJoinTrace](#page-282-0) on page 283 [BGP.RIBMgr.RecvRspnsCrltrUnexpct](#page-282-0) on page 283 [BGP.RIBMgr.ProcStubMsgRsrcUnavail](#page-283-0) on page 284 [BGP.RIBMgr.ProcStubMsgActTypeUnk](#page-284-0) on page 285 [BGP.RIBMgr.JoinFSMInInv](#page-284-0) on page 285 [BGP.RIBMgr.ProcStubMsgDataLost](#page-285-0) on page 286 [BGP.RIBMgr.AllocLocAddrCBFail](#page-286-0) on page 287 [BGP.RIBMgr.AllocLocSubnetCBFail](#page-286-0) on page 287 [BGP.RIBMgr.BGPSpkrCfgNoECMPBnft](#page-287-0) on page 288 [BGP.RIBMgr.FailOvrSlaveJoin](#page-287-0) on page 288 [BGP.RIBMgr.RstrtProcOK](#page-288-0) on page 289 [BGP.RIBMgr.RegWithStub](#page-288-0) on page 289 [BGP.RIBMgr.RecvRegRspnsFmStub](#page-289-0) on page 290 [BGP.RIBMgr.RecvRegOKRspnsFmAFM](#page-290-0) on page 291 [BGP.RIBMgr.RstrtStubTmout](#page-290-0) on page 291 [BGP.RIBMgr.AFMRsyncAftRtstrtTmout](#page-291-0) on page 292 [BGP.RIBMgr.RecvRegFailspnsFmAFM](#page-291-0) on page 292 [BGP.RIBMgr.GrcflRstrtCflct](#page-292-0) on page 293 [BGP.RIBMgr.ChgPfxTypeAdminUp](#page-293-0) on page 294 [BGP.RIBMgr.BGPCfgGrcflRstrtUnsuprt](#page-293-0) on page 294 [BGP.RIBMgr.SetIPv6MaxAddrLenSmall](#page-294-0) on page 295 [BGP.RIBMgr.IPv6PeerCfgNoGlobLocCfg](#page-295-0) on page 296 [BGP.RIBMgr.IPv6PeerCfgNoIPv4LocCfg](#page-295-0) on page 296 [BGP.RIBMgr.AFMJoinNotExist](#page-296-0) on page 297 [BGP.RIBMgr.AddJoinAFMRsrcFail](#page-297-0) on page 298 [BGP.RIBMgr.BegQueueIPSBusyDC](#page-297-0) on page 298 [BGP.RIBMgr.EndQueueIPSBusyDC](#page-298-0) on page 299 [BGP.RIBMgr.CoopRtFiltCapAFIUnsuprt](#page-299-0) on page 300 [BGP.RIBMgr.CoopRtFiltCapORFUnsuprt](#page-299-0) on page 300 [BGP.RIBMgr.RtRfrshMsgORFNotAgree](#page-300-0) on page 301 [BGP.RIBMgr.RtRfrshMsgORFUnexpct](#page-301-0) on page 302 [BGP.RIBMgr.ChgLocCapNotActvPeer](#page-302-0) on page 303 [BGP.RIBMgr.CfgRstrtStateNotPrsrv](#page-302-0) on page 303 [BGP.RIBMgr.PeerRsyncAftRtstrtTmout](#page-303-0) on page 304 [BGP.RIBMgr.Dsbl4OctSuprtPeerPrsnt](#page-303-0) on page 304 [BGP.RIBMgr.Dsbl4OctSuprtLocAS4Oct](#page-304-0) on page 305 [BGP.RIBMgr.Dsbl4OctSuprtLocAS4OctA](#page-305-0) on page 306 [BGP.RIBMgr.ChgInactRtAdvertBGPEnbl](#page-305-0) on page 306 [BGP.RIBMgr.ChgInactRtAdvertNoAllow](#page-306-0) on page 307 [BGP.RIBMgr.ClrFlapStatsFldNotSet](#page-306-0) on page 307 [BGP.RIBMgr.NHSelfCfgOvrrd3rdParty](#page-307-0) on page 308

[BGP.RIBMgr.ChgPeerCapNotActvPeer](#page-308-0) on page 309

# <span id="page-260-0"></span>BGP.RIBMgr.InitFail

#### Description

The Protocol RIB Manager has failed to initialize. Protocol cannot become operational.

#### Remedy

Gather diagnostics and investigate cause of failure.

#### **Severity**

Error

#### Message Text

The Protocol RIB Manager has failed to initialize. VR =  $_{8p1\%}$ 

#### Message Parameters

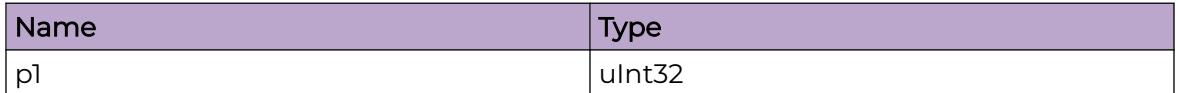

# BGP.RIBMgr.InitHAFLibFail

#### Description

The Protocol RIB Manager has failed to initialize the HAF library. RIB Manager initialization will fail.

#### Remedy

Gather diagnostics and investigate cause of failure.

#### **Severity**

Debug-Summary

#### Message Text

The Protocol RIB Manager has failed to initialize the HAF library. VR =  $_{8p1\%}$ 

### <span id="page-261-0"></span>Message Parameters

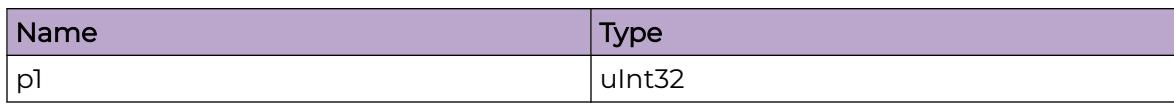

# BGP.RIBMgr.DefJoinIfFail

### **Description**

The Protocol RIB Manager has failed to define a join interface. RIB Manager initialization will fail.

### Remedy

Gather diagnostics and investigate cause of failure.

#### **Severity**

Debug-Summary

#### Message Text

The Protocol RIB Manager has failed to define a join interface. Join interface ID = %p1%  $VR = <sub>8p2</sub>$ 

### Message Parameters

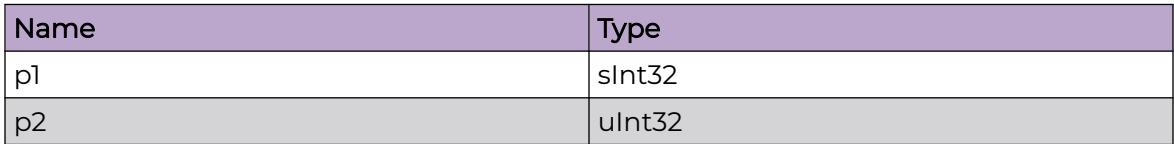

# BGP.RIBMgr.InitMIBProdSuprtLibFail

### **Description**

The Protocol RIB Manager has failed to initialize the MIB product support library. RIB Manager initialization will fail.

### Remedy

Gather diagnostics and investigate cause of failure.

#### <span id="page-262-0"></span>**Severity**

Debug-Summary

#### Message Text

The Protocol RIB Manager has failed to initialize the MIB product support library. VR =  $%p1$ %

### Message Parameters

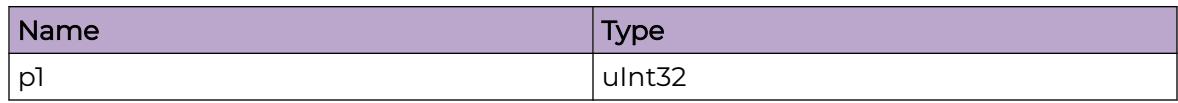

# BGP.RIBMgr.RegMIBLibFail

#### **Description**

The Protocol RIB Manager has failed to register a MIB with the MIB product support library. RIB Manager initialization will fail.

#### Remedy

Gather diagnostics and investigate cause of failure.

#### **Severity**

Debug-Summary

#### Message Text

The Protocol RIB Manager has failed to register a MIB with the MIB product support library.  $VR = §p1%$ 

#### Message Parameters

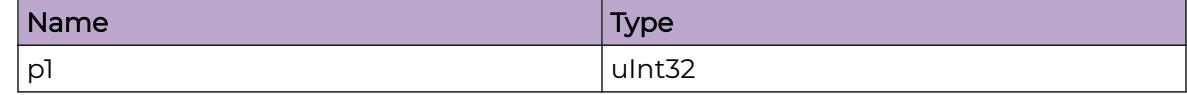

# BGP.RIBMgr.RecvSigInvQueue

#### **Description**

The Protocol RIB Manager has received a signal on an invalid queue. Protocol will terminate.

#### <span id="page-263-0"></span>Remedy

Contact support personnel.

#### Severity

Error

#### Message Text

The Protocol RIB Manager has received a signal on an invalid queue. Queue ID = %p1%

#### Message Parameters

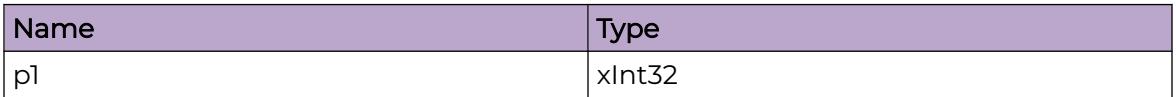

# BGP.RIBMgr.RecvMsgTypeUnexpct

#### **Description**

Protocol RIB Manager has received an unexpected message type. Protocol will terminate

#### Remedy

Contact support personnel.

#### **Severity**

Error

#### Message Text

Protocol RIB Manager has received an unexpected message type. VR = %p1% Queue ID = %p2% IPS type = %p3%

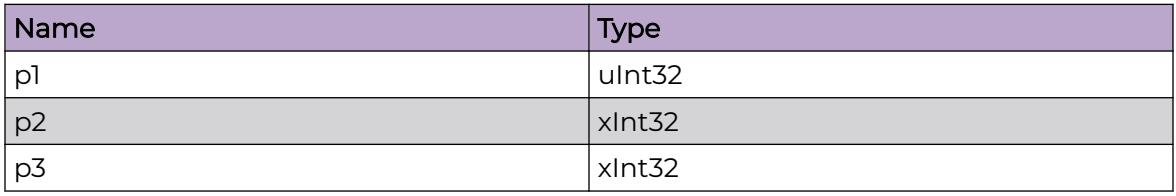

# <span id="page-264-0"></span>BGP.RIBMgr.NbrMIBFSMInInv

#### **Description**

Invalid input to Protocol RIB Manager Neighbor MIB FSM. Protocol will terminate.

#### Remedy

Contact support personnel.

#### **Severity**

Error

#### Message Text

Invalid input to Protocol RIB Manager Neighbor MIB FSM. VR = %p1% Local address = %p2% Local port = %p3% Remote address = %p4% Remote port = %p5% Scope ID = %p6% Peer index = %p7% Action = %p8% Input = %p9% State = %p10%

#### Message Parameters

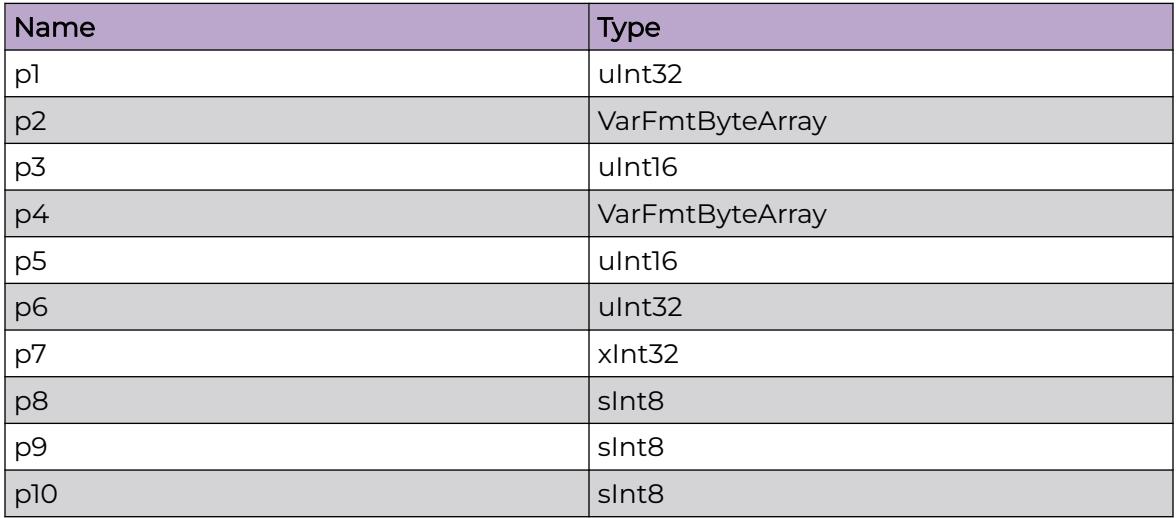

# BGP.RIBMgr.CnctFSMInInv

### **Description**

Invalid input to Protocol RIB Manager Connection FSM. Protocol will terminate.

### <span id="page-265-0"></span>Remedy

Contact support personnel.

#### **Severity**

Error

#### Message Text

Invalid input to Protocol RIB Manager Connection FSM. VR = %p1% Local IP address = %p2% Local port = %p3% Remote address = %p4% Remote port = %p5% Scope ID = %p6% Peer index = %p7% Action = %p8% Input = %p9% State = %p10%

#### Message Parameters

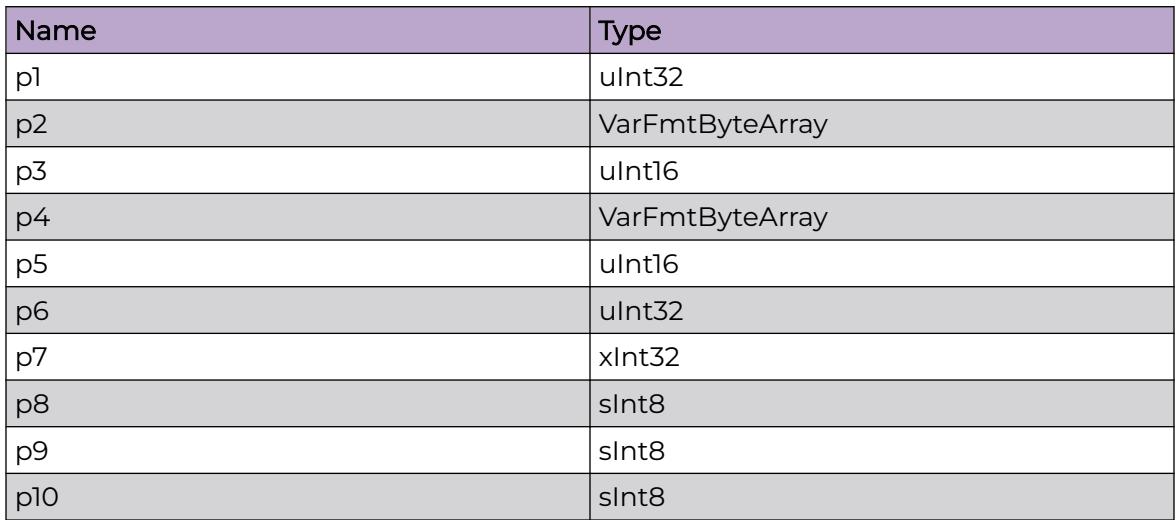

# BGP.RIBMgr.RecvSigNonActJoin

### **Description**

RM has received a signal on a non-active join. The signal will be ignored.

#### Remedy

This is an internal condition needing technical assistance. Contact technical support with the output of "show tech".

#### **Severity**

Warning

<span id="page-266-0"></span>RM has received a signal on a non-active join. VR =  $\epsilon_{p1}\epsilon_{p2}\epsilon_{p3}$  UPS type = %p3% IPS sender = %p4%

#### Message Parameters

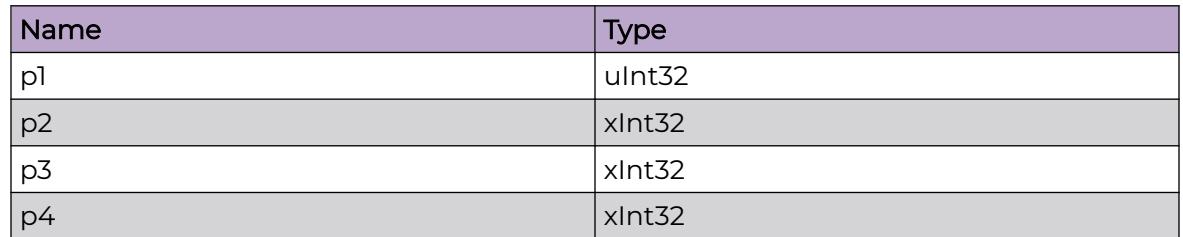

### BGP.RIBMgr.ActvNbrPeerRowFail

#### **Description**

An attempt to activate a Neighbor Peer MIB row has failed either because of a resource shortage, or because a previous instance of the same Neighbor Peer MIB row is still in the process of being destroyed. The MIB request to create the Neighbor Peer MIB row has failed. Future attempts may succeed.

#### Remedy

Repeat the MIB operation.

#### **Severity**

Error

#### Message Text

An attempt to activate a Neighbor Peer MIB row has failed due to resource shortages or because a previous instance of the row is still in the process of being destroyed. VR = %p1% Local IP address = %p2% Remote IP address = %p3% Resource shortage = %p4%

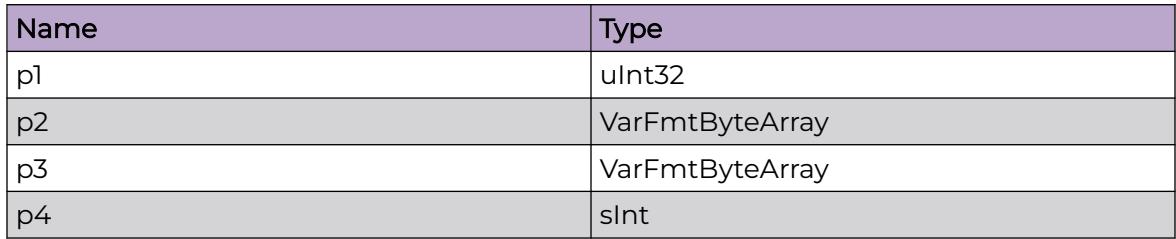

# <span id="page-267-0"></span>BGP.RIBMgr.DtectIntCflct

#### **Description**

The Protocol RIB Manager has detected an internal inconsistency. The primary RIB Manager instance will abend.

#### Remedy

Contact support personnel.

#### **Severity**

Error

#### Message Text

The Protocol RIB Manager has detected an internal inconsistency. Inconsistency code =  $8p1$ %

#### Message Parameters

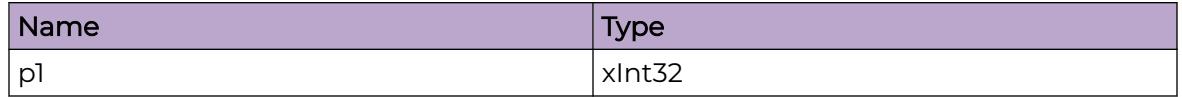

# BGP.RIBMgr.FailOvrAFMMstrJoin

### **Description**

A master join to an AFM is failing over. There will be a pause in send/receive processing until the join is reconnected to a backup instance of the join partner.

#### Remedy

This is an internal condition needing technical assistance. Contact technical support with the output of "show tech".

#### **Severity**

Warning

#### Message Text

AFM Master join is failing over. MJ CB join index = %p1%

### <span id="page-268-0"></span>Message Parameters

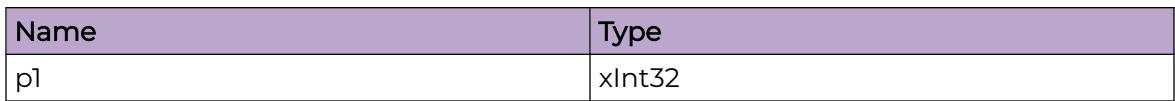

# BGP.RIBMgr.AFMMstrJoinFail

#### **Description**

A master join to an AFM has failed. There will be a pause in send/receive processing until the join is restarted to a new slave instance.

#### Remedy

No action required - Informational message only.

#### **Severity**

Info

#### Message Text

An AFM master join has failed. MJ CB join index = %p1%

#### Message Parameters

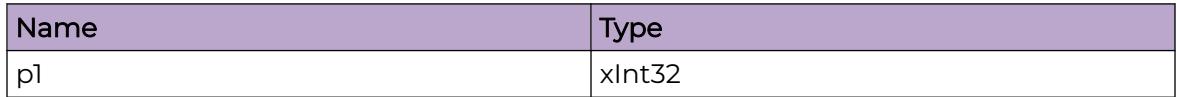

# BGP.RIBMgr.AFMMstrJoinNoSlave

#### **Description**

There is no slave entity available for the master join to an AFM. There will be a pause in send/receive processing until the join is restarted to a new slave instance.

#### Remedy

No action required - Informational message only.

#### **Severity**

Debug-Summary

No slave entity available for the master join to an AFM. MJ CB join index =  $p1\$ 

#### <span id="page-269-0"></span>Message Parameters

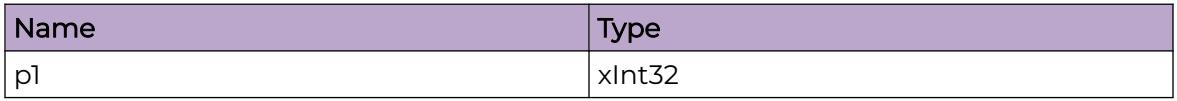

# BGP.RIBMgr.AFMSlaveRfusMstrJoin

#### **Description**

An AFM slave entity has refused the master join to RIB Manager. No data will flow over the given interface.

#### Remedy

No action required - Informational message only.

#### **Severity**

Debug-Summary

#### Message Text

AFM slave entity has refused master join to RIB Manager. MJ CB join index = %p1%

#### Message Parameters

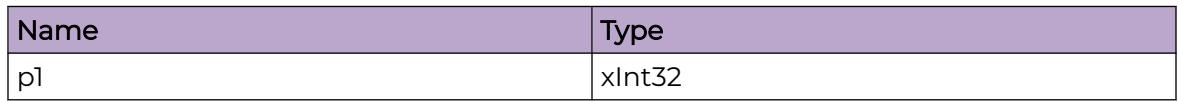

# BGP.RIBMgr.DeactvAFMMstrJoinOK

#### **Description**

The Master Join to an AFM has been deactivated normally. No more data can flow over the given interface.

#### Remedy

No action required - Informational message only.

#### <span id="page-270-0"></span>**Severity**

Debug-Summary

#### Message Text

Master join to an AFM has been deactivated normally. MJ CB join index =  $p1\$ 

#### Message Parameters

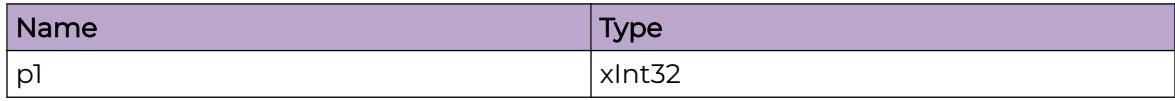

# BGP.RIBMgr.CnctFSMStateChg

#### **Description**

There has been a change in state of the RIB Manager Connection FSM.

#### Remedy

No action required - Informational message only.

#### **Severity**

Debug-Summary

#### Message Text

There has been a change in state of the RIB Manager Connection FSM VR = %p1% Local IP address = %p2% Local port = %p3% Remote IP address = %p4% Remote port = %p5% Scope ID = %p6% Peer index = %p7% Input = %p8% Old State = %p9% New State = %p10% Action = %p11%

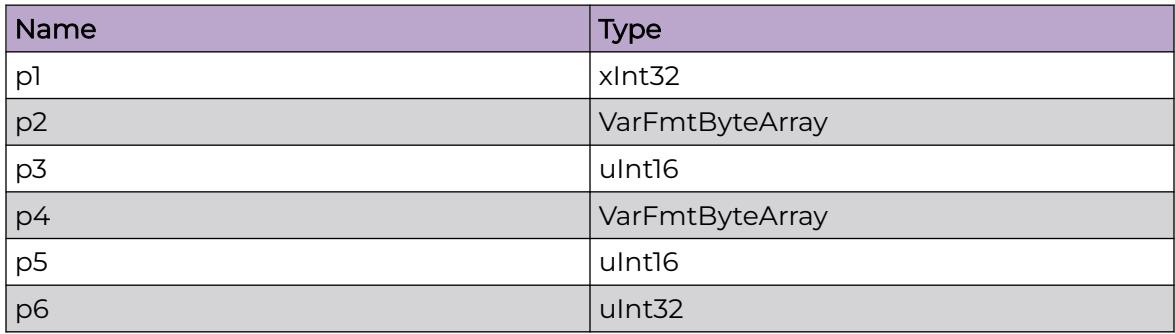

<span id="page-271-0"></span>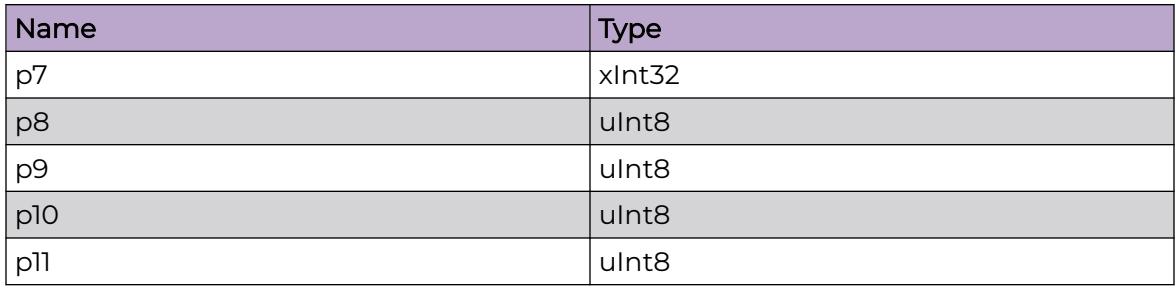

# BGP.RIBMgr.NbrMIBFSMStateChgDetail

#### **Description**

There has been a change in state of the RIB Manager Neighbor MIB FSM.

#### Remedy

No action required - Informational message only.

#### **Severity**

Debug-Summary

#### Message Text

There has been a change in state of the RIB Manager Neighbor MIB FSM VR = %p1% Local IP address =  $p2\$  Local port =  $p3\$  Remote IP address =  $p4\$  Remote port =  $p5\$ Scope ID = %p6% Peer index = %p7% Input = %p8% Old State = %p9% New State = %p10% Action =  $\epsilon$ p11 $\epsilon$ 

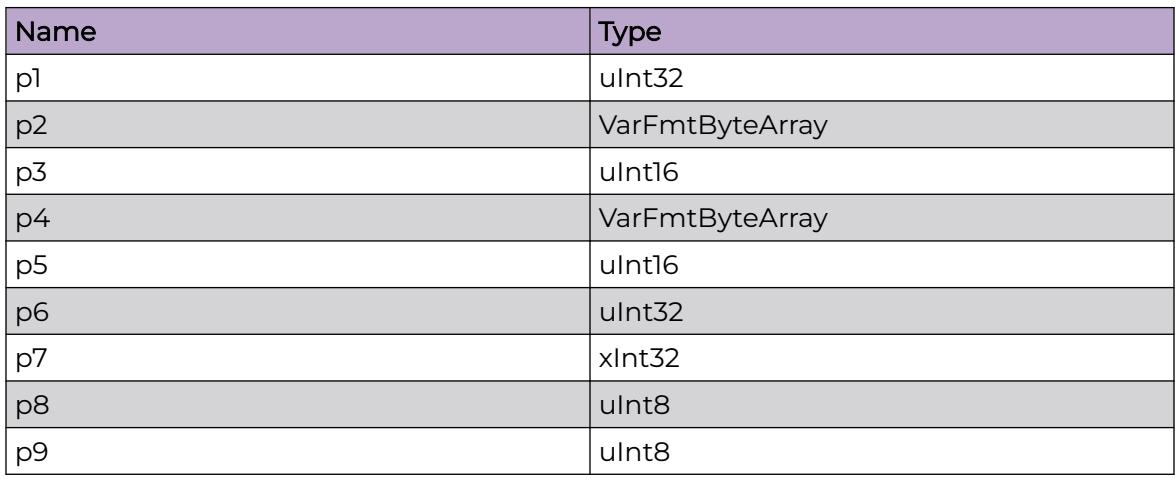

<span id="page-272-0"></span>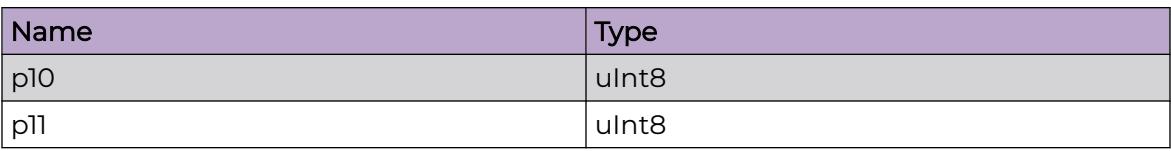

# BGP.RIBMgr.CreatOK

#### Description

The Protocol RIB Manager has been created successfully.

#### Remedy

No action required - Informational message only.

#### **Severity**

Debug-Summary

#### Message Text

The Protocol RIB Manager has been created successfully. Process ID = %p1% VR = %p2%

#### Message Parameters

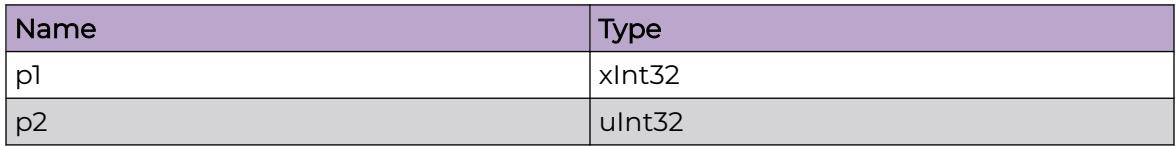

# BGP.RIBMgr.Dstry

#### **Description**

The Protocol RIB Manager has been destroyed.

#### Remedy

No action required - Informational message only.

### **Severity**

Debug-Summary

The Protocol RIB Manager has been destroyed. Process ID =  $p18$  VR =  $p28$ 

#### <span id="page-273-0"></span>Message Parameters

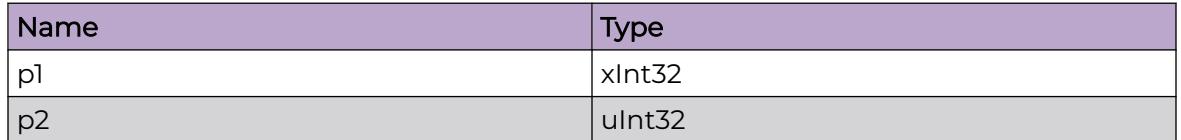

# BGP.RIBMgr.RxRtRfrshMsg

### **Description**

Protocol RIB Manager has received a ROUTE REFRESH message. Protocol will retransmit the Adj-RIB-Out for the specified <AFI, SAFI&gt;.

#### Remedy

No action required - Informational message only.

#### **Severity**

Info

#### Message Text

Protocol RIB Manager has received a ROUTE REFRESH message. VR = %p1% AFI = %p2%  $SAFI =  $8p3$$ 

#### Message Parameters

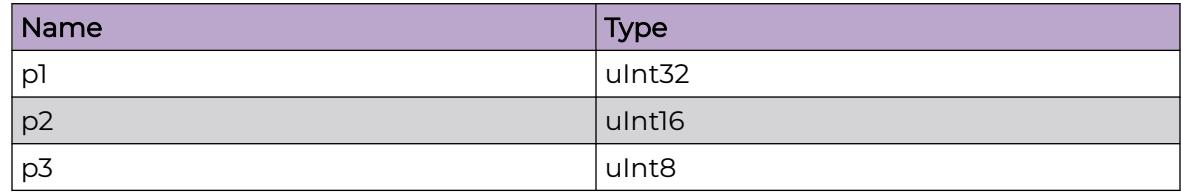

### BGP.RIBMgr.Actv

#### **Description**

Protocol RIB Manager has activated. BGP peering sessions may be started.

#### <span id="page-274-0"></span>Remedy

No action required - Informational message only.

#### Severity

Info

#### Message Text

Protocol RIB Manager has activated. VR = %p1% Process ID = %p2%

#### Message Parameters

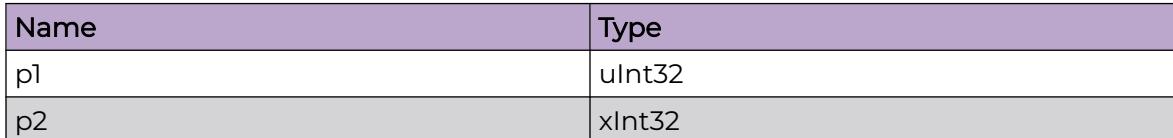

# BGP.RIBMgr.DeActv

### Description

Protocol RIB Manager has deactivated. BGP peering sessions will fail.

#### Remedy

No action required - Informational message only.

#### **Severity**

Info

#### Message Text

Protocol RIB Manager has deactivated. VR = %p1% Process ID = %p2%

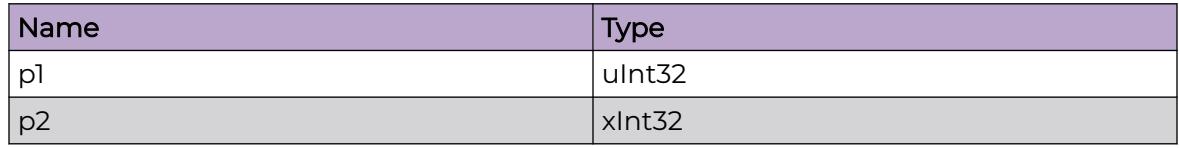

# <span id="page-275-0"></span>BGP.RIBMgr.NbrMIBFSMStateChg

#### **Description**

There has been a change in state of the RIB Manager Activation FSM.

#### Remedy

No action required - Informational message only.

#### **Severity**

Debug-Summary

#### Message Text

There has been a change in state of the RIB Manager Neighbor MIB FSM VR = %p1% Input = %p2% Old State = %p3% New State = %p4% Action = %p5%

#### Message Parameters

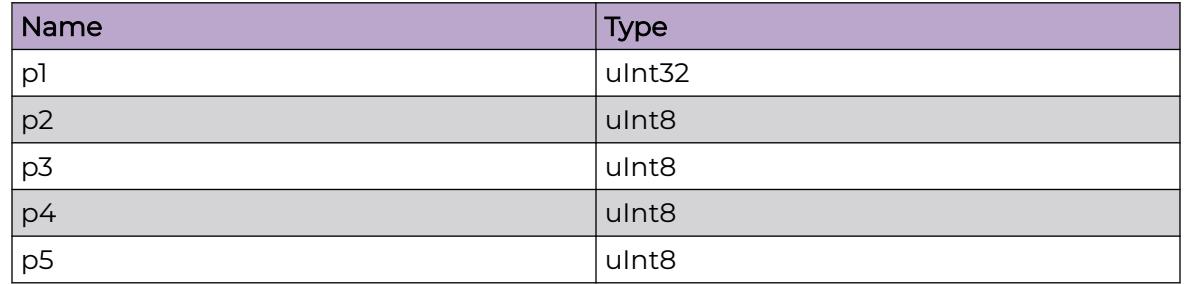

# BGP.RIBMgr.AcptJoinRsrcAllocFail

#### **Description**

RIB Manager has failed to accept a new join because of a resource allocation failure. The join is not accepted and cannot be used.

#### Remedy

Contact support personnel.

#### **Severity**

Error

<span id="page-276-0"></span>RIB Manager has failed to accept a new join because of a resource allocation failure. VR = %p1% Join index = %p2%

#### Message Parameters

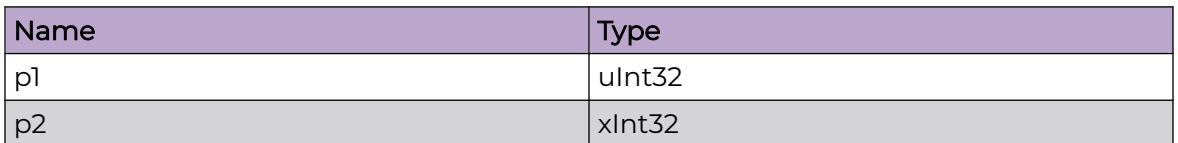

# BGP.RIBMgr.SlaveJoinFail

#### **Description**

A RIB Manager slave join has failed. No data can flow over given join.

#### Remedy

This is an internal condition needing technical assistance. Contact technical support with the output of "show tech".

#### **Severity**

Warning

#### Message Text

A RIB Manager slave join has failed. VR = %p1% Master entity index = %p2%

#### Message Parameters

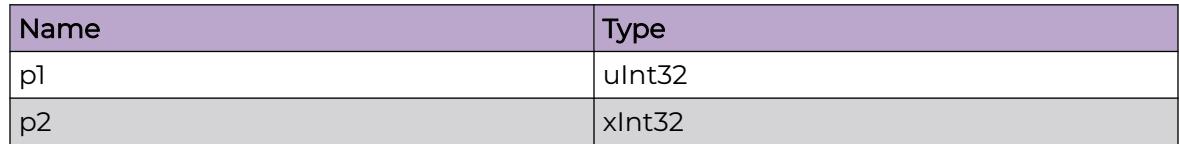

# BGP.RIBMgr.DeactvSlaveJoinOK

#### **Description**

A RIB Manager slave join to has been deactivated normally. No data can flow over this join.

#### <span id="page-277-0"></span>Remedy

No action required - Informational message only.

#### Severity

Debug-Summary

#### Message Text

A RIB Manager slave join has been deactivated normally. VR = %p1% Master entity index  $=$   $8p2$ 

#### Message Parameters

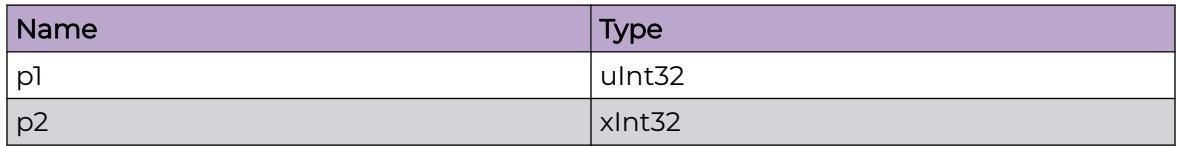

# BGP.RIBMgr.ActvFSMInInv

#### **Description**

Invalid input to Protocol RIB Manager Activation FSM. Protocol will terminate.

#### Remedy

Contact support personnel.

#### **Severity**

Error

#### Message Text

Invalid input to Protocol RIB Manager Activation FSM. VR = %p1% Action = %p2% Input = %p3% State = %p4%

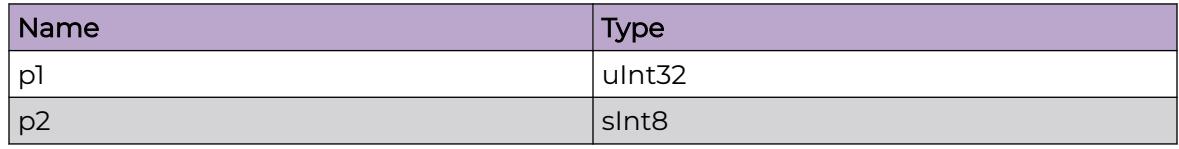

<span id="page-278-0"></span>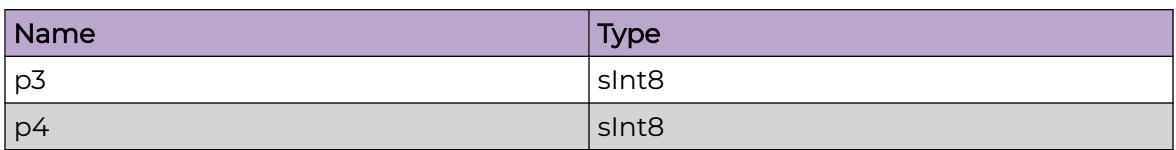

# BGP.RIBMgr.FailOvrMstrJoinStub

#### **Description**

A master join to a stub is failing over. No data can flow over this join. RM will deactivate.

#### Remedy

This is an internal condition needing technical assistance. Contact technical support with the output of "show tech".

#### **Severity**

Warning

#### Message Text

Master join to a stub is failing over. Stub type =  $_{8p18}$  VR =  $_{8p28}$  Stub entity index =  $_{8p38}$ 

#### Message Parameters

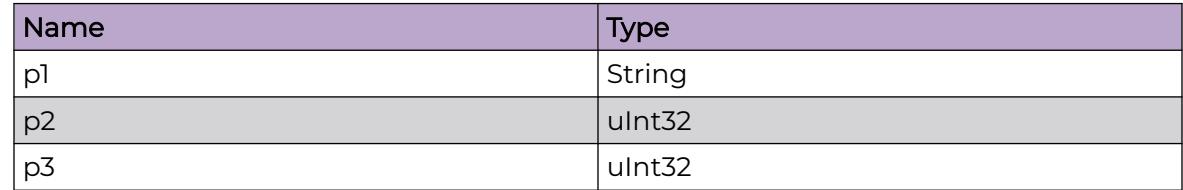

# BGP.RIBMgr.MstrJoinStubFail

#### **Description**

A master join to a stub has failed. No data can flow over this join. RM will deactivate.

#### Remedy

No action required - Informational message only.

#### **Severity**

Debug-Verbose

Master join to a stub has failed. Stub type =  $_{8p18}$  VR =  $_{8p28}$  Stub entity index =  $_{8p38}$ 

#### <span id="page-279-0"></span>Message Parameters

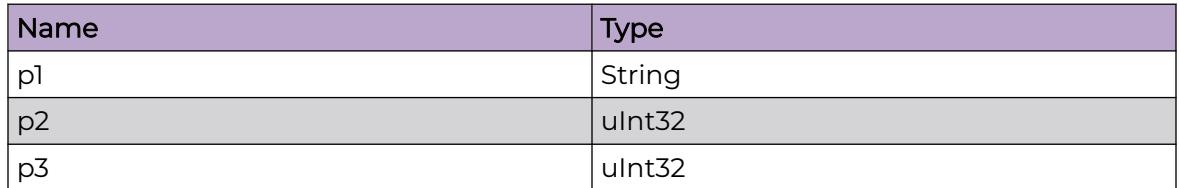

# BGP.RIBMgr.MstrJoinStubNoSlave

#### **Description**

There is no stub entity available for the master join to a stub. No data can flow over this join. RM will deactivate.

#### Remedy

No action required - Informational message only.

#### **Severity**

Debug-Summary

#### Message Text

No slave entity available for the master join to a stub. Stub type =  $v_1 \$  VR =  $v_2 \$  Stub entity index = %p3%

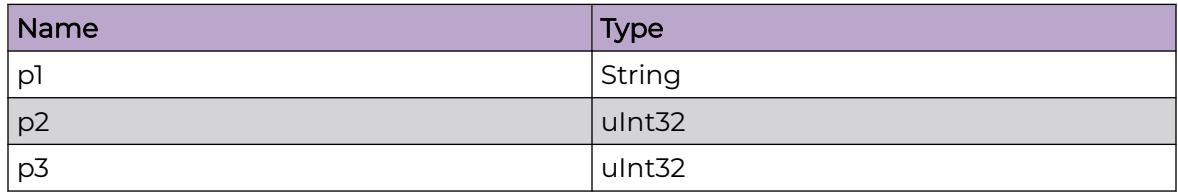

# <span id="page-280-0"></span>BGP.RIBMgr.SlaveRfusMstrJoin

### **Description**

An stub slave entity has refused the master join to RIB Manager. No data will flow over the given interface.

#### Remedy

No action required - Informational message only.

#### **Severity**

Debug-Summary

#### Message Text

Stub slave entity has refused master join to RIB Manager. Stub type = %p1% VR = %p2% Stub entity index = %p3%

#### Message Parameters

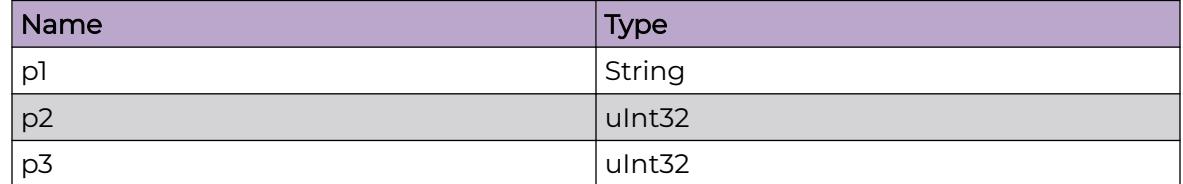

# BGP.RIBMgr.DeactvMstrStubJoinOK

### **Description**

The Master Join to a stub has been deactivated normally. No more data can flow over the given interface.

#### Remedy

No action required - Informational message only.

#### **Severity**

Debug-Summary

<span id="page-281-0"></span>Master join to a stub has been deactivated normally. Stub type =  $_{p1}$  & VR =  $_{p2}$  & Stub entity index  $=$   $p3$ 

#### Message Parameters

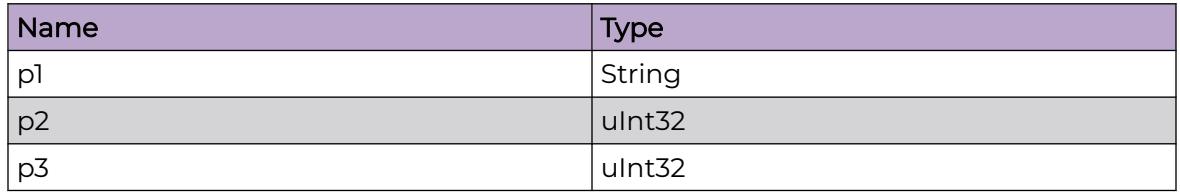

# BGP.RIBMgr.ClrStatsNbrPeerMIBFail

#### **Description**

Failed to clear statistics for Neighbor Peer MIB. This is likely to be due to incorrect use of the MIB interface. This can happen if a SET for the peer MIB is sent without first sending a TEST, or if the TEST preceding the SET did not indicate that the statistics should be cleared. The peer statistics will not be cleared.

#### Remedy

This is an internal condition needing technical assistance. Contact technical support with the output of "show tech".

#### **Severity**

Error

#### Message Text

Failed to clear statistics for neighbor peer MIB. VR =  $np1\$  Local IP address =  $np2\$ Remote IP address = %p3%

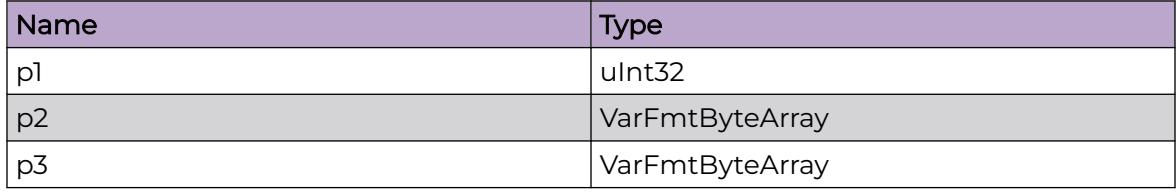

# <span id="page-282-0"></span>BGP.RIBMgr.RecvSigNonActJoinTrace

#### **Description**

RM has received a signal on a non-active AFM join which is not a register or unregister. The signal will be ignored.

#### Remedy

No action required - Informational message only.

#### **Severity**

Debug-Summary

#### Message Text

RM has received a signal on a non-active join. VR =  $\epsilon$ p1 $\epsilon$  Queue ID =  $\epsilon$ p2 $\epsilon$  IPS type = %p3% Join index = %p4% Join state = %p5%

#### Message Parameters

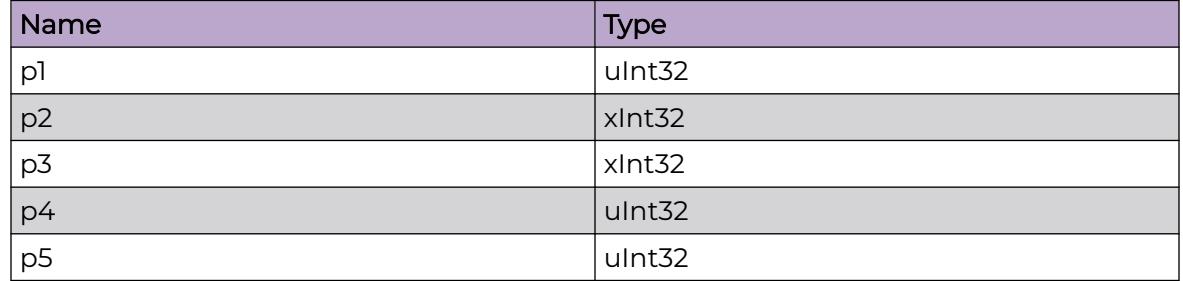

# BGP.RIBMgr.RecvRspnsCrltrUnexpct

#### **Description**

RM has received an ATG\_I3\_GET\_INET\_ADDRS response containing an unexpected correlator or bad return code. The signal will be ignored.

#### Remedy

This is an internal condition needing technical assistance. Contact technical support with the output of "show tech".

#### **Severity**

Warning

<span id="page-283-0"></span>ATG\_I3\_GET\_INET\_ADDRS response received with an unexpected correlator or bad return code. VR =  $p1$ % I3 Join index =  $p2$ % Correlator =  $p3$ % Return code =  $p4$ %

#### Message Parameters

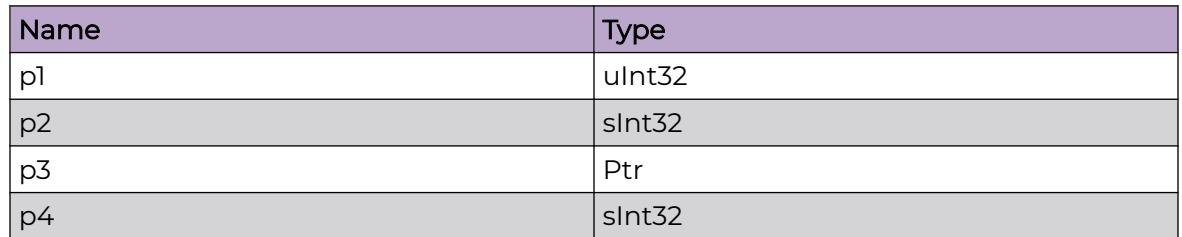

# BGP.RIBMgr.ProcStubMsgRsrcUnavail

#### **Description**

An attempt to process an ATG\_I3\_INET\_ADDR\_ENTRY on a received I3 Stub message has failed due to resource shortages. The information is requested from the I3 stub again on a timer.

#### Remedy

This is an internal condition needing technical assistance. Contact technical support with the output of "show tech".

#### **Severity**

Warning

#### Message Text

An attempt to process an ATG\_I3\_INET\_ADDR\_ENTRY on a received I3 stub message has failed due to resource shortages. VR =  $\text{\$p1\$}$  I3 Join index =  $\text{\$p2\$}$  Correlator =  $\text{\$p3\$}$ 

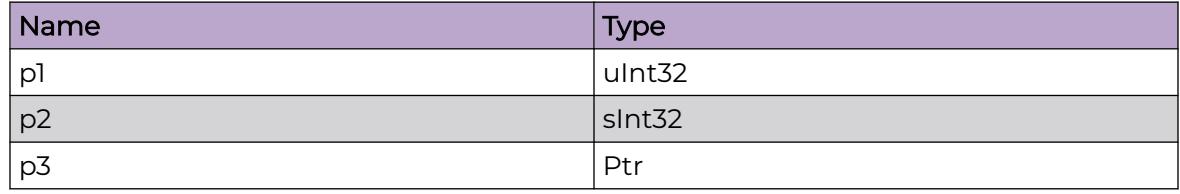

# <span id="page-284-0"></span>BGP.RIBMgr.ProcStubMsgActTypeUnk

#### **Description**

An ATG\_I3\_INET\_ADDR\_IND has been received with an unknown action type. RM will terminate.

#### Remedy

Check that the I3 stub is sending correct address indications.

#### **Severity**

Error

#### Message Text

An attempt to process an ATG\_I3\_INET\_ADDR\_IND on a received I3 stub message has failed due to an unknown action type. VR =  $p1\$  I3 Join index =  $p2\$  Action =  $p3\$ 

#### Message Parameters

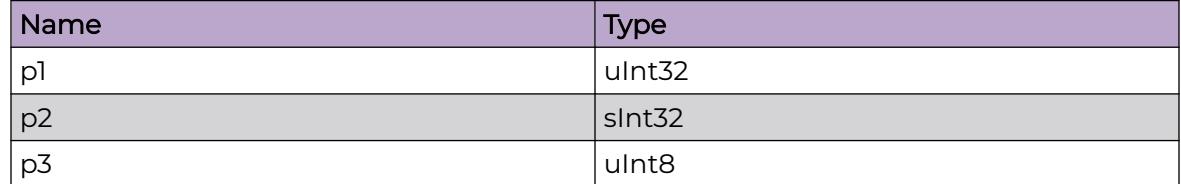

# BGP.RIBMgr.JoinFSMInInv

#### **Description**

Invalid input to Protocol RIB Manager Join FSM. Protocol will terminate.

#### Remedy

Contact support personnel.

#### **Severity**

Error

<span id="page-285-0"></span>Invalid input to Protocol RIB Manager Join FSM. VR = %p1% Action = %p2% Input = %p3% State =  $8p48$ 

#### Message Parameters

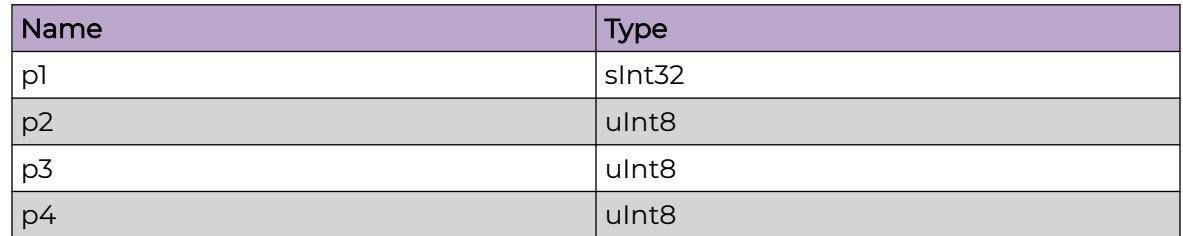

### BGP.RIBMgr.ProcStubMsgDataLost

#### **Description**

An attempt to process an ATG\_I3\_INET\_ADDR\_IND on a received I3 Stub message has failed either due to local resource shortages or receipt because the I3 has indicated that it has lost data. The information is requested from the I3 stub again on a timer.

#### Remedy

This is an internal condition needing technical assistance. Contact technical support with the output of "show tech".

#### **Severity**

Warning

#### Message Text

An attempt to process an ATG\_I3\_INET\_ADDR\_IND has failed due to local resource shortages or indication that the I3 join has lost some information for the request VR = %p1% I3 join index = %p2% Data lost flag value = %p3% Local resource ret code = %p4%

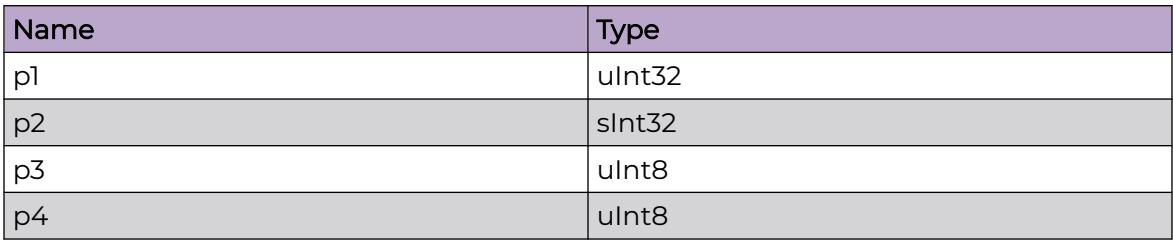

# <span id="page-286-0"></span>BGP.RIBMgr.AllocLocAddrCBFail

### **Description**

Failed to allocate memory for a QBRM\_LOCAL\_ADDRESS\_CB. No more addresses are processed from the I3 IPS, and the addresses will be requested again on a timer.

#### Remedy

Free up resources on the system.

#### **Severity**

Warning

#### Message Text

Failed to allocate memory for a QBRM\_LOCAL\_ADDRESS\_CB. VR = %p1% Address = %p2%

#### Message Parameters

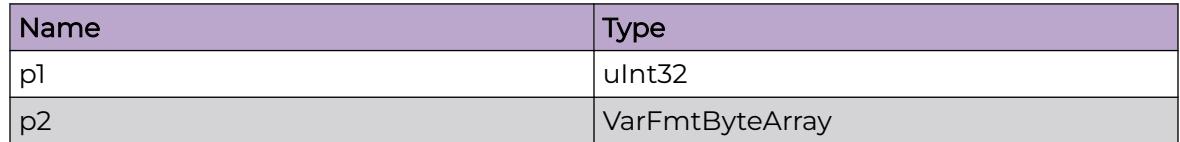

# BGP.RIBMgr.AllocLocSubnetCBFail

#### **Description**

Failed to allocate memory for a QBRM\_LOCAL\_SUBNET\_CB. No more addresses are processed from the I3 IPS, and the addresses will be requested again on a timer.

#### Remedy

Free up resources on the system.

#### **Severity**

Warning

#### Message Text

Failed to allocate memory for a QBRM\_LOCAL\_SUBNET\_CB. VR = %p1% Subnet mask len (in bits) =  $p2$ % Subnet =  $p3$ %

### <span id="page-287-0"></span>Message Parameters

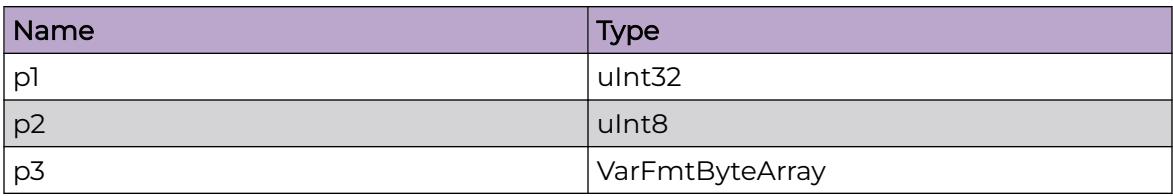

# BGP.RIBMgr.BGPSpkrCfgNoECMPBnft

# **Description**

This BGP speaker has been configured to support iBGP ECMP and also to act as a route reflector. The configuration is legal, but there will be no benefit from ECMP. Processing overhead will increase, and will not deliver any benefit.

### Remedy

Set bgpRmEntMaxIBgpEcmpRoutes to one, or stop acting as a route reflector.

#### **Severity**

Info

#### Message Text

This BGP speaker has been configured to support iBGP ECMP and also to act as a route reflector. The configuration is legal, but there will be no benefit from ECMP. VR =  $p1$ <sup>&</sup>

#### Message Parameters

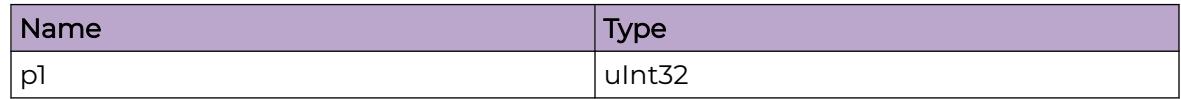

# BGP.RIBMgr.FailOvrSlaveJoin

### **Description**

A RIB Manager slave join is failing over. No data can flow over given join.

### Remedy

This is an internal condition needing technical assistance. Contact technical support with the output of "show tech".
## **Severity**

Warning

## Message Text

A RIB Manager slave join is failing over. VR = %p1% Master entity index = %p2%

## Message Parameters

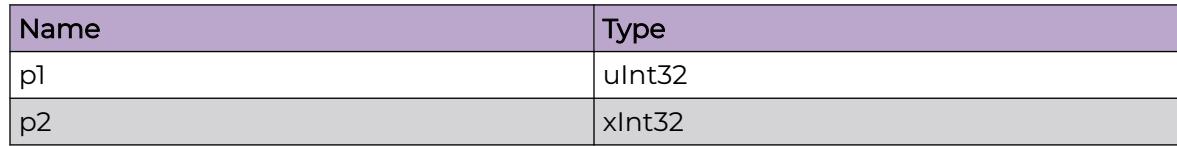

# BGP.RIBMgr.RstrtProcOK

## **Description**

Protocol RIB Manager has completed restart processing. Protocol will now re-enter normal processing.

#### Remedy

No action required - Informational message only.

#### **Severity**

Info

#### Message Text

Protocol RIB Manager has completed all restart processing. VR = %p1%

#### Message Parameters

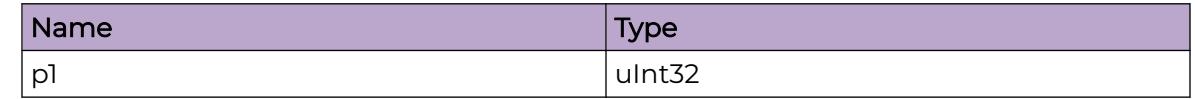

# BGP.RIBMgr.RegWithStub

# **Description**

Protocol RIB Manager is registering with a stub. RM will attempt to register with the stub.

# Remedy

No action required - Informational message only.

# **Severity**

Info

## Message Text

Protocol RIB Manager is registering with the I3 stub. Stub type =  $_{p1\$  VR =  $_{p2\$ 

## Message Parameters

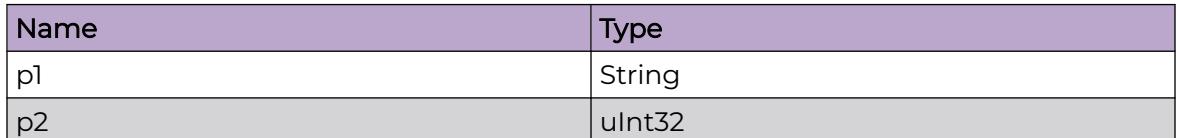

# BGP.RIBMgr.RecvRegRspnsFmStub

# **Description**

Protocol RIB Manager has received a register response from a stub. If the register was successful, RM will continue to activate.

#### Remedy

No action required - Informational message only.

#### **Severity**

Info

# Message Text

Protocol RIB Manager has received a register response from a stub. Stub type =  $p1\$  VR = %p2% Register return code = %p3%

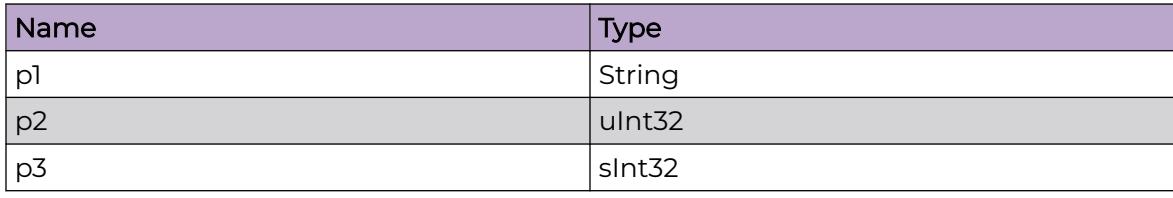

# BGP.RIBMgr.RecvRegOKRspnsFmAFM

# **Description**

Protocol RIB Manager has received a successful register response from an AFM. Routes can now be transferred between RM and the AFM.

## Remedy

No action required - Informational message only.

## **Severity**

Info

#### Message Text

Protocol RIB Manager has received a successful register response from an AFM. VR = %p1% AFM AFI = %p2% AFM SAFI = %p3%

# Message Parameters

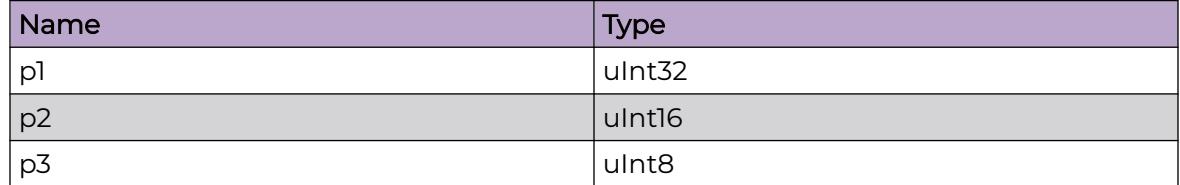

# BGP.RIBMgr.RstrtStubTmout

# **Description**

A stub has failed to restart within the configured time. RM will deactivate.

#### Remedy

Investigate the failure of the stub.

# **Severity**

Warning

#### Message Text

A stub has failed to restart within the configured time. Stub type =  $\epsilon_{p1}\$  VR =  $\epsilon_{p2}\$ 

# Message Parameters

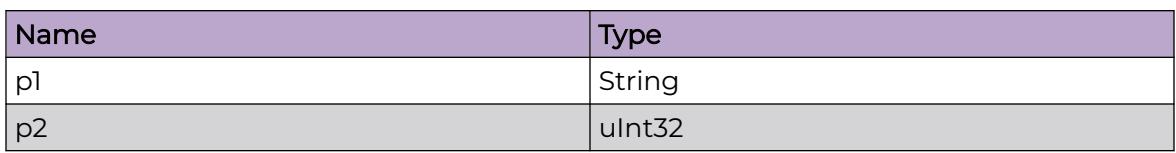

# BGP.RIBMgr.AFMRsyncAftRtstrtTmout

# **Description**

RM AFM resynchronization after restart has timed out. The decision process will be run immediately.

# Remedy

This is an internal condition needing technical assistance. Contact technical support with the output of "show tech".

# **Severity**

Warning

# Message Text

RM AFM resynchronization after restart has timed out. VR = %p1%

# Message Parameters

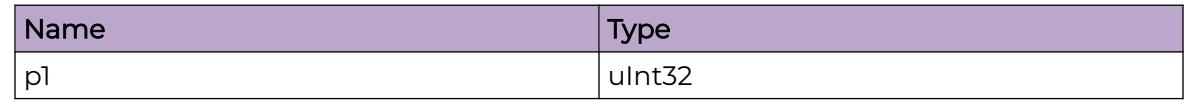

# BGP.RIBMgr.RecvRegFailspnsFmAFM

# **Description**

Protocol RIB Manager has received an unsuccessful register response from an AFM. Routes cannot be transferred between RM and the AFM.

# Remedy

Investigate why the AFM failed to register.

# **Severity**

Warning

# Message Text

Protocol RIB Manager has received an unsuccessful register response from an AFM. VR = %p1% AFM AFI = %p2% AFM SAFI = %p3% Register return code = %p4%

# Message Parameters

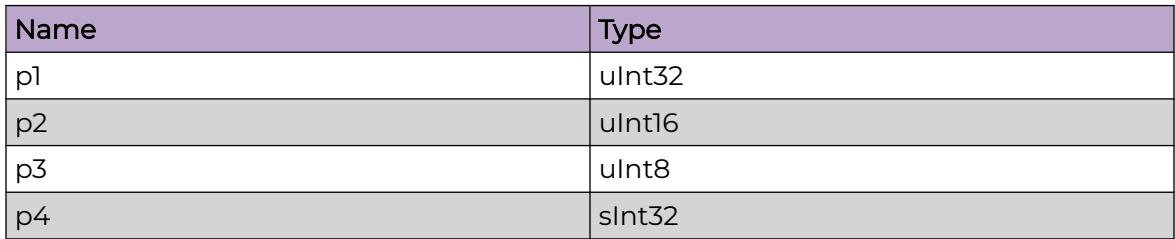

# BGP.RIBMgr.GrcflRstrtCflct

# **Description**

Protocol RIB Manager has been configured to execute graceful restart procedures but with graceful restart support disabled. The MIB request to activate Protocol is rejected.

# Remedy

Reconfigure Protocol RIB Manager so it does not execute graceful restart procedures.

# **Severity**

Error

# Message Text

Protocol RIB Manager graceful restart configuration is inconsistent. VR = %p1% Graceful restart supported =  $p2$ % Do graceful restart =  $p3$ %

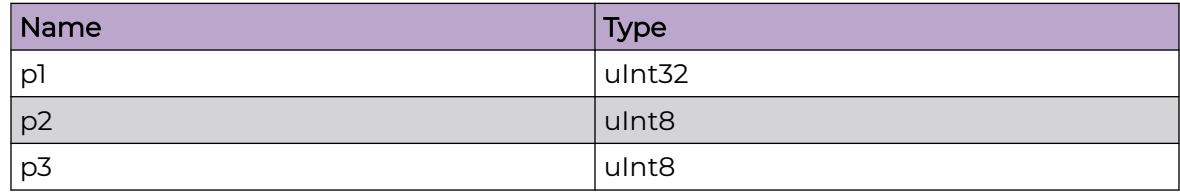

# BGP.RIBMgr.ChgPfxTypeAdminUp

# **Description**

A MIB request attempted to alter support for an address prefix type when RM is adminup. The MIB request was rejected.

## Remedy

Bring RM admin down before altering support for this prefix type.

## **Severity**

Error

## Message Text

A MIB request attempted to alter support for an address prefix type when RM is adminup. VR = %p1% AFI = %p2% SAFI = %p3%

# Message Parameters

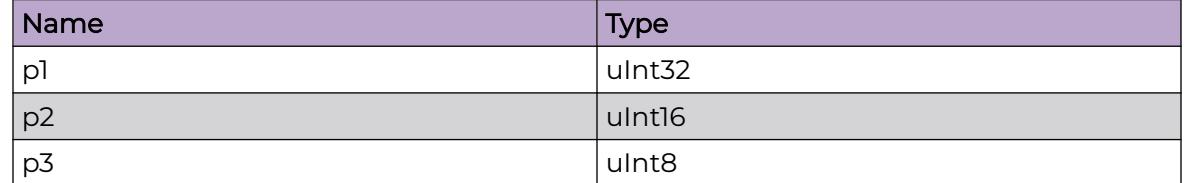

# BGP.RIBMgr.BGPCfgGrcflRstrtUnsuprt

# **Description**

Protocol has been configured as if the forwarding state for an AFI/SAFI has been preserved over a restart, but this instance of Protocol does not support graceful restart or is restarting without executing graceful restart procedures. The MIB request to activate Protocol is rejected.

# Remedy

Either configure Protocol to enable graceful restart and execute graceful restart procedures, or set the state\_kept flags of all AFI/SAFIs to FALSE.

# **Severity**

Warning

## Message Text

Protocol graceful restart state for AFI/SAFI = %p2%/%p3% is inconsistent. VR = %p1% Graceful restart supported = %p4% Do graceful restart = %p5%

## Message Parameters

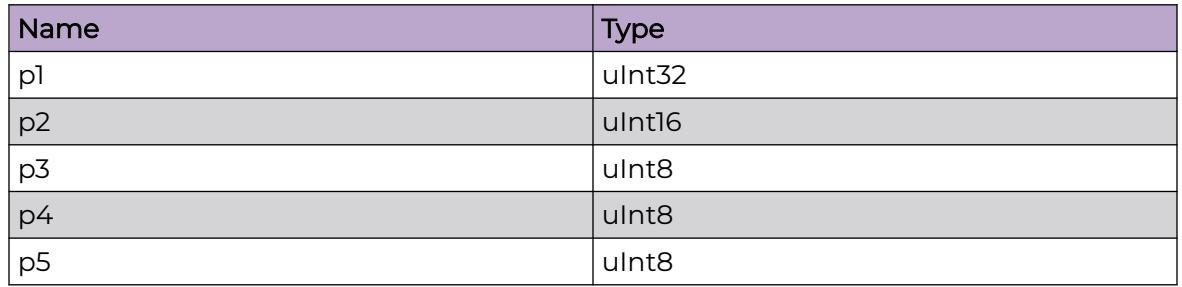

# BGP.RIBMgr.SetIPv6MaxAddrLenSmall

## **Description**

A MIB request attempted to set IPv6 support in RM, but the Q0\_CUST\_MAX\_ADDR\_LEN compile-time constant is too small for IPv6 addresses. The MIB request was rejected.

# Remedy

To enable IPv6 support, Q0\_CUST\_MAX\_ADDR\_LEN must be at least 16.

#### **Severity**

Error

#### Message Text

A MIB request attempted to set IPv6 support in RM, but the Q0\_CUST\_MAX\_ADDR\_LEN compile-time constant is too small for IPv6 addresses. VR = %p1%

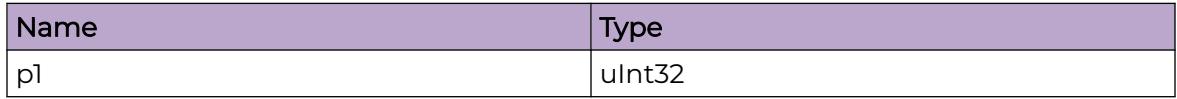

# BGP.RIBMgr.IPv6PeerCfgNoGlobLocCfg

# **Description**

An IPv6 peer has been configured, but there are no global IPv6 local addresses configured. IPv6 routes will be advertised to the peer with a next hop that has not been advertised by the I3 stub as one of the local router's IP addresses.

# Remedy

Configure a global IPv6 local IP address for this router.

## **Severity**

Debug-Summary

#### Message Text

An IPv6 peer has been configured, but there are no global IPv6 local addresses configured. VR = %p1% Peers BGP Identifier = %p2%

## Message Parameters

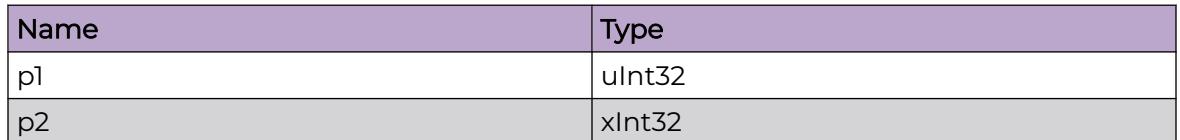

# BGP.RIBMgr.IPv6PeerCfgNoIPv4LocCfg

# **Description**

An IPv6 peer has been configured, but there are no IPv4 local addresses configured. IPv4 routes will be advertised to the peer using the local router's BGP identifier as the next hop, which may not be reachable by the receiving peer.

# Remedy

Configure an IPv4 local IP address for this router.

# **Severity**

Debug-Summary

## Message Text

An IPv6 peer has been configured, but there are no IPv4 local addresses configured. VR = %p1% Peers BGP Identifier = %p2%

# Message Parameters

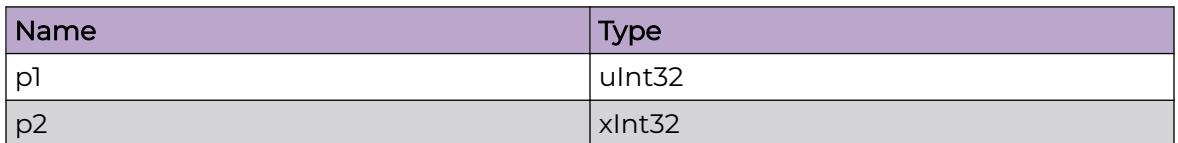

# BGP.RIBMgr.AFMJoinNotExist

# **Description**

There is no active AFM join for an <AFI, SAFI&gt; that requires one. RM cannot advertise routes belonging to this &It;AFI, SAFI> into the local forwarding table. It will not advertise any new routes of this <AFI, SAFI&gt; to peers. It may also withdraw all previously advertised routes from peers.

# Remedy

Ensure there is an AFM join available for this &It;AFI, SAFI>.

## **Severity**

Info

# Message Text

BGP can't program routes for AFI %p2%, SAFI %p3% to AFM %p1%. %p4% May be transient. Information for support: An active row in the bgpRmAfiSafiTable requires an AFM join, but none is present.

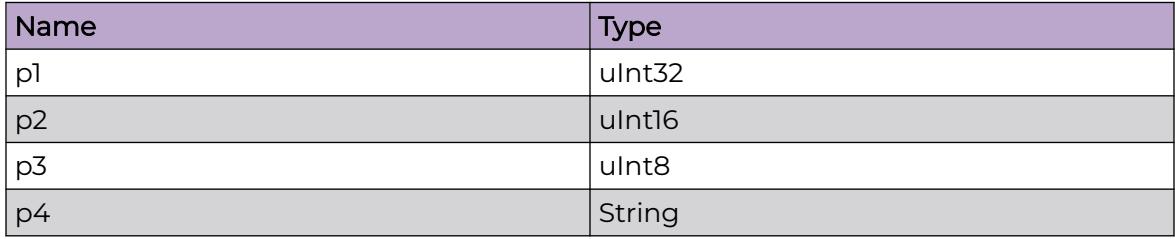

# BGP.RIBMgr.AddJoinAFMRsrcFail

# **Description**

RM has failed to add a join to an AFM because of resource failure. The AFM join is not available. RM may not be able to program routes into the local forwarding table. RM may may not advertise routes to peers if an AFM is required for this &It;AFI, SAFI> and there are no other active AFM joins for it.

# Remedy

Free up resources and admin cycle the AFM MIB table to retry the join.

# **Severity**

Error

# Message Text

RM has failed to add a join to an AFM because of resource failure. VR =  $p1$  Join index = %p2% AFI = %p3% SAFI = %p4%

# Message Parameters

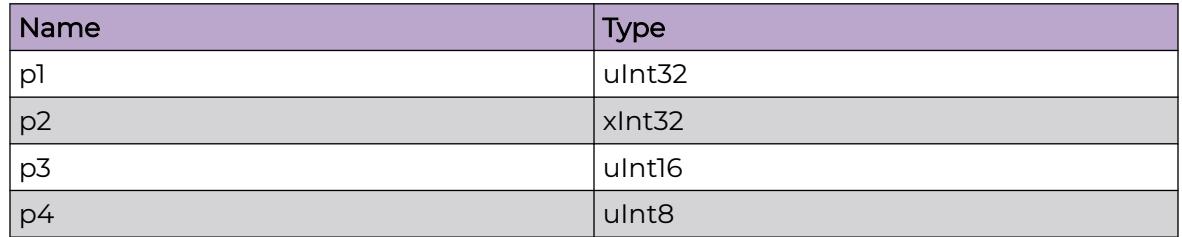

# BGP.RIBMgr.BegQueueIPSBusyDC

# **Description**

Protocol RIB Manager has received and queued an IPS from an AFM or the HAF whilst the Protocol Decision Coordinator is busy and is not ready to process any changes. This message is logged when the first such IPS is added to an empty queue and is not repeated for additional cases. Processing of queued IPSs will occur when the Decision Coordinator completes its work.

# Remedy

If this happens frequently, consider adjusting pause processing thresholds so that Decision Coordinator is not blocked as much.

## **Severity**

Info

# Message Text

Protocol RIB Manager has begun queueing AFM and HAF IPSs due to blocked Decision Coordinator. IPS source = %p1% VR = %p2% First queued signal's type = %p3%

# Message Parameters

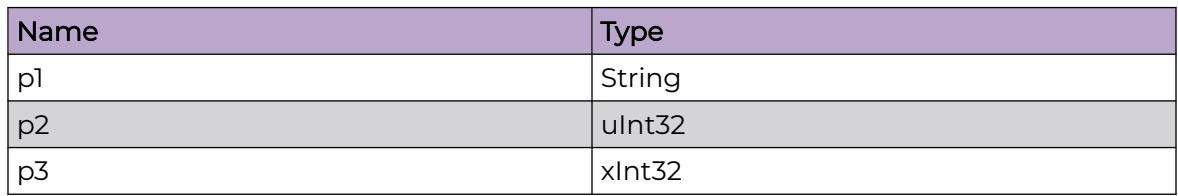

# BGP.RIBMgr.EndQueueIPSBusyDC

# **Description**

Protocol RIB Manager has emptied the queue of AFM and HAF IPSs which were queued earlier when the Decision Coordinator was blocked. Protocol RIB Manager is ready to process AFM and HAF IPSs immediately since queue is empty and Decision Coordinator is unblocked.

# Remedy

No action required - Informational message only.

#### **Severity**

Info

# Message Text

Protocol RIB Manager has completed processing its queue of AFM and HAF IPSs which were queued when Decision Coordinator was blocked. VR = %p1%

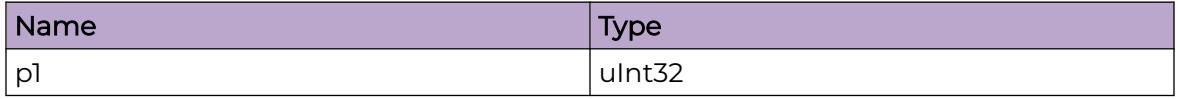

# BGP.RIBMgr.CoopRtFiltCapAFIUnsuprt

# **Description**

A Cooperative Route Filtering Capability entry containing an unsupported AFI/SAFI combination has been received. Protocol will ignore this ORF capability. Peer will continue to receive unfiltered routes for this AFI/SAFI.

## Remedy

Protocol should support ORF for all AFI/SAFI to which filtering rules are applicable. Investigate whether Protocol supports this AFI/SAFI combination.

## **Severity**

Warning

## Message Text

A Cooperative Route Filtering Capability entry containing an unsupported AFI/SAFI combination has been received. VR =  $p1\$  Peer index =  $p2\$  AFI =  $p3\$  SAFI =  $p4\$ 

# Message Parameters

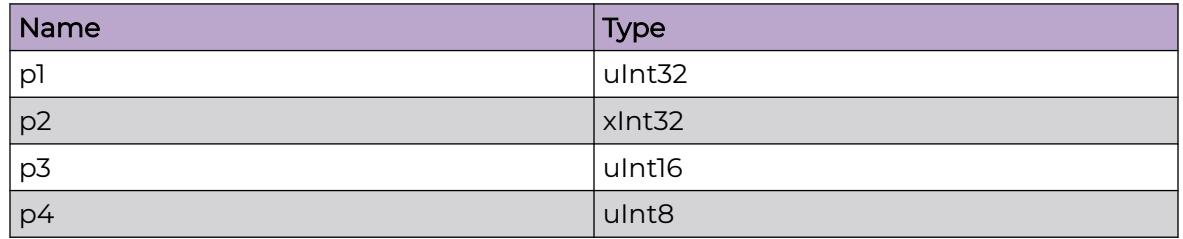

# BGP.RIBMgr.CoopRtFiltCapORFUnsuprt

# **Description**

A Cooperative Route Filtering Capability entry containing an unsupported ORF Type has been received. Protocol will ignore this entry. The Peer will receive unfiltered routes for this AFI/SAFI/Type combination.

# Remedy

No action required - Informational message only.

## **Severity**

Info

# Message Text

A Cooperative Route Filtering Capability entry containing an unsupported ORF Type has been received. VR = %p1% Peer index = %p2% ORF Type = %p3%

# Message Parameters

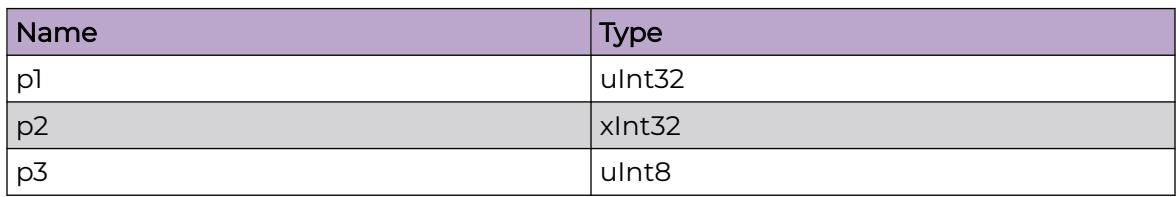

# BGP.RIBMgr.RtRfrshMsgORFNotAgree

# **Description**

A ROUTE REFRESH message containing ORF data has been received for an AFI/SAFI for which ORF support was not agreed during capability exchange. The ORF data will be ignored.

# Remedy

Configure RM (and the peer) to advertise ORF support for this AFI/SAFI.

# **Severity**

Error

# Message Text

A ROUTE REFRESH message containing ORF data has been received for an AFI/SAFI for which ORF support was not agreed during capability exchange VR =  $_{8p18}$  Local peer address = %p2% Local port = %p3% Remote peer address = %p4% Remote port = %p5% Scope ID = %p6% AFI = %p7% SAFI = %p8%

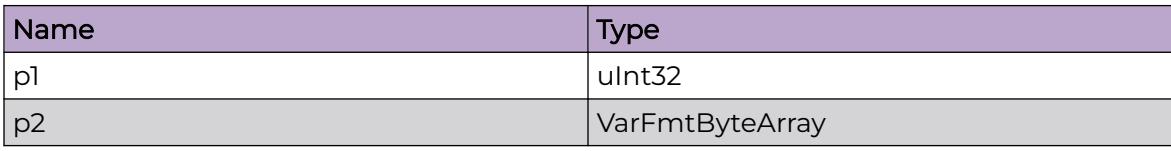

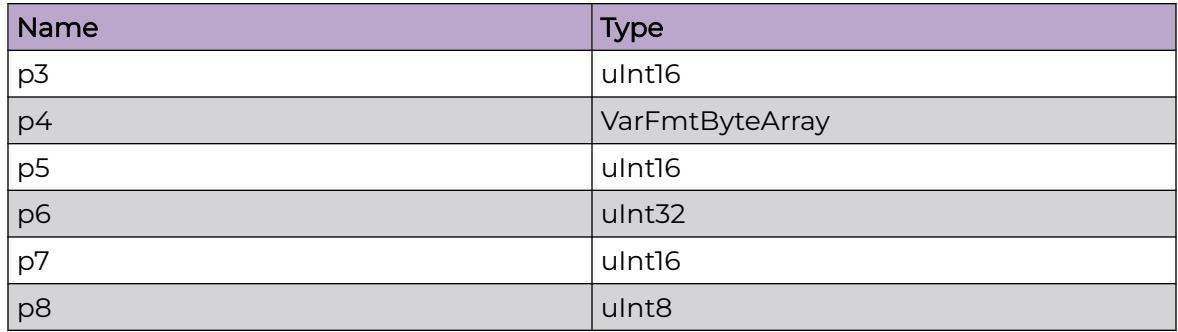

# BGP.RIBMgr.RtRfrshMsgORFUnexpct

# **Description**

An ROUTE REFRESH message containing an unexpected ORF type has been received. This ORF will be ignored.

# Remedy

If the ORF type is supported by Protocol then configure both the local node and the peer to support it.

# **Severity**

Error

#### Message Text

A ROUTE REFRESH message containing an unexpected ORF type has been received. VR =  $p1$ % Local peer address =  $p2$ % Local port =  $p3$ % Remote peer address =  $p4$ % Remote port = %p5% Scope ID = %p6% AFI = %p7% SAFI = %p8% ORF type = %p9%

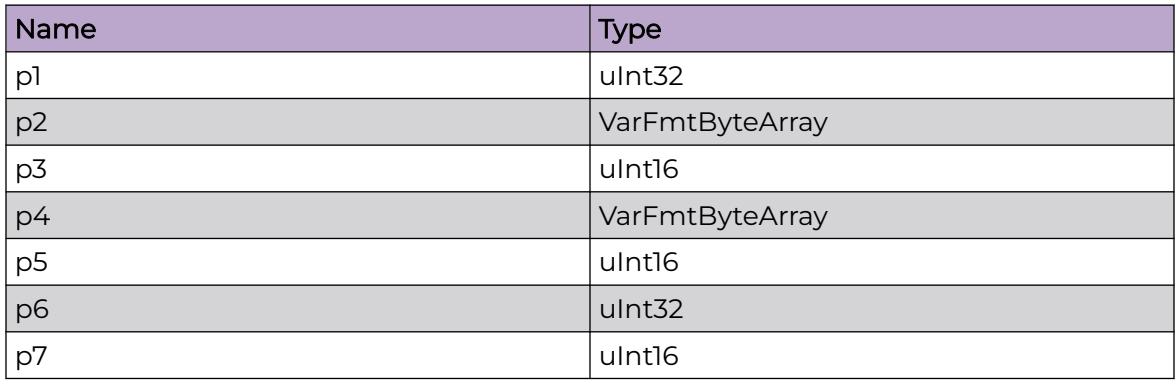

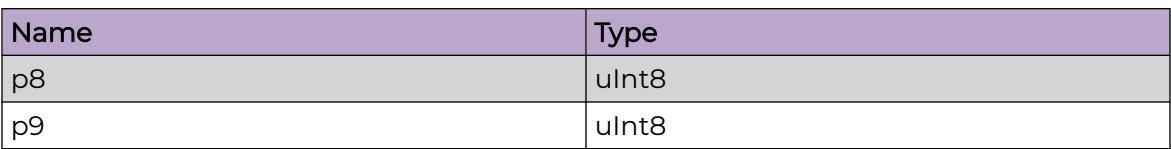

# BGP.RIBMgr.ChgLocCapNotActvPeer

# **Description**

Changes to local ORF capabilities do not apply to active peer connections. New connections will negotiate ORF based on the new capabilities however existing ones will not be updated.

# Remedy

No action required - Informational message only.

# **Severity**

Info

# Message Text

Changes to local ORF capabilities do not apply to active peer connections. VR =  $p1$ 

# Message Parameters

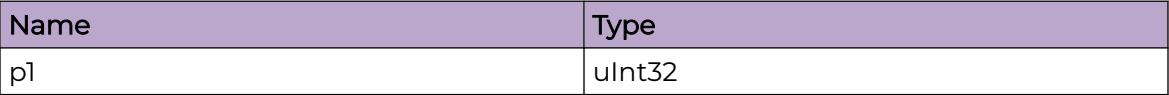

# BGP.RIBMgr.CfgRstrtStateNotPrsrv

# **Description**

Protocol RIB Manager has been configured to restart gracefully but no AFI/SAFI state has been preserved. RM will transition out of restart immediately.

# Remedy

Ensure that this is an expected configuration combination for your implementation.

# Severity

Warning

# Message Text

BGP %p1% will exit restart immediately because no AFI/SAFI state has been preserved.  $VR = $p1$   $%$ 

# Message Parameters

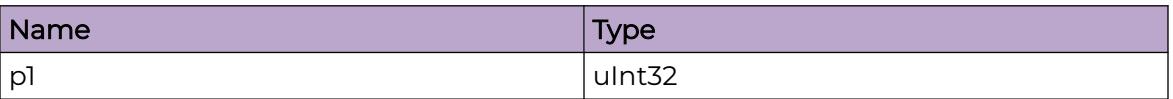

# BGP.RIBMgr.PeerRsyncAftRtstrtTmout

## **Description**

RM peer resynchronization after restart (Selection Deferral) has timed out. The decision process will be run immediately.

#### Remedy

This is an internal condition needing technical assistance. Contact technical support with the output of "show tech".

#### **Severity**

Warning

# Message Text

RM peer resynchronization after restart (Selection Deferral) has timed out. VR = %p1%

# Message Parameters

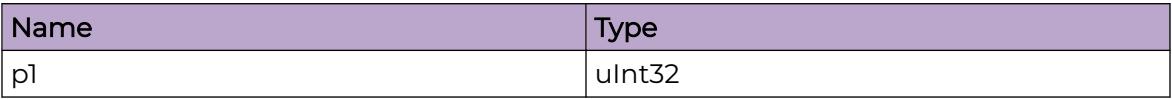

# BGP.RIBMgr.Dsbl4OctSuprtPeerPrsnt

# **Description**

A MIB request attempted to disable four-octet AS number support in RM, but there is a four-octet peer present. The MIB request was rejected.

# Remedy

Ensure that there are no four-octet peers present before disabling four-octet support in RM.

# **Severity**

Error

# Message Text

A MIB request attempted to disable four-octet AS number support in RM, but there is a four-octet peer present. VR =  $p1$ <sup>§</sup>

# Message Parameters

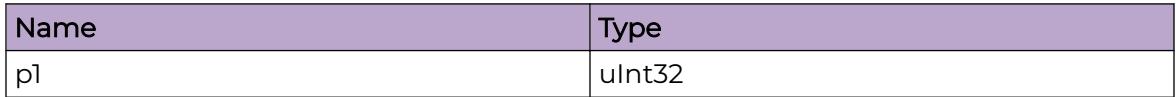

# BGP.RIBMgr.Dsbl4OctSuprtLocAS4Oct

# **Description**

A MIB request attempted to disable four-octet AS number support in RM, but the local AS number is a four-octet value. The MIB request was rejected.

#### Remedy

Ensure that the local AS number is set to a two-octet value before disabling four-octet support in RM.

#### **Severity**

Error

#### Message Text

A MIB request attempted to disable four-octet AS number support in RM, but the local AS number is a four-octet value. VR = %p1%

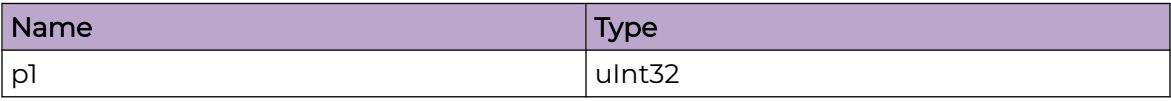

# BGP.RIBMgr.Dsbl4OctSuprtLocAS4OctA

# **Description**

A MIB request attempted to disable four-octet AS number support in RM, but the local member AS number is a four-octet value. The MIB request was rejected.

## Remedy

Ensure that the local member AS number is set to a two-octet value before disabling four-octet support in RM.

## **Severity**

Error

## Message Text

A MIB request attempted to disable four-octet AS number support in RM, but the local member AS number is a four-octet value. VR = %p1%

# Message Parameters

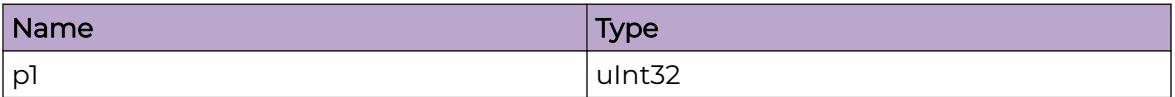

# BGP.RIBMgr.ChgInactRtAdvertBGPEnbl

# **Description**

A MIB request attempted to alter support for advertising inactive routes while BGP is enabled. The MIB request was rejected.

#### Remedy

Bring RM admin down before altering support for inactive routes.

#### **Severity**

Error

# Message Text

A MIB request attempted to alter support for advertising inactive routes while BGP is enabled.  $VR = 8p18$  AFI =  $8p28$  SAFI =  $8p38$ 

# Message Parameters

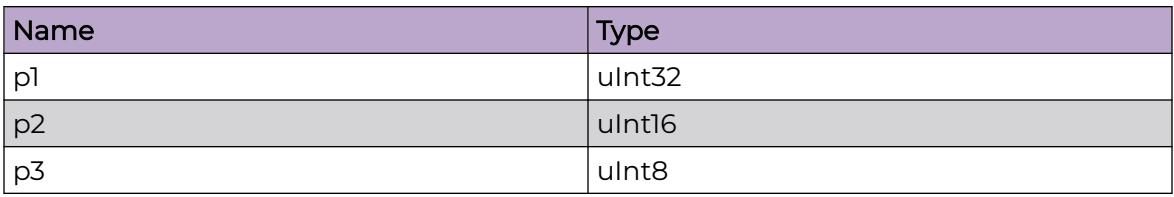

# BGP.RIBMgr.ChgInactRtAdvertNoAllow

# **Description**

A MIB request attempted disable advertising of inactive routes for an AFI/SAFI for which this is not allowed. The MIB request was rejected.

# Remedy

Do not attempt to disable advertising of inactive routes for this AFI, SAFI.

## **Severity**

Error

#### Message Text

A MIB request attempted to disable support advertising inactive routes for an AFI/SAFI for which this is not allowed. VR =  $_{8}P1$  & AFI =  $_{8}P2$  & SAFI =  $_{8}P3$  &

# Message Parameters

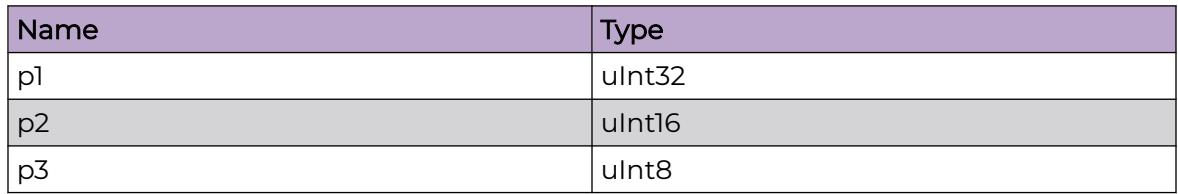

# BGP.RIBMgr.ClrFlapStatsFldNotSet

# **Description**

A MIB request was received for the bgpPeerTable or bgpPeerStatusTable where the bgpPeer(Status)FlapStatsClearMap field was set but the bgpPeer(Status)FlapStatsClearStat field was not set. Flap statistics will not be cleared by this MIB request.

# Remedy

To clear flap statistics for routes matching a Route Map, the user must set bgpPeer(Status)FlapStatsClearMap to indicate the Route Map, and must also set bgpPeer(Status)FlapStatsClearStat to indicate that Protocol should clear flap statistics.

## **Severity**

Warning

## Message Text

Protocol has received a MIB request to clear flap statistics for a Route Map, but the bgpPeer(Status)FlapStatsClearStat field was not set. VR = %p1% Peer index = %p2%

# Message Parameters

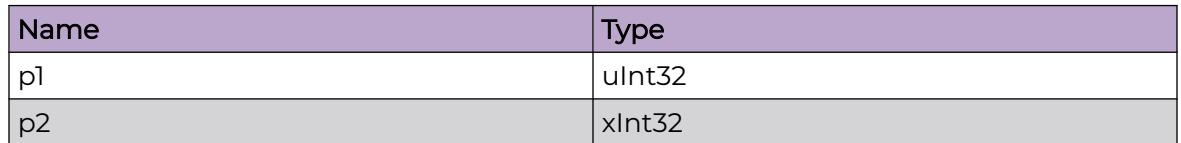

# BGP.RIBMgr.NHSelfCfgOvrrd3rdParty

# **Description**

This peer has been configured with both next-hop-self and third-party next-hop enabled. The next-hop-self configuration overrides the third-party next-hop.

# Remedy

No action required - Informational message only.

# **Severity**

Info

#### Message Text

Next-hop-self configuration overrides third-party next-hop configuration. VR: %p1% Peer index: %p2%

# Message Parameters

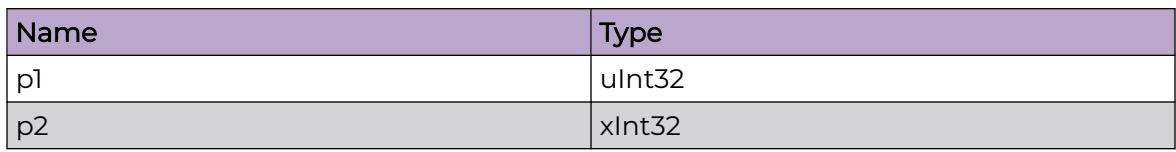

# BGP.RIBMgr.ChgPeerCapNotActvPeer

# **Description**

Changes to peer ORF capabilities do not apply to an active peer connection. Subsequent connections to peer will negotiate ORF based on the new capabilities however the existing one will not be updated.

# Remedy

No action required - Informational message only.

# **Severity**

Info

#### Message Text

Changes to peer ORF capabilities do not apply to an active peer connection. VR =  $p1$ Peer index: = %p2%

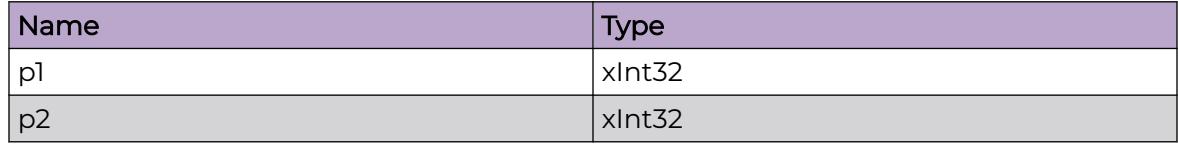

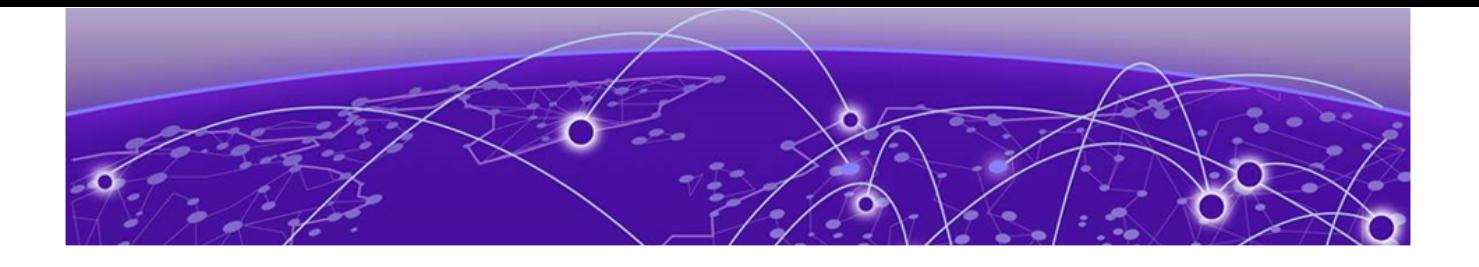

# **BGP.RtMgr Messages**

[BGP.RtMgr.EnterFnc](#page-311-0) on page 312 [BGP.RtMgr.ExitFnc](#page-311-0) on page 312 [BGP.RtMgr.FlowTrace](#page-312-0) on page 313 [BGP.RtMgr.DetailTrace](#page-312-0) on page 313 [BGP.RtMgr.InitFailObjNotCreat](#page-313-0) on page 314 [BGP.RtMgr.MSDPAllocFail](#page-313-0) on page 314 [BGP.RtMgr.AllocFail](#page-314-0) on page 315 [BGP.RtMgr.APIFail](#page-314-0) on page 315 [BGP.RtMgr.LkupRegFail](#page-315-0) on page 316 [BGP.RtMgr.RtImprtIgnAttr](#page-316-0) on page 317 [BGP.RtMgr.APICall](#page-316-0) on page 317 [BGP.RtMgr.RtImprt](#page-317-0) on page 318 [BGP.RtMgr.RtImprtFail](#page-318-0) on page 319 [BGP.RtMgr.RtImprtBusy](#page-319-0) on page 320 [BGP.RtMgr.ProcImprtRtMsg](#page-319-0) on page 320 [BGP.RtMgr.ProcImprtRtMsgYield](#page-320-0) on page 321 [BGP.RtMgr.ProcImprtRtMsgResume](#page-321-0) on page 322 [BGP.RtMgr.ImprtRtSchedCmmt](#page-321-0) on page 322 [BGP.RtMgr.RtImprtCmmtTrans](#page-322-0) on page 323 [BGP.RtMgr.RtImprtCmmtTransFail](#page-323-0) on page 324 [BGP.RtMgr.EnterRtMgrApiBackoff](#page-324-0) on page 325 [BGP.RtMgr.ExitRtMgrApiBackoff](#page-324-0) on page 325 [BGP.RtMgr.NextHopReg](#page-325-0) on page 326 [BGP.RtMgr.NextHopRegFail](#page-325-0) on page 326 [BGP.RtMgr.NextHopUnreg](#page-326-0) on page 327 [BGP.RtMgr.NextHopUnregFail](#page-327-0) on page 328 [BGP.RtMgr.NextHopRch](#page-328-0) on page 329 [BGP.RtMgr.NextHopUnrch](#page-329-0) on page 330 [BGP.RtMgr.RecvExprtRtAdd](#page-329-0) on page 330 [BGP.RtMgr.RecvExprtRtDel](#page-330-0) on page 331 [BGP.RtMgr.RecvWalkRtNtfy](#page-331-0) on page 332 [BGP.RtMgr.DebugSummary](#page-332-0) on page 333 [BGP.RtMgr.DebugVerbose](#page-332-0) on page 333 [BGP.RtMgr.DebugData](#page-333-0) on page 334

[BGP.RtMgr.CreatRtMgrQPipeFail](#page-334-0) on page 335 [BGP.RtMgr.CfgRtMgrQPipeFail](#page-334-0) on page 335 [BGP.RtMgr.RecvRtMgrQTrigFail](#page-335-0) on page 336 [BGP.RtMgr.SendRtMgrQTrigFail](#page-335-0) on page 336 [BGP.RtMgr.AddedNtfySvcToDisp](#page-336-0) on page 337 [BGP.RtMgr.AddNtfySvcToDispFail](#page-337-0) on page 338 [BGP.RtMgr.GetPurgeTmout](#page-338-0) on page 339 [BGP.RtMgr.SetPurgeTmout](#page-338-0) on page 339 [BGP.RtMgr.SendRstrtUpdtStrt](#page-339-0) on page 340 [BGP.RtMgr.SendRstrtUpdtEnd](#page-340-0) on page 341 [BGP.RtMgr.RecvSelfRtNtfy](#page-340-0) on page 341 [BGP.RtMgr.NetworkAdd](#page-341-0) on page 342 [BGP.RtMgr.NetworkDel](#page-342-0) on page 343 [BGP.RtMgr.LostNtfySvcConn](#page-342-0) on page 343 [BGP.RtMgr.ExprtMasksReg](#page-343-0) on page 344 [BGP.RtMgr.WalkStart](#page-344-0) on page 345 [BGP.RtMgr.RtAdd](#page-344-0) on page 345 [BGP.RtMgr.RtDel](#page-345-0) on page 346 [BGP.RtMgr.RtRejExprtPlcy](#page-346-0) on page 347 [BGP.RtMgr.MSDPPfxReg](#page-347-0) on page 348 [BGP.RtMgr.MSDPPfxRegFail](#page-347-0) on page 348 [BGP.RtMgr.MSDPPfxUnreg](#page-348-0) on page 349 [BGP.RtMgr.MSDPRtInfoNtfy](#page-349-0) on page 350 [BGP.RtMgr.VRCreate](#page-349-0) on page 350 [BGP.RtMgr.VRDel](#page-350-0) on page 351 [BGP.RtMgr.Reg](#page-351-0) on page 352 [BGP.RtMgr.RegFail](#page-351-0) on page 352 [BGP.RtMgr.ProcRpiReg](#page-352-0) on page 353 [BGP.RtMgr.Unreg](#page-352-0) on page 353 [BGP.RtMgr.RecvRstrtUpdtStrtAck](#page-353-0) on page 354 [BGP.RtMgr.RecvRstrtUpdtEndAck](#page-354-0) on page 355 [BGP.RtMgr.SendRstrTblEnd](#page-354-0) on page 355 [BGP.RtMgr.WalkEnd](#page-355-0) on page 356 [BGP.RtMgr.RtRejNwkPlcy](#page-355-0) on page 356 [BGP.RtMgr.MSDPRtInfoReq](#page-356-0) on page 357 [BGP.RtMgr.ProcRpiUnreg](#page-357-0) on page 358 [BGP.RtMgr.VPNLabelInd](#page-357-0) on page 358 [BGP.RtMgr.VPNLabelIndSupp](#page-358-0) on page 359 [BGP.RtMgr.VPNLabelChgFlapVR](#page-359-0) on page 360 [BGP.RtMgr.RegStateChg](#page-359-0) on page 360 [BGP.RtMgr.RegStateActInv](#page-360-0) on page 361

# <span id="page-311-0"></span>BGP.RtMgr.EnterFnc

# Description

No description is available.

# Remedy

No remedy is available.

## **Severity**

Debug-Verbose

#### Message Text

%format%

# Message Parameters

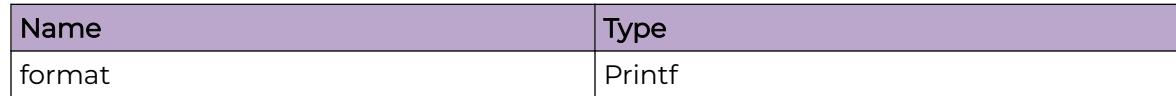

# BGP.RtMgr.ExitFnc

# Description

No description is available.

## Remedy

No remedy is available.

# **Severity**

Debug-Verbose

# Message Text

%format%

# <span id="page-312-0"></span>Message Parameters

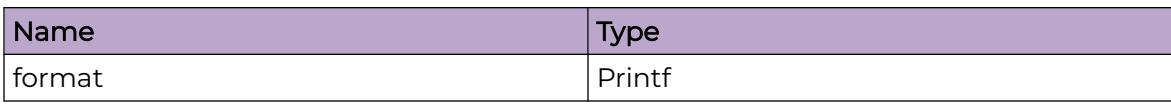

# BGP.RtMgr.FlowTrace

# Description

No description is available.

# Remedy

No remedy is available.

# Severity

Debug-Verbose

# Message Text

%format%

# Message Parameters

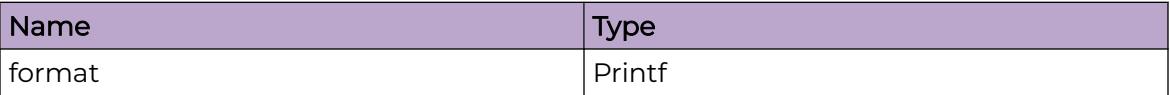

# BGP.RtMgr.DetailTrace

# Description

No description is available.

# Remedy

No remedy is available.

# Severity

Debug-Data

#### Message Text

%format%

# <span id="page-313-0"></span>Message Parameters

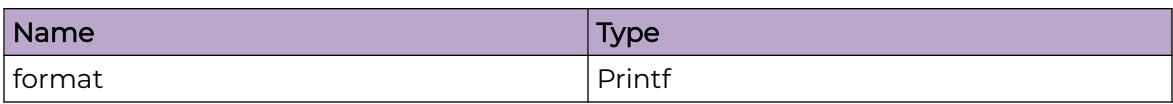

# BGP.RtMgr.InitFailObjNotCreat

# **Description**

The BGP RTMgr agent component failed to create an object during initialization. The BGP process will fail to start. The object that could not be created is either the receive thread, the receive thread lock or the data lock.

# Remedy

This is an unexpected internal condition needing technical assistance. Contact technical support with the following information: "show tech" and "upload debug". System Restart may be required for continued operation.

# **Severity**

Critical

# Message Text

BGP initialization failed. Could not create %object%.

# Message Parameters

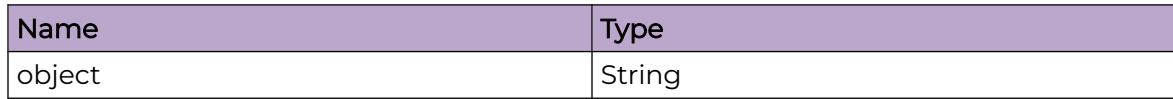

# BGP.RtMgr.MSDPAllocFail

# **Description**

BGP failed to allocate resources to track the BGP route for an MSDP destination.

# Remedy

[No action required - Notification message only. MSDP will retry the request.

# **Severity**

Notice

## <span id="page-314-0"></span>Message Text

Failed to allocate BGP resources for MSDP destination %destipa%

# Message Parameters

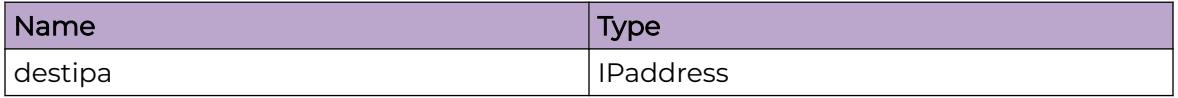

# BGP.RtMgr.AllocFail

# **Description**

The BGP RTMgr agent failed to allocate resources for normal operation. This should be an unusual case - memory state notifications should ensure that the BGP process is disabled before a memory shortage becomes critical.

# Remedy

This is an unexpected internal condition needing technical assistance. Contact technical support with the following information: "show tech" and "upload debug". Remove any configuration that could contribute to the memory shortage and restart BGP.

# **Severity**

Notice

#### Message Text

Failed to allocate memory for %object%.

#### Message Parameters

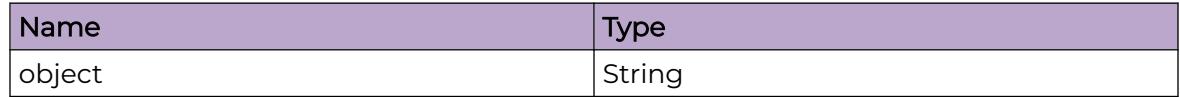

# BGP.RtMgr.APIFail

# **Description**

This log indicates an unexpected failure of an API call from BGP to another EXOS process. Possible failure of one or more processes in the EXOS system.

# <span id="page-315-0"></span>Remedy

This is an unexpected internal condition needing technical assistance. Contact technical support with the following information: "show tech" and "upload debug". System Restart may be required for continued operation.

## **Severity**

Error

#### Message Text

Failed: %format%

## Message Parameters

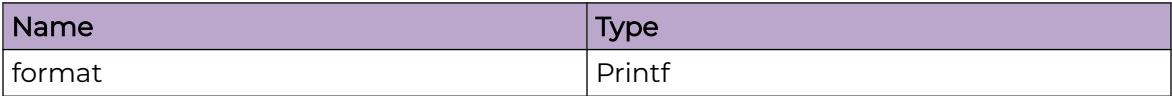

# BGP.RtMgr.LkupRegFail

## **Description**

BGP RTMgr agent failed to find the RTMgr registration details when processing the specified message.

#### Remedy

[No action required - Notification message only. May be of interest to developers. It is unlikely to indicate a problem if seen when disabling BGP or when support is removed for an address family. If seen frequently during normal operation, it may indicate a problem. Restarting BGP may resolve the problem.

#### **Severity**

Notice

#### Message Text

Lookup failed for BGP registration handling message %msg%; VR ID=%vrid%, role=%role%, afi=%afi%, safi=%safi%.

# <span id="page-316-0"></span>Message Parameters

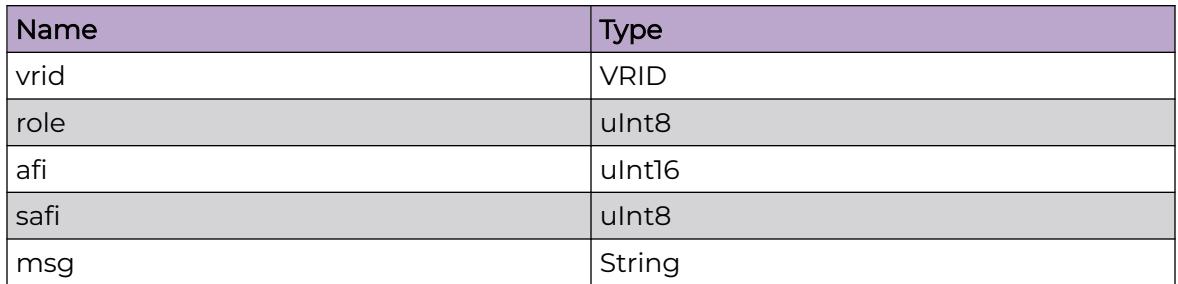

# BGP.RtMgr.RtImprtIgnAttr

# **Description**

BGP attributes are used when applying route import policy. In a VRF, the attributes may also be redistributed between the provider facing BGP instance and the CE facing BGP instance. This log indicates that some or all of the attributes have been ignored because they are too large or badly formed.

# Remedy

An overlong community list, extended community list or AS path is likely to be the result of BGP policy applied elsewhere in the BGP network, and is therefore a network management issue.

# **Severity**

Warning

# Message Text

Overlarge or badly formed attributes have been ignored during route import.

# BGP.RtMgr.APICall

# **Description**

This log indicates a call to RtMgr Client Library API.

# Remedy

[No action required - Informational message only. May be of interest to developers to trace and debug events in BGP.

# <span id="page-317-0"></span>**Severity**

Debug-Verbose

## Message Text

%format%

## Message Parameters

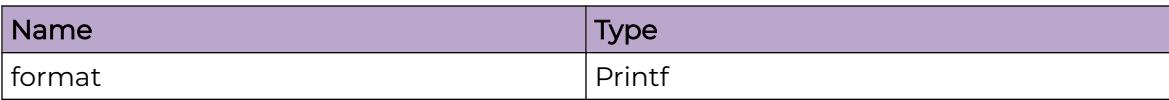

# BGP.RtMgr.RtImprt

# **Description**

API call to import routes into RIB succeeded.

## Remedy

No action required - Information message only.

#### Severity

Debug-Verbose

#### Message Text

[VR %vrid%] %reg%: %pfx%/%plen% -> %nhop% [nhVR %nvrid%] rt origin %proto% flags %flags% ttl %ttl% rank %rank% opqlen %len%

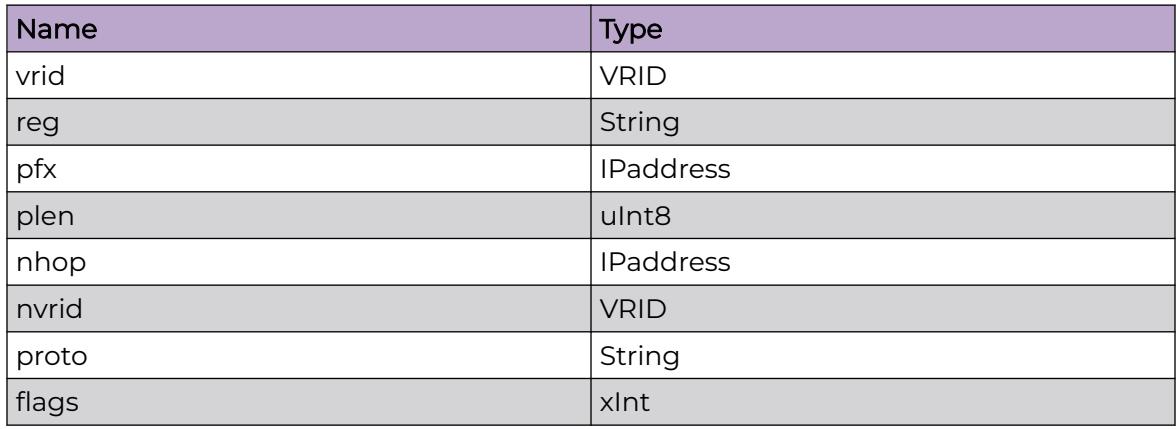

<span id="page-318-0"></span>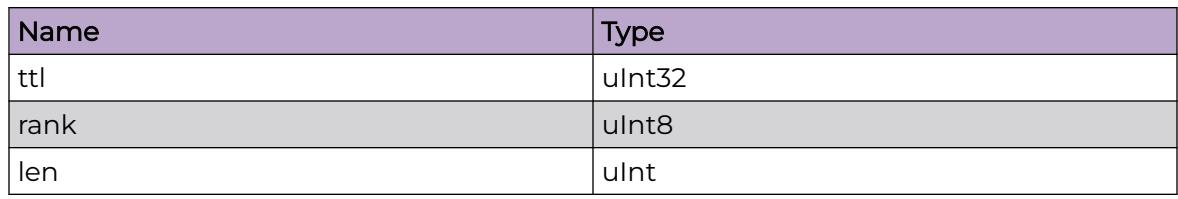

# BGP.RtMgr.RtImprtFail

# **Description**

BGP failed in the API call to import routes into RIB. This indicates a failure occured when importing a route to the RIB. This could be due to lack of system resources or other system error.

# Remedy

Please try restarting the peer, disabling and enabling BGP, or restarting BGP. Otherwise, this may be an unexpected internal condition needing technical assistance. Contact technical support with the following information: "show tech" and "upload debug". System Restart may be required for continued operation.

## **Severity**

Warning

# Message Text

[VR %vrid%] Call to import rt: %reg%: rt %pfx%/%plen% -> %nhop% err %err%

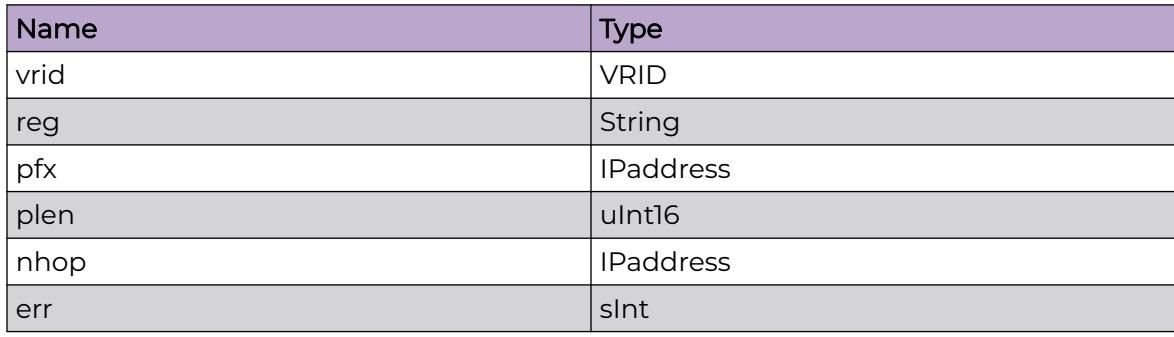

# <span id="page-319-0"></span>BGP.RtMgr.RtImprtBusy

# Description

API call to import routes into RIB would block, RtMgr is busy. Requeue and retry later.

# Remedy

No action required - Information message only.

# **Severity**

Debug-Verbose

## Message Text

[VR %vrid%] Requeue: %reg%: rt %pfx%/%plen% -> %nhop%

## Message Parameters

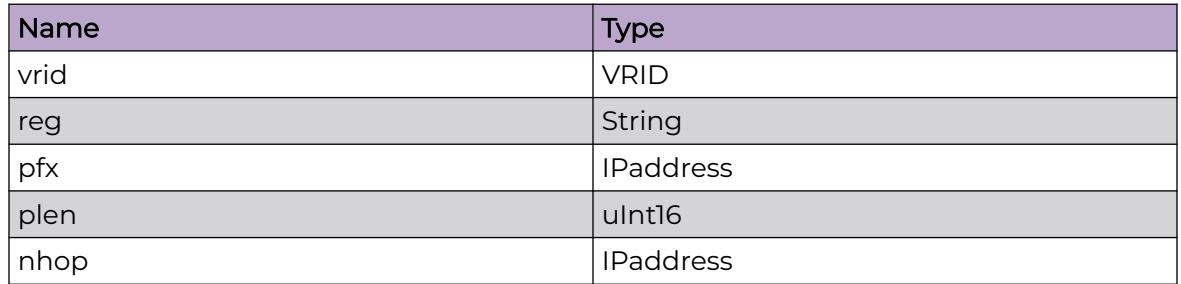

# BGP.RtMgr.ProcImprtRtMsg

# **Description**

Completely processed an import route msg from RPI stub sent via the mi queue.

# Remedy

No action required - Information message only.

# **Severity**

Debug-Data

# Message Text

[VR %vrid%] reg %reg% afi-safi %afi%-%safi% msg %msg% nrtes %nrtes%

# <span id="page-320-0"></span>Message Parameters

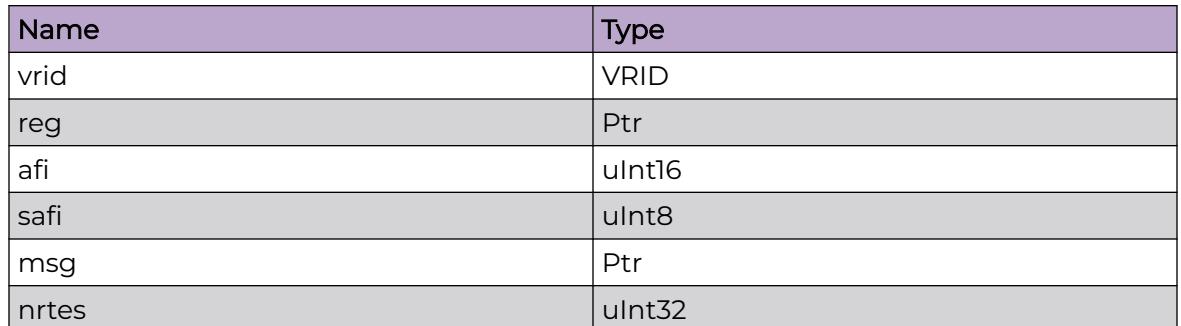

# BGP.RtMgr.ProcImprtRtMsgYield

# **Description**

Partially processed an import route message from RPI stub sent via the mi queue. Had to yield now due to blocking API towards rtmgr. Will come back later to complete processing.

# Remedy

No action required - Information message only.

# **Severity**

Debug-Verbose

# Message Text

[VR %vrid%] Yield, msg partial proc: reg %reg% afi-safi %afi%-%safi%: msg %msg% nrtes %nrtes% nproc %nproc%

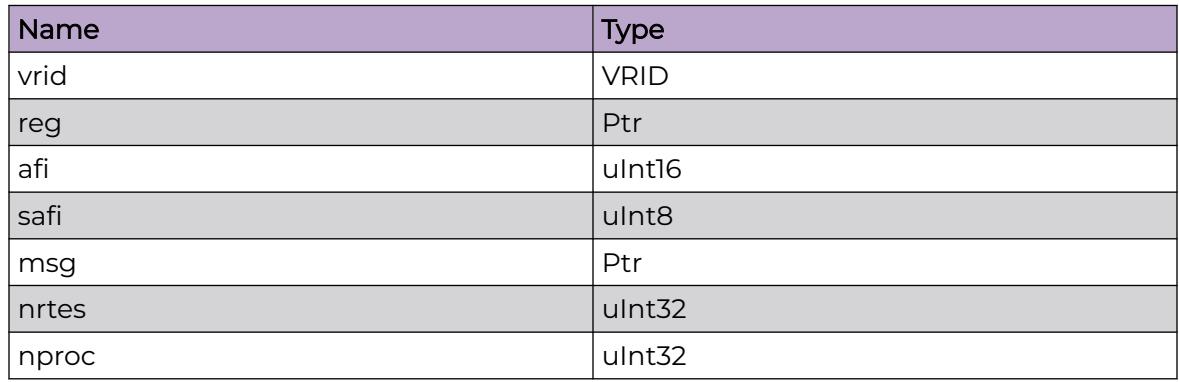

# <span id="page-321-0"></span>BGP.RtMgr.ProcImprtRtMsgResume

# Description

Resumed processing a partially processed import route message from RPI stub. Resumed from where previous processing left off.

## Remedy

No action required - Information message only.

#### **Severity**

Debug-Verbose

#### Message Text

[VR %vrid%] Resume, partial proc msg: reg %reg% afi-safi %afi%-%safi%: msg %msg% nrtes %nrtes% start %sproc%

# Message Parameters

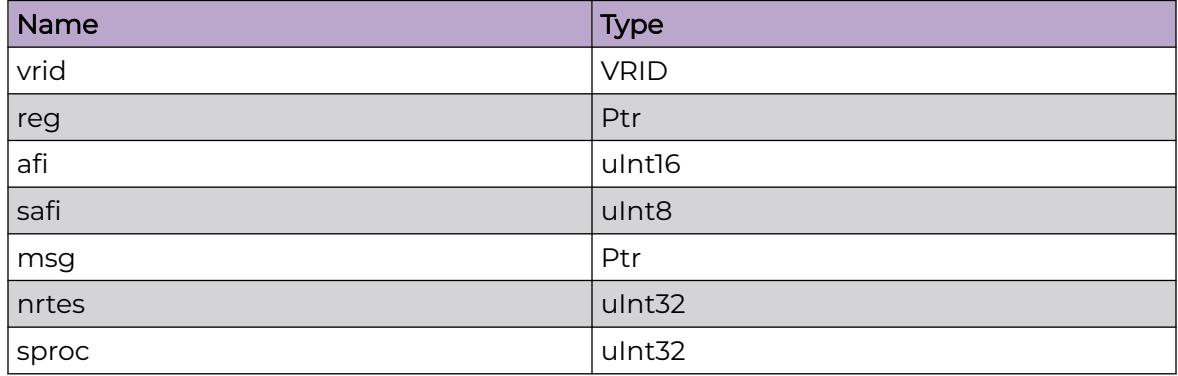

# BGP.RtMgr.ImprtRtSchedCmmt

# **Description**

Scheduled commit of an RtMgr client API transaction to import routes, later, in case the current send a rtmgr client request ipml only partially.

# Remedy

No action required - Information message only.

# <span id="page-322-0"></span>**Severity**

Debug-Data

# Message Text

[VR %vrid%] Sched commit import rte trans: reg %reg% afi-safi %afi%-%safi%: work %work%

# Message Parameters

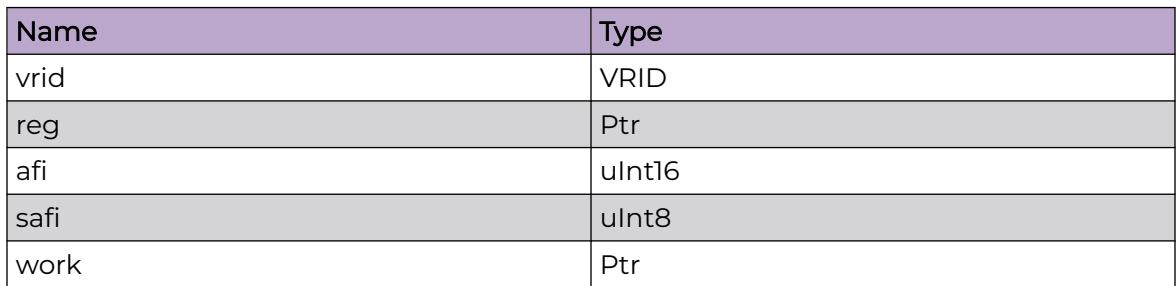

# BGP.RtMgr.RtImprtCmmtTrans

# **Description**

Cmmtted an rtmgr client API transaction to import routes, in case the current send fills a rtmgr client request ipml only partially.

# Remedy

No action required - Information message only.

# **Severity**

Debug-Data

# Message Text

[VR %vrid%] Cmmt import rt trans: reg %reg% afi-safi %afi%-%safi%: trans %hndl%

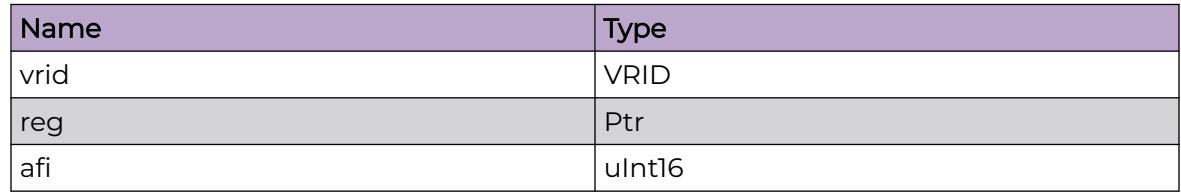

<span id="page-323-0"></span>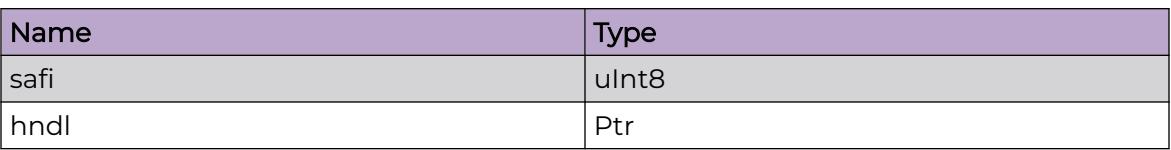

# BGP.RtMgr.RtImprtCmmtTransFail

## **Description**

BGP failed in the API call to commit import routes transaction to the RIB. This could be due to lack of system resources or a system error.

## Remedy

Please try restarting the peer, disabling and enabling BGP, or restarting BGP. Otherwise, this may be an unexpected internal condition needing technical assistance. Contact technical support with the following information: "show tech" and "upload debug". System Restart may be required for continued operation.

## **Severity**

Warning

#### Message Text

[VR %vrid%] Call to commit import route transaction: reg %reg% afi-safi %afi%-%safi%: trans %hndl% err %err%

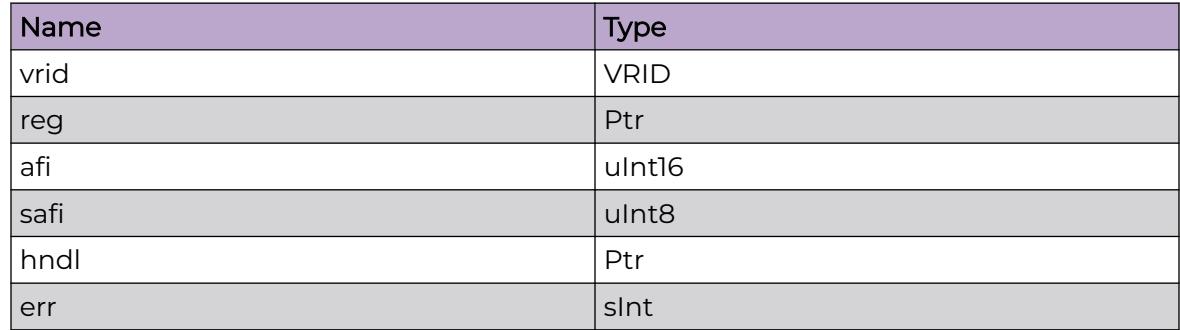
# BGP.RtMgr.EnterRtMgrApiBackoff

## **Description**

Entered backoff mode for RtMgr client API calls, since channel to rtmgr would block and RtMgr is busy.

## Remedy

No action required - Information message only.

## **Severity**

Debug-Verbose

#### Message Text

Enter backoff %nthbackoff% last state %state%

## Message Parameters

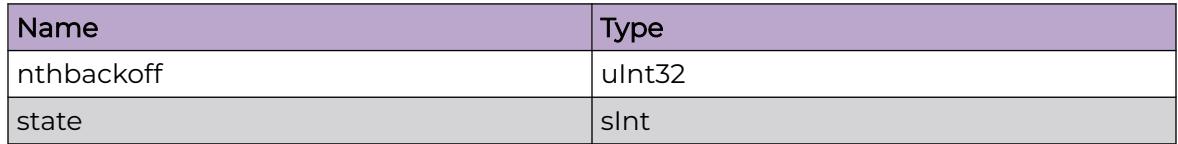

# BGP.RtMgr.ExitRtMgrApiBackoff

## **Description**

Exited backoff mode for RtMgr client API calls, because channel to RtMgr is now ready to accept more client requests.

#### Remedy

No action required - Information message only.

#### **Severity**

Debug-Verbose

#### Message Text

Exit backoff %nthbackoff%: last state %state%

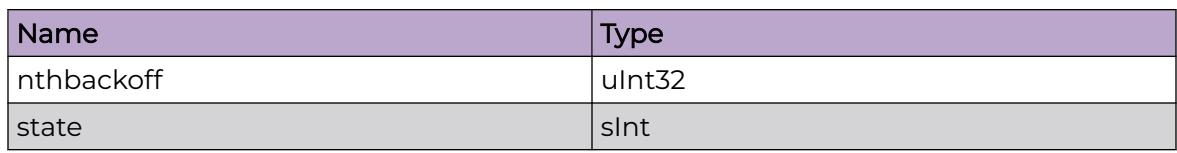

# BGP.RtMgr.NextHopReg

## **Description**

Registered IP prefix of BGP nexthop with rtmgr.

## Remedy

No action required - Information message only.

#### **Severity**

Debug-Summary

## Message Text

[VR %vrid%] reg %reg% afi-safi %afi%-%safi%: nhop %nhop%/%plen% pType %pType% flags %flags%

## Message Parameters

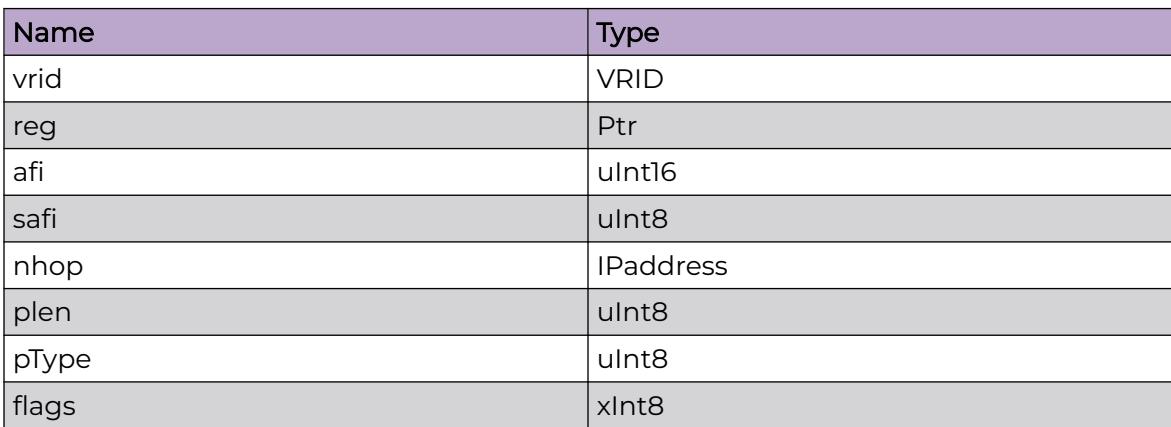

# BGP.RtMgr.NextHopRegFail

## **Description**

Failed registration of IP prefix of BGP nexthop with rtmgr. Failure indicates lack of resources or other serious system error.

## Remedy

Please try restarting the peer, disabling and enabling BGP, or restarting BGP. Otherwise, this may be an unexpected internal condition needing technical assistance. Contact technical support with the following information: "show tech" and "upload debug". System Restart may be required for continued operation.

## **Severity**

Error

## Message Text

[VR %vrid%] Failed registering nexthop with rtmgr: reg %reg% afi-safi %afi%-%safi%: nhop %nhop%/%plen% pType %pType% flags %flags% err %err%

## Message Parameters

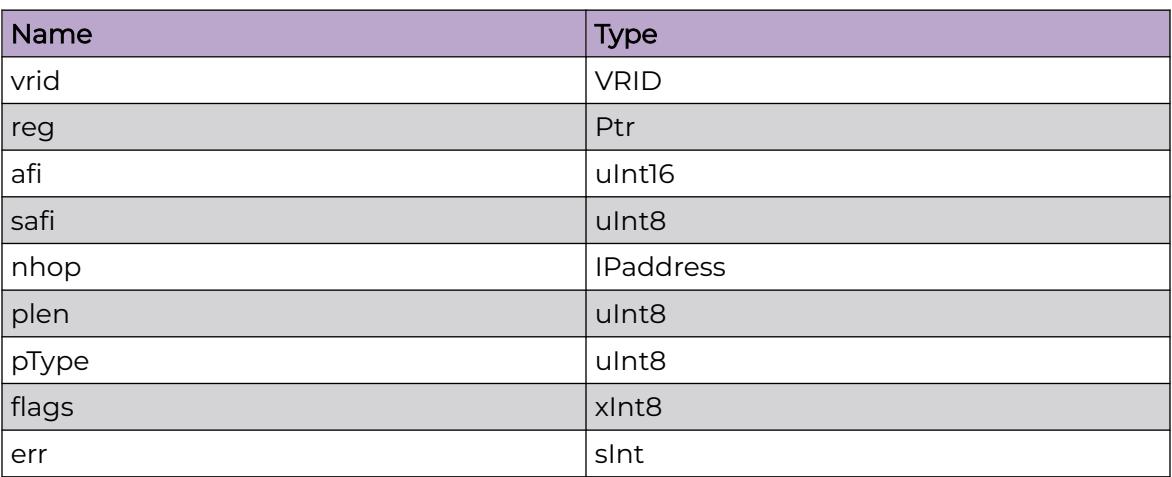

# BGP.RtMgr.NextHopUnreg

## **Description**

Unregistered IP prefix of BGP nexthop previously registered with rtmgr.

#### Remedy

No action required - Information message only.

## **Severity**

Debug-Summary

#### Message Text

[VR %vrid%] reg %reg% afi-safi %afi%-%safi%: nhop %nhop%/%plen% pType %pType% flags %flags%

#### Message Parameters

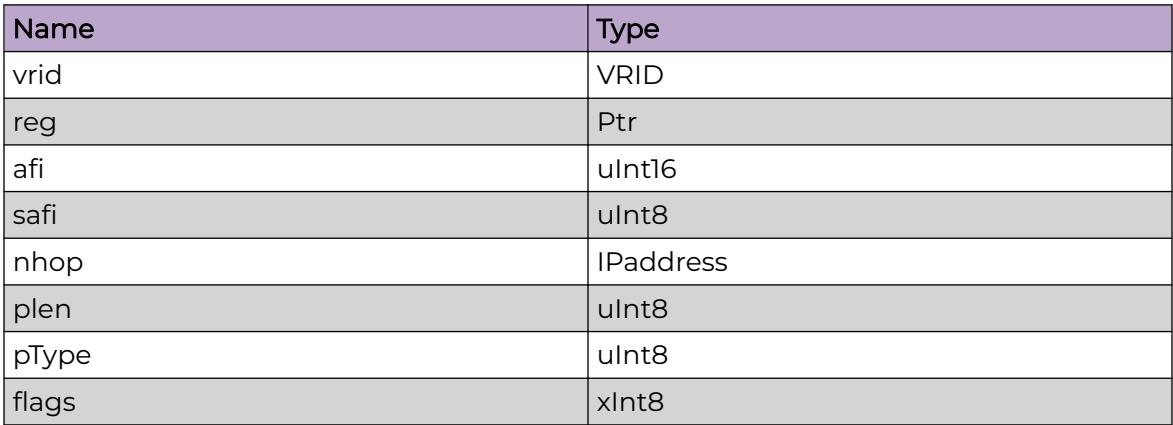

# BGP.RtMgr.NextHopUnregFail

#### **Description**

Failed unreg of IP prefix of BGP nexthop with rtmgr. Failure indicates lack of resources or a serious system error.

#### Remedy

Please try restarting the peer, disabling and enabling BGP, or restarting BGP. Otherwise, this may be an unexpected internal condition needing technical assistance. Contact technical support with the following information: "show tech" and "upload debug". System Restart may be required for continued operation.

#### **Severity**

Error

#### Message Text

[VR %vrid%] Failed unregistering nexthop from rtmgr: reg %reg% afi-safi %afi%-%safi%: nhop %nhop%/%plen% pType %pType% flags %flags% err %err%

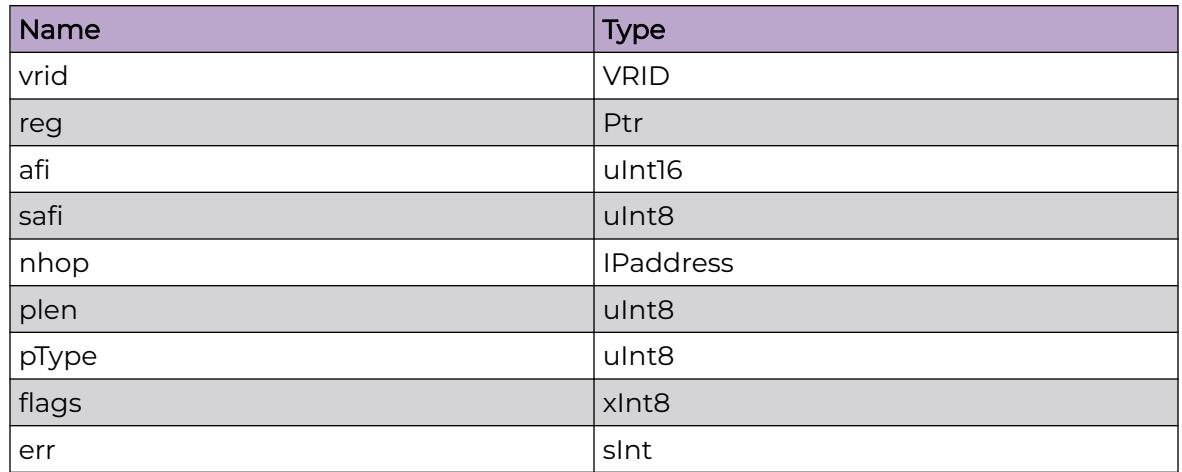

# BGP.RtMgr.NextHopRch

## **Description**

BGP RtMgr Agent gets Next Hop is reachable indication from RtMgr.

#### Remedy

No action required - Information message only.

#### Severity

Debug-Summary

#### Message Text

[VR %vrid%] reg %reg% afi-safi %afi%-%safi%: %pfx%/%plen% pType %pType% -> %rslvRoute%/%rslvLen% %rslvOrigin% flags %rslvFlags%

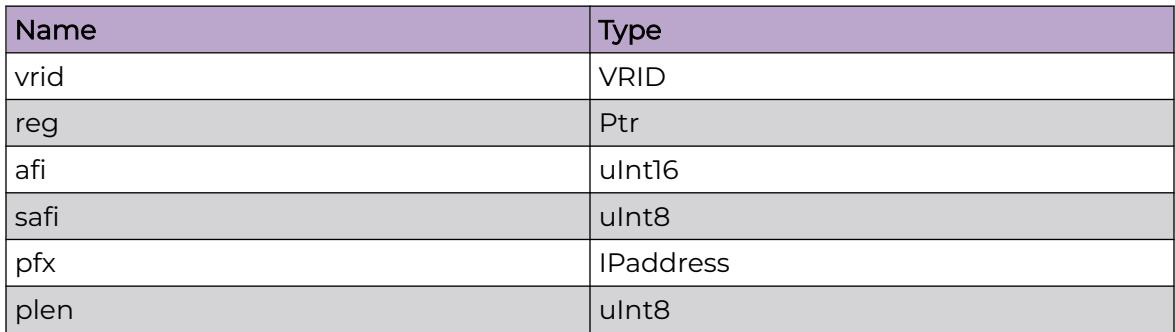

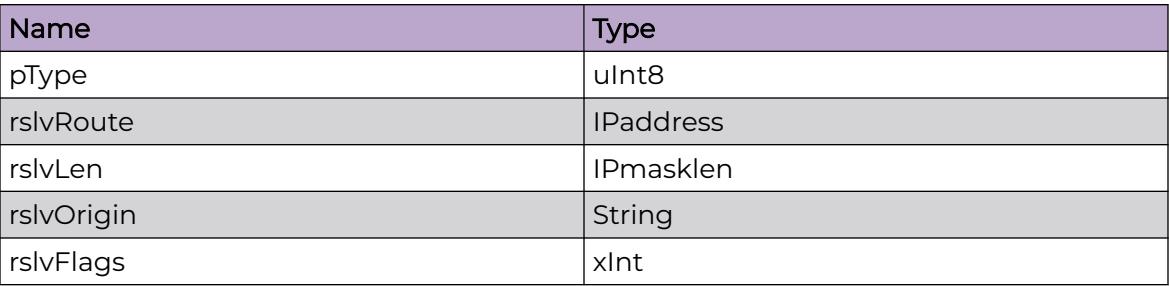

# BGP.RtMgr.NextHopUnrch

#### Description

BGP RtMgr Agent gets Next Hop is unreachable indication from RtMgr.

#### Remedy

No action required - Information message only.

#### **Severity**

Debug-Summary

#### Message Text

[VR %vrid%] reg %reg% afi-safi %afi%-%safi%: %pfx%/%plen% pType %pType%

#### Message Parameters

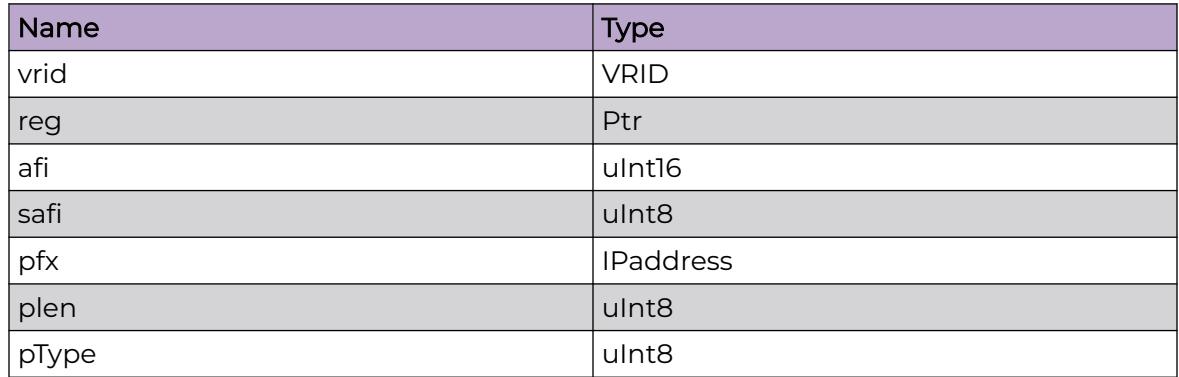

# BGP.RtMgr.RecvExprtRtAdd

#### **Description**

Received a route add (add exported route or active indication) message from Rtm.

#### Remedy

No action required - Information message only.

## **Severity**

Debug-Verbose

#### Message Text

[VR%vrid%]%reg%:%proto%%pfx%/%plen% ->%nhop% [nhVR%nvrid%] flags %flags% opq len %len%

## Message Parameters

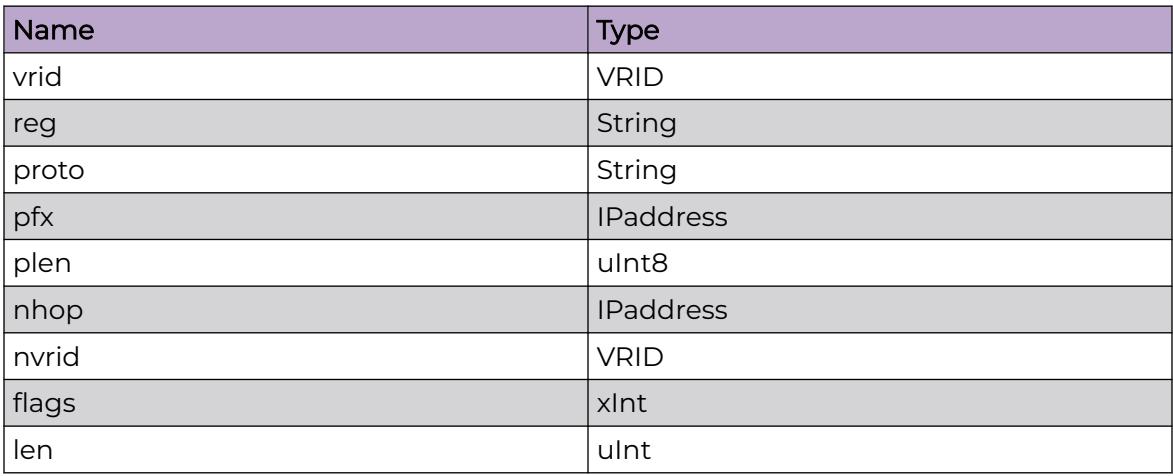

# BGP.RtMgr.RecvExprtRtDel

## **Description**

Received a route del (del exported route or inactive indication) message from Rtm.

#### Remedy

No action required - Information message only.

## **Severity**

Debug-Verbose

#### Message Text

[VR %vrid%] %reg%: %proto% %pfx%/%plen% -> %nhop% [nhVR %nvrid%] flags %flags% opq len %len%

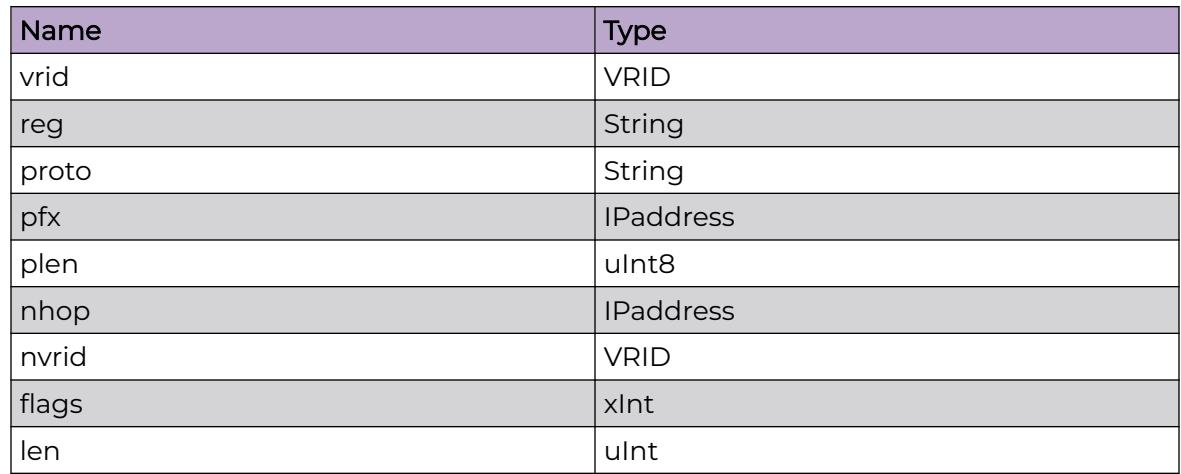

# BGP.RtMgr.RecvWalkRtNtfy

## **Description**

Received a route from RTM for export into bgp, due to a walk that was started for a particular protocol (received notify indication message from Rtm).

#### Remedy

No action required - Information message only.

#### **Severity**

Debug-Verbose

#### Message Text

[VR %vrid%] %reg%: walk {%walkop%,%hndl%} %proto% %pfx%/%plen% -> %nhop% [nhVR %nvrid%] flags %flags% opq len %len%

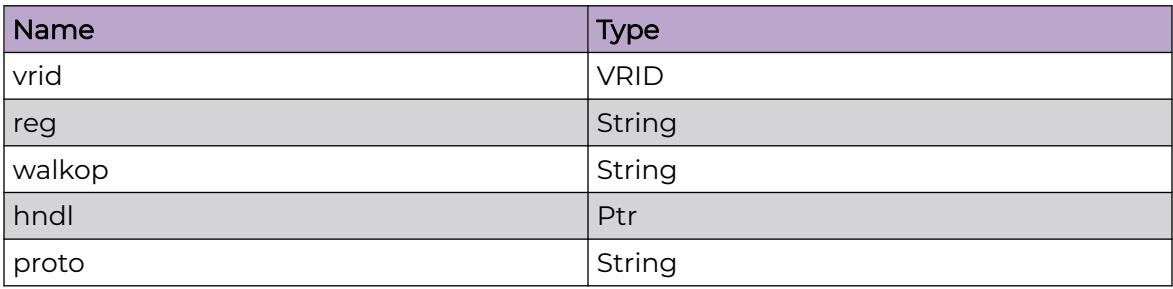

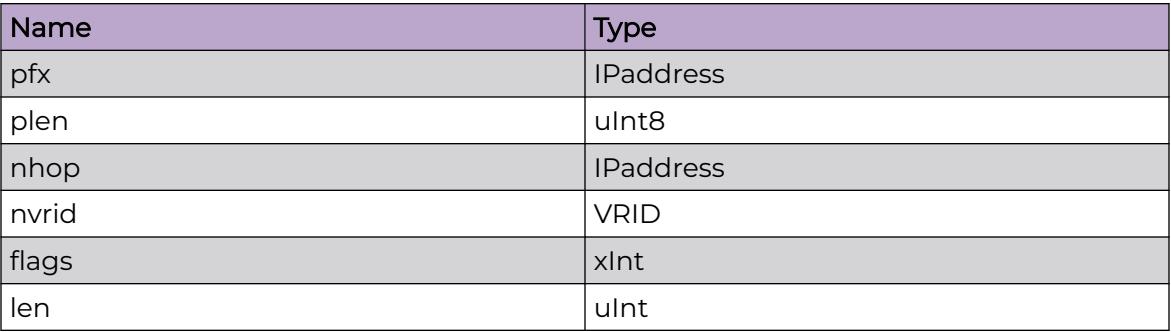

# BGP.RtMgr.DebugSummary

## **Description**

A condition has been detected that may interest a developer determining the reason underlying some system behavior. The circumstances may be either very common or completely unexpected, but the information provided in the associated message is such that the internal workings of the system are exposed.

## Remedy

There is no remedy because there is no problem to be resolved.

#### **Severity**

Debug-Summary

#### Message Text

%format%

#### Message Parameters

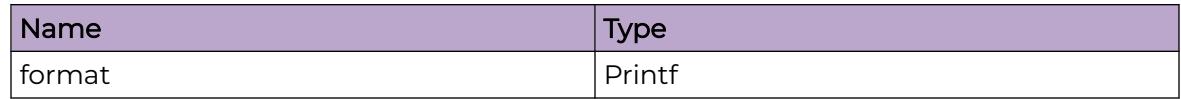

# BGP.RtMgr.DebugVerbose

## **Description**

A condition has been detected that may interest a developer analyzing some system behavior at a more verbose level than provided by the debug summary information.

## Remedy

There is no remedy because there is no problem to be resolved.

#### Severity

Debug-Verbose

#### Message Text

%format%

#### Message Parameters

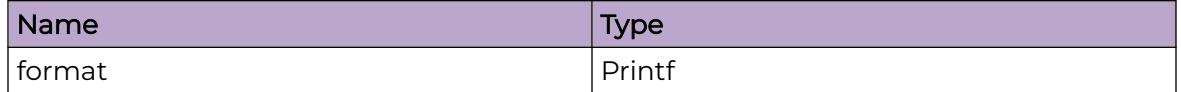

## BGP.RtMgr.DebugData

#### **Description**

A condition has been detected that may interest a developer inspecting the data underlying system behavior

#### Remedy

There is no remedy because there is no problem to be resolved.

#### **Severity**

Debug-Data

#### Message Text

%format%

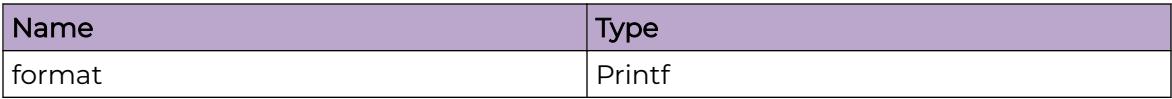

# BGP.RtMgr.CreatRtMgrQPipeFail

# **Description**

Error creating a pipe to post events to trigger processing of messages from rtmgr queued up in a rtmgr queueinternal to BGP.

# Remedy

This is an unexpected internal condition needing technical assistance. Contact technical support with the following information: "show tech" and "upload debug". System restart may be required for continued operation.

## **Severity**

Error

## Message Text

%format%

## Message Parameters

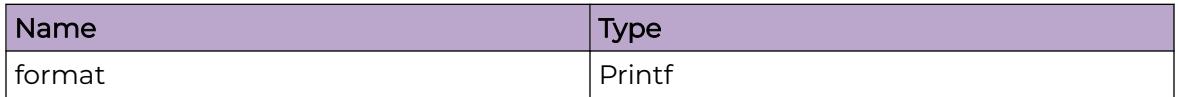

# BGP.RtMgr.CfgRtMgrQPipeFail

## **Description**

Error configuring a pipe to post events to trigger processing of messages from rtmgr queued up in a rtmgr queueinternal to BGP.

## Remedy

This is an unexpected internal condition needing technical assistance. Contact technical support with the following information: "show tech" and "upload debug". System Restart may be required for continued operation.

## **Severity**

Error

#### Message Text

%format%

#### Message Parameters

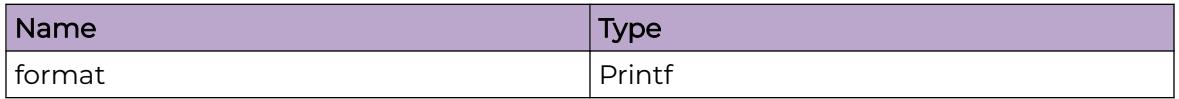

# BGP.RtMgr.RecvRtMgrQTrigFail

#### **Description**

Error reading event to trigger processing of messages from rtmgr queued up in a rtmgr queueinternal to BGP.

#### Remedy

This is an unexpected internal condition needing technical assistance. Contact technical support with the following information: "show tech" and "upload debug". System restart may be required for continued operation.

#### **Severity**

Error

#### Message Text

%format%

#### Message Parameters

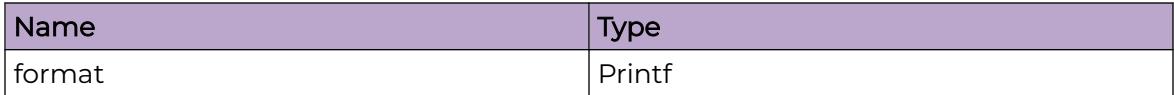

# BGP.RtMgr.SendRtMgrQTrigFail

#### **Description**

Error posting event to trigger processing of messages from rtmgr queued up in a rtmgr queueinternal to BGP.

## Remedy

This is an unexpected internal condition needing technical assistance. Contact technical support with the following information: "show tech" and "upload debug". System Restart may be required for continued operation.

#### **Severity**

Error

#### Message Text

%format%

#### Message Parameters

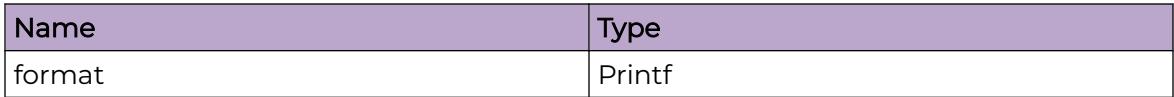

# BGP.RtMgr.AddedNtfySvcToDisp

#### **Description**

Added rtmgr notify service to dispatcher. This is the service over which BGP receives messages from rtmgr.

#### Remedy

No action required - Information message only.

#### **Severity**

Debug-Verbose

#### Message Text

[VR %vrid%] Added RtMgr notify service to dispatcher: peer-id=%peerid% monitor fd=%fd%

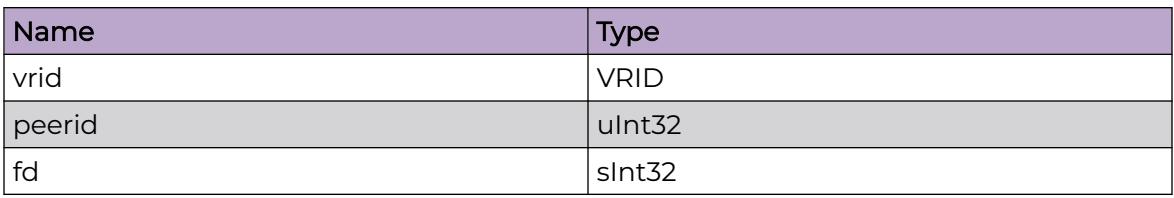

# BGP.RtMgr.AddNtfySvcToDispFail

## **Description**

Adding rtmgr notify service to dispatcher failed at this time. This is the service over which BGP receives messages from rtmgr.

## Remedy

This is a temporary failure. This API call will be retried at a later time until the call succeeds. BGP will cease to function until that time. If this situation persists, please call technical support with the following information from "show tech" and "upload debug". In case of persistent failures, BGP or system restart may be needed for continued operation.

## **Severity**

Info

## Message Text

[VR %vrid%] Failed adding RtMgr notify service to dispatcher: peer-id=%peerid% monitor fd=%fd% error=%err%

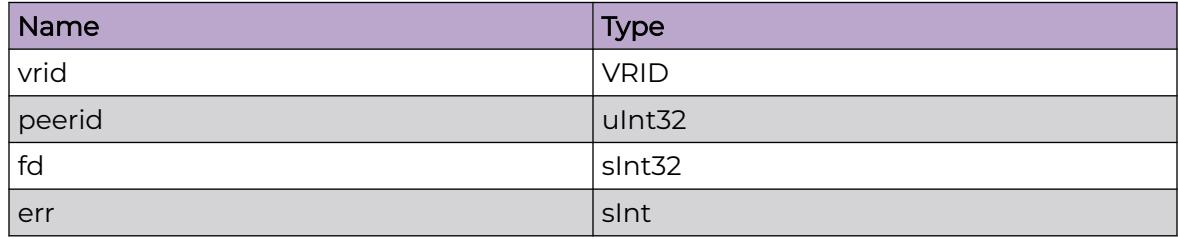

# BGP.RtMgr.GetPurgeTmout

## **Description**

BGP Gets purge timeout and remaining timer value after restart from RTM.

#### Remedy

No action required - Informational message only.

#### **Severity**

Debug-Summary

#### Message Text

[VR %vrid%] Get Purge Timeout: reg %reg% role %role% afi-safi %afi%-%safi%: purgetimeout=%tout% remaining=%rem% ret=%ret%

## Message Parameters

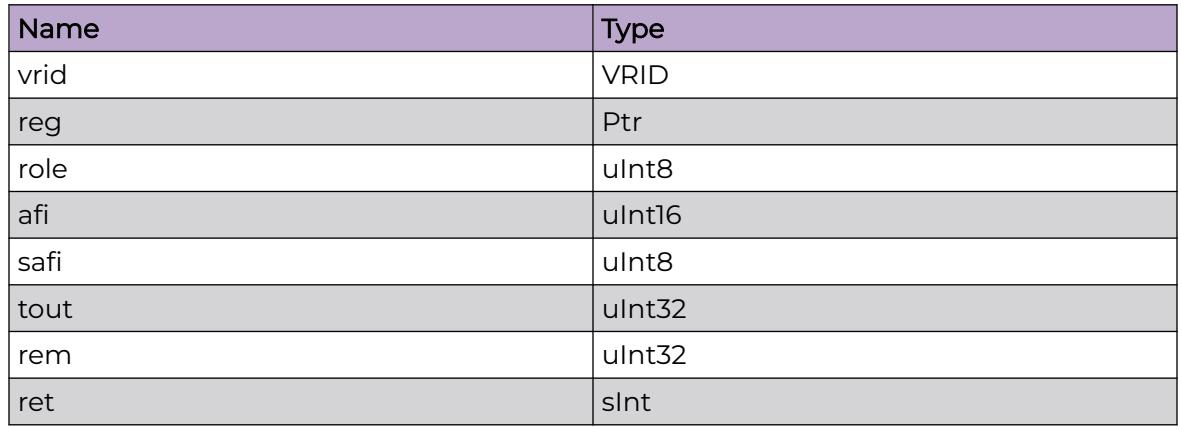

## BGP.RtMgr.SetPurgeTmout

## Description

BGP sets purge timeout value with RTM.

#### Remedy

[No action required - Informational message only. May be of interest to developers.

## **Severity**

Debug-Summary

#### Message Text

[VR %vrid%] Set Purge Timeout: reg %reg% role %role% afi-safi %afi%-%safi%: purgetimeout=%tout% ret=%ret%

## Message Parameters

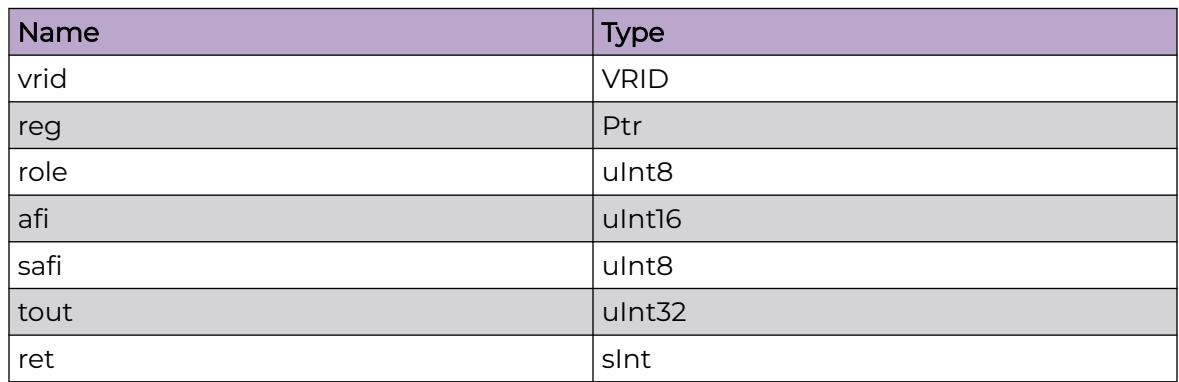

# BGP.RtMgr.SendRstrtUpdtStrt

## Description

BGP sent restart update start msg to RTM.

#### Remedy

No action required - Debug message only.

#### **Severity**

Debug-Summary

#### Message Text

[VR %vrid%] Sent rstr update start: %reg%: ret=%ret%

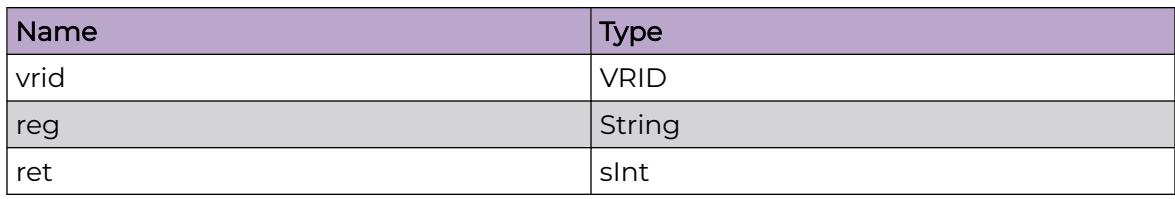

# BGP.RtMgr.SendRstrtUpdtEnd

## **Description**

BGP sent restart update end msg to RTM.

## Remedy

No action required - Informational message only.

## Severity

Debug-Summary

## Message Text

[VR %vrid%] Sent rstr update end: %reg%: ret=%ret%

## Message Parameters

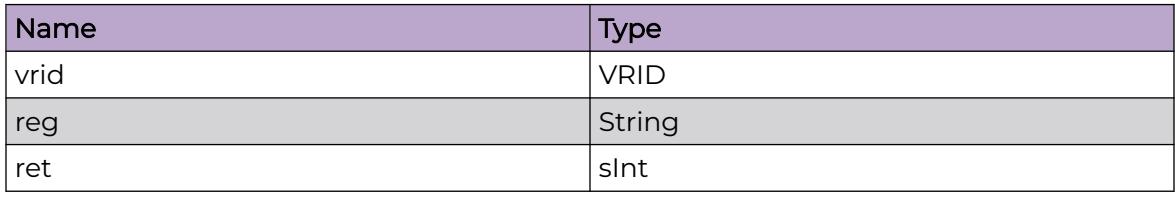

# BGP.RtMgr.RecvSelfRtNtfy

## Description

Received a active route indication message from Rtm.

## Remedy

No action required - Information message only.

## **Severity**

Debug-Verbose

## Message Text

[VR %vrid%] %reg%: %pfx%/%plen% rt origin %proto%

## Message Parameters

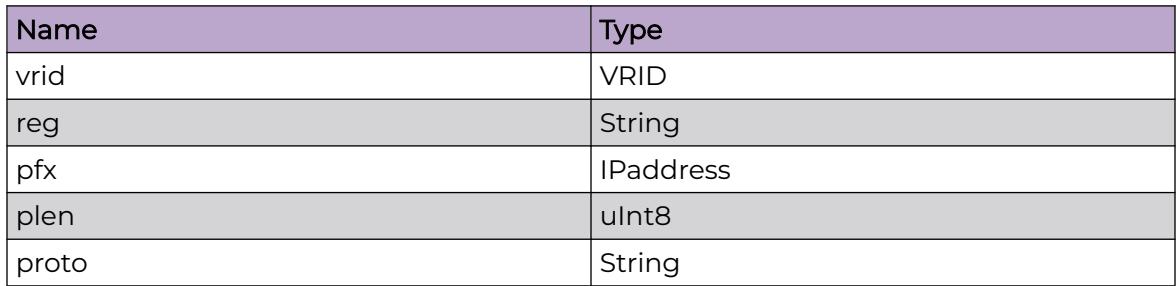

# BGP.RtMgr.NetworkAdd

## Description

BGP adding network.

## Remedy

No action required - Informational message only.

## **Severity**

Debug-Summary

## Message Text

[VR %vrid%] %reg%: nwk %pfx%/%plen% pType=%pType% plcy=%plcy% CB=%net%

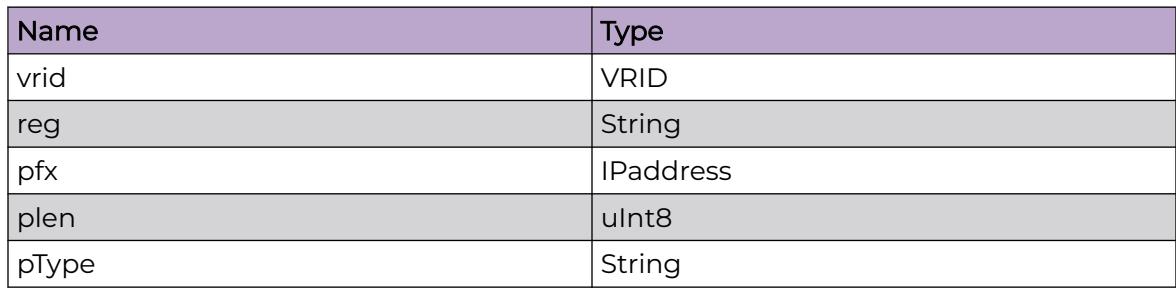

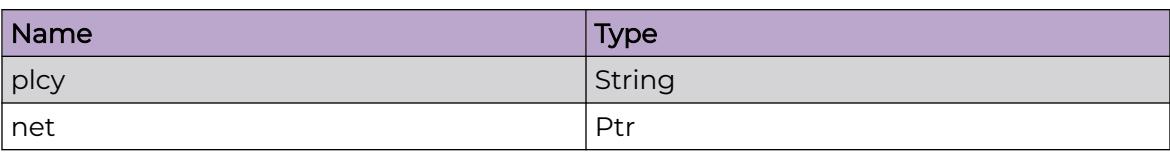

## BGP.RtMgr.NetworkDel

## Description

BGP processed delete network.

#### Remedy

No action required - Informational message only.

## **Severity**

Debug-Summary

#### Message Text

[VR %vrid%] %reg%: nwk %pfx%/%plen% pType=%pType% CB=%net%

#### Message Parameters

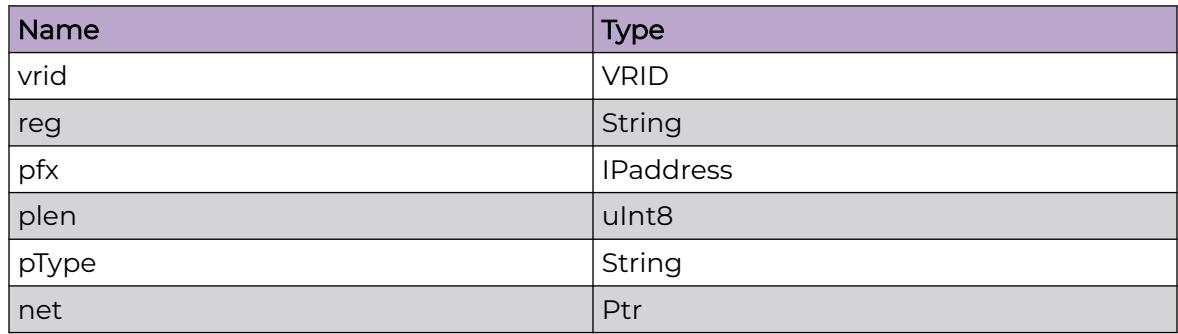

# BGP.RtMgr.LostNtfySvcConn

## Description

Closed ipml connection from rtmgr used for receiving notifications.

## Remedy

This is an unexpected internal condition needing technical assistance. Contact technical support with the following information: "show tech" and "upload debug". System Restart may be required for continued operation.

## **Severity**

Error

#### Message Text

[VR %vrid%] Closed RtMgr Notify Service Connection.

## Message Parameters

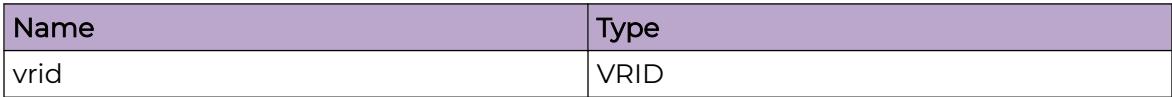

# BGP.RtMgr.ExprtMasksReg

## **Description**

Registered BGP export masks with rtmgr.

#### Remedy

No action required - Information message only.

#### **Severity**

Debug-Summary

#### Message Text

[VR %vrid%] Register export masks: %reg%: client=%client% %masks% ret=%ret%

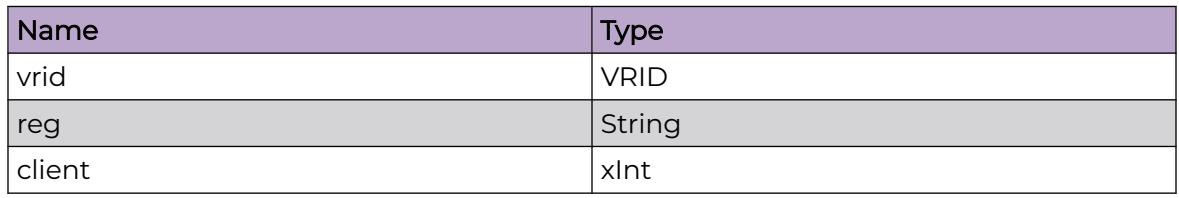

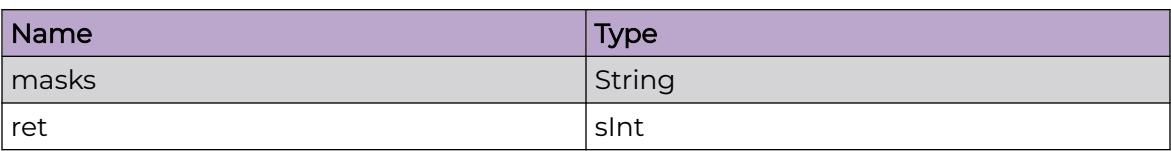

# BGP.RtMgr.WalkStart

## Description

Sent and started a walk request with rtmgr for exported routes or self routes.

#### Remedy

No action required - Information message only.

## Severity

Debug-Summary

#### Message Text

[VR %vrid%] Start %oper% walk: %reg%: %proto% dest-safi=%esafi% rtflags=%rtflags% flags=%flags% walk=%walk% hndl=%hndl%

#### Message Parameters

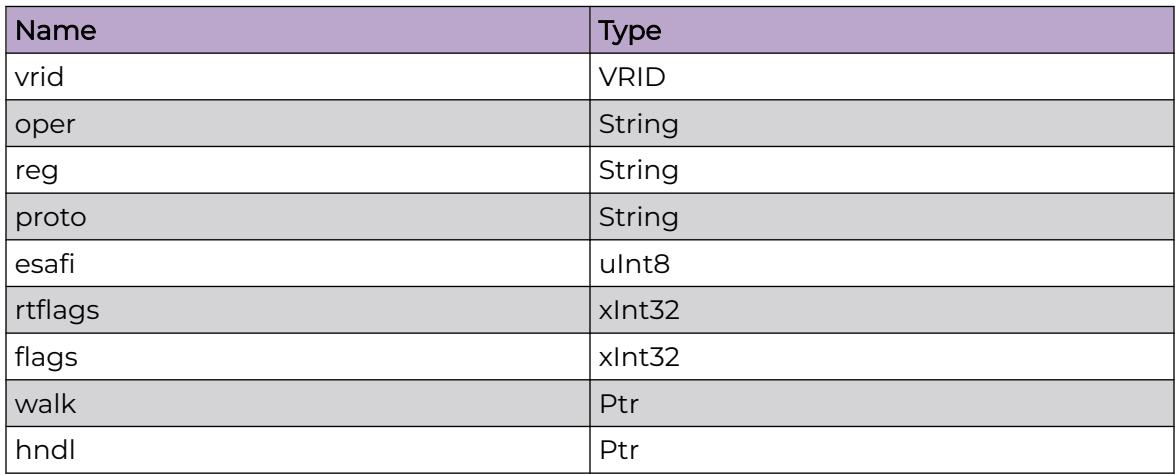

# BGP.RtMgr.RtAdd

## **Description**

Add a Route to BGP Loc-RIB because of a network or export configuration.

## Remedy

No action required - Information message only.

## **Severity**

Debug-Summary

#### Message Text

[VR%vrid%]%reg%:%pfx%/%plen% ->%nhop% [nhVR%nvrid%] rt origin %proto% reason=%reason%

## Message Parameters

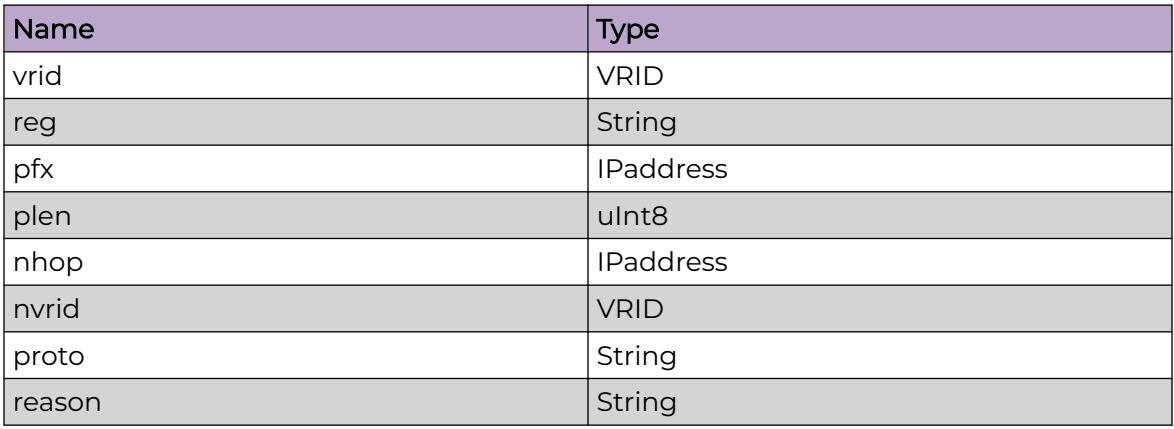

# BGP.RtMgr.RtDel

#### **Description**

Withdraw an exported or network route from BGP Loc-RIB.

#### Remedy

No action required - Information message only.

## **Severity**

Debug-Summary

#### Message Text

[VR %vrid%] %reg%: %pfx%/%plen% rt origin %proto% reason=%reason%

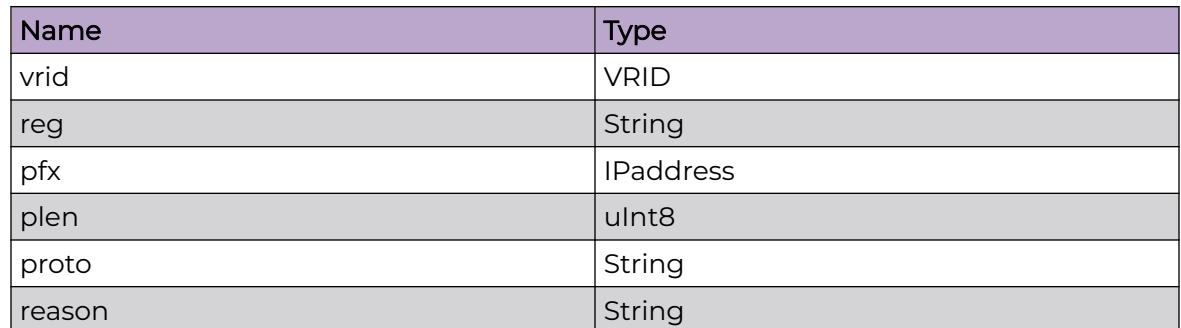

# BGP.RtMgr.RtRejExprtPlcy

## **Description**

Reject an exported route from BGP due to policy deny.

#### Remedy

No action required - Information message only.

## Severity

Debug-Summary

#### Message Text

[VR %vrid%] %reg%: %proto% %pfx%/%plen% -> %nhop% [nhVR %nvrid%] rt origin %proto%

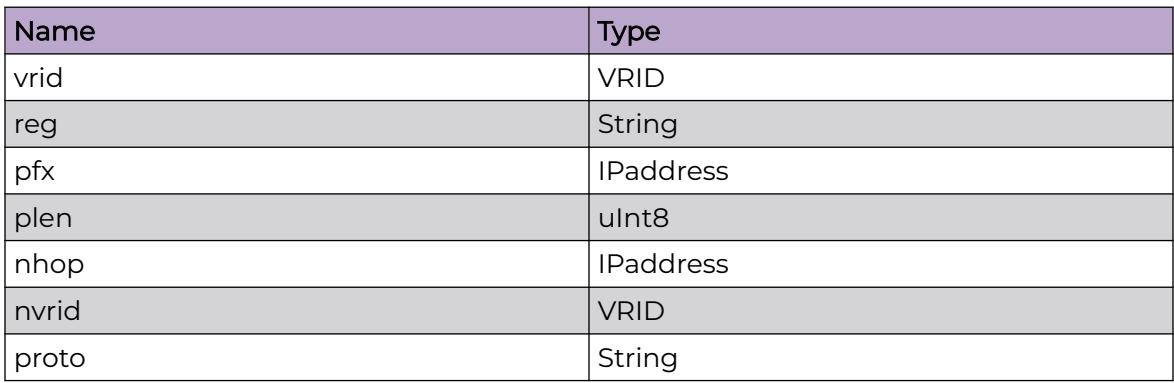

## BGP.RtMgr.MSDPPfxReg

#### **Description**

Register MSDP prefix. The status indicates the progress of registration. It may be pending waiting on a buffer allocation to send a query message to BGP module.

#### Remedy

No action required - Information message only.

#### **Severity**

Info

#### Message Text

[VR %vrid%] Reg MSDP prefix: %pfx%/%plen% proto=%proto%: CB=%cb% status=%status% rtinfo=%rtinfo%

#### Message Parameters

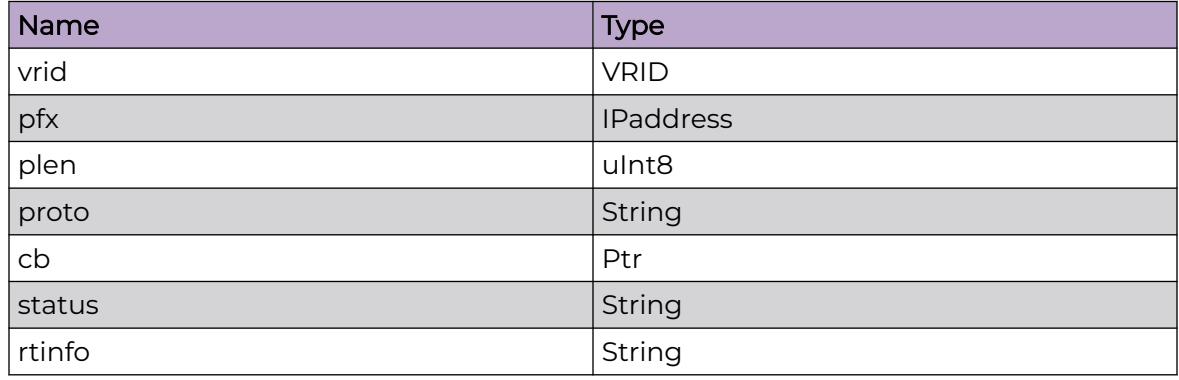

# BGP.RtMgr.MSDPPfxRegFail

#### **Description**

Failed registring MSDP prefix. This is usually due to a lack of resources.

#### Remedy

Please try restarting BGP or the switch. Otherwise, this may be an unexpected internal condition needing technical assistance. Contact technical support with the following information: "show tech" and "upload debug". System Restart may be required for continued operation.

## **Severity**

Warning

## Message Text

[VR %vrid%] Failed reg MSDP prefix: %pfx%/%plen% proto=%proto%

## Message Parameters

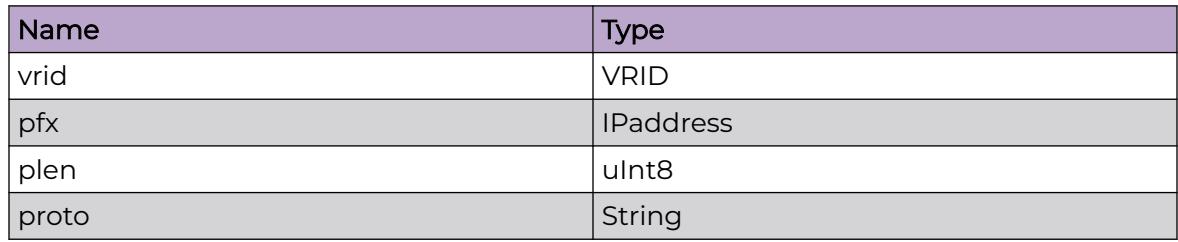

# BGP.RtMgr.MSDPPfxUnreg

## **Description**

Unregister MSDP Pfx.

## Remedy

No action required - Information message only.

#### Severity

Info

## Message Text

[VR %vrid%] Unreg MSDP prefix: %pfx%/%plen% proto=%proto%: CB=%cb%

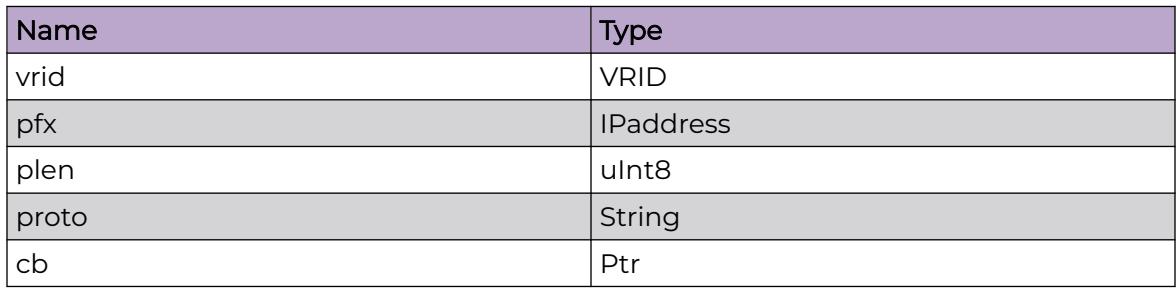

# BGP.RtMgr.MSDPRtInfoNtfy

## **Description**

Sending BGP Route info for registered prefix to MSDP.

#### Remedy

No action required - Information message only.

## **Severity**

Info

#### Message Text

[VR %vrid%] Sending BGP Rt info to MSDP: %pfx%/%plen% -> %nhop% proto=%proto% peer=%peer%(%peertype%) orig AS=%orgAs% last AS=%lastAs% AS len=%aslen%

## Message Parameters

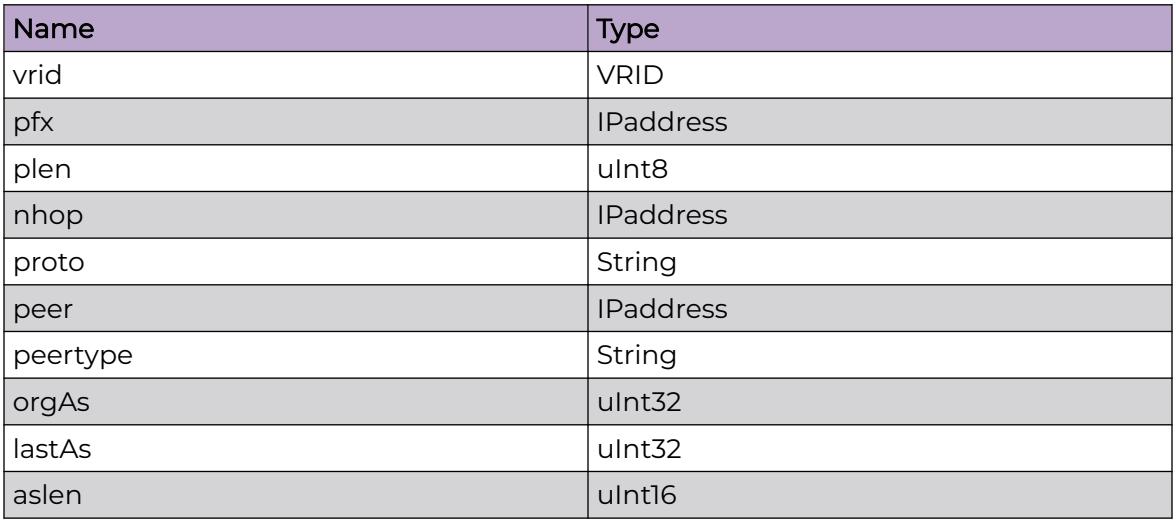

## BGP.RtMgr.VRCreate

## **Description**

BGP RtMgr agent created a VR Control Block.

#### Remedy

No action required - Information message only.

## **Severity**

Debug-Summary

## Message Text

[VR %vrid%] Created VR: vrf=%isvrf% vpn=%isvpn% CB=%vrfcb%

## Message Parameters

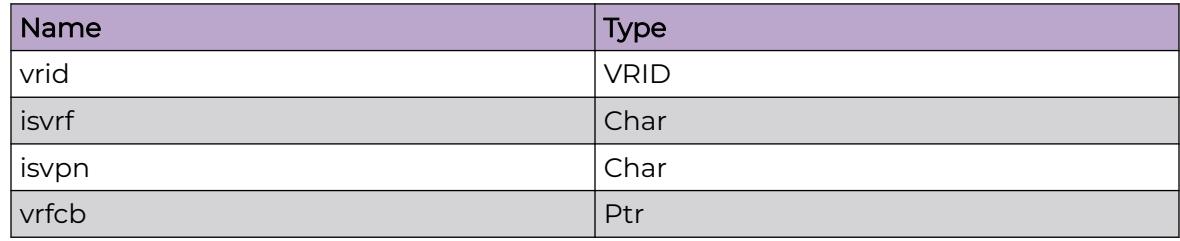

## BGP.RtMgr.VRDel

## **Description**

BGP RtMgr agent deleted a VR Control Block.

#### Remedy

No action required - Information message only.

#### **Severity**

Debug-Summary

## Message Text

```
[VR %vrid%] Deleted VR: vrf=%isvrf% vpn=%isvpn% CB=%vrfcb%
```
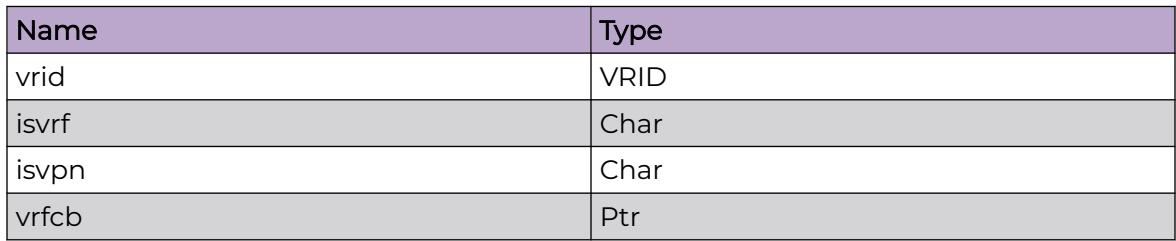

## BGP.RtMgr.Reg

#### **Description**

BGP RtMgr agent registered with RtMgr for specified instance and Afi/Safi.

#### Remedy

No action required - Information message only.

#### **Severity**

Debug-Summary

#### Message Text

[VR %vrid%] Register: %reg%

#### Message Parameters

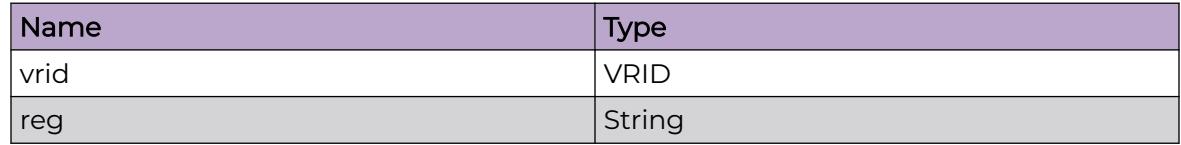

## BGP.RtMgr.RegFail

#### **Description**

BGP RtMgr agent failed while registered with RtMgr for specified instance and Afi/Safi.

#### Remedy

This is an unexpected internal condition. Try disabling and enabling BGP first. Then attempt to restart BGP. If failure persists, this may be a problem needing technical assistance. Contact technical support with the following information: "show tech" and "upload debug". System Restart may be required for continued operation.

## **Severity**

Warning

#### Message Text

[VR %vrid%] Register: %reg%: ret=%ret%

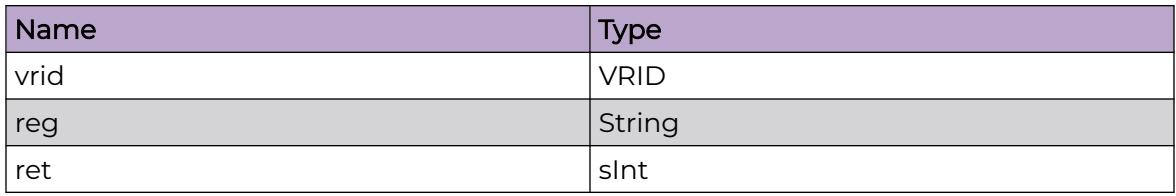

## BGP.RtMgr.ProcRpiReg

## **Description**

BGP RtMgr agent processed the RPI register message from BGP's RPI stub for a specific Afi/Safi.

#### Remedy

No action required - Information message only.

#### **Severity**

Debug-Summary

#### Message Text

[VR %vrid%] Proc RPI Register: %reg%: result=%res%

#### Message Parameters

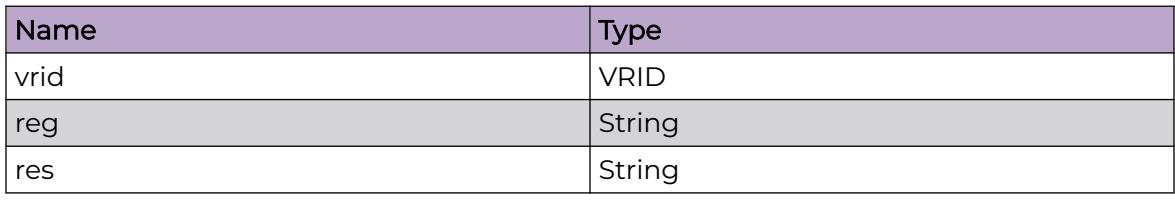

# BGP.RtMgr.Unreg

#### **Description**

BGP RtMgr agent un-registered with RtMgr for specified instance and Afi/Safi.

#### Remedy

No action required - Information message only.

## **Severity**

Debug-Summary

## Message Text

[VR %vrid%] Unregister: %reg%

## Message Parameters

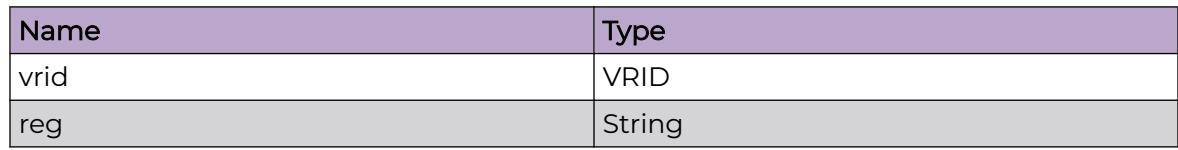

# BGP.RtMgr.RecvRstrtUpdtStrtAck

## Description

BGP RtMgr Agent received an acknowledgement from RTM for the restart update start message.

## Remedy

No action required - Informational message only.

## **Severity**

Debug-Summary

## Message Text

[VR %vrid%] Recv Ack for rstr update start: reg %reg%

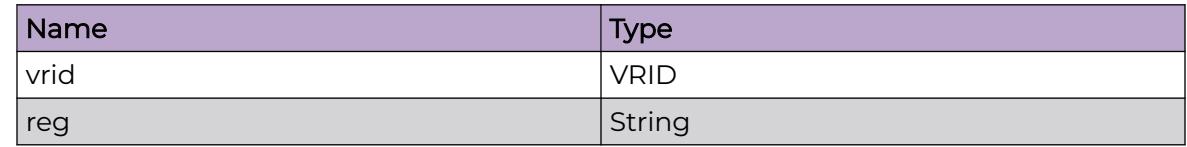

# BGP.RtMgr.RecvRstrtUpdtEndAck

## **Description**

BGP RtMgr Agent received an acknowledgement from RTM for the restart update end message.

## Remedy

No action required - Informational message only.

## **Severity**

Debug-Summary

#### Message Text

[VR %vrid%] Recv Ack for rstr update end: reg %reg%

## Message Parameters

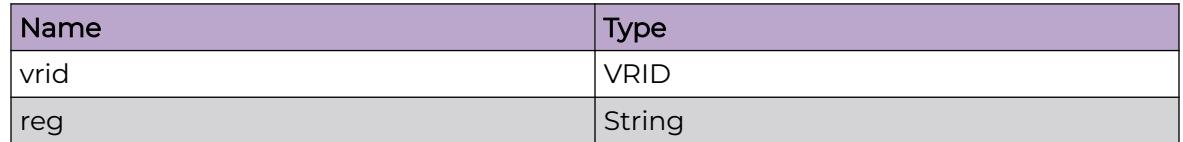

# BGP.RtMgr.SendRstrTblEnd

## **Description**

BGP RtMgr Agent sent a Rstrt table end message to BGP protocol for this afi/safi to indicate that RTM (RIB) has provided all external routes and/or active indication for BGP routes. BGP can now proceed with restart procedures such as performing bestpath on the Loc-RIB and advertising to peers

#### Remedy

No action required - Informational message only.

## **Severity**

Debug-Summary

#### Message Text

[VR %vrid%] Send rstr external route table end: %reg%

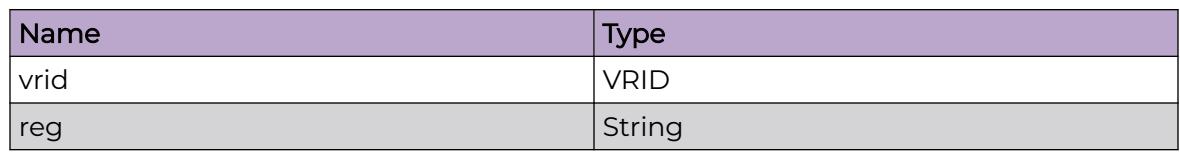

# BGP.RtMgr.WalkEnd

## Description

A walk request with rtmgr for exported routes or self routes has ended.

## Remedy

No action required - Information message only.

## **Severity**

Debug-Summary

## Message Text

[VR %vrid%] End %oper% walk: %reg%: %proto% dest-safi=%esafi% walk=%walk% hndl=%hndl%

## Message Parameters

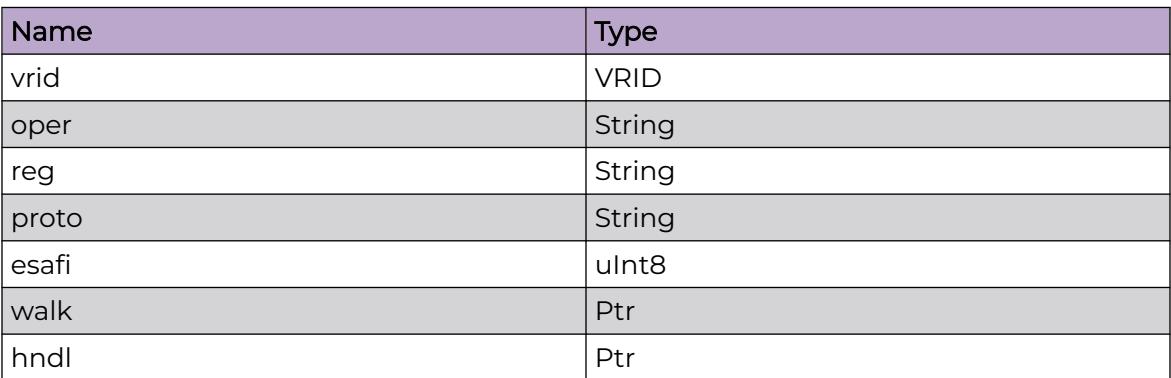

# BGP.RtMgr.RtRejNwkPlcy

## **Description**

Reject an network route from being added to BGP Loc-RIB due to a network policy deny.

## Remedy

No action required - Information message only.

## **Severity**

Debug-Summary

#### Message Text

[VR%vrid%]%reg%:%pfx%/%plen% ->%nhop% [nhVR%nvrid% rt origin %proto%]

## Message Parameters

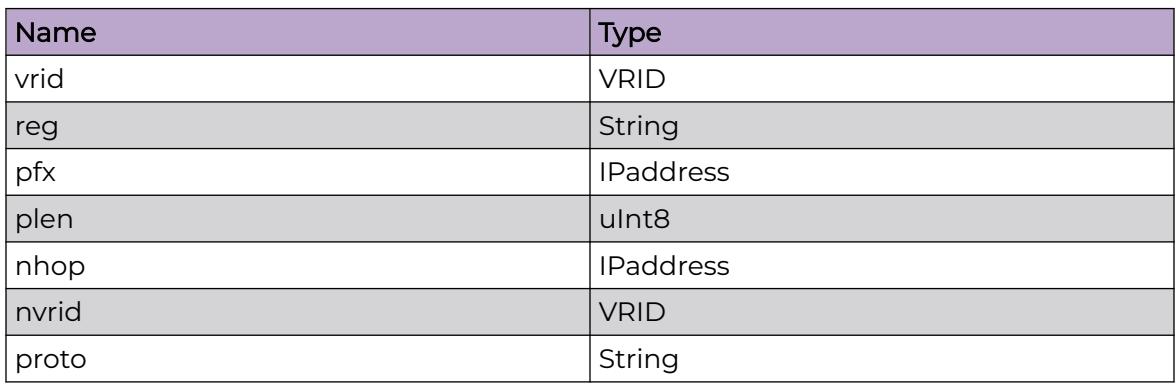

# BGP.RtMgr.MSDPRtInfoReq

## **Description**

Request BGP to repeat an imported BGP route, so that we can resend the route info to MSDP.

## Remedy

No action required - Information message only.

#### **Severity**

Debug-Summary

#### Message Text

[VR %vrid%] %afisafi% %pfx%/%plen%]

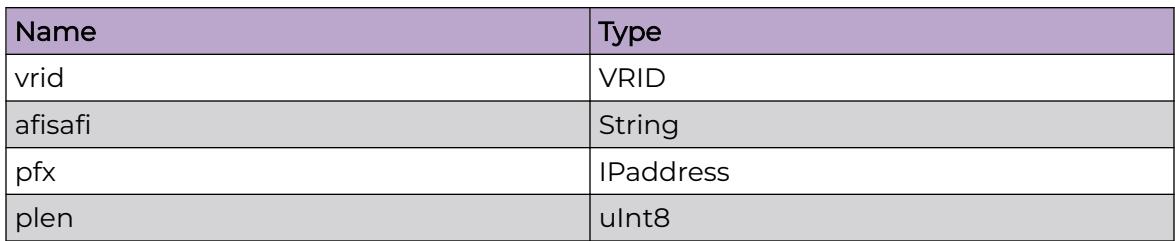

# BGP.RtMgr.ProcRpiUnreg

## **Description**

BGP RtMgr agent processed the Route Programming Interface (RPI) unregister message from BGP's RPI stub for a specific Afi/Safi.

## Remedy

No action required - Information message only.

#### **Severity**

Debug-Summary

#### Message Text

[VR %vrid%] Proc RPI Unregister: %reg%

#### Message Parameters

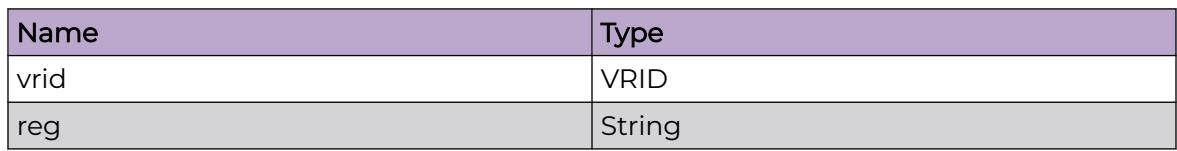

# BGP.RtMgr.VPNLabelInd

## **Description**

BGP RtMgr agent forwarded the assigned VPN label indication from RtMgr to the VPN Mgr.

#### Remedy

No action required - Information message only.

## **Severity**

Debug-Summary

## Message Text

[VR %vrid%] %reg%: %labelind%

## Message Parameters

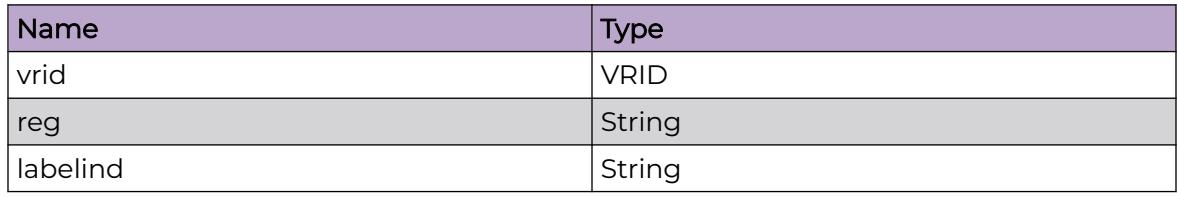

# BGP.RtMgr.VPNLabelIndSupp

## Description

BGP RtMgr agent suppressed a VPN label indication from RtMgr for a particular VRF.

## Remedy

No action required - Information message only.

#### **Severity**

Debug-Summary

## Message Text

[VR %vrid%] %reg%: %labelind% reason=%reason%

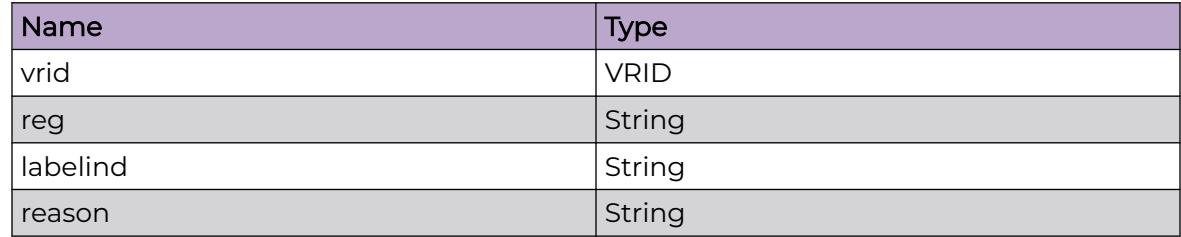

# BGP.RtMgr.VPNLabelChgFlapVR

## **Description**

BGP RtMgr agent flapped VR admin state due to label change event.

## Remedy

No action required - Information message only.

## **Severity**

Debug-Summary

#### Message Text

[VR %vrid%] %reg%

#### Message Parameters

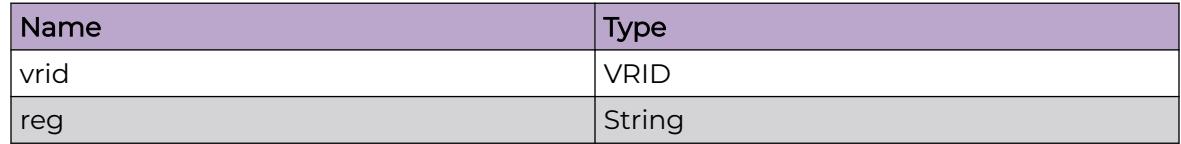

# BGP.RtMgr.RegStateChg

## **Description**

The BGP RtMgr agent's registration state for a particular instance of BGP or VPN Mgr changed.

## Remedy

No action required - Information message only.

#### **Severity**

Debug-Summary

#### Message Text

[VR %vrid%] %req%: %oldstate% -> %newstate%
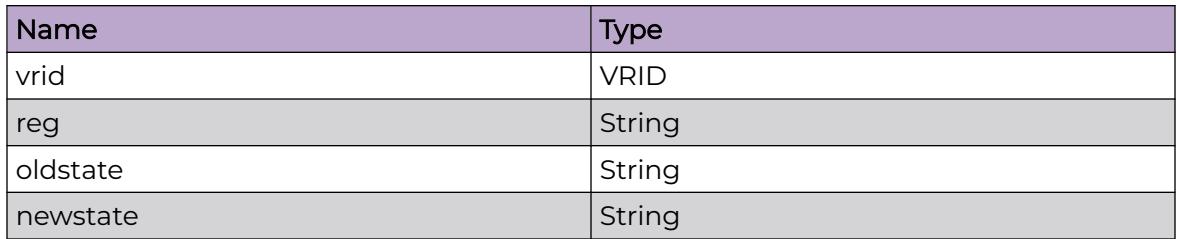

# BGP.RtMgr.RegStateActInv

# Description

The BGP RtMgr agent tried to perform an action that was invalid its current state.

# Remedy

No action required - Information message only.

# **Severity**

Debug-Summary

#### Message Text

[VR %vrid%] %reg%: Invalid action in state %state%, %actionstr%

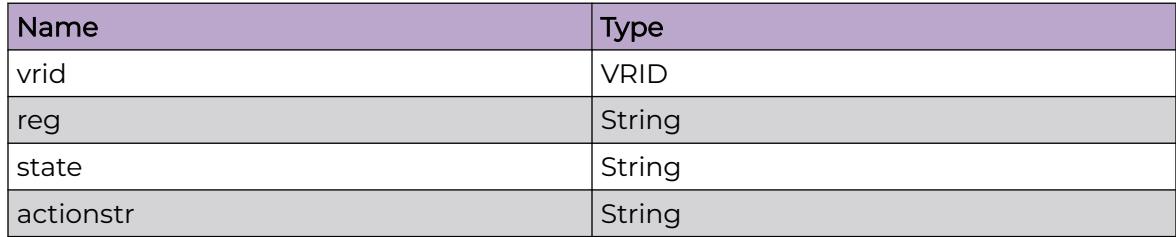

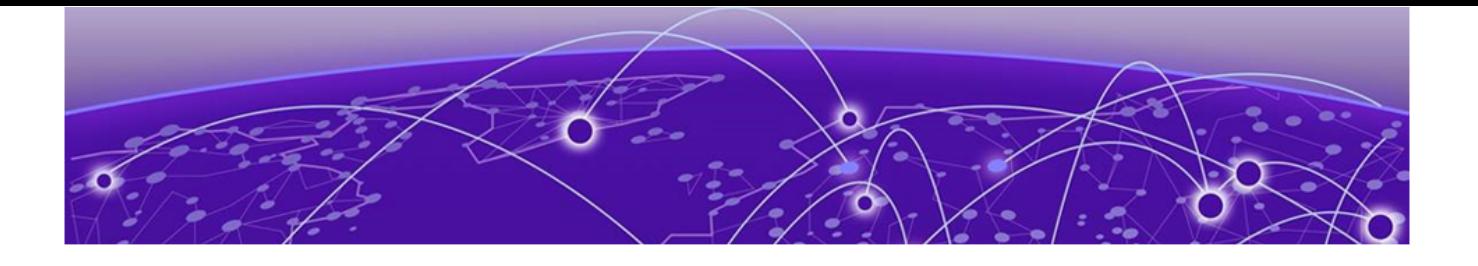

# **BGP.UpdateMgr Messages**

BGP.UpdateMgr.InitRsrcFail on page 362 [BGP.UpdateMgr.FSMErr](#page-362-0) on page 363 [BGP.UpdateMgr.PauseWaitPostBuf](#page-362-0) on page 363 [BGP.UpdateMgr.PauseWorkThrshRch](#page-363-0) on page 364 [BGP.UpdateMgr.ContProcAftPause](#page-363-0) on page 364 [BGP.UpdateMgr.RecvPostBuf](#page-364-0) on page 365 [BGP.UpdateMgr.PauseRsrcFail](#page-365-0) on page 366 [BGP.UpdateMgr.DlaySendBGPUpdtRtSuprs](#page-365-0) on page 366 [BGP.UpdateMgr.RtNotAdvertLargeUpdtMsg](#page-366-0) on page 367 [BGP.UpdateMgr.ChgDurSuprsTimer](#page-366-0) on page 367

# BGP.UpdateMgr.InitRsrcFail

# **Description**

A memory allocation failed while initializing the UM sub-component of Protocol. Protocol RIB Manager will fail to initialize.

# Remedy

Investigate the memory shortage.

#### Severity

Error

# Message Text

Protocol Resource failure during Update Manager initialization. VR: %p1%

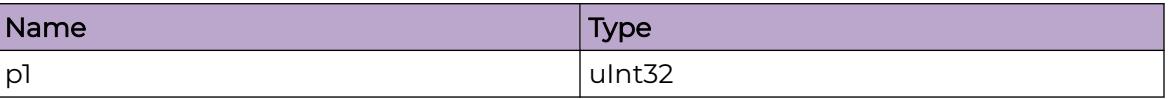

# <span id="page-362-0"></span>BGP.UpdateMgr.FSMErr

# **Description**

FSM error encountered in the UM sub-component of Protocol. Protocol RIB Manager will terminate.

#### Remedy

Contact support.

#### **Severity**

Error

#### Message Text

Protocol Update Manager FSM error. VR: %p1% Action: %p2% Input: %p3% FSM state: %p4%.

# Message Parameters

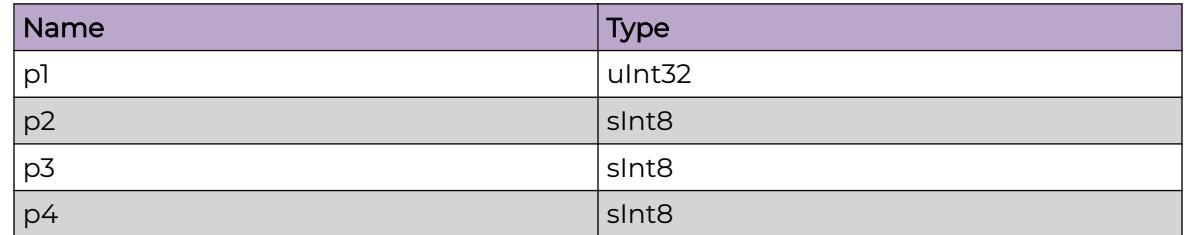

# BGP.UpdateMgr.PauseWaitPostBuf

# **Description**

Processing has paused because UM has posted for a buffer. Processing will continue when the buffer is posted.

#### Remedy

No action required - Informational message only.

# **Severity**

Debug-Summary

# <span id="page-363-0"></span>Message Text

Protocol Update Manager has paused waiting for a posted buffer. VR: %p1% Buffer action correlator: %p2%

# Message Parameters

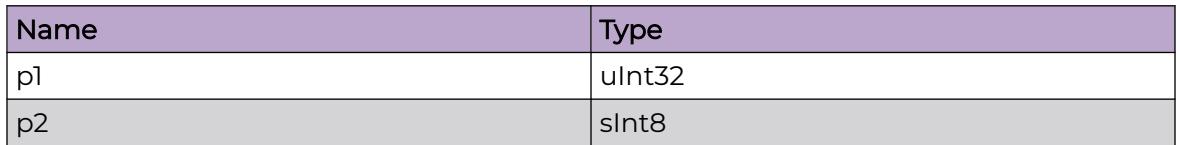

# BGP.UpdateMgr.PauseWorkThrshRch

# **Description**

Update Manager processing has paused because the limit on the amount of work that can be performed in this scheduler cycle has been reached.

# Remedy

No action required - Informational message only.

# **Severity**

Debug-Summary

#### Message Text

Protocol Update Manager has paused because the work threshold has been reached. VR: %p1% Pause type: %p2%

# Message Parameters

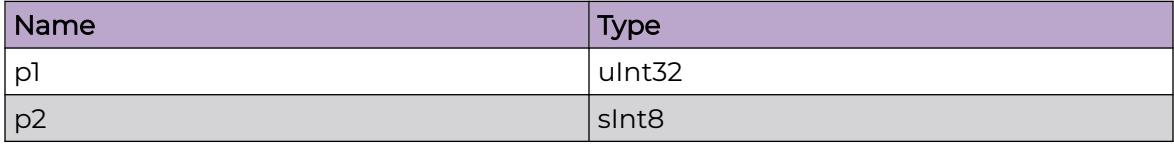

# BGP.UpdateMgr.ContProcAftPause

# **Description**

Update Manager processing has continued following a pause where the limit on the amount of work that can be performed in a scheduler cycle was reached.

# <span id="page-364-0"></span>Remedy

No action required - Informational message only.

# **Severity**

Debug-Summary

# Message Text

Protocol Update Manager has continued processing following a pause. VR: %p1% Pause type: %p2%

# Message Parameters

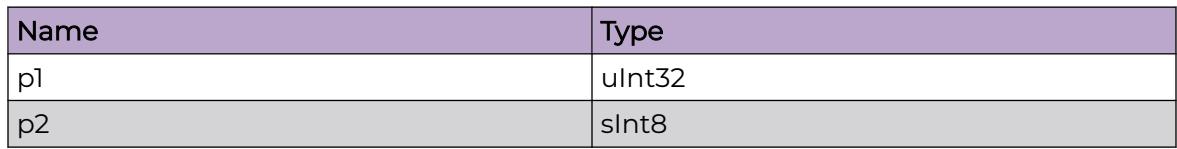

# BGP.UpdateMgr.RecvPostBuf

# **Description**

Update Manager has received a posted buffer.

# Remedy

No action required - Informational message only.

# Severity

Debug-Summary

# Message Text

Protocol Update Manager has received a posted buffer. VR: %p1% Buffer action correlator: %p2%

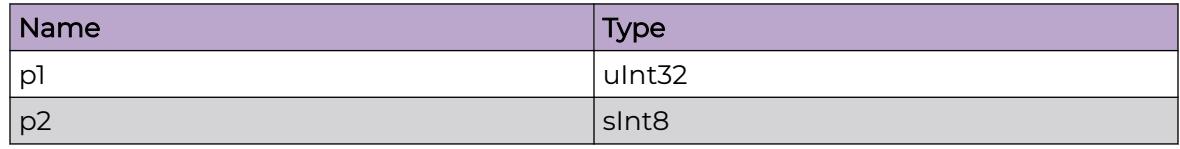

# <span id="page-365-0"></span>BGP.UpdateMgr.PauseRsrcFail

# **Description**

Update Manager processing has paused because a resource failure occurred. Update Manager will retry on a timer. If resources are made available, then the operation of Protocol will not be affected.

#### Remedy

Make more memory available to Protocol, or reduce the memory requirements of Protocol - for example, by terminating sessions.

#### **Severity**

Warning

#### Message Text

Protocol Update Manager has paused because of a resource failure. VR: %p1%

# Message Parameters

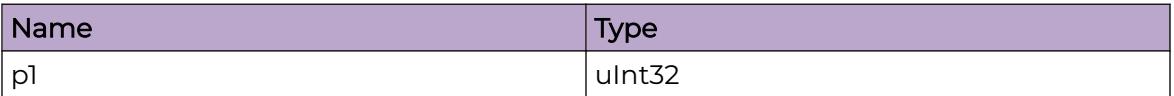

# BGP.UpdateMgr.DlaySendBGPUpdtRtSuprs

# **Description**

Update Manager has delayed sending a BGP UPDATE as a route is suppressed.

# Remedy

No action required - Informational message only.

#### **Severity**

Debug-Summary

#### Message Text

Protocol Update Manager has delayed sending a BGP UPDATE as a route is suppressed. VR: %p1%

<span id="page-366-0"></span>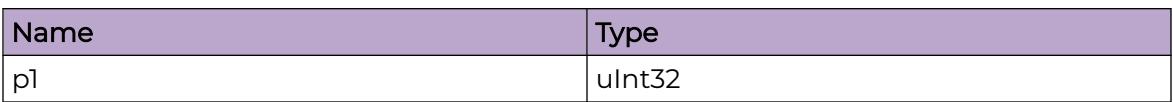

# BGP.UpdateMgr.RtNotAdvertLargeUpdtMsg

# **Description**

A route can not be advertised because it is too large to fit into the maximum allowed size of a BGP UPDATE message. The route will not be advertised to BGP peers.

# Remedy

Modify policy configuration so that excessive route attributes are not added to routes.

#### **Severity**

Warning

#### Message Text

A route can not be advertised because it is too large to fit into the maximum allowed size of a BGP UPDATE message. VR = %p1% Destination address AFI/SAFI = %p2% Destination address prefix =  $_{8p38}$  Destination address prefix length =  $_{8p48}$ 

# Message Parameters

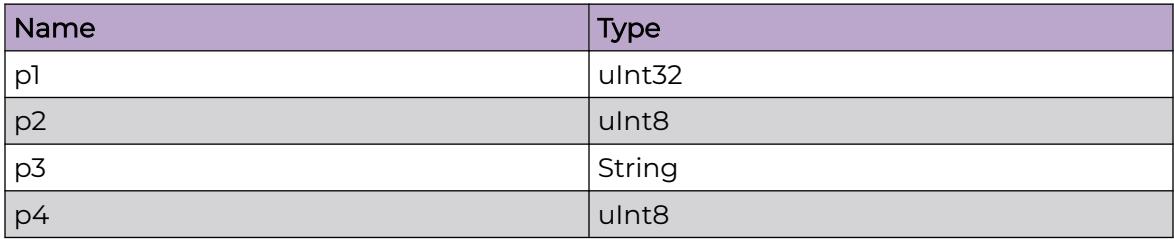

# BGP.UpdateMgr.ChgDurSuprsTimer

# **Description**

The duration of the suppression timer has been changed. The suppression times for routes that are currently being suppressed will be changed.

# Remedy

No action required - Informational message only.

# **Severity**

Debug-Summary

# Message Text

The duration of the suppression timer has been changed. The suppression times for routes that are currently being suppressed will be changed. VR: %p1% Old timer duration: %p2% New timer duration: %p3%

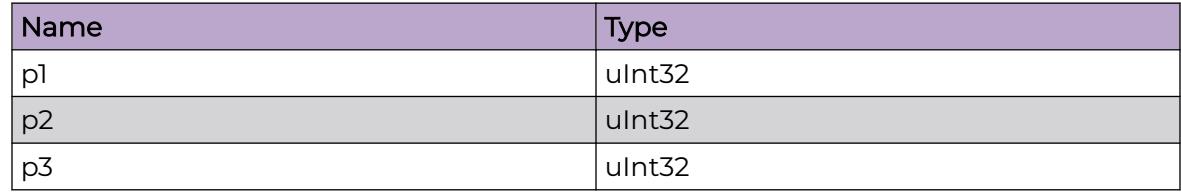

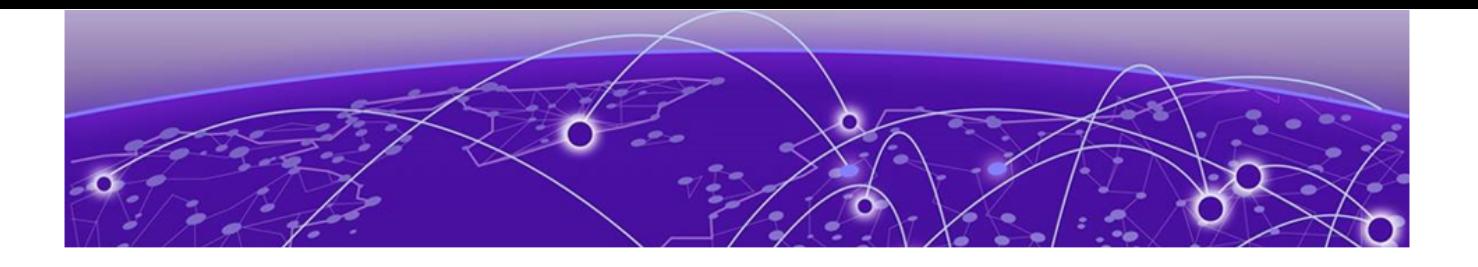

# **BGP.VLAN Messages**

BGP.VLAN.AllocMsgFail on page 369 [BGP.VLAN.APIFail](#page-369-0) on page 370 [BGP.VLAN.RecvReqSmall](#page-369-0) on page 370 [BGP.VLAN.SendMsgFail](#page-370-0) on page 371 [BGP.VLAN.DevTest](#page-370-0) on page 371 [BGP.VLAN.RecvGetAddrReq](#page-371-0) on page 372 [BGP.VLAN.PrepGetAddrReply](#page-371-0) on page 372 [BGP.VLAN.SendGetAddrReply](#page-372-0) on page 373 [BGP.VLAN.RecvCreatVR](#page-373-0) on page 374 [BGP.VLAN.RecvDelVR](#page-373-0) on page 374 [BGP.VLAN.RecvCreatVLAN](#page-374-0) on page 375 [BGP.VLAN.RecvDelVLAN](#page-374-0) on page 375 [BGP.VLAN.SendAddr](#page-375-0) on page 376 [BGP.VLAN.RecvUpdtVR](#page-376-0) on page 377

# BGP.VLAN.AllocMsgFail

# **Description**

This log indicates that the BGP VLAN agent failed to allocate a message to inform the BGP protocol stack of a change of VLAN or IP address state.

# Remedy

The VLAN agent will retry after a short delay and so the situation will resolve by itself.

# **Severity**

Info

# Message Text

Failed to allocate resources to inform BGP of a change of VLAN state.

# <span id="page-369-0"></span>BGP.VLAN.APIFail

# **Description**

No description is available.

# Remedy

No remedy is available.

#### **Severity**

Notice

#### Message Text

Call to %api% failed.

#### Message Parameters

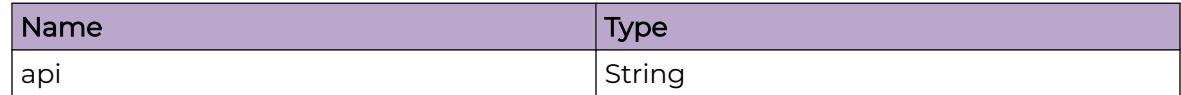

# BGP.VLAN.RecvReqSmall

# **Description**

The BGP VLAN agent is unable to respond to an initial request for VLAN information from the BGP protocol stack because the request message is badly formed.

# Remedy

No remedy is available.

#### Severity

Error

# Message Text

Message requesting VLAN information in %function% has been dropped because it is too small.

<span id="page-370-0"></span>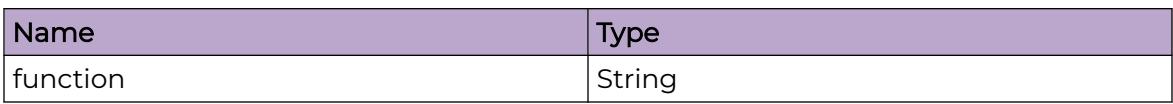

# BGP.VLAN.SendMsgFail

# **Description**

The BGP VLAN agent failed to respond to an initial query from BGP for VLAN information. This can result in BGP activation failure.

# Remedy

Stop and restart the BGP process.

# **Severity**

Error

#### Message Text

Failed to send initial VLAN configuration to BGP

# BGP.VLAN.DevTest

# **Description**

No description is available.

# Remedy

No remedy is available.

#### Severity

Debug-Verbose

# Message Text

%format%

<span id="page-371-0"></span>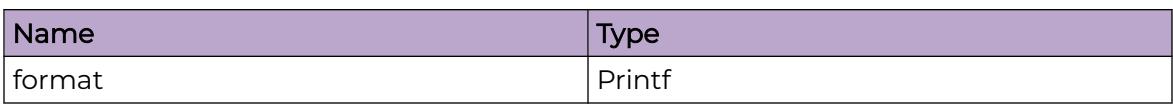

# BGP.VLAN.RecvGetAddrReq

# **Description**

BGP VLAN agent receives a get-address request from BGP.

# Remedy

No action required - Information message only.

# **Severity**

Debug-Summary

# Message Text

[VR %vrid%] Req: start ifInst=%ifInst% addr=%addr% %getsec%

# Message Parameters

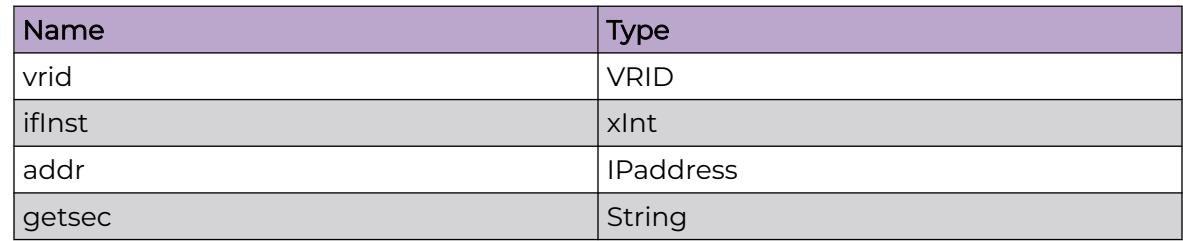

# BGP.VLAN.PrepGetAddrReply

# **Description**

BGP VLAN agent packs one IPv4 or IPv6 address in the reply message being prepared in response to a "get addresses" request from BGP.

# Remedy

No action required - Information message only.

# <span id="page-372-0"></span>**Severity**

Debug-Summary

#### Message Text

[VR %vrid%] Get Addr: ifInst=%ifInst%: %addr%/%mlen% scope=%scope%

#### Message Parameters

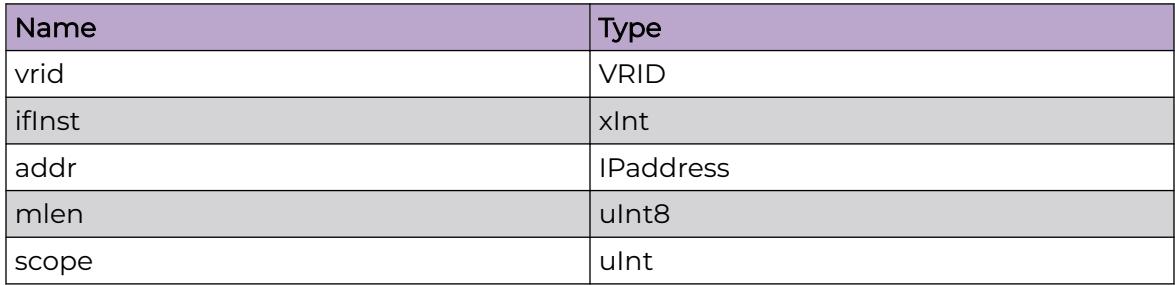

# BGP.VLAN.SendGetAddrReply

# Description

BGP VLAN agent has processed a get-addresses" request. Sending the reply message in response.

# Remedy

No action required - Information message only.

### **Severity**

Debug-Summary

#### Message Text

[VR %vrid%] Reply: nentries=%nentries% more=%more%

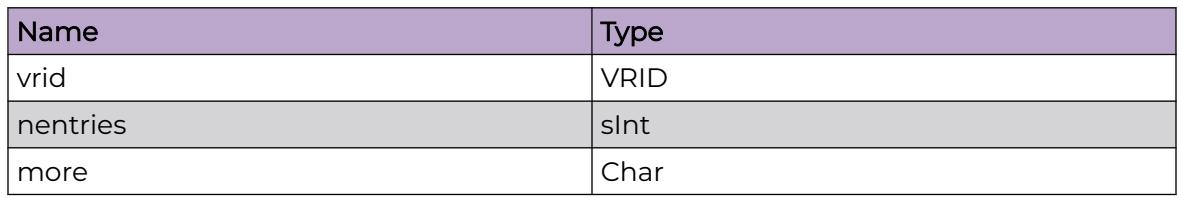

# <span id="page-373-0"></span>BGP.VLAN.RecvCreatVR

# **Description**

BGP VLAN agent received a create VR callback from the vlan client library.

# Remedy

No action required - Information message only.

# **Severity**

Debug-Summary

#### Message Text

[VR %vrid%] Created VR %name%: vrf=%isvrf% vpn=%isvpn%

# Message Parameters

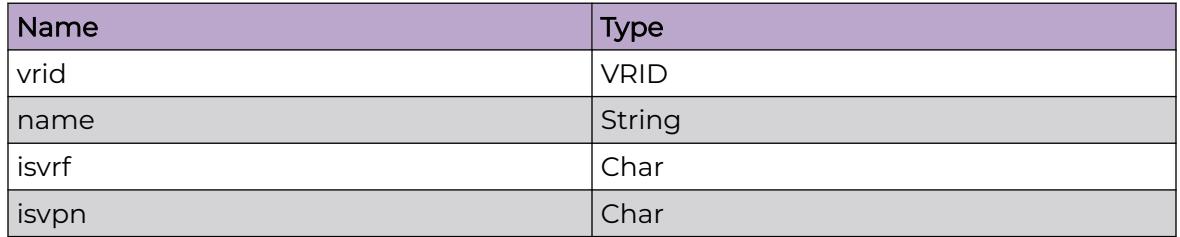

# BGP.VLAN.RecvDelVR

# **Description**

BGP VLAN agent received a delete VR callback from the vlan client library.

# Remedy

No action required - Information message only.

# **Severity**

Debug-Summary

# Message Text

[VR %vrid%] Deleted VR %name%

<span id="page-374-0"></span>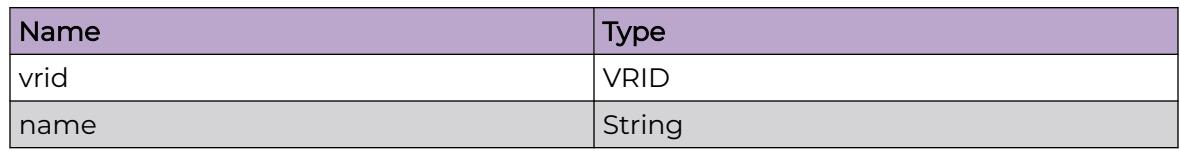

# BGP.VLAN.RecvCreatVLAN

# **Description**

BGP VLAN agent received a create VLAN callback from the vlan client library.

# Remedy

No action required - Information message only.

#### **Severity**

Debug-Summary

# Message Text

[VR %vrid%] %vrname%: Vlan %name%: ifInst=%inst% kernIdx=%kidx% tag status=%tstatus%

# Message Parameters

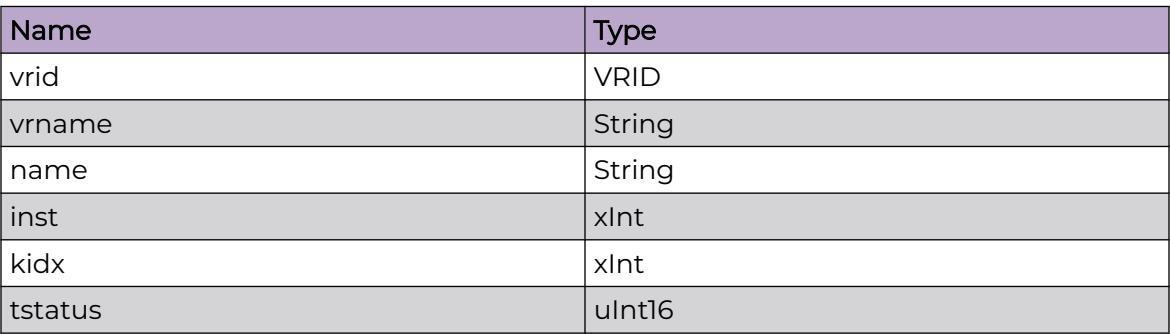

# BGP.VLAN.RecvDelVLAN

# **Description**

BGP VLAN agent received a delete VLAN callback from the vlan client library.

# <span id="page-375-0"></span>Remedy

No action required - Information message only.

# Severity

Debug-Summary

# Message Text

[VR %vrid%] Vlan %name%: ifdx=%inst%

# Message Parameters

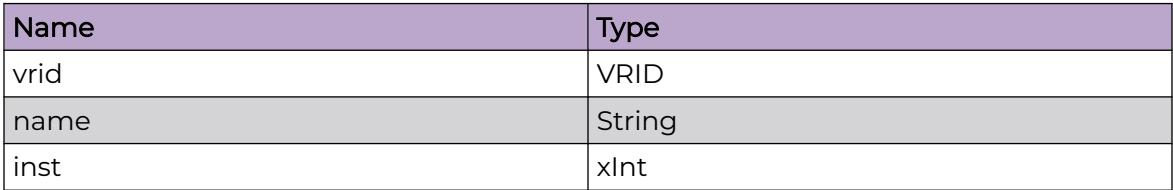

# BGP.VLAN.SendAddr

# **Description**

BGP VLAN agent sends an indication to add, delete or update an IPv4 or IPv6 address to BGP.

# Remedy

No action required - Information message only.

# **Severity**

Debug-Summary

# Message Text

[VR %vrid%] Addr %oper%: if=%ifname% ifInst=%ifInst%: %addr%/%mlen%

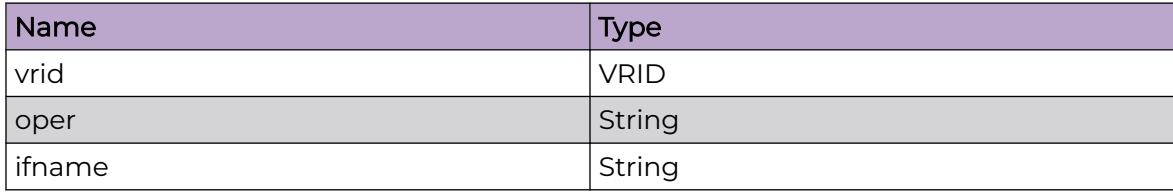

<span id="page-376-0"></span>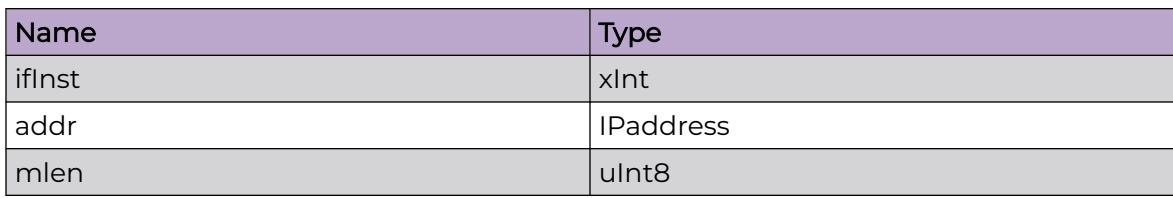

# BGP.VLAN.RecvUpdtVR

# Description

BGP VLAN agent received a update VR callback from the vlan client library.

# Remedy

No action required - Information message only.

# Severity

Debug-Summary

# Message Text

[VR %vrid%] Updt VR %name%: %updtinfo%

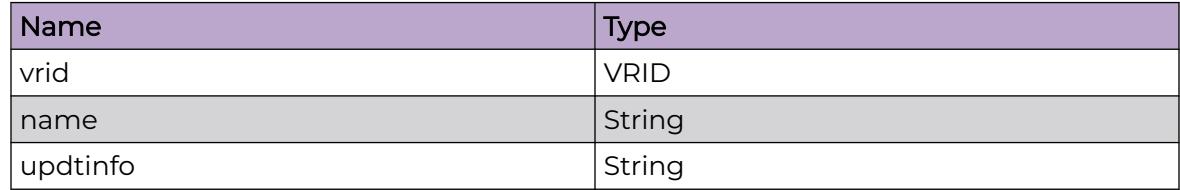

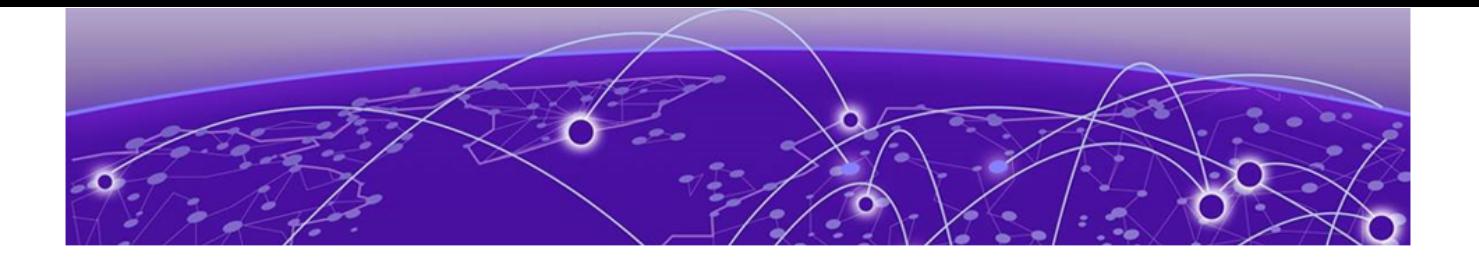

# **BGP.VPNMgr Messages**

[BGP.VPNMgr.InitFail](#page-379-0) on page 380 [BGP.VPNMgr.InitHAFLibFail](#page-379-0) on page 380 [BGP.VPNMgr.DefJoinIfFail](#page-380-0) on page 381 [BGP.VPNMgr.InitMIBProdSuprtLibFail](#page-381-0) on page 382 [BGP.VPNMgr.RegMIBLibFail](#page-381-0) on page 382 [BGP.VPNMgr.RecvSigInvQueue](#page-382-0) on page 383 [BGP.VPNMgr.RecvMsgTypeUnexpct](#page-382-0) on page 383 [BGP.VPNMgr.Dstry](#page-383-0) on page 384 [BGP.VPNMgr.RecvSigFmInvPrtnr](#page-384-0) on page 385 [BGP.VPNMgr.AccptJoinFmBGPInstc](#page-384-0) on page 385 [BGP.VPNMgr.NotJoinToBGPInstc](#page-385-0) on page 386 [BGP.VPNMgr.DtectIntCflct](#page-386-0) on page 387 [BGP.VPNMgr.FailOvrIfInfoMstrJoin](#page-386-0) on page 387 [BGP.VPNMgr.IfInfoMstrJoinFail](#page-387-0) on page 388 [BGP.VPNMgr.IfInfoMstrJoinNoSlave](#page-387-0) on page 388 [BGP.VPNMgr.IfInfoSlaveRfusMstrJoin](#page-388-0) on page 389 [BGP.VPNMgr.DeactvIfInfoMstrJoinOK](#page-388-0) on page 389 [BGP.VPNMgr.FailOvrLblMgrMstrJoin](#page-389-0) on page 390 [BGP.VPNMgr.LblMgrMstrJoinFail](#page-389-0) on page 390 [BGP.VPNMgr.LblMgrMstrJoinNoSlave](#page-390-0) on page 391 [BGP.VPNMgr.LblMgrSlaveRfusMstrJoin](#page-391-0) on page 392 [BGP.VPNMgr.DeactvLblMgrMstrJoinOK](#page-391-0) on page 392 [BGP.VPNMgr.FailOvrRtMgrMstrJoin](#page-392-0) on page 393 [BGP.VPNMgr.RtMgrMstrJoinFail](#page-392-0) on page 393 [BGP.VPNMgr.RtMgrMstrJoinNoSlave](#page-393-0) on page 394 [BGP.VPNMgr.RtMgrSlaveRfusMstrJoin](#page-393-0) on page 394 [BGP.VPNMgr.DeactvRtMgrMstrJoinOK](#page-394-0) on page 395 [BGP.VPNMgr.InvPrtnrJoinRtProtoIf](#page-395-0) on page 396 [BGP.VPNMgr.RfusBGPInstcJoin](#page-395-0) on page 396 [BGP.VPNMgr.FailOvrBGPSlaveJoin](#page-396-0) on page 397 [BGP.VPNMgr.BGPSlaveJoinFail](#page-396-0) on page 397 [BGP.VPNMgr.DeactvBGPSlaveJoinOK](#page-397-0) on page 398 [BGP.VPNMgr.ActvFSMStateChg](#page-398-0) on page 399 [BGP.VPNMgr.ActvFSMStateCflct](#page-398-0) on page 399

[BGP.VPNMgr.AddJoinLMGRFail](#page-399-0) on page 400 [BGP.VPNMgr.AddJoinIfInfoFail](#page-399-0) on page 400 [BGP.VPNMgr.CreatOK](#page-400-0) on page 401 [BGP.VPNMgr.ActvRowSameRtMgrIndx](#page-401-0) on page 402 [BGP.VPNMgr.RtTrgtRowRefUncfgVRFRow](#page-401-0) on page 402 [BGP.VPNMgr.AddJoinVRFFail](#page-402-0) on page 403 [BGP.VPNMgr.InstAdvertTunlRsrcFail](#page-402-0) on page 403 [BGP.VPNMgr.AddTunlFail](#page-403-0) on page 404 [BGP.VPNMgr.LblProcStateCflct](#page-404-0) on page 405 [BGP.VPNMgr.AllocMemRVXCntnFail](#page-404-0) on page 405 [BGP.VPNMgr.AllocMemRVCntnFail](#page-405-0) on page 406 [BGP.VPNMgr.AllocMemNewRtFail](#page-405-0) on page 406 [BGP.VPNMgr.RecvBGPRtNoRtTrgt](#page-406-0) on page 407 [BGP.VPNMgr.RecvBGPWthdrRtNotFnd](#page-407-0) on page 408 [BGP.VPNMgr.RecvVRFRtRsrcFail](#page-407-0) on page 408 [BGP.VPNMgr.RecvVRFWthdrRtNotFnd](#page-408-0) on page 409 [BGP.VPNMgr.RtProcRVFSMStateCflct](#page-409-0) on page 410 [BGP.VPNMgr.RtProcRVXFSMStateCflct](#page-409-0) on page 410 [BGP.VPNMgr.EstbXCLblLSPFail](#page-410-0) on page 411 [BGP.VPNMgr.EstbXCLblLSPOK](#page-411-0) on page 412 [BGP.VPNMgr.AllocMemPECBFail](#page-411-0) on page 412 [BGP.VPNMgr.InitXCCBFail](#page-412-0) on page 413 [BGP.VPNMgr.ProcBGPRtRsrcFail](#page-412-0) on page 413 [BGP.VPNMgr.RecvRmtRtPeerNoActvTunl](#page-413-0) on page 414 [BGP.VPNMgr.ActvTunlAllowPEAvail](#page-414-0) on page 415 [BGP.VPNMgr.RecvRmtRtBOSFlgNotSet](#page-414-0) on page 415 [BGP.VPNMgr.RmtRtUnavailNoActvTunl](#page-415-0) on page 416 [BGP.VPNMgr.RecvRtWithRtTrgtFmCE](#page-416-0) on page 417 [BGP.VPNMgr.CfgRtTrgtSameValSameVRF](#page-416-0) on page 417 [BGP.VPNMgr.CfgRtTrgtInvVal](#page-417-0) on page 418 [BGP.VPNMgr.RecvRtEntNonZeroRtDstng](#page-418-0) on page 419 [BGP.VPNMgr.AllocMemUserDataCBFail](#page-418-0) on page 419 [BGP.VPNMgr.ChgUserDataCB](#page-419-0) on page 420 [BGP.VPNMgr.RtMgrMstrJoinRstrtAbnd](#page-420-0) on page 421 [BGP.VPNMgr.BGPMstrJoinFail](#page-420-0) on page 421 [BGP.VPNMgr.RtMgrRstrtMstrJoinTmout](#page-421-0) on page 422 [BGP.VPNMgr.BPGRstrtMstrJoinTmout](#page-422-0) on page 423 [BGP.VPNMgr.BGPInitAdt](#page-422-0) on page 423 [BGP.VPNMgr.RecvOKRegRspnsVRFRtMgr](#page-423-0) on page 424 [BGP.VPNMgr.RcvryProcTmoutBefRtRecv](#page-423-0) on page 424 [BGP.VPNMgr.SetTimerGtrRcvryTimer](#page-424-0) on page 425 [BGP.VPNMgr.RecvRtDupRtTrgt](#page-425-0) on page 426

<span id="page-379-0"></span>[BGP.VPNMgr.AllocMemASPathCBFail](#page-425-0) on page 426 [BGP.VPNMgr.ChgASPathCB](#page-426-0) on page 427 [BGP.VPNMgr.RecvRtEntMultiNH](#page-427-0) on page 428 [BGP.VPNMgr.CfgNoRtMgrAddrSuprtTyp](#page-427-0) on page 428 [BGP.VPNMgr.AddVRFRtMgrRsrcFail](#page-428-0) on page 429 [BGP.VPNMgr.AllocMemNtfnBufPoolFail](#page-429-0) on page 430 [BGP.VPNMgr.PrtnrAddrTypeUnsuprt](#page-429-0) on page 430 [BGP.VPNMgr.AllocMemLblCBFail](#page-430-0) on page 431 [BGP.VPNMgr.RecvRmtRtWthdr](#page-431-0) on page 432

# BGP.VPNMgr.InitFail

# **Description**

The Protocol VPN Manager has failed to initialize. Protocol cannot become operational.

#### Remedy

Gather diagnostics and investigate cause of failure.

#### **Severity**

Error

#### Message Text

The Protocol VPN Manager has failed to initialize. VRID = %p1%

#### Message Parameters

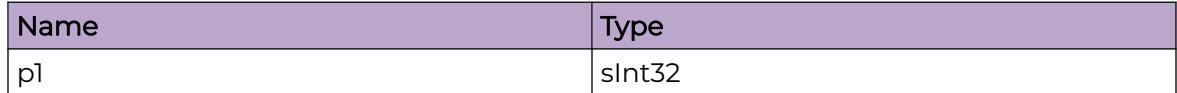

# BGP.VPNMgr.InitHAFLibFail

# **Description**

The Protocol VPN Manager has failed to initialize the HAF library. BVM initialization will fail.

# Remedy

Gather diagnostics and investigate cause of failure.

# <span id="page-380-0"></span>**Severity**

Debug-Summary

#### Message Text

The Protocol VPN Manager has failed to initialize the HAF library. VRID = %p1%

# Message Parameters

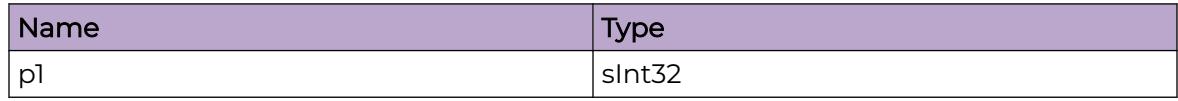

# BGP.VPNMgr.DefJoinIfFail

#### **Description**

The Protocol VPN Manager has failed to define a join interface. BVM initialization will fail.

#### Remedy

Gather diagnostics and investigate cause of failure.

# **Severity**

Debug-Summary

#### Message Text

The Protocol VPN Manager has failed to define a join interface. Join interface ID = %p1%  $VRID =  $8p2$$ 

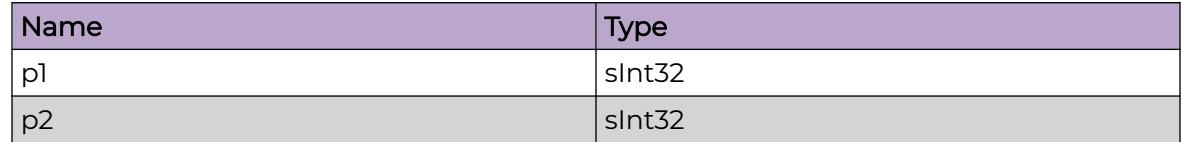

# <span id="page-381-0"></span>BGP.VPNMgr.InitMIBProdSuprtLibFail

# **Description**

The Protocol VPN Manager has failed to initialize the MIB product support library. BVM initialization will fail.

#### Remedy

Gather diagnostics and investigate cause of failure.

#### **Severity**

Debug-Summary

#### Message Text

The Protocol VPN Manager has failed to initialize the MIB product support library. VRID  $=$   $_{8}^{6}p1$  $_{8}^{6}$ 

# Message Parameters

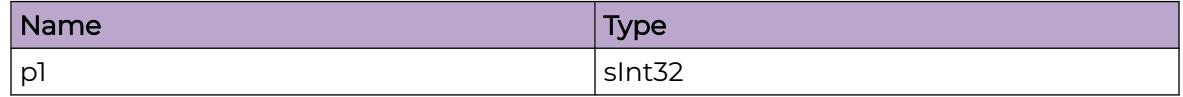

# BGP.VPNMgr.RegMIBLibFail

# **Description**

The Protocol VPN Manager has failed to register a MIB with the MIB product support library. BVM initialization will fail.

# Remedy

Gather diagnostics and investigate cause of failure.

#### **Severity**

Debug-Summary

#### Message Text

The Protocol VPN Manager has failed to register a MIB with the MIB product support library. VRID = %p1%

<span id="page-382-0"></span>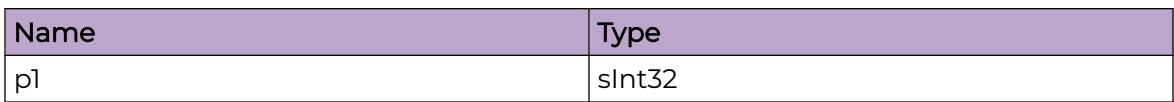

# BGP.VPNMgr.RecvSigInvQueue

# Description

The Protocol VPN Manager has received a signal on an invalid queue. Protocol will terminate.

# Remedy

Gather diagnostics and contact support personnel.

# **Severity**

Error

#### Message Text

The Protocol VPN Manager has received a signal on an invalid queue. BVM entity Index = %p1% Queue ID = %p2%

# Message Parameters

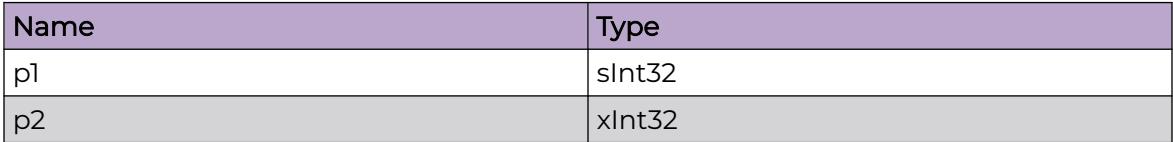

# BGP.VPNMgr.RecvMsgTypeUnexpct

# **Description**

Protocol VPN Manager has received an unexpected message type. Protocol will terminate

# Remedy

Gather diagnostics and contact support personnel.

# <span id="page-383-0"></span>**Severity**

Error

# Message Text

Protocol VPN Manager has received an unexpected message type. VRID = %p1% Queue  $ID =  $8p2$  =  $IPS$  type =  $8p3$$ 

# Message Parameters

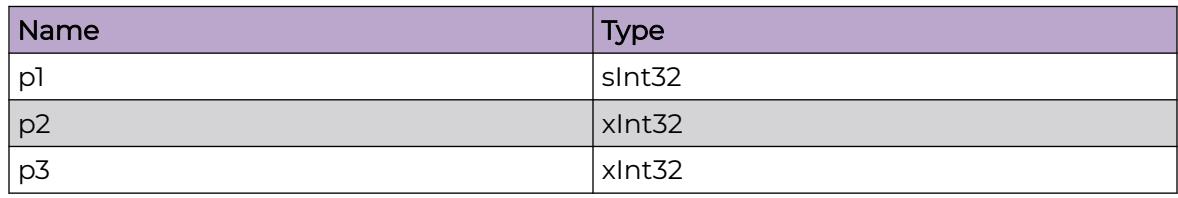

# BGP.VPNMgr.Dstry

# **Description**

The Protocol VPN Manager has been destroyed.

# Remedy

No action required - Informational message only.

# Severity

Debug-Summary

# Message Text

The Protocol VPN Manager has been destroyed. Process ID = %p1% VRID = %p2%

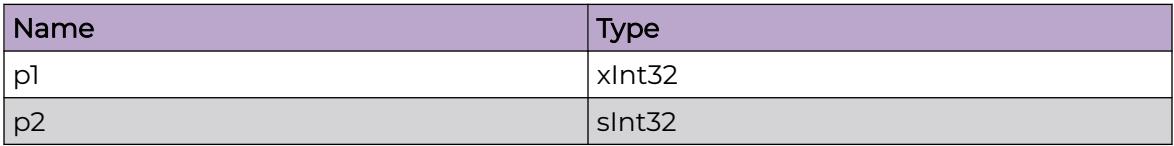

# <span id="page-384-0"></span>BGP.VPNMgr.RecvSigFmInvPrtnr

# Description

A signal has been received from an invalid partner. The signal will be dropped.

# Remedy

This is an internal condition needing technical assistance. Contact technical support with the output of "show tech".

#### **Severity**

Info

#### Message Text

A signal has been received from an invalid partner. VRID = %p1% Receiver Handle = %p2% Sender Process ID = %p3%

# Message Parameters

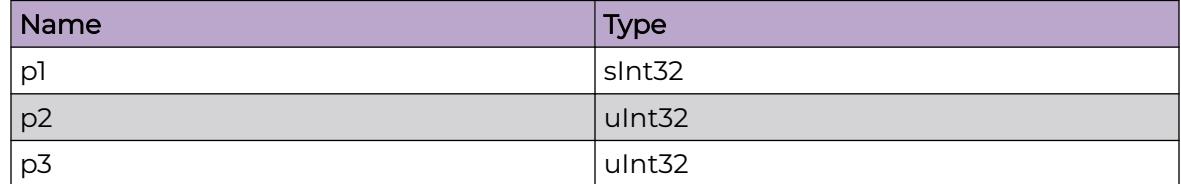

# BGP.VPNMgr.AccptJoinFmBGPInstc

# **Description**

BVM has accepted a join from a BGP instance. Nothing.

# Remedy

No action required - Informational message only.

# Severity

Info

# <span id="page-385-0"></span>Message Text

BVM has accepted a join from a BGP instance. VRID = %p1% BGP Process ID = %p2% BGP sender handle = %p3%

# Message Parameters

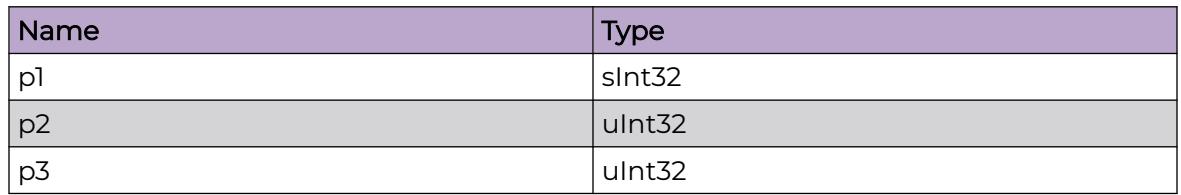

# BGP.VPNMgr.NotJoinToBGPInstc

# Description

BVM is no longer joined to a BGP instance. Nothing.

# Remedy

No action required - Informational message only.

# Severity

Info

# Message Text

BVM is no longer joined to a BGP instance. VRID = %p1% BGP Process ID = %p2% BGP sender handle = %p3%

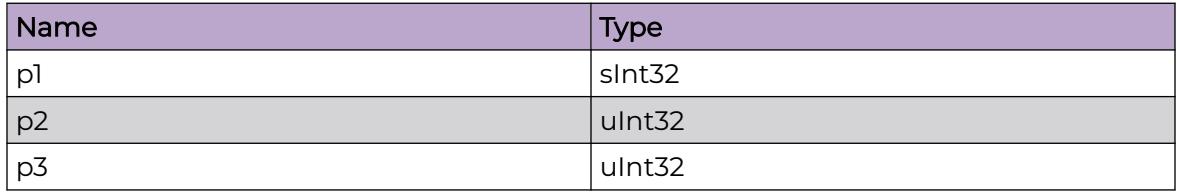

# <span id="page-386-0"></span>BGP.VPNMgr.DtectIntCflct

# Description

The Protocol VPN Manager has detected an internal inconsistency. The primary BVM instance will abend.

# Remedy

Gather diagnostics and contact support personnel.

#### **Severity**

Error

#### Message Text

The Protocol VPN Manager has detected an internal inconsistency. VRID = %p1% Inconsistency code = %p2%

# Message Parameters

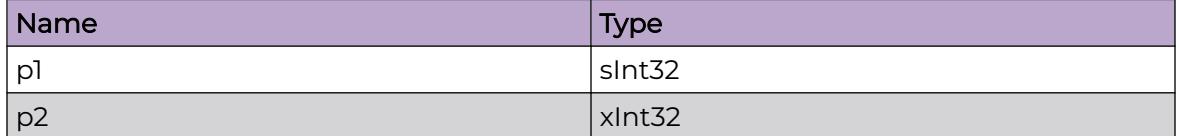

# BGP.VPNMgr.FailOvrIfInfoMstrJoin

# **Description**

BVMs master join to an I3 stub is failing over. There will be a pause in send/receive processing until the join is reconnected to a backup instance of the join partner.

# Remedy

No action required - Informational message only.

# Severity

Debug-Summary

#### Message Text

BVMs master join to an I3 stub is failing over. VRID = %p1%

<span id="page-387-0"></span>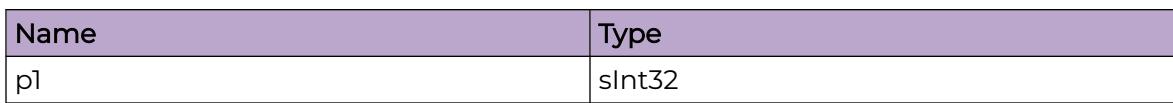

# BGP.VPNMgr.IfInfoMstrJoinFail

# **Description**

BVMs master join to an I3 stub has failed. There will be a pause in send/receive processing until the join is restarted to a new slave instance.

# Remedy

No action required - Informational message only.

# **Severity**

Debug-Summary

# Message Text

BVMs master join to an I3 stub has failed. VRID = %p1%

# Message Parameters

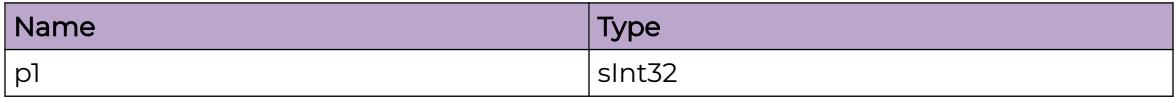

# BGP.VPNMgr.IfInfoMstrJoinNoSlave

# **Description**

BVM has no slave entity available for the master join to an I3 stub. There will be a pause in send/receive processing until the join is restarted to a new slave instance.

# Remedy

No action required - Informational message only.

# **Severity**

Debug-Summary

#### <span id="page-388-0"></span>Message Text

BVM has no slave entity available for the master join to an I3 stub. VRID =  $\epsilon_{p1}\epsilon$ 

# Message Parameters

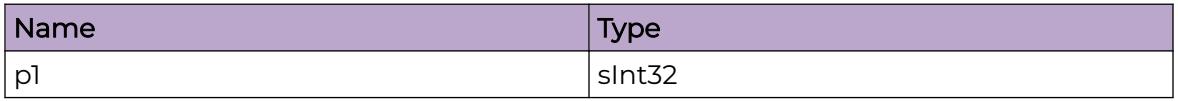

# BGP.VPNMgr.IfInfoSlaveRfusMstrJoin

# **Description**

An I3 slave entity has refused the master join to BVM. No data will flow over the given interface.

#### Remedy

No action required - Informational message only.

#### **Severity**

Debug-Summary

#### Message Text

An I3 slave entity has refused the master join to BVM. VRID = %p1%

#### Message Parameters

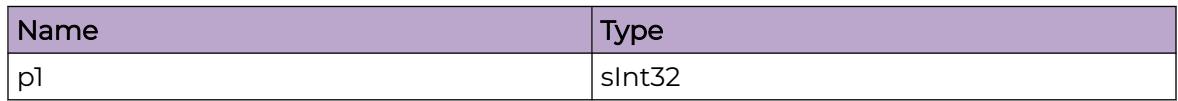

# BGP.VPNMgr.DeactvIfInfoMstrJoinOK

#### **Description**

BVMs Master Join to an I3 stub has been deactivated normally. No more data can flow over the given interface.

# Remedy

No action required - Informational message only.

# <span id="page-389-0"></span>**Severity**

Debug-Summary

#### Message Text

BVMs Master Join to an I3 stub has been deactivated normally. VRID = %p1%

# Message Parameters

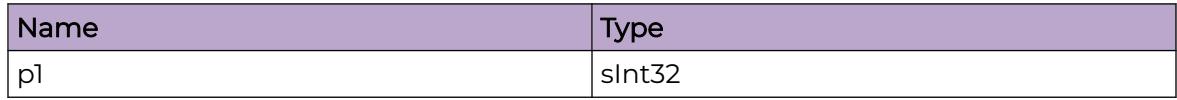

# BGP.VPNMgr.FailOvrLblMgrMstrJoin

# **Description**

VPN Manager's master join to LMGR is failing over. VPN Manager will deactivate and reactivate itself.

#### Remedy

This is an internal condition needing technical assistance. Contact technical support with the output of "show tech".

# **Severity**

Warning

#### Message Text

VPN Manager's master join to LMGR is failing over; VPN Manager will deactivate and then reactivate. VPN Manager entity index =  $z_{p1}$ 

# Message Parameters

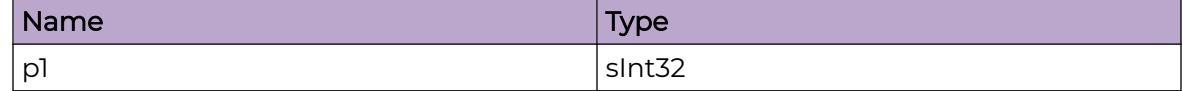

# BGP.VPNMgr.LblMgrMstrJoinFail

# **Description**

VPN Manager's master join to LMGR has failed. VPN Manager will deactivate and reactivate itself.

# <span id="page-390-0"></span>Remedy

This is an internal condition needing technical assistance. Contact technical support with the output of "show tech".

#### **Severity**

Warning

#### Message Text

VPN Manager's master join to LMGR has failed; VPN Manager will deactivate and then reactivate. VRID = %p1%

#### Message Parameters

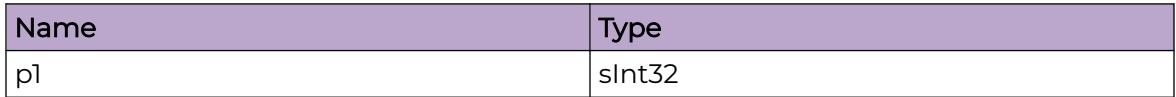

# BGP.VPNMgr.LblMgrMstrJoinNoSlave

# **Description**

BVM has no slave entity available for the master join to LMGR. There will be a pause in send/receive processing until the join is restarted to a new slave instance.

#### Remedy

No action required - Informational message only.

#### **Severity**

Debug-Summary

#### Message Text

BVM has no slave entity available for the master join to LMGR. VRID =  $p1$ <sup>§</sup>

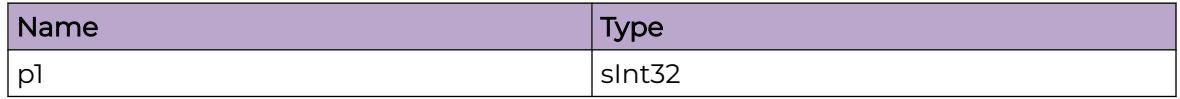

# <span id="page-391-0"></span>BGP.VPNMgr.LblMgrSlaveRfusMstrJoin

# Description

An LMGR slave entity has refused the master join to BVM. No data will flow over the given interface.

#### Remedy

No action required - Informational message only.

#### **Severity**

Debug-Summary

#### Message Text

An LMGR slave entity has refused the master join to BVM. VRID = %p1%

# Message Parameters

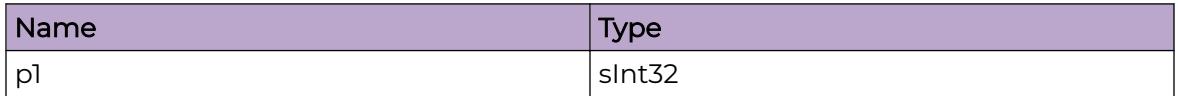

# BGP.VPNMgr.DeactvLblMgrMstrJoinOK

# **Description**

BVMs Master Join to LMGR has been deactivated normally. No more data can flow over the given interface.

# Remedy

No action required - Informational message only.

#### **Severity**

Debug-Summary

#### Message Text

BVMs Master Join to LMGR has been deactivated normally. VRID = %p1%

<span id="page-392-0"></span>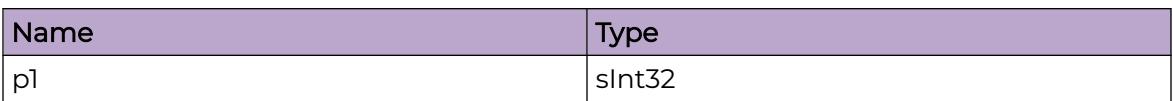

# BGP.VPNMgr.FailOvrRtMgrMstrJoin

# **Description**

BVMs master join to an RTM is failing over. There will be a pause in send/receive processing until the join is reconnected to a backup instance of the join partner.

# Remedy

No action required - Informational message only.

#### **Severity**

Debug-Summary

#### Message Text

BVMs master join to an RTM is failing over. VRID = %p1% RTM entity index = %p2%

# Message Parameters

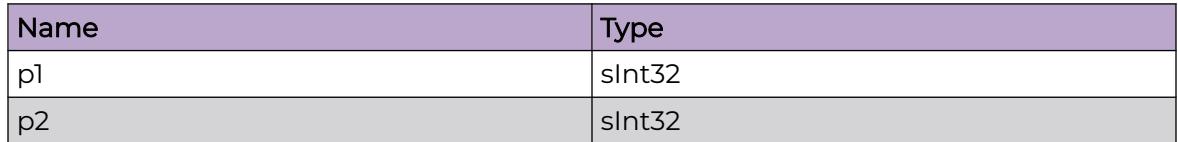

# BGP.VPNMgr.RtMgrMstrJoinFail

# **Description**

BVMs master join to an RTM has failed. There will be a pause in send/receive processing until the join is restarted to a new slave instance.

# Remedy

No action required - Informational message only.

# **Severity**

Debug-Summary

# <span id="page-393-0"></span>Message Text

BVMs master join to an RTM has failed. VRID =  $_{8p1}$  & RTM entity index =  $_{8p2}$  &

# Message Parameters

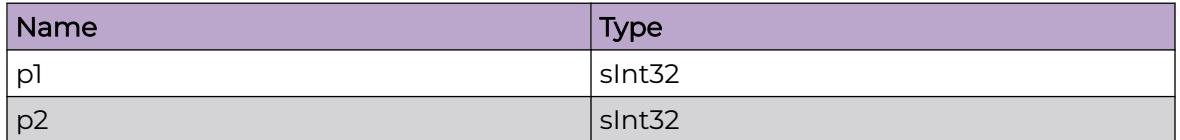

# BGP.VPNMgr.RtMgrMstrJoinNoSlave

# **Description**

BVM has no slave entity available for the master join to an RTM. There will be a pause in send/receive processing until the join is restarted to a new slave instance.

#### Remedy

No action required - Informational message only.

#### **Severity**

Debug-Summary

#### Message Text

BVM has no slave entity available for the master join to an RTM. VRID =  $\epsilon_{p1}\epsilon$  RTM entity  $index =  $28$$ 

#### Message Parameters

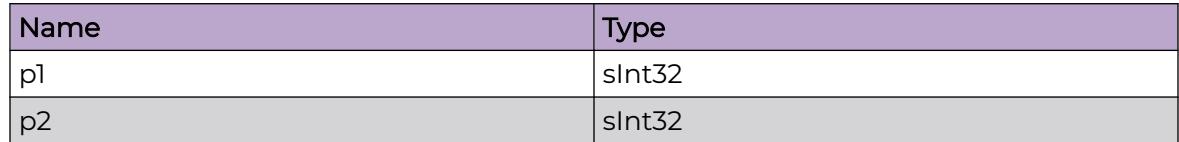

# BGP.VPNMgr.RtMgrSlaveRfusMstrJoin

#### **Description**

An RTM slave entity has refused the master join to BVM. No data will flow over the given interface.

# <span id="page-394-0"></span>Remedy

No action required - Informational message only.

# **Severity**

Debug-Summary

#### Message Text

An RTM slave entity has refused the master join to BVM. VRID =  $\epsilon$ p1 $\epsilon$  RTM entity index = %p2%

#### Message Parameters

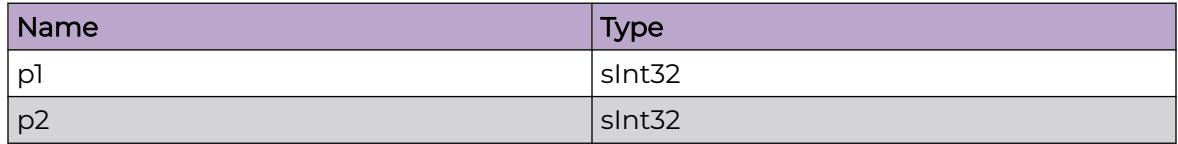

# BGP.VPNMgr.DeactvRtMgrMstrJoinOK

#### **Description**

BVMs Master Join to an RTM has been deactivated normally. No more data can flow over the given interface.

# Remedy

No action required - Informational message only.

#### **Severity**

Debug-Summary

#### Message Text

BVMs Master Join to an RTM has been deactivated normally. VRID =  $_{8}$ p1 $_{8}$  RTM entity index =  $z_{p2}$ 

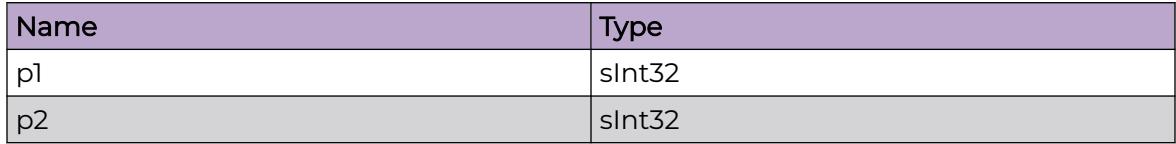

# <span id="page-395-0"></span>BGP.VPNMgr.InvPrtnrJoinRtProtoIf

# **Description**

An invalid partner has attempted to join to BVM over the Routing Protocol Interface. Only a BGP instance using VPN routes will be accepted.

# Remedy

Check the configuration of each master entity.

# **Severity**

Error

# Message Text

An invalid partner has attempted to join to BVM over the Routing Protocol Interface. VRID = %p1% Protocol Type = %p2% Address type = %p3% Address subtype = %p4%

# Message Parameters

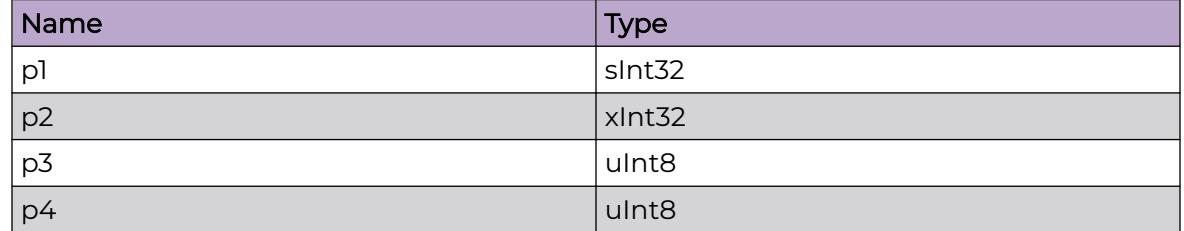

# BGP.VPNMgr.RfusBGPInstcJoin

# **Description**

BVM has refused a join from a BGP instance because it is not active or already has another join. Only a single BGP join will be accepted.

# Remedy

Check the configuration of each BGP entity.

# **Severity**

Error
BVM has refused a join from a BGP instance because it is not active or already has another join. VRID = %p1% BGP Join status = %p2% BVM Admin Status = %p3%

#### Message Parameters

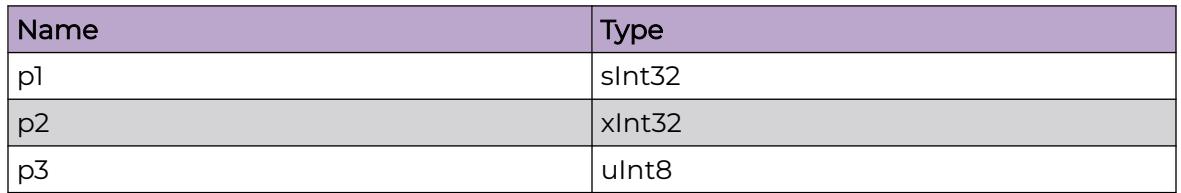

# BGP.VPNMgr.FailOvrBGPSlaveJoin

#### **Description**

BVMs slave join to a BGP is failing over. There will be a pause in send/receive processing until the join is reconnected to a backup instance of the join partner.

#### Remedy

No action required - Informational message only.

#### **Severity**

Debug-Summary

#### Message Text

BVMs slave join to a BGP is failing over. VRID = %p1% BGP Process ID = %p2%

### Message Parameters

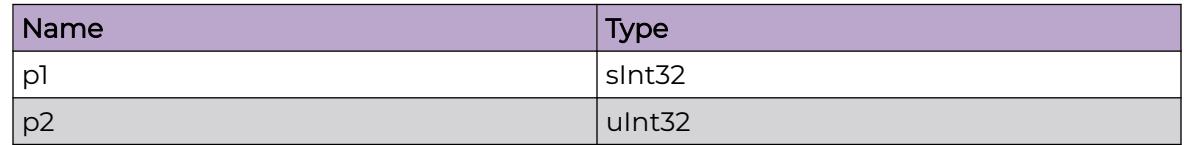

# BGP.VPNMgr.BGPSlaveJoinFail

### **Description**

BVMs slave join to BGP has failed. There will be a pause in send/receive processing until the join is restarted to a new slave instance.

## Remedy

No action required - Informational message only.

## Severity

Debug-Summary

#### Message Text

BVMs slave join to BGP has failed. VRID = %p1% BGP Process ID = %p2%

### Message Parameters

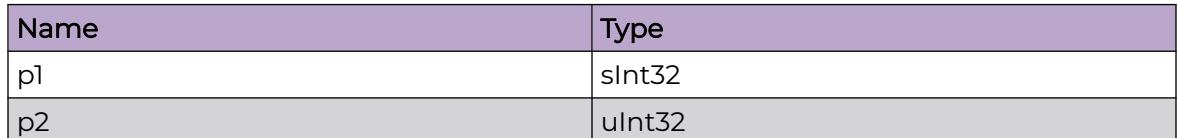

# BGP.VPNMgr.DeactvBGPSlaveJoinOK

## **Description**

BVMs slave join to BGP has been deactivated normally. No more data can flow over the given interface.

### Remedy

No action required - Informational message only.

### **Severity**

Debug-Summary

### Message Text

BVMs slave join to BGP has been deactivated normally. VRID = %p1% BGP Process ID = %p2%

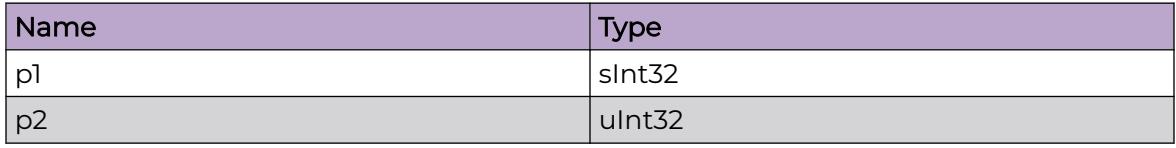

# BGP.VPNMgr.ActvFSMStateChg

## **Description**

There has been a change in state of the BGP VPN Manager Activation FSM.

### Remedy

No action required - Informational message only.

#### **Severity**

Debug-Summary

#### Message Text

There has been a change in state of the BGP VPN Manager Activation FSM VRID =  $p1\$ Input = %p2% Old State = %p3% New State = %p4% Action = %p5%

### Message Parameters

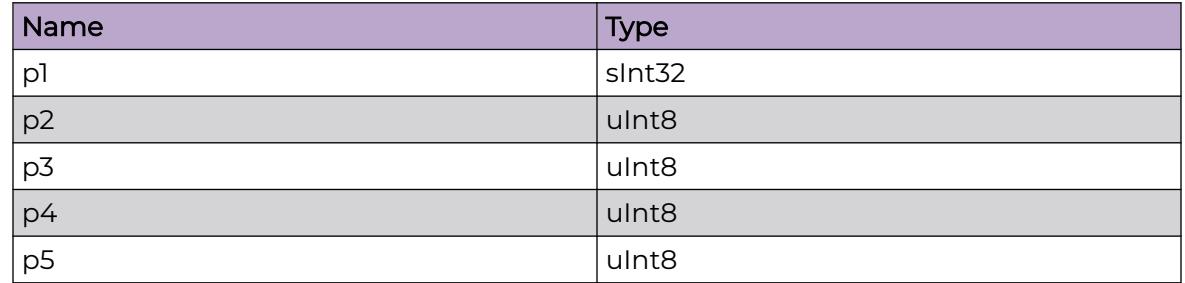

## BGP.VPNMgr.ActvFSMStateCflct

### **Description**

The BGP VPN Manager Activation FSM is in an inconsistent state. BVM will terminate.

#### Remedy

Gather diagnostics and contact support personnel.

#### **Severity**

Error

The BGP VPN Manager Activation FSM is in an inconsistent state. VRID = %p1% Input = %p2% Old State = %p3% Action = %p4%

### Message Parameters

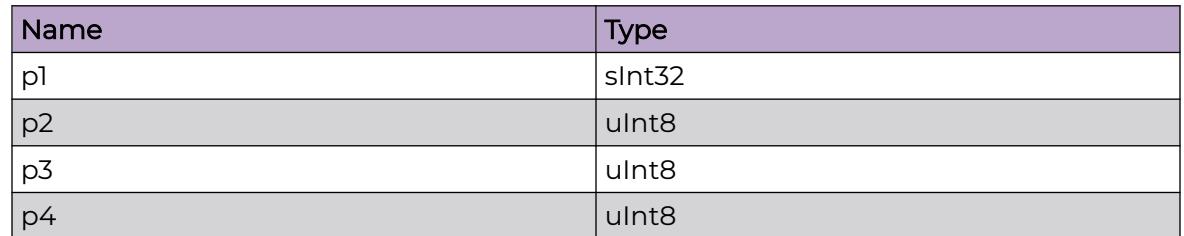

## BGP.VPNMgr.AddJoinLMGRFail

### **Description**

BVM has failed to add a join to LMGR. Route redistribution will not be possible.

### Remedy

Free resources and try again.

#### Severity

Error

### Message Text

BVM has failed to add a join to LMGR. VRID = %p1%

#### Message Parameters

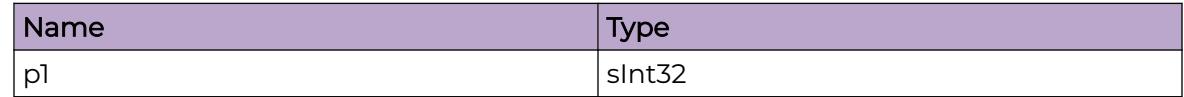

# BGP.VPNMgr.AddJoinIfInfoFail

### **Description**

BVM has failed to add a join to I3. Route redistribution will not be possible.

### Remedy

Free resources and try again.

### **Severity**

Error

### Message Text

BVM has failed to add a join to I3. VRID = %p1%

#### Message Parameters

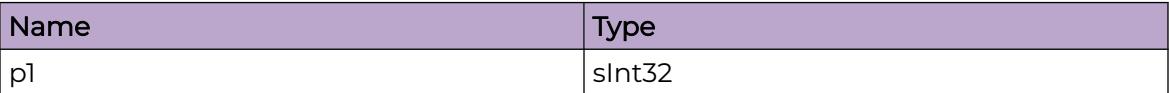

# BGP.VPNMgr.CreatOK

## Description

The Protocol VPN Manager has been created successfully.

#### Remedy

No action required - Informational message only.

### **Severity**

Debug-Summary

#### Message Text

The Protocol VPN Manager has been created successfully. Process ID = %p1% VRID = %p2%

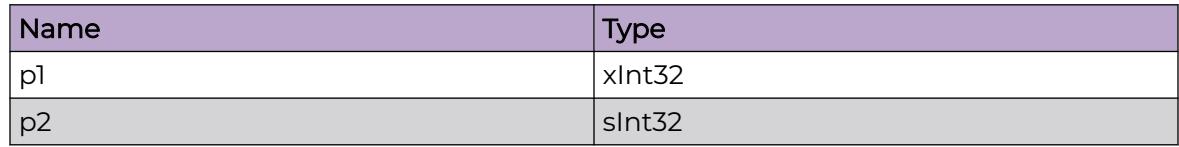

# BGP.VPNMgr.ActvRowSameRtMgrIndx

## **Description**

An attempt was made to activate a BVM VRF row which has the same RTM entity index as an existing active row. The VRF will not be activated.

#### Remedy

Ensure the RTM entity index is unique and try again.

#### **Severity**

Error

#### Message Text

An attempt was made to activate a BVM VRF row which has the same RTM entity index as an existing active row. VRID =  $_{8p18}$  RTM entity index =  $_{8p28}$  Failed VRF name =  $_{8p38}$ Existing VRF name = %p4%

## Message Parameters

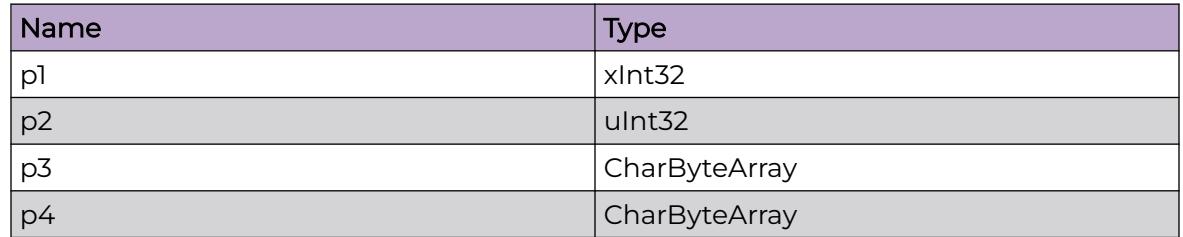

# BGP.VPNMgr.RtTrgtRowRefUncfgVRFRow

### **Description**

A MIB request was received for a BVM VRF route target row which refers to an unconfigured VRF row. The MIB request failed.

### Remedy

Ensure the VRF is valid, then repeat the request.

#### **Severity**

Error

A MIB request was received for a BVM VRF route target row which refers to an unconfigured VRF row. VRID = %p1% VRF name = %p2% RT index = %p3% RT type = %p4%

#### Message Parameters

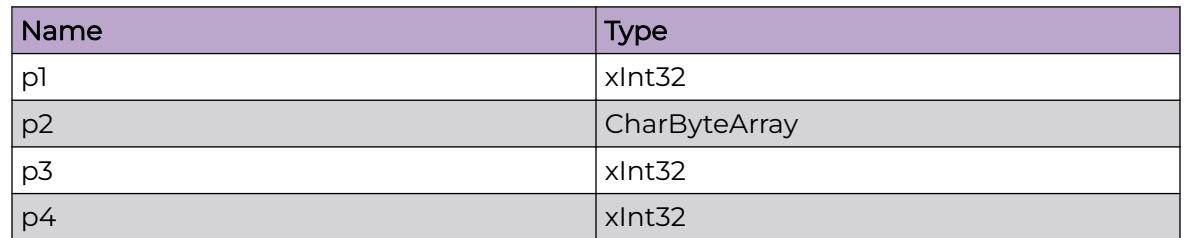

## BGP.VPNMgr.AddJoinVRFFail

#### **Description**

BVM has failed to add a join for a VRF. Route redistribution for this VRF will not be possible.

#### Remedy

Free resources and try again.

#### **Severity**

Error

#### Message Text

BVM has failed to add a join for a VRF. VRID = %p1% VRF Name = %p2%

#### Message Parameters

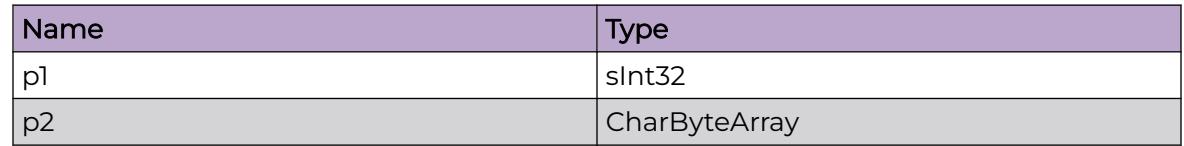

# BGP.VPNMgr.InstAdvertTunlRsrcFail

#### **Description**

A tunnel advertised by I3 could not be installed into BVM due to insufficient resources. This tunnel will not be used for BGP VPN traffic.

### Remedy

Free resources. BVM will reattempt the operation shortly.

### **Severity**

Error

### Message Text

A tunnel advertised by I3 could not be installed into BVM due to insufficient resources. VRID = %p1% Tunnel IF index = %p2%

### Message Parameters

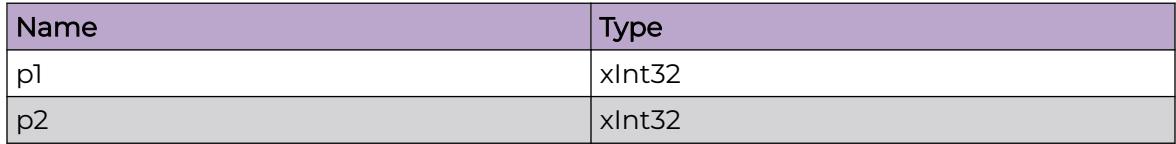

## BGP.VPNMgr.AddTunlFail

### **Description**

TNL manager was unable to allocate memory for a TNL CB. This tunnel will not be used for BGP VPN traffic.

### Remedy

Free resources. BVM will reattempt the operation shortly.

#### **Severity**

Debug-Summary

#### Message Text

TNL manager has failed to add a new tunnel. VRID =  $\text{\$p1\$}$  Tunnel IF index =  $\text{\$p2\$}$ 

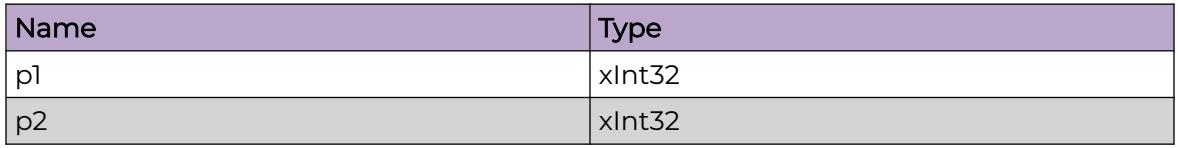

# BGP.VPNMgr.LblProcStateCflct

## **Description**

The Label Processing FSM is in an inconsistent state. BVM will terminate.

### Remedy

Gather diagnostics and contact support personnel.

### **Severity**

Error

### Message Text

The Label Processing is in an inconsistent state. VRID = %p1% Input = %p2% Old State = %p3% Action = %p4%

## Message Parameters

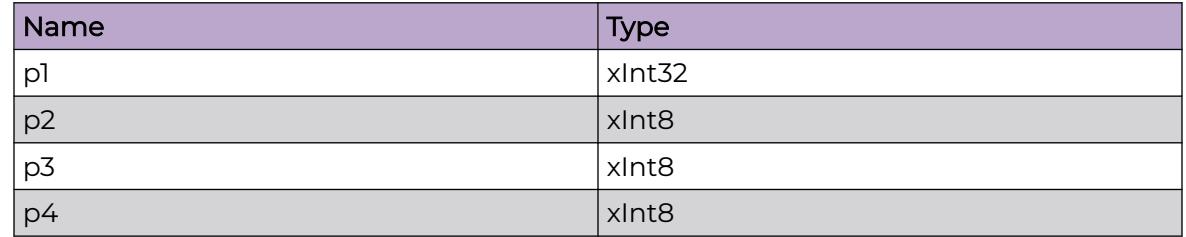

# BGP.VPNMgr.AllocMemRVXCntnFail

## **Description**

Failed to get memory for RVX container. The operation causing this allocation will fail, and may back up input to BVM.

### Remedy

Free resources.

## Severity

Debug-Summary

Failed to get memory for RVX container. VRID = %p1%

## Message Parameters

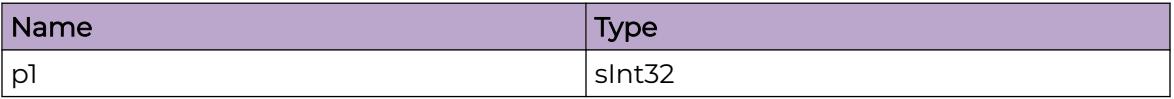

# BGP.VPNMgr.AllocMemRVCntnFail

### **Description**

Failed to get memory for RV container. The operation causing this allocation will fail, and may back up input to BVM.

### Remedy

Free resources.

#### **Severity**

Debug-Summary

#### Message Text

Failed to get memory for RV container. VRID =  $_{8}$ p1 $_{8}$ 

### Message Parameters

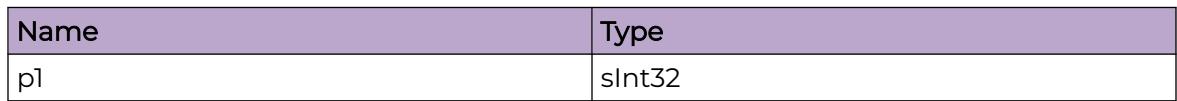

# BGP.VPNMgr.AllocMemNewRtFail

### **Description**

Failed to get memory for new route. The routes buffer will be queued and retried later.

#### Remedy

Free resources. Wait for BVM to retry.

## **Severity**

Debug-Summary

#### Message Text

Failed to get memory for new route. VRID = %p1% Route Size = %p2%

#### Message Parameters

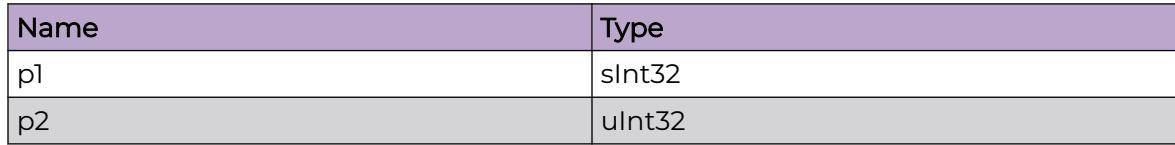

## BGP.VPNMgr.RecvBGPRtNoRtTrgt

#### **Description**

BVM has received a route from BGP with no Route Targets attached. The route will be ignored.

#### Remedy

Check network configuration.

#### **Severity**

Warning

#### Message Text

BVM has received a route from BGP with no Route Targets attached. VRID = %p1% Route Entry = %p2% Route address = %p3%

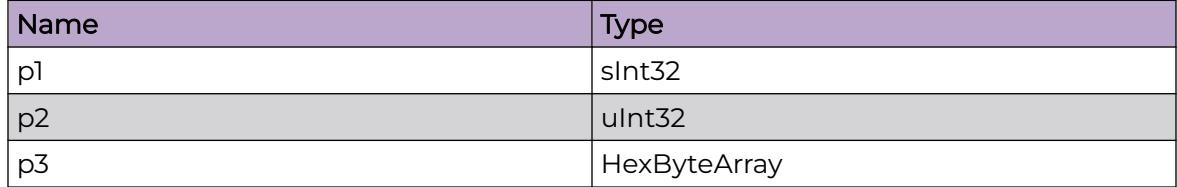

# BGP.VPNMgr.RecvBGPWthdrRtNotFnd

## **Description**

BVM has received a withdraw from BGP for a route it does not know about. The route will be ignored.

#### Remedy

No action required - Informational message only.

#### **Severity**

Info

#### Message Text

BVM has received a withdraw from BGP for a route it does not know about. VRID =  $_{8p1\%}$ Route Entry = %p2% Route address = %p3%

### Message Parameters

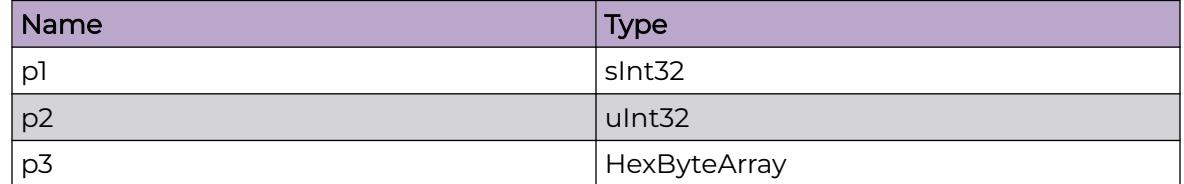

## BGP.VPNMgr.RecvVRFRtRsrcFail

### **Description**

A route received from a VRF could not be processed due to a resource failure. The route will be queued and retried later.

### Remedy

Free resources and wait for BVM to retry.

#### **Severity**

Error

A route received from a VRF could not be processed due to a resource failure. VRID = %p1% VRF name = %p2% Route Entry = %p3% Route address = %p4%

### Message Parameters

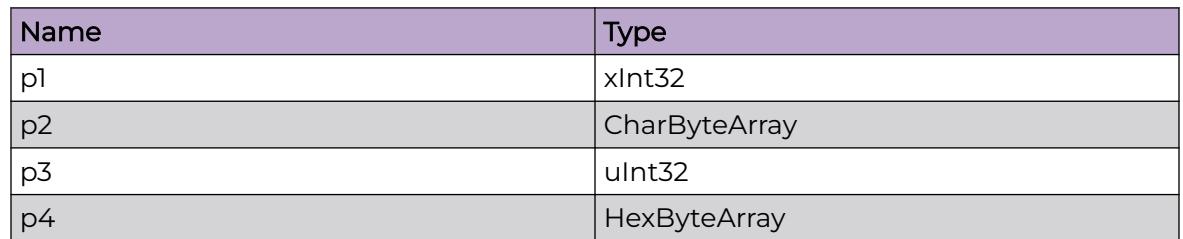

# BGP.VPNMgr.RecvVRFWthdrRtNotFnd

#### **Description**

BVM has received a withdraw a VRF for a route it does not know. The route will be ignored.

### Remedy

No action required - Informational message only.

#### **Severity**

Info

#### Message Text

BVM has received a withdraw from a VRF for a route it does not know. VRID = %p1% VRF name = %p2% Route Entry = %p3% Route address = %p4%

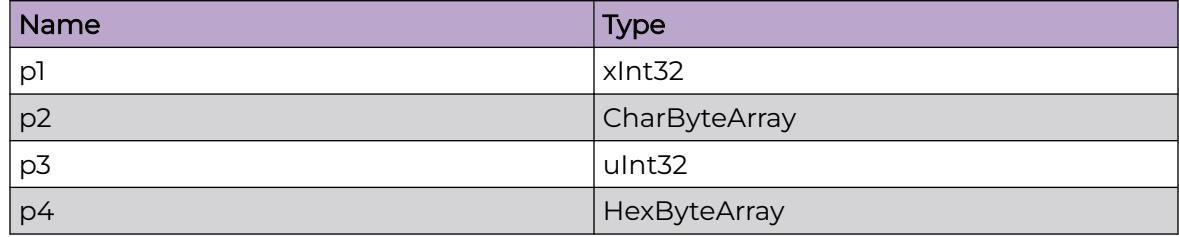

# BGP.VPNMgr.RtProcRVFSMStateCflct

### **Description**

The Route Processing RV FSM is in an inconsistent state. BVM will terminate.

#### Remedy

Gather diagnostics and contact support personnel.

#### **Severity**

Error

#### Message Text

The Route Processing RV FSM is in an inconsistent state. VRID = %p1% Input = %p2% Old State = %p3% Action = %p4%

### Message Parameters

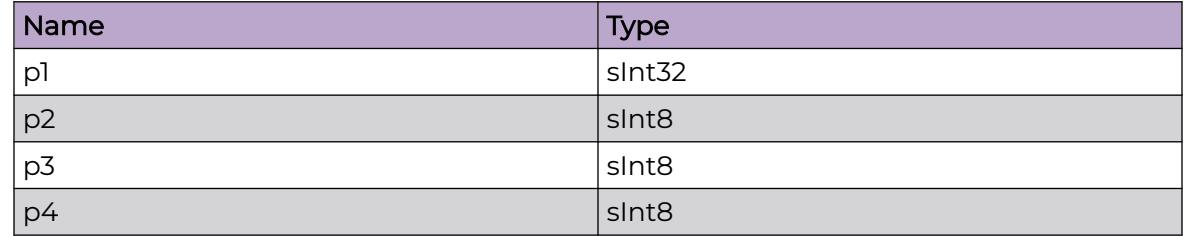

# BGP.VPNMgr.RtProcRVXFSMStateCflct

### **Description**

The Route Processing RVX FSM is in an inconsistent state. BVM will terminate.

#### Remedy

Gather diagnostics and contact support personnel.

### **Severity**

Error

The Route Processing RVX FSM is in an inconsistent state. VRID =  $p18$  Input =  $p28$  Old State = %p3% Action = %p4%

### Message Parameters

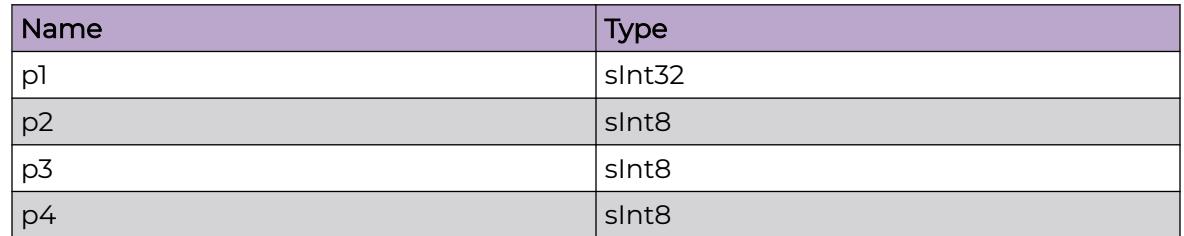

## BGP.VPNMgr.EstbXCLblLSPFail

### **Description**

An attempt to establish an XC between a label and an LSP failed. The LSP will not be used to carry the route traffic until an XC is established. If no XCs exist for the label, then the route will not be advertised.

#### Remedy

None. Protocol will retry the operation.

### **Severity**

Error

#### Message Text

An attempt to establish an XC between a label and an LSP failed. VRID = %p1% BGP label = %p2% BGP label type = %p3% LSP virtual IF index = %p4%

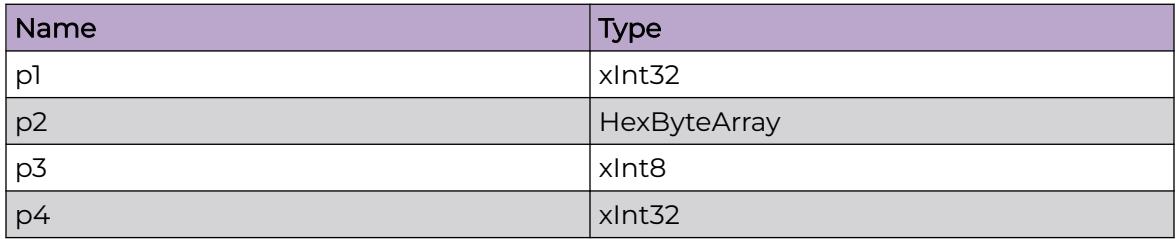

# BGP.VPNMgr.EstbXCLblLSPOK

## **Description**

An attempt to establish an XC between a label and an LSP succeeded. The LSP may now be used to carry route traffic.

#### Remedy

No action required - Informational message only.

#### **Severity**

Debug-Summary

#### Message Text

An attempt to establish an XC between a label and an LSP succeeded. VRID = %p1% BGP label = %p2% BGP label type = %p3% LSP virtual IF index = %p4%

## Message Parameters

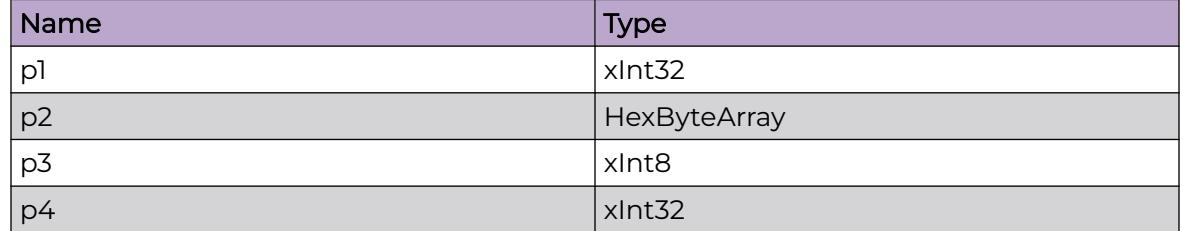

# BGP.VPNMgr.AllocMemPECBFail

### Description

Memory could not be allocated for a PE control block. The tunnel or label that needs the control block is not created.

### Remedy

None. The operation will be retried after a short delay.

#### **Severity**

Debug-Summary

Memory could not be allocated for a PE control block. VRID = %p1% PE address = %p2%

## Message Parameters

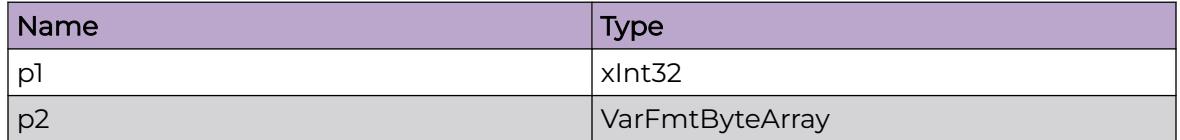

## BGP.VPNMgr.InitXCCBFail

### **Description**

An XC control block could not be created due to lack of resources. The XC is not created.

#### Remedy

None. The operation will be retried after a short delay.

#### Severity

Debug-Summary

#### Message Text

An XC control block could not be initialized. VRID = %p1% XC label = %p2%

#### Message Parameters

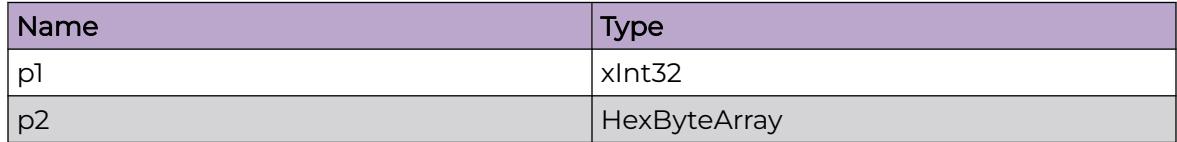

## BGP.VPNMgr.ProcBGPRtRsrcFail

### **Description**

A route received from BGP could not be processed due to a resource failure. The route will be queued and retried later.

### Remedy

No action required - Informational message only. Operation will be re-tried immediately.

### **Severity**

Info

### Message Text

A route received from BGP could not be processed due to a resource failure. VRID = %p1% Route Entry ID = %p2% Route address = %p3%

### Message Parameters

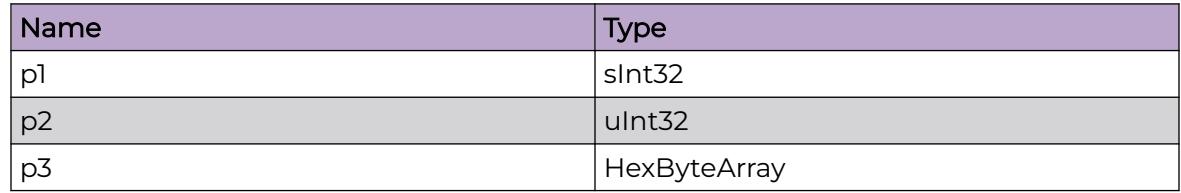

# BGP.VPNMgr.RecvRmtRtPeerNoActvTunl

## **Description**

A remote route has been received from a peer for which no active tunnels are available. The route cannot be reached until an active tunnel is added.

### Remedy

Ensure that an active tunnel to the peer is configured.

## **Severity**

Warning

### Message Text

A remote route has been received from a peer for which no active tunnels are available. VRID = %p1% Peer address = %p2%

## Message Parameters

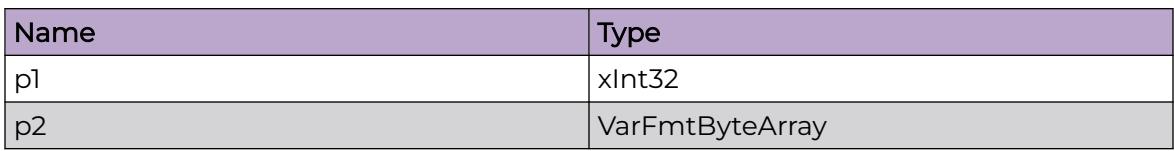

## BGP.VPNMgr.ActvTunlAllowPEAvail

## **Description**

A tunnel has been activated allowing a PE to become available once more. Routes to this PE are reachable again.

### Remedy

No action required - Informational message only.

#### **Severity**

Info

### Message Text

A tunnel has been activated allowing a PE to become available once more. VRID = %p1% Peer address = %p2%

### Message Parameters

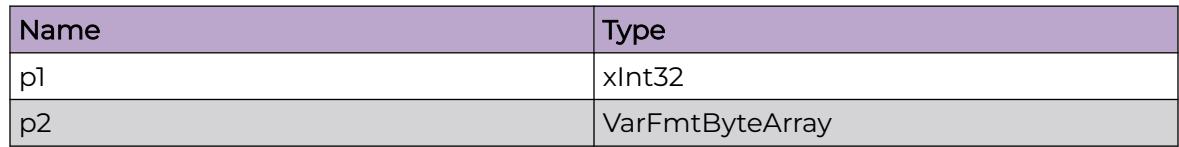

## BGP.VPNMgr.RecvRmtRtBOSFlgNotSet

### **Description**

A remote route has been received with a BGP label whose 'bottom of stack' flag is not set. The route is processed normally, but it is possible that the other end is sending invalid labels.

## Remedy

Ensure that that remote peer sets the BGP label correctly.

### **Severity**

Warning

### Message Text

A remote route has been received with a BGP label whose 'bottom of stack' flag is not set. VRID = %p1% Peer address = %p2% Remote route NLRI = %p3%

## Message Parameters

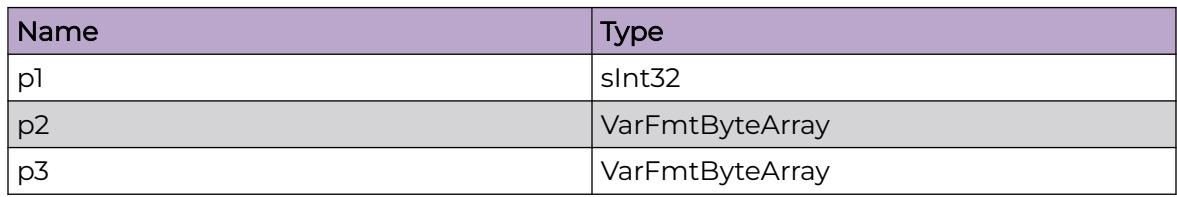

# BGP.VPNMgr.RmtRtUnavailNoActvTunl

## **Description**

Some remote routes have become unavailable because there are no longer any active tunnels serving the originating peer. The routes cannot be reached until an active tunnel is added.

### Remedy

Ensure that an active tunnel to the peer is configured.

### **Severity**

Warning

### Message Text

Some remote routes have become unavailable because there are no longer any active tunnels serving the originating peer. VRID = %p1% Peer address = %p2%

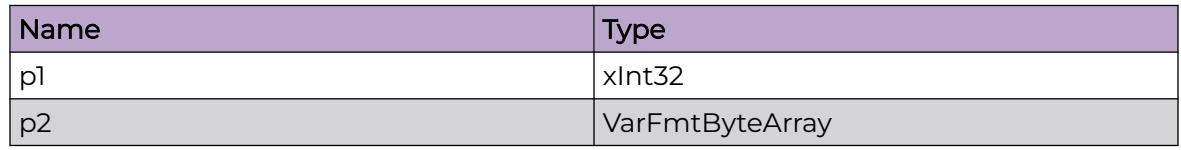

# BGP.VPNMgr.RecvRtWithRtTrgtFmCE

## **Description**

A route with Route Targets attached has been received from a CE. The RTs will be discarded and the route will be distributed with the export RTs configured for the VRF.

#### Remedy

Ensure that the CE does not send with routes with Route Targets attached.

#### **Severity**

Warning

#### Message Text

A route with Route Targets attached has been received from a CE. VRID = %p1% VRF name = %p2% Route address length = %p3% Route address = %p4%

### Message Parameters

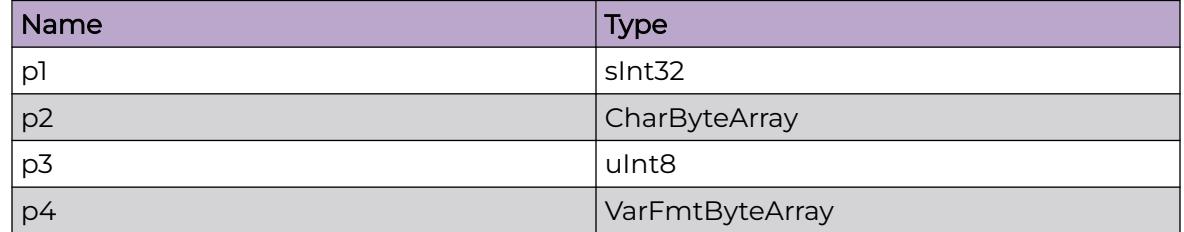

# BGP.VPNMgr.CfgRtTrgtSameValSameVRF

### **Description**

An attempt to configure a Route Target with a value that is identical to another Route Target in the same VRF was made. The Route Target configuration is rejected. Only one Route Target of a given type may be configured in the same VRF.

### Remedy

This is an internal condition needing technical assistance. Contact technical support with the output of "show tech".

### **Severity**

Error

An attempt to configure a Route Target with a value that is identical to another Route Target in the same VRF was made. VRID = %p1% VRF name = %p2% Route Target index = %p3% Clashing Route Target index = %p4%

## Message Parameters

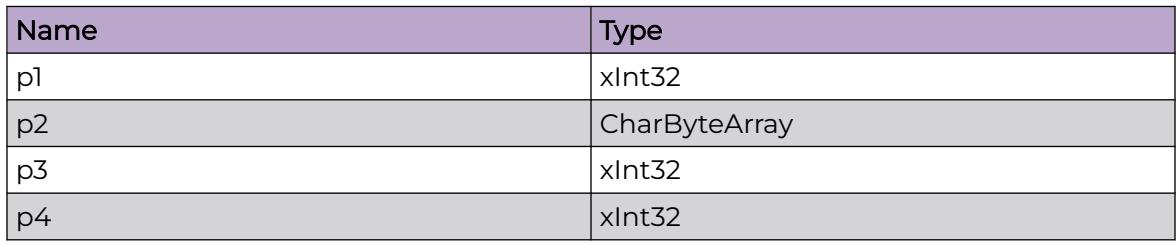

# BGP.VPNMgr.CfgRtTrgtInvVal

## **Description**

An attempt to configure a Route Target with an invalid value was made. THe second byte of a Route Target extended community must be 0x02. The Route Target configuration is rejected.

## Remedy

Set the value to a valid Route Target value.

## **Severity**

Error

## Message Text

An attempt to configure a Route Target with an invalid value was made. The second byte of a Route Target extended community must be 0x02. VRID = %p1% Route Target index = %p2% Route Target value = %p3%

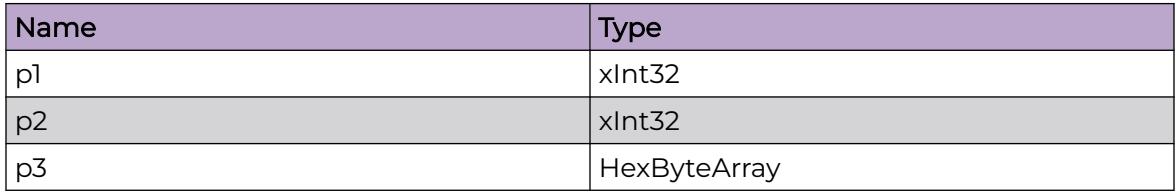

# BGP.VPNMgr.RecvRtEntNonZeroRtDstng

## **Description**

A route was received over an RPI with a non-zero value in the route distinguisher field in the BGP protocol specific info. The value of the route distinguisher in the BGP protocol specific info is ignored. There is no change to processing.

### Remedy

No action required - Informational message only.

### **Severity**

Debug-Summary

### Message Text

BVM has received a route entry from a partner over an RPI with a non-zero value for the route distinguisher field in the BGP protocol specific information attached. VRID = %p1% Join type = %p2% Join index = %p3% Route entry ID = %p4% Route distinguisher value = %p5%

### Message Parameters

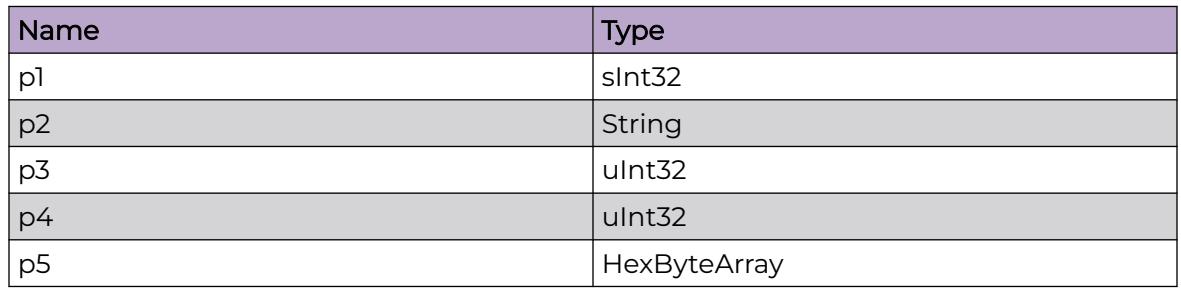

## BGP.VPNMgr.AllocMemUserDataCBFail

### **Description**

Failed to get memory for QVB\_USER\_DATA\_CB. The operation causing this allocation will fail, and may back up input to BVM.

### Remedy

Free resources.

## **Severity**

Debug-Summary

## Message Text

Failed to get memory for QVB\_USER DATA\_CB. VRID = %p1% Route entry ID = %p2% User Data Length = %p3%

## Message Parameters

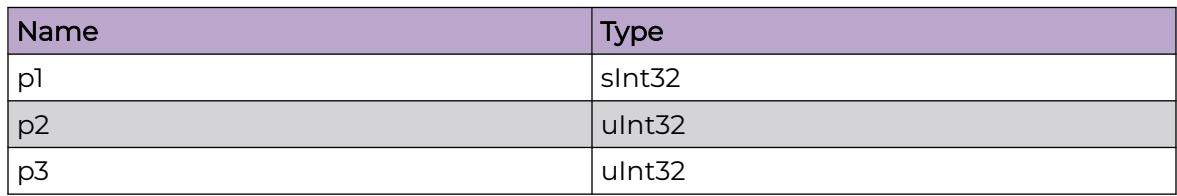

# BGP.VPNMgr.ChgUserDataCB

## **Description**

User Data CB altered. This log occurs when a QVB\_USER\_DATA\_CB is created or destroyed and when the reference count in the CB is changed. None. This log is for information only.

### Remedy

No action required - Informational message only.

## **Severity**

Debug-Summary

### Message Text

User data control block altered. VRID = %p1% User Data CB = %p2% Action = %p3% Post action ref count = %p4%

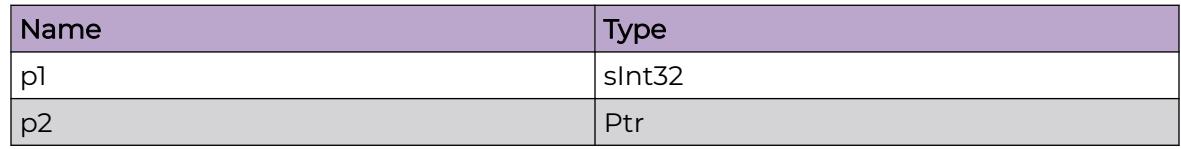

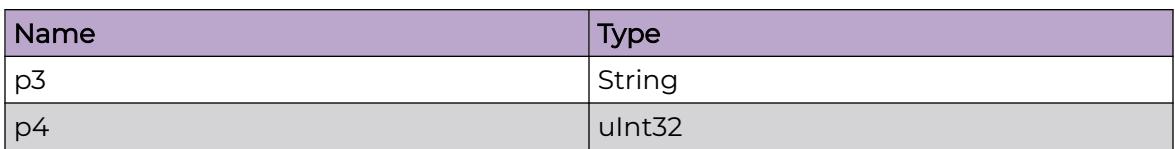

## BGP.VPNMgr.RtMgrMstrJoinRstrtAbnd

## **Description**

BVMs master join to an RTM has failed and restart processing has been abandoned. There will be a pause in send/receive processing until the join is restarted to a new slave instance.

### Remedy

This is an internal condition needing technical assistance. Contact technical support with the output of "show tech".

### **Severity**

Error

#### Message Text

BVMs master join to an RTM has failed and restart processing has been abandoned. VRID = %p1% RTM entity index = %p2%

### Message Parameters

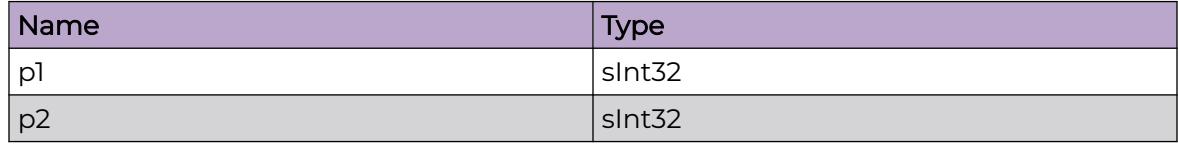

# BGP.VPNMgr.BGPMstrJoinFail

### **Description**

BVMs slave join to BGP has failed and restart processing has been abandoned. There will be a pause in send/receive processing until the join is restarted to a new master instance.

### Remedy

This is an internal condition needing technical assistance. Contact technical support with the output of "show tech".

### **Severity**

Error

#### Message Text

BVMs master join to BGP has failed and restart processing has been abandoned. VRID = %p1% BGP Process ID = %p2%

### Message Parameters

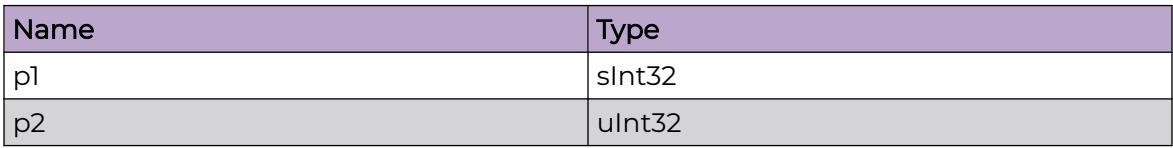

## BGP.VPNMgr.RtMgrRstrtMstrJoinTmout

### **Description**

BVMs master join to an RTM has not restarted within the configured timeout period. This VRF instance will move to OperStatus ActFailed.

#### Remedy

This is an internal condition needing technical assistance. Contact technical support with the output of "show tech".

#### **Severity**

Error

#### Message Text

BVMs master join to an RTM has not restarted within the configured timeout period. VRID = %p1% RTM entity index = %p2%

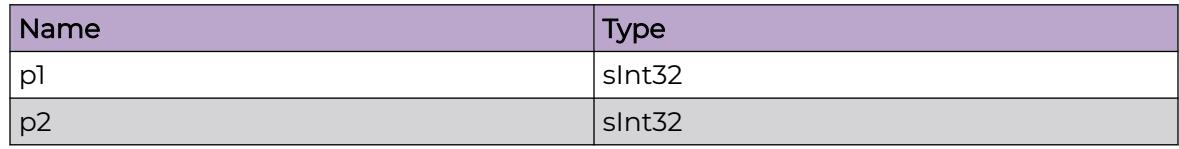

# BGP.VPNMgr.BPGRstrtMstrJoinTmout

## Description

BVMs slave join to BGP has not restarted within the configured timeout period. The product will move to OperStatus ActFailed.

#### Remedy

This is an internal condition needing technical assistance. Contact technical support with the output of "show tech".

#### **Severity**

Error

#### Message Text

BVMs master join to BGP has not restarted within the configured timeout period. VRID = %p1% BGP Process ID = %p2%

### Message Parameters

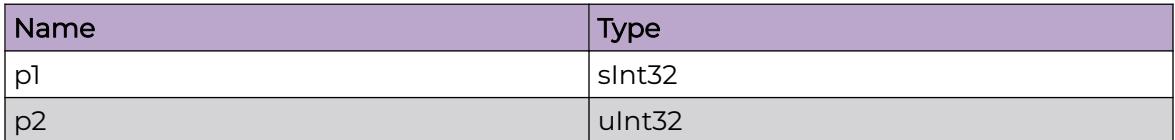

# BGP.VPNMgr.BGPInitAdt

### **Description**

BGP has initiated auditing. Any stale routes will be removed.

### Remedy

No action required - Informational message only.

## **Severity**

Info

### Message Text

BGP has initiated auditing. VRID = %p1% BGP Process ID = %p2%

## Message Parameters

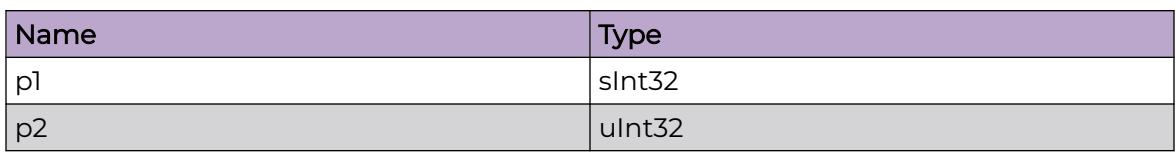

# BGP.VPNMgr.RecvOKRegRspnsVRFRtMgr

## Description

A successful registration response was received from a VRF RTM instance. Nothing

## Remedy

No action required - Informational message only.

## **Severity**

Info

## Message Text

BVM has received a successful registration response from a VRF RTM instance. VRID = %p1% VRF name = %p2%

## Message Parameters

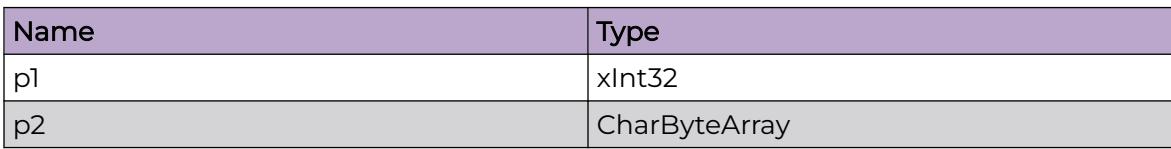

# BGP.VPNMgr.RcvryProcTmoutBefRtRecv

## **Description**

Recovery of BVM has timed out before all routes were received from RTM instances and from BGP. Some routes may flap.

## Remedy

Increase the length of the BVM recovery timer.

#### **Severity**

Warning

### Message Text

BVM has timed out recovery processing before all routes have been received from the VRF RTM instances and from BGP VRID = %p1%

## Message Parameters

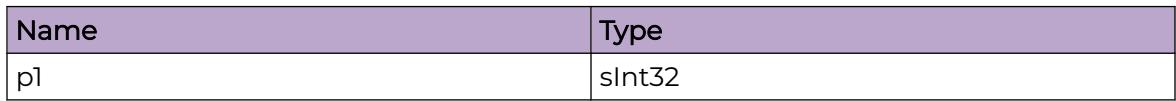

# BGP.VPNMgr.SetTimerGtrRcvryTimer

## **Description**

A MIB TEST/SET was attempted which would cause the length of at least one of the VRF/BGP restart timers to be greater than the BVM recover timer. Rejection of MIB IPS.

### Remedy

Ensure length of BVM recovery timer is greater than that of all the join restart timers.

### **Severity**

Error

### Message Text

Attempt has been made to set a recovery/restart timer such that the length of one of the VRF/BGP restart timers is greater than the BVM recovery timer. MIB Family ID = %p1% MIB Family Name = %p2% MIB Field ID = %p3% MIB Field Name = %p4% MIB Field  $Value = <sub>8p5</sub>$ 

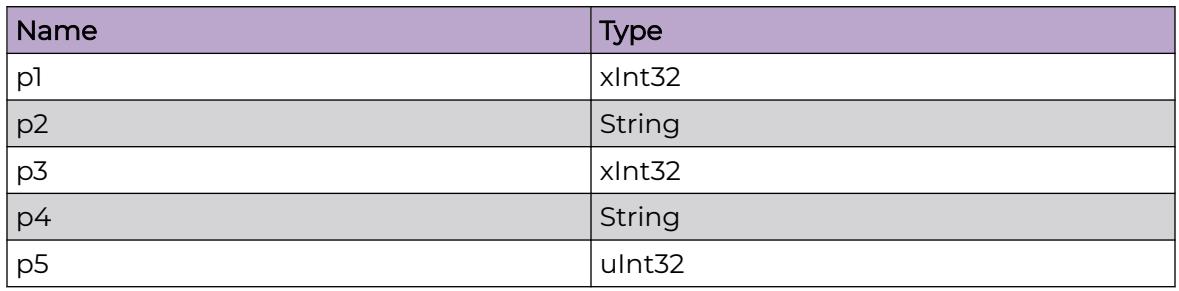

# BGP.VPNMgr.RecvRtDupRtTrgt

## Description

A route has been received with duplicate RTs attached. One of the duplicate RTs will be deleted.

#### Remedy

This is an internal condition needing technical assistance. Contact technical support with the output of "show tech".

#### **Severity**

Warning

#### Message Text

BVM has received a route with duplicate RTs attached. VRID = %p1% Route Target value  $=$   $8p2%$ 

## Message Parameters

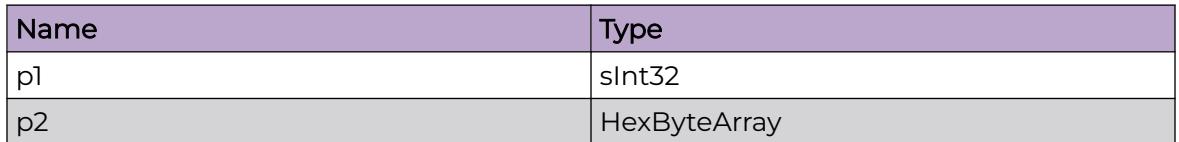

# BGP.VPNMgr.AllocMemASPathCBFail

### **Description**

Failed to get memory for QVB\_AS\_PATH\_CB. The operation causing this allocation will fail, and may back up input to BVM.

### Remedy

Free resources.

### **Severity**

Debug-Summary

Failed to get memory for QVB\_AS\_PATH\_CB. VRID = %p1% Route entry ID = %p2% AS path Length = %p3%

#### Message Parameters

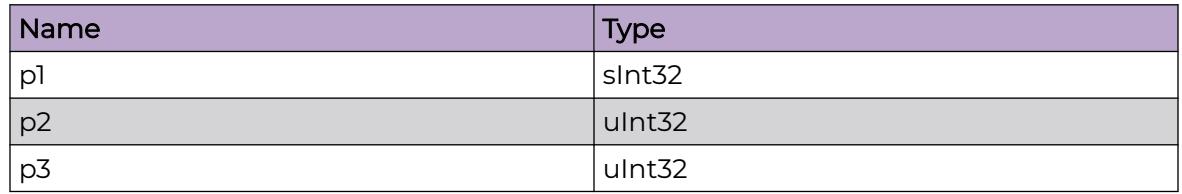

## BGP.VPNMgr.ChgASPathCB

#### **Description**

AS path CB altered. This log occurs when a QVB\_AS\_PATH\_CB is created or destroyed and when the reference count in the CB is changed. None. This log is for information only.

### Remedy

No action required - Informational message only.

#### **Severity**

Debug-Summary

#### Message Text

AS path control block altered. VRID = %p1% AS path CB = %p2% Action = %p3% Post action ref count =  $2P4$ 

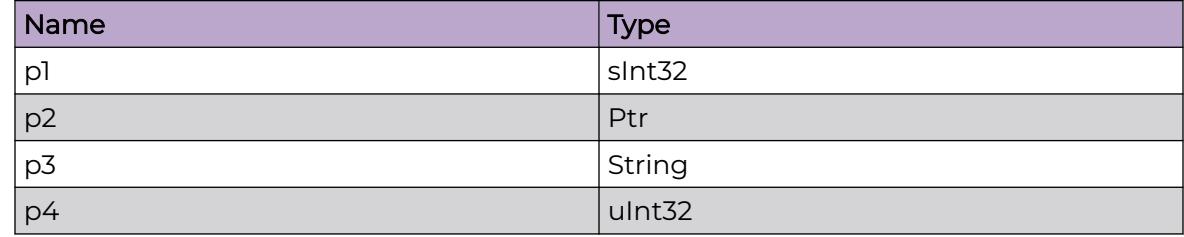

## BGP.VPNMgr.RecvRtEntMultiNH

## **Description**

Protocol has received a route entry from Protocol containing more than one next hop. It is possible that this is due to Protocol's ECMP feature being mis-configured. Protocol will ignore all but the first of the next hops in the route entry.

#### Remedy

Check configuration of Protocol's ECMP feature.

#### **Severity**

Error

#### Message Text

Multiple next hops received on a route entry from Protocol VRID = %p1% Number of next hops received =  $8p2$ 

### Message Parameters

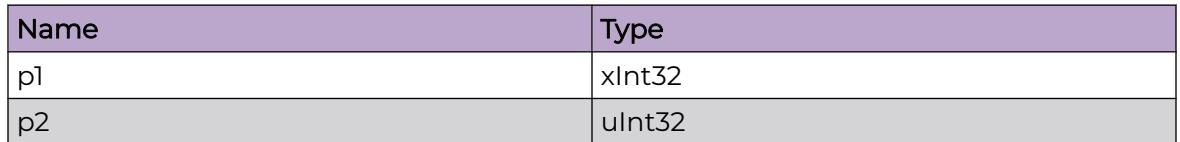

# BGP.VPNMgr.CfgNoRtMgrAddrSuprtTyp

### **Description**

An attempt was made to set a configuration without an RTM configured to handle addresses of a supported type. The MIB TEST will be rejected.

#### Remedy

Disable the VPN route address type.

#### **Severity**

Error

An attempt was made to set a configuration without an RTM configured to handle addresses of a supported type. VRID = %p1% VPN IPv4 Address family enabled? = %p2% RTM entity index for IPv4 = %p3% VPN IPv6 address family enabled? = %p4% RTM entity index for IPv6 = %p5%

### Message Parameters

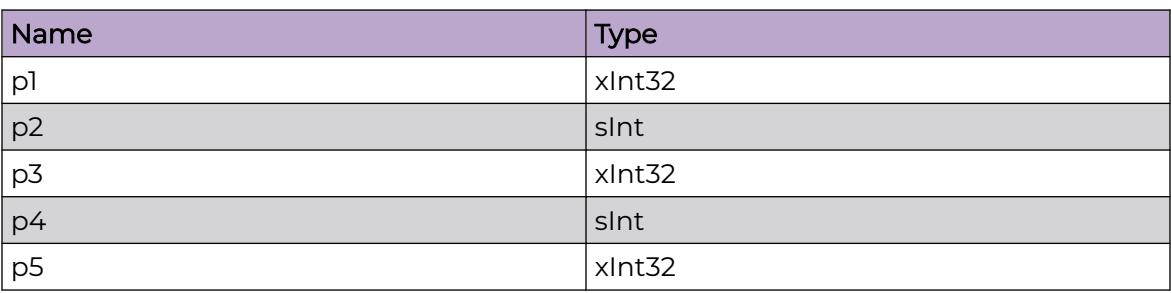

# BGP.VPNMgr.AddVRFRtMgrRsrcFail

## **Description**

Protocol has been unable to add a VRF RTM join due to resource failure. The MIB TEST will fail.

### Remedy

Free resources and retry.

#### **Severity**

Debug-Summary

### Message Text

Protocol has been unable to add a VRF RTM join due to resource failure. VRID =  $p1\$ VRF name = %p2% RTM address type = %p3%

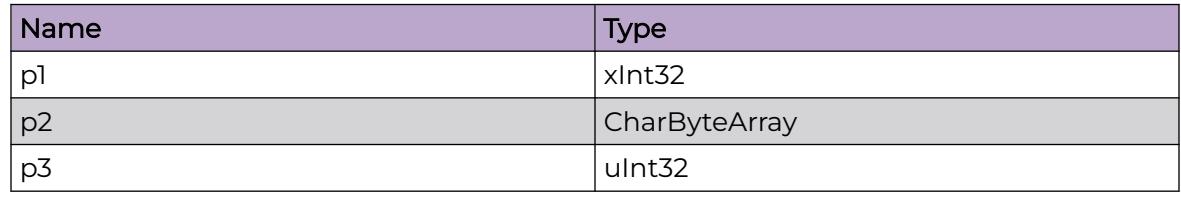

# BGP.VPNMgr.AllocMemNtfnBufPoolFail

## **Description**

Failed to get memory for Notification Buffer Pool for an RTM join. The operation causing this allocation will fail. The MIB TEST which resulted in the allocation attempt will fail.

### Remedy

Free resources.

### **Severity**

Debug-Summary

#### Message Text

Failed to get memory for a notification buffer pool for an RTM join. VRID =  $p18$  VRF name = %p2% RTM address type = %p3%

### Message Parameters

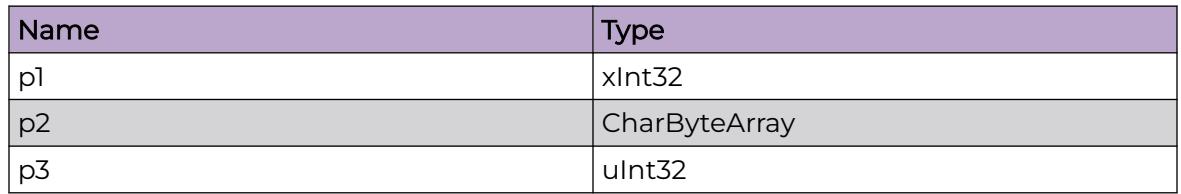

# BGP.VPNMgr.PrtnrAddrTypeUnsuprt

### **Description**

A partner has attempted to join to BVM over the Routing Protocol Interface, but its address type is not supported by this instance of BVM. Only a BGP instance using VPN routes will be accepted.

### Remedy

Check the configuration of each master entity.

### **Severity**

Error

A partner has attempted to join to BVM over the Routing Protocol Interface, but its address type is not supported by this instance of BVM VRID = %p1% BVM supports IPv4 VPN routes? = %p2% BVM supports IPv6 VPN routes? = %p3% Address type = %p4% Address subtype = %p5%

### Message Parameters

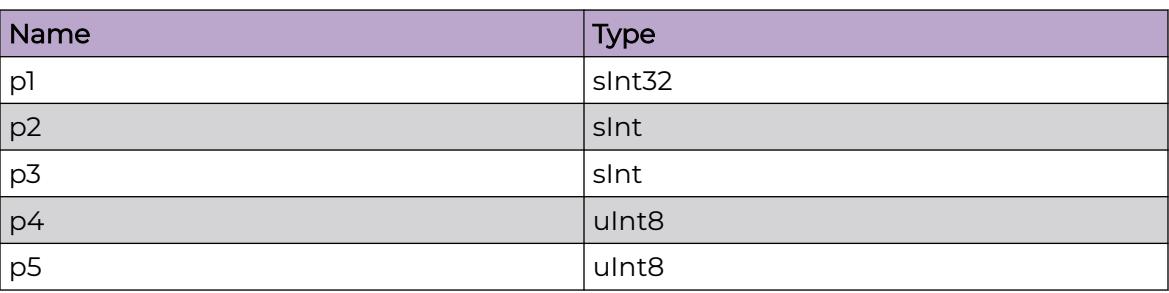

# BGP.VPNMgr.AllocMemLblCBFail

## **Description**

Memory could not be allocated for a label control block. A newly learnt route has not been processed.

### Remedy

Free resources, the route processing will be attempted again after a short delay.

### **Severity**

Debug-Summary

### Message Text

Memory could not be allocated for a label control block. VRID = %p1%

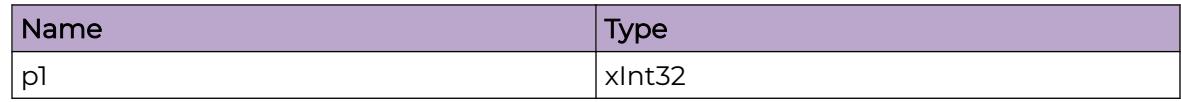

# BGP.VPNMgr.RecvRmtRtWthdr

## Description

A remote route has been received which is currently in the process of being withdrawn. The remote route will be queued and processed when the resource timer pops.

#### Remedy

No action required - Informational message only.

#### **Severity**

Debug-Summary

#### Message Text

A remote route has been received which is currently in the process of being withdrawn. VRID = %p1% Route destination address = %p2% Route next hop address = %p3%

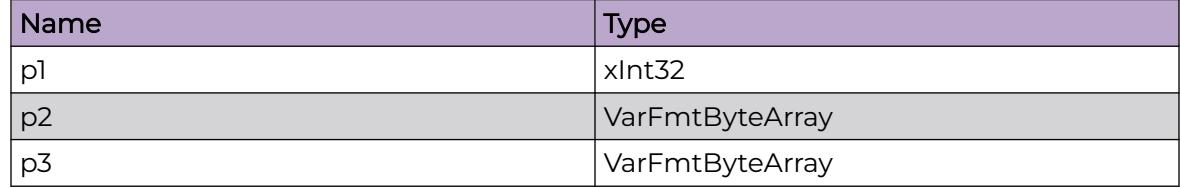
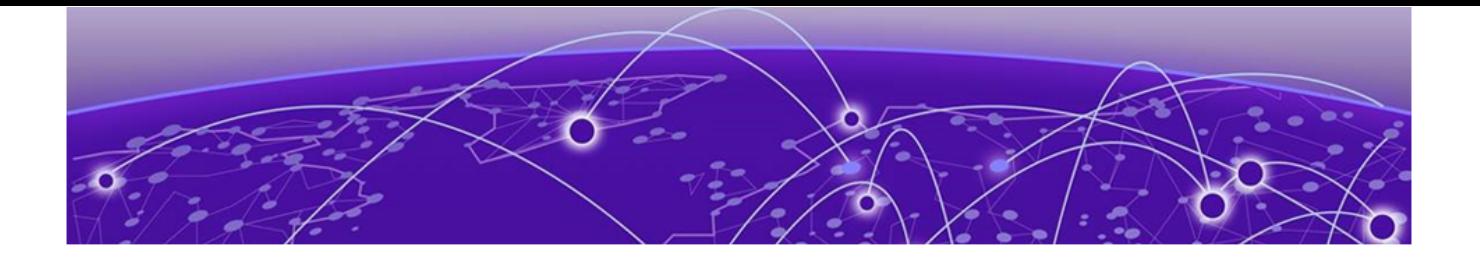

# **BOOTP Messages**

BOOTP.RxReqPkt on page 433 [BOOTP.RxReqPktDump](#page-433-0) on page 434 [BOOTP.ChkLpbkIfFail](#page-433-0) on page 434 [BOOTP.RxPktL3VPN](#page-434-0) on page 435 [BOOTP.RxPktL3VPNDump](#page-435-0) on page 436

# BOOTP.RxReqPkt

### **Description**

When enabled this message will be logged for every packet received by the bootprelay or dhcp-server service.

#### Remedy

This message exists for debug operations. Only enable this message on request of Extreme Networks Technical Support.

#### **Severity**

Debug-Verbose

#### Message Text

Received %bytes% bytes BOOTP/DHCP packet on VLAN %vlan%, port %port%, from %fip% sent to %tip% for client with MAC address %ciaddr%.

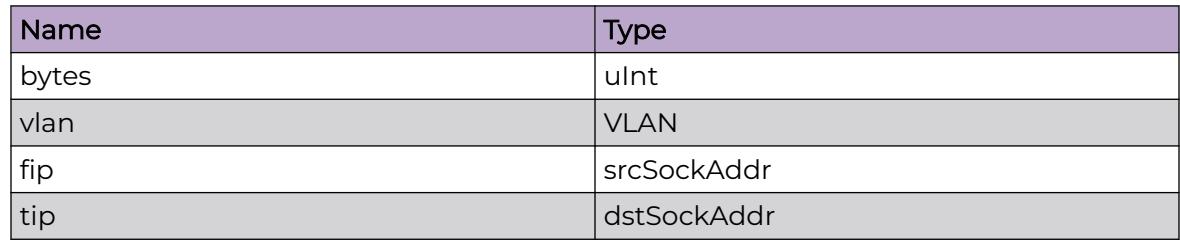

<span id="page-433-0"></span>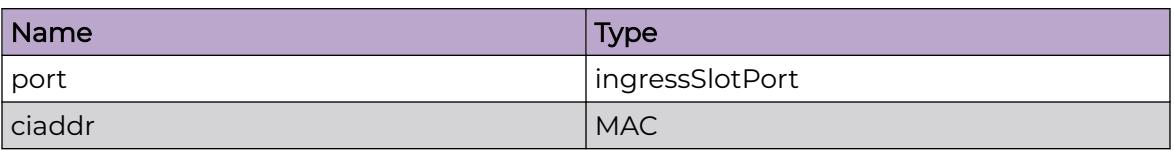

### BOOTP.RxReqPktDump

#### **Description**

When enabled this message will be logged for every packet received by the bootprelay or dhcp-server service.

### Remedy

This message exists for debug operations. Only enable this message on request of Extreme Networks Technical Support.

#### **Severity**

Debug-Data

#### Message Text

Received %bytes% bytes BOOTP/DHCP packet on VLAN %vlan%, port %port%, from %fip% sent to %tip% for client with MAC address %ciaddr%.

#### Message Parameters

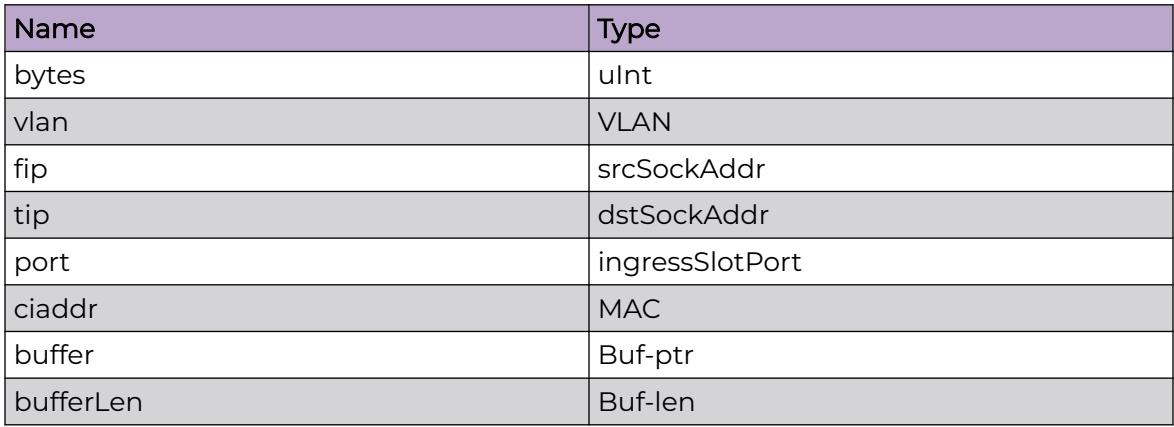

# BOOTP.ChkLpbkIfFail

#### **Description**

This message will be logged when check to see if interface is loopback fails.

### <span id="page-434-0"></span>Remedy

No action required - Informational message only.

### Severity

Debug-Summary

#### Message Text

Loopback interface check failed. VRID %vrid%, IfIndex %ifindex%, Errno %ErrorNo%

#### Message Parameters

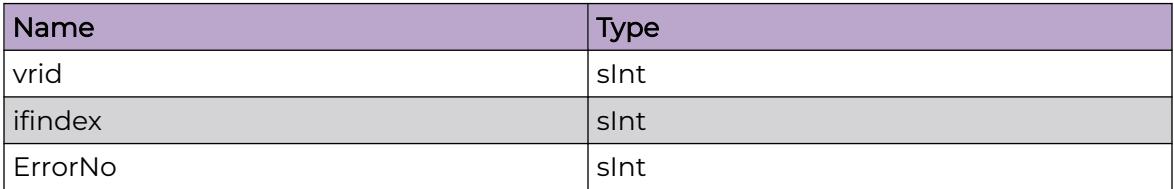

# BOOTP.RxPktL3VPN

#### **Description**

When enabled this mesage will be logged when Bootp relay packets are received on MPLS Network Interface.

#### Remedy

No action required. Informational message only.

#### **Severity**

Debug-Verbose

#### Message Text

Received %bytes% bytes BOOTP/DHCP packet on MPLS Network Interface, port %port%, from  $fip$  sent to  $fip$  in VRF  $vrf$  for client with MAC address  $fcladr$ .

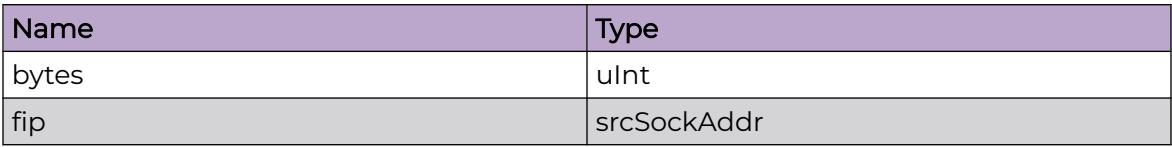

<span id="page-435-0"></span>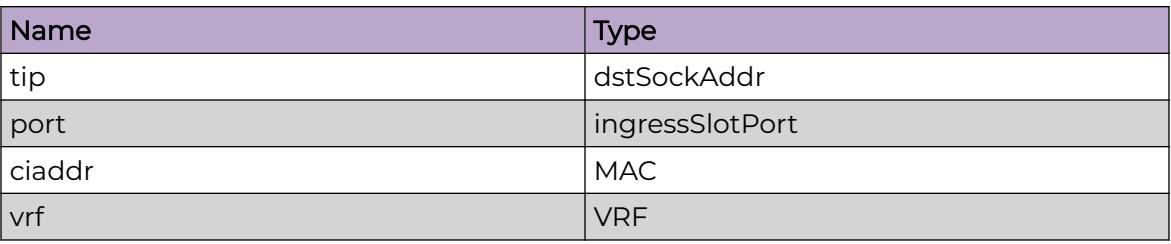

# BOOTP.RxPktL3VPNDump

### Description

When enabled this message will be logged for every packet received on MPLS network interface.

### Remedy

No action required. Informational message only.

#### **Severity**

Debug-Data

#### Message Text

Received %bytes% bytes BOOTP/DHCP packet on MPLS Network Interface, port %port%, from %fip% sent to %tip% in VRF %vrf% for client with MAC address %ciaddr%.

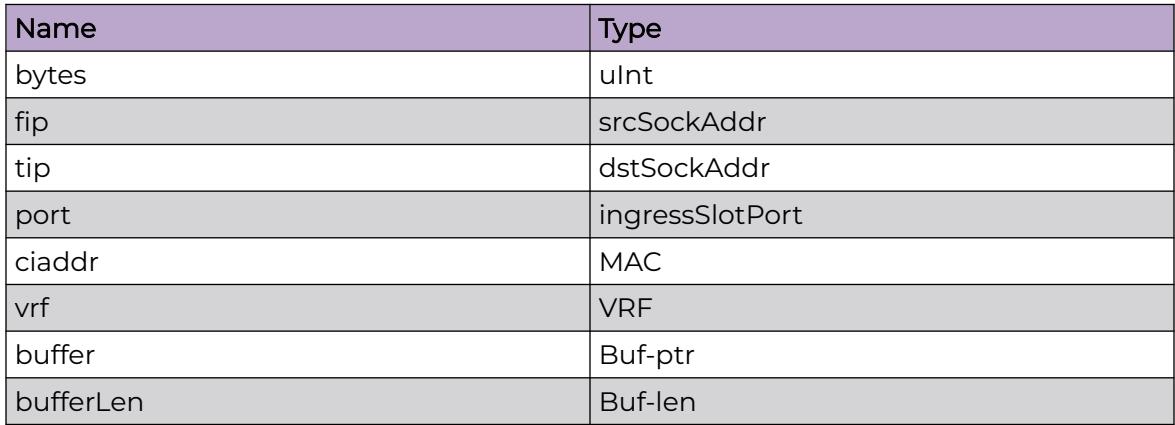

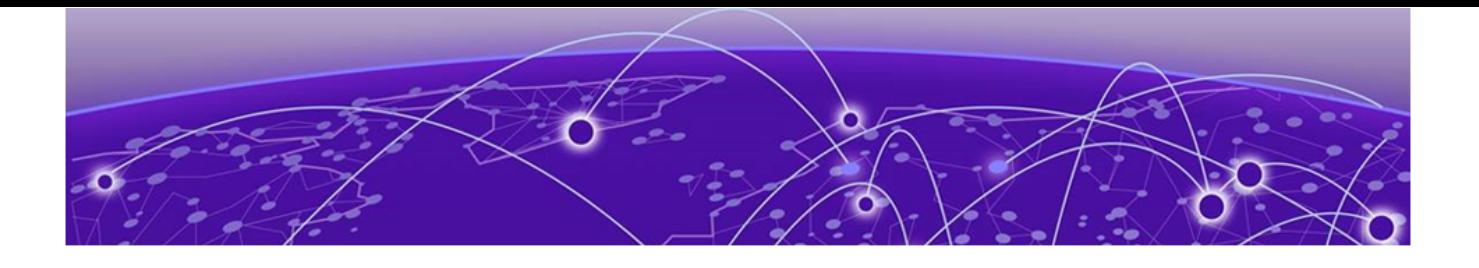

# **BOOTP.Client Messages**

BOOTP.Client.RxEventVLANInv on page 437 [BOOTP.Client.RxEvent](#page-437-0) on page 438 [BOOTP.Client.AllocNetRsrcFail](#page-438-0) on page 439 [BOOTP.Client.RxReply](#page-438-0) on page 439 [BOOTP.Client.RxReplyDump](#page-439-0) on page 440 [BOOTP.Client.RxBOOTPAddrInv](#page-440-0) on page 441 [BOOTP.Client.RxAddrInuse](#page-440-0) on page 441 [BOOTP.Client.AssgnVLANIPAddr](#page-441-0) on page 442 [BOOTP.Client.RemVLANIPAddr](#page-442-0) on page 443 [BOOTP.Client.SendCkptData](#page-442-0) on page 443 [BOOTP.Client.RecvCkptData](#page-443-0) on page 444 [BOOTP.Client.AutoPrvsnEnbl](#page-443-0) on page 444 [BOOTP.Client.AutoPrvsnDone](#page-443-0) on page 444 [BOOTP.Client.AutoPrvsnTFTPUnrch](#page-444-0) on page 445 [BOOTP.Client.AutoPrvsnFileNameInv](#page-444-0) on page 445 [BOOTP.Client.AutoPrvsnReadNVRAMFail](#page-445-0) on page 446 [BOOTP.Client.AutoPrvsnWritNVRAMFail](#page-445-0) on page 446 [BOOTP.Client.AutoPrvsnOpenFileFail](#page-446-0) on page 447 [BOOTP.Client.AutoPrvsnDHCPUnrch](#page-446-0) on page 447 [BOOTP.Client.AutoPrvsnDHCPOpt43Inv](#page-447-0) on page 448 [BOOTP.Client.AutoPrvsnFileNotExist](#page-447-0) on page 448 [BOOTP.Client.AutoPrvsnVLANIPAlrdyCfg](#page-448-0) on page 449

# BOOTP.Client.RxEventVLANInv

### **Description**

An event for a vlan instance occured, but the VLAN instance does not longer exist.

### Remedy

This message is there for debug purposes, and should only be enabled and monitored on request of Extreme Networks Technical Support.

### <span id="page-437-0"></span>**Severity**

Debug-Summary

#### Message Text

Event number %event% occured on deleted VLAN interface instance %vlanIfInstance% with state %status%

#### Message Parameters

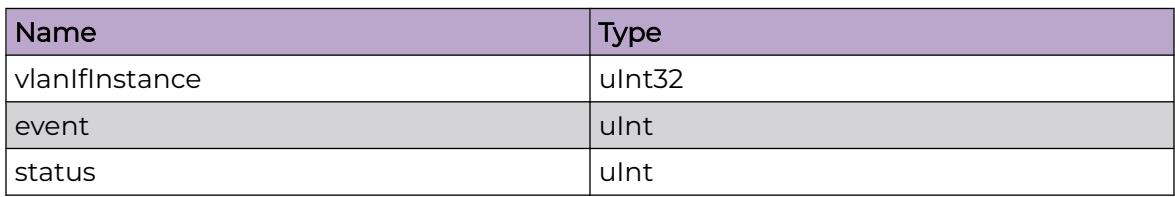

# BOOTP.Client.RxEvent

### **Description**

This message will show all events processed by the Dhcp Client module.

#### Remedy

This is for debug purposes and should only be enabled on request of Extreme Networks technical support.

#### **Severity**

Debug-Summary

#### Message Text

Received event %event% on VLAN %vlan%, old status is %oldStatus%, new status is %newStatus%

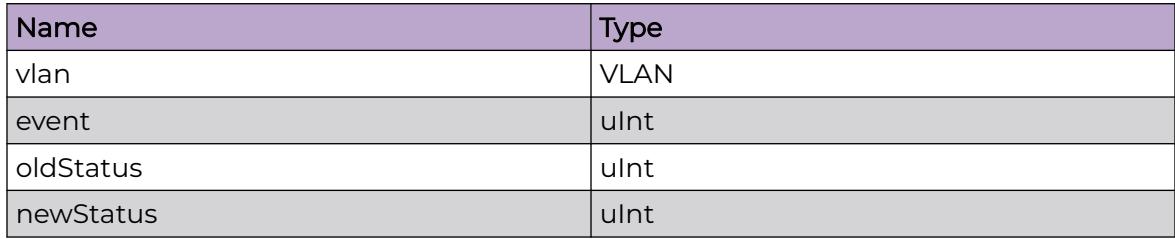

# <span id="page-438-0"></span>BOOTP.Client.AllocNetRsrcFail

### **Description**

Can't allocate network resources to received and send DHCP/BOOTP client related packets.

#### Remedy

If this happens try to disable and enable the vlan that reports this error. If the problem is consistent try restarting netTools and get in touch with Extreme Networks Technical Support.

#### **Severity**

Error

#### Message Text

DHCP/BOOTP Client failed to allocate network resources for vlan  $\text{value}$ ;  $\text{measure}$ 

#### Message Parameters

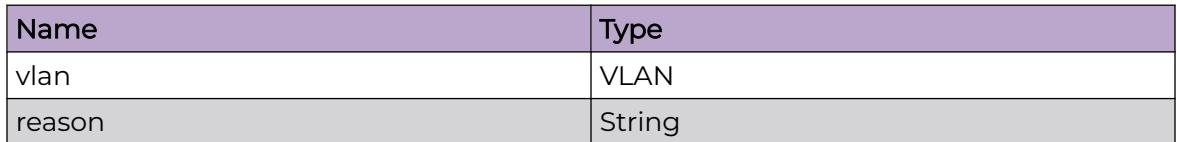

# BOOTP.Client.RxReply

#### **Description**

This message can be used to trace all incomming BOOTP/DHCP packets for the DHCP Client module.

#### Remedy

This is for debug purposes and should only be enabled on request of Extreme Networks technical support.

#### **Severity**

<span id="page-439-0"></span>Received DHCP/BOOTP reply on vlan instance %vlan%, from %srvIP%, type %opcode%, length %len%.

### Message Parameters

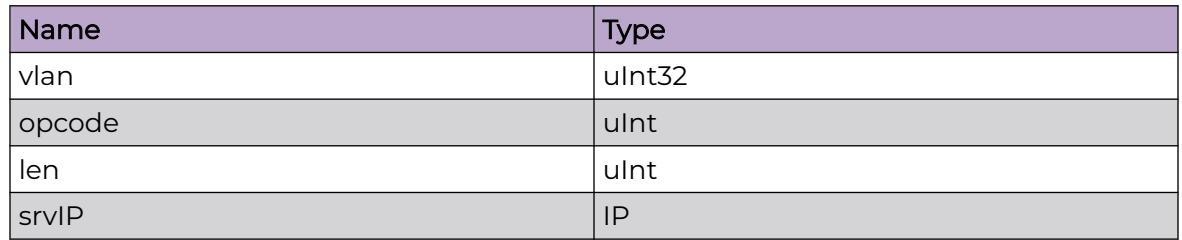

# BOOTP.Client.RxReplyDump

#### **Description**

This message can be used to trace all incomming BOOTP/DHCP packets for the DHCP Client module.

#### Remedy

This is for debug purposes and should only be enabled on request of Extreme Networks technical support.

#### **Severity**

Debug-Data

#### Message Text

Received DHCP/BOOTP reply on vlan instance %vlan%, from %srvIP%, type %opcode%, length %len%.

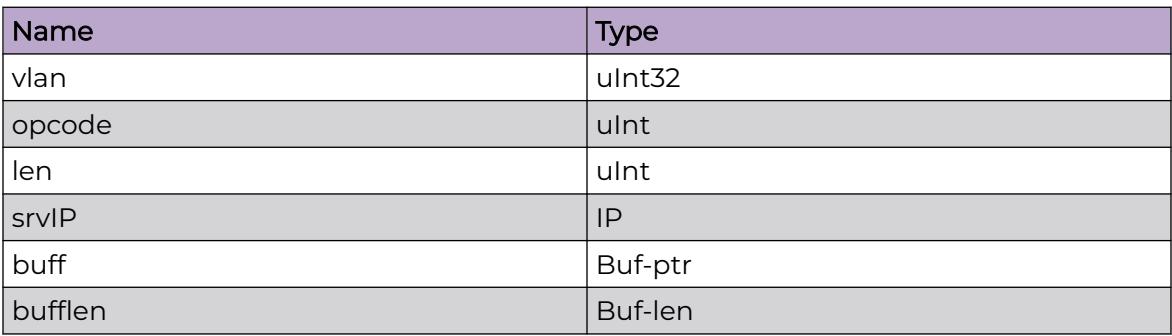

# <span id="page-440-0"></span>BOOTP.Client.RxBOOTPAddrInv

### **Description**

The specified BOOTP server supplied an invalid IP address to the mentioned VLAN.

### Remedy

Check your bootp server to make sure a valid IP address is assigned to the switch.

#### **Severity**

Error

#### Message Text

Received invalid IP address  $kips$  for VLAN  $kvlan$  from BOOTP server  $ksrcIP$ 

### Message Parameters

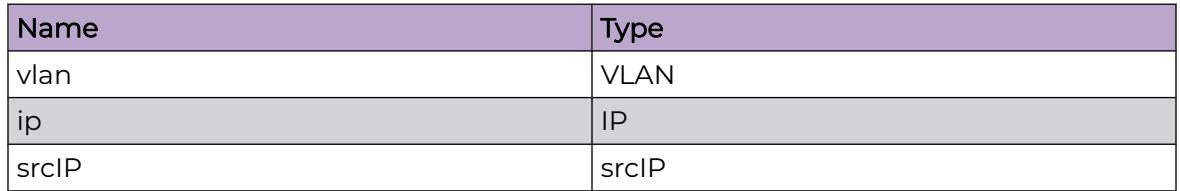

# BOOTP.Client.RxAddrInuse

### Description

The specified BOOTP/DHCP server supplied an IP address that's already in use on the network.

### Remedy

Check your BOOTP server to make sure the IP address supplied is not used by any other network device. Check the switch it's ARP table to find the current user of the IP address.

### **Severity**

Error

<span id="page-441-0"></span>Received IP address %ip% for VLAN %vlan% from BOOTP/DHCP server %srvIP% that's already in use by %mac%

### Message Parameters

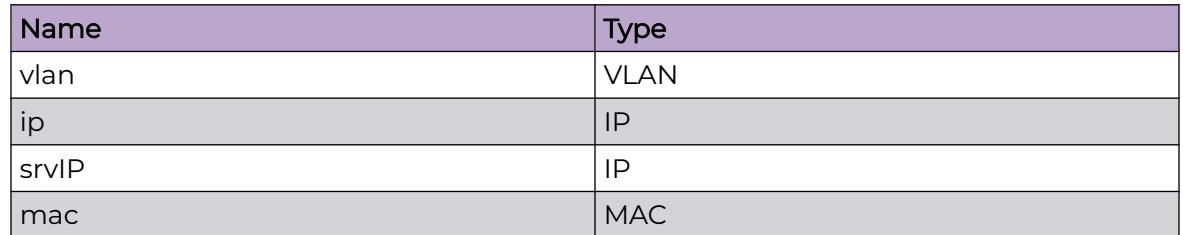

# BOOTP.Client.AssgnVLANIPAddr

### Description

The IP address learned from a BOOTP/DHCP server was assigned to the specified VLAN.

#### Remedy

This is an informational message.

#### **Severity**

Info

#### Message Text

Learned IP Address %ip% %mask% configured on VLAN %vlan%. Default gateway learned %gw%

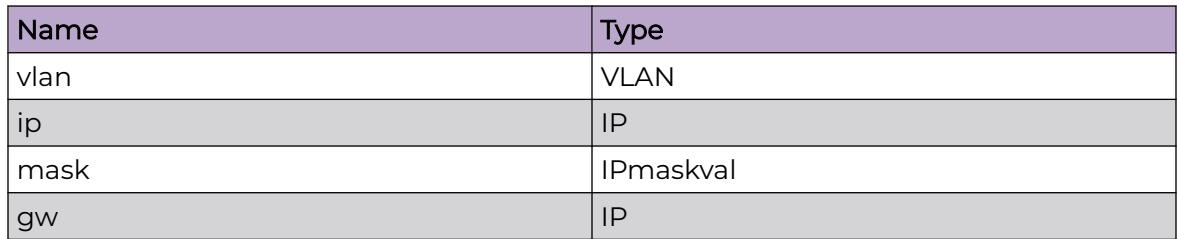

# <span id="page-442-0"></span>BOOTP.Client.RemVLANIPAddr

### Description

The IP address learned from a DHCP/BOOTP server was removed from the specified VLAN.

### Remedy

This happens when the BOOTP/DHCP client gets disabled, or the DHCP lease has expired.

### Severity

Info

### Message Text

Learned IP Address %ip% removed from VLAN %vlan%

### Message Parameters

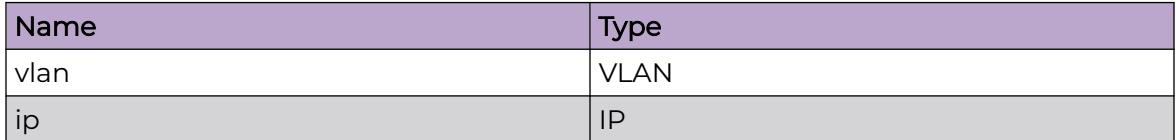

# BOOTP.Client.SendCkptData

### **Description**

DHCP Client Checkpointing Data was sent from master to backup node

### Remedy

NA

### **Severity**

Debug-Summary

#### Message Text

DHCP Client Checkpointing Data was sent from master to backup node

# <span id="page-443-0"></span>BOOTP.Client.RecvCkptData

#### Description

DHCP Client Checkpointing Data was received on backup from master node

#### Remedy

No remedy is available.

#### **Severity**

Debug-Summary

#### Message Text

DHCP Client Checkpointing Data was received on backup from master node

### BOOTP.Client.AutoPrvsnEnbl

#### **Description**

Auto-Provision is enabled on the switch and will start in 15 seconds. Kindly do not perform any manual configuration.

#### Remedy

No action required - Notification message only

#### Severity

Notice

#### Message Text

Auto-Provision is enabled on the switch.

### BOOTP.Client.AutoPrvsnDone

#### **Description**

Auto-Provision completed successfully. The switch will reboot in one minute.

#### Remedy

No action required - Notification message only

#### <span id="page-444-0"></span>**Severity**

Info

#### Message Text

Auto-Provision has completed successfully.

### BOOTP.Client.AutoPrvsnTFTPUnrch

#### **Description**

Auto-Provision failed due to TFTP server unreachable. The switch will retry after few seconds, Kindly check the DHCP server configuration.

#### Remedy

Configure DHCP server with correct TFTP IP address.

#### **Severity**

Error

#### Message Text

The TFTP server %tftpip% is unreachable.

#### Message Parameters

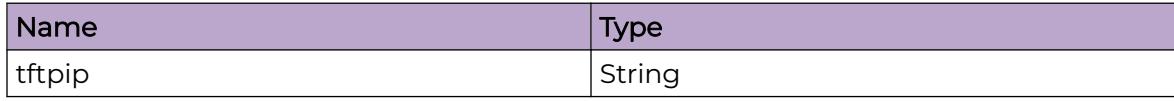

# BOOTP.Client.AutoPrvsnFileNameInv

### **Description**

Auto-Provision failed due to invalid file extension. The switch will retry after few seconds, Kindly check the DHCP server configuration.

#### Remedy

Configure the DHCP server with correct file name.

#### **Severity**

Error

An Invalid file name (%file%) was received from TFTP server (%tftpip%).

### <span id="page-445-0"></span>Message Parameters

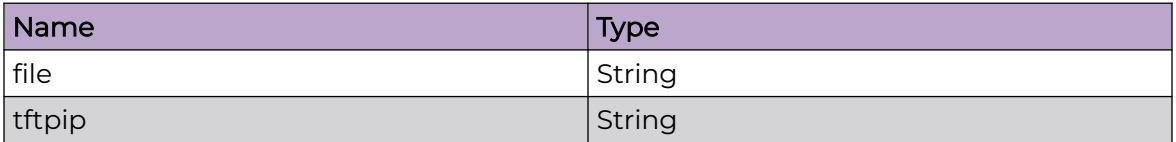

# BOOTP.Client.AutoPrvsnReadNVRAMFail

#### **Description**

Error while reading Auto-Provision status from NVRAM.

#### Remedy

This might be becuase of some hardware/system error try reboot and check if this error persists.

#### **Severity**

Critical

#### Message Text

Failed to read the Auto-Provision configuration information from the NVRAM.

# BOOTP.Client.AutoPrvsnWritNVRAMFail

### **Description**

Error while writing Auto-Provision status to NVRAM.

#### Remedy

This might be becuase of some hardware/system error try reboot and check if this error persists.

#### **Severity**

Critical

Failed to write the Auto-Provision configuration information to the NVRAM.

### <span id="page-446-0"></span>BOOTP.Client.AutoPrvsnOpenFileFail

#### **Description**

Auto-Provision suspended due to fatal error. Unable to open the file.

#### Remedy

Reboot the system and try to do the Auto-Provision again.

#### **Severity**

Critical

#### Message Text

Failed to open the file (%file%).

#### Message Parameters

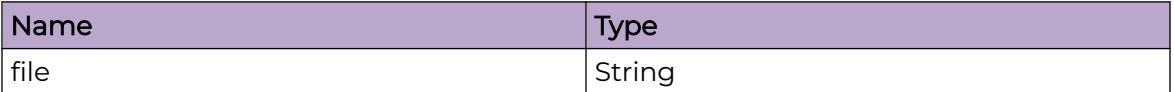

### BOOTP.Client.AutoPrvsnDHCPUnrch

#### **Description**

The DHCP server is not reachable through the virtual router "VR-Default" or "VR-Mgmt".

#### Remedy

Check the network connectivity.

#### **Severity**

Warning

#### Message Text

The DHCP Server is unreachable through VR %vrName%.

### <span id="page-447-0"></span>Message Parameters

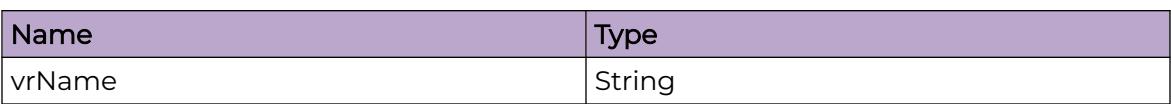

# BOOTP.Client.AutoPrvsnDHCPOpt43Inv

### **Description**

Auto-Provision failed due to invalid option 43 parameters [TFTP Server IP, Config file] received from the DHCP server. The switch will retry after few seconds, Kindly check the DHCP server configuration.

### Remedy

Configure the correct option 43 parameters in the DHCP Server.

### **Severity**

Error

#### Message Text

The DHCP Option 43 parameters received are invalid.

# BOOTP.Client.AutoPrvsnFileNotExist

### **Description**

Auto-Provision Failed. Config file does not exist in the TFTP server. The switch will retry after few seconds, Kindly check the DHCP server configuration.

### Remedy

Configure the DHCP Server with valid config file.

#### **Severity**

Warning

#### Message Text

The configuration file (%file%) does not exist on the TFTP server (%tftpip%).

### <span id="page-448-0"></span>Message Parameters

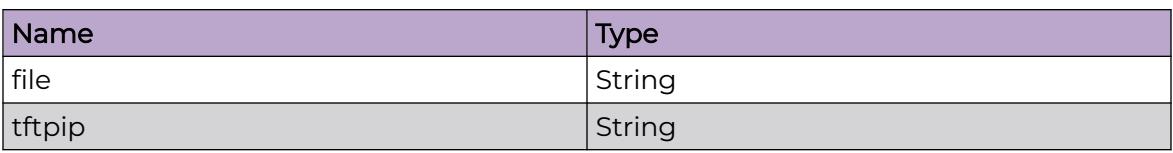

# BOOTP.Client.AutoPrvsnVLANIPAlrdyCfg

### **Description**

Auto Provision is enabled on the "Mgmt"/"Default" VLAN only if no IP address is configured on this VLAN.

### Remedy

Unconfigure the IP address on this VLAN, and the switch will try to enable Auto Provision on this VLAN during the next retry.

### **Severity**

Warning

#### Message Text

Auto Provision is not enabled on VLAN %vlan% because the VLAN IP address is already configured.

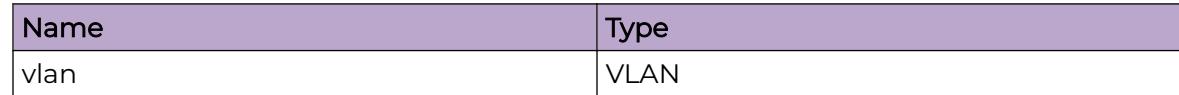

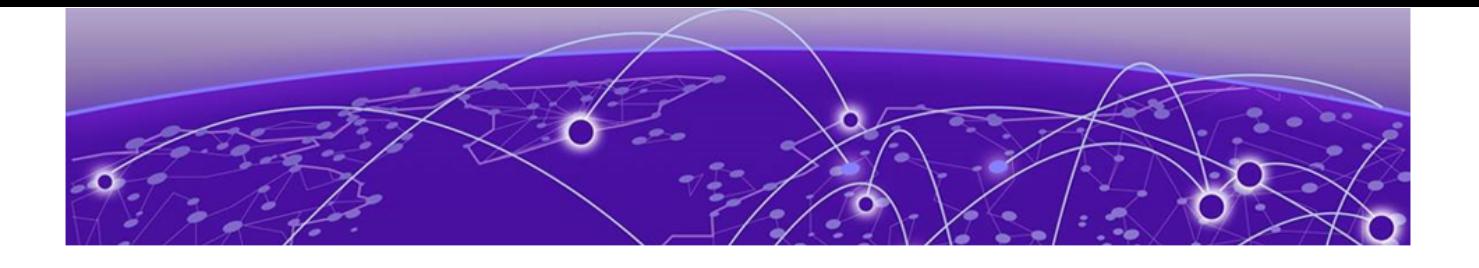

# **BOOTP.Relay Messages**

[BOOTP.Relay.RxPktOpcodeInv](#page-450-0) on page 451 [BOOTP.Relay.RxPktSizInv](#page-450-0) on page 451 [BOOTP.Relay.FwdReqFailCfgInv](#page-451-0) on page 452 [BOOTP.Relay.FwdFailIPInv](#page-451-0) on page 452 [BOOTP.Relay.FwdFailVLANLpbk](#page-452-0) on page 453 [BOOTP.Relay.FwdReqOK](#page-453-0) on page 454 [BOOTP.Relay.FwdReqTxIPFail](#page-453-0) on page 454 [BOOTP.Relay.FwdReqTxVLANFail](#page-454-0) on page 455 [BOOTP.Relay.FwdReplyTxOK](#page-455-0) on page 456 [BOOTP.Relay.FwdReplyTxFail](#page-455-0) on page 456 [BOOTP.Relay.LkupIfIndxFail](#page-456-0) on page 457 [BOOTP.Relay.FndIfFail](#page-457-0) on page 458 [BOOTP.Relay.FwdReplyFailCfgInv](#page-457-0) on page 458 [BOOTP.Relay.IPFwdOffRxVLAN](#page-458-0) on page 459 [BOOTP.Relay.IPFwdOffTxVLAN](#page-458-0) on page 459 [BOOTP.Relay.FwdFailRtInv](#page-459-0) on page 460 [BOOTP.Relay.PktReqAct](#page-460-0) on page 461 [BOOTP.Relay.PktReplyChkFail](#page-460-0) on page 461 [BOOTP.Relay.FwdReqDump](#page-461-0) on page 462 [BOOTP.Relay.FwdReplyDump](#page-461-0) on page 462 [BOOTP.Relay.UDPFwdVLAN](#page-462-0) on page 463 [BOOTP.Relay.UDPFwdHost](#page-463-0) on page 464 [BOOTP.Relay.SendCkptData](#page-463-0) on page 464 [BOOTP.Relay.RecvCkptData](#page-464-0) on page 465 [BOOTP.Relay.FwdReqFailDsblVLAN](#page-464-0) on page 465 [BOOTP.Relay.FwdReplyFailDsblVLAN](#page-465-0) on page 466 [BOOTP.Relay.RxReqDsblVLAN](#page-465-0) on page 466 [BOOTP.Relay.RxReplyDsblVLAN](#page-466-0) on page 467 [BOOTP.Relay.GiaddrMaxAtmpt](#page-467-0) on page 468 [BOOTP.Relay.Giaddr](#page-467-0) on page 468 [BOOTP.Relay.IPv6AddrNotCfg](#page-468-0) on page 469 [BOOTP.Relay.RxRelayPktInvPort](#page-469-0) on page 470 [BOOTP.Relay.FwdReplyRxL3VPNOK](#page-469-0) on page 470 [BOOTP.Relay.FwdReplyRxL3VPNFail](#page-470-0) on page 471

<span id="page-450-0"></span>[BOOTP.Relay.FwdReplyRxL3VPNDump](#page-471-0) on page 472 [BOOTP.Relay.FwdReplyRxL3VPNInvCfg](#page-471-0) on page 472 [BOOTP.Relay.FwdReplyRxL3VPNVLANDsbl](#page-472-0) on page 473

## BOOTP.Relay.RxPktOpcodeInv

#### **Description**

When enabled this message will be logged for every packet with an invalid BOOTP opcode.

#### Remedy

This message exists for debug operations. Only enable this message on request of Extreme Networks Technical Support.

#### **Severity**

Debug-Summary

#### Message Text

Received BOOTP/DHCP packet with invalid opcode (%op%)

#### Message Parameters

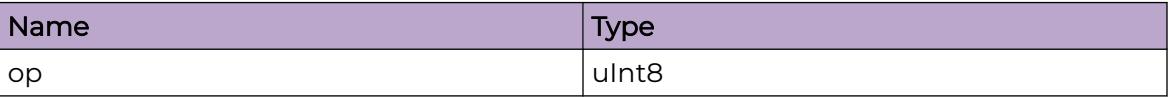

### BOOTP.Relay.RxPktSizInv

#### **Description**

When enabled this message will be logged for every packet received that is to small to contain a BOOTP/DHCP packet header.

#### Remedy

This message exists for debug operations. Only enable this message on request of Extreme Networks Technical Support.

#### Severity

Received BOOTP/DHCP packet is to small to contain a valid header (%size%)

### <span id="page-451-0"></span>Message Parameters

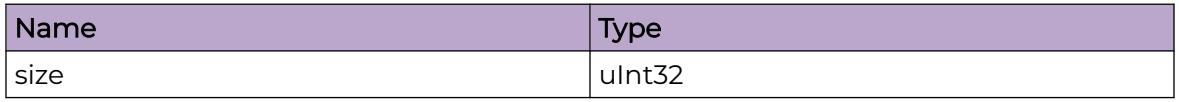

# BOOTP.Relay.FwdReqFailCfgInv

#### **Description**

When enabled this message will be logged for every packet received when no valid bootprelay configuration exists.

#### Remedy

This message exists for debug operations. Only enable this message on request of Extreme Networks Technical Support.

#### **Severity**

Debug-Summary

#### Message Text

Cannot foward BOOTP/DHCP REQUEST received from %fip% on VLAN %vlan%, as no configuration exists for it

#### Message Parameters

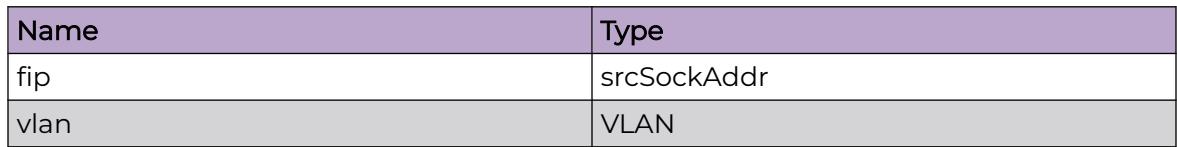

# BOOTP.Relay.FwdFailIPInv

### **Description**

When enabled this message will be logged for every packet received on a VLAN with no IP address assigned.

#### <span id="page-452-0"></span>Remedy

This message exists for debug operations. Only enable this message on request of Extreme Networks Technical Support.

#### **Severity**

Debug-Summary

#### Message Text

Cannot foward BOOTP/DHCP REQUEST received on VLAN %vlan%, as the VLAN has no IP address assigned.

#### Message Parameters

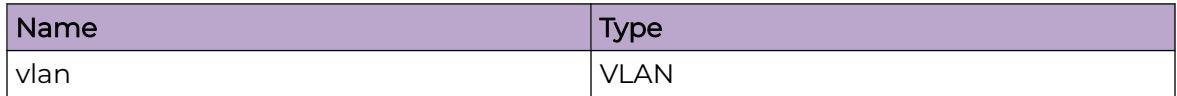

# BOOTP.Relay.FwdFailVLANLpbk

#### **Description**

When enabled this message will be logged for every packet received on a VLAN where the mentioned relay agent resides on.

#### Remedy

This message exists for debug operations. Only enable this message on request of Extreme Networks Technical Support.

#### **Severity**

Debug-Summary

#### Message Text

Did not forward BOOTP/DHCP REQUEST to relay agent  $i$ tip<sup>8</sup>, as it was on the same VLAN as the sender

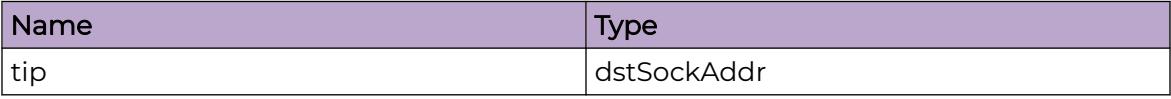

# <span id="page-453-0"></span>BOOTP.Relay.FwdReqOK

### **Description**

When enabled this message will be logged for every BOOTREQUEST packet successfully forwarded.

#### Remedy

This message exists for debug operations. Only enable this message on request of Extreme Networks Technical Support.

#### **Severity**

Debug-Summary

#### Message Text

Forwarded BOOTP/DHCP REQUEST received on VLAN %vlan% from %sip% to %dip%

### Message Parameters

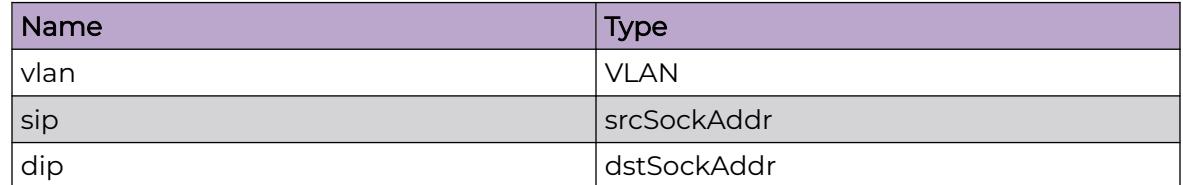

# BOOTP.Relay.FwdReqTxIPFail

### **Description**

When enabled this message will be logged for every packet that failed being forwarded to the specified bootprelay agent.

#### Remedy

This message exists for debug operations. Only enable this message on request of Extreme Networks Technical Support.

### **Severity**

<span id="page-454-0"></span>Could not forward BOOTP/DHCP REQUEST received on VLAN %vlan% from %sip% to %dip%; errno %error%

#### Message Parameters

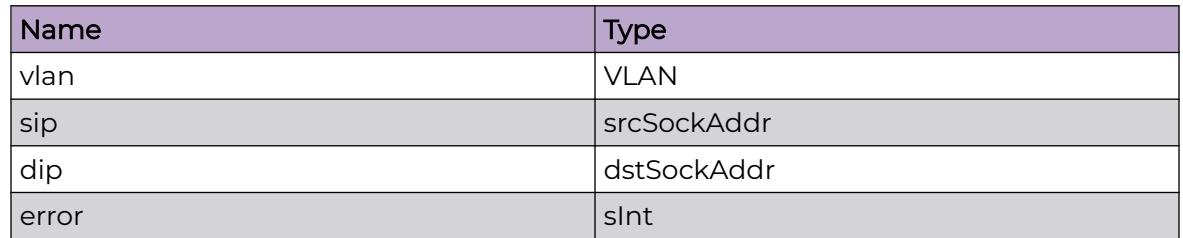

# BOOTP.Relay.FwdReqTxVLANFail

#### **Description**

When enabled this message will be logged for every packet that failed being forwarded onto the specified VLAN.

#### Remedy

This message exists for debug operations. Only enable this message on request of Extreme Networks Technical Support.

#### **Severity**

Debug-Summary

#### Message Text

Could not forward BOOTP/DHCP REQUEST received on VLAN %vlan% from %sip% to VLAN %dvlan%; errno %error%

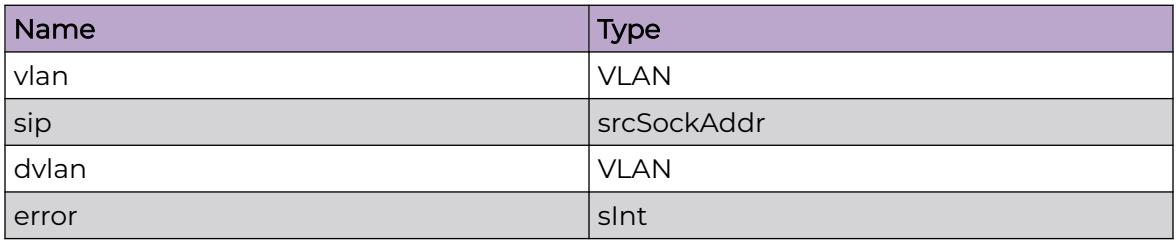

# <span id="page-455-0"></span>BOOTP.Relay.FwdReplyTxOK

### **Description**

When enabled this message will be logged for every BOOTPREPLY packet successfully forwarded.

#### Remedy

This message exists for debug operations. Only enable this message on request of Extreme Networks Technical Support.

#### **Severity**

Debug-Summary

#### Message Text

Forwarded BOOTP/DHCP REPLY received on VLAN %vlan% from %sip% to %dip% on VLAN %dvlan%

#### Message Parameters

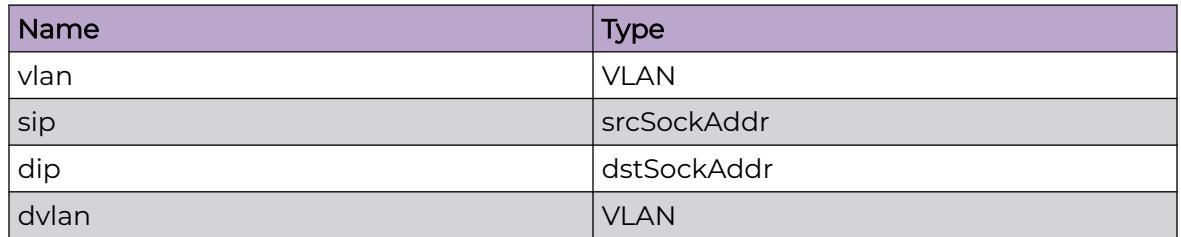

# BOOTP.Relay.FwdReplyTxFail

#### **Description**

When enabled this message will be logged for every packet that failed being forwarded to the specified bootprelay agent.

#### Remedy

This message exists for debug operations. Only enable this message on request of Extreme Networks Technical Support.

#### **Severity**

<span id="page-456-0"></span>Could not forward BOOTP/DHCP REPLY received on VLAN %vlan% from %sip% to %dip% on VLAN %dvlan%; errno %error%

#### Message Parameters

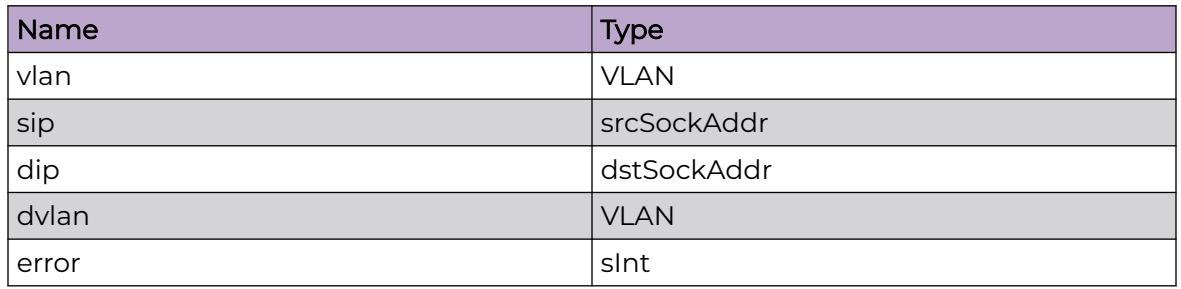

# BOOTP.Relay.LkupIfIndxFail

#### **Description**

When enabled this message will be logged when a BOOTP/DHCP packet is received but the coresponding VLAN cannot be found.

#### Remedy

This message exists for debug operations. Only enable this message on request of Extreme Networks Technical Support.

### Severity

Debug-Summary

#### Message Text

Cannot locate VLAN based on VRID %vrid% and ifindex %ifindex%

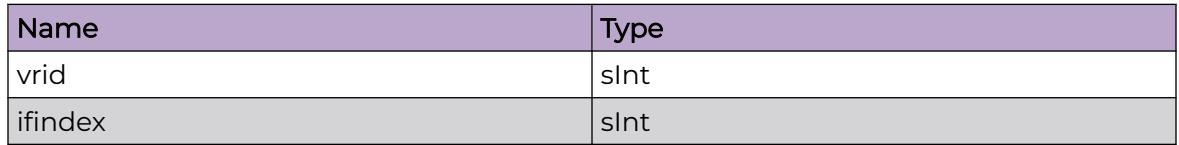

# <span id="page-457-0"></span>BOOTP.Relay.FndIfFail

### **Description**

When enabled this message will be logged when a BOOTP/DHCP packet is received but giaddr is not set to be one of our interfaces IP address.

#### Remedy

This message exists for debug operations. Only enable this message on request of Extreme Networks Technical Support.

#### **Severity**

Debug-Summary

#### Message Text

Cannot process BOOTP/DHCP REPLY as giaddr %ip% is not configured on one of our local interfaces

#### Message Parameters

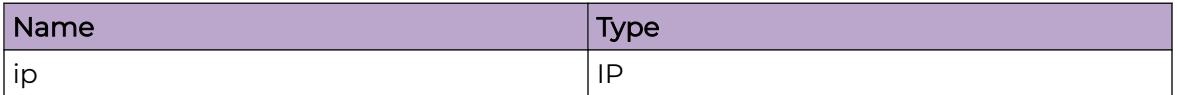

# BOOTP.Relay.FwdReplyFailCfgInv

### **Description**

When enabled this message will be logged for every packet received when no valid bootprelay configuration exists.

#### Remedy

This message exists for debug operations. Only enable this message on request of Extreme Networks Technical Support.

#### **Severity**

<span id="page-458-0"></span>Cannot forward BOOTP/DHCP REPLY from VLAN %svlan% to VLAN %dvlan%, as no configuration exists for it.

#### Message Parameters

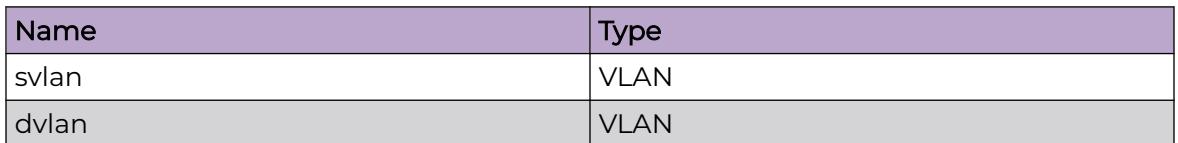

# BOOTP.Relay.IPFwdOffRxVLAN

#### **Description**

This message will be logged when a BOOTP/DHCP packet arrives on a VLAN that does not have ipforwarding enabled.

#### Remedy

This message exists for debug operations. Only enable this message on request of Extreme Networks Technical Support.

#### **Severity**

Debug-Verbose

#### Message Text

Cannot forward BOOTP/DHCP packet received on VLAN %vlan% as ipforwarding is disabled.

#### Message Parameters

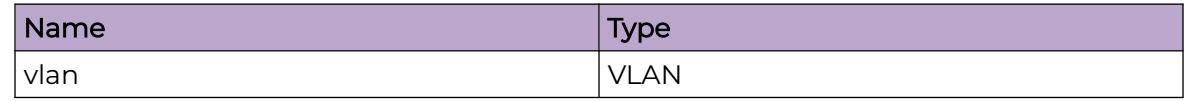

# BOOTP.Relay.IPFwdOffTxVLAN

#### **Description**

This message will be logged when a BOOTP/DHCP packet arrives for a destination VLAN that does not have ipforwarding enabled.

### <span id="page-459-0"></span>Remedy

This message exists for debug operations. Only enable this message on request of Extreme Networks Technical Support.

### **Severity**

Debug-Verbose

#### Message Text

Cannot forward BOOTP/DHCP packet as destination VLAN %vlan% has ipforwarding disabled.

#### Message Parameters

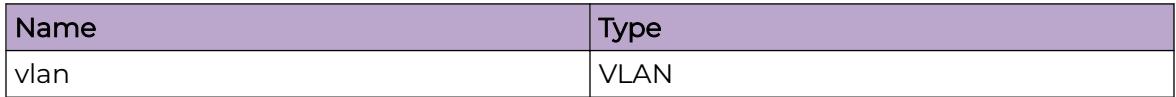

# BOOTP.Relay.FwdFailRtInv

### **Description**

When enabled this message will be logged for every packet that needs forwarding to a relay agent that is not reachable trough an ipforwarding enabled VLAN.

#### Remedy

This message exists for debug operations. Only enable this message on request of Extreme Networks Technical Support.

#### **Severity**

Debug-Summary

#### Message Text

Did not forward BOOTP/DHCP REQUEST to relay agent %tip%, as ipforwarding is not enabled on VLAN towards destination

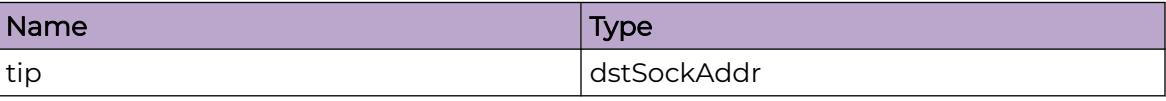

# <span id="page-460-0"></span>BOOTP.Relay.PktReqAct

### **Description**

When enabled this message will be logged for every DHCP option 82 packet that was dropped/kept/replaced.

#### Remedy

This message exists for debug operations. Only enable this message on request of Extreme Networks Technical Support.

#### **Severity**

Debug-Summary

#### Message Text

The DHCP Request packet with DHCP option 82 is %action%.

#### Message Parameters

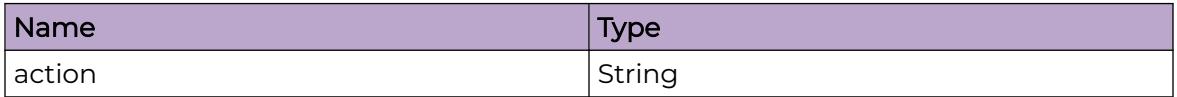

# BOOTP.Relay.PktReplyChkFail

#### **Description**

The DHCP Reply packet with option 82 failed while checking. The reason is epecified in the error message.

#### Remedy

This message exists for debug operations. Only enable this message on request of Extreme Networks Technical Support.

### Severity

Debug-Summary

#### Message Text

The DHCP Reply packet with option 82 does not pass checking. Error: %error%

### <span id="page-461-0"></span>Message Parameters

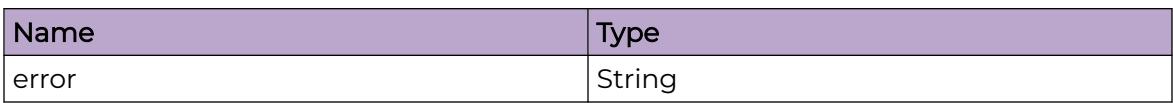

# BOOTP.Relay.FwdReqDump

### **Description**

When enabled, this message will be logged for every BOOTP/DHCP Request received for forwarding.

### Remedy

This message exists for debug operations. Only enable this message on request of Extreme Networks Technical Support.

### **Severity**

Debug-Data

#### Message Text

Forward %size% bytes BOOTP/DHCP REQUEST received on VLAN %vlan% from %sip% to %dip%.

#### Message Parameters

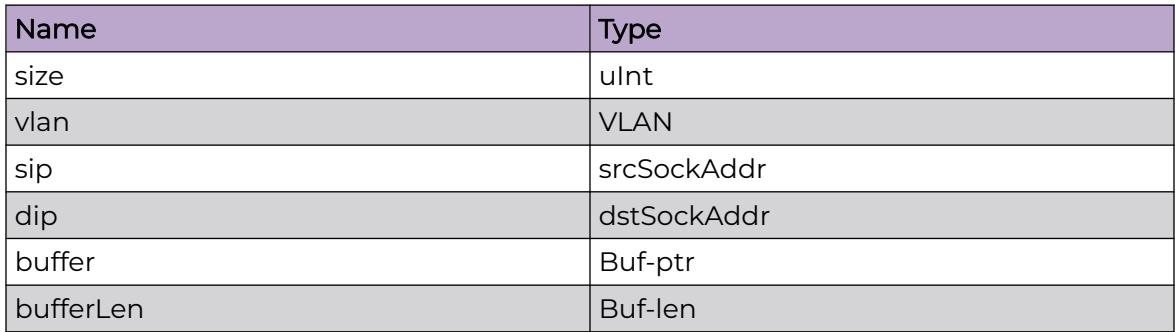

# BOOTP.Relay.FwdReplyDump

#### **Description**

When enabled, this message will be logged for every BOOTP/DHCP Reply received for relaying back to the client.

### <span id="page-462-0"></span>Remedy

This message exists for debug operations. Only enable this message on request of Extreme Networks Technical Support.

#### **Severity**

Debug-Data

#### Message Text

Forward %size% bytes BOOTP/DHCP REPLY received on VLAN %vlan% from %sip% to %dip% on VLAN %dvlan%.

#### Message Parameters

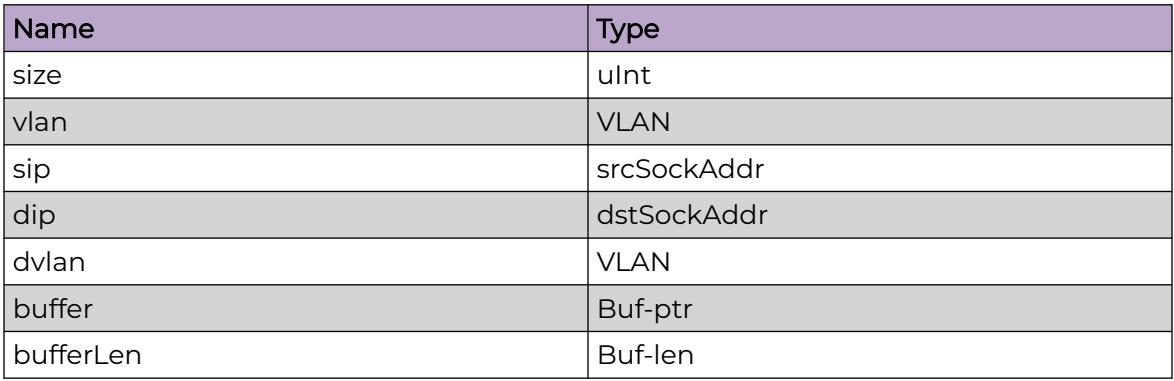

### BOOTP.Relay.UDPFwdVLAN

#### **Description**

UDP forwarding is flooding the UDP datagram to a VLAN, as specified in the associated UDP forwarding policy

#### Remedy

This message exists for debug operations. Only enable this message on request of Extreme Networks Technical Support.

#### **Severity**

<span id="page-463-0"></span>UDP-Fwding: BOOTP/DHCP request packet dport & dest\_port & flooded to VLAN %vlan%

### Message Parameters

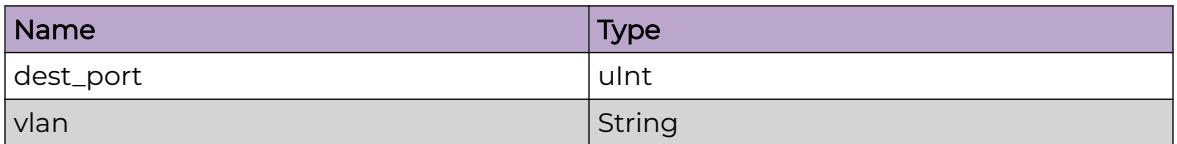

# BOOTP.Relay.UDPFwdHost

### **Description**

Broadcast UDP datagram is being forwarded to an Host, as specified in the associated UDP forwarding profile

#### Remedy

This message exists for debug operations. Only enable this message on request of Extreme Networks Technical Support.

#### **Severity**

Debug-Summary

#### Message Text

UDP-Fwding: BOOTP/DHCP request packet dport %dest\_port% fwded to %addr%

#### Message Parameters

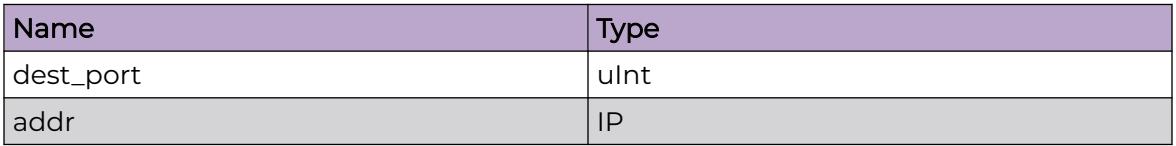

# BOOTP.Relay.SendCkptData

#### **Description**

DHCP Server Checkpointing Data was sent from master to backup node

### <span id="page-464-0"></span>Remedy

NA

### Severity

Debug-Summary

#### Message Text

DHCP Server Checkpointing Data was sent from master to backup node

### BOOTP.Relay.RecvCkptData

#### **Description**

DHCP Server Checkpointing Data was received on backup from master node

#### Remedy

No remedy is available.

#### **Severity**

Debug-Summary

#### Message Text

DHCP Server Checkpointing Data was received on backup from master node

# BOOTP.Relay.FwdReqFailDsblVLAN

#### **Description**

BOOTP Relay disabled on this VLAN so, Cannot forward BOOTP/DHCP REQUEST Packets to the Relay Agent.

#### Remedy

Enable BOOTP Relay on this VLAN.

#### **Severity**

<span id="page-465-0"></span>Cannot forward BOOTP/DHCP REQUEST from VLAN %svlan% to VLAN %dvlan%, as BOOTP Relay is disabled for VLAN %dvlan%

### Message Parameters

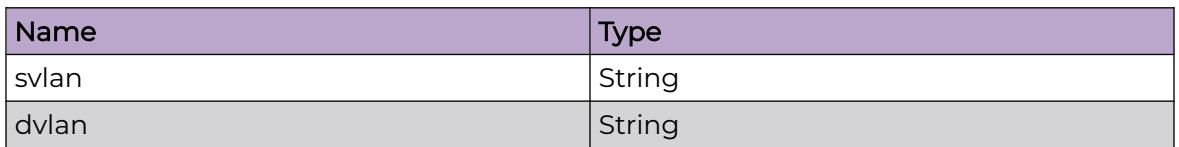

# BOOTP.Relay.FwdReplyFailDsblVLAN

### **Description**

BOOTP Relay disabled on this VLAN so, Cannot forward BOOTP/DHCP REPLY Packets to the client.

#### Remedy

Enable BOOTP Relay on this VLAN.

#### **Severity**

Debug-Summary

#### Message Text

Cannot forward BOOTP/DHCP REPLY from VLAN %svlan% to VLAN %dvlan%, as BOOTP Relay is disabled for VLAN %dvlan%

### Message Parameters

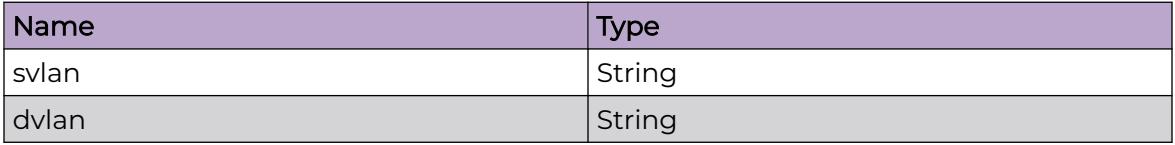

# BOOTP.Relay.RxReqDsblVLAN

#### **Description**

BOOTP Relay is disabled on received VLAN hence, dropping the BOOTP/DHCP REQUEST packets.

### <span id="page-466-0"></span>Remedy

Enable BOOTP Relay on this VLAN.

#### **Severity**

Debug-Summary

#### Message Text

Received BOOTP/DHCP REQUEST on BOOTP Relay disabled VLAN %svlan%

#### Message Parameters

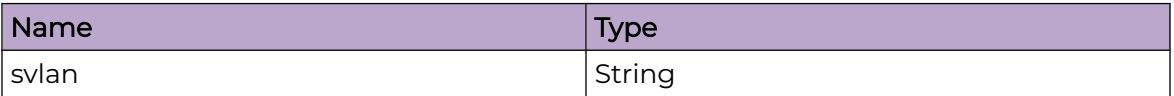

# BOOTP.Relay.RxReplyDsblVLAN

#### Description

BOOTP Relay is disabled on received VLAN hence, dropping the BOOTP/DHCP REPLY packets.

#### Remedy

Enable BOOTP Relay on this VLAN.

#### **Severity**

Debug-Summary

#### Message Text

Received BOOTP/DHCP REPLY on BOOTP Relay disabled VLAN %svlan%

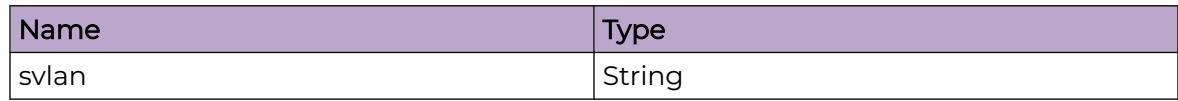

# <span id="page-467-0"></span>BOOTP.Relay.GiaddrMaxAtmpt

### **Description**

Sequential Include Secondary mode was enabled for BOOTPRELAY and the DHCP Client did not get a response after multiple attempts with the specified IP address as the gateway address.

#### Remedy

BOOTPRELAY will automactically move on to the next IP address of the client facing VLAN and use it as the gateway address.

#### **Severity**

Notice

#### Message Text

DHCP Client with MAC  $\text{\%mac\%}$  has already made  $\text{\%numAttempts\%}$  attempts with %giaddr% as gateway address.

#### Message Parameters

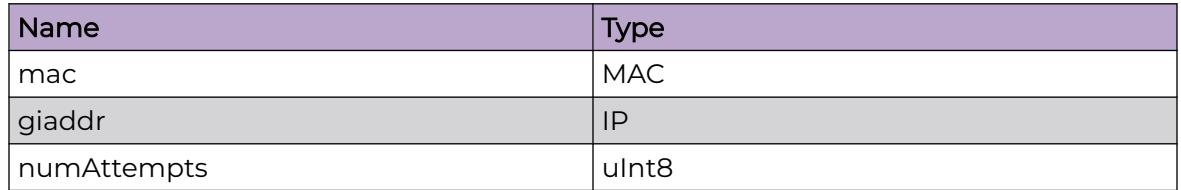

### BOOTP.Relay.Giaddr

### **Description**

When enabled, this message is logged for every BOOTP/DHCP request that is to be relayed to the server. This message gives information about the gateway address that is being used.

#### Remedy

This message exists for debug operations. Enable this message only on request of Extreme Networks Technical Support.

#### **Severity**
#### Message Text

BOOTP/DHCP request received on VLAN %vlan% from Client with MAC %mac% will be forwarded to Server %dip% with %giaddr% as the gateway address.

#### Message Parameters

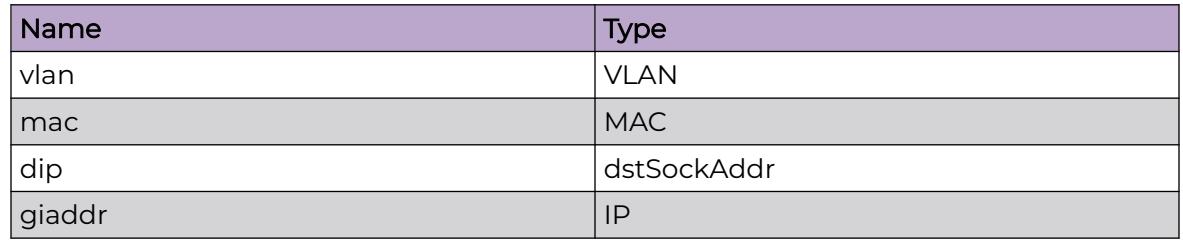

## BOOTP.Relay.IPv6AddrNotCfg

#### **Description**

This event occurs when a VLAN has no IPv6 address configured either statically or dynamically through DHCPv6.

#### Remedy

Check if the VLAN configured as DHCPv6 client has a valid static IPv6 address and DHCPv6 client state has entered "Bound" state using the command "show dhcp-client ipv6 state". If not, configure a static ipv6 address using the command "configure vlan <vlanName&gt; ipaddress &lt;ipv6 address/ prefix length&gt;". Also, it is not recommended to enable DHCPv6 client on a bootp relay enabled VLAN. If the event still occurs, contact technical support after gathering relevant information using "show tech-support" CLI command and uploading the debug data out of the switch using "upload debug <ipaddress&gt; vr vr-mgmt" CLI command.

#### **Severity**

Warning

#### Message Text

No IPv6 address configured on VLAN %vlan%

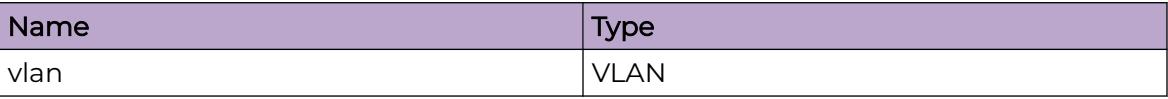

# BOOTP.Relay.RxRelayPktInvPort

#### **Description**

This event occurs when a DHCPv6 relay packet is received on a non existing port number after unconfiguring the static ipv6 address of the same VLAN.

#### Remedy

Check if the VLAN configured as DHCPv6 client has a valid static IPv6 address and DHCPv6 client state has entered "Bound" state using the command "show dhcp-client ipv6 state". If not, configure a static ipv6 address using the command "configure vlan <vlanName&gt; ipaddress &lt;ipv6 address/ prefix length&gt;". Also, it is not recommended to enable DHCPv6 client on a bootp relay enabled VLAN. If the event still occurs, contact technical support after gathering relevant information using "show tech-support" CLI command and uploading the debug data out of the switch using "upload debug <ipaddress&gt; vr vr-mgmt" CLI command.

#### **Severity**

Warning

#### Message Text

DHCPv6 Relay packet for VLAN %vlan% received on invalid port %port%.

#### Message Parameters

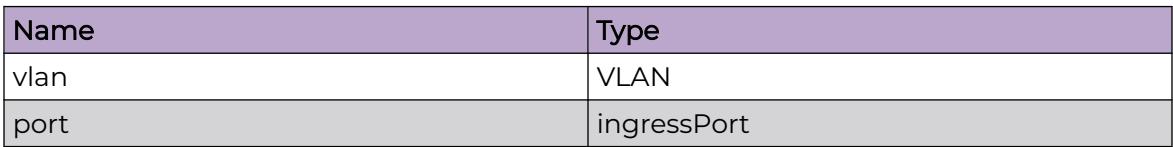

## BOOTP.Relay.FwdReplyRxL3VPNOK

#### **Description**

When enabled this message will be logged for every BOOTPREPLY packet received MPLS Network interface successfully forwarded.

#### Remedy

No action requred - Information message only.

#### **Severity**

Debug-Summary

#### Message Text

Forwarded BOOTP/DHCP REPLY received on MPLS Network Interface from %sip% to %dip% on VLAN %dvlan%

#### Message Parameters

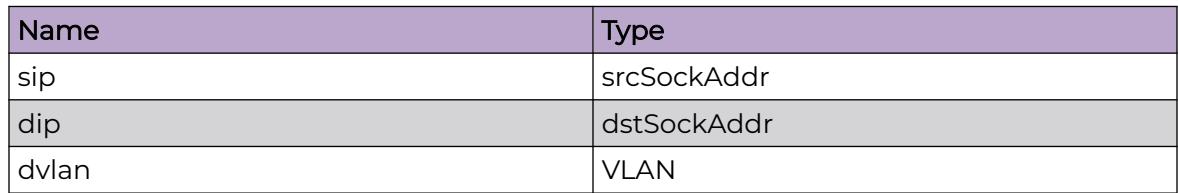

# BOOTP.Relay.FwdReplyRxL3VPNFail

#### **Description**

When enabled this message will be logged for every packet received on MPLS Network Interface that failed being forwarded to the specified bootprelay agent.

#### Remedy

No action required - Information message only.

#### **Severity**

Debug-Summary

#### Message Text

Could not forward BOOTP/DHCP REPLY received on MPLS Network Interface from %sip% to %dip% on VLAN %dvlan%; errno %error%

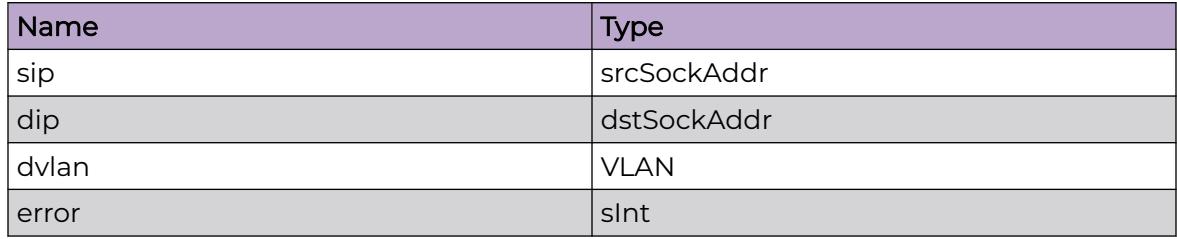

# BOOTP.Relay.FwdReplyRxL3VPNDump

#### **Description**

When enabled, this message will be logged for every BOOTP/DHCP Reply received on MPLS Network Interface for relaying back to the client.

#### Remedy

No action required - Informational message only.

#### **Severity**

Debug-Data

#### Message Text

Forward %size% bytes BOOTP/DHCP REPLY received on MPLS Network Interface from %sip% to %dip% on VLAN %dvlan%.

#### Message Parameters

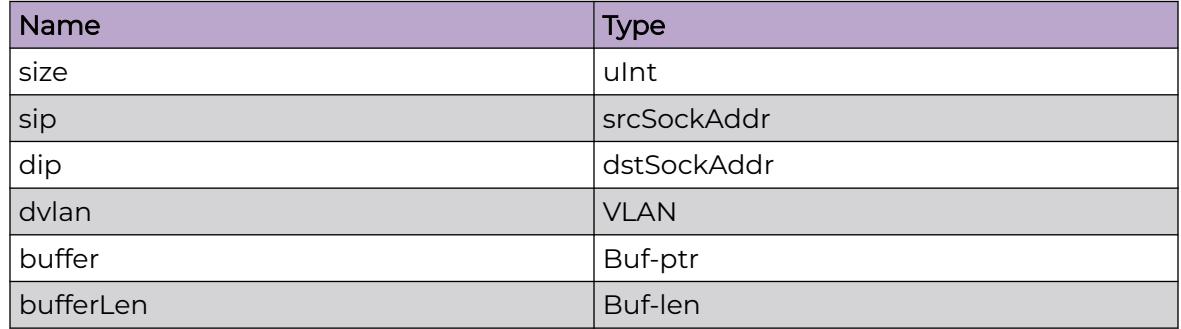

## BOOTP.Relay.FwdReplyRxL3VPNInvCfg

#### **Description**

When enabled this message will be logged for every packet received on MPLS Network Interface when no valid bootprelay configuration exists.

#### Remedy

No action required - Informational message only.

#### **Severity**

Debug-Summary

#### Message Text

Cannot forward BOOTP/DHCP REPLY from MPLS Network Interface to VLAN %dvlan%, as no configuration exists for it.

#### Message Parameters

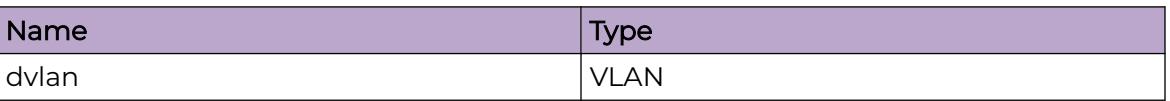

# BOOTP.Relay.FwdReplyRxL3VPNVLANDsbl

#### **Description**

BOOTP Relay disabled on this VLAN so, Cannot forward BOOTP/DHCP REPLY Packets to the client.

#### Remedy

No action required - Information message only. Enable BOOTP Relay on this VLAN.

#### **Severity**

Debug-Summary

#### Message Text

Cannot forward BOOTP/DHCP REPLY received from MPLS Network Interdace to VLAN %dvlan%, as BOOTP Relay is disabled for VLAN %dvlan%

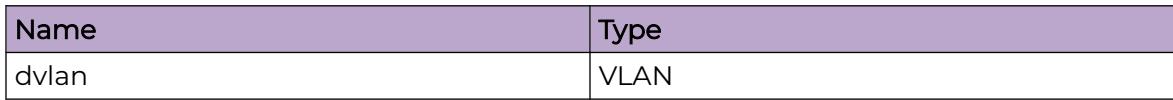

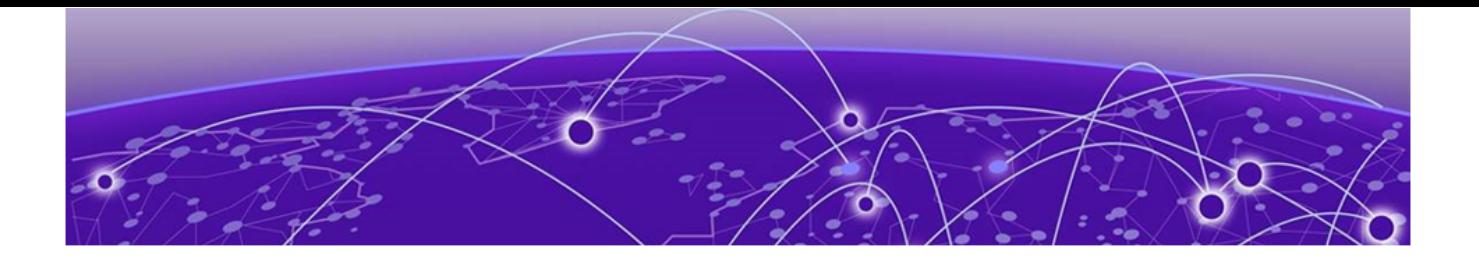

# **BOOTP.Server Messages**

BOOTP.Server.AllocSockFail on page 474 [BOOTP.Server.RxPktPortInv](#page-474-0) on page 475 [BOOTP.Server.RxPktInv](#page-475-0) on page 476 [BOOTP.Server.RxPktOpcodeInv](#page-475-0) on page 476 [BOOTP.Server.RxPktSizInv](#page-476-0) on page 477 [BOOTP.Server.RxPktMsgTypeInv](#page-477-0) on page 478 [BOOTP.Server.RxPktGwIPAddrInv](#page-477-0) on page 478 [BOOTP.Server.IPAddrNotAvail](#page-478-0) on page 479 [BOOTP.Server.CfgAddrRangeInv](#page-478-0) on page 479 [BOOTP.Server.VLANIPNotCfg](#page-479-0) on page 480 [BOOTP.Server.TxDHCPPkt](#page-480-0) on page 481 [BOOTP.Server.TxDHCPPktDump](#page-480-0) on page 481 [BOOTP.Server.RxPktMsgTypeDscvr](#page-481-0) on page 482 [BOOTP.Server.RxPktMsgTypeReq](#page-482-0) on page 483 [BOOTP.Server.RxPktMsgTypeRel](#page-483-0) on page 484 [BOOTP.Server.RxPktMsgTypeDcln](#page-483-0) on page 484 [BOOTP.Server.RxPktMsgTypeInfm](#page-484-0) on page 485 [BOOTP.Server.IPAddrInUse](#page-485-0) on page 486 [BOOTP.Server.SendCkptData](#page-485-0) on page 486 [BOOTP.Server.RecvCkptData](#page-486-0) on page 487

## BOOTP.Server.AllocSockFail

#### Description

This message is logged when the DHCP Server was unable to allocate network resources needed.

#### Remedy

Try to replicate this issue and report it to the Extreme Networks technical support center.

#### <span id="page-474-0"></span>**Severity**

Error

#### Message Text

Failed allocating a socket for the DHCP Server on VLAN %vlan%

#### Message Parameters

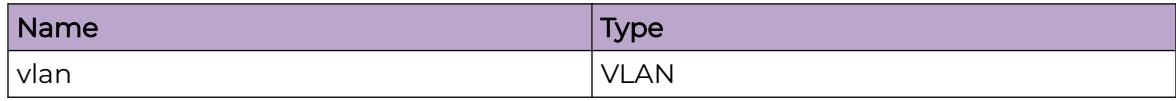

## BOOTP.Server.RxPktPortInv

#### **Description**

This message gets generated when a BOOTP request packet is received for the specified VLAN, but the receiving ports does not have DHCP server functionality enabled.

#### Remedy

If the specific port needs to support DHCP server functionality, enable it to do so. The command is enable DHCP ports portlist VLAN vlan\_name.

#### Severity

Debug-Summary

#### Message Text

Received DHCP Request packet for VLAN  $\text{d}v$  and  $\text{d}v$  and  $\text{d}v$  and  $\text{d}v$  and  $\text{d}v$ enabled

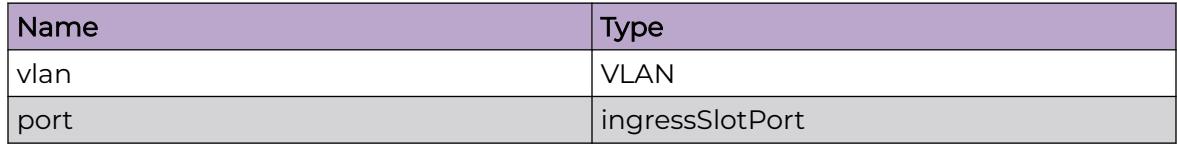

# <span id="page-475-0"></span>BOOTP.Server.RxPktInv

### **Description**

When enabled this message will be logged for every packet received that could not be processed by the server. Possible reasons are; htype and hlen fields are not set correctly (1,6), options portion of the packet is not valid, packet does not contain DHCP magic cookie, or DHCP\_MSG\_TYPE options does not exist.

#### Remedy

This message exists for DHCP Server debug operations. Only enable this message on request of Extreme Networks Technical Support.

#### **Severity**

Debug-Summary

#### Message Text

DHCP packet for VLAN %vlan% from %port% does not seem valid for processing

#### Message Parameters

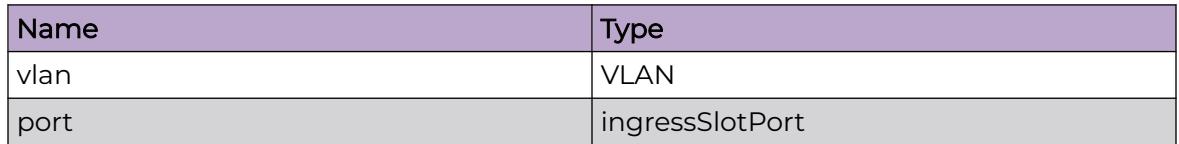

## BOOTP.Server.RxPktOpcodeInv

#### **Description**

When enabled this message will be logged for every packet with an invalid BOOTP opcode. The DHCP Server ony supports the BOOTPREQUEST opcode.

#### Remedy

This message exists for DHCP Server debug operations. Only enable this message on request of Extreme Networks Technical Support.

#### **Severity**

Debug-Summary

#### <span id="page-476-0"></span>Message Text

Received DHCP packet with invalid opcode (%op%) on port %port% for VLAN %vlan%

### Message Parameters

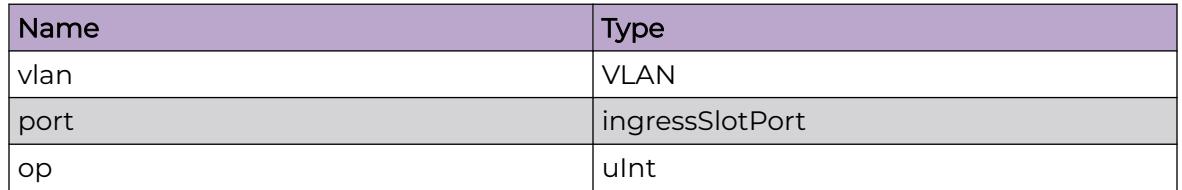

# BOOTP.Server.RxPktSizInv

#### **Description**

When enabled this message will be logged for every packet received that is to small to contain a DHCP packet header.

#### Remedy

This message exists for DHCP Server debug operations. Only enable this message on request of Extreme Networks Technical Support.

#### **Severity**

Debug-Summary

#### Message Text

Received DHCP packet on port %port% for VLAN %vlan% that is to small to contain a valid header (%size%)

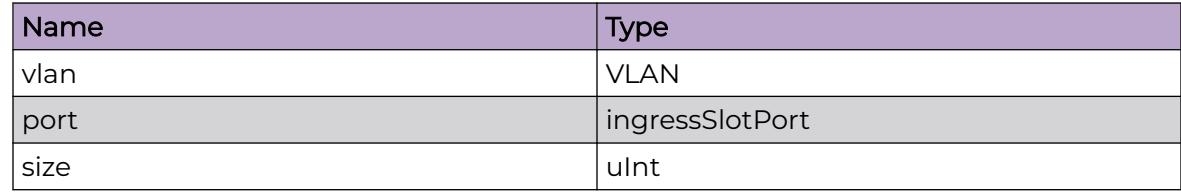

# <span id="page-477-0"></span>BOOTP.Server.RxPktMsgTypeInv

#### **Description**

When enabled this message will be logged for every packet with an invalid DHCP Message Type option. The DHCP Server ony accepts DISCOVER, REQUEST, DECLINE, RELEASE and INFORM messages.

#### Remedy

This message exists for DHCP Server debug operations. Only enable this message on request of Extreme Networks Technical Support.

#### **Severity**

Debug-Summary

#### Message Text

Received DHCP packet with invalid message type (%type%) on port %port% for VLAN %vlan%

#### Message Parameters

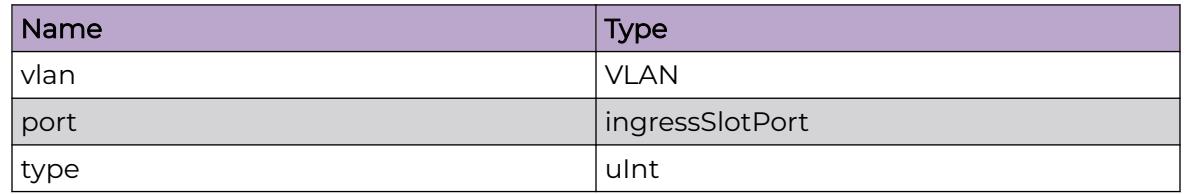

## BOOTP.Server.RxPktGwIPAddrInv

#### **Description**

When enabled this message will be logged for every packet which has the gateway IP address filed in. XOS currently only supports leasing for directly connected networks, so not via a BOOTP/DHCP relay agent.

#### Remedy

This message exists for DHCP Server debug operations. Only enable this message on request of Extreme Networks Technical Support.

#### **Severity**

Debug-Summary

#### <span id="page-478-0"></span>Message Text

Received DHCP packet with a gateway IP address value of %giaddr% on port %port% for VLAN %vlan%

#### Message Parameters

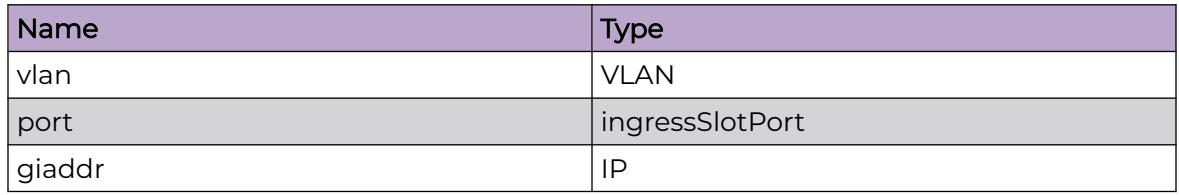

## BOOTP.Server.IPAddrNotAvail

#### **Description**

There are no free IP addresses in the address pool for this VLAN. The DHCP server will ignore the DHCP DISCOVER message.

#### Remedy

Check the IP address pool usage, and if needed increase the pool's address range.

#### **Severity**

Info

#### Message Text

There are no free IP addresses in the DHCP address pool for VLAN %vlan%

#### Message Parameters

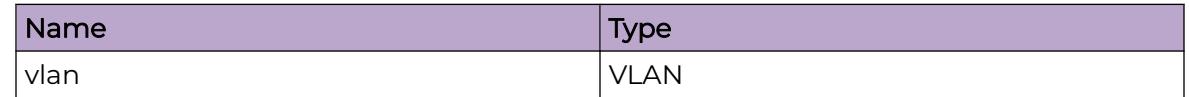

# BOOTP.Server.CfgAddrRangeInv

#### **Description**

The DHCP address range configured for the mentioned VLAN does not match the configured subnet.

#### <span id="page-479-0"></span>Remedy

Make sure the the range configured is on the same network as the VLAN's primary IP address. You can do this with the configure VLAN dhcp-address-range command.

#### **Severity**

Error

#### Message Text

Configured DHCP address range for VLAN %vlan% does not belong to it's subnet

#### Message Parameters

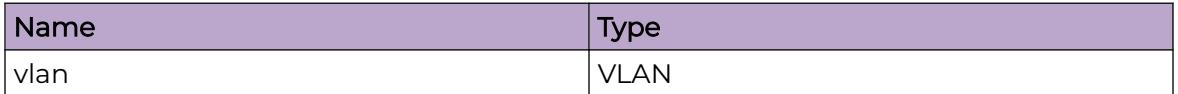

# BOOTP.Server.VLANIPNotCfg

#### **Description**

There is no primary IP address configured on the DHCP Server enabled VLAN.

#### Remedy

The DHCP server functionality requeres that a primary IP address is assigned to the VLAN it's configured for. To do this use the configure VLAN ipaddress x.x.x.x/x command.

#### **Severity**

Error

#### Message Text

VLAN %vlan% does not have a primary IP address configured

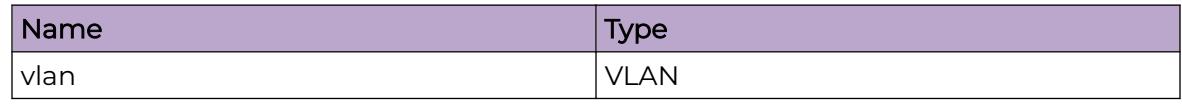

# <span id="page-480-0"></span>BOOTP.Server.TxDHCPPkt

#### **Description**

This message gets logged for every message the DHCP server sends out (when enabled).

#### Remedy

This message exists for DHCP Server debug operations. Only enable this message on request of Extreme Networks Technical Support.

#### **Severity**

Debug-Verbose

#### Message Text

Transmitted a %bytes% bytes DHCP message(%msg%) to %dip% on VLAN %vlan%, error code %error%

#### Message Parameters

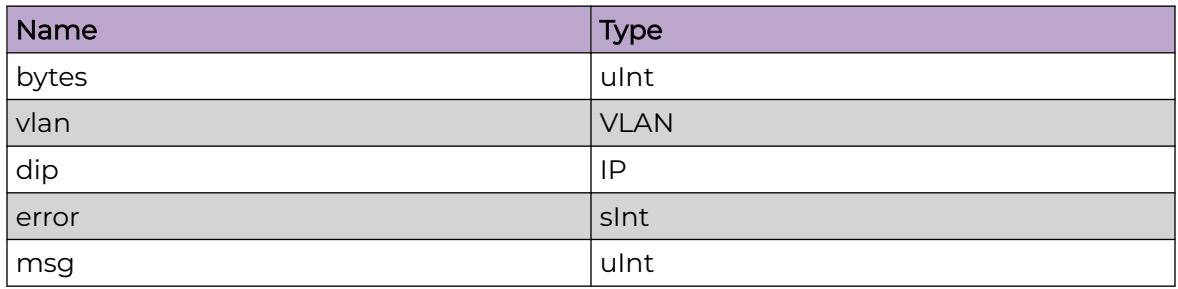

## BOOTP.Server.TxDHCPPktDump

#### **Description**

This message gets logged for every message the DHCP server sends out (when enabled).

#### Remedy

This message exists for DHCP Server debug operations. Only enable this message on request of Extreme Networks Technical Support.

#### <span id="page-481-0"></span>**Severity**

Debug-Data

#### Message Text

Transmitted a %bytes% bytes DHCP message(%msg%) to %dip% on VLAN %vlan%, error code %error%

#### Message Parameters

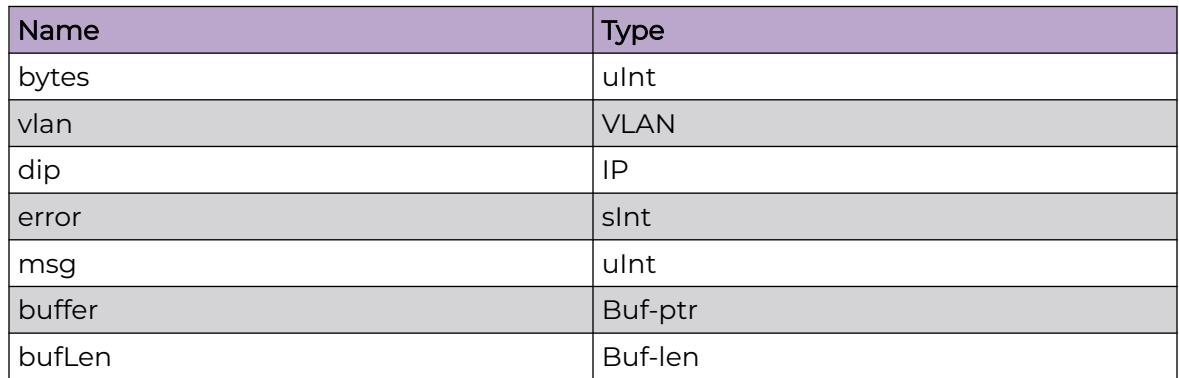

## BOOTP.Server.RxPktMsgTypeDscvr

#### **Description**

When enabled this message will be logged for every DHCP packet of message type DISCOVER.

#### Remedy

This message exists for DHCP Server debug operations. Only enable this message on request of Extreme Networks Technical Support.

#### **Severity**

Debug-Verbose

#### Message Text

Rx DISCOVER[%vlan%], clid=%clid% [LEN=%clidLen%], reqIP=%reqIP%, offeredIP=%offeredIP%

#### <span id="page-482-0"></span>Message Parameters

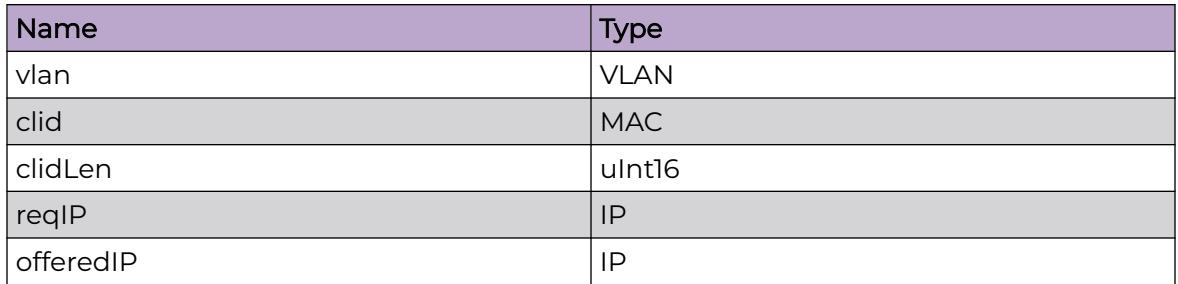

# BOOTP.Server.RxPktMsgTypeReq

#### **Description**

When enabled this message will be logged for every DHCP packet of message type REQUEST.

#### Remedy

This message exists for DHCP Server debug operations. Only enable this message on request of Extreme Networks Technical Support.

#### **Severity**

Debug-Verbose

#### Message Text

Rx REQUEST[%vlan%], clid=%clid% [LEN=%clidLen%], reqIP=%reqIP%, offeredIP=%offeredIP%, serverID=%serverIP%, ciaddr=%ciaddr%

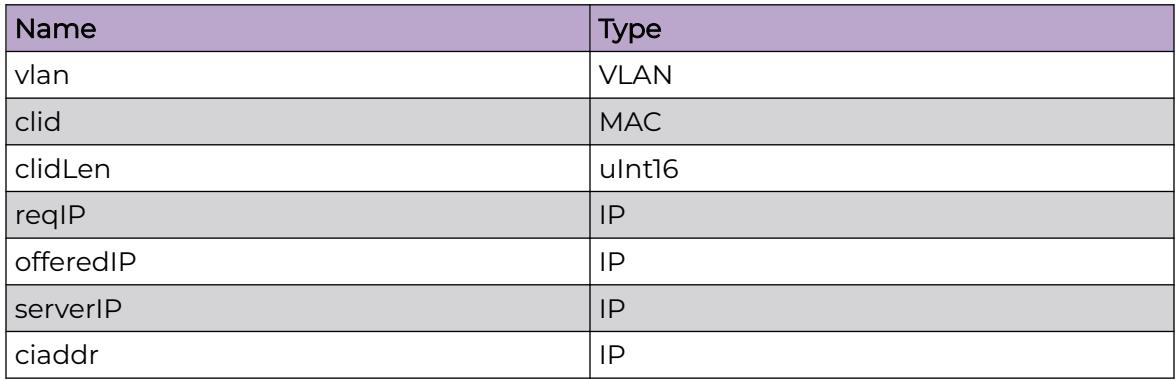

# <span id="page-483-0"></span>BOOTP.Server.RxPktMsgTypeRel

#### **Description**

When enabled this message will be logged for every DHCP packet of message type RELEASE.

#### Remedy

This message exists for DHCP Server debug operations. Only enable this message on request of Extreme Networks Technical Support.

#### **Severity**

Debug-Verbose

#### Message Text

Rx RELEASE[%vlan%], clid=%clid% [LEN=%clidLen%], offeredIP=%offeredIP%, serverID=%serverIP%, ciaddr=%ciaddr%

#### Message Parameters

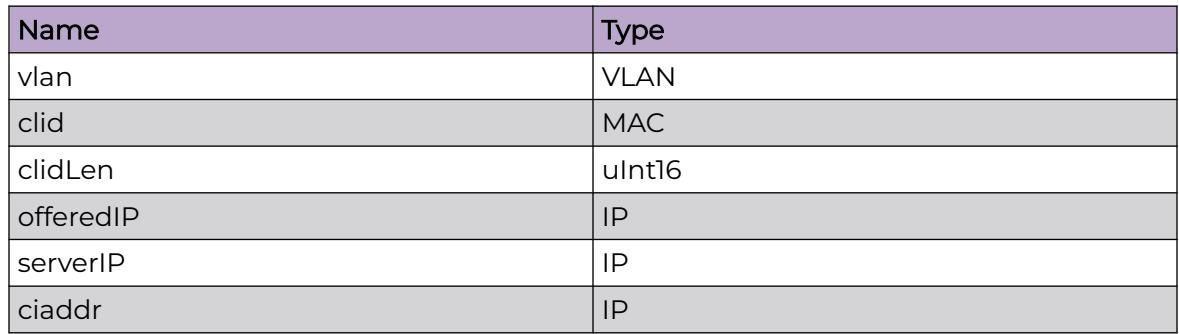

## BOOTP.Server.RxPktMsgTypeDcln

#### **Description**

When enabled this message will be logged for every DHCP packet of message type DECLINE.

#### Remedy

This message exists for DHCP Server debug operations. Only enable this message on request of Extreme Networks Technical Support.

#### <span id="page-484-0"></span>**Severity**

Debug-Verbose

#### Message Text

Rx DECLINE[%vlan%], clid=%clid% [LEN=%clidLen%], offeredIP=%offeredIP%, serverID=%serverIP%, ciaddr=%ciaddr%

#### Message Parameters

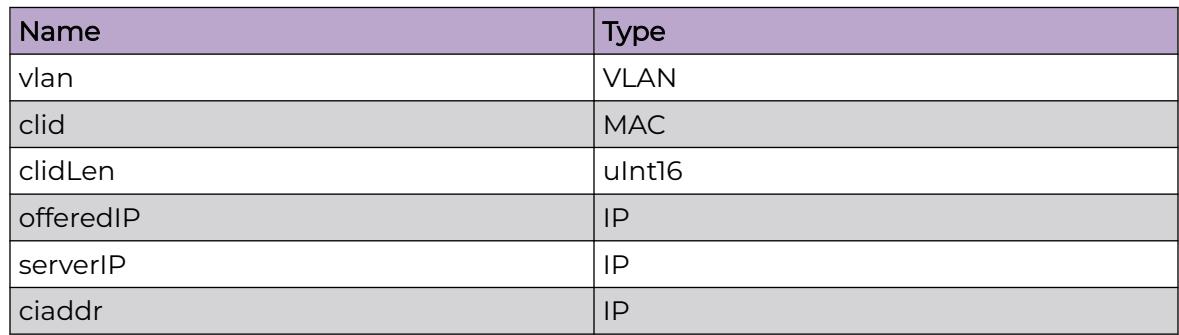

## BOOTP.Server.RxPktMsgTypeInfm

#### **Description**

When enabled this message will be logged for every DHCP packet of message type INFORM.

#### Remedy

This message exists for DHCP Server debug operations. Only enable this message on request of Extreme Networks Technical Support.

#### **Severity**

Debug-Verbose

#### Message Text

Rx INFORM[%vlan%], clid=%clid% [LEN=%clidLen%], ciaddr=%ciaddr%

## <span id="page-485-0"></span>Message Parameters

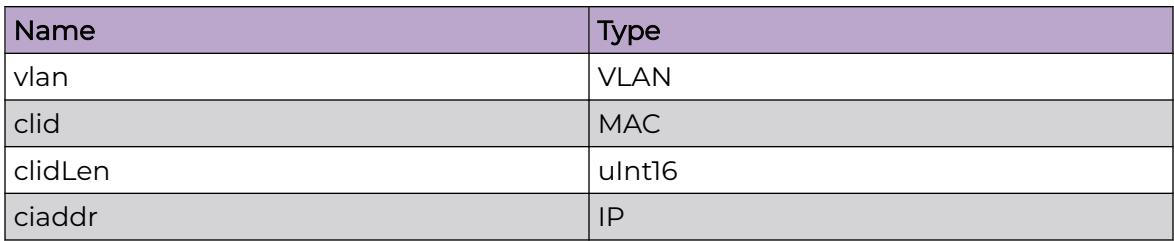

# BOOTP.Server.IPAddrInUse

## **Description**

This message gets logged when a client detects that the IP address assigned by the DHCP server is already in use.

#### Remedy

This could happen when the DHCP server is restarted and has no state information about the previous assigned IP addresses or when other devices on the network are using the same IP address, for example when they are configured manually.

#### **Severity**

Warning

#### Message Text

DHCP Client with chaddr  $\frac{2}{3}$  mac<sup>8</sup> on VLAN  $\frac{2}{3}$  vlan<sup>8</sup> declined IP address  $\frac{2}{3}$  IP<sup>8</sup>

#### Message Parameters

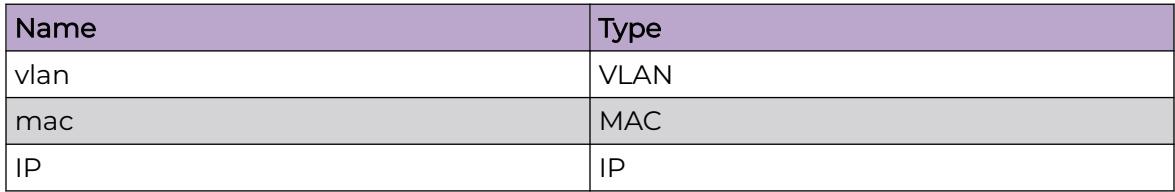

# BOOTP.Server.SendCkptData

#### **Description**

DHCP Server Checkpointing Data was sent from master to backup node

#### <span id="page-486-0"></span>Remedy

NA

## Severity

Debug-Summary

#### Message Text

DHCP Server Checkpointing Data was sent from master to backup node

## BOOTP.Server.RecvCkptData

#### **Description**

DHCP Server Checkpointing Data was received on backup from master node

#### Remedy

No remedy is available.

#### Severity

Debug-Summary

#### Message Text

DHCP Server Checkpointing Data was received on backup from master node

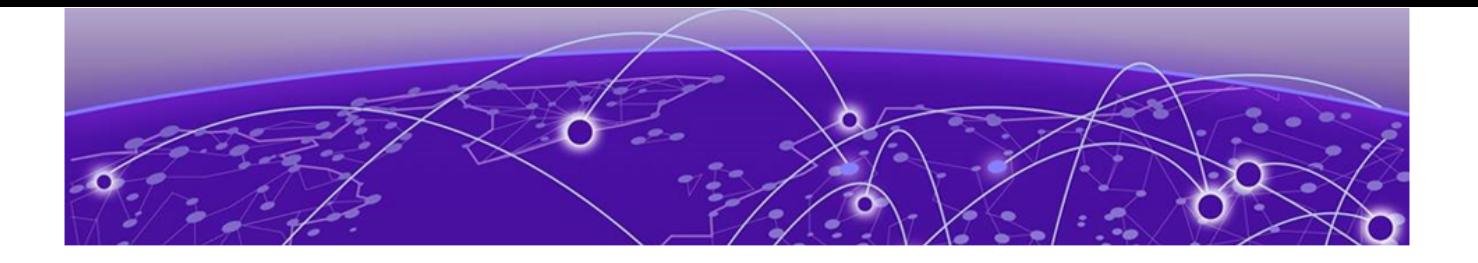

# **bwMgr Messages**

bwMgr.Critical on page 488 [bwMgr.Error](#page-488-0) on page 489 [bwMgr.Warning](#page-488-0) on page 489 [bwMgr.Notice](#page-489-0) on page 490 [bwMgr.Info](#page-489-0) on page 490 [bwMgr.DebugSummary](#page-490-0) on page 491 [bwMgr.DebugVerbose](#page-491-0) on page 492 [bwMgr.DebugData](#page-491-0) on page 492

## bwMgr.Critical

#### Description

A serious problem has been detected which is compromising the operation of the system. The system can not function as expected unless it is remedied. The problem may be related to hardware failure or software data corruption.

#### Remedy

The exact remedy is dependant on the particular situation; but the problem may not be resolved without intervention of some sort.

#### **Severity**

Critical

#### Message Text

%format%

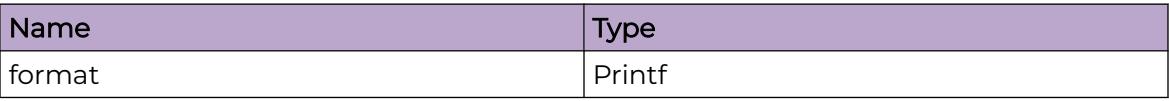

## <span id="page-488-0"></span>bwMgr.Error

## **Description**

A problem has been detected which is interfering with the normal operation of the system. The system is not functioning as expected. The problem may be related to the failure to allocate an internal system resource.

#### Remedy

The exact remedy is dependant on the particular situation; but the problem may be resolved by retrying the operation when the resource becomes available.

#### **Severity**

Error

#### Message Text

%format%

#### Message Parameters

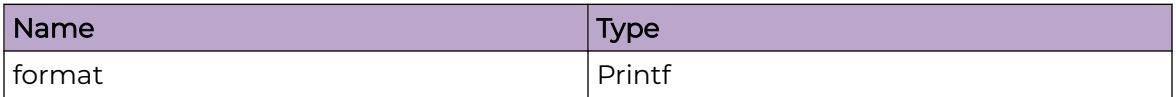

## bwMgr.Warning

## **Description**

An abnormal condition has been detected which, although it is not interfering with the normal operation of the system, may signal that the system or the network in general may not be functioning as expected. The condition may have been caused by an unusual or unexpect circumstance related to some external stimulus.

#### Remedy

The exact remedy is dependant on the particular situation; but the problem may have been resolved by by rejecting the request or performing some default action.

#### **Severity**

Warning

#### <span id="page-489-0"></span>Message Text

%format%

#### Message Parameters

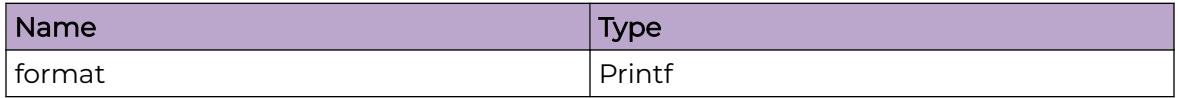

## bwMgr.Notice

#### **Description**

A normal but significant condition has been detected, which signals that the system is functioning as expected. The condition is somewhat uncommon, but it is not necessarily unusual or unexpected.

#### Remedy

There is no remedy because there is no problem to be resolved.

#### **Severity**

Notice

#### Message Text

%format%

#### Message Parameters

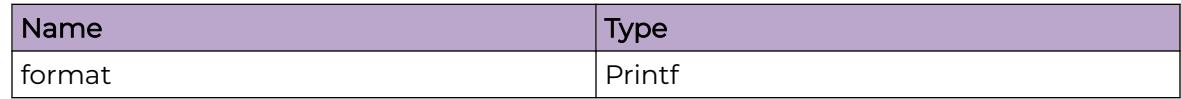

## bwMgr.Info

#### **Description**

A normal but potentially interesting condition has been detected, which signals that the system is functioning as expected and simply provides potentially detailed information or confirmation in that regard. The circumstance is common and not unusual or unexpected in any way.

#### <span id="page-490-0"></span>Remedy

There is no remedy because there is no problem to be resolved.

#### **Severity**

Info

#### Message Text

%format%

#### Message Parameters

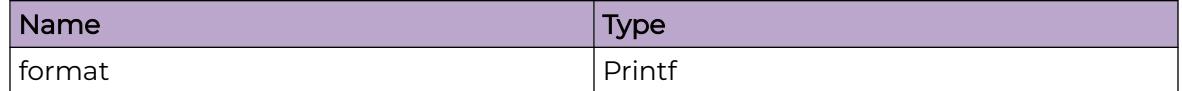

## bwMgr.DebugSummary

#### **Description**

A condition has been detected that may interest a developer determining the reason underlying some system behavior. The circumstances may be either very common or completely unexpected, but the information provided in the associated message is such that the internal workings of the system are exposed.

#### Remedy

There is no remedy because there is no problem to be resolved.

#### **Severity**

Debug-Summary

#### Message Text

%format%

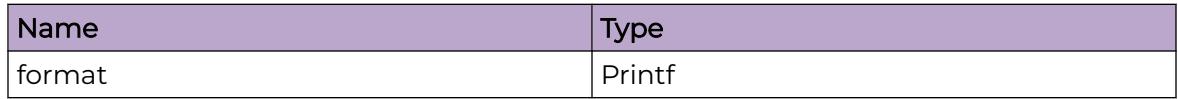

## <span id="page-491-0"></span>bwMgr.DebugVerbose

#### **Description**

A condition has been detected that may interest a developer analyzing some system behavior at a more verbose level than provided by the debug summary information.

#### Remedy

There is no remedy because there is no problem to be resolved.

#### **Severity**

Debug-Verbose

#### Message Text

%format%

#### Message Parameters

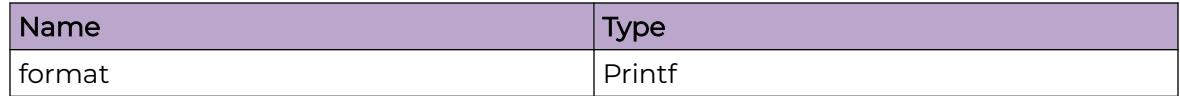

## bwMgr.DebugData

#### **Description**

A condition has been detected that may interest a developer inspecting the data underlying system behavior

#### Remedy

There is no remedy because there is no problem to be resolved.

#### **Severity**

Debug-Data

#### Message Text

%format%

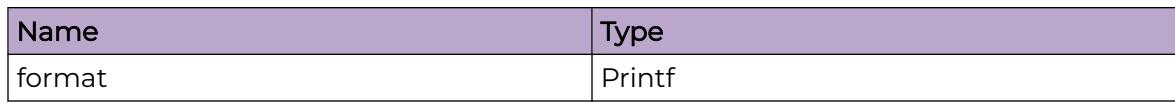

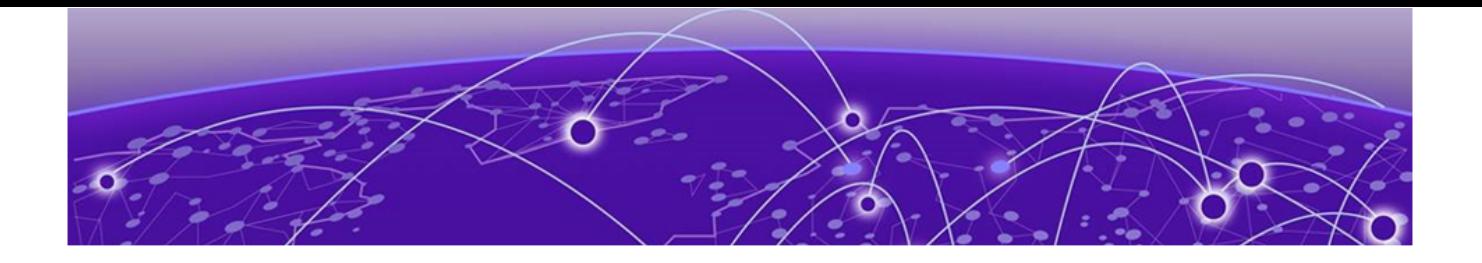

# **Card Messages**

Card.Info on page 494

## Card.Info

#### Description

A normal but potentially interesting condition has been detected on the card, which signals that the system is functioning as expected and simply provides potentially detailed information or confirmation in that regard. The circumstance is common and not unusual or unexpected in any way.

#### Remedy

No action required - Informational message only.

#### **Severity**

Info

#### Message Text

%msg%

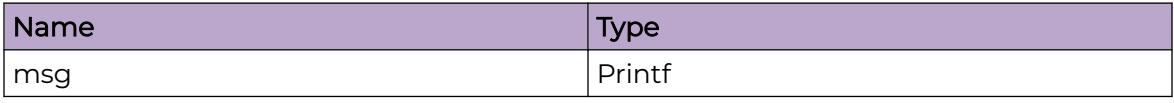

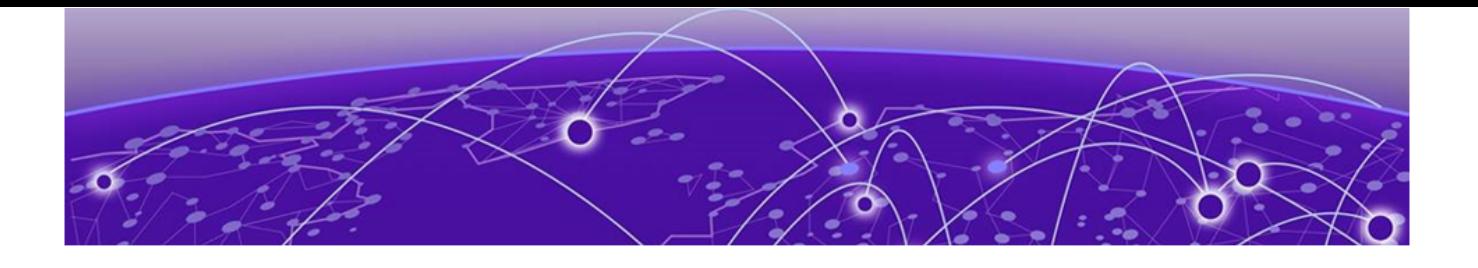

# **Card.IPv4Adj Messages**

[Card.IPv4Adj.Error](#page-495-0) on page 496 [Card.IPv4Adj.Warning](#page-495-0) on page 496 [Card.IPv4Adj.Notice](#page-496-0) on page 497 [Card.IPv4Adj.Info](#page-496-0) on page 497 [Card.IPv4Adj.DebugSummary](#page-497-0) on page 498 [Card.IPv4Adj.AllocAdjEntFail](#page-498-0) on page 499 [Card.IPv4Adj.AdjEntNull](#page-498-0) on page 499 [Card.IPv4Adj.NHTblFullEnt](#page-499-0) on page 500 [Card.IPv4Adj.NHDebugSummary](#page-500-0) on page 501 [Card.IPv4Adj.AddRetryFail](#page-500-0) on page 501 [Card.IPv4Adj.DelAdjLPMAgeFail](#page-501-0) on page 502 [Card.IPv4Adj.DelAdjNHFull](#page-502-0) on page 503 [Card.IPv4Adj.HostAddFail](#page-502-0) on page 503 [Card.IPv4Adj.HostDelFail](#page-503-0) on page 504 [Card.IPv4Adj.KickCollAddFail](#page-504-0) on page 505 [Card.IPv4Adj.KickCollFail](#page-505-0) on page 506 [Card.IPv4Adj.KickHashAdjNull](#page-505-0) on page 506 [Card.IPv4Adj.KickHashDelAdjFail](#page-506-0) on page 507 [Card.IPv4Adj.KickHashDelRemHostFail](#page-507-0) on page 508 [Card.IPv4Adj.KickHashRemHostNull](#page-508-0) on page 509 [Card.IPv4Adj.KickLPMAdjFail](#page-508-0) on page 509 [Card.IPv4Adj.KickLPMRemHostFail](#page-509-0) on page 510 [Card.IPv4Adj.DelAdjNHReplFail](#page-510-0) on page 511 [Card.IPv4Adj.NHTblFull](#page-511-0) on page 512 [Card.IPv4Adj.L3TblFull](#page-511-0) on page 512 [Card.IPv4Adj.L3TblFullEnt](#page-512-0) on page 513 [Card.IPv4Adj.RmtHostL3TblFull](#page-513-0) on page 514 [Card.IPv4Adj.RmtHostL3TblFullEnt](#page-513-0) on page 514

# <span id="page-495-0"></span>Card.IPv4Adj.Error

## **Description**

A problem has been detected which is interfering with the normal operation of the system. The system is not functioning as expected. The problem may be related to the failure to allocate an internal system resource on the card.

#### Remedy

The exact remedy is dependent on the particular situation; but the problem may be resolved by retrying the operation when the resource becomes available.

#### **Severity**

Error

#### Message Text

adj %ipAddr%: %msg%

#### Message Parameters

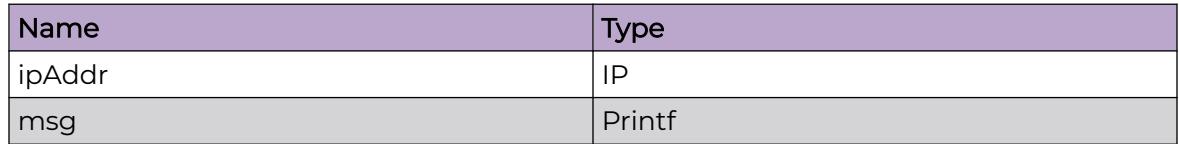

# Card.IPv4Adj.Warning

#### **Description**

An abnormal condition has been detected on the card which, although it is not interfering with the normal operation of the system, may signal that the system or the network in general may not be functioning as expected. The condition may have been caused by an unusual or unexpect circumstance related to some external stimulus.

#### Remedy

The exact remedy is dependent on the particular situation; but the problem may have been resolved by rejecting the request or performing some default action.

#### **Severity**

Warning

#### <span id="page-496-0"></span>Message Text

adj %ipAddr%: %msg%

## Message Parameters

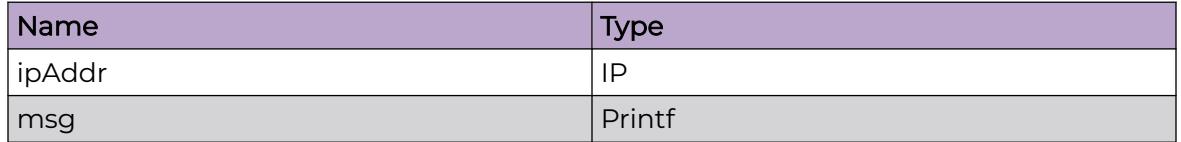

## Card.IPv4Adj.Notice

#### **Description**

A normal but significant condition has been detected on the card, which signals that the system is functioning as expected. The condition is somewhat uncommon, but it is not necessarily unusual or unexpected.

#### Remedy

No action required - Notification message only.

#### **Severity**

Notice

#### Message Text

vrId %vrId% adj %ipAddr%: %msg%

#### Message Parameters

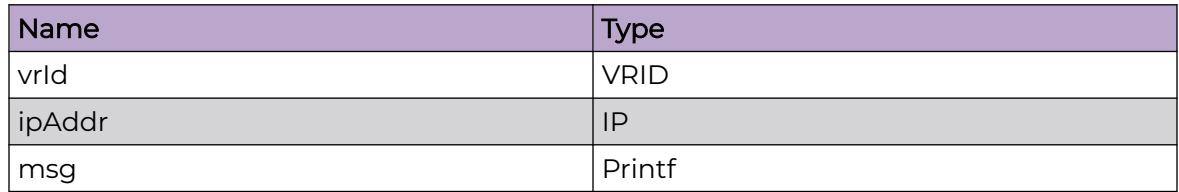

## Card.IPv4Adj.Info

#### **Description**

A normal but potentially interesting condition has been detected on the card, which signals that the system is functioning as expected and simply provides potentially

detailed information or confirmation in that regard. The circumstance is common and not unusual or unexpected in any way.

#### <span id="page-497-0"></span>Remedy

No action required - Informational message only.

#### **Severity**

Info

#### Message Text

vrId %vrId% adj %ipAddr%: %msg%

#### Message Parameters

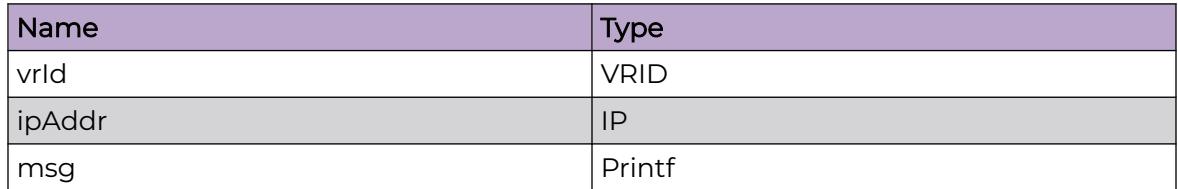

## Card.IPv4Adj.DebugSummary

#### **Description**

A condition has been detected on the card that may interest a developer determining the reason underlying some system behavior. The circumstances may be either very common or completely unexpected, but the information provided in the associated message is such that the internal workings of the system are exposed.

#### Remedy

No action required - Informational message only.

#### **Severity**

Debug-Summary

#### Message Text

vrId %vrId% adj %ipAddr%: %msg%

## <span id="page-498-0"></span>Message Parameters

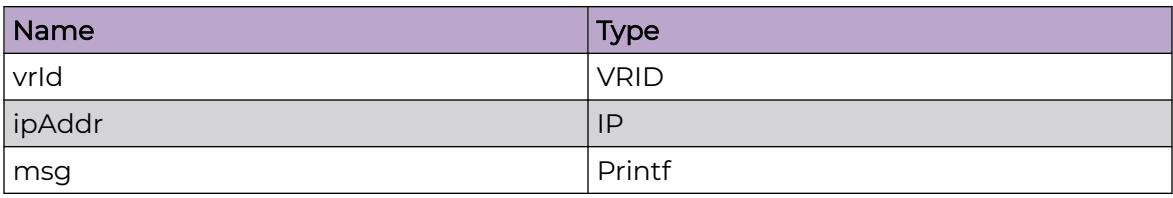

# Card.IPv4Adj.AllocAdjEntFail

## **Description**

The allocation of adjacency entry failed. A problem has been detected which is interfering with the normal operation of the system. The system is not functioning as expected. The problem is due to the failure to allocate an internal system resource.

#### Remedy

Indicates that the system is running low on memory. Please contact Customer Service to report this error.

#### Severity

Error

#### Message Text

vrld %vrId% adj %ipAddr%: No memory for IP Adjacency VLAN ID %vlanId% MAC %mac%.

#### Message Parameters

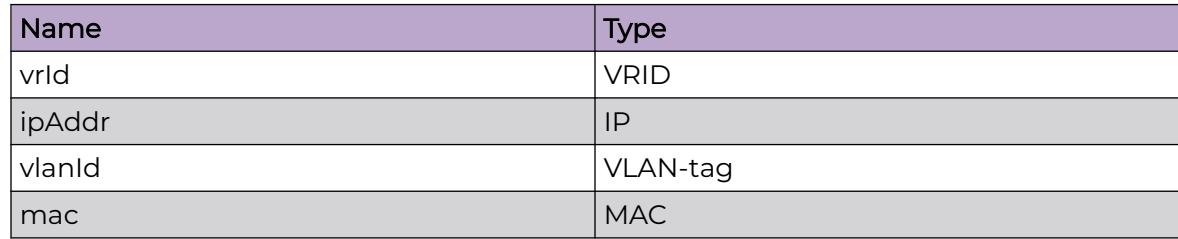

# Card.IPv4Adj.AdjEntNull

#### **Description**

A NULL new adjacency was passed to a call to update adjacency information. The system or the network in general may not be functioning as expected.

#### <span id="page-499-0"></span>Remedy

Indicates an unexpected error in the code. Please contact Customer Service to report this error.

#### **Severity**

Warning

#### Message Text

vrId %vrId% adj %ipAddr%: adj entry is NULL

#### Message Parameters

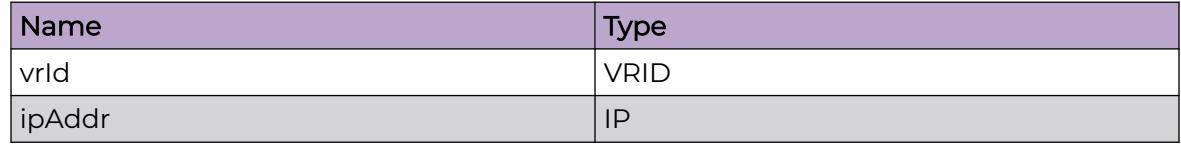

# Card.IPv4Adj.NHTblFullEnt

#### **Description**

The hardware Next Hop Table full, and an IPv4 unicast entry could not be added. The Next Hop table is shared by IPv4 and IPv6 unicast host entries. IPv4 unicast packets to the specified address will be slowpath forwarded.

#### Remedy

The command "show iproute reserved-entries statistics" shows hardware table utilization, including counts of IPv4 and IPv6 unicast hosts.

#### **Severity**

```
Debug-Summary
```
#### Message Text

vrId %vrId% IPv4 unicast entry %ipAddr% not added. Hardware Next Hop Table full.

## <span id="page-500-0"></span>Message Parameters

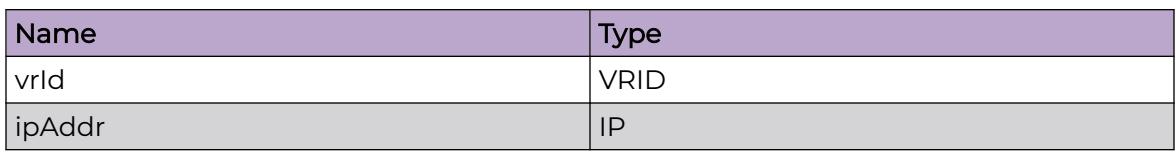

# Card.IPv4Adj.NHDebugSummary

## **Description**

A condition has been detected that may interest a developer determining the reason underlying some system behavior. The circumstances may be either very common or completely unexpected, but the information provided in the associated message is such that the internal workings of the system are exposed.

#### Remedy

No action needed - Informational message only

#### **Severity**

Debug-Summary

#### Message Text

adj %ipAddr%: %msg%

#### Message Parameters

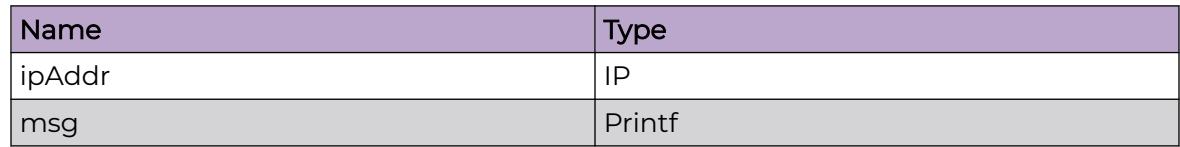

## Card.IPv4Adj.AddRetryFail

## **Description**

The specified IPv4 host was not added to the Hash Table because other resource types with higher priority currectly occupy the applicable buckets of the hash table. This normal but potentially interesting condition has been detected, which signals that the system is functioning as expected and simply provides potentially detailed information or confirmation in that regard. The circumstance is common and not unusual or unexpected in any way.

#### <span id="page-501-0"></span>Remedy

No action needed - Notification message only

#### **Severity**

Notice

#### Message Text

vrId %vrId% adj %ipAddr%: Add host to Hash Table unsuccessful (%msg%). No IPv4 Unicast hash collisions could be removed; other resource types take precedence. (Logged at most once per hour.)

#### Message Parameters

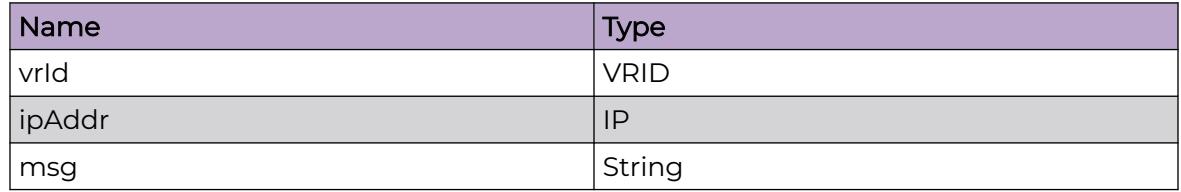

# Card.IPv4Adj.DelAdjLPMAgeFail

#### **Description**

An accompanying log message provides further details. An abnormal condition has been detected which, although it is not interfering with the normal operation of the system, may signal that the system or the network in general may not be functioning as expected. The condition may have been caused by an unusual or unexpect circumstance related to some external stimulus.

#### Remedy

The exact remedy is dependent on the particular situation; but the problem may have been resolved by rejecting the request or performing some default action.

#### **Severity**

Warning

#### Message Text

vrId %vrId% adj %ipAddr%: Error deleting adjacency. Can't age LPM entry

## <span id="page-502-0"></span>Message Parameters

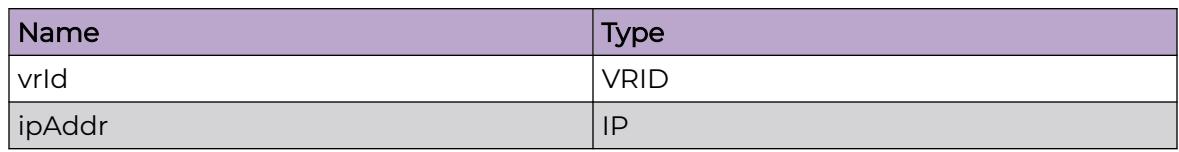

# Card.IPv4Adj.DelAdjNHFull

## **Description**

Next Hop table remains full after deleting the specified adjacency. An abnormal condition has been detected which, although it is not interfering with the normal operation of the system, may signal that the system or the network in general may not be functioning as expected. The condition may have been caused by an unusual or unexpect circumstance related to some external stimulus.

#### Remedy

The exact remedy is dependent on the particular situation; but the problem may have been resolved by rejecting the request or performing some default action.

#### **Severity**

Warning

#### Message Text

vrId %vrId% adj %ipAddr%: After deleting adjacency for NH replacement, NH count still %count%.

#### Message Parameters

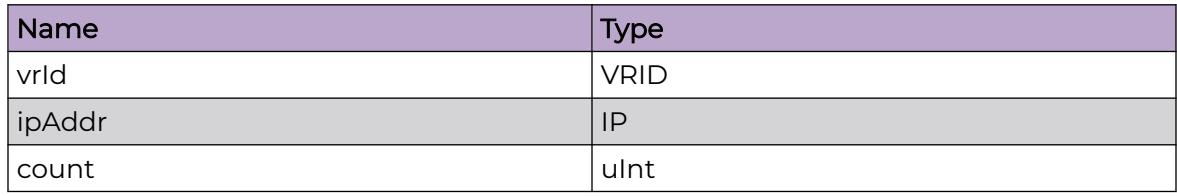

# Card.IPv4Adj.HostAddFail

#### **Description**

Host add request succeeded on some units and failed on others due to the specified error. An abnormal condition has been detected which, although it is not interfering with the normal operation of the system, may signal that the system or the network in general may not be functioning as expected. The condition may have been caused by an unusual or unexpect circumstance related to some external stimulus.

#### <span id="page-503-0"></span>Remedy

The exact remedy is dependent on the particular situation; but the problem may have been resolved by rejecting the request or performing some default action.

#### **Severity**

Warning

#### Message Text

vrld %vrId% adj %ipAddr%: Add had mixed results. %success% units succeeded, %fail% failed (%msg%) flags %flags%

#### Message Parameters

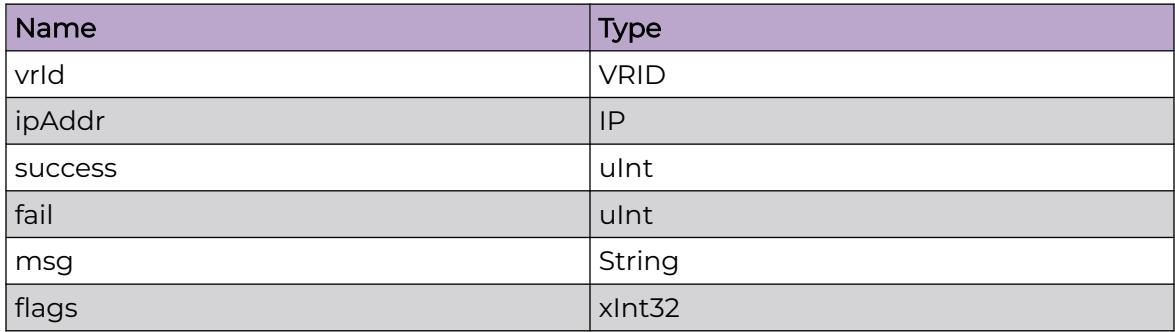

## Card.IPv4Adj.HostDelFail

#### **Description**

Host delete request succeeded on some units and failed on others due to the specified error. An abnormal condition has been detected which, although it is not interfering with the normal operation of the system, may signal that the system or the network in general may not be functioning as expected. The condition may have been caused by an unusual or unexpect circumstance related to some external stimulus.

#### Remedy

The exact remedy is dependent on the particular situation; but the problem may have been resolved by rejecting the request or performing some default action.
#### **Severity**

Warning

#### Message Text

vrld  $\text{wrid}\$  adj  $\text{sing}$ ). Unable to delete from subsequent unit  $\text{sum}\$  ( $\text{sing}\$ ) flags %flags%

# Message Parameters

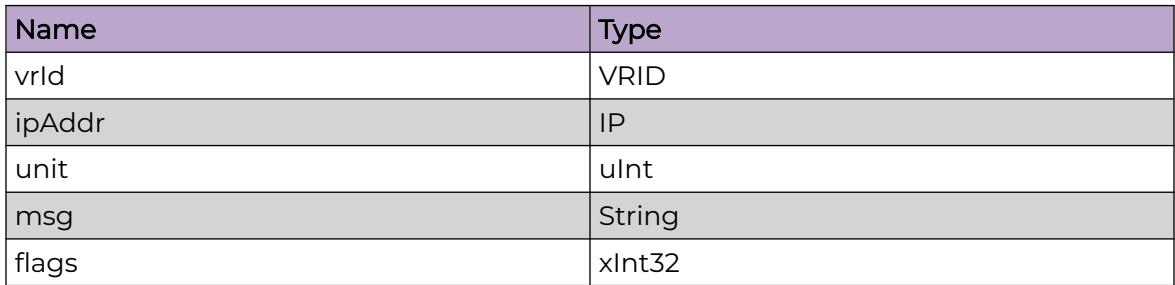

# Card.IPv4Adj.KickCollAddFail

# **Description**

While attempting to move the specified gateway from LPM to Hash Table, the add operation to the Hash Table failed due to the specified error, even after making space removing a different host from a contended bucket of the hash table. An abnormal condition has been detected which, although it is not interfering with the normal operation of the system, may signal that the system or the network in general may not be functioning as expected. The condition may have been caused by an unusual or unexpect circumstance related to some external stimulus.

# Remedy

The exact remedy is dependent on the particular situation; but the problem may have been resolved by rejecting the request or performing some default action.

# **Severity**

Warning

# Message Text

vrId %vrId% adj %ipAddr%: Move gateway from LPM to Hash Table failed (%msg%) even after removing Hash collision.

# Message Parameters

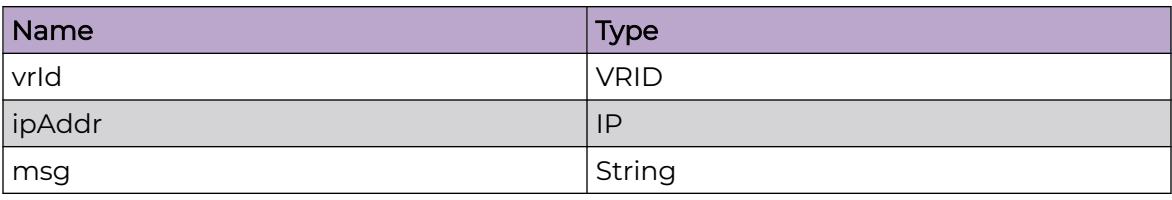

# Card.IPv4Adj.KickCollFail

# **Description**

While attempting to move the specified gateway from LPM to Hash Table, another suitable host could not be found to remove from the contended buckets of the hash table. An abnormal condition has been detected which, although it is not interfering with the normal operation of the system, may signal that the system or the network in general may not be functioning as expected. The condition may have been caused by an unusual or unexpect circumstance related to some external stimulus.

# Remedy

The exact remedy is dependent on the particular situation; but the problem may have been resolved by rejecting the request or performing some default action.

# **Severity**

Warning

# Message Text

vrId %vrId% adj %ipAddr%: Move gateway from LPM to Hash Table failed. No Hash collision could be removed. (Logged at most once per hour.)

# Message Parameters

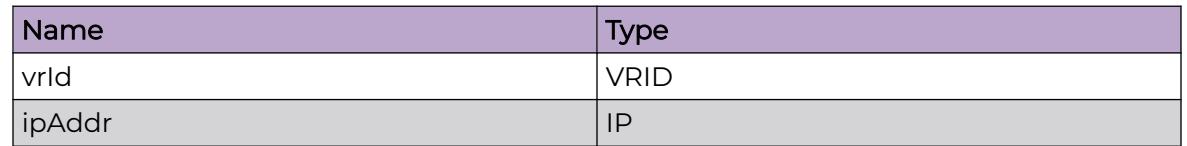

# Card.IPv4Adj.KickHashAdjNull

# **Description**

While attempting to remove a suitable existing host to make space for the specified host in the Hash Table, an unexpected error was encountered looking up the existing adjacency. An abnormal condition has been detected which, although it is not interfering with the normal operation of the system, may signal that the system or the network in general may not be functioning as expected. The condition may have been caused by an unusual or unexpect circumstance related to some external stimulus.

#### Remedy

The exact remedy is dependent on the particular situation; but the problem may have been resolved by rejecting the request or performing some default action.

### **Severity**

Warning

#### Message Text

vrId %vrId% adj %ipAddr%: Error finding adjacency when deleting hash collision.

# Message Parameters

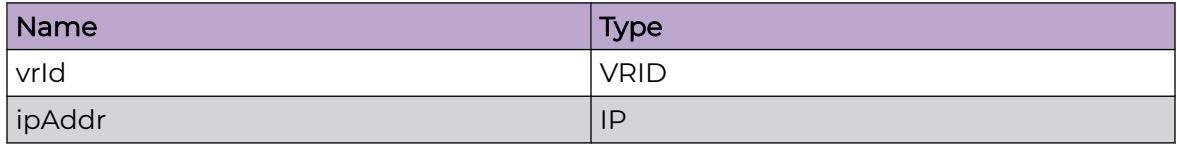

# Card.IPv4Adj.KickHashDelAdjFail

# **Description**

An accompanying log message provides further details. While attempting to remove a suitable existing host to make space for a new host in the Hash Table, an unexpected error was encountered deleting the specified existing adjacency. An abnormal condition has been detected which, although it is not interfering with the normal operation of the system, may signal that the system or the network in general may not be functioning as expected. The condition may have been caused by an unusual or unexpect circumstance related to some external stimulus.

# Remedy

The exact remedy is dependent on the particular situation; but the problem may have been resolved by rejecting the request or performing some default action.

#### **Severity**

Warning

#### Message Text

vrId %vrId% adj %ipAddr%: Error deleting adjacency. Can't delete hash collision.

### Message Parameters

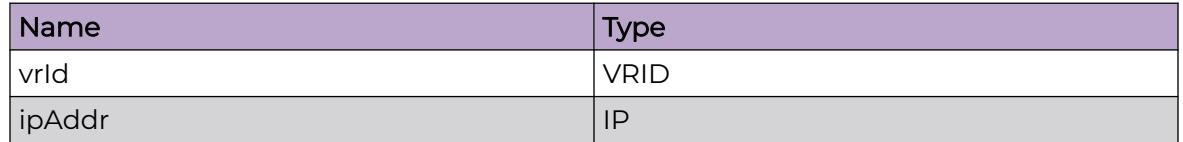

# Card.IPv4Adj.KickHashDelRemHostFail

#### **Description**

While attempting to remove a suitable existing host to make space for a new host in the Hash Table, an unexpected error was encountered deleting the specified existing remote host. An abnormal condition has been detected which, although it is not interfering with the normal operation of the system, may signal that the system or the network in general may not be functioning as expected. The condition may have been caused by an unusual or unexpect circumstance related to some external stimulus.

#### Remedy

The exact remedy is dependent on the particular situation; but the problem may have been resolved by rejecting the request or performing some default action.

#### **Severity**

Warning

#### Message Text

vrId %vrId% adj %ipAddr%: Error deleting remote host (%msg%). Can't delete hash collision.

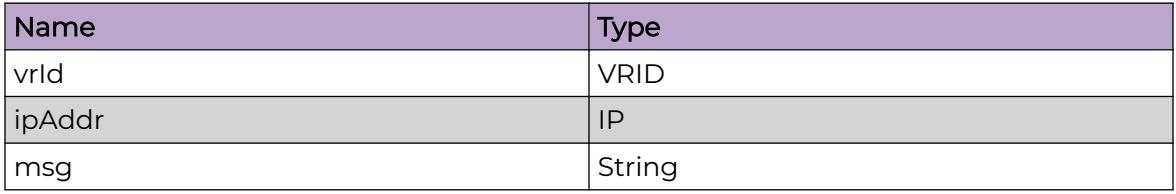

# Card.IPv4Adj.KickHashRemHostNull

# **Description**

While attempting to remove a suitable existing host to make space for the specified host in the Hash Table, an unexpected error was encountered looking up the existing remote host. An abnormal condition has been detected which, although it is not interfering with the normal operation of the system, may signal that the system or the network in general may not be functioning as expected. The condition may have been caused by an unusual or unexpect circumstance related to some external stimulus.

# Remedy

The exact remedy is dependent on the particular situation; but the problem may have been resolved by rejecting the request or performing some default action.

### **Severity**

Warning

# Message Text

vrId %vrId% adj %ipAddr%: Error finding remote host when deleting hash collision.

# Message Parameters

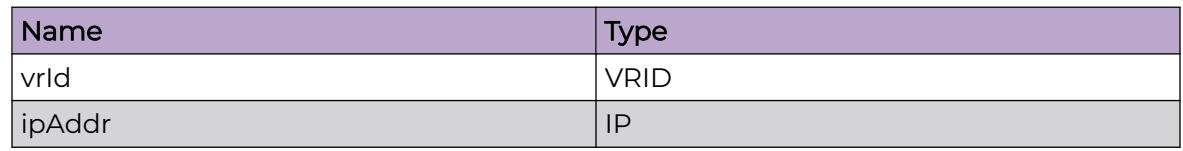

# Card.IPv4Adj.KickLPMAdjFail

# **Description**

An accompanying log message provides further details. While attempting to remove a suitable existing host to make space for a new host in the LPM Table, an unexpected error was encountered deleting the specified existing adjacency. An abnormal condition has been detected which, although it is not interfering with the normal operation of the system, may signal that the system or the network in general may not be functioning as expected. The condition may have been caused by an unusual or unexpect circumstance related to some external stimulus.

#### Remedy

The exact remedy is dependent on the particular situation; but the problem may have been resolved by rejecting the request or performing some default action.

#### **Severity**

Warning

#### Message Text

vrId %vrId% adj %ipAddr%: Error deleting adjacency from LPM.

#### Message Parameters

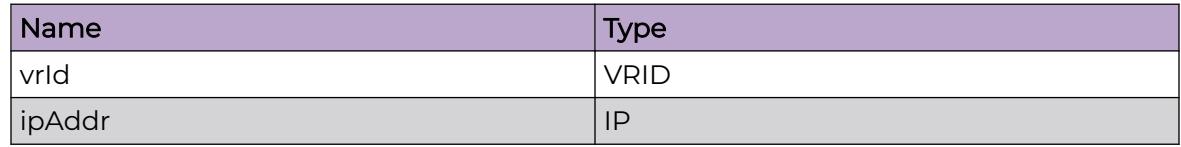

# Card.IPv4Adj.KickLPMRemHostFail

### **Description**

An accompanying log message provides further details. While attempting to remove a suitable existing host to make space for a new host in the LPM Table, an unexpected error was encountered deleting the specified existing adjacency. An abnormal condition has been detected which, although it is not interfering with the normal operation of the system, may signal that the system or the network in general may not be functioning as expected. The condition may have been caused by an unusual or unexpect circumstance related to some external stimulus.

# Remedy

The exact remedy is dependent on the particular situation; but the problem may have been resolved by rejecting the request or performing some default action.

#### **Severity**

Warning

#### Message Text

vrId %vrId% adj %ipAddr%: Error deleting remote host from LPM (%msg%).

# Message Parameters

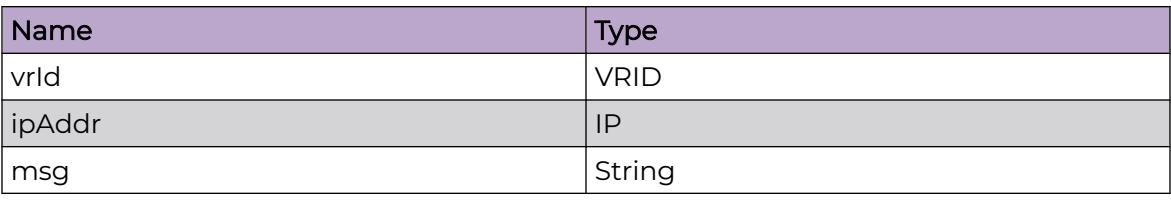

# Card.IPv4Adj.DelAdjNHReplFail

# **Description**

An accompanying log message provides further details. An abnormal condition has been detected deleting the specified adjacency when trying to delete an existing adjacency to make room in the Next Hop table. Although this is not interfering with the normal operation of the system, this may signal that the system or the network in general may not be functioning as expected. The condition may have been caused by an unusual or unexpect circumstance related to some external stimulus.

# Remedy

The exact remedy is dependent on the particular situation; but the problem may have been resolved by rejecting the request or performing some default action.

# **Severity**

Warning

# Message Text

vrId %vrId% adj %ipAddr%: Error deleting adjacency for NH replacement. Can't delete from %table% table

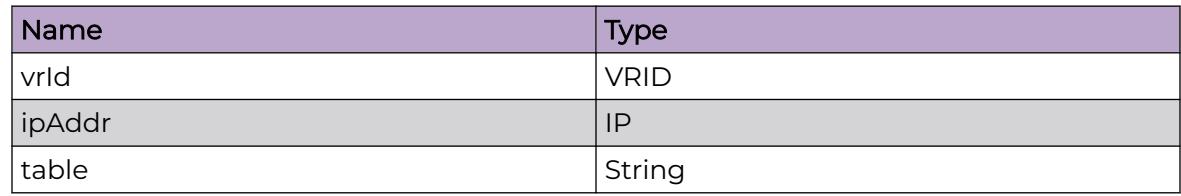

# Card.IPv4Adj.NHTblFull

# **Description**

The hardware Next Hop Table full, and an IPv4 unicast entry could not be added. The Next Hop table is shared by IPv4 and IPv6 unicast host entries. Any IPv4 unicast packet without an associated hardware forwarding entry will be slowpath forwarded. This message will be logged at most 1 time per hour when new IPv4 unicast host forwarding entries trigger this condition.

# Remedy

The command "show iproute reserved-entries statistics" shows hardware table utilization, including counts of IPv4 and IPv6 unicast hosts. An associated debugsummary severity message "HAL.IPv4Adj.NHTblFullEnt" can be enabled to view peroccurrence details including the IP address. In addition, "debug hal show ipv4adj" can be used to determine which IP unicast forwarding entries were not added to hardware. Any entry in this display without the "S" Setup flag is not currently programmed in hardware. Even an entry in this display with the "S" Setup flag may not be currently programmed in hardware on any slots. Use "debug hal show ipv4adj slot N", and again look for the "S" Setup flag.

#### **Severity**

Warning

# Message Text

IPv4 unicast entry not added. Hardware Next Hop Table full.

# Card.IPv4Adj.L3TblFull

# **Description**

The attempt to add a local IPv4 unicast host to hardware only fails if the number of existing hosts exceeds the hardware capacity times two. Note that any IPv4 unicast packet without an associated hardware forwarding entry will be slowpath forwarded. This message will be logged at most 1 time per hour when new IPv4 unicast local host forwarding entries trigger this condition.

# Remedy

The CLI command "show iproute reserved-entries statistics" can be used to display the various IP resources currently in hardware, and the theoretical maximum for each hardware product type. Since the capacity has been exceeded, consider altering the network design, or using a different product type with higher capacity. An associated debug-summary severity message "Card.IPv4Adj.L3TblFullEnt" can be enabled to view

per-occurrence details including the IP address. In addition, "debug hal show ipv4adj" and "debug hal show ipv4adj slot N" can be used to determine which IP unicast forwarding entries were not added to hardware. Any entry in this display without the "S" Setup flag is not currently programmed in hardware.

#### **Severity**

Warning

#### Message Text

IPv4 unicast entry not added. Hardware L3 Table full.

# Card.IPv4Adj.L3TblFullEnt

#### **Description**

A hash bucket in the L3 table has been exceeded and the specified IPv4 unicast address could not be added to the hardware. The L3 table is shared by IPv4 multicast and IPv4 and IPv6 unicast host entries. IPv4 unicast packets to the specified address will be slowpath forwarded.

#### Remedy

"debug hal show forwarding distributions" can be used to view hash bucket distributions for the available hashing algorithms. "show forwarding configuration" will display the configured and currently running hash algorithm. In order to change the algorithm, use "configure forwarding hash-algorithm [crc16 | crc32]". A system reboot is required for this command to take effect.

#### **Severity**

Debug-Summary

#### Message Text

vrld  $\text{wrid}$  IPv4 unicast entry  $\text{NipAd}$ r not added. Hardware L3 Table full.  $\text{Nng}$ 

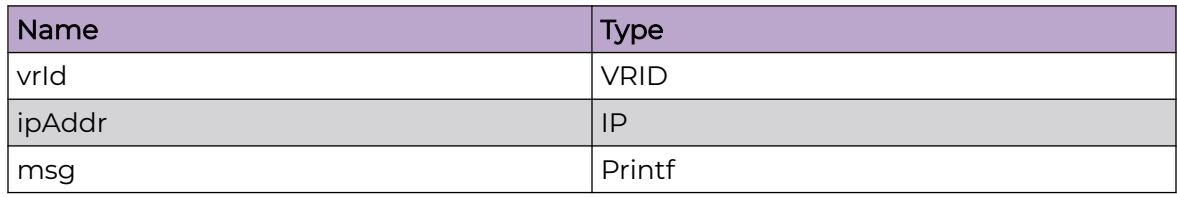

# Card.IPv4Adj.RmtHostL3TblFull

# **Description**

The number of IPv4 routes has exceeded the number of routes reserved in "configure iproute reserved-entries <num\_routes\_needed&gt;", and there is unicast traffic to a remote host whose LPM route is not among the number reserved in hardware. Since this LPM route is not present in hardware, an attempt is made to add the individual remote host to hardware, and the attempt failed. This attempt on the remote host only fails if the number of IPv4 unicast local hosts exceeds the hardware capacity times two. Note that any IPv4 unicast packet without an associated hardware forwarding entry will be slowpath forwarded. This message will be logged at most 1 time per hour when new IPv4 unicast remote host forwarding entries trigger this condition.

# Remedy

It is possible this condition occurred because too low a value was specified in "configure iproute reserved-entries <num\_routes\_needed&qt;". The CLI command "show iproute reserved-entries statistics" can be used to display the various IP resources currently in hardware, and the theoretical maximum for each hardware product type. "show iproute summary" can be used to display the routes present in software.

### **Severity**

Warning

# Message Text

IPv4 unicast remote host entry not added. Hardware L3 Table full.

# Card.IPv4Adj.RmtHostL3TblFullEnt

# **Description**

A hash bucket in the L3 table has been exceeded and the specified IPv4 unicast remote host address could not be added to the hardware. The L3 table is shared by IPv4 multicast and IPv4 and IPv6 unicast host entries. IPv4 unicast packets to the specified address will be slowpath forwarded.

# Remedy

"debug hal show forwarding distributions" can be used to view hash bucket distributions for the available hashing algorithms. "show forwarding configuration" will display the configured and currently running hash algorithm. In order to change the algorithm, use "configure forwarding hash-algorithm [crc16 | crc32]". A system reboot is required for this command to take effect.

# Severity

#### Debug-Summary

### Message Text

vrId %vrId% IPv4 unicast remote host entry %ipAddr% not added. Hardware L3 Table full.  $\mathrm{kmsg}\$ 

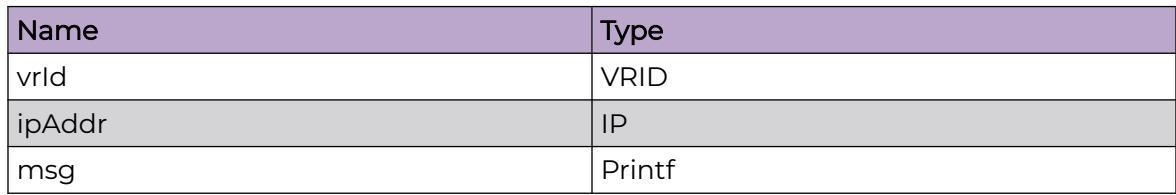

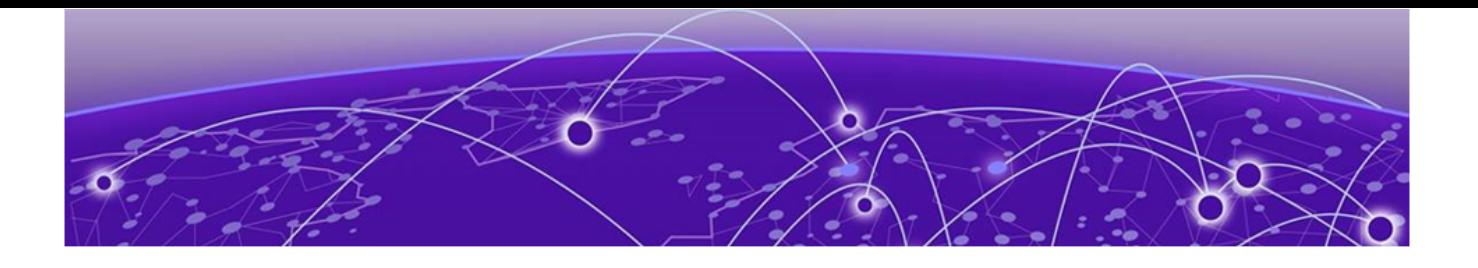

# **Card.IPv4FIB Messages**

Card.IPv4FIB.Error on page 516 [Card.IPv4FIB.Warning](#page-516-0) on page 517 [Card.IPv4FIB.Notice](#page-517-0) on page 518 [Card.IPv4FIB.Info](#page-517-0) on page 518 [Card.IPv4FIB.DebugSummary](#page-518-0) on page 519 [Card.IPv4FIB.DebugVerbose](#page-519-0) on page 520 [Card.IPv4FIB.LPMTblFull](#page-519-0) on page 520 [Card.IPv4FIB.ECMPTblFull](#page-520-0) on page 521 [Card.IPv4FIB.LPMTblFullEnt](#page-521-0) on page 522 [Card.IPv4FIB.ECMPTblFullEnt](#page-522-0) on page 523 [Card.IPv4FIB.ECMPMaxGw](#page-522-0) on page 523 [Card.IPv4FIB.RtDebugSummary](#page-523-0) on page 524 [Card.IPv4FIB.FndShortInstlRtFail](#page-524-0) on page 525 [Card.IPv4FIB.FndLongUninstlRtFail](#page-524-0) on page 525 [Card.IPv4FIB.ChkLPMShdwFail](#page-525-0) on page 526 [Card.IPv4FIB.LPMTblAlrdyEmpty](#page-526-0) on page 527 [Card.IPv4FIB.LPMRsvdUsed](#page-526-0) on page 527

# Card.IPv4FIB.Error

# **Description**

A problem has been detected which is interfering with the normal operation of the system. The system is not functioning as expected. The problem may be related to the failure to allocate an internal system resource.

# Remedy

The exact remedy is dependant on the particular situation; but the problem may be resolved by retrying the operation when the resource becomes available.

# **Severity**

Error

#### <span id="page-516-0"></span>Message Text

vrId %vrId% dest %destAddr%:%maskLen% nexthop %nexthop%: %msg%

#### Message Parameters

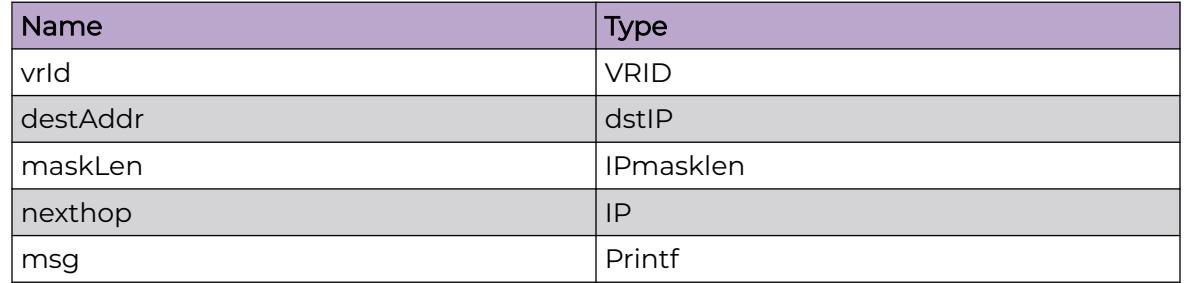

# Card.IPv4FIB.Warning

#### **Description**

An abnormal condition has been detected which, although it is not interfering with the normal operation of the system, may signal that the system or the network in general may not be functioning as expected. The condition may have been caused by an unusual or unexpect circumstance related to some external stimulus.

#### Remedy

The exact remedy is dependant on the particular situation; but the problem may have been resolved by rejecting the request or performing some default action.

#### **Severity**

Warning

#### Message Text

vrId %vrId% dest %destAddr%:%maskLen% nexthop %nexthop%: %msg%

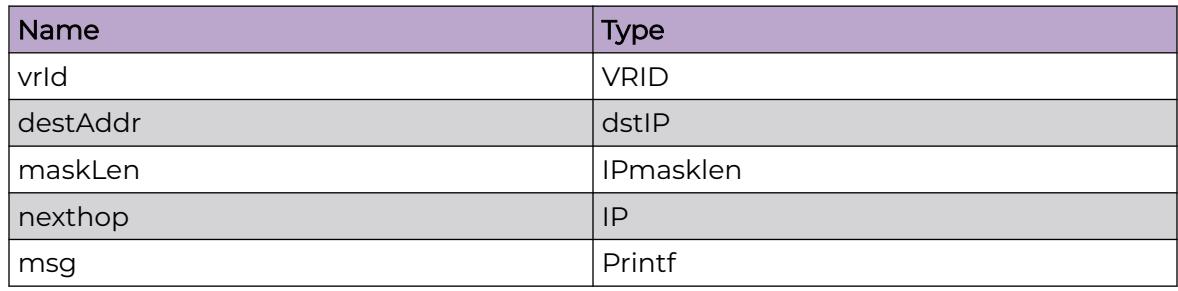

# <span id="page-517-0"></span>Card.IPv4FIB.Notice

# **Description**

A normal but significant condition has been detected, which signals that the system is functioning as expected. The condition is somewhat uncommon, but it is not necessarily unusual or unexpected.

#### Remedy

No action needed - Notification message only

#### **Severity**

Notice

#### Message Text

vrId %vrId% dest %destAddr%:%maskLen% nexthop %nexthop%: %msg%

# Message Parameters

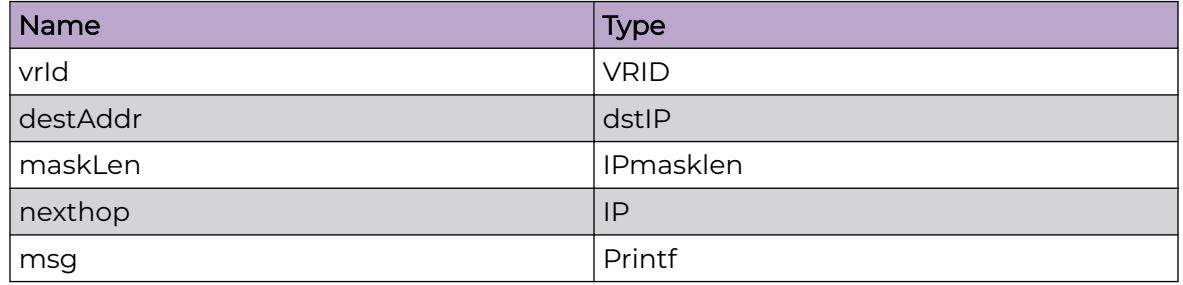

# Card.IPv4FIB.Info

# **Description**

A normal but potentially interesting condition has been detected, which signals that the system is functioning as expected and simply provides potentially detailed information or confirmation in that regard. The circumstance is common and not unusual or unexpected in any way.

#### Remedy

No action needed - Informational message only

#### <span id="page-518-0"></span>**Severity**

Info

#### Message Text

vrId %vrId% dest %destAddr%:%maskLen% nexthop %nexthop%: %msg%

#### Message Parameters

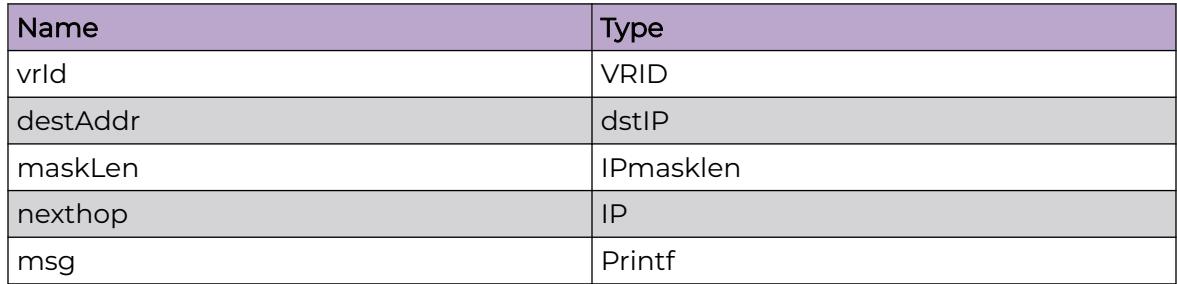

# Card.IPv4FIB.DebugSummary

### **Description**

A condition has been detected that may interest a developer determining the reason underlying some system behavior. The circumstances may be either very common or completely unexpected, but the information provided in the associated message is such that the internal workings of the system are exposed.

#### Remedy

No action needed - Informational message only

#### **Severity**

Debug-Summary

#### Message Text

vrId %vrId% dest %destAddr%:%maskLen% nexthop %nexthop% : %msg%

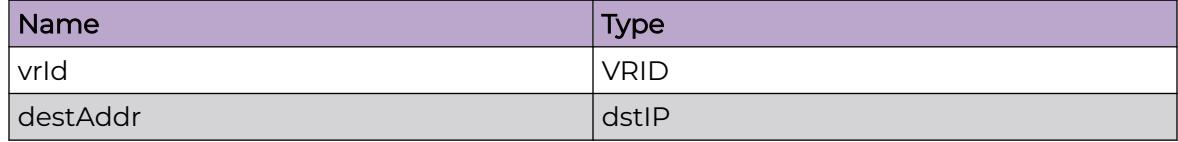

<span id="page-519-0"></span>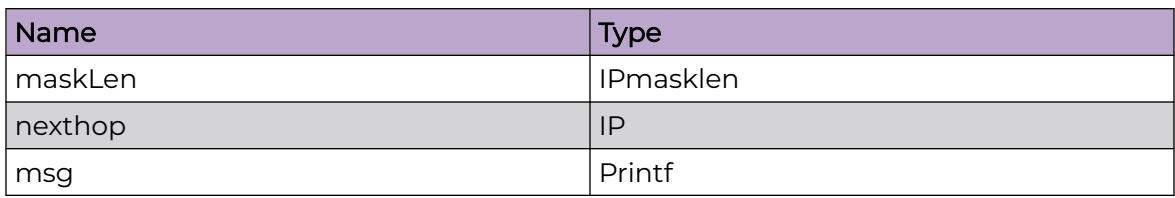

# Card.IPv4FIB.DebugVerbose

# **Description**

A condition has been detected that may interest a developer analyzing some system behavior at a more verbose level than provided by the debug summary information.

### Remedy

No action needed - Informational message only

#### **Severity**

Debug-Verbose

#### Message Text

vrId %vrId% dest %destAddr%:%maskLen% nexthop %nexthop% : %msg%

# Message Parameters

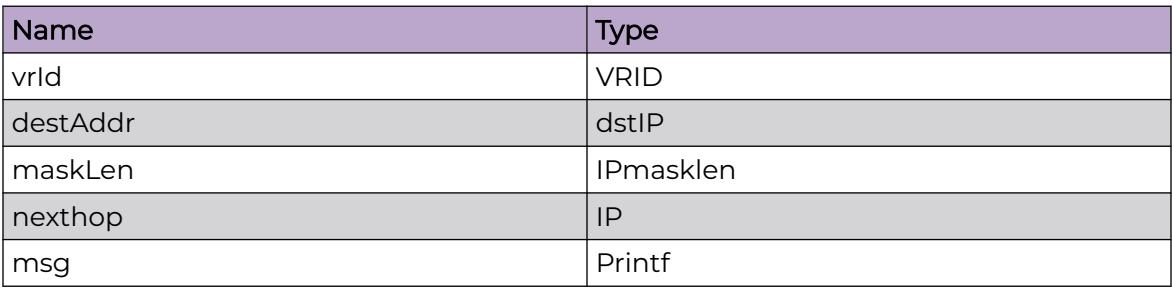

# Card.IPv4FIB.LPMTblFull

# **Description**

The hardware Longest Prefix Match table has been exceeded and at least one IPv4 unicast route entry could not be added to the hardware. The LPM table is shared by IPv4 and IPv6 route entries. The routes with the longest subnet mask lengths are maintained in the LPM table. Any IPv4 unicast packet to a destination not present in either the L3 host forwarding table or the LPM routing table will be slowpath

forwarded. This message will be logged at most 1 time per hour when new IPv4 unicast route entries trigger this condition.

#### <span id="page-520-0"></span>Remedy

An associated debug-summary severity message "Card.IPv4FIB.LPMTblFullEnt" can be enabled to view per-occurrence details including the subnet and next hop IP address. In addition, "debug hal show ipv4fib" can be used to determine which IP unicast route entries were not added to hardware. Any entry in this display without the "F" (Forwarded to hardware) flag is not currently programmed in hardware. Even an entry in this display with the "F" (Forwarded to hardware) flag may not be currently programmed in hardware on all nodes. Use the "debug hal show ipv4fib slot N" on a module or node, and look for the "S" (Setup in hardware) flag.

#### **Severity**

Notice

#### Message Text

IPv4 route not added to hardware. Hardware LPM Table full.

# Card.IPv4FIB.ECMPTblFull

#### **Description**

The hardware Equal-Cost Multi-Path table has been exceeded and at least one set of IPv4 unicast ECMP routes could not be added to the hardware. When this occurs, a single, non-ECMP route will remain in the LPM table in hardware. This message will be logged at most 1 time per hour when new sets of IPv4 unicast ECMP routes trigger this condition.

#### Remedy

An associated debug-summary severity message "Card.IPv4FIB.ECMPTblFullEnt" can be enabled to view per-occurrence details including the subnet and next hop IP address. In addition, "debug hal show ipv4fib" can be used to determine which IP unicast route entries were not added to hardware as ECMP routes. Any entry in this display without the "F" (Forwarded to hardware) flag is not currently programmed in hardware. The "M" Multipath flag indicates the route is ECMP. Even an entry in this display with the "F" (Forwarded to hardware) flag may not be currently programmed in hardware on all nodes. Use the "debug hal show ipv4fib slot N" on a module or node, and look for the "S" (Setup in hardware) flag and "M" Multipath flags.

#### **Severity**

Notice

#### <span id="page-521-0"></span>Message Text

IPv4 route can not use sharing on all its gateways. Hardware ECMP Table full. Packets are HW forwarded across a subset of gateways. (Logged at most once per hour.)

# Card.IPv4FIB.LPMTblFullEnt

#### **Description**

The hardware Longest Prefix Match table has been exceeded and the specified IPv4 unicast route entry could not be added to the hardware. The LPM table is shared by IPv4 and IPv6 route entries. The routes with the longest subnet mask lengths are maintained in the LPM table. Any IPv4 unicast packet to a destination not present in either the L3 host forwarding table or the LPM routing table will be slowpath forwarded.

#### Remedy

"debug hal show ipv4fib" can be used to determine which IP unicast route entries were not added to hardware. Any entry in this display without the "F" (Forwarded to hardware) flag is not currently programmed in hardware. Even an entry in this display with the "F" (Forwarded to hardware) flag may not be currently programmed in hardware on all nodes. Use the "debug hal show ipv4fib slot N" on a module or node, and look for the "S" (Setup in hardware) flag.

#### **Severity**

Debug-Summary

#### Message Text

vrId %vrId% IPv4 route %destAddr%:%maskLen% nexthop %nexthop% not added to hardware. Hardware LPM Table full.

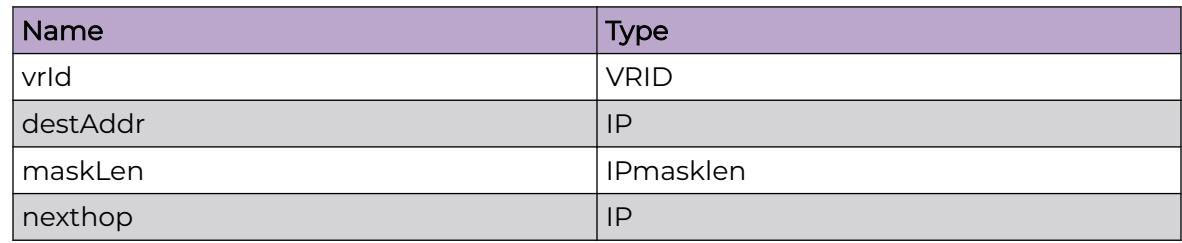

# <span id="page-522-0"></span>Card.IPv4FIB.ECMPTblFullEnt

# **Description**

The hardware Equal-Cost Multi-Path table has been exceeded and the specified route in the set of IPv4 unicast ECMP routes could not be added to the hardware. When this occurs, a single, non-ECMP route in the set will remain in the LPM table in hardware.

# Remedy

"debug hal show ipv4fib" can be used to determine which IP unicast route entries were not added to hardware as ECMP routes. Any entry in this display without the "S" Setup flag is not currently programmed in hardware. The "M" Multipath flag indicates the route is ECMP. Even an entry in this display with the "F" (Forwarded to hardware) flag may not be currently programmed in hardware on all nodes. Use the "debug hal show ipv4fib slot N" on a module or node, and look for the "S" (Setup in hardware) flag and "M" Multipath flags.

# **Severity**

Debug-Summary

# Message Text

vrId %vrId% IPv4 ECMP route %destAddr%:%maskLen% nexthop %nexthop% not added. Hardware ECMP Table full. %msg%

# Message Parameters

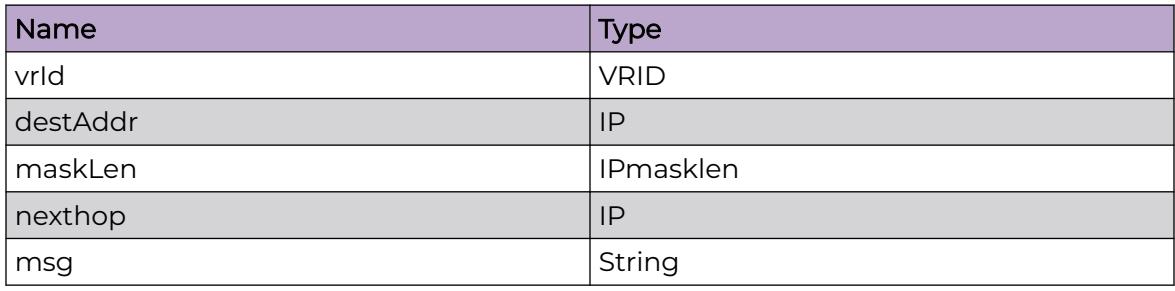

# Card.IPv4FIB.ECMPMaxGw

# **Description**

The number of gateways for this subnet exceeds the number specified in "configure iproute sharing max-gateways N". This route will not be placed in hardware, unless another route for this subnet using an existing gateways is first removed.

### <span id="page-523-0"></span>Remedy

Confirm the number shown for "Max Shared Gateways" in "show ipconfig" is the desired value. Modify the value using "configure iproute sharing max-gateways N".

#### **Severity**

Debug-Summary

#### Message Text

vrId %vrId% IPv4 ECMP route %destAddr%:%maskLen% nexthop %nexthop% not added. Configured max-gateways exceeded. %msg%

#### Message Parameters

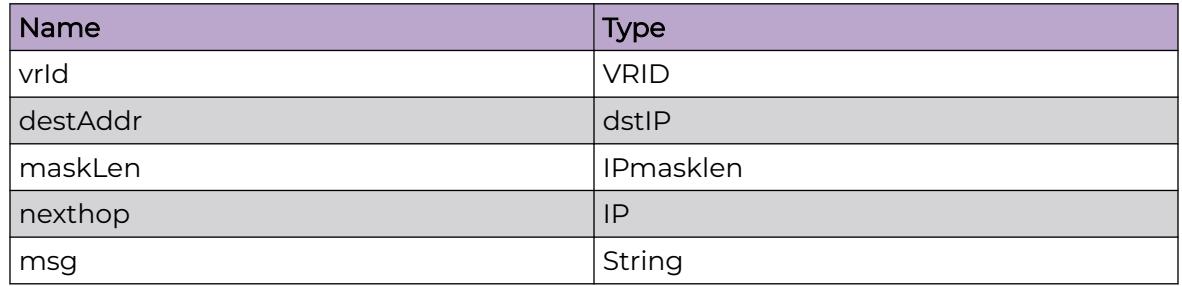

# Card.IPv4FIB.RtDebugSummary

# **Description**

A condition has been detected that may interest a developer determining the reason underlying some system behavior. The circumstances may be either very common or completely unexpected, but the information provided in the associated message is such that the internal workings of the system are exposed.

#### Remedy

No action needed - Informational message only

#### **Severity**

Debug-Summary

#### Message Text

%msg%

# <span id="page-524-0"></span>Message Parameters

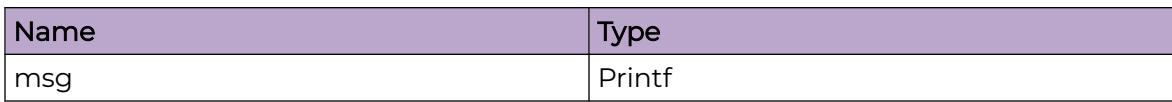

# Card.IPv4FIB.FndShortInstlRtFail

# **Description**

The system is trying to find the shortest mask len route to be deleted from hardware to make room for another route. It could not find the shortest mask len route. An abnormal condition has been detected which may signal that the system or the network in general may not be functioning as expected. The condition may have been caused by an unusual or unexpect circumstance related to some external stimulus.

### Remedy

Indicates an unexpected error in the code. Please contact Customer Service to report this error.

#### **Severity**

Warning

#### Message Text

shorted installed route: len %masklen%, num %num%, not found

# Message Parameters

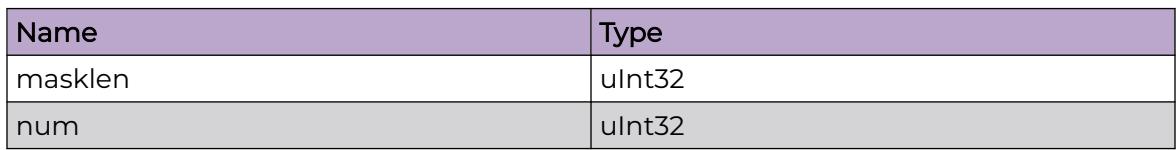

# Card.IPv4FIB.FndLongUninstlRtFail

# **Description**

The longest uninstalled route was not found. An abnormal condition has been detected which may signal that the system or the network in general may not be functioning as expected. The condition may have been caused by an unusual or unexpect circumstance related to some external stimulus.

### <span id="page-525-0"></span>Remedy

Indicates an unexpected error in the code. Please contact Customer Service to report this error.

#### **Severity**

Warning

#### Message Text

longest uninstalled route: len %masklen%, num %num%, not found

### Message Parameters

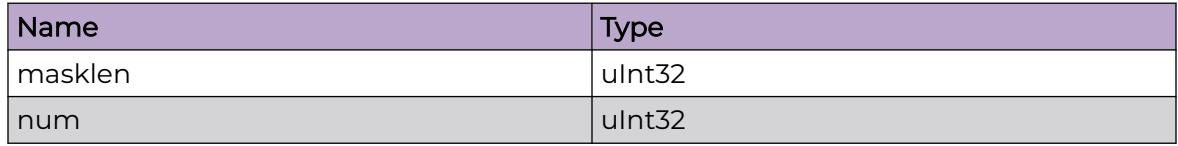

# Card.IPv4FIB.ChkLPMShdwFail

# **Description**

A check to see availability of free space in shadow table returned an error other than the table being full. An abnormal condition has been detected which may signal that the system or the network in general may not be functioning as expected. The condition may have been caused by an unusual or unexpect circumstance related to some external stimulus.

#### Remedy

Indicates an unexpected error in the code. Please contact Customer Service to report this error.

#### **Severity**

Warning

#### Message Text

DEFIP add uninstalled: check LPM shadow returned %errorstr% (%rc%)

# <span id="page-526-0"></span>Message Parameters

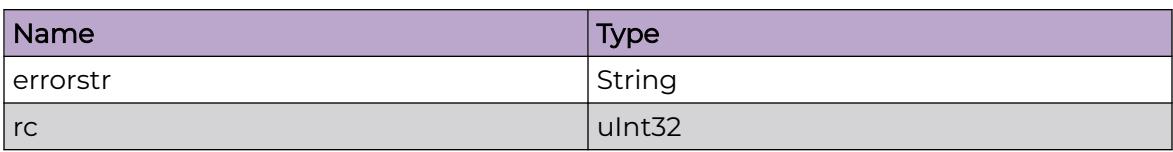

# Card.IPv4FIB.LPMTblAlrdyEmpty

# **Description**

During deletion of routes, the number of routes in LPM table should have been greater than zero. An abnormal condition has been detected which may signal that the system or the network in general may not be functioning as expected. The condition may have been caused by an unusual or unexpect circumstance related to some external stimulus.

# Remedy

Indicates an unexpected error in the code. Please contact Customer Service to report this error.

# **Severity**

Warning

# Message Text

Number of IPv4 routes in LPM table is already 0.

# Card.IPv4FIB.LPMRsvdUsed

# **Description**

The configured # of reserved-entries for the hardware Longest Prefix Match table has been exceeded and at least one IPv4 unicast route entry was not added to the hardware. The LPM table is shared by IPv4 and IPv6 route entries. The routes with the longest subnet mask lengths are maintained in the LPM table. Any IPv4 unicast packet to a destination not present in either the L3 host forwarding table or the LPM routing table will be slowpath forwarded. This message will be logged at most 1 time per hour when new IPv4 unicast route entries trigger this condition.

# Remedy

An associated debug-summary severity message "Card.IPv4FIB.LPMTblFullEnt" can be enabled to view per-occurrence details including the subnet and next hop IP address. In addition, "debug hal show ipv4fib" can be used to determine which IP unicast

route entries were not added to hardware. Any entry in this display without the "F" (Forwarded to hardware) flag is not currently programmed in hardware. Even an entry in this display with the "F" (Forwarded to hardware) flag may not be currently programmed in hardware on all nodes. Use the "debug hal show ipv4fib slot N" on a node, and look for the "S" (Setup in hardware) flag.

#### **Severity**

Notice

### Message Text

IPv4 route not added to hardware. Reached configured # of IP Route reserved-entries. (Logged at most once per hour.)

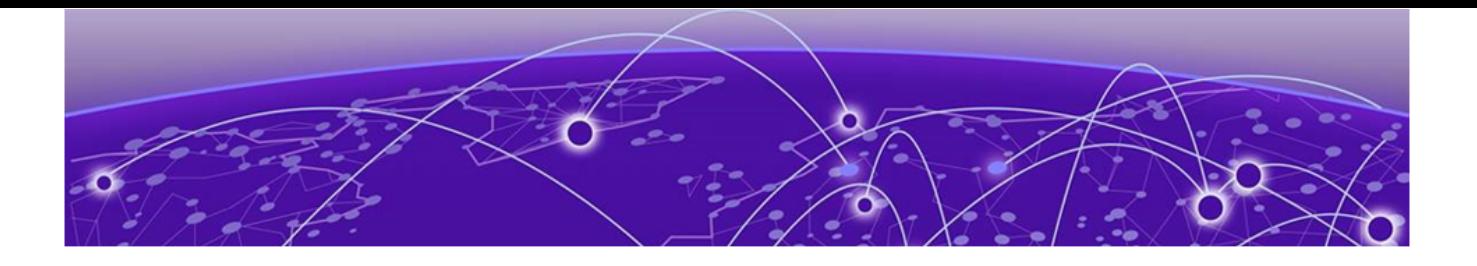

# **Card.IPv6Adj Messages**

Card.IPv6Adj.Error on page 529 [Card.IPv6Adj.Warning](#page-529-0) on page 530 [Card.IPv6Adj.Notice](#page-529-0) on page 530 [Card.IPv6Adj.Info](#page-530-0) on page 531 [Card.IPv6Adj.DebugSummary](#page-531-0) on page 532 [Card.IPv6Adj.NHTblFull](#page-531-0) on page 532 [Card.IPv6Adj.AllocAdjEntFail](#page-532-0) on page 533 [Card.IPv6Adj.HostAddFail](#page-533-0) on page 534 [Card.IPv6Adj.ExpctHRCNull](#page-533-0) on page 534 [Card.IPv6Adj.NHTblFullEnt](#page-534-0) on page 535 [Card.IPv6Adj.NHDebugSummary](#page-535-0) on page 536

# Card.IPv6Adj.Error

# **Description**

A problem has been detected which is interfering with the normal operation of the system. The system is not functioning as expected. The problem may be related to the failure to allocate an internal system resource on the card.

# Remedy

The exact remedy is dependent on the particular situation; but the problem may be resolved by retrying the operation when the resource becomes available.

# **Severity**

Error

# Message Text

adj %ip6Addr%: %msg%

# <span id="page-529-0"></span>Message Parameters

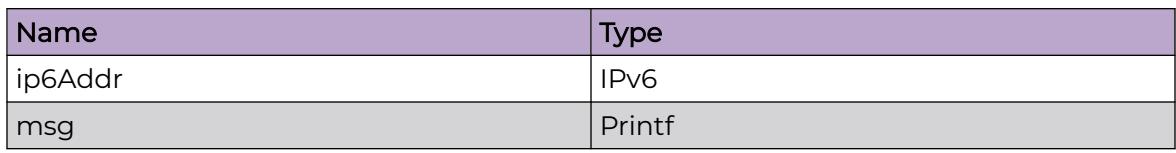

# Card.IPv6Adj.Warning

# **Description**

An abnormal condition has been detected on the card which, although it is not interfering with the normal operation of the system, may signal that the system or the network in general may not be functioning as expected. The condition may have been caused by an unusual or unexpect circumstance related to some external stimulus.

### Remedy

The exact remedy is dependent on the particular situation; but the problem may have been resolved by rejecting the request or performing some default action.

#### **Severity**

Warning

#### Message Text

adj %ip6Addr%: %msg%

# Message Parameters

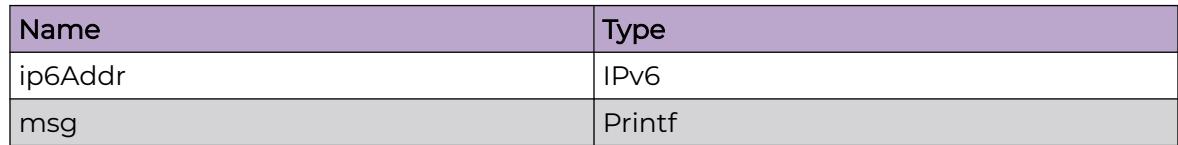

# Card.IPv6Adj.Notice

# **Description**

A normal but significant condition has been detected on the card, which signals that the system is functioning as expected. The condition is somewhat uncommon, but it is not necessarily unusual or unexpected.

### <span id="page-530-0"></span>Remedy

No action required - Notification message only.

### **Severity**

Notice

#### Message Text

vrId %vrId% adj %ip6Addr%: %msg%

# Message Parameters

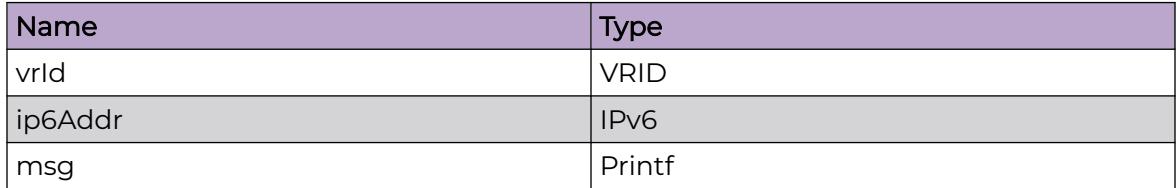

# Card.IPv6Adj.Info

# **Description**

A normal but potentially interesting condition has been detected on the card, which signals that the system is functioning as expected and simply provides potentially detailed information or confirmation in that regard. The circumstance is common and not unusual or unexpected in any way.

#### Remedy

No action required - Informational message only.

# **Severity**

Info

#### Message Text

vrId %vrId% adj %ip6Addr%: %msg%

# <span id="page-531-0"></span>Message Parameters

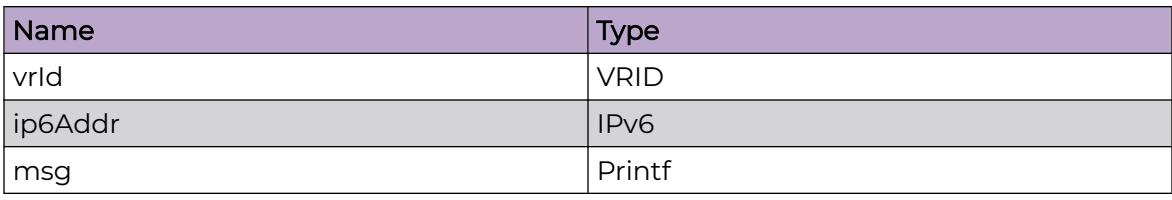

# Card.IPv6Adj.DebugSummary

# **Description**

Error messages for IPv6 Adjacencies card context

### Remedy

No action required - Informational message only.

#### **Severity**

Debug-Summary

#### Message Text

vrId %vrId% adj %ip6Addr%: %msg%

# Message Parameters

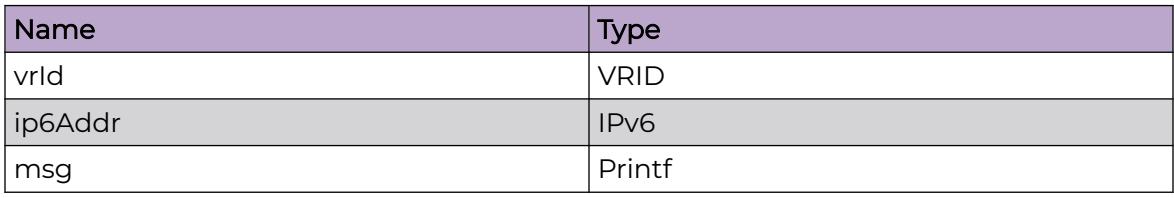

# Card.IPv6Adj.NHTblFull

# Description

The hardware Next Hop Table full, and an IPv6 unicast entry could not be added. The Next Hop table is shared by IPv4 and IPv6 unicast host entries. Any IPv6 unicast packet without an associated hardware forwarding entry will be slowpath forwarded. This message will be logged at most 1 time per hour when new IPv6 unicast host forwarding entries trigger this condition.

# <span id="page-532-0"></span>Remedy

The command "show iproute reserved-entries statistics" shows hardware table utilization, including counts of IPv4 and IPv6 unicast hosts. An associated debugsummary severity message "HAL.IPv6Adj.NHTblFullEnt" can be enabled to view peroccurrence details including the IP address. In addition, "debug hal show ipv6adj" can be used to determine which IP unicast forwarding entries were not added to hardware. Any entry in this display without the "S" Setup flag is not currently programmed in hardware. Even an entry in this display with the "S" Setup flag may not be currently programmed in hardware on any slots. Use "debug hal show ipv6adj slot N", and again look for the "S" Setup flag.

# **Severity**

Warning

# Message Text

IPv6 unicast entry not added. Hardware Next Hop Table full.

# Card.IPv6Adj.AllocAdjEntFail

# **Description**

Allocation of adjacency entry failed. It is interfering with the normal operation of the system. The system is not functioning as expected.

# Remedy

System is running low on memory. Please contact Customer Service to report this error.

#### **Severity**

Error

# Message Text

vrld %vrId% adj %ipAddr%: No memory for Ip Adj VLAN ID %vlanId% MAC %mac%.

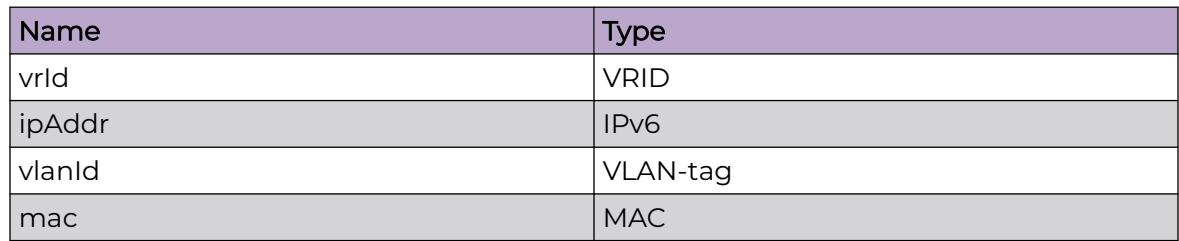

# <span id="page-533-0"></span>Card.IPv6Adj.HostAddFail

# **Description**

Host add request succeeded on some units and failed on others due to the specified error. An abnormal condition has been detected which, although it is not interfering with the normal operation of the system, may signal that the system or the network in general may not be functioning as expected. The condition may have been caused by an unusual or unexpect circumstance related to some external stimulus.

# Remedy

The exact remedy is dependent on the particular situation; but the problem may have been resolved by rejecting the request or performing some default action.

### **Severity**

Warning

#### Message Text

vrld  $\overline{\sigma}$  adj  $\overline{\sigma}$ ipAddr%: Add had mixed results.  $\overline{\sigma}$ success% units succeeded,  $\overline{\sigma}$ fail% failed (%msg%) flags %flags%

#### Message Parameters

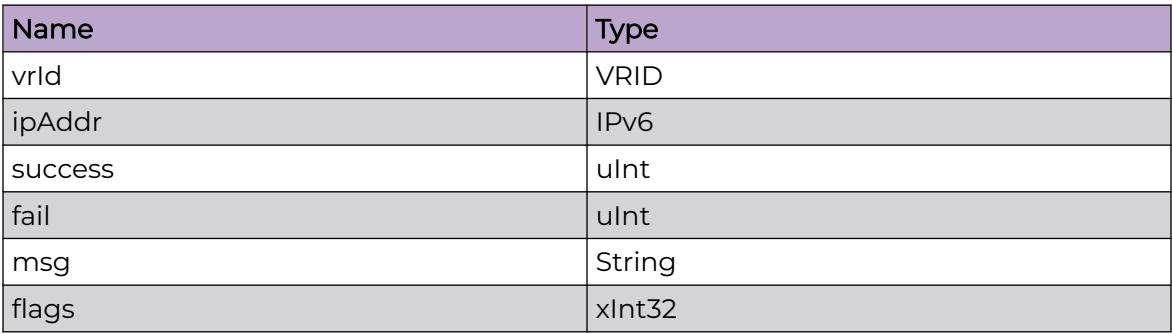

# Card.IPv6Adj.ExpctHRCNull

# **Description**

A non-NULL host information was received when NULL host information was expected. A problem has been detected which is interfering with the normal operation of the system. The system is not functioning as expected.

# <span id="page-534-0"></span>Remedy

Indicates an unexpected error in the code. Please contact Customer Service to report this error.

# **Severity**

Error

# Message Text

vrId %vrId% adj %ipAddr%: hostPtr is not NULL.

# Message Parameters

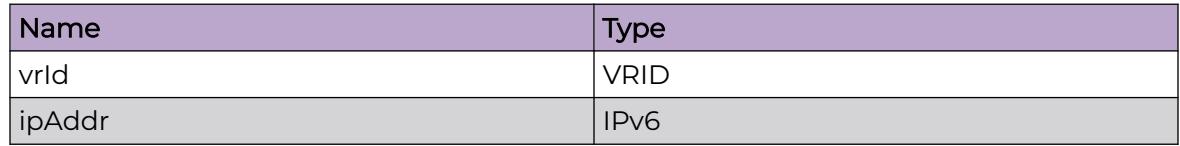

# Card.IPv6Adj.NHTblFullEnt

# **Description**

The hardware Next Hop Table full, and an IPv6 unicast entry could not be added. The Next Hop table is shared by IPv4 and IPv6 unicast host entries. IPv6 unicast packets to the specified address will be slowpath forwarded.

# Remedy

The command "show iproute reserved-entries statistics" shows hardware table utilization, including counts of IPv4 and IPv6 unicast hosts.

# **Severity**

Debug-Summary

# Message Text

vrId %vrId% IPv6 unicast entry %ip6Addr% not added. Hardware Next Hop Table full.

# <span id="page-535-0"></span>Message Parameters

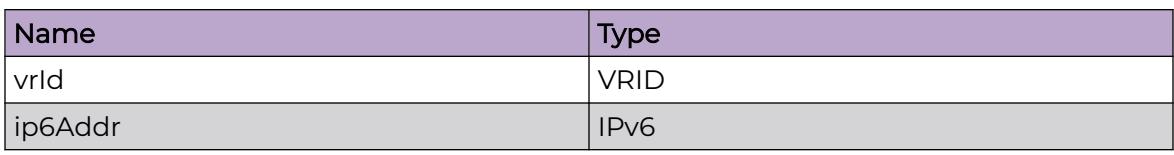

# Card.IPv6Adj.NHDebugSummary

# Description

Debug messages for IPv6 Adjacencies

### Remedy

No action required - Informational message only.

### Severity

Debug-Summary

# Message Text

adj %ipv6Addr% %msg%

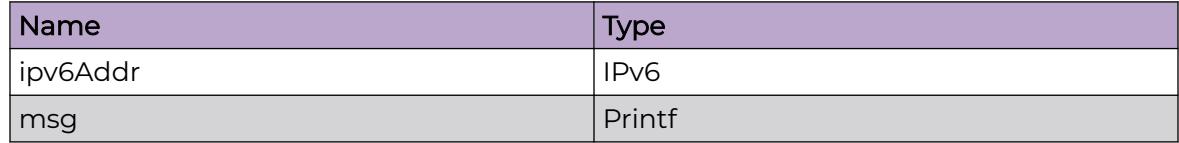

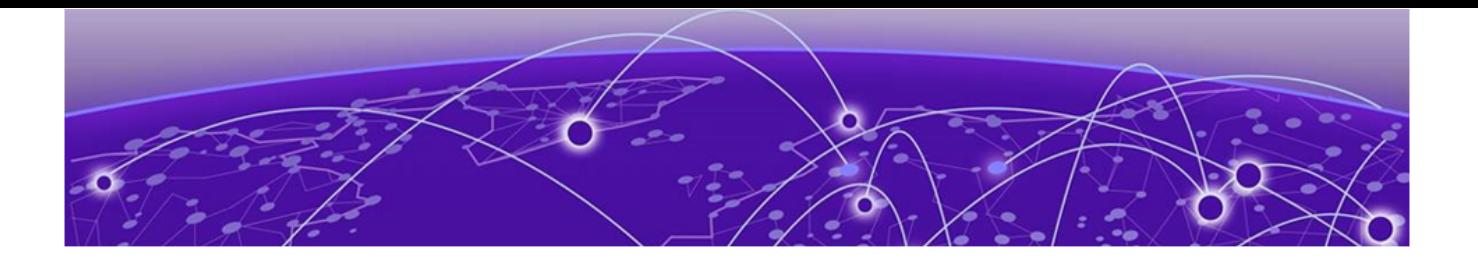

# **Card.IPv6FIB Messages**

Card.IPv6FIB.Error on page 537 [Card.IPv6FIB.Warning](#page-537-0) on page 538 [Card.IPv6FIB.Notice](#page-538-0) on page 539 [Card.IPv6FIB.Info](#page-538-0) on page 539 [Card.IPv6FIB.DebugSummary](#page-539-0) on page 540 [Card.IPv6FIB.LPMTblFull](#page-540-0) on page 541 [Card.IPv6FIB.LPMTblFullEnt](#page-540-0) on page 541 [Card.IPv6FIB.FIBEntNull](#page-541-0) on page 542 [Card.IPv6FIB.LongMskTblFull](#page-542-0) on page 543 [Card.IPv6FIB.LongMskTblFullEnt](#page-542-0) on page 543 [Card.IPv6FIB.LongMskTblNotAvail](#page-543-0) on page 544 [Card.IPv6FIB.ECMPTblFull](#page-544-0) on page 545 [Card.IPv6FIB.ECMPTblFullEnt](#page-545-0) on page 546 [Card.IPv6FIB.ECMPMaxGw](#page-545-0) on page 546 [Card.IPv6FIB.LPMRsvdUsed](#page-546-0) on page 547

# Card.IPv6FIB.Error

# **Description**

A problem has been detected which is interfering with the normal operation of the system. The system is not functioning as expected. The problem may be related to the failure to allocate an internal system resource on the card.

# Remedy

The exact remedy is dependent on the particular situation; but the problem may be resolved by retrying the operation when the resource becomes available.

# **Severity**

Error

#### <span id="page-537-0"></span>Message Text

vrId %vrId% dest %destAddr% / %maskLen% nexthop %nexthop%: %msg%

#### Message Parameters

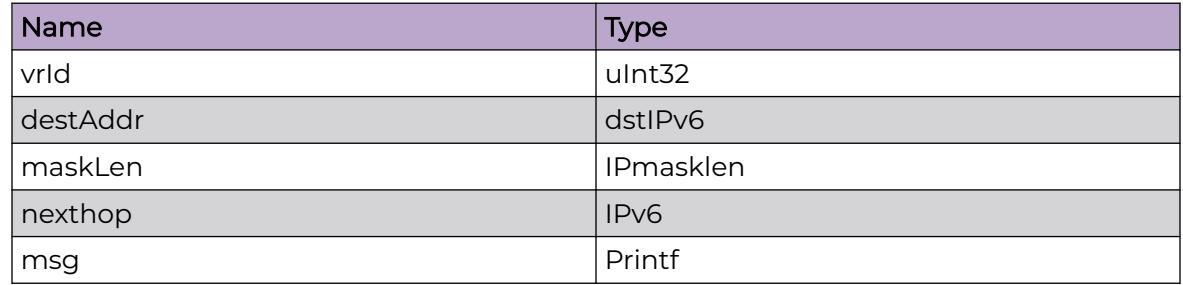

# Card.IPv6FIB.Warning

#### **Description**

An abnormal condition has been detected on the card which, although it is not interfering with the normal operation of the system, may signal that the system or the network in general may not be functioning as expected. The condition may have been caused by an unusual or unexpect circumstance related to some external stimulus.

#### Remedy

The exact remedy is dependent on the particular situation; but the problem may have been resolved by rejecting the request or performing some default action.

#### **Severity**

Warning

#### Message Text

vrId %vrId% dest %destAddr% / %maskLen% nexthop %nexthop%: %msg%

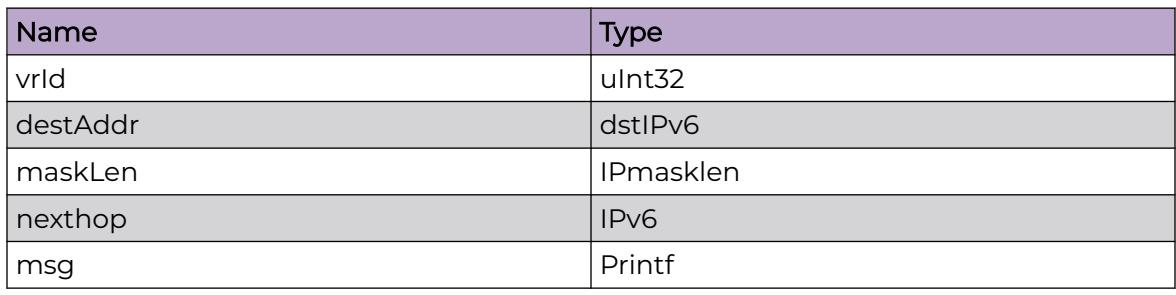

# <span id="page-538-0"></span>Card.IPv6FIB.Notice

# **Description**

A normal but significant condition has been detected on the card, which signals that the system is functioning as expected. The condition is somewhat uncommon, but it is not necessarily unusual or unexpected.

#### Remedy

No action required - Notification message only.

#### **Severity**

Notice

#### Message Text

vrId %vrId% dest %destAddr% / %maskLen% nexthop %nexthop%: %msg%

# Message Parameters

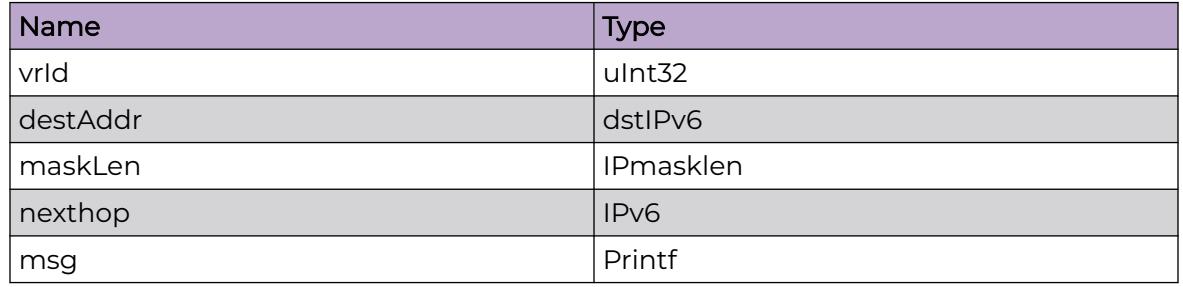

# Card.IPv6FIB.Info

# **Description**

A normal but potentially interesting condition has been detected on the card, which signals that the system is functioning as expected and simply provides potentially detailed information or confirmation in that regard. The circumstance is common and not unusual or unexpected in any way.

#### Remedy

No action required - Informational message only.

#### <span id="page-539-0"></span>**Severity**

Info

#### Message Text

vrId %vrId% dest %destAddr% / %maskLen% nexthop %nexthop%: %msg%

#### Message Parameters

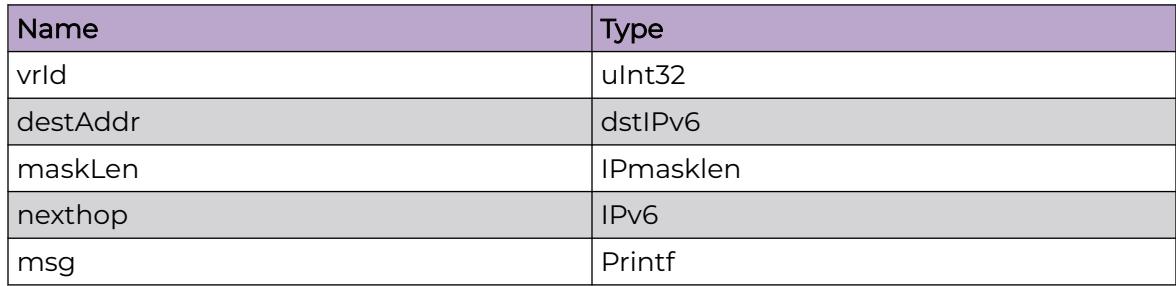

# Card.IPv6FIB.DebugSummary

### Description

Debug messages for IPv6 FIB card context

#### Remedy

No action required - Informational message only.

#### **Severity**

Debug-Summary

#### Message Text

vrId %vrId% dest %destAddr% / %maskLen% nexthop %nexthop% : %msg%

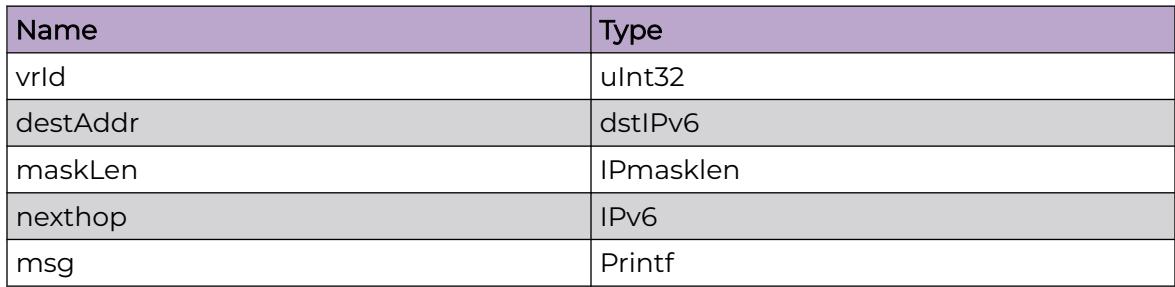
# Card.IPv6FIB.LPMTblFull

### **Description**

The hardware Longest Prefix Match table has been exceeded and at least one IPv6 unicast route entry could not be added to the hardware. The LPM table is shared by IPv4 and IPv6 route entries. The routes with the longest subnet mask lengths are maintained in the LPM table. Any IPv6 unicast packet to a destination not present in the LPM routing table will be slowpath forwarded. This message will be logged at most 1 time per hour when new IPv6 unicast route entries trigger this condition.

### Remedy

An associated debug-summary severity message "HAL.IPv6FIB.LPMTblFullEnt" can be enabled to view per-occurrence details including the subnet and next hop IP address. In addition, "debug hal show ipv6fib" can be used to determine which IP unicast route entries were not added to hardware. Any entry in this display without the "F" (Forwarded to hardware) flag is not currently programmed in hardware. Even an entry in this display with the "F" (Forwarded to hardware) flag may not be currently programmed in hardware on all slots. Use the "debug hal show ipv6fib slot N" on such a module or node, and look for the "S" (Setup in hardware) flag.

### **Severity**

**Notice** 

### Message Text

IPv6 route not added to hardware. Hardware LPM Table full.

# Card.IPv6FIB.LPMTblFullEnt

### **Description**

The hardware Longest Prefix Match table has been exceeded and the specified IPv6 unicast route entry could not be added to the hardware. The LPM table is shared by IPv4 and IPv6 route entries. The routes with the longest subnet mask lengths are maintained in the LPM table. Any IPv6 unicast packet to a destination not present in the LPM routing table will be slowpath forwarded.

### Remedy

"debug hal show ipv6fib" can be used to determine which IP unicast route entries were not added to hardware. Any entry in this display without the "F" (Forwarded to hardware) flag is not currently programmed in hardware. Even an entry in this display with the "F" (Forwarded to hardware) flag may not be currently programmed in hardware on all slots. Use the "debug hal show ipv6fib slot N" on such a module or node, and look for the "S" (Setup in hardware) flag.

### **Severity**

Debug-Summary

#### Message Text

IPv6 route vrId %vrId% %destAddr%/%maskLen% nexthop %nexthop% not added to hardware. Hardware LPM Table full.

#### Message Parameters

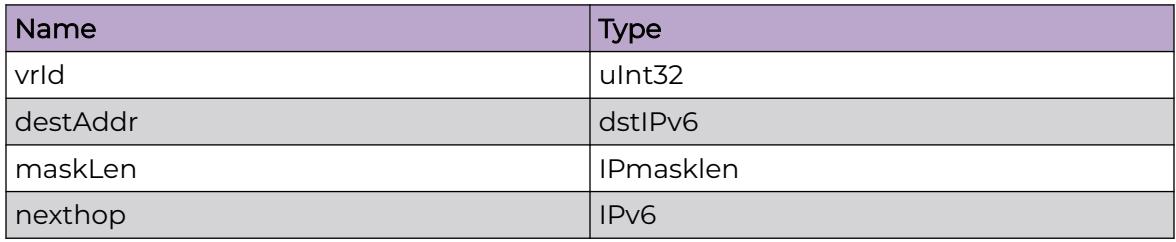

# Card.IPv6FIB.FIBEntNull

### **Description**

The FIB entry passed is NULL.

### Remedy

No remedy is available.

#### **Severity**

Error

#### Message Text

%msg% Passed NULL entry pointer.

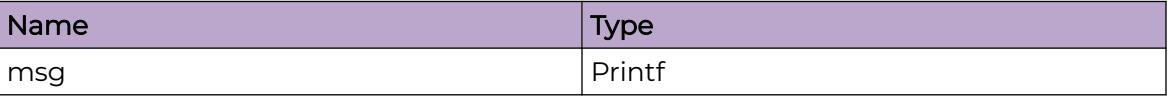

# Card.IPv6FIB.LongMskTblFull

### **Description**

The hardware table used to store IPv6 routes with a mask & gt; 64 bits has been exceeded and at least one IPv6 unicast route entry could not be added to the hardware. Any IPv6 unicast packet to a destination not present in the HW table used for routes with > 64 bit masks may be incorrectly forwarded. This message will be logged at most 1 time per hour when new IPv6 unicast route entries trigger this condition.

### Remedy

An associated debug-summary severity message "HAL.IPv6FIB.LongMskTblFullEnt" can be enabled to view per-occurrence details including the subnet and next hop IP address. In addition, "debug hal show ipv6fib" can be used to determine which IP unicast route entries were not added to hardware. Any entry in this display without the "F" (Forwarded to hardware) flag is not currently programmed in hardware. Even an entry in this display with the "F" (Forwarded to hardware) flag may not be currently programmed in hardware on all slots. Use the "debug hal show ipv6fib slot N" on such a module or node, and look for the "S" (Setup in hardware) flag. If IPv6 route compression is not enabled, enabling it will reduce the number of entries in the HW tables for routes with masks > 64 bits.

### **Severity**

Warning

### Message Text

IPv6 route with mask > 64 bits not added. Long Mask Hardware Table full. (Logged at most once per hour.)

### Card.IPv6FIB.LongMskTblFullEnt

### **Description**

The hardware table used to store IPv6 routes with &qt; 64 bit masks has been exceeded and the specified IPv6 unicast route entry could not be added to the hardware. The routes with the longest subnet mask lengths are maintained in the HW table. Any IPv6 unicast packet to a destination not present in the HW routing table may be incorrectly forwarded.

### Remedy

"debug hal show ipv6fib" can be used to determine which IP unicast route entries with masks > 64 bits were not added to hardware. Any entry in this display without the

"F" (Forwarded to hardware) flag is not currently programmed in hardware. Even an entry in this display with the "F" (Forwarded to hardware) flag may not be currently programmed in hardware on all slots. Use the "debug hal show ipv6fib slot N" on such a module or node, and look for the "S" (Setup in hardware) flag. If IPv6 route compression is not enabled, enabling it will reduce the number of entries in the tables for routes with > 64 bit masks.

### **Severity**

Debug-Summary

#### Message Text

IPv6 route vrId %vrId% %destAddr%/%maskLen% nexthop %nexthop% not added. Long Mask Hardware Table full.

#### Message Parameters

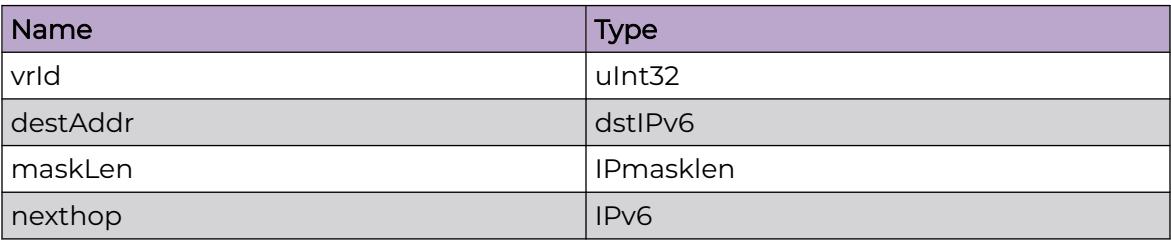

# Card.IPv6FIB.LongMskTblNotAvail

### **Description**

The hardware table used to store IPv6 routes with a mask > 64 bits has no available entries. Any IPv6 unicast packet to a destination that would have matched the route that is not present in the HW table may be incorrectly forwarded. This message will be logged at most 1 time per hour when new IPv6 unicast route entries trigger this condition.

### Remedy

An associated debug-summary severity message "HAL.IPv6FIB.LongMskTblFullEnt" can be enabled to view per-occurrence details including the subnet and next hop IP address. The solution to this issue is to reduce the number of customer installed ACLs until there are HW entries available for the IPv6 routes with masks &qt; 64 bits. In addition, "debug hal show ipv6fib" can be used to determine which IP unicast route entries were not added to hardware. Any entry in this display without the "F" (Forwarded to hardware) flag is not currently programmed in hardware. Even an entry in this display with the "F" (Forwarded to hardware) flag may not be currently

programmed in hardware on all slots. Use the "debug hal show ipv6fib slot N" on such a module or node, and look for the "S" (Setup in hardware) flag.

#### **Severity**

Warning

#### Message Text

IPv6 route with > 64 bit mask not added. Hardware Table not available for IPv6 routes with Long Masks.

### Card.IPv6FIB.ECMPTblFull

#### **Description**

The hardware Equal-Cost Multi-Path table has been exceeded and at least one set of IPv6 unicast ECMP routes could not be added to the hardware. When this occurs, a single, non-ECMP route will remain in the LPM table in hardware. This message will be logged at most 1 time per hour when new sets of IPv6 unicast ECMP routes trigger this condition.

#### Remedy

An associated debug-summary severity message "HAL.IPv6FIB.ECMPTblFullEnt" can be enabled to view per-occurrence details including the subnet and next hop IP address. In addition, "debug hal show ipv6fib" can be used to determine which IP unicast route entries were not added to hardware as ECMP routes. Any entry in this display without the "F" (Forwarded to hardware) flag is not currently programmed in hardware. The "M" Multipath flag indicates the route is ECMP. Even an entry in this display with the "F" (Forwarded to hardware) flag may not be currently programmed in hardware on all slots. Use the "debug hal show ipv6fib slot N" on a module or node, and look for the "S" (Setup in hardware) flag and "M" Multipath flags.

#### Severity

Notice

#### Message Text

IPv6 route can not use sharing on all its gateways. Hardware ECMP Table full. Packets are HW forwarded across a subset of gateways. (Logged at most once per hour.)

# Card.IPv6FIB.ECMPTblFullEnt

### **Description**

The hardware Equal-Cost Multi-Path table has been exceeded and the specified route in the set of IPv6 unicast ECMP routes could not be added to the hardware. When this occurs, a single, non-ECMP route in the set will remain in the LPM table in hardware.

### Remedy

"debug hal show ipv6fib" can be used to determine which IP unicast route entries were not added to hardware as ECMP routes. Any entry in this display without the "S" Setup flag is not currently programmed in hardware. The "M" Multipath flag indicates the route is ECMP. Even an entry in this display with the "F" (Forwarded to hardware) flag may not be currently programmed in hardware on all slots. Use the "debug hal show ipv6fib slot N" on a module or node, and look for the "S" (Setup in hardware) flag and "M" Multipath flags.

### **Severity**

Debug-Summary

### Message Text

vrId %vrId% IPv6 ECMP route %destAddr%/%maskLen% nexthop %nexthop% not added. Hardware ECMP Table full. %msg%

### Message Parameters

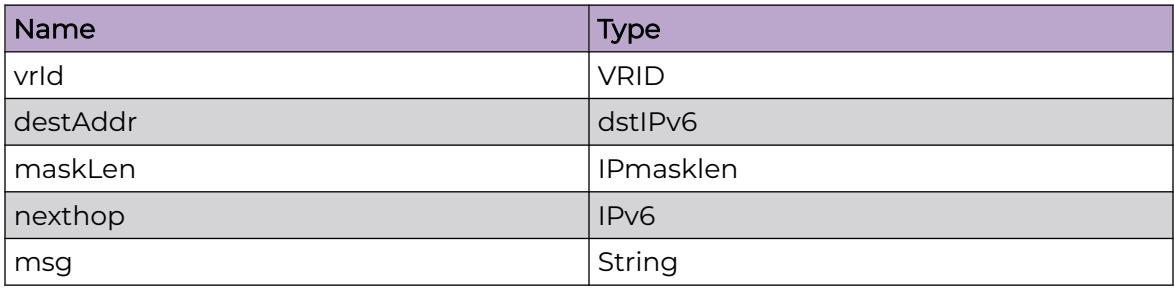

# Card.IPv6FIB.ECMPMaxGw

### **Description**

The number of gateways for this subnet exceeds the number specified in "configure iproute sharing max-gateways N". This route will not be placed in hardware, unless another route for this subnet using an existing gateways is first removed.

### Remedy

Confirm the number shown for "Max Shared Gateways" in "show ipconfig" is the desired value. Modify the value using "configure iproute sharing max-gateways N".

### **Severity**

Debug-Summary

### Message Text

vrId %vrId% IPv6 ECMP route %destAddr%/%maskLen% nexthop %nexthop% not added. Configured max-gateways exceeded. %msg%

### Message Parameters

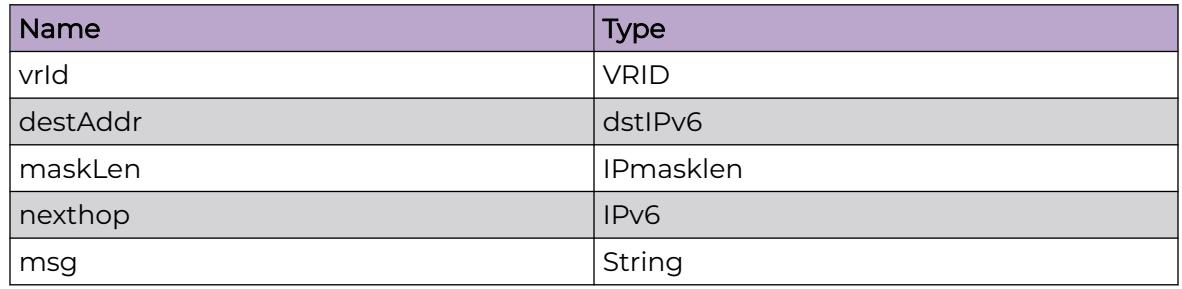

# Card.IPv6FIB.LPMRsvdUsed

### **Description**

The configured # of reserved-entries for the hardware Longest Prefix Match table has been exceeded and at least one IPv6 unicast route entry was not added to the hardware. The LPM table is shared by IPv4 and IPv6 route entries. The routes with the longest subnet mask lengths are maintained in the LPM table. Any IPv6 unicast packet to a destination not present in either the L3 host forwarding table or the LPM routing table will be slowpath forwarded. This message will be logged at most 1 time per hour when new IPv6 unicast route entries trigger this condition.

### Remedy

An associated debug-summary severity message "Card.IPv6FIB.LPMTblFullEnt" can be enabled to view per-occurrence details including the subnet and next hop IP address. In addition, "debug hal show ipv6fib" can be used to determine which IP unicast route entries were not added to hardware. Any entry in this display without the "F" (Forwarded to hardware) flag is not currently programmed in hardware. Even an entry in this display with the "F" (Forwarded to hardware) flag may not be currently programmed in hardware on all slots. Use the "debug hal show ipv6fib slot N" on a node, and look for the "S" (Setup in hardware) flag.

### Severity

Notice

### Message Text

IPv6 route not added to hardware. Reached configured # of IP Route reserved-entries. (Logged at most once per hour.)

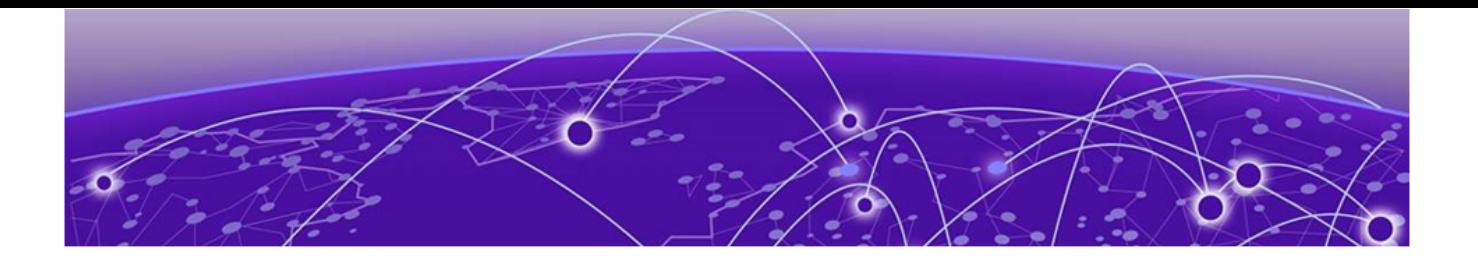

# **CDP Messages**

CDP.DebugSummary on page 549 [CDP.AllocMemFail](#page-549-0) on page 550 [CDP.InitDone](#page-549-0) on page 550 [CDP.AddNbrOK](#page-550-0) on page 551 [CDP.AddNbrFail](#page-550-0) on page 551 [CDP.TxPDUFail](#page-551-0) on page 552 [CDP.ParmNull](#page-552-0) on page 553 [CDP.RxPDUDump](#page-552-0) on page 553 [CDP.TxPDUDump](#page-553-0) on page 554 [CDP.AgeOutNbr](#page-554-0) on page 555 [CDP.Trace](#page-554-0) on page 555 [CDP.DelNbrOK](#page-555-0) on page 556 [CDP.RemMgmtAddrVLANNotExist](#page-555-0) on page 556 [CDP.RemMgmtAddrPrimNotExist](#page-556-0) on page 557 [CDP.RemMgmtAddrSecNotExist](#page-556-0) on page 557

# CDP.DebugSummary

### **Description**

A condition has been detected that may interest a developer determining the reason underlying some system behavior. The circumstances may be either very common or completely unexpected, but the information provided in the associated message is such that the internal workings of the system are exposed.

### Remedy

No action required - Informational message only.

### **Severity**

Debug-Summary

#### <span id="page-549-0"></span>Message Text

%format%

### Message Parameters

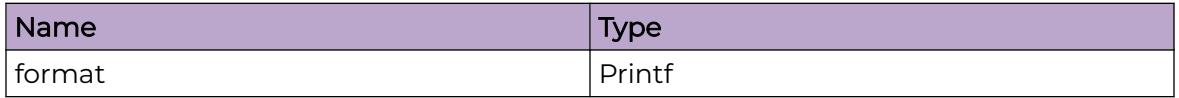

# CDP.AllocMemFail

### **Description**

Memory for the displayed object could not be allocated which may be due to the system running low on memory. This will result in incorrect operation of the CDP feature.

### Remedy

This is a rare and internal condition needing technical assistance. Contact technical support with the following information: Output of "show tech", "show cdp", "show configuration edp","show cpu-monitoring", "show memory".

#### **Severity**

Error

### Message Text

Memory allocation failed when trying to allocate a %obj% structure of size % size%.

### Message Parameters

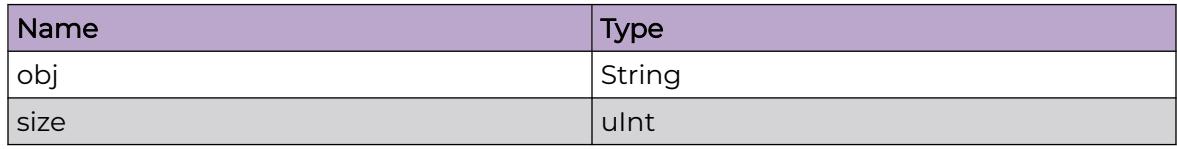

### CDP.InitDone

### **Description**

Cisco Discovery Protocol has been initialized.

### <span id="page-550-0"></span>Remedy

No action required - Information message only.

### **Severity**

Info

#### Message Text

Cisco Discovery Protocol has been initialized

### CDP.AddNbrOK

#### **Description**

Information about a neighbor for which CDP has been received and added.

#### Remedy

No action required - Information message only.

#### **Severity**

Info

#### Message Text

New neighbor Added %slotPortString% %devId%

#### Message Parameters

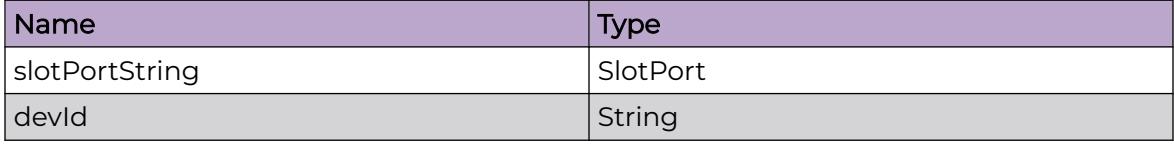

### CDP.AddNbrFail

### **Description**

Information about a neighbor for which CDP has been received but could not be added due to lack of system resources. The reason may be "Cannot allocate memory ".

### <span id="page-551-0"></span>Remedy

This is a rare and internal condition needing technical assistance. Contact technical support with the following information: Output of "show tech", "show cdp", "show configuration edp","show cpu-monitoring", "show memory".

### **Severity**

Warning

#### Message Text

Cannot add neighbor entry for %slotPortString% %devId% - %reason%

#### Message Parameters

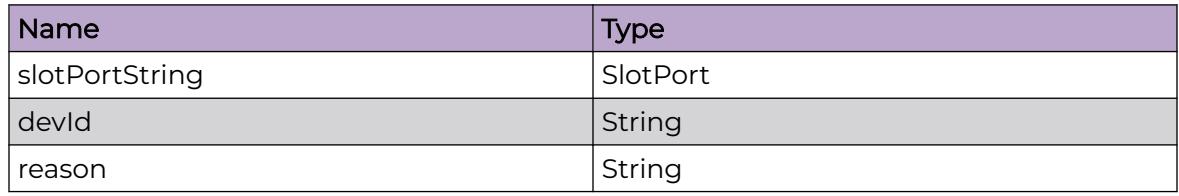

### CDP.TxPDUFail

### **Description**

CDP packet could not be sent due to an internal error.

### Remedy

This is a rare and internal condition needing technical assistance. Contact technical support with the following information: Output of "show tech", "show cdp", "show configuration edp","show cpu-monitoring", "show memory".

### **Severity**

Warning

### Message Text

Failed to send PDU on %slotPortString% - %reason%

### <span id="page-552-0"></span>Message Parameters

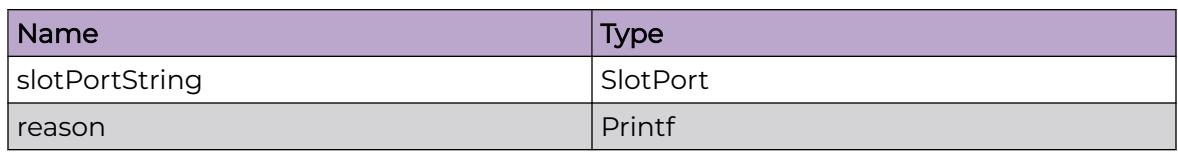

# CDP.ParmNull

### **Description**

An internal function was called with a NULL pointer. This condition is not expected and is indicative of a possible memory corruption , CDP information could not be accessed.

### Remedy

This is a rare and internal condition needing technical assistance. Contact technical support with the following information: Output of "show tech", "show cdp", "show configuration edp","show cpu-monitoring", "show memory".

### **Severity**

Error

### Message Text

Function %func% was called with a Null pointer %arg%.

### Message Parameters

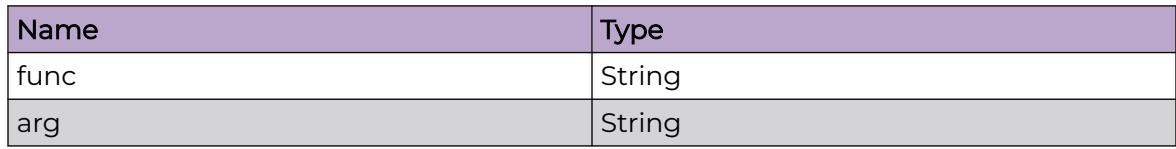

### CDP.RxPDUDump

### **Description**

CDP info PDU is being received on the specified port.

### Remedy

No action required - Informational message only.

### <span id="page-553-0"></span>**Severity**

Debug-Summary

### Message Text

CDP PDU info Rx packet on port %slotPortString% of size - %size% \*\*\* %buffer%

### Message Parameters

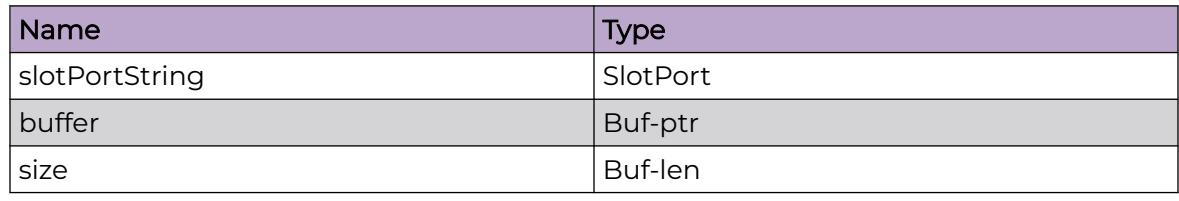

# CDP.TxPDUDump

### Description

CDP info PDU is being sent on the specified port.

### Remedy

No action required - Informational message only.

### **Severity**

Debug-Summary

### Message Text

CDP PDU info Tx packet on port %slotPortString% of size - %size% \*\*\* %buffer%

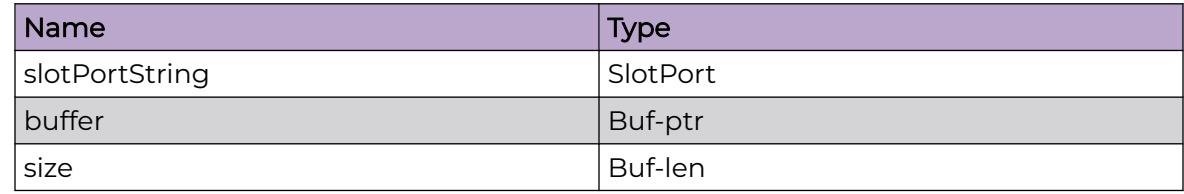

# <span id="page-554-0"></span>CDP.AgeOutNbr

### Description

The neighbor database entry for the cdp node with the specified deviceID has been aged out and removed from the CDP database.

### Remedy

No action required - Informational message only.

### **Severity**

Debug-Summary

#### Message Text

Age out neighbor %slotPortString% %devId%

### Message Parameters

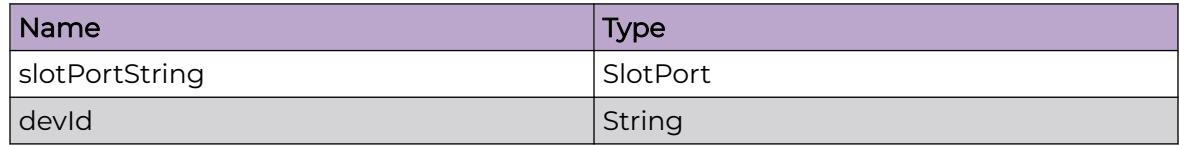

# CDP.Trace

### Description

Using this condition to trace CDP's code. Used for debugging purposes.

### Remedy

No action required - Informational message only.

### **Severity**

Debug-Summary

### Message Text

%logMsg%

### <span id="page-555-0"></span>Message Parameters

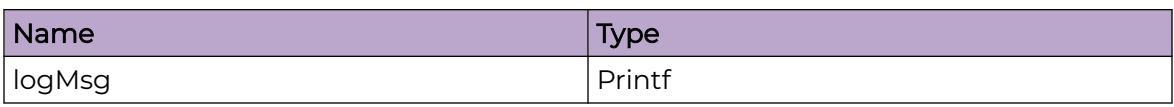

## CDP.DelNbrOK

### **Description**

The neighbor database entry for the cdp node with the specified deviceID has been removed from the CDP database.

### Remedy

No action required - Information message only.

#### **Severity**

Info

#### Message Text

Neighbor %devId% removed from port %slotPortString%

### Message Parameters

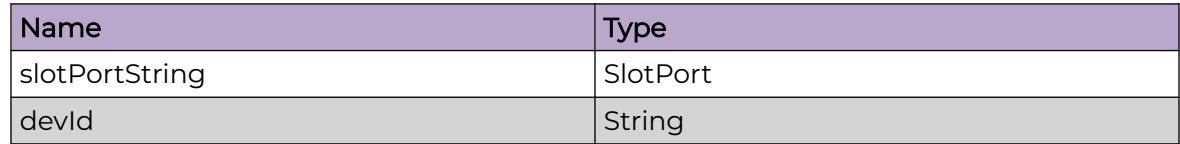

# CDP.RemMgmtAddrVLANNotExist

### **Description**

The VLAN configured in CDP management-address configuration got deleted. So removing CDP management-address configuration.

### Remedy

No action required - Notification message only.

### **Severity**

Notice

#### <span id="page-556-0"></span>Message Text

Unconfigured Management Address because the VLAN was Deleted

### CDP.RemMgmtAddrPrimNotExist

#### **Description**

No primary IP addresses exists on the configured VLAN of CDP management-address configuration. So removing CDP management-address configuration.

#### Remedy

No action required - Notification message only.

#### **Severity**

**Notice** 

#### Message Text

Unconfigured Management Address because the Primary IP was Removed

### CDP.RemMgmtAddrSecNotExist

### Description

The configured secondary IP address does not exists on the configured VLAN of CDP management-address configuration. So removing CDP management-address configuration.

### Remedy

No action required - Notification message only.

#### **Severity**

Notice

#### Message Text

Unconfigured Management Address because the Secondary IP was Removed

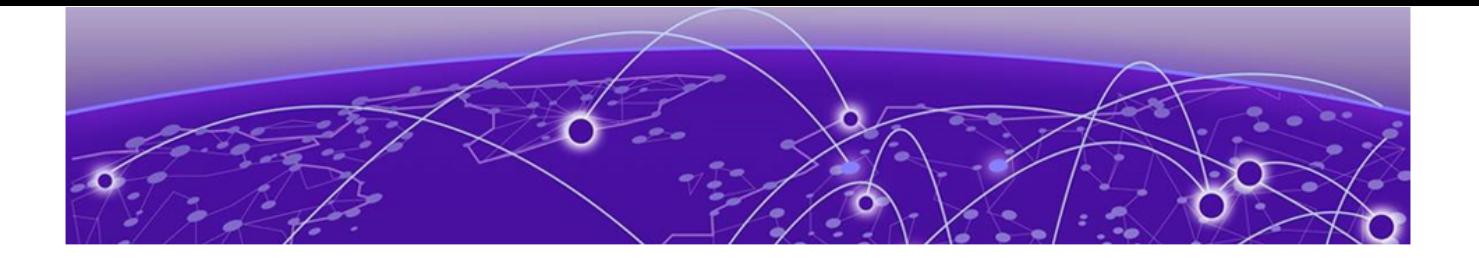

# **CFM Messages**

[CFM.InitDone](#page-558-0) on page 559 [CFM.RxPkt](#page-558-0) on page 559 [CFM.RxPktDump](#page-559-0) on page 560 [CFM.AllocSockFail](#page-560-0) on page 561 [CFM.RxPktFail](#page-560-0) on page 561 [CFM.AddIngrFilt](#page-561-0) on page 562 [CFM.DelIngrFilt](#page-562-0) on page 563 [CFM.BndIngrFilt](#page-562-0) on page 563 [CFM.RecvACLClbk](#page-563-0) on page 564 [CFM.RxPktInv](#page-564-0) on page 565 [CFM.RxPktCflct](#page-564-0) on page 565 [CFM.TxPkt](#page-565-0) on page 566 [CFM.TxPktDump](#page-566-0) on page 567 [CFM.TxPktFail](#page-566-0) on page 567 [CFM.TxPktOvrfl](#page-567-0) on page 568 [CFM.CCIEventOcc](#page-568-0) on page 569 [CFM.rMEPEventOcc](#page-569-0) on page 570 [CFM.MEPIDMACChg](#page-570-0) on page 571 [CFM.SameMEPIDRx](#page-570-0) on page 571 [CFM.rMEPExp](#page-571-0) on page 572 [CFM.LTIEventOcc](#page-572-0) on page 573 [CFM.LBIEventOcc](#page-573-0) on page 574 [CFM.RxPktUnk](#page-573-0) on page 574 [CFM.rMEPErrEventOcc](#page-574-0) on page 575 [CFM.MEPXConEventOcc](#page-575-0) on page 576 [CFM.MEPFNGEventOcc](#page-576-0) on page 577 [CFM.MEPExp](#page-577-0) on page 578 [CFM.AddFDBFail](#page-577-0) on page 578 [CFM.DelFDBFail](#page-578-0) on page 579 [CFM.CreatStaticrMEPFail](#page-579-0) on page 580 [CFM.SendCkptFail](#page-579-0) on page 580 [CFM.CreatThreadFail](#page-580-0) on page 581 [CFM.FrameDlyAlarm](#page-580-0) on page 581 [CFM.ClrFrameDlyAlarm](#page-581-0) on page 582

<span id="page-558-0"></span>[CFM.CreatSegFail](#page-581-0) on page 582 [CFM.RxDMRPkt](#page-582-0) on page 583 [CFM.VplsDebug](#page-583-0) on page 584 [CFM.RxLMRPkt](#page-583-0) on page 584 [CFM.DtectCFMSegUnavail](#page-584-0) on page 585 [CFM.DtectCFMSegAvail](#page-585-0) on page 586 [CFM.TxCCM](#page-585-0) on page 586 [CFM.RxCCM](#page-586-0) on page 587

### CFM.InitDone

### **Description**

This message gets logged when the dot1ag module is ready for operations. It will also show the mode is started in. Which is either "Slow Path" mode, where all dot1ag packets are processed slow path, or "HW Support" where ACLs are used to forward certain dot1ag packets.

#### Remedy

This is an informational message and requires no action.

#### **Severity**

Info

#### Message Text

IEEE 802.1ag module has initialized, and running in %mode% mode.

#### Message Parameters

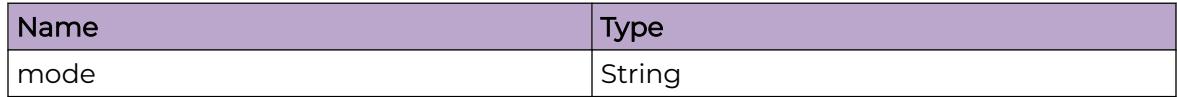

### CFM.RxPkt

#### **Description**

This message is logged every time a dot1ag packet is received on a port.

### <span id="page-559-0"></span>Remedy

This message is for debug purposes only, and should only be enabled on request of Extreme Networks Technical Support.

#### **Severity**

Debug-Verbose

#### Message Text

Received a %size% bytes cfm packet on port %port%, vlan-tag %tag%.

#### Message Parameters

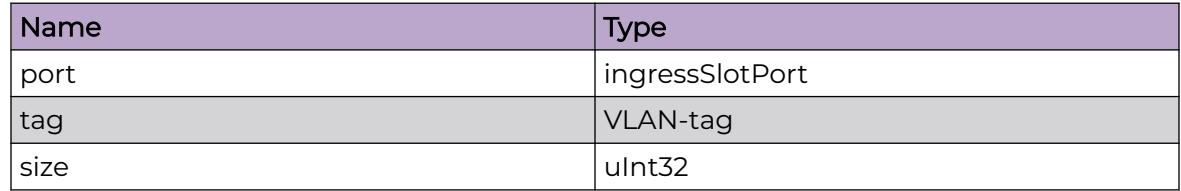

### CFM.RxPktDump

### **Description**

This message is logged every time a dot1ag packet is received on a port. This specific message will also dump the content of the packet.

### Remedy

This message is for debug purposes only, and should only be enabled on request of Extreme Networks Technical Support.

### **Severity**

Debug-Data

#### Message Text

Received a %size% bytes cfm packet on port %port%, vlan-tag %tag%.

### <span id="page-560-0"></span>Message Parameters

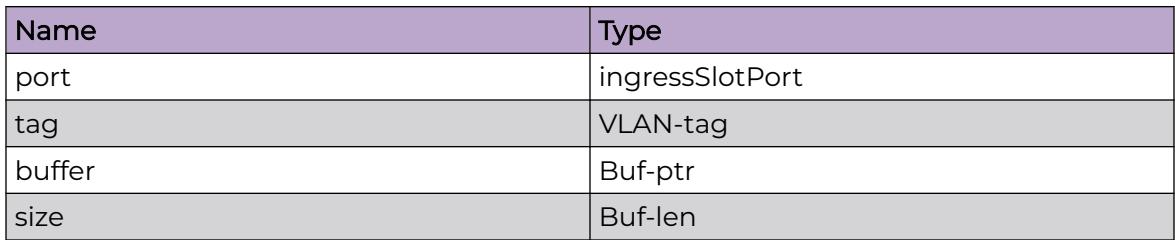

# CFM.AllocSockFail

### Description

The IEEE 802.1ag application failed to open a communication channel with the system to communicate with the outside world.

### Remedy

When this happens not packets can be send out, or received from the network. See if restarting the process solves this problem. Under normal circumstances this should not happen, however if it does, please escalate to engineering.

### **Severity**

Error

### Message Text

Failed to allocate global dotlag packet socket, error: %errormsg%.

### Message Parameters

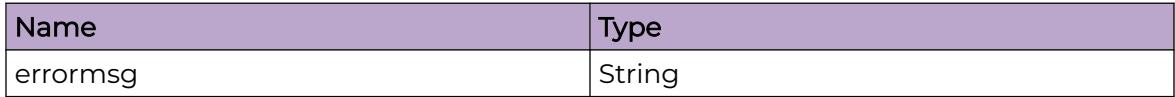

### CFM.RxPktFail

### **Description**

This message will return the error message received by the recvExpkt() function.

### <span id="page-561-0"></span>Remedy

This message is for debug purposes only, and should only be enabled on request of Extreme Networks Technical Support. The error message returned is the Linux socket error, and should clarify the error. If this is not the case, please contact engineering.

### **Severity**

Debug-Summary

#### Message Text

The recvExpkt() function returned error; %error%

#### Message Parameters

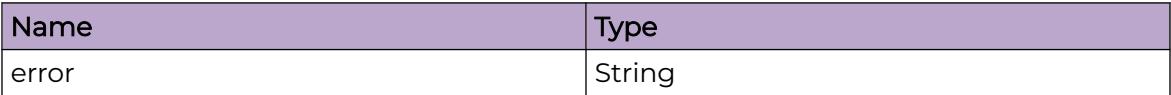

# CFM.AddIngrFilt

#### **Description**

This message gets logged every time an ACL filter is added to a vpif.

### Remedy

This message is for debug purposes only, and should only be enabled on request of Extreme Networks Technical Support.

#### **Severity**

Debug-Verbose

#### Message Text

Added Ingres filter type %newFilter%, on port %port%, vlan %vlan%, previous filter %oldFilter%

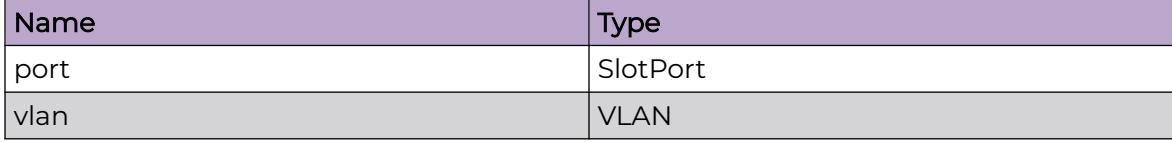

<span id="page-562-0"></span>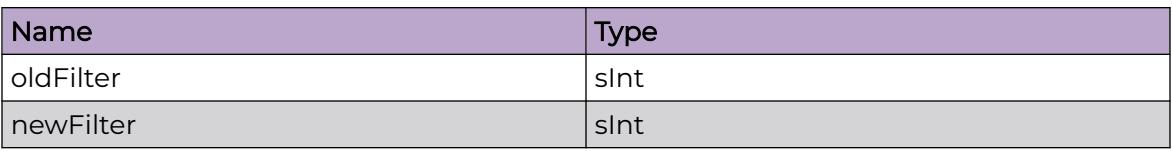

# CFM.DelIngrFilt

#### **Description**

This message gets logged every time an ACL filter gets deleted from a vpif.

#### Remedy

This message is for debug purposes only, and should only be enabled on request of Extreme Networks Technical Support.

#### **Severity**

Debug-Verbose

#### Message Text

Delete Ingres filter type  $%$ filter%, from port %port%, vlan %vlan%

#### Message Parameters

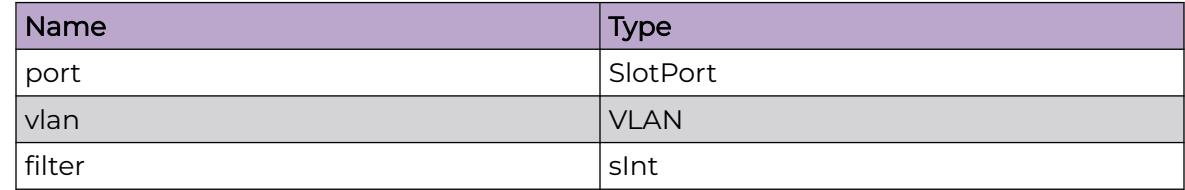

### CFM.BndIngrFilt

#### **Description**

This message gets logged every time an ACL filter needs to be bound to a vpif.

#### Remedy

This message is for debug purposes only, and should only be enabled on request of Extreme Networks Technical Support.

### <span id="page-563-0"></span>**Severity**

Debug-Summary

### Message Text

Bind Ingres filter on port %port%, vlan %vlan%, agVpif %agvpif%, vlanMPCount %vlanMPCount%

### Message Parameters

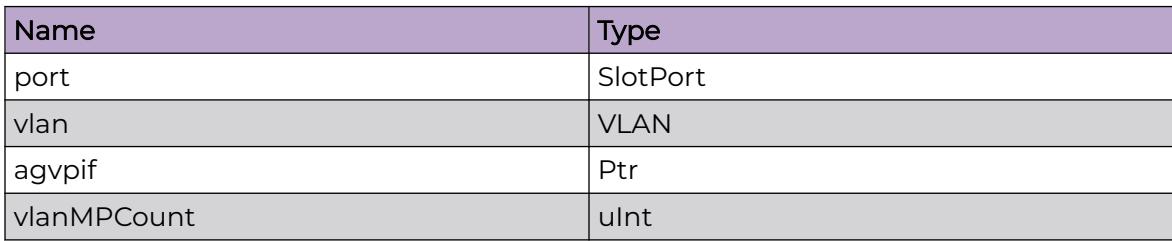

# CFM.RecvACLClbk

### Description

This message logs all call backs received from the ACL Manager.

### Remedy

This message is for debug purposes only, and should only be enabled on request of Extreme Networks Technical Support.

### **Severity**

Debug-Verbose

### Message Text

aclMsgCallback() returned \"\$rcString\$\" [\$rc%] for command \$cmd\$

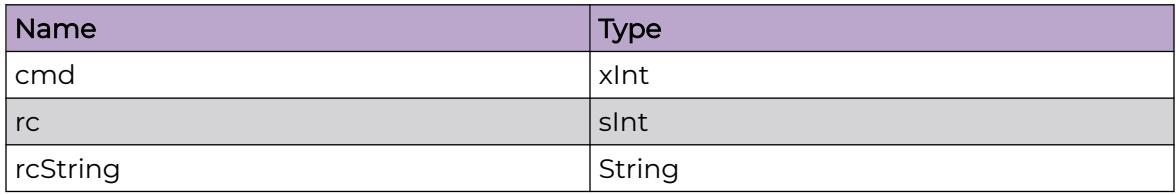

# <span id="page-564-0"></span>CFM.RxPktInv

### **Description**

When a CFM PDU is received but does not pass the validation test this event gets logged.

#### Remedy

Determine which device is generating this CFM PDU, and investigate why it's sending out a malformed CFM PDU.

#### **Severity**

Notice

#### Message Text

Received invalid cfm on port &port&, VLAN \" & vlan & \"; & error &

### Message Parameters

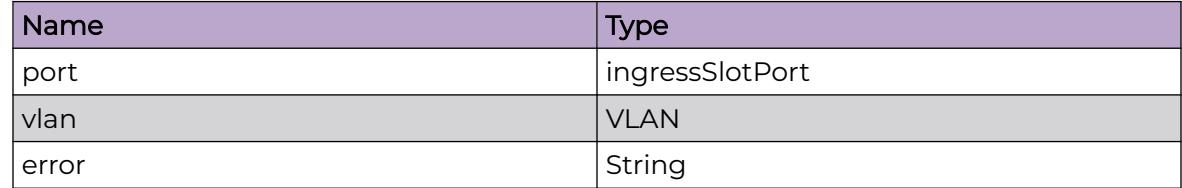

# CFM.RxPktCflct

### **Description**

This event gets logged when a CFM PDU gets processed by the CPU, but not active configuration is present.

### Remedy

This is not a faulty condition, but it indicates that no valid configuration is present, and a CFM PDU for the specific vpif has come to the CPU. This can happen for example with broadcast/multicast packets as a copy will be send to the CPU. Unicast CFM PDUs (not send to the switch MAC address) should not end up at the CPU, if this happens an ACL might not be programmed correctly. This is not true in a i386 environment, as all packets end up at the CPU.

### <span id="page-565-0"></span>**Severity**

Debug-Verbose

### Message Text

Received cfm packet on port %port%, VLAN \"%vlan%\", which conflicts with user configuration

### Message Parameters

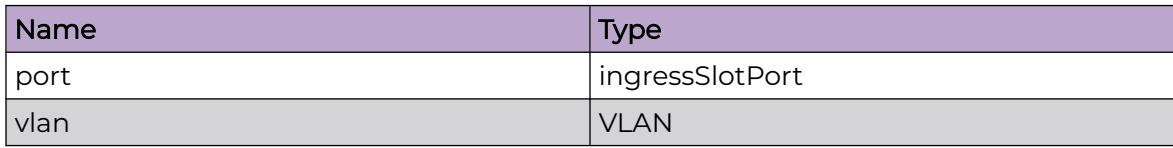

# CFM.TxPkt

### **Description**

This message is logged every time a dot1ag packet is transmitted on a set of ports. Note that mgmt is displayed if the port entry is not valid, this happens when the number of outgoing ports is less than 7

### Remedy

This message is for debug purposes only, and should only be enabled on request of Extreme Networks Technical Support.

### **Severity**

Debug-Verbose

### Message Text

Transmitted %size% bytes cfm packet on vlan \"%vlan%\", and %ports% ports; %p1%, %p2%, %p3%, %p4%, %p5%, %p6%, %p7%

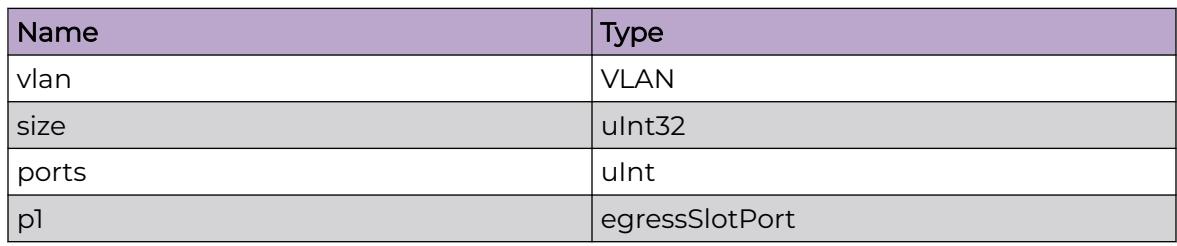

<span id="page-566-0"></span>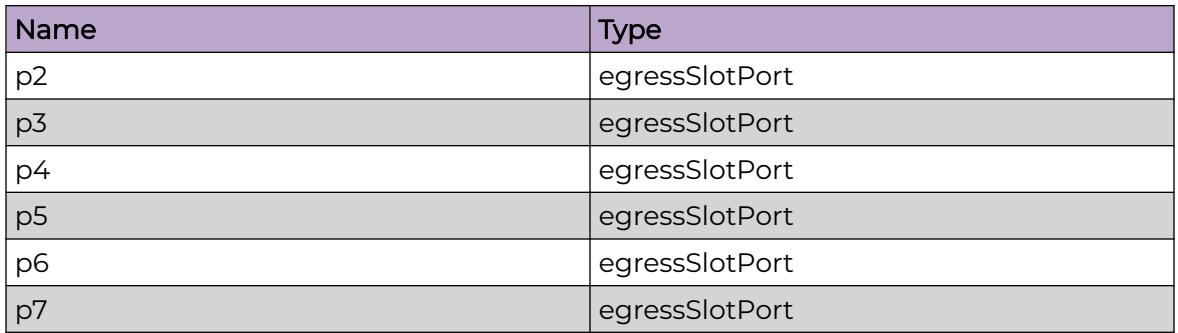

# CFM.TxPktDump

### **Description**

This message is logged every time a dot1ag packet is transmitted on a set of ports.

#### Remedy

This message is for debug purposes only, and should only be enabled on request of Extreme Networks Technical Support.

#### **Severity**

Debug-Data

#### Message Text

Transmitted %size% bytes cfm packet on vlan \"%vlan%\", and %ports% ports

#### Message Parameters

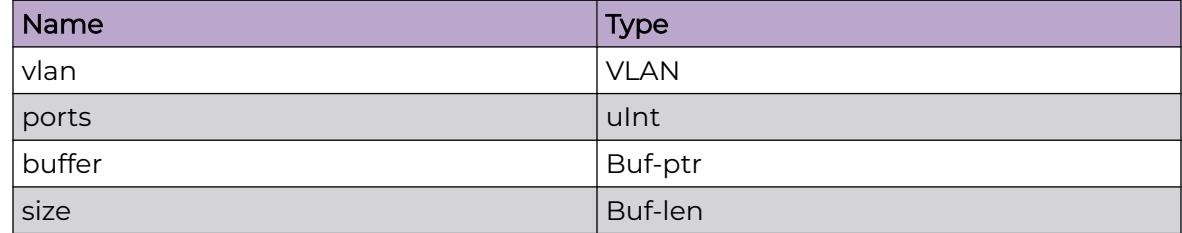

# CFM.TxPktFail

### **Description**

This message is logged every time a dot1ag packet could not be transmitted. The error code returned is the standard Linux errno value. Note that mgmt is displayed if the port entry is not valid, this happens when the number of outgoing ports is less than 6

### <span id="page-567-0"></span>Remedy

This message is for debug purposes only, and should only be enabled on request of Extreme Networks Technical Support.

### **Severity**

Debug-Summary

### Message Text

Transmitted %size% bytes cfm packet failed on vlan \"%vlan%\", and %ports% ports; %p1%, %p2%, %p3%, %p4%, %p5%, %p6%, error %error%

### Message Parameters

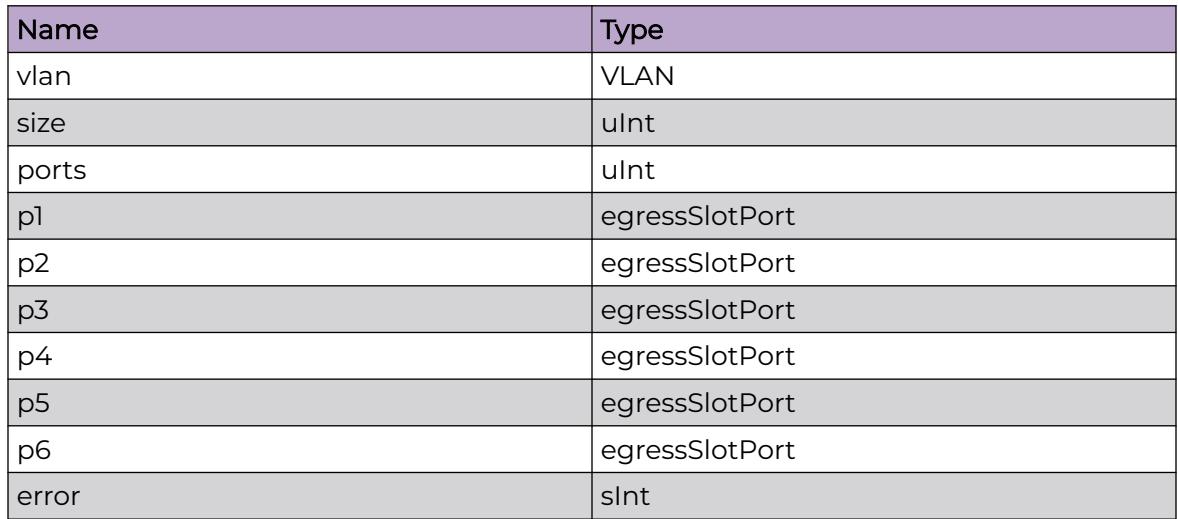

# CFM.TxPktOvrfl

### **Description**

This message is logged every time a dot1ag packet could not be transmitted due to a buffer overflow.

### Remedy

When packets with a unicast destination need to be send they are tempereraly stored while waiting for a FDB lookup. The numbers of packets being buffered is limited, to not allow huge memory consumption. If this message gets logged often the network layout needs to be analyzed. This so the hard coded buffer limit can be adjusted.

### <span id="page-568-0"></span>**Severity**

Debug-Summary

### Message Text

Cfm packet Tx failed for %mac% on vlan \"%vlan%\" due to buffer overflow.

### Message Parameters

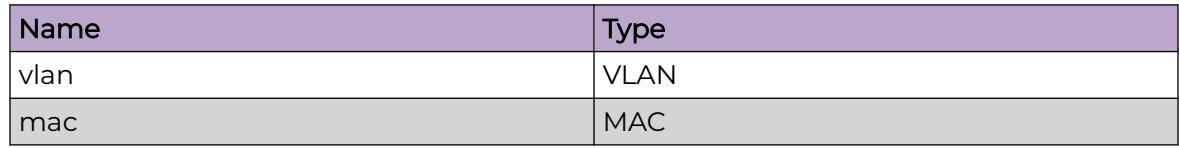

# CFM.CCIEventOcc

### Description

This message is logs all event related to the CCI state machine for debugging purposes.

### Remedy

This message is for debug purposes only, and should only be enabled on request of Extreme Networks Technical Support.

### **Severity**

Debug-Verbose

#### Message Text

[%port%/%vlan%/%type%/%level%]CCI event \"%event%\", state \"%state%\", CCMenable=%enable%, CCIwhile=%cciwhile%

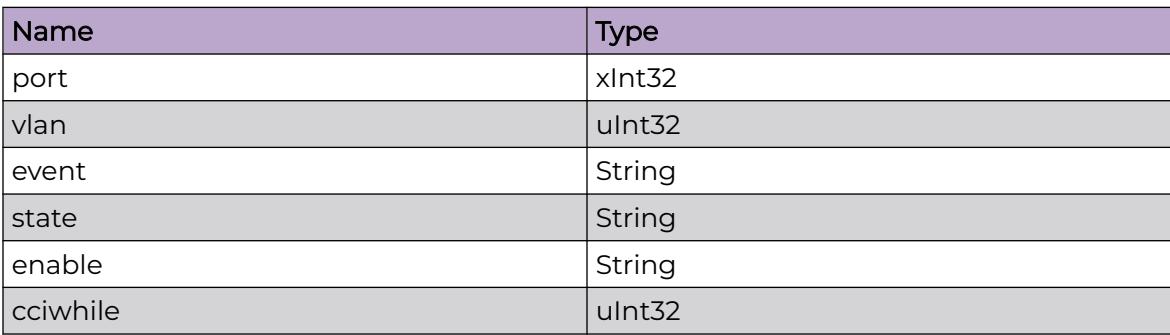

<span id="page-569-0"></span>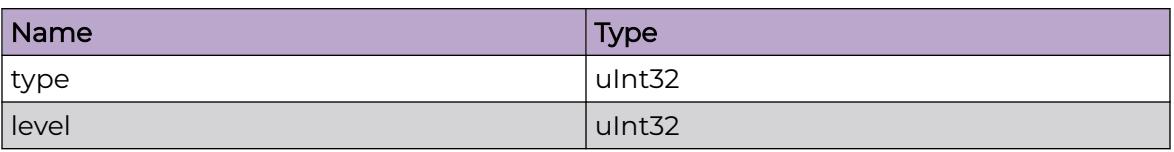

# CFM.rMEPEventOcc

### **Description**

This message is logs all event related to the rMEP state machine for debugging purposes.

### Remedy

This message is for debug purposes only, and should only be enabled on request of Extreme Networks Technical Support.

### **Severity**

Debug-Verbose

### Message Text

[%port%/%vlan%/%type%/%level%/%mepid%/%mac%]rMEP event \"%event%\", state \"%state%\", nCCMRx=%ccmrecv%, rmMepwhile=%rmepwhile%

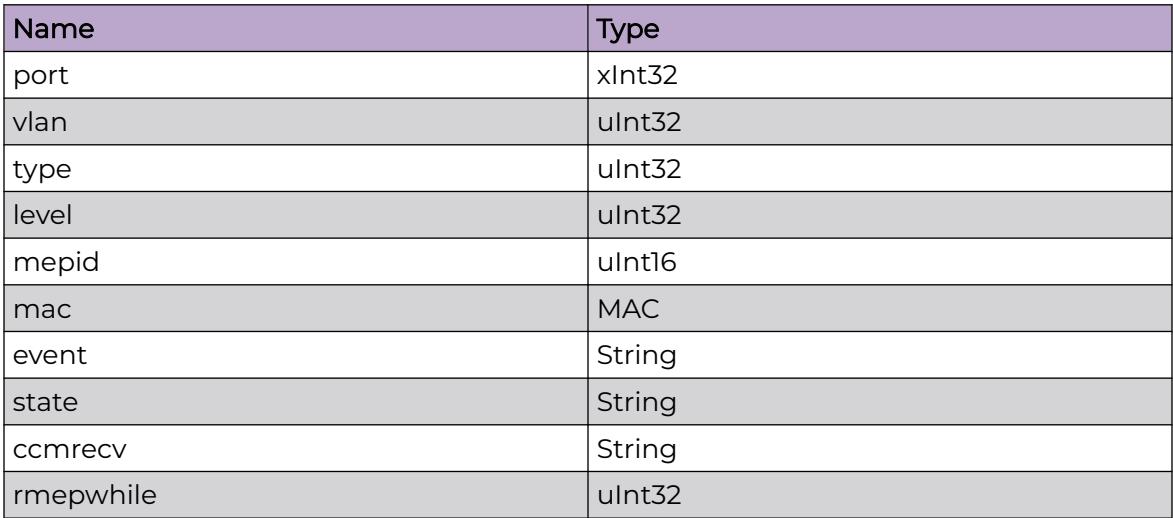

# <span id="page-570-0"></span>CFM.MEPIDMACChg

### **Description**

This message gets logged when the MAC address associated with a remote MEP changes.

#### Remedy

This could happen if more than one MEP is configured with the same MEPID (duplicate MEPID in a single domain), or when a switch is replaced.

#### **Severity**

Notice

#### Message Text

MAC address for remote MEP changed from %old% to %new% on %type%, domain \"%domain%\", ma \"%ma%\", port %port%

### Message Parameters

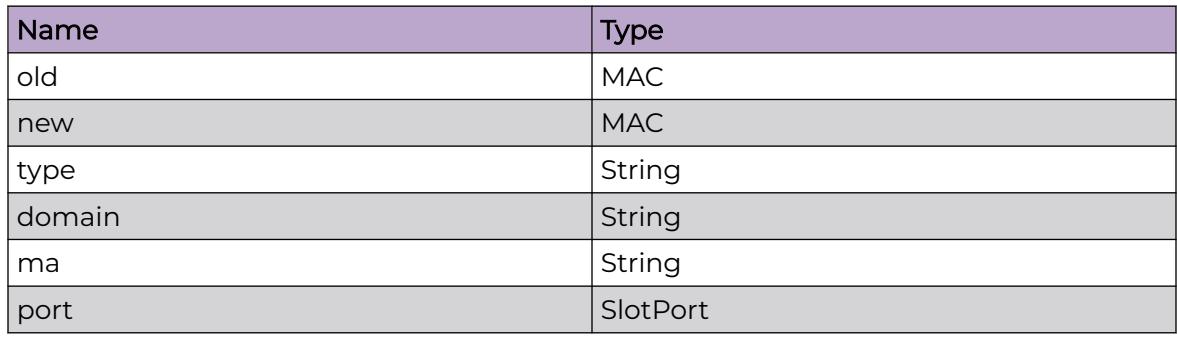

### CFM.SameMEPIDRx

### **Description**

This message gets logged when the MPs own MEP-ID was dected on a incomming CCM CFM.

### Remedy

This can happen either due to a loop in the network, or when another MP in the same domain is using the same MEP-ID. Make sure the configured MEP-ID is unique inside the configured domain.

### <span id="page-571-0"></span>**Severity**

Notice

### Message Text

Received CCM from %mac% with our MEP-ID on %type%, domain \"%domain%\", ma \"%ma% \", port %port%

### Message Parameters

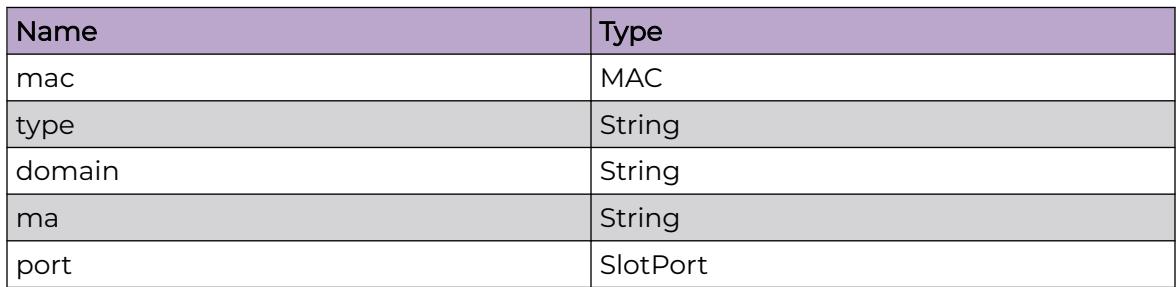

# CFM.rMEPExp

### **Description**

When a learned End-Point expires this message is logged.

### Remedy

This can either happen when the end-point is no longer present in the system, or when the path to this end-point is down.

### **Severity**

Warning

### Message Text

Remote End-Point %mepid%/%mac% expired on %type%, domain \"%domain%\", ma \"%ma%\", port %port%

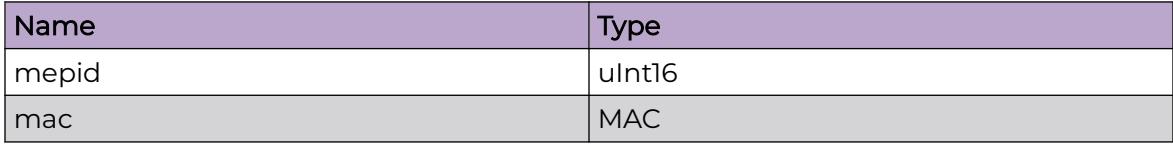

<span id="page-572-0"></span>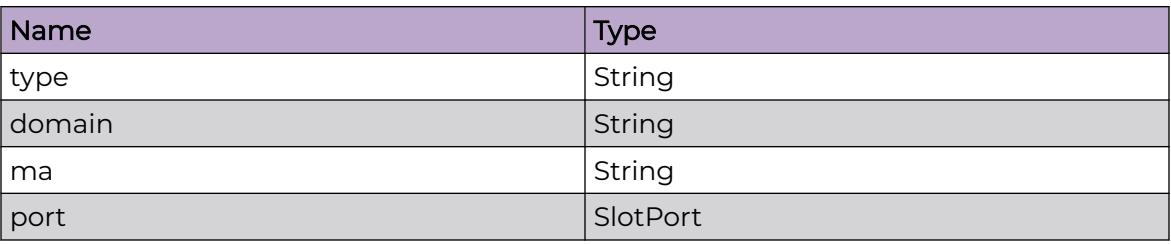

# CFM.LTIEventOcc

### Description

This message is logs all event related to the CCI state machine for debugging purposes.

#### Remedy

This message is for debug purposes only, and should only be enabled on request of Extreme Networks Technical Support.

#### **Severity**

Debug-Verbose

#### Message Text

[%port%/%vlan%/%type%/%level%]LTI event \"%event%\", state \"%state%\", LTIactive=%enable%, LTIwhile=%ltiwhile%, recvdLTR=%recvdLTR%

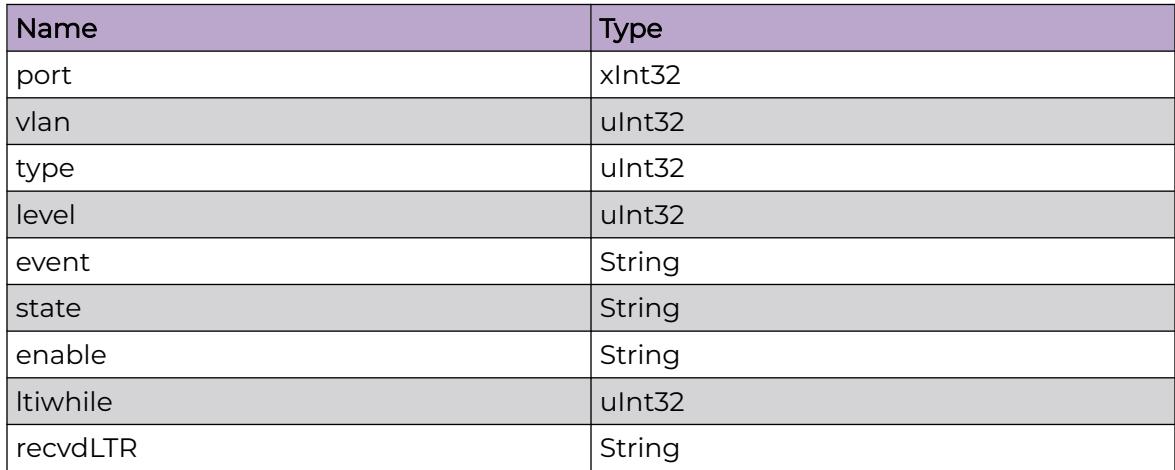

# <span id="page-573-0"></span>CFM.LBIEventOcc

### **Description**

This message is logs all event related to the LBI state machine for debugging purposes.

#### Remedy

This message is for debug purposes only, and should only be enabled on request of Extreme Networks Technical Support.

#### **Severity**

Debug-Verbose

#### Message Text

[%port%/%vlan%/%type%/%level%]LBI event \"%event%\", state \"%state%\", LBIactive=%enable%, LBIwhile=%lbiwhile%, LBMsToSend=%lbms%

### Message Parameters

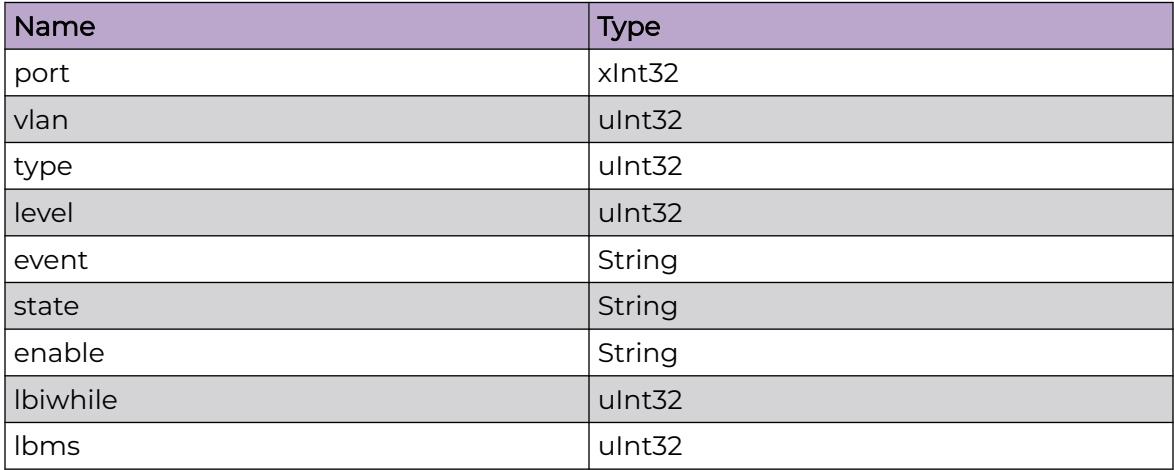

# CFM.RxPktUnk

### **Description**

This event gets logged when a CFM PDU gets processed by the CPU, but should have been forwarded by hardware due to a higher MD Level than configured on the VLAN/ Port combination.

### <span id="page-574-0"></span>Remedy

This should not happen, as hardware will forward CFM PDU with a multicast destination higher than the VLAN/Ports MD level in hardware. This could be a hardware problem, but it can also happen due to a CLI change in the configured MD level. If this is due to the MD Level change it should only happen during the time the Switch is processing the changes required for this MD Level change.

#### **Severity**

Notice

#### Message Text

Received cfm packet on port  $\gamma_{\text{port}}, \text{VLAN} \$ Van<sup>g</sup>\" for a MD Level higher than the configured one

#### Message Parameters

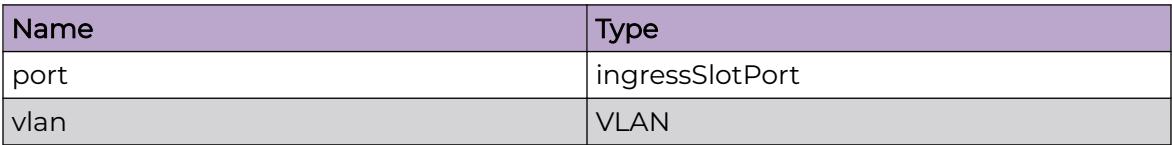

### CFM.rMEPErrEventOcc

### **Description**

This message is logs all event related to the RMEP Error state machine for debugging purposes.

### Remedy

This message is for debug purposes only, and should only be enabled on request of Extreme Networks Technical Support.

### **Severity**

Debug-Verbose

#### Message Text

[%port%/%vlan%/%type%/%level%]RMEP Error event \"%event%\", state \"%state%\", errorCCMdefect=%enable%, errorCCMwhile=%eCCMwhile%, errorCCMreceived=%eCCMrecv%

### <span id="page-575-0"></span>Message Parameters

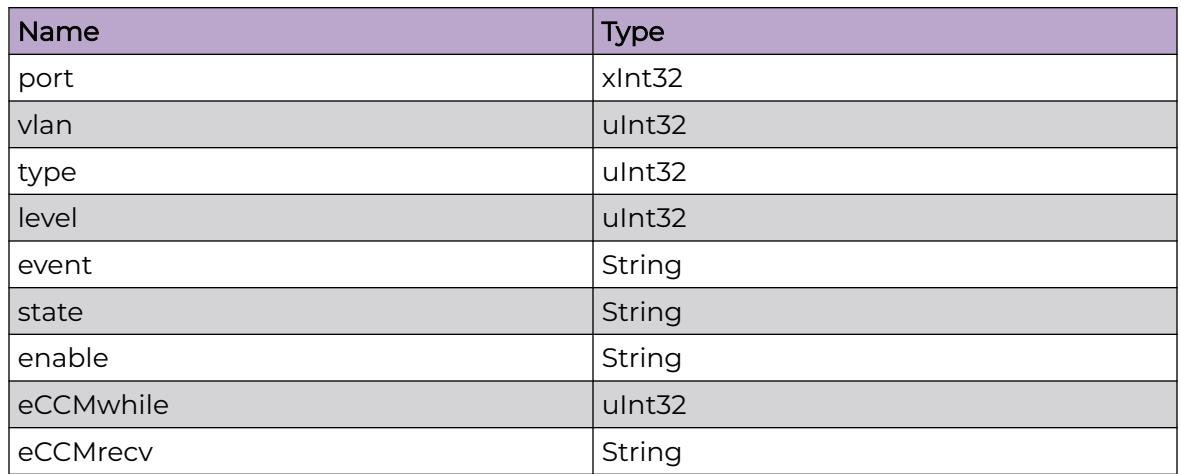

# CFM.MEPXConEventOcc

### **Description**

This message is logs all event related to the MEP Error state machine for debugging purposes.

### Remedy

This message is for debug purposes only, and should only be enabled on request of Extreme Networks Technical Support.

### **Severity**

Debug-Verbose

### Message Text

[%port%/%vlan%/%type%/%level%]MEP Cross Connect event \"%event%\", state \"%state%\", xconCCMdefect=%enable%, xconCCMwhile=%xCCMwhile%, xconCCMreceived=%xCCMrecv%

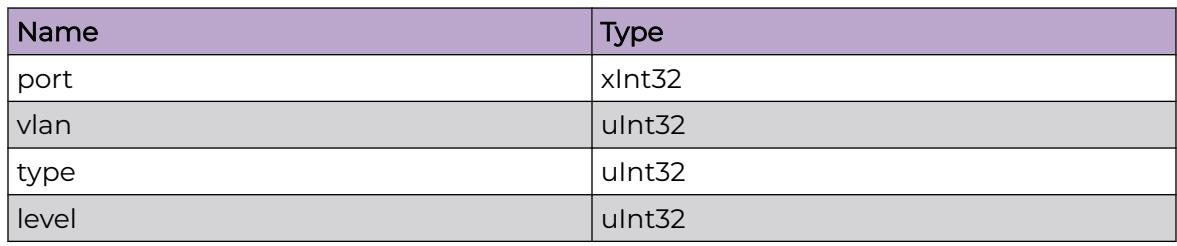
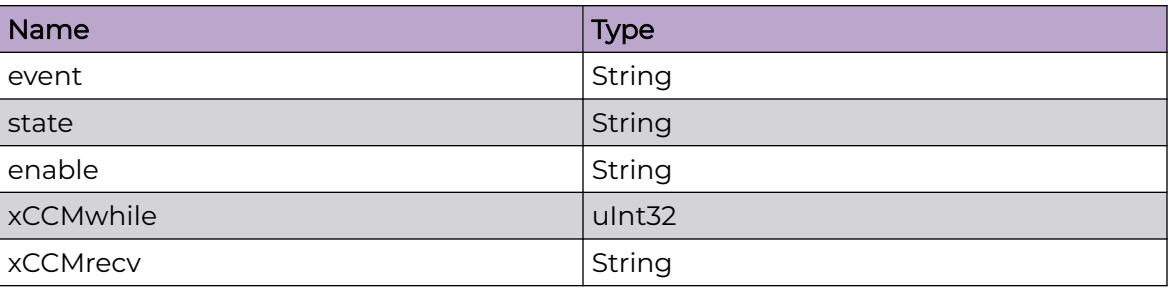

## CFM.MEPFNGEventOcc

#### **Description**

This message is logs all event related to the MEP Fault Notification Generation state machine for debugging purposes.

#### Remedy

This message is for debug purposes only, and should only be enabled on request of Extreme Networks Technical Support.

#### **Severity**

Debug-Verbose

#### Message Text

[%port%/%vlan%/%type%/%level%]MEP Fault Notification event \"%event%\", state \"%state%\", someMACstatusDefect=%MACenable%, fngWhile=%fngWhile%, someRMEPCCMdefect=%rMepCCMenable%, someRDIdefect=%RDIenable%

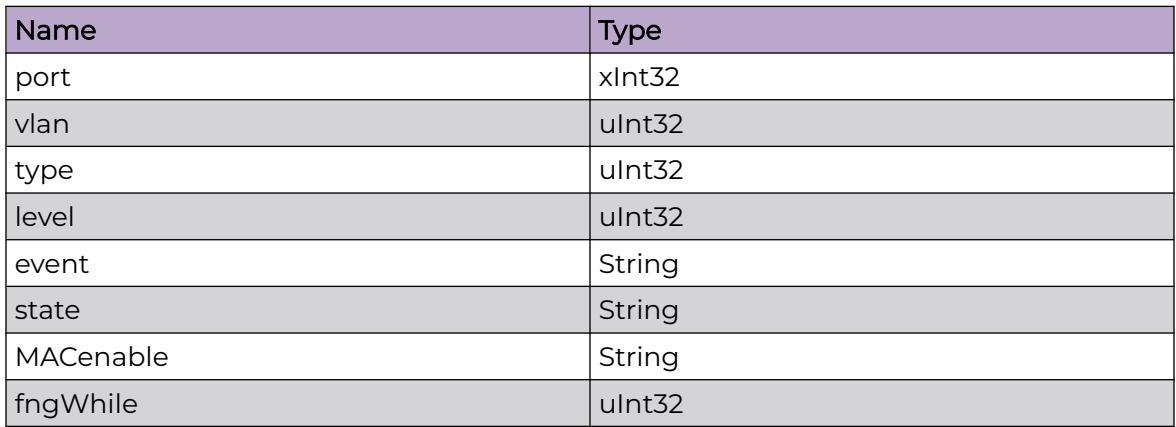

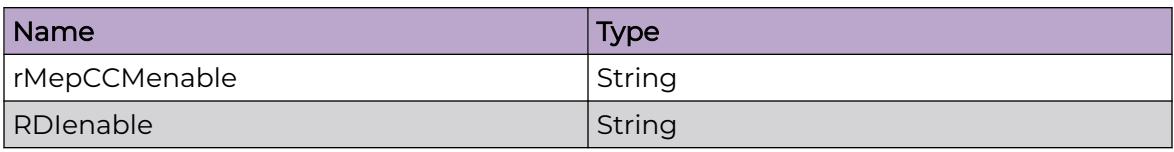

## CFM.MEPExp

#### **Description**

When a learned End-Point expires this message is logged.

#### Remedy

This can either happen when the end-point is no longer present in the system, or when the path to this end-point is down.

#### Severity

Warning

#### Message Text

Maintenance End-Point %mepid% Error %errorType% occurred on %type%, domain \"%domain%\", ma \"%ma%\", port %port%

#### Message Parameters

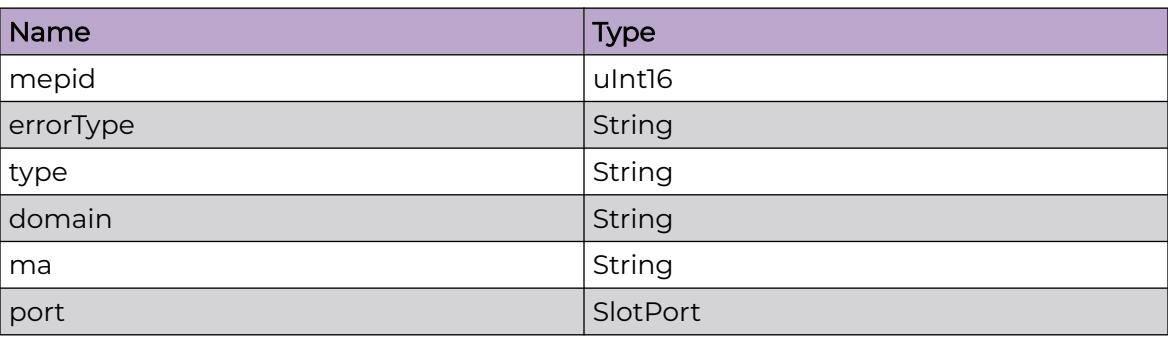

## CFM.AddFDBFail

#### Description

This message is logged when the addition of FDB entry fails.

### Remedy

This message is for debug purposes only, and should only be enabled on request of Extreme Networks Technical Support.

#### **Severity**

Debug-Summary

#### Message Text

Failed to add FDB entry for MAC %mac% on VLAN \"%vlan%\"

#### Message Parameters

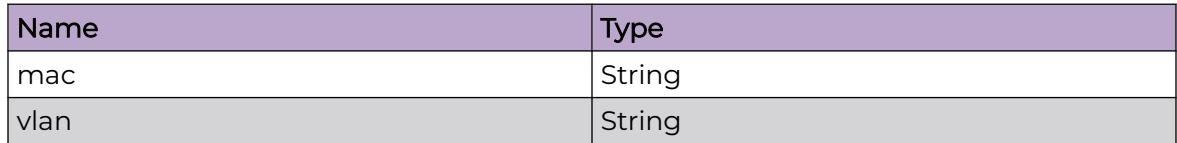

# CFM.DelFDBFail

#### **Description**

This message is logged when the deletion of FDB entry fails.

#### Remedy

This message is for debug purposes only, and should only be enabled on request of Extreme Networks Technical Support.

#### **Severity**

Debug-Summary

#### Message Text

Failed to delete FDB entry for MAC %mac% on VLAN \"%vlan%\"

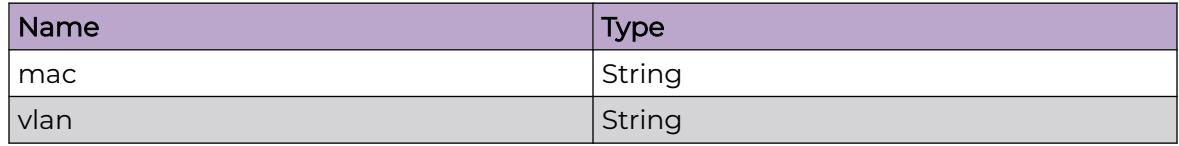

# CFM.CreatStaticrMEPFail

### **Description**

This message is logged when the addition of static remote MEP entry fails.

#### Remedy

This message is for debug purposes only, and should only be enabled on request of Extreme Networks Technical Support.

#### **Severity**

Debug-Summary

#### Message Text

Failed to create static RMEP entry for mepid %mepid% MAC %mac%

## Message Parameters

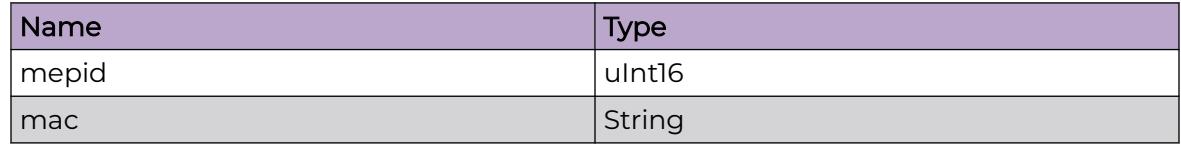

# CFM.SendCkptFail

## **Description**

This message is displayed when the master MSM to Backup MSM message send is failed.

## Remedy

Check the status of Backup MSM

#### **Severity**

Warning

#### Message Text

%reason%

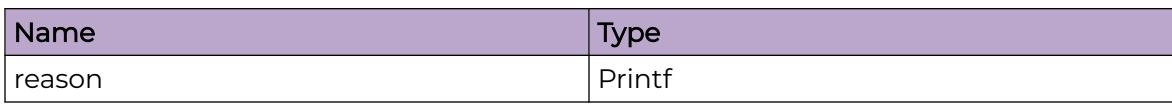

## CFM.CreatThreadFail

### Description

Unable to create dot1ag Thread

#### Remedy

Restart dot1ag process.

#### **Severity**

Warning

#### Message Text

Failed to create %threadname% error %value%

#### Message Parameters

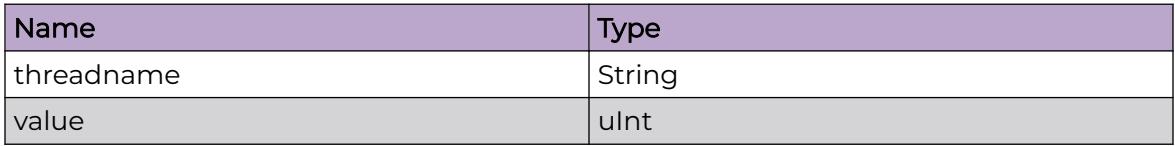

# CFM.FrameDlyAlarm

### **Description**

This message is logged when the frame delay of a cfm segment go beyond the alarm threshold limit.

#### Remedy

This could happen if there occurs a occurs a congestionin the network between two end-points

## Severity

Warning

### Message Text

Cfm Segment %segName% : Frame delay for %value% percent of frames have crossed alarm threshold

## Message Parameters

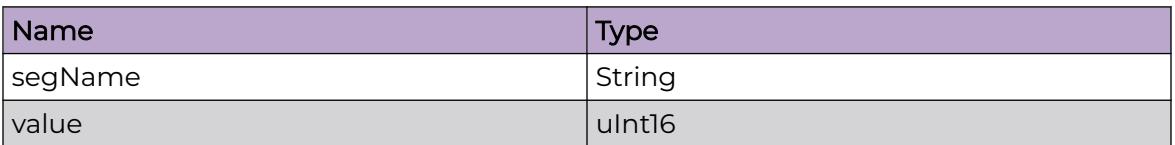

# CFM.ClrFrameDlyAlarm

## **Description**

This message is logged when the alarm is cleared for a cfm segment.

#### Remedy

This could happen if an existing in the network between the two end-points goes away

### **Severity**

Warning

#### Message Text

Cfm Segment %segName% : Clearing alarm

#### Message Parameters

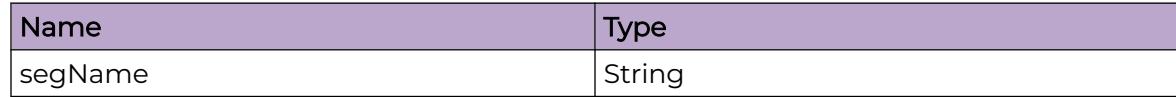

# CFM.CreatSegFail

#### **Description**

This message is logged when the creation of a cfm segment fail.

#### Remedy

This message is for debug purposes only, and should only be enabled on request of Extreme Networks Technical Support.

### **Severity**

Debug-Verbose

## Message Text

Failed to create cfm segment %segName%

## Message Parameters

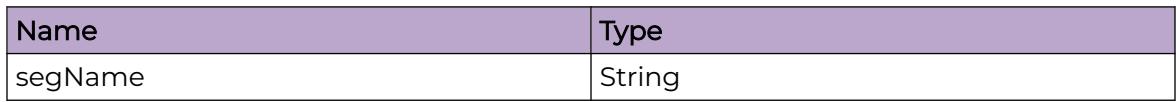

## CFM.RxDMRPkt

## **Description**

Received a response (DMR) for the DMM that has been transmitted. This log will give all the four timestamps that are carried by the DMR, which are used to calculate the delay. The frame delay info is also displayed.

## Remedy

This message is for debug purposes only, and should only be enabled on request of Extreme Networks Technical Support.

#### **Severity**

Debug-Verbose

## Message Text

Cfm Segment %segName% received DMR with TxF: %txF% RxF: %rxF% TxB: %txB% RxB: %rxB% Delay: %delay%

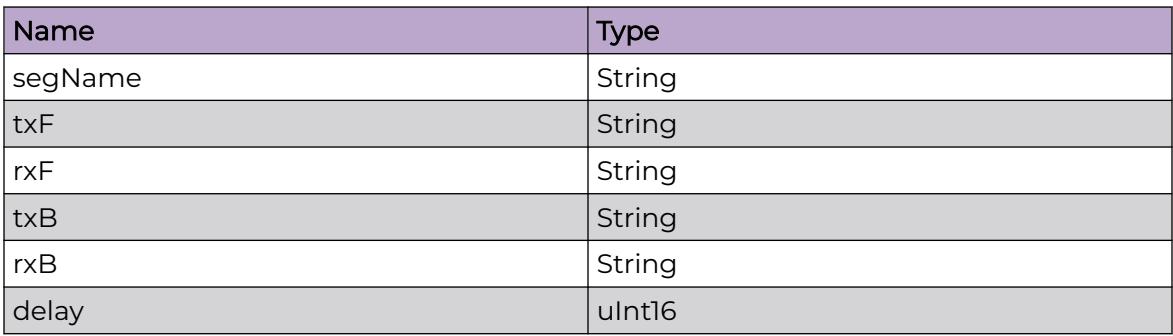

## CFM.VplsDebug

#### **Description**

Debug

#### Remedy

None

#### **Severity**

Debug-Summary

#### Message Text

%debugMsg%

#### Message Parameters

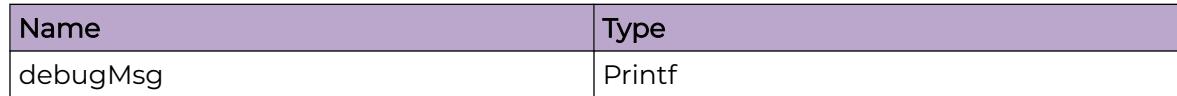

## CFM.RxLMRPkt

#### **Description**

Received a response (LMR) for the LMM that has been transmitted. This log will give all the four Frame Counters that are used in the Frame Loss Measurement. Near End and Far End Frame Loss Ratio is also displayed.

### Remedy

No action required - Informational message only.

#### **Severity**

Debug-Verbose

#### Message Text

CFM Segment %segName% MEP %mepId% received LMR with TxF: %txFCf% RxF: %rxFCf% TxB: %txFCb% RxL: %rxFCl% NE FLR: %neFlr% FE FLR: %feFlr%

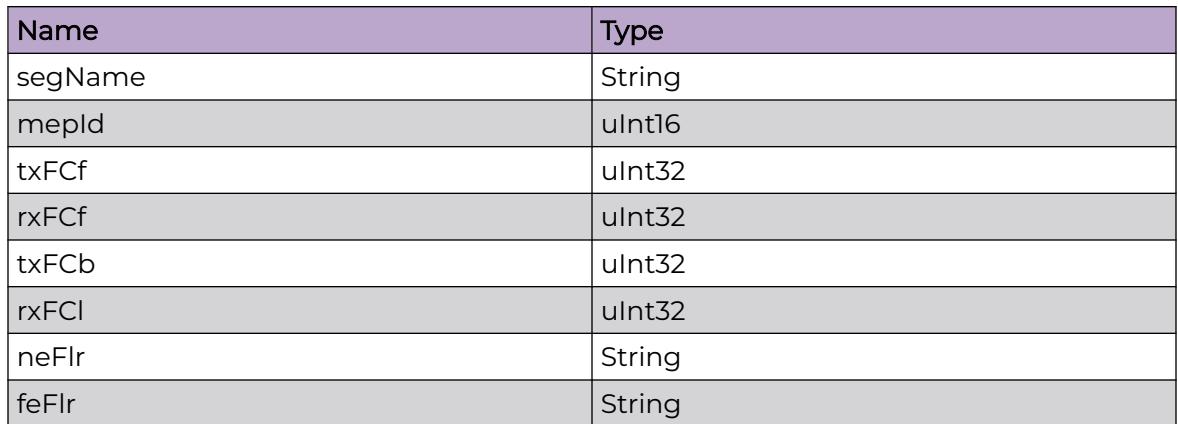

# CFM.DtectCFMSegUnavail

#### **Description**

This message is logged when the Near End or Far End Frame Loss Ratio goes beyond the configured SES threshold consecutively for the configured measurement intervals.

#### Remedy

If there is an alternate path available for this path, consider switching the traffic to an alternate path.

#### **Severity**

Warning

#### Message Text

Unavailability detected for CFM segment %segName% MEP ID %mepId% at %unavailTime%

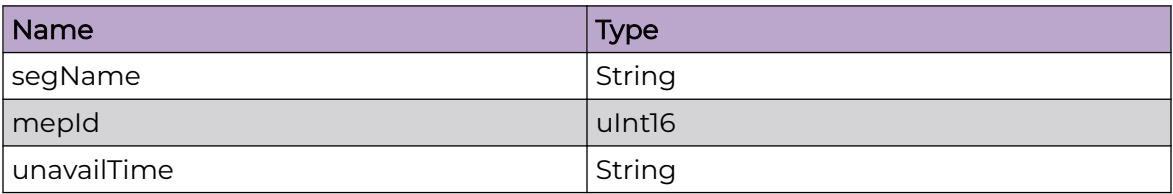

# CFM.DtectCFMSegAvail

## **Description**

This message is logged when the Near End or Far End Frame Loss Ratio remains below the configured SES threshold consecutively for the configured measurement intervals.

## Remedy

If the traffic was switched to an alternate path when the CFM segment was unavailable, consider switching the traffic back to the primary path based on the administrative policy.

## **Severity**

Warning

#### Message Text

Availability detected for CFM segment %segName% MEP ID %mepId% at %availTime%

## Message Parameters

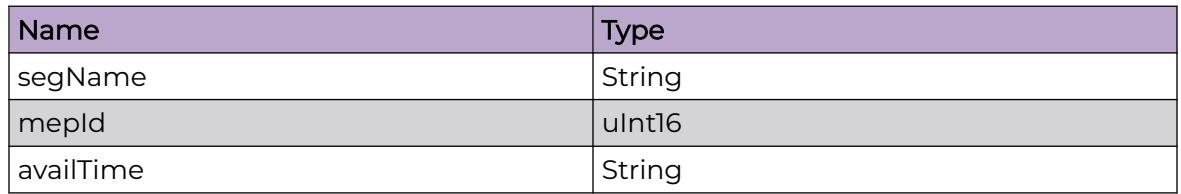

# CFM.TxCCM

## **Description**

Says Whether "Y1731" type of CCM with specific MEG ID format is transmitted by a MEP in a MEG with the given MEG level or "Dot1ag" type of CCM with specific MAID format is transmitted by a MEP in an MA with given MD level

#### Remedy

No action required - Informational message only

#### **Severity**

Debug-Data

## Message Text

\"%type%\" CCM of %format% format transmitted by MEP %mepid% of %matype% \"%maname%\" level %mdlevel%

## Message Parameters

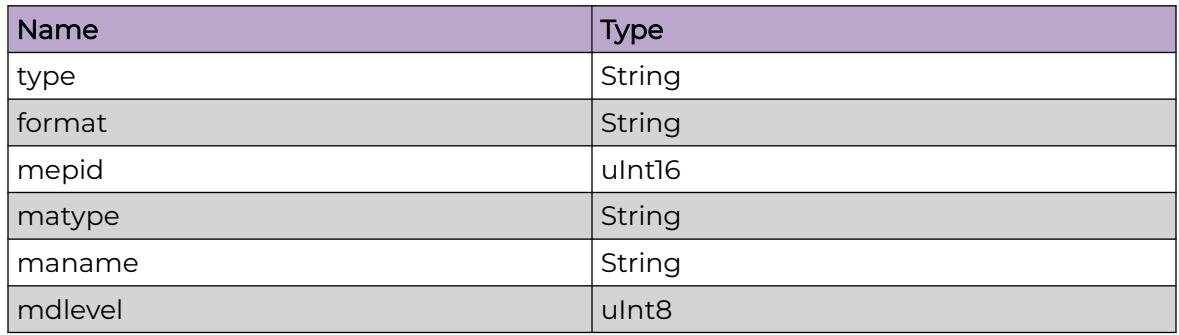

# CFM.RxCCM

## **Description**

Says if "Y1731" type of CCM with specific MEG ID format is received by a MEP in a MEG with the given MEG level or "Dot1ag" type of CCM with specific MAID format is received by a MEP in an MA with given MD level

#### Remedy

No action required - Informational message only

## **Severity**

Debug-Data

#### Message Text

\"%type%\" CCM of %format% format received from MEP %mepid% of %matype% \"%maname% \" level %mdlevel%

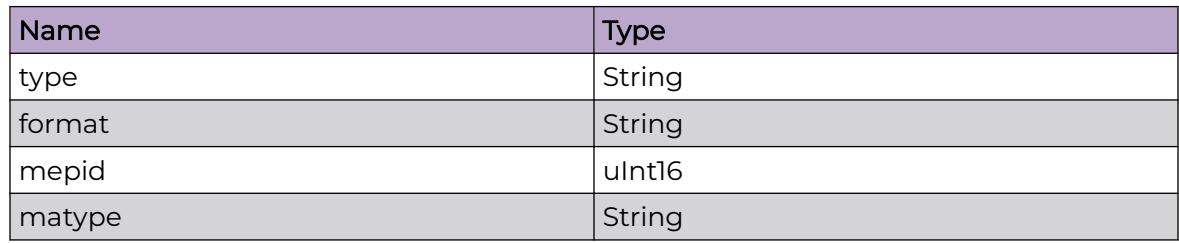

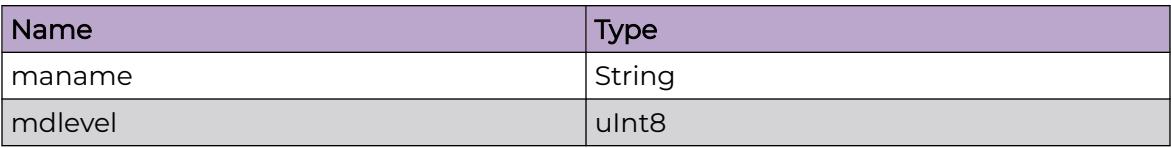

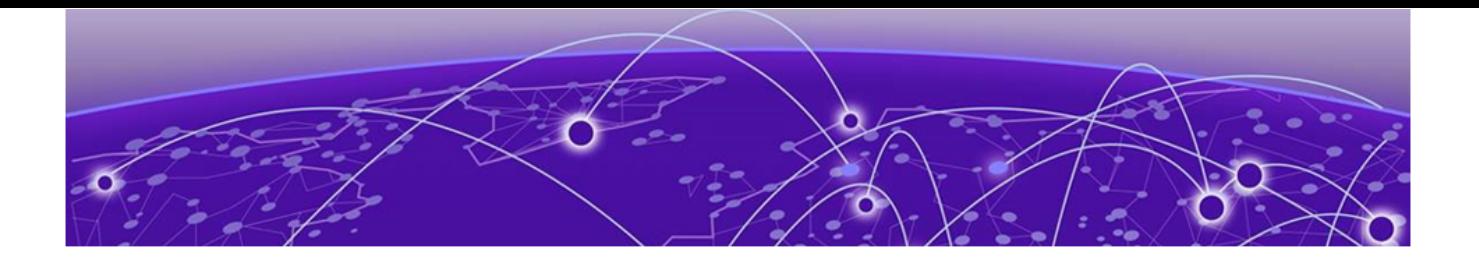

# **CFM.HwOAM Messages**

CFM.HwOAM.RecvClrFault on page 589 [CFM.HwOAM.FwdEventNtfn](#page-589-0) on page 590 [CFM.HwOAM.SendLMEPReq](#page-590-0) on page 591 [CFM.HwOAM.SendRMEPReq](#page-590-0) on page 591 [CFM.HwOAM.RecvMEPFault](#page-591-0) on page 592 [CFM.HwOAM.RecvMEPClntReply](#page-592-0) on page 593

# CFM.HwOAM.RecvClrFault

## **Description**

This event will occur when any of the faults like CCM\_TIMEOUT or XCON or ERROR\_CCM or REMOT\_CCM are cleared. It indicates that CFM is back to normal operation when no other errors are present.

## Remedy

No action required - Informational message only

#### **Severity**

Info

## Message Text

Received \"%type%\" mepid %mepid% domain \"%domain%\" assoc \"%assoc%\" vlan \"%vlanName%\" port %port% fault \"%error%\" clear from HwaOAM

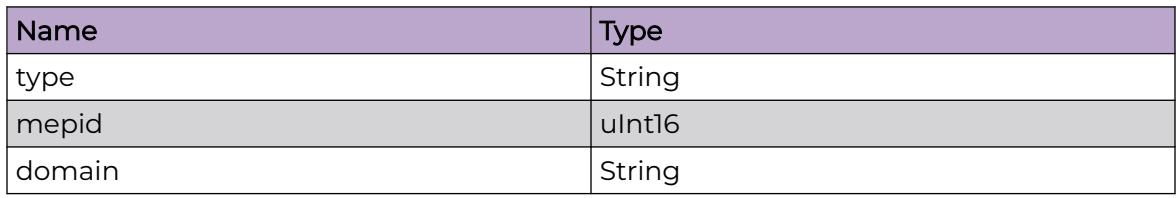

<span id="page-589-0"></span>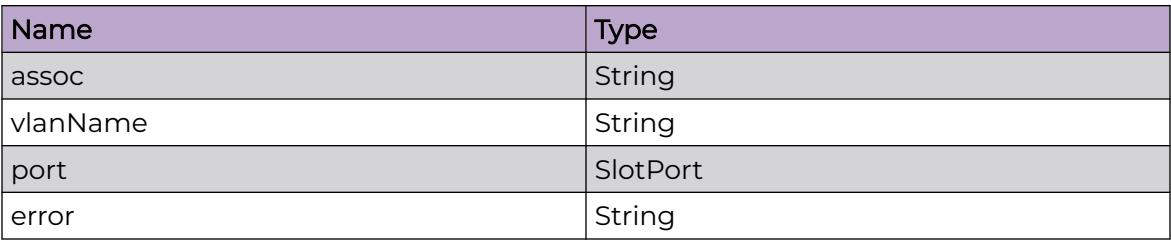

# CFM.HwOAM.FwdEventNtfn

## **Description**

Dot1ag acts as a pass through client here and forwards events like RMEP expiry/detect, LMEP XCON error/clear, CCM\_ERROR error/clear, REMOTE\_CCM error/clear etc to the client whenever HwOAM notifies them.

#### Remedy

In all these cases, either the RMEP entry is removed if it is dynamically learnt or the Inactive flag is set in case of static RMEP which can be observed in "show cfm detail"

#### **Severity**

Notice

#### Message Text

Forwarding \"%type%\" mepId %mepid% domain \"%domain%\" assoc \"%assoc%\" vlan %vlanId% port %port% event %event% to the client

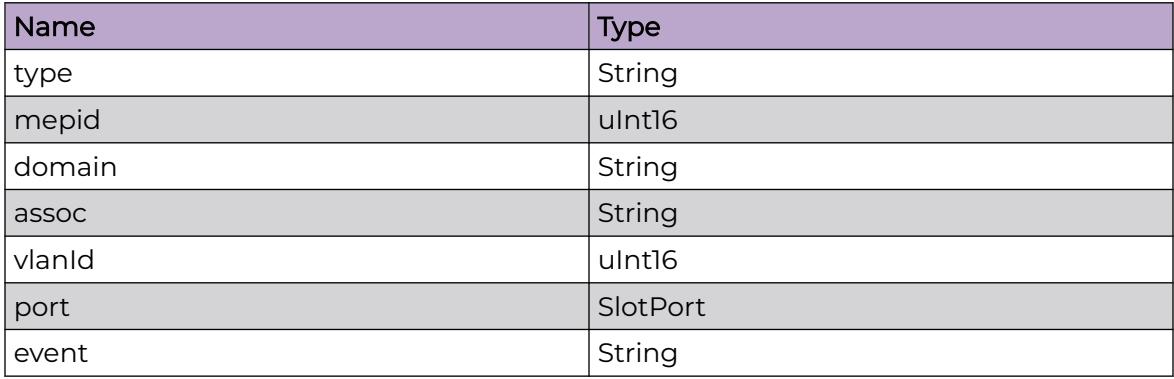

# <span id="page-590-0"></span>CFM.HwOAM.SendLMEPReq

## **Description**

Dot1ag sends an Local MEP create/update/delete request to HwOAM with the required parameters whenever user/client configures an Local MEP.

## Remedy

No action required - Informational message only

## **Severity**

Debug-Data

#### Message Text

Sending %reqType% request, maid \"%maid%\" level %level% mep %mepid% vlan %vlanId% port %port% CCMInterval %interval% mepFlags %flags% RMEPs %numRmeps% to HwOAM

## Message Parameters

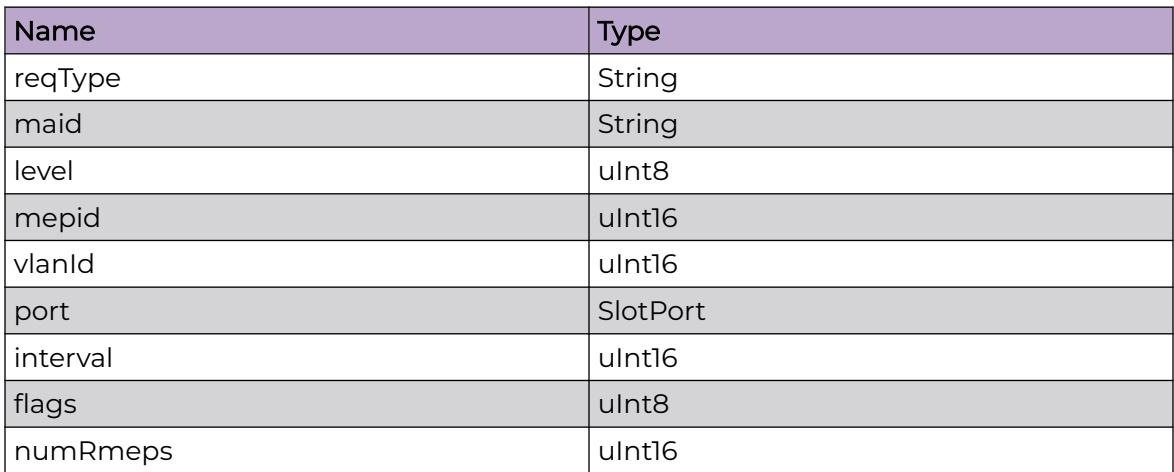

# CFM.HwOAM.SendRMEPReq

## **Description**

Dot1ag sends an Remote MEP create/update/delete request to HwOAM with the required parameters whenever user/client configures an Remote MEP

#### <span id="page-591-0"></span>Remedy

No action required - Informational message only

### **Severity**

Debug-Data

#### Message Text

Sending %reqType%, maid \"%maid%\" level %level% mep %mepid% vlan %vlanId% CCMInterval %interval% ports %numPorts% to HwOAM

## Message Parameters

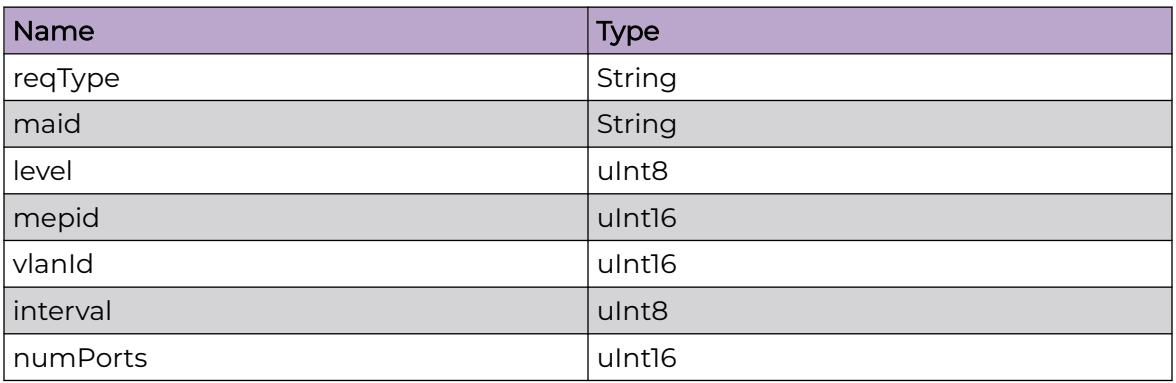

# CFM.HwOAM.RecvMEPFault

## **Description**

Dot1ag receives this event, whenever a fault namely CCM\_TIMEOUT or XCON or ERROR\_CCM or REMOT\_CCM occurs on a MEP of type "LMEP" or "RMEP".

#### Remedy

If the fault is for a Remote MEP, the Inactive flag is set which can be observed in "show cfm detail". If the fault is for a Local MEP, "show cfm" displays the respective error.

#### **Severity**

Notice

#### Message Text

Received \"%type%\" mepid %mepid% domain \"%domain%\" assoc \"%assoc%\" vlan \"%vlanName%\" port %port% fault \"%error%\"

<span id="page-592-0"></span>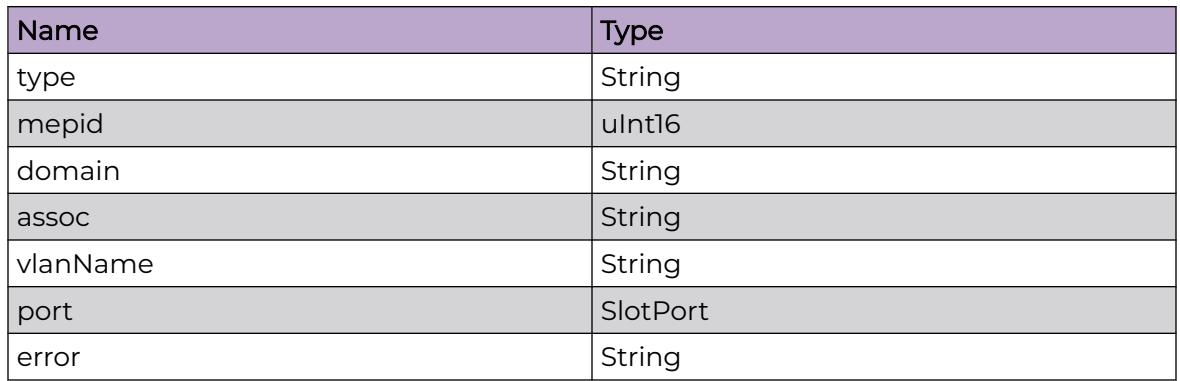

# CFM.HwOAM.RecvMEPClntReply

#### **Description**

Dot1ag receives a reply with status success/faialure/timeout for a Clinet Local/Remote MEP configuration request of type CREATE or UPDATE or DELETE

#### Remedy

Dot1ag acts as a pass through client here and forwards the reply to the respective client

#### **Severity**

Debug-Data

#### Message Text

Received %reqType% reply with status %status% for client %clientid% %mepType% %mepid%

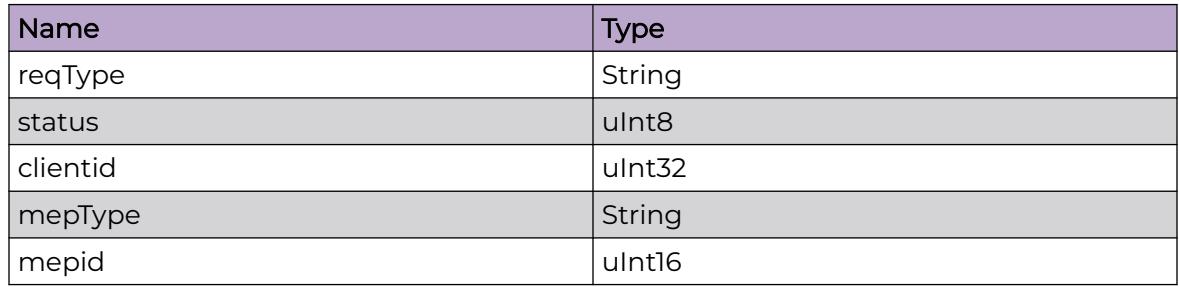

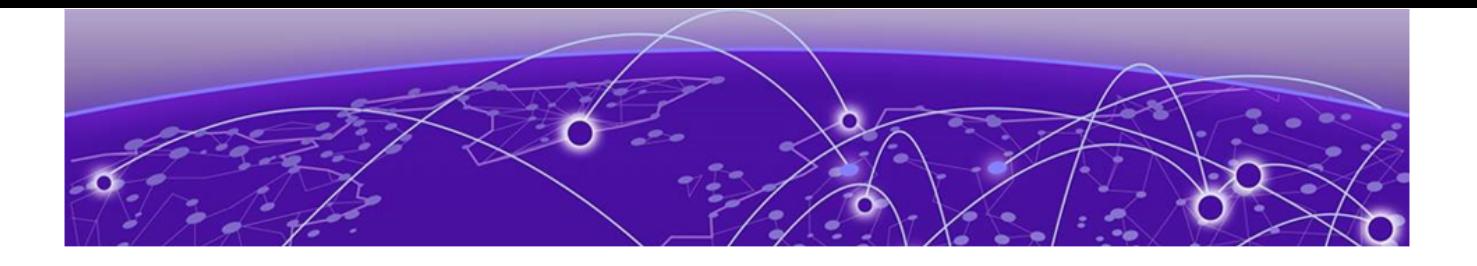

# **CFM.Server Messages**

CFM.Server.RecvLMEPReq on page 594 [CFM.Server.RecvRMEPReq](#page-594-0) on page 595 [CFM.Server.SendMEPReply](#page-595-0) on page 596 [CFM.Server.SendEventNtfn](#page-595-0) on page 596 [CFM.Server.NtfyGrpStatusDown](#page-596-0) on page 597 [CFM.Server.NtfyGrpStatusUp](#page-597-0) on page 598 [CFM.Server.RecvRegGrpReq](#page-597-0) on page 598 [CFM.Server.RecvUnregGrpReq](#page-598-0) on page 599 [CFM.Server.SendRegGrpRspns](#page-598-0) on page 599 [CFM.Server.SendUnregGrpRspns](#page-599-0) on page 600

## CFM.Server.RecvLMEPReq

#### **Description**

Clients like ERPS sends a Local MEP create/update/delete request to dot1ag with the required parameters.

#### Remedy

No action required - Informational message only

### Severity

Debug-Data

#### Message Text

Received %reqType% request, domain \"%domain%\" assoc \"%assoc%\" level %level% \ %mepType%\" MEP %mepid% port %port% CCMInterval %interval% from the client

<span id="page-594-0"></span>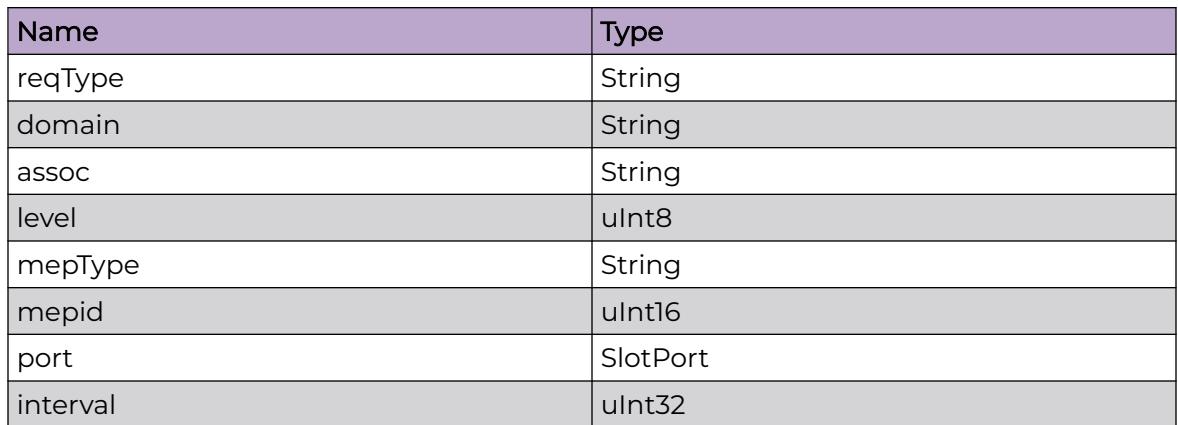

## CFM.Server.RecvRMEPReq

#### **Description**

Clients like ERPS sends a Remote MEP create/update/delete request to dot1ag with the required parameters.

#### Remedy

No action required - Informational message only.

#### **Severity**

Debug-Data

#### Message Text

Received %reqType% request, domain \"%domain%\" assoc \"%assoc%\" level %level% LMEPs %noLmeps% from the client

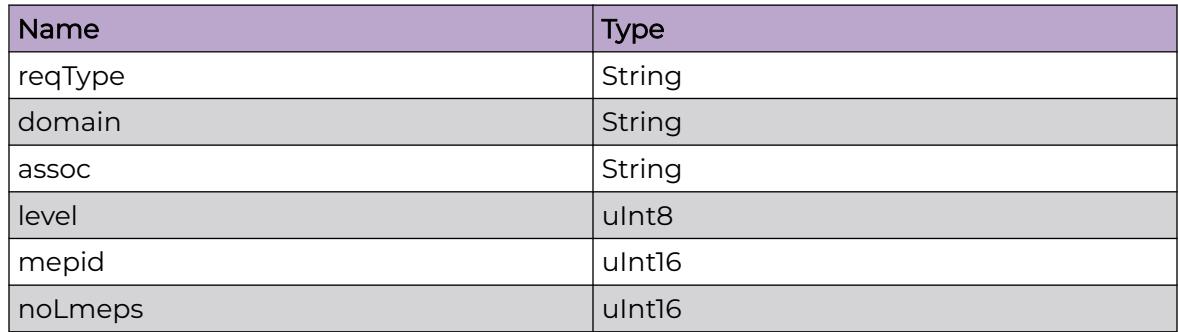

# <span id="page-595-0"></span>CFM.Server.SendMEPReply

## **Description**

dot1ag indicates to the client whether a Local/Remote MEP create/update/delete request is succeeded or failed.

## Remedy

No action required - Informational message only.

#### **Severity**

Debug-Data

#### Message Text

Sending \"%reqType%\" reply for \"%mepType%\" MEP, with exit code %code%

## Message Parameters

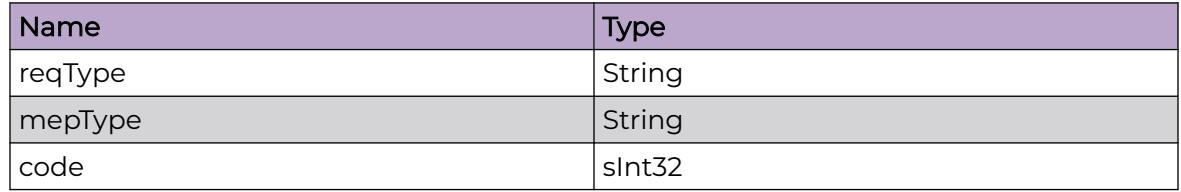

# CFM.Server.SendEventNtfn

## **Description**

This event will occur upon conditions like RMEP expiry/detect, LMEP XCON error/clear, CCM\_ERROR error/clear, REMOTE\_CCM error/clear etc and dot1ag notifies them to the registered clients. In all these cases, either the RMEP entry is removed if it is dynamically learnt or the Inactive flag is set in case of static RMEP which can be observed in "show cfm detail".

## Remedy

No action required - Informational message only. Dot1ag registered clients actually respond to this event and take necesary action.

#### **Severity**

**Notice** 

#### <span id="page-596-0"></span>Message Text

dot1ag Sending \"%mepType%\" Event, LMEP %lmepid% RMEP %rmepid% RMEPUp %rmepUp% callbackType %callback% to client

#### Message Parameters

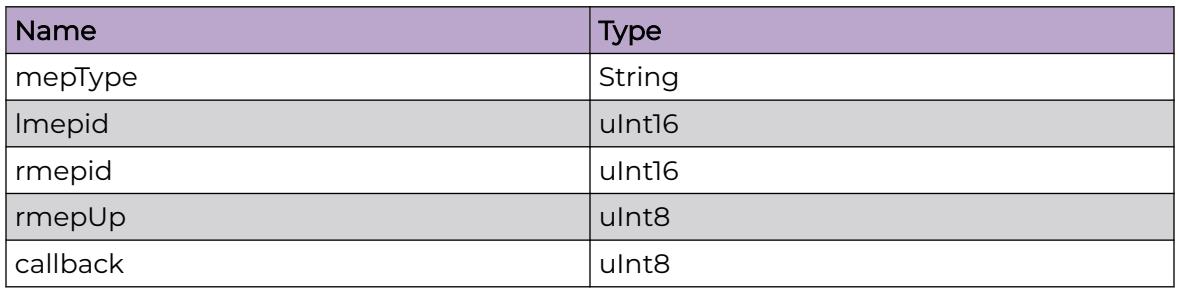

# CFM.Server.NtfyGrpStatusDown

#### **Description**

Dot1ag informs its clients when the CFM group goes down. "show cfm groups" displays the group status, "show cfm" displays the associated Local MEP Faulting State and respective error, "show cfm detail" displays associated RemoteMEP(s) state(s) Inactive.

#### Remedy

No action required - Informational message only. Clients take necessary action.

#### **Severity**

Notice

#### Message Text

Notifying the clients with Group \"%name%\", associated to Local MEP %mepid%, Status Down

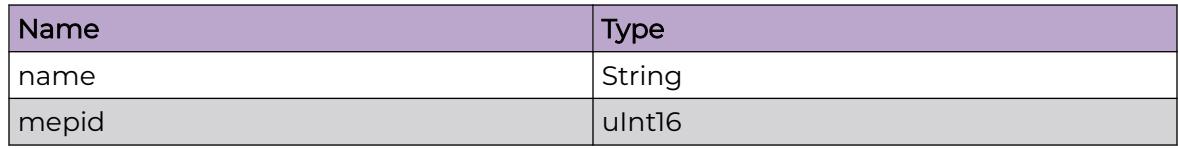

# <span id="page-597-0"></span>CFM.Server.NtfyGrpStatusUp

## **Description**

Dot1ag informs its clients when the CFM group goes up. "show cfm groups" displays the group status, "show cfm" displays the associated Local MEP Faulting State set to 'No', "show cfm detail" displays associated RemoteMEP(s) state(s) Active

## Remedy

No action required - Informational message only. Clients take necessary action.

#### **Severity**

Notice

#### Message Text

Notifying the clients with Group \"%name%\", associated to Local MEP %mepid%, Status Up

## Message Parameters

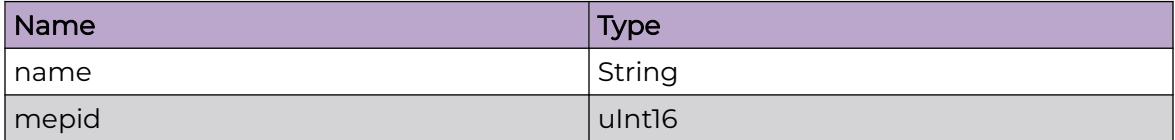

# CFM.Server.RecvRegGrpReq

## **Description**

Dot1ag received a Group registration Request from a client. Check if client is registered or not using "show cfm groups".

## Remedy

No action required - Informational message only.

## **Severity**

Debug-Verbose

#### Message Text

Received Group \"%name%\" registration request from client \"%client%\"

<span id="page-598-0"></span>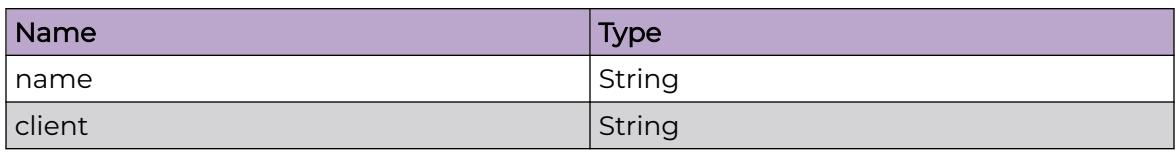

# CFM.Server.RecvUnregGrpReq

## **Description**

Dot1ag received a Group unregistration Request from a client. Check if client is unregistered or not using "show cfm groups"

## Remedy

No action required - Informational message only

## **Severity**

Debug-Verbose

#### Message Text

Received Group \"%name%\" unregistration request from client \"%client%\"

#### Message Parameters

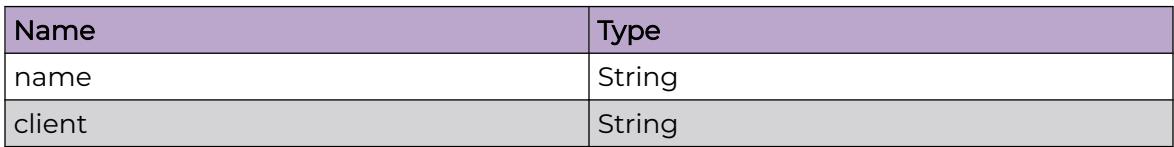

# CFM.Server.SendRegGrpRspns

## **Description**

Dot1ag sending Group registration response to a client with success or respective failure code

#### Remedy

No action required - Informational message only.

## <span id="page-599-0"></span>**Severity**

Debug-Verbose

## Message Text

Send Group \"%name%\" registration response %rc% to client \"%client%\"

## Message Parameters

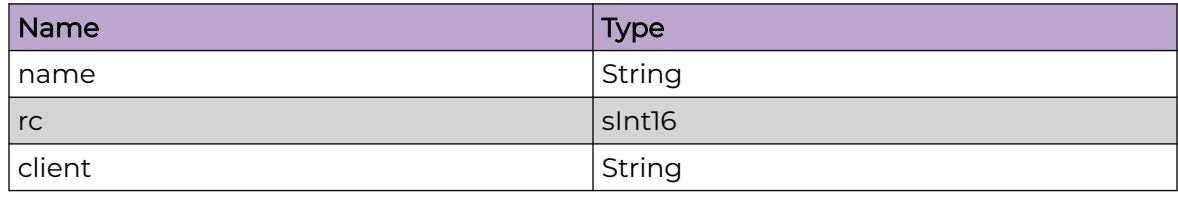

# CFM.Server.SendUnregGrpRspns

## Description

Dot1ag sending Group unregistration response to a client with success or respective failure code

## Remedy

No action required - Informational message only

#### Severity

Debug-Verbose

#### Message Text

Send Group \"%name%\" unregistration response %rc% to client \"%client%\"

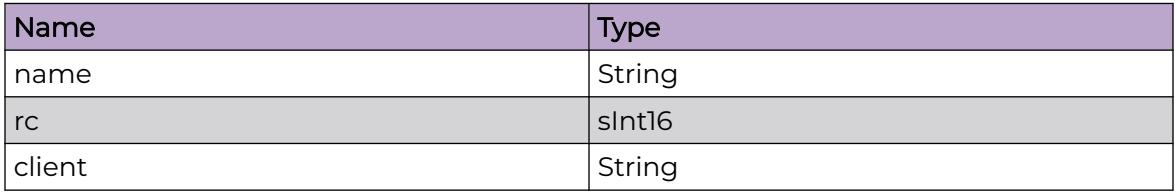

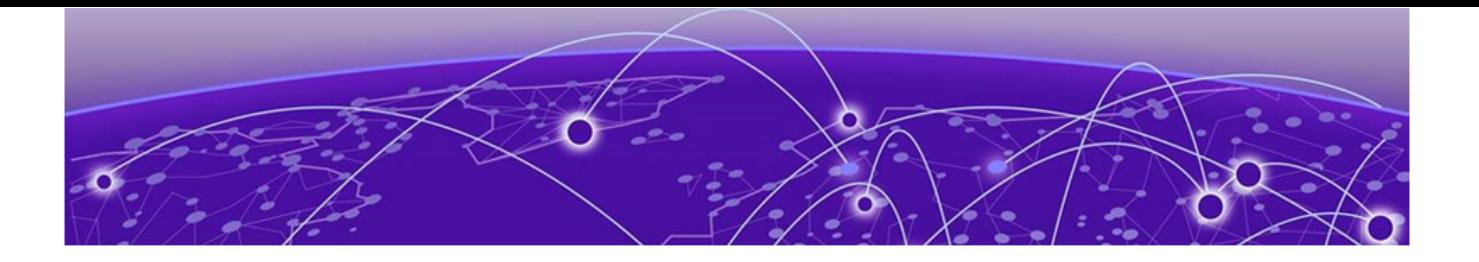

# **cli Messages**

cli.logLocalCmd on page 601 [cli.logRemoteCmd](#page-601-0) on page 602 [cli.clearflowExecError](#page-601-0) on page 602 [cli.cliOutError](#page-602-0) on page 603 [cli.TermScrptTmout](#page-602-0) on page 603 [cli.OpenJournalFail](#page-603-0) on page 604 [cli.RenameJournalFail](#page-604-0) on page 605 [cli.CmdNotPmt](#page-604-0) on page 605

# cli.logLocalCmd

## **Description**

User has issued the command locally (serial or internal clearflow exection).

#### Remedy

This log is informational and records the CLI commands the local user has been issuing. No remedy is required.

#### Severity

Info

#### Message Text

%type% %user%: %command%

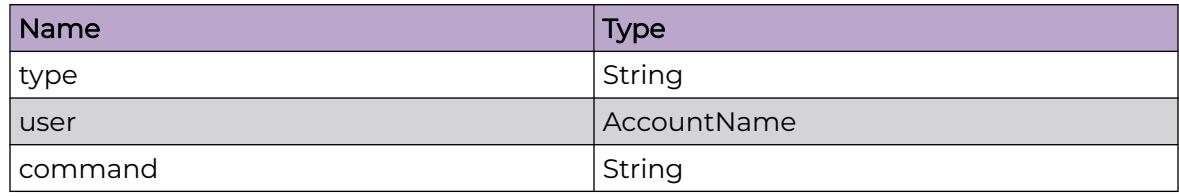

# <span id="page-601-0"></span>cli.logRemoteCmd

### **Description**

User from the remote IP address has issued the logged CLI command.

#### Remedy

This log is informational and records the CLI commands the remote user has been issuing. No remedy is required.

#### **Severity**

Info

#### Message Text

%ipaddr% (%type%) %user%: %command%

#### Message Parameters

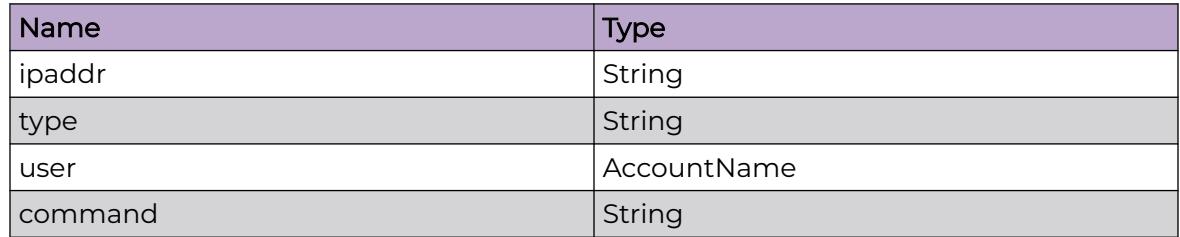

# cli.clearflowExecError

#### **Description**

Clearflow CLI commands issued from \_src\_ are not executed successfully completely.

#### Remedy

Manually apply the specific clearflow CLI to the EXOS device. No remedy is required.

#### Severity

Error

#### Message Text

%src% CLI execution error: %error%.

<span id="page-602-0"></span>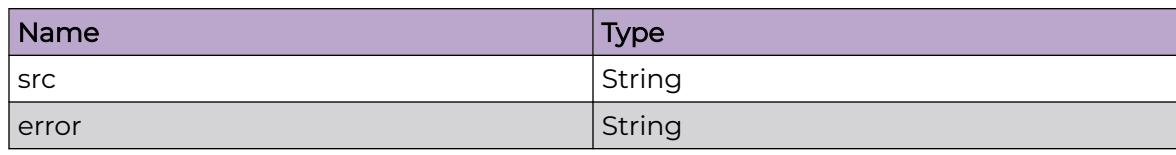

# cli.cliOutError

## **Description**

CLI.OUT reached its max size.

## Remedy

Reset CLI.OUT to use again. No remedy is required.

#### **Severity**

Error

## Message Text

%error%.

## Message Parameters

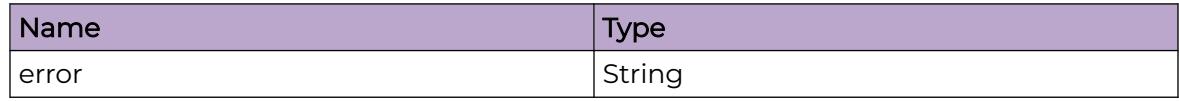

# cli.TermScrptTmout

## **Description**

The script execution was aborted as it exceeded the timeout value. To see the output of default.xsf and autoexec.xsf, please use the CLI command "show script output [default | autoexec]". The line number where the script aborted is displayed on the session.

## Remedy

If this is unexpected, either reduce the length of the script or increase the timeout value using the CLI command "configure script timeout <time&gt;".

## <span id="page-603-0"></span>**Severity**

Warning

### Message Text

Aborting the loading of %filename% as it exceeded %timeout% seconds.

## Message Parameters

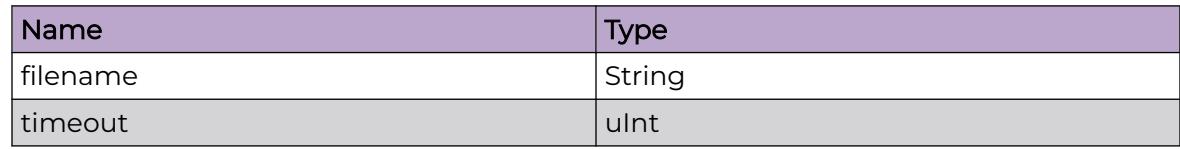

# cli.OpenJournalFail

## **Description**

The attempt to open a new journal file of the name filename indicated by failed due to the reason provided.

## Remedy

This is a rare internal condition needing technical assistance. Contact technical support with "show tech" output.

#### **Severity**

Warning

#### Message Text

Failed to open the journal file, %filename% , %reason%

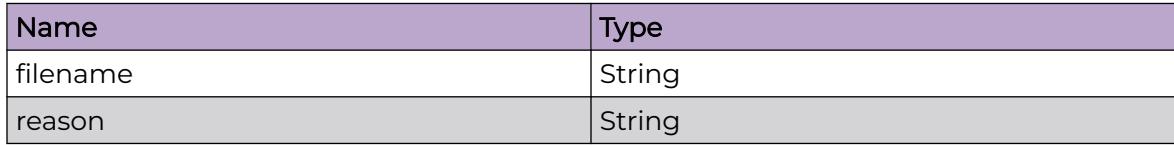

# <span id="page-604-0"></span>cli.RenameJournalFail

## **Description**

The attempt to rename the journal file from current name to the saved name failed.

#### Remedy

This is a rare internal condition needing technical assistance. Contact technical support with "show tech" output.

#### **Severity**

Warning

#### Message Text

Failed to rename journal file from %current% to %saved%

## Message Parameters

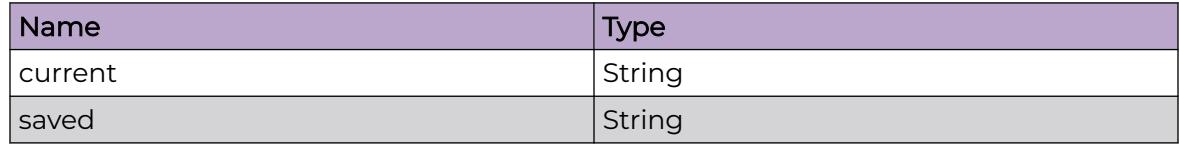

# cli.CmdNotPmt

## **Description**

User does not have permission to execute this command.

#### Remedy

No action required - Notification message only.

#### **Severity**

Notice

#### Message Text

User %user%: This user does not have permissions for this command: %command%

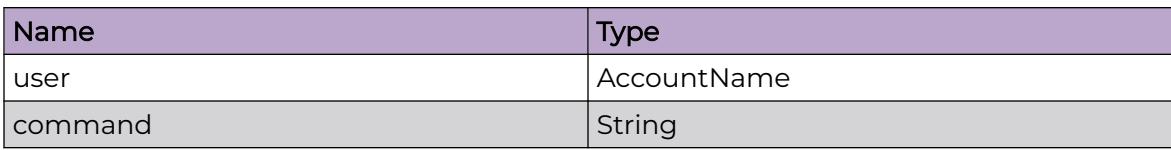

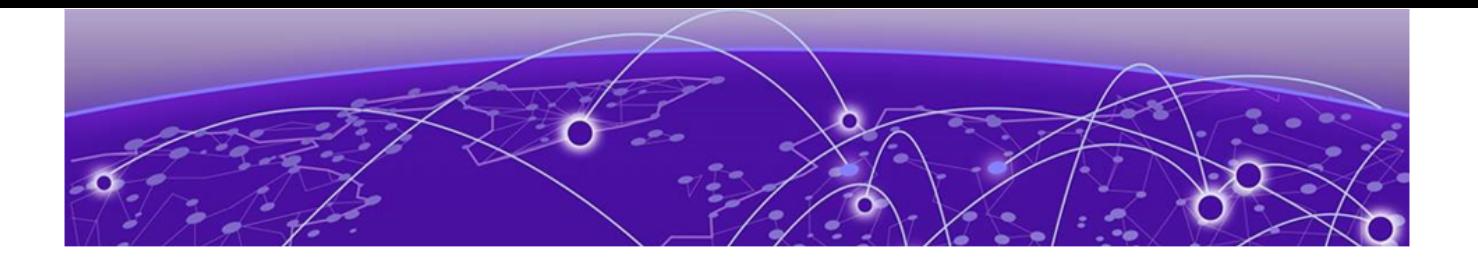

# **cli.Legacy Messages**

cli.Legacy.UninstlModAltPartOK on page 607 [cli.Legacy.UninstlModCurPartOK](#page-607-0) on page 608 [cli.Legacy.InstlModCurPartOK](#page-607-0) on page 608 [cli.Legacy.InstlModAltPartOK](#page-608-0) on page 609 [cli.Legacy.ModInstl](#page-608-0) on page 609 [cli.Legacy.ModNotInstl](#page-609-0) on page 610 [cli.Legacy.LcnsNotEnbl](#page-609-0) on page 610

# cli.Legacy.UninstlModAltPartOK

## **Description**

Uninstalled request for Legacy CLI module in alternate Partition is executed successfully.

#### Remedy

This is a debug log and records every Successfull uninstall request for debugging purpose. No remedy is required.

#### **Severity**

Debug-Summary

#### Message Text

Legacy Module with Package Type \"%pkgType%\" Uninstalled successfully from alternate Partition.

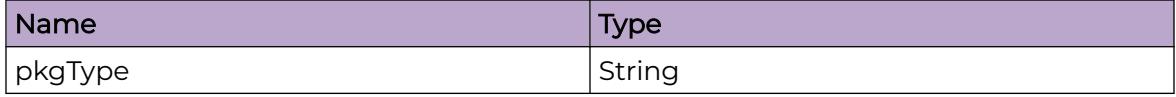

# <span id="page-607-0"></span>cli.Legacy.UninstlModCurPartOK

## **Description**

Uninstalled request for Legacy CLI module in current Partition is executed successfully

### Remedy

This is a debug log and records every successfull Legacy CLI Uninstall request. No remedy is required.

#### **Severity**

Debug-Summary

#### Message Text

Legacy Module with Package Type \"%pkgType%\" Uninstalled successfully from current Partition.

## Message Parameters

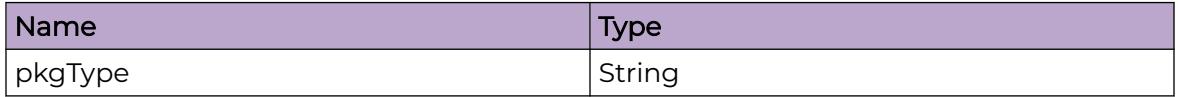

# cli.Legacy.InstlModCurPartOK

## **Description**

Installed request for Legacy CLI module in current Partition is executed successfully.

#### Remedy

This is a debug log and records Legacy CLI Module installation for debugging purpose. No remedy is required.

#### **Severity**

```
Debug-Summary
```
#### Message Text

Legacy Module with Package Type \"%pkgType%\" Installed successfully in Current Partition.

<span id="page-608-0"></span>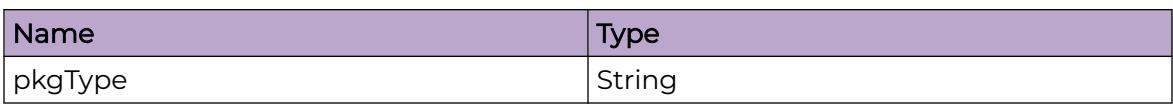

## cli.Legacy.InstlModAltPartOK

#### **Description**

Installed request for Legacy CLI module in Alternate Partition is executed successfully.

#### Remedy

This is a debug log and records Legacy CLI Installation request for debugging purpose. No remedy is required.

#### **Severity**

Debug-Summary

#### Message Text

Legacy Module with Package Type \"%pkgType%\" Installed successfully in Alternate Partition.

#### Message Parameters

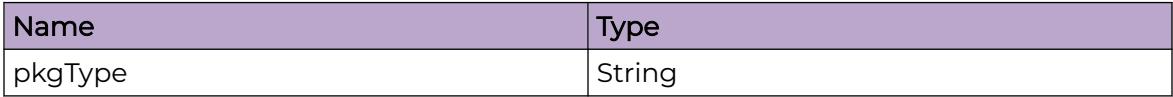

## cli.Legacy.ModInstl

#### **Description**

Legacy CLI module is Installed in the system previously and now it's available to use.

#### Remedy

This is info Message, No remedy is required.

#### **Severity**

Info

#### <span id="page-609-0"></span>Message Text

Legacy CLI module is Now available for Use

## cli.Legacy.ModNotInstl

#### **Description**

Legacy module is not installed yet. System failed to search Legacy CLI module inside switch.

#### Remedy

This is info Message, No remedy is required.

#### **Severity**

Info

#### Message Text

Legacy CLI module is not installed.

## cli.Legacy.LcnsNotEnbl

#### Description

This is generic message when no license is available for Legacy CLI.

### Remedy

This is a debug log and records license events for debugging purpose. No remedy is required.

## **Severity**

Debug-Summary

#### Message Text

Legacy CLI license is not enabled.

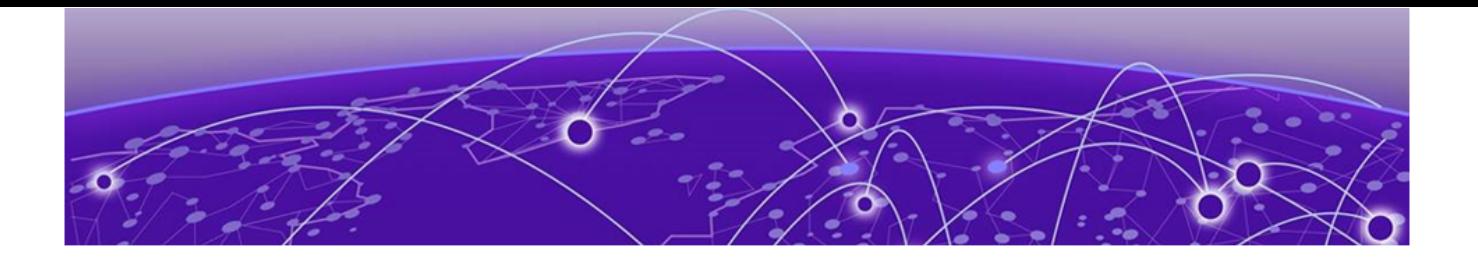

# **cli.shell Messages**

cli.shell.connect on page 611 [cli.shell.disconnect](#page-611-0) on page 612 [cli.shell.executionRecv](#page-611-0) on page 612 [cli.shell.completionRecv](#page-612-0) on page 613 [cli.shell.executionBegin](#page-612-0) on page 613 [cli.shell.executionEnd](#page-613-0) on page 614 [cli.shell.completionBegin](#page-614-0) on page 615 [cli.shell.completionEnd](#page-614-0) on page 615 [cli.shell.idleTimeout](#page-615-0) on page 616

# cli.shell.connect

#### **Description**

CLI configuration shell connected.

#### Remedy

This is a debug log and records every CLI shell connection for debugging purpose. No remedy is required.

## Severity

Debug-Summary

#### Message Text

CLI configuration shell %shell% CONNECTED!

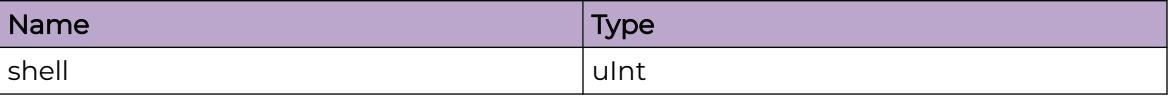

# <span id="page-611-0"></span>cli.shell.disconnect

## **Description**

CLI configuration shell disconnected.

## Remedy

This is a debug log and records every CLI shell disconnection for debugging purpose. No remedy is required.

## **Severity**

Notice

#### Message Text

CLI configuration shell %shell% DISCONNECTED!

## Message Parameters

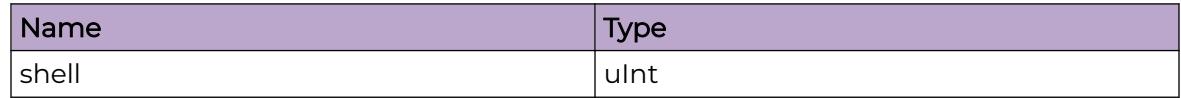

## cli.shell.executionRecv

## **Description**

Received command execution from CLI configuration shell.

## Remedy

This is a debug log and records every CLI command received for execution. No remedy is required.

#### **Severity**

Debug-Summary

#### Message Text

Shell %shell% RECEIVED command execution \"%command%\"!
### Message Parameters

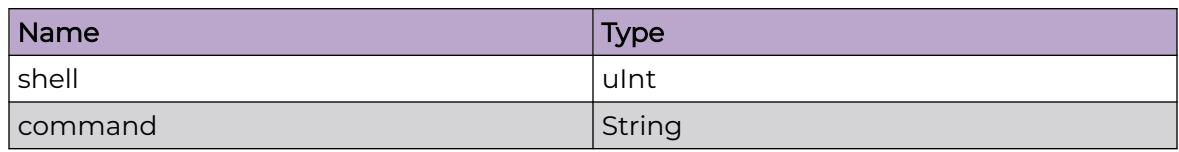

# cli.shell.completionRecv

## **Description**

Received command completion from CLI configuration shell.

### Remedy

This is a debug log and records every CLI command completion request received. No remedy is required.

### **Severity**

Debug-Verbose

### Message Text

Shell %shell% RECEIVED command completion \"%command%\"!

### Message Parameters

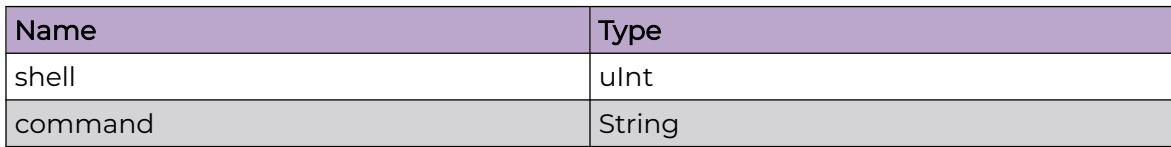

## cli.shell.executionBegin

### **Description**

Begin command execution from CLI configuration shell.

### Remedy

This is a debug log and records the beginning of every CLI command execution request received. No remedy is required.

### **Severity**

Debug-Summary

### Message Text

Shell %shell% BEGIN command execution \"%command%\" (PID = %pid%, TID = %tid%)!

### Message Parameters

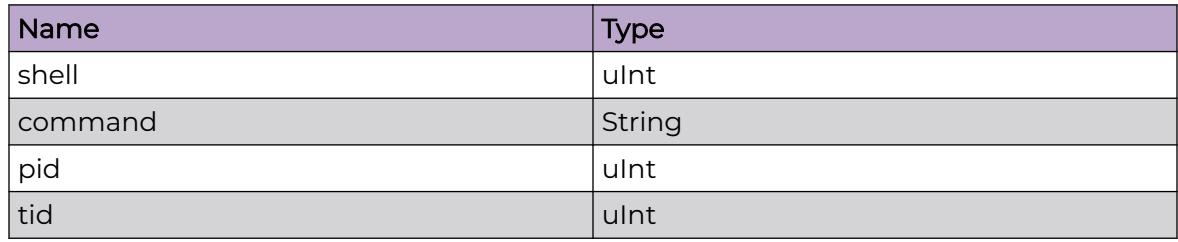

# cli.shell.executionEnd

### **Description**

Finish command execution from CLI configuration shell.

### Remedy

This is a debug log and records the completion of every CLI command execution request received. No remedy is required.

### **Severity**

Debug-Summary

### Message Text

Shell %shell% FINISH command execution \"%command%\" (PID = %pid%, TID = %tid%)!

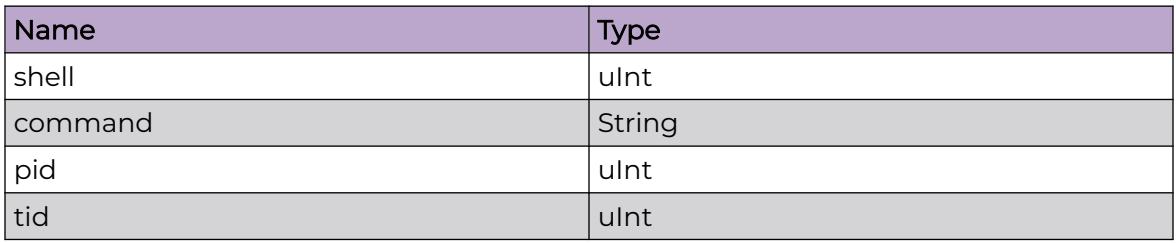

# cli.shell.completionBegin

### **Description**

Begin command completion from CLI configuration shell.

### Remedy

This is a debug log and records the beginning of every CLI command completion request received. No remedy is required.

### **Severity**

Debug-Verbose

### Message Text

Shell %shell% BEGIN command completion \"%command%\" (PID = %pid%, TID = %tid%)!

### Message Parameters

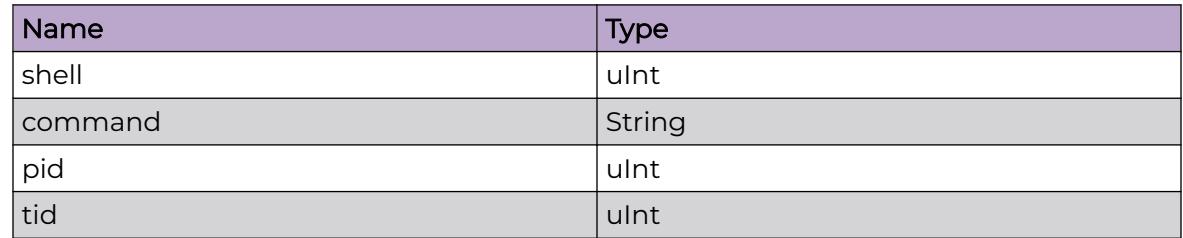

# cli.shell.completionEnd

### **Description**

Finish command completion from CLI configuration shell.

### Remedy

This is a debug log and records the completion of every CLI command completion request received. No remedy is required.

### **Severity**

Debug-Verbose

#### Message Text

Shell %shell% FINISH command completion \"%command%\" (PID = %pid%, TID = %tid%)!

### Message Parameters

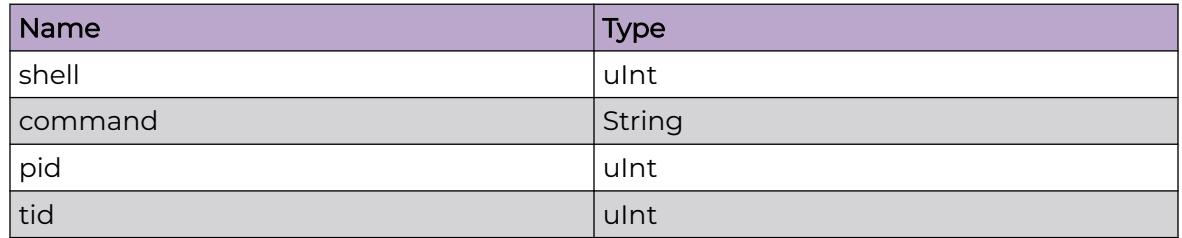

# cli.shell.idleTimeout

#### **Description**

CLI session has been idling for too long.

#### Remedy

This log is informational and records when a CLI session got timed out because of idling. No remedy is required.

### **Severity**

Notice

#### Message Text

CLI session %session% has been idling for %idleSeconds% seconds and has exceeded the idle timeout value of %idleTimeout% minute(s).

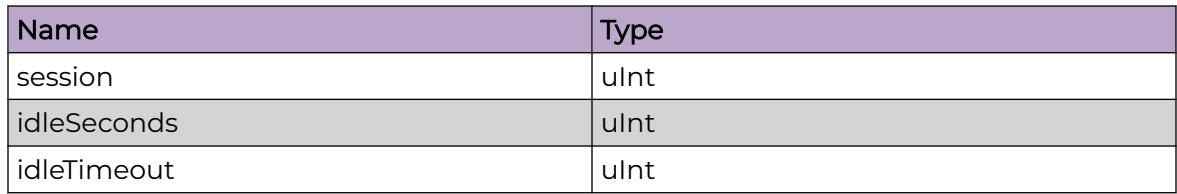

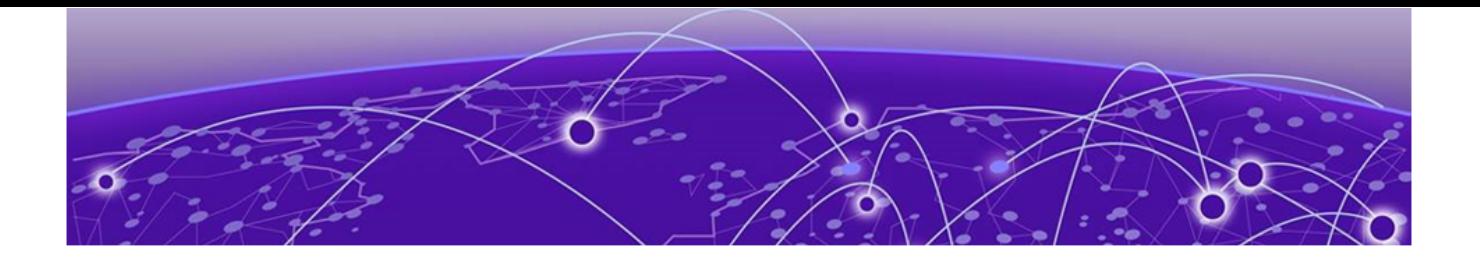

# **cli.subagent Messages**

cli.subagent.connect on page 617 cli.subagent.disconnect on page 617

### cli.subagent.connect

### Description

CLI application subagent connected.

### Remedy

This is debug log that records when a CLI application client connects to the CLI server. No remedy is required.

### Severity

Debug-Summary

### Message Text

CLI application subagent %subagent% (\"%name%\") CONNECTED!

### Message Parameters

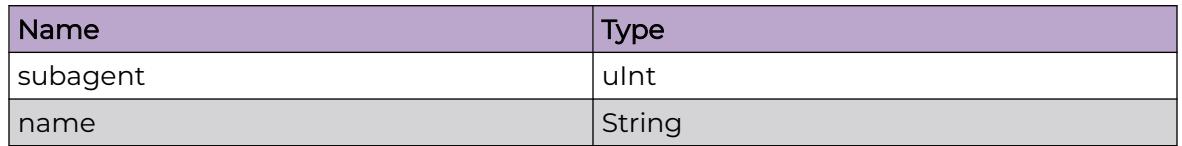

# cli.subagent.disconnect

### **Description**

CLI application subagent disconnected.

### Remedy

This is debug log that records when a CLI application client disconnects to the CLI server. No remedy is required.

### Severity

Debug-Summary

### Message Text

CLI application subagent %subagent% (\"%name%\") DISCONNECTED!

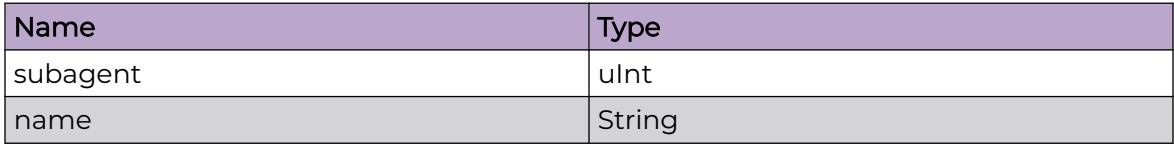

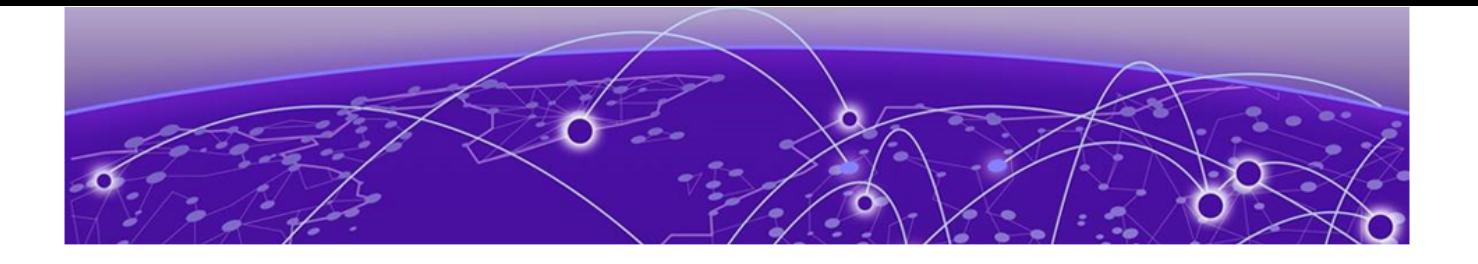

# **cm Messages**

[cm.nvramErr](#page-619-0) on page 620 [cm.database](#page-620-0) on page 621 [cm.reqDrop](#page-620-0) on page 621 [cm.replyDrop](#page-621-0) on page 622 [cm.syncErr](#page-621-0) on page 622 [cm.chkpErr](#page-622-0) on page 623 [cm.loadErr](#page-623-0) on page 624 [cm.configSyncErr](#page-623-0) on page 624 [cm.configNotInSync](#page-624-0) on page 625 [cm.extCFNoSpace](#page-624-0) on page 625 [cm.Warning](#page-625-0) on page 626 [cm.Error](#page-625-0) on page 626 [cm.Notice](#page-626-0) on page 627 [cm.UseCfg](#page-626-0) on page 627 [cm.CLILog](#page-627-0) on page 628 [cm.Info](#page-627-0) on page 628 [cm.DebugSummary](#page-628-0) on page 629 [cm.CmdCnclUser](#page-629-0) on page 630 [cm.CmdRejctSysRcvryStat](#page-629-0) on page 630 [cm.CmdRejctSysCkptCfg](#page-630-0) on page 631 [cm.CmdRejctSysLoadCfg](#page-630-0) on page 631 [cm.CmdRejctSysSaveCfg](#page-631-0) on page 632 [cm.CmdRejctNonPrim](#page-631-0) on page 632 [cm.CmdRejctFileNameInv](#page-632-0) on page 633 [cm.SaveCfgFailDirFull](#page-633-0) on page 634 [cm.SaveCfgRejctNoFileName](#page-633-0) on page 634 [cm.SaveCfgFailWaitSetCmplt](#page-633-0) on page 634 [cm.SaveCfgFail](#page-634-0) on page 635 [cm.SaveCfgWritFailErr](#page-635-0) on page 636 [cm.SaveCfgDone](#page-635-0) on page 636 [cm.SaveCfgCkptBkupFail](#page-636-0) on page 637 [cm.SaveCfgFailAsyncErr](#page-636-0) on page 637 [cm.SaveCfgAuto](#page-637-0) on page 638 [cm.SaveCfgRejctArgInv](#page-637-0) on page 638

<span id="page-619-0"></span>[cm.SaveCfgCkptStbyFail](#page-638-0) on page 639 [cm.SaveCfgCkptStbyOK](#page-638-0) on page 639 [cm.SaveCfgCkptBkupOK](#page-639-0) on page 640 [cm.SetGlobCfgDirtyFlag](#page-639-0) on page 640 [cm.ExtStorIns](#page-640-0) on page 641 [cm.ExtStorRem](#page-640-0) on page 641 [cm.ExtStorUnMntCoreDumpInv](#page-640-0) on page 641 [cm.AddLogFileDsptchFail](#page-641-0) on page 642 [cm.ExtStorMnt](#page-641-0) on page 642 [cm.ExtStorUnMnt](#page-642-0) on page 643 [cm.ExtStorMntFail](#page-642-0) on page 643 [cm.ExtStorUnMntFail](#page-643-0) on page 644 [cm.CreatLogFileFail](#page-643-0) on page 644 [cm.ExtStorPrimCoreDumpInv](#page-644-0) on page 645 [cm.ExtStorUnmtTmpBusy](#page-644-0) on page 645

### cm.nvramErr

#### **Description**

Error while read/writing NVRAM.

#### Remedy

The NVRAM might be corrupted. Please perform MSM diagnosis or NVRAM diagnosis.

#### **Severity**

Error

#### Message Text

Failed to %action% %objType% \"%objName%\" to NVRAM (error %error%)

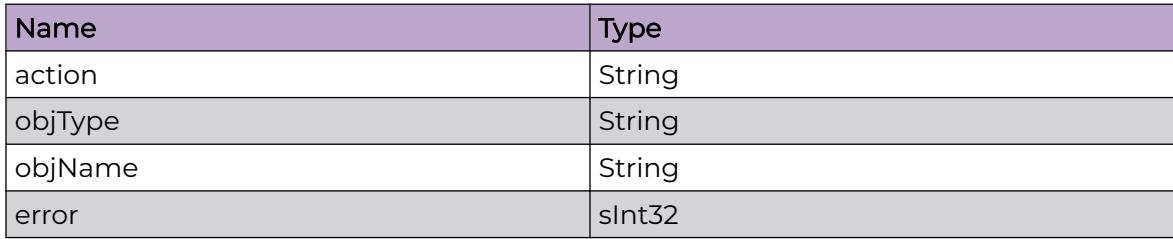

### <span id="page-620-0"></span>cm.database

### **Description**

Informational. Configuration database will be locked/unlocked when there is application failure. Depends on the recovery level of the application, the application might get restarted or the MSM might failed over.

#### Remedy

If the database stay locked (user cannot issue any CLI commands), a reboot of the MSM might be needed.

#### **Severity**

Warning

#### Message Text

Configuration database %status%

### Message Parameters

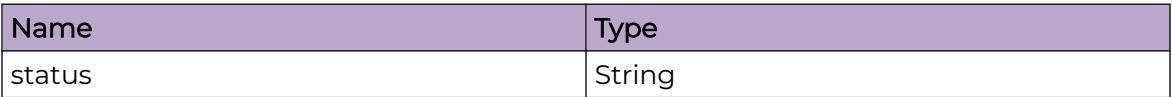

### cm.reqDrop

### **Description**

Failed to forward request because of the specified reason.

### Remedy

Configuration request to the application was dropped. The application is most likely not running at the time (either crashed or not started). Either restart the application or reboot the MSM.

### **Severity**

Error

### Message Text

Request #%seqNum% (%dst%) dropped: %reason% (%data%).

### <span id="page-621-0"></span>Message Parameters

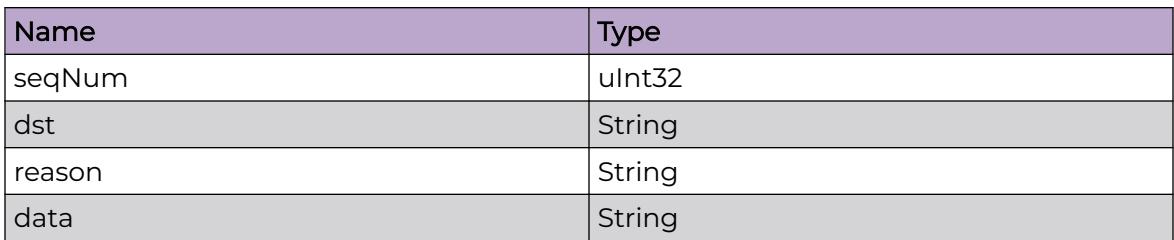

# cm.replyDrop

### Description

Reply dropped because of the reason.

### Remedy

Configuration reply to the application was dropped. The application is most likely not running at the time (either crashed or not started). Either restart the application or reboot the MSM.

### Severity

Error

### Message Text

Reply #%seqNum% (%src%) dropped: %reason% (%data%).

### Message Parameters

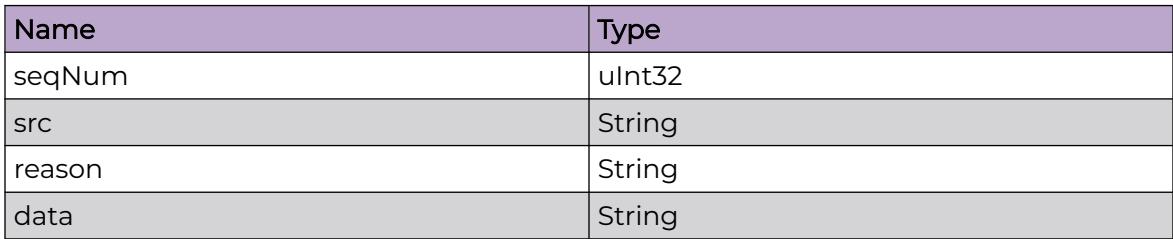

# cm.syncErr

### Description

Failed to synchronize configuration file.

### <span id="page-622-0"></span>Remedy

Configuration file (/config) synchronization is not successful. Perform a explicte "synchronize" command to synchronize the two MSM.

### **Severity**

Error

### Message Text

Failed to synchronize %fileName%: %reason%.

### Message Parameters

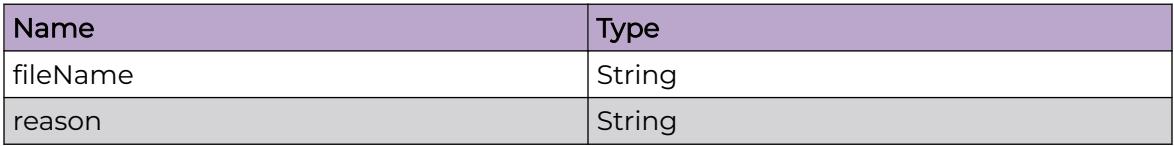

# cm.chkpErr

### **Description**

Configuration checkpoint operation failed because of the indicated reason.

### Remedy

Configuration checkpoint operation failed, the backup MSM might not operate correctly. Restart the backup MSM.

### **Severity**

Error

#### Message Text

Failed to checkpoint configuration: %reason%.

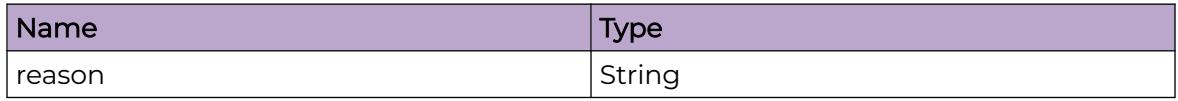

# <span id="page-623-0"></span>cm.loadErr

### **Description**

Configuration load failed because of the indicated reason.

### Remedy

Configuration load is not successful and the configuration might not restored 100%. User could manually exam which configuration has failed to load and perform the corresponding CLI command to restore them.

#### **Severity**

Error

#### Message Text

Failed to load configuration: %reason%.

### Message Parameters

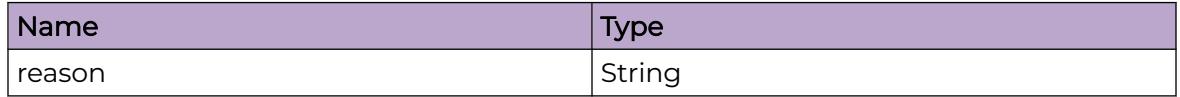

# cm.configSyncErr

### **Description**

Configuration file synchronization failed. The backup MSM might not have the complete configuration files on primary.

### Remedy

Please synchronize the two MSMs using "synchronize" command.

#### **Severity**

Error

#### Message Text

Failed to synchronize configuration files, system may not operate correctly.

# <span id="page-624-0"></span>cm.configNotInSync

### **Description**

Configuration files in the two nodes config partition (/config on Mariner) are different. System will perform auto configuration file synchronization and push the files on primary to backup node.

### Remedy

No action needs to be taken. This is to inform the user that the two MSM has different configuration file contents under the config file partition. System will perform the auto config file synchronization when this message is logged.

#### **Severity**

Warning

#### Message Text

Backup node has different configuration files than primary node. Auto configuration file synchronization will be performed.

### cm.extCFNoSpace

### **Description**

There is no more space left in external memory card.

### Remedy

Upgrade to a larger external memory card or delete some files from the external memory card. Use 'ls /mem' to see the list of files and 'rm /mem/<filename&gt;' to delete a file from the external memory card).

#### **Severity**

Warning

#### Message Text

External memory card is full, please remove unused files to free up storage space immediately.\n

# <span id="page-625-0"></span>cm.Warning

### **Description**

An abnormal condition has been detected which, although it is not interfering with the normal operation of the system, may signal that the system or the network in general may not be functioning as expected. The condition may have been caused by an unusual or unexpect circumstance related to some external stimulus.

### Remedy

The exact remedy is dependant on the particular situation; but the problem may have been resolved by by rejecting the request or performing some default action.

### **Severity**

Warning

### Message Text

%format%

### Message Parameters

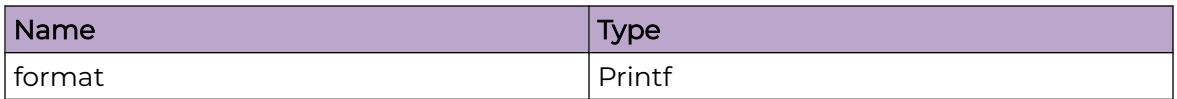

### cm.Error

### **Description**

A problem has been detected which is interfering with the normal operation of the system. The system is not functioning as expected. The problem may be related to the failure to allocate an internal system resource.

### Remedy

The exact remedy is dependant on the particular situation; but the problem may be resolved by retrying the operation when the resource becomes available.

### **Severity**

Error

### <span id="page-626-0"></span>Message Text

%format%

### Message Parameters

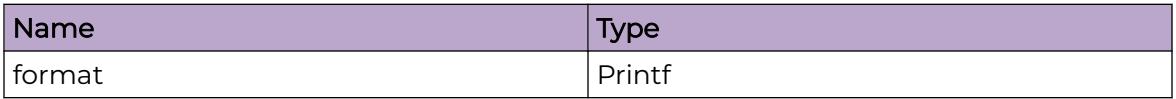

### cm.Notice

### **Description**

A normal but significant condition has been detected, which signals that the system is functioning as expected. The condition is somewhat uncommon, but it is not necessarily unusual or unexpected.

### Remedy

There is no remedy because there is no problem to be resolved.

#### **Severity**

Notice

#### Message Text

%format%

### Message Parameters

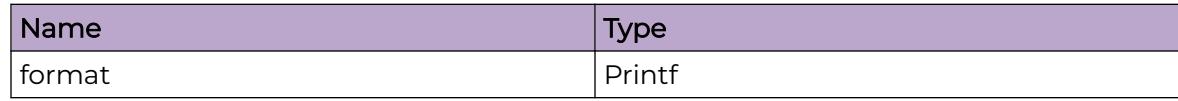

# cm.UseCfg

### **Description**

A previous-saved configuration is selected.

### Remedy

No action required - Informational message only.

### <span id="page-627-0"></span>**Severity**

Info

### Message Text

Configuration file %fileName% is selected.

### Message Parameters

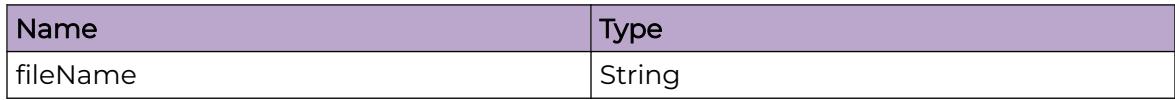

### cm.CLILog

### **Description**

Logging of CLI configuration commands to the Syslog server is enabled or disabled.

### Remedy

No action required - Informational message only.

#### **Severity**

Info

### Message Text

CLI configuration logging is %enable%.

### Message Parameters

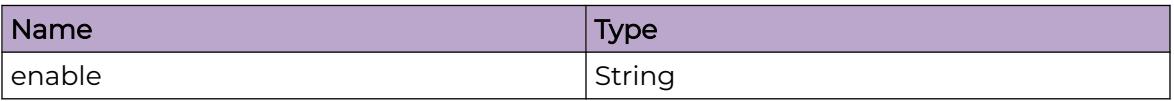

### cm.Info

### Description

A normal but potentially interesting condition has been detected, which signals that the system is functioning as expected and simply provides potentially detailed information or confirmation in that regard. The circumstance is common and not unusual or unexpected in any way.

### <span id="page-628-0"></span>Remedy

No action required - Informational message only.

#### **Severity**

Info

#### Message Text

%format%

### Message Parameters

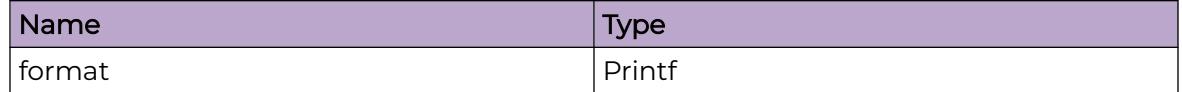

## cm.DebugSummary

### Description

A condition has been detected that may interest a developer determining the reason underlying some system behavior. The circumstances may be either very common or completely unexpected, but the information provided in the associated message is such that the internal workings of the system are exposed.

### Remedy

No action required - Informational message only.

### **Severity**

Debug-Summary

#### Message Text

%format%

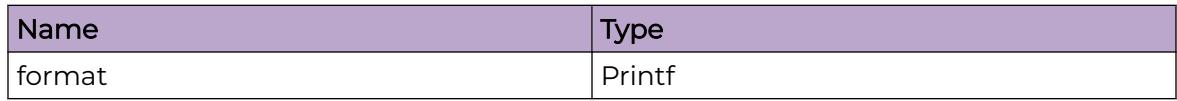

# <span id="page-629-0"></span>cm.CmdCnclUser

### **Description**

Command was cancelled as user replied 'No' to the prompt.

### Remedy

No action required - Informational message only.

### **Severity**

Info

### Message Text

The command \"%command%\" was cancelled by user \"%user%\".

### Message Parameters

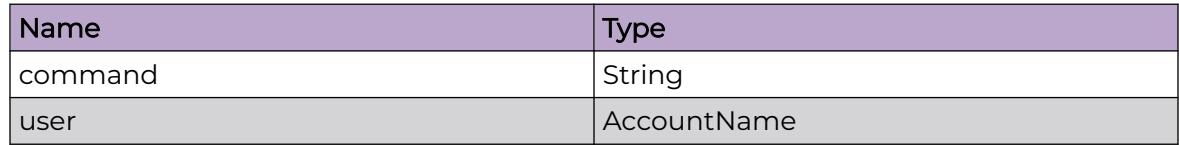

# cm.CmdRejctSysRcvryStat

### **Description**

The system enters recovery state when any process crashes and would not process any commands.

### Remedy

Retry the command once EPM recovers and restarts the crashed process; process states can be observed with 'show process' command.

### **Severity**

Error

### Message Text

The command \"%command%\" was rejected because the system is in recovery state.

### <span id="page-630-0"></span>Message Parameters

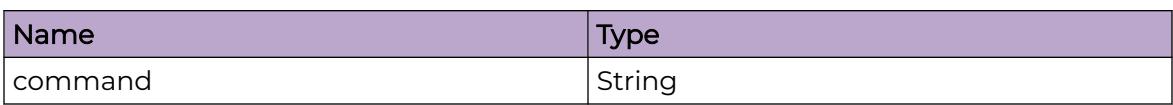

# cm.CmdRejctSysCkptCfg

### **Description**

The system cannot process any commands during the configuration checkpoint procedure.

### Remedy

Retry the command once the configuration checkpoint procedure is complete.

#### **Severity**

Error

#### Message Text

The command \"%command%\" was rejected because the system is checkpointing the configuration.

### Message Parameters

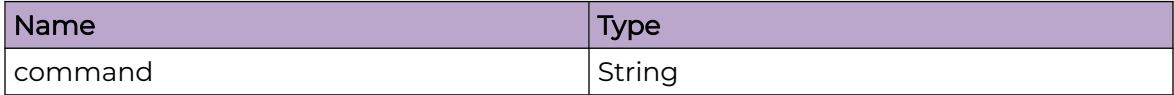

# cm.CmdRejctSysLoadCfg

### **Description**

The system cannot process any commands during the configuration load as part of the boot-up process

### Remedy

Retry the command once the configuration load procedure is complete. Clients' state can be verified using the command 'debug cfgmgr show clients'

### **Severity**

Error

#### <span id="page-631-0"></span>Message Text

The command \"%command%\" was rejected because the system is loading the configuration.

#### Message Parameters

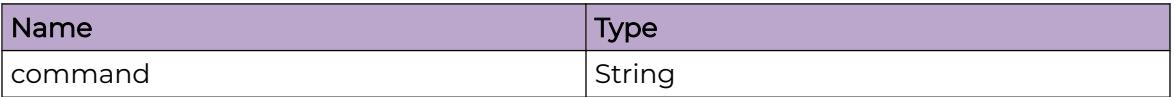

# cm.CmdRejctSysSaveCfg

#### **Description**

The system cannot process configuration modifying commands during the configuration save.

#### Remedy

Retry the command once the configuration save procedure is complete. If the issue persists, contact technical support and provide the outputs of 'show switch', 'show log'.

#### **Severity**

Error

#### Message Text

The command \"%command%\" was rejected because the system is saving the configuration.

#### Message Parameters

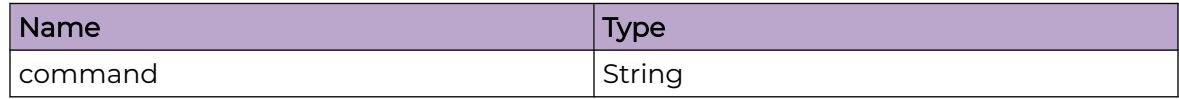

## cm.CmdRejctNonPrim

### **Description**

The command can be executed only on the primary node.

#### Remedy

telnet/ssh into the primary node to execute this command.

### <span id="page-632-0"></span>**Severity**

Error

### Message Text

The command \"%command%\" was rejected because it was entered on a non-primary node.

### Message Parameters

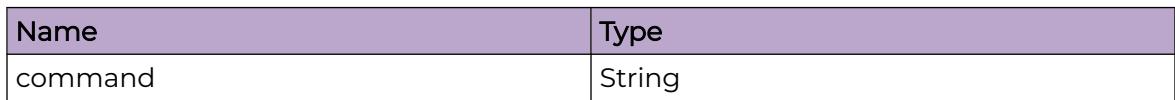

# cm.CmdRejctFileNameInv

### Description

The user input - %name% doesn't meet the required format specifications.

### Remedy

Retry the command with proper input format.

### Severity

Error

### Message Text

The command \"%command%\" was rejected because the file name is invalid with error:  $\mathrm{kmsg\%}.$ 

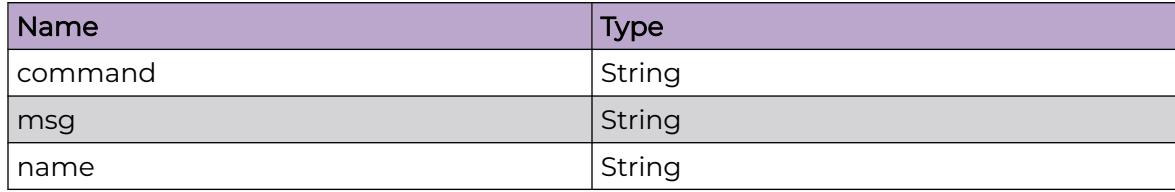

# <span id="page-633-0"></span>cm.SaveCfgFailDirFull

### **Description**

The configuration directory partition memory is full and does not have space for a new configuration file.

### Remedy

Please delete old configuration, process crash core files and retry the command.

#### **Severity**

Error

#### Message Text

save configuration failed because the directory is full.

## cm.SaveCfgRejctNoFileName

### **Description**

Save configuration command with no file name specified was rejected.

### Remedy

Please issue the command with a file name to which the configuration needs to be written.

### **Severity**

Error

### Message Text

The command 'save configuration' was rejected because no file name was specified.

## cm.SaveCfgFailWaitSetCmplt

### **Description**

Configuration save failed due to timeout while waiting for previous commands to complete. Backend modules could still be servicing previous requests.

### <span id="page-634-0"></span>Remedy

The system is overloaded with user command requests, retry the command after some time. If the issue persists, contact technical support and provide outputs of 'show switch', 'show log', 'debug cfgmgr show clients'.

### **Severity**

Error

### Message Text

Save configuration failed waiting for set operations to complete.

## cm.SaveCfgFail

### **Description**

Configuration save failed due to timeout while waiting for backend modules response. Backend modules could be still be servicing previous command requests.

### Remedy

This is an internal condition related to software. Check abnormal processor utilization of any process using 'show process'. Retry the command after some time. If the issue persists, contact technical support and provide outputs of 'show switch', 'show log', 'debug cfgmgr show clients'.

### **Severity**

Error

### Message Text

Save configuration failed due to  $n$ <sup>2</sup> unresponsive application( $a$ <sub>apps</sub>).

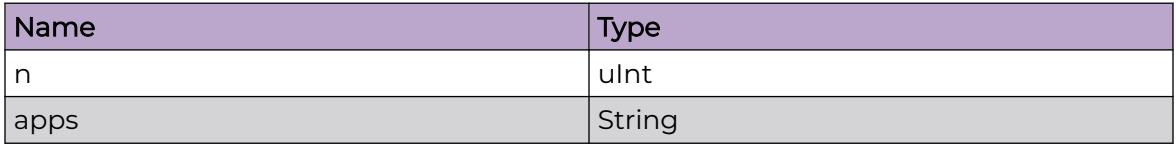

# <span id="page-635-0"></span>cm.SaveCfgWritFailErr

### **Description**

Configuration file write error occurred.

### Remedy

Failed to write configuration. The configuration directory(/usr/local/cfg) is most likely full, remove some configuration/policy files from the partition and re-save the configuration.

### **Severity**

Error

#### Message Text

Save configuration failed to write to the file with an error (%errStr%).

### Message Parameters

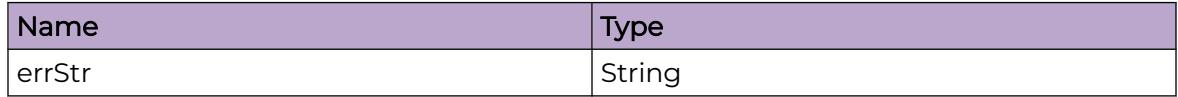

# cm.SaveCfgDone

### **Description**

Configuration save to file was successful.

### Remedy

No action required - Informational message only.

#### **Severity**

Info

### Message Text

Save configuration by \"%user%\" was successfully completed.

### <span id="page-636-0"></span>Message Parameters

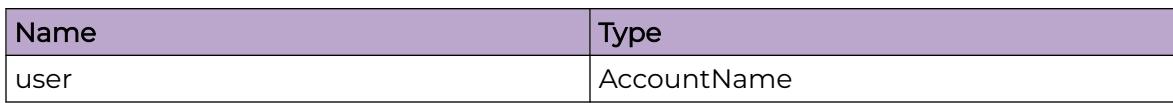

# cm.SaveCfgCkptBkupFail

### **Description**

Checkpointing of configuration to the backup system failed. Two probable causes: - Checkpoint stopped due to node failover - Time out due to non-responsive applications.

### Remedy

- Check the status of the slots in the stack with 'show slots'. - 'show process' could identify any non-responsive applications. Try restarting the application. Use 'synchronize' command to synchronize the master and the backup node. If the problem persists, contact technical support with outputs of 'show tech-support' and 'debug cfgmgr show clients'.

### **Severity**

Error

### Message Text

%err%

### Message Parameters

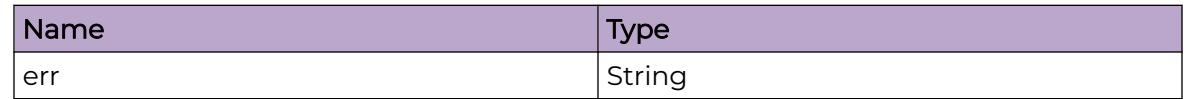

## cm.SaveCfgFailAsyncErr

### **Description**

Configuration save failed as the command could not be added to asynchronous queue.

### Remedy

Problem internal to the configuration manager and requires switch restart. If the issue persists, contact technical support with output of 'show tech-support'.

### <span id="page-637-0"></span>**Severity**

Error

#### Message Text

Save configuration failed due to an asynchronous queueing error.

# cm.SaveCfgAuto

#### **Description**

Periodic save of configuration has been enabled or disabled

#### Remedy

No action required - Informational message only.

#### **Severity**

Info

#### Message Text

Save configuration automatically has been %state% by user \"%user%\".

### Message Parameters

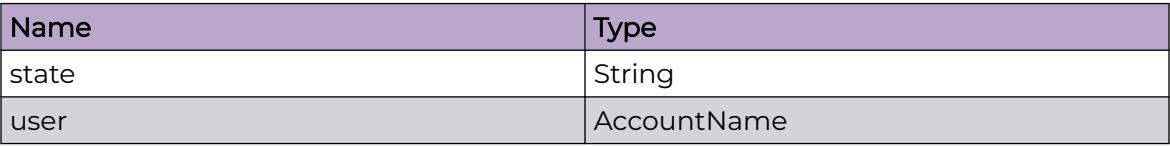

# cm.SaveCfgRejctArgInv

### **Description**

Command to save configuration with invalid arguments was rejected.

#### Remedy

Re-issue the command with proper arguments.

### **Severity**

Error

### <span id="page-638-0"></span>Message Text

Save configuration was rejected because the arguments were invalid.

# cm.SaveCfgCkptStbyFail

### **Description**

Error during checkpointing configuration files from master to standby nodes. Two probable timeout causes: - Master slot could not complete compressing configuration directory - Unresponsive standby slots

### Remedy

Check for abnormal process utilization on slots using 'show process'. Check slot status using 'show slots' Use 'synchronize' to synchronize the slot with the master node.

### **Severity**

Error

#### Message Text

%err%

### Message Parameters

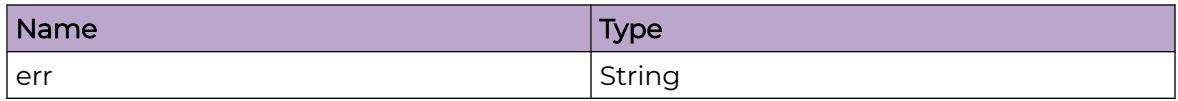

# cm.SaveCfgCkptStbyOK

### **Description**

Copying of configuration files to standby during the configuration save was successful.

#### Remedy

No action required - Informational message only.

### **Severity**

Debug-Summary

#### <span id="page-639-0"></span>Message Text

Configuration files checkpoint to standby was successful.

### cm.SaveCfgCkptBkupOK

#### **Description**

Checkpointing configuration to backup during configuration save was successful

#### Remedy

No action required - Informational message only.

#### **Severity**

Debug-Summary

#### Message Text

Configuration checkpoint to backup was successful.

### cm.SetGlobCfgDirtyFlag

#### **Description**

Global configuration cache held by Configuration Manager was marked dirty on request by the %client% client.

#### Remedy

A user issued 'save configuration' command or the periodic auto-save feature, if enabled, will reset the global configuration dirty flag.

#### **Severity**

Info

#### Message Text

Global configuration was marked dirty by  $%$ client $%$  client.

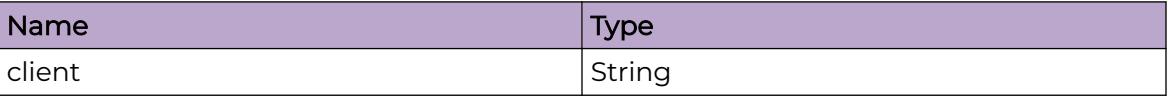

### <span id="page-640-0"></span>cm.ExtStorIns

### **Description**

An additional external memory storage was inserted to the switch and will be used in case the other external memory storage is removed.

### Remedy

No action required - Informational message only.

#### **Severity**

Info

#### Message Text

External memory storage was inserted into the USB port of the switch

### cm.ExtStorRem

#### **Description**

Additional external memory storage was removed from the switch.

#### Remedy

No action required - Informational message only.

#### Severity

Info

### Message Text

External memory storage was removed from the USB port of the switch

# cm.ExtStorUnMntCoreDumpInv

### **Description**

Any core dump generation will fail as the core dump target, external memory storage, was removed.

### <span id="page-641-0"></span>Remedy

Re-insert the external memory storage or configure the core dump to internal-memory.

### **Severity**

Error

### Message Text

External memory storage was removed with core dump destination configured to the it.

# cm.AddLogFileDsptchFail

### **Description**

This event will result in loss of logging some of the events.

### Remedy

To ensure logging of all events, please reboot the switch.

### **Severity**

Warning

### Message Text

Adding log file \"%file%\" to dispatcher failed.

### Message Parameters

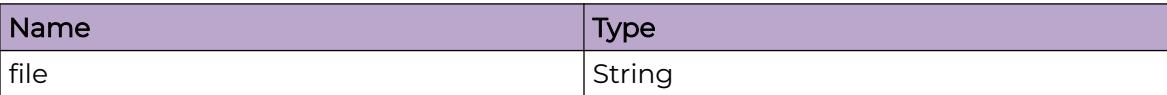

## cm.ExtStorMnt

### **Description**

External memory storage can now be accessed at /usr/local/ext.

### Remedy

No action required - Informational message only.

### <span id="page-642-0"></span>**Severity**

Info

### Message Text

External memory storage was mounted on to the switch

### cm.ExtStorUnMnt

### **Description**

External memory storage was unmounted and will no longer be accessible.

#### Remedy

No action required - Informational message only.

#### **Severity**

Info

#### Message Text

External memory storage was unmounted from the switch

### cm.ExtStorMntFail

### **Description**

External memory storage mounting failed and will not be accessible.

### Remedy

Reinsert the memory card on switch.

#### **Severity**

Warning

### Message Text

External memory storage mounting failed

# <span id="page-643-0"></span>cm.ExtStorUnMntFail

### **Description**

Probable cause for failure of unmounting could be an active access of the external memory storage from another session.

### Remedy

Retry the 'eject memorycard' command.

### **Severity**

Warning

### Message Text

External memory storage unmounting failed

# cm.CreatLogFileFail

### **Description**

This event could result in loss of logging some of the events.

### Remedy

To ensure logging of all events, please reboot the switch.

### **Severity**

Warning

#### Message Text

Failed to create log file \"%name%\": %error%

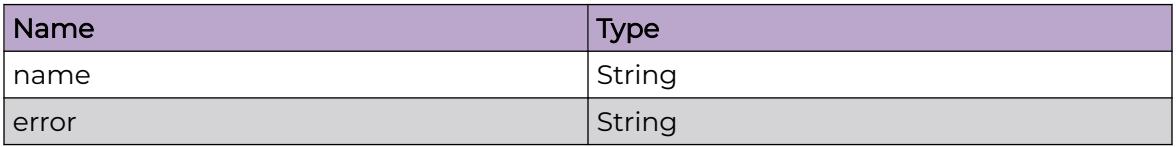

# <span id="page-644-0"></span>cm.ExtStorPrimCoreDumpInv

### **Description**

Any core dump generation will fail as the core dump target, external memory storage, does not exist.

### Remedy

Insert an external memory storage or configure the core dump to internal-memory.

### **Severity**

Error

#### Message Text

Non-existence of external memory storage on new master will result in core dump loss

# cm.ExtStorUnmtTmpBusy

### **Description**

External memory storage is briefly in use by EXOS and cannot be ejected at this moment.

### Remedy

Repeat the eject attempt again in a few minutes.

### **Severity**

Info

### Message Text

External memory storage busy, try again later

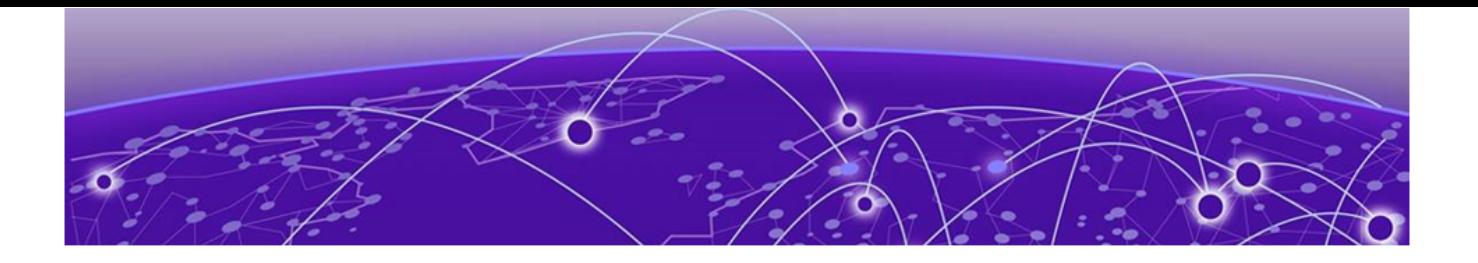

# **cm.file Messages**

cm.file.lineTooBig on page 646 [cm.file.readErr](#page-646-0) on page 647 [cm.file.writeErr](#page-646-0) on page 647 [cm.file.invalidFmt](#page-647-0) on page 648 [cm.file.openErr](#page-647-0) on page 648 [cm.file.platformErr](#page-648-0) on page 649 [cm.file.configCorrupt](#page-649-0) on page 650 [cm.file.fileNameErr](#page-649-0) on page 650

# cm.file.lineTooBig

### Description

Cannot handle a single line of configuration that exceeds the specified bytes.

### Remedy

Delete this configuration from the configuration file.

#### **Severity**

Error

### Message Text

Configuration data is too big (exceeds %bytes% bytes)

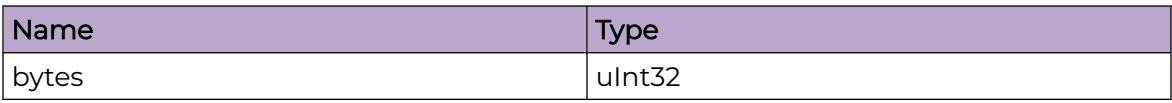

# <span id="page-646-0"></span>cm.file.readErr

### **Description**

File read error occured.

### Remedy

Configuration file is not read successfully (either corrupted or does not exist). Do a ls command and see whether it exists. If exist, then the file might be corrupted or not supported. The configuration is not restored and factory default configuration is used to boot the MSM. Save configuration to the given file again to make sure it can be loaded successfully next time.

### **Severity**

Error

### Message Text

Failed to read from \"%name%\" (error = %error%)

### Message Parameters

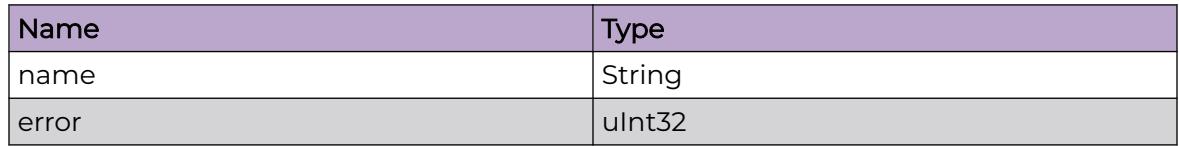

# cm.file.writeErr

### **Description**

File write error occured.

### Remedy

Failed to write configuration. The /config partition is most likely full, remove some configuration/policy files from the partition and re-save the configuration.

### **Severity**

Error

### <span id="page-647-0"></span>Message Text

Failed to write to file \"%name%\": %error%

### Message Parameters

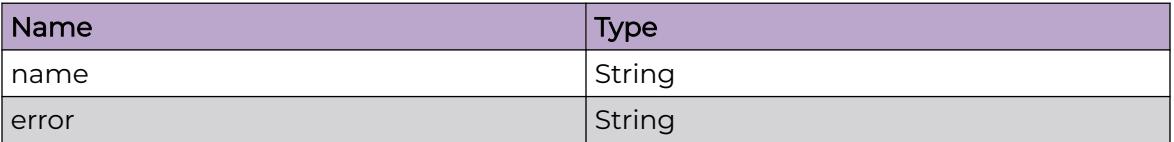

# cm.file.invalidFmt

### **Description**

Invalid configuration file format detected in the specified configuration file.

#### Remedy

The configuration file is corrupted, re-save the configuration file.

#### Severity

Error

#### Message Text

Invalid configuration file \"%name%\" (v%version%) format detected at line %line%

#### Message Parameters

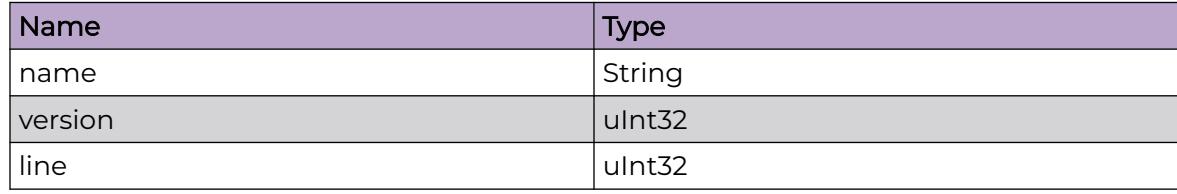

# cm.file.openErr

### Description

File open failed because of the specified reason.
## Remedy

Make sure the file exists in /config (ls). If not, then fetch in the configuration file or save a configuration with the file name. The MSM will be booted with factory default configuration in this case.

## **Severity**

Critical

#### Message Text

Failed to open file \"%name%\": %error%

#### Message Parameters

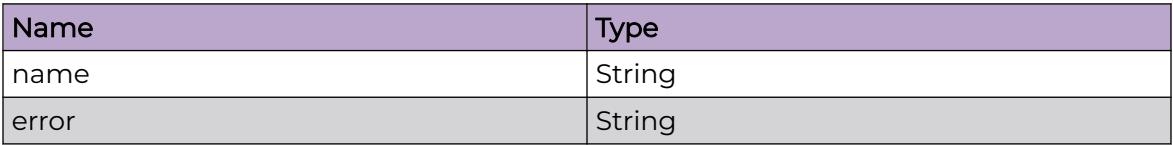

# cm.file.platformErr

# **Description**

The configuration file that's being loaded is not generated from the hardware platform.

# Remedy

The configuration file used is generated from another platform. Would be safest to unconfigure switch all, remove the configuration file, and then either apply a different configuration file or just reboot the MSM with default configuration.

#### **Severity**

Warning

#### Message Text

Applying configuration file generated from \"%savedPlatform%\" on \"%currentPlatform%\"

# Message Parameters

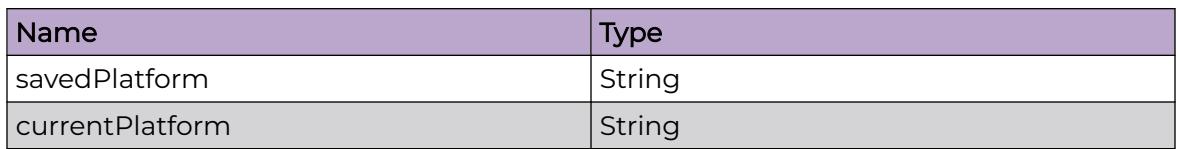

# cm.file.configCorrupt

# **Description**

This event occurrs if we detect a corrupt configuration delivered from the JFFS2 filesystem. This manifests as a block of 1024 bytes of 'zeros' at the beginning of the file resulting in no processing of the configuration (they system will come up with a default configuration)

## Remedy

Bootrom recovery to completely repartition/reinstall the system or RMA.

## **Severity**

Critical

#### Message Text

Failed to process configuration file \"%name%\" due to filesystem corruption

#### Message Parameters

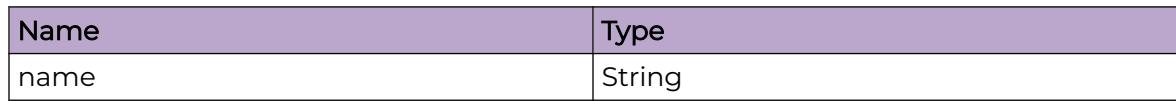

# cm.file.fileNameErr

# **Description**

This event occurrs if we are unable to read the configuration file name.

#### Remedy

Configuration file is not read successfully (either corrupted or does not exist). Do a ls command and see whether it exists. If exist, then the file might be corrupted. The configuration is not restored and factory default configuration is used to boot the MSM.

# Severity

Critical

# Message Text

Failed to read configuration file name

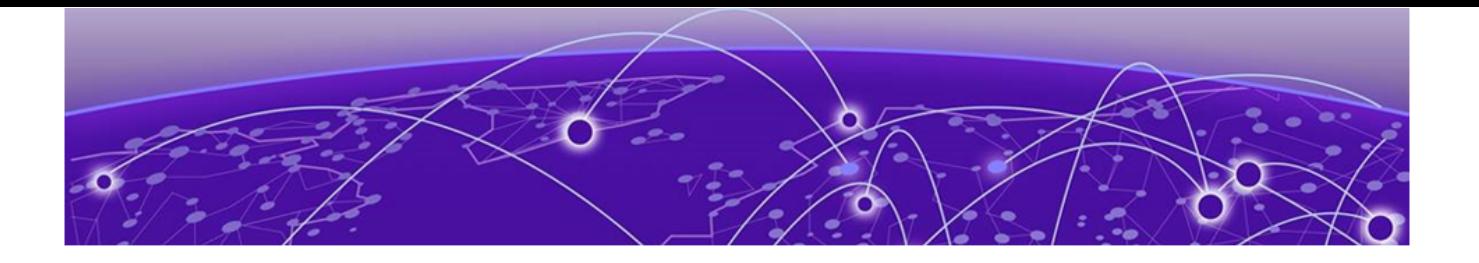

# **cm.sys Messages**

cm.sys.oom on page 652 [cm.sys.state](#page-652-0) on page 653 [cm.sys.msgErr](#page-652-0) on page 653 [cm.sys.msgDrop](#page-653-0) on page 654 [cm.sys.msgOkay](#page-654-0) on page 655 [cm.sys.asyncExec](#page-654-0) on page 655 [cm.sys.LoadApplCfgObjFail](#page-655-0) on page 656 [cm.sys.SaveApplCfgObjFail](#page-655-0) on page 656 [cm.sys.ApplCfgObjUnsuprt](#page-656-0) on page 657 [cm.sys.ApplCfgObjOptUnsuprt](#page-657-0) on page 658

#### cm.sys.oom

#### **Description**

System is running out of memory.

#### Remedy

Shut down some applications that consume large amount of memory or reboot the MSM.

#### Severity

Critical

#### Message Text

Failed to allocate %bytes% bytes memory

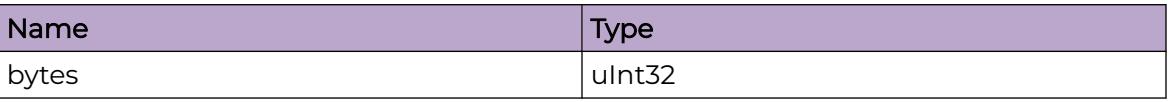

## <span id="page-652-0"></span>cm.sys.state

## **Description**

CM state change, first is the MSM node state, then the internal CM state, last is the redundancy event input.

#### Remedy

Internal debug log, please ignore.

#### **Severity**

Debug-Summary

#### Message Text

CM State [%nodeState%] [%state%] [%event%]

## Message Parameters

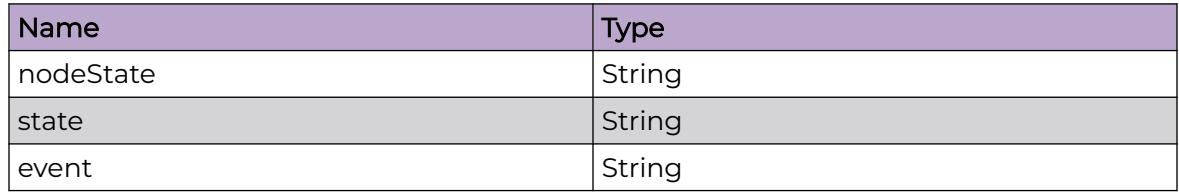

# cm.sys.msgErr

# **Description**

Error decoding/encoding/sending the specified message from/to the remote peer.

# Remedy

Communication between application peer failed due to error when decoding/ encoding/sending the message. If it persists, an application restart or switch reboot maybe required to correct the problem and contact technical support, providing outputs of 'show switch', 'show log'.

# **Severity**

Error

## <span id="page-653-0"></span>Message Text

Error %action% %msg%: Length %length% Peer %peer% (%name%)

# Message Parameters

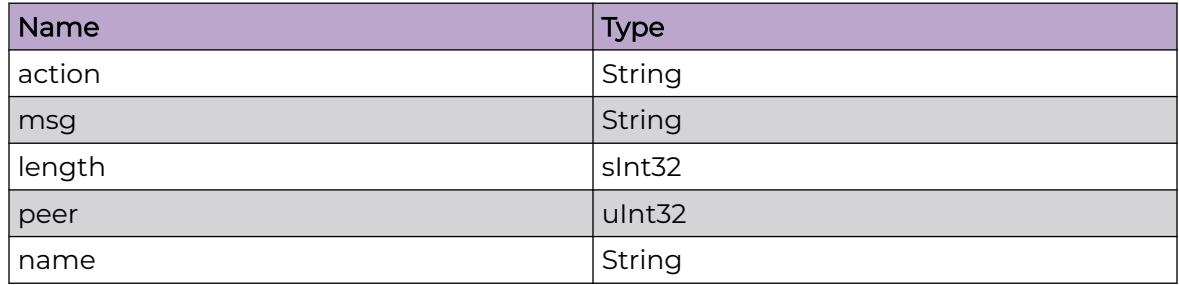

# cm.sys.msgDrop

## Description

Dropped an unknown or unexpected message.

#### Remedy

No action required - this is an information log message.

## Severity

Info

#### Message Text

Dropped %msg%: Length %length% Peer %peer% (%name%)

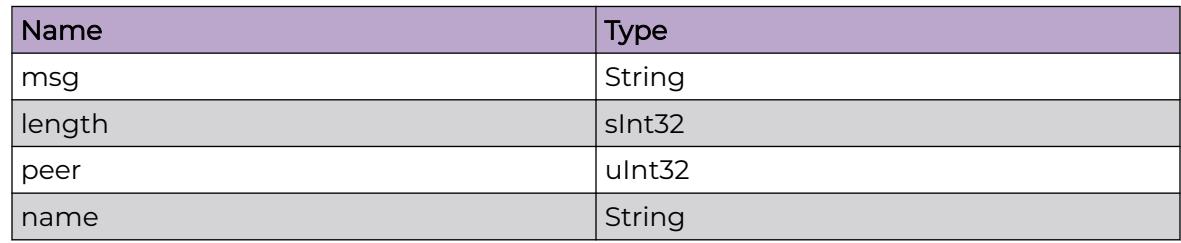

# <span id="page-654-0"></span>cm.sys.msgOkay

#### **Description**

Successfully sent/processed message to/from peer.

#### Remedy

Internal debug log, please ignore.

#### **Severity**

Debug-Data

#### Message Text

%action% %msg%: Length %length% Peer %peer% (%name%)

#### Message Parameters

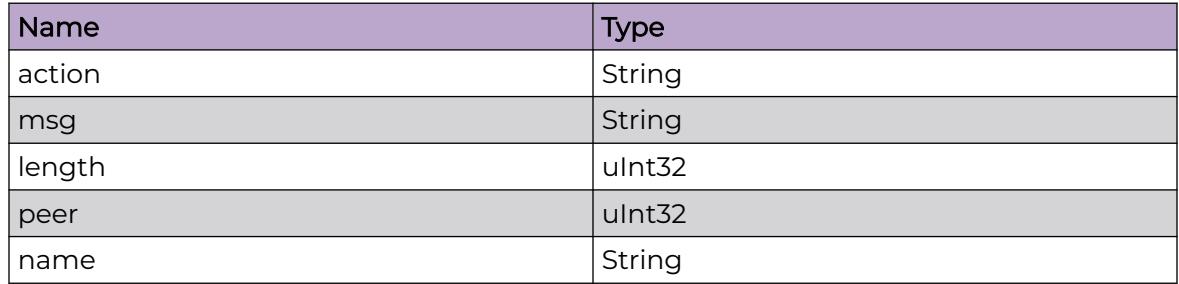

# cm.sys.asyncExec

## **Description**

The object execution is asynchronous.

#### Remedy

This is debug log message, no remedy needs to be taken.

#### **Severity**

Debug-Data

#### Message Text

Asynchronous execution for object \"%object%\".

# <span id="page-655-0"></span>Message Parameters

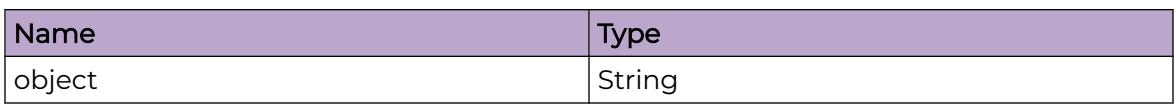

# cm.sys.LoadApplCfgObjFail

# **Description**

Error while loading the application's configuration object.

## Remedy

Manually issue the command to apply the configuration.

#### **Severity**

Error

## Message Text

\"%appl%\" application failed to load \"%obj%\" configuration object: %msg%

# Message Parameters

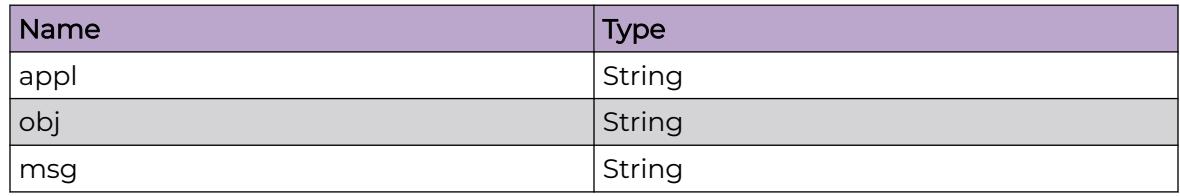

# cm.sys.SaveApplCfgObjFail

# **Description**

Error while saving the application's configuration object.

#### Remedy

The configuration is not saved completely. Please retry the configuration save with 'save configuration' command.

#### **Severity**

Error

## <span id="page-656-0"></span>Message Text

\"%appl%\" application failed to save \"%obj%\" configuration object: %msg%

# Message Parameters

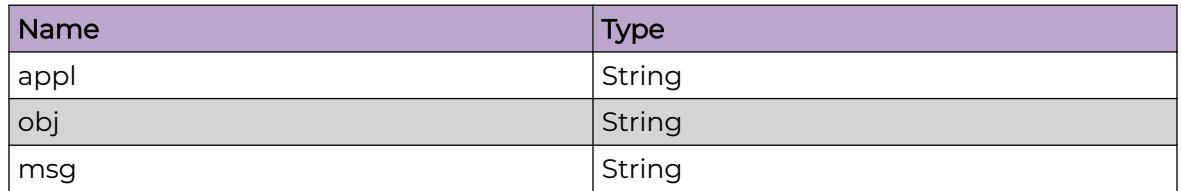

# cm.sys.ApplCfgObjUnsuprt

# **Description**

Applications will fail to load configuration objects of unsupported features when a configuration file generated with a different EXOS version is used to configure the switch. This may occur during an EXOS upgrade or downgrade. Saving configuration in the current version of EXOS will create a new configuration file without the configuration objects related to unsupported features. Please be sure to have a backup of the old configuration file to be able to revert to the previous version of EXOS, when required.

# Remedy

Saving configuration with the 'save configuration' command and rebooting with the new configuration file as the selected configuration file will no longer result in this event.

#### **Severity**

Warning

# Message Text

The \"%app1%\" application \"%obj%\" configuration object is not supported.

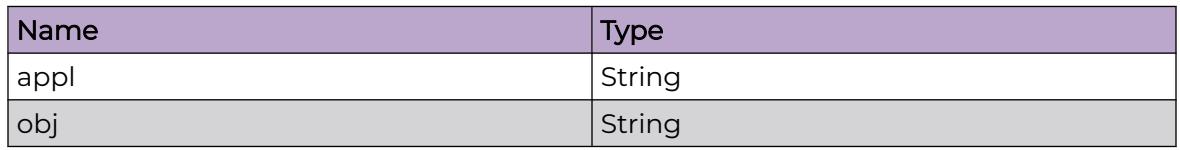

# <span id="page-657-0"></span>cm.sys.ApplCfgObjOptUnsuprt

# **Description**

Applications will load configuration objects without the unsupported option when a configuration file generated with a different EXOS version is used to configure the switch. This may occur during an EXOS upgrade or downgrade. Saving configuration in the current version of EXOS will create a new configuration file without the unsupported options of the configuration objects. Please be sure to have a backup of the old configuration file to be able to revert to the previous version of EXOS, when required.

# Remedy

Saving configuration with the 'save configuration' command and rebooting with the new configuration file as the selected configuration file will no longer result in this event.

## **Severity**

Notice

## Message Text

The \"%app1%\" application \"%obj%\" configuration object \"%member%\" option is not supported.

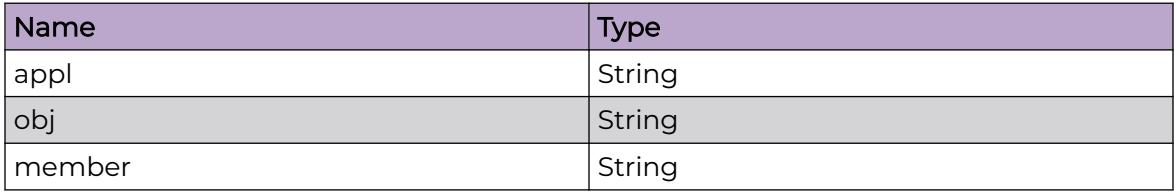

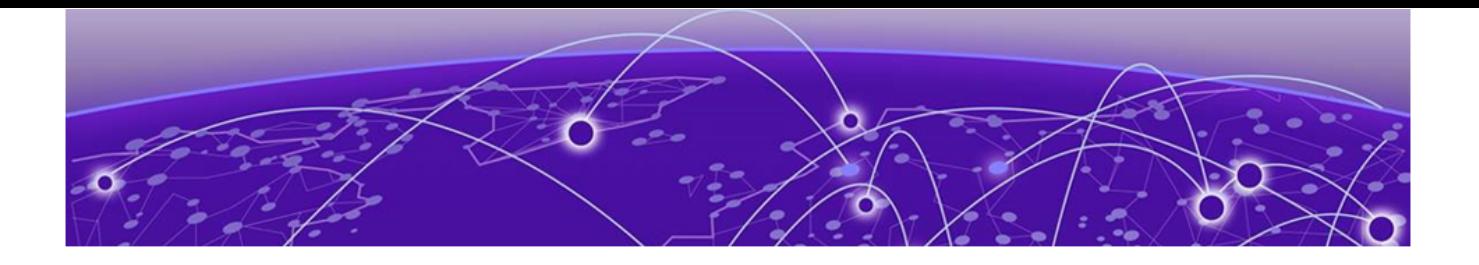

# **cm.VSM Messages**

cm.VSM.InitClntFail on page 659 [cm.VSM.CreatISC](#page-659-0) on page 660 [cm.VSM.DelISC](#page-660-0) on page 661 [cm.VSM.AllocBufFail](#page-660-0) on page 661 [cm.VSM.AllocAppDataFail](#page-661-0) on page 662 [cm.VSM.PktLenExcdMax](#page-661-0) on page 662 [cm.VSM.ReqDropAllocFail](#page-662-0) on page 663 [cm.VSM.NtfyMLAGStateChg](#page-662-0) on page 663 [cm.VSM.DropReplySeqNumMismatch](#page-663-0) on page 664 [cm.VSM.DebugVerbose](#page-664-0) on page 665 [cm.VSM.DebugSummary](#page-664-0) on page 665 [cm.VSM.DebugData](#page-665-0) on page 666 [cm.VSM.IgnCkptMsg](#page-665-0) on page 666 [cm.VSM.CkptMsgNull](#page-666-0) on page 667 [cm.VSM.AllocCkptMsgFail](#page-667-0) on page 668 [cm.VSM.AppDataNotFnd](#page-667-0) on page 668 [cm.VSM.AppDataFnd](#page-668-0) on page 669 [cm.VSM.TxCkptMsg](#page-668-0) on page 669 [cm.VSM.RxCkptMsg](#page-669-0) on page 670 [cm.VSM.SetAppDataFail](#page-670-0) on page 671 [cm.VSM.CkptSendFail](#page-670-0) on page 671 [cm.VSM.CkptMsgLenZero](#page-671-0) on page 672 [cm.VSM.NoPeerUp](#page-671-0) on page 672 [cm.VSM.ReplyDropClntErr](#page-672-0) on page 673

# cm.VSM.InitClntFail

# **Description**

Initialization of CM with VSM module has failed. In such a case, CM's MLAG mode functionality will not function. ErrCode : Meaning 2 : Invalid invoke of function with an empty parameter 3 : Memory allocation failed 10 : IPML Initialization Error

# <span id="page-659-0"></span>Remedy

This is a rare condition which may be related to software. Check abnormal memory utilization of any process using 'show memory' and scale down configuration related to it. If it persists, a reboot may be required to correct the problem and contact technical support, providing outputs of 'show switch', 'show log', and 'debug ems show trace vsm ipml'.

## **Severity**

Error

## Message Text

Configuration manager initialization with VSM module failed, VSM returned value of %err%

## Message Parameters

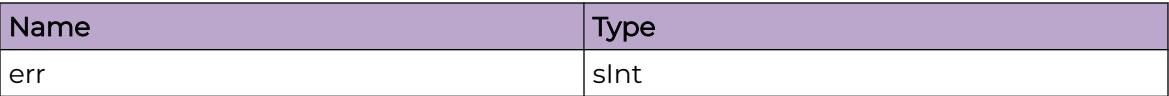

# cm.VSM.CreatISC

# **Description**

This is a debug message indicating that an ISC is being created.

#### Remedy

No action required -- Information message only.

#### **Severity**

Debug-Summary

#### Message Text

Create ISC for index %isc%

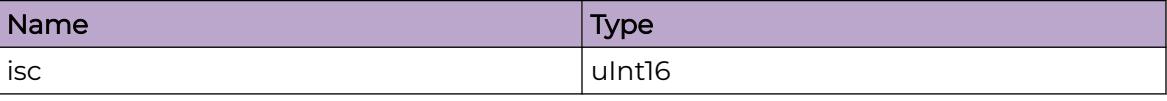

# <span id="page-660-0"></span>cm.VSM.DelISC

#### **Description**

This is a debug message indicating that an ISC is being deleted.

#### Remedy

No action required -- Information message only.

#### **Severity**

Debug-Summary

#### Message Text

Deleting ISC for index %isc%

#### Message Parameters

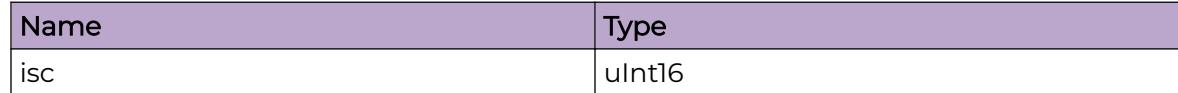

# cm.VSM.AllocBufFail

#### **Description**

Allocation of checkpoint buffer has failed. In such a case, CM's MLAG mode functionality will not function properly.

#### Remedy

This is an internal condition related to software. Check abnormal memory utilization of any process using 'show memory'. You may need to scale down the configuration related to it.

#### **Severity**

Error

#### Message Text

Unable to allocate IPML buffer used to checkpoint messages.

# <span id="page-661-0"></span>cm.VSM.AllocAppDataFail

## **Description**

Allocation of application specific data buffer has failed for the specified ISC (Inter Switch Connection connecting to an MLAG peer). In such a case, CM's MLAG mode functionality will not function properly.

#### Remedy

This is an internal condition related to software. Check abnormal memory utilization of any process using 'show memory'. You may need to scale down the configuration related to it.

#### **Severity**

Error

#### Message Text

Unable to allocate ISC-specific global information for ISC %isc%

## Message Parameters

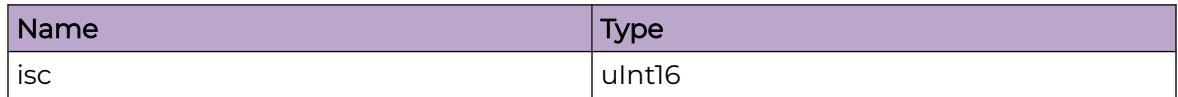

# cm.VSM.PktLenExcdMax

# **Description**

Error processing the specified message from the remote peer as it exceeds the maximum allowed packet size. Message type: %msgType% Message length: %len% Message from peer ID: %peer%

#### Remedy

This is a rare condition which may be related to software, contact technical support and provide outputs of 'show switch', 'show log', and 'debug ems show trace vsm ipml'

#### **Severity**

Error

## <span id="page-662-0"></span>Message Text

Packet length exceeds maximum with length of  $\text{#len}\$ , received from peer(ID  $\text{#per}\$ ) with message type of %msgType%

## Message Parameters

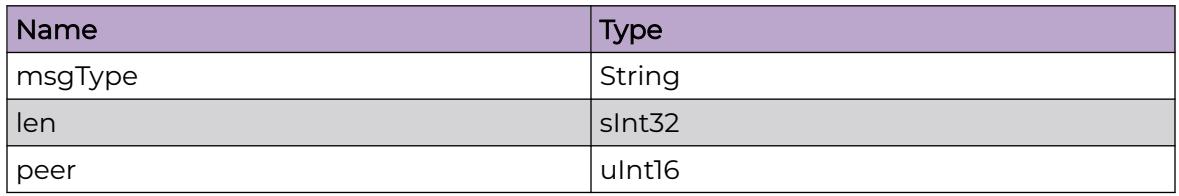

# cm.VSM.ReqDropAllocFail

## **Description**

Failed to forward the checkpoint request from peer due to memory allocation failure.

## Remedy

This is an internal condition related to software. Check abnormal memory utilization of any process using 'show memory'. You may need to scale down the configuration related to it. If it persists, a reboot may be required to correct the problem and contact technical support, providing outputs of 'show switch', 'show log'.

## **Severity**

Error

#### Message Text

Request dropped due to memory allocation failure(Message Type:  $\frac{1}{2}$ msgType $\frac{2}{2}$ )

#### Message Parameters

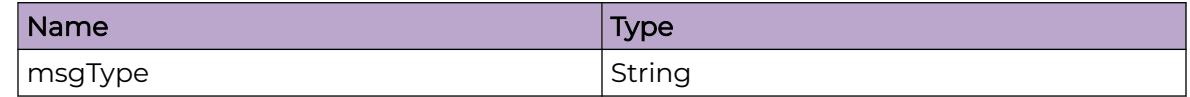

# cm.VSM.NtfyMLAGStateChg

#### **Description**

This is a debug message indicating that parameters relating to an MLAG have changed.

#### <span id="page-663-0"></span>Remedy

No action required -- Information message only.

#### **Severity**

Debug-Data

#### Message Text

MLAG state change notification for index %mlag%, ISC %isc%, remote port state %state%

#### Message Parameters

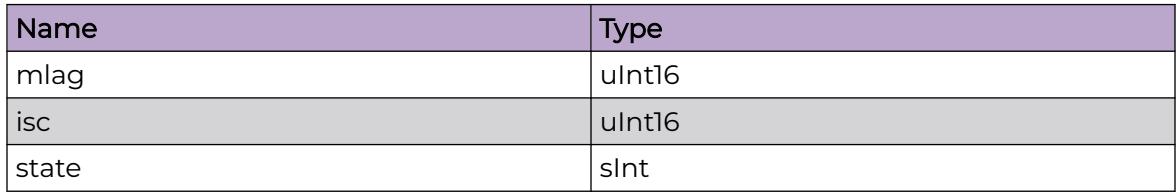

# cm.VSM.DropReplySeqNumMismatch

## **Description**

Configuration reply to the application was dropped. Reason provided : Meaning "sequence number mismatch" : Local client is processing a request with different sequence number 1. If Current # > Received # sequence number, then probable cause would be connection issue. 2. If Received # > Current # sequence number, then internal condition related to software. "no outstanding request" : Local client does not have any request pending.

# Remedy

This is a rare condition which may be related to software, and may require a reboot to correct the problem. If it persists, contact technical support and provide outputs of 'show switch', 'show log'.

#### **Severity**

Error

#### Message Text

Dropped ( $\frac{1}{2}$  or  $\frac{1}{2}$ ) reply to request number  $\frac{1}{2}$  seqNum $\frac{1}{2}$  handled by client  $\frac{1}{2}$  clients due to %reason%.

# <span id="page-664-0"></span>Message Parameters

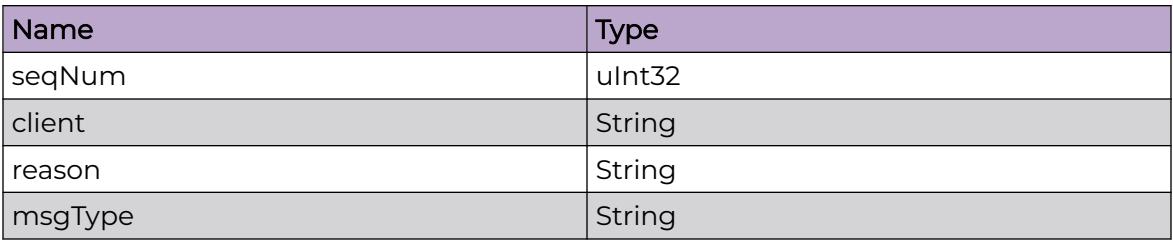

# cm.VSM.DebugVerbose

# **Description**

A condition has been detected that may interest a developer analyzing some system behavior at a more verbose level than provided by the debug summary information.

#### Remedy

No action required - Informational message only.

#### **Severity**

Debug-Verbose

#### Message Text

%format%

#### Message Parameters

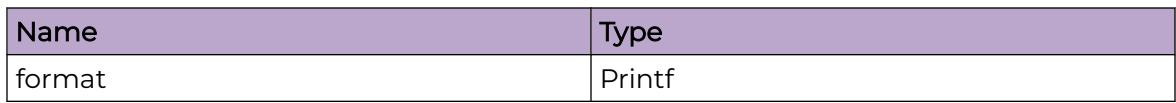

# cm.VSM.DebugSummary

#### **Description**

A condition has been detected that may interest a developer determining the reason underlying some system behavior. The circumstances may be either very common or completely unexpected, but the information provided in the associated message is such that the internal workings of the system are exposed.

#### Remedy

No action required - Informational message only.

## <span id="page-665-0"></span>**Severity**

Debug-Summary

#### Message Text

%format%

#### Message Parameters

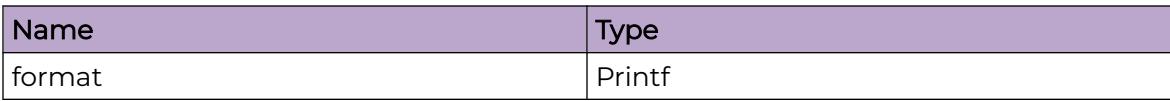

# cm.VSM.DebugData

#### **Description**

A condition has been detected that may interest a developer inspecting the data underlying system behavior

#### Remedy

No action required - Informational message only.

#### **Severity**

Debug-Data

#### Message Text

%format%

#### Message Parameters

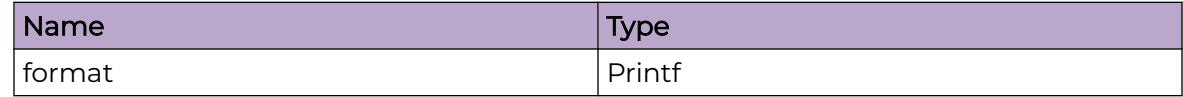

# cm.VSM.IgnCkptMsg

#### Description

This is a debug message which indicates that a checkpoint message of unknown type is not being processed.

## <span id="page-666-0"></span>Remedy

No action required -- Information message only.

### **Severity**

Debug-Verbose

#### Message Text

Ignore Checkpoint msg, invalid type %type% on ISC %isc%

## Message Parameters

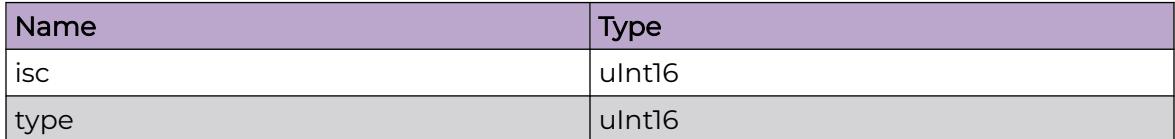

# cm.VSM.CkptMsgNull

## **Description**

Checkpoint message could not be processed as the message pointer is null.

#### Remedy

This is a rare condition which may be related to software, and may require a reboot of the switch to correct the problem. If it persists, contact technical support and provide outputs of 'show switch', 'show log'.

#### **Severity**

Error

#### Message Text

The checkpoint message pointer is from ISC %isc%, and is NULL

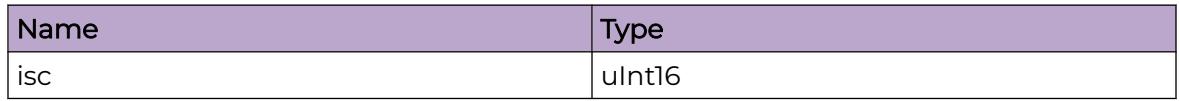

# <span id="page-667-0"></span>cm.VSM.AllocCkptMsgFail

## **Description**

This message indicates that an attempt to allocate a buffer to hold the checkpoint message has failed.

#### Remedy

This is an internal condition related to software. Check abnormal memory utilization of any process using 'show memory'. You may need to scale down the configuration related to it.

#### **Severity**

Error

#### Message Text

Failed to allocate checkpoint message buffer for ISC %isc%

#### Message Parameters

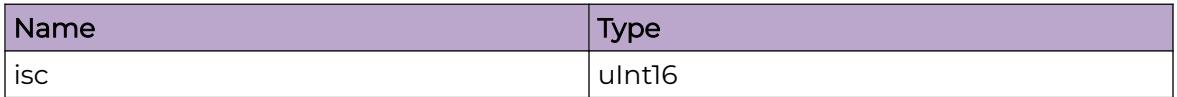

# cm.VSM.AppDataNotFnd

# **Description**

This message indicates that the client ISC application has not been found. In such a case, CM's MLAG mode functionality will not function properly.

#### Remedy

This is a rare condition which may be related to software, and may require a reboot of the switch to correct the problem. If it persists, contact technical support and provide outputs of 'show switch', 'show log'.

#### **Severity**

Error

#### <span id="page-668-0"></span>Message Text

Client ISC application data not found %isc%

# Message Parameters

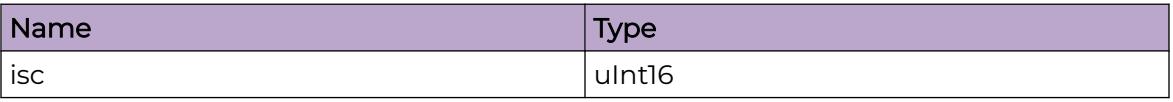

# cm.VSM.AppDataFnd

## **Description**

A possible memory leak, as Client ISC application data found before initializing for ISC index %isc%

## Remedy

No action required -- Information message only.

#### **Severity**

Debug-Data

#### Message Text

Client ISC application data present when initiatlizing %isc%

#### Message Parameters

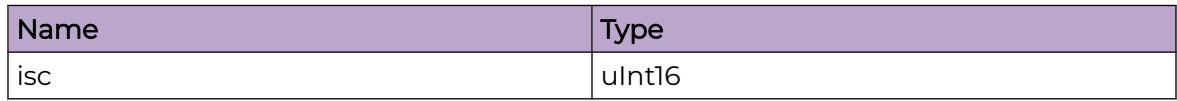

# cm.VSM.TxCkptMsg

#### **Description**

This is a debug message which indicates a checkpoint message has been transmitted to an MLAG peer.

#### Remedy

No action required - Informational message only.

## <span id="page-669-0"></span>**Severity**

Debug-Data

### Message Text

Tx checkpoint message %len% bytes on ISC %isc%

## Message Parameters

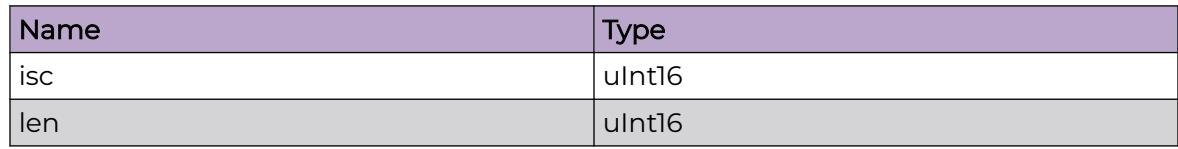

# cm.VSM.RxCkptMsg

# Description

This is a debug message which indicates a checkpoint message has been received from an MLAG peer.

### Remedy

No action required - Informational message only.

#### **Severity**

Debug-Data

#### Message Text

Rx checkpoint message %len% bytes on ISC %isc%

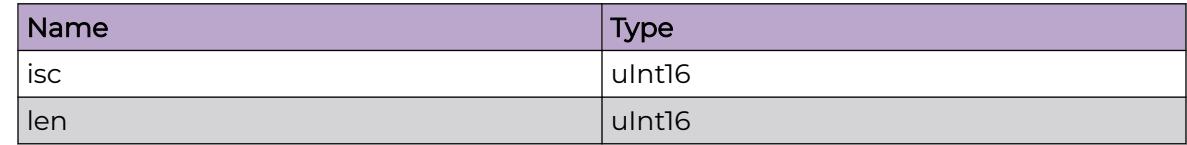

# <span id="page-670-0"></span>cm.VSM.SetAppDataFail

### **Description**

Setting application-specific data for the ISC had failed. In such a case, CM's MLAG mode functionality will not function properly.

#### Remedy

This is a rare condition which may be related to software, and may require a reboot of the switch to correct the problem. If it persists, contact technical support and provide outputs of 'show switch', 'show log'.

#### **Severity**

Error

#### Message Text

Unable to set application-specific data for ISC %isc%, Error = %err%

#### Message Parameters

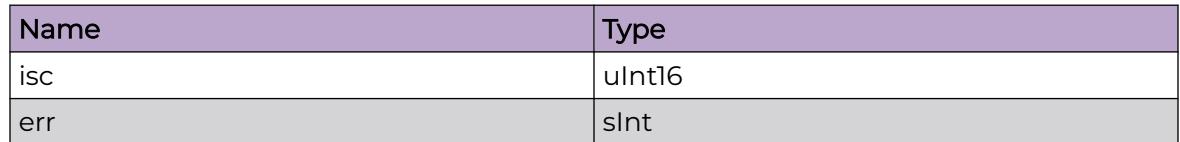

# cm.VSM.CkptSendFail

#### **Description**

Sending checkpoint messages to VSM clients has failed. In such a case, CM's MLAG mode functionality will not function properly.

#### Remedy

This is a rare condition which may be related to software, and may require a reboot of the switch to correct the problem. If it persists, contact technical support and provide outputs of 'show switch', 'show log'.

#### **Severity**

Error

#### <span id="page-671-0"></span>Message Text

Failed to send checkpoint messages to VSM clients. ISC ID map %peerIscIdxMap%, Return Code = %rc%, Length = %len%

## Message Parameters

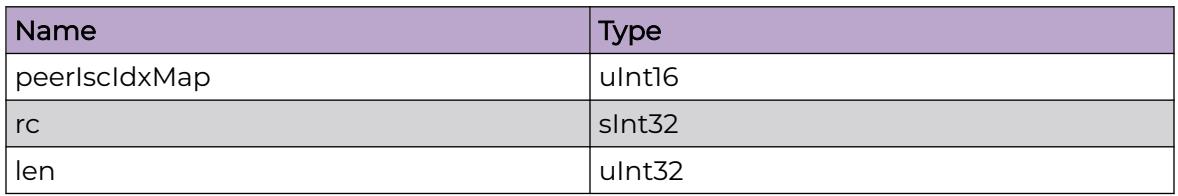

# cm.VSM.CkptMsgLenZero

#### **Description**

Checkpoint message could not be processed as message length is zero.

## Remedy

This is a rare condition which may be related to software, and may require a reboot of the peer switch to correct the problem. If it persists, contact technical support and provide outputs of 'show switch', 'show log'.

#### **Severity**

Error

#### Message Text

Checkpoint message length from ISC peer ID %isc% is Zero.

#### Message Parameters

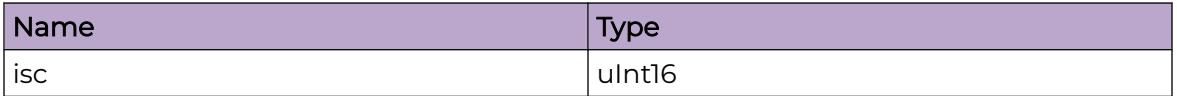

# cm.VSM.NoPeerUp

#### **Description**

Sending checkpoint messages to VSM clients over ISC connections has failed as no VSM clients are active. In such a case, CM's MLAG mode functionality will not function properly.

## <span id="page-672-0"></span>Remedy

Check the state of ISC connections

## **Severity**

Error

### Message Text

Failed to send checkpoint message of %msgType% type with length %len% to VSM clients, as no client is active

## Message Parameters

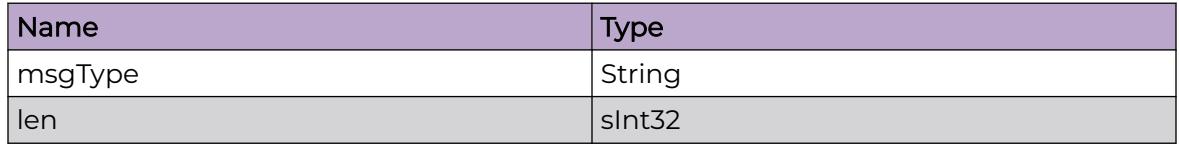

# cm.VSM.ReplyDropClntErr

# **Description**

Configuration reply to the application was dropped, as %client% application is not running at the time. %seqNum% is a sequence number that is assigned to every request that the configuration manager receives. %msgType% is the message to the request with sequence number - %seqNum% that was associated with the %client% application.

#### Remedy

The application is most likely not running at the time (either crashed or not started). Either restart the application or reboot the switch.

#### **Severity**

Error

#### Message Text

Response(%msgType%) to request number(#%seqNum%) handled by client (%client%) dropped, as %client% not running

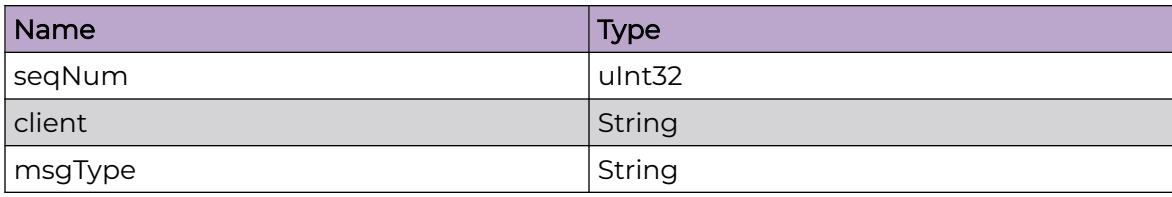

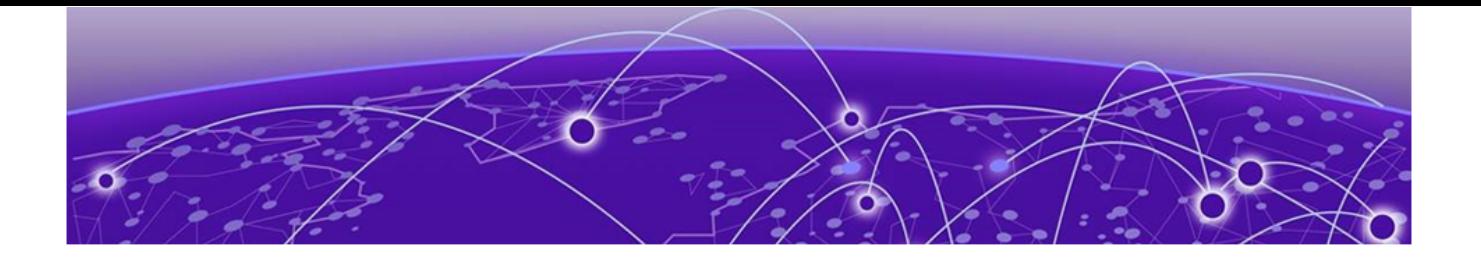

# **Comp.Subcomp Messages**

Comp.Subcomp.DebugSummary on page 675 [Comp.Subcomp.DebugVerbose](#page-675-0) on page 676 [Comp.Subcomp.DebugData](#page-675-0) on page 676 [Comp.Subcomp.ColorSet](#page-676-0) on page 677

# Comp.Subcomp.DebugSummary

# Description

A condition has been detected that may interest a developer determining the reason underlying some system behavior. The circumstances may be either very common or completely unexpected, but the information provided in the associated message is such that the internal workings of the system are exposed.

# Remedy

No action required - Informational message only.

# **Severity**

Debug-Summary

#### Message Text

%format%

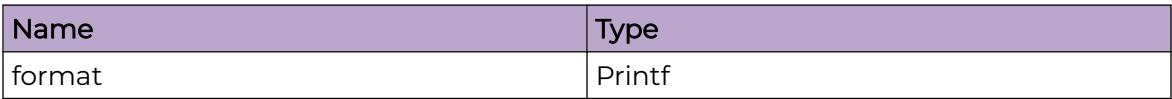

# <span id="page-675-0"></span>Comp.Subcomp.DebugVerbose

# Description

A condition has been detected that may interest a developer analyzing some system behavior at a more verbose level than provided by the debug summary information.

### Remedy

No action required - Informational message only.

#### **Severity**

Debug-Verbose

#### Message Text

%format%

#### Message Parameters

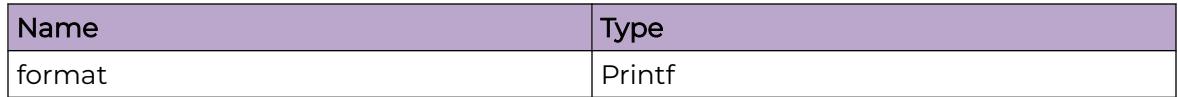

# Comp.Subcomp.DebugData

#### **Description**

A condition has been detected that may interest a developer inspecting the data underlying system behavior

## Remedy

No action required - Informational message only.

#### **Severity**

Debug-Data

#### Message Text

%format%

# <span id="page-676-0"></span>Message Parameters

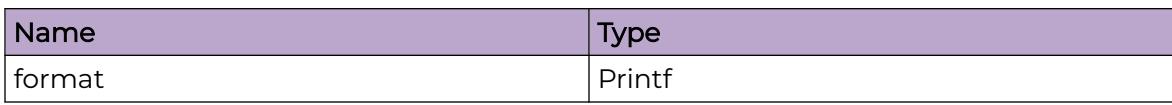

# Comp.Subcomp.ColorSet

# Description

The application's color has been set.

# Remedy

No action required.

# Severity

Notice

# Message Text

New color selected: %Color%.

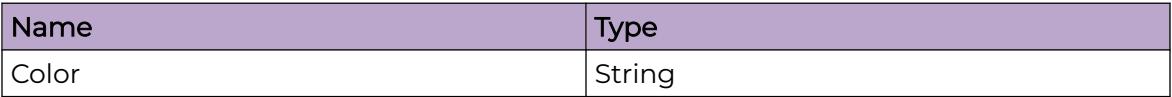

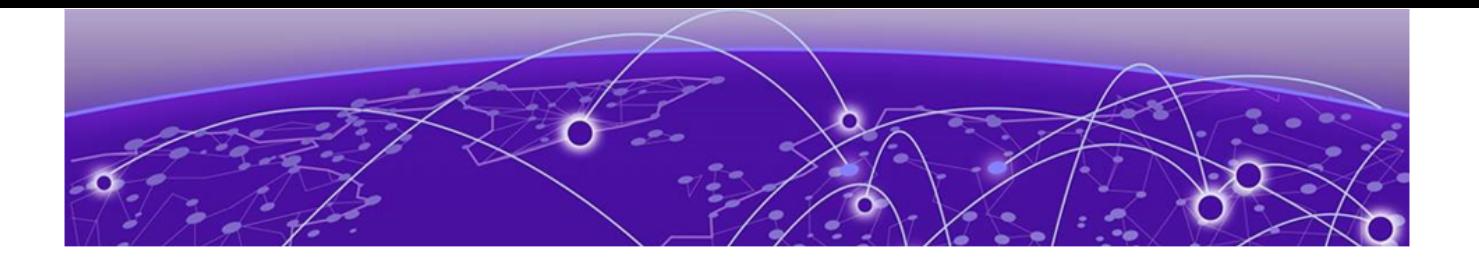

# **DHCPV6.Client Messages**

DHCPV6.Client.DebugSummary on page 678 [DHCPV6.Client.DebugVerbose](#page-678-0) on page 679 [DHCPV6.Client.DebugData](#page-678-0) on page 679 [DHCPV6.Client.AllocMemFail](#page-679-0) on page 680 [DHCPV6.Client.DfltOptLkupFail](#page-679-0) on page 680 [DHCPV6.Client.ClntIdOptMiss](#page-680-0) on page 681 [DHCPV6.Client.ElapsedTimeOptMiss](#page-681-0) on page 682 [DHCPV6.Client.IdAssocNonTmpOptMiss](#page-681-0) on page 682 [DHCPV6.Client.IdAssocAddrOptMiss](#page-682-0) on page 683 [DHCPV6.Client.OptReqOptMiss](#page-682-0) on page 683 [DHCPV6.Client.InvSrvrId](#page-683-0) on page 684 [DHCPV6.Client.InvClntId](#page-683-0) on page 684 [DHCPV6.Client.LocClntIdMiss](#page-684-0) on page 685 [DHCPV6.Client.ClntIdMismatch](#page-684-0) on page 685 [DHCPV6.Client.RecvInvIPv6Addr](#page-685-0) on page 686 [DHCPV6.Client.DHCPv6SndPktFail](#page-686-0) on page 687 [DHCPV6.Client.RecvInvDHCPv6PfxOpt](#page-686-0) on page 687 [DHCPV6.Client.ActvLeaseNotExist](#page-687-0) on page 688

# DHCPV6.Client.DebugSummary

# Description

A condition has been detected that may interest a developer determining the reason underlying some system behavior. The circumstances may be either very common or completely unexpected, but the information provided in the associated message is such that the internal workings of the system are exposed.

#### Remedy

No action required - Informational message only.

# **Severity**

Debug-Summary

#### <span id="page-678-0"></span>Message Text

%format%

### Message Parameters

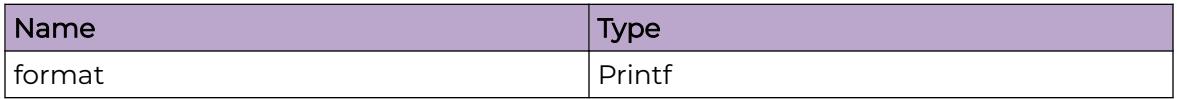

# DHCPV6.Client.DebugVerbose

#### Description

A condition has been detected that may interest a developer analyzing some system behavior at a more verbose level than provided by the debug summary information.

#### Remedy

No action required - Informational message only.

#### **Severity**

Debug-Verbose

#### Message Text

%format%

#### Message Parameters

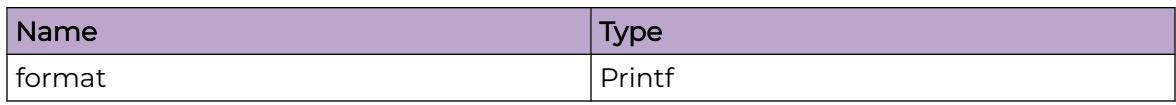

# DHCPV6.Client.DebugData

#### Description

A condition has been detected that may interest a developer inspecting the data underlying system behavior

#### Remedy

No action required - Informational message only.

#### <span id="page-679-0"></span>**Severity**

Debug-Data

#### Message Text

%format%

#### Message Parameters

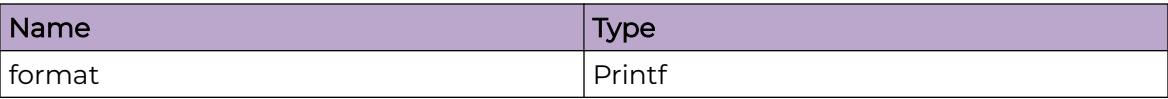

# DHCPV6.Client.AllocMemFail

#### **Description**

This event occurs when memory allocation failure happens for DHCPv6 client.

#### Remedy

This is a rare internal condition needing technical assistance. Restart the DHCPv6 client process using the CLI command "restart process nettools". If the event still occurs, contact technical support after gathering relevant information using "show tech-support" CLI command and uploading the debug data out of the switch using "upload debug <ipaddress&gt; vr vr-mgmt" CLI command.

#### **Severity**

Error

#### Message Text

Failed allocating memory for DHCPv6 Client.

# DHCPV6.Client.DfltOptLkupFail

#### **Description**

This event occurs when the DHCPv6 client default option lookup is failed during default parameter request assembly.

#### Remedy

This is a rare internal condition needing technical assistance. Restart the DHCPv6 client process using the CLI command "restart process nettools". If the event still

<span id="page-680-0"></span>occurs, contact technical support after gathering relevant information using "show tech-support" CLI command and uploading the debug data out of the switch using "upload debug <ipaddress&gt; vr vr-mgmt" CLI command.

#### **Severity**

Error

#### Message Text

Default Option Lookup failed for option code %code% during default parameter request assembly for DHCPv6 Client.

#### Message Parameters

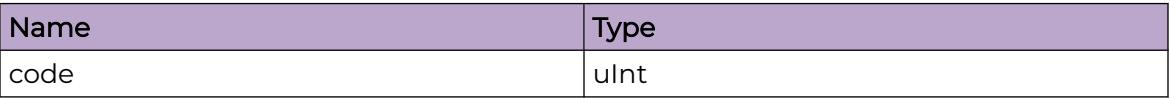

# DHCPV6.Client.ClntIdOptMiss

#### **Description**

This message will be logged when CLIENTID option lookup failed and the definition is missing.

#### Remedy

Make sure CLIENTID is configured correctly otherwise configure it using the CLI command "configure dhcp ipv6 client identifier-type [ link-layer | link-layer-plus-time | vendor-specific ]"

#### **Severity**

Warning

## Message Text

Lookup for CLIENTID option with option code %code% failed and definition is missing for DHCPv6 client.

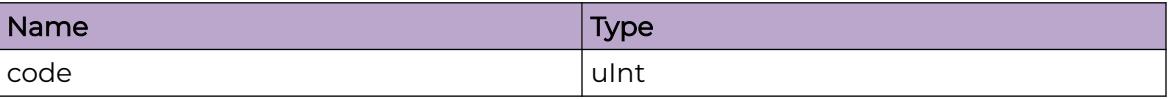

# <span id="page-681-0"></span>DHCPV6.Client.ElapsedTimeOptMiss

## **Description**

This event occurs when Elapsed time option lookup is failed and the definition is missing.

#### Remedy

Make sure Elapsed time option is configured correctly at the server end.

#### **Severity**

Warning

#### Message Text

Lookup for Elapsed time option with option code %code% failed and definition is missing for DHCPv6 Client.

## Message Parameters

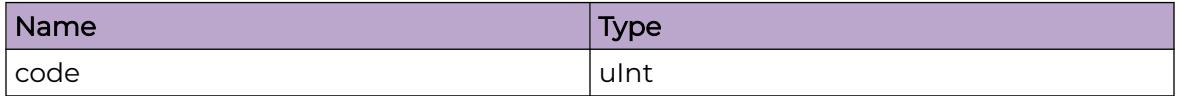

# DHCPV6.Client.IdAssocNonTmpOptMiss

# **Description**

This event occurs when Identity Association Non-temporary option is missing for DHCPv6 Client.

#### Remedy

Make sure Identity Association Non-temporary option is configured correctly at the server end.

## Severity

Warning

#### Message Text

Identity Association Non-temporary option with option code %code% is missing for DHCPv6 Client.

## <span id="page-682-0"></span>Message Parameters

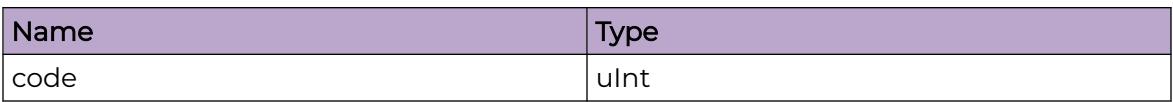

# DHCPV6.Client.IdAssocAddrOptMiss

### **Description**

This event occurs when Identity Association Address option is missing for DHCPv6 Client.

### Remedy

Make sure Identity Association Address option is configured correctly at the server end.

### **Severity**

Warning

#### Message Text

Identity Association Address option with cption code %code% is missing for DHCPv6 Client.

#### Message Parameters

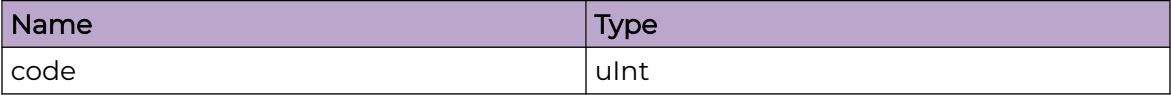

# DHCPV6.Client.OptReqOptMiss

#### **Description**

This event occurs when Option Request Option is missing.

#### Remedy

Make sure Option Request Option is configured correctly at the server end.

#### **Severity**

Warning

#### <span id="page-683-0"></span>Message Text

Option Request Option with cption code %code% is missing for DHCPv6 Client.

## Message Parameters

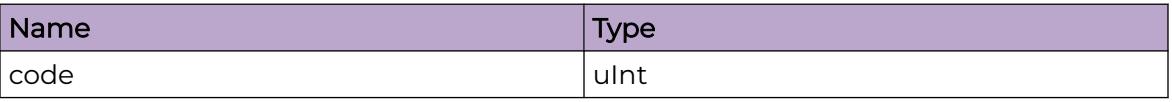

# DHCPV6.Client.InvSrvrId

#### **Description**

This event occurs when a DHCPv6 Response without a server identifier is received.

#### Remedy

Make sure SERVER Identifier is configured correctly at the server end.

#### **Severity**

Error

#### Message Text

DHCPv6 Response without a server identifier cption code %code% is received by DHCPv6 Client.

#### Message Parameters

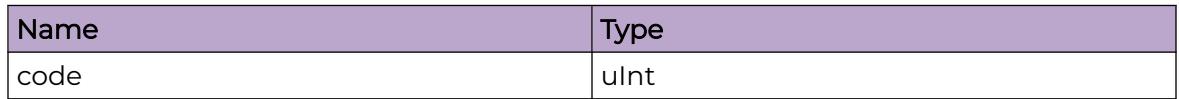

# DHCPV6.Client.InvClntId

#### **Description**

This event occurs when DHCPv6 response without a client identifier is received.

#### Remedy

Make sure CLIENT Identifier is configured correctly at the client end otherwise configure it using the CLI command "configure dhcp ipv6 client identifier-type [ linklayer {plus-time} | vendor-specific]"
### **Severity**

Error

### Message Text

DHCPv6 Response without a client identifier option with option code %code% is received by DHCPv6 Client.

### Message Parameters

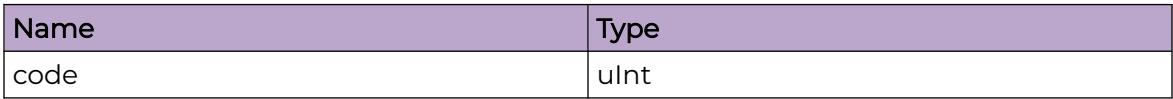

# DHCPV6.Client.LocClntIdMiss

### **Description**

This event occurs when Local Client Identifier is missing for DHCPv6 Client.

### Remedy

Configure a valid Local Client Identifier for the DHCPv6 Client using the CLI command "configure dhcp ipv6 client identifier-type [ link-layer | link-layer-plus-time | vendorspecific ]"

### Severity

Error

#### Message Text

Local Client Identifier option with option code %code% is missing for DHCPv6 Client.

### Message Parameters

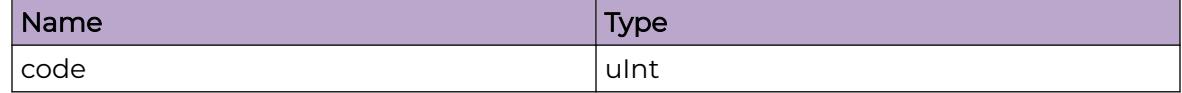

# DHCPV6.Client.ClntIdMismatch

### **Description**

This event occurs when there is mismatch between Local Client Identifier and incoming DHCPv6 packet Client Identifier from server.

### Remedy

Configure a valid Local Client Identifier for DHCPv6 Client that matches the incoming DHCPv6 packet client identifier using the CLI command "configure dhcp ipv6 client identifier-type [ link-layer | link-layer-plus-time | vendor-specific ]"

### **Severity**

Error

### Message Text

Mismatch between Local Client Identifier %clientId% and incoming DHCPv6 packet Client Identifier from Server %serverId%.

### Message Parameters

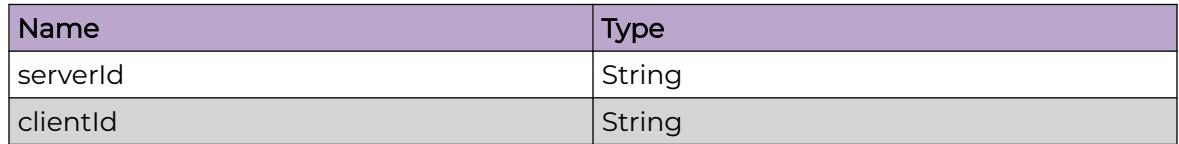

# DHCPV6.Client.RecvInvIPv6Addr

### **Description**

This event occurs when the DHCPv6 client receives a invalid IPv6 address from DHCPv6 server.

### Remedy

Check your DHCP server to make sure the IP address supplied is not used by any other network device. Check the switch's ARP table to find the current user of the IP address.

### **Severity**

Error

### Message Text

Received Invalid IPv6 Address %ipv6Address% of length %bytes% bytes from DHCPv6 server.

# Message Parameters

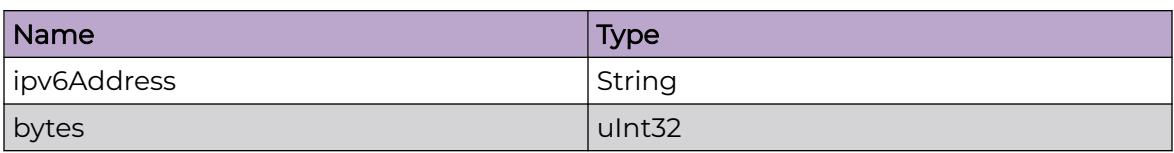

# DHCPV6.Client.DHCPv6SndPktFail

# **Description**

This event occurs when the DHCPv6 Client could not send DHCPv6 packets of correct size.

# Remedy

This is a rare internal condition needing technical assistance. Contact technical support with the following information : Check whether "show dhcp-client state ipv6" CLI output shows State field as "Stopped State". Also check "show vlan <vlanName&gt;" CLI output to see whether link-local address of the vlan had been unconfigured.

### **Severity**

Error

### Message Text

DHCPv6 Client Failed to send DHCPv6 packets of size % size% bytes.

# Message Parameters

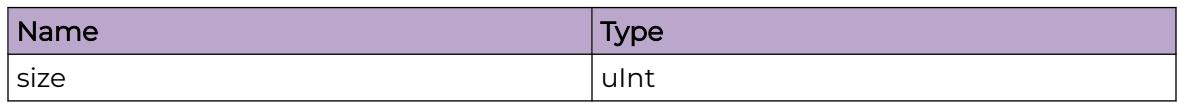

# DHCPV6.Client.RecvInvDHCPv6PfxOpt

# **Description**

This event occurs when DHCPv6 Client receives an Invalid DHCPv6 preference option of length greater than 1 byte.

# Remedy

Make sure DHCPv6 server sends a DHCPv6 packet with correct preference value option.

### **Severity**

Error

### Message Text

Invalid DHCPv6 preference option of length %bytes% bytes received by DHCPv6 Client.

### Message Parameters

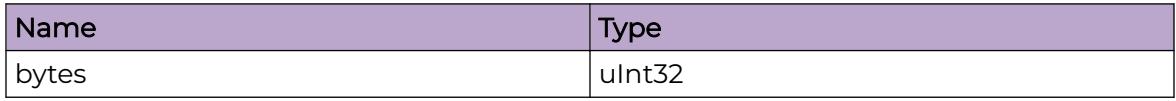

# DHCPV6.Client.ActvLeaseNotExist

### **Description**

This event occurs when a DHCPv6 Client is unable to enter Bound state as there is no existing Active Lease Period.

### Remedy

When Active Lease expires , the Client should restart the DHCP process to obtain a new valid IP address.

### **Severity**

Error

### Message Text

DHCPv6 Client Unable to enter bound state as Active Lease doesn't exist.

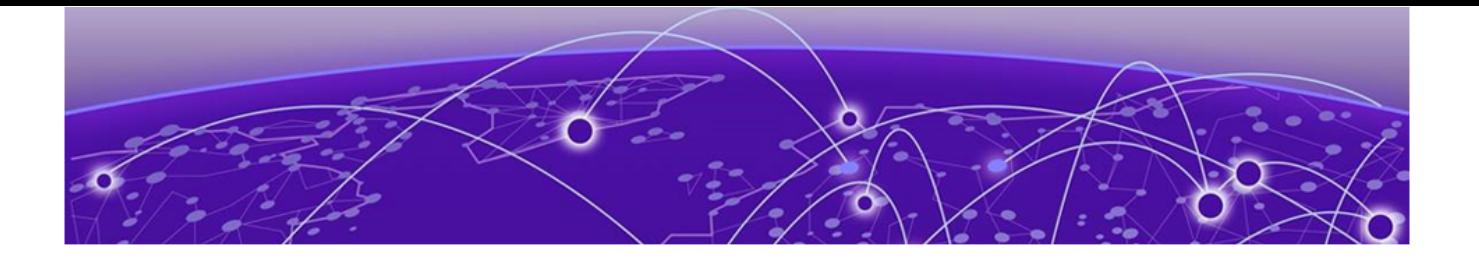

# **DHCPV6.Relay Messages**

DHCPV6.Relay.AddDlgtPfx on page 689 [DHCPV6.Relay.RenewDlgtPfx](#page-689-0) on page 690 [DHCPV6.Relay.DelDlgtPfx](#page-689-0) on page 690 [DHCPV6.Relay.AddRtDlgtPfx](#page-690-0) on page 691 [DHCPV6.Relay.AddRtDlgtPfxFail](#page-691-0) on page 692 [DHCPV6.Relay.DelRtDlgtPfx](#page-691-0) on page 692 [DHCPV6.Relay.RtLkupDlgtPfxGwFail](#page-692-0) on page 693

# DHCPV6.Relay.AddDlgtPfx

# **Description**

This event occurs whenever DHCPv6 Relay module detects that a IPv6 Prefix is being delegated.

# Remedy

No action required - Informational message only.

### **Severity**

Info

### Message Text

IPv6 Prefix %prefix% is being delegated via vlan %vlanName% gateway %gateway% for %validTime% seconds.

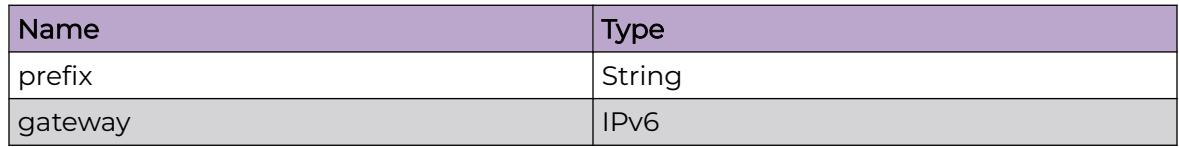

<span id="page-689-0"></span>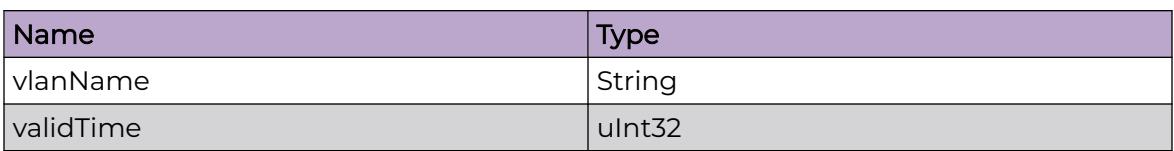

# DHCPV6.Relay.RenewDlgtPfx

### **Description**

This event occurs whenever DHCPv6 Relay module detects that a IPv6 Prefix is being renewed.

### Remedy

No action required - Informational message only.

### **Severity**

Info

#### Message Text

IPv6 Prefix %prefix% is being renewed via vlan %vlanName% gateway %gateway% for %validTime% seconds.

#### Message Parameters

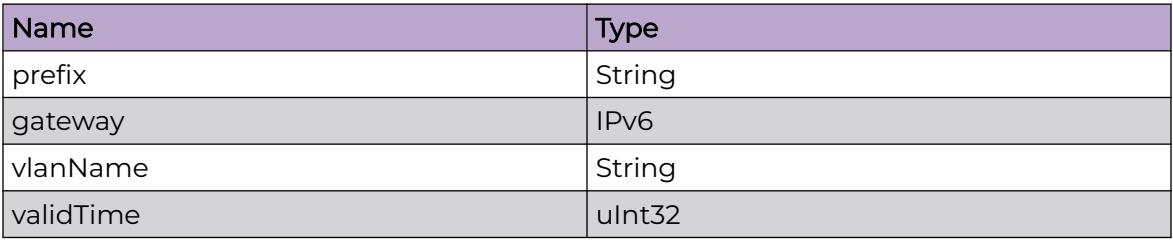

# DHCPV6.Relay.DelDlgtPfx

### **Description**

This event occurs whenever DHCPv6 Relay module deletes a snooped IPv6 Delegated Prefix.

### Remedy

No action required - Informational message only.

### <span id="page-690-0"></span>**Severity**

Info

### Message Text

Snooped IPv6 Prefix %prefix% is deleted on vlan %vlanName% gateway %gateway%.

### Message Parameters

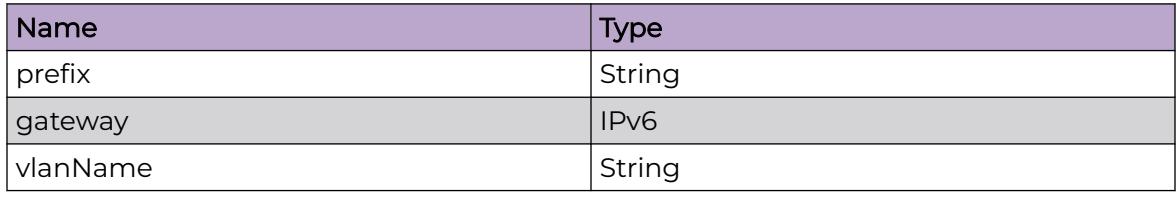

# DHCPV6.Relay.AddRtDlgtPfx

# Description

This event occurs whenever DHCPv6 Relay module snoops an IPv6 Delegated Prefix and installs a route successfully to reach the IPv6 Prefix.

### Remedy

No action required - Informational message only.

### Severity

Info

#### Message Text

Route added successfully for IPv6 Prefix & prefix & with gateway & gateway & on vlan %vlanName%

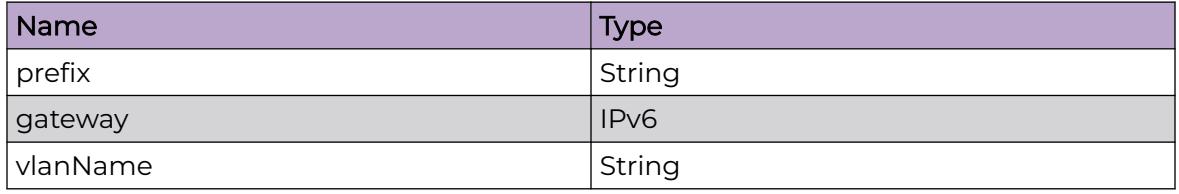

# <span id="page-691-0"></span>DHCPV6.Relay.AddRtDlgtPfxFail

# Description

This event occurs whenever DHCPv6 Relay module snoops an IPv6 Delegated Prefix but fails to install a route to reach the IPv6 Prefix.

### Remedy

Check the VLAN's configuration.

### **Severity**

Error

### Message Text

Failed to add route for IPv6 Prefix & prefix & with gateway & gateway & on vlan %vlanName%

# Message Parameters

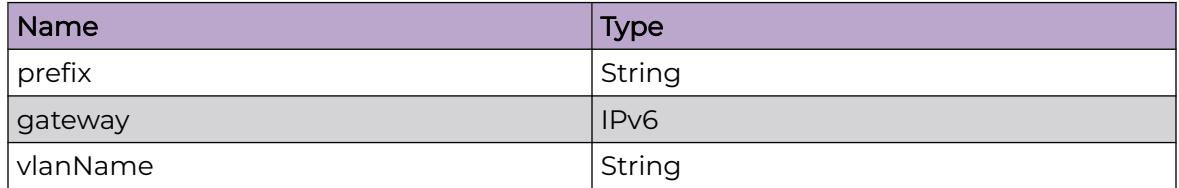

# DHCPV6.Relay.DelRtDlgtPfx

# **Description**

This event occurs whenever DHCPv6 Relay module deleted an IPv6 Delegated Prefix and also deletes the corresponding route for the IPv6 Prefix.

# Remedy

No action required - Informational message only.

# **Severity**

Info

### <span id="page-692-0"></span>Message Text

Route deleted for IPv6 Prefix %prefix% with gateway %gateway% on vlan %vlanName%

### Message Parameters

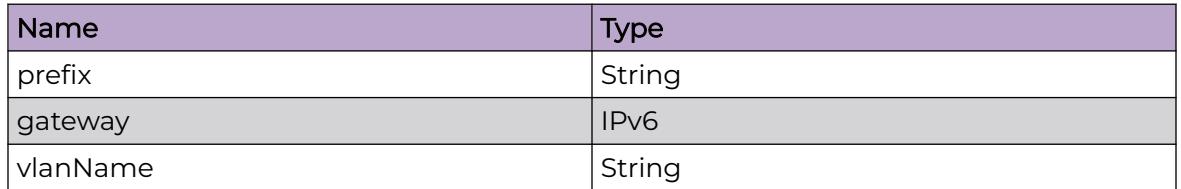

# DHCPV6.Relay.RtLkupDlgtPfxGwFail

### Description

This event occurs whenever DHCPv6 Relay module snoops an IPv6 Delegated Prefix but a route lookup for the gateway fails.

### Remedy

Check the reachability and route configuration to reach the gateway.

### **Severity**

Error

#### Message Text

Route lookup failed for gateway %gateway% for IPv6 Prefix %prefix% on vlan %vlanName%

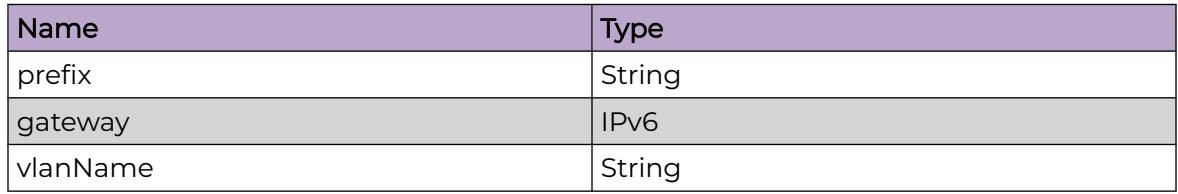

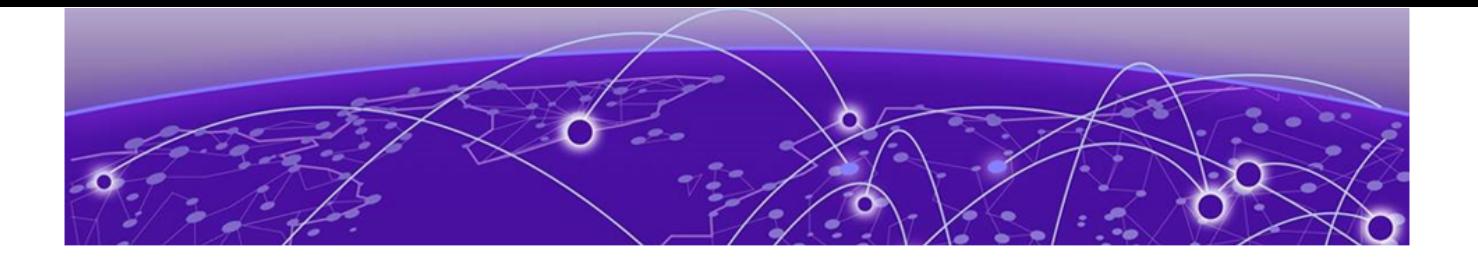

# **DM Messages**

DM.Critical on page 694 [DM.Error](#page-694-0) on page 695 [DM.Warning](#page-694-0) on page 695 [DM.Notice](#page-695-0) on page 696 [DM.Info](#page-696-0) on page 697 [DM.DebugSummary](#page-696-0) on page 697 [DM.DebugVerbose](#page-697-0) on page 698 [DM.DebugData](#page-697-0) on page 698 [DM.DsblSlotShutDown](#page-698-0) on page 699 [DM.DtectRebootLoop](#page-699-0) on page 700 [DM.InitIPMLSrvrFail](#page-699-0) on page 700 [DM.InitIPMLClntFail](#page-700-0) on page 701 [DM.AllocMemFail](#page-701-0) on page 702 [DM.InPwrUsageChg](#page-702-0) on page 703 [DM.InPwrUsageStrt](#page-702-0) on page 703 [DM.SensorAlarmDtect](#page-703-0) on page 704

# DM.Critical

# **Description**

A serious problem has been detected which is compromising the operation of the system. The system can not function as expected unless it is remedied. The problem may be related to hardware failure or software data corruption.

### Remedy

The exact remedy is dependant on the particular situation; but the problem may not be resolved without intervention of some sort.

# **Severity**

Critical

### <span id="page-694-0"></span>Message Text

%format%

### Message Parameters

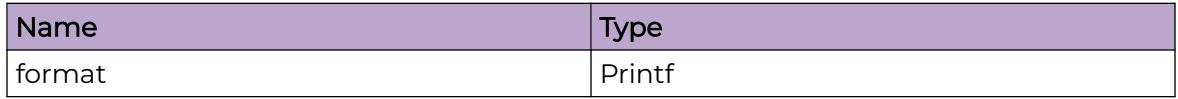

# DM.Error

### **Description**

A problem has been detected which is interfering with the normal operation of the system. The system is not functioning as expected. The problem may be related to the failure to allocate an internal system resource.

### Remedy

The exact remedy is dependant on the particular situation; but the problem may be resolved by retrying the operation when the resource becomes available.

### **Severity**

Error

### Message Text

%format%

### Message Parameters

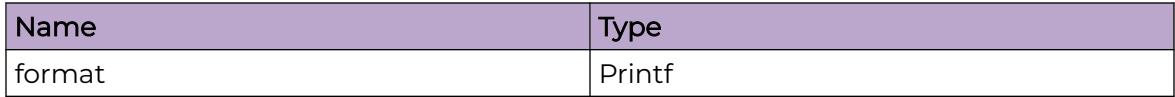

# DM.Warning

# **Description**

An abnormal condition has been detected which, although it is not interfering with the normal operation of the system, may signal that the system or the network in general may not be functioning as expected. The condition may have been caused by an unusual or unexpect circumstance related to some external stimulus.

### <span id="page-695-0"></span>Remedy

The exact remedy is dependant on the particular situation; but the problem may have been resolved by by rejecting the request or performing some default action.

### **Severity**

Warning

### Message Text

%format%

### Message Parameters

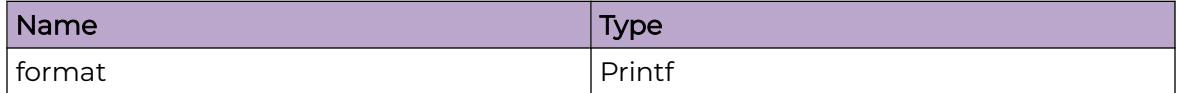

# DM.Notice

# **Description**

A normal but significant condition has been detected, which signals that the system is functioning as expected. The condition is somewhat uncommon, but it is not necessarily unusual or unexpected.

### Remedy

There is no remedy because there is no problem to be resolved.

### **Severity**

Notice

#### Message Text

%format%

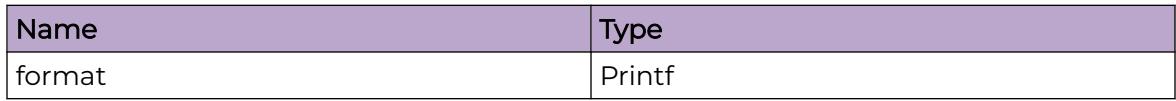

# <span id="page-696-0"></span>DM.Info

# **Description**

A normal but potentially interesting condition has been detected, which signals that the system is functioning as expected and simply provides potentially detailed information or confirmation in that regard. The circumstance is common and not unusual or unexpected in any way.

# Remedy

There is no remedy because there is no problem to be resolved.

### **Severity**

Info

# Message Text

%format%

### Message Parameters

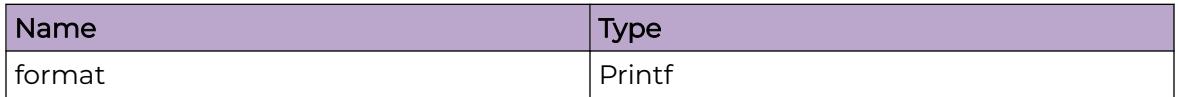

# DM.DebugSummary

# **Description**

A condition has been detected that may interest a developer determining the reason underlying some system behavior. The circumstances may be either very common or completely unexpected, but the information provided in the associated message is such that the internal workings of the system are exposed.

# Remedy

There is no remedy because there is no problem to be resolved.

### **Severity**

Debug-Summary

#### <span id="page-697-0"></span>Message Text

%format%

### Message Parameters

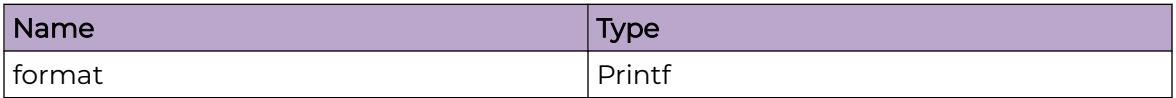

# DM.DebugVerbose

### **Description**

A condition has been detected that may interest a developer analyzing some system behavior at a more verbose level than provided by the debug summary information.

### Remedy

There is no remedy because there is no problem to be resolved.

### Severity

Debug-Verbose

#### Message Text

%format%

#### Message Parameters

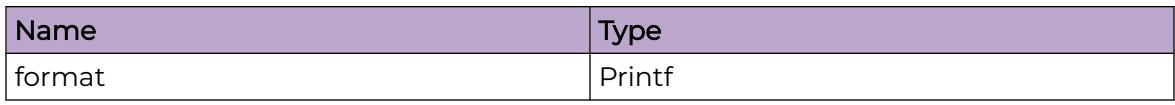

# DM.DebugData

### Description

A condition has been detected that may interest a developer inspecting the data underlying system behavior

#### Remedy

There is no remedy because there is no problem to be resolved.

### <span id="page-698-0"></span>**Severity**

Debug-Data

### Message Text

%format%

### Message Parameters

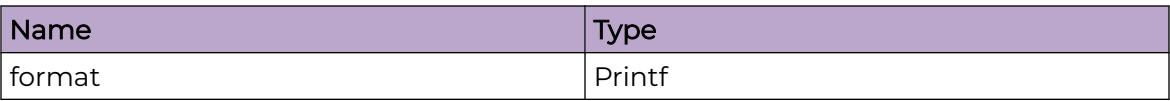

### DM.DsblSlotShutDown

### **Description**

The system recovery mode for the slot is configured to shutdown and it has finished initilizing after rebooting. It will be held in this state for trouble-shooting purposes until the system recovery level has been cleared.

### Remedy

The system recovery level has been configured to shutdown this and possibly other slots when an error is detected or otherwise it or another card fails. Information regarding the failure triggering this situation should be collected from "show tech", "show log", "show slot detail", and other pertinent information displays. Once the appropriate information has been gathered, the slot(s) can be enabled to continue to operational state again by issuing the "clear sys-recovery-level" command.

#### **Severity**

Warning

#### Message Text

Disabling %SlotName% which is marked for shutdown. To re-enable it, use 'clear sysrecovery-level'.

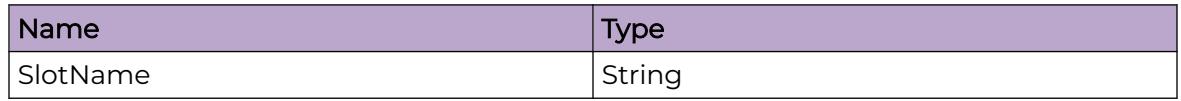

# <span id="page-699-0"></span>DM.DtectRebootLoop

# **Description**

Reboot loop protection has been enabled with the "debug devmgr configure rebootloop-protection" command, and a reboot loop has been correspondingly detected and prevented. This feature can only be enabled by the specified command if debug-mode is enabled, and should only be enabled by technical support personnel for the sake of troubleshooting the problem causing the situation to occur.

# Remedy

Because this event will only occur under the supervision of technical support personnel having enabled reboot loop protection, it is expected that appropriate information will be collected to determine why the slot might have entered a state of continuously rebooting.

### **Severity**

Warning

### Message Text

Preventing %SlotName% from continuously rebooting by the reboot loop protection feature.

### Message Parameters

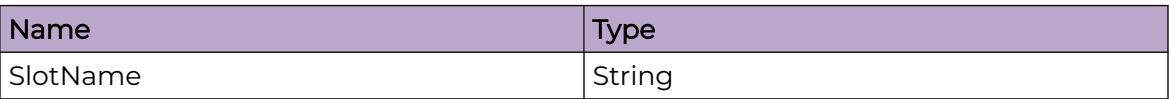

# DM.InitIPMLSrvrFail

# **Description**

The IPML subsystem was unable to initialize the IPML TCP server connection for the specified service. This situation is most likely caused by a problem internal to either DM itself or the IPML library, and is unlikely to have been caused by the user. There may be a lack of IPML resources sufficient to set up the server connection, or DM may have passed corrupt information. Regardless of the cause, DM will not operate properly and will likely terminate itself; and because DM is integral to the operation of the system, it is likely that the system will automatically reboot itself.

# <span id="page-700-0"></span>Remedy

Note the information provided in the log message (i.e. callback address and TCP port number) as indications of the data supplied by DM to IPML. Because of the severity of this problem and the likelihood that much of the system may not be operational, capturing all messages appearing on the console is important in determining what has gone wrong. If it's possible to login then the information from "show tech" and "show memory" will be helpful.

# **Severity**

Critical

# Message Text

Initialization of the IPML TCP connection for the %service% service the on port %tcpport% failed.

# Message Parameters

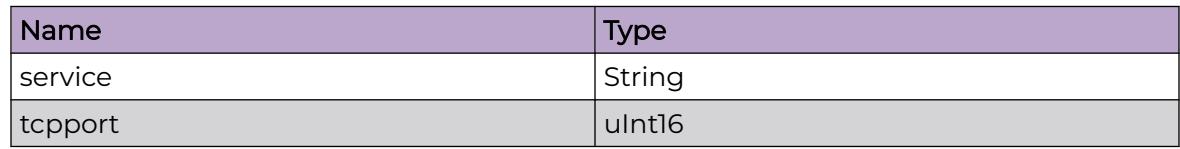

# DM.InitIPMLClntFail

# **Description**

The IPML subsystem was unable to initialize the IPML client connection for the specified service. This situation is most likely caused by a problem internal to either DM itself or the IPML library, and is unlikely to have been caused by the user. There may be a lack of IPML resources sufficient to set up the client connection, or DM may have passed corrupt information. Regardless of the cause, the application will not operate properly and will likely terminate itself; and depending on the integral nature of the application to the operation of the system, it is possible that the system will automatically reboot itself.

# Remedy

Note the information provided in the log message (i.e. the name of the service). Depending on the application involved and the severity of this problem, it may be that some of the system may not be operational, so capturing all messages appearing on the console is important in determining what has gone wrong. The information from "show tech" and "show memory" will be helpful in determining why this failure has occurred.

### <span id="page-701-0"></span>**Severity**

Critical

### Message Text

Initialization of the client IPML TCP connection for the %service% service failed.

### Message Parameters

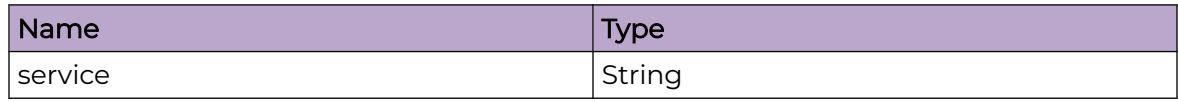

# DM.AllocMemFail

### **Description**

There was not sufficient memory available to allocate the object(s) specified. This situation is most likely caused by a problem internal to DM itself or the memory management subsystem, and is unlikely to have been caused by the user.

### Remedy

Note the information provided in the log message (i.e. the name of the object being allocated). The information from "show tech" and "show memory" will be helpful in determining why this failure has occurred.

### **Severity**

Critical

### Message Text

Allocation of memory needed for the %object% failed.

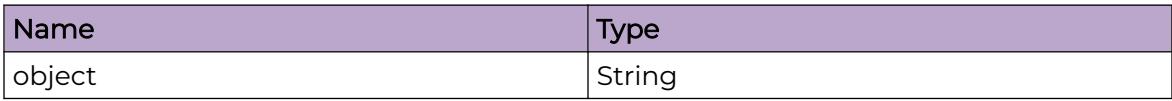

# <span id="page-702-0"></span>DM.InPwrUsageChg

# **Description**

This event is controlled by the CLI command 'configure power monitor poll-interval <seconds&gt; change-action ...'. This event is logged only if change-action is explicitly configured to 'log' or 'log-and-trap'.

### Remedy

No action required - Informational message only.

### **Severity**

Info

### Message Text

Input Power Usage %changed% from %lastInputPowerUsage%W to %currentInputPowerUsage%W

# Message Parameters

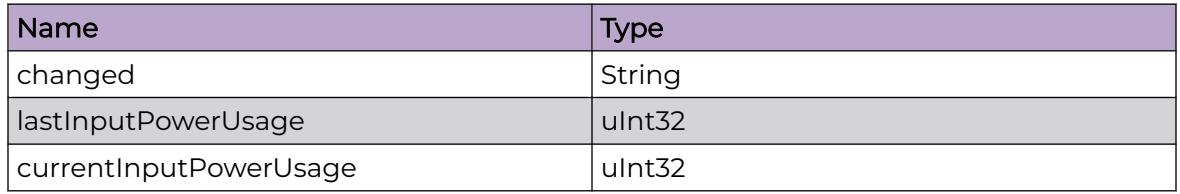

# DM.InPwrUsageStrt

# **Description**

This event is controlled by the CLI command 'configure power monitor poll-interval [off | <seconds&gt;] change-action ...'. This event is logged only if poll-interval is explicitly configured in seconds.

### Remedy

No action required - Informational message only.

### **Severity**

Info

### <span id="page-703-0"></span>Message Text

Input Power Usage at start is %powerUsage%W

### Message Parameters

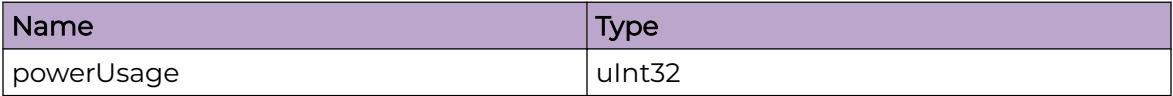

# DM.SensorAlarmDtect

### **Description**

SENSOR State Alarm has been detected. port: List port number and slot if in stack. sensorName values: Temperature Sensor VCC Voltage Sensor TX Bias Current Sensor TX Power Sensor RX Power Sensor Unknown Sensor RX Power Channel 1 Sensor RX Power Channel 2 Sensor RX Power Channel 3 Sensor RX Power Channel 4 Sensor TX Bias Current Channel 1 Sensor TX Bias Current Channel 2 Sensor TX Bias Current Channel 3 Sensor TX Bias Current Channel 4 Sensor sensorState values: unkown low alarm low warning normal high warning high alarm sensorValue: Value of sensor.

### Remedy

Check the port transceiver statistics. Monitor issue, until a Normal State Alarm log message is received. If a Normal State is not received check the cable or connection.

#### **Severity**

Notice

#### Message Text

Port %port% %sensorName%=%sensorState% Value=%sensorValue%.

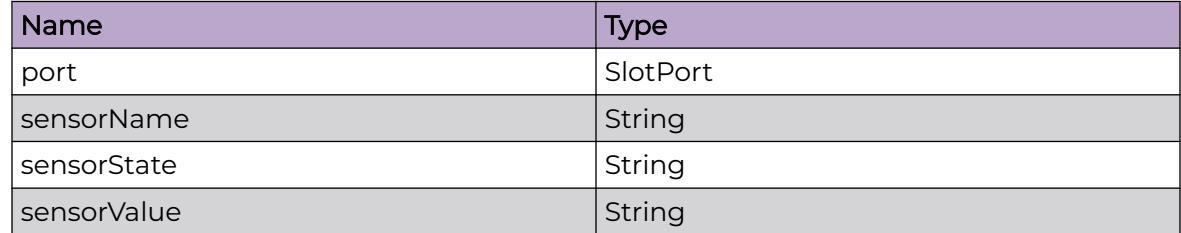

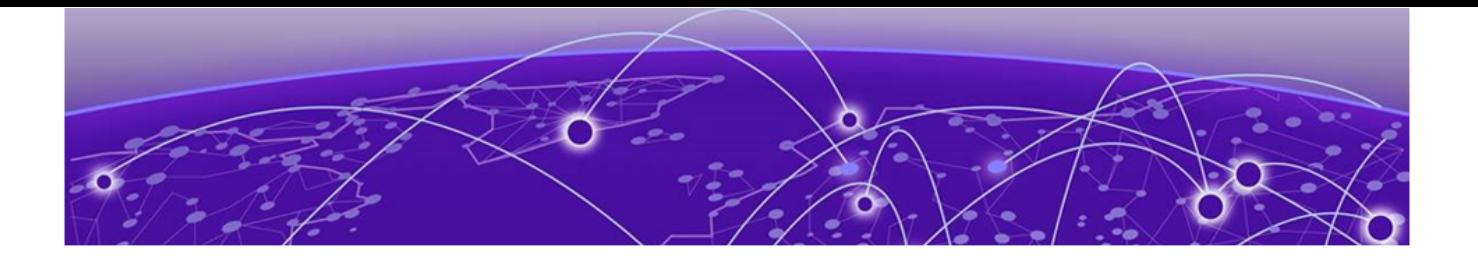

# **DM.Card Messages**

DM.Card.Critical on page 705 [DM.Card.Error](#page-705-0) on page 706 [DM.Card.Warning](#page-705-0) on page 706 [DM.Card.Notice](#page-706-0) on page 707 [DM.Card.Info](#page-706-0) on page 707 [DM.Card.DebugSummary](#page-707-0) on page 708 [DM.Card.DebugVerbose](#page-708-0) on page 709 [DM.Card.DebugData](#page-708-0) on page 709

# DM.Card.Critical

### Description

A serious problem has been detected which is compromising the operation of the system. The system can not function as expected unless it is remedied. The problem may be related to hardware failure or software data corruption.

### Remedy

The exact remedy is dependant on the particular situation; but the problem may not be resolved without intervention of some sort.

#### **Severity**

Critical

### Message Text

%format%

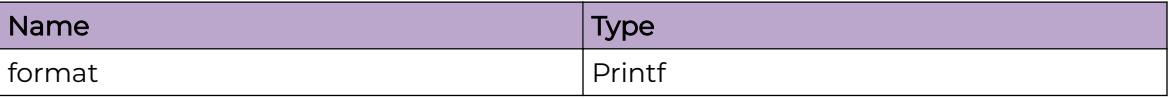

# <span id="page-705-0"></span>DM.Card.Error

# **Description**

A problem has been detected which is interfering with the normal operation of the system. The system is not functioning as expected. The problem may be related to the failure to allocate an internal system resource.

### Remedy

The exact remedy is dependant on the particular situation; but the problem may be resolved by retrying the operation when the resource becomes available.

### **Severity**

Error

### Message Text

%format%

### Message Parameters

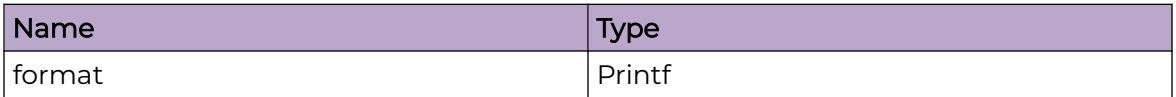

# DM.Card.Warning

# **Description**

An abnormal condition has been detected which, although it is not interfering with the normal operation of the system, may signal that the system or the network in general may not be functioning as expected. The condition may have been caused by an unusual or unexpect circumstance related to some external stimulus.

# Remedy

The exact remedy is dependant on the particular situation; but the problem may have been resolved by by rejecting the request or performing some default action.

# **Severity**

Warning

### <span id="page-706-0"></span>Message Text

%format%

# Message Parameters

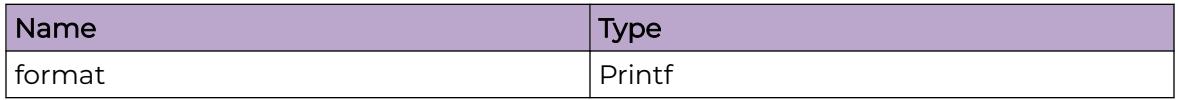

# DM.Card.Notice

# **Description**

A normal but significant condition has been detected, which signals that the system is functioning as expected. The condition is somewhat uncommon, but it is not necessarily unusual or unexpected.

### Remedy

There is no remedy because there is no problem to be resolved.

### **Severity**

Notice

### Message Text

%format%

### Message Parameters

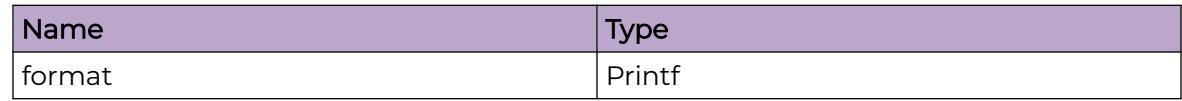

# DM.Card.Info

# **Description**

A normal but potentially interesting condition has been detected, which signals that the system is functioning as expected and simply provides potentially detailed information or confirmation in that regard. The circumstance is common and not unusual or unexpected in any way.

### <span id="page-707-0"></span>Remedy

There is no remedy because there is no problem to be resolved.

### **Severity**

Info

#### Message Text

%format%

### Message Parameters

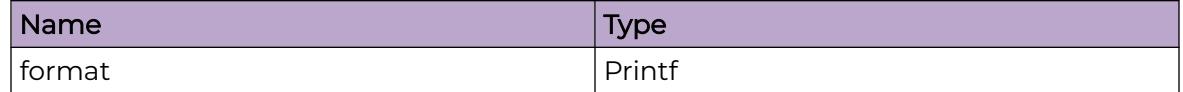

# DM.Card.DebugSummary

# **Description**

A condition has been detected that may interest a developer determining the reason underlying some system behavior. The circumstances may be either very common or completely unexpected, but the information provided in the associated message is such that the internal workings of the system are exposed.

### Remedy

There is no remedy because there is no problem to be resolved.

### **Severity**

Debug-Summary

#### Message Text

%format%

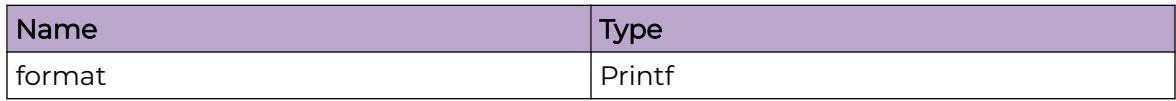

# <span id="page-708-0"></span>DM.Card.DebugVerbose

# **Description**

A condition has been detected that may interest a developer analyzing some system behavior at a more verbose level than provided by the debug summary information.

### Remedy

There is no remedy because there is no problem to be resolved.

### **Severity**

Debug-Verbose

### Message Text

%format%

### Message Parameters

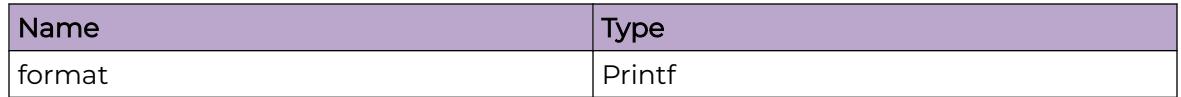

# DM.Card.DebugData

### **Description**

A condition has been detected that may interest a developer inspecting the data underlying system behavior

# Remedy

There is no remedy because there is no problem to be resolved.

### **Severity**

Debug-Data

### Message Text

%format%

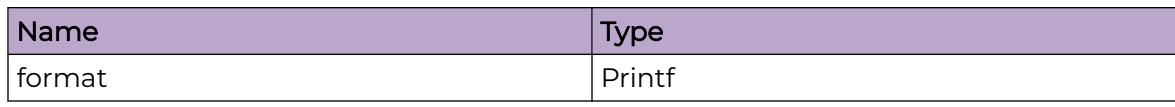

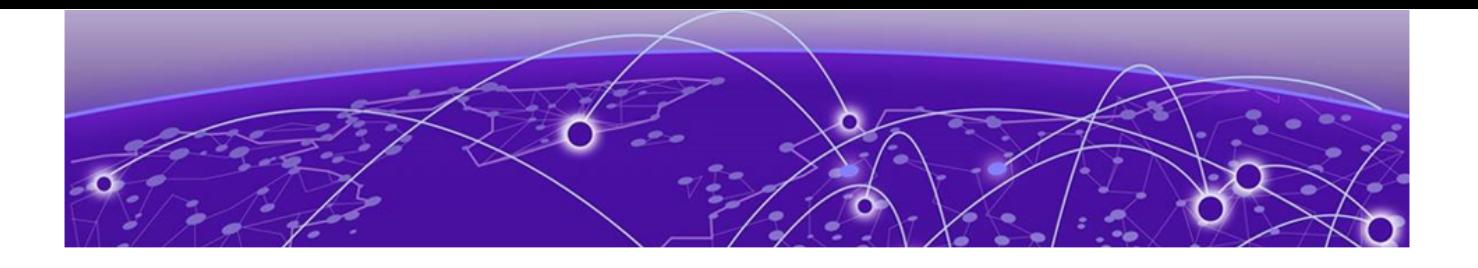

# **DNSCache Messages**

[DNSCache.DebugSummary](#page-711-0) on page 712 [DNSCache.EnblVLAN](#page-711-0) on page 712 [DNSCache.EnblVR](#page-712-0) on page 713 [DNSCache.DsblVR](#page-712-0) on page 713 [DNSCache.DsblVLAN](#page-713-0) on page 714 [DNSCache.DsblLastVLAN](#page-713-0) on page 714 [DNSCache.DelVLAN](#page-714-0) on page 715 [DNSCache.DelLastVLAN](#page-714-0) on page 715 [DNSCache.AddVLAN](#page-715-0) on page 716 [DNSCache.AddNameSrvr](#page-716-0) on page 717 [DNSCache.DelNameSrvr](#page-716-0) on page 717 [DNSCache.CfgVLANIP](#page-717-0) on page 718 [DNSCache.UncfgVLANIP](#page-717-0) on page 718 [DNSCache.SetVLANOperState](#page-718-0) on page 719 [DNSCache.StopForRestart](#page-718-0) on page 719 [DNSCache.InstlTCPACLOK](#page-719-0) on page 720 [DNSCache.InstlUDPACLOK](#page-719-0) on page 720 [DNSCache.InstlTCPACLFail](#page-720-0) on page 721 [DNSCache.InstlUDPACLFail](#page-720-0) on page 721 [DNSCache.Strt](#page-720-0) on page 721 [DNSCache.Stop](#page-721-0) on page 722 [DNSCache.CfgNFTFail](#page-722-0) on page 723 [DNSCache.AddNFTTblFail](#page-722-0) on page 723 [DNSCache.AddNFTTblOK](#page-723-0) on page 724 [DNSCache.AddNFTRuleFail](#page-723-0) on page 724 [DNSCache.AddNFTRuleOK](#page-724-0) on page 725 [DNSCache.DelNFTRuleFail](#page-724-0) on page 725 [DNSCache.DelNFTRuleOK](#page-725-0) on page 726 [DNSCache.DelVR](#page-725-0) on page 726 [DNSCache.DelNFTTblOK](#page-726-0) on page 727 [DNSCache.DelNFTTblFail](#page-726-0) on page 727 [DNSCache.DsblNetLoginVLAN](#page-727-0) on page 728

# <span id="page-711-0"></span>DNSCache.DebugSummary

# **Description**

A condition has been detected that may interest a developer determining the reason underlying some system behavior. The circumstances may be either very common or completely unexpected, but the information provided in the associated message is such that the internal workings of the system are exposed.

# Remedy

No action required - Informational message only.

### **Severity**

Debug-Summary

### Message Text

%format%

### Message Parameters

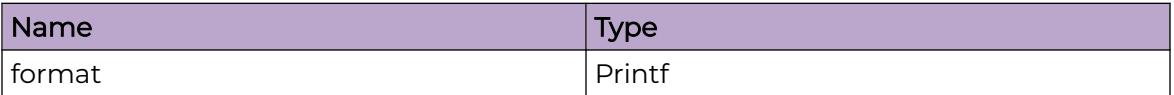

# DNSCache.EnblVLAN

# **Description**

Informational message that the DNS cache has been enabled on the VLAN.

# Remedy

No action required - Informational message only.

### **Severity**

Info

### Message Text

DNS cache enabled on VLAN %vlan%

# <span id="page-712-0"></span>Message Parameters

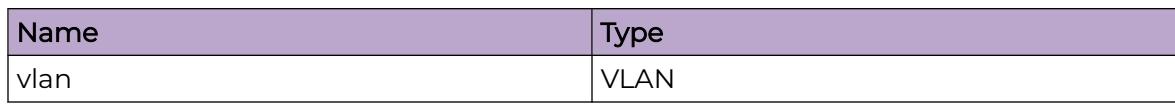

# DNSCache.EnblVR

# Description

DNS cache has been enabled on the VR.

# Remedy

No action required - Informational message only.

### Severity

Info

# Message Text

DNS cache enabled on VR %vr%

# Message Parameters

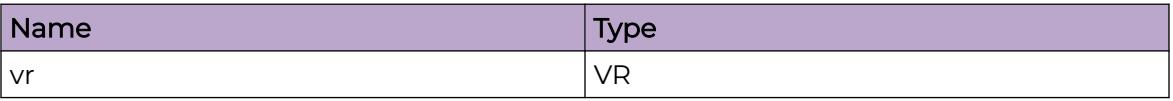

# DNSCache.DsblVR

# **Description**

DNS cache has been disabled on the VR

### Remedy

No action required - Informational message only.

# Severity

Info

### <span id="page-713-0"></span>Message Text

DNS cache disabled on VR %vr%

### Message Parameters

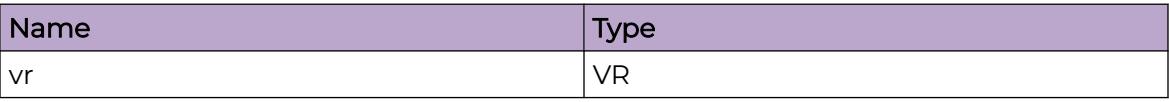

# DNSCache.DsblVLAN

### **Description**

DNS cache has been disabled on the VLAN.

### Remedy

No action required - Informational message only.

### **Severity**

Info

#### Message Text

DNS cache disabled on VLAN %vlan%

#### Message Parameters

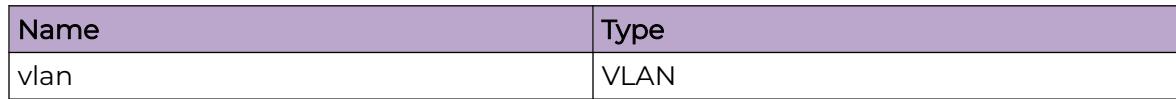

# DNSCache.DsblLastVLAN

### **Description**

DNS cache has been disabled on the last enabled VLAN. Therefore the DNS cache is to be terminated.

#### Remedy

No action required - Informational message only.

### <span id="page-714-0"></span>**Severity**

Info

### Message Text

DNS cache disabled on last enabled VLAN %vlan%

### Message Parameters

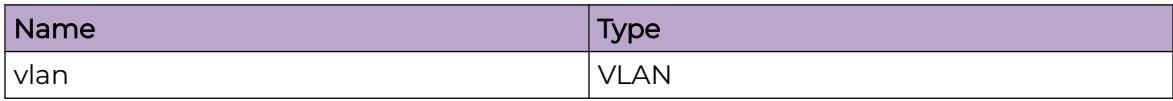

# DNSCache.DelVLAN

### **Description**

The VLAN has been deleted where DNS cache was enabled.

### Remedy

No action required - Informational message only.

#### **Severity**

Info

### Message Text

DNS cache enabled VLAN %vlan% is deleted

### Message Parameters

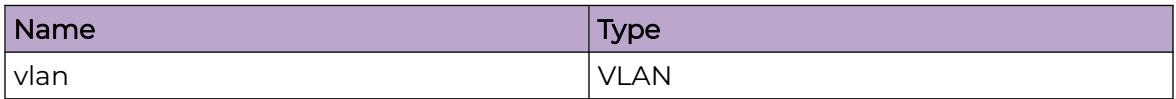

# DNSCache.DelLastVLAN

# **Description**

The VLAN has been deleted where DNS cache was enaled. This was the only VLAN at this time which has DNS enabled. Therefore DNS cache is to be terminated.

### <span id="page-715-0"></span>Remedy

No action required - Informational message only.

### **Severity**

Info

### Message Text

DNS cache terminated as the last DNS cache enabled vlan %vlan% is deleted

### Message Parameters

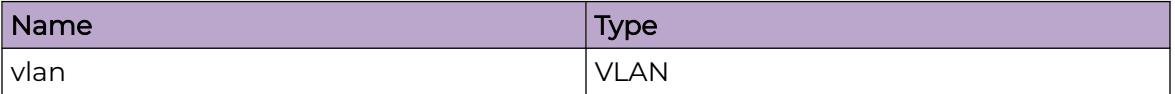

# DNSCache.AddVLAN

### **Description**

New VLAN created in a VR where DNS cache was enabled. Therefore DNS cache is enabled on this new VLAN also.

### Remedy

No action required - Informational message only.

### **Severity**

Info

#### Message Text

DNS cache enabled on the created VLAN %vlan%

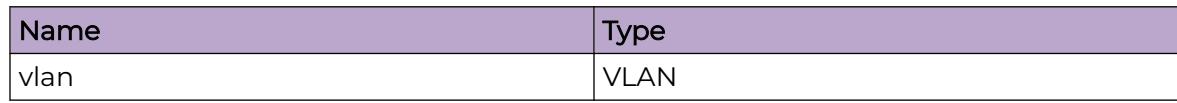

# <span id="page-716-0"></span>DNSCache.AddNameSrvr

# **Description**

DNS cache name server has been added for the VR. This name server would be used to forward the DNS queries in that VR.

### Remedy

No action required - Informational message only.

### **Severity**

Info

### Message Text

Name server % server% added for VR % vr%

# Message Parameters

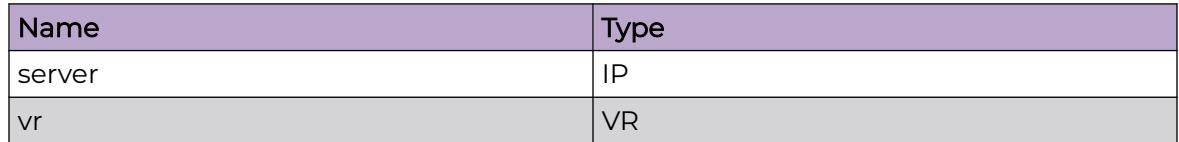

# DNSCache.DelNameSrvr

# **Description**

DNS cache name server has been deleted for the VR.

# Remedy

No action required - Informational message only.

### **Severity**

Info

### Message Text

Name server & server & deleted for VR & vr &

# <span id="page-717-0"></span>Message Parameters

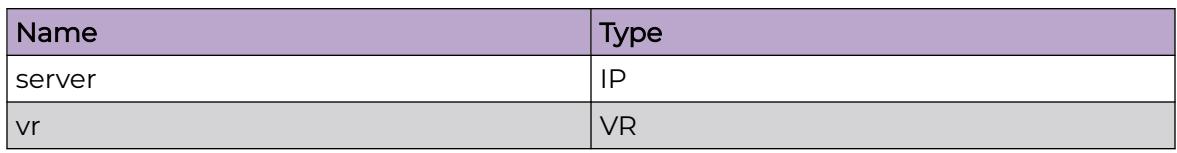

# DNSCache.CfgVLANIP

# **Description**

Primary IP address has been configured for the VLAN. This would result in adding NFT table rule for the VLAN thus making DNS cache operational for the VLAN.

# Remedy

No action required - Informational message only.

### **Severity**

Debug-Summary

### Message Text

IP address configured for VLAN %vlan%

# Message Parameters

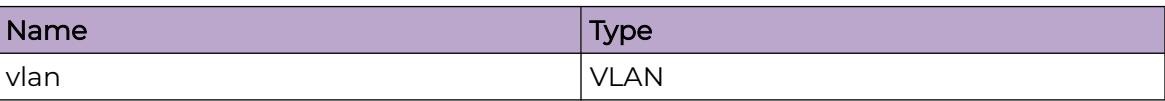

# DNSCache.UncfgVLANIP

# **Description**

Primary IP address has been unconfigured for the VLAN. This would result in NFT rule unconfigure for the VLAN thus DNS cache operational down for the VLAN.

### Remedy

No action required - Informational message only.

### **Severity**

Debug-Summary

### <span id="page-718-0"></span>Message Text

IP address unconfigured for vlan %vlan%

### Message Parameters

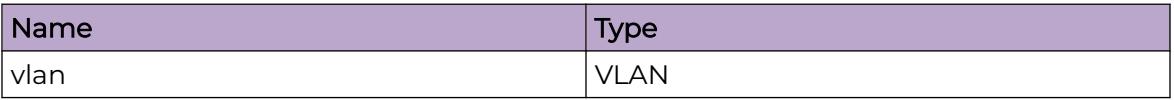

# DNSCache.SetVLANOperState

### **Description**

DNS cache operational state for vlan has been set. This should be result of primary ip address configuration for the vlan.

### Remedy

No action required - Informational message only.

#### **Severity**

Debug-Summary

#### Message Text

Operational state for vlan %vlan% set to %state%

### Message Parameters

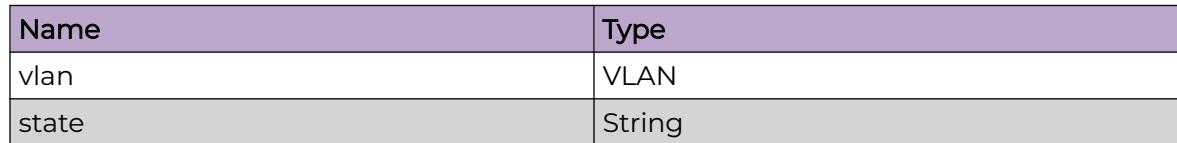

# DNSCache.StopForRestart

### **Description**

DNS cache is to be restarted as name server updated. Thus the dnsmasq process is killed now.

#### Remedy

No action required - Informational message only.

### <span id="page-719-0"></span>**Severity**

Debug-Verbose

### Message Text

Dnsmasq process with pid %pid% VR %vr% stopped for restart

### Message Parameters

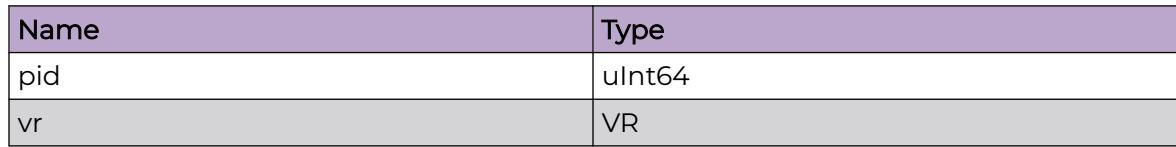

# DNSCache.InstlTCPACLOK

### **Description**

ACL to lift the TCP DNS packets has been installed successfully.

### Remedy

No action required - Informational message only.

### **Severity**

Debug-Verbose

### Message Text

TCP ACL installed successfully

# DNSCache.InstlUDPACLOK

# **Description**

ACL to lift the UDP DNS packets installed successfully.

### Remedy

No action required - Informational message only.

# Severity

Debug-Verbose
UDP ACL installed successfully

## DNSCache.InstlTCPACLFail

#### **Description**

Installation failed for ACL to lift the TCP DNS packets. DNS cache would not be enabled successfully.

#### Remedy

No action required - Informational message only.

#### Severity

Debug-Verbose

#### Message Text

TCP ACL installation failed

## DNSCache.InstlUDPACLFail

## Description

Installation of ACL to lift the UDP DNS packets failed. DNS cache would not be enabled successfully.

## Remedy

No action required - Informational message only.

#### **Severity**

Debug-Verbose

#### Message Text

UDP ACL installation failed

## DNSCache.Strt

#### **Description**

Dnsmasq process has been started for the VR.

### Remedy

No action required - Informational message only.

#### **Severity**

Debug-Verbose

#### Message Text

Dnsmasq pid %pid% started for VR %vr%

### Message Parameters

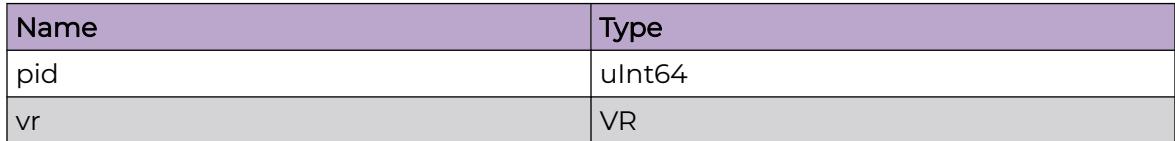

## DNSCache.Stop

## **Description**

Dnsmasq process has been stopped for the VR.

## Remedy

No action required - Informational message only.

## **Severity**

Debug-Verbose

#### Message Text

Dnsmasq pid %pid% stopped for vr %vr%

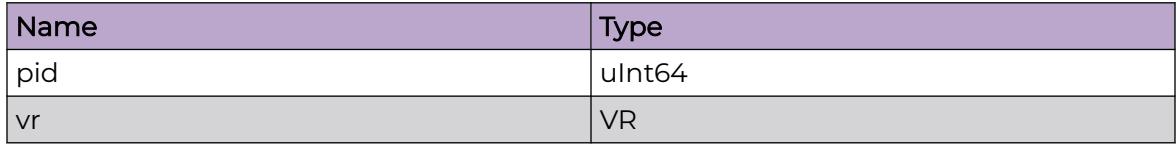

## DNSCache.CfgNFTFail

## **Description**

NFT command execution resulted in error. This would result in impact on DNS cache operational state.

### Remedy

No action required - Informational message only.

### **Severity**

Debug-Verbose

#### Message Text

NFT command error %error%

### Message Parameters

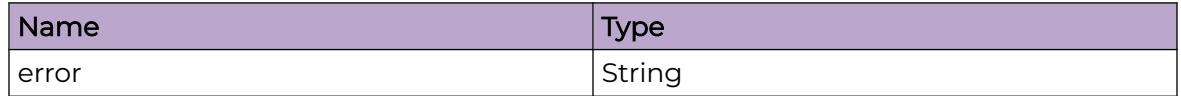

## DNSCache.AddNFTTblFail

## **Description**

DNS cache NFT table and chain add commands failed. This would impact the DNS cache operational state.

#### Remedy

No action required - Informational message only.

#### **Severity**

Debug-Verbose

#### Message Text

NFT table add failed

## DNSCache.AddNFTTblOK

#### **Description**

NFT table and chains added successfully for DNS cache.

#### Remedy

No action required - Informational message only.

#### **Severity**

Debug-Verbose

#### Message Text

NFT table added successfully

## DNSCache.AddNFTRuleFail

#### **Description**

NFT rules addition to redirect the DNS packets to dnsmasq process has failed. This would impact the operational state of the VLAN.

#### Remedy

No action reqired - Informational message only.

#### **Severity**

Debug-Verbose

#### Message Text

NFT rule addition for vlan %vlan% failed

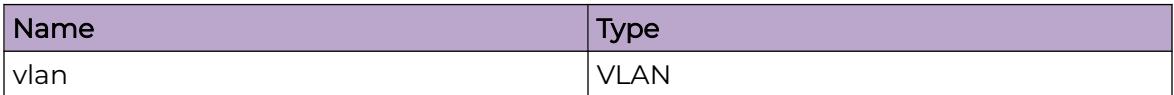

## DNSCache.AddNFTRuleOK

## **Description**

NFT rules for vlan added successfully.

### Remedy

No action required - Informational message only.

#### **Severity**

Debug-Verbose

#### Message Text

NFT rule for vlan %vlan% added successfully

### Message Parameters

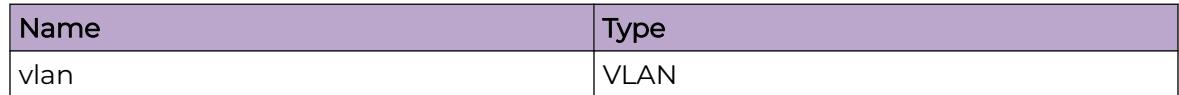

## DNSCache.DelNFTRuleFail

## **Description**

Deletion of NFT rule for vlan has failed. This would impact the operational state of the vlan.

## Remedy

No action required - Informational message only.

## **Severity**

Debug-Verbose

#### Message Text

NFT rule deletion for vlan %vlan% failed

## Message Parameters

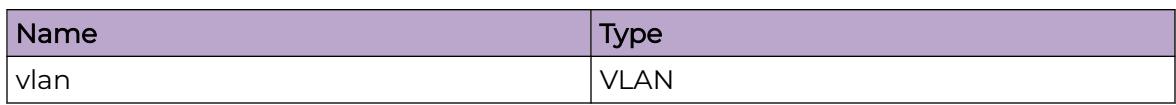

## DNSCache.DelNFTRuleOK

## **Description**

NFT rules are deleted successfully for the VLAN.

## Remedy

No action required - Informational message only.

## Severity

Debug-Verbose

### Message Text

NFT rule for vlan %vlan% deleted successfully

#### Message Parameters

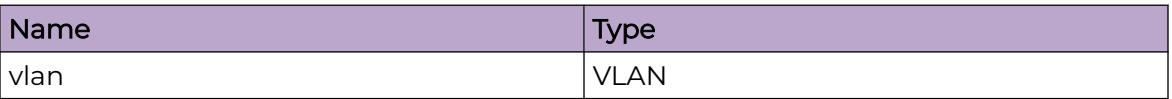

## DNSCache.DelVR

## Description

The VR has been deleted where DNS cache was enabled. Therefore DNS cache is terminated.

## Remedy

No action required - Informational message only.

## **Severity**

Info

DNS cache enabled VR %vr% is deleted

#### Message Parameters

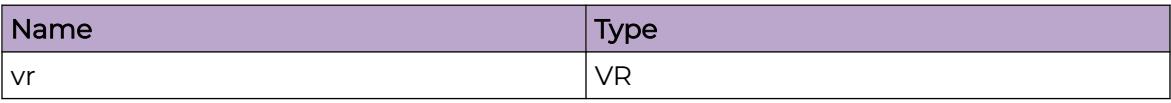

## DNSCache.DelNFTTblOK

#### **Description**

NFT table and chains deleted successfully for DNS cache.

#### Remedy

No action required - Informational message only.

#### **Severity**

Debug-Verbose

#### Message Text

NFT table deleted successfully

## DNSCache.DelNFTTblFail

### **Description**

DNS cache NFT table deletion command failed. This would impact the DNS cache operational state.

#### Remedy

No action required - Informational message only.

#### **Severity**

Debug-Verbose

#### Message Text

NFT table deletion failed

## DNSCache.DsblNetLoginVLAN

## Description

NetLogin VLAN need to process the DNS resolving of base-url. Also a client resides in NetLogin VLAN only during the authentication state. Therefore enabling DNS cache on NetLogin VLAN would result in conflict and not essential. Thus when DNS cache is enabled on a VR and the NetLogin VLAN is part of this VR, automatically DNS cache is disabled on the NetLogin VLAN and enabled on all other VLANs of the VR.

## Remedy

No action required - Informational message only.

### **Severity**

Info

### Message Text

DNS cache disabled on NetLogin VLAN %vlan%

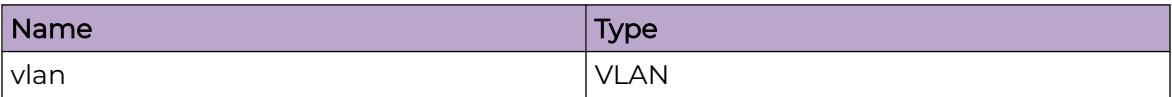

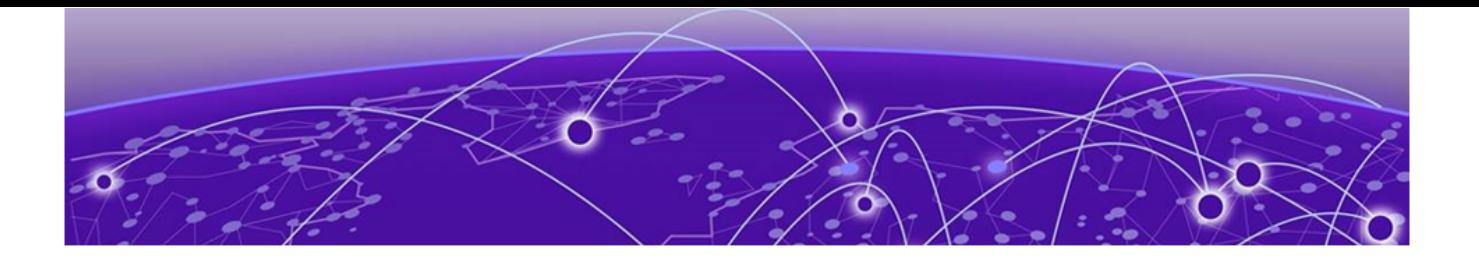

# **DNSCache.Analytics Messages**

DNSCache.Analytics.EnblFail on page 729 [DNSCache.Analytics.DsblVR](#page-729-0) on page 730 [DNSCache.Analytics.EnblVR](#page-729-0) on page 730 [DNSCache.Analytics.AllocFail](#page-730-0) on page 731 [DNSCache.Analytics.InitFail](#page-731-0) on page 732 [DNSCache.Analytics.CreatThreadFail](#page-731-0) on page 732 [DNSCache.Analytics.StrtMntrLog](#page-732-0) on page 733 [DNSCache.Analytics.StopMntrLog](#page-732-0) on page 733 [DNSCache.Analytics.DumpLogMsg](#page-733-0) on page 734 [DNSCache.Analytics.ReadFail](#page-733-0) on page 734 [DNSCache.Analytics.WritFail](#page-734-0) on page 735 [DNSCache.Analytics.EnblVRMaxExcd](#page-734-0) on page 735 [DNSCache.Analytics.SendCkptData](#page-735-0) on page 736 [DNSCache.Analytics.SendCkptTLVFail](#page-735-0) on page 736 [DNSCache.Analytics.CreatISC](#page-736-0) on page 737 [DNSCache.Analytics.DelISC](#page-736-0) on page 737 [DNSCache.Analytics.RecvISCLinkUp](#page-737-0) on page 738 [DNSCache.Analytics.RecvISCLinkDown](#page-738-0) on page 739 [DNSCache.Analytics.ISCNormTimeFctr](#page-738-0) on page 739 [DNSCache.Analytics.CkptReqISC](#page-739-0) on page 740 [DNSCache.Analytics.RecvCkptReqISC](#page-739-0) on page 740 [DNSCache.Analytics.IgnCkptMsgISCUnkOwner](#page-740-0) on page 741 [DNSCache.Analytics.IgnCkptMsgISCUnkVer](#page-741-0) on page 742

## DNSCache.Analytics.EnblFail

## **Description**

This event occurs when DNS Cache Analytics cannot be enabled for a VR. Error number thrown might interest developer in debugging.

## Remedy

No remedy is available.

### <span id="page-729-0"></span>**Severity**

Error

### Message Text

DNS Cache Analytics could not be enabled for VR %vrName%. Return with error %error%

### Message Parameters

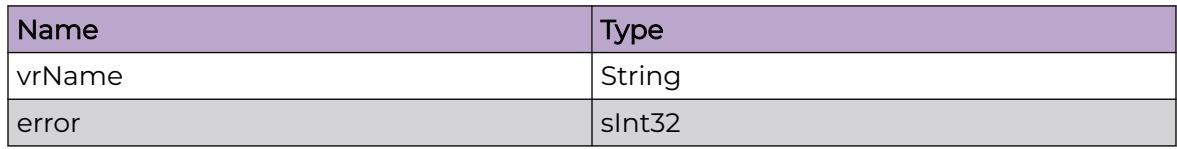

## DNSCache.Analytics.DsblVR

## **Description**

This event occurs when DNS cache analytics is disabled for a VR.

#### Remedy

No action required - Informational message only.

#### **Severity**

Info

#### Message Text

DNS Cache Analytics has been disabled for VR %vrName%

#### Message Parameters

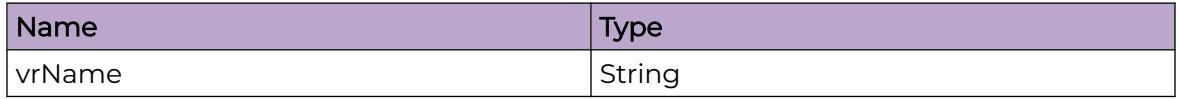

## DNSCache.Analytics.EnblVR

## **Description**

This event occurs when DNS cache analytics is enabled for a VR.

#### <span id="page-730-0"></span>Remedy

No action required - Informational message only.

#### **Severity**

Info

#### Message Text

DNS Cache Analytics has been enabled for VR %vrName%

#### Message Parameters

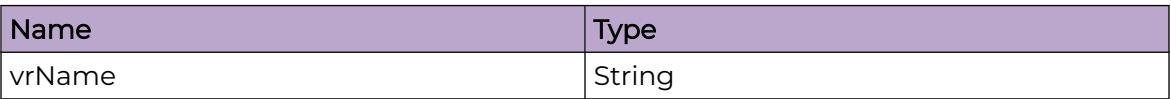

## DNSCache.Analytics.AllocFail

### Description

This event occurs when allocation of memory fails.

#### Remedy

Enter optional Remedy here

#### **Severity**

Critical

### Message Text

Allocation of memory failed in function  $%$  function $%$ , line  $%$  line $%$  for bytes  $%$  bytes  $%$ 

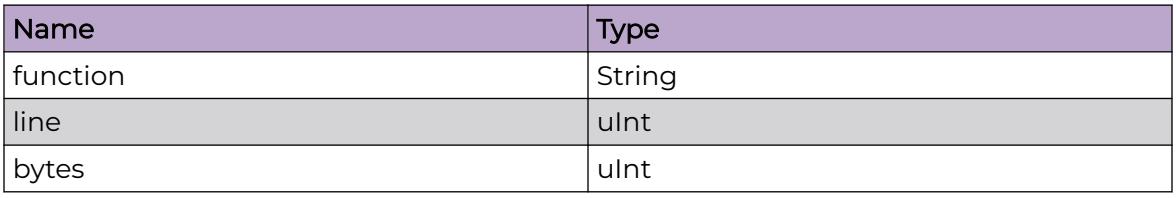

## <span id="page-731-0"></span>DNSCache.Analytics.InitFail

## **Description**

This event occurs when Initializtion of dnsAnalytics process fails.

## Remedy

No remedy is available.

### **Severity**

Error

#### Message Text

DNS Cache Analytics Engine Initialization failed. Error %error%

### Message Parameters

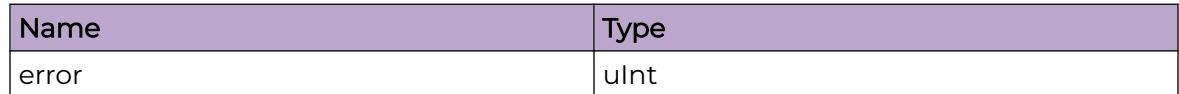

## DNSCache.Analytics.CreatThreadFail

## **Description**

This event occurs when reader thread could not be created.

## Remedy

No remedy is available.

#### **Severity**

Error

#### Message Text

Reader thread could not be created.

## <span id="page-732-0"></span>DNSCache.Analytics.StrtMntrLog

## **Description**

This event occurs when DNS Analytics process is going to start monitoring dnsmasq logs.

#### Remedy

This message exists for debug operations. Only enable this message on request of Extreme Networks Technical Support.

#### **Severity**

Debug-Verbose

#### Message Text

Dnsmasq log file is going to be monitored for VR %vrName%

### Message Parameters

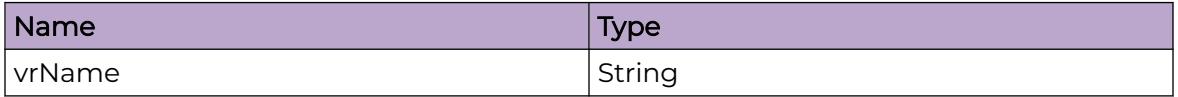

## DNSCache.Analytics.StopMntrLog

## **Description**

This event occurs when DNS Analytics process is going to stop monitoring dnsmaq log file.

#### Remedy

This message exists for debug operations. Only enable this message on request of Extreme Networks Technical Support.

### Severity

Debug-Verbose

#### Message Text

Monitoring of dnsmasq log file is going to be stopped for VR  $v$ rName $v$ 

## <span id="page-733-0"></span>Message Parameters

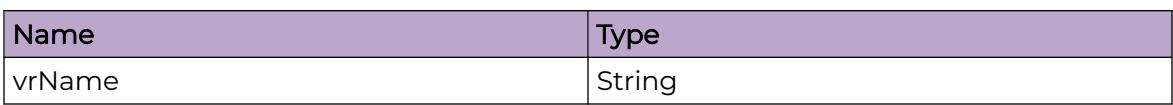

## DNSCache.Analytics.DumpLogMsg

## **Description**

This event just dumps internal logs of Dnsmasq process.

## Remedy

This message exists for debug operations. Only enable this message on request of Extreme Networks Technical Support.

### **Severity**

Debug-Data

#### Message Text

%message%

## Message Parameters

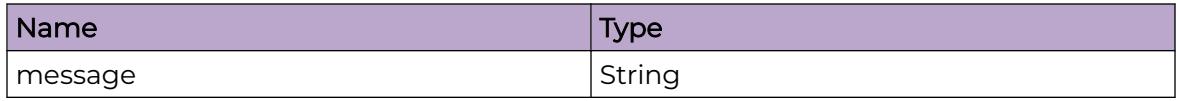

## DNSCache.Analytics.ReadFail

## **Description**

This event occurs when read from pipe or log file fails.

#### Remedy

No remedy is available.

## **Severity**

Error

%message%s

## <span id="page-734-0"></span>Message Parameters

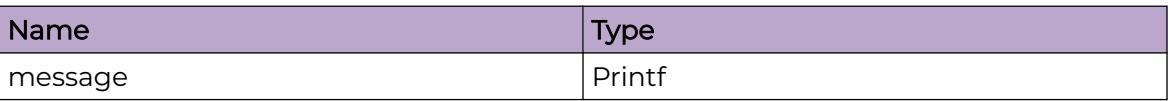

## DNSCache.Analytics.WritFail

#### **Description**

This event occurs when write to either pipe or log file fails.

#### Remedy

No remedy is available.

#### **Severity**

Error

#### Message Text

%message%s

#### Message Parameters

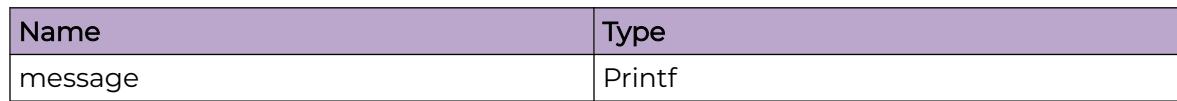

## DNSCache.Analytics.EnblVRMaxExcd

#### **Description**

This event occurs when DNS Cache Analytics feature has been enabled for maximum number of VRs.

#### Remedy

No remedy is available.

#### <span id="page-735-0"></span>**Severity**

Error

#### Message Text

DNS Cache Analytics could not be enabled for VR % vrName%. Maximum VR Limit of %vrLimit% reached

#### Message Parameters

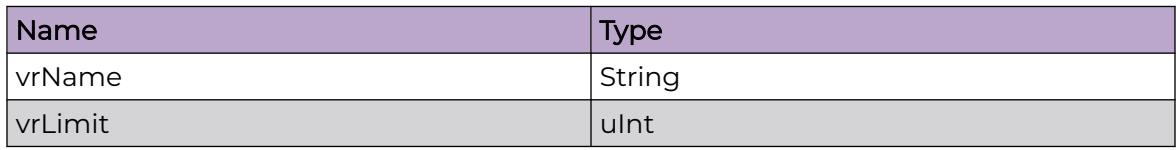

## DNSCache.Analytics.SendCkptData

#### **Description**

This event occurs when Master node sends Checkpointing data to Backup.

#### Remedy

This message exists for debug operations. Only enable this message on request of Extreme Networks Technical Support.

#### **Severity**

Debug-Summary

#### Message Text

DNS Analytics Data has been sent from Master to Backup node.

## DNSCache.Analytics.SendCkptTLVFail

#### **Description**

This event occurs when Master fails to send Checkpointing data to Backup.

#### Remedy

No remedy is available.

#### <span id="page-736-0"></span>**Severity**

Error

#### Message Text

Failed to send Checkpoint message type %type% size %size%

#### Message Parameters

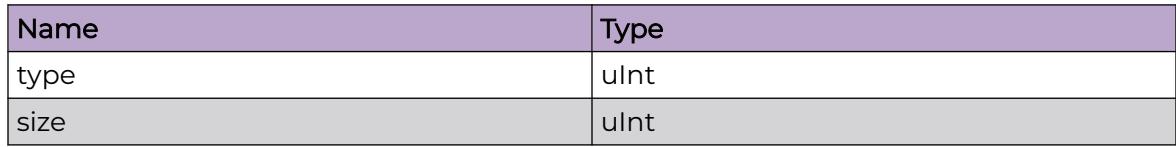

## DNSCache.Analytics.CreatISC

#### **Description**

This event occurs when ISC Create callback has been called.

#### Remedy

No action required - Informational message only.

#### **Severity**

Debug-Summary

#### Message Text

ISC id %iscIdx% has been created.

#### Message Parameters

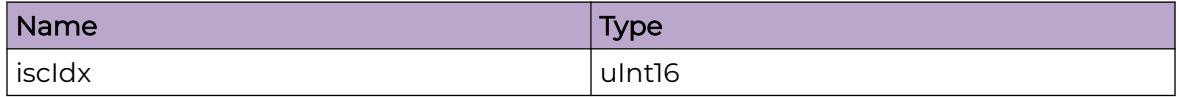

## DNSCache.Analytics.DelISC

## Description

This event occurs when ISC Delete callback has been called.

### <span id="page-737-0"></span>Remedy

No action required - Informational message only.

#### Severity

Debug-Summary

#### Message Text

ISC id %iscIdx% has been deleted.

#### Message Parameters

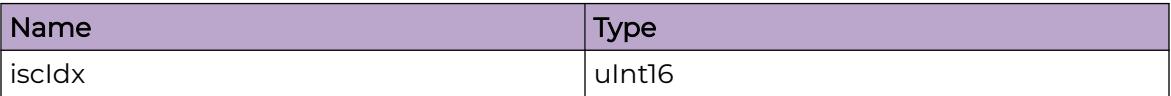

## DNSCache.Analytics.RecvISCLinkUp

### Description

This event occurs when MLAG node received ISC link up message.

#### Remedy

No action required - Informational message only.

#### **Severity**

Debug-Summary

#### Message Text

Received link up message for ISC id %iscIdx%.

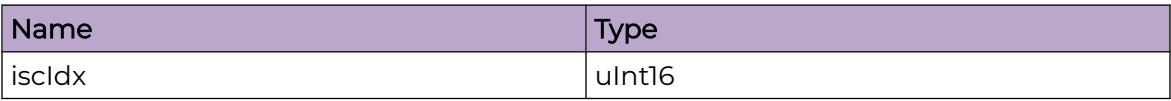

## <span id="page-738-0"></span>DNSCache.Analytics.RecvISCLinkDown

### **Description**

This event occurs when MLAG node received ISC link down message.

#### Remedy

No action required - Informational message only.

#### **Severity**

Debug-Summary

#### Message Text

Received link down message for ISC id %iscIdx%.

#### Message Parameters

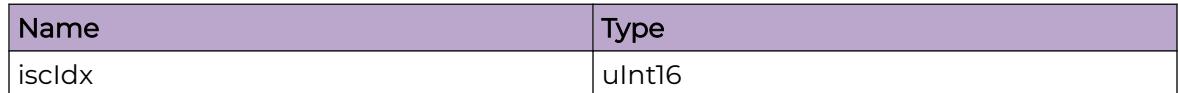

## DNSCache.Analytics.ISCNormTimeFctr

#### **Description**

This event occurs when MLAG node calculates normalization time factor based on timestamp received from peer node.

#### Remedy

No action required - Informational message only.

#### **Severity**

Debug-Summary

#### Message Text

Normalization time factor of ISC id %iscIdx% is %factor%

## <span id="page-739-0"></span>Message Parameters

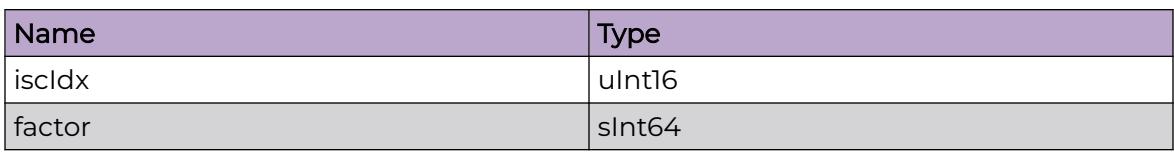

## DNSCache.Analytics.CkptReqISC

## **Description**

This event occurs when MLAG node is requesting analytics statistics to other MLAG node.

## Remedy

No action required - Informational message only.

## **Severity**

Debug-Summary

### Message Text

Checkpoint request for DNS analytics statistics after timestamp %timeStamp% sent through ISC id %iscIdx%.

## Message Parameters

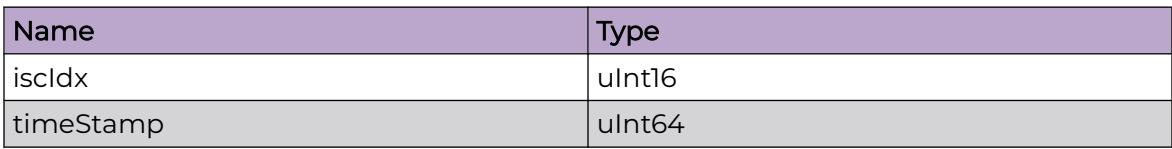

## DNSCache.Analytics.RecvCkptReqISC

## **Description**

This event occurs when MLAG node receives checkpoint request from peer.

## Remedy

No action required - Informational message only.

#### <span id="page-740-0"></span>**Severity**

Debug-Summary

#### Message Text

Received checkpoint request from ISC id %iscIdx% to share DNS analytics statistics after timestamp %timeStamp%

#### Message Parameters

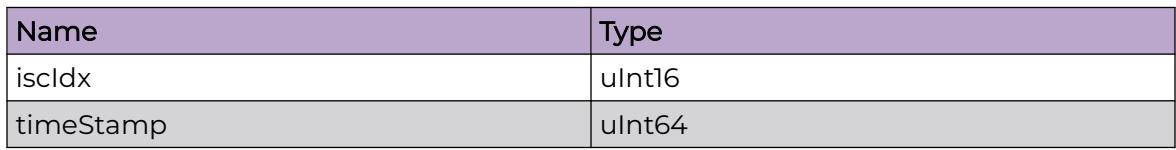

## DNSCache.Analytics.IgnCkptMsgISCUnkOwner

### **Description**

This message indicates that the received checkpoint message is being ignored since the owner field in the packet header is not valid.

#### Remedy

No action required - Informational message only.

#### **Severity**

Debug-Summary

#### Message Text

Ignore checkpoint message from ISC id %iscIdx%, invalid owner role = %role%

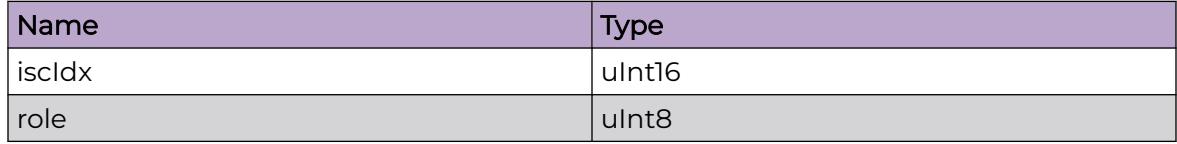

## <span id="page-741-0"></span>DNSCache.Analytics.IgnCkptMsgISCUnkVer

## **Description**

This message indicates that the received checkpoint message is being ignored since the version is not compatible with the running version.

### Remedy

Ensure the EXOS versions on the M-LAG peers are compatible. One of the M-LAG may require an upgrade to a more recent version of EXOS.

### **Severity**

Debug-Summary

#### Message Text

Ignore checkpoint message from ISC id %iscIdx%, unknown version %rxVer%, supported version %ver%.

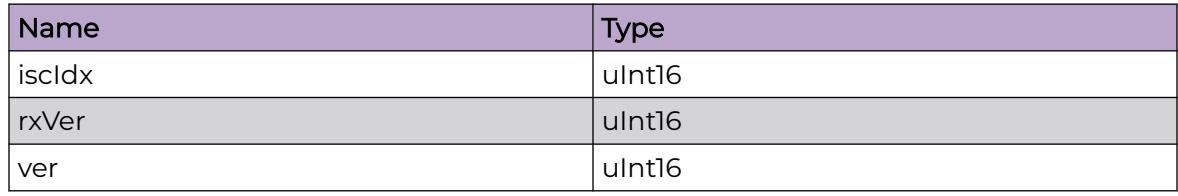

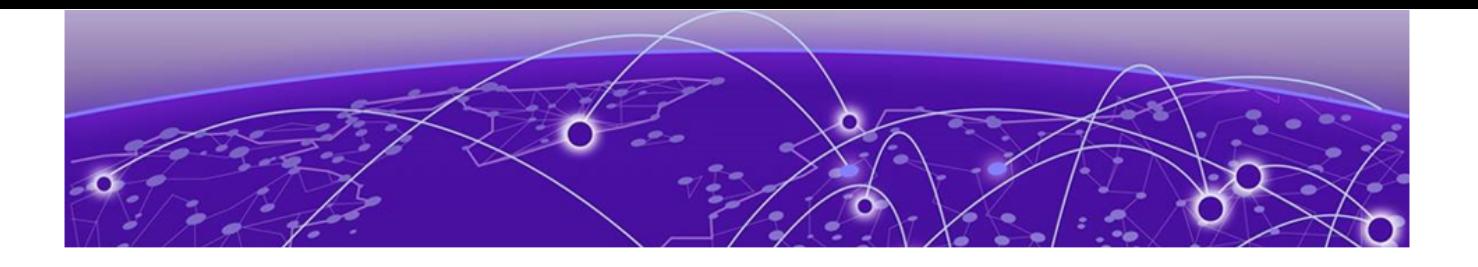

# **DOSProt Messages**

DOSProt.DuplACLDtect on page 743 [DOSProt.AddACLOK](#page-743-0) on page 744 [DOSProt.DelACLOK](#page-743-0) on page 744 [DOSProt.PtrnNotFnd](#page-744-0) on page 745 [DOSProt.DebugSummary](#page-744-0) on page 745 [DOSProt.DebugVerbose](#page-745-0) on page 746 [DOSProt.DebugData](#page-746-0) on page 747 [DOSProt.InitIPMLFail](#page-746-0) on page 747 [DOSProt.SetDOSDevFail](#page-747-0) on page 748 [DOSProt.StartLibFail](#page-747-0) on page 748 [DOSProt.UnExpDevErr](#page-748-0) on page 749 [DOSProt.Init](#page-748-0) on page 749 [DOSProt.PktCntExcd](#page-749-0) on page 750 [DOSProt.CreateACLFail](#page-749-0) on page 750 [DOSProt.ReadBktSizeInv](#page-750-0) on page 751 [DOSProt.RecvNotifyInv](#page-751-0) on page 752

## DOSProt.DuplACLDtect

## **Description**

This event is triggered when an required ACL is already present. If this occurs the remaining time for the existing ACL will reset to the configured value.

## Remedy

This is an informational massage and no action is required.

## Severity

Info

#### Message Text

Duplicate ACL detected, extending time of ACL %aclname%

### <span id="page-743-0"></span>Message Parameters

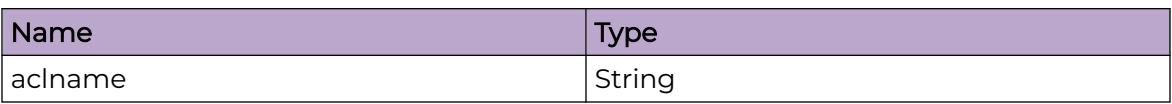

## DOSProt.AddACLOK

#### **Description**

This event is triggered when a DOS Protect ACL needs to be added. It also reports the parameters used to create the ACL

#### Remedy

This is an informational massage and no action is required.

#### **Severity**

Info

#### Message Text

Added an ACL to port %port%, srcIP %sip% to destIP %dip%, protocol %prot%

#### Message Parameters

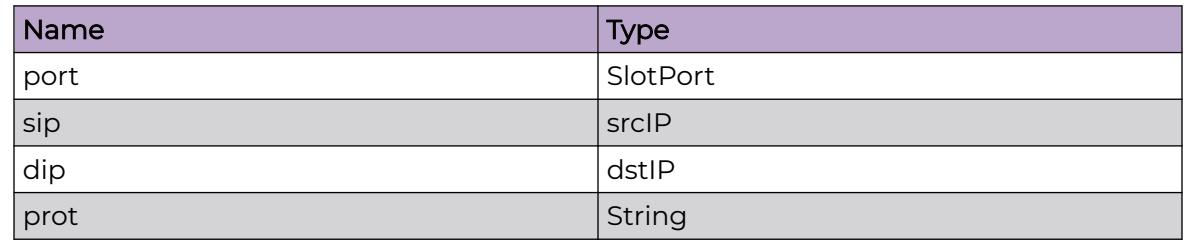

## DOSProt.DelACLOK

#### **Description**

This event is triggered when a DOS Protect ACL is deleted. It also reports the parameters of the deleted ACL

### Remedy

This is an informational massage and no action is required.

#### <span id="page-744-0"></span>**Severity**

Info

#### Message Text

Removed ACL from port %port%, srcIP %sip% to destIP %dip%, protocol %prot%

#### Message Parameters

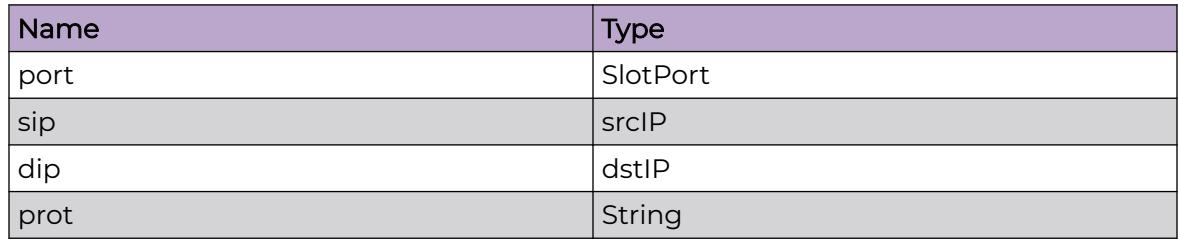

## DOSProt.PtrnNotFnd

### **Description**

This event is logged when no traffic pattern could be found. DOS Protect tries to match patterns based on the source and destination IP addresses.

#### Remedy

This is an informational massage and no action is required.

#### **Severity**

Info

Message Text

No traffic pattern found

## DOSProt.DebugSummary

#### **Description**

This is debug message used for product development only.

### Remedy

This is debug message used for product development only, and should not appear in a customer environment, unless loggin is setup incorrectly. On special request

<span id="page-745-0"></span>from Extreme Networks Technical Support this message might be enabled gather advanced debug information. (Technical Support would only enable this on request from engineering, due to the lo level content).

#### **Severity**

Debug-Summary

#### Message Text

%str%

#### Message Parameters

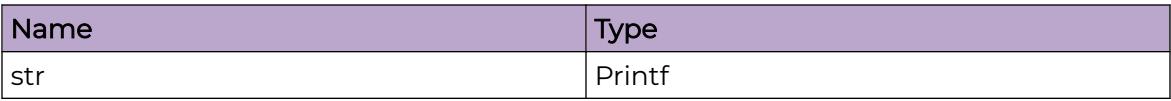

## DOSProt.DebugVerbose

#### **Description**

This is debug message used for product development only.

#### Remedy

This is debug message used for product development only, and should not appear in a customer environment, unless loggin is setup incorrectly. On special request from Extreme Networks Technical Support this message might be enabled gather advanced debug information. (Technical Support would only enable this on request from engineering, due to the lo level content).

#### **Severity**

Debug-Verbose

#### Message Text

%str%

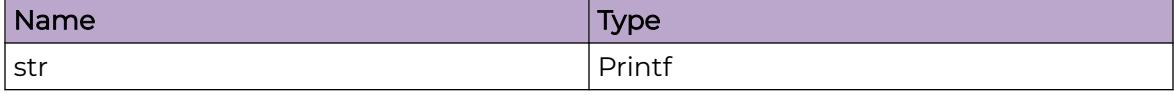

## <span id="page-746-0"></span>DOSProt.DebugData

## **Description**

This is debug message used for product development only.

### Remedy

This is debug message used for product development only, and should not appear in a customer environment, unless loggin is setup incorrectly. On special request from Extreme Networks Technical Support this message might be enabled gather advanced debug information. (Technical Support would only enable this on request from engineering, due to the lo level content).

### **Severity**

Debug-Data

#### Message Text

%str%

## Message Parameters

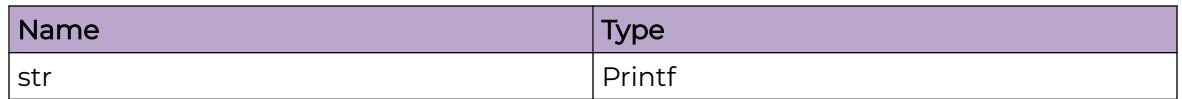

## DOSProt.InitIPMLFail

## Description

The DOS Protection application could not open a communication instance used for communicating with the directory services.

## Remedy

This problem will cause the DOS Protection application to fail at startup. If this happens again after a reboot, get in touch with Extreme Networks Technical Support (Who will need to get in touch with Engineering).

## **Severity**

Error

Could not create IPML client service for Directory Service

## <span id="page-747-0"></span>DOSProt.SetDOSDevFail

#### **Description**

The DOS Protection application could not setup the kernel DOS device driver correctly.

#### Remedy

This problem will cause the DOS Protection application to fail at startup. If this happens again after a reboot, get in touch with Extreme Networks Technical Support (Who will need to get in touch with Engineering).

#### **Severity**

Error

#### Message Text

Could not set dos device fd %dev% to O\_NONBLOCK

#### Message Parameters

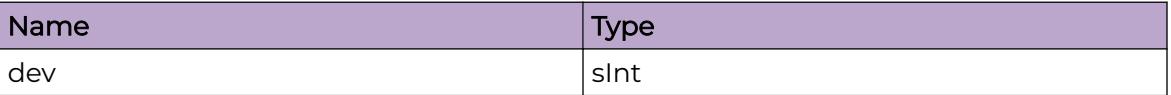

## DOSProt.StartLibFail

#### **Description**

The DOS Protection application could not register the required libraries to startup the application.

#### Remedy

This problem might cause the DOS Protection application to fail at startup. If this happens again after a reboot, get in touch with Extreme Networks Technical Support (Who will need to get in touch with Engineering) to determine the cause.

#### **Severity**

Error

Failed starting library group %group%: %error%

### <span id="page-748-0"></span>Message Parameters

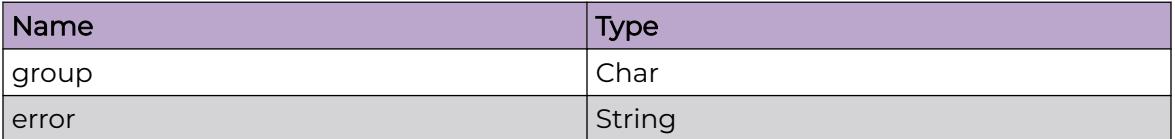

## DOSProt.UnExpDevErr

#### **Description**

The DOS Protection application received end of file while accessing the /dev/dos device.

#### Remedy

The /dev/dos device should never return end of file, and this event needs to be escalated to Extreme Networks Technical Support (who need to escalate this to Engineering for further research). If available with details on how to replicate this event.

#### **Severity**

Error

#### Message Text

Unexpected end-of-file communicating with /dev/dos

## DOSProt.Init

#### **Description**

This event gets generated when all resources for DOS Protection are sucesfully allocated, and the application is ready.

#### Remedy

This is an informational massage and no action is requered.

#### **Severity**

Info

DOS protect application started successfully

## <span id="page-749-0"></span>DOSProt.PktCntExcd

#### **Description**

This message gets logged when the packet count exceeds the configured notifythreshold value.

#### Remedy

This is an informational massage and no action is requered.

#### **Severity**

Info

#### Message Text

Notify-threshold for %s% packet count of %d% reached

#### Message Parameters

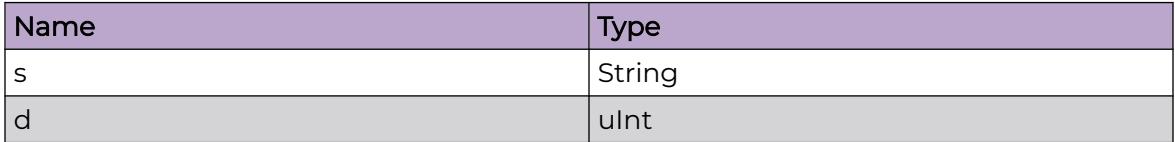

## DOSProt.CreateACLFail

#### **Description**

This event is triggered when the maximum number of ACLs DOS Protect can add is reached.

#### Remedy

DOS Protect is only allowed to create the reported number of ACLs. If for some reason DOS Protect needs more ACLs it wise to inspect the network and try to stop the ongoing DOS threads.

#### **Severity**

Warning

No more ACLs available, max of %d% reached

### <span id="page-750-0"></span>Message Parameters

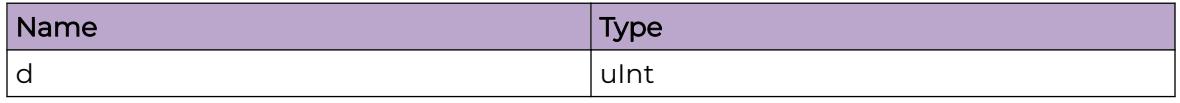

## DOSProt.ReadBktSizeInv

#### **Description**

This event is triggered when information received from the DOS Protect kernel module does not match the information expected by the DOS Protect application.

#### Remedy

This could happen if the version of the kernel module is not in line with the version of the DOS Protect application. As we currently only support full system upgrade this should not be a problem. If this problem is not solved by a system reboot (reinitialization of the kernel), get in touch with the Extreme Networks Technical Support organization (who will need to get in touch with Engineering after replication).

#### **Severity**

Warning

#### Message Text

Read size  $src$  not equal to  $s$ strct<sup>§</sup> size  $s$ size<sup>§</sup>

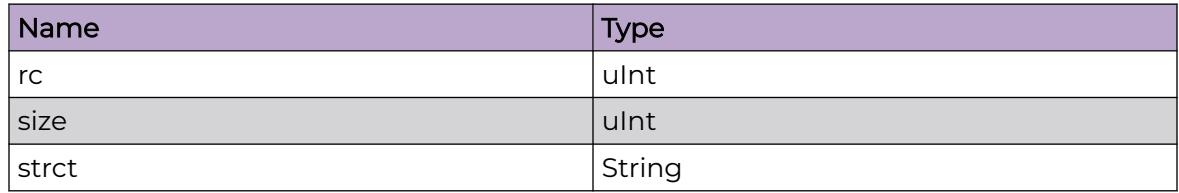

## <span id="page-751-0"></span>DOSProt.RecvNotifyInv

## **Description**

This event is triggered when information received from the DOS Protect kernel module does not match the information expected by the DOS Protect application.

## Remedy

This could happen if the version of the kernel module is not in line with the version of the DOS Protect application. As we currently only support full system upgrade this should not be a problem. If this problem is not solved by a system reboot (reinitialization of the kernel), get in touch with the Extreme Networks Technical Support organization (who will need to get in touch with Engineering after replication).

## **Severity**

Warning

### Message Text

Invalid notification type %type% received

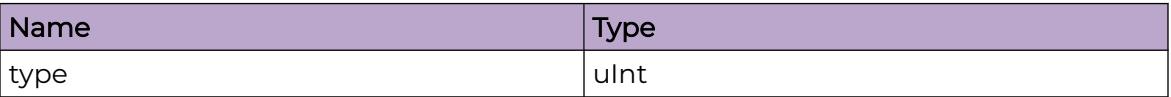

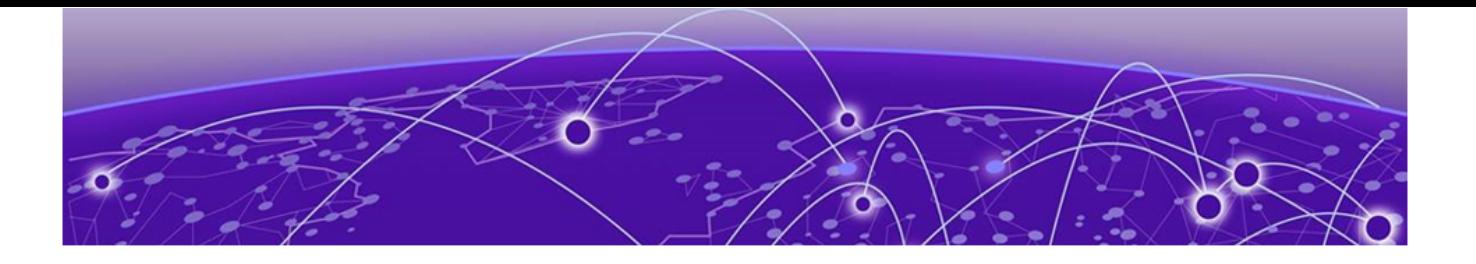

# **ds Messages**

ds.epm\_reg\_fail on page 753 [ds.epm\\_reg\\_done](#page-753-0) on page 754 [ds.rx\\_serv\\_fail](#page-753-0) on page 754 [ds.oom](#page-754-0) on page 755 [ds.calc](#page-754-0) on page 755 [ds.entry\\_inval](#page-755-0) on page 756 [ds.init\\_port](#page-755-0) on page 756 [ds.pcfg\\_init\\_fail](#page-756-0) on page 757 [ds.pcfg\\_read\\_fail](#page-756-0) on page 757 [ds.clisub\\_fail](#page-757-0) on page 758 [ds.orsub\\_fail](#page-757-0) on page 758 [ds.rx\\_fail](#page-758-0) on page 759 [ds.msg\\_reg](#page-758-0) on page 759 [ds.msg\\_dereg](#page-759-0) on page 760 [ds.msg\\_lookup](#page-759-0) on page 760 [ds.send\\_fail](#page-760-0) on page 761 [ds.pkt\\_err](#page-761-0) on page 762 [ds.lookup\\_attr](#page-761-0) on page 762 [ds.found\\_entry](#page-762-0) on page 763

## ds.epm\_reg\_fail

## Description

Directory Services can not connect to EPM. Most likely EPM is not running

#### Remedy

Directory Services will retry connection attempt

#### **Severity**

Error

Connect to EPM failed with status %status%

## <span id="page-753-0"></span>Message Parameters

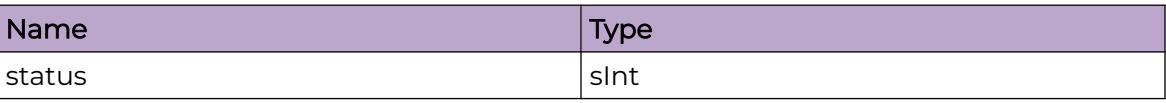

## ds.epm\_reg\_done

#### Description

Directory Services connecedt to EPM for process monitoring

#### Remedy

none

#### **Severity**

Info

#### Message Text

DS Connected to EPM

## ds.rx\_serv\_fail

## Description

Can not establish receive service

#### Remedy

reboot node

#### **Severity**

Warning

#### Message Text

Can not establish receive service

## <span id="page-754-0"></span>ds.oom

## Description

out of memory

#### Remedy

reboot node

#### **Severity**

Error

#### Message Text

Can not allocate memory

## ds.calc

## Description

Direcory Services calculates port number for service

#### Remedy

none

#### **Severity**

Debug-Summary

#### Message Text

For %name% located in chassis %chassis% in slot %slot% calculated port %port%

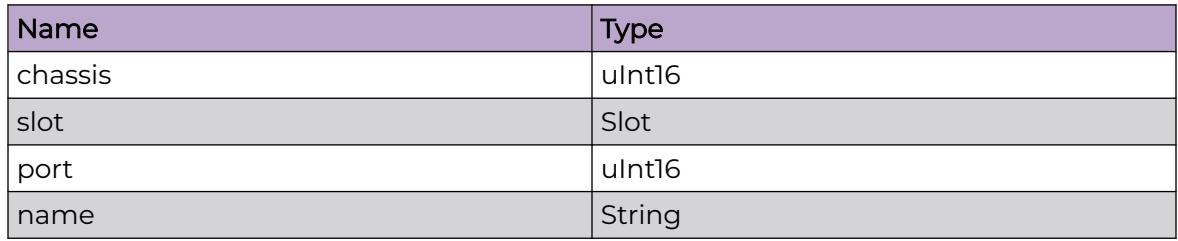

## <span id="page-755-0"></span>ds.entry\_inval

## Description

Service name does not exist, but request for lookup is delivered.

#### Remedy

none

#### **Severity**

Warning

#### Message Text

Invalid service %name%

#### Message Parameters

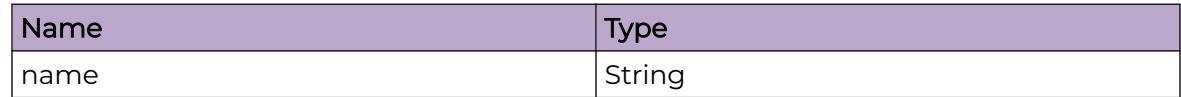

## ds.init\_port

## Description

Directory Services port number opens range of port numbers to be given to services

#### Remedy

none

#### **Severity**

Notice

#### Message Text

Directory Services port number %port%
## Message Parameters

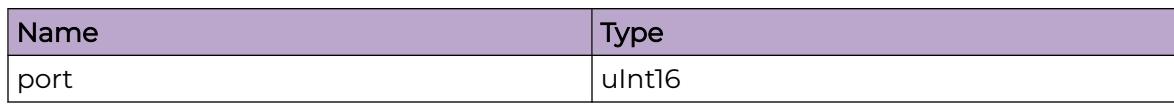

# ds.pcfg\_init\_fail

## **Description**

out of memory

## Remedy

reboot node

#### **Severity**

Error

## Message Text

Can not init Port Configuration, failed with status %status%

#### Message Parameters

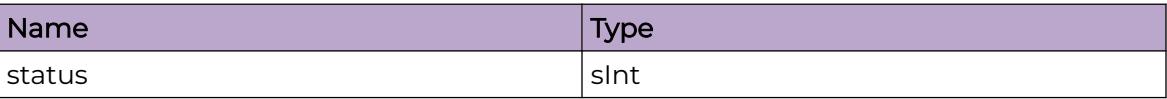

# ds.pcfg\_read\_fail

## Description

can not read existing port numbers saved across direcotry services restart

#### Remedy

continue with new ports registration by giving new port numbers

## Severity

Error

## Message Text

Read of Port Configuration failed with status % status %

## Message Parameters

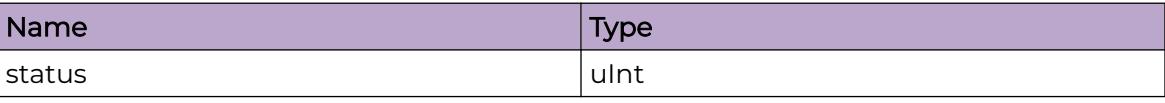

# ds.clisub\_fail

#### Description

Can not connect to CLI master

#### Remedy

retry

#### **Severity**

Error

## Message Text

Failed to Initialize CLI subagent

## ds.orsub\_fail

## **Description**

Can not connect to configuration manager

#### Remedy

retry

#### **Severity**

Error

#### Message Text

Failed to Initialize Object Router subagent

# ds.rx\_fail

## Description

Invalid message

## Remedy

none

## **Severity**

Debug-Summary

#### Message Text

Receive messages from peer %peerId% name %name% failed with status % status%

#### Message Parameters

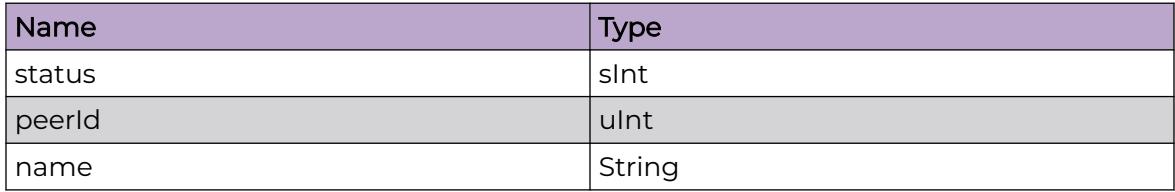

## ds.msg\_reg

## **Description**

service registration

### Remedy

none

## **Severity**

Info

#### Message Text

Register Service name %name% located in chassis %chassis% in slot %slot%

## Message Parameters

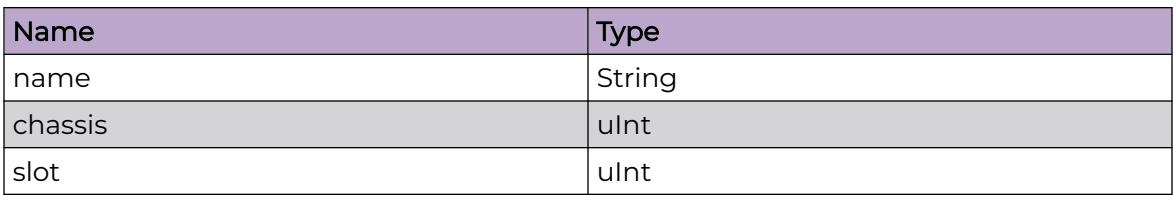

# ds.msg\_dereg

# Description

service deregistration

## Remedy

none

## **Severity**

Info

## Message Text

Deregister Service name %name% located in chassis %chassis% in slot %slot%

## Message Parameters

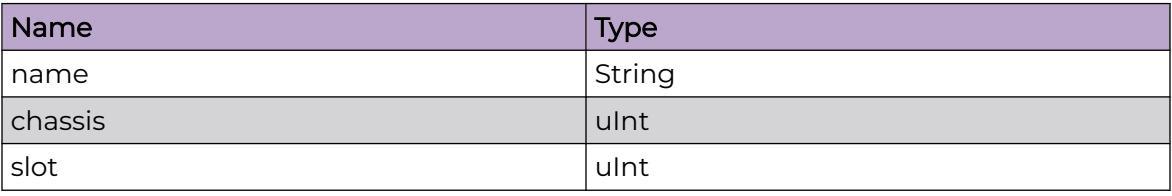

# ds.msg\_lookup

## Description

Lookup of the service

## Remedy

none

## **Severity**

Debug-Summary

#### Message Text

Lookup Service name %name% located in chassis %chassis% in slot %slot%

## Message Parameters

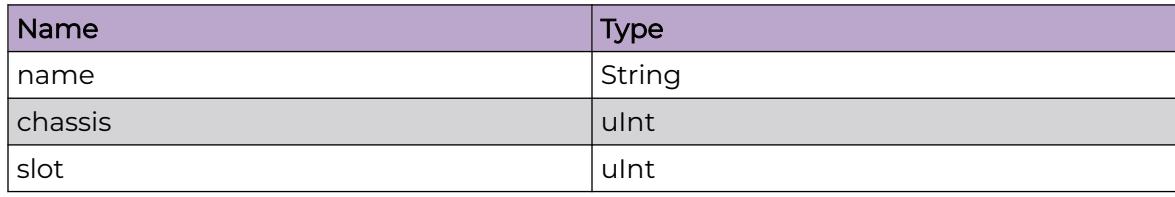

# ds.send\_fail

## Description

Transmit of packet failed

#### Remedy

reboot node

#### **Severity**

Debug-Summary

## Message Text

Send to peer %peerId% name %name% failed with status % status%

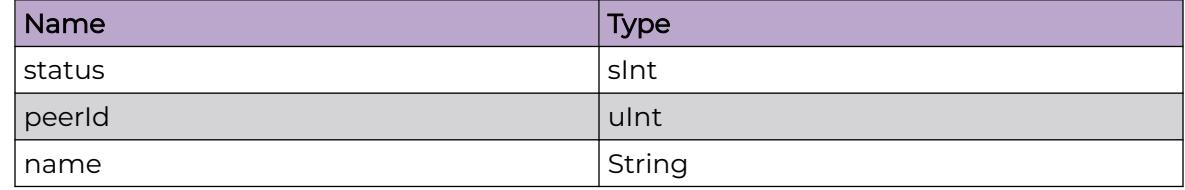

# ds.pkt\_err

# Description

out of memory

## Remedy

reboot node

#### **Severity**

Error

## Message Text

Can not allocate a packet

# ds.lookup\_attr

## Description

Lookup of the service

#### Remedy

none

## Severity

Info

## Message Text

Looking for  $%$ name% slot %slot% chassis %chassis%

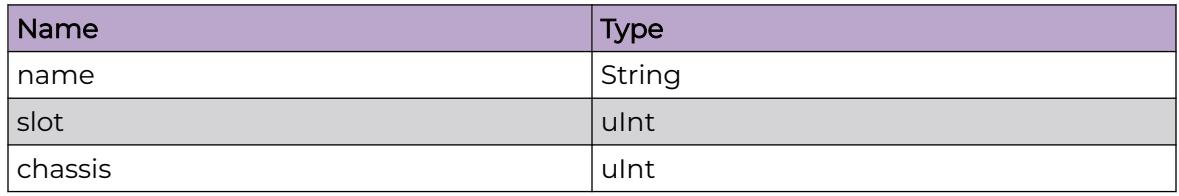

# ds.found\_entry

# Description

Sucessfully found requested service

## Remedy

none

## **Severity**

Info

## Message Text

Found %name% slot %slot% chassis %chassis%

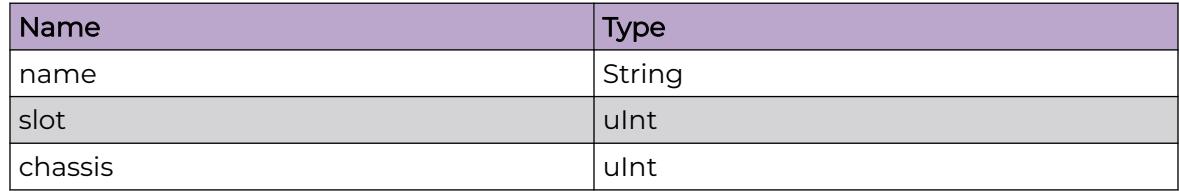

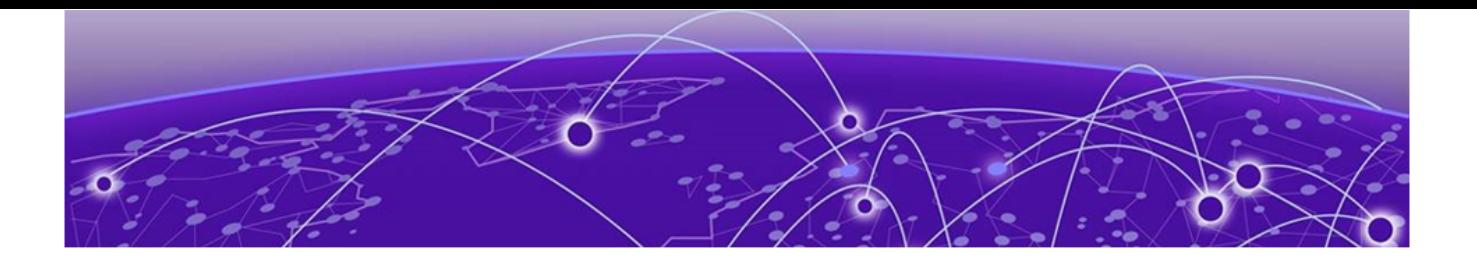

# **ds.client Messages**

ds.client.start on page 764 [ds.client.reg\\_start](#page-764-0) on page 765 [ds.client.invalid\\_entry](#page-764-0) on page 765 [ds.client.invalid\\_attr](#page-765-0) on page 766 [ds.client.pkt\\_err](#page-765-0) on page 766 [ds.client.send\\_fail](#page-766-0) on page 767 [ds.client.rx\\_fail](#page-766-0) on page 767 [ds.client.reg\\_end](#page-767-0) on page 768 [ds.client.lookup\\_start](#page-767-0) on page 768 [ds.client.lookup\\_end](#page-768-0) on page 769 [ds.client.query\\_start](#page-768-0) on page 769 [ds.client.query\\_end](#page-769-0) on page 770 [ds.client.dereg\\_start](#page-769-0) on page 770 [ds.client.dereg\\_end](#page-770-0) on page 771 [ds.client.newaddr\\_start](#page-771-0) on page 772 [ds.client.newaddr\\_end](#page-771-0) on page 772 [ds.client.invalid\\_input](#page-772-0) on page 773

# ds.client.start

#### **Description**

Directory Services allocates range of port with its own port as starting point

#### Remedy

none

#### **Severity**

Info

#### Message Text

Starting Directory Service with port %port%

## <span id="page-764-0"></span>Message Parameters

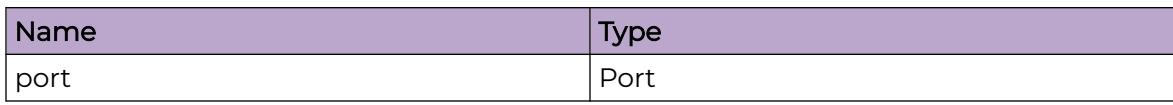

# ds.client.reg\_start

## **Description**

Service registration to obtain port number

## Remedy

none

## **Severity**

Debug-Summary

## Message Text

Service Registration for service %name% with DS starts

#### Message Parameters

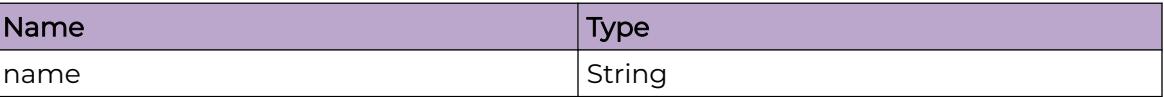

# ds.client.invalid\_entry

#### Description

service does not exist, but lookup for service port is delivered.

#### Remedy

none

## Severity

Error

## <span id="page-765-0"></span>Message Text

Invalid service %name%

## Message Parameters

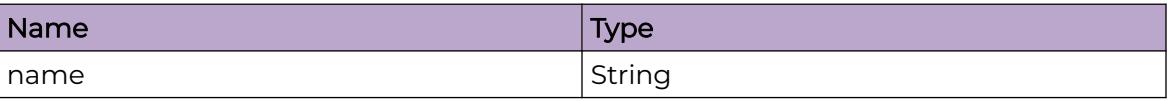

# ds.client.invalid\_attr

#### **Description**

attribute include service name, service slot id, chassis id.

#### Remedy

none

## Severity

Error

## Message Text

Invalid Service attributes

# ds.client.pkt\_err

## Description

out of memory

#### Remedy

reboot node

#### **Severity**

Error

## Message Text

Can not allocate packet

# <span id="page-766-0"></span>ds.client.send\_fail

# Description

Can not transmit packet

## Remedy

reboot node

#### **Severity**

Error

## Message Text

Send to Directory Services failed with status % status %

#### Message Parameters

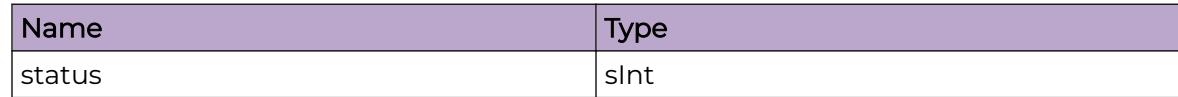

# ds.client.rx\_fail

## Description

Most like connection is broken

## Remedy

restart process "dirser"

## Severity

Error

## Message Text

Receive from directory services failed with status % status %

## <span id="page-767-0"></span>Message Parameters

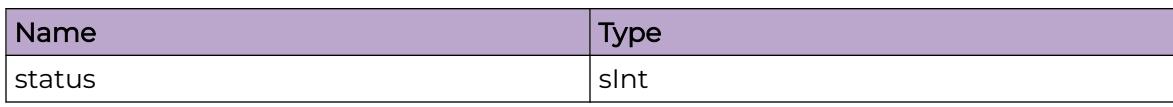

# ds.client.reg\_end

## Description

End of the registration process

## Remedy

none

## **Severity**

Info

## Message Text

Registration of service %name% with Directory Services finished with status %status%

## Message Parameters

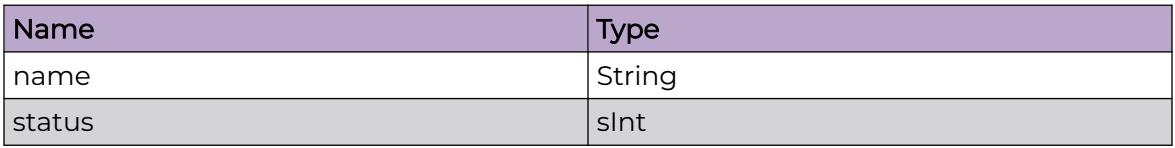

# ds.client.lookup\_start

## Description

Direcory services lookup procedure

#### Remedy

none

## Severity

Info

#### <span id="page-768-0"></span>Message Text

DS Lookup service by attribute for service %name%

## Message Parameters

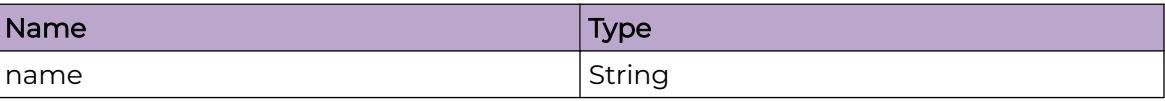

# ds.client.lookup\_end

#### Description

No description is available.

#### Remedy

No remedy is available.

#### **Severity**

Info

#### Message Text

DS Lookup service by attribute for service  $s$ name $s$  finished with status  $s$ status $s$ 

#### Message Parameters

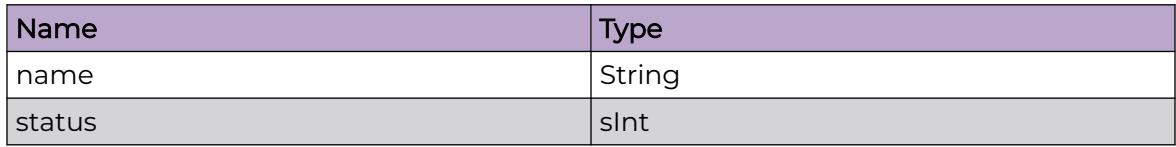

# ds.client.query\_start

## **Description**

No description is available.

## Remedy

No remedy is available.

#### <span id="page-769-0"></span>**Severity**

Info

#### Message Text

DS query service by attribute for service %name%

#### Message Parameters

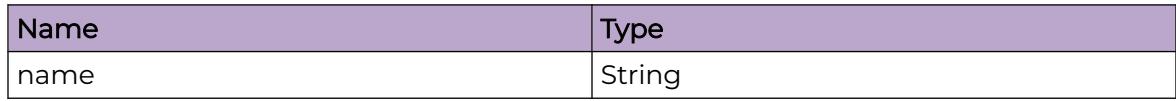

# ds.client.query\_end

#### **Description**

Direcory services lookup procedure

#### Remedy

none

#### **Severity**

Info

#### Message Text

DS query service by attribute for service  $n =$  \$ finished with status  $s$  status  $s$ 

#### Message Parameters

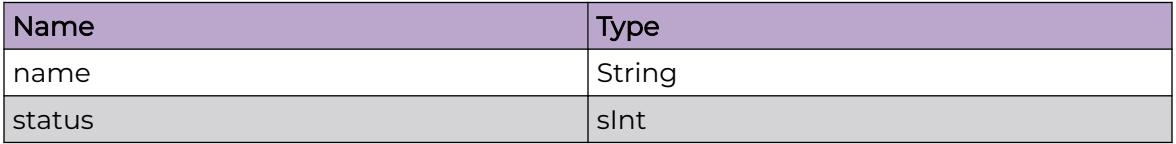

# ds.client.dereg\_start

## Description

Direcory services deregistration procedure. Service needs to be deregistered if process is to be shutdown

#### <span id="page-770-0"></span>Remedy

none

## **Severity**

Debug-Summary

#### Message Text

Service Deregistration for service %name% with DS starts in mode %mode%

## Message Parameters

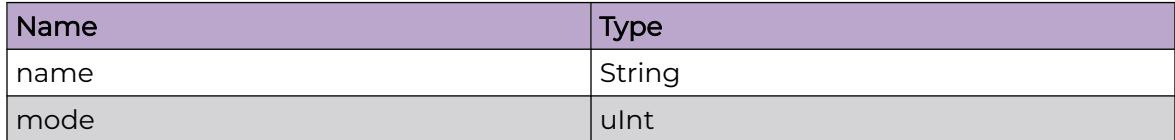

# ds.client.dereg\_end

## **Description**

Direcory services deregistration procedure. Service needs to be deregistered if process is to be shutdown

#### Remedy

none

#### **Severity**

Info

#### Message Text

Deregistration of service  $s$ name $s$  with Directory Services finished with status  $s$ status $s$ 

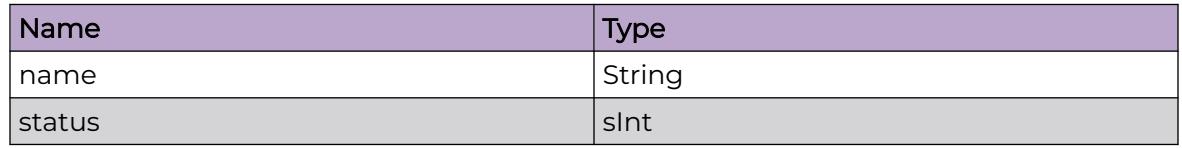

# <span id="page-771-0"></span>ds.client.newaddr\_start

### **Description**

service requests new port from directory services. Directory Services will ignore existing port (if any) and provide new port number

#### Remedy

none

#### **Severity**

Info

#### Message Text

Request on the new address starts

## ds.client.newaddr\_end

#### **Description**

service requests new port from directory services. Directory Services will ignore existing port (if any) and provide new port number

#### Remedy

none

#### **Severity**

Info

#### Message Text

Request on the new address finished with status % status %

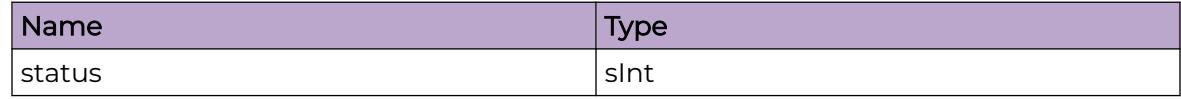

# <span id="page-772-0"></span>ds.client.invalid\_input

# Description

Invalid input parameters to functions

## Remedy

fix code

## Severity

Error

## Message Text

Invalid input

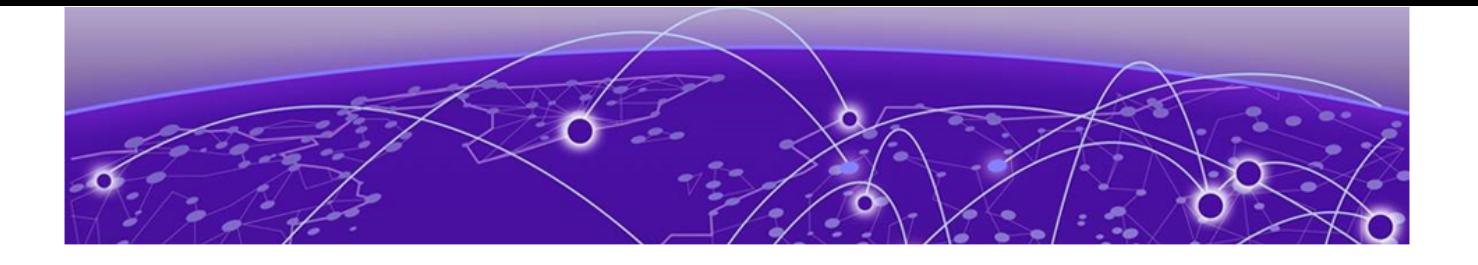

# **EAPS Messages**

[EAPS.Critical](#page-774-0) on page 775 [EAPS.Error](#page-775-0) on page 776 [EAPS.Warning](#page-776-0) on page 777 [EAPS.DmnDebugSummary](#page-776-0) on page 777 [EAPS.DmnDebugVerbose](#page-777-0) on page 778 [EAPS.DmnDebugData](#page-777-0) on page 778 [EAPS.TransPortState](#page-778-0) on page 779 [EAPS.PDURecv](#page-778-0) on page 779 [EAPS.DmnInfo](#page-779-0) on page 780 [EAPS.TransDmnState](#page-780-0) on page 781 [EAPS.DebugSummary](#page-780-0) on page 781 [EAPS.DebugVerbose](#page-781-0) on page 782 [EAPS.DebugData](#page-781-0) on page 782 [EAPS.SyncSkipDomain](#page-782-0) on page 783 [EAPS.SyncTrace](#page-782-0) on page 783 [EAPS.Notification](#page-783-0) on page 784 [EAPS.RxNetTxFail](#page-783-0) on page 784 [EAPS.RxEEPVerInv](#page-784-0) on page 785 [EAPS.RxEEPLenInv](#page-785-0) on page 786 [EAPS.RxPktLenInv](#page-785-0) on page 786 [EAPS.Rx8021QtagInv](#page-786-0) on page 787 [EAPS.RxSNAPInv](#page-787-0) on page 788 [EAPS.RxOUIInv](#page-787-0) on page 788 [EAPS.RxEEPChecksumInv](#page-788-0) on page 789 [EAPS.TxNetTxFail](#page-789-0) on page 790 [EAPS.RxDmnInv](#page-789-0) on page 790 [EAPS.RxLifInv](#page-790-0) on page 791 [EAPS.RxLifDown](#page-791-0) on page 792 [EAPS.RxPduAll](#page-791-0) on page 792 [EAPS.RxAnotherMaster](#page-792-0) on page 793 [EAPS.RxUnconfiguredPort](#page-793-0) on page 794 [EAPS.RxHlthPduPriPort](#page-793-0) on page 794 [EAPS.RxPduHealth](#page-794-0) on page 795 [EAPS.RxPduLinkDown](#page-794-0) on page 795

<span id="page-774-0"></span>[EAPS.RxPduRingDnFlush](#page-795-0) on page 796 [EAPS.RxPduRingDnFlushDbg](#page-796-0) on page 797 [EAPS.RxPduRingUpFlush](#page-796-0) on page 797 [EAPS.RxPduRingUpFlushDbg](#page-797-0) on page 798 [EAPS.RxPduFlushFdb](#page-798-0) on page 799 [EAPS.RxPduSuspndPrefwdTmr](#page-798-0) on page 799 [EAPS.RxPduSuspndPrefwdTmrDbg](#page-799-0) on page 800 [EAPS.RxPduQueryLinkStatus](#page-800-0) on page 801 [EAPS.RxPduLinkUp](#page-800-0) on page 801 [EAPS.RxPduLinkUpDbg](#page-801-0) on page 802 [EAPS.RxPduUnknown](#page-802-0) on page 803 [EAPS.RxPktVlanInv](#page-802-0) on page 803 [EAPS.RxPkt](#page-803-0) on page 804 [EAPS.TxPkt](#page-803-0) on page 804 [EAPS.DumpTlv](#page-804-0) on page 805 [EAPS.DebugCheckpoint](#page-805-0) on page 806 [EAPS.FdbFlush](#page-805-0) on page 806 [EAPS.StrtProcLinkStateChg](#page-806-0) on page 807 [EAPS.StopProcLinkStateChg](#page-806-0) on page 807 [EAPS.StrtProcEvent](#page-807-0) on page 808 [EAPS.StopProcEvent](#page-807-0) on page 808 [EAPS.TracePriority](#page-808-0) on page 809 [EAPS.TraceAck](#page-808-0) on page 809 [EAPS.DumpSendVlanMgr](#page-809-0) on page 810 [EAPS.TransDmnGrpState](#page-809-0) on page 810 [EAPS.DtctDmnPriMismatch](#page-810-0) on page 811 [EAPS.DmnPriTmout](#page-811-0) on page 812 [EAPS.RecvDmnPriTransEvent](#page-811-0) on page 812 [EAPS.DmnPriTransEventDone](#page-812-0) on page 813 [EAPS.DmnPriTransEventIgn](#page-813-0) on page 814 [EAPS.DeqDmnPriEvent](#page-813-0) on page 814 [EAPS.CFMRxGrpRmtMEPInfo](#page-814-0) on page 815 [EAPS.CFMRxGrpMEPState](#page-815-0) on page 816 [EAPS.CFMSgnlFail](#page-815-0) on page 816 [EAPS.CFMSgnlFailClr](#page-816-0) on page 817

## EAPS.Critical

#### **Description**

This message is displayed when a critical error has occured in the EAPS subsystem.

## <span id="page-775-0"></span>Remedy

The administrator needs to contact Extreme Networks to resolve the problem immediately.

#### **Severity**

Info

#### Message Text

%reason%

## Message Parameters

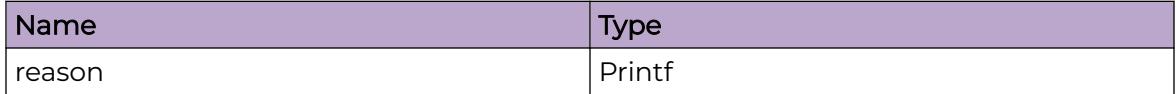

# EAPS.Error

#### **Description**

This message is displayed when a software error has occured.

#### Remedy

Please contact Extreme Networks with the error message and the conditions under which it occured.

#### **Severity**

Error

#### Message Text

%reason%

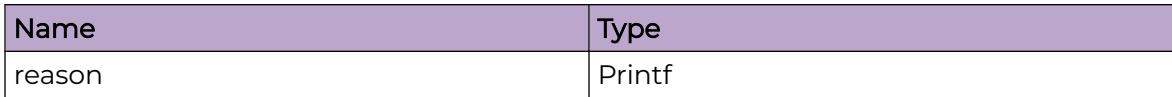

# <span id="page-776-0"></span>EAPS.Warning

## **Description**

This message is displayed to warn the user about a potential erroneous situation.

#### Remedy

The remedy will depend on the warning. Please correct the situation from the message.

#### **Severity**

Warning

#### Message Text

%reason%

## Message Parameters

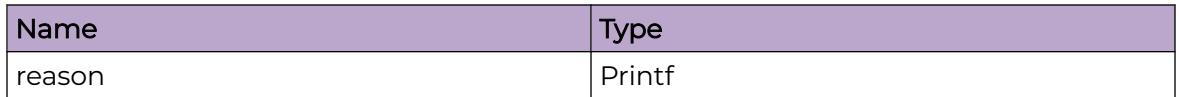

# EAPS.DmnDebugSummary

## Description

This message is displayed when the user is attempting a first level debug of EAPS.

#### Remedy

None

## **Severity**

Debug-Summary

#### Message Text

EAPSD %eapsD% - %logMsg%

## <span id="page-777-0"></span>Message Parameters

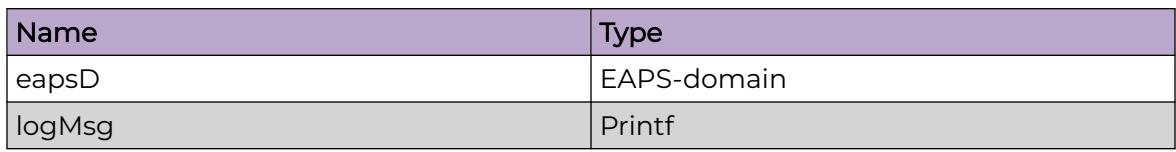

# EAPS.DmnDebugVerbose

## **Description**

This message is displayed when the user is attempting second level debug

#### Remedy

None

## **Severity**

Debug-Verbose

## Message Text

EAPSD %eapsD% - %logMsg%

## Message Parameters

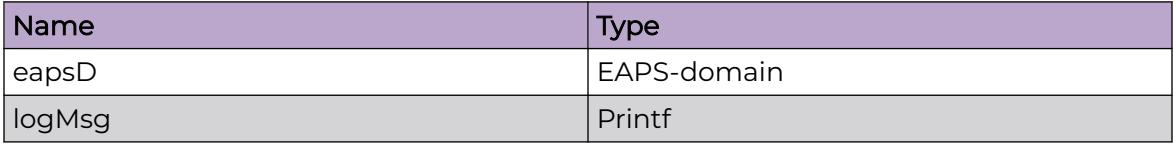

# EAPS.DmnDebugData

## **Description**

This message is displayed when the user is attempting a third level debug. Expect a lot of messages.

## Remedy

None

## **Severity**

Debug-Data

#### <span id="page-778-0"></span>Message Text

EAPSD %eapsD% - %logMsg%

## Message Parameters

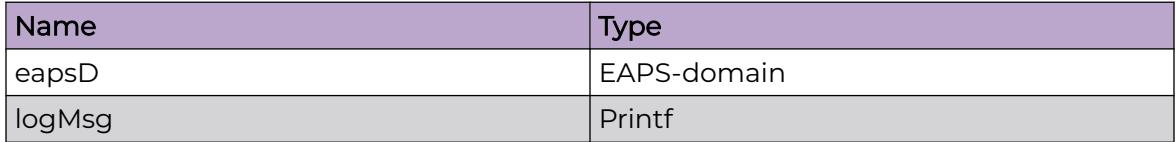

# EAPS.TransPortState

## Description

This message is displayed whenever an EAPS port has changed state.

#### Remedy

Info only

#### **Severity**

Info

#### Message Text

EAPSD %eapsD% - %port% state transition from %oldState% => %newState%

#### Message Parameters

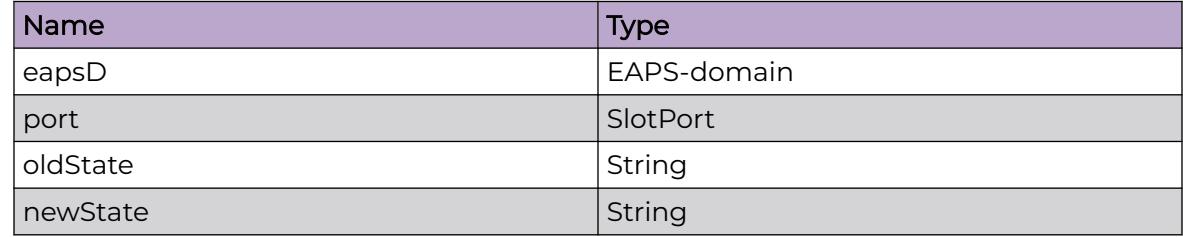

## EAPS.PDURecv

#### **Description**

This message is displayed when an EAPS PDU has been received.

## <span id="page-779-0"></span>Remedy

Info only.

## **Severity**

Info

## Message Text

EAPSD %eapsD% - %logMsg%

## Message Parameters

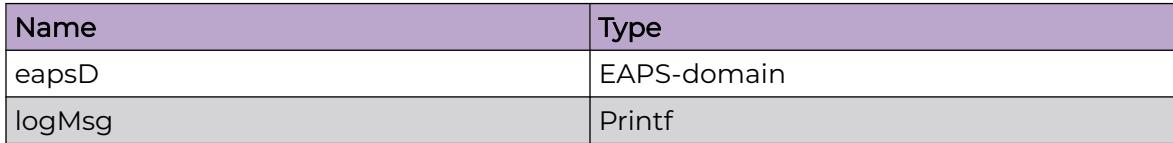

# EAPS.DmnInfo

## Description

This message is displayed as an informational to the user.

#### Remedy

Info only.

# Severity

Info

#### Message Text

EAPSD %eapsD% - %logMsg%

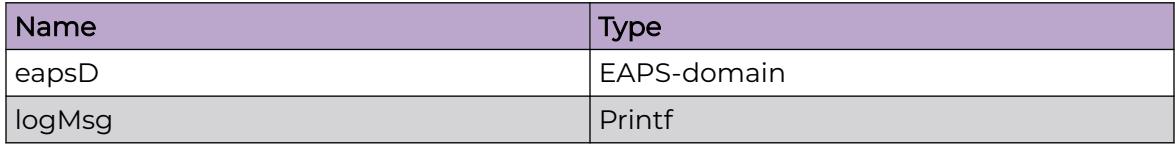

# <span id="page-780-0"></span>EAPS.TransDmnState

## Description

This message is displayed when the EAPS domain undergoes a state change.

#### Remedy

Info only.

#### **Severity**

Info

#### Message Text

EAPSD %eapsD% - State transition from %oldState% = > %newState%

#### Message Parameters

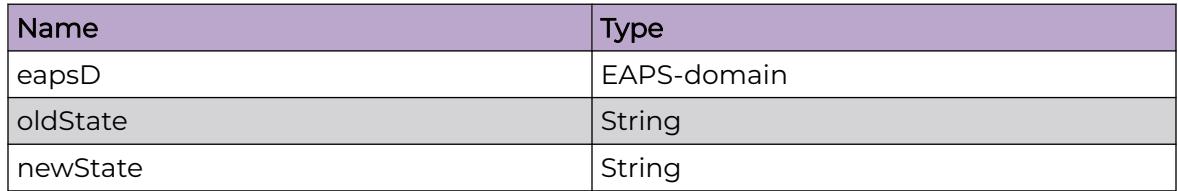

# EAPS.DebugSummary

#### **Description**

EAPS Debug message displayed when user wishes to view basic debug information.

### Remedy

Debug level 1.

#### **Severity**

Debug-Summary

#### Message Text

%logMsg%

## <span id="page-781-0"></span>Message Parameters

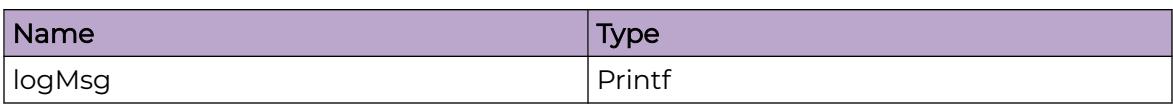

# EAPS.DebugVerbose

## Description

EAPS Debug message displayed when user wishes to view most of the debug information.

#### Remedy

Debug level 2.

## **Severity**

Debug-Verbose

#### Message Text

%logMsg%

## Message Parameters

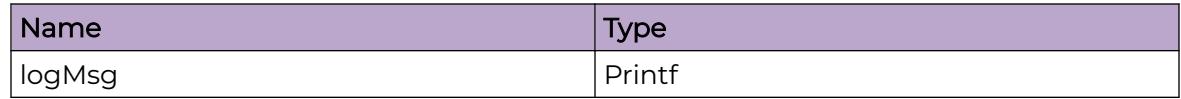

# EAPS.DebugData

## **Description**

EAPS Debug message displayed when user wishes to all of the debug information.

#### Remedy

Debug level 3.

## **Severity**

Debug-Data

### <span id="page-782-0"></span>Message Text

%logMsg%

## Message Parameters

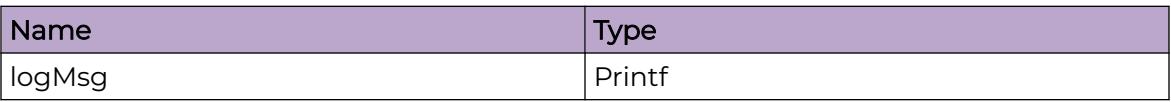

# EAPS.SyncSkipDomain

## Description

Debug logs that show us what domains are being skipped.

#### Remedy

No remedy is available.

## **Severity**

Debug-Verbose

#### Message Text

Skipping Domain %domain% %info%

## Message Parameters

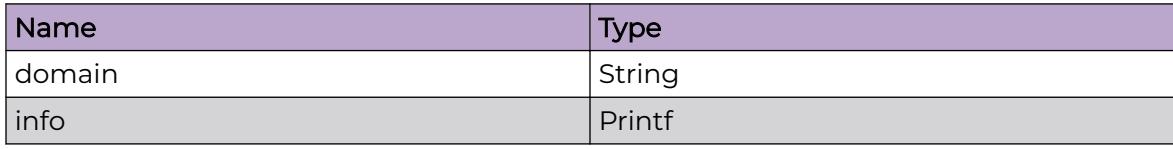

# EAPS.SyncTrace

# Description

Trace through syncing process

## Remedy

No remedy is available.

## <span id="page-783-0"></span>**Severity**

Debug-Verbose

### Message Text

%info%

## Message Parameters

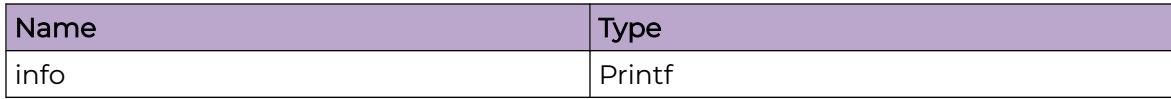

# EAPS.Notification

## Description

General user notification

#### Remedy

No remedy is available.

#### Severity

Debug-Summary

#### Message Text

%info%

## Message Parameters

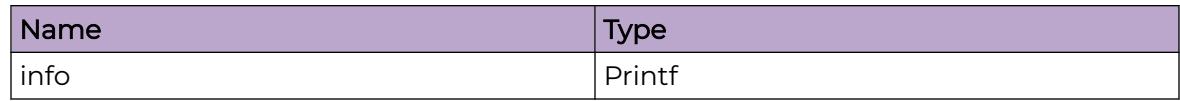

# EAPS.RxNetTxFail

## Description

Getting an error when receiving from NetTx.

## <span id="page-784-0"></span>Remedy

The error number given by errno should give a clue to what may be causing the problem between NetTx and EAPS.

#### **Severity**

Warning

#### Message Text

Error when receiving from NetTx (errno =  $strp$  errno%)

#### Message Parameters

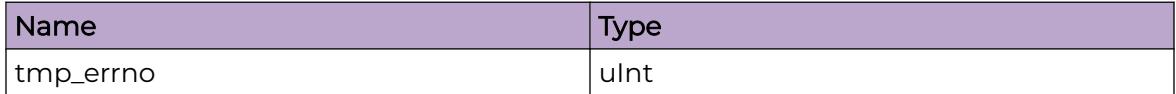

# EAPS.RxEEPVerInv

#### **Description**

EAPS PDU being dropped because the EEP Version is not supported. The version should be 1.

#### Remedy

The sending system could be running an incompatible version of EEP running on this system. Please check build information on both systems.

#### **Severity**

Warning

#### Message Text

%slotPort%, %vlan% - Invalid EEP Version (%EEPVer%)

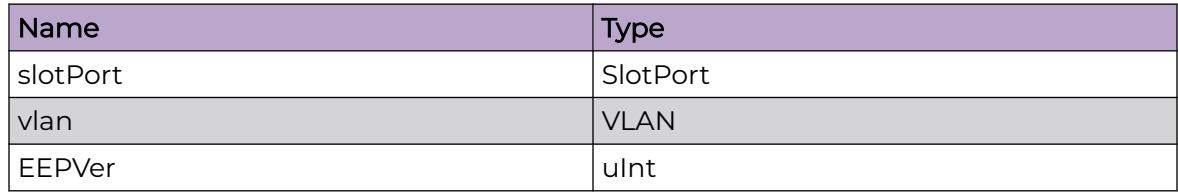

# <span id="page-785-0"></span>EAPS.RxEEPLenInv

### **Description**

EAPS PDU being dropped because the EEP Length is greater than the length of the packet.

#### Remedy

If the length in EEP header is greater than that of the entire packet length, it could be due to a programming error while setting the EEP length. Or if the EEP length itself is ok, then the packet may have been truncated. May have to capture the packet using a sniffer for further analysis.

#### **Severity**

Warning

#### Message Text

%slotPort%, %vlan% - EEP Length (%EEPLen%) greater than packet length (%packetLen%)

#### Message Parameters

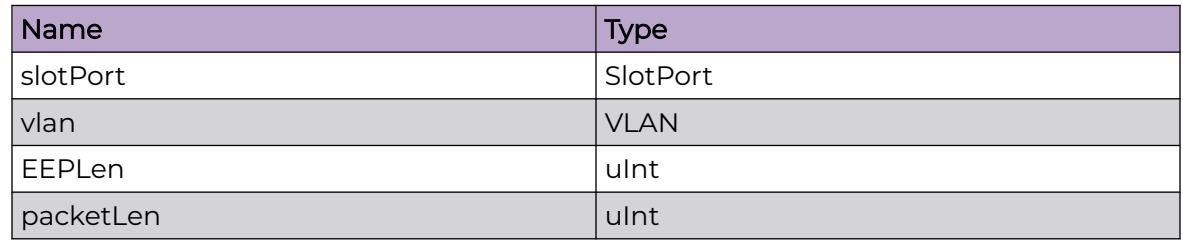

## EAPS.RxPktLenInv

#### **Description**

EAPS PDU being dropped because the packet length is less than the length of the header.

#### Remedy

Please capture the packet using a sniffer for further analysis.

## <span id="page-786-0"></span>**Severity**

Debug-Summary

## Message Text

%slotPort%, %vlan% - Packet Length (%packetLen%) less than header size (%headerSize%)

## Message Parameters

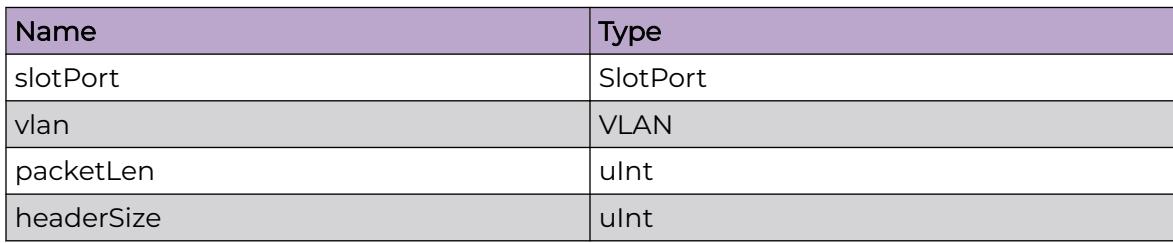

# EAPS.Rx8021QtagInv

## **Description**

EAPS PDU being dropped because the vlanTypeLength field in the ethernet header does not match the default ethernet value for 8021Q Tag.

## Remedy

Possible programming error or misconfiguration of VMANs, QinQ, Mac-In-Mac. Check if an ACL may have modified the vlanTypeLength field.

#### **Severity**

Warning

#### Message Text

%slotPort%, %vlan% - VlanTypeLength (%vlanTypeLen%) not equal to default Ethernet value (%defaultEthVal%)

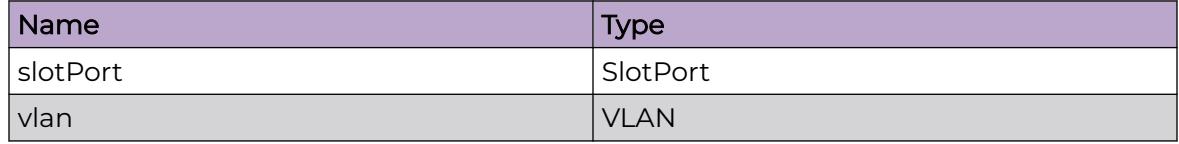

<span id="page-787-0"></span>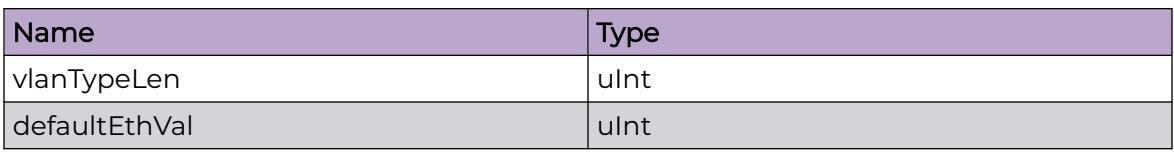

## EAPS.RxSNAPInv

#### **Description**

EAPS PDU being dropped because the SNAP value is invalid.

#### Remedy

Possible programming error. May have to capture packet using sniffer, and comparing with packet data at sending stations egress port. If sending station's packet itself has an incorrect SNAP Id, then most likely programming error while packet being created. If the sending station's packet data differs from this packet, it would need further troubleshooting to isolate where in the network the SNAP field is getting modified.

#### **Severity**

Warning

#### Message Text

%slotPort%, %vlan% - SNAP (%snap%) is invalid. Correct value is (%defaultSnap%)

#### Message Parameters

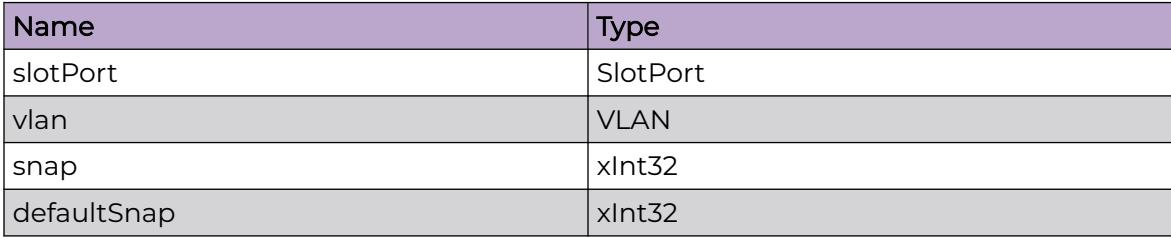

## EAPS.RxOUIInv

#### **Description**

EAPS PDU being dropped because the OUI value is invalid.

## <span id="page-788-0"></span>Remedy

Possible programming error. May have to capture packet using sniffer, and comparing with packet data at sending stations egress port. If sending station's packet itself has incorrect OUI, then most likely programming error while packet being created. If the sending station's packet data differs from this packet, it would need further troubleshooting to isolate where in the network the OUI fields are getting modified.

## **Severity**

Warning

## Message Text

%slotPort%, %vlan% - OUI (%oui0% : %oui1% : %oui2%) is invalid. Correct OUI is 00:E0:2B

## Message Parameters

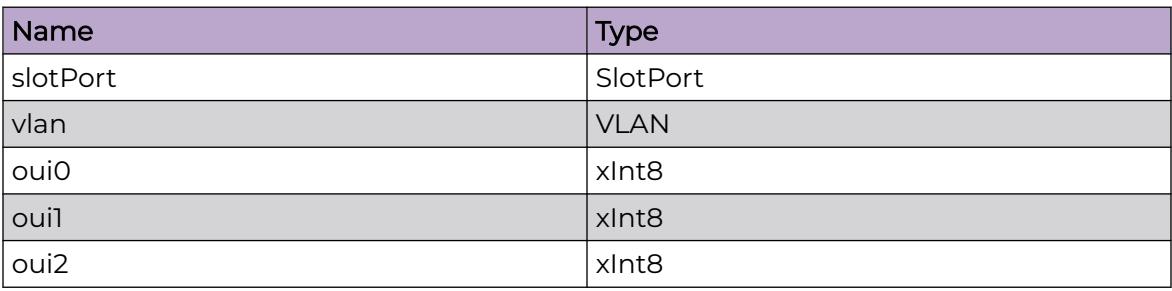

# EAPS.RxEEPChecksumInv

## **Description**

EAPS PDU being dropped because the EEP checksum is invalid.

## Remedy

This could be due to errors in packet memory. Other possible cause could be programming error on transmitting system.

#### **Severity**

Warning

#### Message Text

%slotPort%, %vlan% - Invalid EEP Checksum

## <span id="page-789-0"></span>Message Parameters

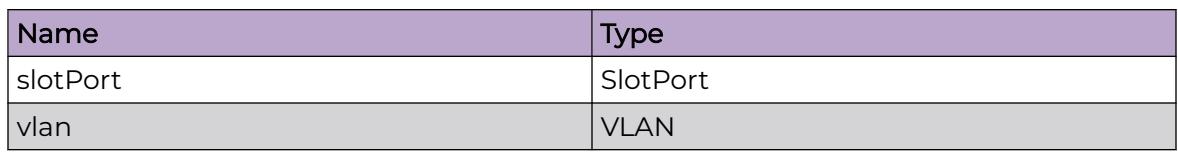

# EAPS.TxNetTxFail

## **Description**

Getting an error when sending to NetTx.

## Remedy

The error number given by return value should give a clue to what may be causing the problem between NetTx and EAPS.

## **Severity**

Warning

## Message Text

Error when sending to NetTx (Return value = %retval%)

## Message Parameters

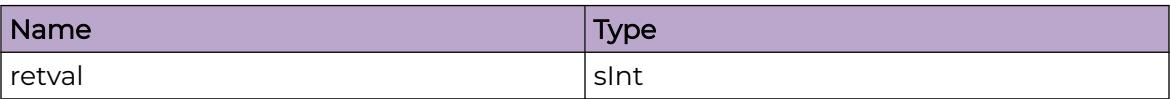

# EAPS.RxDmnInv

## **Description**

This message is displayed when an EAPS PDU has been received on a control vlan which is not associated with any EAPS domain. The PDU will be dropped.

## Remedy

If this is a rare occurance, then it should be okay. This could be due to a PDU already sent out on the network, while at the same time the domain on this switch got disabled. If this is happening continuously, then it needs to be determined why the PDU is being sent to EAPS process, but cannot find an EAPS domain corresponding to the control vlan Id.

## <span id="page-790-0"></span>**Severity**

Debug-Summary

## Message Text

Received PDU %pduType% on port %slotPort%. No EAPS domain for this Control vlan  $($ vlanId =  $\frac{1}{6}$ vlanId $\frac{1}{6}$ )

## Message Parameters

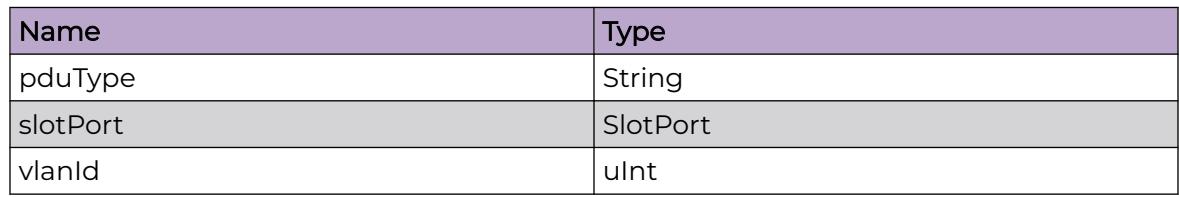

# EAPS.RxLifInv

## **Description**

This message is displayed when an EAPS PDU has been received on port for which its LIF (logical interface) cannot be found. The PDU will be dropped.

#### Remedy

Most likely this could be due to a timing related issue where the LIFs are still being formed.

## **Severity**

Debug-Summary

#### Message Text

EAPSD %eapsd% - Received PDU %pduType% on port %slotPort%. Invalid LIF.

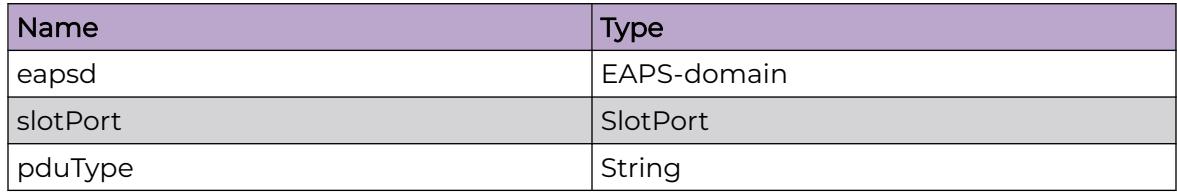

# <span id="page-791-0"></span>EAPS.RxLifDown

## **Description**

This message is displayed when an EAPS PDU has been received on port for which its LIF is Down. PDUs will be discarded.

#### Remedy

Most likely this could be due to a timing related issue where the PDUs were already received in its queue. But, by the time their turn came to be processed, the ingress port was in Down state. In this situation, these PDUs will be discarded.

#### **Severity**

Debug-Summary

#### Message Text

EAPSD %eapsd% - Received PDU %pduType% on port %slotPort% which whose link state is Down.

## Message Parameters

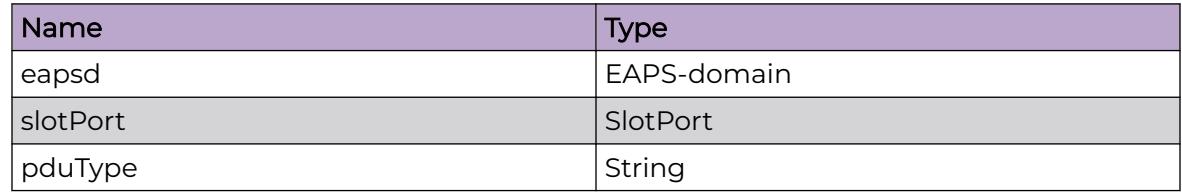

## EAPS.RxPduAll

#### **Description**

This message is displayed whenever any EAPS PDU is received.

#### Remedy

Should be used only while gathering verbose logs.

#### **Severity**

Debug-Verbose
#### Message Text

EAPSD %eapsd% - Received PDU %pduType% on port %slotPort%

#### Message Parameters

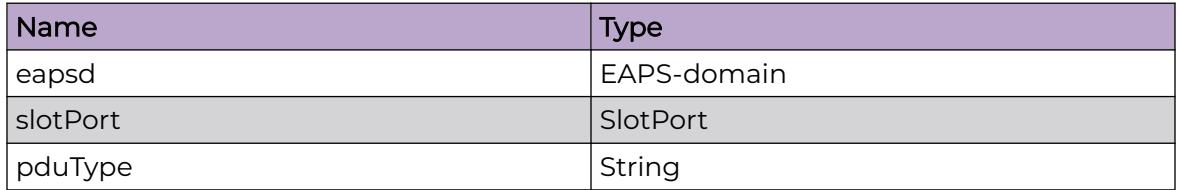

# EAPS.RxAnotherMaster

#### **Description**

There are multiple masters on the same EAPS domain. This is due to a configuration error.

#### Remedy

There can be only 1 EAPS domain configured to be the Master on an EAPS domain corresponding to a control vlan. Configure all other nodes in that domain to Transit mode.

#### **Severity**

Warning

#### Message Text

EAPSD %eapsD% - Received %pduType% from another Master (%mac%) on the same domain.

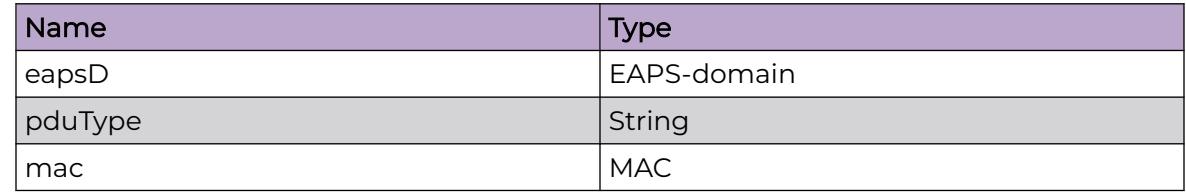

# EAPS.RxUnconfiguredPort

### **Description**

Received a PDU on a port which is not configured as a ring port on this EAPS domain. The PDU is dropped.

#### Remedy

This could be either due to a misconfiguration of EAPS ring-ports, or could be due to incorrect cabling while connecting to neighboring switches. Can check connectivity using EDP.

#### **Severity**

Warning

#### Message Text

EAPSD %eapsD% - Received %pduType% on port %slotPort% which is not configured for this domain.

#### Message Parameters

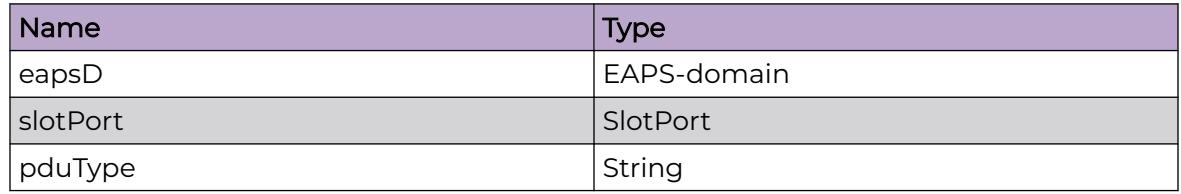

# EAPS.RxHlthPduPriPort

#### **Description**

Received Health PDU on the Primary port. EAPS PDUs should never be received on its Primary Port. The PDU is dropped.

#### Remedy

The most likely cause for this would be the Primary port is configured to be a loadshared trunk on this end, but it is not configured for load-sharing on its neighboring switch. Check configuration, and cabling on Primary port.

#### **Severity**

Warning

#### Message Text

EAPSD %eapsD% - Received %pduType% on port %slotPort% which is the Primary port.

#### Message Parameters

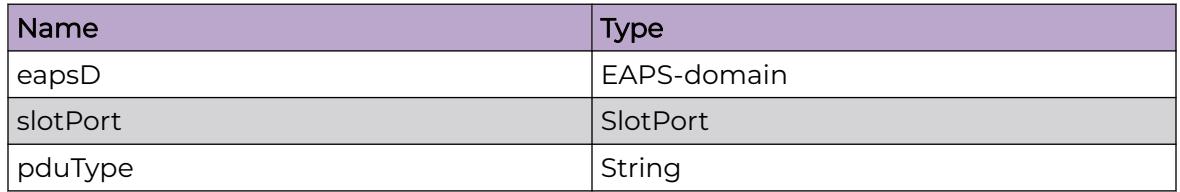

# EAPS.RxPduHealth

#### **Description**

This message is displayed when an EAPS Health PDU is received.

#### Remedy

Use for trouble-shooting.

#### **Severity**

Debug-Verbose

#### Message Text

EAPSD %eapsD% - Received %pduType% (MAC = %mac%)

#### Message Parameters

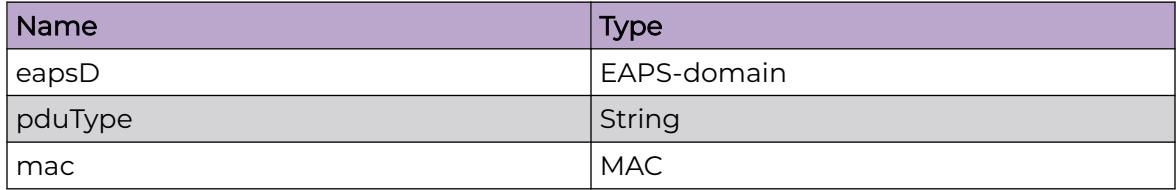

# EAPS.RxPduLinkDown

#### **Description**

This message is displayed when an EAPS LinkDown PDU is received.

### Remedy

When a link goes down on a Transit switch, this PDU is received. Remedy is to restore the failed link.

#### **Severity**

Info

### Message Text

EAPSD %eapsD% - Received %pduType% (MAC = %mac%)

#### Message Parameters

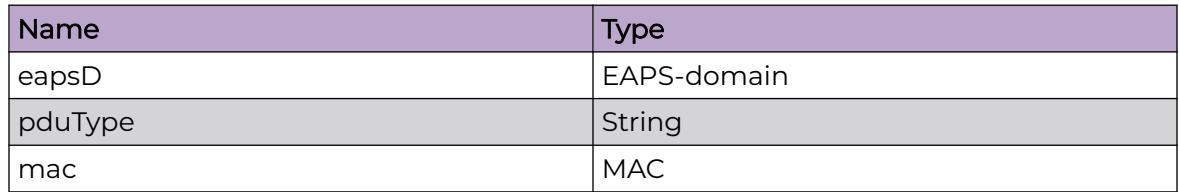

# EAPS.RxPduRingDnFlush

# **Description**

This message is displayed when an EAPS RingDownFlushFDB PDU is received.

#### Remedy

When the ring has a failure, the Master sends the RingDownFlushFDB message. Remedy is to restore the fault in the ring.

### **Severity**

Info

#### Message Text

EAPSD %eapsD% - Received %pduType% (MAC = %mac%)

# Message Parameters

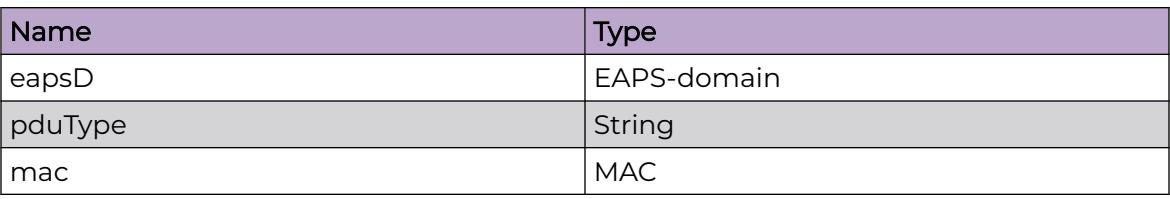

# EAPS.RxPduRingDnFlushDbg

# **Description**

This message is displayed when an EAPS RingDownFlushFDB PDU is received.

#### Remedy

This message will be logged on a Master node only when debug summary is enabled. Remedy is to restore the fault in the ring.

### **Severity**

Debug-Verbose

#### Message Text

EAPSD %eapsD% - Received %pduType% (MAC = %mac%)

# Message Parameters

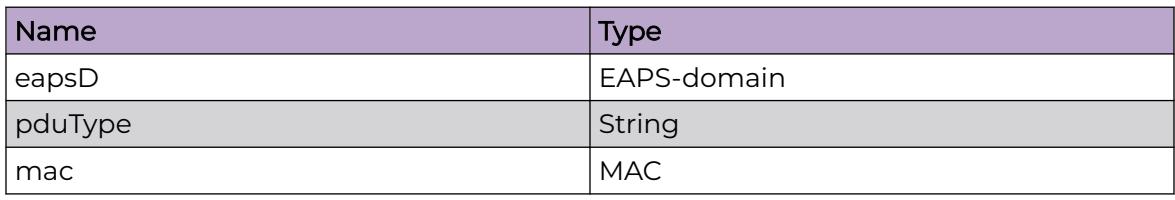

# EAPS.RxPduRingUpFlush

# **Description**

This message is displayed when an EAPS RingUpFlushFDB PDU is received.

#### Remedy

The Master sends this message when the ring has been restored. No further action is needed.

#### **Severity**

Info

#### Message Text

EAPSD %eapsD% - Received %pduType% (MAC = %mac%)

### Message Parameters

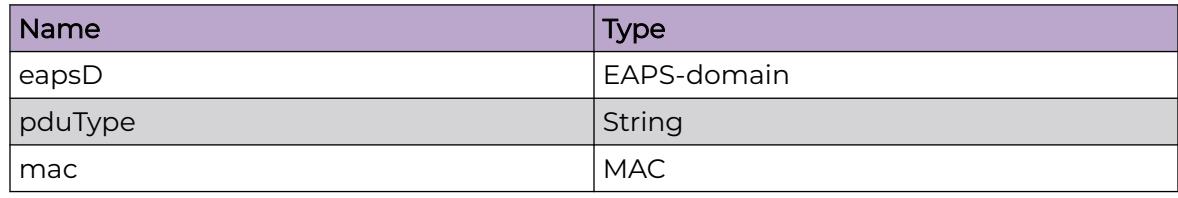

# EAPS.RxPduRingUpFlushDbg

# Description

This message is displayed when an EAPS RingUpFlushFDB PDU is received.

#### Remedy

This is only logged if debug summary is enabled. The Master sends this message when the ring has been restored. No further action is needed.

#### Severity

Debug-Verbose

#### Message Text

EAPSD %eapsD% - Received %pduType% (MAC = %mac%)

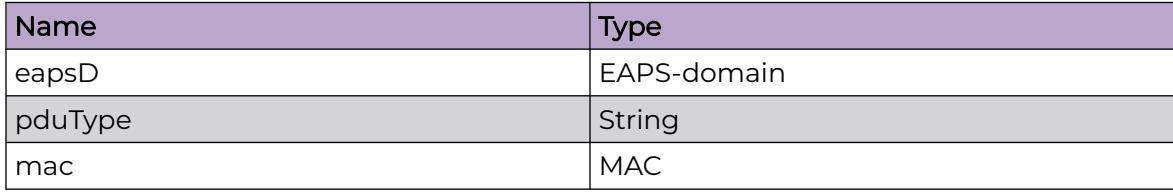

# EAPS.RxPduFlushFdb

# **Description**

This message is displayed when an EAPS FlushFDB PDU is received. This message is typically sent EAPS Shared-ports is flushing the FDBs in its segments.

### Remedy

This is only logged if debug summary is enabled.

### **Severity**

Debug-Summary

#### Message Text

EAPSD %eapsD% - Received %pduType% (MAC = %mac%)

### Message Parameters

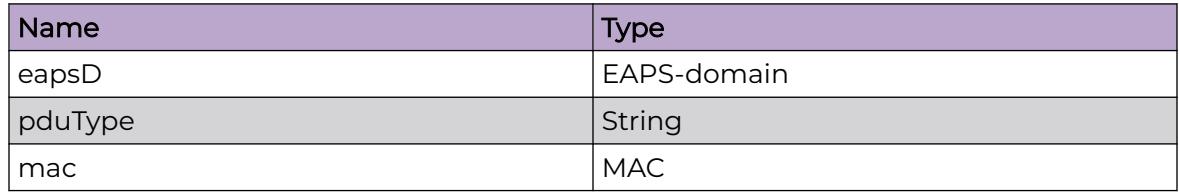

# EAPS.RxPduSuspndPrefwdTmr

# **Description**

This message is displayed when an EAPS Suspend-Preforward-Timer PDU is received. This PDU is sent by chassis based switches running ExtremeWare code when doing an MSM failover.

# Remedy

No remedy action needed.

# **Severity**

Info

#### Message Text

EAPSD %eapsD% - Received %pduType% (MAC = %mac%)

#### Message Parameters

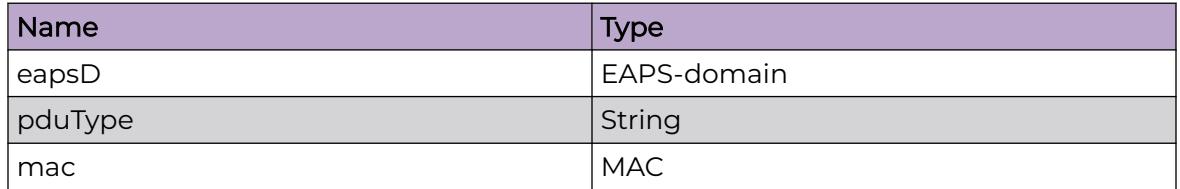

# EAPS.RxPduSuspndPrefwdTmrDbg

#### **Description**

This message is displayed when an EAPS Suspend-Preforward-Timer PDU is received. This PDU is sent by chassis based switches running ExtremeWare code when doing an MSM failover.

#### Remedy

This is a debug message on a Master node. Enable only for troubleshooting with a mixed environment where there are ExtremeWare chassis swiches with EXOS switches, and running MSM failover on the ExtremeWare switch.

#### **Severity**

Debug-Verbose

#### Message Text

EAPSD %eapsD% - Received %pduType% (MAC = %mac%)

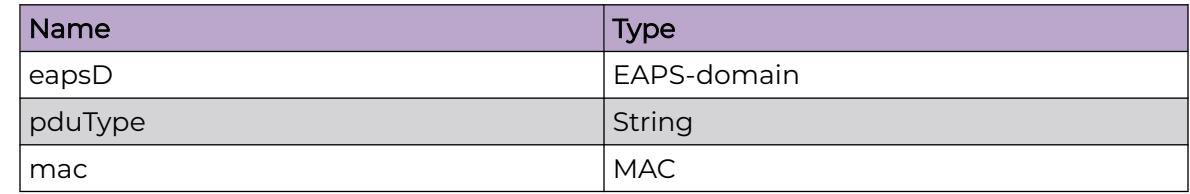

# EAPS.RxPduQueryLinkStatus

# **Description**

This message is displayed when an EAPS QueryLinkStatus PDU is received

# Remedy

This PDU is typically sent when a Fail timer expires. Check network topology if there is a legitimate failure in the network which is causing the fail timer to expire, or is it due to PDUs not being received in its alloted time. If it is the later, it could be due to misconfiguration of control vlan in the network, or congestion of control traffic in the network or within this switch. Could also be due to CPU being busy. In rare situations it could be a switch in the network with a hardware problem where control PDUs have stopped being forwarded.

### **Severity**

Debug-Summary

### Message Text

EAPSD %eapsD% - Received %pduType% (MAC = %mac%)

# Message Parameters

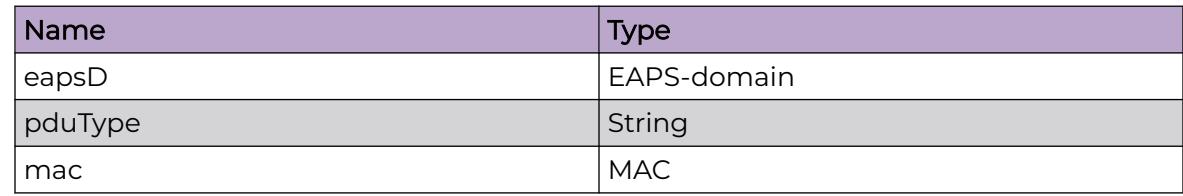

# EAPS.RxPduLinkUp

# **Description**

This message is displayed when an EAPS LinkUp PDU is received.When a link is restored on a Transit switch, it sends out a LinkUp PDU.

# Remedy

This PDU is usually used for debugging purposes. On a Master node, usually, soon after receiving this PDU, it should change its state from Failed to Complete. If the Master does not change its state to Complete within a few seconds, it may need troubleshooting.

#### **Severity**

Info

#### Message Text

EAPSD %eapsD% - Received %pduType% (MAC = %mac%)

#### Message Parameters

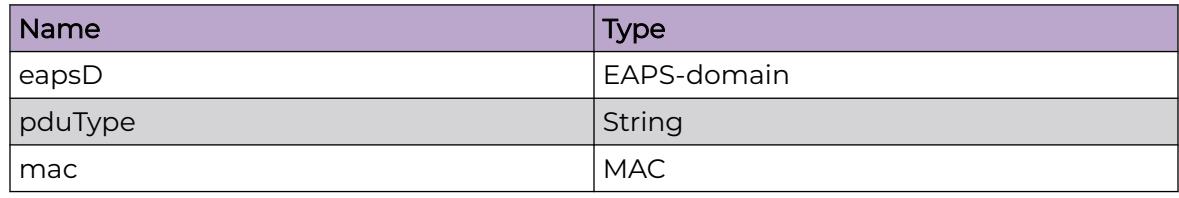

# EAPS.RxPduLinkUpDbg

#### **Description**

This message is displayed when an EAPS LinkUp PDU is received.When a link is restored on a Transit switch, it sends out a LinkUp PDU.

#### Remedy

This message is set to debug-verbose severity on a Transit node. No need to log it unless trying to troubleshoot a situation where a Master is not receiving LinkUp PDUs, and we want to determine if intermediate Transit switches see it or not.

#### **Severity**

Debug-Verbose

#### Message Text

EAPSD %eapsD% - Received %pduType% (MAC = %mac%)

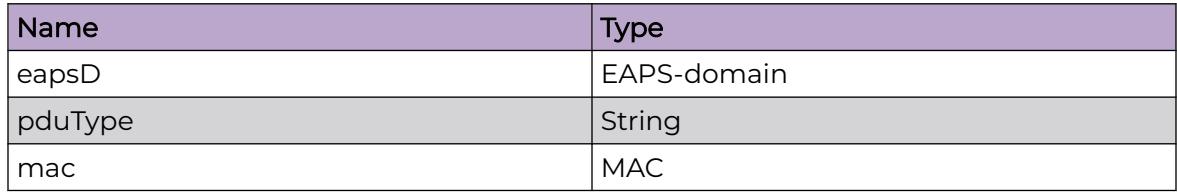

# EAPS.RxPduUnknown

# **Description**

This message is displayed when an EAPS PDU is received which is unknown.

### Remedy

Unknown PDUs may be a result of the sending switch running an updated version of EAPS, and sending PDUs that this switch is not recognizing. Please refer to the user guide to see if there could be a compatibility issue, or if this is expected behavior.

### **Severity**

Debug-Summary

### Message Text

EAPSD %eapsD% - Received %pduType% (MAC = %mac%)

# Message Parameters

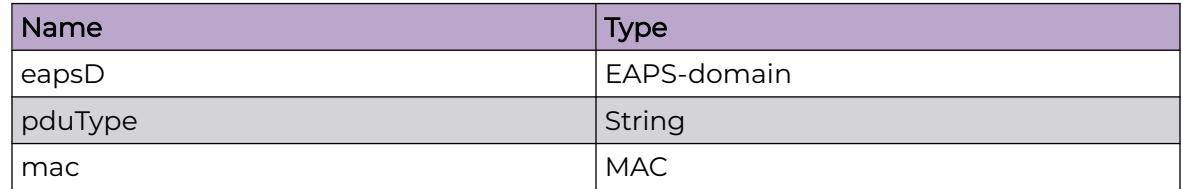

# EAPS.RxPktVlanInv

# **Description**

Could not find a vlan interface corresponding to incoming vlan. Drop the packet.

#### Remedy

This could be due to a timing situation where the packet came in just before vlan got deleted. If its a rare occurance, this is not a problem, as its a timing related issue, where a packet came into the CPU just before the vlan interface got removed. If this is occuring constantly, it would need further investigation. Start by capturing the packet and detemining the Vlan Id. Show all vlans and see if a vlan exists corresponding to the vlan Id. Provide the results of this initial analysis to engineering.

# **Severity**

Debug-Summary

#### Message Text

EAPS packet received on port %slotport% on an invalid vlan instance %vlanInstance%.

# Message Parameters

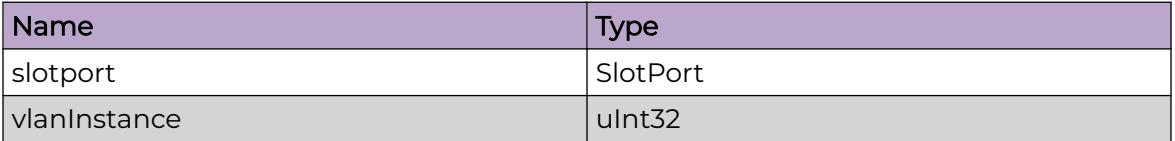

# EAPS.RxPkt

### **Description**

No description is available.

#### Remedy

No remedy is available.

#### **Severity**

Debug-Data

#### Message Text

Incoming packet from port %slotport% with a length of %len% bytes

#### Message Parameters

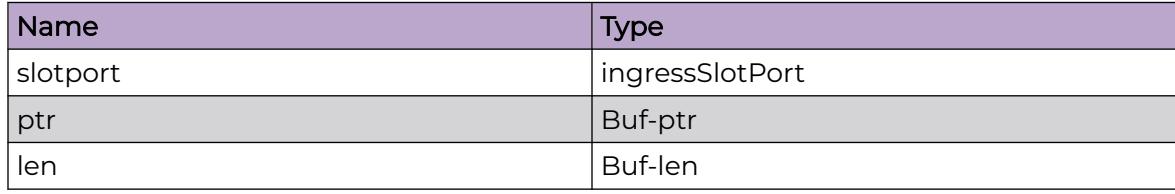

# EAPS.TxPkt

# Description

No description is available.

#### Remedy

No remedy is available.

### **Severity**

Debug-Data

### Message Text

Outgoing packet to port %slotport% with a length of %len% bytes

# Message Parameters

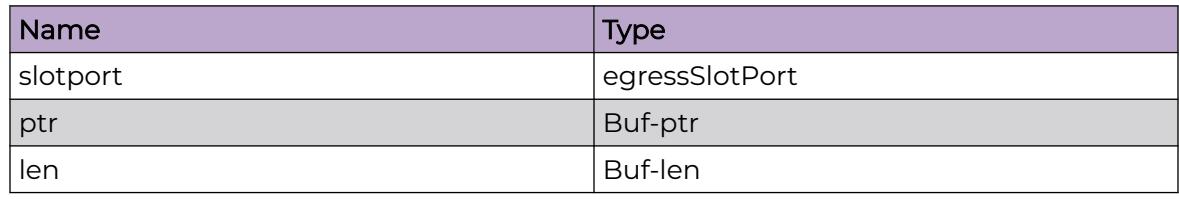

# EAPS.DumpTlv

# Description

Dumps the checkpointed TLV Info

### Remedy

No remedy is available.

### **Severity**

Debug-Verbose

# Message Text

%object% Type:%type% Length:%len%

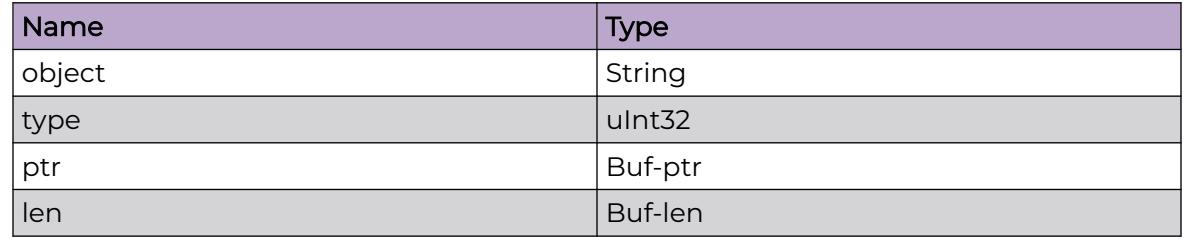

# EAPS.DebugCheckpoint

### Description

Dump EAPS object checkpointing information.

#### Remedy

None

#### **Severity**

Debug-Verbose

#### Message Text

%message%

#### Message Parameters

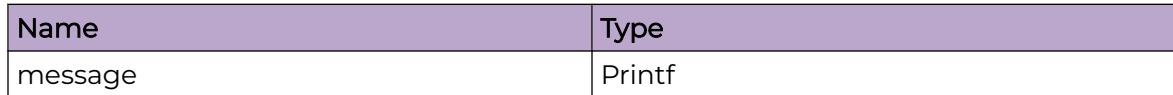

# EAPS.FdbFlush

### Description

Flushing an EAPS Domain

#### Remedy

None

#### **Severity**

Debug-Summary

### Message Text

Flush %eapsD% %logMsg%

# Message Parameters

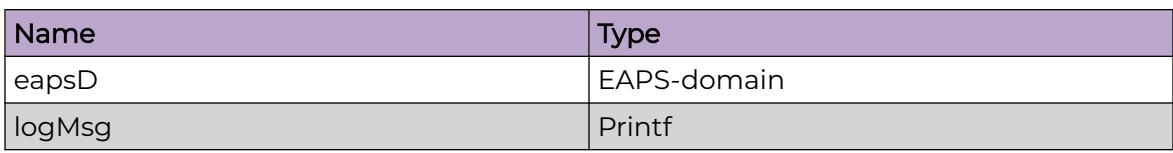

# EAPS.StrtProcLinkStateChg

# **Description**

EAPS received link state change event.

#### Remedy

None

### **Severity**

Debug-Data

#### Message Text

EAPS Received Link State %state% change on port %slotport% .

# Message Parameters

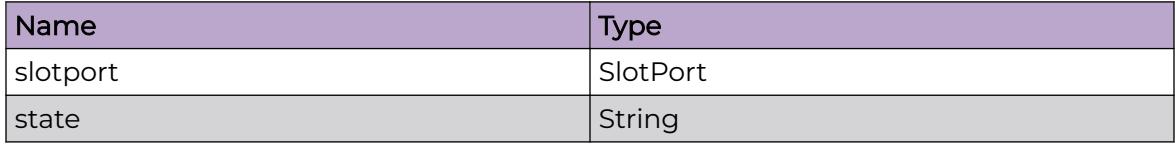

# EAPS.StopProcLinkStateChg

# Description

EAPS received link state change event.

#### Remedy

None

### **Severity**

Debug-Data

#### Message Text

Stop EAPS Received Link State %state% change on port %slotport% .

#### Message Parameters

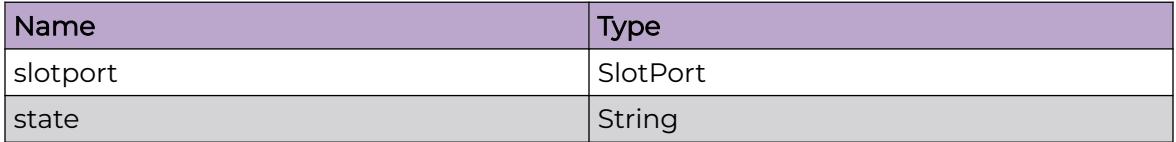

# EAPS.StrtProcEvent

#### **Description**

This message is displayed as an informational to the user.

#### Remedy

Info only.

#### Severity

Debug-Data

#### Message Text

Start EAPS Processing for %eapsD% event %event%

#### Message Parameters

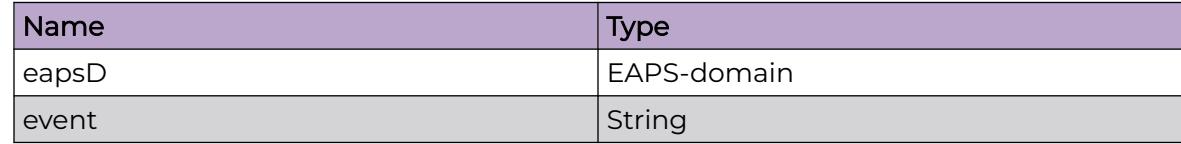

# EAPS.StopProcEvent

### Description

This message is displayed as an informational to the user.

#### Remedy

Info only.

### **Severity**

Debug-Data

### Message Text

End EAPS Processing for %eapsD% event %event%

### Message Parameters

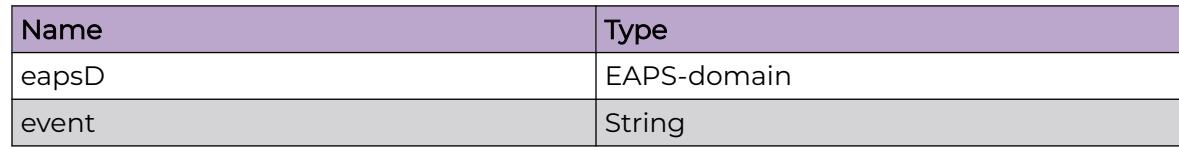

# EAPS.TracePriority

# Description

This message is displayed as an informational to the user.

### Remedy

Info only.

#### **Severity**

Debug-Summary

#### Message Text

%logMsg%

#### Message Parameters

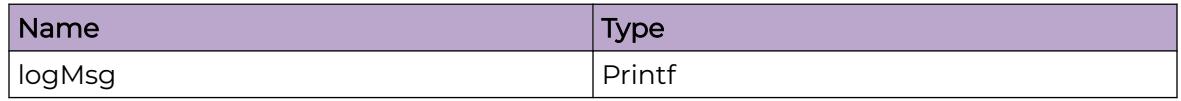

# EAPS.TraceAck

# Description

EAPS Debug message displayed when user wishes to view ack information.

### Remedy

Debug level 1.

### **Severity**

Debug-Summary

#### Message Text

%logMsg%

### Message Parameters

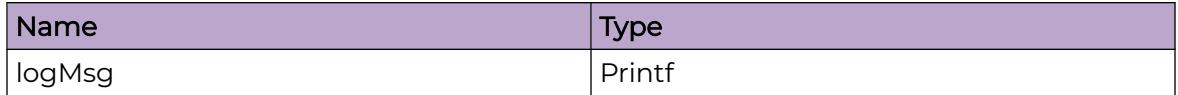

# EAPS.DumpSendVlanMgr

### Description

EAPS Debug message displayed when user wishes to view ack information.

#### Remedy

Debug level 1.

#### **Severity**

Debug-Summary

#### Message Text

%logMsg%

#### Message Parameters

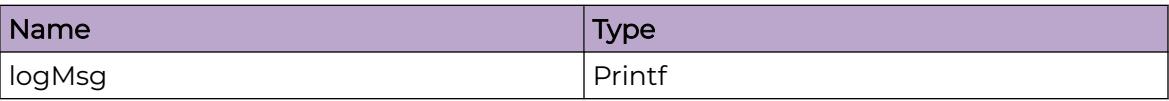

# EAPS.TransDmnGrpState

# **Description**

This message is displayed when the EAPS domain group undergoes a state change.

### Remedy

Informational message only.

### **Severity**

Debug-Summary

#### Message Text

DomainGroup %portA%, %portB%- State transition from %oldState% = > %newState%

### Message Parameters

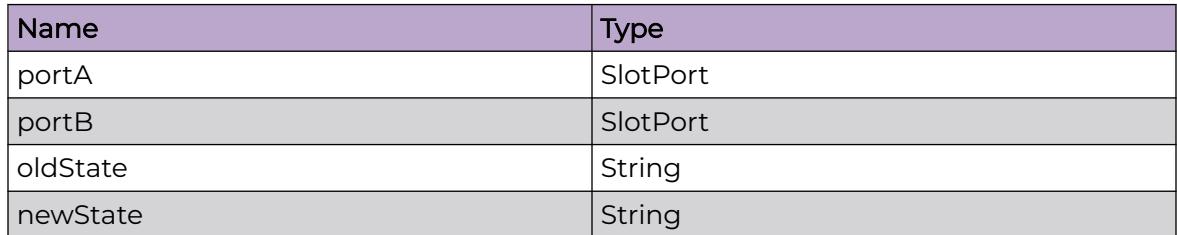

# EAPS.DtctDmnPriMismatch

# **Description**

Mismatch is priority settings between this Transit node and the Master node.

#### Remedy

Change the priority on Master or this node to be the same.

#### **Severity**

Info

#### Message Text

Mismatch in Domain %eapsD% Master is advertising priority %MasterPri%. This switch is configured with priority %ThisPri%.

# Message Parameters

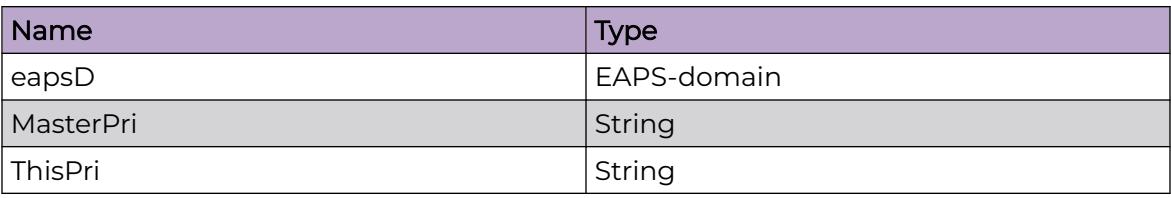

# EAPS.DmnPriTmout

# **Description**

Priority timer expired indicating matching event for high priority was never received or never checked off.

# Remedy

Verify that all domains in ring have matching priorities and that the physical ring is not flapping.

#### **Severity**

Debug-Summary

#### Message Text

DomainGroup %portA%,%portB% Priority timeout expired. State:%state% Pri:%priority% chkoffCnt:%count%

# Message Parameters

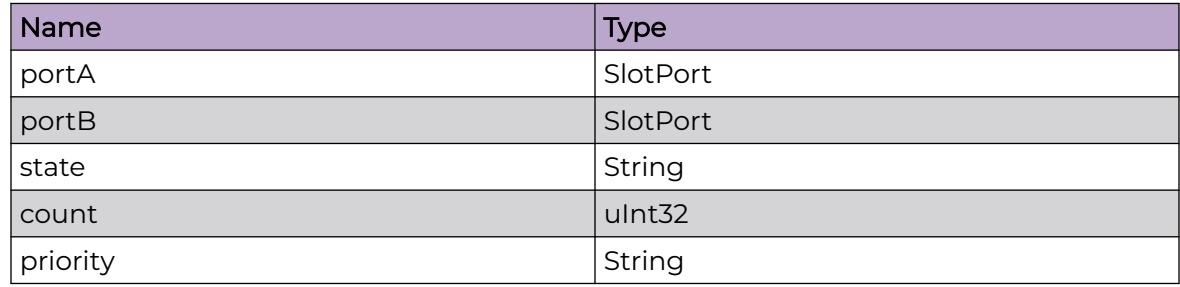

# EAPS.RecvDmnPriTransEvent

# Description

Processing an transitional event indicating physical ring is failing or recovering

### Remedy

Informational message only

### **Severity**

Debug-Summary

#### Message Text

Received a transitional %event% event for domain %eapsD%

### Message Parameters

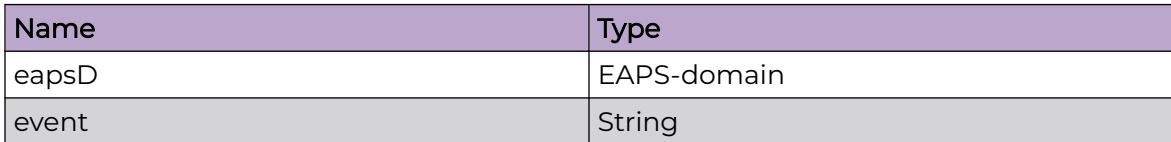

# EAPS.DmnPriTransEventDone

### **Description**

A transitional event has completed.

#### Remedy

Informational message only

### **Severity**

Debug-Summary

#### Message Text

Transitional %event% event for domain group (ring ports %port1%, %port2%) completed.

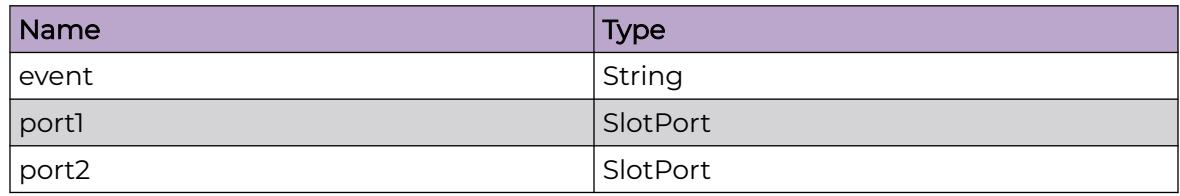

# EAPS.DmnPriTransEventIgn

# Description

Received a transitional event after the domain group state has already transitioned to steady state.

### Remedy

Verify that all domains in ring have matching priorities and that the physical ring is not flapping.

### **Severity**

Debug-Summary

#### Message Text

Received a transitional %event% event for domain %eapsD% received after event already processed for this domain group. Ignoring event

# Message Parameters

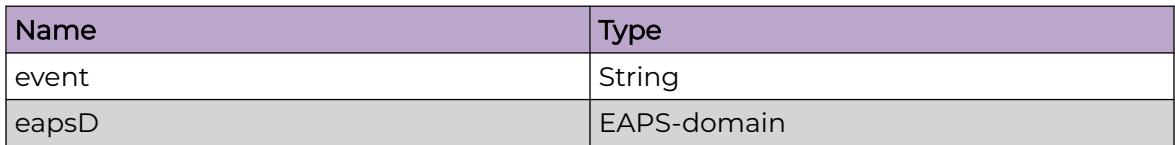

# EAPS.DeqDmnPriEvent

# **Description**

Processing lower priority event queue.

#### Remedy

Informational message only

# **Severity**

Debug-Summary

#### Message Text

Domain group (ring ports %port1%, %port2%) Processing %pri% event queue.

# Message Parameters

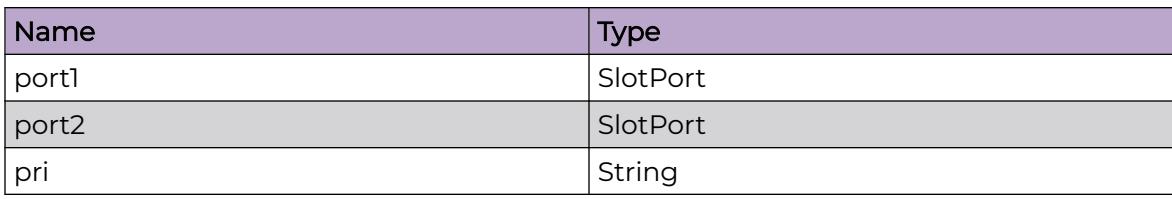

# EAPS.CFMRxGrpRmtMEPInfo

# **Description**

Received CCM messages from a remote MEP which was learnt

### Remedy

No action required - Informational message only.

### **Severity**

Debug-Summary

### Message Text

Received remote MEP status for MEP Id %mepId% MEP Group %grp% groupStatus %groupStatus% remote MEP UP %rmepUp% CCMDefect %ccmDef% Remote domain Defect %RDID% Connection CCM defect %connDef% Error CCM Defect %errCCMDef%

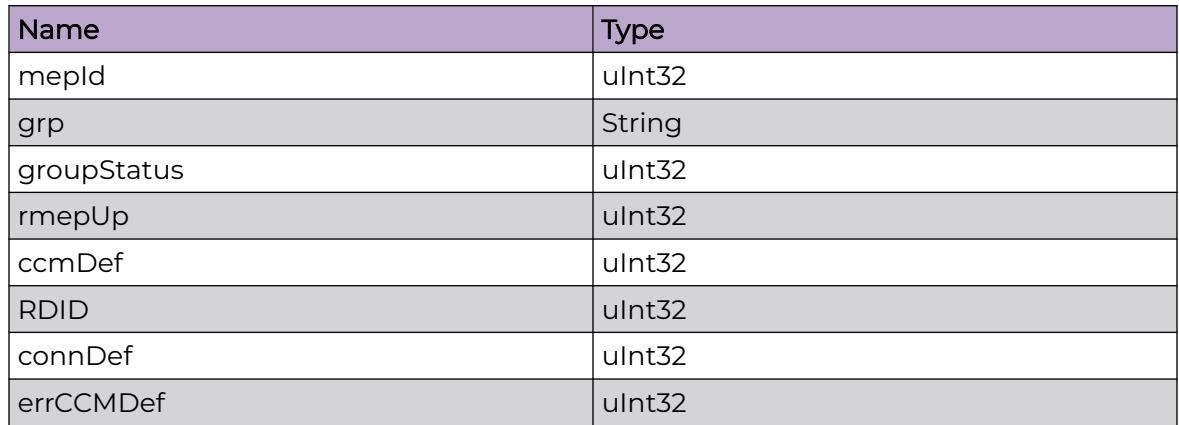

# EAPS.CFMRxGrpMEPState

#### **Description**

Successfully received information regarding local MEP status

#### Remedy

No action required - Informational message only.

#### **Severity**

Debug-Summary

#### Message Text

Received MEP status for MEP Id %mepId% MEP Group %grp% Signal Fail %SF%

#### Message Parameters

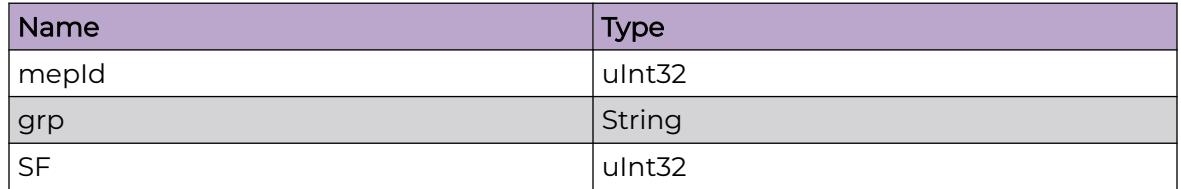

# EAPS.CFMSgnlFail

#### **Description**

EAPS notified by CFM that a signal failure has occured on a MEP

#### Remedy

Check link integrity between CFM endpoints.

#### **Severity**

Notice

#### Message Text

Signal Failure for MEP ID %mepId% on port %port%

# Message Parameters

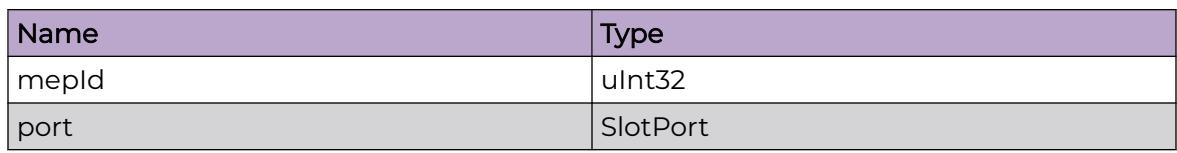

# EAPS.CFMSgnlFailClr

# Description

EAPS notified by CFM that a signal failure has been cleared on a MEP

### Remedy

Check link integrity between CFM endpoints.

### **Severity**

Notice

### Message Text

Signal Failure for MEP ID %mepId% on port %port% has cleared.

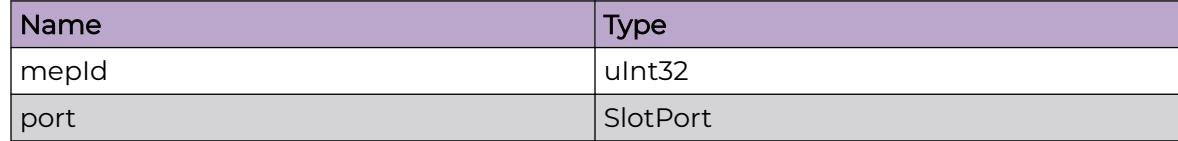

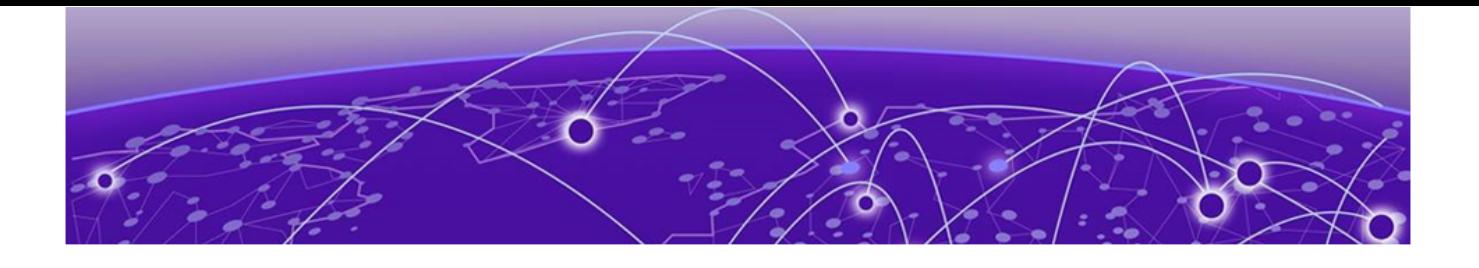

# **EAPS.SharedPort Messages**

EAPS.SharedPort.Critical on page 818 [EAPS.SharedPort.Error](#page-818-0) on page 819 [EAPS.SharedPort.Warning](#page-819-0) on page 820 [EAPS.SharedPort.PortDebugSummary](#page-819-0) on page 820 [EAPS.SharedPort.PortDebugVerbose](#page-820-0) on page 821 [EAPS.SharedPort.PortDebugData](#page-820-0) on page 821 [EAPS.SharedPort.TransSegState](#page-821-0) on page 822 [EAPS.SharedPort.PDURecv](#page-821-0) on page 822 [EAPS.SharedPort.PortInfo](#page-822-0) on page 823 [EAPS.SharedPort.TransDmnState](#page-823-0) on page 824 [EAPS.SharedPort.TransPortState](#page-823-0) on page 824 [EAPS.SharedPort.TransRootBlkState](#page-824-0) on page 825 [EAPS.SharedPort.DebugSummary](#page-824-0) on page 825 [EAPS.SharedPort.DebugVerbose](#page-825-0) on page 826 [EAPS.SharedPort.DebugData](#page-825-0) on page 826 [EAPS.SharedPort.PortWarning](#page-826-0) on page 827 [EAPS.SharedPort.PortError](#page-827-0) on page 828 [EAPS.SharedPort.PortCritical](#page-827-0) on page 828 [EAPS.SharedPort.SegPortWarning](#page-828-0) on page 829 [EAPS.SharedPort.SegPortError](#page-828-0) on page 829 [EAPS.SharedPort.SegPortCritical](#page-829-0) on page 830 [EAPS.SharedPort.Info](#page-830-0) on page 831 [EAPS.SharedPort.FdbFlush](#page-830-0) on page 831 [EAPS.SharedPort.DebugSdUpSegUpCount](#page-831-0) on page 832 [EAPS.SharedPort.SdUpSegUpMaxReached](#page-831-0) on page 832 [EAPS.SharedPort.DebugSdUpSegCheckedOff](#page-832-0) on page 833 [EAPS.SharedPort.VldtSegPortUpDone](#page-833-0) on page 834

# EAPS.SharedPort.Critical

# **Description**

This message is displayed when a critical error has occured in the EAPS subsystem.

### <span id="page-818-0"></span>Remedy

The administrator needs to contact Extreme Networks to resolve the problem immediately.

#### **Severity**

Info

#### Message Text

%reason%

### Message Parameters

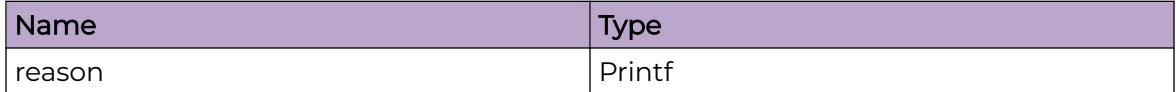

# EAPS.SharedPort.Error

#### **Description**

This message is displayed when a software error has occured.

#### Remedy

Please contact Extreme Networks with the error message and the conditions under which it occured.

#### Severity

Error

#### Message Text

%reason%

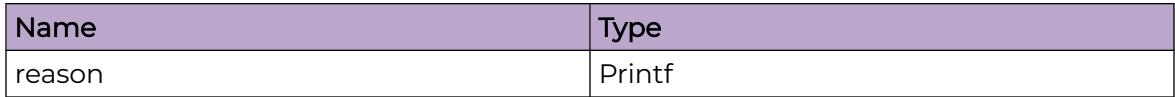

# <span id="page-819-0"></span>EAPS.SharedPort.Warning

# **Description**

This message is displayed to warn the user about a potential erroneous situation.

### Remedy

The remedy will depend on the warning. Please correct the situation from the message.

### **Severity**

Warning

#### Message Text

%reason%

### Message Parameters

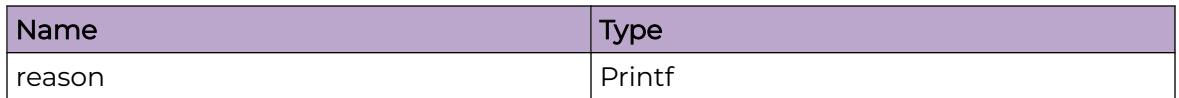

# EAPS.SharedPort.PortDebugSummary

# Description

This message is displayed when the user is attempting a first level debug of ESD.

#### Remedy

None

#### **Severity**

Debug-Summary

#### Message Text

EAPS Shared-port %esdP% - %logMsg%

# <span id="page-820-0"></span>Message Parameters

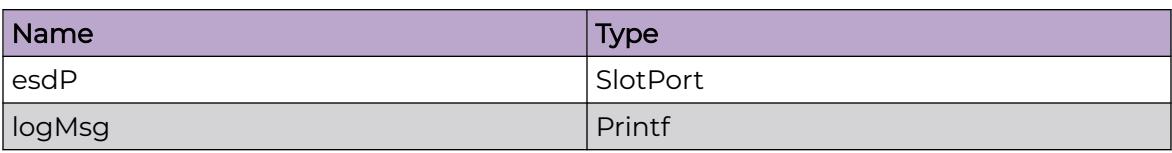

# EAPS.SharedPort.PortDebugVerbose

# **Description**

This message is displayed when the user is attempting second level debug

#### Remedy

None

### **Severity**

Debug-Verbose

### Message Text

EAPS Shared-port %esdP% - %logMsg%

# Message Parameters

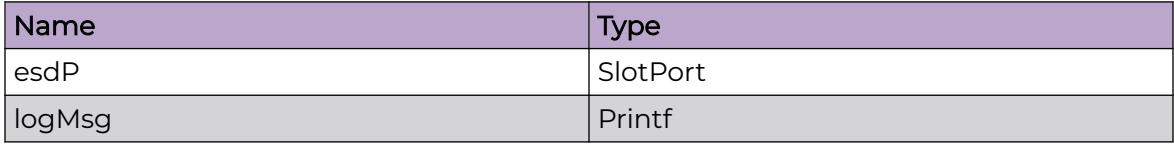

# EAPS.SharedPort.PortDebugData

# **Description**

This message is displayed when the user is attempting a third level debug. Expect a lot of messages.

# Remedy

None

# **Severity**

Debug-Data

#### <span id="page-821-0"></span>Message Text

EAPS Shared-port %esdP% - %logMsg%

### Message Parameters

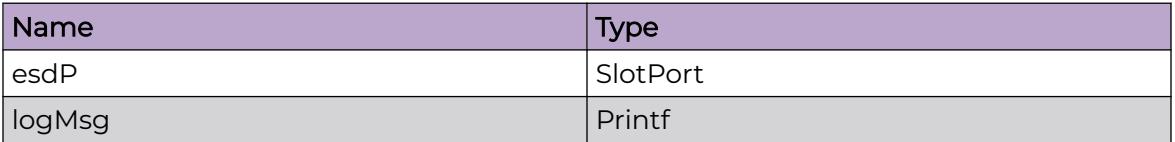

# EAPS.SharedPort.TransSegState

#### **Description**

This message is displayed whenever an ESD segment port has changed state.

#### Remedy

Info only

#### **Severity**

Info

#### Message Text

EAPS Shared-port %esdP% - Segment-port %segPort% state transition from %oldState% => %newState%

#### Message Parameters

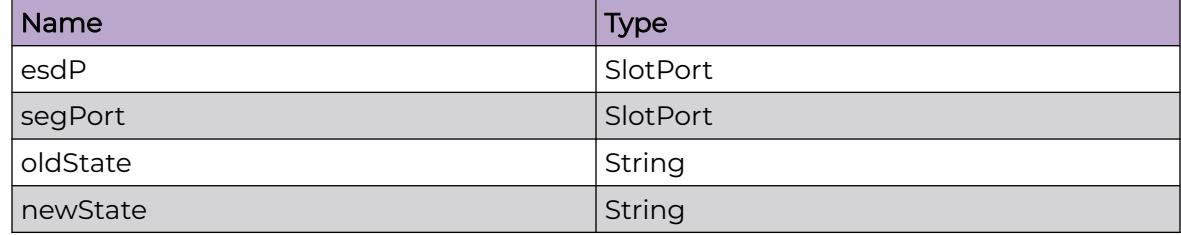

# EAPS.SharedPort.PDURecv

#### **Description**

This message is displayed when an ESD PDU has been received.

#### <span id="page-822-0"></span>Remedy

Info only.

### **Severity**

Info

### Message Text

EAPS Shared-port %esdP% - %logMsg%

# Message Parameters

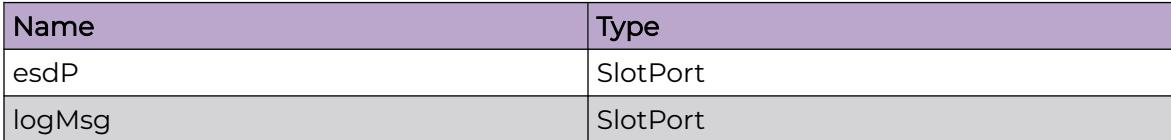

# EAPS.SharedPort.PortInfo

# Description

This message is displayed as an informational to the user.

#### Remedy

Info only.

### **Severity**

Info

#### Message Text

EAPS Shared-port %esdP% - %logMsg%

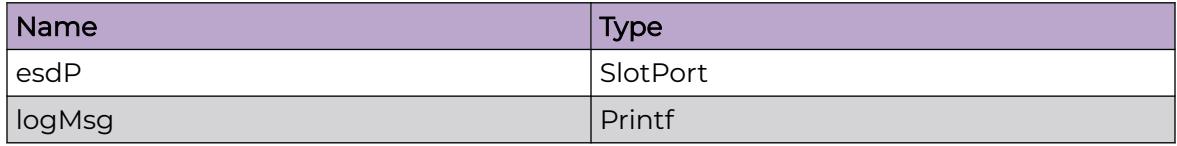

# <span id="page-823-0"></span>EAPS.SharedPort.TransDmnState

# **Description**

This message is displayed when the ESD instance undergoes a state change.

### Remedy

Info only.

### **Severity**

Info

#### Message Text

EAPS Shared-port %esdP% - State transition from %oldState% => %newState%

#### Message Parameters

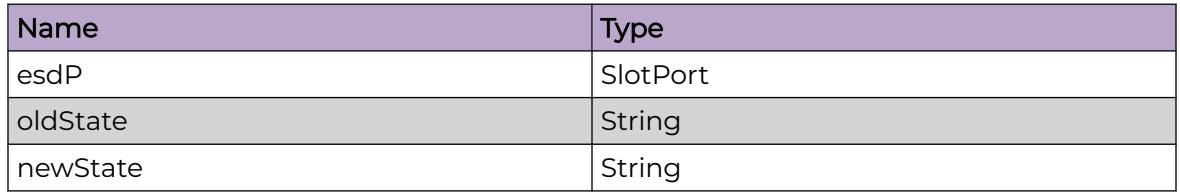

# EAPS.SharedPort.TransPortState

# **Description**

This message is displayed whenever an ESD Shared port (Common Link) has changed state.

# Remedy

Info only

### **Severity**

Info

#### Message Text

EAPS Shared-port %esdP% - Shared-port state transition from %oldState% => %newState%

# <span id="page-824-0"></span>Message Parameters

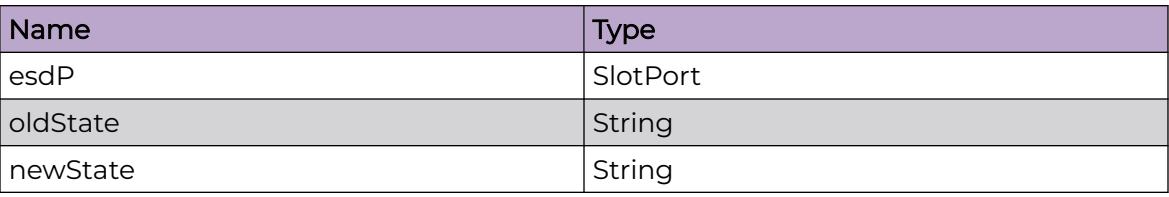

# EAPS.SharedPort.TransRootBlkState

# **Description**

This message will be displayed when the ESD Root Blocker node has a state transition in its Root-Blocker state.

### Remedy

This is for info only.

#### **Severity**

Info

#### Message Text

EAPS Shared-port %esdP% - Root-Blocker state transition from %oldState% => %newState%

#### Message Parameters

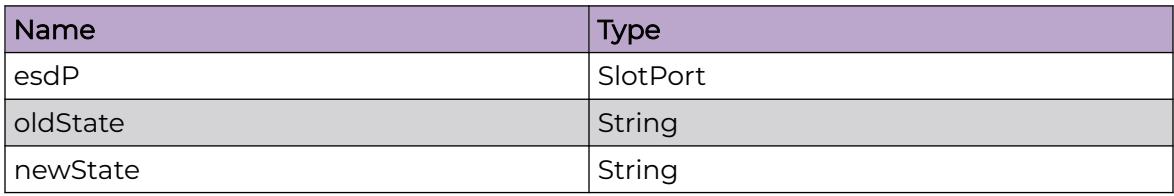

# EAPS.SharedPort.DebugSummary

# **Description**

This message will be displayed when the user wants to view a summary of debug statements.

#### Remedy

Debug level 1.

### <span id="page-825-0"></span>**Severity**

Debug-Summary

### Message Text

%logMsg%

### Message Parameters

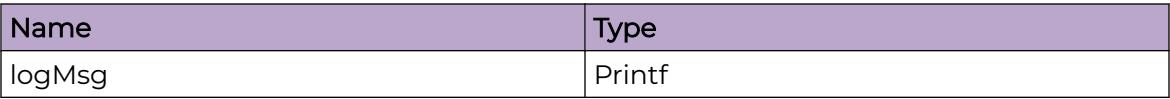

# EAPS.SharedPort.DebugVerbose

### **Description**

This message will be displayed when the user wishes to view extra debug statements.

### Remedy

Debug level 2

#### **Severity**

Debug-Verbose

#### Message Text

%logMsg%

# Message Parameters

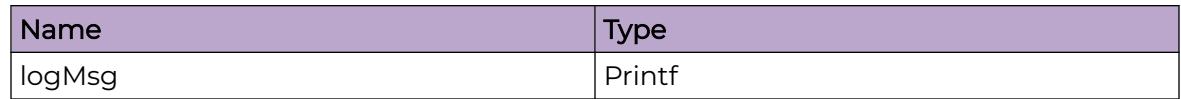

# EAPS.SharedPort.DebugData

# **Description**

This message will be displayed when the user wishes to view all possible debug statements.

#### <span id="page-826-0"></span>Remedy

Debug level 3

### **Severity**

Debug-Data

#### Message Text

%logMsg%

# Message Parameters

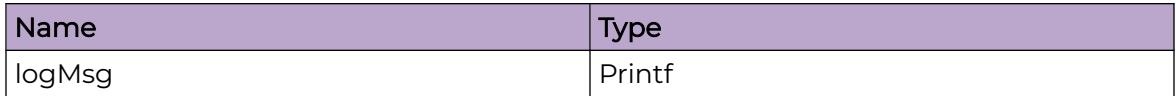

# EAPS.SharedPort.PortWarning

# Description

This message is displayed to give the user a warning message in EAPS Shared Ports.

#### Remedy

None

#### **Severity**

Warning

# Message Text

EAPS Shared-port %esdP% - %logMsg%

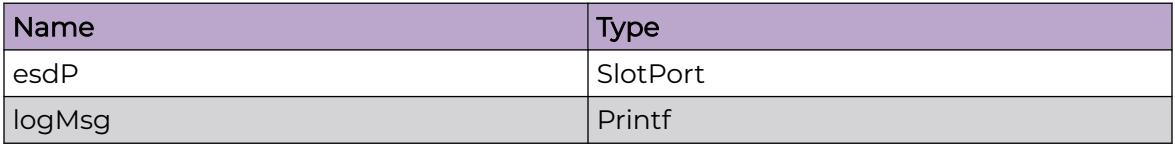

# <span id="page-827-0"></span>EAPS.SharedPort.PortError

# Description

This message is displayed to give the user an error message in EAPS Shared Ports.

# Remedy

None

# **Severity**

Error

# Message Text

EAPS Shared-port %esdP% - %logMsg%

### Message Parameters

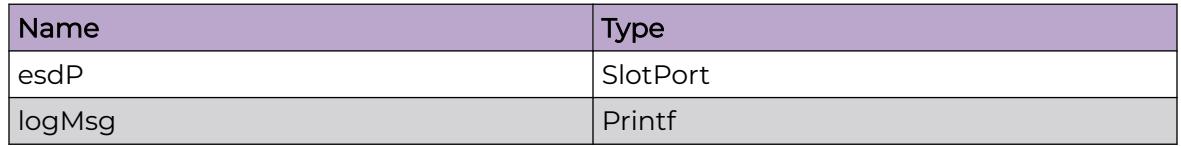

# EAPS.SharedPort.PortCritical

# **Description**

This message is displayed to give the user a critical message in EAPS Shared Ports.

# Remedy

None

# **Severity**

Critical

# Message Text

EAPS Shared-port %esdP% - %logMsg%
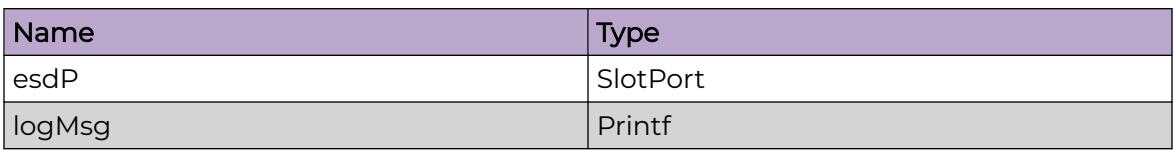

# EAPS.SharedPort.SegPortWarning

## **Description**

This message is displayed to give the user a warning message on a specific Segmentport in EAPS Shared Ports.

#### Remedy

None

#### **Severity**

Warning

#### Message Text

EAPS Shared-port %esdP%, Segment-port %esdSP% - %logMsg%

#### Message Parameters

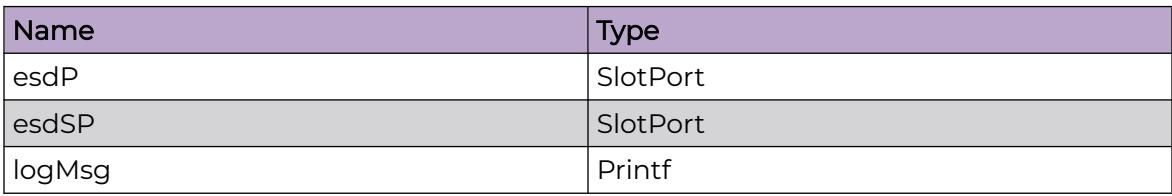

# EAPS.SharedPort.SegPortError

#### **Description**

This message is displayed to give the user a error message on a specific Segment-port in EAPS Shared Ports.

#### Remedy

None

#### **Severity**

Error

#### Message Text

EAPS Shared-port %esdP%, Segment-port %esdSP% - %logMsg%

#### Message Parameters

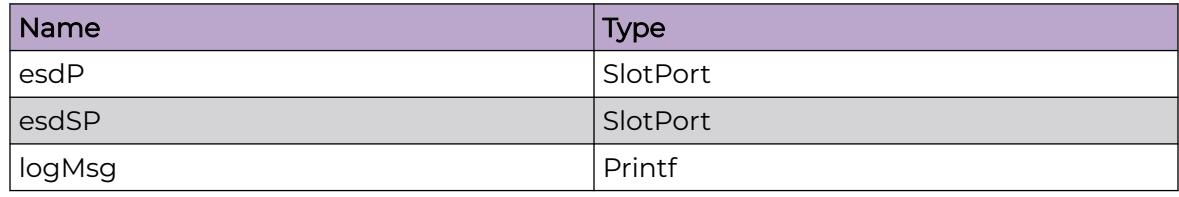

# EAPS.SharedPort.SegPortCritical

## Description

This message is displayed to give the user a critical message on a specific Segmentport in EAPS Shared Ports.

#### Remedy

None

#### Severity

Critical

#### Message Text

EAPS Shared-port %esdP%, Segment-port %esdSP% - %logMsg%

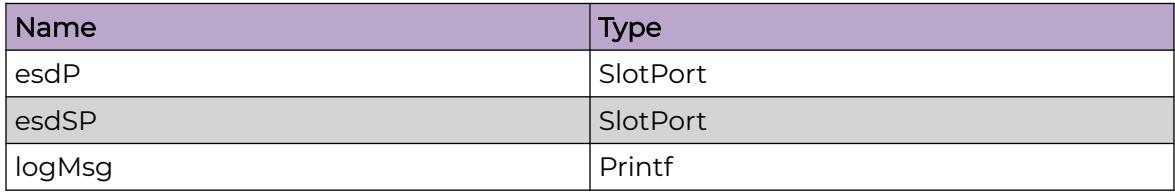

# EAPS.SharedPort.Info

## Description

This message is used as an Informational to the user.

#### Remedy

Informational only.

#### **Severity**

Info

#### Message Text

%reason%

#### Message Parameters

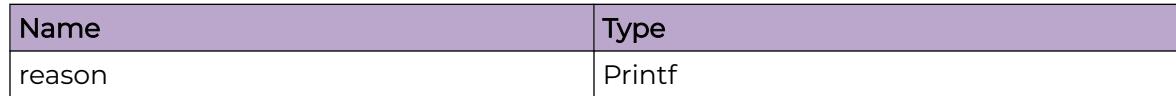

# EAPS.SharedPort.FdbFlush

#### **Description**

We are flushing all domains for this shared-port

#### Remedy

None

#### **Severity**

Debug-Summary

#### Message Text

Shared-port %esdP% - Flush Domains %logMsg%

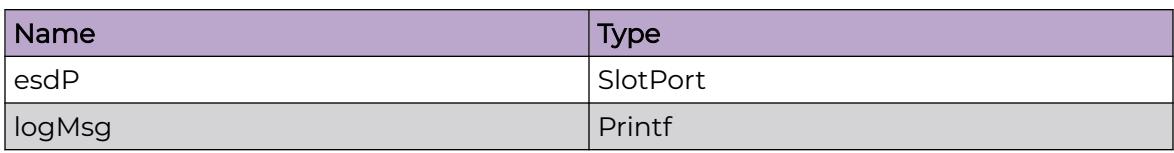

# EAPS.SharedPort.DebugSdUpSegUpCount

# **Description**

Debug log indicating segment received SegHealthCheck PDU during SD Up checkoff period. When segUpMax is reached we consider the segment as checked off.

## Remedy

None

#### **Severity**

Debug-Summary

#### Message Text

EAPS Shared-port %esdP% - %logMsg%

## Message Parameters

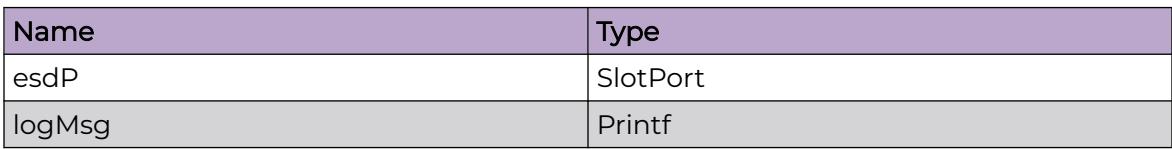

# EAPS.SharedPort.SdUpSegUpMaxReached

## **Description**

Log indicating segment received sufficient SegHealthCheck PDUs to check off the segemetn during SD Up checkoff period. When all segments are checked off, sharedport can go to Ready state.

## Remedy

None

#### **Severity**

Info

#### Message Text

EAPS Shared-port %esdP% - Segment:%esdIf% (%domain%) Received %segUpMax% Segment Health PDUs before receiving RingUpFlush PDU

#### Message Parameters

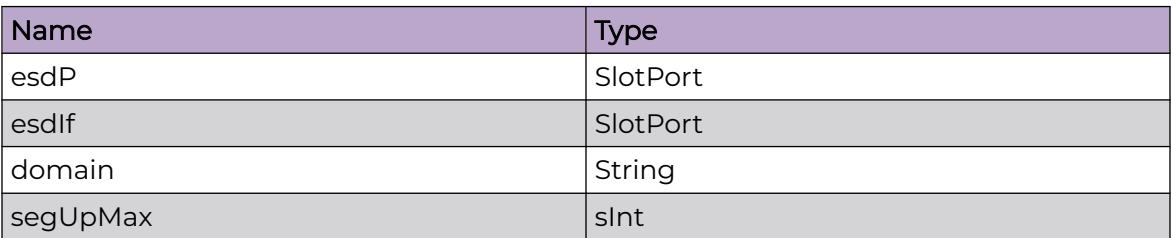

# EAPS.SharedPort.DebugSdUpSegCheckedOff

#### **Description**

Debug log indicating segment is checked off.

#### Remedy

None

### **Severity**

Debug-Summary

#### Message Text

EAPS Shared-port %esdP% - %logMsg%

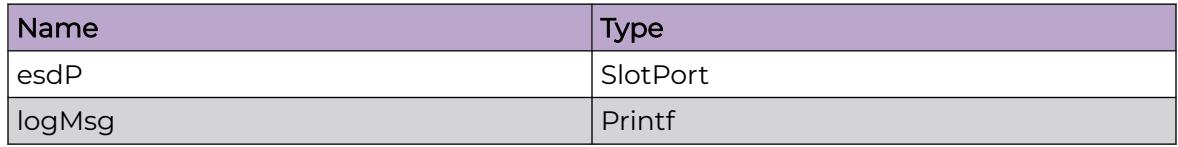

# EAPS.SharedPort.VldtSegPortUpDone

# Description

Shared-port, on link-up, has validated all of it's segments.

## Remedy

No action required - Information message only

#### **Severity**

Info

#### Message Text

Shared-port %esdP% has checked off all its %pri% priority domain segments.

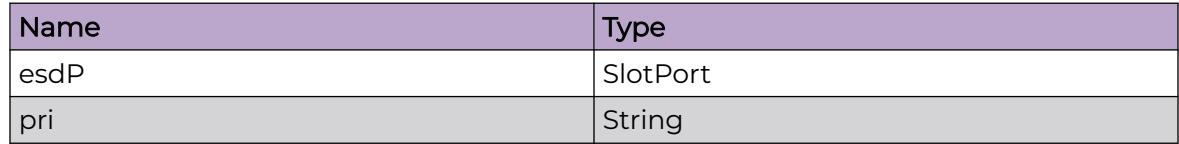

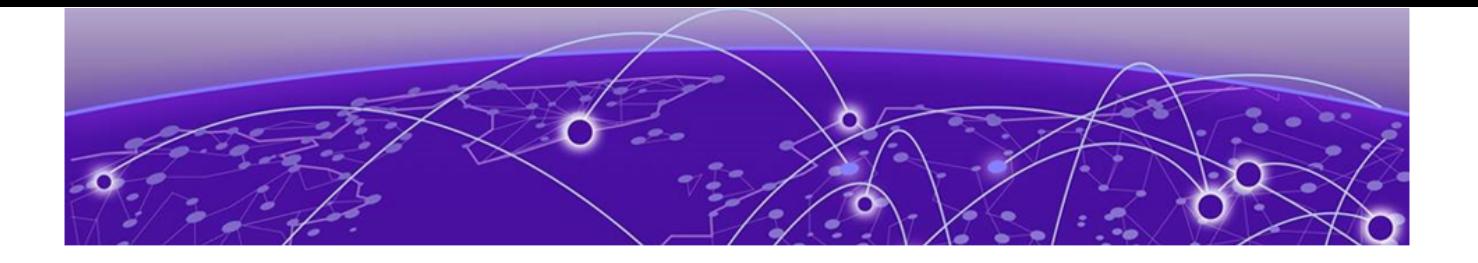

# **ECP Messages**

ECP.DebugSummary on page 835 [ECP.DebugVerbose](#page-835-0) on page 836 [ECP.DebugData](#page-835-0) on page 836 [ECP.ParmInv](#page-836-0) on page 837 [ECP.ERROR](#page-836-0) on page 837 [ECP.SMTrace](#page-837-0) on page 838 [ECP.RxPkt](#page-837-0) on page 838 [ECP.TxPkt](#page-838-0) on page 839 [ECP.Warning](#page-839-0) on page 840

# ECP.DebugSummary

#### **Description**

A condition has been detected that may interest a developer determining the reason underlying some system behavior. The circumstances may be either very common or completely unexpected, but the information provided in the associated message is such that the internal workings of the system are exposed.

#### Remedy

No action required - Informational message only.

## Severity

Debug-Summary

#### Message Text

%format%

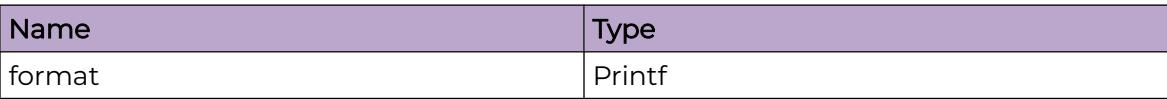

# <span id="page-835-0"></span>ECP.DebugVerbose

#### **Description**

A condition has been detected that may interest a developer analyzing some system behavior at a more verbose level than provided by the debug summary information.

#### Remedy

No action required - Informational message only.

#### **Severity**

Debug-Verbose

#### Message Text

%format%

#### Message Parameters

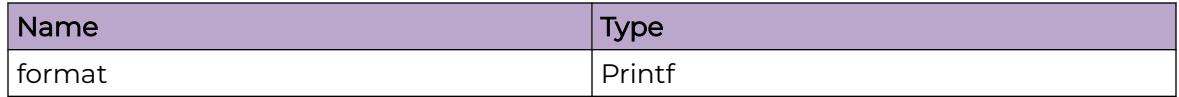

# ECP.DebugData

#### **Description**

A condition has been detected that may interest a developer inspecting the data underlying system behavior

#### Remedy

No action required - Informational message only.

#### **Severity**

Debug-Data

#### Message Text

%format%

<span id="page-836-0"></span>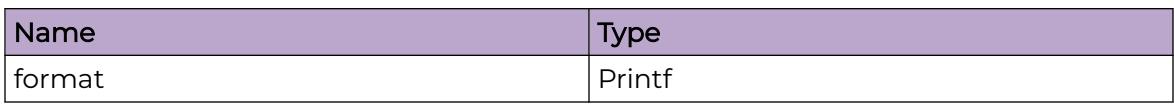

# ECP.ParmInv

## **Description**

Error checking has determined that an invalid parameter has been passed to the function. Example errors are unexpected NULL pointers or parameters out of range. As a result, the action performed may not have worked as intended.

#### Remedy

There is no known remedy. Inform engineering. Provide as much information as possible including config file, log file, and a description of actions that were being performed when log message was seen.

#### **Severity**

Critical

#### Message Text

Invalid Parameter %format%

#### Message Parameters

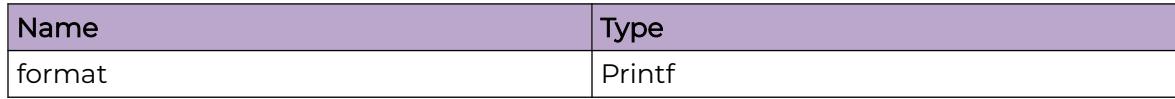

# ECP.ERROR

#### **Description**

Generic ECP error message. This is a temporary place holder, and must be replaced prior to code release.

#### Remedy

TBD

#### <span id="page-837-0"></span>**Severity**

Error

#### Message Text

%format%

#### Message Parameters

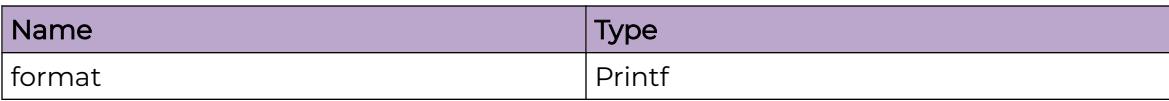

## ECP.SMTrace

#### **Description**

A condition has been detected that may interest a developer inspecting the data underlying system behavior.

#### Remedy

There is no remedy because there is no problem to be resolved.

#### **Severity**

Debug-Data

#### Message Text

%format%

#### Message Parameters

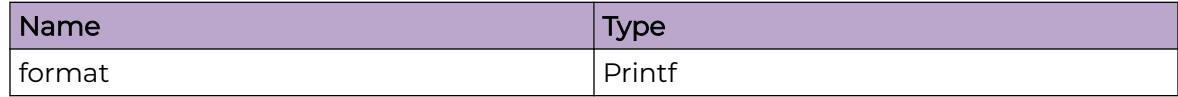

# ECP.RxPkt

#### **Description**

Debug log to dump out received packet contents

### <span id="page-838-0"></span>Remedy

No action required - Informational message only

### **Severity**

Debug-Data

#### Message Text

Incoming packet from port %port% with a length of %len% bytes

#### Message Parameters

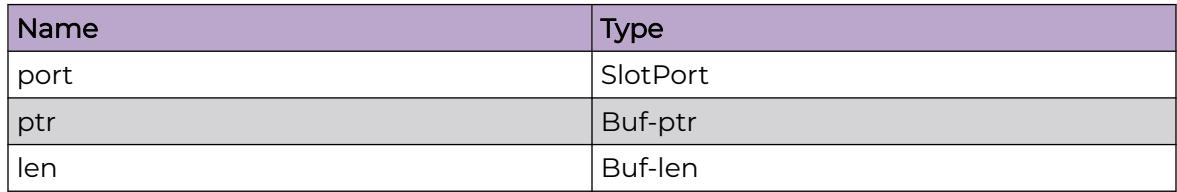

# ECP.TxPkt

## **Description**

Debug log to dump out transmit packet contents

#### Remedy

No action required - Informational message only

### Severity

Debug-Data

#### Message Text

Outging packet to port %port% with a length of %len% bytes

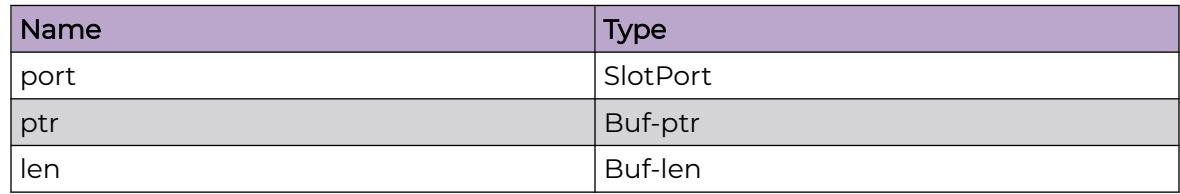

# <span id="page-839-0"></span>ECP.Warning

# Description

Generic ECP warning message. These should eventually be replaced with more concise logs.

#### Remedy

TBD

# Severity

Warning

#### Message Text

%format%

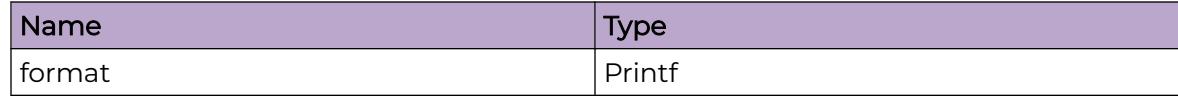

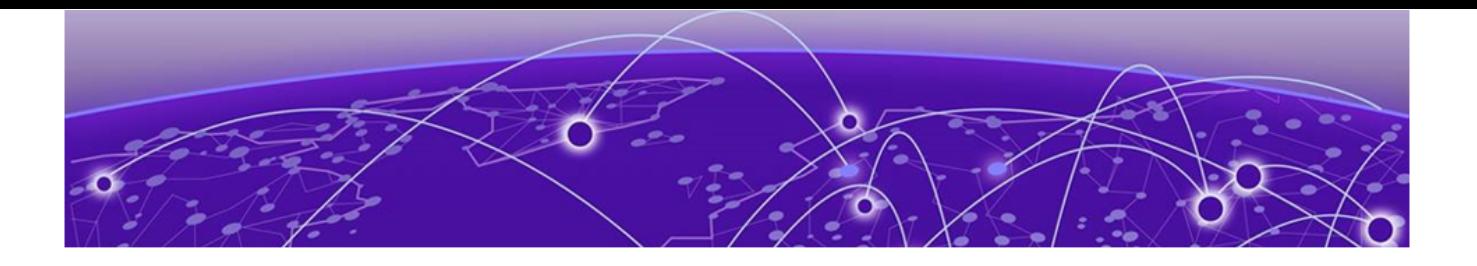

# **EdgeAuto Messages**

EdgeAuto.ParmNull on page 841 [EdgeAuto.ParmInv](#page-841-0) on page 842 [EdgeAuto.AllocMemFail](#page-841-0) on page 842 [EdgeAuto.ParseMsgFail](#page-842-0) on page 843 [EdgeAuto.DevMsgTrace](#page-843-0) on page 844 [EdgeAuto.DBMsgTrace](#page-843-0) on page 844 [EdgeAuto.DebugData](#page-844-0) on page 845 [EdgeAuto.ConnDBFail](#page-844-0) on page 845 [EdgeAuto.DebugVerbose](#page-845-0) on page 846 [EdgeAuto.DebugSummary](#page-846-0) on page 847

# EdgeAuto.ParmNull

#### **Description**

An internal function was called with a NULL pointer. This condition is not expected and is indicative of a possible memory corruption due to a software bug that needs engineering attention.

## Remedy

Provide technical support information on the switch configuration using the 'show tech-support' command. Also, check the scalability limit in the user documentation and compare it with the current configuration using 'show configuration detail' command.

#### **Severity**

**Critical** 

#### Message Text

Argument %arg% is NULL

<span id="page-841-0"></span>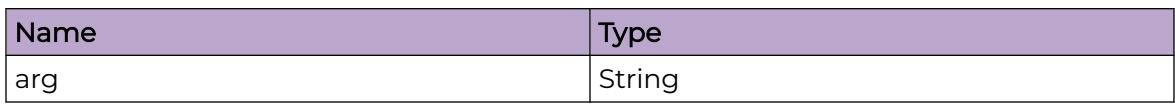

# EdgeAuto.ParmInv

# **Description**

An internal function was called with an invalid value. This condition is not expected and is indicative of a possible memory corruption due to a software bug that needs engineering attention.

#### Remedy

Provide technical support information on the switch configuration using the 'show tech-support' command. Also, check the scalability limit in the user documentation and compare it with the current configuration using 'show configuration detail' command.

#### **Severity**

Critical

## Message Text

Argument %arg% has an invalid value %val%

## Message Parameters

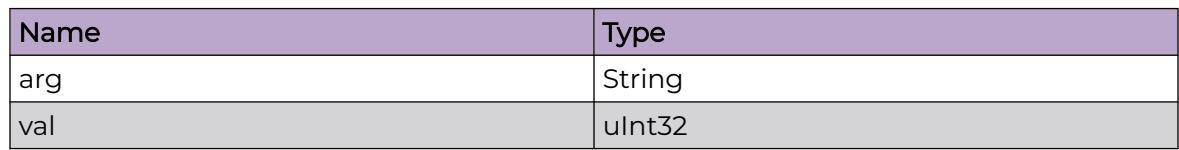

# EdgeAuto.AllocMemFail

# **Description**

Memory for the displayed object could not be allocated which may be due to the system running low on memory. This will result in incorrect operations.

## Remedy

Check the scalability limit in the user documentation and compare it with the current configuration using 'show configuration detail' command. Once sufficient system

memory is reclaimed, it is recommended that edgeAuto process be restarted using 'restart process edgeauto' command for internal state to be fully rebuilt.

#### <span id="page-842-0"></span>**Severity**

Error

#### Message Text

Memory allocation failed when trying to allocate a  $\text{Sobj}\$  structure of size  $\text{Ssize}\$ .

#### Message Parameters

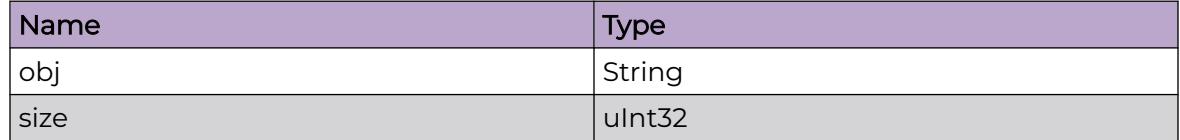

# EdgeAuto.ParseMsgFail

## **Description**

Edge Automation was not able to successfully parse an internal message. This condition is not expected and is indicative of a possible memory corruption due to a software bug that needs engineering attention.

#### Remedy

Provide technical support information on the switch configuration using the 'show tech-support' command.

#### **Severity**

Critical

#### Message Text

Failed to parse message %format%

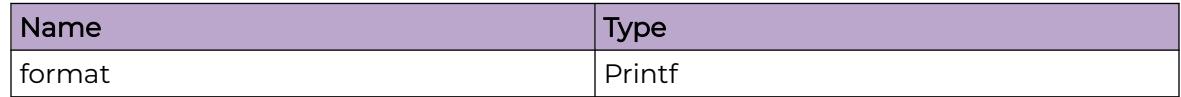

# <span id="page-843-0"></span>EdgeAuto.DevMsgTrace

#### **Description**

This message is for debugging problems related to messages received by edgeauto that contain device information.

#### Remedy

No action required - Informational message only.

#### **Severity**

Debug-Verbose

#### Message Text

%format%

#### Message Parameters

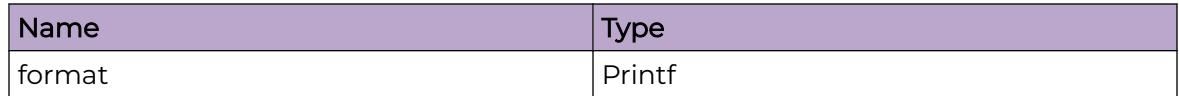

# EdgeAuto.DBMsgTrace

#### **Description**

This message is for debugging problems related to messages received by edgeauto that contain database information.

#### Remedy

No action required - Informational message only.

#### **Severity**

Debug-Verbose

#### Message Text

%format%

<span id="page-844-0"></span>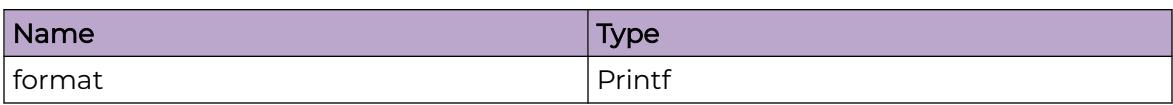

# EdgeAuto.DebugData

## **Description**

A condition has been detected that may interest a developer inspecting the data underlying system behavior.

#### Remedy

No action required - Informational message only.

#### **Severity**

Debug-Data

#### Message Text

%format%

## Message Parameters

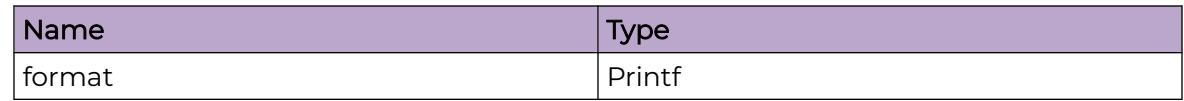

# EdgeAuto.ConnDBFail

# **Description**

Edge Automation was not able to connect to the database configured in netDbMgr. This can happen due to one or more of these conditions - DNS resolution failure, route lookup failure, a network connectivity issue, remote host being down, the remote database not accepting connections, authentication failure, improper communication of database state between netDbMgr and edgeauo.

# Remedy

Check if the database is configured correctly on netDbMgr. Check the output of 'show automation edge database' and 'show database' to see if the database state is consistent across both these outputs. If the database states are inconsistent, disconnect edgeauto from database using the 'configure automation edge disconnect <span id="page-845-0"></span>database' command and reconnect edgeauto to the database using 'configure automation edge connect database' command. If the issue persists, try restarting netDbMgr and edgeauto.

#### **Severity**

Error

#### Message Text

Failed to connect to database: %name%

#### Message Parameters

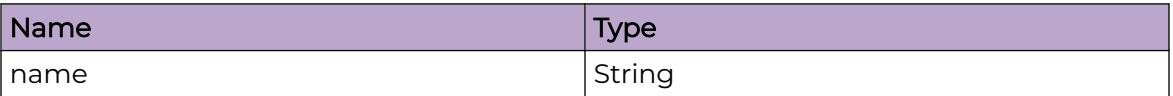

# EdgeAuto.DebugVerbose

#### **Description**

A condition has been detected that may interest a developer analyzing some system behavior at a more verbose level than provided by the debug summary information.

#### Remedy

No action required - Informational message only.

#### **Severity**

Debug-Verbose

#### Message Text

%format%

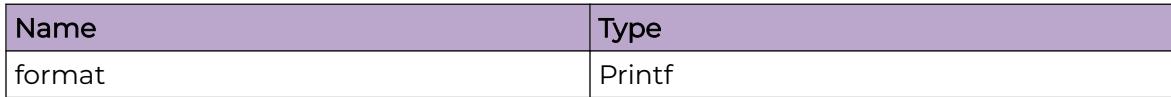

# <span id="page-846-0"></span>EdgeAuto.DebugSummary

# Description

A condition has been detected that may interest a developer determining the reason underlying some system behavior. The circumstances may be either very common or completely unexpected, but the information provided in the associated message is such that the internal workings of the system are exposed.

# Remedy

No action required - Informational message only.

## **Severity**

Debug-Summary

#### Message Text

%format%

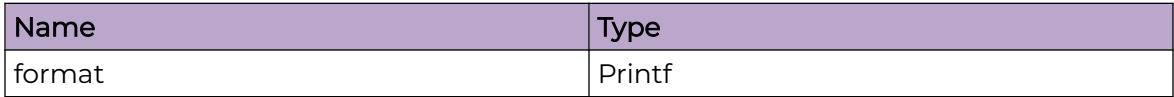

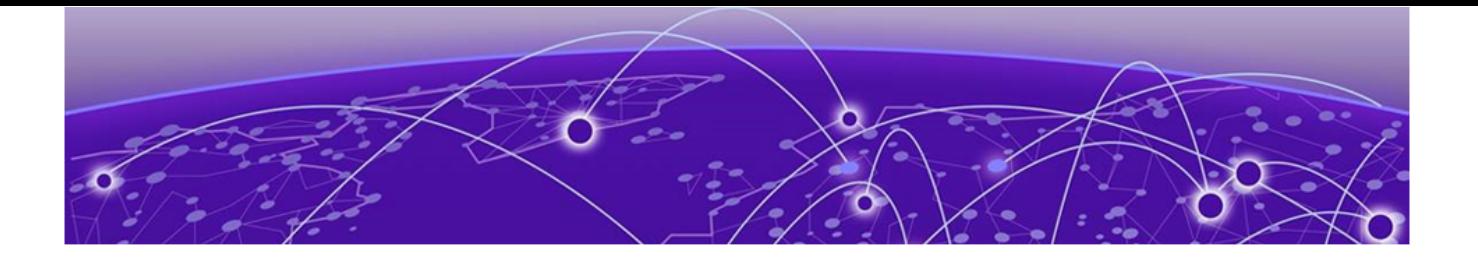

# **EDP Messages**

[EDP.InitFail](#page-848-0) on page 849 [EDP.Error](#page-848-0) on page 849 [EDP.TxPDUFail](#page-849-0) on page 850 [EDP.ProcFrameFail](#page-849-0) on page 850 [EDP.SendVlanPDU](#page-850-0) on page 851 [EDP.AddVLANOK](#page-850-0) on page 851 [EDP.AddNbrOK](#page-851-0) on page 852 [EDP.AgeOutNbr](#page-852-0) on page 853 [EDP.AgeOutVLAN](#page-852-0) on page 853 [EDP.RxFrameOK](#page-853-0) on page 854 [EDP.TxPDUDump](#page-854-0) on page 855 [EDP.ProcPDUDump](#page-854-0) on page 855 [EDP.AddNbrFail](#page-855-0) on page 856 [EDP.DebugSummary](#page-856-0) on page 857 [EDP.ProcPDUVerInv](#page-856-0) on page 857 [EDP.CreatPDUVerInv](#page-857-0) on page 858 [EDP.ProcFrame](#page-858-0) on page 859 [EDP.ProcPDULpbk](#page-858-0) on page 859 [EDP.ProcPDUFail](#page-859-0) on page 860 [EDP.RcvMsgFail](#page-860-0) on page 861 [EDP.AddVLANFail](#page-860-0) on page 861 [EDP.CreatPortFail](#page-861-0) on page 862 [EDP.SendTImerFail](#page-861-0) on page 862 [EDP.PrcFrameFail](#page-862-0) on page 863 [EDP.CreatPortOK](#page-863-0) on page 864 [EDP.PortTimerFail](#page-863-0) on page 864 [EDP.RemPort](#page-864-0) on page 865 [EDP.NoEdpPort](#page-864-0) on page 865 [EDP.SendSwitchPDU](#page-865-0) on page 866 [EDP.CfgAdvInterval](#page-865-0) on page 866 [EDP.CfgTimeout](#page-866-0) on page 867 [EDP.EnableEdp](#page-866-0) on page 867 [EDP.DisableEdp](#page-867-0) on page 868 [EDP.AddNbrPortFail](#page-868-0) on page 869

<span id="page-848-0"></span>[EDP.Trace](#page-868-0) on page 869 [EDP.PortVLANIdCfgMismatch](#page-869-0) on page 870

# EDP.InitFail

#### **Description**

Initialization failed due to the reason specified.

#### Remedy

An unexpected internal condition occurred.

#### **Severity**

Critical

#### Message Text

Initialization failed, %reason%

#### Message Parameters

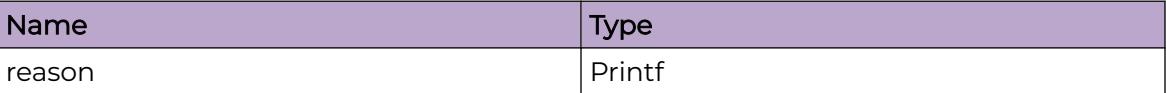

# EDP.Error

#### **Description**

A general EDP error occurred due to the specified reason.

#### Remedy

An unexpected internal condition occurred.

#### **Severity**

Error

#### Message Text

%reason%

<span id="page-849-0"></span>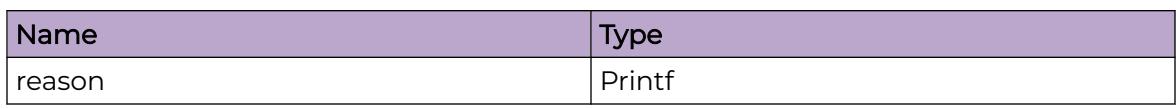

# EDP.TxPDUFail

## **Description**

An EDP packet could not be sent due to an internal error.

#### Remedy

An unexpected internal condition occurred.

#### **Severity**

Error

#### Message Text

Failed to send PDU on %slot%:%port%: %reason%

#### Message Parameters

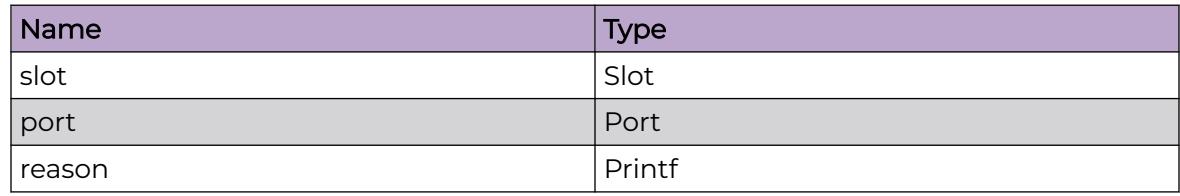

# EDP.ProcFrameFail

## **Description**

An EDP packet was received but could not be processed cause of the specified reason.

## Remedy

Packet receive errors may be due to result of incompatible version of EDP running on the remote switch, or hardware errors or some unexpected internal conditions.

#### **Severity**

Error

#### <span id="page-850-0"></span>Message Text

PDU received on port %slot%:%port% could not be processed, %reason%

#### Message Parameters

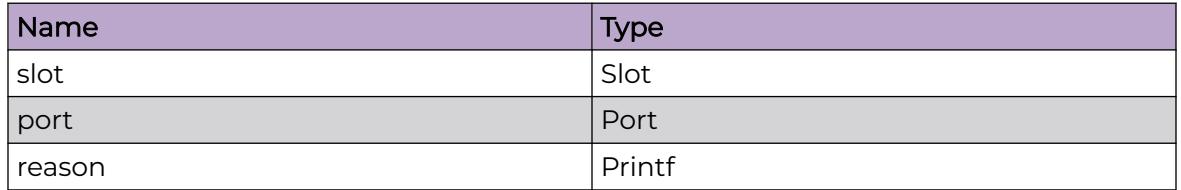

# EDP.SendVlanPDU

#### **Description**

AN EDP VLAN info PDU is being created and will be sent on the specified port.

#### Remedy

This message is for informational debug purposes only.

#### **Severity**

Debug-Summary

#### Message Text

Sending EDP VLAN info on port %slot%:%port%

#### Message Parameters

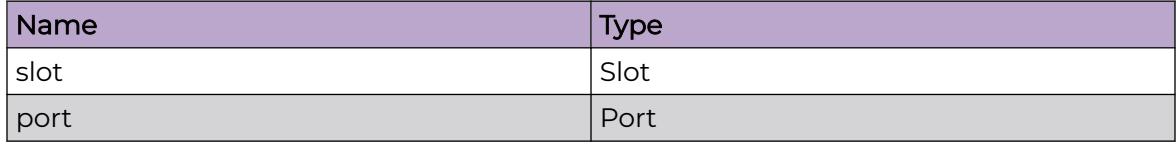

# EDP.AddVLANOK

#### **Description**

Information about a VLAN (this VLAN is on the remote switch) for which EDP has no information for has been received and added.

#### <span id="page-851-0"></span>Remedy

This message is for informational debug purposes only.

#### **Severity**

Debug-Summary

#### Message Text

Created new neighbor VLAN - %vlanName% (%vid%) from %slot%:%port%- %devID0%:%devID1%:%devIDMac%

#### Message Parameters

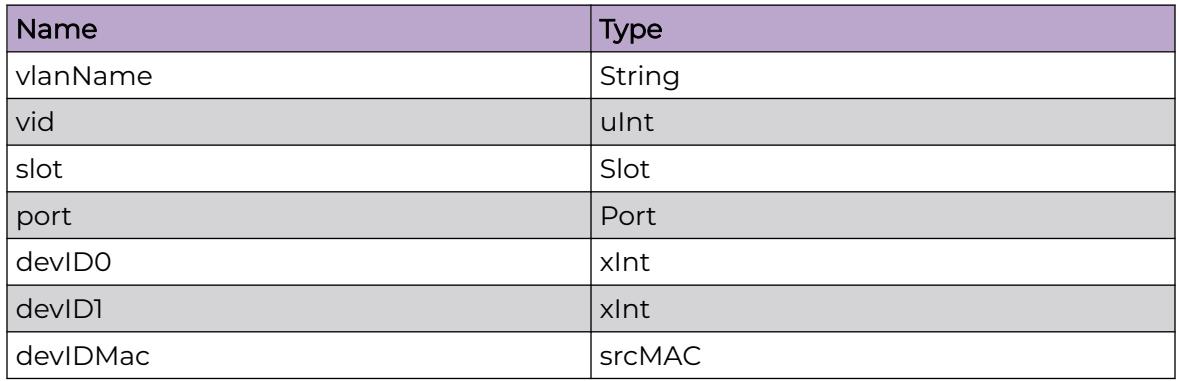

# EDP.AddNbrOK

## **Description**

Information about a neighbor for which EDP has no information for has been received and added.

#### Remedy

This message is for informational debug purposes only.

#### Severity

Debug-Summary

#### Message Text

New neighbor %slot%:%port%-%devID0%:%devID1%:%devIDMac%

<span id="page-852-0"></span>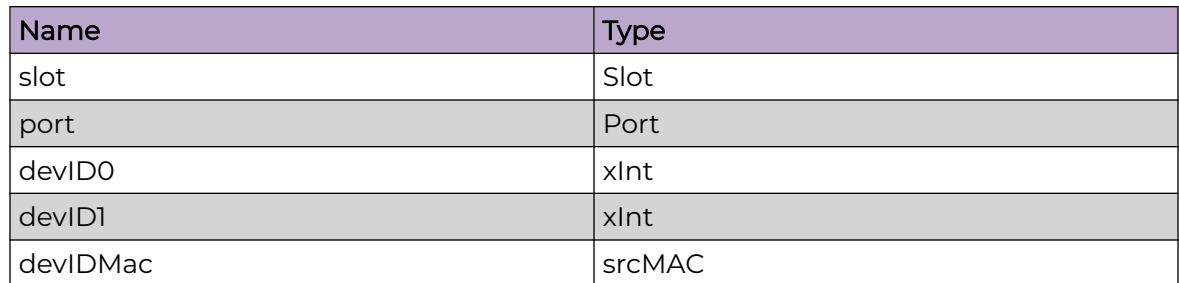

# EDP.AgeOutNbr

# **Description**

The neighbor database entry for the EDP node with the specified deviceID has been aged out and removed from the EDP database.

#### Remedy

This message is for informational debug purposes only.

#### Severity

Debug-Summary

#### Message Text

Age out neighbor %slot%:%port% - %devID0%:%devID1%:%devIDMac%

## Message Parameters

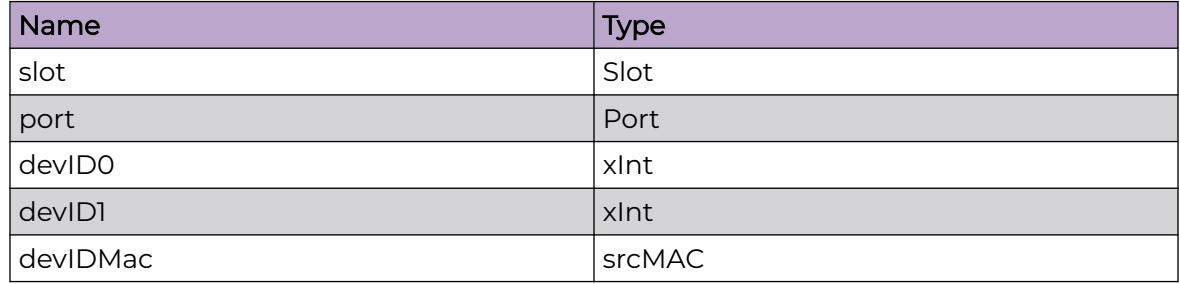

# EDP.AgeOutVLAN

## **Description**

The database entry for the specified VLAN, provided by the EDP node with the specified deviceID has been aged out and removed from the EDP database.

#### <span id="page-853-0"></span>Remedy

This message is for informational debug purposes only.

#### **Severity**

Debug-Summary

#### Message Text

Age out %vlanName% (%vid%) from %slot%:%port%-%devID0%:%devID1%:%devIDMac%

#### Message Parameters

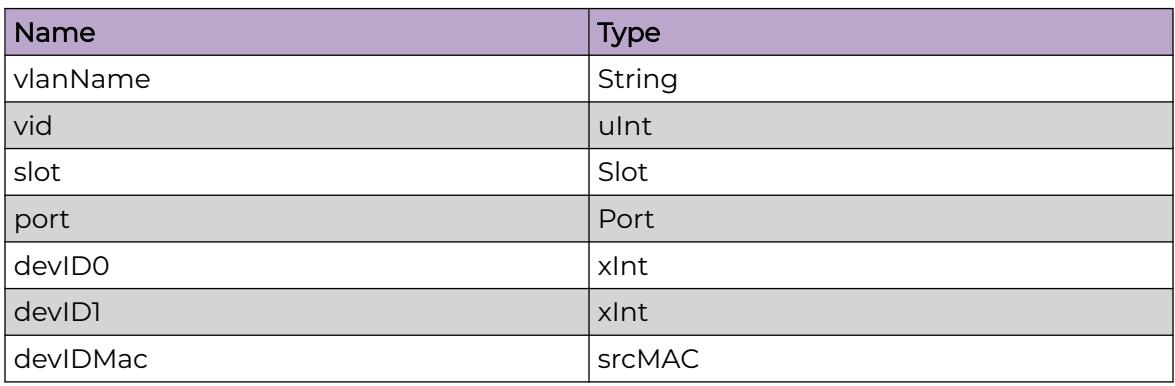

# EDP.RxFrameOK

## Description

An EDP packet has been received on the specified port.

#### Remedy

This message is for informational debug purposes only.

#### **Severity**

Debug-Summary

#### Message Text

%logMsg%

<span id="page-854-0"></span>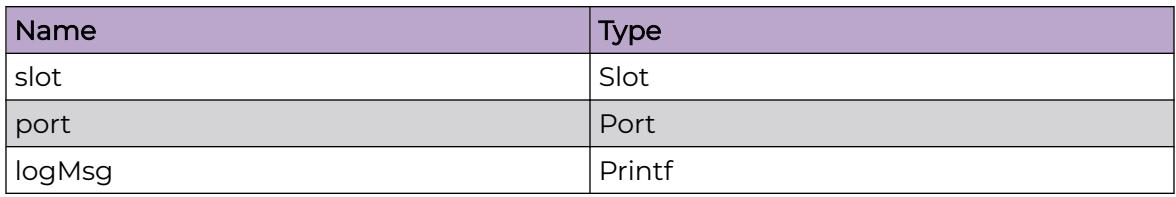

# EDP.TxPDUDump

# **Description**

An EDP VLAN info PDU is being sent on the specified port. The contents of the PDU follows.

#### Remedy

This message is for informational debug purposes only.

#### **Severity**

Debug-Summary

#### Message Text

\*\*\* EDP VLAN info (%mbuflen%, %chksum%, %slot%:%port%) \*\*\* %pdu%

## Message Parameters

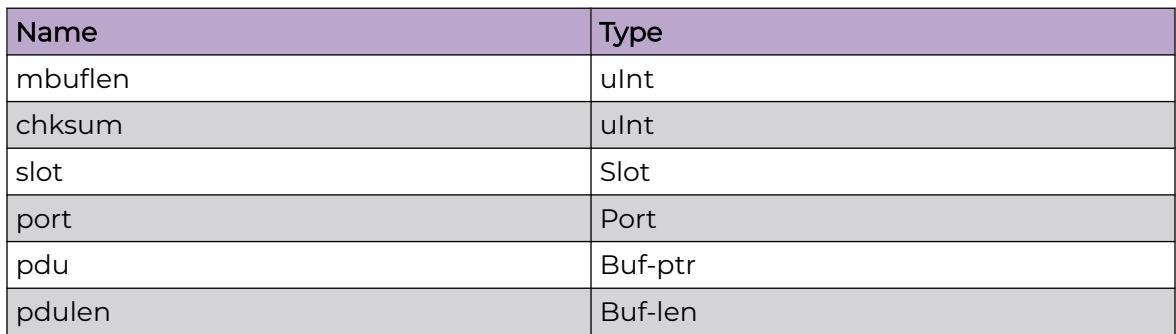

# EDP.ProcPDUDump

## **Description**

An EDP packet was received. The contents of the PDU follows.

### <span id="page-855-0"></span>Remedy

This message is for informational debug purposes only.

#### **Severity**

Debug-Summary

#### Message Text

\*\*\* EDP Packet Received \*\*\* &pdu&

#### Message Parameters

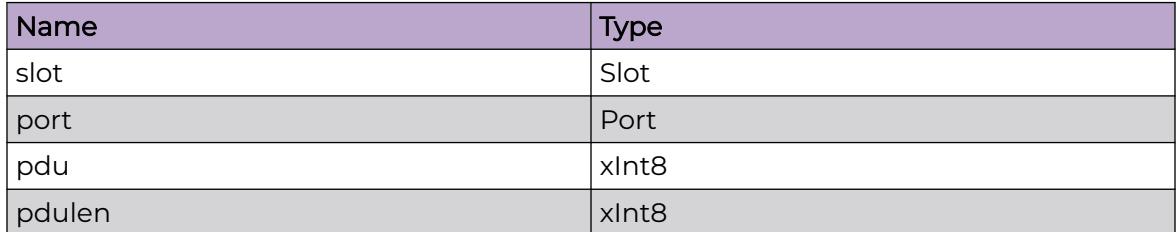

# EDP.AddNbrFail

#### **Description**

Information about a neighbor for which EDP has no information about has been received but could not be added due to lack of system resources. The reason specifies the exact resource.

#### Remedy

The system does not have enough resource to add a new EDP database entry.

#### **Severity**

Error

#### Message Text

Cannot add neighbor entry for %slot%:%port%-%devID0%:%devID1%:%devIDMac%, %reason%

<span id="page-856-0"></span>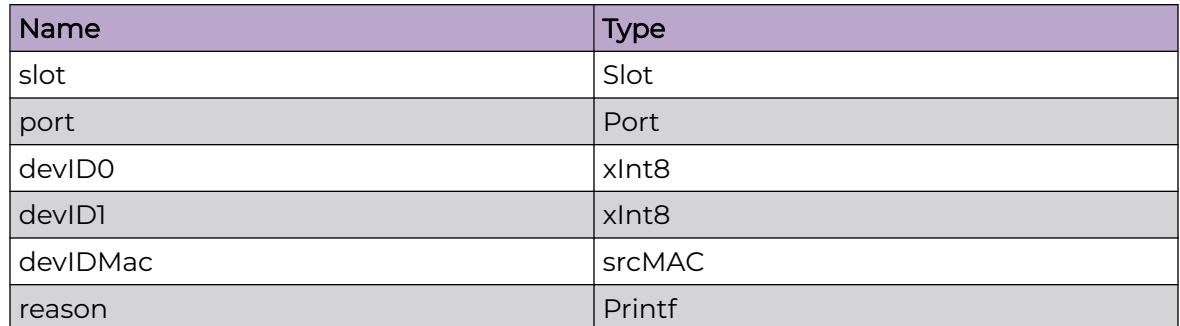

# EDP.DebugSummary

#### **Description**

This message is for generic debug purposes.

#### Remedy

This message is for informational debug purposes only.

#### **Severity**

Debug-Summary

#### Message Text

%reason%

#### Message Parameters

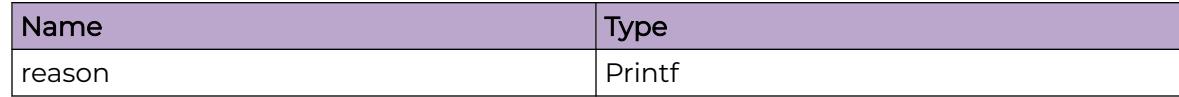

# EDP.ProcPDUVerInv

#### **Description**

An EDP info packet was received with an invalid software version from the specified EDP node.

#### Remedy

Ensure the EDP nodes are running same version of EDP.

#### <span id="page-857-0"></span>**Severity**

Notice

#### Message Text

Received EDP packet from EDP node with an invalid software version %major%.%subMajor%.%minor%, device - %devID0%:%devID1%:%devIDMac% remote port - %slot%:%port%

## Message Parameters

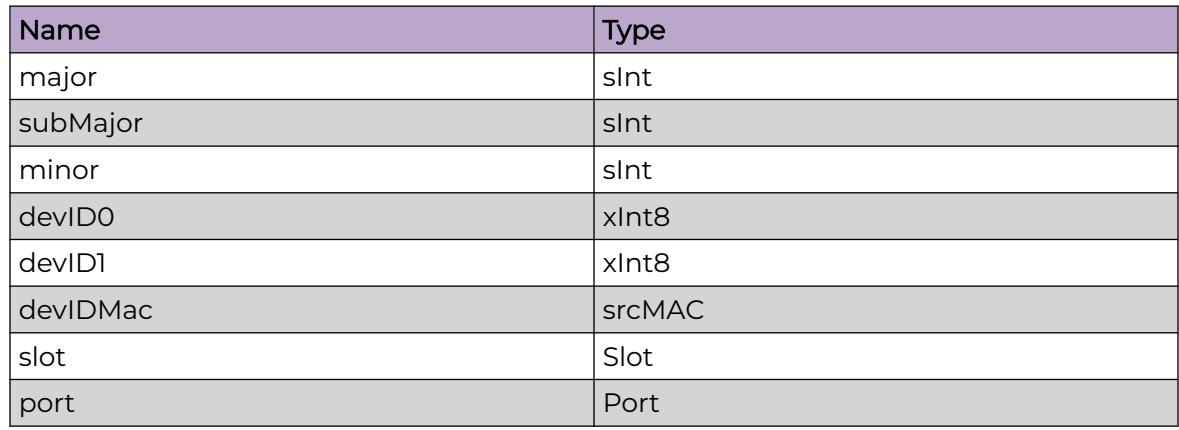

# EDP.CreatPDUVerInv

## **Description**

The system is creating an EDP packet with invalid software version

#### Remedy

An unexpected internal condition has occurred.

#### **Severity**

Notice

#### Message Text

Creating EDP packet with an invalid software version %major%.%subMajor%.%minor%

<span id="page-858-0"></span>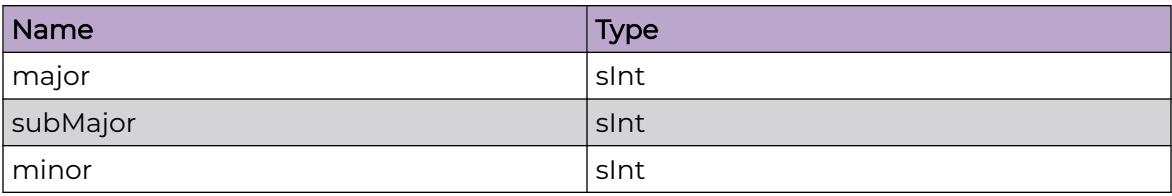

# EDP.ProcFrame

#### **Description**

An EDP packet has been received on the specified port and is about to be processed.

#### Remedy

This message is for informational debug purposes only.

#### Severity

Debug-Summary

#### Message Text

%logMsg%

#### Message Parameters

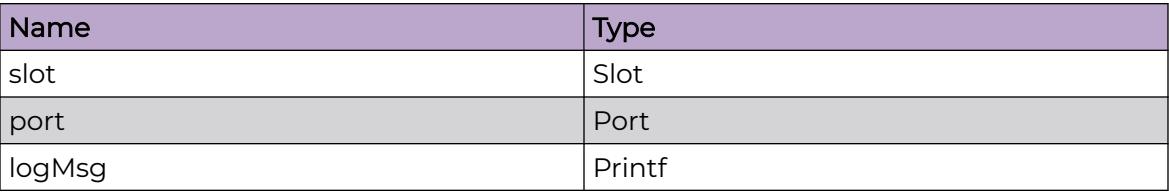

# EDP.ProcPDULpbk

#### **Description**

An EDP packet has been received on the specified port.

### Remedy

This message is for informational debug purposes only.

#### <span id="page-859-0"></span>**Severity**

Debug-Summary

#### Message Text

%slot%:%port%-%logMsg%

#### Message Parameters

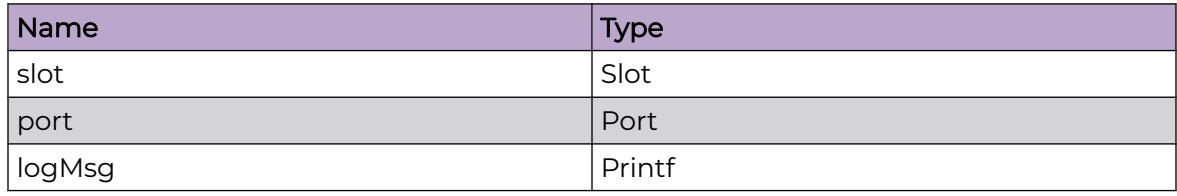

# EDP.ProcPDUFail

#### **Description**

An EDP packet was received but could not be processed for the specified reason.

#### Remedy

Packet receive errors may be the result of incompatible versions of EDP running on separated switches, hardware error, or some other unexpected internal condition.

#### Severity

Error

#### Message Text

PDU received on port %slot%:%port% could not be processed, %reason%

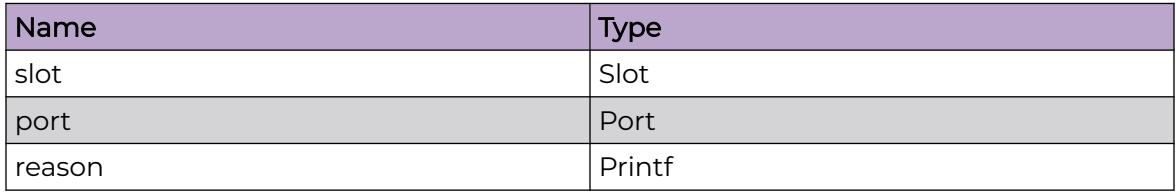

# <span id="page-860-0"></span>EDP.RcvMsgFail

#### **Description**

The EDP packet could not be received cause of some unexpected internal condition.

#### Remedy

System resources may be overutilized. Contact Extreme.

#### **Severity**

Error

#### Message Text

%logMsg%

#### Message Parameters

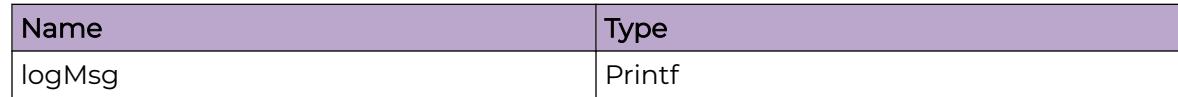

# EDP.AddVLANFail

## Description

Cannot create VLAN info entry for the above specified VLAN from the EDP neighbor cause of lack of systems resources. The exact reason is specified in the message.

#### Remedy

The system does not have enough resources.

#### **Severity**

Error

#### Message Text

Failed to add VLAN entry for %vlanName% (%vid%) for port %slot%:%port% - %devID0%:%devID1%:%devIDMac%, %reason%

<span id="page-861-0"></span>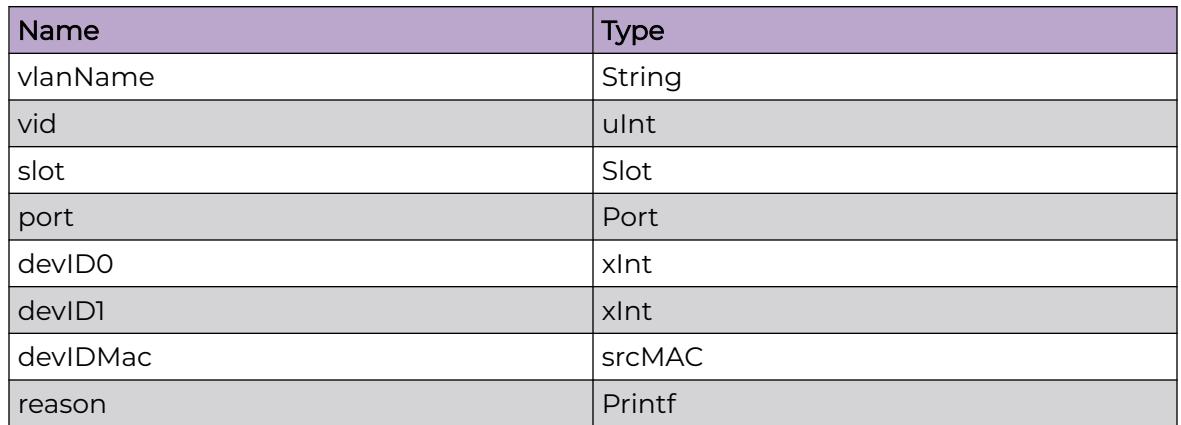

# EDP.CreatPortFail

#### Description

The system is short of memory resources and might hinder in the working of EDP.

#### Remedy

Contact Extreme

#### **Severity**

Error

#### Message Text

Cannot create EDP port instance for port %slot%:%port% due to lack of memory

#### Message Parameters

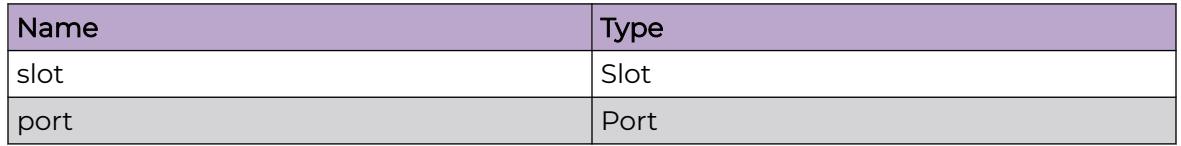

# EDP.SendTImerFail

#### **Description**

The timer functionality needed to send out packets on the port regularly could not be created and hence packets cant be sent out this port.

#### <span id="page-862-0"></span>Remedy

The system might be short of resources. Contact Extreme.

#### **Severity**

Warning

#### Message Text

Cannot send out packets on port %slot%:%port% due to inability to create send timer.

#### Message Parameters

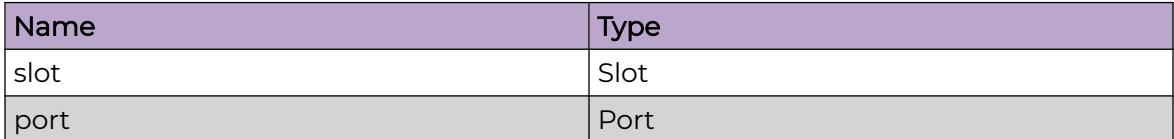

# EDP.PrcFrameFail

#### **Description**

An EDP packet received could not be processed due to the specified reason.

#### Remedy

Packet receive errors may be due to hardware errors or some other unexpected internal conditions.

#### **Severity**

Error

#### Message Text

Packet received on port %slot%:%port% could not be processed, %reason%

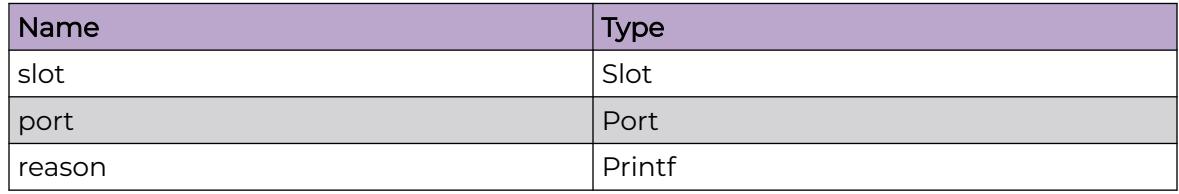

# <span id="page-863-0"></span>EDP.CreatPortOK

#### **Description**

The EDP port instance for the specified port has been created.

#### Remedy

This is for informational debug purposes only.

#### **Severity**

Debug-Summary

#### Message Text

Port instance %slot%:%port% has been created

#### Message Parameters

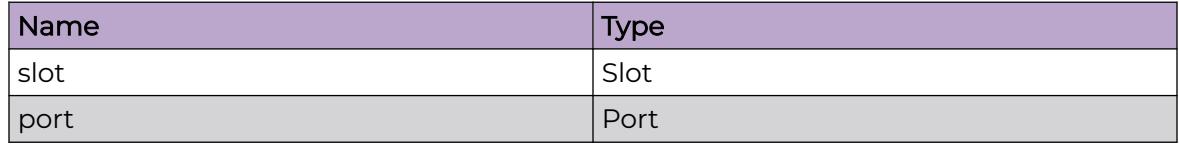

# EDP.PortTimerFail

#### Description

The EDP port instance was created but the timer to send out the EDP PDUs on this port failed.

#### Remedy

Disable EDP on this port and enable EDP again. If this message continues to appear, the system might be short of resources. Contact Extreme.

#### **Severity**

Error

#### Message Text

Created port %slot%:%port%, but unable to send out EDP PDUs on this port due to failure in creating send timer.
#### Message Parameters

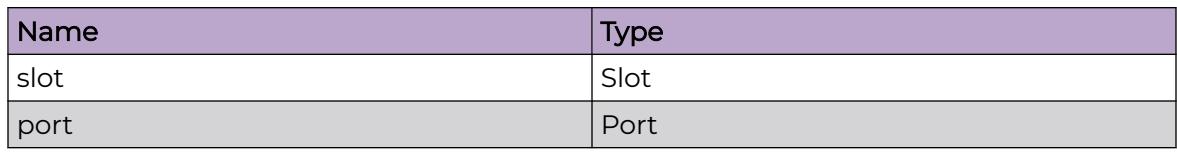

# EDP.RemPort

## **Description**

The EDP port instance for the specified port is being removed.

#### Remedy

This message is solely for informational debug purposes only

#### **Severity**

Debug-Summary

#### Message Text

Removing EDP port instance for port %slot%:%port%

#### Message Parameters

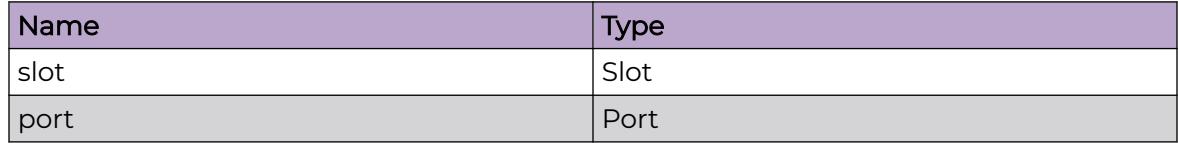

# EDP.NoEdpPort

#### **Description**

EDP packet has been received on a port which does not have a EDP instance. The packet will be dropped. This condition should never occur.

#### Remedy

Disable the port and enable it back. Contact extreme.

#### **Severity**

Error

#### Message Text

packet received on a port (%slot%:%port%) with no EDP instance.

#### Message Parameters

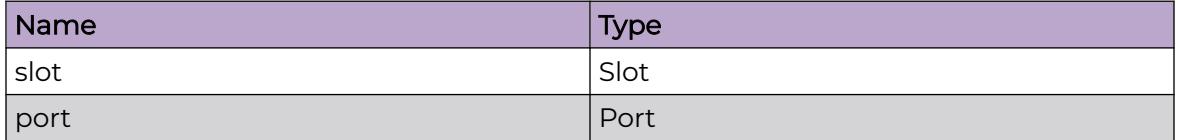

# EDP.SendSwitchPDU

#### **Description**

Sending switch information packets out the specified port.

#### Remedy

This message is for informational debug purposes only.

#### Severity

Debug-Summary

#### Message Text

Sending switch information packets out port %slot%:%port%

#### Message Parameters

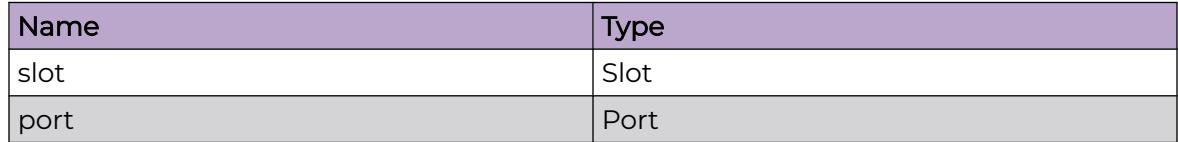

# EDP.CfgAdvInterval

#### **Description**

The EDP advertisement interval has been changed by the user to the specified value.

#### Remedy

This message is for informational debug purposes only.

#### **Severity**

Info

#### Message Text

EDP advertisement interval has been set to  $\frac{1}{2}$ interval<sup>§</sup> seconds.

#### Message Parameters

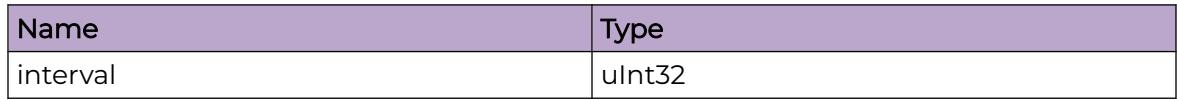

# EDP.CfgTimeout

#### **Description**

The EDP neighbor and VLAN information hold timer (timeout) has been changed by the user to the specified value.

#### Remedy

This message is for informational/debug purposes only.

#### **Severity**

Info

#### Message Text

The EDP neighbor and VLAN timeout has been set to  $% i$  timeout  $% i$  seconds.

#### Message Parameters

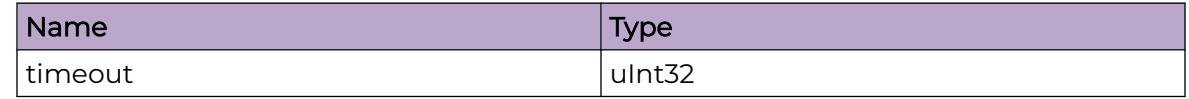

# EDP.EnableEdp

# Description

The user has enabled EDP on the specified port.

### Remedy

This message is for informational debug purposes only.

#### Severity

Info

#### Message Text

EDP is enabled by the user on the port %slot%:%port%.

#### Message Parameters

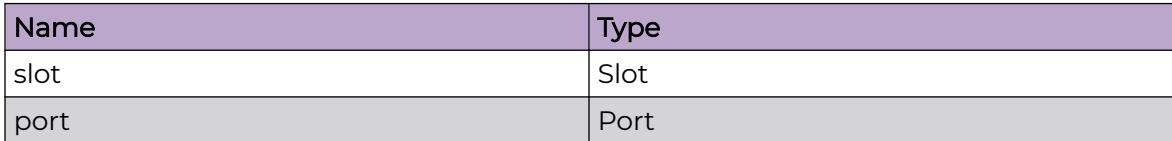

# EDP.DisableEdp

#### **Description**

The user has disabled EDP on the port specified.

#### Remedy

This message is for informational debug purposes only.

#### **Severity**

Info

#### Message Text

EDP has been disabled by the user on the port %slot%:%port%

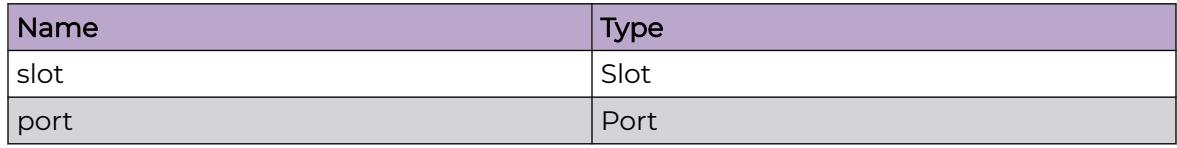

# EDP.AddNbrPortFail

## **Description**

The port information from the neighbor specified by the deviceId was not copied because of lack of system resources as specified in the message.

#### Remedy

The system is running out of resources.

#### **Severity**

Error

#### Message Text

Failed to copy port information from neighbor %deviceId1%:%deviceId2%:%deviceId% on port %slot%:%port%, %reason%

#### Message Parameters

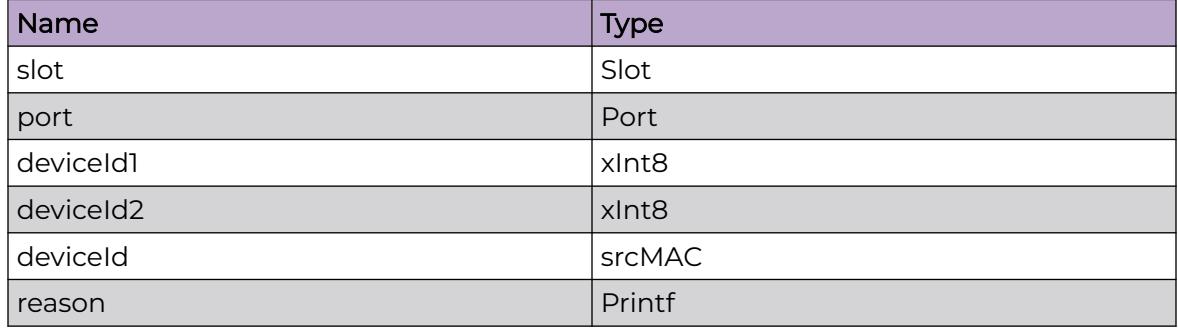

## EDP.Trace

## **Description**

Using this condition to trace EDP's code. Used for debugging purposes.

#### Remedy

No action required - Informational message only.

#### Severity

Debug-Summary

#### Message Text

%logMsg%

#### Message Parameters

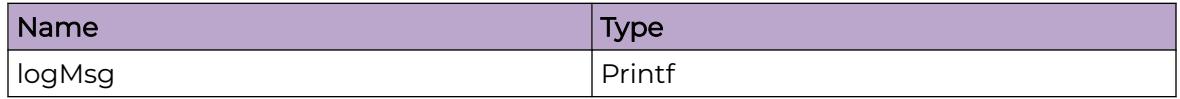

# EDP.PortVLANIdCfgMismatch

#### **Description**

One or more untagged ports are members of VLANs where the local and remote VLAN IDs are different. While not necessarily incorrect, this is known to be a common mis-configuration. The "show edp port all vlan-id mismatch untagged" command can be used to see which port(s) caused this event. This event will only be generated once for this node until a reboot or failover occurs.

#### Remedy

Correct the port/VLAN/VLAN ID configuration. If the configuration with different VLAN IDs is intentional, this event can be ignored or permanently hidden using the "configure log filter <filter&gt; add exclude event EDP.PortVLANIdCfgMismatch" command.

#### **Severity**

Warning

#### Message Text

One or more untagged ports has been determined to have a VLAN configuration mismatch. Use the \"show edp port all vlan-id mismatch untagged\" command to see detailed information.

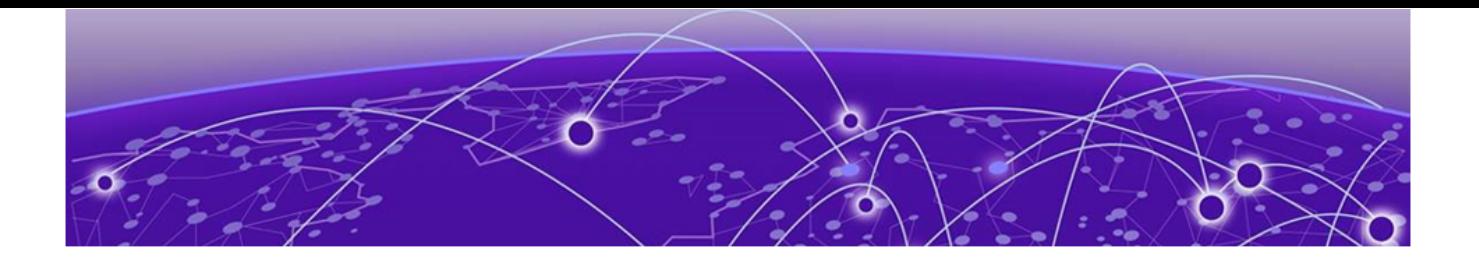

# **EDP.VSM Messages**

EDP.VSM.ClntInitFail on page 871 [EDP.VSM.CreatISC](#page-871-0) on page 872 [EDP.VSM.DelISC](#page-872-0) on page 873 [EDP.VSM.AllocBufFail](#page-872-0) on page 873 [EDP.VSM.AllocAppDataFail](#page-873-0) on page 874 [EDP.VSM.CreatCkptTxTimer](#page-873-0) on page 874 [EDP.VSM.DelCkptTxTimer](#page-874-0) on page 875 [EDP.VSM.NtfyMLAGStateChg](#page-874-0) on page 875 [EDP.VSM.GetLocMLAGPortInstcFail](#page-875-0) on page 876 [EDP.VSM.MLAGPortInstcInv](#page-875-0) on page 876 [EDP.VSM.GetLocMLAGPortStateFail](#page-876-0) on page 877 [EDP.VSM.IgnCkptMsgUnkOwner](#page-877-0) on page 878 [EDP.VSM.IgnCkptTLV](#page-877-0) on page 878 [EDP.VSM.IgnPktUnkPortType](#page-878-0) on page 879 [EDP.VSM.AllocCkptMsgFail](#page-878-0) on page 879 [EDP.VSM.MLAGStrtCkpt](#page-879-0) on page 880 [EDP.VSM.StrtCkpt](#page-879-0) on page 880 [EDP.VSM.TxCkptMsg](#page-880-0) on page 881 [EDP.VSM.RxCkptMsg](#page-881-0) on page 882 [EDP.VSM.RxEDPPkt](#page-881-0) on page 882 [EDP.VSM.TxEDPPkt](#page-882-0) on page 883 [EDP.VSM.IgnCkptMsgUnkVer](#page-882-0) on page 883 [EDP.VSM.RxCDPPkt](#page-883-0) on page 884 [EDP.VSM.TxCDPPkt](#page-884-0) on page 885

# EDP.VSM.ClntInitFail

## **Description**

Initialization of EDP with VSM module has failed. In such a case MLAG functionality with respect to dot1br extended ports will not function properly.

## <span id="page-871-0"></span>Remedy

This is a rare condition which may be related to software, and may require a reboot to correct the problem.

#### **Severity**

Error

#### Message Text

VSM client initialization failed, Error = %err%

#### Message Parameters

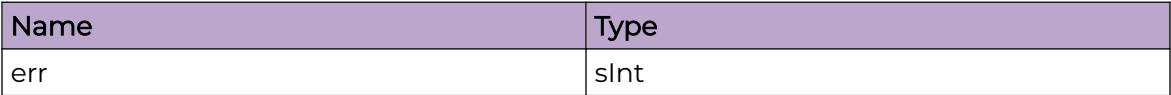

# EDP.VSM.CreatISC

## **Description**

This is a debug message indicating that an ISC is being created.

#### Remedy

No action required -- Information message only.

#### **Severity**

Debug-Summary

#### Message Text

Create ISC for index %isc%

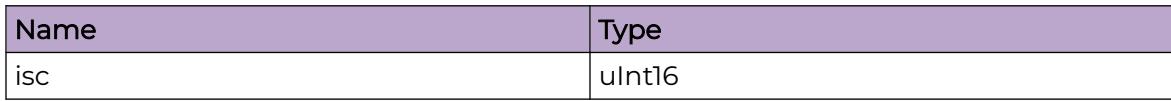

# <span id="page-872-0"></span>EDP.VSM.DelISC

#### **Description**

This is a debug message indicating that an ISC is being deleted.

#### Remedy

No action required -- Information message only.

#### **Severity**

Debug-Summary

#### Message Text

Deleting ISC for index %isc%

#### Message Parameters

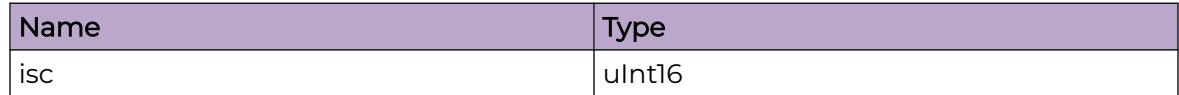

# EDP.VSM.AllocBufFail

## **Description**

Allocation of checkpoint buffer has failed for the specified ISC (Inter Switch Connection connecting to an MLAG peer). In such a case MLAG functionality with respect to dot1br extended ports will not function properly.

#### Remedy

This is an internal condition related to software. Check abnormal memory utilization of any process using "show memory". You may need to scale down the configuration related to it.

#### Severity

Error

#### Message Text

Unable to allocate IPML buffer for ISC %isc%

# <span id="page-873-0"></span>Message Parameters

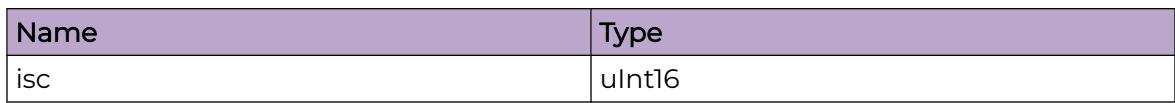

# EDP.VSM.AllocAppDataFail

## **Description**

Allocation of application specific data buffer has failed for the specified ISC (Inter Switch Connection connecting to an MLAG peer). In such a case MLAG functionality with respect to dot1br extended ports will not function properly.

#### Remedy

This is an internal condition related to software. Check abnormal memory utilization of any process using "show memory". You may need to scale down the configuration related to it.

#### **Severity**

Error

#### Message Text

Unable to allocate ISC-specific global information for ISC %isc%

## Message Parameters

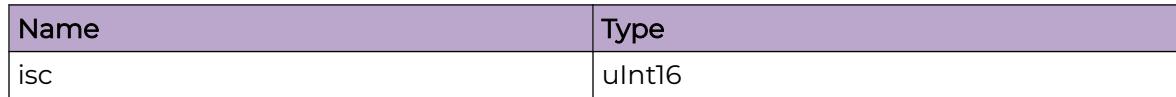

# EDP.VSM.CreatCkptTxTimer

## **Description**

This is a debug message indicating that a timer which is used for transmitting checkpoint messages is created. This message will appear when the first ISC is being created.

## Remedy

No action required -- Information message only.

#### <span id="page-874-0"></span>**Severity**

Debug-Summary

#### Message Text

Checkpoint Tx timer created

## EDP.VSM.DelCkptTxTimer

#### **Description**

This is a debug message indicating that the timer used for transmitting checkpoint messages is deleted. This message will appear when the last ISC is being deleted.

#### Remedy

No action required -- Information message only.

#### **Severity**

Debug-Summary

#### Message Text

Checkpoint Tx timer deleted

## EDP.VSM.NtfyMLAGStateChg

#### **Description**

This is a debug message indicating that parameters relating to an MLAG have changed.

#### Remedy

No action required -- Information message only.

#### **Severity**

Debug-Data

#### Message Text

MLAG state change notification for index %mlag%, ISC %isc%, remote port state %state%

# <span id="page-875-0"></span>Message Parameters

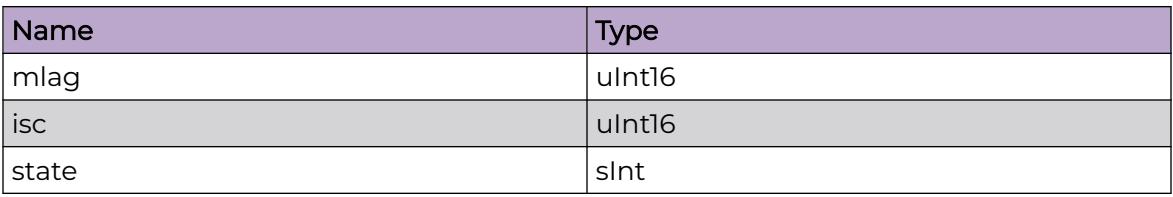

# EDP.VSM.GetLocMLAGPortInstcFail

## **Description**

This message indicates that an attempt to get the port instance value for an MLAG from VSM has failed.

#### Remedy

This is a rare condition which may be related to software, and may require a reboot to correct the problem.

#### **Severity**

Error

#### Message Text

Unable to get local port instance for MLAG %mlag%, Error = %err%

#### Message Parameters

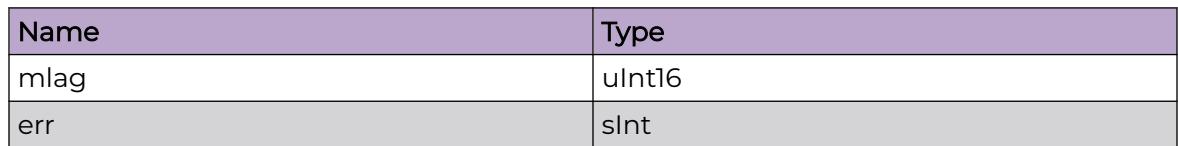

# EDP.VSM.MLAGPortInstcInv

## **Description**

This message indicates that the port instance value for the specified MLAG is invalid.

#### Remedy

This is a rare condition which may be related to software, and may require a reboot to correct the problem.

#### <span id="page-876-0"></span>**Severity**

Error

#### Message Text

Invalid port instance for MLAG %mlag%

#### Message Parameters

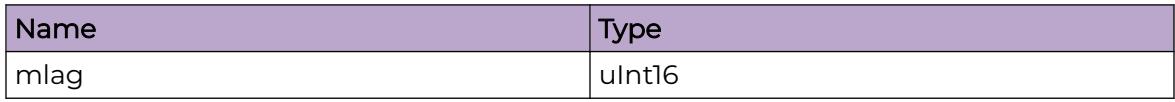

# EDP.VSM.GetLocMLAGPortStateFail

#### **Description**

This message indicates that an attempt to get the local MLAG port state from VSM has failed.

#### Remedy

This is a rare condition which may be related to software, and may require a reboot to correct the problem.

#### **Severity**

Error

### Message Text

Unable to get local port state for MLAG %mlag%, Error = %err%

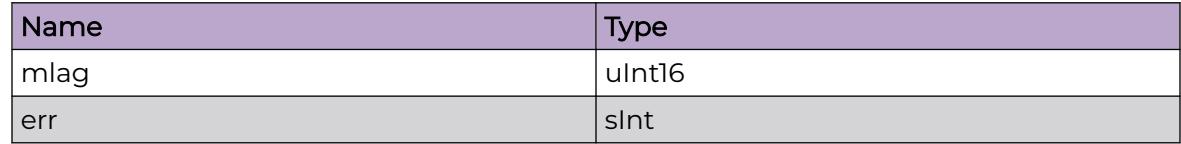

# <span id="page-877-0"></span>EDP.VSM.IgnCkptMsgUnkOwner

## **Description**

This message indicates that the received checkpoint message is being ignored since the owner field in the packet header is not valid.

### Remedy

Ensure the EXOS versions on the M-LAG peers are compatible. One of the M-LAG may require an upgrade to a more recent version of EXOS.

#### **Severity**

Debug-Data

#### Message Text

Ignore checkpoint message, invalid owner role = %role%

## Message Parameters

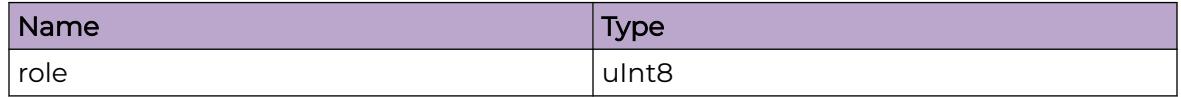

# EDP.VSM.IgnCkptTLV

# **Description**

This is a debug message which indicates that a checkpoint message of unknown type is not being processed.

## Remedy

No action required -- Information message only.

#### **Severity**

Debug-Verbose

#### Message Text

Ignore Checkpoint TLV, invalid type %type% on ISC %isc%

## <span id="page-878-0"></span>Message Parameters

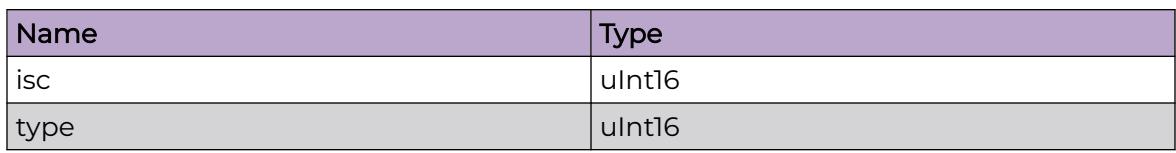

# EDP.VSM.IgnPktUnkPortType

## Description

This is a debug message which indicates that a EDP packet of unknown porTtype is not being processed.

## Remedy

No action required -- Information message only.

#### **Severity**

Debug-Verbose

#### Message Text

Ignore EDP packet, invalid portType %type% on ISC %isc%

#### Message Parameters

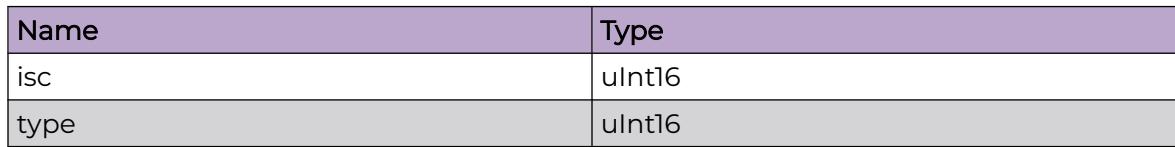

# EDP.VSM.AllocCkptMsgFail

## **Description**

This message indicates that an attempt to allocate a buffer to hold the checkpoint message has failed.

#### Remedy

This is an internal condition related to software. Check abnormal memory utilization of any process using "show memory". You may need to scale down the configuration related to it.

#### <span id="page-879-0"></span>**Severity**

Error

#### Message Text

Failed to allocate checkpoint message buffer for ISC %isc%

#### Message Parameters

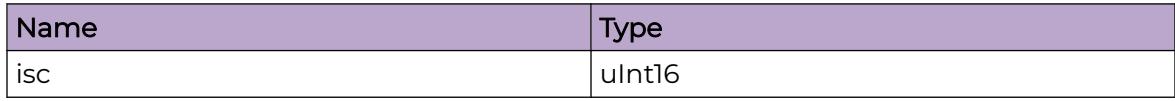

# EDP.VSM.MLAGStrtCkpt

#### **Description**

This is a debug message which indicates that bulk checkpoint has started for the specified MLAG.

#### Remedy

No action required -- Information message only.

#### **Severity**

Debug-Data

#### Message Text

Start Checkpoint for MLAG %mlag%, ISC %isc%

#### Message Parameters

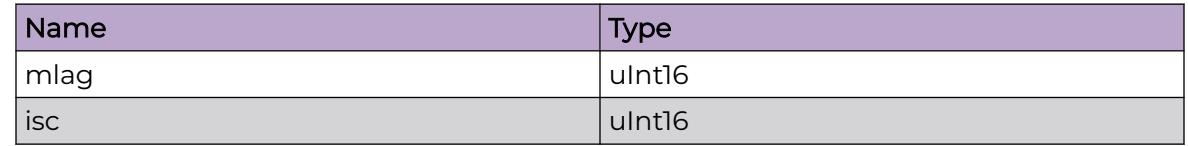

# EDP.VSM.StrtCkpt

#### **Description**

This is a debug message which indicates that bulk checkpoint has started for the specified MLAG.

#### <span id="page-880-0"></span>Remedy

No action required -- Information message only.

### Severity

Debug-Data

#### Message Text

Start Checkpoint for %port%, ISC %isc%

#### Message Parameters

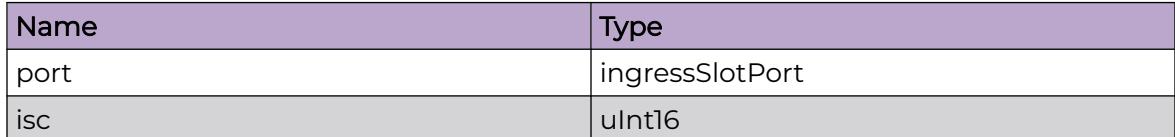

# EDP.VSM.TxCkptMsg

## **Description**

This is a debug message which indicates a checkpoint message has been transmitted to an MLAG peer.

#### Remedy

No action required - Informational message only.

#### **Severity**

Debug-Data

#### Message Text

Tx checkpoint message %len% bytes on ISC %isc%

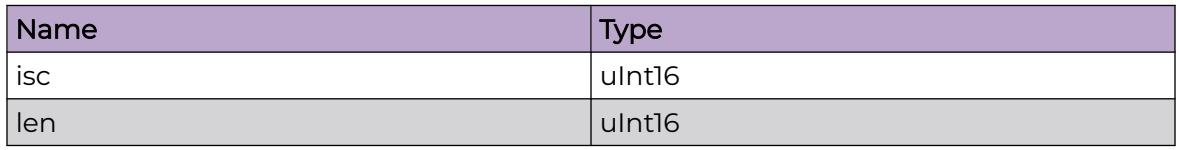

# <span id="page-881-0"></span>EDP.VSM.RxCkptMsg

#### **Description**

This is a debug message which indicates a checkpoint message has been received from an MLAG peer.

#### Remedy

No action required - Informational message only.

#### **Severity**

Debug-Data

#### Message Text

Rx checkpoint message %len% bytes on ISC %isc%

#### Message Parameters

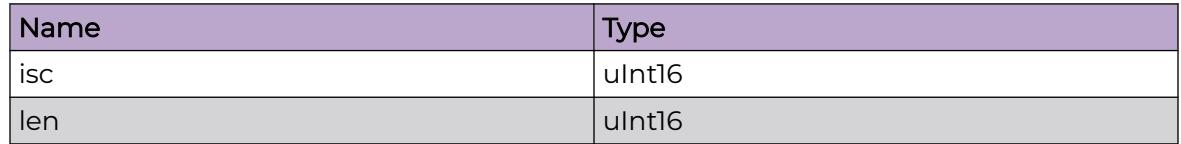

# EDP.VSM.RxEDPPkt

#### Description

This is a debug message which indicates a EDP packet has been received from an MLAG peer.

#### Remedy

No action required -- Information message only.

#### **Severity**

Debug-Data

#### Message Text

Rx EDP packet %len% bytes for ISC %isc% INPORT %port%

## <span id="page-882-0"></span>Message Parameters

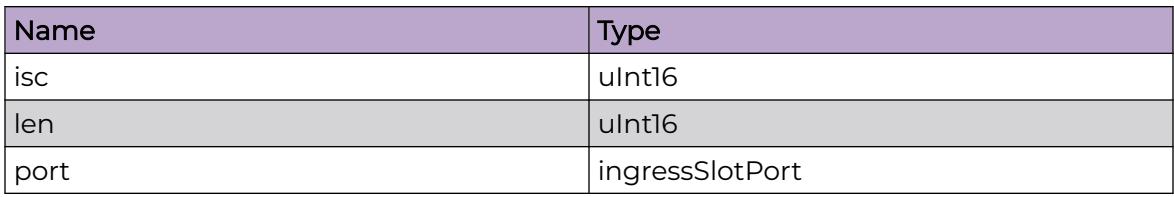

# EDP.VSM.TxEDPPkt

## **Description**

This is a debug message which indicates a EDP packet has been transmitted to an MLAG peer.

#### Remedy

No action required -- Information message only.

#### **Severity**

Debug-Data

#### Message Text

Tx EDP packet %len% bytes for ISC %isc% INPORT %port%

## Message Parameters

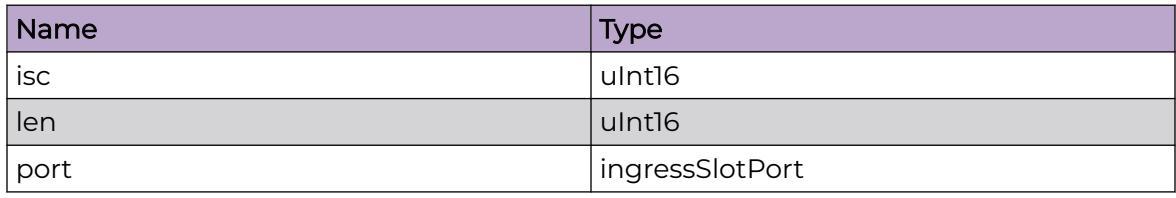

# EDP.VSM.IgnCkptMsgUnkVer

## Description

This message indicates that the received checkpoint message is being ignored since the version is not compatible with the running version.

## Remedy

Ensure the EXOS versions on the M-LAG peers are compatible. One of the M-LAG may require an upgrade to a more recent version of EXOS.

### <span id="page-883-0"></span>**Severity**

Debug-Data

#### Message Text

Ignore checkpoint message, unknown version %rxVer%, supported version %ver%

### Message Parameters

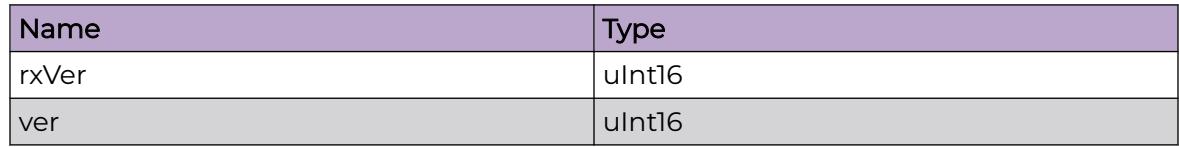

# EDP.VSM.RxCDPPkt

## Description

This is a debug message which indicates a CDP packet has been received from an MLAG peer.

#### Remedy

No action required -- Information message only.

#### **Severity**

Debug-Data

#### Message Text

Rx CDP packet %len% bytes for ISC %isc% INPORT %port%

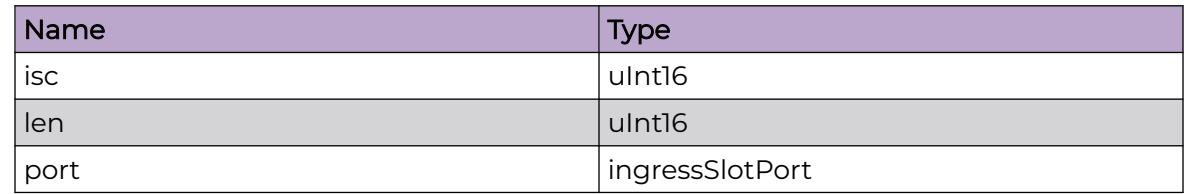

# <span id="page-884-0"></span>EDP.VSM.TxCDPPkt

# Description

This is a debug message which indicates a CDP packet has been transmitted to an MLAG peer.

#### Remedy

No action required -- Information message only.

## Severity

Debug-Data

#### Message Text

Tx CDP packet %len% bytes for ISC %isc% INPORT %port%

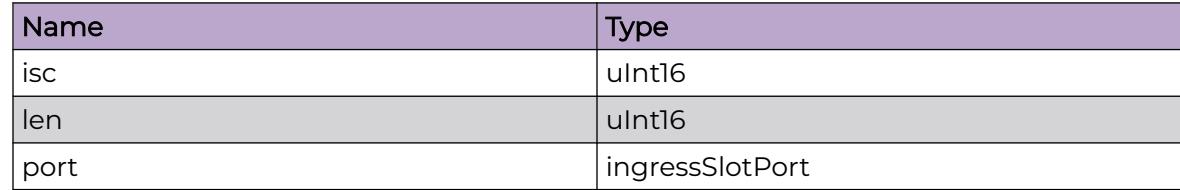

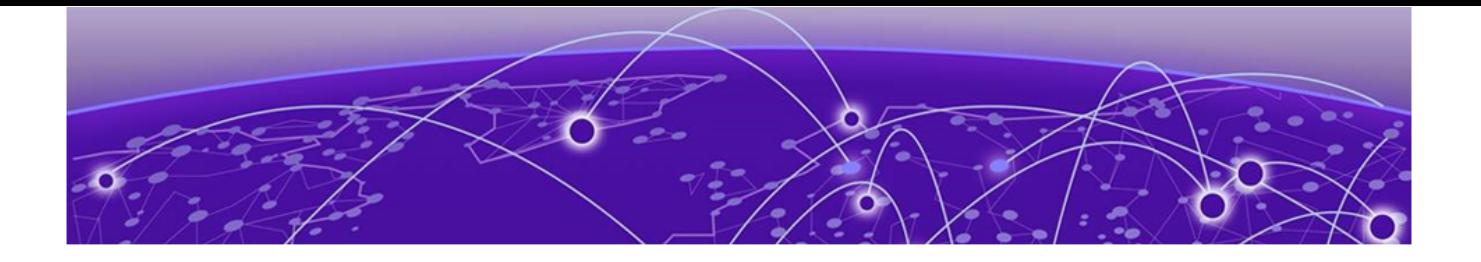

# **ELRP Messages**

ELRP.DsblPortLoopDtect on page 886 ELRP.EnblPortTimerExp on page 886 [ELRP.DebugSummary](#page-886-0) on page 887 [ELRP.NotDsblPortLoopDtect](#page-887-0) on page 888

# ELRP.DsblPortLoopDtect

## **Description**

ELRP is disabling a port where a loop has been detected.

#### Remedy

Determine the cause of the loop and correct the situation.

#### **Severity**

Warning

#### Message Text

Disabling port %port%. %durationMsg%

## Message Parameters

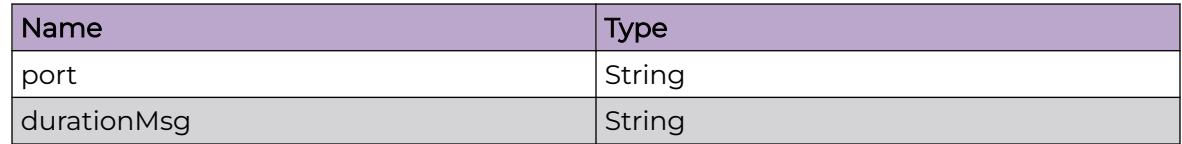

# ELRP.EnblPortTimerExp

## Description

ELRP is enabling a particular port because duration timer has expired.

#### <span id="page-886-0"></span>Remedy

There is no remedy because there is no problem to be resolved.

#### Severity

Notice

#### Message Text

Enabling port %port%. %duration% second duration timer has expired.

#### Message Parameters

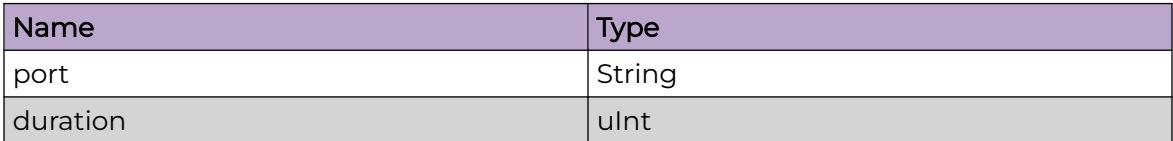

# ELRP.DebugSummary

# Description

ELRP Debug message displayed when user wishes to view basic debug information.

#### Remedy

Debug level 1.

#### **Severity**

Debug-Summary

#### Message Text

%logMsg%

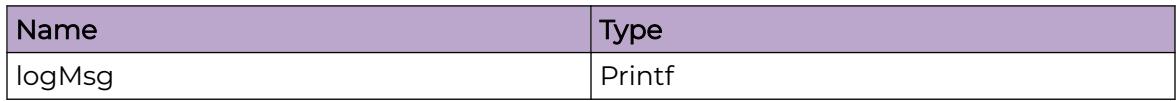

# <span id="page-887-0"></span>ELRP.NotDsblPortLoopDtect

# Description

Detected loop on an exclude listed port and did not disable port.

#### Remedy

No action required - Notification message only.

#### **Severity**

Notice

#### Message Text

Detect loop on %portDescr% port %port% which is an excluded port. ELRP took no action.

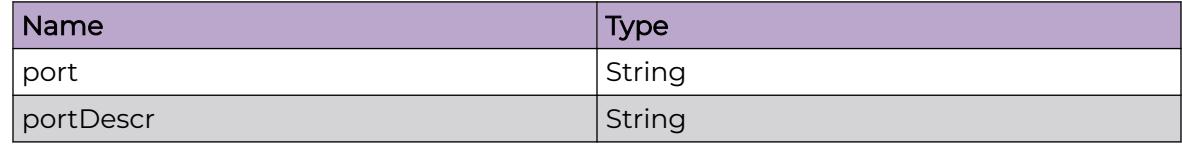

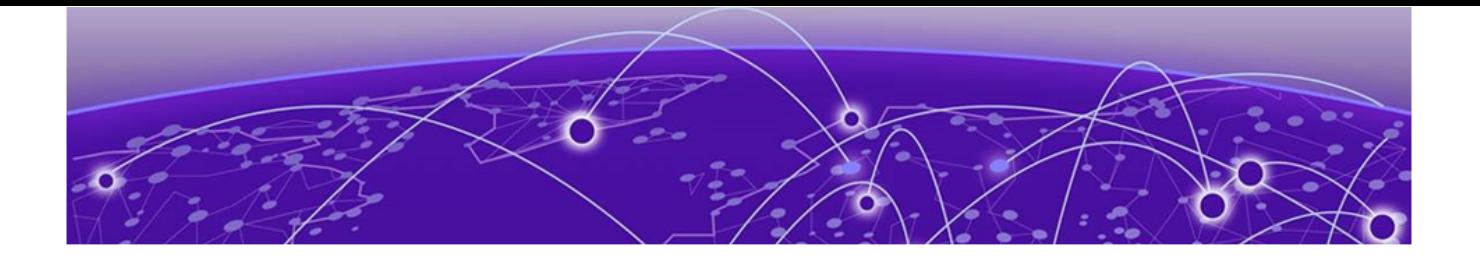

# **ELRP.Report Messages**

ELRP.Report.Message on page 889 [ELRP.Report.VLANAllState](#page-889-0) on page 890

# ELRP.Report.Message

## Description

Detailed description of the condition here.

## Remedy

Optional remedy here.

#### **Severity**

Warning

#### Message Text

[%client%:%vlan%:%serviceId%] %pollStatus% : %txPkts% transmitted, %rxPkts% received, ingress slot:port (%inLif%) egress slot:port (%outLif%)

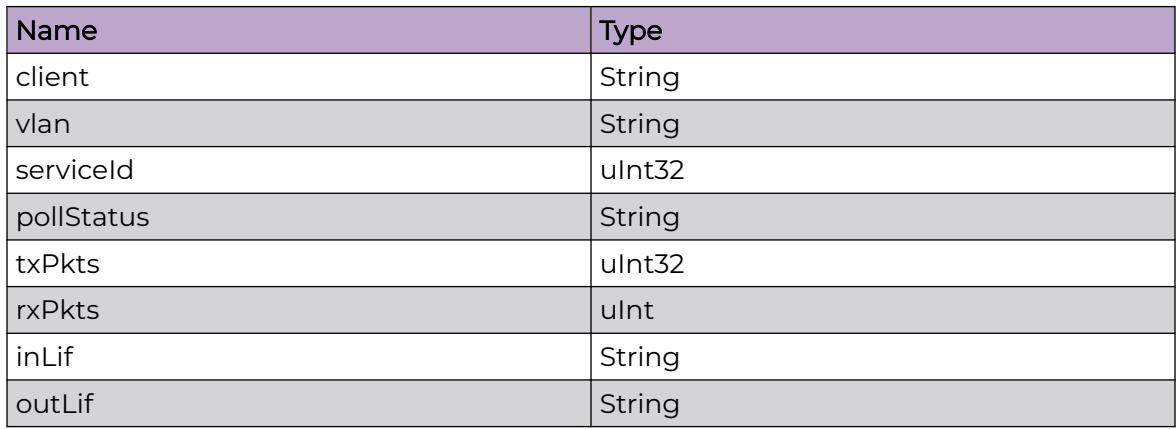

# <span id="page-889-0"></span>ELRP.Report.VLANAllState

## Description

When ELRP is run on all VLANs, this message indicates whether the loop discovery process has been "started, completed or cancelled" on all VLANs.

#### Remedy

No action required - Informational message only.

#### **Severity**

Info

#### Message Text

One-shot ELRP loop discovery has been %state% on all VLANs

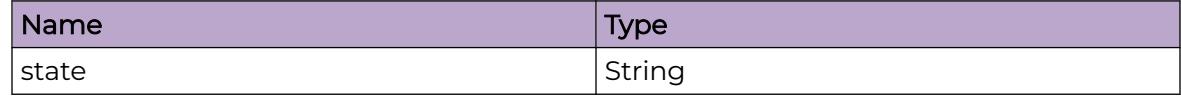

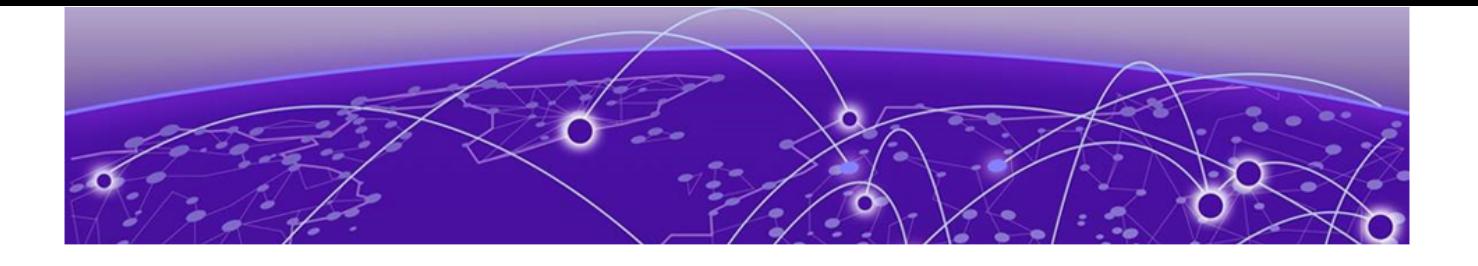

# **elsm Messages**

[elsm.portAdminEnabled](#page-891-0) on page 892 [elsm.portAdminDisabled](#page-892-0) on page 893 [elsm.cfgChange](#page-892-0) on page 893 [elsm.helloPlusRx](#page-893-0) on page 894 [elsm.helloMinusRx](#page-893-0) on page 894 [elsm.helloMinusTx](#page-894-0) on page 895 [elsm.helloPlusTx](#page-894-0) on page 895 [elsm.chkpointSent](#page-895-0) on page 896 [elsm.chkpointRecv](#page-895-0) on page 896 [elsm.elsmEnabled](#page-896-0) on page 897 [elsm.elsmDisabled](#page-897-0) on page 898 [elsm.elsmStateChange](#page-897-0) on page 898 [elsm.elsmTxStateChange](#page-898-0) on page 899 [elsm.upTimerExp](#page-898-0) on page 899 [elsm.downTimerExp](#page-899-0) on page 900 [elsm.linkUpRecv](#page-900-0) on page 901 [elsm.linkDownRecv](#page-900-0) on page 901 [elsm.pifCreated](#page-901-0) on page 902 [elsm.pifDeleted](#page-902-0) on page 903 [elsm.holdThreshExceeded](#page-902-0) on page 903 [elsm.holdThreshNotMet](#page-903-0) on page 904 [elsm.stickyThreshExceeded](#page-903-0) on page 904 [elsm.unknownPDURecv](#page-904-0) on page 905 [elsm.invalidEventRecv](#page-905-0) on page 906 [elsm.portInfoNotAlloc](#page-905-0) on page 906 [elsm.portNodeNotFound](#page-906-0) on page 907 [elsm.memAllocFailed](#page-907-0) on page 908 [elsm.debugTrace](#page-907-0) on page 908 [elsm.stateTrace](#page-908-0) on page 909 [elsm.rxPdu](#page-908-0) on page 909 [elsm.rxPduWarning](#page-909-0) on page 910 [elsm.debugVerbose](#page-909-0) on page 910 [elsm.verifyPduFailedWarning](#page-910-0) on page 911 [elsm.verifyPduFailed](#page-910-0) on page 911

<span id="page-891-0"></span>[elsm.exPktFilterFailure](#page-911-0) on page 912 [elsm.fdbError](#page-911-0) on page 912 [elsm.socketError](#page-912-0) on page 913 [elsm.txPduWarning](#page-913-0) on page 914 [elsm.elsmPortNodeWarning](#page-913-0) on page 914 [elsm.vlanError](#page-914-0) on page 915 [elsm.vpifError](#page-914-0) on page 915 [elsm.nullFunction](#page-915-0) on page 916 [elsm.libInitError](#page-915-0) on page 916 [elsm.initError](#page-916-0) on page 917 [elsm.blockingPort](#page-916-0) on page 917 [elsm.unblockingPort](#page-917-0) on page 918 [elsm.configError](#page-917-0) on page 918 [elsm.debugTimerTrace](#page-918-0) on page 919 [elsm.debugSetIfState](#page-918-0) on page 919 [elsm.debugSetIfStateBulk](#page-919-0) on page 920

# elsm.portAdminEnabled

#### **Description**

Port was administratively enabled by the user.

#### Remedy

Informational only.

#### **Severity**

Info

#### Message Text

Port %port% was administratively enabled.

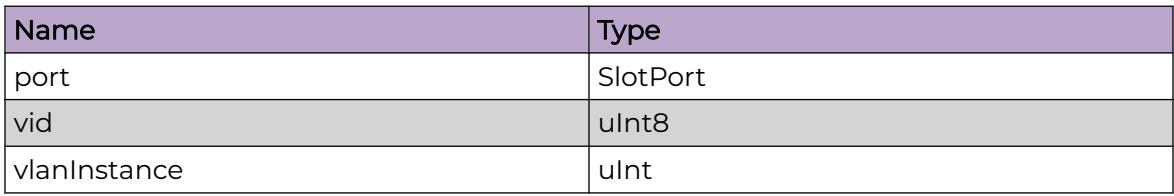

# <span id="page-892-0"></span>elsm.portAdminDisabled

# Description

Port was administratively disabled by the user.

#### Remedy

Informational only.

#### **Severity**

Info

#### Message Text

Port & port & was administratively disabled.

#### Message Parameters

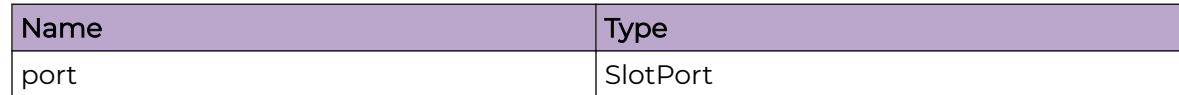

# elsm.cfgChange

## Description

User changed the config for a port

#### Remedy

Informational only

#### **Severity**

Debug-Verbose

#### Message Text

Configuration change for %port%. Param %param%.

# <span id="page-893-0"></span>Message Parameters

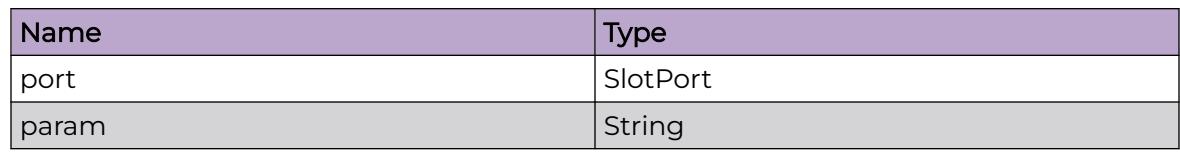

# elsm.helloPlusRx

## Description

Received a Hello+ packet on a port.

#### Remedy

Informational only

#### **Severity**

Debug-Verbose

#### Message Text

Received Hello+ on port %port%.

## Message Parameters

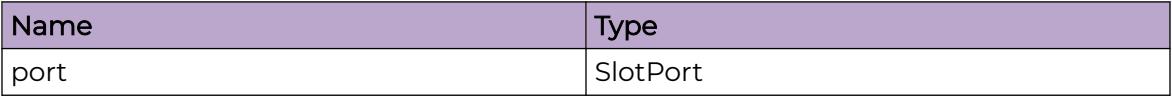

# elsm.helloMinusRx

## Description

Received a Hello- packet on a port.

#### Remedy

Informational only

### **Severity**

Debug-Verbose

#### <span id="page-894-0"></span>Message Text

Received Hello- on port & port &.

## Message Parameters

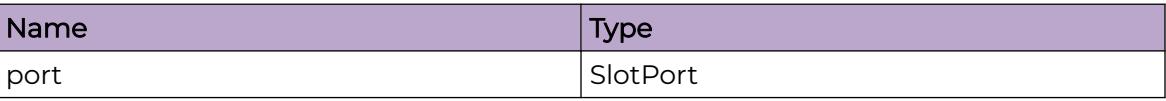

# elsm.helloMinusTx

#### **Description**

Transmitted a Hello- packet on a port.

#### Remedy

Informational only

#### **Severity**

Debug-Verbose

#### Message Text

Transmitted Hello- on port %port%.

#### Message Parameters

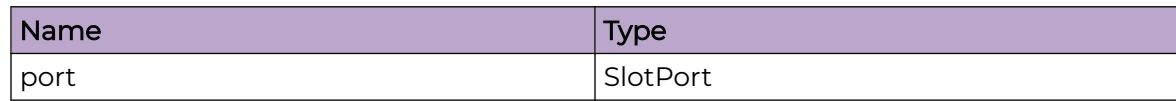

# elsm.helloPlusTx

## Description

Transmitted a Hello+ packet on a port.

#### Remedy

Informational only

#### <span id="page-895-0"></span>**Severity**

Debug-Verbose

#### Message Text

Transmitted Hello+ on port %port%.

### Message Parameters

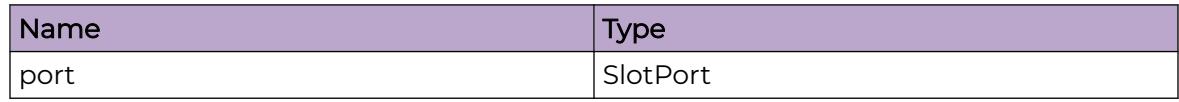

# elsm.chkpointSent

#### **Description**

Checkpoint information sent to ELSM peer on Stdby MSM

#### Remedy

Informational

#### **Severity**

Debug-Data

#### Message Text

Checkpoint sent %info%

#### Message Parameters

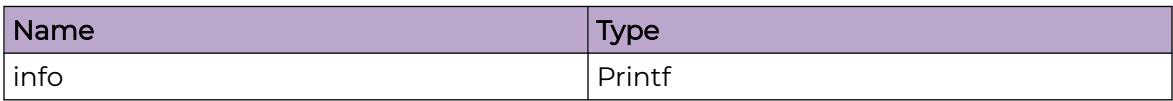

# elsm.chkpointRecv

## Description

Checkpoint information received by ELSM peer on Stdby MSM

## <span id="page-896-0"></span>Remedy

Informational

## Severity

Debug-Data

### Message Text

Checkpoint received %info%

## Message Parameters

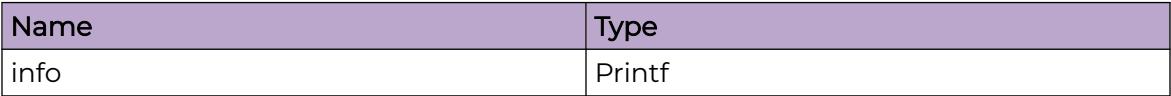

# elsm.elsmEnabled

## Description

ELSM has been enabled on port.

## Remedy

Informational

# Severity

Info

## Message Text

ELSM enabled on port %port%.

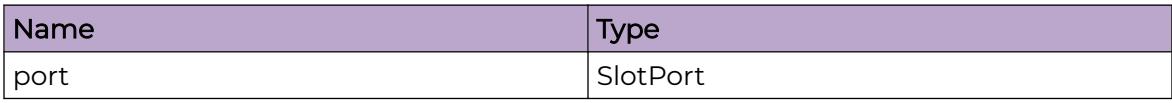

# <span id="page-897-0"></span>elsm.elsmDisabled

## Description

ELSM has been disabled on port.

#### Remedy

Informational

#### **Severity**

Info

#### Message Text

ELSM disabled on port %port%.

#### Message Parameters

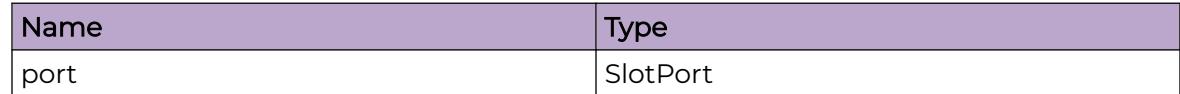

# elsm.elsmStateChange

#### **Description**

Trace info to display primary state machine state changes. States are UP, DOWN, DOWN-STUCK, and DOWN-WAIT.

#### Remedy

Informational

#### Severity

Debug-Summary

#### Message Text

ELSM state change on port %port%. Old state: %oldState% New state: %newState%

## <span id="page-898-0"></span>Message Parameters

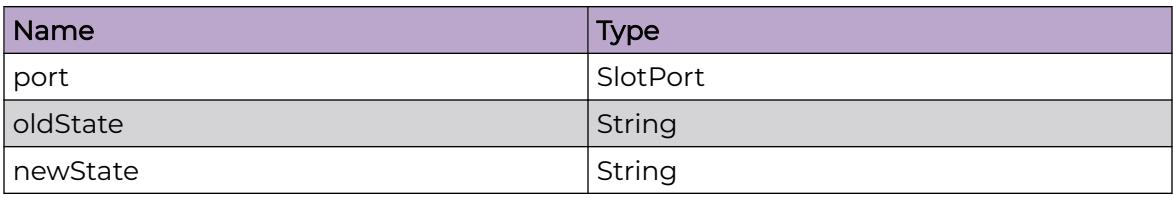

# elsm.elsmTxStateChange

#### **Description**

Trace info to display transmit state machine state changes. States are Hello+, Hello-, CriticalEvent, Init

#### Remedy

Informational

#### **Severity**

Debug-Summary

#### Message Text

ELSM TX state change on port %port%. Old state: %oldState% New state: %newState%

#### Message Parameters

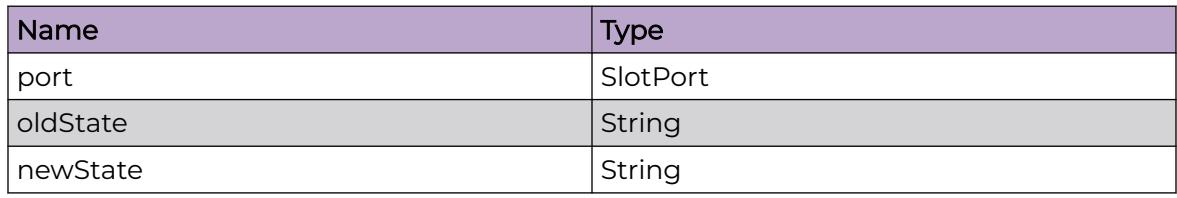

# elsm.upTimerExp

#### Description

The UP timer expired for a particular port. This indicates that the port DID NOT receive a HELLO in the configured time interval. Port will now transition to DOWN or DOWN-STUCK state. The port will be put into the blocked state and the applications will be notified to take corrective action.

## <span id="page-899-0"></span>Remedy

This indicates a problem with the peer or with the link. Check if the link is okay and whether the peer on the other end is responsive. If the link is good, the other switch may be have problems, or may have had ELSM misconfigured on it.

#### **Severity**

Debug-Summary

#### Message Text

UP Timer Expired for port & port &.

#### Message Parameters

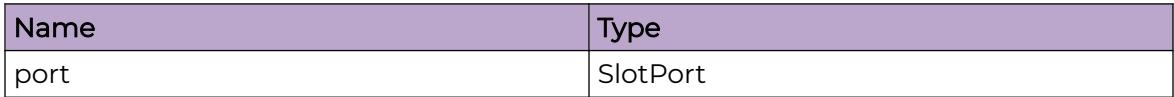

# elsm.downTimerExp

#### **Description**

The DOWN timer is started if a port in the DOWN state receives a Hello PDU. The port will transition from DOWN to DOWN-WAIT and start the DOWN timer. When the DOWN timer expires, ELSM checks to see how many HELLOs it has received. If the number of HELLOs received exceeds the DOWN threshold value, the port transitions from DOWN-WAIT to UP. This helps alleviate flapping between UP and DOWN states.

## Remedy

No action is required. If the DOWN Timer is started and expires frequently it indicates a problem dropping HELLO PDUs. i.e. We see HELLOs, but the frequency of HELLOs is sporadic. Check to make sure there are no broadcast storms or other forms of congestion on the link. Check for anything that could prevent a regular reception of HELLO PDUs from the peer.

#### **Severity**

Debug-Summary

#### Message Text

DOWN Timer expired for port %port%.
### Message Parameters

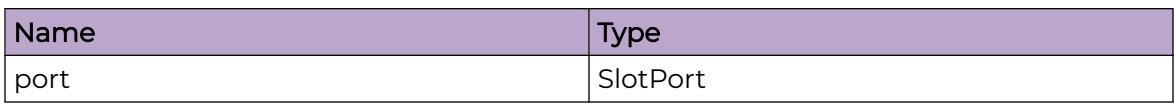

### elsm.linkUpRecv

### **Description**

ELSM received a Link-Up message from VLAN Mgr indicating a physical link-up was detected.

#### Remedy

No action is required. The ELSM state machine should continue to operate, and at some point unblock the port. Even the link-up is detected, ELSM will wait for reception of HELLOs before unblocking the port. When ELSM unblocks the port, the apps will be notified of the link-up and take appropriate action.

#### **Severity**

Debug-Summary

#### Message Text

%func% - Link-UP msg on port %port% received from VLAN Mgr.

### Message Parameters

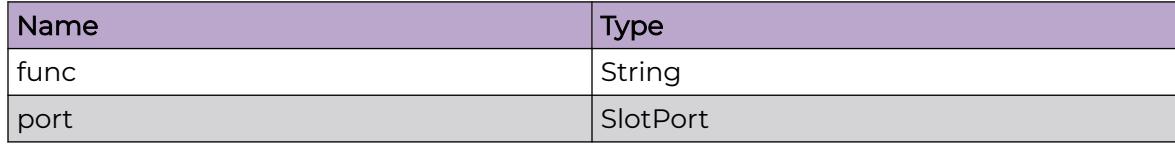

### elsm.linkDownRecv

#### **Description**

ELSM received a Link-Down message from VLAN Mgr indicating a physical link-Down was detected.

### Remedy

No action is required. The ELSM state machine should continue to operate, and at some point block the port. Even if the link-down is detected, ELSM will wait until its state machine times out on reception of HELLOs (which it will because the link is physically

down\_. When ELSM blocks the port, the apps will be notified of the link-down and take appropriate action.

### **Severity**

Debug-Summary

#### Message Text

%func% - Link-DOWN msg on port %port% received from VLAN Mgr.

#### Message Parameters

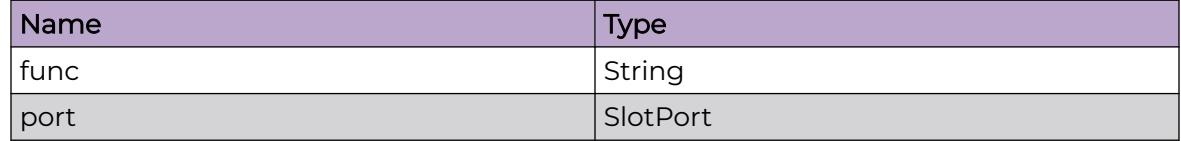

## elsm.pifCreated

### **Description**

Vlan Mgr has notified us that a PIF or physically port has been created. ELSM will create an ElsmPortNode for this PIF with default values. Each PIF in the system should have a corresponding ElsmPortNode in the ELSM process.

#### Remedy

No action required.

#### **Severity**

Debug-Summary

#### Message Text

PIF for port & port & Created

#### Message Parameters

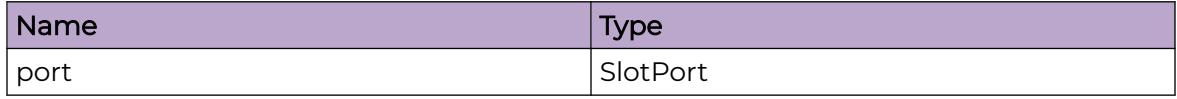

## elsm.pifDeleted

### Description

Vlan Mgr has notified us that a PIF or physically port has been deleted. ELSM will delete the corresponding ElsmPortNode for this PIF.

### Remedy

No action required.

### **Severity**

Debug-Summary

#### Message Text

PIF for port & port & Deleted.

### Message Parameters

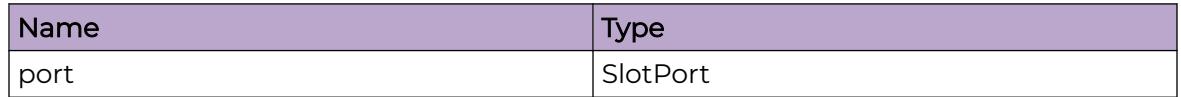

## elsm.holdThreshExceeded

### **Description**

Number of HELLO PDUs received in DOWN-WAIT state exceeded the HoldThreshold so that it's okay to transition to UP state.

### Remedy

Informational

#### **Severity**

Info

### Message Text

Port %port% Hold Threshold of %holdThresh% exceeded.

## Message Parameters

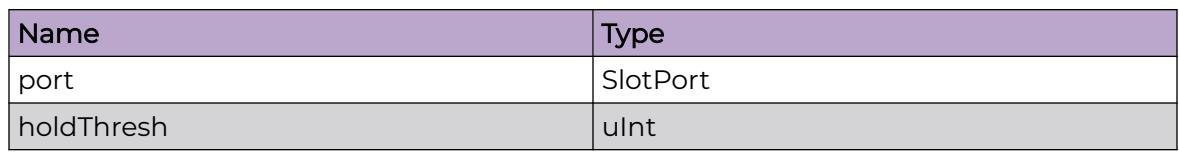

## elsm.holdThreshNotMet

## **Description**

ELSM did not received enough HELLO PDUs after the first one to transition out of DOWN-WAIT. Port will now go back to DOWN state.

### Remedy

Check peer to see if it is reachable. Check to make sure there's no congestion or flooding on the line. ELSM saw a HELLO, bud

### **Severity**

Info

### Message Text

Port %port% - Hold Threshold NOT reached. Needed %holdThresh%, but only saw %count% HELLOs.

### Message Parameters

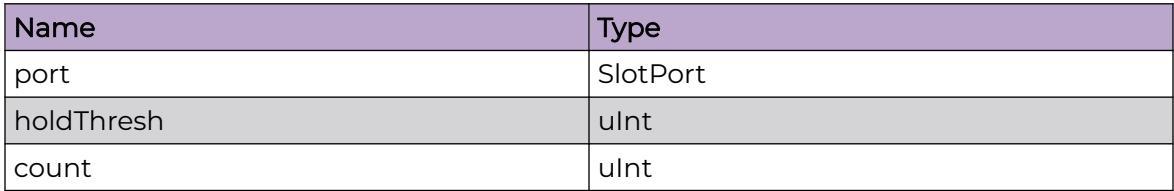

## elsm.stickyThreshExceeded

### **Description**

When the sticky threshold is exceeded it means we've transitioned from UP to DOWN too many times. The port will now go into the DOWN-STUCK state and wait for user intervention. This prevents a port from flapping from UP to DOWN.

A user can either enable auto-restart mode on this port, or manually do a clear autorestart to transition the port into DOWN state. If neither of these are done, the port will remain in the DOWN-STUCK and blocked state untila an AdminUP/DOWN or ELSM disable/enable is performed.

#### **Severity**

Notice

### Message Text

Port %port% - Sticky Threshold Exceeded of %stickyThresh%.

### Message Parameters

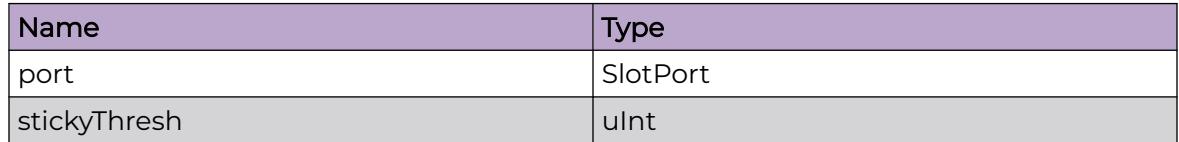

## elsm.unknownPDURecv

### **Description**

ELSM received an unknown or unrecognized PDU. This should never occur, but if it does, we simply drop the PDU. Receiving a large number of these messages is indicative of a problem at the lower layers.

#### Remedy

Check that the peer is running a compatible version of ELSM.

#### **Severity**

Warning

#### Message Text

Unknown PDU received on port & port & typeInfo &

## Message Parameters

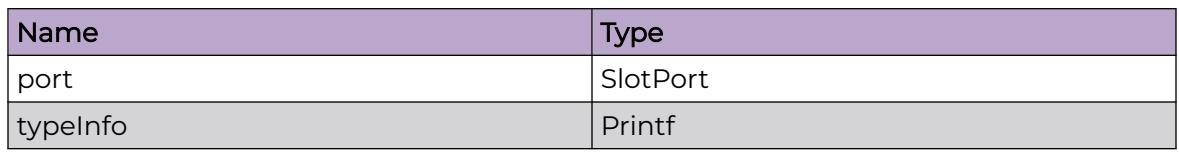

## elsm.invalidEventRecv

## Description

The state machine received an event that it normally should never receive. We just ignore the event, but this could be indicative of a problem with the state machine implementation for a scenario we did not account for.

### Remedy

No action required.

### **Severity**

Warning

### Message Text

Port %port% - Received unsupported event %event% for state % state%.

### Message Parameters

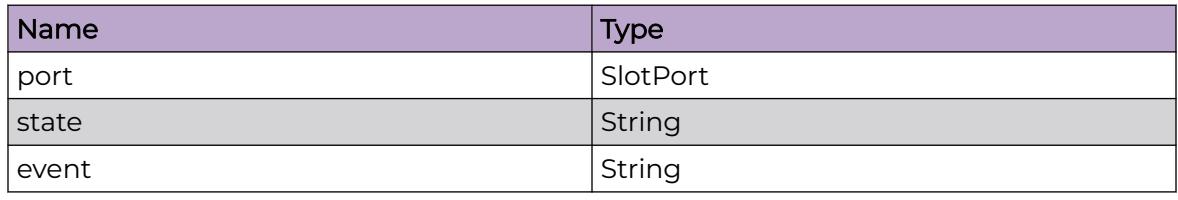

## elsm.portInfoNotAlloc

### **Description**

When a port is enabled we allocate memory for portInfo. If we encounter an elsmPortNode that is enabled, but no portInfo allocated, it may indicate a memory leak or memory corruption problem.

### Remedy

No action required.

### **Severity**

Warning

### Message Text

Port %port% - Port Info was never allocated when enabled.

### Message Parameters

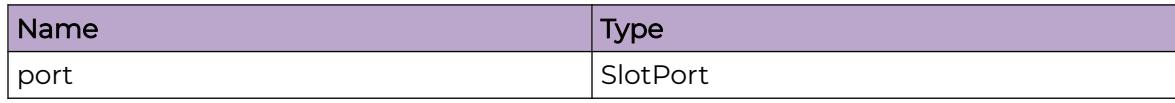

## elsm.portNodeNotFound

### **Description**

There should be an elsmPortNode created for each PIF or port created in the system. If we search for a particular port and can't find the elsmPortNode in the ELSM Btree, but a PIF exists, then something went wrong. Either we inadvertently deleted teh node, or we missed the PIF creation message.

### Remedy

Report this immediately.

### Severity

Error

### Message Text

Port %port% - Port Node not found.

### Message Parameters

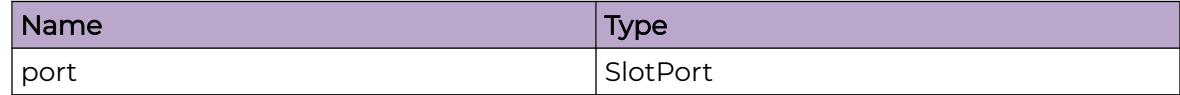

## elsm.memAllocFailed

### Description

We tried to allocate memory either for a elsmPortNode or for elsmPort and failed. We either ran out of memory, or serious memory corruption occured. In either case, we are in serious trouble.

### Remedy

Restart system. Call TAC

### Severity

Error

#### Message Text

%func% - Port %port% - failed to allocate memory.

### Message Parameters

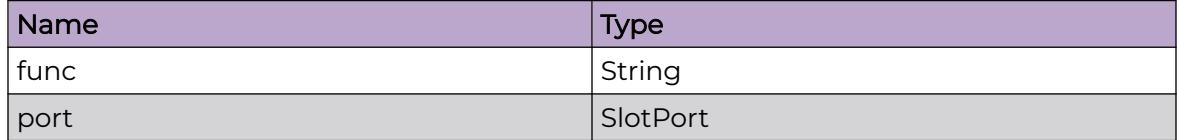

## elsm.debugTrace

### **Description**

Generic debug trace message for development purposes.

### Remedy

No remedy is available.

#### **Severity**

Debug-Summary

#### Message Text

%comment%

### Message Parameters

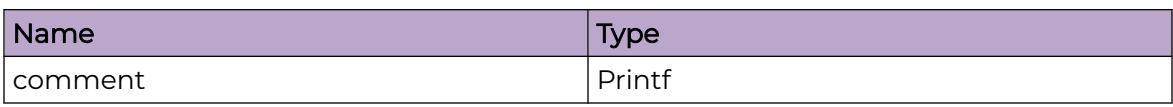

### elsm.stateTrace

### Description

Debug information to see when events are passed to the state machine for a given port.

#### Remedy

None

### **Severity**

Debug-Summary

#### Message Text

%state% received event %event% for port %port%

### Message Parameters

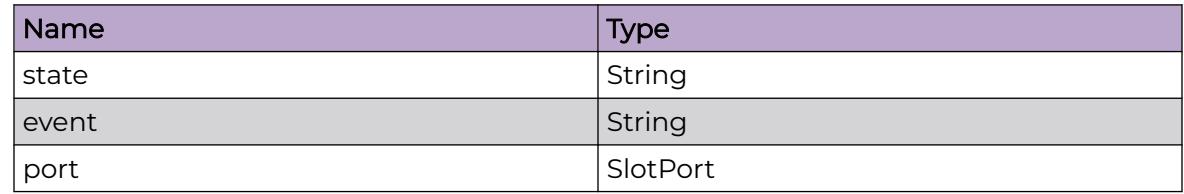

## elsm.rxPdu

### Description

Debug to show that we are receiving PDUs.

#### Remedy

None

### Severity

Debug-Data

### Message Text

Received PDU on port %port% vid:%vid% vlanInstance:%vlanInstance% size:%size% errno:%err%

### Message Parameters

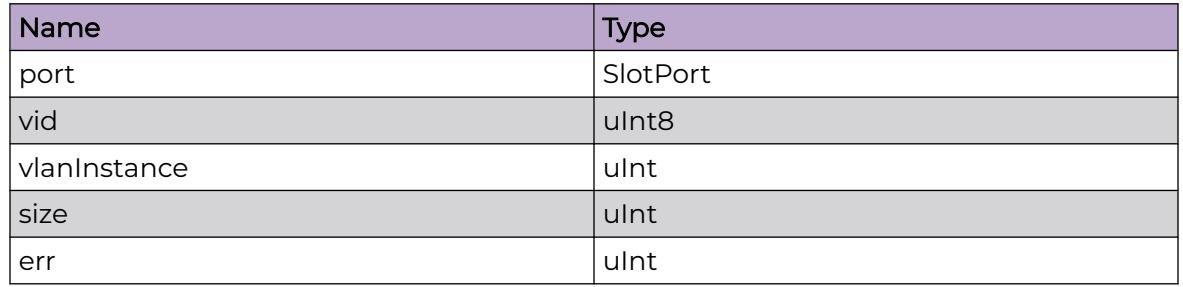

## elsm.rxPduWarning

### Description

Warning message when there was a socket read failure.

#### Remedy

Although this shouldn't happen, it is not critical.

### Severity

Warning

#### Message Text

%info%

## Message Parameters

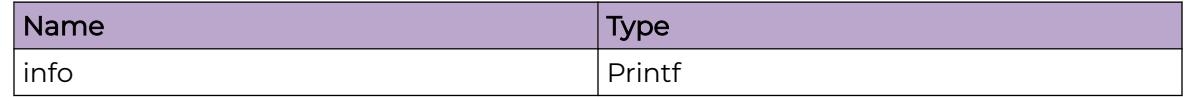

## elsm.debugVerbose

#### Description

Verbose debug info

No remedy is available.

### Severity

Debug-Verbose

#### Message Text

%info%

### Message Parameters

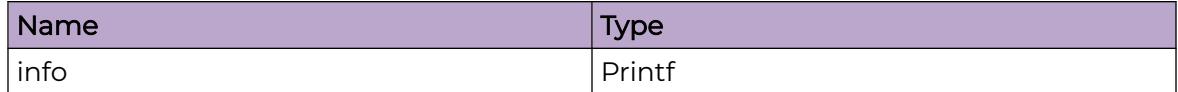

## elsm.verifyPduFailedWarning

### Description

Warning message printed when invalid ELSM PDU is received.

### Remedy

Check peer switch config. It may be sending corrupt PDUs to the ELSM DA MAC.

#### **Severity**

Warning

### Message Text

Verify ELSM PDU failed. %comment%

### Message Parameters

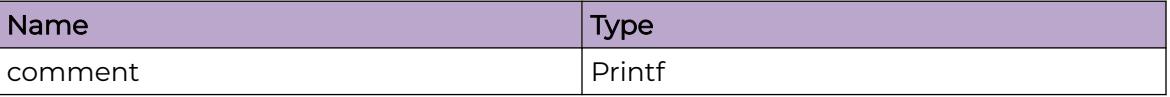

## elsm.verifyPduFailed

### Description

General message indicating target port we received the invalid PDU on.

Check peer switch and verify it is not sending bad PDUs to ELSM Destination MAC.

### **Severity**

Warning

### Message Text

Received invalid ELSM PDU on port %port%

### Message Parameters

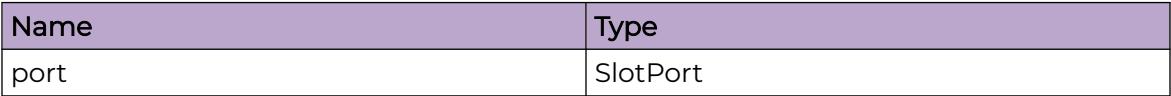

## elsm.exPktFilterFailure

### Description

Failed to configure ExPktFilter

#### Remedy

This is a system problem. No user rememdy is possible.

#### **Severity**

Error

### Message Text

%comment%

### Message Parameters

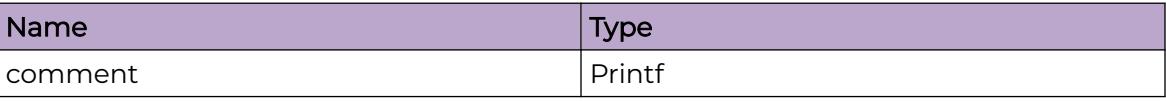

## elsm.fdbError

### Description

There was an error configuring the FDB on the switch.

No user remedy available.

### Severity

Error

### Message Text

Error configuring FDB %comment%

### Message Parameters

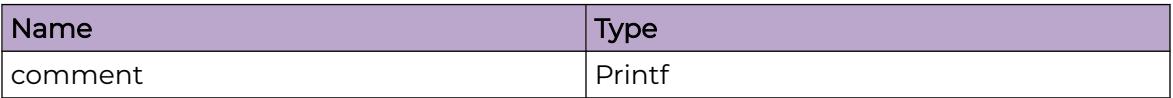

## elsm.socketError

### Description

An socket related error occured. Socket failures result is possibly not receiving ELSM PDUs.

### Remedy

No use remedy is available.

### **Severity**

Error

### Message Text

%comment%

### Message Parameters

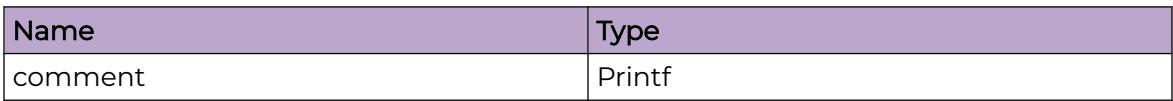

## elsm.txPduWarning

### Description

Problems sending hello PDU out.

#### Remedy

No user remedy available.

#### **Severity**

Warning

#### Message Text

Failed to send Hello PDU on port %port%

#### Message Parameters

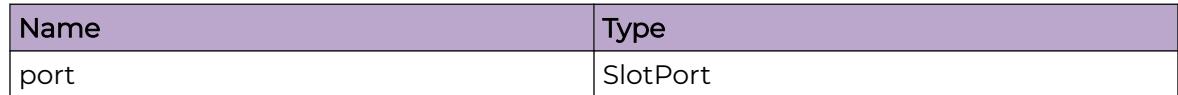

## elsm.elsmPortNodeWarning

### Description

Problems operating on an elsmPortNode

### Remedy

No user remedy available

#### **Severity**

Warning

### Message Text

%port% %info%

### Message Parameters

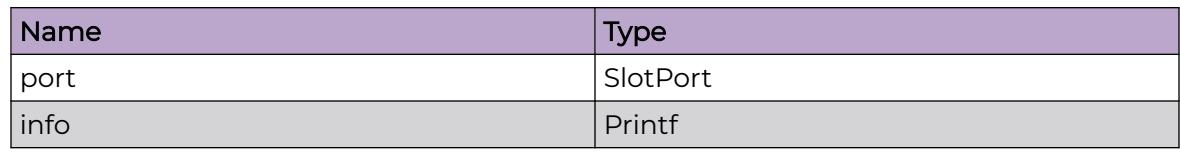

## elsm.vlanError

### **Description**

There was error processing a vlan.

#### Remedy

No remedy is available.

### **Severity**

Error

### Message Text

%func% Error operating on vlan %vlanName% %info%

### Message Parameters

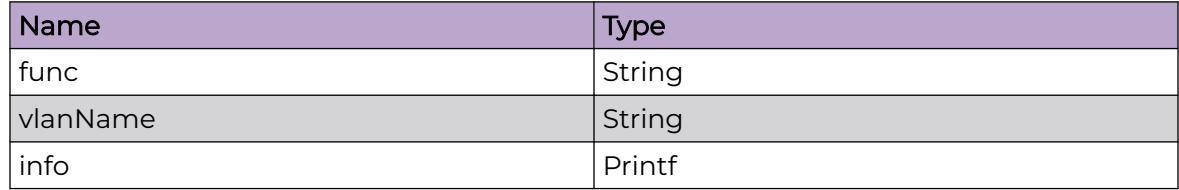

## elsm.vpifError

### Description

Error operating on a VPIF

### Remedy

No remedy is available.

### Severity

Error

### Message Text

%info%

### Message Parameters

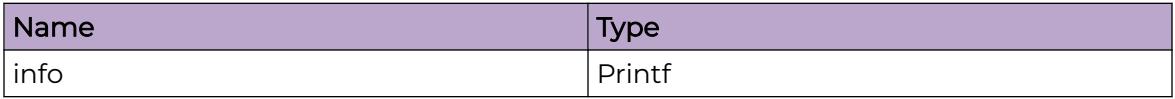

## elsm.nullFunction

### Description

A state machine callback function was NULL. It should have been initialized whenever we transition states.

#### Remedy

No remedy is available.

### Severity

Error

#### Message Text

%func% - Function %nullFunc% was NULL for port %port%.

### Message Parameters

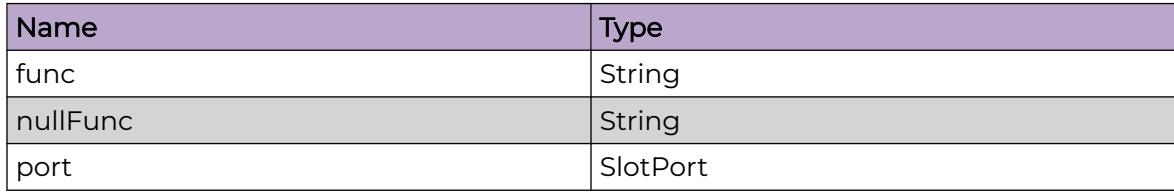

## elsm.libInitError

### Description

Error initializing libraries.

#### Remedy

No remedy is available.

### **Severity**

Error

### Message Text

%info%

### Message Parameters

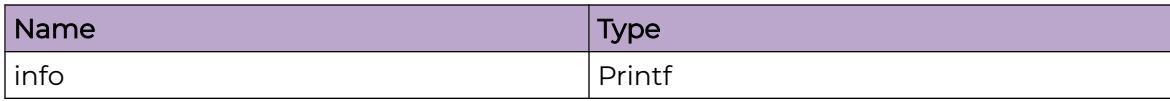

## elsm.initError

### Description

Problems occured while initializing task.

### Remedy

No remedy is available.

### **Severity**

Error

### Message Text

Initialization problems %info%

## Message Parameters

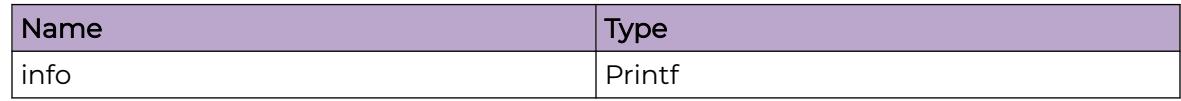

## elsm.blockingPort

### Description

ELSM will block all traffic on the port except for ELSM PDUs.

### Remedy

Informational

### **Severity**

Notice

### Message Text

Blocking traffic on port %port%

### Message Parameters

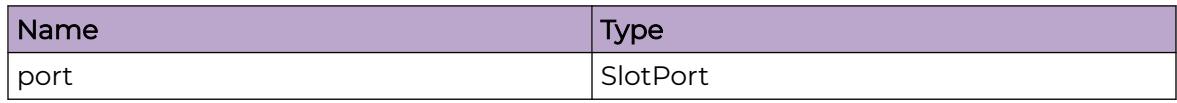

## elsm.unblockingPort

### **Description**

ELSM will unblock all traffic on the port. If another protocol is registered, the port state of that protocol will be used to default the port. If no other protocol is registered, ELSM sets the port to the default forwarding state.

### Remedy

Informational

### **Severity**

Notice

### Message Text

Unblocking traffic on port %port%

### Message Parameters

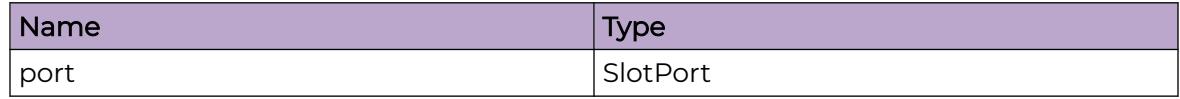

## elsm.configError

### **Description**

An error occured during configuration. One or more ports may not have been configured.

No remedy is available.

### Severity

Warning

### Message Text

Config error. %msg%

### Message Parameters

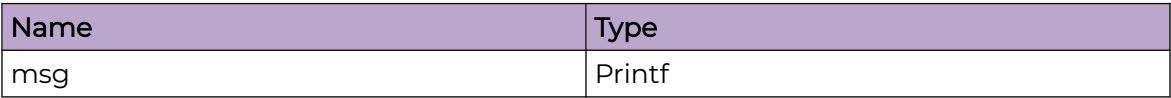

## elsm.debugTimerTrace

### Description

Debugging timer functions

### Remedy

No remedy is available.

### **Severity**

Debug-Verbose

### Message Text

%msg%

### Message Parameters

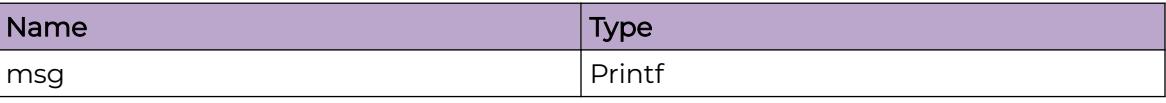

## elsm.debugSetIfState

### Description

Generic debug trace message for development purposes.

No remedy is available.

### Severity

Debug-Summary

### Message Text

%comment%

### Message Parameters

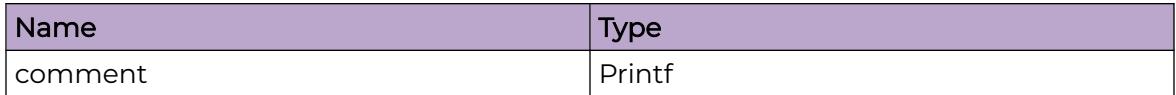

## elsm.debugSetIfStateBulk

### Description

Generic debug trace message for development purposes.

### Remedy

No remedy is available.

#### **Severity**

Debug-Summary

### Message Text

%comment%

### Message Parameters

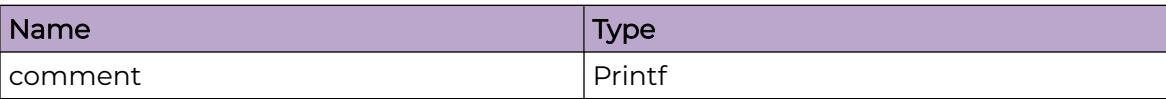

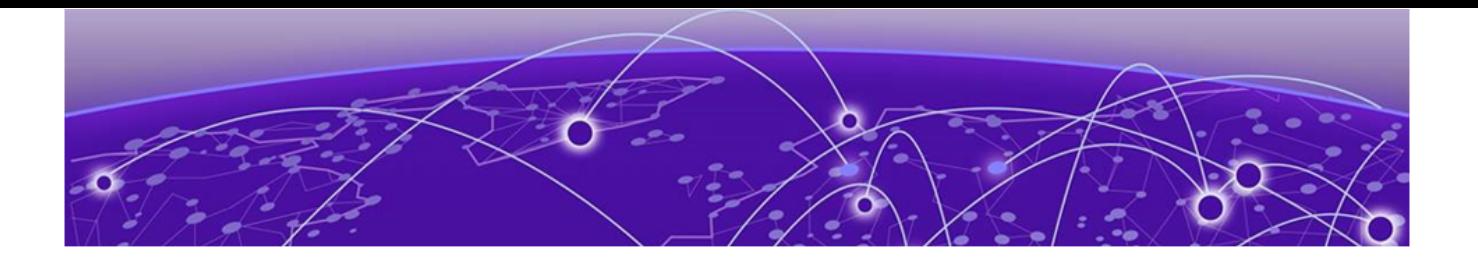

# **ems.test Messages**

[ems.test.MsgCrtcl](#page-927-0) on page 928 [ems.test.UintCrtcl](#page-928-0) on page 929 [ems.test.SintCrtcl](#page-929-0) on page 930 [ems.test.XintCrtcl](#page-929-0) on page 930 [ems.test.Xint8Crtcl](#page-930-0) on page 931 [ems.test.Xint16Crtcl](#page-930-0) on page 931 [ems.test.Xint32Crtcl](#page-931-0) on page 932 [ems.test.Xint64Crtcl](#page-932-0) on page 933 [ems.test.Sint64Crtcl](#page-932-0) on page 933 [ems.test.Uint64Crtcl](#page-933-0) on page 934 [ems.test.StringCrtcl](#page-933-0) on page 934 [ems.test.CharCrtcl](#page-934-0) on page 935 [ems.test.BufferCrtcl](#page-935-0) on page 936 [ems.test.SlotCrtcl](#page-935-0) on page 936 [ems.test.PortCrtcl](#page-936-0) on page 937 [ems.test.MacCrtcl](#page-936-0) on page 937 [ems.test.VlanCrtcl](#page-937-0) on page 938 [ems.test.IPCrtcl](#page-937-0) on page 938 [ems.test.IPMaskLCrtcl](#page-938-0) on page 939 [ems.test.IPMaskVCrtcl](#page-939-0) on page 940 [ems.test.L4PortCrtcl](#page-939-0) on page 940 [ems.test.PtrCrtcl](#page-940-0) on page 941 [ems.test.BGPPeerCrtcl](#page-940-0) on page 941 [ems.test.vtagCrtcl](#page-941-0) on page 942 [ems.test.parmsCrtcl](#page-941-0) on page 942 [ems.test.slotPortCrtcl](#page-942-0) on page 943 [ems.test.BGPRouterCrtcl](#page-943-0) on page 944 [ems.test.EAPSCrtcl](#page-943-0) on page 944 [ems.test.Sint8Crtcl](#page-944-0) on page 945 [ems.test.Sint16Crtcl](#page-944-0) on page 945 [ems.test.Sint32Crtcl](#page-945-0) on page 946 [ems.test.Uint8Crtcl](#page-946-0) on page 947 [ems.test.Uint16Crtcl](#page-946-0) on page 947 [ems.test.Uint32Crtcl](#page-947-0) on page 948

[ems.test.MsgError](#page-947-0) on page 948 [ems.test.UintError](#page-948-0) on page 949 [ems.test.SintError](#page-948-0) on page 949 [ems.test.XintError](#page-949-0) on page 950 [ems.test.Xint8Error](#page-950-0) on page 951 [ems.test.Xint16Error](#page-950-0) on page 951 [ems.test.Xint32Error](#page-951-0) on page 952 [ems.test.Xint64Error](#page-951-0) on page 952 [ems.test.Sint64Error](#page-952-0) on page 953 [ems.test.Uint64Error](#page-953-0) on page 954 [ems.test.StringError](#page-953-0) on page 954 [ems.test.CharError](#page-954-0) on page 955 [ems.test.BufferError](#page-954-0) on page 955 [ems.test.SlotError](#page-955-0) on page 956 [ems.test.PortError](#page-956-0) on page 957 [ems.test.MacError](#page-956-0) on page 957 [ems.test.VlanError](#page-957-0) on page 958 [ems.test.IPError](#page-957-0) on page 958 [ems.test.IPMaskLError](#page-958-0) on page 959 [ems.test.IPMaskVError](#page-958-0) on page 959 [ems.test.L4PortError](#page-959-0) on page 960 [ems.test.PtrError](#page-960-0) on page 961 [ems.test.BGPPeerError](#page-960-0) on page 961 [ems.test.vtagError](#page-961-0) on page 962 [ems.test.parmsError](#page-961-0) on page 962 [ems.test.slotPortError](#page-962-0) on page 963 [ems.test.BGPRouterError](#page-963-0) on page 964 [ems.test.EAPSError](#page-963-0) on page 964 [ems.test.Sint8Error](#page-964-0) on page 965 [ems.test.Sint16Error](#page-964-0) on page 965 [ems.test.Sint32Error](#page-965-0) on page 966 [ems.test.Uint8Error](#page-966-0) on page 967 [ems.test.Uint16Error](#page-966-0) on page 967 [ems.test.Uint32Error](#page-967-0) on page 968 [ems.test.MsgWarn](#page-967-0) on page 968 [ems.test.UintWarn](#page-968-0) on page 969 [ems.test.SintWarn](#page-968-0) on page 969 [ems.test.XintWarn](#page-969-0) on page 970 [ems.test.Xint8Warn](#page-970-0) on page 971 [ems.test.Xint16Warn](#page-970-0) on page 971 [ems.test.Xint32Warn](#page-971-0) on page 972 [ems.test.Xint64Warn](#page-971-0) on page 972

[ems.test.Sint64Warn](#page-972-0) on page 973 [ems.test.Uint64Warn](#page-973-0) on page 974 [ems.test.StringWarn](#page-973-0) on page 974 [ems.test.CharWarn](#page-974-0) on page 975 [ems.test.BufferWarn](#page-974-0) on page 975 [ems.test.SlotWarn](#page-975-0) on page 976 [ems.test.PortWarn](#page-976-0) on page 977 [ems.test.MacWarn](#page-976-0) on page 977 [ems.test.VlanWarn](#page-977-0) on page 978 [ems.test.IPWarn](#page-977-0) on page 978 [ems.test.IPMaskLWarn](#page-978-0) on page 979 [ems.test.IPMaskVWarn](#page-978-0) on page 979 [ems.test.L4PortWarn](#page-979-0) on page 980 [ems.test.PtrWarn](#page-980-0) on page 981 [ems.test.BGPPeerWarn](#page-980-0) on page 981 [ems.test.vtagWarn](#page-981-0) on page 982 [ems.test.parmsWarn](#page-981-0) on page 982 [ems.test.slotPortWarn](#page-982-0) on page 983 [ems.test.BGPRouterWarn](#page-983-0) on page 984 [ems.test.EAPSWarn](#page-983-0) on page 984 [ems.test.Sint8Warn](#page-984-0) on page 985 [ems.test.Sint16Warn](#page-984-0) on page 985 [ems.test.Sint32Warn](#page-985-0) on page 986 [ems.test.Uint8Warn](#page-986-0) on page 987 [ems.test.Uint16Warn](#page-986-0) on page 987 [ems.test.Uint32Warn](#page-987-0) on page 988 [ems.test.MsgNotice](#page-987-0) on page 988 [ems.test.UintNotice](#page-988-0) on page 989 [ems.test.SintNotice](#page-988-0) on page 989 [ems.test.XintNotice](#page-989-0) on page 990 [ems.test.Xint8Notice](#page-990-0) on page 991 [ems.test.Xint16Notice](#page-990-0) on page 991 [ems.test.Xint32Notice](#page-991-0) on page 992 [ems.test.Xint64Notice](#page-991-0) on page 992 [ems.test.Sint64Notice](#page-992-0) on page 993 [ems.test.Uint64Notice](#page-993-0) on page 994 [ems.test.StringNotice](#page-993-0) on page 994 [ems.test.CharNotice](#page-994-0) on page 995 [ems.test.BufferNotice](#page-994-0) on page 995 [ems.test.SlotNotice](#page-995-0) on page 996 [ems.test.PortNotice](#page-996-0) on page 997 [ems.test.MacNotice](#page-996-0) on page 997

[ems.test.VlanNotice](#page-997-0) on page 998 [ems.test.IPNotice](#page-997-0) on page 998 [ems.test.IPMaskLNotice](#page-998-0) on page 999 [ems.test.IPMaskVNotice](#page-998-0) on page 999 [ems.test.L4PortNotice](#page-999-0) on page 1000 [ems.test.PtrNotice](#page-1000-0) on page 1001 [ems.test.BGPPeerNotice](#page-1000-0) on page 1001 [ems.test.vtagNotice](#page-1001-0) on page 1002 [ems.test.parmsNotice](#page-1001-0) on page 1002 [ems.test.slotPortNotice](#page-1002-0) on page 1003 [ems.test.BGPRouterNotice](#page-1003-0) on page 1004 [ems.test.EAPSNotice](#page-1003-0) on page 1004 [ems.test.Sint8Notice](#page-1004-0) on page 1005 [ems.test.Sint16Notice](#page-1004-0) on page 1005 [ems.test.Sint32Notice](#page-1005-0) on page 1006 [ems.test.Uint8Notice](#page-1006-0) on page 1007 [ems.test.Uint16Notice](#page-1006-0) on page 1007 [ems.test.Uint32Notice](#page-1007-0) on page 1008 [ems.test.MsgInfo](#page-1007-0) on page 1008 [ems.test.UintInfo](#page-1008-0) on page 1009 [ems.test.SintInfo](#page-1008-0) on page 1009 [ems.test.XintInfo](#page-1009-0) on page 1010 [ems.test.Xint8Info](#page-1010-0) on page 1011 [ems.test.Xint16Info](#page-1010-0) on page 1011 [ems.test.Xint32Info](#page-1011-0) on page 1012 [ems.test.Xint64Info](#page-1011-0) on page 1012 [ems.test.Sint64Info](#page-1012-0) on page 1013 [ems.test.Uint64Info](#page-1013-0) on page 1014 [ems.test.StringInfo](#page-1013-0) on page 1014 [ems.test.CharInfo](#page-1014-0) on page 1015 [ems.test.BufferInfo](#page-1014-0) on page 1015 [ems.test.SlotInfo](#page-1015-0) on page 1016 [ems.test.PortInfo](#page-1016-0) on page 1017 [ems.test.MacInfo](#page-1016-0) on page 1017 [ems.test.VlanInfo](#page-1017-0) on page 1018 [ems.test.IPInfo](#page-1017-0) on page 1018 [ems.test.IPMaskLInfo](#page-1018-0) on page 1019 [ems.test.IPMaskVInfo](#page-1018-0) on page 1019 [ems.test.L4PortInfo](#page-1019-0) on page 1020 [ems.test.PtrInfo](#page-1020-0) on page 1021 [ems.test.BGPPeerInfo](#page-1020-0) on page 1021 [ems.test.vtagInfo](#page-1021-0) on page 1022

[ems.test.parmsInfo](#page-1021-0) on page 1022 [ems.test.slotPortInfo](#page-1022-0) on page 1023 [ems.test.BGPRouterInfo](#page-1023-0) on page 1024 [ems.test.EAPSInfo](#page-1023-0) on page 1024 [ems.test.Sint8Info](#page-1024-0) on page 1025 [ems.test.Sint16Info](#page-1024-0) on page 1025 [ems.test.Sint32Info](#page-1025-0) on page 1026 [ems.test.Uint8Info](#page-1026-0) on page 1027 [ems.test.Uint16Info](#page-1026-0) on page 1027 [ems.test.Uint32Info](#page-1027-0) on page 1028 [ems.test.MsgDbgSum](#page-1027-0) on page 1028 [ems.test.UintDbgSum](#page-1028-0) on page 1029 [ems.test.SintDbgSum](#page-1028-0) on page 1029 [ems.test.XintDbgSum](#page-1029-0) on page 1030 [ems.test.Xint8DbgSum](#page-1030-0) on page 1031 [ems.test.Xint16DbgSum](#page-1030-0) on page 1031 [ems.test.Xint32DbgSum](#page-1031-0) on page 1032 [ems.test.Xint64DbgSum](#page-1031-0) on page 1032 [ems.test.Sint64DbgSum](#page-1032-0) on page 1033 [ems.test.Uint64DbgSum](#page-1033-0) on page 1034 [ems.test.StringDbgSum](#page-1033-0) on page 1034 [ems.test.CharDbgSum](#page-1034-0) on page 1035 [ems.test.BufferDbgSum](#page-1034-0) on page 1035 [ems.test.SlotDbgSum](#page-1035-0) on page 1036 [ems.test.PortDbgSum](#page-1036-0) on page 1037 [ems.test.MacDbgSum](#page-1036-0) on page 1037 [ems.test.VlanDbgSum](#page-1037-0) on page 1038 [ems.test.IPDbgSum](#page-1037-0) on page 1038 [ems.test.IPMaskLDbgSum](#page-1038-0) on page 1039 [ems.test.IPMaskVDbgSum](#page-1038-0) on page 1039 [ems.test.L4PortDbgSum](#page-1039-0) on page 1040 [ems.test.PtrDbgSum](#page-1040-0) on page 1041 [ems.test.BGPPeerDbgSum](#page-1040-0) on page 1041 [ems.test.vtagDbgSum](#page-1041-0) on page 1042 [ems.test.parmsDbgSum](#page-1041-0) on page 1042 [ems.test.slotPortDbgSum](#page-1042-0) on page 1043 [ems.test.BGPRouterDbgSum](#page-1043-0) on page 1044 [ems.test.EAPSDbgSum](#page-1043-0) on page 1044 [ems.test.Sint8DbgSum](#page-1044-0) on page 1045 [ems.test.Sint16DbgSum](#page-1044-0) on page 1045 [ems.test.Sint32DbgSum](#page-1045-0) on page 1046 [ems.test.Uint8DbgSum](#page-1046-0) on page 1047

[ems.test.Uint16DbgSum](#page-1046-0) on page 1047 [ems.test.Uint32DbgSum](#page-1047-0) on page 1048 [ems.test.MsgDbgVerb](#page-1047-0) on page 1048 [ems.test.UintDbgVerb](#page-1048-0) on page 1049 [ems.test.SintDbgVerb](#page-1048-0) on page 1049 [ems.test.XintDbgVerb](#page-1049-0) on page 1050 [ems.test.Xint8DbgVerb](#page-1050-0) on page 1051 [ems.test.Xint16DbgVerb](#page-1050-0) on page 1051 [ems.test.Xint32DbgVerb](#page-1051-0) on page 1052 [ems.test.Xint64DbgVerb](#page-1051-0) on page 1052 [ems.test.Sint64DbgVerb](#page-1052-0) on page 1053 [ems.test.Uint64DbgVerb](#page-1053-0) on page 1054 [ems.test.StringDbgVerb](#page-1053-0) on page 1054 [ems.test.CharDbgVerb](#page-1054-0) on page 1055 [ems.test.BufferDbgVerb](#page-1054-0) on page 1055 [ems.test.SlotDbgVerb](#page-1055-0) on page 1056 [ems.test.PortDbgVerb](#page-1056-0) on page 1057 [ems.test.MacDbgVerb](#page-1056-0) on page 1057 [ems.test.VlanDbgVerb](#page-1057-0) on page 1058 [ems.test.IPDbgVerb](#page-1057-0) on page 1058 [ems.test.IPMaskLDbgVerb](#page-1058-0) on page 1059 [ems.test.IPMaskVDbgVerb](#page-1058-0) on page 1059 [ems.test.L4PortDbgVerb](#page-1059-0) on page 1060 [ems.test.PtrDbgVerb](#page-1060-0) on page 1061 [ems.test.BGPPeerDbgVerb](#page-1060-0) on page 1061 [ems.test.vtagDbgVerb](#page-1061-0) on page 1062 [ems.test.parmsDbgVerb](#page-1061-0) on page 1062 [ems.test.slotPortDbgVerb](#page-1062-0) on page 1063 [ems.test.BGPRouterDbgVerb](#page-1063-0) on page 1064 [ems.test.EAPSDbgVerb](#page-1063-0) on page 1064 [ems.test.Sint8DbgVerb](#page-1064-0) on page 1065 [ems.test.Sint16DbgVerb](#page-1064-0) on page 1065 [ems.test.Sint32DbgVerb](#page-1065-0) on page 1066 [ems.test.Uint8DbgVerb](#page-1066-0) on page 1067 [ems.test.Uint16DbgVerb](#page-1066-0) on page 1067 [ems.test.Uint32DbgVerb](#page-1067-0) on page 1068 [ems.test.MsgDbgData](#page-1067-0) on page 1068 [ems.test.UintDbgData](#page-1068-0) on page 1069 [ems.test.SintDbgData](#page-1068-0) on page 1069 [ems.test.XintDbgData](#page-1069-0) on page 1070 [ems.test.Xint8DbgData](#page-1070-0) on page 1071 [ems.test.Xint16DbgData](#page-1070-0) on page 1071

[ems.test.Xint32DbgData](#page-1071-0) on page 1072 [ems.test.Xint64DbgData](#page-1071-0) on page 1072 [ems.test.Sint64DbgData](#page-1072-0) on page 1073 [ems.test.Uint64DbgData](#page-1073-0) on page 1074 [ems.test.StringDbgData](#page-1073-0) on page 1074 [ems.test.CharDbgData](#page-1074-0) on page 1075 [ems.test.BufferDbgData](#page-1074-0) on page 1075 [ems.test.SlotDbgData](#page-1075-0) on page 1076 [ems.test.PortDbgData](#page-1076-0) on page 1077 [ems.test.MacDbgData](#page-1076-0) on page 1077 [ems.test.VlanDbgData](#page-1077-0) on page 1078 [ems.test.IPDbgData](#page-1077-0) on page 1078 [ems.test.IPMaskLDbgData](#page-1078-0) on page 1079 [ems.test.IPMaskVDbgData](#page-1078-0) on page 1079 [ems.test.L4PortDbgData](#page-1079-0) on page 1080 [ems.test.PtrDbgData](#page-1080-0) on page 1081 [ems.test.BGPPeerDbgData](#page-1080-0) on page 1081 [ems.test.vtagDbgData](#page-1081-0) on page 1082 [ems.test.parmsDbgData](#page-1081-0) on page 1082 [ems.test.slotPortDbgData](#page-1082-0) on page 1083 [ems.test.BGPRouterDbgData](#page-1083-0) on page 1084 [ems.test.EAPSDbgData](#page-1083-0) on page 1084 [ems.test.Sint8DbgData](#page-1084-0) on page 1085 [ems.test.Sint16DbgData](#page-1084-0) on page 1085 [ems.test.Sint32DbgData](#page-1085-0) on page 1086 [ems.test.Uint8DbgData](#page-1086-0) on page 1087 [ems.test.Uint16DbgData](#page-1086-0) on page 1087 [ems.test.Uint32DbgData](#page-1087-0) on page 1088 [ems.test.ESRPCrtcl](#page-1087-0) on page 1088 [ems.test.ESRPError](#page-1088-0) on page 1089 [ems.test.ESRPWarn](#page-1088-0) on page 1089 [ems.test.ESRPNotice](#page-1089-0) on page 1090 [ems.test.ESRPInfo](#page-1090-0) on page 1091 [ems.test.ESRPDbgSum](#page-1090-0) on page 1091 [ems.test.ESRPDbgVerb](#page-1091-0) on page 1092 [ems.test.ESRPDbgData](#page-1091-0) on page 1092 [ems.test.AddrFamilyCrtcl](#page-1092-0) on page 1093 [ems.test.AddrFamilyError](#page-1092-0) on page 1093 [ems.test.AddrFamilyWarn](#page-1093-0) on page 1094 [ems.test.AddrFamilyNotice](#page-1093-0) on page 1094 [ems.test.AddrFamilyInfo](#page-1094-0) on page 1095 [ems.test.AddrFamilyDbgSum](#page-1095-0) on page 1096 <span id="page-927-0"></span>[ems.test.AddrFamilyDbgVerb](#page-1095-0) on page 1096 [ems.test.AddrFamilyDbgData](#page-1096-0) on page 1097 [ems.test.IPv6Crtcl](#page-1096-0) on page 1097 [ems.test.IPv6ScpdCrtcl](#page-1097-0) on page 1098 [ems.test.IPaddressCrtcl](#page-1097-0) on page 1098 [ems.test.SockAddrCrtcl](#page-1098-0) on page 1099 [ems.test.IPv6Error](#page-1099-0) on page 1100 [ems.test.IPv6ScpdError](#page-1099-0) on page 1100 [ems.test.IPaddressError](#page-1100-0) on page 1101 [ems.test.SockAddrError](#page-1100-0) on page 1101 [ems.test.IPv6Warn](#page-1101-0) on page 1102 [ems.test.IPv6ScpdWarn](#page-1102-0) on page 1103 [ems.test.IPaddressWarn](#page-1102-0) on page 1103 [ems.test.SockAddrWarn](#page-1103-0) on page 1104 [ems.test.IPv6Notice](#page-1103-0) on page 1104 [ems.test.IPv6ScpdNotice](#page-1104-0) on page 1105 [ems.test.IPaddressNotice](#page-1105-0) on page 1106 [ems.test.SockAddrNotice](#page-1105-0) on page 1106 [ems.test.IPv6Info](#page-1106-0) on page 1107 [ems.test.IPv6ScpdInfo](#page-1106-0) on page 1107 [ems.test.IPaddressInfo](#page-1107-0) on page 1108 [ems.test.SockAddrInfo](#page-1108-0) on page 1109 [ems.test.IPv6DbgSum](#page-1108-0) on page 1109 [ems.test.IPv6ScpdDbgSum](#page-1109-0) on page 1110 [ems.test.IPaddressDbgSum](#page-1109-0) on page 1110 [ems.test.SockAddrDbgSum](#page-1110-0) on page 1111 [ems.test.IPv6DbgVerb](#page-1111-0) on page 1112 [ems.test.IPv6ScpdDbgVerb](#page-1111-0) on page 1112 [ems.test.IPaddressDbgVerb](#page-1112-0) on page 1113 [ems.test.SockAddrDbgVerb](#page-1112-0) on page 1113 [ems.test.IPv6DbgData](#page-1113-0) on page 1114 [ems.test.IPv6ScpdDbgData](#page-1114-0) on page 1115 [ems.test.IPaddressDbgData](#page-1114-0) on page 1115 [ems.test.SockAddrDbgData](#page-1115-0) on page 1116

## ems.test.MsgCrtcl

#### **Description**

This is a test message used by the tool to test the EMS facility.

This is a SQA test message and should never appear in real life.

### <span id="page-928-0"></span>Severity

Critical

#### Message Text

This is an EMS test message \n; msgID = %msgID%

### Message Parameters

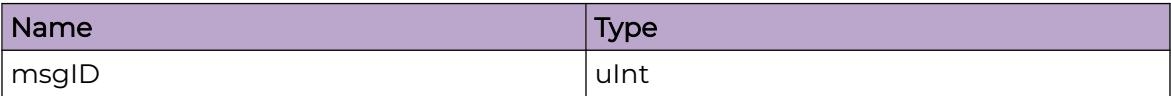

## ems.test.UintCrtcl

### Description

This is a test message used by the tool to test the EMS facility.

#### Remedy

This is a SQA test message and should never appear in real life.

#### **Severity**

Critical

### Message Text

uint %par1%, %par2%, %par3%

### Message Parameters

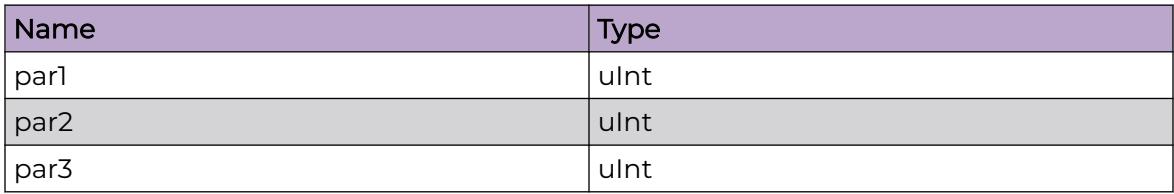

## <span id="page-929-0"></span>ems.test.SintCrtcl

### Description

This is a test message used by the tool to test the EMS facility.

#### Remedy

This is a SQA test message and should never appear in real life.

#### **Severity**

Critical

#### Message Text

sint %par1%, %par2%, %par3%

#### Message Parameters

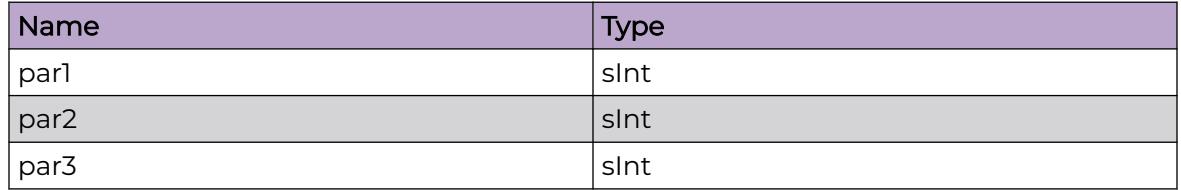

## ems.test.XintCrtcl

### **Description**

This is a test message used by the tool to test the EMS facility.

### Remedy

This is a SQA test message and should never appear in real life.

#### **Severity**

Critical

#### Message Text

xint %par1%, %par2%, %par3%

### <span id="page-930-0"></span>Message Parameters

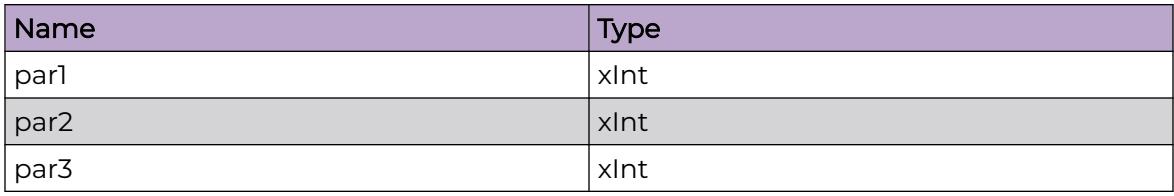

## ems.test.Xint8Crtcl

### **Description**

This is a test message used by the tool to test the EMS facility.

### Remedy

This is a SQA test message and should never appear in real life.

#### Severity

Critical

#### Message Text

xint8 %par1%, %par2%, %par3%

### Message Parameters

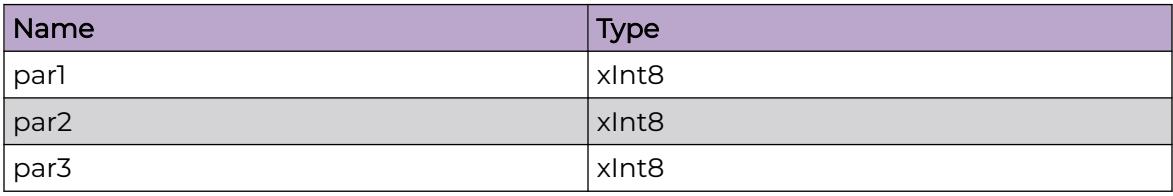

## ems.test.Xint16Crtcl

### Description

This is a test message used by the tool to test the EMS facility.

### Remedy

This is a SQA test message and should never appear in real life.

### <span id="page-931-0"></span>**Severity**

Critical

### Message Text

xint16 %par1%, %par2%, %par3%

### Message Parameters

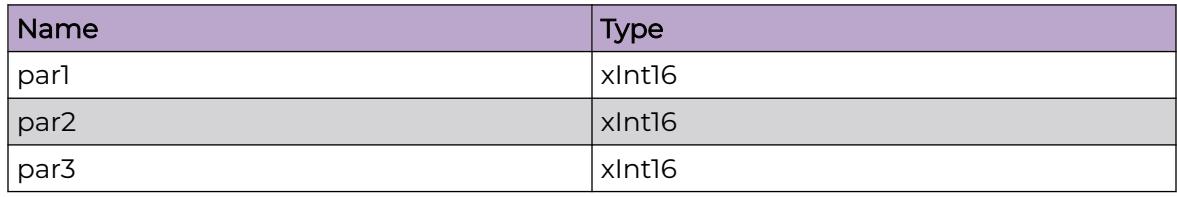

## ems.test.Xint32Crtcl

### Description

This is a test message used by the tool to test the EMS facility.

### Remedy

This is a SQA test message and should never appear in real life.

### **Severity**

Critical

## Message Text

xint32 %par1%, %par2%, %par3%

### Message Parameters

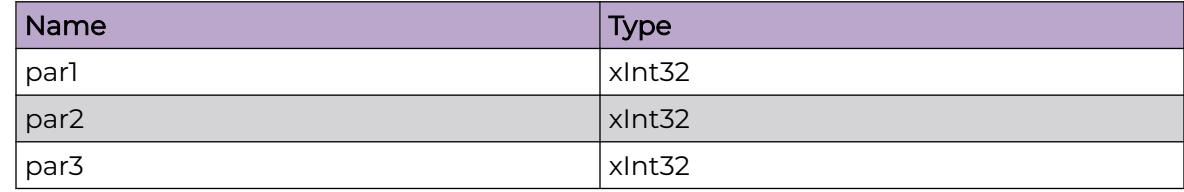

## <span id="page-932-0"></span>ems.test.Xint64Crtcl

### **Description**

This is a test message used by the tool to test the EMS facility.

#### Remedy

This is a SQA test message and should never appear in real life.

#### **Severity**

Critical

#### Message Text

xint64 %par1%, %par2%, %par3%

#### Message Parameters

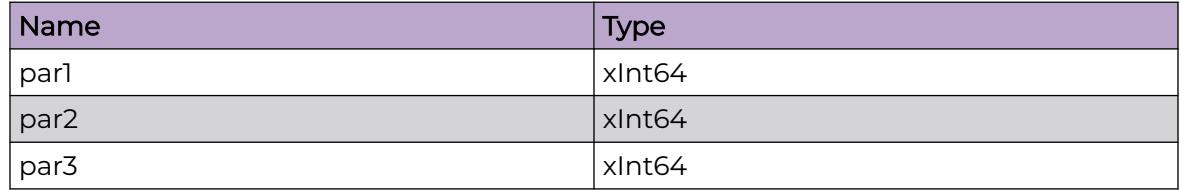

## ems.test.Sint64Crtcl

### **Description**

This is a test message used by the tool to test the EMS facility.

### Remedy

This is a SQA test message and should never appear in real life.

#### **Severity**

**Critical** 

### Message Text

sint64 %par1%, %par2%, %par3%,

### <span id="page-933-0"></span>Message Parameters

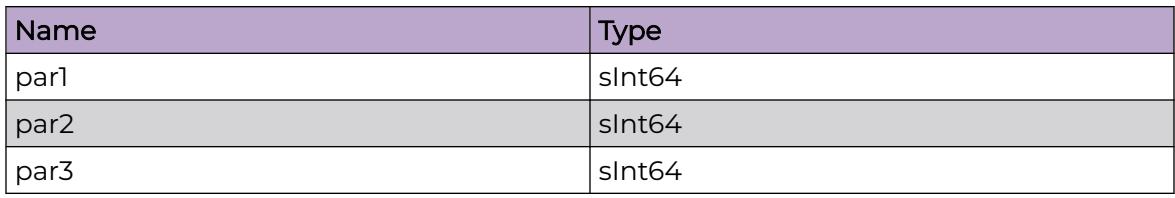

## ems.test.Uint64Crtcl

### **Description**

This is a test message used by the tool to test the EMS facility.

### Remedy

This is a SQA test message and should never appear in real life.

### Severity

Critical

#### Message Text

uint64 %par1%, %par2%, %par3%

### Message Parameters

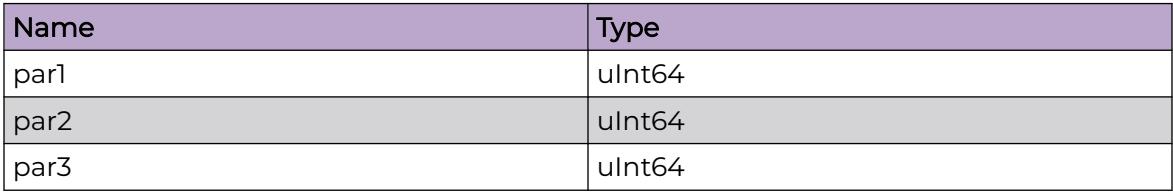

## ems.test.StringCrtcl

### **Description**

This is a test message used by the tool to test the EMS facility.

### Remedy

This is a SQA test message and should never appear in real life.

### <span id="page-934-0"></span>**Severity**

Critical

### Message Text

string %par1%

### Message Parameters

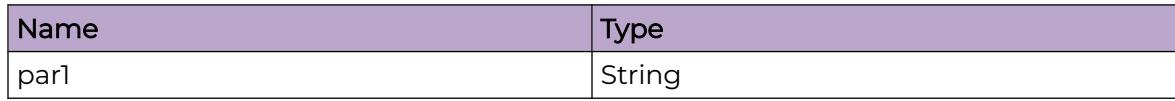

## ems.test.CharCrtcl

### **Description**

This is a test message used by the tool to test the EMS facility.

### Remedy

This is a SQA test message and should never appear in real life.

#### Severity

Critical

## Message Text

char %par1%, %par2%, %par3%, %par4%, %par5%, %par6%, %par7%, %par8%

### Message Parameters

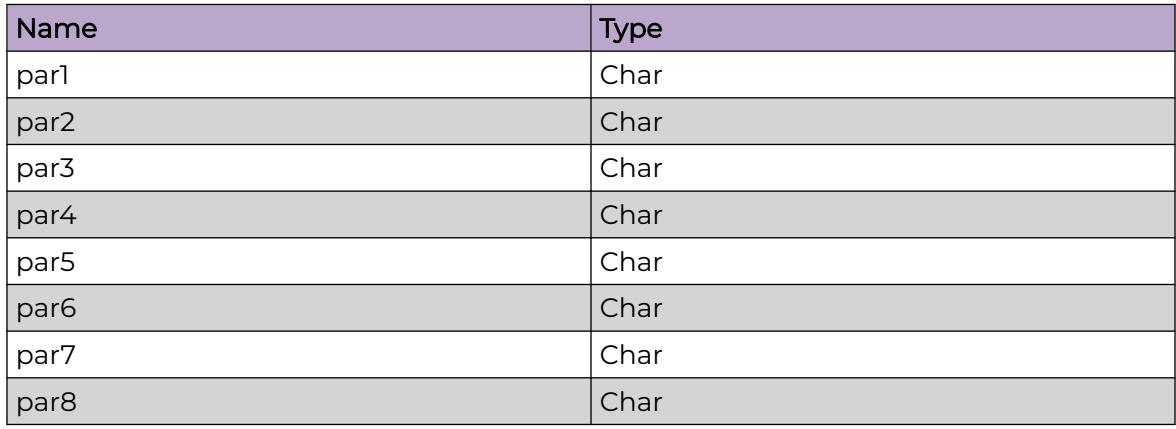

## <span id="page-935-0"></span>ems.test.BufferCrtcl

### **Description**

This is a test message used by the tool to test the EMS facility.

#### Remedy

This is a SQA test message and should never appear in real life.

#### **Severity**

Critical

#### Message Text

buf ptr: %par1%, size: %par2%

#### Message Parameters

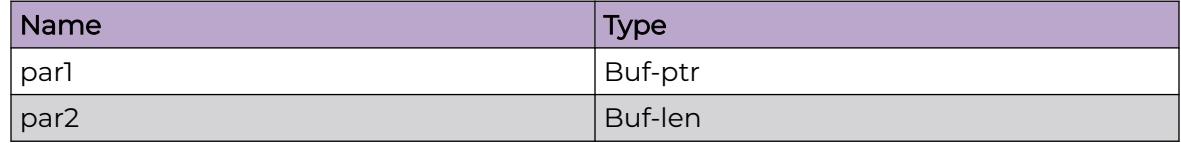

## ems.test.SlotCrtcl

## Description

This is a test message used by the tool to test the EMS facility.

#### Remedy

This is a SQA test message and should never appear in real life.

#### **Severity**

Critical

### Message Text

(in|out)slot %par1%, %par2%, %par3%
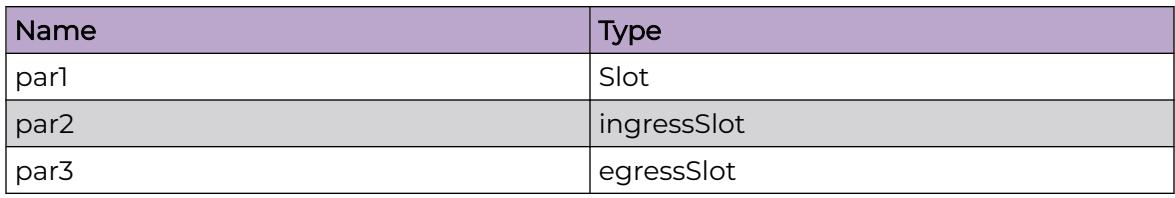

# ems.test.PortCrtcl

## **Description**

This is a test message used by the tool to test the EMS facility.

### Remedy

This is a SQA test message and should never appear in real life.

### Severity

Critical

### Message Text

(in|out)port %par1%, %par2%, %par3%

### Message Parameters

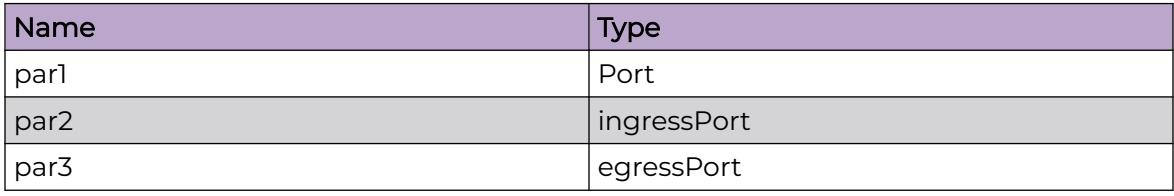

# ems.test.MacCrtcl

## Description

This is a test message used by the tool to test the EMS facility.

### Remedy

Critical

## Message Text

(src|dst)mac %par1%, %par2%, %par3%

## Message Parameters

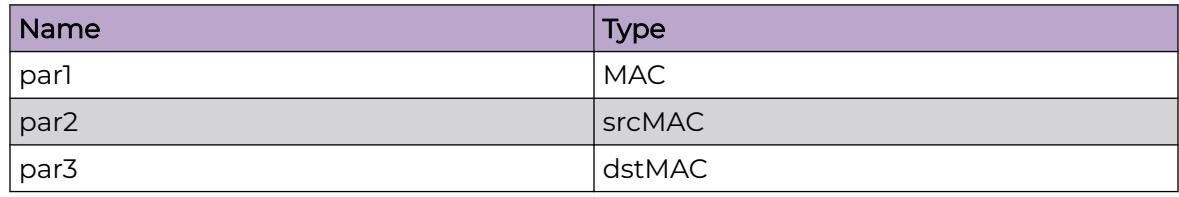

# ems.test.VlanCrtcl

## Description

This is a test message used by the tool to test the EMS facility.

### Remedy

This is a SQA test message and should never appear in real life.

### **Severity**

Critical

### Message Text

vlan %par1%

## Message Parameters

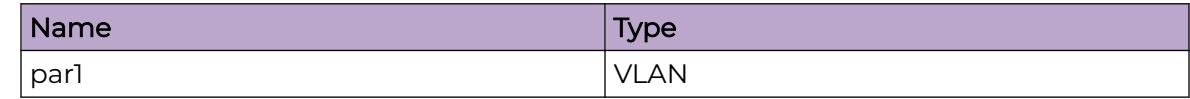

# ems.test.IPCrtcl

### **Description**

This is a test message used by the tool to test the EMS facility.

## Remedy

This is a SQA test message and should never appear in real life.

## Severity

Critical

### Message Text

(src|dst)ip %par1%, %par2%, %par3%

### Message Parameters

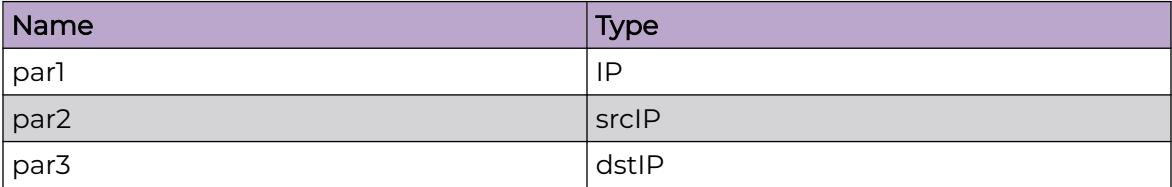

# ems.test.IPMaskLCrtcl

### **Description**

This is a test message used by the tool to test the EMS facility.

#### Remedy

This is a SQA test message and should never appear in real life.

### **Severity**

Critical

#### Message Text

ipmask %par1%

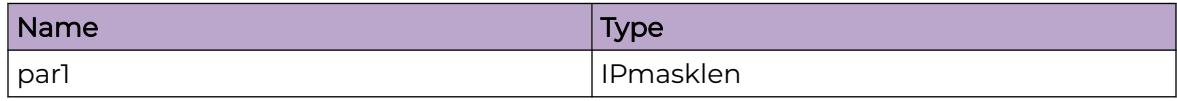

# ems.test.IPMaskVCrtcl

### **Description**

This is a test message used by the tool to test the EMS facility.

#### Remedy

This is a SQA test message and should never appear in real life.

#### **Severity**

Critical

#### Message Text

ipmaskval %par1% %par2% %par3%

#### Message Parameters

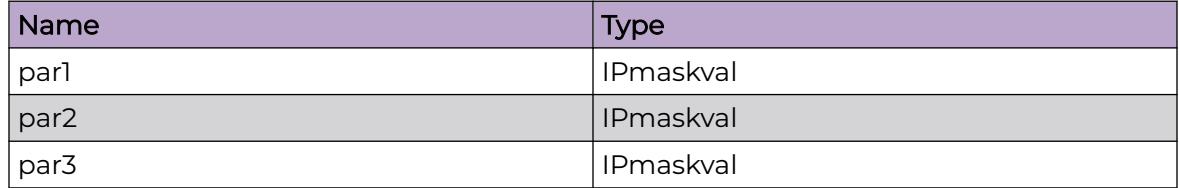

# ems.test.L4PortCrtcl

### **Description**

This is a test message used by the tool to test the EMS facility.

## Remedy

This is a SQA test message and should never appear in real life.

#### **Severity**

Critical

#### Message Text

(src|dst)l4port %par1%, %par2%, %par3%

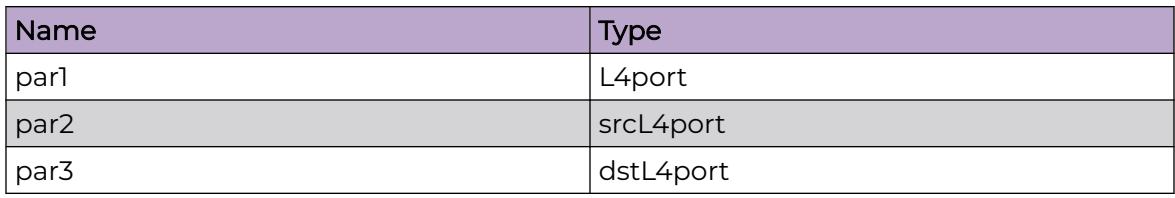

# ems.test.PtrCrtcl

## **Description**

This is a test message used by the tool to test the EMS facility.

### Remedy

This is a SQA test message and should never appear in real life.

#### **Severity**

Critical

#### Message Text

ptr %par1%

### Message Parameters

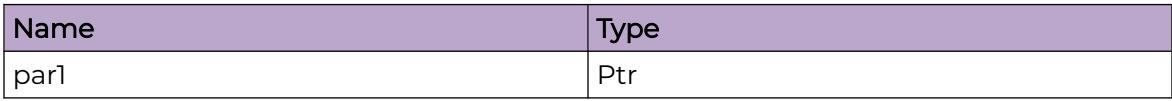

# ems.test.BGPPeerCrtcl

## **Description**

This is a test message used by the tool to test the EMS facility.

## Remedy

This is a SQA test message and should never appear in real life.

### **Severity**

Critical

#### Message Text

peer %peer%

## Message Parameters

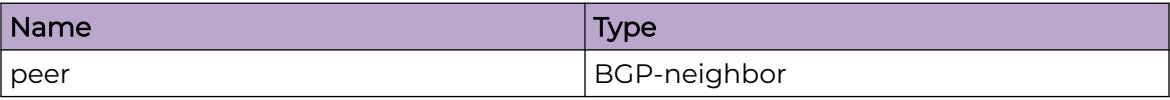

# ems.test.vtagCrtcl

#### Description

This is a test message used by the tool to test the EMS facility.

#### Remedy

This is a SQA test message and should never appear in real life.

#### **Severity**

Critical

#### Message Text

vlan-tag %par1%, %par2%, %par3%

#### Message Parameters

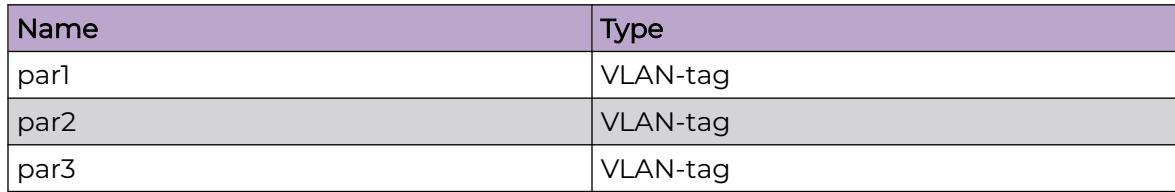

## ems.test.parmsCrtcl

## Description

This is a test message used by the tool to test the EMS facility.

#### Remedy

Critical

#### Message Text

parms %par1%, %par2%, %par3%, %par4%, %par5%, %par6%, %par7%, %par8%, %par9%, %par10%

### Message Parameters

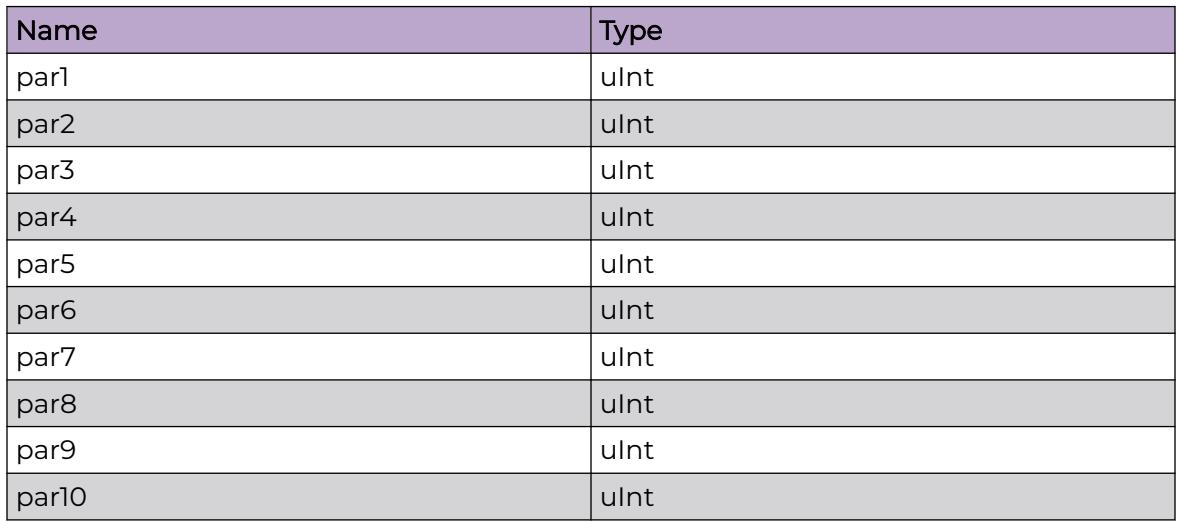

# ems.test.slotPortCrtcl

### **Description**

This is a test message used by the tool to test the EMS facility.

### Remedy

This is a SQA test message and should never appear in real life.

### **Severity**

Critical

## Message Text

slotPort %sp%, %ssp%, %dsp%

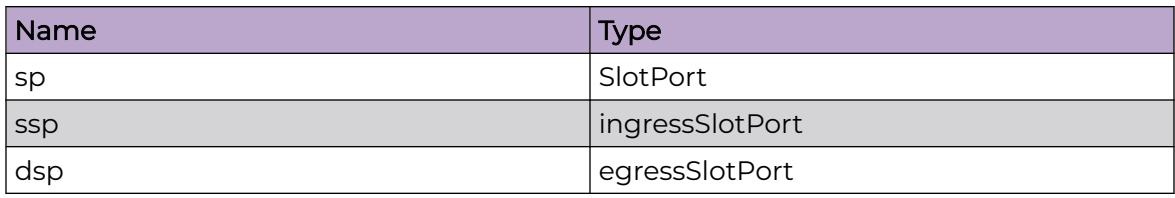

# ems.test.BGPRouterCrtcl

# **Description**

This is a test message used by the tool to test the EMS facility.

### Remedy

This is a SQA test message and should never appear in real life.

#### **Severity**

Critical

#### Message Text

routerID %routerID%

### Message Parameters

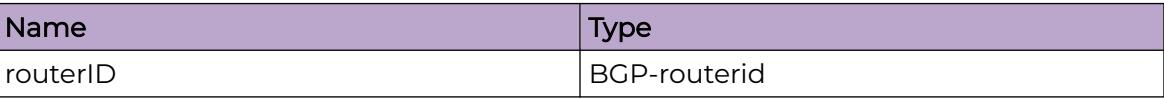

# ems.test.EAPSCrtcl

## **Description**

This is a test message used by the tool to test the EMS facility.

## Remedy

This is a SQA test message and should never appear in real life.

## **Severity**

Critical

### Message Text

EAPS Domain %domain%

# Message Parameters

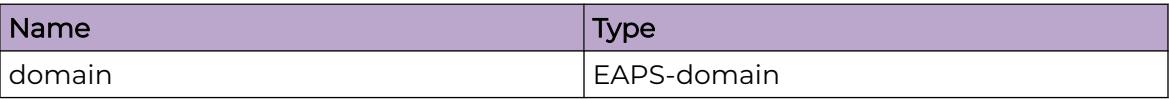

# ems.test.Sint8Crtcl

#### **Description**

This is a test message used by the tool to test the EMS facility.

#### Remedy

This is a SQA test message and should never appear in real life.

### **Severity**

Critical

#### Message Text

sint8 %par1%, %par2%, %par3%

### Message Parameters

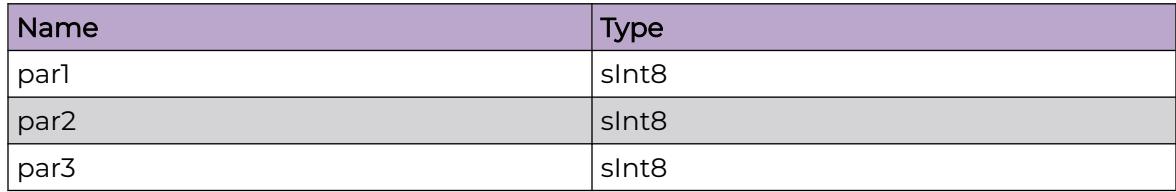

# ems.test.Sint16Crtcl

## Description

This is a test message used by the tool to test the EMS facility.

### Remedy

Critical

## Message Text

sint16 %par1%, %par2%, %par3%

# Message Parameters

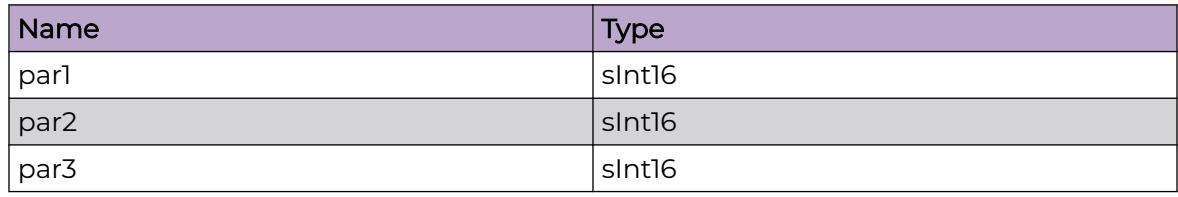

# ems.test.Sint32Crtcl

## Description

This is a test message used by the tool to test the EMS facility.

## Remedy

This is a SQA test message and should never appear in real life.

## **Severity**

Critical

# Message Text

sint32 %par1%, %par2%, %par3%

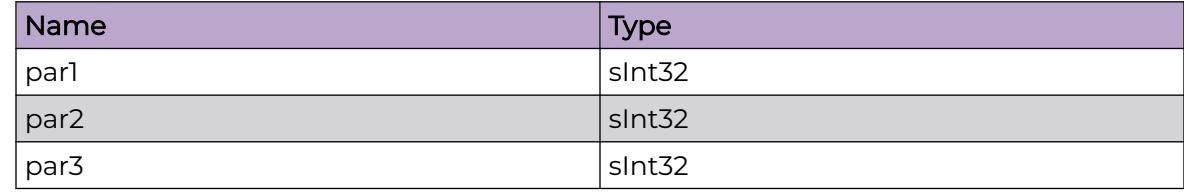

# ems.test.Uint8Crtcl

### **Description**

This is a test message used by the tool to test the EMS facility.

#### Remedy

This is a SQA test message and should never appear in real life.

#### **Severity**

Critical

#### Message Text

uint8 %par1%, %par2%, %par3%

#### Message Parameters

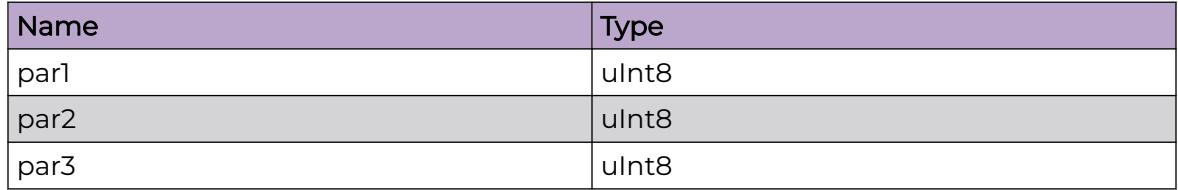

# ems.test.Uint16Crtcl

### **Description**

This is a test message used by the tool to test the EMS facility.

## Remedy

This is a SQA test message and should never appear in real life.

#### **Severity**

**Critical** 

# Message Text

uint16 %par1%, %par2%, %par3%

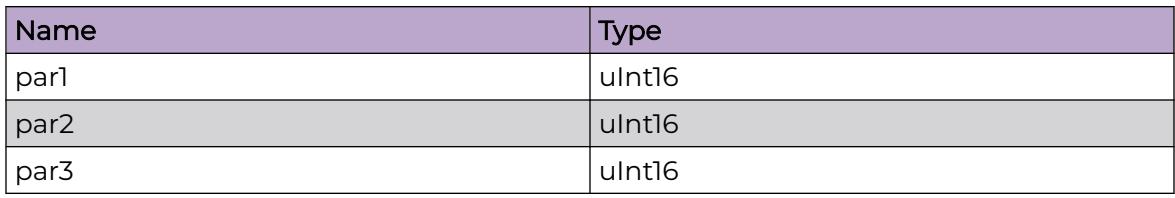

# ems.test.Uint32Crtcl

# **Description**

This is a test message used by the tool to test the EMS facility.

### Remedy

This is a SQA test message and should never appear in real life.

#### **Severity**

Critical

#### Message Text

uint32 %par1%, %par2%, %par3%

### Message Parameters

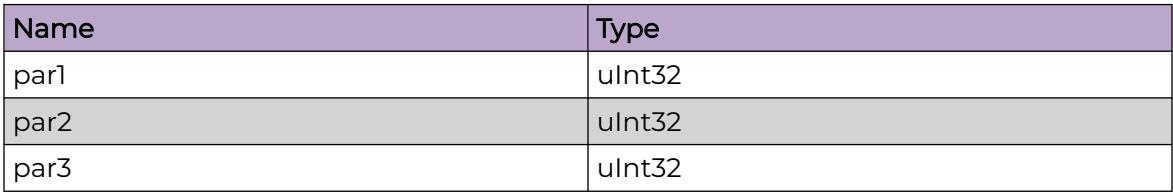

# ems.test.MsgError

# Description

This is a test message used by the tool to test the EMS facility.

### Remedy

Error

## Message Text

This is an EMS test message \n; msgID = %msgID%

## Message Parameters

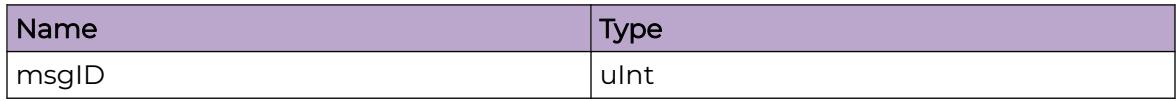

# ems.test.UintError

## **Description**

This is a test message used by the tool to test the EMS facility.

### Remedy

This is a SQA test message and should never appear in real life.

#### **Severity**

Error

## Message Text

uint %par1%, %par2%, %par3%

### Message Parameters

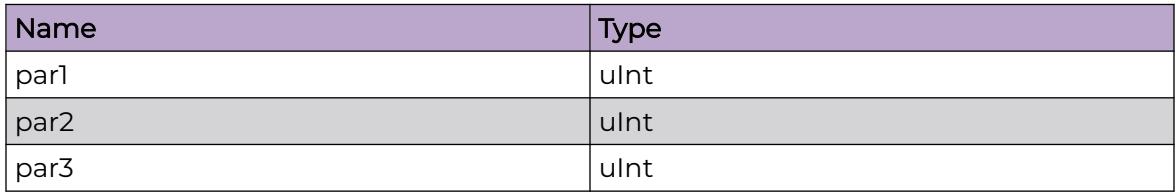

# ems.test.SintError

# Description

This is a test message used by the tool to test the EMS facility.

## Remedy

This is a SQA test message and should never appear in real life.

## Severity

Error

### Message Text

sint %par1%, %par2%, %par3%

### Message Parameters

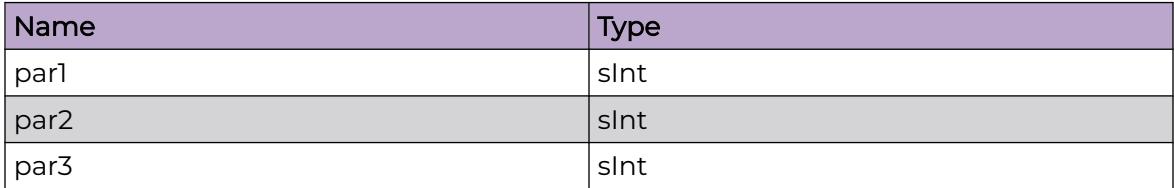

# ems.test.XintError

### **Description**

This is a test message used by the tool to test the EMS facility.

#### Remedy

This is a SQA test message and should never appear in real life.

#### **Severity**

Error

### Message Text

xint %par1%, %par2%, %par3%

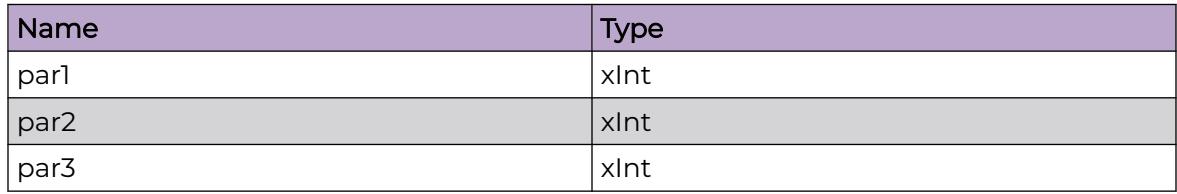

# ems.test.Xint8Error

### **Description**

This is a test message used by the tool to test the EMS facility.

### Remedy

This is a SQA test message and should never appear in real life.

#### **Severity**

Error

#### Message Text

xint8 %par1%, %par2%, %par3%

#### Message Parameters

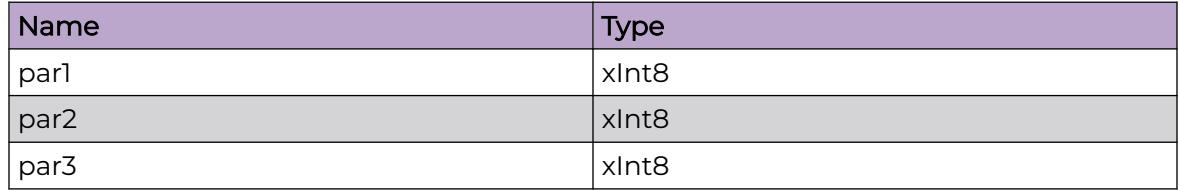

# ems.test.Xint16Error

### **Description**

This is a test message used by the tool to test the EMS facility.

## Remedy

This is a SQA test message and should never appear in real life.

#### **Severity**

Error

## Message Text

xint16 %par1%, %par2%, %par3%

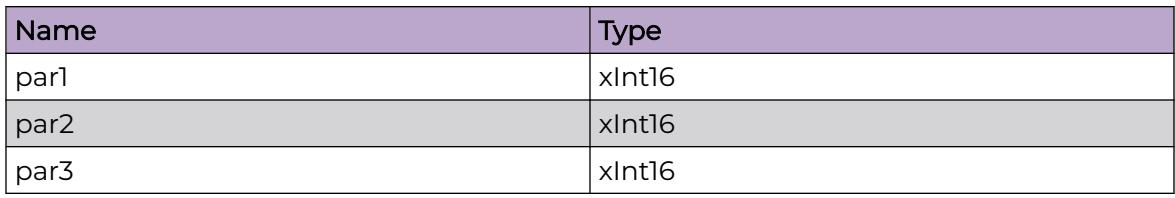

# ems.test.Xint32Error

# **Description**

This is a test message used by the tool to test the EMS facility.

### Remedy

This is a SQA test message and should never appear in real life.

#### **Severity**

Error

#### Message Text

xint32 %par1%, %par2%, %par3%

### Message Parameters

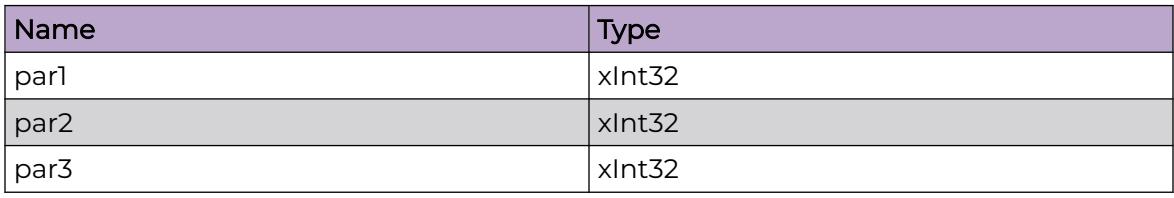

# ems.test.Xint64Error

# Description

This is a test message used by the tool to test the EMS facility.

### Remedy

Error

## Message Text

xint64 %par1%, %par2%, %par3%

# Message Parameters

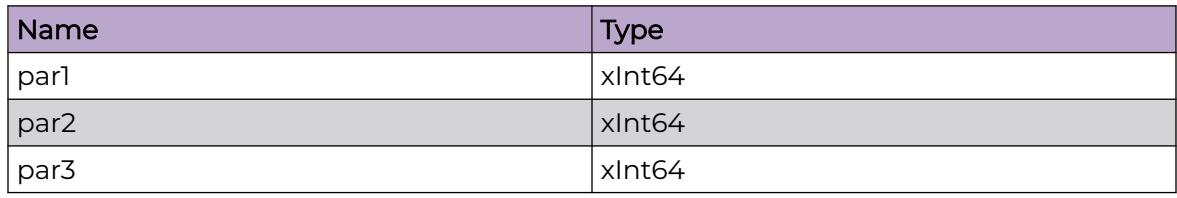

# ems.test.Sint64Error

# Description

This is a test message used by the tool to test the EMS facility.

## Remedy

This is a SQA test message and should never appear in real life.

## Severity

Error

# Message Text

sint64 %par1%, %par2%, %par3%,

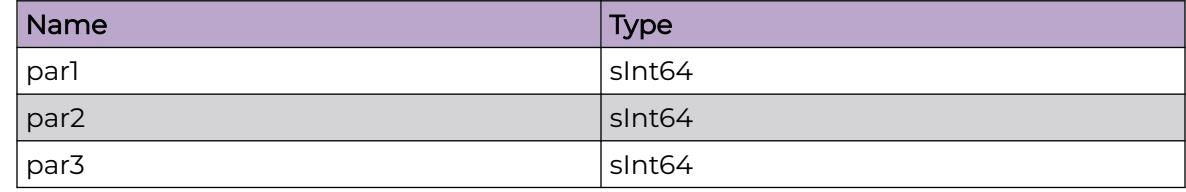

# ems.test.Uint64Error

## Description

This is a test message used by the tool to test the EMS facility.

#### Remedy

This is a SQA test message and should never appear in real life.

#### **Severity**

Error

#### Message Text

uint64 %par1%, %par2%, %par3%

#### Message Parameters

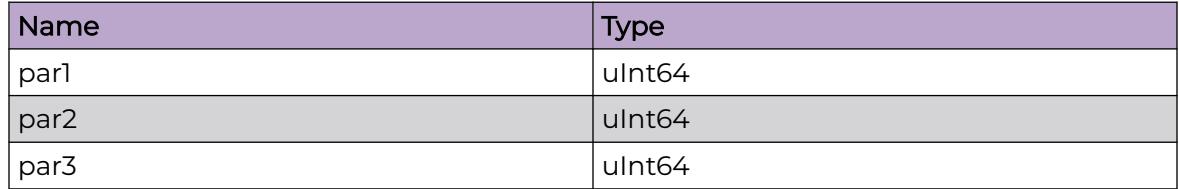

# ems.test.StringError

#### **Description**

This is a test message used by the tool to test the EMS facility.

## Remedy

This is a SQA test message and should never appear in real life.

## Severity

Error

#### Message Text

string %par1%

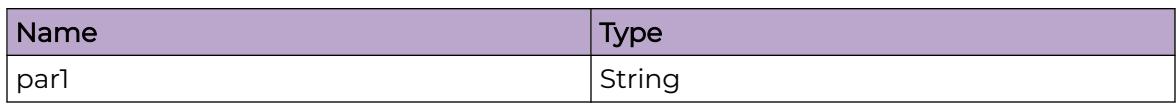

# ems.test.CharError

## Description

This is a test message used by the tool to test the EMS facility.

## Remedy

This is a SQA test message and should never appear in real life.

## **Severity**

Error

## Message Text

char %par1%, %par2%, %par3%, %par4%, %par5%, %par6%, %par7%, %par8%

### Message Parameters

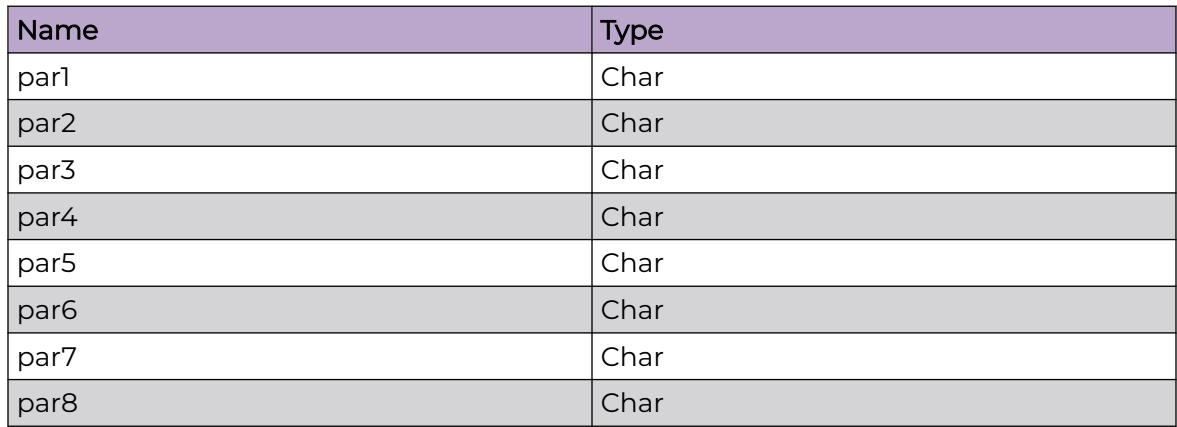

# ems.test.BufferError

# Description

This is a test message used by the tool to test the EMS facility.

## Remedy

This is a SQA test message and should never appear in real life.

## Severity

Error

## Message Text

buf ptr: %par1%, size: %par2%

## Message Parameters

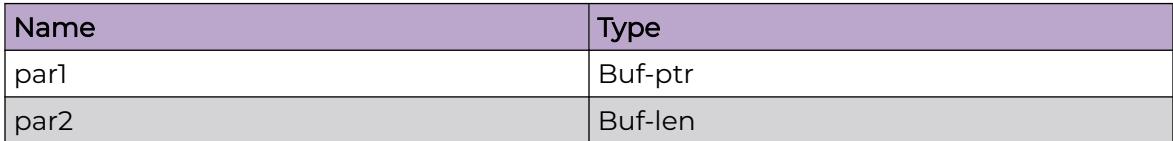

# ems.test.SlotError

# Description

This is a test message used by the tool to test the EMS facility.

### Remedy

This is a SQA test message and should never appear in real life.

## **Severity**

Error

### Message Text

(in|out)slot %par1%, %par2%, %par3%

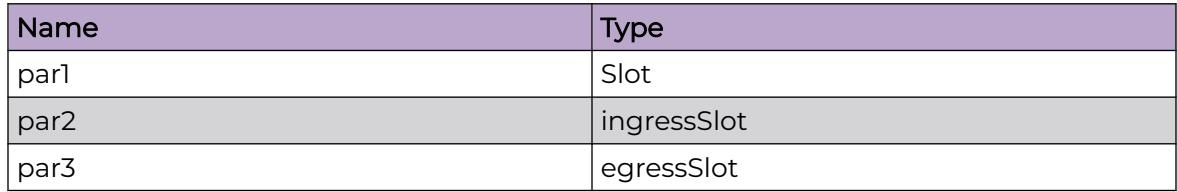

# ems.test.PortError

### **Description**

This is a test message used by the tool to test the EMS facility.

#### Remedy

This is a SQA test message and should never appear in real life.

#### **Severity**

Error

#### Message Text

(in|out)port %par1%, %par2%, %par3%

#### Message Parameters

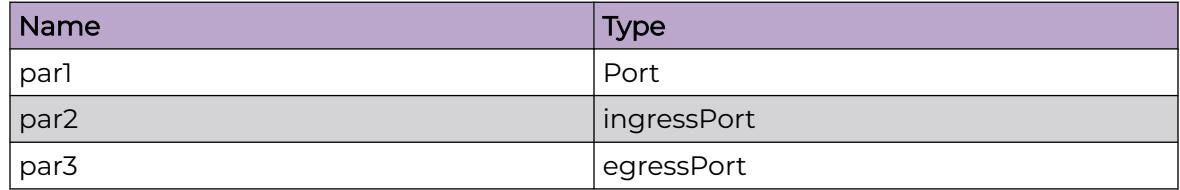

# ems.test.MacError

### **Description**

This is a test message used by the tool to test the EMS facility.

## Remedy

This is a SQA test message and should never appear in real life.

#### **Severity**

Error

# Message Text

(src|dst)mac %par1%, %par2%, %par3%

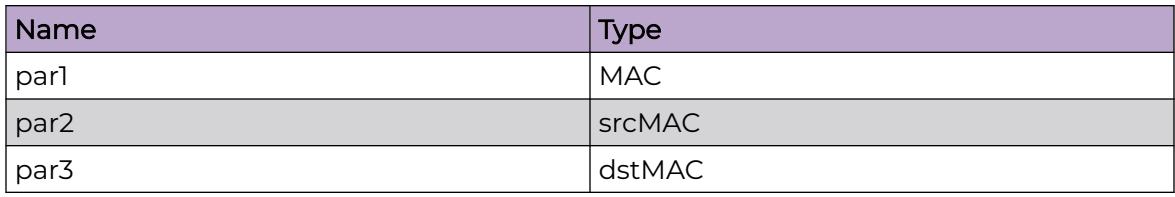

# ems.test.VlanError

# **Description**

This is a test message used by the tool to test the EMS facility.

### Remedy

This is a SQA test message and should never appear in real life.

#### Severity

Error

#### Message Text

vlan %par1%

### Message Parameters

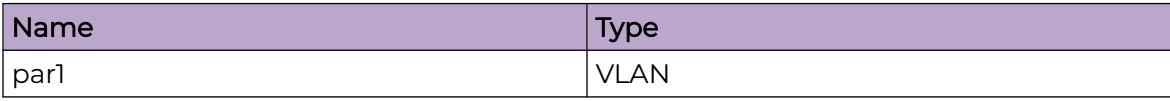

# ems.test.IPError

### **Description**

This is a test message used by the tool to test the EMS facility.

## Remedy

This is a SQA test message and should never appear in real life.

### **Severity**

Error

### Message Text

(src|dst)ip %par1%, %par2%, %par3%

## Message Parameters

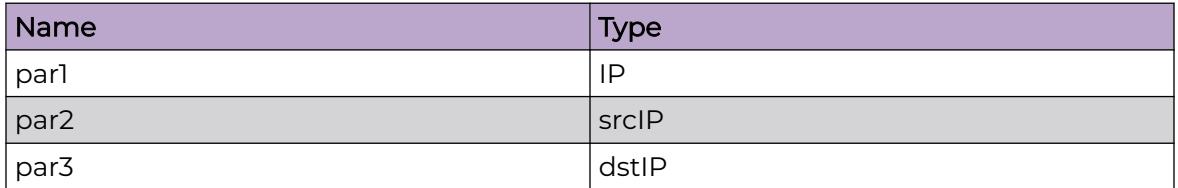

# ems.test.IPMaskLError

### **Description**

This is a test message used by the tool to test the EMS facility.

#### Remedy

This is a SQA test message and should never appear in real life.

#### **Severity**

Error

#### Message Text

ipmask %par1%

#### Message Parameters

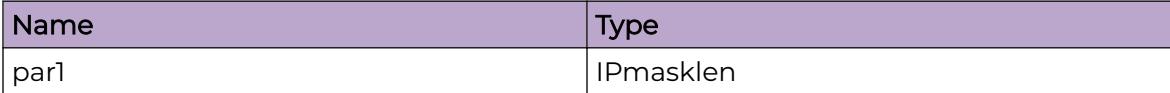

# ems.test.IPMaskVError

## Description

This is a test message used by the tool to test the EMS facility.

#### Remedy

Error

## Message Text

ipmaskval %par1% %par2% %par3%

# Message Parameters

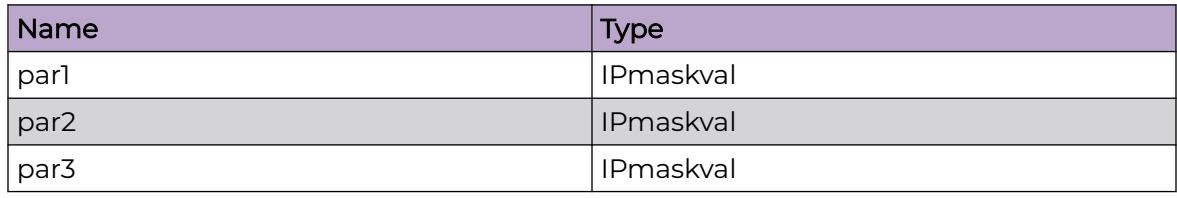

# ems.test.L4PortError

# Description

This is a test message used by the tool to test the EMS facility.

## Remedy

This is a SQA test message and should never appear in real life.

### Severity

Error

# Message Text

(src|dst)l4port %par1%, %par2%, %par3%

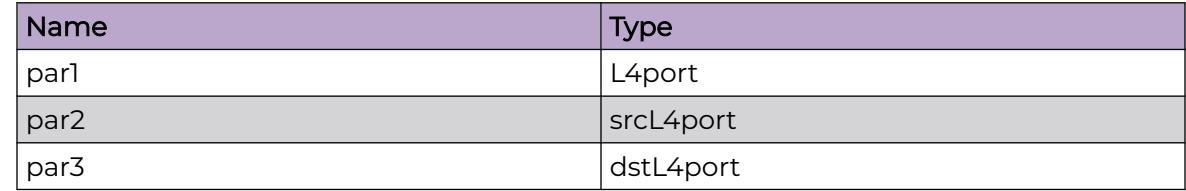

# ems.test.PtrError

### **Description**

This is a test message used by the tool to test the EMS facility.

#### Remedy

This is a SQA test message and should never appear in real life.

#### **Severity**

Error

#### Message Text

ptr %par1%

#### Message Parameters

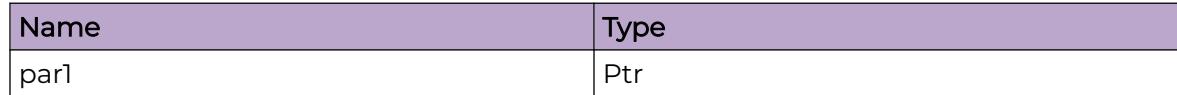

# ems.test.BGPPeerError

## Description

This is a test message used by the tool to test the EMS facility.

## Remedy

This is a SQA test message and should never appear in real life.

#### **Severity**

Error

## Message Text

peer %peer%

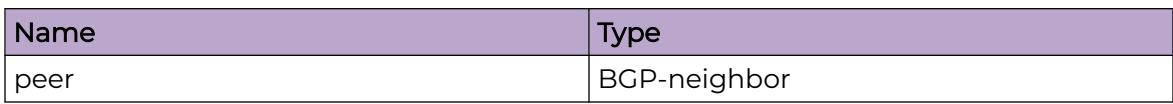

# ems.test.vtagError

## Description

This is a test message used by the tool to test the EMS facility.

### Remedy

This is a SQA test message and should never appear in real life.

## **Severity**

Error

## Message Text

vlan-tag %par1%, %par2%, %par3%

### Message Parameters

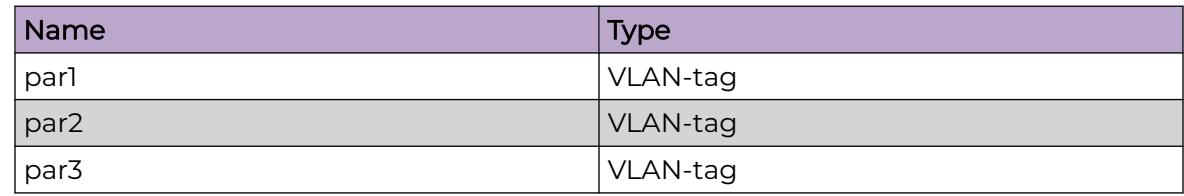

# ems.test.parmsError

## **Description**

This is a test message used by the tool to test the EMS facility.

## Remedy

This is a SQA test message and should never appear in real life.

### **Severity**

Error

### Message Text

parms %par1%, %par2%, %par3%, %par4%, %par5%, %par6%, %par7%, %par8%, %par9%, %par10%

#### Message Parameters

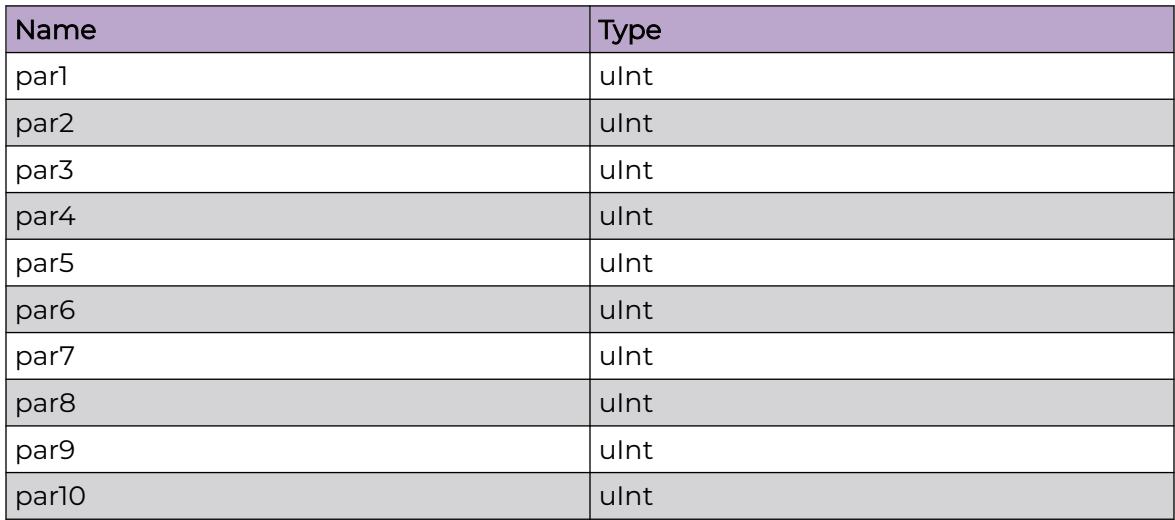

# ems.test.slotPortError

# Description

This is a test message used by the tool to test the EMS facility.

# Remedy

This is a SQA test message and should never appear in real life.

# Severity

Error

### Message Text

slotPort %sp%, %ssp%, %dsp%

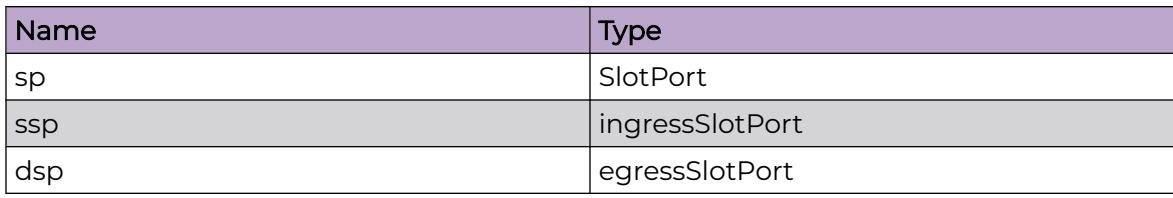

# ems.test.BGPRouterError

# **Description**

This is a test message used by the tool to test the EMS facility.

### Remedy

This is a SQA test message and should never appear in real life.

#### Severity

Error

#### Message Text

routerID %routerID%

### Message Parameters

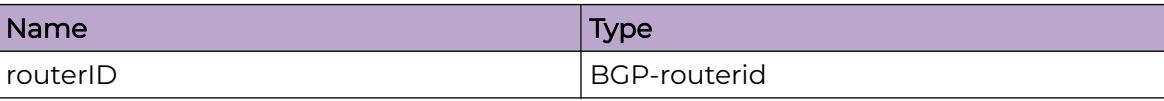

# ems.test.EAPSError

### **Description**

This is a test message used by the tool to test the EMS facility.

## Remedy

This is a SQA test message and should never appear in real life.

### **Severity**

Error

### Message Text

EAPS Domain %domain%

# Message Parameters

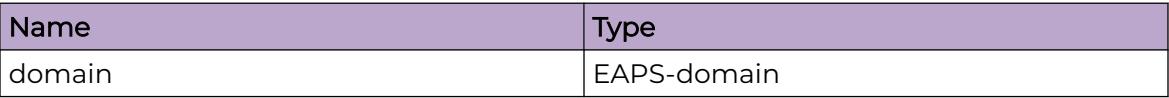

# ems.test.Sint8Error

#### **Description**

This is a test message used by the tool to test the EMS facility.

#### Remedy

This is a SQA test message and should never appear in real life.

#### **Severity**

Error

#### Message Text

sint8 %par1%, %par2%, %par3%

### Message Parameters

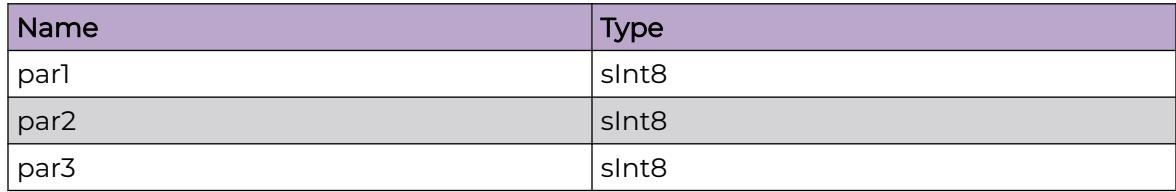

# ems.test.Sint16Error

## Description

This is a test message used by the tool to test the EMS facility.

#### Remedy

Error

## Message Text

sint16 %par1%, %par2%, %par3%

# Message Parameters

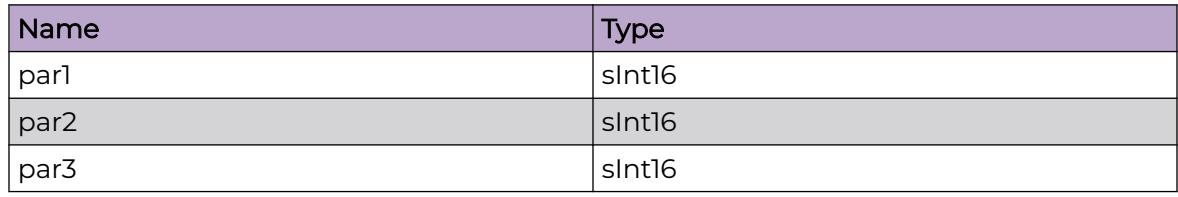

# ems.test.Sint32Error

# Description

This is a test message used by the tool to test the EMS facility.

## Remedy

This is a SQA test message and should never appear in real life.

## **Severity**

Error

# Message Text

sint32 %par1%, %par2%, %par3%

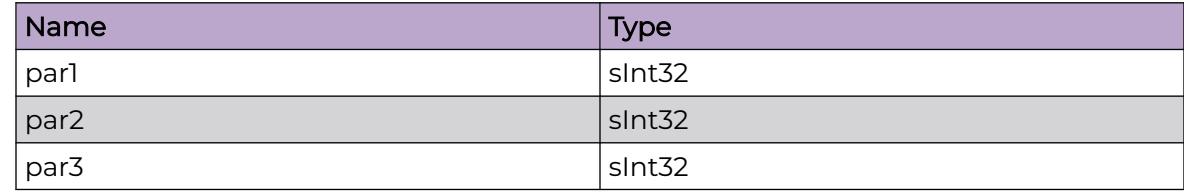

# ems.test.Uint8Error

### **Description**

This is a test message used by the tool to test the EMS facility.

#### Remedy

This is a SQA test message and should never appear in real life.

#### **Severity**

Error

#### Message Text

uint8 %par1%, %par2%, %par3%

#### Message Parameters

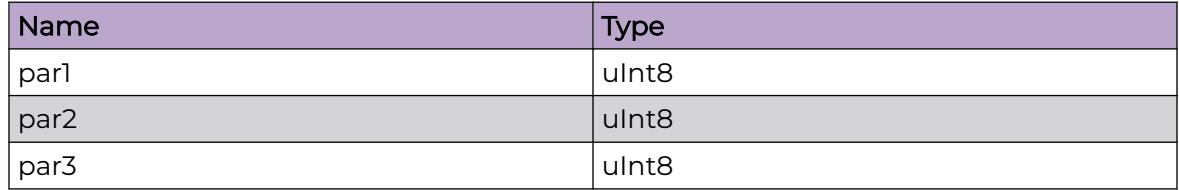

# ems.test.Uint16Error

### **Description**

This is a test message used by the tool to test the EMS facility.

## Remedy

This is a SQA test message and should never appear in real life.

#### **Severity**

Error

## Message Text

uint16 %par1%, %par2%, %par3%

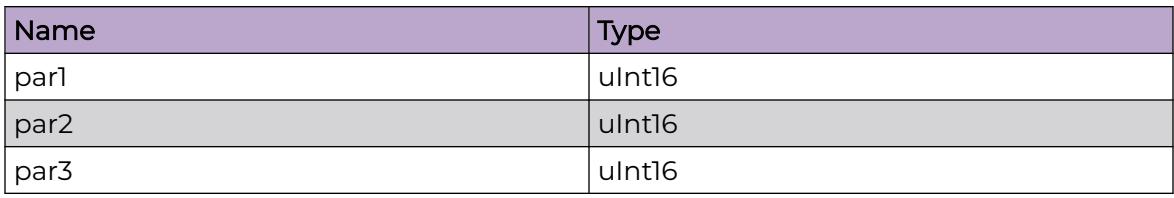

# ems.test.Uint32Error

# **Description**

This is a test message used by the tool to test the EMS facility.

### Remedy

This is a SQA test message and should never appear in real life.

### **Severity**

Error

#### Message Text

uint32 %par1%, %par2%, %par3%

### Message Parameters

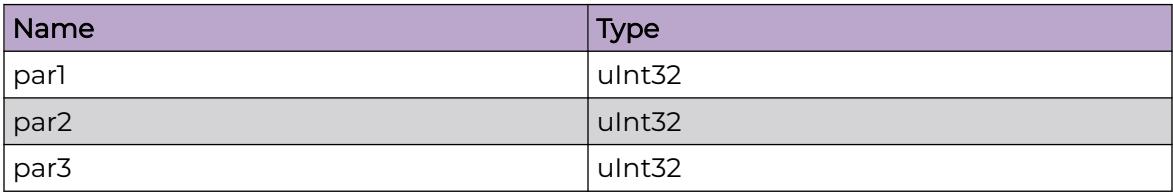

# ems.test.MsgWarn

## Description

This is a test message used by the tool to test the EMS facility.

### Remedy

Warning

## Message Text

This is an EMS test message \n; msgID = %msgID%

## Message Parameters

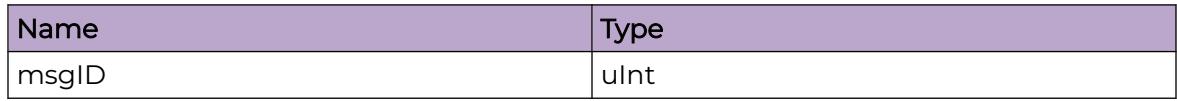

# ems.test.UintWarn

### **Description**

This is a test message used by the tool to test the EMS facility.

### Remedy

This is a SQA test message and should never appear in real life.

### Severity

Warning

## Message Text

uint %par1%, %par2%, %par3%

### Message Parameters

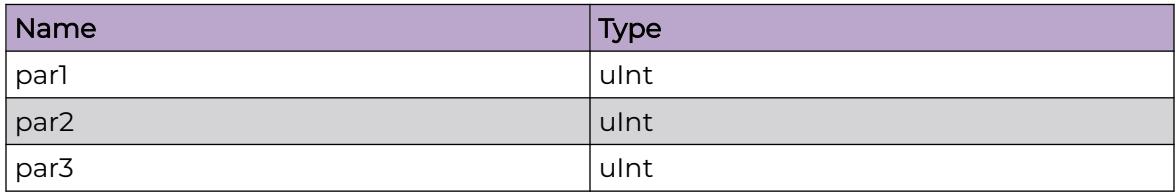

# ems.test.SintWarn

# **Description**

This is a test message used by the tool to test the EMS facility.

## Remedy

This is a SQA test message and should never appear in real life.

## Severity

Warning

#### Message Text

sint %par1%, %par2%, %par3%

## Message Parameters

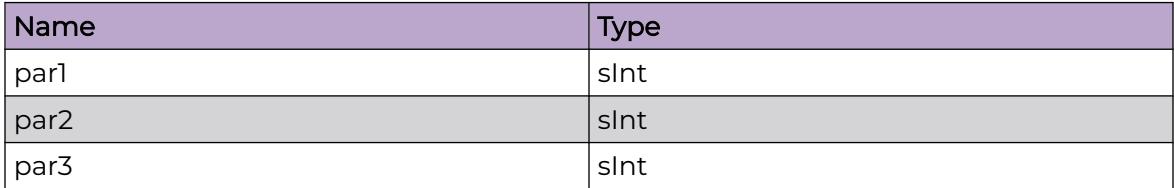

# ems.test.XintWarn

### **Description**

This is a test message used by the tool to test the EMS facility.

#### Remedy

This is a SQA test message and should never appear in real life.

### Severity

Warning

#### Message Text

xint %par1%, %par2%, %par3%

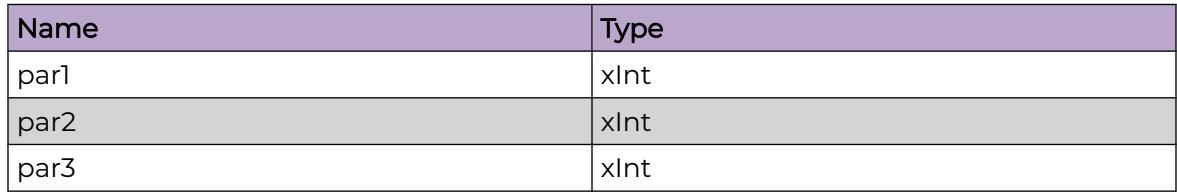

# ems.test.Xint8Warn

### **Description**

This is a test message used by the tool to test the EMS facility.

### Remedy

This is a SQA test message and should never appear in real life.

#### **Severity**

Warning

#### Message Text

xint8 %par1%, %par2%, %par3%

#### Message Parameters

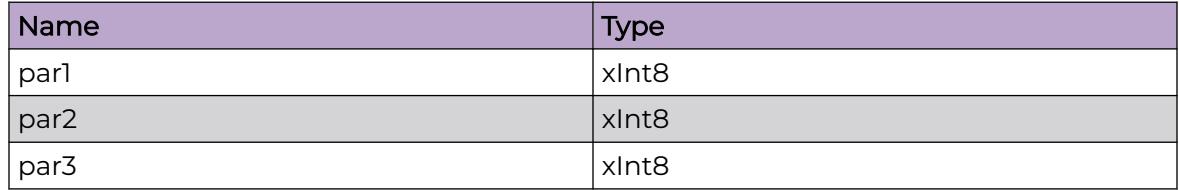

# ems.test.Xint16Warn

# **Description**

This is a test message used by the tool to test the EMS facility.

## Remedy

This is a SQA test message and should never appear in real life.

#### **Severity**

Warning

## Message Text

xint16 %par1%, %par2%, %par3%

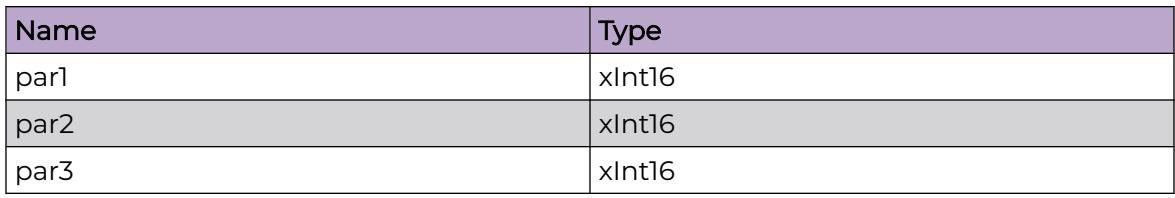

# ems.test.Xint32Warn

# **Description**

This is a test message used by the tool to test the EMS facility.

### Remedy

This is a SQA test message and should never appear in real life.

### Severity

Warning

#### Message Text

xint32 %par1%, %par2%, %par3%

### Message Parameters

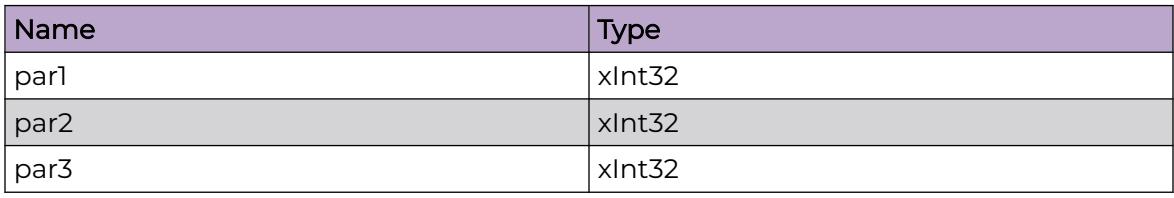

# ems.test.Xint64Warn

# Description

This is a test message used by the tool to test the EMS facility.

## Remedy
### **Severity**

Warning

#### Message Text

xint64 %par1%, %par2%, %par3%

# Message Parameters

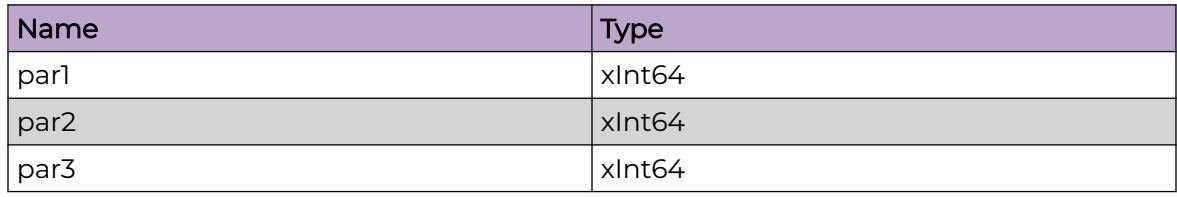

# ems.test.Sint64Warn

# Description

This is a test message used by the tool to test the EMS facility.

# Remedy

This is a SQA test message and should never appear in real life.

#### **Severity**

Warning

# Message Text

sint64 %par1%, %par2%, %par3%,

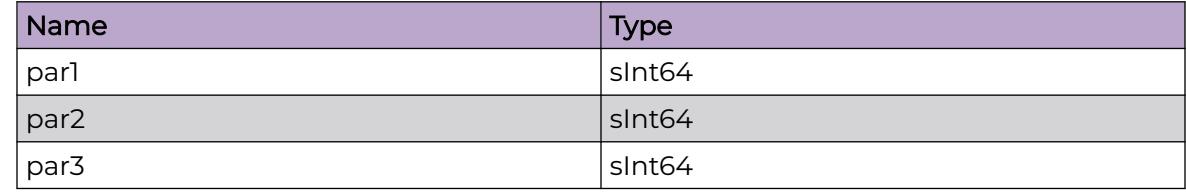

# ems.test.Uint64Warn

#### Description

This is a test message used by the tool to test the EMS facility.

#### Remedy

This is a SQA test message and should never appear in real life.

#### **Severity**

Warning

#### Message Text

uint64 %par1%, %par2%, %par3%

#### Message Parameters

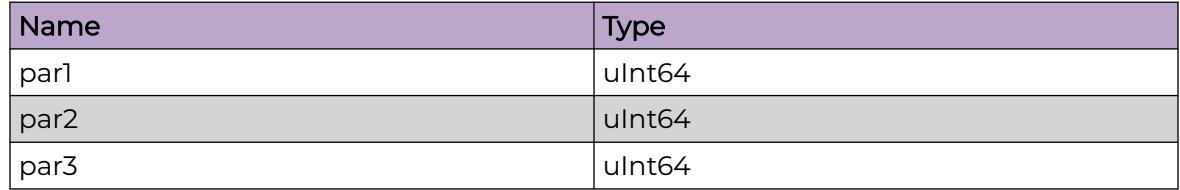

# ems.test.StringWarn

#### Description

This is a test message used by the tool to test the EMS facility.

#### Remedy

This is a SQA test message and should never appear in real life.

#### **Severity**

Warning

#### Message Text

string %par1%

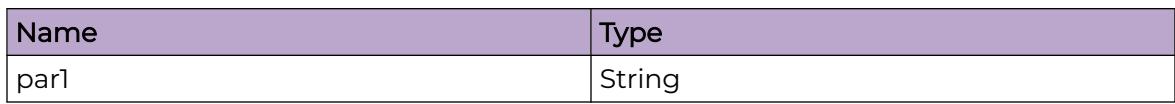

# ems.test.CharWarn

# Description

This is a test message used by the tool to test the EMS facility.

#### Remedy

This is a SQA test message and should never appear in real life.

#### **Severity**

Warning

### Message Text

char %par1%, %par2%, %par3%, %par4%, %par5%, %par6%, %par7%, %par8%

#### Message Parameters

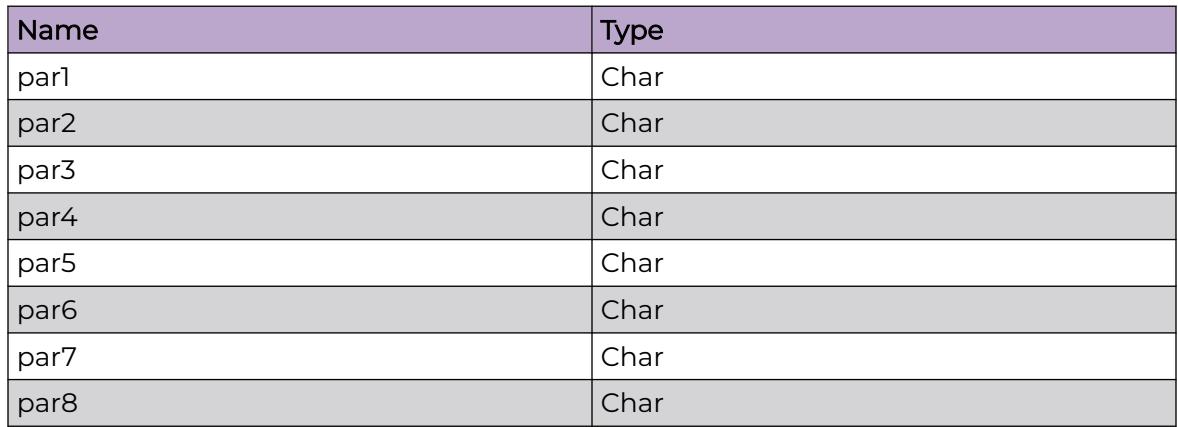

# ems.test.BufferWarn

# Description

This is a test message used by the tool to test the EMS facility.

# Remedy

This is a SQA test message and should never appear in real life.

## Severity

Warning

#### Message Text

buf ptr: %par1%, size: %par2%

## Message Parameters

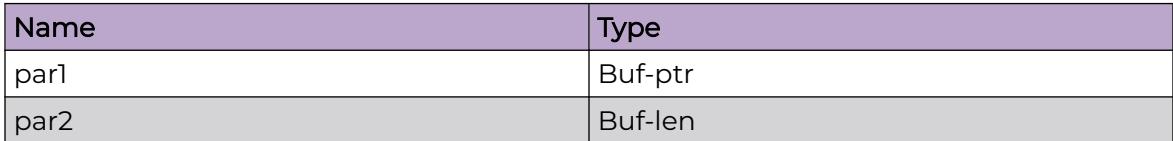

# ems.test.SlotWarn

## **Description**

This is a test message used by the tool to test the EMS facility.

#### Remedy

This is a SQA test message and should never appear in real life.

## **Severity**

Warning

#### Message Text

(in|out)slot %par1%, %par2%, %par3%

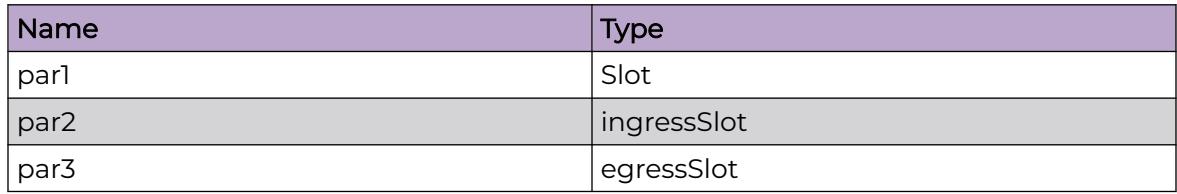

# ems.test.PortWarn

### Description

This is a test message used by the tool to test the EMS facility.

#### Remedy

This is a SQA test message and should never appear in real life.

#### **Severity**

Warning

#### Message Text

(in|out)port %par1%, %par2%, %par3%

#### Message Parameters

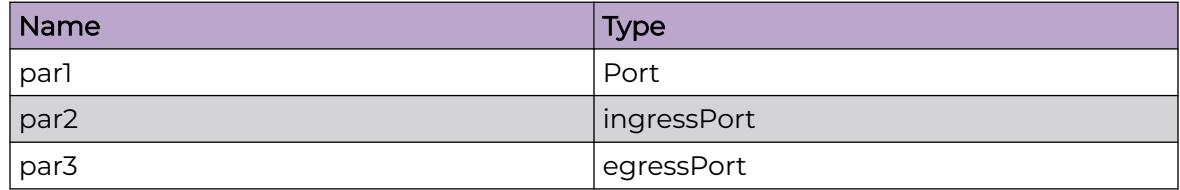

# ems.test.MacWarn

#### Description

This is a test message used by the tool to test the EMS facility.

### Remedy

This is a SQA test message and should never appear in real life.

#### **Severity**

Warning

# Message Text

(src|dst)mac %par1%, %par2%, %par3%

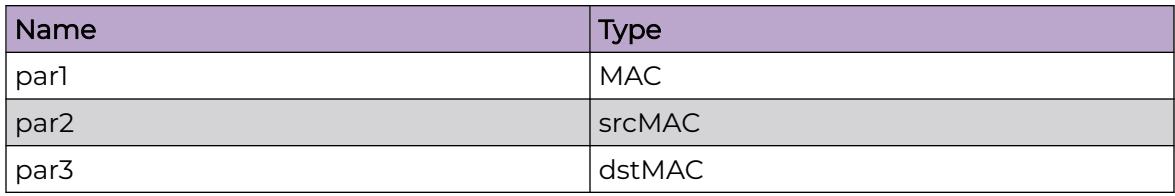

# ems.test.VlanWarn

# **Description**

This is a test message used by the tool to test the EMS facility.

### Remedy

This is a SQA test message and should never appear in real life.

#### Severity

Warning

#### Message Text

vlan %par1%

#### Message Parameters

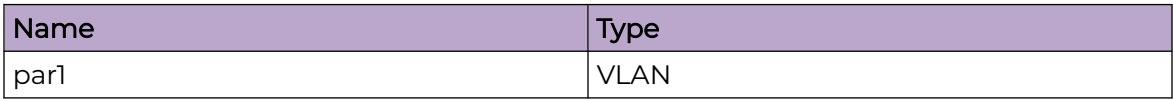

# ems.test.IPWarn

## Description

This is a test message used by the tool to test the EMS facility.

### Remedy

This is a SQA test message and should never appear in real life.

#### **Severity**

Warning

### Message Text

(src|dst)ip %par1%, %par2%, %par3%

# Message Parameters

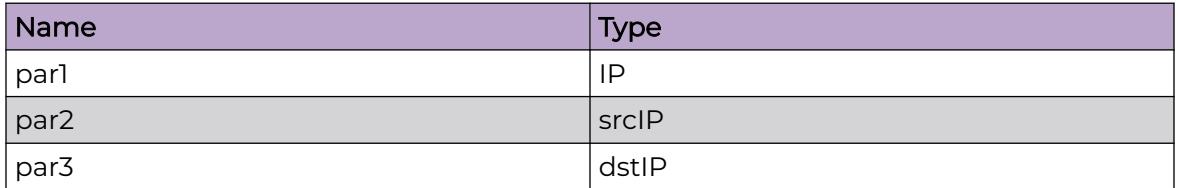

# ems.test.IPMaskLWarn

#### Description

This is a test message used by the tool to test the EMS facility.

#### Remedy

This is a SQA test message and should never appear in real life.

#### **Severity**

Warning

#### Message Text

ipmask %par1%

#### Message Parameters

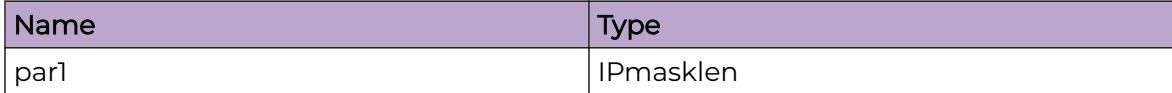

# ems.test.IPMaskVWarn

# Description

This is a test message used by the tool to test the EMS facility.

#### Remedy

This is a SQA test message and should never appear in real life.

### **Severity**

Warning

### Message Text

ipmaskval %par1% %par2% %par3%

# Message Parameters

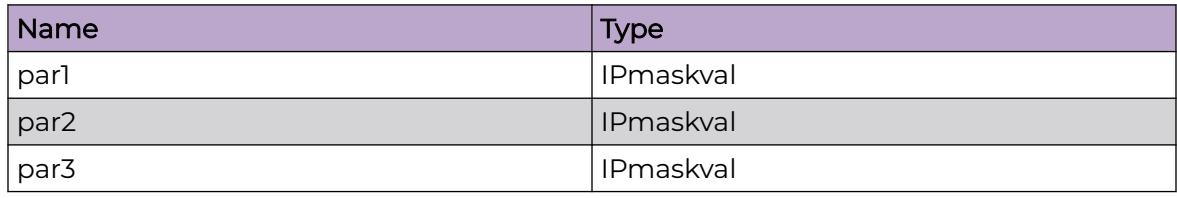

# ems.test.L4PortWarn

# Description

This is a test message used by the tool to test the EMS facility.

# Remedy

This is a SQA test message and should never appear in real life.

## **Severity**

Warning

# Message Text

(src|dst)l4port %par1%, %par2%, %par3%

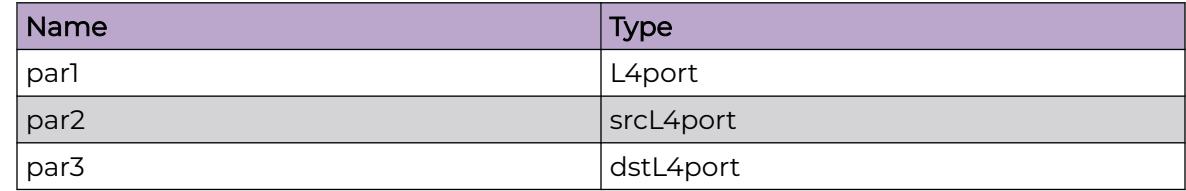

# ems.test.PtrWarn

#### Description

This is a test message used by the tool to test the EMS facility.

#### Remedy

This is a SQA test message and should never appear in real life.

#### **Severity**

Warning

#### Message Text

ptr %par1%

#### Message Parameters

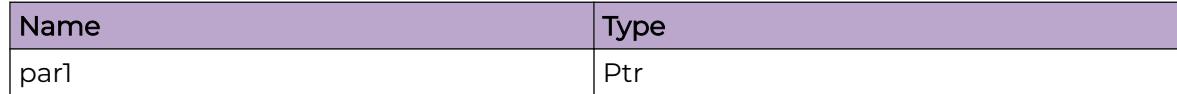

# ems.test.BGPPeerWarn

## Description

This is a test message used by the tool to test the EMS facility.

### Remedy

This is a SQA test message and should never appear in real life.

#### **Severity**

Warning

### Message Text

peer %peer%

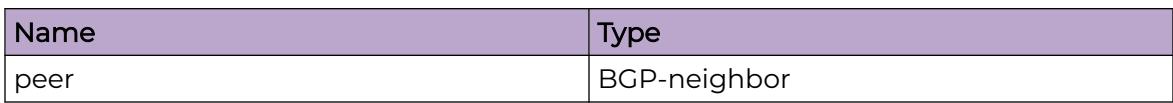

# ems.test.vtagWarn

# Description

This is a test message used by the tool to test the EMS facility.

#### Remedy

This is a SQA test message and should never appear in real life.

#### **Severity**

Warning

#### Message Text

vlan-tag %par1%, %par2%, %par3%

#### Message Parameters

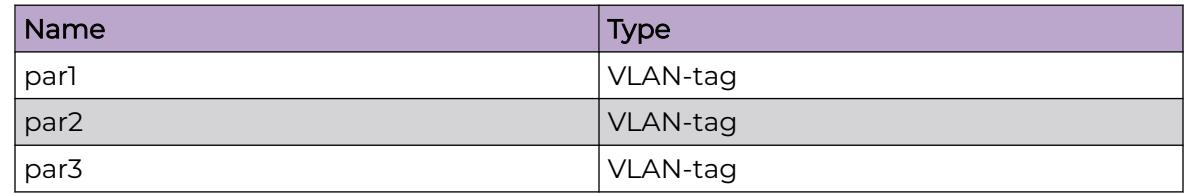

# ems.test.parmsWarn

#### Description

This is a test message used by the tool to test the EMS facility.

#### Remedy

This is a SQA test message and should never appear in real life.

## **Severity**

Warning

#### Message Text

parms %par1%, %par2%, %par3%, %par4%, %par5%, %par6%, %par7%, %par8%, %par9%, %par10%

#### Message Parameters

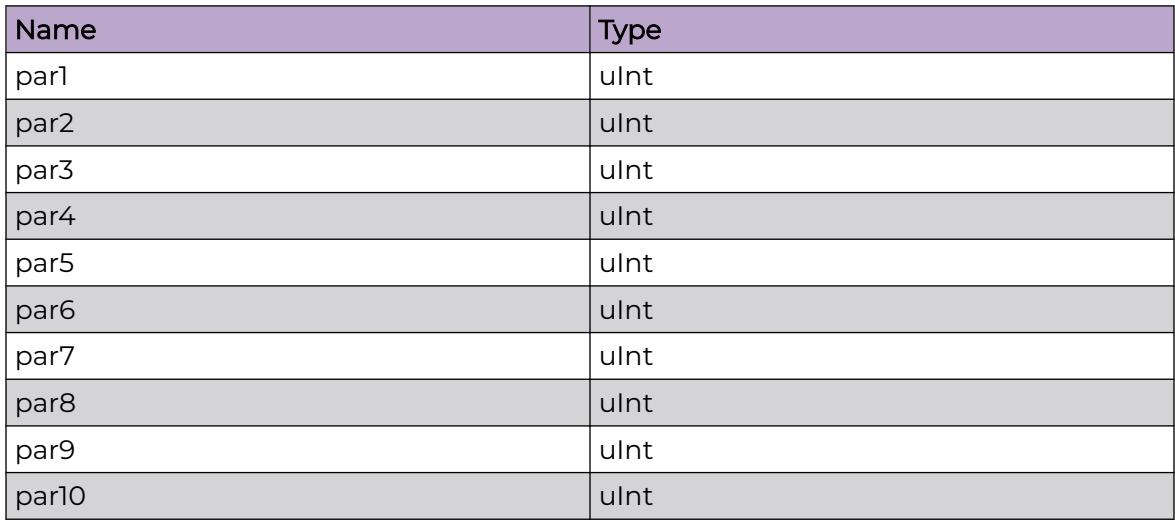

# ems.test.slotPortWarn

# Description

This is a test message used by the tool to test the EMS facility.

# Remedy

This is a SQA test message and should never appear in real life.

# Severity

Warning

#### Message Text

slotPort %sp%, %ssp%, %dsp%

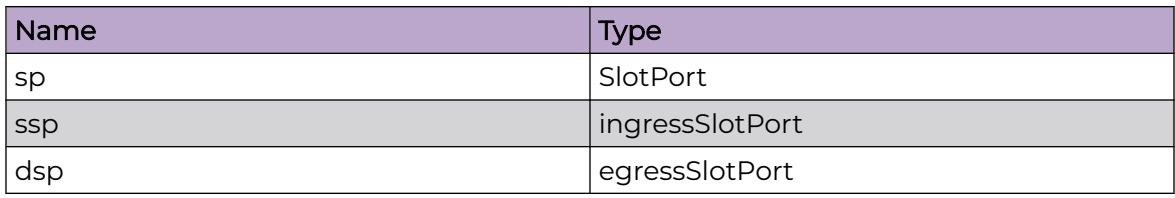

# ems.test.BGPRouterWarn

## **Description**

This is a test message used by the tool to test the EMS facility.

### Remedy

This is a SQA test message and should never appear in real life.

#### Severity

Warning

#### Message Text

routerID %routerID%

#### Message Parameters

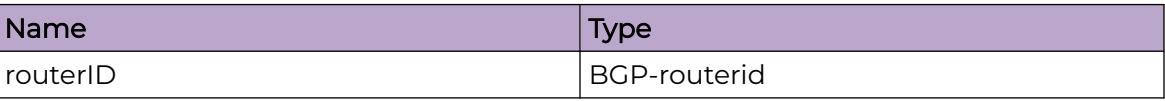

# ems.test.EAPSWarn

## Description

This is a test message used by the tool to test the EMS facility.

# Remedy

This is a SQA test message and should never appear in real life.

#### **Severity**

Warning

### Message Text

EAPS Domain %domain%

# Message Parameters

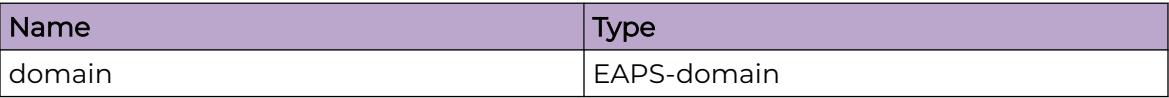

# ems.test.Sint8Warn

#### **Description**

This is a test message used by the tool to test the EMS facility.

#### Remedy

This is a SQA test message and should never appear in real life.

#### **Severity**

Warning

#### Message Text

sint8 %par1%, %par2%, %par3%

#### Message Parameters

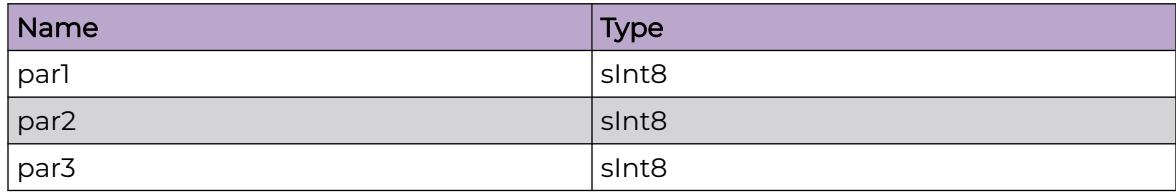

# ems.test.Sint16Warn

# Description

This is a test message used by the tool to test the EMS facility.

#### Remedy

This is a SQA test message and should never appear in real life.

#### **Severity**

Warning

#### Message Text

sint16 %par1%, %par2%, %par3%

#### Message Parameters

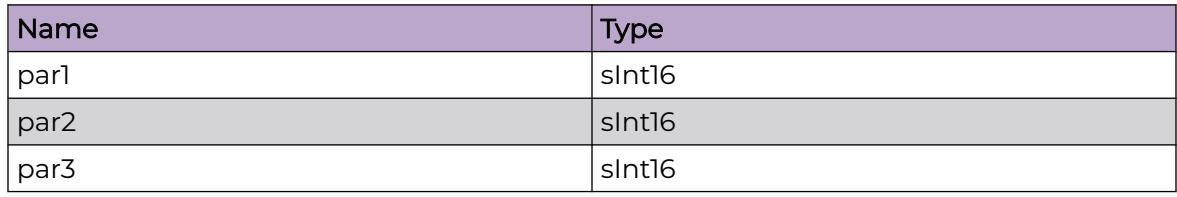

# ems.test.Sint32Warn

# Description

This is a test message used by the tool to test the EMS facility.

### Remedy

This is a SQA test message and should never appear in real life.

#### **Severity**

Warning

# Message Text

sint32 %par1%, %par2%, %par3%

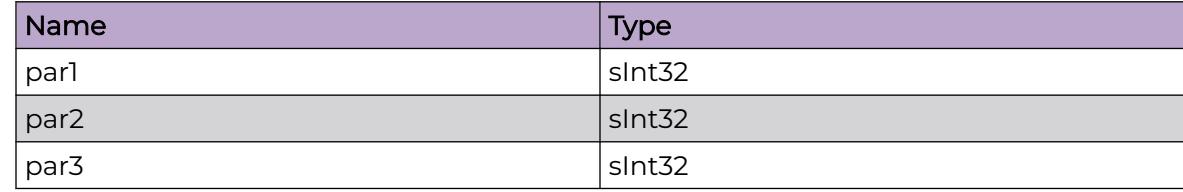

# ems.test.Uint8Warn

### Description

This is a test message used by the tool to test the EMS facility.

#### Remedy

This is a SQA test message and should never appear in real life.

#### **Severity**

Warning

#### Message Text

uint8 %par1%, %par2%, %par3%

#### Message Parameters

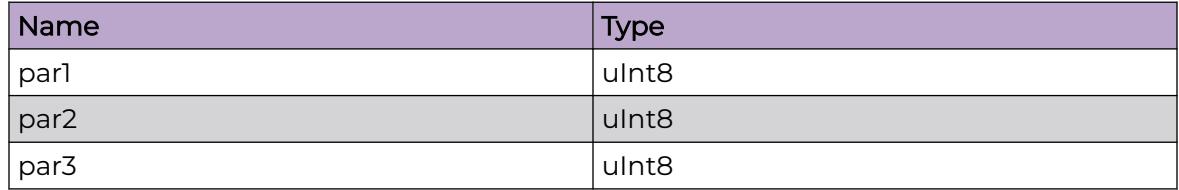

# ems.test.Uint16Warn

#### Description

This is a test message used by the tool to test the EMS facility.

### Remedy

This is a SQA test message and should never appear in real life.

#### **Severity**

Warning

# Message Text

uint16 %par1%, %par2%, %par3%

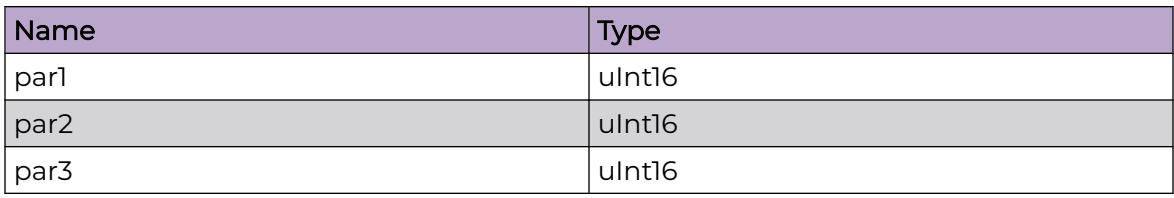

# ems.test.Uint32Warn

## **Description**

This is a test message used by the tool to test the EMS facility.

### Remedy

This is a SQA test message and should never appear in real life.

#### **Severity**

Warning

#### Message Text

uint32 %par1%, %par2%, %par3%

#### Message Parameters

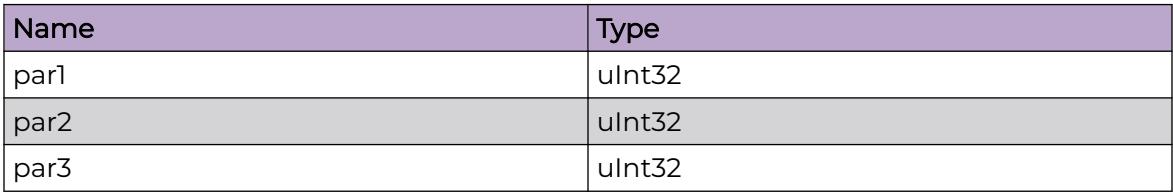

# ems.test.MsgNotice

# Description

This is a test message used by the tool to test the EMS facility.

### Remedy

This is a SQA test message and should never appear in real life.

### **Severity**

Notice

# Message Text

This is an EMS test message \n; msgID =  $\text{\$msgID\$}$ 

# Message Parameters

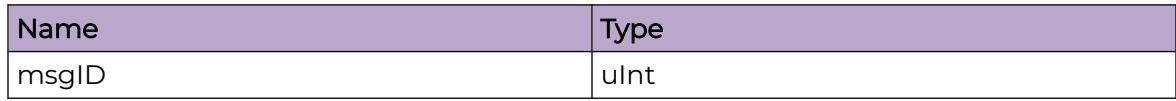

# ems.test.UintNotice

## **Description**

This is a test message used by the tool to test the EMS facility.

## Remedy

This is a SQA test message and should never appear in real life.

#### Severity

Notice

# Message Text

uint %par1%, %par2%, %par3%

#### Message Parameters

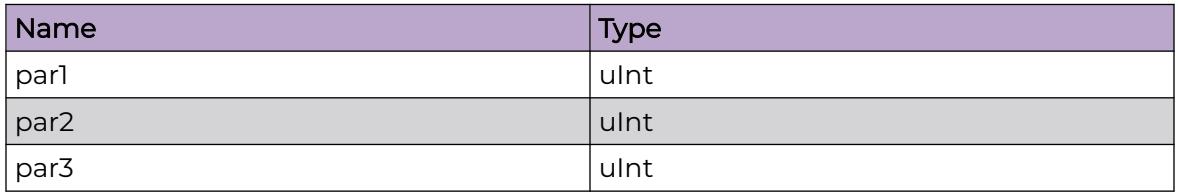

# ems.test.SintNotice

# **Description**

This is a test message used by the tool to test the EMS facility.

## Remedy

This is a SQA test message and should never appear in real life.

## Severity

Notice

#### Message Text

sint %par1%, %par2%, %par3%

### Message Parameters

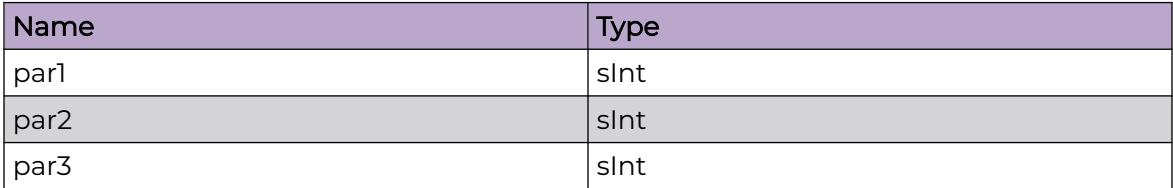

# ems.test.XintNotice

### **Description**

This is a test message used by the tool to test the EMS facility.

#### Remedy

This is a SQA test message and should never appear in real life.

### Severity

Notice

#### Message Text

xint %par1%, %par2%, %par3%

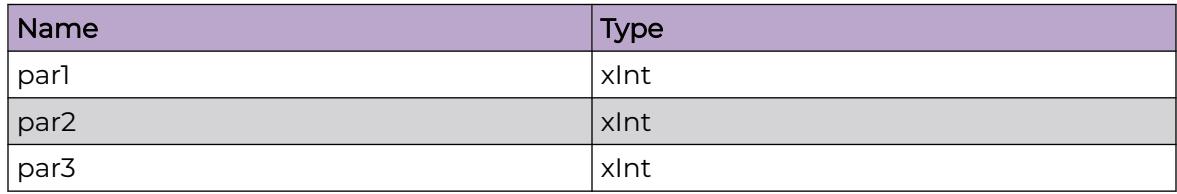

# ems.test.Xint8Notice

#### Description

This is a test message used by the tool to test the EMS facility.

#### Remedy

This is a SQA test message and should never appear in real life.

#### **Severity**

Notice

#### Message Text

xint8 %par1%, %par2%, %par3%

#### Message Parameters

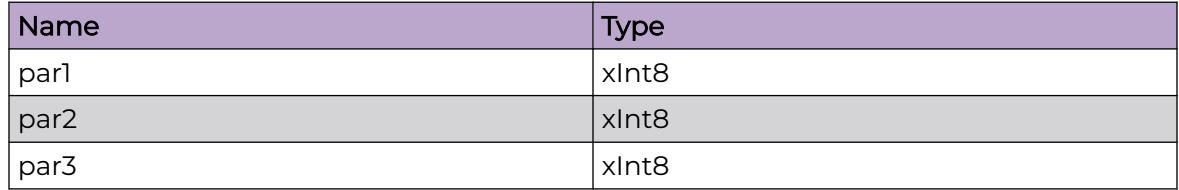

# ems.test.Xint16Notice

#### Description

This is a test message used by the tool to test the EMS facility.

# Remedy

This is a SQA test message and should never appear in real life.

#### **Severity**

Notice

# Message Text

xint16 %par1%, %par2%, %par3%

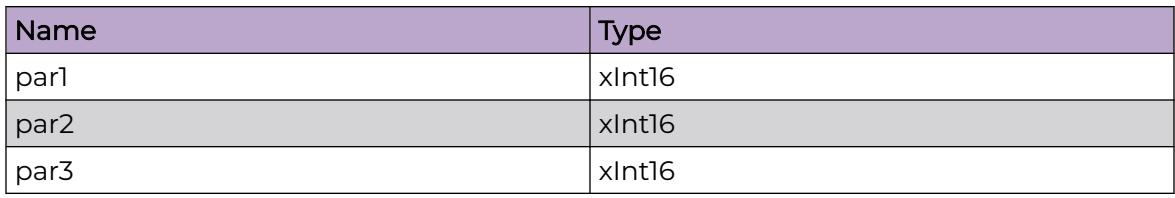

# ems.test.Xint32Notice

# **Description**

This is a test message used by the tool to test the EMS facility.

### Remedy

This is a SQA test message and should never appear in real life.

#### **Severity**

Notice

#### Message Text

xint32 %par1%, %par2%, %par3%

#### Message Parameters

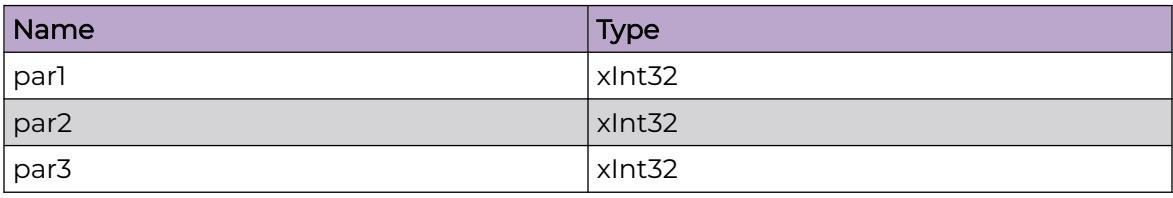

# ems.test.Xint64Notice

# Description

This is a test message used by the tool to test the EMS facility.

#### Remedy

This is a SQA test message and should never appear in real life.

### **Severity**

Notice

### Message Text

xint64 %par1%, %par2%, %par3%

# Message Parameters

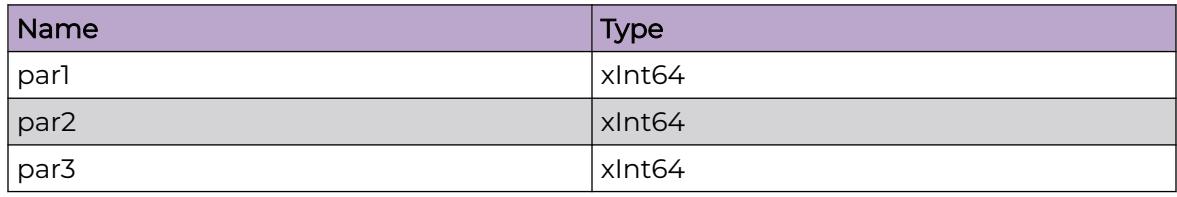

# ems.test.Sint64Notice

# Description

This is a test message used by the tool to test the EMS facility.

# Remedy

This is a SQA test message and should never appear in real life.

## **Severity**

Notice

# Message Text

sint64 %par1%, %par2%, %par3%,

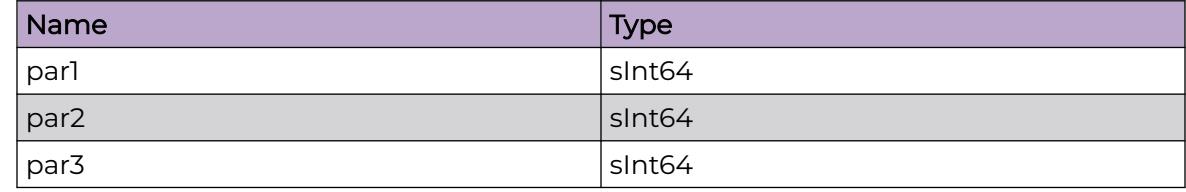

# ems.test.Uint64Notice

# Description

This is a test message used by the tool to test the EMS facility.

#### Remedy

This is a SQA test message and should never appear in real life.

#### **Severity**

Notice

#### Message Text

uint64 %par1%, %par2%, %par3%

#### Message Parameters

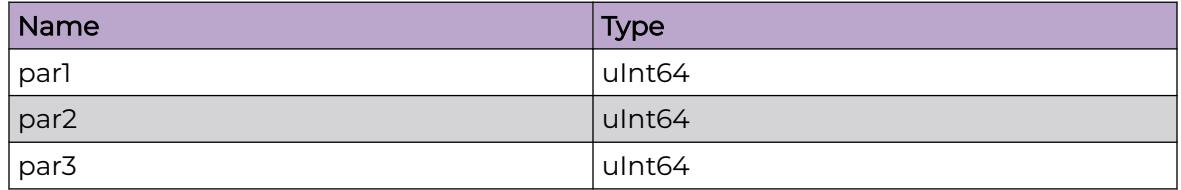

# ems.test.StringNotice

#### Description

This is a test message used by the tool to test the EMS facility.

### Remedy

This is a SQA test message and should never appear in real life.

#### **Severity**

Notice

#### Message Text

string %par1%

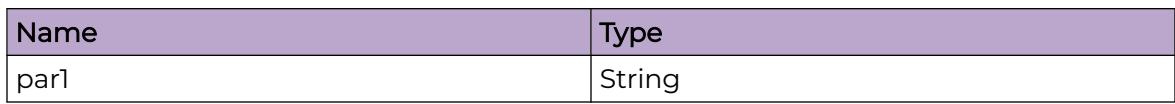

# ems.test.CharNotice

## Description

This is a test message used by the tool to test the EMS facility.

#### Remedy

This is a SQA test message and should never appear in real life.

## Severity

Notice

## Message Text

char %par1%, %par2%, %par3%, %par4%, %par5%, %par6%, %par7%, %par8%

#### Message Parameters

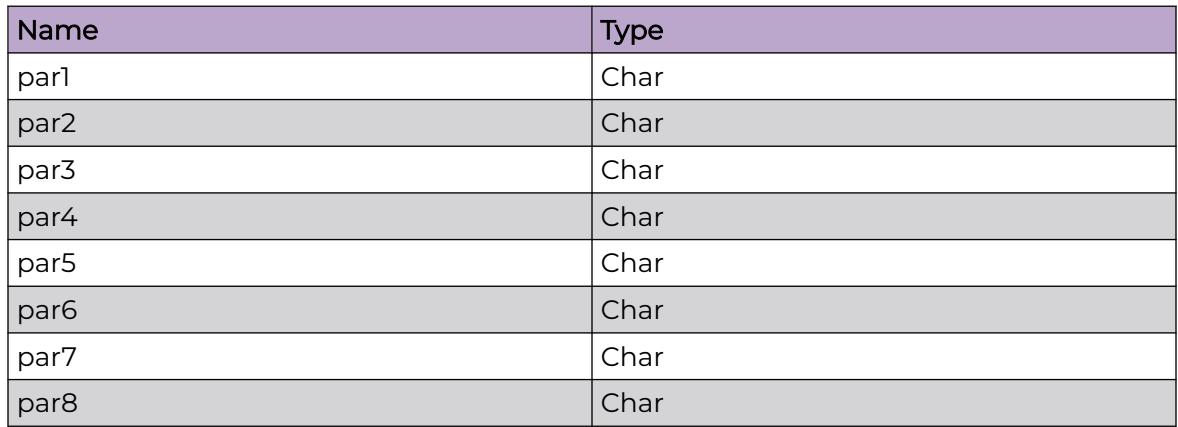

# ems.test.BufferNotice

# Description

This is a test message used by the tool to test the EMS facility.

# Remedy

This is a SQA test message and should never appear in real life.

## Severity

Notice

#### Message Text

buf ptr: %par1%, size: %par2%

### Message Parameters

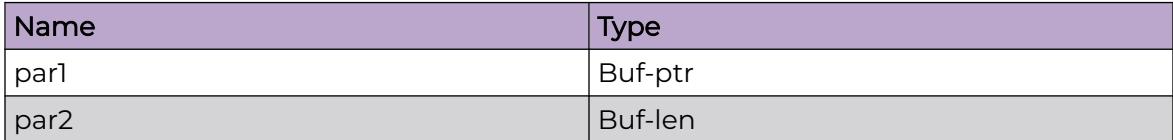

# ems.test.SlotNotice

# Description

This is a test message used by the tool to test the EMS facility.

### Remedy

This is a SQA test message and should never appear in real life.

## **Severity**

Notice

#### Message Text

(in|out)slot %par1%, %par2%, %par3%

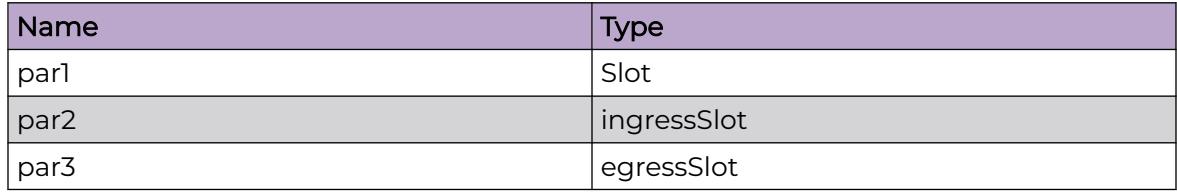

# ems.test.PortNotice

## Description

This is a test message used by the tool to test the EMS facility.

#### Remedy

This is a SQA test message and should never appear in real life.

#### **Severity**

Notice

#### Message Text

(in|out)port %par1%, %par2%, %par3%

#### Message Parameters

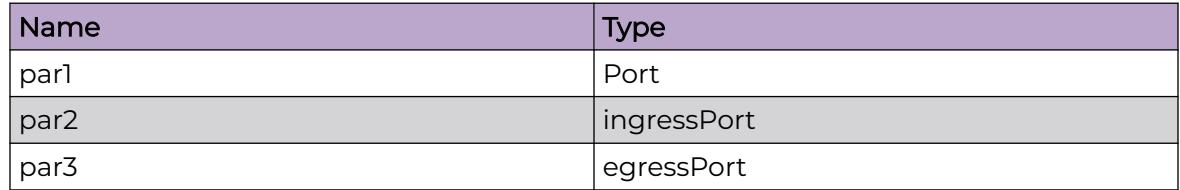

# ems.test.MacNotice

# Description

This is a test message used by the tool to test the EMS facility.

# Remedy

This is a SQA test message and should never appear in real life.

#### **Severity**

Notice

# Message Text

(src|dst)mac %par1%, %par2%, %par3%

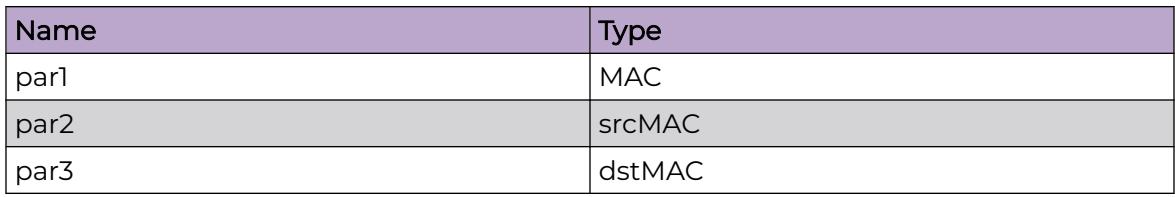

# ems.test.VlanNotice

# **Description**

This is a test message used by the tool to test the EMS facility.

## Remedy

This is a SQA test message and should never appear in real life.

#### **Severity**

Notice

#### Message Text

vlan %par1%

#### Message Parameters

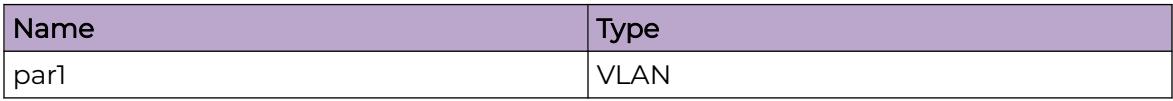

# ems.test.IPNotice

## Description

This is a test message used by the tool to test the EMS facility.

### Remedy

This is a SQA test message and should never appear in real life.

#### **Severity**

Notice

#### Message Text

(src|dst)ip %par1%, %par2%, %par3%

# Message Parameters

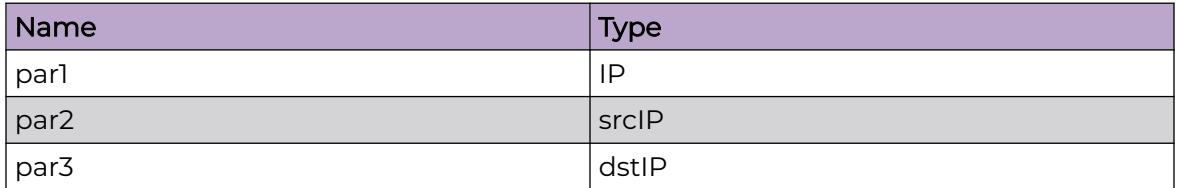

# ems.test.IPMaskLNotice

### Description

This is a test message used by the tool to test the EMS facility.

#### Remedy

This is a SQA test message and should never appear in real life.

#### **Severity**

Notice

#### Message Text

ipmask %par1%

#### Message Parameters

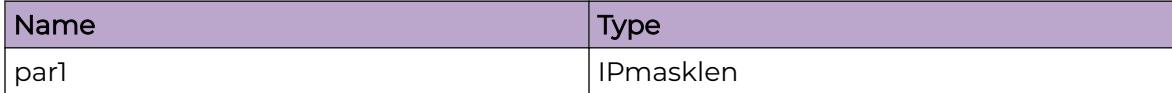

# ems.test.IPMaskVNotice

## Description

This is a test message used by the tool to test the EMS facility.

#### Remedy

This is a SQA test message and should never appear in real life.

### **Severity**

Notice

#### Message Text

ipmaskval %par1% %par2% %par3%

# Message Parameters

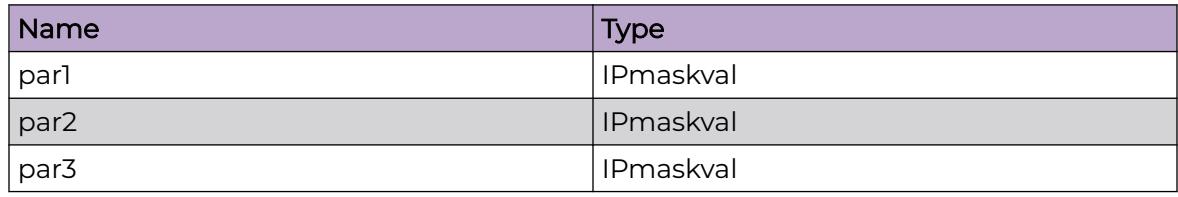

# ems.test.L4PortNotice

# Description

This is a test message used by the tool to test the EMS facility.

# Remedy

This is a SQA test message and should never appear in real life.

#### **Severity**

Notice

# Message Text

(src|dst)l4port %par1%, %par2%, %par3%

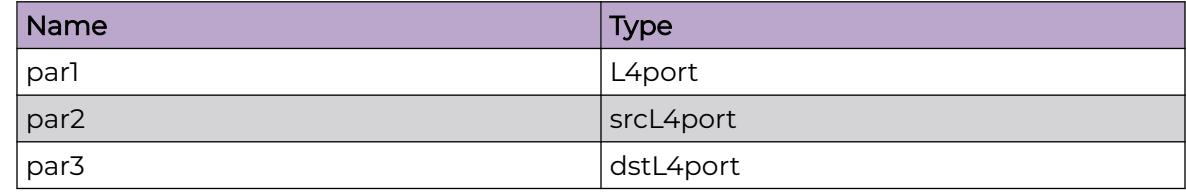

# ems.test.PtrNotice

# Description

This is a test message used by the tool to test the EMS facility.

#### Remedy

This is a SQA test message and should never appear in real life.

#### **Severity**

Notice

#### Message Text

ptr %par1%

#### Message Parameters

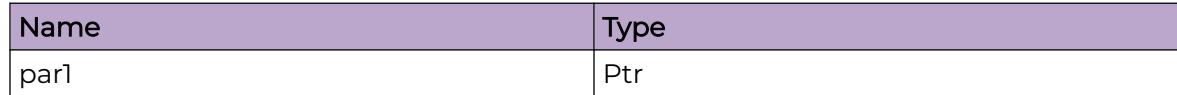

# ems.test.BGPPeerNotice

## Description

This is a test message used by the tool to test the EMS facility.

#### Remedy

This is a SQA test message and should never appear in real life.

#### **Severity**

Notice

### Message Text

peer %peer%

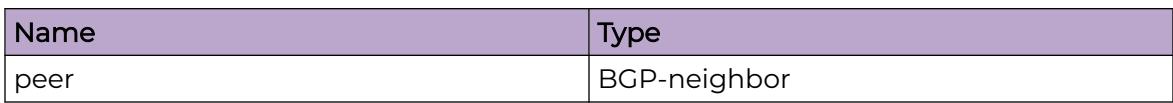

# ems.test.vtagNotice

## Description

This is a test message used by the tool to test the EMS facility.

#### Remedy

This is a SQA test message and should never appear in real life.

## Severity

Notice

## Message Text

vlan-tag %par1%, %par2%, %par3%

#### Message Parameters

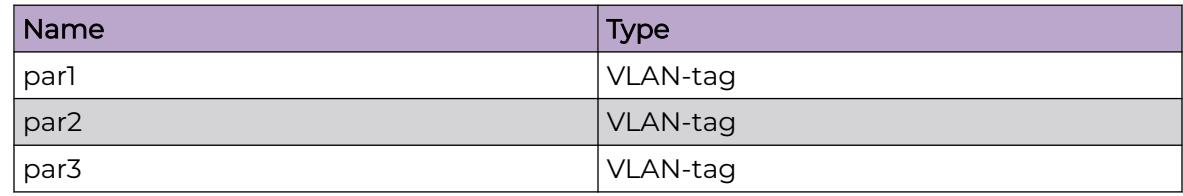

# ems.test.parmsNotice

## Description

This is a test message used by the tool to test the EMS facility.

### Remedy

This is a SQA test message and should never appear in real life.

#### **Severity**

Notice

#### Message Text

parms %par1%, %par2%, %par3%, %par4%, %par5%, %par6%, %par7%, %par8%, %par9%, %par10%

#### Message Parameters

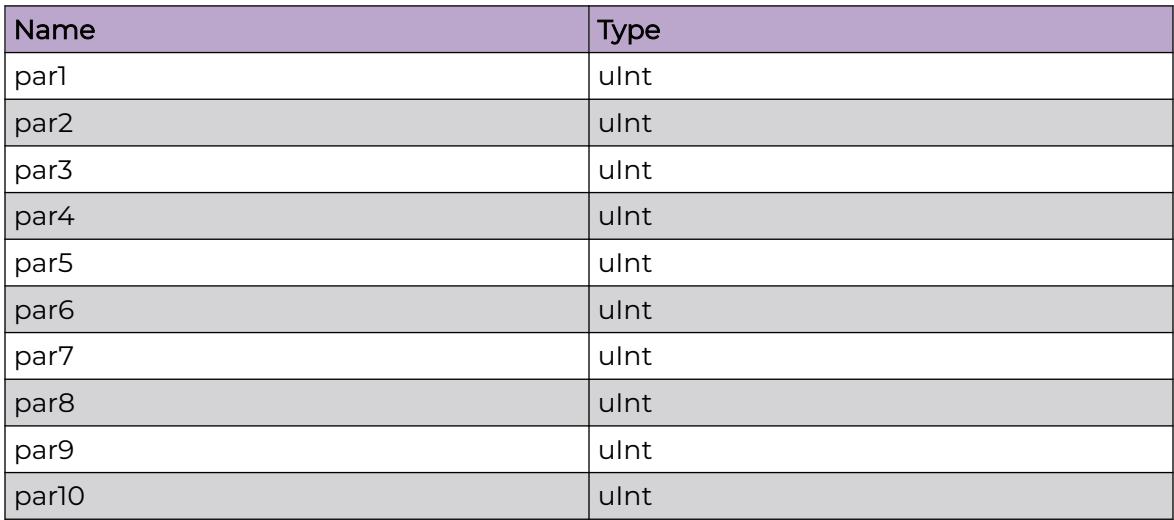

# ems.test.slotPortNotice

# Description

This is a test message used by the tool to test the EMS facility.

# Remedy

This is a SQA test message and should never appear in real life.

# Severity

Notice

## Message Text

slotPort %sp%, %ssp%, %dsp%

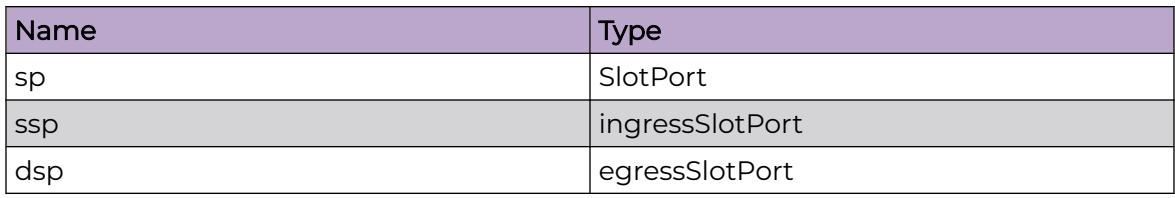

# ems.test.BGPRouterNotice

# **Description**

This is a test message used by the tool to test the EMS facility.

### Remedy

This is a SQA test message and should never appear in real life.

#### **Severity**

Notice

#### Message Text

routerID %routerID%

#### Message Parameters

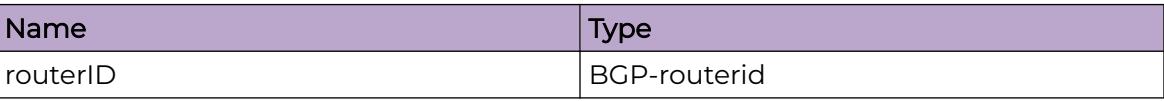

# ems.test.EAPSNotice

## Description

This is a test message used by the tool to test the EMS facility.

# Remedy

This is a SQA test message and should never appear in real life.

#### **Severity**

Notice

### Message Text

EAPS Domain %domain%

# Message Parameters

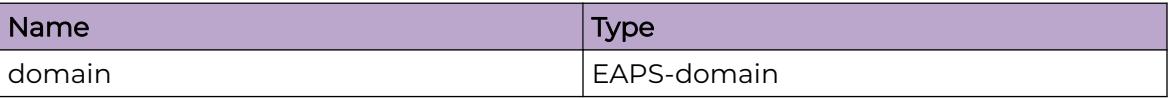

# ems.test.Sint8Notice

#### Description

This is a test message used by the tool to test the EMS facility.

#### Remedy

This is a SQA test message and should never appear in real life.

#### **Severity**

Notice

#### Message Text

sint8 %par1%, %par2%, %par3%

#### Message Parameters

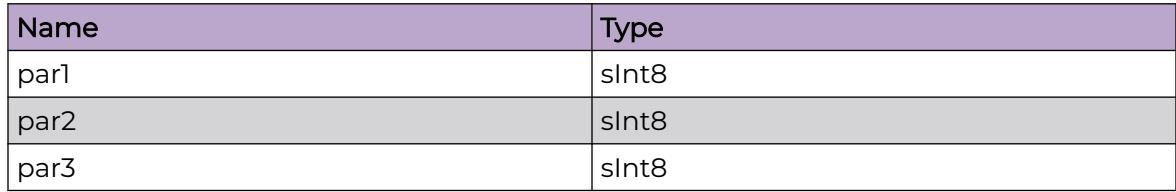

# ems.test.Sint16Notice

# Description

This is a test message used by the tool to test the EMS facility.

#### Remedy

This is a SQA test message and should never appear in real life.

### **Severity**

Notice

#### Message Text

sint16 %par1%, %par2%, %par3%

# Message Parameters

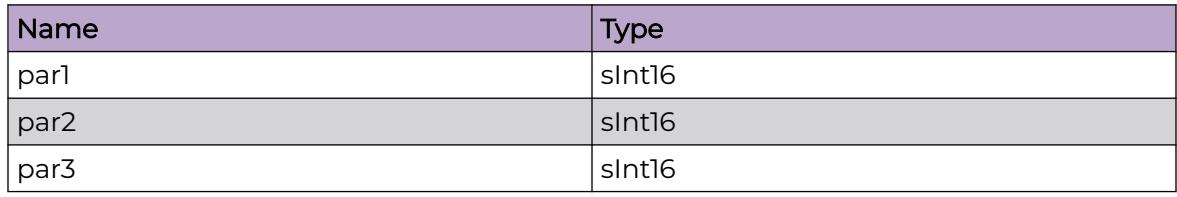

# ems.test.Sint32Notice

# Description

This is a test message used by the tool to test the EMS facility.

# Remedy

This is a SQA test message and should never appear in real life.

#### **Severity**

Notice

# Message Text

sint32 %par1%, %par2%, %par3%

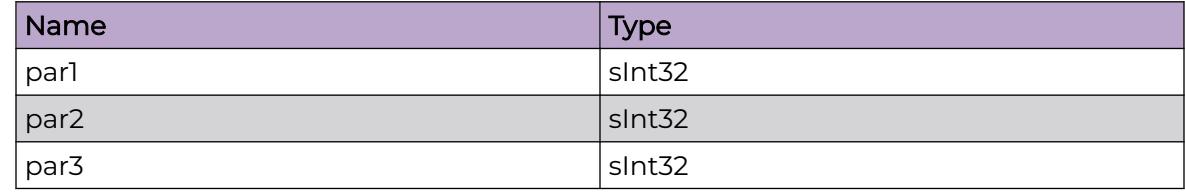

# ems.test.Uint8Notice

### Description

This is a test message used by the tool to test the EMS facility.

#### Remedy

This is a SQA test message and should never appear in real life.

#### **Severity**

Notice

#### Message Text

uint8 %par1%, %par2%, %par3%

#### Message Parameters

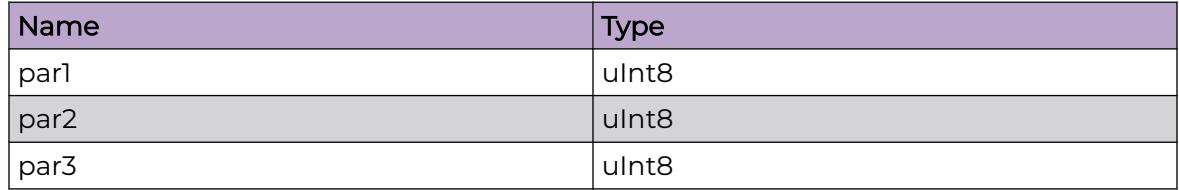

# ems.test.Uint16Notice

#### Description

This is a test message used by the tool to test the EMS facility.

# Remedy

This is a SQA test message and should never appear in real life.

#### **Severity**

Notice

#### Message Text

uint16 %par1%, %par2%, %par3%

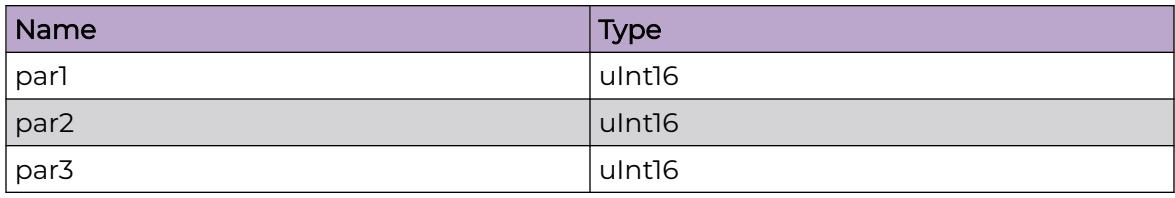

# ems.test.Uint32Notice

# **Description**

This is a test message used by the tool to test the EMS facility.

#### Remedy

This is a SQA test message and should never appear in real life.

#### Severity

Notice

#### Message Text

uint32 %par1%, %par2%, %par3%

#### Message Parameters

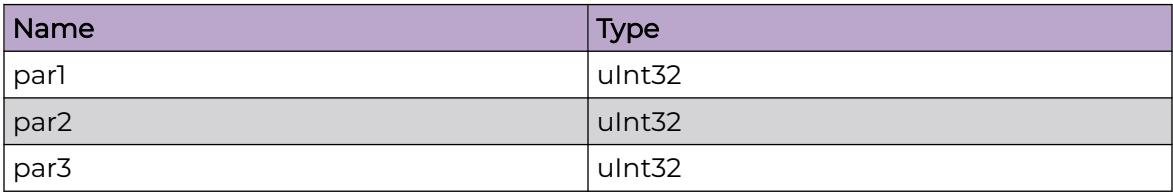

# ems.test.MsgInfo

# Description

This is a test message used by the tool to test the EMS facility.

# Remedy

This is a SQA test message and should never appear in real life.
## **Severity**

Info

## Message Text

This is an EMS test message \n; msgID =  $\text{\$msgID\$}$ 

## Message Parameters

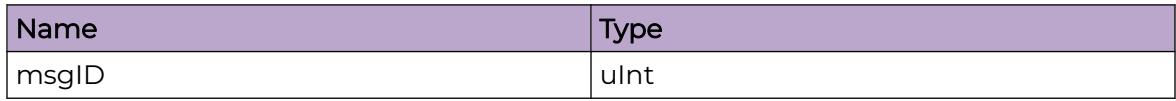

# ems.test.UintInfo

## **Description**

This is a test message used by the tool to test the EMS facility.

### Remedy

This is a SQA test message and should never appear in real life.

#### Severity

Info

## Message Text

uint %par1%, %par2%, %par3%

## Message Parameters

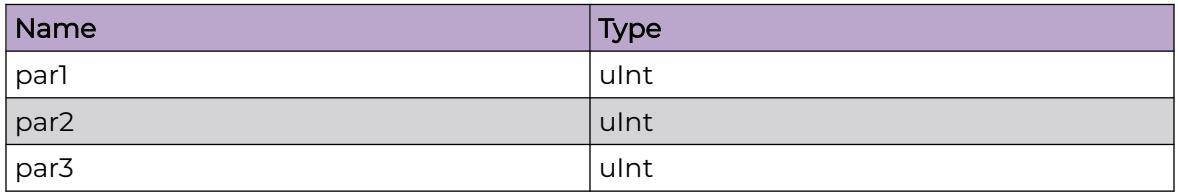

# ems.test.SintInfo

## **Description**

This is a test message used by the tool to test the EMS facility.

## Remedy

This is a SQA test message and should never appear in real life.

## Severity

Info

## Message Text

sint %par1%, %par2%, %par3%

## Message Parameters

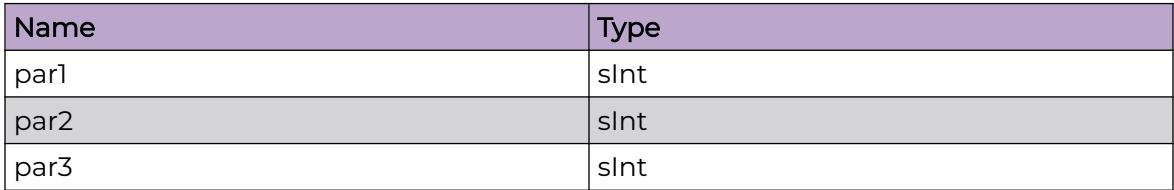

# ems.test.XintInfo

## **Description**

This is a test message used by the tool to test the EMS facility.

## Remedy

This is a SQA test message and should never appear in real life.

### Severity

Info

## Message Text

xint %par1%, %par2%, %par3%

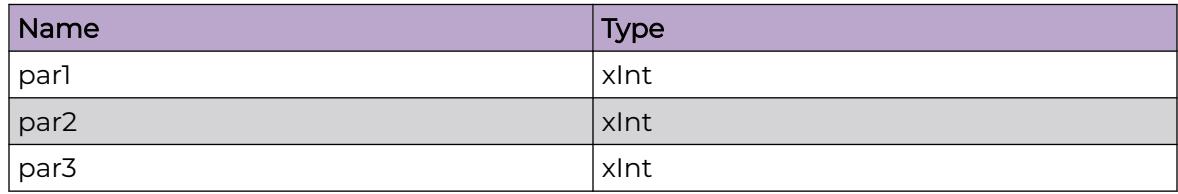

# ems.test.Xint8Info

## **Description**

This is a test message used by the tool to test the EMS facility.

### Remedy

This is a SQA test message and should never appear in real life.

#### **Severity**

Info

#### Message Text

xint8 %par1%, %par2%, %par3%

#### Message Parameters

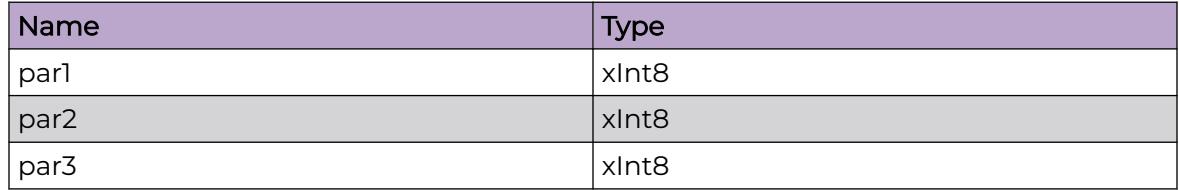

# ems.test.Xint16Info

## **Description**

This is a test message used by the tool to test the EMS facility.

## Remedy

This is a SQA test message and should never appear in real life.

#### **Severity**

Info

## Message Text

xint16 %par1%, %par2%, %par3%

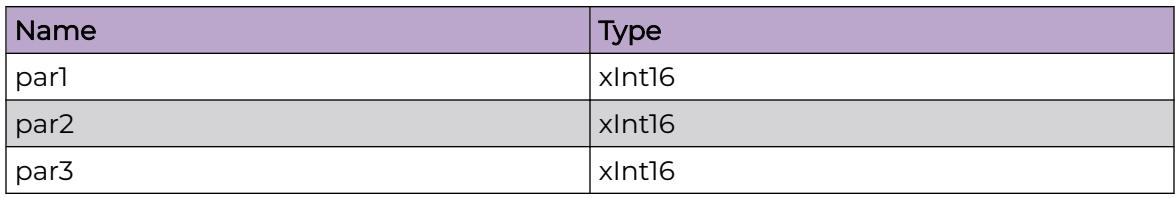

# ems.test.Xint32Info

# **Description**

This is a test message used by the tool to test the EMS facility.

## Remedy

This is a SQA test message and should never appear in real life.

### Severity

Info

### Message Text

xint32 %par1%, %par2%, %par3%

## Message Parameters

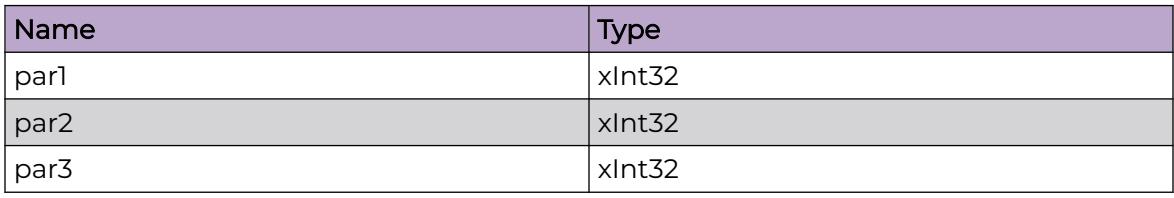

# ems.test.Xint64Info

# Description

This is a test message used by the tool to test the EMS facility.

## Remedy

This is a SQA test message and should never appear in real life.

## **Severity**

Info

## Message Text

xint64 %par1%, %par2%, %par3%

# Message Parameters

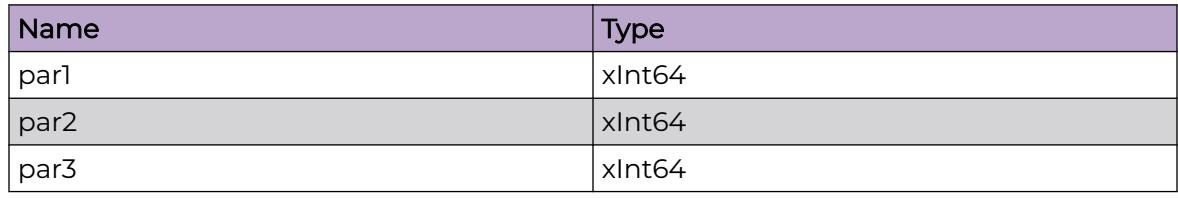

# ems.test.Sint64Info

# Description

This is a test message used by the tool to test the EMS facility.

## Remedy

This is a SQA test message and should never appear in real life.

## **Severity**

Info

# Message Text

sint64 %par1%, %par2%, %par3%,

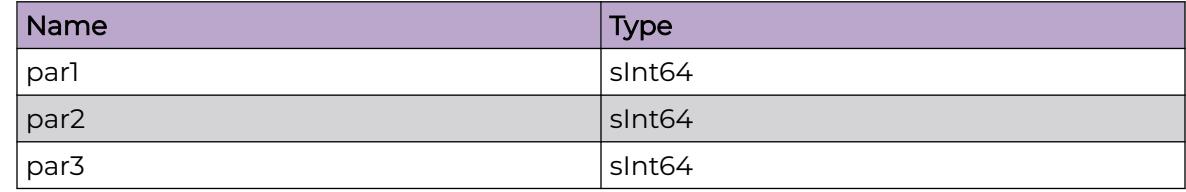

# ems.test.Uint64Info

# Description

This is a test message used by the tool to test the EMS facility.

#### Remedy

This is a SQA test message and should never appear in real life.

### **Severity**

Info

#### Message Text

uint64 %par1%, %par2%, %par3%

#### Message Parameters

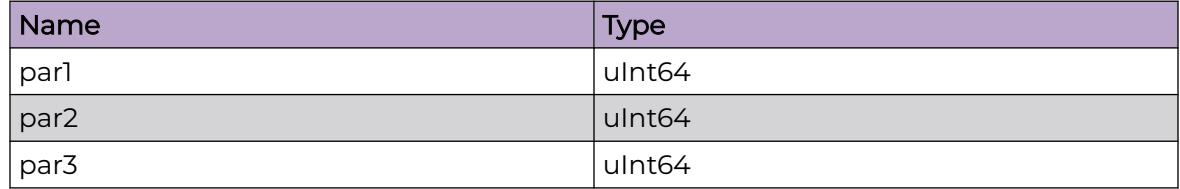

# ems.test.StringInfo

## **Description**

This is a test message used by the tool to test the EMS facility.

## Remedy

This is a SQA test message and should never appear in real life.

#### **Severity**

Info

#### Message Text

string %par1%

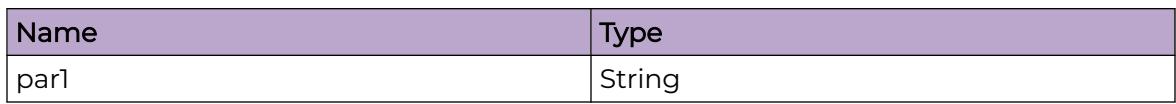

# ems.test.CharInfo

## Description

This is a test message used by the tool to test the EMS facility.

## Remedy

This is a SQA test message and should never appear in real life.

## **Severity**

Info

## Message Text

char %par1%, %par2%, %par3%, %par4%, %par5%, %par6%, %par7%, %par8%

## Message Parameters

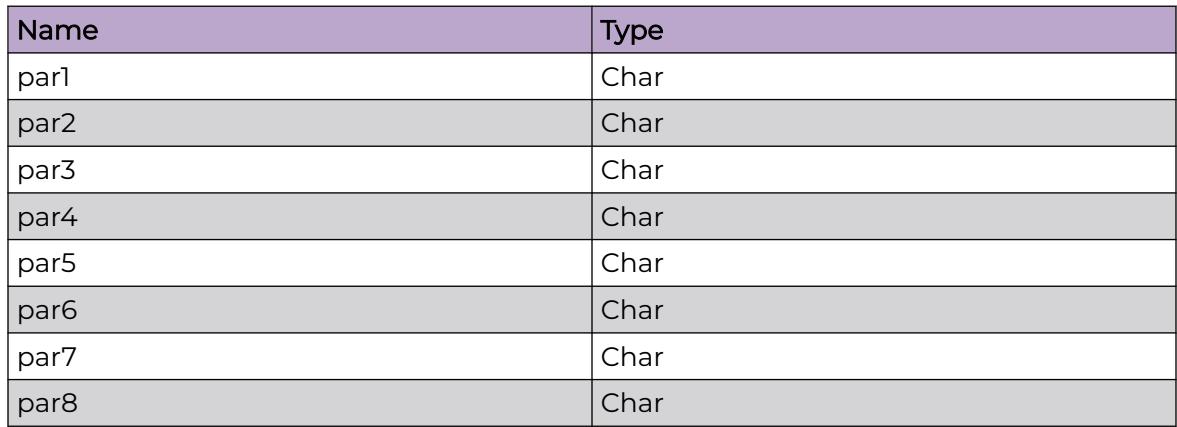

# ems.test.BufferInfo

# Description

This is a test message used by the tool to test the EMS facility.

## Remedy

This is a SQA test message and should never appear in real life.

## Severity

Info

## Message Text

buf ptr: %par1%, size: %par2%

## Message Parameters

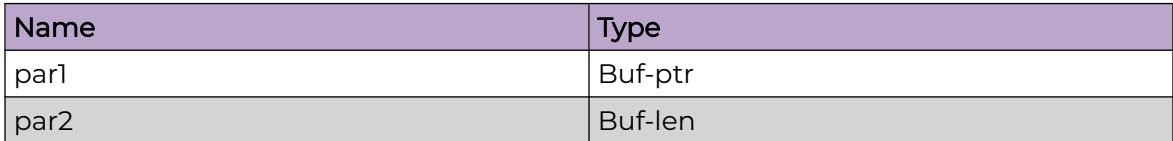

# ems.test.SlotInfo

# Description

This is a test message used by the tool to test the EMS facility.

## Remedy

This is a SQA test message and should never appear in real life.

## **Severity**

Info

## Message Text

(in|out)slot %par1%, %par2%, %par3%

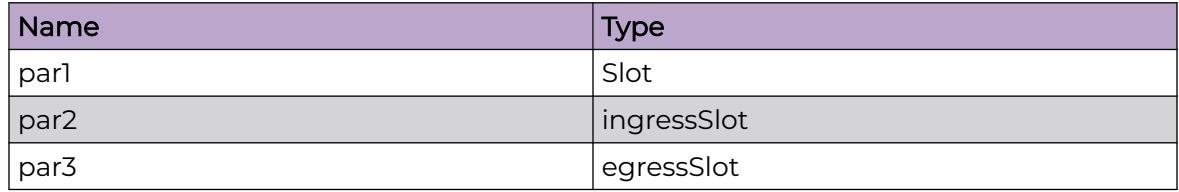

# ems.test.PortInfo

## **Description**

This is a test message used by the tool to test the EMS facility.

### Remedy

This is a SQA test message and should never appear in real life.

#### **Severity**

Info

### Message Text

(in|out)port %par1%, %par2%, %par3%

#### Message Parameters

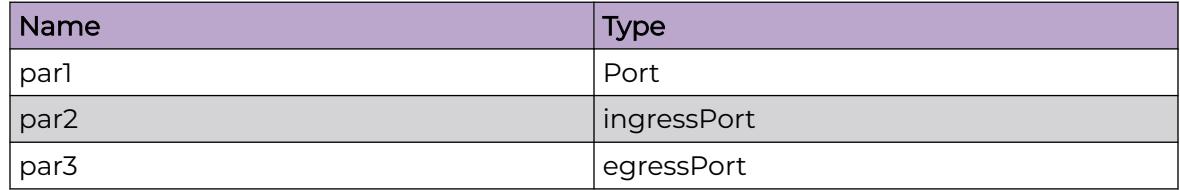

# ems.test.MacInfo

## **Description**

This is a test message used by the tool to test the EMS facility.

## Remedy

This is a SQA test message and should never appear in real life.

#### **Severity**

Info

## Message Text

(src|dst)mac %par1%, %par2%, %par3%

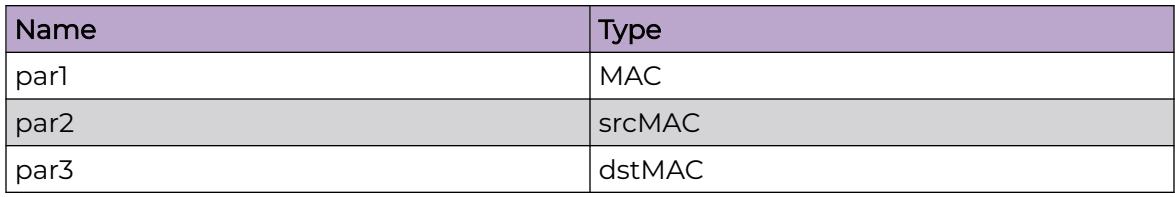

# ems.test.VlanInfo

# **Description**

This is a test message used by the tool to test the EMS facility.

## Remedy

This is a SQA test message and should never appear in real life.

### Severity

Info

### Message Text

vlan %par1%

## Message Parameters

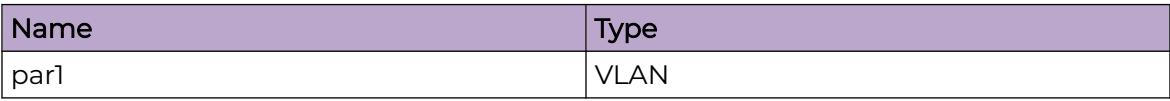

# ems.test.IPInfo

## **Description**

This is a test message used by the tool to test the EMS facility.

## Remedy

This is a SQA test message and should never appear in real life.

## **Severity**

Info

## Message Text

(src|dst)ip %par1%, %par2%, %par3%

## Message Parameters

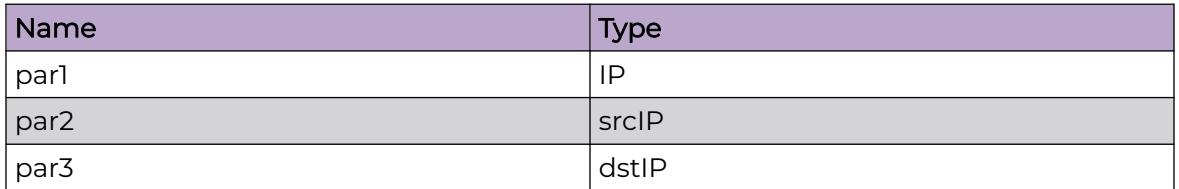

# ems.test.IPMaskLInfo

## **Description**

This is a test message used by the tool to test the EMS facility.

#### Remedy

This is a SQA test message and should never appear in real life.

#### **Severity**

Info

#### Message Text

ipmask %par1%

#### Message Parameters

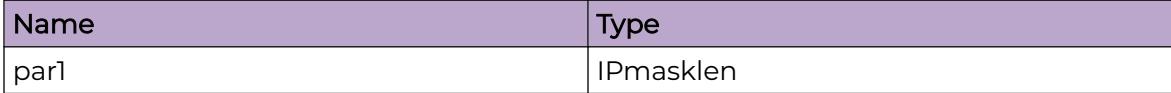

# ems.test.IPMaskVInfo

## Description

This is a test message used by the tool to test the EMS facility.

#### Remedy

This is a SQA test message and should never appear in real life.

## **Severity**

Info

## Message Text

ipmaskval %par1% %par2% %par3%

# Message Parameters

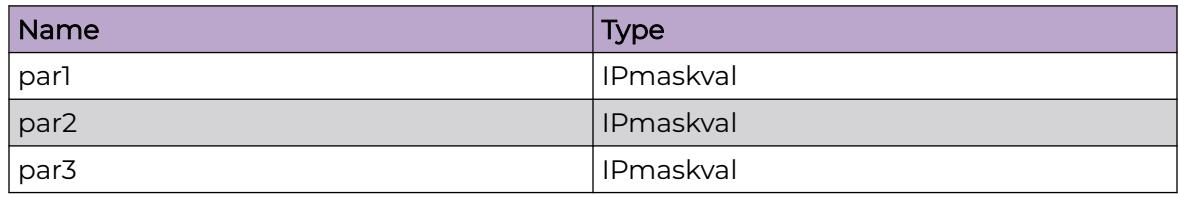

# ems.test.L4PortInfo

# Description

This is a test message used by the tool to test the EMS facility.

## Remedy

This is a SQA test message and should never appear in real life.

## **Severity**

Info

# Message Text

(src|dst)l4port %par1%, %par2%, %par3%

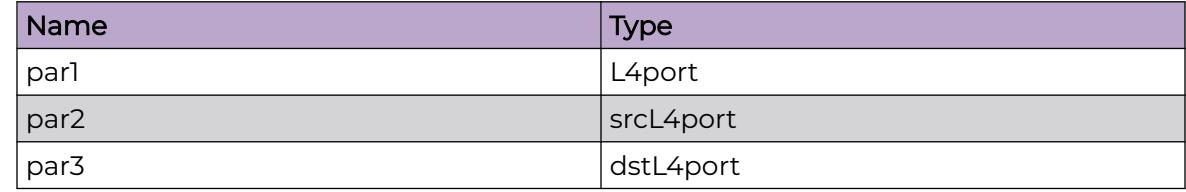

# ems.test.PtrInfo

# Description

This is a test message used by the tool to test the EMS facility.

#### Remedy

This is a SQA test message and should never appear in real life.

#### **Severity**

Info

### Message Text

ptr %par1%

#### Message Parameters

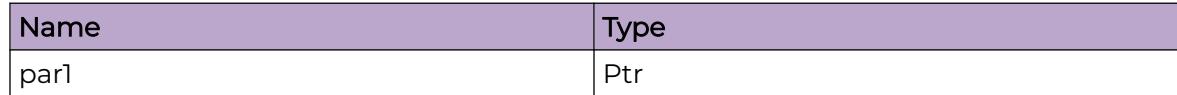

# ems.test.BGPPeerInfo

# Description

This is a test message used by the tool to test the EMS facility.

## Remedy

This is a SQA test message and should never appear in real life.

#### **Severity**

Info

### Message Text

peer %peer%

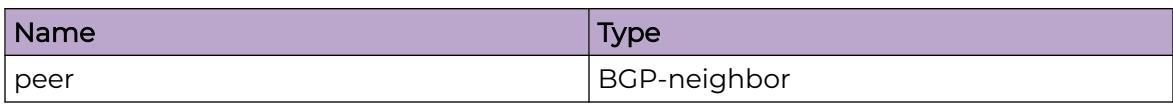

# ems.test.vtagInfo

## Description

This is a test message used by the tool to test the EMS facility.

## Remedy

This is a SQA test message and should never appear in real life.

## **Severity**

Info

## Message Text

vlan-tag %par1%, %par2%, %par3%

## Message Parameters

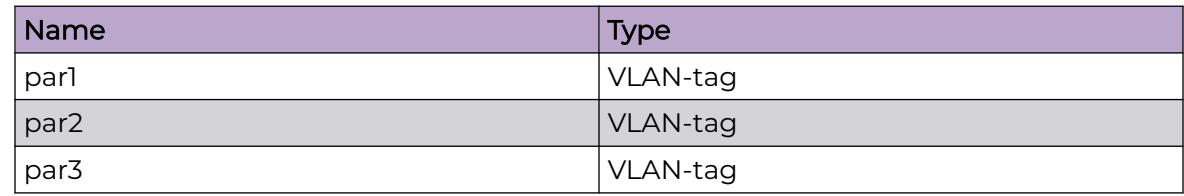

# ems.test.parmsInfo

## **Description**

This is a test message used by the tool to test the EMS facility.

## Remedy

This is a SQA test message and should never appear in real life.

## **Severity**

Info

## Message Text

parms %par1%, %par2%, %par3%, %par4%, %par5%, %par6%, %par7%, %par8%, %par9%, %par10%

### Message Parameters

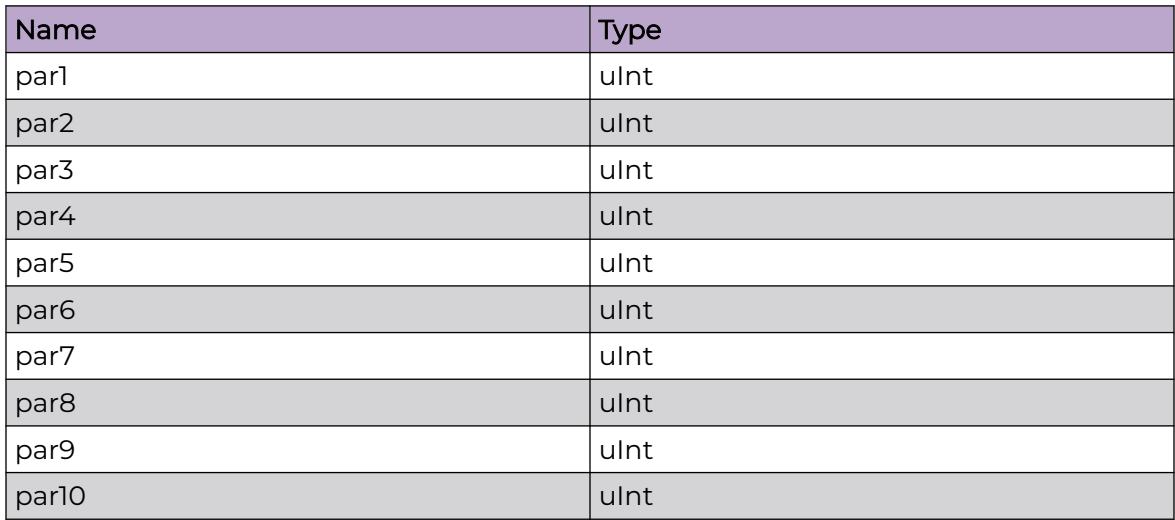

# ems.test.slotPortInfo

# Description

This is a test message used by the tool to test the EMS facility.

# Remedy

This is a SQA test message and should never appear in real life.

# Severity

Info

# Message Text

slotPort %sp%, %ssp%, %dsp%

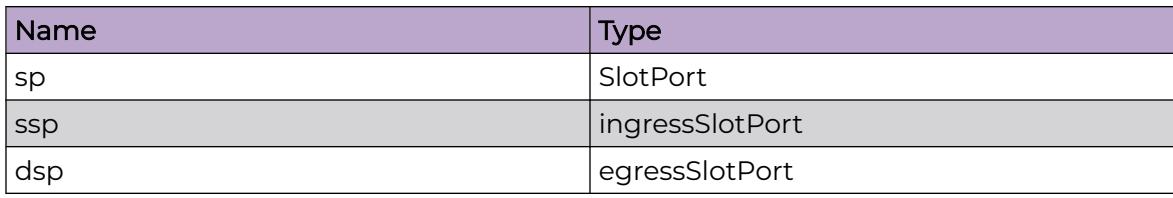

# ems.test.BGPRouterInfo

# **Description**

This is a test message used by the tool to test the EMS facility.

## Remedy

This is a SQA test message and should never appear in real life.

### Severity

Info

### Message Text

routerID %routerID%

## Message Parameters

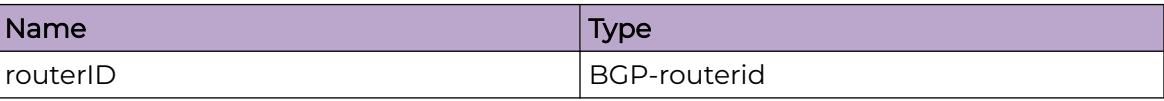

# ems.test.EAPSInfo

## **Description**

This is a test message used by the tool to test the EMS facility.

## Remedy

This is a SQA test message and should never appear in real life.

## **Severity**

Info

## Message Text

EAPS Domain %domain%

# Message Parameters

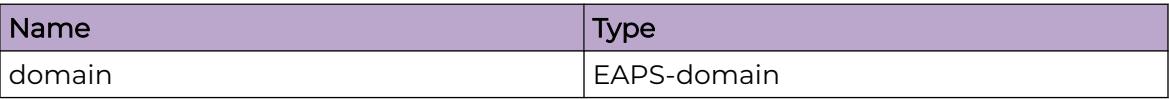

# ems.test.Sint8Info

#### **Description**

This is a test message used by the tool to test the EMS facility.

#### Remedy

This is a SQA test message and should never appear in real life.

### **Severity**

Info

#### Message Text

sint8 %par1%, %par2%, %par3%

## Message Parameters

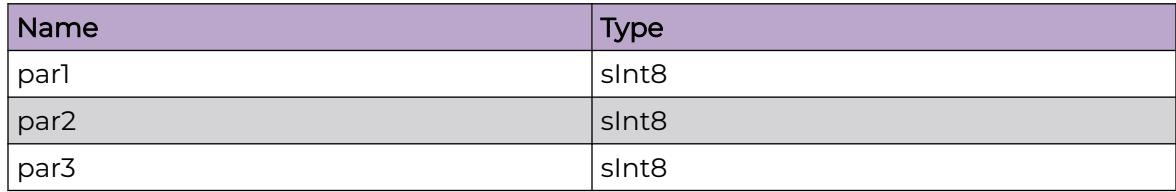

# ems.test.Sint16Info

## Description

This is a test message used by the tool to test the EMS facility.

#### Remedy

This is a SQA test message and should never appear in real life.

## **Severity**

Info

# Message Text

sint16 %par1%, %par2%, %par3%

# Message Parameters

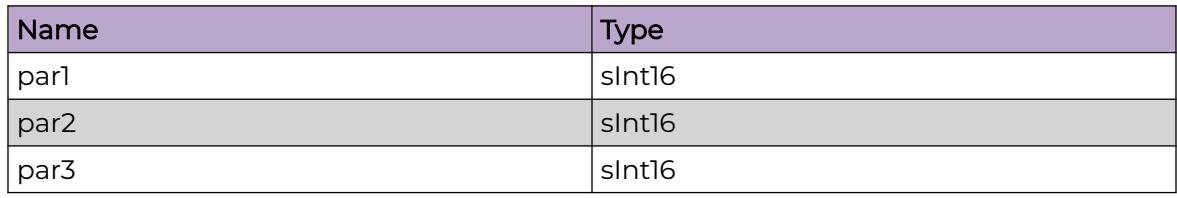

# ems.test.Sint32Info

# Description

This is a test message used by the tool to test the EMS facility.

## Remedy

This is a SQA test message and should never appear in real life.

## **Severity**

Info

# Message Text

sint32 %par1%, %par2%, %par3%

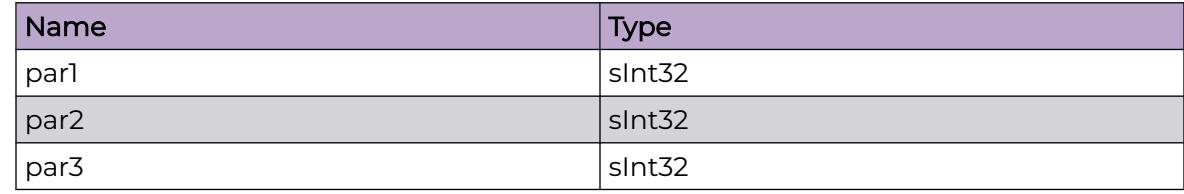

# ems.test.Uint8Info

## **Description**

This is a test message used by the tool to test the EMS facility.

#### Remedy

This is a SQA test message and should never appear in real life.

#### **Severity**

Info

#### Message Text

uint8 %par1%, %par2%, %par3%

#### Message Parameters

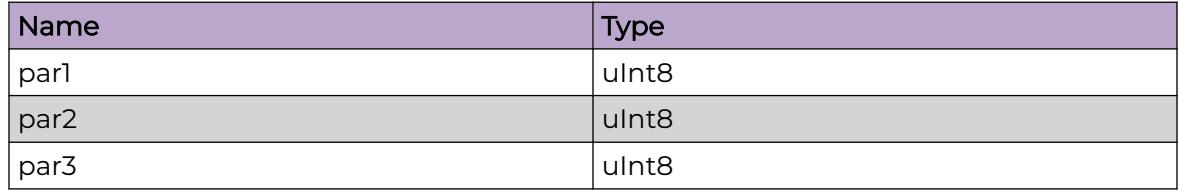

# ems.test.Uint16Info

## **Description**

This is a test message used by the tool to test the EMS facility.

## Remedy

This is a SQA test message and should never appear in real life.

#### **Severity**

Info

## Message Text

uint16 %par1%, %par2%, %par3%

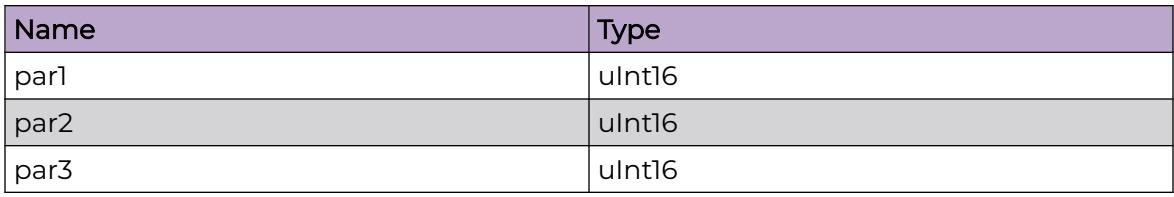

# ems.test.Uint32Info

## **Description**

This is a test message used by the tool to test the EMS facility.

## Remedy

This is a SQA test message and should never appear in real life.

## Severity

Info

### Message Text

uint32 %par1%, %par2%, %par3%

## Message Parameters

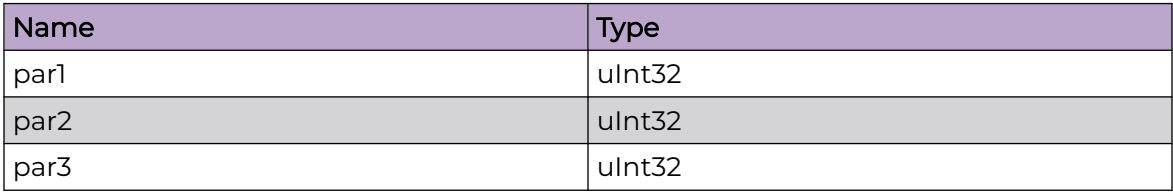

# ems.test.MsgDbgSum

# Description

This is a test message used by the tool to test the EMS facility.

## Remedy

This is a SQA test message and should never appear in real life.

## **Severity**

Debug-Summary

## Message Text

This is an EMS test message \n; msgID =  $\text{\$msgID\$}$ 

# Message Parameters

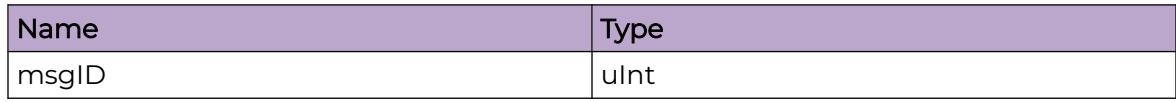

# ems.test.UintDbgSum

## **Description**

This is a test message used by the tool to test the EMS facility.

## Remedy

This is a SQA test message and should never appear in real life.

## **Severity**

Debug-Summary

## Message Text

uint %par1%, %par2%, %par3%

## Message Parameters

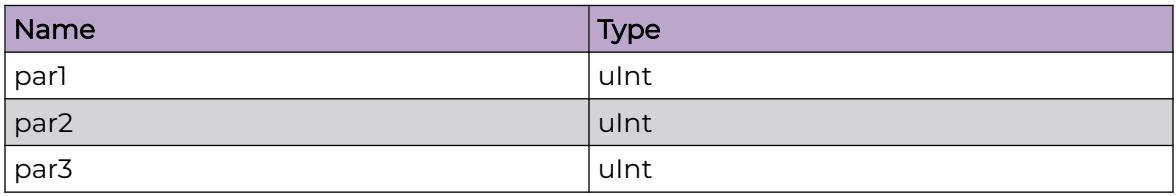

# ems.test.SintDbgSum

# **Description**

This is a test message used by the tool to test the EMS facility.

## Remedy

This is a SQA test message and should never appear in real life.

## Severity

Debug-Summary

### Message Text

sint %par1%, %par2%, %par3%

## Message Parameters

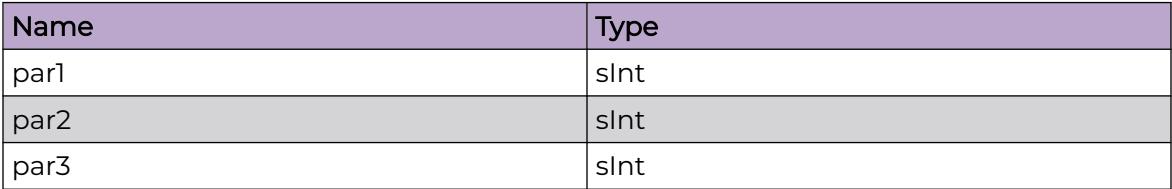

# ems.test.XintDbgSum

## **Description**

This is a test message used by the tool to test the EMS facility.

## Remedy

This is a SQA test message and should never appear in real life.

## **Severity**

Debug-Summary

#### Message Text

xint %par1%, %par2%, %par3%

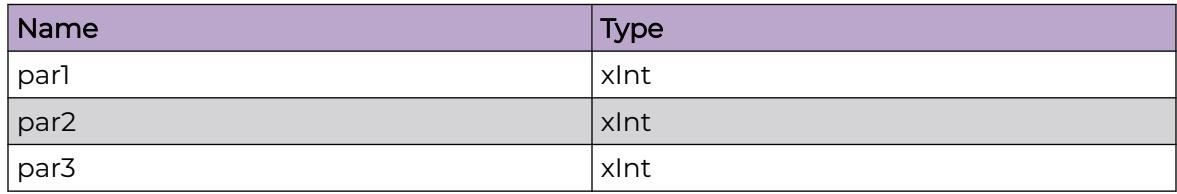

# ems.test.Xint8DbgSum

## **Description**

This is a test message used by the tool to test the EMS facility.

## Remedy

This is a SQA test message and should never appear in real life.

## **Severity**

Debug-Summary

#### Message Text

xint8 %par1%, %par2%, %par3%

## Message Parameters

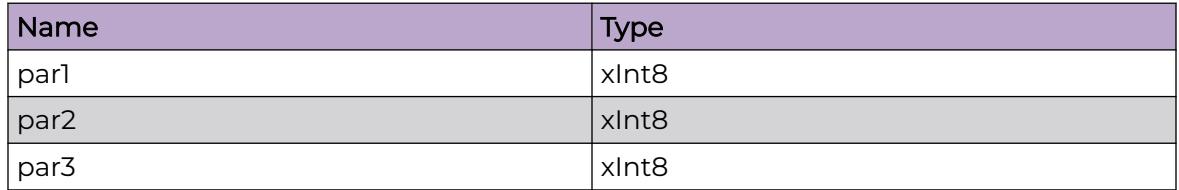

# ems.test.Xint16DbgSum

# **Description**

This is a test message used by the tool to test the EMS facility.

## Remedy

This is a SQA test message and should never appear in real life.

## **Severity**

Debug-Summary

## Message Text

xint16 %par1%, %par2%, %par3%

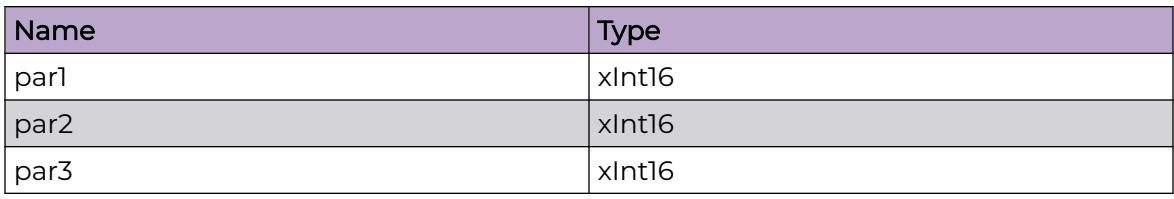

# ems.test.Xint32DbgSum

## **Description**

This is a test message used by the tool to test the EMS facility.

### Remedy

This is a SQA test message and should never appear in real life.

## **Severity**

Debug-Summary

### Message Text

xint32 %par1%, %par2%, %par3%

## Message Parameters

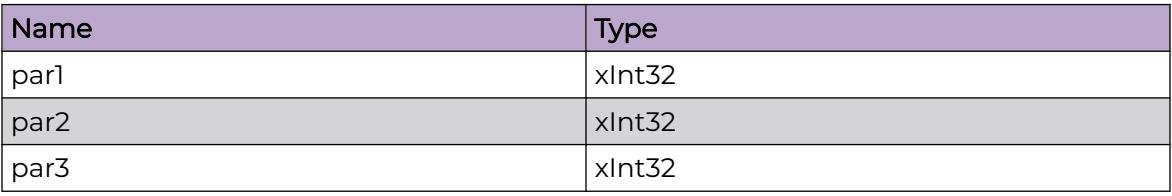

# ems.test.Xint64DbgSum

# Description

This is a test message used by the tool to test the EMS facility.

## Remedy

This is a SQA test message and should never appear in real life.

## **Severity**

Debug-Summary

## Message Text

xint64 %par1%, %par2%, %par3%

## Message Parameters

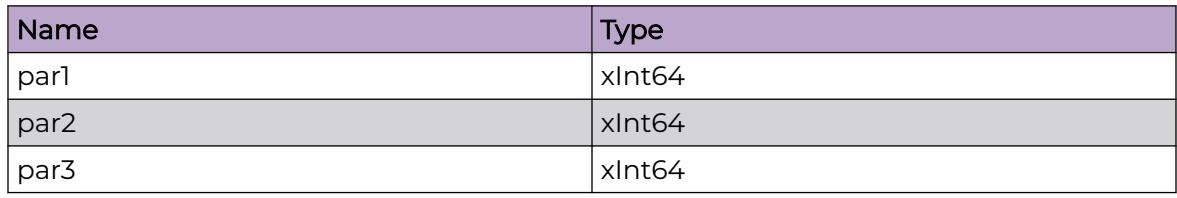

# ems.test.Sint64DbgSum

# Description

This is a test message used by the tool to test the EMS facility.

## Remedy

This is a SQA test message and should never appear in real life.

## **Severity**

Debug-Summary

# Message Text

sint64 %par1%, %par2%, %par3%,

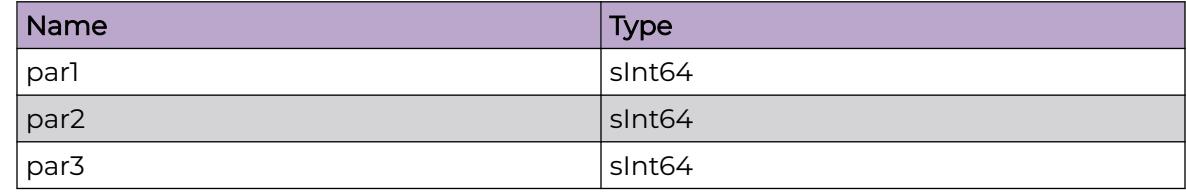

# ems.test.Uint64DbgSum

## **Description**

This is a test message used by the tool to test the EMS facility.

### Remedy

This is a SQA test message and should never appear in real life.

### **Severity**

Debug-Summary

#### Message Text

uint64 %par1%, %par2%, %par3%

#### Message Parameters

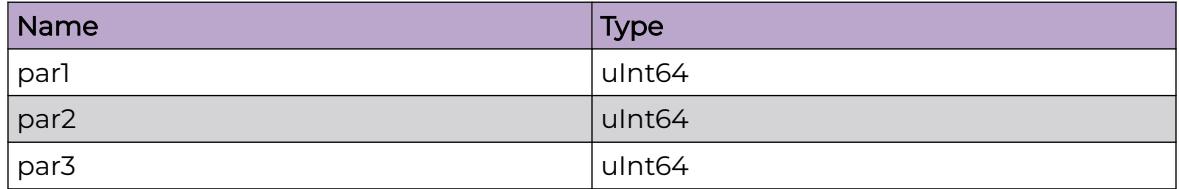

# ems.test.StringDbgSum

## **Description**

This is a test message used by the tool to test the EMS facility.

## Remedy

This is a SQA test message and should never appear in real life.

## **Severity**

Debug-Summary

#### Message Text

string %par1%

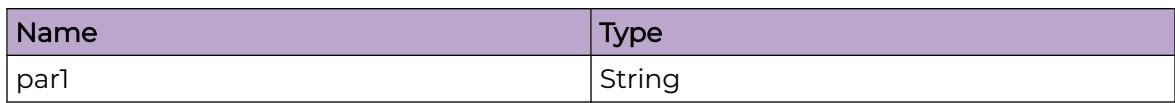

# ems.test.CharDbgSum

## Description

This is a test message used by the tool to test the EMS facility.

## Remedy

This is a SQA test message and should never appear in real life.

#### **Severity**

Debug-Summary

## Message Text

char %par1%, %par2%, %par3%, %par4%, %par5%, %par6%, %par7%, %par8%

## Message Parameters

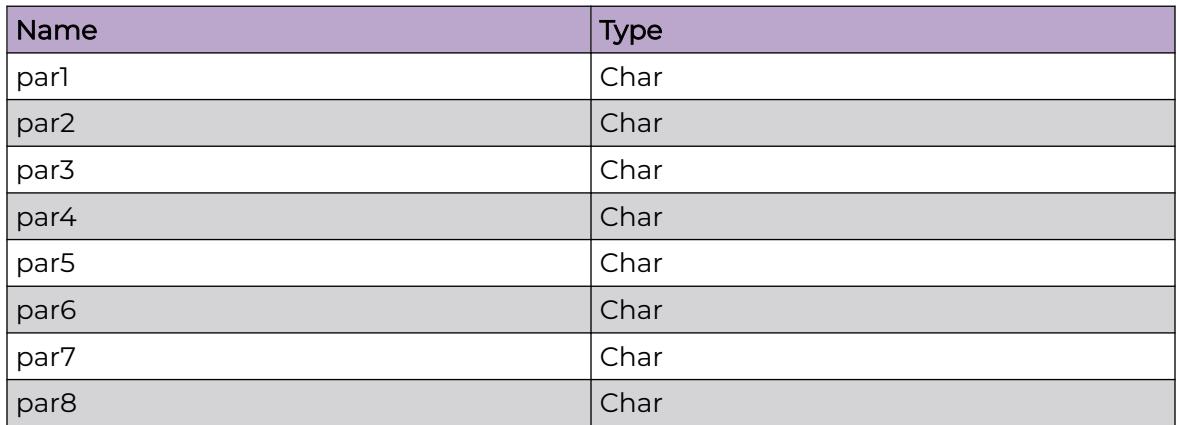

# ems.test.BufferDbgSum

# Description

This is a test message used by the tool to test the EMS facility.

## Remedy

This is a SQA test message and should never appear in real life.

## Severity

Debug-Summary

## Message Text

buf ptr: %par1%, size: %par2%

## Message Parameters

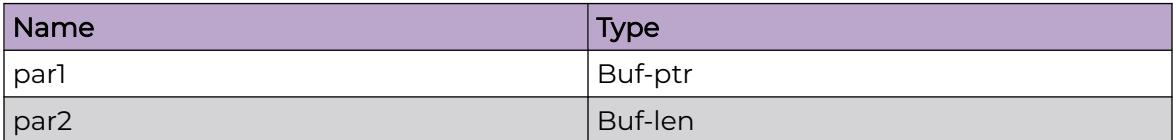

# ems.test.SlotDbgSum

## **Description**

This is a test message used by the tool to test the EMS facility.

## Remedy

This is a SQA test message and should never appear in real life.

## **Severity**

Debug-Summary

## Message Text

(in|out)slot %par1%, %par2%, %par3%

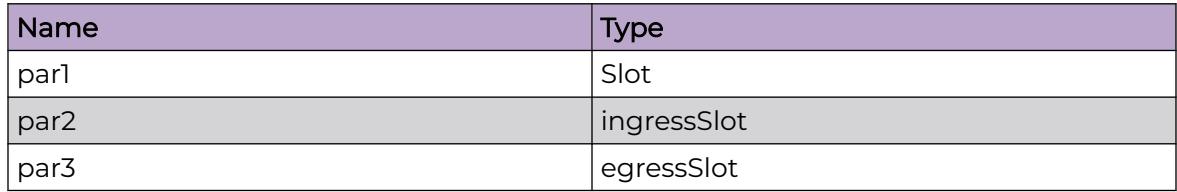

# ems.test.PortDbgSum

## **Description**

This is a test message used by the tool to test the EMS facility.

## Remedy

This is a SQA test message and should never appear in real life.

### **Severity**

Debug-Summary

#### Message Text

(in|out)port %par1%, %par2%, %par3%

#### Message Parameters

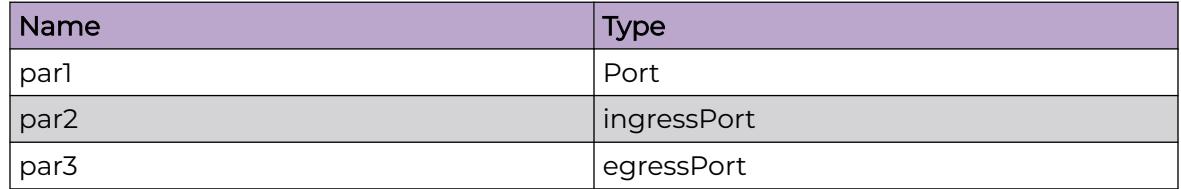

# ems.test.MacDbgSum

## **Description**

This is a test message used by the tool to test the EMS facility.

## Remedy

This is a SQA test message and should never appear in real life.

## **Severity**

Debug-Summary

## Message Text

(src|dst)mac %par1%, %par2%, %par3%

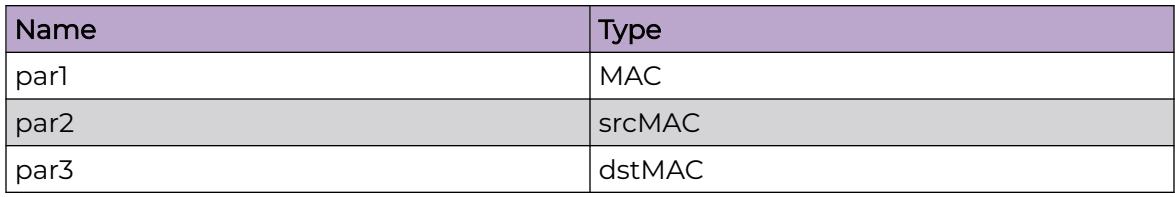

# ems.test.VlanDbgSum

## **Description**

This is a test message used by the tool to test the EMS facility.

## Remedy

This is a SQA test message and should never appear in real life.

## Severity

Debug-Summary

### Message Text

vlan %par1%

## Message Parameters

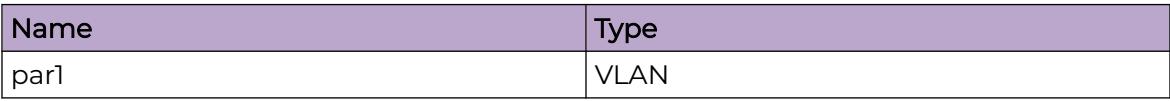

# ems.test.IPDbgSum

## **Description**

This is a test message used by the tool to test the EMS facility.

## Remedy

This is a SQA test message and should never appear in real life.

# **Severity**

Debug-Summary

## Message Text

(src|dst)ip %par1%, %par2%, %par3%

## Message Parameters

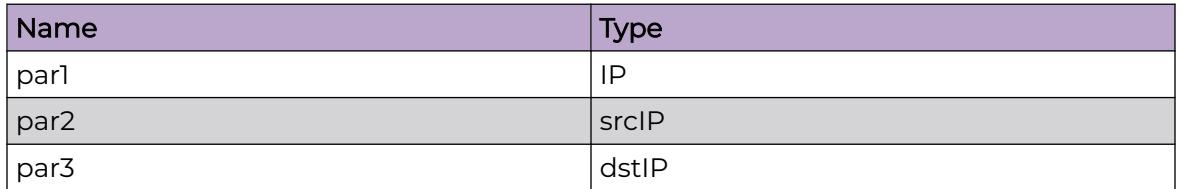

# ems.test.IPMaskLDbgSum

## **Description**

This is a test message used by the tool to test the EMS facility.

#### Remedy

This is a SQA test message and should never appear in real life.

#### **Severity**

Debug-Summary

#### Message Text

ipmask %par1%

#### Message Parameters

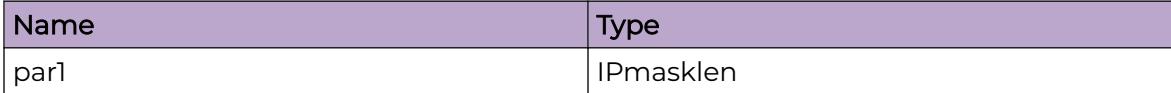

# ems.test.IPMaskVDbgSum

### **Description**

This is a test message used by the tool to test the EMS facility.

#### Remedy

This is a SQA test message and should never appear in real life.

## **Severity**

Debug-Summary

## Message Text

ipmaskval %par1% %par2% %par3%

## Message Parameters

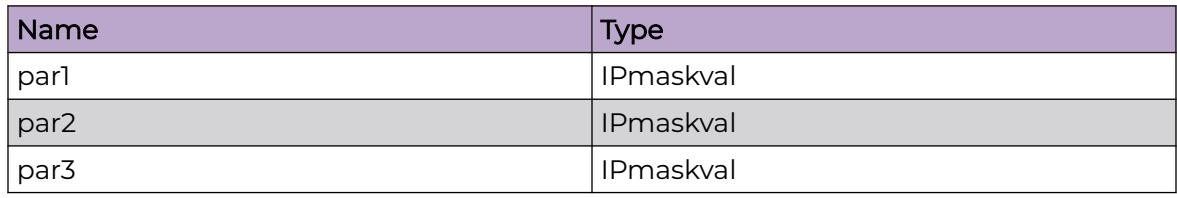

# ems.test.L4PortDbgSum

# Description

This is a test message used by the tool to test the EMS facility.

## Remedy

This is a SQA test message and should never appear in real life.

## **Severity**

Debug-Summary

# Message Text

(src|dst)l4port %par1%, %par2%, %par3%

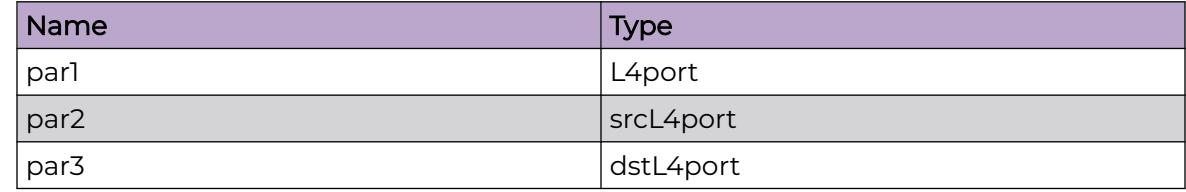

# ems.test.PtrDbgSum

## **Description**

This is a test message used by the tool to test the EMS facility.

### Remedy

This is a SQA test message and should never appear in real life.

### **Severity**

Debug-Summary

#### Message Text

ptr %par1%

#### Message Parameters

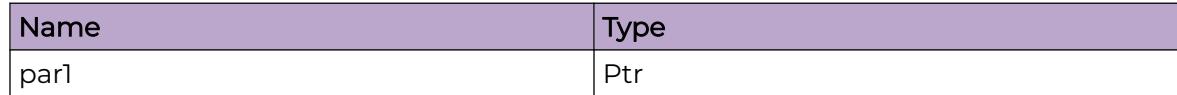

# ems.test.BGPPeerDbgSum

## **Description**

This is a test message used by the tool to test the EMS facility.

# Remedy

This is a SQA test message and should never appear in real life.

#### **Severity**

Debug-Summary

### Message Text

peer %peer%

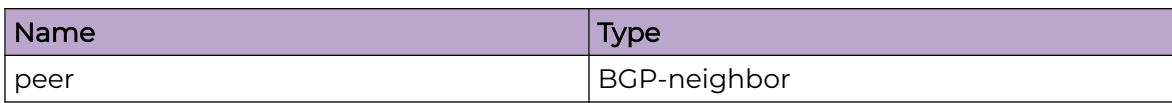

# ems.test.vtagDbgSum

## **Description**

This is a test message used by the tool to test the EMS facility.

## Remedy

This is a SQA test message and should never appear in real life.

### **Severity**

Debug-Summary

## Message Text

vlan-tag %par1%, %par2%, %par3%

## Message Parameters

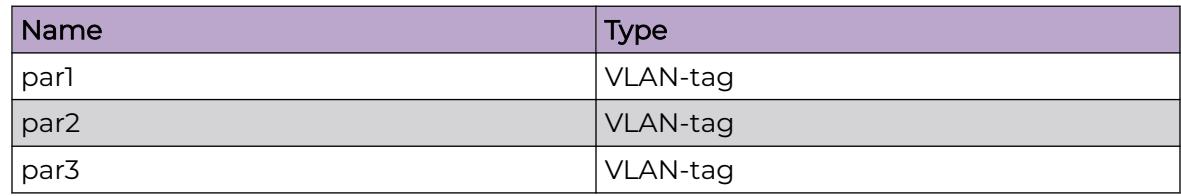

# ems.test.parmsDbgSum

## **Description**

This is a test message used by the tool to test the EMS facility.

## Remedy

This is a SQA test message and should never appear in real life.

# **Severity**

Debug-Summary

### Message Text

parms %par1%, %par2%, %par3%, %par4%, %par5%, %par6%, %par7%, %par8%, %par9%, %par10%

#### Message Parameters

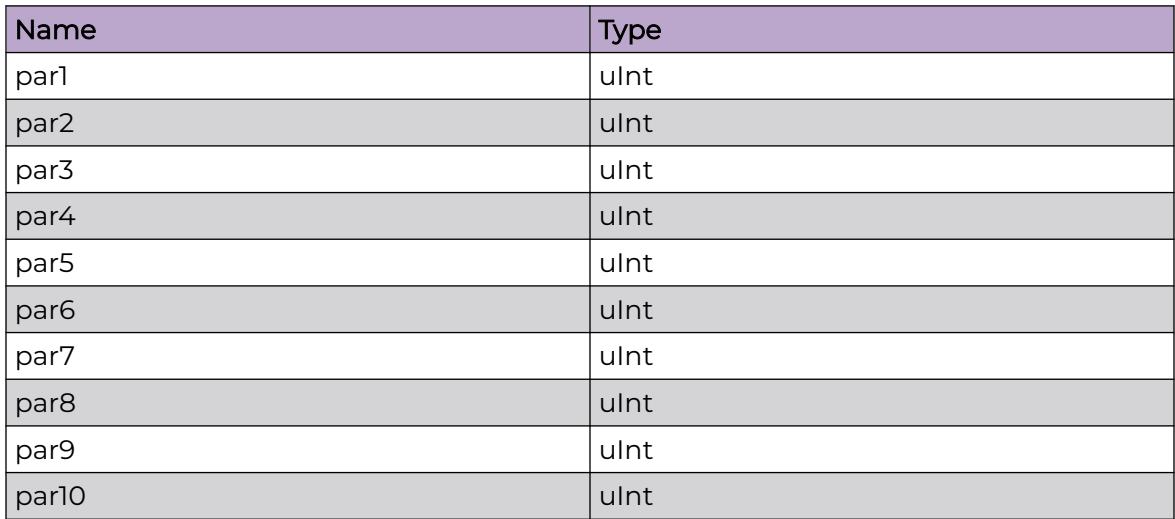

# ems.test.slotPortDbgSum

# Description

This is a test message used by the tool to test the EMS facility.

# Remedy

This is a SQA test message and should never appear in real life.

# Severity

Debug-Summary

## Message Text

slotPort %sp%, %ssp%, %dsp%

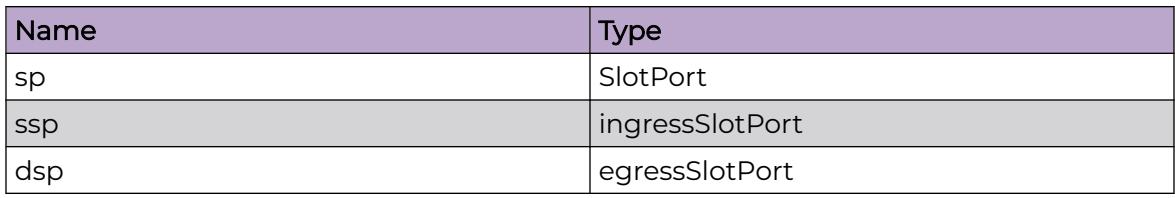

# ems.test.BGPRouterDbgSum

# **Description**

This is a test message used by the tool to test the EMS facility.

## Remedy

This is a SQA test message and should never appear in real life.

## **Severity**

Debug-Summary

### Message Text

routerID %routerID%

## Message Parameters

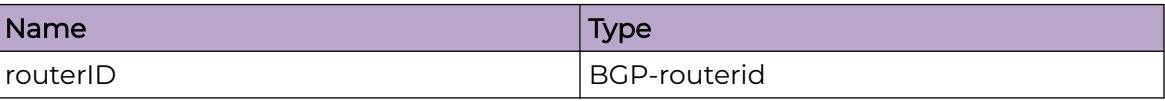

# ems.test.EAPSDbgSum

## **Description**

This is a test message used by the tool to test the EMS facility.

## Remedy

This is a SQA test message and should never appear in real life.

## **Severity**

Debug-Summary
### Message Text

EAPS Domain %domain%

# Message Parameters

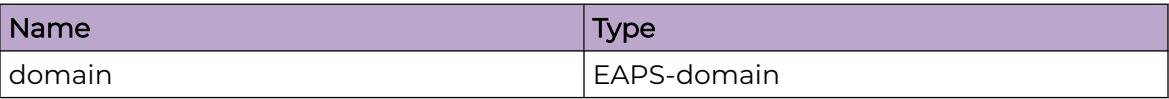

# ems.test.Sint8DbgSum

## **Description**

This is a test message used by the tool to test the EMS facility.

#### Remedy

This is a SQA test message and should never appear in real life.

#### **Severity**

Debug-Summary

#### Message Text

sint8 %par1%, %par2%, %par3%

#### Message Parameters

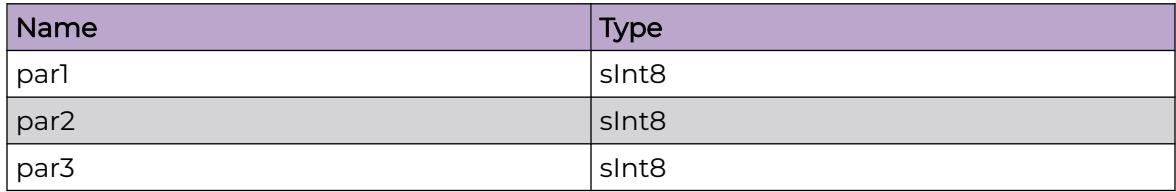

# ems.test.Sint16DbgSum

## Description

This is a test message used by the tool to test the EMS facility.

#### Remedy

Debug-Summary

### Message Text

sint16 %par1%, %par2%, %par3%

## Message Parameters

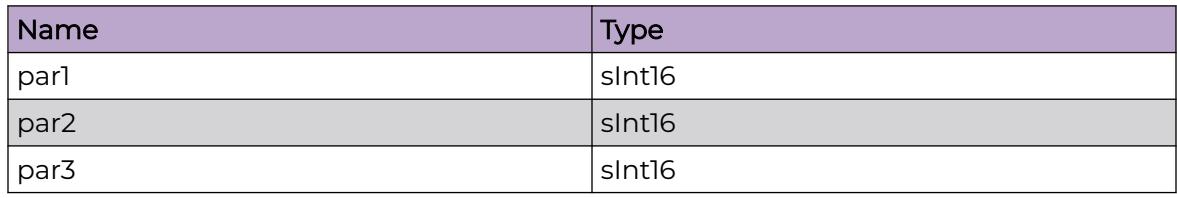

# ems.test.Sint32DbgSum

## Description

This is a test message used by the tool to test the EMS facility.

## Remedy

This is a SQA test message and should never appear in real life.

#### **Severity**

Debug-Summary

## Message Text

sint32 %par1%, %par2%, %par3%

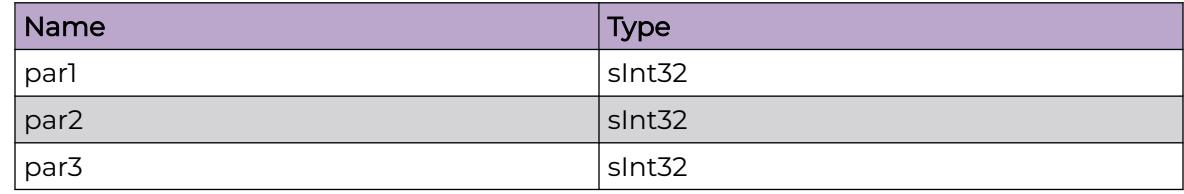

# ems.test.Uint8DbgSum

## Description

This is a test message used by the tool to test the EMS facility.

#### Remedy

This is a SQA test message and should never appear in real life.

#### **Severity**

Debug-Summary

#### Message Text

uint8 %par1%, %par2%, %par3%

#### Message Parameters

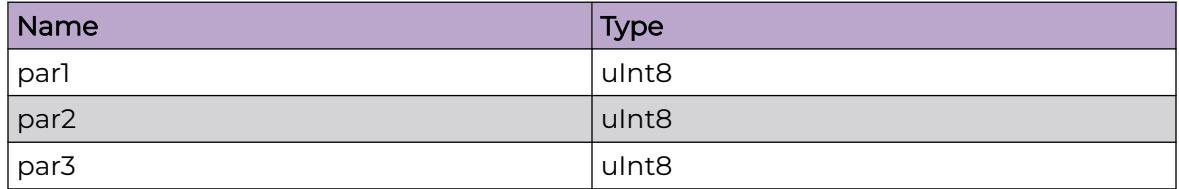

# ems.test.Uint16DbgSum

#### Description

This is a test message used by the tool to test the EMS facility.

## Remedy

This is a SQA test message and should never appear in real life.

#### **Severity**

Debug-Summary

#### Message Text

uint16 %par1%, %par2%, %par3%

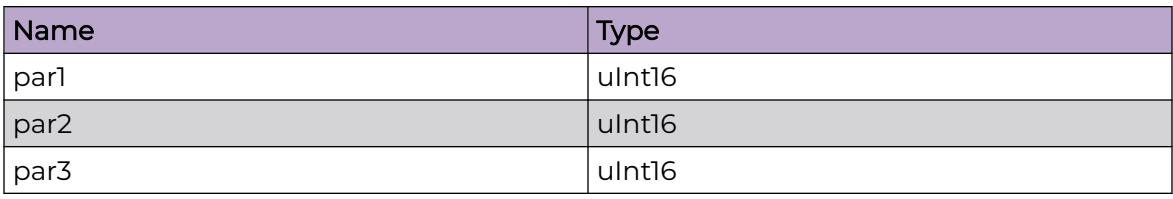

# ems.test.Uint32DbgSum

## **Description**

This is a test message used by the tool to test the EMS facility.

#### Remedy

This is a SQA test message and should never appear in real life.

#### Severity

Debug-Summary

#### Message Text

uint32 %par1%, %par2%, %par3%

#### Message Parameters

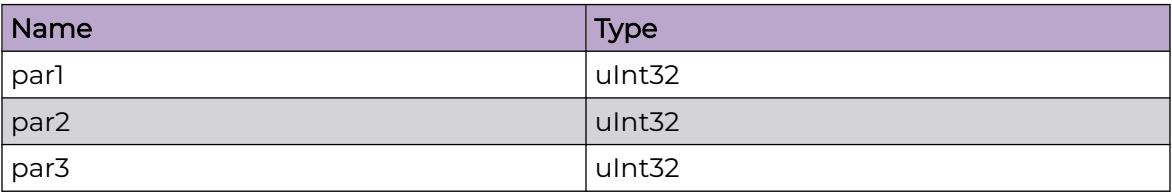

## ems.test.MsgDbgVerb

# Description

This is a test message used by the tool to test the EMS facility.

#### Remedy

Debug-Verbose

## Message Text

This is an EMS test message \n; msgID =  $\text{\$msgID\$}$ 

## Message Parameters

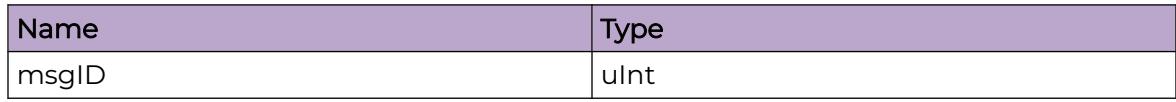

# ems.test.UintDbgVerb

## **Description**

This is a test message used by the tool to test the EMS facility.

#### Remedy

This is a SQA test message and should never appear in real life.

#### Severity

Debug-Verbose

#### Message Text

uint %par1%, %par2%, %par3%

#### Message Parameters

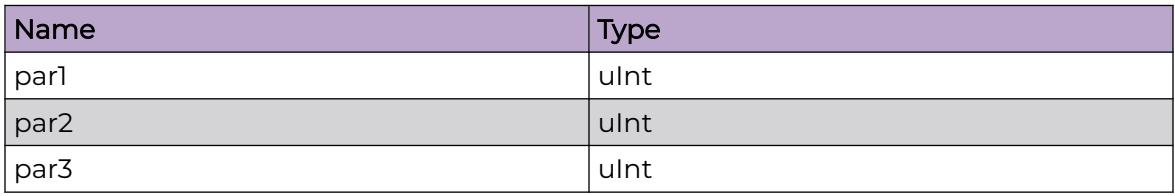

# ems.test.SintDbgVerb

## **Description**

This is a test message used by the tool to test the EMS facility.

## Remedy

This is a SQA test message and should never appear in real life.

## Severity

Debug-Verbose

#### Message Text

sint %par1%, %par2%, %par3%

## Message Parameters

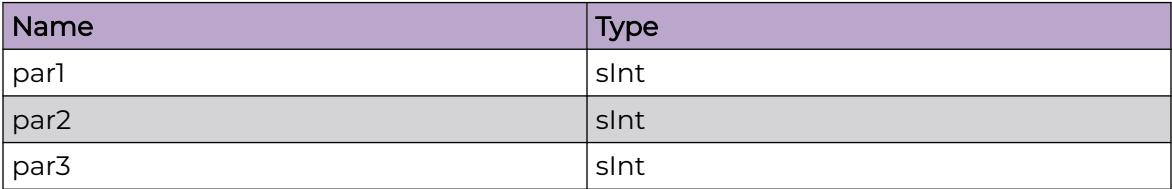

# ems.test.XintDbgVerb

#### **Description**

This is a test message used by the tool to test the EMS facility.

#### Remedy

This is a SQA test message and should never appear in real life.

#### Severity

Debug-Verbose

#### Message Text

xint %par1%, %par2%, %par3%

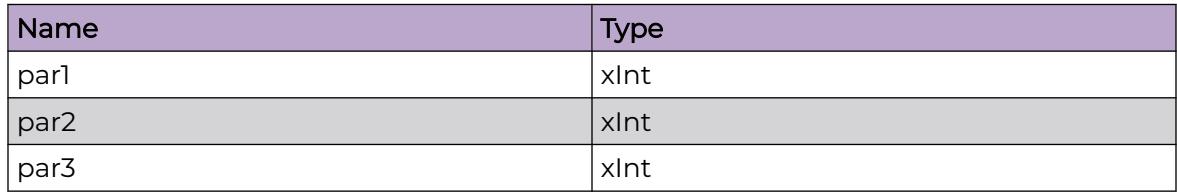

# ems.test.Xint8DbgVerb

### **Description**

This is a test message used by the tool to test the EMS facility.

#### Remedy

This is a SQA test message and should never appear in real life.

#### **Severity**

Debug-Verbose

#### Message Text

xint8 %par1%, %par2%, %par3%

#### Message Parameters

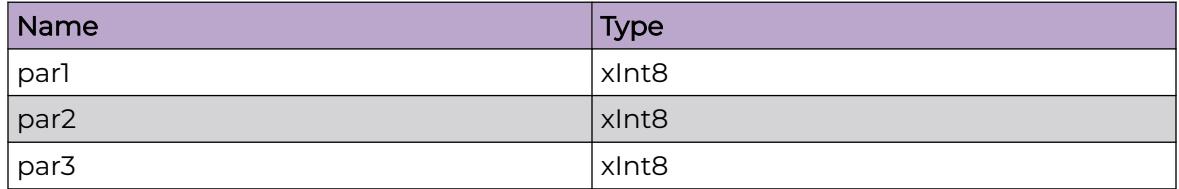

# ems.test.Xint16DbgVerb

## **Description**

This is a test message used by the tool to test the EMS facility.

## Remedy

This is a SQA test message and should never appear in real life.

#### **Severity**

Debug-Verbose

#### Message Text

xint16 %par1%, %par2%, %par3%

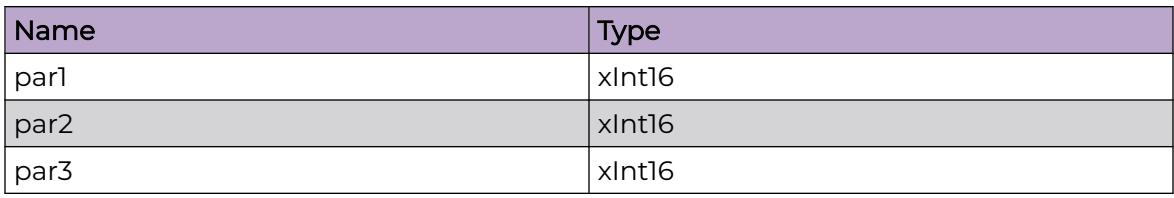

# ems.test.Xint32DbgVerb

## **Description**

This is a test message used by the tool to test the EMS facility.

#### Remedy

This is a SQA test message and should never appear in real life.

#### Severity

Debug-Verbose

#### Message Text

xint32 %par1%, %par2%, %par3%

#### Message Parameters

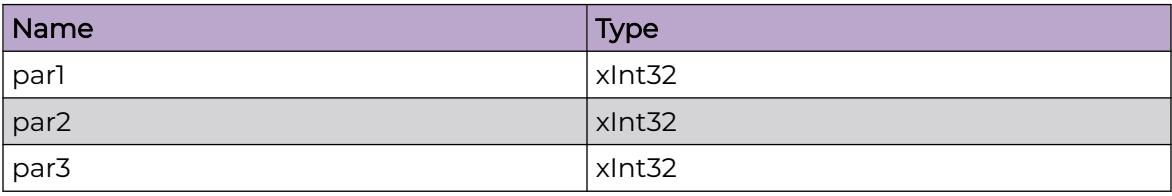

## ems.test.Xint64DbgVerb

# Description

This is a test message used by the tool to test the EMS facility.

#### Remedy

Debug-Verbose

## Message Text

xint64 %par1%, %par2%, %par3%

## Message Parameters

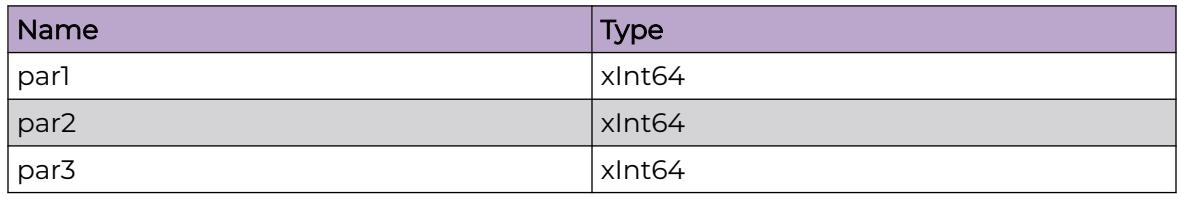

# ems.test.Sint64DbgVerb

## Description

This is a test message used by the tool to test the EMS facility.

## Remedy

This is a SQA test message and should never appear in real life.

#### **Severity**

Debug-Verbose

## Message Text

sint64 %par1%, %par2%, %par3%,

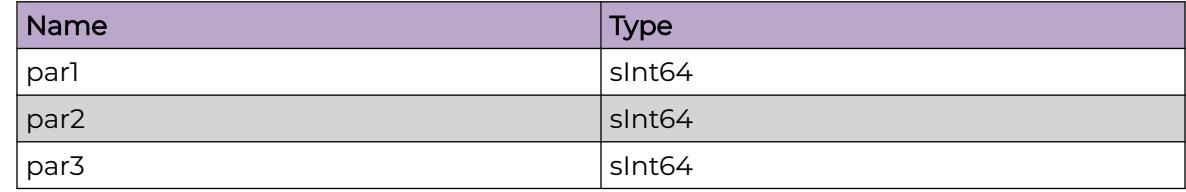

# ems.test.Uint64DbgVerb

### **Description**

This is a test message used by the tool to test the EMS facility.

#### Remedy

This is a SQA test message and should never appear in real life.

#### **Severity**

Debug-Verbose

#### Message Text

uint64 %par1%, %par2%, %par3%

#### Message Parameters

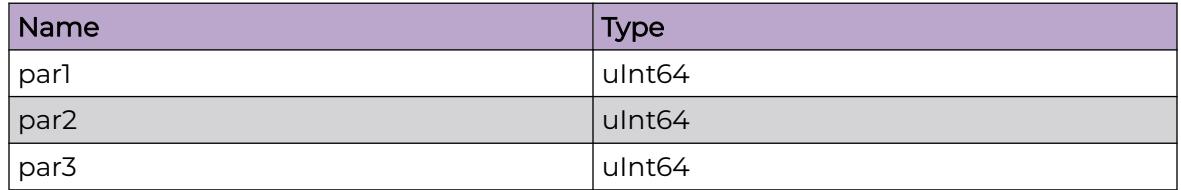

# ems.test.StringDbgVerb

#### **Description**

This is a test message used by the tool to test the EMS facility.

### Remedy

This is a SQA test message and should never appear in real life.

#### **Severity**

Debug-Verbose

#### Message Text

string %par1%

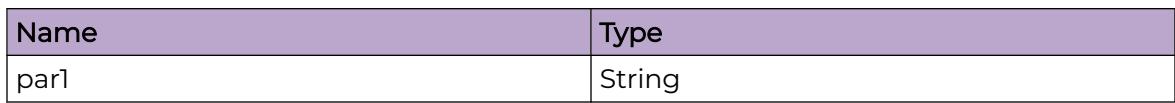

## ems.test.CharDbgVerb

## Description

This is a test message used by the tool to test the EMS facility.

#### Remedy

This is a SQA test message and should never appear in real life.

## Severity

Debug-Verbose

### Message Text

char %par1%, %par2%, %par3%, %par4%, %par5%, %par6%, %par7%, %par8%

#### Message Parameters

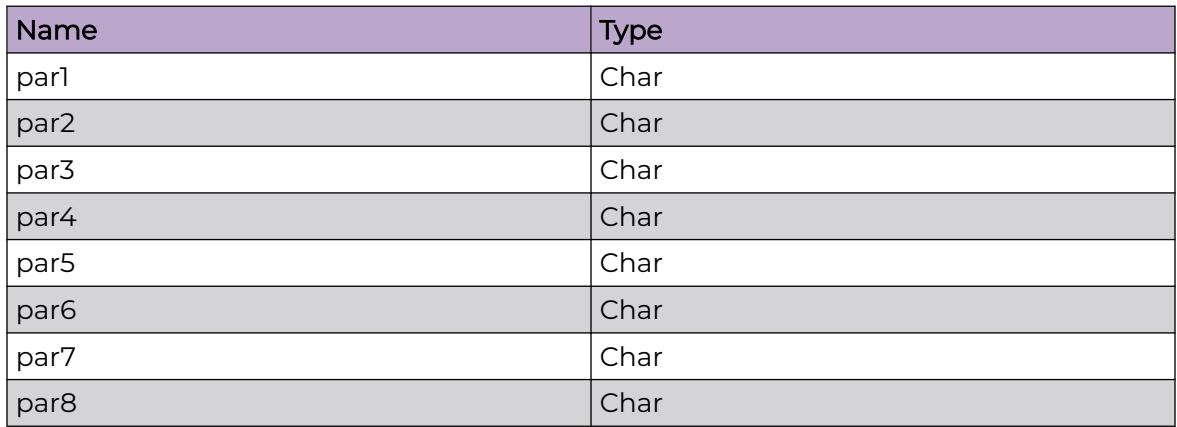

# ems.test.BufferDbgVerb

## Description

This is a test message used by the tool to test the EMS facility.

## Remedy

This is a SQA test message and should never appear in real life.

## Severity

Debug-Verbose

#### Message Text

buf ptr: %par1%, size: %par2%

#### Message Parameters

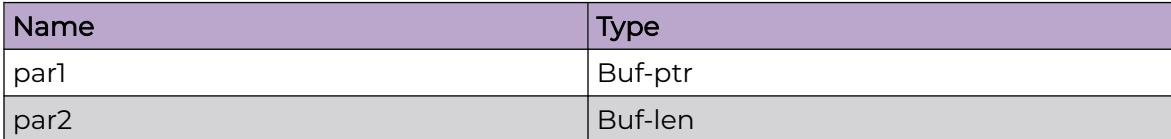

# ems.test.SlotDbgVerb

## **Description**

This is a test message used by the tool to test the EMS facility.

#### Remedy

This is a SQA test message and should never appear in real life.

## **Severity**

Debug-Verbose

#### Message Text

(in|out)slot %par1%, %par2%, %par3%

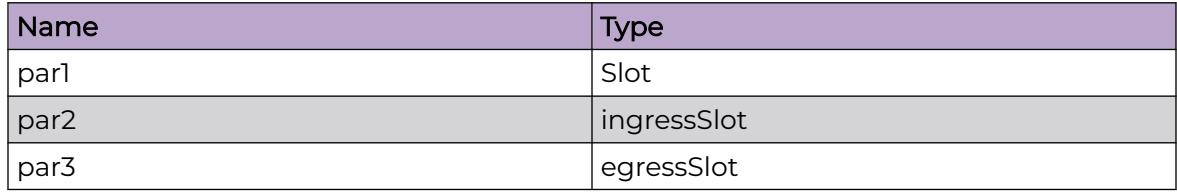

# ems.test.PortDbgVerb

### **Description**

This is a test message used by the tool to test the EMS facility.

#### Remedy

This is a SQA test message and should never appear in real life.

#### **Severity**

Debug-Verbose

#### Message Text

(in|out)port %par1%, %par2%, %par3%

#### Message Parameters

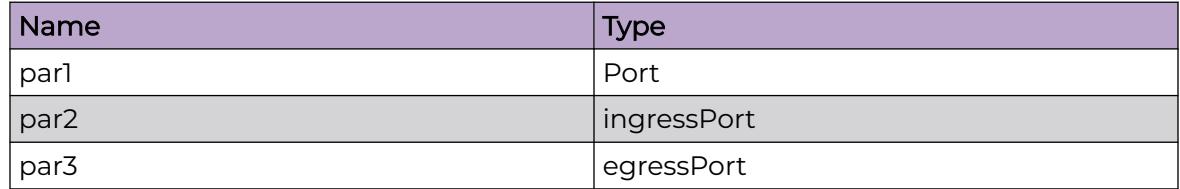

## ems.test.MacDbgVerb

#### **Description**

This is a test message used by the tool to test the EMS facility.

## Remedy

This is a SQA test message and should never appear in real life.

#### **Severity**

Debug-Verbose

#### Message Text

(src|dst)mac %par1%, %par2%, %par3%

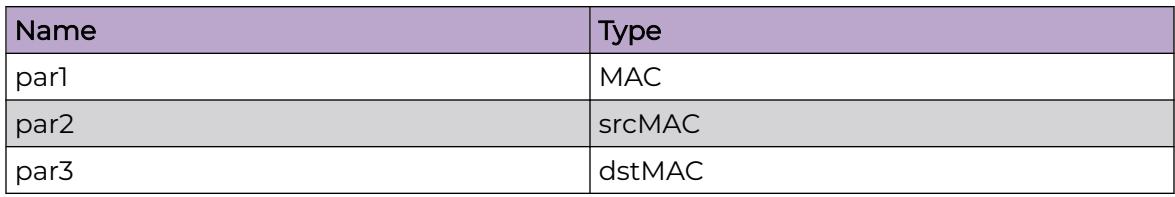

# ems.test.VlanDbgVerb

## **Description**

This is a test message used by the tool to test the EMS facility.

#### Remedy

This is a SQA test message and should never appear in real life.

#### Severity

Debug-Verbose

#### Message Text

vlan %par1%

#### Message Parameters

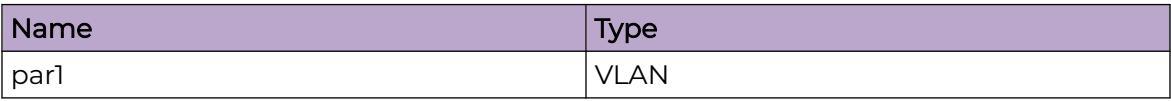

# ems.test.IPDbgVerb

## **Description**

This is a test message used by the tool to test the EMS facility.

### Remedy

This is a SQA test message and should never appear in real life.

## **Severity**

Debug-Verbose

#### Message Text

(src|dst)ip %par1%, %par2%, %par3%

## Message Parameters

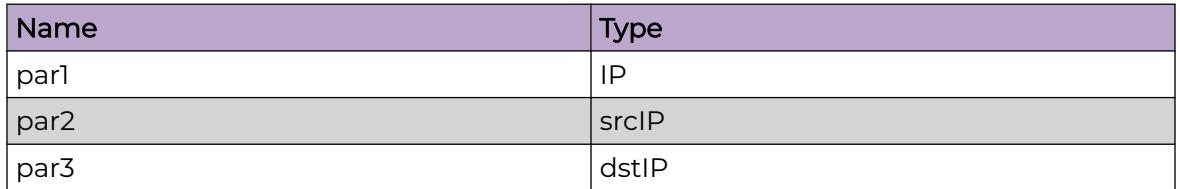

## ems.test.IPMaskLDbgVerb

#### **Description**

This is a test message used by the tool to test the EMS facility.

#### Remedy

This is a SQA test message and should never appear in real life.

#### **Severity**

Debug-Verbose

#### Message Text

ipmask %par1%

#### Message Parameters

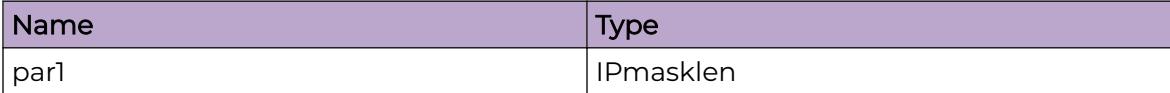

# ems.test.IPMaskVDbgVerb

#### **Description**

This is a test message used by the tool to test the EMS facility.

#### Remedy

Debug-Verbose

### Message Text

ipmaskval %par1% %par2% %par3%

## Message Parameters

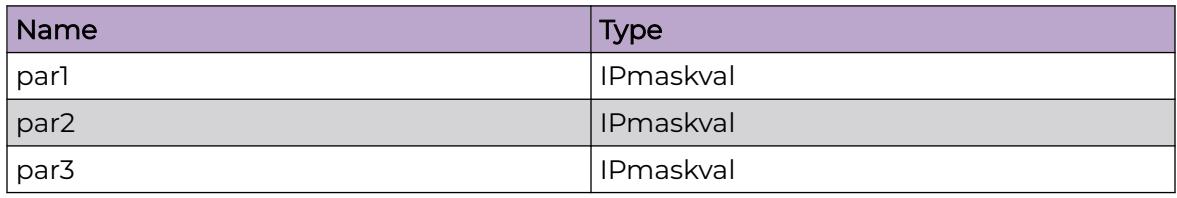

## ems.test.L4PortDbgVerb

## Description

This is a test message used by the tool to test the EMS facility.

## Remedy

This is a SQA test message and should never appear in real life.

#### **Severity**

Debug-Verbose

## Message Text

(src|dst)l4port %par1%, %par2%, %par3%

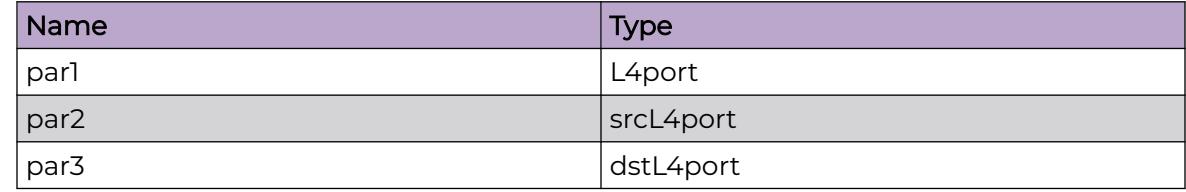

# ems.test.PtrDbgVerb

### **Description**

This is a test message used by the tool to test the EMS facility.

#### Remedy

This is a SQA test message and should never appear in real life.

#### **Severity**

Debug-Verbose

#### Message Text

ptr %par1%

#### Message Parameters

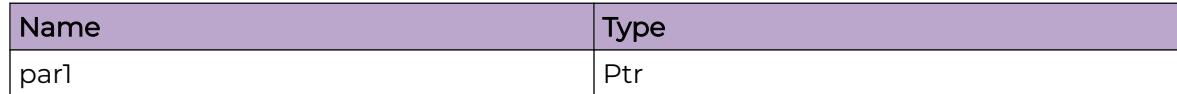

# ems.test.BGPPeerDbgVerb

#### **Description**

This is a test message used by the tool to test the EMS facility.

## Remedy

This is a SQA test message and should never appear in real life.

#### **Severity**

Debug-Verbose

#### Message Text

peer %peer%

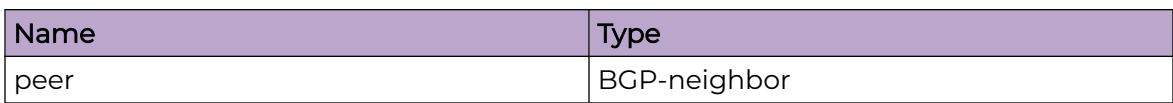

# ems.test.vtagDbgVerb

## **Description**

This is a test message used by the tool to test the EMS facility.

#### Remedy

This is a SQA test message and should never appear in real life.

## **Severity**

Debug-Verbose

### Message Text

vlan-tag %par1%, %par2%, %par3%

#### Message Parameters

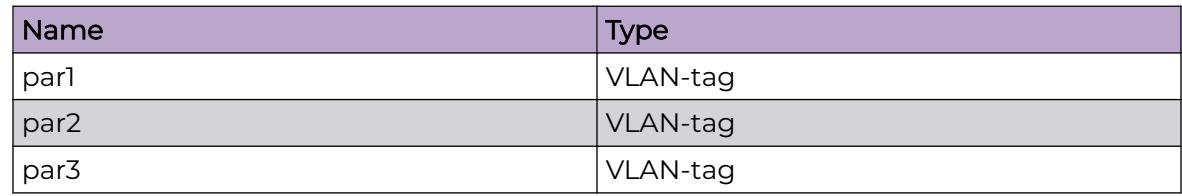

## ems.test.parmsDbgVerb

## **Description**

This is a test message used by the tool to test the EMS facility.

### Remedy

This is a SQA test message and should never appear in real life.

## **Severity**

Debug-Verbose

#### Message Text

parms %par1%, %par2%, %par3%, %par4%, %par5%, %par6%, %par7%, %par8%, %par9%, %par10%

#### Message Parameters

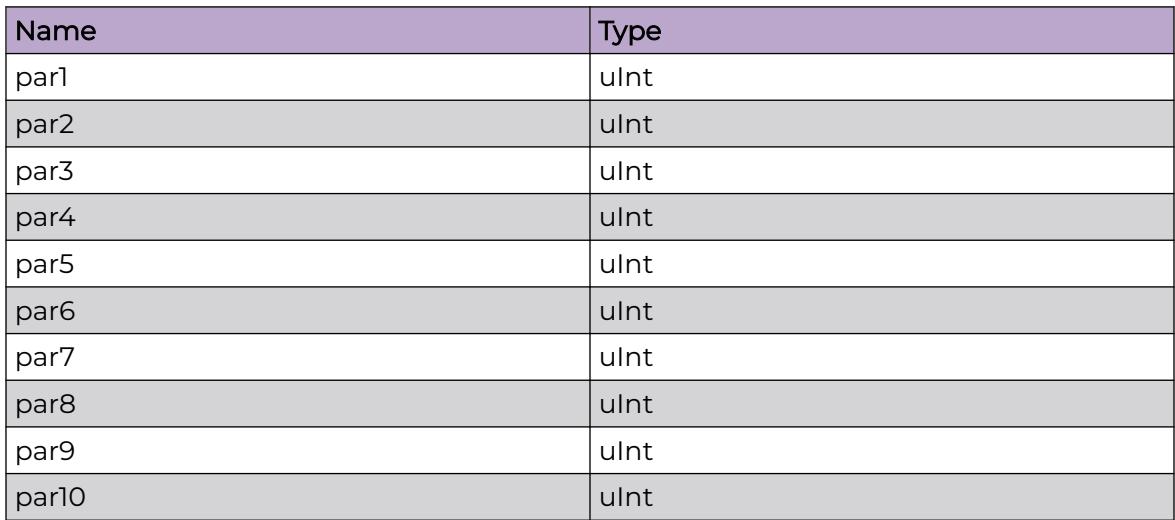

# ems.test.slotPortDbgVerb

## Description

This is a test message used by the tool to test the EMS facility.

# Remedy

This is a SQA test message and should never appear in real life.

## Severity

Debug-Verbose

#### Message Text

slotPort %sp%, %ssp%, %dsp%

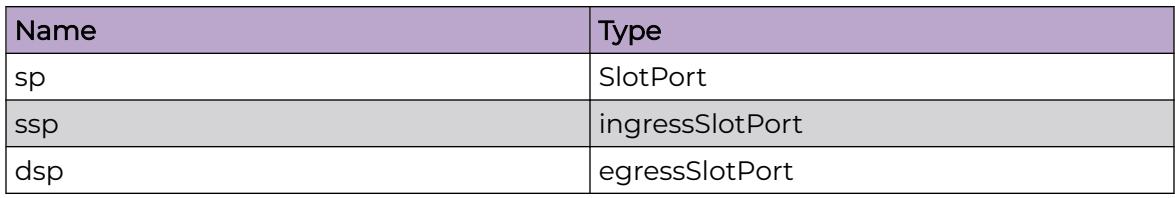

# ems.test.BGPRouterDbgVerb

## **Description**

This is a test message used by the tool to test the EMS facility.

#### Remedy

This is a SQA test message and should never appear in real life.

#### **Severity**

Debug-Verbose

#### Message Text

routerID %routerID%

#### Message Parameters

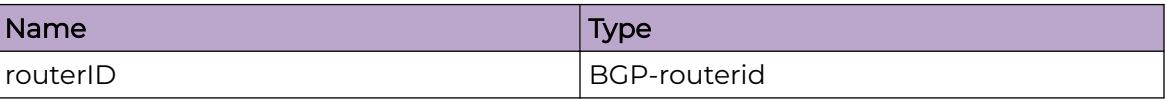

## ems.test.EAPSDbgVerb

#### **Description**

This is a test message used by the tool to test the EMS facility.

### Remedy

This is a SQA test message and should never appear in real life.

## **Severity**

Debug-Verbose

### Message Text

EAPS Domain %domain%

# Message Parameters

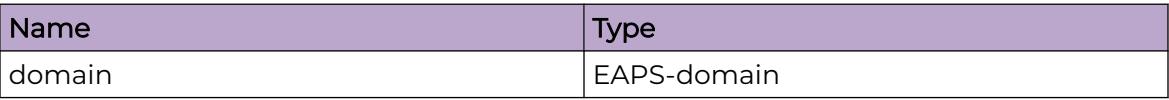

# ems.test.Sint8DbgVerb

## **Description**

This is a test message used by the tool to test the EMS facility.

#### Remedy

This is a SQA test message and should never appear in real life.

#### **Severity**

Debug-Verbose

#### Message Text

sint8 %par1%, %par2%, %par3%

#### Message Parameters

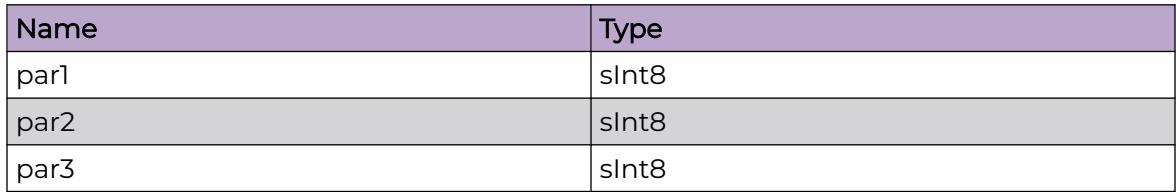

# ems.test.Sint16DbgVerb

## Description

This is a test message used by the tool to test the EMS facility.

#### Remedy

Debug-Verbose

### Message Text

sint16 %par1%, %par2%, %par3%

## Message Parameters

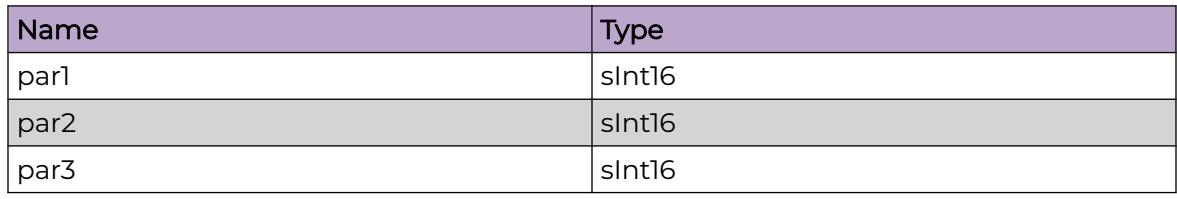

# ems.test.Sint32DbgVerb

## Description

This is a test message used by the tool to test the EMS facility.

## Remedy

This is a SQA test message and should never appear in real life.

#### **Severity**

Debug-Verbose

## Message Text

sint32 %par1%, %par2%, %par3%

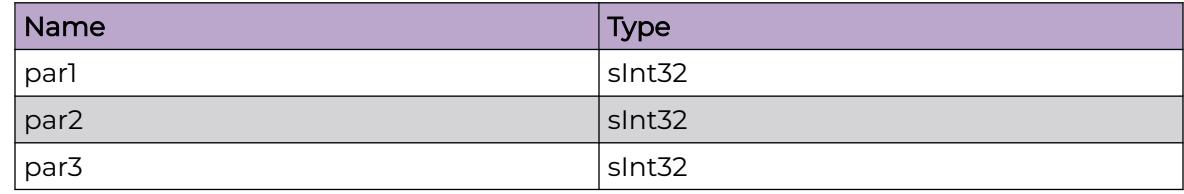

# ems.test.Uint8DbgVerb

## **Description**

This is a test message used by the tool to test the EMS facility.

#### Remedy

This is a SQA test message and should never appear in real life.

#### **Severity**

Debug-Verbose

#### Message Text

uint8 %par1%, %par2%, %par3%

#### Message Parameters

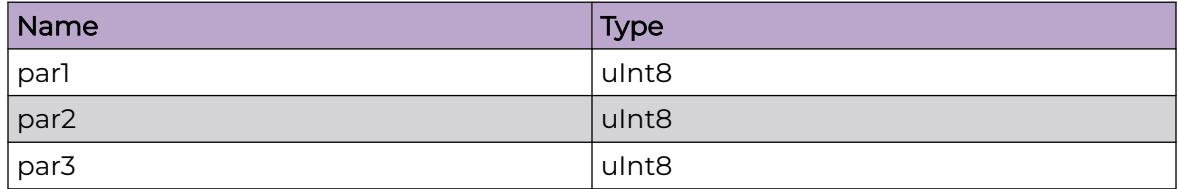

## ems.test.Uint16DbgVerb

## **Description**

This is a test message used by the tool to test the EMS facility.

## Remedy

This is a SQA test message and should never appear in real life.

#### **Severity**

Debug-Verbose

#### Message Text

uint16 %par1%, %par2%, %par3%

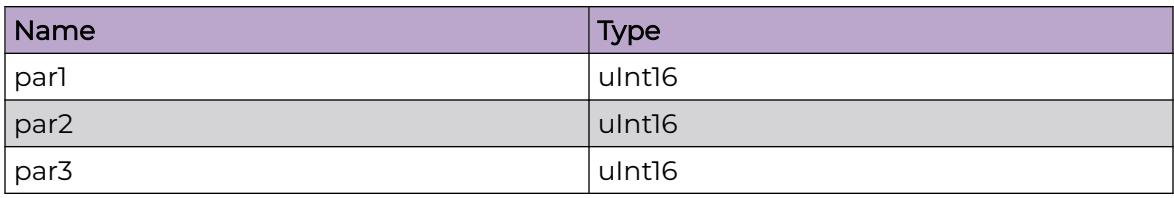

# ems.test.Uint32DbgVerb

## **Description**

This is a test message used by the tool to test the EMS facility.

#### Remedy

This is a SQA test message and should never appear in real life.

#### Severity

Debug-Verbose

#### Message Text

uint32 %par1%, %par2%, %par3%

#### Message Parameters

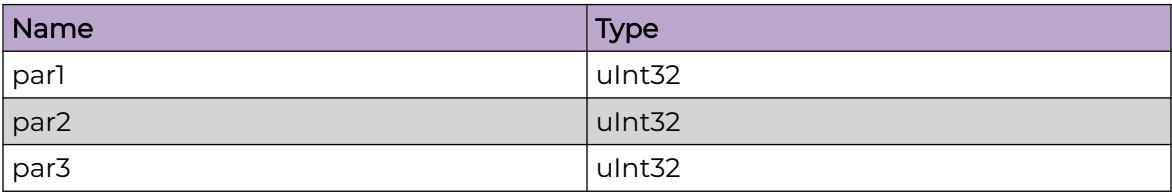

## ems.test.MsgDbgData

# Description

This is a test message used by the tool to test the EMS facility.

#### Remedy

Debug-Data

## Message Text

This is an EMS test message \n; msgID =  $\text{\$msgID\$}$ 

## Message Parameters

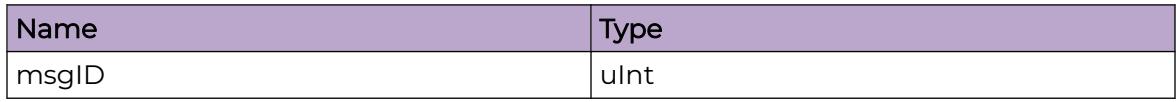

# ems.test.UintDbgData

## **Description**

This is a test message used by the tool to test the EMS facility.

## Remedy

This is a SQA test message and should never appear in real life.

#### Severity

Debug-Data

#### Message Text

uint %par1%, %par2%, %par3%

#### Message Parameters

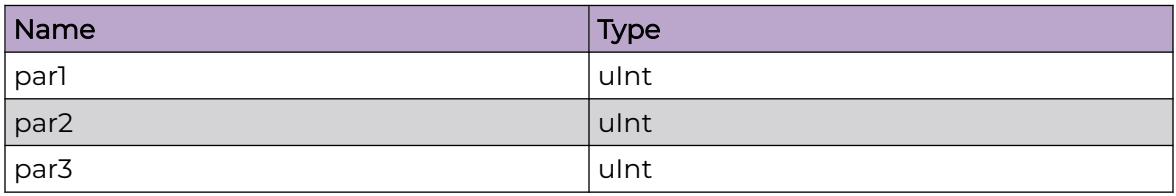

# ems.test.SintDbgData

## **Description**

This is a test message used by the tool to test the EMS facility.

## Remedy

This is a SQA test message and should never appear in real life.

## Severity

Debug-Data

#### Message Text

sint %par1%, %par2%, %par3%

## Message Parameters

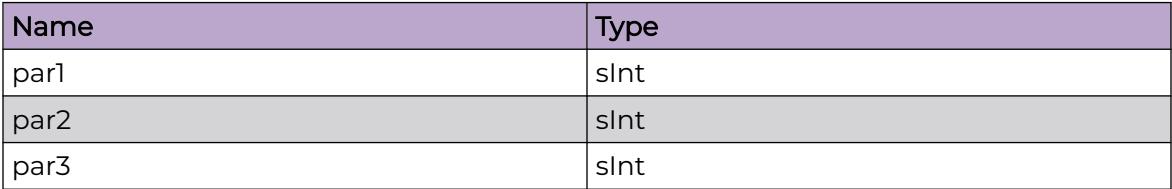

# ems.test.XintDbgData

#### **Description**

This is a test message used by the tool to test the EMS facility.

#### Remedy

This is a SQA test message and should never appear in real life.

#### Severity

Debug-Data

#### Message Text

xint %par1%, %par2%, %par3%

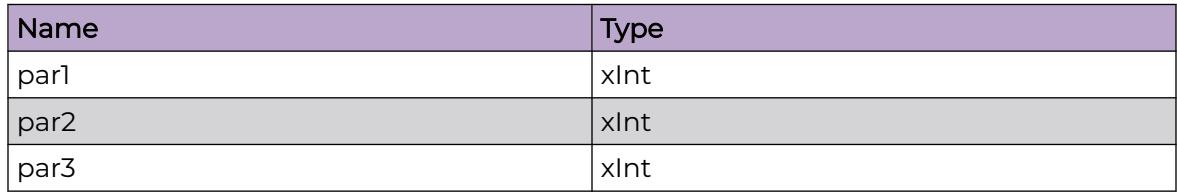

# ems.test.Xint8DbgData

## **Description**

This is a test message used by the tool to test the EMS facility.

### Remedy

This is a SQA test message and should never appear in real life.

#### **Severity**

Debug-Data

#### Message Text

xint8 %par1%, %par2%, %par3%

#### Message Parameters

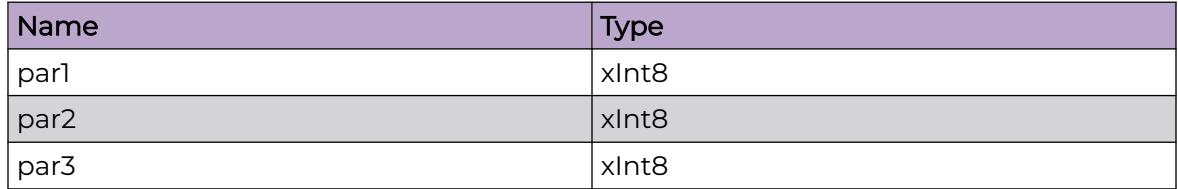

# ems.test.Xint16DbgData

## **Description**

This is a test message used by the tool to test the EMS facility.

## Remedy

This is a SQA test message and should never appear in real life.

#### **Severity**

Debug-Data

#### Message Text

xint16 %par1%, %par2%, %par3%

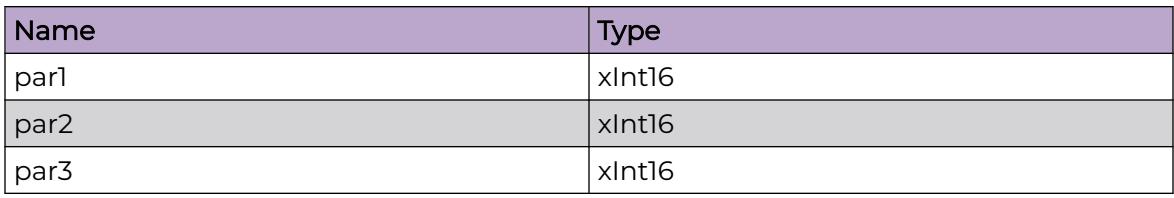

# ems.test.Xint32DbgData

## **Description**

This is a test message used by the tool to test the EMS facility.

#### Remedy

This is a SQA test message and should never appear in real life.

#### **Severity**

Debug-Data

#### Message Text

xint32 %par1%, %par2%, %par3%

#### Message Parameters

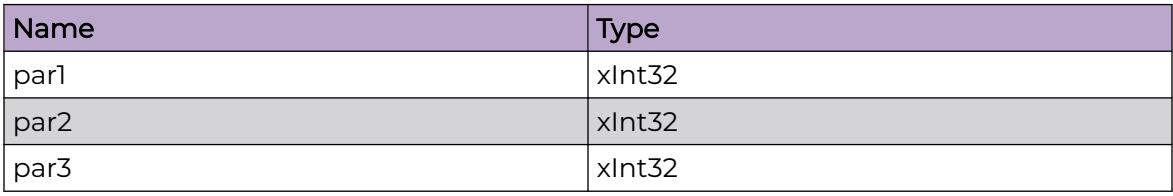

# ems.test.Xint64DbgData

# Description

This is a test message used by the tool to test the EMS facility.

#### Remedy

Debug-Data

## Message Text

xint64 %par1%, %par2%, %par3%

## Message Parameters

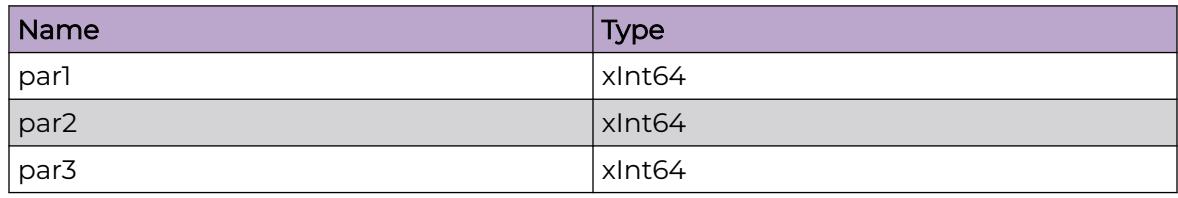

# ems.test.Sint64DbgData

## Description

This is a test message used by the tool to test the EMS facility.

## Remedy

This is a SQA test message and should never appear in real life.

#### **Severity**

Debug-Data

## Message Text

sint64 %par1%, %par2%, %par3%,

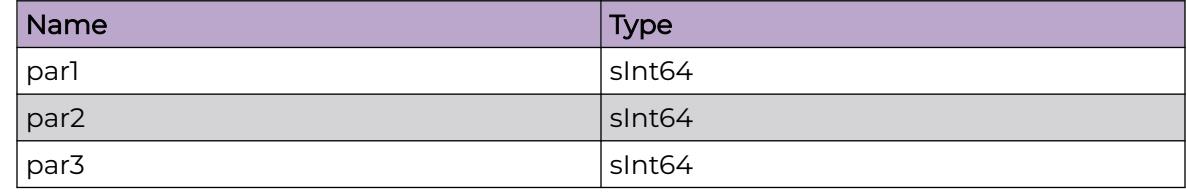

# ems.test.Uint64DbgData

#### **Description**

This is a test message used by the tool to test the EMS facility.

#### Remedy

This is a SQA test message and should never appear in real life.

#### **Severity**

Debug-Data

#### Message Text

uint64 %par1%, %par2%, %par3%

#### Message Parameters

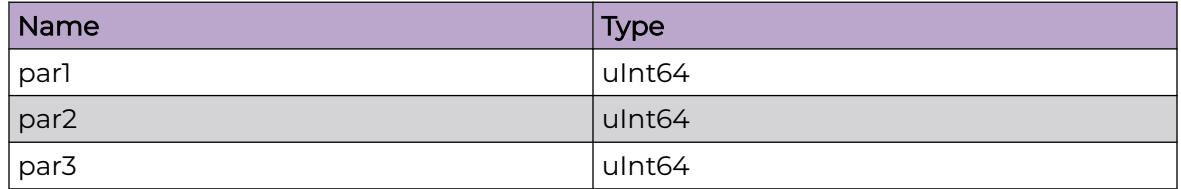

# ems.test.StringDbgData

#### **Description**

This is a test message used by the tool to test the EMS facility.

## Remedy

This is a SQA test message and should never appear in real life.

#### **Severity**

Debug-Data

#### Message Text

string %par1%

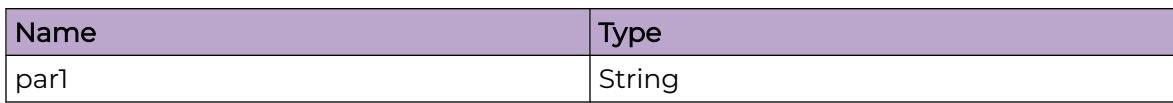

# ems.test.CharDbgData

## Description

This is a test message used by the tool to test the EMS facility.

#### Remedy

This is a SQA test message and should never appear in real life.

## **Severity**

Debug-Data

### Message Text

char %par1%, %par2%, %par3%, %par4%, %par5%, %par6%, %par7%, %par8%

#### Message Parameters

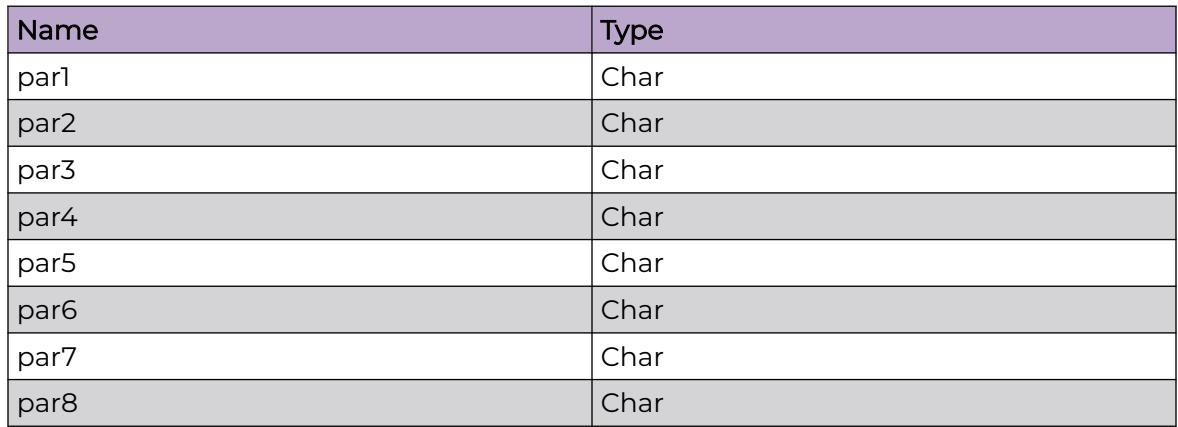

# ems.test.BufferDbgData

## Description

This is a test message used by the tool to test the EMS facility.

## Remedy

This is a SQA test message and should never appear in real life.

## Severity

Debug-Data

#### Message Text

buf ptr: %par1%, size: %par2%

#### Message Parameters

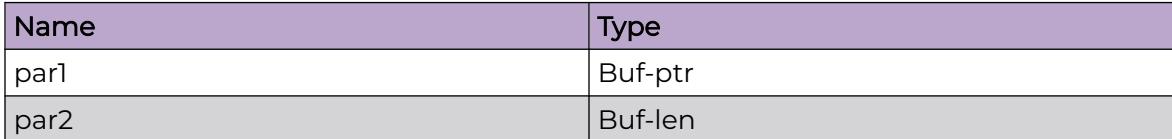

# ems.test.SlotDbgData

## Description

This is a test message used by the tool to test the EMS facility.

#### Remedy

This is a SQA test message and should never appear in real life.

## **Severity**

Debug-Data

#### Message Text

(in|out)slot %par1%, %par2%, %par3%

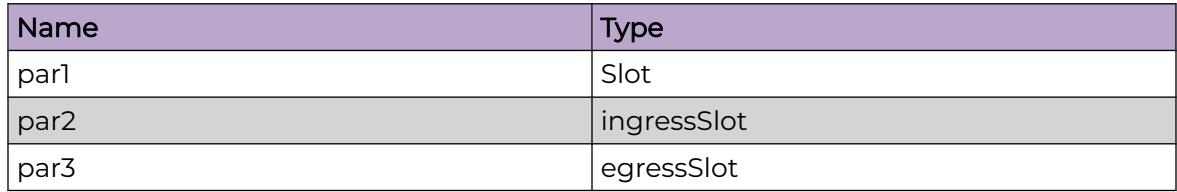

# ems.test.PortDbgData

### **Description**

This is a test message used by the tool to test the EMS facility.

#### Remedy

This is a SQA test message and should never appear in real life.

#### **Severity**

Debug-Data

#### Message Text

(in|out)port %par1%, %par2%, %par3%

#### Message Parameters

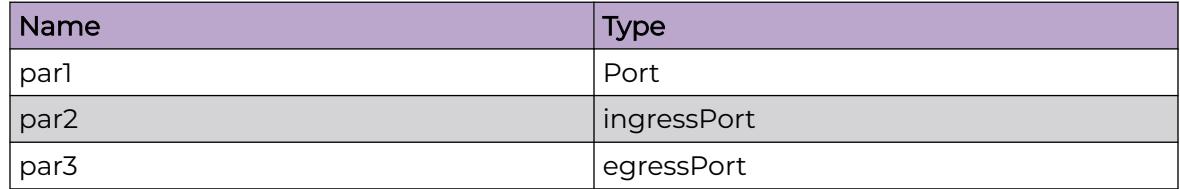

## ems.test.MacDbgData

#### **Description**

This is a test message used by the tool to test the EMS facility.

## Remedy

This is a SQA test message and should never appear in real life.

#### **Severity**

Debug-Data

#### Message Text

(src|dst)mac %par1%, %par2%, %par3%

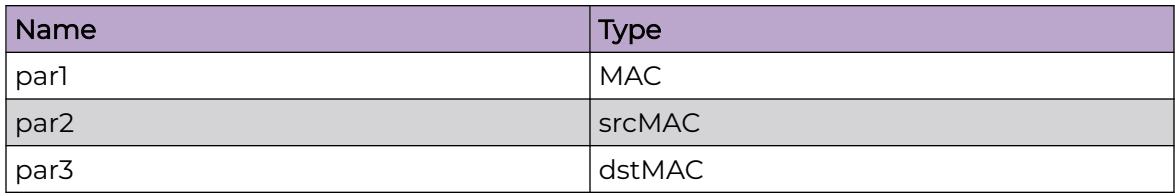

# ems.test.VlanDbgData

## **Description**

This is a test message used by the tool to test the EMS facility.

#### Remedy

This is a SQA test message and should never appear in real life.

#### Severity

Debug-Data

#### Message Text

vlan %par1%

#### Message Parameters

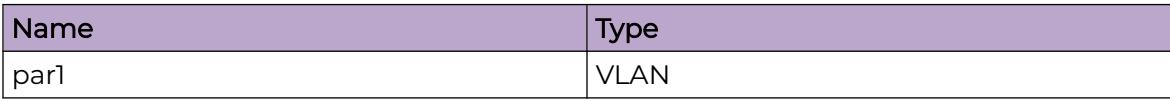

# ems.test.IPDbgData

## **Description**

This is a test message used by the tool to test the EMS facility.

### Remedy

This is a SQA test message and should never appear in real life.

## **Severity**

Debug-Data

#### Message Text

(src|dst)ip %par1%, %par2%, %par3%

## Message Parameters

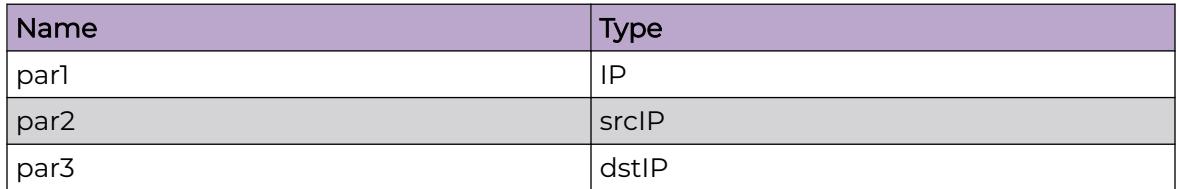

# ems.test.IPMaskLDbgData

#### **Description**

This is a test message used by the tool to test the EMS facility.

#### Remedy

This is a SQA test message and should never appear in real life.

#### **Severity**

Debug-Data

#### Message Text

ipmask %par1%

#### Message Parameters

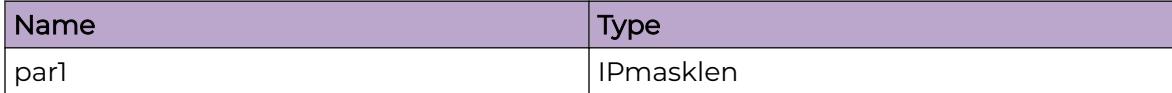

## ems.test.IPMaskVDbgData

## Description

This is a test message used by the tool to test the EMS facility.

#### Remedy

Debug-Data

### Message Text

ipmaskval %par1% %par2% %par3%

## Message Parameters

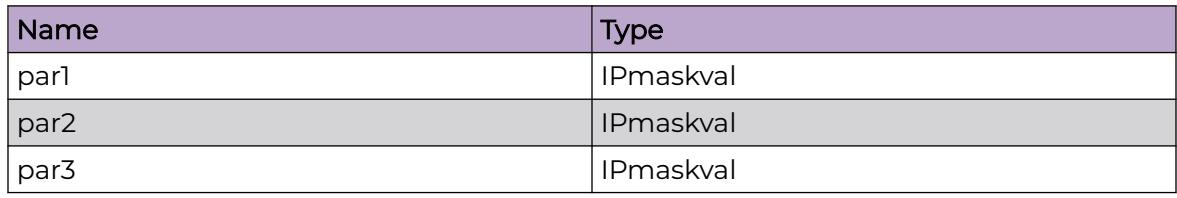

# ems.test.L4PortDbgData

## Description

This is a test message used by the tool to test the EMS facility.

## Remedy

This is a SQA test message and should never appear in real life.

#### **Severity**

Debug-Data

## Message Text

(src|dst)l4port %par1%, %par2%, %par3%

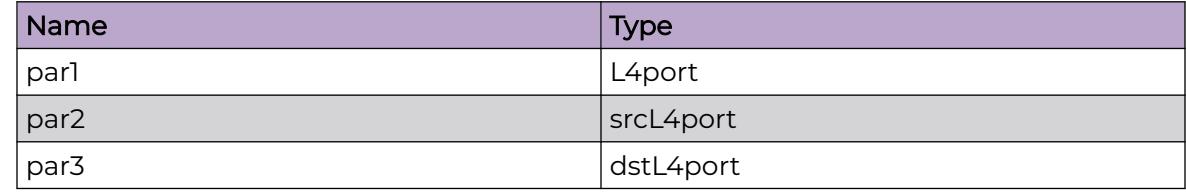
## ems.test.PtrDbgData

### Description

This is a test message used by the tool to test the EMS facility.

#### Remedy

This is a SQA test message and should never appear in real life.

#### **Severity**

Debug-Data

#### Message Text

ptr %par1%

#### Message Parameters

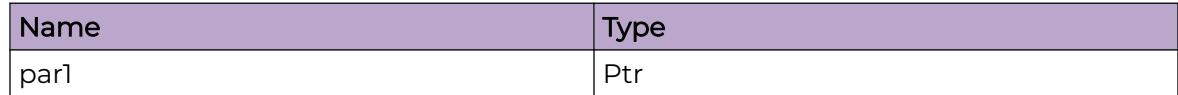

## ems.test.BGPPeerDbgData

#### **Description**

This is a test message used by the tool to test the EMS facility.

### Remedy

This is a SQA test message and should never appear in real life.

#### **Severity**

Debug-Data

#### Message Text

peer %peer%

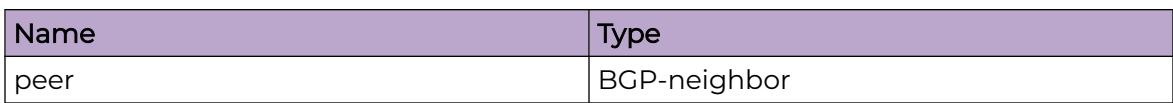

## ems.test.vtagDbgData

## Description

This is a test message used by the tool to test the EMS facility.

#### Remedy

This is a SQA test message and should never appear in real life.

### Severity

Debug-Data

### Message Text

vlan-tag %par1%, %par2%, %par3%

#### Message Parameters

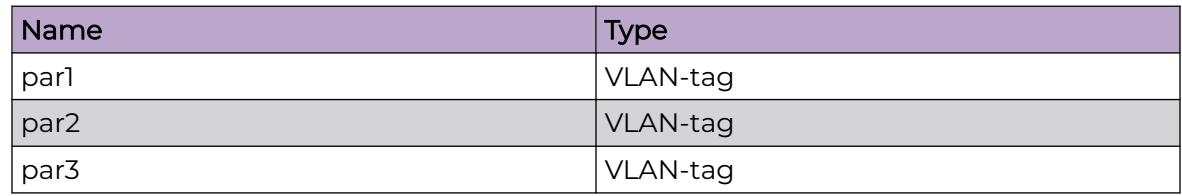

## ems.test.parmsDbgData

### Description

This is a test message used by the tool to test the EMS facility.

#### Remedy

This is a SQA test message and should never appear in real life.

### **Severity**

Debug-Data

#### Message Text

parms %par1%, %par2%, %par3%, %par4%, %par5%, %par6%, %par7%, %par8%, %par9%, %par10%

#### Message Parameters

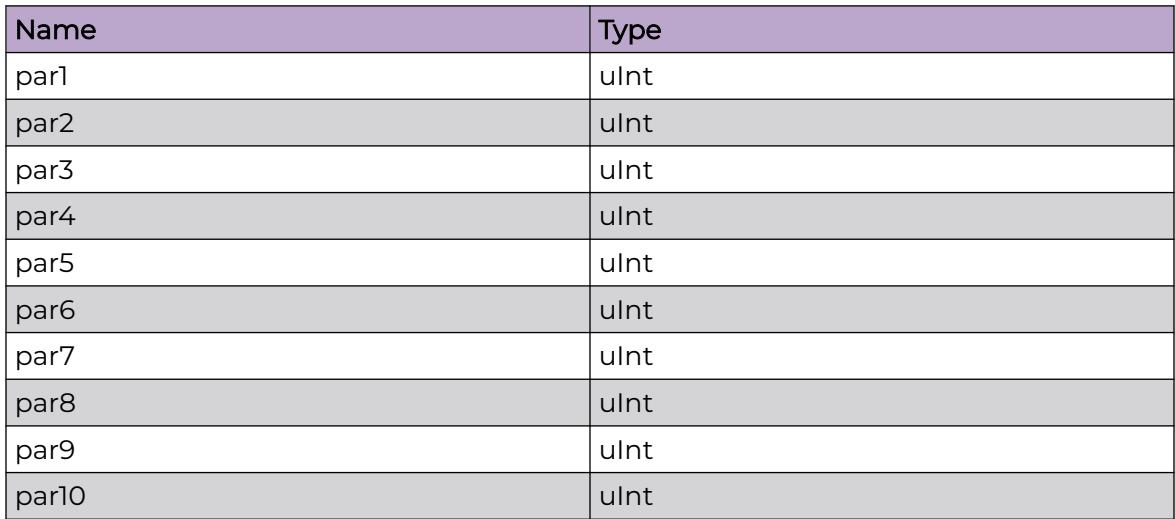

## ems.test.slotPortDbgData

## Description

This is a test message used by the tool to test the EMS facility.

## Remedy

This is a SQA test message and should never appear in real life.

## Severity

Debug-Data

#### Message Text

slotPort %sp%, %ssp%, %dsp%

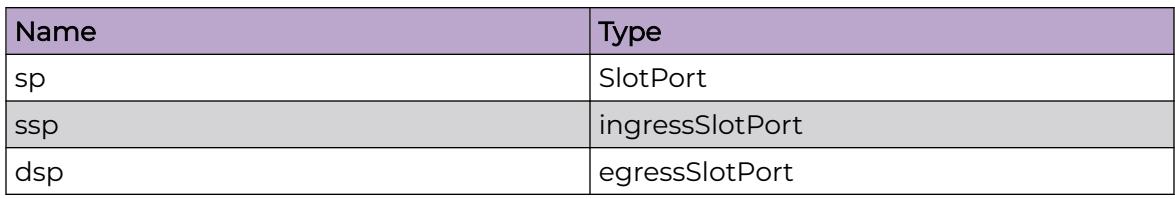

## ems.test.BGPRouterDbgData

## **Description**

This is a test message used by the tool to test the EMS facility.

#### Remedy

This is a SQA test message and should never appear in real life.

#### Severity

Debug-Data

#### Message Text

routerID %routerID%

## Message Parameters

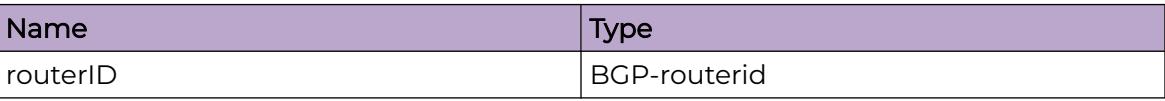

## ems.test.EAPSDbgData

## Description

This is a test message used by the tool to test the EMS facility.

### Remedy

This is a SQA test message and should never appear in real life.

### **Severity**

Debug-Data

### Message Text

EAPS Domain %domain%

## Message Parameters

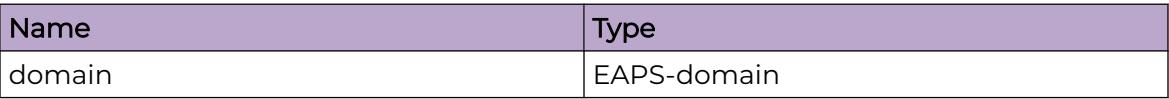

# ems.test.Sint8DbgData

### **Description**

This is a test message used by the tool to test the EMS facility.

#### Remedy

This is a SQA test message and should never appear in real life.

### **Severity**

Debug-Data

#### Message Text

sint8 %par1%, %par2%, %par3%

#### Message Parameters

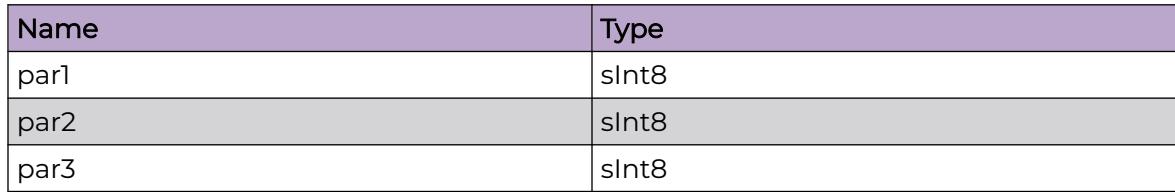

## ems.test.Sint16DbgData

## Description

This is a test message used by the tool to test the EMS facility.

#### Remedy

Debug-Data

### Message Text

sint16 %par1%, %par2%, %par3%

### Message Parameters

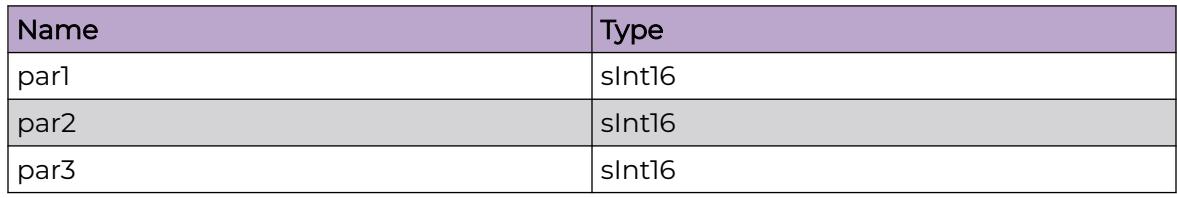

# ems.test.Sint32DbgData

## Description

This is a test message used by the tool to test the EMS facility.

## Remedy

This is a SQA test message and should never appear in real life.

#### **Severity**

Debug-Data

## Message Text

sint32 %par1%, %par2%, %par3%

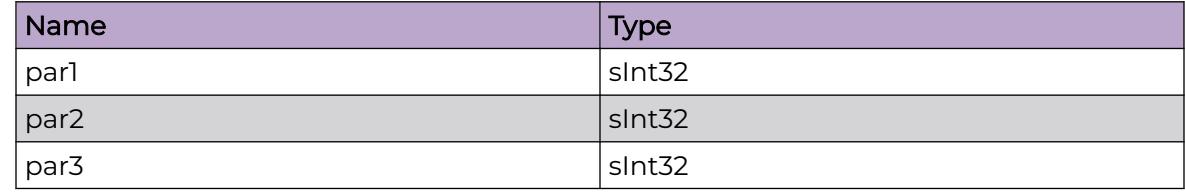

## ems.test.Uint8DbgData

### Description

This is a test message used by the tool to test the EMS facility.

#### Remedy

This is a SQA test message and should never appear in real life.

#### **Severity**

Debug-Data

#### Message Text

uint8 %par1%, %par2%, %par3%

#### Message Parameters

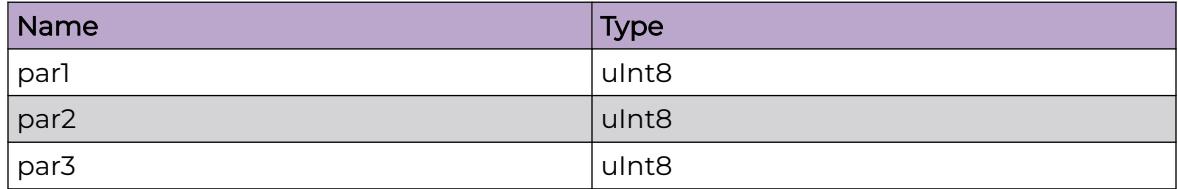

## ems.test.Uint16DbgData

## Description

This is a test message used by the tool to test the EMS facility.

## Remedy

This is a SQA test message and should never appear in real life.

#### **Severity**

Debug-Data

#### Message Text

uint16 %par1%, %par2%, %par3%

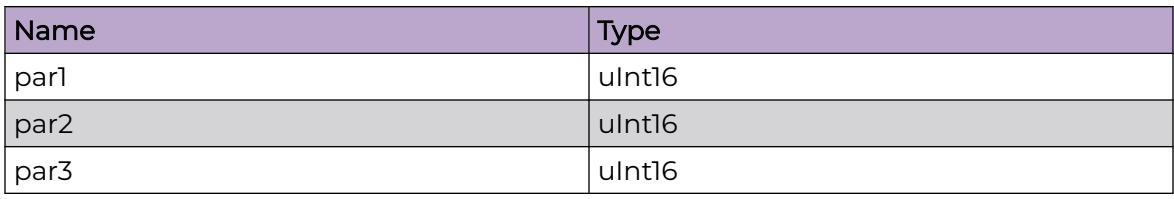

## ems.test.Uint32DbgData

### **Description**

This is a test message used by the tool to test the EMS facility.

#### Remedy

This is a SQA test message and should never appear in real life.

#### **Severity**

Debug-Data

#### Message Text

uint32 %par1%, %par2%, %par3%

#### Message Parameters

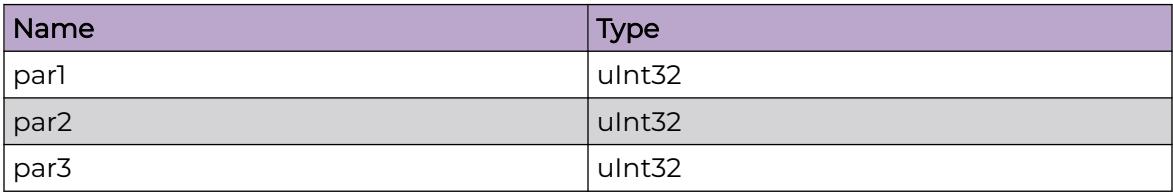

## ems.test.ESRPCrtcl

## Description

This is a test message used by the tool to test the EMS facility.

#### Remedy

Critical

#### Message Text

ESRP Domain %domain%

### Message Parameters

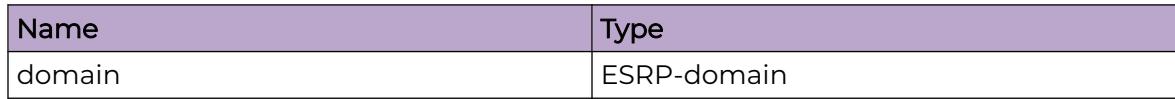

## ems.test.ESRPError

#### **Description**

This is a test message used by the tool to test the EMS facility.

## Remedy

This is a SQA test message and should never appear in real life.

#### **Severity**

Error

### Message Text

ESRP Domain %domain%

#### Message Parameters

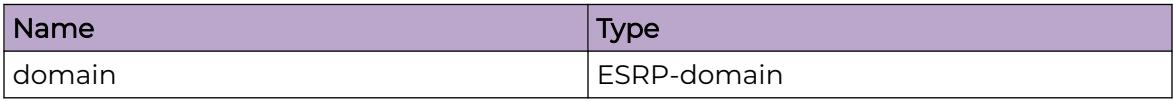

## ems.test.ESRPWarn

## Description

This is a test message used by the tool to test the EMS facility.

### Remedy

This is a SQA test message and should never appear in real life.

### Severity

Warning

#### Message Text

ESRP Domain %domain%

## Message Parameters

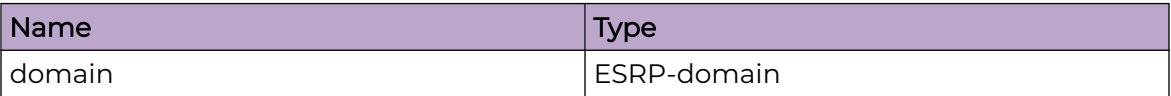

## ems.test.ESRPNotice

### Description

This is a test message used by the tool to test the EMS facility.

#### Remedy

This is a SQA test message and should never appear in real life.

#### **Severity**

Notice

#### Message Text

ESRP Domain %domain%

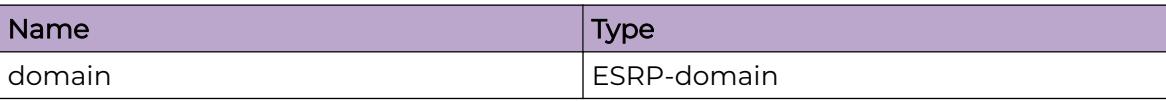

## ems.test.ESRPInfo

#### Description

This is a test message used by the tool to test the EMS facility.

#### Remedy

This is a SQA test message and should never appear in real life.

#### **Severity**

Info

### Message Text

ESRP Domain %domain%

#### Message Parameters

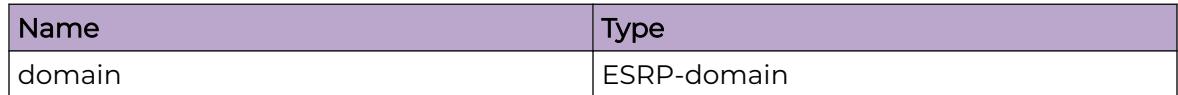

## ems.test.ESRPDbgSum

#### **Description**

This is a test message used by the tool to test the EMS facility.

### Remedy

This is a SQA test message and should never appear in real life.

#### **Severity**

Debug-Summary

### Message Text

ESRP Domain %domain%

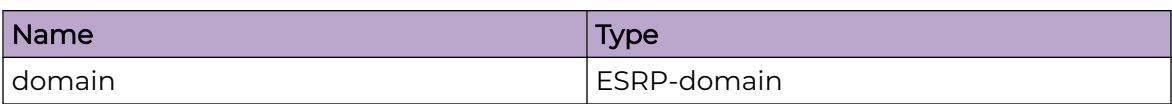

## ems.test.ESRPDbgVerb

## Description

This is a test message used by the tool to test the EMS facility.

### Remedy

This is a SQA test message and should never appear in real life.

### **Severity**

Debug-Verbose

### Message Text

ESRP Domain %domain%

#### Message Parameters

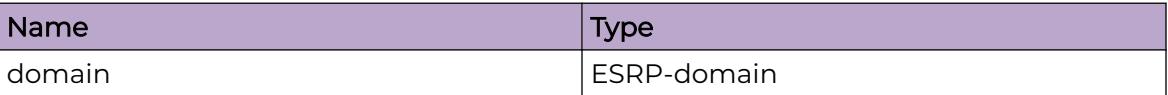

## ems.test.ESRPDbgData

#### Description

This is a test message used by the tool to test the EMS facility.

#### Remedy

This is a SQA test message and should never appear in real life.

#### **Severity**

Debug-Data

#### Message Text

ESRP Domain %domain%

## Message Parameters

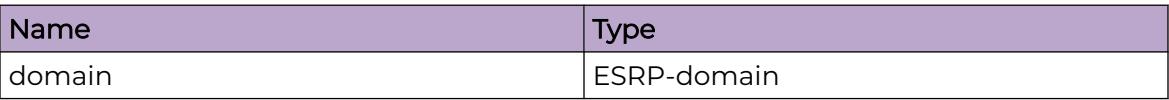

## ems.test.AddrFamilyCrtcl

#### **Description**

This is a test message used by the tool to test the EMS facility.

#### Remedy

This is a SQA test message and should never appear in real life.

#### **Severity**

Critical

#### Message Text

IP Address Family %family%

#### Message Parameters

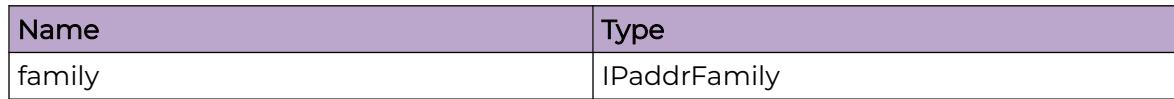

# ems.test.AddrFamilyError

#### **Description**

This is a test message used by the tool to test the EMS facility.

## Remedy

Error

#### Message Text

IP Address Family %family%

### Message Parameters

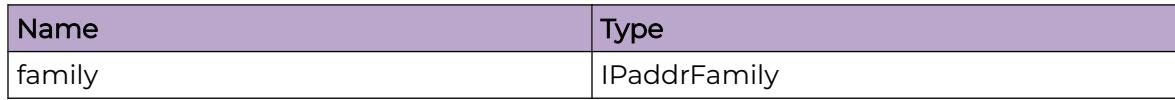

## ems.test.AddrFamilyWarn

#### **Description**

This is a test message used by the tool to test the EMS facility.

#### Remedy

This is a SQA test message and should never appear in real life.

#### **Severity**

Warning

#### Message Text

IP Address Family %family%

#### Message Parameters

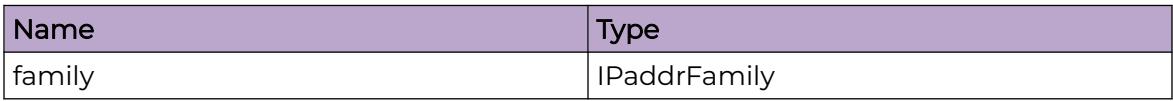

## ems.test.AddrFamilyNotice

#### Description

This is a test message used by the tool to test the EMS facility.

### Remedy

This is a SQA test message and should never appear in real life.

### Severity

Notice

#### Message Text

IP Address Family %family%

## Message Parameters

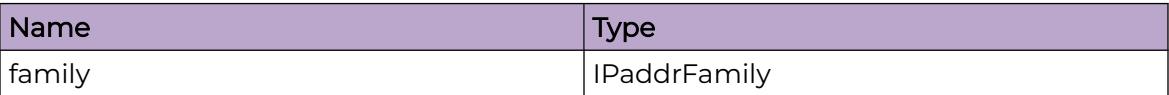

## ems.test.AddrFamilyInfo

### Description

This is a test message used by the tool to test the EMS facility.

#### Remedy

This is a SQA test message and should never appear in real life.

#### **Severity**

Info

### Message Text

IP Address Family %family%

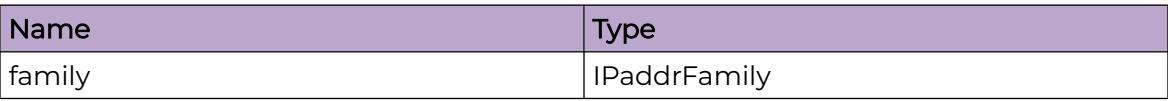

## ems.test.AddrFamilyDbgSum

#### Description

This is a test message used by the tool to test the EMS facility.

#### Remedy

This is a SQA test message and should never appear in real life.

#### **Severity**

Debug-Summary

#### Message Text

IP Address Family %family%

#### Message Parameters

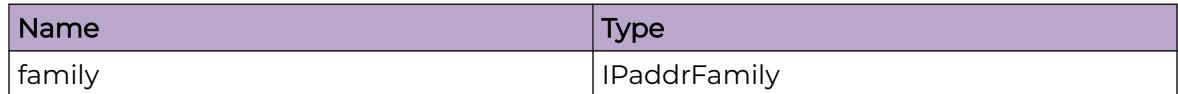

# ems.test.AddrFamilyDbgVerb

#### Description

This is a test message used by the tool to test the EMS facility.

### Remedy

This is a SQA test message and should never appear in real life.

#### **Severity**

Debug-Verbose

#### Message Text

IP Address Family %family%

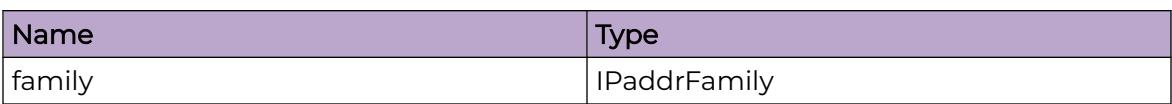

## ems.test.AddrFamilyDbgData

## Description

This is a test message used by the tool to test the EMS facility.

#### Remedy

This is a SQA test message and should never appear in real life.

#### **Severity**

Debug-Data

### Message Text

IP Address Family %family%

#### Message Parameters

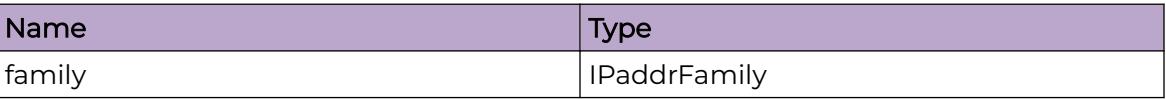

## ems.test.IPv6Crtcl

## **Description**

This is a test message used by the tool to test the EMS facility.

#### Remedy

This is a SQA test message and should never appear in real life.

#### **Severity**

Critical

#### Message Text

(src|dst)IPv6 %par1%, %par2%, %par3%

### Message Parameters

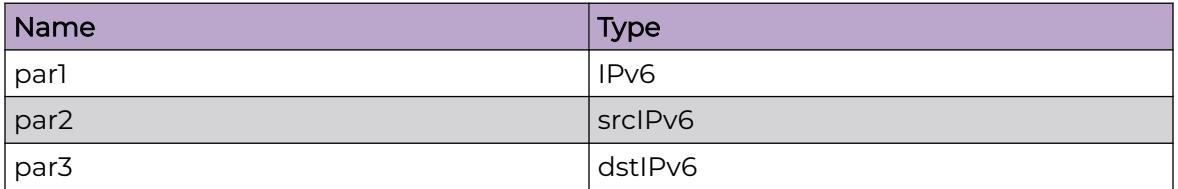

## ems.test.IPv6ScpdCrtcl

#### Description

This is a test message used by the tool to test the EMS facility.

#### Remedy

This is a SQA test message and should never appear in real life.

#### **Severity**

Critical

#### Message Text

(src|dst)IPv6Scpd %par1%, %par2%, %par3%

#### Message Parameters

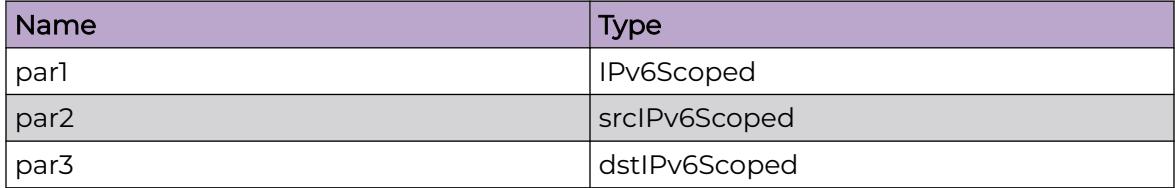

## ems.test.IPaddressCrtcl

## Description

This is a test message used by the tool to test the EMS facility.

### Remedy

This is a SQA test message and should never appear in real life.

### Severity

Critical

#### Message Text

(src|dst)IPaddress %par1%, %par2%, %par3%

### Message Parameters

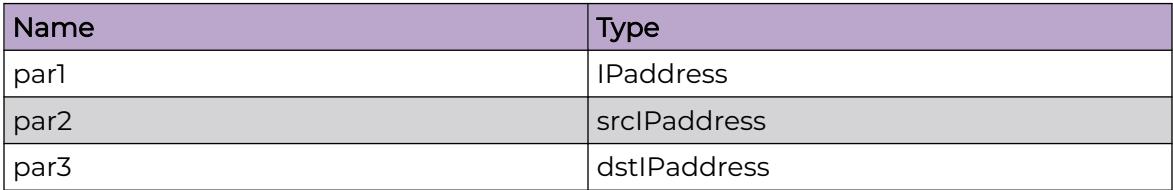

## ems.test.SockAddrCrtcl

### **Description**

This is a test message used by the tool to test the EMS facility.

#### Remedy

This is a SQA test message and should never appear in real life.

## **Severity**

Critical

#### Message Text

(src|dst)SockAddr %par1%, %par2%, %par3%

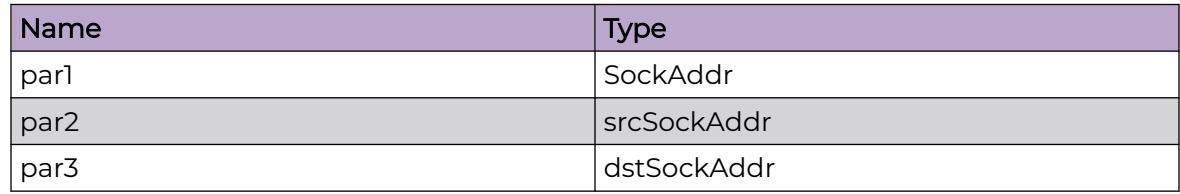

## ems.test.IPv6Error

#### Description

This is a test message used by the tool to test the EMS facility.

#### Remedy

This is a SQA test message and should never appear in real life.

#### **Severity**

Error

#### Message Text

(src|dst)IPv6 %par1%, %par2%, %par3%

#### Message Parameters

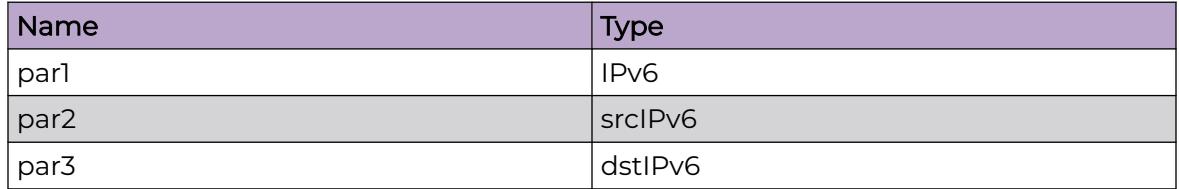

## ems.test.IPv6ScpdError

#### Description

This is a test message used by the tool to test the EMS facility.

### Remedy

This is a SQA test message and should never appear in real life.

#### **Severity**

Error

#### Message Text

(src|dst)IPv6Scpd %par1%, %par2%, %par3%

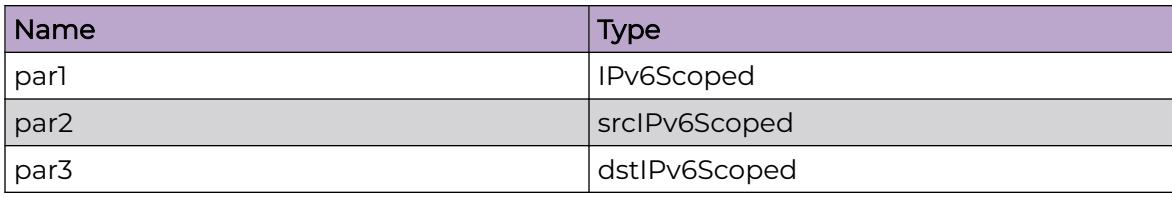

## ems.test.IPaddressError

### **Description**

This is a test message used by the tool to test the EMS facility.

#### Remedy

This is a SQA test message and should never appear in real life.

#### Severity

Error

#### Message Text

(src|dst)IPaddress %par1%, %par2%, %par3%

#### Message Parameters

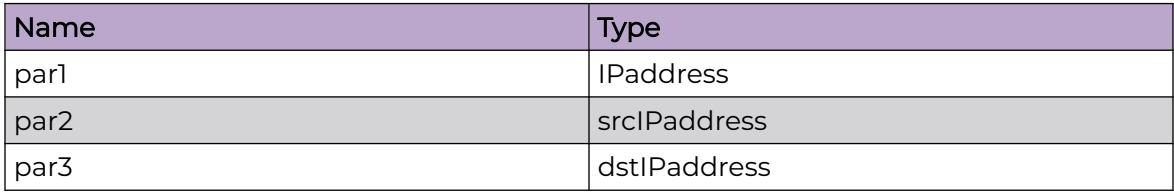

## ems.test.SockAddrError

## Description

This is a test message used by the tool to test the EMS facility.

## Remedy

Error

#### Message Text

(src|dst)SockAddr %par1%, %par2%, %par3%

## Message Parameters

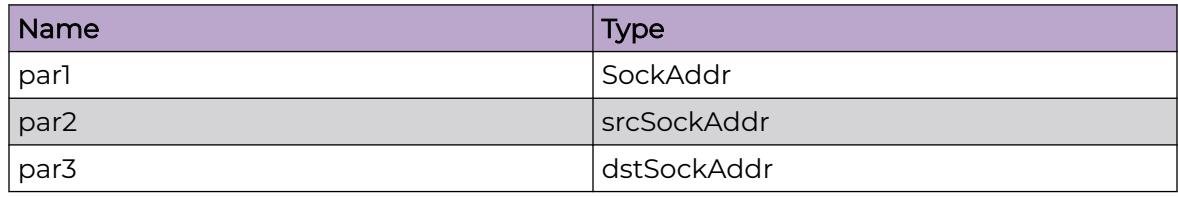

## ems.test.IPv6Warn

## Description

This is a test message used by the tool to test the EMS facility.

## Remedy

This is a SQA test message and should never appear in real life.

#### **Severity**

Warning

## Message Text

(src|dst)IPv6 %par1%, %par2%, %par3%

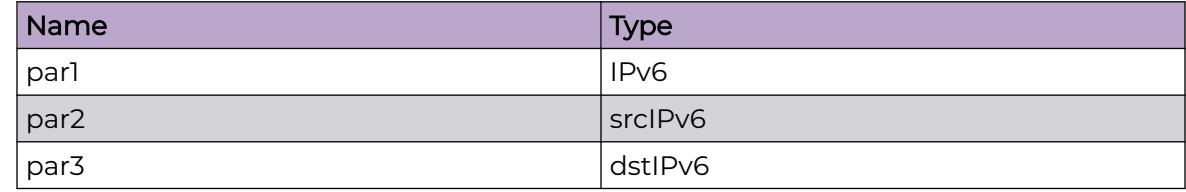

## ems.test.IPv6ScpdWarn

### Description

This is a test message used by the tool to test the EMS facility.

### Remedy

This is a SQA test message and should never appear in real life.

#### **Severity**

Warning

#### Message Text

(src|dst)IPv6Scpd %par1%, %par2%, %par3%

#### Message Parameters

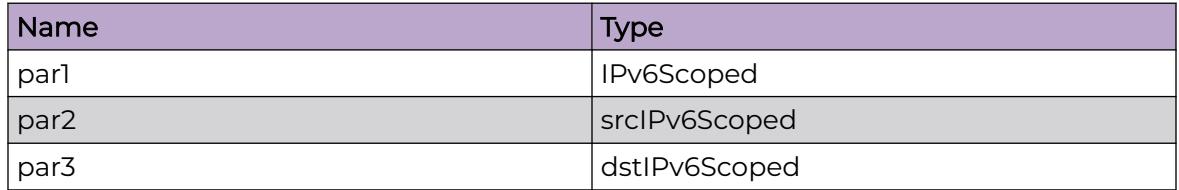

## ems.test.IPaddressWarn

#### Description

This is a test message used by the tool to test the EMS facility.

## Remedy

This is a SQA test message and should never appear in real life.

#### **Severity**

Warning

#### Message Text

(src|dst)IPaddress %par1%, %par2%, %par3%

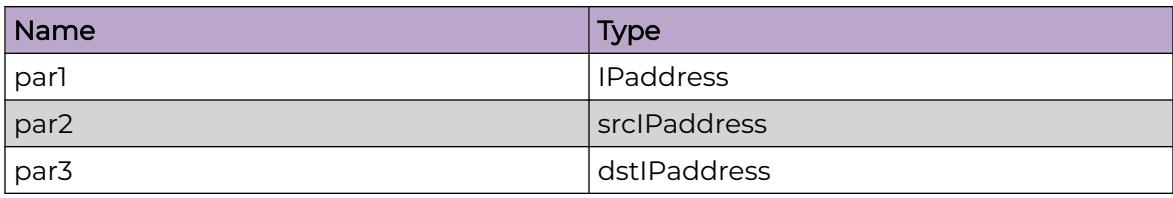

## ems.test.SockAddrWarn

## **Description**

This is a test message used by the tool to test the EMS facility.

#### Remedy

This is a SQA test message and should never appear in real life.

#### Severity

Warning

#### Message Text

(src|dst)SockAddr %par1%, %par2%, %par3%

#### Message Parameters

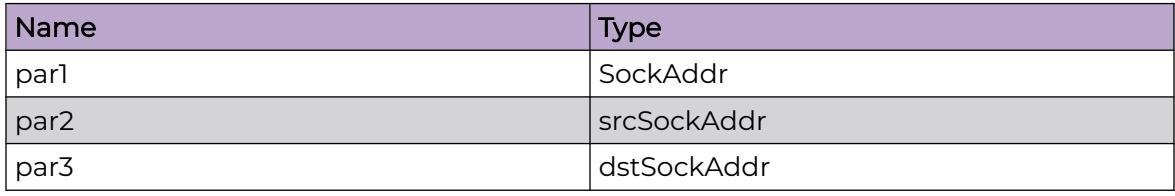

## ems.test.IPv6Notice

## Description

This is a test message used by the tool to test the EMS facility.

## Remedy

Notice

## Message Text

(src|dst)IPv6 %par1%, %par2%, %par3%

## Message Parameters

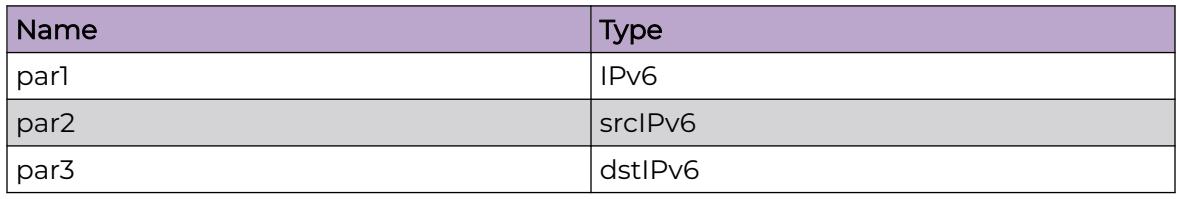

## ems.test.IPv6ScpdNotice

## Description

This is a test message used by the tool to test the EMS facility.

## Remedy

This is a SQA test message and should never appear in real life.

#### **Severity**

Notice

## Message Text

(src|dst)IPv6Scpd %par1%, %par2%, %par3%

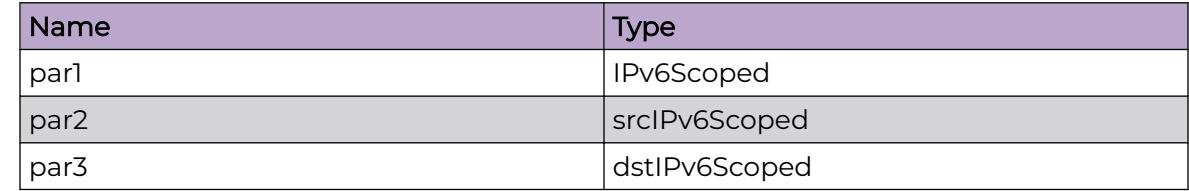

## ems.test.IPaddressNotice

#### Description

This is a test message used by the tool to test the EMS facility.

#### Remedy

This is a SQA test message and should never appear in real life.

#### **Severity**

Notice

#### Message Text

(src|dst)IPaddress %par1%, %par2%, %par3%

#### Message Parameters

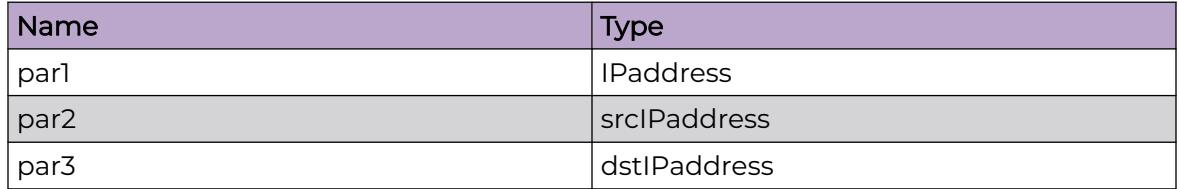

## ems.test.SockAddrNotice

#### Description

This is a test message used by the tool to test the EMS facility.

## Remedy

This is a SQA test message and should never appear in real life.

#### **Severity**

Notice

### Message Text

(src|dst)SockAddr %par1%, %par2%, %par3%

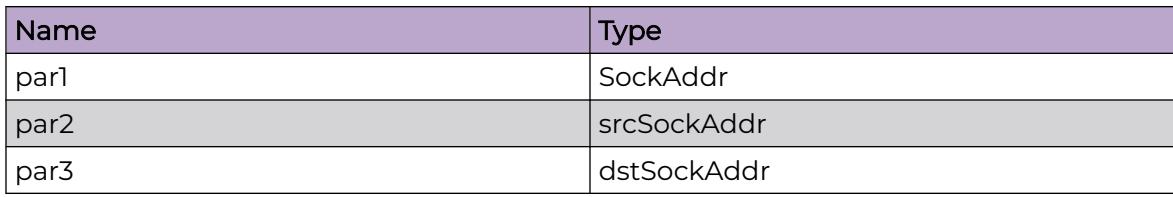

## ems.test.IPv6Info

### **Description**

This is a test message used by the tool to test the EMS facility.

#### Remedy

This is a SQA test message and should never appear in real life.

#### Severity

Info

#### Message Text

(src|dst)IPv6 %par1%, %par2%, %par3%

#### Message Parameters

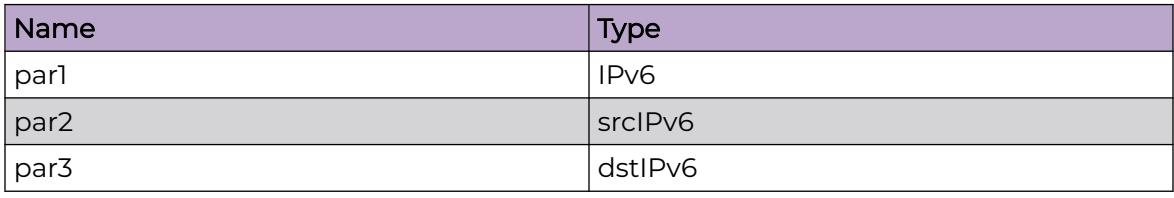

## ems.test.IPv6ScpdInfo

## Description

This is a test message used by the tool to test the EMS facility.

## Remedy

Info

#### Message Text

(src|dst)IPv6Scpd %par1%, %par2%, %par3%

## Message Parameters

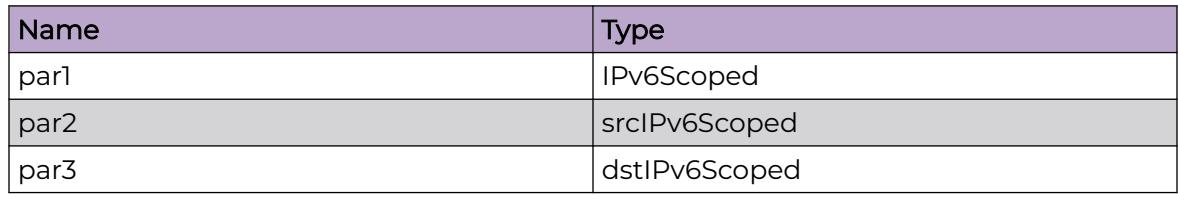

## ems.test.IPaddressInfo

## Description

This is a test message used by the tool to test the EMS facility.

## Remedy

This is a SQA test message and should never appear in real life.

#### **Severity**

Info

## Message Text

(src|dst)IPaddress %par1%, %par2%, %par3%

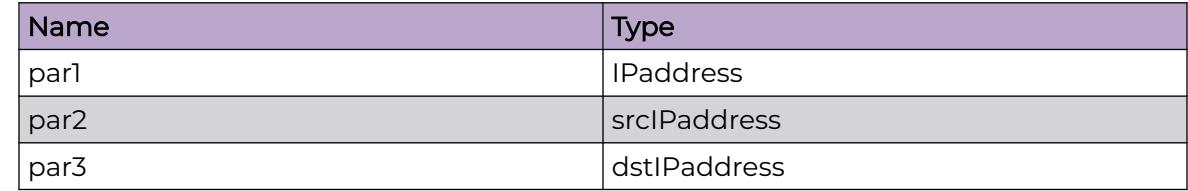

## ems.test.SockAddrInfo

#### Description

This is a test message used by the tool to test the EMS facility.

#### Remedy

This is a SQA test message and should never appear in real life.

#### **Severity**

Info

#### Message Text

(src|dst)SockAddr %par1%, %par2%, %par3%

#### Message Parameters

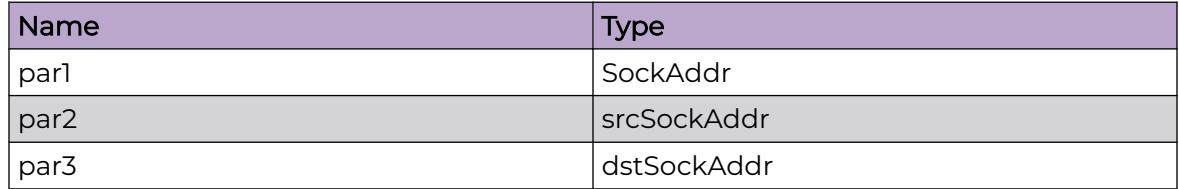

## ems.test.IPv6DbgSum

#### Description

This is a test message used by the tool to test the EMS facility.

### Remedy

This is a SQA test message and should never appear in real life.

#### **Severity**

Debug-Summary

#### Message Text

(src|dst)IPv6 %par1%, %par2%, %par3%

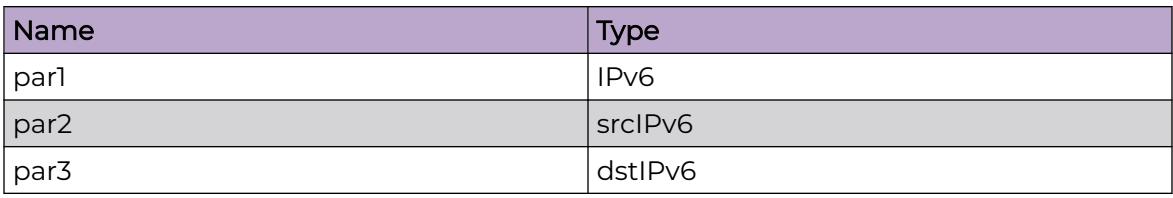

## ems.test.IPv6ScpdDbgSum

## **Description**

This is a test message used by the tool to test the EMS facility.

#### Remedy

This is a SQA test message and should never appear in real life.

#### Severity

Debug-Summary

#### Message Text

(src|dst)IPv6Scpd %par1%, %par2%, %par3%

## Message Parameters

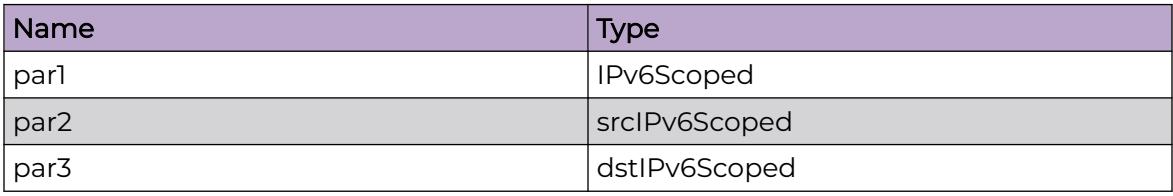

## ems.test.IPaddressDbgSum

## **Description**

This is a test message used by the tool to test the EMS facility.

#### Remedy

Debug-Summary

#### Message Text

(src|dst)IPaddress %par1%, %par2%, %par3%

#### Message Parameters

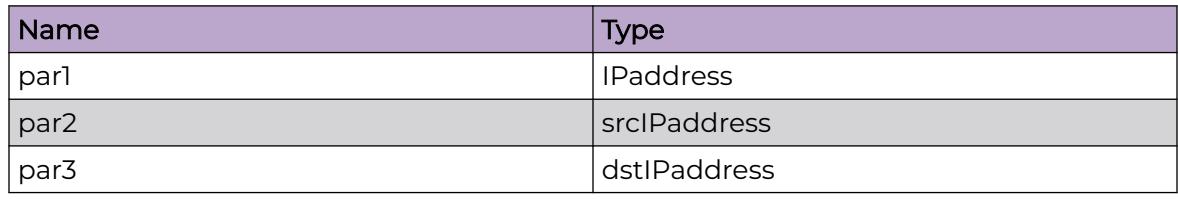

## ems.test.SockAddrDbgSum

## Description

This is a test message used by the tool to test the EMS facility.

### Remedy

This is a SQA test message and should never appear in real life.

#### **Severity**

Debug-Summary

## Message Text

(src|dst)SockAddr %par1%, %par2%, %par3%

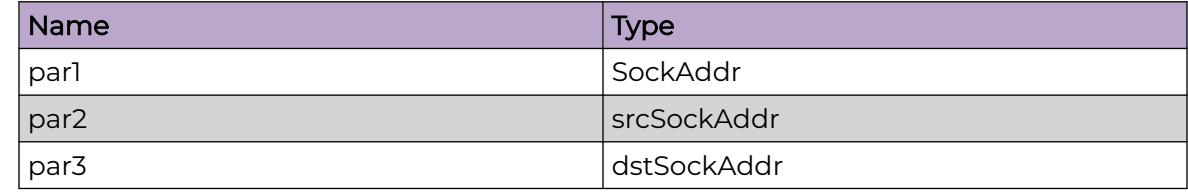

## ems.test.IPv6DbgVerb

#### Description

This is a test message used by the tool to test the EMS facility.

#### Remedy

This is a SQA test message and should never appear in real life.

#### **Severity**

Debug-Verbose

#### Message Text

(src|dst)IPv6 %par1%, %par2%, %par3%

#### Message Parameters

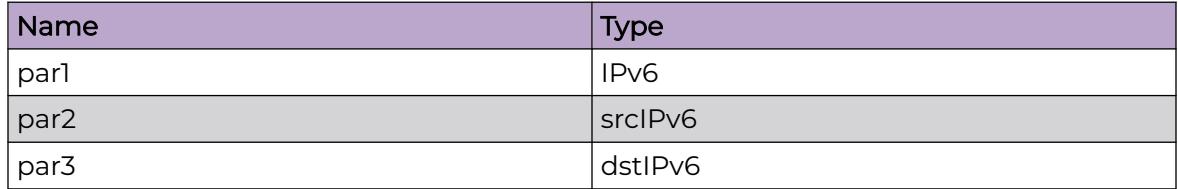

## ems.test.IPv6ScpdDbgVerb

### Description

This is a test message used by the tool to test the EMS facility.

### Remedy

This is a SQA test message and should never appear in real life.

#### **Severity**

Debug-Verbose

#### Message Text

(src|dst)IPv6Scpd %par1%, %par2%, %par3%

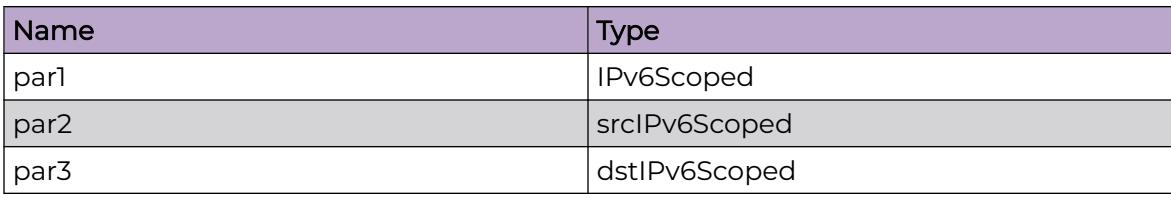

## ems.test.IPaddressDbgVerb

## **Description**

This is a test message used by the tool to test the EMS facility.

#### Remedy

This is a SQA test message and should never appear in real life.

#### Severity

Debug-Verbose

#### Message Text

(src|dst)IPaddress %par1%, %par2%, %par3%

#### Message Parameters

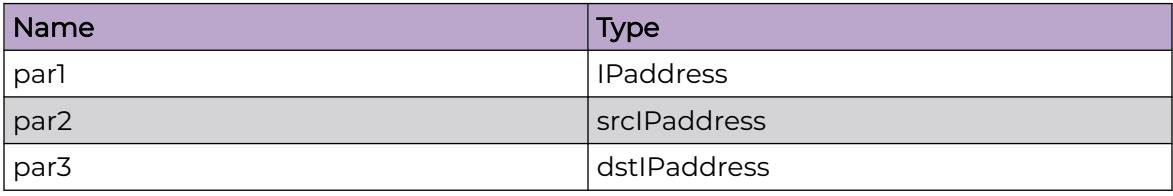

## ems.test.SockAddrDbgVerb

## Description

This is a test message used by the tool to test the EMS facility.

## Remedy

Debug-Verbose

### Message Text

(src|dst)SockAddr %par1%, %par2%, %par3%

### Message Parameters

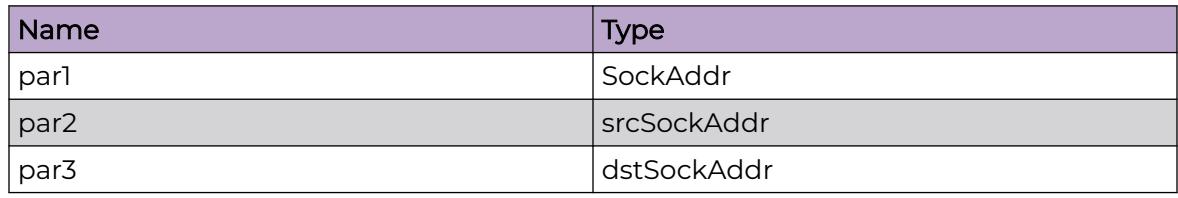

## ems.test.IPv6DbgData

## Description

This is a test message used by the tool to test the EMS facility.

#### Remedy

This is a SQA test message and should never appear in real life.

#### **Severity**

Debug-Data

## Message Text

(src|dst)IPv6 %par1%, %par2%, %par3%

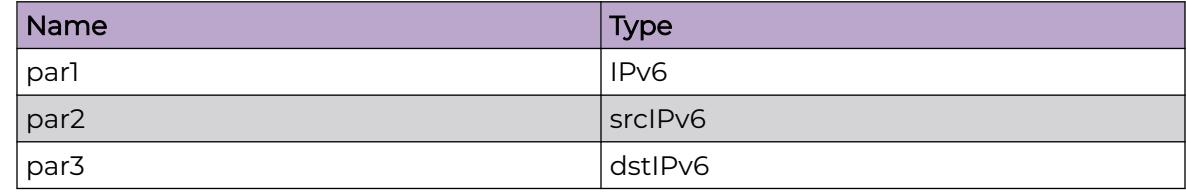

# ems.test.IPv6ScpdDbgData

### Description

This is a test message used by the tool to test the EMS facility.

### Remedy

This is a SQA test message and should never appear in real life.

#### **Severity**

Debug-Data

#### Message Text

(src|dst)IPv6Scpd %par1%, %par2%, %par3%

#### Message Parameters

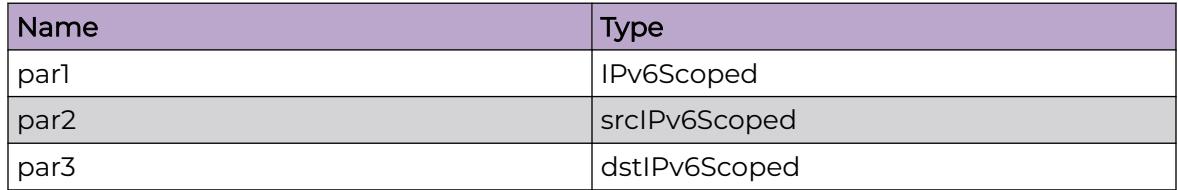

## ems.test.IPaddressDbgData

## Description

This is a test message used by the tool to test the EMS facility.

## Remedy

This is a SQA test message and should never appear in real life.

#### **Severity**

Debug-Data

#### Message Text

(src|dst)IPaddress %par1%, %par2%, %par3%

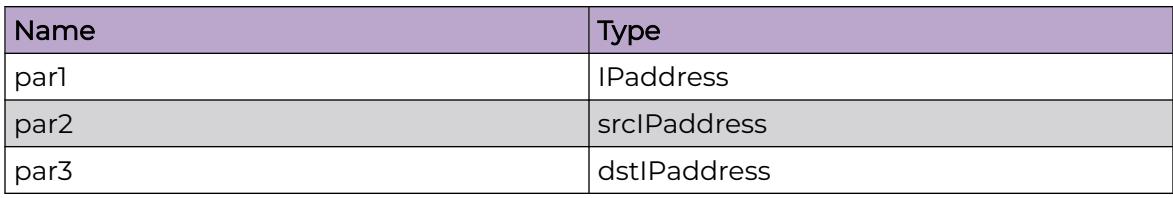

## ems.test.SockAddrDbgData

## Description

This is a test message used by the tool to test the EMS facility.

## Remedy

This is a SQA test message and should never appear in real life.

## Severity

Debug-Data

## Message Text

(src|dst)SockAddr %par1%, %par2%, %par3%

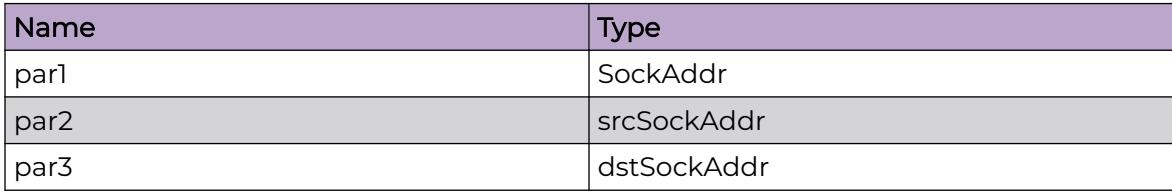
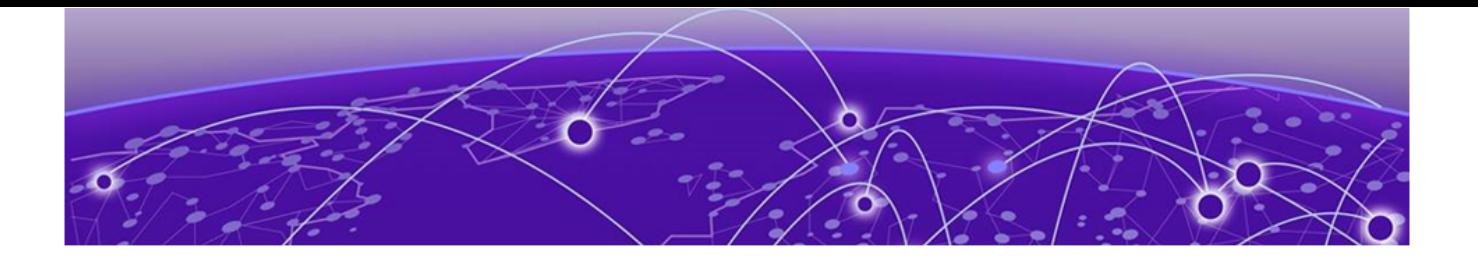

# **EPM Messages**

[EPM.dep\\_check](#page-1118-0) on page 1119 [EPM.proc\\_exist](#page-1118-0) on page 1119 [EPM.first](#page-1119-0) on page 1120 [EPM.next](#page-1119-0) on page 1120 [EPM.next\\_start](#page-1120-0) on page 1121 [EPM.state](#page-1120-0) on page 1121 [EPM.fork](#page-1121-0) on page 1122 [EPM.crash\\_rate](#page-1121-0) on page 1122 [EPM.proc\\_conn\\_lost](#page-1122-0) on page 1123 [EPM.timer](#page-1122-0) on page 1123 [EPM.init\\_ipml\\_cl](#page-1123-0) on page 1124 [EPM.init\\_ds\\_reg](#page-1123-0) on page 1124 [EPM.init\\_ipml\\_ser](#page-1124-0) on page 1125 [EPM.pkt\\_err](#page-1124-0) on page 1125 [EPM.proc\\_restart](#page-1125-0) on page 1126 [EPM.rlimit\\_stack](#page-1125-0) on page 1126 [EPM.rlimit\\_data](#page-1126-0) on page 1127 [EPM.rlimit\\_cputime](#page-1126-0) on page 1127 [EPM.rlimit\\_core](#page-1127-0) on page 1128 [EPM.exec](#page-1127-0) on page 1128 [EPM.proc\\_kill](#page-1128-0) on page 1129 [EPM.proc\\_dead](#page-1129-0) on page 1130 [EPM.proc\\_cantstart](#page-1129-0) on page 1130 [EPM.proc\\_abort](#page-1130-0) on page 1131 [EPM.epmrc](#page-1130-0) on page 1131 [EPM.epmdprc](#page-1131-0) on page 1132 [EPM.clisub](#page-1131-0) on page 1132 [EPM.orsub](#page-1132-0) on page 1133 [EPM.all\\_shutdown](#page-1132-0) on page 1133 [EPM.proc\\_dir](#page-1133-0) on page 1134 [EPM.hello\\_rate](#page-1133-0) on page 1134 [EPM.oom](#page-1134-0) on page 1135 [EPM.work\\_q](#page-1134-0) on page 1135 [EPM.start](#page-1135-0) on page 1136

[EPM.memzone](#page-1135-0) on page 1136 [EPM.oomkill](#page-1136-0) on page 1137 [EPM.wd\\_warm\\_reset](#page-1136-0) on page 1137 [EPM.likely\\_slept](#page-1137-0) on page 1138 [EPM.reboot](#page-1137-0) on page 1138 [EPM.trial\\_days\\_till\\_expired](#page-1138-0) on page 1139 [EPM.trial\\_expired](#page-1138-0) on page 1139 [EPM.license\\_trial\\_enabled](#page-1139-0) on page 1140 [EPM.License.Error](#page-1139-0) on page 1140 [EPM.license\\_insuff\\_sw](#page-1140-0) on page 1141 [EPM.license\\_insuff\\_hw](#page-1140-0) on page 1141 [EPM.license\\_update](#page-1141-0) on page 1142 [EPM.install\\_status](#page-1142-0) on page 1143 [EPM.uninstall\\_status](#page-1142-0) on page 1143 [EPM.download\\_status](#page-1143-0) on page 1144 [EPM.cpu](#page-1143-0) on page 1144 [EPM.reboot\\_info](#page-1144-0) on page 1145 [EPM.wdg\\_enable](#page-1144-0) on page 1145 [EPM.wdg\\_disable](#page-1145-0) on page 1146 [EPM.SendRegPrim](#page-1145-0) on page 1146 [EPM.Trace](#page-1146-0) on page 1147 [EPM.system\\_stable](#page-1146-0) on page 1147 [EPM.hitless\\_status](#page-1147-0) on page 1148 [EPM.license\\_clear](#page-1147-0) on page 1148 [EPM.dirty\\_config](#page-1148-0) on page 1149 [EPM.scheduled\\_reboot](#page-1148-0) on page 1149 [EPM.cpu\\_debug](#page-1149-0) on page 1150 [EPM.UnexpctRebootDtect](#page-1149-0) on page 1150 [EPM.license\\_EEPROM\\_error](#page-1150-0) on page 1151 [EPM.EXOSImgExpDate](#page-1150-0) on page 1151 [EPM.EXOSImgExp](#page-1151-0) on page 1152 [EPM.EXOSRebootImgExp](#page-1151-0) on page 1152 [EPM.SSHLcnsNotEnbl](#page-1152-0) on page 1153 [EPM.EnblFPLcns](#page-1152-0) on page 1153 [EPM.EnblSWLcns](#page-1153-0) on page 1154 [EPM.DnldStatus](#page-1153-0) on page 1154 [EPM.DnldImgCnclUser](#page-1154-0) on page 1155 [EPM.InstlImgInvSignContUser](#page-1154-0) on page 1155 [EPM.InstlImgInvSignCnclUser](#page-1155-0) on page 1156 [EPM.PythonScrptUnsuprt](#page-1156-0) on page 1157

# <span id="page-1118-0"></span>EPM.dep\_check

### **Description**

Run-time Process dependency check failed, Process will not be started

### Remedy

Check running version of pre-requisite processes and compare with epmdprc dependency configuration file

#### **Severity**

Error

#### Message Text

process %name% dependencies check failed

#### Message Parameters

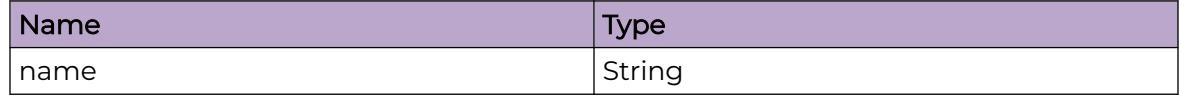

# EPM.proc\_exist

### **Description**

Do not start process, it is already exist

#### Remedy

no remedy, this is effect of process restart

### Severity

Error

### Message Text

process %name% pid %pid% exists - send signal

# <span id="page-1119-0"></span>Message Parameters

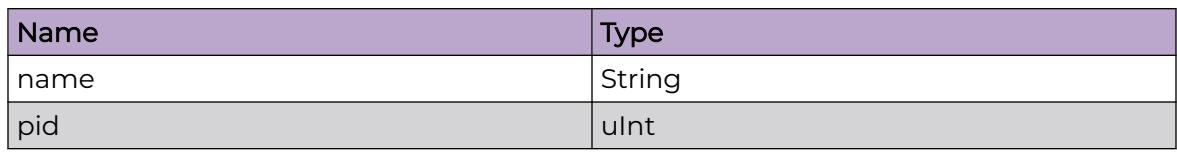

# EPM.first

# **Description**

No processes configured in epmrc config file

### Remedy

Edit epmrc configuration file, add nesessary application to run system

### **Severity**

Error

### Message Text

Empty PCB list

# EPM.next

# **Description**

Done either with initial portion of start-up or user demanded start sequence

### Remedy

There is no remedy because there is no problem to be resolved.

### **Severity**

Debug-Summary

### Message Text

No more processes to start

# <span id="page-1120-0"></span>EPM.next\_start

# Description

Start Process.

### Remedy

There is no remedy because there is no problem to be resolved.

### **Severity**

Debug-Summary

### Message Text

start process %name%

### Message Parameters

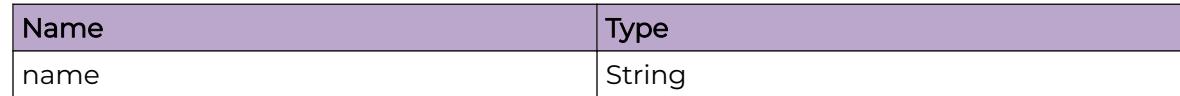

# EPM.state

# **Description**

Process is not in init state

### Remedy

There is no remedy because there is no problem to be resolved.

### **Severity**

Debug-Summary

### Message Text

Process %name% process ID %pid% is not in init state %state%

# <span id="page-1121-0"></span>Message Parameters

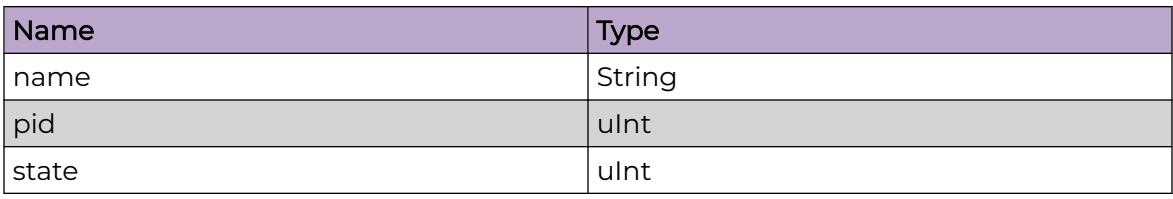

# EPM.fork

# **Description**

EPM failed to create process. error number description:EAGAIN (11), ENOMEM (12) Not enough resources to create new process

### Remedy

Restart the system

### **Severity**

Error

### Message Text

Failed to fork %name% with error %status%

# Message Parameters

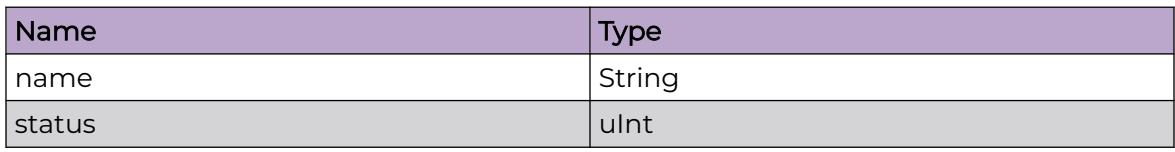

# EPM.crash\_rate

# **Description**

Process exceeded pre-configured or default crash rate and will not be restarted.

### Remedy

change crash rate option in epmrc configuration file. Then invoke "run update" CLI command.

### <span id="page-1122-0"></span>**Severity**

Error

### Message Text

Process %name% exceeded pre-configured or default crash rate

### Message Parameters

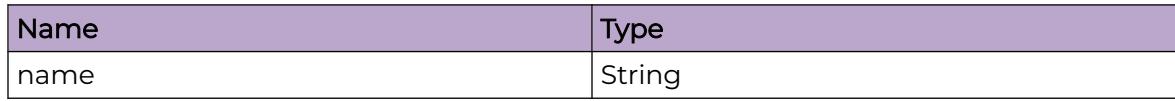

# EPM.proc\_conn\_lost

### **Description**

Connection with Process is broken

### Remedy

appropriate recovery policy will be invoked automatically

#### Severity

Error

### Message Text

Connection lost with process %name%

#### Message Parameters

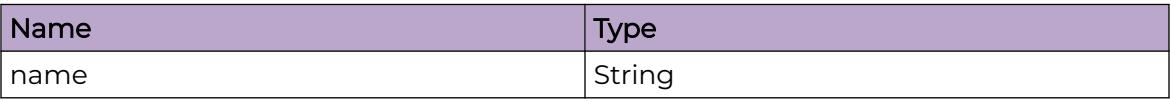

# EPM.timer

### **Description**

Received HELLO message from the process for process monitoring function

### <span id="page-1123-0"></span>Remedy

There is no remedy because there is no problem to be resolved.

### Severity

Debug-Summary

### Message Text

Process timers for process %name% ID %pid% timout count %tmcount%

### Message Parameters

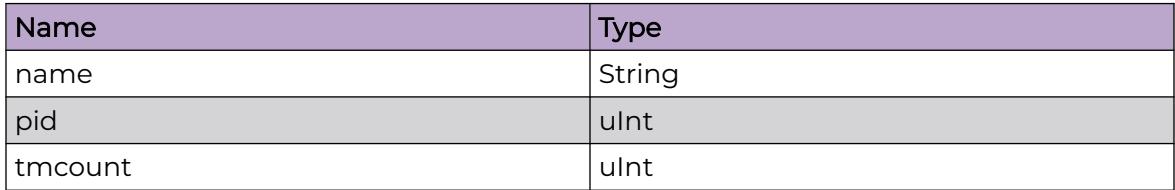

# EPM.init\_ipml\_cl

### **Description**

Can not allocate resources for EPM to receive messages from other processes

### Remedy

Most likely another instance of EPM is running, restart node

### Severity

Error

### Message Text

Failed to create IPML client service

# EPM.init\_ds\_reg

### **Description**

Can not register with Directory Services to obtain port number for inter-process communication.

# <span id="page-1124-0"></span>Remedy

reboot node

### Severity

Error

### Message Text

Registration with Directory services failed with error %status%

### Message Parameters

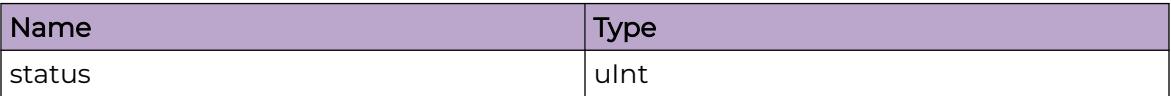

# EPM.init\_ipml\_ser

### Description

Can not allocate resources for EPM to receive messages from other processes

### Remedy

Most likely another instance of EPM is running, restart node

### **Severity**

Error

### Message Text

Failed to create IPML Server service

# EPM.pkt\_err

### **Description**

Not enough resources in the system

### Remedy

restart node

### <span id="page-1125-0"></span>**Severity**

Error

### Message Text

Can not allocate packet

# EPM.proc\_restart

#### **Description**

Restart process. For restart option look at epmrc configuration file

#### Remedy

expected behavior

#### **Severity**

Notice

#### Message Text

Restart process %name%

### Message Parameters

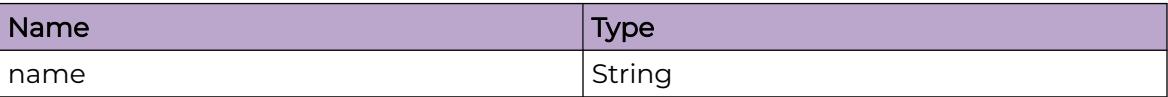

# EPM.rlimit\_stack

### **Description**

Invalid stack size for process is specified in epmrc configuration file

### Remedy

Modify epmrc configuration file stack option

### **Severity**

Error

Can not start process with specified stack size %size% bytes

### <span id="page-1126-0"></span>Message Parameters

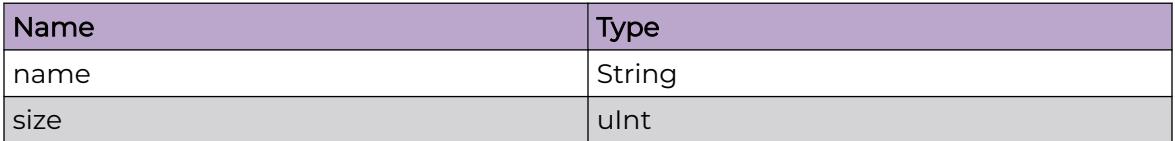

# EPM.rlimit\_data

### **Description**

Invalid data size for process is specified in epmrc configuration file

### Remedy

Modify epmrc configuration file data option

#### Severity

Error

#### Message Text

Can not start process with specified data size %size% bytes

#### Message Parameters

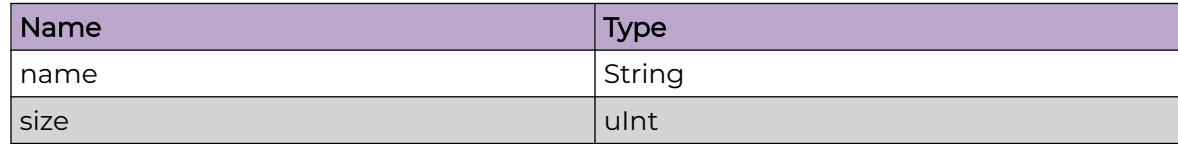

# EPM.rlimit\_cputime

### **Description**

Invalid cpu time for process is specified in epmrc configuration file

### Remedy

Modify epmrc configuration file cputime option

### <span id="page-1127-0"></span>**Severity**

Error

### Message Text

Can not start process %name% with defined CPU time limit %time% seconds

### Message Parameters

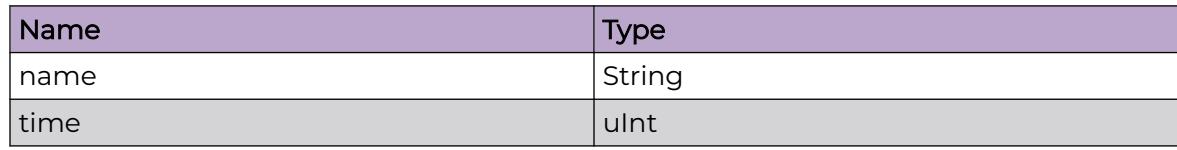

# EPM.rlimit\_core

### **Description**

Invalid core file size for process is specified in epmrc configuration file

### Remedy

Modify epmrc configuration file core option

#### **Severity**

Error

### Message Text

Can not start process %name% with defined core file size %size% bytes

### Message Parameters

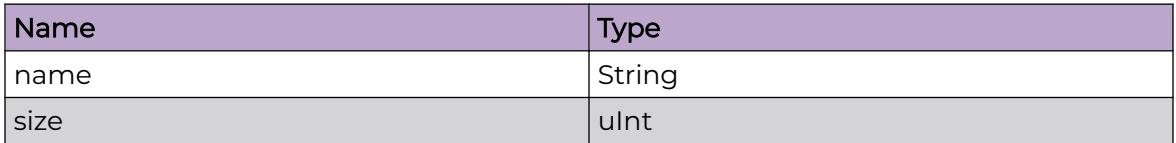

# EPM.exec

### **Description**

Can not execute process, errors are: 13 /\* Permission denied  $\frac{4}{7}$  /\* Arg list too long  $\frac{4}{7}$  /\* Operation not permitted  $\frac{4}{8}$  /\* Exec format error  $\frac{4}{8}$  14 /\* Bad address  $\frac{4}{8}$  36 /\* File name

too long \*/ 2 /\* No such file or directory \*/ 20 /\* Not a directory \*/ 12 /\* Out of memory \*/ 26 /\* Text file busy \*/ 40 /\* Too many symbolic links encountered \*/

### <span id="page-1128-0"></span>Remedy

restart node

#### **Severity**

Error

#### Message Text

Can not execute process %name% with error %status%

#### Message Parameters

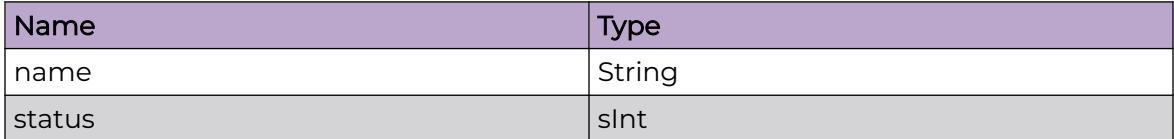

# EPM.proc\_kill

### **Description**

forcefull termination of the process was executed

#### Remedy

Recovery option will be taken automatically.

### **Severity**

Warning

#### Message Text

Process %name% ID %pid% killed

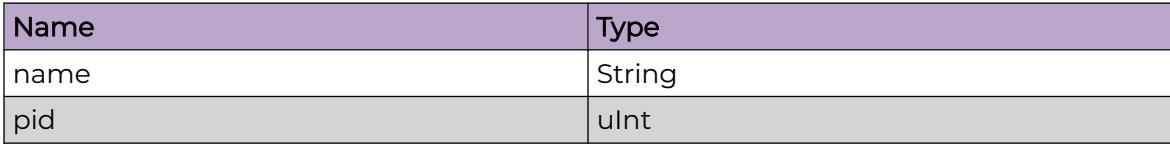

# <span id="page-1129-0"></span>EPM.proc\_dead

### **Description**

No description is available.

#### Remedy

recovery mode will be invoked automatically

#### **Severity**

Warning

#### Message Text

Process %name% ID %pid% has been asked to shutdown but did not exit normally

#### Message Parameters

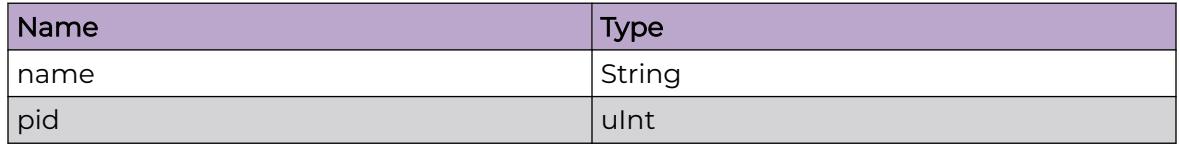

### EPM.proc\_cantstart

### **Description**

No description is available.

### Remedy

most likely there is an exception or error in the process. Patch release to substitute process binary is reccomended

### **Severity**

Warning

#### Message Text

Process %name% ID %pid% can not be started successfully multiple times

### <span id="page-1130-0"></span>Message Parameters

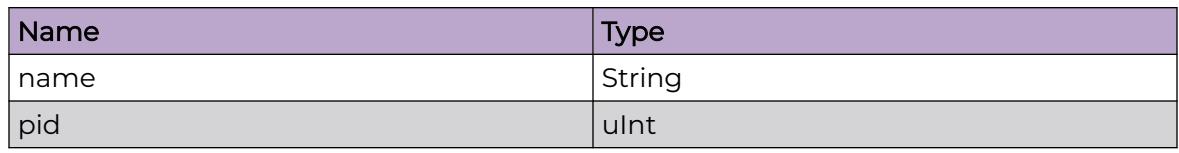

# EPM.proc\_abort

# **Description**

Process failed to adhere to monitoring algorithms. Process may be disfunctional. Recovery option will be taken immediatly

### Remedy

Recovery option will be taken automatically.

### **Severity**

Warning

### Message Text

Process %name% ID %pid% does not respond, abort it

### Message Parameters

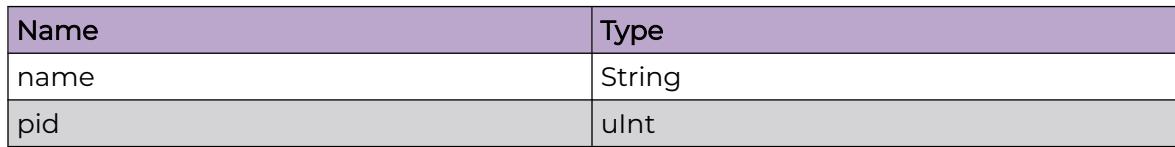

# EPM.epmrc

### **Description**

corrupted or non-existed configuration file

### Remedy

upgrade to new software

### **Severity**

Error

Failed to read epmrc configuration file with error  $s$ ret $s$ 

# <span id="page-1131-0"></span>Message Parameters

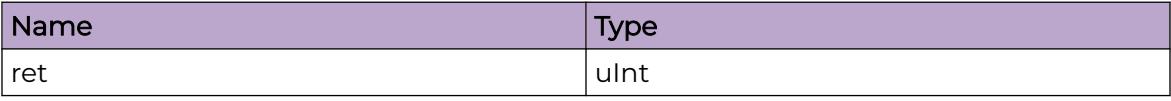

# EPM.epmdprc

### **Description**

corrupted or non-existed configuration file

### Remedy

upgrade to new software

### **Severity**

Warning

#### Message Text

Failed to read epmdprc configuration file with error  $s$ ret $s$ 

#### Message Parameters

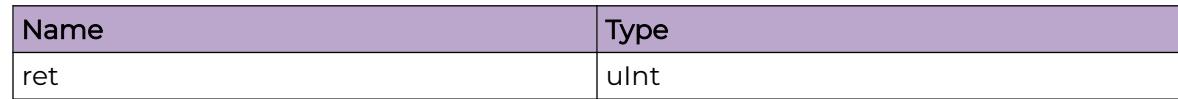

# EPM.clisub

### **Description**

No description is available.

### Remedy

cli master died, recovery will be taken automatically

### <span id="page-1132-0"></span>**Severity**

Error

### Message Text

CLI subagent initialization failed!

# EPM.orsub

### **Description**

No description is available.

### Remedy

No remedy is available.

### **Severity**

Error

### Message Text

Failed to initialize object router subagent!

# EPM.all\_shutdown

# Description

part of the reboot switch/msm/node process

# Remedy

expected behavior

### **Severity**

Warning

### Message Text

Shutting down all processes

# <span id="page-1133-0"></span>EPM.proc\_dir

# Description

pseudo-filesystem is not available

### Remedy

reboot node

### **Severity**

Error

#### Message Text

cannot open directory (/proc)

# EPM.hello\_rate

### Description

Process sends HELLO messages more often then expected.

### Remedy

no remedy

### **Severity**

Debug-Summary

#### Message Text

Received hellos from process %name% %helloCount% more often then expected %historyHelloCount%

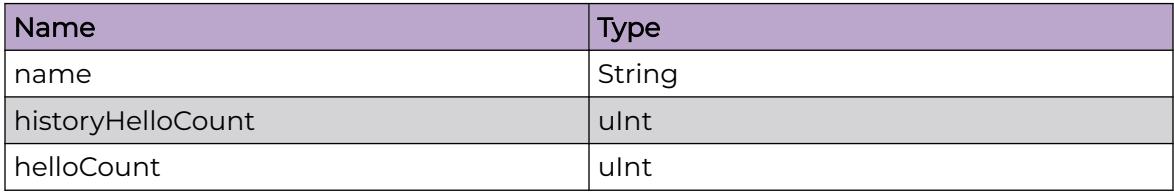

# <span id="page-1134-0"></span>EPM.oom

# Description

Not enough available memory

### Remedy

restart node

### **Severity**

Error

# Message Text

Can not allocate memory

# EPM.work\_q

# Description

No description is available.

# Remedy

There is no remedy because there is no problem to be resolved.

### **Severity**

Debug-Summary

### Message Text

Work event %event%

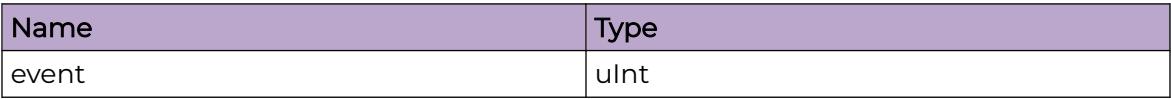

# <span id="page-1135-0"></span>EPM.start

# Description

EXOS software starts

### Remedy

There is no remedy because there is no problem to be resolved.

### **Severity**

Notice

### Message Text

EPM Started

### EPM.memzone

### **Description**

System Memory monitoring alert

### Remedy

no remedy

### **Severity**

Warning

#### Message Text

Process %name% transferred to %zone% memory monitoring zone from %prev\_zone% zone. System Memory usage zone is %syszone%. Statistcis: green zone %green% yellow %yellow% orange %orange% red %red%

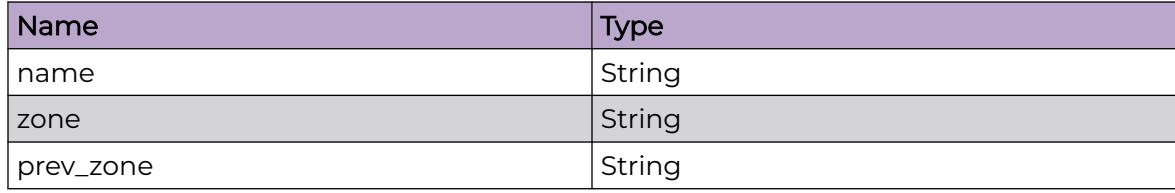

<span id="page-1136-0"></span>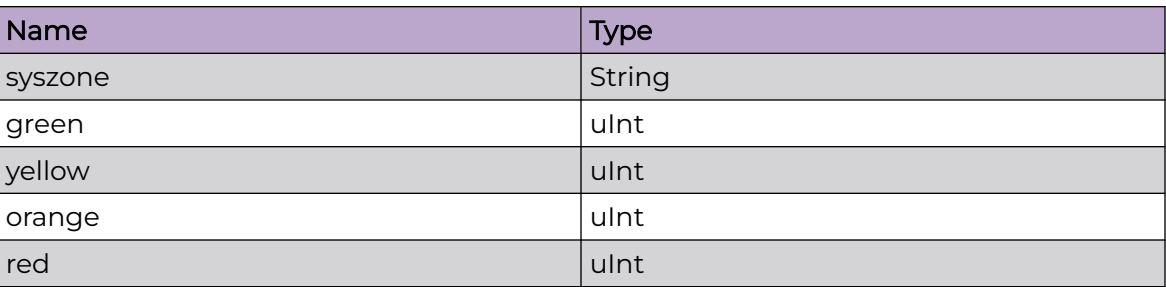

# EPM.oomkill

### **Description**

Process used more memory then limit specified in epmrc configuration file

### Remedy

Recovery policy will be executed automatically

### **Severity**

Warning

#### Message Text

Excessive memory usage, terminate process %name%

### Message Parameters

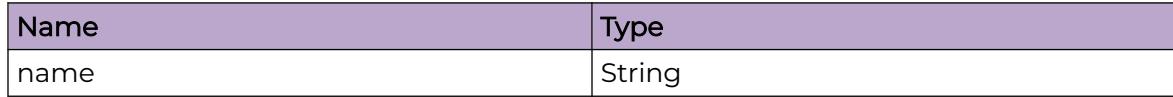

# EPM.wd\_warm\_reset

### Description

Change to watchdog warm reset mode.

### Remedy

info message

### **Severity**

Notice

Changing to watchdog warm reset mode

# <span id="page-1137-0"></span>EPM.likely\_slept

### **Description**

Dues to resource limitation most like EPM was not running for period of time. After recognizing the issue EPM will back off its process timers to process all HELLO messages instead of terminating processes

### Remedy

self-reconciled cituation

### **Severity**

Warning

### Message Text

EPM was likely not running for %secs% seconds. Will take adjusting actions

### Message Parameters

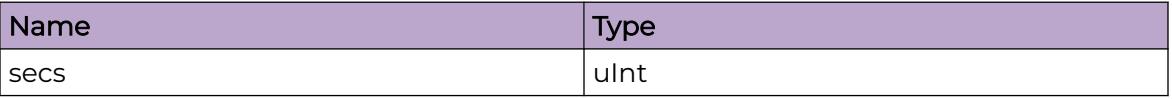

# EPM.reboot

### **Description**

reboot of the switch/MSM/node

#### Remedy

expected behavior

#### **Severity**

Warning

#### Message Text

User %user%: Rebooting with reason %reason%

# <span id="page-1138-0"></span>Message Parameters

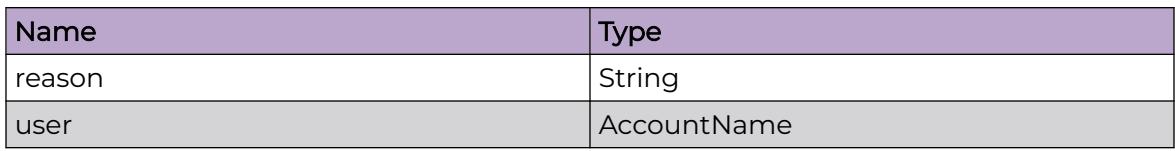

# EPM.trial\_days\_till\_expired

### **Description**

No description is available.

### Remedy

notification, no remedy

### **Severity**

Warning

### Message Text

%days% left until trial license expiration

### Message Parameters

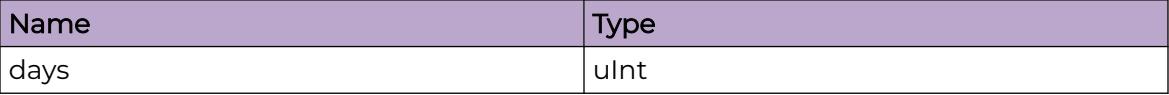

# EPM.trial\_expired

# Description

No description is available.

### Remedy

notification, no remedy

# **Severity**

Critical

Trial License expired !!!

# <span id="page-1139-0"></span>EPM.license\_trial\_enabled

### **Description**

No description is available.

### Remedy

notification, no remedy

#### **Severity**

Warning

#### Message Text

Trial License (%days%) is enabled by user %user%

#### Message Parameters

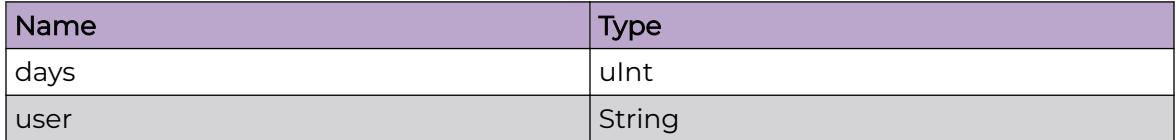

# EPM.License.Error

### **Description**

A problem has been detected which is interfering with the normal operation of the system. The system is not functioning as expected. The problem may be related to the failure to allocate an internal system resource.

### Remedy

The exact remedy is dependant on the particular situation; but the problem may be resolved by retrying the operation when the resource becomes available.

#### **Severity**

Error

%format%

### <span id="page-1140-0"></span>Message Parameters

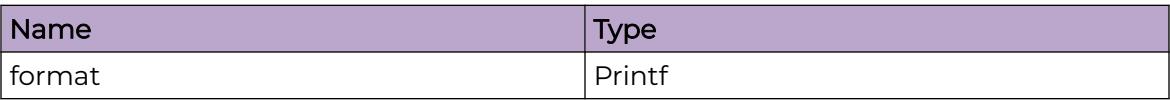

# EPM.license\_insuff\_sw

# Description

No description is available.

# Remedy

upgrade to the higher level license

### **Severity**

Debug-Summary

### Message Text

Insufficient license:Process %name% configured license level %level% current license level %cll%

### Message Parameters

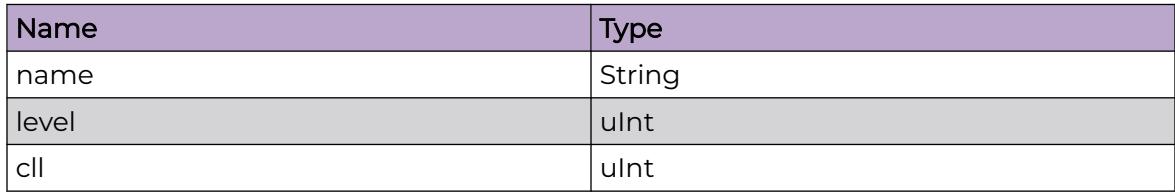

# EPM.license\_insuff\_hw

Description

No description is available.

### <span id="page-1141-0"></span>Remedy

current card type does not support running of this process. Ask customer to upgrade the MSM to the higher level (e.g. from MSM-1 to MSM-1XL)

### **Severity**

Warning

### Message Text

Insufficient License: process %name% to run on card type %type% running on %mytype%

### Message Parameters

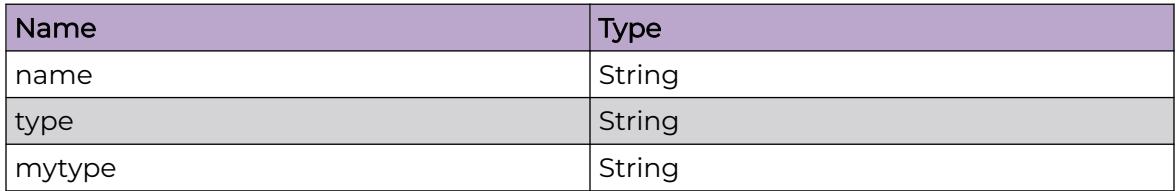

# EPM.license\_update

### **Description**

No description is available.

#### Remedy

notification, no remedy

### **Severity**

Debug-Summary

#### Message Text

Send license update %feature% to process %name%

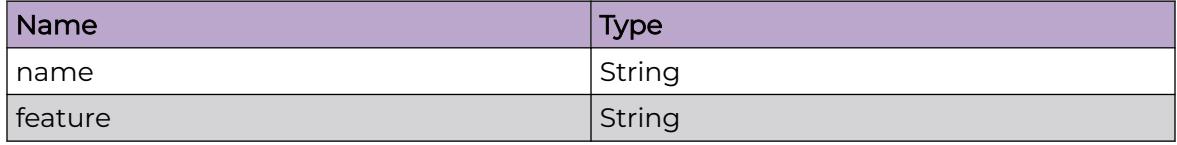

# <span id="page-1142-0"></span>EPM.install\_status

# Description

No description is available.

### Remedy

notification, no remedy

### **Severity**

Notice

# Message Text

User %user%: Image installation finished with status % status % reason %

### Message Parameters

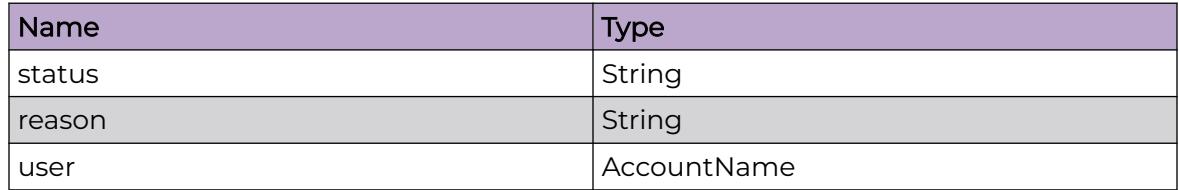

# EPM.uninstall\_status

# Description

No description is available.

### Remedy

notification, no remedy

### Severity

Notice

### Message Text

User %user%: Image uninstallation finished with status %status%%reason%

# <span id="page-1143-0"></span>Message Parameters

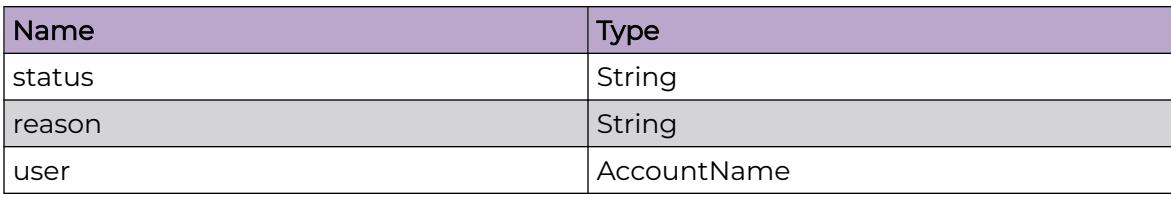

# EPM.download\_status

# **Description**

No description is available.

### Remedy

notification, no remedy

### **Severity**

Notice

### Message Text

Download of image finished with status %status % reason %

# Message Parameters

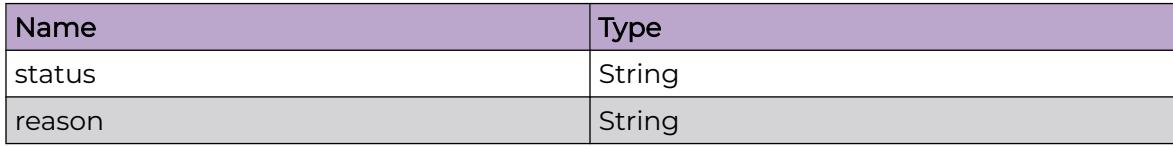

# EPM.cpu

# **Description**

No description is available.

### Remedy

termination(shutdown) of the process or reboot of the node may be needed if process consumes 99% CPU for a long perid of time.

### <span id="page-1144-0"></span>**Severity**

Warning

### Message Text

CPU utilization monitor: process %name% consumes %cpu% %% CPU

# Message Parameters

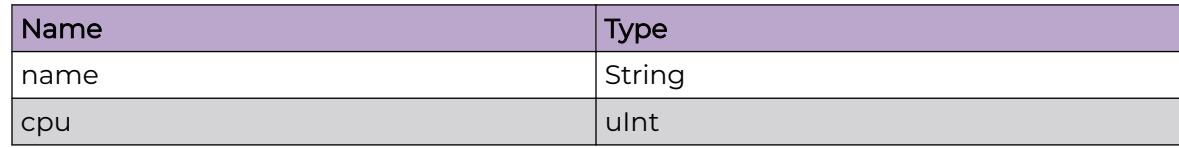

# EPM.reboot\_info

# Description

reboot of the switch/MSM/node

### Remedy

expected behavior

#### **Severity**

Notice

# Message Text

Rebooting with reason %reason%

### Message Parameters

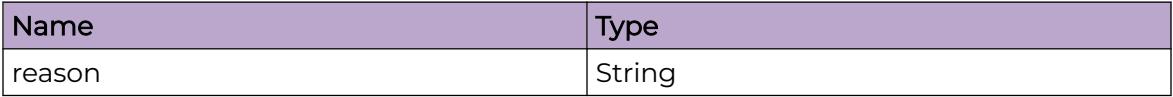

# EPM.wdg\_enable

# Description

No description is available.

### <span id="page-1145-0"></span>Remedy

There is no remedy because there is no problem to be resolved.

### **Severity**

Info

### Message Text

Watchdog enabled

# EPM.wdg\_disable

### **Description**

No description is available.

### Remedy

There is no remedy because there is no problem to be resolved.

### **Severity**

Info

### Message Text

Watchdog disabled

# EPM.SendRegPrim

### **Description**

Sending a Peer Registration message via IPML to the Primary EPM server.

### Remedy

There is no remedy because there is no problem to be resolved.

### **Severity**

Debug-Summary

#### Message Text

Sending registration to EPM with slot %slot% chassis %chassis%

### <span id="page-1146-0"></span>Message Parameters

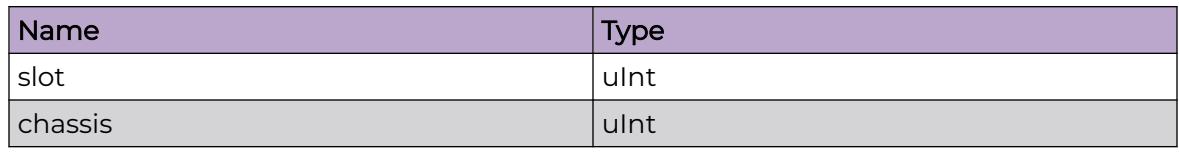

# EPM.Trace

# **Description**

A condition has been detected that may interest a developer determining the reason underlying some system behavior. The circumstances may be either very common or completely unexpected, but the information provided in the associated message is such that the internal workings of the system are exposed.

### Remedy

There is no remedy because there is no problem to be resolved.

### **Severity**

Debug-Summary

#### Message Text

%format%

#### Message Parameters

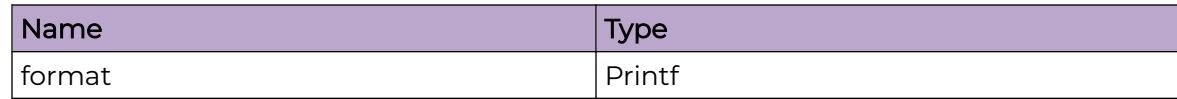

# EPM.system\_stable

### **Description**

Change to watchdog warm reset mode

### Remedy

No remedy is available.

### Severity

Notice

System is stable. Change to warm reset mode

# <span id="page-1147-0"></span>EPM.hitless\_status

### **Description**

No description is available.

### Remedy

notification, no remedy

#### **Severity**

Notice

#### Message Text

Checked for hitless upgrade finished with status %status%%reason%

### Message Parameters

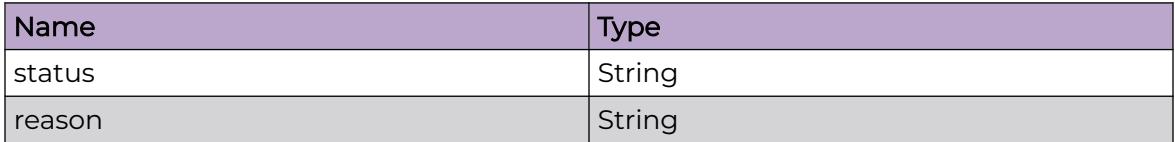

# EPM.license\_clear

### **Description**

User has issued clear license-info command to clear license information in EEPROM.

### Remedy

No remedy.

### **Severity**

Warning

### Message Text

License information has been cleared in EEPROM.

# <span id="page-1148-0"></span>EPM.dirty\_config

# **Description**

The system configuration is dirty (the running system configuration is different from the last saved configuration), so the process cannot be re-started since it will not be able to load back the un-saved running system configuration when it re-starts.

### Remedy

Process re-start cannot work currently if the system configuration is not saved. Will require a box reboot to get the process running again.

### **Severity**

Error

### Message Text

Process %name% cannot be re-started because the system configuration was not saved.

# Message Parameters

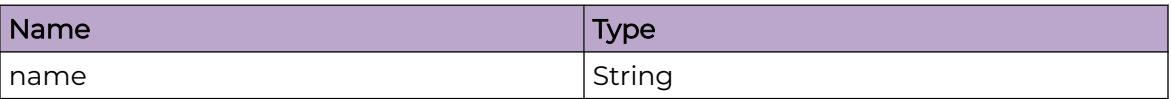

# EPM.scheduled\_reboot

# **Description**

User has scheduled the next reboot as shown on show switch's Next Reboot field.

### Remedy

expected behavior

### **Severity**

Warning

### Message Text

User scheduled Next Reboot: %mode% %time%

# <span id="page-1149-0"></span>Message Parameters

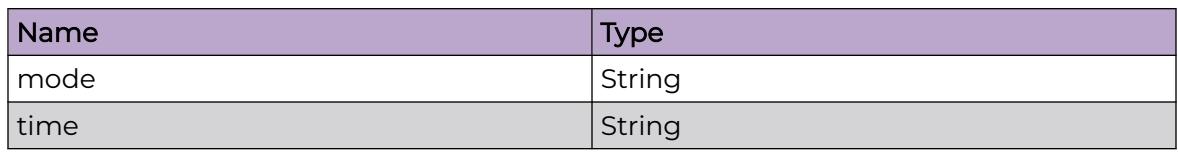

# EPM.cpu\_debug

# **Description**

No description is available.

### Remedy

termination(shutdown) of the process or reboot of the node may be needed if process consumes 99% CPU for a long perid of time.

### **Severity**

Debug-Summary

### Message Text

CPU utilization monitor: process %name% consumes %cpu% %% CPU

# Message Parameters

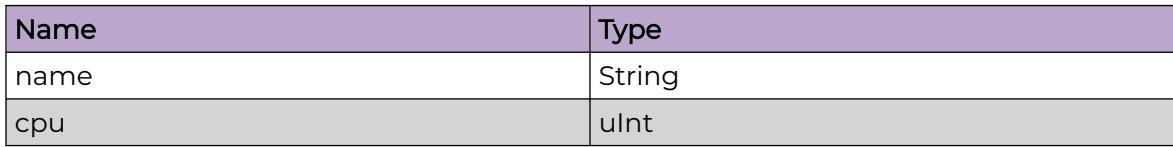

# EPM.UnexpctRebootDtect

# **Description**

System Rebooting after Power Shutdown or System Crash.

# Remedy

notification, no remedy

# **Severity**

Warning

Booting after System Failure.

# <span id="page-1150-0"></span>EPM.license\_EEPROM\_error

### **Description**

License Manager attempted to read license info from EEPROM but encountered an error returned by the well known info library.

### Remedy

This problem may be due to damage or corruption of the EEPROM and should be reported. Switch is now using the default switch license level.

### **Severity**

Error

### Message Text

License Manager failed to read license info from EEPROM (error code = %error\_code%)

### Message Parameters

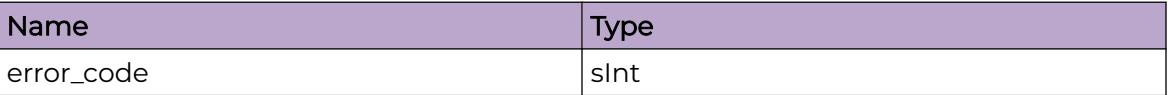

# EPM.EXOSImgExpDate

### **Description**

This message warns the user that this EXOS image is for tempoary use only.

#### Remedy

Be prepared to get a new version of EXOS image from Extreme Networks when this EXOS image expires.

### **Severity**

Warning

This EXOS image is for temporary use and will expire on  $\epsilon$ expiration date $\epsilon$ 

### <span id="page-1151-0"></span>Message Parameters

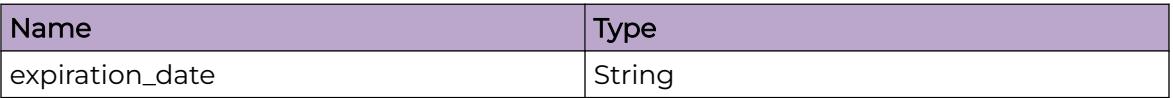

# EPM.EXOSImgExp

### **Description**

This message alarms the user that this EXOS image has expired.

### Remedy

It is time for the user to contact Extreme Networks for a new EXOS image.

### **Severity**

Critical

#### Message Text

This EXOS image has expired. A reboot will occur in one hour.

# EPM.EXOSRebootImgExp

### **Description**

This reboot was intended to stop the user from using an expired EXOS image.

### Remedy

The user should install a new EXOS image to replace the current expired EXOS image.

### **Severity**

Critical

#### Message Text

Rebooting EXOS because this EXOS image has already expired.
## EPM.SSHLcnsNotEnbl

## **Description**

The security module will not be started because it requires an SSH License, which is not enabled on the switch. The user must enable the SSH license on the switch in order to use security features such as SSH2, SSL, SCP, SFTP and AES for SNMPv3, that are packaged as part of ssh.xmod.

## Remedy

The license key is tied to the switch serial number that you register through the web portal. For a standalone switch, this is the system serial number; for a modular switch, it is the chassis serial number; and for a SummitStack configuratio, it is the serial number of the Stack Master switch. The "show version" command displays serial numbers. If the user already has an SSH license key we can enable it using the "enable license {software} <key&gt;" command. If the user has a consolidated license file (which has the license key of all the registered switches), we can enable it using the following 2 steps: a) Use the "tftp get" command to copy the license file to the switch; b) Use the "enable license file <file-name&gt;" command to enable the license.

## **Severity**

**Notice** 

## Message Text

Security module will not be started because SSH License is not enabled.

## EPM.EnblFPLcns

## **Description**

No description is available.

## Remedy

No action required - Notification message only.

## **Severity**

**Notice** 

## Message Text

Feature pack license  $%$ cfp $%$  enabled by user  $%$ user $%$ 

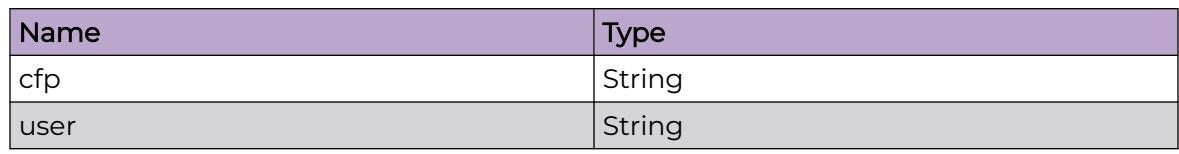

## EPM.EnblSWLcns

## **Description**

No description is available.

## Remedy

No action required - Notification message only.

## **Severity**

Notice

## Message Text

Software license level  $z$ cll $z$  enabled by user  $z$ user $z$ 

## Message Parameters

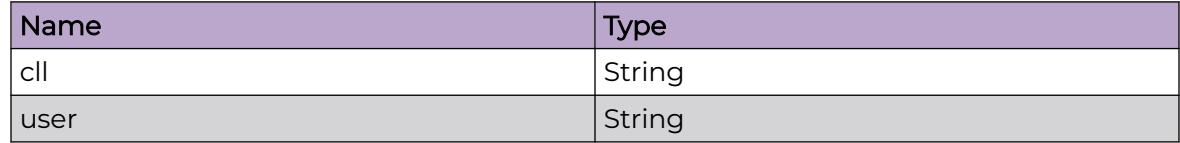

## EPM.DnldStatus

## **Description**

Image download status with account name. List of status: "success", "failure", "warning" List of reason: For "success" status: "Image integrity check passed." For "failure" status: standard error messages from system calls For "warning" status: warning messages from image signature validation

## Remedy

No action required - Notification message only.

## **Severity**

Notice

## Message Text

User %user%: Download of image finished with status % status % reason %

## Message Parameters

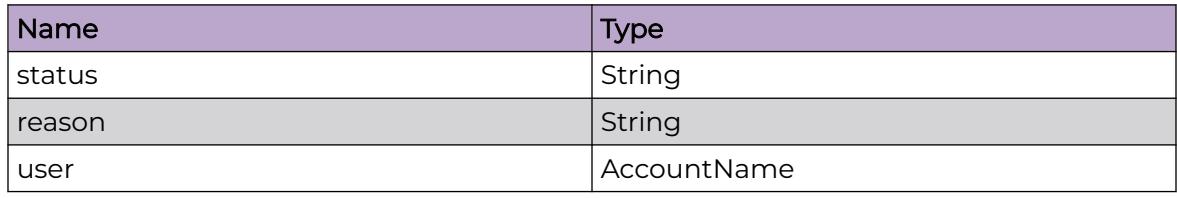

## EPM.DnldImgCnclUser

## Description

Download image command was cancelled as user replied 'No' to the prompt.

#### Remedy

No action required - Informational message only.

#### **Severity**

Info

#### Message Text

Download image was cancelled by user \"%user%\".

## Message Parameters

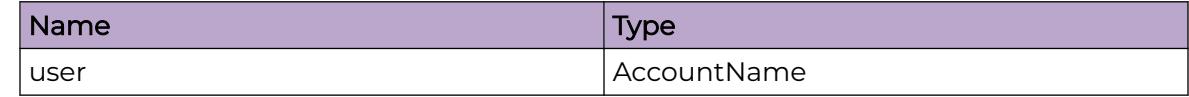

## EPM.InstlImgInvSignContUser

## **Description**

User continued with the installation of image with an invalid signature.

## Remedy

No action required - Notification message only.

## Severity

Notice

## Message Text

Installing an image with an invalid signature was continued by user \"%user%\"

## Message Parameters

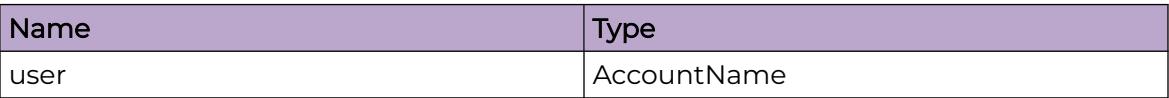

## EPM.InstlImgInvSignCnclUser

## Description

User cancelled installation of image with an invalid signature.

## Remedy

No action required - Information message only.

## **Severity**

Info

## Message Text

Installing an image with an invalid signature was cancelled by user \"&user&\"

## Message Parameters

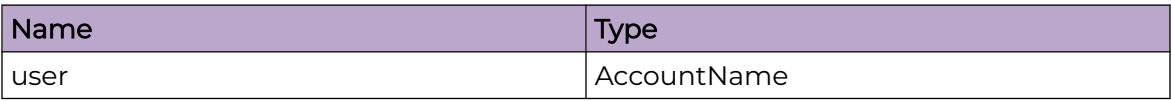

## EPM.PythonScrptUnsuprt

## Description

Failed to create a Python-based process during because Python scripting is not supported.

## Remedy

If FIPS mode is enabled, consider turning off FIPS mode by using 'configure security fips-mode off'. If FIPS mode is disabled, consider turning on Python scripting by using 'configure security python on'.

## **Severity**

Error

## Message Text

Failed to create a Python-based process & process & because & reason &.

## Message Parameters

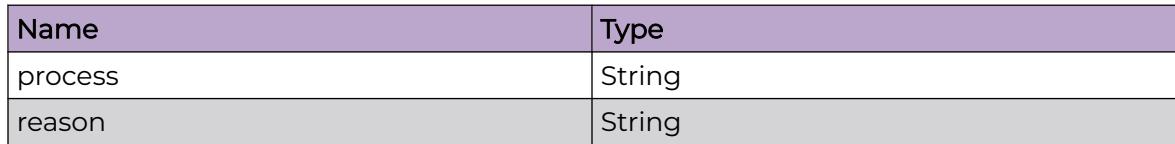

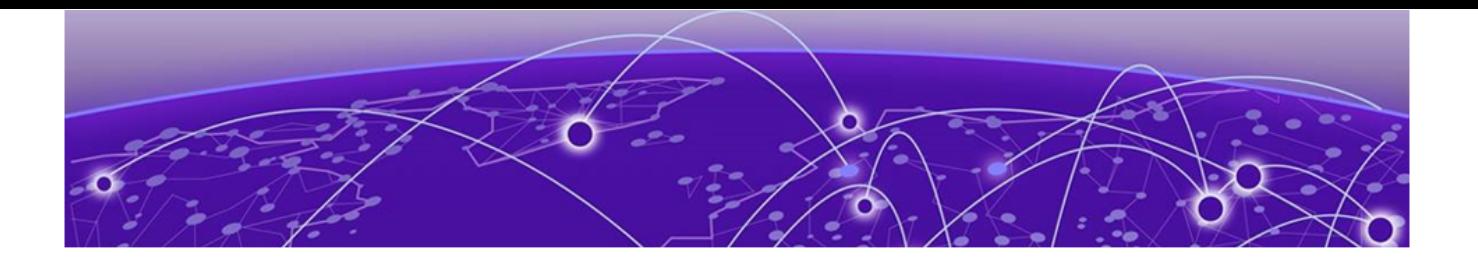

# **EPM.Client Messages**

EPM.Client.shutdown\_reg on page 1158 [EPM.Client.proc\\_reg](#page-1158-0) on page 1159 [EPM.Client.proc\\_thread\\_msg](#page-1158-0) on page 1159 [EPM.Client.oom](#page-1159-0) on page 1160 [EPM.Client.pkt\\_err](#page-1159-0) on page 1160 [EPM.Client.send\\_failed](#page-1160-0) on page 1161 [EPM.Client.keep\\_alive](#page-1160-0) on page 1161 [EPM.Client.keep\\_alive\\_msg](#page-1161-0) on page 1162 [EPM.Client.keep\\_alive\\_th](#page-1161-0) on page 1162 [EPM.Client.hello\\_ack](#page-1162-0) on page 1163 [EPM.Client.pid\\_set](#page-1162-0) on page 1163 [EPM.Client.statechange\\_reg](#page-1163-0) on page 1164 [EPM.Client.no\\_license](#page-1163-0) on page 1164 [EPM.Client.license\\_limit](#page-1164-0) on page 1165

## EPM.Client.shutdown\_reg

## **Description**

Process register shutdown function

## Remedy

none

## **Severity**

Info

## Message Text

Shutdown Function registered

## <span id="page-1158-0"></span>EPM.Client.proc\_reg

## Description

Process starts registration with EPM

## Remedy

There is no remedy because there is no problem to be resolved.

#### **Severity**

Info

#### Message Text

Process %name% starts registration

#### Message Parameters

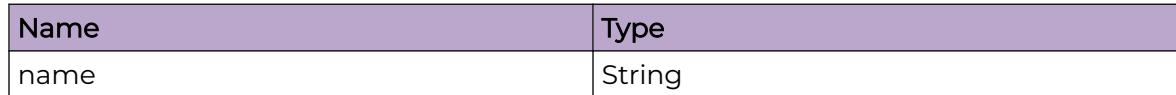

## EPM.Client.proc\_thread\_msg

## Description

Process chose messenger thread to send updates to EPM

## Remedy

none

## **Severity**

Warning

## Message Text

Process %name%: Messenger thread %messenger% with delay %delay% will register %threads% threads

<span id="page-1159-0"></span>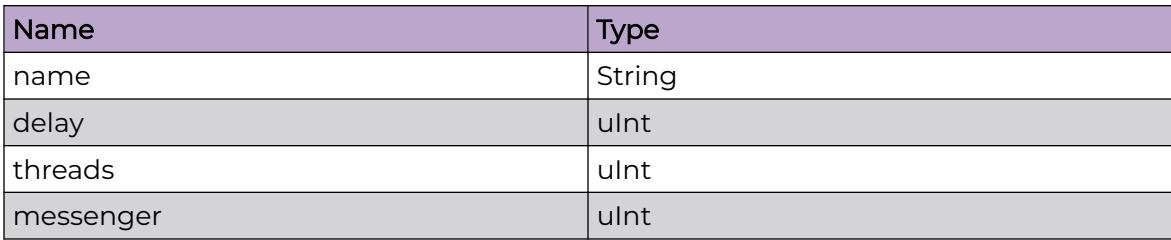

## EPM.Client.oom

## Description

out of memory

## Remedy

Reboot the node

## **Severity**

Error

## Message Text

Can not allocate memory

## EPM.Client.pkt\_err

## Description

out of memory

## Remedy

Reboot the node

## Severity

Error

## Message Text

Can not allocate packet

## <span id="page-1160-0"></span>EPM.Client.send\_failed

## Description

Transmit of the packet failed

## Remedy

Reboot the node

## **Severity**

Error

## Message Text

Send to peer & peerId& failed with status & status &

## Message Parameters

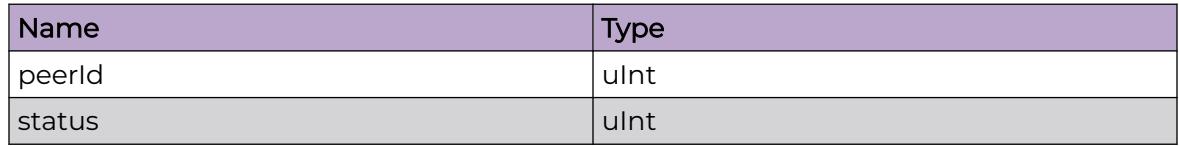

## EPM.Client.keep\_alive

## Description

Process sends HELLO message to EPM; part of process monitoring algorithm

## Remedy

none

## **Severity**

Warning

## Message Text

Process %name% thread %tid% is alive

<span id="page-1161-0"></span>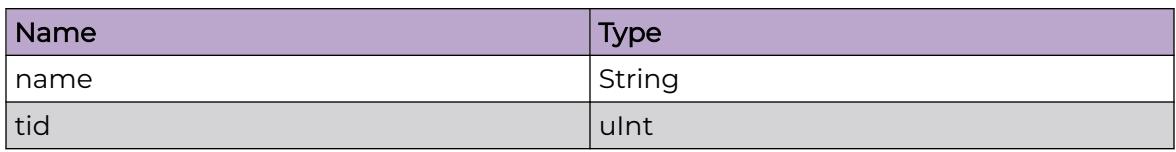

## EPM.Client.keep\_alive\_msg

## Description

Only one thread for multi-threaded applications will be sendinng updates for all other threads that updated locally.

## Remedy

none

## **Severity**

Warning

## Message Text

Messenger thread %tid% reports for %count% threads

## Message Parameters

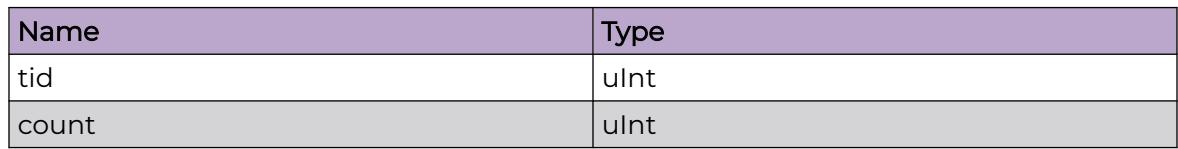

## EPM.Client.keep\_alive\_th

## **Description**

Local update for thread

## Remedy

none

## **Severity**

Warning

## <span id="page-1162-0"></span>Message Text

Report aliveness for thread ID %tid%

## Message Parameters

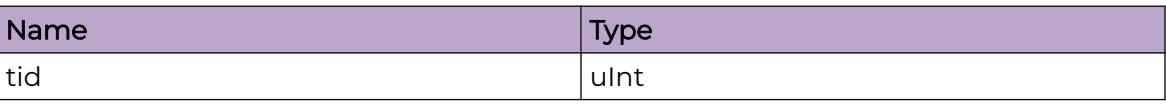

## EPM.Client.hello\_ack

## **Description**

Process sends HELLO\_ACK message if EPM sends HELLO

#### Remedy

none

## **Severity**

Warning

#### Message Text

Process %name% replies to EPM hello message

## Message Parameters

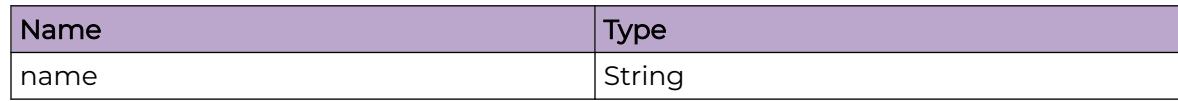

## EPM.Client.pid\_set

## **Description**

EPM monitors only one process id even for multi-threaded applications.Usually this is process ID of the main thread

## Remedy

none

## <span id="page-1163-0"></span>**Severity**

Warning

#### Message Text

EPM Client sets common process ID to %pid%

#### Message Parameters

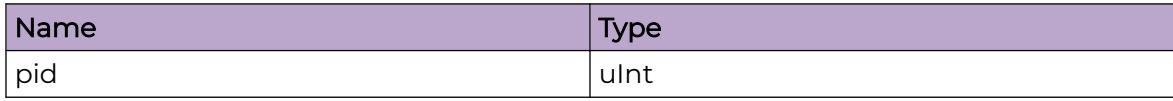

## EPM.Client.statechange\_reg

#### **Description**

Registration of state change callback

#### Remedy

none

#### **Severity**

Warning

## Message Text

State Change callback registered

## EPM.Client.no\_license

## Description

No description is available.

#### Remedy

upgrade to the next higher license level

## **Severity**

Error

## <span id="page-1164-0"></span>Message Text

This command cannot be executed at the current license level

## EPM.Client.license\_limit

## Description

No description is available.

## Remedy

upgrade to the next higher license level

## **Severity**

Error

## Message Text

Maximum limit for the feature at this license level is reached

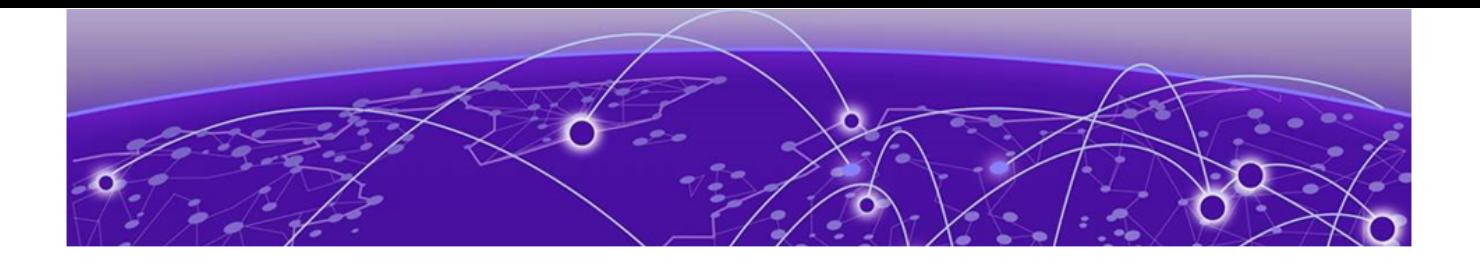

## **EPM.ISSU Messages**

EPM.ISSU.DebugSummary on page 1166 [EPM.ISSU.DebugVerbose](#page-1166-0) on page 1167 [EPM.ISSU.DebugData](#page-1166-0) on page 1167 [EPM.ISSU.RollUpgrdStrt](#page-1167-0) on page 1168 [EPM.ISSU.RollUpgrdSlotReboot](#page-1167-0) on page 1168 [EPM.ISSU.RollUpgrdSlotRebootOK](#page-1168-0) on page 1169 [EPM.ISSU.RollUpgrdDone](#page-1168-0) on page 1169 [EPM.ISSU.RollUpgrdCncl](#page-1169-0) on page 1170 [EPM.ISSU.RollUpgrdSkipCompat](#page-1170-0) on page 1171

## EPM.ISSU.DebugSummary

## **Description**

A condition has been detected that may interest a developer determining the reason underlying some system behavior. The circumstances may be either very common or completely unexpected, but the information provided in the associated message is such that the internal workings of the system are exposed.

## Remedy

No action required - Informational message only.

## **Severity**

Debug-Summary

## Message Text

%format%

## Message Parameters

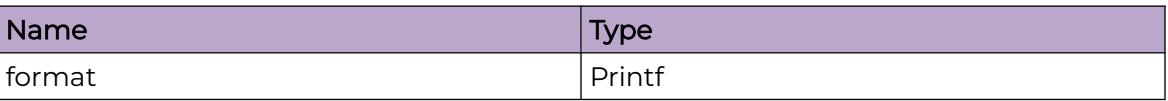

## <span id="page-1166-0"></span>EPM.ISSU.DebugVerbose

## **Description**

A condition has been detected that may interest a developer analyzing some system behavior at a more verbose level than provided by the debug summary information.

## Remedy

No action required - Informational message only.

## **Severity**

Debug-Verbose

## Message Text

%format%

## Message Parameters

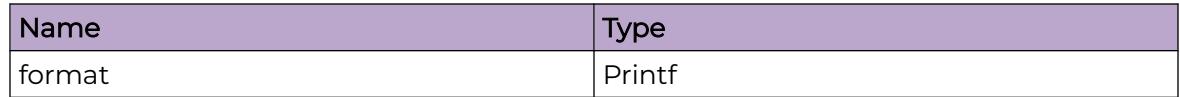

## EPM.ISSU.DebugData

## **Description**

A condition has been detected that may interest a developer inspecting the data underlying system behavior

## Remedy

No action required - Informational message only.

## **Severity**

Debug-Data

## Message Text

%format%

<span id="page-1167-0"></span>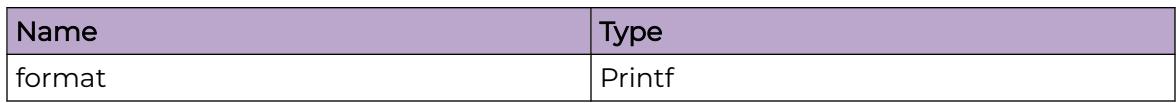

## EPM.ISSU.RollUpgrdStrt

## **Description**

A rolling reboot has been started. One-by-one, each standby slot will be rebooted, followed by the backup slot. A failover will then be performed to complete the rolling reboot. If a new software version has been installed, when the rolling reboot is completed, all slots will be running the new software.

## Remedy

No action required - Informational message only.

## **Severity**

Warning

## Message Text

A rolling reboot has been started. The current software version is %curVersion%. After the rolling reboot is finished, the running software version will be %nextVersion%.

## Message Parameters

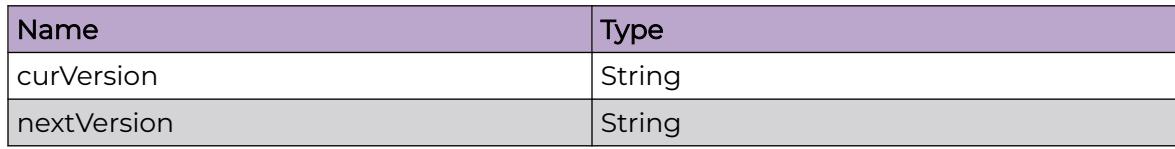

## EPM.ISSU.RollUpgrdSlotReboot

## **Description**

During a rolling reboot, each standby slot, followed by the backup slot, is rebooted one-by-one. This event indicates that the specified slot is about to be rebooted.

## Remedy

No action required - Informational message only.

## <span id="page-1168-0"></span>**Severity**

Warning

#### Message Text

%role% slot %slot% will be rebooted as part of the rolling reboot process.

## Message Parameters

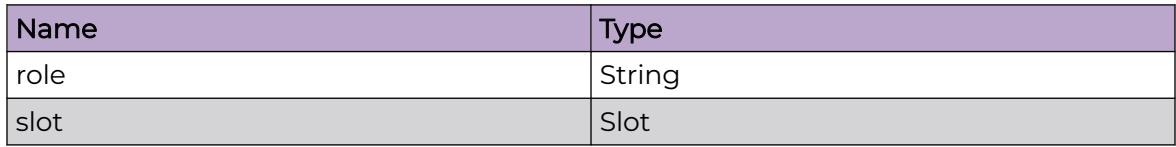

## EPM.ISSU.RollUpgrdSlotRebootOK

## **Description**

During a rolling reboot, each standby slot, followed by the backup slot, is rebooted one-by-one. This event indicates that the specified slot has finished rebooting.

#### Remedy

No action required - Informational message only.

#### **Severity**

Warning

#### Message Text

Slot  $s$ slot  $s$  was successfully rebooted as part of the rolling reboot process.

## Message Parameters

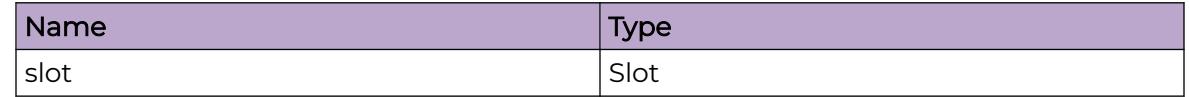

## EPM.ISSU.RollUpgrdDone

## **Description**

All non-primary slots have been rebooted so the primary slot is the only one left to reboot. To reboot the primary slot, a failover will be performed resulting in the current

<span id="page-1169-0"></span>primary slot being rebooted and thus completing the last step of the rolling upgrade process. Unless there is a failure, this will be the last event generated from the rolling reboot.

#### Remedy

No action required - Informational message only.

#### **Severity**

Warning

#### Message Text

All non-primary slots have been rebooted. To finish the rolling reboot process, a failover will be performed.

## EPM.ISSU.RollUpgrdCncl

#### **Description**

The rolling reboot was canceled due to the specified reason. The system will most likely be left in a state that requires manual intervention to correct.

#### Remedy

If the rolling reboot was part of an In-Service Upgrade, the system is likely left in a state where some slots are running the upgraded software, and some are not. This condition must be fixed manually. Once the problem that caused the rolling reboot to be canceled is corrected, each standby slot that has not already been rebooted should be manually rebooted. Be sure each standby slot is back up and operational before rebooting the next slot. Once all standby slots have been rebooted and come back in-service, manually reboot the backup slot and ensure that it comes back In-Sync. The last step to perform a failover.

#### **Severity**

Error

#### Message Text

The rolling reboot was canceled due to an error: %reason%

<span id="page-1170-0"></span>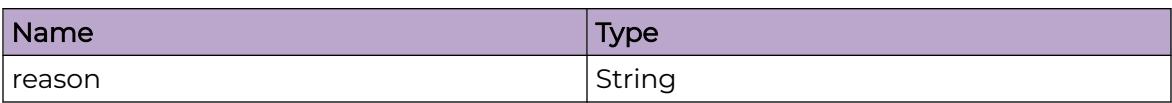

## EPM.ISSU.RollUpgrdSkipCompat

## Description

Compatibility checks ensure that an In-Service Upgrade is not performed between releases which are known to be incompatible; however, there may be circumstances where it is desirable to ignore compatibility checks and upgrade anyway. This event is generated to indicate that the rolling reboot is being run without performing compatibility checks.

## Remedy

No action required - Informational message only.

## **Severity**

Warning

## Message Text

A rolling reboot has been started with compatibility checks disabled.

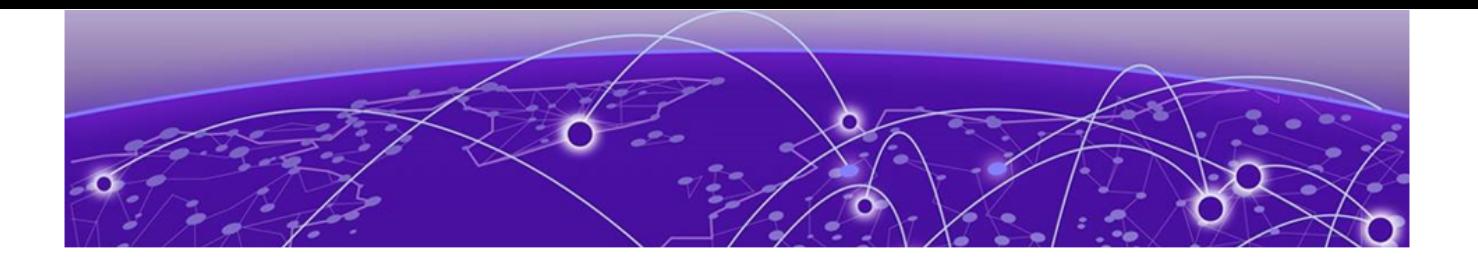

## **EPM.KLM Messages**

EPM.KLM.insmod on page 1172 [EPM.KLM.insmod\\_state](#page-1172-0) on page 1173 [EPM.KLM.doesnt\\_exist](#page-1172-0) on page 1173 [EPM.KLM.insmod\\_fail](#page-1173-0) on page 1174 [EPM.KLM.mod\\_unknown](#page-1173-0) on page 1174 [EPM.KLM.version](#page-1174-0) on page 1175 [EPM.KLM.rmmod\\_fail](#page-1174-0) on page 1175 [EPM.KLM.exist](#page-1175-0) on page 1176 [EPM.KLM.rmall](#page-1175-0) on page 1176 [EPM.KLM.rmmod\\_state](#page-1176-0) on page 1177 [EPM.KLM.rmmod](#page-1176-0) on page 1177

## EPM.KLM.insmod

## **Description**

Dynamically insert module into the kernel

## Remedy

None

## **Severity**

Debug-Summary

## Message Text

Insert module %name% path %path%

<span id="page-1172-0"></span>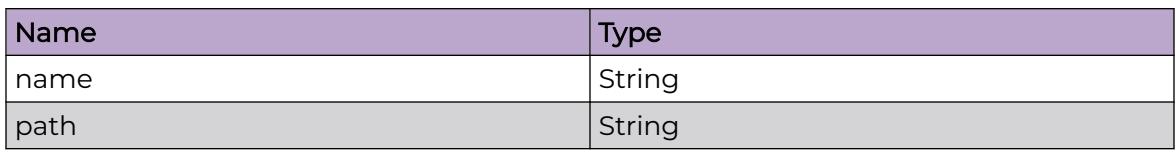

## EPM.KLM.insmod\_state

## **Description**

Failed to insert kernel loadable module into the kernel. Looks like already inserted module.

## Remedy

None

## Severity

Error

## Message Text

Will not insert module %name%, invalid state %state%

## Message Parameters

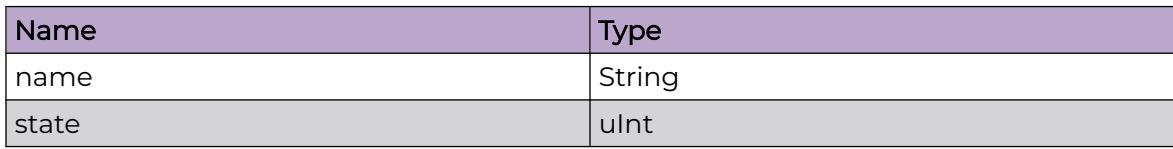

## EPM.KLM.doesnt\_exist

## Description

kernel loadable module does not exist

## Remedy

Verify that object file exists

## **Severity**

Error

## <span id="page-1173-0"></span>Message Text

Kernel Module %name% does not exist

## Message Parameters

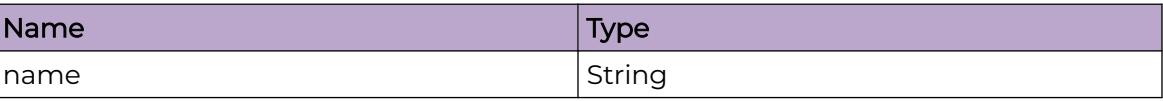

## EPM.KLM.insmod\_fail

#### **Description**

kernel loadable module can not be loaded

#### Remedy

reboot node

#### **Severity**

Warning

## Message Text

Failed to load module %name%

## Message Parameters

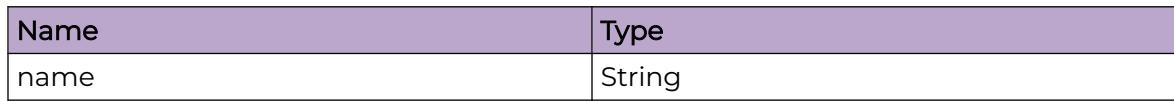

## EPM.KLM.mod\_unknown

## Description

Unknown kernel loadable module.

## Remedy

Verify that object file exists

## <span id="page-1174-0"></span>**Severity**

Error

## Message Text

Kernel Module %name% was not inserted

## Message Parameters

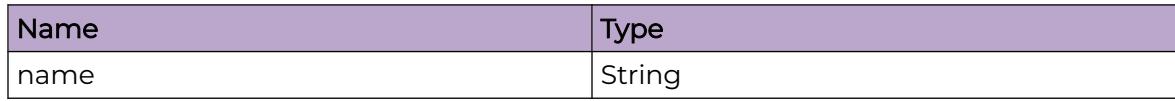

## EPM.KLM.version

## **Description**

kernel loadable module reports version

## Remedy

None

#### Severity

Debug-Summary

## Message Text

Module info returns version %major%.%minor%.%patch%.%build%

#### Message Parameters

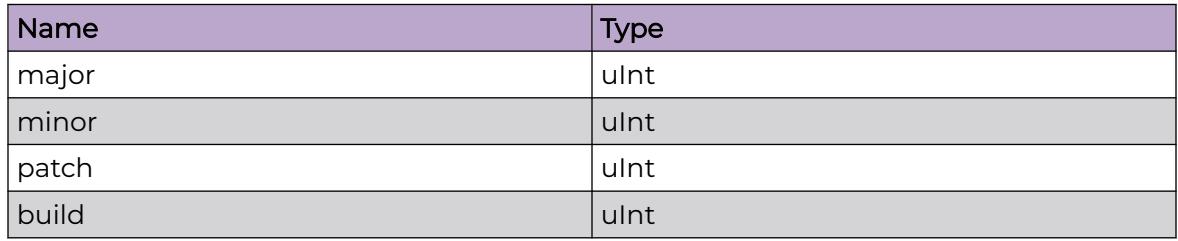

## EPM.KLM.rmmod\_fail

## Description

Remove module failed (module was not inserted)

## <span id="page-1175-0"></span>Remedy

insert module first. ru cli command "run update"

## Severity

Error

## Message Text

Remove module failed (module was not inserted)

## Message Parameters

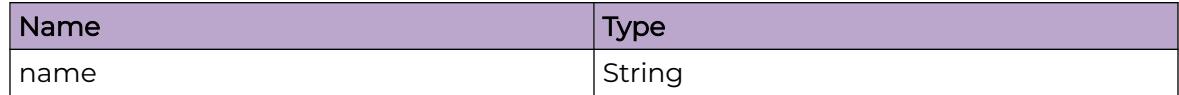

## EPM.KLM.exist

## Description

Failed to remove kernel module

#### Remedy

Verify that object file exists

#### **Severity**

Error

## Message Text

Failed to remove kernel module %name%

## Message Parameters

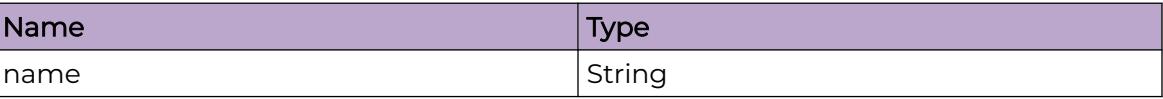

## EPM.KLM.rmall

## Description

Failed to remove kernel module for shutdown

## <span id="page-1176-0"></span>Remedy

None

## **Severity**

Notice

## Message Text

Removing all kernel modules

## EPM.KLM.rmmod\_state

## Description

failed to remove kernel loadable module

## Remedy

None

## Severity

Error

## Message Text

Will not remove module %name%, invalid state % state%

## Message Parameters

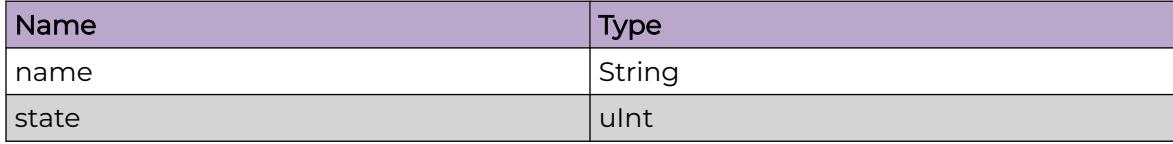

## EPM.KLM.rmmod

## Description

Dynamically remove module from the kernel

## Remedy

None

## Severity

Debug-Summary

## Message Text

Removing kernel module %name%

## Message Parameters

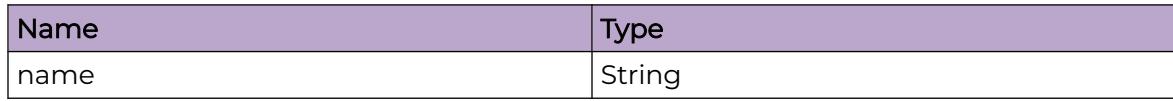

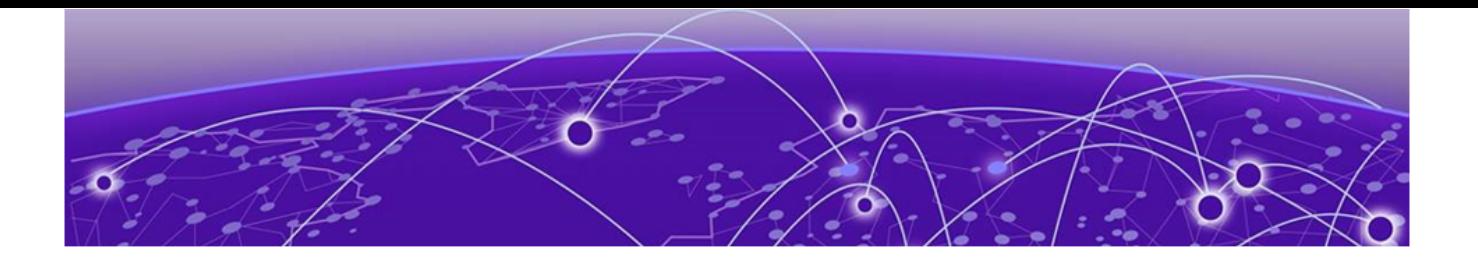

## **EPM.License Messages**

EPM.License.Error on page 1179 [EPM.License.Warning](#page-1179-0) on page 1180 [EPM.License.Notice](#page-1179-0) on page 1180 [EPM.License.Info](#page-1180-0) on page 1181 [EPM.License.DebugSummary](#page-1180-0) on page 1181 [EPM.License.DebugVerbose](#page-1181-0) on page 1182 [EPM.License.Expire1](#page-1182-0) on page 1183 [EPM.License.ReadCardObjFail](#page-1182-0) on page 1183 [EPM.License.WriteCardObjFail](#page-1183-0) on page 1184 [EPM.License.ReadObjFail](#page-1183-0) on page 1184 [EPM.License.WriteObjFail](#page-1184-0) on page 1185

## EPM.License.Error

## **Description**

A problem has been detected which is interfering with the normal operation of the system. The system is not functioning as expected. The problem may be related to the failure to allocate an internal system resource.

## Remedy

The exact remedy is dependant on the particular situation; but the problem may be resolved by retrying the operation when the resource becomes available.

## **Severity**

Error

## Message Text

%format%

<span id="page-1179-0"></span>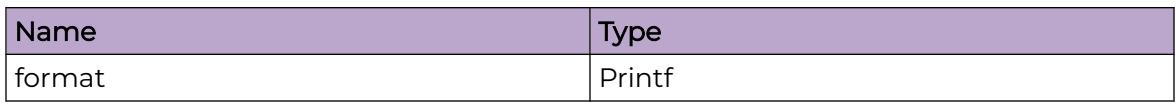

## EPM.License.Warning

## **Description**

An abnormal condition has been detected which, although it is not interfering with the normal operation of the system, may signal that the system or the network in general may not be functioning as expected. The condition may have been caused by an unusual or unexpect circumstance related to some external stimulus.

## Remedy

The exact remedy is dependant on the particular situation; but the problem may have been resolved by rejecting the request or performing some default action.

#### **Severity**

Warning

#### Message Text

%format%

## Message Parameters

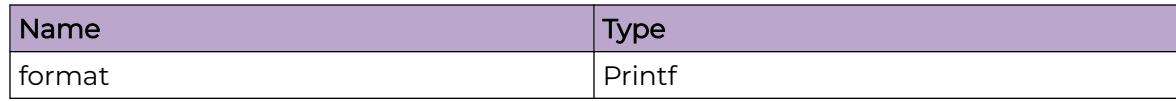

## EPM.License.Notice

## **Description**

A normal but significant condition has been detected, which signals that the system is functioning as expected. The condition is somewhat uncommon, but it is not necessarily unusual or unexpected.

#### Remedy

There is no remedy because there is no problem to be resolved.

#### <span id="page-1180-0"></span>**Severity**

Notice

#### Message Text

%format%

#### Message Parameters

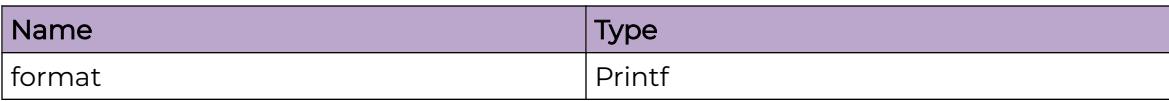

## EPM.License.Info

## **Description**

A normal but potentially interesting condition has been detected, which signals that the system is functioning as expected and simply provides potentially detailed information or confirmation in that regard. The circumstance is common and not unusual or unexpected in any way.

#### Remedy

There is no remedy because there is no problem to be resolved.

## Severity

Info

## Message Text

%format%

## Message Parameters

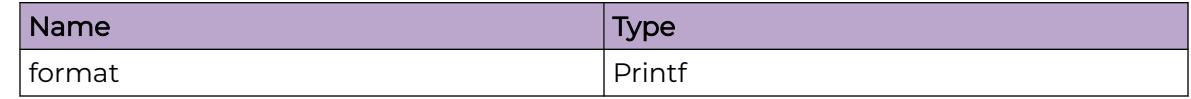

## EPM.License.DebugSummary

## **Description**

A condition has been detected that may interest a developer determining the reason underlying some system behavior. The circumstances may be either very common or completely unexpected, but the information provided in the associated message is such that the internal workings of the system are exposed.

#### <span id="page-1181-0"></span>Remedy

There is no remedy because there is no problem to be resolved.

#### **Severity**

Debug-Summary

#### Message Text

%format%

#### Message Parameters

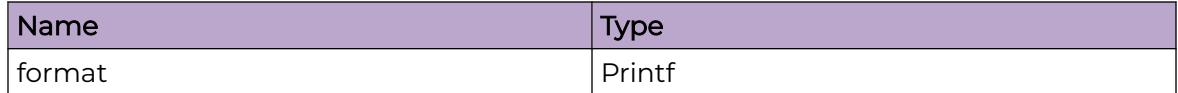

## EPM.License.DebugVerbose

## **Description**

A condition has been detected that may interest a developer analyzing some system behavior at a more verbose level than provided by the debug summary information.

#### Remedy

There is no remedy because there is no problem to be resolved.

#### **Severity**

Debug-Verbose

#### Message Text

%format%

#### Message Parameters

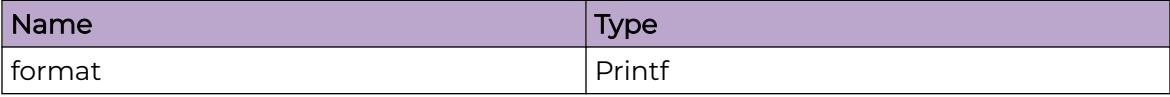

## <span id="page-1182-0"></span>EPM.License.Expire1

## **Description**

A condition has been detected that may interest a developer inspecting the data underlying system behavior

#### Remedy

There is no remedy because there is no problem to be resolved.

#### **Severity**

Critical

#### Message Text

hell %hell%

#### Message Parameters

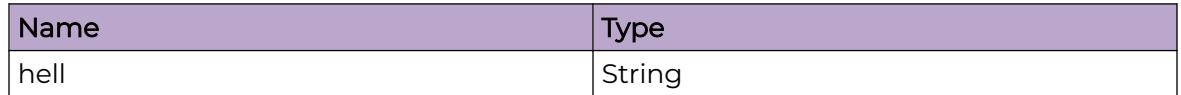

## EPM.License.ReadCardObjFail

## **Description**

This event occurs whenever read EEPROM card object call fails.

#### Remedy

This is a rare internal condition, it may be due to damage or corruption of the EEPROM on the module. Please contact technical support with the following information: The output display by the "show tech-support" command.

#### **Severity**

Error

#### Message Text

Read card EEPROM object %objName% in %slotName% failed with error : %errMsg%

<span id="page-1183-0"></span>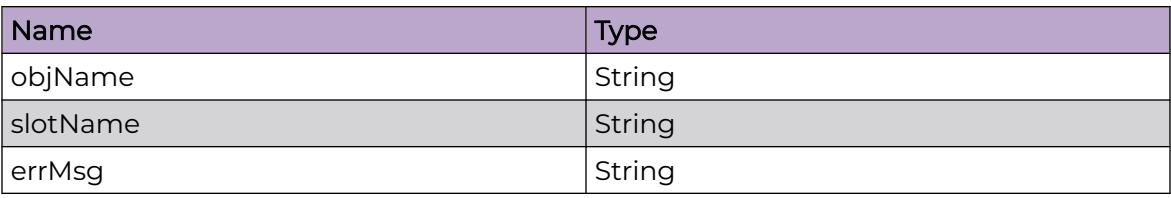

## EPM.License.WriteCardObjFail

## **Description**

This event occurs whenever write card EEPROM object call fails.

## Remedy

This is a rare internal condition, it may be due to damage or corruption of the EEPROM on the module. Please contact technical support with the following information: The output display by the "show tech-support" command.

## **Severity**

Error

## Message Text

Write card EEPROM object %objName% in %slotName% failed with error: %errMsg%

## Message Parameters

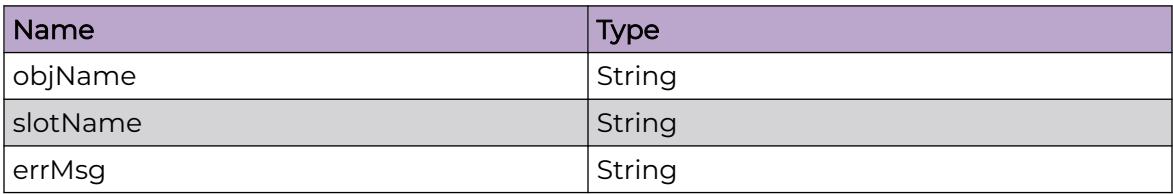

## EPM.License.ReadObjFail

## **Description**

This event occurs whenever read EEPROM object call fails.

## <span id="page-1184-0"></span>Remedy

This is a rare internal condition, it may be due to damage or corruption of the EEPROM. Please contact technical support with the following information: The output display by the "show tech-support" command.

## **Severity**

Error

## Message Text

Read EEPROM object %objName% failed with error : %errMsg%

## Message Parameters

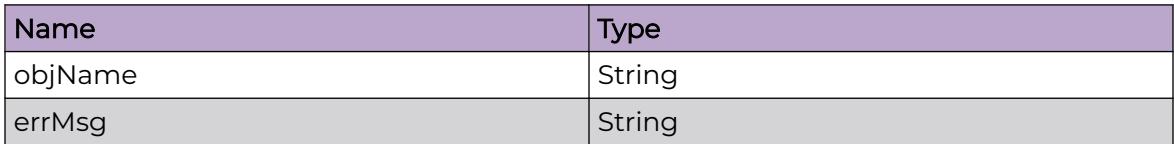

## EPM.License.WriteObjFail

## **Description**

This event occurs whenever write EEPROM object call fails.

## Remedy

This is a rare internal condition, it may be due to damage or corruption of the EEPROM. Please contact technical support with the following information: The output display by the "show tech-support" command.

## **Severity**

Error

## Message Text

Write EEPROM object %objName% failed with error: %errMsg%

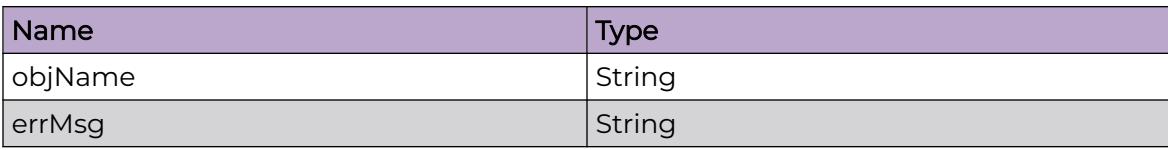

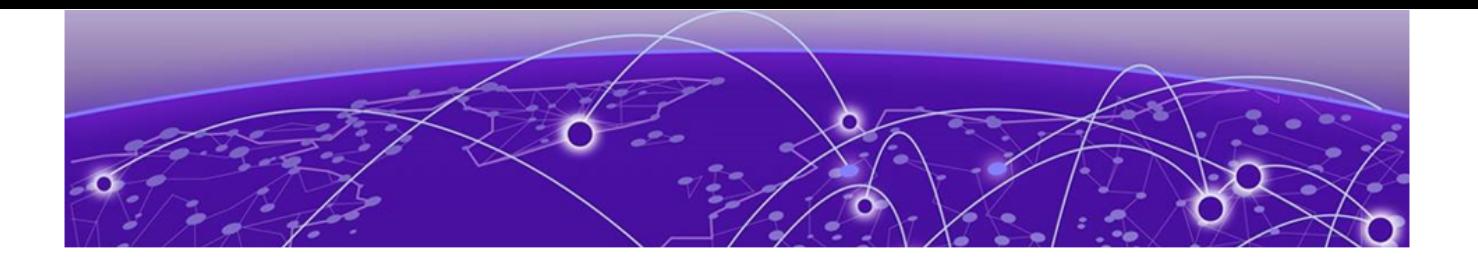

## **EPM.Msg Messages**

[EPM.Msg.timer\\_thread](#page-1187-0) on page 1188 [EPM.Msg.proc\\_id\\_unknown](#page-1187-0) on page 1188 [EPM.Msg.thread\\_reg](#page-1188-0) on page 1189 [EPM.Msg.thread\\_dereg](#page-1189-0) on page 1190 [EPM.Msg.proc\\_ths\\_dereg](#page-1189-0) on page 1190 [EPM.Msg.proc\\_unknown](#page-1190-0) on page 1191 [EPM.Msg.th\\_reg\\_delay](#page-1190-0) on page 1191 [EPM.Msg.proc\\_reg](#page-1191-0) on page 1192 [EPM.Msg.proc\\_kill](#page-1191-0) on page 1192 [EPM.Msg.proc\\_shutdown](#page-1192-0) on page 1193 [EPM.Msg.proc\\_start](#page-1192-0) on page 1193 [EPM.Msg.proc\\_exist](#page-1193-0) on page 1194 [EPM.Msg.proc\\_hello](#page-1194-0) on page 1195 [EPM.Msg.proc\\_thhello](#page-1194-0) on page 1195 [EPM.Msg.hello\\_rate](#page-1195-0) on page 1196 [EPM.Msg.proc\\_hello\\_ack](#page-1195-0) on page 1196 [EPM.Msg.proc\\_nomon](#page-1196-0) on page 1197 [EPM.Msg.state\\_change](#page-1196-0) on page 1197 [EPM.Msg.send\\_failed](#page-1197-0) on page 1198 [EPM.Msg.update](#page-1198-0) on page 1199 [EPM.Msg.pkt\\_no\\_src](#page-1198-0) on page 1199 [EPM.Msg.pkt\\_valid](#page-1198-0) on page 1199 [EPM.Msg.pkt\\_no\\_msg](#page-1199-0) on page 1200 [EPM.Msg.pkt\\_oom](#page-1199-0) on page 1200 [EPM.Msg.command](#page-1200-0) on page 1201 [EPM.Msg.thread\\_hello](#page-1200-0) on page 1201 [EPM.Msg.proc\\_report](#page-1201-0) on page 1202 [EPM.Msg.likely\\_slept](#page-1202-0) on page 1203

## <span id="page-1187-0"></span>EPM.Msg.timer\_thread

## **Description**

The process manager (EPM) expects to receive a hello messages (i.e. a 'heartbeat') from each thread of every running process on a regular basis. After a sufficient amount of time (as indicated by the time periods) has elapsed since the last hello message was received from a particular thread, EPM assumes that the process is in an unresponsive state which will adversely affect the performance of the system and that terminating it will avert the situation. The occurrence of this event is sometimes is indicative of a software issue in the targeted process.

## Remedy

All of the output from "show log" should be examined for the occurrence of other events that may be relevant and lead up to the occurrence of this event. If this behavior is repeatable, then capturing the output from "show process" may be helpful. Also, running the "top" command may help isolate the occurrence of the issue in order to correlate it with other process activity. The configuration relative to the targeted application process may be particularly relevant to the issue.

## **Severity**

Error

## Message Text

Because the %name% (%threadId%) thread of process %pid%, has not responded within %count% periods of %delay% seconds, the process will be terminated.

## Message Parameters

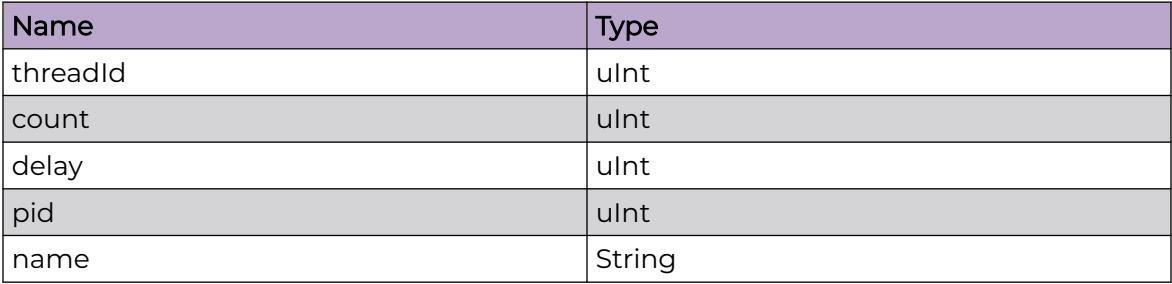

## EPM.Msg.proc\_id\_unknown

## **Description**

Unknown process; will not be monitored
#### Remedy

add process name to epmr configuration file

#### **Severity**

Notice

#### Message Text

Unknown Process ID %pid%

#### Message Parameters

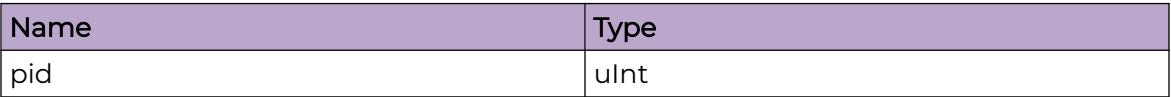

# EPM.Msg.thread\_reg

#### Description

part of the process monitoring algorithm

#### Remedy

None

# Severity

Debug-Summary

#### Message Text

Register new thread ID %tid% for process %name% pid %pid%

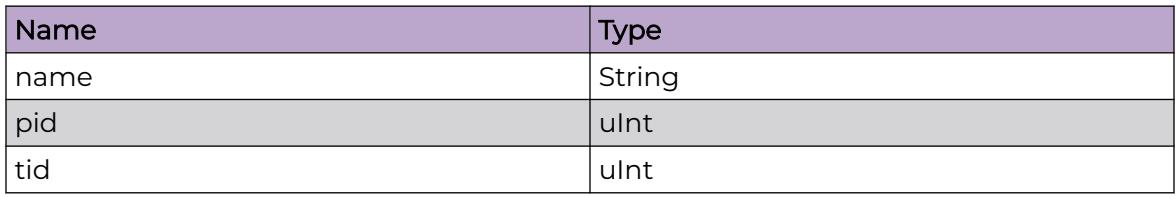

# EPM.Msg.thread\_dereg

#### Description

part of the process monitoring algorithm

#### Remedy

None

#### **Severity**

Debug-Summary

#### Message Text

Deregister thread %tid% from the process %name% ID %pid%

#### Message Parameters

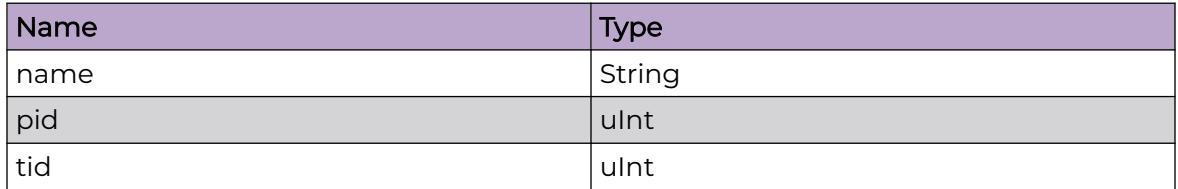

# EPM.Msg.proc\_ths\_dereg

#### **Description**

part of the process monitoring algorithm. All threads will be deregistered when process is terminated

#### Remedy

None

#### **Severity**

Debug-Summary

#### Message Text

Deregister all threads for process %name% ID %pid%

### Message Parameters

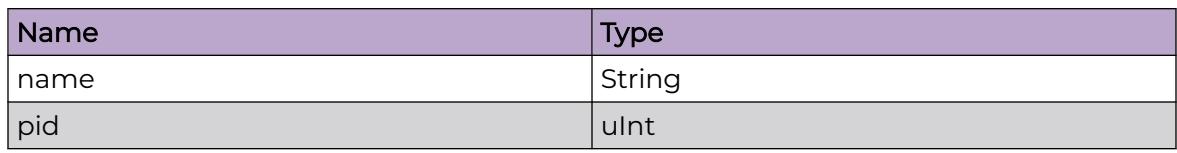

# EPM.Msg.proc\_unknown

### **Description**

Unknown process; will not be monitored

#### Remedy

add process name to epmr configuration file

#### **Severity**

Notice

#### Message Text

Unknown Process %name%

#### Message Parameters

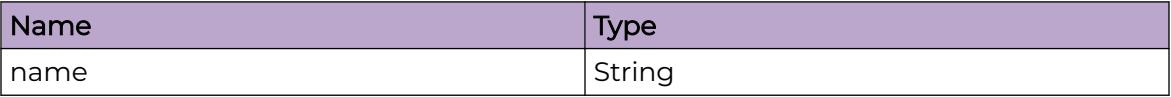

# EPM.Msg.th\_reg\_delay

#### Description

part of the process monitoring algorithm

#### Remedy

None

# Severity

Debug-Summary

#### Message Text

Thread ID %tid% register delay %delay%

## Message Parameters

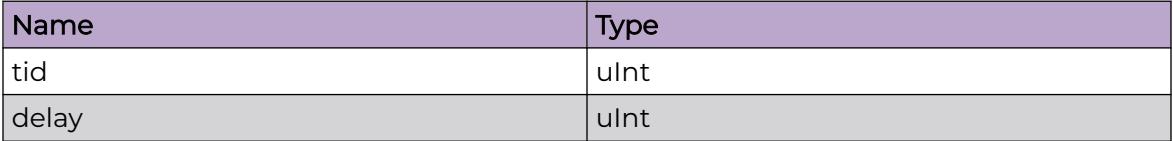

# EPM.Msg.proc\_reg

#### **Description**

part of the process monitoring algorithm

#### Remedy

None

#### Severity

Debug-Summary

#### Message Text

Register process %name%

#### Message Parameters

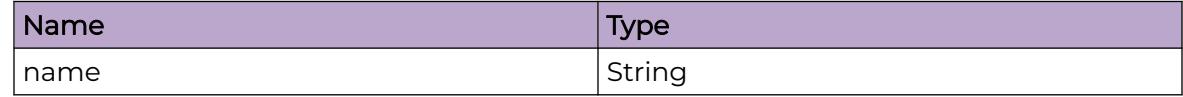

# EPM.Msg.proc\_kill

#### **Description**

User requested forceful termination of the process

#### Remedy

to restart process run cli command "run update"

#### **Severity**

Notice

#### Message Text

Requested to kill process %name%

#### Message Parameters

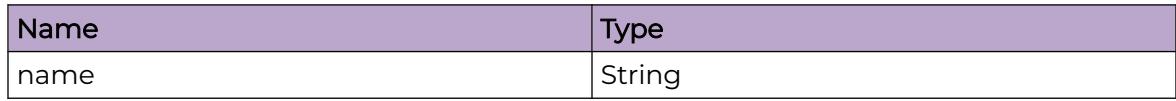

# EPM.Msg.proc\_shutdown

#### **Description**

User requested graceful termination of the process

#### Remedy

to restart process run cli command "run update"

#### **Severity**

Notice

#### Message Text

Requested process %name% shutdown

#### Message Parameters

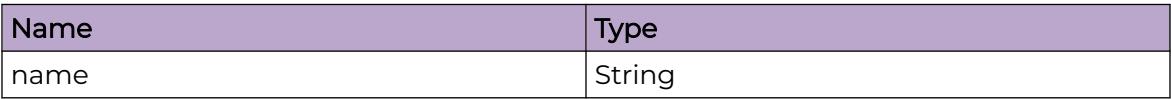

### EPM.Msg.proc\_start

#### Description

User requested process start

#### Remedy

if process is already started, terminate first

#### Severity

Notice

#### Message Text

Requested process %name% start

#### Message Parameters

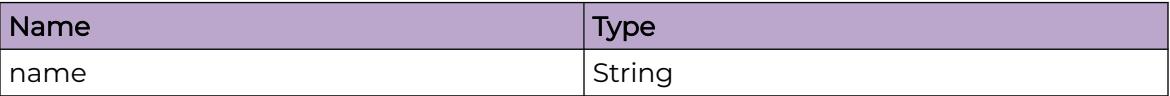

# EPM.Msg.proc\_exist

#### Description

can not start process that already exists

#### Remedy

if process is already started, terminate first

#### **Severity**

Error

#### Message Text

Process %name% already exists

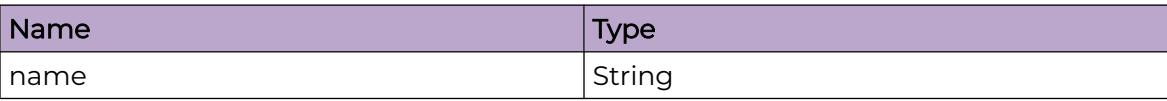

# EPM.Msg.proc\_hello

# Description

part of the process monitoring algorithm.

#### Remedy

None

#### **Severity**

Debug-Summary

#### Message Text

Received hello from %name%

#### Message Parameters

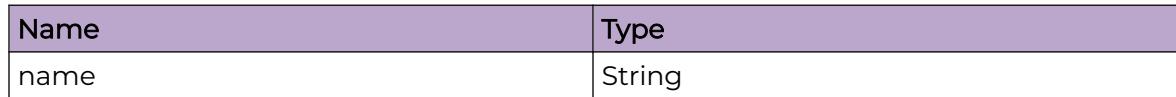

# EPM.Msg.proc\_thhello

#### Description

part of the process monitoring algorithm.

#### Remedy

None

#### **Severity**

Debug-Summary

#### Message Text

Receive hello from process %name% thread ID %tid% delay %delay%

# Message Parameters

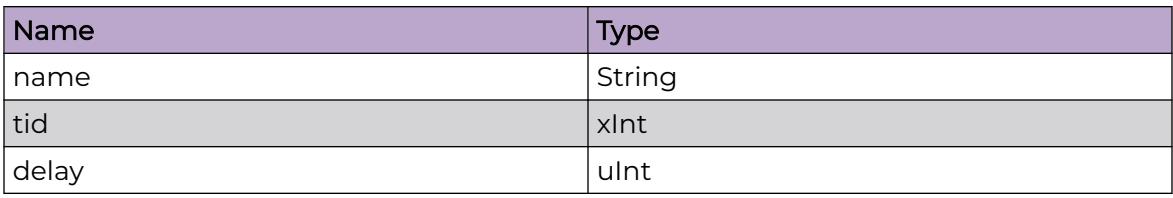

# EPM.Msg.hello\_rate

# **Description**

part of the process monitoring algorithm.Process sends hello too often. Message is logged, no action will be taken

#### Remedy

None

#### **Severity**

Info

#### Message Text

Process %name% sends hello too often, expected once in %delay% secs

#### Message Parameters

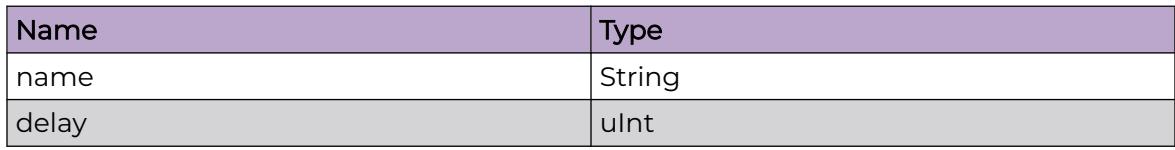

# EPM.Msg.proc\_hello\_ack

#### **Description**

part of the process monitoring algorithm.

#### Remedy

None

#### **Severity**

Debug-Summary

#### Message Text

Received Hello Ack from process %name%

#### Message Parameters

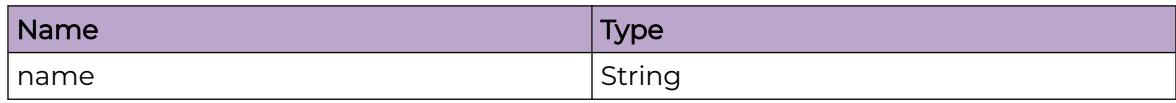

# EPM.Msg.proc\_nomon

#### **Description**

part of the process monitoring algorithm.

#### Remedy

to monitor process edit epmrc configuration file

#### **Severity**

Debug-Summary

#### Message Text

Process %name% is not monitored

#### Message Parameters

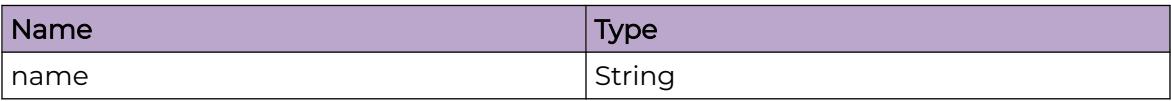

# EPM.Msg.state\_change

#### Description

Send state change to all processes

#### Remedy

None

#### **Severity**

Info

#### Message Text

Broadcast state change (%state%) to every known process

#### Message Parameters

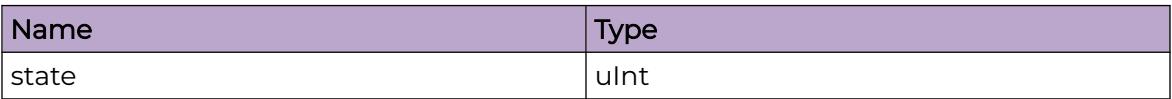

# EPM.Msg.send\_failed

#### Description

Transmit of the packet failed

#### Remedy

reboot node

# Severity

Error

#### Message Text

Send failed to process %name% connection ID %peerId% with error %bytes%

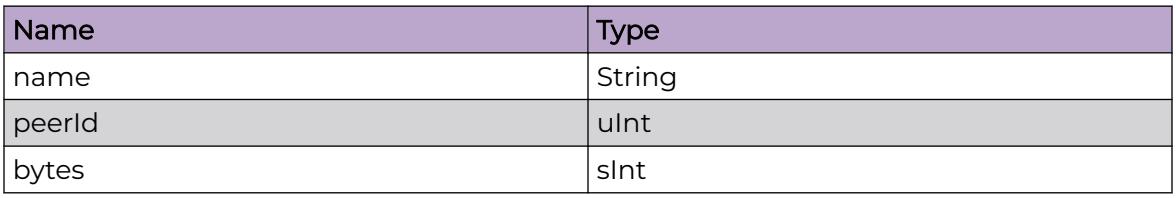

# EPM.Msg.update

#### Description

Requested update of the epmrc configuration file into the memory. All processes that are not running will be started automatically

#### Remedy

None

#### **Severity**

Notice

#### Message Text

Requested update of the epmrc configuration file into the memory

# EPM.Msg.pkt\_no\_src

#### **Description**

Invalid packet, will not be processed

#### Remedy

None

#### Severity

Error

#### Message Text

Packet does not have source process name

# EPM.Msg.pkt\_valid

#### **Description**

Valid packet

#### Remedy

None

#### **Severity**

Debug-Summary

#### Message Text

Received packet type %tag% from process %name%

#### Message Parameters

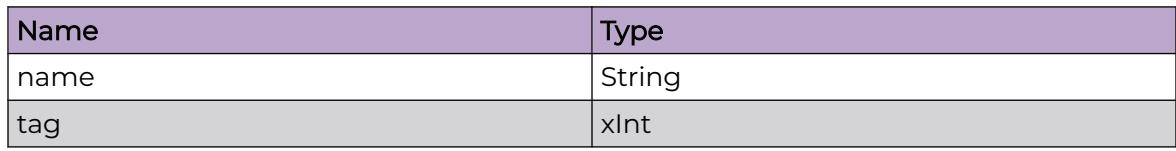

# EPM.Msg.pkt\_no\_msg

#### Description

Invalid packet, will not be processed

#### Remedy

reboot node

#### **Severity**

Error

#### Message Text

Received packet from process %name% - no message tag

#### Message Parameters

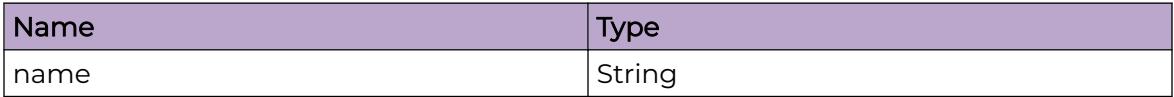

# EPM.Msg.pkt\_oom

#### Description

out of memory

#### Remedy

reboot node

#### Severity

Error

#### Message Text

Can not allocate packet

# EPM.Msg.command

#### **Description**

Received command from user

#### Remedy

None

#### Severity

Debug-Summary

#### Message Text

Received command %tag% for process %name%

#### Message Parameters

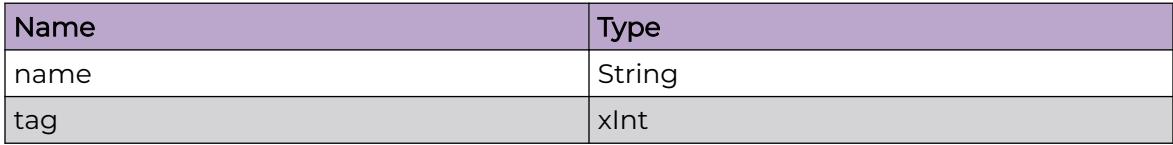

# EPM.Msg.thread\_hello

# Description

part of the process monitoring algorithm

#### Remedy

None

#### **Severity**

Debug-Summary

#### Message Text

Received hello from process %pname% thread name %tname% ID %tid%

#### Message Parameters

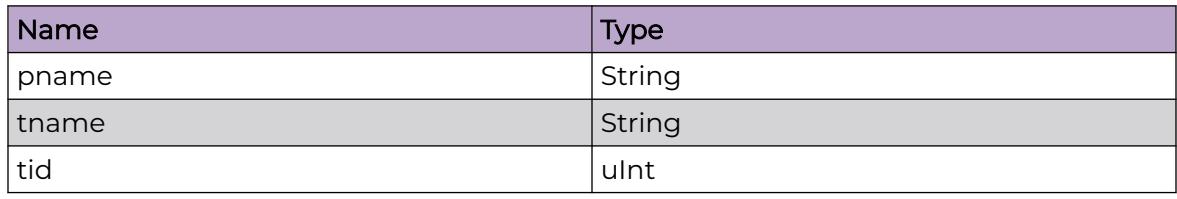

# EPM.Msg.proc\_report

#### Description

Process reported problem to EPM

#### Remedy

if problem is severe EPM will reboot node

#### **Severity**

Warning

### Message Text

EPM: process %srcName% reported problem in process %dstName% - %reason%

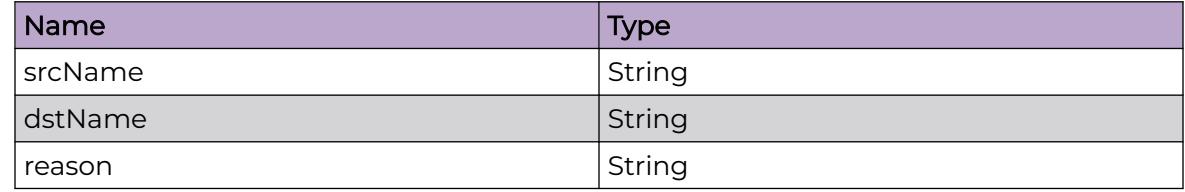

# EPM.Msg.likely\_slept

#### Description

Due to resource limitation EPM might be not running for some time. It will need to backup its timers to process all pending hellos to avoid unnecessary process termination

#### Remedy

decrease load on switch

#### **Severity**

Warning

#### Message Text

EPM was likely not running for %secs% seconds. Will take adjust actions

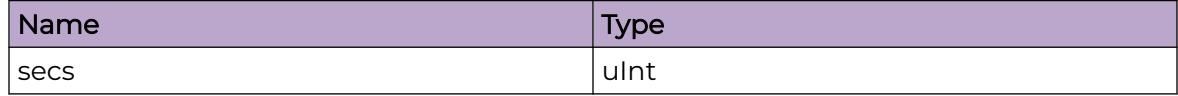

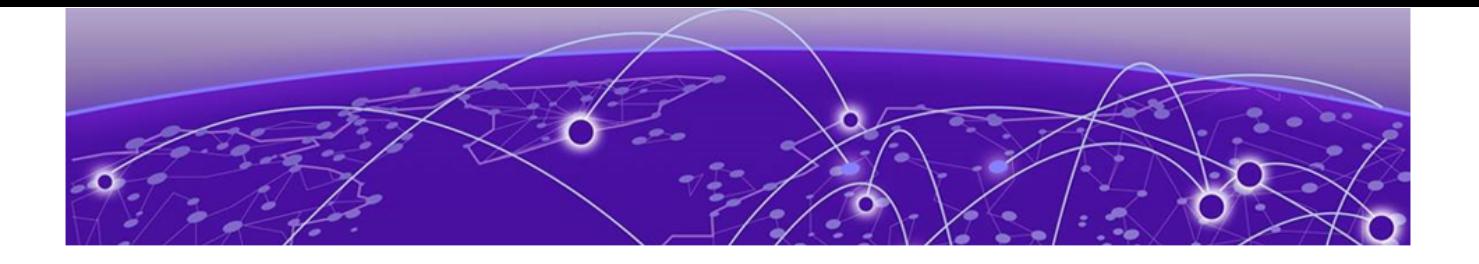

# **EPM.Upgrade Messages**

EPM.Upgrade.DnldImg on page 1204 [EPM.Upgrade.DnldImgExtMem](#page-1204-0) on page 1205 [EPM.Upgrade.Fail](#page-1204-0) on page 1205 [EPM.Upgrade.State](#page-1205-0) on page 1206 [EPM.Upgrade.NVRAMFail](#page-1205-0) on page 1206 [EPM.Upgrade.GetFile](#page-1206-0) on page 1207 [EPM.Upgrade.ReqUnk](#page-1207-0) on page 1208 [EPM.Upgrade.Strt](#page-1207-0) on page 1208

# EPM.Upgrade.DnldImg

#### **Description**

Downloading the specified filename image from the specified hostname at the specified IP address

#### Remedy

No action required - Notification message only.

#### Severity

Notice

#### Message Text

User %user%: Download image from hostname %hostname% ip address %ipaddress% file name %filename% VR %vrname%

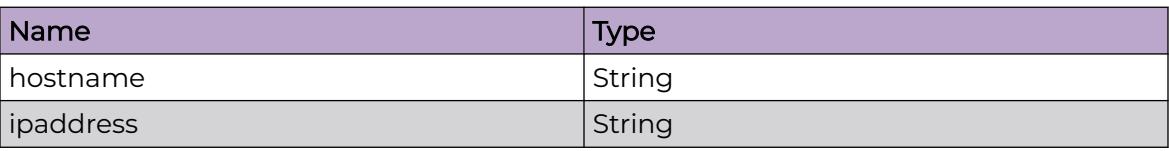

<span id="page-1204-0"></span>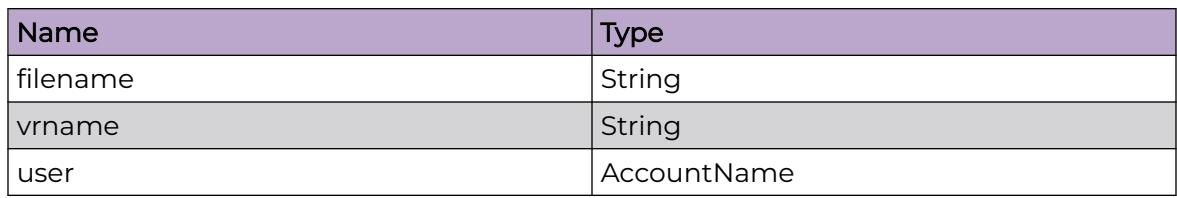

# EPM.Upgrade.DnldImgExtMem

#### **Description**

Downloading the specified filename image from the specified file in the external memory card

#### Remedy

No action required - Notification message only.

#### **Severity**

Notice

#### Message Text

User %user%: Download image from file name %filename%

#### Message Parameters

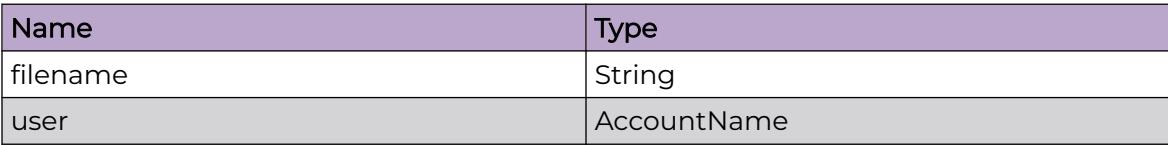

# EPM.Upgrade.Fail

#### **Description**

Upgrade procedure failed.

#### Remedy

Two partitions are available for image storage. Trey using the partition alternate to the one on which the upgrade failed. Exact remedy depends on the specific error.

#### <span id="page-1205-0"></span>**Severity**

Error

#### Message Text

Upgrade failed, %error%

#### Message Parameters

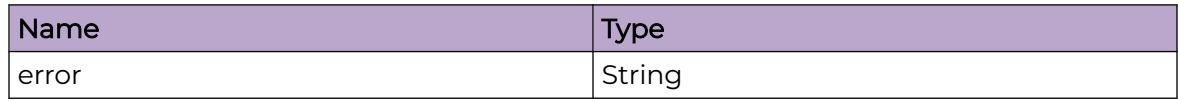

# EPM.Upgrade.State

#### **Description**

Reporting status of upgrade

#### Remedy

There is no remedy because there is no problem to be resolved.

#### **Severity**

Warning

#### Message Text

Upgrade status %status%

#### Message Parameters

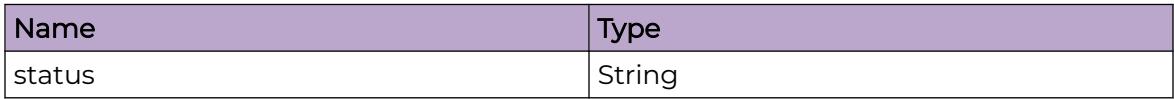

# EPM.Upgrade.NVRAMFail

#### Description

The specified NVRAM operation was not successful.

#### <span id="page-1206-0"></span>Remedy

change MSM

#### Severity

Error

#### Message Text

Upgrade NVRAM % action% of boot info failed with error % error%

#### Message Parameters

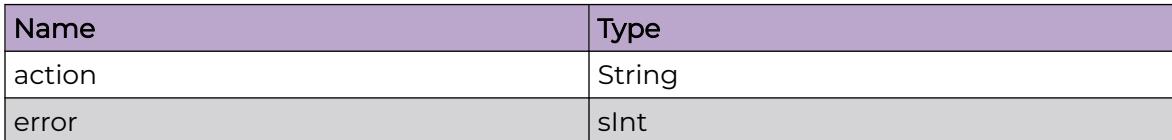

# EPM.Upgrade.GetFile

## Description

TFTP Get is being invoked to download the named file.

#### Remedy

There is no remedy because there is no problem to be resolved.

#### **Severity**

Debug-Summary

#### Message Text

Getting %filename% using TFTP.

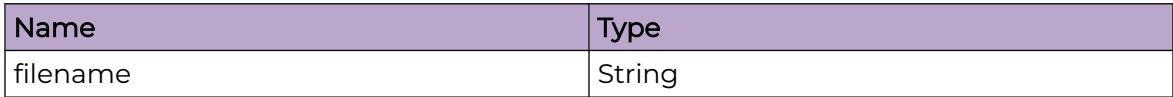

# <span id="page-1207-0"></span>EPM.Upgrade.ReqUnk

#### **Description**

The upgrade manager library request code value (UML\_REQUEST\_\*) is not handled by a select case in the callback function.

#### Remedy

There is no remedy because there is no problem to be resolved.

#### **Severity**

Debug-Summary

#### Message Text

Unknown request (%request%) from installer.

#### Message Parameters

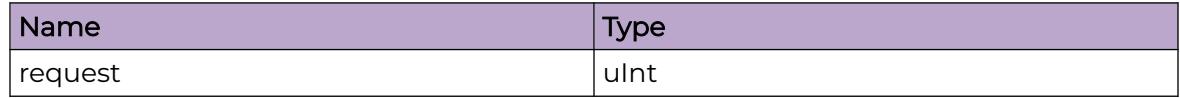

# EPM.Upgrade.Strt

#### **Description**

Image upgrade has started. Internal upgrade timer has started to make sure upgrade finishes within a pre-defined time period.

#### Remedy

No action required - Notification message only.

#### **Severity**

Notice

#### Message Text

User %user%: Image upgrade has started.

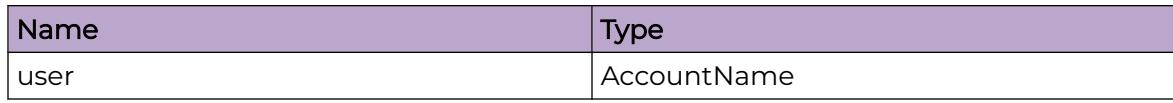

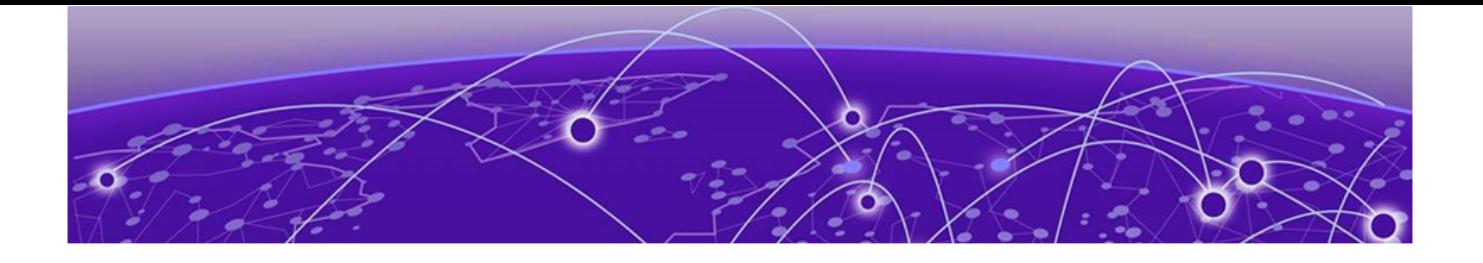

# **EPM.UploadEngr Messages**

EPM.UploadEngr.Command on page 1210 EPM.UploadEngr.Fail on page 1210

# EPM.UploadEngr.Command

#### Description

Upload Engineering to the specified hostname or ipaddress.

#### Remedy

This is an notification only. No remedy is needed

#### **Severity**

Notice

#### Message Text

Upload Engineering to hostname %hostname% ip address %ipaddress% VR %vrname%

#### Message Parameters

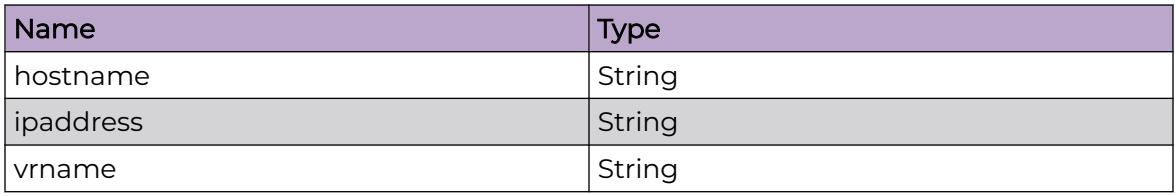

# EPM.UploadEngr.Fail

#### **Description**

An error was been detected that caused upload engineering to fail.

## Remedy

The exact remedy is dependent on the particular situation; but the problem may be resolved by trying with the correct hostname or ipaddress associated the correct VR name.

# Severity

Error

#### Message Text

Upload Engineering failed. %reason%

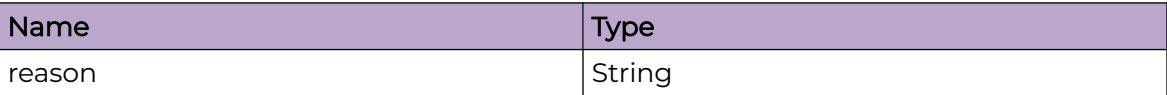

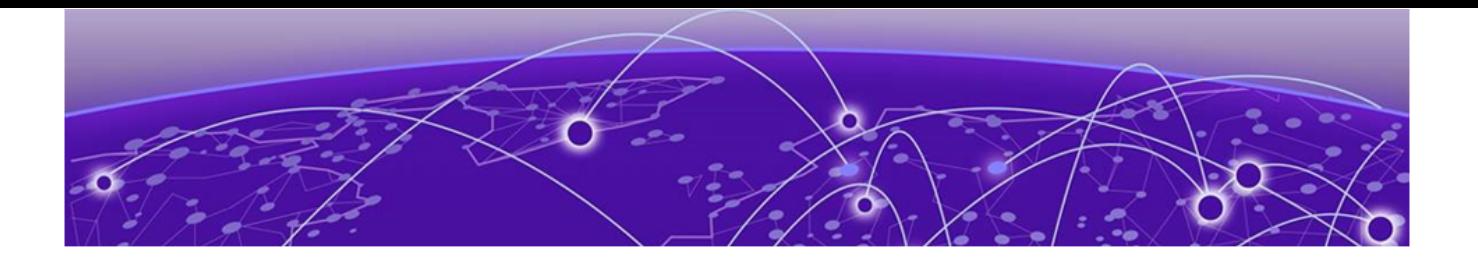

# **EPM.Version Messages**

EPM.Version.oom on page 1212 [EPM.Version.vers\\_scan](#page-1212-0) on page 1213 [EPM.Version.vers\\_weight](#page-1212-0) on page 1213 [EPM.Version.dep\\_file\\_err](#page-1213-0) on page 1214 [EPM.Version.dep\\_load](#page-1213-0) on page 1214 [EPM.Version.proc\\_unknwn](#page-1214-0) on page 1215 [EPM.Version.vers\\_check\\_dep](#page-1214-0) on page 1215 [EPM.Version.vers\\_chckstate](#page-1215-0) on page 1216 [EPM.Version.vers\\_exact](#page-1215-0) on page 1216 [EPM.Version.vers\\_range](#page-1216-0) on page 1217 [EPM.Version.vers\\_minplus](#page-1217-0) on page 1218 [EPM.Version.vers\\_uptomax](#page-1217-0) on page 1218

# EPM.Version.oom

#### **Description**

Not enough resources

#### Remedy

Reboot the node

#### **Severity**

Error

#### Message Text

Can not allocate memory

# <span id="page-1212-0"></span>EPM.Version.vers\_scan

#### **Description**

reads version of process

#### Remedy

There is no remedy because there is no problem to be resolved.

#### **Severity**

Debug-Summary

#### Message Text

Version is %major%.%minor%.%patch%.%build%

#### Message Parameters

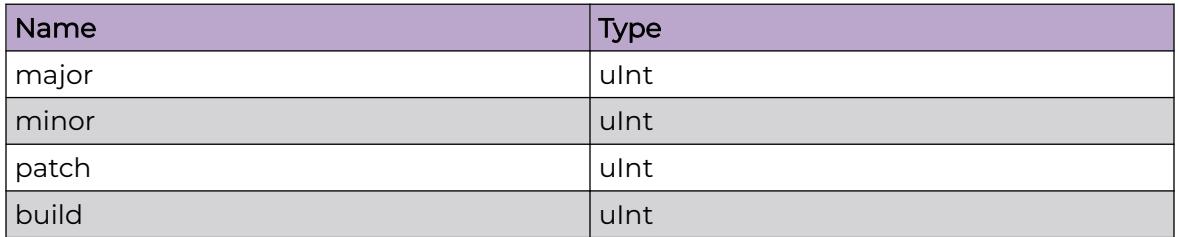

# EPM.Version.vers\_weight

#### **Description**

determines version weight

#### Remedy

There is no remedy because there is no problem to be resolved.

#### **Severity**

Debug-Summary

#### Message Text

Version Weight is %value%

# <span id="page-1213-0"></span>Message Parameters

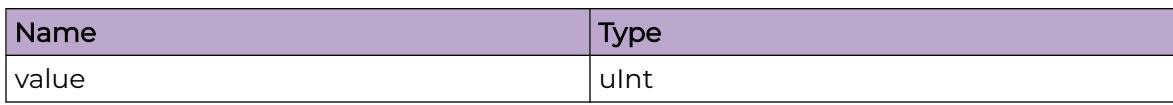

# EPM.Version.dep\_file\_err

#### Description

Can not open dependency file

#### Remedy

install new, valid package

#### Severity

Warning

#### Message Text

Can not open file %fname%

#### Message Parameters

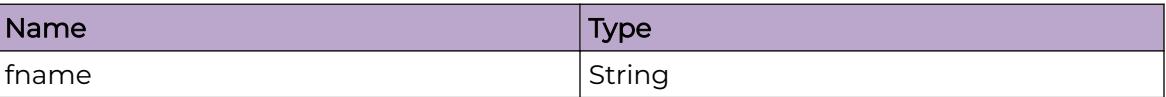

# EPM.Version.dep\_load

#### **Description**

Using dependency file for dependency checking

#### Remedy

There is no remedy because there is no problem to be resolved.

### Severity

Notice

#### <span id="page-1214-0"></span>Message Text

Loading dependencies from the %fname%

#### Message Parameters

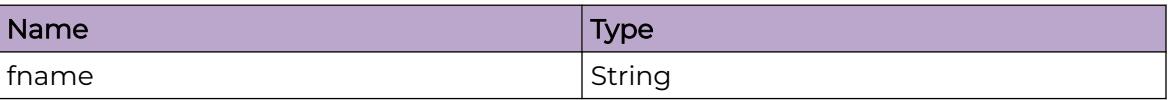

# EPM.Version.proc\_unknwn

#### **Description**

Unknown process in the dependency file.

#### Remedy

Process names should match with processes in epmrc configuration file

#### **Severity**

Error

#### Message Text

Unknown process %name%

#### Message Parameters

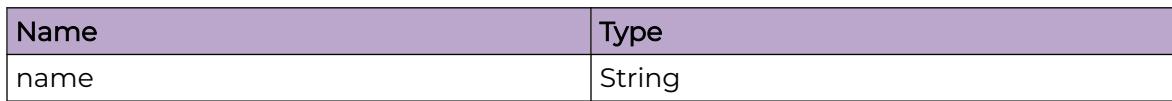

# EPM.Version.vers\_check\_dep

#### **Description**

Creation of process dependency graph

#### Remedy

There is no remedy because there is no problem to be resolved.

#### <span id="page-1215-0"></span>**Severity**

Debug-Summary

#### Message Text

Process %name% depends on process %prereq%

#### Message Parameters

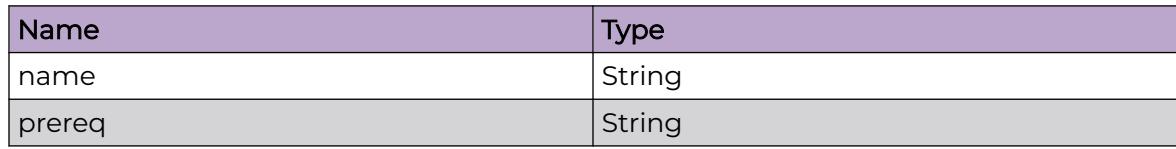

# EPM.Version.vers\_chckstate

#### Description

process state check failed

#### Remedy

Restart the process

#### **Severity**

Warning

#### Message Text

Process %name% is not in running state, current state %state%

#### Message Parameters

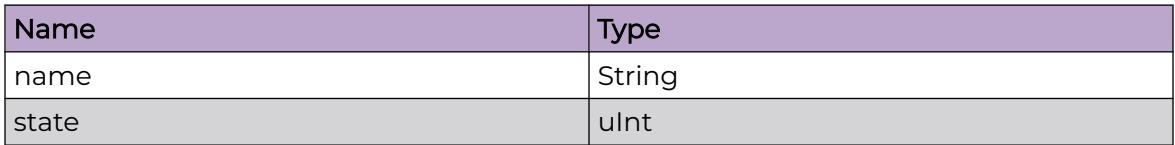

# EPM.Version.vers\_exact

#### **Description**

dependecy check success

#### <span id="page-1216-0"></span>Remedy

There is no remedy because there is no problem to be resolved.

#### **Severity**

Info

#### Message Text

Found exact version of prerequisite process %prereq% for process %name%

#### Message Parameters

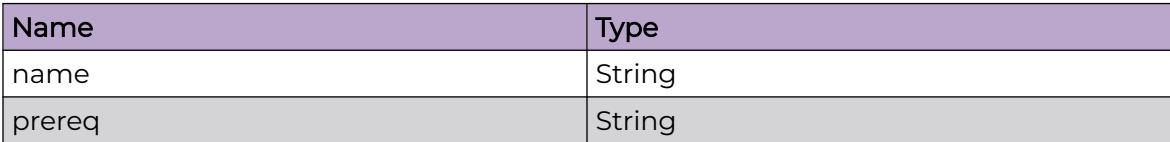

# EPM.Version.vers\_range

#### **Description**

dependecy check success

#### Remedy

There is no remedy because there is no problem to be resolved.

#### **Severity**

Info

#### Message Text

Process %name% matches range of versions of prerequisite process %prereq%

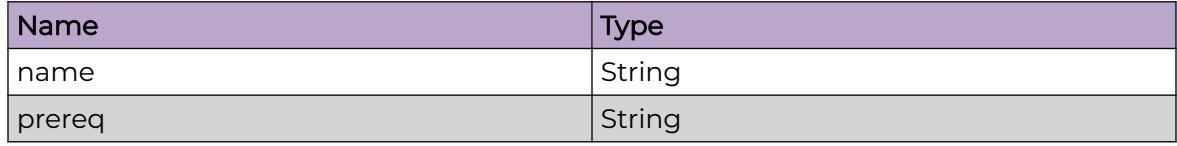

# <span id="page-1217-0"></span>EPM.Version.vers\_minplus

#### **Description**

dependecy check success

#### Remedy

There is no remedy because there is no problem to be resolved.

#### **Severity**

Info

#### Message Text

Process %name% matches minimum plus version of prerequisite process %prereq%

#### Message Parameters

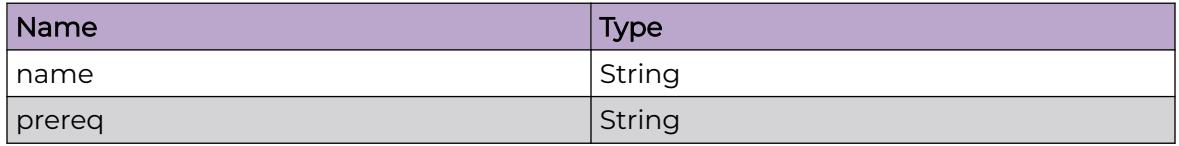

#### EPM.Version.vers\_uptomax

# Description

dependecy check success

#### Remedy

There is no remedy because there is no problem to be resolved.

#### **Severity**

Info

#### Message Text

Process %name% matches up to maximum version of prerequisite process %prereq%

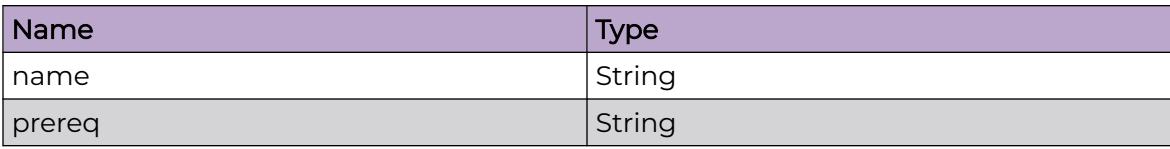

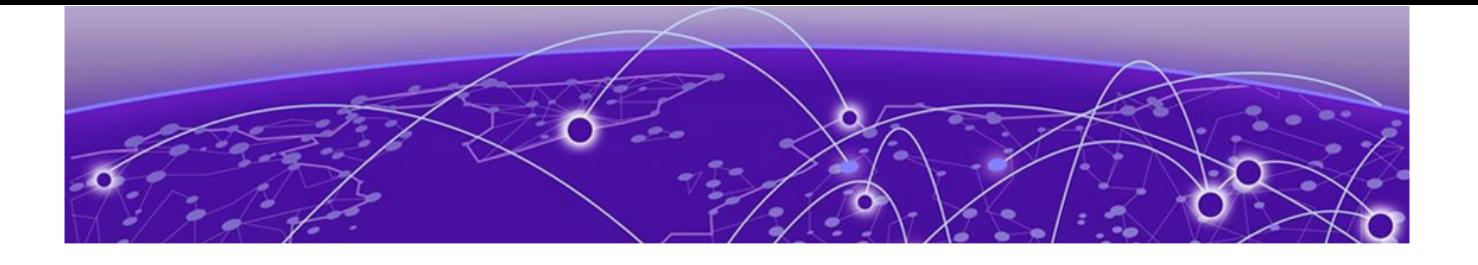

# **ERPS Messages**

[ERPS.DebugSummary](#page-1221-0) on page 1222 [ERPS.RxPkt](#page-1222-0) on page 1223 [ERPS.PortState](#page-1222-0) on page 1223 [ERPS.SendMsgVLANMgrOK](#page-1223-0) on page 1224 [ERPS.SendMsgFDBFloodOK](#page-1224-0) on page 1225 [ERPS.SendMsgFDBFlushOK](#page-1224-0) on page 1225 [ERPS.AllocDataVLANFail](#page-1225-0) on page 1226 [ERPS.AllocCRUBufFail](#page-1225-0) on page 1226 [ERPS.InitModFail](#page-1226-0) on page 1227 [ERPS.PreAllocFailNoAckIndx](#page-1226-0) on page 1227 [ERPS.AllocRingFail](#page-1227-0) on page 1228 [ERPS.AllocAsyncCntxtFail](#page-1227-0) on page 1228 [ERPS.AllocFDBInfoFail](#page-1228-0) on page 1229 [ERPS.AllocVLANMsgFail](#page-1228-0) on page 1229 [ERPS.DelSubRingFail](#page-1229-0) on page 1230 [ERPS.UnregVLANMgrNullParm](#page-1229-0) on page 1230 [ERPS.RegVLANMgrNullParm](#page-1230-0) on page 1231 [ERPS.RegVLANPortFail](#page-1230-0) on page 1231 [ERPS.RegProtoIfFail](#page-1231-0) on page 1232 [ERPS.UnregVLANPortByHwIdFail](#page-1231-0) on page 1232 [ERPS.UnregProtoIfFail](#page-1232-0) on page 1233 [ERPS.SetVLANPortStateParmInv](#page-1233-0) on page 1234 [ERPS.SetVLANPortStateFail](#page-1233-0) on page 1234 [ERPS.EnblModFail](#page-1234-0) on page 1235 [ERPS.EnblSysCtrlFail](#page-1234-0) on page 1235 [ERPS.PortNotFnd](#page-1235-0) on page 1236 [ERPS.DataVLANNotFnd](#page-1235-0) on page 1236 [ERPS.AddFDBFiltFailInvVLAN](#page-1236-0) on page 1237 [ERPS.SetPortCfgFail](#page-1237-0) on page 1238 [ERPS.AddCtrlVLANFiltFail](#page-1237-0) on page 1238 [ERPS.DelCtrlVLANFiltFail](#page-1238-0) on page 1239 [ERPS.SendPortStateMsgFail](#page-1238-0) on page 1239 [ERPS.PortNotFndByIndx](#page-1239-0) on page 1240 [ERPS.RecvNullFlushInfo](#page-1239-0) on page 1240

[ERPS.RingParmNull](#page-1240-0) on page 1241 [ERPS.AttachRingCntxtFail](#page-1240-0) on page 1241 [ERPS.PortNotFndByPortInstc](#page-1241-0) on page 1242 [ERPS.VLANIfNotFnd](#page-1242-0) on page 1243 [ERPS.VLANPortIfNull](#page-1242-0) on page 1243 [ERPS.PortStateInv](#page-1243-0) on page 1244 [ERPS.SetVLANTagFail](#page-1243-0) on page 1244 [ERPS.CreatNETTxSockFail](#page-1244-0) on page 1245 [ERPS.UpdtVLANPortStateFail](#page-1244-0) on page 1245 [ERPS.UncfgRingPortFail](#page-1245-0) on page 1246 [ERPS.NtfyMcastMgrFail](#page-1246-0) on page 1247 [ERPS.SetPortFailNullCntxt](#page-1246-0) on page 1247 [ERPS.UpdtVLANFailNullCntxt](#page-1247-0) on page 1248 [ERPS.UnblkPortByVLANIdFail](#page-1247-0) on page 1248 [ERPS.BlkPortByVLANIdFail](#page-1248-0) on page 1249 [ERPS.UnblkPortByGrpIdFail](#page-1248-0) on page 1249 [ERPS.BlkPortByGrpIdFail](#page-1249-0) on page 1250 [ERPS.CreatRingFail](#page-1250-0) on page 1251 [ERPS.RingNotFnd](#page-1250-0) on page 1251 [ERPS.MaxNumRingInstcExcd](#page-1251-0) on page 1252 [ERPS.MEPInstcNotFnd](#page-1251-0) on page 1252 [ERPS.AddSubRingFailMaxExcd](#page-1252-0) on page 1253 [ERPS.MEPObjNotFnd](#page-1252-0) on page 1253 [ERPS.SendRingPortCfgFail](#page-1253-0) on page 1254 [ERPS.SendVLANMgrMsgFail](#page-1254-0) on page 1255 [ERPS.DelCtrlVLANFail](#page-1254-0) on page 1255 [ERPS.AddDataVLANFail](#page-1255-0) on page 1256 [ERPS.IncrsTxBufSizNETTxFail](#page-1255-0) on page 1256 [ERPS.IncrsRxBufSizNETTxFail](#page-1256-0) on page 1257 [ERPS.RecvPktFailSockRxTmout](#page-1256-0) on page 1257 [ERPS.NoAckRingPortFail](#page-1257-0) on page 1258 [ERPS.SetPortStateNoGrpIdAck](#page-1258-0) on page 1259 [ERPS.SetRingPortStateFail](#page-1258-0) on page 1259 [ERPS.RingIdGrpIdMismatch](#page-1259-0) on page 1260 [ERPS.CtrlVLANNotFnd](#page-1259-0) on page 1260 [ERPS.UnregVLANPortIfFail](#page-1260-0) on page 1261 [ERPS.DelDataVLANFail](#page-1260-0) on page 1261 [ERPS.VLANApplInfoNotNull](#page-1261-0) on page 1262 [ERPS.LrnRmtMEP](#page-1262-0) on page 1263 [ERPS.RmtMEPCntUndfl](#page-1262-0) on page 1263 [ERPS.CreatCFMMEPAllOK](#page-1263-0) on page 1264 [ERPS.DelCFMMEPAllOK](#page-1263-0) on page 1264

<span id="page-1221-0"></span>[ERPS.CreatCFMAssocAckOK](#page-1264-0) on page 1265 [ERPS.CreatCFMDomainAckOK](#page-1264-0) on page 1265 [ERPS.SendMEPInfo](#page-1264-0) on page 1265 [ERPS.RxRmtMEPInfo](#page-1265-0) on page 1266 [ERPS.RxMEPState](#page-1266-0) on page 1267 [ERPS.AddSubRing](#page-1267-0) on page 1268 [ERPS.RecvCFMSrvrAckInfo](#page-1267-0) on page 1268 [ERPS.UpdtRingPortOK](#page-1268-0) on page 1269 [ERPS.InitReadWritLockFail](#page-1268-0) on page 1269 [ERPS.EnableFail](#page-1269-0) on page 1270 [ERPS.DebugVerbose](#page-1269-0) on page 1270 [ERPS.AddMEPFailMaxExcd](#page-1270-0) on page 1271 [ERPS.RingStateChg](#page-1271-0) on page 1272 [ERPS.ShutdownBegin](#page-1271-0) on page 1272 [ERPS.ShutdownEnd](#page-1272-0) on page 1273 [ERPS.DebugTrace](#page-1272-0) on page 1273 [ERPS.TxPkt](#page-1273-0) on page 1274

# ERPS.DebugSummary

#### **Description**

ERPS Debug message displayed when user wishes to view basic debug information.

#### Remedy

No action required - Informational message only

#### **Severity**

Debug-Summary

#### Message Text

%logMsg%

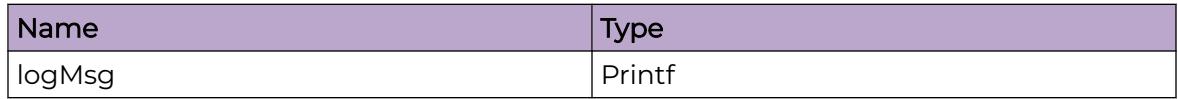

# <span id="page-1222-0"></span>ERPS.RxPkt

#### **Description**

Event occurs when a packet received, from an external ERPS source, on the specified port is enqueued in the CRU buffer

#### Remedy

No action required - Informational message only

#### **Severity**

Debug-Data

#### Message Text

Incoming packet from port %slotport% with data %ptr% and length of %len% bytes

#### Message Parameters

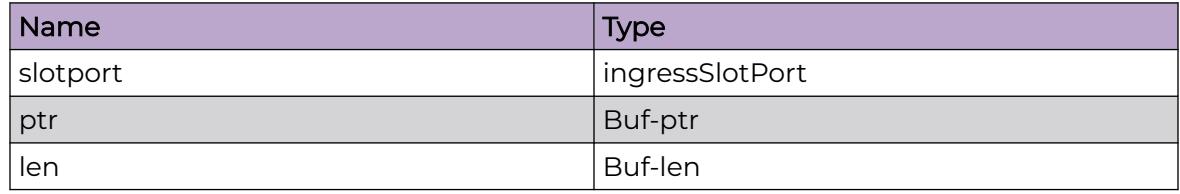

# ERPS.PortState

#### **Description**

Request sent to change the port state to the VLAN manager. The port state is now set to the new state.

#### Remedy

No action required - Notification message only

#### **Severity**

Debug-Data

#### <span id="page-1223-0"></span>Message Text

Port %slot%:%port% VLAN %vlanId% %context% oldState 0x%oldState% newState 0x%newState%

#### Message Parameters

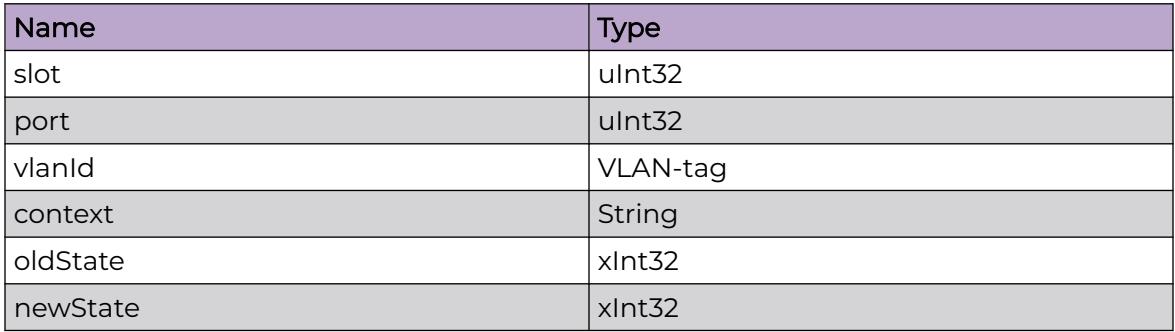

# ERPS.SendMsgVLANMgrOK

#### Description

Successfully sent message to the VLAN manager on having the port states set correctly for the given VLAN port interfaces.

#### Remedy

No action required - Notification message only

#### Severity

Debug-Data

#### Message Text

%context% count=%counter%

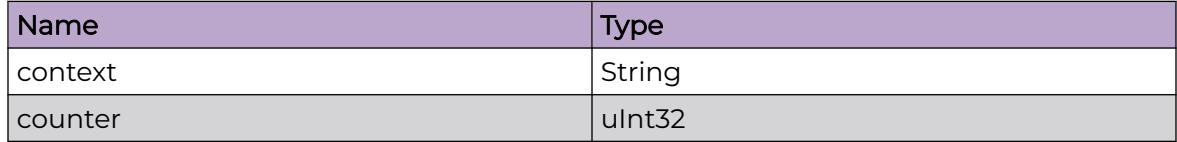
# ERPS.SendMsgFDBFloodOK

### **Description**

Flood message sent successfully to the FDB manager to flood traffic on the ring ports.

### Remedy

No action required - Notification message only

### **Severity**

Debug-Data

### Message Text

%context% #Ports %num%

### Message Parameters

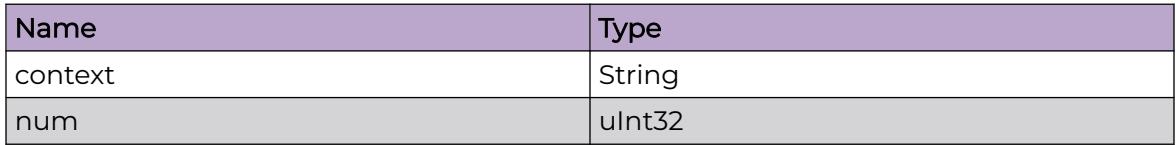

# ERPS.SendMsgFDBFlushOK

# Description

Message sent to the FDB manager to flush the VLAN port interfaces for the ring port

### Remedy

No action required - Notification message only

### **Severity**

Debug-Data

### Message Text

%context% Port %slot%:%port% #VLANs %num%

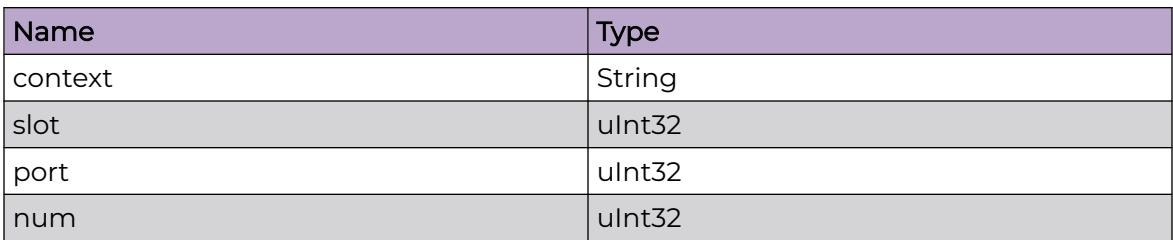

# ERPS.AllocDataVLANFail

# **Description**

Malloc for adding a data VLAN to the ERPS ring failed

# Remedy

Collect data using the 'show memory' and 'show process erps' CLI commands. Collect memory statistics before reporting it to technical support. Reduce the scaling limits.

### **Severity**

Error

### Message Text

Memory allocation for Data VLAN %vlan% failed

# Message Parameters

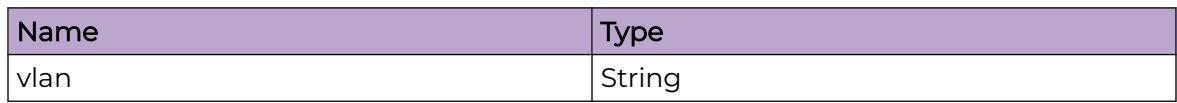

# ERPS.AllocCRUBufFail

# **Description**

Could not enqueue message PDUs as the memory allocation of CRU buffer failed.

### Remedy

Collect data from the 'show memory' and 'show process erps' CLI commands. Check the memory usage of the system before and after issuing a 'disable erps' command. Restart/reboot of the switch may be necessary. If the problem persists, then this is an

unexpected internal condition needing technical assistance. Contact technical support with the information obtained

#### **Severity**

Error

#### Message Text

Memory allocation for CRU buffer failed for ring: %ring%

### Message Parameters

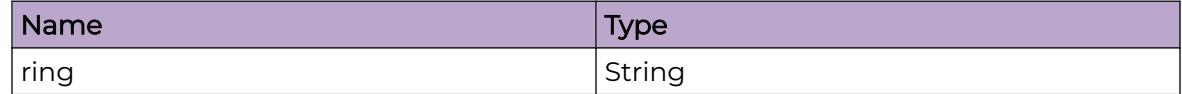

# ERPS.InitModFail

### **Description**

Event occurs as the ERPS protocol stack failed to be initialized

#### Remedy

Collect data from 'show process erps' CLI command. Check to see if the process is in ready state. If the problem persists, this is an unexpected internal condition needing technical assistance. Contact technical support with the information obtained

#### **Severity**

Critical

#### Message Text

Initializing ERPS protocol module unsuccessful

# ERPS.PreAllocFailNoAckIndx

# **Description**

Could not pre-allocate memory to to set up the data for Acks coming from VLAN manager. Memory is allocated corresponding to indices. The condition fails as there were no unoccupied ack indices available.

Collect data from the 'show memory' and 'show process' CLI commands. Check the memory usage of the system and check if the process is in ready state and then contact technical support

### **Severity**

Critical

### Message Text

Pre-allocation of memory to set up acknowledgement data failed because index was not available

# ERPS.AllocRingFail

### **Description**

Malloc failed while adding sub-ring to the main ring

### Remedy

Delete one or more sub-rings from the main-ring. Collect data from the 'show memory' and 'show process erps' CLI commands. Check the memory usage of the system

#### **Severity**

Error

#### Message Text

Memory allocation failed for ring %ring%

### Message Parameters

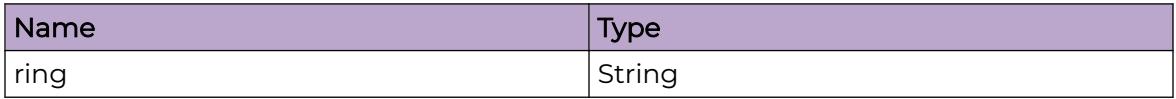

# ERPS.AllocAsyncCntxtFail

### **Description**

Malloc failed while trying to allocate the Async context needed for setting the port states

Collect data from the 'show memory' and 'show process' CLI commands. Check the memory usage of the system and then contact technical support

### **Severity**

Error

### Message Text

Memory allocation failed while trying to set the port interface state

# ERPS.AllocFDBInfoFail

### **Description**

Memory could not be allocated to send a message to FDB manager to flush the VLAN port interfaces for the ring port

#### Remedy

Collect data from the 'show memory' and 'show process' CLI commands. Check the memory usage of the system and then reboot

### **Severity**

Error

#### Message Text

Memory allocation for FDB info failed

# ERPS.AllocVLANMsgFail

#### **Description**

Message could not be created to be sent to VLAN to set port states

#### Remedy

Collect data from the 'show memory' and 'show process' CLI commands. Check the memory usage of the system and then reboot

#### **Severity**

Error

### Message Text

VLAN message creation failed. System out of memory

# ERPS.DelSubRingFail

### **Description**

Invalid sub-ring found for the main-ring

### Remedy

Collect output from 'show erps' and 'show erps <ring&gt;' CLI. 'disable erps <ring&gt;'. Check if the ring to be added is a sub-ring and the ring to which the sub-ring needs to be added is configured as main ring. Use valid ring names

#### **Severity**

Error

#### Message Text

Deleting sub-ring %sring% from main ring %ring% failed

#### Message Parameters

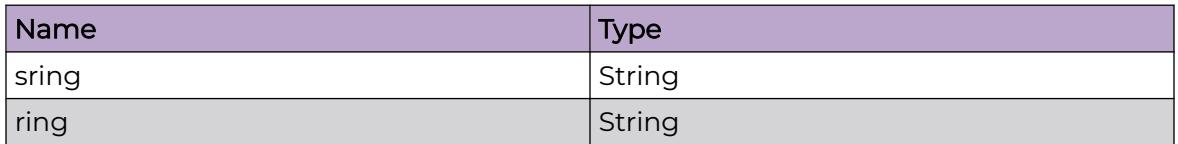

# ERPS.UnregVLANMgrNullParm

### **Description**

Call back from VLAN manager to de-register failed due to null value of the ring pointer as input

#### Remedy

Collect output from 'show erps' CLI and check the validity of the ring. Use a valid ring and if the problem persists, it would be a software fault. Contact technical support

#### **Severity**

Error

### Message Text

De-registration from VLAN manager failed

# ERPS.RegVLANMgrNullParm

### **Description**

Callback received from VLAN manager to register failed due to null value of ring pointer as input

### Remedy

Collect output from 'show erps' CLI and check validity of the ring and the VLAN. Check validity of the ring and ring parameters using 'show erps <ring&gt;'. If the problem persists, then this is an unexpected internal condition needing technical assistance.

### **Severity**

Error

### Message Text

Registration with VLAN manager failed. Invalid input

# ERPS.RegVLANPortFail

### **Description**

Could not register VLAN port interface with VLAN manager when a hardware call to create a ring is received. As a result, port blocking/unblocking function into EXOS is not called.

### Remedy

Collect output from 'show erps <ring&gt;' CLI and check validity of the port and VLAN instance configured on the ring. use 'show port <port&gt;' CLI to obtain port statistics. Use a valid port configured on a valid VLAN

### **Severity**

Error

### Message Text

VLAN Manager failed to register VLAN port interface for VLAN %vlan% and port %slot%:%port%

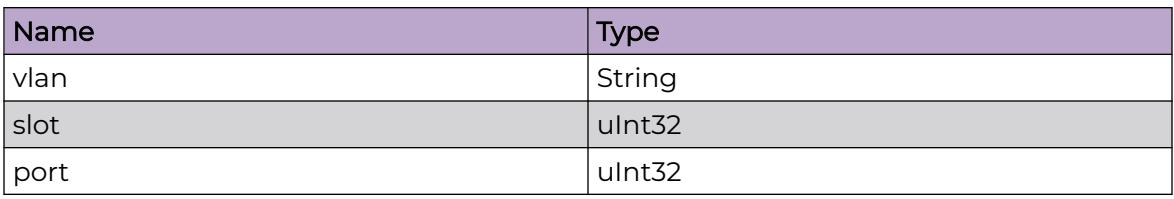

# ERPS.RegProtoIfFail

# **Description**

Could not register protocol interface with VLAN manager on the VLAN port interface when a call back is received from VLAN.

# Remedy

'show process erps' and check if the process is in ready state. Collect output from 'show erps' command and validate the ring port and VLAN information for the specific ring. If problem persists issue a 'disable erps' and then 'enable erps'.

### **Severity**

Error

### Message Text

VLAN Manager failed to register protocol for port %slot%:%port%

### Message Parameters

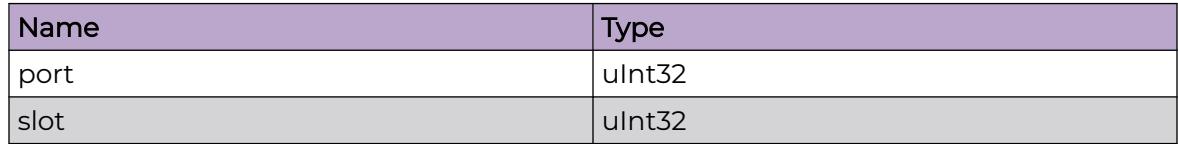

# ERPS.UnregVLANPortByHwIdFail

# **Description**

Could not deregister VLAN port interface from VLAN manager when a ring delete message is received in the hardware. During a ring delete, all the VLAN port interfaces associated with the ring need to be de-registered from the VLAN manager

Using 'show process erps' check the status of the protocol. Collect output from 'show erps <ring&gt;' command and validate the ring port and VLAN information.

### **Severity**

Error

### Message Text

Failed to de-register VLAN port interfaces from VLAN manager for the ring port with index %portIdx% VLAN Id %vlanId% ring %ring%

### Message Parameters

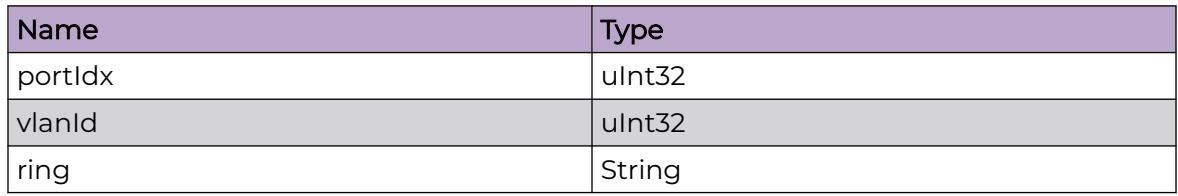

# ERPS.UnregProtoIfFail

### **Description**

Could not de-register protocol from VLAN manager on the VLAN port interface when a call back is received.

### Remedy

'show process erps' to check the status of the protocol. Validate the ports associated with the ring using 'show erps' command

### **Severity**

Error

#### Message Text

VLAN Manager failed to register protocol for port %slot%:%port%

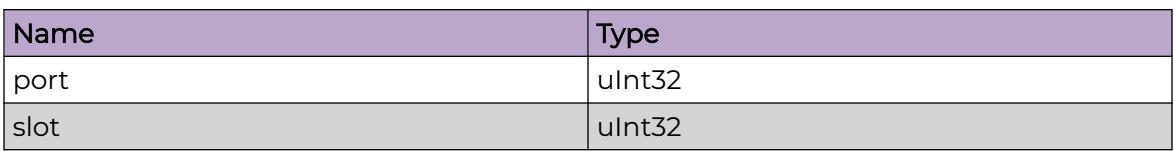

# ERPS.SetVLANPortStateParmInv

# **Description**

Could not set the VLAN port interface state to either block or unblock as the VLAN port interface was NULL.

# Remedy

Check validity of the port and VLAN instance configured on the ring using the 'show erps' command

## **Severity**

Error

### Message Text

Invalid input while setting VLAN-port interface state %vpif%

# Message Parameters

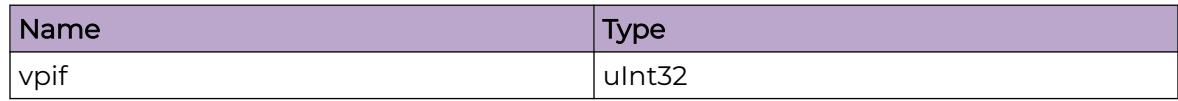

# ERPS.SetVLANPortStateFail

# **Description**

Event occurs when an update to VLAN in ring fails. The VLAN port interface states based on ring states are not set.

### Remedy

Collect information from 'show memory' command. Validate the switch for enough memory. The problem may be caused due to an error sending IPML messages; reboot switch in that case.

### **Severity**

Error

### Message Text

Error while setting VLAN-port state VLAN %vlan% port %port%:%slot%

### Message Parameters

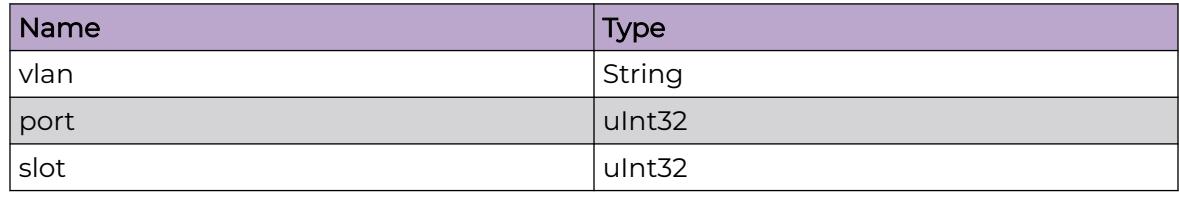

# ERPS.EnblModFail

## **Description**

The ERPS module could not be enabled while the protocol stack was being initialized. The protocol stack received a create event for the ERPS module, which returned a failure. The module was not put into the ACTIVE state.

### Remedy

Check the amount of memory being used using 'show memory'. Check the corresponding protocol and the state of the protocol using 'show process erps' command

### **Severity**

Critical

### Message Text

Enabling ERPS module failed

# ERPS.EnblSysCtrlFail

### **Description**

Enabling the protocol stack system control status failed. The protocol is in shutdown mode. ERPS module does not function as a result.

Collect information from 'show process' command. Note the amount of memory being used using 'show memory' command and report to technical support.

### **Severity**

Critical

### Message Text

ERPS\_START system control failed

# ERPS.PortNotFnd

### **Description**

Event occurs when VLAN manager API to find port interface index using the slot:port returned a failure.

### Remedy

Check ring ports using 'show erps <ring&gt;' and 'show port statistics' command. Specify a valid port

## **Severity**

Error

#### Message Text

Failed to find port interface for port %slot%:%port%

### Message Parameters

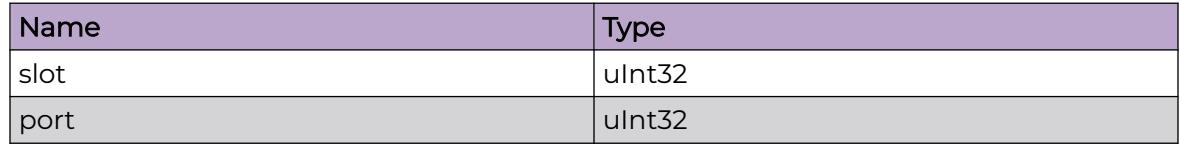

# ERPS.DataVLANNotFnd

### **Description**

Event occurs when data VLAN is not configured for the ring.

Configure a valid VLAN as the data VLAN for the ring. If data VLAN already present, delete the VLAN from the ring and add it again

### **Severity**

Error

### Message Text

Failed to find data VLAN for ring %ring%

### Message Parameters

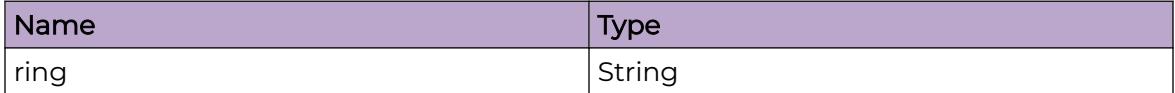

# ERPS.AddFDBFiltFailInvVLAN

## **Description**

Not able to successfully enter the FDB entry for an invalid VLAN. FDB filter action failed for the control VLAN

### Remedy

Collect information from show erps and 'show erps <ring&gt;' and 'show fdb &It;vlan>' command and validate the VLAN entry

#### **Severity**

Error

### Message Text

FDB entry failed due to invalid VLAN. error status %status% VLAN %vlan%

### Message Parameters

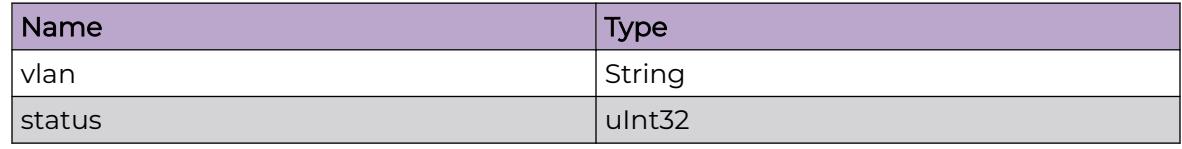

# ERPS.SetPortCfgFail

### **Description**

Port not configured as an ERPS ring port because IPML message could not be sent to VLAN manager

#### Remedy

'show port <port&gt;' is used to validate the port. The event may be caused due to memory not allocated or IPML message failure sending to VLAN manager.

#### **Severity**

Error

#### Message Text

Setting the port %port% as an ERPS ring port failed.

#### Message Parameters

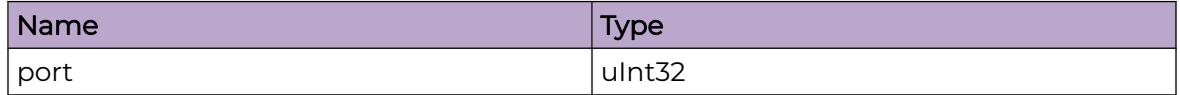

# ERPS.AddCtrlVLANFiltFail

#### **Description**

Received error when trying to add the MAC filter and FDB entry to the control VLAN. The RAPS PDU dstMAC filter could not be added to HW

#### Remedy

Check the VLAN parameters configured on the ring using 'show erps <ring&gt;' and 'show vlan <vlan&gt;' commands

## Severity

Error

### Message Text

Error adding control VLAN %vlan% destination MAC filter

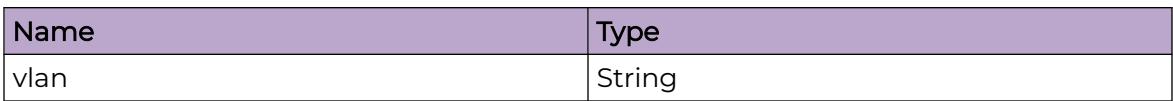

# ERPS.DelCtrlVLANFiltFail

### **Description**

Received an error deleting the MAC filter and FDB entry associated with the control VLAN. RAPS PDU dstMAC filter could not be deleted from HW

### Remedy

Check the VLAN parameters configured on the ring using 'show erps <ring&gt;' and "show vlan <vlan&gt;" commands

### **Severity**

Error

#### Message Text

Error deleting control VLAN %vlan% destination MAC filter

### Message Parameters

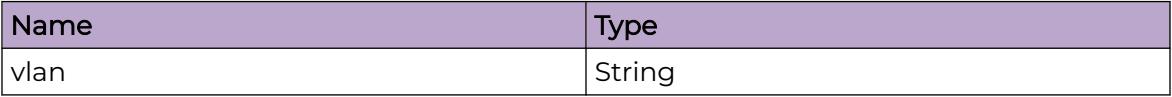

# ERPS.SendPortStateMsgFail

### **Description**

VLAN manager failed to set the port state. Message not sent to VLAN manager to set port interface states contained for the VLAN

### Remedy

Check ingress and egress port states using 'show port' and 'show port statistics' commands. Check the associated link state to be UP.

### **Severity**

Error

## Message Text

Could not send vpst state msg to VLAN manager for vlanId %vlanId%, port %slot%:%port%

# Message Parameters

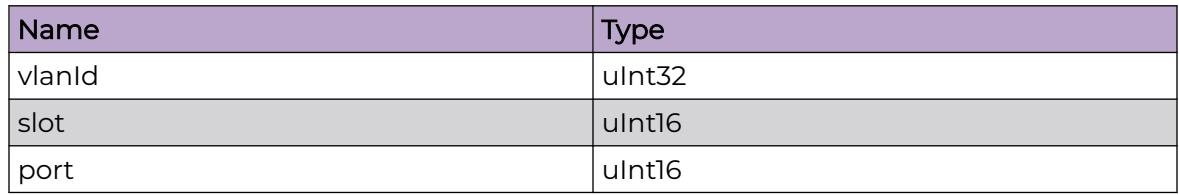

# ERPS.PortNotFndByIndx

# **Description**

Port interface not found using port indices. VLAN port interface states not set correctly

## Remedy

Validate info using 'show vlan <vlan&gt;' command and check the ports added to the VLAN

### Severity

Error

### Message Text

Ring port interface not found for the corresponding port index %portindex%

# Message Parameters

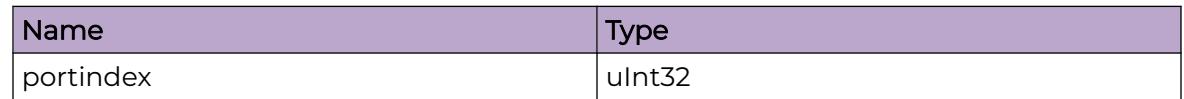

# ERPS.RecvNullFlushInfo

# **Description**

Flush information NULL. FDB flush operation not performed for the ring.

Check the interconnected nodes neighboring nodes in the ring to be functional. Use 'show erps <ring&gt;' command

### **Severity**

Error

### Message Text

Null Flush information received for ring context %context%

### Message Parameters

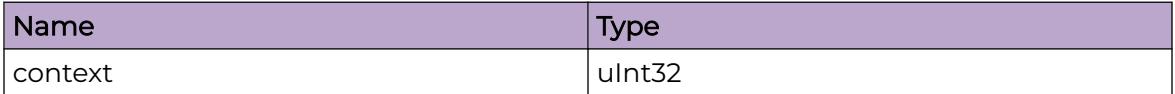

# ERPS.RingParmNull

# **Description**

The ring pointer passed to the function is NULL. Ring information could not be accessed.

### Remedy

Use 'show erps' command to get a list of rings configured. Use a valid ring. See if the number of rings configured does not exceed the permissible limit. If the problem persists, then this is an unexpected internal condition needing technical assistance. Contact technical support with the information obtained

### Severity

Error

### Message Text

Ring Parameter Null.

# ERPS.AttachRingCntxtFail

### **Description**

Ring context not attached. The hardware ring configuration, as a result, fails

Check the ring that is being passed using 'show erps <ring&gt;' command. Validate the ring. If problem occurs again, report to technical support as a software fault.

### **Severity**

Error

### Message Text

Failed to attach the ring context. Null ring pointer for ring Id  $\frac{2}{3}$ ringId<sup>§</sup> context%context%

### Message Parameters

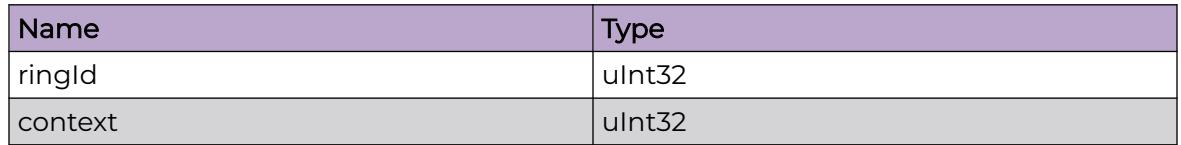

# ERPS.PortNotFndByPortInstc

# **Description**

VLAN manager function returned a NULL port interface for port instance

### Remedy

Check if the port Id is valid. Use 'show erps <ring&gt;' and 'show port &lt;port&gt;' to validate the port configured

### **Severity**

Error

### Message Text

Port interface not found for port instance % instance%

### Message Parameters

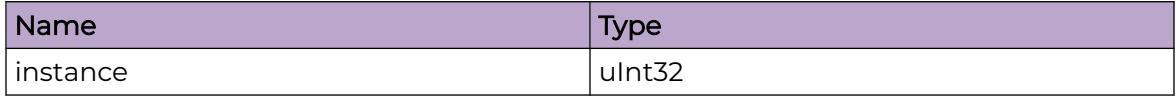

# ERPS.VLANIfNotFnd

# **Description**

VLAN manager API call returned a failure on searching for a VLAN interface corresponding to the VLAN instance

## Remedy

collect output from 'show erps' and 'show vlan detail' and report it to the network admin

### **Severity**

Error

### Message Text

VLAN interface not found for VLAN instance %VLANIns%

# Message Parameters

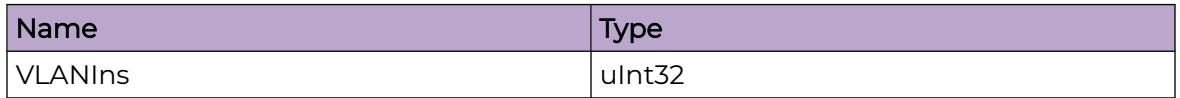

# ERPS.VLANPortIfNull

# **Description**

Request to change port state not successful as ERPS ring port was not part of member VLAN.

# Remedy

Use commands 'show VLAN <vlan&gt;' 'show port &lt;port&gt;' and 'show erps' to validate the VLAN and port being used. Ring port should be added to each ERPS VLAN

## Severity

Warning

### Message Text

Ring port %port% of ring %ring% not found on VLAN %vlan%

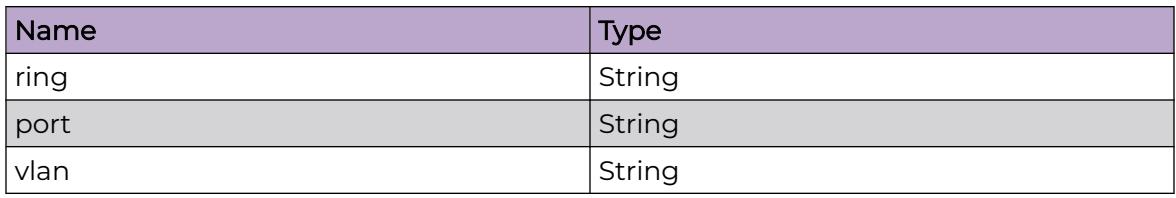

# ERPS.PortStateInv

# **Description**

ERPS module not notified about a link state change

## Remedy

Check status of the port interface if it is LINKUP or LINKDOWN using 'show port <port&gt;' command

## **Severity**

Error

### Message Text

Invalid port status %portStatus% for port %port%

# Message Parameters

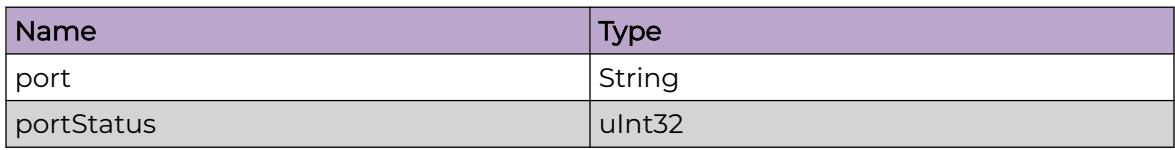

# ERPS.SetVLANTagFail

# **Description**

Received a call back from VLAN manager to change the tag of a VLAN. The operation was unsuccessful.

# Remedy

Check the staus of the VLAN using 'show vlan <vlan&gt;' command. Use a valid tag.

### **Severity**

Error

### Message Text

Could not set the tag for VLAN %vlan%

### Message Parameters

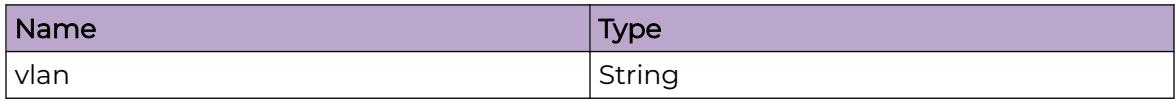

# ERPS.CreatNETTxSockFail

### **Description**

Creation of the socket used for interfacing to netTx failed.

### Remedy

Using show port statistics command, ensure that the ports are in the correct state. Check memory usage using 'show memory' before switch reboot

#### **Severity**

Error

#### Message Text

Failed to create raw socket for netTx. return code %code%

### Message Parameters

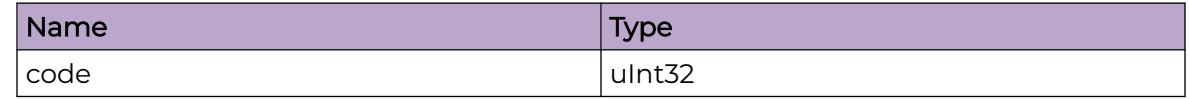

# ERPS.UpdtVLANPortStateFail

### **Description**

ERPS module not notified about a VLAN port interface change

Check ring parameters using 'show erps <ring&gt;' and the VLAN parameters using 'show vlan <vlan&gt;' commands

### **Severity**

Error

### Message Text

Data VLAN %vlan% ports' states not updated for ring %ring%

### Message Parameters

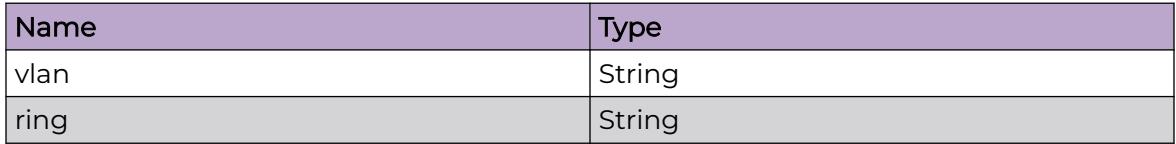

# ERPS.UncfgRingPortFail

### **Description**

The port is not part of an ERPS ring any more. Message sent to VLAN manager to indicate that the port is not part of an ERPS ring, failed.

### Remedy

Check port parameters validity using 'show port <port&gt;' command

#### **Severity**

Error

#### Message Text

Unconfiguring ring port %port% failed

#### Message Parameters

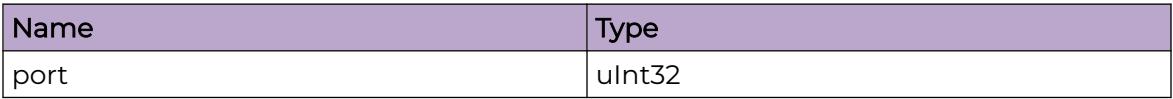

# ERPS.NtfyMcastMgrFail

# **Description**

MC manager module not notified about a port state change to flush multi-cast cache and send IGMP query

## Remedy

Check the VLAN and ring port parameters using 'show erps <ring&gt;' command

### **Severity**

Error

### Message Text

Multicast manager could not be notified for context %context%

## Message Parameters

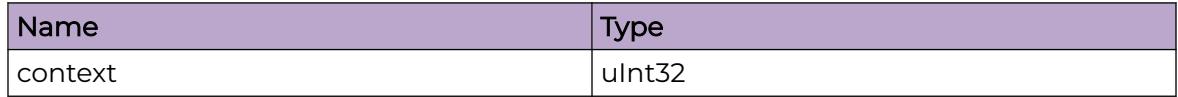

# ERPS.SetPortFailNullCntxt

# **Description**

The ring context could not be found

# Remedy

Check the ring value using show erps command before rebooting switch

### Severity

Error

## Message Text

Could not set port state. Ring null context received for ring %ring%

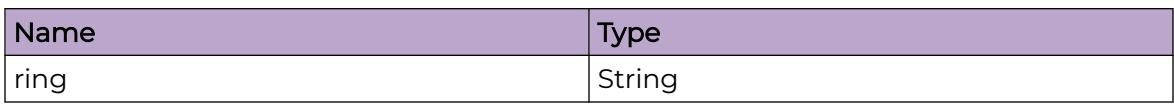

# ERPS.UpdtVLANFailNullCntxt

## **Description**

The ring context could not be found

## Remedy

Check the ring parameters and VLAN using 'show erps <ring&gt;' before rebooting switch

### **Severity**

Error

### Message Text

Could not set VLAN %vlan% port interface state. Ring null context received for ring %ring%

### Message Parameters

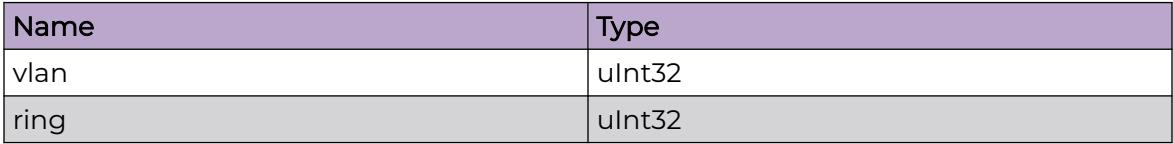

# ERPS.UnblkPortByVLANIdFail

# **Description**

The port could not be located on the VLAN for the given port index

### Remedy

Use command 'show vlan <vlan&gt;' and 'show port &lt;port&gt;' and show erps to validate the VLAN and port parameters. Make sure a valid port and VLAN is used.

### **Severity**

Error

### Message Text

Could not set VLAN Id %vlan% port %port% state to Unblock

### Message Parameters

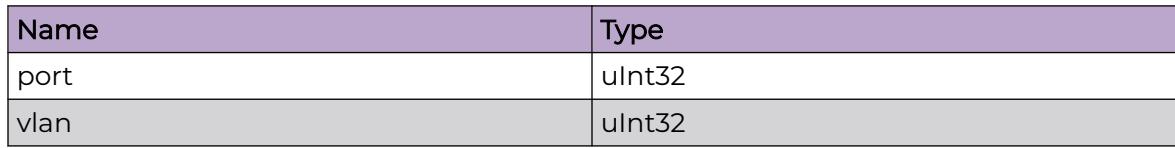

# ERPS.BlkPortByVLANIdFail

### **Description**

The port could not be located on the VLAN for the given port index

### Remedy

Use command 'show vlan <vlan&gt;' and 'show port &lt;port&gt;' and 'show erps' to validate the VLAN and port parameters. Make sure a valid port and VLAN is used.

#### **Severity**

Error

#### Message Text

Could not set VLAN Id %vlan% port %port% state to block

#### Message Parameters

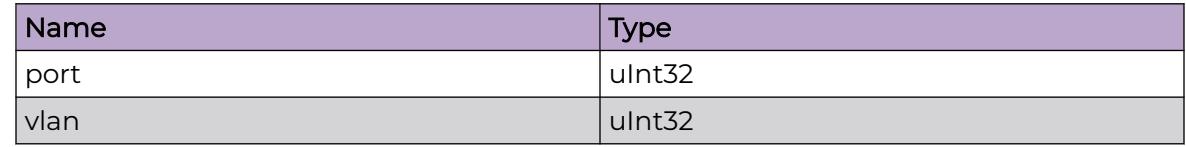

# ERPS.UnblkPortByGrpIdFail

### **Description**

The port could not be located on the VLAN for the given port index

Check VLAN using 'show vlan <vlan&gt;' and the port statistics using 'show port <port&gt;'

### **Severity**

Error

### Message Text

Could not set VLANs (part of group %grp%) port %port% state to Unblock

### Message Parameters

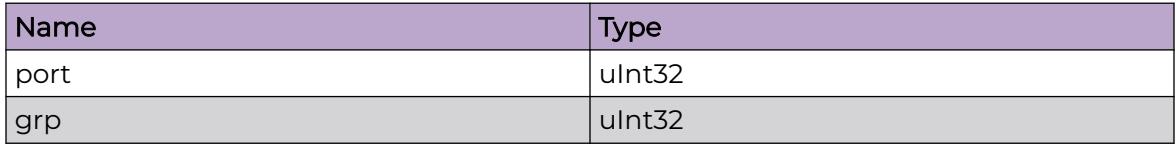

# ERPS.BlkPortByGrpIdFail

## **Description**

The port could not be located on the VLAN for the given port index

### Remedy

Use command 'show vlan <vlan&gt;' and 'show port &lt;port&gt;' and show erps to validate the VLAN and port parameters. Make sure a valid port and VLAN is used.

### **Severity**

Error

#### Message Text

Could not set VLANs (part of group %grp%) port %port% state to block

### Message Parameters

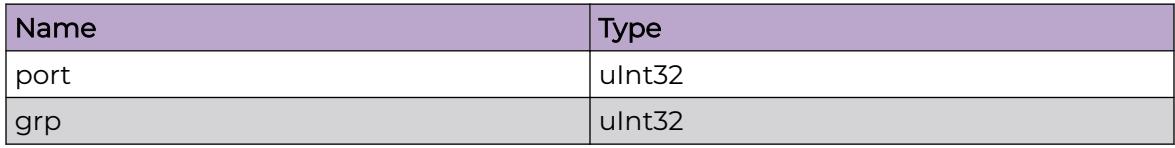

# ERPS.CreatRingFail

# **Description**

Ring could not be created because of low memory or maximum number of ring instances reached

## Remedy

Check the number of ring instances created using 'show erps' command. Delete one or more ring instances. Also use 'show memory' command to see if the system has enough memory to allocate.

### **Severity**

Error

## Message Text

Ring %ring% could not be created

# Message Parameters

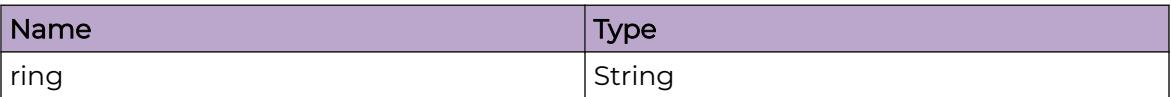

# ERPS.RingNotFnd

# **Description**

The binary tree search returned a null on search by ring name

# Remedy

Search for a valid ring instance. 'show erps' command lists the valid rings configured on the switch

## Severity

Error

# Message Text

Ring %ring% could not be found

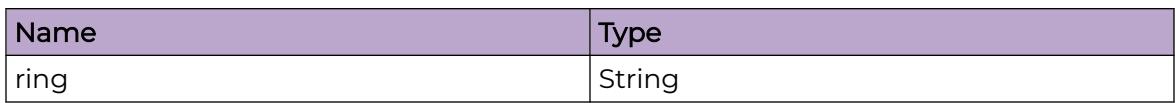

# ERPS.MaxNumRingInstcExcd

## **Description**

Maximum number of ring instances exceeded. Ring not created.

## Remedy

Delete one or more ring instances. 'show erps' displays the number of ring instances configured on the switch

### **Severity**

Error

### Message Text

Ring instance %ringIns% exceeds the maximum number permissible

### Message Parameters

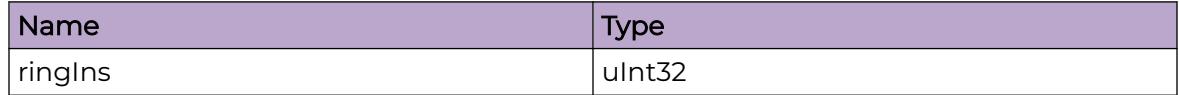

# ERPS.MEPInstcNotFnd

# **Description**

Received null MEP instance for MEP id. MEP id did not match the MEP id of the east, west or virtual channel MEP

### Remedy

Check the MEP Id configured for the ring using 'show erps &It;ring>'. 'show cfm &It;domain>' lists the CFM parameters configured for that domain. Configure valid CFM parameters for the ring

### **Severity**

Error

### Message Text

MEP instance not found for mep ID %mep% ring %ring%

### Message Parameters

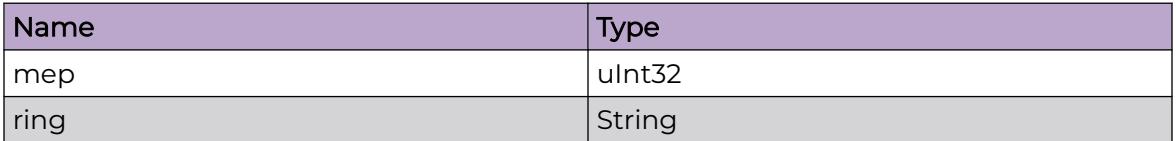

# ERPS.AddSubRingFailMaxExcd

## **Description**

Maximum number of sub ring instances added to the ring, can not add more

### Remedy

Delete one or more sub-ring instances attached to the ring

#### Severity

Error

#### Message Text

Maximum number of sub-rings exceeded for ring %ring%

#### Message Parameters

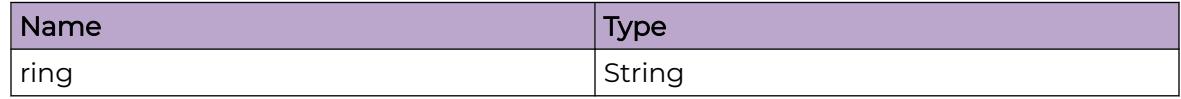

# ERPS.MEPObjNotFnd

### **Description**

No MEP object found corresponding to a port on the ring. MEP not configured for the ring

Use 'show erps <ring&gt;' and 'show cfm &lt;domain&gt;' commands. Check ring CFM parameters, port values and control VLAN. Configure CFM parameters for the ring containing valid ring ports.

### **Severity**

Warning

### Message Text

No MEP object exists for ring: %ring% in-port: %slot%:%port% vlanInst: %vlanInst%

### Message Parameters

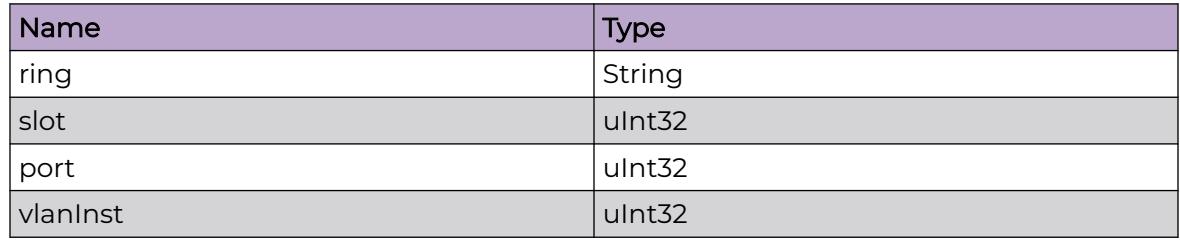

# ERPS.SendRingPortCfgFail

### **Description**

Port is not configured as part of any ERPS ring. The info could not be sent to the VLAN Mgr

### Remedy

Check the ring port statistics using the 'show port <port&gt;' and 'show port <port&gt;' statistics commands. Check VLAN port interface states

### **Severity**

Warning

#### Message Text

Could not send mesage to VLAN manager to inform port with index %index% config change for ring %ring%

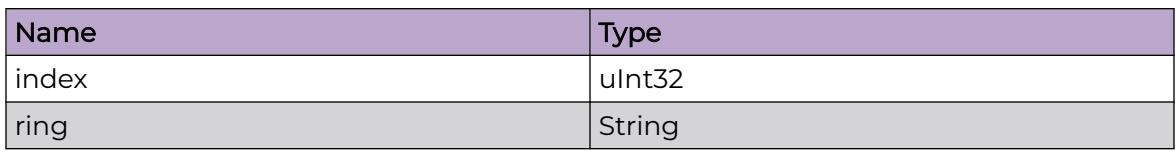

# ERPS.SendVLANMgrMsgFail

## **Description**

Message was not sent for the VLAN group to change port states

### Remedy

Check VLAN port interface states. Collect output from 'show port <port&gt;' and 'show vlan <vlan&gt;' commands and report it to technical support

### **Severity**

Warning

### Message Text

Could not send mesage to VLAN manager for #vlans %num%

### Message Parameters

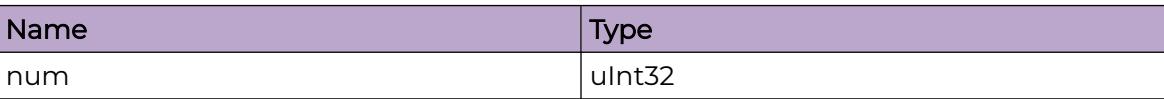

# ERPS.DelCtrlVLANFail

### **Description**

Control VLAN can not be deleted when ring is in ACTIVE state

#### Remedy

Disable ring to delete VLAN. Check ring status using 'show erps <ring&gt;' command.

#### **Severity**

Warning

### Message Text

Delete control VLAN for ring %ring% VLAN:%vlan%

## Message Parameters

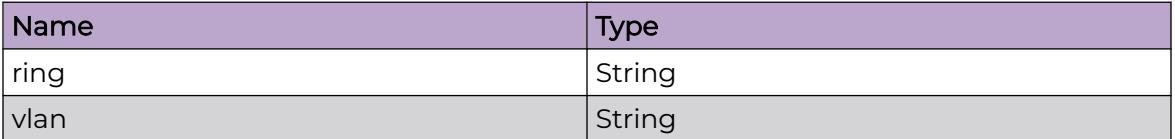

# ERPS.AddDataVLANFail

## **Description**

Data VLAN can not be deleted as the registration with VLAN manager failed.

#### Remedy

'show erps <ring&gt;' 'show vlan &lt;vlan&gt;' Check validity of ring parameters and VLAN parameters.

#### **Severity**

Warning

#### Message Text

Add data VLAN %vlan% to ring %ring% failed

## Message Parameters

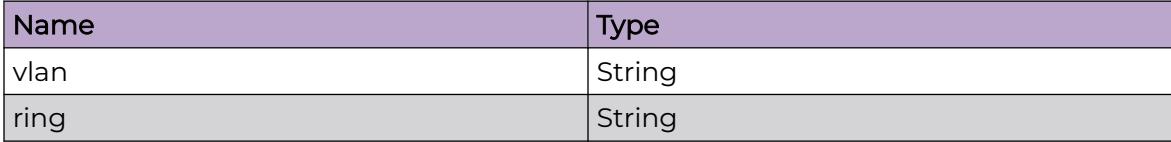

# ERPS.IncrsTxBufSizNETTxFail

### **Description**

Failed to increase the netTx transmit buffer size to IM.

### Remedy

Check memory usage using 'show memory' command before switch reboot

### **Severity**

Warning

### Message Text

Transmit buffer size increase for netTx failed. return code %sockId%

### Message Parameters

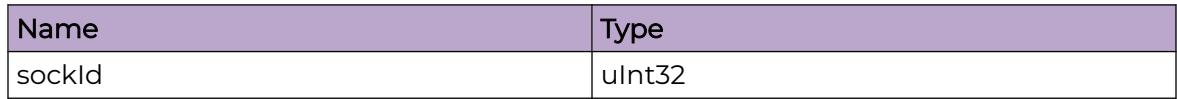

# ERPS.IncrsRxBufSizNETTxFail

### **Description**

Failed to increase the netTx receive buffer size to IM.

### Remedy

Check memory usage using 'show memory' command before switch reboot

### Severity

Warning

### Message Text

Receive buffer size increase for netTx failed, return code  $$sockId$$ 

#### Message Parameters

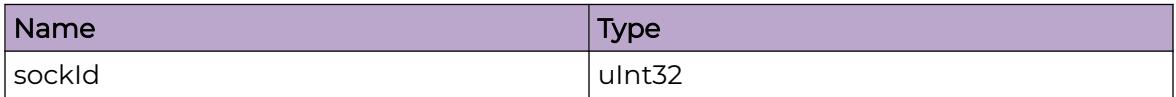

# ERPS.RecvPktFailSockRxTmout

### **Description**

Failed receive the packet and therefore connection to the netTx services to get BPDUs to/from kernel failed.

Use 'show port <port&gt; statistics' and 'show erps &lt;ring&gt;' statistics commands to determine the cause of the time out. Collect the data before reporting to the network admin

### **Severity**

Warning

### Message Text

Failed to receive a packet due to a socket connection time out. return code: %sockId%

### Message Parameters

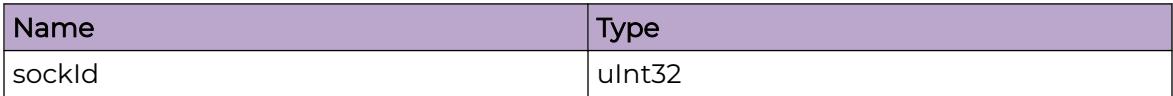

# ERPS.NoAckRingPortFail

### **Description**

Could not set up the data for acks coming from VLAN manager. Could not set the port in the unblocked state

### Remedy

Check the previous states of the port and the port index values

### **Severity**

Warning

#### Message Text

Acknowledgement not setup for ports belonging to ring %ring%

### Message Parameters

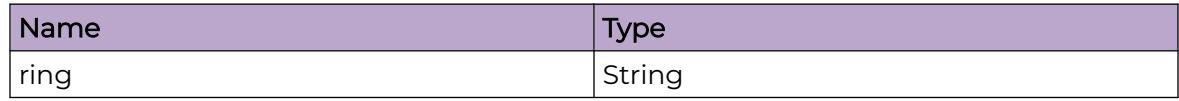

# ERPS.SetPortStateNoGrpIdAck

# **Description**

Ack not set up, hence the VLAN ports state not set correctly.

## Remedy

Check the previous VLAN port interface states and the port index values

## **Severity**

Warning

### Message Text

Acknowledgement not setup for VLAN group Id %grp% having #vlans: %numvlan% for the west port for ring %ring%

# Message Parameters

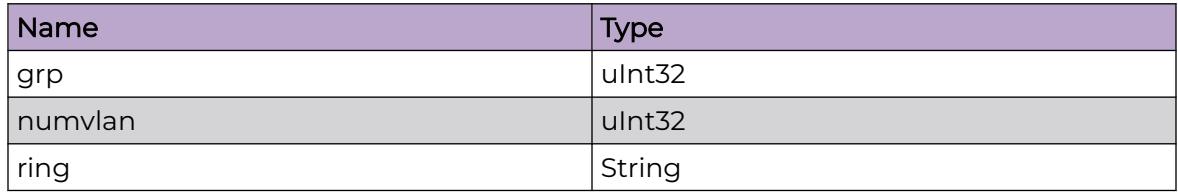

# ERPS.SetRingPortStateFail

# **Description**

Port states could not be set correctly

# Remedy

Check the ring parameters using show erps and 'show erps <ring&gt;' commands. Validate the VLAN configuration on the ring.

# **Severity**

Warning

### Message Text

Ring port state not set action %action% port %port%

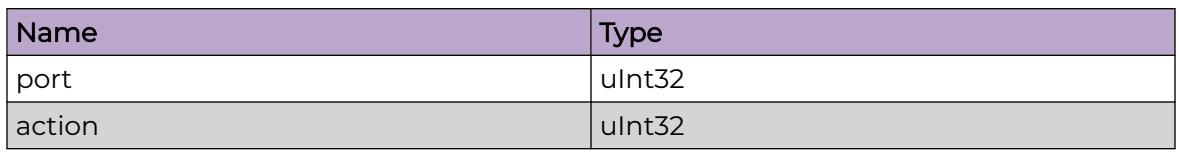

# ERPS.RingIdGrpIdMismatch

# **Description**

Port states could not be set correctly due to a ring Id and group Id mismatch

### Remedy

use 'show erps' command to determine a valid ring being used. This is a software defect. Contact the technical support

### **Severity**

Warning

## Message Text

Ring Id %ringId% does not match VLAN group Id %grpId%

# Message Parameters

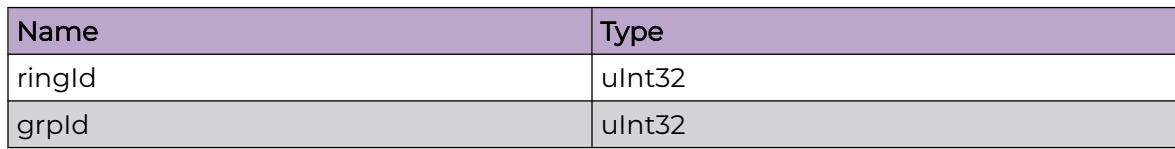

# ERPS.CtrlVLANNotFnd

# **Description**

Control VLAN has not been configured for the ring. Event occurs during configuration of MEP as it could not be configured for the ring.

### Remedy

Configure a valid VLAN as control VLAN for the ring
#### **Severity**

Warning

## Message Text

Control VLAN not found for ring %ring%

## Message Parameters

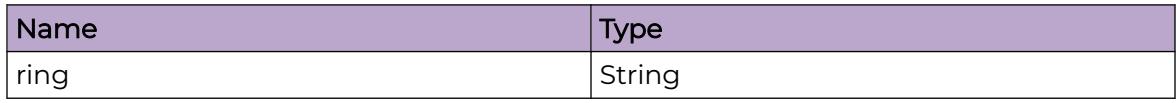

# ERPS.UnregVLANPortIfFail

## **Description**

While deleting the data VLAN from the ring, the VLAN port interface could not be de-registered from VLAN manager

## Remedy

Check the VLAN port interface. Use 'show vlan < vlan&gt;' commands

## **Severity**

Warning

## Message Text

De-Registering VLAN %vlan% port %slot%:%port% failed

# Message Parameters

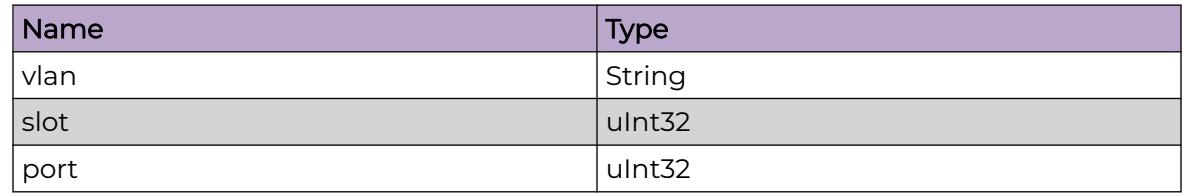

# ERPS.DelDataVLANFail

# **Description**

Event occurs when a failure is encountered while data VLAN is deleted from the ring.

Check the VLANs associated with the ring and the VLAN/ring parameters using 'show vlan <vlan&gt;' and 'show erps &lt;ring&gt;' parameters

#### **Severity**

Warning

#### Message Text

Unable to delete data VLAN %vlan% from ring %ring%

#### Message Parameters

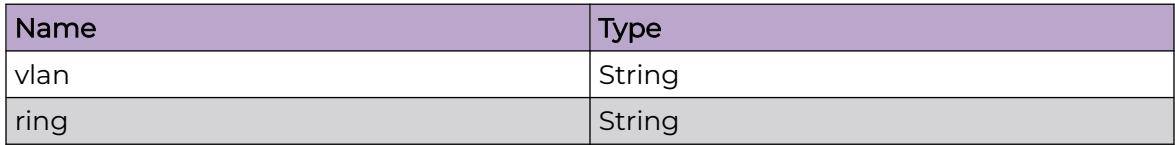

# ERPS.VLANApplInfoNotNull

#### **Description**

Could not malloc application specific data information for the VLAN

#### Remedy

Check the VLAN information using the 'show vlan < vlan&gt;' detail command

#### **Severity**

Warning

#### Message Text

The VLAN %vlan% information specific to the ring was not NULL

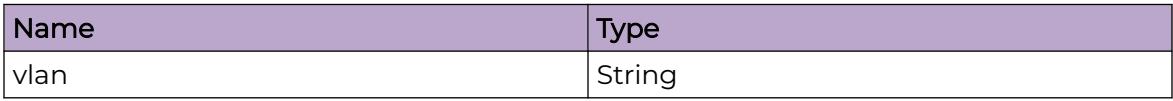

# ERPS.LrnRmtMEP

## **Description**

A new remote MEP is learnt by the MEP. This may result due to a new MEP being configured in the ring or one of the neighboring MEP going down

#### Remedy

No action required - Informational message only.

#### **Severity**

Notice

#### Message Text

MEP Id %mepId% sees %rmepnum% remote MEPS on port. Remote MEP id %rmepId% learned.

## Message Parameters

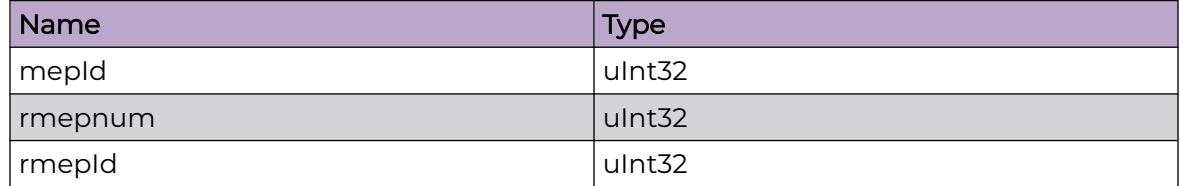

# ERPS.RmtMEPCntUndfl

## **Description**

The neighboring remote MEP is down. The remote MEP count reached below zero, hence the event occurs and the count is reverted to zero until a new remote MEP is learnt

## Remedy

No action required - Informational message only.

## **Severity**

Notice

#### Message Text

MEP Id %mepId% remote MEP count %rmepnum% decremented, setting remote MEP count to zero.

#### Message Parameters

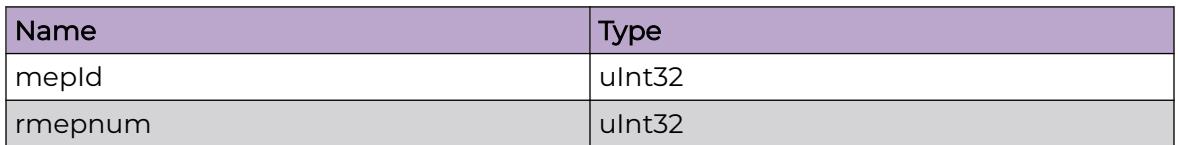

# ERPS.CreatCFMMEPAllOK

#### **Description**

MEP created successfully for the ring

#### Remedy

No action required - Informational message only.

#### **Severity**

Info

#### Message Text

Success acknowledgement for all MEP creation

# ERPS.DelCFMMEPAllOK

# Description

CFM unconfigured for ring

#### Remedy

No action required - Informational message only.

#### **Severity**

Info

#### Message Text

Success acknowledgement for all MEP deletion

## ERPS.CreatCFMAssocAckOK

#### **Description**

Maintenance associated created successfully for CFM

#### Remedy

No action required - Informational message only.

#### **Severity**

Debug-Summary

#### Message Text

Acknowledgement for CFM association creation

# ERPS.CreatCFMDomainAckOK

#### **Description**

Maintenance domain created successfully for the ERPS ring

#### Remedy

No action required - Informational message only.

#### **Severity**

Debug-Summary

#### Message Text

Acknowledgement for CFM domain creation

## ERPS.SendMEPInfo

#### **Description**

MEP info sent successfully

No action required - Informational message only.

#### **Severity**

Debug-Summary

#### Message Text

MDLevel:%md% MA:%ma% MEPId:%mepId% port:%port% mepType:%type% Instance:%mepIns% mep->msgOpcode:%opcode%

#### Message Parameters

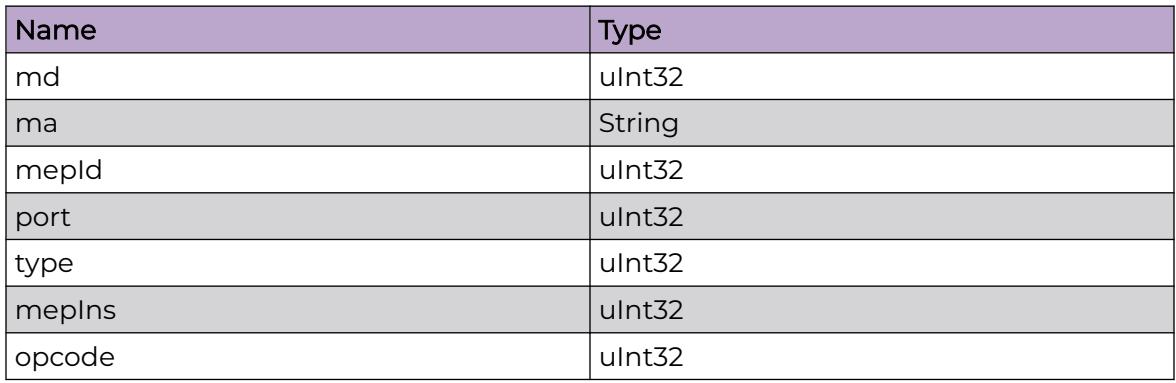

# ERPS.RxRmtMEPInfo

## **Description**

Received CCM messages from a remote MEP which was learnt

#### Remedy

No action required - Informational message only.

#### **Severity**

Debug-Summary

#### Message Text

Received remote MEP status for MEP Id %mepId% Remote MEP Id %rmepId% remote MEP UP %rmepUp% CCMDefect %ccmDef% Remote domain Defect %RDID% Connection CCM defect %connDef% Error CCM Defect %errCCMDef%

## Message Parameters

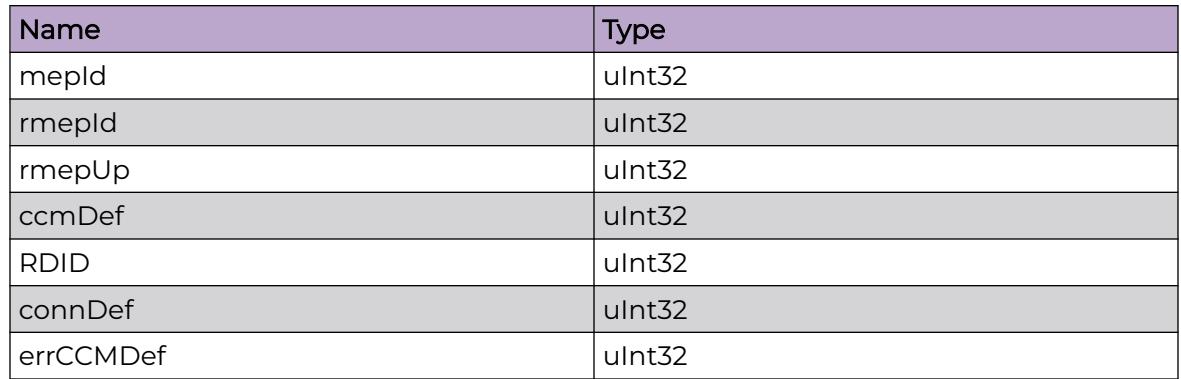

# ERPS.RxMEPState

## Description

Successfully received information regarding local MEP status

#### Remedy

No action required - Informational message only.

#### **Severity**

Debug-Summary

#### Message Text

Received MEP status for MEP Id %mepId% Remote MEP Id %rmepId% Ring instance %ringIns% Signal Fail %SF% New Signal Fail %newSF%

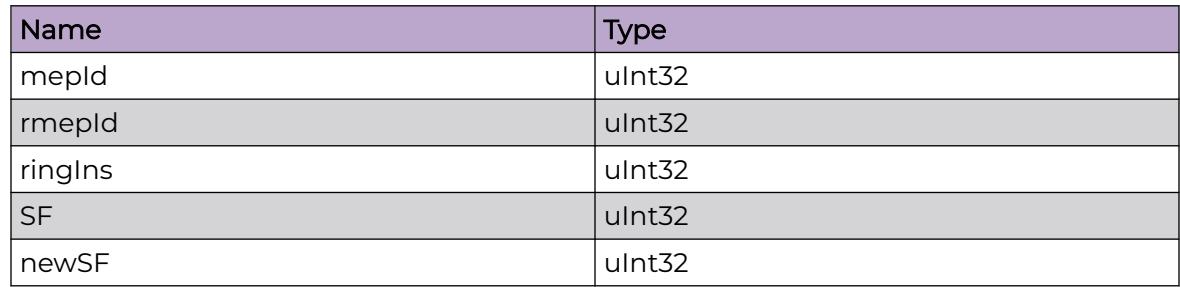

# ERPS.AddSubRing

#### **Description**

Successfully added a sub-ring to the main ring at the inter connected nodes

#### Remedy

No action required - Informational message only.

#### **Severity**

Debug-Summary

#### Message Text

Sub-ring %sring% added to the main ring %ring%

#### Message Parameters

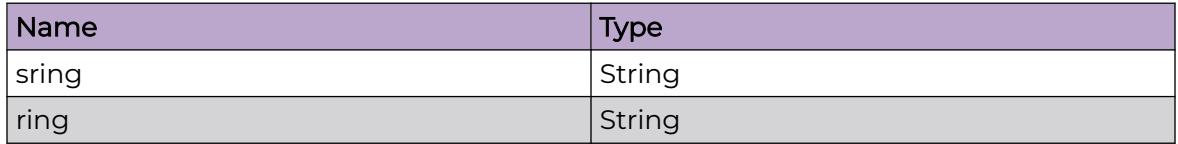

# ERPS.RecvCFMSrvrAckInfo

## **Description**

Received an ACK from the CFM server during connection establishment

#### Remedy

No action required - Informational message only.

#### **Severity**

Debug-Summary

#### Message Text

Acknowledgement received from CFM server after handling a client configuration request. opcode %opcode% ack status %status% MEP Id %mep%

## Message Parameters

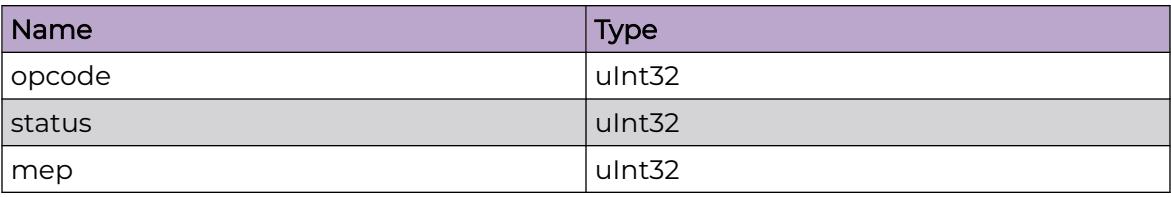

# ERPS.UpdtRingPortOK

#### **Description**

Successfully updated the ring port status upon receiving an ACK from VLAN manager to place a port in block/forward state

#### Remedy

No action required - Informational message only.

#### **Severity**

Debug-Summary

#### Message Text

Ring port status updated context & context & ring & ring & portIndex & portIdx &, Update: %updt%

#### Message Parameters

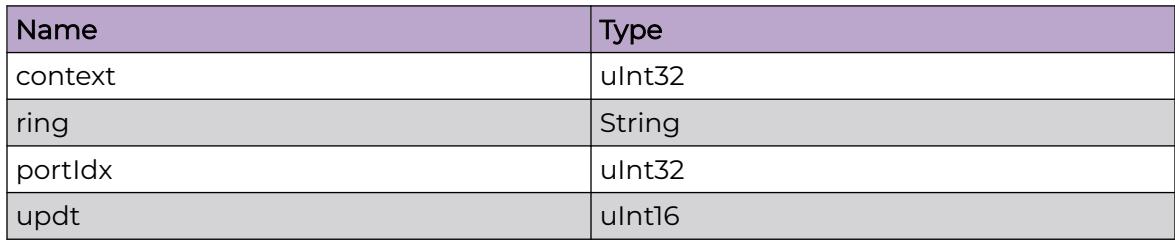

# ERPS.InitReadWritLockFail

#### **Description**

Initializing the thread failed. Device manager not connected as a result

The message is displayed because the thread started to initialize services failed. Check if ERPS process is in the ready state using 'show process' command. This is an unexpected internal condition needing technical assistance.

#### **Severity**

Critical

#### Message Text

ERPS cannot initialize the rwlock

## ERPS.EnableFail

#### **Description**

The ERPS ring could not be enabled. The specific reason will be included in the log message.

#### Remedy

The reason identified in the log will describe, in sufficient detail, why the ring could not be enabled. Please correct the error condition, and then, issue the CLI command "enable ring [ring-name]" again.

#### **Severity**

Error

#### Message Text

Failed to enable ring %ring% during load config. %reason%

#### Message Parameters

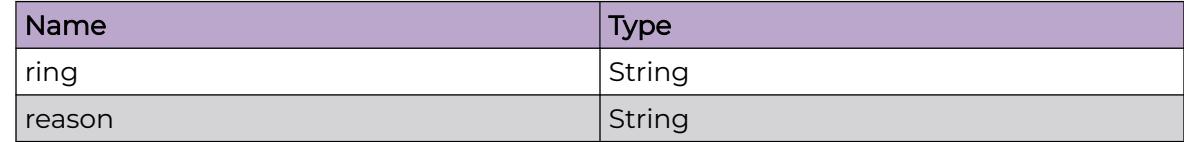

# ERPS.DebugVerbose

#### **Description**

ERPS Debug message displayed when user wishes to view verbose debug information.

No action required - Informational message only

#### **Severity**

Debug-Verbose

#### Message Text

%logMsg%

#### Message Parameters

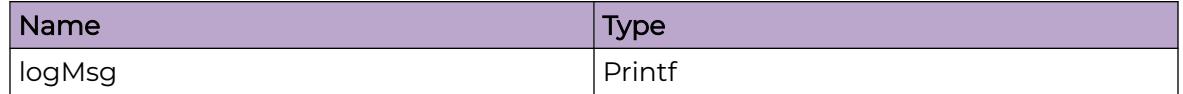

# ERPS.AddMEPFailMaxExcd

#### **Description**

Maximum number of Maintenance End Points added for this platform, can not add more. Since the MEP is tied to a ring, the ring must be disabled if the MEP cannot be installed.

#### Remedy

Delete one or more rings, or delete one or more Maintenance End Points so another can be added.

#### **Severity**

Error

#### Message Text

Maximum number of Maintenance End Points exceeded for this platform when adding MEP ID %mep%. Disabling ring %ring%

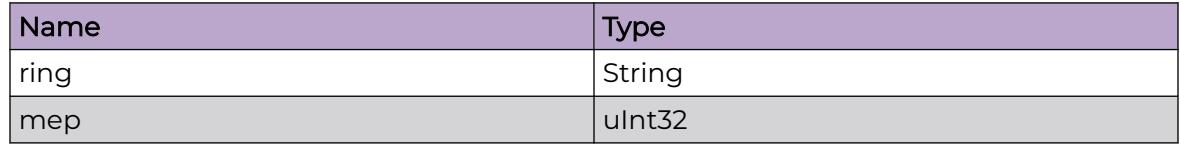

# ERPS.RingStateChg

#### **Description**

The ring state changed from old state to new state due to some topology change in the ring. The ring states can be one of "Idle", "Pending", "Protection", "Manual-Switch", "Forced-Switch", "Disabled".

#### Remedy

No action required - Informational message only

#### **Severity**

Info

#### Message Text

ERPS ring %ring% state changed from old state %oldState% to new state %newState%

#### Message Parameters

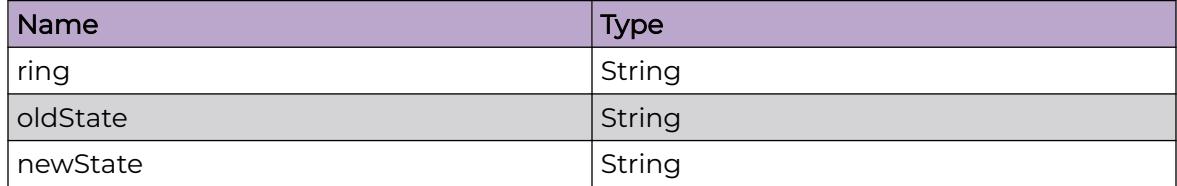

# ERPS.ShutdownBegin

#### **Description**

User has initiated graceful process shutdown for ERPS.

#### Remedy

No action required - Informational message only

#### **Severity**

Info

#### Message Text

ERPS process shutting down started

# ERPS.ShutdownEnd

#### **Description**

User has initiated graceful process shutdown for ERPS. The shutdown action is completed.

#### Remedy

No action required - Informational message only

#### **Severity**

Info

#### Message Text

ERPS process shut down completed

# ERPS.DebugTrace

## Description

ERPS Debug message displayed when user wishes to view basic debug information.

#### Remedy

No action required - Informational message only

#### Severity

Debug-Verbose

#### Message Text

%logMsg%

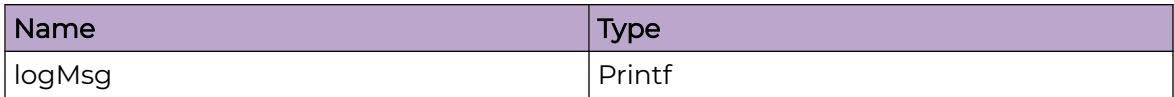

# ERPS.TxPkt

## Description

Event occurs when a packet sent, from an external ERPS source, on the specified port is enqueued in the CRU buffer

#### Remedy

No action required - Informational message only

## Severity

Debug-Data

#### Message Text

Outgoing packet from port %slotport% with data %ptr% and length of %len% bytes

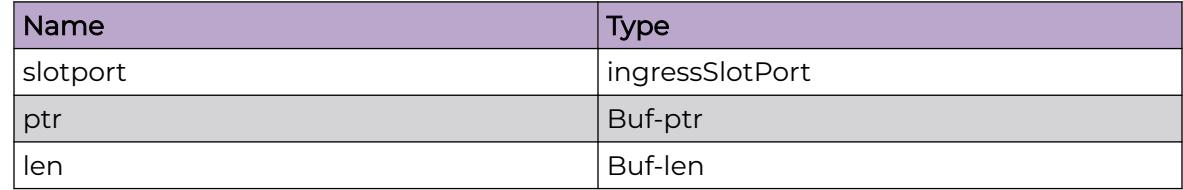

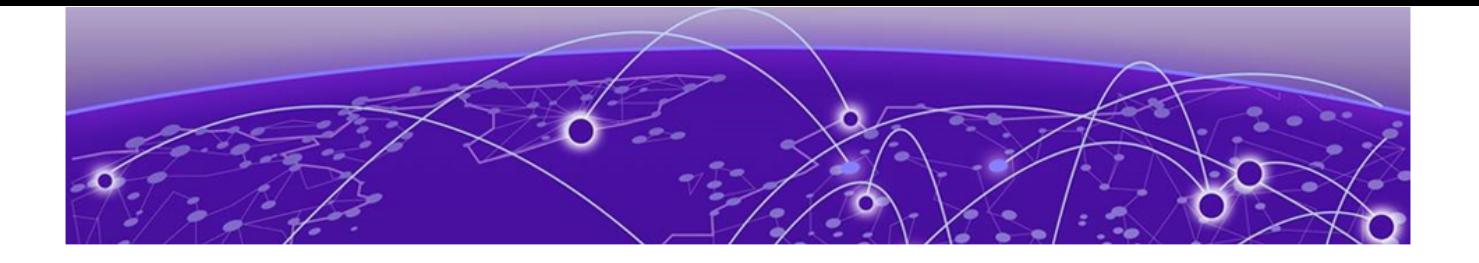

# **ESRP Messages**

ESRP.DebugMsg on page 1275 ESRP.VplsRedundancyDebug on page 1275 [ESRP.VplsRedundancyVerbose](#page-1275-0) on page 1276 [ESRP.TimerInfo](#page-1275-0) on page 1276 [ESRP.InfoMsg](#page-1276-0) on page 1277

# ESRP.DebugMsg

## Description

Debug

#### Remedy

None

## **Severity**

Debug-Summary

#### Message Text

%debugMsg%

## Message Parameters

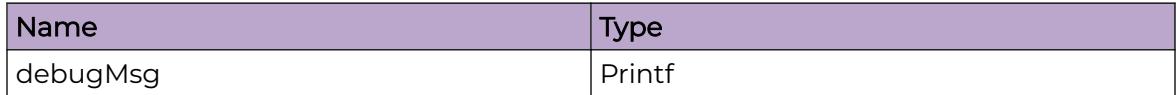

# ESRP.VplsRedundancyDebug

# Description

ESRP-VPLS Module debug logs.

None

#### <span id="page-1275-0"></span>Severity

Debug-Summary

#### Message Text

%debugMsg%

#### Message Parameters

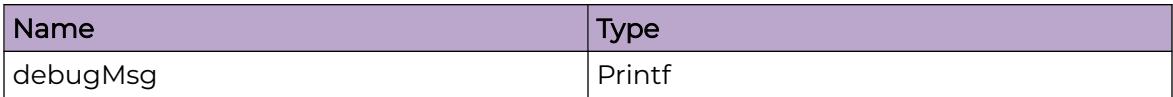

# ESRP.VplsRedundancyVerbose

## Description

ESRP VPLS generic verbose debug logs.

#### Remedy

None

#### **Severity**

Debug-Verbose

#### Message Text

%verboseMsg%

#### Message Parameters

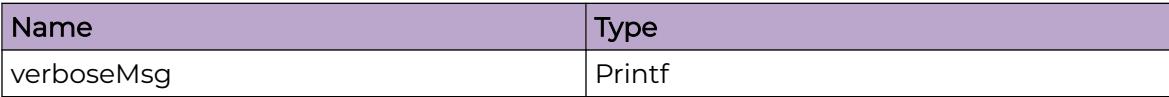

# ESRP.TimerInfo

#### **Description**

ESRP generic timer informational message

None

# <span id="page-1276-0"></span>Severity

Info

# Message Text

%infoMsg%

#### Message Parameters

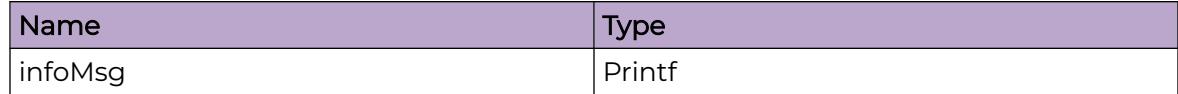

# ESRP.InfoMsg

## Description

Info message

#### Remedy

No remedy is available.

#### Severity

Info

#### Message Text

%infoMsg%

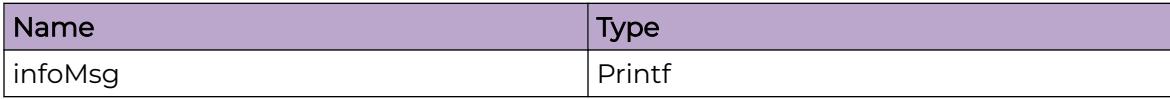

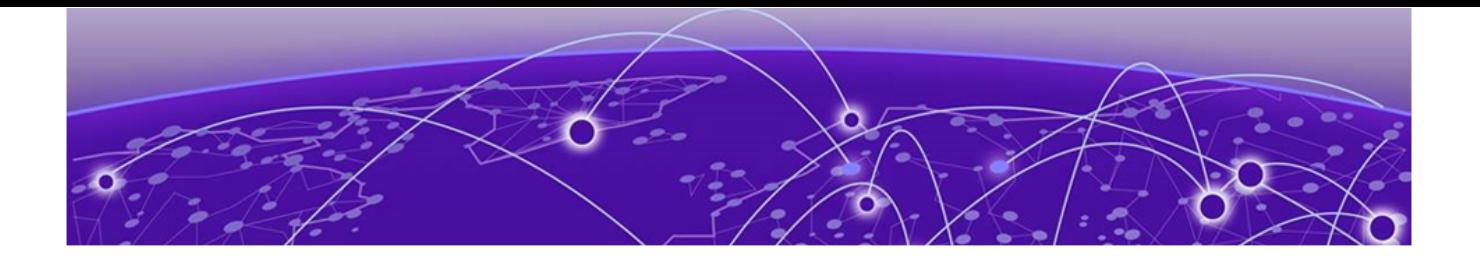

# **ESRP.Aware Messages**

ESRP.Aware.procAwareDmnAutoCreate on page 1278 [ESRP.Aware.procAwareUpdateRecord](#page-1278-0) on page 1279 [ESRP.Aware.procAwareFwdHello](#page-1278-0) on page 1279 [ESRP.Aware.AddPortList](#page-1279-0) on page 1280 [ESRP.Aware.DelPortList](#page-1279-0) on page 1280 [ESRP.Aware.DropPduNoVlanPorts](#page-1280-0) on page 1281 [ESRP.Aware.procAwareDeleteRecord](#page-1281-0) on page 1282

# ESRP.Aware.procAwareDmnAutoCreate

#### **Description**

Domain was autocreated on this switch based on incoming ESRP PDU.

#### Remedy

None

#### **Severity**

Debug-Summary

#### Message Text

Domain : %domainName% , Group %domainGroup% , vlan %vlan%

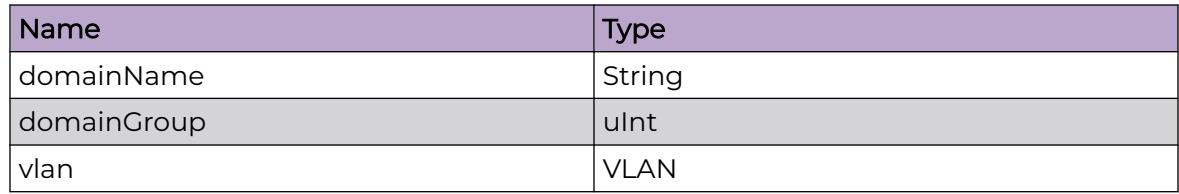

# <span id="page-1278-0"></span>ESRP.Aware.procAwareUpdateRecord

## **Description**

No description is available.

## Remedy

No remedy is available.

#### **Severity**

Debug-Summary

#### Message Text

Domain : %domainName% , Group %domainGroup% [mac :%Mac%] ; %str%

#### Message Parameters

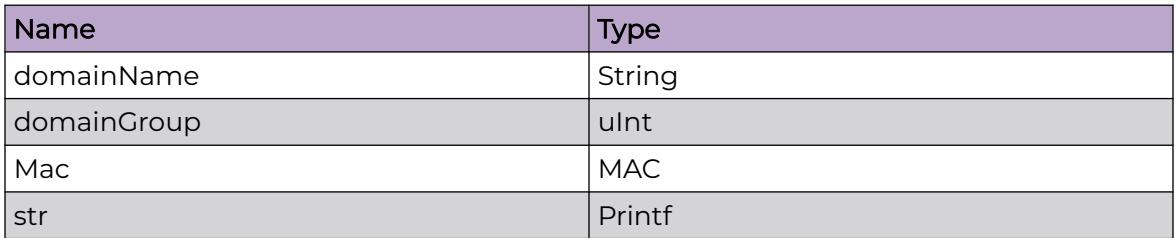

# ESRP.Aware.procAwareFwdHello

## **Description**

ESRP Hello was forwarded.

#### Remedy

None

# **Severity**

Debug-Summary

#### Message Text

Domain : %domainName% , Group %domainGroup% , Vlan %vlan% ; %str%

# <span id="page-1279-0"></span>Message Parameters

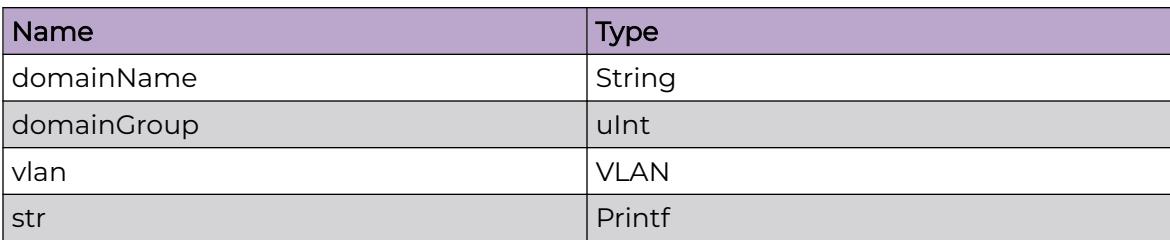

# ESRP.Aware.AddPortList

# Description

Debug log message to indicate ports being added.

#### Remedy

None

#### **Severity**

Debug-Summary

#### Message Text

Adding %numPorts% ports to Domain: %domainName% Grp: %domainGroup% %info%

## Message Parameters

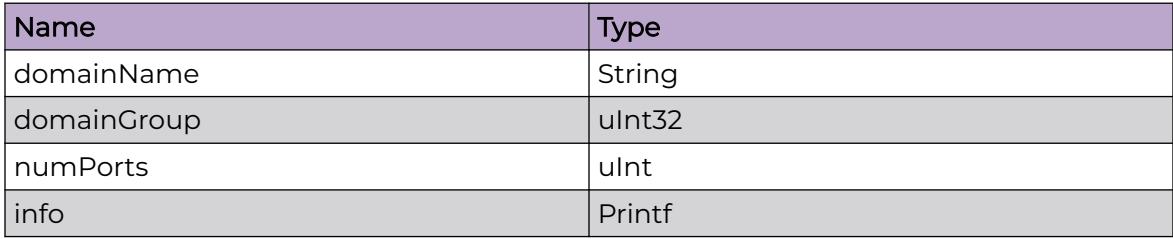

# ESRP.Aware.DelPortList

## Description

Debug log message to indicate ports being deleted.

## Remedy

None

#### <span id="page-1280-0"></span>Severity

Debug-Summary

#### Message Text

Deleting %numPorts% ports from Domain: %domainName% Grp: %domainGroup% %info%

#### Message Parameters

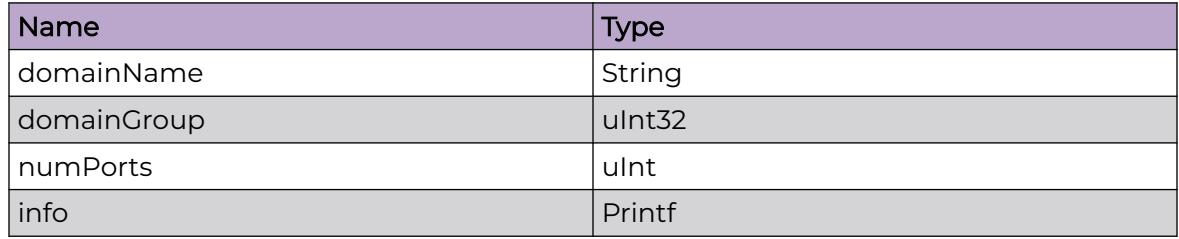

# ESRP.Aware.DropPduNoVlanPorts

#### **Description**

PDU was not forwarded out any ports on the Master Vlan because either the vlan had no ports configured, or non of the selective forward ports configured were members of the vlan.

#### Remedy

Make sure Master Vlan has ports added to it. If selective forward ports have been configured, make sure these have been added to the Master Vlan

#### **Severity**

Debug-Summary

#### Message Text

Could not forward PDU out vlan %vlan%. %info%

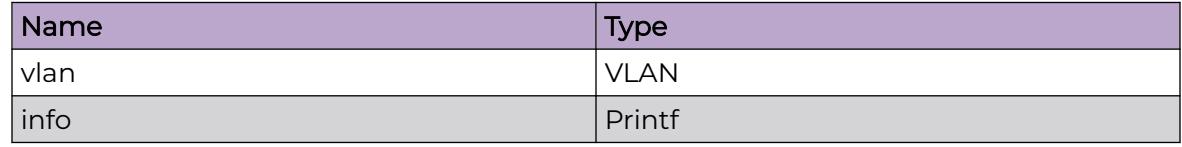

# <span id="page-1281-0"></span>ESRP.Aware.procAwareDeleteRecord

## Description

Debug log message to indicate awareRecord is being deleted. This occurs if no hellos for this particular Domain/Grp pair have been received for 30 seocnds.

#### Remedy

None

#### **Severity**

Info

#### Message Text

Deleting awareRecord for Domain: %domainName% Grp: %domainGroup% %info%

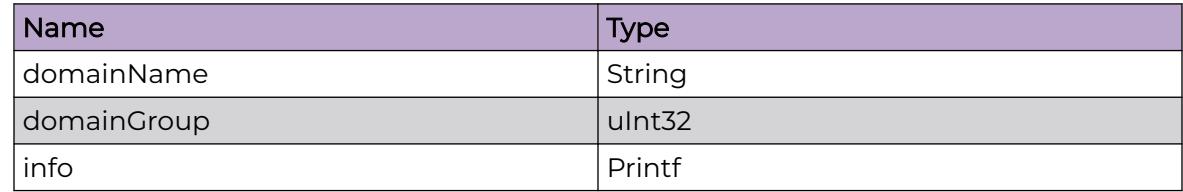

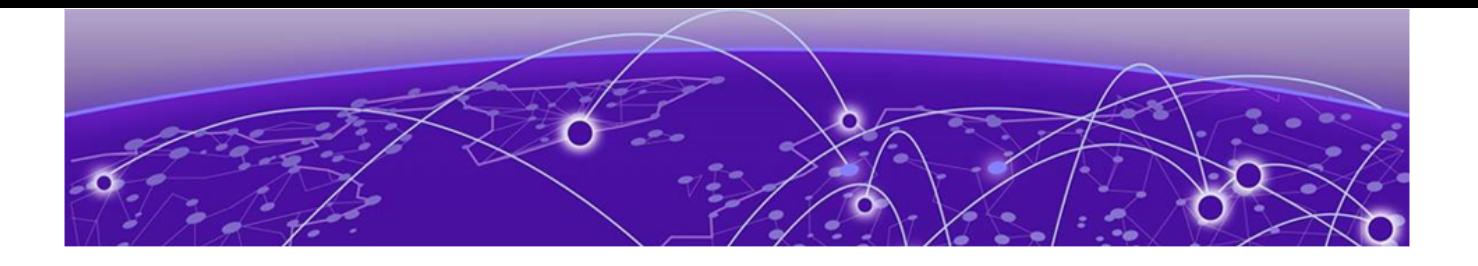

# **ESRP.InPdu Messages**

ESRP.InPdu.procHelloInPdu on page 1283 [ESRP.InPdu.procHelloInPduDetail](#page-1283-0) on page 1284 [ESRP.InPdu.procHelloV2InPduDetail](#page-1284-0) on page 1285 [ESRP.InPdu.procHelloDomainFnd](#page-1285-0) on page 1286 [ESRP.InPdu.procHelloDomainNotFnd](#page-1285-0) on page 1286 [ESRP.InPdu.procHelloDomainDisabled](#page-1286-0) on page 1287 [ESRP.InPdu.procHelloVerMismatch](#page-1286-0) on page 1287 [ESRP.InPdu.procHelloGrpMismatch](#page-1287-0) on page 1288 [ESRP.InPdu.procHelloCmpMetrics](#page-1288-0) on page 1289 [ESRP.InPdu.procHelloV2Handshake](#page-1288-0) on page 1289

# ESRP.InPdu.procHelloInPdu

## **Description**

An ESRP hello packet has been received. A summary of the information is provided.

#### Remedy

No remedy is available.

#### **Severity**

Debug-Summary

#### Message Text

slot:port=%inPif%,EEP Seq %seq%,Mac %mac%,netAddr = %netAddr%,netType = %netType% ,VID %vid%,domainID %did% (ptr=%pTlv%) [version = %protVersion%]

## <span id="page-1283-0"></span>Message Parameters

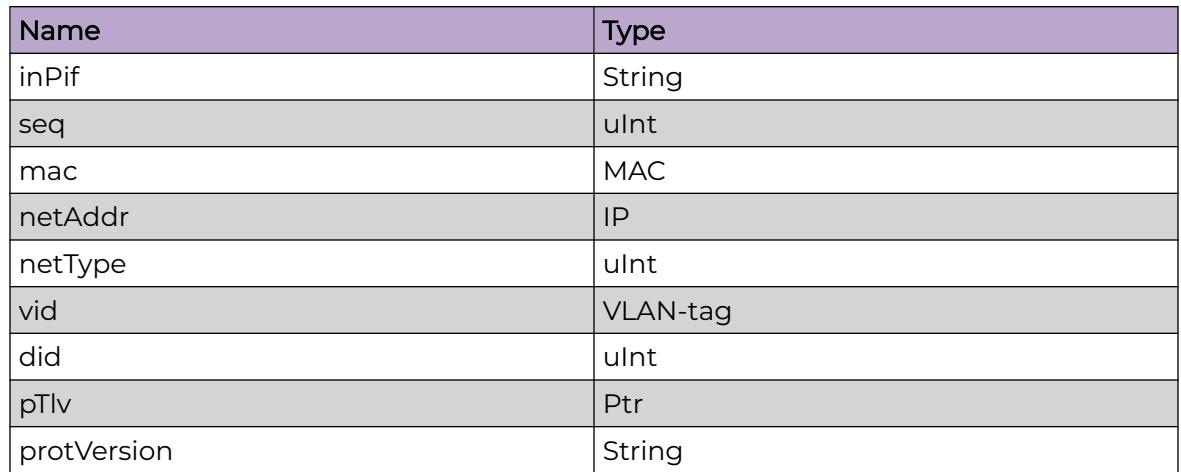

# ESRP.InPdu.procHelloInPduDetail

## **Description**

Detailed display of received ESRP hello.

#### Remedy

No remedy is available.

#### Severity

Debug-Summary

#### Message Text

%domainName%: State %state%, Grp %group%, T %helloTimer%, Pri %priority%, ActPrt %activePorts%, IntPrt %internalActivePorts%, TrActPrt %trackedActivePorts%, TrIp %trackedIp% [Version = %protVersion%]

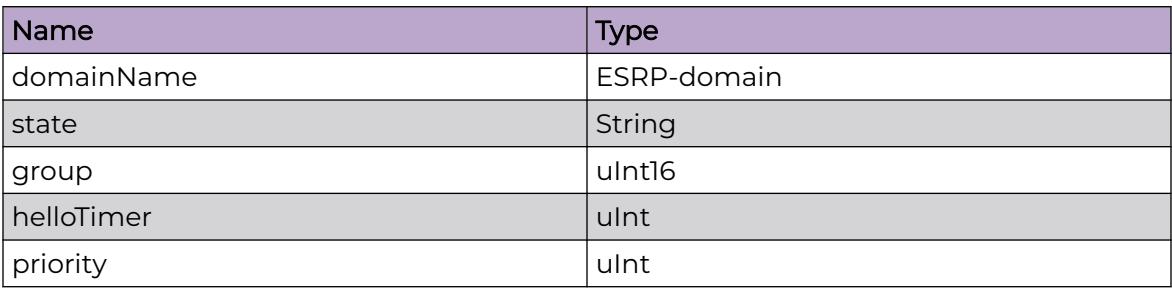

<span id="page-1284-0"></span>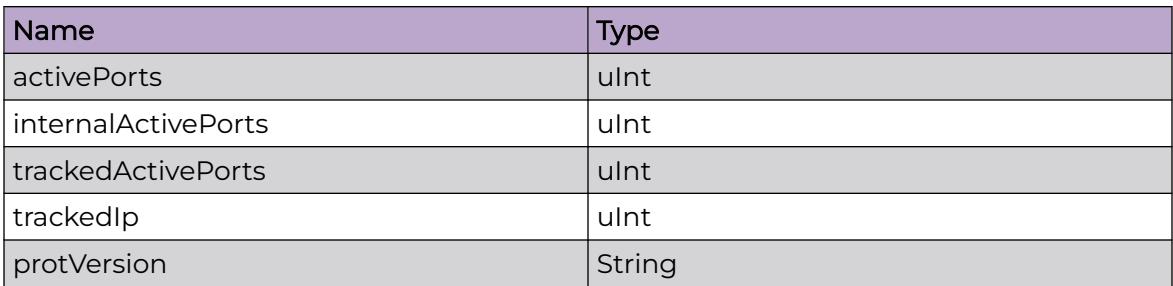

# ESRP.InPdu.procHelloV2InPduDetail

## Description

Detailed display of ESRP Version V2 parameters (Add Ons)

#### Remedy

No remedy is available.

#### **Severity**

Debug-Summary

#### Message Text

%domainName%: Flags : ( N=%nBit%, F=%fBit%, R=%rBit%, B=%bBit%, S=%sBit%, H=%hBit% ), LSN=%LSeq% , RSN=%RSeq% , APW=%activePortW%

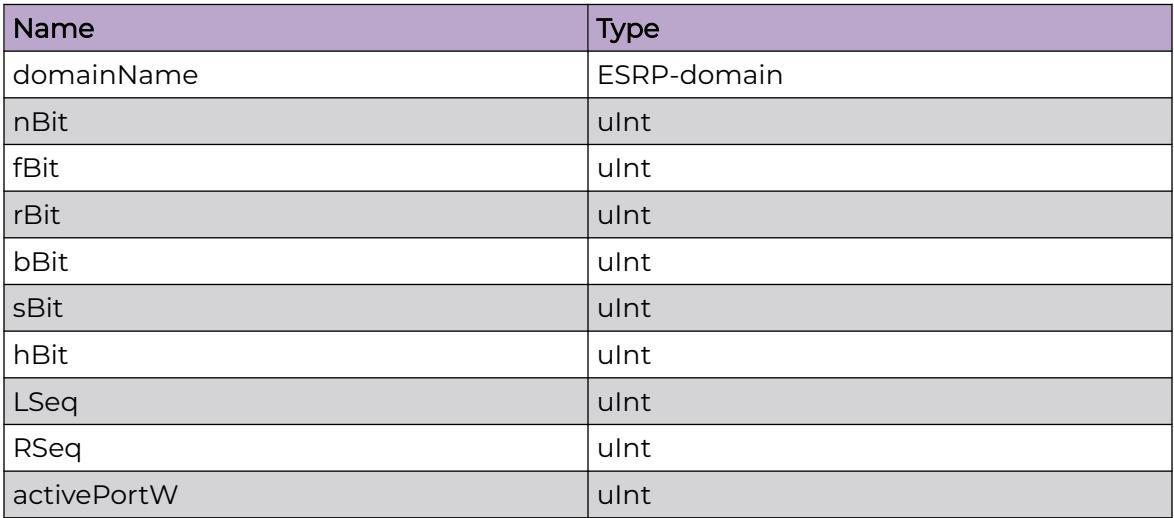

# <span id="page-1285-0"></span>ESRP.InPdu.procHelloDomainFnd

## **Description**

An ESRP Hello packet was received. The domain/vlan specified in the ESRP Hello packet was successfully matched with a configured domain on this switch.

## Remedy

No remedy is available.

## **Severity**

Debug-Summary

#### Message Text

Found ESRP domain : %domainName% , domainID : %did% , VID : %vid% , domain Oper. version : %domainOperVersion% , Hello pkt. version : %helloPktVersion%

## Message Parameters

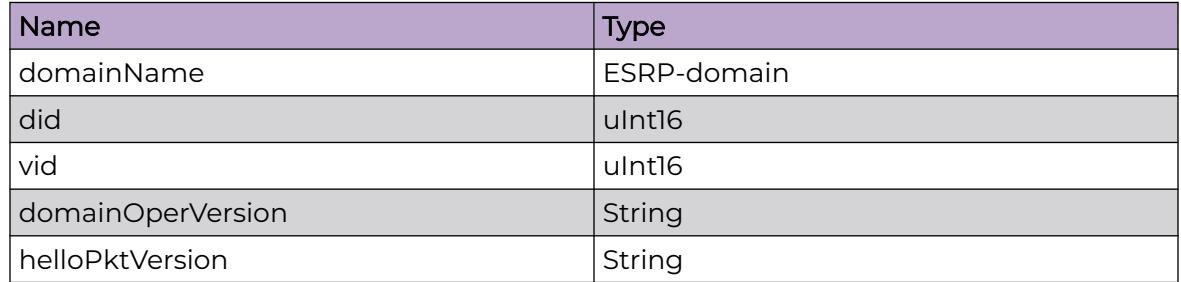

# ESRP.InPdu.procHelloDomainNotFnd

## **Description**

Received ESRP hello cannot be associated with any ESRP domain.

## Remedy

No remedy is available.

## **Severity**

Debug-Summary

#### <span id="page-1286-0"></span>Message Text

Cannot associate with ESRP domain ; domainID : %did% , VID : %vid% , Hello pkt. version : %helloPktVersion%

## Message Parameters

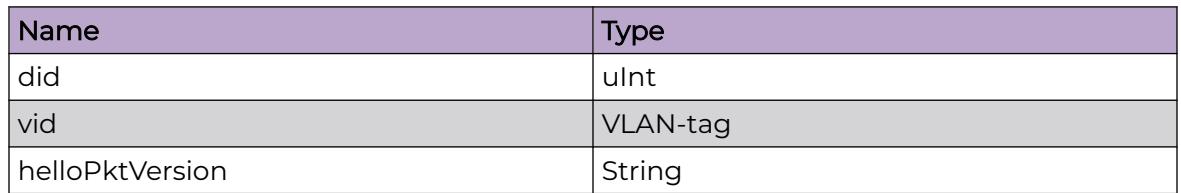

# ESRP.InPdu.procHelloDomainDisabled

#### Description

Matching domain found is not ESRP enabled. So hello pkt. is diverted for simple aware processing.

#### Remedy

No remedy is available.

#### Severity

Debug-Summary

#### Message Text

Domain : %domainName% is disabled.; Feeding hello pkt for Aware Processing

## Message Parameters

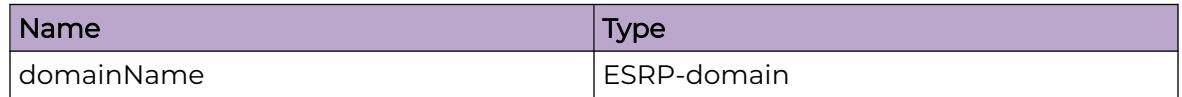

# ESRP.InPdu.procHelloVerMismatch

#### **Description**

The version in the incomimg PDU does not match our current operating version.

Make sure all switches taking part in ESRP are running the same version.

#### <span id="page-1287-0"></span>**Severity**

Debug-Summary

#### Message Text

Protocol Version Mismatch ; domain = %domainName%, domain Oper. Version %domainOperVersion%, hello pkt. Version %helloPktVersion%

#### Message Parameters

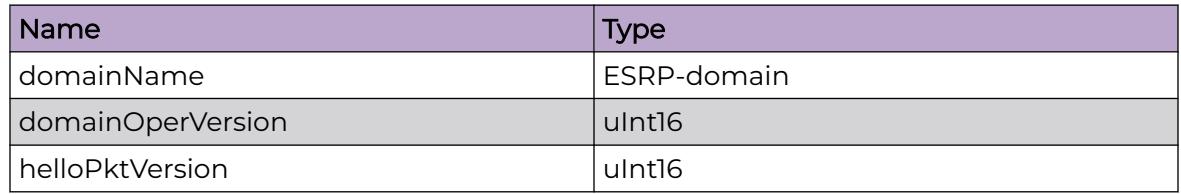

# ESRP.InPdu.procHelloGrpMismatch

## **Description**

A hello PDU was received for this domain, but no group numbers match.

#### Remedy

Make sure the correct domain/group numbers are configured on all switches.

## **Severity**

Debug-Summary

#### Message Text

Domain = %domainName% , domain group=%domainGroup%, hello pkt. group=%helloPktGroup% ; Feeding Pkt. for Aware Processing.

# <span id="page-1288-0"></span>Message Parameters

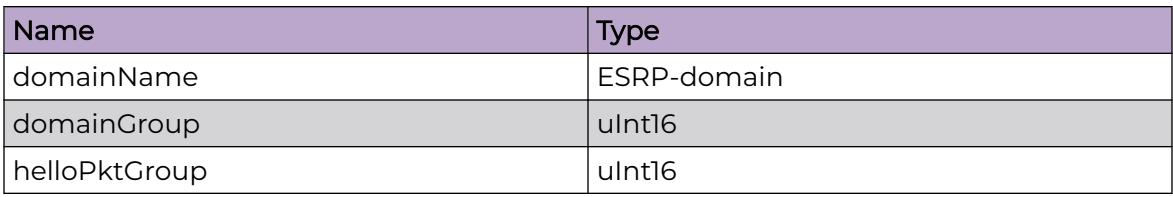

# ESRP.InPdu.procHelloCmpMetrics

## **Description**

Comparing the metrics in the PDU with the switches metrics. These metrics may decide if we need to gain or relinquish mastership.

#### Remedy

No remedy is available.

#### **Severity**

Debug-Summary

#### Message Text

domain = %domainName%, state %domainState%, Nbr. mac %NbrMac%, Nbr. state %NbrState% ; %str%

#### Message Parameters

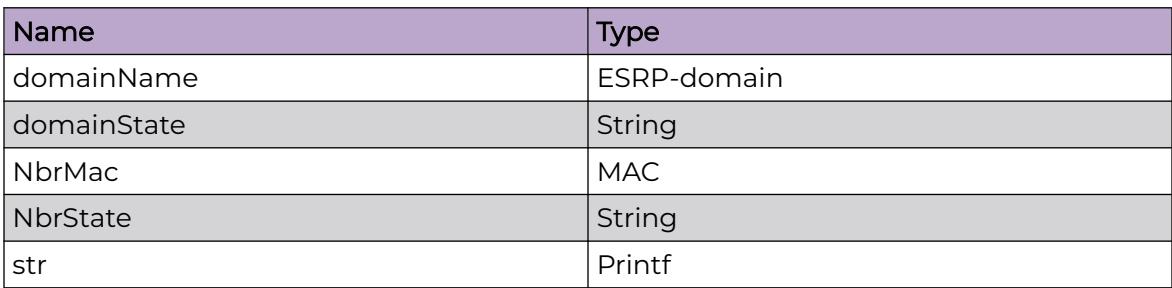

# ESRP.InPdu.procHelloV2Handshake

## **Description**

Processsing V2 Handshake.

No remedy is available.

# Severity

Debug-Summary

## Message Text

domain %domain%, group %group%: H=%Hbit%, LSN: %local\_seq%, RSN %remote\_seq%: [%str%]

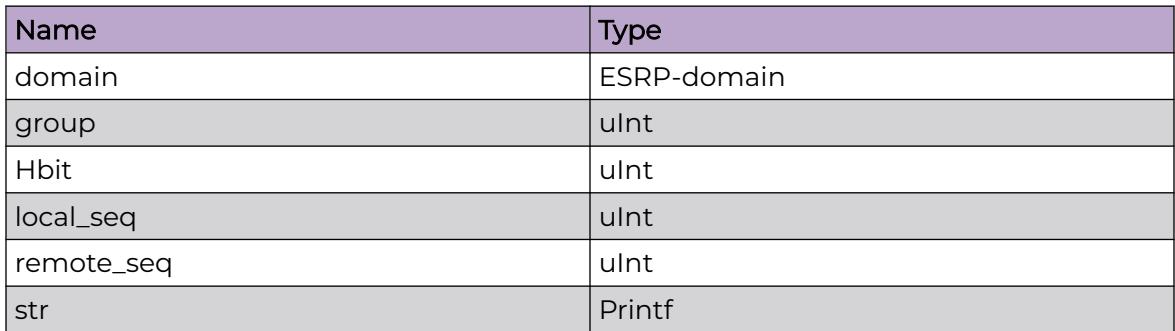

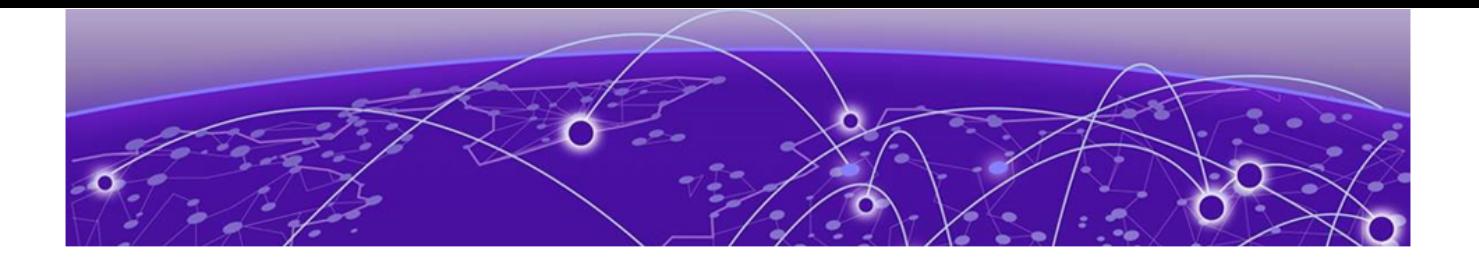

# **ESRP.Nbr Messages**

ESRP.Nbr.procNbrRefresh on page 1291 [ESRP.Nbr.procNbrMultipleNbr](#page-1291-0) on page 1292 [ESRP.Nbr.procNbrCleared](#page-1291-0) on page 1292 [ESRP.Nbr.procNbrUpdateFailed](#page-1292-0) on page 1293 [ESRP.Nbr.procNbrNewNbr](#page-1293-0) on page 1294 [ESRP.Nbr.procNbrSequenceNumSkip](#page-1293-0) on page 1294

# ESRP.Nbr.procNbrRefresh

#### **Description**

A Hello PDU was received and the neighbor table was updated with new information.

#### Remedy

None.

#### **Severity**

Debug-Summary

#### Message Text

Domain : %domainName% Neighbor Updated mac %nbrMac% , group %nbrGroup%

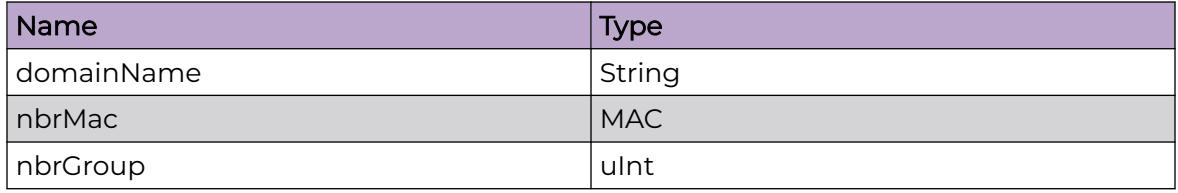

# <span id="page-1291-0"></span>ESRP.Nbr.procNbrMultipleNbr

#### **Description**

Another neighber with a different MAC was detected. We only support 1 neighbor per domain, so the PDU would have been dropped.

#### Remedy

Disable the ESRP domain on the other switch so that there are only 2 switches participating in ESRP domain/group.

#### **Severity**

Debug-Summary

#### Message Text

Domain : %domainName% , state : %domainState% : Invalid 2nd Neighbor : mac %nbrMac%, group %nbrGroup% state %nbrState%

#### Message Parameters

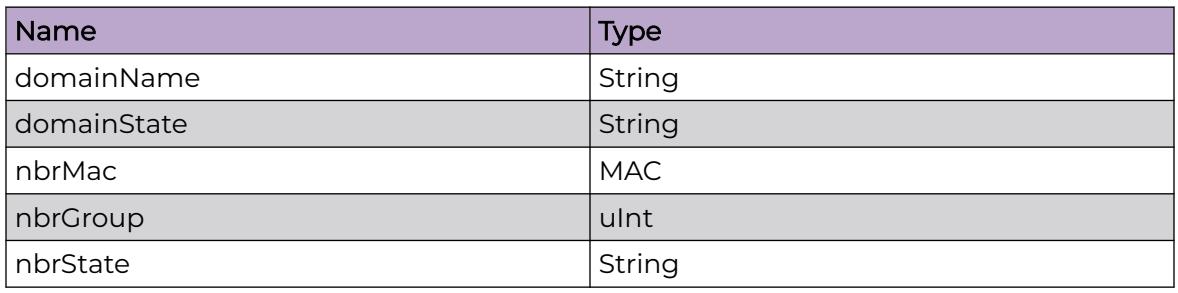

# ESRP.Nbr.procNbrCleared

#### **Description**

Neighbor table was cleared.

#### Remedy

None.

#### **Severity**

Debug-Summary

#### <span id="page-1292-0"></span>Message Text

Domain : %domainName% State : %domainState% ; %str%

#### Message Parameters

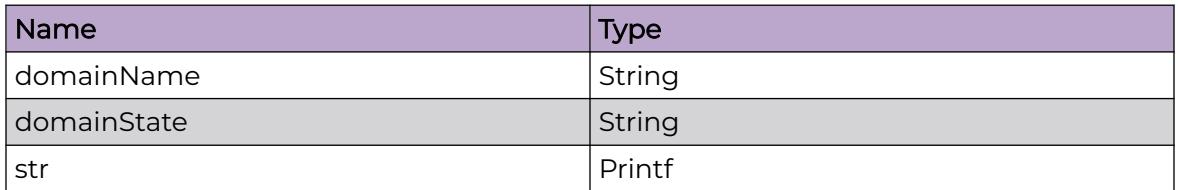

# ESRP.Nbr.procNbrUpdateFailed

#### **Description**

Neighbor table was not updated, probably due to mismatch in sequence numbers, or duplicate PDUs.

#### Remedy

None

#### **Severity**

Debug-Summary

#### Message Text

Domain = %domainName% : Neighbor Update Failed : mac %nbrMac% , state %nbrState% , group %nbrGroup% , rxSeqNum:%rxSeq% lastSeqNum:%lastSeq% , [version = %protVersion%] ;%str%

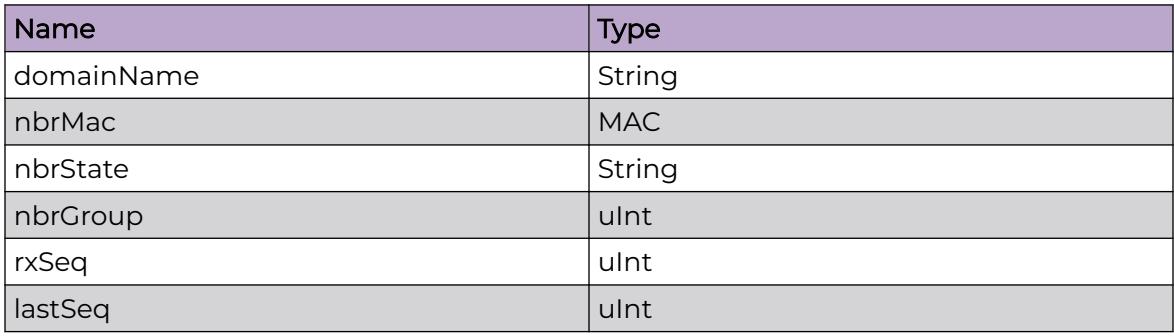

<span id="page-1293-0"></span>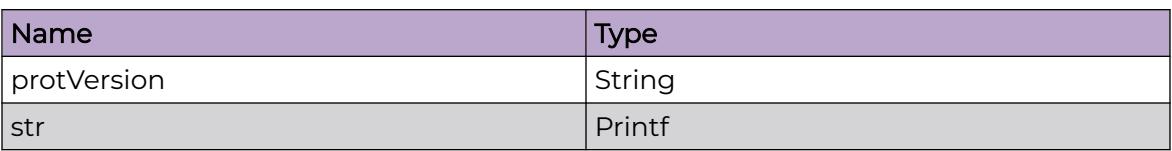

# ESRP.Nbr.procNbrNewNbr

#### **Description**

A new neighbor entry was created.

#### Remedy

None

#### **Severity**

Debug-Summary

#### Message Text

Domain %domainName% state %domainState% : New Neighbor detected mac %nbrMac% , state %nbrState% , group %nbrGroup%

#### Message Parameters

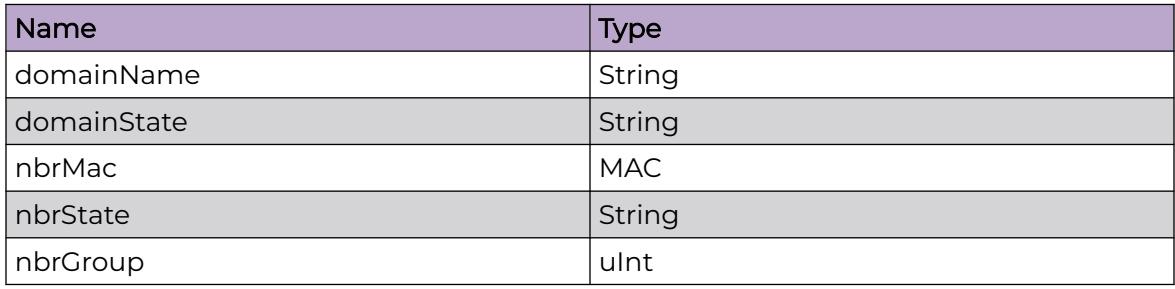

# ESRP.Nbr.procNbrSequenceNumSkip

#### Description

Sequence numbers are not in sync, but we are going to bypass the check for recovery reasons.

#### Remedy

None

## Severity

Debug-Summary

## Message Text

%domainName% : mac:%nbrMac% state:%nbrState% group:%nbrGroup% rxSeqNum: %rxSeq% lastRxSeqNum:%lastSeq% [version = %protVersion%] %str%

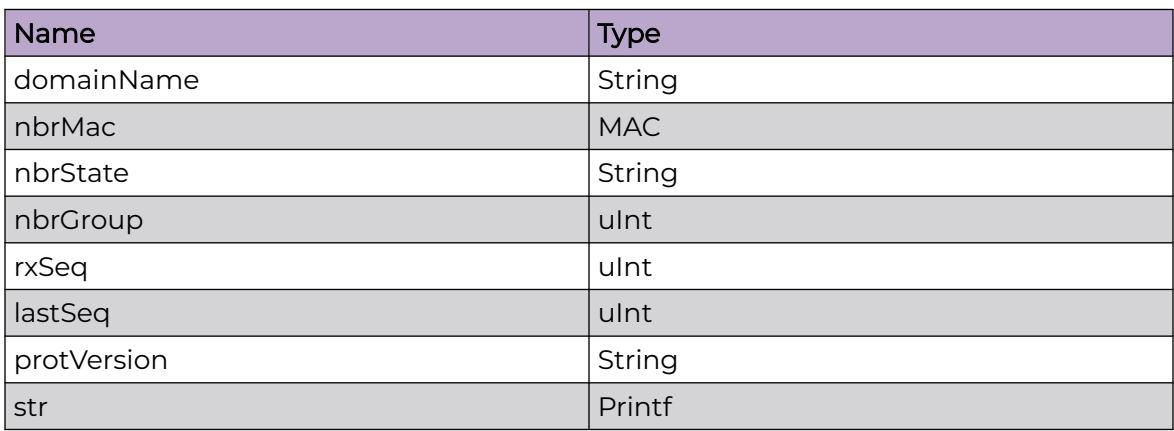

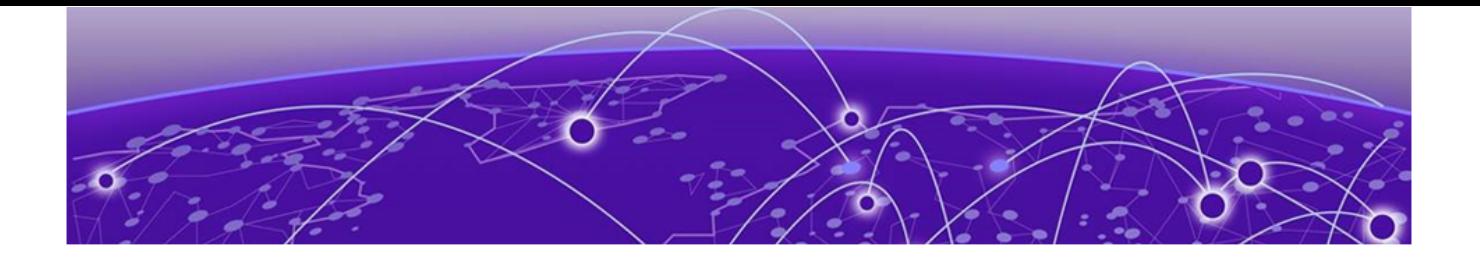

# **ESRP.OutPdu Messages**

ESRP.OutPdu.procHelloOutPdu on page 1296 [ESRP.OutPdu.procHelloOutPduDetail](#page-1296-0) on page 1297 [ESRP.OutPdu.procHelloV2OutPduDetail](#page-1297-0) on page 1298 [ESRP.OutPdu.procHelloTxPkt](#page-1297-0) on page 1298

# ESRP.OutPdu.procHelloOutPdu

## **Description**

Sending out Hello PDU.

#### Remedy

No remedy is available.

#### **Severity**

Debug-Summary

#### Message Text

Domain : [%domainName%] ,Group %domainGroup% : EEP Seq %seq%,Mac %mac%,netAddr = %netAddr%,netType = %netType% ,VID %vid%,domainID %did% (framePtr=%pTlv%) [version = %protVersion%]

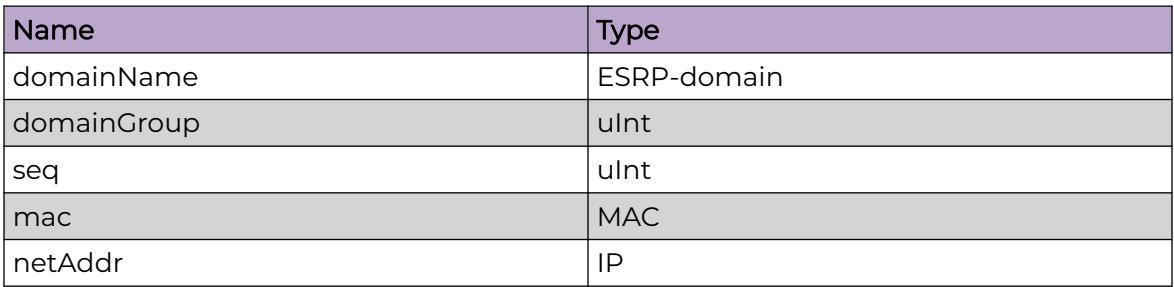
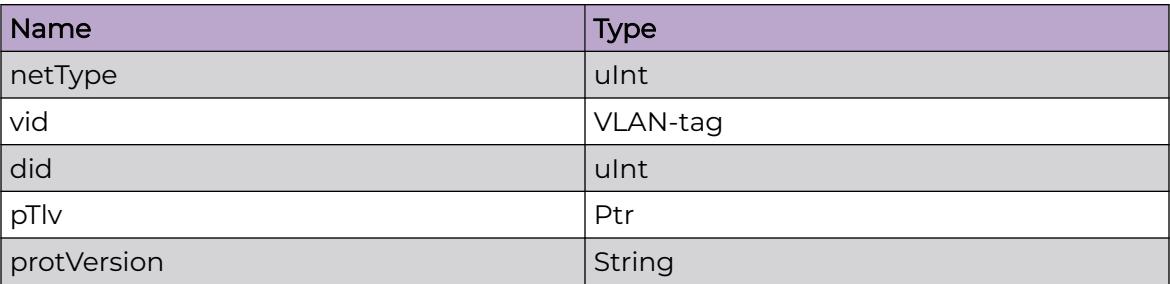

# ESRP.OutPdu.procHelloOutPduDetail

## Description

Detailed information of Hello PDU being sent out.

#### Remedy

No remedy is available.

#### **Severity**

Debug-Summary

#### Message Text

%domainName%: State %state%, Grp %group%, T %helloTimer%, Pri %priority%, ActPrt %activePorts%, IntPrt %internalActivePorts%, TrActPrt %trackedActivePorts%, TrIp %trackedIp% [Version = %protVersion%]

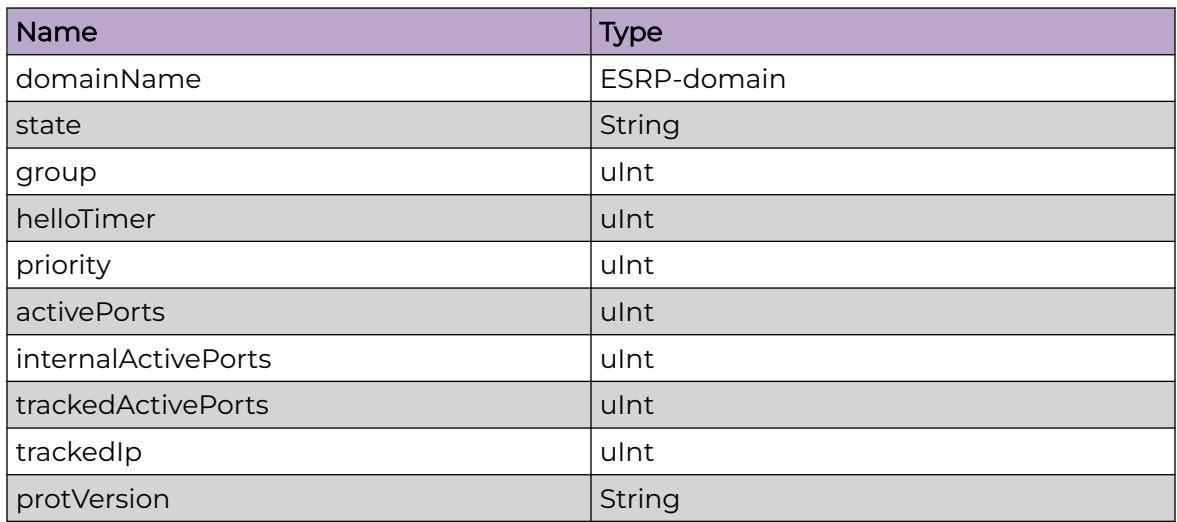

# ESRP.OutPdu.procHelloV2OutPduDetail

# Description

Detailed information of V2 Hello PDU being sent out.

# Remedy

No remedy is available.

## **Severity**

Debug-Summary

#### Message Text

%domainName% : Flags : ( N=%nBit%, F=%fBit%, R=%rBit%, B=%bBit%, S=%sBit%, H=%hBit% ), LSN=%LSeq% , RSN=%RSeq% , APW=%activePortW%

## Message Parameters

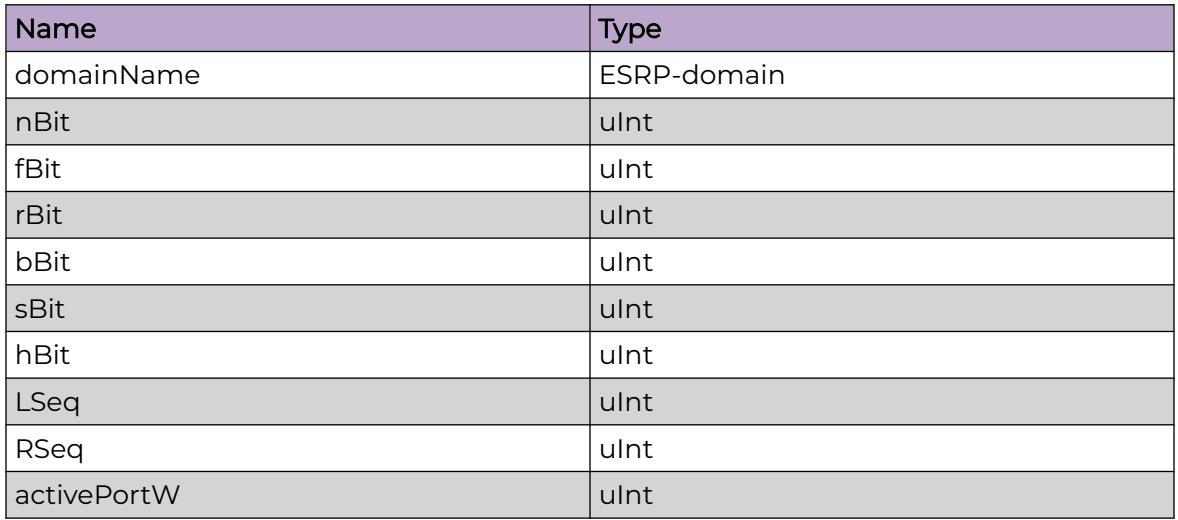

# ESRP.OutPdu.procHelloTxPkt

# **Description**

Detailed information of PDU being sent out right before it is enqueued to writer thread.

#### Remedy

No remedy is available.

# Severity

Debug-Summary

## Message Text

Domain : %domainName% , Group : %domainGroup% state %state% ; PDU Type : %type%, [%spOrVlan% : %str% ]

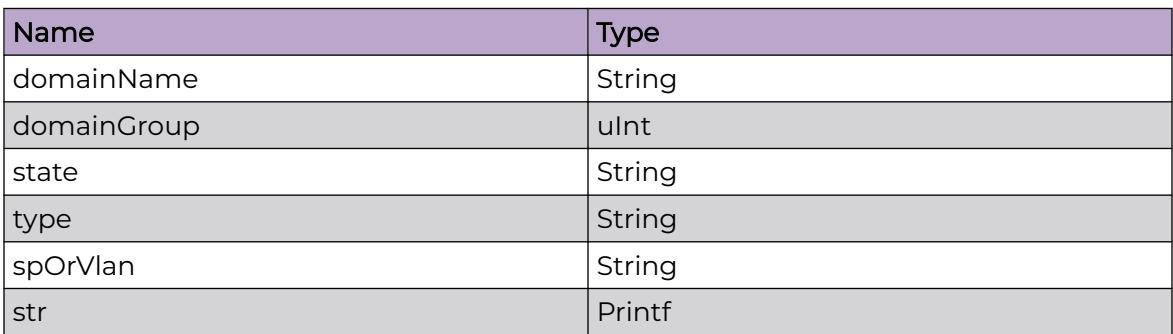

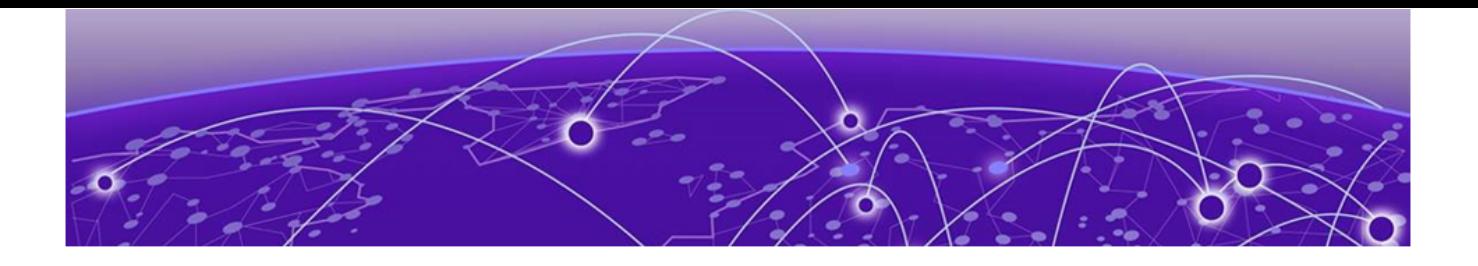

# **ESRP.State Messages**

ESRP.State.ToMstr on page 1300 [ESRP.State.ToSlave](#page-1300-0) on page 1301 [ESRP.State.ToNtrl](#page-1300-0) on page 1301 [ESRP.State.ToPremstr](#page-1301-0) on page 1302 [ESRP.State.MstrToSlave](#page-1302-0) on page 1303 [ESRP.State.MstrToNtrl](#page-1302-0) on page 1303 [ESRP.State.ToAware](#page-1303-0) on page 1304 [ESRP.State.Timer](#page-1304-0) on page 1305 [ESRP.State.UnexpectedEvent](#page-1304-0) on page 1305 [ESRP.State.TimerMismatch](#page-1305-0) on page 1306

# ESRP.State.ToMstr

#### **Description**

The switch transitioned from the specified ESRP state to Master on the specified VLAN.

#### **Remedy**

The prior Master switch has either been timed out or it lost an ESRP election. If the links between the ESRP switches are still intact and operating, consult the prior Master's log for indications of an election loss. For instance, a port went down or was disabled, or a gateway IP ping failed (if ping tracking is enabled). Note that this condition may also occur if ESRP was disabled on the specified vlan.

#### **Severity**

Warning

#### Message Text

%oldState%-->MASTER:domain=%domainName% [%reason%]: [version = %protVersion%]

<span id="page-1300-0"></span>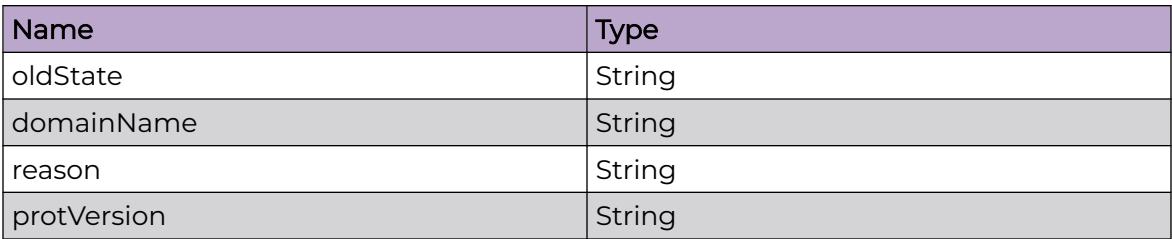

# ESRP.State.ToSlave

## **Description**

This switch transitioned from the specified ESRP state to Slave on the specified VLAN.

#### Remedy

This condition is not used for Master to Slave transitions. Transitions to Standby are a normal operation during initialization or configuration. It may also occur if a master reelection took place and two switches transitioned to Premaster. One will switch back to Slave.

#### **Severity**

Warning

#### Message Text

%oldState%-->SLAVE:domain=%domainName% [%reason%]: [version = %protVersion%]

#### Message Parameters

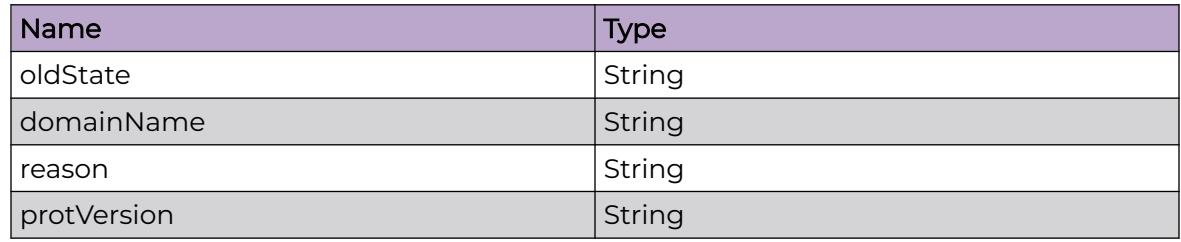

# ESRP.State.ToNtrl

# **Description**

This switch transitioned from the specified ESRP state to Neutral on the specified VLAN.

#### <span id="page-1301-0"></span>Remedy

Transitions to Neutral are normal during initialization and configuration.

#### **Severity**

Warning

#### Message Text

%oldState%-->NEUTRAL : domain=%domainName% [%reason%] : [version = %protVersion%]

#### Message Parameters

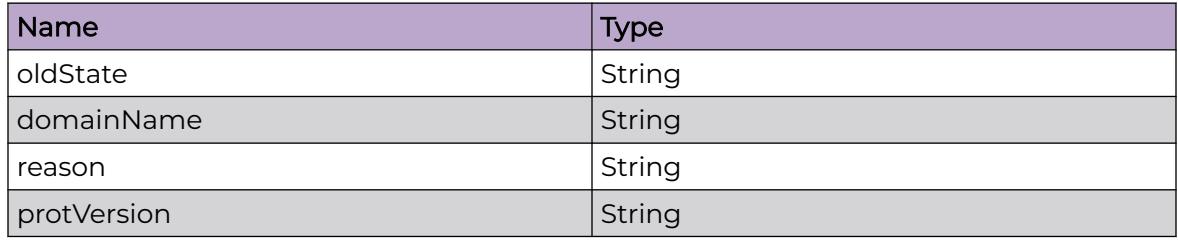

# ESRP.State.ToPremstr

#### **Description**

This switch transitioned from the specified ESRP state to Premaster on the specified VLAN.

#### Remedy

The prior Master has either been timed out or it lost an ESRP election. As a result, this switch is verifying that networks condition are correct for it to become the new Master. If the links between the ESRP switches are still intact and operating, consult the prior Master's log for indications of an election loss. For instance, a port went down or was disabled, or a gateway IP ping failed (if ping tracking is enabled).

#### **Severity**

Warning

#### Message Text

%oldState%-->PREMASTER:domain=%domainName% [%reason%]: [version = %protVersion%]

<span id="page-1302-0"></span>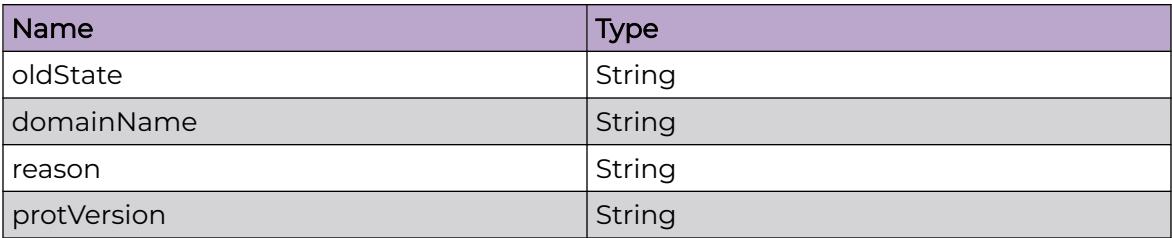

# ESRP.State.MstrToSlave

## **Description**

This switch transitioned from Master to Slave on the specified VLAN.

#### Remedy

This switch has lost an ESRP election to another ESRP switch. Check additional log messages for indications as to why. For example, a port was disabled, or a track failed.

#### **Severity**

Debug-Summary

#### Message Text

MASTER-->SLAVE:domain=%domainName% [%reason%]: [version = %protVersion%]

## Message Parameters

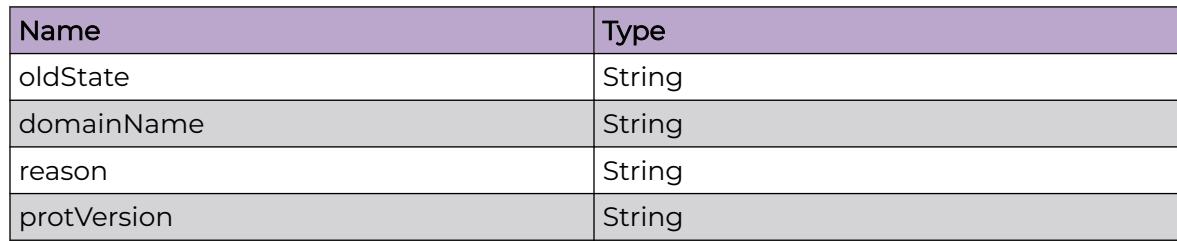

# ESRP.State.MstrToNtrl

#### **Description**

This switch transitioned from Master to Neutral on the specified VLAN.

## <span id="page-1303-0"></span>Remedy

This switch has lost an ESRP election to another ESRP switch. Check additional log messages for indications as to why. For example, a port was disabled, or a track failed.

## **Severity**

Debug-Summary

#### Message Text

MASTER-->NEUTRAL:domain=%domainName% [%reason%]: [version = %protVersion%]

#### Message Parameters

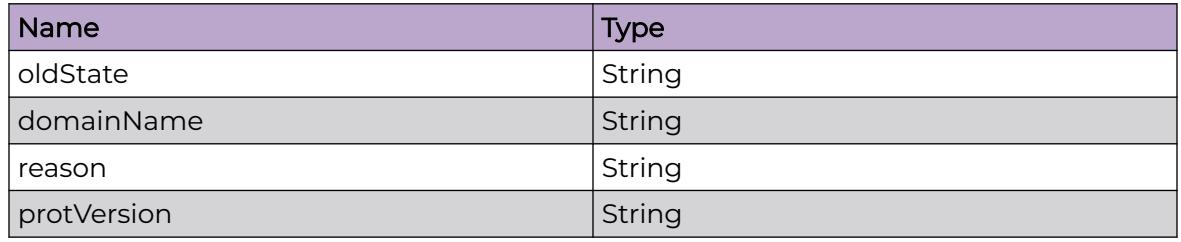

# ESRP.State.ToAware

#### **Description**

This domain transitioned to AWARE state..

#### Remedy

No remedy is available.

#### **Severity**

Warning

#### Message Text

%oldState%-->AWARE:domain=%domainName% [%reason%]: [version = %protVersion%]

<span id="page-1304-0"></span>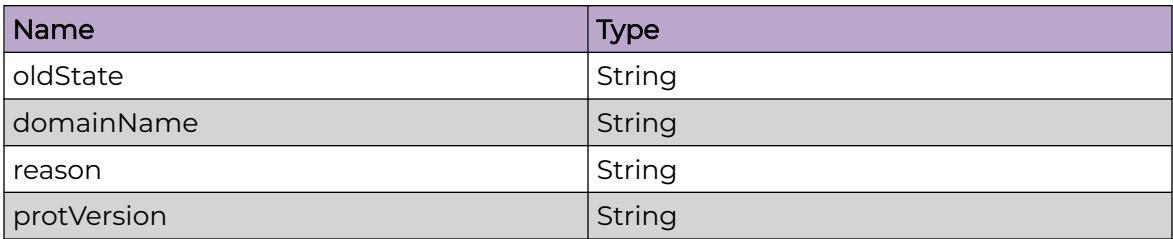

# ESRP.State.Timer

# Description

Log of timer being started, restarted or stopped.

#### Remedy

No remedy is available.

#### **Severity**

Debug-Summary

#### Message Text

%state% : domain = %domainName% [%reason%] :[version=%protVersion%] ; %action% : %timerType%

#### Message Parameters

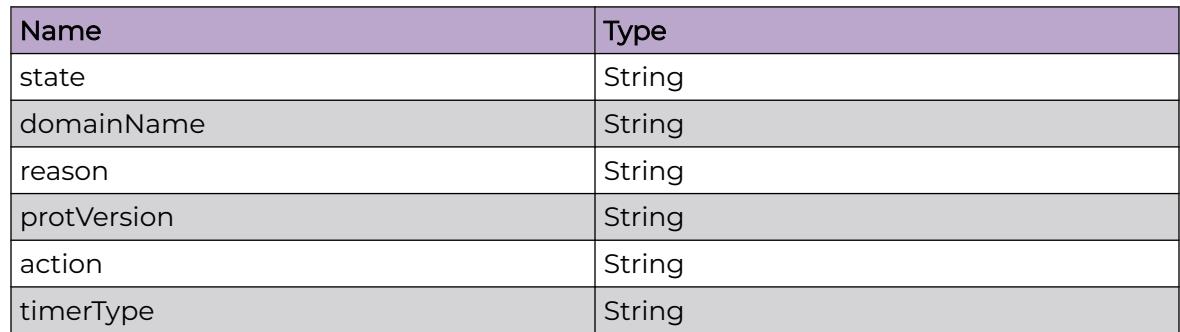

# ESRP.State.UnexpectedEvent

## **Description**

An unexpected event was passed to the ESRP state machine that it should not normally receive. The event will be ignored.

# <span id="page-1305-0"></span>Remedy

This is an informational message; this event requires no response.

## **Severity**

Info

## Message Text

Domain %domainName% :group %group% :state = %state% [%event%] [version=%version%]

## Message Parameters

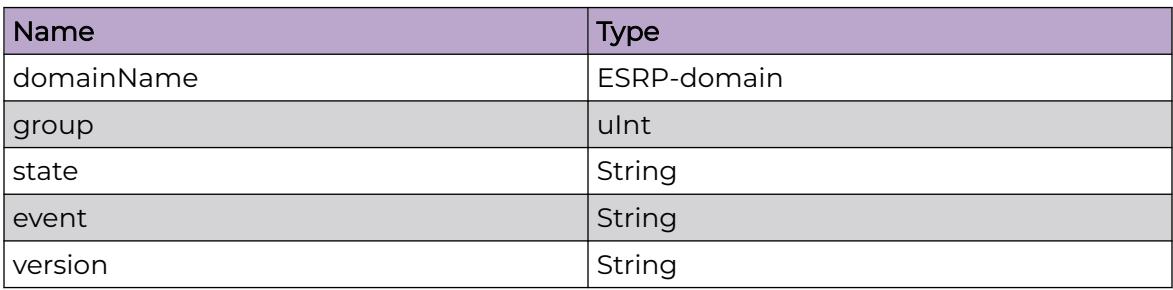

# ESRP.State.TimerMismatch

# **Description**

The timer ID in the ESRP PDU does not match any existing timers.

#### Remedy

None

# Severity

Warning

#### Message Text

%domain%: state %state% ,group %group% ,timer %TimerType% , [myTmr %myTmr%,nbrTmr %nbrTmr%]

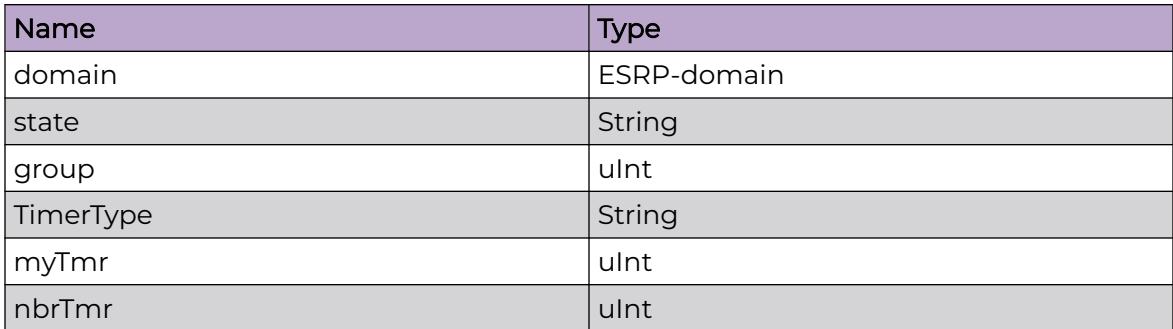

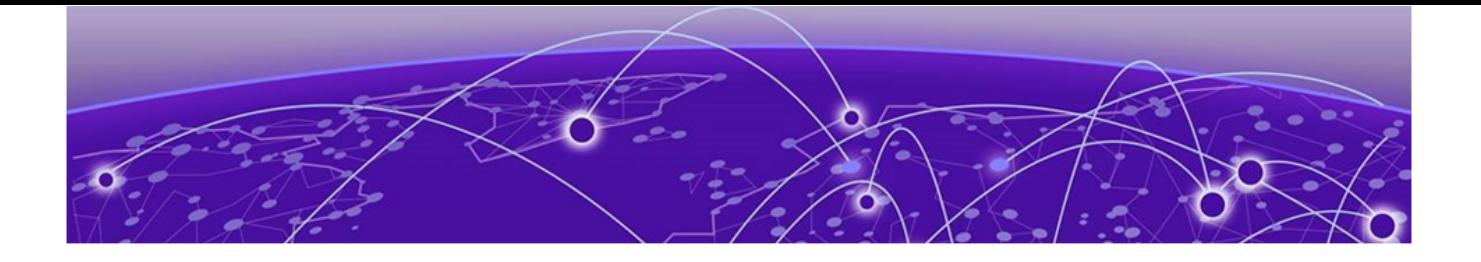

# **ESRP.System Messages**

ESRP.System.timerTicks on page 1308

# ESRP.System.timerTicks

# Description

Message to show if we missed some timer ticks.

# Remedy

No remedy is available.

Severity

Info

# Message Text

Missed timer ticks %ticks% (last : %lastTimeStamp% - current %currentTimeStamp%)

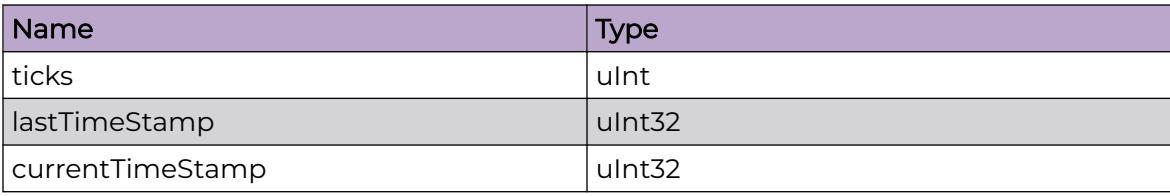

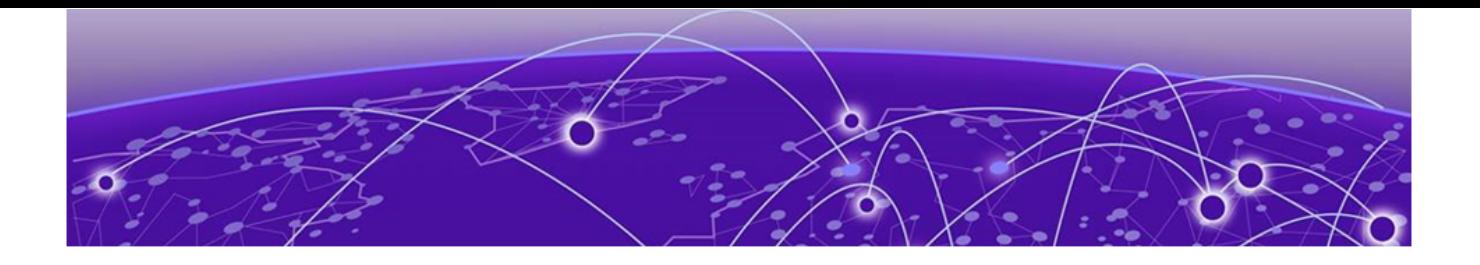

# **ESRP.Track Messages**

ESRP.Track.Ping on page 1309 [ESRP.Track.Env](#page-1309-0) on page 1310 [ESRP.Track.PseudoWire](#page-1309-0) on page 1310

# ESRP.Track.Ping

# Description

Trace ESRP Track Ping

#### Remedy

No remedy is available.

# **Severity**

Debug-Summary

## Message Text

%domainName%: PingId: %pingId% (%nodePtr%): target %target% (code = %returnCode%) : [%comment%]

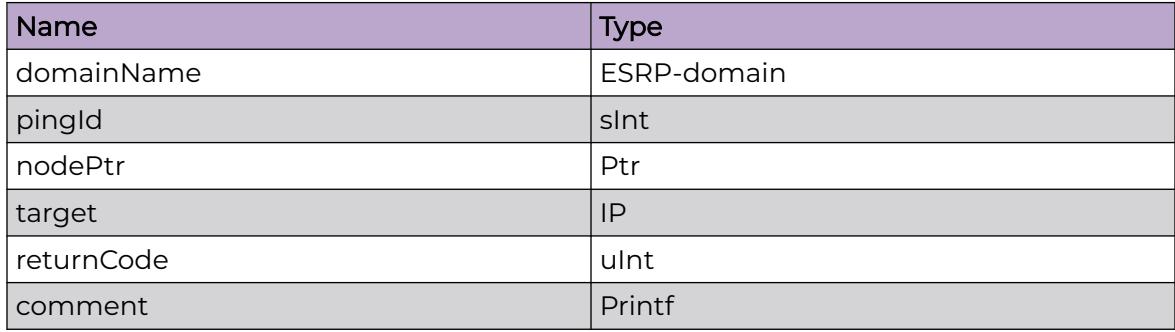

# <span id="page-1309-0"></span>ESRP.Track.Env

# Description

Trace ESRP Track Environment

## Remedy

No remedy is available.

#### **Severity**

Debug-Summary

#### Message Text

%domain%, %trackedParameter%, status = %status%, %comment%

#### Message Parameters

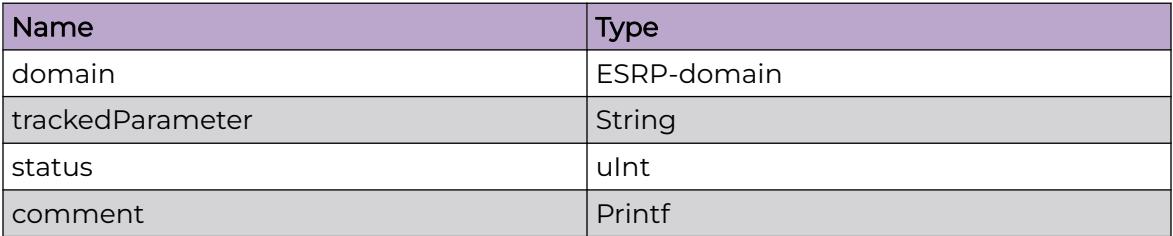

# ESRP.Track.PseudoWire

# Description

Trace ESRP Tracked Pseudowire

#### Remedy

No remedy is available.

# Severity

Debug-Summary

#### Message Text

%debugMsg%

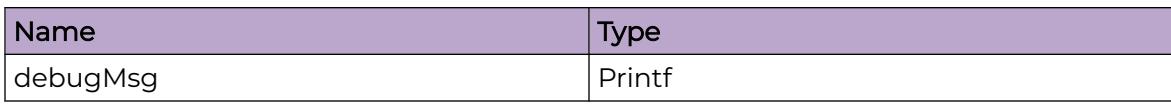

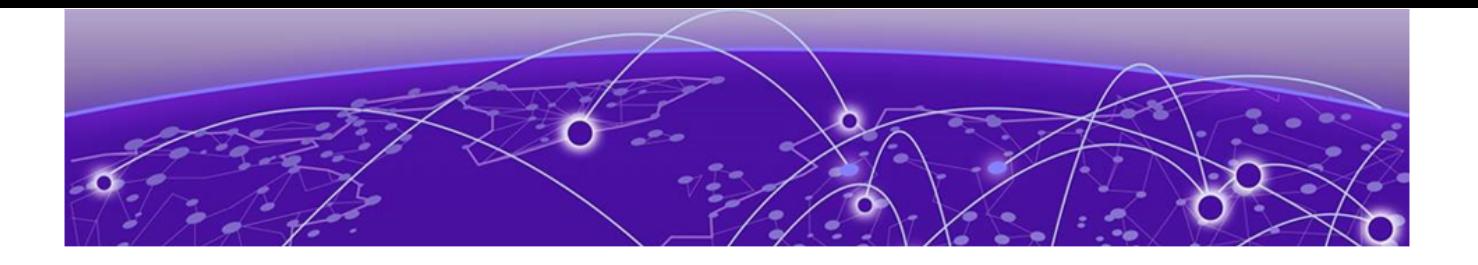

# **ESRP.Vlan Messages**

ESRP.Vlan.RegisterVlan on page 1312 [ESRP.Vlan.RegisterPort](#page-1312-0) on page 1313 [ESRP.Vlan.SetFwdVlan](#page-1312-0) on page 1313 [ESRP.Vlan.SetFwdPort](#page-1313-0) on page 1314 [ESRP.Vlan.portBlockAck](#page-1314-0) on page 1315 [ESRP.Vlan.State](#page-1314-0) on page 1315

# ESRP.Vlan.RegisterVlan

# Description

ESRP registering VLAN with VlanMgr

#### Remedy

No remedy is available.

# **Severity**

Debug-Summary

#### Message Text

Domain = %domainName% , State = %domainState% ; [%registerFlag% : vlan %vlanName% ]

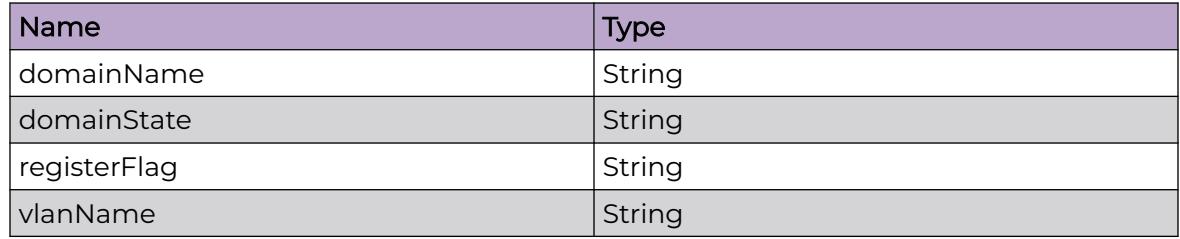

# <span id="page-1312-0"></span>ESRP.Vlan.RegisterPort

# Description

ESRP registering port with VlanMgr

## Remedy

No remedy is available.

#### **Severity**

Debug-Summary

#### Message Text

Domain = %domainName%, state = %domainState% ; [%registerFlag% : vlan %vlanName% , sp : %slotPort% ]

## Message Parameters

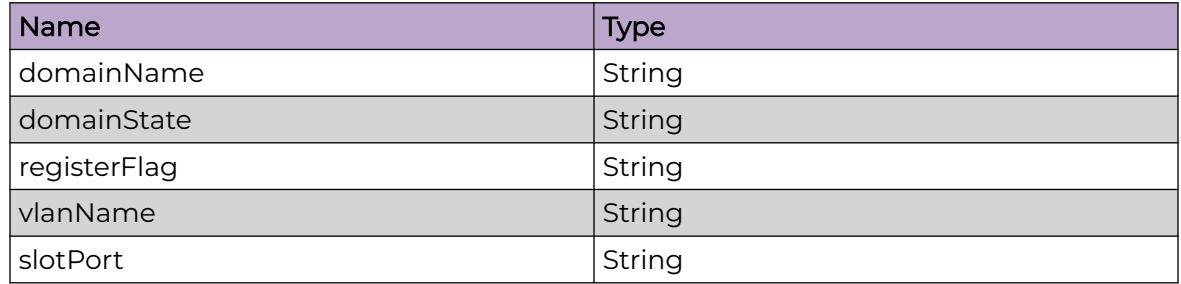

# ESRP.Vlan.SetFwdVlan

#### **Description**

ESRP sending message to VlanMgr to set vlan to Forwarding.

#### Remedy

No remedy is available.

# Severity

Debug-Summary

#### <span id="page-1313-0"></span>Message Text

Domain = %domainName% , State = %domainState% [vlan : %vlanName% , ingress state : %ingressState% , egress state : %egressState% ]

#### Message Parameters

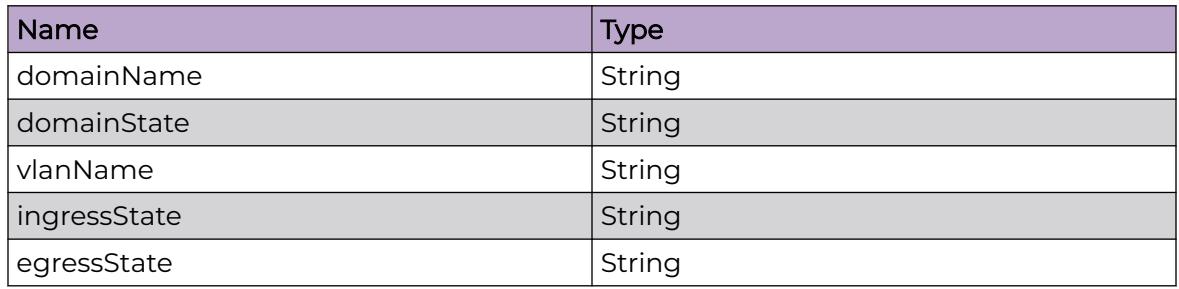

# ESRP.Vlan.SetFwdPort

#### **Description**

ESRP sending message to VlanMgr to set port to Forwarding.

#### Remedy

No remedy is available.

#### **Severity**

Debug-Summary

#### Message Text

Domain = %domainName% , State = %domainState% [vlan : %vlanName% ,sp : %slotPort% , ingress state : %ingressState% , egress state : %egressState% ]

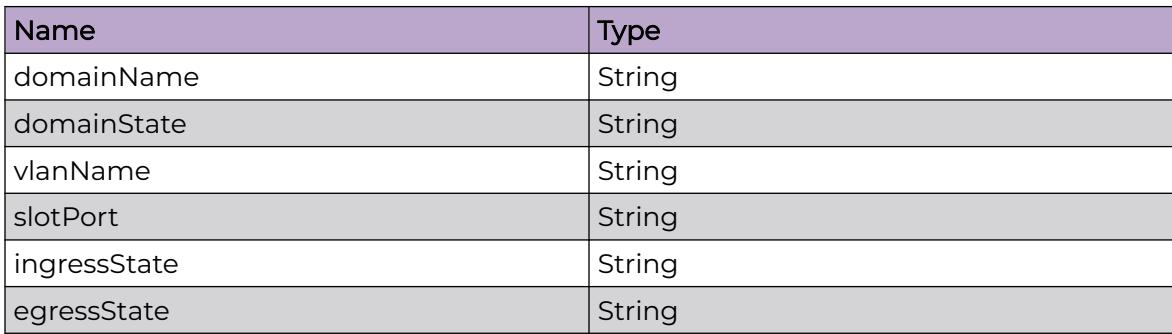

# <span id="page-1314-0"></span>ESRP.Vlan.portBlockAck

# **Description**

Received ACK message from VlanMgr that the port block request we sent was processed.

## Remedy

No remedy is available.

#### **Severity**

Debug-Summary

#### Message Text

%domain% : context %context% SeqId %seqId% Pending Acks %pendingAcks% [%reasonCode%]: [%t1\_sec%.%t1\_usec% - %t2\_sec%.%t2\_usec%]

## Message Parameters

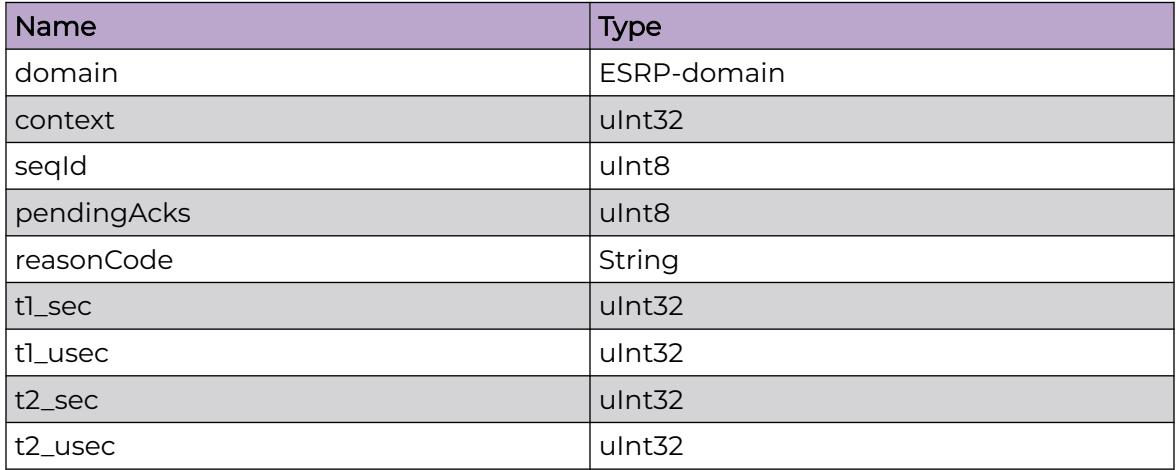

# ESRP.Vlan.State

# Description

This EMS statement provide debug information about ESRP vlan state changes viz. add port to vlan , delete port from vlan , link state and link speed changes.

# Remedy

No remedy is available.

# Severity

Debug-Summary

# Message Text

```
%domain% :%vlan% ,%slot%:%port% , link state %linkState% , speed %linkSpeed% , APC
%apc% , APW %apw% [%event%]
```
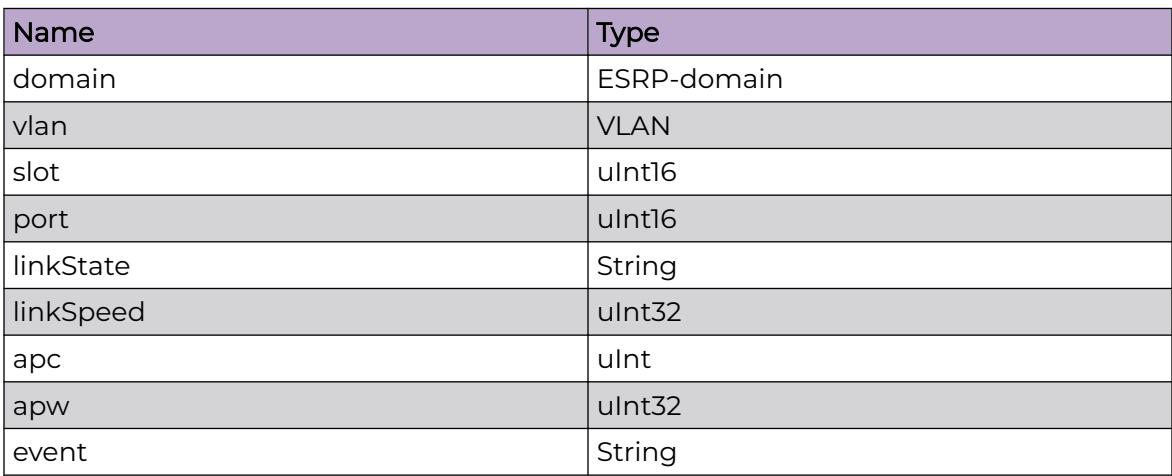

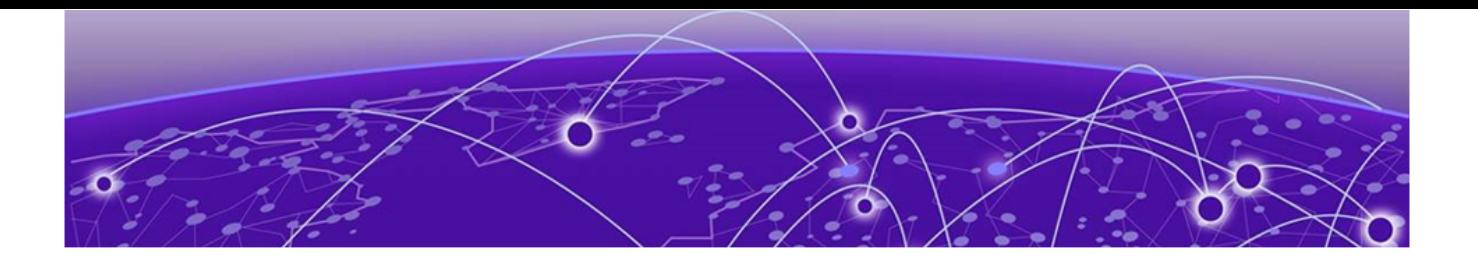

# **EtherOAM Messages**

EtherOAM.ReadSockFail on page 1317 [EtherOAM.AllocSockFail](#page-1317-0) on page 1318 [EtherOAM.InitTimerFail](#page-1318-0) on page 1319 [EtherOAM.BindFiltFail](#page-1318-0) on page 1319 [EtherOAM.DebugSummary](#page-1319-0) on page 1320 [EtherOAM.DebugVerbose](#page-1320-0) on page 1321 [EtherOAM.InitOK](#page-1320-0) on page 1321 [EtherOAM.RxEvent](#page-1321-0) on page 1322 [EtherOAM.TxEvent](#page-1322-0) on page 1323 [EtherOAM.CfgPortOK](#page-1323-0) on page 1324 [EtherOAM.CfgPortFail](#page-1323-0) on page 1324 [EtherOAM.CfgSysOK](#page-1324-0) on page 1325 [EtherOAM.CfgSysFail](#page-1325-0) on page 1326 [EtherOAM.Timer](#page-1325-0) on page 1326 [EtherOAM.AllocMemFail](#page-1326-0) on page 1327 [EtherOAM.FndPortFail](#page-1327-0) on page 1328 [EtherOAM.FndVLANFail](#page-1327-0) on page 1328 [EtherOAM.BlkPort](#page-1328-0) on page 1329 [EtherOAM.UnblkPort](#page-1329-0) on page 1330 [EtherOAM.VLANOperFail](#page-1329-0) on page 1330 [EtherOAM.RxPDUUnk](#page-1330-0) on page 1331 [EtherOAM.InitPortOK](#page-1331-0) on page 1332

# EtherOAM.ReadSockFail

# **Description**

Warning message when there was a socket read failure.

# Remedy

Although this shouldn't happen, it is not critical.If this error comes continously,check system logs for any system initialization errors

#### <span id="page-1317-0"></span>**Severity**

Warning

#### Message Text

Failed to receive an Ethernet OAM PDU because a read of socket %sockId% failed with error code %errorCode%.

#### Message Parameters

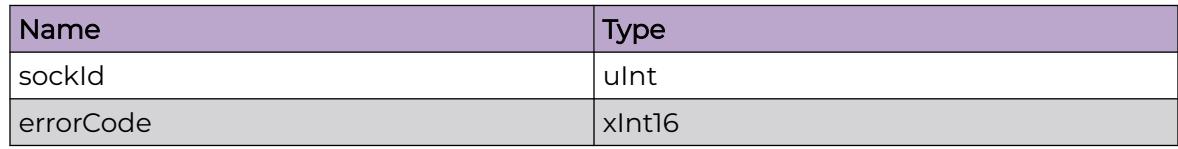

#### Applicable Platforms

- Summit family switches
- I386 virtual machine switch simulator

# EtherOAM.AllocSockFail

## Description

Ethernet OAM application failed to open a communication channel with the system to communicate with the outside world.

#### Remedy

When this happens packets can't be send out, or received from the network. See if restarting the process solves this problem. Under normal circumstances this should not happen, however if it does, please escalate to engineering.

#### **Severity**

Error

#### Message Text

Failed to allocate global OAM packet socket, error: %errormsg%.Return Code : %retCode%

<span id="page-1318-0"></span>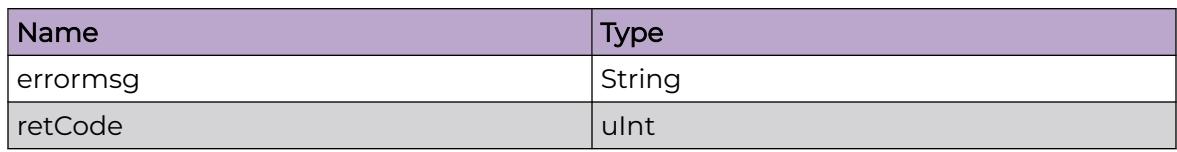

# Applicable Platforms

- Summit family switches
- I386 virtual machine switch simulator

# EtherOAM.InitTimerFail

# **Description**

Ethernet OAM application failed to initialize timers.This should not occur unless otherwise there is a systemwide problem and all application attempt to interface with timer module fails.

# Remedy

When this happens,any timer based events/functionalities may not work as expected.See if restarting the process solves this problem. Under normal circumstances this should not happen, however if it does, please escalate to engineering.

# **Severity**

Error

# Message Text

Failed to initialize Ethernet OAM timers

# Applicable Platforms

- Summit family switches
- I386 virtual machine switch simulator

# EtherOAM.BindFiltFail

# **Description**

Ethernet OAM application failed to bind/unbind to/from netTx Filter.This should never occur,but if it does, we simply drop the request for adding key to netTx for packet reception.

## <span id="page-1319-0"></span>Remedy

Check whether system boot messages (log) doesn't throw any system level initialization errors

#### **Severity**

Warning

#### Message Text

%actionType% netTx filter failed for VLAN %vlanName% for Ethernet OAM socket ID %sockId%

#### Message Parameters

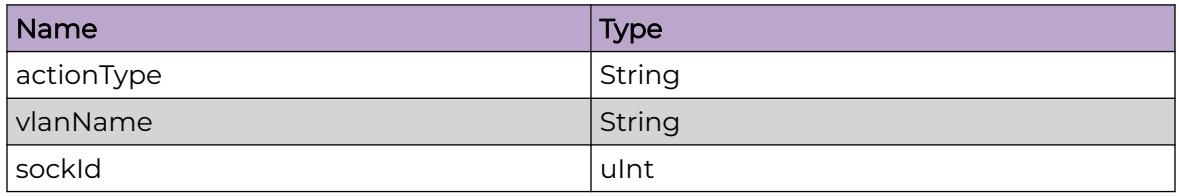

#### Applicable Platforms

- Summit family switches
- I386 virtual machine switch simulator

# EtherOAM.DebugSummary

## **Description**

DebugSummary messages show only the important debug messages related to Ethernet OAM

#### Remedy

This is for Debugging purposes only

#### **Severity**

Debug-Summary

#### Message Text

%reason%

<span id="page-1320-0"></span>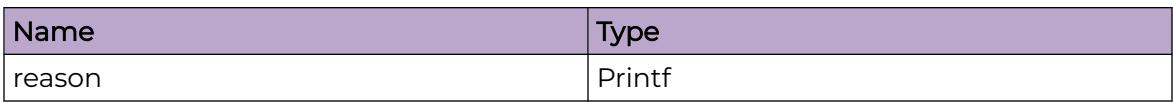

# Applicable Platforms

- Summit family switches
- I386 virtual machine switch simulator

# EtherOAM.DebugVerbose

# **Description**

DebugVerbose messages will show all debug related messages.

## Remedy

This is for Debugging purposes only

## **Severity**

Debug-Verbose

#### Message Text

%reason%

#### Message Parameters

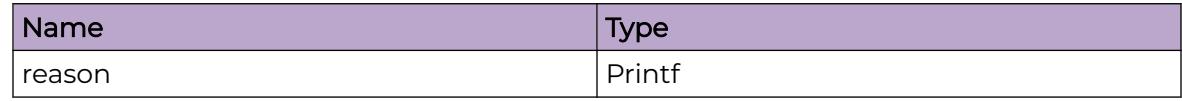

# Applicable Platforms

- Summit family switches
- I386 virtual machine switch simulator

# EtherOAM.InitOK

# **Description**

Debug messages when Ethernet OAM is being initialized.

# <span id="page-1321-0"></span>Remedy

This is for Debugging purposes only

# **Severity**

Debug-Summary

## Message Text

%reason%

# Message Parameters

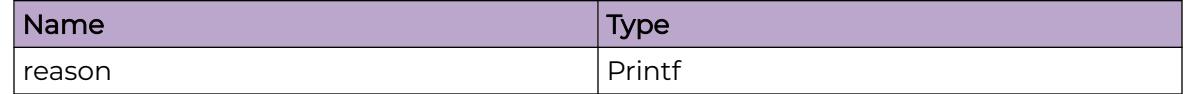

# Applicable Platforms

- Summit family switches
- I386 virtual machine switch simulator

# EtherOAM.RxEvent

# **Description**

To track received events (like port events,VLAN events,LinkFault Info) from HAL,VLAN Module and by PDU from peer

# Remedy

This is for informational purposes only

# **Severity**

Info

# Message Text

Received %event% event for port %slotport% with EventType [%eventType%]

<span id="page-1322-0"></span>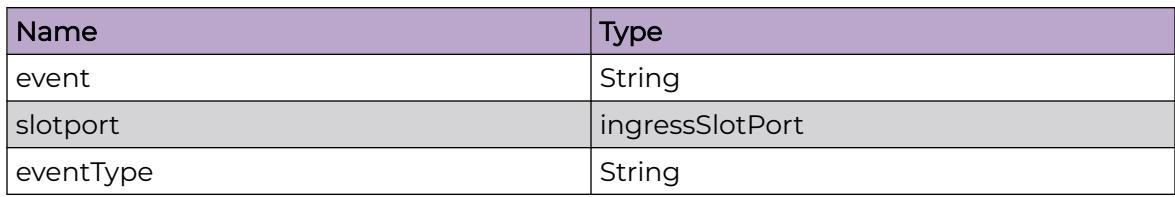

# Applicable Platforms

- Summit family switches
- I386 virtual machine switch simulator

# EtherOAM.TxEvent

# **Description**

To track transmitted events (like enable/disable OAM,LinkFault Info) to HAL,VLAN Module and by PDU to peer

## Remedy

This is for informational purposes only

#### **Severity**

Info

#### Message Text

Transmitting %event% event from port %slotport% with Eventtype [%eventType%]

# Message Parameters

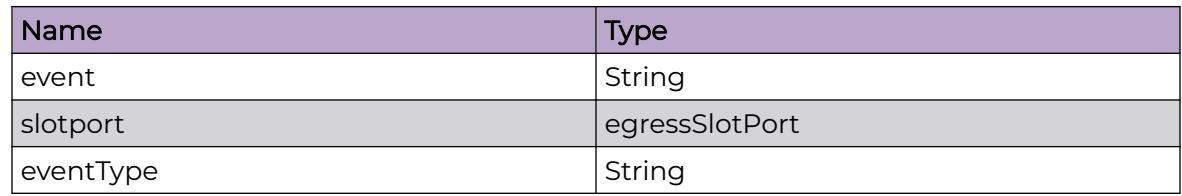

# Applicable Platforms

- Summit family switches
- I386 virtual machine switch simulator

# <span id="page-1323-0"></span>EtherOAM.CfgPortOK

## **Description**

This is to track port related configuration

#### Remedy

This is for debugging purposes only

#### **Severity**

Debug-Summary

#### Message Text

%cfgPortDetail%

#### Message Parameters

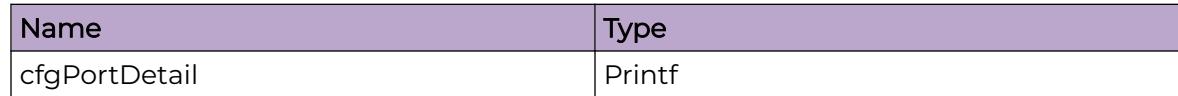

#### Applicable Platforms

- Summit family switches
- I386 virtual machine switch simulator

# EtherOAM.CfgPortFail

#### **Description**

Indicates failure in port configuration.This might be because of enabling link fault management on copper/combo ports or half duplex ports or on ports with auto negotiation off

#### Remedy

Check whether the port is full duplex ports with auto negotiation off and has support for link fault management.

#### **Severity**

Error

## <span id="page-1324-0"></span>Message Text

%portCfgFailDetail% %port%

# Message Parameters

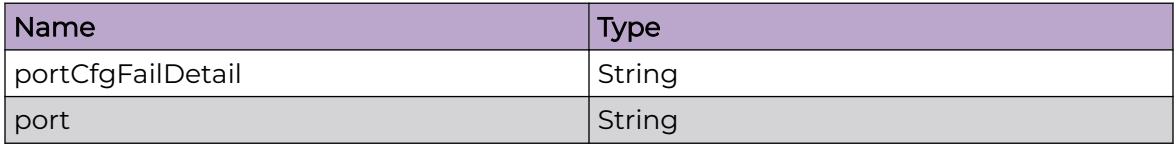

# Applicable Platforms

- Summit family switches
- I386 virtual machine switch simulator

# EtherOAM.CfgSysOK

# Description

Debug messages when Ethernet OAM system is configured.

## Remedy

This is for debugging purposes only

#### **Severity**

Debug-Summary

#### Message Text

%sysCfgDetail%

#### Message Parameters

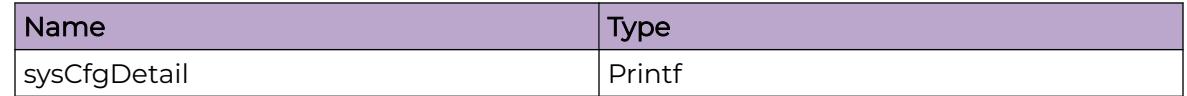

# Applicable Platforms

- Summit family switches
- I386 virtual machine switch simulator

# <span id="page-1325-0"></span>EtherOAM.CfgSysFail

## **Description**

Debug messages when Ethernet OAM system is configured.

## Remedy

This is for debugging purposes only

#### **Severity**

Debug-Summary

#### Message Text

%sysCfgFailDetail%

#### Message Parameters

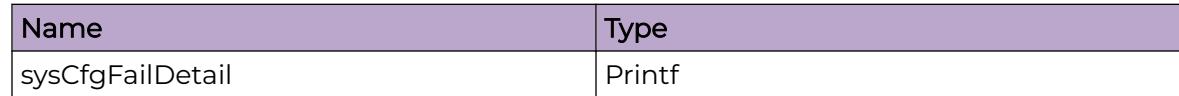

#### Applicable Platforms

- Summit family switches
- I386 virtual machine switch simulator

# EtherOAM.Timer

#### **Description**

Log of timer being started, restarted or stopped (with reason).

#### Remedy

This is for debugging purposes only

## **Severity**

Debug-Summary

#### Message Text

%timerType% Timer %action% for port %slotPort% [%reason%]

<span id="page-1326-0"></span>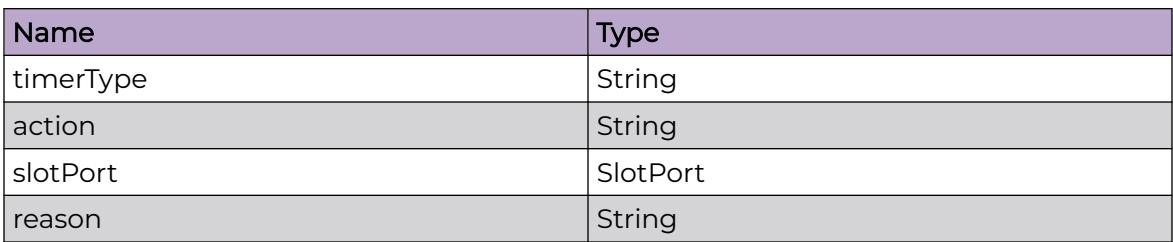

# Applicable Platforms

- Summit family switches
- I386 virtual machine switch simulator

# EtherOAM.AllocMemFail

# **Description**

We tried to allocate memory either for a ethernet OAM Port Node/for neighbor record/for sending message to VLAN and failed. We either ran out of memory, or serious memory corruption occured. In either case, we are in serious trouble.

# Remedy

Please get output of "show cpu-monitoring", "show memory" and "show tech" command and contact TAC. If "ls internal" shows any output, please use "upload debug" command and get debug files.No user remedy available other than system restart.

# Severity

Error

#### Message Text

Port %port% - failed to allocate memory.

#### Message Parameters

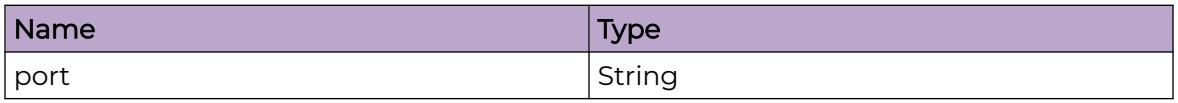

# Applicable Platforms

- Summit family switches
- I386 virtual machine switch simulator

# <span id="page-1327-0"></span>EtherOAM.FndPortFail

# **Description**

This error indicates,search for a particular port failed. This could be because of invalid input port index or memory corruption

#### Remedy

Report this immediately to check memory corruption (if any) or Restart the system

#### **Severity**

Error

#### Message Text

Port %port% - Port Node not found.

#### Message Parameters

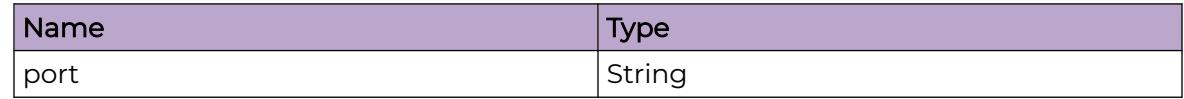

#### Applicable Platforms

- Summit family switches
- I386 virtual machine switch simulator

# EtherOAM.FndVLANFail

#### **Description**

Any event from a VLAN will pass the VLAN name as an index to find the VLAN object. This error indicates it is not possible to find the VLAN object from the input index VLAN. This should notr occur because VLAN objects are maintained by the VLAN module (client) and an invalid VLAN is filtered in the VLAN module itself.

#### Remedy

Check that the specified VLAN is present (valid VLAN) in the system. Whether present or not, there is a possibility of memory corruption in the VLAN module/message exchange. No user remedy is available other than dotlag process/system restart.

## <span id="page-1328-0"></span>**Severity**

Error

# Message Text

Not able to find vlan %vlanName%

# Message Parameters

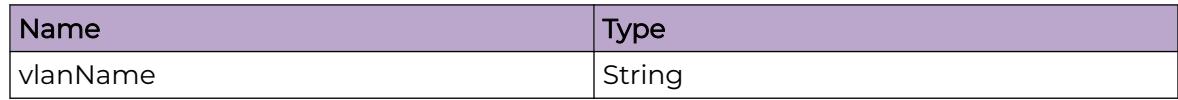

# Applicable Platforms

- Summit family switches
- I386 virtual machine switch simulator

# EtherOAM.BlkPort

# **Description**

Ethernet OAM will block all traffic on the port except for OAM PDUs.

# Remedy

Check the physical link connectivity and quality

# **Severity**

Notice

#### Message Text

Blocking traffic on port %port%

# Message Parameters

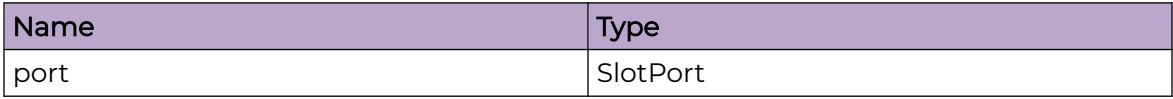

# Applicable Platforms

• Summit family switches

• I386 virtual machine switch simulator

# <span id="page-1329-0"></span>EtherOAM.UnblkPort

#### **Description**

Ethernet OAM will unblock all traffic on the port. If another protocol is registered, the port state of that protocol will be used to default the port. If no other protocol is registered, Ethernet OAM sets the port to the default forwarding state.

#### Remedy

This is for Informational purposes only

#### **Severity**

Notice

#### Message Text

Unblocking traffic on port %port%

#### Message Parameters

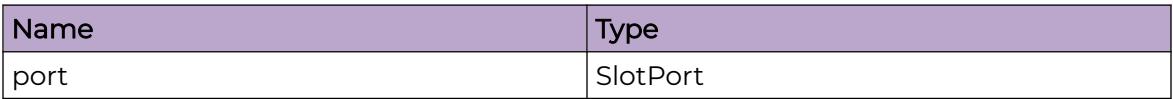

#### Applicable Platforms

- Summit family switches
- I386 virtual machine switch simulator

# EtherOAM.VLANOperFail

#### **Description**

Indicates error while registering,deregistering OAM with VLAN or while controlling blocking state of Ethernet OAM PDUs slow path forwarding.

#### Remedy

This can happen if registraion with VLAN protocol failed during initialization;Check Protocol ID is valid and check System boot log messages for any system wide failure.Restart the process to solve this error

## <span id="page-1330-0"></span>**Severity**

Error

## Message Text

Protocol ID : %protoId% : Failed to %actionStr% Virtual Port Interface state for port %portStr%

# Message Parameters

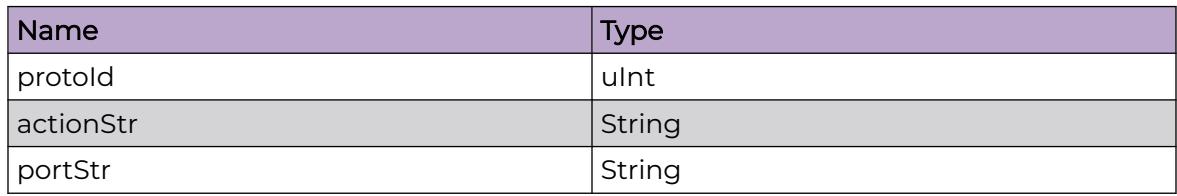

# Applicable Platforms

- Summit family switches
- I386 virtual machine switch simulator

# EtherOAM.RxPDUUnk

# **Description**

Ethernet OAM received an unknown or unrecognized PDU. This should never occur, but if it does, we simply drop the PDU. Receiving a large number of these messages is indicative of a problem at the lower layers.

# Remedy

Check that the peer is running a compatible version of Ethernet OAM.

# **Severity**

Warning

#### Message Text

Unknown PDU received on port & port & typeInfo &

<span id="page-1331-0"></span>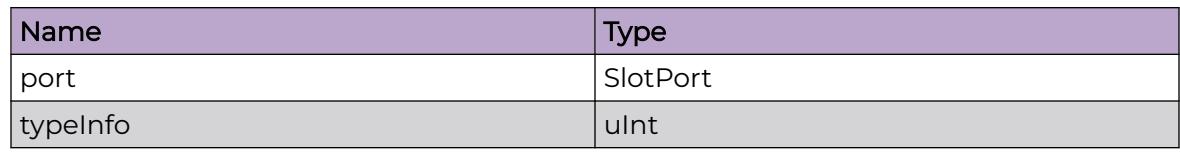

# Applicable Platforms

- Summit family switches
- I386 virtual machine switch simulator

# EtherOAM.InitPortOK

# **Description**

Indicates Ethernet OAM port creation got success

## Remedy

This is for informational purposes only

# Severity

Debug-Verbose

#### Message Text

Ethernet OAM Port create success for port %slotPort%

# Message Parameters

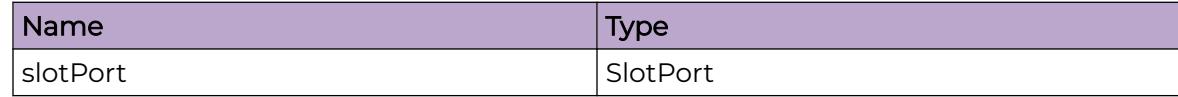

# Applicable Platforms

- Summit family switches
- I386 virtual machine switch simulator
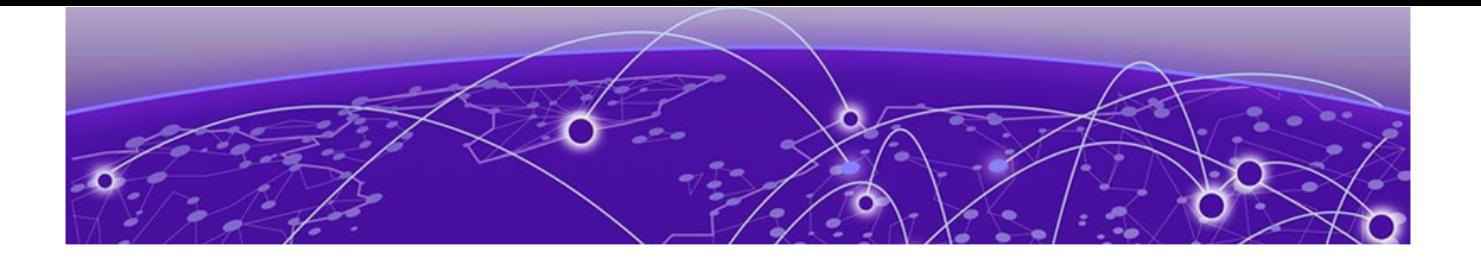

# **EtherOAM.InPDU Messages**

EtherOAM.InPDU.PDUDump on page 1333 [EtherOAM.InPDU.PDUSumm](#page-1333-0) on page 1334 [EtherOAM.InPDU.FlagDetail](#page-1334-0) on page 1335 [EtherOAM.InPDU.ProcFail](#page-1335-0) on page 1336 [EtherOAM.InPDU.RxFail](#page-1335-0) on page 1336 [EtherOAM.InPDU.RxOK](#page-1336-0) on page 1337

# EtherOAM.InPDU.PDUDump

# **Description**

Dumps the received Ethernet OAM (Operation,Administration and Maintenance) Protocol Data Unit

## Remedy

This is for debugging purposes only

## **Severity**

Debug-Data

#### Message Text

Incoming packet from port %slotport% with a length of %size% bytes

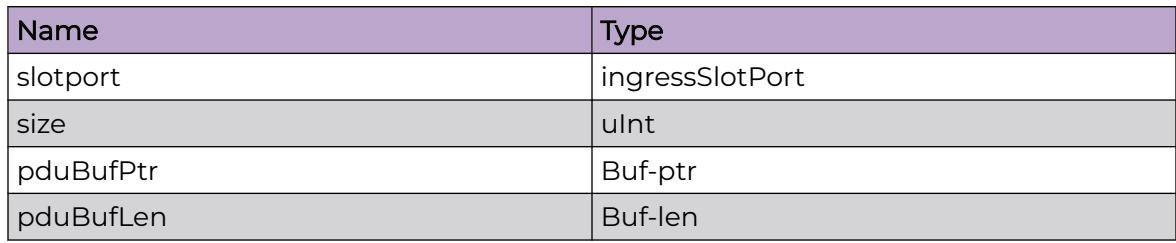

# <span id="page-1333-0"></span>Applicable Platforms

- Summit family switches
- I386 virtual machine switch simulator

# EtherOAM.InPDU.PDUSumm

# Description

Summary of the received Ethernet OAM (Operation,Administration and Maintenance) Protocol Data Unit fields

# Remedy

This is for debugging purposes only

# **Severity**

Debug-Summary

# Message Text

Incoming packet from port %slotport% with DstMac=%dstMac%,srcMac=%srcMac%,Type=%type%,subType=%subType%,Flag=%flag%,Co de=%oamCode%

# Message Parameters

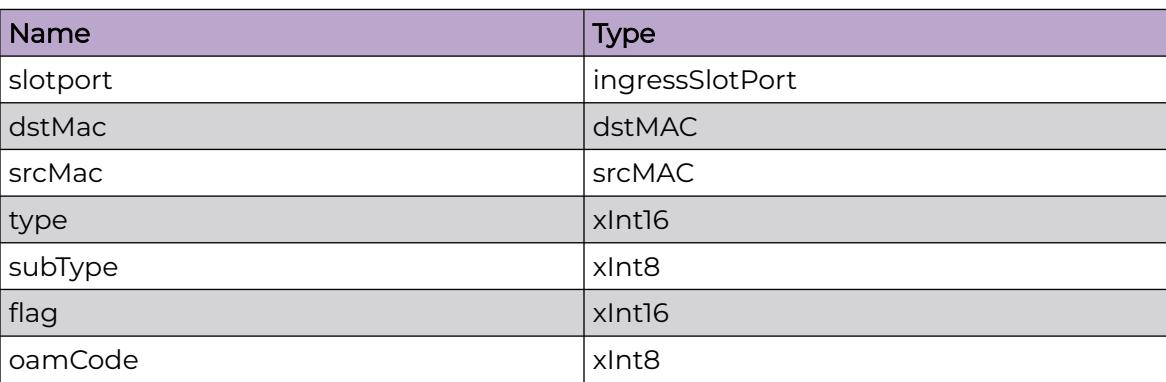

# Applicable Platforms

- Summit family switches
- I386 virtual machine switch simulator

# <span id="page-1334-0"></span>EtherOAM.InPDU.FlagDetail

# **Description**

Detailed View of the received Ethernet OAM (Operation,Administration and Maintenance) Protocol Data Unit Flag fields

# Remedy

This is for debugging purposes only

# **Severity**

Debug-Summary

#### Message Text

Incoming packet from port %slotport% with srcMac=%srcMac%,Code=%oamCode%,Flags (RS=%rmtStblBit%,RE=%rmtEvaluatingBit%,LS=%localStblBit%,LE=%localEvaluati ngBit%,C=%criticalEvtBit%,D=%dyingGaspBit%,L=%linkFaultBit%]

# Message Parameters

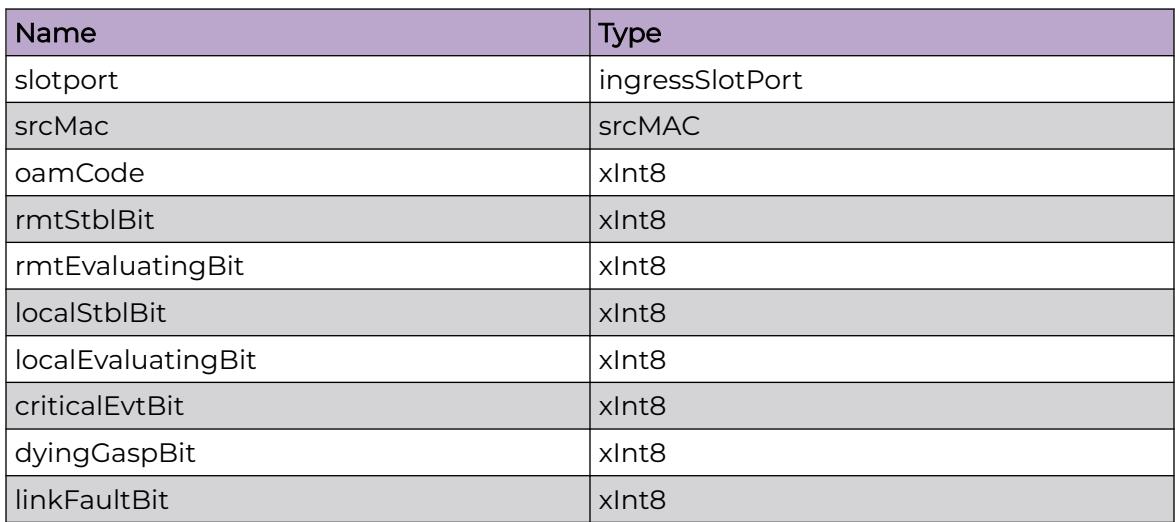

# Applicable Platforms

- Summit family switches
- I386 virtual machine switch simulator

# <span id="page-1335-0"></span>EtherOAM.InPDU.ProcFail

# **Description**

Specifies reason for failure of Received PDU

# Remedy

This can happen if Ethernet OAM application receives packet on system with OAM disabled gloabllay or on received port.Check reason for processing failure information

# **Severity**

Debug-Summary

#### Message Text

Receive PDU Failed from port %slotport% [Reason=%reason%]

# Message Parameters

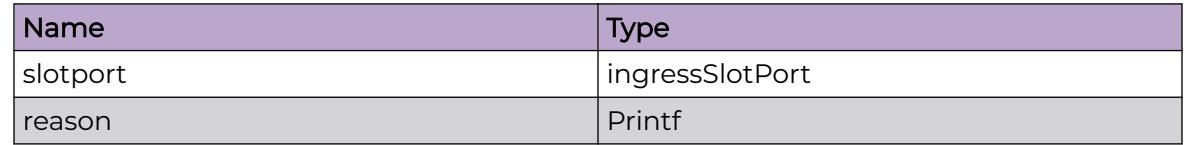

# Applicable Platforms

- Summit family switches
- I386 virtual machine switch simulator

# EtherOAM.InPDU.RxFail

# **Description**

This message specifies processing failed with reason for the received PDU.

# Remedy

This can happen if Ethernet OAM application receives corrupted/wrong packet.Check reason for corrupted information

# **Severity**

Error

## <span id="page-1336-0"></span>Message Text

Receive PDU processing failed for port %slotport% with dstMac=%dstMac%,Type=%type%,SubType=%subType%,Code=%oamCode%, [Reason=%reason%]

#### Message Parameters

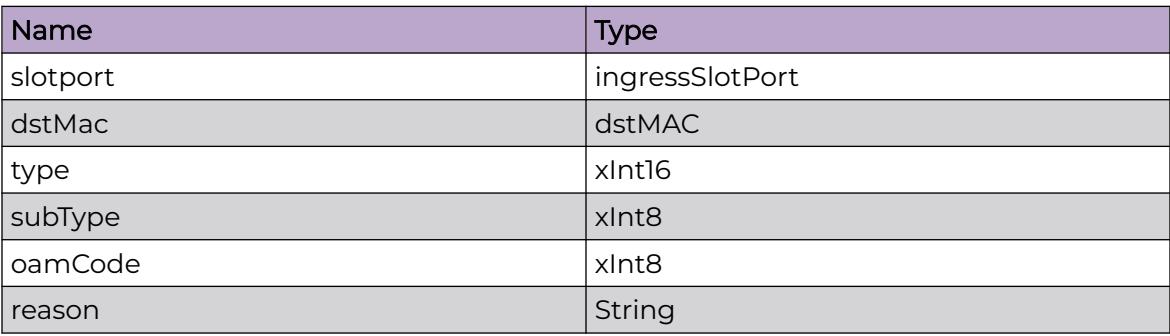

# Applicable Platforms

- Summit family switches
- I386 virtual machine switch simulator

# EtherOAM.InPDU.RxOK

#### **Description**

An Ethernet OAM PDU Receive Success

## Remedy

This is for debugging purposes only

## Severity

Debug-Verbose

#### Message Text

Receive PDU Success for port %slotPort% RxCount %rxCount%

# Message Parameters

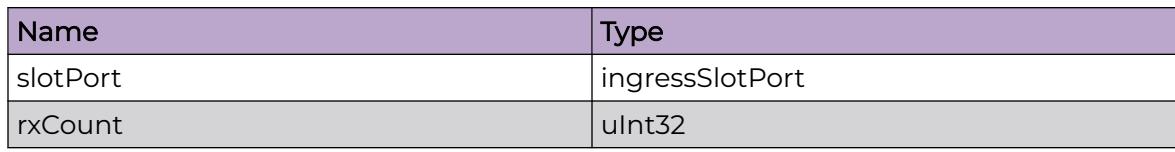

# Applicable Platforms

- Summit family switches
- I386 virtual machine switch simulator

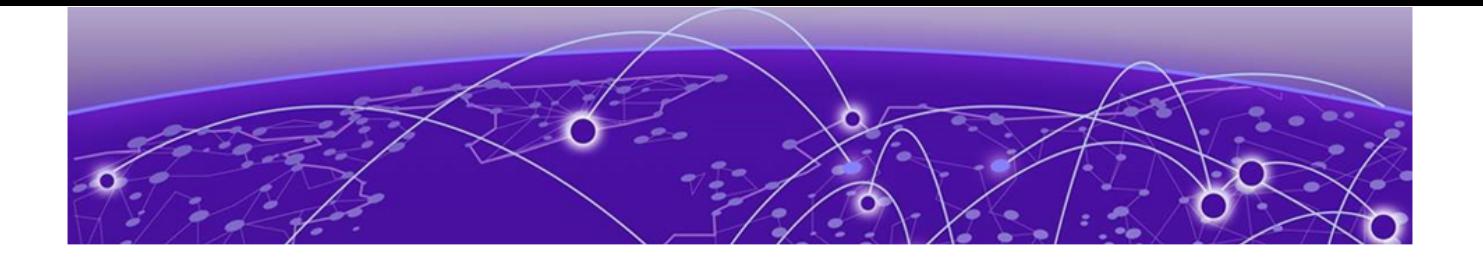

# **EtherOAM.OutPDU Messages**

EtherOAM.OutPDU.PDUDump on page 1339 [EtherOAM.OutPDU.PDUSumm](#page-1339-0) on page 1340 [EtherOAM.OutPDU.FlagDetail](#page-1340-0) on page 1341 [EtherOAM.OutPDU.TxFail](#page-1341-0) on page 1342 [EtherOAM.OutPDU.TxOK](#page-1341-0) on page 1342

# EtherOAM.OutPDU.PDUDump

# **Description**

Dumps the transmitted Ethernet OAM (Operation,Administration and Maintenance) Protocol Data Unit

# Remedy

This is for debugging purposes only

## **Severity**

Debug-Data

#### Message Text

Outgoing packet from port %slotport% with a length of %size% bytes

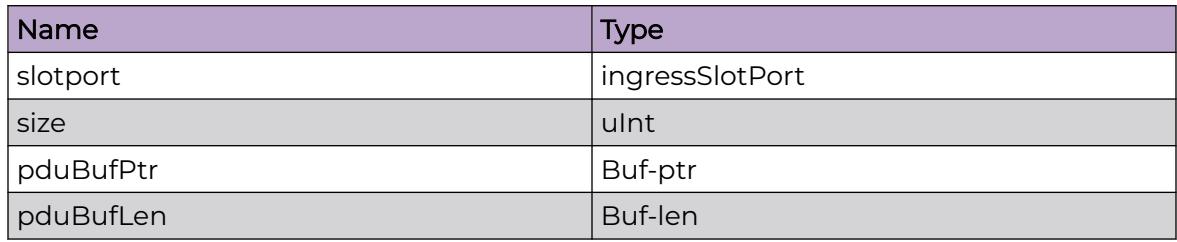

# <span id="page-1339-0"></span>Applicable Platforms

- Summit family switches
- I386 virtual machine switch simulator

# EtherOAM.OutPDU.PDUSumm

# **Description**

Summary of the transmitted Ethernet OAM (Operation,Administration and Maintenance) Protocol Data Unit fields

# Remedy

This is for debugging purposes only

#### Severity

Debug-Summary

# Message Text

```
Outgoing packet from port %slotport% with
DstMac=%dstMac%,srcMac=%srcMac%,subType=%subType%,Flag=%flag%,Code=%oamCode
\frac{6}{\sqrt{2}}
```
# Message Parameters

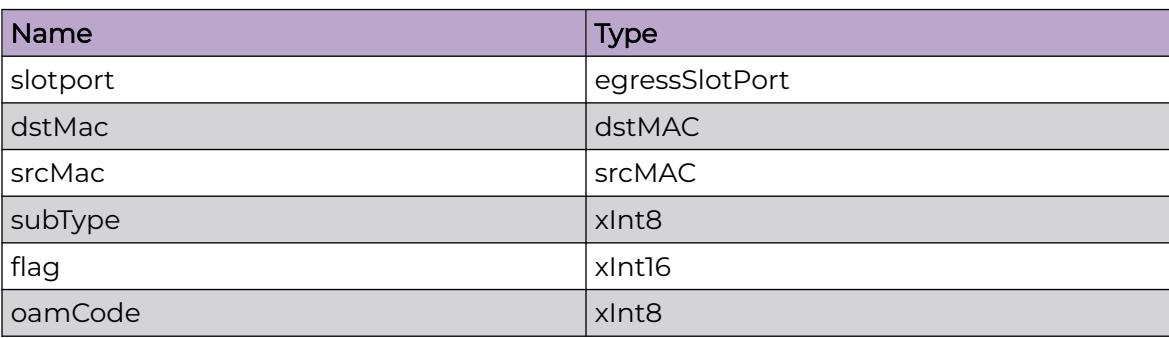

# Applicable Platforms

- Summit family switches
- I386 virtual machine switch simulator

# <span id="page-1340-0"></span>EtherOAM.OutPDU.FlagDetail

# **Description**

Detailed View of the transmitted Ethernet OAM PDU Flag fields;linkFaultBit alone plays role indicating link has fault or not

## Remedy

This is for debugging purposes only

#### **Severity**

Debug-Summary

#### Message Text

Outgoing packet from port %slotport% with srcMac=%srcMac%,Code=%oamCode%,Flags (RS=%rmtStblBit%,RE=%rmtEvaluatingBit%,LS=%localStblBit%,LE=%localEvaluati ngBit%,C=%criticalEvtBit%,D=%dyingGaspBit%,L=%linkFaultBit%]

# Message Parameters

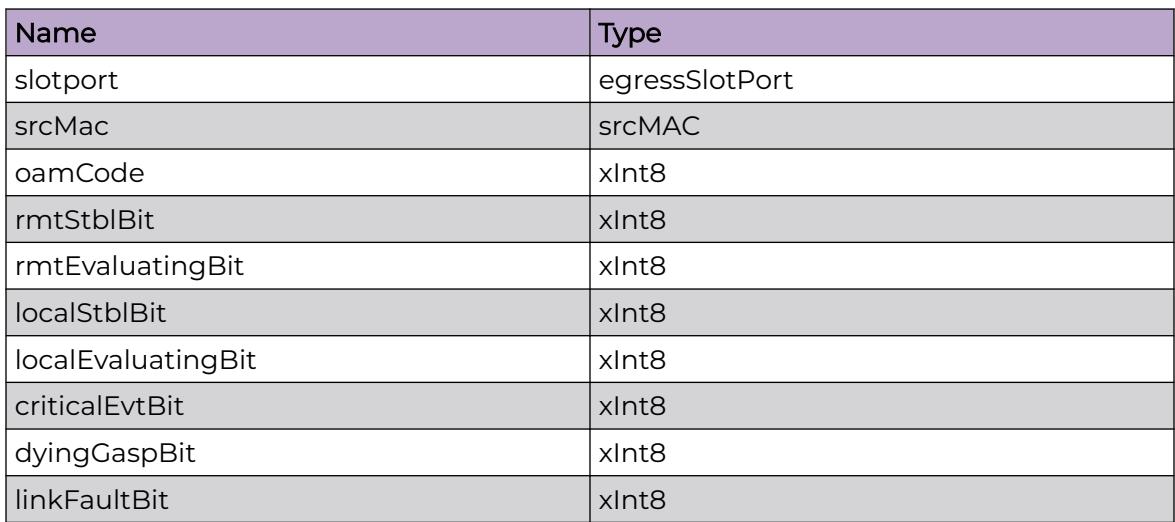

# Applicable Platforms

- Summit family switches
- I386 virtual machine switch simulator

# <span id="page-1341-0"></span>EtherOAM.OutPDU.TxFail

# **Description**

An Ethernet OAM PDU transmit failed due to an unexpected system error

# Remedy

This is a system problem. No user remedy is possible.

# **Severity**

Error

#### Message Text

Transmit PDU Failed from port %portStr%; Reason[%reason%]

# Message Parameters

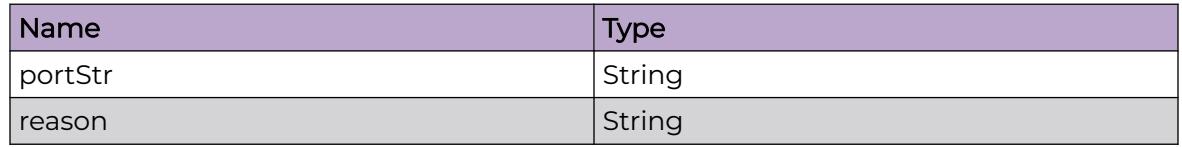

# Applicable Platforms

- Summit family switches
- I386 virtual machine switch simulator

# EtherOAM.OutPDU.TxOK

# **Description**

An Ethernet OAM PDU transmit Success

# Remedy

This is for debugging purposes only

# **Severity**

Debug-Verbose

# Message Text

Transmit PDU Success for port %slotPort% TxCount %txCount%

# Message Parameters

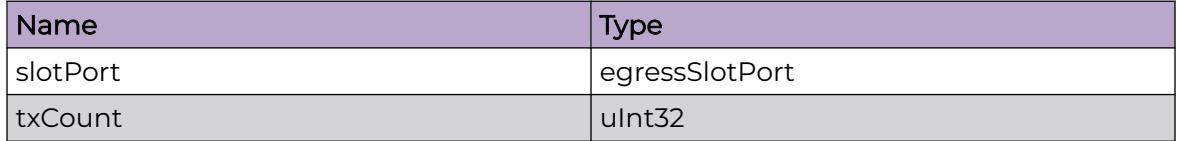

# Applicable Platforms

- Summit family switches
- I386 virtual machine switch simulator

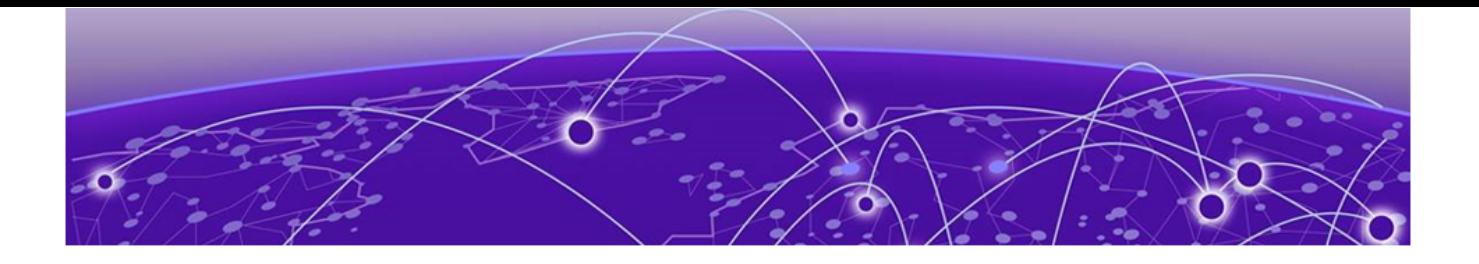

# **exsshd Messages**

exsshd.RejctConnAccessDeny on page 1344 [exsshd.DebugVerbose](#page-1344-0) on page 1345 [exsshd.DebugData](#page-1344-0) on page 1345 [exsshd.EnblFIPSModeOK](#page-1345-0) on page 1346 [exsshd.EnblFIPSModeFail](#page-1345-0) on page 1346 [exsshd.KeyAuthFail](#page-1346-0) on page 1347 [exsshd.BndAccntKey](#page-1346-0) on page 1347 [exsshd.UnbndAccntKey](#page-1347-0) on page 1348 [exsshd.CfgKeyExchgAlgWeak](#page-1348-0) on page 1349 [exsshd.CfgPubKeyAlgWeak](#page-1348-0) on page 1349 [exsshd.CfgCipherWeak](#page-1349-0) on page 1350 [exsshd.CfgMsgAuthCodeWeak](#page-1349-0) on page 1350 [exsshd.CfgHostKeyAlgWeak](#page-1350-0) on page 1351

# exsshd.RejctConnAccessDeny

#### **Description**

SSH connection from the specified source is rejected by policy manager or access-list. This connection will not be permitted.

## Remedy

Check the policy file or access-list associated with the application.

### Severity

Warning

## Message Text

SSH connection from source %address% has been denied by access-list %rule%. Rejecting connection.

# <span id="page-1344-0"></span>Message Parameters

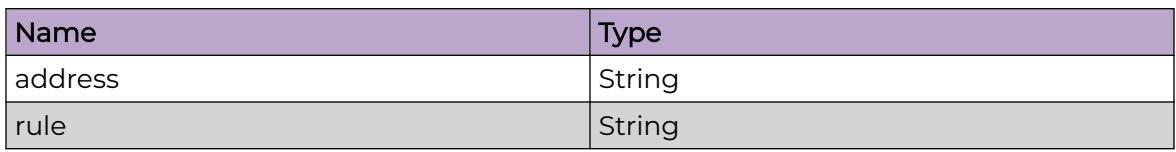

# exsshd.DebugVerbose

# **Description**

A condition has been detected that may interest a developer analyzing some system behavior at a more verbose level than provided by the debug summary information.

## Remedy

There is no remedy because there is no problem to be resolved.

#### **Severity**

Debug-Verbose

#### Message Text

%format%

#### Message Parameters

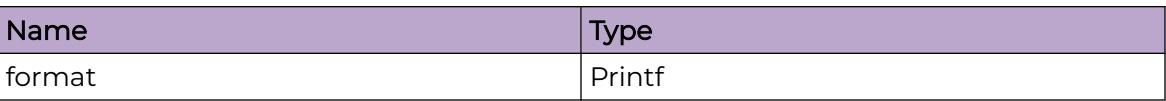

# exsshd.DebugData

#### **Description**

A condition has been detected that may interest a developer inspecting the data underlying system behavior

#### Remedy

There is no remedy because there is no problem to be resolved.

## **Severity**

Debug-Data

#### <span id="page-1345-0"></span>Message Text

%format%

#### Message Parameters

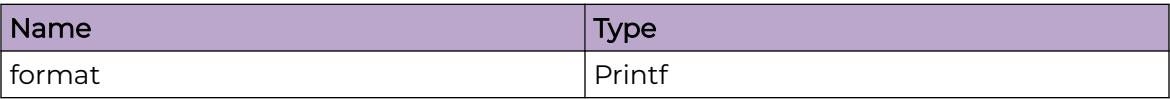

# exsshd.EnblFIPSModeOK

#### **Description**

FIPS mode is enabled in EXSSHD process.

## Remedy

No action required - Notification message only.

#### **Severity**

Notice

#### Message Text

Self-Test passed. FIPS mode enabled.

# exsshd.EnblFIPSModeFail

#### **Description**

Unable to properly configure crypto lib with FIPS mode enabled.

#### Remedy

This is a rare internal condition needing technical assistance. Contact technical support with "show tech" output.

## **Severity**

Error

#### Message Text

Failed to enable FIPS mode: %errString%

# <span id="page-1346-0"></span>Message Parameters

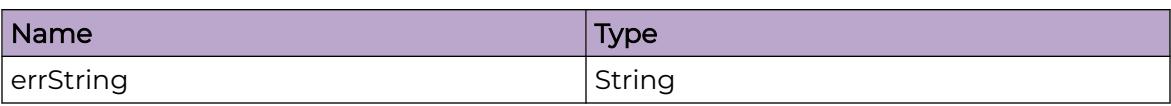

# exsshd.KeyAuthFail

# **Description**

SSH Public key based authentication failed either due to invalid key or key not associated with the user id.

## Remedy

Check whether the key is transferred to switch or Check whether the key has been configured to particular user id. Use show sshd2 user-key.

#### **Severity**

Warning

#### Message Text

Key authentication failed for user %user% from %ip%. Key invalid/not configured to the user.

#### Message Parameters

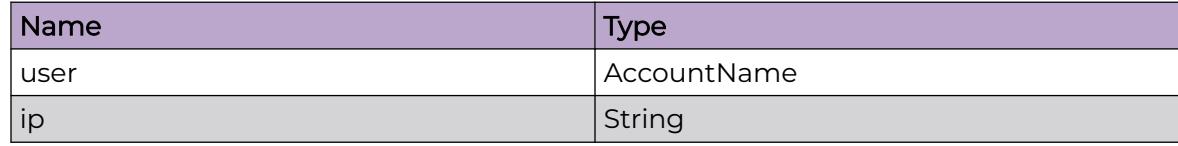

# exsshd.BndAccntKey

#### **Description**

The account has been associated to the SSH public key. Account can perform successful SSH authentication using this key.

#### Remedy

Informational message. No Remedy.

#### <span id="page-1347-0"></span>**Severity**

Notice

#### Message Text

Bind user %account% to SSH public key % key% of SHA256 fingerprint %fingerprint% successfully

## Message Parameters

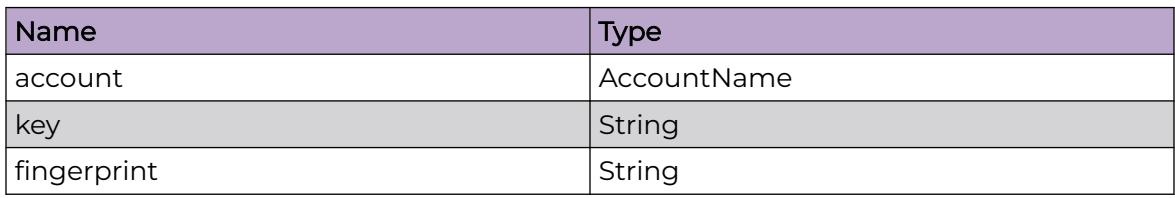

# exsshd.UnbndAccntKey

## **Description**

Association of the account to SSH public key has been removed. Account can not perform successful SSH authentication using this key, hereafter.

#### Remedy

Informational message. No remedy.

#### **Severity**

Notice

#### Message Text

Unbind user %account% to SSH public key %key% of SHA256 fingerprint %fingerprint% successfully

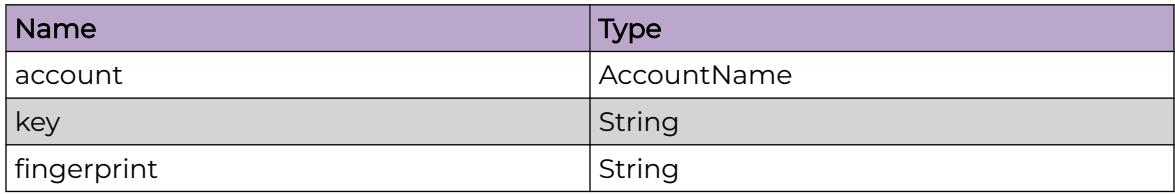

# <span id="page-1348-0"></span>exsshd.CfgKeyExchgAlgWeak

# **Description**

These key exchange algorithms are considered to be weaker (OpenSSH 7.5 and above) and are disabled by default. They are included in EXOS for backward compatibility.

# Remedy

For added security, configure higher bits DH group as minimum key exchange algorithm.

# **Severity**

Notice

#### Message Text

The configured key exchange algorithm(s),  $a_{\text{algString}}$ , is/are weaker than what is recommended.

# Message Parameters

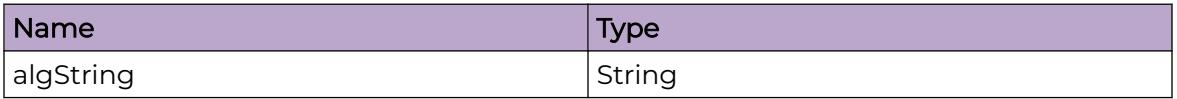

# exsshd.CfgPubKeyAlgWeak

# **Description**

These public key algorithms are considered to be weaker (OpenSSH 7.5 and above) and are disabled by default. They are included in EXOS for backward compatibility.

#### Remedy

For added security, disable weaker public key algorithms.

#### **Severity**

Notice

# Message Text

The configured public key algorithm(s), %algString%, is/are weaker than what is recommended.

# <span id="page-1349-0"></span>Message Parameters

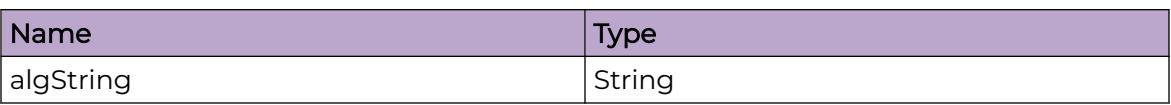

# exsshd.CfgCipherWeak

# **Description**

These ciphers are considered to be weaker (OpenSSH 7.5 and above) and are disabled by default. They are included in EXOS for backward compatibility.

#### Remedy

For added security, disable weaker ciphers.

#### **Severity**

Notice

#### Message Text

The configured cipher(s), %algString%, is/are weaker than what is recommended.

#### Message Parameters

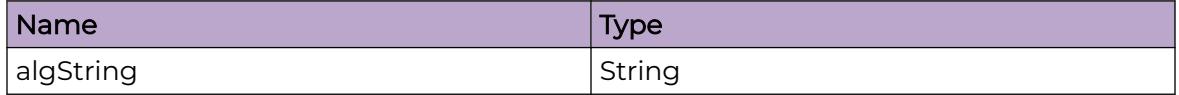

# exsshd.CfgMsgAuthCodeWeak

# **Description**

These message authentication codes are considered to be weaker (OpenSSH 7.5 and above) and are disabled by default. They are included in EXOS for backward compatibility.

# Remedy

For added security, disable weaker message authentication codes.

#### **Severity**

Notice

# <span id="page-1350-0"></span>Message Text

The configured message authentication code(s), %algString%, is/are weaker than what is recommended.

# Message Parameters

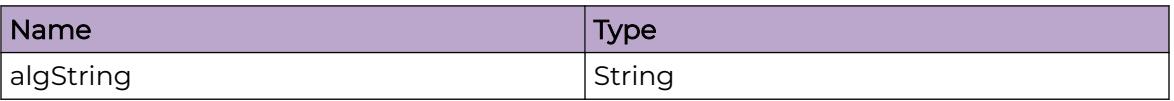

# exsshd.CfgHostKeyAlgWeak

# **Description**

These host key algorithms are considered to be weaker (OpenSSH 7.5 and above) and are disabled by default. They are included in EXOS for backward compatibility.

# Remedy

Recommend to generate new ssh host key. That would be of type RSA which is stronger.

## **Severity**

Notice

#### Message Text

The configured host key algorithm(s), %algString%, is/are weaker than what is recommended.

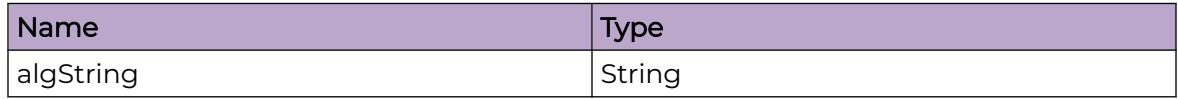

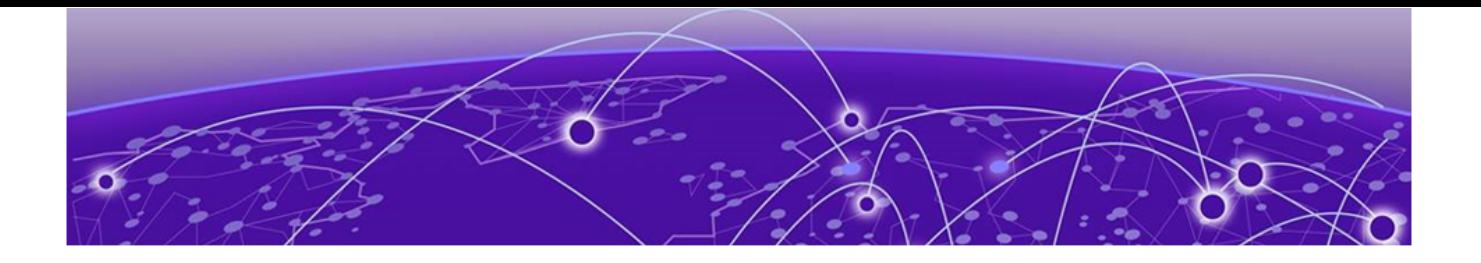

# **ExtLibA Messages**

ExtLibA.DebugSummary on page 1352

# ExtLibA.DebugSummary

# Description

A condition has been detected that may interest a developer determining the reason underlying some system behavior. The circumstances may be either very common or completely unexpected, but the information provided in the associated message is such that the internal workings of the system are exposed.

# Remedy

No action required - Debug message only.

#### **Severity**

Debug-Summary

#### Message Text

%format%

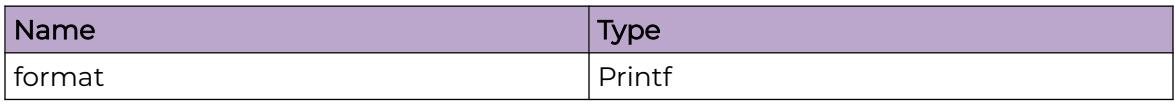

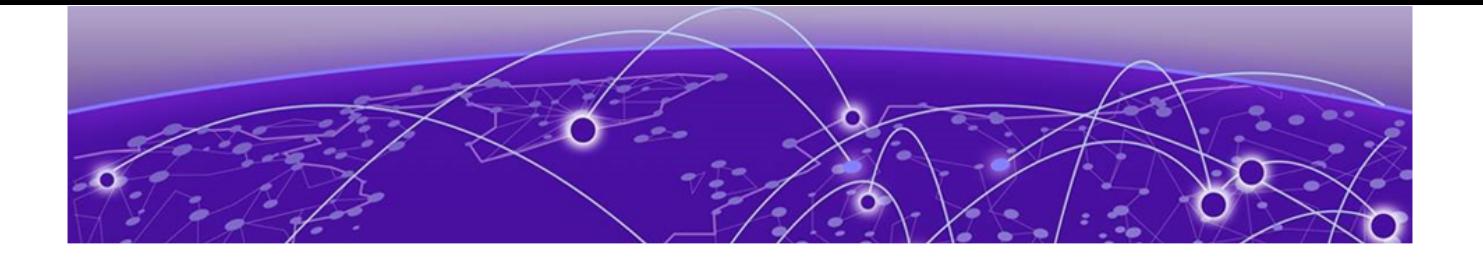

# **ExtLibA.AccessList Messages**

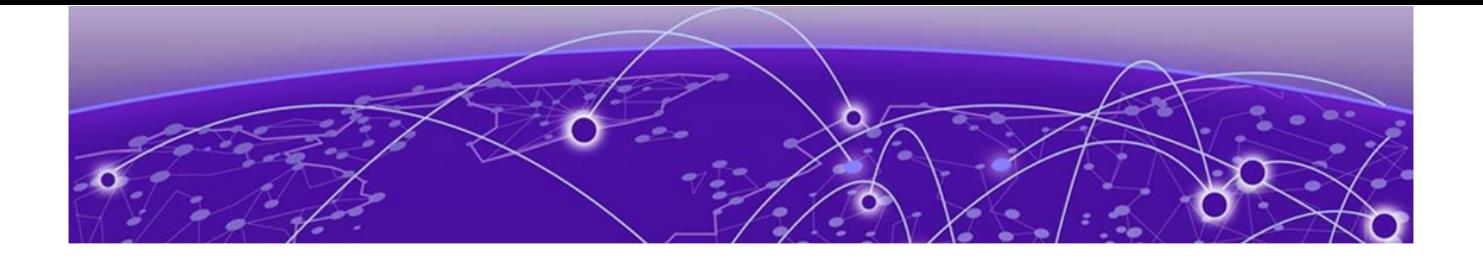

# **ExtLibA.ActvRtQuery Messages**

1354 ExtremeXOS and Switch Engine 32.7.x EMS Messages Catalog for version 32.7.x

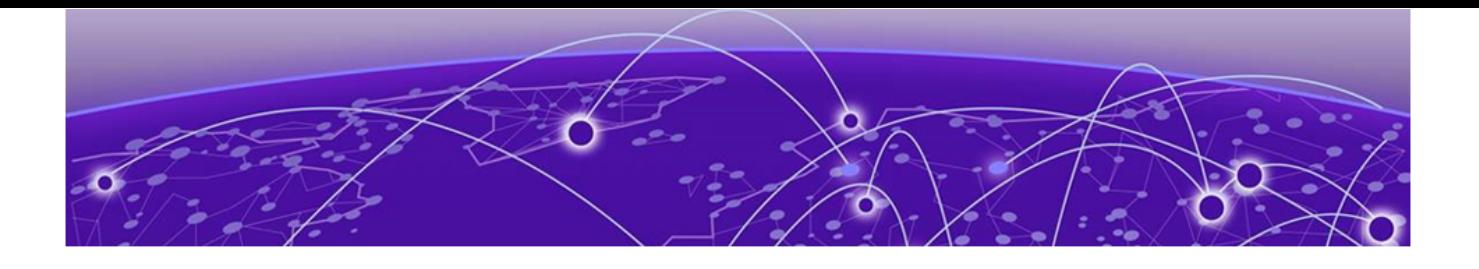

# **ExtLibA.BFD Messages**

[ExtLibA.BFD.InitLibFail](#page-1355-0) on page 1356 [ExtLibA.BFD.InitRsrcFail](#page-1355-0) on page 1356 [ExtLibA.BFD.InitOK](#page-1356-0) on page 1357 [ExtLibA.BFD.DstryOK](#page-1356-0) on page 1357 [ExtLibA.BFD.BFDIJoinEst](#page-1357-0) on page 1358 [ExtLibA.BFD.BFDIJoinTerm](#page-1358-0) on page 1359 [ExtLibA.BFD.BFDIJoinFailOvr](#page-1358-0) on page 1359 [ExtLibA.BFD.BFDIJoinFail](#page-1359-0) on page 1360 [ExtLibA.BFD.DropIPSFmUnkPrtnr](#page-1360-0) on page 1361 [ExtLibA.BFD.CreatSessOK](#page-1360-0) on page 1361 [ExtLibA.BFD.CreatSessRsrcFail](#page-1361-0) on page 1362 [ExtLibA.BFD.DstrySessOK](#page-1362-0) on page 1363 [ExtLibA.BFD.RecvDelReqSessNonExist](#page-1363-0) on page 1364 [ExtLibA.BFD.SessAttach](#page-1363-0) on page 1364 [ExtLibA.BFD.SessDtach](#page-1364-0) on page 1365 [ExtLibA.BFD.SessUp](#page-1365-0) on page 1366 [ExtLibA.BFD.SessDown](#page-1366-0) on page 1367 [ExtLibA.BFD.SessAdminDown](#page-1367-0) on page 1368 [ExtLibA.BFD.NumStateChgExcss](#page-1367-0) on page 1368 [ExtLibA.BFD.NumParmChgExcss](#page-1368-0) on page 1369 [ExtLibA.BFD.RecvInvMIBMsg](#page-1369-0) on page 1370 [ExtLibA.BFD.RfusAttachFmUnkJoin](#page-1370-0) on page 1371 [ExtLibA.BFD.RfusAttachAlrdyAttach](#page-1371-0) on page 1372 [ExtLibA.BFD.RfusAttachInvPeerAddr](#page-1372-0) on page 1373 [ExtLibA.BFD.CreatSessIndxExhst](#page-1372-0) on page 1373 [ExtLibA.BFD.RfusAttachInvSrcAddr](#page-1373-0) on page 1374 [ExtLibA.BFD.MntnSessStateRstrtJoin](#page-1374-0) on page 1375 [ExtLibA.BFD.SessRcvryFmRstrtJoinOK](#page-1375-0) on page 1376 [ExtLibA.BFD.SendClntRegReqFail](#page-1375-0) on page 1376 [ExtLibA.BFD.EnqueClntRegReq](#page-1376-0) on page 1377 [ExtLibA.BFD.SendClntUnregReqFail](#page-1377-0) on page 1378 [ExtLibA.BFD.EnqueClntUnregReq](#page-1377-0) on page 1378 [ExtLibA.BFD.SendSessCreatReqFail](#page-1378-0) on page 1379 [ExtLibA.BFD.SendSessDelReqFail](#page-1379-0) on page 1380

[ExtLibA.BFD.GetIfInfoFail](#page-1380-0) on page 1381 [ExtLibA.BFD.DelSessBySrvr](#page-1380-0) on page 1381

# <span id="page-1355-0"></span>ExtLibA.BFD.InitLibFail

# **Description**

BFD creation failed because a required software library failed to initialize. This may be due to lack of memory. BFD creation failed. BFD failed to initialize.

#### Remedy

Retry BFD initialization. Investigate whether there was a shortage of memory on this system and, if so, make some more memory available.

#### **Severity**

Error

#### Message Text

BFD creation failed because a required library failed to initialize. BFD entity index =  $%p1$ %

#### Message Parameters

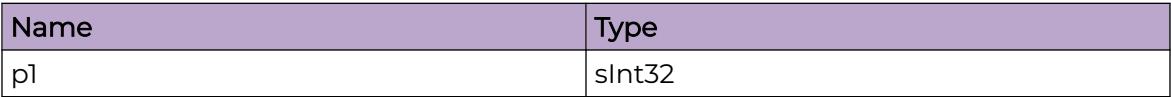

# ExtLibA.BFD.InitRsrcFail

# **Description**

BFD failed to initialize due to lack of memory. BFD creation failed. BFD failed to initialize.

#### Remedy

Retry BFD initialization. Investigate the shortage of memory on this system. Make more memory available on this system.

#### **Severity**

Error

#### <span id="page-1356-0"></span>Message Text

BFD failed to initialize due to lack of memory. BFD entity index =  $p1$ <sup>§</sup>

## Message Parameters

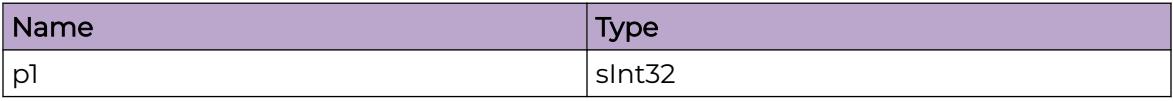

# ExtLibA.BFD.InitOK

#### **Description**

BFD stub initialized OK. Creation successful.

#### Remedy

No action required - Informational message only.

#### **Severity**

Info

#### Message Text

The BFD Stub has initialized successfully. BFD entity index = %p1% Process Id = %p2%

#### Message Parameters

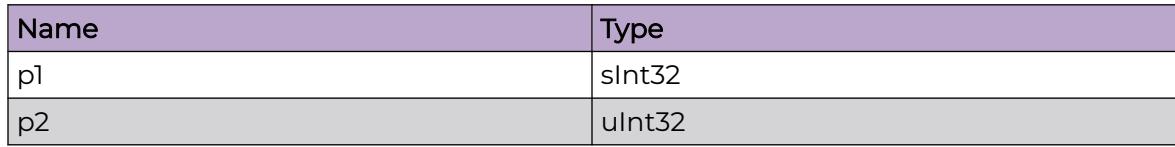

# ExtLibA.BFD.DstryOK

### **Description**

BFD stub destroyed. Stub destroyed successful.

# Remedy

No action required - Informational message only.

### <span id="page-1357-0"></span>**Severity**

Info

#### Message Text

The BFD Stub has been destroyed. BFD entity index =  $p1\$  Process Id =  $p2\$ 

#### Message Parameters

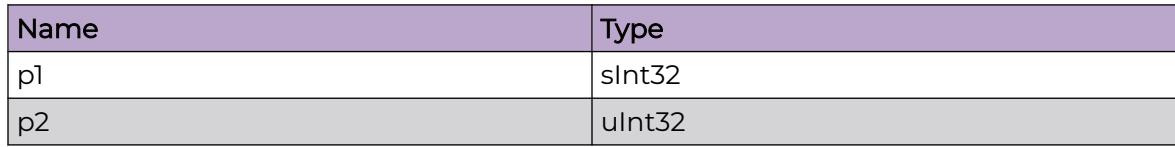

# ExtLibA.BFD.BFDIJoinEst

#### **Description**

A control plane component has successfully established a BFDI join with the BFD stub.

#### Remedy

No action required - Informational message only.

#### **Severity**

Info

#### Message Text

A control plane component has established a BFDI join with the BFD stub. BFD entity index = %p1% Restart supported = %p2%(%p3%) Control plane entity type = %p4% Control plane entity index = %p5% Control plane component process ID = %p6%

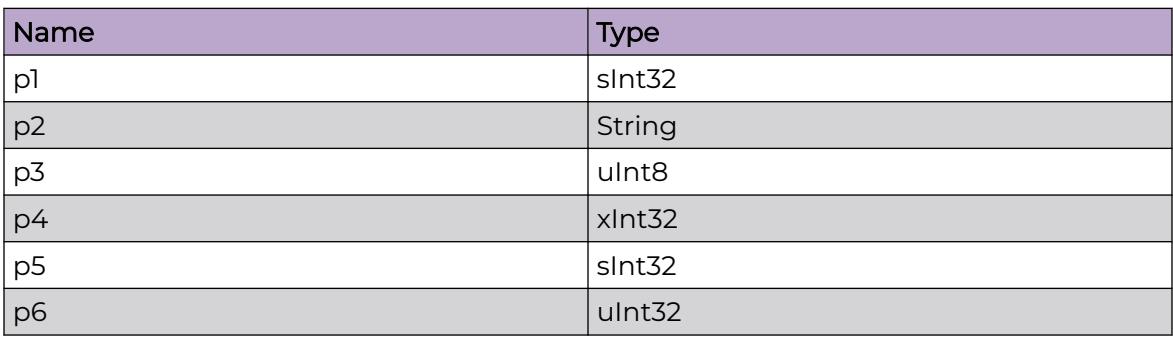

# <span id="page-1358-0"></span>ExtLibA.BFD.BFDIJoinTerm

# **Description**

A control plane component has terminated a BFDI join with the BFD stub.

# Remedy

No action required - Informational message only.

# **Severity**

Info

# Message Text

A control plane component has terminated a BFDI join with the BFD stub. BFD entity index =  $_{8p1}$ % Control plane entity type =  $_{8p2}$ % Control plane entity index =  $_{8p3}$ % Control plane component process ID = %p4%

# Message Parameters

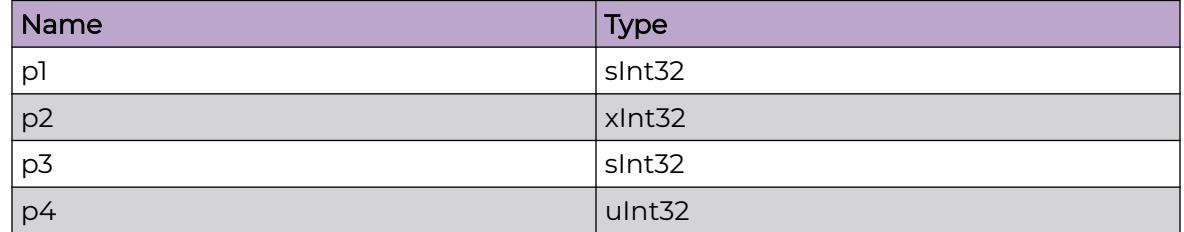

# ExtLibA.BFD.BFDIJoinFailOvr

# **Description**

A BFDI join to a control plane component has failed over. If restart is supported for this join the BFD stub will maintain the current BFD sessions until the failover timer fires. If restart is supported for this join the backup instance of the control plane component can reestablish the BFDI join and resynchronize with BFD sessions with which it was attached.

# Remedy

Determine which control plane component has failed by using the indicated process id and investigate.

## <span id="page-1359-0"></span>**Severity**

Warning

# Message Text

A BFDI join to a control plane component has failed over. BFD entity index = %p1% Control plane entity type =  $_{8p2}$ % Control plane entity index =  $_{8p3}$ % Control plane component process ID = %p4%

# Message Parameters

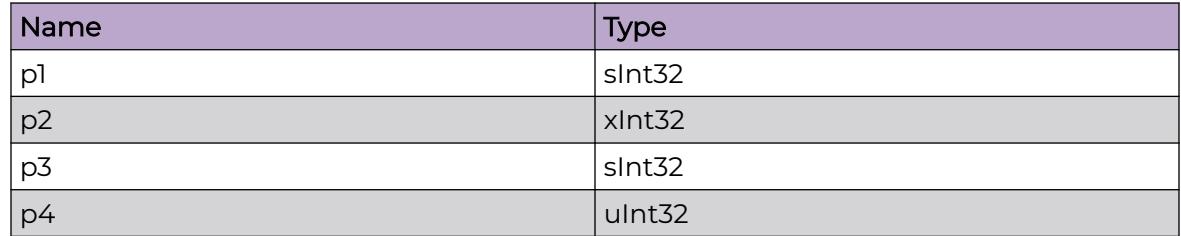

# ExtLibA.BFD.BFDIJoinFail

# **Description**

A BFDI join to a control plane component has failed. If restart is supported for this join the BFD stub will maintain the current BFD protocol sessions until the failover timer fires.

# Remedy

Determine which control plane component has failed by using the indicated process id and investigate.

#### **Severity**

Warning

#### Message Text

A BFDI join to a control plane component has failed. BFD entity index =  $_{p1\%}$  Control plane entity type = %p2% Control plane entity index = %p3% Control plane component process ID = %p4%

# <span id="page-1360-0"></span>Message Parameters

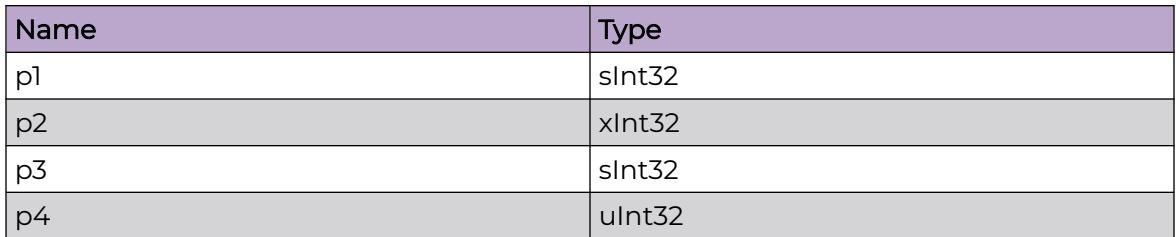

# ExtLibA.BFD.DropIPSFmUnkPrtnr

# **Description**

BFD received an IPS over the BFDI from an unknown join partner. The IPS was ignored.

#### Remedy

If BFD is being brought down, this log is normal and should be ignored. Otherwise, gather diagnostics and investigate.

#### **Severity**

Warning

#### Message Text

BFD ignored a stale message across the BFDI from an unknown partner. BFD entity index = %p1% Sender process ID = %p2%

#### Message Parameters

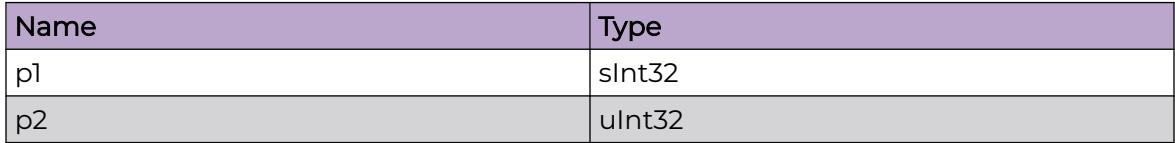

# ExtLibA.BFD.CreatSessOK

#### **Description**

A BFD session has been created.

#### Remedy

No action required - Informational message only.

#### <span id="page-1361-0"></span>**Severity**

Info

#### Message Text

A BFD session has been created. BFD entity index = %p1% Session index = %p2% Interface index = %p3% Address Type = %p4%(%p5%) Peer Address = %p6% Local Address = %p7%

#### Message Parameters

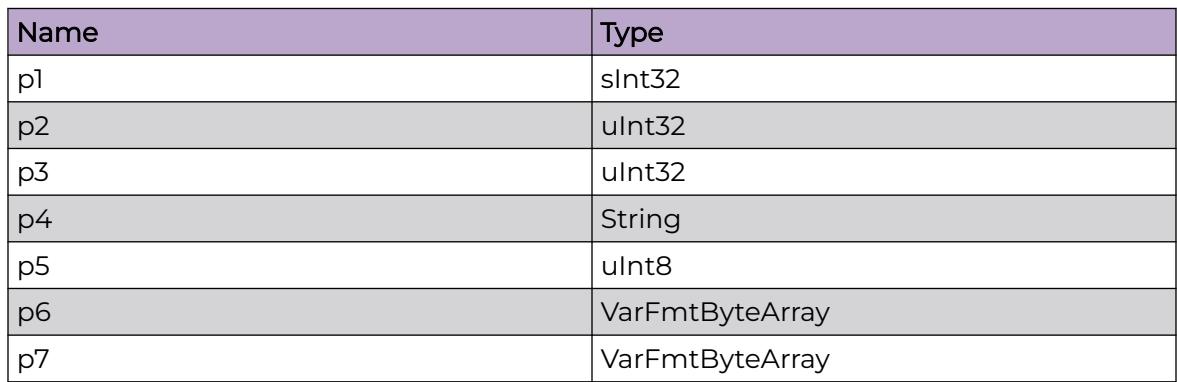

# ExtLibA.BFD.CreatSessRsrcFail

#### **Description**

An attempt to create a BFD session has failed due to lack of memory. Bidirectional Forwarding Detection will not operate to this peer.

#### Remedy

Investigate the shortage of memory on this system. Make more memory available on this system.

#### **Severity**

Warning

#### Message Text

BFD session creation has failed. BFD entity index =  $\text{\$p1\$}$  Interface index =  $\text{\$p2\$}$  Address Type = %p3%(%p4%) Peer Address = %p5% Local Address = %p6%

# <span id="page-1362-0"></span>Message Parameters

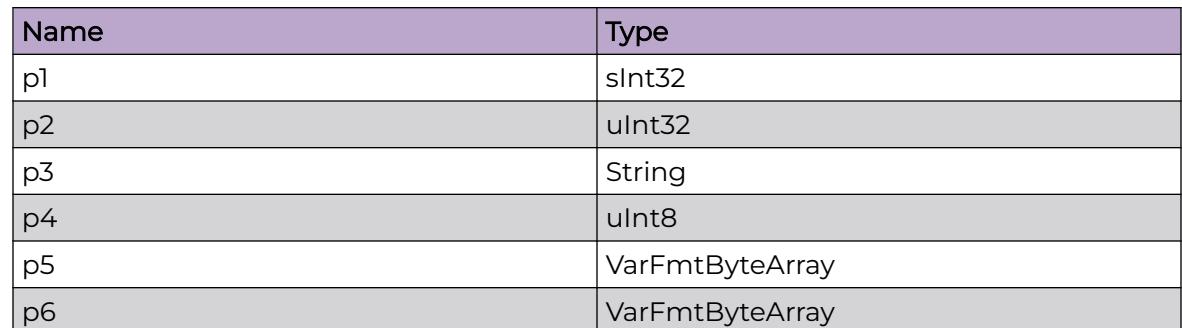

# ExtLibA.BFD.DstrySessOK

# **Description**

A BFD session has been destroyed.

# Remedy

No action required - Informational message only.

# Severity

Info

# Message Text

A BFD session has been destroyed. BFD entity index = %p1% Session index = %p2% Interface index = %p3% Address Type = %p4%(%p5%) Peer Address = %p6% Local Address = %p7%

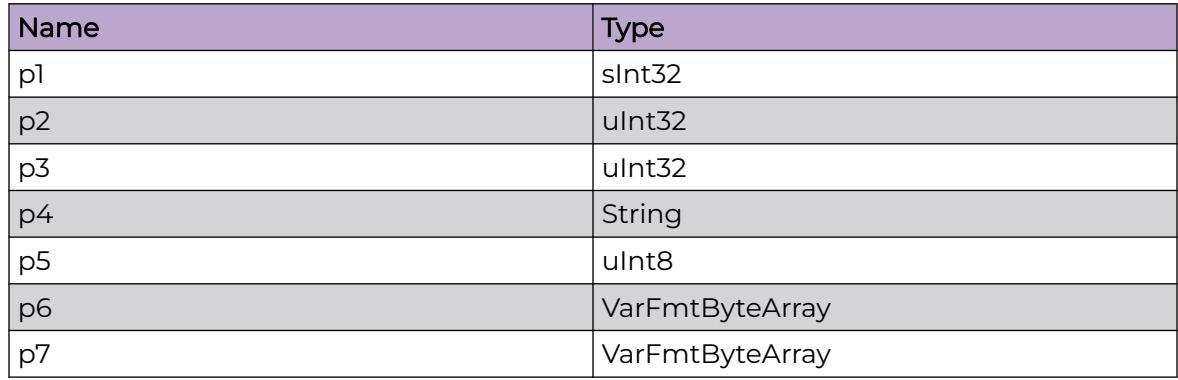

# <span id="page-1363-0"></span>ExtLibA.BFD.RecvDelReqSessNonExist

# **Description**

A deletion request has been received but there is no corresponding attachment to a BFD session. The request was ignored.

#### Remedy

No action required - Informational message only.

#### **Severity**

Info

#### Message Text

A deletion request for a non-existent BFD session has been received. BFD entity index = %p1% Interface index = %p2% Address Type = %p3%(%p4%) Peer Address = %p5% Local Address =  $8p68$  Control plane entity type =  $8p78$  Control plane entity index =  $8p88$ Control plane component process ID = %p9%

#### Message Parameters

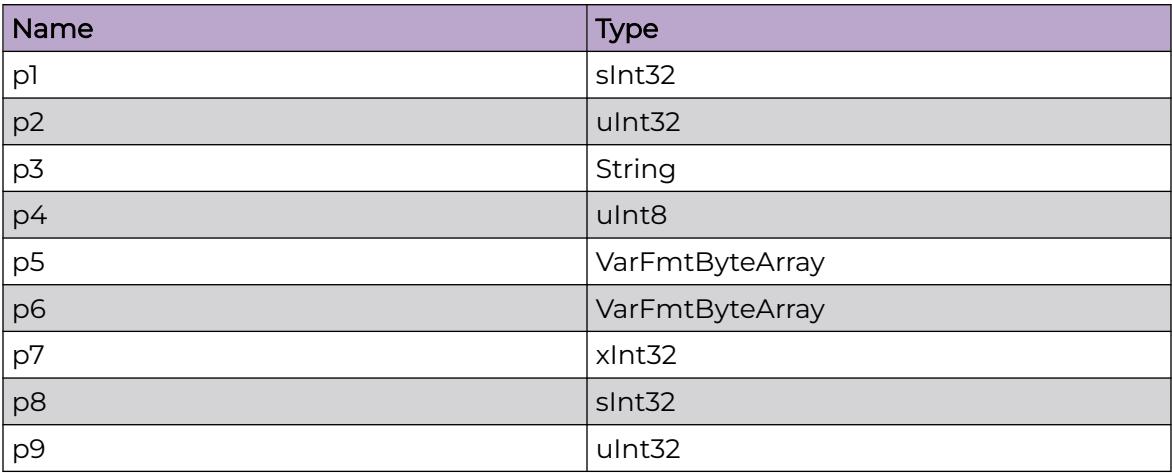

# ExtLibA.BFD.SessAttach

#### **Description**

A control plane component has attached to a BFD session. The control plane component will be informed of BFD session status.

#### <span id="page-1364-0"></span>Remedy

No action required - Informational message only.

#### **Severity**

Info

#### Message Text

A control plane component has attached to a BFD session. BFD entity index = %p1% Session Index = %p2% Interface index = %p3% Address Type = %p4%(%p5%) Peer Address = %p6% Local Address = %p7% Control plane entity type = %p8% Control plane entity index = %p9% Control plane component process ID = %p10%

#### Message Parameters

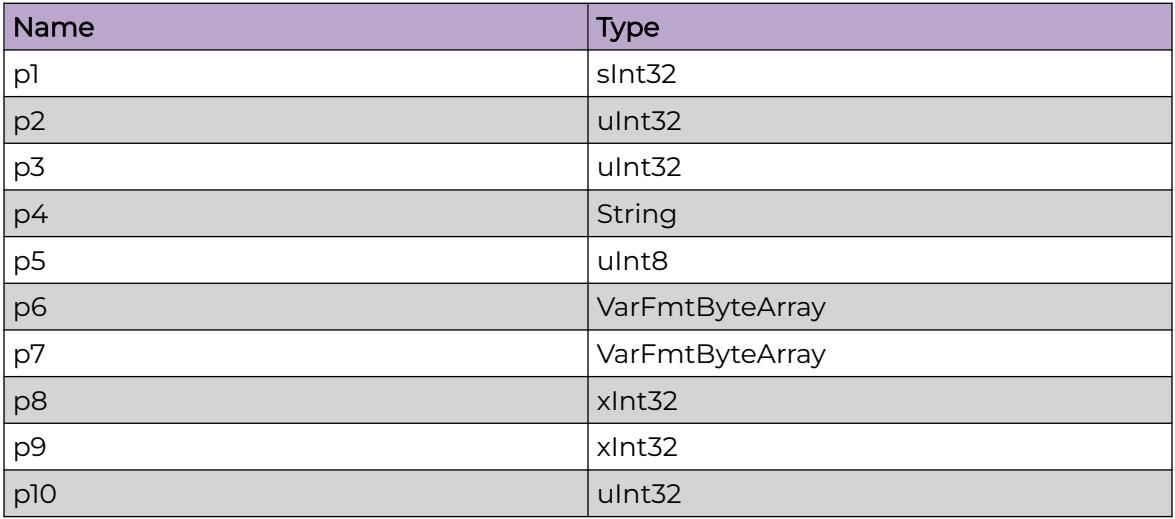

# ExtLibA.BFD.SessDtach

#### **Description**

A control plane component has detached from a BFD session. The control plane component will no longer be informed of BFD session status.

#### Remedy

No action required - Informational message only.

# Severity

Info

# <span id="page-1365-0"></span>Message Text

A control plane component has detached from a BFD session. BFD entity index =  $p1$ Session Index = %p2% Interface index = %p3% Address Type = %p4%(%p5%) Peer Address = %p6% Local Address = %p7% Control plane entity type = %p8% Control plane entity index = %p9% Control plane component process ID = %p10%

## Message Parameters

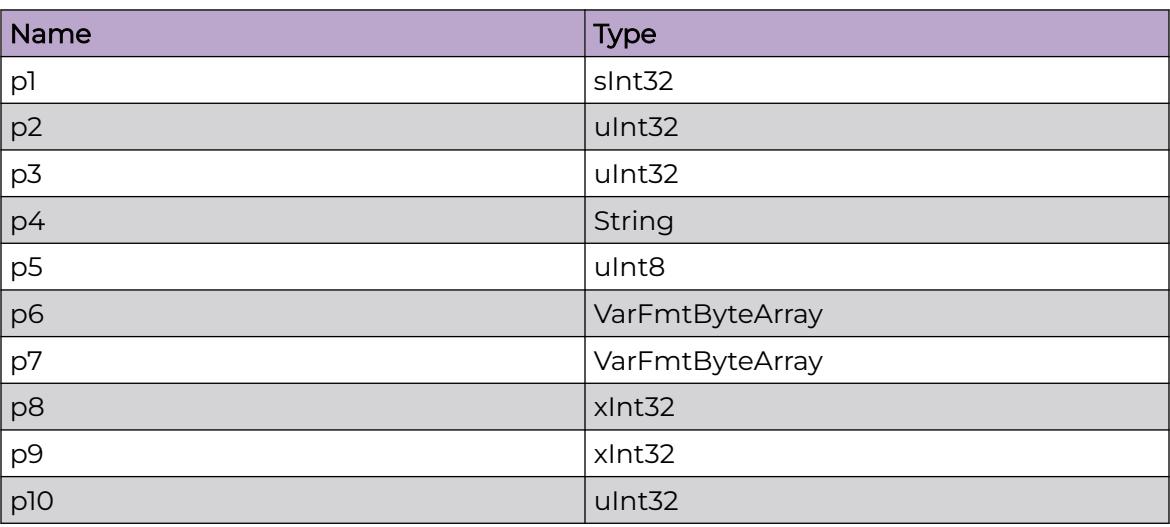

# ExtLibA.BFD.SessUp

#### **Description**

A BFD session has come up. All control plane components attached to this session will be sent an UP indication.

#### Remedy

No action required - Informational message only.

#### **Severity**

Info

#### Message Text

A BFD session has come up. BFD entity index = %p1% Session Index = %p2% Interface index = %p3% Address Type = %p4%(%p5%) Peer Address = %p6% Local Address = %p7%

# <span id="page-1366-0"></span>Message Parameters

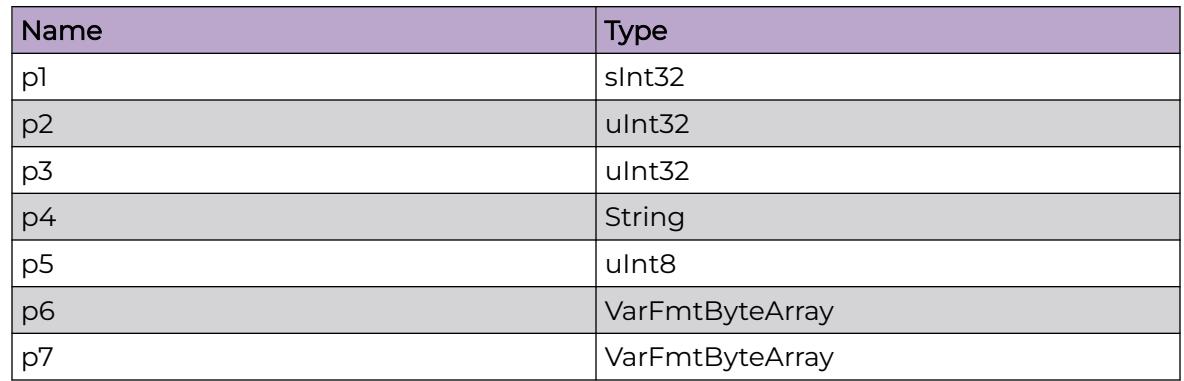

# ExtLibA.BFD.SessDown

# Description

A BFD session has gone down. All control plane components attached to this session will be sent a DOWN indication.

# Remedy

No action required - Informational message only.

## **Severity**

Info

#### Message Text

A BFD session has gone down. BFD entity index = %p1% Session Index = %p2% Interface index = %p3% Address Type = %p4%(%p5%) Peer Address = %p6% Local Address = %p7%

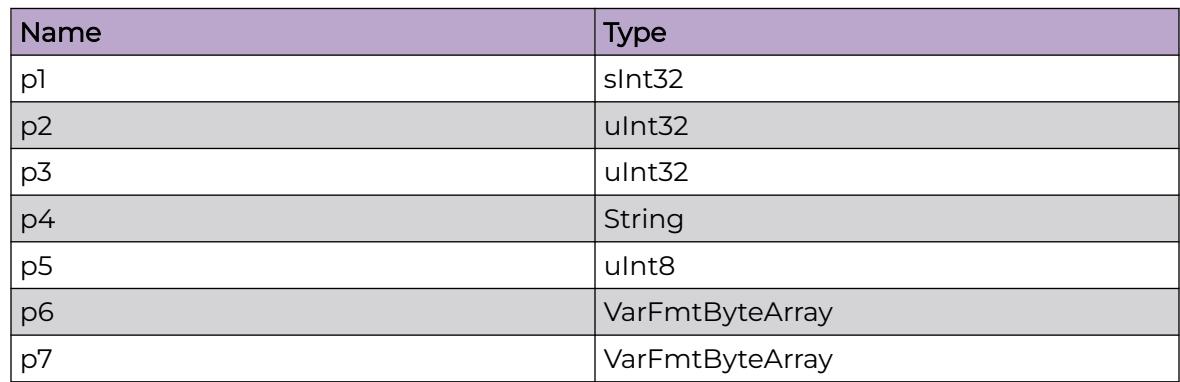

# <span id="page-1367-0"></span>ExtLibA.BFD.SessAdminDown

# **Description**

A BFD session has been brought administratively down. Control plane components attached to this session will be send a DOWN indication.

#### Remedy

No action required - Informational message only.

#### **Severity**

Info

#### Message Text

A BFD session has been brought administratively down. BFD entity index =  $p18$ Session Index = %p2% Interface index = %p3% Address Type = %p4%(%p5%) Peer Address = %p6% Local Address = %p7%

# Message Parameters

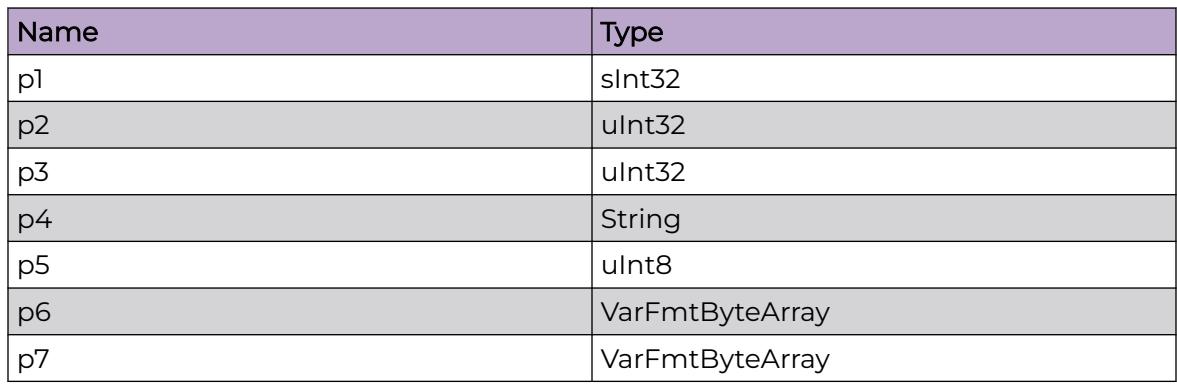

# ExtLibA.BFD.NumStateChgExcss

# **Description**

An excessive number of state changes have occurred on a a BFD session without it being possible to inform an attached control plane component. This is likely to be a software error. The control plane component will not be accurately informed of the number of state changes it has missed.
Gather diagnostics and investigate.

#### **Severity**

Warning

#### Message Text

Excessive number of state changes on BFD session since last time control plane component was informed. BFD entity index = %p1% Session Index = %p2% Interface index = %p3% Address Type = %p4%(%p5%) Peer Address = %p6% Local Address = %p7% Control plane entity type = %p8% Control plane entity index = %p9% Control plane component process ID = %p10%

### Message Parameters

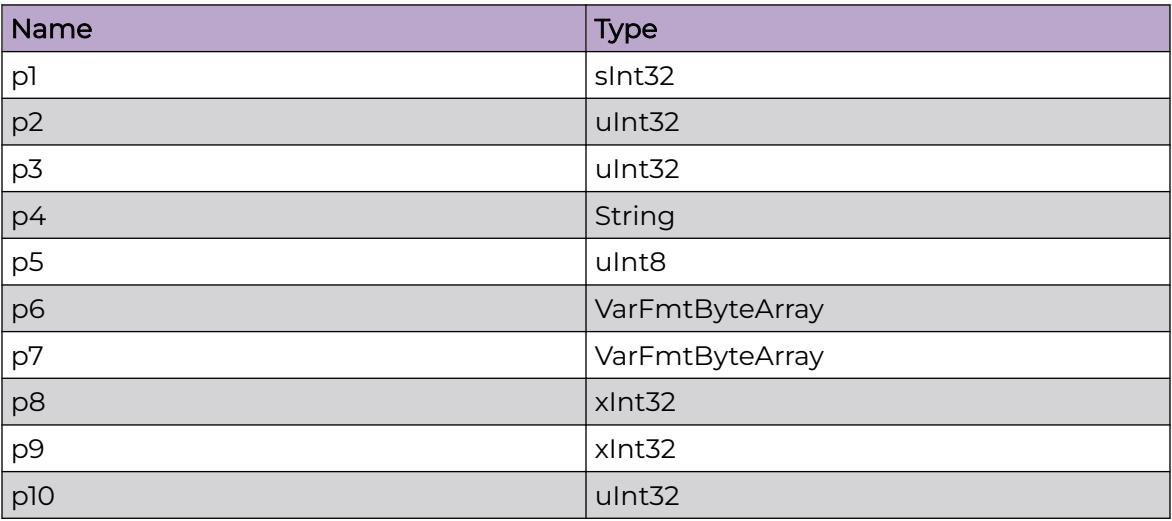

## ExtLibA.BFD.NumParmChgExcss

#### **Description**

An excessive number of parameter changes have occurred on a a BFD session without it being possible to inform an attached control plane component. The control plane component will not be accurately informed of the number of parameter changes it has missed. This is likely to be a software error.

#### Remedy

Gather diagnostics and investigate.

### **Severity**

Warning

### Message Text

Excessive number of parameter changes on BFD session since last time control plane component was informed. BFD entity index = %p1% Session Index = %p2% Interface index = %p3% Address Type = %p4%(%p5%) Peer Address = %p6% Local Address = %p7% Control plane entity type = %p8% Control plane entity index = %p9% Control plane component process ID = %p10%

### Message Parameters

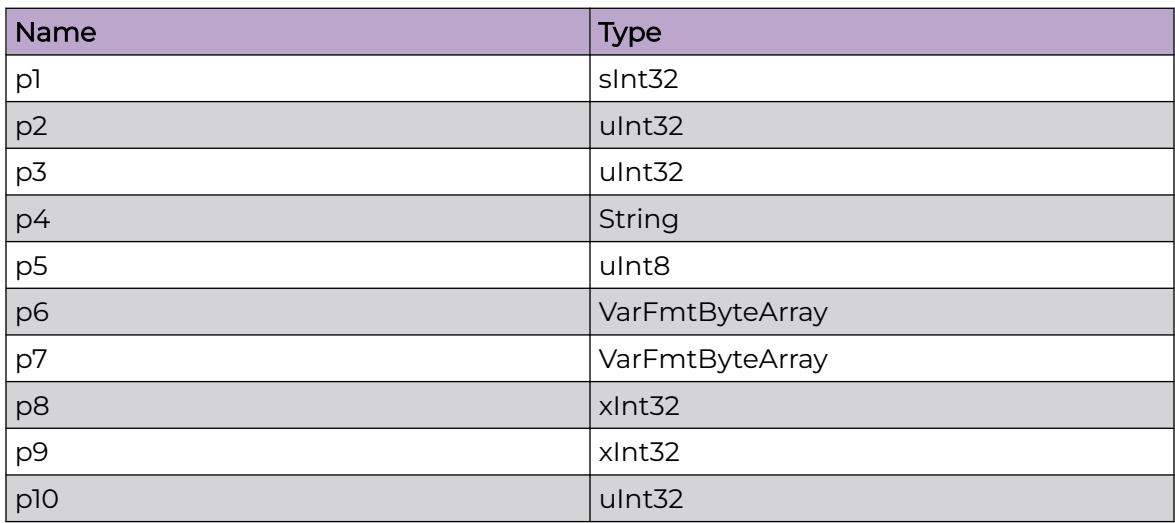

## ExtLibA.BFD.RecvInvMIBMsg

## **Description**

An invalid MIB message has been received. This is likely to be a software error. The message was ignored.

## Remedy

Gather diagnostics and investigate.

#### **Severity**

Error

#### Message Text

An invalid MIB message has been received. BFD entity index = %p1%

### Message Parameters

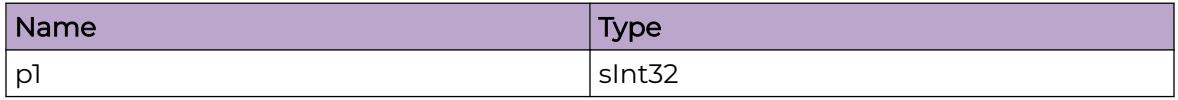

## ExtLibA.BFD.RfusAttachFmUnkJoin

#### **Description**

An attempt to attach to a BFD session has been received from a control plane component that does not have an established join with the BFD stub. This is a transient condition. The request was rejected.

#### Remedy

No action required - Informational message only.

#### **Severity**

Info

#### Message Text

Attempt to attach to BFD session across unestablished join. BFD entity index =  $p1$ Interface index = %p2% Address Type = %p3%(%p4%) Peer Address = %p5% Local Address = %p6% Control plane entity type = %p7% Control plane entity index = %p8% Control plane component process ID = %p9%

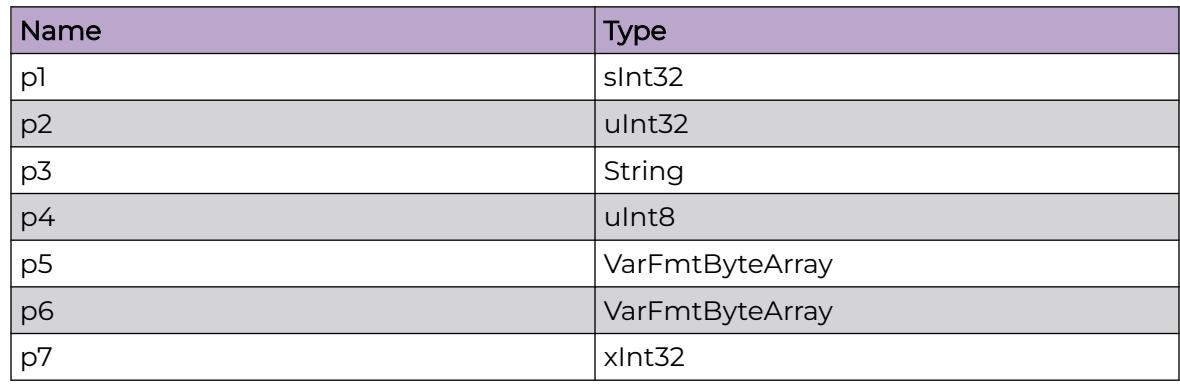

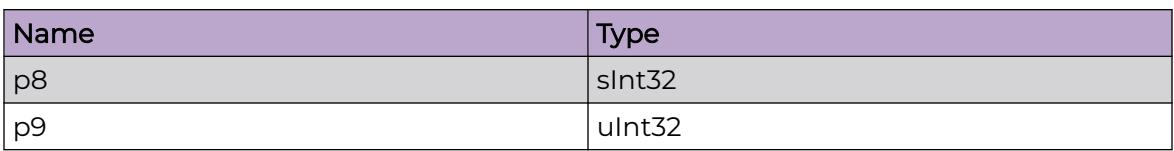

## ExtLibA.BFD.RfusAttachAlrdyAttach

### **Description**

An attempt to attach to a BFD session has been received from a control plane component that has already attached to this session. This indicates a software error causing a loss of synchronization between stub and control plane component. The request was rejected.

#### Remedy

Gather diagnostics and investigate.

#### **Severity**

Warning

#### Message Text

An invalid MIB message has been received. BFD entity index = %p1% Interface index = %p2% Address Type = %p3%(%p4%) Peer Address = %p5% Local Address = %p6% Control plane entity type = %p7% Control plane entity index = %p8% Control plane component process ID = %p9%

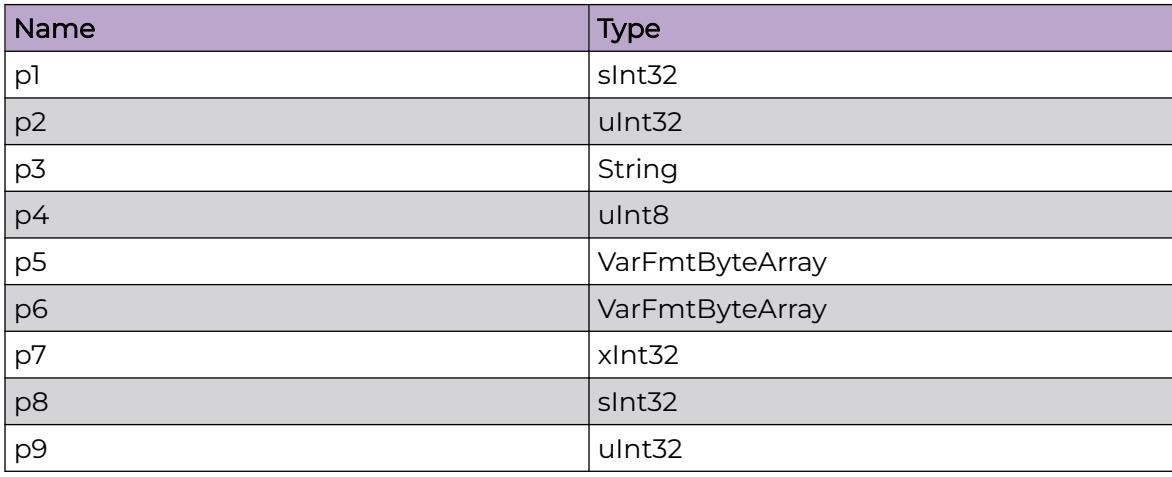

## ExtLibA.BFD.RfusAttachInvPeerAddr

## **Description**

An invalid peer address has been specified by a control plane component attempting to attach to a BFD session. The request was rejected.

## Remedy

Gather diagnostics and investigate.

## **Severity**

Warning

### Message Text

Martian destination peer address has been specified. BFD entity index = %p1% Address Type = %p2%(%p3%) Peer Address = %p4% Control plane entity type = %p5% Control plane entity index = %p6% Control plane component process ID = %p7%

## Message Parameters

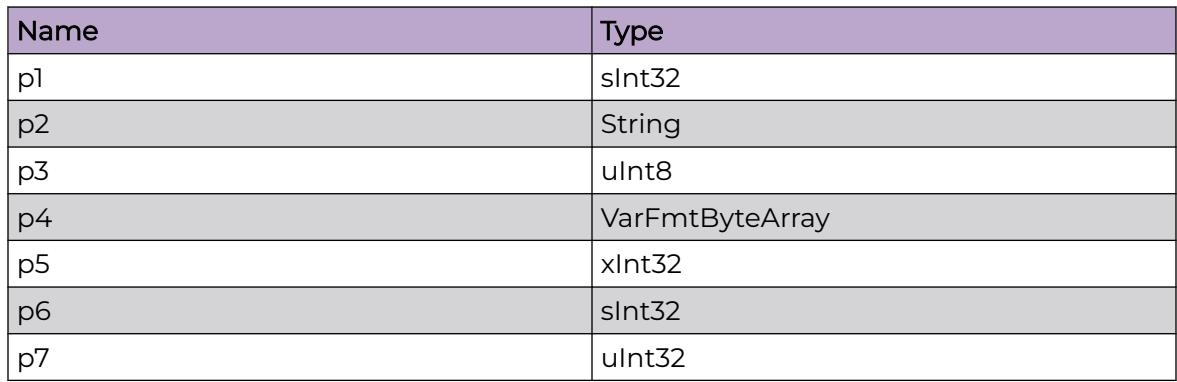

## ExtLibA.BFD.CreatSessIndxExhst

## **Description**

An attempt to create a BFD session has failed due to index exhaustion. Bidirectional Forwarding Detection will not operate to this peer.

Investigate whether there really is a huge number of active sessions. If there is not then this is likely to be a software error. If there is a huge number of sessions then determine if some sessions can be closed.

### **Severity**

Warning

#### Message Text

BFD session creation has failed due to index exhaustion. BFD entity index =  $zp1z$ Interface index = %p2% Address Type = %p3%(%p4%) Peer Address = %p5% Peer Address  $=$   $8p6%$ 

## Message Parameters

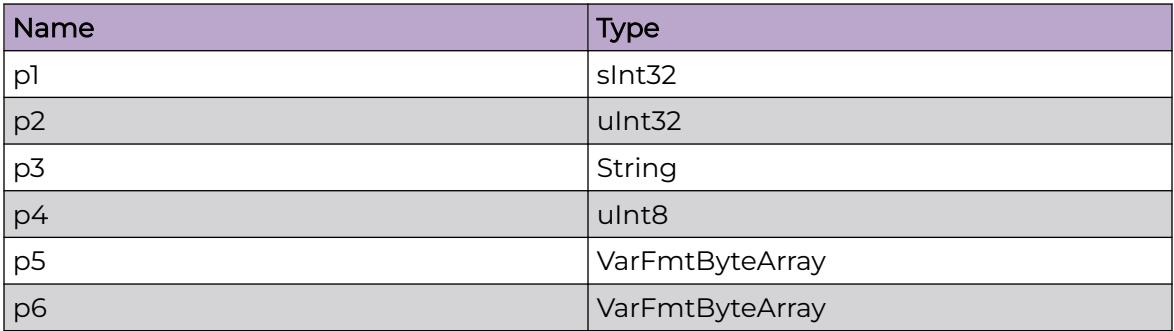

## ExtLibA.BFD.RfusAttachInvSrcAddr

## **Description**

An invalid source address has been specified by a control plane component attempting to attach to a BFD session. The request was rejected.

#### Remedy

Gather diagnostics and investigate.

#### **Severity**

Warning

#### Message Text

An invalid destination source address has been specified.

### Message Parameters

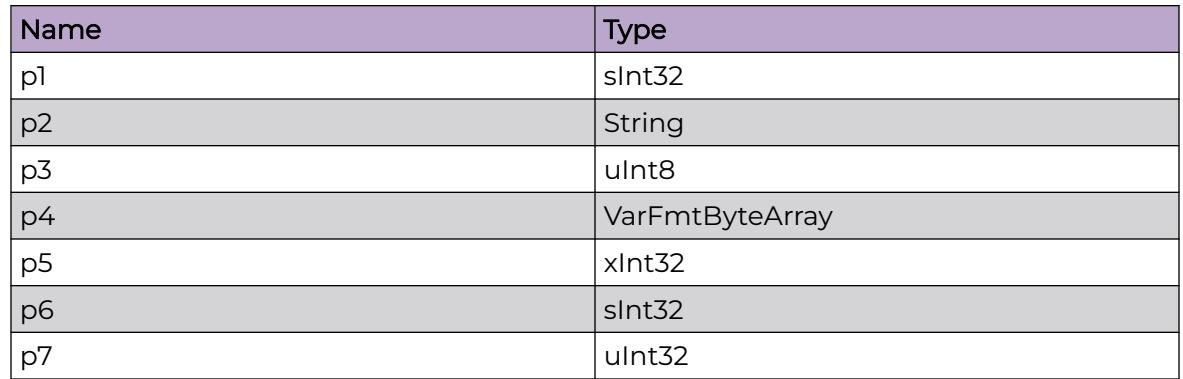

## ExtLibA.BFD.MntnSessStateRstrtJoin

### Description

Session state has been preserved following a BFDI join to a control plane component going. BFD will continue to maintain the sessions belonging to this join on a timer. If the timer pops, any sessions that have not been re-added by the master will be terminated.

### Remedy

No action required - Informational message only.

#### **Severity**

Info

#### Message Text

Session state has been temporarily preserved for restart processing. BFD entity index = %p1% Control plane entity type = %p2% Control plane entity index = %p3% Control plane component process ID = %p4%

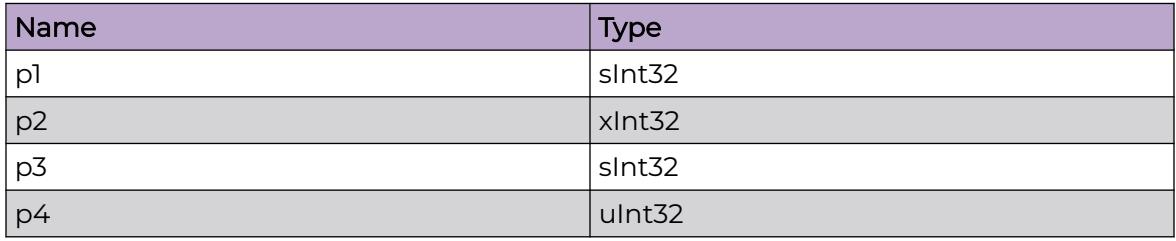

## ExtLibA.BFD.SessRcvryFmRstrtJoinOK

## **Description**

A BFD session has been recovered from a restarting join.

### Remedy

No action required - Informational message only.

## **Severity**

Info

### Message Text

A BFD application session has been recovered from a restarting join. BFD entity index = %p1% Session Index = %p2% Interface index = %p3% Address Type = %p4%(%p5%) Peer Address = %p6% Local Address = %p7% Control plane entity type = %p8% Control plane entity index = %p9% Control plane component process ID = %p10%

## Message Parameters

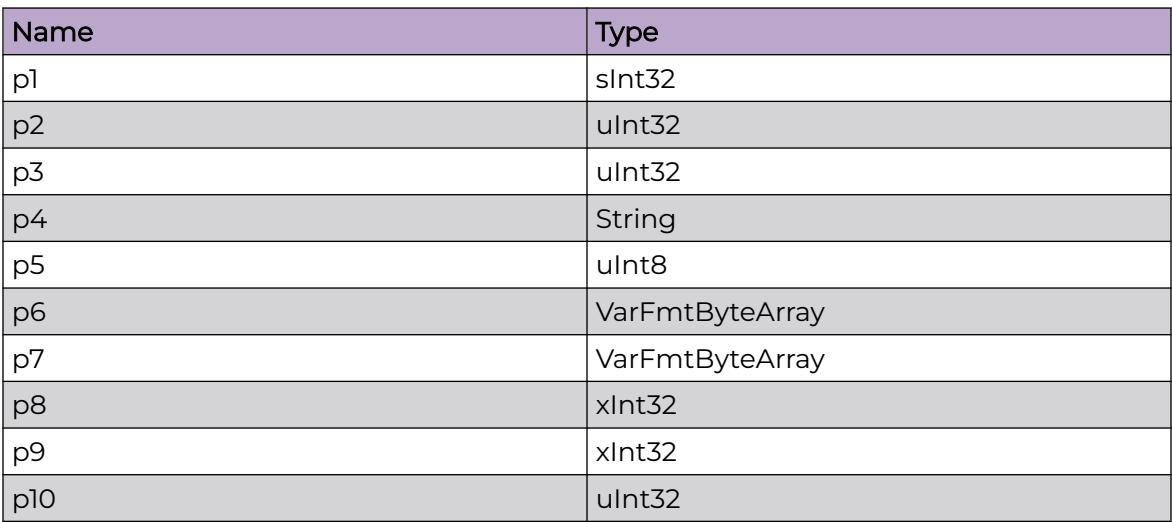

## ExtLibA.BFD.SendClntRegReqFail

## **Description**

Failed to send register request from a control plane component to BFD server. Possible error codes: -5 BFD\_CLNTSVR\_RESOURCE\_UNAVAIL, -106 BFD\_CLNTSVR\_CONNECTION\_ERROR, -107 BFD\_CLNTSVR\_COMMUNICATION\_ERROR. The register request was rejected.

Investigate based on the error return code.

#### **Severity**

Error

#### Message Text

A control plane component failed to send register request to BFD server. BFD entity index=%p1%, VR ID=%p2%, Client ID=%p3%, Error code=%p4%

#### Message Parameters

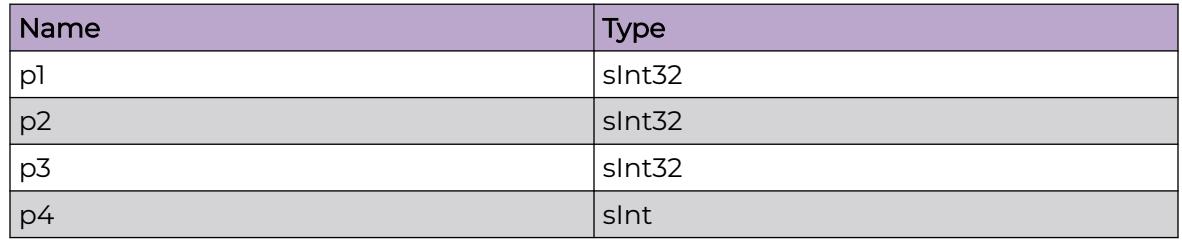

## ExtLibA.BFD.EnqueClntRegReq

#### Description

A control plane component register request to BFD server was delayed until the connection to BFD server was ready. The register request was delayed.

#### Remedy

No action required - Informational message only.

#### **Severity**

Info

#### Message Text

A control plane component register request to BFD server was delayed. BFD entity index=%p1%, VR ID=%p2%, Client ID=%p3%

## Message Parameters

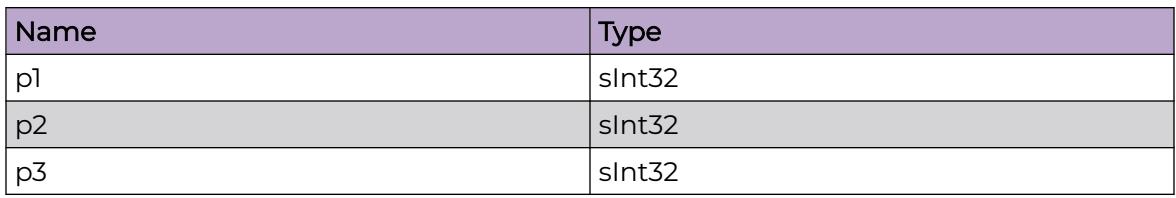

## ExtLibA.BFD.SendClntUnregReqFail

## **Description**

A control plane component failed to send unregister request to BFD server. Possible error codes: -5 BFD\_CLNTSVR\_RESOURCE\_UNAVAIL, -106 BFD\_CLNTSVR\_CONNECTION\_ERROR, -107 BFD\_CLNTSVR\_COMMUNICATION\_ERROR, -108 BFD\_CLNTSVR\_NUM\_SESSIONS\_NOT\_ZERO. The unregister request was rejected.

### Remedy

Investigate based on the error return code.

#### **Severity**

Error

#### Message Text

A control plane component failed to send unregister request to BFD server. BFD entity index=%p1%, VR ID=%p2%, Client ID=%p3%, Error code=%p4%

#### Message Parameters

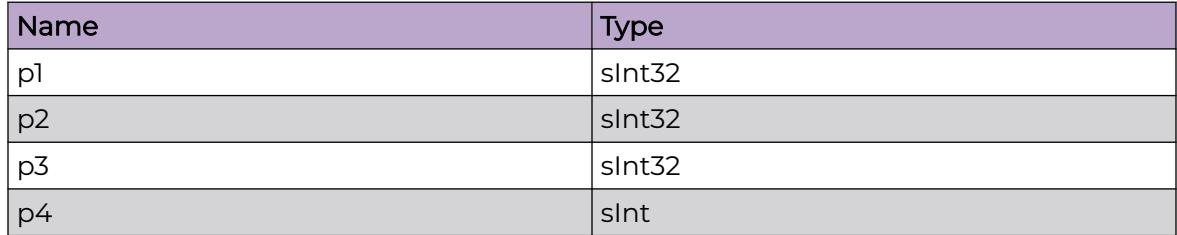

## ExtLibA.BFD.EnqueClntUnregReq

## **Description**

A control plane component unregister request to BFD server was delayed until all associated BFD application sessions were deleted. The register request was delayed.

No action required - Informational message only.

#### **Severity**

Info

#### Message Text

A control plane component unregister request to BFD server was delayed. BFD entity index=%p1%, VR ID=%p2%, Client ID=%p3%

#### Message Parameters

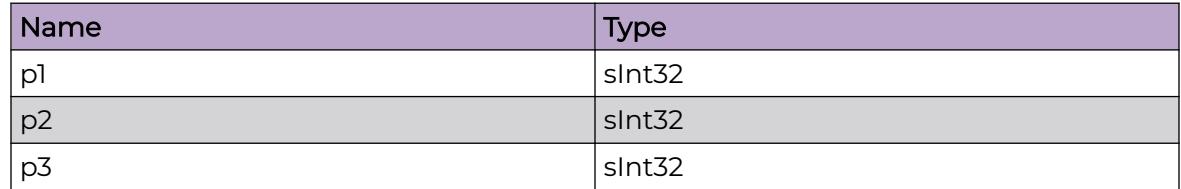

## ExtLibA.BFD.SendSessCreatReqFail

#### **Description**

Failed to send a BFD session create request to BFD server on behave of a control plane component. Possible error codes: -5 BFD\_CLNTSVR\_RESOURCE\_UNAVAIL, -102 BFD\_CLNTSVR\_CLIENTID\_DOES\_NOT\_EXIST, -106 BFD\_CLNTSVR\_CONNECTION\_ERROR, -107 BFD\_CLNTSVR\_COMMUNICATION\_ERROR. The request was rejected.

#### Remedy

Investigate based on the error return code.

#### **Severity**

Error

#### Message Text

Failed to send a BFD session create request to BFD server. BFD entity index=%p1%, VR ID=%p2%, Client ID=%p3%, Interface index=%p4%, Address Type=%p5%(%p6%), Peer Address=%p7%, Error code=%p8%

## Message Parameters

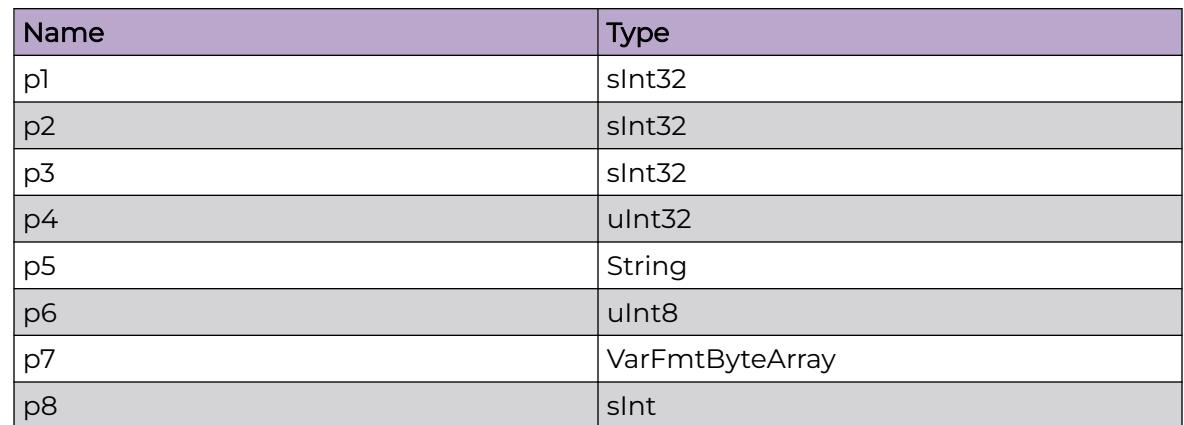

## ExtLibA.BFD.SendSessDelReqFail

## **Description**

Failed to send BFD session delete request to BFD server on behave of a control plane component. Possible error codes: -5 BFD\_CLNTSVR\_RESOURCE\_UNAVAIL, -107 BFD\_CLNTSVR\_COMMUNICATION\_ERROR. The request was rejected.

## Remedy

Investigate based on the error return code.

#### **Severity**

Error

## Message Text

Failed to send BFD session delete request to BFD server. BFD entity index=%p1%, VR ID=%p2%, Client ID=%p3%, Interface index=%p4%, Address Type=%p5%(%p6%), Peer Address=%p7%, Error code=%p8%

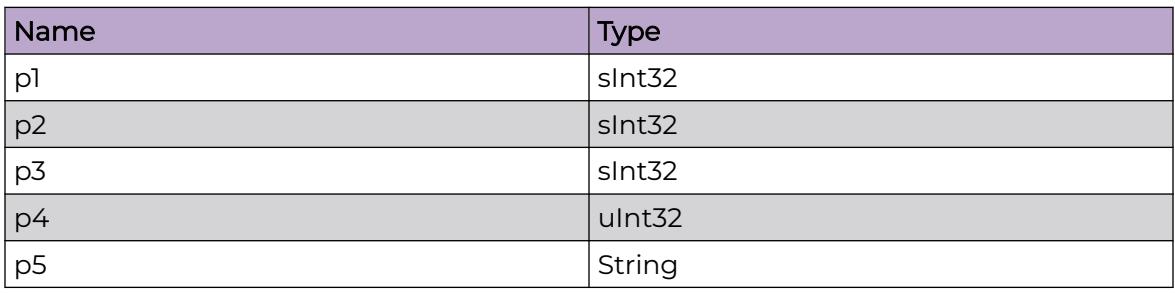

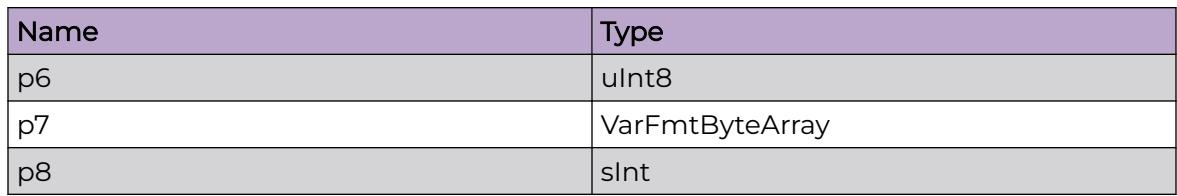

## ExtLibA.BFD.GetIfInfoFail

## **Description**

Failed to get interface information for BFD session create request. The request was rejected.

#### Remedy

This is a rare internal condition, restart process/reboot system may be required.

#### **Severity**

Error

#### Message Text

Failed to get interface information for BFD session create request. BFD entity index=%p1%, VR ID=%p2%, Client ID=%p3%, Interface index=%p4%, Address Type=%p5% (%p6%), Peer Address=%p7%

### Message Parameters

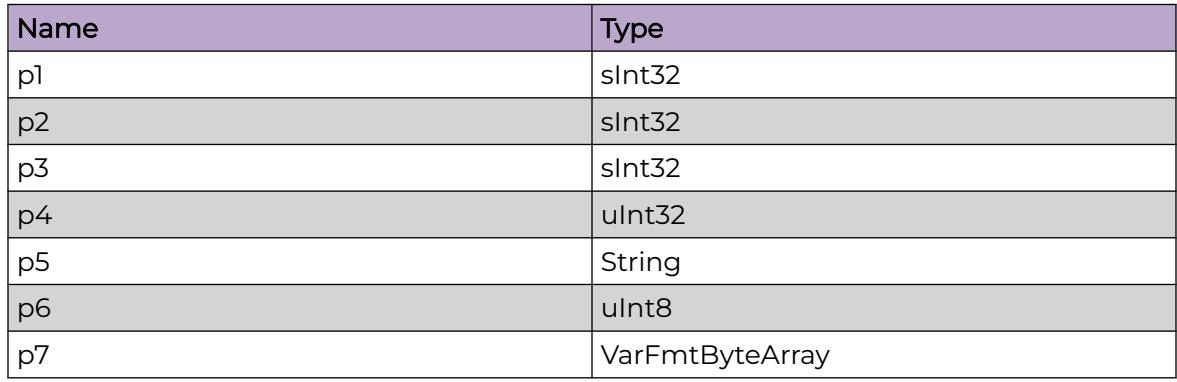

## ExtLibA.BFD.DelSessBySrvr

### Description

Deleted BFD session as requested by BFD server.

No action required - Informational message only.

## **Severity**

Info

## Message Text

Delete BFD session as requested by BFD server. BFD entity index=%p1%, VR ID=%p2%, Client ID=%p3%, Interface index=%p4%, Address Type=%p5%(%p6%), Peer Address=%p7%

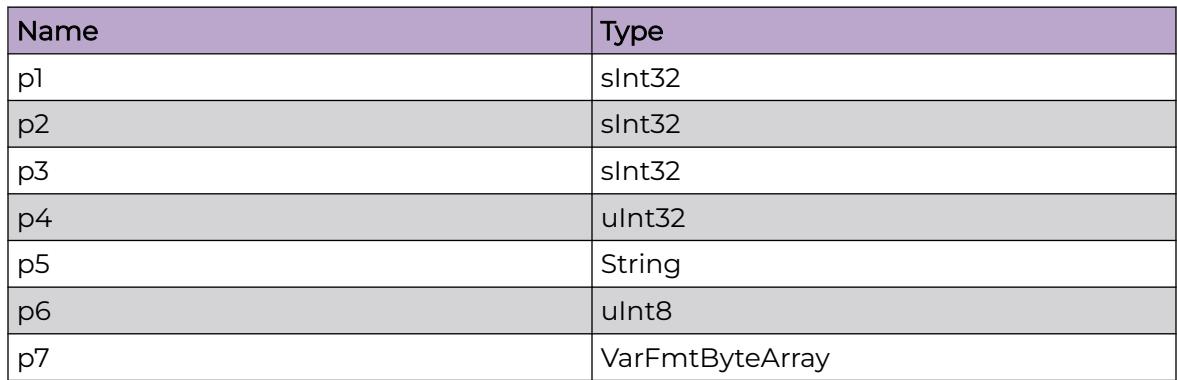

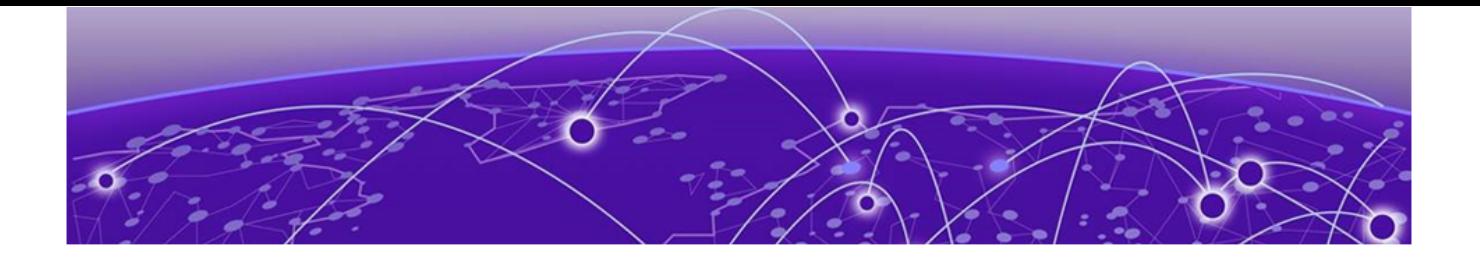

# **ExtLibA.EntityMgr Messages**

[ExtLibA.EntityMgr.IntFSMErr](#page-1384-0) on page 1385 [ExtLibA.EntityMgr.SysInitRsrcFail](#page-1384-0) on page 1385 [ExtLibA.EntityMgr.ProcEntityFSMIn](#page-1385-0) on page 1386 [ExtLibA.EntityMgr.ProcInstcFSMIn](#page-1385-0) on page 1386 [ExtLibA.EntityMgr.ProcJoinFSMIn](#page-1386-0) on page 1387 [ExtLibA.EntityMgr.RegNewEntityType](#page-1387-0) on page 1388 [ExtLibA.EntityMgr.IncrMaxNumFSMIn](#page-1387-0) on page 1388 [ExtLibA.EntityMgr.IncrMaxNumFSMInFail](#page-1388-0) on page 1389 [ExtLibA.EntityMgr.DropIPSFmUnkInstc](#page-1389-0) on page 1390 [ExtLibA.EntityMgr.DropIPSForUnkJoin](#page-1389-0) on page 1390 [ExtLibA.EntityMgr.GetIPSBufFail](#page-1390-0) on page 1391 [ExtLibA.EntityMgr.RepLocOperFail](#page-1390-0) on page 1391 [ExtLibA.EntityMgr.EntityRepOperFail](#page-1391-0) on page 1392 [ExtLibA.EntityMgr.InstcRepOperFail](#page-1392-0) on page 1393 [ExtLibA.EntityMgr.JoinRepOperFail](#page-1392-0) on page 1393 [ExtLibA.EntityMgr.RecvNegStopRspns](#page-1393-0) on page 1394 [ExtLibA.EntityMgr.CreatLocCBFail](#page-1394-0) on page 1395 [ExtLibA.EntityMgr.CreatEntityTypeCBFail](#page-1394-0) on page 1395 [ExtLibA.EntityMgr.CreatInstcCBFail](#page-1394-0) on page 1395 [ExtLibA.EntityMgr.CreatEntityCBFail](#page-1395-0) on page 1396 [ExtLibA.EntityMgr.CreatJoinCBFail](#page-1395-0) on page 1396 [ExtLibA.EntityMgr.MIBStubAbend](#page-1396-0) on page 1397 [ExtLibA.EntityMgr.InstcAbend](#page-1396-0) on page 1397 [ExtLibA.EntityMgr.DelJoin](#page-1397-0) on page 1398 [ExtLibA.EntityMgr.CreatJoin](#page-1397-0) on page 1398 [ExtLibA.EntityMgr.RecvJoinStateMsg](#page-1398-0) on page 1399 [ExtLibA.EntityMgr.RecalcInstcEntityPrio](#page-1399-0) on page 1400 [ExtLibA.EntityMgr.ChgPrimInstcEntity](#page-1399-0) on page 1400 [ExtLibA.EntityMgr.RecvNegInitInstcMsg](#page-1400-0) on page 1401 [ExtLibA.EntityMgr.RecvNegSyncPrimMsg](#page-1401-0) on page 1402 [ExtLibA.EntityMgr.RecvNegNewBkupMsg](#page-1401-0) on page 1402 [ExtLibA.EntityMgr.RecvNegPrtnrNewMsg](#page-1402-0) on page 1403 [ExtLibA.EntityMgr.RecvNegPrtnrAvailMsg](#page-1403-0) on page 1404 [ExtLibA.EntityMgr.RecvBkupFailMsg](#page-1403-0) on page 1404

[ExtLibA.EntityMgr.AgreeFTIVerForInstcFail](#page-1404-0) on page 1405 [ExtLibA.EntityMgr.CreatMIBStubFail](#page-1404-0) on page 1405 [ExtLibA.EntityMgr.CreatIfCBFail](#page-1405-0) on page 1406 [ExtLibA.EntityMgr.RegNewIfID](#page-1405-0) on page 1406 [ExtLibA.EntityMgr.CreatImplmCBFail](#page-1406-0) on page 1407 [ExtLibA.EntityMgr.CreatProdCBFail](#page-1406-0) on page 1407 [ExtLibA.EntityMgr.CreatRtCBFail](#page-1407-0) on page 1408 [ExtLibA.EntityMgr.CreatRtSrcCBFail](#page-1407-0) on page 1408 [ExtLibA.EntityMgr.CreatRtTrgtCBFail](#page-1407-0) on page 1408 [ExtLibA.EntityMgr.DtectIfRtLoop](#page-1408-0) on page 1409 [ExtLibA.EntityMgr.DtectUnexpctDrctTransRt](#page-1408-0) on page 1409 [ExtLibA.EntityMgr.InitCompFail](#page-1409-0) on page 1410 [ExtLibA.EntityMgr.RegOwnMIBFail](#page-1410-0) on page 1411 [ExtLibA.EntityMgr.CfgLocExcdGrpMax](#page-1410-0) on page 1411 [ExtLibA.EntityMgr.CreatHwMgrStub](#page-1411-0) on page 1412 [ExtLibA.EntityMgr.HwMgrStubAbend](#page-1411-0) on page 1412 [ExtLibA.EntityMgr.ProcLocFSMIn](#page-1412-0) on page 1413 [ExtLibA.EntityMgr.RecvHwMgrMsgLocNotCfg](#page-1413-0) on page 1414 [ExtLibA.EntityMgr.RecvOKStrtLocMsg](#page-1413-0) on page 1414 [ExtLibA.EntityMgr.RecvNegStrtLocMsg](#page-1414-0) on page 1415 [ExtLibA.EntityMgr.RecvOKStopLocMsg](#page-1415-0) on page 1416 [ExtLibA.EntityMgr.RecvNegStopLocMsg](#page-1415-0) on page 1416 [ExtLibA.EntityMgr.RecvNegSetLocInfoMsg](#page-1416-0) on page 1417 [ExtLibA.EntityMgr.RecvNegGetLocInfoMsg](#page-1417-0) on page 1418 [ExtLibA.EntityMgr.RecvLocStatFailMsg](#page-1417-0) on page 1418 [ExtLibA.EntityMgr.RecvHwStatFailMsg](#page-1418-0) on page 1419 [ExtLibA.EntityMgr.MultiEntityRegSameType](#page-1418-0) on page 1419 [ExtLibA.EntityMgr.BecPrimFailRsrcUnavail](#page-1419-0) on page 1420 [ExtLibA.EntityMgr.RecvStatFailLocMsg](#page-1420-0) on page 1421 [ExtLibA.EntityMgr.PrimInstcAbend](#page-1420-0) on page 1421 [ExtLibA.EntityMgr.BkupInstcAbend](#page-1421-0) on page 1422 [ExtLibA.EntityMgr.PrimInstcStrt](#page-1421-0) on page 1422 [ExtLibA.EntityMgr.BkupInstcStrt](#page-1422-0) on page 1423 [ExtLibA.EntityMgr.PromoBkupInstcToPrim](#page-1422-0) on page 1423 [ExtLibA.EntityMgr.DemoPrimInstcToBkup](#page-1423-0) on page 1424 [ExtLibA.EntityMgr.RegHwMgrStubFail](#page-1423-0) on page 1424 [ExtLibA.EntityMgr.NoCompSuprtReqIf](#page-1424-0) on page 1425 [ExtLibA.EntityMgr.MultiCompSuprtReqIf](#page-1425-0) on page 1426 [ExtLibA.EntityMgr.RepReqCBNotFnd](#page-1425-0) on page 1426 [ExtLibA.EntityMgr.StrtEntityUndefMIBStrt](#page-1426-0) on page 1427 [ExtLibA.EntityMgr.ActvEntityManCreatDsbl](#page-1427-0) on page 1428 [ExtLibA.EntityMgr.MIBHndlAbend](#page-1427-0) on page 1428

<span id="page-1384-0"></span>[ExtLibA.EntityMgr.ActvCSSLocFail](#page-1428-0) on page 1429 [ExtLibA.EntityMgr.SendStrtReplayBufPost](#page-1428-0) on page 1429 [ExtLibA.EntityMgr.SendStrtReplayOK](#page-1429-0) on page 1430 [ExtLibA.EntityMgr.AddLocGrpFailListReplay](#page-1429-0) on page 1430 [ExtLibA.EntityMgr.PostStrtReplayBufMsg](#page-1430-0) on page 1431 [ExtLibA.EntityMgr.RecvStrtReplayRspns](#page-1430-0) on page 1431

## ExtLibA.EntityMgr.IntFSMErr

#### **Description**

This is an internal logic error within System Manager. System Manager terminates.

#### Remedy

Internal error - contact support with details of the problem.

#### **Severity**

Error

#### Message Text

FSM error. Action = %p1% Event = %p2% State = %p3%

#### Message Parameters

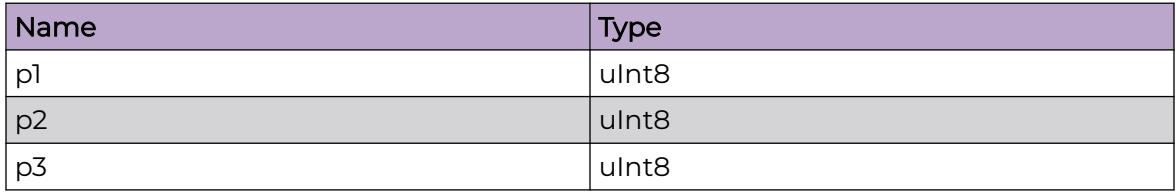

## ExtLibA.EntityMgr.SysInitRsrcFail

#### **Description**

System Manager has failed to initialize because resources were not available. System Manager terminates.

#### Remedy

Investigate the resource shortage. If this does not solve the problem, contact support.

### <span id="page-1385-0"></span>**Severity**

Error

### Message Text

System Manager failed to initialize because resources were unavailable.

## ExtLibA.EntityMgr.ProcEntityFSMIn

## **Description**

System Manager processed an Entity FSM input.

### Remedy

No remedy is available.

### **Severity**

Debug-Verbose

#### Message Text

Entity FSM input. Entity type = %p1% Entity index = %p2% Action = %p3% Event = %p4% Old state = %p5% New state = %p6%

## Message Parameters

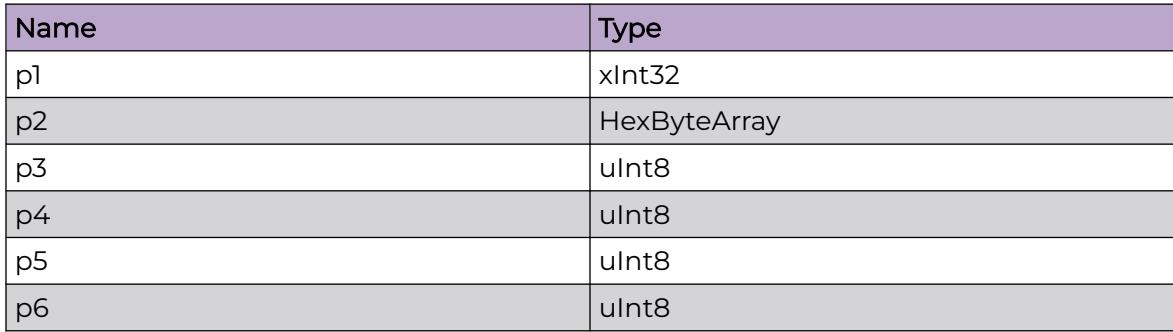

## ExtLibA.EntityMgr.ProcInstcFSMIn

## Description

System Manager processed an Instance FSM input.

No remedy is available.

#### <span id="page-1386-0"></span>**Severity**

Debug-Verbose

#### Message Text

Instance FSM input. Instance index = %p1% Action = %p2% Event = %p3% Old state = %p4% New state = %p5%

#### Message Parameters

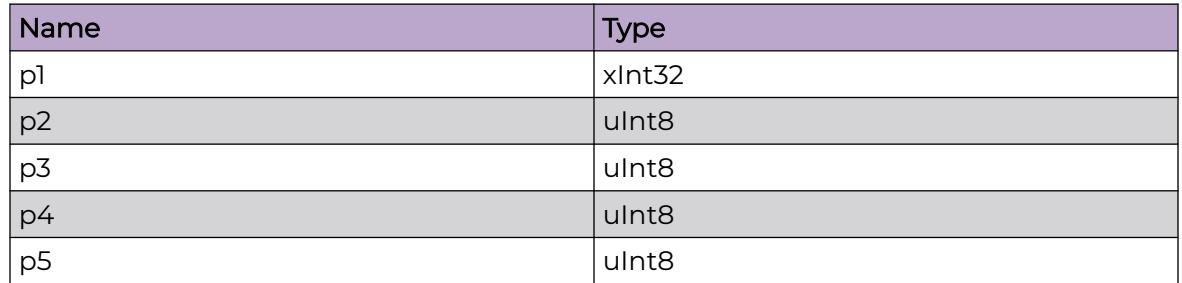

## ExtLibA.EntityMgr.ProcJoinFSMIn

### **Description**

System Manager processed a Join FSM input.

#### Remedy

No remedy is available.

#### **Severity**

Debug-Verbose

#### Message Text

Join FSM input. Master entity type =  $_{8p18}$  Master entity index =  $_{8p28}$  Slave entity type = %p3% Slave entity index = %p4% Action = %p5% Event = %p6% Old state = %p7% New state = %p8%

## <span id="page-1387-0"></span>Message Parameters

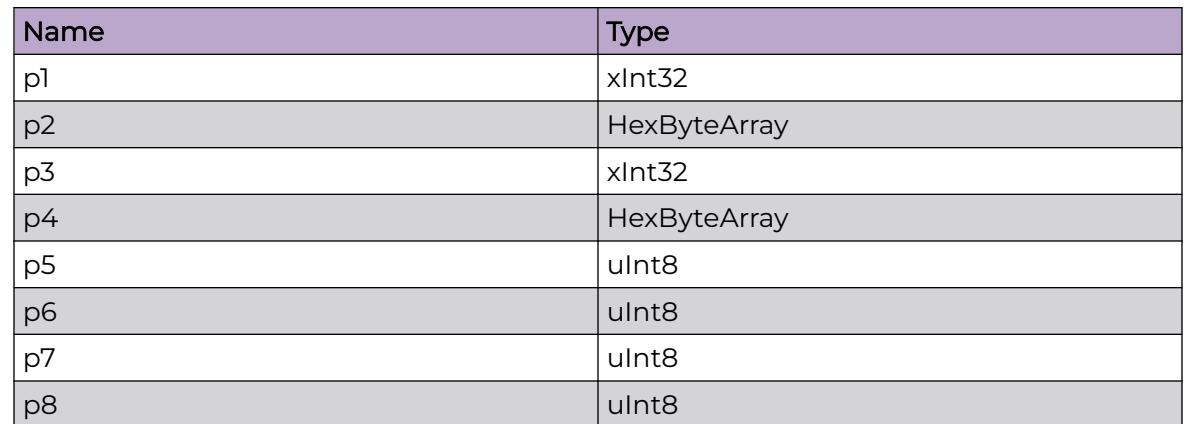

## ExtLibA.EntityMgr.RegNewEntityType

## **Description**

A new entity type was registered with System Manager.

## Remedy

No remedy is available.

## **Severity**

Debug-Verbose

#### Message Text

New entity type registered with System Manager. Entity type = %p1%

## Message Parameters

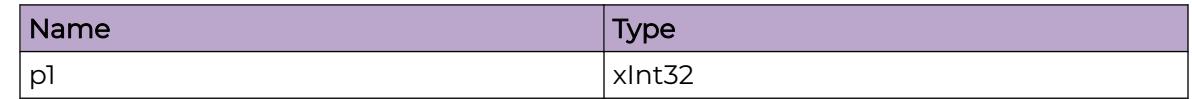

## ExtLibA.EntityMgr.IncrMaxNumFSMIn

## Description

The maximum number of FSM inputs that can exist within System Manager at any one time was increased.

No remedy is available.

#### <span id="page-1388-0"></span>Severity

Debug-Verbose

#### Message Text

Increased maximum number of FSM inputs. Number of FSM inputs = %p1%

#### Message Parameters

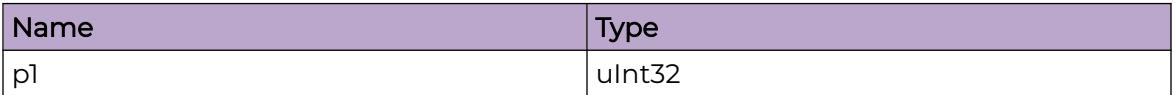

## ExtLibA.EntityMgr.IncrMaxNumFSMInFail

#### **Description**

A resource failure occurred when System Manager attempted to increase the number of FSM inputs available to it. The current operation fails (this is an attempt to increase the number of instances or joins).

#### Remedy

Investigate the resource shortage. If this does not solve the problem, contact support.

#### **Severity**

Error

#### Message Text

Failed to increase maximum number of FSM inputs. Number of FSM inputs =  $p1\$ 

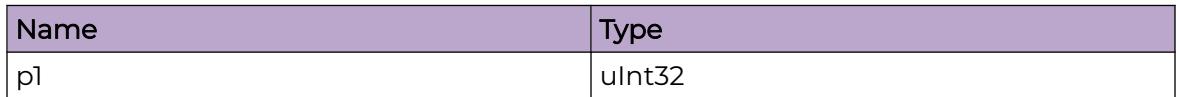

## <span id="page-1389-0"></span>ExtLibA.EntityMgr.DropIPSFmUnkInstc

## Description

System Manager dropped an ATG\_FT\_\* message from an instance because it was not aware that the instance existed. This is a normal occurrence if an System Manager is informed of an instance abend before processing messages on the queue from the instance to System Manager.

## Remedy

No remedy is available.

## **Severity**

Debug-Verbose

### Message Text

Dropped IPS from unknown instance. IPS type = %p1%

## Message Parameters

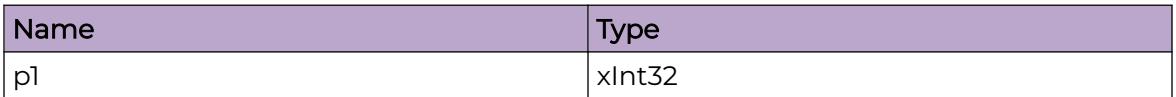

## ExtLibA.EntityMgr.DropIPSForUnkJoin

## **Description**

System Manager dropped an ATG\_FT\_\* message from an instance because it was not aware that the join that the message related to existed. This is a normal occurrence if System Manager receives a message from an old instance when it is already aware of a new replacement instance.

## Remedy

No remedy is available.

## **Severity**

Debug-Verbose

#### <span id="page-1390-0"></span>Message Text

Dropped IPS for an unknown join. IPS type = %p1%

### Message Parameters

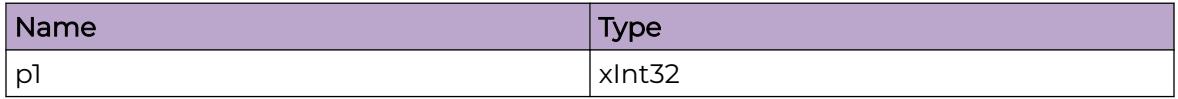

## ExtLibA.EntityMgr.GetIPSBufFail

#### **Description**

System Manager failed to get an IPS buffer because resources were not available. System Manager fails the operation.

#### Remedy

Investigate the resource shortage. If this does not solve the problem, contact support.

#### Severity

Error

#### Message Text

System Manager failed to get an IPS buffer.

## ExtLibA.EntityMgr.RepLocOperFail

#### Description

A location replication operation failed. The location may be disrupted if System Manager fails over.

#### Remedy

Investigate the cause of the replication failure. If this does not solve the problem, contact support.

#### **Severity**

Error

#### <span id="page-1391-0"></span>Message Text

A location replication operation failed. Replication action = %p1% Replication return code = %p2% Location index = %p3%

### Message Parameters

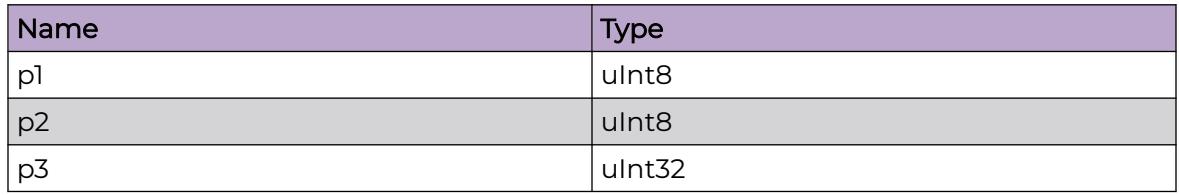

## ExtLibA.EntityMgr.EntityRepOperFail

### **Description**

An entity replication operation failed. The entity may be disrupted if System Manager fails over.

### Remedy

Investigate the cause of the replication failure. If this does not solve the problem, contact support.

#### **Severity**

Error

## Message Text

An entity replication operation failed. Replication action = %p1% Replication return code = %p2% Entity type = %p3% Entity index = %p4%

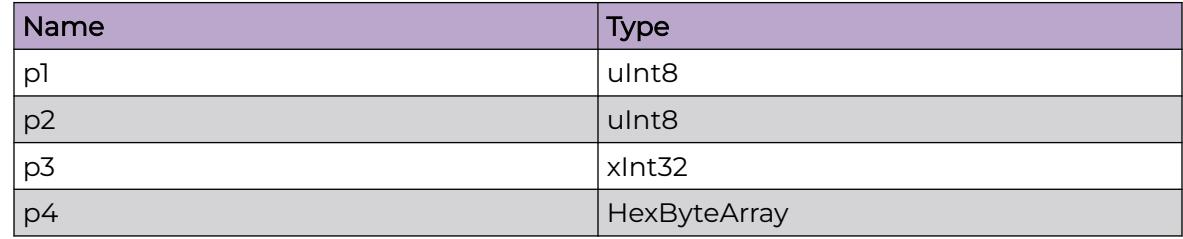

## <span id="page-1392-0"></span>ExtLibA.EntityMgr.InstcRepOperFail

### Description

An instance replication operation failed. The instance may be disrupted if System Manager fails over.

#### Remedy

Investigate the cause of the replication failure. If this does not solve the problem, contact support.

#### **Severity**

Error

#### Message Text

An instance replication operation failed. Replication action = %p1% Replication return code = %p2% Entity type = %p3% Entity index = %p4% Instance index = %p5%

#### Message Parameters

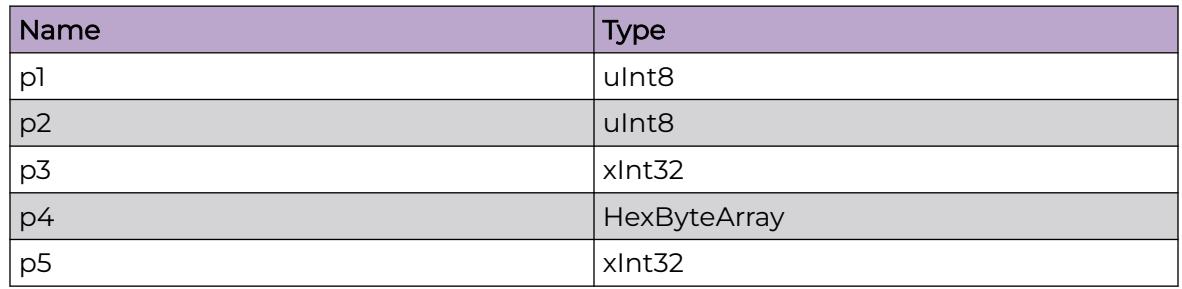

## ExtLibA.EntityMgr.JoinRepOperFail

#### **Description**

A join replication operation failed. The join may be lost if System Manager fails over.

#### Remedy

Investigate the cause of the replication failure. If this does not solve the problem, contact support.

#### **Severity**

Error

### <span id="page-1393-0"></span>Message Text

A join replication operation failed. Replication action =  $_{8p1}$ % Replication return code = %p2% Master entity type = %p3% Master entity index = %p4% Slave entity type = %p5% Slave entity index  $=$   $8p6$ 

### Message Parameters

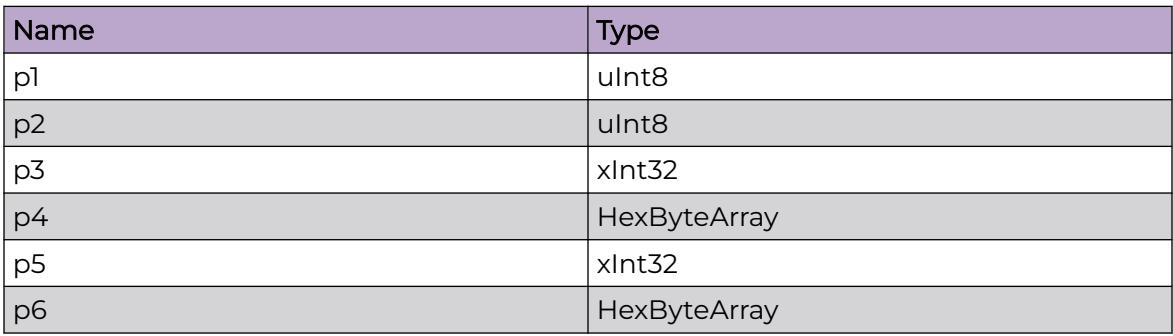

## ExtLibA.EntityMgr.RecvNegStopRspns

## **Description**

A negative ATG\_FT\_STOP\_PRIMARY response was received by System Manager. This is a normal occurrence and indicates that the instance does not support returning from primary to backup.

#### Remedy

No remedy is available.

#### **Severity**

Debug-Verbose

#### Message Text

Negative ATG\_FT\_STOP\_PRIMARY response received. Instance index = %p1%

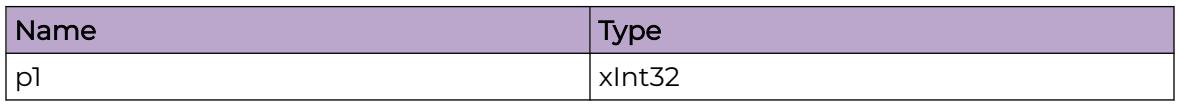

## <span id="page-1394-0"></span>ExtLibA.EntityMgr.CreatLocCBFail

### **Description**

System Manager failed to create a location control block because resources were not available. System Manager fails the creation of the new location.

### Remedy

Investigate the resource shortage. If this does not solve the problem, contact support.

#### **Severity**

Error

#### Message Text

System Manager failed to create a location control block.

## ExtLibA.EntityMgr.CreatEntityTypeCBFail

#### **Description**

System Manager failed to create an entity type control block because resources were not available. System Manager fails the creation of the new entity type.

#### Remedy

Investigate the resource shortage. If this does not solve the problem, contact support.

#### **Severity**

Error

#### Message Text

System Manager failed to create an entity type control block.

## ExtLibA.EntityMgr.CreatInstcCBFail

#### **Description**

System Manager failed to create an instance control block because resources were not available. System Manager fails the creation of the new instance.

Investigate the resource shortage. If this does not solve the problem, contact support.

## <span id="page-1395-0"></span>**Severity**

Error

## Message Text

System Manager failed to create an instance control block.

## ExtLibA.EntityMgr.CreatEntityCBFail

## **Description**

System Manager failed to create an entity control block because resources were not available. System Manager fails the creation of the new entity.

## Remedy

Investigate the resource shortage. If this does not solve the problem, contact support.

### **Severity**

Error

## Message Text

System Manager failed to create an entity control block.

## ExtLibA.EntityMgr.CreatJoinCBFail

## **Description**

System Manager failed to create a join control block because resources were not available. System Manager fails the creation of the new join.

## Remedy

Investigate the resource shortage. If this does not solve the problem, contact support.

## **Severity**

Error

#### <span id="page-1396-0"></span>Message Text

System Manager failed to create a join control block.

### ExtLibA.EntityMgr.MIBStubAbend

#### **Description**

The MIB Stub has abended. System Manager abends.

#### Remedy

Investigate the cause of the MIB Stub abending.

#### **Severity**

Error

#### Message Text

MIB Stub has abended.

## ExtLibA.EntityMgr.InstcAbend

#### **Description**

An instance has abended. If this instance was a primary and there are no backup instances that can take over, then the entity has failed.

#### Remedy

No remedy is available.

#### **Severity**

Info

#### Message Text

An instance has abended. Entity type = %p1% Entity index = %p2% Instance index = %p3%

## <span id="page-1397-0"></span>Message Parameters

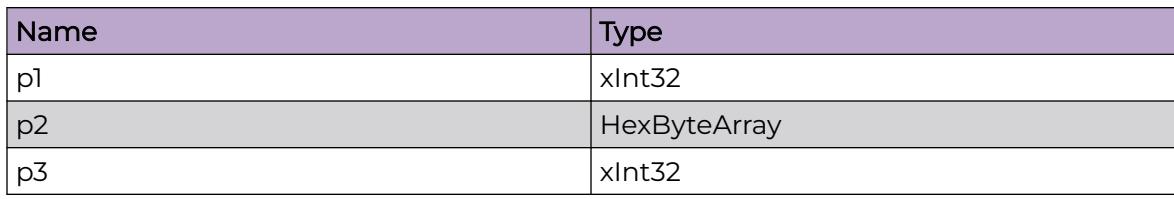

## ExtLibA.EntityMgr.DelJoin

## **Description**

A join has been deleted.

## Remedy

No remedy is available.

### **Severity**

Info

### Message Text

A join has been deleted. Master entity type = %p1% Master entity index = %p2% Slave entity type =  $_{8p3}$ % Slave entity index =  $_{8p4}$ %

## Message Parameters

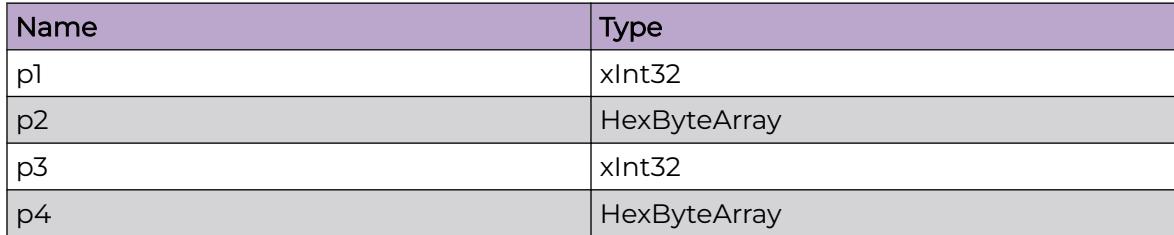

## ExtLibA.EntityMgr.CreatJoin

## Description

A join has been created.

#### Remedy

No remedy is available.

#### <span id="page-1398-0"></span>**Severity**

Info

#### Message Text

A join has been created. Master entity type = %p1% Master entity index = %p2% Slave entity type = %p3% Slave entity index = %p4%

### Message Parameters

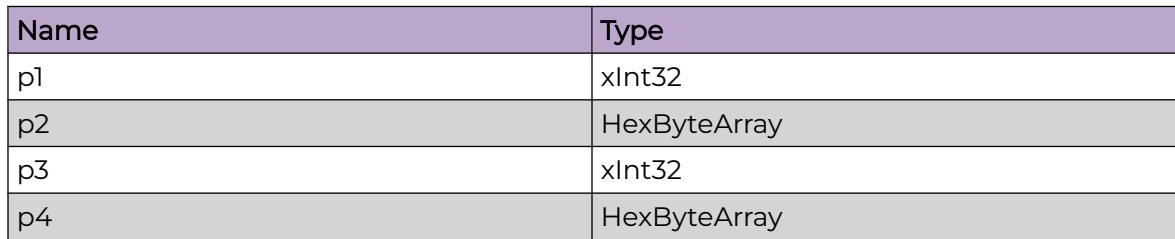

## ExtLibA.EntityMgr.RecvJoinStateMsg

### **Description**

System Manager received an ATG\_FT\_JOIN\_STATUS message.

#### Remedy

No remedy is available.

#### **Severity**

Info

#### Message Text

System Manager received an ATG\_FT\_JOIN\_STATUS message. Master entity type = %p1% Master entity index = %p2% Slave entity type = %p3% Slave entity index = %p4% Join status from the message =  $8p5$ 

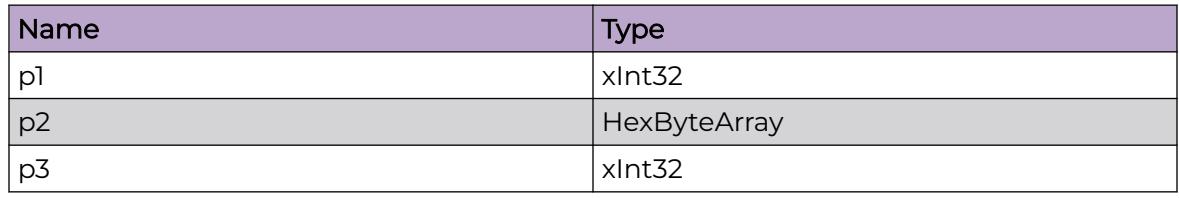

<span id="page-1399-0"></span>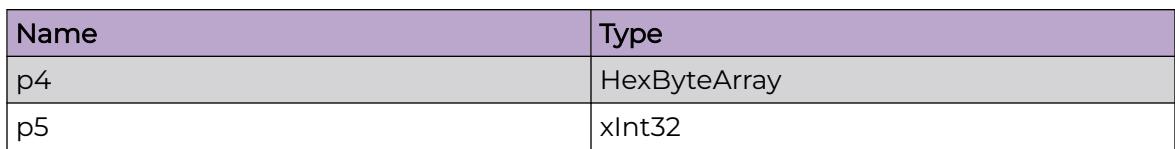

## ExtLibA.EntityMgr.RecalcInstcEntityPrio

### **Description**

System Manager has recalculated the priorities for each instance to be primary/backup for one entity.

### Remedy

No remedy is available.

#### **Severity**

Debug-Verbose

#### Message Text

System Manager has recalculated instance priorities for an entity. Entity type = %p1% Entity index =  $8p2$ 

#### Message Parameters

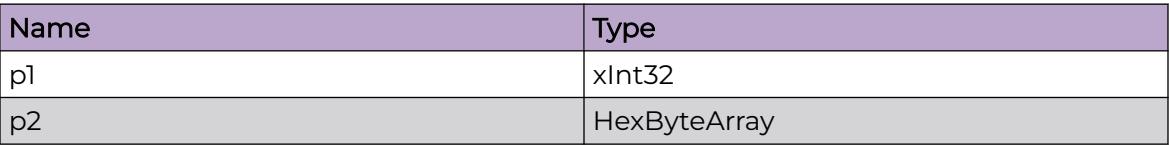

## ExtLibA.EntityMgr.ChgPrimInstcEntity

## **Description**

System Manager has changed the primary instance for an entity.

#### Remedy

No remedy is available.

#### Severity

Debug-Verbose

### <span id="page-1400-0"></span>Message Text

System Manager has changed the primary instance for an entity. Entity type =  $p1\$ Entity index =  $p2$ % Instance index =  $p3$ % Instance primary priority =  $p4$ %

### Message Parameters

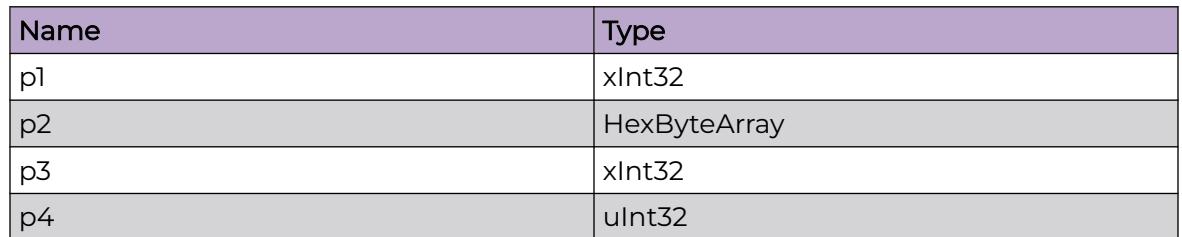

## ExtLibA.EntityMgr.RecvNegInitInstcMsg

### **Description**

System Manager received a negative ATG\_FT\_INSTANCE\_INITIALIZED indication message. This means an instance has failed to initialize properly. System Manager destroys the instance.

#### Remedy

This is not necessarily a problem, provided that another instance is available.

#### **Severity**

Error

#### Message Text

System Manager received a negative ATG\_FT\_INSTANCE\_INITIALIZED message. Instance index = %p1% Instance status = %p2%

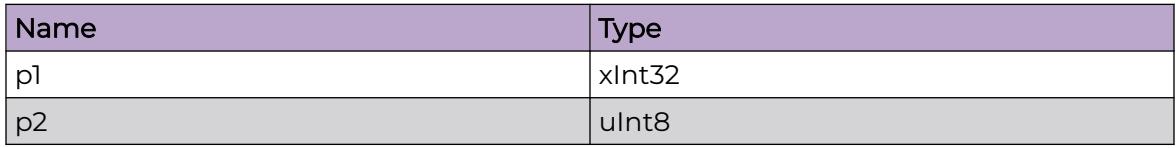

## <span id="page-1401-0"></span>ExtLibA.EntityMgr.RecvNegSyncPrimMsg

## **Description**

System Manager received a negative ATG\_FT\_SYNCHRONIZE\_PRIMARY response message. System Manager destroys the instance.

### Remedy

This is not necessarily a problem, provided that another instance is available.

### **Severity**

Error

#### Message Text

System Manager received a negative ATG\_FT\_SYNCHRONIZE\_PRIMARY message. Instance index = %p1% Return code = %p2%

## Message Parameters

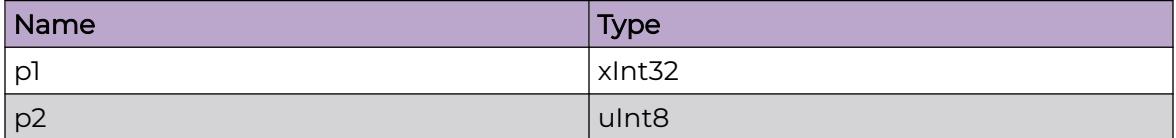

## ExtLibA.EntityMgr.RecvNegNewBkupMsg

## **Description**

System Manager received a negative ATG\_FT\_NEW\_BACKUP response message. System Manager destroys the backup instance.

## Remedy

This is not necessarily a problem, provided that another instance is available.

## **Severity**

Error

#### Message Text

System Manager received a negative ATG\_FT\_NEW\_BACKUP message. Entity type = %p1% Entity index = %p2% Primary Instance index = %p3% Backup Instance index = %p4%

### <span id="page-1402-0"></span>Message Parameters

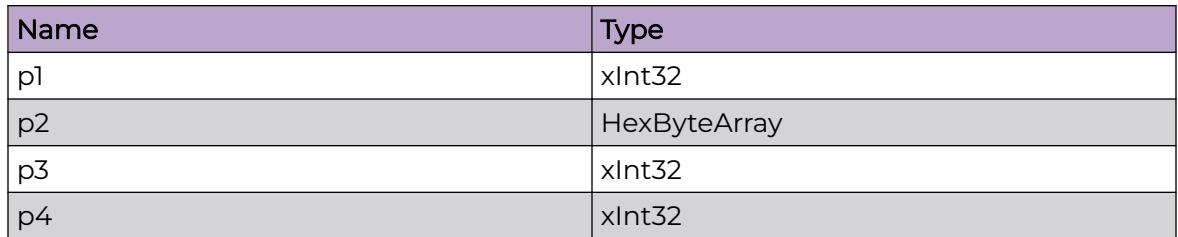

## ExtLibA.EntityMgr.RecvNegPrtnrNewMsg

## Description

System Manager received a negative ATG\_FT\_PARTNER\_NEW response message. System Manager attempts to retry sending the message after a delay.

#### Remedy

This is likely to be a configuration problem.

#### **Severity**

Warning

#### Message Text

System Manager received a negative ATG\_FT\_PARTNER\_NEW message. Master entity type = %p1% Master entity index = %p2% Slave entity type = %p3% Slave entity index = %p4% Primary slave instance index = %p5% Return code = %p6%

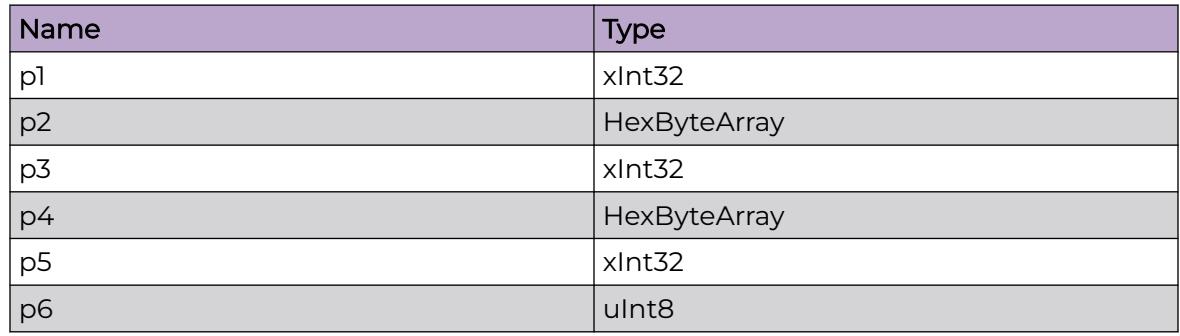

## <span id="page-1403-0"></span>ExtLibA.EntityMgr.RecvNegPrtnrAvailMsg

## **Description**

System Manager received a negative ATG\_FT\_PARTNER\_AVAILABLE response message. System Manager attempts to retry sending the message after a delay.

### Remedy

No remedy is available.

### **Severity**

Error

#### Message Text

System Manager received a negative ATG\_FT\_PARTNER\_AVAILABLE message. Master entity type =  $p1$ % Master entity index =  $p2$ % Slave entity type =  $p3$ % Slave entity index = %p4% Primary master instance index = %p5% Return code = %p6%

## Message Parameters

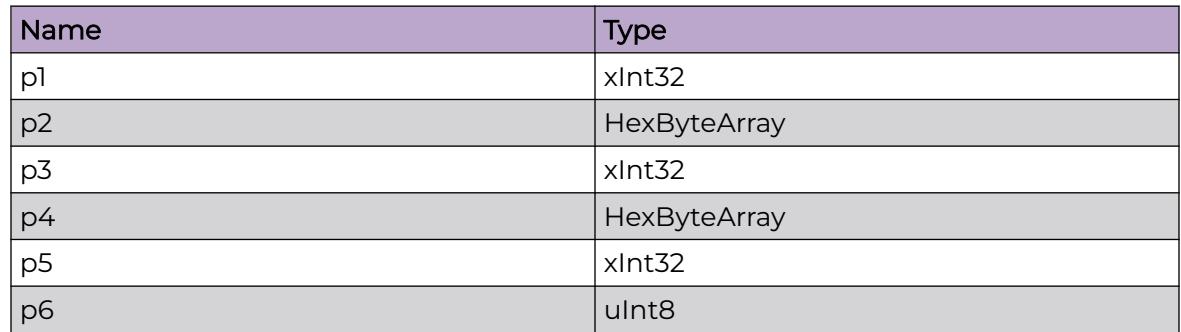

## ExtLibA.EntityMgr.RecvBkupFailMsg

## **Description**

System Manager received an ATG\_FT\_BACKUP\_FAILED indication message. System Manager destroys the backup instance.

## Remedy

This is not necessarily a problem, provided that another instance is available.
#### **Severity**

Warning

#### Message Text

System Manager received a negative ATG\_FT\_PARTNER\_AVAILABLE message. Instance  $index =  $8p1$$ 

#### Message Parameters

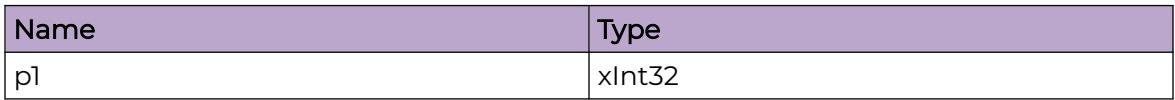

### ExtLibA.EntityMgr.AgreeFTIVerForInstcFail

#### **Description**

System Manager failed to negotiate a common version of the HAF FTI interface to use with an instance. System manager destroys the instance.

#### Remedy

Investigate the IXL version negotiation failure.

#### **Severity**

Error

#### Message Text

System Manager failed to negotiate a common version of the HAF FTI interface to use with an instance. Instance index = %p1%

#### Message Parameters

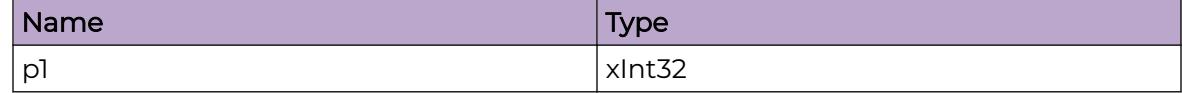

### ExtLibA.EntityMgr.CreatMIBStubFail

#### **Description**

System Manager failed to create the MIB Stub. System Manager abends.

#### Remedy

Investigate the cause of the failure.

#### **Severity**

Error

#### Message Text

System Manager failed to create the MIB Stub.

### ExtLibA.EntityMgr.CreatIfCBFail

#### **Description**

System Manager failed to create an interface control block because resources were not available. System Manager fails to be created.

#### Remedy

Investigate the resource shortage. If this does not solve the problem, contact support.

#### **Severity**

Error

#### Message Text

System Manager failed to create an interface control block.

### ExtLibA.EntityMgr.RegNewIfID

#### **Description**

A new interface ID was registered with System Manager.

#### Remedy

No remedy is available.

#### **Severity**

Debug-Verbose

#### Message Text

New interface ID registered with System Manager. Interface ID = %p1%

#### Message Parameters

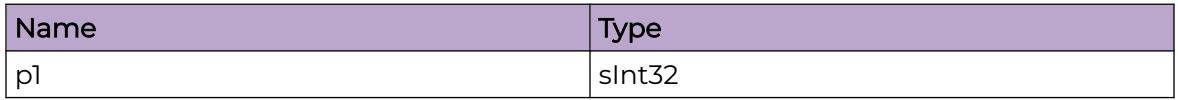

### ExtLibA.EntityMgr.CreatImplmCBFail

#### **Description**

System Manager failed to create an interface implementation control block because resources were not available. Implementation registration fails.

#### Remedy

Investigate the resource shortage. If this does not solve the problem, contact support.

#### **Severity**

Error

#### Message Text

System Manager failed to create an implementation control block.

### ExtLibA.EntityMgr.CreatProdCBFail

#### **Description**

System Manager failed to create a product control block because resources were not available. Product specific SM component registration fails.

#### Remedy

Investigate the resource shortage. If this does not solve the problem, contact support.

#### **Severity**

Error

#### Message Text

System Manager failed to create a product control block.

### ExtLibA.EntityMgr.CreatRtCBFail

#### **Description**

System Manager failed to create a route control block because resources were not available. Buffer route registration fails.

#### Remedy

Investigate the resource shortage. If this does not solve the problem, contact support.

#### **Severity**

Error

#### Message Text

System Manager failed to create a route control block.

### ExtLibA.EntityMgr.CreatRtSrcCBFail

#### **Description**

System Manager failed to create a route source control block because resources were not available. Buffer route registration fails.

#### Remedy

Investigate the resource shortage. If this does not solve the problem, contact support.

#### **Severity**

Error

#### Message Text

System Manager failed to create a route source control block.

### ExtLibA.EntityMgr.CreatRtTrgtCBFail

#### **Description**

System Manager failed to create a route target control block because resources were not available. Buffer route registration fails.

#### Remedy

Investigate the resource shortage. If this does not solve the problem, contact support.

#### **Severity**

Error

#### Message Text

System Manager failed to create a route target control block.

#### ExtLibA.EntityMgr.DtectIfRtLoop

#### **Description**

System Manager detected a loop while traversing the buffer route definitions to build the buffer size table. Buffer sizes calculations aborted.

#### Remedy

Contact support.

#### **Severity**

Error

#### Message Text

System Manager detected an interface route loop while processing Interface ID =  $p1\$ Master setting = %p2%

#### Message Parameters

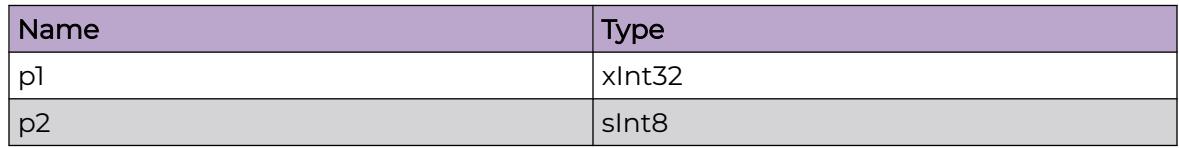

### ExtLibA.EntityMgr.DtectUnexpctDrctTransRt

#### **Description**

System Manager detected too many inbound/outbound transitions while traversing the buffer route definitions to build the buffer size table. Buffer sizes calculations aborted.

#### Remedy

Contact support.

#### **Severity**

Error

#### Message Text

System Manager detected unexpected direction transition in route Source Interface ID = %p1% Source Master setting = %p2% Target Interface ID = %p3% Target Master setting = %p4% Current direction = %p5% Route direction = %p6%

#### Message Parameters

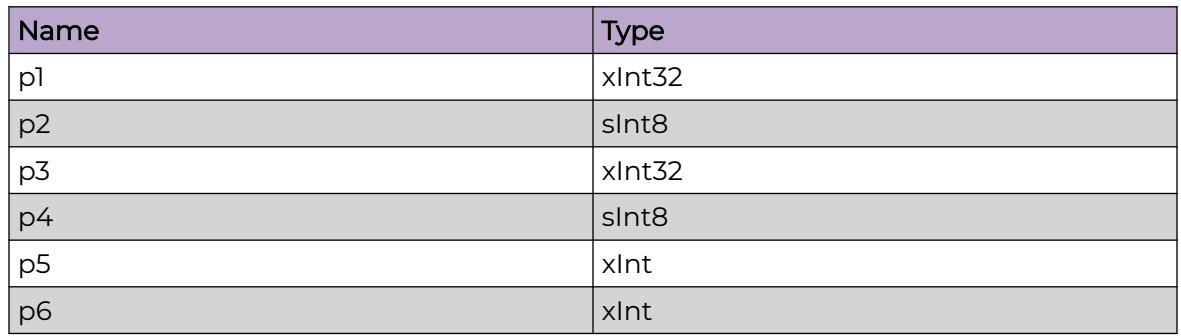

### ExtLibA.EntityMgr.InitCompFail

### Description

System Manager could not initialize the specified SM-XXX component.

### Remedy

No remedy is available.

#### **Severity**

Error

#### Message Text

System Manager failed to initialize SM-XXX component Product name = %p1%

#### Message Parameters

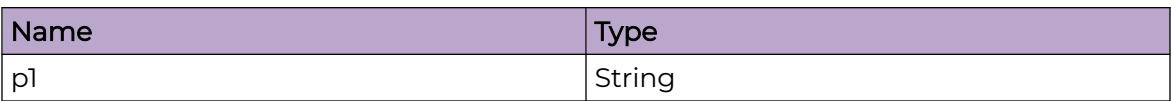

### ExtLibA.EntityMgr.RegOwnMIBFail

#### **Description**

System Manager failed to register one of its MIBs. System Manager terminates.

#### Remedy

Internal error - contact support with details of the problem.

#### **Severity**

Error

#### Message Text

System Manager failed to register one of its MIBs Family ID =  $p18$  Return code =  $p28$ 

#### Message Parameters

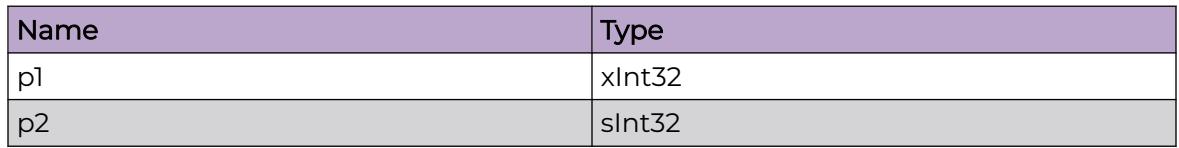

### ExtLibA.EntityMgr.CfgLocExcdGrpMax

#### **Description**

A MIB request attempted to put a location into a location group that already contains the maximum allowed number of locations. In systems that are FT capable the maximum number of locations in a location group is 2; in systems that are not FT capable the maximum number of locations in a location group is 1. The MIB request is rejected.

#### Remedy

Deactivate one of the other locations and remove it from the location group then retry the MIB request.

#### **Severity**

Error

#### Message Text

Attempt to configure too many locations in a location group. Family ID = %p1% Family Name = %p2% Field ID = %p3% Field Name = %p4% Location Group Index = %p5% Maximum number of locations = %p6%

#### Message Parameters

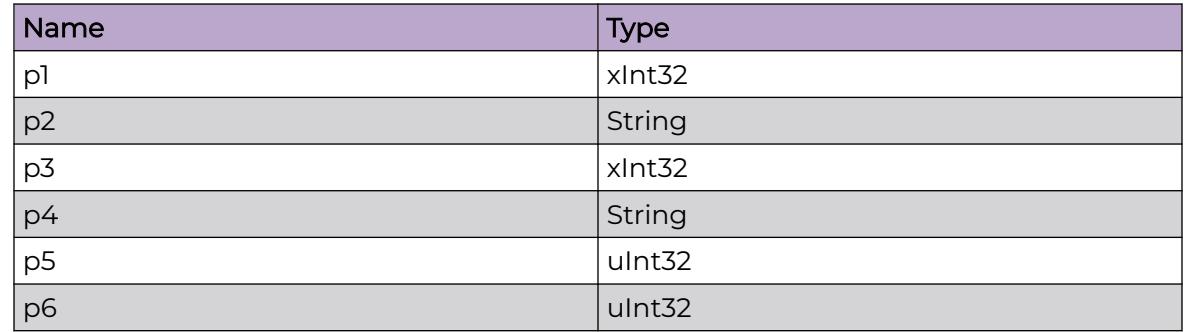

### ExtLibA.EntityMgr.CreatHwMgrStub

#### **Description**

System Manager failed to create the Hardware Manager Stub. System Manager abends.

#### Remedy

Investigate the cause of the failure.

#### **Severity**

Error

#### Message Text

System Manager failed to create the Hardware Manager Stub.

### ExtLibA.EntityMgr.HwMgrStubAbend

#### **Description**

The Hardware Manager Stub has abended. System Manager abends.

#### Remedy

Investigate the cause of the Hardware Manager Stub abending.

#### Severity

Error

#### Message Text

Hardware Manager Stub has abended.

### ExtLibA.EntityMgr.ProcLocFSMIn

#### **Description**

System Manager processed a Location FSM input.

#### Remedy

No remedy is available.

#### **Severity**

Debug-Verbose

#### Message Text

Location FSM input. Location index = %p1% Action = %p2% Event = %p3% Old state = %p4% New state = %p5%

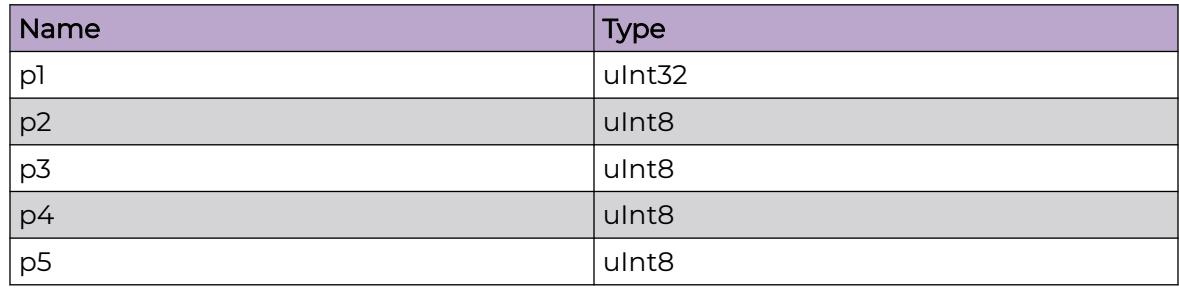

### ExtLibA.EntityMgr.RecvHwMgrMsgLocNotCfg

#### **Description**

System Manager received a Hardware Manager Interface message for a location that is not configured in the location MIB. System Manager ignores the message.

#### Remedy

Investigate any Hardware Manager problems.

#### **Severity**

Warning

#### Message Text

System Manager received an message from Hardware Manager for a location that is not configured in the location MIB. Location index = %p1% IPS type = %p2%

#### Message Parameters

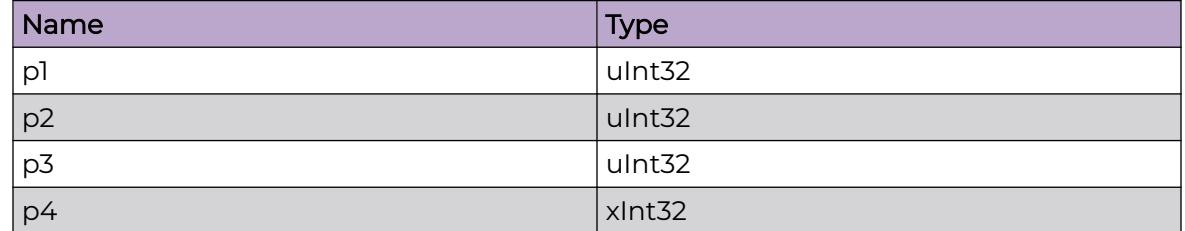

### ExtLibA.EntityMgr.RecvOKStrtLocMsg

#### **Description**

System Manager received a successful ATG\_HM\_START\_LOCATION response message. This means that Hardware Manager started an N-BASE location successfully.

#### Remedy

No remedy is available.

#### **Severity**

Info

#### Message Text

System Manager started an N-BASE location. Location index = %p1% Location group index =  $p2$ % Hardware location =  $p3$ %

#### Message Parameters

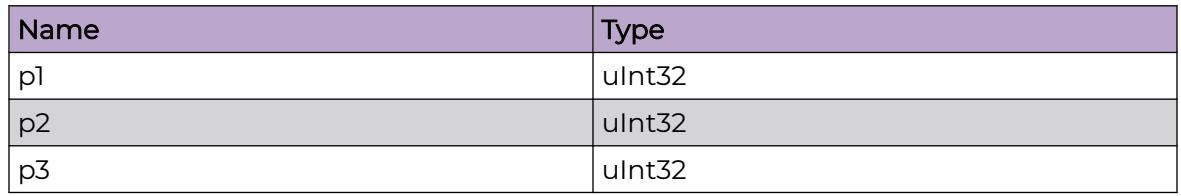

### ExtLibA.EntityMgr.RecvNegStrtLocMsg

#### **Description**

System Manager received a negative ATG\_HM\_START\_LOCATION response message. This means that Hardware Manager failed to start an N-BASE location. This may happen during normal fail over processing if the new backup location is temporarily unavailable.

#### Remedy

No remedy is available.

#### **Severity**

Info

#### Message Text

System Manager failed to start an N-BASE location. Location index = %p1% Location group index = %p2% Hardware location = %p3% Return code = %p4%

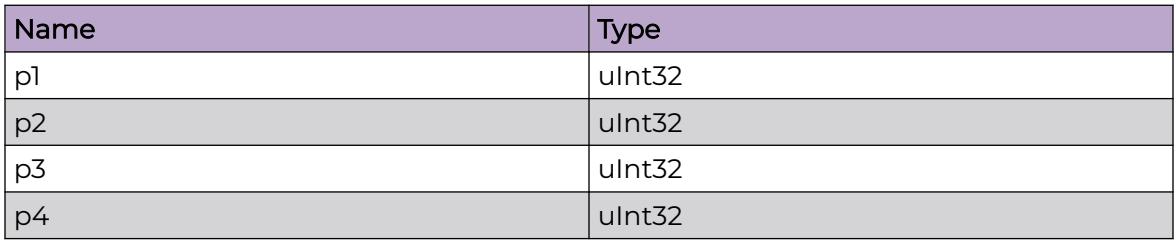

### ExtLibA.EntityMgr.RecvOKStopLocMsg

#### **Description**

System Manager received a successful ATG\_HM\_STOP\_LOCATION response message. This means that Hardware Manager stopped an N-BASE location successfully.

#### Remedy

No remedy is available.

#### **Severity**

Info

#### Message Text

System Manager stopped an N-BASE location. Location index = %p1% Location group index =  $p2$ % Hardware location =  $p3$ 

#### Message Parameters

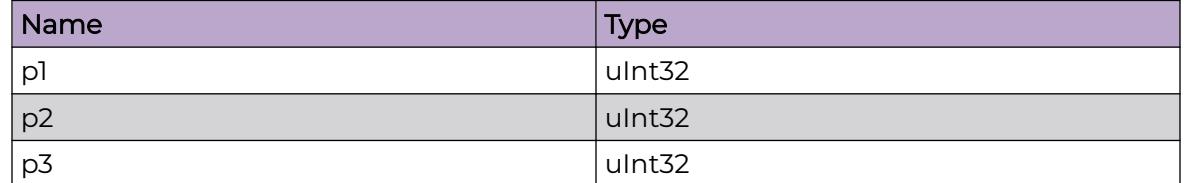

### ExtLibA.EntityMgr.RecvNegStopLocMsg

#### **Description**

System Manager received a negative ATG\_HM\_STOP\_LOCATION response message. This means that Hardware Manager failed to stop an N-BASE location. It is unlikely to be possible to restart the N-BASE location.

#### Remedy

Investigate any Hardware Manager problems.

#### **Severity**

Error

#### Message Text

System Manager failed to stop an N-BASE location. Location index = %p1% Location group index = %p2% Hardware location = %p3% Return code = %p4%

#### Message Parameters

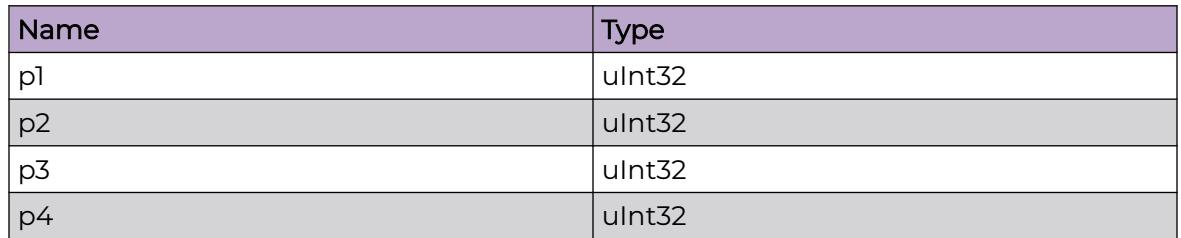

### ExtLibA.EntityMgr.RecvNegSetLocInfoMsg

#### **Description**

System Manager received a negative ATG\_HM\_SET\_LOCATION\_INFO response message. This means that Hardware Manager failed to update the parameters for an N-BASE location. The N-BASE location does not use the new parameters.

#### Remedy

Investigate any Hardware Manager problems.

#### **Severity**

Error

#### Message Text

System Manager failed to update parameters for an N-BASE location. Location index = %p1% Location group index = %p2% Hardware location = %p3% Return code = %p4%

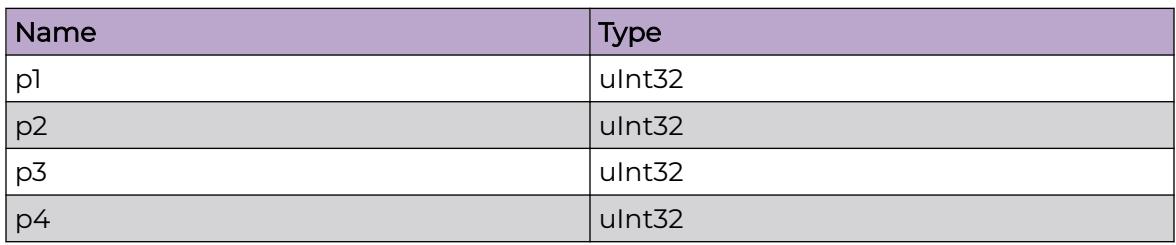

### ExtLibA.EntityMgr.RecvNegGetLocInfoMsg

### **Description**

System Manager received a negative ATG\_HM\_GET\_LOCATION\_INFO response message. This means that Hardware Manager failed to discover the parameters for an N-BASE location. This may happen during normal fail over processing if the new backup location is temporarily unavailable.

#### Remedy

No remedy is available.

#### **Severity**

Info

#### Message Text

System Manager failed to discover parameters for an N-BASE location. Location index = %p1% Location group index = %p2% Hardware location = %p3% Return code = %p4%

#### Message Parameters

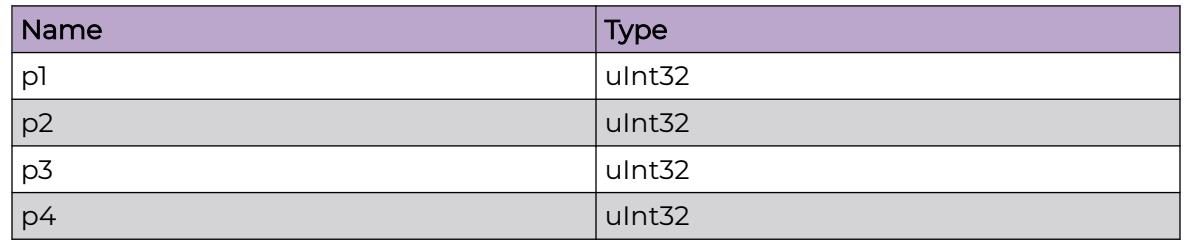

### ExtLibA.EntityMgr.RecvLocStatFailMsg

#### **Description**

System Manager received an ATG\_HM\_LOCATION\_STATUS\_IND message reporting an N-BASE location failure. All software running on the failed N-BASE location fails over to a backup N-BASE location if possible.

#### Remedy

Investigate any Hardware Manager problems.

#### **Severity**

Error

#### Message Text

N-BASE location failed. Location index = %p1%

#### Message Parameters

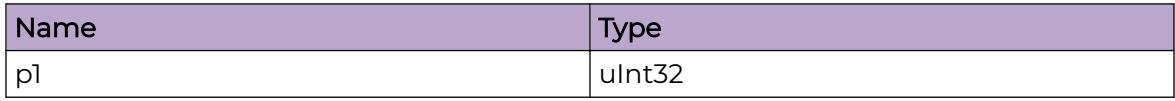

### ExtLibA.EntityMgr.RecvHwStatFailMsg

#### **Description**

System Manager received an ATG\_HM\_HARDWARE\_STATUS\_IND message reporting a hardware location failure. All software running on the failed hardware location fails over to a backup locations if possible.

#### Remedy

Investigate any Hardware Manager problems.

#### **Severity**

Error

#### Message Text

Hardware location failed. Hardware location =  $\varepsilon_{p1}\varepsilon$ 

#### Message Parameters

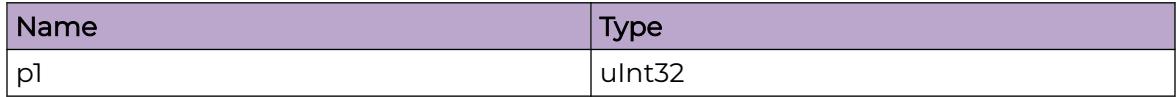

### ExtLibA.EntityMgr.MultiEntityRegSameType

#### **Description**

Multiple entities attempted to register the same entity type with System Manager during System Manager initialization. Each entity must register using a unique entity type. Use of the same entity type by multiple entities is likely to be the result of an

incorrect entity implementation or an inconsistent build. System Manager loads the first entity but not the second entity. Even so, the existence of the second entity may cause further problems.

#### Remedy

Investigate the entity implementations and build to remove the entity type clash.

#### **Severity**

Error

#### Message Text

Multiple entities attempted to register the same entity type. Entity type =  $_{p1}$  & First entity name = %p2% Second entity name = %p3%

#### Message Parameters

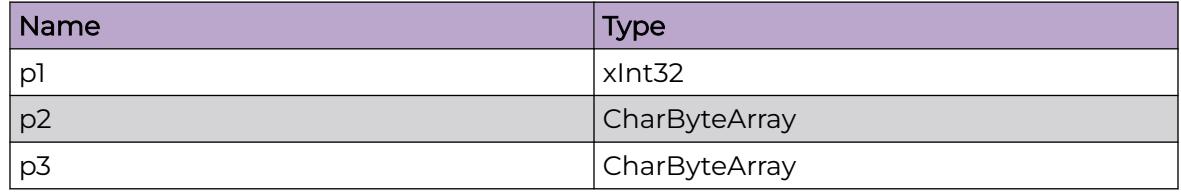

### ExtLibA.EntityMgr.BecPrimFailRsrcUnavail

#### **Description**

A System Manager instance has failed to become primary System Manager instance because resources were not available. The System Manager instance remains a backup instance.

#### Remedy

Investigate the resource shortage. If this does not solve the problem, contact support.

#### **Severity**

Error

#### Message Text

System Manager instance failed to become primary because resources were unavailable.

### ExtLibA.EntityMgr.RecvStatFailLocMsg

#### **Description**

System Manager received an ATG\_HM\_LOCATION\_STATUS\_IND or ATG\_HM\_HARDWARE\_STATUS\_IND message reporting failure of the N-BASE location that it is running on. System Manager abends.

#### Remedy

Investigate any Hardware Manager problems.

#### **Severity**

Error

#### Message Text

Local N-BASE location failed. Location index = %p1%

#### Message Parameters

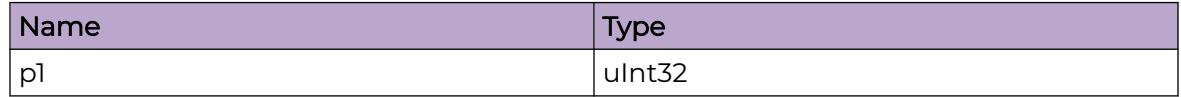

### ExtLibA.EntityMgr.PrimInstcAbend

#### **Description**

The primary System Manager instance has abended. The backup System Manager instance takes over as primary.

#### Remedy

Investigate the cause of the primary System Manager abending.

#### **Severity**

Warning

#### Message Text

The primary System Manager instance has abended. Primary SM location index =  $p1\$ 

#### Message Parameters

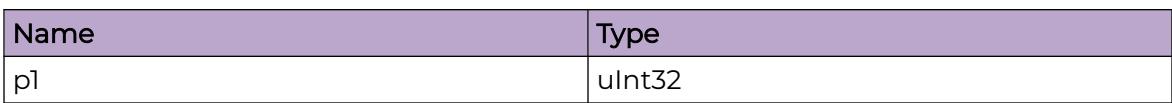

### ExtLibA.EntityMgr.BkupInstcAbend

#### **Description**

The backup System Manager instance has abended. The primary System Manager instance continues without a backup.

#### Remedy

Investigate the cause of the backup System Manager abending.

#### **Severity**

Warning

#### Message Text

The backup System Manager instance has abended. Backup SM location index = %p1%

#### Message Parameters

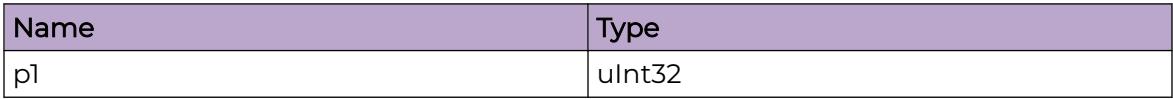

### ExtLibA.EntityMgr.PrimInstcStrt

#### **Description**

A primary System Manager instance has started.

#### Remedy

No remedy is available.

#### Severity

Info

#### Message Text

Primary System Manager instance started. Location index = %p1%

#### Message Parameters

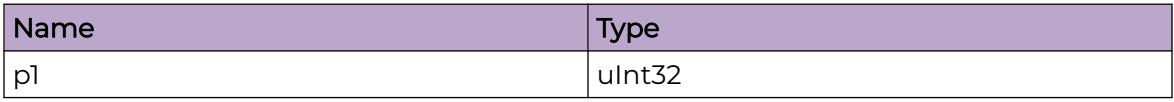

### ExtLibA.EntityMgr.BkupInstcStrt

#### Description

A backup System Manager instance has started.

#### Remedy

No remedy is available.

#### **Severity**

Info

#### Message Text

Backup System Manager instance started. Location index = %p1%

#### Message Parameters

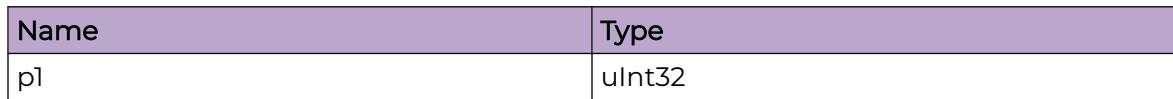

### ExtLibA.EntityMgr.PromoBkupInstcToPrim

#### **Description**

A backup System Manager instance has been promoted to primary.

#### Remedy

No remedy is available.

#### **Severity**

Info

#### Message Text

Backup System Manager instance promoted to primary. Location index = %p1%

#### Message Parameters

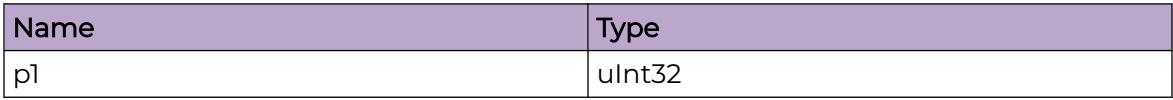

### ExtLibA.EntityMgr.DemoPrimInstcToBkup

#### **Description**

A primary System Manager instance has been demoted to backup.

#### Remedy

No remedy is available.

#### **Severity**

Info

#### Message Text

Primary System Manager instance demoted to backup. Location index = %p1%

#### Message Parameters

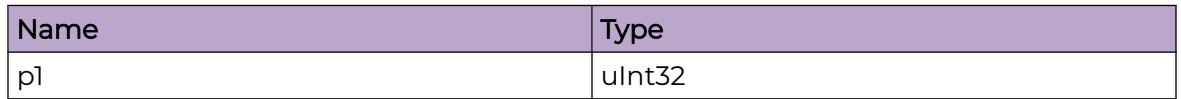

### ExtLibA.EntityMgr.RegHwMgrStubFail

#### **Description**

System Manager received a negative ATG\_HM\_REGISTER\_SM response message. This means that System Manager failed to register with the Hardware Manager Stub. System Manager abends.

#### Remedy

Investigate the cause of the failure.

#### **Severity**

Error

#### Message Text

System Manager failed to register with the Hardware Manager Stub. Location index = %p1% Location group index = %p2% Hardware location = %p3% Return code = %p4%

#### Message Parameters

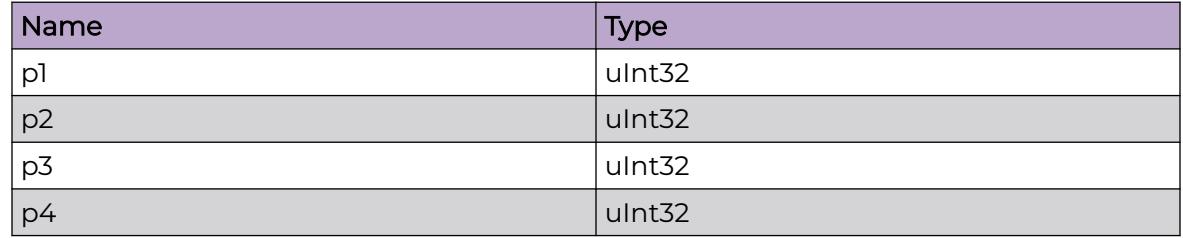

### ExtLibA.EntityMgr.NoCompSuprtReqIf

#### **Description**

System Manager received a request to join to an interface, but no software component on the system supports that interface. Typically, this is caused because the required component has not been installed. The application requiring this interface may fail to function. Look for another log giving further details.

#### Remedy

Investigate which software components are installed, to determine if one is missing.

#### **Severity**

Error

#### Message Text

No software component supports the requested interface. Interface ID =  $p1$   $\pm$ 

### Message Parameters

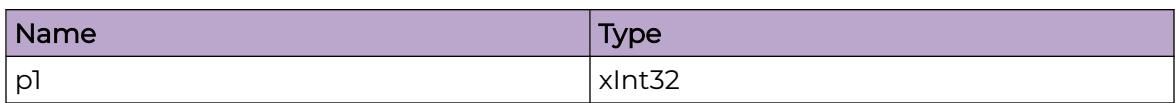

### ExtLibA.EntityMgr.MultiCompSuprtReqIf

#### **Description**

System Manager received a request to join to an interface. More than one software component on the system supports that interface, and system manager cannot determine the correct one to use. The application requiring this interface may fail to function. Look for another log giving further details.

#### Remedy

Investigate whether the correct software components are installed. Contact support for further information.

#### **Severity**

Error

#### Message Text

More than one software component supports the requested interface. System Manager cannot determine which one to use. Interface ID =  $\text{\$p1\$}$  First component ID =  $\text{\$p2\$}$ Second component ID = %p3%

#### Message Parameters

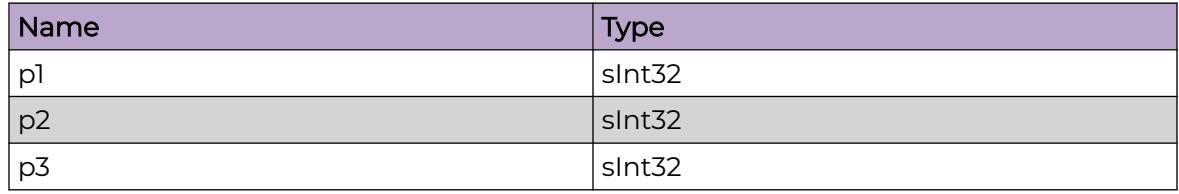

### ExtLibA.EntityMgr.RepReqCBNotFnd

#### **Description**

Backup System Manager received a Test Commit or a Modify replication message for a control block which does not exist. Replication request is not progressed.

#### Remedy

Contact support.

#### **Severity**

Warning

#### Message Text

System Manager could not locate a CB for a replication request. CB type = %p1% Replication message type = %p2%

#### Message Parameters

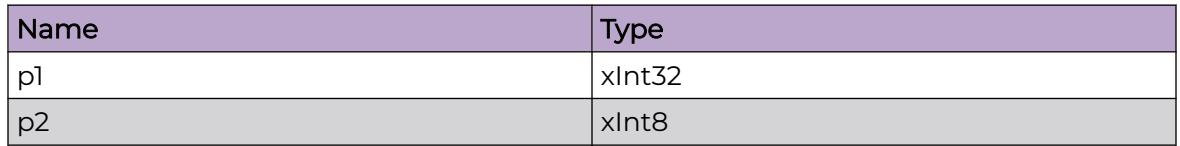

### ExtLibA.EntityMgr.StrtEntityUndefMIBStrt

#### **Description**

A MIB request to start an entity (product) has failed because that entity is currently defined not to allow starting by MIB request. Product fails to start.

#### Remedy

Check if the MIB request is correct. If it appears to be, contact support.

#### **Severity**

Error

#### Message Text

MIB request to start entity failed because entity is not currently MIB starting. Entity name = %p1% Entity ID = %p2%

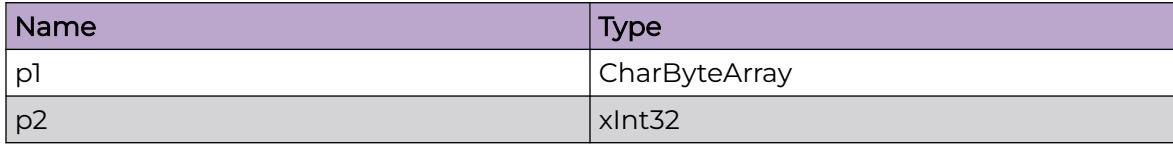

### ExtLibA.EntityMgr.ActvEntityManCreatDsbl

#### **Description**

An attempt to start an entity (product) has failed because SM of SM does not allow creation by "manual creation". Product fails to start.

#### Remedy

Contact support - the image(s) are inconsistent.

#### **Severity**

Error

#### Message Text

Entity activation failed because manual creation is disabled. Entity name = %p1% Entity  $ID =  $8p2$$ 

#### Message Parameters

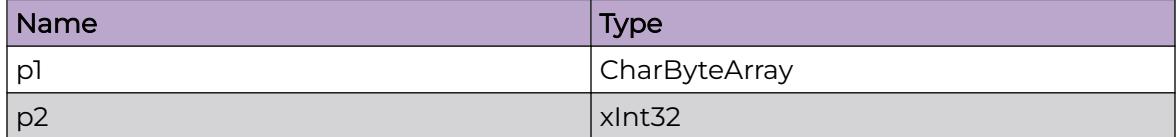

### ExtLibA.EntityMgr.MIBHndlAbend

#### **Description**

The MIB Handler has abended. System Manager abends.

#### Remedy

Investigate the cause of the MIB Handler abending.

#### **Severity**

Error

#### Message Text

MIB Handler has abended.

### ExtLibA.EntityMgr.ActvCSSLocFail

#### **Description**

The location CSS is running on has failed during CSS activation. CSS will not run in the system.

#### Remedy

Investigate the cause of the location failure. To enable CSS support, it is necessary to restart the system.

#### **Severity**

Error

#### Message Text

CSS location index %p1% failed during CSS activation.

#### Message Parameters

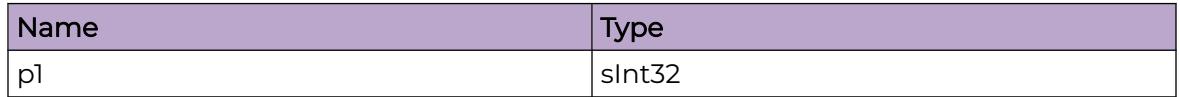

## ExtLibA.EntityMgr.SendStrtReplayBufPost

#### **Description**

System Manager didn't send a CSS configuration replay request for a failed location because a buffer post request was outstanding.

#### Remedy

No remedy is available.

#### **Severity**

Debug-Verbose

#### Message Text

SM didn't send CSS replay because buffer post was outstanding.

### ExtLibA.EntityMgr.SendStrtReplayOK

#### **Description**

An ATG\_CSS\_START\_REPLAY message was sent to CSS.

#### Remedy

No remedy is available.

#### **Severity**

Debug-Verbose

#### Message Text

AN ATG\_CSS\_START\_REPLAY message was sent to CSS. replay\_all = %p1% correlator = %p2% more\_entities = %p3%

#### Message Parameters

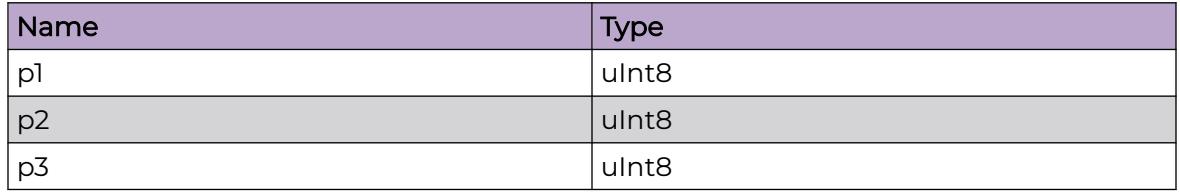

### ExtLibA.EntityMgr.AddLocGrpFailListReplay

#### **Description**

A location failed, and the location group was added to the failed location group list for CSS configuration replay.

#### Remedy

No remedy is available.

#### **Severity**

Debug-Verbose

#### Message Text

Location group %p1% added to failed list for CSS replay.

#### Message Parameters

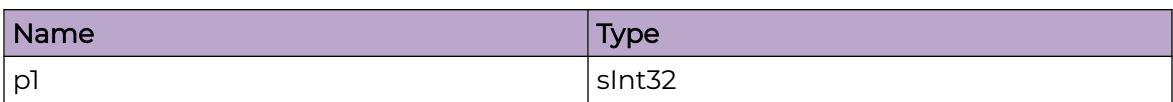

### ExtLibA.EntityMgr.PostStrtReplayBufMsg

#### **Description**

System Manager posted for a buffer for an ATG\_CSS\_START\_REPLAY message.

#### Remedy

No remedy is available.

#### **Severity**

Debug-Verbose

#### Message Text

SM posted for a buffer for CSS replay message.

### ExtLibA.EntityMgr.RecvStrtReplayRspns

#### **Description**

An ATG\_CSS\_START\_REPLAY response was received from CSS.

#### Remedy

No remedy is available.

#### **Severity**

Debug-Verbose

#### Message Text

AN ATG\_CSS\_START\_REPLAY response received from CSS. replay\_all = %p1% correlator = %p2% more\_entities = %p3%

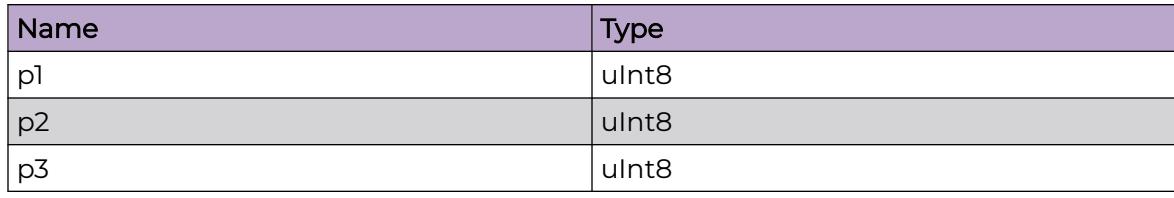

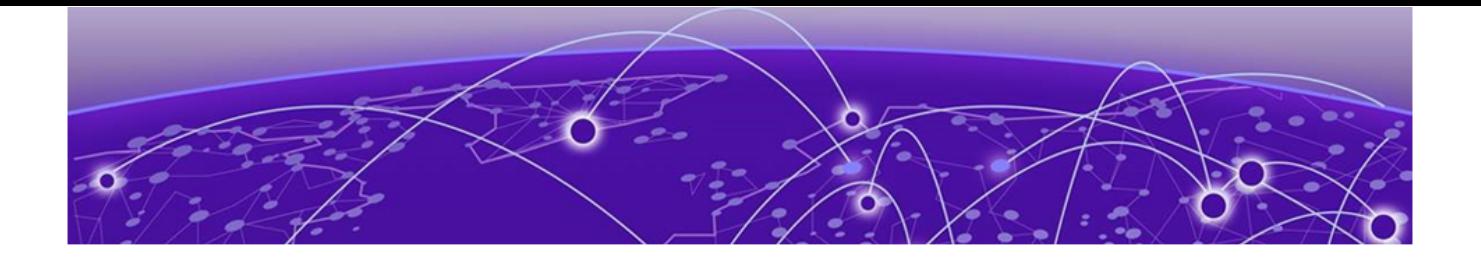

# **ExtLibA.Framework Messages**

ExtLibA.Framework.IntFSMErr on page 1433 [ExtLibA.Framework.MstrJoinFSMFail](#page-1433-0) on page 1434 [ExtLibA.Framework.SlaveJoinFSMFail](#page-1433-0) on page 1434 [ExtLibA.Framework.AllocNewCBTypeRsrcFail](#page-1434-0) on page 1435 [ExtLibA.Framework.BkupFSMErr](#page-1434-0) on page 1435 [ExtLibA.Framework.RecvRepRspnsBkupNotFnd](#page-1435-0) on page 1436

### ExtLibA.Framework.IntFSMErr

#### **Description**

No description is available.

#### Remedy

Internal error - contact support with details of the problem.

#### **Severity**

Error

#### Message Text

HAF Library instance FSM error.\nAction = %p1%\n Event = %p2%\n State = %p3%\n

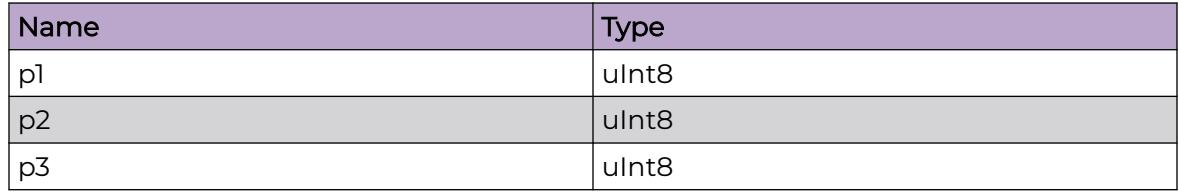

### <span id="page-1433-0"></span>ExtLibA.Framework.MstrJoinFSMFail

#### **Description**

No description is available.

#### Remedy

Internal error - contact support with details of the problem.

#### **Severity**

Error

#### Message Text

HAF Library master join FSM error.\nAction = %p1%\n Event = %p2%\n State = %p3%\n

#### Message Parameters

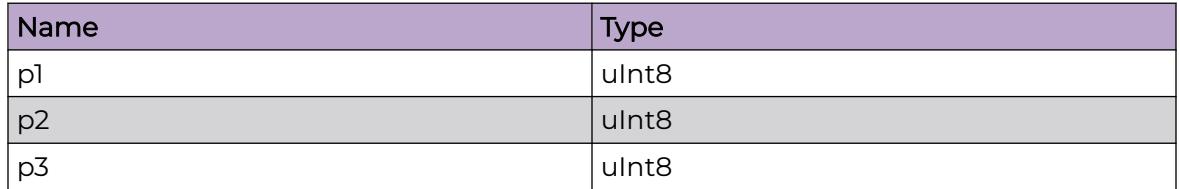

### ExtLibA.Framework.SlaveJoinFSMFail

#### **Description**

No description is available.

#### Remedy

Internal error - contact support with details of the problem.

#### **Severity**

Error

#### Message Text

HAF Library slave join FSM error.\nAction = %p1%\n Event = %p2%\n State = %p3%\n

#### <span id="page-1434-0"></span>Message Parameters

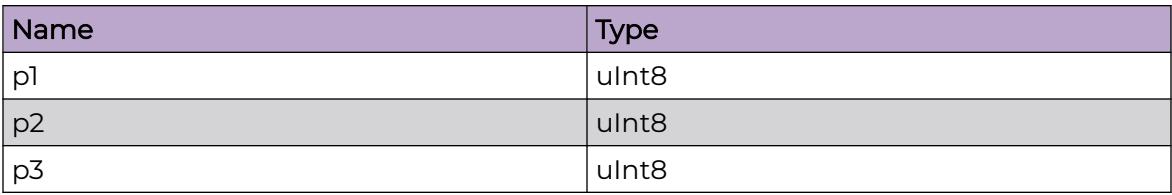

### ExtLibA.Framework.AllocNewCBTypeRsrcFail

#### **Description**

No description is available.

#### Remedy

Investigate the resource shortage. If this does not solve the problem, contact support.

#### Severity

Error

#### Message Text

The HAF Library failed to allocate resources for a new CB type.\nCB type =  $p1\$ \n

#### Message Parameters

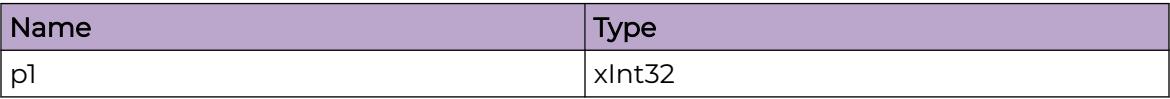

### ExtLibA.Framework.BkupFSMErr

#### **Description**

No description is available.

#### Remedy

Internal error - contact support with details of the problem.

#### **Severity**

Error

#### <span id="page-1435-0"></span>Message Text

HAF Library backup FSM error.\nAction =  $p1\$ \n Event =  $p2\$ \n State =  $p3\$ \n

### Message Parameters

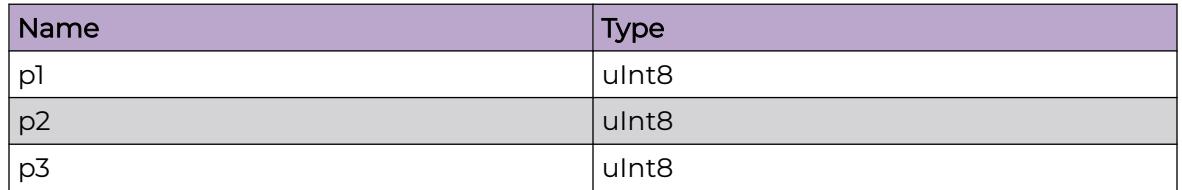

## ExtLibA.Framework.RecvRepRspnsBkupNotFnd

#### **Description**

No description is available.

#### Remedy

None.

#### **Severity**

Warning

#### Message Text

HAF Library received a replication response for a non-existent backup. \nIPS type =  $p1$ <sup>§</sup>  $\ln$ 

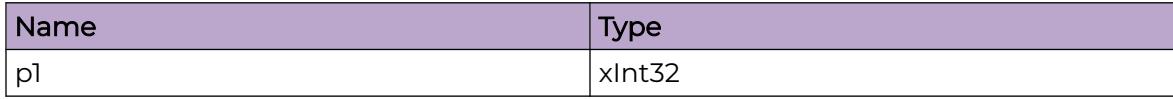

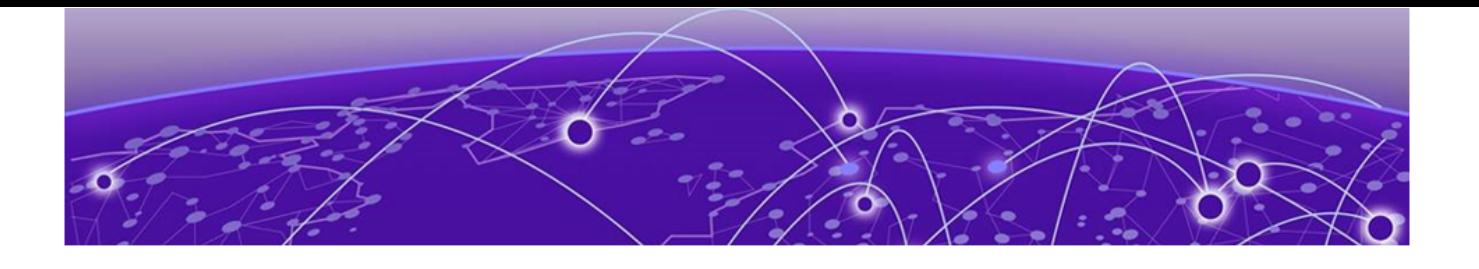

# **ExtLibA.IfInfoIf Messages**

ExtLibA.IfInfoIf.InitFailRsrcUnavail on page 1437 [ExtLibA.IfInfoIf.TermAbnorm](#page-1437-0) on page 1438 [ExtLibA.IfInfoIf.ActvOK](#page-1437-0) on page 1438 [ExtLibA.IfInfoIf.GetNetIfInfoRsrcUnavail](#page-1438-0) on page 1439 [ExtLibA.IfInfoIf.ProcReqSendRtSockFail](#page-1439-0) on page 1440 [ExtLibA.IfInfoIf.ProcRtMsgRecvRtSockFail](#page-1439-0) on page 1440 [ExtLibA.IfInfoIf.AllocJoinRsrcFail](#page-1440-0) on page 1441 [ExtLibA.IfInfoIf.AllocNetIfRsrcFail](#page-1440-0) on page 1441 [ExtLibA.IfInfoIf.AllocNetAddrRsrcFail](#page-1441-0) on page 1442 [ExtLibA.IfInfoIf.InitFailSockReqFail](#page-1442-0) on page 1443 [ExtLibA.IfInfoIf.AllocTEParmFail](#page-1442-0) on page 1443 [ExtLibA.IfInfoIf.CmpstTEBndlIfUnk](#page-1443-0) on page 1444 [ExtLibA.IfInfoIf.AllocRepReqRsrcFail](#page-1444-0) on page 1445 [ExtLibA.IfInfoIf.GetAdaptAddrFail](#page-1444-0) on page 1445 [ExtLibA.IfInfoIf.AllocIfProgJoinRsrcFail](#page-1445-0) on page 1446 [ExtLibA.IfInfoIf.CompLinkIDUnk](#page-1445-0) on page 1446 [ExtLibA.IfInfoIf.CompLinkBndlIfIDIncrct](#page-1446-0) on page 1447 [ExtLibA.IfInfoIf.CompLinkRqrQosNotPrvd](#page-1447-0) on page 1448 [ExtLibA.IfInfoIf.SendEmulAddrDstryFail](#page-1447-0) on page 1448 [ExtLibA.IfInfoIf.RtrnNetIfInfoFail](#page-1448-0) on page 1449 [ExtLibA.IfInfoIf.AllocVIfRtInfoMemFail](#page-1448-0) on page 1449

### ExtLibA.IfInfoIf.InitFailRsrcUnavail

### **Description**

Interface Information stub has failed to initialize because resources were not available. Interface Information stub terminates.

### Remedy

Investigate the resource shortage. If this does not solve the problem, contact support.

#### <span id="page-1437-0"></span>**Severity**

Error

#### Message Text

Interface Information stub failed to initialize because resources were not available. LSR Index =  $\varepsilon$ p1 $\varepsilon$ 

### Message Parameters

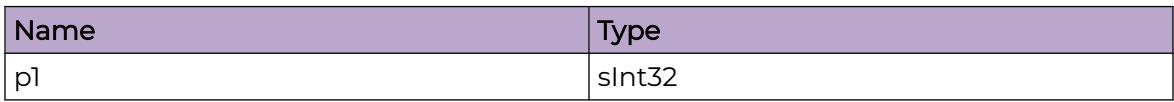

### ExtLibA.IfInfoIf.TermAbnorm

#### **Description**

Interface Information stub has terminated abnormally. Data forwarding ceases.

#### Remedy

Contact support.

#### **Severity**

Error

#### Message Text

Interface Information stub terminated abnormally. LSR Index = %p1%

#### Message Parameters

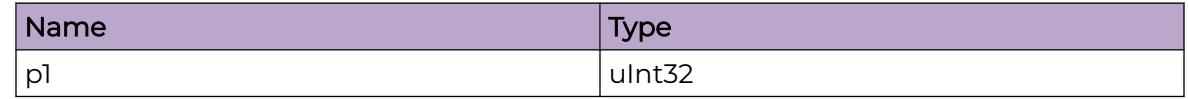

### ExtLibA.IfInfoIf.ActvOK

#### **Description**

Interface Information stub activated successfully.

#### <span id="page-1438-0"></span>Remedy

No remedy is available.

#### Severity

Info

#### Message Text

Interface Information stub activated successfully. LSR Index = %p1%

#### Message Parameters

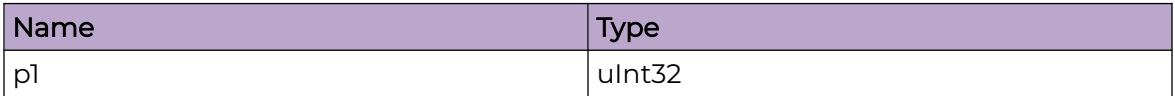

### ExtLibA.IfInfoIf.GetNetIfInfoRsrcUnavail

#### **Description**

Interface Information stub failed to allocate resources needed to get network interface information. The Interface Information stub reports inaccurate information about network interfaces and internetwork addresses on the Interface Information Interface.

#### Remedy

Investigate the resource shortage. If this does not solve the problem, contact support.

#### **Severity**

Error

#### Message Text

Interface Information stub failed to get network interface information because resources were not available. LSR Index = %p1%

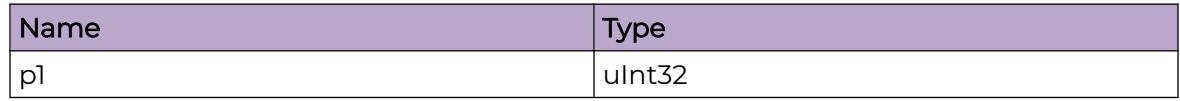

### <span id="page-1439-0"></span>ExtLibA.IfInfoIf.ProcReqSendRtSockFail

#### **Description**

A request sent on a routing socket failed. The Interface Information Interface request that initiated the routing request fails.

#### Remedy

Investigate the routing request failure. If this does not solve the problem, contact support.

#### **Severity**

Error

#### Message Text

failed to process an Interface Information Interface request because a request sent on a routing socket failed. LSR Index = %p1% Routing message type = %p2% Errno = %p3%

#### Message Parameters

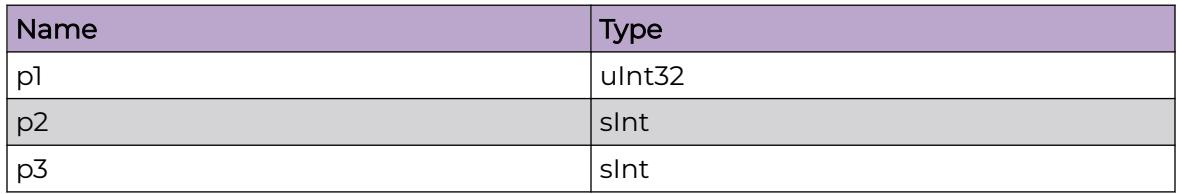

### ExtLibA.IfInfoIf.ProcRtMsgRecvRtSockFail

#### **Description**

A recv() system call on a routing socket failed. Possible loss of Interface Information Interface requests or indications.

#### Remedy

Investigate the recv() failure. If this does not solve the problem, contact support.

#### **Severity**

Error
### Message Text

Interface Information stub failed to process a routing message because a recv() call on a routing socket failed. LSR Index = %p1% Recv errno = %p2%

# Message Parameters

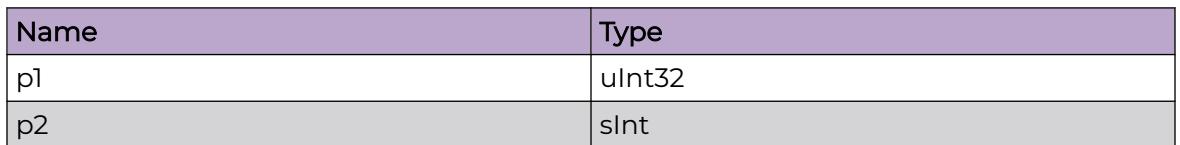

# ExtLibA.IfInfoIf.AllocJoinRsrcFail

# **Description**

Interface Information stub failed to allocate resources for an Interface Information Interface join. The Interface Information Interface join is rejected.

#### Remedy

Investigate the resource shortage. If this does not solve the problem, contact support.

#### **Severity**

Error

# Message Text

Interface Information stub failed to allocate resources for an Interface Information Interface join. LSR Index = %p1%

# Message Parameters

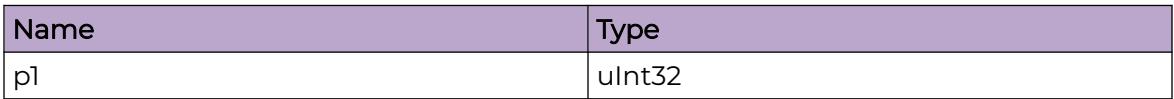

# ExtLibA.IfInfoIf.AllocNetIfRsrcFail

# **Description**

Interface Information stub failed to allocate resources for a network interface. The Interface Information stub reports inaccurate information about network interfaces and internetwork addresses on the Interface Information Interface.

#### Remedy

Investigate the resource shortage. If this does not solve the problem, contact support.

#### **Severity**

Error

#### Message Text

Interface Information stub failed to allocate resources for a network interface. LSR Index = %p1% Interface index = %p2%

#### Message Parameters

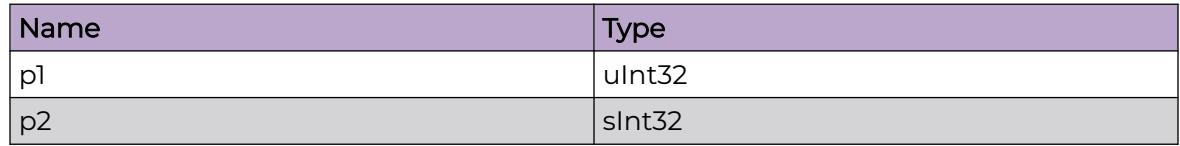

# ExtLibA.IfInfoIf.AllocNetAddrRsrcFail

# **Description**

Interface Information stub failed to allocate resources for an internetwork address assigned to a network interface. The Interface Information stub reports inaccurate information about internetwork addresses on the Interface Information Interface.

# Remedy

Investigate the resource shortage. If this does not solve the problem, contact support.

#### **Severity**

Error

#### Message Text

Interface Information stub failed to allocate resources for an internetwork address. LSR Index = %p1% Interface index = %p2%

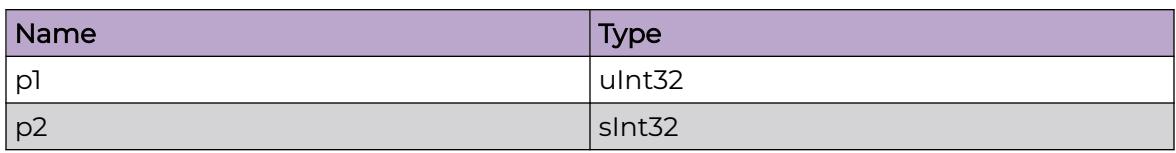

# ExtLibA.IfInfoIf.InitFailSockReqFail

# **Description**

Interface Information stub has failed to initialize because the initial socket() request failed. Interface Information stub terminates.

#### Remedy

Investigate the socket failure. If this does not solve the problem, contact support.

#### **Severity**

Error

#### Message Text

Interface Information stub failed to initialize because the initial socket() request failed. LSR Index = %p1% Errno = %p2%

# Message Parameters

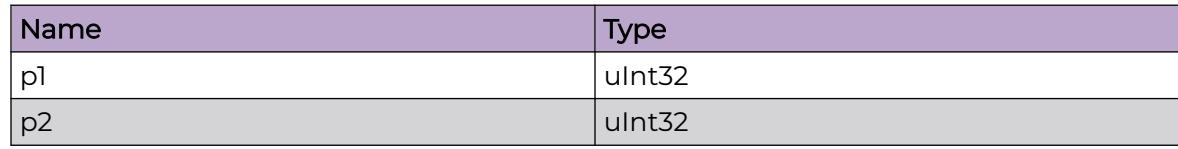

# ExtLibA.IfInfoIf.AllocTEParmFail

# **Description**

Interface Information stub failed to allocate resources for traffic engineering parameters assigned to an internetwork address/interface. The Interface Information stub reports inaccurate information about traffic engineering parameters on the Interface Information Interface.

# Remedy

Investigate the resource shortage. If this does not solve the problem, contact support.

#### **Severity**

Error

#### Message Text

Interface Information stub failed to allocate resources for traffic engineering parameters. LSR Index = %p1% Interface index = %p2% network address = %p3%

#### Message Parameters

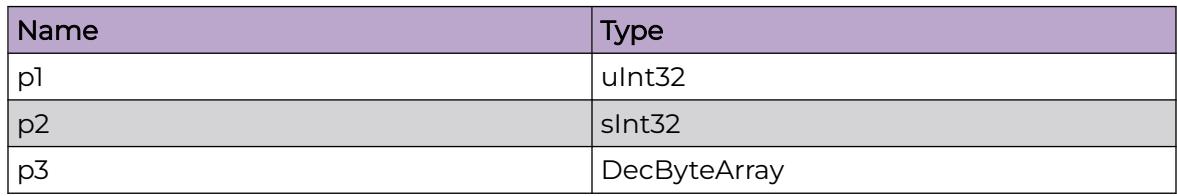

# ExtLibA.IfInfoIf.CmpstTEBndlIfUnk

# **Description**

The user of the sample Resource Manager Interface (RMI) provided by the I3 has requested Component Link Selection to be performed for a composite bundle interface that is not stored in the I3 database. The RMI will fail the Component Link Selection.

#### Remedy

Wait until the system has caught up with any configuration changes and retry the query.

#### **Severity**

Error

#### Message Text

Unknown Composite TE bundle Interface Instance = %p1% Interface index = %p2%

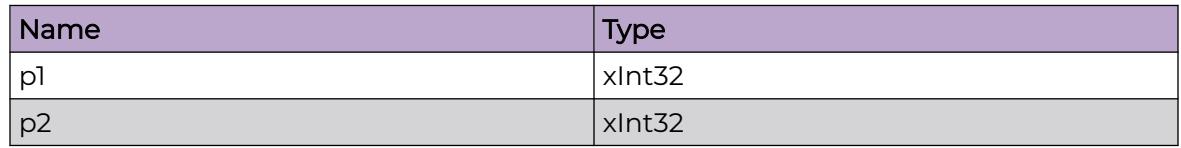

# ExtLibA.IfInfoIf.AllocRepReqRsrcFail

# **Description**

Backup I3 stub could not allocate resources required for a replication request. The replication request does not take place on the backup. The state on the backup remains as it was before the replication request was made. For config replication, the state on the primary also remains as it was before the replication was made. For all other replication requests, the state on the primary is updated when the replication request is made, and is not restored to its original state in the case of failure.

# Remedy

Investigate resource shortage.

# **Severity**

Warning

# Message Text

Resource shortage when replicating control block type %p1%.

# Message Parameters

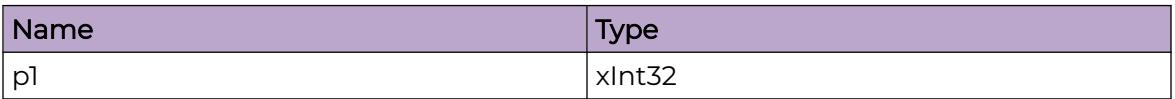

# ExtLibA.IfInfoIf.GetAdaptAddrFail

# **Description**

The API call getAdaptersAddresses failed. The I3 stub will only process IPv4 information.

# Remedy

Investigate the cause of failure.

#### **Severity**

Error

# Message Text

GetAdaptersAddresses API call failed Windows error code: %p1%

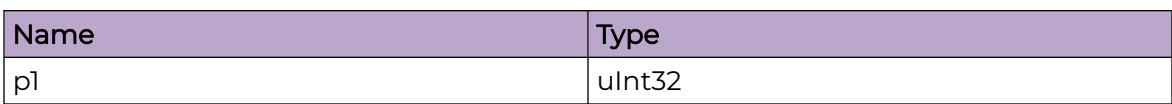

# ExtLibA.IfInfoIf.AllocIfProgJoinRsrcFail

# **Description**

Interface Information stub failed to allocate resources for an Interface Programming Interface join. The Interface Programming Interface join is rejected.

# Remedy

Investigate the resource shortage. If this does not solve the problem, contact support.

#### **Severity**

Error

#### Message Text

Interface Information stub failed to allocate resources for an Interface Programming Interface join. LSR Index = %p1%

# Message Parameters

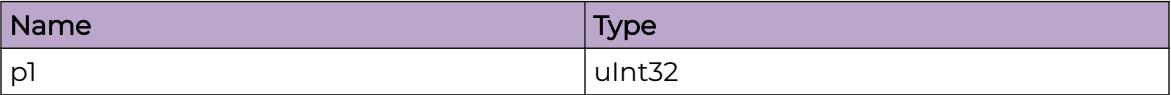

# ExtLibA.IfInfoIf.CompLinkIDUnk

# **Description**

The user of the sample Resource Manager Interface (RMI) provided by the I3 has requested that Component Link Selection returns an interface that does not exist. The RMI will fail the Component Link Selection.

# Remedy

Retry the query without specifying the component link to use.

#### **Severity**

Warning

### Message Text

Unknown component link ID. Instance =  $\frac{1}{2}$  Component data link ID =  $\frac{1}{2}$  p2 $\frac{1}{6}$ 

# Message Parameters

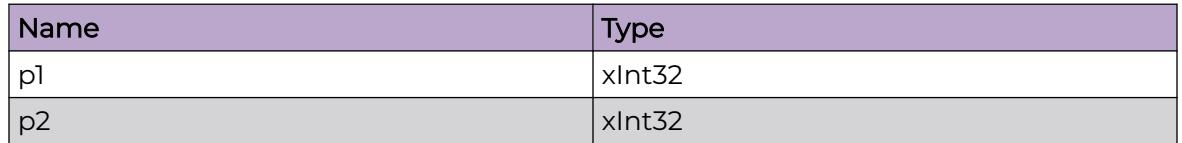

# ExtLibA.IfInfoIf.CompLinkBndlIfIDIncrct

# **Description**

The user of the sample Resource Manager Interface (RMI) provided by the I3 has requested that Component Link Selection returns a component link whose owning bundle interface ID does not match the bundle interface ID specified by the RMI user. The RMI will fail the Component Link Selection.

# Remedy

Retry the query without specifying the component link to use.

#### **Severity**

Warning

# Message Text

Incorrect component link bundle IF ID specified. Instance = %p1% Component data link ID = %p2% Expected bundle IF ID = %p3% Actual bundle IF ID = %p4%

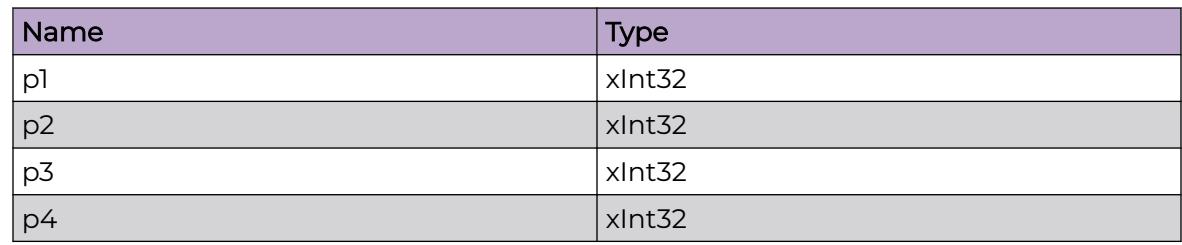

# ExtLibA.IfInfoIf.CompLinkRqrQosNotPrvd

# **Description**

The user of the sample Resource Manager Interface (RMI) provided by the I3 has requested that Component Link Selection returns a component link whose QoS does not satisfy the QoS requirements of the request. The RMI will fail the Component Link Selection.

# Remedy

Retry the query without specifying the component link to use.

#### **Severity**

Warning

#### Message Text

Requested component link does not provide required QoS. Instance = %p1% Component data link ID = %p2%

#### Message Parameters

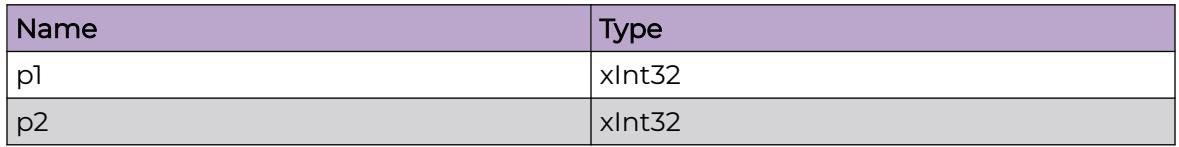

# ExtLibA.IfInfoIf.SendEmulAddrDstryFail

# **Description**

The emulated I3 stub has failed to get a buffer to notify a user that an emulated address has been destroyed. The I3 user will not receive an indication that the address has been destroyed.

# Remedy

No remedy is available.

# Severity

Error

### Message Text

Failed to send emulated address destruction indication to I3 user. Instance =  $\epsilon_{p1}\$  User  $PID = <sub>8p2</sub>$ 

# Message Parameters

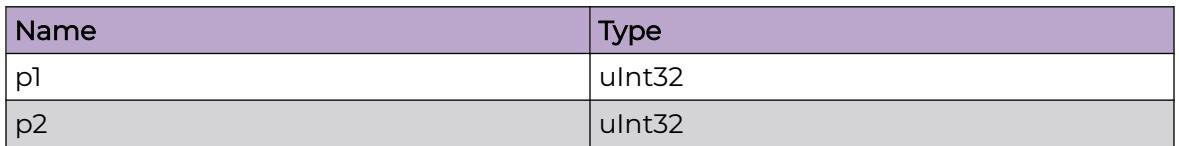

# ExtLibA.IfInfoIf.RtrnNetIfInfoFail

# **Description**

The IP library failed to return interface information due to an error. The Interface Information stub will not report any interface information. On some OSs this may also mean there is no address information reported.

#### Remedy

Investigate the reason for the IP library failure.

#### **Severity**

Error

# Message Text

IP library failed to return network interface information. IP library return code =  $p1$   $\epsilon$ 

# Message Parameters

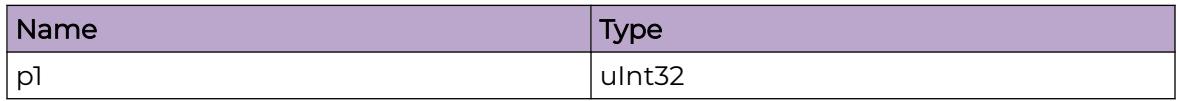

# ExtLibA.IfInfoIf.AllocVIfRtInfoMemFail

# **Description**

The I3 stub has failed to allocate memory to store virtual interface route information. The owning interface remains present with no route information, until a later successful attempt is made to store route information.

# Remedy

Investigate memory shortage. Reconfigure the virtual interface.

# Severity

Warning

# Message Text

Interface Information Stub %p1% failed to allocate memory for virtual interface route information. Interface egress %p2%

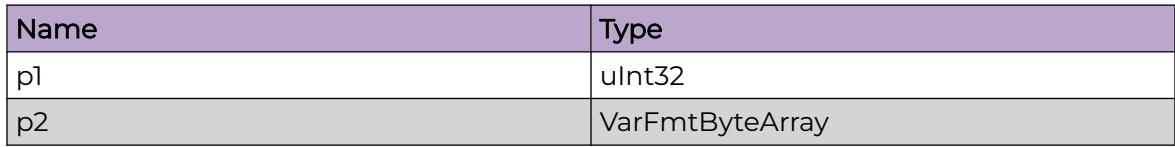

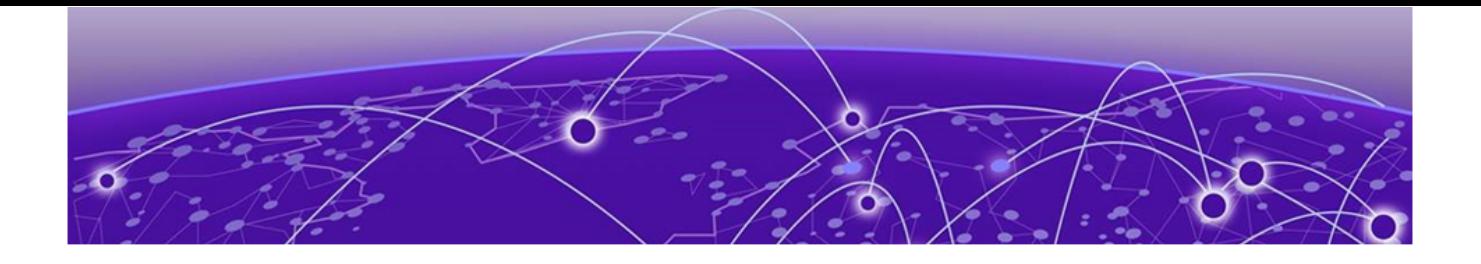

# **ExtLibA.MIBHandler Messages**

ExtLibA.MIBHandler.SysInitRsrcFail on page 1451 ExtLibA.MIBHandler.CommCSSRsrcFail on page 1451 [ExtLibA.MIBHandler.CommCSSFail](#page-1451-0) on page 1452 [ExtLibA.MIBHandler.FTIActClbkCall](#page-1452-0) on page 1453 [ExtLibA.MIBHandler.JoinActvClbkCall](#page-1452-0) on page 1453

# ExtLibA.MIBHandler.SysInitRsrcFail

# **Description**

No description is available.

#### Remedy

Increase available resources and retry system initialization.

#### **Severity**

Error

#### Message Text

Empty MessageAMH %p1%\n

# Message Parameters

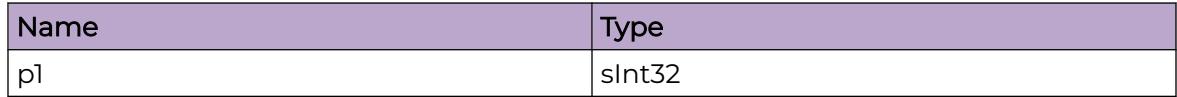

# ExtLibA.MIBHandler.CommCSSRsrcFail

# **Description**

No description is available.

#### <span id="page-1451-0"></span>Remedy

Increase available resources and restart the system.

#### **Severity**

Error

#### Message Text

Empty MessageAMH %p1%\n

#### Message Parameters

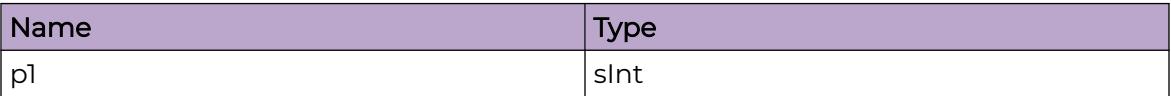

# ExtLibA.MIBHandler.CommCSSFail

#### Description

No description is available.

#### Remedy

Investigate the cause of the failure on the N-BASE location running the Config Safe Store process.

#### **Severity**

Warning

#### Message Text

Empty MessageAMH %p1%\n

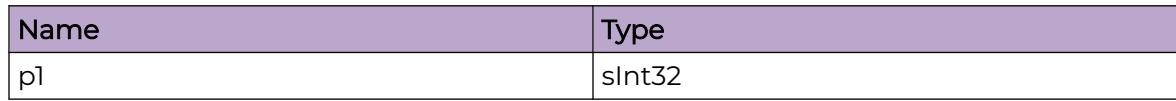

# <span id="page-1452-0"></span>ExtLibA.MIBHandler.FTIActClbkCall

# Description

No description is available.

#### Remedy

No remedy is available.

#### **Severity**

Debug-Verbose

#### Message Text

Empty MessageAMH %p1% %p2%\n

#### Message Parameters

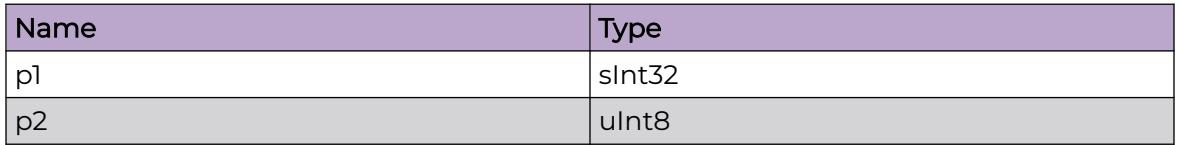

# ExtLibA.MIBHandler.JoinActvClbkCall

# Description

No description is available.

#### Remedy

No remedy is available.

#### **Severity**

Debug-Verbose

#### Message Text

Empty MessageAMH %p1% %p2%\n

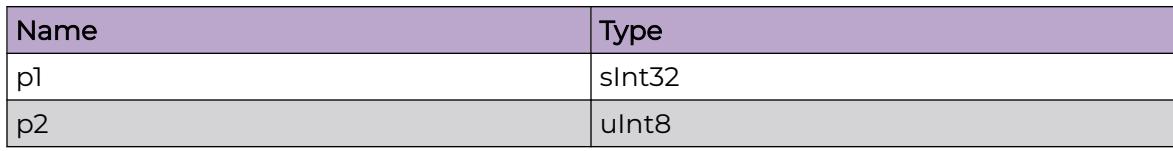

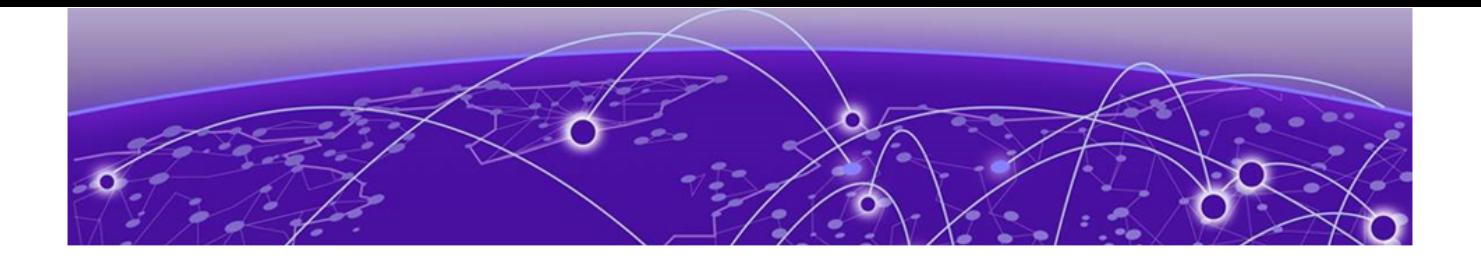

# **ExtLibA.MIBSupport Messages**

ExtLibA.MIBSupport.IntFSMErr on page 1455 [ExtLibA.MIBSupport.MIBReqOIDIndxLenUnexpct](#page-1455-0) on page 1456 [ExtLibA.MIBSupport.ProcMIBMsgRsrcFail](#page-1455-0) on page 1456 [ExtLibA.MIBSupport.UpdtReadOnlyTbl](#page-1456-0) on page 1457 [ExtLibA.MIBSupport.RecvMIBTestWhenNotSuprt](#page-1456-0) on page 1457 [ExtLibA.MIBSupport.MIBReqOIDNotRecog](#page-1457-0) on page 1458 [ExtLibA.MIBSupport.CreatMIBRowNotSuprtFam](#page-1457-0) on page 1458 [ExtLibA.MIBSupport.DstryMIBRowNotSuprtFam](#page-1458-0) on page 1459 [ExtLibA.MIBSupport.MIBReqCflctCurRowState](#page-1459-0) on page 1460

# ExtLibA.MIBSupport.IntFSMErr

#### **Description**

No description is available.

#### Remedy

Internal error - contact support with details of the problem.

#### **Severity**

Error

#### Message Text

MIB Product Support Library FSM error.\nAction = %p1%\n Event = %p2%\n State = %p3%\n

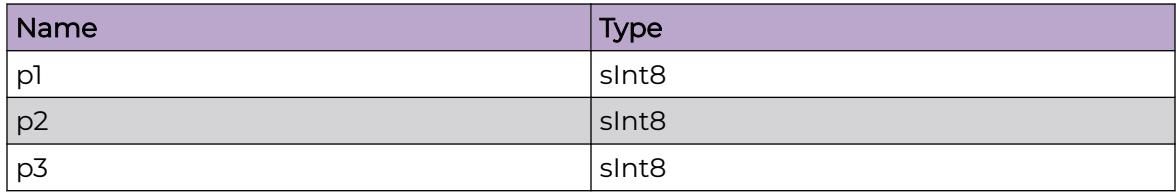

# <span id="page-1455-0"></span>ExtLibA.MIBSupport.MIBReqOIDIndxLenUnexpct

# **Description**

No description is available.

### Remedy

Internal error - contact support with details of the problem.

# **Severity**

Error

#### Message Text

Unexpected OID index length on MIB request.\nFamily ID = %p1%\n Family Name = %p2% \n Received length = %p3%\n Expected length = %p4%\n

# Message Parameters

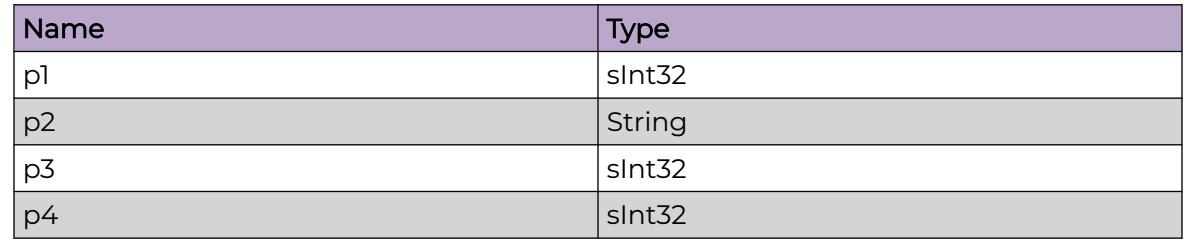

# ExtLibA.MIBSupport.ProcMIBMsgRsrcFail

# **Description**

No description is available.

#### Remedy

Free some resources, then repeat the request.

#### **Severity**

Error

# Message Text

Resource failure processing MIB message.\nFamily ID = %p1%\n Family Name = %p2%\n

<span id="page-1456-0"></span>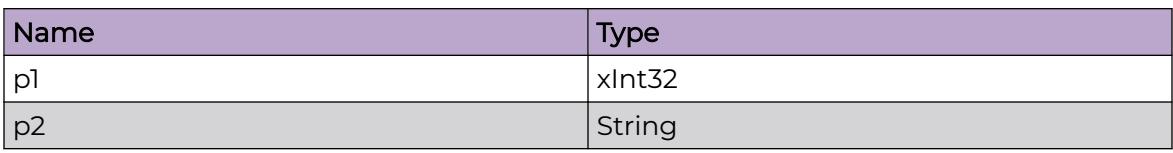

# ExtLibA.MIBSupport.UpdtReadOnlyTbl

# **Description**

No description is available.

#### Remedy

Investigate why the request was sent.

#### **Severity**

Error

#### Message Text

Attempt to update read-only MIB table.\nFamily ID = %p1%\n Object Identifier: %p2%\n

#### Message Parameters

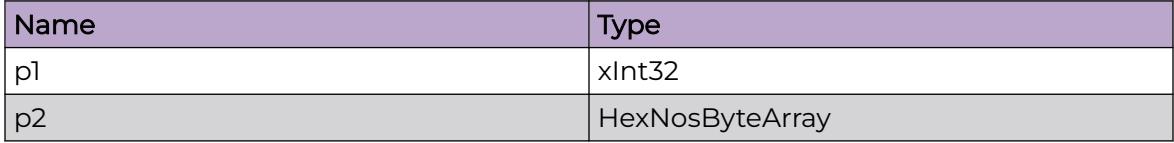

# ExtLibA.MIBSupport.RecvMIBTestWhenNotSuprt

#### **Description**

No description is available.

#### Remedy

Investigate why the request was sent.

#### **Severity**

Error

#### <span id="page-1457-0"></span>Message Text

TEST received when not supported.\nFamily ID = %p1%\n Object Identifier: %p2%\n

### Message Parameters

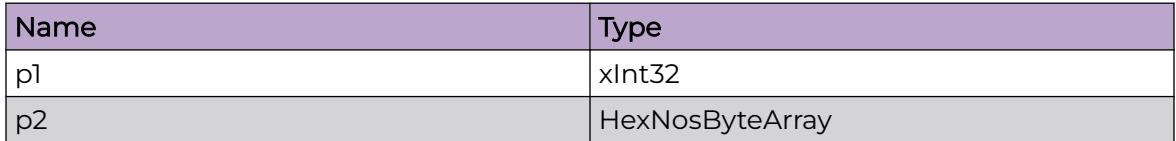

# ExtLibA.MIBSupport.MIBReqOIDNotRecog

#### **Description**

No description is available.

#### Remedy

Investigate why the request was sent.

#### Severity

Error

#### Message Text

MIB request received with unrecognized OID.\nFamily ID = %p1%\n Object Identifier: %p2%\n

#### Message Parameters

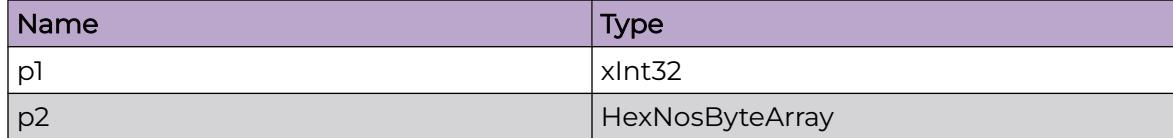

# ExtLibA.MIBSupport.CreatMIBRowNotSuprtFam

#### **Description**

No description is available.

#### Remedy

Investigate why the request was sent.

#### <span id="page-1458-0"></span>**Severity**

Error

#### Message Text

MIB row creation is not supported for this family.\nFamily ID =  $p1$ <sup>{</sup>\n Object Identifier: %p2%\n

#### Message Parameters

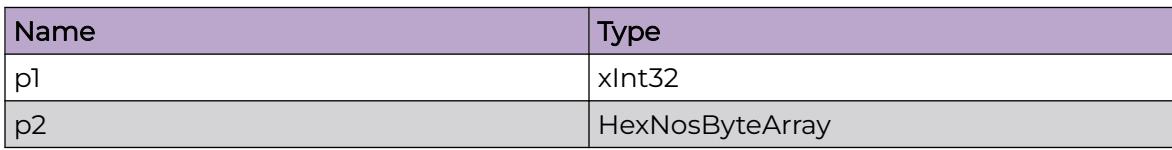

# ExtLibA.MIBSupport.DstryMIBRowNotSuprtFam

#### **Description**

No description is available.

#### Remedy

Investigate why the request was sent.

#### **Severity**

Error

#### Message Text

MIB row destruction is not supported for this family.  $nFamily$  ID =  $p1\$  $n$  Object Identifier: %p2%\n

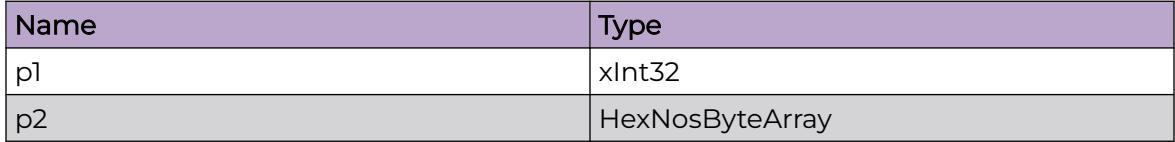

# <span id="page-1459-0"></span>ExtLibA.MIBSupport.MIBReqCflctCurRowState

# Description

No description is available.

### Remedy

Investigate why the request was sent.

#### **Severity**

Error

#### Message Text

MIB request is inconsistent with current row status.\nFamily ID = %p1%\n Current row status = %p2%\n Request row status = %p3%\n Error code = %p4%\n Object Identifier: %p5%  $\ln$ 

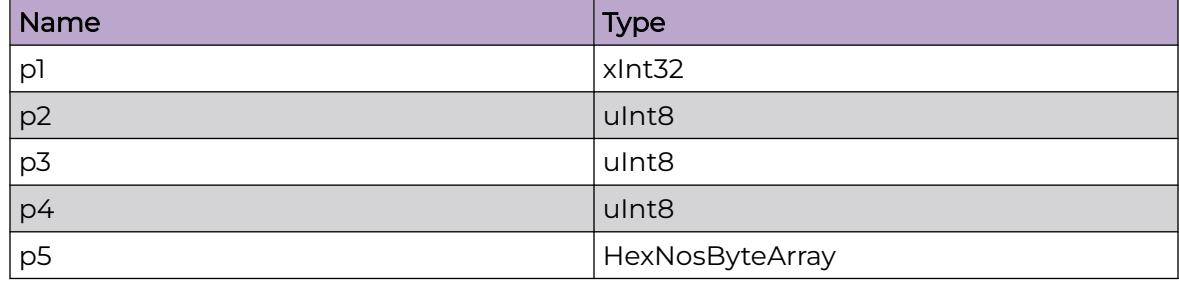

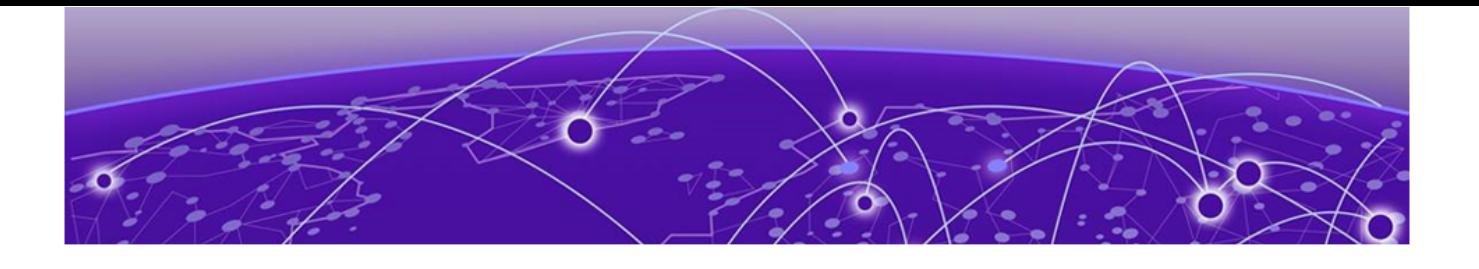

# **ExtLibA.RtMgr Messages**

[ExtLibA.RtMgr.InitOK](#page-1461-0) on page 1462 [ExtLibA.RtMgr.Dstry](#page-1462-0) on page 1463 [ExtLibA.RtMgr.InitMIBFail](#page-1462-0) on page 1463 [ExtLibA.RtMgr.InitHAFLibFail](#page-1463-0) on page 1464 [ExtLibA.RtMgr.InitMIBAllocFail](#page-1463-0) on page 1464 [ExtLibA.RtMgr.IfaceIfVPNMgrRegFail](#page-1464-0) on page 1465 [ExtLibA.RtMgr.IfaceIfVPNMgrRegNotFnd](#page-1464-0) on page 1465 [ExtLibA.RtMgr.RecvTunlIf](#page-1465-0) on page 1466 [ExtLibA.RtMgr.RecvTunlIfDel](#page-1465-0) on page 1466 [ExtLibA.RtMgr.IfaceIfVPNMgrReg](#page-1466-0) on page 1467 [ExtLibA.RtMgr.IfaceIfVPNMgrSendFail](#page-1466-0) on page 1467 [ExtLibA.RtMgr.TunIfAllocFail](#page-1467-0) on page 1468 [ExtLibA.RtMgr.LblIfVPNMgrRegFail](#page-1468-0) on page 1469 [ExtLibA.RtMgr.LblIfVPNMgrRegNotFnd](#page-1468-0) on page 1469 [ExtLibA.RtMgr.LblIfVPNMgrSendFail](#page-1469-0) on page 1470 [ExtLibA.RtMgr.RecvVPNLabel](#page-1469-0) on page 1470 [ExtLibA.RtMgr.RecvVPNLabelDel](#page-1470-0) on page 1471 [ExtLibA.RtMgr.VPNLabelAllocFail](#page-1470-0) on page 1471 [ExtLibA.RtMgr.RtProgIfRegFail](#page-1471-0) on page 1472 [ExtLibA.RtMgr.RtProgIfRegGone](#page-1472-0) on page 1473 [ExtLibA.RtMgr.RtProgIfRegAllocFail](#page-1472-0) on page 1473 [ExtLibA.RtMgr.RtProgIfProcRespFail](#page-1473-0) on page 1474 [ExtLibA.RtMgr.RtProgIfSendFail](#page-1473-0) on page 1474 [ExtLibA.RtMgr.RtProgIfReg](#page-1474-0) on page 1475 [ExtLibA.RtMgr.RecvTblStrt](#page-1475-0) on page 1476 [ExtLibA.RtMgr.RecvTblEnd](#page-1475-0) on page 1476 [ExtLibA.RtMgr.SendExtStrt](#page-1476-0) on page 1477 [ExtLibA.RtMgr.SendExtEnd](#page-1477-0) on page 1478 [ExtLibA.RtMgr.SendTblRpt](#page-1477-0) on page 1478 [ExtLibA.RtMgr.RecvTblUpdt](#page-1478-0) on page 1479 [ExtLibA.RtMgr.SendExtRt](#page-1478-0) on page 1479 [ExtLibA.RtMgr.SendTblUpdtErr](#page-1479-0) on page 1480 [ExtLibA.RtMgr.ActvRtIfBGPRegFail](#page-1480-0) on page 1481 [ExtLibA.RtMgr.ActvRtIfBGPRegNotFound](#page-1480-0) on page 1481 <span id="page-1461-0"></span>[ExtLibA.RtMgr.BGPRegFail](#page-1481-0) on page 1482 [ExtLibA.RtMgr.ActvRtIfBGPReg](#page-1481-0) on page 1482 [ExtLibA.RtMgr.ActvRtIfBGPUnreg](#page-1482-0) on page 1483 [ExtLibA.RtMgr.RejActvRtIfMsgFmOldBGP](#page-1483-0) on page 1484 [ExtLibA.RtMgr.ActvRtIfBGPSendFail](#page-1483-0) on page 1484 [ExtLibA.RtMgr.ProcQueryFmBGP](#page-1484-0) on page 1485 [ExtLibA.RtMgr.RecvRouteInd](#page-1484-0) on page 1485 [ExtLibA.RtMgr.RecvQueryRsp](#page-1485-0) on page 1486 [ExtLibA.RtMgr.DnldRtFail](#page-1486-0) on page 1487 [ExtLibA.RtMgr.DnldRtDone](#page-1486-0) on page 1487 [ExtLibA.RtMgr.WthdrRtFail](#page-1487-0) on page 1488 [ExtLibA.RtMgr.WthdrRtDone](#page-1488-0) on page 1489 [ExtLibA.RtMgr.ImprtPlcyEvalFail](#page-1489-0) on page 1490 [ExtLibA.RtMgr.ImprtPlcyActDeny](#page-1489-0) on page 1490 [ExtLibA.RtMgr.StrtExtRtUpdtFail](#page-1490-0) on page 1491 [ExtLibA.RtMgr.ProcExtRtFail](#page-1491-0) on page 1492 [ExtLibA.RtMgr.ProcExtRtDone](#page-1492-0) on page 1493 [ExtLibA.RtMgr.ExprtPlcyEvalFail](#page-1492-0) on page 1493 [ExtLibA.RtMgr.ExprtPlcyActDeny](#page-1493-0) on page 1494

# ExtLibA.RtMgr.InitOK

#### **Description**

RTMgr stub has initialized successfully. Other protocol components can now communicate with the Extreme Route Manager Library by joining to the RTMgr stub.

#### Remedy

No action required - Informational message only.

#### **Severity**

Debug-Summary

#### Message Text

RTMgr stub instance  $\epsilon_{p1}\epsilon$  has initialized successfully (PID =  $\epsilon_{p2}\epsilon$ ).

<span id="page-1462-0"></span>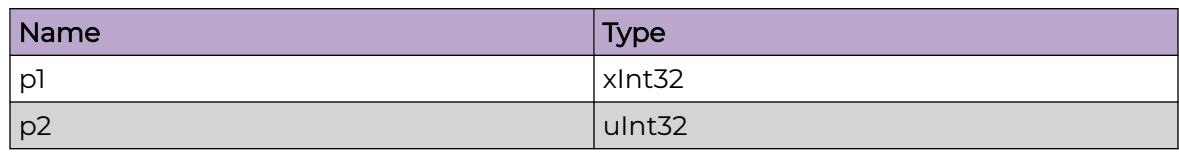

# ExtLibA.RtMgr.Dstry

# **Description**

RTMgr stub has been destroyed. Other protocol components can no longer communicate with Extreme Route Manager Library.

#### Remedy

No action required - Informational message only.

#### **Severity**

Debug-Summary

#### Message Text

RTMgr stub instance %p1% has been destroyed (PID was %p2%).

# Message Parameters

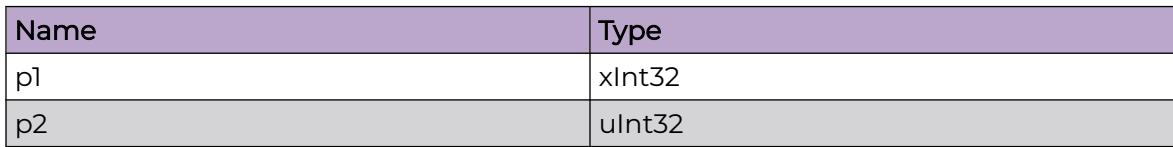

# ExtLibA.RtMgr.InitMIBFail

# **Description**

A MIB initialization call failed. RTMgr stub fails to initialize.

#### Remedy

Check earlier errors to see what the problem is.

# **Severity**

Error

#### <span id="page-1463-0"></span>Message Text

A RTMgr stub MIB initialization call failed.

# ExtLibA.RtMgr.InitHAFLibFail

# **Description**

A HAF initialization call failed, possibly due to failure to allocate memory. RTMgr stub fails to initialize.

#### Remedy

Free some memory, for example by stopping other applications, and try again.

#### **Severity**

Error

#### Message Text

A HAF initialization call made from RTMgr stub has failed (RC = %p1%)

# Message Parameters

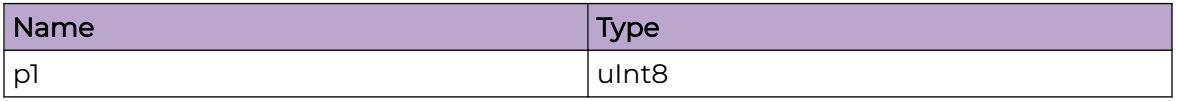

# ExtLibA.RtMgr.InitMIBAllocFail

# **Description**

A MIB initialization call failed, due to failure to allocate memory. RTMgr stub fails to initialize.

# Remedy

Free some memory, for example by stopping other applications, and try again.

#### **Severity**

Error

#### Message Text

A RTMgr stub MIB initialization call failed due to memory allocation failure.

# <span id="page-1464-0"></span>ExtLibA.RtMgr.IfaceIfVPNMgrRegFail

# **Description**

The interface information interface (I3) join with VPN Manager has failed. VPN manager will no longer receive information about tunnel interfaces.

# Remedy

Check whether VPN manager has exited without unregistering.

# **Severity**

Warning

#### Message Text

RTMgr stub I3 join to VPN manager (PID = %p1%) has failed.

# Message Parameters

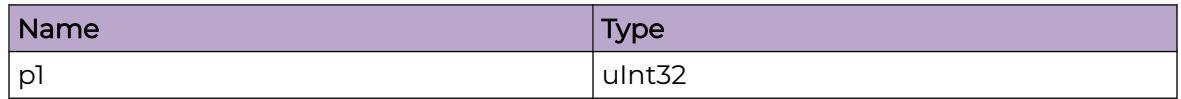

# ExtLibA.RtMgr.IfaceIfVPNMgrRegNotFnd

# **Description**

The slave join to VPN Manager has gone. Either VPN manager deleted the join, or the join failed (in which case there has already been a "join failed" log. VPN Manager will no longer receive indications of tunnel interfaces.

# Remedy

No action required - Informational message only.

# **Severity**

Info

# Message Text

RTMgr stub I3 join to VPN Manager (PID =  $_{8}$ p1 $_{8}$ ) has gone.

<span id="page-1465-0"></span>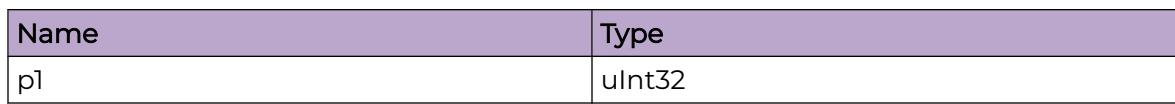

# ExtLibA.RtMgr.RecvTunlIf

# **Description**

A new tunnel interface has been sent from RTMgr agent across the inter-thread interface. VPN manager will be notified of a new interface to use for routing.

#### Remedy

No action required - Informational message only.

#### **Severity**

Info

#### Message Text

New tunnel interface with index %p1% for address %p2% received from RTMgr

# Message Parameters

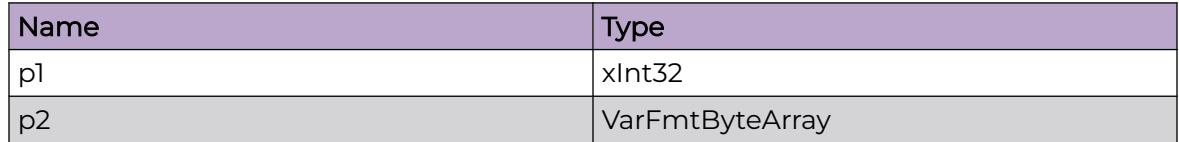

# ExtLibA.RtMgr.RecvTunlIfDel

# **Description**

A tunnel interface has been withdrawn by RTMgr agent. VPN manager will be notified of a interface deletion.

# Remedy

No action required - Informational message only.

#### **Severity**

Info

#### <span id="page-1466-0"></span>Message Text

Tunnel interface with index %p1% for address %p2% deleted

#### Message Parameters

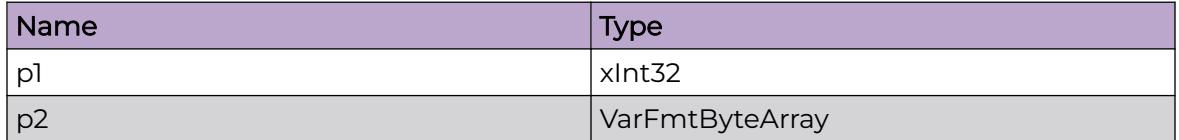

# ExtLibA.RtMgr.IfaceIfVPNMgrReg

#### **Description**

An instance of VPN manager has registered across the I3 interface. The I3 join is now active. VPN manager will be notified of tunnel interfaces.

#### Remedy

No action required - Informational message only.

#### **Severity**

Info

#### Message Text

VPN manager (PID = %p1%) successfully registered on I3 interface

#### Message Parameters

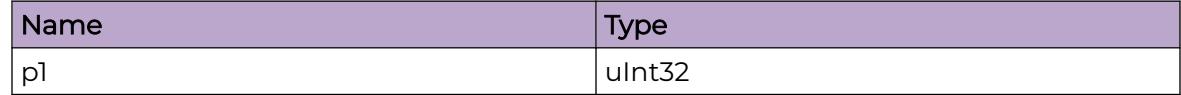

# ExtLibA.RtMgr.IfaceIfVPNMgrSendFail

#### **Description**

An IPS has been dropped because it did not correlate to an I3 join partner. VPN manager will not receive a response to the IPS.

#### Remedy

No action required - Informational message only.

#### <span id="page-1467-0"></span>**Severity**

Info

#### Message Text

Unable to send I3 response from RTMgr stub to VPN manager (PID = %p1%) because join has gone

### Message Parameters

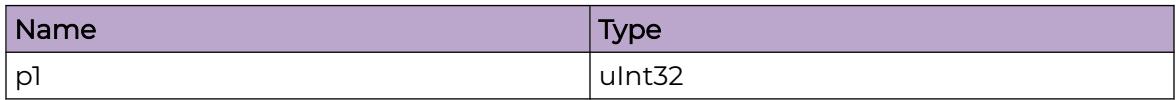

# ExtLibA.RtMgr.TunIfAllocFail

#### **Description**

Unable to allocate memory for a tunnel interface received from the RTMgr agent. The tunnel will not be used for VPN traffic and VPN routes from the remote PE router will not be added to a VRF.

#### Remedy

Free some memory, for example by stopping other applications, and try again.

#### **Severity**

Warning

#### Message Text

Unable to allocate memory to store tunnel interface for %p1% with index %p2%

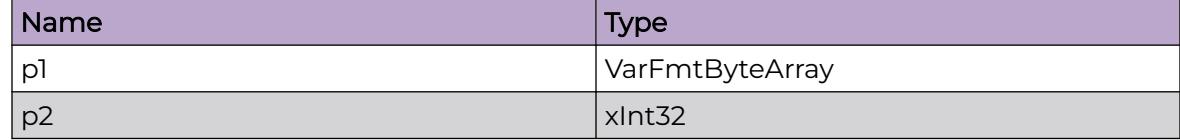

# <span id="page-1468-0"></span>ExtLibA.RtMgr.LblIfVPNMgrRegFail

# **Description**

The Label Database interface (LDBI) join with an instance of VPN manager has failed. VPN manager will no longer receive information about VPN labels.

### Remedy

Check whether VPN manager has exited without unregistering.

#### **Severity**

Warning

#### Message Text

RTMgr stub LDBI join to VPN manager (PID = %p1%) has failed.

#### Message Parameters

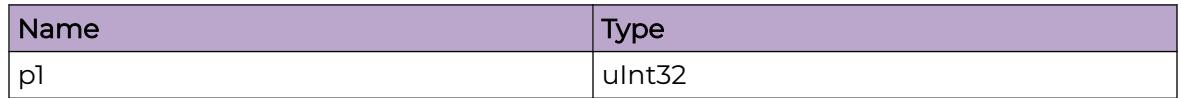

# ExtLibA.RtMgr.LblIfVPNMgrRegNotFnd

# **Description**

The slave join to an instance of VPN Manager has gone. Either VPN manager deleted the join, or the join failed (in which case there has already been a "join failed" log. VPN manager will no longer receive VPN labels.

# Remedy

No action required - Informational message only.

#### **Severity**

Info

#### Message Text

RTMgr stub LDBI join to VPN manager (PID = %p1%) has gone.

<span id="page-1469-0"></span>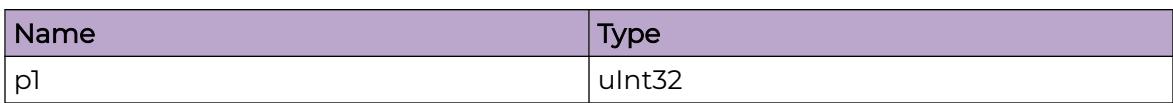

# ExtLibA.RtMgr.LblIfVPNMgrSendFail

# **Description**

An instance of VPN manager has registered across the LDBI interface. The LDBI join is now active. VPN manager will be notified about L3VPN labels.

### Remedy

No action required - Informational message only.

#### **Severity**

Info

#### Message Text

VPN manager (PID = %p1%) successfully registered on LDBI interface

# Message Parameters

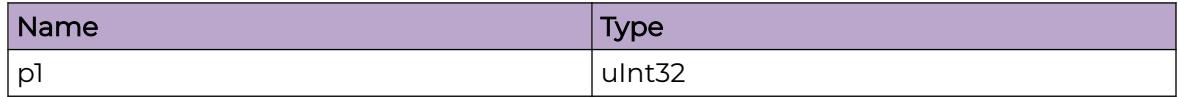

# ExtLibA.RtMgr.RecvVPNLabel

# **Description**

A new VPN label has been received by RTMgr across the IT. The label will be used for VPNs on the specified VR.

# Remedy

No action required - Informational message only.

#### **Severity**

Info

#### <span id="page-1470-0"></span>Message Text

Received new label for VR id %p1% - %p2%

#### Message Parameters

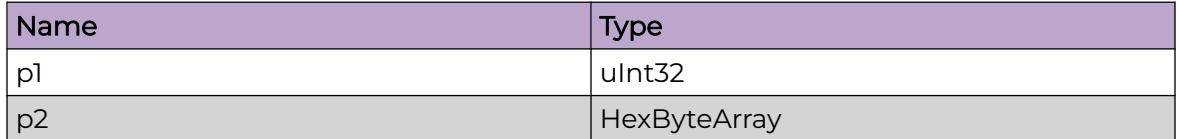

# ExtLibA.RtMgr.RecvVPNLabelDel

#### **Description**

A VPN label has been withdrawn by RTMgr across the IT. The label will no longer be used for VPNs on the specified VR.

#### Remedy

No action required - Informational message only.

#### **Severity**

Info

#### Message Text

Deleted label for VR id %p1% - %p2%

#### Message Parameters

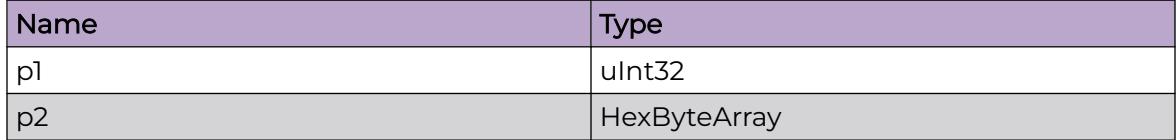

# ExtLibA.RtMgr.VPNLabelAllocFail

#### **Description**

Failed to allocate memory to store a VPN label received across the IT. Routes in the VRF will not be advertised to remote PE routers.

### <span id="page-1471-0"></span>Remedy

Free some memory, for example by stopping other applications, and try again.

### Severity

Warning

#### Message Text

Failed to allocate memory for label on VR id %p1% - %p2%

# Message Parameters

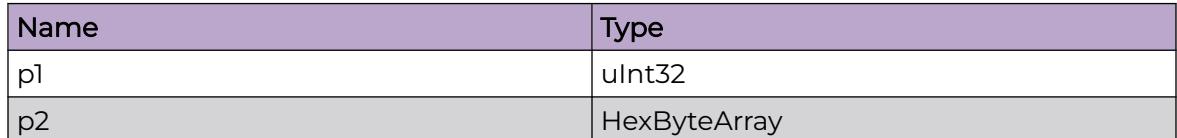

# ExtLibA.RtMgr.RtProgIfRegFail

# **Description**

The Route programming interface (RPI) join with a Routing Protocol Manager has failed. RPM routes will not be added to the routing table and the RPM will not receive redistributed routes.

# Remedy

Check whether the RPM has exited without unregistering.

#### **Severity**

Warning

#### Message Text

RTMgr stub RPI join to RPM (PID = %p1%) has failed.

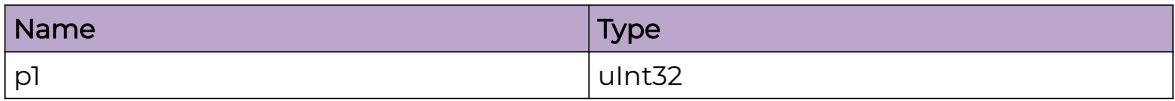

# <span id="page-1472-0"></span>ExtLibA.RtMgr.RtProgIfRegGone

# **Description**

The slave join to a Routing Protocol Manager has gone. Either the RPM deleted the join, or the join failed (in which case there has already been a "join failed" log. The RPM will no longer receive redistributed routes. RPM routes will not be added to the routing table.

# Remedy

No action required - Informational message only.

#### **Severity**

Info

#### Message Text

RTMgr stub RPI join to RPM (PID =  $p1\$ ) has gone.

#### Message Parameters

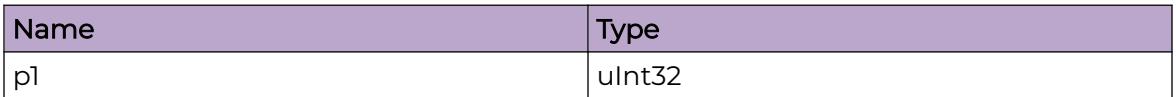

# ExtLibA.RtMgr.RtProgIfRegAllocFail

# Description

Failed to allocate memory required for an RPI join with an RPM. The join with the RPM will not be added.

#### Remedy

Free some memory, for example by stopping other applications, and try again.

#### **Severity**

Warning

#### Message Text

Failed to allocate memory for RPI join: client ID %p1% %p2% %p3% %p4%

<span id="page-1473-0"></span>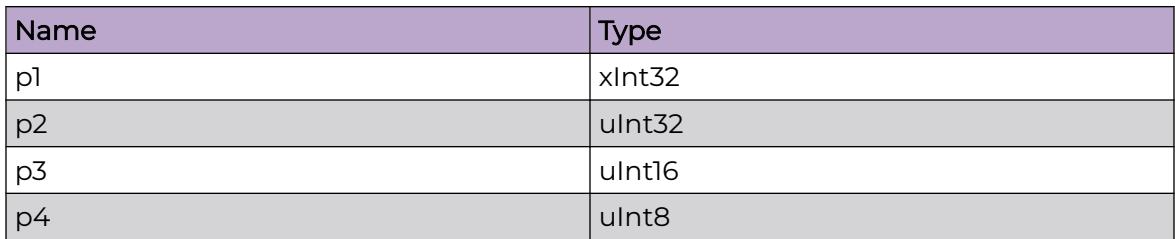

# ExtLibA.RtMgr.RtProgIfProcRespFail

# **Description**

An IPS has been dropped because it did not correlate to an RPI join partner. The RPM will not receive a response to the IPS.

# Remedy

No action required - Informational message only.

#### **Severity**

Info

# Message Text

Unable to send RPI response from RTMgr stub to RPM (PID = %p1%) because join has gone

# Message Parameters

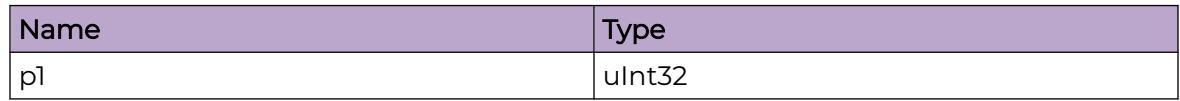

# ExtLibA.RtMgr.RtProgIfSendFail

# **Description**

An IT message has been dropped because it did not correlate to an RPI join partner. The route will not be forwarded to the RPM.

# Remedy

No action required - Informational message only.

#### <span id="page-1474-0"></span>**Severity**

Info

#### Message Text

Unable to process IT message because there is no RPI join partner for client ID %p1% %p2% %p3% %p4%

#### Message Parameters

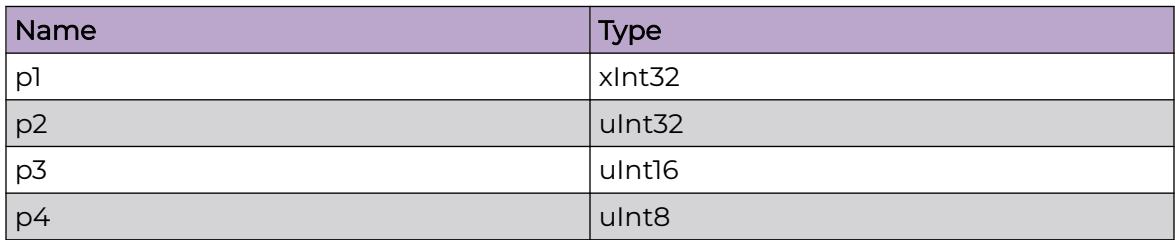

# ExtLibA.RtMgr.RtProgIfReg

#### **Description**

An RPM has successfully registered on the RPI interface. The RPM can now send and receive queries on the RPI.

#### Remedy

No action required - Informational message only.

#### **Severity**

Info

#### Message Text

Successfully registered RPI join for RPM (PID = %p1%) VR ID %p2%, address family %p3%, subtype %p4%

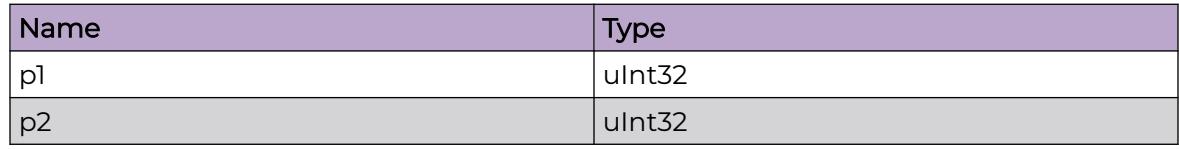

<span id="page-1475-0"></span>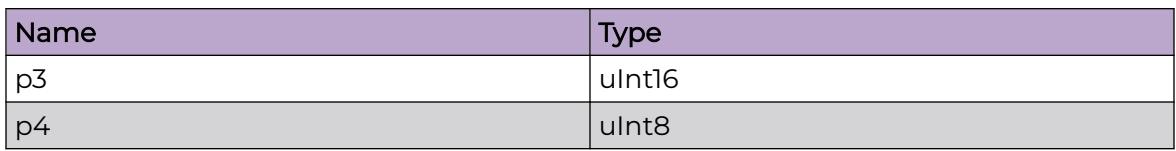

# ExtLibA.RtMgr.RecvTblStrt

#### **Description**

Received a table start from an RPI join partner indicating that it is about to start a routing table update.

#### Remedy

No action required - Informational message only.

#### Severity

Info

#### Message Text

Received table start signal from RPM (PID = %p1%) with client role %p2% on VR ID %p3%

#### Message Parameters

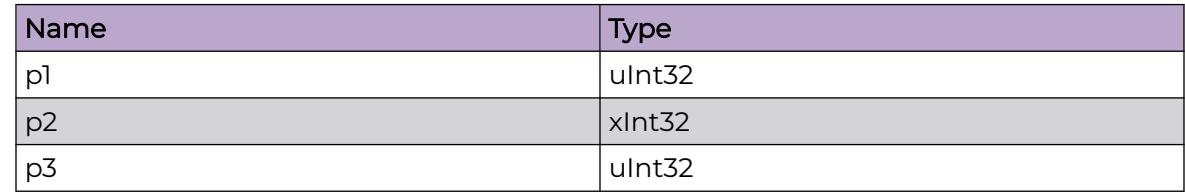

# ExtLibA.RtMgr.RecvTblEnd

# **Description**

Received a table end from an RPI join partner indicating that the routing table update has completed.

#### Remedy

No action required - Informational message only.
#### **Severity**

Info

### Message Text

Received table end signal from RPM (PID = %p1%) with client role %p2% on VR ID %p3%

#### Message Parameters

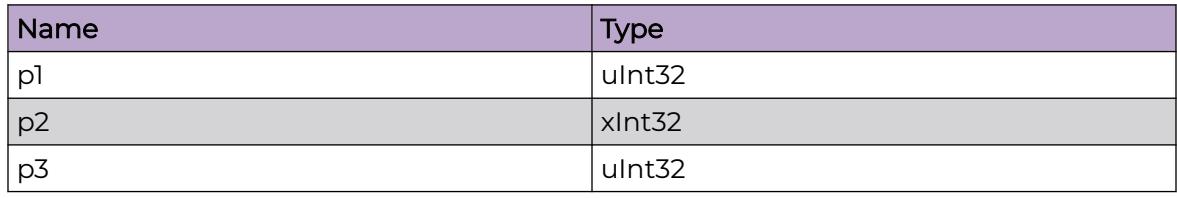

# ExtLibA.RtMgr.SendExtStrt

### **Description**

Send an external route start signal to an RPI join partner indicating that the routing table export is about to start.

### Remedy

No action required - Informational message only.

#### Severity

Info

#### Message Text

Send external route start signal to RPM (PID = %p1%) with client role %p2% on VR ID %p3%

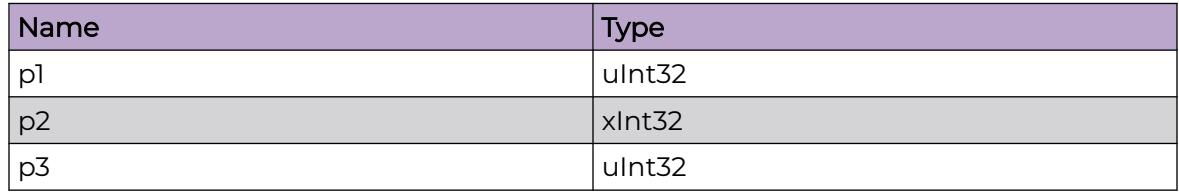

# ExtLibA.RtMgr.SendExtEnd

### **Description**

Send an external route end signal to an RPI join partner indicating that the routing table export is complete.

### Remedy

No action required - Informational message only.

#### **Severity**

Info

#### Message Text

Send external route end signal to RPM (PID = %p1%) with client role %p2% on VR ID %p3%

#### Message Parameters

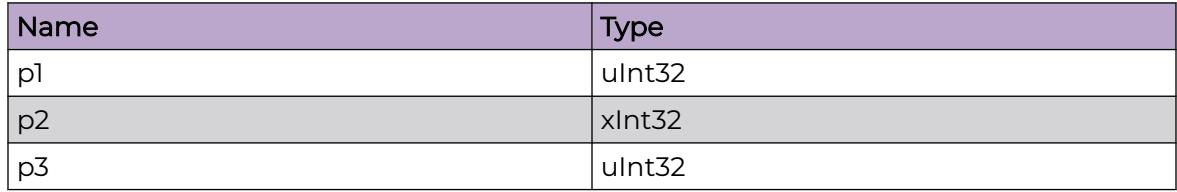

# ExtLibA.RtMgr.SendTblRpt

### **Description**

Send a table repeat signal to RPM The RPM will resend the required routes.

### Remedy

No action required - Informational message only.

#### **Severity**

Info

#### Message Text

Send table repeat signal to RPM (PID = %p1%) with client role %p2% on VR ID %p3%

### Message Parameters

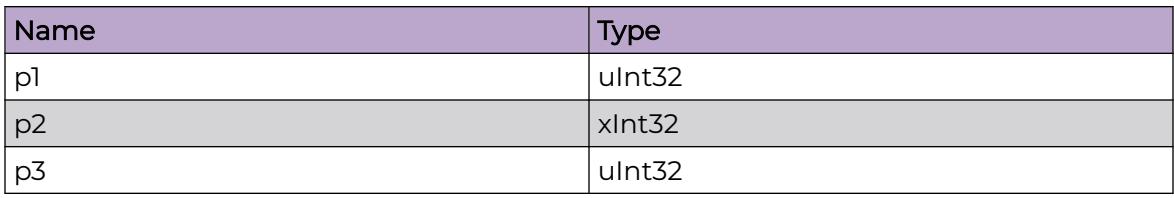

# ExtLibA.RtMgr.RecvTblUpdt

### **Description**

Received a table update signal from an RPM. RTMgr stub will try to process routes.

#### Remedy

No action required - Informational message only.

#### **Severity**

Debug-Data

#### Message Text

Received table update signal from RPM (PID = %p1%) with client role %p2% on VR ID %p3%

### Message Parameters

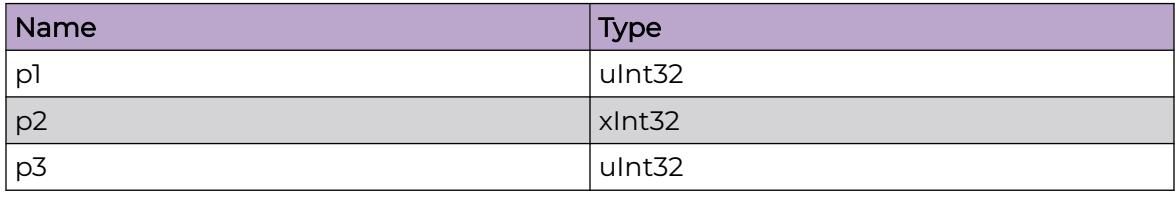

# ExtLibA.RtMgr.SendExtRt

### Description

External route updates are ready to be processed.

### Remedy

No action required - Informational message only.

### **Severity**

Debug-Data

### Message Text

Send external route signal to RPM (PID = %p1%) with client role %p2% on VR ID %p3%

### Message Parameters

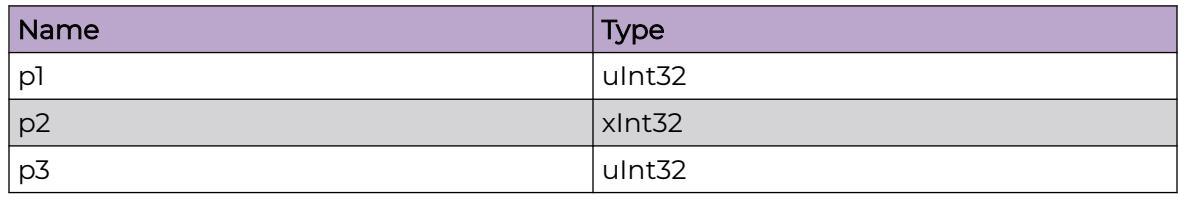

# ExtLibA.RtMgr.SendTblUpdtErr

### Description

Send a table update error signal to an RPM.

### Remedy

No action required - Informational message only.

### **Severity**

Info

### Message Text

Send table update error to RPM (PID = %p1%) with client role %p2% on VR ID %p3%

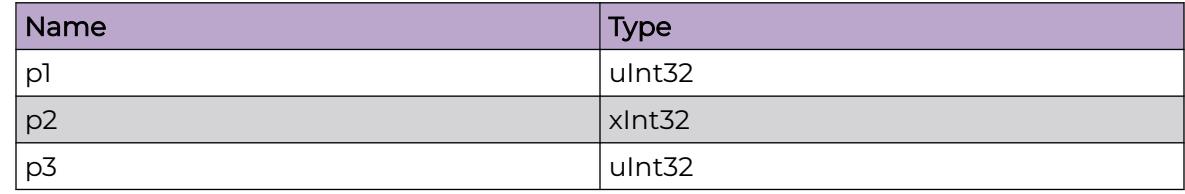

# ExtLibA.RtMgr.ActvRtIfBGPRegFail

#### **Description**

The Active Routes interface (ARI) join with BGP has failed or been refused. A failed join means that BGP will not receive active routing information from the RTMgr stub.

#### Remedy

Check whether BGP has exited without unregistering.

#### **Severity**

Warning

#### Message Text

ARI join to BGP (PID =  $_{8p1\%}$ ) has failed or been refused (action =  $_{8p2\%}$ ).

#### Message Parameters

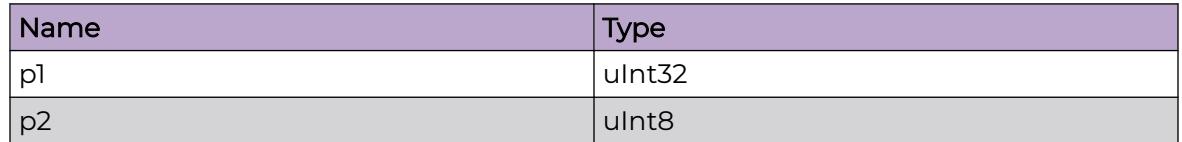

# ExtLibA.RtMgr.ActvRtIfBGPRegNotFound

### **Description**

The master ARI join to BGP has gone. Either the RTMgr stub deleted the join, or the join failed (in which case there has already been a "join failed" log. BGP will no longer receive active routes indications.

#### Remedy

No action required - Informational message only.

#### **Severity**

Info

#### Message Text

ARI join to BGP (PID =  $np1\$ ) on VR  $np2\$  has gone.

### Message Parameters

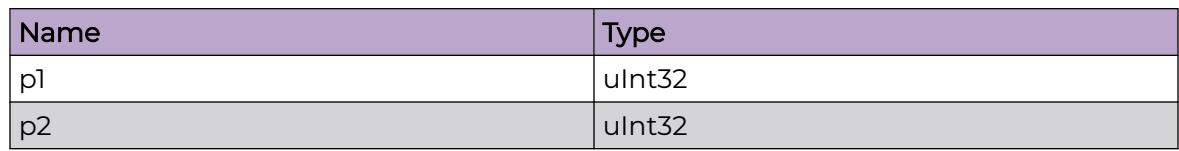

# ExtLibA.RtMgr.BGPRegFail

### **Description**

RTMgr stub failed to add a join to an instance of BGP. RTMgr stub cannot communicate with this instance of BGP, but continues to communicate with any other instances of BGP with which it has already established a join.

### Remedy

Investigate the cause of the failure and possibly restart the BGP instance.

#### **Severity**

Warning

#### Message Text

RTMgr stub failed to create a join to a BGP instance (VR =  $_{8p1\%}$ ).

### Message Parameters

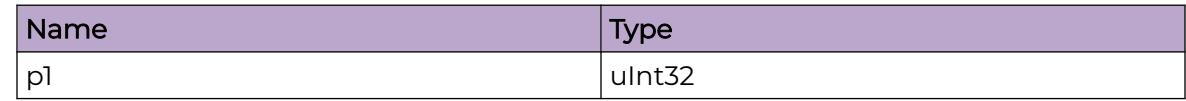

# ExtLibA.RtMgr.ActvRtIfBGPReg

### **Description**

A successful register response was received for an ARI join to a BGP instance. The ARI join will become active.

### Remedy

No action required - Informational message only.

#### **Severity**

Info

### Message Text

ARI join to BGP (PID = %p1%) on VR %p2% has been registered successfully.

### Message Parameters

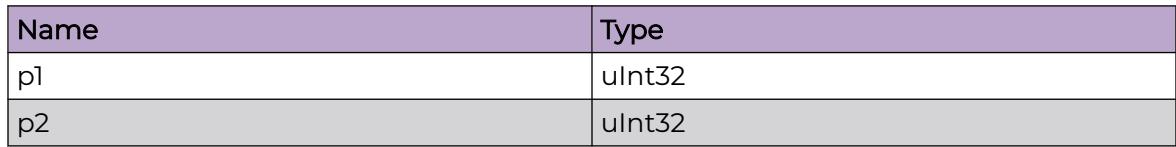

# ExtLibA.RtMgr.ActvRtIfBGPUnreg

### Description

RTMgr stub has unregistered its join to a BGP instance. The ARI join will become inactive.

#### Remedy

No action required - Informational message only.

#### **Severity**

Info

#### Message Text

RTMgr stub has unregistered ARI join to BGP (PID = %p1%) on VR %p2%.

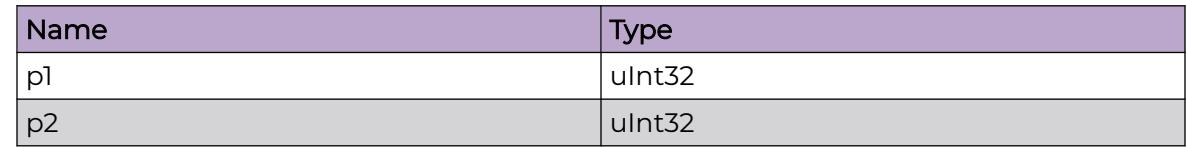

# ExtLibA.RtMgr.RejActvRtIfMsgFmOldBGP

### **Description**

RTMgr stub dropped an IPS which appeared to come from an old instance of BGP. BGP will not receive a response to the IPS.

#### Remedy

No action required - Informational message only.

#### **Severity**

Info

#### Message Text

RTMgr stub dropped an ARI packet from an old instance of BGP (PID = %p1%).

#### Message Parameters

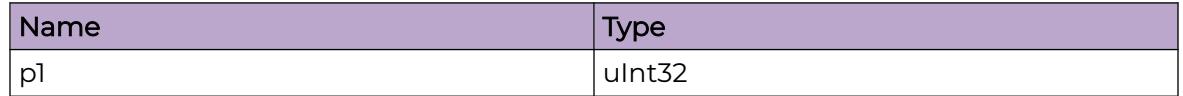

# ExtLibA.RtMgr.ActvRtIfBGPSendFail

#### **Description**

An IT message has been dropped because it did not correlate to an instance of BGP with an active ARI join. The active route indication or IPS response will not be forwarded to BGP.

#### Remedy

No action required - Informational message only.

#### **Severity**

Info

#### Message Text

Unable to send IT message because there is no ARI join with BGP for VR ID %p1%, address family %p2%, subtype %p3%

### Message Parameters

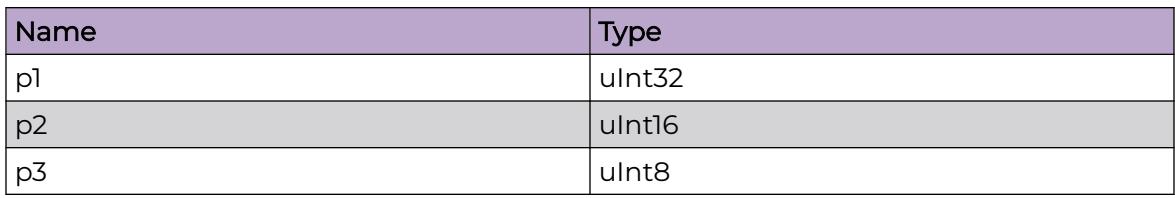

# ExtLibA.RtMgr.ProcQueryFmBGP

### **Description**

An ARI query/unquery IPS has been received from BGP.

#### Remedy

No action required - Informational message only.

#### Severity

Debug-Summary

#### Message Text

Received ARI %p1% from BGP (PID = %p2%) for destination address %p3%, prefix length  $8p4$ 

### Message Parameters

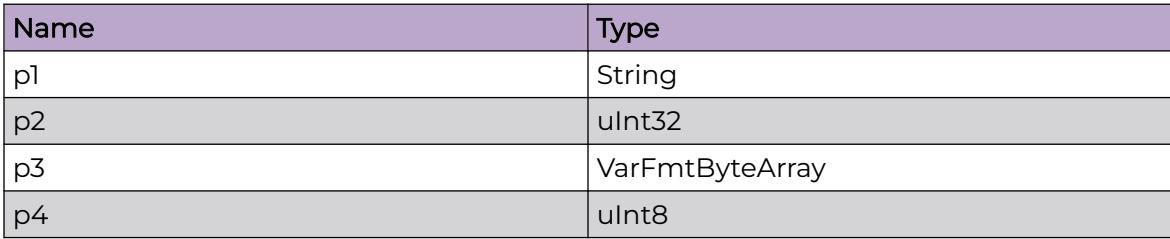

# ExtLibA.RtMgr.RecvRouteInd

### **Description**

An indication has been received on the IT for an active route.

### Remedy

No action required - Informational message only.

### **Severity**

Debug-Summary

#### Message Text

Received notification that destination address %p1%, prefix length %p2% is %p3% on VR  $8p4$ 

### Message Parameters

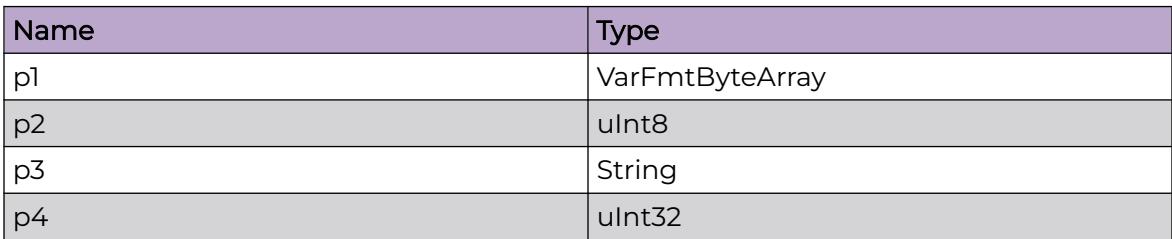

# ExtLibA.RtMgr.RecvQueryRsp

### **Description**

The response to an ARI query/unquery IPS has been received from the RTMgr agent.

### Remedy

No action required - Informational message only.

#### **Severity**

Debug-Summary

#### Message Text

Received ARI %p1% response for BGP (PID = %p2%) on VR %p3%, for destination address %p4%, prefix length %p5%

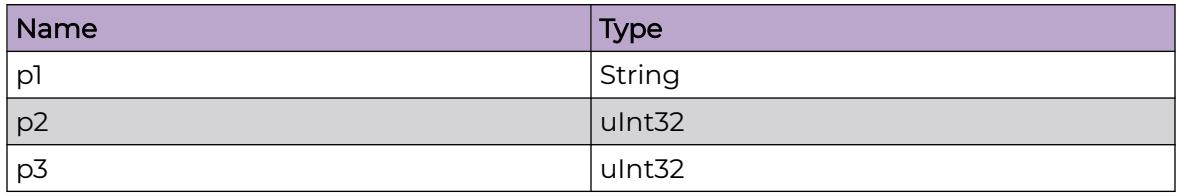

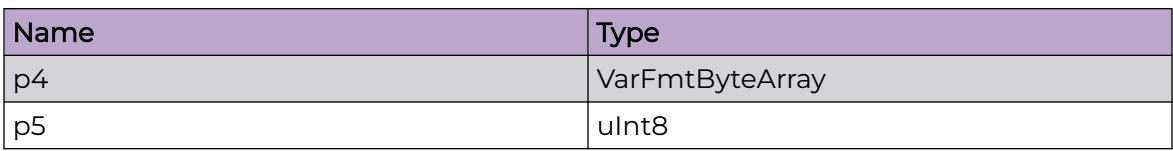

### ExtLibA.RtMgr.DnldRtFail

#### Description

Route download to FIB failed.

#### Remedy

Look at logs for any error messages from RTMgr. If there is none disable and enable the protocol.

#### **Severity**

Warning

#### Message Text

Route %p1%/%p2% download failed with error %p3% for client ID %p4% %p5% %p6% %p7%

#### Message Parameters

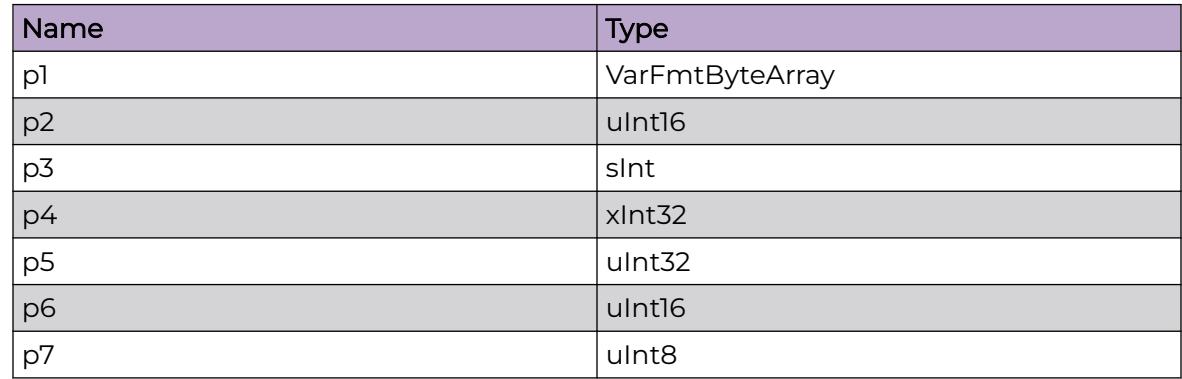

# ExtLibA.RtMgr.DnldRtDone

### Description

Route download to FIB succeeded.

No action required - Informational message only.

#### Severity

Debug-Data

#### Message Text

Route %p1%/%p2% download succeeded for client ID %p3% %p4% %p5% %p6%

#### Message Parameters

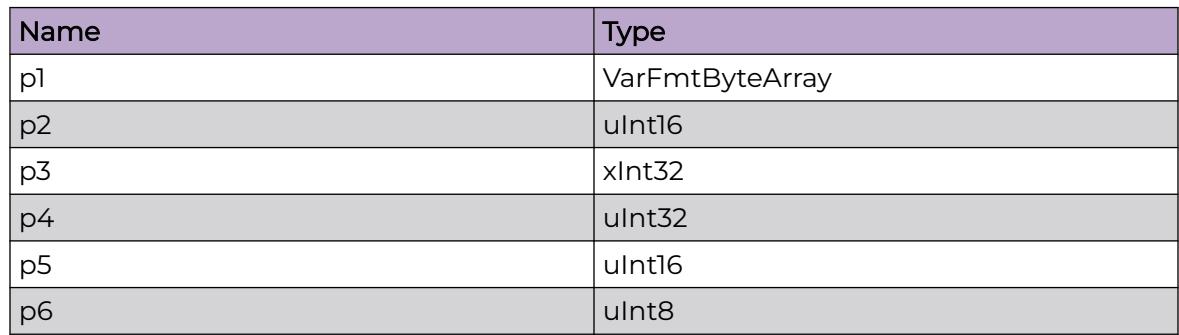

# ExtLibA.RtMgr.WthdrRtFail

#### **Description**

Route withdraw from FIB failed. FIB may be in inconsistent state.

#### Remedy

Look at logs for any error messages from RTMgr. If FIB is in inconsistent state, a reboot may be required.

#### **Severity**

Warning

#### Message Text

Route %p1%/%p2% withdraw failed with error %p3% for client ID %p4% %p5% %p6% %p7%

### Message Parameters

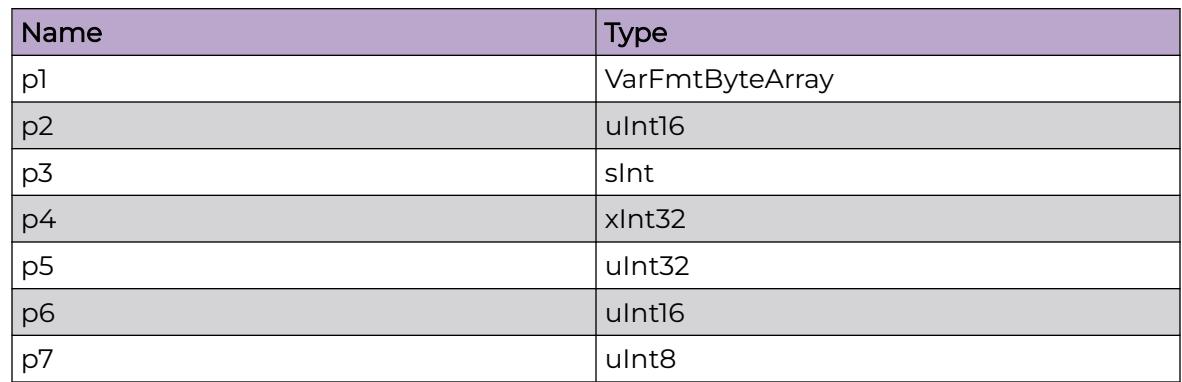

# ExtLibA.RtMgr.WthdrRtDone

### Description

Route withdraw from FIB succeeded.

#### Remedy

No action required - Informational message only.

### **Severity**

Debug-Data

#### Message Text

Route %p1%/%p2% withdraw succeeded for client ID %p3% %p4% %p5% %p6%

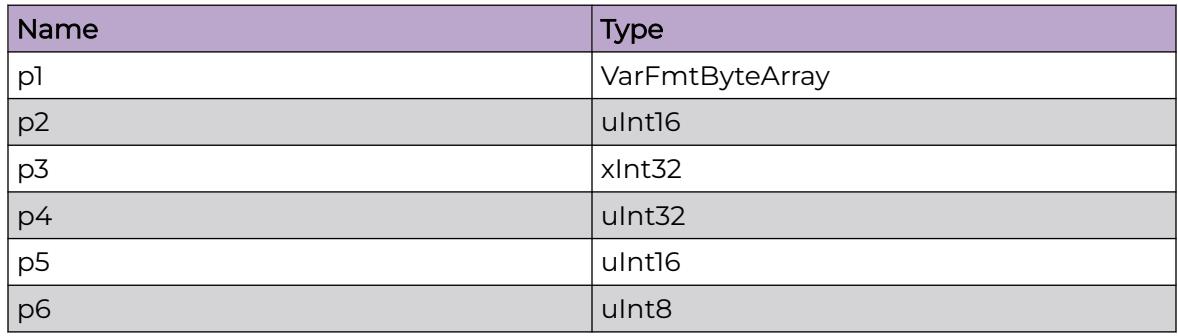

# ExtLibA.RtMgr.ImprtPlcyEvalFail

### **Description**

Import policy evaluation failed for route. If a policy action is present for route it will not be applied.

### Remedy

Look at logs for any error messages from PolMgr.

#### **Severity**

Warning

#### Message Text

Import policy evaluation failed for route %p1%/%p2%, client ID %p3% %p4% %p5% %p6%

### Message Parameters

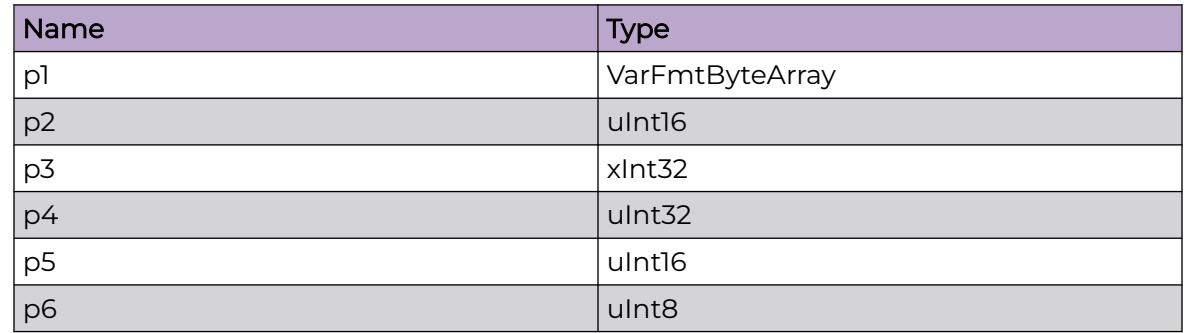

# ExtLibA.RtMgr.ImprtPlcyActDeny

### **Description**

Import policy action is deny for route. Route will not be downloaded.

### Remedy

No action required - Informational message only.

#### **Severity**

Debug-Data

#### Message Text

Import policy action is deny for route %p1%/%p2%, client ID %p3% %p4% %p5% %p6%

#### Message Parameters

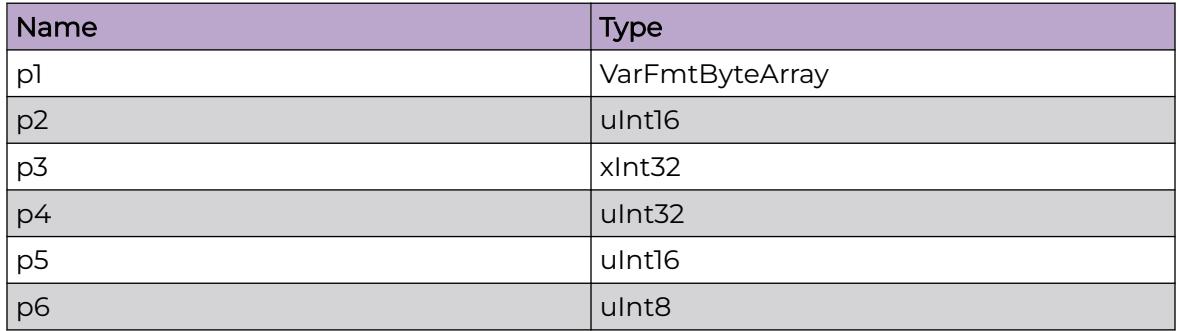

# ExtLibA.RtMgr.StrtExtRtUpdtFail

#### **Description**

Failed to start external route update transaction with RTMgr. If this is an add or update transaction then routes will not be updated correctly. If this is a delete transaction then invalid routes might remain in FIB.

#### Remedy

Look at logs for any error message from RTMgr. Try to disable export and enable it again.

#### **Severity**

Error

#### Message Text

Failed to start external route %p1% transaction, origin code=%p2%, client ID %p3% %p4% %p5% %p6%

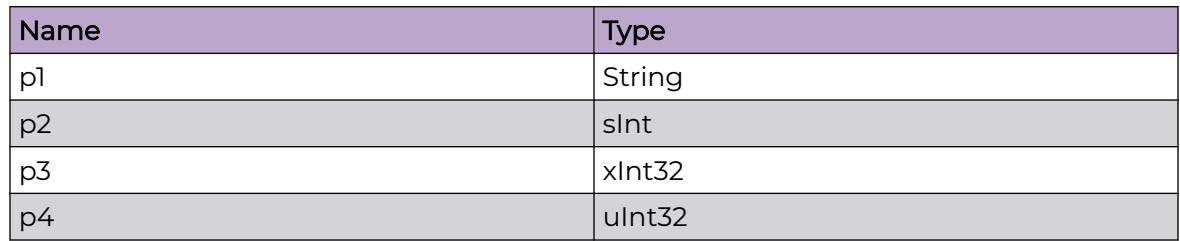

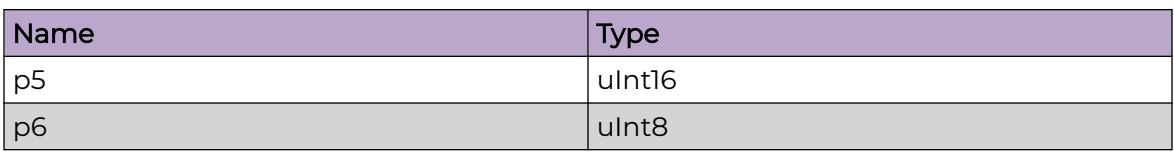

### ExtLibA.RtMgr.ProcExtRtFail

#### **Description**

Failed to process external route update. If this is an add or update then route will not be exported to protocol. If this is a delete an invalid route might remain in FIB.

#### Remedy

Free some memory. Disable export and enable it again.

#### Severity

Warning

#### Message Text

Failed to process external route %p1%/%p2% %p3%, origin code=%p4%, error code=%p5%, client ID %p6% %p7% %p8% %p9%

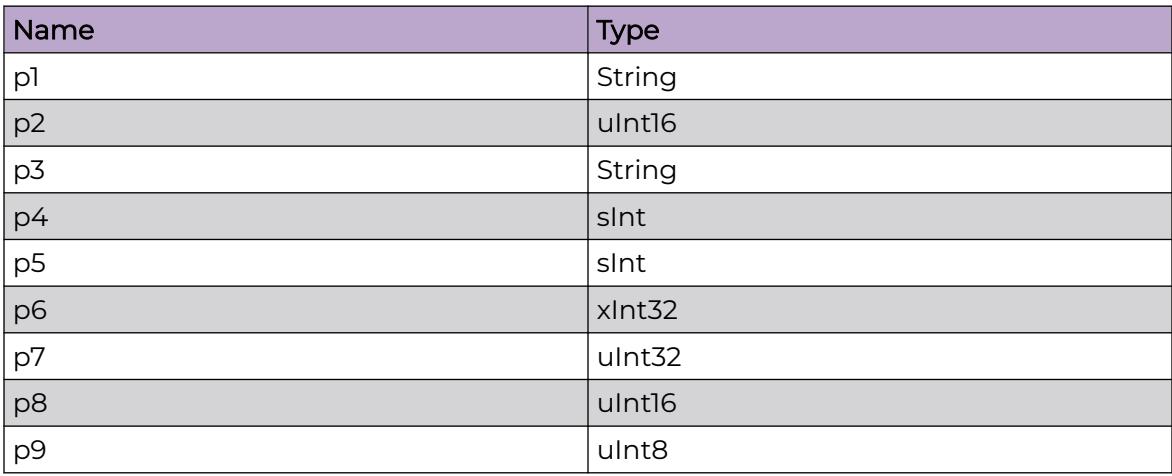

# ExtLibA.RtMgr.ProcExtRtDone

### **Description**

External route processed.

### Remedy

No action required - Informational message only.

#### **Severity**

Debug-Data

#### Message Text

External route %p1%/%p2% %p3%, origin code=%p4%, client ID %p5% %p6% %p7% %p8%

#### Message Parameters

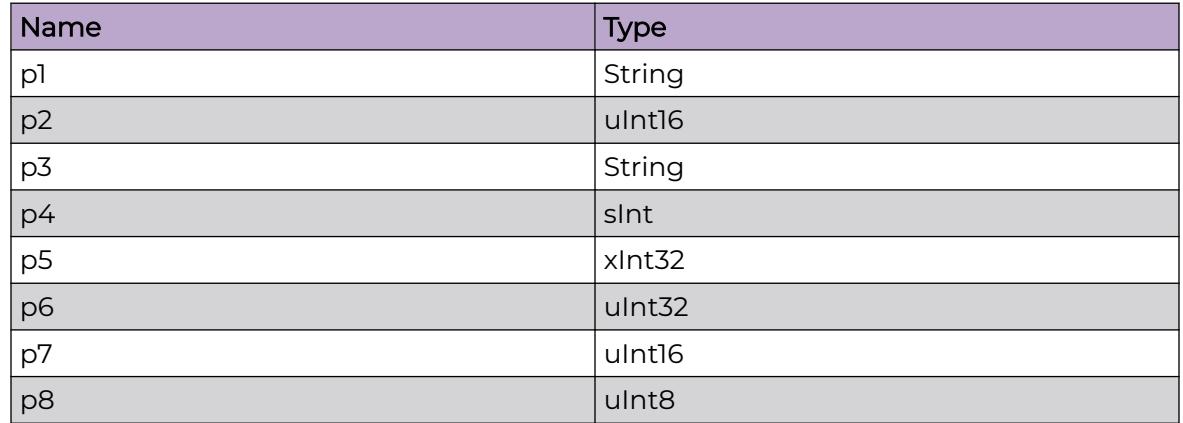

# ExtLibA.RtMgr.ExprtPlcyEvalFail

### Description

Export policy evaluation failed for route. If a policy action is present for route it will not be applied.

#### Remedy

Look at logs for any error messages from PolMgr.

### **Severity**

Warning

### Message Text

Export policy evaluation failed for route %p1%/%p2%, client ID %p3% %p4% %p5% %p6%

### Message Parameters

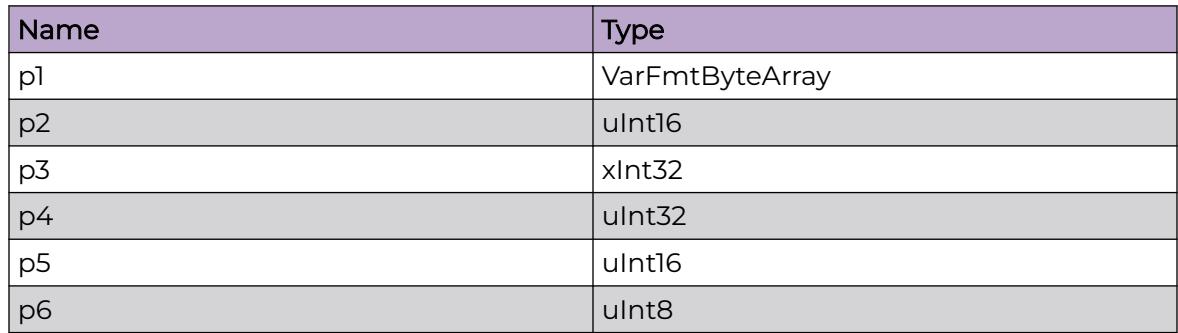

# ExtLibA.RtMgr.ExprtPlcyActDeny

### Description

Export policy action is deny for route. Route will not be exported.

#### Remedy

No action required - Informational message only.

### **Severity**

Debug-Data

### Message Text

Export policy action is deny for route %p1%/%p2%, client ID %p3% %p4% %p5% %p6%

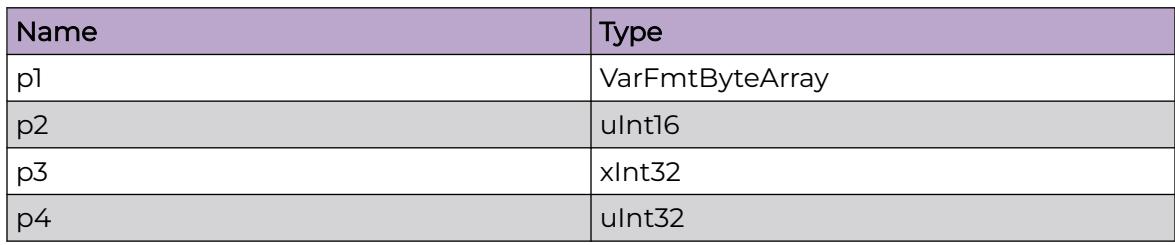

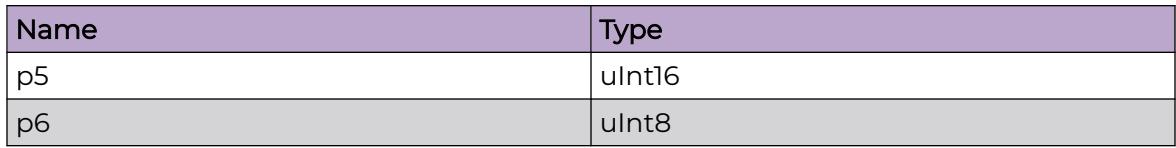

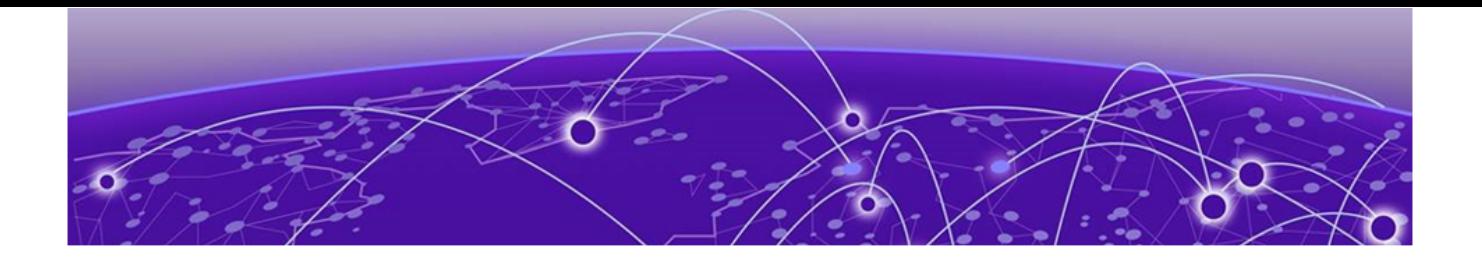

# **ExtLibA.SampleMIB Messages**

ExtLibA.SampleMIB.CreatBGPInstc on page 1496 ExtLibA.SampleMIB.MIBTestFail on page 1496 [ExtLibA.SampleMIB.DstryBGPInstc](#page-1496-0) on page 1497

# ExtLibA.SampleMIB.CreatBGPInstc

#### Description

No description is available.

#### Remedy

None.

#### **Severity**

Info

#### Message Text

Empty MessageAn instance of BGP was created with index %p1% %p2%\n

#### Message Parameters

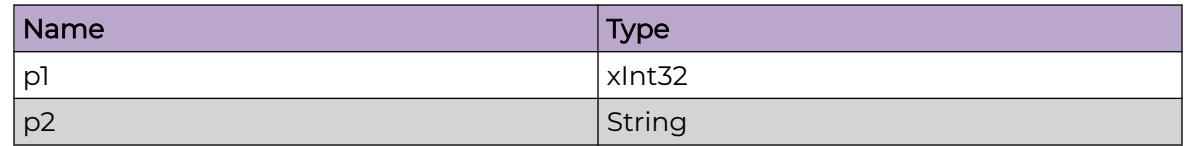

### ExtLibA.SampleMIB.MIBTestFail

#### Description

No description is available.

Determine the cause of the error and retry BGP creation.

#### <span id="page-1496-0"></span>Severity

Warning

#### Message Text

Empty MessageError %p1% %p2% %p3%\n

#### Message Parameters

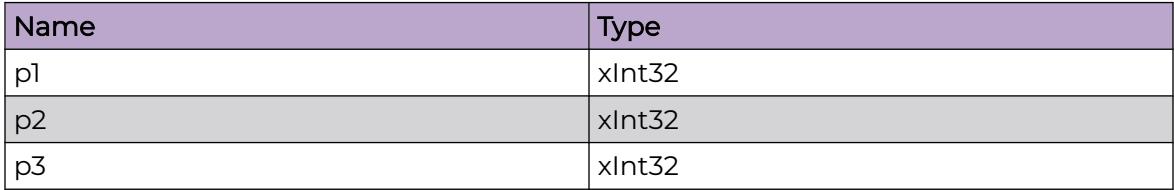

# ExtLibA.SampleMIB.DstryBGPInstc

#### **Description**

No description is available.

#### Remedy

No remedy is available.

#### Severity

Info

#### Message Text

Empty MessageThe BGP instance with index %p1% %p2%\n

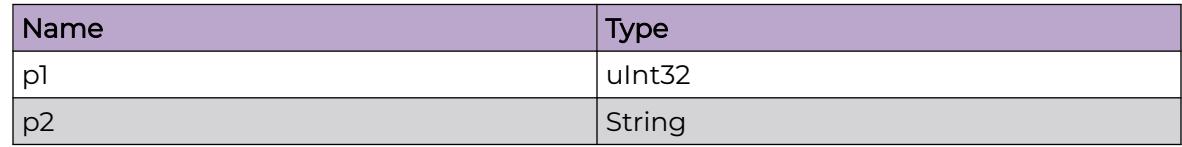

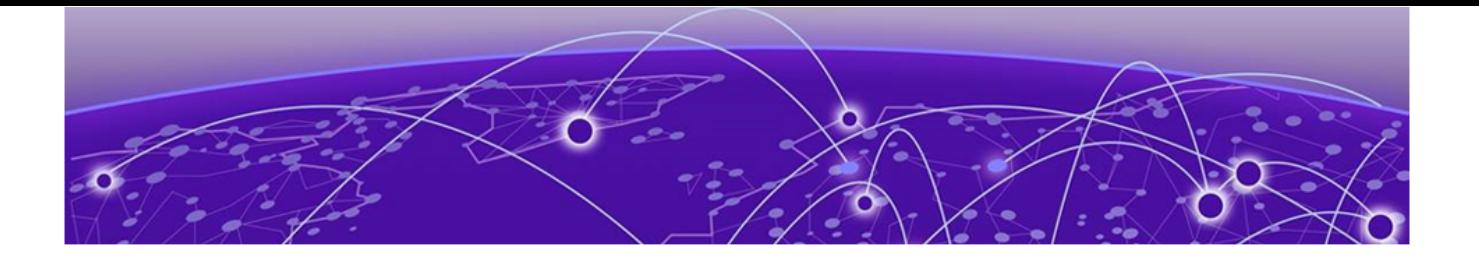

# **ExtLibA.Socket Messages**

[ExtLibA.Socket.InitFail](#page-1498-0) on page 1499 [ExtLibA.Socket.FreeSockRsrcFail](#page-1499-0) on page 1500 [ExtLibA.Socket.RecvSockHndlInv](#page-1499-0) on page 1500 [ExtLibA.Socket.CloseSockFail](#page-1499-0) on page 1500 [ExtLibA.Socket.ProcIPSSockOK](#page-1500-0) on page 1501 [ExtLibA.Socket.ProcRegOK](#page-1500-0) on page 1501 [ExtLibA.Socket.ProcUnregOK](#page-1501-0) on page 1502 [ExtLibA.Socket.InitHAFLibFail](#page-1501-0) on page 1502 [ExtLibA.Socket.RegHAFLibFail](#page-1501-0) on page 1502 [ExtLibA.Socket.DtectInitSockLibErr](#page-1502-0) on page 1503 [ExtLibA.Socket.DtectUninitSockLibErr](#page-1502-0) on page 1503 [ExtLibA.Socket.CreatSockHndlFail](#page-1503-0) on page 1504 [ExtLibA.Socket.GetBufPoolFail](#page-1503-0) on page 1504 [ExtLibA.Socket.ProcCloseOK](#page-1504-0) on page 1505 [ExtLibA.Socket.OpenSockFail](#page-1504-0) on page 1505 [ExtLibA.Socket.SetSockOptFail](#page-1505-0) on page 1506 [ExtLibA.Socket.BndSockFail](#page-1506-0) on page 1507 [ExtLibA.Socket.CnctSockFail](#page-1506-0) on page 1507 [ExtLibA.Socket.AcptCnctSockFail](#page-1507-0) on page 1508 [ExtLibA.Socket.CnctIntRsrcUnavail](#page-1507-0) on page 1508 [ExtLibA.Socket.LstnSockFail](#page-1508-0) on page 1509 [ExtLibA.Socket.DtectSockLayErr](#page-1509-0) on page 1510 [ExtLibA.Socket.JoinMcastGrpFail](#page-1509-0) on page 1510 [ExtLibA.Socket.LeaveMcastGrpFail](#page-1510-0) on page 1511 [ExtLibA.Socket.GetIfNameFail](#page-1510-0) on page 1511 [ExtLibA.Socket.GetIfAddrFail](#page-1511-0) on page 1512 [ExtLibA.Socket.GetIfAddrMapTblFail](#page-1511-0) on page 1512 [ExtLibA.Socket.FndIfInMapTblFail](#page-1512-0) on page 1513 [ExtLibA.Socket.AllocMapTblMemFail](#page-1512-0) on page 1513 [ExtLibA.Socket.LoadIPHelpDynLibFail](#page-1513-0) on page 1514 [ExtLibA.Socket.GetProcAddrFail](#page-1513-0) on page 1514 [ExtLibA.Socket.GetIfNameIfIndxFail](#page-1513-0) on page 1514 [ExtLibA.Socket.GetIPAddrIfIndxFail](#page-1514-0) on page 1515 [ExtLibA.Socket.GetSubnetMskIfIndxFail](#page-1515-0) on page 1516 <span id="page-1498-0"></span>[ExtLibA.Socket.GetMatchSockFail](#page-1515-0) on page 1516 [ExtLibA.Socket.AllocInetSetCfgSigFail](#page-1516-0) on page 1517 [ExtLibA.Socket.SetIPFwdHookFail](#page-1516-0) on page 1517 [ExtLibA.Socket.GetIfCfgFail](#page-1517-0) on page 1518 [ExtLibA.Socket.SetTCPMD5OptFailParmInv](#page-1517-0) on page 1518 [ExtLibA.Socket.SetTCPMD5OptFail](#page-1518-0) on page 1519 [ExtLibA.Socket.WritSockFail](#page-1519-0) on page 1520 [ExtLibA.Socket.TLSCnctFail](#page-1519-0) on page 1520 [ExtLibA.Socket.UseTLSFailNonTCPSock](#page-1520-0) on page 1521 [ExtLibA.Socket.SetPktInfoSockOptFail](#page-1520-0) on page 1521 [ExtLibA.Socket.GetIfSubnetMskFail](#page-1521-0) on page 1522 [ExtLibA.Socket.CruptPktByteDump](#page-1522-0) on page 1523 [ExtLibA.Socket.GetPktInfoFail](#page-1522-0) on page 1523 [ExtLibA.Socket.InIfIndxInv](#page-1523-0) on page 1524 [ExtLibA.Socket.TCPCnctNew](#page-1523-0) on page 1524 [ExtLibA.Socket.BldIncrctForSys](#page-1524-0) on page 1525 [ExtLibA.Socket.ReadFailWaitDataBufPost](#page-1525-0) on page 1526 [ExtLibA.Socket.AllocReadDataBufFail](#page-1525-0) on page 1526 [ExtLibA.Socket.ReadFail](#page-1526-0) on page 1527 [ExtLibA.Socket.GetCnctLocAddrInfoFail](#page-1527-0) on page 1528 [ExtLibA.Socket.IgnCnctNoBGPInstcLstn](#page-1527-0) on page 1528 [ExtLibA.Socket.IgnCnctBGPInstcBndTo](#page-1528-0) on page 1529 [ExtLibA.Socket.RecvErrOnBGPLstnSock](#page-1529-0) on page 1530 [ExtLibA.Socket.ReopenBGPLstnSock](#page-1529-0) on page 1530 [ExtLibA.Socket.AllocMD5SetMemFail](#page-1530-0) on page 1531 [ExtLibA.Socket.RcvPktNoVLAN](#page-1530-0) on page 1531

# ExtLibA.Socket.InitFail

### **Description**

Sockets Interface failed to initialize correctly.

#### Remedy

This is an internal condition needing technical assistance. Contact technical support with the output of "show tech".

#### **Severity**

Warning

#### <span id="page-1499-0"></span>Message Text

The Sockets interface failed to initialize correctly.

### ExtLibA.Socket.FreeSockRsrcFail

#### **Description**

Failed to free resources associated with a socket that failed to initialize correctly.

#### Remedy

No action required - Notification message only.

#### **Severity**

Notice

#### Message Text

Failed to free resources associated with a socket that failed to open.

# ExtLibA.Socket.RecvSockHndlInv

#### **Description**

Received invalid socket handle.

#### Remedy

No action required - Notification message only.

#### **Severity**

Notice

#### Message Text

Received invalid socket handle.

# ExtLibA.Socket.CloseSockFail

#### **Description**

Failed to close a socket.

<span id="page-1500-0"></span>This is an internal condition needing technical assistance. Contact technical support with the output of "show tech".

#### **Severity**

Warning

#### Message Text

Failed to close a socket.

### ExtLibA.Socket.ProcIPSSockOK

#### Description

Socket signal processed.

#### Remedy

No action required - Informational message only.

#### **Severity**

Debug-Summary

#### Message Text

Socket signal processed.

### ExtLibA.Socket.ProcRegOK

#### **Description**

Socket register processed.

#### Remedy

No action required - Informational message only.

#### **Severity**

Debug-Summary

#### <span id="page-1501-0"></span>Message Text

Socket register processed.

### ExtLibA.Socket.ProcUnregOK

#### **Description**

Socket unregister processed.

#### Remedy

No action required - Informational message only.

#### **Severity**

Debug-Summary

#### Message Text

Socket unregister processed.

### ExtLibA.Socket.InitHAFLibFail

#### **Description**

Failed to initialize HAF library.

#### Remedy

This is an internal condition needing technical assistance. Contact technical support with the output of "show tech".

#### **Severity**

Error

#### Message Text

Failed to initialize the HAF library.

### ExtLibA.Socket.RegHAFLibFail

#### **Description**

Failed to register with the HAF library.

<span id="page-1502-0"></span>This is an internal condition needing technical assistance. Contact technical support with the output of "show tech".

#### **Severity**

Error

#### Message Text

Failed to register with the HAF library.

# ExtLibA.Socket.DtectInitSockLibErr

#### **Description**

Error while registering with sockets library.

#### Remedy

This is an internal condition needing technical assistance. Contact technical support with the output of "show tech".

#### Severity

Error

#### Message Text

Error found while initializing sockets library. WSA error = %p1%

#### Message Parameters

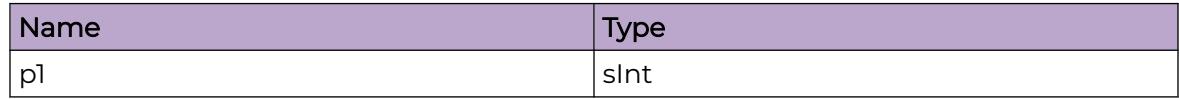

# ExtLibA.Socket.DtectUninitSockLibErr

### **Description**

Error while unregistering with sockets library.

<span id="page-1503-0"></span>This is an internal condition needing technical assistance. Contact technical support with the output of "show tech".

### **Severity**

Warning

### Message Text

Error found while uninitializing sockets library. WSA error = %p1%

### Message Parameters

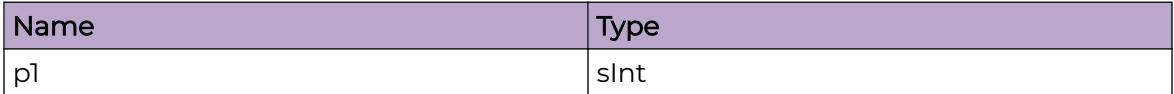

# ExtLibA.Socket.CreatSockHndlFail

### **Description**

Failed to create a socket handle.

### Remedy

This is an internal condition needing technical assistance. Contact technical support with the output of "show tech".

### Severity

Error

### Message Text

Failed to create a handle to a socket.

# ExtLibA.Socket.GetBufPoolFail

### **Description**

Failed to get a buffer pool.

<span id="page-1504-0"></span>This is an internal condition needing technical assistance. Contact technical support with the output of "show tech".

#### **Severity**

Error

#### Message Text

Failed to get a buffer pool.

# ExtLibA.Socket.ProcCloseOK

#### **Description**

Socket close processed.

#### Remedy

No action required - Informational message only.

#### **Severity**

Debug-Summary

#### Message Text

Socket close processed.

### ExtLibA.Socket.OpenSockFail

#### **Description**

Can't open a socket.

#### Remedy

This is an internal condition needing technical assistance. Contact technical support with the output of "show tech".

### **Severity**

Error

#### <span id="page-1505-0"></span>Message Text

Failed to open a socket. Sockets error code = %p1% Application handle = %p2% Socket type = %p3% Socket family = %p4% Socket protocol = %p5%

### Message Parameters

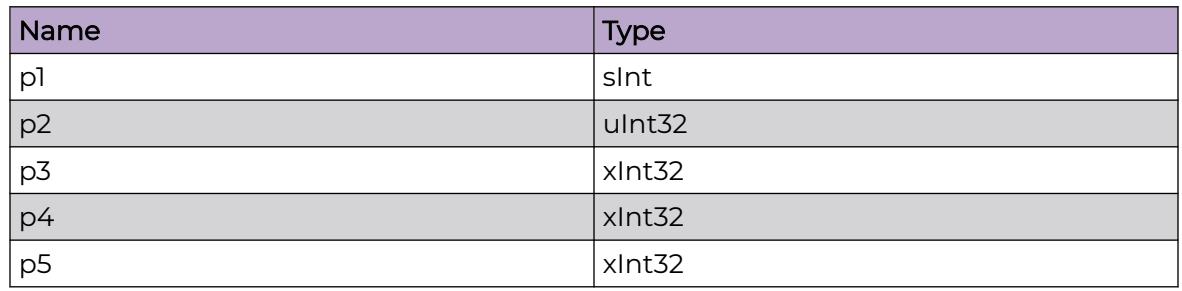

# ExtLibA.Socket.SetSockOptFail

### **Description**

Failed to set a socket option.

#### Remedy

This is an internal condition needing technical assistance. Contact technical support with the output of "show tech".

#### **Severity**

Error

### Message Text

Failed to set an option on a socket. Socket option =  $p1\$  Sockets error code =  $p2\$ Socket ID = %p3% Application handle = %p4% Stub socket handle = %p5% Socket type = %p6% Socket family = %p7% Socket protocol = %p8%

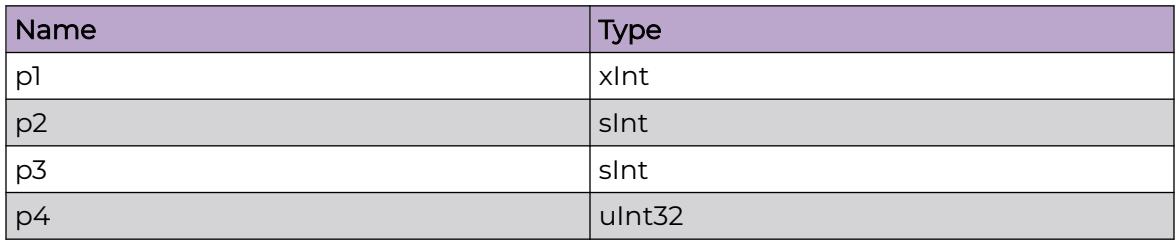

<span id="page-1506-0"></span>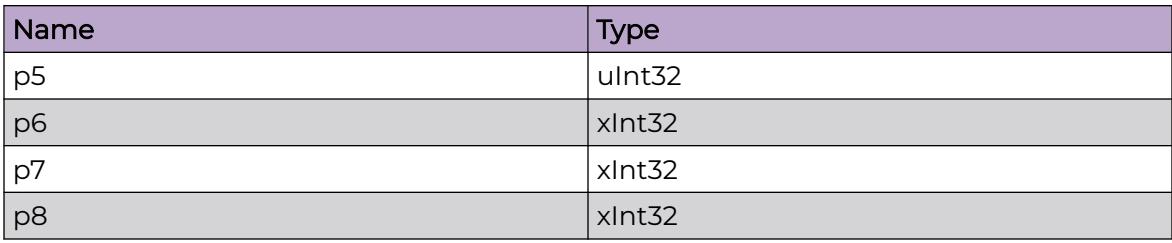

# ExtLibA.Socket.BndSockFail

#### **Description**

Failed to bind to a socket.

#### Remedy

No action required - Notification message only.

### Severity

Notice

#### Message Text

Socket bind failed. Sockets error code = %p1%

#### Message Parameters

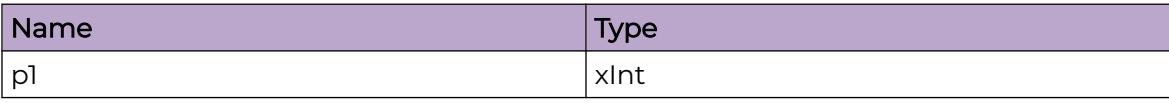

# ExtLibA.Socket.CnctSockFail

#### **Description**

Failed to connect the socket

#### Remedy

No action required - Notification message only.

#### **Severity**

Notice

#### <span id="page-1507-0"></span>Message Text

Socket connect failed. Sockets error code = %p1%

#### Message Parameters

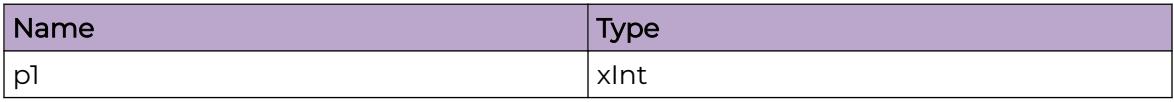

# ExtLibA.Socket.AcptCnctSockFail

#### **Description**

A sockets error occurred while attempting to accept an incoming connection.

#### Remedy

This is an internal condition needing technical assistance. Contact technical support with the output of "show tech".

#### **Severity**

Error

#### Message Text

Sockets error on attempting to accept an incoming connection. Sockets error code =  $%p1$ %

#### Message Parameters

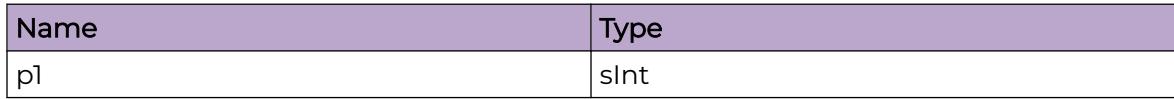

# ExtLibA.Socket.CnctIntRsrcUnavail

#### **Description**

Failed to register the socket as an N-BASE work source.

#### Remedy

This is an internal condition needing technical assistance. Contact technical support with the output of "show tech".

#### <span id="page-1508-0"></span>**Severity**

Error

#### Message Text

An internal resource shortage caused an incoming connection to fail. Socket ID = %p1% Socket type = %p2% Socket family = %p3% Socket protocol = %p4% Application handle = %p5% Stub socket handle = %p6%

#### Message Parameters

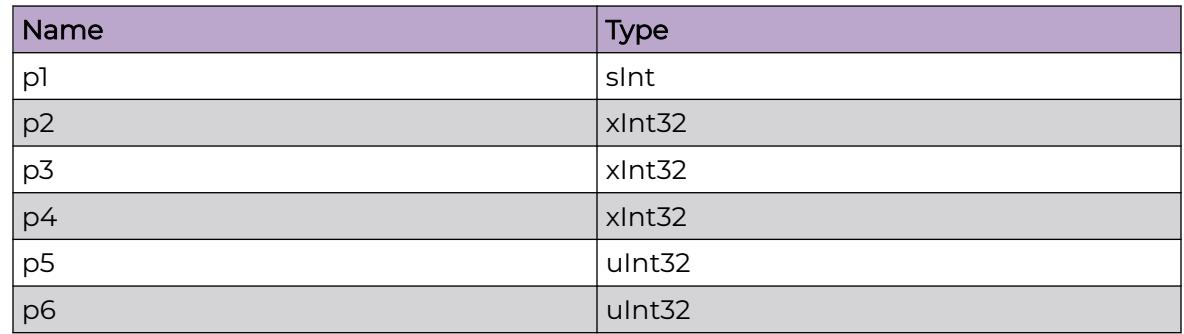

# ExtLibA.Socket.LstnSockFail

#### **Description**

Failed to start listening on a socket.

#### Remedy

No action required - Notification message only.

#### **Severity**

Notice

#### Message Text

Attempt to commence listening on a socket failed. Sockets error code = %p1%

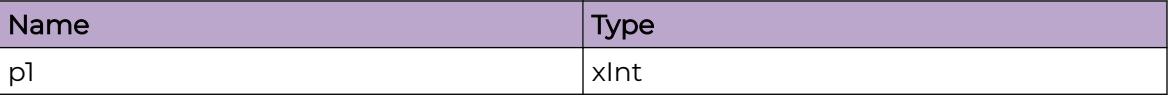

# <span id="page-1509-0"></span>ExtLibA.Socket.DtectSockLayErr

#### **Description**

General sockets error.

#### Remedy

No action required - Informational message only.

#### **Severity**

Info

#### Message Text

General sockets layer error detected. Sockets error code = %p1%

#### Message Parameters

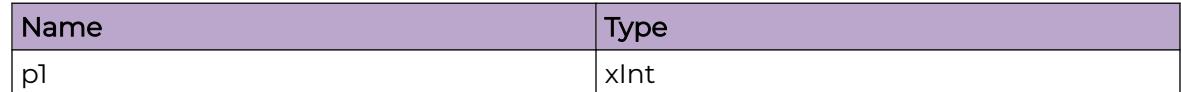

# ExtLibA.Socket.JoinMcastGrpFail

### **Description**

Multicast group join error.

#### Remedy

This is an internal condition needing technical assistance. Contact technical support with the output of "show tech".

#### Severity

Error

#### Message Text

Failed to join Multicast group. Sockets error code =  $p1$ <sup>§</sup>

### <span id="page-1510-0"></span>Message Parameters

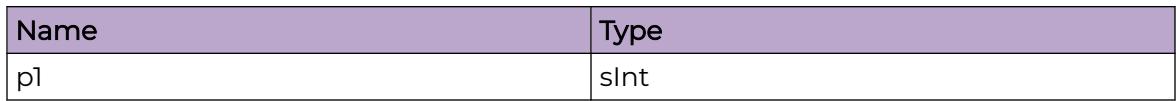

## ExtLibA.Socket.LeaveMcastGrpFail

#### **Description**

Multicast group leave error.

#### Remedy

This is an internal condition needing technical assistance. Contact technical support with the output of "show tech".

#### **Severity**

Error

#### Message Text

Failed to leave Multicast group. Sockets error code = %p1%

#### Message Parameters

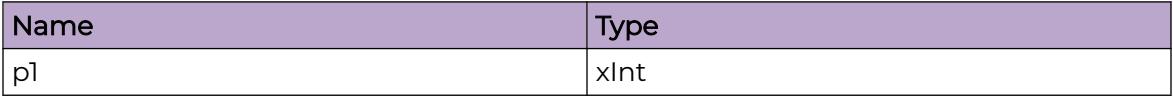

# ExtLibA.Socket.GetIfNameFail

### **Description**

Failed to look up interface using if\_indextoname.

#### Remedy

This is an internal condition needing technical assistance. Contact technical support with the output of "show tech".

#### **Severity**

Error

#### <span id="page-1511-0"></span>Message Text

Failed to get interface name. Sockets error code =  $2p18$ 

### Message Parameters

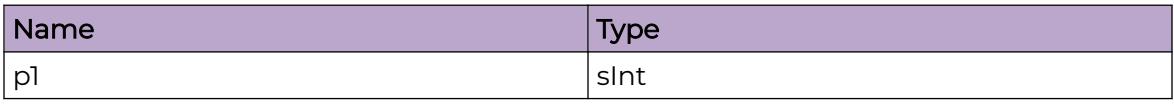

# ExtLibA.Socket.GetIfAddrFail

#### **Description**

Failed to look up interface address using ioctl(SIOCGIFADDR).

#### Remedy

This is an internal condition needing technical assistance. Contact technical support with the output of "show tech".

#### **Severity**

Error

#### Message Text

Failed to get interface IP address. Sockets error code =  $p1$ <sup>&</sup>

#### Message Parameters

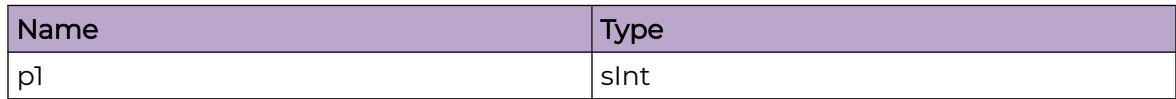

# ExtLibA.Socket.GetIfAddrMapTblFail

#### **Description**

Failed to get interface address mapping table.

#### Remedy

This is an internal condition needing technical assistance. Contact technical support with the output of "show tech".
#### **Severity**

Error

### Message Text

Failed to get interface address mapping table. Windows error code =  $zp1z$ 

### Message Parameters

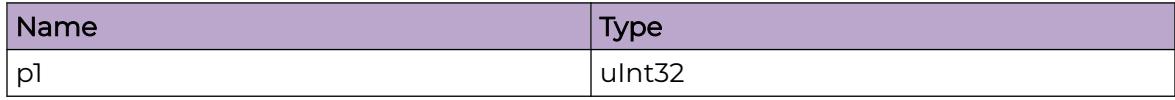

# ExtLibA.Socket.FndIfInMapTblFail

#### **Description**

Failed to find interface in mapping table.

#### Remedy

This is an internal condition needing technical assistance. Contact technical support with the output of "show tech".

#### **Severity**

Error

#### Message Text

Failed to find interface in mapping table.

# ExtLibA.Socket.AllocMapTblMemFail

#### **Description**

Failed to allocate memory for mapping table.

# Remedy

This is an internal condition needing technical assistance. Contact technical support with the output of "show tech".

#### **Severity**

Error

### Message Text

Failed to allocate memory for mapping table.

# ExtLibA.Socket.LoadIPHelpDynLibFail

# **Description**

Failed to load IP helper dll.

# Remedy

This is an internal condition needing technical assistance. Contact technical support with the output of "show tech".

# **Severity**

Error

# Message Text

Failed to load IP helper dll.

# ExtLibA.Socket.GetProcAddrFail

# **Description**

Failed to get IP address mapping function.

# Remedy

This is an internal condition needing technical assistance. Contact technical support with the output of "show tech".

# **Severity**

Error

# Message Text

Failed to get IP address mapping function.

# ExtLibA.Socket.GetIfNameIfIndxFail

# **Description**

Failed to look up interface name using ifIndexTpIfp().

# Remedy

This is an internal condition needing technical assistance. Contact technical support with the output of "show tech".

# **Severity**

Error

# Message Text

Failed to get interface name for interface index %p1%.

# Message Parameters

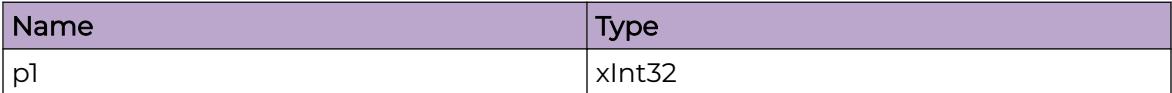

# ExtLibA.Socket.GetIPAddrIfIndxFail

# **Description**

Failed to get interface IP address.

# Remedy

This is an internal condition needing technical assistance. Contact technical support with the output of "show tech".

# Severity

Error

# Message Text

Failed to get IP address for interface index  $p1$ %. Return code =  $p2$ %

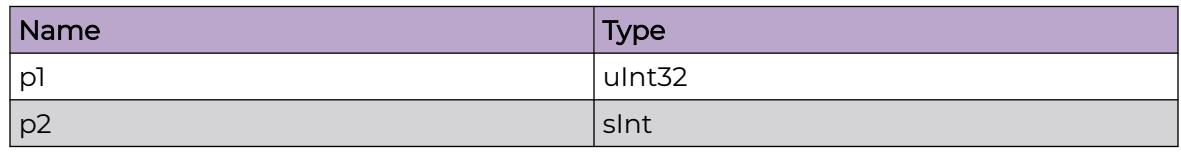

# ExtLibA.Socket.GetSubnetMskIfIndxFail

# **Description**

Failed to get interface subnet mask.

# Remedy

This is an internal condition needing technical assistance. Contact technical support with the output of "show tech".

#### **Severity**

Error

#### Message Text

Failed to get subnet mask for interface index %p1%. Return code = %p2%

# Message Parameters

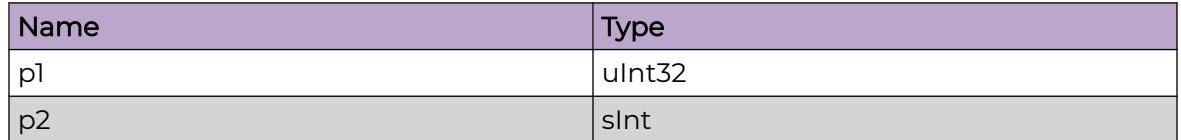

# ExtLibA.Socket.GetMatchSockFail

# **Description**

Failed to get a matching socket for an incoming buffer.

# Remedy

This is an internal condition needing technical assistance. Contact technical support with the output of "show tech".

#### **Severity**

Error

# Message Text

Failed to get a matching socket for socket ID  $p18$ .

# Message Parameters

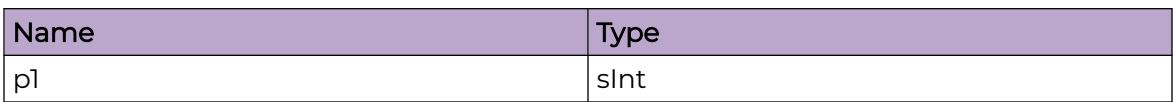

# ExtLibA.Socket.AllocInetSetCfgSigFail

# Description

Failed to allocate an InetSetConfig signal for the MUX hook.

# Remedy

This is an internal condition needing technical assistance. Contact technical support with the output of "show tech".

# **Severity**

Error

#### Message Text

Failed to allocate an InetSetConfig signal for the MUX hook. Sock ID  $p1\$ .

# Message Parameters

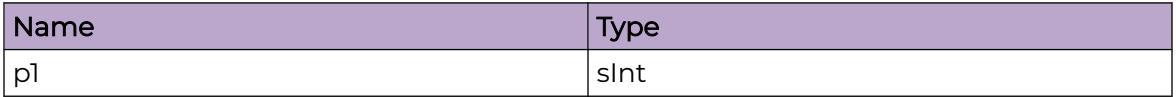

# ExtLibA.Socket.SetIPFwdHookFail

# **Description**

Failed to set the IP forwarding hook.

# Remedy

This is an internal condition needing technical assistance. Contact technical support with the output of "show tech".

#### **Severity**

Error

### Message Text

Failed to set the IP forwarding hook, status  $p18$ .

# Message Parameters

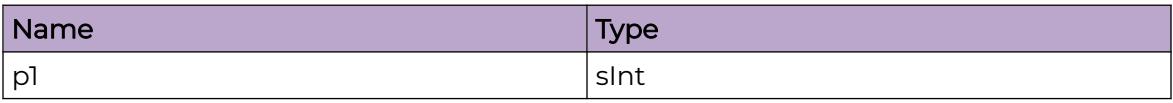

# ExtLibA.Socket.GetIfCfgFail

# **Description**

Failed to look up interface configuration using ioctl(SIOCGIFCONF).

#### Remedy

This is an internal condition needing technical assistance. Contact technical support with the output of "show tech".

#### **Severity**

Error

#### Message Text

Failed to get interface configuration. SIOCGIFCONF = %p1% Sockets error code = %p2%

# Message Parameters

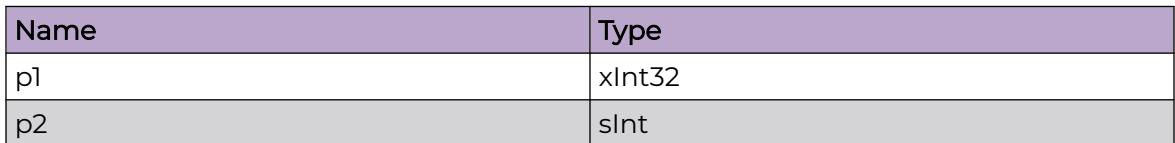

# ExtLibA.Socket.SetTCPMD5OptFailParmInv

# **Description**

Failed to set TCP MD5 password option because of invalid password length or remote address type.

# Remedy

This is an internal condition needing technical assistance. Contact technical support with the output of "show tech".

# **Severity**

Warning

# Message Text

Failed to set TCP MD5 password option because of invalid parameter. Password length = %p1% Remote address type = %p2%

# Message Parameters

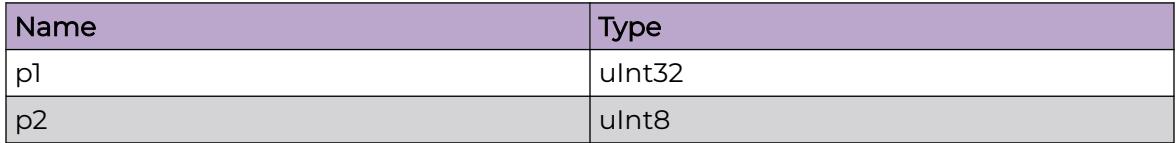

# ExtLibA.Socket.SetTCPMD5OptFail

# Description

Failed to set TCP MD5 password option because of sockets error,

# Remedy

This is an internal condition needing technical assistance. Contact technical support with the output of "show tech".

# **Severity**

Warning

# Message Text

Failed to set TCP MD5 password option. Sockets error code =  $p1$ <sup>&</sup>

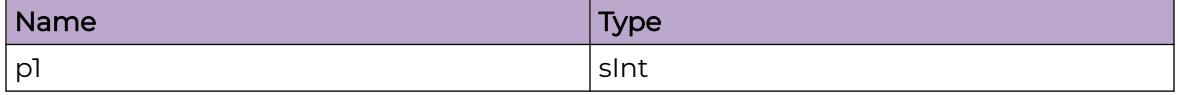

# ExtLibA.Socket.WritSockFail

# **Description**

OS error when trying to write to socket.

# Remedy

No action required - Informational message only.

# **Severity**

Debug-Summary

#### Message Text

Socket write error. Sockets error code = %p1% Socket ID = %p2% Socket type = %p3% Socket family =  $p4\$  Socket protocol =  $p5\$  Application handle =  $p6\$  Stub socket handle = %p7% Src IP addr = %p8% Dest IP addr = %p9%

# Message Parameters

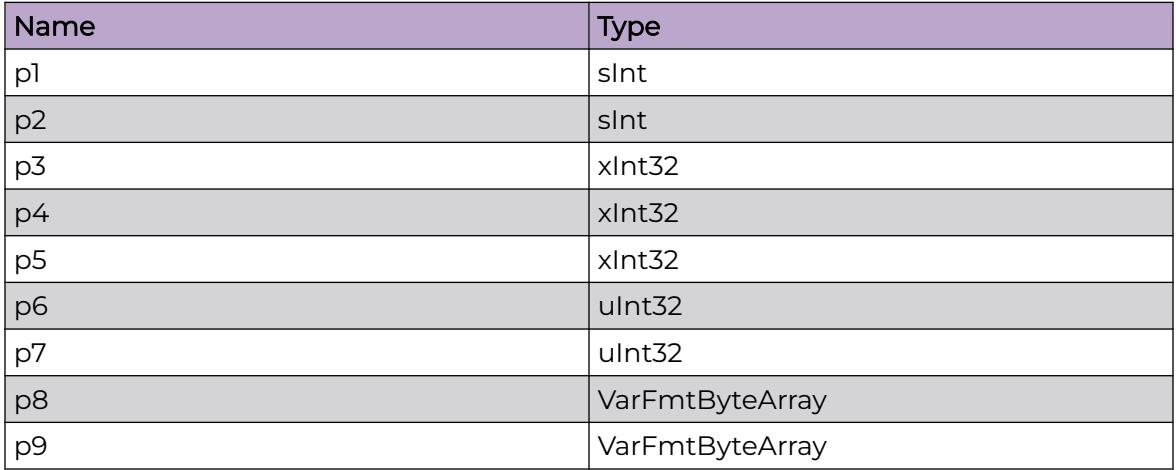

# ExtLibA.Socket.TLSCnctFail

# **Description**

A TLS connection attempt failed.

# Remedy

This is an internal condition needing technical assistance. Contact technical support with the output of "show tech".

### **Severity**

Error

# Message Text

A TLS connection attempt failed: Socket: %p1%

### Message Parameters

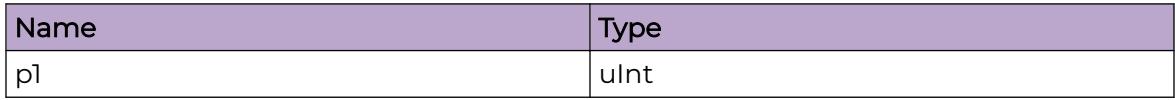

# ExtLibA.Socket.UseTLSFailNonTCPSock

### **Description**

Attempted to use TLS on a non-TCP socket.

#### Remedy

This is an internal condition needing technical assistance. Contact technical support with the output of "show tech".

#### **Severity**

Error

#### Message Text

Attempted to use TLS on a non-TCP socket: Socket: %p1%

#### Message Parameters

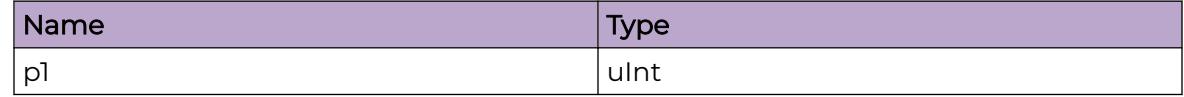

# ExtLibA.Socket.SetPktInfoSockOptFail

# **Description**

Failed to set IP\_PKTINFO or IPV6\_PKTINFO socket option.

# Remedy

This is an internal condition needing technical assistance. Contact technical support with the output of "show tech".

# **Severity**

Warning

# Message Text

Failed to set IP\_PKTINFO or IPV6\_PKTINFO socket option. Sockets stub may be unable to determine incoming interface for data arriving on this socket. Sockets error code = %p1% Socket ID = %p2% Socket type = %p3% Socket family = %p4% Socket protocol = %p5% Application handle = %p6% Stub socket handle = %p7%

# Message Parameters

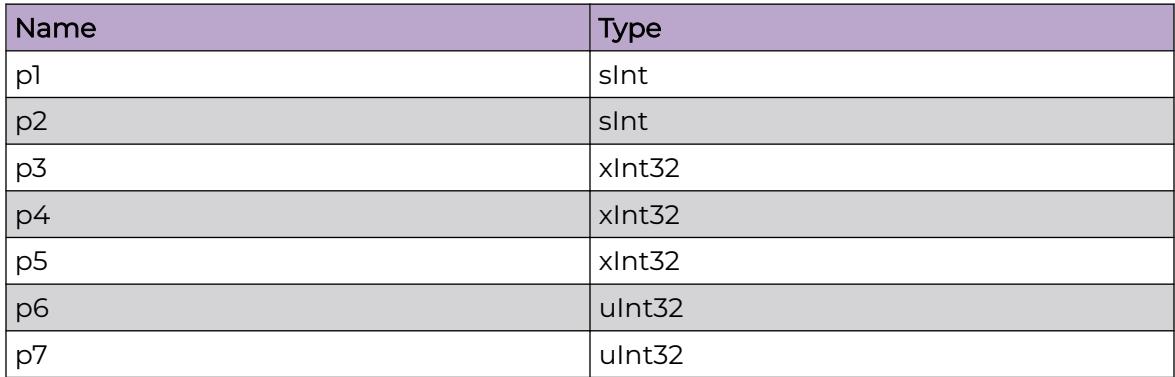

# ExtLibA.Socket.GetIfSubnetMskFail

# **Description**

Failed to look up interface subnet mask using ioctl(SIOCGIFNETMASK).

# Remedy

This is an internal condition needing technical assistance. Contact technical support with the output of "show tech".

# Severity

Error

# Message Text

Failed to get interface subnet mask. Sockets error code =  $p1$ <sup>&</sup>

# Message Parameters

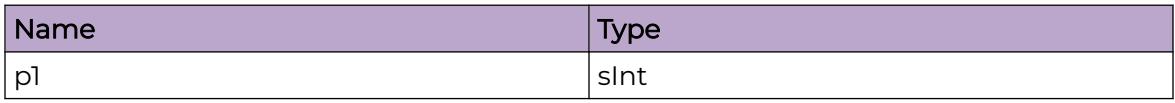

# ExtLibA.Socket.CruptPktByteDump

#### **Description**

The Test socket stub has corrupted a packet.

#### Remedy

This is an internal condition needing technical assistance. Contact technical support with the output of "show tech".

#### **Severity**

Warning

#### Message Text

Corrupted Packet. Byte dump of packet before corruption = %p1%

# Message Parameters

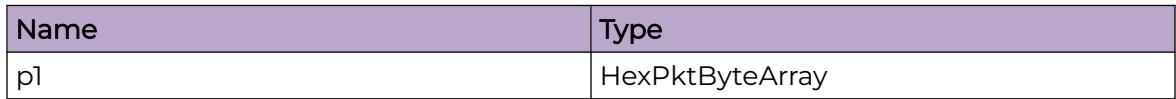

# ExtLibA.Socket.GetPktInfoFail

#### **Description**

Failed to get packet information. Note: If the traced error number, %2, is 0 then the IP stack did not provide the required ancillary data.

#### Remedy

This is an internal condition needing technical assistance. Contact technical support with the output of "show tech".

# **Severity**

Warning

# Message Text

Failed to get packet information using IP\_PKTINFO or IPV6\_RECVPKTINFO. Socket = %p1% recvmsg error code (or 0 if none) = %p2%

# Message Parameters

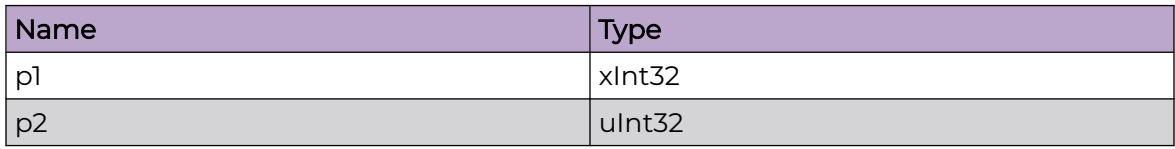

# ExtLibA.Socket.InIfIndxInv

# **Description**

Incoming interface index of packet is invalid.

# Remedy

This is an internal condition needing technical assistance. Contact technical support with the output of "show tech".

# **Severity**

Warning

# Message Text

Invalid incoming interface index = %p1%.

# Message Parameters

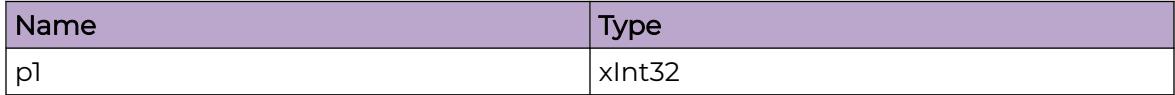

# ExtLibA.Socket.TCPCnctNew

# **Description**

TCP connection.

### Remedy

No action required - Informational message only.

### **Severity**

Info

### Message Text

New TCP connection. Local address type =  $\text{\$p1\$}$  Local IP address =  $\text{\$p2\$}$  Local port = %p3% Remote address type = %p4% Remote IP address = %p5% Remote port = %p6%

# Message Parameters

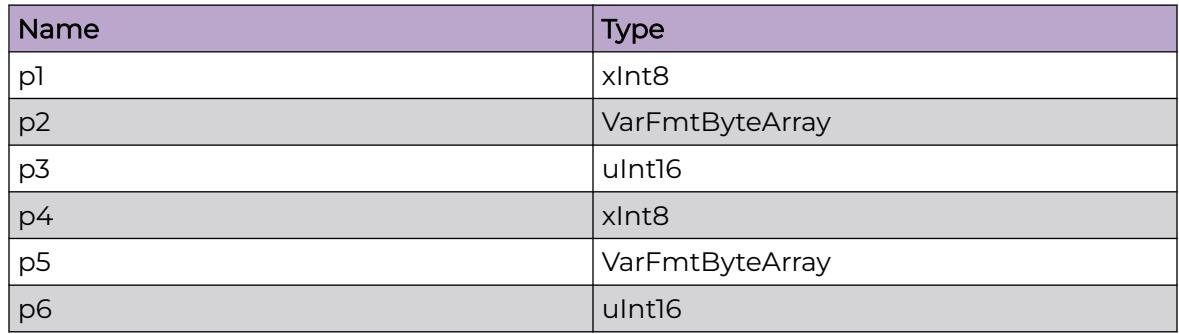

# ExtLibA.Socket.BldIncrctForSys

# **Description**

The build of the Sockets Stub being run is incorrect for this version of the Windows Operating System.

#### Remedy

This is an internal condition needing technical assistance. Contact technical support with the output of "show tech".

#### **Severity**

Error

# Message Text

The build of the Sockets Stub being run is incorrect for this version of the Windows Operating System. Win 2000 Build ? =  $_{8p1}$ % Win 2000 OS (or above) ? =  $_{8p2}$ % OS Platform Id = %p3% OS Major Version number = %p4% OS Minor Version number = %p5%

# Message Parameters

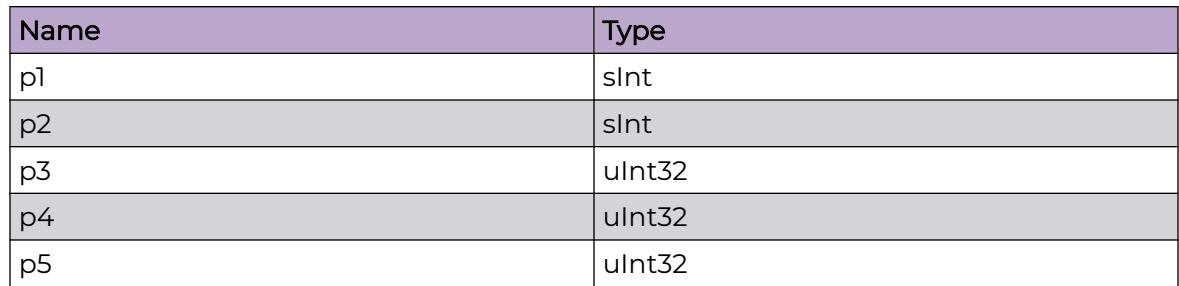

# ExtLibA.Socket.ReadFailWaitDataBufPost

# **Description**

Couldn't read data from a socket because buffer post is outstanding.

# Remedy

No action required - Informational message only.

# **Severity**

Info

# Message Text

The sockets stub couldn't read available data from a socket (fd %p1%) because it is waiting for a data buffer to be posted for this socket.

# Message Parameters

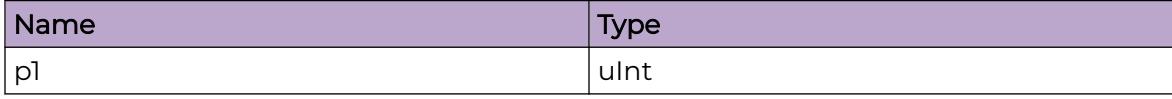

# ExtLibA.Socket.AllocReadDataBufFail

# Description

Couldn't allocate a buffer to read data from a socket.

# Remedy

No action required - Informational message only.

### **Severity**

Info

# Message Text

Couldn't allocate a buffer to read available data from a socket (fd  $_{\text{8p1}}$ ). The data will be read when the N-BASE posts a buffer to the sockets stub.

# Message Parameters

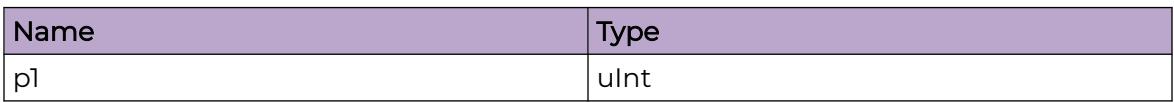

# ExtLibA.Socket.ReadFail

# **Description**

Socket read call failed.

# Remedy

This is an internal condition needing technical assistance. Contact technical support with the output of "show tech".

# **Severity**

Warning

# Message Text

Socket read call failed. Socket ID = %p1% read/recv() call rc = %p2% errno/GetLastError() = %p3% Socket type = %p4% Socket family = %p5% Socket protocol = %p6% Application handle = %p7% Stub socket handle = %p8%

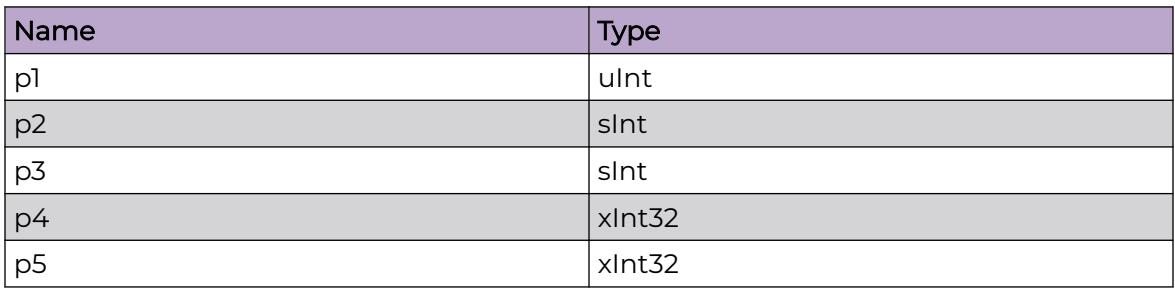

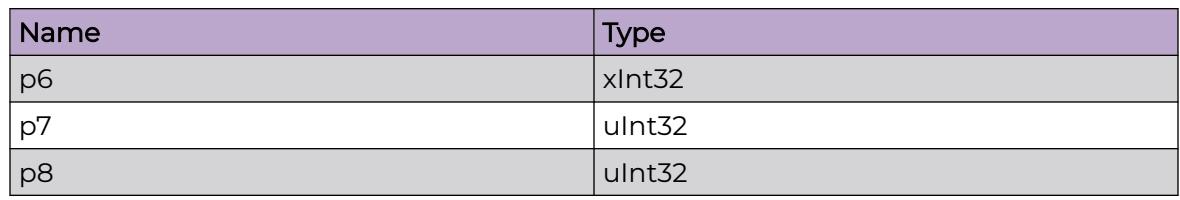

# ExtLibA.Socket.GetCnctLocAddrInfoFail

# **Description**

Failed to get local information for incoming connection on BGP listen socket. The connection will fail as we cannot tell which instance of BGP should receive the connection.

# Remedy

Determine why the GETSOCKNAME call failed and retry.

#### **Severity**

Warning

#### Message Text

Failed to get local address information for incoming connection Remote address type = %p1% Remote IP address = %p2% Remote port = %p3%

# Message Parameters

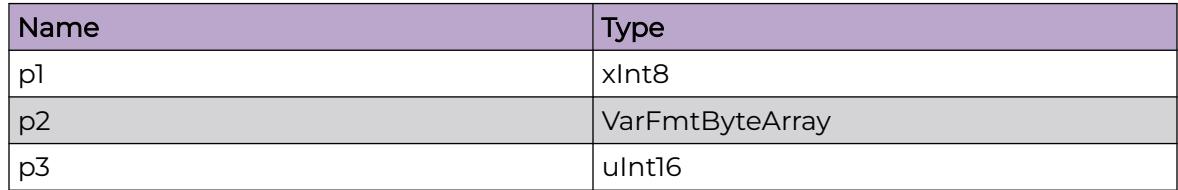

# ExtLibA.Socket.IgnCnctNoBGPInstcLstn

# **Description**

No BGP instance is listening on this VR so the stub will ignore the incoming connection.

# Remedy

No action required - Informational message only.

### **Severity**

Info

# Message Text

Ignoring incoming connection on VR %p1%, no BGP instance listening

# Message Parameters

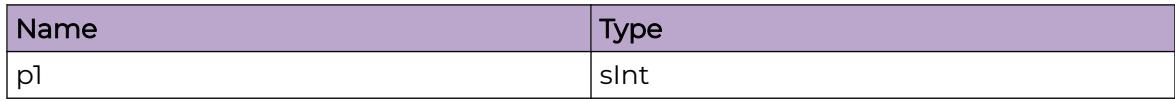

# ExtLibA.Socket.IgnCnctBGPInstcBndTo

# **Description**

The BGP instance listening on this VR requested to bind to a particular address. Rejected an incoming connection on the VR that had a different destination address.

# Remedy

No action required - Informational message only.

# **Severity**

Info

# Message Text

Ignoring incoming connection on VR %p1% for address %p2%, BGP instance bound to %p3%

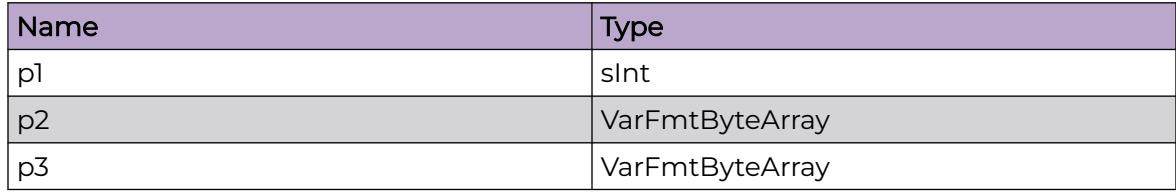

# ExtLibA.Socket.RecvErrOnBGPLstnSock

# **Description**

An error has been received on a BGP listen socket. The socket will be closed and the stub will attempt to open a new listen socket. If this fails, the stub will retry on a timer. No incoming connection requests will be processed until a new listen socket is opened.

# Remedy

A new socket should eventually be opened so no action is required.

# **Severity**

Warning

# Message Text

Error %p1% received on BGP listen socket %p2% for family %p3%. The socket will be closed.

# Message Parameters

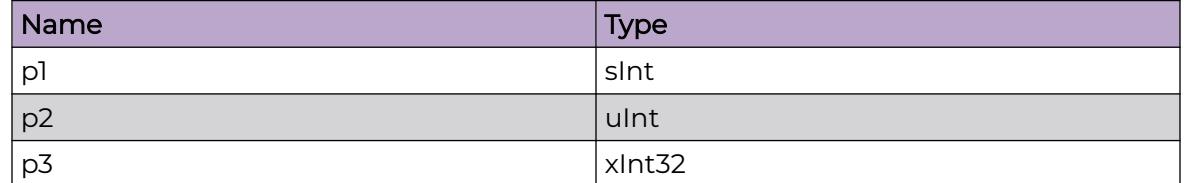

# ExtLibA.Socket.ReopenBGPLstnSock

# **Description**

Successfully reopened a BGP listen socket that was closed due to an error. Incoming connection attempts will now be received.

# Remedy

No action required - Informational message only.

# **Severity**

Info

#### Message Text

Re-opened BGP listen socket for address type %p1%.

# Message Parameters

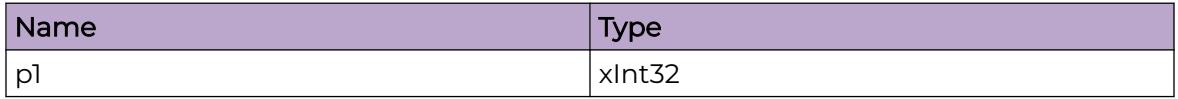

# ExtLibA.Socket.AllocMD5SetMemFail

# **Description**

Failed to allocate memory to store an MD5 password socket option for the BGP listen socket. If the listen socket is reopened, this socket option will not be set.

# Remedy

Resolve the low memory condition. Toggling the peer configuration in BGP will cause BGP to attempt to set the socket option again.

#### **Severity**

Warning

#### Message Text

Unable to allocate memory for MD5 password set for BGP instance %p1%

# Message Parameters

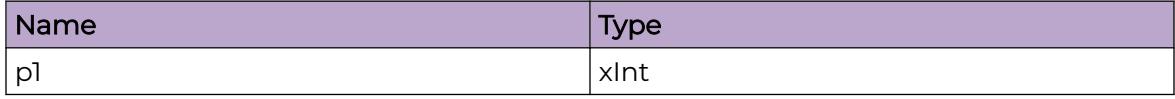

# ExtLibA.Socket.RcvPktNoVLAN

# **Description**

Vlan associated with receive data no longer supports protocol

# Remedy

This is an internal condition needing technical assistance. Contact technical support with the output of "show tech".

# Severity

Error

# Message Text

Vlan associated with receive data no longer supports protocol. Interface Name = %p1% Interface index = %p2% Socket ID = %p3% Socket family = %p4% Socket protocol = %p5%

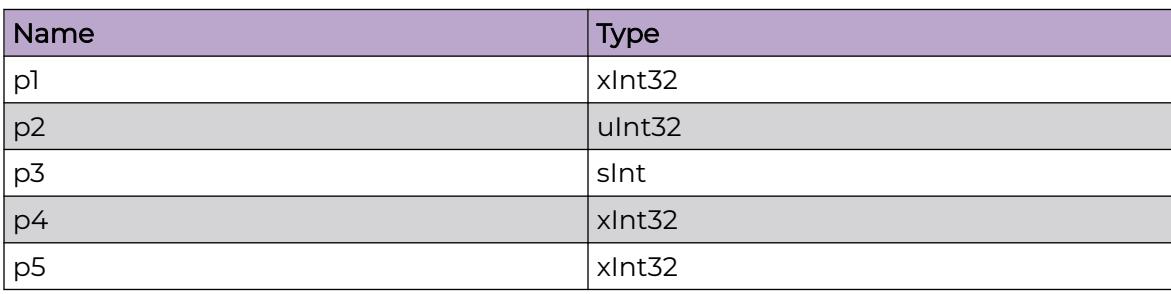

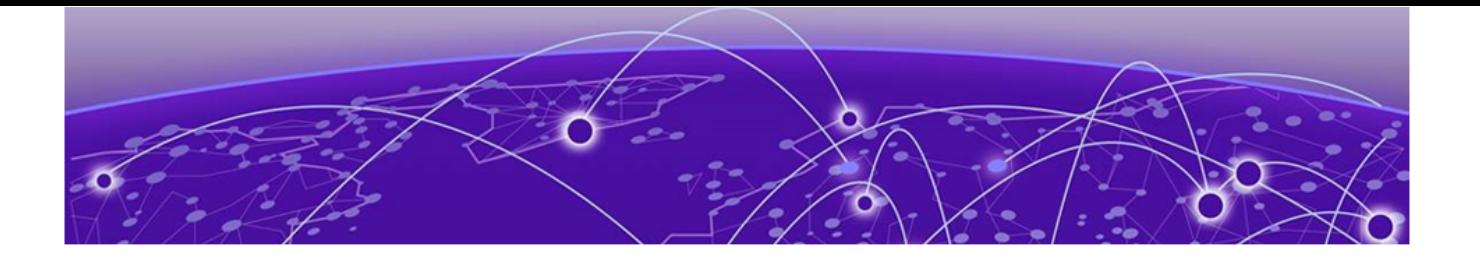

# **ExtLibA.SockLib Messages**

[ExtLibA.SockLib.InitFail](#page-1534-0) on page 1535 [ExtLibA.SockLib.InitIfIndxFail](#page-1534-0) on page 1535 [ExtLibA.SockLib.RecvSockHndlInv](#page-1535-0) on page 1536 [ExtLibA.SockLib.CloseSockFail](#page-1535-0) on page 1536 [ExtLibA.SockLib.ProcIPSSockOK](#page-1536-0) on page 1537 [ExtLibA.SockLib.ProcRegOK](#page-1537-0) on page 1538 [ExtLibA.SockLib.ProcUnregOK](#page-1537-0) on page 1538 [ExtLibA.SockLib.InitHAFLibFail](#page-1538-0) on page 1539 [ExtLibA.SockLib.RegHAFLibFail](#page-1539-0) on page 1540 [ExtLibA.SockLib.CreatSockHndlFail](#page-1539-0) on page 1540 [ExtLibA.SockLib.GetBufPoolFail](#page-1540-0) on page 1541 [ExtLibA.SockLib.ProcCloseOK](#page-1541-0) on page 1542 [ExtLibA.SockLib.OpenSockFail](#page-1541-0) on page 1542 [ExtLibA.SockLib.SetSockOptFail](#page-1542-0) on page 1543 [ExtLibA.SockLib.BndSockFail](#page-1543-0) on page 1544 [ExtLibA.SockLib.CnctSockFail](#page-1543-0) on page 1544 [ExtLibA.SockLib.AcptCnctSockFail](#page-1544-0) on page 1545 [ExtLibA.SockLib.CnctIntRsrcUnavail](#page-1545-0) on page 1546 [ExtLibA.SockLib.LstnSockFail](#page-1546-0) on page 1547 [ExtLibA.SockLib.DtectSockLayErr](#page-1547-0) on page 1548 [ExtLibA.SockLib.JoinMcastGrpFail](#page-1548-0) on page 1549 [ExtLibA.SockLib.LeaveMcastGrpFail](#page-1548-0) on page 1549 [ExtLibA.SockLib.GetIfAddrFail](#page-1549-0) on page 1550 [ExtLibA.SockLib.GetIfAddrMapTblFail](#page-1550-0) on page 1551 [ExtLibA.SockLib.FndIfInMapTblFail](#page-1551-0) on page 1552 [ExtLibA.SockLib.ProcMcastSockOK](#page-1551-0) on page 1552 [ExtLibA.SockLib.AllocMapTblMemFail](#page-1552-0) on page 1553 [ExtLibA.SockLib.GetIfNameIfIndxFail](#page-1552-0) on page 1553 [ExtLibA.SockLib.SetIPFwdHookFail](#page-1553-0) on page 1554 [ExtLibA.SockLib.GetIfCfgFail](#page-1554-0) on page 1555 [ExtLibA.SockLib.SetTCPMD5OptFailParmInv](#page-1555-0) on page 1556 [ExtLibA.SockLib.SetTCPMD5OptFail](#page-1555-0) on page 1556 [ExtLibA.SockLib.WritSockFail](#page-1556-0) on page 1557 [ExtLibA.SockLib.TLSCnctFail](#page-1557-0) on page 1558

[ExtLibA.SockLib.UseTLSFailNonTCPSock](#page-1558-0) on page 1559 [ExtLibA.SockLib.SetPktInfoSockOptFail](#page-1559-0) on page 1560 [ExtLibA.SockLib.CruptPktByteDump](#page-1560-0) on page 1561 [ExtLibA.SockLib.GetPktInfoFail](#page-1560-0) on page 1561 [ExtLibA.SockLib.InIfIndxInv](#page-1561-0) on page 1562 [ExtLibA.SockLib.TCPCnctNew](#page-1562-0) on page 1563 [ExtLibA.SockLib.BldIncrctForSys](#page-1562-0) on page 1563 [ExtLibA.SockLib.ReadFailWaitDataBufPost](#page-1563-0) on page 1564 [ExtLibA.SockLib.AllocReadDataBufFail](#page-1564-0) on page 1565 [ExtLibA.SockLib.ReadFail](#page-1565-0) on page 1566 [ExtLibA.SockLib.CreatHndlFail](#page-1565-0) on page 1566 [ExtLibA.SockLib.OpenSCTPSockFail](#page-1566-0) on page 1567 [ExtLibA.SockLib.WritSCTPSockFail](#page-1567-0) on page 1568 [ExtLibA.SockLib.ReadSCTPSockFail](#page-1567-0) on page 1568 [ExtLibA.SockLib.ReadSCTPSockDataIncmplt](#page-1568-0) on page 1569 [ExtLibA.SockLib.SetSCTPSockOptFail](#page-1568-0) on page 1569 [ExtLibA.SockLib.SCTPStrmNumOutOfRange](#page-1569-0) on page 1570 [ExtLibA.SockLib.RecvSCTPCommNtfn](#page-1570-0) on page 1571 [ExtLibA.SockLib.EnblIfAllMcast](#page-1571-0) on page 1572 [ExtLibA.SockLib.DsblIfAllMcast](#page-1571-0) on page 1572 [ExtLibA.SockLib.EnblIfAllMcastFail](#page-1572-0) on page 1573 [ExtLibA.SockLib.GetRecvMsgInfoFail](#page-1572-0) on page 1573 [ExtLibA.SockLib.OpenLstnSock](#page-1573-0) on page 1574 [ExtLibA.SockLib.CloseSock](#page-1574-0) on page 1575 [ExtLibA.SockLib.ShutdownSockFail](#page-1574-0) on page 1575 [ExtLibA.SockLib.IPv6McastRtSockNotSuprt](#page-1575-0) on page 1576 [ExtLibA.SockLib.OpenRTNETLINKSockFail](#page-1576-0) on page 1577 [ExtLibA.SockLib.BndRTNETLINKSockFail](#page-1576-0) on page 1577 [ExtLibA.SockLib.AllocBndIfFail](#page-1577-0) on page 1578 [ExtLibA.SockLib.ReadSockEmpty](#page-1577-0) on page 1578 [ExtLibA.SockLib.DropKernNtfnInvData](#page-1578-0) on page 1579 [ExtLibA.SockLib.DropKernNtfnVIfDsbl](#page-1579-0) on page 1580 [ExtLibA.SockLib.McastFwdEntInvIfIndx](#page-1579-0) on page 1580 [ExtLibA.SockLib.RecvPkt](#page-1580-0) on page 1581 [ExtLibA.SockLib.RejctSockOpenInvType](#page-1581-0) on page 1582 [ExtLibA.SockLib.RejctSockOpenInvFam](#page-1581-0) on page 1582 [ExtLibA.SockLib.RejctMcastSockOpen](#page-1582-0) on page 1583 [ExtLibA.SockLib.RejctSockOpenNoBrdgDmn](#page-1583-0) on page 1584 [ExtLibA.SockLib.FndIPv4AddrOnIfFail](#page-1583-0) on page 1584 [ExtLibA.SockLib.RejctSockOpenReq](#page-1584-0) on page 1585 [ExtLibA.SockLib.IfIndxMapFail](#page-1585-0) on page 1586

# <span id="page-1534-0"></span>ExtLibA.SockLib.InitFail

# **Description**

Sockets Interface failed to initialize correctly.

# Remedy

This is an internal socket library issue. Please try the following: check protocol and interface configuration, restart the protocol, reboot the system. If the event still occurs then contact technical support with the output of "show tech".

# **Severity**

Warning

# Message Text

The Sockets interface failed to initialize correctly.

# ExtLibA.SockLib.InitIfIndxFail

# **Description**

Failed to initialize for explicit ifIndex.

# Remedy

This is an internal socket library issue. Please try the following: check protocol and interface configuration, restart the protocol, reboot the system. If the event still occurs then contact technical support with the output of "show tech".

# **Severity**

Warning

# Message Text

Failed to initialize for explicit ifIndex. Socket ID =  $\frac{1}{2}p1\frac{1}{2}$  Socket type =  $\frac{1}{2}p2\frac{1}{2}$  Socket family = %p3% Socket protocol = %p4% Stub socket handle = %p5% Application socket handle = %p6% IF index = %p7%

# <span id="page-1535-0"></span>Message Parameters

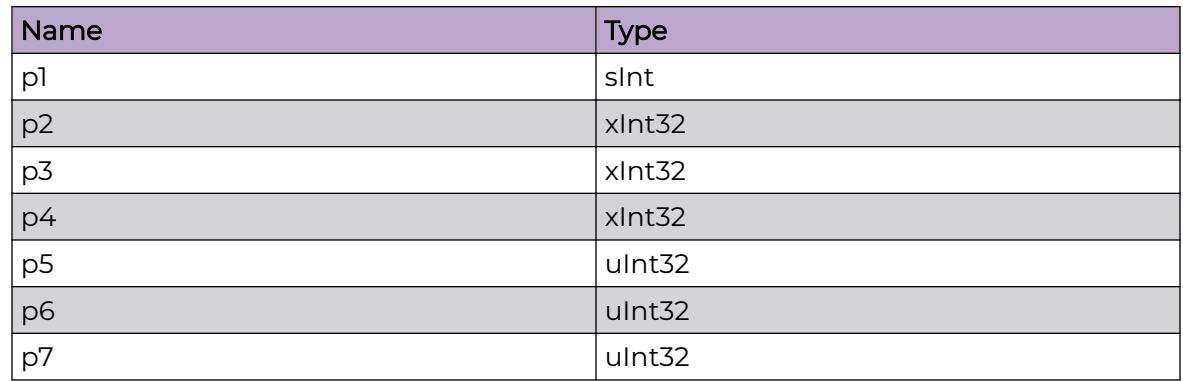

# ExtLibA.SockLib.RecvSockHndlInv

# Description

Received invalid socket handle.

# Remedy

This is an internal socket library issue. Please try the following: check protocol and interface configuration, restart the protocol, reboot the system. If the event still occurs then contact technical support with the output of "show tech".

# **Severity**

Warning

# Message Text

Received invalid socket handle. Socket handle = %p1%

# Message Parameters

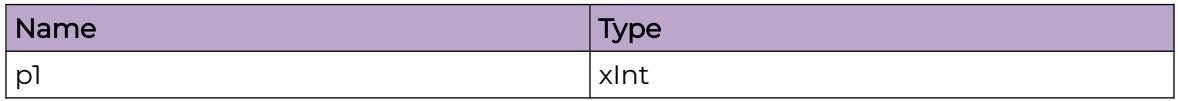

# ExtLibA.SockLib.CloseSockFail

# Description

Failed to clean up/close a socket.

# <span id="page-1536-0"></span>Remedy

This is an internal socket library issue. Please try the following: check protocol and interface configuration, restart the protocol, reboot the system. If the event still occurs then contact technical support with the output of "show tech".

# **Severity**

Warning

# Message Text

Failed to clean up or close a socket. Error code =  $z_{p1}$ 

# Message Parameters

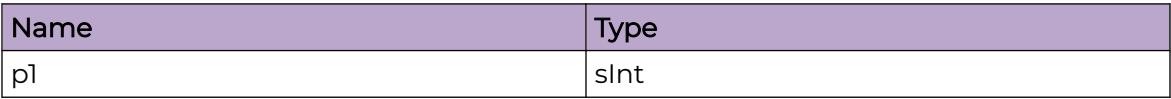

# ExtLibA.SockLib.ProcIPSSockOK

# **Description**

Socket signal processed.

# Remedy

No action required - Informational message only.

# Severity

Info

# Message Text

Socket signal processed.

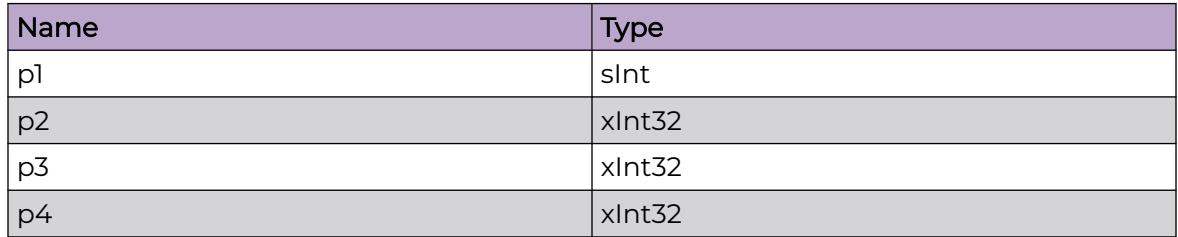

<span id="page-1537-0"></span>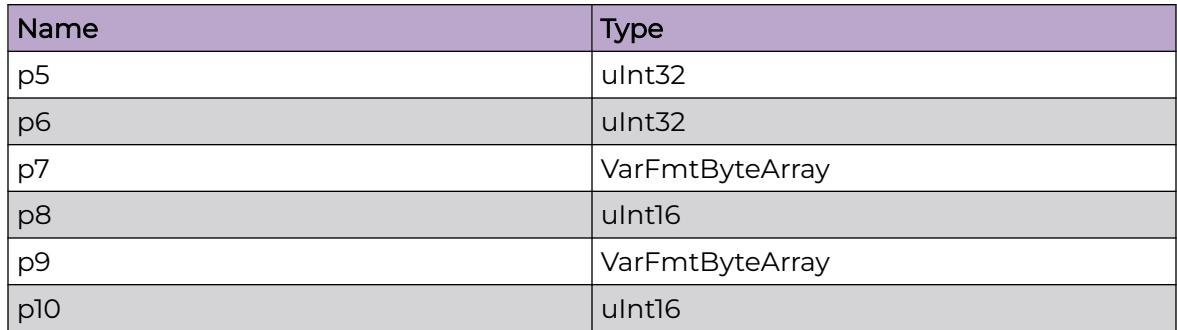

# ExtLibA.SockLib.ProcRegOK

# Description

Socket register processed.

# Remedy

No action required - Informational message only.

#### **Severity**

Debug-Summary

#### Message Text

Socket register processed.

# Message Parameters

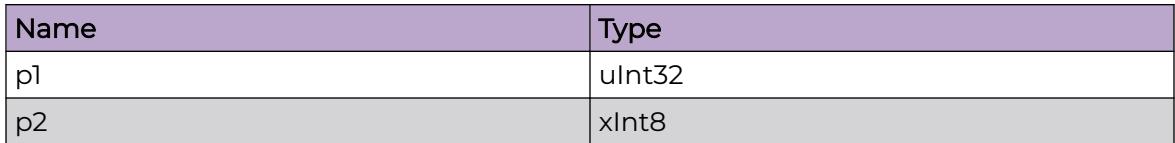

# ExtLibA.SockLib.ProcUnregOK

# Description

Socket unregister processed.

# Remedy

No action required - Informational message only.

### <span id="page-1538-0"></span>**Severity**

Debug-Summary

### Message Text

Socket unregister processed.

### Message Parameters

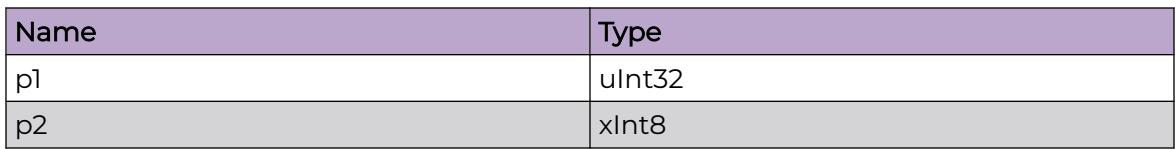

# ExtLibA.SockLib.InitHAFLibFail

# **Description**

Failed to initialize HAF library.

# Remedy

This is an internal socket library issue. Please try the following: check protocol and interface configuration, restart the protocol, reboot the system. If the event still occurs then contact technical support with the output of "show tech".

# **Severity**

Error

# Message Text

Failed to initialize the HAF library. Error code =  $kp1$  Socket index =  $kp2$ 

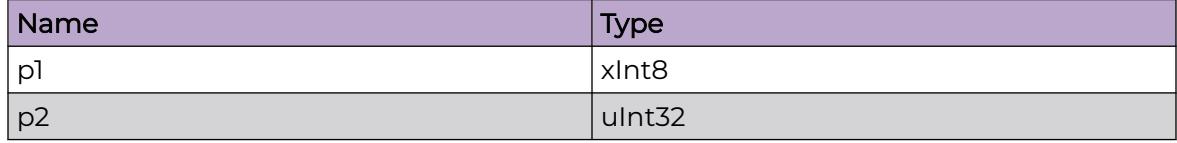

# <span id="page-1539-0"></span>ExtLibA.SockLib.RegHAFLibFail

# **Description**

Failed to register with the HAF library.

# Remedy

This is an internal socket library issue. Please try the following: check protocol and interface configuration, restart the protocol, reboot the system. If the event still occurs then contact technical support with the output of "show tech".

# **Severity**

Error

# Message Text

Failed to register with the HAF library. Socket index =  $\epsilon_{p1}\epsilon$ 

# Message Parameters

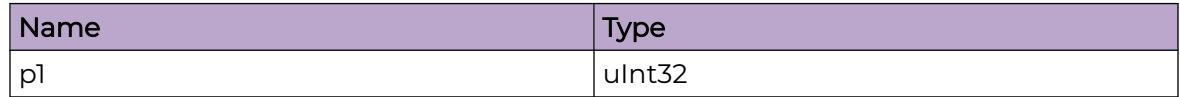

# ExtLibA.SockLib.CreatSockHndlFail

# **Description**

Failed to create a socket handle.

# Remedy

This is an internal socket library issue. Please try the following: check protocol and interface configuration, restart the protocol, reboot the system. If the event still occurs then contact technical support with the output of "show tech".

# **Severity**

Error

# Message Text

Failed to create a handle to a socket. Application socket handle =  $_{8p18}$  Socket type = %p2% Socket family = %p3% Socket protocol = %p4%

# <span id="page-1540-0"></span>Message Parameters

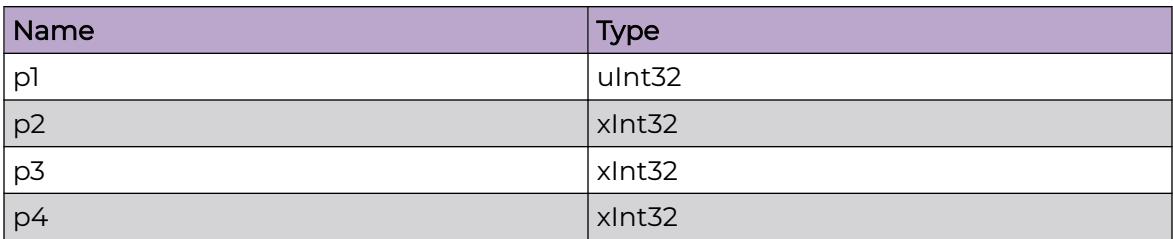

# ExtLibA.SockLib.GetBufPoolFail

# **Description**

Failed to get a buffer pool.

# Remedy

This is an internal socket library issue. Please try the following: check protocol and interface configuration, restart the protocol, reboot the system. If the event still occurs then contact technical support with the output of "show tech".

# **Severity**

Error

# Message Text

Failed to get a buffer pool. Socket ID =  $_{8p1}$ % Application socket handle =  $_{8p2}$ % Stub socket handle = %p3% Socket type = %p4% Socket family = %p5% Socket protocol = %p6% Local inet address = %p7% Local port = %p8% Remote inet address = %p9% Remote port = %p10%

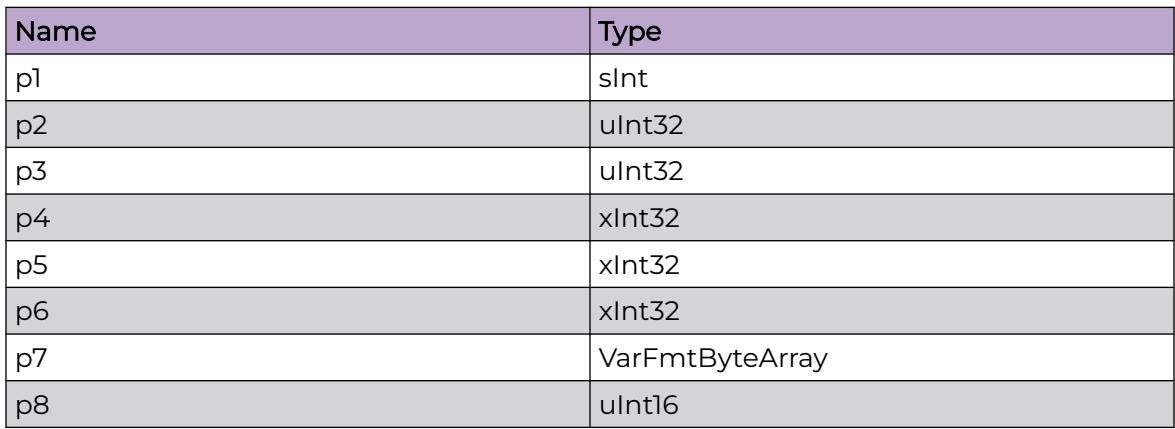

<span id="page-1541-0"></span>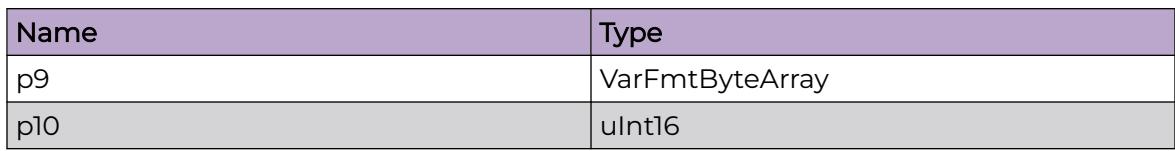

# ExtLibA.SockLib.ProcCloseOK

# **Description**

Socket close processed.

# Remedy

No action required - Informational message only.

#### **Severity**

Debug-Summary

# Message Text

Socket close processed.

# ExtLibA.SockLib.OpenSockFail

# **Description**

Can't open a socket.

# Remedy

This is an internal socket library issue. Please try the following: check protocol and interface configuration, restart the protocol, reboot the system. If the event still occurs then contact technical support with the output of "show tech".

# **Severity**

Error

# Message Text

Failed to open a socket. Sockets error code = %p1% Application handle = %p2% Socket type = %p3% Socket family = %p4% Socket protocol = %p5%

# <span id="page-1542-0"></span>Message Parameters

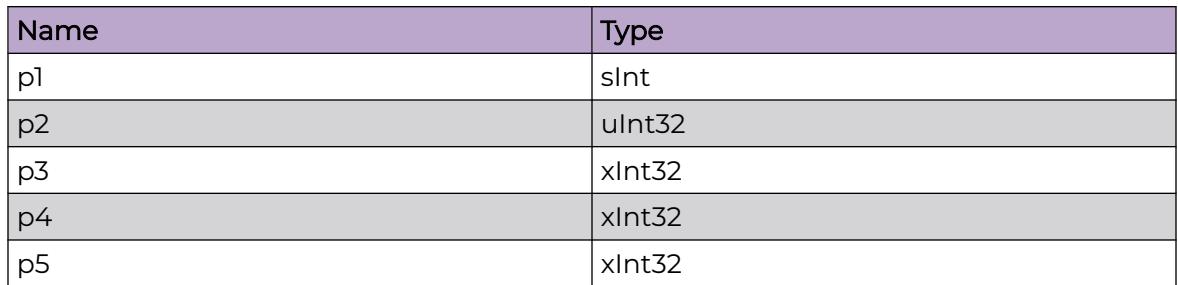

# ExtLibA.SockLib.SetSockOptFail

# **Description**

Failed to set a socket option.

# Remedy

This is an internal socket library issue. Please try the following: check protocol and interface configuration, restart the protocol, reboot the system. If the event still occurs then contact technical support with the output of "show tech".

# **Severity**

Error

# Message Text

Failed to set an option on a socket. Socket option =  $p1$  Sockets error code =  $p2$  s Socket ID = %p3% Application handle = %p4% Stub socket handle = %p5% Socket type = %p6% Socket family = %p7% Socket protocol = %p8%

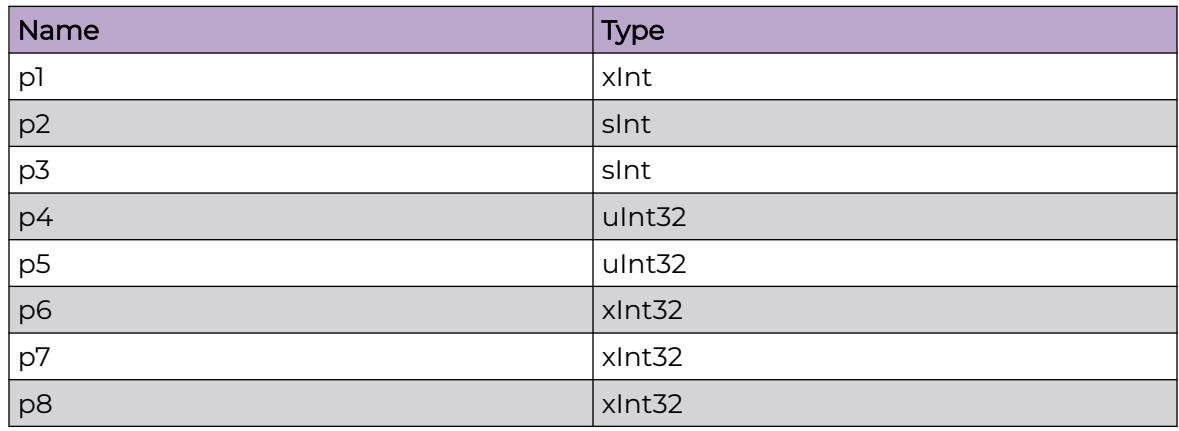

# <span id="page-1543-0"></span>ExtLibA.SockLib.BndSockFail

# **Description**

Failed to bind to a socket.

# Remedy

This is an internal socket library issue. Please try the following: check protocol and interface configuration, restart the protocol, reboot the system. If the event still occurs then contact technical support with the output of "show tech".

# **Severity**

Error

# Message Text

Socket bind failed. Sockets error code = %p1% Socket ID = %p2% Socket type = %p3% Socket family =  $_{8p48}$  Socket protocol =  $_{8p58}$  Stub socket handle =  $_{8p68}$  Application handle = %p7% Local inet address = %p8% Local port = %p9%

# Message Parameters

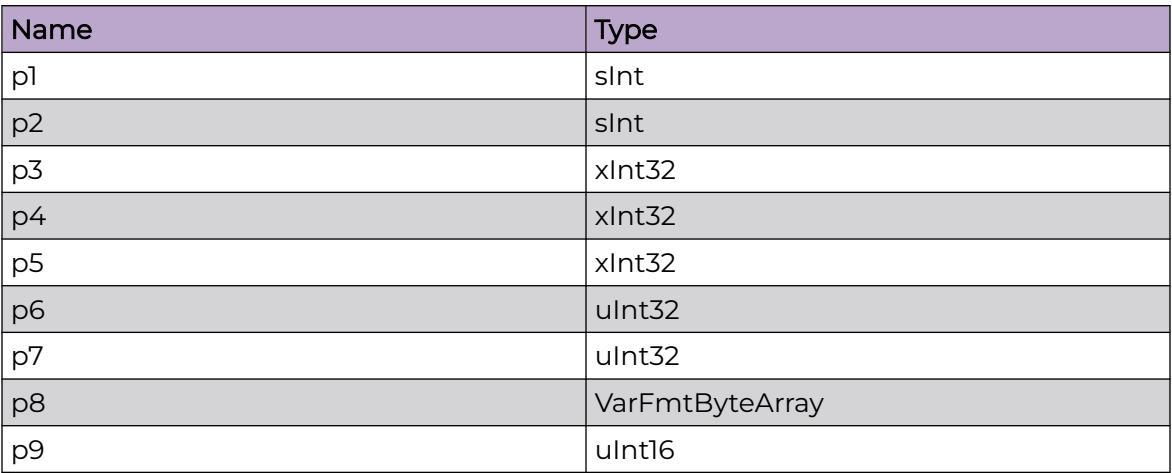

# ExtLibA.SockLib.CnctSockFail

# **Description**

Failed to connect the socket

# <span id="page-1544-0"></span>Remedy

This is an internal socket library issue. Please try the following: check protocol and interface configuration, restart the protocol, reboot the system. If the event still occurs then contact technical support with the output of "show tech".

# **Severity**

Error

# Message Text

Failed to connect to remote address. Sockets error code =  $np18$  Remote address =  $np28$ Remote port = %p3% Socket ID = %p4% Socket type = %p5% Socket family = %p6% Socket protocol = %p7% Stub socket handle = %p8% Application handle = %p9%

# Message Parameters

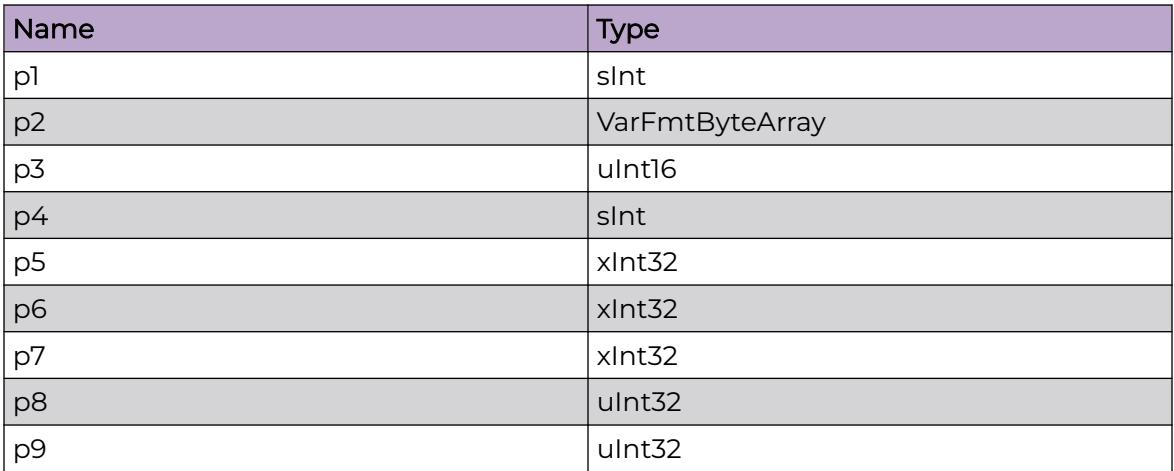

# ExtLibA.SockLib.AcptCnctSockFail

# **Description**

A sockets error occurred while attempting to accept an incoming connection.

# Remedy

This is an internal socket library issue. Please try the following: check protocol and interface configuration, restart the protocol, reboot the system. If the event still occurs then contact technical support with the output of "show tech".

# **Severity**

Error

# <span id="page-1545-0"></span>Message Text

Sockets error on attempting to accept an incoming connection. Sockets error code = %p1% Listening socket ID = %p2% Listening socket type = %p3% Listening socket family = %p4% Listening socket protocol = %p5% Application handle = %p6% Listening stub handle  $=$   $8p7$ 

# Message Parameters

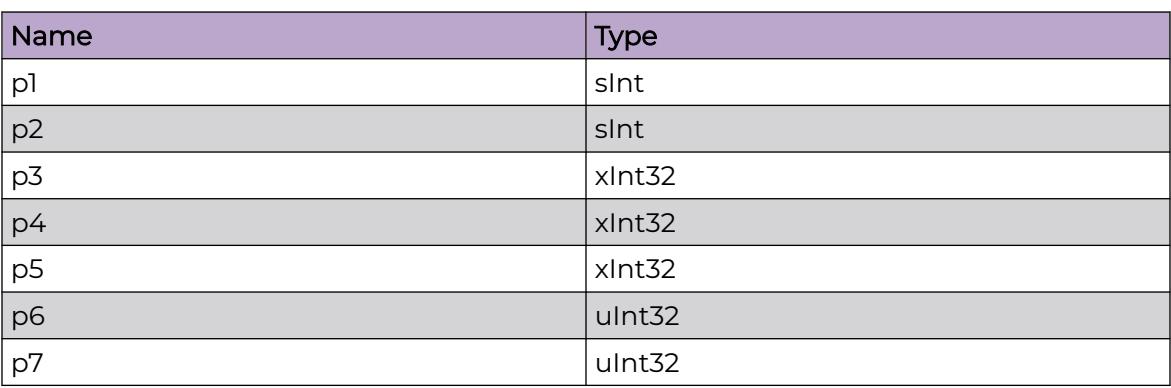

# ExtLibA.SockLib.CnctIntRsrcUnavail

### **Description**

Failed to register the socket as an N-BASE work source.

# Remedy

This is an internal socket library issue. Please try the following: check protocol and interface configuration, restart the protocol, reboot the system. If the event still occurs then contact technical support with the output of "show tech".

# **Severity**

Error

# Message Text

An internal resource shortage caused an incoming connection to fail. Socket ID =  $p1\$ Socket type = %p2% Socket family = %p3% Socket protocol = %p4% Application handle = %p5% Stub socket handle = %p6%

# <span id="page-1546-0"></span>Message Parameters

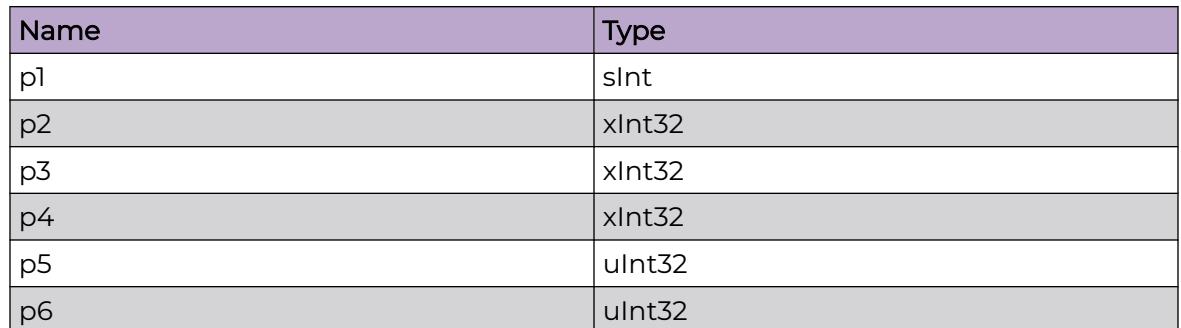

# ExtLibA.SockLib.LstnSockFail

# **Description**

Failed to start listening on a socket.

# Remedy

This is an internal socket library issue. Please try the following: check protocol and interface configuration, restart the protocol, reboot the system. If the event still occurs then contact technical support with the output of "show tech".

# **Severity**

Error

# Message Text

Attempt to commence listening on a socket failed. Sockets error code = %p1% Socket ID = %p2% Socket type = %p3% Socket family = %p4% Socket protocol = %p5% Application handle = %p6% Stub socket handle = %p7% Local inet address = %p8% Local port = %p9%

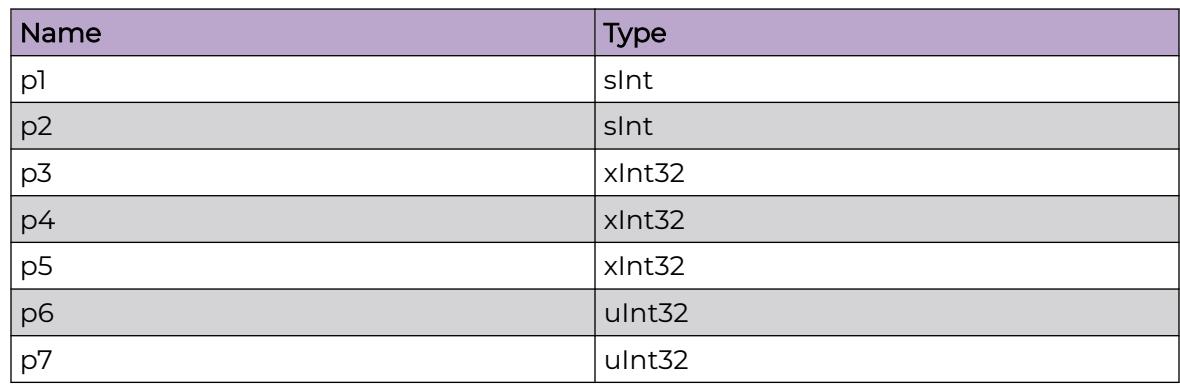

<span id="page-1547-0"></span>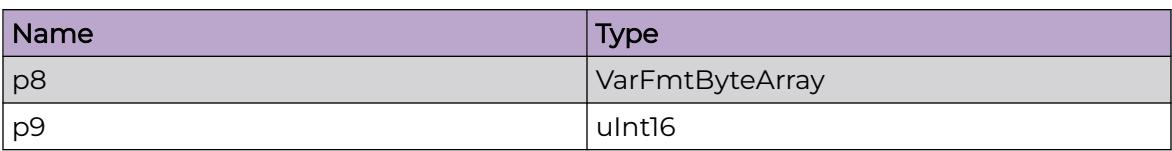

# ExtLibA.SockLib.DtectSockLayErr

# **Description**

Error work detected on a socket awaiting completion of a pending connection.

# Remedy

No action required - Informational message only.

#### **Severity**

Info

# Message Text

A connection attempt has failed. Sockets error code = %p1% Socket ID = %p2% Socket type = %p3% Socket family = %p4% Socket protocol = %p5% Application handle = %p6% Stub socket handle = %p7% Local inet address = %p8% Local port = %p9% Remote inet address = %p10% Remote port = %p11%

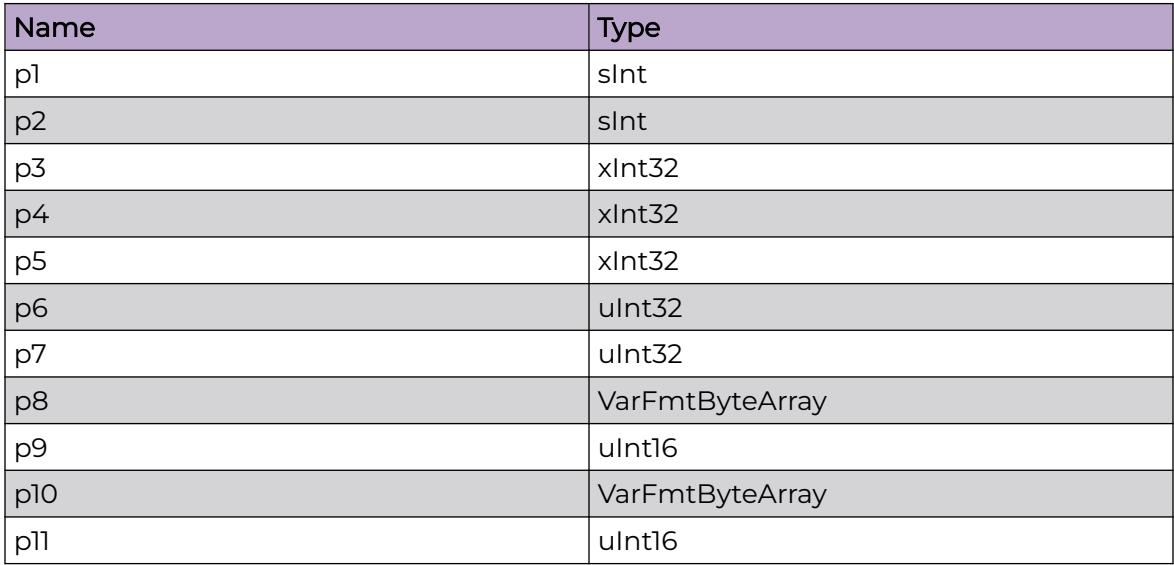
# ExtLibA.SockLib.JoinMcastGrpFail

## **Description**

Multicast group join error.

#### Remedy

This is an internal socket library issue. Please try the following: check protocol and interface configuration, restart the protocol, reboot the system. If the event still occurs then contact technical support with the output of "show tech".

#### **Severity**

Error

#### Message Text

Failed to join Multicast group. Sockets error code = %p1% Multicast group address = %p2% Socket ID = %p3% Socket type = %p4% Socket family = %p5% Socket protocol = %p6% Application handle = %p7% Stub socket handle = %p8%

### Message Parameters

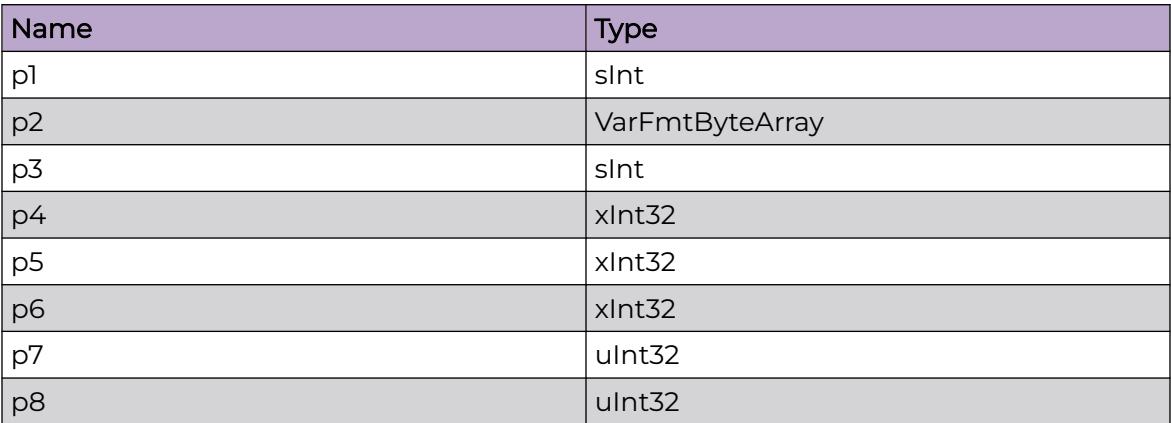

## ExtLibA.SockLib.LeaveMcastGrpFail

## **Description**

Multicast group leave error.

## Remedy

This is an internal socket library issue. Please try the following: check protocol and interface configuration, restart the protocol, reboot the system. If the event still occurs then contact technical support with the output of "show tech".

## **Severity**

Error

### Message Text

Failed to leave Multicast group. Sockets error code = %p1% Multicast group address = %p2% Socket ID = %p3% Socket type = %p4% Socket family = %p5% Socket protocol = %p6% Application handle = %p7% Stub socket handle = %p8%

## Message Parameters

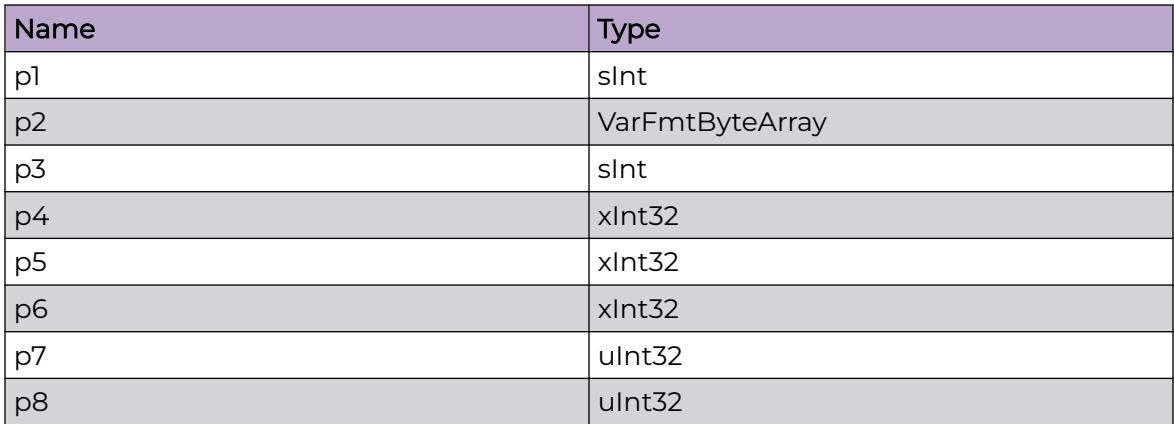

# ExtLibA.SockLib.GetIfAddrFail

## **Description**

Failed to look up interface address using ioctl(SIOCGIFADDR).

## Remedy

This is an internal socket library issue. Please try the following: check protocol and interface configuration, restart the protocol, reboot the system. If the event still occurs then contact technical support with the output of "show tech".

## **Severity**

Error

## Message Text

Failed to get interface IP address. Sockets error code =  $p1$  Interface index =  $p2$ Socket ID = %p3% Socket type = %p4% Socket family = %p5% Socket protocol = %p6% Application handle = %p7% Stub socket handle = %p8%

### Message Parameters

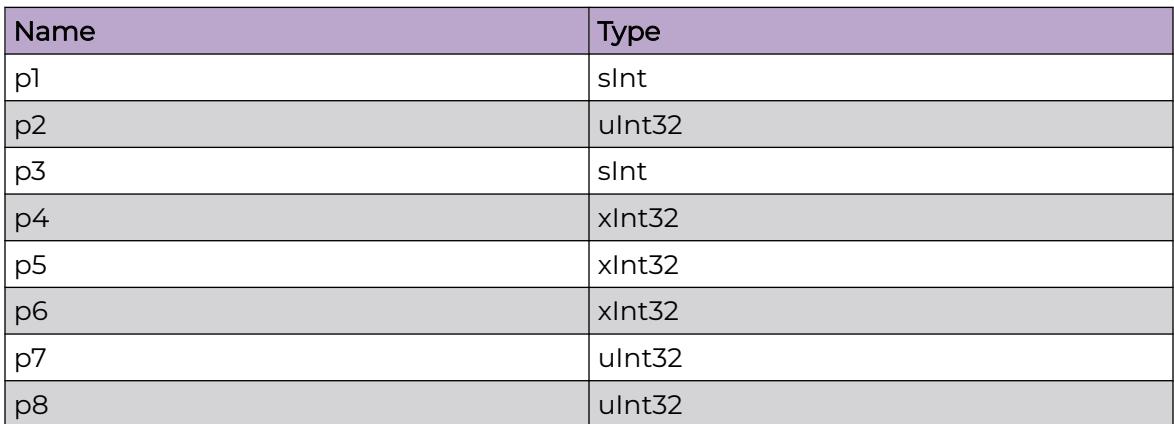

# ExtLibA.SockLib.GetIfAddrMapTblFail

#### **Description**

Failed to get interface address mapping table.

#### Remedy

This is an internal socket library issue. Please try the following: check protocol and interface configuration, restart the protocol, reboot the system. If the event still occurs then contact technical support with the output of "show tech".

#### **Severity**

Error

#### Message Text

Failed to get interface address mapping table. Windows error code =  $p1$ <sup>&</sup>

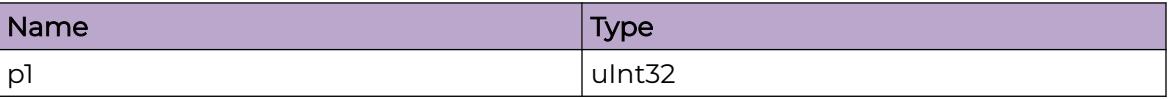

# ExtLibA.SockLib.FndIfInMapTblFail

## **Description**

Failed to find interface in mapping table.

## Remedy

This is an internal socket library issue. Please try the following: check protocol and interface configuration, restart the protocol, reboot the system. If the event still occurs then contact technical support with the output of "show tech".

## **Severity**

Error

## Message Text

Failed to find interface in mapping table. Interface index requested : %p1% Local error code : %p2%

## Message Parameters

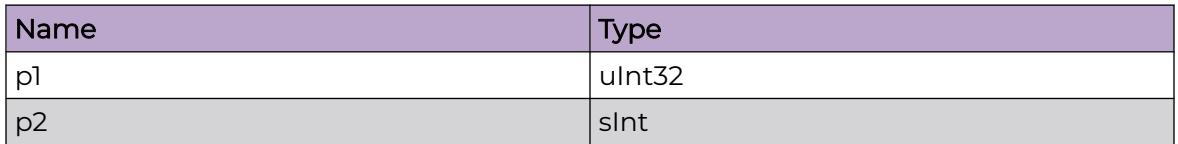

# ExtLibA.SockLib.ProcMcastSockOK

## **Description**

Processed an ATG\_SCK\_MCAST\_SOCKET IPS successfully.

## Remedy

No action required - Informational message only.

## **Severity**

Debug-Summary

#### Message Text

Successfully processed ATG\_SCK\_MCAST\_SOCKET. Socket ID = %p1% Multicast group address = %p2% Socket type = %p3% Socket family = %p4% Socket protocol = %p5%

Application handle = %p6% Stub socket handle = %p7% Local inet address = %p8% Local  $port =  $8p9$$ 

#### Message Parameters

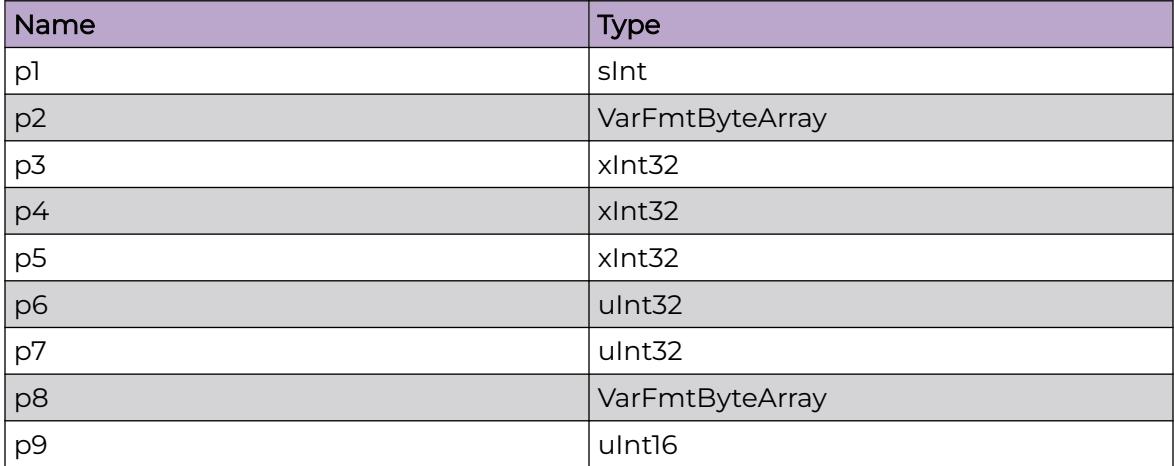

# ExtLibA.SockLib.AllocMapTblMemFail

#### **Description**

Failed to allocate memory for mapping table.

#### Remedy

This is an internal socket library issue. Please try the following: check protocol and interface configuration, restart the protocol, reboot the system. If the event still occurs then contact technical support with the output of "show tech".

#### **Severity**

Error

#### Message Text

Failed to allocate memory for mapping table.

## ExtLibA.SockLib.GetIfNameIfIndxFail

#### **Description**

Failed to look up interface name using ifIndexTpIfp().

## Remedy

This is an internal socket library issue. Please try the following: check protocol and interface configuration, restart the protocol, reboot the system. If the event still occurs then contact technical support with the output of "show tech".

### **Severity**

Error

#### Message Text

Failed to get interface name for interface index %p1%.

### Message Parameters

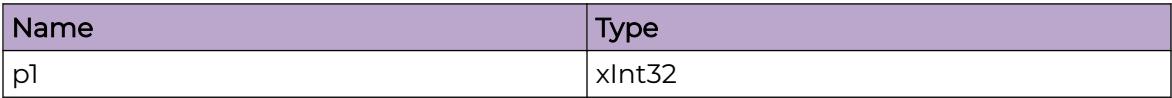

# ExtLibA.SockLib.SetIPFwdHookFail

### **Description**

Failed to set the IP forwarding hook.

## Remedy

This is an internal socket library issue. Please try the following: check protocol and interface configuration, restart the protocol, reboot the system. If the event still occurs then contact technical support with the output of "show tech".

## **Severity**

Error

## Message Text

Failed to set the IP forwarding hook Signal status =  $\epsilon$ p1 $\epsilon$  Socket ID =  $\epsilon$ p2 $\epsilon$  Socket type = %p3% Socket family = %p4% Socket protocol = %p5% Application handle = %p6% Stub socket handle = %p7%

## Message Parameters

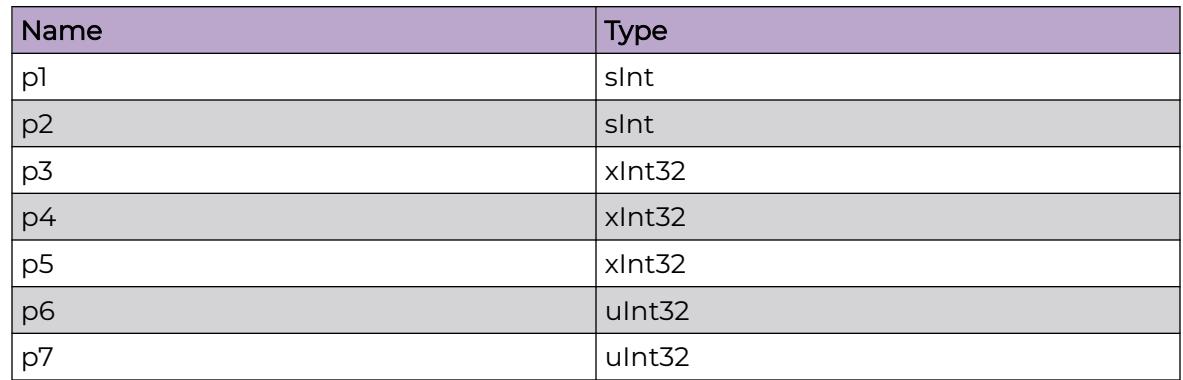

# ExtLibA.SockLib.GetIfCfgFail

### **Description**

Failed to look up interface configuration using ioctl(SIOCGIFCONF).

## Remedy

This is an internal socket library issue. Please try the following: check protocol and interface configuration, restart the protocol, reboot the system. If the event still occurs then contact technical support with the output of "show tech".

#### **Severity**

Error

## Message Text

Failed to get interface configuration. SIOCGIFCONF =  $\frac{1}{2}$  Sockets error code =  $\frac{1}{2}$  p2% IF index = %p3% Socket ID = %p4% Socket type = %p5% Socket family = %p6% Socket protocol = %p7% Application handle = %p8% Stub socket handle = %p9%

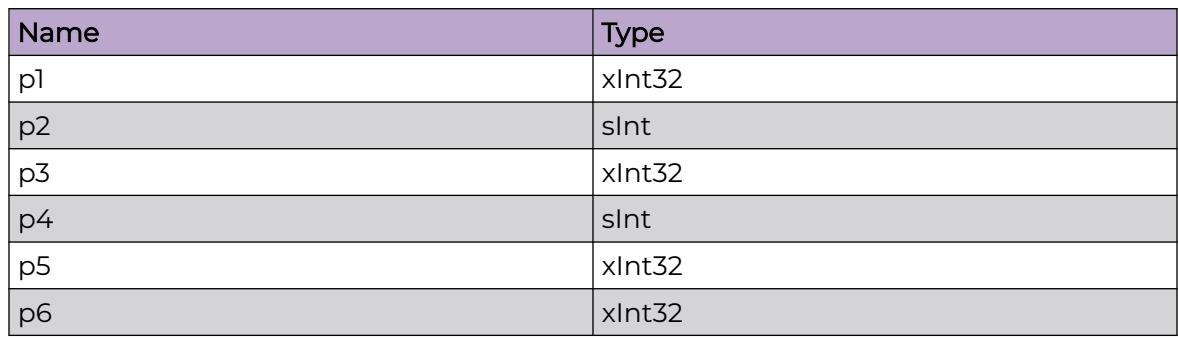

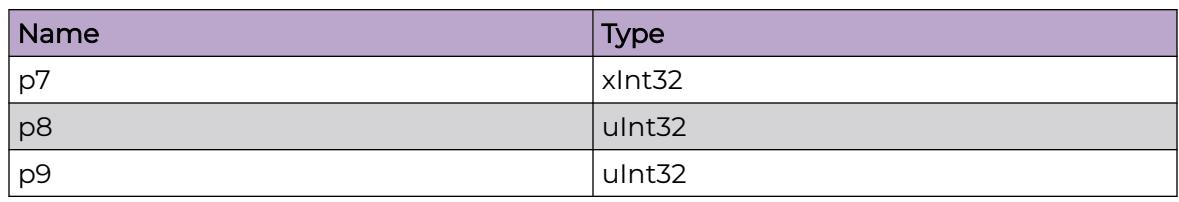

## ExtLibA.SockLib.SetTCPMD5OptFailParmInv

## **Description**

Failed to set TCP MD5 password option because of invalid password length or remote address type.

### Remedy

This is an internal socket library issue. Please try the following: check protocol and interface configuration, restart the protocol, reboot the system. If the event still occurs then contact technical support with the output of "show tech".

#### **Severity**

Warning

#### Message Text

Failed to set TCP MD5 password option because of invalid parameter. Password length = %p1% Remote address type = %p2% Socket address type = %p3%

#### Message Parameters

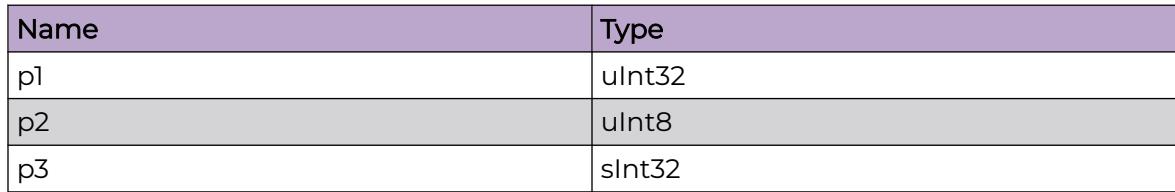

## ExtLibA.SockLib.SetTCPMD5OptFail

## **Description**

Failed to set TCP MD5 password option because of sockets error.

## Remedy

This is an internal socket library issue. Please try the following: check protocol and interface configuration, restart the protocol, reboot the system. If the event still occurs then contact technical support with the output of "show tech".

### **Severity**

Warning

#### Message Text

Failed to set TCP MD5 password option. Sockets error code = %p1% Socket ID = %p2% Socket type = %p3% Socket family = %p4% Socket protocol = %p5% Application handle = %p6% Stub socket handle = %p7%

## Message Parameters

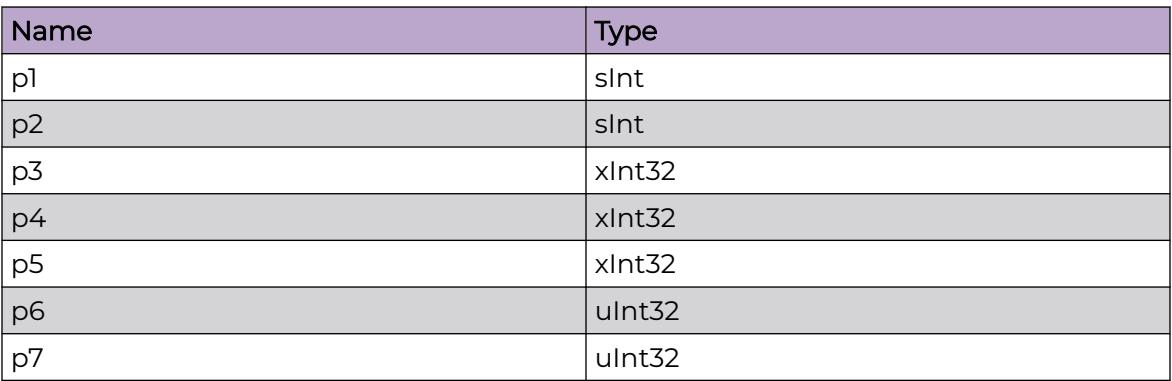

# ExtLibA.SockLib.WritSockFail

## **Description**

OS error when trying to write to socket.

#### Remedy

No action required - Informational message only.

#### **Severity**

Debug-Summary

#### Message Text

Socket write error. Sockets error code = %p1% Socket ID = %p2% Socket type = %p3% Socket family =  $p4$ % Socket protocol =  $p5$ % Application handle =  $p6$ % Stub socket handle = %p7% Dest IP Addr = %p8%

#### Message Parameters

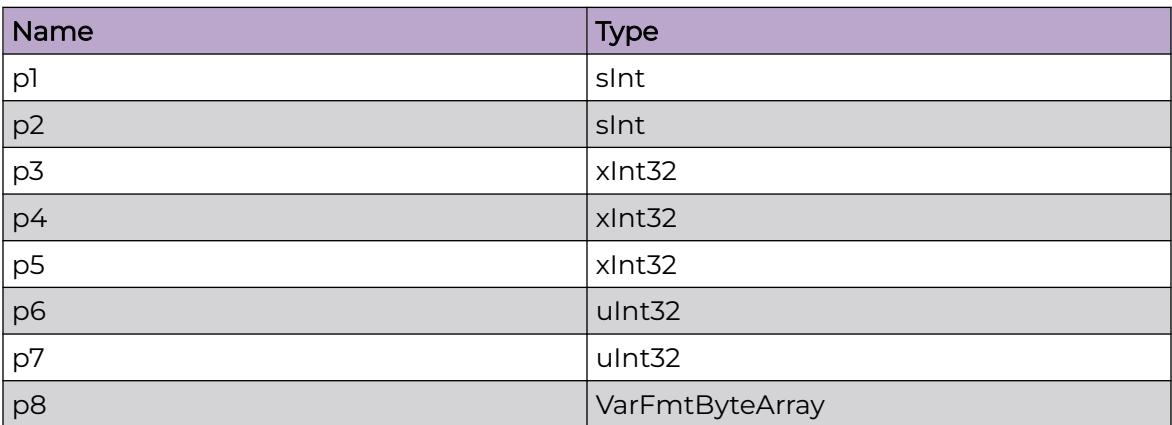

## ExtLibA.SockLib.TLSCnctFail

#### **Description**

A TLS connection attempt failed.

#### Remedy

This is an internal socket library issue. Please try the following: check protocol and interface configuration, restart the protocol, reboot the system. If the event still occurs then contact technical support with the output of "show tech".

#### **Severity**

Error

#### Message Text

A TLS connection attempt failed: Socket ID = %p1% Socket type = %p2% Socket family = %p3% Socket protocol = %p4% Application handle = %p5% Stub socket handle = %p6% Local inet address = %p7% Local port = %p8% Remote inet address = %p9% Remote port = %p10%

## Message Parameters

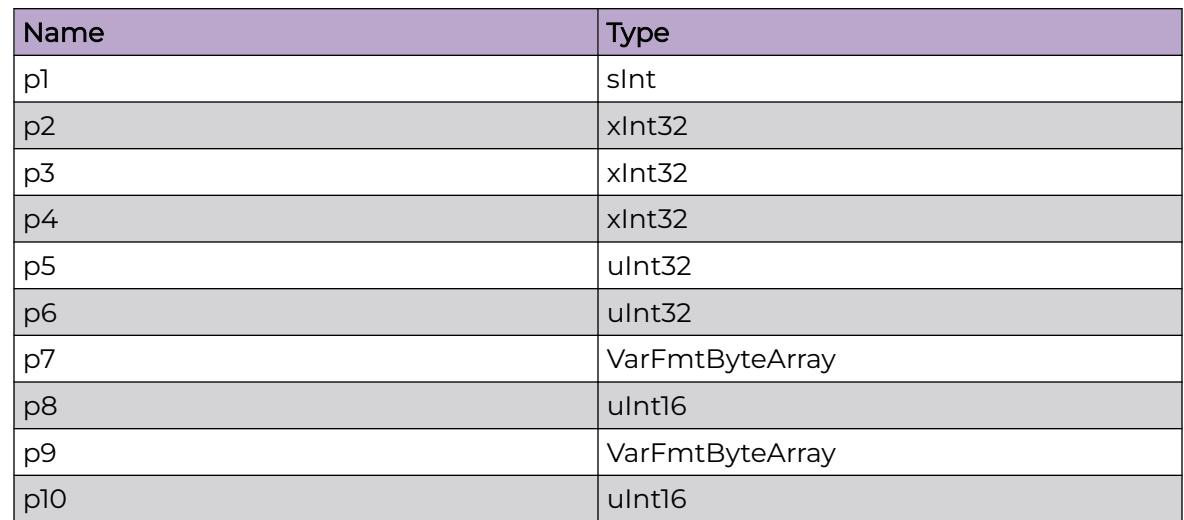

# ExtLibA.SockLib.UseTLSFailNonTCPSock

## **Description**

Attempted to use TLS on a socket which is not TCP or SCTP.

#### Remedy

This is an internal socket library issue. Please try the following: check protocol and interface configuration, restart the protocol, reboot the system. If the event still occurs then contact technical support with the output of "show tech".

## **Severity**

Error

## Message Text

Attempted to use TLS on a socket which is not TCP or SCTP: Socket ID = %p1% Socket type = %p2% Socket family = %p3% Socket protocol = %p4% Application handle = %p5% Stub socket handle = %p6% Remote inet address = %p7% Remote port = %p8%

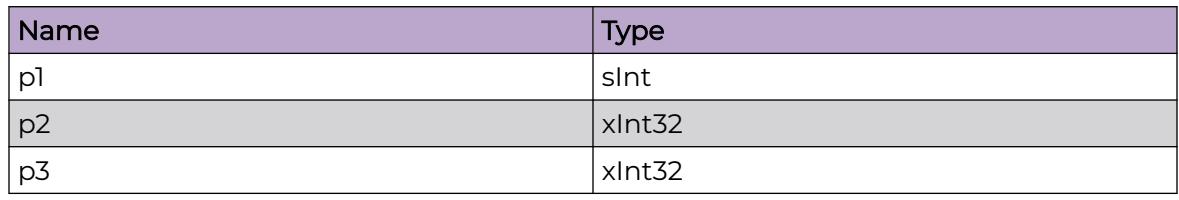

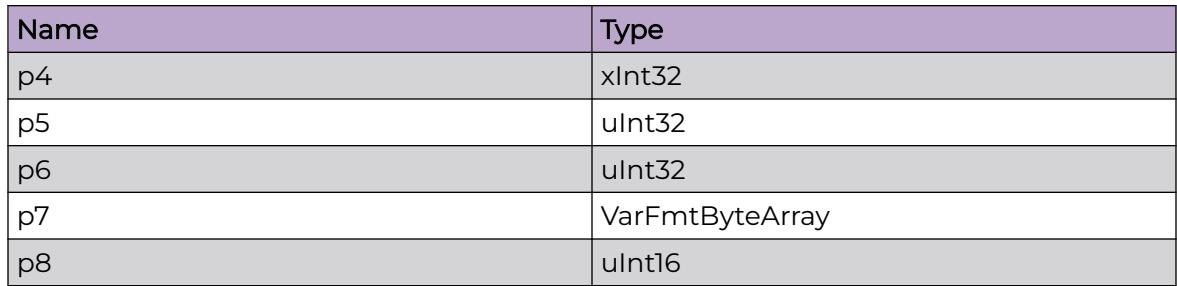

# ExtLibA.SockLib.SetPktInfoSockOptFail

## **Description**

Failed to set IP\_PKTINFO or IPV6\_PKTINFO socket option.

#### Remedy

This is an internal socket library issue. Please try the following: check protocol and interface configuration, restart the protocol, reboot the system. If the event still occurs then contact technical support with the output of "show tech".

#### **Severity**

Warning

#### Message Text

Failed to set IP\_PKTINFO or IPV6\_PKTINFO socket option. Sockets stub may be unable to determine incoming interface for data arriving on this socket. Sockets error code = %p1% Socket ID = %p2% Socket type = %p3% Socket family = %p4% Socket protocol = %p5% Application handle = %p6% Stub socket handle = %p7%

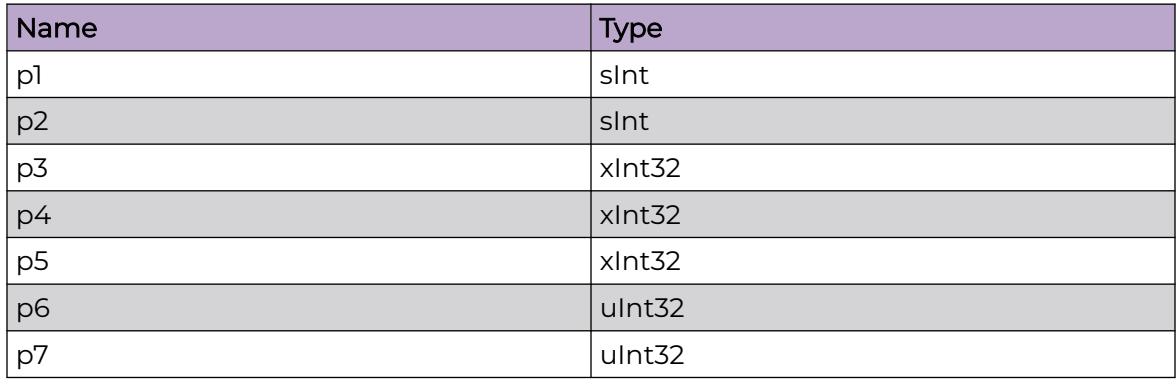

# ExtLibA.SockLib.CruptPktByteDump

## **Description**

The Test socket stub has corrupted a packet.

#### Remedy

This is an internal socket library issue. Please try the following: check protocol and interface configuration, restart the protocol, reboot the system. If the event still occurs then contact technical support with the output of "show tech".

#### **Severity**

Warning

#### Message Text

Corrupted Packet. Byte dump of packet before corruption = %p1%

## Message Parameters

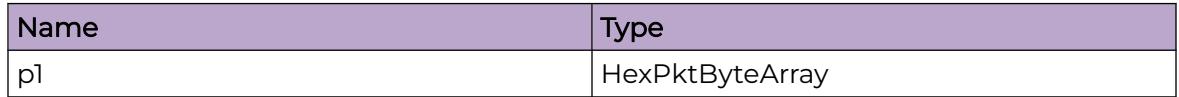

# ExtLibA.SockLib.GetPktInfoFail

## **Description**

Failed to get packet information. Note: If the traced error number, %2, is 0 then the IP stack did not provide the required ancillary data.

## Remedy

This is an internal socket library issue. Please try the following: check protocol and interface configuration, restart the protocol, reboot the system. If the event still occurs then contact technical support with the output of "show tech".

#### **Severity**

Warning

#### Message Text

Failed to get packet information using IP\_PKTINFO or IPV6\_PKTINFO. Socket = %p1% recvmsg error code (or 0 if none) =  $p2$ 

### Message Parameters

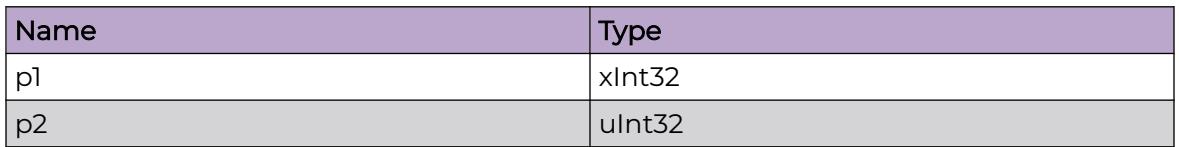

## ExtLibA.SockLib.InIfIndxInv

## **Description**

Incoming interface index of packet is invalid.

### Remedy

This is an internal socket library issue. Please try the following: check protocol and interface configuration, restart the protocol, reboot the system. If the event still occurs then contact technical support with the output of "show tech".

#### **Severity**

Warning

#### Message Text

Invalid incoming interface index = %p1% Socket ID = %p2% Socket type = %p3% Socket family =  $p4$ % Socket protocol =  $p5$ % Application handle =  $p6$ % Stub socket handle = %p7%

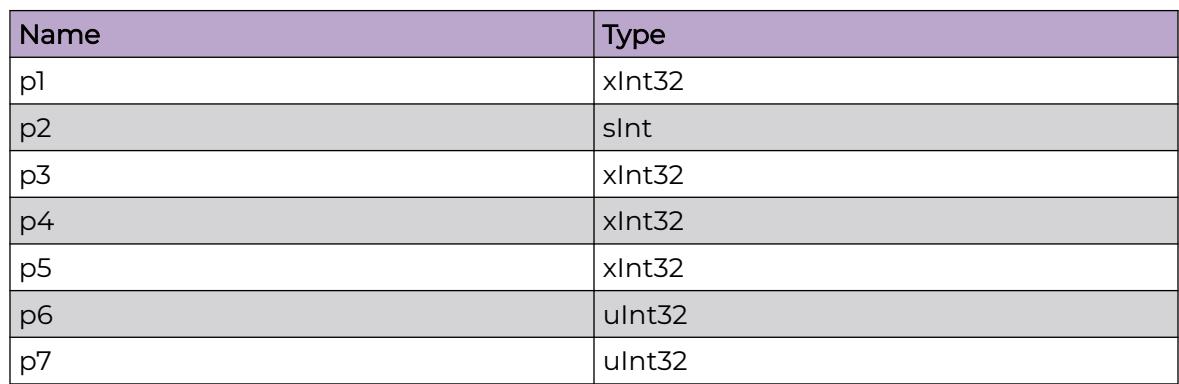

## ExtLibA.SockLib.TCPCnctNew

### **Description**

TCP or SCTP connection.

#### Remedy

No action required - Informational message only.

#### **Severity**

Info

#### Message Text

New TCP or SCTP connection. Socket ID = %p1% Local address type = %p2% Local IP address = %p3% Local port = %p4% Remote address type = %p5% Remote IP address = %p6% Remote port = %p7%

### Message Parameters

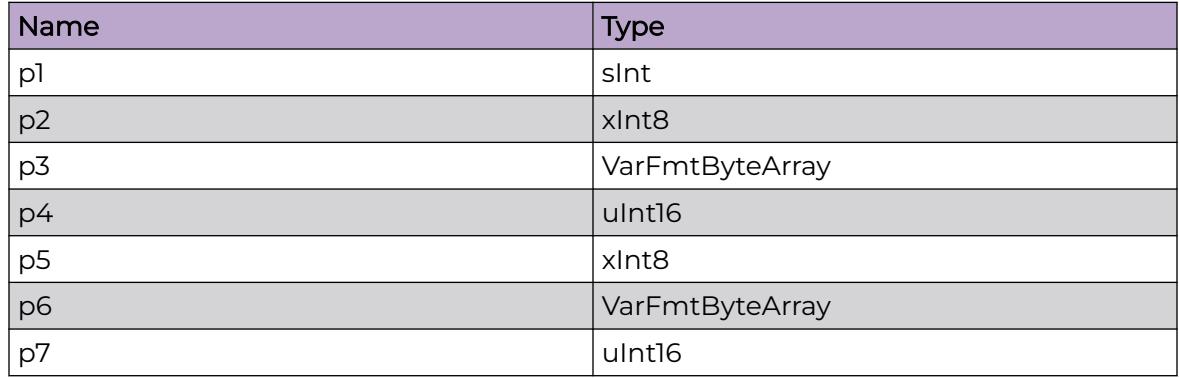

## ExtLibA.SockLib.BldIncrctForSys

## **Description**

The build of the Sockets Stub being run is incorrect for this version of the Windows Operating System.

## Remedy

This is an internal socket library issue. Please try the following: check protocol and interface configuration, restart the protocol, reboot the system. If the event still occurs then contact technical support with the output of "show tech".

### **Severity**

Error

### Message Text

The build of the Sockets Stub being run is incorrect for this version of the Windows Operating System. Win 2000 Build ? = %p1% Win 2000 OS (or above) ? = %p2% OS Platform Id = %p3% OS Major Version number = %p4% OS Minor Version number = %p5%

## Message Parameters

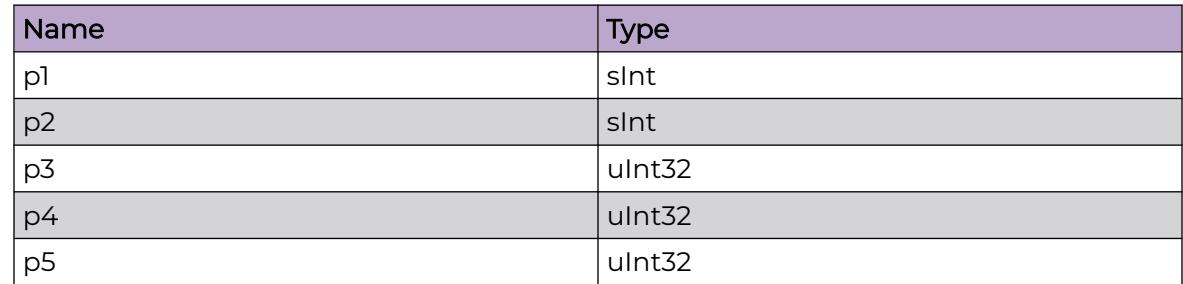

# ExtLibA.SockLib.ReadFailWaitDataBufPost

## **Description**

Couldn't read data from a socket because buffer post is outstanding.

## Remedy

No action required - Informational message only.

## **Severity**

Debug-Summary

#### Message Text

The sockets stub couldn't read available data from a socket because it is waiting for a data buffer to be posted for this socket. Socket ID = %p1% Socket type = %p2% Socket family =  $p3$ % Socket protocol =  $p4$ % Application handle =  $p5$ % Stub socket handle = %p6%

## Message Parameters

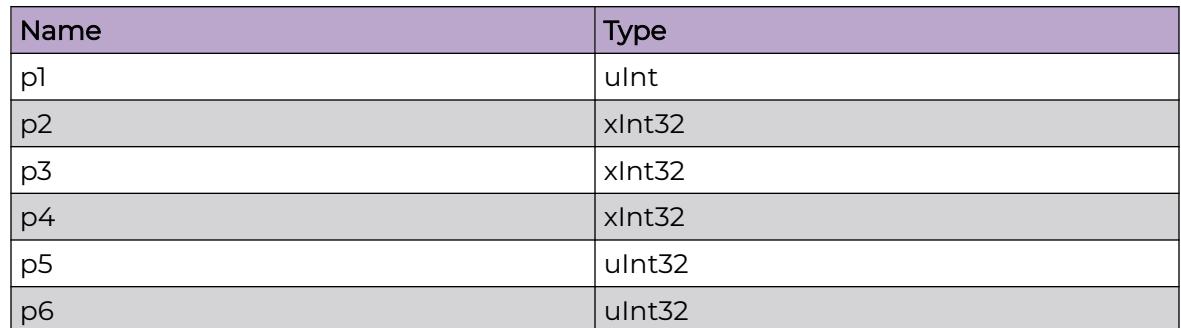

# ExtLibA.SockLib.AllocReadDataBufFail

## **Description**

Couldn't allocate a buffer to read data from a socket.

### Remedy

No action required - Informational message only.

### Severity

Debug-Summary

#### Message Text

Couldn't allocate a buffer to read available data from a socket. The data will be read when the N-BASE posts a buffer to the sockets stub. Socket ID =  $_{8p1}$ % Socket type = %p2% Socket family = %p3% Socket protocol = %p4% Application handle = %p5% Stub socket handle = %p6%

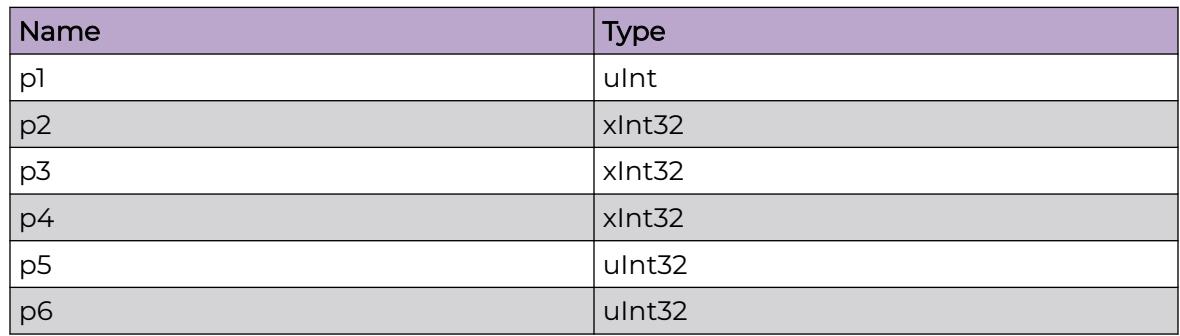

# ExtLibA.SockLib.ReadFail

## **Description**

Socket read call failed.

## Remedy

No action required - Informational message only.

## **Severity**

Info

## Message Text

Socket read call failed. Socket ID = %p1% read/recv() call rc = %p2% errno/GetLastError() = %p3% Socket type = %p4% Socket family = %p5% Socket protocol = %p6% Application handle = %p7% Stub socket handle = %p8%

## Message Parameters

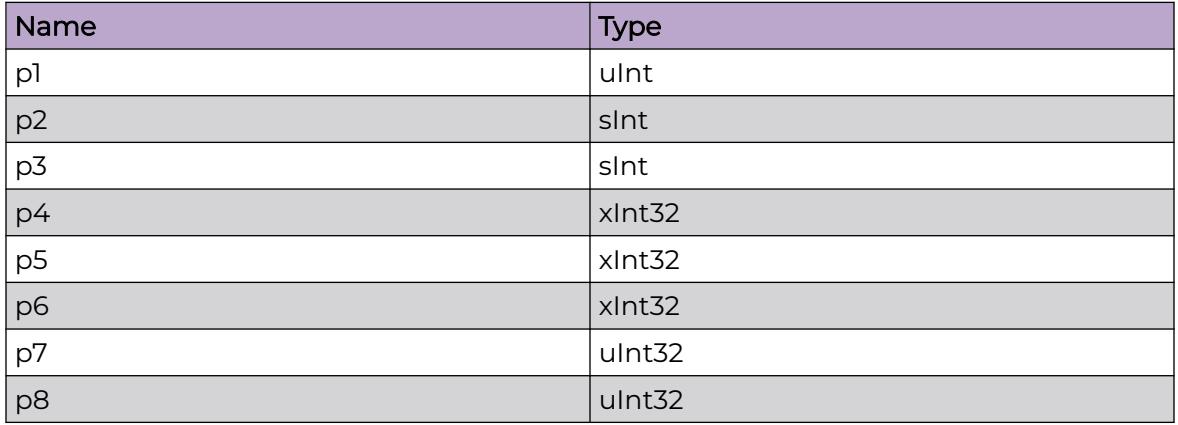

# ExtLibA.SockLib.CreatHndlFail

## **Description**

Failed to create a handle for a linked IPv4 socket

## Remedy

This is an internal socket library issue. Please try the following: check protocol and interface configuration, restart the protocol, reboot the system. If the event still occurs then contact technical support with the output of "show tech".

#### **Severity**

Error

### Message Text

Failed to create a linked IPv4 socket handle when creating a socket pair. Linked IPv6 socket = %p1% Linked socket type = %p2% Linked socket family = %p3% Linked socket handle = %p4% Application handle = %p5%

## Message Parameters

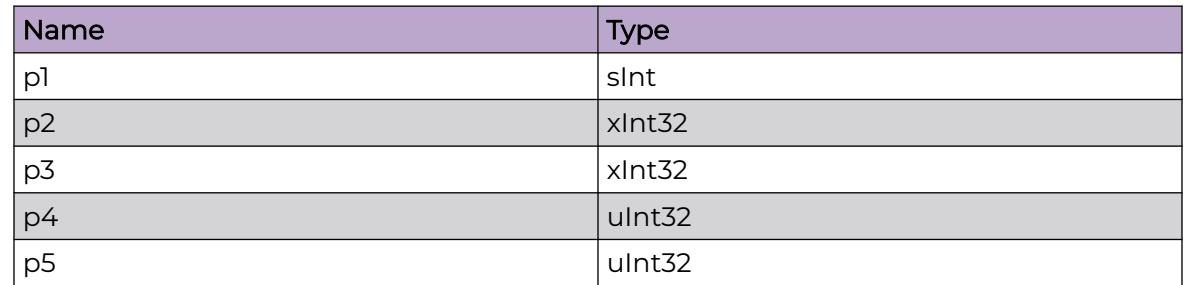

# ExtLibA.SockLib.OpenSCTPSockFail

## **Description**

The socket stub user attempted to open an SCTP socket, but SCTP support is not available. SCTP is only available on patched Linux kernels and is indicated by the presence of the file /usr/include/netinet/sctp.h The SCK stub will not be able to use the SCTP transport protocol.

#### Remedy

Install the necessary kernel patch to support SCTP and rebuild the socket stub on a machine with the patched kernel.

#### **Severity**

Warning

#### Message Text

Failed to open an SCTP socket - the OS does not support SCTP

# ExtLibA.SockLib.WritSCTPSockFail

## **Description**

OS error while trying to write to an SCTP socket.

## Remedy

This is an internal socket library issue. Please try the following: check protocol and interface configuration, restart the protocol, reboot the system. If the event still occurs then contact technical support with the output of "show tech".

## **Severity**

Error

## Message Text

SCTP Socket write error. Sockets error code = %p1% Socket ID = %p2% Stream number = %p3%

## Message Parameters

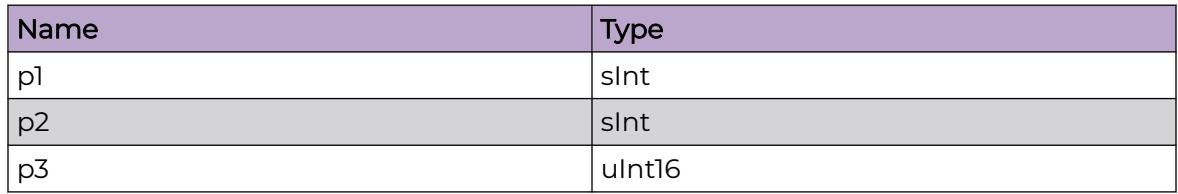

# ExtLibA.SockLib.ReadSCTPSockFail

## **Description**

OS error while trying to read from an SCTP socket.

## Remedy

This is an internal socket library issue. Please try the following: check protocol and interface configuration, restart the protocol, reboot the system. If the event still occurs then contact technical support with the output of "show tech".

## **Severity**

Warning

#### Message Text

SCTP Socket read error. Sockets error code = %p1% Socket ID = %p2%

### Message Parameters

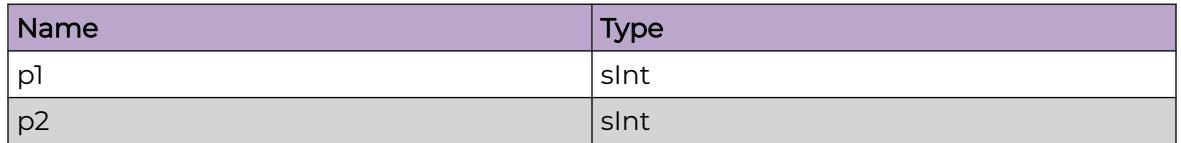

## ExtLibA.SockLib.ReadSCTPSockDataIncmplt

#### **Description**

Incomplete data message read from an SCTP socket.

#### Remedy

This is an internal socket library issue. Please try the following: check protocol and interface configuration, restart the protocol, reboot the system. If the event still occurs then contact technical support with the output of "show tech".

#### **Severity**

Warning

#### Message Text

Incomplete data message read from an SCTP socket. Socket ID = %p1% Stream number = %p2% Received flags = %p3%

#### Message Parameters

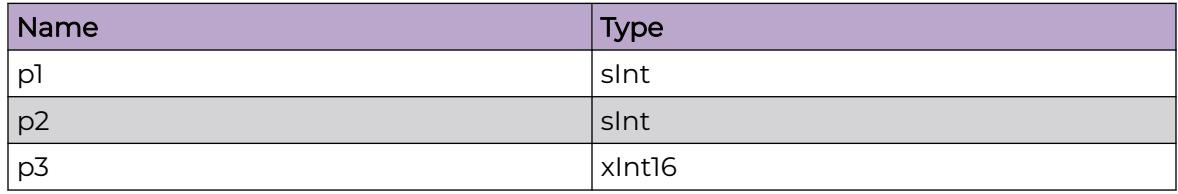

## ExtLibA.SockLib.SetSCTPSockOptFail

#### **Description**

Failed to set an SCTP socket option.

## Remedy

This is an internal socket library issue. Please try the following: check protocol and interface configuration, restart the protocol, reboot the system. If the event still occurs then contact technical support with the output of "show tech".

### **Severity**

Error

#### Message Text

Failed to set an option on an SCTP socket. Socket option = %p1% Sockets error code = %p2% Socket ID = %p3%

### Message Parameters

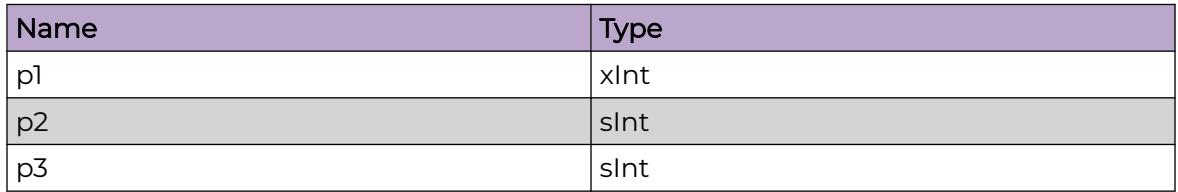

## ExtLibA.SockLib.SCTPStrmNumOutOfRange

## **Description**

Couldn't send data on an SCTP socket as the stream number was out of range.

## Remedy

This is an internal socket library issue. Please try the following: check protocol and interface configuration, restart the protocol, reboot the system. If the event still occurs then contact technical support with the output of "show tech".

#### **Severity**

Warning

#### Message Text

Stream number on SCTP socket out of range: Socket ID = %p1% Socket type = %p2% Socket family = %p3% Socket protocol = %p4% Application handle = %p5% Stub socket handle = %p6% Maximum stream number = %p7% Requested outbound stream count = %p8% Negotiated outbound stream count = %p9% Negotiated inbound stream count = %p10%

## Message Parameters

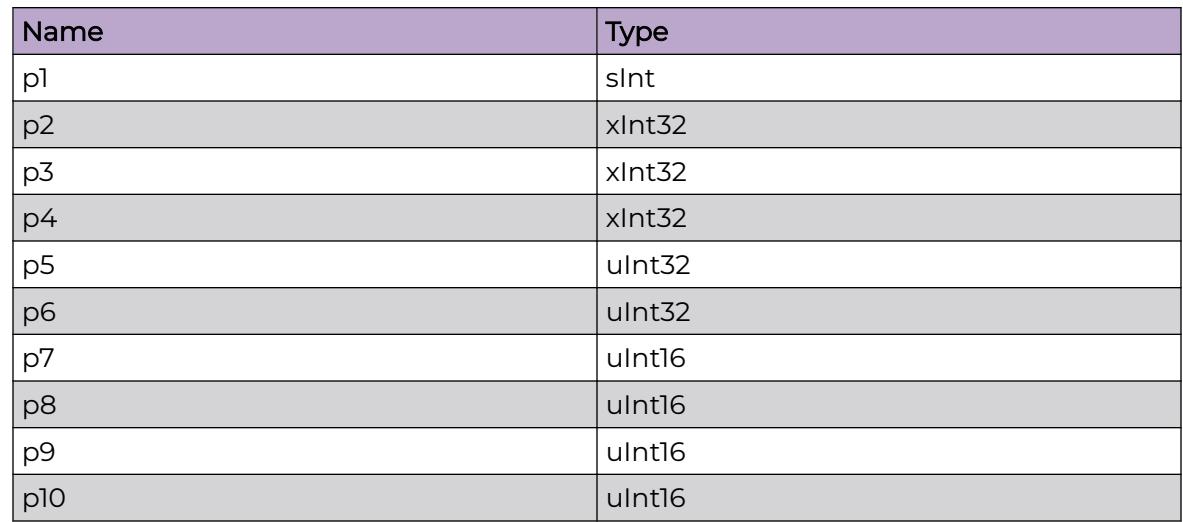

# ExtLibA.SockLib.RecvSCTPCommNtfn

## **Description**

SCTP communication up notification received.

#### Remedy

No action required - Informational message only.

#### **Severity**

Info

#### Message Text

SCTP communication up notification received. Socket ID = %p1% Socket type = %p2% Socket family =  $p3$ % Socket protocol =  $p4$ % Application handle =  $p5$ % Stub socket handle = %p6% Maximum stream number = %p7% Negotiated outbound stream count = %p8% Negotiated inbound stream count = %p9%

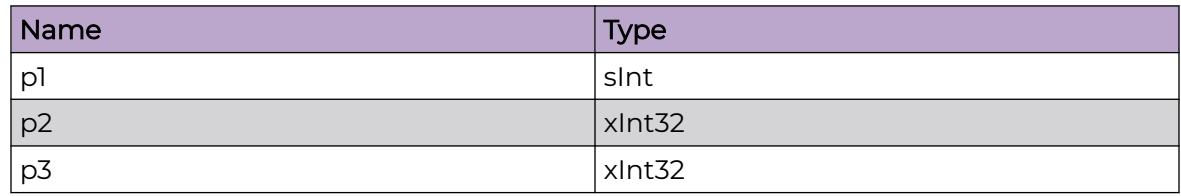

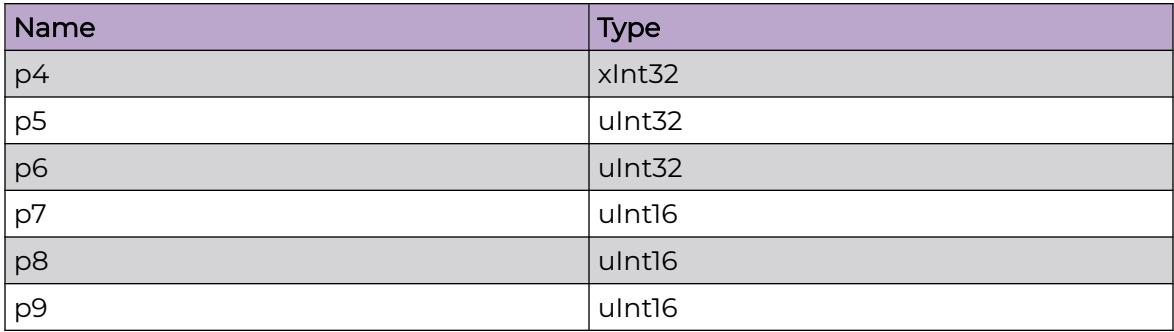

# ExtLibA.SockLib.EnblIfAllMcast

### **Description**

All-multicast mode enabled for an interface.

### Remedy

No action required - Informational message only.

#### **Severity**

Info

#### Message Text

All-multicast mode enabled for interface %p1%

#### Message Parameters

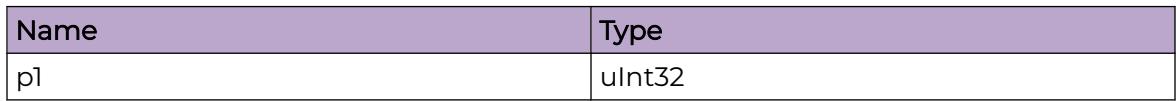

## ExtLibA.SockLib.DsblIfAllMcast

#### **Description**

All-multicast mode disabled for an interface.

#### Remedy

No action required - Informational message only.

#### **Severity**

Info

#### Message Text

All-multicast mode disabled for interface %p1%

### Message Parameters

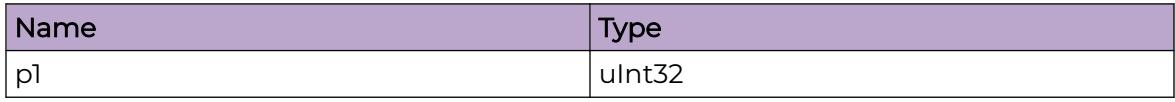

## ExtLibA.SockLib.EnblIfAllMcastFail

### **Description**

Failed to enable all-multicast mode for an interface.

### Remedy

This is an internal socket library issue. Please try the following: check protocol and interface configuration, restart the protocol, reboot the system. If the event still occurs then contact technical support with the output of "show tech".

#### **Severity**

Error

#### Message Text

Failed to enable all-multicast mode for interface %p1% Error code = %p2%

#### Message Parameters

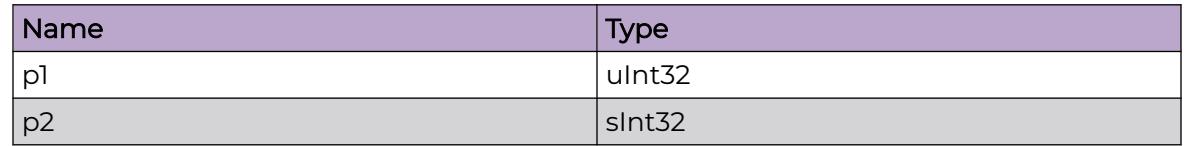

# ExtLibA.SockLib.GetRecvMsgInfoFail

## **Description**

The SCTP stack did not return the received message information.

## Remedy

This is an internal socket library issue. Please try the following: check protocol and interface configuration, restart the protocol, reboot the system. If the event still occurs then contact technical support with the output of "show tech".

### **Severity**

Warning

#### Message Text

Failed to get received message information. Socket ID =  $p1$ <sup>&</sup>

#### Message Parameters

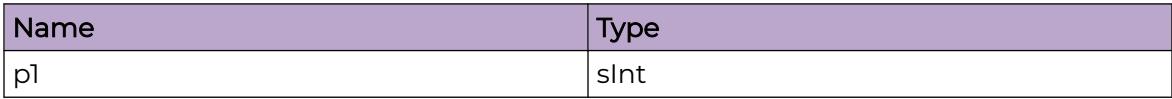

## ExtLibA.SockLib.OpenLstnSock

### **Description**

Opened listening socket.

#### Remedy

No action required - Informational message only.

#### **Severity**

Info

## Message Text

New listening socket opened. Socket ID = %p1% Socket type = %p2% Socket family = %p3% Socket protocol = %p4% IF index = %p5% Local IP address = %p6% Local port = %p7%

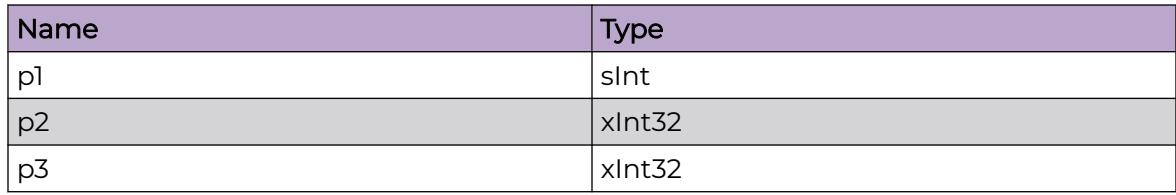

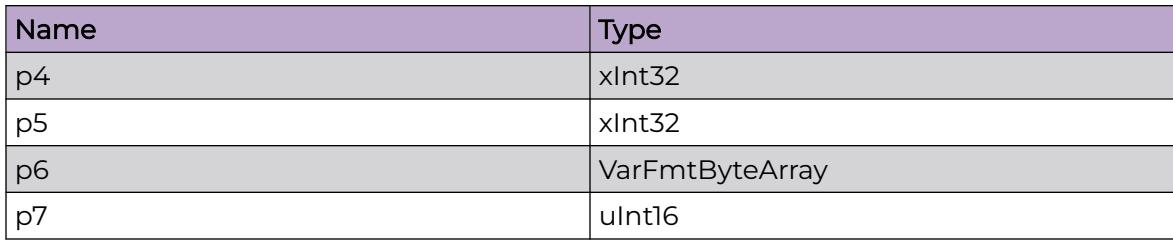

# ExtLibA.SockLib.CloseSock

## **Description**

Closed and cleaned up a socket.

#### Remedy

No action required - Informational message only.

#### **Severity**

Info

#### Message Text

Closed a socket Socket ID = %p1% Socket type = %p2% Socket family = %p3% Socket protocol =  $~8p4$   $~8$ 

### Message Parameters

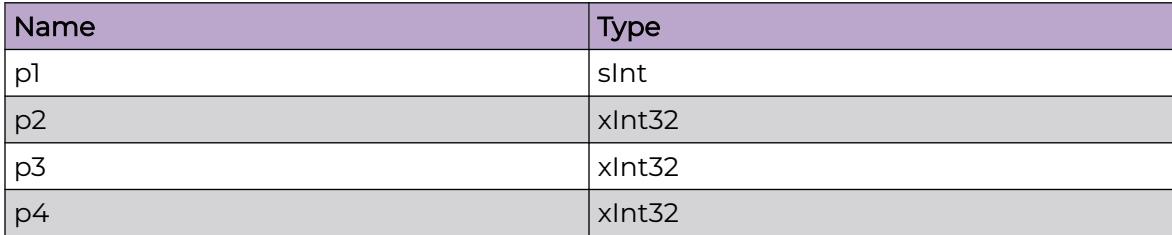

# ExtLibA.SockLib.ShutdownSockFail

## Description

Failed to shutdown a socket.

### Remedy

This is an internal socket library issue. Please try the following: check protocol and interface configuration, restart the protocol, reboot the system. If the event still occurs then contact technical support with the output of "show tech".

#### **Severity**

Warning

#### Message Text

Failed to shutdown sending or receiving on a socket. Sockets error code = %p1% Socket ID = %p2% Direction = %p3%

#### Message Parameters

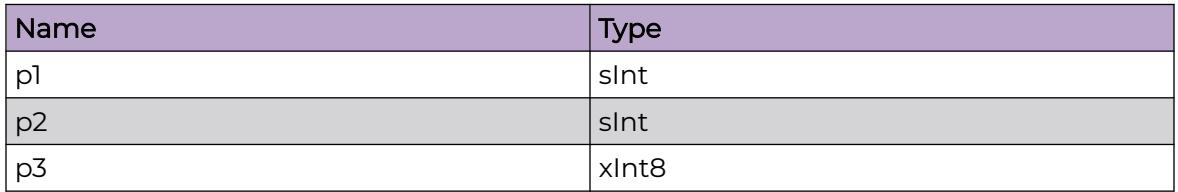

## ExtLibA.SockLib.IPv6McastRtSockNotSuprt

#### **Description**

IPv6 multicast routing socket functionality is not available in this instance of the sockets stub. Multicast routing sockets will not be available.

#### Remedy

Confirm that the sockets stub has been built with support for IPv6 multicast routing socket functionality available. On Linux this involves patching the kernel.

#### **Severity**

Warning

#### Message Text

Sockets stub has not been built on a system with support for IPv6 multicast routing socket functionality.

# ExtLibA.SockLib.OpenRTNETLINKSockFail

### **Description**

Failed to open an RTNETLINK socket on Linux. Stub will not be able to query the OS for interface addresses.

#### Remedy

Confirm support for RTNETLINK sockets is enabled.

#### **Severity**

Error

#### Message Text

Failed to open an RTNETLINK socket. Unable to get interface addresses. Sockets error  $code =  $8p1$$ 

### Message Parameters

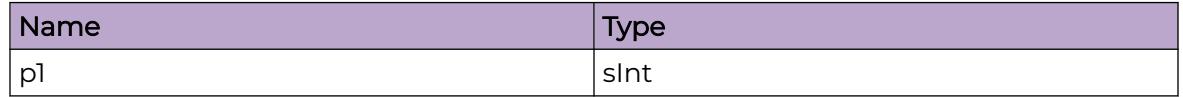

## ExtLibA.SockLib.BndRTNETLINKSockFail

#### Description

Failed to bind an RTNETLINK socket on Linux. Stub will not be able to query the OS for interface addresses.

#### Remedy

Confirm support for RTNETLINK sockets is enabled.

#### **Severity**

Error

#### Message Text

Failed to bind an RTNETLINK socket. Unable to get interface addresses. Sockets error  $code =  $8p1$$ 

## Message Parameters

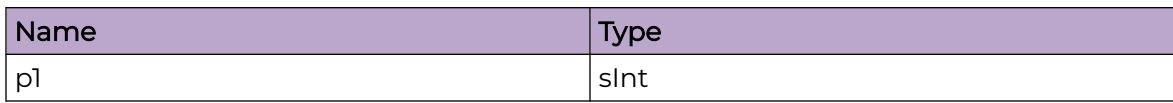

# ExtLibA.SockLib.AllocBndIfFail

## **Description**

The sockets stub was unable to allocate memory to create a bind entry for an interface. The MUX bind will not succeed and the required hook will not be inserted. This will break explicit interface functionality in the stub.

### Remedy

Resolve the low memory condition.

### **Severity**

Error

#### Message Text

Failed to allocate memory while attempting to bind a packet hook to interface index %p1% . Explicit IF functionality will not work on this interface.

## Message Parameters

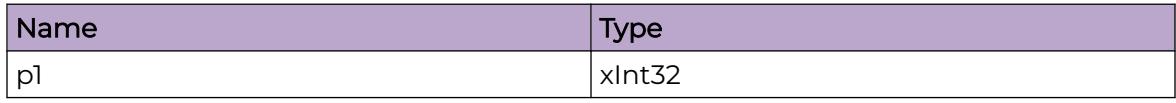

## ExtLibA.SockLib.ReadSockEmpty

## **Description**

We have made multiple read calls, and there is nothing on the socket. This can happen in certain race conditions, and is not regarded as an error.

## Remedy

No action required - Informational message only.

## **Severity**

Info

#### Message Text

Socket read call failed as there was nothing to read on the socket. Socket ID =  $p1\$ Socket type = %p2% Socket family = %p3% Socket protocol = %p4% Application handle = %p5% Stub socket handle = %p6%

#### Message Parameters

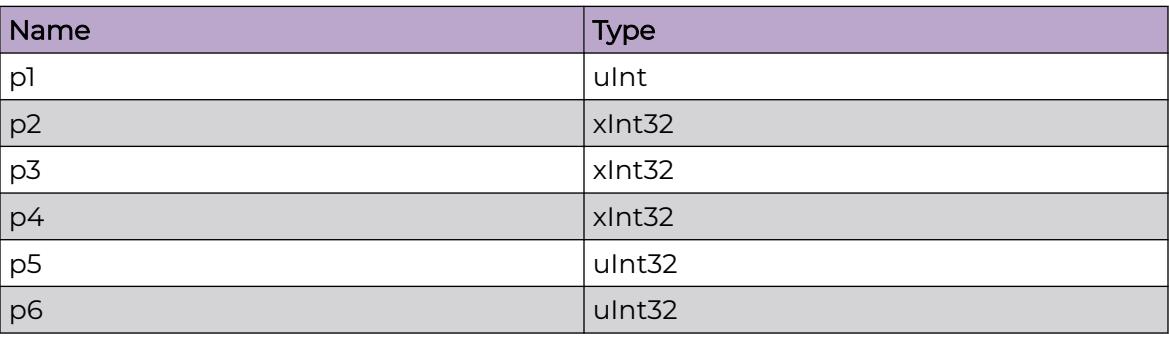

# ExtLibA.SockLib.DropKernNtfnInvData

## **Description**

A kernel notification was received containing invalid or corrupted data. The notification was dropped.

## Remedy

This is an internal socket library issue. Please try the following: check protocol and interface configuration, restart the protocol, reboot the system. If the event still occurs then contact technical support with the output of "show tech".

#### Severity

Error

#### Message Text

A kernel notification containing invalid data purportedly from virtual i/f %p1% has been dropped.

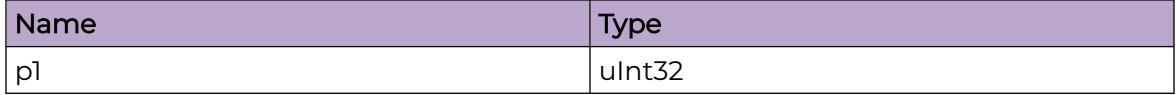

# ExtLibA.SockLib.DropKernNtfnVIfDsbl

## **Description**

A kernel notification was received relating to an interface which is not enabled. The notification was dropped.

### Remedy

No action required - Informational message only.

#### **Severity**

Info

#### Message Text

A kernel notification was received relating to virtual i/f %p1%, which is not enabled

### Message Parameters

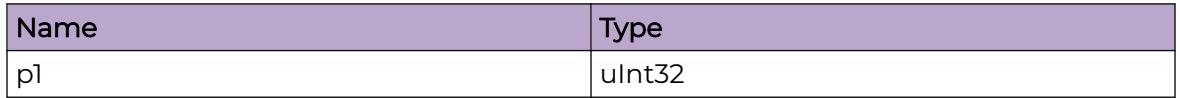

## ExtLibA.SockLib.McastFwdEntInvIfIndx

## **Description**

A multicast forwarding entry was received with an invalid interface index - at least one interface does not exist or has not been enabled. The forwarding entry was not programmed.

## Remedy

This is an internal socket library issue. Please try the following: check protocol and interface configuration, restart the protocol, reboot the system. If the event still occurs then contact technical support with the output of "show tech".

#### **Severity**

Error

#### Message Text

Could not program a multicast forwarding entry for (%p1%,%p2%): invalid i/f index %p3%.

## Message Parameters

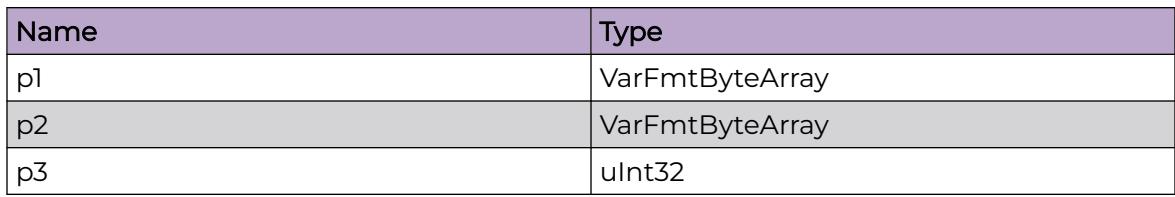

# ExtLibA.SockLib.RecvPkt

## **Description**

A packet has been received by the socket.

#### Remedy

No action required - Informational message only.

#### Severity

Debug-Summary

#### Message Text

Packet received by socket. Socket ID =  $p1$ <sup>&</sup> Socket type =  $p2$ <sup>&</sup> Socket family =  $p3$ <sup>&</sup> Socket protocol = %p4% Application handle = %p5% Stub socket handle = %p6% Bytes received = %p7% %p8%

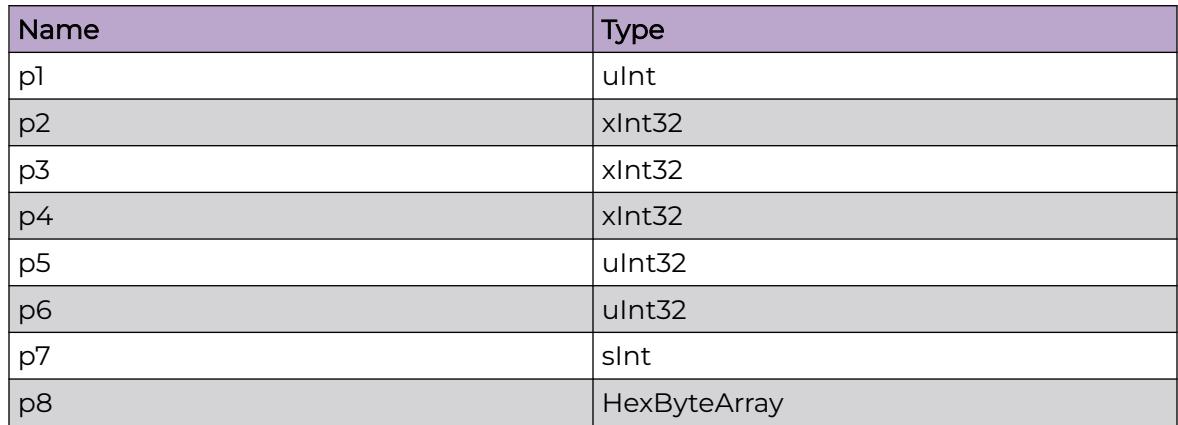

# ExtLibA.SockLib.RejctSockOpenInvType

## **Description**

Rejected a request to open a socket due to incorrect socket type.

### Remedy

This is an internal socket library issue. Please try the following: check protocol and interface configuration, restart the protocol, reboot the system. If the event still occurs then contact technical support with the output of "show tech".

### **Severity**

Error

#### Message Text

Invalid socket type %p2% on open socket request. Must be raw or datagram. Application socket handle = %p1% Socket family = %p3% Socket protocol = %p4%

## Message Parameters

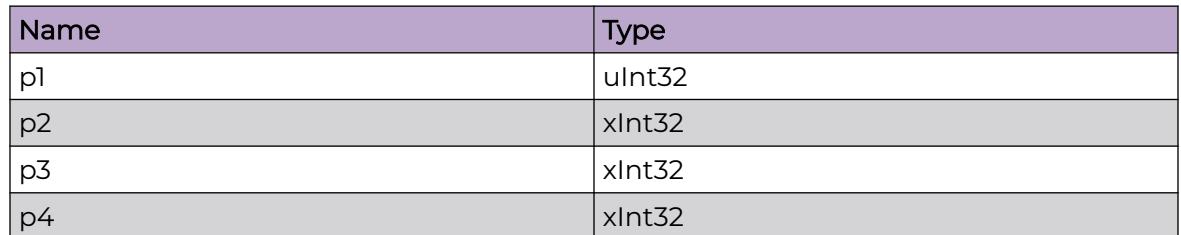

# ExtLibA.SockLib.RejctSockOpenInvFam

## **Description**

Rejected a request to open a socket due to incorrect socket family.

#### Remedy

This is an internal socket library issue. Please try the following: check protocol and interface configuration, restart the protocol, reboot the system. If the event still occurs then contact technical support with the output of "show tech".

#### **Severity**

Error

### Message Text

Invalid socket family %p3% on open socket request. Must be IPv4 or IPv6. Application socket handle = %p1% Socket type = %p2% Socket protocol = %p4%

### Message Parameters

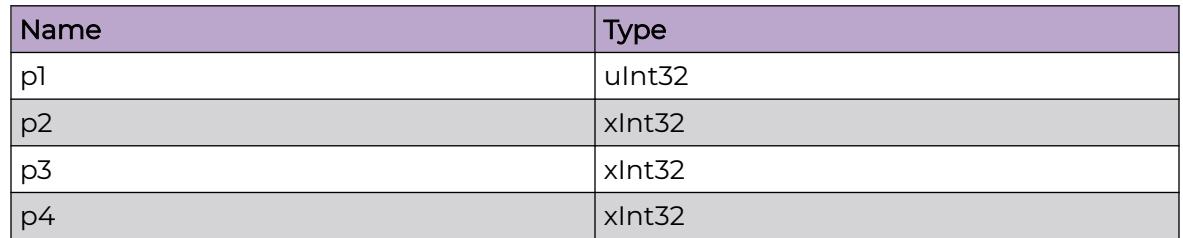

## ExtLibA.SockLib.RejctMcastSockOpen

### **Description**

Rejected a request to open a multicast socket to connect or listen.

### Remedy

This is an internal socket library issue. Please try the following: check protocol and interface configuration, restart the protocol, reboot the system. If the event still occurs then contact technical support with the output of "show tech".

#### Severity

Error

#### Message Text

Invalid open mcast socket request. Must not be set to connect or listen. Application socket handle = %p1% Socket type = %p2% Socket family = %p3% Socket protocol = %p4% Socket action flags = %p5%

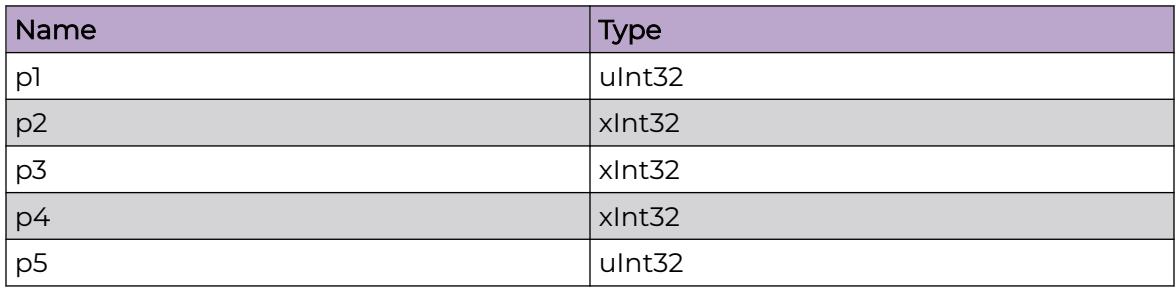

# ExtLibA.SockLib.RejctSockOpenNoBrdgDmn

## **Description**

Rejected a request to open a multicast socket as binding to a bridge domain is not supported.

#### Remedy

This is an internal socket library issue. Please try the following: check protocol and interface configuration, restart the protocol, reboot the system. If the event still occurs then contact technical support with the output of "show tech".

### **Severity**

Error

#### Message Text

Request to open socket rejected. Binding to bridge domain not supported. Application socket handle = %p1% Socket type = %p2% Socket family = %p3% Socket protocol = %p4%

### Message Parameters

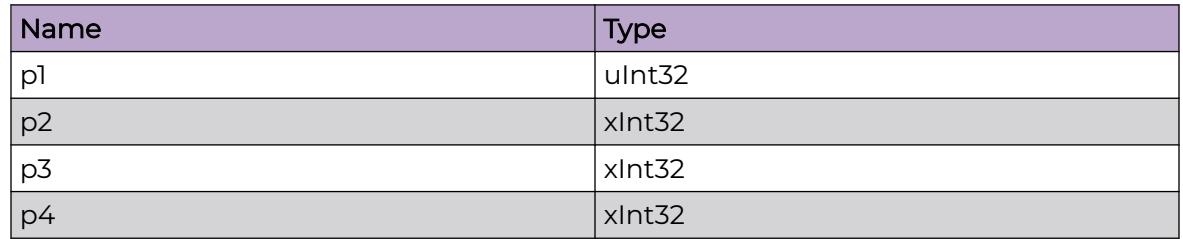

# ExtLibA.SockLib.FndIPv4AddrOnIfFail

## **Description**

Failed to find an IPv4 address on an interface. All-multicast mode will not be enabled on the interface.

## Remedy

This is an internal socket library issue. Please try the following: check protocol and interface configuration, restart the protocol, reboot the system. If the event still occurs then contact technical support with the output of "show tech".
## **Severity**

Error

## Message Text

Did not find IPv4 address on i/f %p1%. Cannot enable all-multicast mode.

# Message Parameters

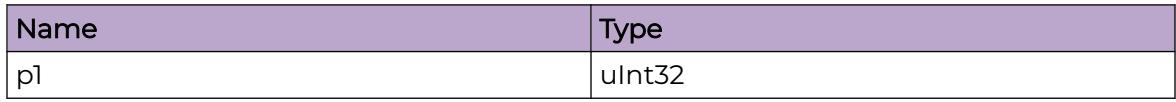

# ExtLibA.SockLib.RejctSockOpenReq

## **Description**

The MPF stub has tried to open more than one socket with the ATG\_SCK\_XSO\_MRT\_MPF option or multiple instances of the MPF stub have set the option. The requested multicast socket will not be available.

## Remedy

This is an internal socket library issue. Please try the following: check protocol and interface configuration, restart the protocol, reboot the system. If the event still occurs then contact technical support with the output of "show tech".

## **Severity**

Error

## Message Text

Request to open socket rejected - report error Diagnostic information for support: Multiple processes have attempted to set the ATG\_SCK\_XSO\_MRT\_MPF option Requesting process ID = %p1% Existing process ID = %p2%

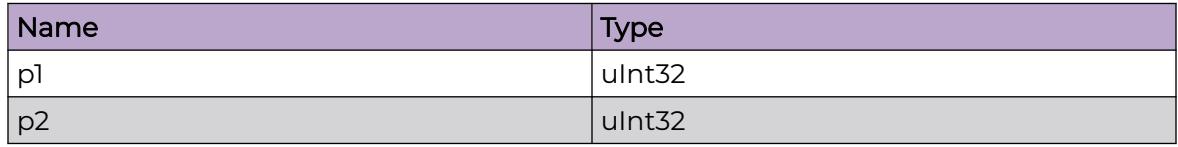

# ExtLibA.SockLib.IfIndxMapFail

# **Description**

Failed to map a system-wide interface index to an interface index that is locally unique. The mapping is required to find an interface index that a socket is supposed to be bound to. If a locally unique interface index is not found then the socket stub is not able to perform this binding.

# Remedy

This is an internal socket library issue. Please try the following: check protocol and interface configuration, restart the protocol, reboot the system. If the event still occurs then contact technical support with the output of "show tech".

# **Severity**

Warning

# Message Text

Failed to map system-wide i/f index %p1% to a locally unique one.

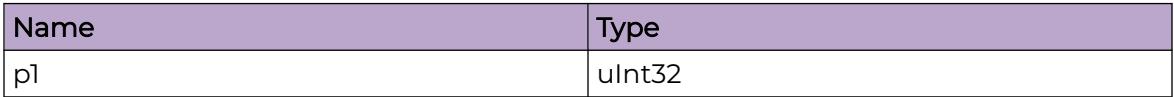

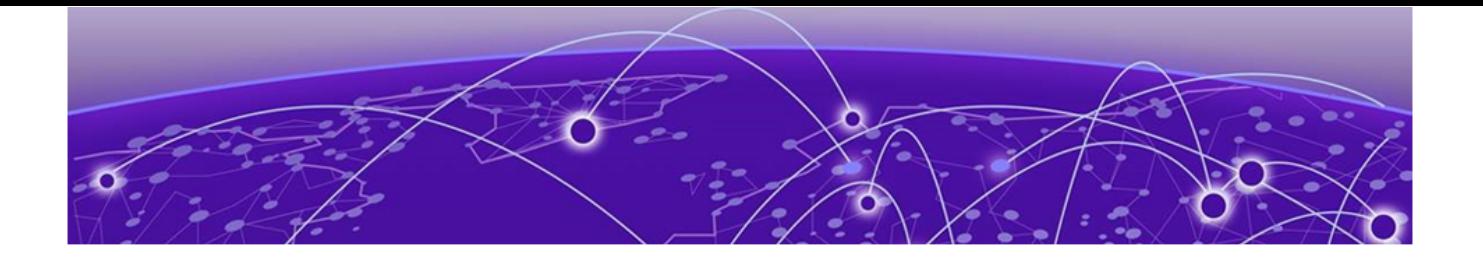

# **ExtLibA.SystemRoot Messages**

ExtLibA.SystemRoot.AssrtFailOper on page 1587 [ExtLibA.SystemRoot.DumpMemToFile](#page-1587-0) on page 1588 [ExtLibA.SystemRoot.AssrtFail](#page-1587-0) on page 1588 [ExtLibA.SystemRoot.MsgStreamInv](#page-1588-0) on page 1589

# ExtLibA.SystemRoot.AssrtFailOper

# **Description**

An assert has failed. If assert\_dlg is set to 'Continue', execution will continue. Otherwise, the program asserts according to the method in assert\_dlg.

## Remedy

This is an unexpected internal condition needing technical assistance. Contact technical support with the following information: "show tech" and "upload debug". System Restart may be required for continued operation.

## Severity

Error

## Message Text

Assert Fail: %p6%:%p7%: '%p1% (%p4%) %p3% %p2% (%p5%)' nasserts=%p8%

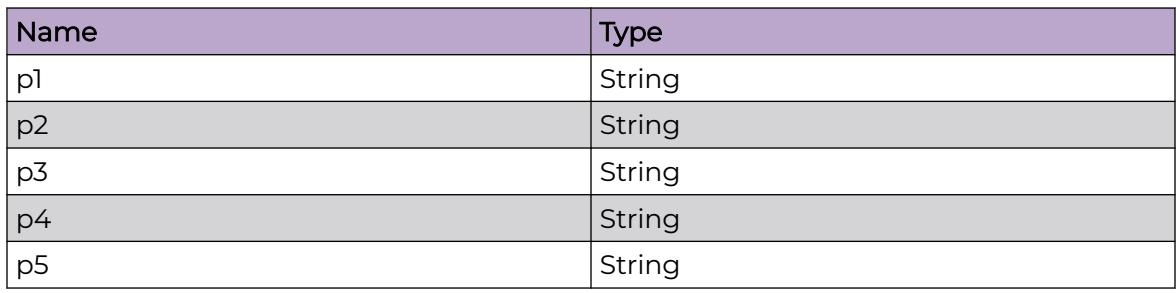

<span id="page-1587-0"></span>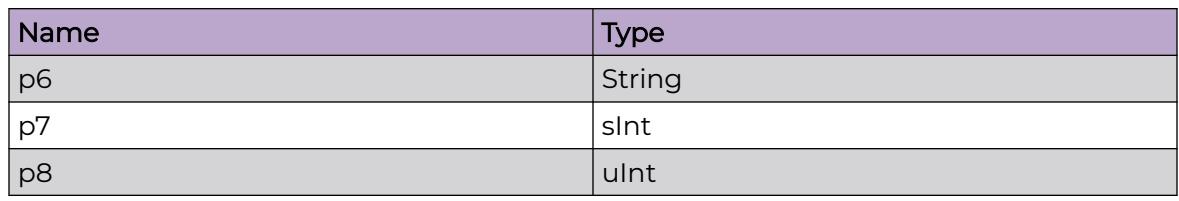

# ExtLibA.SystemRoot.DumpMemToFile

# **Description**

The memory associated with the indicated process is to be dumped to file. Memory is dumped to the indicated file.

#### Remedy

No action required - Informational message only. May be of interest to developers to trace and debug events

#### **Severity**

Info

#### Message Text

Dumping memory to file: proc id=%p1%, proc type=%p2%, file=%p3%

## Message Parameters

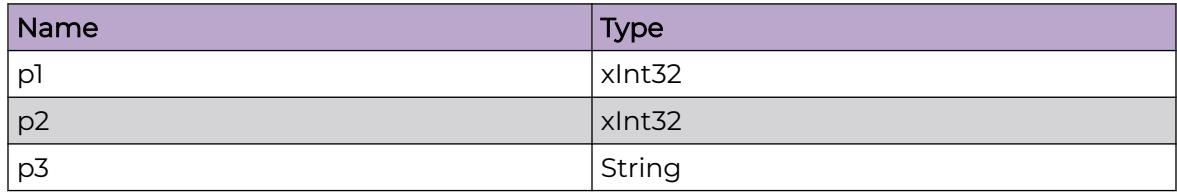

# ExtLibA.SystemRoot.AssrtFail

## **Description**

An assert has failed. If assert\_dlg is set to 'Continue', execution will continue. Otherwise, the program asserts according to the method in assert\_dlg.

## <span id="page-1588-0"></span>Remedy

This is an unexpected internal condition needing technical assistance. Contact technical support with the following information: "show tech" and "upload debug". System Restart may be required for continued operation.

## **Severity**

Error

#### Message Text

Assert Fail: file %p2%:%p3%: '%p1%' nasserts=%p4%

#### Message Parameters

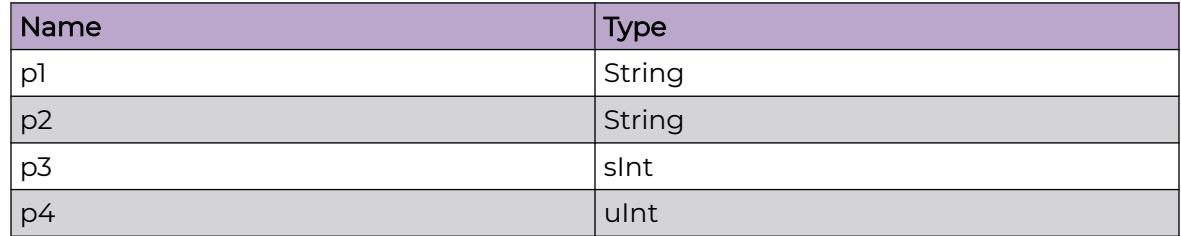

# ExtLibA.SystemRoot.MsgStreamInv

## **Description**

There was an attempt to get / set PD log filtering parameters for a PD log stream which does not exist. Log filtering will not be get/set as requested.

## Remedy

No action required - Informational message only. May be of interest to developers to trace and debug events

## **Severity**

Warning

## Message Text

Attempt to get / set PD log filtering parameter for invalid stream %p1%

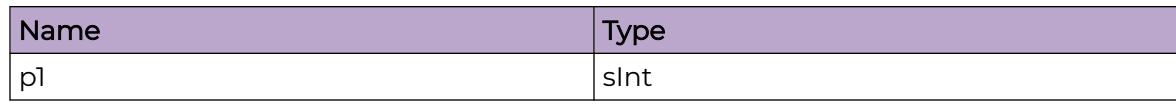

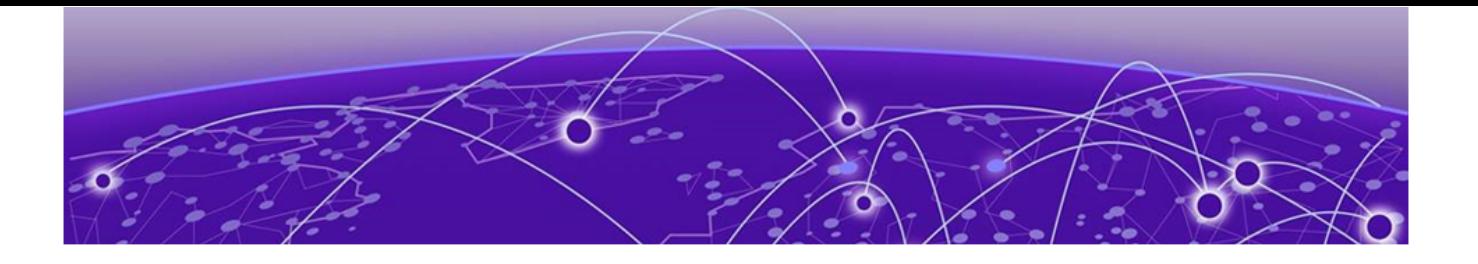

# **FDB Messages**

[FDB.info](#page-1591-0) on page 1592 [FDB.trace](#page-1591-0) on page 1592 [FDB.error](#page-1592-0) on page 1593 [FDB.ipv6NeighUpdate](#page-1592-0) on page 1593 [FDB.ipv6NeighDelete](#page-1593-0) on page 1594 [FDB.ipv6StaticNeighTrace](#page-1594-0) on page 1595 [FDB.VLANNotMPLSEnbl](#page-1594-0) on page 1595 [FDB.VPLSPeerNotFound](#page-1595-0) on page 1596 [FDB.FdbCritical](#page-1595-0) on page 1596 [FDB.FdbError](#page-1596-0) on page 1597 [FDB.FdbInfo](#page-1596-0) on page 1597 [FDB.FdbDebugSummary](#page-1597-0) on page 1598 [FDB.FdbDebugVerbose](#page-1598-0) on page 1599 [FDB.ArpError](#page-1598-0) on page 1599 [FDB.ArpInfo](#page-1599-0) on page 1600 [FDB.ArpDebugSummary](#page-1599-0) on page 1600 [FDB.ArpDebugVerbose](#page-1600-0) on page 1601 [FDB.FilterError](#page-1600-0) on page 1601 [FDB.FilterInfo](#page-1601-0) on page 1602 [FDB.FilterDebugSummary](#page-1602-0) on page 1603 [FDB.NetloginInfo](#page-1602-0) on page 1603 [FDB.NetloginDebugSummary](#page-1603-0) on page 1604 [FDB.FdbNotice](#page-1603-0) on page 1604 [FDB.ArpNotice](#page-1604-0) on page 1605 [FDB.FilterNotice](#page-1605-0) on page 1606 [FDB.NetLoginNotice](#page-1605-0) on page 1606 [FDB.arpViolation](#page-1606-0) on page 1607 [FDB.ipv6NeighPurged](#page-1606-0) on page 1607 [FDB.VPLSPeerNotFoundLearn](#page-1607-0) on page 1608 [FDB.FasterRefTimeAct](#page-1608-0) on page 1609 [FDB.FasterRefTimeDeact](#page-1608-0) on page 1609 [FDB.IPv6StaticNbrExist](#page-1609-0) on page 1610 [FDB.StrtFlushPort](#page-1609-0) on page 1610 [FDB.StopFlushPort](#page-1610-0) on page 1611

<span id="page-1591-0"></span>[FDB.DtectMACCflctStaticMAC](#page-1610-0) on page 1611 [FDB.MACMove](#page-1611-0) on page 1612 [FDB.MACAdd](#page-1612-0) on page 1613 [FDB.MACDel](#page-1612-0) on page 1613 [FDB.SendFDBAddToHAL](#page-1613-0) on page 1614 [FDB.SendFDBDelToHAL](#page-1614-0) on page 1615 [FDB.SendFDBAgeToHAL](#page-1614-0) on page 1615 [FDB.ArpWarn](#page-1615-0) on page 1616

# FDB.info

#### **Description**

display debug information

## Remedy

display debug information

#### **Severity**

Info

#### Message Text

%info%

## Message Parameters

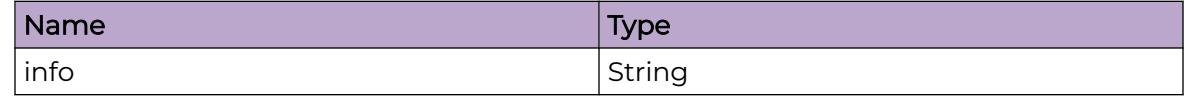

# FDB.trace

## **Description**

display trace information

## Remedy

display trace information

# <span id="page-1592-0"></span>**Severity**

Debug-Data

## Message Text

%trace%

# Message Parameters

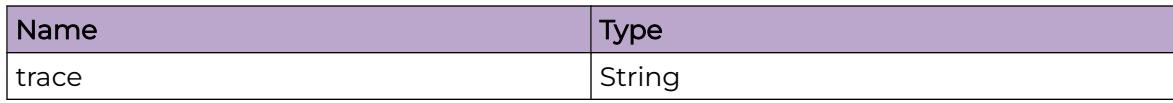

# FDB.error

# **Description**

display error message

## Remedy

dispaly error message

## **Severity**

Error

#### Message Text

%error%

## Message Parameters

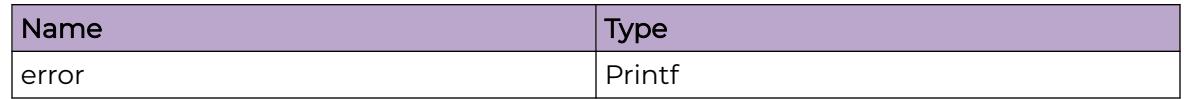

# FDB.ipv6NeighUpdate

# **Description**

Informs the user of a neighbor getting a new state. This occurs on both addition and update of a neighbor.

# <span id="page-1593-0"></span>Remedy

No remedy is available.

## Severity

Info

## Message Text

%addr% now has state 0x%state%

# Message Parameters

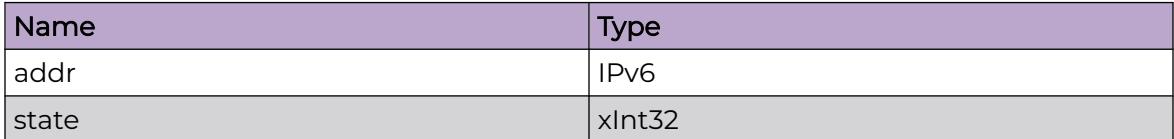

# FDB.ipv6NeighDelete

# **Description**

Happens when the FDB manager has been notified by the kernel that a neighbor has been deleted.

## Remedy

No remedy is available.

## **Severity**

Info

## Message Text

%addr% is being deleted.

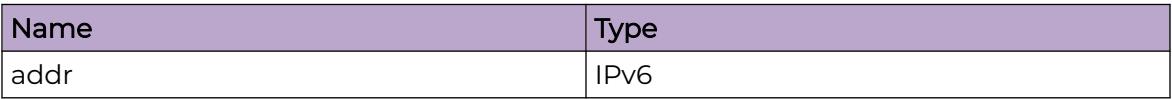

# <span id="page-1594-0"></span>FDB.ipv6StaticNeighTrace

# Description

Informs the user of a neighbor getting a new state. This occurs on both addition and update of a neighbor.

# Remedy

No remedy is available.

# **Severity**

Info

## Message Text

%addr% %mesg%

# Message Parameters

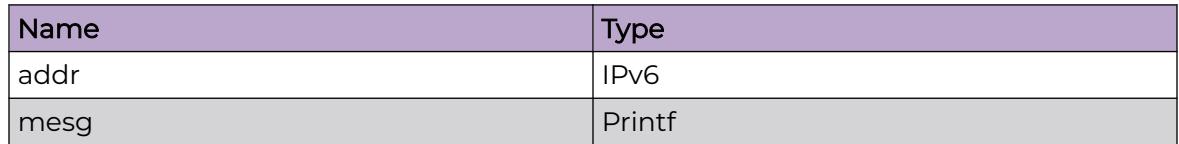

# FDB.VLANNotMPLSEnbl

# Description

The MAC SA was not learned because the ingress vlan that the packet was received on did not have MPLS enabled.

# Remedy

Enable MPLS on the ingress vlan and correctly configure it.

## **Severity**

Warning

## Message Text

Discarded MAC SA learn of mac=%mac% VPLS=%vplsName% Peer=%peer% label=%label% vlan=%vlanId% because MPLS was not enabled

# <span id="page-1595-0"></span>Message Parameters

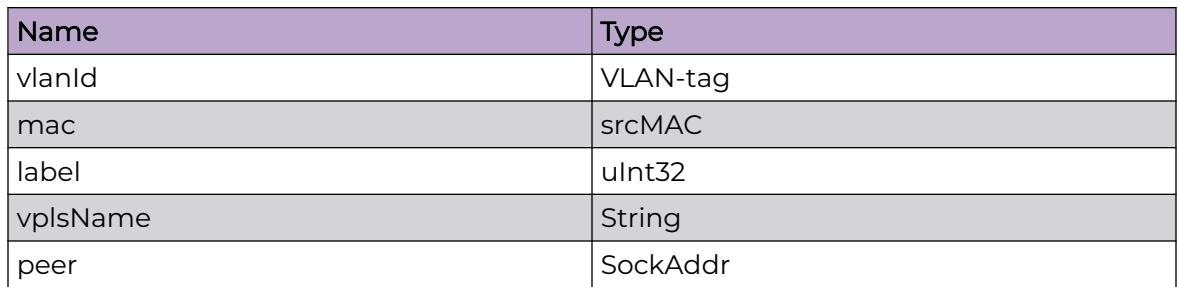

# FDB.VPLSPeerNotFound

# **Description**

An attempt to locate the VPLS LDP peer for the pseudowire label failed to find a match.

# Remedy

No remedy is available.

## **Severity**

Warning

## Message Text

Failed to locate a VPLS peer for label %label%

# Message Parameters

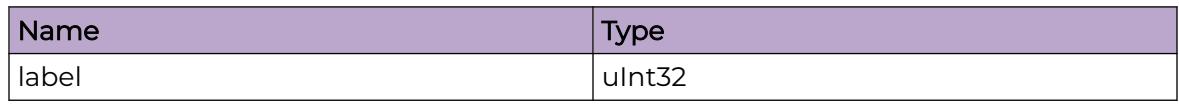

# FDB.FdbCritical

# **Description**

A serious problem has been detected which is compromising the operation of the system. The system can not function as expected unless it is remedied. The problem may be related to hardware failure or software data corruption.

## Remedy

The exact remedy is dependant on the particular situation; but the problem may not be resolved without intervention of some sort.

#### <span id="page-1596-0"></span>**Severity**

**Critical** 

#### Message Text

%format%

#### Message Parameters

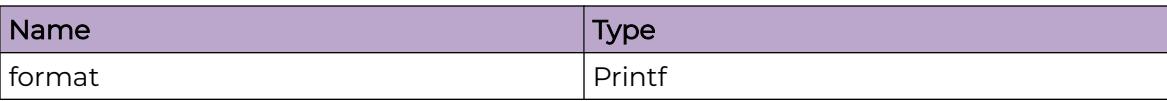

# FDB.FdbError

## **Description**

A problem has been detected which is interfering with the normal operation of the system. The system is not functioning as expected. The problem may be related to the failure to allocate an internal system resource.

#### Remedy

The exact remedy is dependant on the particular situation; but the problem may be resolved by retrying the operation when the resource becomes available.

## Severity

Error

#### Message Text

%format%

## Message Parameters

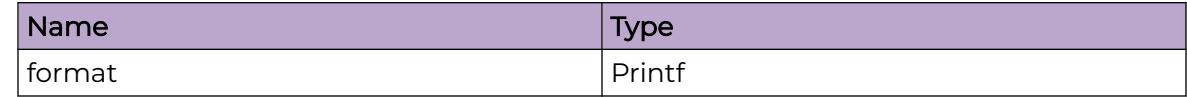

# FDB.FdbInfo

## **Description**

A normal but potentially interesting condition has been detected, which signals that the system is functioning as expected and simply provides potentially detailed information or confirmation in that regard. The circumstance is common and not unusual or unexpected in any way.

#### <span id="page-1597-0"></span>Remedy

There is no remedy because there is no problem to be resolved

#### **Severity**

Info

#### Message Text

%format%

#### Message Parameters

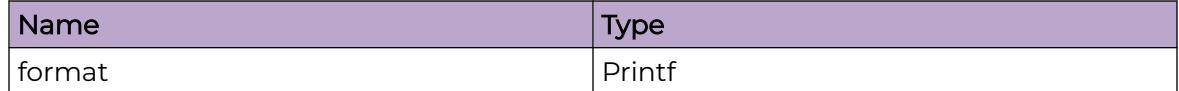

# FDB.FdbDebugSummary

#### **Description**

A condition has been detected that may interest a developer determining the reason underlying some system behavior. The circumstances may be either very common or completely unexpected, but the information provided in the associated message is such that the internal workings of the system are exposed.

#### Remedy

There is no remedy because there is no problem to be resolved.

#### Severity

Debug-Summary

#### Message Text

%format%

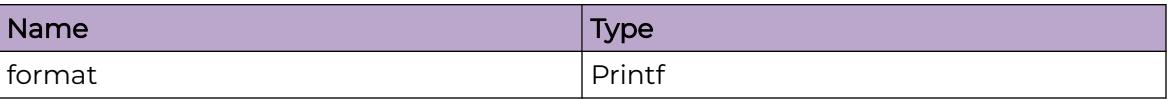

# <span id="page-1598-0"></span>FDB.FdbDebugVerbose

# **Description**

A condition has been detected that may interest a developer analyzing some system behavior at a more verbose level than provided by the debug summary information.

## Remedy

There is no remedy because there is no problem to be resolve

#### **Severity**

Debug-Verbose

#### Message Text

%format%

## Message Parameters

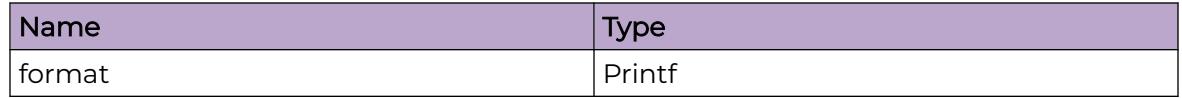

# FDB.ArpError

## **Description**

A problem has been detected which is interfering with the normal operation of the system. The system is not functioning as expected. The problem may be related to the failure to allocate an internal system resource.

## Remedy

The exact remedy is dependant on the particular situation; but the problem may be resolved by retrying the operation when the resource becomes available.

#### **Severity**

Error

## Message Text

%format%

# <span id="page-1599-0"></span>Message Parameters

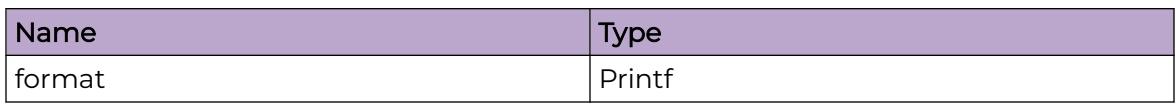

# FDB.ArpInfo

# **Description**

A normal but potentially interesting condition has been detected, which signals that the system is functioning as expected and simply provides potentially detailed information or confirmation in that regard. The circumstance is common and not unusual or unexpected in any way.

# Remedy

There is no remedy because there is no problem to be resolved.

# **Severity**

Info

## Message Text

%format%

# Message Parameters

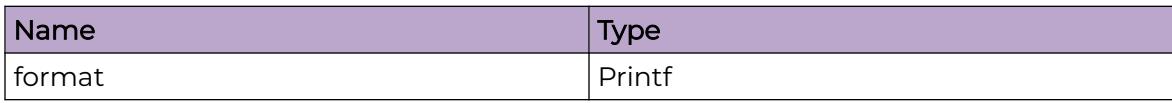

# FDB.ArpDebugSummary

# **Description**

A condition has been detected that may interest a developer determining the reason underlying some system behavior. The circumstances may be either very common or completely unexpected, but the information provided in the associated message is such that the internal workings of the system are exposed.

## Remedy

There is no remedy because there is no problem to be resolved.

#### <span id="page-1600-0"></span>**Severity**

Debug-Summary

#### Message Text

%format%

#### Message Parameters

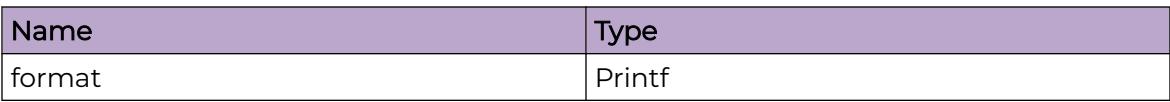

# FDB.ArpDebugVerbose

# Description

A condition has been detected that may interest a developer analyzing some system behavior at a more verbose level than provided by the debug summary information.

#### Remedy

There is no remedy because there is no problem to be resolved.

#### **Severity**

Debug-Verbose

#### Message Text

%format%

#### Message Parameters

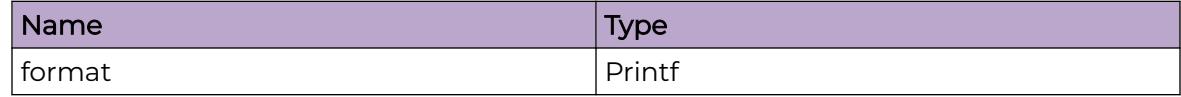

# FDB.FilterError

## **Description**

A problem has been detected which is interfering with the normal operation of the system. The system is not functioning as expected. The problem may be related to the failure to allocate an internal system resource.

# <span id="page-1601-0"></span>Remedy

The exact remedy is dependant on the particular situation; but the problem may be resolved by retrying the operation when the resource becomes available.

## **Severity**

Error

# Message Text

%format%

# Message Parameters

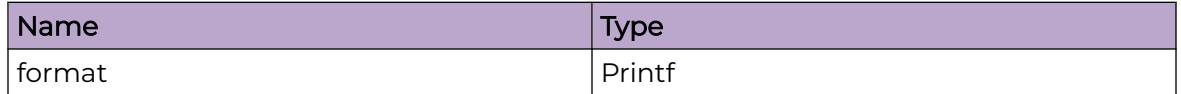

# FDB.FilterInfo

# **Description**

A normal but potentially interesting condition has been detected, which signals that the system is functioning as expected and simply provides potentially detailed information or confirmation in that regard. The circumstance is common and not unusual or unexpected in any way.

# Remedy

There is no remedy because there is no problem to be resolved.

## **Severity**

Info

## Message Text

%format%

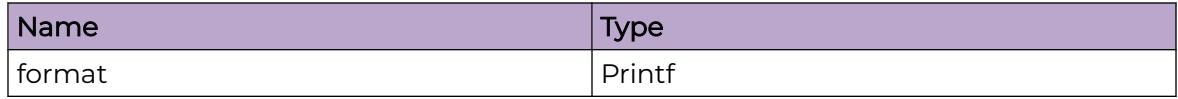

# <span id="page-1602-0"></span>FDB.FilterDebugSummary

# **Description**

A condition has been detected that may interest a developer determining the reason underlying some system behavior. The circumstances may be either very common or completely unexpected, but the information provided in the associated message is such that the internal workings of the system are exposed.

# Remedy

There is no remedy because there is no problem to be resolved.

# **Severity**

Debug-Summary

# Message Text

%format%

# Message Parameters

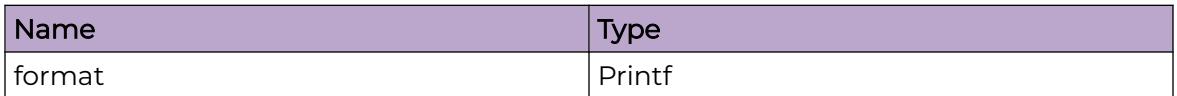

# FDB.NetloginInfo

# **Description**

A normal but potentially interesting condition has been detected, which signals that the system is functioning as expected and simply provides potentially detailed information or confirmation in that regard. The circumstance is common and not unusual or unexpected in any way.

# Remedy

There is no remedy because there is no problem to be resolved.

## **Severity**

Info

#### <span id="page-1603-0"></span>Message Text

%format%

#### Message Parameters

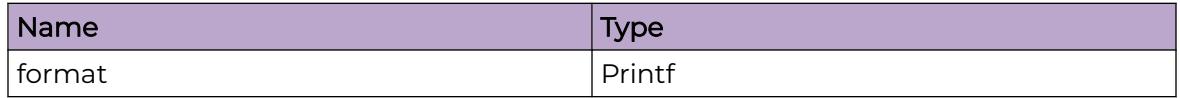

# FDB.NetloginDebugSummary

## **Description**

A condition has been detected that may interest a developer determining the reason underlying some system behavior. The circumstances may be either very common or completely unexpected, but the information provided in the associated message is such that the internal workings of the system are exposed.

#### Remedy

There is no remedy because there is no problem to be resolved.

#### **Severity**

Debug-Summary

#### Message Text

%format%

#### Message Parameters

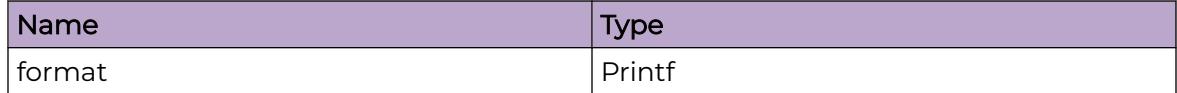

## FDB.FdbNotice

## Description

A normal but significant condition has been detected, which signals that the system is functioning as expected. The condition is somewhat uncommon, but it is not necessarily unusual or unexpected.

# <span id="page-1604-0"></span>Remedy

There is no remedy because there is no problem to be resolved.

# **Severity**

Notice

#### Message Text

%format%

## Message Parameters

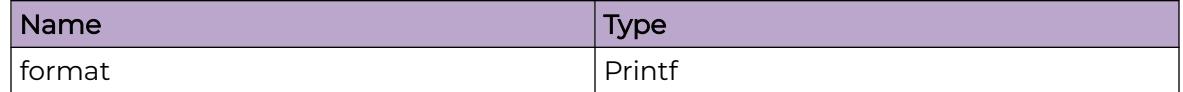

# FDB.ArpNotice

# Description

A normal but significant condition has been detected, which signals that the system is functioning as expected. The condition is somewhat uncommon, but it is not necessarily unusual or unexpected.

#### Remedy

There is no remedy because there is no problem to be resolved.

## **Severity**

Notice

#### Message Text

%format%

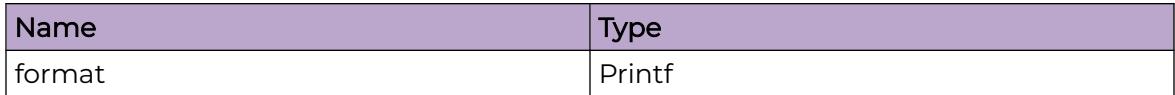

# <span id="page-1605-0"></span>FDB.FilterNotice

# **Description**

A normal but significant condition has been detected, which signals that the system is functioning as expected. The condition is somewhat uncommon, but it is not necessarily unusual or unexpected.

#### Remedy

There is no remedy because there is no problem to be resolved.

#### **Severity**

Notice

#### Message Text

%format%

#### Message Parameters

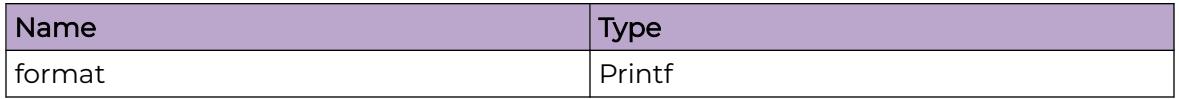

# FDB.NetLoginNotice

# **Description**

A normal but significant condition has been detected, which signals that the system is functioning as expected. The condition is somewhat uncommon, but it is not necessarily unusual or unexpected.

## Remedy

There is no remedy because there is no problem to be resolved.

#### **Severity**

Notice

#### Message Text

%format%

# <span id="page-1606-0"></span>Message Parameters

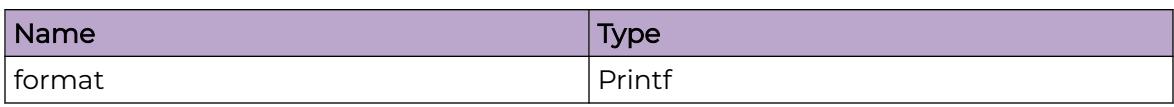

# FDB.arpViolation

# Description

The switch received either a Gratuitous or Solicited ARP request with a IP SA that matches our own IP on the interface. This will likely lead to an unstable network environment.

## Remedy

Remove the duplicate IP address from one of the two switches.

# **Severity**

Warning

## Message Text

%type% ARP violation on VR %vr% VLAN %vlan% port %sp% ipaddr %ip% mac %mac%

# Message Parameters

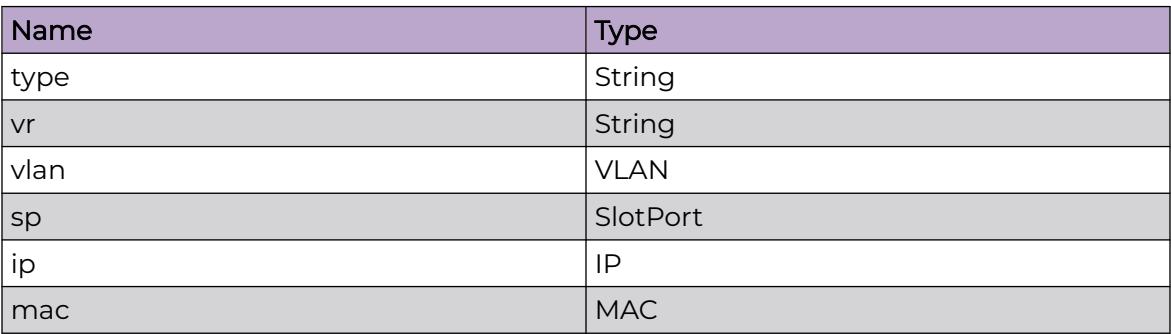

# FDB.ipv6NeighPurged

# **Description**

A dynamic or static ND6 entry is being automatically removed because a conflicting IPv6 address was added to the switch.

# <span id="page-1607-0"></span>Remedy

N/A - Informational

# **Severity**

Warning

## Message Text

%addr% (%mac%) removed due to new router address addition.

# Message Parameters

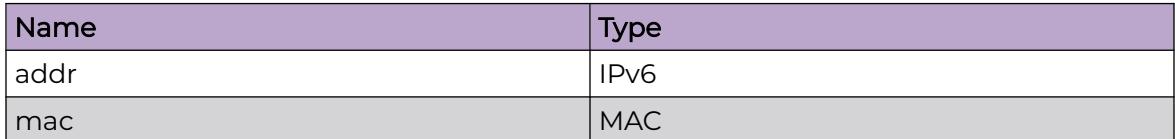

# FDB.VPLSPeerNotFoundLearn

# Description

An attempt to locate the VPLS LDP peer for the pseudowire label failed to find a match during a fdb learn.

## Remedy

No action required - Informational message only.

## **Severity**

Debug-Summary

## Message Text

Failed to locate a VPLS peer for label %label% during learn

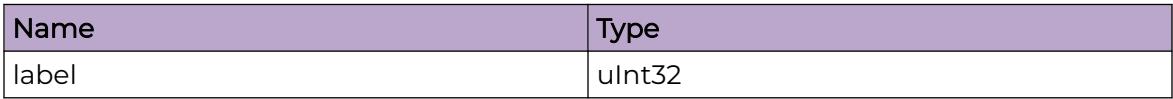

# <span id="page-1608-0"></span>FDB.FasterRefTimeAct

# **Description**

Faster refresh time gets activated to achieve shorter FDB aging time (10-14). Valid only for total dynamic FDB entries of 4K.

## Remedy

N/A - Informational

## **Severity**

Notice

## Message Text

To achieve shorter aging time (less than 15), faster refresh time (%refresh%) is being activated.

# Message Parameters

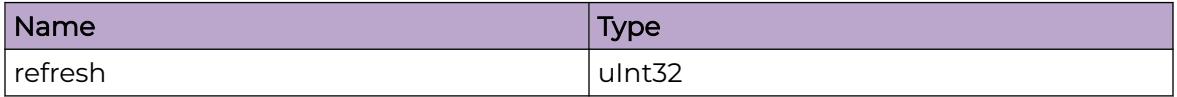

# FDB.FasterRefTimeDeact

# **Description**

Faster refresh time gets deactivated since total dynamic FDB entries is more than 4096.

## Remedy

N/A - Informational

## **Severity**

Notice

## Message Text

New refresh time is being set to (%newrefresh%) from (%oldrefresh%). This is because total dynamic FDB entries (%totalentries%) is greater than 4096.

# <span id="page-1609-0"></span>Message Parameters

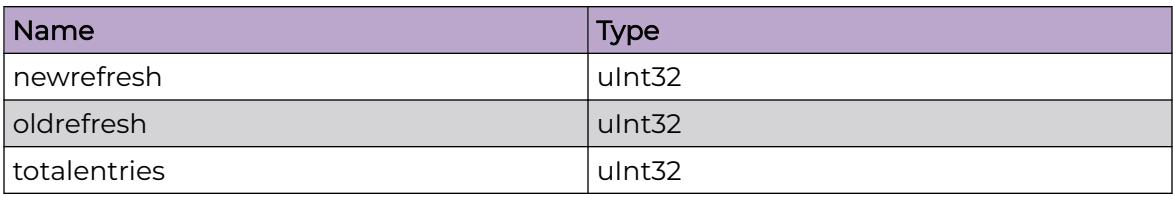

# FDB.IPv6StaticNbrExist

# **Description**

An IPv6 address was added to the switch for which a static neighbor entry already exists

# Remedy

Either unconfigure the IPv6 address or remove the static neighbor entry

## **Severity**

Error

## Message Text

Static neighbor entry exists for %addr% (%mac%).

# Message Parameters

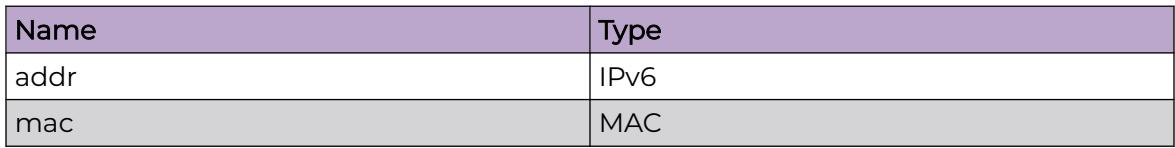

# FDB.StrtFlushPort

## **Description**

Faster refresh time gets deactivated since total dynamic FDB entries is more than 4096.

# Remedy

No Remedy. This is debug information

# <span id="page-1610-0"></span>**Severity**

Debug-Data

# Message Text

Starting Flush Port for %port%.

# Message Parameters

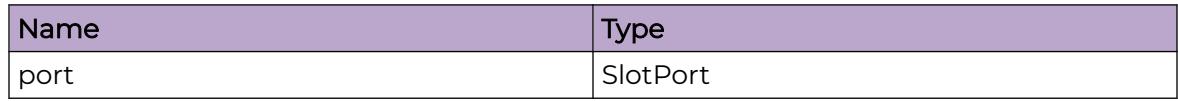

# FDB.StopFlushPort

# **Description**

Faster refresh time gets deactivated since total dynamic FDB entries is more than 4096.

# Remedy

No Remedy. This is debug information

## **Severity**

Debug-Data

## Message Text

Completed Flush for port & port %.

## Message Parameters

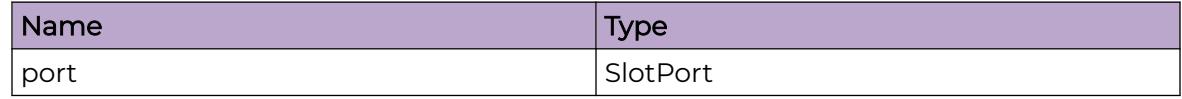

# FDB.DtectMACCflctStaticMAC

# **Description**

When a static MAC entry is configured and then the same MAC is learned on a different port, The switch logs the source MAC address, the received port number, and the VLAN name learned for the duplicate MAC. This event occurs when the static-mac-move configuration is enabled in a switch.

# <span id="page-1611-0"></span>Remedy

Check the pre-existing static MAC entry information on the switch and verify that the static MAC entry is configured with the right port information. If the static MAC is configured for the correct port, this event might indicate MAC movement from one port to the other port. This event might also indicate a network security attack using bogus packets with the same MAC address dynamically learned on the additional port.

# **Severity**

Notice

# Message Text

MAC Learning packet with source MAC %mac% is detected on port %port% and VLAN %vlan% which conflicts the pre-existing static MAC entry

# Message Parameters

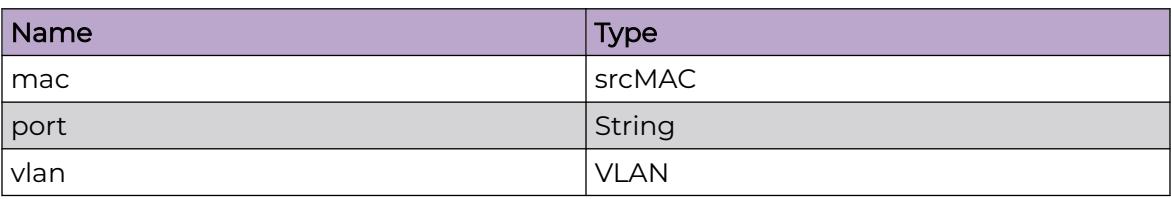

# FDB.MACMove

# **Description**

This event gets logged when a MAC address moves from one port to another.

## Remedy

No action required - Informational message only.

## **Severity**

Debug-Summary

## Message Text

MAC %mac% on VLAN %vlanId% moved from port %sport% to port %dport%

# <span id="page-1612-0"></span>Message Parameters

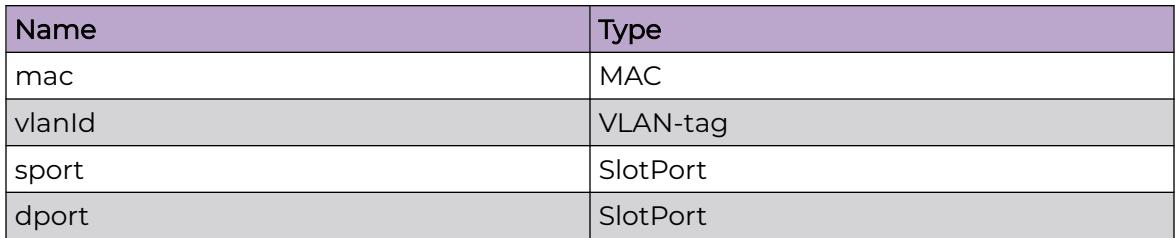

# FDB.MACAdd

## Description

This event gets logged when a new MAC address is learnt.

## Remedy

No action required - Informational message only.

## **Severity**

Debug-Summary

#### Message Text

MAC %mac% was added on VLAN %vlanId% port %port% with type %entryType%

## Message Parameters

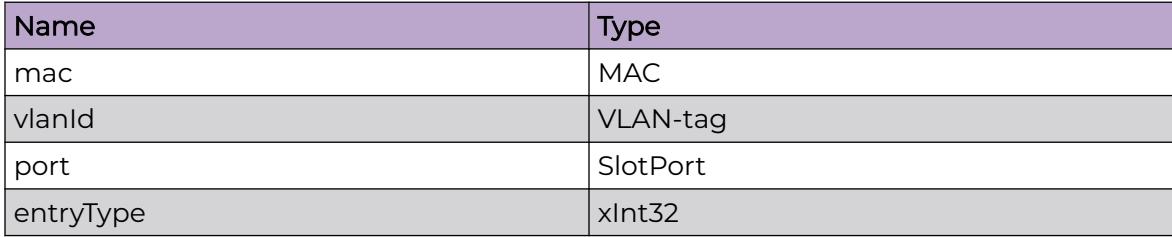

# FDB.MACDel

## Description

This event gets logged when a MAC address is deleted.

## Remedy

No action required - Informational message only.

# <span id="page-1613-0"></span>**Severity**

Debug-Summary

## Message Text

MAC %mac% was deleted from VLAN %vlanId% port %port%

# Message Parameters

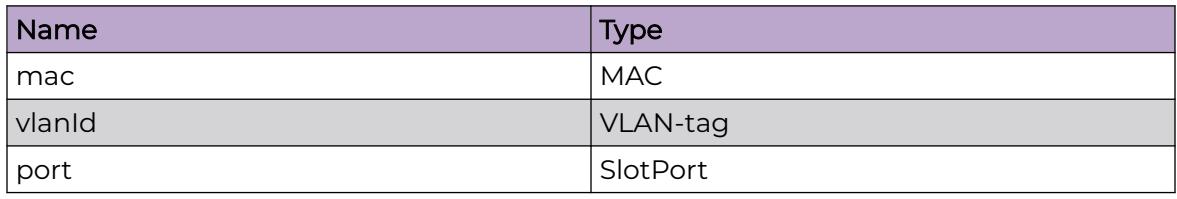

# FDB.SendFDBAddToHAL

# Description

This event gets logged when FDB module sends a MAC Add message to HAL.

# Remedy

No action required - Informational message only.

## **Severity**

Debug-Summary

## Message Text

MAC Add sent to HAL for %mac% VLAN %vlanId% port %port% type %entryType% numPorts %numPorts%

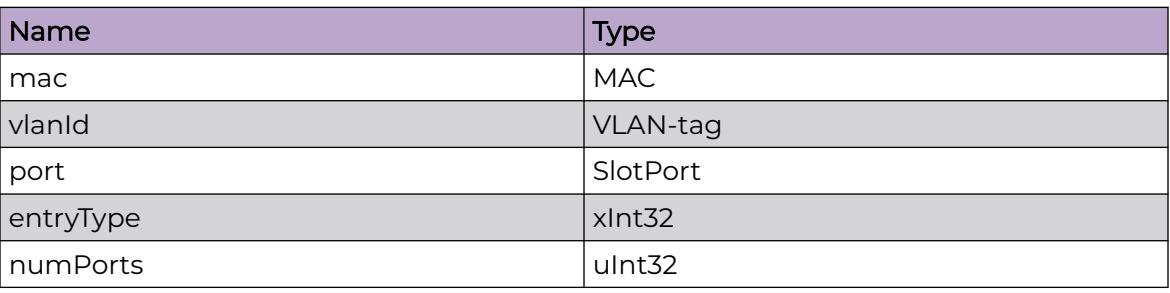

# <span id="page-1614-0"></span>FDB.SendFDBDelToHAL

# Description

This event gets logged when FDB module sends a MAC Delete message to HAL.

# Remedy

No action required - Informational message only.

# **Severity**

Debug-Summary

## Message Text

MAC Delete sent to HAL for %mac% VLAN %vlanId% type %entryType%

## Message Parameters

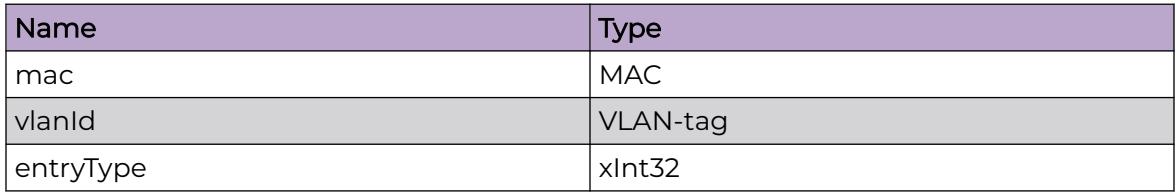

# FDB.SendFDBAgeToHAL

# Description

This event gets logged when FDB module sends a MAC Age message to HAL.

# Remedy

No action required - Informational message only.

# **Severity**

Debug-Summary

## Message Text

MAC Age message sent to HAL for  $\text{\%}$ mac $\text{\%}$  vlanInst $\text{\%}$ 

# <span id="page-1615-0"></span>Message Parameters

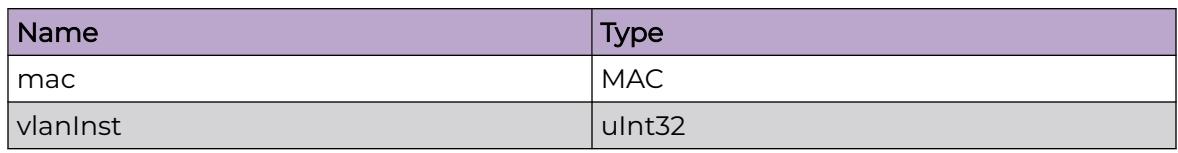

# FDB.ArpWarn

# Description

An information to the user which is of severity Warning

# Remedy

There is no remedy because there is no problem to be resolved.

# Severity

Warning

# Message Text

%format%

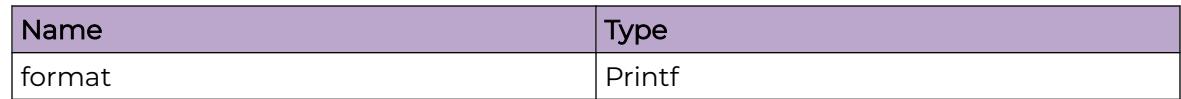

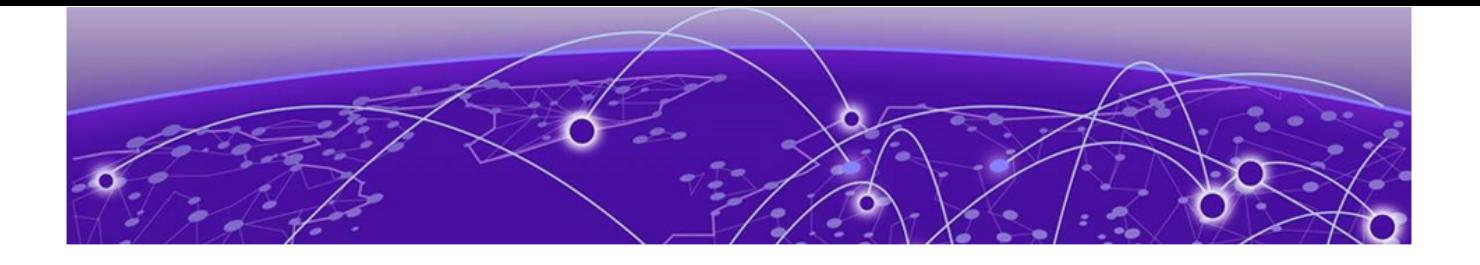

# **FDB.MACLocking Messages**

FDB.MACLocking.FrstArrvLrnLmtRch on page 1617 [FDB.MACLocking.FirstArrvLrnLmtExcd](#page-1617-0) on page 1618 [FDB.MACLocking.SetSNMPFail](#page-1617-0) on page 1618

# FDB.MACLocking.FrstArrvLrnLmtRch

# **Description**

This event occurs when the configured first-arrival MAC address limit has been reached. The first arrival learn limit can be configured using "configure mac-locking ports <port\_list&gt; first-arrival limit-learning &lt;learn\_limit&gt;" CLI command. This event gets logged only when logging is enabled using "configure mac-locking ports &It;port\_list> log threshold on" CLI command.

# Remedy

No action required - Notification message only.

## Severity

Notice

# Message Text

Reached first-arrival MAC address learning limit of  $\text{Similars}$  on port  $\text{short} \text{ }$ 

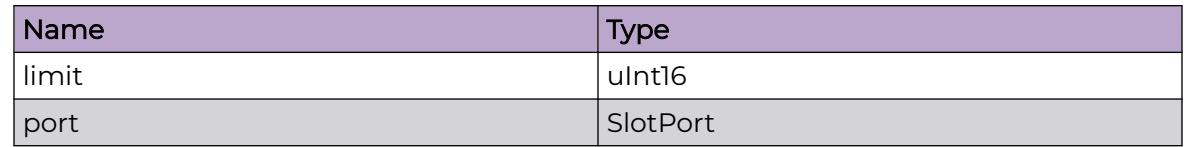

# <span id="page-1617-0"></span>FDB.MACLocking.FirstArrvLrnLmtExcd

# **Description**

This event occurs when a MAC address cannot be learned as the configured MAC address threshold has been exceeded on the port. This event gets logged only when logging is enabled using "configure mac-locking ports <port\_list&gt; log violation on" CLI command.

# Remedy

No action required - Notification message only.

# **Severity**

Notice

# Message Text

MAC address %macAddr% not learned on port %port% as MAC address learning limit has been exceeded.

# Message Parameters

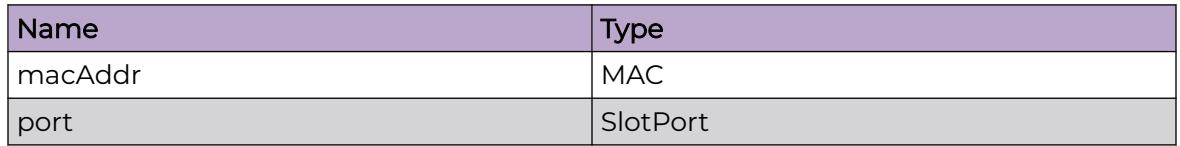

# FDB.MACLocking.SetSNMPFail

# **Description**

This message is logged when SNMP set fails for the MAC locking objects. Since SNMP does not allow descriptive feedback (like CLI) in the protocol, this message will aid in debugging. The message logged will be the same message that is displayed during CLI configuration failures. The parameter op can take the following values of MAC Lock Port Config Set or MAC Lock Station Set.

# Remedy

No action required - Informational message only.

# **Severity**

Debug-Summary

# Message Text

The SNMP %op% operation failed because %format%

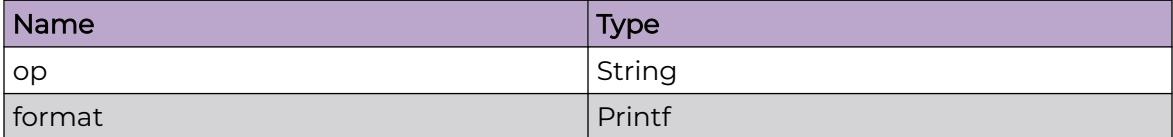

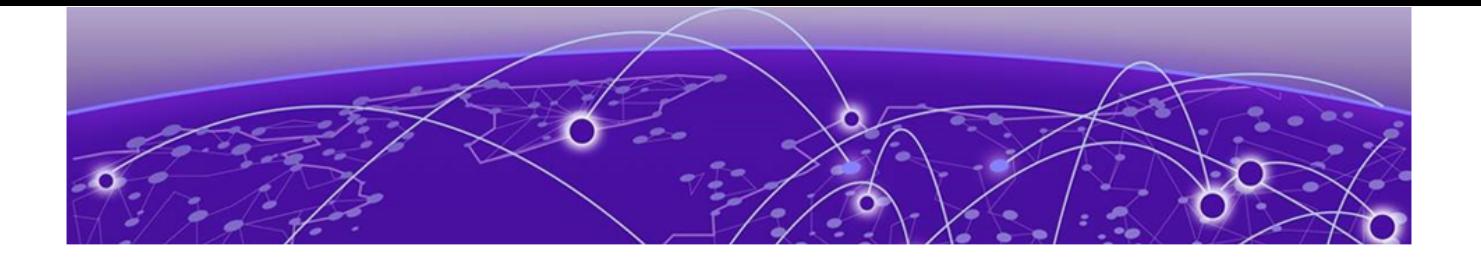

# **FDB.MACTracking Messages**

FDB.MACTracking.MACMove on page 1620 [FDB.MACTracking.MACAdd](#page-1620-0) on page 1621 [FDB.MACTracking.MACDel](#page-1620-0) on page 1621

# FDB.MACTracking.MACMove

# Description

A MAC move was detected, and as a result this log message is generated.

#### Remedy

N/A - Informational

#### **Severity**

Notice

#### Message Text

The MAC address  $s$ mac $s$  on VLAN \" $s$ vlan $s$ \" has moved from port  $s$ sport $s$  to port %dport%

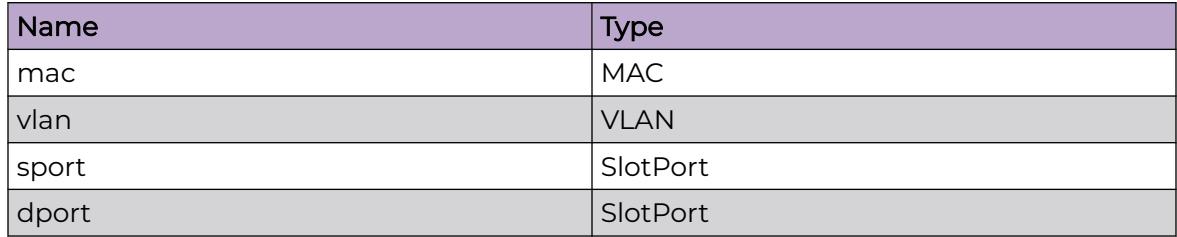
# FDB.MACTracking.MACAdd

#### **Description**

A MAC add was detected, and as a result this log message is generated.

#### Remedy

N/A - Informational

#### **Severity**

Notice

#### Message Text

The MAC address %mac% was added on VLAN \"%vlan%\", port %port%

#### Message Parameters

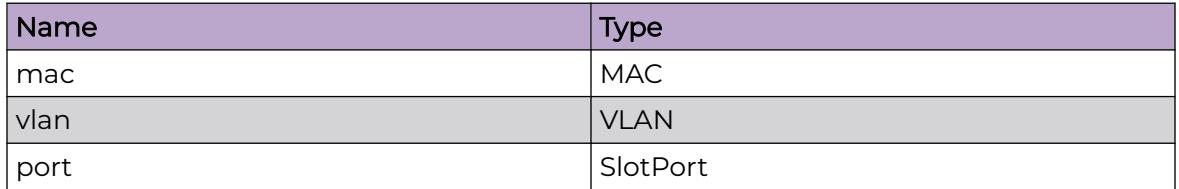

# FDB.MACTracking.MACDel

#### **Description**

A MAC delete was detected, and as a result this log message is generated.

## Remedy

N/A - Informational

#### **Severity**

Notice

#### Message Text

The MAC address  $s$ mac $s$  was deleted from VLAN \" $s$ vlan $s$ \", port  $s$ port $s$ 

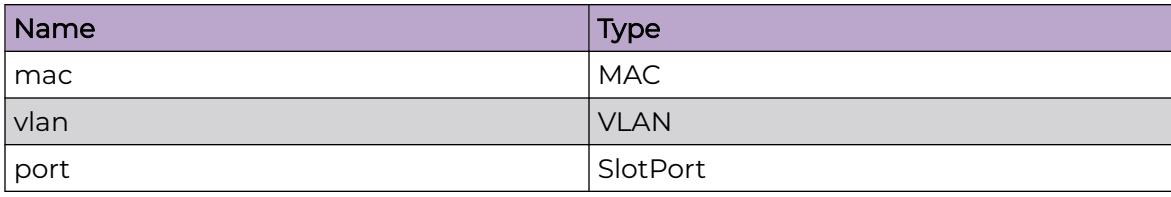

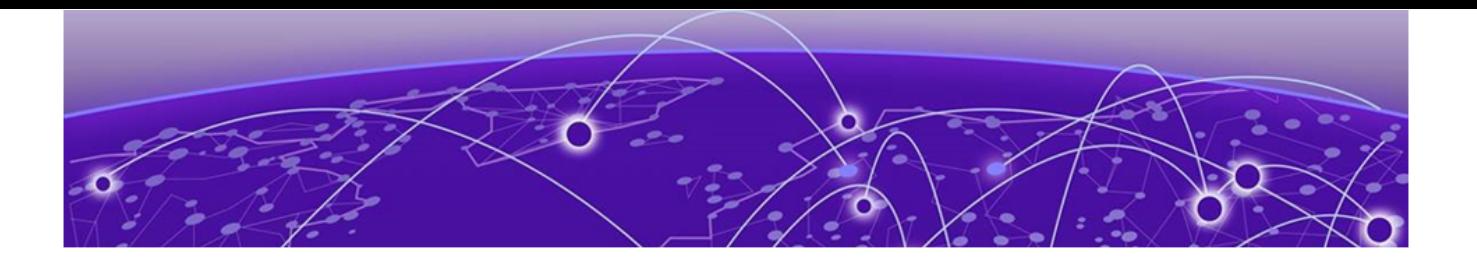

# **FlowMon Messages**

FlowMon.Critical on page 1623 [FlowMon.Error](#page-1623-0) on page 1624 [FlowMon.Warning](#page-1623-0) on page 1624 [FlowMon.Notice](#page-1624-0) on page 1625 [FlowMon.Info](#page-1624-0) on page 1625 [FlowMon.DebugSummary](#page-1625-0) on page 1626 [FlowMon.DebugVerbose](#page-1626-0) on page 1627 [FlowMon.DebugData](#page-1626-0) on page 1627 [FlowMon.InitError](#page-1627-0) on page 1628 [FlowMon.LibErr](#page-1627-0) on page 1628 [FlowMon.DatabaseErr](#page-1628-0) on page 1629

# FlowMon.Critical

#### **Description**

A serious problem has been detected which is compromising the operation of the system. The system can not function as expected unless it is remedied. The problem may be related to hardware failure or software data corruption.

# Remedy

The exact remedy is dependant on the particular situation; but the problem may not be resolved without intervention of some sort.

#### **Severity**

Critical

#### Message Text

%format%

<span id="page-1623-0"></span>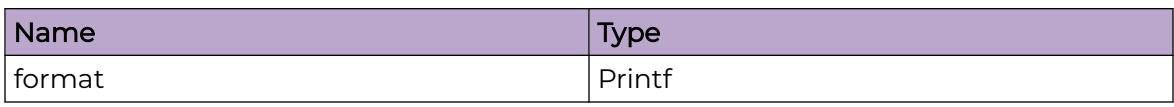

# FlowMon.Error

# **Description**

A problem has been detected which is interfering with the normal operation of the system. The system is not functioning as expected. The problem may be related to the failure to allocate an internal system resource.

#### Remedy

The exact remedy is dependant on the particular situation; but the problem may be resolved by retrying the operation when the resource becomes available.

### **Severity**

Error

#### Message Text

%format%

#### Message Parameters

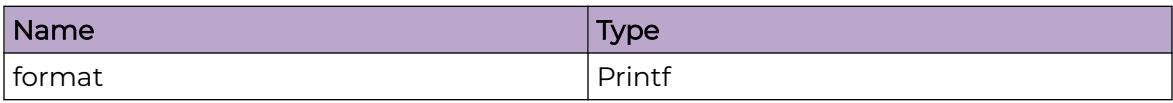

# FlowMon.Warning

# **Description**

An abnormal condition has been detected which, although it is not interfering with the normal operation of the system, may signal that the system or the network in general may not be functioning as expected. The condition may have been caused by an unusual or unexpect circumstance related to some external stimulus.

#### Remedy

The exact remedy is dependant on the particular situation; but the problem may have been resolved by rejecting the request or performing some default action.

# <span id="page-1624-0"></span>**Severity**

Warning

### Message Text

%format%

## Message Parameters

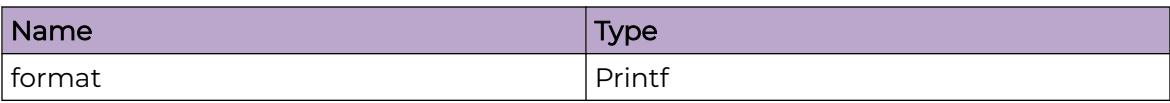

# FlowMon.Notice

# **Description**

A normal but significant condition has been detected, which signals that the system is functioning as expected. The condition is somewhat uncommon, but it is not necessarily unusual or unexpected.

### Remedy

No action required – Notification message only

#### **Severity**

Notice

#### Message Text

%format%

#### Message Parameters

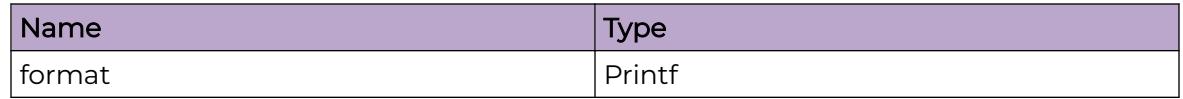

# FlowMon.Info

#### **Description**

A normal but potentially interesting condition has been detected, which signals that the system is functioning as expected and simply provides potentially detailed information or confirmation in that regard. The circumstance is common and not unusual or unexpected in any way.

#### <span id="page-1625-0"></span>Remedy

No action required – Informational message only

#### **Severity**

Info

#### Message Text

%format%

#### Message Parameters

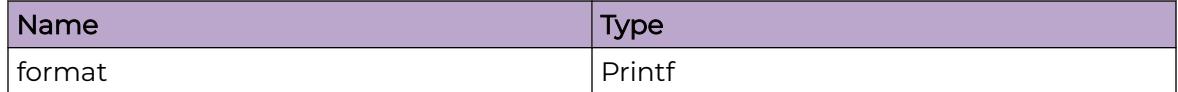

# FlowMon.DebugSummary

#### **Description**

A condition has been detected that may interest a developer determining the reason underlying some system behavior. The circumstances may be either very common or completely unexpected, but the information provided in the associated message is such that the internal workings of the system are exposed.

#### Remedy

No action required – Informational message only.

#### Severity

Debug-Summary

#### Message Text

%format%

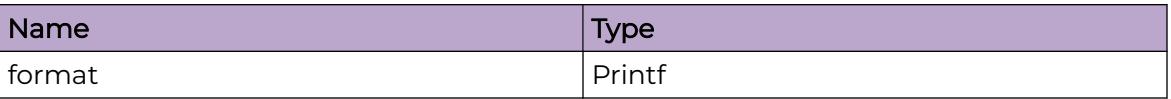

# <span id="page-1626-0"></span>FlowMon.DebugVerbose

# **Description**

A condition has been detected that may interest a developer analyzing some system behavior at a more verbose level than provided by the debug summary information.

## Remedy

No action required – Informational message only.

### **Severity**

Debug-Verbose

#### Message Text

%format%

### Message Parameters

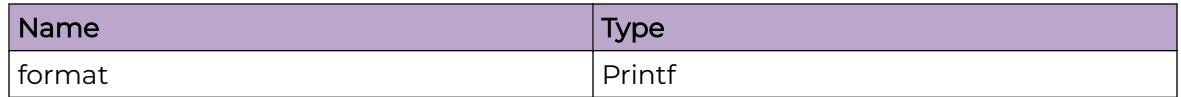

# FlowMon.DebugData

# **Description**

A condition has been detected that may interest a developer inspecting the data underlying system behavior

# Remedy

No action required – Informational message only.

#### **Severity**

Debug-Data

#### Message Text

%format%

<span id="page-1627-0"></span>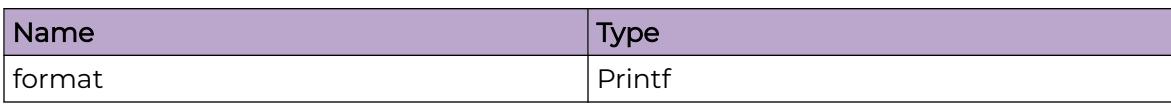

# FlowMon.InitError

# **Description**

To help Engineering debug what is happening

# Remedy

Not Applicable.

#### **Severity**

Error

### Message Text

%format%

# Message Parameters

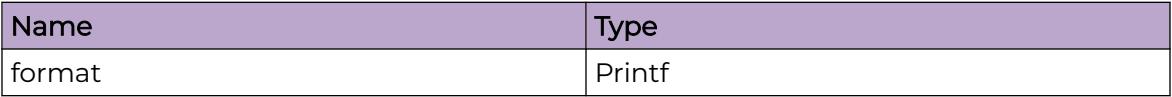

# FlowMon.LibErr

# **Description**

An error has occurred in the Flow Monitor Library. These errors should not occur. They can indicate a software defect, a failure to allocate memory, or a communications error between the Flow Monitor server and client.

# Remedy

This is a rare internal condition needing technical assistance. The error message should be indicative of the type of failure.

#### **Severity**

Error

#### <span id="page-1628-0"></span>Message Text

%format%

# Message Parameters

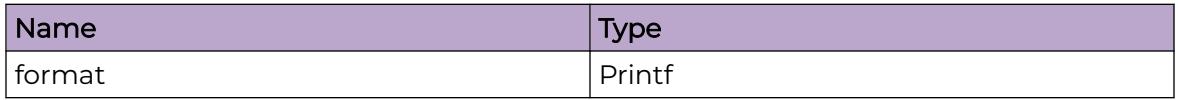

# FlowMon.DatabaseErr

# **Description**

An error has occurred during the manipulation of the Flow Monitor database. Database manipulation errors should not occur. It is indicative of either a software defect or a failure to allocate memory.

# Remedy

This is a rare internal condition needing technical assistance. If the system is not out of memory, then the database should be dumped using the "debug flowmon show database" command and provided along with the related log message to Extreme Networks support personnel for analysis.

#### **Severity**

Error

#### Message Text

%format%

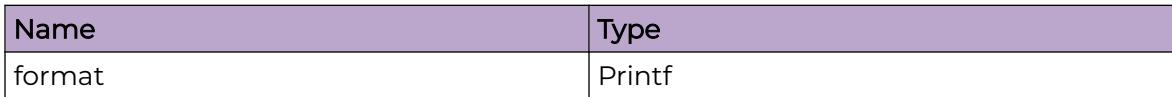

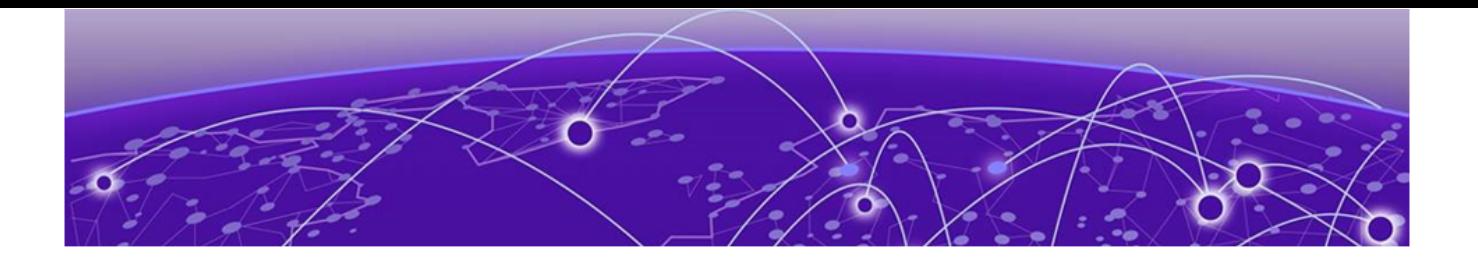

# **GPTP Messages**

GPTP.DebugSummary on page 1630 [GPTP.DebugVerbose](#page-1630-0) on page 1631 [GPTP.DebugData](#page-1630-0) on page 1631 [GPTP.ParmInv](#page-1631-0) on page 1632 [GPTP.ERROR](#page-1632-0) on page 1633 [GPTP.RxPkt](#page-1632-0) on page 1633 [GPTP.TxPkt](#page-1633-0) on page 1634 [GPTP.ChgPortState](#page-1634-0) on page 1635 [GPTP.AnncRxTmout](#page-1634-0) on page 1635 [GPTP.SyncRxTmout](#page-1635-0) on page 1636 [GPTP.DscrdRxPTPPckt](#page-1636-0) on page 1637 [GPTP.ChgPortIntv](#page-1637-0) on page 1638 [GPTP.RxAnncMsg](#page-1638-0) on page 1639 [GPTP.TxAnncMsg](#page-1638-0) on page 1639 [GPTP.RxSyncMsg](#page-1639-0) on page 1640 [GPTP.TxSyncMsg](#page-1640-0) on page 1641 [GPTP.ChgGrandMstrClk](#page-1641-0) on page 1642 [GPTP.PdelayReqMsg](#page-1642-0) on page 1643 [GPTP.PdelayRespMsg](#page-1643-0) on page 1644 [GPTP.PdelayRespFollowUpMsg](#page-1644-0) on page 1645

# GPTP.DebugSummary

# **Description**

A condition has been detected that may interest a developer determining the reason underlying some system behavior. The circumstances may be either very common or completely unexpected, but the information provided in the associated message is such that the internal workings of the system are exposed.

# Remedy

There is no remedy because there is no problem to be resolved.

### <span id="page-1630-0"></span>**Severity**

Debug-Summary

#### Message Text

%format%

#### Message Parameters

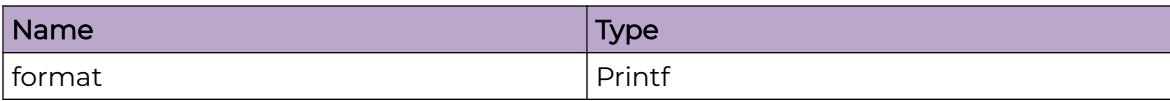

# GPTP.DebugVerbose

#### **Description**

A condition has been detected that may interest a developer analyzing some system behavior at a more verbose level than provided by the debug summary information.

#### Remedy

There is no remedy because there is no problem to be resolved.

#### **Severity**

Debug-Verbose

#### Message Text

%format%

#### Message Parameters

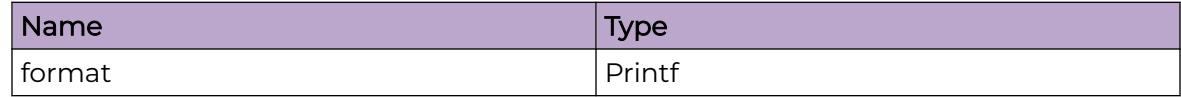

# GPTP.DebugData

#### **Description**

A condition has been detected that may interest a developer inspecting the data underlying system behavior

#### <span id="page-1631-0"></span>Remedy

There is no remedy because there is no problem to be resolved.

#### **Severity**

Debug-Data

#### Message Text

%format%

#### Message Parameters

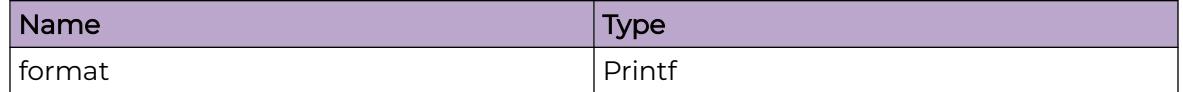

# GPTP.ParmInv

### **Description**

Error checking has determined that an invalid parameter has been passed to the function. Example errors are unexpected NULL pointers or parameters out of range. As a result, the action performed may not have worked as intended.

#### Remedy

There is no known remedy. Inform engineering. Provide as much information as possible including config file, log file, and a description of actions that were being performed when log message was seen.

#### **Severity**

Critical

#### Message Text

Invalid Parameter %format%

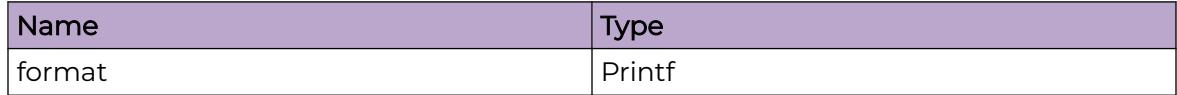

# <span id="page-1632-0"></span>GPTP.ERROR

# Description

Generic GPTP error message. This is a temporary place holder, and must be replaced prior to code release.

#### Remedy

TBD

#### **Severity**

Error

#### Message Text

%format%

#### Message Parameters

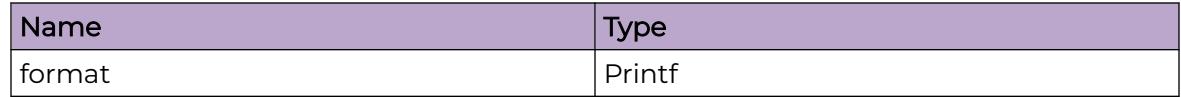

# GPTP.RxPkt

# Description

Debug log to dump out transmit packet contents

#### Remedy

No action required - Informational message only.

#### Severity

Debug-Data

#### Message Text

GPTP Rx Packet %port% %ptr% %len%

<span id="page-1633-0"></span>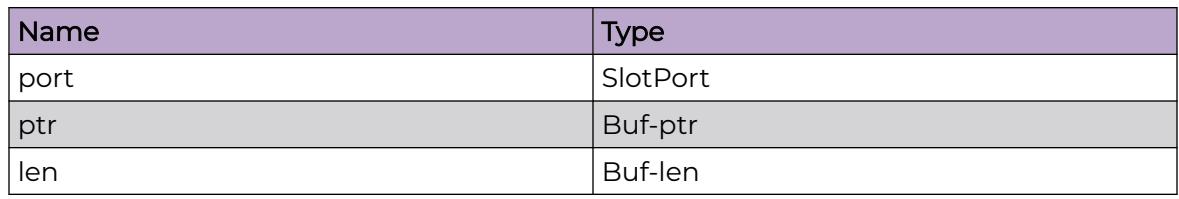

## Applicable Platforms

- Summit family switches
- I386 virtual machine switch simulator

# GPTP.TxPkt

# Description

Debug log to dump out transmit packet contents

### Remedy

No action required - Informational message only.

#### **Severity**

Debug-Data

#### Message Text

GPTP Tx Packet %port% %ptr% %len%

# Message Parameters

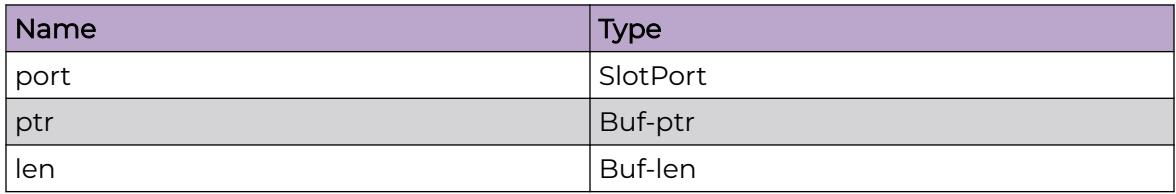

# Applicable Platforms

- Summit family switches
- I386 virtual machine switch simulator

# <span id="page-1634-0"></span>GPTP.ChgPortState

#### **Description**

This event will occur when the role of the port changes to Disabled, Slave, Master or Passive state.

#### Remedy

No action required - Informational message only.

#### **Severity**

Debug-Summary

#### Message Text

Port & port & role changed to & state & state.

#### Message Parameters

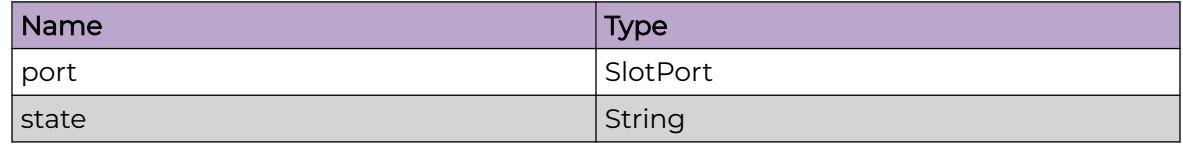

#### Applicable Platforms

- Summit family switches
- I386 virtual machine switch simulator

# GPTP.AnncRxTmout

## Description

This event will occur when an announce message is not received at a port within the announe receipt time interval i.e., when currentTime >= announceReceiptTimeoutTime.

#### Remedy

No action required - Informational message only.

#### **Severity**

Debug-Summary

#### <span id="page-1635-0"></span>Message Text

Announce message receive timeout for port %port%. Announce timeout interval = %AnncTmoutSec%sec %AnncTmoutNsec%nsec : Announce message receive time = %AnncRxTimeSec%sec %AnncRxTimeNsec%nsec.

#### Message Parameters

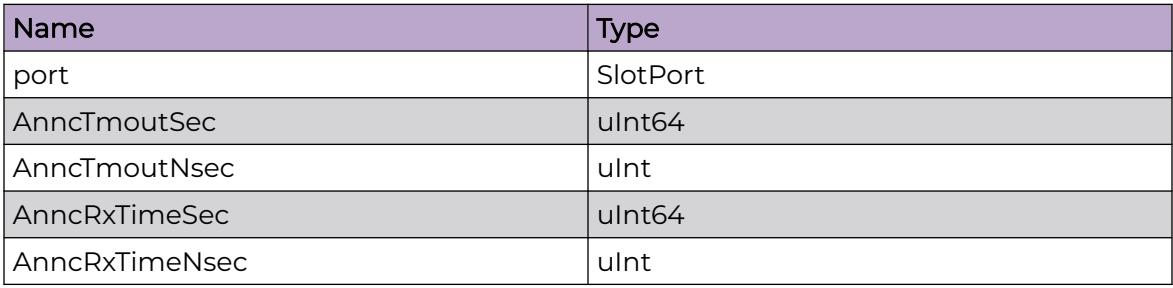

#### Applicable Platforms

- Summit family switches
- I386 virtual machine switch simulator

# GPTP.SyncRxTmout

#### **Description**

This event will occur when an sync message is not received at a port within the sync receipt time interval. i.e., when currentTime >= syncReceiptTimeoutTime.

#### Remedy

No action required - Informational message only.

#### **Severity**

Debug-Summary

#### Message Text

Sync message receive timeout for port %port%. Sync timeout interval = %SyncTmoutSec%sec %SyncTmoutNsec%nsec : Sync message receive time = %SyncRxTimeSec%sec %SyncRxTimeNsec%.

<span id="page-1636-0"></span>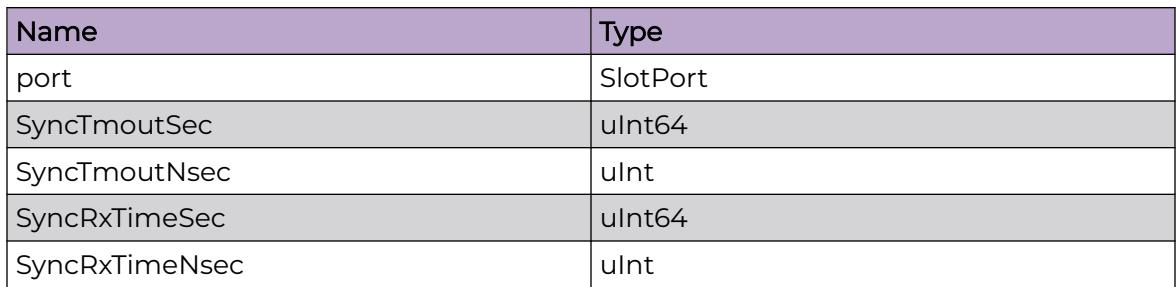

### Applicable Platforms

- Summit family switches
- I386 virtual machine switch simulator

# GPTP.DscrdRxPTPPckt

# **Description**

This event will occur when the received PTP packet is discarded at a port due to any of the following conditions: - The received announce message is not qualified. - A Follow\_Up message corresponding to a received Sync message is not received, denoted by a transition of the condition (currentTime >= followUpReceiptTimeoutTime). - A Pdelay\_Resp message corresponding to a transmitted Pdelay\_Req message is not received, denoted by a transition from the WAITING\_FOR\_PDELAY\_RESP state to the RESET state of the MDPdelayReq state machine. - A Pdelay\_Resp\_Follow\_Up message corresponding to a transmitted Pdelay\_Req message is not received, denoted by a transition from the WAITING\_FOR\_PDELAY\_RESP\_FOLLOW\_UP state to the RESET state of the MDPdelayReq state machine.

# Remedy

No action required - Informational message only.

#### **Severity**

Debug-Summary

#### Message Text

GPTP message received on port %port% is discarded because: %reason%.

<span id="page-1637-0"></span>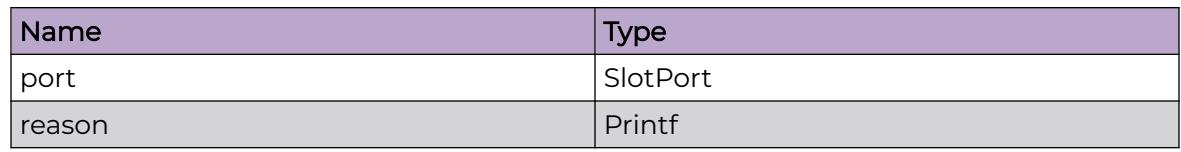

# Applicable Platforms

- Summit family switches
- I386 virtual machine switch simulator

# GPTP.ChgPortIntv

# **Description**

This event will occur when there is an interval change for the announce message, sync message or Pdelay request messages.

# Remedy

No action required - Informational message only.

#### **Severity**

Debug-Summary

#### Message Text

%msgType% Interval change on port %port%. Current Interval Time : %intvTimeSec%sec %intvTimeNsec%nsec.

# Message Parameters

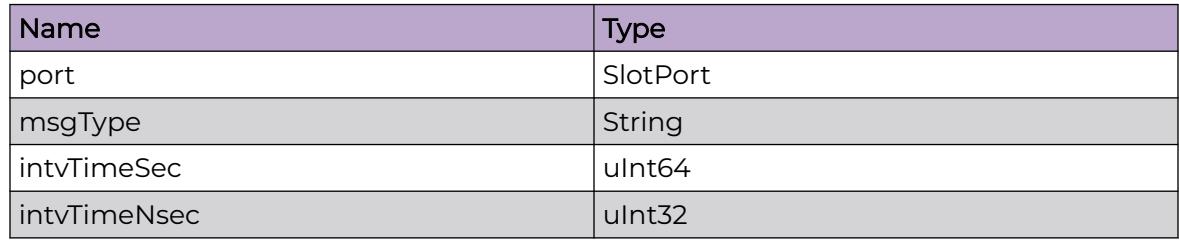

# Applicable Platforms

- Summit family switches
- I386 virtual machine switch simulator

# <span id="page-1638-0"></span>GPTP.RxAnncMsg

#### **Description**

This event will occur when an Announce message is received at the port.

#### Remedy

No action required - Informational message only.

#### **Severity**

Debug-Summary

#### Message Text

Announce Message received on port %port% with parameters: Clock Identity %clockId%, Accuracy: %clockAccuracy%, Priority1: %priority1%, Priority2: %priority2%

#### Message Parameters

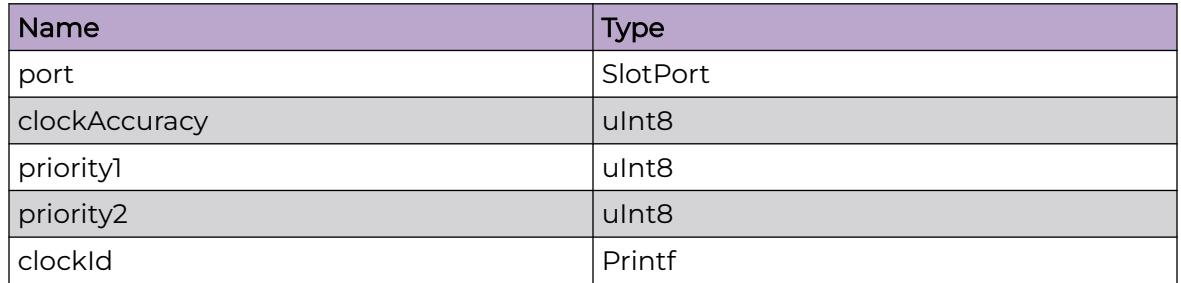

#### Applicable Platforms

- Summit family switches
- I386 virtual machine switch simulator

# GPTP.TxAnncMsg

#### **Description**

This event will occur when an Announce message is transmitted from the port.

#### Remedy

No action required - Informational message only.

# <span id="page-1639-0"></span>**Severity**

Debug-Summary

## Message Text

Announce Message transmitted on port %port% with parameters: Clock Identity %clockId%, Accuracy: %clockAccuracy%, Priority1: %priority1%, Priority2: %priority2%.

# Message Parameters

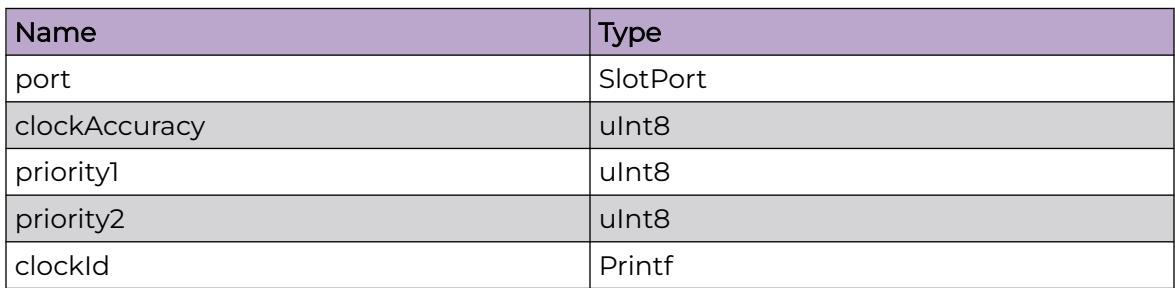

# Applicable Platforms

- Summit family switches
- I386 virtual machine switch simulator

# GPTP.RxSyncMsg

# **Description**

This event will occur when a Sync message or a Sync Followup message is received on a port.

# Remedy

No action required - Informational message only.

# **Severity**

Debug-Summary

# Message Text

Received %msgType% response on port %port% with following parameters: Correction Field:%correctionField2%,%correctionField%, Source Port Identity: %clockId%, SequenceId: %sequenceId%, Mean Message Intervel: %msgInterval%, Origin Timestamp: sec2=%secondsField2% sec1=%secondsField1% nanosec=%nanoSecondsField%

<span id="page-1640-0"></span>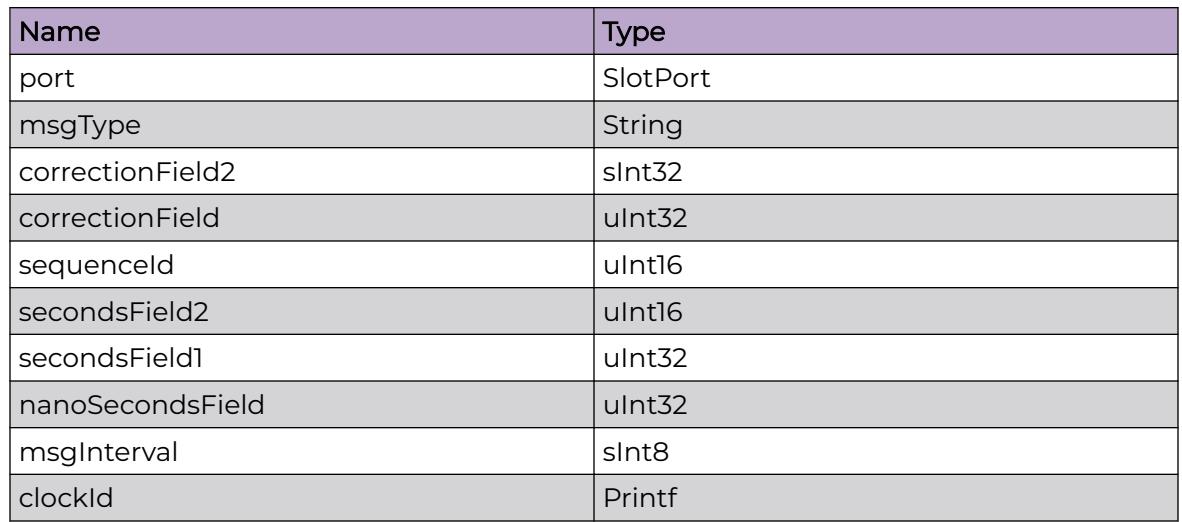

### Applicable Platforms

- Summit family switches
- I386 virtual machine switch simulator

# GPTP.TxSyncMsg

#### **Description**

This event will occur when a Sync request message or a Sync Followup request message is transmitted from a port.

# Remedy

No action required - Informational message only.

#### Severity

Debug-Summary

#### Message Text

Transmitted %msgType% request from port %port% with the following parameters: Correction Field:%correctionField2%,%correctionField%, ClockId: %clockId%, SequenceId: %sequenceId%, Mean Message Intervel: %msgInterval%, Origin Timestamp: sec2=%secondsField2% sec1=%secondsField1% nanosec=%nanoSecondsField%

<span id="page-1641-0"></span>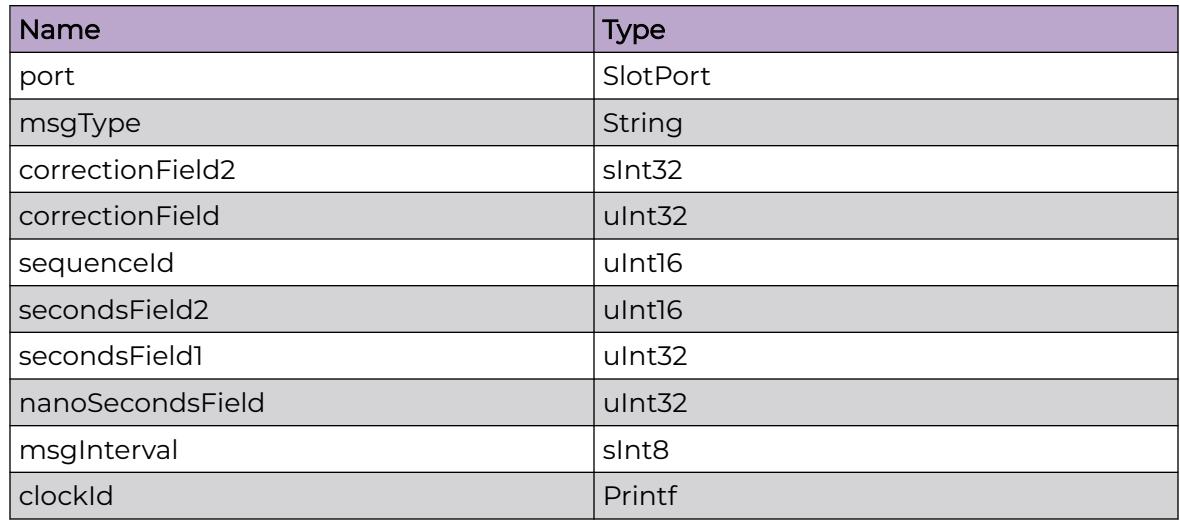

#### Applicable Platforms

- Summit family switches
- I386 virtual machine switch simulator

# GPTP.ChgGrandMstrClk

#### **Description**

This event will occur when a the Grandmaster of the Time aware system is changed using BMCA algorithm.

# Remedy

No action required - Informational message only.

#### Severity

Debug-Summary

#### Message Text

New Grandmaster elected. %clockId%, Grandmaster priority1: %grandMasterPriority1%, Grandmaster priority2: %grandMasterPriority2%, Local system priority1: %localPriority1%, Local system priority2: %localPriority2%.

<span id="page-1642-0"></span>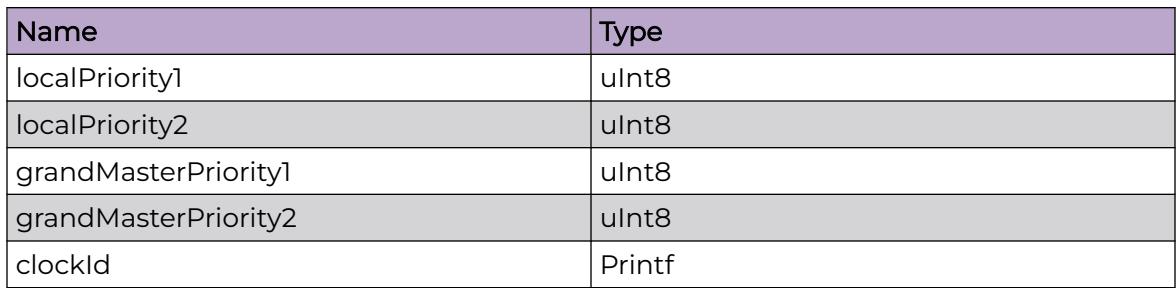

### Applicable Platforms

- Summit family switches
- I386 virtual machine switch simulator

# GPTP.PdelayReqMsg

### **Description**

This event will occur when a Pdelay request message is transmitted or received on a port of a time aware system.

#### Remedy

No action required - Informational message only.

#### **Severity**

Debug-Summary

#### Message Text

Pdelay Request  $s$ msgType $s$  on port  $s$ port $s$  with the following parameters: Correction Field:%correctionField2%,%correctionField%, Source Port: %sourcePort%, Source Port Identity: %sourcePortClockId%, SequenceId: %sequenceId%, Mean Message Interval: %msgInterval%.

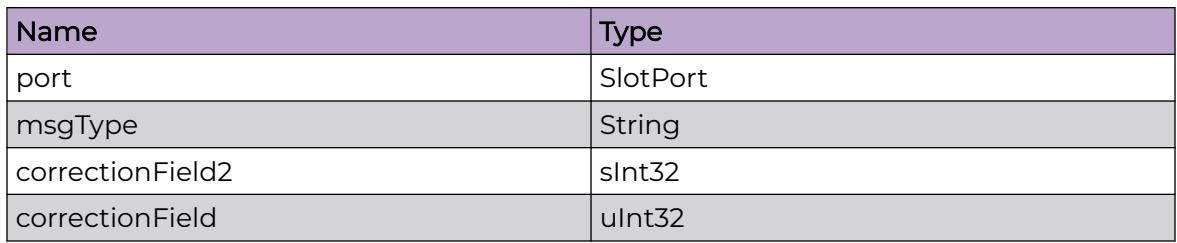

<span id="page-1643-0"></span>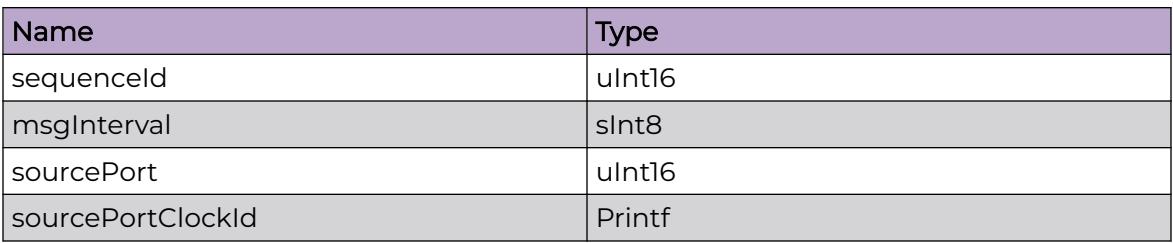

#### Applicable Platforms

- Summit family switches
- I386 virtual machine switch simulator

# GPTP.PdelayRespMsg

#### **Description**

This event will occur when a Pdelay response message is transmitted or received on a port of a time aware system.

### Remedy

No action required - Informational message only.

#### **Severity**

Debug-Summary

#### Message Text

Pdelay Response message %msgType% on port %port% with the following parameters: Correction Field:%correctionField2%,%correctionField%, %portIdentity%, SequenceId: %sequenceId%, Mean Message Interval: %msgInterval%, Timestamp t2: sec2=%secondsField2% sec=%secondsField1% nanoSec=%nanoSeconds%.

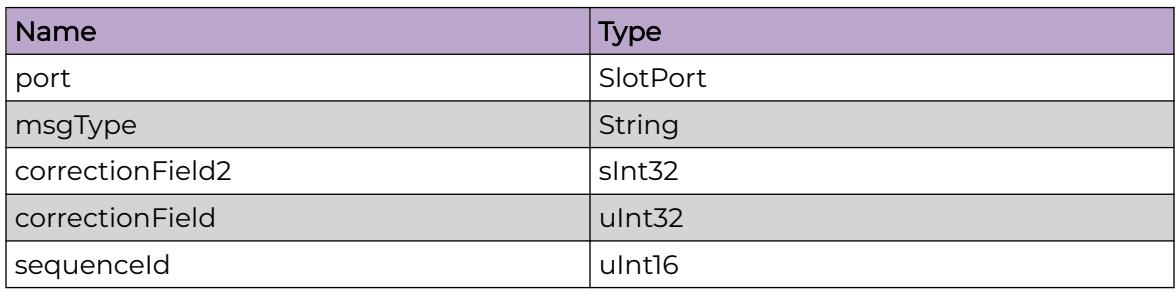

<span id="page-1644-0"></span>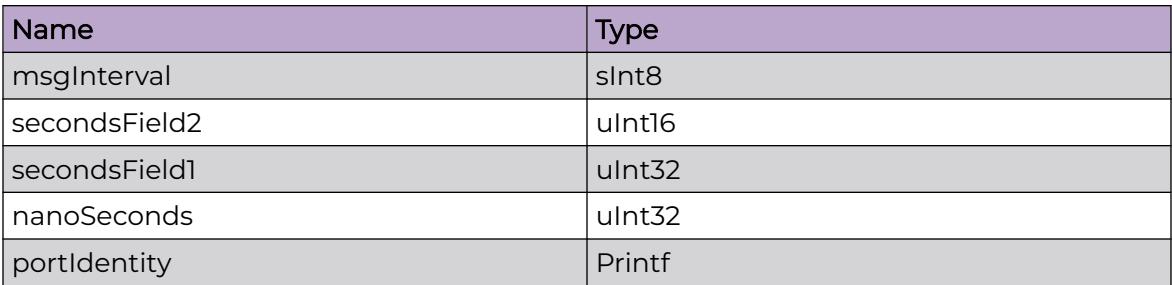

### Applicable Platforms

- Summit family switches
- I386 virtual machine switch simulator

# GPTP.PdelayRespFollowUpMsg

### **Description**

This event will occur when a Pdelay response followup message is transmitted or received on a port of a time aware system.

#### Remedy

No action required - Informational message only.

#### **Severity**

Debug-Summary

#### Message Text

Pdelay Response Follow Up message  $s$ msgType $s$  on port  $s$  port $s$  with the following parameters: Correction Field:%correctionField2%,%correctionField%, %portIdentity%, SequenceId: %sequenceId%, Mean Message Interval: %msgInterval%, Timestamp t3: sec2=%secondsField2% sec=%secondsField1% nanoSec=%nanoSeconds%.

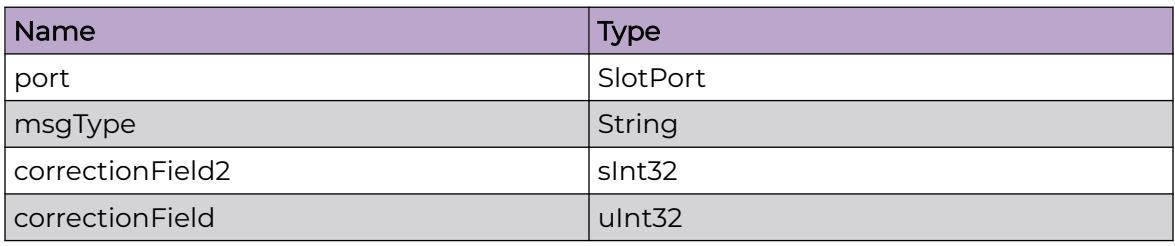

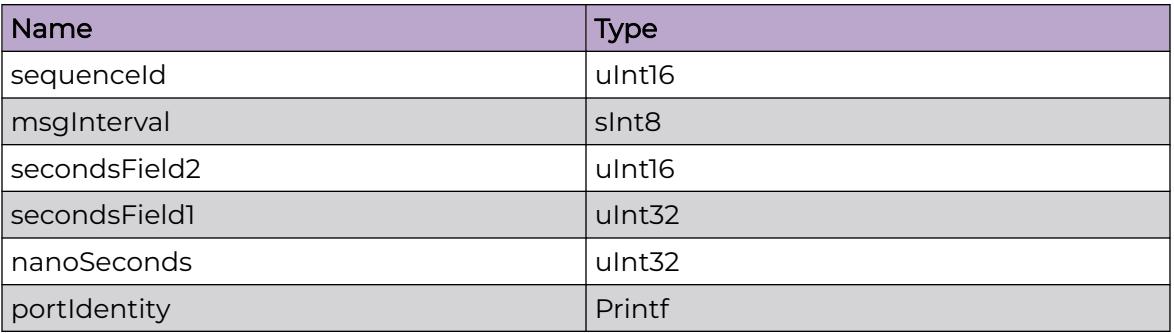

# Applicable Platforms

- Summit family switches
- I386 virtual machine switch simulator

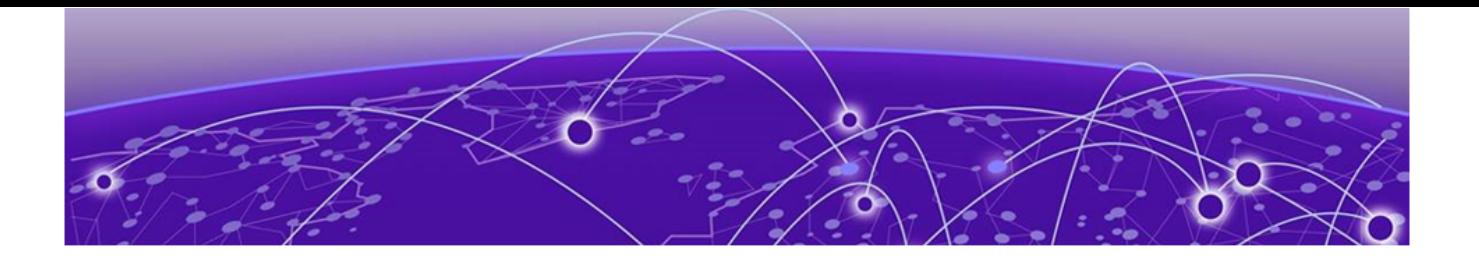

# **GPTP.asCapable Messages**

GPTP.asCapable.DebugSummary on page 1647 [GPTP.asCapable.DebugVerbose](#page-1647-0) on page 1648 [GPTP.asCapable.DebugData](#page-1647-0) on page 1648 [GPTP.asCapable.InitSendPdlayReq](#page-1648-0) on page 1649 [GPTP.asCapable.PdlayExcd](#page-1649-0) on page 1650 [GPTP.asCapable.ClockMismatch](#page-1650-0) on page 1651 [GPTP.asCapable.PortMismatch](#page-1650-0) on page 1651 [GPTP.asCapable.SeqIdMismatch](#page-1651-0) on page 1652 [GPTP.asCapable.SeqIdMatch](#page-1652-0) on page 1653 [GPTP.asCapable.ClockMatch](#page-1653-0) on page 1654 [GPTP.asCapable.InvRateRatio](#page-1654-0) on page 1655 [GPTP.asCapable.NegPdlay](#page-1654-0) on page 1655 [GPTP.asCapable.Reset](#page-1655-0) on page 1656 [GPTP.asCapable.PdlayExcdFollowUp](#page-1656-0) on page 1657 [GPTP.asCapable.PdlayExcdIntTmr](#page-1657-0) on page 1658 [GPTP.asCapable.asCapable](#page-1658-0) on page 1659 [GPTP.asCapable.PortNotAsCapable](#page-1658-0) on page 1659 [GPTP.asCapable.PortNotAsCapableDetail](#page-1659-0) on page 1660 [GPTP.asCapable.PortAsCapableTrans](#page-1660-0) on page 1661

# GPTP.asCapable.DebugSummary

# **Description**

A condition has been detected that may interest a developer determining the reason underlying some system behavior. The circumstances may be either very common or completely unexpected, but the information provided in the associated message is such that the internal workings of the system are exposed.

# Remedy

No action required - Informational message only.

#### <span id="page-1647-0"></span>**Severity**

Debug-Summary

#### Message Text

%format%

#### Message Parameters

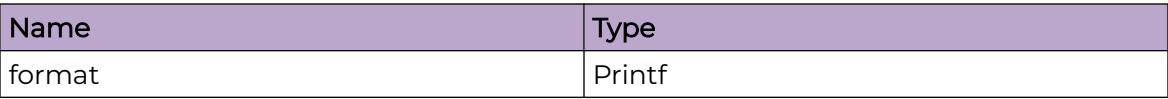

# GPTP.asCapable.DebugVerbose

#### **Description**

A condition has been detected that may interest a developer analyzing some system behavior at a more verbose level than provided by the debug summary information.

#### Remedy

No action required - Informational message only.

#### **Severity**

Debug-Verbose

#### Message Text

%format%

#### Message Parameters

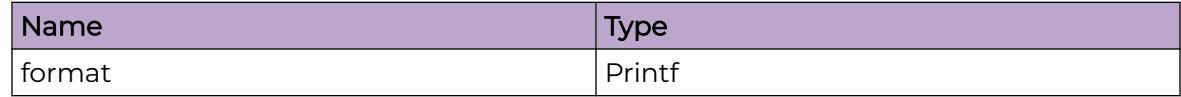

# GPTP.asCapable.DebugData

#### **Description**

A condition has been detected that may interest a developer inspecting the data underlying system behavior

#### <span id="page-1648-0"></span>Remedy

No action required - Informational message only.

#### **Severity**

Debug-Data

#### Message Text

%format%

### Message Parameters

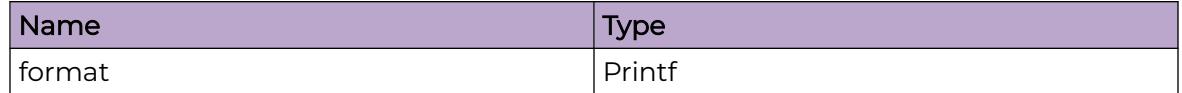

# GPTP.asCapable.InitSendPdlayReq

### **Description**

This condition occurs when the MDPdelayReq state machine enters the INITIAL\_SEND\_PDELAY\_REQ state as as described in figure 11-8 of the IEEE 802.1AS-2001 document. The port is intialized to not asCapable.

#### Remedy

No action required - Informational message only.

#### Severity

Debug-Verbose

#### Message Text

asCapable is %asCapable% => 0, port = %port% : INITIAL\_SEND\_PDELAY\_REQ state

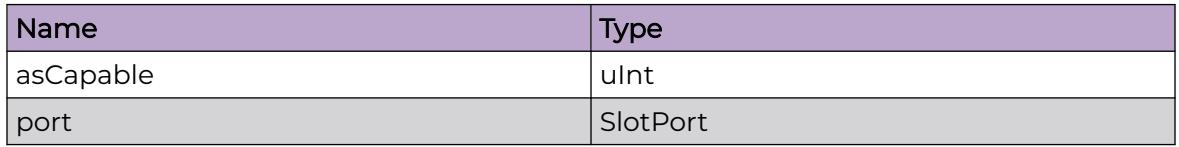

# <span id="page-1649-0"></span>GPTP.asCapable.PdlayExcd

# **Description**

This condition occurs when the currentTime - pdelayIntervalTime >= pdelayTime. At least the number of allowedLostResponses must occur in a row before the port is set to not asCapable. The MDPdelayReq state machine transitions from the WAITING\_FOR\_PDELAY\_RESP to the RESET stateas described in figure 11-8 of the IEEE 802.1AS-2001 document. Note - this message is only recorded when the number of lost Responses is greater or equal to allowed lost responses as defined in the RESET state.

# Remedy

No action required - Informational message only.

# **Severity**

Debug-Verbose

# Message Text

Did not receive Pdelay Response in time: asCapable is %asCapable%, port = %port%: (currentTime - pdelayIntervalTimer >= pdelayReqInterval) : currentTimepdelayIntervalTime: sec = %sec1%, nano = %nano1%, pdelayReqInterval: sec = %sec2%, nano = %nano2%: lostResponses = %lostResponses%: allowedLostResponses = %allowedLostResponses%: Exiting WAITING\_FOR\_DELAY\_RESP to RESET state

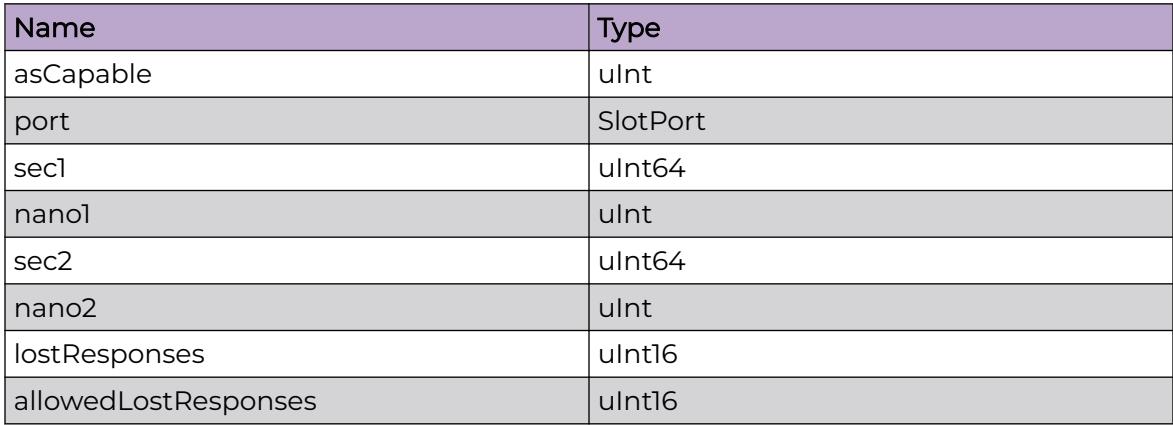

# <span id="page-1650-0"></span>GPTP.asCapable.ClockMismatch

# **Description**

This condition occurrs when the received Clock ID in the received pdelay Response message (rcvdPdelayRespPtr->requestingPortIdentity.clockIdentity) is not equal to the switches Clock ID (thisClock). The MDPdelayReq state machine transitions from the WAITING\_FOR\_PDELAY\_RESP to the RESET state as described in figure 11-8 of the IEEE 802.1AS-2001 document. Note - this message is only recorded when the number of lost Responses is greater or equal to allowed lost responses as defined in the RESET state.

# Remedy

No action required - Informational message only.

# **Severity**

Debug-Verbose

# Message Text

asCapable is %asCapable% => 0, port = %port%: rcvdPdelayRespPtr->requestingPortIdentity.clockId (%rcvClock%) != thisClock (%thisClock%): lostResponses = %lostResponses%: allowedLostResponses = %allowedLostResponses%: transition WAITING\_FOR\_PDELAY\_RESP to RESET state

# Message Parameters

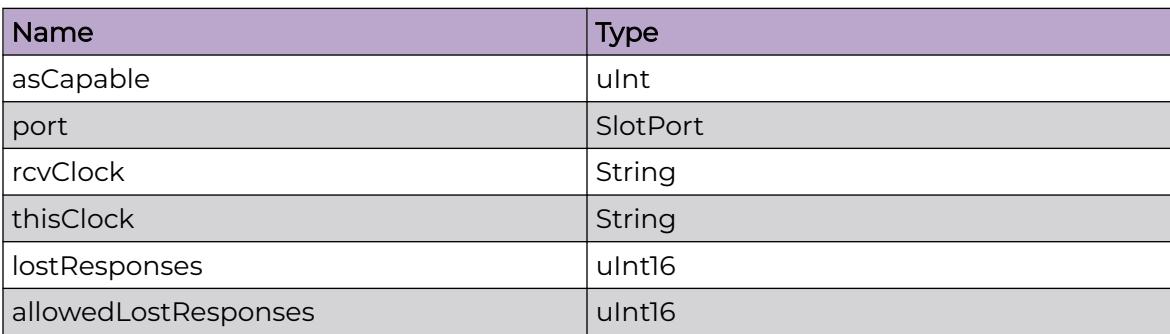

# GPTP.asCapable.PortMismatch

# **Description**

This condition occurred when the port in received pdelay response message does not match the switches port (rcvdPdelayRespPtr->requestingPortIdentity.portNumber ! = thisPort). The port is set to not asCapable. The MDPdelayReq state machine transitions from the WAITING\_FOR\_PDELAY\_RESP to the RESET state as described in

<span id="page-1651-0"></span>figure 11-8 of the IEEE 802.1AS-2001 document. Note - this message is only recorded when the number of lost Responses is greater or equal to allowed lost responses as defined in the RESET state.

### Remedy

No action required - Informational message only.

#### **Severity**

Debug-Verbose

#### Message Text

asCapable is %asCapable% => 0, port = %port%: rcvdPdelayRespPtr->requestingPortIdentity.portNumber (%rcvPort%) != thisPort (%thisPort%): lostResponses = %lostResponses%: allowedLostResponses = %allowedLostResponses%: transition from WAITING\_FOR\_PDELAY\_RESP to RESET state

# Message Parameters

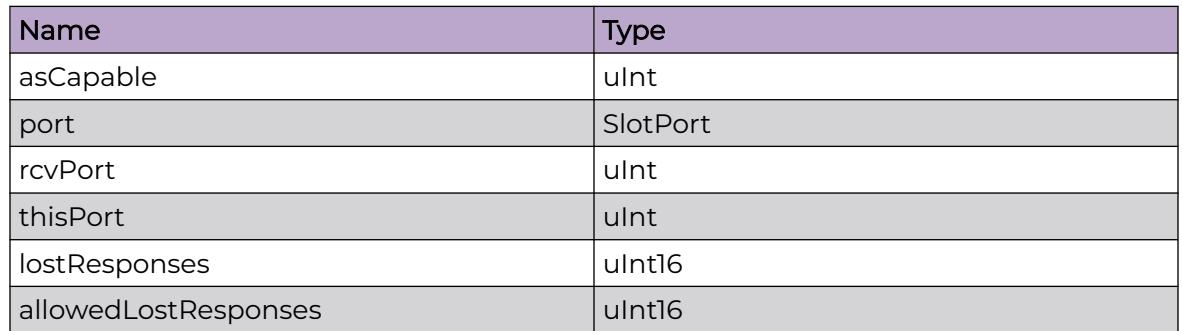

# GPTP.asCapable.SeqIdMismatch

# **Description**

This condition occurs when the Sequence Id in the received pdelay Response message does not match the transmitted Sequence Id (rcvdPdelayRespPtr->SequenceId != txPdelayReqPtr->sequenceId). The MDPdelayReq state machine transitions from the WAITING\_FOR\_PDELAY\_RESP to the RESET state as described in figure 11-8 of the IEEE 802.1AS-2001 document. Note - this message is only recorded when the number of lost Responses is greater or equal to allowed lost responses as defined in the RESET state.

# Remedy

No action required - Informational message only.

#### <span id="page-1652-0"></span>**Severity**

Debug-Verbose

#### Message Text

asCapable is %asCapable% => 0, port = %port%: rcvdPdelayRespPtr->sequenceId (%rcvSeqId%) != txPdelayReqPtr->sequenceId (%txSeqId%): lostResponses = %lostResponses%: allowedLostResponses = %allowedLostResponses%: transition from WAITING\_FOR\_PDELAY\_RESP to RESET state

### Message Parameters

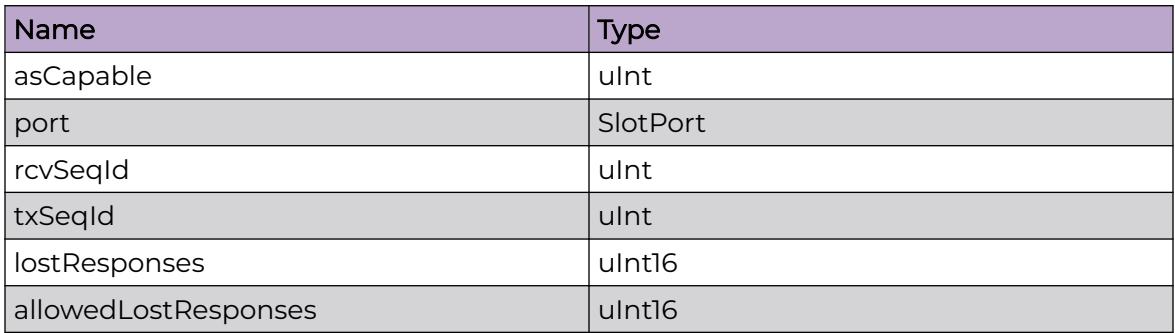

# GPTP.asCapable.SeqIdMatch

#### **Description**

This condiitions occurs when sequence Id in the received pdelay response essage matches the transmitted Sequence Id (rcvdPdelayRespPtr->SequenceId == txPdelayReqPtr->sequenceId). The port is set to not asCapable. The MDPdelayReq state machine transitions from the WAITING\_FOR\_PDELAY\_RESP\_FOLLOW\_UP to the RESET state as described in figure 11-8 of the IEEE 802.1AS-2001 document. Note - this message is only recorded when the number of lost Responses is greater or equal to allowed lost responses as defined in the RESET state.

#### Remedy

No action required - Informational message only.

#### **Severity**

Debug-Verbose

#### Message Text

asCapable is %asCapable% => 0, port = %port%: rcvdPdelayRespPtr->sequenceId (%rcvSeqId%) == txPdelayReqPtr->sequenceId (%txSeqId%): lostResponses =

%lostResponses%: allowedLostResponses = %allowedLostResponses%: transition from WAITING\_FOR\_PDELAY\_RESP\_FOLLOW\_UP to RESET state

#### <span id="page-1653-0"></span>Message Parameters

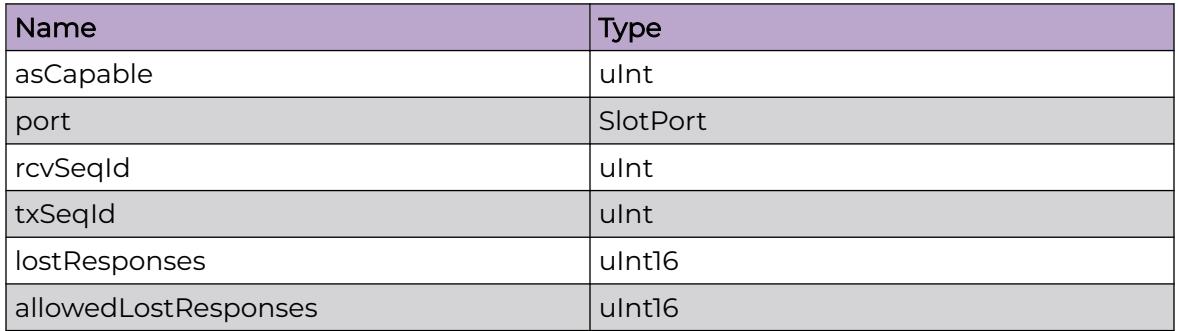

# GPTP.asCapable.ClockMatch

### **Description**

This condition occurs when clock ID of the received pdelay response message (rcvdPdelayRespPtr->sourcePortIdentity.clockIdentity) matches the switches clockId (thisClock). The MDPdelayReq state machine is currently in the WAITING\_FOR\_PDELAY\_INTERVAL\_TIMER and is described in figure 11-8 of the IEEE 802.1AS-2001 document.

#### Remedy

No action required - Informational message only.

#### **Severity**

Debug-Verbose

#### Message Text

asCapable is %asCapable% => 0, port = %port%: rcvdPdelayRespPtr->sourcePortIdentity.clockIdentity (%rcvClock%) == thisClock (%thisClock%): WAITING\_FOR\_PDELAY\_INTERVAL\_TIMER state

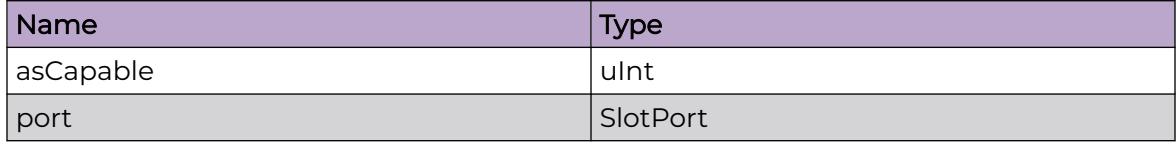

<span id="page-1654-0"></span>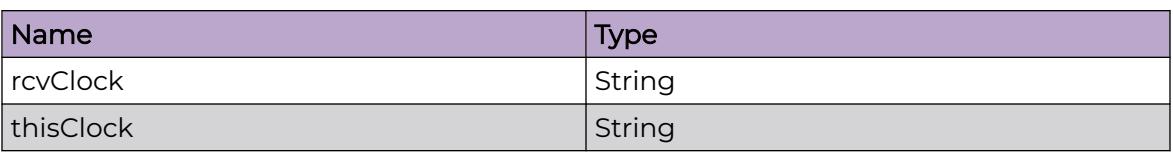

# GPTP.asCapable.InvRateRatio

# **Description**

The condition occurred where an Invalid neighbor Rate Ratio was detected. The neighborRateRatio is calculated in the WAITING\_FOR\_PDELAY\_INTERVAL\_TIMER state by calling computeNeighborPropDelay(). The MDPdelayReq state machine is currrently in the WAITING\_FOR\_PDELAY\_INTERVAL\_TIMER state. See figure 11-8 of the IEEE 802.1AS-2011 spec.

#### Remedy

No action required - Informational message only.

#### **Severity**

Debug-Verbose

#### Message Text

asCapable is %asCapable% = > 0, port = %port%: Invalid neighborRateRatio: WAITING\_FOR\_PDELAY\_INTERVAL\_TIMER state

#### Message Parameters

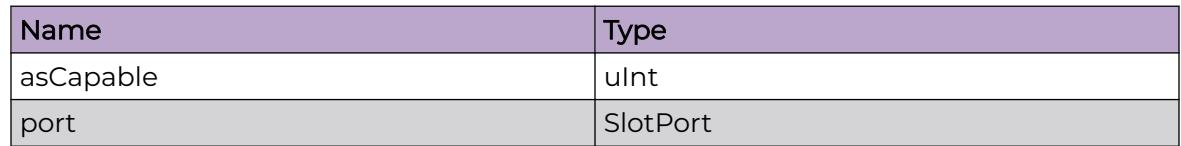

# GPTP.asCapable.NegPdlay

# **Description**

The condition occurrs when a negative Pdelay was calculated. A bad measurement could be the cause. This condition should not persist. If 3 bad measurements are detected consecutively, then a bad value will be substitued and will cause the port to become not asCapable. The MDPdelayReq state machine is in the WAITING\_FOR\_PDELAY\_INTERVAL\_TIMER state.

# <span id="page-1655-0"></span>Remedy

If the negative Pdelay measurements persists, then latency offset values configured on chip need to be re-evaluated. It could also be the connected device is sending invalid time stamps causing a negative pdelay value. If this condition persists, try using longer cables to see if the negative Pdelay measurements continue.

# **Severity**

Warning

# Message Text

Negative propagation delay measured on port =  $\text{~short~\tiny{*}}$ , t41: sec= $\text{~}$ t41sec $\text{~}$ nano = %t41nano%, t32: sec=%t32sec% nano=%t32nano%, diff: ns = %ddelay% - In WAITING\_FOR\_PDELAY\_RESP\_INTERVAL\_TIMER state.

# Message Parameters

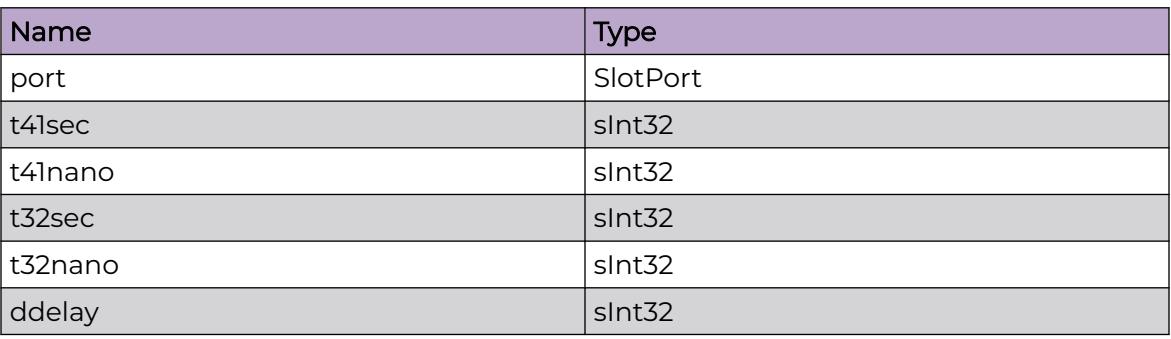

# GPTP.asCapable.Reset

# **Description**

The condition occurs when the MDPdelay state machine enters the RESET state. The port is no longer asCapable. see figure 11-8 of the IEEE 802.1AS-2001 document. Note this message is only recorded when the number of lost Responses is greater or equal to allowed lost responses as defined in the RESET state.

# Remedy

No action required - Informational message only

# **Severity**

Debug-Verbose
#### Message Text

asCapable is %asCapable% => 0, port = %port% - PDELAY\_REQ\_STATE\_RESET

#### Message Parameters

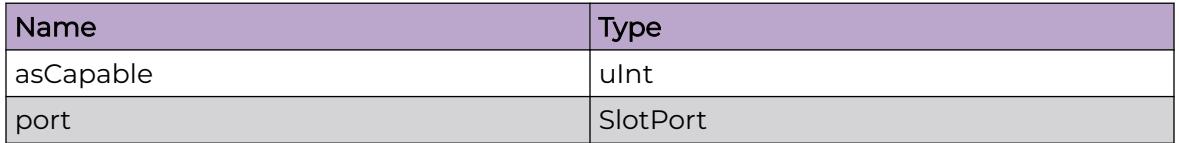

# GPTP.asCapable.PdlayExcdFollowUp

#### **Description**

This condition occurs when the current time minus the pdelay Interval Timer is greater than or equal to the pdelay request Interval. The port is no longer asCapable. The MDPdelayReq state machine transitions from the WAITING\_FOR\_PDELAY\_RESP\_FOLLOW\_UP to the RESET state as described in figure 11-8 of the IEEE 802.1AS-2001 document. Note - this message is only recorded when the number of lost Responses is greater or equal to allowed lost responses as defined in the RESET state.

#### Remedy

No action required - Informational message only.

#### **Severity**

Debug-Verbose

#### Message Text

Did not receive Pdelay Response Followup in time: asCapable is %asCapable%, port = %port%: currentTime - pdelayIntervalTimer (sec = %sec1% nano = %nano1%) >= pdelayReqInterval (sec = %sec2%, nano = %nano2%): lostResponses = %lostResponses%: allowedLostResponses = %allowedLostResponses%: Exiting WAITING\_FOR\_PDELAY\_RESP\_FOLLOW\_UP to RESET state

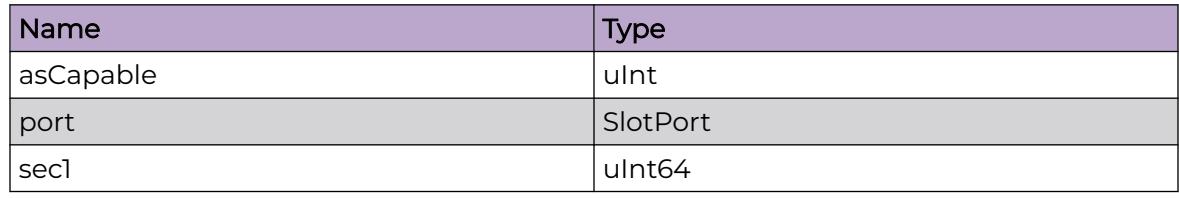

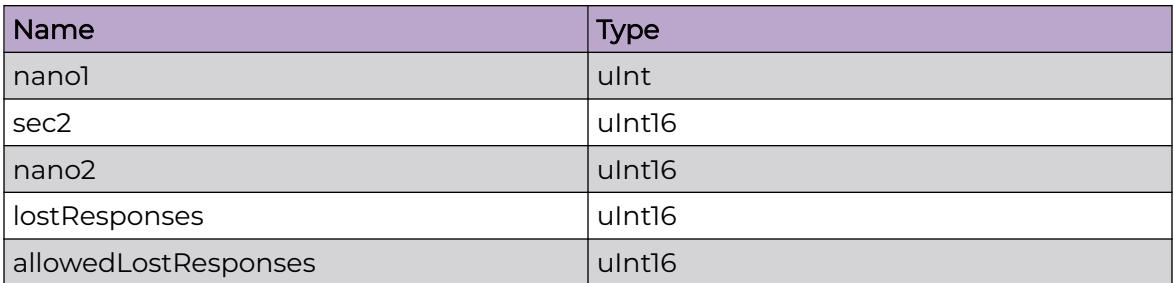

# GPTP.asCapable.PdlayExcdIntTmr

#### Description

This condition occurs when the neighbor Pdelay is greater than to the neighbor Pdelay threshold. The port is no longer asCapable. The MDPdelayReq state machine is in the WAITING\_FOR\_PDELAY\_INTERVAL\_TIMER state. See figure 11-8 of the IEEE 802.1AS-2001 document.

#### Remedy

No action required - Informational message only.

#### **Severity**

Debug-Verbose

#### Message Text

Measured Pdelay Exceeded the Pdelay Threshold: asCapable is %asCapable%, port = %port%: neighborPropDelay (sec = %sec1%, nano = %nano1%) > neighborPropDelayThreshIntTime (sec = %sec2%, nano = %nano2% - In WAITING\_FOR\_PDELAY\_RESP\_INTERVAL\_TIMER state

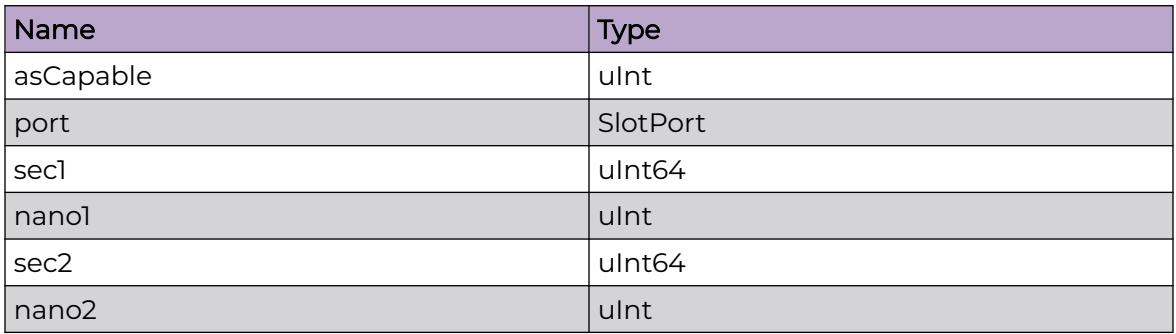

# GPTP.asCapable.asCapable

#### **Description**

This condition occurs when the port becomes asCapable. The MDPdelayReq state machine is in the WAITING\_FOR\_PDELAY\_INTERVAL\_TIMER state. See figure 11-8 of the IEEE 802.1AS-2001 document.

#### Remedy

No action required - Informational message only.

#### **Severity**

Debug-Verbose

#### Message Text

asCapable is %asCapable% => 1, port = %port% : In WAITING\_FOR\_PDELAY\_RESP\_INTERVAL\_TIMER state

#### Message Parameters

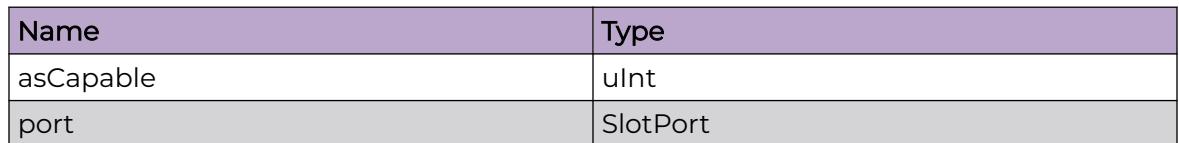

# GPTP.asCapable.PortNotAsCapable

#### **Description**

This event will occur when a GPTP port is not in asCapable state due to any of the below reasons: - MDPdelayReq state machine enters the INITIAL\_SEND\_PDELAY\_REQ state. - Pdelay exceeds the time interval and the lost responses exceeds the limit. - Mismath in Clock ID of the received pdelay Response message. - Mismatch in the port number of the received pdelay response message. - Mismatch in the sequence Id of the pdelay Response message and the transmitted Sequence Id. - Invalid neighbor Rate Ratio. - MDPdelay state machine enters the RESET state. - Did not receive Pdelay Response Followup in time. - Measured Pdelay Exceeded the Pdelay Threshold.

#### Remedy

No action required - Informational message only.

#### **Severity**

Info

#### Message Text

Port & port& is set to not asCapable because & reason &.

#### Message Parameters

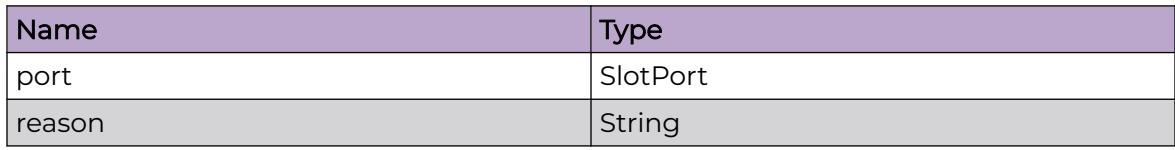

# GPTP.asCapable.PortNotAsCapableDetail

### Description

This event will occur when a GPTP port is not in asCapable state and also provides some information along with the reason(which could be any of the below mentioned events) of the state change. - Pdelay exceeds the time interval and the lost responses exceeds the limit. - Mismath in Clock ID of the received pdelay Response message. - Mismatch in the port number of the received pdelay response message. - Mismatch in the sequence Id of the pdelay Response message and the transmitted Sequence Id. - MDPdelay state machine enters the RESET state. - Did not receive Pdelay Response Followup in time. - Measured Pdelay Exceeded the Pdelay Threshold.

#### Remedy

No action required - Informational message only.

#### **Severity**

Debug-Summary

#### Message Text

Port & port & is set to not as Capable because & reason &.

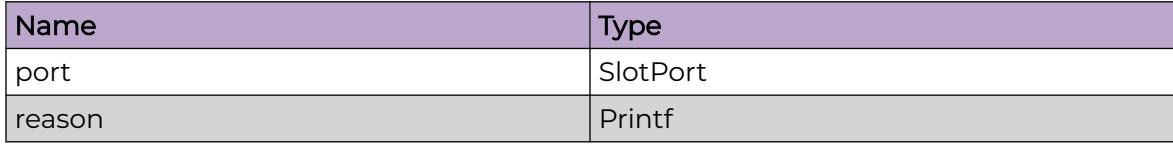

# GPTP.asCapable.PortAsCapableTrans

### Description

This event will occur when there is a transition in the state of the GPTP port between asCapable and Not asCapable states, which could be due to any of the below reasons: - MDPdelayReq state machine enters the INITIAL\_SEND\_PDELAY\_REQ state. - Pdelay exceeds the time interval and the lost responses exceeds the limit. - Mismath in Clock ID of the received pdelay Response message. - Mismatch in the port number of the received pdelay response message. - Mismatch in the sequence Id of the pdelay Response message and the transmitted Sequence Id. - Invalid neighbor Rate Ratio. - MDPdelay state machine enters the RESET state. - Did not receive Pdelay Response Followup in time. - Measured Pdelay Exceeded the Pdelay Threshold.

#### Remedy

No action required - Notification message only.

#### **Severity**

Notice

#### Message Text

Port &port& transitioned from %oldState% to %newState% & reason%.

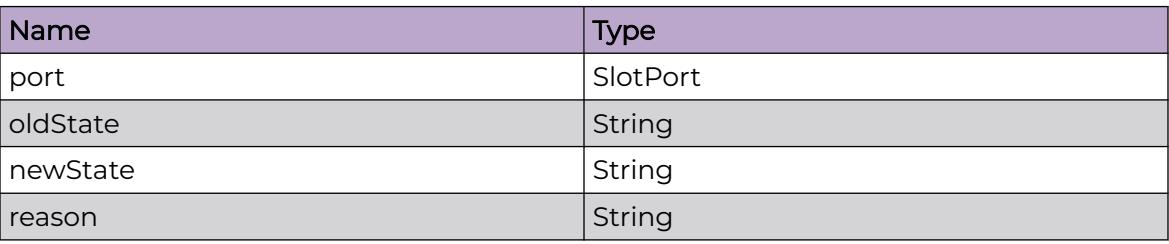

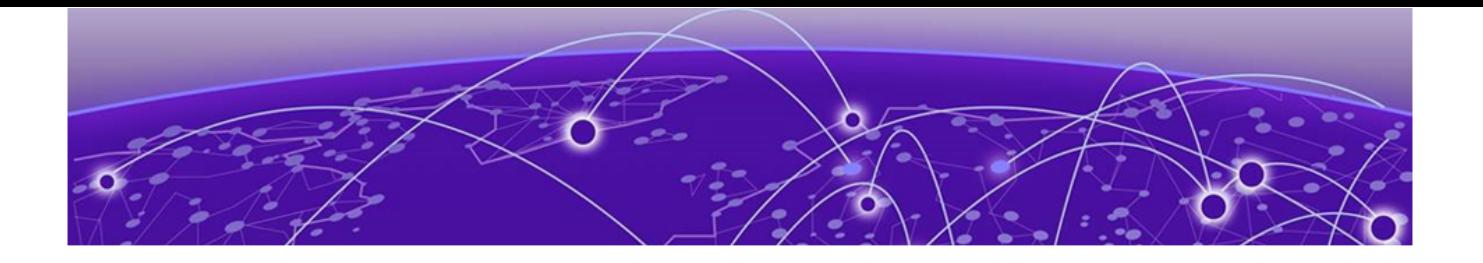

# **HAL Messages**

HAL.Warning on page 1662

# HAL.Warning

#### Description

An abnormal condition has been detected which, although it is not interfering with the normal operation of the system, may signal that the system or the network in general may not be functioning as expected. The condition may have been caused by an unusual or unexpect circumstance related to some external stimulus.

#### Remedy

The exact remedy is dependant on the particular situation; but the problem may have been resolved by rejecting the request or performing some default action.

#### **Severity**

Warning

#### Message Text

%format%

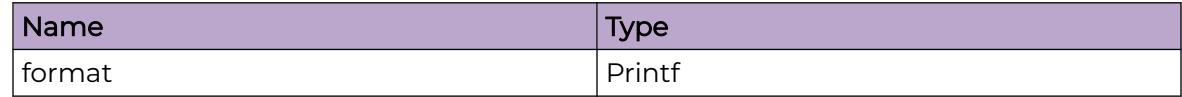

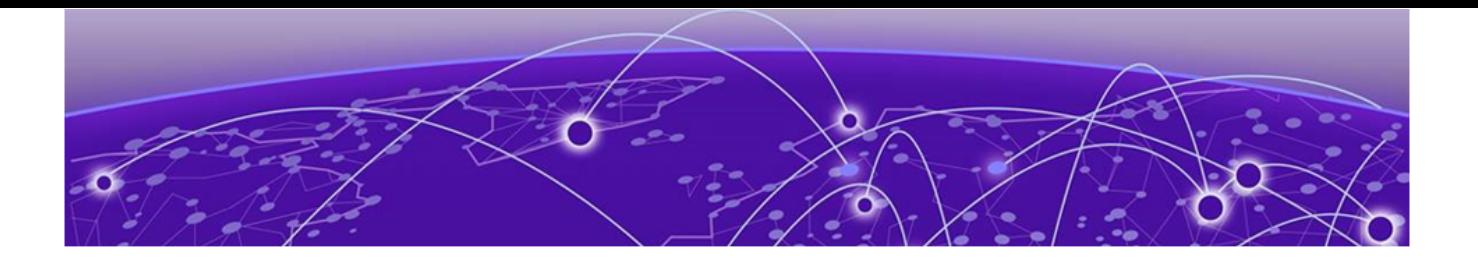

# **HAL.BFD Messages**

[HAL.BFD.DebugSummary](#page-1663-0) on page 1664 [HAL.BFD.DebugVerbose](#page-1663-0) on page 1664 [HAL.BFD.DebugData](#page-1664-0) on page 1665 [HAL.BFD.CreatFiltFail](#page-1665-0) on page 1666 [HAL.BFD.CreatSessReq](#page-1665-0) on page 1666 [HAL.BFD.CreatSessReqFail](#page-1666-0) on page 1667 [HAL.BFD.QualPktResFail](#page-1667-0) on page 1668 [HAL.BFD.AllocMemFail](#page-1668-0) on page 1669 [HAL.BFD.FndAuthIndxFail](#page-1668-0) on page 1669 [HAL.BFD.ParmNull](#page-1669-0) on page 1670 [HAL.BFD.AddFiltActFail](#page-1670-0) on page 1671 [HAL.BFD.InstlFiltFail](#page-1670-0) on page 1671 [HAL.BFD.SetSimpPwdTblFail](#page-1671-0) on page 1672 [HAL.BFD.GetEndptTblFail](#page-1672-0) on page 1673 [HAL.BFD.RecvRmtDiagNtfy](#page-1673-0) on page 1674 [HAL.BFD.GetHwInfoFail](#page-1674-0) on page 1675 [HAL.BFD.RecvDscrmChgNtfy](#page-1674-0) on page 1675 [HAL.BFD.RecvAuthChgNtfy](#page-1675-0) on page 1676 [HAL.BFD.RecvParmChgNtfy](#page-1676-0) on page 1677 [HAL.BFD.RecvTimeChgNtfy](#page-1677-0) on page 1678 [HAL.BFD.RecvEndptUpNtfy](#page-1677-0) on page 1678 [HAL.BFD.RecvFlagChgNtfy](#page-1678-0) on page 1679 [HAL.BFD.RecvSessErrNtfy](#page-1679-0) on page 1680 [HAL.BFD.RecvEndptNtfy](#page-1679-0) on page 1680 [HAL.BFD.RecvStateChgNtfy](#page-1680-0) on page 1681 [HAL.BFD.BatchInfo](#page-1681-0) on page 1682 [HAL.BFD.RegEventClbkFail](#page-1682-0) on page 1683 [HAL.BFD.RecvSessDelReq](#page-1682-0) on page 1683 [HAL.BFD.RecvSessUpdtReq](#page-1683-0) on page 1684 [HAL.BFD.RecvSessCreatReq](#page-1684-0) on page 1685 [HAL.BFD.RecvSessStatsReq](#page-1684-0) on page 1685 [HAL.BFD.CreatEndptFail](#page-1685-0) on page 1686 [HAL.BFD.DumpSessInfo](#page-1686-0) on page 1687 [HAL.BFD.FndEgrPortFail](#page-1687-0) on page 1688

<span id="page-1663-0"></span>[HAL.BFD.UpdtEndptFail](#page-1688-0) on page 1689 [HAL.BFD.DelEndptFail](#page-1689-0) on page 1690

# HAL.BFD.DebugSummary

#### **Description**

A condition has been detected that may interest a developer determining the reason underlying some system behavior. The circumstances may be either very common or completely unexpected, but the information provided in the associated message is such that the internal workings of the system are exposed.

#### Remedy

No action required - Informational message only.

#### **Severity**

Debug-Summary

#### Message Text

%format%

#### Message Parameters

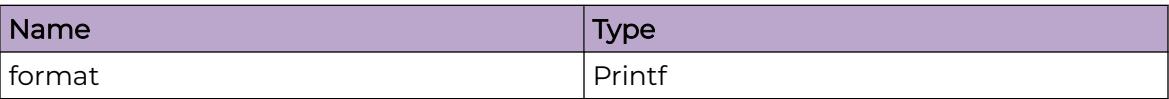

# HAL.BFD.DebugVerbose

#### **Description**

A condition has been detected that may interest a developer analyzing some system behavior at a more verbose level than provided by the debug summary information.

#### Remedy

No action required - Informational message only.

#### **Severity**

Debug-Verbose

#### <span id="page-1664-0"></span>Message Text

%format%

#### Message Parameters

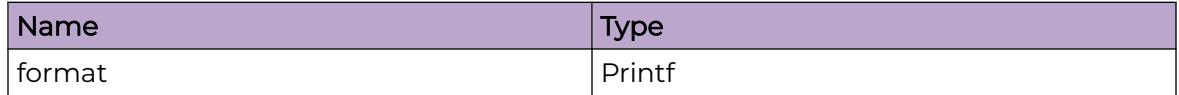

#### Applicable Platforms

- Summit family switches
- I386 virtual machine switch simulator

# HAL.BFD.DebugData

#### **Description**

A condition has been detected that may interest a developer inspecting the data underlying system behavior

#### Remedy

This is an unexpected internal condition needing technical assistance. Contact technical support with the following information: - output of "show tech"

#### **Severity**

Debug-Data

#### Message Text

%format%

#### Message Parameters

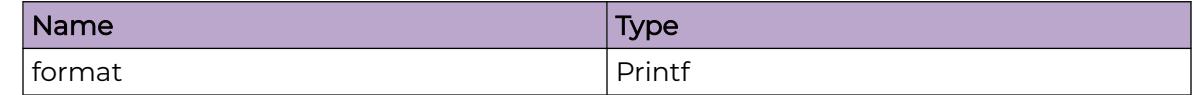

#### Applicable Platforms

- Summit family switches
- I386 virtual machine switch simulator

# <span id="page-1665-0"></span>HAL.BFD.CreatFiltFail

#### **Description**

A filter creation attempt has failed. The specified return code value is provided by the low level driver which has only internal significance.

#### Remedy

This is an unexpected internal condition needing technical assistance. Contact technical support with the following information: - output of "show tech"

#### **Severity**

Warning

#### Message Text

Filter creation failed on slot %slot%, unit %unit% return code %rv%

#### Message Parameters

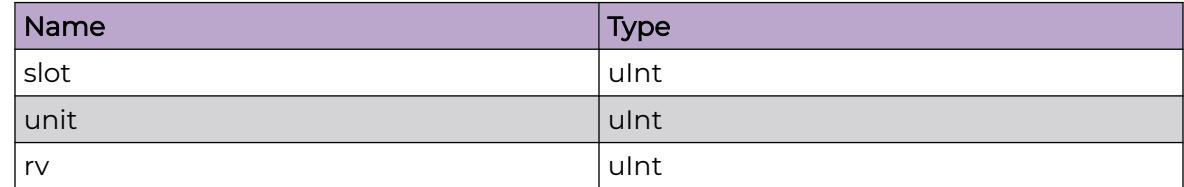

#### Applicable Platforms

- Summit family switches
- I386 virtual machine switch simulator

#### HAL.BFD.CreatSessReq

#### **Description**

This event occurs whenever BFD session create request is sent to HAL for a specific srcIP, dest IP, VR name and sessionID. vrName VR name srcIPaddr Source IP address dstIPaddr Dest IP address sessionID sessionID

#### Remedy

No action required - Informational message only.

#### <span id="page-1666-0"></span>**Severity**

Debug-Summary

#### Message Text

BFD session create request sent for dest IP %dstIPaddr% srcIP %srcIPaddr% vrName %vrName% with sessionID %sessionID%

#### Message Parameters

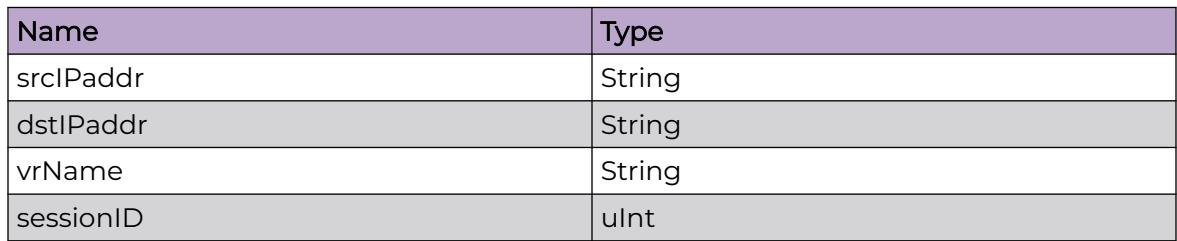

#### Applicable Platforms

- Summit family switches
- I386 virtual machine switch simulator

### HAL.BFD.CreatSessReqFail

#### **Description**

This event occurs whenever BFD session create request failed for a specific srcIP,dest IP, vrName and sessionID in HAL.

#### Remedy

Session creation could fail in the Hardware if the MAC address of next hop is not resolved. Check show iparp if ipv4 bfd session or show neighbor-discovery for ipv6 session. Please contact tech support if sessions is not able create after multiple attempts. show tech, debug hal show platform bfd all, debug bfd show session, debug bfd show nexthop.

#### **Severity**

Warning

#### Message Text

BFD session create request for dest IP %destIPaddr% src IP %srcIPaddr% VRName %vrName% with %sessionID% failed.

#### <span id="page-1667-0"></span>Message Parameters

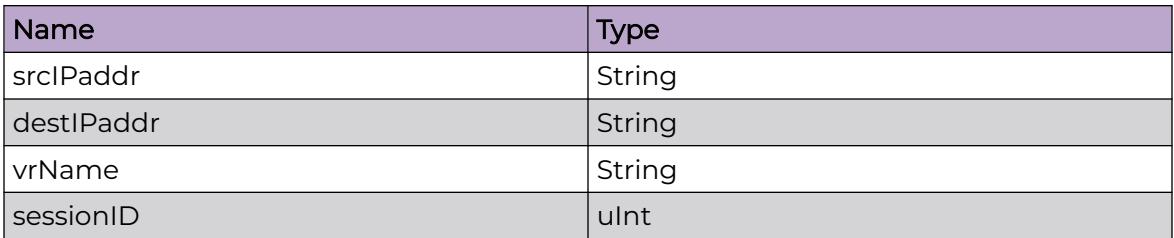

#### Applicable Platforms

- Summit family switches
- I386 virtual machine switch simulator

# HAL.BFD.QualPktResFail

#### **Description**

An attempt to qualify the packet resolution for BFD has failed. The specified return code value is provided by the low level driver which has only internal significance.

#### Remedy

This is an unexpected internal condition needing technical assistance. Contact technical support with the following information: - output of "show tech"

#### **Severity**

Error

#### Message Text

Packet Resolution %pktRes% qualification failed on slot %slot%, unit %unit% return code %rv%

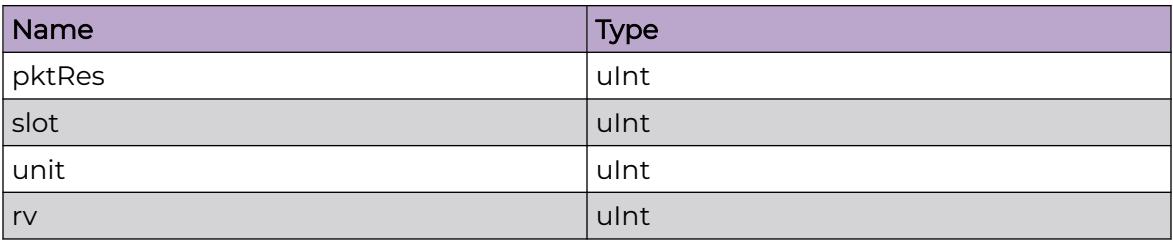

#### <span id="page-1668-0"></span>Applicable Platforms

- Summit family switches
- I386 virtual machine switch simulator

# HAL.BFD.AllocMemFail

#### **Description**

A memory allocation required for BFD operation has failed. The BFD feature may have unexpected behavior.

#### Remedy

If the box has run out of memory due to features enabled by the user, turn off some features to free additional memory and try the BFD configuration again.

#### **Severity**

Error

#### Message Text

Memory allocation failed

#### Applicable Platforms

- Summit family switches
- I386 virtual machine switch simulator

# HAL.BFD.FndAuthIndxFail

#### **Description**

This message indicates the hardware abstraction layer could not find the free authentication table index for the given simple password by th BFD application.

#### Remedy

Retrying the operation may remedy the symptom. Otherwise, this is an internal condition that requires engineering assistance. Please call technical support. debug hal show platform bfd all

#### **Severity**

Error

#### <span id="page-1669-0"></span>Message Text

Could not find free auth index for the given simple password %passwd% length %len%

#### Message Parameters

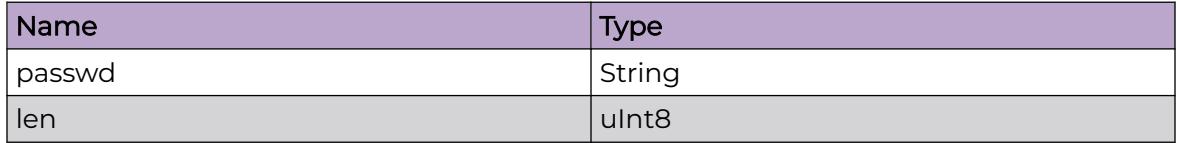

#### Applicable Platforms

- Summit family switches
- I386 virtual machine switch simulator

### HAL.BFD.ParmNull

#### **Description**

An internal function was called with a NULL pointer. This condition is not expected and is indicative of a possible memory corruption due to a software bug that needs engineering attention.

#### Remedy

This is a rare internal condition, restart process/reboot system may be required. If condition is not resolved by reboot system, please contact technical support with the following information: show tech.

#### **Severity**

Error

#### Message Text

Passing parmeters %parmName% is NULL.

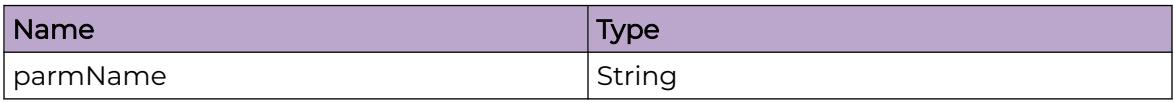

#### <span id="page-1670-0"></span>Applicable Platforms

- Summit family switches
- I386 virtual machine switch simulator

#### HAL.BFD.AddFiltActFail

#### Description

An attempt to add the bfd packet mapping to cosq filter action has failed. The specified return code value is provided by the low level driver which has only internal significance.

#### Remedy

This is an unexpected internal condition needing technical assistance. Contact technical support with the following information: - output of "show tech"

#### **Severity**

Error

#### Message Text

Add filter action operation failed on slot  $s$ slot $s$ , unit  $s$ unit $s$  return code  $s$ rv $s$ 

#### Message Parameters

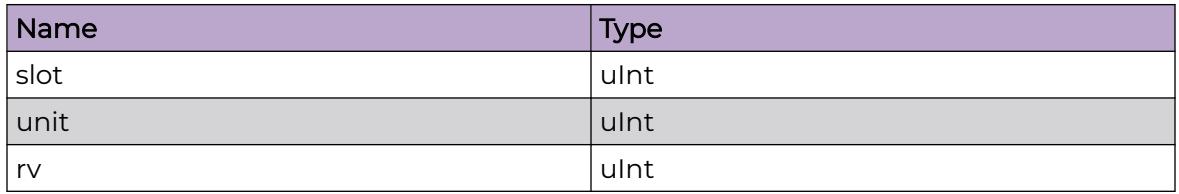

#### Applicable Platforms

- Summit family switches
- I386 virtual machine switch simulator

# HAL.BFD.InstlFiltFail

#### **Description**

An attempt to install bfd packet mapping to cosq filter has failed. The specified return code value is provided by the low level driver which has only internal significance.

#### <span id="page-1671-0"></span>Remedy

This is an unexpected internal condition needing technical assistance. Contact technical support with the following information: - output of "show tech"

#### **Severity**

Error

#### Message Text

Filter install failed on slot %slot%, unit %unit% return code %rv% error message %errMsg%

#### Message Parameters

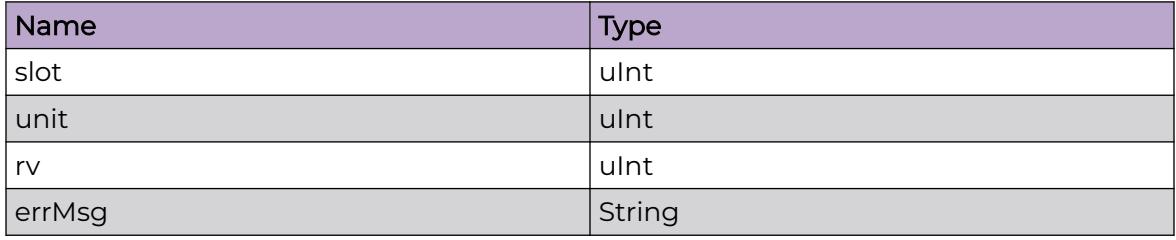

#### Applicable Platforms

- Summit family switches
- I386 virtual machine switch simulator

# HAL.BFD.SetSimpPwdTblFail

#### **Description**

An attempt to program the simple password with the specified index has failed. The specified return code value is provided by the low level driver which has only internal significance

#### Remedy

This is an unexpected internal condition needing technical assistance. Contact technical support with the following information: - output of "show tech" - output of "debug hal show platform bfd all"

#### **Severity**

Error

#### <span id="page-1672-0"></span>Message Text

Setting given password %passwd% length %length% table with index %authIndex% failed error message %errMsg%

#### Message Parameters

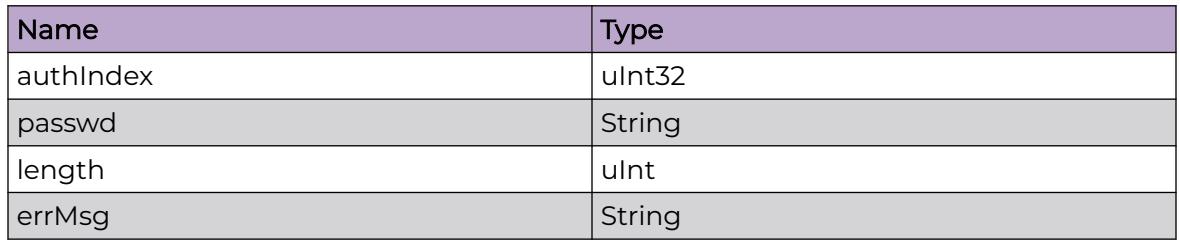

#### Applicable Platforms

- Summit family switches
- I386 virtual machine switch simulator

# HAL.BFD.GetEndptTblFail

#### **Description**

Getting endpoint info for the specified index has failed. Either hardware is not responding or the specified index is not present in the hardware table. This error could happen if the endpoint software and hardware table goes out of sync.

#### Remedy

This is an unexpected internal condition needing technical assistance. Contact technical support with the following information: - output of "show tech" - output of "debug hal show platform bfd all"

#### **Severity**

Warning

#### Message Text

Getting session info for %epIndex% from endpoint table failed on %unit% with error code %rv% error message %errMsg%

#### <span id="page-1673-0"></span>Message Parameters

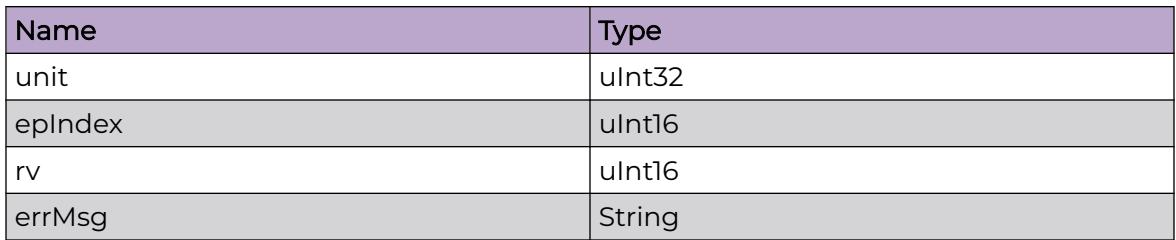

#### Applicable Platforms

- Summit family switches
- I386 virtual machine switch simulator

# HAL.BFD.RecvRmtDiagNtfy

#### **Description**

This event occurs when local session received the Diagnostic code changes from the remote endpoint.

#### Remedy

No action required - Informational message only.

#### **Severity**

Debug-Summary

#### Message Text

Received Remote diag for session %sessionId% from remote %remoteId% diag code %diagcode%

#### Message Parameters

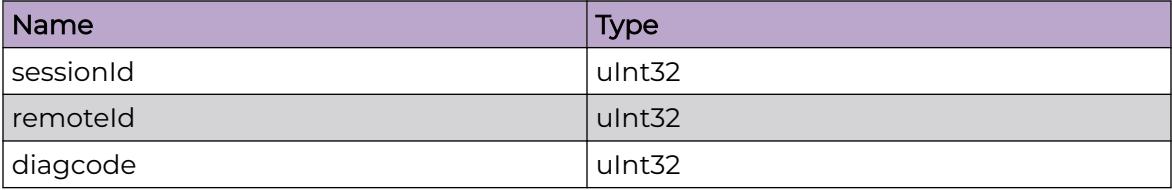

#### Applicable Platforms

• Summit family switches

• I386 virtual machine switch simulator

# <span id="page-1674-0"></span>HAL.BFD.GetHwInfoFail

#### **Description**

No description is available.

#### Remedy

Retrying the operation may remedy the symptom. Otherwise, this is an internal condition that requires engineering assistance. Please call technical support. debug hal show platform bfd all

#### **Severity**

Error

#### Message Text

Getting BFD hardware info from slot %slot% unit %unit% returned error code %rv% error message %errMsg%

#### Message Parameters

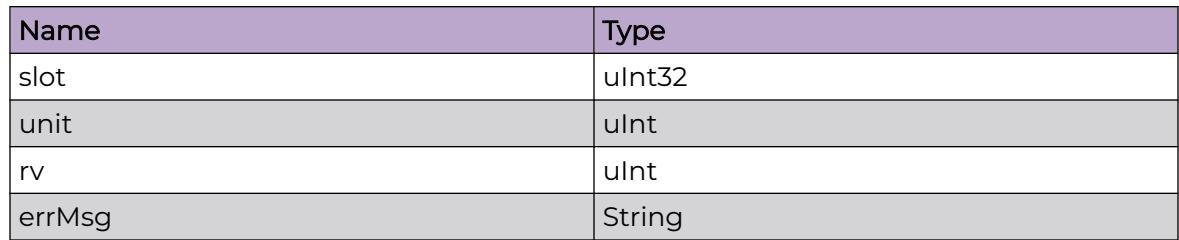

#### Applicable Platforms

- Summit family switches
- I386 virtual machine switch simulator

# HAL.BFD.RecvDscrmChgNtfy

#### **Description**

This event occurs when local session received the remote discriminator changes from the remote endpoint.

#### <span id="page-1675-0"></span>Remedy

No action required - Informational message only.

#### **Severity**

Debug-Summary

#### Message Text

Recevied discriminator change for %sessionId% from %remoteId%

#### Message Parameters

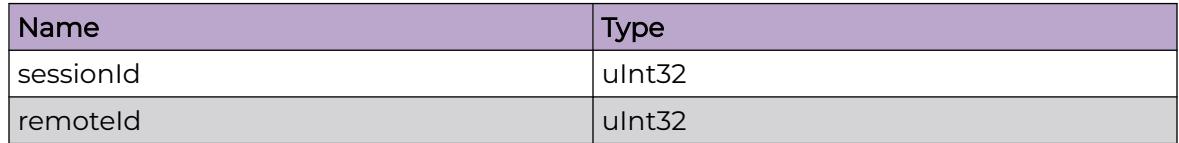

#### Applicable Platforms

- Summit family switches
- I386 virtual machine switch simulator

# HAL.BFD.RecvAuthChgNtfy

#### **Description**

This event occurs when local session received the authentication changes from the remote endpoint.

#### Remedy

No action required - Informational message only.

#### **Severity**

Debug-Summary

#### Message Text

Received Authentication change for %sessionId% from %remoteID%

#### <span id="page-1676-0"></span>Message Parameters

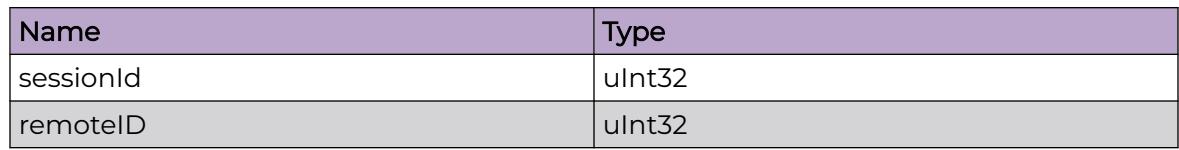

#### Applicable Platforms

- Summit family switches
- I386 virtual machine switch simulator

# HAL.BFD.RecvParmChgNtfy

#### **Description**

This event occurs when local session received the session parameter changes from the remote endpoint

#### Remedy

No action required - Informational message only.

#### **Severity**

Debug-Summary

#### Message Text

Received Parameter change for %sessionId% from %remoteId%

#### Message Parameters

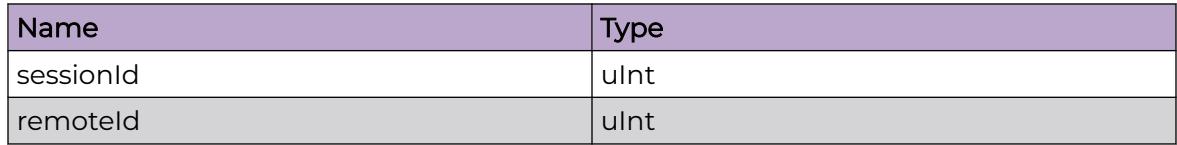

#### Applicable Platforms

- Summit family switches
- I386 virtual machine switch simulator

# <span id="page-1677-0"></span>HAL.BFD.RecvTimeChgNtfy

#### **Description**

This event occurs when local session received the session state timer changes from the remote endpoint

#### Remedy

No action required - Informational message only.

#### **Severity**

Debug-Summary

#### Message Text

Recevied endpoint %timeChg% event for session %sessionId% remote %remoteId%

#### Message Parameters

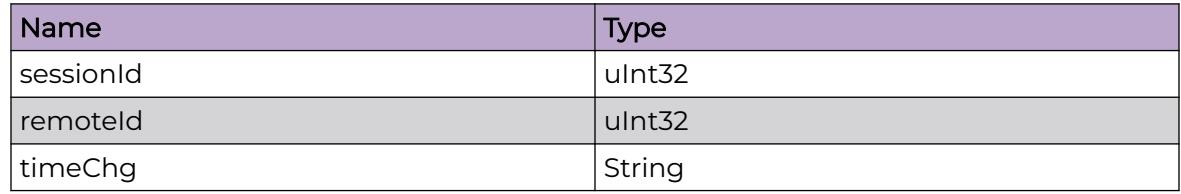

## Applicable Platforms

- Summit family switches
- I386 virtual machine switch simulator

# HAL.BFD.RecvEndptUpNtfy

#### **Description**

This event occurs when local session received the session state becomes up from the remote endpoint

#### Remedy

No action required - Informational message only.

#### <span id="page-1678-0"></span>**Severity**

Debug-Summary

#### Message Text

Recevied remote endpoint event for session %sessionId% remote %remoteId%

#### Message Parameters

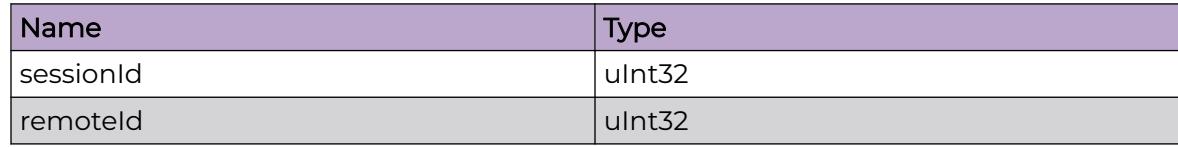

#### Applicable Platforms

- Summit family switches
- I386 virtual machine switch simulator

# HAL.BFD.RecvFlagChgNtfy

#### **Description**

This event occurs when local session received the session flag change from the remote endpoint

#### Remedy

No action required - Informational message only.

#### **Severity**

Debug-Summary

#### Message Text

Received enpoint flag changes for %sessionId% from %remoteId%

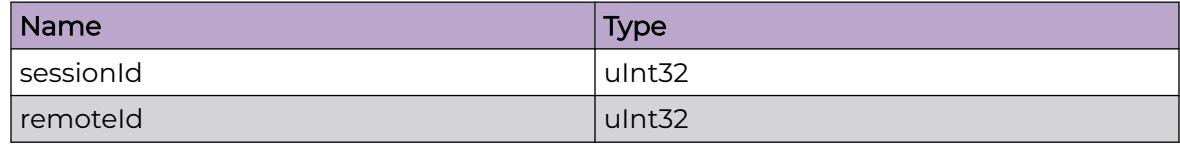

#### <span id="page-1679-0"></span>Applicable Platforms

- Summit family switches
- I386 virtual machine switch simulator

# HAL.BFD.RecvSessErrNtfy

#### **Description**

This event occurs when session received error notification from the hardware for the specified local and remote session Id.

#### Remedy

No action required - Informational message only.

#### **Severity**

Warning

#### Message Text

Receieved session error event for %sessionId% from %remoteId%

#### Message Parameters

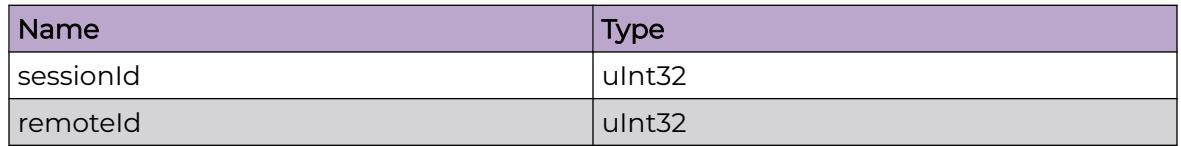

#### Applicable Platforms

- Summit family switches
- I386 virtual machine switch simulator

#### HAL.BFD.RecvEndptNtfy

#### **Description**

This event occurs when session received notification from the hardware for the specified local and remote session Id.

#### Remedy

No action required - Informational message only.

#### <span id="page-1680-0"></span>**Severity**

Debug-Summary

#### Message Text

Recevied endpoint event for %sessionId% from %remoteId%

#### Message Parameters

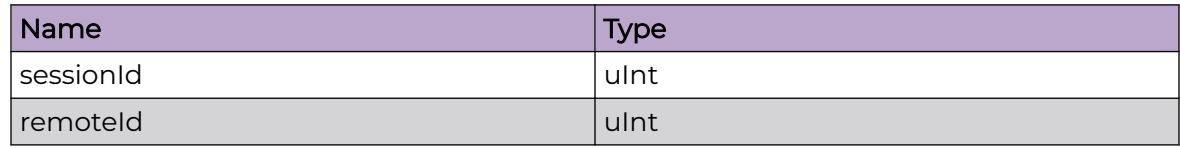

#### Applicable Platforms

- Summit family switches
- I386 virtual machine switch simulator

# HAL.BFD.RecvStateChgNtfy

#### Description

This event occurs when local session received the session state changes notification from the remote endpoint

#### Remedy

No action required - Informational message only.

#### **Severity**

Debug-Summary

#### Message Text

Received state change for %sessionId% from %remoteId% local state %localstate% remotestate %remotestate%

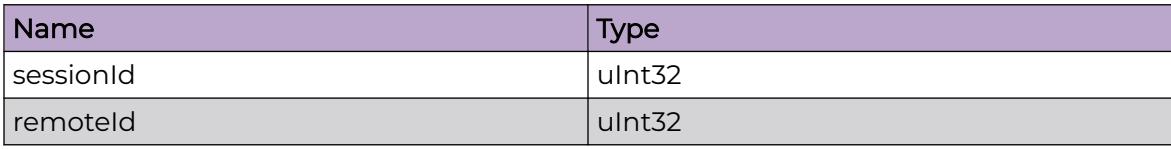

<span id="page-1681-0"></span>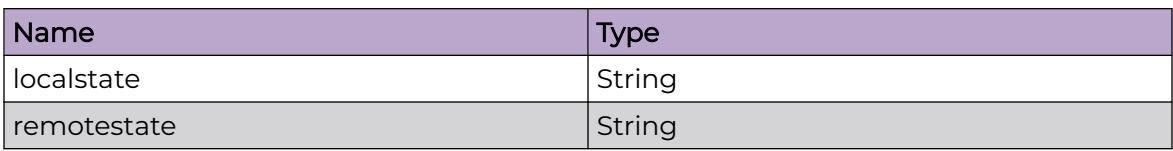

#### Applicable Platforms

- Summit family switches
- I386 virtual machine switch simulator

# HAL.BFD.BatchInfo

#### **Description**

A normal but potentially interesting condition has been detected, which signals that the system is functioning as expected and simply provides potentially detailed information or confirmation in that regard. The circumstance is common and not unusual or unexpected in any way.

#### Remedy

No action required - Informational message only.

#### **Severity**

Info

#### Message Text

%msg%

#### Message Parameters

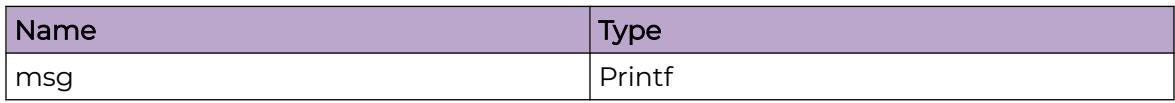

#### Applicable Platforms

- Summit family switches
- I386 virtual machine switch simulator

# <span id="page-1682-0"></span>HAL.BFD.RegEventClbkFail

#### **Description**

An attempt to register the callback function to receive the notification from the BCM unit is failed with this error message.

#### Remedy

Retrying the operation may remedy the symptom. Otherwise, this is an internal condition that requires engineering assistance. Please call technical support.

#### **Severity**

Error

#### Message Text

Register Event callback in unit %unit% slot %slot% failed with error code %errorcode% error message %errmsg%

#### Message Parameters

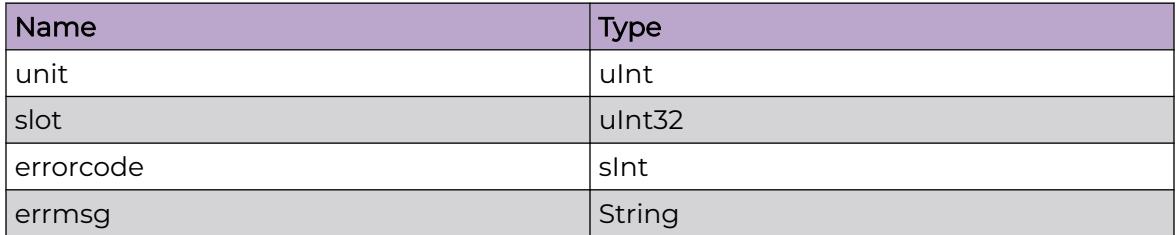

#### Applicable Platforms

- Summit family switches
- I386 virtual machine switch simulator

# HAL.BFD.RecvSessDelReq

#### **Description**

This event occurs whenever HAL receives session delete request from BFD for a specific sessionID. SessionId zero indicates the all sessions.

#### Remedy

No action required - Informational message only.

#### <span id="page-1683-0"></span>**Severity**

Debug-Summary

#### Message Text

Received session deletion request for session Id %sessionId% (session Id 0 - all sessions )

#### Message Parameters

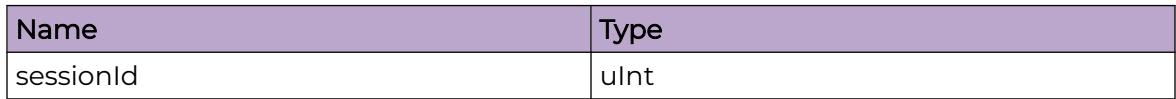

#### Applicable Platforms

- Summit family switches
- I386 virtual machine switch simulator

# HAL.BFD.RecvSessUpdtReq

#### **Description**

This event occurs whenever HAL receives session update request from BFD for a specific sessionID.

#### Remedy

No action required - Informational message only.

#### **Severity**

Debug-Summary

#### Message Text

Received session update request for sessionId %sessionId%

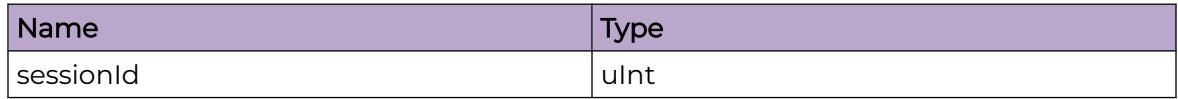

#### <span id="page-1684-0"></span>Applicable Platforms

- Summit family switches
- I386 virtual machine switch simulator

# HAL.BFD.RecvSessCreatReq

#### **Description**

This event occurs whenever HAL receives session create request from BFD for a specific sessionID.

#### Remedy

No action required - Informational message only.

#### Severity

Debug-Summary

#### Message Text

Received session create request for sessionId %sessionId%

#### Message Parameters

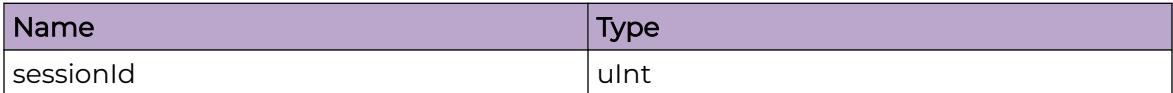

#### Applicable Platforms

- Summit family switches
- I386 virtual machine switch simulator

## HAL.BFD.RecvSessStatsReq

#### **Description**

This event occurs whenever HAL receives session stats request from BFD for a specific sessionID.

#### Remedy

No action required - Informational message only.

#### <span id="page-1685-0"></span>**Severity**

Debug-Summary

#### Message Text

Recevied session get stats request for session Id & sessionId & (session Id 0 - all sessions )

#### Message Parameters

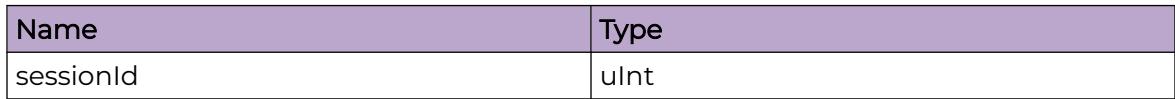

#### Applicable Platforms

- Summit family switches
- I386 virtual machine switch simulator

# HAL.BFD.CreatEndptFail

#### **Description**

Getting endpoint info for the specified session Id has failed with the error message. Session creation might fail If the next hop mac is not programmed in the hardware. BFD user space process will make multiple attempts to create the next hop mac in then it invokes the session creation.

#### Remedy

Contact technical support with the following information if the multiple attempts failed to create the sessions. - output of "show tech" - output of "show iparp" - output of "show neighbor-discovery" - output of "debug hal show platform bfd all"

#### **Severity**

Warning

#### Message Text

Create endpoint failed on slot %slot% unit %unit% for sessionId %sessionId% with returned code %rv% message %errmsg%

#### <span id="page-1686-0"></span>Message Parameters

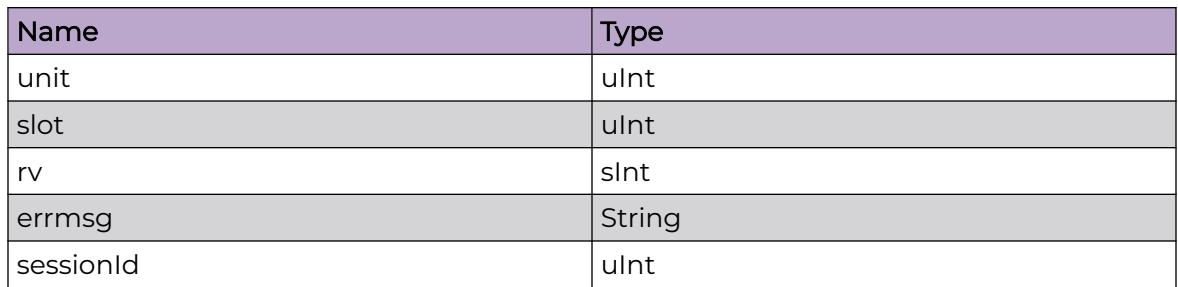

#### Applicable Platforms

- Summit family switches
- I386 virtual machine switch simulator

# HAL.BFD.DumpSessInfo

#### **Description**

Dumping session information.

#### Remedy

No action required - Informational message only.

#### **Severity**

Debug-Data

#### Message Text

Dump Session Info ReqType %type% Src %srcAddr% Dest %destAddr% SessionId %sessionId% VR %vr% EgrPort %gport% Tx %txIntv% Rx %rxIntv% Multi %multi% Authtype %authType% AuthLen %authLen% Diag %localDiag% HostCreDel %hostDelFlag%

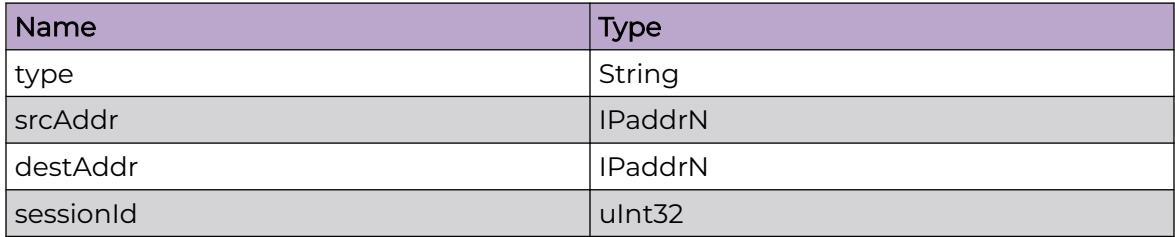

<span id="page-1687-0"></span>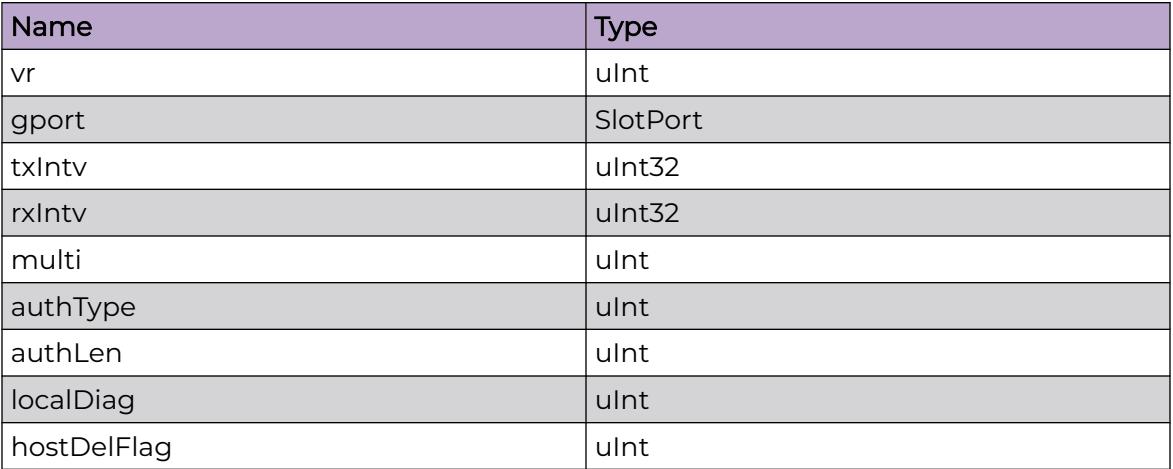

#### Applicable Platforms

- Summit family switches
- I386 virtual machine switch simulator

# HAL.BFD.FndEgrPortFail

#### **Description**

Selected egress port to program the BFD in the hardware is not found.

#### Remedy

Check egress ports is configured in BFD "show bfd" . If the egress port already configured but still error occurs then unconfigure the loop back port then reconfigure. If the problem still exist then contact technical support with the following logs: -debg hal show platfrom bfd all -show bfd

#### **Severity**

Warning

#### Message Text

Egress port not found for the creation of session Id % sessionId%

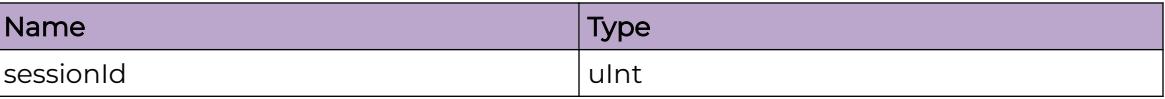

#### <span id="page-1688-0"></span>Applicable Platforms

- Summit family switches
- I386 virtual machine switch simulator

# HAL.BFD.UpdtEndptFail

#### **Description**

Session update might fail If the next hop mac is not programmed in the hardware. BFD user space process will make multiple attempts to resolve the next hop mac in then it invokes the session update.

#### Remedy

Contact technical support with the following information if the multiple attempts failed to update the sessions. - output of "show tech" - output of "show iparp" - output of "show neighbor-discovery" - output of "debug hal show platform bfd all"

#### **Severity**

Warning

#### Message Text

Update endpoint failed on slot %slot% unit %unit% for sessionId %sessionId% with returned code %rv% message %errmsg%

#### Message Parameters

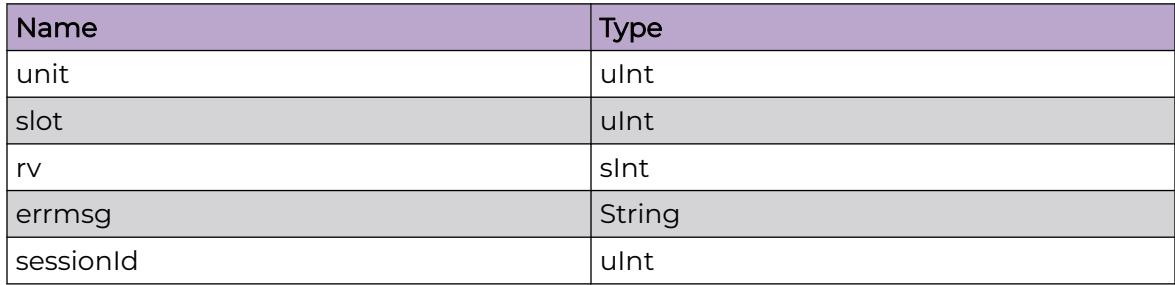

#### Applicable Platforms

- Summit family switches
- I386 virtual machine switch simulator

# <span id="page-1689-0"></span>HAL.BFD.DelEndptFail

#### Description

Deleting endpoint info for the specified session Id has failed with the error message.

#### Remedy

Contact technical support with the following information if the multiple attempts failed to create the sessions. - output of "show tech" - output of "debug hal show platform bfd all"

#### Severity

Warning

#### Message Text

Delete endpoint failed on slot  $s$ slot $s$  unit  $s$ unit $s$  for sessionId  $s$ sessionId $s$  with returned code %rv% message %errmsg%

#### Message Parameters

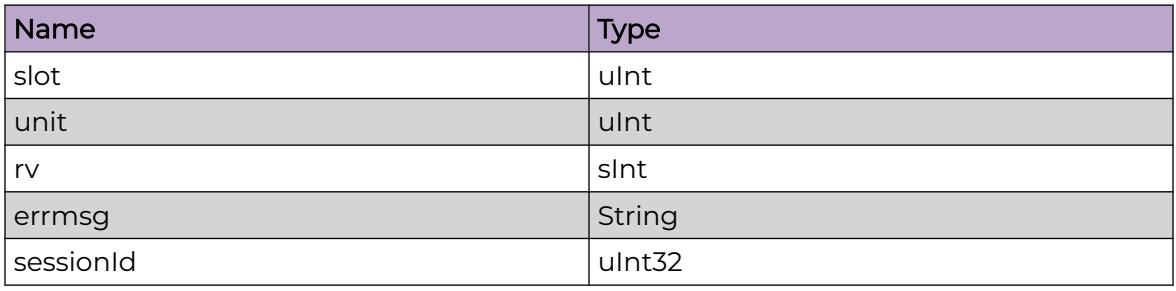

#### Applicable Platforms

- Summit family switches
- I386 virtual machine switch simulator

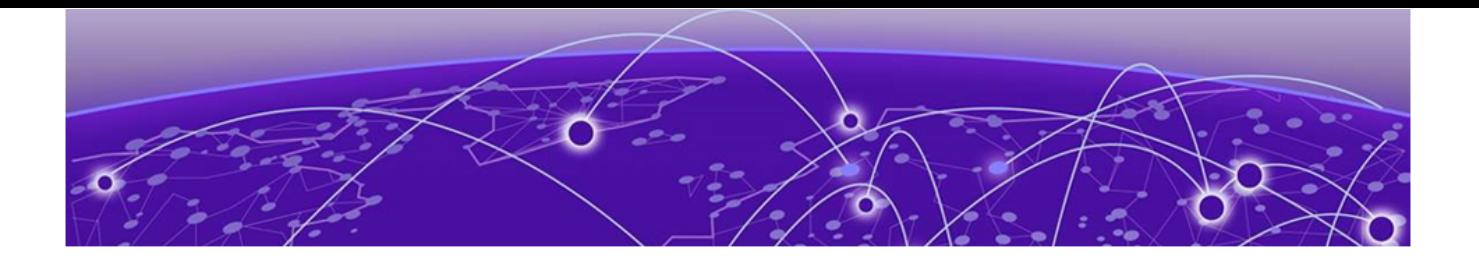

# **HAL.BOOTP Messages**

HAL.BOOTP.DebugVerbose on page 1691 HAL.BOOTP.PktRx on page 1691 [HAL.BOOTP.PktTx](#page-1691-0) on page 1692 [HAL.BOOTP.Reply](#page-1692-0) on page 1693

# HAL.BOOTP.DebugVerbose

#### **Description**

A condition has been detected that may interest a developer analyzing some system behavior at a more verbose level than provided by the debug summary information.

#### Remedy

There is no remedy because there is no problem to be resolved.

#### **Severity**

Debug-Verbose

#### Message Text

%format%

#### Message Parameters

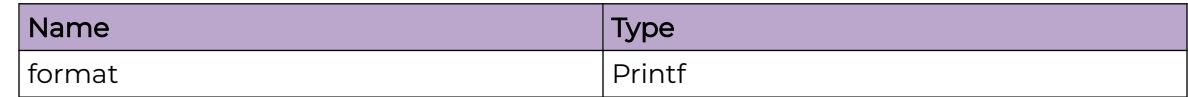

# HAL.BOOTP.PktRx

#### Description

This message is logged every time a BOOTP packet is received on a port.

#### <span id="page-1691-0"></span>Remedy

This message is for debug purposes only, and should only be enabled on request of Extreme Networks Technical Support.

#### **Severity**

Debug-Data

#### Message Text

Received a BOOTP packet.

#### Message Parameters

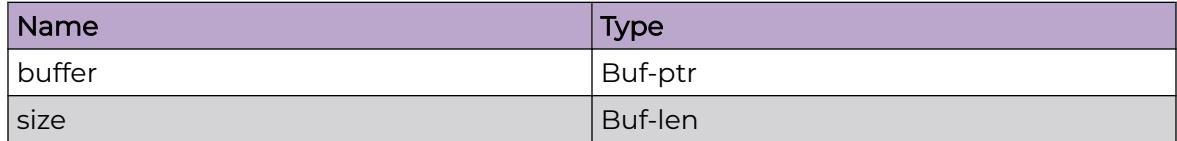

# HAL.BOOTP.PktTx

#### **Description**

This message is logged every time a BOOTP packet is transmitted on a port.

#### Remedy

This message is for debug purposes only, and should only be enabled on request of Extreme Networks Technical Support.

#### **Severity**

Debug-Data

#### Message Text

Sent a BOOTP reply packet.

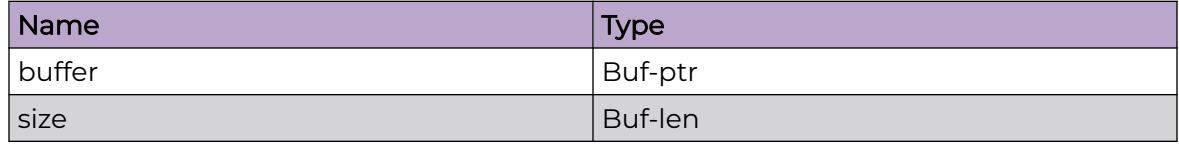
# HAL.BOOTP.Reply

# Description

This message is logged every time a BOOTP reply is transmitted for a Reach device.

### Remedy

There is no remedy because there is no problem to be resolved.

#### **Severity**

Debug-Verbose

# Message Text

BOOTP reply for %port%, mac %mac%: address %ipaddr%, file \"%name%\".

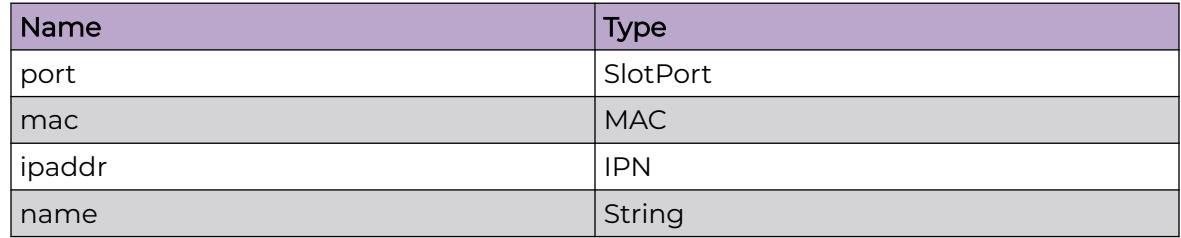

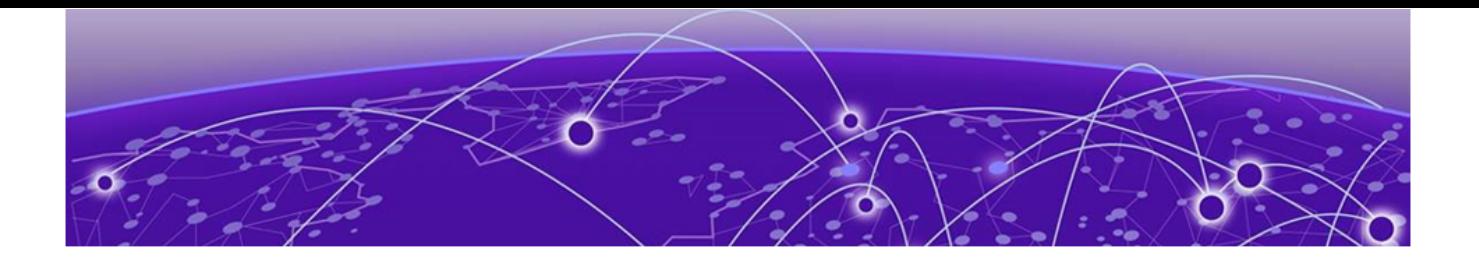

# **HAL.Card Messages**

[HAL.Card.Critical](#page-1694-0) on page 1695 [HAL.Card.Error](#page-1694-0) on page 1695 [HAL.Card.Warning](#page-1695-0) on page 1696 [HAL.Card.Notice](#page-1695-0) on page 1696 [HAL.Card.Info](#page-1696-0) on page 1697 [HAL.Card.DebugSummary](#page-1697-0) on page 1698 [HAL.Card.DebugVerbose](#page-1697-0) on page 1698 [HAL.Card.DebugData](#page-1698-0) on page 1699 [HAL.Card.VersionWarning](#page-1698-0) on page 1699 [HAL.Card.MasterVersionFailed](#page-1699-0) on page 1700 [HAL.Card.SetTimeFailed](#page-1700-0) on page 1701 [HAL.Card.PowerStateError](#page-1700-0) on page 1701 [HAL.Card.EnblStorAndFwdMode](#page-1701-0) on page 1702 [HAL.Card.EnblCutThruMode](#page-1702-0) on page 1703 [HAL.Card.ExtTblMisMatch](#page-1702-0) on page 1703 [HAL.Card.ExtTblClbrtDataInv](#page-1703-0) on page 1704 [HAL.Card.RcmndInstlFWUpdt](#page-1704-0) on page 1705 [HAL.Card.DtectHWVerUnsuprtFWUpdt](#page-1704-0) on page 1705 [HAL.Card.PortPartMisMatch](#page-1705-0) on page 1706 [HAL.Card.IOCardWrongForMode](#page-1706-0) on page 1707 [HAL.Card.FMWrongForMode](#page-1707-0) on page 1708 [HAL.Card.NoFM](#page-1708-0) on page 1709 [HAL.Card.IntTblMisMatch](#page-1708-0) on page 1709 [HAL.Card.DiagXmodMiss](#page-1709-0) on page 1710 [HAL.Card.HwTblUtilDebug](#page-1710-0) on page 1711 [HAL.Card.HwTblThrshldExcd](#page-1710-0) on page 1711 [HAL.Card.L2L3HwTblThrshldExcd](#page-1711-0) on page 1712 [HAL.Card.ACLSliceTblFull](#page-1711-0) on page 1712 [HAL.Card.ACLSliceTblUtilBelow](#page-1712-0) on page 1713 [HAL.Card.ACLEntryTblUtilAbove](#page-1713-0) on page 1714

# <span id="page-1694-0"></span>HAL.Card.Critical

# **Description**

A serious problem has been detected which is compromising the operation of the system. The system can not function as expected unless it is remedied. The problem may be related to hardware failure or software data corruption.

## Remedy

The exact remedy is dependant on the particular situation; but the problem may not be resolved without intervention of some sort.

## **Severity**

**Critical** 

## Message Text

%format%

## Message Parameters

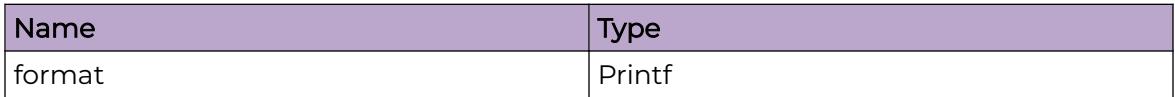

# HAL.Card.Error

# **Description**

A problem has been detected which is interfering with the normal operation of the system. The system is not functioning as expected. The problem may be related to the failure to allocate an internal system resource.

# Remedy

The exact remedy is dependant on the particular situation; but the problem may be resolved by retrying the operation when the resource becomes available.

# **Severity**

Error

#### <span id="page-1695-0"></span>Message Text

%format%

## Message Parameters

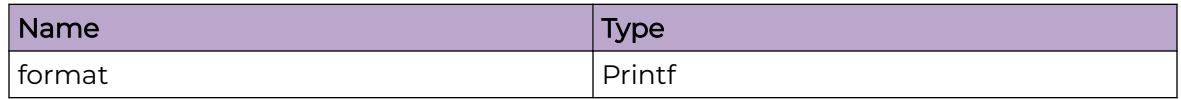

# HAL.Card.Warning

## **Description**

An abnormal condition has been detected which, although it is not interfering with the normal operation of the system, may signal that the system or the network in general may not be functioning as expected. The condition may have been caused by an unusual or unexpect circumstance related to some external stimulus.

## Remedy

The exact remedy is dependant on the particular situation; but the problem may have been resolved by rejecting the request or performing some default action.

#### **Severity**

Warning

### Message Text

%format%

### Message Parameters

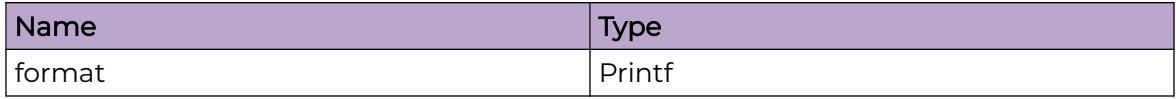

# HAL.Card.Notice

### **Description**

A normal but significant condition has been detected, which signals that the system is functioning as expected. The condition is somewhat uncommon, but it is not necessarily unusual or unexpected.

There is no remedy because there is no problem to be resolved.

## <span id="page-1696-0"></span>**Severity**

Notice

#### Message Text

%format%

### Message Parameters

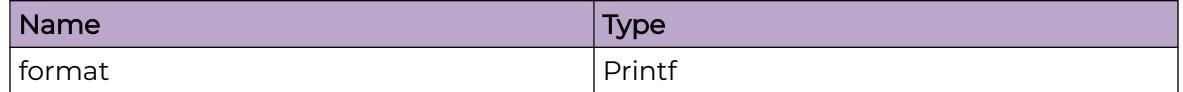

# HAL.Card.Info

# Description

A normal but potentially interesting condition has been detected, which signals that the system is functioning as expected and simply provides potentially detailed information or confirmation in that regard. The circumstance is common and not unusual or unexpected in any way.

### Remedy

There is no remedy because there is no problem to be resolved.

#### **Severity**

Info

#### Message Text

%format%

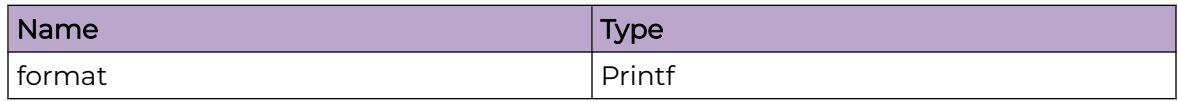

# <span id="page-1697-0"></span>HAL.Card.DebugSummary

# **Description**

A condition has been detected that may interest a developer determining the reason underlying some system behavior. The circumstances may be either very common or completely unexpected, but the information provided in the associated message is such that the internal workings of the system are exposed.

# Remedy

There is no remedy because there is no problem to be resolved.

## **Severity**

Debug-Summary

## Message Text

%format%

## Message Parameters

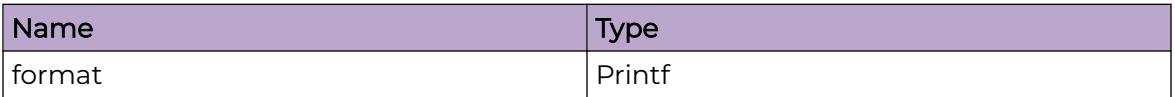

# HAL.Card.DebugVerbose

# **Description**

A condition has been detected that may interest a developer analyzing some system behavior at a more verbose level than provided by the debug summary information.

### Remedy

There is no remedy because there is no problem to be resolved.

### **Severity**

Debug-Verbose

### Message Text

%format%

<span id="page-1698-0"></span>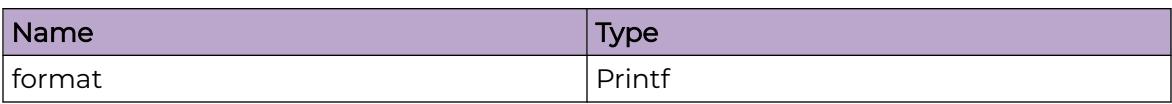

# HAL.Card.DebugData

# **Description**

A condition has been detected that may interest a developer inspecting the data underlying system behavior

## Remedy

There is no remedy because there is no problem to be resolved.

### **Severity**

Debug-Data

### Message Text

%format%

# Message Parameters

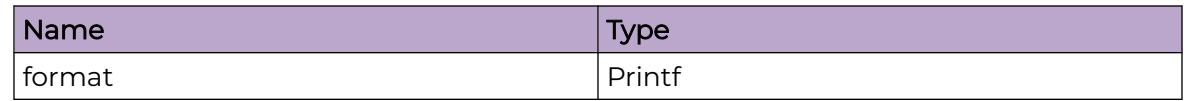

# HAL.Card.VersionWarning

# **Description**

An abnormal condition has been detected which, although it is not interfering with the normal operation of the system, may signal that the system or the network in general may not be functioning as expected. The condition may have been caused by an unusual or unexpected circumstance related to some external stimulus.

# Remedy

The exact remedy is dependant on the particular situation; but the condition may be resolved by retrying the operation when the resource becomes available.

# <span id="page-1699-0"></span>**Severity**

Warning

# Message Text

A request to get the version code of the IO card in slot %slotNum% with assigned ip address of  $s$ slotIp $s$  failed - returning a completion code of  $s$ return code $s$ .

# Message Parameters

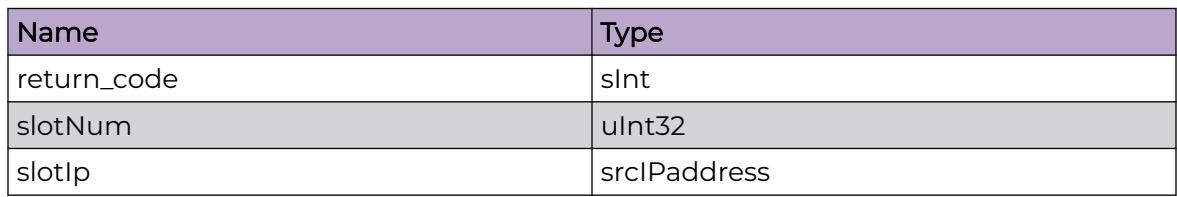

# HAL.Card.MasterVersionFailed

# **Description**

An abnormal condition has been detected which, although it is not interfering with the normal operation of the system, may signal that the system or the network in general may not be functioning as expected. The condition may have been caused by an unusual or unexpected circumstance related to some external stimulus.

# Remedy

The exact remedy is dependant on the particular situation; but the condition may be resolved by retrying the operation when the resource becomes available.

# **Severity**

Warning

# Message Text

A request to get the version code of the management module in slot  $s$ slotNum $s$ with assigned ip address of %slotIp% failed - returning a completion code of %return\_code% .

<span id="page-1700-0"></span>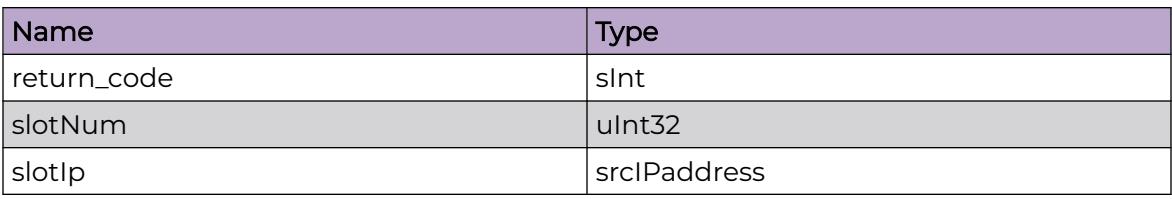

# HAL.Card.SetTimeFailed

# **Description**

An abnormal condition has been detected which, although it is not interfering with the normal operation of the system, may signal that the system or the network in general may not be functioning as expected. The condition may have been caused by an unusual or unexpected circumstance related to some external stimulus.

# Remedy

The exact remedy is dependant on the particular situation; but the condition may be resolved by retrying the operation when the resource becomes available.

## **Severity**

Warning

### Message Text

A request to set the time for the IO card in slot %slotNum% with assigned ip address of %slotIp% failed - returning a completion code of %return\_code% .

### Message Parameters

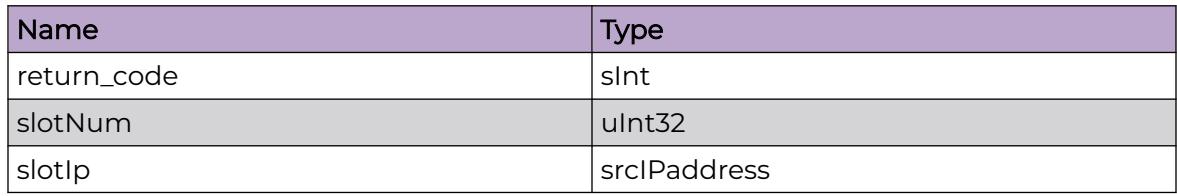

# HAL.Card.PowerStateError

# **Description**

A problem has been detected which is interfering with the normal operation of the system. The system is not functioning as expected. The problem may be related to the failure to allocate an internal system resource.

<span id="page-1701-0"></span>The exact remedy is dependant on the particular situation; but the problem may be resolved by retrying the operation when the resource becomes available.

### **Severity**

Error

#### Message Text

A request to power %stateChange% slot %slotNum% failed - returning a completion code of %return\_code% .

### Message Parameters

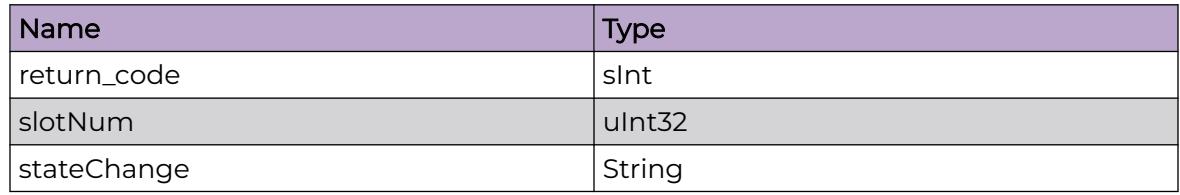

# HAL.Card.EnblStorAndFwdMode

### **Description**

Store-and-forward mode (default) is activated on the specified slot. Packet transmission will not begin until packets are received in full.

### Remedy

This is just a debug message with no remedy.

#### **Severity**

Debug-Summary

#### Message Text

Store-and-forward mode activated for slot  $\frac{2}{3}$ slot  $\frac{2}{3}$ 

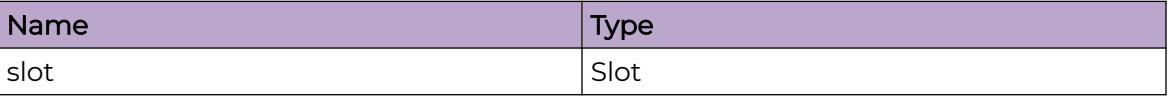

# <span id="page-1702-0"></span>HAL.Card.EnblCutThruMode

# **Description**

Cut-through mode is activated on the specified slot. Packet transmission may begin prior to packets being received in full to reduce forwarding latency.

# Remedy

This is just a debug message with no remedy.

## **Severity**

Debug-Summary

### Message Text

Cut-through mode activated for slot %slot%

## Message Parameters

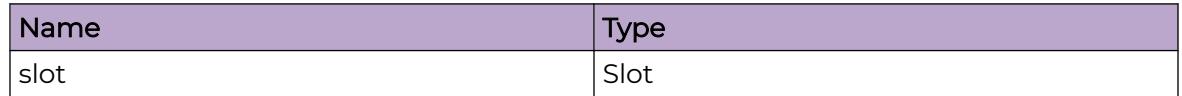

# HAL.Card.ExtTblMisMatch

# **Description**

The configured external lookup tables setting is not applied. The switch is operating with the current external lookup tables setting as reported in show forwarding configuration. This will occur if the external lookup tables setting was modified and the switch was rebooted without saving the configuration or a new configuration file was loaded with a different external lookup tables setting.

# Remedy

Reboot the switch to re-apply the configured setting which will become the current setting. Or modify the setting, save and reboot to apply a new setting.

# **Severity**

Warning

## <span id="page-1703-0"></span>Message Text

The external lookup tables current setting for the %slotName% does not match the configured setting. For the configured setting to take effect, save configuration and reboot the %slotName%.

#### Message Parameters

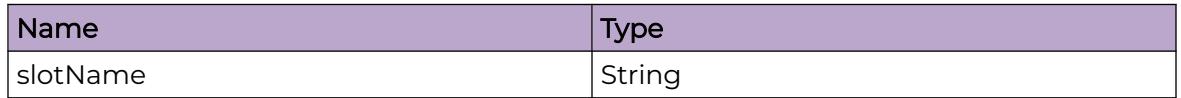

# HAL.Card.ExtTblClbrtDataInv

### **Description**

The external-table hardware interface calibration data is invalid or missing for this Summit switch or BD8K interface card. This hardware interface is calibrated when the switch or card is manufactured. Without this data, the external table cannot be used reliably for L2, L3 or ACL lookups.

#### Remedy

Re-calibrate the switch or card from EXOS. This can be done with the following command: debug hal run external-table calibration. This command will cause a recalibration of the external-table hardware interface for the switch or card. This process will take 15-30 minutes and will involve a reboot. Please do not disconnect power during this process.

#### **Severity**

Error

#### Message Text

%slotName% has invalid or missing external-table calibration data.

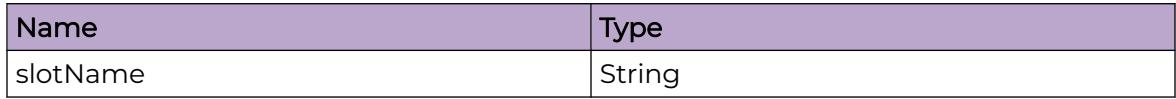

# <span id="page-1704-0"></span>HAL.Card.RcmndInstlFWUpdt

# **Description**

Recommend Installing FirmWare Update: Every EXOS release comes with updated firmware that is well tested, however as the firmware update needs to be done manually in-field scenarios may come up where EXOS may be latest, but the firmware may be old.

# Remedy

Running a firmware upgrade with the CLI command 'install firmware' should resolve the situation.

## **Severity**

Notice

## Message Text

Version mismatch for %blockcode% on %slotname%, currently(%current\_ver%) but expected(%expected\_ver%)

# Message Parameters

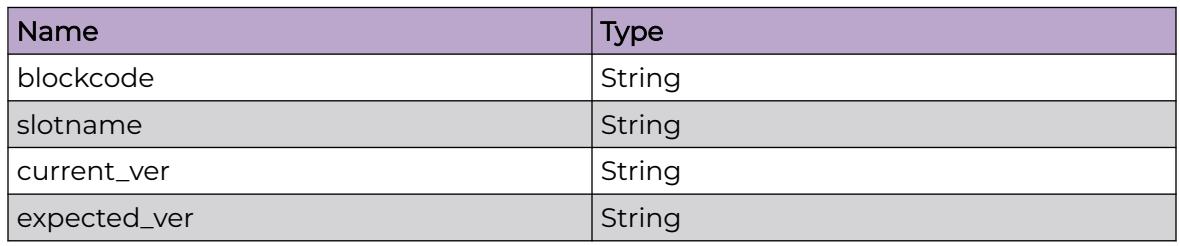

# Applicable Platforms

• I386 virtual machine switch simulator

# HAL.Card.DtectHWVerUnsuprtFWUpdt

# **Description**

Detected Hardware Version Unsupported for Firmware Update: EXOS, either automatically or manually will check the current system if its running on updated firmware. If for some reason it is unable to do so, we need to log that the firmware check itself failed. This can only happen if new hardware (IOM/XFM ...etc) is being tested and EXOS is unable to identify the hardware.

<span id="page-1705-0"></span>As new hardware has been introduced, its details, such as 800K number, card-type ... etc will need to be added to the "firmware check" table so EXOS will detect it properly in future scans. Please consult the relevent EXOS-firmware engineer to make the needed changes. If this event is seen in-field, it means that the client is running OUTDATED exos and is HIGHLY recommened to upgrade the system.

# **Severity**

Error

# Message Text

Did NOT recognize device %blockcode% on %slotname%!! 800K\_number=|%number%| version=|%blockversion%| cardtype=|%cardtype%|

# Message Parameters

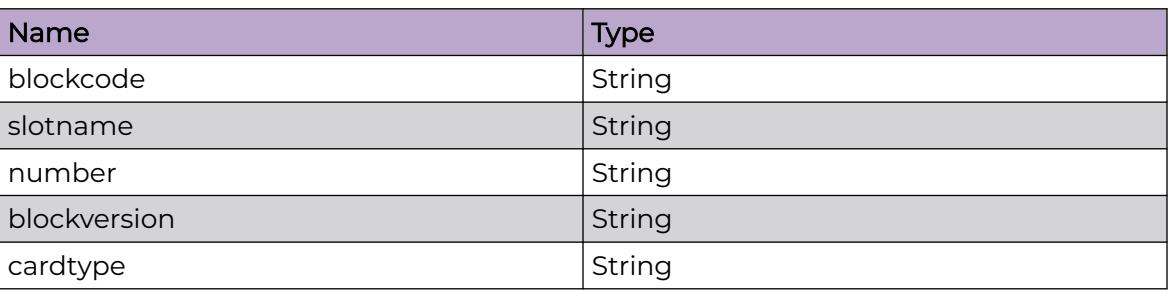

# Applicable Platforms

• I386 virtual machine switch simulator

# HAL.Card.PortPartMisMatch

# **Description**

The configured port partitioning does not match the current port partitioning applied when the switch was initialized. The switch is operating with the current port partitioning setting as reported in show ports information detail. This will occur if the port configuration for a slot was modified when the switch was not present in the stack, a new switch replaced the previously configured one, or a new configuration file was loaded with a different configured port partitioning for the slot. The system has automatically stored the configured port partitioning in the node but the switch needs to be rebooted for it to take effect.

<span id="page-1706-0"></span>Reboot the switch to apply the configured setting which will then become the current setting. Or modify the setting, save and reboot to apply a new setting.

#### **Severity**

Warning

#### Message Text

The current port partitioning for %slotName% does not match the configured setting.

#### Message Parameters

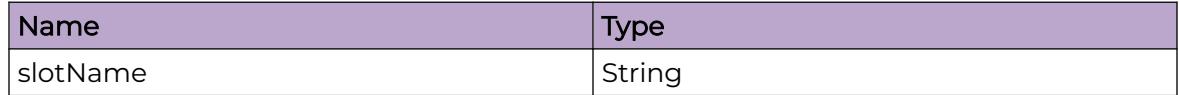

#### Applicable Platforms

- Summit family switches
- I386 virtual machine switch simulator

# HAL.Card.IOCardWrongForMode

### **Description**

The type of I/O card in the specified I/O slot cannot be used with the named Fabric Mode.

#### Remedy

Either remove the I/O card from the switch, disable it, or upgrade the fabric modules.

#### **Severity**

Warning

#### Message Text

The %cardTypeStr% card in %slotName% is not usable in Fabric Mode %fabModeStr%. Please disable the slot, remove the  $%$ cardTypeStr $%$  card, or upgrade the fabric modules.

<span id="page-1707-0"></span>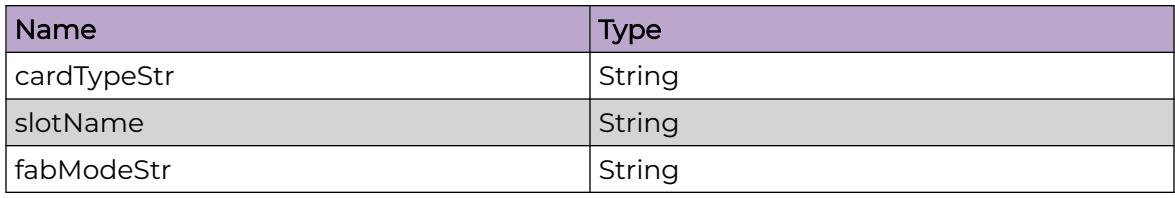

# Applicable Platforms

• BlackDiamond X8 series switches

# HAL.Card.FMWrongForMode

# **Description**

The BDX series switch operates with only one type of fabric module at a time. This message occurred because there were at least two types of fabric modules inserted and enabled. The first fabric module to be powered on determines the fabric mode. Afterwards, attempts to power on fabric modules of a different type result in failure to bring up those fabric modules.

# Remedy

Examine the output of the "show slot" command to see your available fabric modules. Decide which type of fabric module you want to use. Then either disable all fabric slots that contain an undesired fabric module, or physically remove the undesired fabric modules. The system will then recover using the desired fabric mode.

# **Severity**

Warning

# Message Text

The %cardTypeStr% card in %slotName% is not compatible with the current Fabric Mode %fabModeStr%. Please disable or remove all fabric modules that are not compatible with the desired fabric mode.

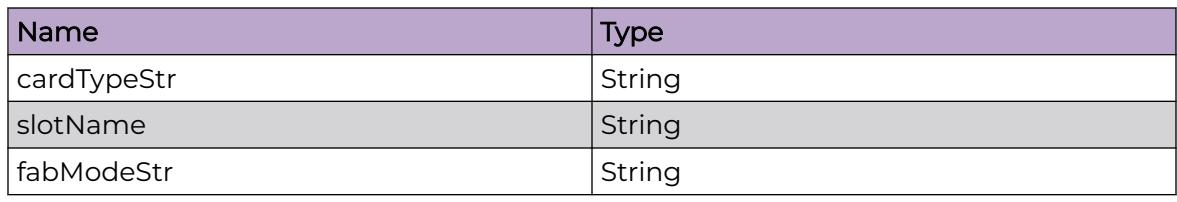

### <span id="page-1708-0"></span>Applicable Platforms

• BlackDiamond X8 series switches

# HAL.Card.NoFM

#### **Description**

Either there are no Fabric Modules installed in the switch, or all installed Fabric Modules are present in disabled slots.

### Remedy

Either enable fabric slots that contain Fabric Modules and are disabled, or install Fabric Modules of like type.

#### **Severity**

Error

#### Message Text

No Fabric Modules are available. All I/O cards will remain in a Failed state until fabric modules are installed and enabled.

### Applicable Platforms

• BlackDiamond X8 series switches

# HAL.Card.IntTblMisMatch

### **Description**

The configured internal lookup tables setting is not applied. The switch is operating with the current internal lookup tables setting as reported in show forwarding configuration. This will occur if the internal lookup tables setting was modified and the switch was rebooted without saving the configuration or a new configuration file was loaded with a different internal lookup tables setting.

### Remedy

Reboot the switch to re-apply the configured setting which will become the current setting. Or modify the setting, save and reboot to apply a new setting.

### **Severity**

Warning

### <span id="page-1709-0"></span>Message Text

The internal lookup tables current setting for the %slotName% does not match the configured setting. For the configured setting to take effect, save configuration and reboot the %slotName%.

#### Message Parameters

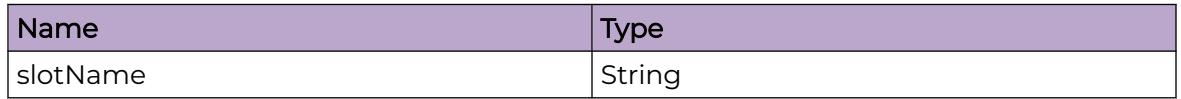

# HAL.Card.DiagXmodMiss

### **Description**

This event message recommends that the diagnostics xmod be used to install the diagnostics image so that switch diagnostics can be run in the future. As of 15.6.1, the diagnostics image is packaged as an xmod that can be installed with the base xos package in order to install or update the diagnostics image.

#### Remedy

No action required -- Informational message only.

#### **Severity**

Info

#### Message Text

The diagnostics image is not installed on %switchOrSlot%. Please download and install the diagnostics xmod in order to run diagnostics.

#### Message Parameters

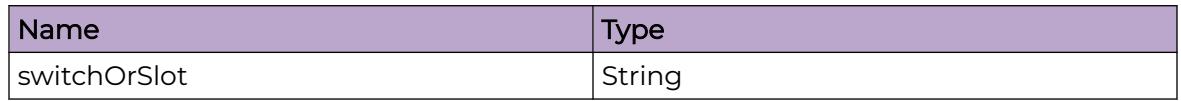

### Applicable Platforms

- Summit family switches
- I386 virtual machine switch simulator

# <span id="page-1710-0"></span>HAL.Card.HwTblUtilDebug

# **Description**

This is for debugging collection of hardware table utilization statistics for sFlow.

## Remedy

No action required - Informational message only

### **Severity**

Debug-Verbose

#### Message Text

%format%

### Message Parameters

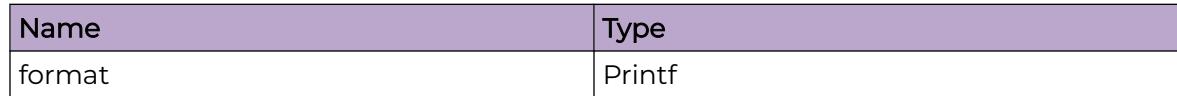

# HAL.Card.HwTblThrshldExcd

# **Description**

The ASIC hardware table utilization has exceeded 90 percent for the above resource. This may cause switch performance degradation.

### Remedy

Resources may be freed by unconfiguring certain features, depending on the affected hardware table. Route compression can be used to reduce Route table usage.

### **Severity**

Warning

### Message Text

The utilization of %tableName% hardware table on slot %slot% has exceeded 90%%

<span id="page-1711-0"></span>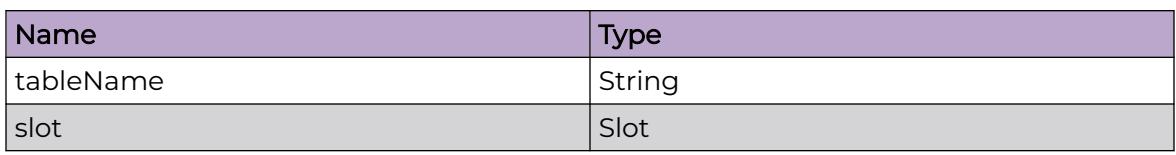

# HAL.Card.L2L3HwTblThrshldExcd

# **Description**

The ASIC hardware table utilization has exceeded 90 percent for the above resource. This may cause switch performance degradation.

# Remedy

Resources may be freed by unconfiguring certain features, depending on the affected hardware table. Hardware upgrade or network segregation may be needed. Disabling IGMP snooping on VLANs where it is not required, will reduce multicast entries in the L3 table.

## **Severity**

Notice

### Message Text

The utilization of %tableName% hardware table on slot %slot% has exceeded 90%%

# Message Parameters

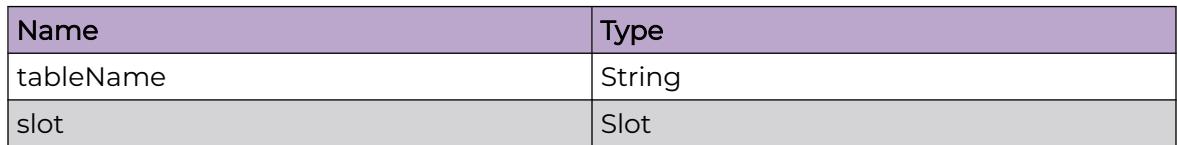

# HAL.Card.ACLSliceTblFull

# **Description**

The ASIC ACL Slice hardware table utilization has reached 100 percent. This may cause ACL installation failures for features that leverage ACL hardware.

<span id="page-1712-0"></span>ACL Slice table usage can be reduced by unconfiguring some policy and ingress/egress ACL filters.

# **Severity**

Warning

# Message Text

The utilization of %tableName% hardware table on slot %slot% has reached 100%%. (Logged at most once per hour.)

# Message Parameters

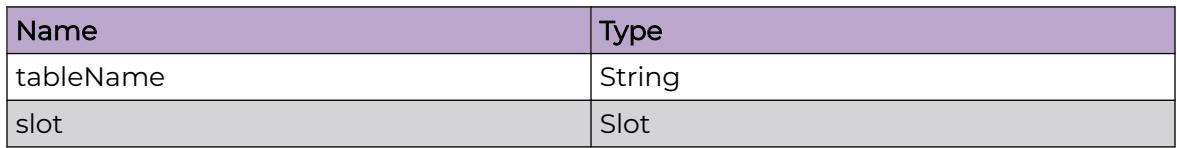

# HAL.Card.ACLSliceTblUtilBelow

# **Description**

The ASIC ACL Slice hardware table utilization has decreased below 80 percent.

# Remedy

No action required - Informational message only

# **Severity**

Notice

# Message Text

The utilization of %tableName% hardware table on slot %slot% has decreased below %percent%%%. (Logged at most once per hour.)

<span id="page-1713-0"></span>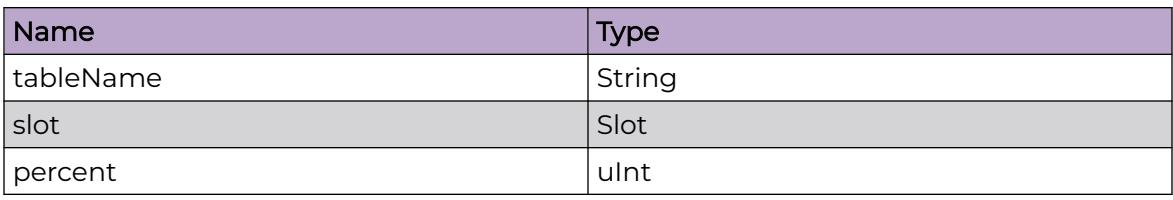

# HAL.Card.ACLEntryTblUtilAbove

# **Description**

The ASIC ACL hardware table utilization has exceeded 90 percent for the above resource. This may cause ACL installation failures for features that leverage ACL hardware.

# Remedy

ACL table usage can be reduced by unconfiguring some ingress/egress ACL filters.

## **Severity**

Notice

# Message Text

The utilization of  $\text{\$tableName\$}$  hardware table on slot  $\text{\$slot\$}$  has exceeded  $\text{\$percent\$}$ %%. (Logged at most once per hour.)

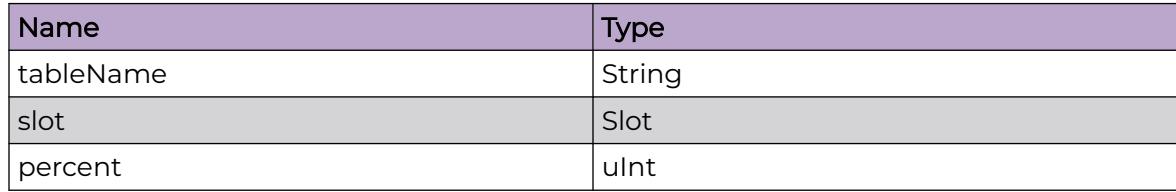

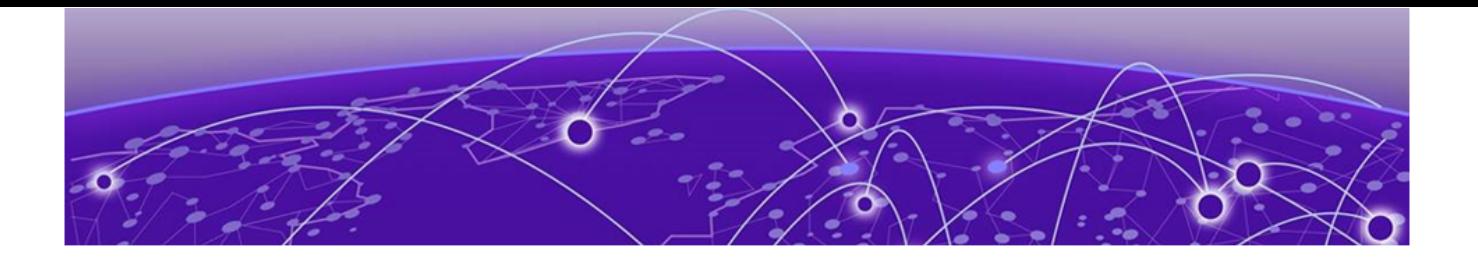

# **HAL.Conduit Messages**

[HAL.Conduit.InsCtrlBlkFail](#page-1715-0) on page 1716 [HAL.Conduit.RemCtrlBlkFail](#page-1716-0) on page 1717 [HAL.Conduit.MsgSizInv](#page-1716-0) on page 1717 [HAL.Conduit.AllocMsgCtrlBlkFail](#page-1717-0) on page 1718 [HAL.Conduit.SendMsgFail](#page-1718-0) on page 1719 [HAL.Conduit.SendStateFail](#page-1719-0) on page 1720 [HAL.Conduit.RecvMsgFail](#page-1719-0) on page 1720 [HAL.Conduit.AllocMsgCtrlFail](#page-1720-0) on page 1721 [HAL.Conduit.OpenPipeFail](#page-1721-0) on page 1722 [HAL.Conduit.WkupThreadFail](#page-1721-0) on page 1722 [HAL.Conduit.SetSockVRIdFail](#page-1722-0) on page 1723 [HAL.Conduit.SetSockRcvBufFail](#page-1723-0) on page 1724 [HAL.Conduit.SetSockNoDlay](#page-1724-0) on page 1725 [HAL.Conduit.OpenSockFail](#page-1724-0) on page 1725 [HAL.Conduit.AllocMsgFail](#page-1725-0) on page 1726 [HAL.Conduit.GetSockFlagFail](#page-1726-0) on page 1727 [HAL.Conduit.SetNonBlkFlagFail](#page-1726-0) on page 1727 [HAL.Conduit.SetKeepalive](#page-1727-0) on page 1728 [HAL.Conduit.CnctSockFail](#page-1728-0) on page 1729 [HAL.Conduit.SlctSockFail](#page-1729-0) on page 1730 [HAL.Conduit.CnctRetryExcd](#page-1729-0) on page 1730 [HAL.Conduit.ConnDeadSlot](#page-1730-0) on page 1731 [HAL.Conduit.GetSockOptFail](#page-1731-0) on page 1732 [HAL.Conduit.SockNotRdy](#page-1732-0) on page 1733 [HAL.Conduit.CnctSockExist](#page-1732-0) on page 1733 [HAL.Conduit.SockFlagRstor](#page-1733-0) on page 1734 [HAL.Conduit.SockCtrlBlkCflct](#page-1734-0) on page 1735 [HAL.Conduit.RecvSockClose](#page-1734-0) on page 1735 [HAL.Conduit.RecvSockInv](#page-1735-0) on page 1736 [HAL.Conduit.RegClbkSockInv](#page-1736-0) on page 1737 [HAL.Conduit.UnregClbkSockInv](#page-1737-0) on page 1738 [HAL.Conduit.InitArgInv](#page-1737-0) on page 1738 [HAL.Conduit.AllocCtrlBlkFail](#page-1738-0) on page 1739 [HAL.Conduit.SendMsgCtrlNull](#page-1739-0) on page 1740

<span id="page-1715-0"></span>[HAL.Conduit.MsgCtrlNotInUse](#page-1739-0) on page 1740 [HAL.Conduit.SlotNumInv](#page-1740-0) on page 1741 [HAL.Conduit.SlotNotCnct](#page-1741-0) on page 1742 [HAL.Conduit.SendSeqNumOvrfl](#page-1742-0) on page 1743 [HAL.Conduit.StateSeqNumOvrfl](#page-1742-0) on page 1743 [HAL.Conduit.FndCtrlBlkFail](#page-1743-0) on page 1744 [HAL.Conduit.SendReqFail](#page-1744-0) on page 1745 [HAL.Conduit.RecvMsgNoRegClbk](#page-1745-0) on page 1746 [HAL.Conduit.RecvMsgRtrnCodeDtct](#page-1745-0) on page 1746 [HAL.Conduit.RecvMsgSizExcd](#page-1746-0) on page 1747 [HAL.Conduit.RecvMsgClbkNotFnd](#page-1747-0) on page 1748 [HAL.Conduit.RecvMsgStateFail](#page-1747-0) on page 1748 [HAL.Conduit.PollWaitFail](#page-1748-0) on page 1749 [HAL.Conduit.PollWaitSlotNotReg](#page-1749-0) on page 1750 [HAL.Conduit.InitAlrdyDone](#page-1749-0) on page 1750 [HAL.Conduit.RecvSlotErrMsg](#page-1750-0) on page 1751

# HAL.Conduit.InsCtrlBlkFail

## **Description**

A failure occurred when a system component attempted to add a conduit event resource to an internal message database. The sending internal application is notified. It may retry the request after waiting for the resource shortage to clear up.

### Remedy

The system is low on memory resources. The configuration should be reduced in scale or complexity in order for the system to continue operating correctly.

#### **Severity**

Error

#### Message Text

A request to insert event information to a message queue for slots %slotInfo% and pipe ID %pipeId% and conduit ID %conduitNum% failed.

<span id="page-1716-0"></span>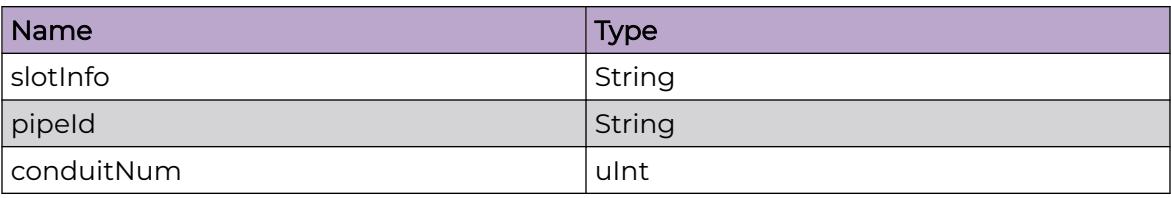

# HAL.Conduit.RemCtrlBlkFail

# **Description**

An attempt to remove the resource for a conduit event failed. The resource was not found in the database. The system will continue managing and processing resources for other events.

## Remedy

This is possibly the result of internal data corruption or a software programming error. Report the problem to your switch support contact.

### Severity

Error

### Message Text

An attempt to remove resouces associated with a conduit message for slot  $\text{\$slotId\$}$ conduit type %conduitType% failed - resouces could not be found.

### Message Parameters

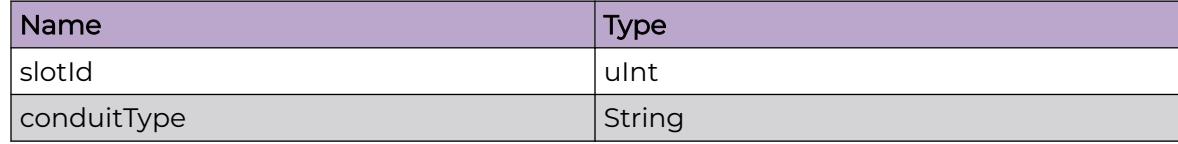

# HAL.Conduit.MsgSizInv

# **Description**

A problem has been detected which is interfering with the normal operation of the system. An invalid event message size has been detected during the conduit message verification process. The sending application is informed of the error - it may attempt the transmission again after some corrective action.

<span id="page-1717-0"></span>The exact remedy is dependant on the particular situation; but the problem may be resolved by retrying the operation when the resource becomes available.

### **Severity**

Error

## Message Text

A conduit event message size of %size% is invalid - conduit type %conduitType% and conduit ID %conduitId% .

## Message Parameters

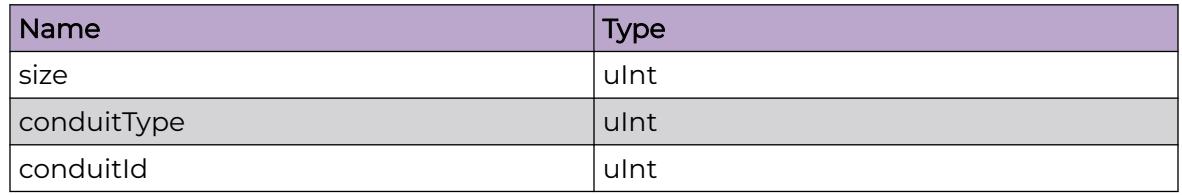

# HAL.Conduit.AllocMsgCtrlBlkFail

# **Description**

An attempt to allocate resouces to manage the processing of a reply to a transmitted conduit message failed. This may be the result of a network event that is affecting the system CPU utilization.

### Remedy

The system is low on memory resources. The configuration should be reduced in scale or complexity in order for the system to continue operating correctly.

### **Severity**

Error

### Message Text

An attempt to allocate callback resources associated with a conduit message for slot %slotNum%, conduit type %conduitType%, pipe %pipe%, and conduit # %conduitNum% failed.

<span id="page-1718-0"></span>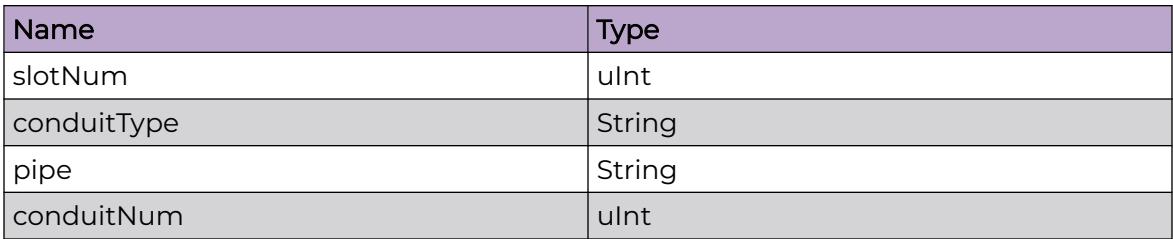

# HAL.Conduit.SendMsgFail

# **Description**

An attempt to send a conduit event message to all slots failed. The underlying system socket has failed and is closed as part of the recovery.

### Remedy

Switch will restart the IO slot that caused this error. If the slot is not restarted, disable the slot and enable it again.

#### Severity

Warning

#### Message Text

A conduit event transmission failed for slot %slotNum%, conduit type %conduitType%, file descriptor %fd%, event flags %evntFlags% and event seq. # %seqNo%.

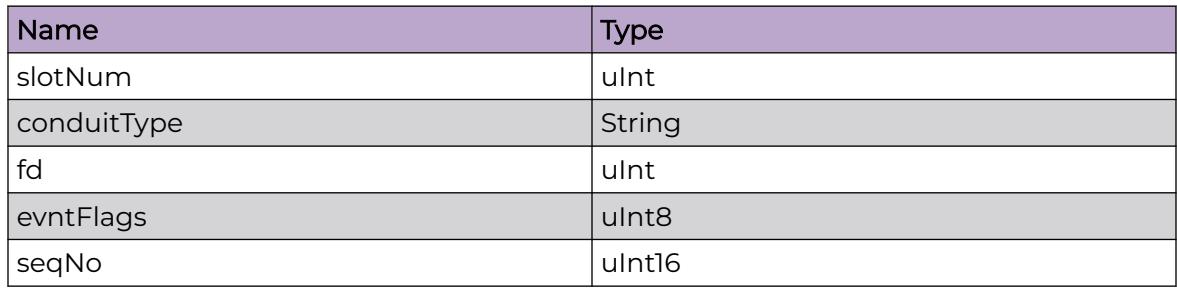

# <span id="page-1719-0"></span>HAL.Conduit.SendStateFail

# **Description**

The system is not functioning as expected. A maximum number of events is currently pending. The system cannot send any more. This almost certainly indicates a IO slot is not responding to the requests sent by Management module.

# Remedy

This is possibly the result of some software/hardware malfunction at the IO. Restart the IO module by disabling followed by enabling the slot. Additionally, Report the problem to your switch support contact.

## **Severity**

Error

## Message Text

A bad conduit send state detected while processing a message for slot %slotNum%, event size %evntSize%, event group seq. # %grpSeqNo% and event seq. # %seqNo%.

# Message Parameters

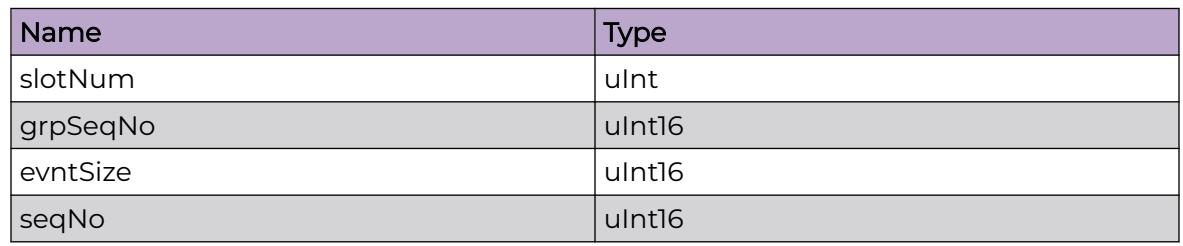

# HAL.Conduit.RecvMsgFail

# **Description**

The component receiving responses for the sent conduit events for other internal components failed. The error code in the log message should provide more details about the type of failure. Following are the some of the reasons for failure. 1. IO Componenet closing the connection due to non availability of system resource. 2. Crash/Failure at the IO. 3. Periodic keepalive messages not received at IO.

<span id="page-1720-0"></span>This is possibly the result of some malfunction at the IO. Restart the IO module by disabling followed by enabling the slot. Or Report the problem to your switch support contact.

#### **Severity**

Warning

#### Message Text

A failure occurred while receiving a response to a conduit send message for slot %slotNum%, error code %rc%, conduit type %cndtType%, and file descriptor %fileDescr%.

#### Message Parameters

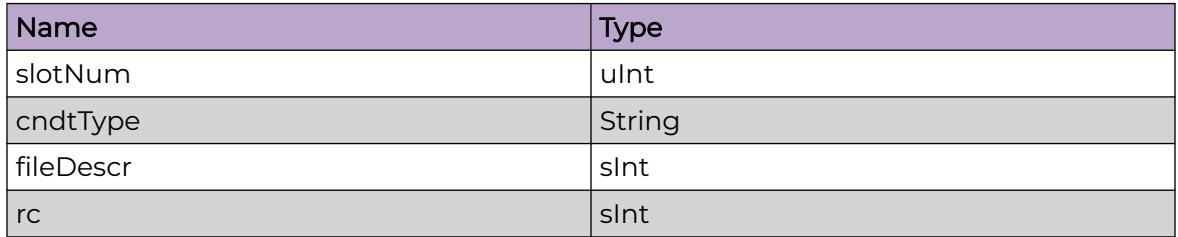

# HAL.Conduit.AllocMsgCtrlFail

#### **Description**

A conduit event message component failed to allocate a needed resource to manage the transmission and response for an internal switch message. The system is not functioning as expected.

### Remedy

This is possibly the result of memory leak at the Management module. Report the problem to your switch support contact.

#### **Severity**

Error

#### Message Text

A request to allocate conduit add event information failed for slot %slotNo%, conduit type %cndtType%, conduit ID # %conduitIdNo%, and event seq. # %seqNo%.

<span id="page-1721-0"></span>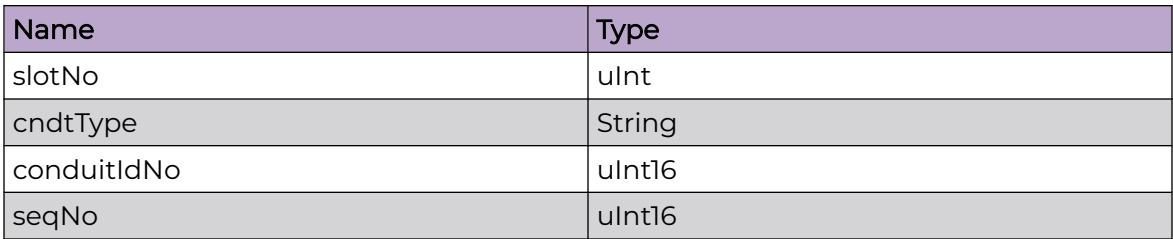

# HAL.Conduit.OpenPipeFail

# **Description**

A create pipe request failure can be a result of the process having too many open files, or the failure could be due to the system having too many open files.

## Remedy

No remedy is available.

#### **Severity**

Error

# Message Text

A request to create an intra-process communication conduit failed with error code of %retcode%.

# Message Parameters

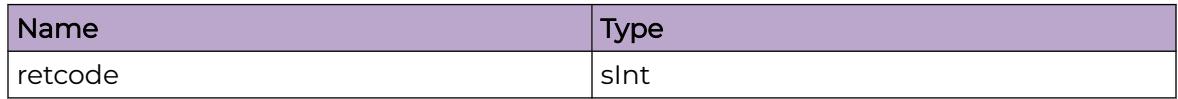

# HAL.Conduit.WkupThreadFail

# **Description**

An attempt to wake up the main HAL thread by writing into an operating system pipe failed. Lookup the errno definition for a more specific cause.

# Remedy

Restart the switch, or run MM failover. Report the problem to your switch support contact.

#### <span id="page-1722-0"></span>**Severity**

Error

### Message Text

An attempt to wake-up a process thread failed because of a system write error - errno # %errnoNum%(%errnoStr%) , return code %retcode% and file descriptor %pipeFD%.

### Message Parameters

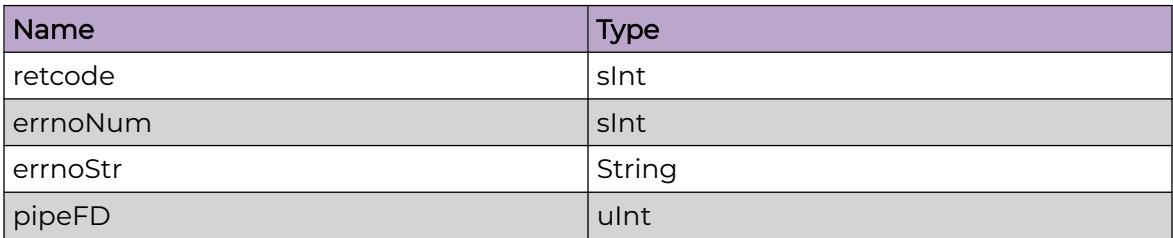

# HAL.Conduit.SetSockVRIdFail

## **Description**

A component on the management module failed to set the backplane virtual router ID (VRID) on an IP connection socket during I/O blade initialization. Look up the errno definition for a more specific cause.

### Remedy

Restart the switch or run MM failover, and report the problem to your switch support contact.

### **Severity**

Error

### Message Text

An attempt to set vrid %vridNo% on an IP socket with file descriptor %sockfd% failed retuning errno %errnoNum%(%errnoStr%) for slot %slotNo% and conduit Type %conduitType%.

<span id="page-1723-0"></span>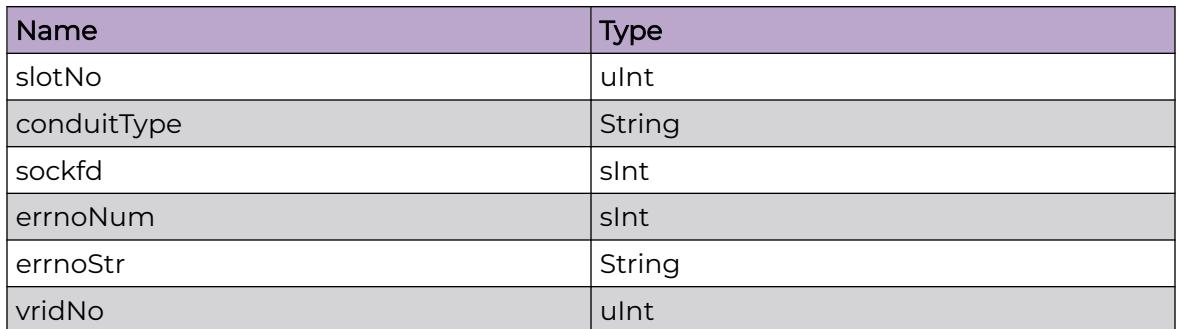

# HAL.Conduit.SetSockRcvBufFail

# **Description**

A component on the management module failed to setsockopt() the receive buffer size (SO\_RCVBUF) on an IP connection socket during I/O blade initialization. Look up the errno definition for a more specific cause.

# Remedy

Disable and enable the slot. Report the problem to the switch support contact.

# **Severity**

Error

# Message Text

An attempt to set the receive buffer size of  $s$ rcvSize $s$  on an IP socket with file descriptor %sockfd% failed retuning errno %errnoNum%(%errnoStr%) for slot %slotNo% and conduit Type %conduitType%.

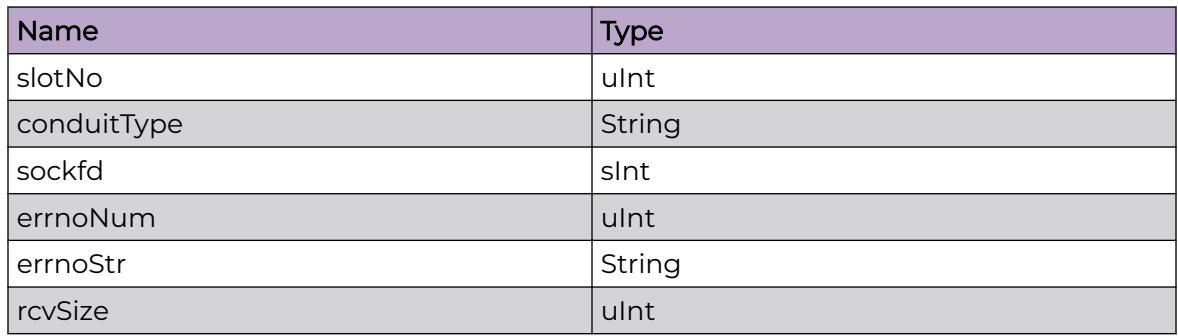

# <span id="page-1724-0"></span>HAL.Conduit.SetSockNoDlay

# **Description**

A component on the management module failed to setsockopt() the TCP send without delay (TCP\_NODELAY) option on an IP connection socket during I/O blade initialization. Lookup the errno definition for a more specific cause.

#### Remedy

Disable and enable the slot. If the problem persists, report the problem to the switch support contact.

#### **Severity**

Error

### Message Text

An attempt to set the send-with-no-delay option (%noDelayVal%)on an IP socket with file descriptor %sockfd% failed retuning errno %errnoNum%(%errnoStr%) for slot %slotNo% and conduit Type %conduitType%.

### Message Parameters

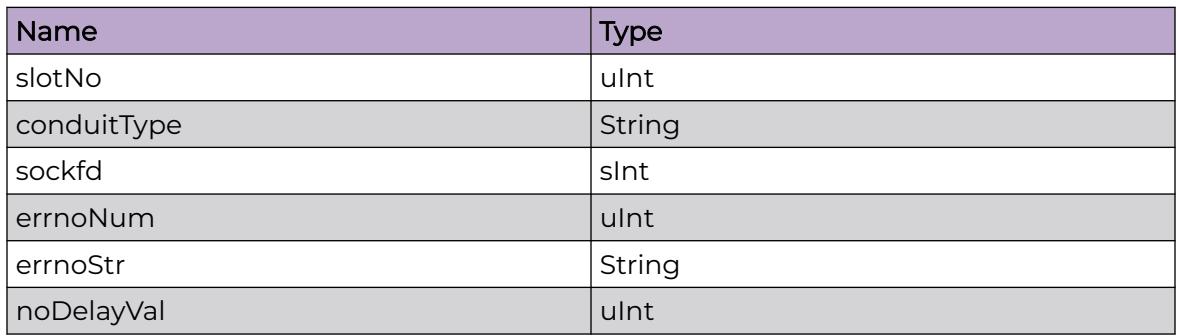

# HAL.Conduit.OpenSockFail

# **Description**

A component on the management module failed to open an IP connection socket during I/O blade initialization. Look up the errno definition for a more specific cause.

#### Remedy

Initialization of the I/O blade will fail. Disable and enable the slot. Report the problem to the switch support contact.

## <span id="page-1725-0"></span>**Severity**

Error

## Message Text

An attempt to open on an IP socket failed retuning errno %errnoNum%(%errnoStr%) for slot %slotNo% and conduit Type %cndtType%.

# Message Parameters

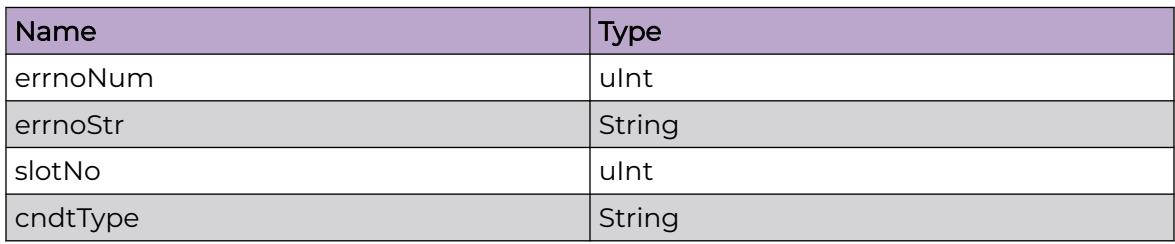

# HAL.Conduit.AllocMsgFail

# **Description**

The management module failed to allocate a resource to send a unicast conduit message to an I/O blade.

# Remedy

This is possibly the result of memory leak at the Management module. Report the problem to your switch support contact.

### **Severity**

Error

### Message Text

A request to allocate resource for a unicast conduit message failed for slot %slotNum%, conduit type %cndtType%, event size %evntSize%, event group seq. # %grpSeqNo% and event seq. # %seqNo%.

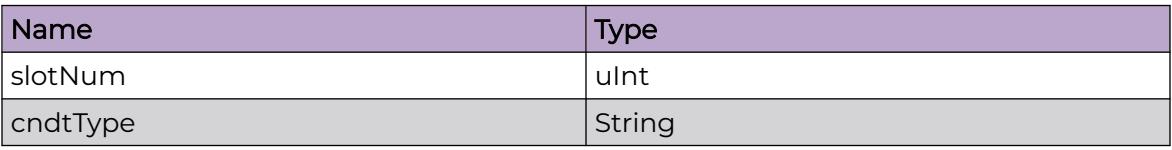

<span id="page-1726-0"></span>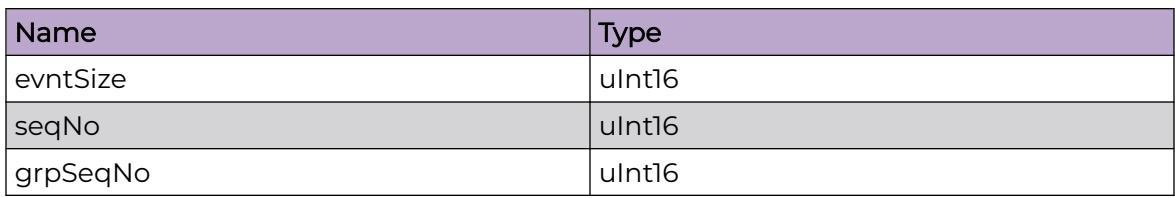

# HAL.Conduit.GetSockFlagFail

# **Description**

A component on the management module failed to get the flags for a file descriptor during I/O blade initialization. Look up the errno definition for a more specific cause.

## Remedy

Restart the IO module by disabling and enabling the slot. Or Report the problem to your switch support contact.

### **Severity**

Error

#### Message Text

An attempt to get the flags for file descriptor %sockfd% failed retuning errno %errnoNum%(%errnoStr%) for slot %slotNo% and conduit Type %conduitType%.

### Message Parameters

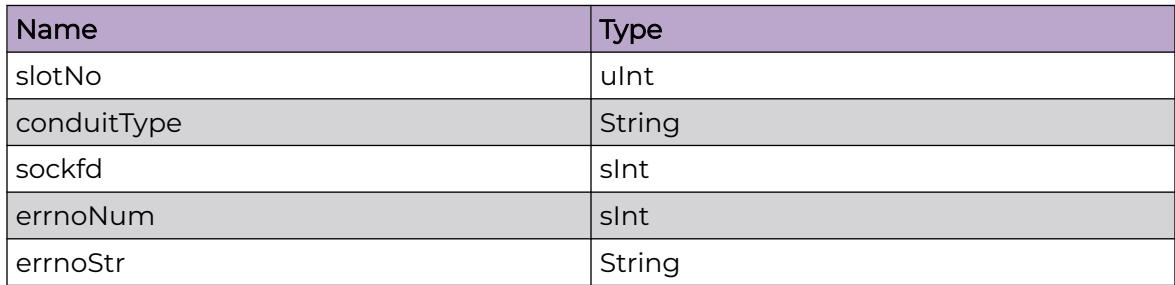

# HAL.Conduit.SetNonBlkFlagFail

# Description

A component on the management module failed to set the non blocking flag (O\_NONBLOCK) option for an IP connection socket during I/O blade initialization. Look up the errno definition for a more specific cause.

<span id="page-1727-0"></span>Restart the IO module by disabling followed by enabling the slot. Or Report the problem to your switch support contact.

## **Severity**

Error

## Message Text

An attempt to set the non-blocking flag for file descriptor %sockfd% failed retuning errno %errnoNum%(%errnoStr%) for slot %slotNo% and conduit Type %conduitType%, and flags %setflags% .

## Message Parameters

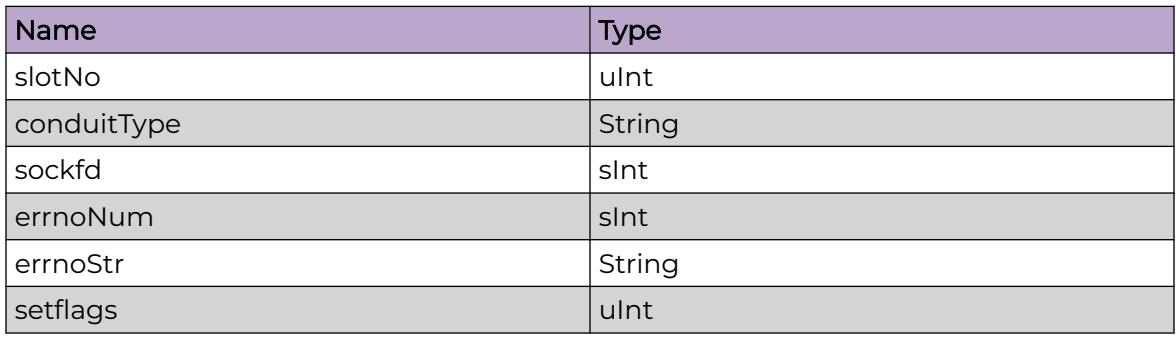

# HAL.Conduit.SetKeepalive

# Description

A component received a failing return code when it attempted to use setsockopt() to enable and set options for the TCP keepAlive function. Look up the errno definition for a more specific cause.

### Remedy

I/O blade will remain functional, with default settings. With default settings, I/O blade will not be reset even if I/O blade does not send Keepalive to Management Module or vice versa. Report the problem to the switch support contact.

# **Severity**

Error
#### Message Text

An attempt to set the TCP keepalive for %optStr% on an IP socket with file descriptor %sockfd% failed retuning errno %errnoNum%(%errnoStr%) for slot %slotNo% and conduit Type %conduitType%.

#### Message Parameters

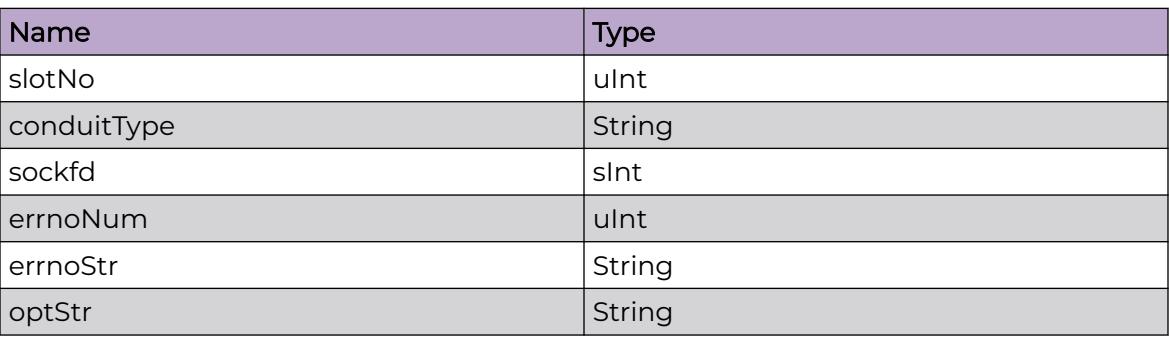

# HAL.Conduit.CnctSockFail

## **Description**

A component received a failing return code when it attempted to establish a TCP connection to an I/O blade. Look up the errno definition for a more specific cause.

#### Remedy

Disable and enable the slot. If the problem persists, report to Extreme switch support contact.

#### **Severity**

Error

#### Message Text

A connect() request failed for ip  $s$ slotIp $s$  and file descriptor  $s$ sockfd $s$  retuning errno %errnoNum%(%errnoStr%) for slot %slotNo% and conduit Type %conduitType%.

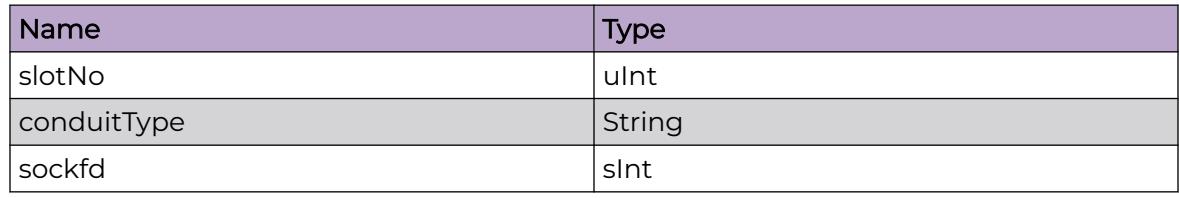

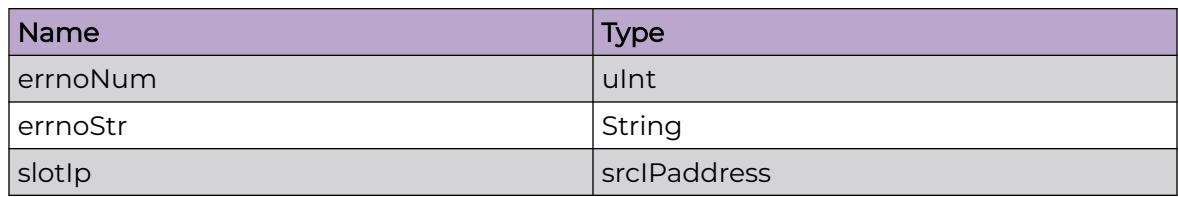

# HAL.Conduit.SlctSockFail

## **Description**

A component received a failing return code from a select() invocation. Look up the errno definition for a more specific cause. The internal application may retry the request if the condition can be corrected.

## Remedy

Restart the IO module by disabling followed by enabling the slot. Or Report the problem to your switch support contact.

## **Severity**

Error

## Message Text

A select() failed for file descriptor  $s$ sockfd $s$  retuning errno  $s$ errnoNum $s$ ( $s$ errnoStr $s$ ) for slot %slotNo% and conduit Type % conduit Type%.

## Message Parameters

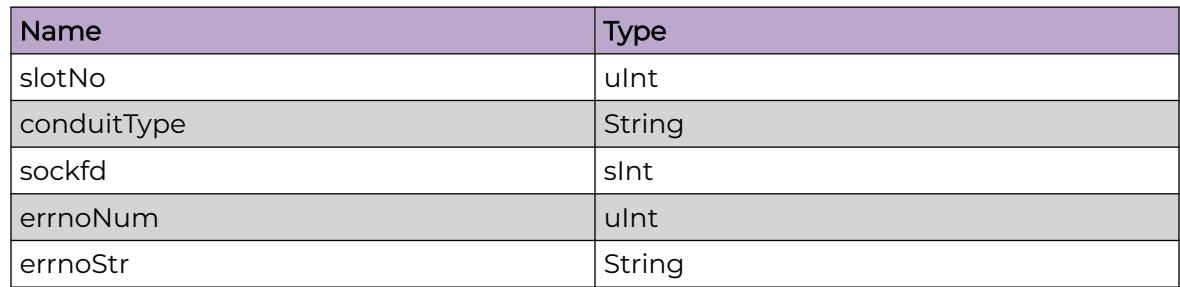

# HAL.Conduit.CnctRetryExcd

## **Description**

A component on the management module exceeded the maximum number of retries allowed for a socket to establish and connect.

#### Remedy

Disable and Enable the slot. If the problem persists, report to Extreme Switch support contact.

#### **Severity**

Error

#### Message Text

The maximum connect retries of  $*$ retryCnt $*$  was exhausted for socket  $*$ sockfd $*$  on slot %slotNo% and conduit Type % conduit Type%.

#### Message Parameters

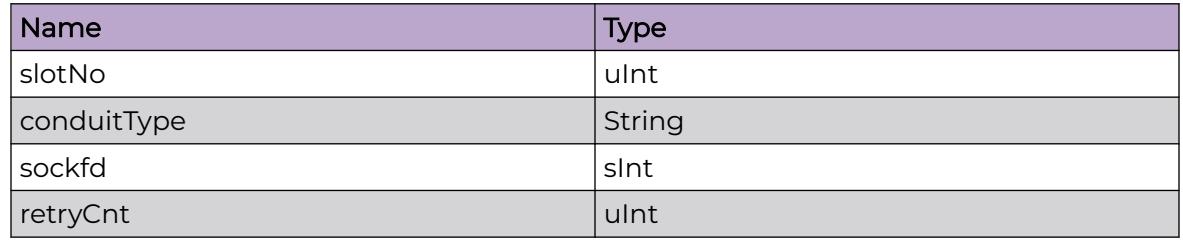

## HAL.Conduit.ConnDeadSlot

#### **Description**

A component on the management module has abandoned an attempt to establish an IP connection because the targeted slot is dead or not present.

#### Remedy

Remove and ReInsert the I/O blade. If the problem persists, report to Extreme Switch support contact.

#### **Severity**

Error

#### Message Text

An attempt to make an IP connection, from slot %slotNo% and conduit type %conduitType%, is abandon because the slot is dead.

## Message Parameters

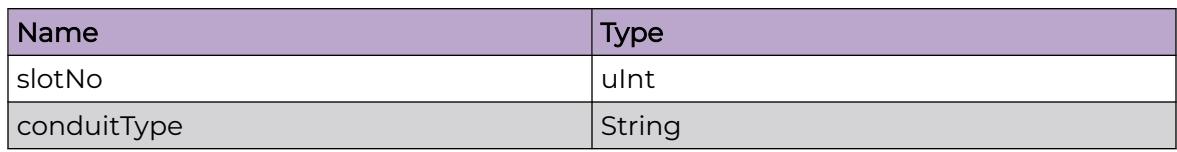

# HAL.Conduit.GetSockOptFail

## **Description**

A component using the getsockopt() function, with the SO\_ERROR option, to check the health of a socket connection received a failing return code from the invocation. Look up the errno definition for a more specific cause.

## Remedy

Remove and ReInsert the I/O blade. If the problem persists, report to Extreme Switch support contact.

#### **Severity**

Error

#### Message Text

A getsockopt() request discovered an error on a connection using file descriptor %sockfd% retuning errno %errnoNum%(%errnoStr%) for slot %slotNo% and conduit Type %conduitType%.

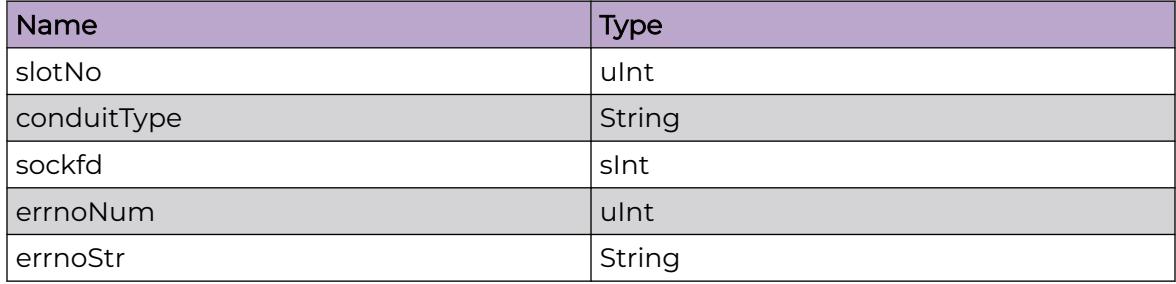

# HAL.Conduit.SockNotRdy

## **Description**

This indicates that the socket component at IO is not ready to process the connection request from Management Module. Look up the errno definition for a more specific cause. The internal application will retry the request.

## Remedy

Restart the IO module by disabling followed by enabling the slot. Or Report the problem to your switch support contact.

#### **Severity**

Warning

#### Message Text

A connection using file descriptor  $s$ sockfd $s$ , port  $s$ port $s$ , and retries  $s$ retryNum $s$  is not ready - returning errno %errnoStr% for slot %slotNo% and conduit Type %conduitType%.

#### Message Parameters

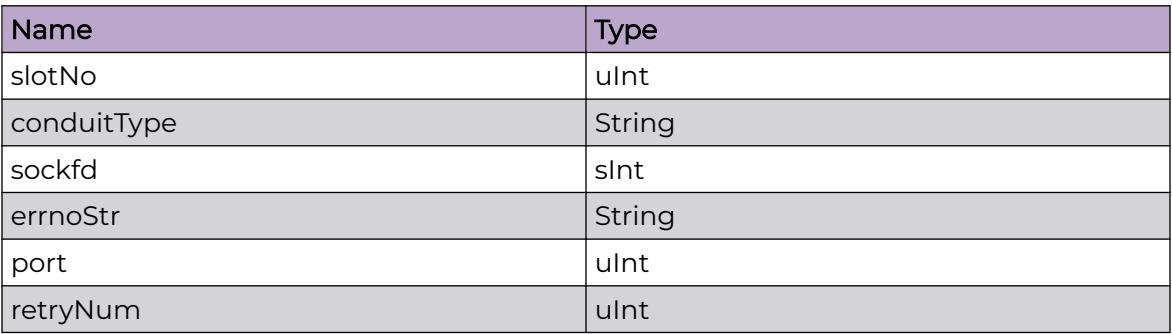

## HAL.Conduit.CnctSockExist

## **Description**

A component received a failing return code from a connect() invocation indicating that the socket connection already established. Look up the errno definition for a more specific cause.

## Remedy

Restart the IO module by disabling followed by enabling the slot. Or Report the problem to your switch support contact.

#### **Severity**

Error

#### Message Text

A connect() request failed because the socket connection already exists - retuning errno %errnoStr% for slot %slotNo% and conduit Type %conduitType%.

## Message Parameters

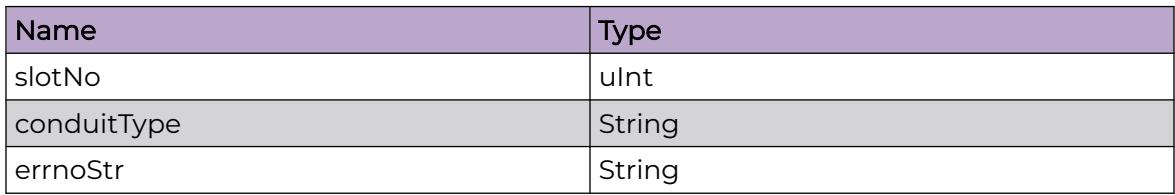

# HAL.Conduit.SockFlagRstor

#### **Description**

A component using the fcntl() function failed while attempting to restore the socket option flags. Look up the errno definition for a more specific cause.

#### Remedy

Restart the IO module by disabling followed by enabling the slot. Or Report the problem to your switch support contact.

#### **Severity**

Error

#### Message Text

An attempt to restore the socket flags using fcntl() failed for file descriptor  $$sockfd$$ retuning errno %errnoStr% for slot %slotNo% and conduit Type %conduitType%.

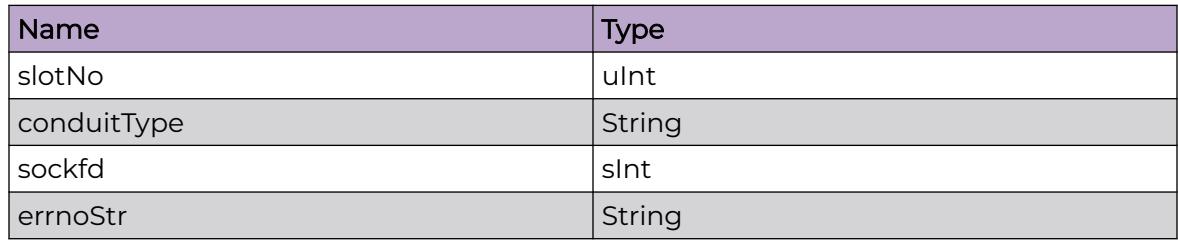

# HAL.Conduit.SockCtrlBlkCflct

## **Description**

A management module component, which processes events sent to and received from the I/O blades, has detected a mismatch between the socket file descriptor in the conduit event database and the socket file descriptor saved in the blade database for the current event. One of the databases may be corrupted. The internal application may retry the initial request that is associated with the event.

## Remedy

No remedy is available.

#### **Severity**

Error

#### Message Text

Conduit event processing detected a mismatch between event file descriptor %eventFd% and blade database file descriptor %bladeFd% for slot %slotNo% and Tcp port %tcpPort% - EventID:%evtId%.

## Message Parameters

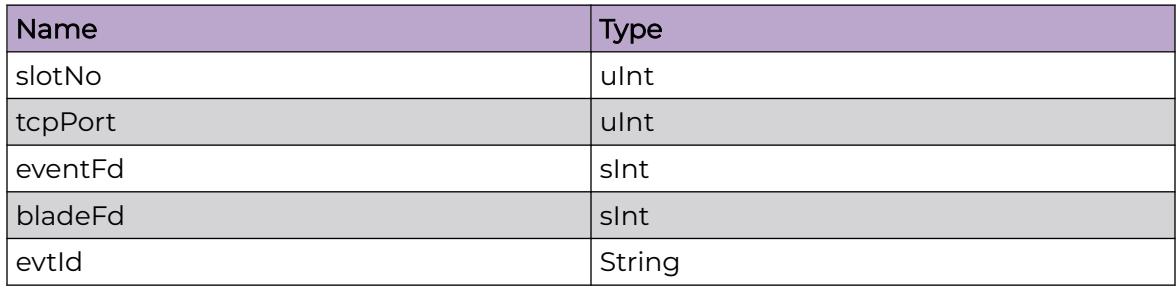

## HAL.Conduit.RecvSockClose

## **Description**

A management module component, processing received events from the I/O blades, has detected a problem with the conduit event socket file descriptor. Look up the error code for more details about this condition. The device manager componenet at MM will restart the I/O slot, if configured to do so on failure.

## Remedy

No remedy is available.

#### Severity

Warning

#### Message Text

A conduit receive event detected a socket error for file descriptor %eventSck% was detected for slot %slotNo% and Tcp port %tcpPort% - returning errno # %errorNo% (%errStr%) - EventID:%entId%.

#### Message Parameters

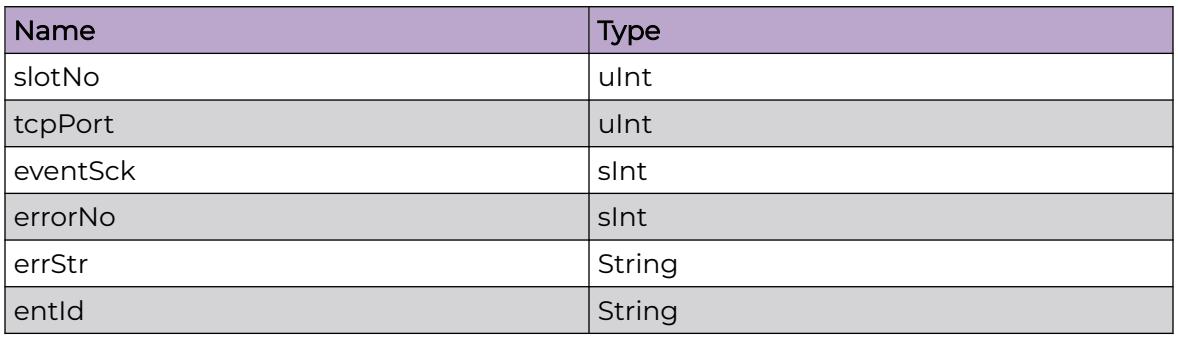

# HAL.Conduit.RecvSockInv

## **Description**

A management module component, processing received events from the I/O blades, has detected an invalid socket file descriptor. This is possibly due to a software programming error. The device manager component at MM will restart IO slot if configured to do so.

#### Remedy

No remedy is available.

## **Severity**

Error

#### Message Text

A conduit receive event detected a bad file descriptor of  $\text{seventSck}\$  for slot  $\text{SslotNo}\$ and Tcp port %tcpPort% - EventID:%entId%.

#### Message Parameters

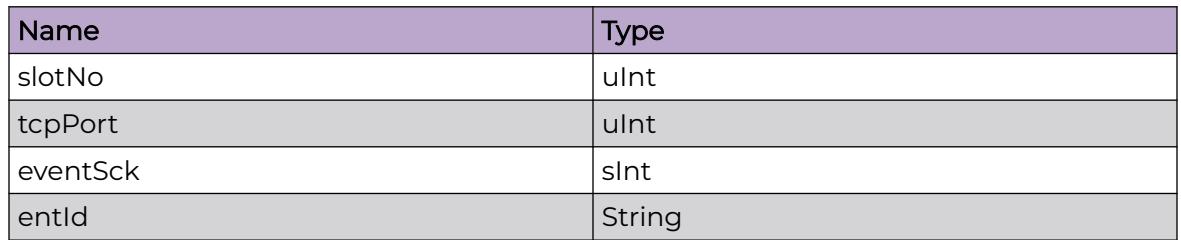

## HAL.Conduit.RegClbkSockInv

#### **Description**

A management module component, initializing IP connections to I/O blades or processing a request to reconfigure the number of executing threads, has detected an invalid socket file descriptor. The conduit connection database may be corrupted.

#### Remedy

This is possibly the result of internal data corruption or a software programming error. Report the problem to your switch support contact.

#### **Severity**

Error

#### Message Text

An attempt to add an invalid file descriptor %connFd% to a conduit database was detected for slot %slotNo% and conduit type %conduitType%.

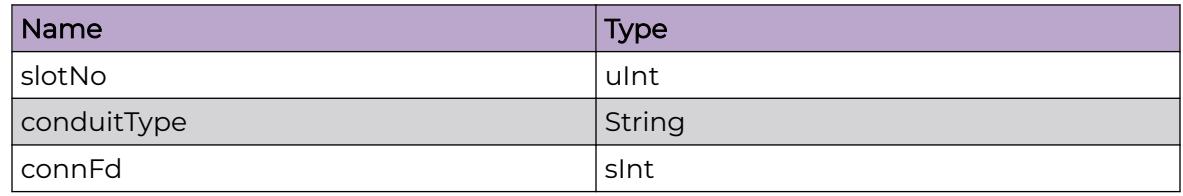

# HAL.Conduit.UnregClbkSockInv

## **Description**

A management module component, disabling IP connections to I/O blades, has detected an invalid socket file descriptor. The conduit connection database may be corrupted, or an internal application may have issued more than one request to close the connected socket.

## Remedy

No remedy is available.

## **Severity**

Error

## Message Text

An attempt to delete invalid file descriptor %connFd% from a conduit database was detected for slot %slotNo% and conduit type %conduitType%.

## Message Parameters

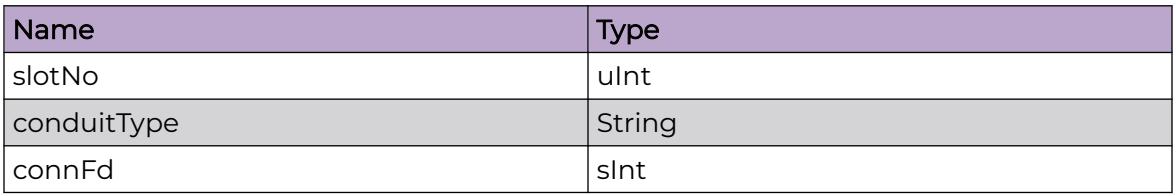

# HAL.Conduit.InitArgInv

## **Description**

A switch module component, creating and initializing system I/O communication conduits between management modules and I/O blades, has detected an invalid range for one of the API's parameters. An internal application invocation may have settings that are beyond the allowable range.

## Remedy

No remedy is available.

## **Severity**

Error

#### Message Text

System I/O conduit initialzation for %textType% has detected %reason% for: slot # %slotNo%; pipe # %pipeNum%; first conduit # %firstCond%; total # of conduits %totalCond%.

#### Message Parameters

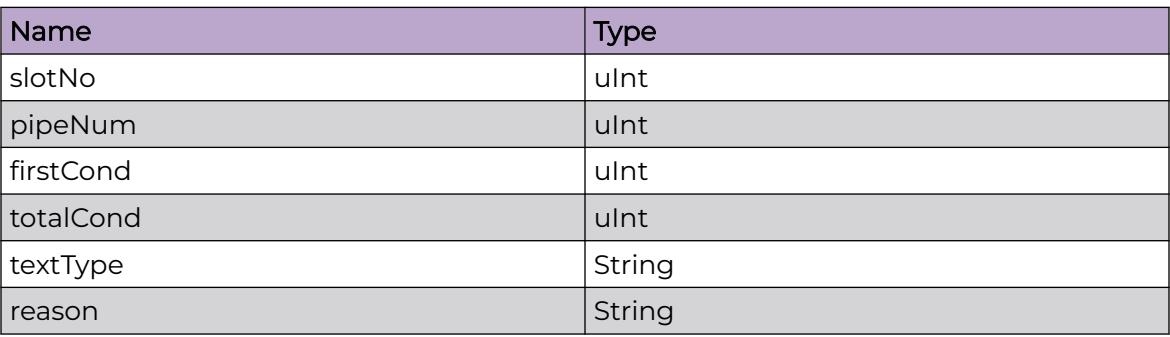

# HAL.Conduit.AllocCtrlBlkFail

#### **Description**

A switch module component, creating and initializing system I/O communication conduits between management modules and I/O blades, received a failing return code from a resource allocation request.

#### Remedy

No remedy is available.

#### **Severity**

Error

#### Message Text

An allocate request for  $s$ size $s$  failed during conduit initialzation for slot #  $s$ slotNo $s$ and conduit type %conduitType%.

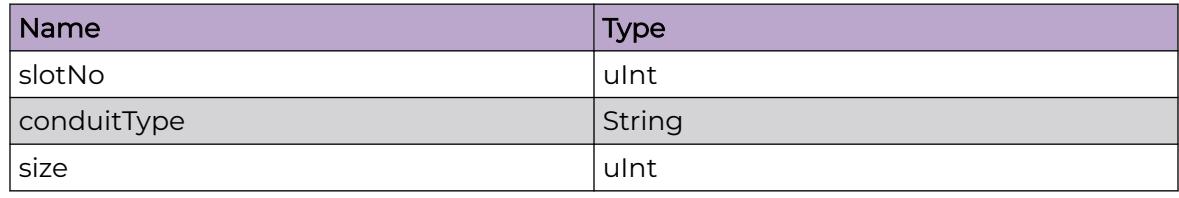

# HAL.Conduit.SendMsgCtrlNull

## **Description**

A component that manages transmitting requests from internal management module applications to IO cards aborted an event transmission because the event control data was not provided in the request. This is possibly a result of internal data corruption or a software error.

## Remedy

No remedy is available.

## **Severity**

Error

#### Message Text

A request to send a message to an IO card failed - sending slot %slotNo%, conduit type %cndt%, call arg1 %app1%, call arg2 %app2%, and callback info %callBk%.

## Message Parameters

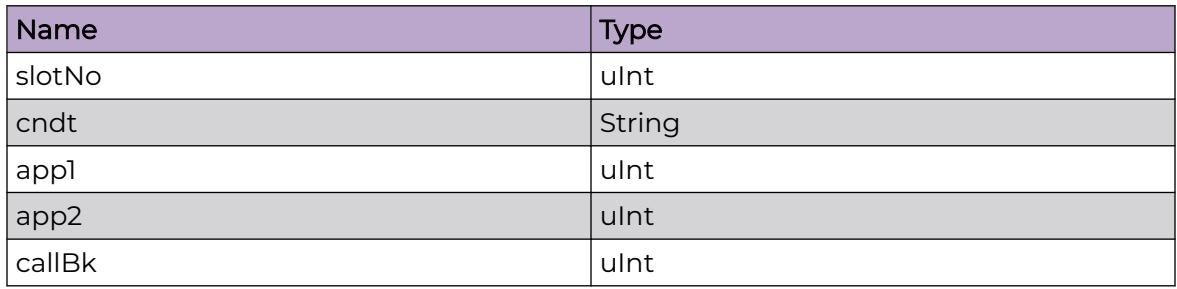

## HAL.Conduit.MsgCtrlNotInUse

## **Description**

A component that manages transmitting requests from internal management module applications to IO cards detected that the current an event resource is not marked as in use and is invalid for this request. This is possibly a result of internal data corruption or a software error.

## Remedy

No remedy is available.

#### **Severity**

Error

#### Message Text

A request, to send a message to an IO card, references an invalid resource %event% sending slot %slotNo%, conduit type %cndt%, callback info. %callBk%.

#### Message Parameters

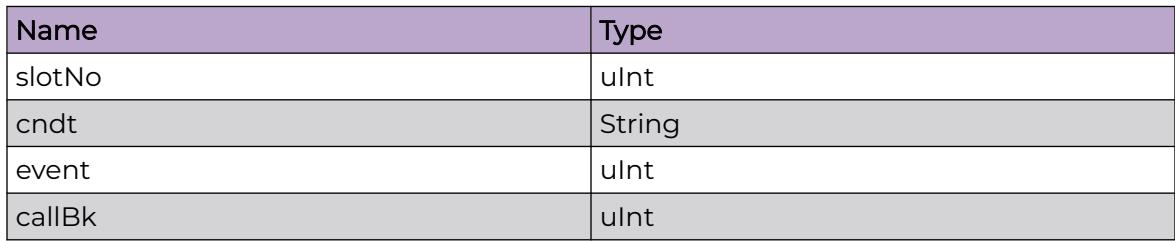

## HAL.Conduit.SlotNumInv

#### **Description**

A component that manages transmitting requests from internal management module applications to IO cards has detected a slot number that is not within the valid range for this configuration.

#### Remedy

This is possibly the result of internal data corruption or a software programming error. Report the problem to your switch support contact.

#### **Severity**

Error

#### Message Text

A request to send a message to an IO card contained an invalid slot # %slotNo% other valid message parameters include conduit type  $%$ cndt $%$ , call arg1  $%$ <sub>app1</sub> $*$ , call arg2 %app2%.

## Message Parameters

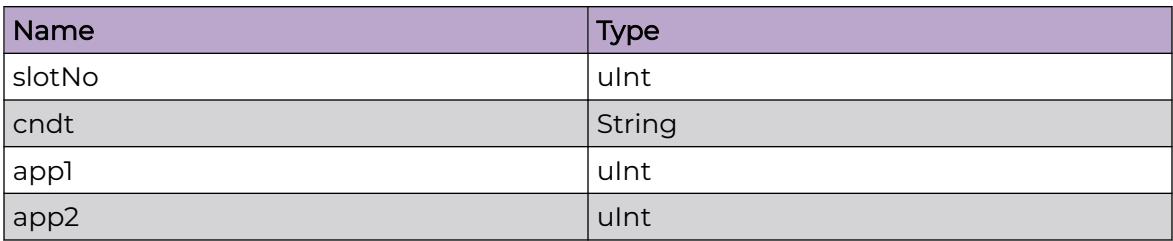

# HAL.Conduit.SlotNotCnct

## **Description**

A component that manages transmitting requests from internal management module applications to IO cards has detected that a valid TCP connection to the slot for a given slot type is not established.

## Remedy

This is possibly a result of insufficent system resources. The internal component will retry the request. If the problem persists, then try reducing the number of features that you have enabled on your system.

## **Severity**

Error

## Message Text

A request to send a message to an IO card was rejected because a valid connection does not exist for slot # %slotNo%, conduit type %cndt%, and socket %sock% - other message parameters call arg1 %app1%, call arg2 %app2%.

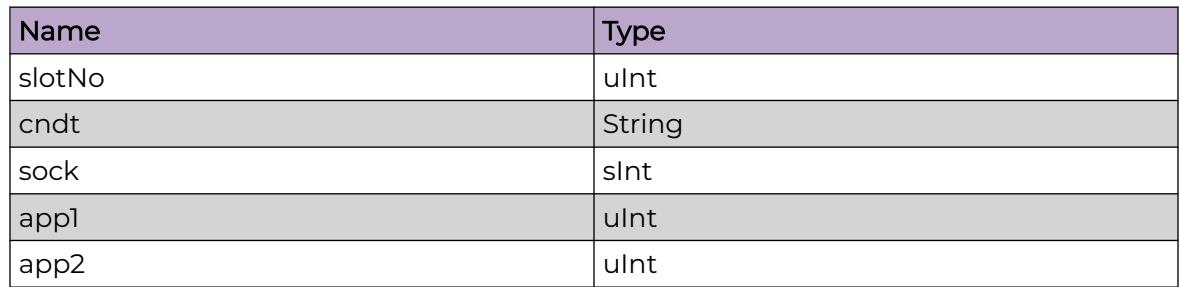

# HAL.Conduit.SendSeqNumOvrfl

## **Description**

A component that manages transmitting requests from internal management module applications to IO cards has detected that the request sequence number has wrapped. This condition indicates that thousands of events are pending transmition, and this almost certainly indicates a hardware failure.

## Remedy

Report the issue to your switch support contact.

#### **Severity**

Error

#### Message Text

A request to send a message to an IO card was rejected because the maximum # of outstanding requests has been exceeded - sequence # %seqNo% seq. Ack. # %seqAck% , blade # %blade%, pipe # %pipe% and conduit # %condNum%.

## Message Parameters

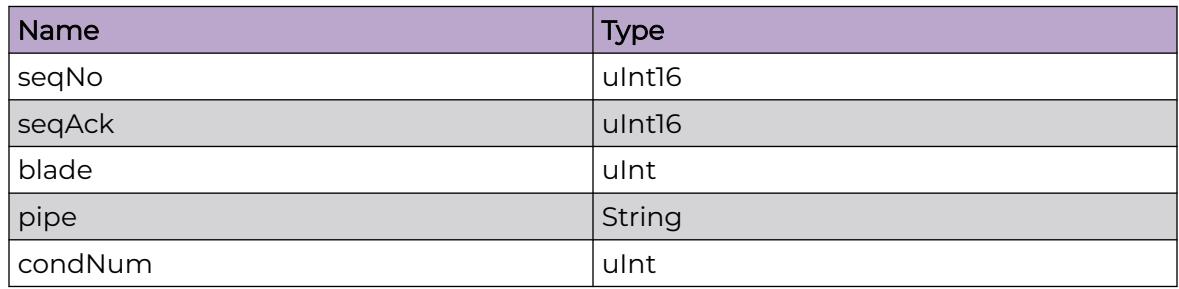

## HAL.Conduit.StateSeqNumOvrfl

## **Description**

A component that manages transmitting requests from internal management module applications to IO cards has detected that the request sequence number has wrapped. In this condition, message sending is disabled and acknowledements are not being received. This almost certainly indicates a hardware failure.

#### Remedy

Report the issue to your switch support contact.

#### **Severity**

Error

#### Message Text

A request to send a message to an IO card was rejected because the transmit queue is full - sequence # %seqNo% seq. Ack. # %seqAck%, blade # %blade%, pipe # %pipe% and conduit # %condNum%.

## Message Parameters

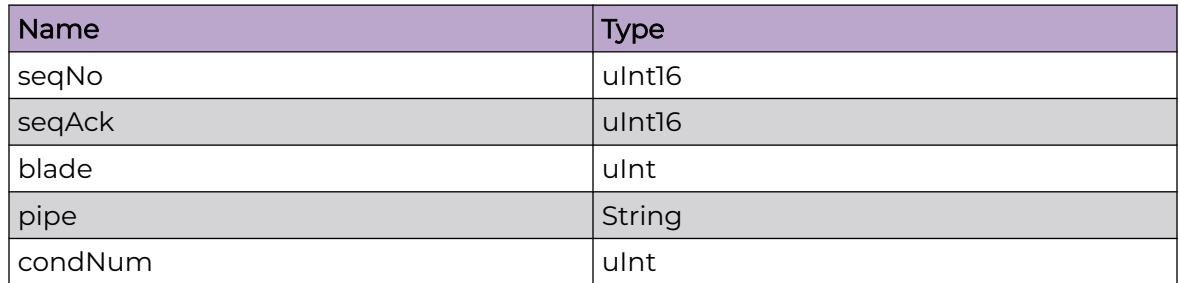

# HAL.Conduit.FndCtrlBlkFail

## **Description**

A component that manages transmitting requests from internal management module applications to IO cards has detected an invalid transport state. The slot number or the pipe ID is not valid, or an internal communication control block could not be verified.

## Remedy

This is possibly a result of internal data corruption or software programming error. Report the problem to your switch support contact.

#### Severity

Error

## Message Text

A request to send a message to an IO card contained an invalid slot #  $\text{\$slotNo\$}$  or pipe ID %pipe% - other valid message parameters include conduit type %cndt%, and conduit ID # %cndtNum%.

## Message Parameters

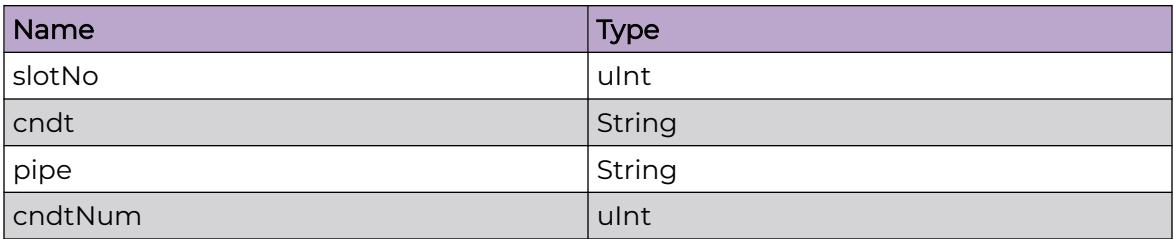

# HAL.Conduit.SendReqFail

## **Description**

An attempt to send a conduit event message to an IO blade failed. The underlying system socket has failed and is closed as part of the recovery.

## Remedy

This may be a result of low system resources, and may be resolved by reducing the number of features that are configured on the switch. Otherwise, report the problem to your switch support contact.

## **Severity**

Error

#### Message Text

A conduit event transmission failed for slot %slotNum%, conduit type %cndtType%, socket %fd%, errno %err%(%errStr%) .

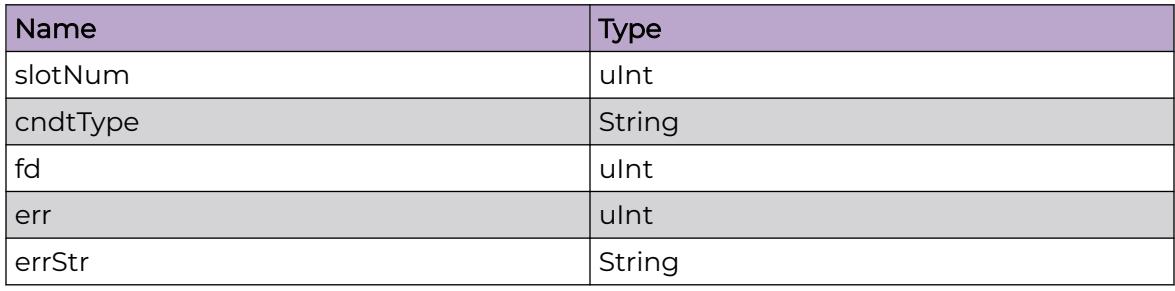

# HAL.Conduit.RecvMsgNoRegClbk

## **Description**

A internal component was unable to process received socket traffic from an I/O blade because a conduit resource was not registered.

#### Remedy

This may be a result of low system resources, and may be resolved by reducing the number of features that are configured on the switch. Otherwise, report the problem to your switch support contact.

#### **Severity**

Error

#### Message Text

No registered pipe handler found for a received event notication for slot %slotNum%, conduit type %cndtType%, and pipe %pipeNo%.

#### Message Parameters

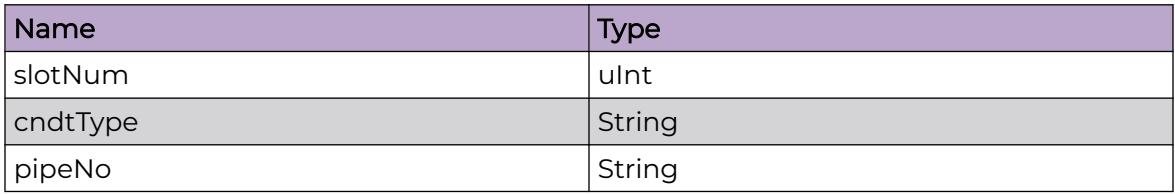

## HAL.Conduit.RecvMsgRtrnCodeDtct

#### **Description**

A system component attempting to process a received response from an I/O blade detected a conduit API failure.

#### Remedy

This may be a result of low system resources, and may be resolved by reducing the number of features that are configured on the switch. Otherwise, report the problem to your switch support contact.

#### **Severity**

Debug-Summary

#### Message Text

A conduit failure was detected posting return code  $\text{%retcode\%}$  for slot  $\text{%fail}$ while processing event response for slots & slotInfo&, pipe ID & pipeId& and conduit ID %conduitNum% .

#### Message Parameters

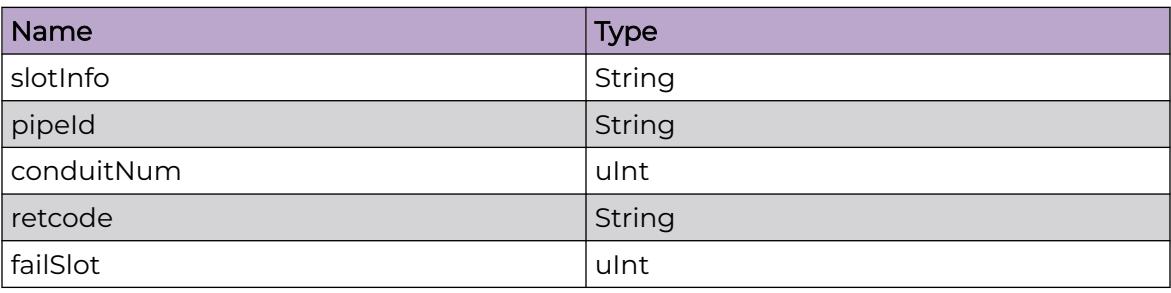

## HAL.Conduit.RecvMsgSizExcd

#### **Description**

A system component attempting to process a received response from an I/O blade detected an invalid event buffer size.

#### Remedy

This could be due to a software defect in Management module. Gather "show tech" details and report the problem to the switch support contact.

#### **Severity**

Error

#### Message Text

An invalid event buffer size of %size% was detected while processing received conduit messages for slots %slotInfo%.

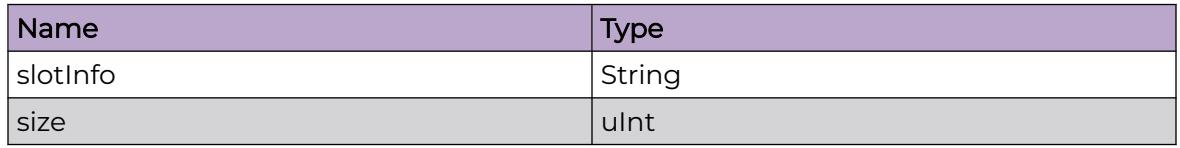

# HAL.Conduit.RecvMsgClbkNotFnd

## **Description**

A internal component was unable to process received socket traffic from an I/O blade because a conduit callback resource was not found.

#### Remedy

Report the problem to your switch support contact.

#### **Severity**

Debug-Summary

#### Message Text

No callback resource found for a received event response from %slot% for pipe %pipeNo%, conduit num %num%, group flag %grpFlag%, sequence no %seq%, group seq. %gseq%, mmStime %MMS%, mmRtime %MMR%, ioRtime %IOR%, and ioStime %IOS%.

#### Message Parameters

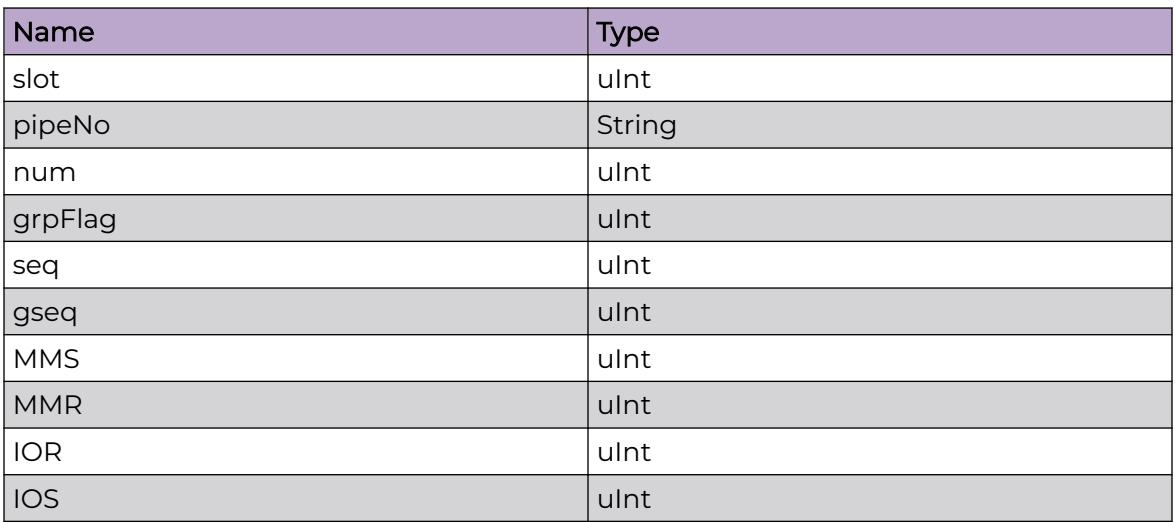

## HAL.Conduit.RecvMsgStateFail

## **Description**

A system component attempting to process a received response from an I/O blade detected a return code indicating that I/O component failed to process a conduit message.

#### Remedy

Report the problem to your switch support contact.

#### Severity

Error

#### Message Text

A response from IO blade slot %slotNo% indicates that %errTxt% for slots %slotInfo% and pipe ID %pipe% , conduit ID %cndtNum%.

#### Message Parameters

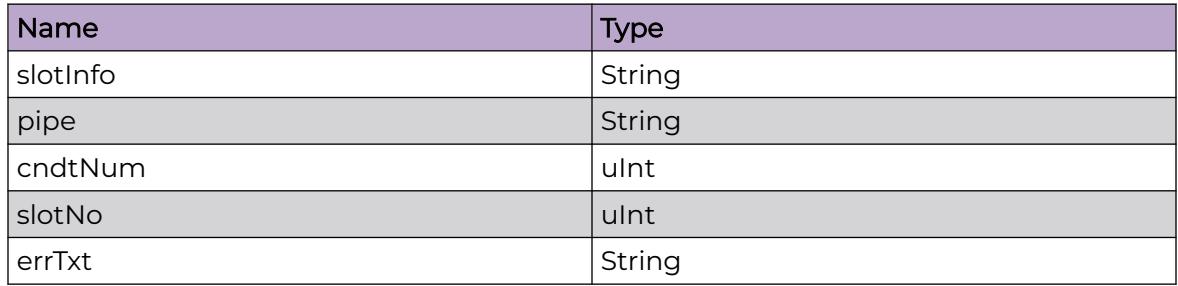

## HAL.Conduit.PollWaitFail

#### **Description**

A system component waiting for an I/O event on an epoll file descriptor failed. Look up the errno value for more details.

#### Remedy

Report the problem to your switch support contact.

#### **Severity**

Error

#### Message Text

An invocation of epoll\_wait() fail with return code %retcode% and errno %errNum% (%errStr%).

## Message Parameters

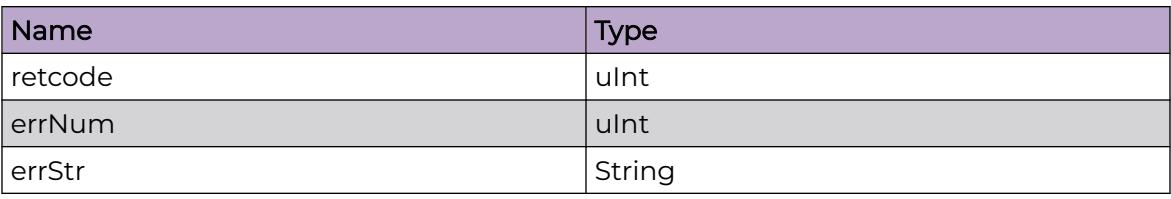

# HAL.Conduit.PollWaitSlotNotReg

## **Description**

A system component attempting to process a received response from an I/O blade detected that no slots were registered with the current thread. This is probably a software programming error or a result of data corruption of internal control blocks.

## Remedy

Reboot the switch and report the problem to your switch support contact.

#### **Severity**

Error

## Message Text

Received data on a file descriptor %fd%, but no slots were added to the thread - sock type %sockT%, slot start %slotStrt%, slot end %slotEnd%.

## Message Parameters

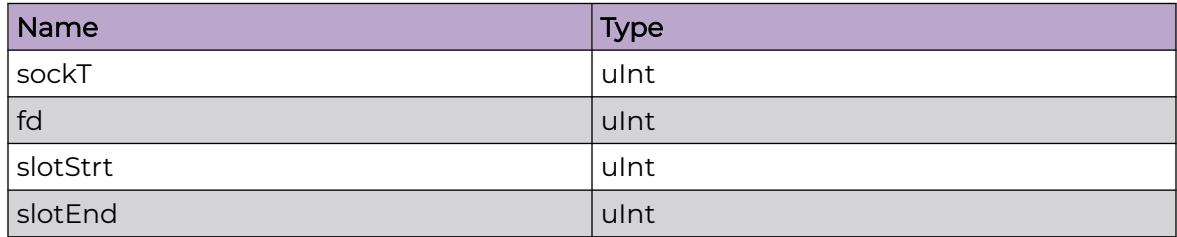

# HAL.Conduit.InitAlrdyDone

## **Description**

The management component is trying to initialize the conduit module again, resulting in an error.

#### Remedy

This is possibly a result of internal data corruption or software programming error. Report the problem to your switch support contact.

#### **Severity**

Error

#### Message Text

Conduit Module already Initialized %numInit%

#### Message Parameters

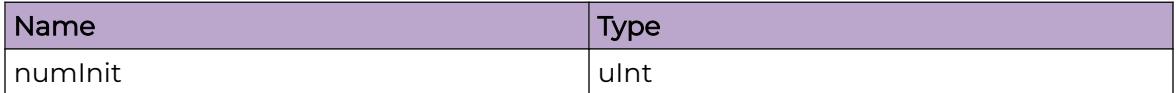

## HAL.Conduit.RecvSlotErrMsg

#### **Description**

A problem has been detected which is interfering with the normal operation of the system. A system component running at I/O blade reported this error while attempting to process a request, from Management module.

#### Remedy

The exact remedy is dependant on the particular situation. This maybe a result of low system resources, and maybe resolved by reducing the amount of features that are configured on the switch. Otherwise, report the problem to your switch support contact.

#### **Severity**

Debug-Summary

#### Message Text

A failure was detected in slot  $s$ slot $s$  while processing event on pipe  $s$ pipeId $s$  conduit ID %conduitNum% with return code %retcode%. App data %appData%

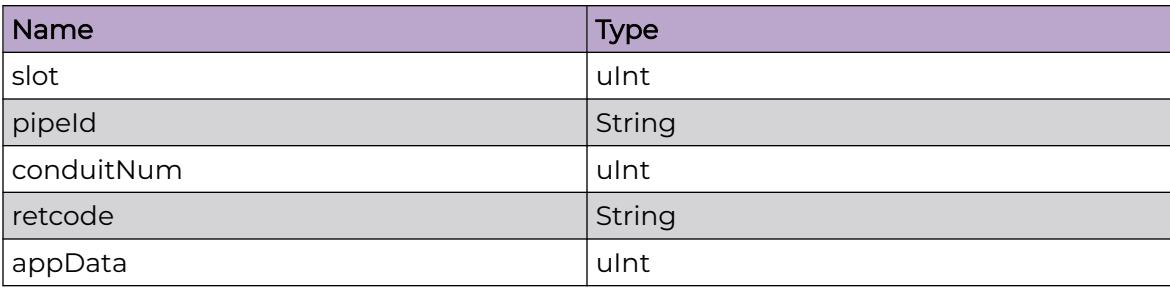

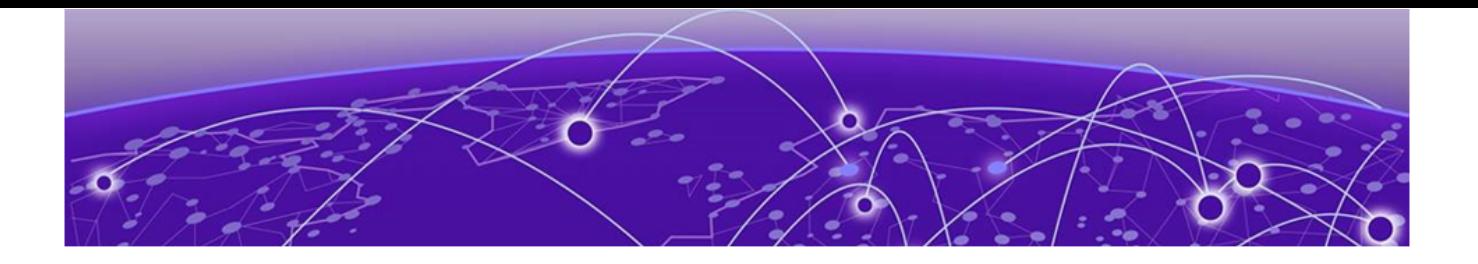

# **HAL.Device Messages**

HAL.Device.Error on page 1753 [HAL.Device.Warning](#page-1753-0) on page 1754 [HAL.Device.Notice](#page-1753-0) on page 1754 [HAL.Device.Info](#page-1754-0) on page 1755 [HAL.Device.DebugSummary](#page-1754-0) on page 1755 [HAL.Device.DebugVerbose](#page-1755-0) on page 1756 [HAL.Device.DebugData](#page-1756-0) on page 1757

# HAL.Device.Error

## **Description**

A problem has been detected which is interfering with the normal operation of the system device. The system is not functioning as expected. The problem may be related to the failure to access a device hardware.

## Remedy

The exact remedy is dependent on the particular situation; but the problem may be resolved by retrying the operation when the resource becomes available.

## **Severity**

Error

#### Message Text

%format%

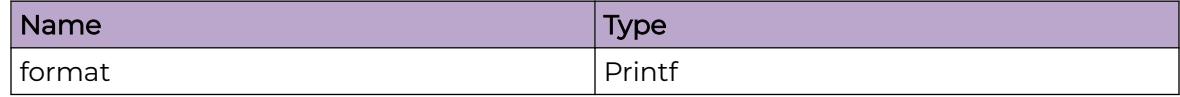

## <span id="page-1753-0"></span>HAL.Device.Warning

## **Description**

An abnormal condition has been detected which, although it is not interfering with the normal operation of the system device, may signal that the system device in general may not be functioning as expected. The condition may have been caused by an unusual or unexpected circumstance related to some external stimulus.

#### Remedy

The exact remedy is dependent on the particular situation; but the problem may have been resolved by rejecting the request or performing some default action.

#### **Severity**

Warning

#### Message Text

%format%

#### Message Parameters

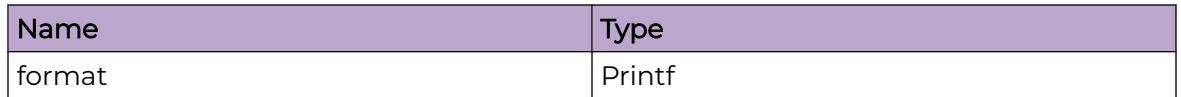

## HAL.Device.Notice

#### **Description**

A normal but significant condition has been detected, which signals that the system device is functioning as expected. The condition is somewhat uncommon, but it is not necessarily unusual or unexpected.

#### Remedy

No action required - Notification message only.

#### **Severity**

Notice

#### <span id="page-1754-0"></span>Message Text

%format%

#### Message Parameters

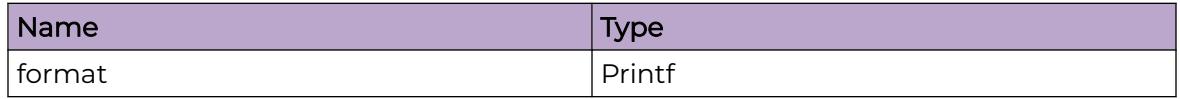

## HAL.Device.Info

#### **Description**

A normal but potentially interesting condition has been detected, which signals that the system device's functioning as expected and simply provides potentially detailed information or confirmation in that regard. The circumstance is common and not unusual or unexpected in any way.

#### Remedy

No action required - Informational message only.

#### **Severity**

Info

#### Message Text

%format%

#### Message Parameters

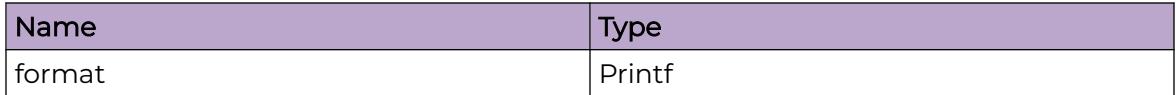

## HAL.Device.DebugSummary

## **Description**

A condition has been detected that may interest a developer determining the reason underlying some device's behavior. The circumstances may be either very common or completely unexpected, but the information provided in the associated message is such that the internal workings of the system device are exposed.

## <span id="page-1755-0"></span>Remedy

No action required - Informational message only.

#### Severity

Debug-Summary

#### Message Text

%format%

#### Message Parameters

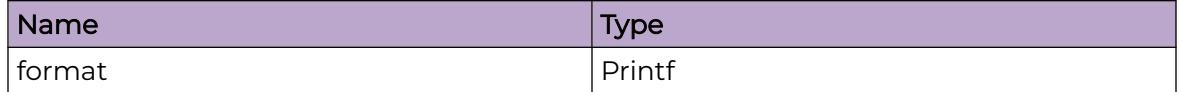

## HAL.Device.DebugVerbose

## **Description**

A condition has been detected that may interest a developer analyzing some device's behavior at a more verbose level than provided by the debug summary information.

#### Remedy

No action required - Informational message only.

#### **Severity**

Debug-Verbose

#### Message Text

%format%

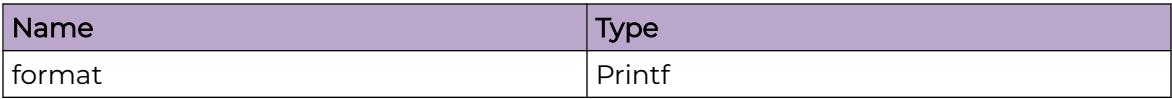

# <span id="page-1756-0"></span>HAL.Device.DebugData

## Description

A condition has been detected that may interest a developer inspecting the data underlying device's behavior

## Remedy

No action required - Informational message only.

## Severity

Debug-Data

#### Message Text

%format%

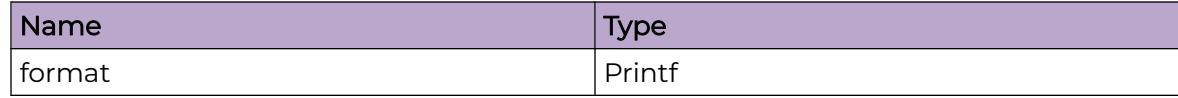

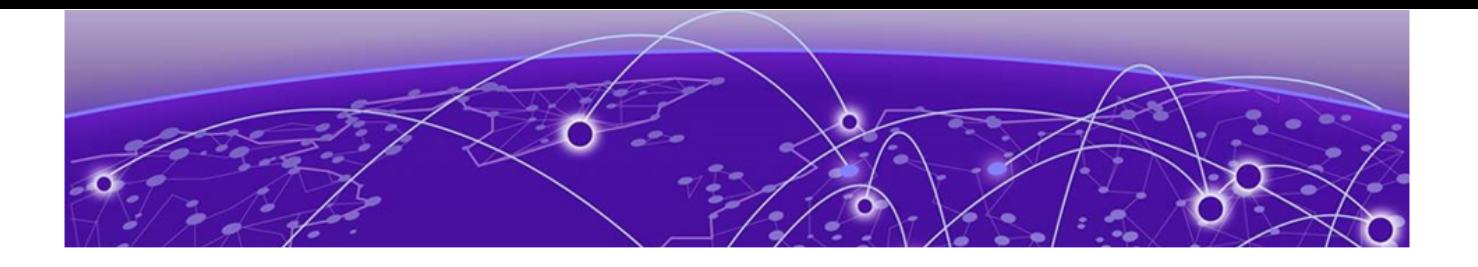

# **HAL.Fabric Messages**

HAL.Fabric.Critical on page 1758 [HAL.Fabric.Error](#page-1758-0) on page 1759 [HAL.Fabric.Warning](#page-1758-0) on page 1759 [HAL.Fabric.Notice](#page-1759-0) on page 1760 [HAL.Fabric.Info](#page-1759-0) on page 1760 [HAL.Fabric.DebugSummary](#page-1760-0) on page 1761 [HAL.Fabric.DebugVerbose](#page-1761-0) on page 1762 [HAL.Fabric.DebugData](#page-1761-0) on page 1762

# HAL.Fabric.Critical

#### **Description**

The Switch Fabric Module on the specified system has logged a message of severity as Critical. This event is due to a problem that should not happen during normal operation. Many different messages and causes map to this one EMS event. The system cannot function as expected unless it is remedied. The problem may be related to Memory allocation failure or Invalid Fabric Access Processor id, Invalid Multicast group identification number during high availability check pointing message reception etc.

## Remedy

A possible remedy will be is to use the "show memory" and "show log" commands to monitor the system status. you can either change the system configuration or free up the system memory by ending processes which are currently not needed if memory allocation failed. you can either reset the active MM card is possible option. If the problem persists, please try failover or rebooting the switch.

## **Severity**

Critical

#### Message Text

%format%

## <span id="page-1758-0"></span>Message Parameters

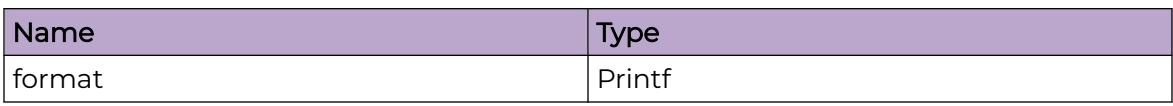

## HAL.Fabric.Error

## **Description**

A problem has been detected which is interfering with the normal operation of the system. The system is not functioning as expected. The problem may be related to the failure to allocate an internal system resource.

#### Remedy

The exact remedy is dependant on the particular situation; but the problem may be resolved by retrying the operation when the resource becomes available.

#### **Severity**

Error

#### Message Text

%format%

#### Message Parameters

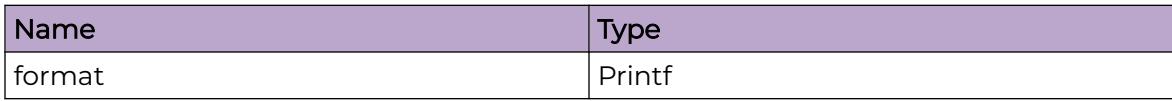

## HAL.Fabric.Warning

#### **Description**

An abnormal condition has been detected which, although it is not interfering with the normal operation of the system, may signal that the system or the network in general may not be functioning as expected. The condition may have been caused by an unusual or unexpect circumstance related to some external stimulus.

#### Remedy

The exact remedy is dependant on the particular situation; but the problem may have been resolved by rejecting the request or performing some default action.

#### <span id="page-1759-0"></span>**Severity**

Warning

#### Message Text

%format%

#### Message Parameters

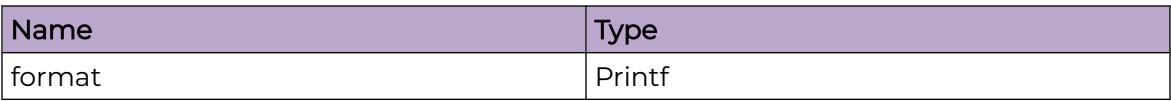

#### HAL.Fabric.Notice

#### **Description**

A normal but significant condition has been detected, which signals that the system is functioning as expected. The condition is somewhat uncommon, but it is not necessarily unusual or unexpected.

#### Remedy

There is no remedy because there is no problem to be resolved.

#### **Severity**

Notice

#### Message Text

%format%

#### Message Parameters

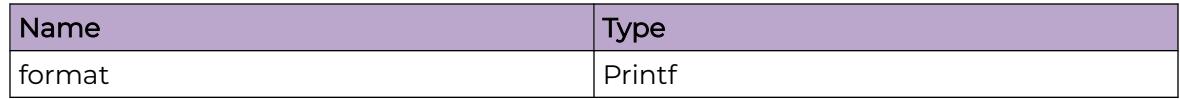

## HAL.Fabric.Info

#### **Description**

A normal but potentially interesting condition has been detected, which signals that the system is functioning as expected and simply provides potentially detailed information or confirmation in that regard. The circumstance is common and not unusual or unexpected in any way.

#### <span id="page-1760-0"></span>Remedy

There is no remedy because there is no problem to be resolved.

#### **Severity**

Info

#### Message Text

%format%

#### Message Parameters

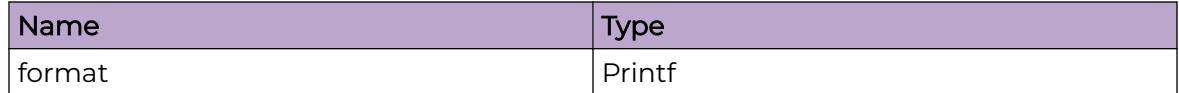

## HAL.Fabric.DebugSummary

#### **Description**

A condition has been detected that may interest a developer determining the reason underlying some system behavior. The circumstances may be either very common or completely unexpected, but the information provided in the associated message is such that the internal workings of the system are exposed.

#### Remedy

There is no remedy because there is no problem to be resolved.

#### Severity

Debug-Summary

#### Message Text

%format%

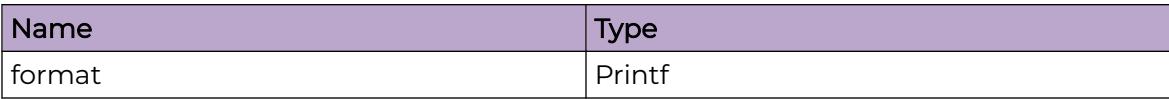

# <span id="page-1761-0"></span>HAL.Fabric.DebugVerbose

#### **Description**

A condition has been detected that may interest a developer analyzing some system behavior at a more verbose level than provided by the debug summary information.

#### Remedy

There is no remedy because there is no problem to be resolved.

#### **Severity**

Debug-Verbose

#### Message Text

%format%

#### Message Parameters

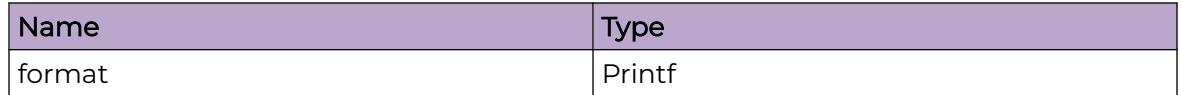

## HAL.Fabric.DebugData

#### **Description**

A condition has been detected that may interest a developer inspecting the data underlying system behavior

#### Remedy

There is no remedy because there is no problem to be resolved.

#### **Severity**

Debug-Data

#### Message Text

%format%

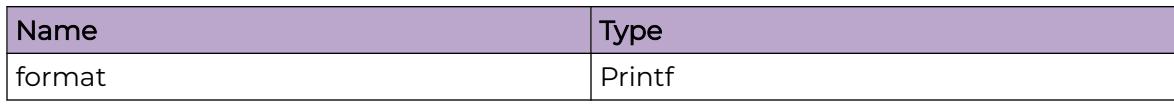

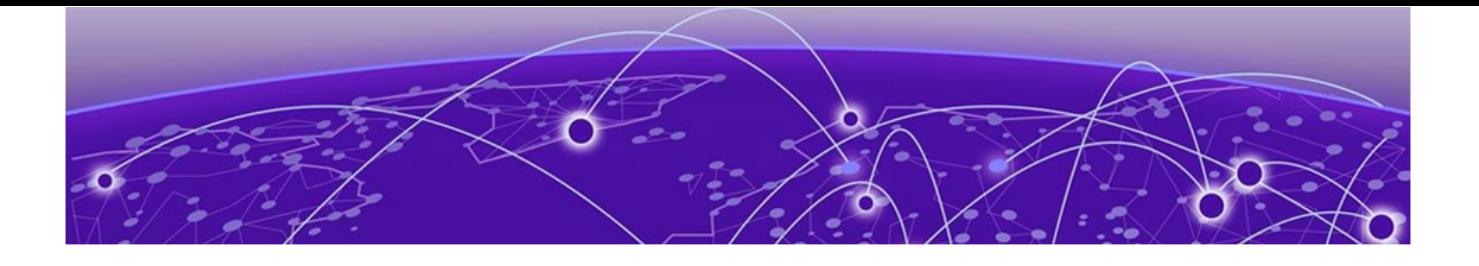

# **HAL.FDB Messages**

[HAL.FDB.Error](#page-1764-0) on page 1765 [HAL.FDB.Warning](#page-1765-0) on page 1766 [HAL.FDB.Notice](#page-1766-0) on page 1767 [HAL.FDB.Info](#page-1766-0) on page 1767 [HAL.FDB.DebugSummary](#page-1767-0) on page 1768 [HAL.FDB.DebugVerbose](#page-1767-0) on page 1768 [HAL.FDB.DebugData](#page-1768-0) on page 1769 [HAL.FDB.EnterInsFilt](#page-1768-0) on page 1769 [HAL.FDB.EnterRemFilt](#page-1769-0) on page 1770 [HAL.FDB.EnterLocateGlobFilt](#page-1769-0) on page 1770 [HAL.FDB.EnterAddGlobFilt](#page-1770-0) on page 1771 [HAL.FDB.EnterFndGlobFilt](#page-1771-0) on page 1772 [HAL.FDB.EnterDelGlobFilt](#page-1771-0) on page 1772 [HAL.FDB.EnterSyncHard](#page-1772-0) on page 1773 [HAL.FDB.EnterCardInit](#page-1772-0) on page 1773 [HAL.FDB.EnterCardClean](#page-1773-0) on page 1774 [HAL.FDB.EnterWritEnt](#page-1773-0) on page 1774 [HAL.FDB.EnterCkRfrsh](#page-1774-0) on page 1775 [HAL.FDB.EnterFamInit](#page-1774-0) on page 1775 [HAL.FDB.EnterFamClean](#page-1775-0) on page 1776 [HAL.FDB.EnterLkup](#page-1776-0) on page 1777 [HAL.FDB.EnterAllocEnt](#page-1776-0) on page 1777 [HAL.FDB.EnterDelEnt](#page-1777-0) on page 1778 [HAL.FDB.EnterAddPortFilt](#page-1777-0) on page 1778 [HAL.FDB.EnterDelPortFilt](#page-1778-0) on page 1779 [HAL.FDB.EnterAddSlotFilt](#page-1778-0) on page 1779 [HAL.FDB.EnterDelSlotFilt](#page-1779-0) on page 1780 [HAL.FDB.EnterAddFilt](#page-1779-0) on page 1780 [HAL.FDB.EnterDelFilt](#page-1780-0) on page 1781 [HAL.FDB.L2SlotTblFull](#page-1781-0) on page 1782 [HAL.FDB.L2SlotTblFullEnt](#page-1781-0) on page 1782 [HAL.FDB.L2GlobTblFull](#page-1782-0) on page 1783 [HAL.FDB.L2GlobTblFullEnt](#page-1783-0) on page 1784 [HAL.FDB.MacVlanAddFail](#page-1783-0) on page 1784
[HAL.FDB.RecvDupMAC](#page-1784-0) on page 1785 [HAL.FDB.DeleteDynMAC](#page-1785-0) on page 1786 [HAL.FDB.DelMACLkupFail](#page-1785-0) on page 1786 [HAL.FDB.AddMACEntFail](#page-1786-0) on page 1787 [HAL.FDB.AddDynMAC](#page-1787-0) on page 1788 [HAL.FDB.LkupTxMIFail](#page-1787-0) on page 1788 [HAL.FDB.PackSlotMsgFail](#page-1788-0) on page 1789 [HAL.FDB.AllocMemFail](#page-1788-0) on page 1789 [HAL.FDB.AllocSlotMsgFail](#page-1789-0) on page 1790 [HAL.FDB.SendSlotMsgFail](#page-1790-0) on page 1791 [HAL.FDB.ParmNull](#page-1790-0) on page 1791 [HAL.FDB.VLANIfNull](#page-1791-0) on page 1792 [HAL.FDB.MACDup](#page-1791-0) on page 1792 [HAL.FDB.HwVLANIfNull](#page-1792-0) on page 1793 [HAL.FDB.LkupPortFail](#page-1792-0) on page 1793 [HAL.FDB.DelMACEntFail](#page-1793-0) on page 1794 [HAL.FDB.SlotDown](#page-1794-0) on page 1795 [HAL.FDB.ParmInv](#page-1794-0) on page 1795 [HAL.FDB.SendAsyncSlotMsgFail](#page-1795-0) on page 1796 [HAL.FDB.InsMACEntFail](#page-1795-0) on page 1796 [HAL.FDB.GetPortInfoFailed](#page-1796-0) on page 1797 [HAL.FDB.GetVLANInfoFailed](#page-1797-0) on page 1798 [HAL.FDB.AddOutrMACFail](#page-1797-0) on page 1798 [HAL.FDB.UpdtOutrMACFail](#page-1798-0) on page 1799 [HAL.FDB.StrtDelOutrMACFail](#page-1798-0) on page 1799 [HAL.FDB.CmpltDelOutrMACFail](#page-1799-0) on page 1800 [HAL.FDB.AddOutrMACDelEntFail](#page-1800-0) on page 1801 [HAL.FDB.RfrshOutrMACFail](#page-1800-0) on page 1801 [HAL.FDB.GetOutrMACInfoFail](#page-1801-0) on page 1802 [HAL.FDB.GetInnrMACInfoFail](#page-1802-0) on page 1803 [HAL.FDB.APIFail](#page-1802-0) on page 1803 [HAL.FDB.MsgQueHigh](#page-1803-0) on page 1804 [HAL.FDB.MsgQueLow](#page-1803-0) on page 1804 [HAL.FDB.ExcssMACMove](#page-1804-0) on page 1805

# HAL.FDB.Error

## **Description**

A problem has been detected which is interfering with the normal operation of the system. The system is not functioning as expected. The problem may be related to the failure to allocate an internal system resource.

The exact remedy is dependant on the particular situation; but the problem may be resolved by retrying the operation when the resource becomes available.

## **Severity**

Error

## Message Text

%format%

## Message Parameters

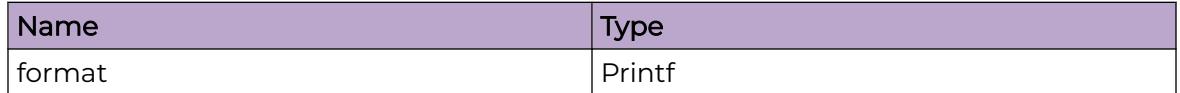

## HAL.FDB.Warning

## **Description**

An abnormal condition has been detected which, although it is not interfering with the normal operation of the system, may signal that the system or the network in general may not be functioning as expected. The condition may have been caused by an unusual or unexpect circumstance related to some external stimulus.

## Remedy

The exact remedy is dependant on the particular situation; but the problem may have been resolved by rejecting the request or performing some default action.

## **Severity**

Warning

## Message Text

%format%

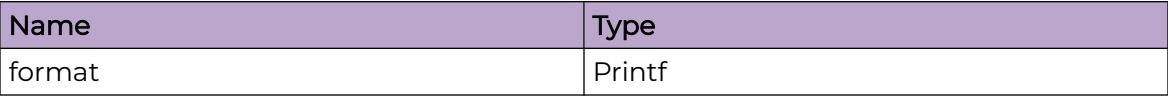

## HAL.FDB.Notice

## **Description**

A normal but significant condition has been detected, which signals that the system is functioning as expected. The condition is somewhat uncommon, but it is not necessarily unusual or unexpected.

### Remedy

There is no remedy because there is no problem to be resolved.

#### **Severity**

Notice

### Message Text

%format%

### Message Parameters

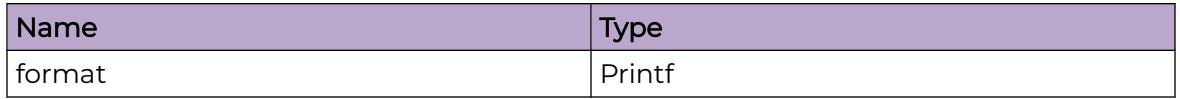

# HAL.FDB.Info

## **Description**

A normal but potentially interesting condition has been detected, which signals that the system is functioning as expected and simply provides potentially detailed information or confirmation in that regard. The circumstance is common and not unusual or unexpected in any way.

## Remedy

There is no remedy because there is no problem to be resolved.

#### **Severity**

Info

#### Message Text

%format%

## Message Parameters

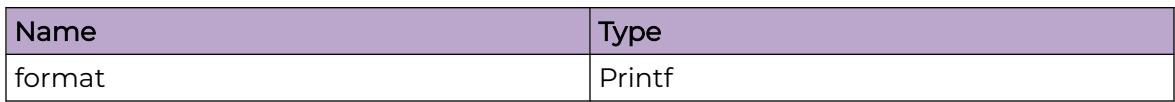

# HAL.FDB.DebugSummary

## **Description**

A condition has been detected that may interest a developer determining the reason underlying some system behavior. The circumstances may be either very common or completely unexpected, but the information provided in the associated message is such that the internal workings of the system are exposed.

## Remedy

There is no remedy because there is no problem to be resolved.

## **Severity**

Debug-Summary

## Message Text

%format%

## Message Parameters

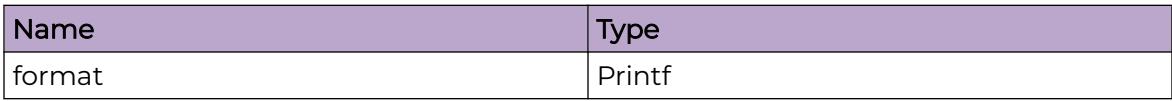

## HAL.FDB.DebugVerbose

## **Description**

A condition has been detected that may interest a developer analyzing some system behavior at a more verbose level than provided by the debug summary information.

## Remedy

There is no remedy because there is no problem to be resolved.

## **Severity**

Debug-Verbose

#### Message Text

%format%

### Message Parameters

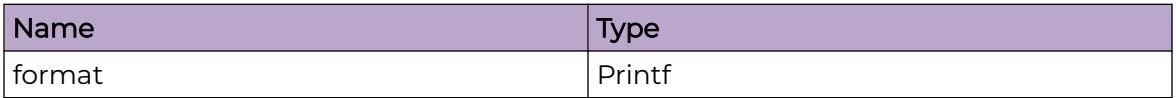

## HAL.FDB.DebugData

### Description

A condition has been detected that may interest a developer inspecting the data underlying system behavior

#### Remedy

There is no remedy because there is no problem to be resolved.

### Severity

Debug-Data

#### Message Text

%format%

#### Message Parameters

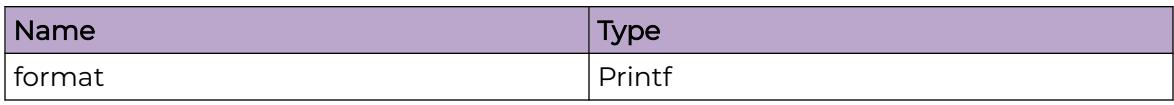

## HAL.FDB.EnterInsFilt

#### **Description**

A particular internal function has been entered, the execution of which may interest a developer analyzing some system behavior.

#### Remedy

There is no remedy because there is no problem to be resolved.

## **Severity**

Debug-Verbose

### Message Text

%format%

### Message Parameters

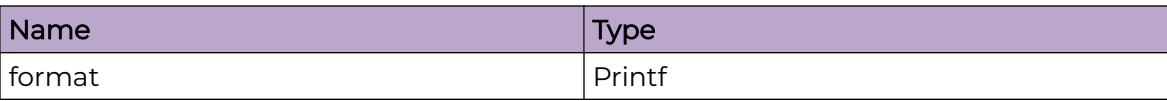

## HAL.FDB.EnterRemFilt

## **Description**

A particular internal function has been entered, the execution of which may interest a developer analyzing some system behavior.

### Remedy

There is no remedy because there is no problem to be resolved.

#### **Severity**

Debug-Verbose

#### Message Text

%format%

## Message Parameters

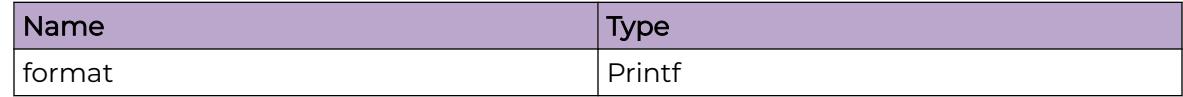

# HAL.FDB.EnterLocateGlobFilt

## **Description**

A particular internal function has been entered, the execution of which may interest a developer analyzing some system behavior.

There is no remedy because there is no problem to be resolved.

## **Severity**

Debug-Verbose

#### Message Text

%format%

## Message Parameters

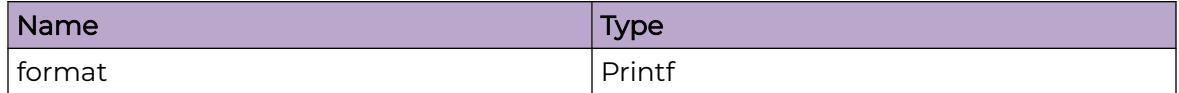

# HAL.FDB.EnterAddGlobFilt

## **Description**

A particular internal function has been entered, the execution of which may interest a developer analyzing some system behavior.

## Remedy

There is no remedy because there is no problem to be resolved.

### **Severity**

Debug-Verbose

#### Message Text

%format%

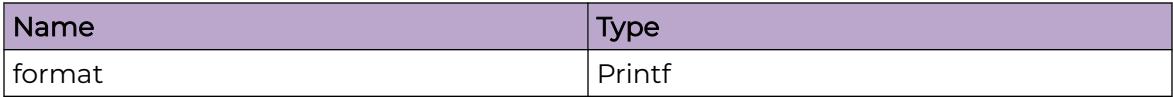

# HAL.FDB.EnterFndGlobFilt

## **Description**

A particular internal function has been entered, the execution of which may interest a developer analyzing some system behavior.

## Remedy

There is no remedy because there is no problem to be resolved.

### **Severity**

Debug-Verbose

### Message Text

%format%

## Message Parameters

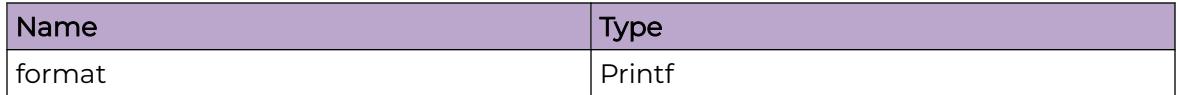

# HAL.FDB.EnterDelGlobFilt

## **Description**

A particular internal function has been entered, the execution of which may interest a developer analyzing some system behavior.

## Remedy

There is no remedy because there is no problem to be resolved.

## **Severity**

Debug-Verbose

## Message Text

%format%

## Message Parameters

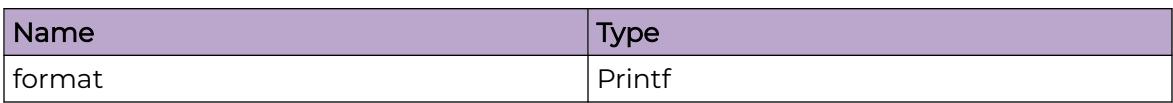

# HAL.FDB.EnterSyncHard

## **Description**

A particular internal function has been entered, the execution of which may interest a developer analyzing some system behavior.

## Remedy

There is no remedy because there is no problem to be resolved.

### **Severity**

Debug-Verbose

### Message Text

%format%

## Message Parameters

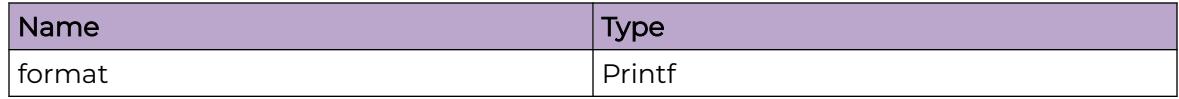

# HAL.FDB.EnterCardInit

## **Description**

A particular internal function has been entered, the execution of which may interest a developer analyzing some system behavior.

## Remedy

There is no remedy because there is no problem to be resolved.

## **Severity**

Debug-Verbose

#### Message Text

%format%

## Message Parameters

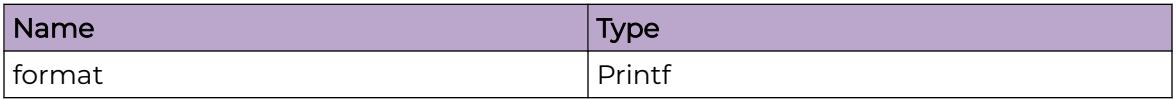

# HAL.FDB.EnterCardClean

## **Description**

A particular internal function has been entered, the execution of which may interest a developer analyzing some system behavior.

### Remedy

There is no remedy because there is no problem to be resolved.

#### **Severity**

Debug-Verbose

#### Message Text

%format%

#### Message Parameters

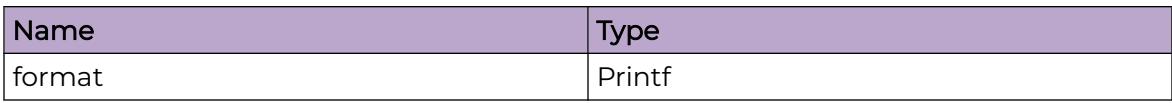

## HAL.FDB.EnterWritEnt

#### **Description**

A particular internal function has been entered, the execution of which may interest a developer analyzing some system behavior.

#### Remedy

There is no remedy because there is no problem to be resolved.

## **Severity**

Debug-Verbose

### Message Text

%format%

### Message Parameters

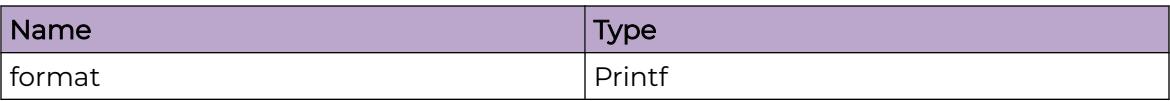

## HAL.FDB.EnterCkRfrsh

## **Description**

A particular internal function has been entered, the execution of which may interest a developer analyzing some system behavior.

### Remedy

There is no remedy because there is no problem to be resolved.

#### **Severity**

Debug-Verbose

#### Message Text

%format%

## Message Parameters

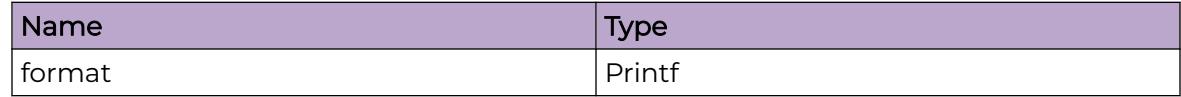

# HAL.FDB.EnterFamInit

## Description

A particular internal function has been entered, the execution of which may interest a developer analyzing some system behavior.

There is no remedy because there is no problem to be resolved.

## Severity

Debug-Verbose

#### Message Text

%format%

### Message Parameters

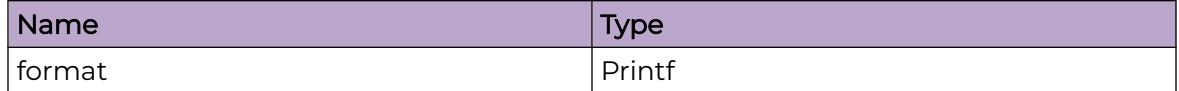

## HAL.FDB.EnterFamClean

## **Description**

A particular internal function has been entered, the execution of which may interest a developer analyzing some system behavior.

#### Remedy

There is no remedy because there is no problem to be resolved.

### **Severity**

Debug-Verbose

#### Message Text

%format%

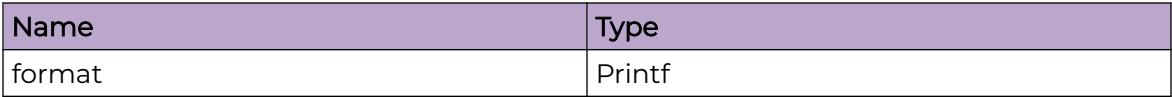

# HAL.FDB.EnterLkup

## **Description**

A particular internal function has been entered, the execution of which may interest a developer analyzing some system behavior.

### Remedy

There is no remedy because there is no problem to be resolved.

### **Severity**

Debug-Verbose

### Message Text

%format%

## Message Parameters

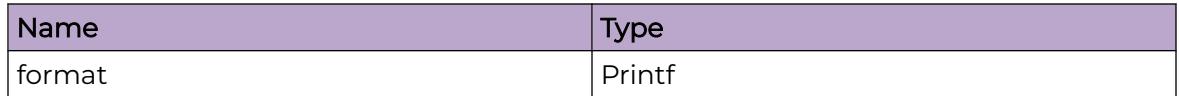

# HAL.FDB.EnterAllocEnt

## **Description**

A particular internal function has been entered, the execution of which may interest a developer analyzing some system behavior.

## Remedy

There is no remedy because there is no problem to be resolved.

## **Severity**

Debug-Verbose

## Message Text

%format%

## Message Parameters

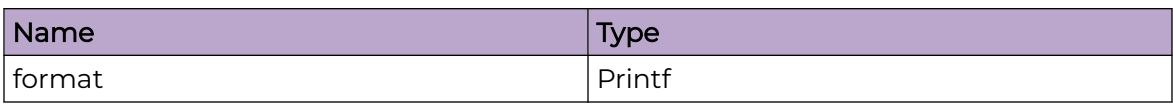

## HAL.FDB.EnterDelEnt

## **Description**

A particular internal function has been entered, the execution of which may interest a developer analyzing some system behavior.

## Remedy

There is no remedy because there is no problem to be resolved.

## **Severity**

Debug-Verbose

## Message Text

%format%

## Message Parameters

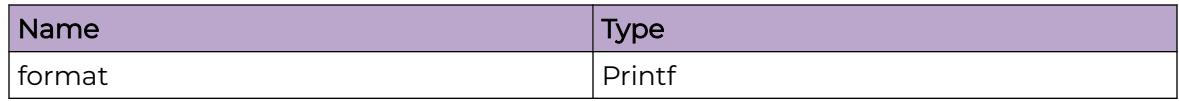

# HAL.FDB.EnterAddPortFilt

## **Description**

A particular internal function has been entered, the execution of which may interest a developer analyzing some system behavior.

## Remedy

There is no remedy because there is no problem to be resolved.

## **Severity**

Debug-Verbose

#### Message Text

%format%

### Message Parameters

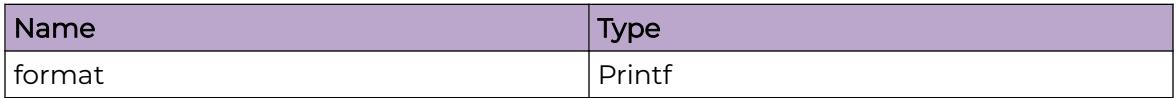

# HAL.FDB.EnterDelPortFilt

### **Description**

A particular internal function has been entered, the execution of which may interest a developer analyzing some system behavior.

### Remedy

There is no remedy because there is no problem to be resolved.

### Severity

Debug-Verbose

#### Message Text

%format%

#### Message Parameters

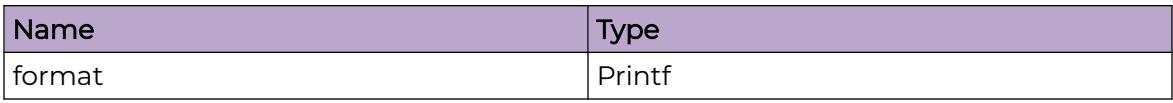

# HAL.FDB.EnterAddSlotFilt

### **Description**

A particular internal function has been entered, the execution of which may interest a developer analyzing some system behavior.

#### Remedy

There is no remedy because there is no problem to be resolved.

## **Severity**

Debug-Verbose

### Message Text

%format%

### Message Parameters

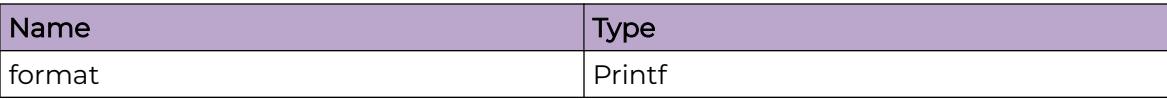

## HAL.FDB.EnterDelSlotFilt

## **Description**

A particular internal function has been entered, the execution of which may interest a developer analyzing some system behavior.

### Remedy

There is no remedy because there is no problem to be resolved.

#### **Severity**

Debug-Verbose

#### Message Text

%format%

#### Message Parameters

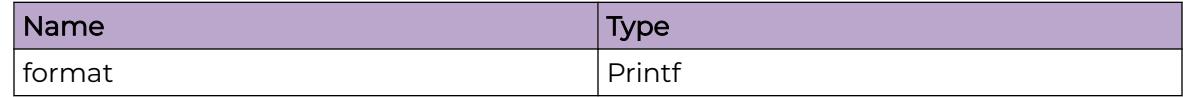

# HAL.FDB.EnterAddFilt

## **Description**

A particular internal function has been entered, the execution of which may interest a developer analyzing some system behavior.

There is no remedy because there is no problem to be resolved.

## Severity

Debug-Verbose

#### Message Text

%format%

## Message Parameters

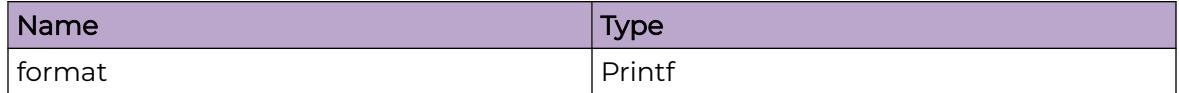

# HAL.FDB.EnterDelFilt

## **Description**

A particular internal function has been entered, the execution of which may interest a developer analyzing some system behavior.

## Remedy

There is no remedy because there is no problem to be resolved.

### **Severity**

Debug-Verbose

#### Message Text

%format%

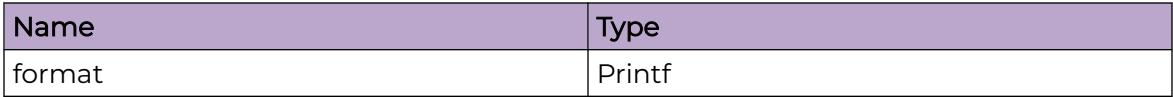

# HAL.FDB.L2SlotTblFull

## **Description**

At least 1 MAC FDB entry could not be added on the specified slot because the hardware table is full. The hardware table is organized as a hash table so it is possible that there is still room for other MAC FDB entries that hash to different hash bucket locations. This message will be logged at most 1 time per hour per slot while new FDB forwarding entries trigger this condition.

## Remedy

An associated debug-summary level message "HAL.FDB.L2SlotTblFullEnt" can be enabled to view per-occurrence details including MAC address and vlan information. In addition, "debug hal show fdb" can be used to determine which FDB entries were not added to hardware.

## **Severity**

Warning

## Message Text

FDB entry not added on slot %slot%. Hardware hash table has at least one full hash bucket. Other buckets may still have free space for other entries.

## Message Parameters

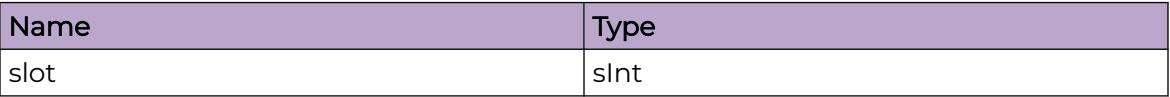

# HAL.FDB.L2SlotTblFullEnt

## **Description**

The specified MAC FDB entry was not added to a specific slot because the hardware table is full. This message will be logged for every MAC FDB entry that cannot be added due to this condition.

## Remedy

The command "debug hal show fdb" can be used to determine which FDB entries were not added to hardware.

## **Severity**

Debug-Summary

## Message Text

FDB entry (%MACAddress% vlan %vlanId%) not added to slot %slot%. Hardware hash bucket for this MAC entry is full. Other buckets may still have free space for other entries.

## Message Parameters

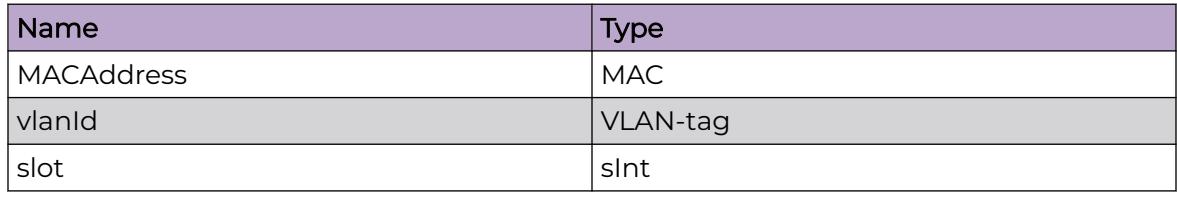

# HAL.FDB.L2GlobTblFull

## **Description**

At least 1 Permanent MAC FDB entry could not be added globally because the hardware table is full. The hardware table is organized as a hash table so it is possible that there is still room for other MAC FDB entries that hash to different hash bucket locations. This message will be logged at most 1 time per hour per slot while new FDB forwarding entries trigger this condition.

## Remedy

An associated debug-summary level message "HAL.FDB.L2GlobTblFullEnt" can be enabled to view per-occurrence details including MAC address and vlan information. In addition, "debug hal show fdb" can be used to determine which FDB entries were not added to hardware.

## **Severity**

Warning

## Message Text

Permanent FDB entry not added. Hardware Table full.

# HAL.FDB.L2GlobTblFullEnt

## **Description**

The specified MAC FDB entry was not added globally because the hardware table is full. This message will be logged for every permanent MAC FDB entry that cannot be added due to this condition.

## Remedy

The command "debug hal show fdb" can be used to determine which FDB entries were not added to hardware.

## **Severity**

Debug-Summary

## Message Text

Permanent FDB entry (%MACAddress% vlan %vlanId%) not added. Hardware Table full.

## Message Parameters

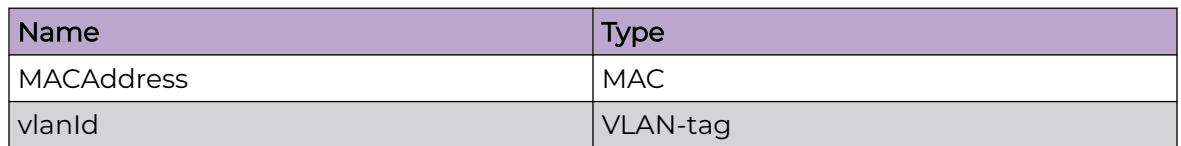

# HAL.FDB.MacVlanAddFail

## **Description**

The specified MAC-based Vlan entry was not added. This will cause any untagged packets received using this MAC address as the source to not be assigned to the correct Vlan and be dropped or mishandled. The errorMsg field gives additional information from the low-level software layer on why the failure occurred.

## Remedy

Changing the forwarding hash-algorithm will change the way this hardware resource is programmed. Generally, crc32 performs better table utilization than crc16 but that is not always true for a given MAC address set. Since this resource is shared by a block of ports, the user can connect fewer ports to each block to help mitigate this condition.

## <span id="page-1784-0"></span>**Severity**

Warning

### Message Text

MAC-based VLAN entry %MACAddress% vlan %vlanId% addition to port %slotPort% failed, %errorMsq%

## Message Parameters

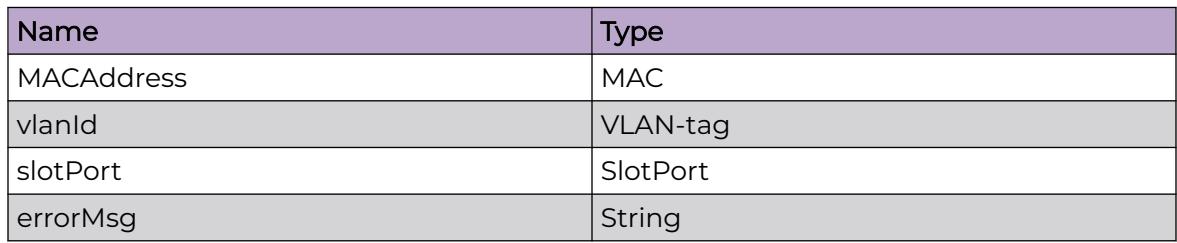

# HAL.FDB.RecvDupMAC

## **Description**

This MAC address has already been added by the upper application layer via FDB. We are also now learning this in hardware, which means we may have overwritten the previous entry.

## Remedy

This is not a problem and is used by software to track duplicate notifications during topology changes.

## **Severity**

Debug-Summary

#### Message Text

Dynamic entry being recived for MAC %MACAddress% vlan %vlanId% to port %slotPort% that has been already been added. Old handle %halFdbHandle%

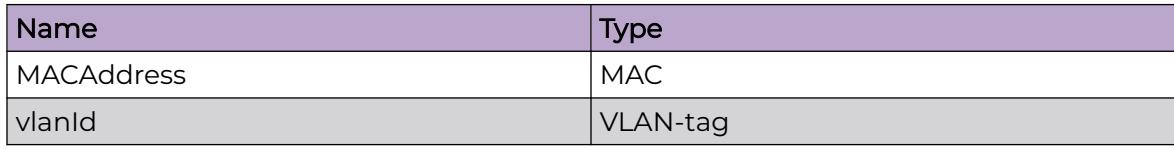

<span id="page-1785-0"></span>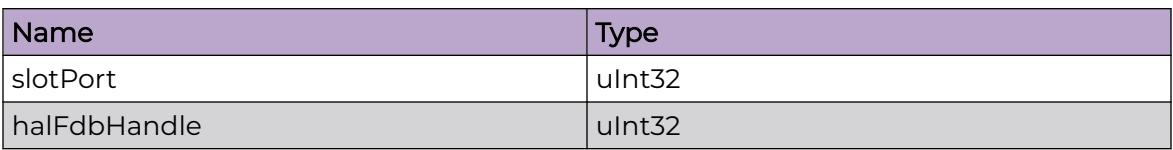

## HAL.FDB.DeleteDynMAC

## **Description**

There was an error in the HAL common infrastructure layer when notifying the delete of this Dynamic MAC entry.

### Remedy

Execute the "clear fdb" command for this MAC, to clean up the entry in software if hardware does not have this entry. To see the hardware entry execute "show fb hardware <MAC&gt; &lt;vlan&gt; slot all".

### **Severity**

Error

#### Message Text

Error while notifying HAL upper layer to delete this Dynamic entry MAC %MACAddress% vlan %vlanId% to port %slotPort%

## Message Parameters

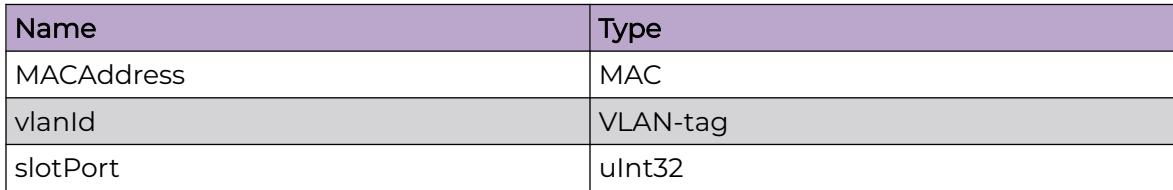

# HAL.FDB.DelMACLkupFail

## **Description**

This node was not found in Platform software Btree when a delete dynamic MAC entry message was received.

#### Remedy

No action needed.

### <span id="page-1786-0"></span>Severity

Notice

### Message Text

Node not found in Platform software Btree when delete dynamic MAC entry message received. MAC %MACAddress% vlan %vlanId% to port %slotPort%

## Message Parameters

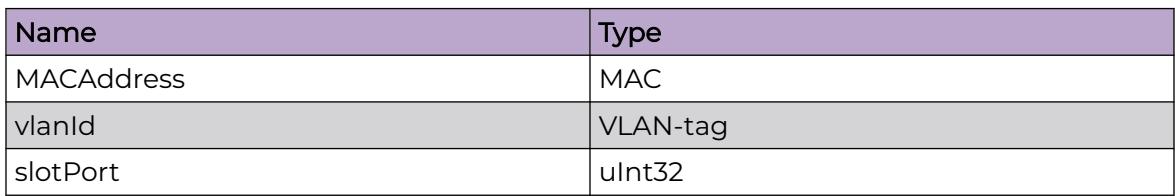

# HAL.FDB.AddMACEntFail

## **Description**

This Dynamic MAC entry could not be added to the software Database.

## Remedy

Enter the "clear fdb" command for this MAC, and relearn it in hardware by sending the MAC again. If the condition still persists, report it to the administrator so he/she can check the memory resources.

#### **Severity**

Error

#### Message Text

Error while adding a node to the software Btree in Dynamic Add MAC path. MAC %MACAddress% vlan %vlanId% to port %slotPort%

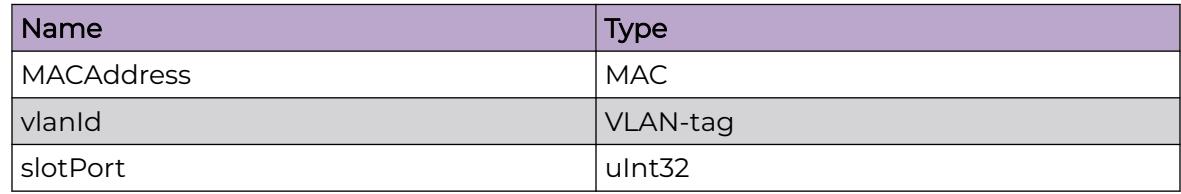

# <span id="page-1787-0"></span>HAL.FDB.AddDynMAC

## **Description**

This Dynamic MAC address learned in hardware could not be updated in the upper HAL common layer, as well as in the FDB Mgr application. The database in hardware and software is out of sync.

### Remedy

Execute "clear fdb" to clear the entry in hardware, but it can be relearned if it is a continuous stream.

### **Severity**

Error

### Message Text

Error while notifying HAL upper layer to add this Dynamic entry MAC %MACAddress% vlan %vlanId% to port %slotPort%

### Message Parameters

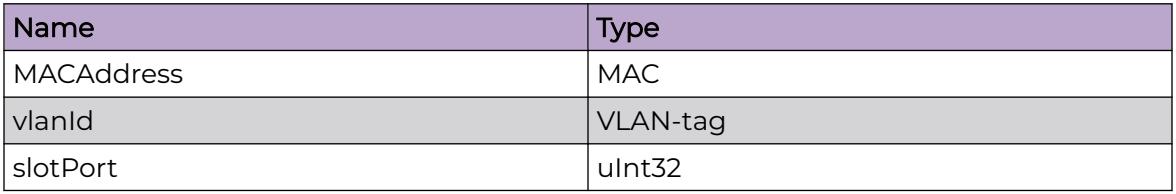

## HAL.FDB.LkupTxMIFail

## **Description**

The txmi(Transmit Modification Index) for the given port and VMAN was not found.

## Remedy

Delete and create the VMAN again.

### **Severity**

Warning

#### <span id="page-1788-0"></span>Message Text

Error while getting Txmi for port %slotPort%, vlan %vlanId%, MAC %MACAddress% during %context%

### Message Parameters

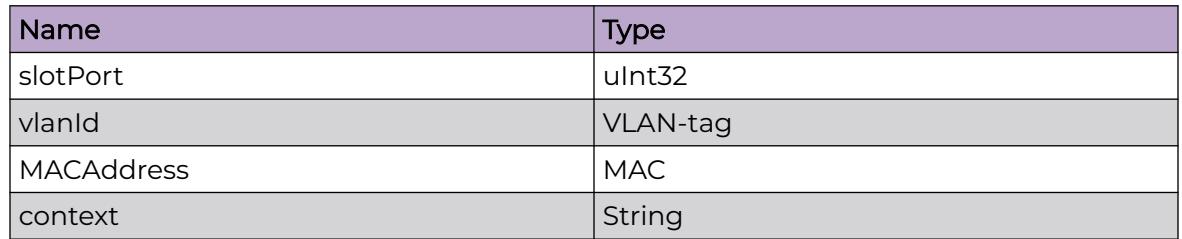

## HAL.FDB.PackSlotMsgFail

### **Description**

This message could not be packaged to be sent over the conduit infrastructure between the MM and the I/O blade. This could be due to backlog of messages between the MM and the I/O slots.

### Remedy

Replay any config that may be failing or reset the I/O slot. If the MM is running low on resources, it may need to be rebooted.

#### **Severity**

Error

#### Message Text

Error while packing data to be sent over conduit to I/O. Context: %context%

#### Message Parameters

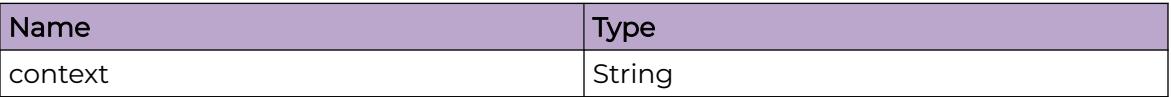

## HAL.FDB.AllocMemFail

#### **Description**

Memory is not allocated for this pointer.

<span id="page-1789-0"></span>Memory resources may be running low. If not, this may need investigation on memory corruption. Report the problem if it doesn't go away after memory has been released.

## **Severity**

Error

## Message Text

No memory allocated for %dataPtr% in %context%

## Message Parameters

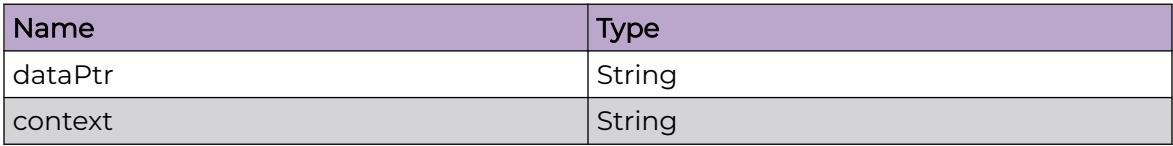

# HAL.FDB.AllocSlotMsgFail

## **Description**

Memory is not allocated for sending over the conduit.

## Remedy

Memory resources may be running low. If not, check for memory corruption. Report the problem if it doesn't go away after memory has been released.

## **Severity**

Error

#### Message Text

No memory allocated for conduit numEntries %entries% in %context%

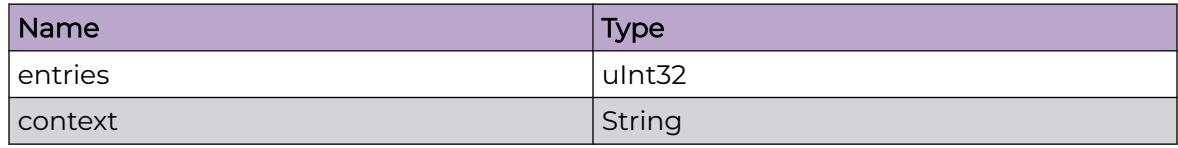

# <span id="page-1790-0"></span>HAL.FDB.SendSlotMsgFail

## **Description**

This message indicates MM was not able to send data over the TCP conduit to I/O.

## Remedy

Check the health of the I/O and whether it can be pinged from the MM. If it cannot be reached or messaged to, I/O is backed up, and an I/O reset may be needed.

## **Severity**

Error

### Message Text

Error while sending data over the conduit to the I/O blades. Context %context%.

## Message Parameters

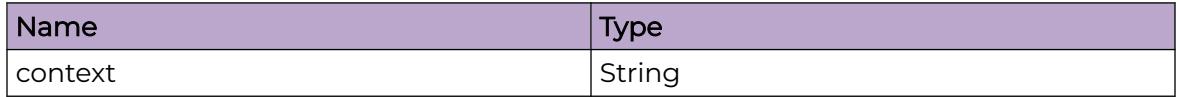

## HAL.FDB.ParmNull

## **Description**

The parameters passed to this function should be non-NULL. This is a internal software indication that the Pioneer FDB software was incorrectly invoked.

## Remedy

Report the problem to the software team and if FDB learning is affected perform a "clear fdb".

## **Severity**

Debug-Summary

#### Message Text

Calling function sent a NULL parameter %param% in %context% which is incorrect.

## <span id="page-1791-0"></span>Message Parameters

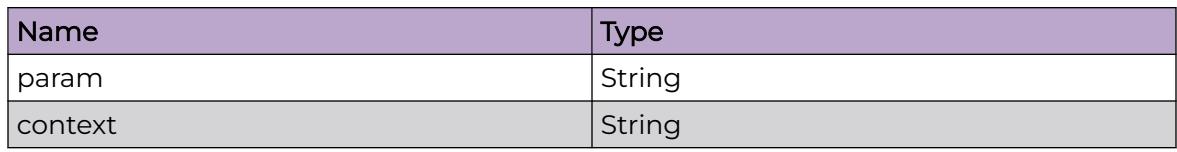

# HAL.FDB.VLANIfNull

## **Description**

VlanIf is not expected to be NULL, but it is at this point.

## Remedy

Retry the failing scenario or config or re-create the VLAN.

## **Severity**

Debug-Summary

## Message Text

VlanIf pointer got is NULL in %context%.

## Message Parameters

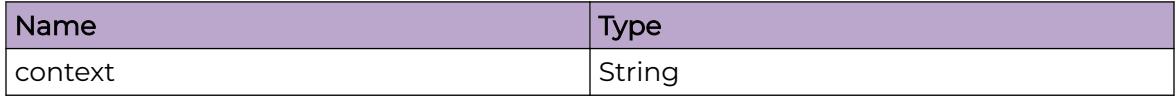

## HAL.FDB.MACDup

## **Description**

This node/entry is not expected to be present, causing the code not to execute as expected.

## Remedy

Delete the affected MAC entry and retry.

## **Severity**

Error

### <span id="page-1792-0"></span>Message Text

This MAC %MACAddress% vlan %vlanId% on port %slotPort% is already present when it is not expected in %context%.

### Message Parameters

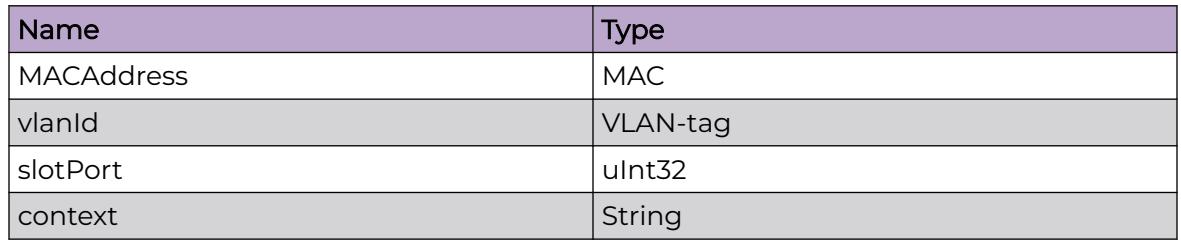

## HAL.FDB.HwVLANIfNull

### **Description**

VlanIf is not expected to be NULL, but it is at this point.

#### Remedy

Retry the failing scenario or config, or re-create the VLAN.

#### Severity

Debug-Summary

#### Message Text

Hardware VlanIf pointer got is NULL in %context%.

#### Message Parameters

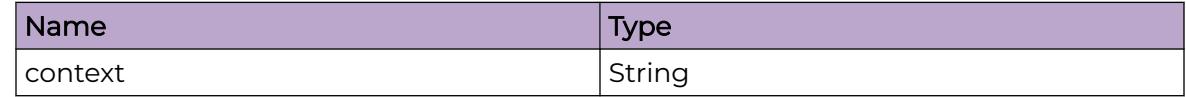

## HAL.FDB.LkupPortFail

#### **Description**

This port was not found in the pif Database which is the internal software database of all the ports in the system.

No action needed.

## <span id="page-1793-0"></span>**Severity**

Debug-Summary

## Message Text

Unknown port %slotPort% got while in %context%.

## Message Parameters

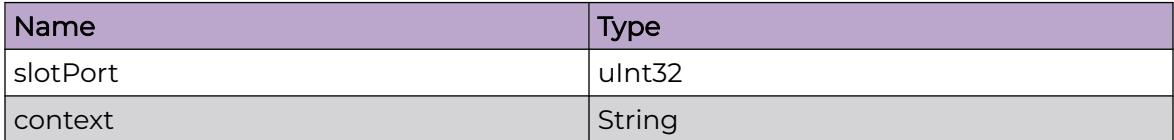

# HAL.FDB.DelMACEntFail

## **Description**

Error while deleting software node from Btree. Hardware and software could be out of sync.

## Remedy

Execute the "clear fdb" command for the MAC and relearn.

## **Severity**

Debug-Verbose

## Message Text

Could not delete software btree node for MAC %MACAddress%, vlan %vlanId%, port %slotPort% during %context%. Hardware and software could be out of sync.

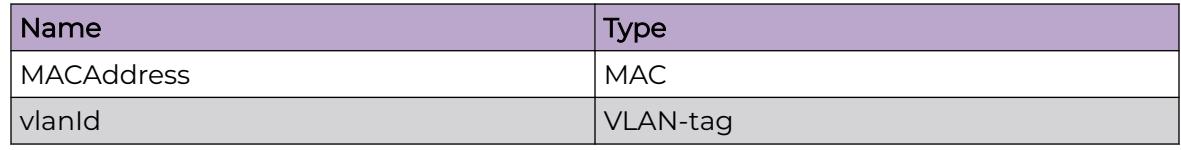

<span id="page-1794-0"></span>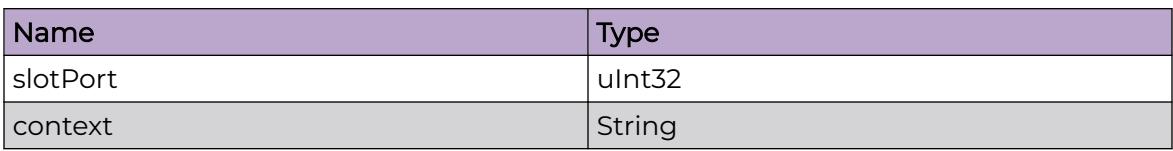

## HAL.FDB.SlotDown

#### **Description**

Nothing cannot execute on a card that is currently being reported as down.

### Remedy

Wait for awhile, and if the error persists, reset the slot.

#### **Severity**

Notice

#### Message Text

The slot %slot% is not alive during %context%.

#### Message Parameters

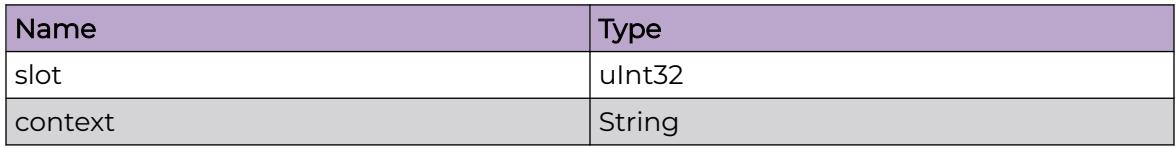

## HAL.FDB.ParmInv

### Description

Invalid Parameter %param%=%value% passed in %context%. This message is a software indication that an invalid call was made to the Pioneer FDB software.

### Remedy

This is a debug message. If learning is affected, do a "clear fdb".

#### **Severity**

Debug-Summary

## <span id="page-1795-0"></span>Message Text

Parameter %param% has invalid value %value% in %context%

## Message Parameters

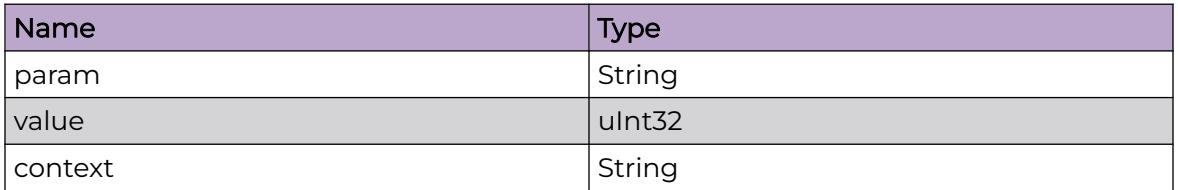

# HAL.FDB.SendAsyncSlotMsgFail

## Description

There was a failure when sending an Asynchronous conduit message from the Platform FDB code to I/O.

### Remedy

No action needed.

## **Severity**

Debug-Data

#### Message Text

An Async Conduit message failed in %context%.

#### Message Parameters

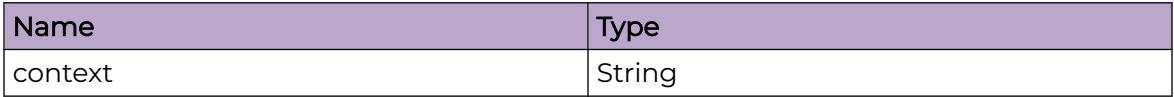

## HAL.FDB.InsMACEntFail

## **Description**

Inserting this node into the software Btree(Database) failed. Hardware and software database will be out of sync.

Execute the "clear fdb" command for the MAC if these errors persist.

## <span id="page-1796-0"></span>Severity

Error

#### Message Text

Inserting the node MAC %MACAddress% vlan %vlanId% port %slotPort% to the Btree %btree% failed in %context%

## Message Parameters

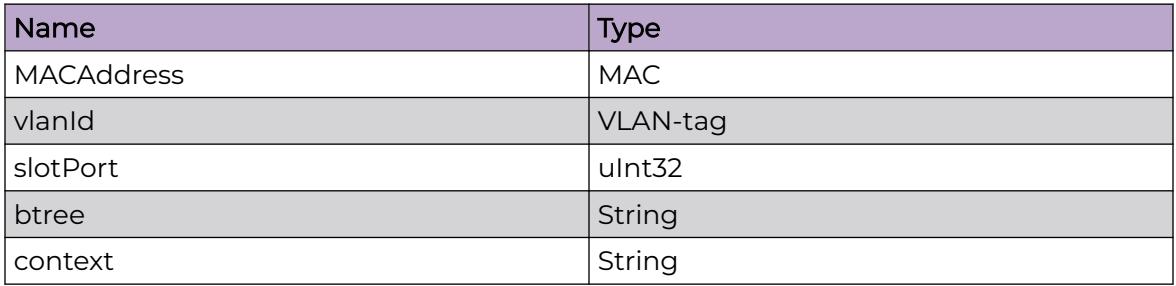

# HAL.FDB.GetPortInfoFailed

## **Description**

HAL needs to get detailed port information before it can add the static FDB entry for the port. However, something went wrong and it failed to get the port information.

## Remedy

Remove the port from the vlan and readd it. If this still fails, delete and re-add the vlan.

### **Severity**

Error

## Message Text

Getting port info has failed while adding static FDB entry for vlan  $\text{value}$ 

## <span id="page-1797-0"></span>Message Parameters

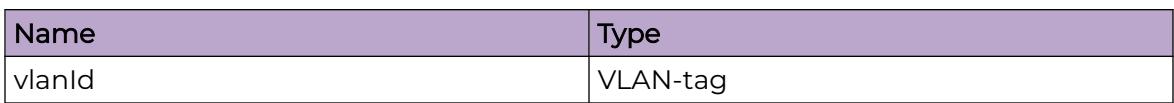

# HAL.FDB.GetVLANInfoFailed

## **Description**

HAL needs to get detailed VLAN information before it can add the static FDB entry for the VLAN. However, something went wrong and it failed to get the VLAN information.

## Remedy

Delete the vlan and add the vlan again. If this fails, reboot the box.

## **Severity**

Error

## Message Text

Getting VLAN info has failed while adding static FDB entry for vlan %vlanId%

## Message Parameters

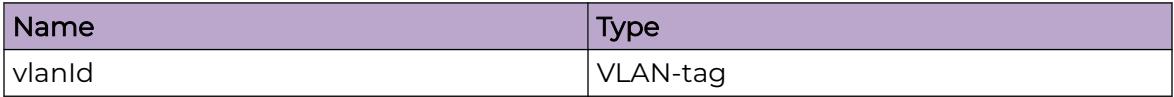

# HAL.FDB.AddOutrMACFail

## **Description**

This tunnel could not be added in hardware table.

## Remedy

Execute "clear fdb" and retry the scenario again. If the problem persists, report it to the administrator so he/she can check the memory resources.

#### **Severity**

Error

## <span id="page-1798-0"></span>Message Text

Error while creating tunnel for Outer MAC %MAC% vlan %vlanId% port %slotPort%.

## Message Parameters

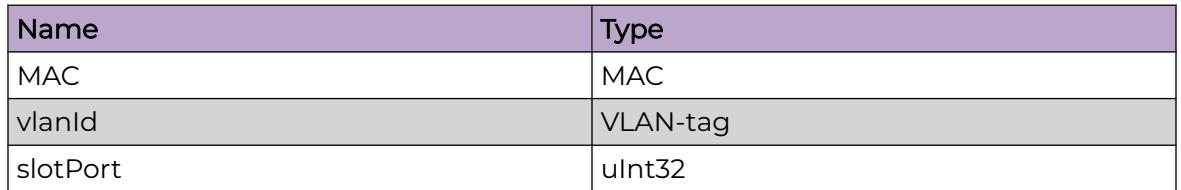

# HAL.FDB.UpdtOutrMACFail

## Description

This tunnel could not be updated with the specified parameters.

## Remedy

Delete the tunnel with a "clear fdb" command and retry the scenario. If error still persists report to the administrator with all the logs.

## **Severity**

Error

## Message Text

Error while updating MAC %MAC%, vlan %vlanId%, port %slotPort%, tunnel %tunnelId%.

## Message Parameters

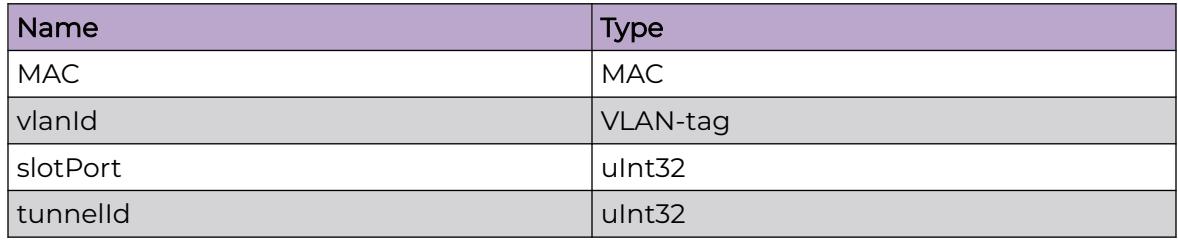

# HAL.FDB.StrtDelOutrMACFail

## **Description**

Delete for the specified tunnel could not be initiated.

<span id="page-1799-0"></span>Check if the tunnel still exists. If it does and is a dynamic entry, then check whether the I/O or MM is busy. If the above is an issue, please notify the administrator with exact detail of the config, the tunnel paramters viz. MAC, vlan-tag, port that is having the problem.

## **Severity**

Warning

## Message Text

Error while initiating delete for Outer MAC %MAC%, vlan %vlanId%, port %slotPort%, tunnel %tunnelId%.

## Message Parameters

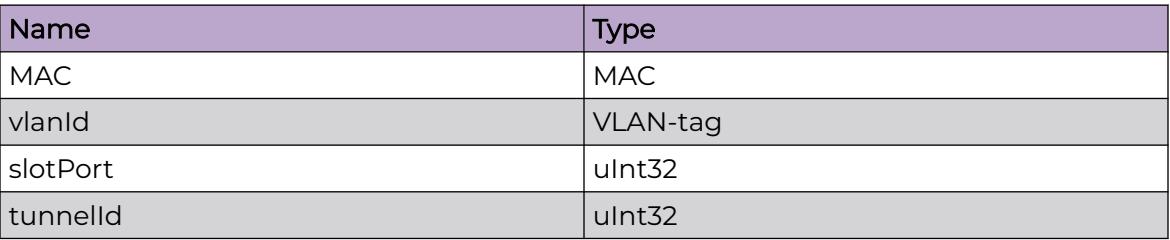

# HAL.FDB.CmpltDelOutrMACFail

## **Description**

Delete for the specified tunnel could not be completed.

## Remedy

Check if the tunnel still exists. If it does and is a dynamic entry, then check whether the I/O or MM is busy. If the above is an issue, please notify the administrator with exact detail of the config, the tunnel paramters viz. MAC, vlan-tag, port that is having the problem.

## **Severity**

Warning

## Message Text

Error while completing delete of Outer MAC %MAC%, vlan %vlanId%, port %slotPort%, tunnel %tunnelId%.
### Message Parameters

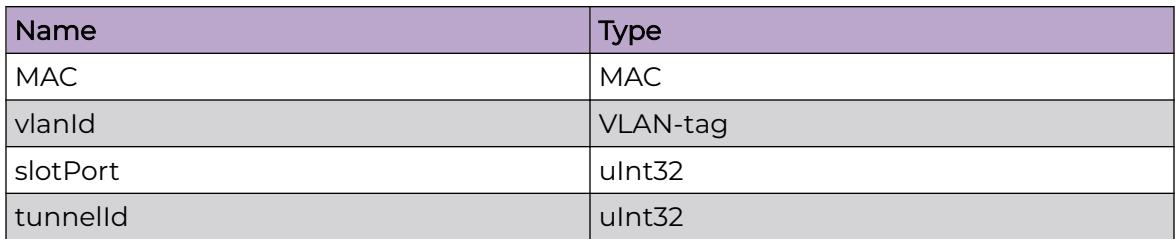

# HAL.FDB.AddOutrMACDelEntFail

### **Description**

The addition of this Tunnel entry to the Outer MAC delete software database failed.

### Remedy

Check the memory resources and see if they are full. If not execute a "clear fdb". If that does not help for this specific entry please notify the administrator with the details of the tunnel viz. Outer MAC, vlan-tag, port.

### **Severity**

Warning

### Message Text

Error while adding Outer MAC %MAC%, vlan %vlanId%, port %slotPort%, tunnel %tunnelId% to the delete list in the software database.

### Message Parameters

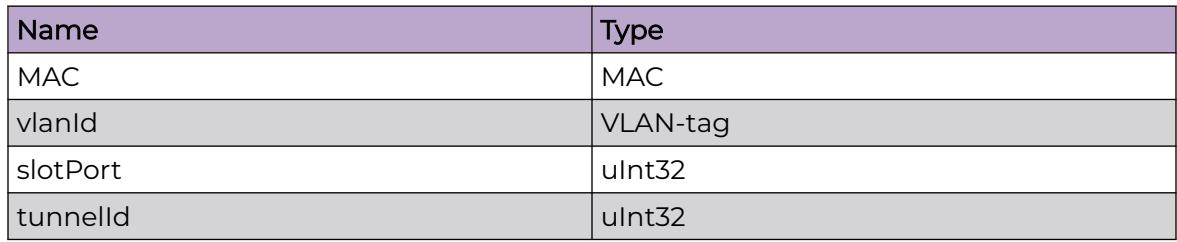

# HAL.FDB.RfrshOutrMACFail

### **Description**

This tunnel could not be refreshed in hardware table.

### Remedy

Execute "clear fdb" and retry the scenario again. If the problem persists, report it to the administrator with details of the MAC, vlan-tag and port.

### **Severity**

Warning

### Message Text

Error while refreshing tunnel for Outer MAC %MAC% vlan %vlanId% port %slotPort% tunnel %tunnelId%.

### Message Parameters

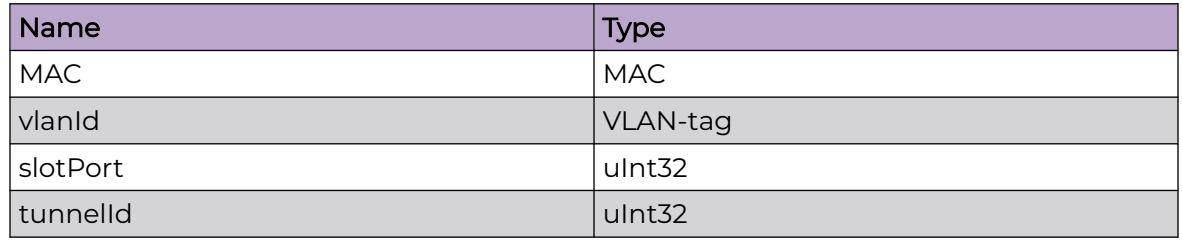

### HAL.FDB.GetOutrMACInfoFail

### **Description**

The paramters of what comprises this tunnel could not be obtained in software.

### Remedy

This is a debug message.

### **Severity**

Debug-Summary

### Message Text

Error while obtaining tunnel information in software for the tunnel %tunnelId%.

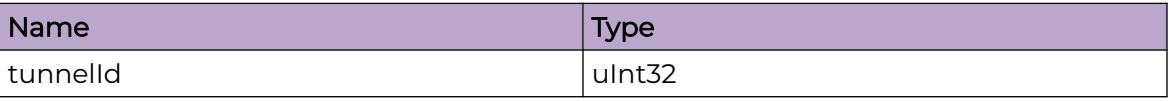

# HAL.FDB.GetInnrMACInfoFail

### **Description**

The paramters of what comprises this tunnel could not be obtained in software.

### Remedy

This is a debug message.

### **Severity**

Debug-Summary

### Message Text

Error while obtaining Inner MAC information in software for the tunnel  $\text{\$tunnelId}\$ .

### Message Parameters

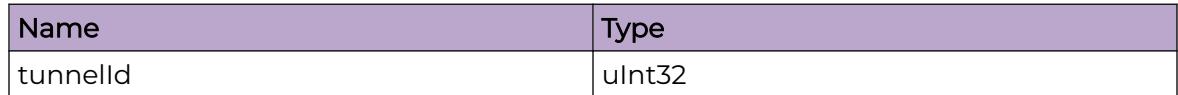

### HAL.FDB.APIFail

### **Description**

This API call failed.

### Remedy

This is a debug message.

### **Severity**

Debug-Summary

### Message Text

Error while calling API %API%, parameters: %param1% %param2% %param3%.

### Message Parameters

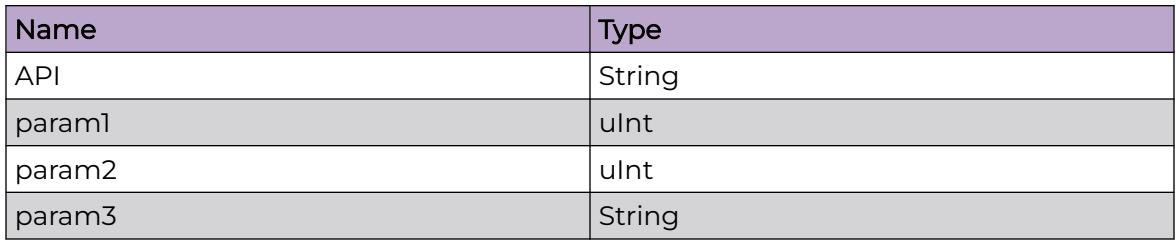

# HAL.FDB.MsgQueHigh

### **Description**

The IPML internal message queue from FDBMgr to HAL is getting large which will result in hardware programming delays. HAL has automatically taken action to reduce the L2 learning rate and set a software learn rate limit. To view the IPML message queue information, use "debug msgsrv show msgqueues".

### Remedy

No action required - Informational message only.

### **Severity**

Debug-Summary

### Message Text

IPML msgQ from FDBMgr to HAL exceeded high-water mark

### HAL.FDB.MsgQueLow

### **Description**

The IPML internal message queue from FDBMgr to HAL has decreased back to normal levels. Hardware programming delays should no longer be present. This message will only been seen after HAL.FDB.MsgQueHigh has previously been triggered. HAL has automatically removed L2 learning rate limits associated with HAL.FDB.MsgQueHigh. To view the IPML message queue information, use "debug msgsrv show msgqueues".

### Remedy

No action required - Informational message only.

### **Severity**

Debug-Summary

### Message Text

IPML msgQ from FDBMgr to HAL has decreased back to normal levels

### HAL.FDB.ExcssMACMove

### **Description**

Hardware FDB learn notification indicates that the number of mac moves on given slot is high. This will make HAL busy, spending more time on FDB learn notification processing. HAL has automatically taken action to reduce the L2 learning rate for a short period".

### Remedy

No action required. But there may be a loop in the network; and if the network does have a physical loop, it is suggested that a loop prevention protocol like STP be configured.

### **Severity**

Info

### Message Text

Excessive MAC move notification from hardware encountered on slot %slot%.

### Message Parameters

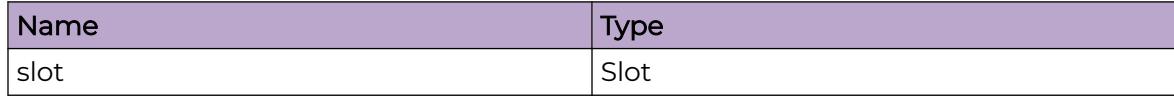

### Applicable Platforms

• Summit family switches

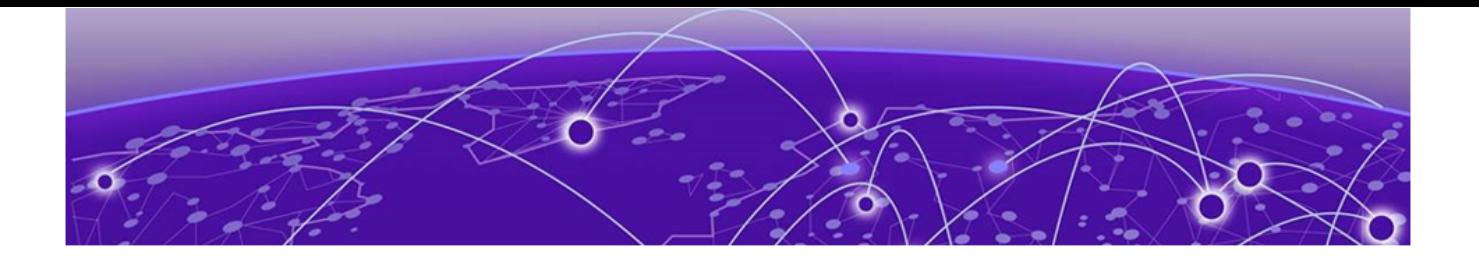

# **HAL.FlowMon Messages**

HAL.FlowMon.Critical on page 1806 [HAL.FlowMon.Error](#page-1806-0) on page 1807 [HAL.FlowMon.Warning](#page-1806-0) on page 1807 [HAL.FlowMon.Notice](#page-1807-0) on page 1808 [HAL.FlowMon.DebugSummary](#page-1807-0) on page 1808 [HAL.FlowMon.DebugVerbose](#page-1808-0) on page 1809 [HAL.FlowMon.DebugData](#page-1809-0) on page 1810

# HAL.FlowMon.Critical

### **Description**

A serious problem has been detected which is compromising the operation of the system. The system can not function as expected unless it is remedied. The problem may be related to hardware failure or software data corruption.

### Remedy

The exact remedy is dependant on the particular situation; but the problem may not be resolved without intervention of some sort.

### **Severity**

Critical

### Message Text

%format%

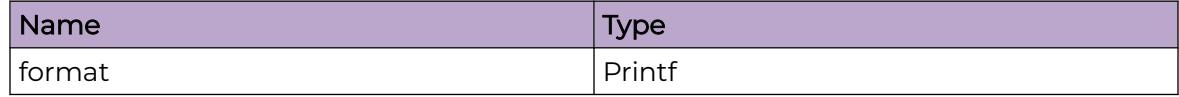

# <span id="page-1806-0"></span>HAL.FlowMon.Error

### **Description**

A problem has been detected which is interfering with the normal operation of the system. The system is not functioning as expected. The problem may be related to the failure to allocate an internal system resource.

### Remedy

The exact remedy is dependent on the particular situation; but the problem may be resolved by retrying the operation when the resource becomes available.

### **Severity**

Error

### Message Text

%format%

### Message Parameters

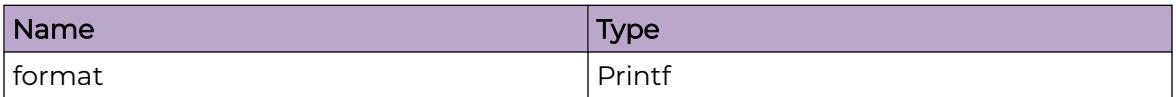

### HAL.FlowMon.Warning

### **Description**

An abnormal condition has been detected which, although it is not interfering with the normal operation of the system, may signal that the system or the network in general may not be functioning as expected. The condition may have been caused by an unusual or unexpect circumstance related to some external stimulus.

### Remedy

The exact remedy is dependant on the particular situation; but the problem may have been resolved by rejecting the request or performing some default action.

### **Severity**

Warning

### <span id="page-1807-0"></span>Message Text

%format%

### Message Parameters

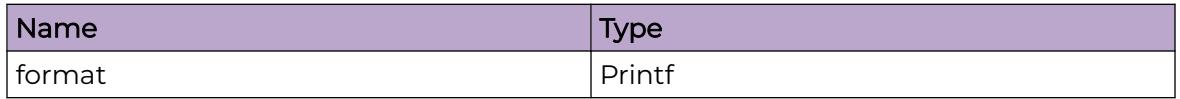

### HAL.FlowMon.Notice

### **Description**

A normal but significant condition has been detected, which signals that the system is functioning as expected. The condition is somewhat uncommon, but it is not necessarily unusual or unexpected.

### Remedy

There is no remedy because there is no problem to be resolved.

### **Severity**

Notice

### Message Text

%format%

### Message Parameters

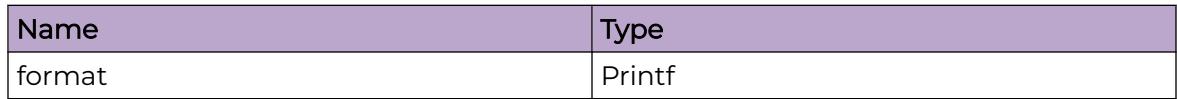

### HAL.FlowMon.DebugSummary

### **Description**

A condition has been detected that may interest a developer determining the reason underlying some system behavior. The circumstances may be either very common or completely unexpected, but the information provided in the associated message is such that the internal workings of the system are exposed.

### <span id="page-1808-0"></span>Remedy

No action required - Informational message only.

### Severity

Debug-Summary

#### Message Text

%format%

### Message Parameters

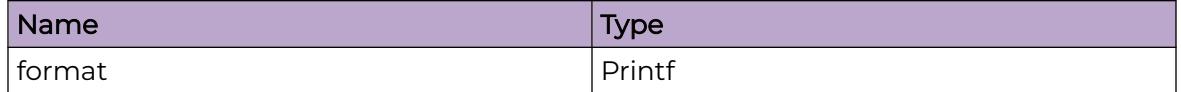

### HAL.FlowMon.DebugVerbose

### **Description**

A condition has been detected that may interest a developer analyzing some system behavior at a more verbose level than provided by the debug summary information.

### Remedy

No action required - Informational message only.

#### **Severity**

Debug-Verbose

#### Message Text

%format%

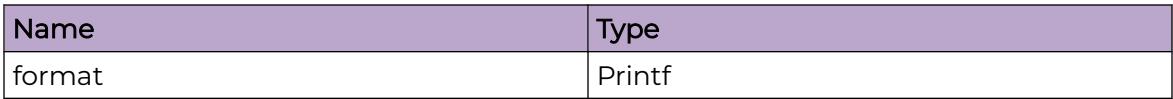

# <span id="page-1809-0"></span>HAL.FlowMon.DebugData

### Description

A condition has been detected that may interest a developer inspecting the data underlying system behavior

### Remedy

No action required - Informational message only.

### Severity

Debug-Data

### Message Text

%format%

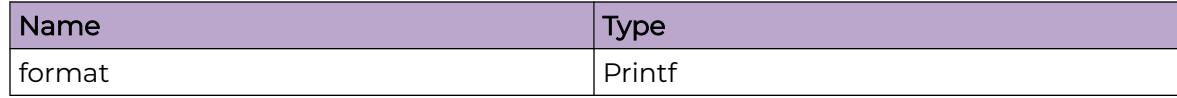

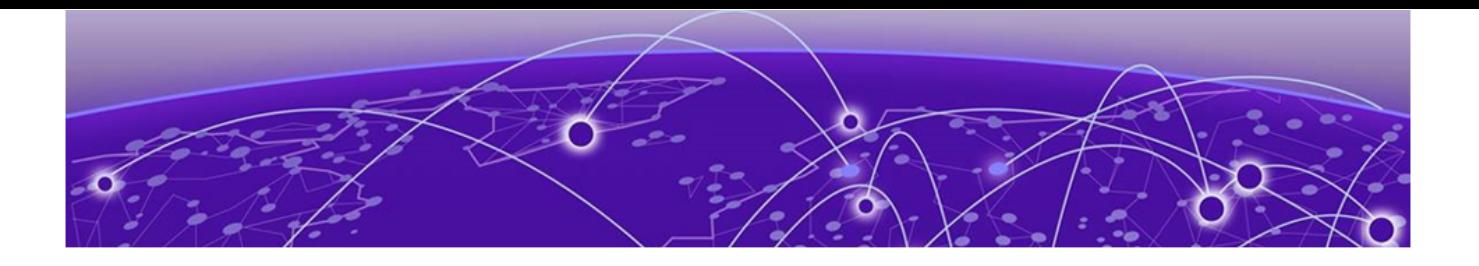

# **HAL.GPTP Messages**

HAL.GPTP.DebugSummary on page 1811 [HAL.GPTP.DebugVerbose](#page-1811-0) on page 1812 [HAL.GPTP.DebugData](#page-1811-0) on page 1812 [HAL.GPTP.DebugTransmit](#page-1812-0) on page 1813 [HAL.GPTP.DebugReceive](#page-1813-0) on page 1814 [HAL.GPTP.Error](#page-1813-0) on page 1814 [HAL.GPTP.DebugTxTsFail](#page-1814-0) on page 1815 [HAL.GPTP.Info](#page-1815-0) on page 1816

# HAL.GPTP.DebugSummary

### **Description**

A condition has been detected that may interest a developer determining the reason underlying some system behavior. The circumstances may be either very common or completely unexpected, but the information provided in the associated message is such that the internal workings of the system are exposed.

### Remedy

No action required - Informational message only.

### **Severity**

Debug-Summary

### Message Text

%format%

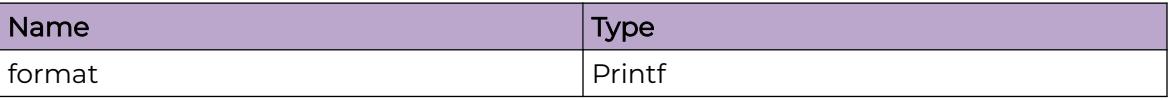

### <span id="page-1811-0"></span>Applicable Platforms

- Summit family switches
- I386 virtual machine switch simulator

### HAL.GPTP.DebugVerbose

### **Description**

A condition has been detected that may interest a developer analyzing some system behavior at a more verbose level than provided by the debug summary information.

### Remedy

No action required - Informational message only.

### Severity

Debug-Verbose

### Message Text

%format%

### Message Parameters

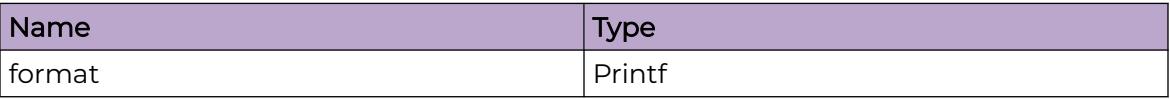

### Applicable Platforms

- Summit family switches
- I386 virtual machine switch simulator

### HAL.GPTP.DebugData

### **Description**

A condition has been detected that may interest a developer inspecting the data underlying system behavior

#### Remedy

No action required - Informational message only.

### <span id="page-1812-0"></span>**Severity**

Debug-Data

### Message Text

%format%

### Message Parameters

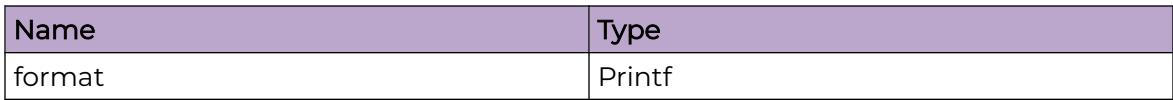

### Applicable Platforms

- Summit family switches
- I386 virtual machine switch simulator

# HAL.GPTP.DebugTransmit

### **Description**

A condition has been detected that may interest a developer inspecting the data underlying system behavior

### Remedy

No action required - Informational message only.

### **Severity**

Debug-Data

### Message Text

%format%

### Message Parameters

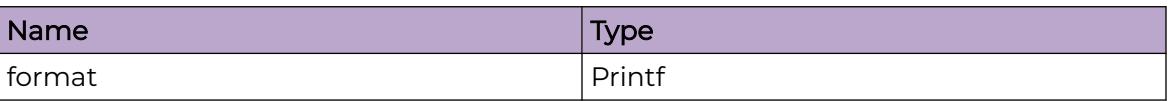

### Applicable Platforms

• Summit family switches

• I386 virtual machine switch simulator

### <span id="page-1813-0"></span>HAL.GPTP.DebugReceive

### **Description**

A condition has been detected that may interest a developer inspecting the data underlying system behavior

#### Remedy

No action required - Informational message only.

#### **Severity**

Debug-Data

### Message Text

%format%

### Message Parameters

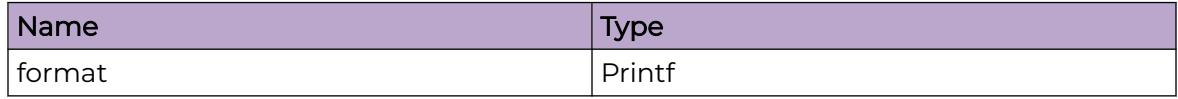

### Applicable Platforms

- Summit family switches
- I386 virtual machine switch simulator

### HAL.GPTP.Error

### **Description**

A problem has been detected which is interfering with the normal operation of the system. The system is not functioning as expected. The problem may be related to the failure to allocate an internal system resource.

### Remedy

The exact remedy is dependant on the particular situation; but the problem may be resolved by retrying the operation when the resource becomes available.

### <span id="page-1814-0"></span>**Severity**

Error

### Message Text

%format%

### Message Parameters

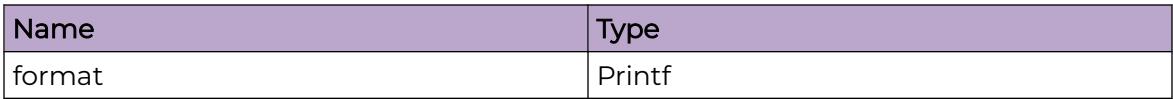

### Applicable Platforms

- Summit family switches
- I386 virtual machine switch simulator

### HAL.GPTP.DebugTxTsFail

### **Description**

A condition has been detected that may interest a developer inspecting the data underlying system behavior

### Remedy

No action required - Informational message only.

### **Severity**

Debug-Summary

#### Message Text

%format%

#### Message Parameters

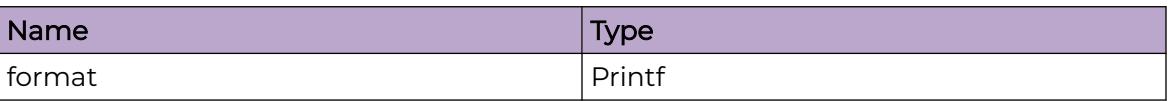

### Applicable Platforms

• Summit family switches

• I386 virtual machine switch simulator

### <span id="page-1815-0"></span>HAL.GPTP.Info

### **Description**

A condition has been detected that may interest a developer inspecting the data underlying system behavior.

### Remedy

No action required - Informational message only.

#### **Severity**

Info

### Message Text

%format%

### Message Parameters

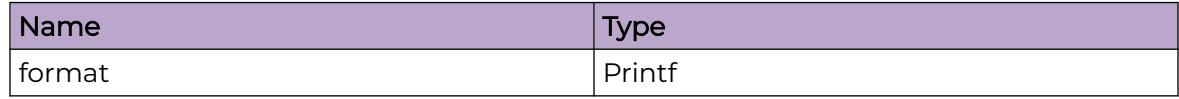

### Applicable Platforms

- Summit family switches
- I386 virtual machine switch simulator

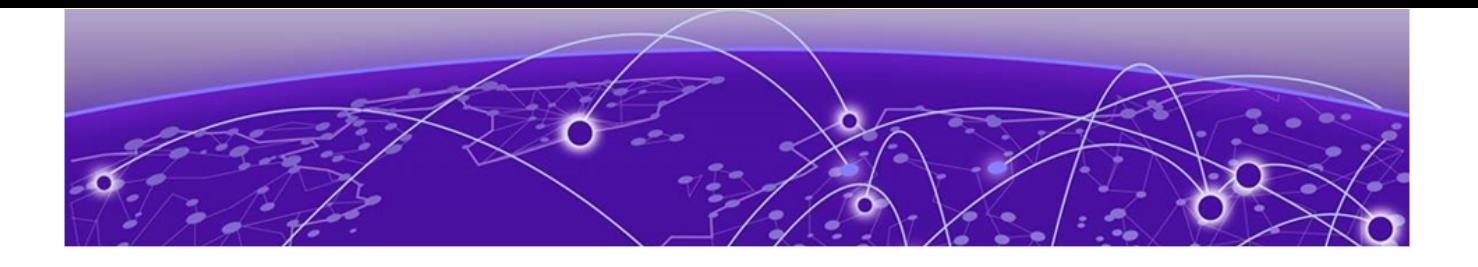

# **HAL.IPv4ACL Messages**

[HAL.IPv4ACL.Error](#page-1817-0) on page 1818 [HAL.IPv4ACL.Warning](#page-1817-0) on page 1818 [HAL.IPv4ACL.Notice](#page-1818-0) on page 1819 [HAL.IPv4ACL.Info](#page-1818-0) on page 1819 [HAL.IPv4ACL.DebugSummary](#page-1819-0) on page 1820 [HAL.IPv4ACL.DebugVerbose](#page-1820-0) on page 1821 [HAL.IPv4ACL.DebugData](#page-1820-0) on page 1821 [HAL.IPv4ACL.PbrIpCfg](#page-1821-0) on page 1822 [HAL.IPv4ACL.InitSlotFail](#page-1821-0) on page 1822 [HAL.IPv4ACL.AllocSlotMsgFail](#page-1822-0) on page 1823 [HAL.IPv4ACL.SendSlotCfgMsgFail](#page-1822-0) on page 1823 [HAL.IPv4ACL.AllocMemFail](#page-1823-0) on page 1824 [HAL.IPv4ACL.AllocTCAMFail](#page-1823-0) on page 1824 [HAL.IPv4ACL.GetPortInfFail](#page-1824-0) on page 1825 [HAL.IPv4ACL.LkupVLANFail](#page-1824-0) on page 1825 [HAL.IPv4ACL.SyncSlotFail](#page-1825-0) on page 1826 [HAL.IPv4ACL.DelDynRuleFail](#page-1825-0) on page 1826 [HAL.IPv4ACL.DelPolRuleFail](#page-1826-0) on page 1827 [HAL.IPv4ACL.LkupTCAMIndexFail](#page-1827-0) on page 1828 [HAL.IPv4ACL.CreatHwCntFail](#page-1827-0) on page 1828 [HAL.IPv4ACL.DelHwCntFail](#page-1828-0) on page 1829 [HAL.IPv4ACL.ClrHwCntFail](#page-1828-0) on page 1829 [HAL.IPv4ACL.GetHwCntFail](#page-1829-0) on page 1830 [HAL.IPv4ACL.AddHwRuleFail](#page-1829-0) on page 1830 [HAL.IPv4ACL.DelHwRuleFail](#page-1830-0) on page 1831 [HAL.IPv4ACL.LkupRuleFail](#page-1830-0) on page 1831 [HAL.IPv4ACL.LkupInstFail](#page-1831-0) on page 1832 [HAL.IPv4ACL.SyncSlotTmout](#page-1832-0) on page 1833

# <span id="page-1817-0"></span>HAL.IPv4ACL.Error

### **Description**

A problem has been detected which is interfering with the normal operation of the system. The system is not functioning as expected. The problem may be related to the failure to allocate an internal system resource.

### Remedy

The exact remedy is dependant on the particular situation; but the problem may be resolved by retrying the operation when the resource becomes available.

### **Severity**

Error

### Message Text

%format%

### Message Parameters

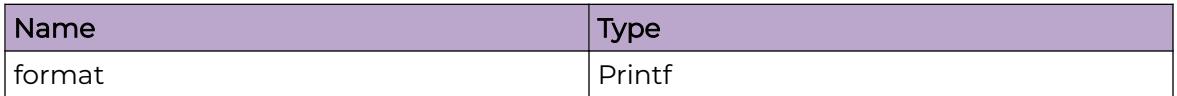

### HAL.IPv4ACL.Warning

### **Description**

An abnormal condition has been detected which, although it is not interfering with the normal operation of the system, may signal that the system or the network in general may not be functioning as expected. The condition may have been caused by an unusual or unexpect circumstance related to some external stimulus.

### Remedy

The exact remedy is dependant on the particular situation; but the problem may have been resolved by rejecting the request or performing some default action.

### **Severity**

Warning

### <span id="page-1818-0"></span>Message Text

%format%

### Message Parameters

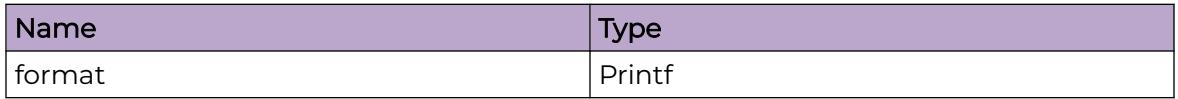

### HAL.IPv4ACL.Notice

### **Description**

A normal but significant condition has been detected, which signals that the system is functioning as expected. The condition is somewhat uncommon, but it is not necessarily unusual or unexpected.

### Remedy

There is no remedy because there is no problem to be resolved.

#### **Severity**

Notice

#### Message Text

%format%

#### Message Parameters

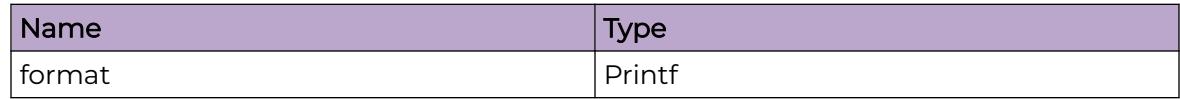

### HAL.IPv4ACL.Info

### **Description**

A normal but potentially interesting condition has been detected, which signals that the system is functioning as expected and simply provides potentially detailed information or confirmation in that regard. The circumstance is common and not unusual or unexpected in any way.

### <span id="page-1819-0"></span>Remedy

There is no remedy because there is no problem to be resolved.

### **Severity**

Info

#### Message Text

%format%

### Message Parameters

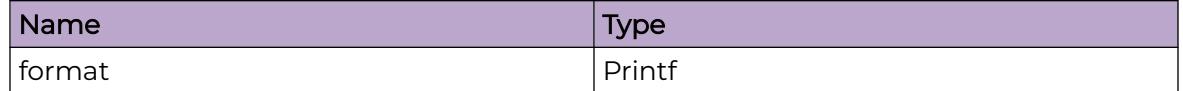

# HAL.IPv4ACL.DebugSummary

### **Description**

A condition has been detected that may interest a developer determining the reason underlying some system behavior. The circumstances may be either very common or completely unexpected, but the information provided in the associated message is such that the internal workings of the system are exposed.

### Remedy

There is no remedy because there is no problem to be resolved.

### **Severity**

Debug-Summary

#### Message Text

%format%

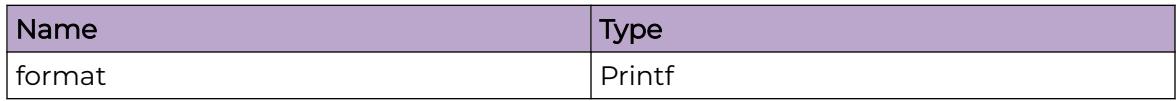

# <span id="page-1820-0"></span>HAL.IPv4ACL.DebugVerbose

### **Description**

A condition has been detected that may interest a developer analyzing some system behavior at a more verbose level than provided by the debug summary information.

### Remedy

There is no remedy because there is no problem to be resolved.

### **Severity**

Debug-Verbose

#### Message Text

%format%

### Message Parameters

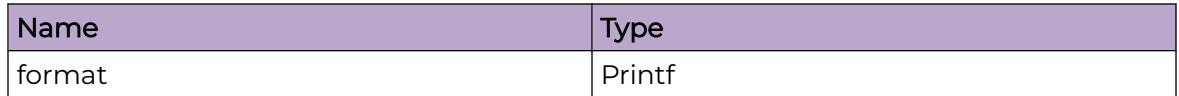

### HAL.IPv4ACL.DebugData

### **Description**

A condition has been detected that may interest a developer inspecting the data underlying system behavior

### Remedy

There is no remedy because there is no problem to be resolved.

#### **Severity**

Debug-Data

#### Message Text

%format%

### <span id="page-1821-0"></span>Message Parameters

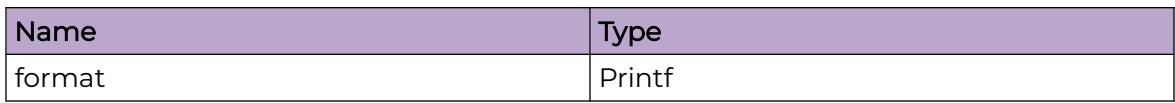

### HAL.IPv4ACL.PbrIpCfg

### **Description**

Policy Based Routing will not take effect until there is an arp entry for the IP address specified in the redirect option. This arp entry cannot exist unless there is an IP address configured on this switch on the same subnet. Once the IP address is configured and the arp entry is known, Policy Based Routing will start automatically.

### Remedy

Ensure that the completed configuration includes an IP address on the same subnet as the IP specified in the redirect action.

### **Severity**

Info

### Message Text

There is no IP address configured on the switch that is on the same subnet as the IP address %ipaddr% specified in the redirect option.

### Message Parameters

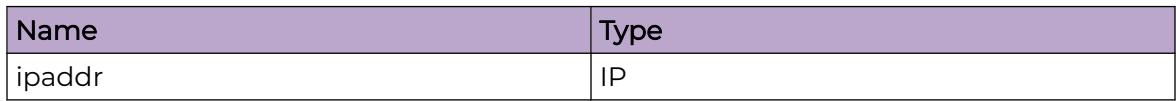

### HAL.IPv4ACL.InitSlotFail

### **Description**

The Management module failed to initialize conduits for sending and receiving ACL related messges to I/O slots. With this error, ACL feature cannot be used.

### Remedy

System should be rebooted to use ACL feature.

### <span id="page-1822-0"></span>**Severity**

Error

### Message Text

An action to create conduits with IO slots failed with error  $\text{sec}8$ 

### Message Parameters

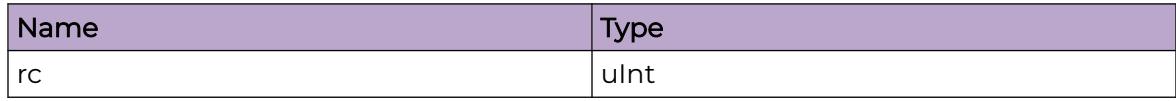

### HAL.IPv4ACL.AllocSlotMsgFail

### **Description**

Cannot send ACL configuration to one or more IO slots as Management module failed to allocate a conduit message.

#### Remedy

Redo the configuration after sometime

#### **Severity**

Warning

#### Message Text

An operation to allocate conduit event of length %len% failed

### Message Parameters

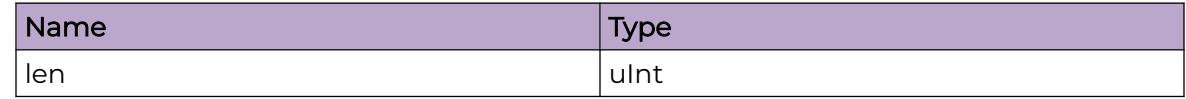

### HAL.IPv4ACL.SendSlotCfgMsgFail

### Description

An operation to send ACL configuration to IO slot failed.

### <span id="page-1823-0"></span>Remedy

Disable and re-enable the slot and try again.

### Severity

Warning

#### Message Text

An operation to send ACL configuration %num% to one or more slots failed with error %str%

### Message Parameters

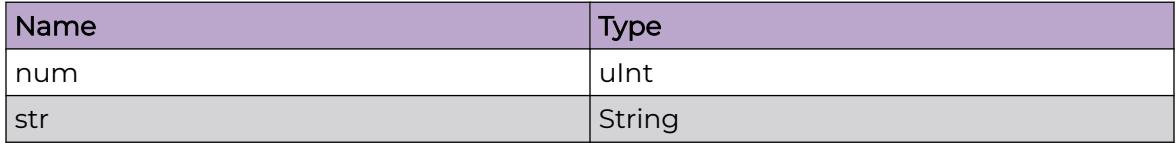

### HAL.IPv4ACL.AllocMemFail

### **Description**

CPU is not able to allocate memory to store ACL configuration.

#### Remedy

Disable and re-enable the slot and try again.

#### **Severity**

Error

### Message Text

A resource allocation to store ACL failed

### HAL.IPv4ACL.AllocTCAMFail

### **Description**

System does not have enough TCAM to allocate.

### <span id="page-1824-0"></span>Remedy

Clean up unused ACL rules and try to configure ACL again.

### Severity

Warning

### Message Text

The TCAM allocation for ACL failed

### HAL.IPv4ACL.GetPortInfFail

### **Description**

Unable to get port information from vlan module.

### Remedy

Disable and re-enable the slot and try again.

#### **Severity**

Error

#### Message Text

Can not resolve port information from %slot%:%port%

### Message Parameters

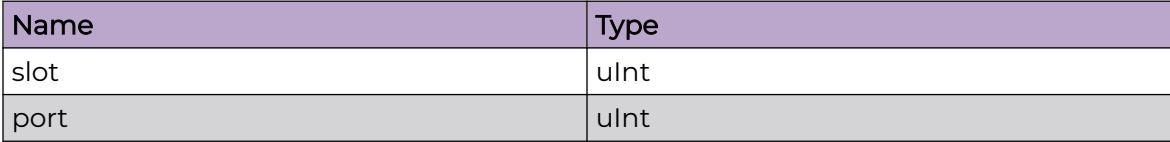

# HAL.IPv4ACL.LkupVLANFail

### **Description**

Unable to get vlan information from vlan module.

### Remedy

Disable and re-enable the slot and try again.

### <span id="page-1825-0"></span>**Severity**

Error

### Message Text

Can not resolve vlan nformation from vlan instance %vlan%

### Message Parameters

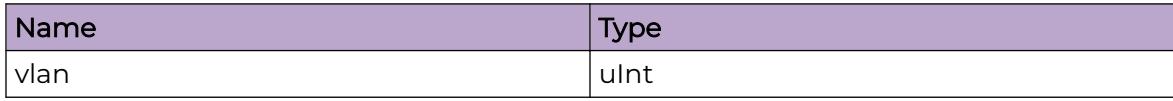

### HAL.IPv4ACL.SyncSlotFail

### **Description**

Configuration of ACL in this IO slot failed.

### Remedy

Disable and re-enable the slot and try again.

### **Severity**

Warning

### Message Text

An operation to sync ACL event %event% failed in the IO slot %slot%.

### Message Parameters

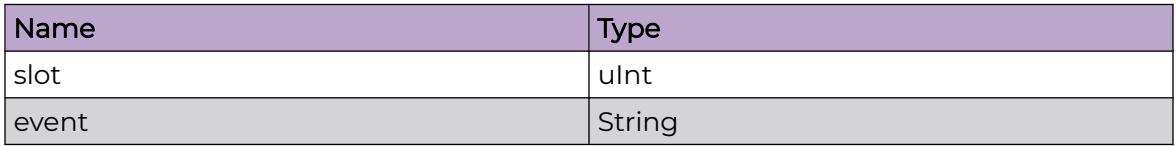

### HAL.IPv4ACL.DelDynRuleFail

### Description

Trying to delete an ACL which is in use

### <span id="page-1826-0"></span>Remedy

Check which feature uses the ACL and remove ACL usage from that feature .

### Severity

Error

### Message Text

An action to delete dynamic ACL %index% failed. ACL is in use. Reference count %rc%

### Message Parameters

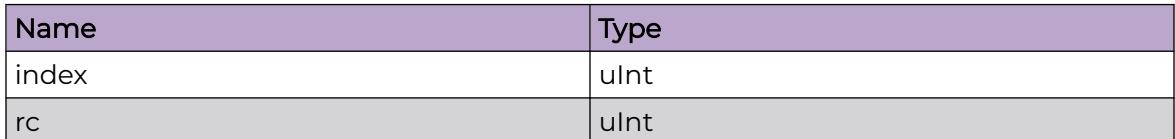

### HAL.IPv4ACL.DelPolRuleFail

### **Description**

Trying to delete an ACL which is in use

### Remedy

Check which feature uses the ACL and remove ACL usage from that feature .

### **Severity**

Error

#### Message Text

An action to delete static ACL %name% failed. ACL is in use. Reference count %rc%

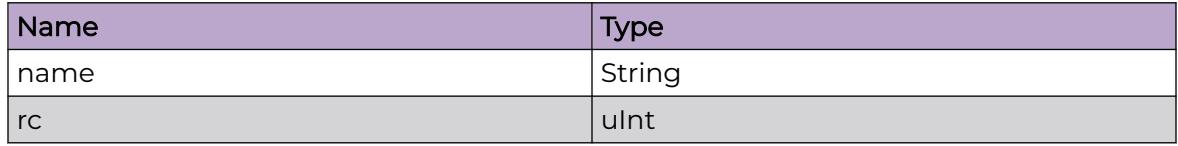

# <span id="page-1827-0"></span>HAL.IPv4ACL.LkupTCAMIndexFail

### **Description**

TCAM module is not able to resolve the index by the handler.

### Remedy

Disable and re-enable the slot and try again.

### **Severity**

Warning

### Message Text

Fail to resolve TCAM index handler %ind%

### Message Parameters

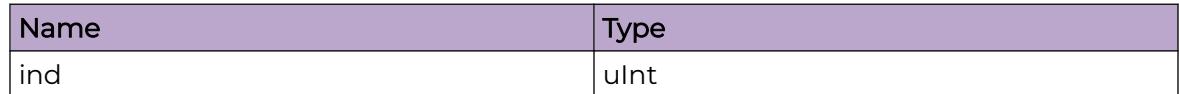

# HAL.IPv4ACL.CreatHwCntFail

### **Description**

A create operation failed on ACL counter hardware table.

### Remedy

Disable and re-enable the slot and try again.

#### **Severity**

Error

### Message Text

%IngressEgress% ACL counter create operation failed in index %ind%.

### <span id="page-1828-0"></span>Message Parameters

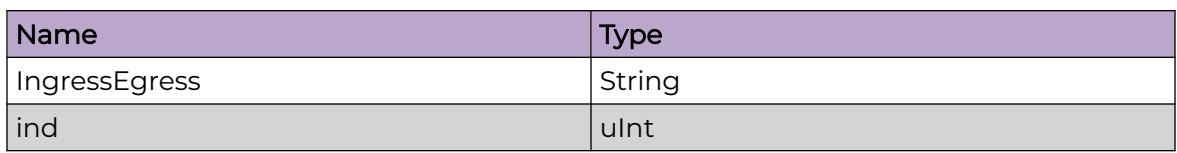

# HAL.IPv4ACL.DelHwCntFail

### **Description**

A delete operation failed on ACL counter hardware table.

### Remedy

Disable and re-enable the slot and try again.

### **Severity**

Error

### Message Text

%IngressEgress% ACL counter delete operation failed in index %ind%.

### Message Parameters

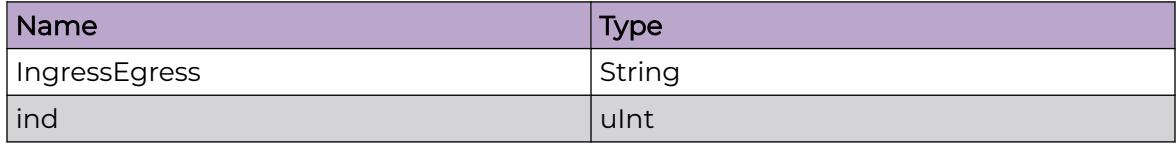

# HAL.IPv4ACL.ClrHwCntFail

### **Description**

A clear operation failed on ACL counter hardware table.

### Remedy

Disable and re-enable the slot and try again.

### **Severity**

Error

### <span id="page-1829-0"></span>Message Text

%IngressEgress% ACL counter clear operation failed in index %ind%.

### Message Parameters

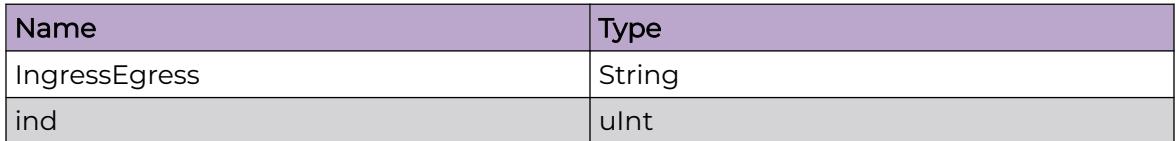

# HAL.IPv4ACL.GetHwCntFail

### **Description**

A get operation failed on ACL counter table.

### Remedy

Disable and re-enable the slot and try again.

#### Severity

Error

#### Message Text

%IngressEgress% Unable to read ACL counter %ind%.

#### Message Parameters

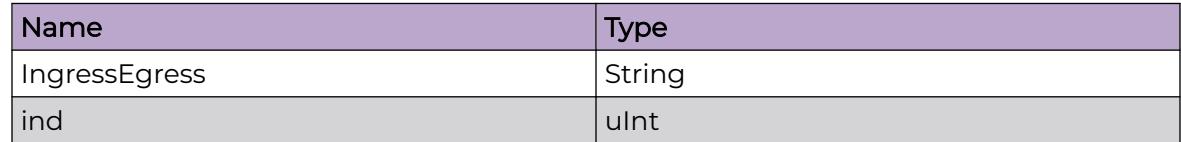

### HAL.IPv4ACL.AddHwRuleFail

### Description

A create operation failed on ACL hardware table.

### Remedy

Disable and re-enable the slot and try again.

### <span id="page-1830-0"></span>**Severity**

Error

### Message Text

%IngressEgress% ACL create operation failed in index %ind%.

### Message Parameters

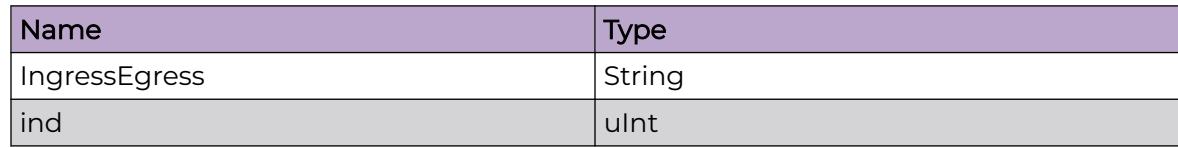

### HAL.IPv4ACL.DelHwRuleFail

### **Description**

A delete operation failed on ACL hardware table.

### Remedy

Disable and re-enable the slot and try again.

#### **Severity**

Error

#### Message Text

%IngressEgress% ACL delete operation failed in index %ind%.

### Message Parameters

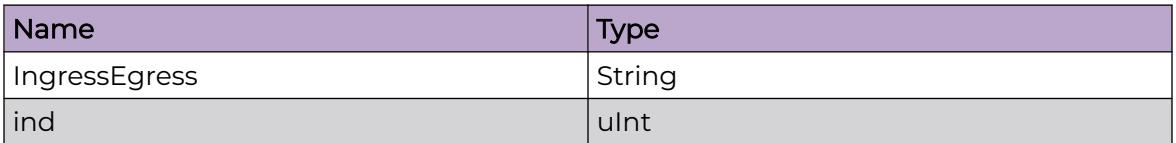

# HAL.IPv4ACL.LkupRuleFail

### Description

There is no such index in the ACL rule database.

### <span id="page-1831-0"></span>Remedy

Disable and re-enable the slot and try again.

### **Severity**

Error

### Message Text

Unable to get the rule based on index %ind%.

### Message Parameters

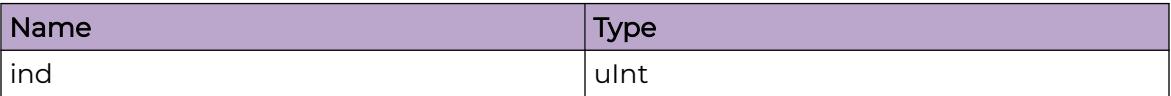

# HAL.IPv4ACL.LkupInstFail

### Description

There is no such instance in the ACL database.

#### Remedy

Disable and re-enable the slot and try again.

### **Severity**

Error

### Message Text

Unable to get the instance based on index vlan %vlan% port %port% precedence %pre% direction %dir%

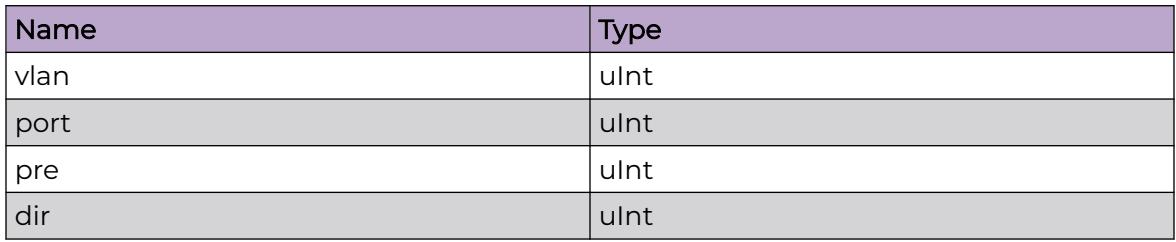

# <span id="page-1832-0"></span>HAL.IPv4ACL.SyncSlotTmout

### **Description**

PBR rules are installed asynchronously to card state machine. If I/O card becomes Operational before PBR rules are installed in the hardware, there can be traffic loss. So I/O Card state machine waits for maximum of 12 minutes for the rules to be installed in hardware before moving to the next state. This message indicates that I/O card state machine waited for 12 minutes and is moving to the next state. This can lead to traffic loss on those streams for which PBR rules are not yet installed.

### Remedy

Though it is very unlikely but if this message is logged, there can be traffic loss on those streams for which PBR rules are not yet installed. If there is a traffic loss, it will stop after the PBR rules are installed in hardware. If customer experiences traffic loss, reduce the number of PBR ACLs used by the customer.

### **Severity**

Warning

### Message Text

ACL Sync timed out, card state machine for slot %slot% continues

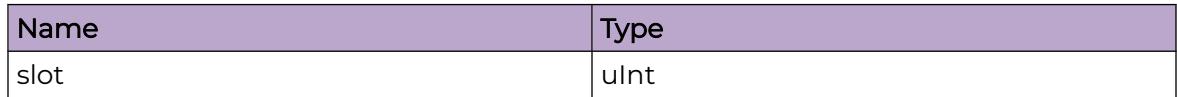

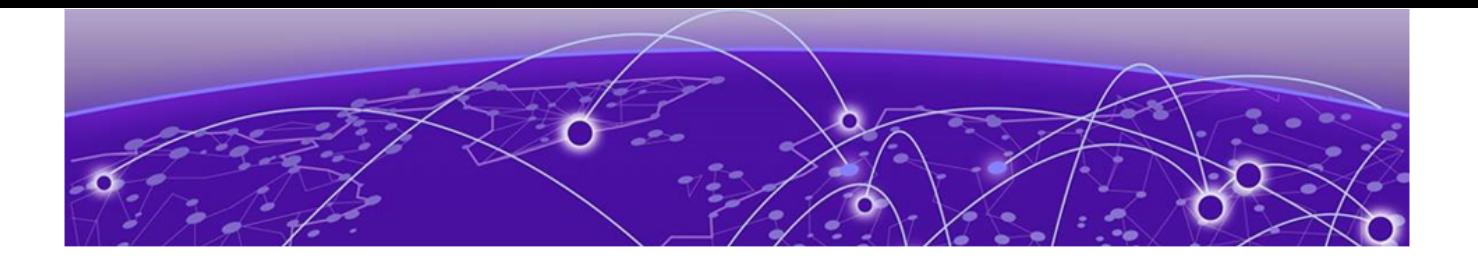

# **HAL.IPv4Adj Messages**

HAL.IPv4Adj.Error on page 1834 [HAL.IPv4Adj.Warning](#page-1834-0) on page 1835 [HAL.IPv4Adj.Notice](#page-1835-0) on page 1836 [HAL.IPv4Adj.Info](#page-1835-0) on page 1836 [HAL.IPv4Adj.DebugSummary](#page-1836-0) on page 1837 [HAL.IPv4Adj.DebugVerbose](#page-1837-0) on page 1838 [HAL.IPv4Adj.DebugData](#page-1837-0) on page 1838 [HAL.IPv4Adj.L3TblFull](#page-1838-0) on page 1839 [HAL.IPv4Adj.RmtHostL3TblFull](#page-1838-0) on page 1839 [HAL.IPv4Adj.NHTblFull](#page-1839-0) on page 1840 [HAL.IPv4Adj.MapSlotUnitFail](#page-1840-0) on page 1841 [HAL.IPv4Adj.VLANAppDataNull](#page-1840-0) on page 1841 [HAL.IPv4Adj.AllocAdjEntFail](#page-1841-0) on page 1842 [HAL.IPv4Adj.HRCRtInv](#page-1842-0) on page 1843 [HAL.IPv4Adj.AdjEntNull](#page-1842-0) on page 1843 [HAL.IPv4Adj.L3TblFullEnt](#page-1843-0) on page 1844 [HAL.IPv4Adj.RmtHostL3TblFullEnt](#page-1844-0) on page 1845 [HAL.IPv4Adj.NHTblFullEnt](#page-1845-0) on page 1846 [HAL.IPv4Adj.BatchDebugSummary](#page-1845-0) on page 1846 [HAL.IPv4Adj.NHDebugSummary](#page-1846-0) on page 1847 [HAL.IPv4Adj.BatchInfo](#page-1846-0) on page 1847

### HAL.IPv4Adj.Error

### **Description**

A problem has been detected which is interfering with the normal operation of the system. The system is not functioning as expected. The problem may be related to the failure to allocate an internal system resource.

### Remedy

The exact remedy is dependant on the particular situation; but the problem may be resolved by retrying the operation when the resource becomes available.

### <span id="page-1834-0"></span>**Severity**

Error

### Message Text

adj %ipAddr%: %msg%

### Message Parameters

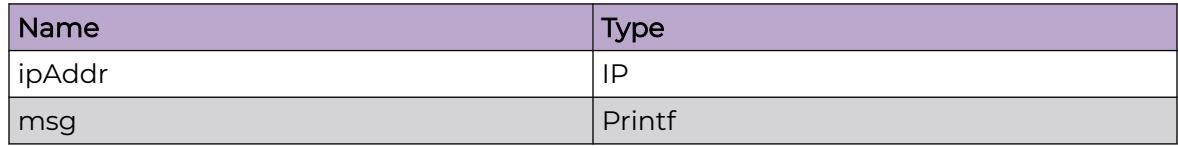

### HAL.IPv4Adj.Warning

### **Description**

An abnormal condition has been detected which, although it is not interfering with the normal operation of the system, may signal that the system or the network in general may not be functioning as expected. The condition may have been caused by an unusual or unexpect circumstance related to some external stimulus.

#### Remedy

The exact remedy is dependant on the particular situation; but the problem may have been resolved by rejecting the request or performing some default action.

#### **Severity**

Warning

#### Message Text

adj %ipAddr%: %msg%

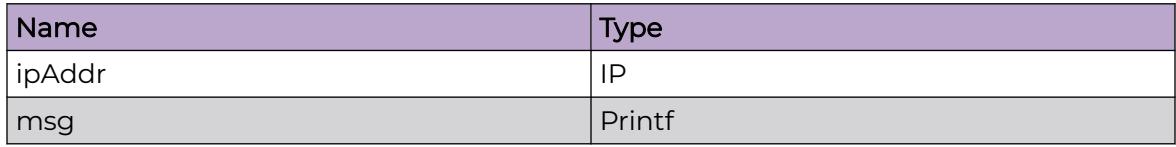

### <span id="page-1835-0"></span>HAL.IPv4Adj.Notice

### **Description**

A normal but significant condition has been detected, which signals that the system is functioning as expected. The condition is somewhat uncommon, but it is not necessarily unusual or unexpected.

### Remedy

No action required - Notification message only.

### **Severity**

Notice

### Message Text

vrId %vrId% adj %ipAddr%: %msg%

### Message Parameters

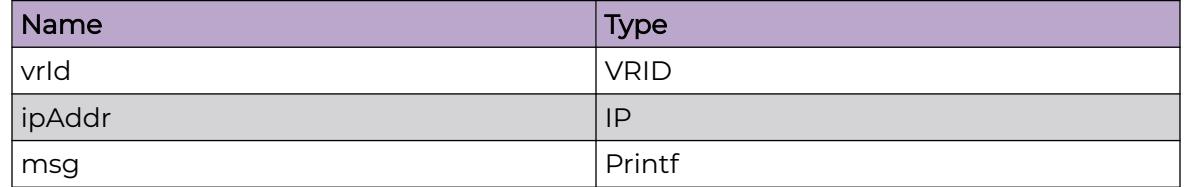

### HAL.IPv4Adj.Info

### **Description**

A normal but potentially interesting condition has been detected, which signals that the system is functioning as expected and simply provides potentially detailed information or confirmation in that regard. The circumstance is common and not unusual or unexpected in any way.

### Remedy

No action required - Informational message only.

### **Severity**

Info
### Message Text

vrId %vrId% adj %ipAddr%: %msg%

### Message Parameters

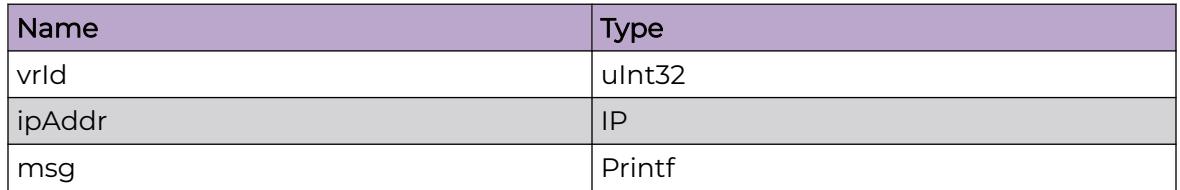

# HAL.IPv4Adj.DebugSummary

### **Description**

A condition has been detected that may interest a developer determining the reason underlying some system behavior. The circumstances may be either very common or completely unexpected, but the information provided in the associated message is such that the internal workings of the system are exposed.

### Remedy

There is no remedy because there is no problem to be resolved.

### **Severity**

Debug-Summary

### Message Text

vrId %vrId% adj %ipAddr%: %msg%

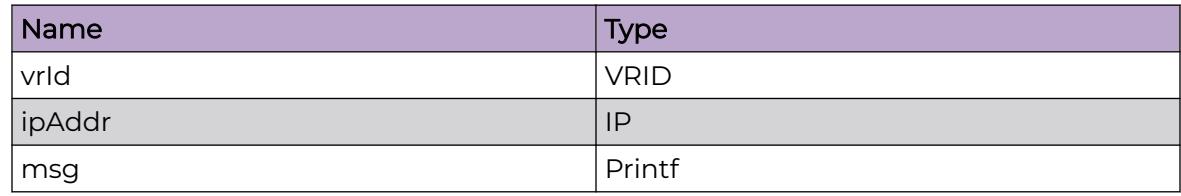

# HAL.IPv4Adj.DebugVerbose

### **Description**

A condition has been detected that may interest a developer analyzing some system behavior at a more verbose level than provided by the debug summary information.

### Remedy

There is no remedy because there is no problem to be resolved.

### **Severity**

Debug-Verbose

#### Message Text

vrId %vrId% adj %ipAddr%: %msg%

### Message Parameters

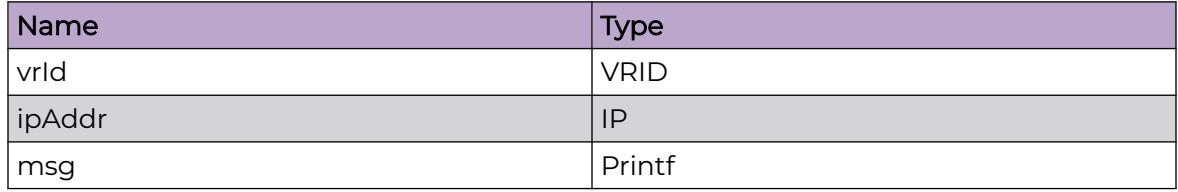

# HAL.IPv4Adj.DebugData

### **Description**

A condition has been detected that may interest a developer inspecting the data underlying system behavior

### Remedy

There is no remedy because there is no problem to be resolved.

### **Severity**

Debug-Data

### Message Text

vrId %vrId% adj %ipAddr%: %msg%

### Message Parameters

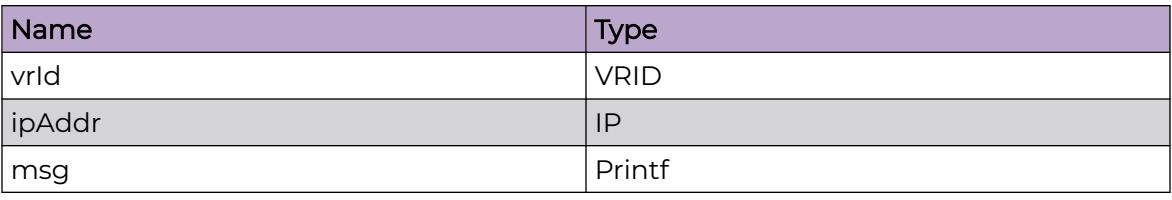

# HAL.IPv4Adj.L3TblFull

# **Description**

The attempt to add a local IPv4 unicast host to hardware only fails if the number of existing hosts exceeds the hardware capacity times two. Note that any IPv4 unicast packet without an associated hardware forwarding entry will be slowpath forwarded. This message will be logged at most 1 time per hour when new IPv4 unicast local host forwarding entries trigger this condition.

### Remedy

The CLI command "show iproute reserved-entries statistics" can be used to display the various IP resources currently in hardware, and the theoretical maximum for each hardware product type. Since the capacity has been exceeded, consider altering the network design, or using a different product type with higher capacity. An associated debug-summary severity message "HAL.IPv4Adj.L3TblFullEnt" can be enabled to view per-occurrence details including the IP address. In addition, "debug hal show ipv4adj" and "debug hal show ipv4adj slot N" can be used to determine which IP unicast forwarding entries were not added to hardware. Any entry in this display without the "S" Setup flag is not currently programmed in hardware.

### **Severity**

Warning

### Message Text

IPv4 unicast entry not added. Hardware L3 Table full.

# HAL.IPv4Adj.RmtHostL3TblFull

# **Description**

The number of IPv4 routes has exceeded the number of routes reserved in "configure iproute reserved-entries <num\_routes\_needed&gt;", and there is unicast traffic to a remote host whose LPM route is not among the number reserved in hardware. Since this LPM route is not present in hardware, an attempt is made to add the individual remote host to hardware, and the attempt failed. This attempt on the remote host only fails if the number of IPv4 unicast local hosts exceeds the hardware capacity times two. Note that any IPv4 unicast packet without an associated hardware forwarding entry will be slowpath forwarded. This message will be logged at most 1 time per hour when new IPv4 unicast remote host forwarding entries trigger this condition.

### Remedy

It is possible this condition occurred because too low a value was specified in "configure iproute reserved-entries <num\_routes\_needed&gt;". The CLI command "show iproute reserved-entries statistics" can be used to display the various IP resources currently in hardware, and the theoretical maximum for each hardware product type. "show iproute summary" can be used to display the routes present in software.

### **Severity**

Warning

### Message Text

IPv4 unicast remote host entry not added. Hardware L3 Table full.

# HAL.IPv4Adj.NHTblFull

### **Description**

The hardware Next Hop Table full, and an IPv4 unicast entry could not be added. The Next Hop table is shared by IPv4 and IPv6 unicast host entries. Any IPv4 unicast packet without an associated hardware forwarding entry will be slowpath forwarded. This message will be logged at most 1 time per hour when new IPv4 unicast host forwarding entries trigger this condition.

### Remedy

The command "show iproute reserved-entries statistics" shows hardware table utilization, including counts of IPv4 and IPv6 unicast hosts. An associated debugsummary severity message "HAL.IPv4Adj.NHTblFullEnt" can be enabled to view peroccurrence details including the IP address. In addition, "debug hal show ipv4adj" can be used to determine which IP unicast forwarding entries were not added to hardware. Any entry in this display without the "S" Setup flag is not currently programmed in hardware. Even an entry in this display with the "S" Setup flag may not be currently programmed in hardware on any BD8800 "e"-series I/O modules. Use the "debug hal show ipv4adj slot N" on such a module, and again look for the "S" Setup flag.

### **Severity**

Warning

### Message Text

IPv4 unicast entry not added. Hardware Next Hop Table full.

# HAL.IPv4Adj.MapSlotUnitFail

### **Description**

The mapping of local slot/unit to global unit failed. It could happen during add/delete/ update/validate/invalidate. Please refer to the error message to see when the failure occured. This should never happen during normal operation.

### Remedy

Indicates an unexpected error in the code. Please contact Customer Service to report this error.

### **Severity**

Error

### Message Text

vrId %vrId% adj %ipAddr%: unable to get unit number for slot %slotNo% to %msg%.

### Message Parameters

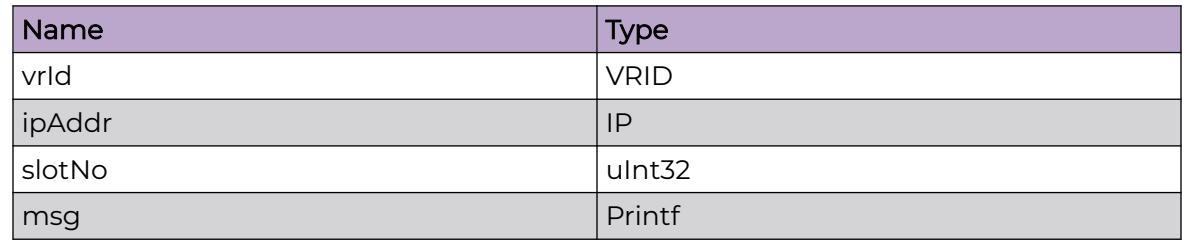

# HAL.IPv4Adj.VLANAppDataNull

### **Description**

The vlan interface didn't have the hardware specific information.

### Remedy

Indicates an unexpected error in the code. Please contact Customer Service to report this error.

Error

### Message Text

vrId %vrId% adj %ipAddr%: No appSpecificPtr to add IP Adjacency - MAC %mac% on VLAN %vlan%.

### Message Parameters

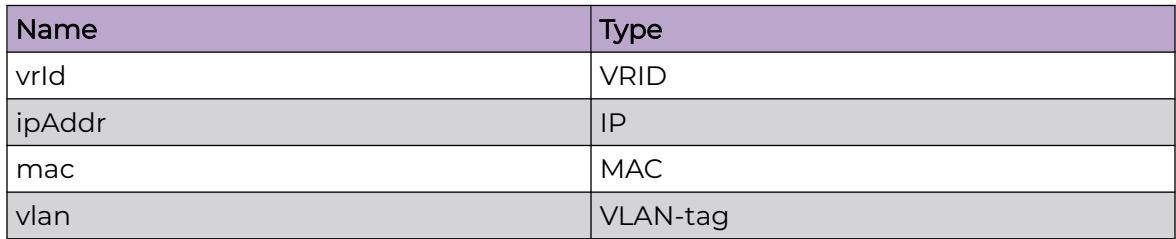

# HAL.IPv4Adj.AllocAdjEntFail

### **Description**

The allocation of adjacency entry failed. A problem has been detected which is interfering with the normal operation of the system. The system is not functioning as expected. The problem is due to the failure to allocate an internal system resource.

### Remedy

Indicates that the system is running low on memory. Please contact Customer Service to report this error.

### **Severity**

Error

### Message Text

vrld %vrId% adj %ipAddr%: No memory for IP Adjacency VLAN ID %vlanId% MAC %mac%.

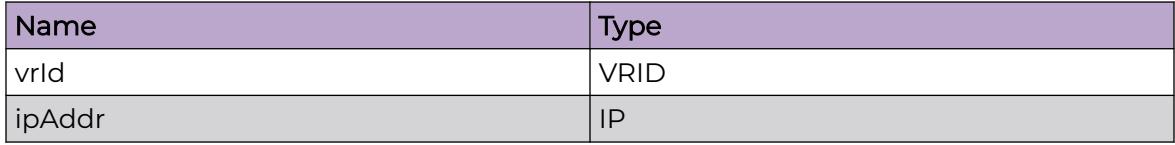

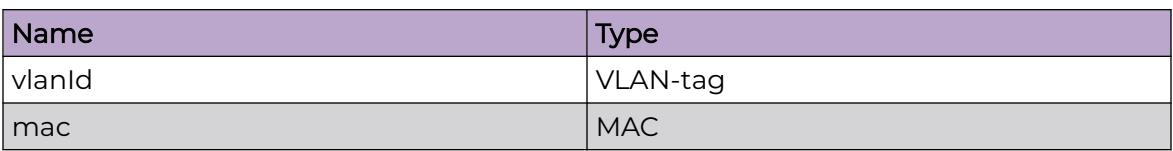

# HAL.IPv4Adj.HRCRtInv

### **Description**

The host information passed during an adjacency creation was invalid. The system or the network in general may not be functioning as expected.

### Remedy

This indicates an unexpected error in the code. Please contact Customer Service to report this error.

### **Severity**

Warning

### Message Text

vrId %vrId% adj %ipAddr%: Host Route Cache (HRC) route is not valid during sync of slot %slotNo%

### Message Parameters

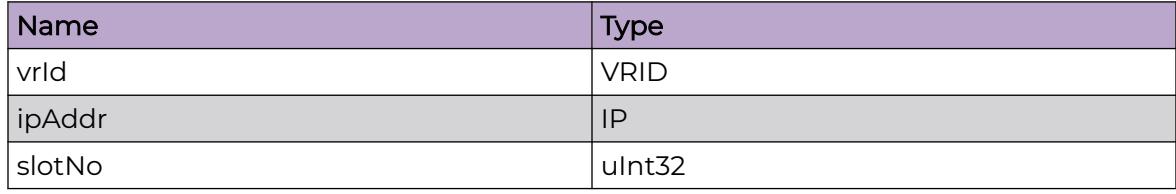

# HAL.IPv4Adj.AdjEntNull

### **Description**

A NULL new adjacency was passed to a call to update adjacency information. The system or the network in general may not be functioning as expected.

### Remedy

Indicates an unexpected error in the code. Please contact Customer Service to report this error.

Warning

### Message Text

vrId %vrId% adj %ipAddr%: adj entry is NULL

### Message Parameters

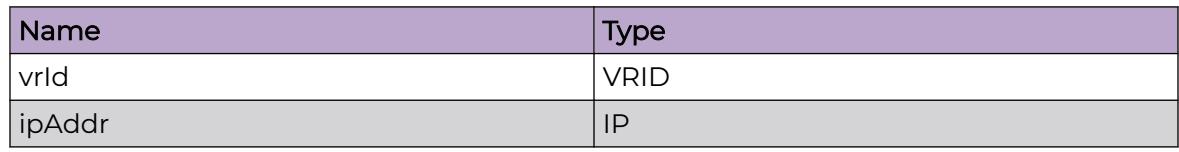

# HAL.IPv4Adj.L3TblFullEnt

### **Description**

A hash bucket in the L3 table has been exceeded and the specified IPv4 unicast address could not be added to the hardware. The L3 table is shared by IPv4 multicast and IPv4 and IPv6 unicast host entries. IPv4 unicast packets to the specified address will be slowpath forwarded.

### Remedy

"debug hal show forwarding distributions" can be used to view hash bucket distributions for the available hashing algorithms. "show forwarding configuration" will display the configured and currently running hash algorithm. In order to change the algorithm, use "configure forwarding hash-algorithm [crc16 | crc32]". A system reboot is required for this command to take effect.

### **Severity**

Debug-Summary

### Message Text

vrId %vrId% IPv4 unicast entry %ipAddr% not added. Hardware L3 Table full. %msg%

### Message Parameters

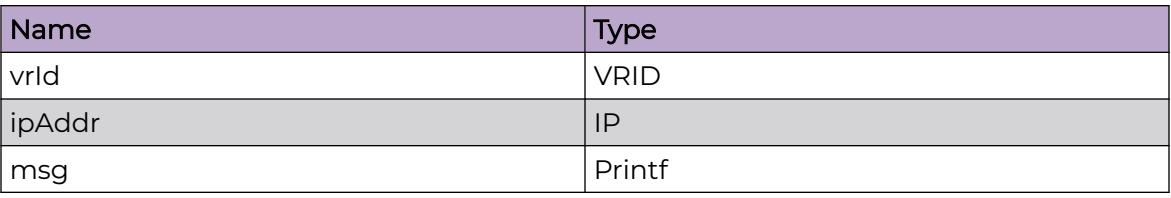

# HAL.IPv4Adj.RmtHostL3TblFullEnt

# **Description**

A hash bucket in the L3 table has been exceeded and the specified IPv4 unicast remote host address could not be added to the hardware. The L3 table is shared by IPv4 multicast and IPv4 and IPv6 unicast host entries. IPv4 unicast packets to the specified address will be slowpath forwarded.

### Remedy

"debug hal show forwarding distributions" can be used to view hash bucket distributions for the available hashing algorithms. "show forwarding configuration" will display the configured and currently running hash algorithm. In order to change the algorithm, use "configure forwarding hash-algorithm [crc16 | crc32]". A system reboot is required for this command to take effect.

### **Severity**

Debug-Summary

### Message Text

vrId %vrId% IPv4 unicast remote host entry %ipAddr% not added. Hardware L3 Table full. %msg%

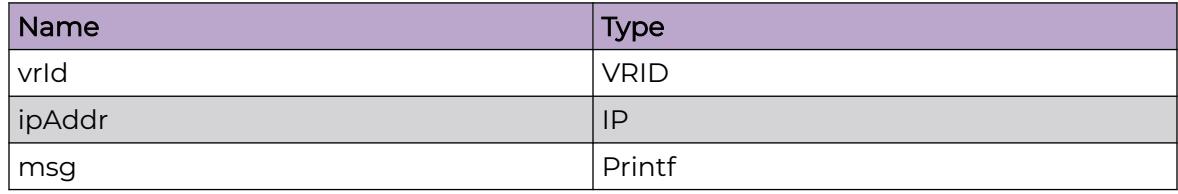

# HAL.IPv4Adj.NHTblFullEnt

# **Description**

The hardware Next Hop Table full, and an IPv4 unicast entry could not be added. The Next Hop table is shared by IPv4 and IPv6 unicast host entries. IPv4 unicast packets to the specified address will be slowpath forwarded.

### Remedy

The command "show iproute reserved-entries statistics" shows hardware table utilization, including counts of IPv4 and IPv6 unicast hosts.

### **Severity**

Debug-Summary

### Message Text

vrld %vrId% IPv4 unicast entry %ipAddr% not added. Hardware Next Hop Table full.

### Message Parameters

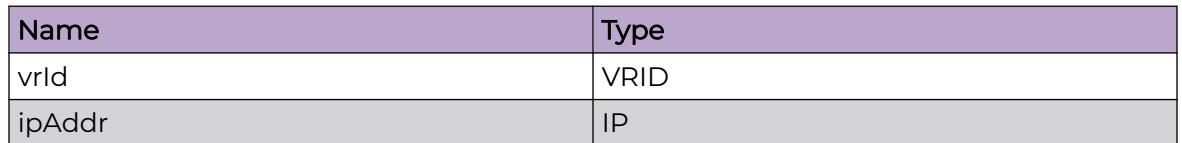

# HAL.IPv4Adj.BatchDebugSummary

### **Description**

A condition has been detected that may interest a developer determining the reason underlying some system behavior. The circumstances may be either very common or completely unexpected, but the information provided in the associated message is such that the internal workings of the system are exposed.

### Remedy

There is no remedy because there is no problem to be resolved.

### **Severity**

Debug-Summary

### Message Text

%msg%

### Message Parameters

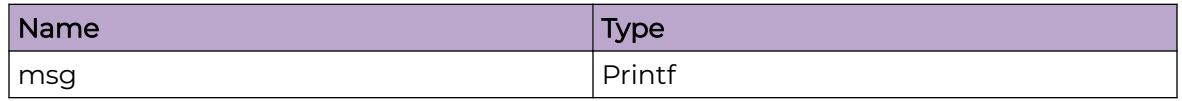

# HAL.IPv4Adj.NHDebugSummary

### **Description**

A condition has been detected that may interest a developer determining the reason underlying some system behavior. The circumstances may be either very common or completely unexpected, but the information provided in the associated message is such that the internal workings of the system are exposed.

### Remedy

There is no remedy because there is no problem to be resolved.

### **Severity**

Debug-Summary

### Message Text

adj %ipAddr%: %msg%

### Message Parameters

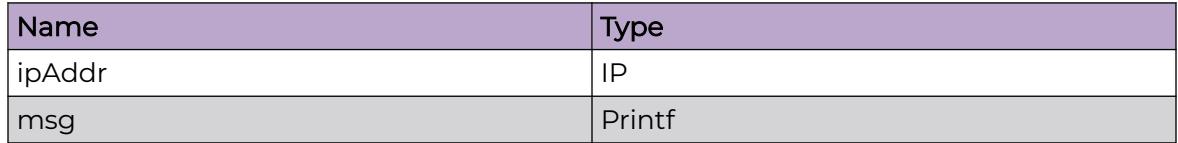

# HAL.IPv4Adj.BatchInfo

### **Description**

A normal but potentially interesting condition has been detected, which signals that the system is functioning as expected and simply provides potentially detailed information or confirmation in that regard. The circumstance is common and not unusual or unexpected in any way.

# Remedy

There is no remedy because there is no problem to be resolved.

# Severity

Info

# Message Text

 $\mathrm{kmsg}\$ 

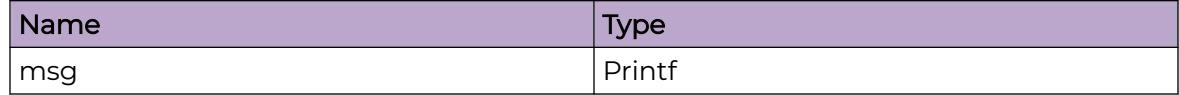

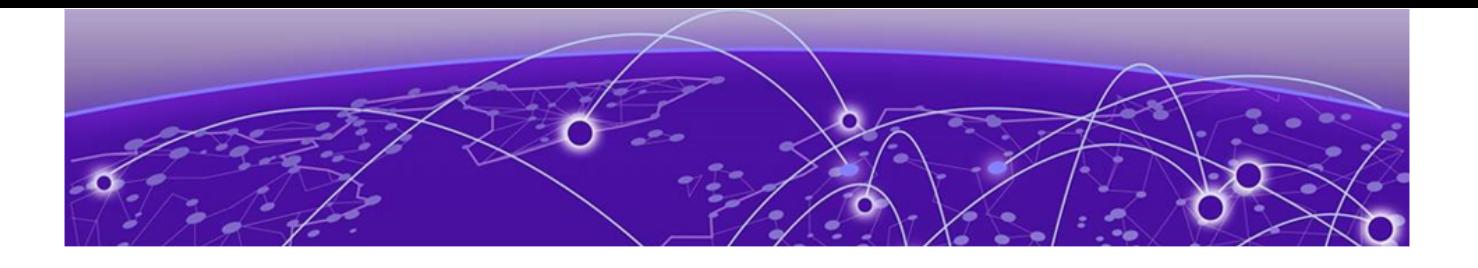

# **HAL.IPv4FIB Messages**

[HAL.IPv4FIB.Error](#page-1849-0) on page 1850 [HAL.IPv4FIB.Warning](#page-1849-0) on page 1850 [HAL.IPv4FIB.Notice](#page-1850-0) on page 1851 [HAL.IPv4FIB.Info](#page-1851-0) on page 1852 [HAL.IPv4FIB.DebugSummary](#page-1851-0) on page 1852 [HAL.IPv4FIB.DebugVerbose](#page-1852-0) on page 1853 [HAL.IPv4FIB.DebugData](#page-1853-0) on page 1854 [HAL.IPv4FIB.LPMTblFull](#page-1853-0) on page 1854 [HAL.IPv4FIB.ECMPTblFull](#page-1854-0) on page 1855 [HAL.IPv4FIB.ECMPTblFullEntNoVR](#page-1855-0) on page 1856 [HAL.IPv4FIB.uRPFECMPTblFull](#page-1856-0) on page 1857 [HAL.IPv4FIB.LPMTblFullEnt](#page-1856-0) on page 1857 [HAL.IPv4FIB.ECMPTblFullEnt](#page-1857-0) on page 1858 [HAL.IPv4FIB.ECMPMaxGw](#page-1858-0) on page 1859 [HAL.IPv4FIB.BatchDebugSummary](#page-1859-0) on page 1860 [HAL.IPv4FIB.BatchInfo](#page-1859-0) on page 1860 [HAL.IPv4FIB.RtDebugSummary](#page-1860-0) on page 1861 [HAL.IPv4FIB.BatchDebugVerbose](#page-1861-0) on page 1862 [HAL.IPv4FIB.AllocBatchBufFail](#page-1861-0) on page 1862 [HAL.IPv4FIB.StrtBatchOperFail](#page-1862-0) on page 1863 [HAL.IPv4FIB.ExpctBatchBuf](#page-1862-0) on page 1863 [HAL.IPv4FIB.ExpctNoBatchBuf](#page-1863-0) on page 1864 [HAL.IPv4FIB.FndShortInstlRtFail](#page-1863-0) on page 1864 [HAL.IPv4FIB.FndLongUninstlRtFail](#page-1864-0) on page 1865 [HAL.IPv4FIB.ChkLPMShdwFail](#page-1865-0) on page 1866 [HAL.IPv4FIB.LPMTblAlrdyEmpty](#page-1865-0) on page 1866 [HAL.IPv4FIB.StrtIPFDBMode](#page-1866-0) on page 1867 [HAL.IPv4FIB.StopIPFDBMode](#page-1867-0) on page 1868

# <span id="page-1849-0"></span>HAL.IPv4FIB.Error

### **Description**

A problem has been detected which is interfering with the normal operation of the system. The system is not functioning as expected. The problem may be related to the failure to allocate an internal system resource.

### Remedy

The exact remedy is dependant on the particular situation; but the problem may be resolved by retrying the operation when the resource becomes available.

### **Severity**

Error

### Message Text

vrId %vrId% dest %destAddr%:%maskLen% nexthop %nexthop%: %msg%

### Message Parameters

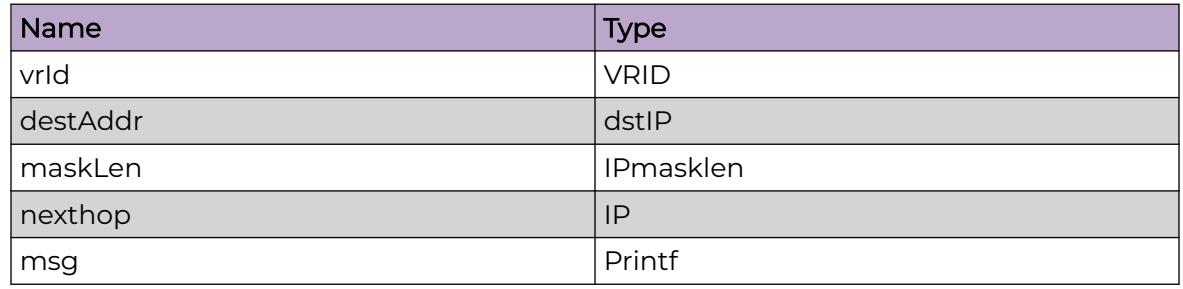

# HAL.IPv4FIB.Warning

### **Description**

An abnormal condition has been detected which, although it is not interfering with the normal operation of the system, may signal that the system or the network in general may not be functioning as expected. The condition may have been caused by an unusual or unexpect circumstance related to some external stimulus.

### Remedy

The exact remedy is dependant on the particular situation; but the problem may have been resolved by rejecting the request or performing some default action.

Warning

### <span id="page-1850-0"></span>Message Text

vrId %vrId% dest %destAddr%:%maskLen% nexthop %nexthop%: %msg%

### Message Parameters

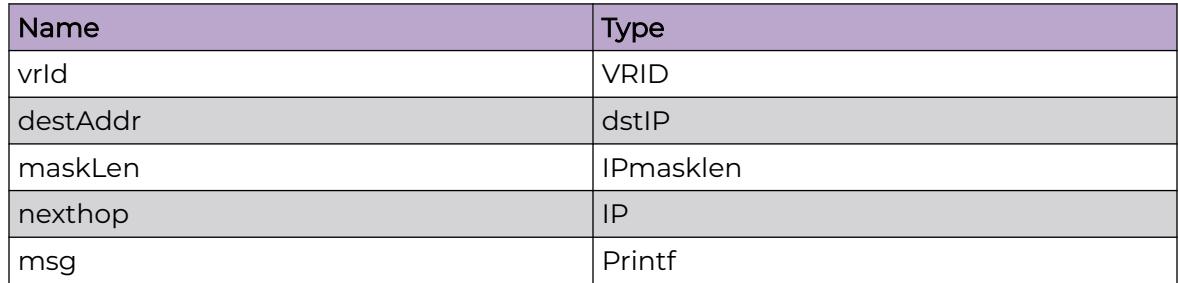

# HAL.IPv4FIB.Notice

### **Description**

A normal but significant condition has been detected, which signals that the system is functioning as expected. The condition is somewhat uncommon, but it is not necessarily unusual or unexpected.

### Remedy

No action required - Notification message only.

### **Severity**

Notice

### Message Text

vrId %vrId% dest %destAddr%:%maskLen% nexthop %nexthop% : %msg%

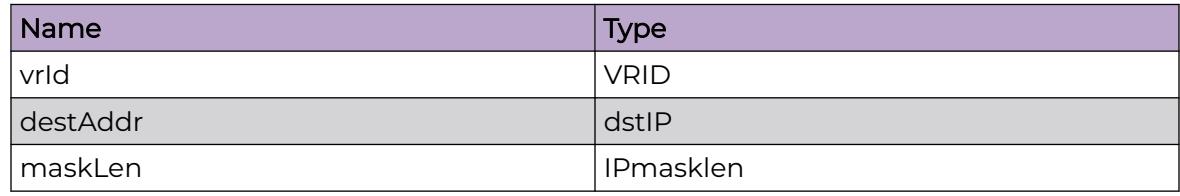

<span id="page-1851-0"></span>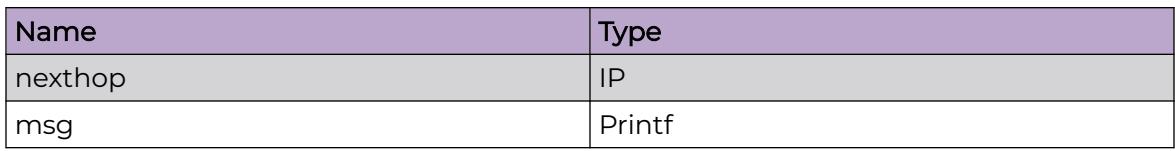

# HAL.IPv4FIB.Info

# **Description**

A normal but potentially interesting condition has been detected, which signals that the system is functioning as expected and simply provides potentially detailed information or confirmation in that regard. The circumstance is common and not unusual or unexpected in any way.

### Remedy

No action required - Informational message only.

### **Severity**

Info

### Message Text

vrId %vrId% dest %destAddr%:%maskLen% nexthop %nexthop%: %msg%

### Message Parameters

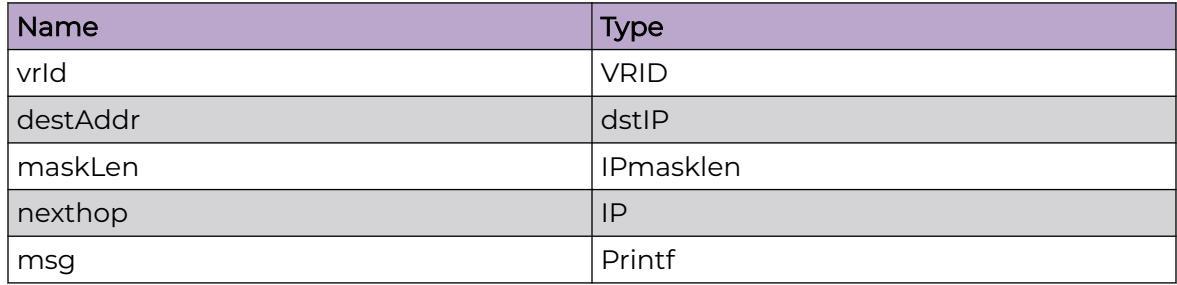

# HAL.IPv4FIB.DebugSummary

### **Description**

A condition has been detected that may interest a developer determining the reason underlying some system behavior. The circumstances may be either very common or completely unexpected, but the information provided in the associated message is such that the internal workings of the system are exposed.

### <span id="page-1852-0"></span>Remedy

There is no remedy because there is no problem to be resolved.

### **Severity**

Debug-Summary

### Message Text

vrId %vrId% dest %destAddr%:%maskLen% nexthop %nexthop% : %msg%

### Message Parameters

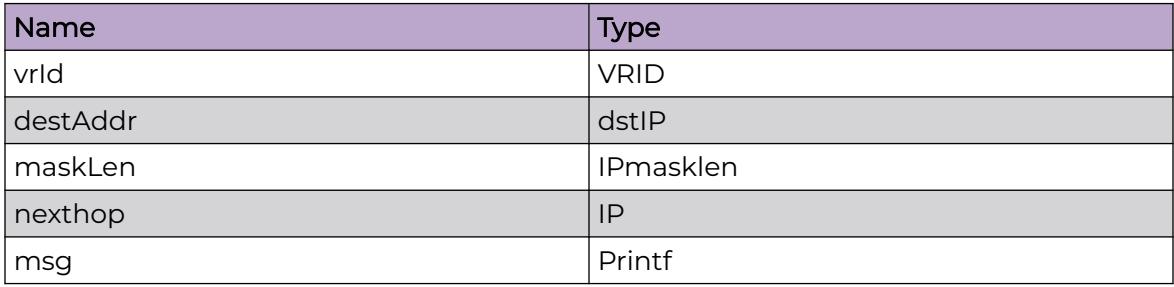

# HAL.IPv4FIB.DebugVerbose

### **Description**

A condition has been detected that may interest a developer analyzing some system behavior at a more verbose level than provided by the debug summary information.

### Remedy

There is no remedy because there is no problem to be resolved.

### **Severity**

Debug-Verbose

### Message Text

vrId %vrId% dest %destAddr%:%maskLen% nexthop %nexthop% : %msg%

# <span id="page-1853-0"></span>Message Parameters

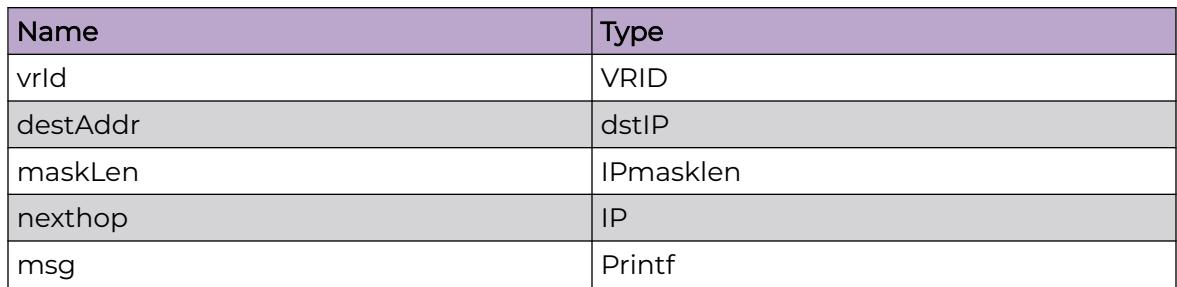

# HAL.IPv4FIB.DebugData

### **Description**

A condition has been detected that may interest a developer inspecting the data underlying system behavior

### Remedy

There is no remedy because there is no problem to be resolved.

### Severity

Debug-Data

### Message Text

vrId %vrId% dest %destAddr%:%maskLen% nexthop %nexthop% : %msg%

### Message Parameters

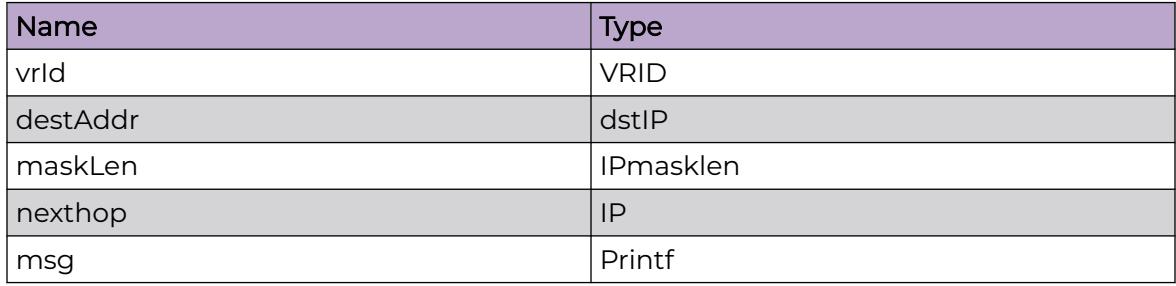

# HAL.IPv4FIB.LPMTblFull

### **Description**

The hardware Longest Prefix Match table has been exceeded and at least one IPv4 unicast route entry could not be added to the hardware. The LPM table is shared

<span id="page-1854-0"></span>by IPv4 and IPv6 route entries. The routes with the longest subnet mask lengths are maintained in the LPM table. Any IPv4 unicast packet to a destination not present in either the L3 host forwarding table or the LPM routing table will be slowpath forwarded. This message will be logged at most 1 time per hour when new IPv4 unicast route entries trigger this condition.

### Remedy

An associated debug-summary severity message "HAL.IPv4FIB.LPMTblFullEnt" can be enabled to view per-occurrence details including the subnet and next hop IP address. In addition, "debug hal show ipv4fib" can be used to determine which IP unicast route entries were not added to hardware. Any entry in this display without the "F" (Forwarded to hardware) flag is not currently programmed in hardware. Even an entry in this display with the "F" (Forwarded to hardware) flag may not be currently programmed in hardware on all BD8800 I/O modules or SummitStack nodes. Use the "debug hal show ipv4fib slot N" on a module or node, and look for the "S" (Setup in hardware) flag.

### **Severity**

Info

### Message Text

IPv4 route not added to hardware. Hardware LPM Table full.

# HAL.IPv4FIB.ECMPTblFull

### **Description**

The hardware Equal-Cost Multi-Path table has been exceeded and at least one set of IPv4 unicast ECMP routes could not be added to the hardware. When this occurs, a single, non-ECMP route will remain in the LPM table in hardware. This message will be logged at most 1 time per hour when new sets of IPv4 unicast ECMP routes trigger this condition.

### Remedy

An associated debug-summary severity message "HAL.IPv4FIB.ECMPTblFullEnt" can be enabled to view per-occurrence details including the subnet and next hop IP address. In addition, "debug hal show ipv4fib" can be used to determine which IP unicast route entries were not added to hardware as ECMP routes. Any entry in this display without the "F" (Forwarded to hardware) flag is not currently programmed in hardware. The "M" Multipath flag indicates the route is ECMP. Even an entry in this display with the "F" (Forwarded to hardware) flag may not be currently programmed in hardware on all BD8800 I/O modules or SummitStack nodes. Use the "debug hal show ipv4fib slot N" on a module or node, and look for the "S" (Setup in hardware) flag and "M" Multipath flags.

Info

### <span id="page-1855-0"></span>Message Text

IPv4 ECMP route not added. Hardware ECMP Table full.

# HAL.IPv4FIB.ECMPTblFullEntNoVR

### **Description**

The hardware Equal-Cost Multi-Path table has been exceeded and the specified route in the set of IPv4 unicast ECMP routes could not be added to the hardware. When this occurs, a single, non-ECMP route in the set will remain in the LPM table in hardware.

### Remedy

"debug hal show ipv4fib" can be used to determine which IP unicast route entries were not added to hardware as ECMP routes. Any entry in this display without the "S" Setup flag is not currently programmed in hardware. The "M" Multipath flag indicates the route is ECMP. Even an entry in this display with the "F" (Forwarded to hardware) flag may not be currently programmed in hardware on all BD8800 I/O modules or SummitStack nodes. Use the "debug hal show ipv4fib slot N" on a module or node, and look for the "S" (Setup in hardware) flag and "M" Multipath flags.

### **Severity**

Debug-Summary

### Message Text

IPv4 ECMP route %destAddr%:%maskLen% nexthop %nexthop% not added. Hardware ECMP Table full. %msg%

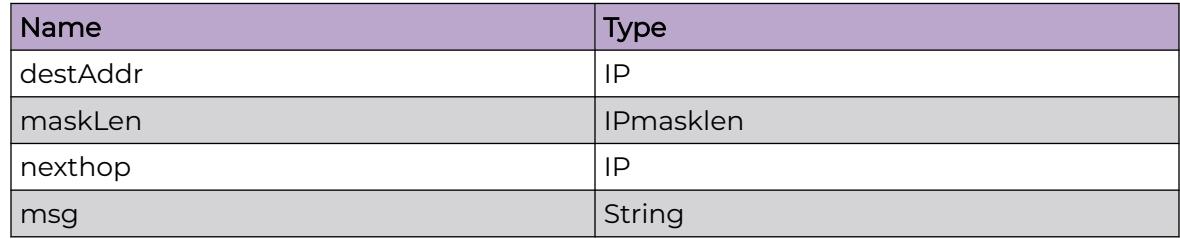

# <span id="page-1856-0"></span>HAL.IPv4FIB.uRPFECMPTblFull

### **Description**

The hardware uRPF Equal-Cost Multi-Path next hop group table has been exceeded and at least one next hop could not be added to the hardware. When this occurs the uRPF lookups for the specific ECMP next hop group memeber will not pass, causing packets to be dropped.

### Remedy

This happens due to the maximum number of entries being exceeded. Verify in the routing table the number of next hop entries do not exceed the maximum number of uRPF next hops supported.

### **Severity**

Debug-Summary

### Message Text

uRPF IPv4 ECMP next hop entry %nh% for VLAN %vl% not added, hardware uRPF ECMP next hop table full.

### Message Parameters

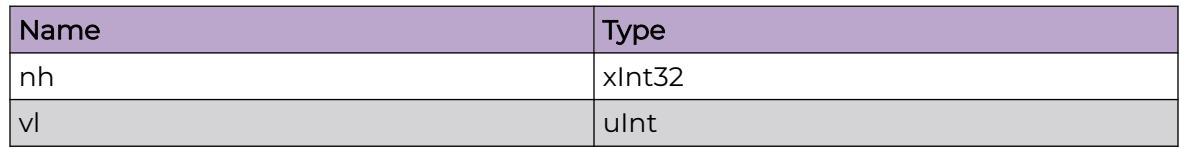

### Applicable Platforms

• I386 virtual machine switch simulator

# HAL.IPv4FIB.LPMTblFullEnt

### **Description**

The hardware Longest Prefix Match table has been exceeded and the specified IPv4 unicast route entry could not be added to the hardware. The LPM table is shared by IPv4 and IPv6 route entries. The routes with the longest subnet mask lengths are maintained in the LPM table. Any IPv4 unicast packet to a destination not present in either the L3 host forwarding table or the LPM routing table will be slowpath forwarded.

# <span id="page-1857-0"></span>Remedy

"debug hal show ipv4fib" can be used to determine which IP unicast route entries were not added to hardware. Any entry in this display without the "F" (Forwarded to hardware) flag is not currently programmed in hardware. Even an entry in this display with the "F" (Forwarded to hardware) flag may not be currently programmed in hardware on all BD8800 I/O modules or SummitStack nodes. Use the "debug hal show ipv4fib slot N" on a module or node, and look for the "S" (Setup in hardware) flag.

# **Severity**

Debug-Summary

### Message Text

vrId %vrId% IPv4 route %destAddr%:%maskLen% nexthop %nexthop% not added to hardware. Hardware LPM Table full.

### Message Parameters

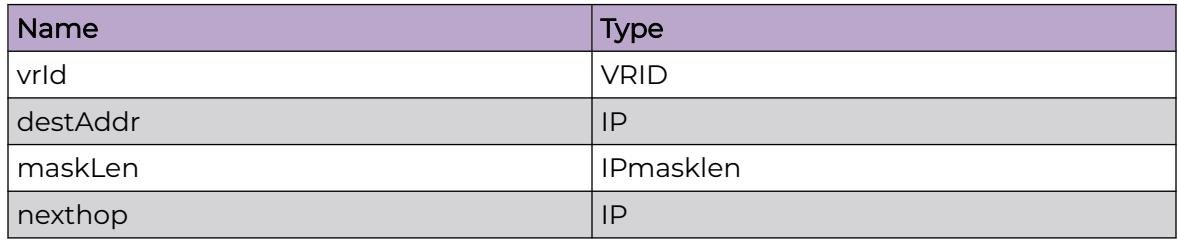

# HAL.IPv4FIB.ECMPTblFullEnt

# **Description**

The hardware Equal-Cost Multi-Path table has been exceeded and the specified route in the set of IPv4 unicast ECMP routes could not be added to the hardware. When this occurs, a single, non-ECMP route in the set will remain in the LPM table in hardware.

### Remedy

"debug hal show ipv4fib" can be used to determine which IP unicast route entries were not added to hardware as ECMP routes. Any entry in this display without the "S" Setup flag is not currently programmed in hardware. The "M" Multipath flag indicates the route is ECMP. Even an entry in this display with the "F" (Forwarded to hardware) flag may not be currently programmed in hardware on all BD8800 I/O modules or SummitStack nodes. Use the "debug hal show ipv4fib slot N" on a module or node, and look for the "S" (Setup in hardware) flag and "M" Multipath flags.

Debug-Summary

### <span id="page-1858-0"></span>Message Text

vrId %vrId% IPv4 ECMP route %destAddr%:%maskLen% nexthop %nexthop% not added. Hardware ECMP Table full. %msg%

### Message Parameters

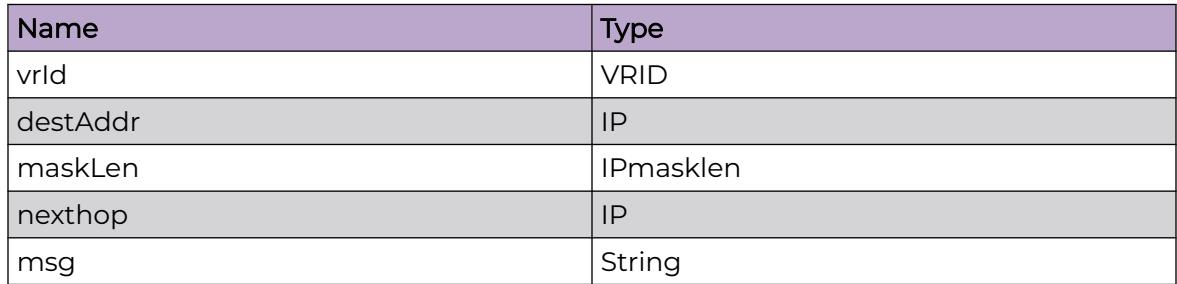

# HAL.IPv4FIB.ECMPMaxGw

### **Description**

The number of gateways for this subnet exceeds the number specified in "configure iproute sharing max-gateways N". This route will not be placed in hardware, unless another route for this subnet using an existing gateways is first removed.

### Remedy

Confirm the number shown for "Max Shared Gateways" in "show ipconfig" is the desired value. Modify the value using "configure iproute sharing max-gateways N".

### **Severity**

```
Debug-Summary
```
### Message Text

vrId %vrId% IPv4 ECMP route %destAddr%:%maskLen% nexthop %nexthop% not added. Configured max-gateways exceeded. %msg%

# <span id="page-1859-0"></span>Message Parameters

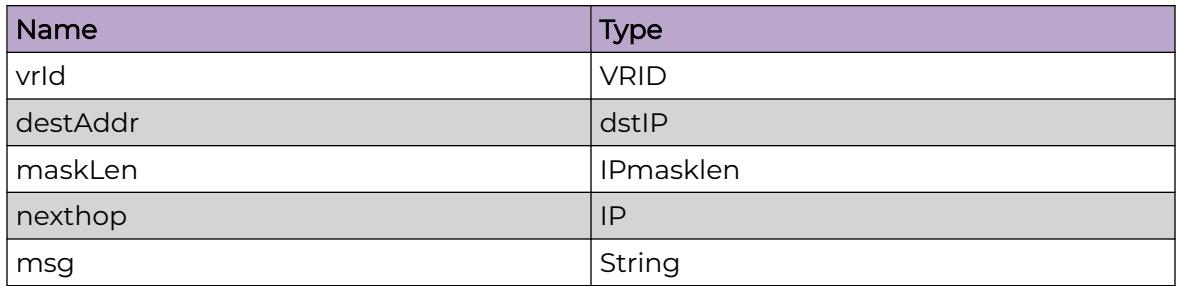

# HAL.IPv4FIB.BatchDebugSummary

# **Description**

A condition has been detected that may interest a developer determining the reason underlying some system behavior. The circumstances may be either very common or completely unexpected, but the information provided in the associated message is such that the internal workings of the system are exposed.

### Remedy

There is no remedy because there is no problem to be resolved.

### **Severity**

Debug-Summary

### Message Text

%msg%

### Message Parameters

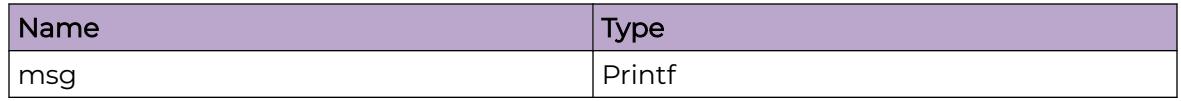

# HAL.IPv4FIB.BatchInfo

# **Description**

A normal but significant condition has been detected, which signals that the system is functioning as expected. The condition is somewhat uncommon, but it is not necessarily unusual or unexpected.

### <span id="page-1860-0"></span>Remedy

No action required - Notification message only.

### **Severity**

Notice

### Message Text

%msg%

### Message Parameters

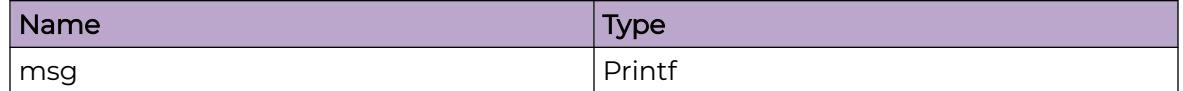

# HAL.IPv4FIB.RtDebugSummary

### **Description**

A condition has been detected that may interest a developer determining the reason underlying some system behavior. The circumstances may be either very common or completely unexpected, but the information provided in the associated message is such that the internal workings of the system are exposed.

### Remedy

There is no remedy because there is no problem to be resolved.

### **Severity**

Debug-Summary

### Message Text

%msg%

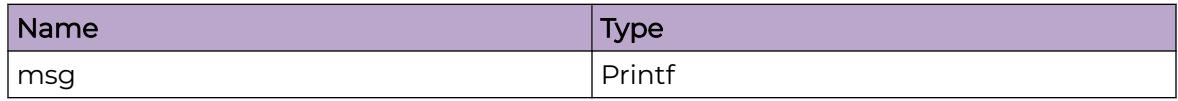

# <span id="page-1861-0"></span>HAL.IPv4FIB.BatchDebugVerbose

### **Description**

A condition has been detected that may interest a developer determining the reason underlying some system behavior. The circumstances may be either very common or completely unexpected, but the information provided in the associated message is such that the internal workings of the system are exposed.

### Remedy

There is no remedy because there is no problem to be resolved.

### **Severity**

Debug-Verbose

### Message Text

%msg%

### Message Parameters

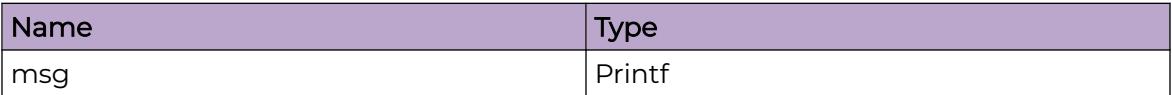

# HAL.IPv4FIB.AllocBatchBufFail

### **Description**

Unable to allocate memory for batch buffer.

### Remedy

This indicates that the system is running short on memory. Please contact Customer Service to report this error.

### **Severity**

Error

### Message Text

ERROR - cannot allocate batch buffer: size %size%

### <span id="page-1862-0"></span>Message Parameters

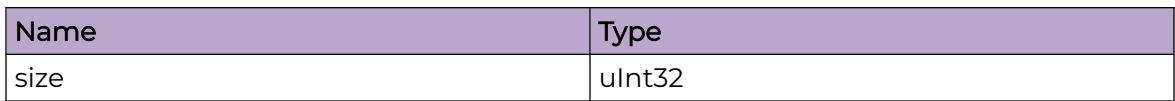

# HAL.IPv4FIB.StrtBatchOperFail

### **Description**

A batch operation is used by MSM to send hardware programming data to I/O modules. An abnormal condition has been detected which may signal that the system or the network in general may not be functioning as expected. The condition may have been caused by an unusual or unexpect circumstance related to some external stimulus.

### Remedy

Indicates an unexpected error in the code. Please contact Customer Service to report this error.

### **Severity**

Warning

### Message Text

Batch operation enabled but cannot start successfully.

# HAL.IPv4FIB.ExpctBatchBuf

### **Description**

A batch operation is used by MSM to send hardware programming data to I/O modules. An abnormal condition has been detected which may signal that the system or the network in general may not be functioning as expected. The condition may have been caused by an unusual or unexpect circumstance related to some external stimulus.

### Remedy

Indicates an unexpected error in the code. Please contact Customer Service to report this error.

### **Severity**

Warning

### <span id="page-1863-0"></span>Message Text

Starting batch operation when already in progress, but no buffer present.

# HAL.IPv4FIB.ExpctNoBatchBuf

### **Description**

A batch operation is used by MSM to send hardware programming data to I/O modules. An abnormal condition has been detected which may signal that the system or the network in general may not be functioning as expected. The condition may have been caused by an unusual or unexpect circumstance related to some external stimulus.

### Remedy

Indicates an unexpected error in the code. Please contact Customer Service to report this error.

### **Severity**

Warning

### Message Text

Starting batch operation, but buffer is already present with %numEntries% entries, discard.

### Message Parameters

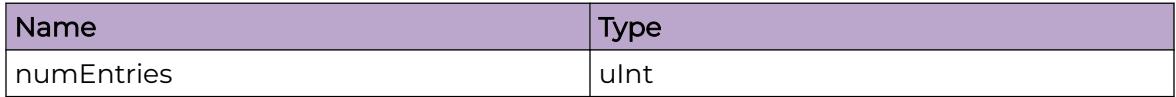

# HAL.IPv4FIB.FndShortInstlRtFail

### **Description**

The system is trying to find the shortest mask len route to be deleted from hardware to make room for another route. It could not find the shortest mask len route. An abnormal condition has been detected which may signal that the system or the network in general may not be functioning as expected. The condition may have been caused by an unusual or unexpect circumstance related to some external stimulus.

### Remedy

Indicates an unexpected error in the code. Please contact Customer Service to report this error.

Warning

### <span id="page-1864-0"></span>Message Text

shorted installed route: len %masklen%, num %num%, not found

### Message Parameters

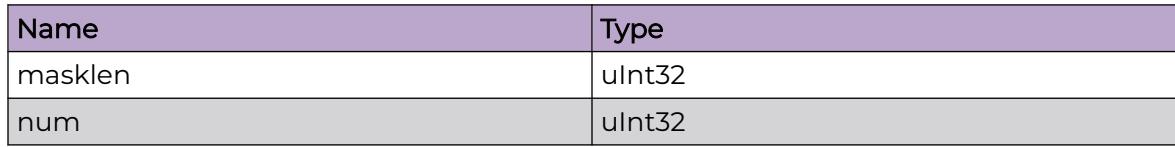

# HAL.IPv4FIB.FndLongUninstlRtFail

### **Description**

The longest uninstalled route was not found. An abnormal condition has been detected which may signal that the system or the network in general may not be functioning as expected. The condition may have been caused by an unusual or unexpect circumstance related to some external stimulus.

### Remedy

Indicates an unexpected error in the code. Please contact Customer Service to report this error.

### **Severity**

Warning

### Message Text

longest uninstalled route: len %masklen%, num %num%, not found

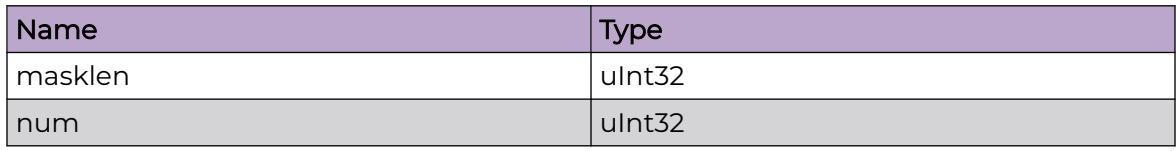

# <span id="page-1865-0"></span>HAL.IPv4FIB.ChkLPMShdwFail

### **Description**

A check to see availability of free space in shadow table returned an error other than the table being full. An abnormal condition has been detected which may signal that the system or the network in general may not be functioning as expected. The condition may have been caused by an unusual or unexpect circumstance related to some external stimulus.

### Remedy

Indicates an unexpected error in the code. Please contact Customer Service to report this error.

### **Severity**

Warning

### Message Text

DEFIP add uninstalled: check LPM shadow returned  $\text{?error}$  ( $\text{?}$ 

### Message Parameters

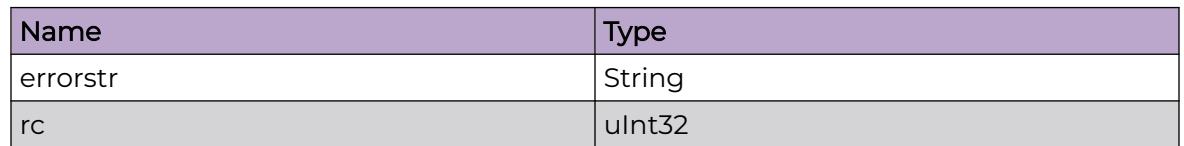

# HAL.IPv4FIB.LPMTblAlrdyEmpty

### **Description**

During deletion of routes, the number of routes in LPM table should have been greater than zero. An abnormal condition has been detected which may signal that the system or the network in general may not be functioning as expected. The condition may have been caused by an unusual or unexpect circumstance related to some external stimulus.

### Remedy

Indicates an unexpected error in the code. Please contact Customer Service to report this error.

Warning

### <span id="page-1866-0"></span>Message Text

Number of IPv4 routes in LPM table is already 0.

# HAL.IPv4FIB.StrtIPFDBMode

### **Description**

This event indicates IP FDB mode has started for some hardware that is present and enabled in the system. For increased hardware forwarding, when the number of IPv4 routes exceeds a threshold (e.g. 25,000), all slots without an External LPM Table automatically transition from using LPM routing to forwarding of individual remote hosts. This latter mode is also known as IP Forwarding Database (IP FDB) Mode. Slots without an External LPM Table operating in IP FDB Mode will be indicated with a "d" flag in the output of "show iproute reserved-entries statistics", indicating that only "direct" routes are installed. The statistics output will also show the number of IPv4 Remote hosts. Note that hardware with an External LPM Table continues using LPM routing mode. Stopping IP FDB Mode occurs only when both of the following are true: (1) The number of IPv4 routes is less or equal to the threshold, and (2) No hardware without External LPM Table is present and enabled in the system. Stopping IP FDB Mode is indicated by event HAL.IPv4FIB.StopIPFDBMode.

### Remedy

No remedy is necessary since slots can continue in IP FDB mode. Consider upgrading to hardware that has an External LPM Table to continue operating in LPM routing mode when more than this many IPv4 routes are present.

### **Severity**

Notice

### Message Text

Number of IPv4 routes exceeds %routeThreshold%, and some HW has changed from LPM to IP FDB Mode.

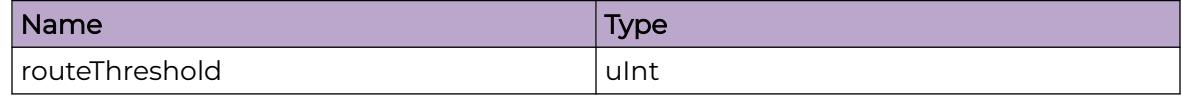

# <span id="page-1867-0"></span>HAL.IPv4FIB.StopIPFDBMode

### **Description**

This event indicates IP FDB mode has stopped, and all hardware is using LPM routing. Refer to event HAL.IPv4FIB.StrtIPFDBMode for further information. Stopping IP FDB Mode occurs only when both of the following are true: (1) The number of IPv4 routes is less or equal to the threshold, and (2) No hardware without External LPM Table is present and enabled in the system.

### Remedy

No remedy is necessary since this is normal.

### **Severity**

Notice

### Message Text

Number of IPv4 routes is below %routeThreshold% and no active HW requires IP FDB Mode.

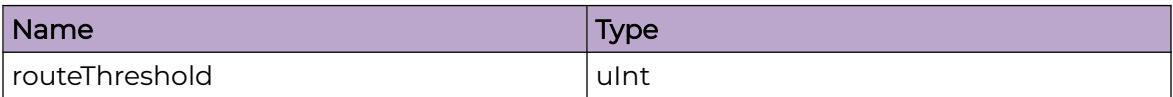

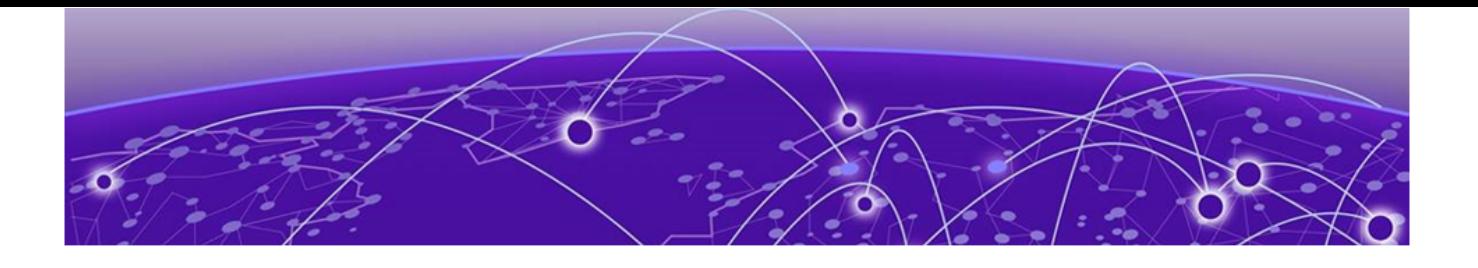

# **HAL.IPv4Mc Messages**

[HAL.IPv4Mc.Error](#page-1869-0) on page 1870 [HAL.IPv4Mc.Warning](#page-1870-0) on page 1871 [HAL.IPv4Mc.Notice](#page-1870-0) on page 1871 [HAL.IPv4Mc.Info](#page-1871-0) on page 1872 [HAL.IPv4Mc.DebugSummary](#page-1871-0) on page 1872 [HAL.IPv4Mc.DebugVerbose](#page-1872-0) on page 1873 [HAL.IPv4Mc.DebugData](#page-1873-0) on page 1874 [HAL.IPv4Mc.L3TblFull](#page-1873-0) on page 1874 [HAL.IPv4Mc.GrpTblFull](#page-1874-0) on page 1875 [HAL.IPv4Mc.GrpScale](#page-1874-0) on page 1875 [HAL.IPv4Mc.FwdModeChg](#page-1875-0) on page 1876 [HAL.IPv4Mc.CopyIPMCEntry](#page-1875-0) on page 1876 [HAL.IPv4Mc.DelIPMCGroupOnly](#page-1876-0) on page 1877 [HAL.IPv4Mc.SetIPMCEntry](#page-1877-0) on page 1878 [HAL.IPv4Mc.DelIPMCEntry](#page-1878-0) on page 1879 [HAL.IPv4Mc.AddIPMCEntry](#page-1878-0) on page 1879 [HAL.IPv4Mc.AddIngrPort](#page-1879-0) on page 1880 [HAL.IPv4Mc.AddEgrPort](#page-1880-0) on page 1881 [HAL.IPv4Mc.SlotSnd](#page-1880-0) on page 1881 [HAL.IPv4Mc.PndingChkptSnd](#page-1881-0) on page 1882 [HAL.IPv4Mc.ChkptIPMC](#page-1881-0) on page 1882 [HAL.IPv4Mc.DelL2Port](#page-1882-0) on page 1883 [HAL.IPv4Mc.AddL2Port](#page-1883-0) on page 1884 [HAL.IPv4Mc.DelL3Port](#page-1883-0) on page 1884 [HAL.IPv4Mc.AddL3Port](#page-1884-0) on page 1885 [HAL.IPv4Mc.DelL3PortBit](#page-1885-0) on page 1886 [HAL.IPv4Mc.DelIngrPort](#page-1886-0) on page 1887 [HAL.IPv4Mc.DelEgrPort](#page-1886-0) on page 1887 [HAL.IPv4Mc.SlotSyncBegin](#page-1887-0) on page 1888 [HAL.IPv4Mc.SlotSyncEnd](#page-1887-0) on page 1888 [HAL.IPv4Mc.BkupSync](#page-1888-0) on page 1889 [HAL.IPv4Mc.FailovrSync](#page-1888-0) on page 1889 [HAL.IPv4Mc.CleanupSlot](#page-1889-0) on page 1890 [HAL.IPv4Mc.AddVlan](#page-1889-0) on page 1890

<span id="page-1869-0"></span>[HAL.IPv4Mc.DelVlan](#page-1890-0) on page 1891 [HAL.IPv4Mc.UnclmCacheFree](#page-1890-0) on page 1891 [HAL.IPv4Mc.CompressModeChg](#page-1891-0) on page 1892 [HAL.IPv4Mc.SuggestCompress](#page-1892-0) on page 1893 [HAL.IPv4Mc.UnsuprtdChkpt](#page-1892-0) on page 1893 [HAL.IPv4Mc.AddFMIngrPortFail](#page-1893-0) on page 1894 [HAL.IPv4Mc.DelFMIngrPortFail](#page-1894-0) on page 1895 [HAL.IPv4Mc.AddFMIPMCEntFail](#page-1894-0) on page 1895 [HAL.IPv4Mc.DelFMIPMCEntFail](#page-1895-0) on page 1896 [HAL.IPv4Mc.DelFMEgrPortFail](#page-1896-0) on page 1897 [HAL.IPv4Mc.L3TblFullEnt](#page-1897-0) on page 1898 [HAL.IPv4Mc.GrpTblFullEnt](#page-1897-0) on page 1898 [HAL.IPv4Mc.DelPVLANCache](#page-1898-0) on page 1899 [HAL.IPv4Mc.SendBatchFail](#page-1899-0) on page 1900 [HAL.IPv4Mc.UnrslvChkptEntFnd](#page-1900-0) on page 1901 [HAL.IPv4Mc.UnrslvDelEntFnd](#page-1900-0) on page 1901 [HAL.IPv4Mc.L2McTblFull](#page-1901-0) on page 1902 [HAL.IPv4Mc.L2McTblFullEnt](#page-1902-0) on page 1903 [HAL.IPv4Mc.L2McScale](#page-1902-0) on page 1903 [HAL.IPv4Mc.SuggestL2McCompress](#page-1903-0) on page 1904 [HAL.IPv4Mc.L3McVPLAGMove](#page-1903-0) on page 1904

# HAL.IPv4Mc.Error

### **Description**

A problem has been detected which is interfering with the normal operation of the system. The system is not functioning as expected. The problem may be related to the failure to allocate an internal system resource.

### Remedy

The exact remedy is dependant on the particular situation; but the problem may be resolved by retrying the operation when the resource becomes available.

#### **Severity**

Error

### Message Text

%format%

### <span id="page-1870-0"></span>Message Parameters

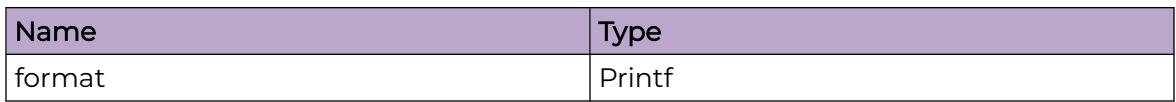

# HAL.IPv4Mc.Warning

### **Description**

An abnormal condition has been detected which, although it is not interfering with the normal operation of the system, may signal that the system or the network in general may not be functioning as expected. The condition may have been caused by an unusual or unexpect circumstance related to some external stimulus.

### Remedy

The exact remedy is dependant on the particular situation; but the problem may have been resolved by rejecting the request or performing some default action.

### **Severity**

Warning

### Message Text

%format%

### Message Parameters

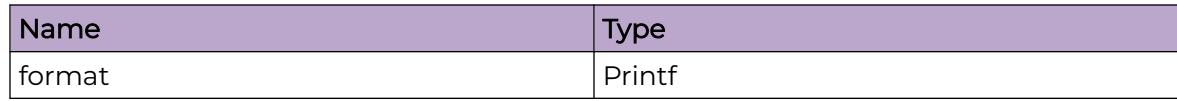

### HAL.IPv4Mc.Notice

### **Description**

A normal but significant condition has been detected, which signals that the system is functioning as expected. The condition is somewhat uncommon, but it is not necessarily unusual or unexpected.

### Remedy

There is no remedy because there is no problem to be resolved.

Notice

### <span id="page-1871-0"></span>Message Text

%format%

### Message Parameters

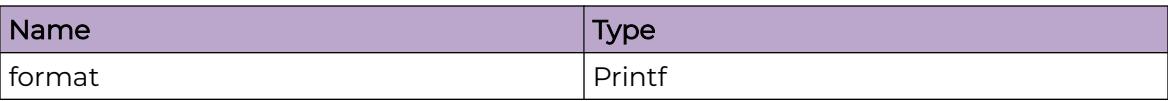

### HAL.IPv4Mc.Info

### **Description**

A normal but potentially interesting condition has been detected, which signals that the system is functioning as expected and simply provides potentially detailed information or confirmation in that regard. The circumstance is common and not unusual or unexpected in any way.

### Remedy

There is no remedy because there is no problem to be resolved.

### **Severity**

Info

### Message Text

%format%

### Message Parameters

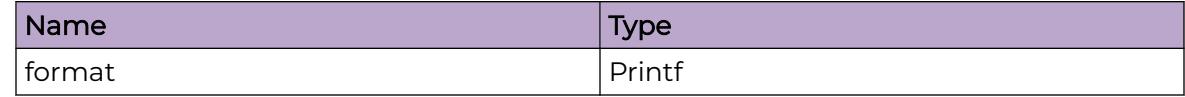

# HAL.IPv4Mc.DebugSummary

### **Description**

A condition has been detected that may interest a developer determining the reason underlying some system behavior. The circumstances may be either very common or
completely unexpected, but the information provided in the associated message is such that the internal workings of the system are exposed.

#### Remedy

There is no remedy because there is no problem to be resolved.

#### **Severity**

Debug-Summary

#### Message Text

%format%

#### Message Parameters

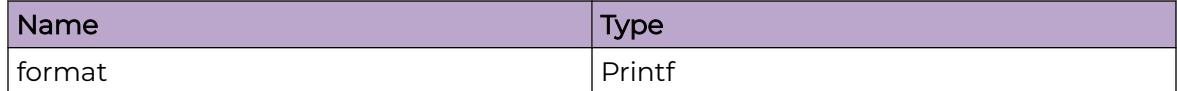

# HAL.IPv4Mc.DebugVerbose

#### **Description**

A condition has been detected that may interest a developer analyzing some system behavior at a more verbose level than provided by the debug summary information.

#### Remedy

There is no remedy because there is no problem to be resolved.

#### **Severity**

Debug-Verbose

#### Message Text

%format%

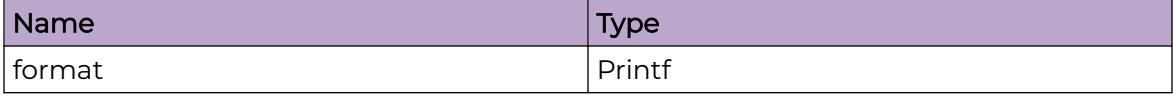

# HAL.IPv4Mc.DebugData

#### **Description**

A condition has been detected that may interest a developer inspecting the data underlying system behavior

#### Remedy

There is no remedy because there is no problem to be resolved.

#### **Severity**

Debug-Data

#### Message Text

%format%

#### Message Parameters

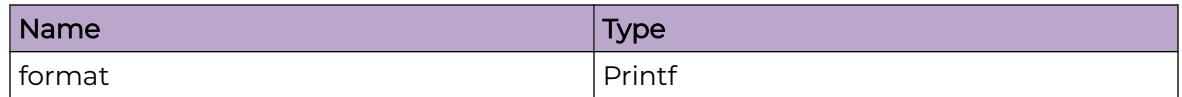

# HAL.IPv4Mc.L3TblFull

#### **Description**

A hash bucket in the L3 table has been exceeded and at least one IPv4 multicast (S,G) forwarding entry could not be added to the hardware. The L3 table is shared by IPv4 multicast and IPv4 unicast host entries. Any (S,G) multicast streams without an associated hardware forwarding entry will be slowpath forwarded. This message will be logged at most 1 time per hour while new (S,G) forwarding entries trigger this condition.

#### Remedy

"debug hal show forwarding distributions" can be used to view hash bucket distributions for the available hashing algorithms. "show forwarding configuration" will display the configured and currently running hash algorithm. In order to change the algorithm, use "configure forwarding hash-algorithm [crc16 | crc32]". A system reboot is required for this command to take effect. An associated debug-summary level message "HAL.IPv4Mc.L3TblFullEnt" can be enabled to view per-occurrence details including (S,G) and vlan information. In addition, "debug hal show ipv4mc" can be used to determine which (S,G) forwarding entries were not added to hardware. Any entry in this display with "IPMC -1" is not currently programmed in hardware.

#### **Severity**

Error

#### Message Text

IPv4 multicast entry not added. Hardware L3 Table full.

### HAL.IPv4Mc.GrpTblFull

### **Description**

The IPv4 multicast group table has been exceeded and at least one multicast forwarding entry was not added in hardware. Any (S,G) multicast streams without an associated hardware forwarding entry will be slowpath forwarded. This message will be logged at most 1 time per hour while new (S,G) forwarding entries trigger this condition.

### Remedy

An associated debug-summary level message "HAL.IPv4Mc.GrpTblFullEnt" can be enabled to view per-occurrence details including (S,G) and vlan information. In addition, "debug hal show ipv4mc" can be used to determine which (S,G) forwarding entries were not added to hardware. Any entry in this display with "IPMC -1" is not currently programmed in hardware.

#### **Severity**

Error

#### Message Text

IPv4 multicast entry not added. Hardware Group Table full.

### HAL.IPv4Mc.GrpScale

#### **Description**

The IPv4 multicast group table has been exceeded and at least one multicast forwarding entry was not added in hardware. This system has cards which have varying IPv4 multicast scaling limits and the system limit has been reduced to that of the lowest limit.

#### Remedy

Removing cards with lower IPv4 multicast scaling limits can increase the system limit. In addition, "debug hal show ipv4mc" can be used to determine which (S,G) forwarding entries were not added to hardware. Any entry in this display with "IPMC -1" is not currently programmed in hardware.

#### **Severity**

Info

#### Message Text

IPv4 multicast scaling reduced to the lowest supported limit of the currently present cards.

### HAL.IPv4Mc.FwdModeChg

#### **Description**

The IPv4 multicast forwarding mode has been changed which indicates that all subsequent hardware forwarding entries will use the new mode. As part of this change all IP multicast cache entries will have been flushed.

#### Remedy

This is an informational message with no remedy.

#### **Severity**

Info

#### Message Text

The IPv4 multicast forwarding mode changed to %newMode%.

#### Message Parameters

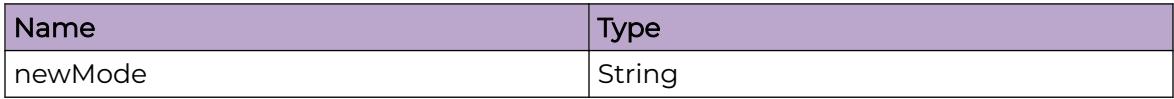

# HAL.IPv4Mc.CopyIPMCEntry

#### **Description**

A port subscription or port leave operation has caused this IP multicast FDB entry to split from a previously used common IP multicast group table entry. As a result, this message indicates that the specified IP multicast group table entry has been copied and will be used by this entry moving forward.

#### Remedy

This is an informational debug message so there is no remedy.

#### **Severity**

Debug-Verbose

#### Message Text

HW entry (%sourceIpAddress%,%groupIpAddress%,vr %vrId%,vlan %vlanId%) -> Copy IPMC %oldIPMCGroupIndex% to %newIPMCGroupIndex%

#### Message Parameters

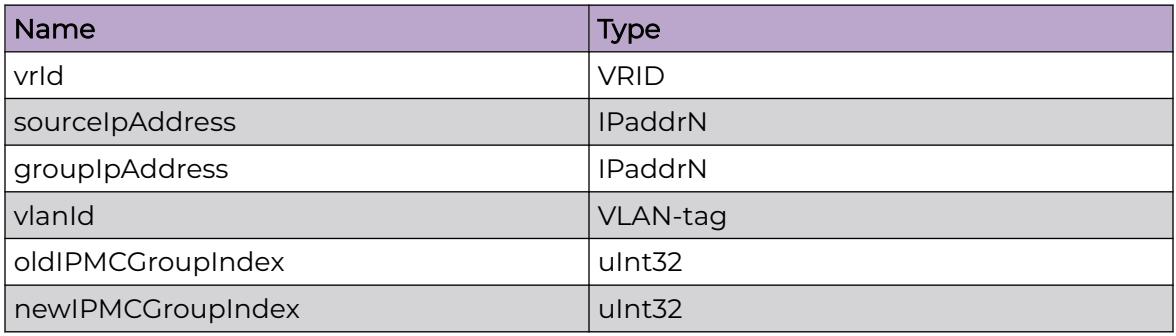

# HAL.IPv4Mc.DelIPMCGroupOnly

### **Description**

A port subscription or port leave operation has caused this IP multicast FDB entry to join a different IP multicast group table entry. As a result, this message indicates that the specified IP multicast group table entry has been deleted from hardware but the IP multicast FDB entry (source IP address, group IP address, vlan) remains programmed.

#### Remedy

This is an informational debug message so there is no remedy.

#### **Severity**

Debug-Verbose

#### Message Text

HW entry (%sourceIpAddress%,%groupIpAddress%, Vr % vrId%, Van % vlanId%, IPMC %IPMCGroupIndex%) -> Delete IPMC only

### Message Parameters

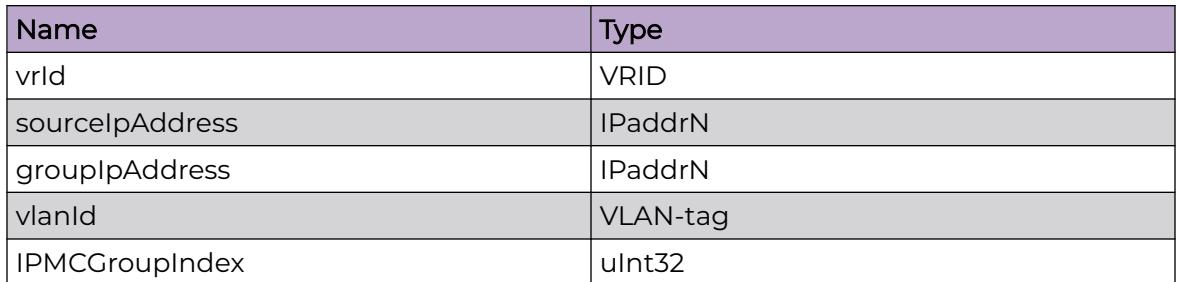

# HAL.IPv4Mc.SetIPMCEntry

### **Description**

A port subscription or port leave operation has caused this IP multicast FDB entry to join a different IP multicast group table entry. As a result, this message indicates that the specified IP multicast entry will start using the new IP multicast group table entry specified.

#### Remedy

This is an informational debug message so there is no remedy.

#### **Severity**

Debug-Verbose

#### Message Text

HW entry (%sourceIpAddress%,%groupIpAddress%,vr %vrId%,vlan %vlanId%,IPMC %oldIPMCGroupIndex%) -> Set IPMC %newIPMCGroupIndex%

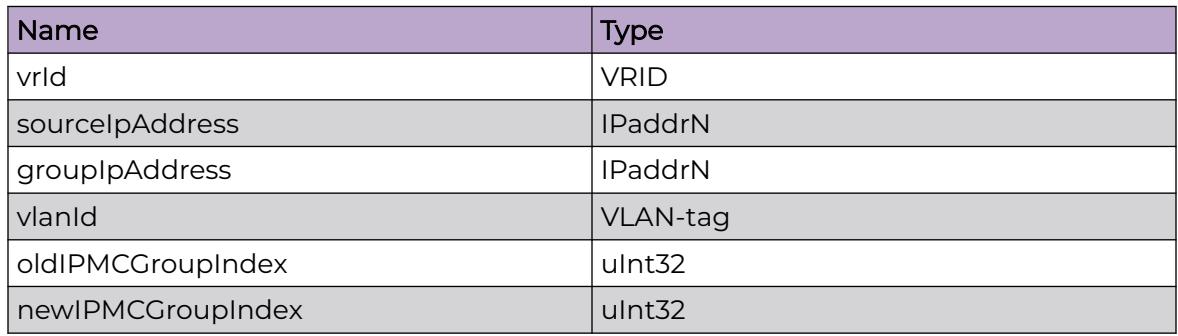

# HAL.IPv4Mc.DelIPMCEntry

### **Description**

The specific IP multicast FDB entry has been deleted from hardware.

### Remedy

This is an informational debug message so there is no remedy.

#### **Severity**

Debug-Summary

#### Message Text

HW entry (%sourceIpAddress%,%groupIpAddress%, Vr % vrId%, vlan % vlanId%, IPMC %IPMCGroupIndex%) -> Delete

### Message Parameters

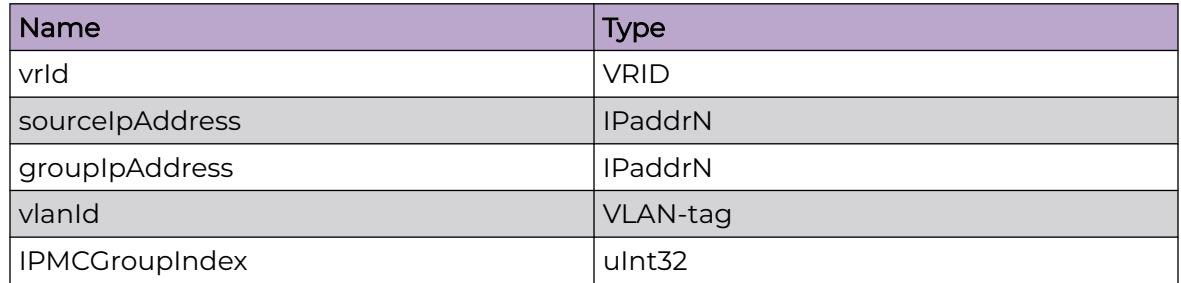

# HAL.IPv4Mc.AddIPMCEntry

### **Description**

The specific IP multicast FDB entry has been added to hardware.

#### Remedy

This is an informational debug message so there is no remedy.

#### **Severity**

Debug-Summary

#### Message Text

HW entry (%sourceIpAddress%,%groupIpAddress%, Vr % vrId%, vlan % vlanId%, IPMC %IPMCGroupIndex%) -> Add

#### Message Parameters

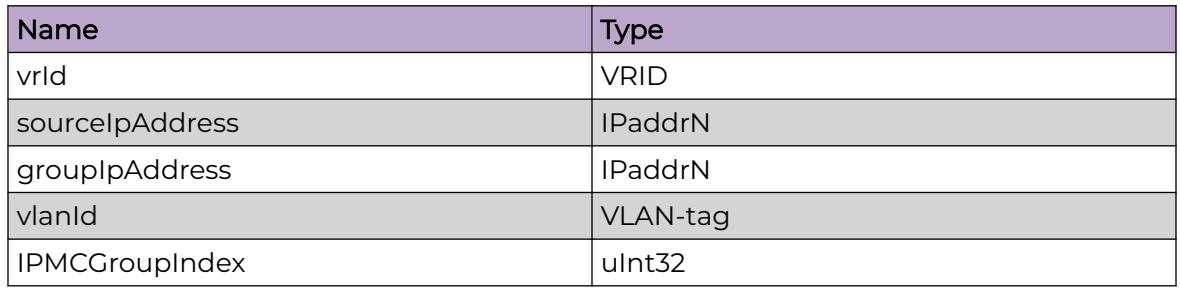

# HAL.IPv4Mc.AddIngrPort

#### Description

The specified port was added as ingress for the IP multicast group to be used for switch fabric management.

#### Remedy

This is an informational debug message so there is no remedy.

#### **Severity**

Debug-Data

#### Message Text

%fabricMgr%: add ingress port %slot%:%port% for IPMC %IPMCGroupIndex%

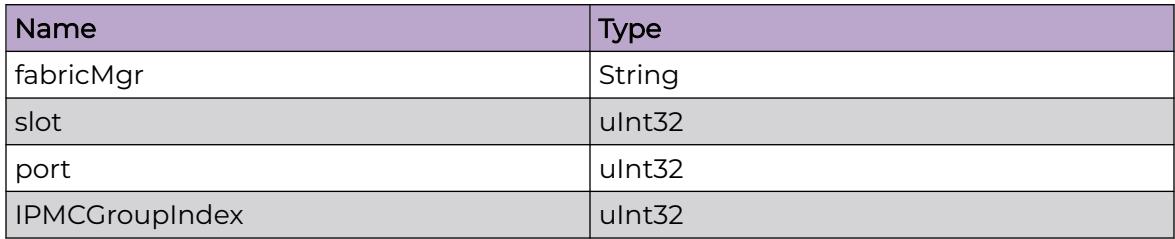

# HAL.IPv4Mc.AddEgrPort

### **Description**

The specified port was added as egress for the IP multicast group to be used for switch fabric management.

### Remedy

This is an informational debug message so there is no remedy.

### **Severity**

Debug-Data

#### Message Text

%fabricMgr%: add egress port %slot%:%port% for IPMC %IPMCGroupIndex%

### Message Parameters

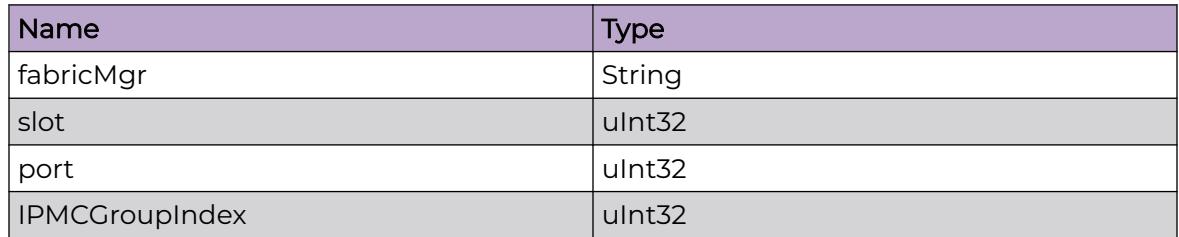

# HAL.IPv4Mc.SlotSnd

### **Description**

A batch of IPMC operations was sent to the specified slot number.

#### Remedy

This is an informational debug message so there is no remedy.

#### Severity

Debug-Data

#### Message Text

%numBatch% batched IPMC operations send to slot %slot%

### Message Parameters

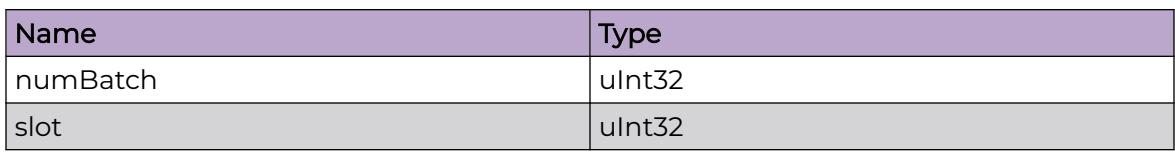

# HAL.IPv4Mc.PndingChkptSnd

### **Description**

Pending IPMC checkpoint operations were sent to the backup.

### Remedy

This is an informational debug message so there is no remedy.

### **Severity**

Debug-Data

### Message Text

%numPending% IPMC checkpoint operations sent to the backup

### Message Parameters

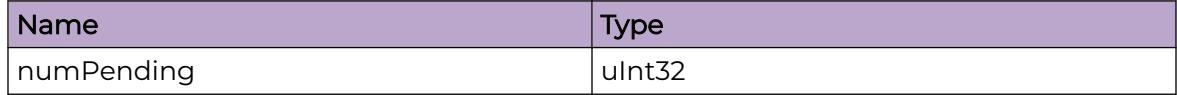

# HAL.IPv4Mc.ChkptIPMC

### **Description**

The IP multicast FDB entry has been checkpointed to the backup node.

#### Remedy

This is an informational debug message so there is no remedy.

### **Severity**

Debug-Data

#### Message Text

Checkpoint IPMC entry (%sourceIpAddress%,%groupIpAddress%,vr %vrId%,vlan %vlanInstance%)

#### Message Parameters

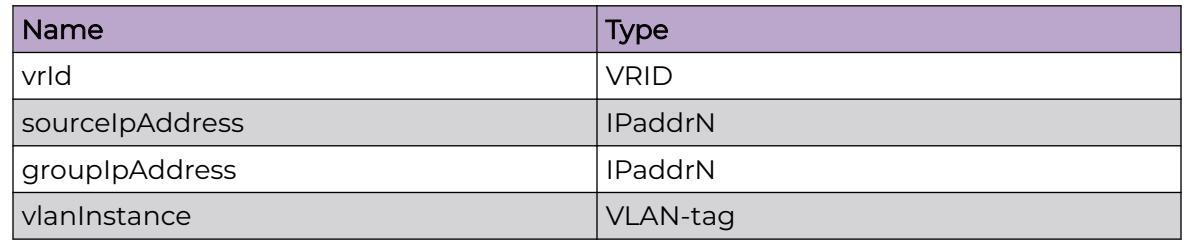

### HAL.IPv4Mc.DelL2Port

### Description

A layer-2 port has been removed from the IP multicast entry in hardware.

#### Remedy

This is an informational debug message so there is no remedy.

#### Severity

Debug-Verbose

#### Message Text

HW entry (%sourceIpAddress%,%groupIpAddress%, Vr % vrId%, vlan % vlanId%, IPMC %IPMCGroupIndex%) -& gt; Del L2 % slot%: % port%

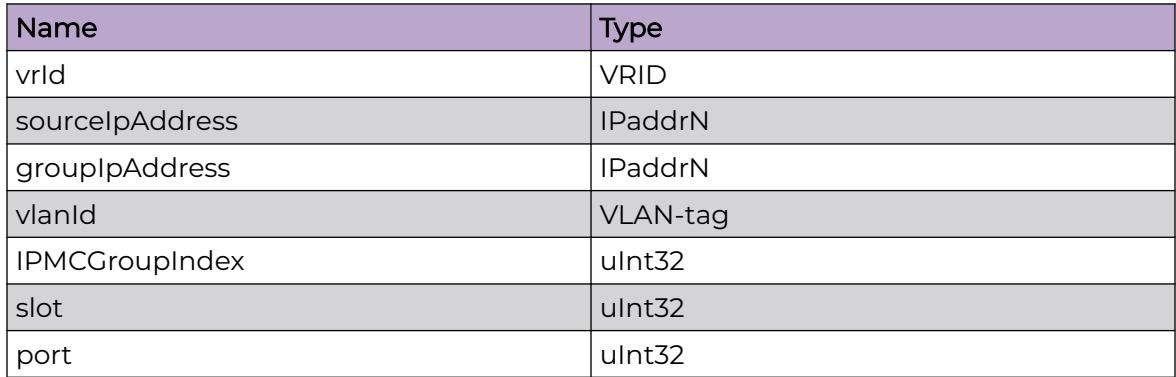

# HAL.IPv4Mc.AddL2Port

#### **Description**

A layer-2 port has been added to the IP multicast entry in hardware.

#### Remedy

This is an informational debug message so there is no remedy.

#### **Severity**

Debug-Verbose

#### Message Text

HW entry (%sourceIpAddress%,%groupIpAddress%, Vr %vrId%, Vlan %vlanId%, IPMC %IPMCGroupIndex%) -> Add L2 %slot%:%port%

#### Message Parameters

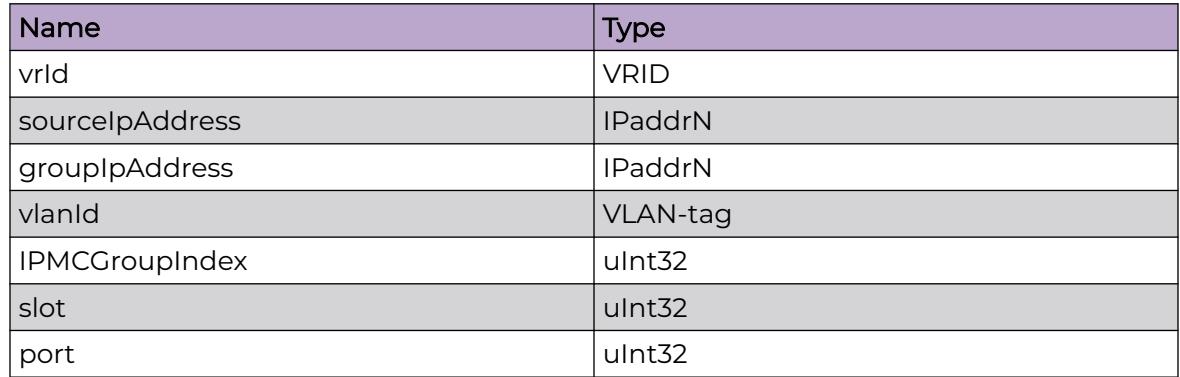

### HAL.IPv4Mc.DelL3Port

#### **Description**

A layer-3 port has been removed from the IP multicast entry in hardware.

#### Remedy

This is an informational debug message so there is no remedy.

#### **Severity**

Debug-Verbose

#### Message Text

HW entry (%sourceIpAddress%,%groupIpAddress%, Vr %vrId%, Vlan %vlanId%, IPMC %IPMCGroupIndex%) -> Del L3 p, v = % slot%:%port%,%egressVlanId%

#### Message Parameters

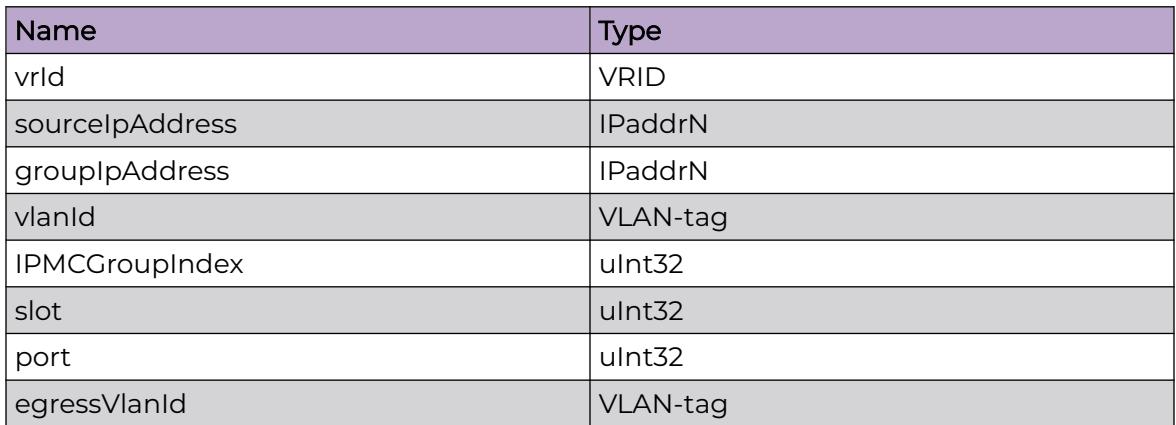

# HAL.IPv4Mc.AddL3Port

#### **Description**

A layer-3 port has been added to the IP multicast entry in hardware.

#### Remedy

This is an informational debug message so there is no remedy.

#### **Severity**

Debug-Verbose

#### Message Text

HW entry (%sourceIpAddress%,%groupIpAddress%,Vr %vrId%,Van %vlanId%,IPMC %IPMCGroupIndex%) -> Add L3 p,v=%slot%:%port%,%egressVlanId%

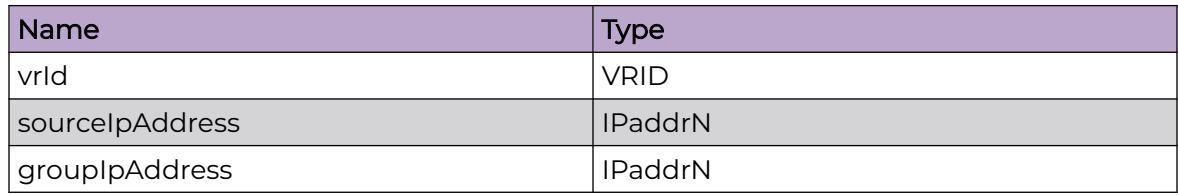

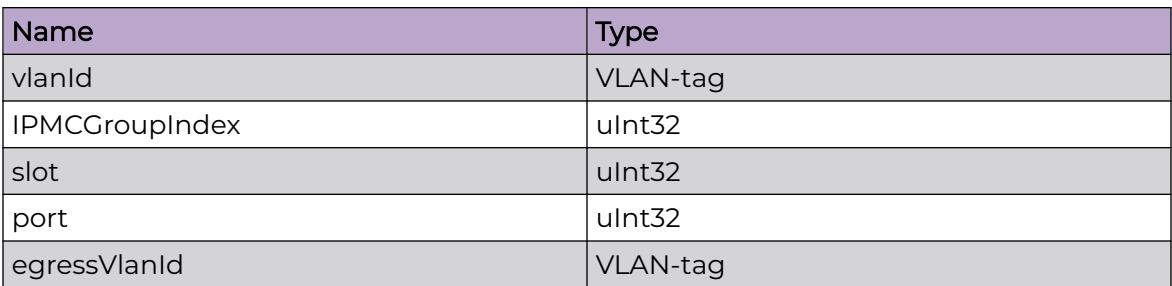

# HAL.IPv4Mc.DelL3PortBit

### **Description**

All of the layer-3 vlans have been removed from this port so the L3 port was removed from the IP multicast group forwarding bitmap.

#### Remedy

This is an informational debug message so there is no remedy.

#### Severity

Debug-Data

#### Message Text

HW entry (%sourceIpAddress%,%groupIpAddress%, Vr % vrId%, Vlan % vlanId%, IPMC %IPMCGroupIndex%) -& gt; Del L3 % slot%:%port%

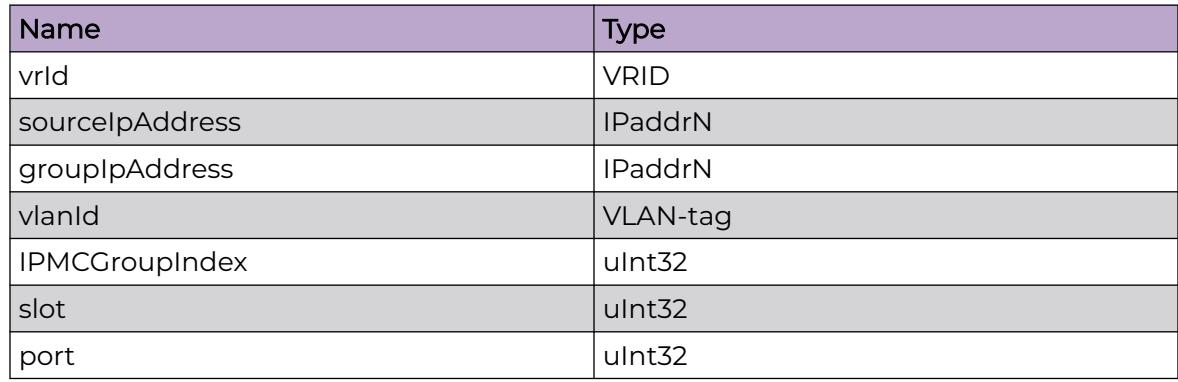

# HAL.IPv4Mc.DelIngrPort

### **Description**

The specified port was deleted as ingress for the IP multicast group to be used for switch fabric management.

#### Remedy

This is an informational debug message so there is no remedy.

#### **Severity**

Debug-Data

#### Message Text

%fabricMgr%: del ingress port %slot%:%port% for IPMC %IPMCGroupIndex%

### Message Parameters

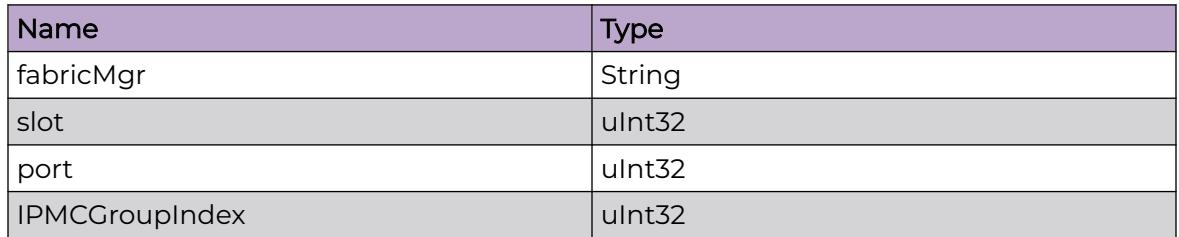

# HAL.IPv4Mc.DelEgrPort

### **Description**

The specified port was deleted as egress for the IP multicast group to be used for switch fabric management.

#### Remedy

This is an informational debug message so there is no remedy.

#### **Severity**

Debug-Data

#### Message Text

%fabricMgr%: del egress port %slot%:%port% for IPMC %IPMCGroupIndex%

### Message Parameters

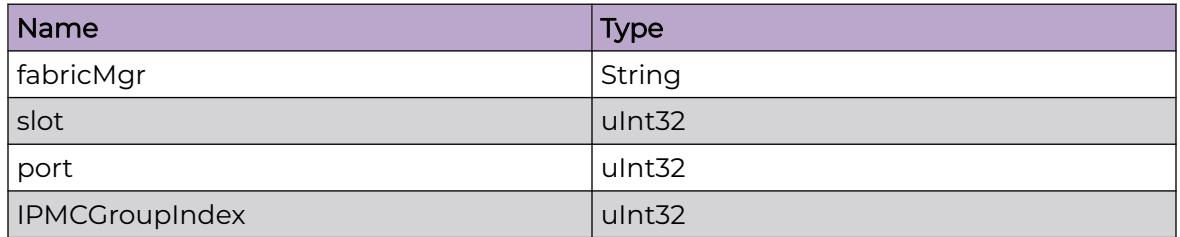

### HAL.IPv4Mc.SlotSyncBegin

#### **Description**

A newly inserted or rebooted card has begun IP multicast forwarding database synchronization.

#### Remedy

This is an informational debug message so there is no remedy.

#### **Severity**

Debug-Summary

#### Message Text

Begin IP multicast synchronization to slot %slot%

### Message Parameters

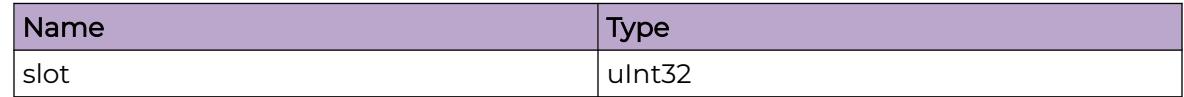

# HAL.IPv4Mc.SlotSyncEnd

#### Description

A newly inserted or rebooted card has finished IP multicast forwarding database synchronization.

### Remedy

This is an informational debug message so there is no remedy.

### Severity

Debug-Summary

#### Message Text

End IP multicast synchronization to slot %slot%

### Message Parameters

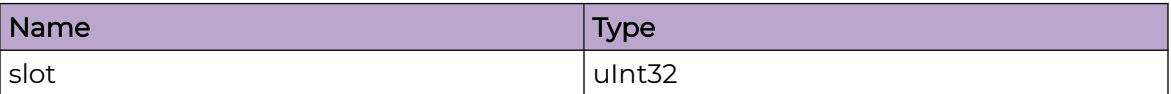

# HAL.IPv4Mc.BkupSync

### **Description**

The master node is synchronizing the IP multicast database to the backup node.

#### Remedy

This is an informational debug message so there is no remedy.

#### **Severity**

Debug-Summary

#### Message Text

Bulk IP multicast synchronization to backup node

## HAL.IPv4Mc.FailovrSync

### Description

Post MSM failover IP multicast synchronization in progress.

### Remedy

This is an informational debug message so there is no remedy.

#### **Severity**

Debug-Summary

#### Message Text

Post failover IP multicast synchronization

### HAL.IPv4Mc.CleanupSlot

#### **Description**

Cleanup any IP multicast data structures associated with the specified slot. This slot is coming down.

#### Remedy

This is an informational debug message so there is no remedy.

#### **Severity**

Debug-Summary

### Message Text

Cleanup slot %slot% for IP multicast

#### Message Parameters

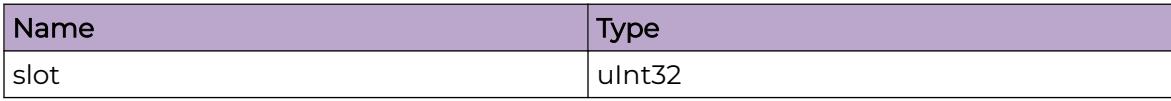

### HAL.IPv4Mc.AddVlan

#### **Description**

Handle vlan membership addition within the IP multicast module.

#### Remedy

This is an informational debug message so there is no remedy.

### **Severity**

Debug-Summary

#### Message Text

IP multicast processing port %slot%:%port% addition to vlan %vlanId%

#### Message Parameters

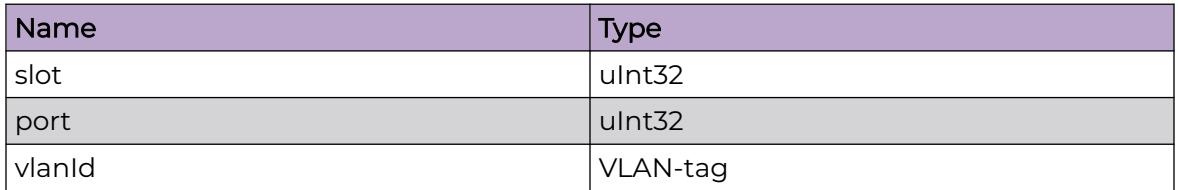

### HAL.IPv4Mc.DelVlan

#### **Description**

Handle vlan membership deletion within the IP multicast module.

#### Remedy

This is an informational debug message so there is no remedy.

#### **Severity**

Debug-Summary

#### Message Text

IP multicast processing port %slot%:%port% deletion from vlan %vlanId%

#### Message Parameters

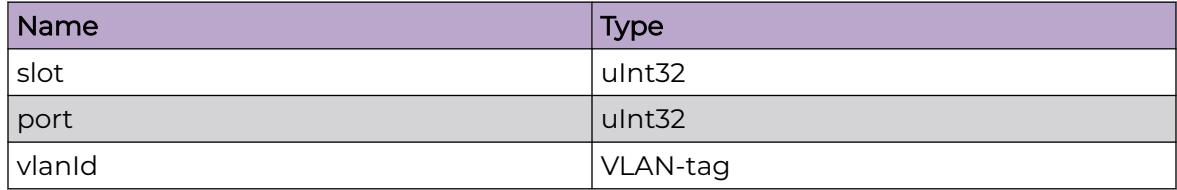

# HAL.IPv4Mc.UnclmCacheFree

#### **Description**

A hitless failover has occurred and any IP multicast database entries which were deleted after the failover were saved so that re-learned entries can use the same IP multicast table entry for faster convergence. This message indicates that after waiting some time the specified entry was released from this temporary database since it was freed since the failover but not yet relearned.

#### Remedy

This is an informational debug message so there is no remedy.

#### **Severity**

Debug-Verbose

#### Message Text

Free unclaimed IPv4Mc HFO cache (%sourceIpAddress%,%groupIpAddress%,vr %vrId%,vlanInst %vlanInstance%,IPMC %IPMCGroupIndex%)

#### Message Parameters

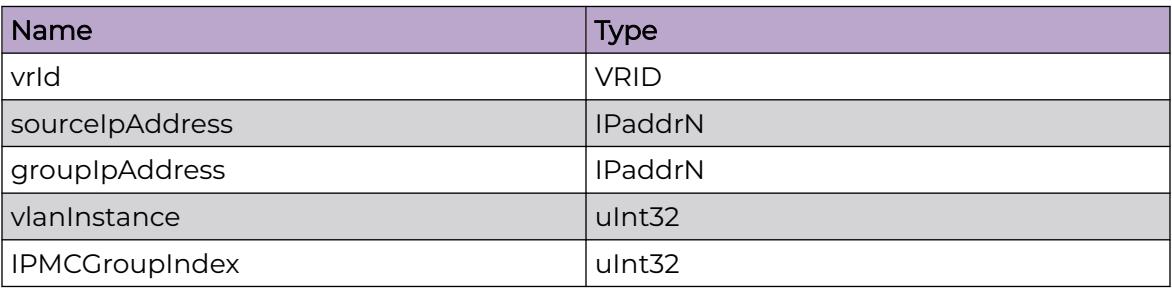

# HAL.IPv4Mc.CompressModeChg

#### **Description**

The IP multicast group table compression feature configuration changed as is reflected by the newMode specification.

#### Remedy

This is an informational message with no remedy.

#### Severity

Info

#### Message Text

The IPv4 multicast compression mode changed to %newMode%.

### Message Parameters

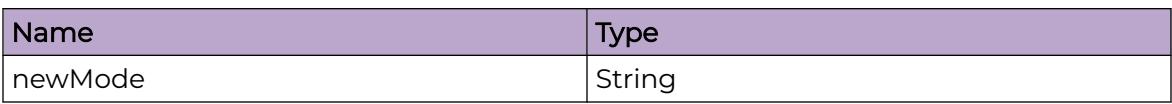

### HAL.IPv4Mc.SuggestCompress

### **Description**

This message is displayed one-time per system boot when HAL.IPv4Mc.GrpTblFull is hit and IP multicast compression is disabled as a hint to the user that this feature may improve or alleviate the current scaling limitation.

#### Remedy

This is an informational message with no remedy.

#### **Severity**

Info

#### Message Text

IP multicast group compression may improve IP multicast group table scaling when multiple IPMC forwarding entries have common egress lists.

### HAL.IPv4Mc.UnsuprtdChkpt

#### **Description**

This message indicates that an unsupported IP multicast checkpoint message has been received on the backup node. This can happen when 2 different software versions are communicating which each support a different checkpoint message version. An example of this is EXOS 12.1 (or earlier) and EXOS 12.2 (or later).

#### Remedy

This is an informational message with no remedy.

#### **Severity**

Error

#### Message Text

Received unsupported IPv4Mc checkpoint message version % versionNumber%

### Message Parameters

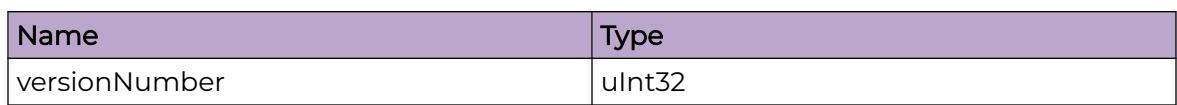

# HAL.IPv4Mc.AddFMIngrPortFail

### **Description**

The Fabric Manager failed to add Ingress port for an IPMC group. The system is not functioning as expected.The problem may be related to the failure to allocate an internal resource.

### Remedy

Indicates an unexpected error in the code. Please contact Customer Service to report this error.

### **Severity**

Error

#### Message Text

Fabric Manager failed to add ingress %slot%:%port% to s,G,vr %sourceIpAddress%,%groupIpAddress% %vrId% IPMC %IPMCGroupIndex%, rv=%errorCode%

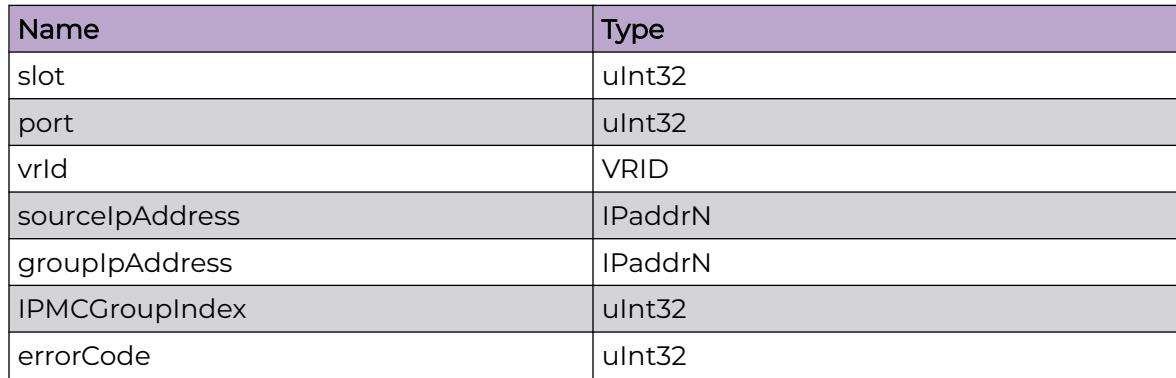

# HAL.IPv4Mc.DelFMIngrPortFail

### **Description**

The Fabric Manager failed to delete Ingress port for an IPMC group. The system is not functioning as expected.The problem may be related to the failure to allocate an internal resource.

#### Remedy

Indicates an unexpected error in the code. Please contact Customer Service to report this error.

#### **Severity**

Error

#### Message Text

Fabric Manager failed to delete old ingress %slot%:%port% from s,G,vr %sourceIpAddress%,%groupIpAddress% %vrId% IPMC %IPMCGroupIndex%, rv=%errorCode%

#### Message Parameters

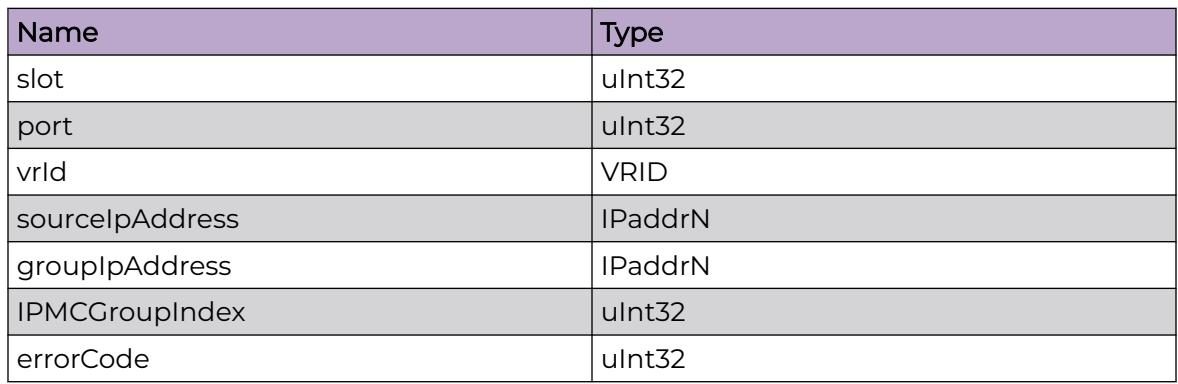

# HAL.IPv4Mc.AddFMIPMCEntFail

### Description

The Fabric Manager failed to add an IPMC entry. The system is not functioning as expected.The problem may be related to the failure to allocate an internal resource.

#### Remedy

Indicates an unexpected error in the code. Please contact Customer Service to report this error.

#### **Severity**

Error

#### Message Text

Fabric Manager failed to add s, G, vr % sourceIpAddress%, %groupIpAddress%, % vrId% IPMC %IPMCGroupIndex% , rv=%errorCode%

#### Message Parameters

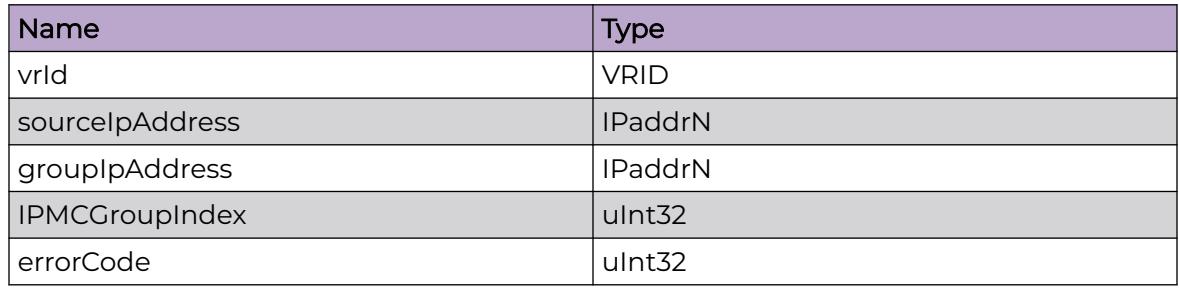

# HAL.IPv4Mc.DelFMIPMCEntFail

### Description

The Fabric Manager failed to delete an IPMC entry. The system is not functioning as expected.The problem may be related to the failure to allocate an internal resource.

### Remedy

Indicates an unexpected error in the code. Please contact Customer Service to report this error.

#### **Severity**

Error

#### Message Text

Failed to release s,G,vr %sourceIpAddress% %groupIpAddress% %vrId% IPMC %IPMCGroupIndex% rv = %errorCode%.

### Message Parameters

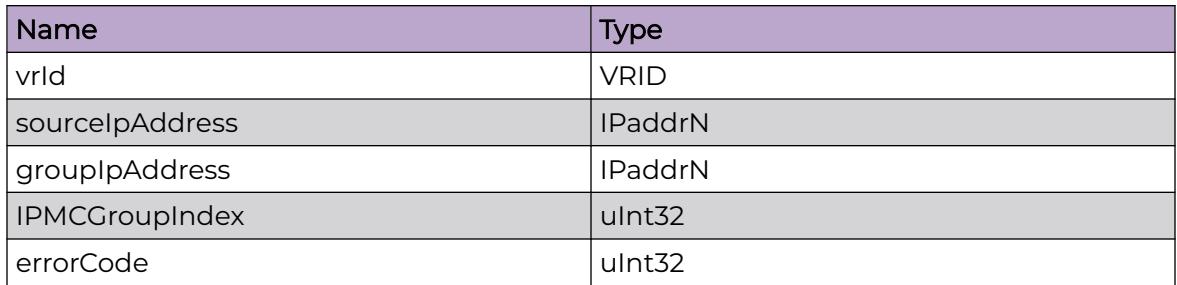

# HAL.IPv4Mc.DelFMEgrPortFail

### **Description**

The Fabric Manager failed to delete Egress port for an IPMC group. The system is not functioning as expected.The problem may be related to the failure to allocate an internal resource.

### Remedy

Indicates an unexpected error in the code. Please contact Customer Service to report this error.

#### **Severity**

Error

#### Message Text

Fabric Manager failed to del %slot%:%port% from s,G,vr %sourceIpAddress%,%groupIpAddress% %vrId% IPMC %IPMCGroupIndex%, rv=%errorCode%

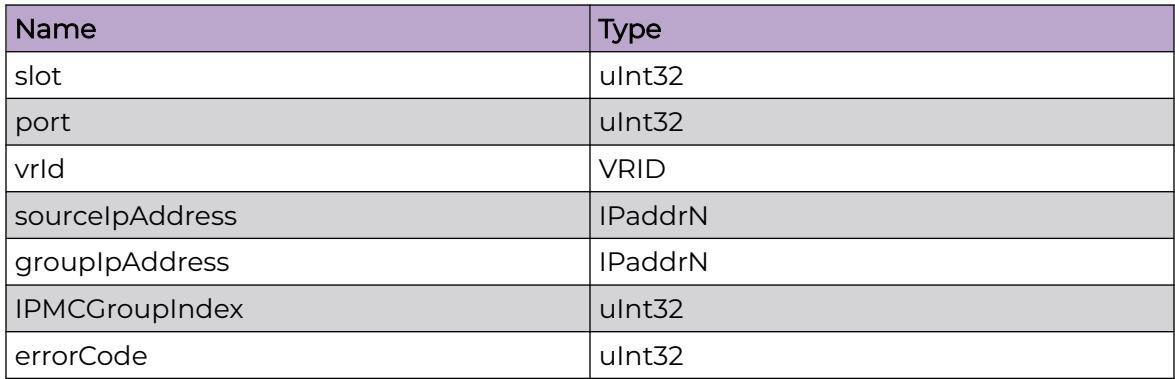

# HAL.IPv4Mc.L3TblFullEnt

### **Description**

A hash bucket in the L3 table has been exceeded and the specified IPv4 multicast (S,G) forwarding entry could not be added to the hardware. The L3 table is shared by IPv4 multicast and IPv4 unicast host entries. The specified (S,G) multicast stream will be slowpath forwarded.

### Remedy

"debug hal show forwarding distributions" can be used to view hash bucket distributions for the available hashing algorithms. "show forwarding configuration" will display the configured and currently running hash algorithm. In order to change the algorithm, use "configure forwarding hash-algorithm [crc16 | crc32]". A system reboot is required for this command to take effect.

### **Severity**

Debug-Summary

### Message Text

IPv4 multicast entry (%sourceIpAddress%,%groupIpAddress%,vr %vrId% vlan %vlanId% ipmcIndex %ipmcIndex%) not added. Hardware L3 Table full.

### Message Parameters

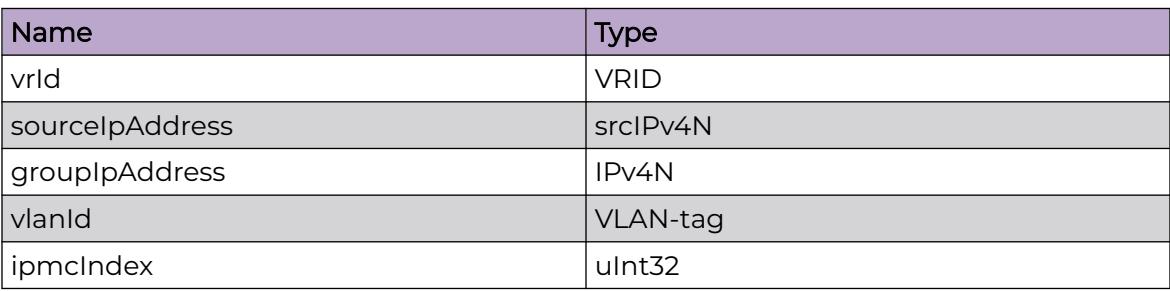

# HAL.IPv4Mc.GrpTblFullEnt

### **Description**

The IPv4 multicast group table has been exceeded and the specified IPv4 multicast (S,G) forwarding entry was not added in hardware. This (S,G) multicast stream will be slowpath forwarded.

### Remedy

The remedy is to reduce the IPv4 multicast (S,G) entries required by this system.

### Severity

Debug-Summary

#### Message Text

IPv4 multicast entry (%sourceIpAddress%,%groupIpAddress%,vr %vrId% vlan %vlanId%) not added. Hardware Group Table full.

### Message Parameters

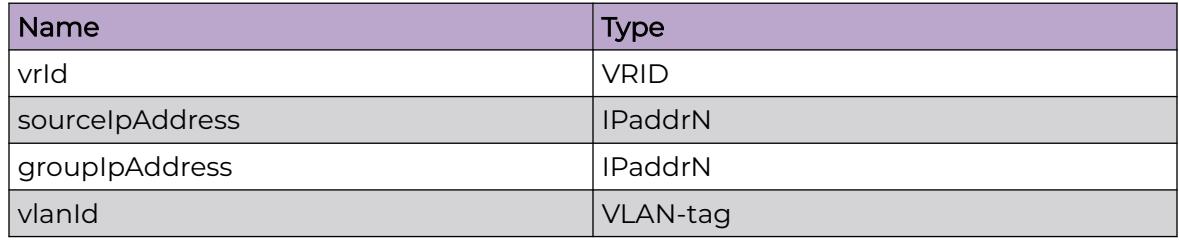

# HAL.IPv4Mc.DelPVLANCache

### Description

This is only a debug message to understand code flow.

#### Remedy

There is no remedy because there is no problem to be resolved.

### **Severity**

Debug-Summary

#### Message Text

%function% is called: to delete gaddr %groupIpAddr% saddr %sourceIpAddr% vr %vrId% iif %iif%

### Message Parameters

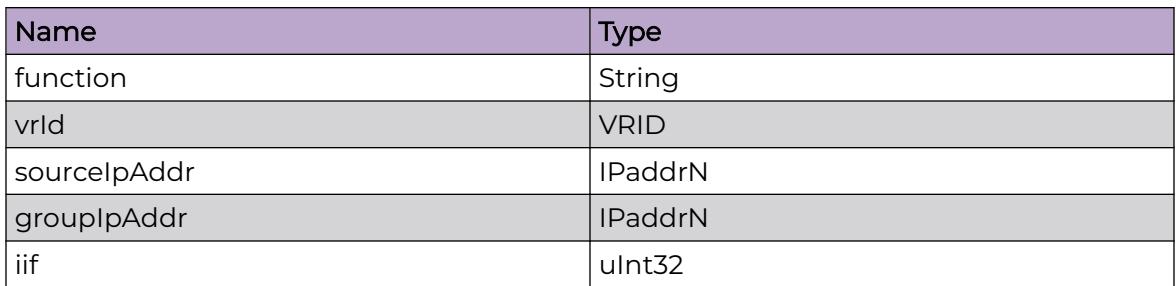

# HAL.IPv4Mc.SendBatchFail

### Description

This error occur while trying to flush batch buffer during addition of an IPMC entry to hardware .

### Remedy

This indicates an unexpected error in the code. Please contact Customer Service to report this error

### **Severity**

Info

### Message Text

Batch MC Create a cache entry: Index %Index%, src %sourceIpAddr% dst %groupIpAddr% vr %vrId% vlanId %vlanId% failed.

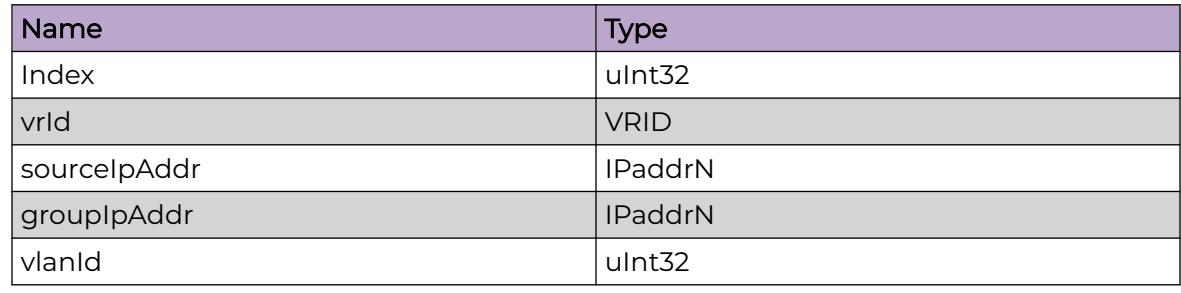

# HAL.IPv4Mc.UnrslvChkptEntFnd

### **Description**

A normal but potentially interesting condition has been detected, which signals that the system is functioning as expected and simply provides potentially detailed information or confirmation in that regard. The circumstance is common and not unusual or unexpected in any way.

### Remedy

There is no remedy because there is no problem to be resolved.

### **Severity**

Info

### Message Text

PIB IPv4Mc unresolved checkpoint found for S,G,vr,vInst (%sourceIpAddr%,%groupIpAddr%,%vrId%,%vlanId%), IPMC %Index%.

### Message Parameters

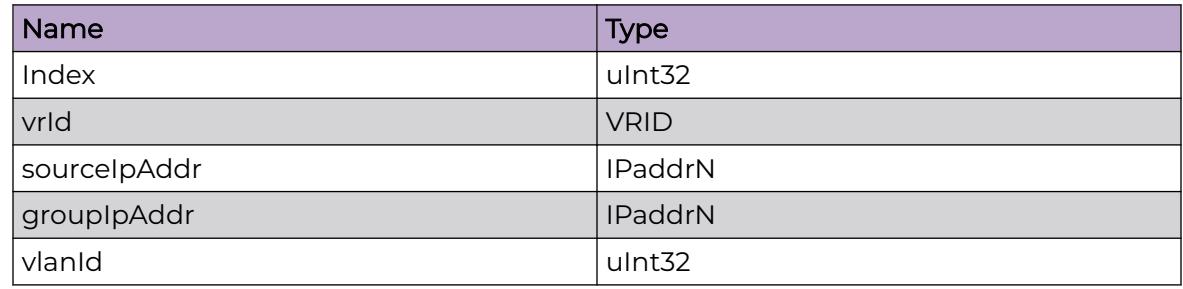

# HAL.IPv4Mc.UnrslvDelEntFnd

### **Description**

A normal but potentially interesting condition has been detected, which signals that the system is functioning as expected and simply provides potentially detailed information or confirmation in that regard. The circumstance is common and not unusual or unexpected in any way.

### Remedy

There is no remedy because there is no problem to be resolved.

#### **Severity**

Info

#### Message Text

PIB IPv4Mc unresolved delete found for S,G,vr,vInst (%sourceIpAddr%,%groupIpAddr%,%vrId%,%vlanId%), IPMC %Index%.

#### Message Parameters

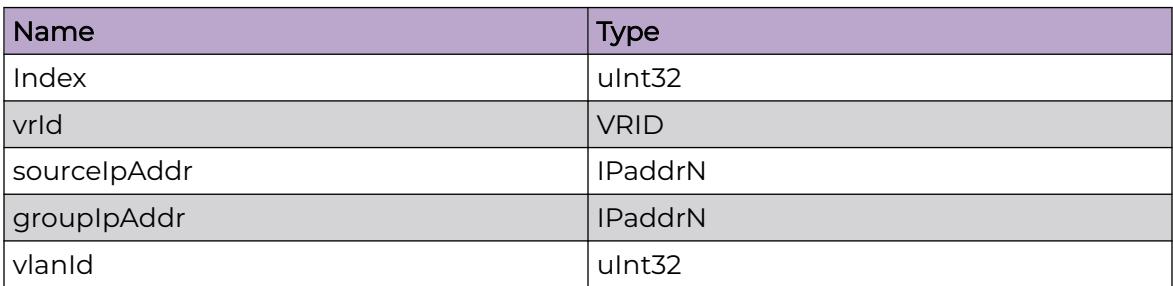

# HAL.IPv4Mc.L2McTblFull

### **Description**

The Layer 2 multicast table has been exceeded and at least one multicast forwarding entry was not added in hardware. Any (Mac,Vlan) multicast streams without an associated hardware forwarding entry will be slowpath forwarded. This message will be logged at most 1 time per hour while new (Mac,Vlan) forwarding entries trigger this condition.

#### **Remedy**

An associated debug-summary level message "HAL.IPv4Mc.L2McTblFullEnt" can be enabled to view per-occurrence details including (Mac,Vlan) information. In addition, "debug hal show ipv4mc" can be used to determine which (S,G) forwarding entries were not added to hardware. Any entry in this display with "IPMC -1" is not currently programmed in hardware.

#### **Severity**

Error

#### Message Text

IPv4 Layer 2 multicast entry not added. Hardware Layer 2 Multicast Table full.

# HAL.IPv4Mc.L2McTblFullEnt

### **Description**

The Layer 2 Multicast table has been exceeded and the specified Layer 2 multicast (Mac,Vlan) forwarding entry was not added in hardware. This (Mac,Vlan) multicast stream will be slowpath forwarded.

### Remedy

The remedy is to reduce the Layer 2 multicast (Mac,Vlan) entries required by this system.

### **Severity**

Debug-Summary

### Message Text

Layer 2 multicast entry (%vrId%, %mcastMacAddress%,vlan %vlanId%) not added. Hardware Layer 2 Multicast Table full.

### Message Parameters

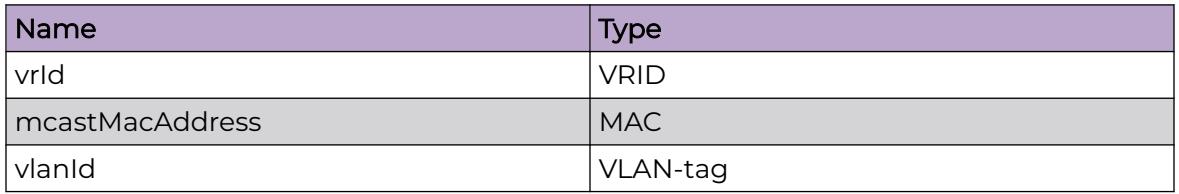

### HAL.IPv4Mc.L2McScale

### **Description**

The Layer 2 multicast table has been exceeded and at least one multicast forwarding entry was not added in hardware. This system has cards which have varying Layer 2 multicast scaling limits and the system limit has been reduced to that of the lowest limit.

### Remedy

Removing cards with lower Layer 2 multicast scaling limits can increase the system limit. In addition, "debug hal show ipv4mc" can be used to determine which (S,G) forwarding entries were not added to hardware. Any entry in this display with "IPMC -1" is not currently programmed in hardware.

#### **Severity**

Info

#### Message Text

Layer 2 multicast scaling reduced to the lowest supported limit of the currently present cards.

### HAL.IPv4Mc.SuggestL2McCompress

#### **Description**

This message is displayed one-time per system boot when HAL.IPv4Mc.L2McTblFull is hit and multicast compression is disabled as a hint to the user that this feature may improve or alleviate the current scaling limitation.

#### Remedy

This is an informational message with no remedy.

#### **Severity**

Info

#### Message Text

Layer 2 multicast compression may improve Layer 2 multicast table scaling when multiple IPMC forwarding entries have common egress lists.

### HAL.IPv4Mc.L3McVPLAGMove

#### **Description**

A layer-3 IPMC multicast entry has been modified to take another LAG member port. In VPEX topologies, if the IPMC listener is on an extended port LAG, the h/w is programmed with one member port of the LAG. When that member port goes down, the entry is moved to another member port.

#### Remedy

This is an informational debug message so there is no remedy.

#### **Severity**

Debug-Verbose

### Message Text

HW entry (%sourceIpAddress%,%groupIpAddress%, Vr %vrId%, Vlan %vlanId%, IPMC %IPMCGroupIndex%) -> Vplag L3 p,v=%slot%:%port%,%egressVlanId%

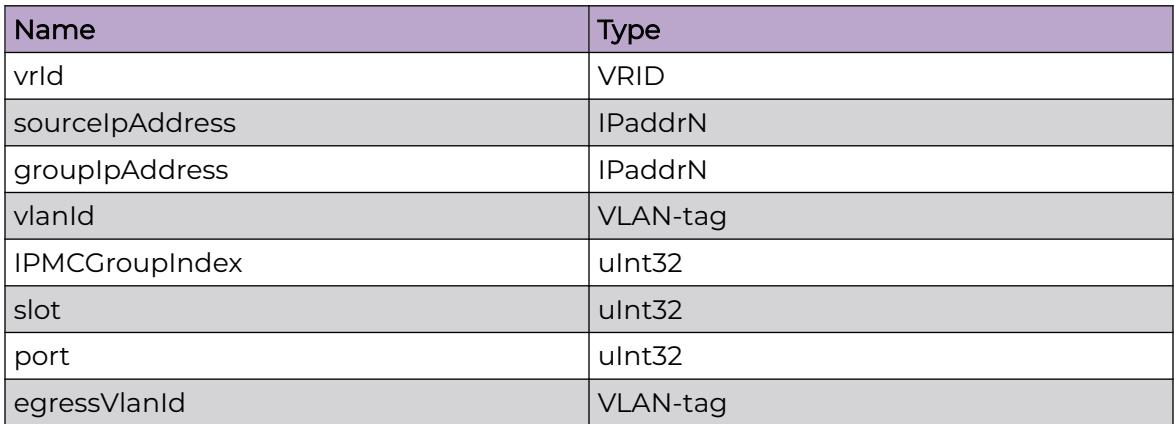

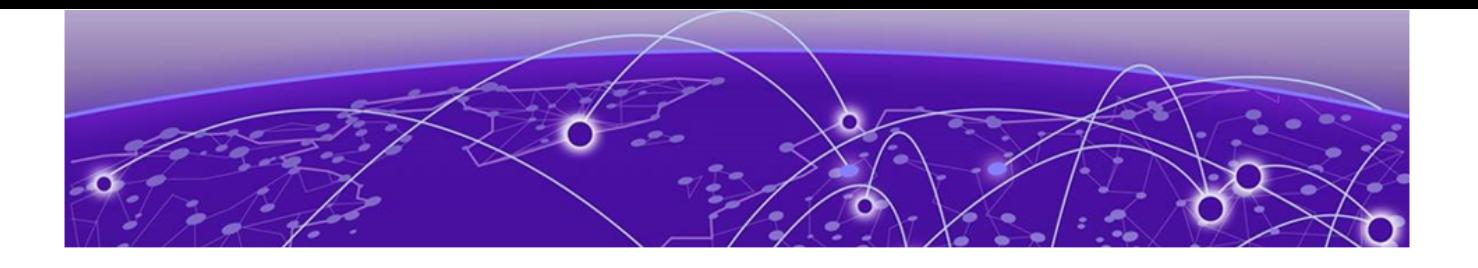

# **HAL.IPv6Adj Messages**

HAL.IPv6Adj.Error on page 1906 [HAL.IPv6Adj.Warning](#page-1906-0) on page 1907 [HAL.IPv6Adj.Notice](#page-1907-0) on page 1908 [HAL.IPv6Adj.Info](#page-1907-0) on page 1908 [HAL.IPv6Adj.DebugSummary](#page-1908-0) on page 1909 [HAL.IPv6Adj.DebugVerbose](#page-1908-0) on page 1909 [HAL.IPv6Adj.DebugData](#page-1909-0) on page 1910 [HAL.IPv6Adj.NHTblFull](#page-1910-0) on page 1911 [HAL.IPv6Adj.MapSlotUnitFail](#page-1910-0) on page 1911 [HAL.IPv6Adj.VLANAppDataNull](#page-1911-0) on page 1912 [HAL.IPv6Adj.AllocAdjEntFail](#page-1912-0) on page 1913 [HAL.IPv6Adj.AddRtHwFail](#page-1912-0) on page 1913 [HAL.IPv6Adj.ExpctHRCNull](#page-1913-0) on page 1914 [HAL.IPv6Adj.NHTblFullEnt](#page-1914-0) on page 1915 [HAL.IPv6Adj.BatchDebugSummary](#page-1914-0) on page 1915 [HAL.IPv6Adj.BatchInfo](#page-1915-0) on page 1916 [HAL.IPv6Adj.NHDebugSummary](#page-1915-0) on page 1916

# HAL.IPv6Adj.Error

### **Description**

A problem has been detected which is interfering with the normal operation of the system. The system is not functioning as expected. The problem may be related to the failure to allocate an internal system resource on the card.

### Remedy

The exact remedy is dependent on the particular situation; but the problem may be resolved by retrying the operation when the resource becomes available.

#### **Severity**

Error

#### <span id="page-1906-0"></span>Message Text

adj %ip6Addr%: %msg%

### Message Parameters

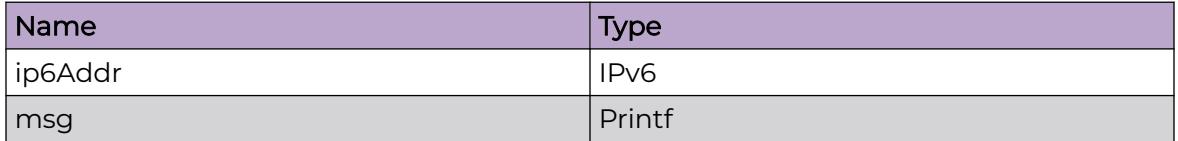

# HAL.IPv6Adj.Warning

### **Description**

An abnormal condition has been detected on the card which, although it is not interfering with the normal operation of the system, may signal that the system or the network in general may not be functioning as expected. The condition may have been caused by an unusual or unexpect circumstance related to some external stimulus.

### Remedy

The exact remedy is dependent on the particular situation; but the problem may have been resolved by rejecting the request or performing some default action.

#### **Severity**

Warning

#### Message Text

adj %ip6Addr%: %msg%

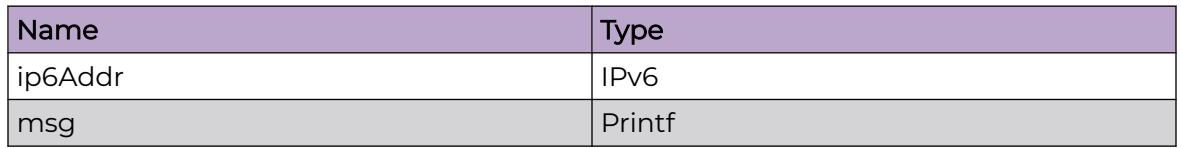

# <span id="page-1907-0"></span>HAL.IPv6Adj.Notice

### **Description**

A normal but significant condition has been detected on the card, which signals that the system is functioning as expected. The condition is somewhat uncommon, but it is not necessarily unusual or unexpected.

### Remedy

No action required - Notification message only.

### **Severity**

Notice

### Message Text

vrId %vrId% adj %ip6Addr%: %msg%

### Message Parameters

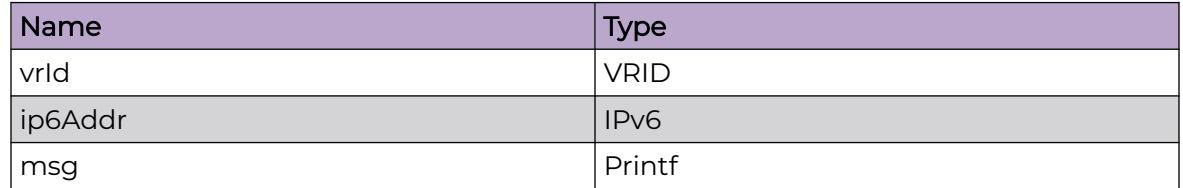

# HAL.IPv6Adj.Info

### **Description**

A normal but potentially interesting condition has been detected on the card, which signals that the system is functioning as expected and simply provides potentially detailed information or confirmation in that regard. The circumstance is common and not unusual or unexpected in any way.

### Remedy

No action required - Informational message only.

### **Severity**

Info
vrId %vrId% adj %ip6Addr%: %msg%

## Message Parameters

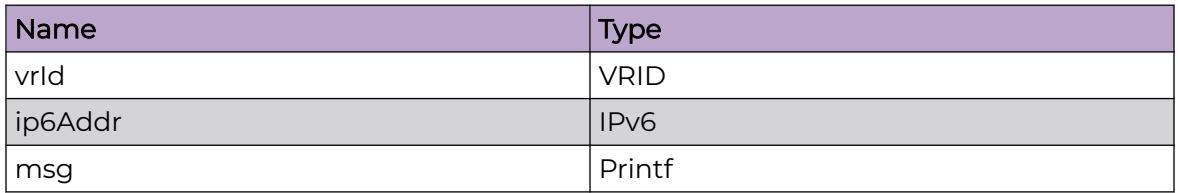

## HAL.IPv6Adj.DebugSummary

#### Description

Error messages for IPv6 Adjacencies

### Remedy

No remedy is available.

#### **Severity**

Debug-Summary

#### Message Text

vrId %vrId% adj %ip6Addr%: %msg%

#### Message Parameters

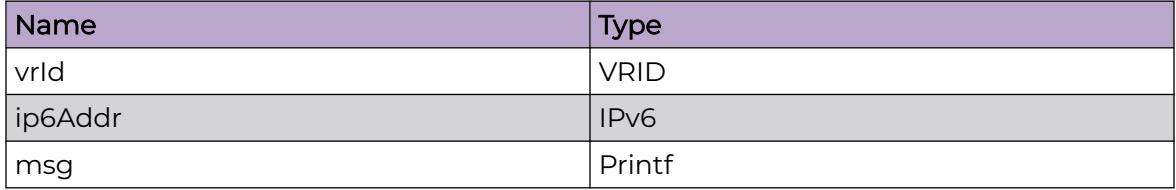

## HAL.IPv6Adj.DebugVerbose

#### Description

Error messages for IPv6 Adjacencies

## Remedy

No remedy is available.

### Severity

Debug-Verbose

#### Message Text

vrId %vrId% adj %ip6Addr%: %msg%

## Message Parameters

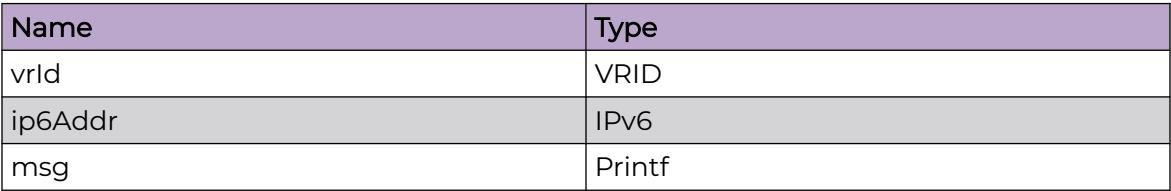

## HAL.IPv6Adj.DebugData

## Description

Error messages for IPv6 Adjacencies

#### Remedy

No remedy is available.

### Severity

Debug-Data

#### Message Text

vrId %vrId% adj %ip6Addr%: %msg%

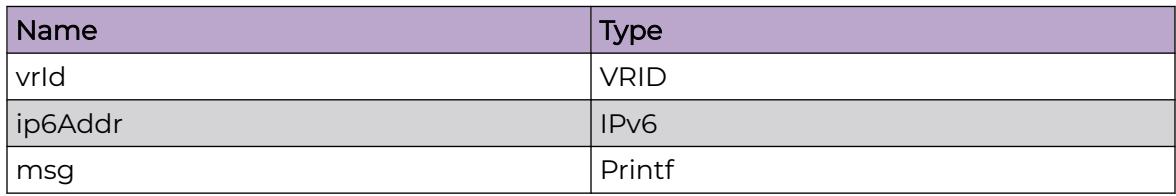

## HAL.IPv6Adj.NHTblFull

### **Description**

The hardware Next Hop Table full, and an IPv6 unicast entry could not be added. The Next Hop table is shared by IPv4 and IPv6 unicast host entries. Any IPv6 unicast packet without an associated hardware forwarding entry will be slowpath forwarded. This message will be logged at most 1 time per hour when new IPv6 unicast host forwarding entries trigger this condition.

## Remedy

The command "show iproute reserved-entries statistics" shows hardware table utilization, including counts of IPv4 and IPv6 unicast hosts. An associated debugsummary severity message "HAL.IPv6Adj.NHTblFullEnt" can be enabled to view peroccurrence details including the IP address. In addition, "debug hal show ipv6adj" can be used to determine which IP unicast forwarding entries were not added to hardware. Any entry in this display without the "S" Setup flag is not currently programmed in hardware. Even an entry in this display with the "S" Setup flag may not be currently programmed in hardware on any BD8800 "e"-series I/O modules. Use the "debug hal show ipv6adj slot N" on such a module, and again look for the "S" Setup flag.

#### **Severity**

Warning

#### Message Text

IPv6 unicast entry not added. Hardware Next Hop Table full.

## HAL.IPv6Adj.MapSlotUnitFail

#### **Description**

The mapping of local slot/unit to global unit failed. It could happen during add/delete/ update/validate/invalidate. Please refer to the error message to see when the failure occured. The system is not functioning as expected.

## Remedy

Indicates an unexpected error in the code. Please contact Customer Service to report this error.

#### **Severity**

Error

vrId %vrId% adj %ipAddr%: unable to get unit number for slot %slotNo% to %msg%.

#### Message Parameters

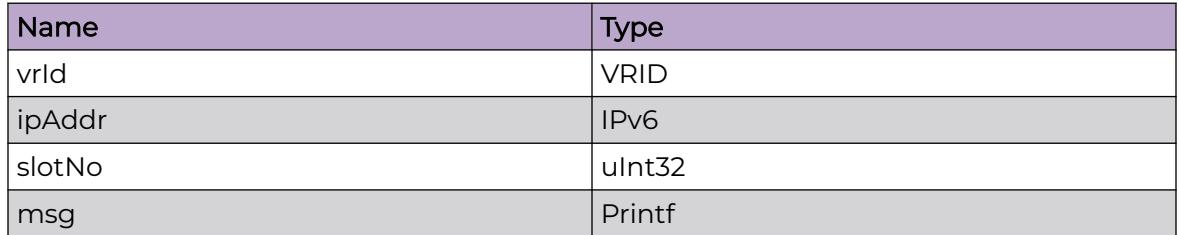

## HAL.IPv6Adj.VLANAppDataNull

#### **Description**

The vlan interface didn't have the hardware specific information.The system is not functioning as expected.

#### Remedy

Indicates an unexpected error in the code. Please contact Customer Service to report this error.

#### **Severity**

Error

#### Message Text

vrId %vrId% adj %ipAddr%: No appSpecificPtr to add Ip Adj - MAC %mac% on VLAN %vlan%.

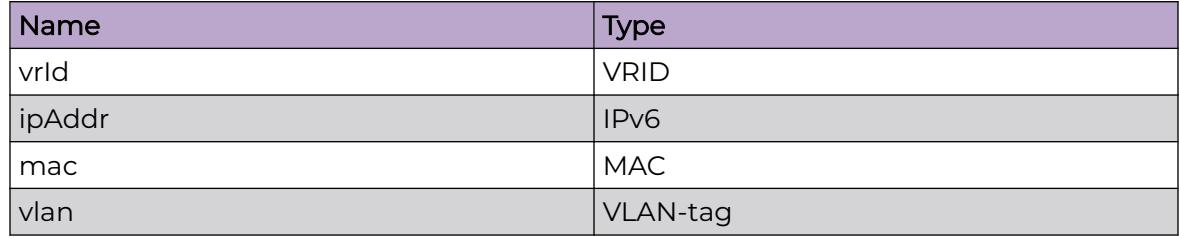

## HAL.IPv6Adj.AllocAdjEntFail

## **Description**

Allocation of adjacency entry failed. It is interfering with the normal operation of the system. The system is not functioning as expected.

### Remedy

System is running low on memory. Please contact Customer Service to report this error.

#### **Severity**

Error

#### Message Text

vrId %vrId% adj %ipAddr%: No memory for Ip Adj VLAN ID %vlanId% MAC %mac%.

### Message Parameters

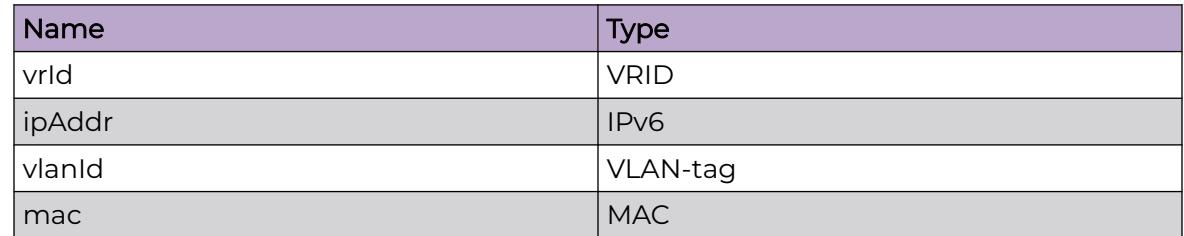

## HAL.IPv6Adj.AddRtHwFail

## **Description**

Some routes were not added to the hardware.The system is not functioning as expected.

#### Remedy

The exact remedy is dependant on the particular situation; but the problem may be resolved by retrying the operation when the resource becomes available.

## **Severity**

Warning

vrld  $\overline{\sigma}$  adj  $\overline{\sigma}$ ipAddr%: Add had mixed results.  $\overline{\sigma}$ succeded% succeeded,  $\overline{\sigma}$ failed% failed (rc %errorString%)

#### Message Parameters

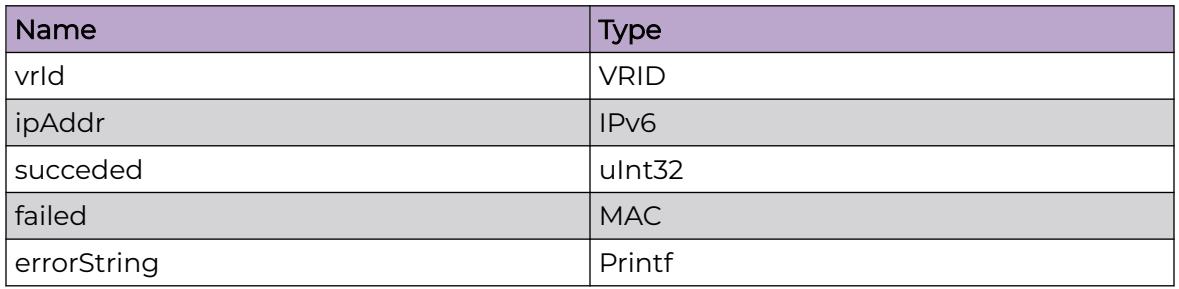

## HAL.IPv6Adj.ExpctHRCNull

#### Description

A non-NULL host information was received when NULL host information was expected. A problem has been detected which is interfering with the normal operation of the system. The system is not functioning as expected.

#### Remedy

Indicates an unexpected error in the code. Please contact Customer Service to report this error.

#### **Severity**

Error

#### Message Text

vrId %vrId% adj %ipAddr%: hostPtr is not NULL.

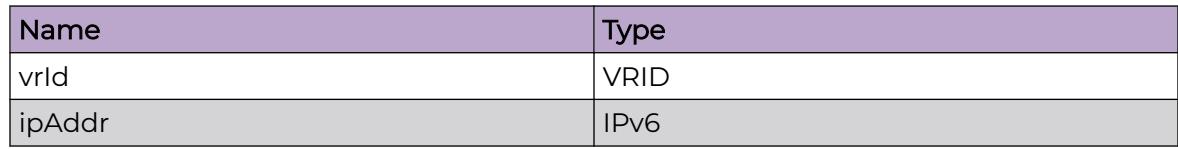

## HAL.IPv6Adj.NHTblFullEnt

## **Description**

The hardware Next Hop Table full, and an IPv6 unicast entry could not be added. The Next Hop table is shared by IPv4 and IPv6 unicast host entries. IPv6 unicast packets to the specified address will be slowpath forwarded.

### Remedy

The command "show iproute reserved-entries statistics" shows hardware table utilization, including counts of IPv4 and IPv6 unicast hosts.

### **Severity**

Debug-Summary

#### Message Text

vrId %vrId% IPv6 unicast entry %ip6Addr% not added. Hardware Next Hop Table full.

## Message Parameters

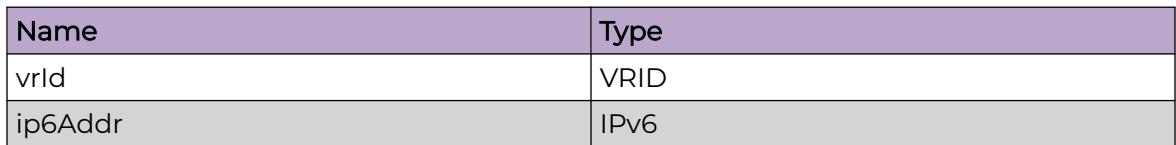

## HAL.IPv6Adj.BatchDebugSummary

## **Description**

Debug messages for IPv6 Adjacencies

#### Remedy

No remedy is available.

#### **Severity**

Debug-Summary

#### Message Text

%msg%

## Message Parameters

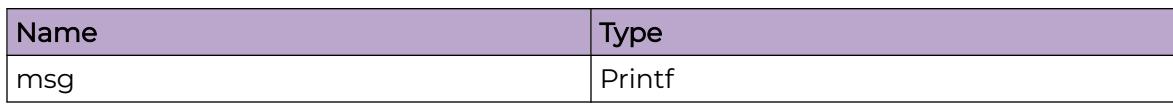

## HAL.IPv6Adj.BatchInfo

## Description

Info messages for IPv6 Adjacencies

## Remedy

No remedy is available.

### Severity

Info

## Message Text

%msg%

## Message Parameters

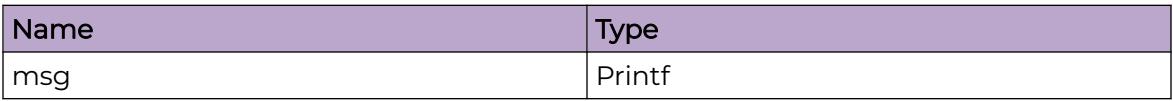

## HAL.IPv6Adj.NHDebugSummary

## Description

Debug messages for IPv6 Adjacencies

#### Remedy

No remedy is available.

#### **Severity**

Debug-Summary

#### Message Text

adj %ipv6Addr% %msg%

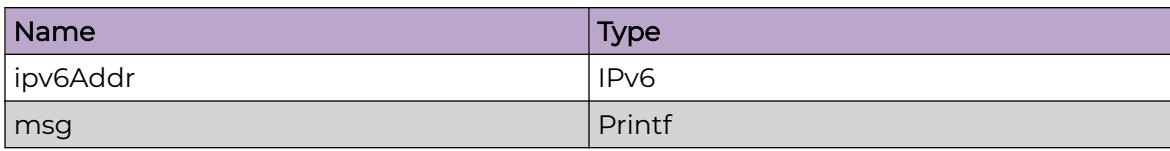

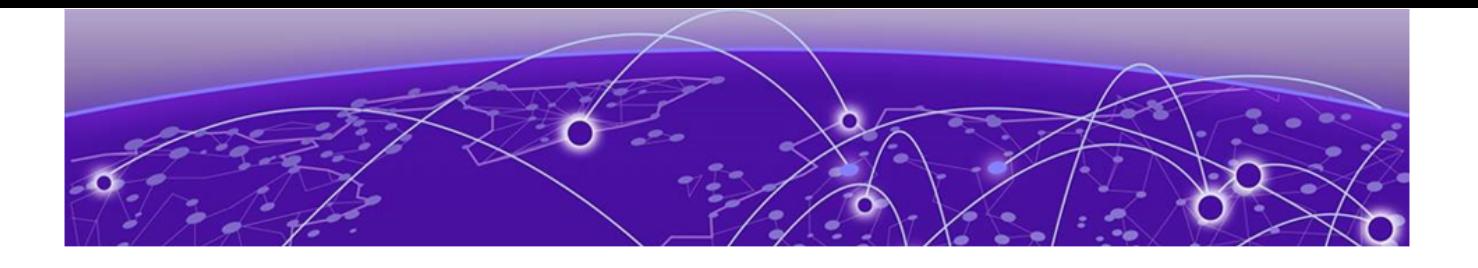

# **HAL.IPv6FIB Messages**

HAL.IPv6FIB.Error on page 1918 [HAL.IPv6FIB.Warning](#page-1918-0) on page 1919 [HAL.IPv6FIB.Notice](#page-1919-0) on page 1920 [HAL.IPv6FIB.Info](#page-1920-0) on page 1921 [HAL.IPv6FIB.DebugSummary](#page-1920-0) on page 1921 [HAL.IPv6FIB.DebugVerbose](#page-1921-0) on page 1922 [HAL.IPv6FIB.DebugData](#page-1922-0) on page 1923 [HAL.IPv6FIB.LPMTblFull](#page-1922-0) on page 1923 [HAL.IPv6FIB.LPMTblFullEnt](#page-1923-0) on page 1924 [HAL.IPv6FIB.FIBEntNull](#page-1924-0) on page 1925 [HAL.IPv6FIB.BatchInfo](#page-1924-0) on page 1925 [HAL.IPv6FIB.BatchDebugSummary](#page-1925-0) on page 1926 [HAL.IPv6FIB.BatchDebugVerbose](#page-1925-0) on page 1926 [HAL.IPv6FIB.StrtBatchOperFail](#page-1926-0) on page 1927 [HAL.IPv6FIB.ExpctBatchBuf](#page-1926-0) on page 1927 [HAL.IPv6FIB.ExpctNoBatchBuf](#page-1927-0) on page 1928 [HAL.IPv6FIB.AllocBatchBufFail](#page-1927-0) on page 1928 [HAL.IPv6FIB.LongMskTblFull](#page-1928-0) on page 1929 [HAL.IPv6FIB.LongMskTblFullEnt](#page-1929-0) on page 1930 [HAL.IPv6FIB.LongMskTblNotAvail](#page-1929-0) on page 1930 [HAL.IPv6FIB.LongMskUsrVRNoSuprt](#page-1930-0) on page 1931 [HAL.IPv6FIB.ECMPTblFull](#page-1931-0) on page 1932 [HAL.IPv6FIB.ECMPTblFullEnt](#page-1931-0) on page 1932 [HAL.IPv6FIB.ECMPMaxGw](#page-1932-0) on page 1933

## HAL.IPv6FIB.Error

## **Description**

A problem has been detected which is interfering with the normal operation of the system. The system is not functioning as expected. The problem may be related to the failure to allocate an internal system resource on the card.

#### <span id="page-1918-0"></span>Remedy

The exact remedy is dependent on the particular situation; but the problem may be resolved by retrying the operation when the resource becomes available.

#### **Severity**

Error

#### Message Text

vrId %vrId% dest %destAddr% / %maskLen% nexthop %nexthop%: %msg%

#### Message Parameters

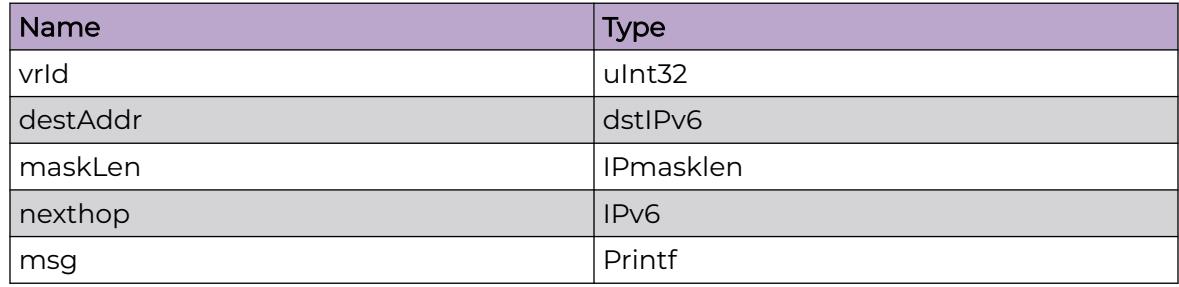

## HAL.IPv6FIB.Warning

#### **Description**

An abnormal condition has been detected on the card which, although it is not interfering with the normal operation of the system, may signal that the system or the network in general may not be functioning as expected. The condition may have been caused by an unusual or unexpect circumstance related to some external stimulus.

#### Remedy

The exact remedy is dependent on the particular situation; but the problem may have been resolved by rejecting the request or performing some default action.

#### **Severity**

Warning

#### Message Text

vrId %vrId% dest %destAddr% / %maskLen% nexthop %nexthop%: %msg%

## <span id="page-1919-0"></span>Message Parameters

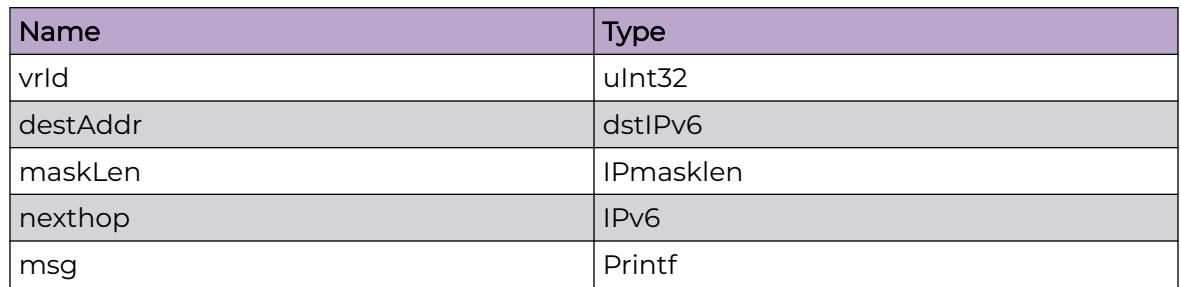

## HAL.IPv6FIB.Notice

## **Description**

A normal but significant condition has been detected on the card, which signals that the system is functioning as expected. The condition is somewhat uncommon, but it is not necessarily unusual or unexpected.

## Remedy

No action required - Notification message only.

### **Severity**

Notice

#### Message Text

vrId %vrId% dest %destAddr% / %maskLen% nexthop %nexthop% : %msg%

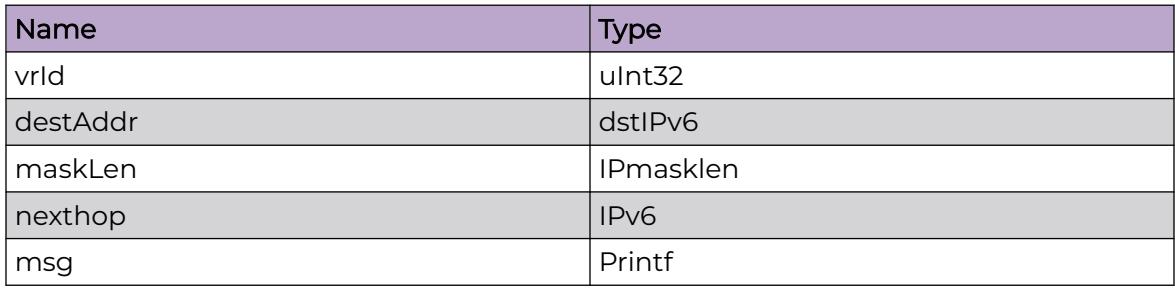

## <span id="page-1920-0"></span>HAL.IPv6FIB.Info

## **Description**

A normal but potentially interesting condition has been detected on the card, which signals that the system is functioning as expected and simply provides potentially detailed information or confirmation in that regard. The circumstance is common and not unusual or unexpected in any way.

## Remedy

No action required - Informational message only.

### **Severity**

Info

### Message Text

vrId %vrId% dest %destAddr% / %maskLen% nexthop %nexthop%: %msg%

## Message Parameters

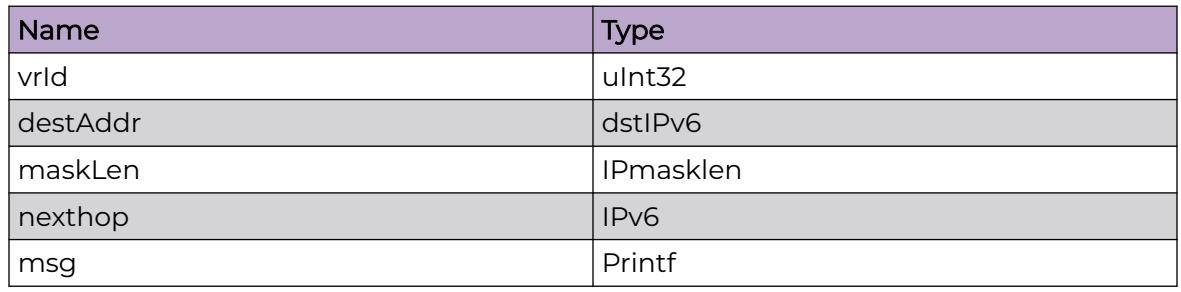

## HAL.IPv6FIB.DebugSummary

### **Description**

Debug messages for IPv6 FIB

#### Remedy

No remedy is available.

### **Severity**

Debug-Summary

vrId %vrId% dest %destAddr% / %maskLen% nexthop %nexthop% : %msg%

## <span id="page-1921-0"></span>Message Parameters

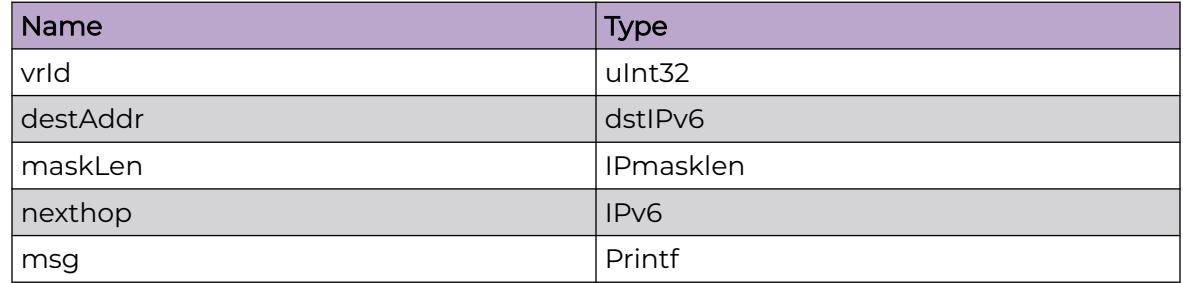

## HAL.IPv6FIB.DebugVerbose

### Description

Debug messages for IPv6 FIB

#### Remedy

No remedy is available.

### Severity

Debug-Verbose

#### Message Text

vrId %vrId% dest %destAddr% / %maskLen% nexthop %nexthop% : %msg%

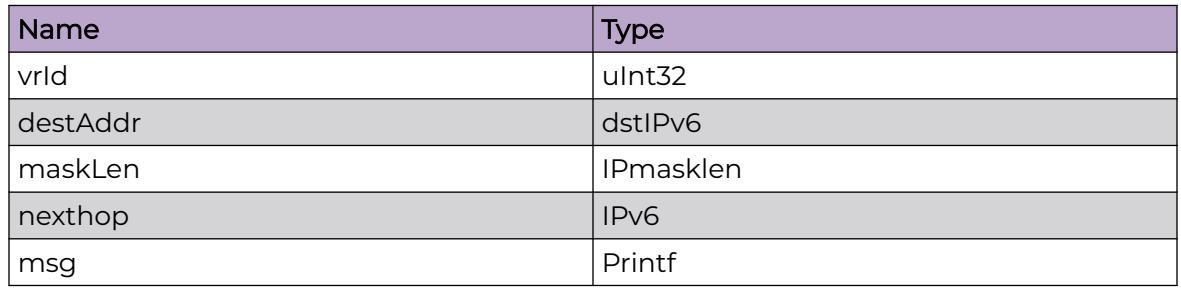

## <span id="page-1922-0"></span>HAL.IPv6FIB.DebugData

## **Description**

Debug messages for IPv6 FIB

### Remedy

No remedy is available.

#### **Severity**

Debug-Data

#### Message Text

vrId %vrId% dest %destAddr% / %maskLen% nexthop %nexthop% : %msg%

#### Message Parameters

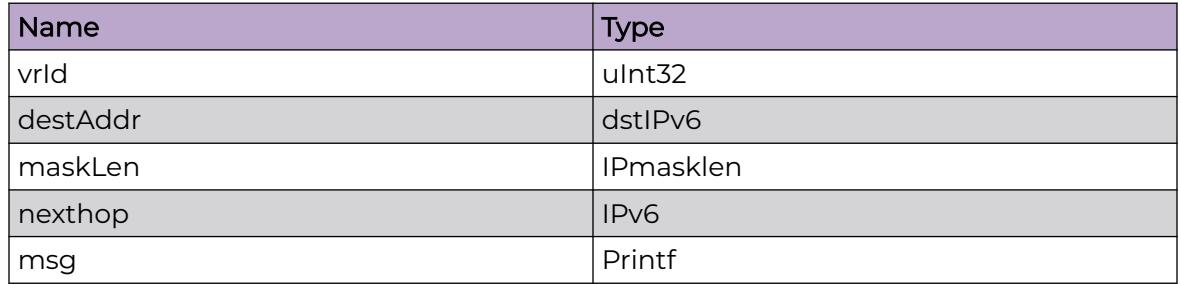

## HAL.IPv6FIB.LPMTblFull

## **Description**

The hardware Longest Prefix Match table has been exceeded and at least one IPv6 unicast route entry could not be added to the hardware. The routes with the longest subnet mask lengths are maintained in the LPM table. Any IPv6 unicast packet to a destination not present in the LPM routing table will be slowpath forwarded. This message will be logged at most 1 time per hour when new IPv6 unicast route entries trigger this condition.

## Remedy

An associated debug-summary severity message "HAL.IPv6FIB.LPMTblFullEnt" can be enabled to view per-occurrence details including the subnet and next hop IP address. In addition, "debug hal show ipv6fib" can be used to determine which IP unicast route entries were not added to hardware. Any entry in this display without the "F"

<span id="page-1923-0"></span>(Forwarded to hardware) flag is not currently programmed in hardware. Even an entry in this display with the "F" (Forwarded to hardware) flag may not be currently programmed in hardware on all BD8800 I/O modules or SummitStack nodes. Use the "debug hal show ipv6fib slot N" on such a module or node, and look for the "S" (Setup in hardware) flag.

#### **Severity**

**Notice** 

#### Message Text

IPv6 route not added to hardware. Hardware LPM Table full.

## HAL.IPv6FIB.LPMTblFullEnt

#### **Description**

The hardware Longest Prefix Match table has been exceeded and the specified IPv6 unicast route entry could not be added to the hardware. The routes with the longest subnet mask lengths are maintained in the LPM table. Any IPv6 unicast packet to a destination not present in the LPM routing table will be slowpath forwarded.

#### Remedy

"debug hal show ipv6fib" can be used to determine which IP unicast route entries were not added to hardware. Any entry in this display without the "F" (Forwarded to hardware) flag is not currently programmed in hardware. Even an entry in this display with the "F" (Forwarded to hardware) flag may not be currently programmed in hardware on all BD8800 I/O modules or SummitStack nodes. Use the "debug hal show ipv6fib slot N" on such a module or node, and look for the "S" (Setup in hardware) flag.

#### **Severity**

Debug-Summary

#### Message Text

IPv6 route vrId %vrId% %destAddr%/%maskLen% nexthop %nexthop% not added to hardware. Hardware LPM Table full.

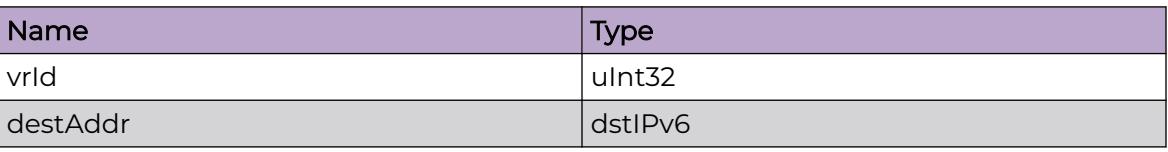

<span id="page-1924-0"></span>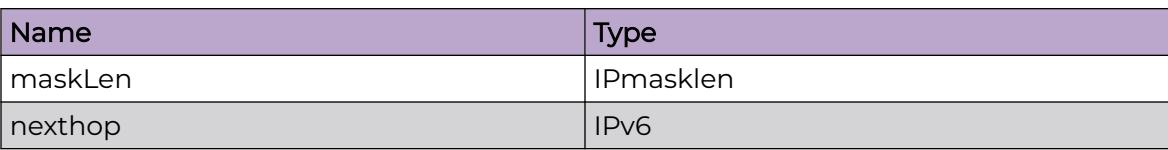

## HAL.IPv6FIB.FIBEntNull

#### **Description**

The FIB entry passed is NULL.

#### Remedy

No remedy is available.

#### **Severity**

Error

#### Message Text

%msg% Passed NULL entry pointer.

#### Message Parameters

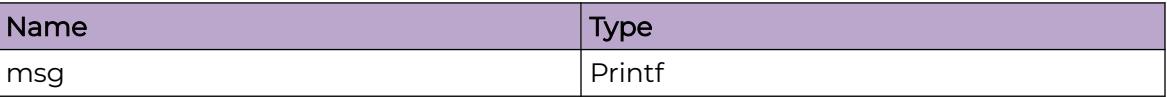

## HAL.IPv6FIB.BatchInfo

#### **Description**

A normal but significant condition has been detected on the card, which signals that the system is functioning as expected. The condition is somewhat uncommon, but it is not necessarily unusual or unexpected.

#### Remedy

There is no remedy because there is no problem to be resolved

#### **Severity**

Notice

%msg%

#### <span id="page-1925-0"></span>Message Parameters

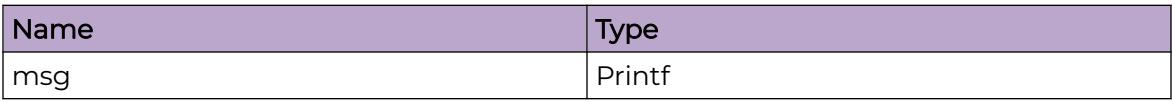

## HAL.IPv6FIB.BatchDebugSummary

### Description

Debug messages for IPv6 FIB Batch operaration.

#### Remedy

No remedy is available.

#### **Severity**

Debug-Summary

#### Message Text

%msg%

#### Message Parameters

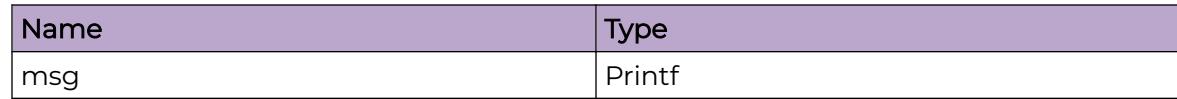

## HAL.IPv6FIB.BatchDebugVerbose

## Description

Debug messages for IPv6 FIB Batch operation.

#### Remedy

No remedy is available.

#### **Severity**

Debug-Verbose

%msg%

#### <span id="page-1926-0"></span>Message Parameters

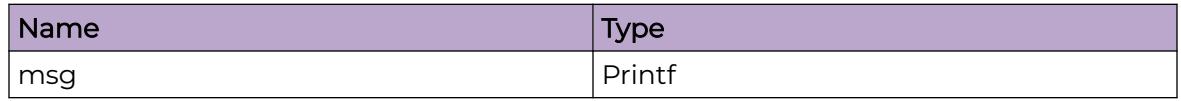

## HAL.IPv6FIB.StrtBatchOperFail

### **Description**

A batch operation is used by MSM to send hardware programming data to I/O modules. An abnormal condition has been detected which may signal that the system or the network in general may not be functioning as expected. The condition may have been caused by an unusual or unexpected circumstance related to some external stimulus.

#### Remedy

Indicates an unexpected error in the code. Please contact Customer Service to report this error.

#### **Severity**

Warning

#### Message Text

Batch operation enabled but cannot start successfully.

## HAL.IPv6FIB.ExpctBatchBuf

#### **Description**

A batch operation is used by MSM to send hardware programming data to I/O modules. An abnormal condition has been detected which may signal that the system or the network in general may not be functioning as expected. The condition may have been caused by an unusual or unexpected circumstance related to some external stimulus.

#### Remedy

Indicates an unexpected error in the code. Please contact Customer Service to report this error.

#### <span id="page-1927-0"></span>**Severity**

Warning

#### Message Text

Starting batch operation when already in progress, but no buffer present.

## HAL.IPv6FIB.ExpctNoBatchBuf

## **Description**

A batch operation is used by MSM to send hardware programming data to I/O modules. An abnormal condition has been detected which may signal that the system or the network in general may not be functioning as expected. The condition may have been caused by an unusual or unexpected circumstance related to some external stimulus.

### Remedy

Indicates an unexpected error in the code. Please contact Customer Service to report this error.

#### **Severity**

Warning

#### Message Text

Starting batch operation, but buffer is already present with  $\text{\$numEntries\$}$  entries, discard.

#### Message Parameters

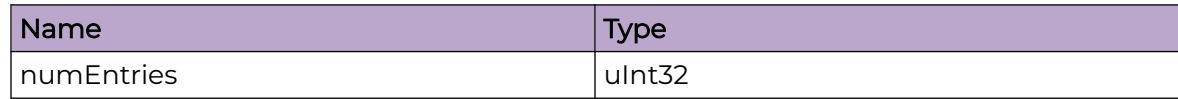

## HAL.IPv6FIB.AllocBatchBufFail

## **Description**

Unable to allocate memory for batch buffer.

#### Remedy

This indicates that the system is running short on memory. Please contact Customer Service to report this error.

#### <span id="page-1928-0"></span>**Severity**

Error

#### Message Text

ERROR - cannot allocate batch buffer: size %size%

#### Message Parameters

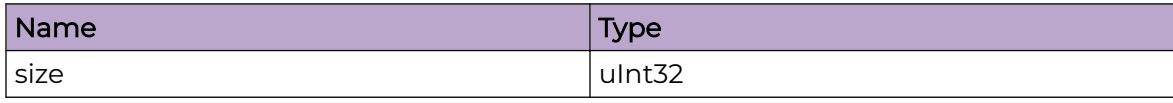

## HAL.IPv6FIB.LongMskTblFull

#### **Description**

The hardware table used to store IPv6 routes with a mask > 64 bits has been exceeded and at least one IPv6 unicast route entry could not be added to the hardware. Any IPv6 unicast packet to a destination not present in the HW table used for routes with > 64 bit masks may be incorrectly forwarded. This message will be logged at most 1 time per hour when new IPv6 unicast route entries trigger this condition.

#### Remedy

An associated debug-summary severity message "HAL.IPv6FIB.LongMskTblFullEnt" can be enabled to view per-occurrence details including the subnet and next hop IP address. In addition, "debug hal show ipv6fib" can be used to determine which IP unicast route entries were not added to hardware. Any entry in this display without the "F" (Forwarded to hardware) flag is not currently programmed in hardware. Even an entry in this display with the "F" (Forwarded to hardware) flag may not be currently programmed in hardware on all BD8800 I/O modules or SummitStack nodes. Use the "debug hal show ipv6fib slot N" on such a module or node, and look for the "S" (Setup in hardware) flag. If IPv6 route compression is not enabled, enabling it will reduce the number of entries in the HW tables for routes with masks > 64 bits.

#### **Severity**

Warning

#### Message Text

IPv6 route with mask > 64 bits not added. Long Mask Hardware Table full. (Logged at most once per hour.)

## <span id="page-1929-0"></span>HAL.IPv6FIB.LongMskTblFullEnt

## **Description**

The hardware table used to store IPv6 routes with > 64 bit masks has been exceeded and the specified IPv6 unicast route entry could not be added to the hardware. The routes with the longest subnet mask lengths are maintained in the HW table. Any IPv6 unicast packet to a destination not present in the HW routing table may be incorrectly forwarded.

## Remedy

"debug hal show ipv6fib" can be used to determine which IP unicast route entries with masks > 64 bits were not added to hardware. Any entry in this display without the "F" (Forwarded to hardware) flag is not currently programmed in hardware. Even an entry in this display with the "F" (Forwarded to hardware) flag may not be currently programmed in hardware on all BD8800 I/O modules or SummitStack nodes. Use the "debug hal show ipv6fib slot N" on such a module or node, and look for the "S" (Setup in hardware) flag. If IPv6 route compression is not enabled, enabling it will reduce the number of entries in the tables for routes with > 64 bit masks.

### **Severity**

Debug-Summary

#### Message Text

IPv6 route vrId %vrId% %destAddr%/%maskLen% nexthop %nexthop% not added. Long Mask Hardware Table full.

## Message Parameters

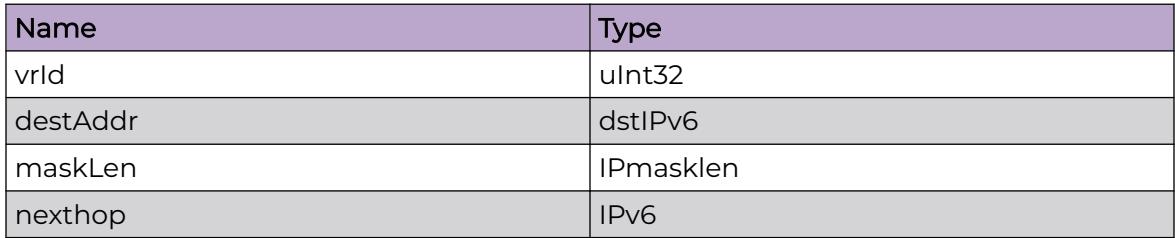

## HAL.IPv6FIB.LongMskTblNotAvail

## **Description**

The hardware table used to store IPv6 routes with a mask > 64 bits has no available entries. Any IPv6 unicast packet to a destination that would have matched the route that is not present in the HW table may be incorrectly forwarded. This message will

be logged at most 1 time per hour when new IPv6 unicast route entries trigger this condition.

#### <span id="page-1930-0"></span>Remedy

An associated debug-summary severity message "HAL.IPv6FIB.LongMskTblFullEnt" can be enabled to view per-occurrence details including the subnet and next hop IP address. The solution to this issue is to reduce the number of customer installed ACLs until there are HW entries available for the IPv6 routes with masks &qt; 64 bits. In addition, "debug hal show ipv6fib" can be used to determine which IP unicast route entries were not added to hardware. Any entry in this display without the "F" (Forwarded to hardware) flag is not currently programmed in hardware. Even an entry in this display with the "F" (Forwarded to hardware) flag may not be currently programmed in hardware on all BD8800 I/O modules or SummitStack nodes. Use the "debug hal show ipv6fib slot N" on such a module or node, and look for the "S" (Setup in hardware) flag.

#### **Severity**

Warning

#### Message Text

IPv6 route with &qt; 64 bit mask not added. Hardware Table not available for IPv6 routes with Long Masks.

## HAL.IPv6FIB.LongMskUsrVRNoSuprt

#### **Description**

The hardware table used to store IPv6 routes with &qt; 64 bit masks does not support routes associated with user virtual routers. Any IPv6 unicast packet to a destination not present in the HW routing table may be incorrectly forwarded.

#### Remedy

If IPv6 routes with masks & qt; 64 bits are required on user virtual routers, choose a BD8800 I/O module that supports this function.

#### **Severity**

Warning

<span id="page-1931-0"></span>Installing IPv6 routes w/ mask > 64 bits with a user virtual router is not supported on G24Xc,G48Xc,G48Tc,10G4Xc,10G8Xc,S-G8Xc, S-10G1Xc and S-10G2Xc. These routes are not installed.

## HAL.IPv6FIB.ECMPTblFull

#### **Description**

The hardware Equal-Cost Multi-Path table has been exceeded and at least one set of IPv6 unicast ECMP routes could not be added to the hardware. When this occurs, a single, non-ECMP route will remain in the LPM table in hardware. This message will be logged at most 1 time per hour when new sets of IPv6 unicast ECMP routes trigger this condition.

#### Remedy

An associated debug-summary severity message "HAL.IPv6FIB.ECMPTblFullEnt" can be enabled to view per-occurrence details including the subnet and next hop IP address. In addition, "debug hal show ipv6fib" can be used to determine which IP unicast route entries were not added to hardware as ECMP routes. Any entry in this display without the "F" (Forwarded to hardware) flag is not currently programmed in hardware. The "M" Multipath flag indicates the route is ECMP. Even an entry in this display with the "F" (Forwarded to hardware) flag may not be currently programmed in hardware on all slots. Use the "debug hal show ipv6fib slot N" on a module or node, and look for the "S" (Setup in hardware) flag and "M" Multipath flags.

#### **Severity**

Info

#### Message Text

IPv6 ECMP route not added. Hardware ECMP Table full.

## HAL.IPv6FIB.ECMPTblFullEnt

#### **Description**

The hardware Equal-Cost Multi-Path table has been exceeded and the specified route in the set of IPv6 unicast ECMP routes could not be added to the hardware. When this occurs, a single, non-ECMP route in the set will remain in the LPM table in hardware.

#### Remedy

"debug hal show ipv6fib" can be used to determine which IP unicast route entries were not added to hardware as ECMP routes. Any entry in this display without the "S" Setup

<span id="page-1932-0"></span>flag is not currently programmed in hardware. The "M" Multipath flag indicates the route is ECMP. Even an entry in this display with the "F" (Forwarded to hardware) flag may not be currently programmed in hardware on all slots. Use the "debug hal show ipv6fib slot N" on a module or node, and look for the "S" (Setup in hardware) flag and "M" Multipath flags.

#### **Severity**

Debug-Summary

#### Message Text

vrId %vrId% IPv6 ECMP route %destAddr%/%maskLen% nexthop %nexthop% not added. Hardware ECMP Table full. %msg%

#### Message Parameters

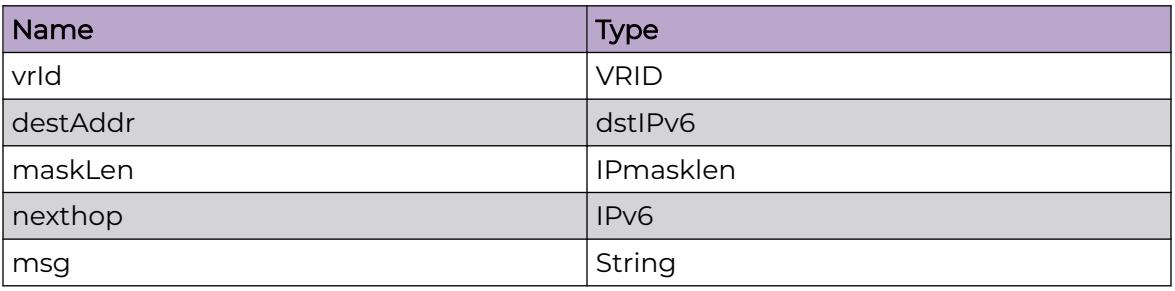

## HAL.IPv6FIB.ECMPMaxGw

#### **Description**

The number of gateways for this subnet exceeds the number specified in "configure iproute sharing max-gateways N". This route will not be placed in hardware, unless another route for this subnet using an existing gateways is first removed.

#### Remedy

Confirm the number shown for "Max Shared Gateways" in "show ipconfig" is the desired value. Modify the value using "configure iproute sharing max-gateways N".

#### **Severity**

Debug-Summary

vrId %vrId% IPv6 ECMP route %destAddr%/%maskLen% nexthop %nexthop% not added. Configured max-gateways exceeded. %msg%

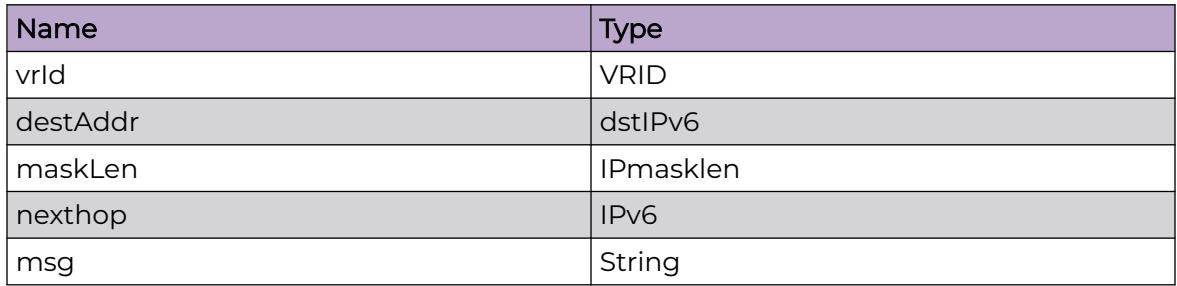

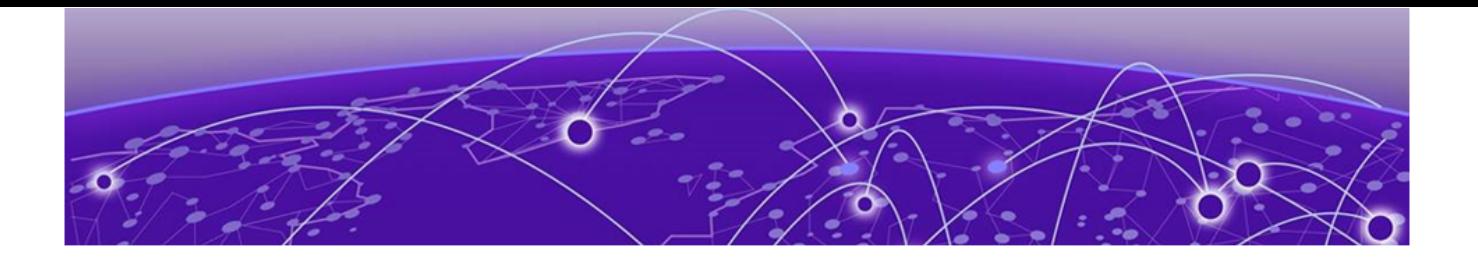

# **HAL.IPv6Mc Messages**

[HAL.IPv6Mc.Error](#page-1935-0) on page 1936 [HAL.IPv6Mc.Warning](#page-1936-0) on page 1937 [HAL.IPv6Mc.Notice](#page-1936-0) on page 1937 [HAL.IPv6Mc.Info](#page-1937-0) on page 1938 [HAL.IPv6Mc.DebugSummary](#page-1937-0) on page 1938 [HAL.IPv6Mc.DebugVerbose](#page-1938-0) on page 1939 [HAL.IPv6Mc.DebugData](#page-1939-0) on page 1940 [HAL.IPv6Mc.L3TblFull](#page-1939-0) on page 1940 [HAL.IPv6Mc.GrpTblFull](#page-1940-0) on page 1941 [HAL.IPv6Mc.GrpScale](#page-1940-0) on page 1941 [HAL.IPv6Mc.FwdModeChg](#page-1941-0) on page 1942 [HAL.IPv6Mc.CopyIPMCEntry](#page-1941-0) on page 1942 [HAL.IPv6Mc.DelIPMCGroupOnly](#page-1942-0) on page 1943 [HAL.IPv6Mc.SetIPMCEntry](#page-1943-0) on page 1944 [HAL.IPv6Mc.DelIPMCEntry](#page-1944-0) on page 1945 [HAL.IPv6Mc.AddIPMCEntry](#page-1944-0) on page 1945 [HAL.IPv6Mc.AddIngrPort](#page-1945-0) on page 1946 [HAL.IPv6Mc.AddEgrPort](#page-1946-0) on page 1947 [HAL.IPv6Mc.SlotSnd](#page-1946-0) on page 1947 [HAL.IPv6Mc.PndingChkptSnd](#page-1947-0) on page 1948 [HAL.IPv6Mc.ChkptIPMC](#page-1947-0) on page 1948 [HAL.IPv6Mc.DelL2Port](#page-1948-0) on page 1949 [HAL.IPv6Mc.AddL2Port](#page-1949-0) on page 1950 [HAL.IPv6Mc.DelL3Port](#page-1949-0) on page 1950 [HAL.IPv6Mc.AddL3Port](#page-1950-0) on page 1951 [HAL.IPv6Mc.DelL3PortBit](#page-1951-0) on page 1952 [HAL.IPv6Mc.DelIngrPort](#page-1952-0) on page 1953 [HAL.IPv6Mc.DelEgrPort](#page-1952-0) on page 1953 [HAL.IPv6Mc.SlotSyncBegin](#page-1953-0) on page 1954 [HAL.IPv6Mc.SlotSyncEnd](#page-1953-0) on page 1954 [HAL.IPv6Mc.BkupSync](#page-1954-0) on page 1955 [HAL.IPv6Mc.FailovrSync](#page-1954-0) on page 1955 [HAL.IPv6Mc.CleanupSlot](#page-1955-0) on page 1956 [HAL.IPv6Mc.AddVlan](#page-1955-0) on page 1956

<span id="page-1935-0"></span>[HAL.IPv6Mc.DelVlan](#page-1956-0) on page 1957 [HAL.IPv6Mc.UnclmCacheFree](#page-1956-0) on page 1957 [HAL.IPv6Mc.CompressModeChg](#page-1957-0) on page 1958 [HAL.IPv6Mc.SuggestCompress](#page-1958-0) on page 1959 [HAL.IPv6Mc.UnsuprtdChkpt](#page-1958-0) on page 1959 [HAL.IPv6Mc.AddFMIngrPortFail](#page-1959-0) on page 1960 [HAL.IPv6Mc.DelFMIngrPortFail](#page-1960-0) on page 1961 [HAL.IPv6Mc.AddFMIPMCEntFail](#page-1960-0) on page 1961 [HAL.IPv6Mc.DelFMIPMCEntFail](#page-1961-0) on page 1962 [HAL.IPv6Mc.DelFMEgrPortFail](#page-1962-0) on page 1963 [HAL.IPv6Mc.L3TblFullEnt](#page-1963-0) on page 1964 [HAL.IPv6Mc.GrpTblFullEnt](#page-1963-0) on page 1964 [HAL.IPv6Mc.DelPVLANCache](#page-1964-0) on page 1965 [HAL.IPv6Mc.SendBatchFail](#page-1965-0) on page 1966 [HAL.IPv6Mc.UnrslvChkptEntFnd](#page-1966-0) on page 1967 [HAL.IPv6Mc.UnrslvDelEntFnd](#page-1966-0) on page 1967 [HAL.IPv6Mc.L2McTblFull](#page-1967-0) on page 1968 [HAL.IPv6Mc.L2McTblFullEnt](#page-1968-0) on page 1969 [HAL.IPv6Mc.L2McScale](#page-1968-0) on page 1969 [HAL.IPv6Mc.SuggestL2McCompress](#page-1969-0) on page 1970 [HAL.IPv6Mc.L3McVPLAGMove](#page-1969-0) on page 1970

## HAL.IPv6Mc.Error

#### **Description**

A problem has been detected which is interfering with the normal operation of the system. The system is not functioning as expected. The problem may be related to the failure to allocate an internal system resource.

#### Remedy

The exact remedy is dependant on the particular situation; but the problem may be resolved by retrying the operation when the resource becomes available.

#### **Severity**

Error

#### Message Text

%format%

### <span id="page-1936-0"></span>Message Parameters

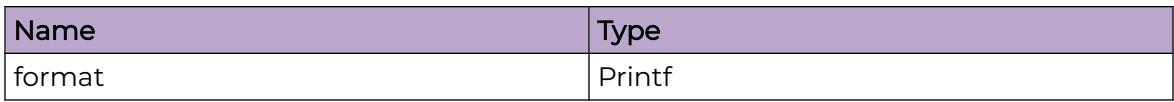

## HAL.IPv6Mc.Warning

### **Description**

An abnormal condition has been detected which, although it is not interfering with the normal operation of the system, may signal that the system or the network in general may not be functioning as expected. The condition may have been caused by an unusual or unexpect circumstance related to some external stimulus.

#### Remedy

The exact remedy is dependant on the particular situation; but the problem may have been resolved by rejecting the request or performing some default action.

#### **Severity**

Warning

#### Message Text

%format%

#### Message Parameters

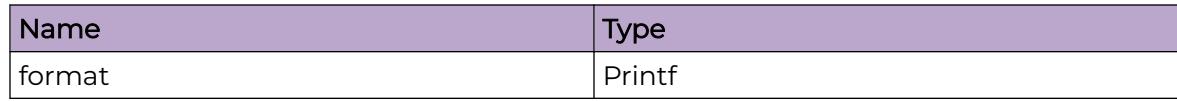

## HAL.IPv6Mc.Notice

#### **Description**

A normal but significant condition has been detected, which signals that the system is functioning as expected. The condition is somewhat uncommon, but it is not necessarily unusual or unexpected.

#### Remedy

There is no remedy because there is no problem to be resolved.

#### <span id="page-1937-0"></span>**Severity**

Notice

#### Message Text

%format%

#### Message Parameters

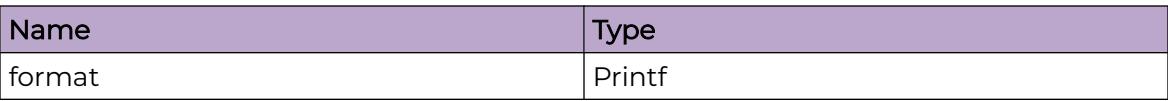

## HAL.IPv6Mc.Info

## **Description**

A normal but potentially interesting condition has been detected, which signals that the system is functioning as expected and simply provides potentially detailed information or confirmation in that regard. The circumstance is common and not unusual or unexpected in any way.

#### Remedy

There is no remedy because there is no problem to be resolved.

#### **Severity**

Info

## Message Text

%format%

## Message Parameters

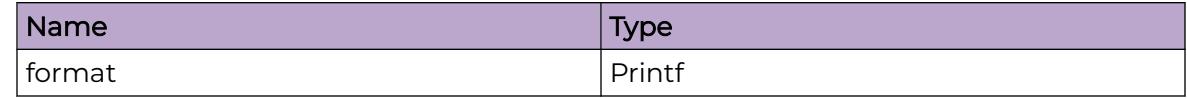

## HAL.IPv6Mc.DebugSummary

## **Description**

A condition has been detected that may interest a developer determining the reason underlying some system behavior. The circumstances may be either very common or completely unexpected, but the information provided in the associated message is such that the internal workings of the system are exposed.

#### <span id="page-1938-0"></span>Remedy

There is no remedy because there is no problem to be resolved.

#### **Severity**

Debug-Summary

#### Message Text

%format%

#### Message Parameters

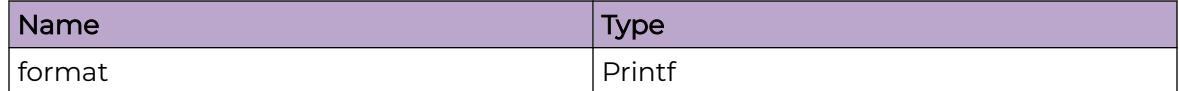

## HAL.IPv6Mc.DebugVerbose

#### **Description**

A condition has been detected that may interest a developer analyzing some system behavior at a more verbose level than provided by the debug summary information.

#### Remedy

There is no remedy because there is no problem to be resolved.

#### **Severity**

Debug-Verbose

#### Message Text

%format%

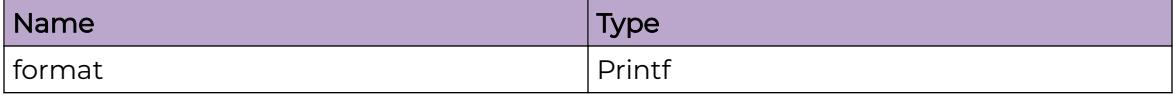

## <span id="page-1939-0"></span>HAL.IPv6Mc.DebugData

### **Description**

A condition has been detected that may interest a developer inspecting the data underlying system behavior

#### Remedy

There is no remedy because there is no problem to be resolved.

#### **Severity**

Debug-Data

#### Message Text

%format%

#### Message Parameters

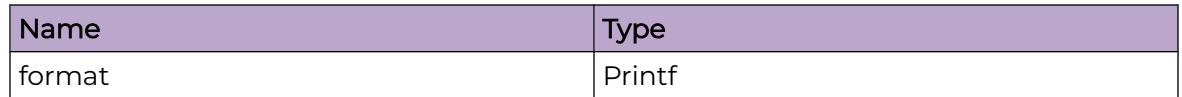

## HAL.IPv6Mc.L3TblFull

#### **Description**

A hash bucket in the L3 table has been exceeded and at least one IPv6 multicast (S,G) forwarding entry could not be added to the hardware. The L3 table is shared by IPv4/v6 multicast and IPv4/v6 unicast host entries. Any (S,G) multicast streams without an associated hardware forwarding entry will be slowpath forwarded. This message will be logged at most 1 time per hour while new (S,G) forwarding entries trigger this condition.

#### Remedy

"debug hal show forwarding distributions" can be used to view hash bucket distributions for the available hashing algorithms. "show forwarding configuration" will display the configured and currently running hash algorithm. In order to change the algorithm, use "configure forwarding hash-algorithm [crc16 | crc32]". A system reboot is required for this command to take effect. An associated debug-summary level message "HAL.IPv4Mc.L3TblFullEnt" can be enabled to view per-occurrence details including (S,G) and vlan information. In addition, "debug hal show ipv4mc" can be used to determine which (S,G) forwarding entries were not added to hardware. Any entry in this display with "IPMC -1" is not currently programmed in hardware.

#### <span id="page-1940-0"></span>**Severity**

Error

#### Message Text

IPv6 multicast entry not added. Hardware L3 Table full.

## HAL.IPv6Mc.GrpTblFull

### **Description**

The IPv6 multicast group table has been exceeded and at least one multicast forwarding entry was not added in hardware. Any (S,G) multicast streams without an associated hardware forwarding entry will be slowpath forwarded. This message will be logged at most 1 time per hour while new (S,G) forwarding entries trigger this condition.

### Remedy

An associated debug-summary level message "HAL.IPv6Mc.GrpTblFullEnt" can be enabled to view per-occurrence details including (S,G) and vlan information. In addition, "debug hal show ipv6mc" can be used to determine which (S,G) forwarding entries were not added to hardware. Any entry in this display with "IPMC -1" is not currently programmed in hardware.

#### **Severity**

Error

#### Message Text

IPv6 multicast entry not added. Hardware Group Table full.

## HAL.IPv6Mc.GrpScale

#### **Description**

The IPv6 multicast group table has been exceeded and at least one multicast forwarding entry was not added in hardware. This system has cards which have varying IPv6 multicast scaling limits and the system limit has been reduced to that of the lowest limit.

#### Remedy

Removing cards with lower IPv6 multicast scaling limits can increase the system limit. In addition, "debug hal show ipv6mc" can be used to determine which (S,G) forwarding entries were not added to hardware. Any entry in this display with "IPMC -1" is not currently programmed in hardware.

#### <span id="page-1941-0"></span>**Severity**

Info

#### Message Text

IPv6 multicast scaling reduced to the lowest supported limit of the currently present cards.

## HAL.IPv6Mc.FwdModeChg

### **Description**

The IPv6 multicast forwarding mode has been changed which indicates that all subsequent hardware forwarding entries will use the new mode. As part of this change all IP multicast cache entries will have been flushed.

#### Remedy

This is an informational message with no remedy.

#### **Severity**

Info

#### Message Text

The IPv6 multicast forwarding mode changed to %newMode%.

## Message Parameters

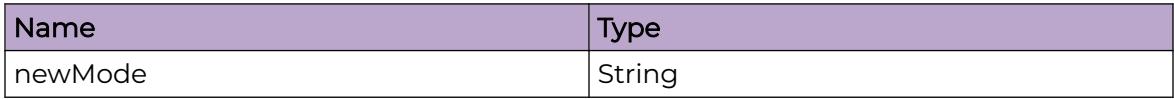

## HAL.IPv6Mc.CopyIPMCEntry

#### **Description**

A port subscription or port leave operation has caused this IP multicast FDB entry to split from a previously used common IP multicast group table entry. As a result, this message indicates that the specified IP multicast group table entry has been copied and will be used by this entry moving forward.

#### <span id="page-1942-0"></span>Remedy

This is an informational debug message so there is no remedy.

#### **Severity**

Debug-Verbose

#### Message Text

HW entry (%sourceIpAddress%,%groupIpAddress%,vr %vrId%,vlan %vlanId%) -> Copy IPMC %oldIPMCGroupIndex% to %newIPMCGroupIndex%

#### Message Parameters

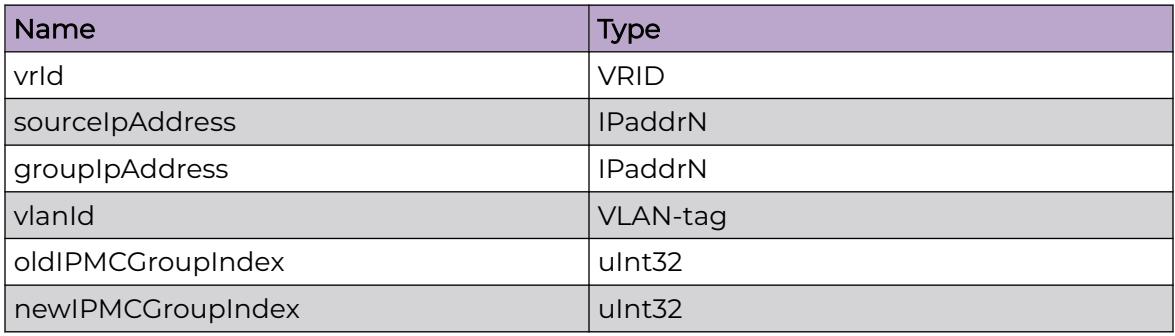

## HAL.IPv6Mc.DelIPMCGroupOnly

#### **Description**

A port subscription or port leave operation has caused this IP multicast FDB entry to join a different IP multicast group table entry. As a result, this message indicates that the specified IP multicast group table entry has been deleted from hardware but the IP multicast FDB entry (source IP address, group IP address, vlan) remains programmed.

#### Remedy

This is an informational debug message so there is no remedy.

#### **Severity**

Debug-Verbose

#### Message Text

HW entry (%sourceIpAddress%,%groupIpAddress%, Vr % vrId%, Van % vlanId%, IPMC %IPMCGroupIndex%) -> Delete IPMC only

## <span id="page-1943-0"></span>Message Parameters

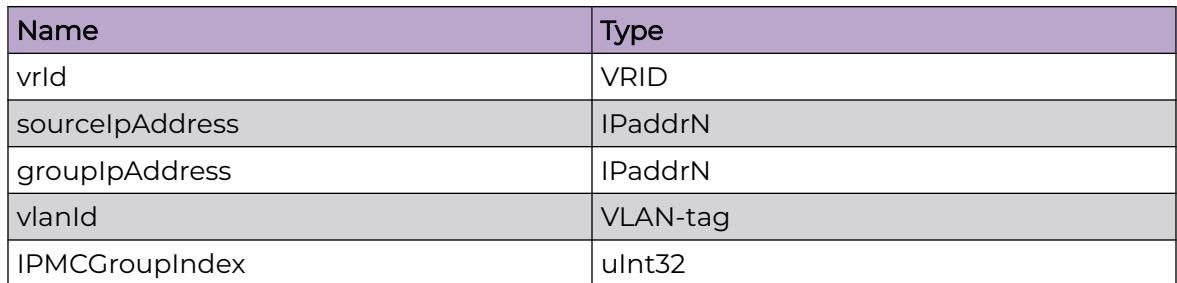

## HAL.IPv6Mc.SetIPMCEntry

## **Description**

A port subscription or port leave operation has caused this IP multicast FDB entry to join a different IP multicast group table entry. As a result, this message indicates that the specified IP multicast entry will start using the new IP multicast group table entry specified.

### Remedy

This is an informational debug message so there is no remedy.

#### **Severity**

Debug-Verbose

#### Message Text

HW entry (%sourceIpAddress%,%groupIpAddress%,vr %vrId%,vlan %vlanId%,IPMC %oldIPMCGroupIndex%) -> Set IPMC %newIPMCGroupIndex%

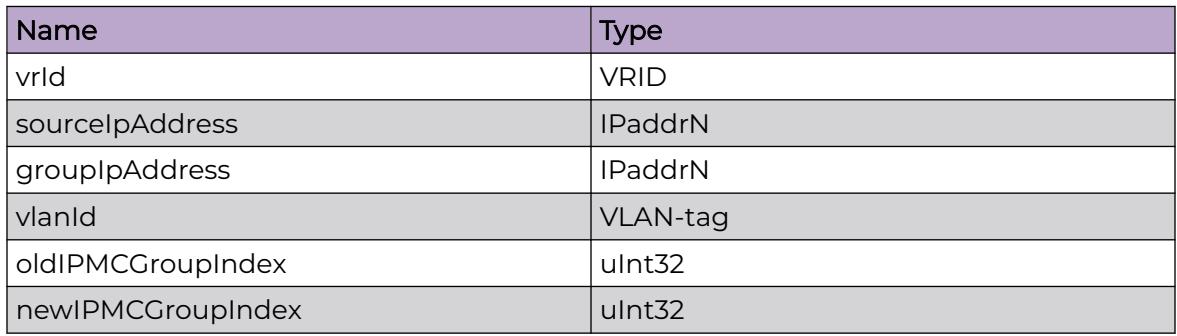
# HAL.IPv6Mc.DelIPMCEntry

#### Description

The specific IP multicast FDB entry has been deleted from hardware.

#### Remedy

This is an informational debug message so there is no remedy.

#### **Severity**

Debug-Summary

#### Message Text

HW entry (%sourceIpAddress%,%groupIpAddress%, Vr % vrId%, vlan % vlanId%, IPMC %IPMCGroupIndex%) -> Delete

#### Message Parameters

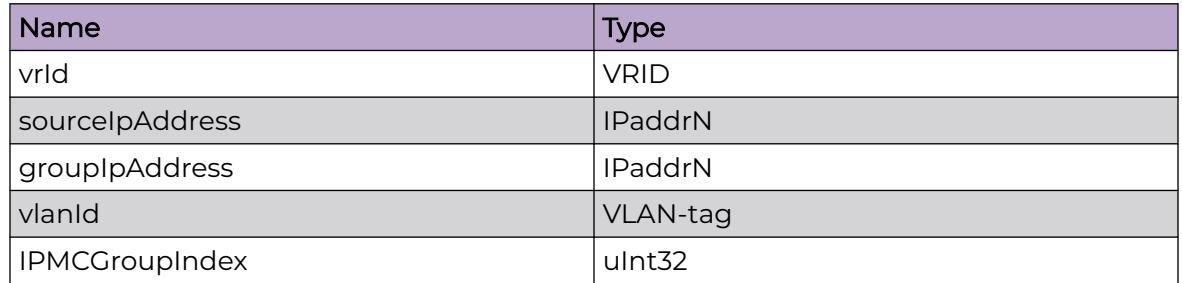

# HAL.IPv6Mc.AddIPMCEntry

## Description

The specific IP multicast FDB entry has been added to hardware.

#### Remedy

This is an informational debug message so there is no remedy.

#### **Severity**

Debug-Summary

#### Message Text

HW entry (%sourceIpAddress%,%groupIpAddress%, Vr % vrId%, vlan % vlanId%, IPMC %IPMCGroupIndex%) -> Add

#### Message Parameters

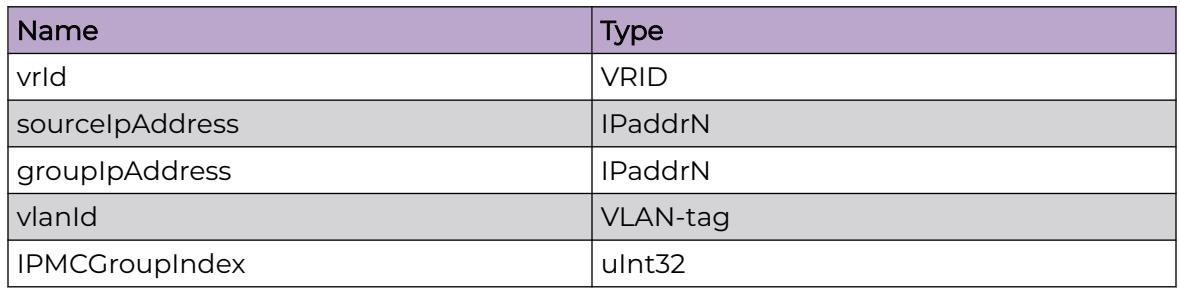

# HAL.IPv6Mc.AddIngrPort

#### Description

The specified port was added as ingress for the IP multicast group to be used for switch fabric management.

#### Remedy

This is an informational debug message so there is no remedy.

#### **Severity**

Debug-Data

#### Message Text

%fabricMgr%: add ingress port %slot%:%port% for IPMC %IPMCGroupIndex%

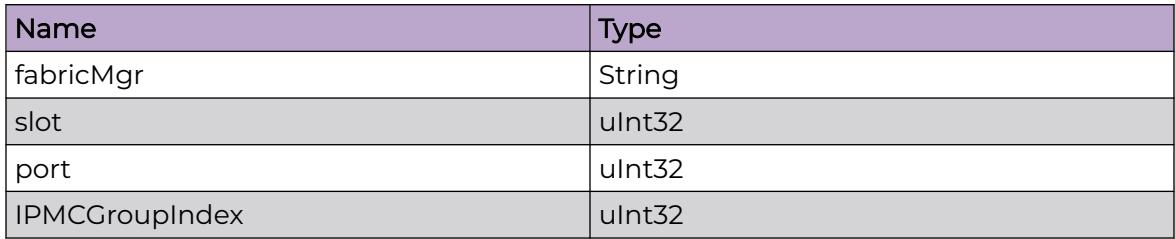

# HAL.IPv6Mc.AddEgrPort

## Description

The specified port was added as egress for the IP multicast group to be used for switch fabric management.

#### Remedy

This is an informational debug message so there is no remedy.

#### **Severity**

Debug-Data

#### Message Text

%fabricMgr%: add egress port %slot%:%port% for IPMC %IPMCGroupIndex%

## Message Parameters

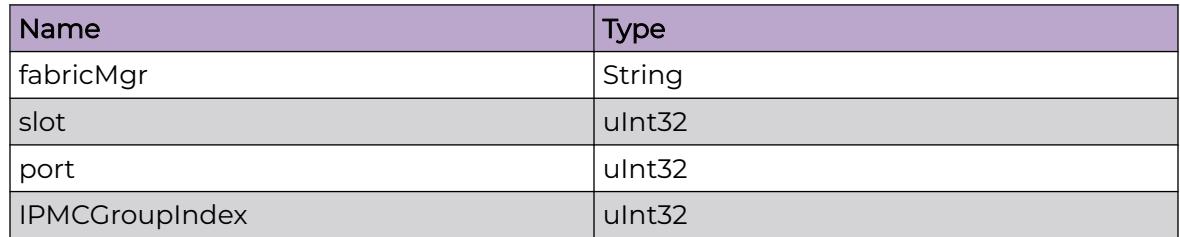

# HAL.IPv6Mc.SlotSnd

## **Description**

A batch of IPMC operations was sent to the specified slot number.

#### Remedy

This is an informational debug message so there is no remedy.

#### Severity

Debug-Data

#### Message Text

%numBatch% batched IPMC operations send to slot %slot%

# Message Parameters

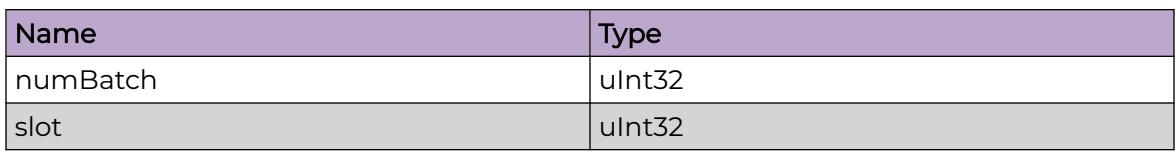

# HAL.IPv6Mc.PndingChkptSnd

## Description

Pending IPMC checkpoint operations were sent to the backup.

#### Remedy

This is an informational debug message so there is no remedy.

#### **Severity**

Debug-Data

#### Message Text

%numPending% IPMC checkpoint operations sent to the backup

## Message Parameters

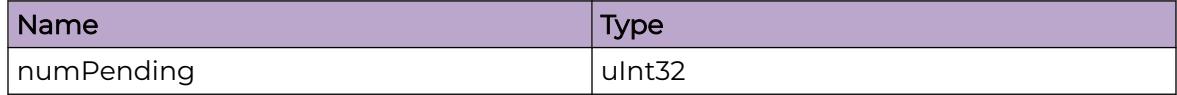

# HAL.IPv6Mc.ChkptIPMC

## **Description**

The IP multicast FDB entry has been checkpointed to the backup node.

#### Remedy

This is an informational debug message so there is no remedy.

#### **Severity**

Debug-Data

#### Message Text

Checkpoint IPMC entry (%sourceIpAddress%,%groupIpAddress%,vr %vrId%,vlan %vlanInstance%)

#### Message Parameters

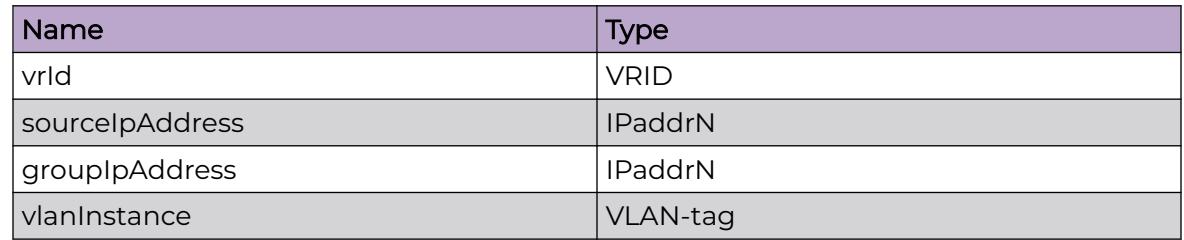

# HAL.IPv6Mc.DelL2Port

## Description

A layer-2 port has been removed from the IP multicast entry in hardware.

#### Remedy

This is an informational debug message so there is no remedy.

#### **Severity**

Debug-Verbose

#### Message Text

HW entry (%sourceIpAddress%,%groupIpAddress%, Vr % vrId%, vlan % vlanId%, IPMC %IPMCGroupIndex%) -& gt; Del L2 % slot%: % port%

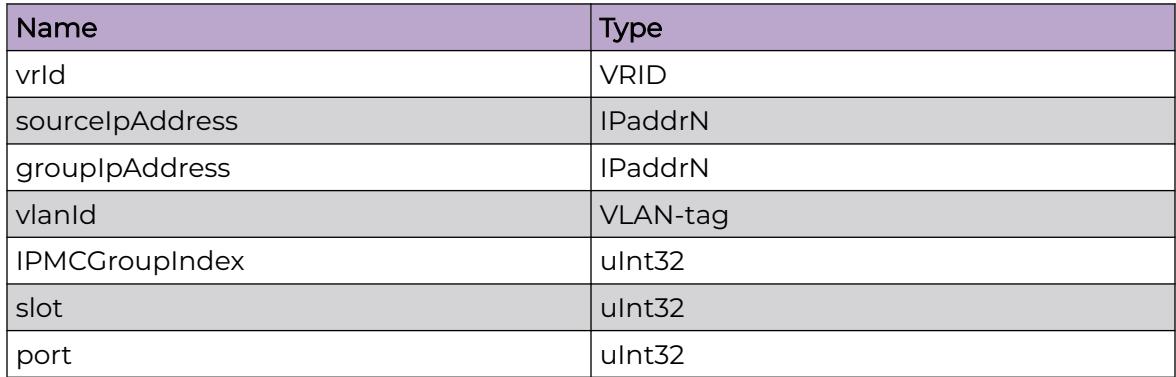

# HAL.IPv6Mc.AddL2Port

#### **Description**

A layer-2 port has been added to the IP multicast entry in hardware.

#### Remedy

This is an informational debug message so there is no remedy.

#### **Severity**

Debug-Verbose

#### Message Text

HW entry (%sourceIpAddress%,%groupIpAddress%, Vr % vrId%, vlan % vlanId%, IPMC %IPMCGroupIndex%) -> Add L2 %slot%:%port%

#### Message Parameters

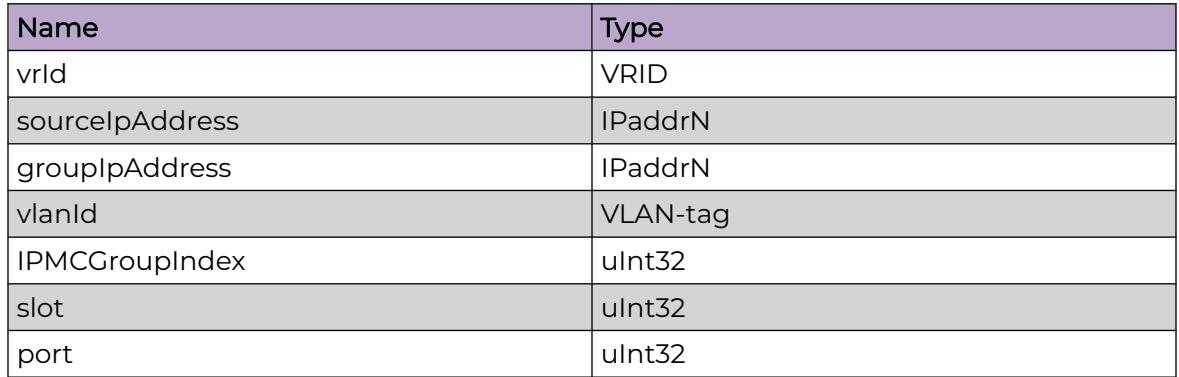

# HAL.IPv6Mc.DelL3Port

#### **Description**

A layer-3 port has been removed from the IP multicast entry in hardware.

#### Remedy

This is an informational debug message so there is no remedy.

#### **Severity**

Debug-Verbose

#### Message Text

HW entry (%sourceIpAddress%,%groupIpAddress%, Vr %vrId%, Vlan %vlanId%, IPMC %IPMCGroupIndex%) -> Del L3 p, v = % slot%:%port%,%egressVlanId%

#### Message Parameters

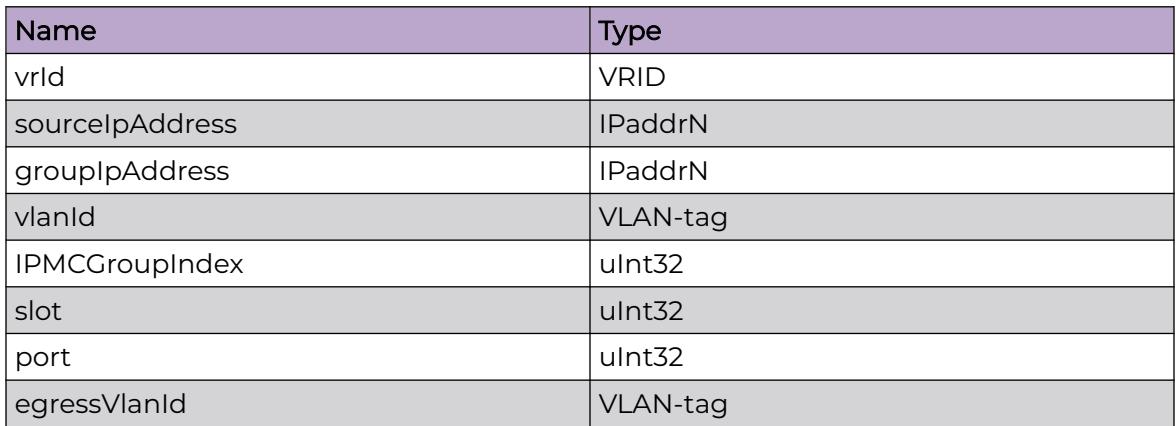

# HAL.IPv6Mc.AddL3Port

#### **Description**

A layer-3 port has been added to the IP multicast entry in hardware.

#### Remedy

This is an informational debug message so there is no remedy.

#### **Severity**

Debug-Verbose

#### Message Text

HW entry (%sourceIpAddress%,%groupIpAddress%,Vr %vrId%,Van %vlanId%,IPMC %IPMCGroupIndex%) -> Add L3 p,v=%slot%:%port%,%egressVlanId%

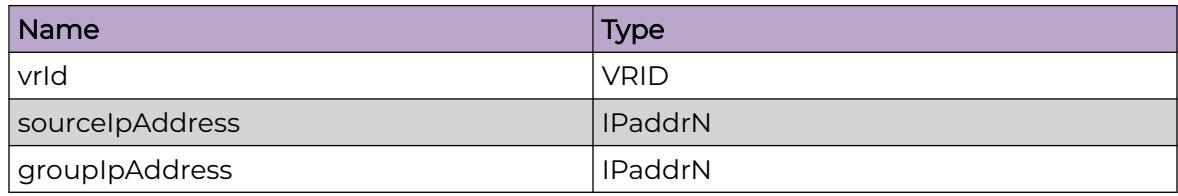

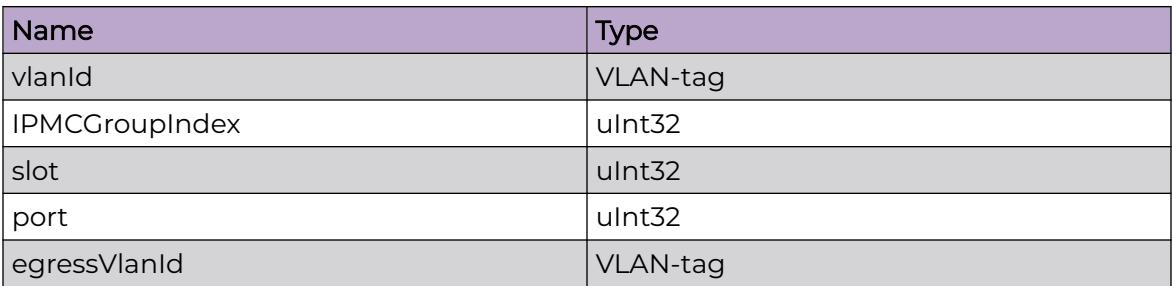

# HAL.IPv6Mc.DelL3PortBit

#### **Description**

All of the layer-3 vlans have been removed from this port so the L3 port was removed from the IP multicast group forwarding bitmap.

#### Remedy

This is an informational debug message so there is no remedy.

#### **Severity**

Debug-Data

#### Message Text

HW entry (%sourceIpAddress%,%groupIpAddress%, Vr % vrId%, Vlan % vlanId%, IPMC %IPMCGroupIndex%) -& gt; Del L3 % slot%:%port%

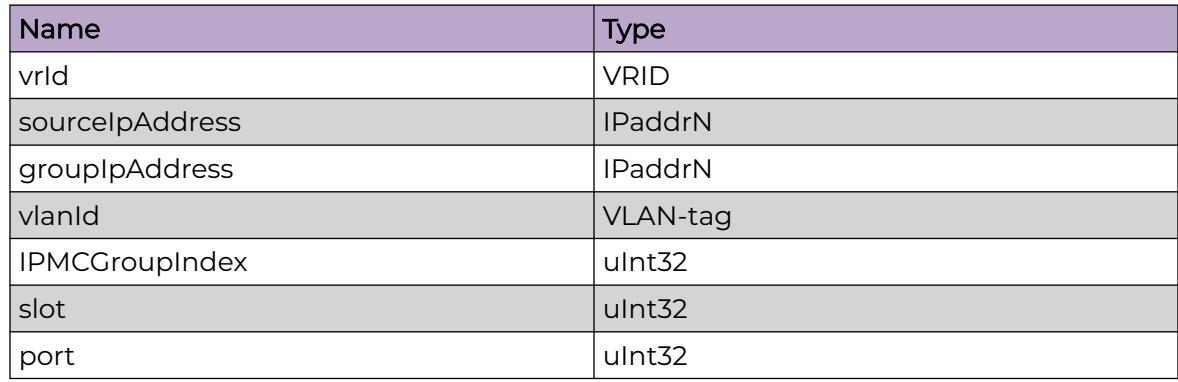

# HAL.IPv6Mc.DelIngrPort

## Description

The specified port was deleted as ingress for the IP multicast group to be used for switch fabric management.

#### Remedy

This is an informational debug message so there is no remedy.

#### **Severity**

Debug-Data

#### Message Text

%fabricMgr%: del ingress port %slot%:%port% for IPMC %IPMCGroupIndex%

#### Message Parameters

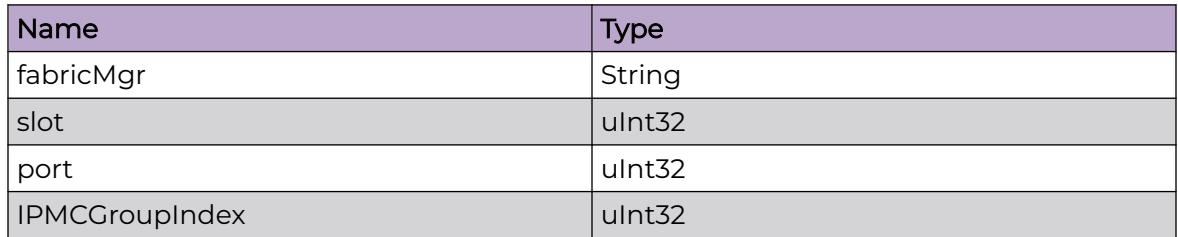

# HAL.IPv6Mc.DelEgrPort

## **Description**

The specified port was deleted as egress for the IP multicast group to be used for switch fabric management.

#### Remedy

This is an informational debug message so there is no remedy.

## **Severity**

Debug-Data

#### Message Text

%fabricMgr%: del egress port %slot%:%port% for IPMC %IPMCGroupIndex%

#### Message Parameters

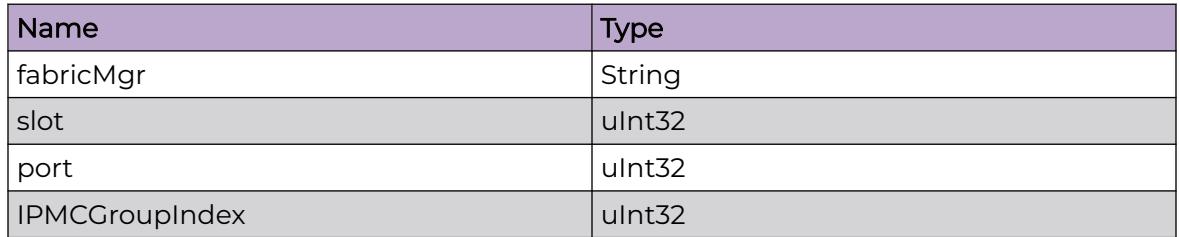

## HAL.IPv6Mc.SlotSyncBegin

#### **Description**

A newly inserted or rebooted card has begun IP multicast forwarding database synchronization.

#### Remedy

This is an informational debug message so there is no remedy.

#### **Severity**

Debug-Summary

#### Message Text

Begin IP multicast synchronization to slot %slot%

#### Message Parameters

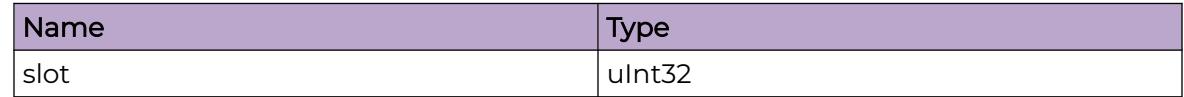

# HAL.IPv6Mc.SlotSyncEnd

#### **Description**

A newly inserted or rebooted card has finished IP multicast forwarding database synchronization.

#### Remedy

This is an informational debug message so there is no remedy.

#### Severity

Debug-Summary

#### Message Text

End IP multicast synchronization to slot %slot%

#### Message Parameters

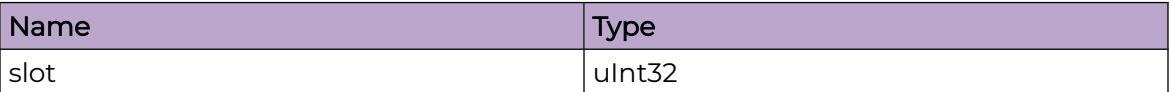

# HAL.IPv6Mc.BkupSync

#### **Description**

The master node is synchronizing the IP multicast database to the backup node.

#### Remedy

This is an informational debug message so there is no remedy.

#### **Severity**

Debug-Summary

#### Message Text

Bulk IP multicast synchronization to backup node

# HAL.IPv6Mc.FailovrSync

#### **Description**

Post MSM failover IP multicast synchronization in progress.

#### Remedy

This is an informational debug message so there is no remedy.

#### **Severity**

Debug-Summary

#### Message Text

Post failover IP multicast synchronization

# HAL.IPv6Mc.CleanupSlot

## **Description**

Cleanup any IP multicast data structures associated with the specified slot. This slot is coming down.

#### Remedy

This is an informational debug message so there is no remedy.

#### **Severity**

Debug-Summary

#### Message Text

Cleanup slot %slot% for IP multicast

## Message Parameters

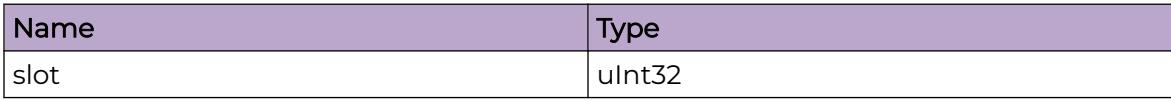

# HAL.IPv6Mc.AddVlan

## **Description**

Handle vlan membership addition within the IP multicast module.

#### Remedy

This is an informational debug message so there is no remedy.

#### **Severity**

Debug-Summary

#### Message Text

IP multicast processing port %slot%:%port% addition to vlan %vlanId%

#### Message Parameters

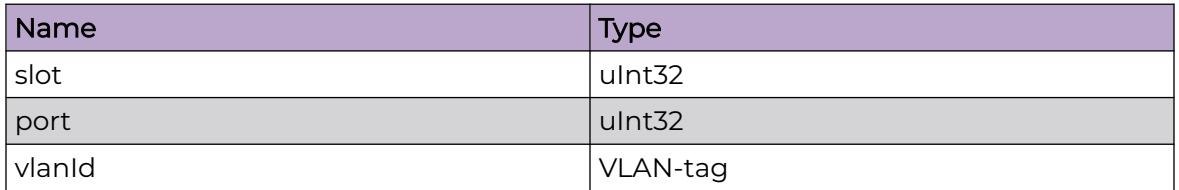

# HAL.IPv6Mc.DelVlan

#### **Description**

Handle vlan membership deletion within the IP multicast module.

#### Remedy

This is an informational debug message so there is no remedy.

#### **Severity**

Debug-Summary

#### Message Text

IP multicast processing port %slot%:%port% deletion from vlan %vlanId%

#### Message Parameters

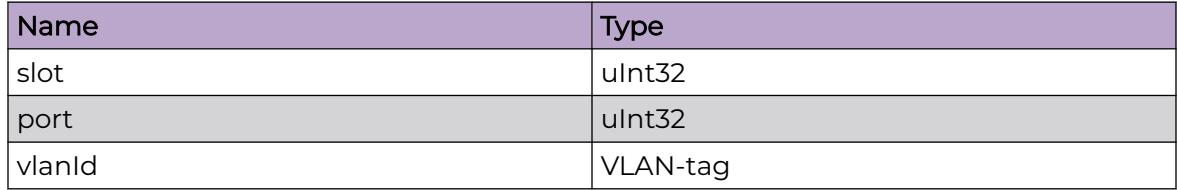

# HAL.IPv6Mc.UnclmCacheFree

#### Description

A hitless failover has occurred and any IP multicast database entries which were deleted after the failover were saved so that re-learned entries can use the same IP multicast table entry for faster convergence. This message indicates that after waiting some time the specified entry was released from this temporary database since it was freed since the failover but not yet relearned.

#### Remedy

This is an informational debug message so there is no remedy.

#### **Severity**

Debug-Verbose

#### Message Text

Free unclaimed IPv6Mc HFO cache (%sourceIpAddress%,%groupIpAddress%,vr %vrId%,vlanInst %vlanInstance%,IPMC %IPMCGroupIndex%)

#### Message Parameters

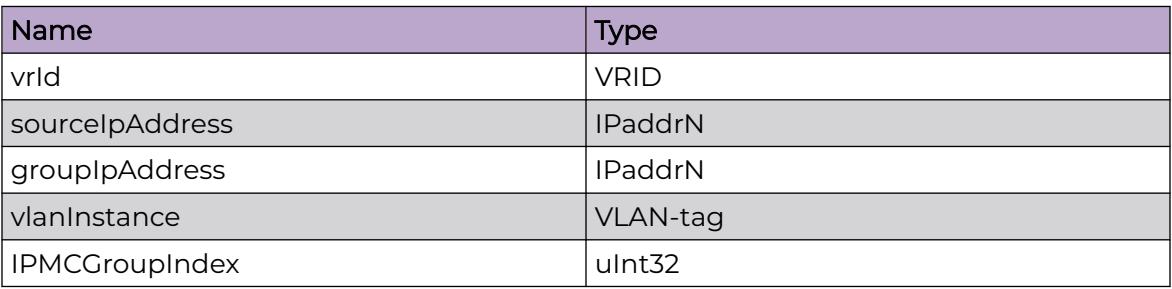

# HAL.IPv6Mc.CompressModeChg

## **Description**

The IP multicast group table compression feature configuration changed as is reflected by the newMode specification.

#### Remedy

This is an informational message with no remedy.

#### Severity

Info

#### Message Text

The IP multicast compression mode changed to %newMode%.

## Message Parameters

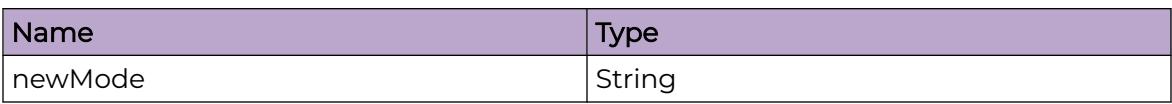

# HAL.IPv6Mc.SuggestCompress

#### **Description**

This message is displayed one-time per system boot when HAL.IPv6Mc.GrpTblFull is hit and IP multicast compression is disabled as a hint to the user that this feature may improve or alleviate the current scaling limitation.

#### Remedy

This is an informational message with no remedy.

#### **Severity**

Info

#### Message Text

IP multicast group compression may improve IP multicast group table scaling when multiple IPMC forwarding entries have common egress lists.

# HAL.IPv6Mc.UnsuprtdChkpt

#### **Description**

This message indicates that an unsupported IP multicast checkpoint message has been received on the backup node. This can happen when 2 different software versions are communicating which each support a different checkpoint message version. An example of this is EXOS 12.1 (or earlier) and EXOS 12.2 (or later).

#### Remedy

This is an informational message with no remedy.

#### **Severity**

Error

#### Message Text

Received unsupported IPv6Mc checkpoint message version % versionNumber%

# Message Parameters

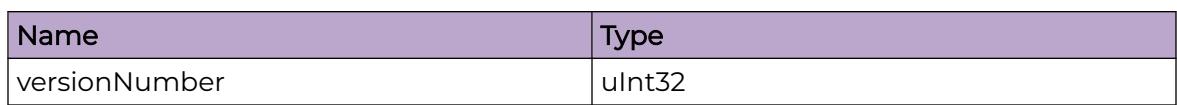

# HAL.IPv6Mc.AddFMIngrPortFail

# Description

The Fabric Manager failed to add Ingress port for an IPMC group. The system is not functioning as expected.The problem may be related to the failure to allocate an internal resource.

#### Remedy

Indicates an unexpected error in the code. Please contact Customer Service to report this error.

#### **Severity**

Error

#### Message Text

Fabric Manager failed to add ingress %slot%:%port% to s,G,vr %sourceIpAddress%,%groupIpAddress% %vrId% IPMC %IPMCGroupIndex%, rv=%errorCode%

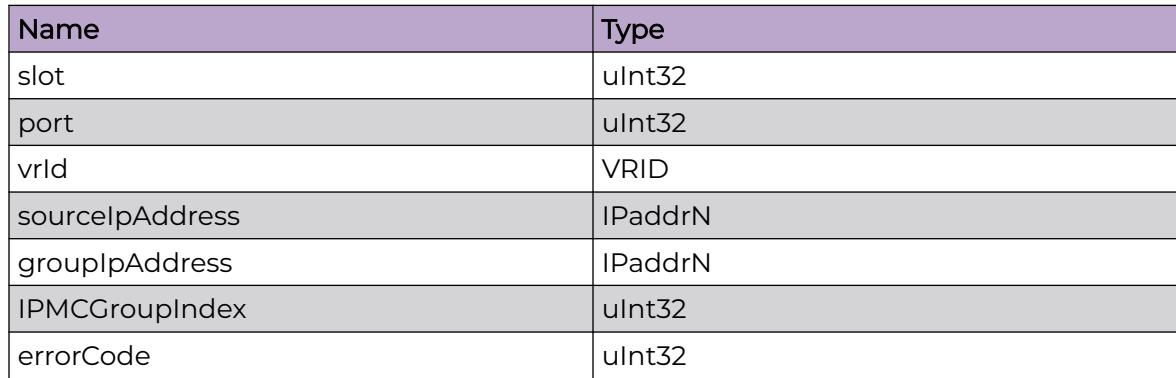

# HAL.IPv6Mc.DelFMIngrPortFail

#### Description

The Fabric Manager failed to delete Ingress port for an IPMC group. The system is not functioning as expected.The problem may be related to the failure to allocate an internal resource.

#### Remedy

Indicates an unexpected error in the code. Please contact Customer Service to report this error.

#### **Severity**

Error

#### Message Text

Fabric Manager failed to delete old ingress %slot%:%port% from s,G,vr %sourceIpAddress%,%groupIpAddress% %vrId% IPMC %IPMCGroupIndex%, rv=%errorCode%

#### Message Parameters

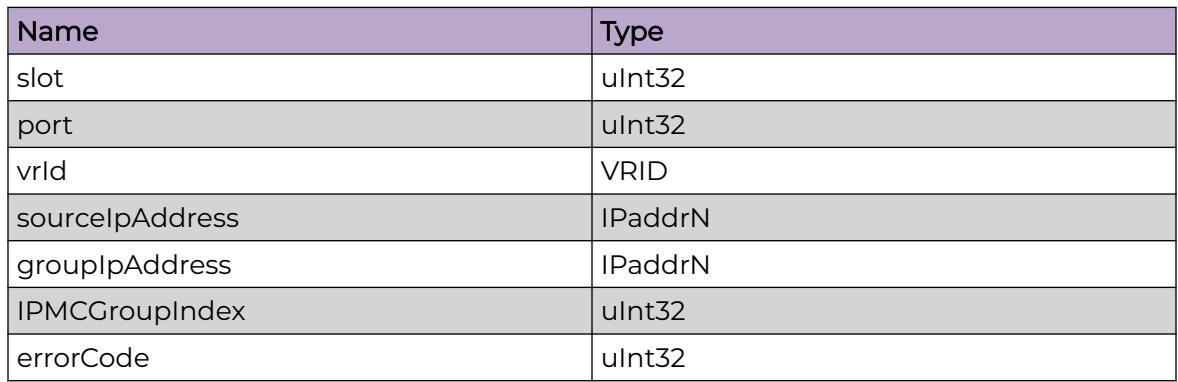

# HAL.IPv6Mc.AddFMIPMCEntFail

## **Description**

The Fabric Manager failed to add an IPMC entry. The system is not functioning as expected.The problem may be related to the failure to allocate an internal resource.

#### Remedy

Indicates an unexpected error in the code. Please contact Customer Service to report this error.

#### **Severity**

Error

#### Message Text

Fabric Manager failed to add s, G, vr % sourceIpAddress%, %groupIpAddress%, % vrId% IPMC %IPMCGroupIndex% , rv=%errorCode%

#### Message Parameters

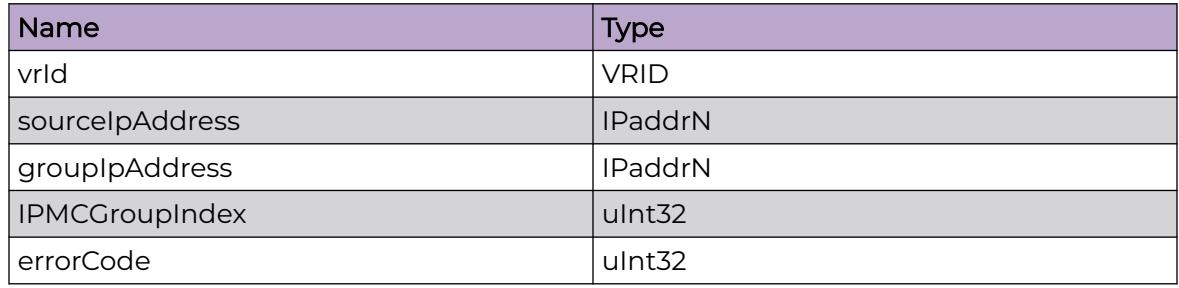

# HAL.IPv6Mc.DelFMIPMCEntFail

## **Description**

The Fabric Manager failed to delete an IPMC entry. The system is not functioning as expected.The problem may be related to the failure to allocate an internal resource.

#### Remedy

Indicates an unexpected error in the code. Please contact Customer Service to report this error.

#### **Severity**

Error

#### Message Text

Failed to release s,G,vr %sourceIpAddress% %groupIpAddress% %vrId% IPMC %IPMCGroupIndex% rv = %errorCode%.

#### Message Parameters

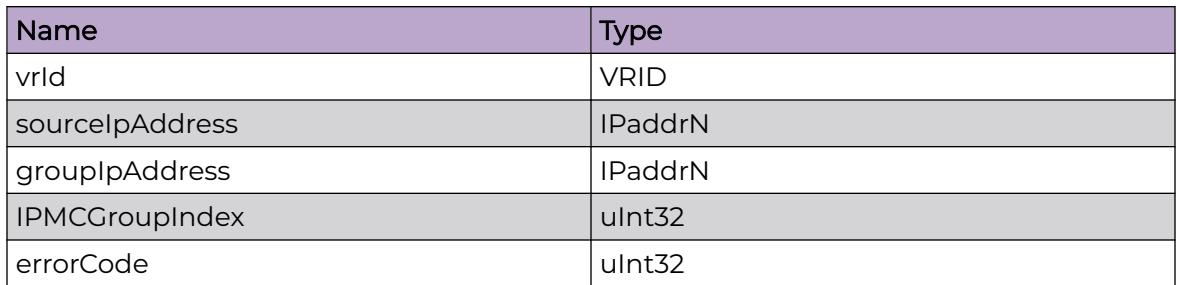

# HAL.IPv6Mc.DelFMEgrPortFail

#### **Description**

The Fabric Manager failed to delete Egress port for an IPMC group. The system is not functioning as expected.The problem may be related to the failure to allocate an internal resource.

#### Remedy

Indicates an unexpected error in the code. Please contact Customer Service to report this error.

#### **Severity**

Error

#### Message Text

Fabric Manager failed to del %slot%:%port% from s,G,vr %sourceIpAddress%,%groupIpAddress% %vrId% IPMC %IPMCGroupIndex%, rv=%errorCode%

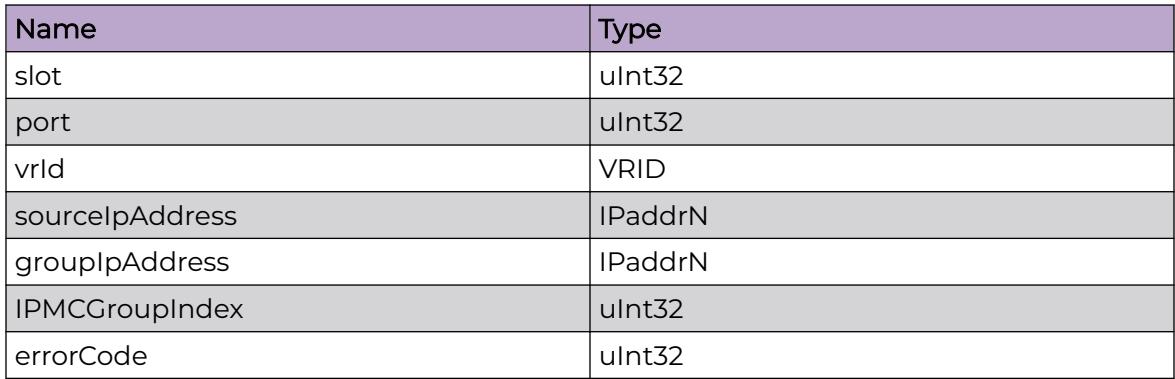

# HAL.IPv6Mc.L3TblFullEnt

## **Description**

A hash bucket in the L3 table has been exceeded and the specified IPv6 multicast (S,G) forwarding entry could not be added to the hardware. The L3 table is shared by IPv4/v6 multicast and IPv4/v6 unicast host entries. The specified (S,G) multicast stream will be slowpath forwarded.

## Remedy

"debug hal show forwarding distributions" can be used to view hash bucket distributions for the available hashing algorithms. "show forwarding configuration" will display the configured and currently running hash algorithm. In order to change the algorithm, use "configure forwarding hash-algorithm [crc16 | crc32]". A system reboot is required for this command to take effect.

#### **Severity**

Debug-Summary

## Message Text

IPv6 multicast entry (%sourceIpAddress%,%groupIpAddress%,vr %vrId% vlan %vlanId% ipmcIndex %ipmcIndex%) not added. Hardware L3 Table full.

## Message Parameters

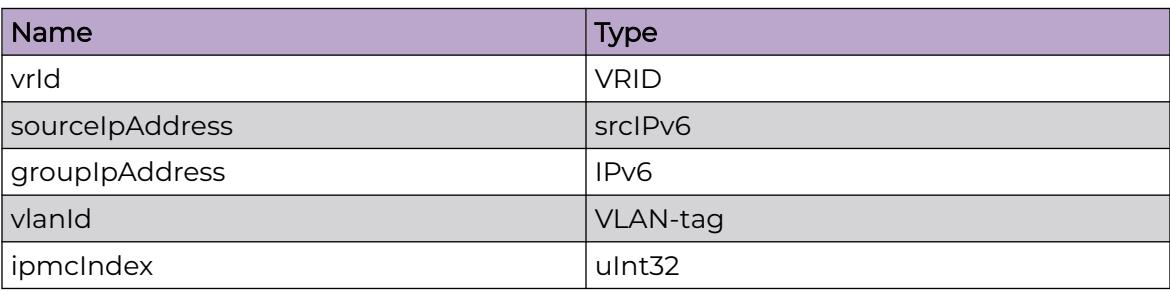

# HAL.IPv6Mc.GrpTblFullEnt

## **Description**

The IP multicast group table has been exceeded and the specified IP multicast (S,G) forwarding entry was not added in hardware. This (S,G) multicast stream will be slowpath forwarded.

#### Remedy

The remedy is to reduce the IP multicast (S,G) entries required by this system.

#### Severity

Debug-Summary

#### Message Text

IPv6 multicast entry (%sourceIpAddress%,%groupIpAddress%,vr %vrId% vlan %vlanId%) not added. Hardware Group Table full.

#### Message Parameters

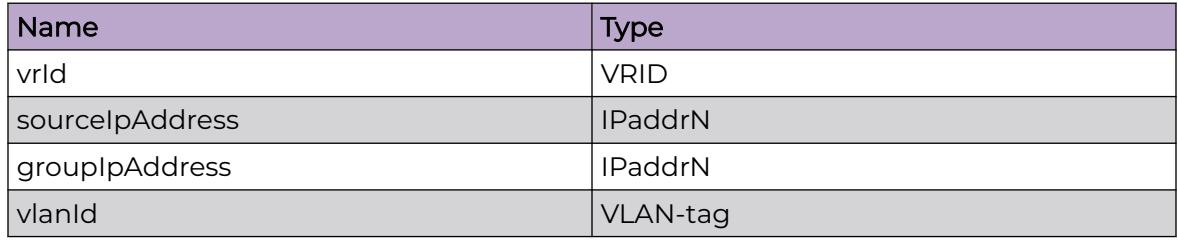

# HAL.IPv6Mc.DelPVLANCache

## Description

This is only a debug message to understand code flow.

#### Remedy

There is no remedy because there is no problem to be resolved.

#### **Severity**

Debug-Summary

#### Message Text

%function% is called: to delete gaddr %groupIpAddr% saddr %sourceIpAddr% vr %vrId% iif %iif%

# Message Parameters

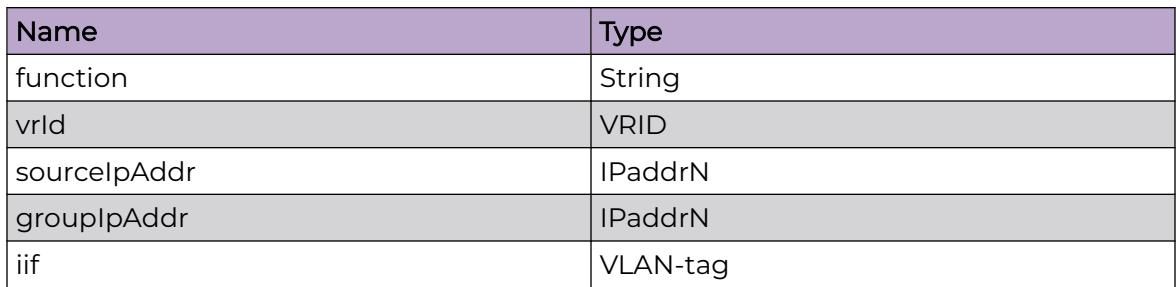

# HAL.IPv6Mc.SendBatchFail

# Description

This error occur while trying to flush batch buffer during addition of an IPMC entry to hardware .

## Remedy

This indicates an unexpected error in the code. Please contact Customer Service to report this error

## **Severity**

Info

## Message Text

Batch MC Create a cache entry: Index %Index%, src %sourceIpAddr% dst %groupIpAddr% vr %vrId% vlanId %vlanId% failed.

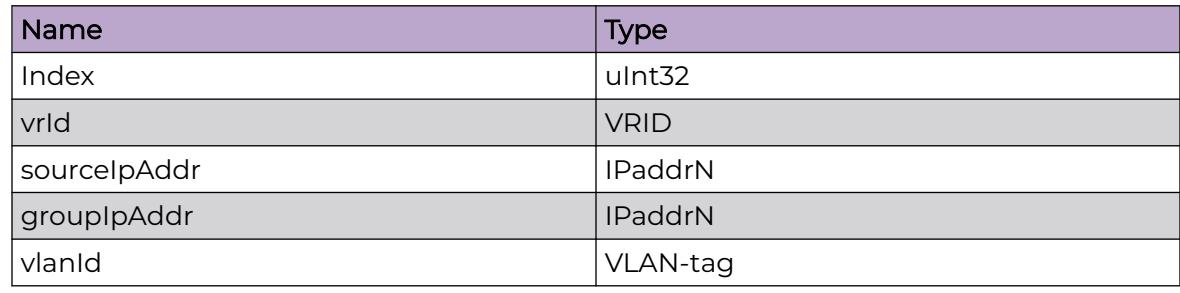

# HAL.IPv6Mc.UnrslvChkptEntFnd

# **Description**

A normal but potentially interesting condition has been detected, which signals that the system is functioning as expected and simply provides potentially detailed information or confirmation in that regard. The circumstance is common and not unusual or unexpected in any way.

## Remedy

There is no remedy because there is no problem to be resolved.

#### **Severity**

Info

#### Message Text

PIB IPv6Mc unresolved checkpoint found for S,G,vr,vInst (%sourceIpAddr%,%groupIpAddr%,%vrId%,%vlanId%), IPMC %Index%.

## Message Parameters

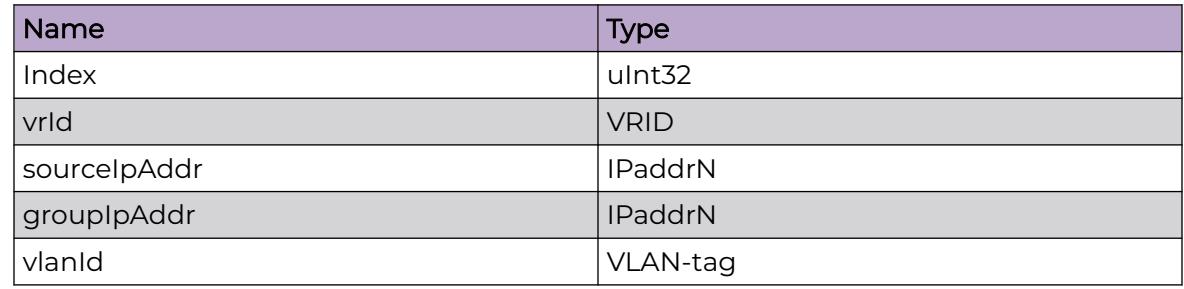

# HAL.IPv6Mc.UnrslvDelEntFnd

# **Description**

A normal but potentially interesting condition has been detected, which signals that the system is functioning as expected and simply provides potentially detailed information or confirmation in that regard. The circumstance is common and not unusual or unexpected in any way.

## Remedy

There is no remedy because there is no problem to be resolved.

#### **Severity**

Info

#### Message Text

PIB IPv6Mc unresolved delete found for S,G,vr,vInst (%sourceIpAddr%,%groupIpAddr%,%vrId%,%vlanId%), IPMC %Index%.

#### Message Parameters

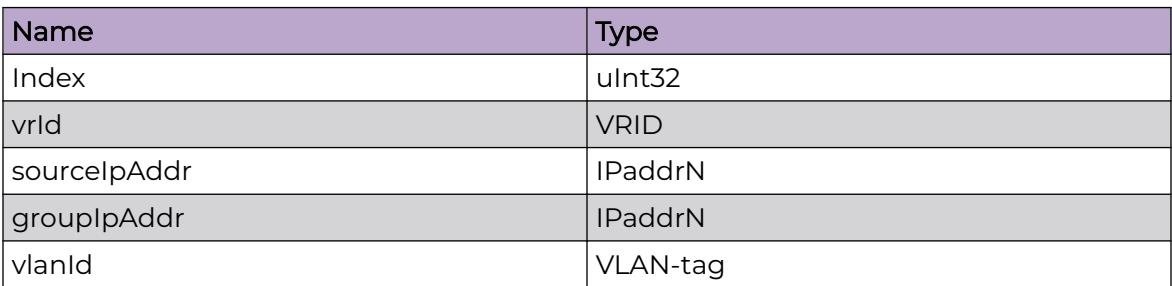

# HAL.IPv6Mc.L2McTblFull

#### **Description**

The Layer 2 multicast table has been exceeded and at least one multicast forwarding entry was not added in hardware. Any (Mac,Vlan) multicast streams without an associated hardware forwarding entry will be slowpath forwarded. This message will be logged at most 1 time per hour while new (Mac,Vlan) forwarding entries trigger this condition.

#### Remedy

An associated debug-summary level message "HAL.IPv6Mc.L2McTblFullEnt" can be enabled to view per-occurrence details including (Mac,Vlan) information. In addition, "debug hal show ipv6mc" can be used to determine which (S,G) forwarding entries were not added to hardware. Any entry in this display with "L2MC -1" is not currently programmed in hardware.

#### **Severity**

Error

#### Message Text

Layer 2 multicast entry not added. Hardware Layer 2 Multicast Table full.

# HAL.IPv6Mc.L2McTblFullEnt

## **Description**

The Layer 2 Multicast table has been exceeded and the specified Layer 2 multicast (Mac,Vlan) forwarding entry was not added in hardware. This (Mac,Vlan) multicast stream will be slowpath forwarded.

#### Remedy

The remedy is to reduce the Layer 2 multicast (Mac,Vlan) entries required by this system.

#### **Severity**

Debug-Summary

#### Message Text

Layer 2 multicast entry (%vrId%, %mcastMacAddress%,vlan %vlanId%) not added. Hardware Layer 2 Multicast Table full.

#### Message Parameters

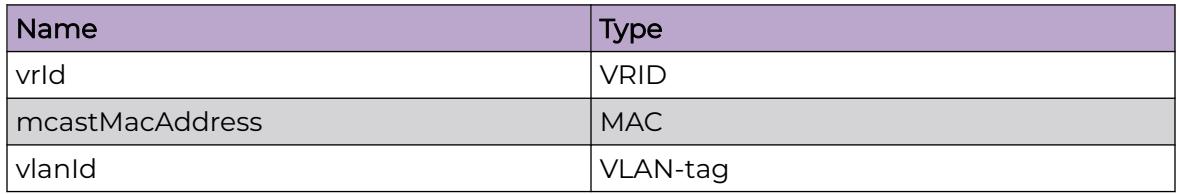

# HAL.IPv6Mc.L2McScale

## **Description**

The Layer 2 multicast table has been exceeded and at least one multicast forwarding entry was not added in hardware. This system has cards which have varying Layer 2 multicast scaling limits and the system limit has been reduced to that of the lowest limit.

## Remedy

Removing cards with lower Layer 2 multicast scaling limits can increase the system limit. In addition, "debug hal show ipv6mc" can be used to determine which (S,G) forwarding entries were not added to hardware. Any entry in this display with "L2MC -1" is not currently programmed in hardware.

#### **Severity**

Info

#### Message Text

Layer 2 multicast scaling reduced to the lowest supported limit of the currently present cards.

# HAL.IPv6Mc.SuggestL2McCompress

#### **Description**

This message is displayed one-time per system boot when HAL.IPv6Mc.L2McTblFull is hit and multicast compression is disabled as a hint to the user that this feature may improve or alleviate the current scaling limitation.

#### Remedy

This is an informational message with no remedy.

#### **Severity**

Info

#### Message Text

Layer 2 multicast compression may improve Layer 2 multicast table scaling when multiple L2MC forwarding entries have common egress lists.

# HAL.IPv6Mc.L3McVPLAGMove

#### **Description**

A layer-3 IPMC multicast entry has been modified to take another LAG member port. In VPEX topologies, if the IPMC listener is on an extended port LAG, the h/w is programmed with one member port of the LAG. When that member port goes down, the entry is moved to another member port.

#### Remedy

This is an informational debug message so there is no remedy.

#### **Severity**

Debug-Verbose

#### Message Text

HW entry (%sourceIpAddress%,%groupIpAddress%, Vr %vrId%, Vlan %vlanId%, IPMC %IPMCGroupIndex%) -> Add L3 p,v=%slot%:%port%,%egressVlanId%

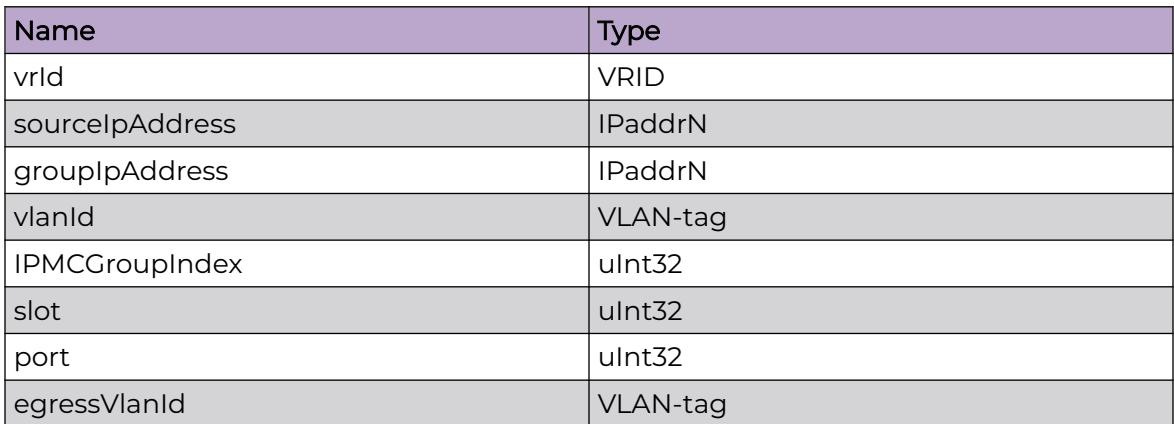

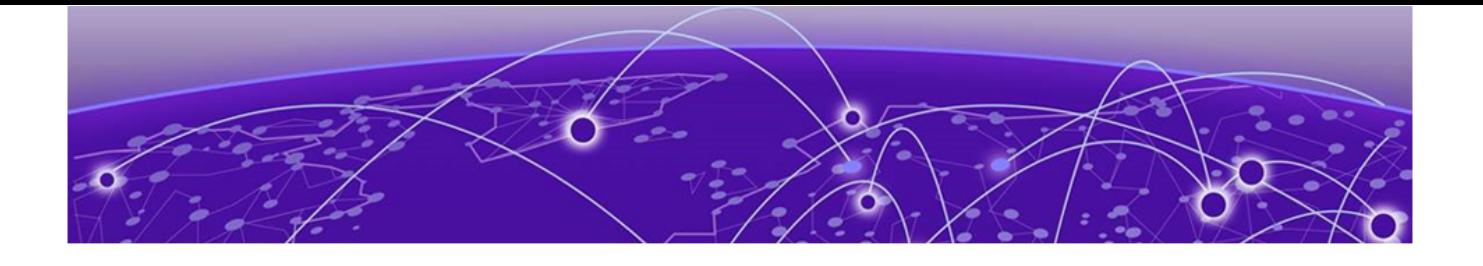

# **HAL.IPv6Tunnel Messages**

1972 ExtremeXOS and Switch Engine 32.7.x EMS Messages Catalog for version 32.7.x

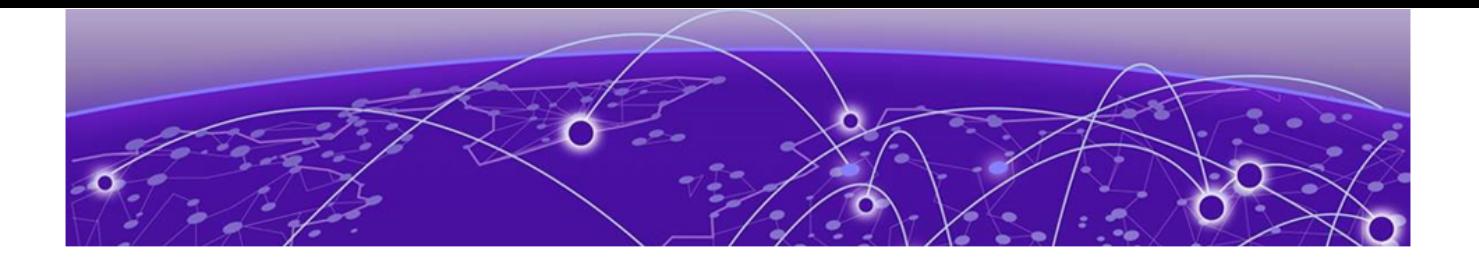

# **HAL.LAG Messages**

HAL.LAG.DebugSummary on page 1973 [HAL.LAG.DebugVerbose](#page-1973-0) on page 1974 [HAL.LAG.Error](#page-1973-0) on page 1974 [HAL.LAG.AllocStrucFail](#page-1974-0) on page 1975 [HAL.LAG.CfgHashFail](#page-1974-0) on page 1975 [HAL.LAG.CfgFail](#page-1975-0) on page 1976 [HAL.LAG.CfgNoUcastHashFail](#page-1976-0) on page 1977 [HAL.LAG.Warning](#page-1976-0) on page 1977

# HAL.LAG.DebugSummary

#### **Description**

A condition has been detected that may interest a developer determining the reason underlying some system behavior. The circumstances may be either very common or completely unexpected, but the information provided in the associated message is such that the internal workings of the system are exposed.

#### Remedy

No action required - Informational message only.

#### **Severity**

Debug-Summary

#### Message Text

%format%

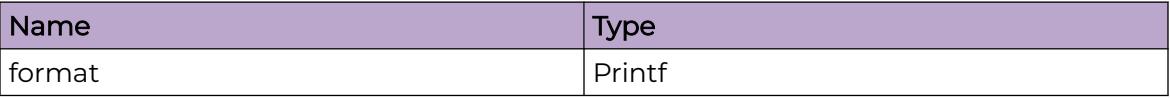

# <span id="page-1973-0"></span>HAL.LAG.DebugVerbose

#### **Description**

A condition has been detected that may interest a developer analyzing some system behavior at a more verbose level than provided by the debug summary information.

#### Remedy

No action required - Informational message only.

#### **Severity**

Debug-Verbose

#### Message Text

%format%

#### Message Parameters

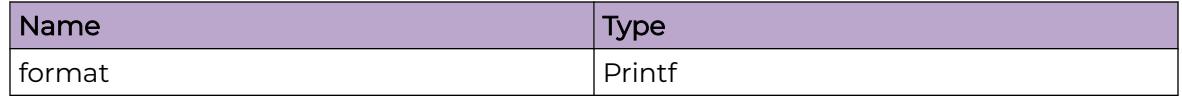

## HAL.LAG.Error

#### **Description**

A problem has been detected which is interfering with the normal operation of the system. The system is not functioning as expected. The problem may be related to the failure to allocate an internal system resource.

#### Remedy

The exact remedy is dependent on the particular situation; but the problem may be resolved by retrying the operation when the resource becomes available.

#### **Severity**

Error

#### Message Text

%format%

## <span id="page-1974-0"></span>Message Parameters

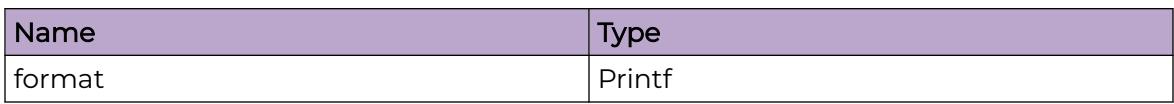

# HAL.LAG.AllocStrucFail

#### **Description**

Allocating memory for an internal data structure for a link aggregation group failed.

#### Remedy

This usually happens when the system is running out memory. Run "show memory" command to further debug this problem. The problem may be resolved by deleting some configurations, retrying the operation or reboot.

#### **Severity**

Error

#### Message Text

Failed to allocate %dataName% for link aggregation group %masterSlotPort%

#### Message Parameters

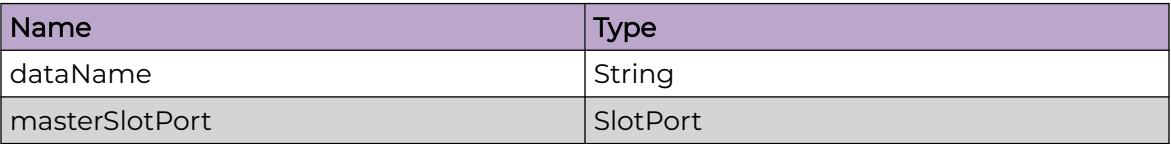

# HAL.LAG.CfgHashFail

## **Description**

Configuring the hash algorithm for a link aggregation group failed on a chip of a card.

#### Remedy

This problem is usually due to a failure of accessing a hardware register. The hardware may be in a bad state. The error message gives the detail of the failure. The problem usually can be resolved by retrying the operation or power-cycling the switch or the card in the slot.

#### <span id="page-1975-0"></span>**Severity**

Error

#### Message Text

Failed to configure the hash algorithm for link aggregation group  $\text{\$masterSlotPort\$}$ on slot %slot% unit %unit%: %errMsg%

#### Message Parameters

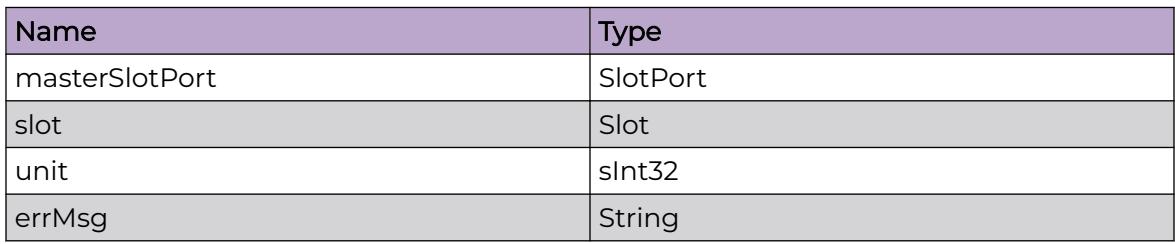

# HAL.LAG.CfgFail

#### **Description**

Configuring a link aggregation group failed in hardware on a chip of a card.

## Remedy

This problem is usually due to a failure of accessing a hardware register. The hardware may be in a bad state. The error message gives the detail of the failure. The problem usually can be resolved by retrying the operation or power-cycling the switch or the card in the slot.

#### **Severity**

Error

#### Message Text

Failed to configure link aggregation group %masterSlotPort% on slot %slot% unit %unit%: %errMsg%

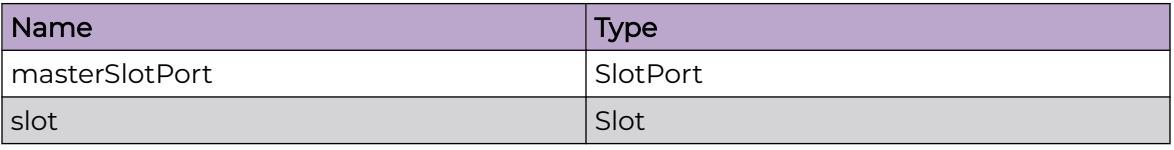

<span id="page-1976-0"></span>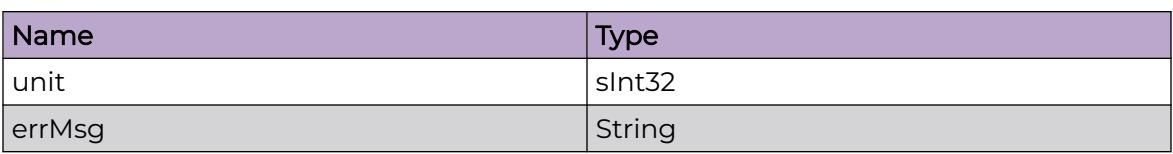

# HAL.LAG.CfgNoUcastHashFail

#### **Description**

Configuring the link aggregation group's hash algorithm for non-unicast packets failed in hardware on a chip of a card.

#### Remedy

This problem is usually due to a failure of accessing a hardware register. The hardware may be in a bad state. The error message gives the detail of the failure. The problem usually can be resolved by retrying the operation or power-cycling the switch or the card in the slot.

#### **Severity**

Error

#### Message Text

Failed to configure hash algorithm for non-unicast packets for link aggregation groups on slot %slot% unit %unit%: %errMsg%

## Message Parameters

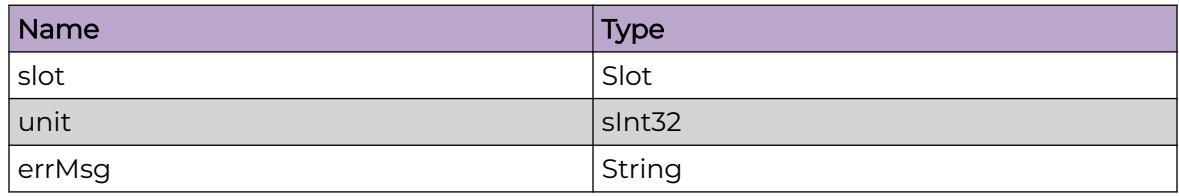

# HAL.LAG.Warning

#### **Description**

An abnormal condition has been detected which, although it is not interfering with the normal operation of the system, may signal that the system or the network in general may not be functioning as expected. The condition may have been caused by an unusual or unexpect circumstance related to some external stimulus.

# Remedy

The exact remedy is dependant on the particular situation; but the problem may have been resolved by rejecting the request or performing some default action.

## Severity

Warning

#### Message Text

%format%

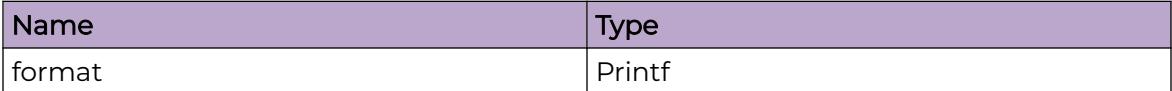

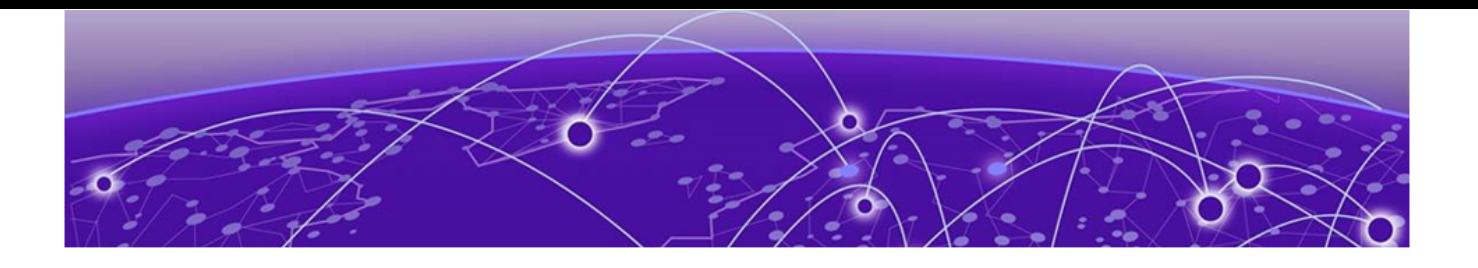

# **HAL.MACsec Messages**

HAL.MACsec.DebugSummary on page 1979 [HAL.MACsec.DebugVerbose](#page-1979-0) on page 1980 [HAL.MACsec.DebugData](#page-1980-0) on page 1981 [HAL.MACsec.RecvUnkMsg](#page-1980-0) on page 1981 [HAL.MACsec.CfgPortHwFail](#page-1981-0) on page 1982 [HAL.MACsec.ReadPortHwFail](#page-1982-0) on page 1983 [HAL.MACsec.PortInstNotFnd](#page-1982-0) on page 1983 [HAL.MACsec.PortAllocMemFail](#page-1983-0) on page 1984 [HAL.MACsec.HwCompatFail](#page-1984-0) on page 1985 [HAL.MACsec.SaveAndRebootRqr](#page-1985-0) on page 1986 [HAL.MACsec.RebootRqr](#page-1985-0) on page 1986

# HAL.MACsec.DebugSummary

## **Description**

A condition has been detected that may interest a developer determining the reason underlying some system behavior. The circumstances may be either very common or completely unexpected, but the information provided in the associated message is such that the internal workings of the system are exposed.

# Remedy

No action required - Informational message only.

## **Severity**

Debug-Summary

#### Message Text

%format%

## <span id="page-1979-0"></span>Message Parameters

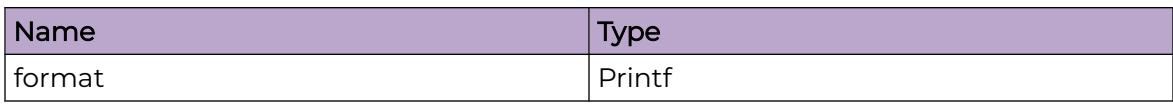

## Applicable Platforms

- Summit family switches
- I386 virtual machine switch simulator

# HAL.MACsec.DebugVerbose

## **Description**

A condition has been detected that may interest a developer analyzing some system behavior at a more verbose level than provided by the debug summary information.

## Remedy

No action required - Informational message only.

## **Severity**

Debug-Verbose

## Message Text

%format%

# Message Parameters

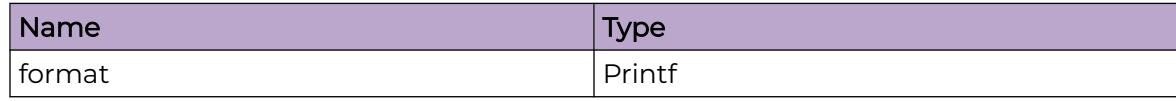

## Applicable Platforms

- Summit family switches
- I386 virtual machine switch simulator
# HAL.MACsec.DebugData

## **Description**

A condition has been detected that may interest a developer inspecting the data underlying system behavior

#### Remedy

No action required - Informational message only.

#### **Severity**

Debug-Data

#### Message Text

%format%

#### Message Parameters

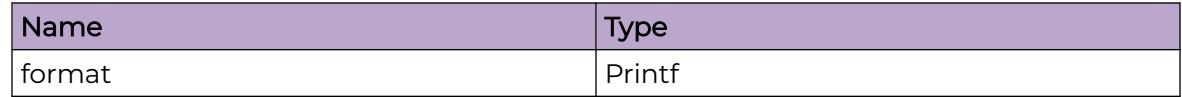

#### Applicable Platforms

- Summit family switches
- I386 virtual machine switch simulator

# HAL.MACsec.RecvUnkMsg

## **Description**

This message indicates that MACsec application has sent an unrecognized message to HAL.

## Remedy

This is an unexpected internal condition needing technical assistance. Contact technical support with the following information: - output of "show tech"

#### **Severity**

Error

Received unknown internal message type & type &

# Message Parameters

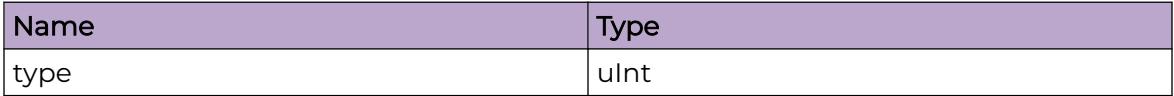

## Applicable Platforms

- Summit family switches
- I386 virtual machine switch simulator

# HAL.MACsec.CfgPortHwFail

## **Description**

This message indicates that configuration of MACsec HW has failed. The system is not functioning as expected.

#### Remedy

This is an unexpected internal condition needing technical assistance. Contact technical support with the following information: - output of "show tech"

#### **Severity**

Error

#### Message Text

Failed to configure MACsec HW: %bcmUnit% %bcmPort%: %attemptedOperation%: %errMsg%

#### Message Parameters

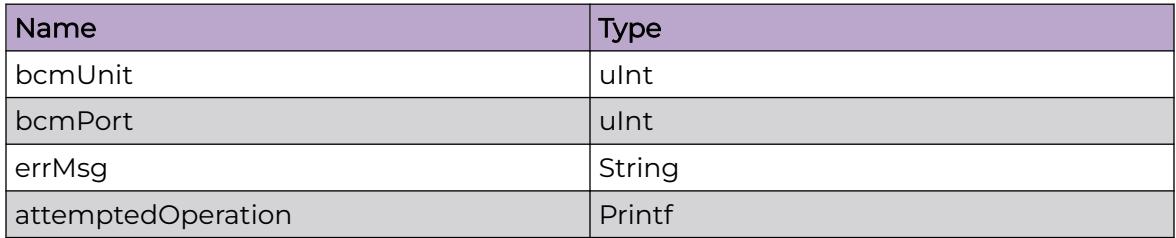

# Applicable Platforms

• Summit family switches

# HAL.MACsec.ReadPortHwFail

# Description

This message indicates that read of MACsec HW has failed. The system is not functioning as expected.

# Remedy

This is an unexpected internal condition needing technical assistance. Contact technical support with the following information: - output of "show tech"

#### **Severity**

Error

## Message Text

Failed to read MACsec HW: %bcmUnit% %bcmPort%: %attemptedOperation%: %errMsg%

## Message Parameters

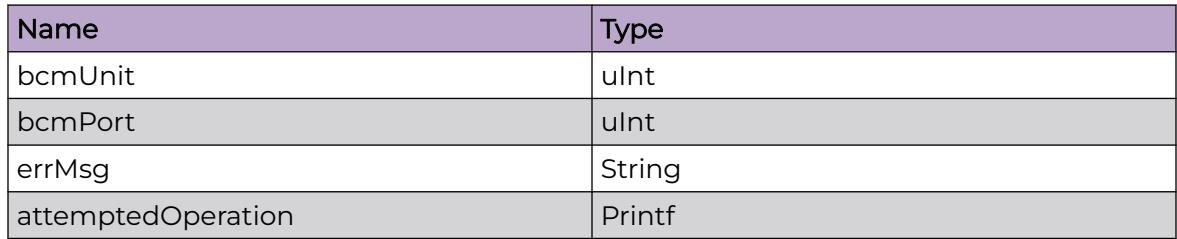

# Applicable Platforms

• Summit family switches

# HAL.MACsec.PortInstNotFnd

# **Description**

An internal function was called for a MACsec port that does not exist. This is an internal error.

# Remedy

This is an unexpected internal condition needing technical assistance. Contact technical support with the following information: - output of "show tech"

# **Severity**

Warning

# Message Text

Could not find MACsec instance on port %slotPort%

# Message Parameters

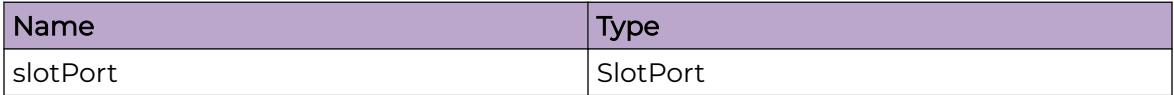

# Applicable Platforms

• Summit family switches

# HAL.MACsec.PortAllocMemFail

# **Description**

Memory for the displayed object could not be allocated. The system is not functioning as expected. MACsec cannot be enabled on this port. Possible object types: pib\_macsec\_data\_s.

# Remedy

Check the scalability limit and compare this with the current configurations. Reducing the system configuration may help reclaim memory.

## **Severity**

Critical

## Message Text

Memory allocation failed when trying to allocate a  $\text{Sobi}\$  structure for port  $\text{SslotPort}\$ 

# Message Parameters

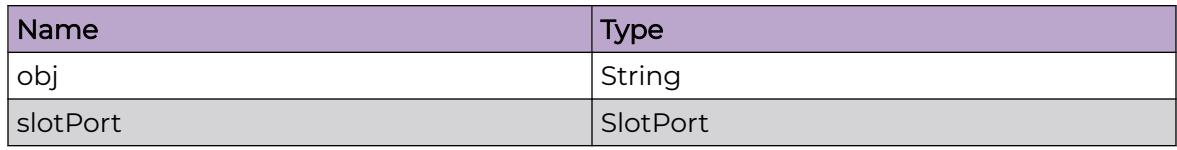

## Applicable Platforms

• Summit family switches

# HAL.MACsec.HwCompatFail

# **Description**

This is an unexpected condition involving the MACsec hardware.

## Remedy

This is an unexpected condition that requires technical assistance. Contact technical support with the following information: - output of "show tech"

#### **Severity**

Warning

#### Message Text

The MACsec hardware on this device does not support the required features:  $\text{Xermsg}\$ 

## Message Parameters

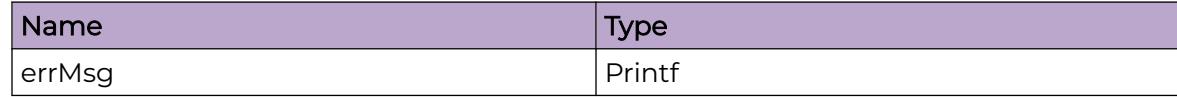

## Applicable Platforms

• Summit family switches

# HAL.MACsec.SaveAndRebootRqr

# **Description**

A configuration load enabled MACsec hardware mode on the specified port. This changes will not take effect until after 'save configuration' and 'reboot' commands are executed.

## Remedy

Check MACsec hardware mode status using 'show macsec' command before save and reboot

## **Severity**

Error

## Message Text

Save and reboot required for configured MACsec hardware mode to take effect on port %slotPort%

# Message Parameters

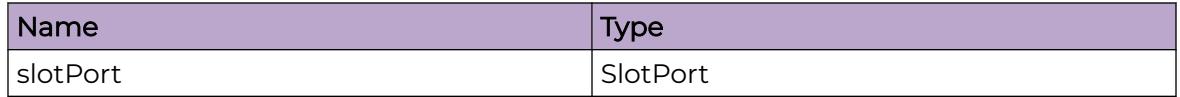

## Applicable Platforms

• Summit family switches

# HAL.MACsec.RebootRqr

## **Description**

A configuration load enabled MACsec hardware mode on the specified port. This changes will not take effect until after 'reboot' command is executed.

## Remedy

Check MACsec hardware mode status using 'show macsec' command before reboot

## **Severity**

Error

Reboot required for configured MACsec hardware mode to take effect on port %slotPort%

# Message Parameters

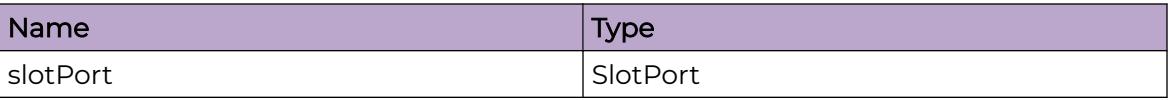

# Applicable Platforms

• Summit family switches

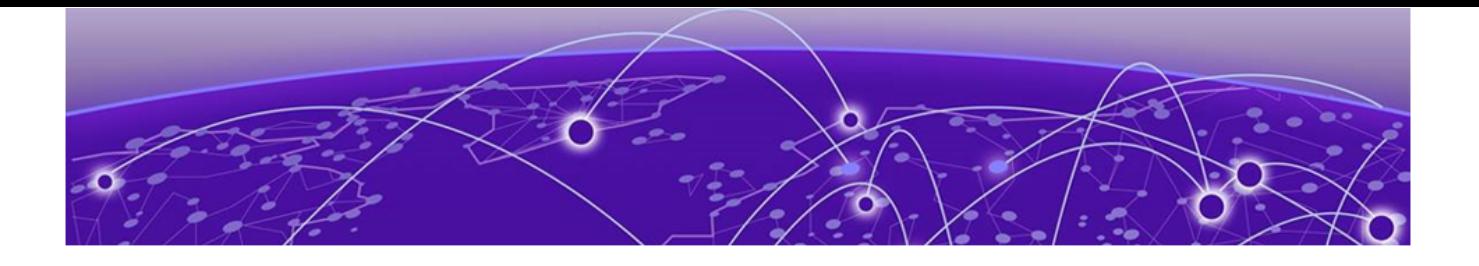

# **HAL.Mirror Messages**

[HAL.Mirror.Error](#page-1988-0) on page 1989 [HAL.Mirror.Info](#page-1988-0) on page 1989 [HAL.Mirror.DebugSummary](#page-1989-0) on page 1990 [HAL.Mirror.DebugVerbose](#page-1989-0) on page 1990 [HAL.Mirror.UpdtTrunkVLANFiltFail](#page-1990-0) on page 1991 [HAL.Mirror.UpdtVLANFiltFail](#page-1991-0) on page 1992 [HAL.Mirror.CfgVLANPortFiltFail](#page-1991-0) on page 1992 [HAL.Mirror.InitCndtFail](#page-1992-0) on page 1993 [HAL.Mirror.CndtEventNull](#page-1993-0) on page 1994 [HAL.Mirror.MirTypeUnk](#page-1993-0) on page 1994 [HAL.Mirror.MirInfoInv](#page-1994-0) on page 1995 [HAL.Mirror.SendAsyncMsgFail](#page-1994-0) on page 1995 [HAL.Mirror.SendVLANPortMsgFail](#page-1995-0) on page 1996 [HAL.Mirror.AllocVLANPortMsgFail](#page-1995-0) on page 1996 [HAL.Mirror.AllocVLANMsgFail](#page-1996-0) on page 1997 [HAL.Mirror.AllocPortMsgFail](#page-1997-0) on page 1998 [HAL.Mirror.AllocEnblMsgFail](#page-1997-0) on page 1998 [HAL.Mirror.AllocVLANDisblFail](#page-1998-0) on page 1999 [HAL.Mirror.FndMirToPortFail](#page-1999-0) on page 2000 [HAL.Mirror.FndVLANFail](#page-1999-0) on page 2000 [HAL.Mirror.FndMirVLANFail](#page-2000-0) on page 2001 [HAL.Mirror.MirVLANHWDataNull](#page-2000-0) on page 2001 [HAL.Mirror.FndPortFail](#page-2001-0) on page 2002 [HAL.Mirror.FndPortSendMsgFail](#page-2001-0) on page 2002 [HAL.Mirror.FndVLANPortFail](#page-2002-0) on page 2003 [HAL.Mirror.FndVLANPortSendMsgFail](#page-2002-0) on page 2003 [HAL.Mirror.TrunkHWDataNull](#page-2003-0) on page 2004 [HAL.Mirror.RmtIPGwAvail](#page-2003-0) on page 2004 [HAL.Mirror.RmtIPGwUnk](#page-2004-0) on page 2005 [HAL.Mirror.RmtIPGwUnsuprt](#page-2005-0) on page 2006

# <span id="page-1988-0"></span>HAL.Mirror.Error

# **Description**

A problem has been detected which is interfering with the normal operation of the system. The system is not functioning as expected. The problem may be related to the failure to allocate an internal system resource.

## Remedy

The exact remedy is dependant on the particular situation; but the problem may be resolved by retrying the operation when the resource becomes available.

#### **Severity**

Error

## Message Text

%format%

#### Message Parameters

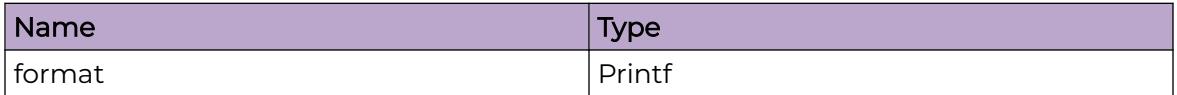

# HAL.Mirror.Info

# **Description**

A normal but potentially interesting condition has been detected, which signals that the system is functioning as expected and simply provides potentially detailed information or confirmation in that regard. The circumstance is common and not unusual or unexpected in any way.

## Remedy

There is no remedy because there is no problem to be resolved.

## **Severity**

Info

%format%

# <span id="page-1989-0"></span>Message Parameters

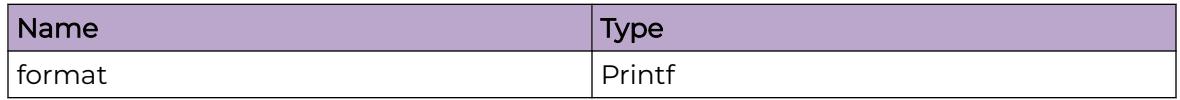

# HAL.Mirror.DebugSummary

## **Description**

A condition has been detected that may interest a developer determining the reason underlying some system behavior. The circumstances may be either very common or completely unexpected, but the information provided in the associated message is such that the internal workings of the system are exposed.

#### Remedy

There is no remedy because there is no problem to be resolved.

#### **Severity**

Debug-Summary

#### Message Text

%format%

## Message Parameters

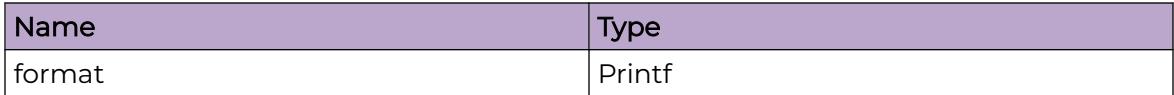

# HAL.Mirror.DebugVerbose

## **Description**

A condition has been detected that may interest a developer analyzing some system behavior at a more verbose level than provided by the debug summary information.

#### Remedy

There is no remedy because there is no problem to be resolved.

# <span id="page-1990-0"></span>**Severity**

Debug-Verbose

## Message Text

%format%

#### Message Parameters

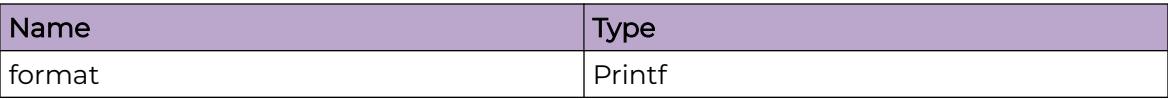

# HAL.Mirror.UpdtTrunkVLANFiltFail

# **Description**

Added/deleted port from trunk on mirroring VLAN, but was unable to update mirroring filter. Error occurred when trying to send a message to I/O.

#### Remedy

Try to unconfigure the mirroring filter and reconfigure it.

#### **Severity**

Error

#### Message Text

Failed to update mirroring filter for port %slot%:%port% that was added/deleted from a trunk on a VLAN-based mirroring filter.

## Message Parameters

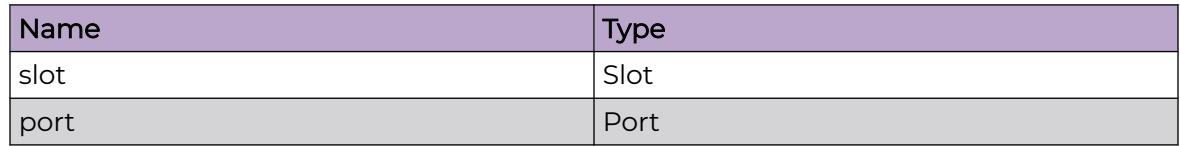

# Applicable Platforms

• I386 virtual machine switch simulator

# <span id="page-1991-0"></span>HAL.Mirror.UpdtVLANFiltFail

# **Description**

Added/deleted port from an existing VLAN-based filter, but was unable to update mirroring filter. Error occurred when trying to send a message to I/O.

# Remedy

Try to unconfigure the mirroring filter and reconfigure it.

# **Severity**

Error

## Message Text

Failed to update mirroring filter for port %slot%:%port% that was added/deleted from a mirroring VLAN.

# Message Parameters

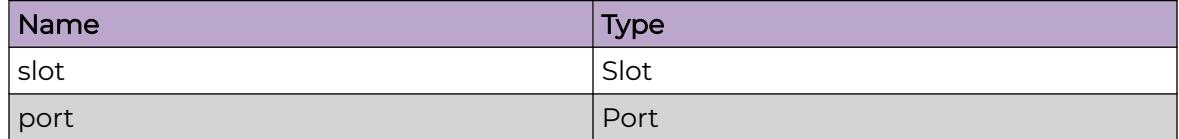

# Applicable Platforms

• I386 virtual machine switch simulator

# HAL.Mirror.CfgVLANPortFiltFail

# **Description**

Added/deleted virtual port mirroring filter. Error occurred when trying to send a message to I/O.

# Remedy

Try to unconfigure the mirroring filter and reconfigure it.

# **Severity**

Error

Failed to configure mirroring filter for VLAN %vlanId% port %slot%:%port%.

## <span id="page-1992-0"></span>Message Parameters

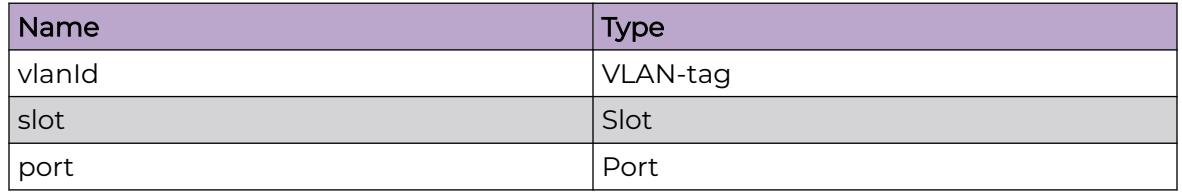

## Applicable Platforms

• I386 virtual machine switch simulator

# HAL.Mirror.InitCndtFail

# **Description**

When trying to initialize mirroring conduits for the MM, the initialization process for adding range for mirroring pipe failed.

# Remedy

Try to disable mirroring and re-enable it.

#### **Severity**

Error

#### Message Text

Failed in management module conduit initialization with error  $\text{Xer} \cdot \text{Cer}$ .

#### Message Parameters

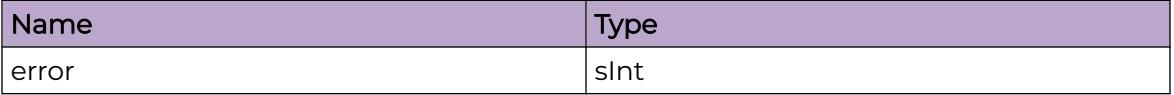

# Applicable Platforms

• I386 virtual machine switch simulator

# <span id="page-1993-0"></span>HAL.Mirror.CndtEventNull

# **Description**

The response handler for sending conduit message for mirroring returned a null conduit event.

## Remedy

Try to disable mirroring and re-enable it.

## **Severity**

Debug-Data

#### Message Text

Conduit response handler returned null conduit event.

## Applicable Platforms

• I386 virtual machine switch simulator

# HAL.Mirror.MirTypeUnk

## **Description**

No such enable/disable mirroring type available when sending this conduit message.

## Remedy

Try to disable mirroring and re-enable it.

## **Severity**

Error

## Message Text

Wrong enable/disable mirroring type %type%.

## Message Parameters

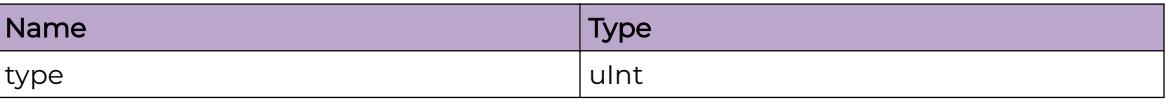

# <span id="page-1994-0"></span>Applicable Platforms

• I386 virtual machine switch simulator

# HAL.Mirror.MirInfoInv

# **Description**

Before allocating memory to send conduit message, there was no information in data structure for enabling/disabling mirroring.

# Remedy

Try to disable mirroring and re-enable it.

# **Severity**

Debug-Data

# Message Text

Sending conduit message to enable/disable mirroring failed because information for this was not available.

# Applicable Platforms

• I386 virtual machine switch simulator

# HAL.Mirror.SendAsyncMsgFail

# **Description**

When trying to send asynchronous conduit message for mirroring, HAL conduit did not return OK.

# Remedy

Try to disable mirroring and re-enable it.

# **Severity**

Error

## Message Text

Sending asynchronous conduit message failed with slotmask % slotmask% return code %error%.

# <span id="page-1995-0"></span>Message Parameters

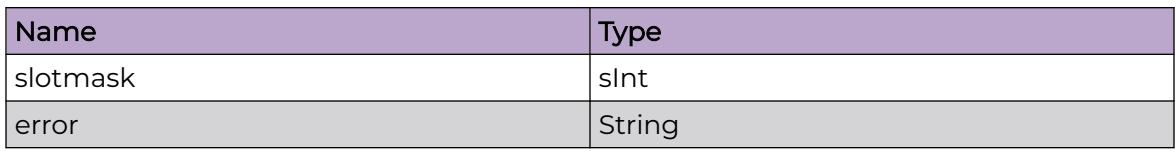

# Applicable Platforms

• I386 virtual machine switch simulator

# HAL.Mirror.SendVLANPortMsgFail

# **Description**

When trying to send asynchronous conduit message for mirroring, HAL conduit did not return OK.

# Remedy

Try to disable mirroring and re-enable it.

# **Severity**

Error

## Message Text

Sending asynchronous conduit message for configuring virtual port filter failed.

# Applicable Platforms

• I386 virtual machine switch simulator

# HAL.Mirror.AllocVLANPortMsgFail

# **Description**

When trying to send asynchronous conduit message for mirroring, HAL conduit did not return OK.

# Remedy

Try to disable mirroring and re-enable it.

# <span id="page-1996-0"></span>**Severity**

Debug-Data

# Message Text

Failed to allocate size %size% when sending conduit message for configuring virtual port mirroring filter.

# Message Parameters

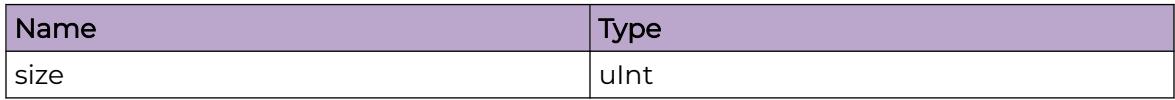

# Applicable Platforms

• I386 virtual machine switch simulator

# HAL.Mirror.AllocVLANMsgFail

# **Description**

When trying to send asynchronous conduit message for mirroring, HAL conduit did not return OK.

# Remedy

Try to disable mirroring and re-enable it.

## **Severity**

Debug-Data

## Message Text

Failed to allocate size %size% when sending conduit message for configuring VLAN mirroring filter.

## Message Parameters

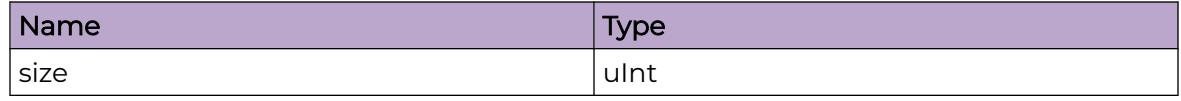

# <span id="page-1997-0"></span>Applicable Platforms

• I386 virtual machine switch simulator

# HAL.Mirror.AllocPortMsgFail

# **Description**

When trying to send asynchronous conduit message for mirroring, HAL conduit did not return OK.

# Remedy

Try to disable mirroring and re-enable it.

# **Severity**

Debug-Data

## Message Text

Failed to allocate size %size% when sending conduit message for configuring port mirroring filter.

## Message Parameters

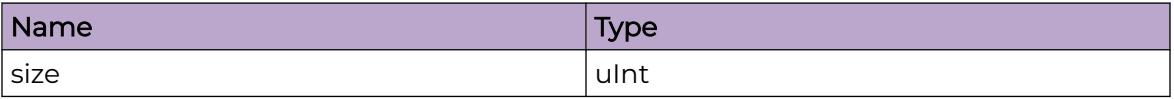

## Applicable Platforms

• I386 virtual machine switch simulator

# HAL.Mirror.AllocEnblMsgFail

# **Description**

When trying to send asynchronous conduit message for mirroring, HAL conduit did not return OK.

# Remedy

Try to disable mirroring and re-enable it.

# <span id="page-1998-0"></span>**Severity**

Debug-Data

# Message Text

Failed to allocate size %size% when sending conduit message for enable/disable mirroring.

# Message Parameters

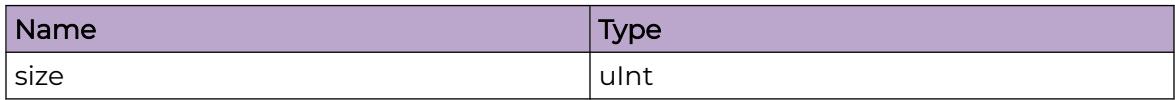

# Applicable Platforms

• I386 virtual machine switch simulator

# HAL.Mirror.AllocVLANDisblFail

# **Description**

When trying to send asynchronous conduit message for mirroring, HAL conduit did not return OK.

# Remedy

Try to disable mirroring and re-enable it.

# **Severity**

Debug-Data

## Message Text

Failed to allocate size %size% when sending conduit message for disable learning on remote VLAN.

## Message Parameters

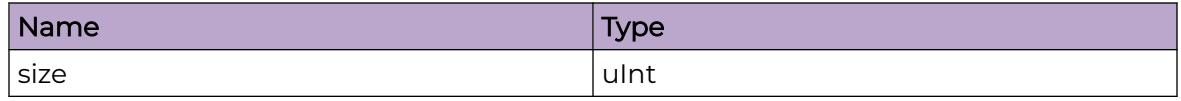

# <span id="page-1999-0"></span>Applicable Platforms

• I386 virtual machine switch simulator

# HAL.Mirror.FndMirToPortFail

# **Description**

Was not able to acquire slot and port information and logical port interface given the monitor port instance.

# Remedy

Try a different monitor port.

# **Severity**

Debug-Data

## Message Text

Unable to obtain monitor port interface information.

# Applicable Platforms

• I386 virtual machine switch simulator

# HAL.Mirror.FndVLANFail

# **Description**

Was not able to acquire VLAN interface information given the VLAN instance when trying to add/delete a mirroring filter.

## Remedy

Try to unconfigure the mirroring filter and reconfigure it.

## **Severity**

Debug-Data

## Message Text

Failed to get VLAN interface information when adding/deleting filter for mirroring.

# <span id="page-2000-0"></span>Applicable Platforms

• I386 virtual machine switch simulator

# HAL.Mirror.FndMirVLANFail

# **Description**

Unable to configure mirroring VLAN for mirroring because can't get VLAN interface.

# Remedy

Try to disable mirroring and enable one-to-many mirroring.

# **Severity**

Debug-Data

## Message Text

Unable to obtain VLAN interface for mirroring VLAN.

# Applicable Platforms

• I386 virtual machine switch simulator

# HAL.Mirror.MirVLANHWDataNull

# **Description**

Was not able to acquire hardware VLAN interface information given the name of the internal mirroring VLAN for one-to-many mirroring.

# Remedy

Try to disable mirroring and enable one-to-many mirroring.

# **Severity**

Debug-Data

## Message Text

Hardware VLAN information for mirroring VLAN %vlanName% is null.

# <span id="page-2001-0"></span>Message Parameters

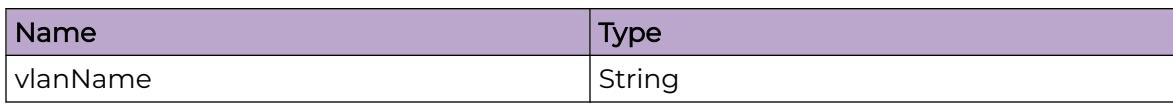

# Applicable Platforms

• I386 virtual machine switch simulator

# HAL.Mirror.FndPortFail

# **Description**

Was not able to acquire port information given port instance.

# Remedy

Try to disable mirroring and enable mirroring.

# **Severity**

Debug-Data

## Message Text

Failed to get port interface information.

# Applicable Platforms

• I386 virtual machine switch simulator

# HAL.Mirror.FndPortSendMsgFail

# **Description**

Was not able to acquire port interface information when sending message to I/O.

## Remedy

Try to disable mirroring and enable mirroring.

# **Severity**

Debug-Data

Failed to get port interface information when sending port configuration message for mirroring.

# <span id="page-2002-0"></span>Applicable Platforms

• I386 virtual machine switch simulator

# HAL.Mirror.FndVLANPortFail

# **Description**

Was not able to acquire virtual port information given VLAN and port instances.

# Remedy

Try to disable mirroring and enable mirroring.

## **Severity**

Debug-Data

# Message Text

Failed to get (VLAN, port) interface information.

# Applicable Platforms

• I386 virtual machine switch simulator

# HAL.Mirror.FndVLANPortSendMsgFail

# **Description**

Was not able to acquire virtual port information when sending conduit message to I/O for configuring virtual port mirror filter.

# Remedy

Try to unconfigure the mirroring filter and reconfigure it.

# **Severity**

Debug-Data

Failed to get (VLAN, port) interface information sending virtual port configuration message for mirroring..

## <span id="page-2003-0"></span>Applicable Platforms

• I386 virtual machine switch simulator

# HAL.Mirror.TrunkHWDataNull

#### **Description**

Was not able to acquire hardware-based trunk data pointer for this port.

#### Remedy

Try to disable mirroring and re-enable it.

#### **Severity**

Debug-Data

#### Message Text

Hardware-based trunk information for port %slot%:%port% is null.

#### Message Parameters

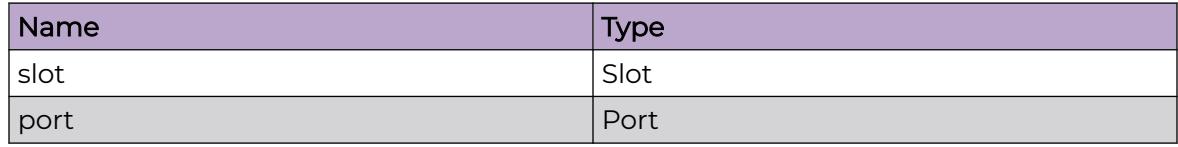

## Applicable Platforms

• I386 virtual machine switch simulator

# HAL.Mirror.RmtIPGwAvail

# **Description**

This event occurs when a mirror-to-remote-IP destination, or a gateway to reach it, becomes resolved. Following this event, mirrored traffic is transmitted from the resolved port, or ports in the case of a load share group.

# <span id="page-2004-0"></span>Remedy

No action required - Notification of a gateway reachability change only

#### **Severity**

Notice

#### Message Text

%vr%: Destination gateway %gwIPaddr% is resolved to%str% port %slotPort% to mirrorto-remote-IP %rmtIP%

## Message Parameters

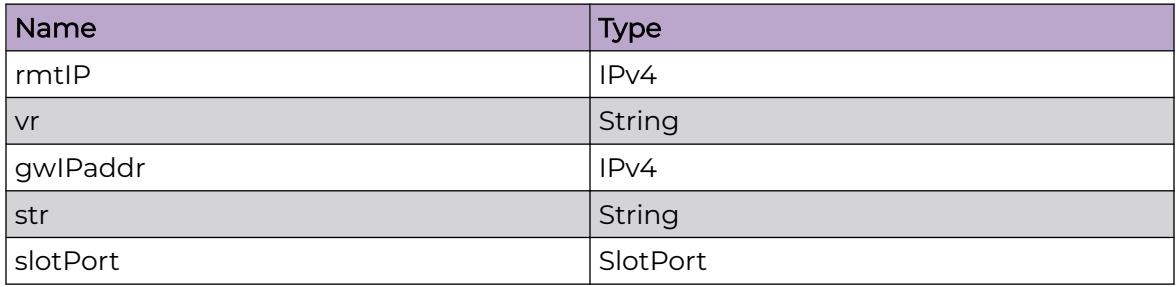

## Applicable Platforms

• Summit family switches

# HAL.Mirror.RmtIPGwUnk

## **Description**

This event occurs when a reachability is lost to a mirror-to-remote-IP destination or a gateway to reach it. Following this event, the mirrored traffic will stop until one of the gateways becomes reachable.

## Remedy

No action required - Notification of a gateway reachability change only

#### **Severity**

Notice

#### Message Text

%vr%: Destination gateway is unknown to mirror-to-remote-IP %rmtIP%

# <span id="page-2005-0"></span>Message Parameters

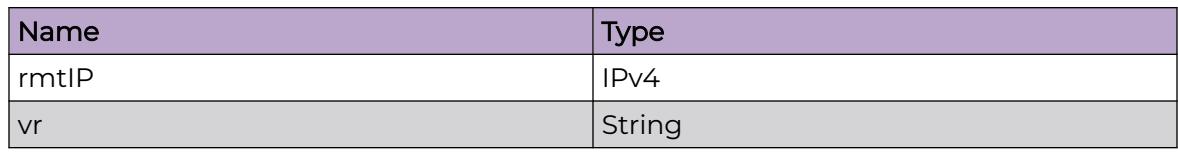

# Applicable Platforms

• Summit family switches

# HAL.Mirror.RmtIPGwUnsuprt

# **Description**

This event occurs when a mirror-to-remote-IP destination, or a gateway to reach it, becomes resolved to an unsupported gateway. When an unsupported gateway resides on a load sharing group, its master port is provided. Traffic is not mirrored until a supported gateway is reachable.

# Remedy

No action required - Notification message only

# **Severity**

Error

# Message Text

%vr%: Destination gateway %gwIPaddr% resolved to%str% port %slotPort% is unsupported to mirror-to-remote-IP %rmtIP%

# Message Parameters

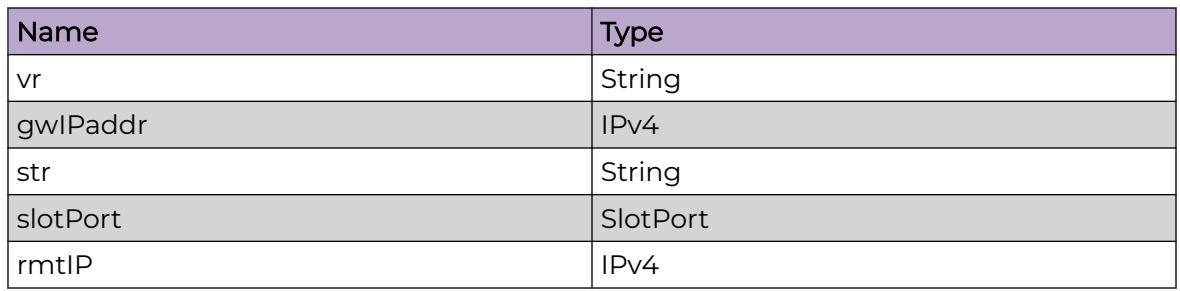

# Applicable Platforms

• Summit family switches

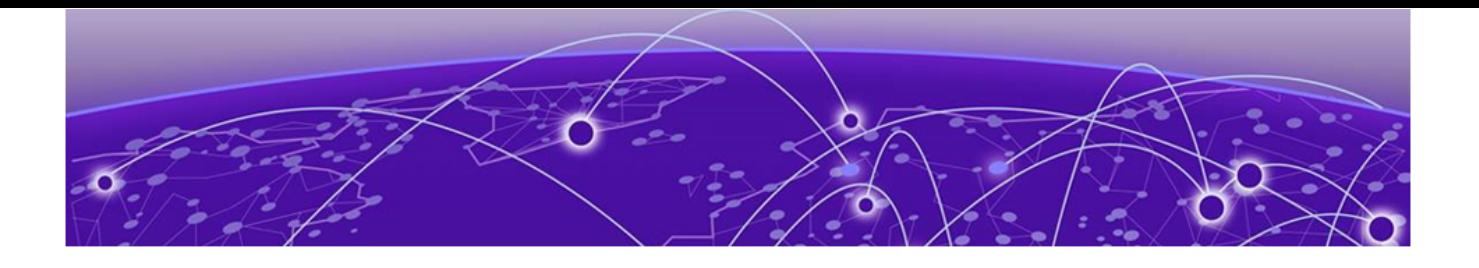

# **HAL.MPLS Messages**

[HAL.MPLS.Error](#page-2008-0) on page 2009 [HAL.MPLS.ilmClear](#page-2009-0) on page 2010 [HAL.MPLS.ilmClearInst](#page-2009-0) on page 2010 [HAL.MPLS.ilmGetAllocd](#page-2010-0) on page 2011 [HAL.MPLS.ilmGetRespData](#page-2010-0) on page 2011 [HAL.MPLS.ErrorIlmGetStat](#page-2011-0) on page 2012 [HAL.MPLS.API](#page-2012-0) on page 2013 [HAL.MPLS.Info](#page-2012-0) on page 2013 [HAL.MPLS.Critical](#page-2013-0) on page 2014 [HAL.MPLS.ProcMsgVerInv](#page-2013-0) on page 2014 [HAL.MPLS.InitCndtFail](#page-2014-0) on page 2015 [HAL.MPLS.AllocMsgFail](#page-2015-0) on page 2016 [HAL.MPLS.SendAsyncMsgFail](#page-2015-0) on page 2016 [HAL.MPLS.SendMsgFail](#page-2016-0) on page 2017 [HAL.MPLS.PIFNotSuprt](#page-2016-0) on page 2017 [HAL.MPLS.NHLFEParamNull](#page-2017-0) on page 2018 [HAL.MPLS.NHLFENbrNull](#page-2017-0) on page 2018 [HAL.MPLS.PWFIBNextHopNull](#page-2018-0) on page 2019 [HAL.MPLS.PWNHLFEFIBNextHopInv](#page-2018-0) on page 2019 [HAL.MPLS.FIBNextHopPWNull](#page-2019-0) on page 2020 [HAL.MPLS.FIBNextHopNotSuprt](#page-2019-0) on page 2020 [HAL.MPLS.LblCntNotSuprt](#page-2020-0) on page 2021 [HAL.MPLS.FIBNextHopInv](#page-2020-0) on page 2021 [HAL.MPLS.FIBNextHopNHLFENull](#page-2021-0) on page 2022 [HAL.MPLS.ILMVLANNotFnd](#page-2021-0) on page 2022 [HAL.MPLS.ILMPWNotFnd](#page-2022-0) on page 2023 [HAL.MPLS.ILMNextHopInv](#page-2022-0) on page 2023 [HAL.MPLS.ILMNHLFENotFnd](#page-2023-0) on page 2024 [HAL.MPLS.AllocILMFIBNextHopFail](#page-2024-0) on page 2025 [HAL.MPLS.ILMFIBNextHopInv](#page-2024-0) on page 2025 [HAL.MPLS.PWNHLFENotFnd](#page-2025-0) on page 2026 [HAL.MPLS.AllocPWFIBNextHopFail](#page-2025-0) on page 2026 [HAL.MPLS.PWVLANNotFnd](#page-2026-0) on page 2027 [HAL.MPLS.AllocOutLblIndxFail](#page-2026-0) on page 2027

<span id="page-2008-0"></span>[HAL.MPLS.AllocOutVCIndxFail](#page-2027-0) on page 2028 [HAL.MPLS.PWDup](#page-2027-0) on page 2028 [HAL.MPLS.PWOutLblDup](#page-2028-0) on page 2029 [HAL.MPLS.AllocPWFail](#page-2029-0) on page 2030 [HAL.MPLS.IPv4NbrDup](#page-2029-0) on page 2030 [HAL.MPLS.IPv6NbrDup](#page-2030-0) on page 2031 [HAL.MPLS.NextHopAddrInv](#page-2030-0) on page 2031 [HAL.MPLS.NHLFEFIBNextHopInv](#page-2031-0) on page 2032 [HAL.MPLS.NHLFEDup](#page-2031-0) on page 2032 [HAL.MPLS.ILMDup](#page-2032-0) on page 2033 [HAL.MPLS.ReplILMToNHNotSuprt](#page-2032-0) on page 2033 [HAL.MPLS.ReplILMFromNHNotSuprt](#page-2033-0) on page 2034 [HAL.MPLS.AllocL2EncapFail](#page-2034-0) on page 2035 [HAL.MPLS.AllocOutLblFail](#page-2034-0) on page 2035 [HAL.MPLS.AllocNHLFEFail](#page-2035-0) on page 2036 [HAL.MPLS.AllocILMFail](#page-2035-0) on page 2036 [HAL.MPLS.ILMExist](#page-2036-0) on page 2037 [HAL.MPLS.ClrTCAMStatsFail](#page-2037-0) on page 2038 [HAL.MPLS.RslvTCAMHndlFail](#page-2037-0) on page 2038 [HAL.MPLS.ILMParamInv](#page-2038-0) on page 2039 [HAL.MPLS.ILMNotFnd](#page-2038-0) on page 2039 [HAL.MPLS.AllocILMStatsMsgFail](#page-2039-0) on page 2040 [HAL.MPLS.ILMTblEmpty](#page-2039-0) on page 2040 [HAL.MPLS.PWFIBNextHopInv](#page-2040-0) on page 2041 [HAL.MPLS.AllocIPv4NextHopFail](#page-2041-0) on page 2042

# HAL.MPLS.Error

## **Description**

A problem has been detected which is interfering with the normal operation of the system. The system is not functioning as expected. The problem may be related to the failure to allocate an internal system resource.

#### Remedy

The exact remedy is dependant on the particular situation; but the problem may be resolved by retrying the operation when the resource becomes available.

#### **Severity**

Error

%format%

# <span id="page-2009-0"></span>Message Parameters

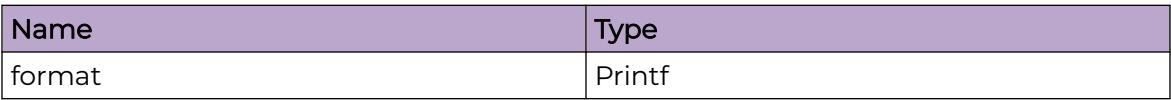

# HAL.MPLS.ilmClear

# Description

MPLS tracing for responding to ILM clear requests.

## Remedy

No remedy is available.

## **Severity**

Debug-Summary

#### Message Text

%msg%

## Message Parameters

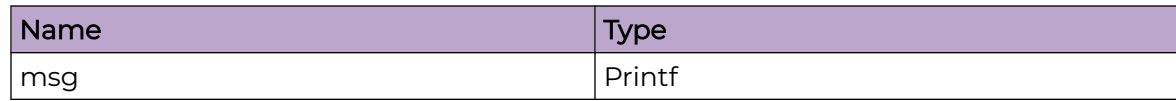

# HAL.MPLS.ilmClearInst

## **Description**

MPLS tracing for responding to ILM clear stat requests of a particular instance.

## Remedy

No remedy is available.

#### **Severity**

Debug-Summary

Clear ILM %ilmInst%: %msg%

# <span id="page-2010-0"></span>Message Parameters

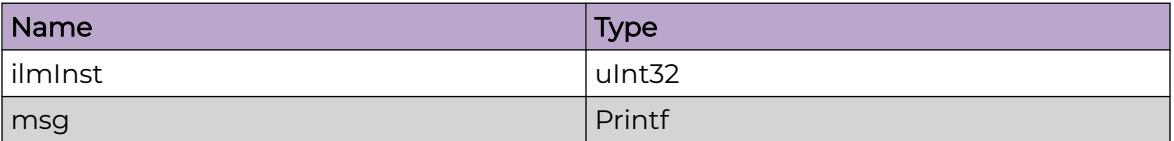

# HAL.MPLS.ilmGetAllocd

# **Description**

MPLS tracing for responding to ILM Get stat request.

#### Remedy

No remedy is available.

#### Severity

Debug-Summary

#### Message Text

Get ILM %ilmCount%: %msg%

#### Message Parameters

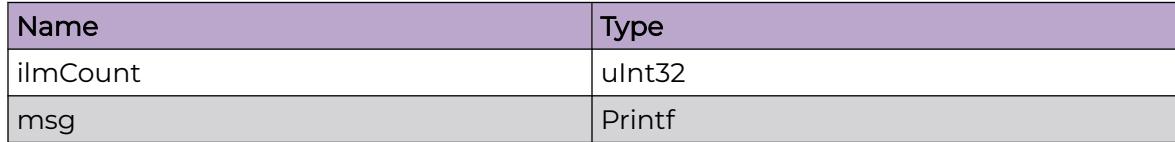

# HAL.MPLS.ilmGetRespData

# Description

MPLS tracing for responding to ILM Get stat request.

#### Remedy

No remedy is available.

## <span id="page-2011-0"></span>**Severity**

#### Debug-Summary

#### Message Text

Get ILM %ilmCount%= %msg1%. %rspBufSize%= %msg2%. %chainSegType%= %msg3%. %entriesInSeg%= %msg4%.

#### Message Parameters

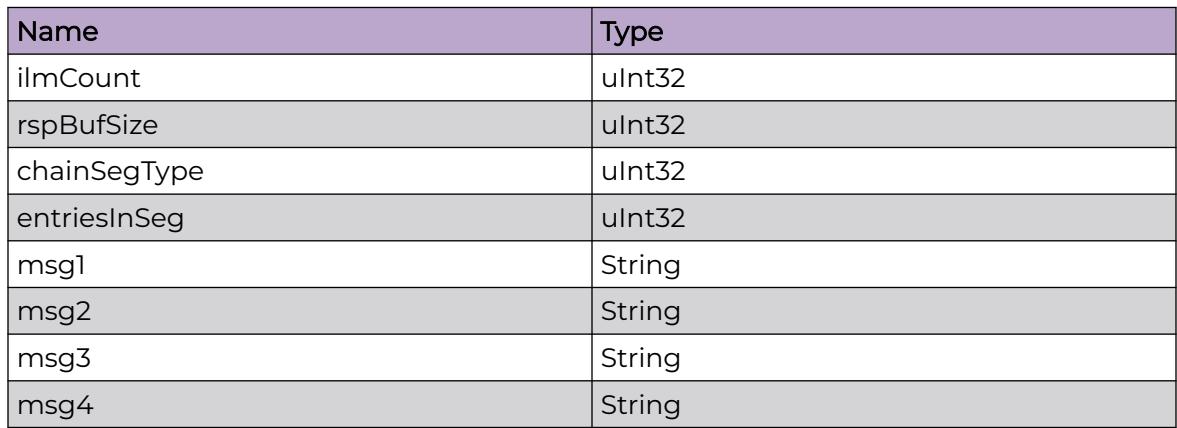

# HAL.MPLS.ErrorIlmGetStat

## **Description**

A problem has been detected which is interfering with the normal operation of the system. The system is not functioning as expected. The problem may be related to the failure to allocate an internal system resource.

## Remedy

The exact remedy is dependant on the particular situation; but the problem may be resolved by retrying the operation when the resource becomes available.

#### **Severity**

Error

#### Message Text

%format%

# <span id="page-2012-0"></span>Message Parameters

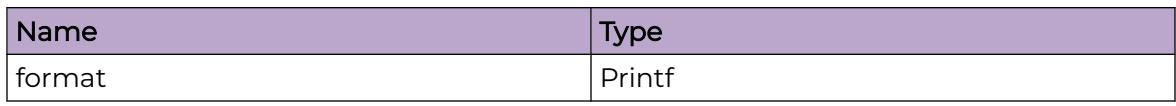

# HAL.MPLS.API

# **Description**

The Hardware Abstraction Layer has received a command to configure some MPLS parameters which the log message displays. This is normal and does not indicate a problem. This log message is intended to help debug problems that may involve the HAL MPLS API.

## Remedy

None. This log message does not indicate a problem.

## **Severity**

Debug-Summary

#### Message Text

%format%

## Message Parameters

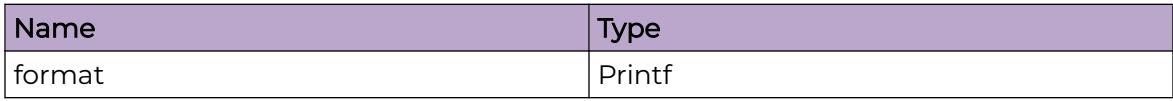

# HAL.MPLS.Info

## **Description**

A normal but mildly interesting condition has been detected.

## Remedy

None. This log message does not indicate a problem.

# **Severity**

Debug-Summary

%format%

#### <span id="page-2013-0"></span>Message Parameters

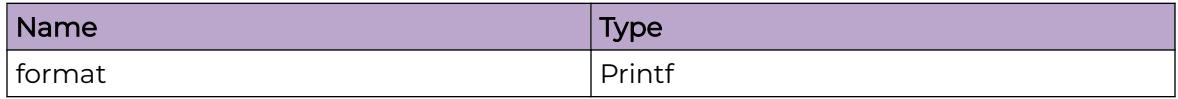

# HAL.MPLS.Critical

#### **Description**

A serious problem has been detected which compromises the operation of the system. The system cannot function as expected unless it is remedied The problem may be related to hardware failure or software data corruption.

#### Remedy

The exact remedy is dependant on the particular situation; but the problem cannot be resolved without some intervention.

#### **Severity**

Error

#### Message Text

%format%

#### Message Parameters

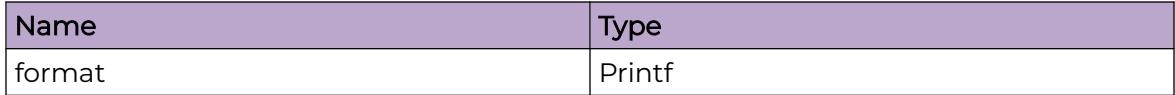

# HAL.MPLS.ProcMsgVerInv

# **Description**

An unsupported version number was used when constructing or processing a message used for communication with the I/O Modules.

# <span id="page-2014-0"></span>Remedy

This may be a symptom of version incompatibility between the MM and one or more of the I/O Modules. Ensure the software versions are compatible. The I/O Module may require a reboot (disable/enable).

## **Severity**

Critical

#### Message Text

Message version %version% unsupported.

#### Message Parameters

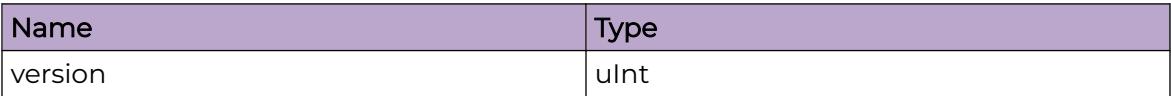

# HAL.MPLS.InitCndtFail

#### **Description**

MPLS initialization of conduits for MM-I/O Module communication could not be completed. MPLS will not function properly as a result.

#### Remedy

Insufficient memory may be the issue. If not, the error code supplied in the message may be helpful in debuggiing. Please provide the error code along with "show tech" to Technical Support.

#### Severity

Critical

#### Message Text

Conduit intialization failed due to error %errCode%

## Message Parameters

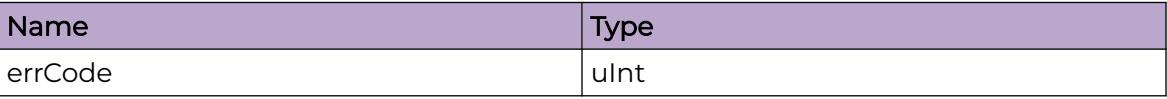

# <span id="page-2015-0"></span>HAL.MPLS.AllocMsgFail

# **Description**

The specified MPLS message type could not be constructed and sent to one or more I/O Modules due to an allocation failure.

#### Remedy

The system is low on memory resources. The configuration should be reduced in scale or complexity in order for the system to continue operating correctly.

#### **Severity**

Critical

#### Message Text

Could not allocate a message of type %msgId%

# Message Parameters

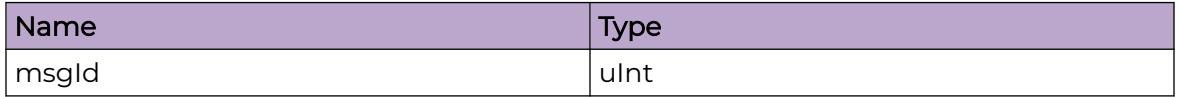

# HAL.MPLS.SendAsyncMsgFail

# **Description**

A message could not be sent to one or more I/O Modules asynchronously. The error code is included in the message. An MPLS operation could not be completed as a result. The system may be low on resources or busy.

#### Remedy

If the problem persists, please provide "show tech" and the text of the log message to Technical Support.

#### **Severity**

Critical

## Message Text

Asynchronous message send failed with error %errCode%
## Message Parameters

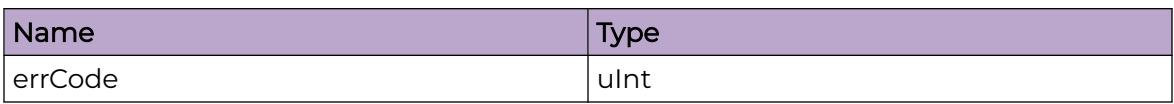

# HAL.MPLS.SendMsgFail

#### **Description**

A message could not be sent to one or more I/O Modules. The error code is included in the message. An MPLS operation could not be completed as a result. The system may be low on resources or busy.

#### Remedy

If the problem persists, please provide "show tech" and the text of the log message to Technical Support.

#### **Severity**

**Critical** 

#### Message Text

Message send failed with error %errCode%

#### Message Parameters

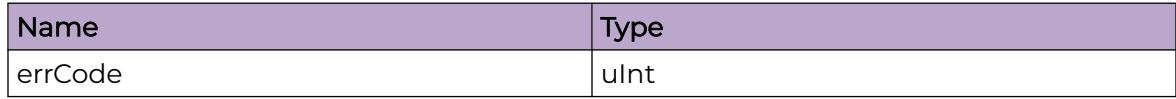

# HAL.MPLS.PIFNotSuprt

#### **Description**

A supported port type was specified in an MPLS operation.

#### Remedy

Gather "show tech" output and contact technical support.

#### **Severity**

Critical

#### Message Text

Port type %PIFType% unsupported

#### Message Parameters

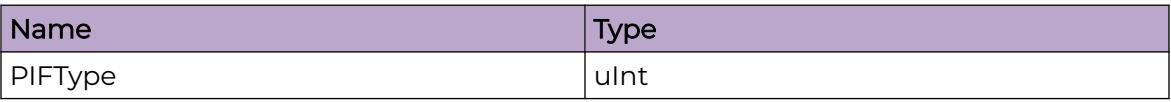

# HAL.MPLS.NHLFEParamNull

#### **Description**

An MPLS function was called with a NULL NHLFE parameter.

#### Remedy

Gather "show tech" output and contact technical support.

#### **Severity**

Critical

#### Message Text

Null NHLFE argument

# HAL.MPLS.NHLFENbrNull

### **Description**

An MPLS function was called for an NHLFE with a NULL neighbor pointer.

#### Remedy

Gather "show tech" output and contact technical support.

#### Severity

Critical

#### Message Text

Null neighbor pointer in NHLFE %nhlfeInst%

# Message Parameters

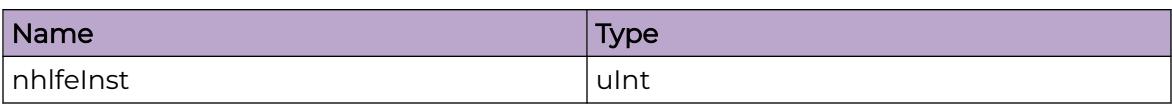

# HAL.MPLS.PWFIBNextHopNull

# **Description**

A pseudowire NHLFE has a NULL FIB nexthop pointer.

# Remedy

Gather "show tech" output and contact technical support.

#### **Severity**

Critical

# Message Text

Null FIB-NextHop in NHLFE %nhlfeInst%

#### Message Parameters

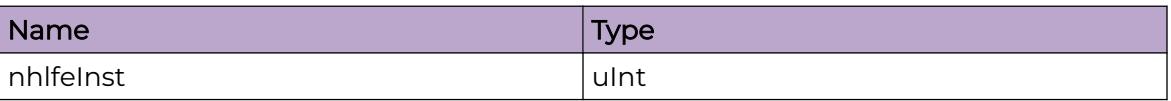

# HAL.MPLS.PWNHLFEFIBNextHopInv

# Description

A pseudowire NHLFE FIB nexthop is assigned an invalid FIB nexthop type.

#### Remedy

Gather "show tech" output and contact technical support.

#### **Severity**

Critical

#### Message Text

Invalid FIB-NextHop type %nhType% in NHLFE %nhlfeInst%

#### Message Parameters

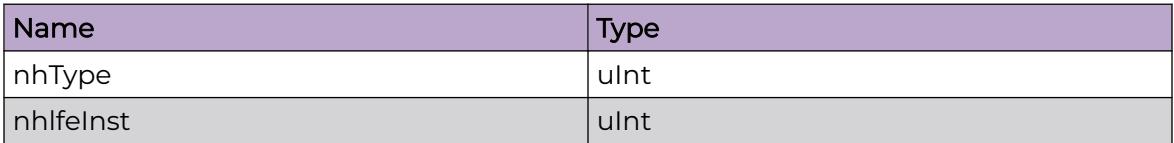

# HAL.MPLS.FIBNextHopPWNull

## **Description**

A pseudowire FIB nexthop has a NULL pseudowire pointer.

#### Remedy

Gather "show tech" output and contact technical support.

#### Severity

Critical

#### Message Text

Null pseudowire in FIB-nexthop for NHLFE %nhlfeInst%

#### Message Parameters

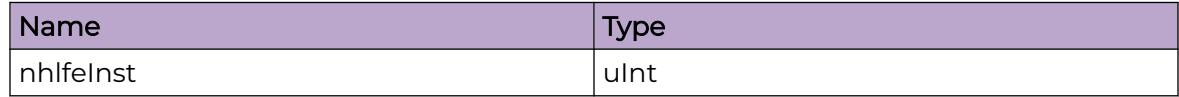

# HAL.MPLS.FIBNextHopNotSuprt

#### **Description**

An unsupported FIB-NextHop type was specified in an MPLS operation.

#### Remedy

Gather "show tech" output and contact technical support.

### **Severity**

**Critical** 

# Message Text

Unsupported FIB-NextHop type %nhType% for NHLFE %nhlfeInst%

## Message Parameters

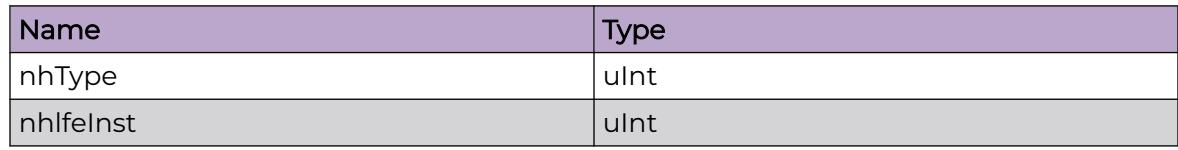

# HAL.MPLS.LblCntNotSuprt

### **Description**

An MPLS operation could not be carried out due to an unsupported label count.

#### Remedy

Gather "show tech" output and contact technical support.

#### **Severity**

Critical

#### Message Text

Unsupported label count %1b1Count% in NHLFE %nhlfeInst%

#### Message Parameters

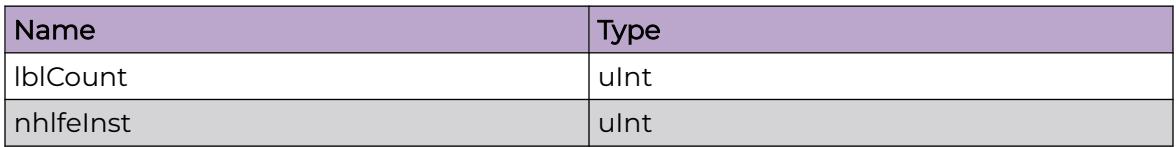

# HAL.MPLS.FIBNextHopInv

# **Description**

An MPLS operation could not be completed due to an invalid FIB nexthop type.

## Remedy

Gather "show tech" output and contact technical support.

#### **Severity**

**Critical** 

#### Message Text

Invalid FIB-nexthop type %nhType% specified for NHLFE

#### Message Parameters

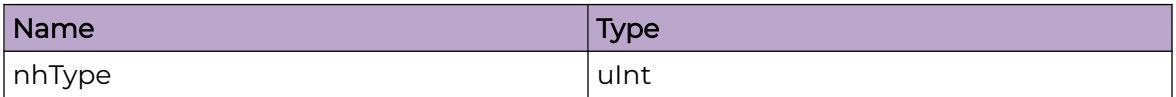

# HAL.MPLS.FIBNextHopNHLFENull

#### **Description**

An MPLS operation could not be completed due to a null NHLFE pointer in a FIB nexthop.

#### Remedy

Gather "show tech" output and contact technical support.

#### **Severity**

Critical

#### Message Text

Null NHLFE pointer in FIB-nexthop

# HAL.MPLS.ILMVLANNotFnd

#### **Description**

A VLAN associated with an ILM label could not be found.

#### Remedy

Gather "show tech" output and contact technical support.

#### **Severity**

**Critical** 

#### Message Text

VLAN inst %vlanInst% not found for ILM label %1b1%

### Message Parameters

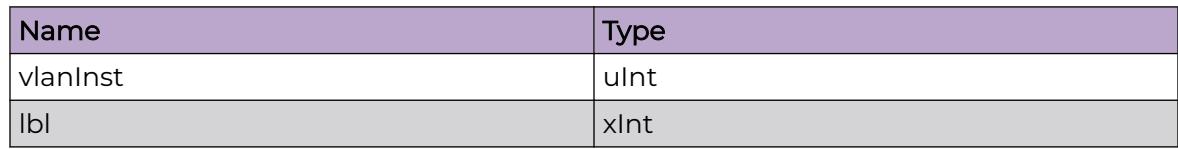

# HAL.MPLS.ILMPWNotFnd

### **Description**

A pseudowire associated with an ILM label could not be found.

#### Remedy

Gather "show tech" output and contact technical support.

#### **Severity**

Critical

#### Message Text

Pseudo Wire not found for ILM label & 1b1&

#### Message Parameters

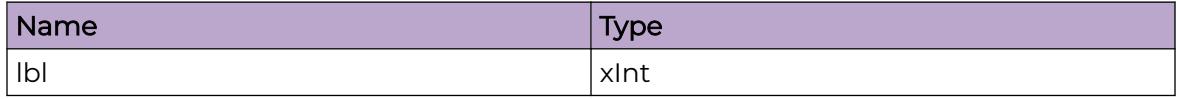

# HAL.MPLS.ILMNextHopInv

#### Description

An MPLS operation could not be completed due to an invalid nexthop type in an ILM label.

### Remedy

Gather "show tech" output and contact technical support.

#### **Severity**

**Critical** 

#### Message Text

Invalid nexthop type %nhType% in ILM label %lbl%

#### Message Parameters

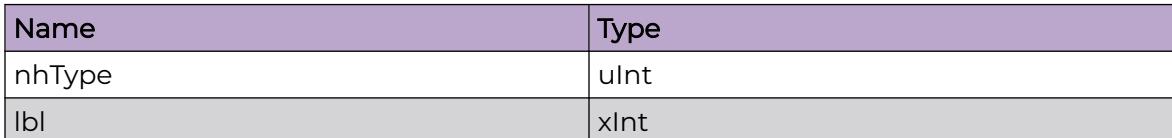

# HAL.MPLS.ILMNHLFENotFnd

## **Description**

An NHLFE associated with an ILM label could not be found.

#### Remedy

Gather "show tech" output and contact technical support.

# **Severity**

Critical

#### Message Text

NHLFE %nhlfeInst% not found for ILM label %lbl%

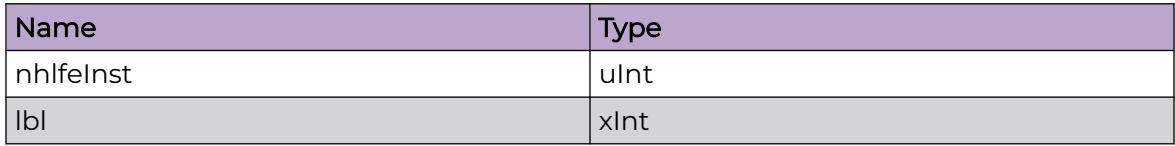

# HAL.MPLS.AllocILMFIBNextHopFail

# **Description**

Memory allocation failed for an EXOS internal data structure, FIB next hop associated to the specified NHLFE.

## Remedy

The system is low on memory resources. Reduce the configuration including the number of VLANs, ports assigned to VLANs, or MPLS labels.

### **Severity**

Critical

### Message Text

No memory for ILM label %lbl% NHLFE %nhlfeInst%

# Message Parameters

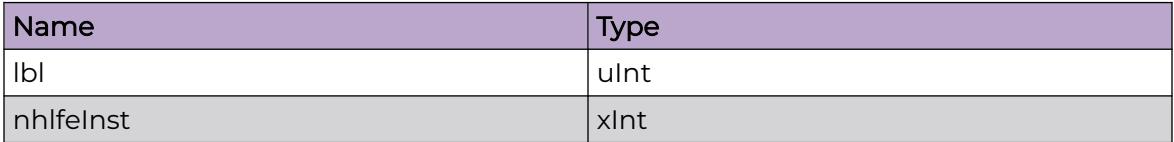

# HAL.MPLS.ILMFIBNextHopInv

# **Description**

An MPLS operation could not be completed due to an invalid nexthop type in an ILM label.

# Remedy

Gather "show tech" output and contact technical support.

# **Severity**

Critical

#### Message Text

Invalid FIB-nexthop type %nhType% for ILM

# Message Parameters

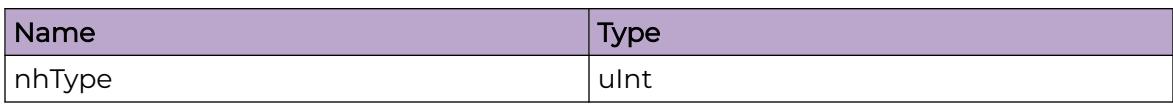

# HAL.MPLS.PWNHLFENotFnd

# **Description**

An NHLFE associated with a pseudowire could not be found.

### Remedy

Gather "show tech" output and contact technical support.

#### **Severity**

Critical

### Message Text

NHLFE %nhlfeInst% not found for Pseudo Wire %pwInst%

#### Message Parameters

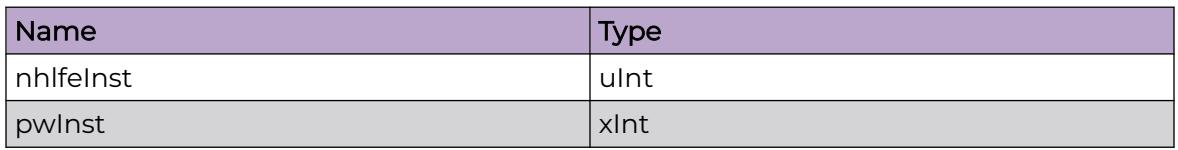

# HAL.MPLS.AllocPWFIBNextHopFail

# **Description**

Memory allocation failed for an EXOS internal data structure for a FIB next hop associated to the specified NHLFE.

# Remedy

The system is low on memory resources. Reduce the configuration including the number of VLANs, ports assigned to VLANs, MPLS labels and PW.

#### **Severity**

**Critical** 

#### Message Text

No memory for Pseudo Wire %pwInst% NHLFE %nhlfeInst%

### Message Parameters

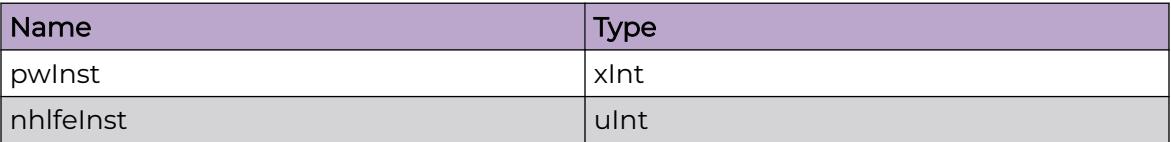

# HAL.MPLS.PWVLANNotFnd

#### **Description**

A VLAN associated with a pseudowire could not be found.

#### Remedy

Gather "show tech" output and contact technical support.

#### Severity

Critical

#### Message Text

VLAN inst %vlanInst% not found for Pseudo Wire %pwInst%

#### Message Parameters

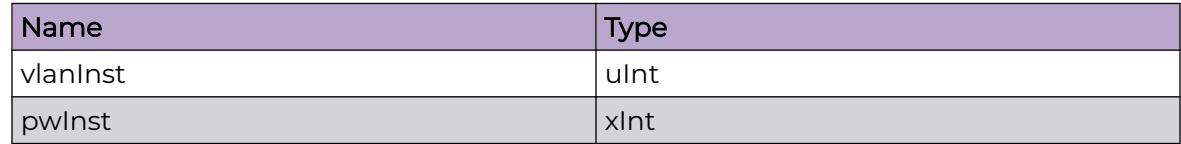

# HAL.MPLS.AllocOutLblIndxFail

#### **Description**

An Outgoing Label Table entry could not be allocated for a pseudowire. The pseudowire could not be created as a result.

#### Remedy

The system is low on resources. Reduce the configuration.

#### **Severity**

**Critical** 

### Message Text

No Outgoing Label Table entry available for Pseudo Wire %pwInst%

### Message Parameters

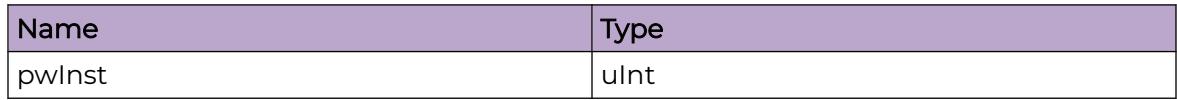

# HAL.MPLS.AllocOutVCIndxFail

### **Description**

An outgoing VC Table entry could not be allocated for a pseudowire. The pseudowire could not be created as a result.

### Remedy

The system is low on resources. Reduce the configuration.

#### **Severity**

Critical

#### Message Text

No Outgoing VC Table entry available for Pseudo Wire %pwInst%

#### Message Parameters

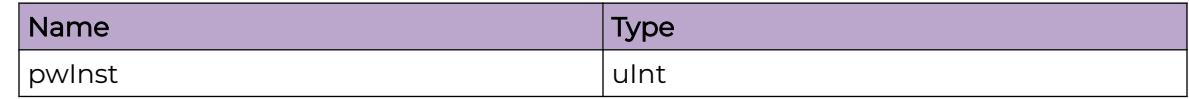

# HAL.MPLS.PWDup

#### **Description**

The specified pseudowire could not be inserted into a tree. This occurs when the key for this object is already present in the tree.

#### Remedy

Gather "show tech" output and contact technical support.

#### **Severity**

**Critical** 

#### Message Text

Tree insertion failed for Pseudo Wire %pwInst%

#### Message Parameters

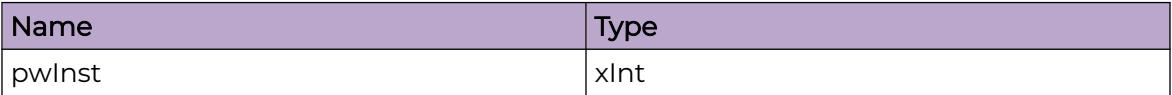

# HAL.MPLS.PWOutLblDup

### **Description**

The specified pseudo wire's outgoing label index could not be inserted into a tree. This occurs when the key for this object is already present in the tree.

#### Remedy

Gather "show tech" output and contact technical support.

#### **Severity**

Critical

#### Message Text

Tree insertion failed for Pseudo Wire %pwInst% OLI %oli%

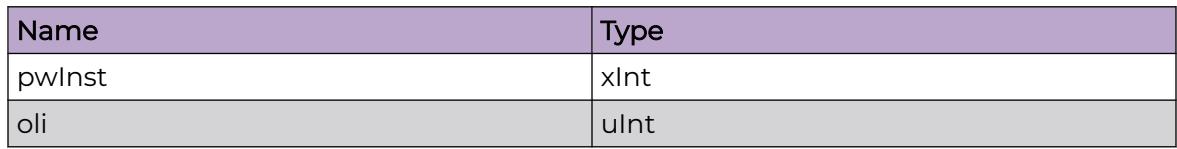

# HAL.MPLS.AllocPWFail

#### **Description**

[Memory allocation failed for an EXOS internal data structure for pseudowire.

#### Remedy

The system is low on memory resources. Reduce the configuration including the number of VLANs, ports assigned to VLANs, MPLS labels and PW.

#### **Severity**

Critical

#### Message Text

No memory for Pseudo Wire %pwInst%

#### Message Parameters

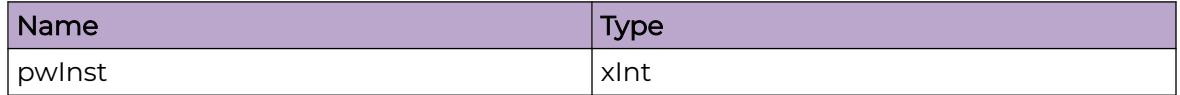

# HAL.MPLS.IPv4NbrDup

#### **Description**

An IPv4 neighbor could not be inserted into a tree. This occurs when the key for this object is already present in the tree.

#### Remedy

Gather "show tech" output and contact technical support.

#### **Severity**

Critical

#### Message Text

Tree insertion failed for IPv4 neighbor

# HAL.MPLS.IPv6NbrDup

# **Description**

An IPv6 neighbor could not be inserted into a tree. This occurs when the key for this object is already present in the tree.

## Remedy

Gather "show tech" output and contact technical support.

### **Severity**

Critical

### Message Text

Tree insertion failed for IPv6 neighbor

# HAL.MPLS.NextHopAddrInv

### **Description**

An operation could not be completed due to an invalid nexthop address type.

#### Remedy

Gather "show tech" output and contact technical support.

#### Severity

Critical

#### Message Text

Invalid nexthop addr type %addrType% in NHLFE %nhlfeInst%

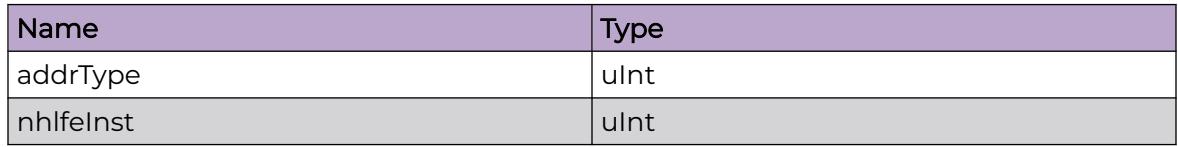

# HAL.MPLS.NHLFEFIBNextHopInv

#### **Description**

An operation could not be completed due to an invalid NHLFE nexthop type.

#### Remedy

Gather "show tech" output and contact technical support.

#### **Severity**

Critical

#### Message Text

Invalid nexthop type %nhType% for NHLFE %nhlfeInst%

#### Message Parameters

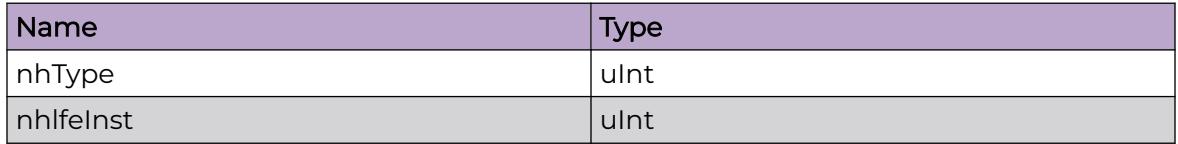

# HAL.MPLS.NHLFEDup

## Description

The specified NHLFE could not be inserted into a tree. This occurs when the key for this object is already present in the tree.

#### Remedy

Gather "show tech" output and contact technical support.

#### **Severity**

Critical

#### Message Text

Tree insertion failed for NHLFE%nhlfeInst%

# Message Parameters

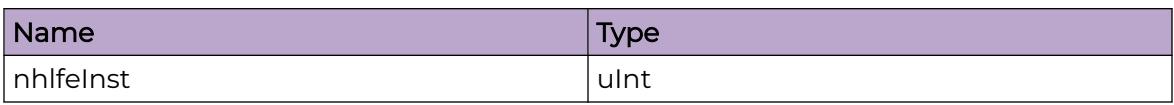

# HAL.MPLS.ILMDup

#### **Description**

The specified ILM label could not be inserted into a tree. This occurs when the key for this object is already present in the tree.

#### Remedy

Gather "show tech" output and contact technical support.

#### **Severity**

Critical

#### Message Text

Tree insertion failed for ILM %ilmInst% label %lbl%

#### Message Parameters

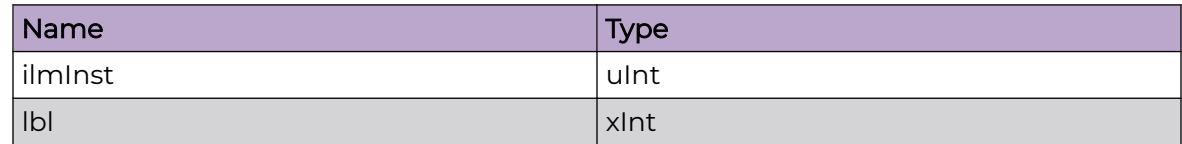

# HAL.MPLS.ReplILMToNHNotSuprt

#### **Description**

The specified ILM could not be updated with a given next hop because either the next hop is not specified in the CLI or the given nexthop type is unsupported.

#### Remedy

[This is a rare case and may happen due to memory corruption. Gather "show tech" output and contact technical support.

#### **Severity**

**Critical** 

### Message Text

The type  $\text{\$nhType\$}$  of a new next hop is not supported for the specified ILM, label  $\text{\$lb1\$}$ because the new next hop does not allow swap.

## Message Parameters

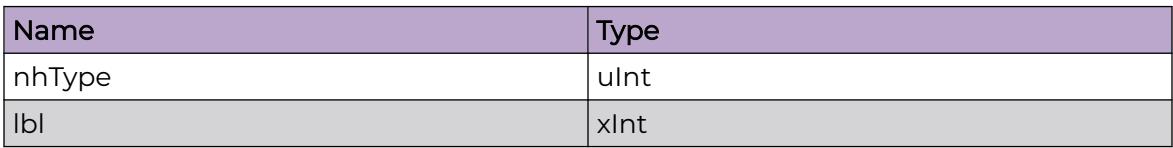

# HAL.MPLS.ReplILMFromNHNotSuprt

### **Description**

The specified ILM could not be updated with a new next hop because the currently associated next hop type is unsupported.

#### Remedy

This is a rare case and may happen due to memory corruption. Gather "show tech" output and contact technical support.

#### **Severity**

**Critical** 

#### Message Text

The type %nhType% of the existing next hop is not supported for the specified ILM, label %lbl% because the new next hop does not allow swap.

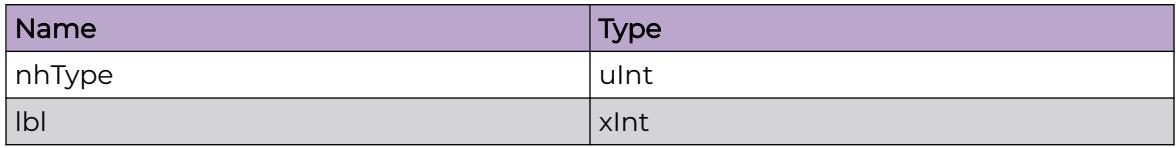

# HAL.MPLS.AllocL2EncapFail

## **Description**

A table entry for the specified MPLS neighbor could not be created.

### Remedy

The system is low on memory resources. Reduce the configuration.

#### **Severity**

Error

#### Message Text

No L2 Encapsulation Table entry for MPLS neighbor %mplsNbr%

#### Message Parameters

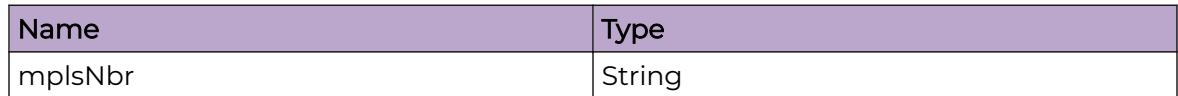

# HAL.MPLS.AllocOutLblFail

# **Description**

A table entry for the specified NHLFE could not be created.

# Remedy

The system is low on memory resources. Reduce the configuration.

#### **Severity**

Error

#### Message Text

No Outgoing Label Table entry for NHLFE %nhlfeInst%

# Message Parameters

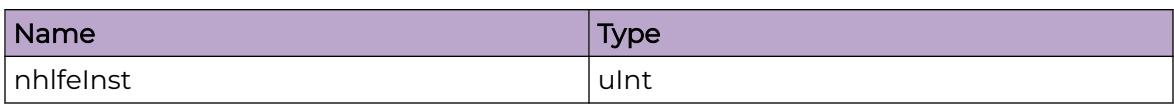

# HAL.MPLS.AllocNHLFEFail

# **Description**

The specified NHLFE could not be created.

# Remedy

The system is low on memory resources. Reduce the configuration.

## **Severity**

Error

## Message Text

No memory for NHLFE %nhlfeInst%

# Message Parameters

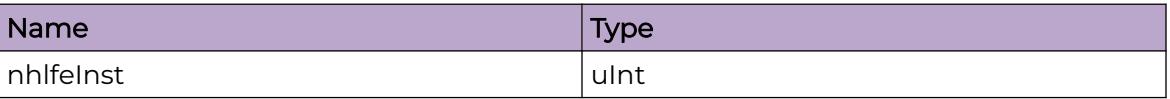

# HAL.MPLS.AllocILMFail

# **Description**

The specified ILM label could not be created.

#### Remedy

The system is low on memory resources. Reduce the configuration.

#### **Severity**

Error

#### Message Text

No memory for ILM label %nhlfeInst%

### Message Parameters

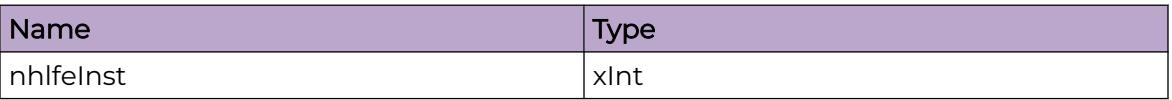

# HAL.MPLS.ILMExist

#### Description

An MPLS ILM add operation could not be completed because the ILM label already exists.

## Remedy

Gather "show tech" output and contact technical support.

#### **Severity**

Error

#### Message Text

ILM %ilmInst% already exists with label %lbl% nexthop type %nhType% (new label %newLbl% with nexthop type %newNhType%)

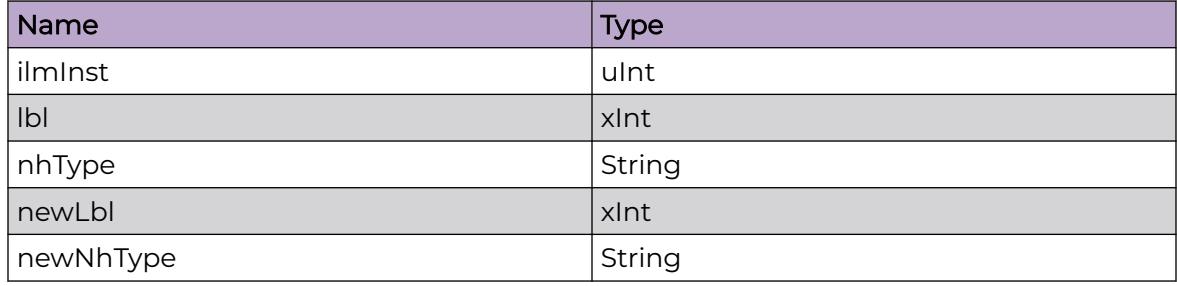

# HAL.MPLS.ClrTCAMStatsFail

#### **Description**

A TCAM hardware operation failed. The specified TCAM entry's statistics could not be cleared as a result.

#### Remedy

Try rebooting the associated I/O module. If the problem persists, run diags on the I/O module. If that passes, gather "show tech" output and contact technical support.

#### **Severity**

Error

#### Message Text

TCAM write entry %index% failed (card num %cardno%), ILM %ilmInst%

#### Message Parameters

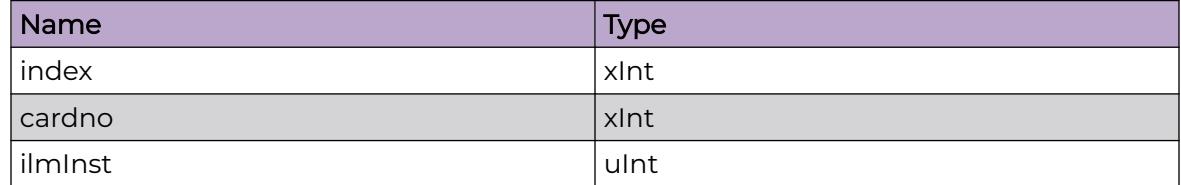

# HAL.MPLS.RslvTCAMHndlFail

#### **Description**

A TCAM handle could not be resolved to an index. As a result, a subsequent TCAM operation could not be carried out.

#### Remedy

Try rebooting the associated I/O module. If the problem persists, run diags on the I/O module. If that passes, gather "show tech" output and contact technical support.

#### **Severity**

Error

#### Message Text

Failed to resolve TCAM handle %tcamHndl%

# Message Parameters

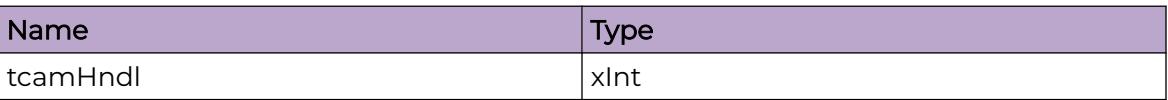

# HAL.MPLS.ILMParamInv

#### **Description**

An MPLS function was called with a NULL NHLFE parameter.

#### Remedy

Gather "show tech" output and contact technical support.

#### **Severity**

Error

#### Message Text

Invalid ILM in array (index %index% instance %ilmInst%)

#### Message Parameters

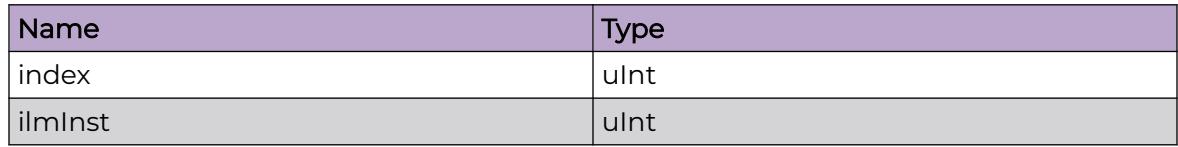

# HAL.MPLS.ILMNotFnd

#### **Description**

An ILM entry for the specified ILM could not be found.

#### Remedy

Gather "show tech" output and contact technical support.

### **Severity**

Error

#### Message Text

ILM not found for ILM %ilmInst%

# Message Parameters

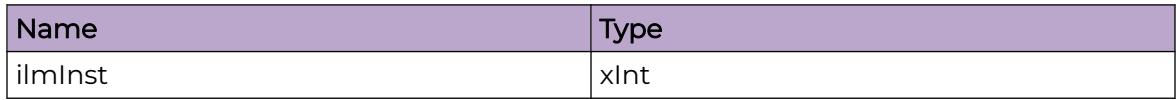

# HAL.MPLS.AllocILMStatsMsgFail

### **Description**

A message for ILM stats could not be allocated.

### Remedy

The system is low on memory resources. Reduce the configuration.

#### **Severity**

Error

#### Message Text

Failed to allocate buffer size %bufSize%, ILM entries %ilmCount%

#### Message Parameters

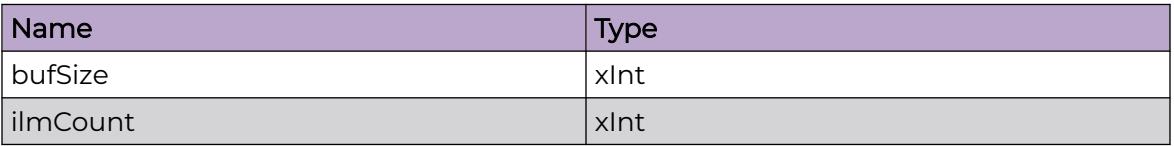

# HAL.MPLS.ILMTblEmpty

# **Description**

An ILM retrieval operation exited early since there are no ILM entries in the table.

## Remedy

No action is needed. This is an informational message only.

#### Severity

Info

#### Message Text

No ILM entries found, ILM count %ilmCount%

#### Message Parameters

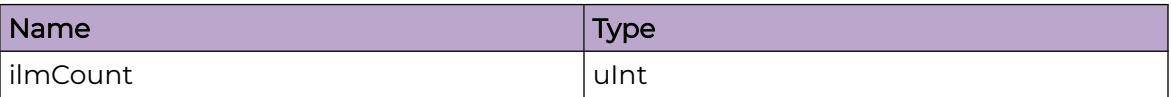

# HAL.MPLS.PWFIBNextHopInv

### Description

A pseudowire NHLFE FIB nexthop is assigned an invalid FIB nexthop type.

#### Remedy

Gather "show tech" output and contact technical support.

#### **Severity**

Critical

### Message Text

Invalid FIB-NextHop type %nhType%

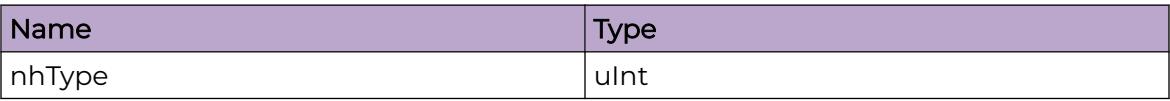

# HAL.MPLS.AllocIPv4NextHopFail

# Description

An IPv4 Next Hop entry could not be allocated for an NHLFE. The NHLFE will not function correctly as a result.

#### Remedy

The system is low on resources. Reduce the configuration.

# Severity

Error

#### Message Text

No IPv4 Next Hop entry available for NHLFE %nhlfeInst%

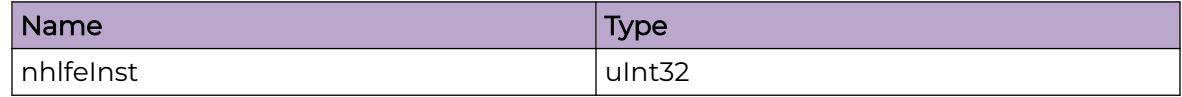

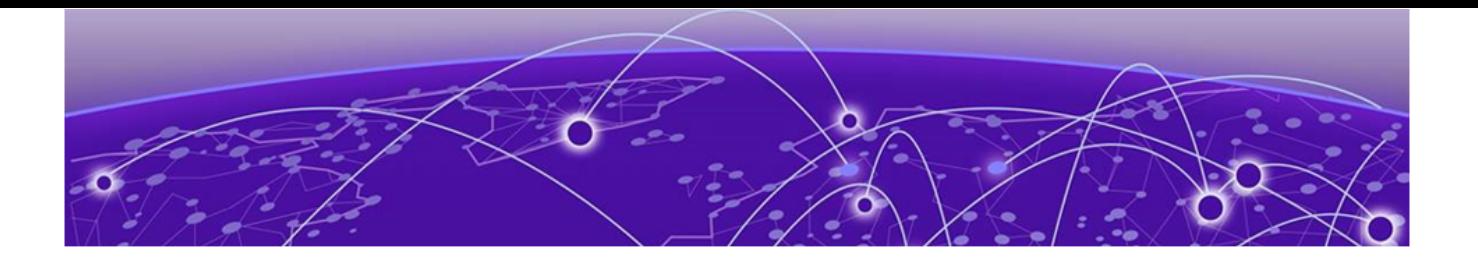

# **HAL.Msg Messages**

HAL.Msg.Critical on page 2043 [HAL.Msg.Error](#page-2043-0) on page 2044 [HAL.Msg.Warning](#page-2043-0) on page 2044 [HAL.Msg.Notice](#page-2044-0) on page 2045 [HAL.Msg.Info](#page-2044-0) on page 2045 [HAL.Msg.DebugSummary](#page-2045-0) on page 2046 [HAL.Msg.DebugVerbose](#page-2046-0) on page 2047 [HAL.Msg.DebugData](#page-2046-0) on page 2047

# HAL.Msg.Critical

### Description

A serious problem has been detected which is compromising the operation of the system. The system can not function as expected unless it is remedied. The problem may be related to hardware failure or software data corruption.

# Remedy

The exact remedy is dependant on the particular situation; but the problem may not be resolved without intervention of some sort.

#### **Severity**

Critical

#### Message Text

%format%

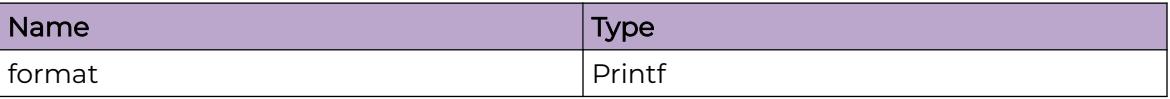

# <span id="page-2043-0"></span>HAL.Msg.Error

## **Description**

A problem has been detected which is interfering with the normal operation of the system. The system is not functioning as expected. The problem may be related to the failure to allocate an internal system resource.

#### Remedy

The exact remedy is dependant on the particular situation; but the problem may be resolved by retrying the operation when the resource becomes available.

#### **Severity**

Error

#### Message Text

%format%

#### Message Parameters

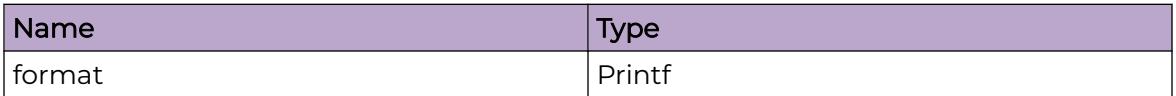

# HAL.Msg.Warning

# **Description**

An abnormal condition has been detected which, although it is not interfering with the normal operation of the system, may signal that the system or the network in general may not be functioning as expected. The condition may have been caused by an unusual or unexpect circumstance related to some external stimulus.

#### Remedy

The exact remedy is dependant on the particular situation; but the problem may have been resolved by rejecting the request or performing some default action.

#### **Severity**

Warning

#### <span id="page-2044-0"></span>Message Text

%format%

#### Message Parameters

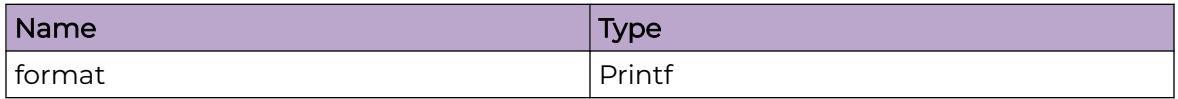

# HAL.Msg.Notice

### **Description**

A normal but significant condition has been detected, which signals that the system is functioning as expected. The condition is somewhat uncommon, but it is not necessarily unusual or unexpected.

#### Remedy

There is no remedy because there is no problem to be resolved.

#### **Severity**

Notice

#### Message Text

%format%

#### Message Parameters

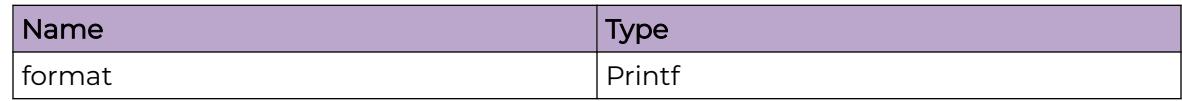

# HAL.Msg.Info

# **Description**

A normal but potentially interesting condition has been detected, which signals that the system is functioning as expected and simply provides potentially detailed information or confirmation in that regard. The circumstance is common and not unusual or unexpected in any way.

#### <span id="page-2045-0"></span>Remedy

There is no remedy because there is no problem to be resolved.

#### **Severity**

Info

#### Message Text

%format%

#### Message Parameters

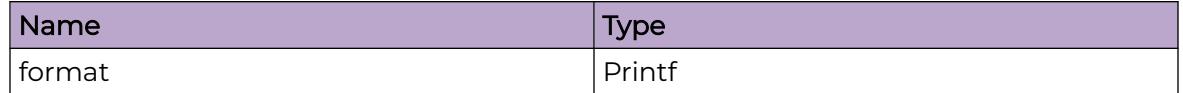

# HAL.Msg.DebugSummary

# **Description**

A condition has been detected that may interest a developer determining the reason underlying some system behavior. The circumstances may be either very common or completely unexpected, but the information provided in the associated message is such that the internal workings of the system are exposed.

#### Remedy

There is no remedy because there is no problem to be resolved.

#### **Severity**

Debug-Summary

#### Message Text

%format%

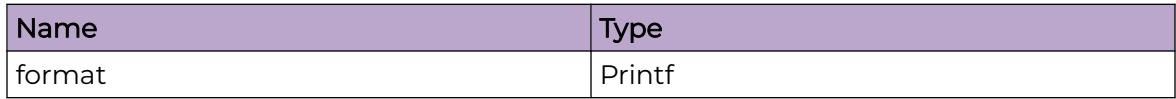

# <span id="page-2046-0"></span>HAL.Msg.DebugVerbose

# **Description**

A condition has been detected that may interest a developer analyzing some system behavior at a more verbose level than provided by the debug summary information.

## Remedy

There is no remedy because there is no problem to be resolved.

### **Severity**

Debug-Verbose

#### Message Text

%format%

# Message Parameters

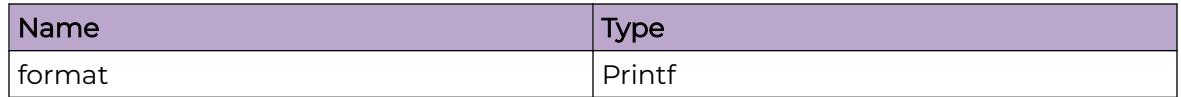

# HAL.Msg.DebugData

# **Description**

A condition has been detected that may interest a developer inspecting the data underlying system behavior

# Remedy

There is no remedy because there is no problem to be resolved.

#### **Severity**

Debug-Data

#### Message Text

%format%

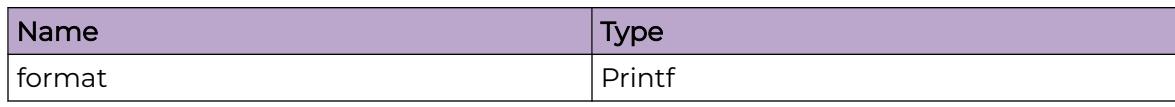

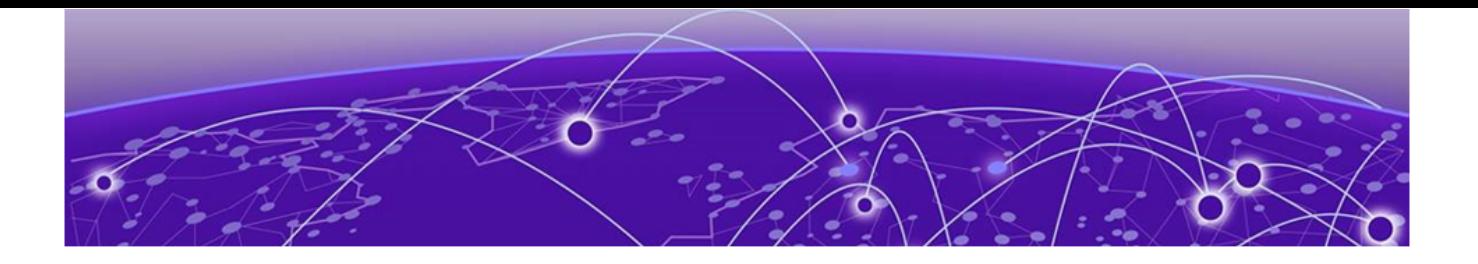

# **HAL.NAT Messages**

HAL.NAT.DebugSummary on page 2049 [HAL.NAT.DebugVerbose](#page-2049-0) on page 2050 [HAL.NAT.AllocMemFail](#page-2049-0) on page 2050 [HAL.NAT.SetHwCfgFail](#page-2050-0) on page 2051 [HAL.NAT.GetHwInfoFail](#page-2050-0) on page 2051

# HAL.NAT.DebugSummary

# **Description**

A condition has been detected that may interest a developer determining the reason underlying some system behavior. The circumstances may be either very common or completely unexpected, but the information provided in the associated message is such that the internal workings of the system are exposed.

# Remedy

No action required - Informational message only.

#### **Severity**

Debug-Summary

#### Message Text

%format%

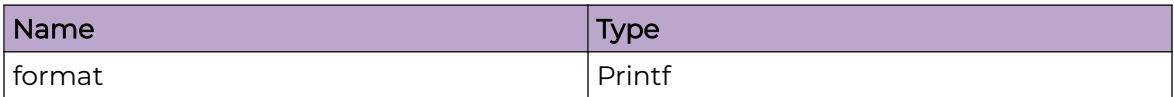

# <span id="page-2049-0"></span>HAL.NAT.DebugVerbose

#### **Description**

A condition has been detected that may interest a developer analyzing some system behavior at a more verbose level than provided by the debug summary information.

#### Remedy

No action required - Informational message only.

#### **Severity**

Debug-Verbose

#### Message Text

%format%

#### Message Parameters

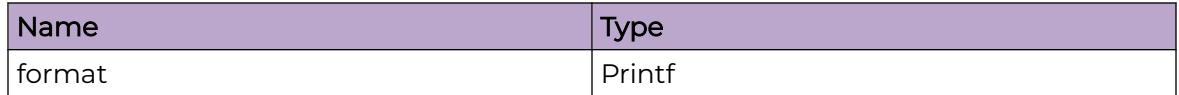

# HAL.NAT.AllocMemFail

#### **Description**

Memory for the displayed object could not be allocated. This may be due to the system running low on memory. This will result in incorrect programming of hardware tables and will impact network address translation.

#### Remedy

Check the scalability limit and compare this with the current configurations. Reducing the system configuration may help reclaim memory.

#### **Severity**

Error

#### Message Text

Memory allocation failed when trying to allocate a  $\text{Sobj}\$  structure.

# <span id="page-2050-0"></span>Message Parameters

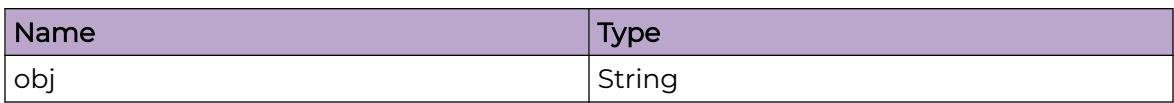

# HAL.NAT.SetHwCfgFail

# **Description**

The specified error was encountered while programming the hardware. This can result in incorrect programming of hardware tables and impact network address translation.

#### Remedy

This is an internal condition needing technical assistance. Contact technical support with the following information: NAT configuration, "show tech-support" and "show log" output.

#### **Severity**

Error

#### Message Text

Set %objDescr% for %obj% %objVal% on Slot %slot% failed (%errStr%).

#### Message Parameters

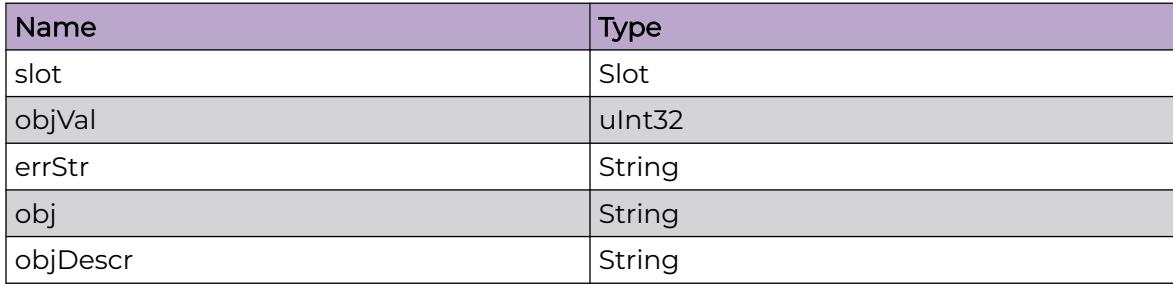

# HAL.NAT.GetHwInfoFail

# **Description**

The specified error was encountered while retrieving NAT related information from the hardware. This can result in incorrect status or counters or age being reported.

# Remedy

This is an internal condition needing technical assistance. Contact technical support with the following information: NAT configuration, "show tech-support" and "show log" output.

# Severity

Error

### Message Text

Get %objDescr% for %obj% %objVal% on Slot %slot% failed (%errStr%).

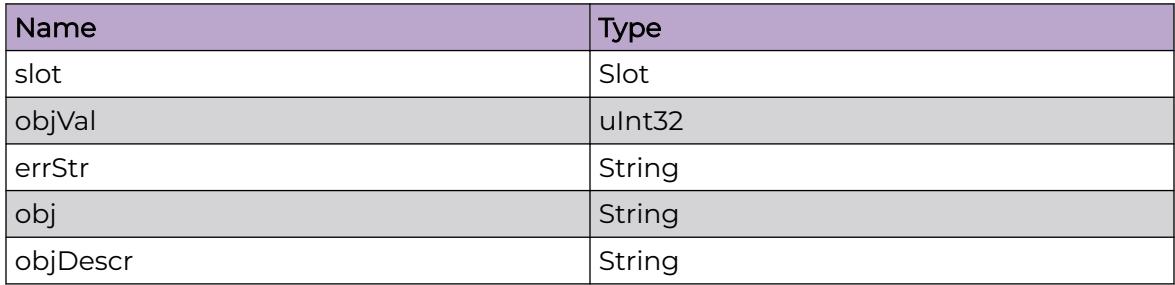
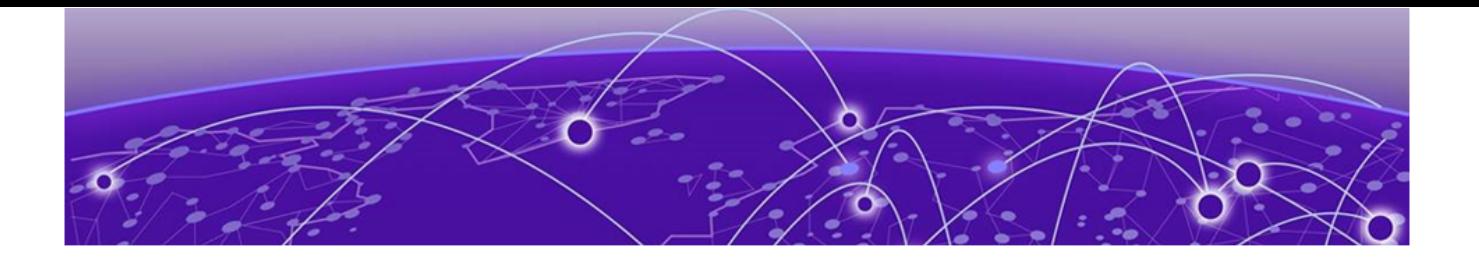

# **HAL.NetClock Messages**

HAL.NetClock.DebugSummary on page 2053 [HAL.NetClock.DebugVerbose](#page-2053-0) on page 2054 [HAL.NetClock.DebugData](#page-2053-0) on page 2054 [HAL.NetClock.ClockModHwMiss](#page-2054-0) on page 2055

# HAL.NetClock.DebugSummary

# Description

A condition has been detected that may interest a developer determining the reason underlying some system behavior. The circumstances may be either very common or completely unexpected, but the information provided in the associated message is such that the internal workings of the system are exposed.

# Remedy

No action required - Informational message only.

# **Severity**

Debug-Summary

# Message Text

%format%

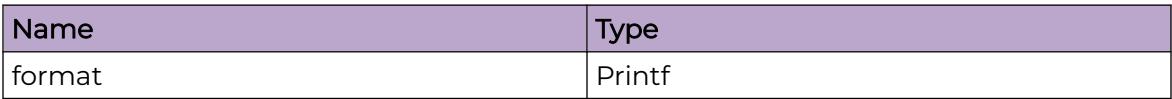

# <span id="page-2053-0"></span>HAL.NetClock.DebugVerbose

### **Description**

A condition has been detected that may interest a developer analyzing some system behavior at a more verbose level than provided by the debug summary information.

### Remedy

No action required - Informational message only.

### **Severity**

Debug-Verbose

### Message Text

%format%

### Message Parameters

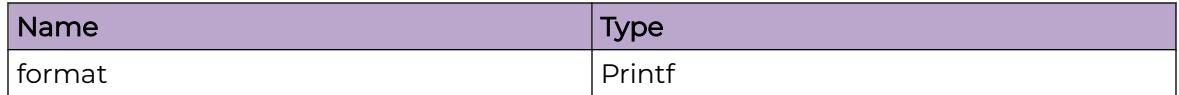

# HAL.NetClock.DebugData

### **Description**

A condition has been detected that may interest a developer inspecting the data underlying system behavior

### Remedy

No action required - Informational message only.

### **Severity**

Debug-Data

### Message Text

%format%

# <span id="page-2054-0"></span>Message Parameters

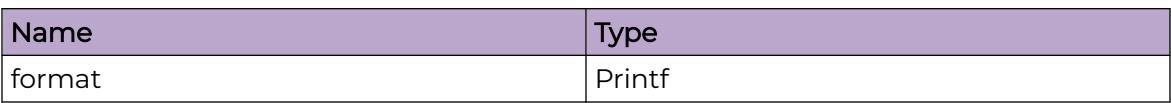

# HAL.NetClock.ClockModHwMiss

### **Description**

A feature such as SyncE or a command such as configure network-clock has requested a function that requires clock module hardware, but the clock module is not installed.

### Remedy

Power down the switch to install a clock module. Reboot and retry the operation. You can replace an E4G-200 clock module without powering down the router; however, you must reboot the router to initialize the newly installed clock module.

### **Severity**

Error

### Message Text

Clock module hardware is missing. Needed to configure network-clock for features such as SyncE.

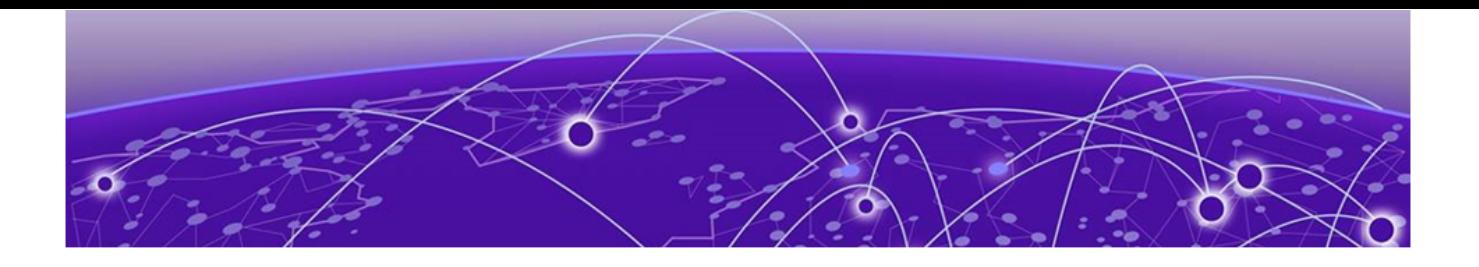

# **HAL.OAM Messages**

HAL.OAM.InitHwCFMFail on page 2056 [HAL.OAM.EnblHwCFMFail](#page-2056-0) on page 2057 [HAL.OAM.CreatHwMAFail](#page-2056-0) on page 2057 [HAL.OAM.UpdtHwMAFail](#page-2057-0) on page 2058 [HAL.OAM.DelHwMAFail](#page-2057-0) on page 2058 [HAL.OAM.UpdtHwMDFail](#page-2058-0) on page 2059 [HAL.OAM.DelHwMDFail](#page-2058-0) on page 2059 [HAL.OAM.CreatHwMEPFail](#page-2059-0) on page 2060 [HAL.OAM.UpdtHwMEPFail](#page-2060-0) on page 2061 [HAL.OAM.DelHwMEPFail](#page-2060-0) on page 2061 [HAL.OAM.SuspHwMEPFail](#page-2061-0) on page 2062 [HAL.OAM.ResumeHwMEPFail](#page-2062-0) on page 2063 [HAL.OAM.RegClientFail](#page-2063-0) on page 2064 [HAL.OAM.QueryHwMAFaultsFail](#page-2063-0) on page 2064 [HAL.OAM.ClearHwMAFaultsFail](#page-2064-0) on page 2065 [HAL.OAM.QueryMEPFaultsFail](#page-2065-0) on page 2066 [HAL.OAM.ClearMEPFaultsFail](#page-2065-0) on page 2066 [HAL.OAM.CmmtHwMAFail](#page-2066-0) on page 2067 [HAL.OAM.CmmtHwMEPFail](#page-2067-0) on page 2068 [HAL.OAM.Error](#page-2068-0) on page 2069

# HAL.OAM.InitHwCFMFail

# **Description**

This message is generated when an attempt to initialize hardware accelerated CFM fails on a particular slot. This can happen if the slot does not support the feature, if the connection to the kernel failed, or if some other failure prevented the kernel from handling the request.

# Remedy

Verify that the system is properly configured and running the correct software load. This message is generated at a point that "should never happen", so if it ddoes, other log messages should indicate other failures and this one is just a symptom of some

other failure. You can also verify the HAL OAM database with the command: debug hal show platform hwa-oam all

### <span id="page-2056-0"></span>**Severity**

Error

### Message Text

Failure attempting to initialize Hardware Accelerated CFM.

# HAL.OAM.EnblHwCFMFail

### **Description**

This message is generated when an attempt to enable hardware accelerated CFM fails on a particular slot. This can happen if the slot does not support the feature, if the connection to the kernel failed, or if some other failure prevented the kernel from handling the request.

### Remedy

Verify that the system is properly configured and running the correct software load. This message is generated at a point that "should never happen", so if it ddoes, other log messages should indicate other failures and this one is just a symptom of some other failure. You can also verify the HAL OAM database with the command: debug hal show platform hwa-oam all

### **Severity**

Error

### Message Text

Failure attempting to enable Hardware Accelerated CFM.

# HAL.OAM.CreatHwMAFail

### **Description**

This message is generated when an attempt to create a maintenance assocation (MA) in hardware fails because the MA database is full and no more MAs can be created.

### <span id="page-2057-0"></span>Remedy

Delete unneeded maintenance associations to make room for the ones that are needed. You can also verify the HAL OAM database with the command: debug hal show platform hwa-oam all

### **Severity**

Error

### Message Text

Failure attempting to create maintenance association in Hardware Accelerated CFM.

### HAL.OAM.UpdtHwMAFail

### **Description**

This message is generated when an attempt to update a maintenance association fails because no no entry can be found in the database with the given MAID, level, and VLAN.

### Remedy

Verify the correct parameters are specified on the command line.Note the MAID must match on the type originally used. You can also verify the HAL OAM database with the command: debug hal show platform hwa-oam all

### **Severity**

Error

### Message Text

Failure updating the maintenance association because it cannot be found in the database.

# HAL.OAM.DelHwMAFail

### **Description**

This message is generated when an attempt to delete a maintenance assocation fails because no entry can be found in the database with the given MAID, level, and VLAN

### <span id="page-2058-0"></span>Remedy

Verify the correct parameters are specified on the command line. Note the MAID must match on the type originally used. You can also verify the HAL OAM database with the command: debug hal show platform hwa-oam all

### **Severity**

Error

### Message Text

Failure attempting to delete a maintenance association from the HWAOAM database.

### HAL.OAM.UpdtHwMDFail

### **Description**

This message is generated when an attempt to update a maintenance domain fails because no no entry can be found in the database with the level and VLAN.

### Remedy

Verify the correct parameters are specified on the command line. You can also verify the HAL OAM database with the command: debug hal show platform hwa-oam all

#### **Severity**

Error

### Message Text

Failure updating the maintenance domain because it cannot be found in the database.

### HAL.OAM.DelHwMDFail

### **Description**

This message is generated when an attempt to delete a maintenance domain fails because no no entry can be found in the database with the level and VLAN.

### Remedy

Verify the correct parameters are specified on the command line. You can also verify the HAL OAM database with the command: debug hal show platform hwa-oam all

### <span id="page-2059-0"></span>**Severity**

Error

### Message Text

Failure deleting the maintenance domain because it cannot be found in the database.

# HAL.OAM.CreatHwMEPFail

### **Description**

This message is generated when an attempt to create a maintenance endpoint (MEP) in hardware fails because either the appropriate MEP database (LMEP or RMEP) is full and no more MEPs can be created or the maintenance association for this MEP could be located in the maintenance association database.

### Remedy

Delete unneeded maintenance endpoints to make room for the ones that are needed or verify the correct parameters for the MA and MEP are specified. These include the MAID (include the type used originally), level, VLAN id, MEP id, MEP type, and port number. You can also verify the HAL OAM database with the command: debug hal show platform hwa-oam all

### **Severity**

Error

### Message Text

Failure attempting to create maintenance endpoint in Hardware Accelerated CFM: T=%type% L=%level% V=%vlanid% I=%mepid% P=%portid%

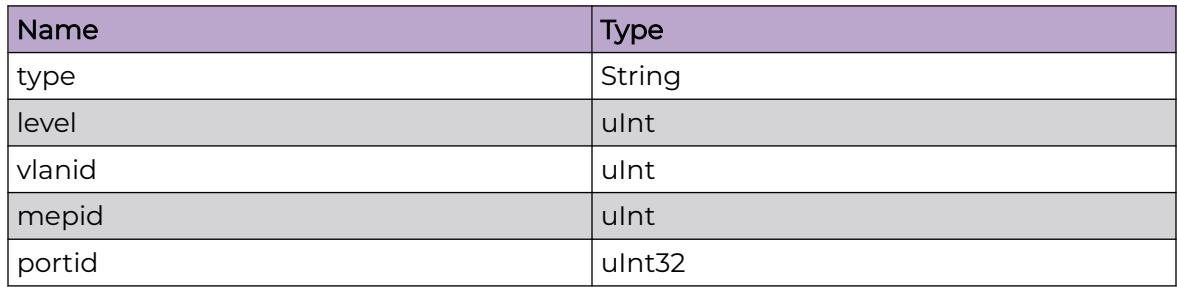

# <span id="page-2060-0"></span>HAL.OAM.UpdtHwMEPFail

### **Description**

This message is generated when an attempt to update a maintenance domain fails because no no entry can be found in the database with the given MAID, level, VLAN id, MEP id, and port.

### Remedy

Verify the correct parameters are specified on the command line. Note the MAID must match on the type originally used. You can also verify the HAL OAM database with the command: debug hal show platform hwa-oam all

### **Severity**

Error

### Message Text

Failure attempting to update maintenance endpoint in Hardware Accelerated CFM: T=%type% L=%level% V=%vlanid% I=%mepid% P=%portid%

### Message Parameters

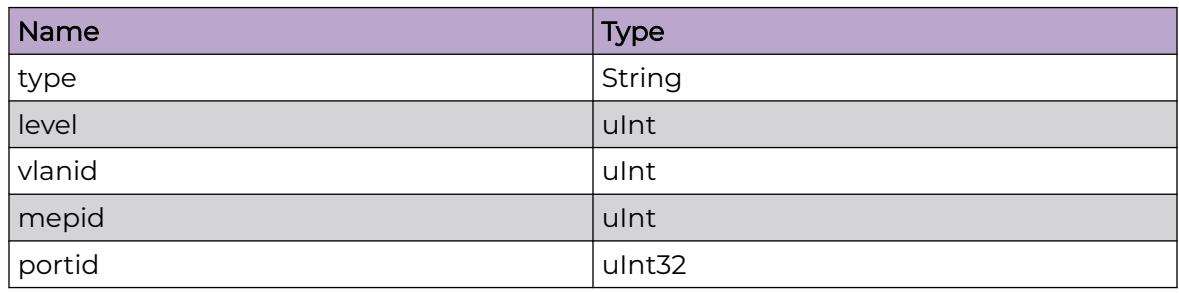

# HAL.OAM.DelHwMEPFail

# **Description**

This message is generated when an attempt to delete a maintenance domain fails because no no entry can be found in the database with the given MAID, level, VLAN id, MEP id, and port.

### <span id="page-2061-0"></span>Remedy

Verify the correct parameters are specified on the command line. Note the MAID must match on the type originally used. You can also verify the HAL OAM database with the command: debug hal show platform hwa-oam all

### **Severity**

Error

### Message Text

Failure attempting to delete maintenance endpoint in Hardware Accelerated CFM: T=%type% L=%level% V=%vlanid% I=%mepid% P=%portid%

### Message Parameters

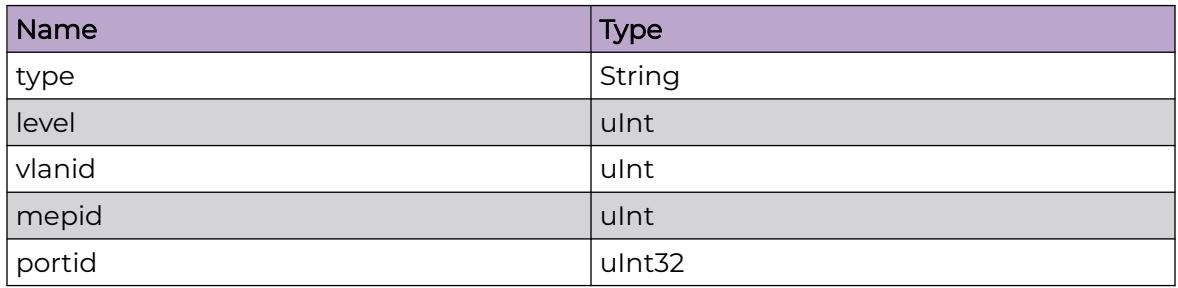

# HAL.OAM.SuspHwMEPFail

### **Description**

This message is generated when an attempt to suspend a maintenance endpoint fails because no entry can be found in the database with the given MAID, level, VLAN id, MEP id, and port.

### Remedy

Verify the correct parameters are specified on the command line. Note the MAID must match on the type originally used. You can also verify the HAL OAM database with the command: debug hal show platform hwa-oam all

### **Severity**

Error

### <span id="page-2062-0"></span>Message Text

Failure attempting to suspend maintenance endpoint in Hardware Accelerated CFM: T=%type% L=%level% V=%vlanid% I=%mepid% P=%portid%

### Message Parameters

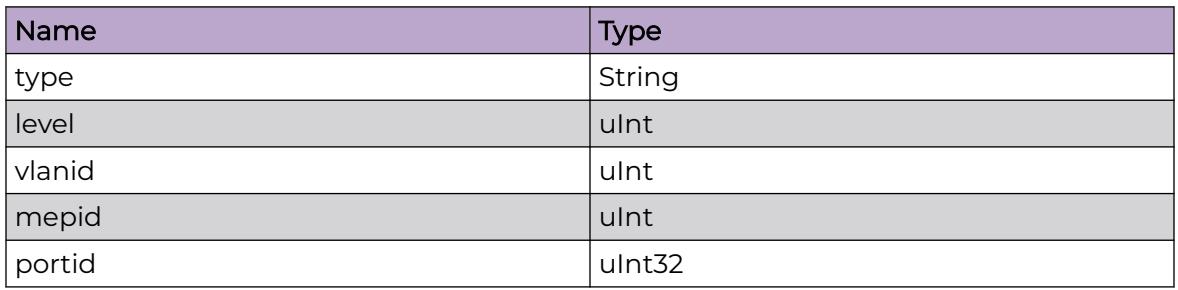

# HAL.OAM.ResumeHwMEPFail

### **Description**

This message is generated when an attempt to resume a suspended a maintenance endpoint fails because no entry can be found in the database with the given MAID, level, VLAN id, MEP id, and port.

### Remedy

Verify the correct parameters are specified on the command line. Note the MAID must match on the type originally used. You can also verify the HAL OAM database with the command: debug hal show platform hwa-oam all

### **Severity**

Error

### Message Text

Failure attempting to resume a suspended maintenance endpoint in Hardware Accelerated CFM: T=%type% L=%level% V=%vlanid% I=%mepid% P=%portid%

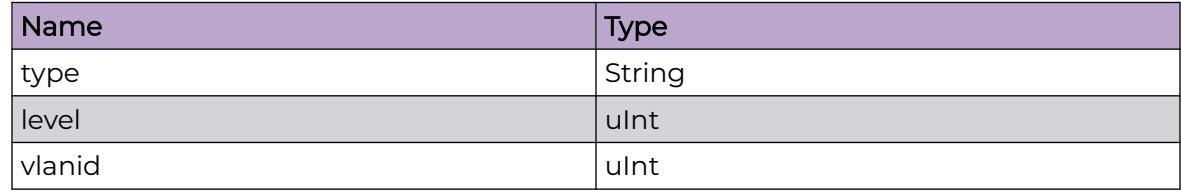

<span id="page-2063-0"></span>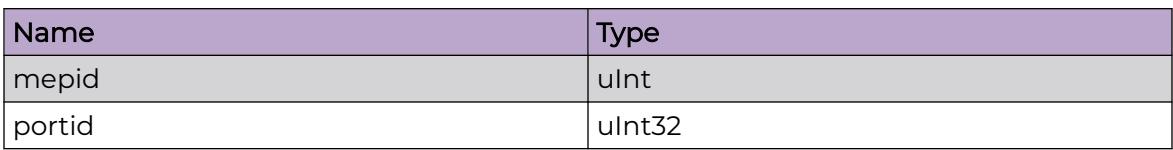

# HAL.OAM.RegClientFail

# **Description**

This error occurs when a client application attempt to register as an event client with HWAOAM fails for any reason.

### Remedy

This message only results from an unexpected error condition (i.e. it shouldn't happen). To help the developers solve the problem the user should provide the HAL.OAM EMS log messages and the output from the following command debug hal show platform hwa-oam all

### **Severity**

Error

### Message Text

Internal failure attempting to register peer client to HWAOAM, id=%peerid%.

# Message Parameters

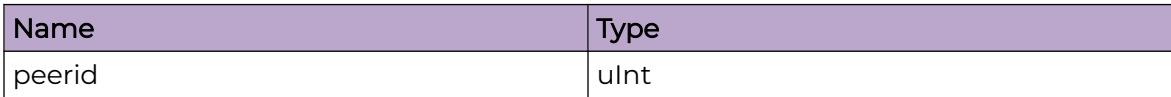

# HAL.OAM.QueryHwMAFaultsFail

# **Description**

This message is generated when an attempt to query the fault indicators for a maintenance association fails because a matching entry cannot be found in the databsae.

### Remedy

Verify the correct parameters are specified on the command line. Note the MAID must match on the type originally used. You can also verify the HAL OAM database with the command: debug hal show platform hwa-oam all

### <span id="page-2064-0"></span>**Severity**

Error

### Message Text

Failure attempting to query maintenance association faults in Hardware Accelerated CFM: L=%level% V=%vlanid%

### Message Parameters

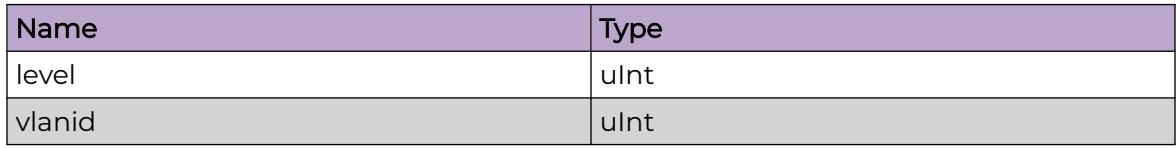

# HAL.OAM.ClearHwMAFaultsFail

### **Description**

This message is generated when an attempt to clear the fault indicators for a maintenance association fails because a matching entry cannot be found in the databsae.

### Remedy

Verify the correct parameters are specified on the command line. Note the MAID must match on the type originally used. You can also verify the HAL OAM database with the command: debug hal show platform hwa-oam all

### **Severity**

Error

### Message Text

Failure attempting to clear maintenance association faults in Hardware Accelerated CFM: L=%level% V=%vlanid%

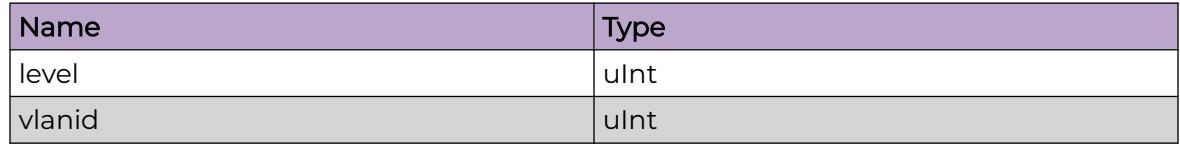

# <span id="page-2065-0"></span>HAL.OAM.QueryMEPFaultsFail

### **Description**

This message is generated when an attempt to query a maintenance endpoint fault indicators fails because no entry can be found in the database with the given MAID, level, VLAN id, MEP id, and port.

### Remedy

Verify the correct parameters are specified on the command line. Note the MAID must match on the type originally used. You can also verify the HAL OAM database with the command: debug hal show platform hwa-oam all

### **Severity**

Error

### Message Text

Failure attempting to query the maintenance endpoint faults in Hardware Accelerated CFM: T=%type% L=%level% V=%vlanid% I=%mepid% P=%portid%

### Message Parameters

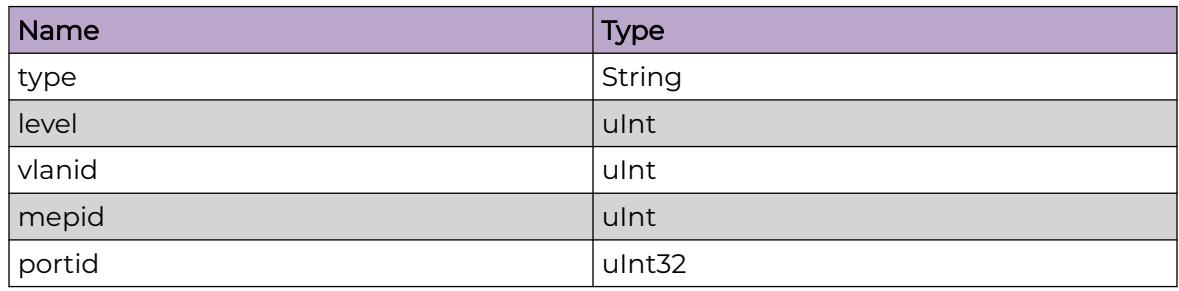

# HAL.OAM.ClearMEPFaultsFail

# **Description**

This message is generated when an attempt to clear the maintenance endpoint fault indicators fails because no entry can be found in the database with the given MAID, level, VLAN id, MEP id, and port.

### <span id="page-2066-0"></span>Remedy

Verify the correct parameters are specified on the command line. Note the MAID must match on the type originally used. You can also verify the HAL OAM database with the command: debug hal show platform hwa-oam all

### **Severity**

Error

### Message Text

Failure attempting to clear the maintenance endpoint faults in Hardware Accelerated CFM: T=%type% L=%level% V=%vlanid% I=%mepid% P=%portid%

### Message Parameters

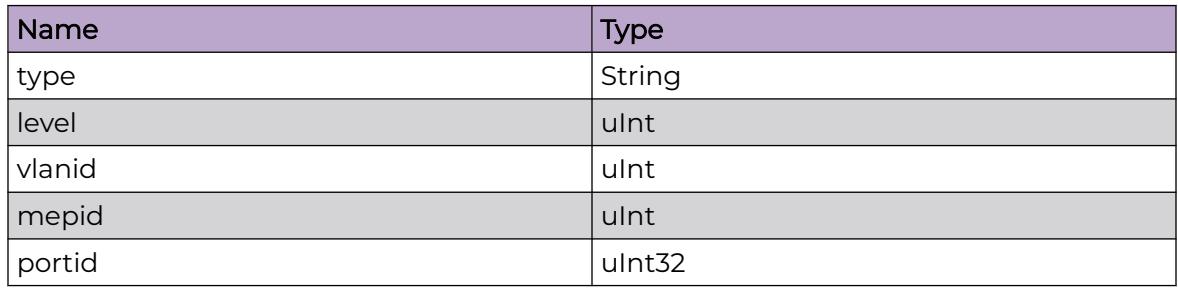

# HAL.OAM.CmmtHwMAFail

### **Description**

This message is generated when an attempt to commit a maintenance association creation, update, or deletion in hardware fails for any reason.

### Remedy

This message only results from an unexpected error condition (i.e. it shouldn't happen). To help the developers solve the problem the user should provide the HAL.OAM EMS log messages and the output from the following command debug hal show platform hwa-oam all

### **Severity**

Error

### <span id="page-2067-0"></span>Message Text

Failure attempting to commit maintenance association creation changes in Hardware Accelerated CFM: L=%level% V=%vlanid%

### Message Parameters

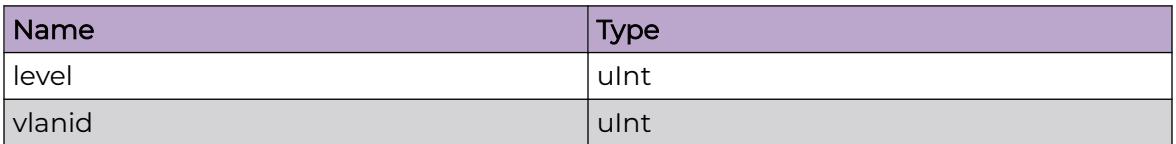

# HAL.OAM.CmmtHwMEPFail

### **Description**

This message is generated when an attempt to commit a maintenance endpoint creation, update, or deletion in hardware fails for any reason.

### Remedy

This message only results from an unexpected error condition (i.e. it shouldn't happen). To help the developers solve the problem the user should provide the HAL.OAM EMS log messages and the output from the following command debug hal show platform hwa-oam all

### **Severity**

Error

### Message Text

Failure attempting to commit the maintenance endpoint changes in Hardware Accelerated CFM: T=%type% L=%level% V=%vlanid% I=%mepid% P=%portid%

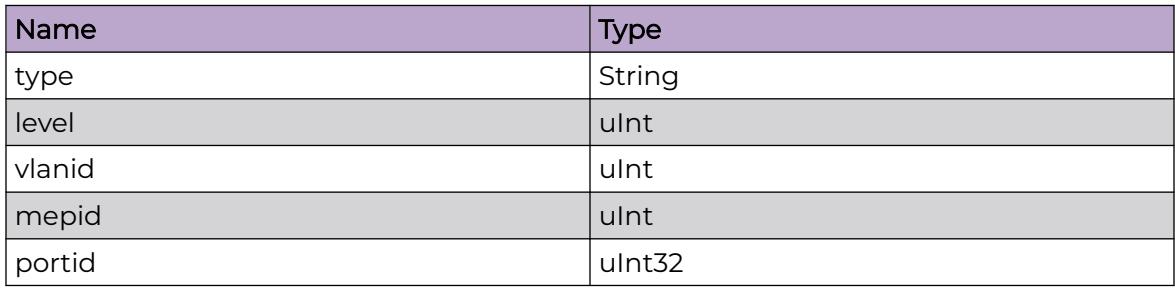

# <span id="page-2068-0"></span>HAL.OAM.Error

# Description

A condition has occurred that results in the failure of the requested HWAOAM function to complete.

### Remedy

This message only results from an unexpected error condition (i.e. it shouldn't happen). To help the developers solve the problem the user should provide the HAL.OAM EMS log messages and the output from the following command debug hal show platform hwa-oam all

### **Severity**

Error

### Message Text

%format%

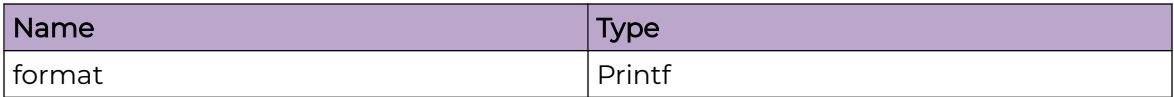

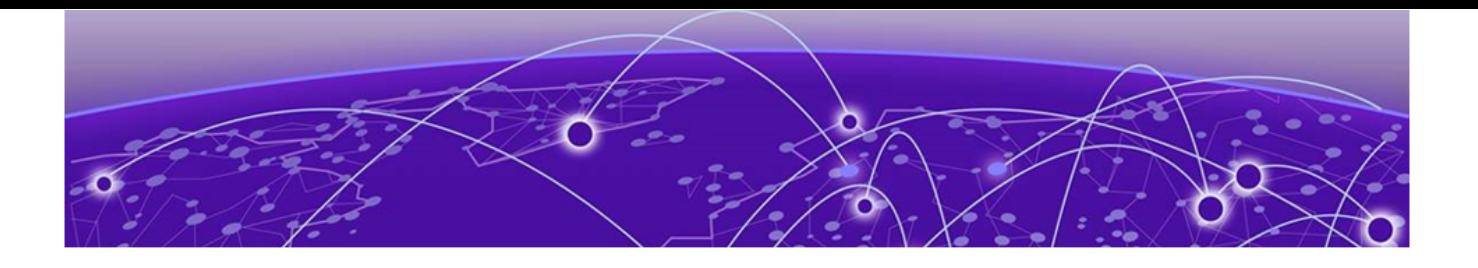

# **HAL.Optics Messages**

HAL.Optics.ReadFileDupName on page 2070 [HAL.Optics.DebugSummary](#page-2070-0) on page 2071 [HAL.Optics.ReadFileDupDesc](#page-2070-0) on page 2071 [HAL.Optics.DelEntFail](#page-2071-0) on page 2072 [HAL.Optics.CreatThreadFail](#page-2072-0) on page 2073 [HAL.Optics.CreatWatchLibFail](#page-2072-0) on page 2073 [HAL.Optics.StrtWatchLibFail](#page-2073-0) on page 2074 [HAL.Optics.RecvWatchLibUnkStatus](#page-2073-0) on page 2074 [HAL.Optics.RecvUnkMsg](#page-2074-0) on page 2075 [HAL.Optics.LoadFileFail](#page-2075-0) on page 2076 [HAL.Optics.CreatTimerFail](#page-2075-0) on page 2076 [HAL.Optics.InitIPMLClntFail](#page-2075-0) on page 2076 [HAL.Optics.AddDsptchSrvrFail](#page-2076-0) on page 2077 [HAL.Optics.RecvMsgUnkIPML](#page-2076-0) on page 2077 [HAL.Optics.RecvIPMLPeerCtrlMsgUnk](#page-2077-0) on page 2078 [HAL.Optics.SendIPMLPktTooBig](#page-2077-0) on page 2078 [HAL.Optics.AllocIPMLPktFail](#page-2078-0) on page 2079 [HAL.Optics.SendIPMLFail](#page-2079-0) on page 2080

# HAL.Optics.ReadFileDupName

# **Description**

When reading yaml table and adding to internal database, an existing entry with identical name has been detected.

### Remedy

Most likely caused by duplicate entry name in the trans.yaml table. Extract copy of the trans.yaml file from the device that reported this error.

### **Severity**

Warning

### <span id="page-2070-0"></span>Message Text

Multiple entries for %name% exist in the trans.yaml file

### Message Parameters

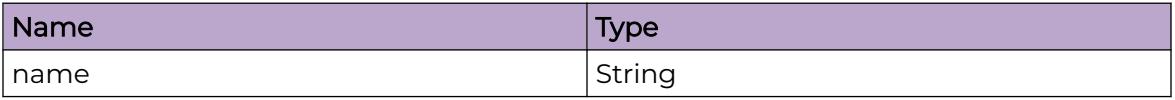

# HAL.Optics.DebugSummary

### **Description**

A condition has been detected that may interest a developer determining the reason of some underlying system behavior. The circumstances may be either very common or completely unexpected, but the information provided in the associated message is such that the internal workings of the system are exposed.

### Remedy

No action required - Informational message only.

### **Severity**

Debug-Summary

### Message Text

%logMsg%

### Message Parameters

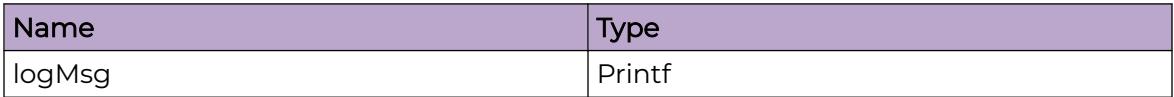

# HAL.Optics.ReadFileDupDesc

### **Description**

When reading yaml table and adding to internal database, an entry with different name but identical part number and vendor id has been detected.

# <span id="page-2071-0"></span>Remedy

Most likely caused by two or more entries in trans.yaml file with the same part number and vendor id. Extract copy of the trans.yaml file from the device that reported this error.

# **Severity**

Warning

### Message Text

An entry with part number %partNumber% vendor %vendor% already exists for %name% in trans.yaml file

# Message Parameters

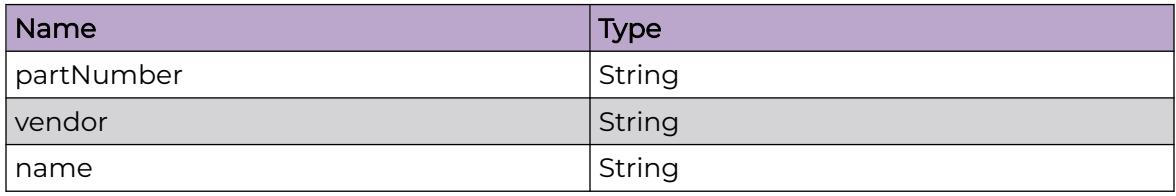

# HAL.Optics.DelEntFail

# **Description**

An entry from optics database was attempted to be deleted but was not found.

# Remedy

This is a rare internal condition needing technical assistance. Contact technical support with the following information: - Output of "debug hal show optic-info eeprom" cli command - Output of "show port transceiver information detail" cli command - Output of "show tech" cli command - Copy of the trans.yaml file from the device. This problem may be resolved by a reboot.

# **Severity**

Error

# Message Text

Entry with part number %partNumber% vendor %vendor% for %name% was attempted to be removed but was not found

# <span id="page-2072-0"></span>Message Parameters

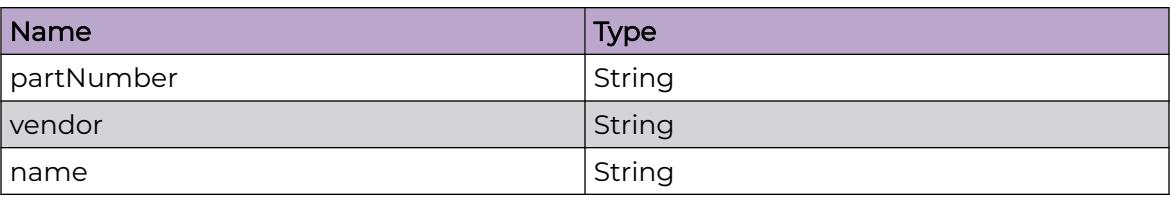

# HAL.Optics.CreatThreadFail

# **Description**

Creation of the optics thread failed. Most probable cause is an out of memory condition.

### Remedy

Contact technical support with the following information: - Output of "show tech" cli command The problem may be resolved by deleting some configurations, followed by a reboot.

### **Severity**

Error

### Message Text

Failed to start Optics XMOD

# HAL.Optics.CreatWatchLibFail

# **Description**

Creation of a Library Watch Group failed. Most probable cause is an out of memory condition.

# Remedy

Contact technical support with the following information: - Output of "show tech" cli command The problem may be resolved by deleting some configurations, followed by a reboot.

# **Severity**

Error

### <span id="page-2073-0"></span>Message Text

Failed to create resource & resource & used for monitoring device status

### Message Parameters

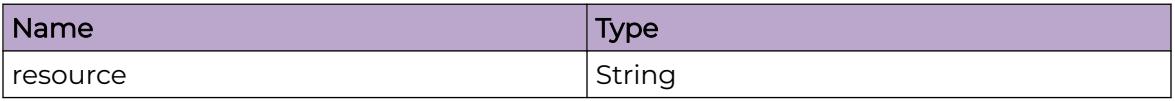

# HAL.Optics.StrtWatchLibFail

### **Description**

Start of a Library Watch Group failed.

### Remedy

This is a rare internal condition. Contact technical support with the following information: - Output of "show tech" cli command The problem may be resolved by a reboot.

### **Severity**

Error

### Message Text

Failed to start resource & resource & used for monitoring device status

### Message Parameters

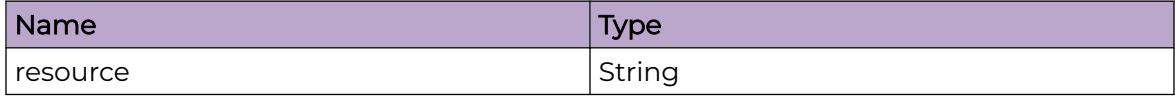

# HAL.Optics.RecvWatchLibUnkStatus

### Description

A Library Watch Group received an unknown status.

### Remedy

This is a rare internal condition. Contact technical support with the following information: - Output of "show tech" cli command The problem may be resolved by a reboot.

### <span id="page-2074-0"></span>**Severity**

Error

### Message Text

Resource %resource% used for monitoring device status received unknown status %status%

### Message Parameters

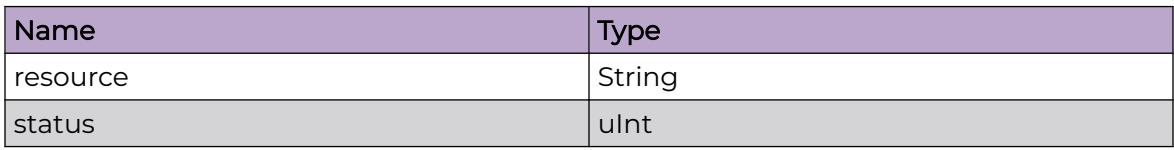

# HAL.Optics.RecvUnkMsg

### **Description**

An unknown message from the Device Manager or Configuration Manager was received.

### Remedy

This is a rare internal condition. Contact technical support with the following information: - Output of "show tech" cli command The problem may be resolved by a reboot.

### **Severity**

Error

### Message Text

An unknown message %msgId% was received from %sender%

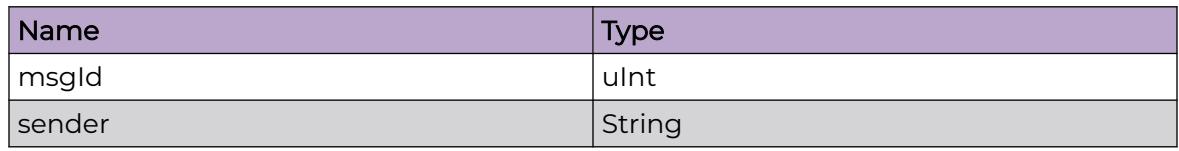

# <span id="page-2075-0"></span>HAL.Optics.LoadFileFail

### **Description**

Failure to load trans.yaml file is likely caused by no trans.yaml file being present, or no trans.yaml file presence in the manifest.yaml file.

### Remedy

Verify the manifest.yaml and trans.yaml file exist, and if they do, extract them.

### **Severity**

Error

### Message Text

The trans.yaml config file failed to be loaded

# HAL.Optics.CreatTimerFail

### **Description**

Unable to crate timer to re-register with Directory Service.

### Remedy

This is a rare internal condition. Contact technical support with the following information: - Output of "show tech" cli command The problem may be resolved by a reboot.

### **Severity**

Error

### Message Text

A timer required for the Optics XMOD to function correctly failed to be created

# HAL.Optics.InitIPMLClntFail

### **Description**

call to ipmlInitServerClient failed.

### <span id="page-2076-0"></span>Remedy

This is a rare internal condition. Contact technical support with the following information: - Output of "show tech" cli command The problem may be resolved by a reboot.

### **Severity**

Error

### Message Text

Creation of a client required for reception of messages for Optics XMOD failed.

# HAL.Optics.AddDsptchSrvrFail

### **Description**

Call to dispatchAddServer failed.

### Remedy

This is a rare internal condition. Contact technical support with the following information: - Output of "show tech" cli command The problem may be resolved by a reboot.

### **Severity**

Error

### Message Text

Registration for receipt of messages required for Optics XMOD to function correctly failed.

# HAL.Optics.RecvMsgUnkIPML

### **Description**

An unknown IPML message was received.

### Remedy

This is a rare internal condition. Contact technical support with the following information: - Output of "show tech" cli command The problem may be resolved by a reboot.

### <span id="page-2077-0"></span>**Severity**

Error

### Message Text

Unknown interprocess message %msgId% was received

### Message Parameters

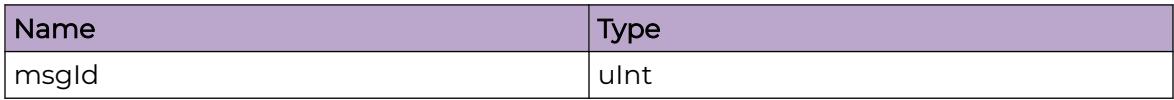

# HAL.Optics.RecvIPMLPeerCtrlMsgUnk

### **Description**

An unknown message to IPML Peer Control was received.

### Remedy

This is a rare internal condition. Contact technical support with the following information: - Output of "show tech" cli command The problem may be resolved by a reboot.

### **Severity**

Error

### Message Text

Unknown interprocess peer control message %msgId% was received

### Message Parameters

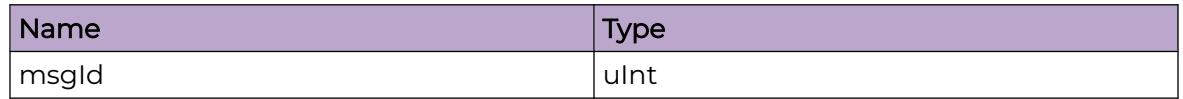

# HAL.Optics.SendIPMLPktTooBig

# **Description**

A message that was too big attempted to be sent via IPML.

# <span id="page-2078-0"></span>Remedy

This is a rare internal condition. Contact technical support with the following information: - Output of "show tech" cli command The problem may be resolved by a reboot.

### **Severity**

Error

### Message Text

Attempting to send message %cmd% of size %size% was to big for that message.

### Message Parameters

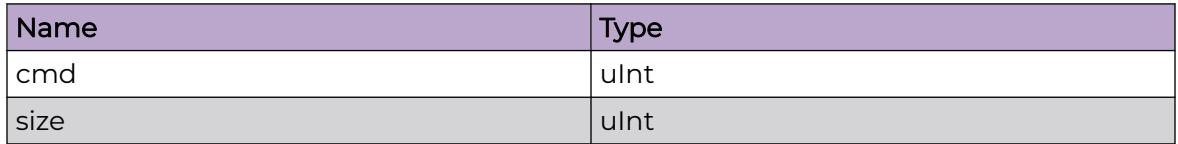

# HAL.Optics.AllocIPMLPktFail

# **Description**

An IPML packet allocation has failed. Most probable cause is an out of memory condition.

# Remedy

Contact technical support with the following information: - Output of "show tech" cli command The problem may be resolved by deleting some configurations, followed by a reboot.

# **Severity**

Error

### Message Text

When sending an interprocess message an, attempt to allocate memory to the message failed

# <span id="page-2079-0"></span>HAL.Optics.SendIPMLFail

# Description

IPML has failed to send a message.

# Remedy

This is rare condition needing technical assistance. Contact technical support with the following information: - Output of "show tech" cli command The problem may be resolved by a reboot.

### Severity

Error

### Message Text

An attempt to send interprocess message %msgId% has failed.

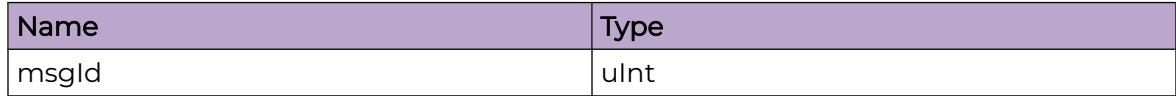

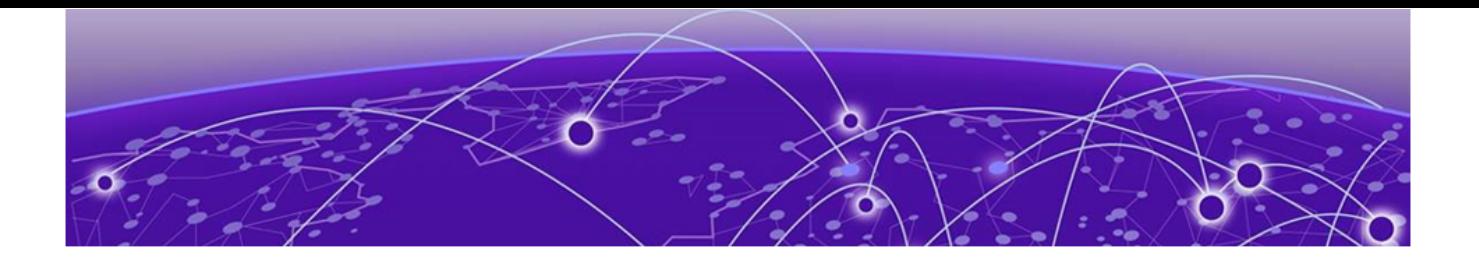

# **HAL.PBB Messages**

[HAL.PBB.DebugData](#page-2081-0) on page 2082 [HAL.PBB.ParmNull](#page-2082-0) on page 2083 [HAL.PBB.SendAsyncMsgFail](#page-2082-0) on page 2083 [HAL.PBB.AllocMemFail](#page-2083-0) on page 2084 [HAL.PBB.AllocCndtMsgFail](#page-2084-0) on page 2085 [HAL.PBB.AllocCkptMsgFail](#page-2084-0) on page 2085 [HAL.PBB.ProcCkptMsgFail](#page-2085-0) on page 2086 [HAL.PBB.CkptTrace](#page-2086-0) on page 2087 [HAL.PBB.ParmInv](#page-2087-0) on page 2088 [HAL.PBB.SendCndtMsgFail](#page-2087-0) on page 2088 [HAL.PBB.Exit](#page-2088-0) on page 2089 [HAL.PBB.APIFail](#page-2089-0) on page 2090 [HAL.PBB.AddSVLANPSIFail](#page-2089-0) on page 2090 [HAL.PBB.RemSVLANPSIFail](#page-2090-0) on page 2091 [HAL.PBB.AddSVLANToISIDPSIFail](#page-2091-0) on page 2092 [HAL.PBB.AddBVLANToISIDPSIFail](#page-2092-0) on page 2093 [HAL.PBB.RemSVLANFromISIDPSIFail](#page-2092-0) on page 2093 [HAL.PBB.RemBVLANFromISIDPSIFail](#page-2093-0) on page 2094 [HAL.PBB.UpdtPSIFail](#page-2094-0) on page 2095 [HAL.PBB.UpdtPortEncTblFail](#page-2095-0) on page 2096 [HAL.PBB.AddCNPToPSIFail](#page-2095-0) on page 2096 [HAL.PBB.AddPNPToPSIFail](#page-2096-0) on page 2097 [HAL.PBB.RemCNPFromPSIFail](#page-2097-0) on page 2098 [HAL.PBB.RemPNPFromPSIFail](#page-2098-0) on page 2099 [HAL.PBB.OpenCndtFail](#page-2098-0) on page 2099 [HAL.PBB.EnblFail](#page-2099-0) on page 2100 [HAL.PBB.DsblFail](#page-2100-0) on page 2101 [HAL.PBB.SyncISIDPSIFail](#page-2101-0) on page 2102 [HAL.PBB.MaxTunlRch](#page-2101-0) on page 2102 [HAL.PBB.MaxBMACRch](#page-2102-0) on page 2103 [HAL.PBB.TunlIndxInv](#page-2103-0) on page 2104 [HAL.PBB.TunlOperFail](#page-2104-0) on page 2105 [HAL.PBB.TunlBatchOperTrace](#page-2104-0) on page 2105 [HAL.PBB.OperTimeTrace](#page-2105-0) on page 2106

<span id="page-2081-0"></span>[HAL.PBB.TunlBatchOperFail](#page-2106-0) on page 2107 [HAL.PBB.MemAllocTrace](#page-2106-0) on page 2107 [HAL.PBB.AllocEncapIndxTrace](#page-2107-0) on page 2108 [HAL.PBB.AllocTunlIndxTrace](#page-2108-0) on page 2109 [HAL.PBB.AllocTunlMsgFail](#page-2109-0) on page 2110 [HAL.PBB.AllocMsgTrace](#page-2109-0) on page 2110 [HAL.PBB.StateTransInv](#page-2110-0) on page 2111 [HAL.PBB.StateTransTrace](#page-2111-0) on page 2112 [HAL.PBB.AllocTunlCkptMsgFail](#page-2111-0) on page 2112 [HAL.PBB.TunlCkptTrace](#page-2112-0) on page 2113 [HAL.PBB.SlotSyncTrace](#page-2113-0) on page 2114 [HAL.PBB.MsgVerInv](#page-2114-0) on page 2115 [HAL.PBB.SetMsgData](#page-2114-0) on page 2115 [HAL.PBB.UpdMsgData](#page-2115-0) on page 2116 [HAL.PBB.EncapMsgData](#page-2116-0) on page 2117 [HAL.PBB.MaxMsgEntExcd](#page-2116-0) on page 2117 [HAL.PBB.RecvMsgVerInv](#page-2117-0) on page 2118 [HAL.PBB.IndxMisMatch](#page-2118-0) on page 2119

# HAL.PBB.DebugData

### **Description**

A condition has been detected that may interest a developer inspecting the data underlying system behavior

### Remedy

There is no remedy because there is no problem to be resolved.

### **Severity**

Debug-Data

### Message Text

%format%

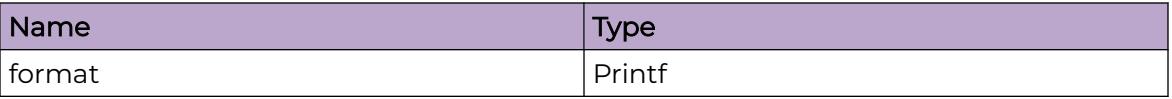

# <span id="page-2082-0"></span>HAL.PBB.ParmNull

### **Description**

An internal function was called with a NULL pointer. This condition is not expected and the information provided in the associated message is such that the internal workings of the system are exposed.

### Remedy

Provide Extreme the configuration, number of MACs and host IPs, and the "show log" output. Also, check the scalability limit and compare this with the current configurations.

### **Severity**

Debug-Verbose

### Message Text

Function %func% was called with a Null pointer %arg%

### Message Parameters

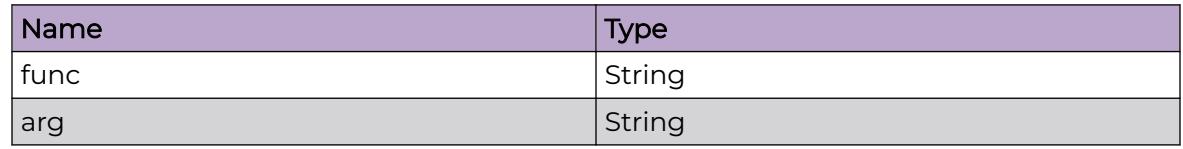

# Applicable Platforms

• I386 virtual machine switch simulator

# HAL.PBB.SendAsyncMsgFail

# **Description**

A conduit message could not be sent to one or more I/O Modules asynchronously. An PBB operation could not be completed as a result. The system may be low on resources or busy.

### Remedy

Undo and redo the configuration after the current activities complete including IOB reboot or the backup MM reboot. If the problem persists, contact Extreme customer support with the output of "show tech".

### <span id="page-2083-0"></span>**Severity**

Debug-Summary

### Message Text

Asynchronous message send to %slot% failed for action %action% due to error %ret%

### Message Parameters

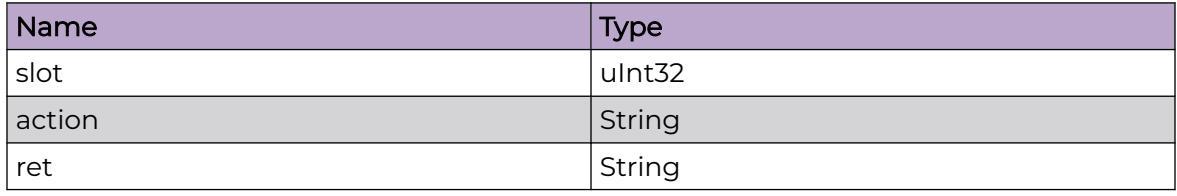

### Applicable Platforms

• I386 virtual machine switch simulator

# HAL.PBB.AllocMemFail

### **Description**

Memory for the displayed object could not be allocated. This may be due to the system running low on memory. This will result in incorrect programming of hardware tables and will impact forwarding of PBB conformant traffic.

# Remedy

Check the scalability limit and compare this with the current configurations. Reducing the system configuration may help reclaim memory.

### **Severity**

Critical

### Message Text

Memory allocation failed when trying to allocate a %obj% structure.

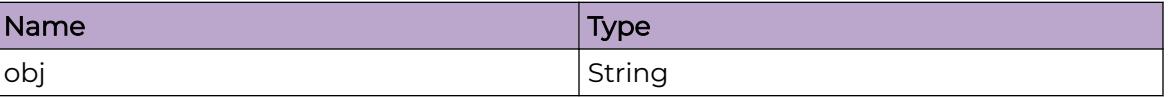

### <span id="page-2084-0"></span>Applicable Platforms

• I386 virtual machine switch simulator

# HAL.PBB.AllocCndtMsgFail

### **Description**

The specified type of the message could not be allocated because the message pool is empty.

### Remedy

Undo and redo the configuration after the current activities complete including IOB reboot which consumes a large number of conduit messages.

### **Severity**

Debug-Summary

### Message Text

Failed to allocate event buffer for message  $s$ info $s$ .

### Message Parameters

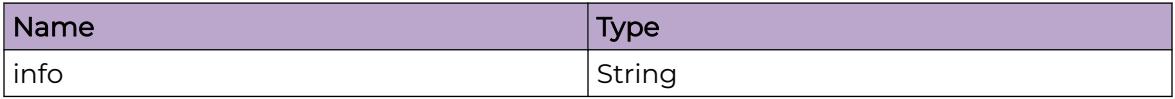

### Applicable Platforms

• I386 virtual machine switch simulator

# HAL.PBB.AllocCkptMsgFail

# **Description**

The checkpointing message for I-SID could not be allocated because the system is low on memory. This will result in the I-SID database on the standby MM not being in sync with that on the active MM. This condition will not impact PBB operation until after a failover of the currently active MM.

### Remedy

Check the scalability limit and compare this with the current configurations.

### <span id="page-2085-0"></span>**Severity**

Error

### Message Text

Failed to allocate checkpoint message of %size% bytes for %action%

### Message Parameters

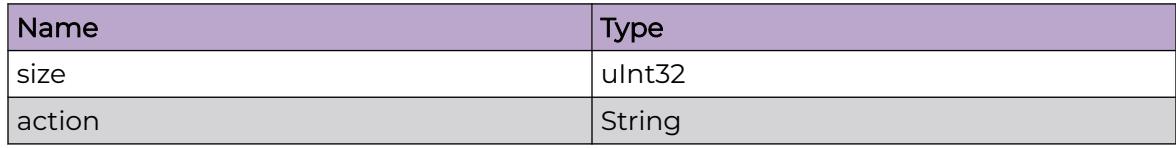

### Applicable Platforms

• I386 virtual machine switch simulator

# HAL.PBB.ProcCkptMsgFail

### **Description**

The checkpointing message for I-SID cannot be processed in the active or the standby MM. This will result in the I-SID database on the standby MM not being in sync with that on the active MM. This condition will not impact PBB operation until after a failover of the currently active MM.

### Remedy

Check if check-pointing is enabled. Also, undo and redo the configuration when both MMs are in sync.

### **Severity**

Debug-Summary

### Message Text

Failed to %action% for PSI of %psiName% with error %ret%

### <span id="page-2086-0"></span>Message Parameters

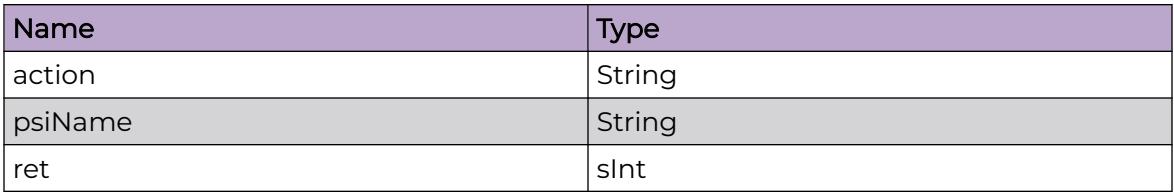

### Applicable Platforms

• I386 virtual machine switch simulator

# HAL.PBB.CkptTrace

### **Description**

This message is for debugging problems related to active-standby MM Module checkpointing for I-SID. This does not indicate a problem.

### Remedy

There is no rememdy as this message is being displayed for debugging. This log message is intended to help debug problems that may involve active-standby MM checkpointing

### **Severity**

Debug-Verbose

### Message Text

%oper% with action %action% with a %num% entries of %obj% in the message.

### Message Parameters

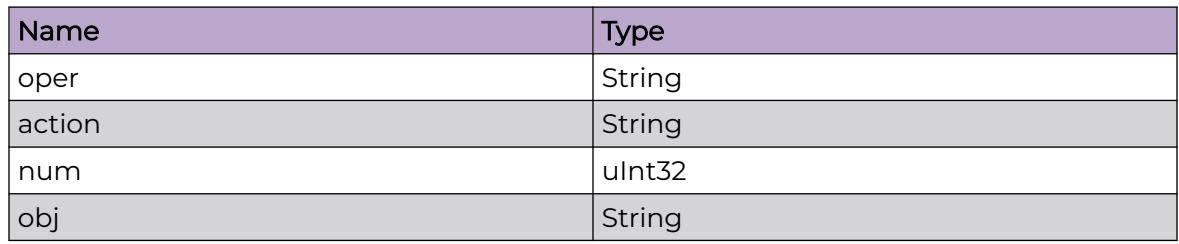

### Applicable Platforms

• I386 virtual machine switch simulator

# <span id="page-2087-0"></span>HAL.PBB.ParmInv

### **Description**

The given parameter has an invalid value in the given context. "show log" may give more data to debug why the parameter has the invalid value.

### Remedy

This message aids debugging and thus there is no remedy to remove only this condition.

### **Severity**

Debug-Summary

### Message Text

Variable %arg% has an invalid value %val% in %info%

### Message Parameters

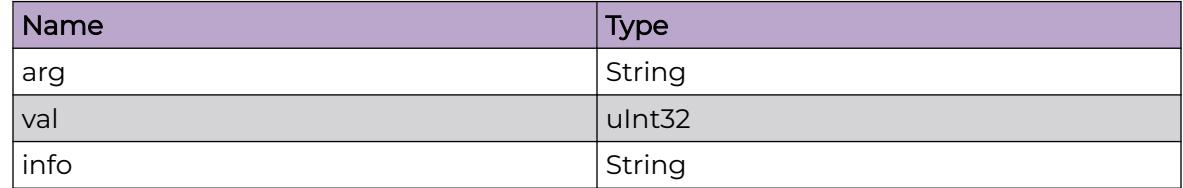

### Applicable Platforms

• I386 virtual machine switch simulator

# HAL.PBB.SendCndtMsgFail

### **Description**

MM failed to send a conduit message to IOB. This may affect the PBB configuration because the IOB is not in sync with MM.

### Remedy

Check if all the IOBs in the slot are operational. Undo and redo the configuration to push the configuration to the operational IOBs.
# **Severity**

Debug-Summary

### Message Text

Fail to send conduit message to  $\text{smesgType}\$  to  $\text{sdots}\$  in  $\text{sinfo}\$ 

# Message Parameters

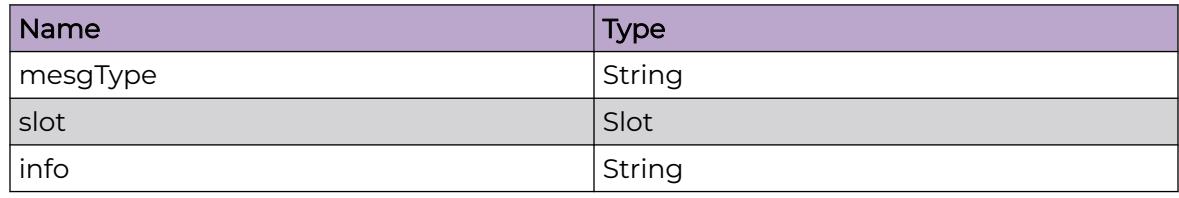

# Applicable Platforms

• I386 virtual machine switch simulator

# HAL.PBB.Exit

# **Description**

This message shows the code path to help debugging. This message does not indicate any problems.

### Remedy

There is no rememdy as this message is added for debugging.

### **Severity**

Debug-Data

### Message Text

Complete %action% for %obj% in %info%.

# Message Parameters

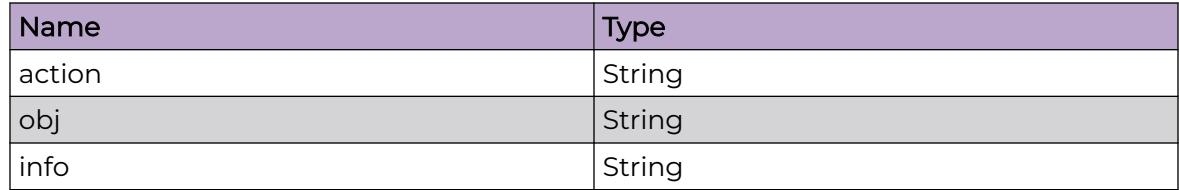

### Applicable Platforms

• I386 virtual machine switch simulator

# HAL.PBB.APIFail

# **Description**

The message shows the API function of the given module that returns an error. The message only provides the information for the debugging of the problem in configuration.

### Remedy

There is no rememdy as this message is being displayed for debugging. This log message is intended to help debug problems that may VLAN library or PSI library.

### **Severity**

Debug-Data

### Message Text

Failed to  $s$  action  $s$  in  $s$  module  $s$  API for  $s$ obj $s$  in  $s$  in fo $s$ .

### Message Parameters

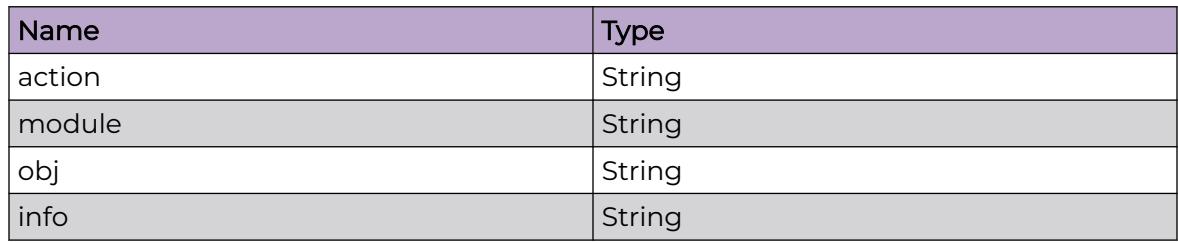

### Applicable Platforms

• I386 virtual machine switch simulator

# HAL.PBB.AddSVLANPSIFail

### **Description**

The message indicates the failure in adding a Customer VLAN to the floodin group of the VLAN or the I-SID. Lower the severity to narrow the cause of failures. The cause could be in the PSI library or the low on memory in the system.

Retry the configuration so that the ports are re-added or re-deleted to/from the flooding group of I-SID or VLAN.

#### **Severity**

Debug-Summary

#### Message Text

Failed to add CNP ports in I-SID %isidName% to VLAN %vlanName% when %info%.

### Message Parameters

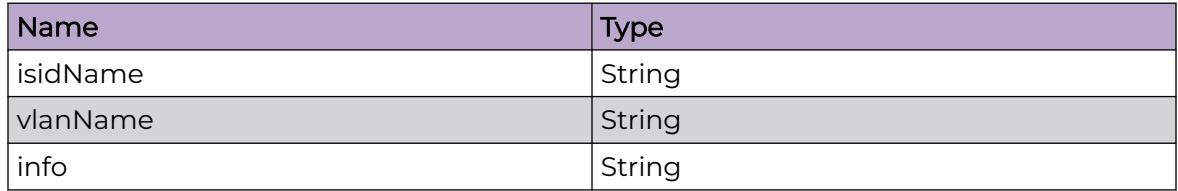

### Applicable Platforms

• I386 virtual machine switch simulator

# HAL.PBB.RemSVLANPSIFail

### **Description**

The message indicates the failure in adding a Customer VLAN to the floodin group of the VLAN or the I-SID. Lower the severity to narrow the cause of failures. The cause could be in the PSI library or the low on memory in the system.

### Remedy

Retry the configuration so that the ports are re-added or re-deleted to/from the flooding group of I-SID or VLAN.

#### **Severity**

Debug-Summary

#### Message Text

Failed to remove CNP ports from VLAN %vlanName% for I-SID %isidName% when %info%.

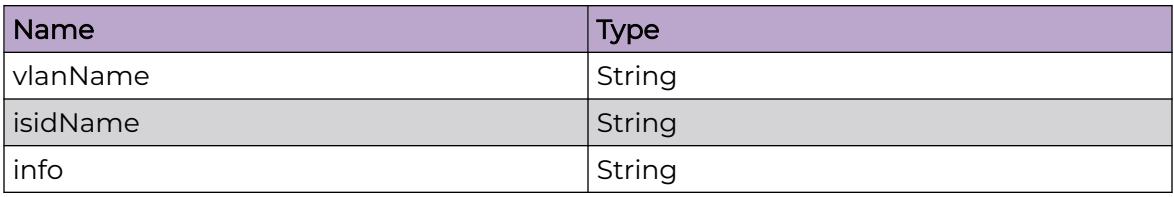

# Applicable Platforms

• I386 virtual machine switch simulator

# HAL.PBB.AddSVLANToISIDPSIFail

# **Description**

The message indicates the failure in adding a Customer VLAN to the floodin group of the VLAN or the I-SID. Lower the severity to narrow the cause of failures. The cause could be in the PSI library or the low on memory in the system.

# Remedy

Retry the configuration so that the ports are re-added or re-deleted to/from the flooding group of I-SID or VLAN.

# **Severity**

Debug-Summary

# Message Text

Failed to add CNP ports of VLAN %vlanName% to the PSI of I-SID %isidName% when %info%.

# Message Parameters

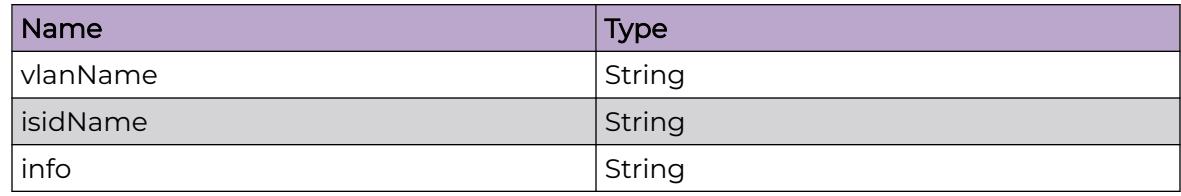

# Applicable Platforms

• I386 virtual machine switch simulator

# HAL.PBB.AddBVLANToISIDPSIFail

# **Description**

The message indicates the failure in adding a Provider VLAN to the floodin group of the VLAN or the I-SID. Lower the severity to narrow the cause of failures. The cause could be in the PSI library or the low on memory in the system.

### Remedy

Retry the configuration so that the ports are re-added to the flooding group of I-SID or VLAN.

### **Severity**

Debug-Summary

### Message Text

Failed to add PNP ports of VLAN %vlanName% to the PSI of I-SID %isidName% when %info%.

# Message Parameters

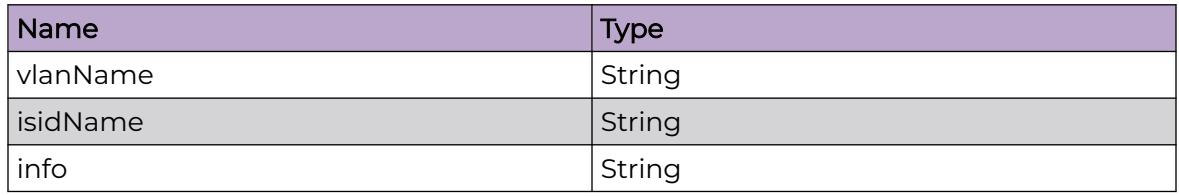

# Applicable Platforms

• I386 virtual machine switch simulator

# HAL.PBB.RemSVLANFromISIDPSIFail

# **Description**

The message indicates the failure in removing a Customer VLAN from the floodin group of the VLAN or the I-SID. Lower the severity to narrow the cause of failures. The cause could be in the PSI library or the low on memory in the system.

# Remedy

Retry the configuration so that the ports are re-deleted from the flooding group of I-SID or VLAN.

### **Severity**

Debug-Summary

### Message Text

Failed to remove CNP ports in VLAN %vlanName% from PSI of I-SID %isidName% when %info%.

# Message Parameters

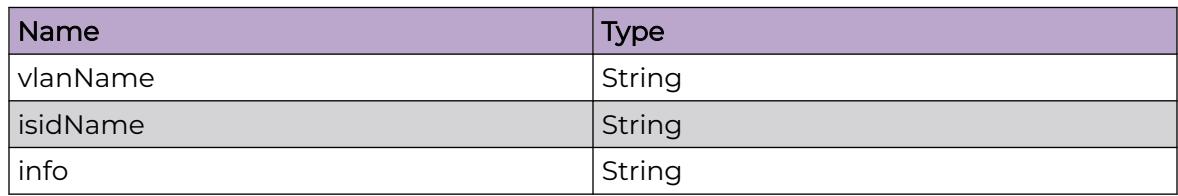

# Applicable Platforms

• I386 virtual machine switch simulator

# HAL.PBB.RemBVLANFromISIDPSIFail

### **Description**

The message indicates the failure in removing a Provider VLAN from the floodin group of the VLAN or the I-SID. Lower the severity to narrow the cause of failures. The cause could be in the PSI library or the low on memory in the system.

# Remedy

Retry the configuration so that the ports are re-deleted from the flooding group of I-SID or VLAN.

### **Severity**

Debug-Summary

### Message Text

Failed to remove PNP ports in VLAN %vlanName% from PSI of I-SID %isidName% when %info%.

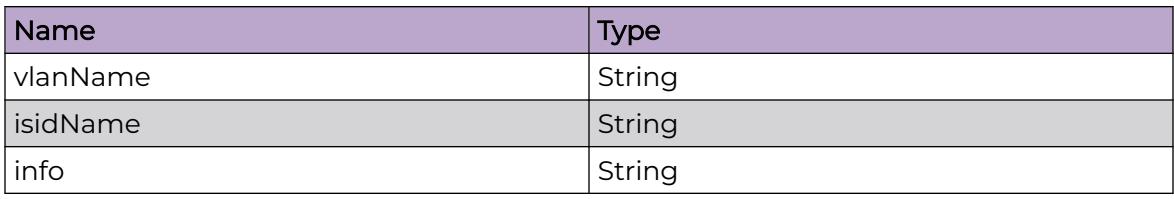

# Applicable Platforms

• I386 virtual machine switch simulator

# HAL.PBB.UpdtPSIFail

# **Description**

The message indicates the failure in programming the IOB as a VLAN is added or removed to/from the I-SID. Lower the severity to narrow the cause of failures. The cause could be in the status change of IOB, the PSI library or the low on memory in the system.

# Remedy

Retry the configuration so that the IOB can get the new Flood group index.

### **Severity**

Debug-Summary

### Message Text

Failed to update the PSI of VLAN, &vlanName% to the PSI of %ownerName% when %info%.

# Message Parameters

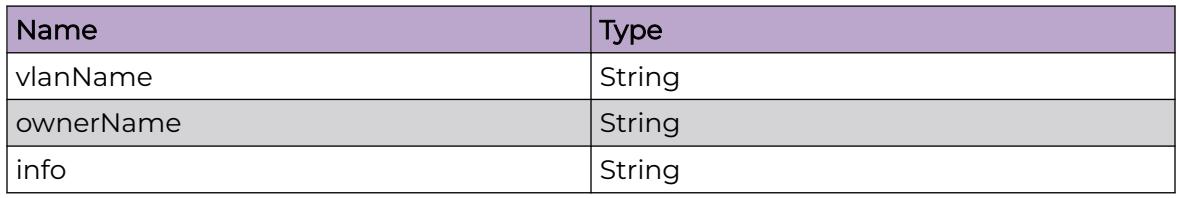

# Applicable Platforms

• I386 virtual machine switch simulator

# HAL.PBB.UpdtPortEncTblFail

# **Description**

The message indicates the failure in creating or removing an entry in the PortEncoding table in IOB. Lower the severity to narrow the cause of failures. The cause could be in the PSI librar, the conduit pipe to the given slot, or the low on memory in the system.

### Remedy

Retry the configuration so that the entry is re-created or removed in the PortEncoding table in X11 associated to the given slot and port.

### **Severity**

Debug-Data

### Message Text

Failed to update portEncoding table for port %slot%:%port% in %vlanName% associated to %isidName%.

### Message Parameters

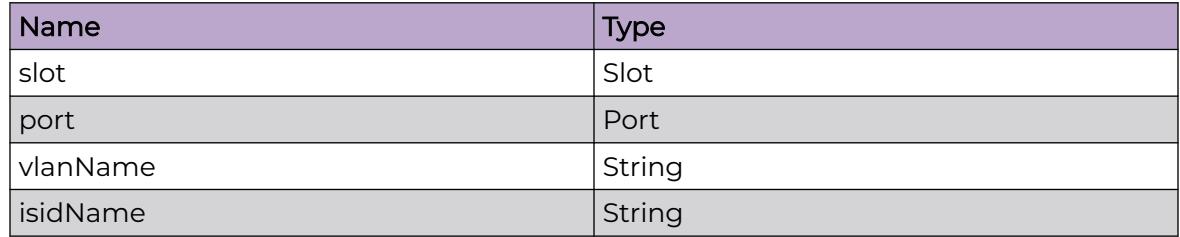

### Applicable Platforms

• I386 virtual machine switch simulator

# HAL.PBB.AddCNPToPSIFail

### **Description**

The message indicates the failure in adding a Customer Networ port to the flood group of I-SID. Lower the severity to narrow the cause of failures. The cause could be in the PSI library, the conduit pipe to the given slot, or the low on memory in the system.

Retry the configuration so that the ports are re-added to the flood group of I-SID.

### **Severity**

Debug-Summary

#### Message Text

Failed to add a port %slot%:%port% in VLAN %vlanName% to I-SID %isidName%.

### Message Parameters

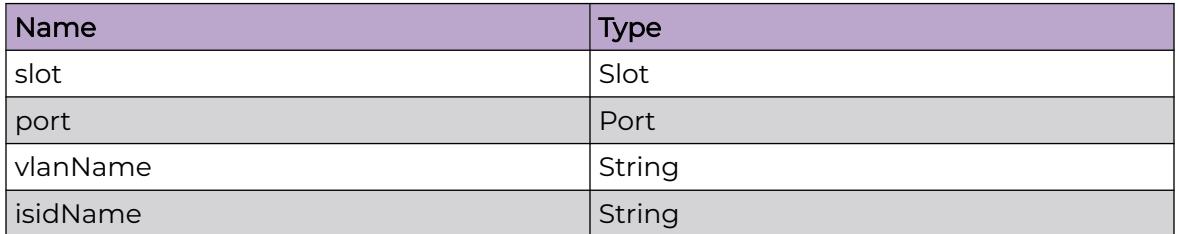

### Applicable Platforms

• I386 virtual machine switch simulator

# HAL.PBB.AddPNPToPSIFail

# **Description**

The message indicates the failure in adding a Provider Networ port to the flood group of I-SID. Lower the severity to narrow the cause of failures. The cause could be in the PSI library, the conduit pipe to the given slot, or the low on memory in the system.

### Remedy

Retry the configuration so that the ports are re-added to/from the flood group of the I-SID.

### Severity

Debug-Summary

#### Message Text

Failed to add a port %slot%:%port% in VLAN %vlanName% associated to I-SID %isidName%.

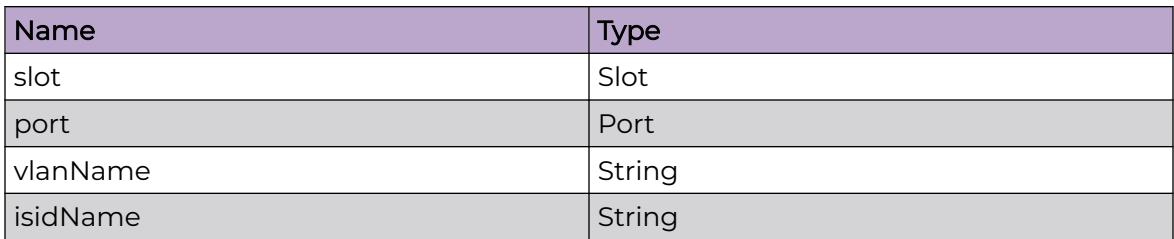

# Applicable Platforms

• I386 virtual machine switch simulator

# HAL.PBB.RemCNPFromPSIFail

# **Description**

The message indicates the failure in removing a Customer Networ port from the flood group of I-SID. Lower the severity to narrow the cause of failures. The cause could be in the PSI library, the conduit pipe to the given slot, or the low on memory in the system.

# Remedy

Retry the configuration so that the ports are deleted from the flood group of the I-SID.

# **Severity**

Debug-Summary

# Message Text

Failed to add a port %slot%:%port% in VLAN %vlanName% associated to I-SID %isidName%.

# Message Parameters

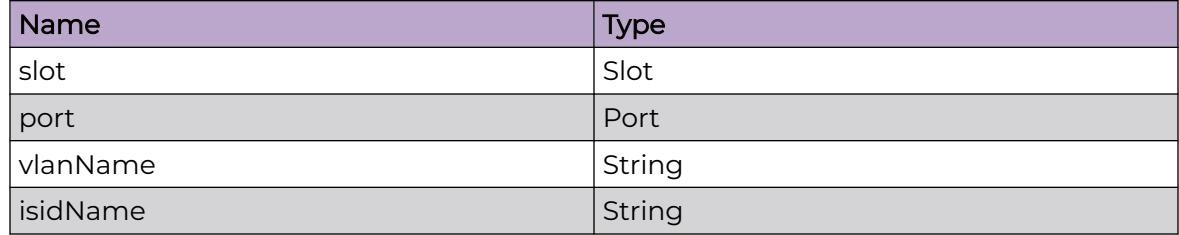

### Applicable Platforms

• I386 virtual machine switch simulator

# HAL.PBB.RemPNPFromPSIFail

### **Description**

The message indicates the failure in removing a Provider Networ port from the flood group of I-SID. Lower the severity to narrow the cause of failures. The cause could be in the PSI library, the conduit pipe to the given slot, or the low on memory in the system.

### Remedy

Retry the configuration so that the ports are re-deleted from flood group of the I-SID.

### **Severity**

Debug-Summary

### Message Text

Failed to add a port %slot%:%port% in VLAN %vlanName% associated to I-SID %isidName%.

### Message Parameters

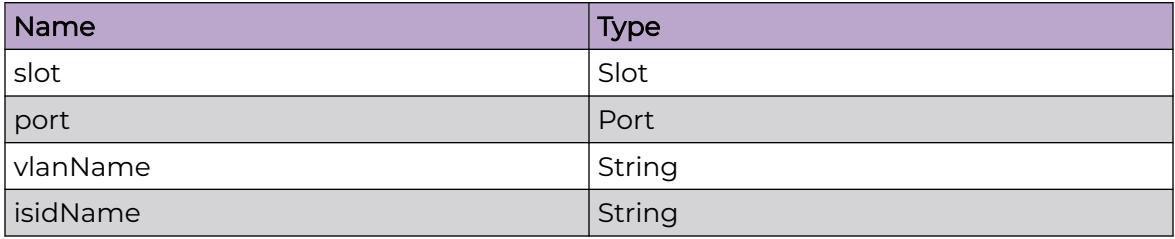

### Applicable Platforms

• I386 virtual machine switch simulator

# HAL.PBB.OpenCndtFail

### **Description**

This message indicates that the conduit library fails to process the request from the PBB management module to create a conduit pipe and to register the message types.

MM needs to be rebooted because the HAL process cannot be restarted. Before rebooting the system, decrease the log severity of the conduit module to gather more information when the error persists.

### **Severity**

Error

#### Message Text

Failed to open a conduit pipe due to  $z$ ret  $z$ .

#### Message Parameters

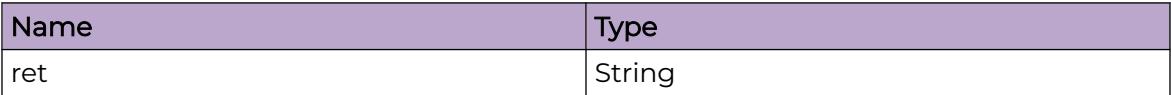

### Applicable Platforms

• I386 virtual machine switch simulator

# HAL.PBB.EnblFail

### **Description**

This message indicates that the PBB functions are not enabled on the ports added to the given VLAN. The cause could be in the PSI library, the conduit pipe to the given slot, or the low on memory in the system.

### Remedy

Retry the configuration so that the ports are added to the I-SID flood group and the IOB is programmed correctly.

#### **Severity**

Error

#### Message Text

Failed to enable 802.1ah functionalities on the port  $s$ slot $s:s$ port  $s$ in VLAN  $s$ vlanName $s$ .

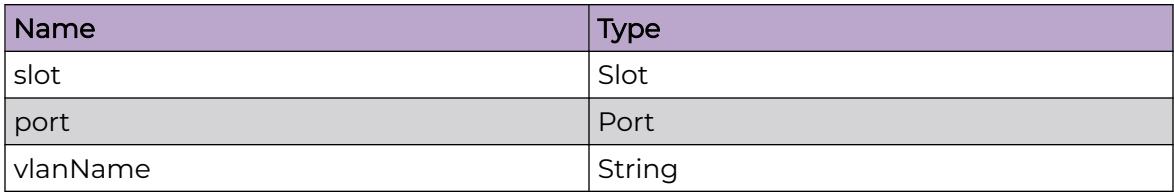

### Applicable Platforms

• I386 virtual machine switch simulator

# HAL.PBB.DsblFail

### **Description**

This message indicates that the PBB functions are not disabled on the ports removed from the given VLAN. The cause could be in the PSI library, the conduit pipe to the given slot, or the low on memory in the system. The side effect is that the port behaves as if it is still associated to the I-SID.

### Remedy

Retry the configuration so that the ports are added to the I-SID flood group and the IOB is programmed correctly.

#### **Severity**

Error

### Message Text

Failed to disable 802.1ah functionalities on the port %slot%: %port%in VLAN %vlanName%.

### Message Parameters

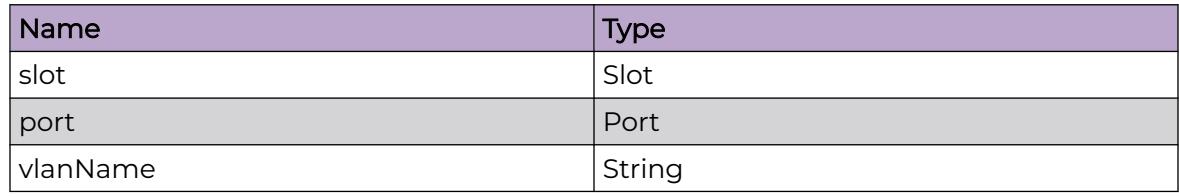

### Applicable Platforms

• I386 virtual machine switch simulator

# HAL.PBB.SyncISIDPSIFail

### **Description**

This message indicates that the MM fails to send down all the I-SID configuration to IOB in the given slot.

### Remedy

Examine the output of "show log" to see if dot1ah or conduit module raised any errors. If no errors are found, reboot the IOB in the given slot. Before rebooting the IOB, decrease the log severity of the Dotlah and Conduit module to gather more information when the error persists.

### **Severity**

Error

### Message Text

Failed to synchronize the PSIs of I-SIDs to IO-%slot% for 802.1ah.

### Message Parameters

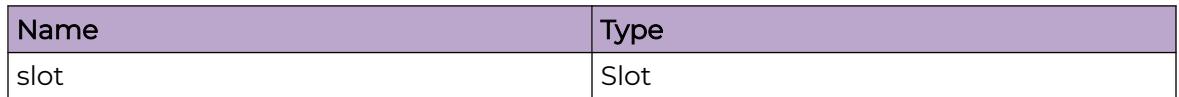

### Applicable Platforms

• I386 virtual machine switch simulator

# HAL.PBB.MaxTunlRch

### **Description**

Create of PBB Tunnel failed as the number of PBB tunnels has reached the maximum supported limit. Please refer to EXOS documentation on supported limits on PBB tunnels for this release. Due to this limit being reached, learning of inner MAC entries for traffic that is received on the displayed BVLAN instance, encapsulated by the 802.1ah BEB whose MAC address is displayed will be impacted. Learning of new inner MACs encapsulated by other BEBs is unaffected.

Clearing FDB on 802.1ah B-VLANs using clear fdb <bvlan\_name&gt; may free up of unused PBB tunnels. If the problem persists, contact Extreme customer support.

#### **Severity**

Warning

### Message Text

%info% Create Failed - Number of PBB tunnels exceeds supported limit

### Message Parameters

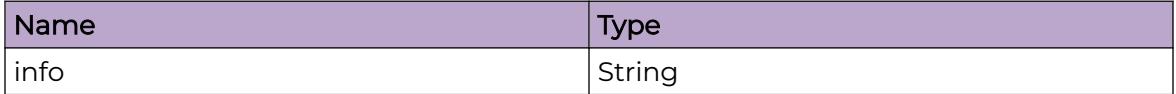

### Applicable Platforms

• I386 virtual machine switch simulator

# HAL.PBB.MaxBMACRch

### **Description**

Create of PBB Tunnel failed as the number of Backbone Edge Bridge (BEB) BMACs has reached the maximum supported limit. Please refer to EXOS documentation on supported limits on PBB tunnels for this release.Due to this limit being reached, learning of inner MAC entries for traffic that is encapsulated by the 802.1ah BEB whose MAC address is displayed will be impacted. Learning of new inner MACs encapsulated by other BEBs is unaffected.

### Remedy

Clearing FDB on 802.1ah B-VLANs using clear fdb <bvlan\_name&gt; may free up of unused BEB BMACs. If the problem persists, contact Extreme customer support.

#### **Severity**

Warning

#### Message Text

%info% Create failed - Number of Backbone Edge Bridge BMAC exceeds supported limit

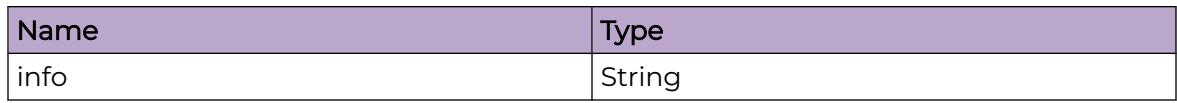

# Applicable Platforms

• I386 virtual machine switch simulator

# HAL.PBB.TunlIndxInv

# **Description**

A Tunnel operation failed as an internal function was called with an invalid index. While this error may not affect normal operation, it may be a symptom of a more serious inconsistency in the system

# Remedy

Contact Extreme customer support with details of the error message

### **Severity**

Error

# Message Text

Operation %oper% failed as the supplied Tunnel Index %idx% was invalid

# Message Parameters

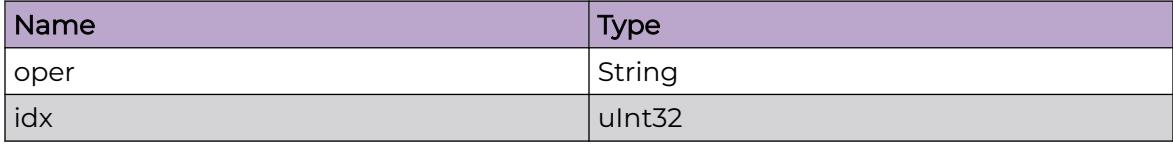

# Applicable Platforms

• I386 virtual machine switch simulator

# HAL.PBB.TunlOperFail

# **Description**

The PBB Tunnel operation specified in the displayed message has failed. This will result in incorrect programming of hardware tables and will impact forwarding of IEEE 802.1ah conformant traffic. Possible operations that can fail for the displayed tunnel include: Create, DeleteStart, DeleteClear, RefreshStart, RefreshClear, DeleteCommit, MM-IO reconciliation, Encap Create.

# Remedy

Clearing FDB on IEEE 802.1ah B-VLANs might resolve the problem. If the problem persists, contact Extreme customer support

### **Severity**

Error

### Message Text

%info% Operation %oper% failed returning %rc%

### Message Parameters

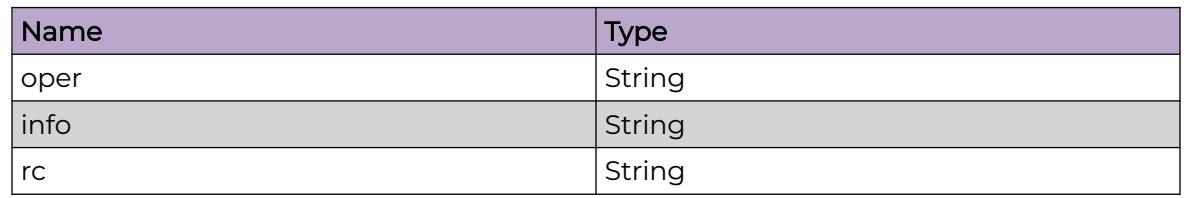

# Applicable Platforms

• I386 virtual machine switch simulator

# HAL.PBB.TunlBatchOperTrace

# **Description**

The system is trying to execute a batch operation for the displayed action. This is normal and does not indicate a problem.

### Remedy

There is no rememdy as this message is being displayed for debugging. This is an informational message that may be useful in monitoring batching operations in PBB.

### **Severity**

Debug-Summary

### Message Text

Batch operation %oper% for action %action%

### Message Parameters

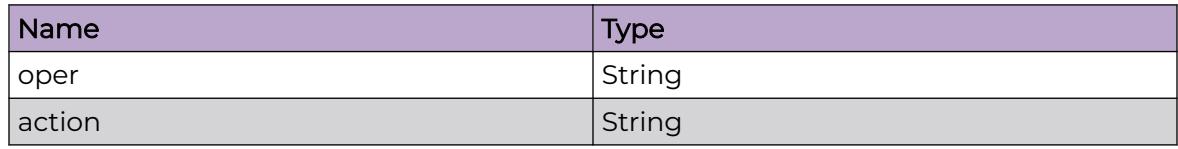

# Applicable Platforms

• I386 virtual machine switch simulator

# HAL.PBB.OperTimeTrace

### **Description**

The time taken in milliseconds by an internal operation is displayed. This is normal and does not indicate a problem.

### Remedy

There is no rememdy as this message is being displayed for debugging. This is an informational message that may be useful in monitoring the performance of the system

### **Severity**

Debug-Summary

#### Message Text

Time taken by operation %oper% is %time% ms

### Message Parameters

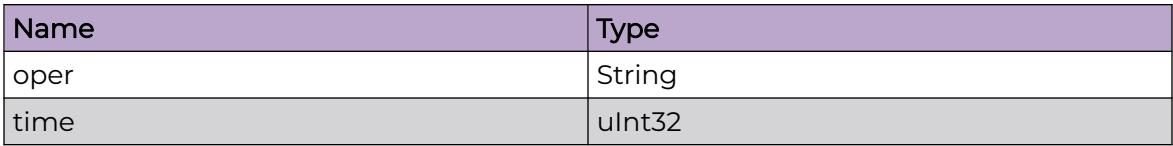

### Applicable Platforms

• I386 virtual machine switch simulator

# HAL.PBB.TunlBatchOperFail

### **Description**

A problem has been detected which is interfering with the normal operation of the system. The system is not functioning as expected. The problem may be related to the failure to allocate an internal system resource.

### Remedy

The exact remedy is dependant on the particular situation; but the problem may be resolved by retrying the operation when the resource becomes available

#### **Severity**

Error

#### Message Text

Batch Operation %oper% failed for action % action% returning %rc%

### Message Parameters

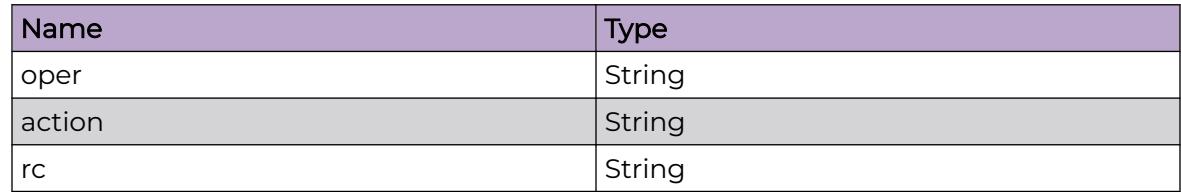

### Applicable Platforms

• I386 virtual machine switch simulator

# HAL.PBB.MemAllocTrace

# **Description**

This message it for debugging problems related to memory allocation for PBB Tunnels. This is normal and does not indicate a problem.

There is no rememdy as this message is being displayed for debugging. This is an informational message that may be useful in monitoring the memory management performance of the system

### **Severity**

Debug-Verbose

### Message Text

Memory for %info% was %oper%

### Message Parameters

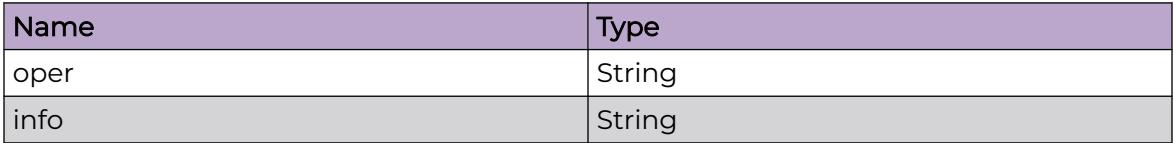

### Applicable Platforms

• I386 virtual machine switch simulator

# HAL.PBB.AllocEncapIndxTrace

### **Description**

This message it for debugging problems related to Encap Index allocation for PBB Tunnels. This is normal and does not indicate a problem.

# Remedy

There is no rememdy as this message is being displayed for debugging. This is an informational message that may be useful in monitoring Encap index allocation

### **Severity**

Debug-Data

### Message Text

%info% Encap Index %index% was %oper%

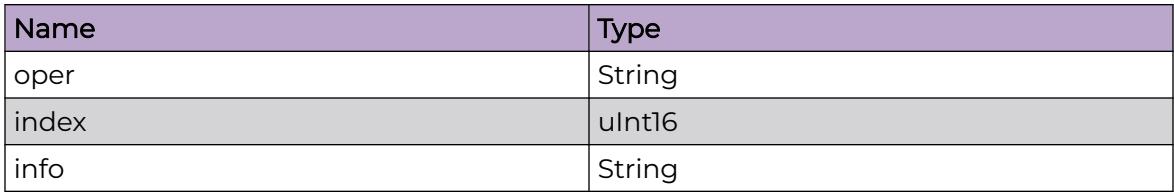

### Applicable Platforms

• I386 virtual machine switch simulator

# HAL.PBB.AllocTunlIndxTrace

### **Description**

This message it for debugging problems related to Tunnel Index allocation for PBB Tunnels. This is normal and does not indicate a problem.

### Remedy

There is no rememdy as this message is being displayed for debugging. This is an informational message that may be useful in monitoring Tunnel index allocation

### **Severity**

Debug-Data

#### Message Text

%info% Tunnel Index %index% was %oper%

### Message Parameters

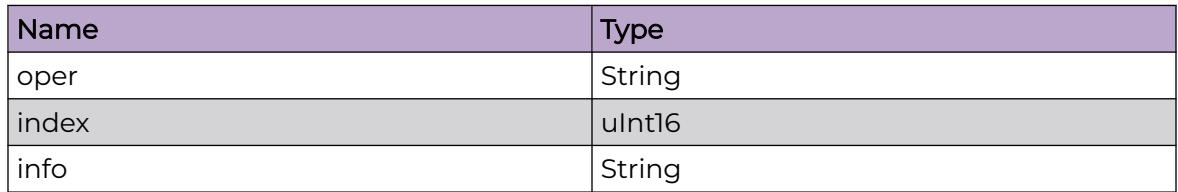

### Applicable Platforms

• I386 virtual machine switch simulator

# HAL.PBB.AllocTunlMsgFail

# **Description**

The specified PBB Tunnel message could not be constructed and sent to one or more I/O Modules due to event buffer allocation failure. This will result in incorrect programming of hardware tables and will impact forwarding of IEEE 802.1ah conformant traffic.

# Remedy

The system is low on memory resources. The configuration should be reduced in scale or complexity in order for the system to continue operating correctly.

### **Severity**

Critical

### Message Text

Failed to allocate event buffer for message %info%

### Message Parameters

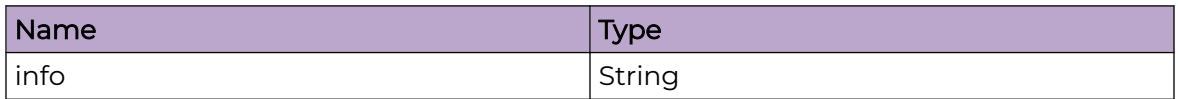

### Applicable Platforms

• I386 virtual machine switch simulator

# HAL.PBB.AllocMsgTrace

### **Description**

This message it for debugging problems related to MM-IO Module communication for PBB Tunnels. This is normal and does not indicate a problem.

# Remedy

There is no rememdy as this message is being displayed for debugging. This log message is intended to help debug problems that may involve MM-IO communication

### **Severity**

Debug-Verbose

### Message Text

%oper% message %info%

### Message Parameters

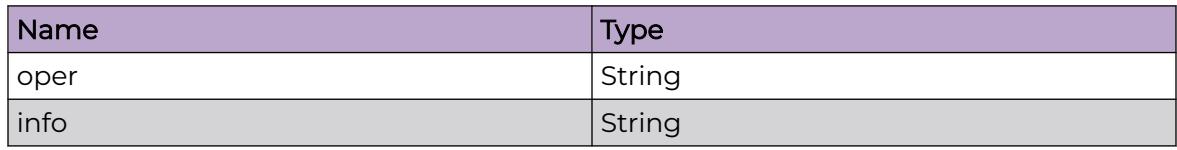

# Applicable Platforms

• I386 virtual machine switch simulator

# HAL.PBB.StateTransInv

### **Description**

An invalid state transition occured during PBB Tunnel FSM operation. This is not expected and may result in PBB-related Hardware tables not getting programmed correctly.

### Remedy

Contact Extreme customer support with details of the error message

### **Severity**

Error

#### Message Text

%info% FSM Invalid State transition - Current State:[%state%] Event:[%event%]

### Message Parameters

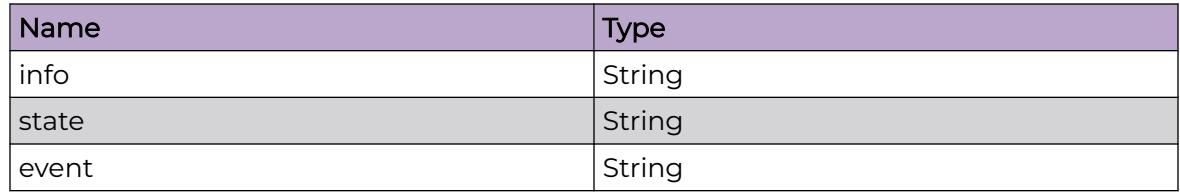

### Applicable Platforms

• I386 virtual machine switch simulator

# HAL.PBB.StateTransTrace

### **Description**

This message it for debugging problems related to PBB Tunnels Finite State Machine. This is normal and does not indicate a problem.

### Remedy

There is no rememdy as this message is being displayed for debugging. This log message is intended to help debug problems that may involve PBB Tunnel FSM

### **Severity**

Debug-Verbose

### Message Text

%info% FSM Current State:[%state%] Event:[%event%] %action% State:[%newstate%]

### Message Parameters

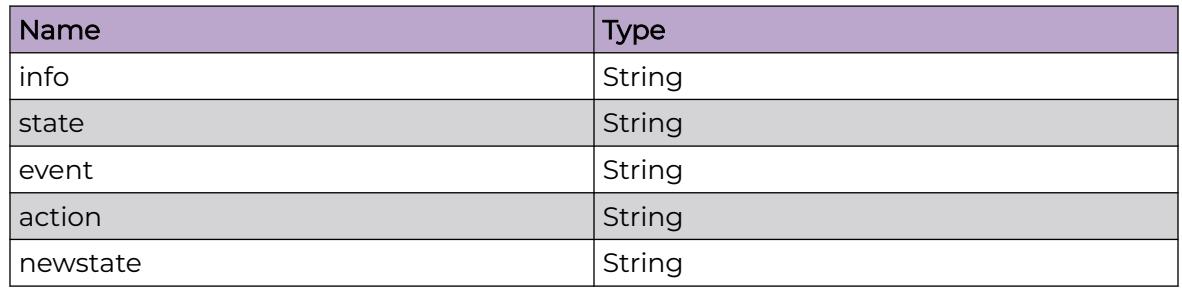

# HAL.PBB.AllocTunlCkptMsgFail

# **Description**

The specified PBB Tunnel checkpointing message could not be constructed and sent to the standby MM due to event buffer allocation failure. This will result in the PBB Tunnel database on the standby MM not being in sync with that on the active MM. This condition will not impact PBB operation until after a failover of the currently active MM.

The system is low on memory resources. The configuration should be reduced in scale or complexity in order for the system to continue operating correctly. Once the configuration is scaled down and memory has been reclaimed, reboot of the standby MM will fix the problem

### **Severity**

Error

### Message Text

Failed to allocate checkpoint message with  $\text{~sentries~}$  entries for  $\text{~factor\~}$ 

### Message Parameters

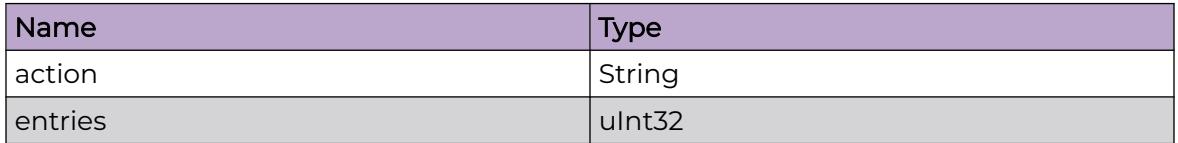

### Applicable Platforms

• I386 virtual machine switch simulator

# HAL.PBB.TunlCkptTrace

### **Description**

This message it for debugging problems related to active-standby MM Module checkpointing for PBB Tunnels. This is normal and does not indicate a problem.

### Remedy

There is no rememdy as this message is being displayed for debugging. This log message is intended to help debug problems that may involve active-standby MM checkpointing

### **Severity**

Debug-Verbose

#### Message Text

%oper% with action %action% with a maximum of %entries% entries in message

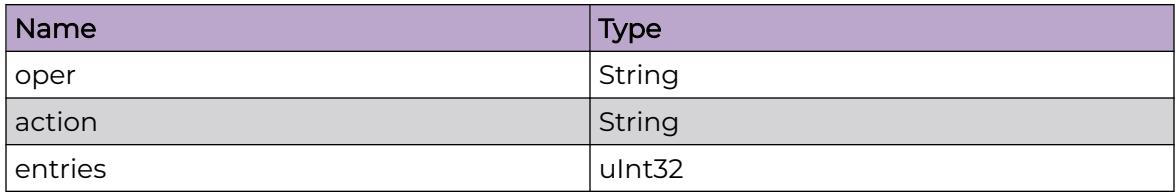

### Applicable Platforms

• I386 virtual machine switch simulator

# HAL.PBB.SlotSyncTrace

# **Description**

his message it for debugging problems related to MM-IO Module communication at slot startup for PBB Tunnels. This is normal and does not indicate a problem.

### Remedy

There is no rememdy as this message is being displayed for debugging. This log message is intended to help debug problems that may involve MM-IO communication

### **Severity**

Debug-Summary

### Message Text

%action% %info%

# Message Parameters

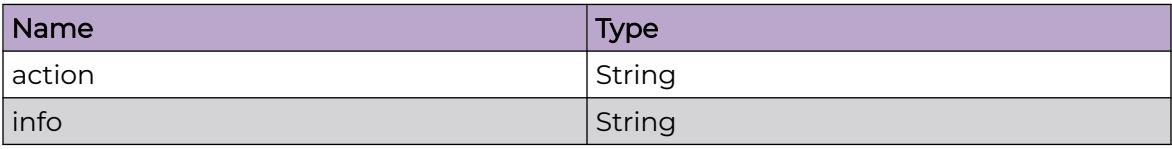

### Applicable Platforms

• I386 virtual machine switch simulator

# HAL.PBB.MsgVerInv

### **Description**

An unsupported version number was used when constructing the displayed message used for communcation with the I/O Modules. This may be a symptom software bug or memory corruption

### Remedy

Contact Extreme customer support with details of the error message

#### **Severity**

Error

#### Message Text

Unsupported version %ver% in %msg% message

### Message Parameters

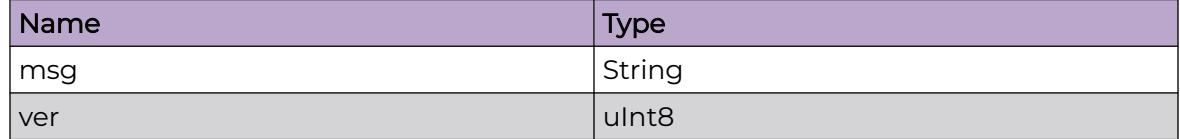

### Applicable Platforms

• I386 virtual machine switch simulator

# HAL.PBB.SetMsgData

### **Description**

This message it for debugging problems related to MM-IO Module communication for PBB Tunnel Set Messages. This is normal and does not indicate a problem

### Remedy

There is no rememdy as this message is being displayed for debugging. This log message is intended to help debug problems that may involve MM-IO communication

#### **Severity**

Debug-Verbose

### Message Text

%inst%:::: %mac% ldx %idx% %action% Set message with DestId %dest%

### Message Parameters

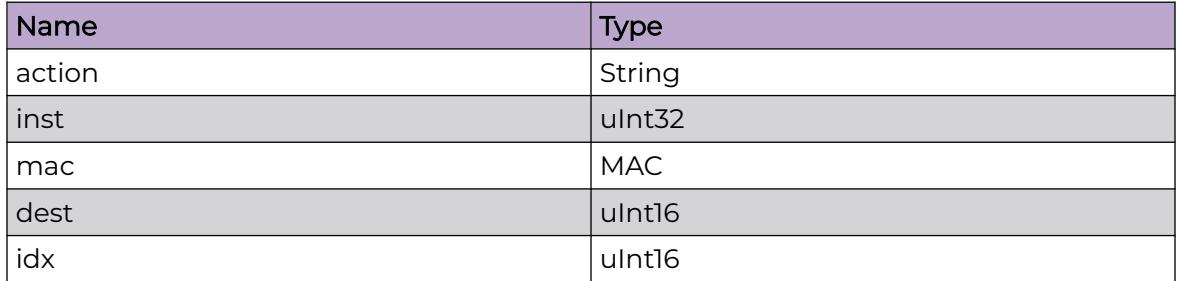

### Applicable Platforms

• I386 virtual machine switch simulator

# HAL.PBB.UpdMsgData

### **Description**

This message it for debugging problems related to MM-IO Module communication for PBB Tunnel Update Messages. This is normal and does not indicate a problem.

#### Remedy

There is no rememdy as this message is being displayed for debugging. This log message is intended to help debug problems that may involve MM-IO communication

### **Severity**

Debug-Verbose

#### Message Text

Idx %idx% %action% Update Message

#### Message Parameters

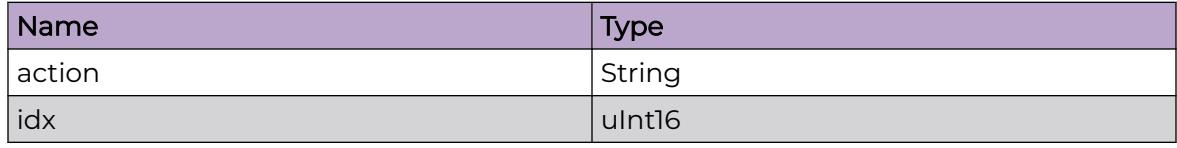

### Applicable Platforms

• I386 virtual machine switch simulator

# HAL.PBB.EncapMsgData

### **Description**

This message it for debugging problems related to MM-IO Module communication for PBB Tunnel Encap Messages. This is normal and does not indicate a problem.

### Remedy

There is no rememdy as this message is being displayed for debugging. This log message is intended to help debug problems that may involve MM-IO communication

#### **Severity**

Debug-Verbose

#### Message Text

%mac% %action% Encap message with Index %idx%

#### Message Parameters

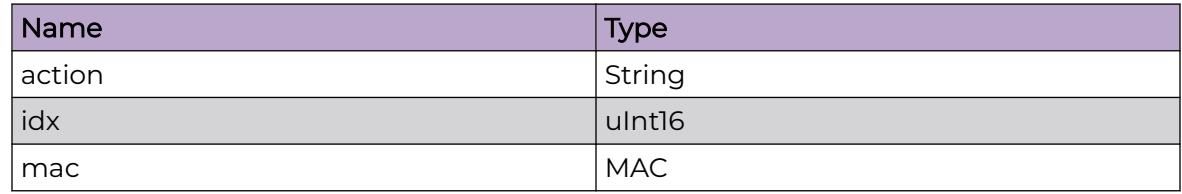

### Applicable Platforms

• I386 virtual machine switch simulator

# HAL.PBB.MaxMsgEntExcd

### **Description**

Construction of the specified PBB Tunnel message intended to be sent to I/O modules has failed. The limit on the number of entries that can packed in a single message has been exceeded. This is most likely caused due to memory corruption or due to a software bug.

Contact Extreme customer support with details of the error message

### **Severity**

Error

### Message Text

%msg% pack failed - Number of entries %entries% exceeds size limit

### Message Parameters

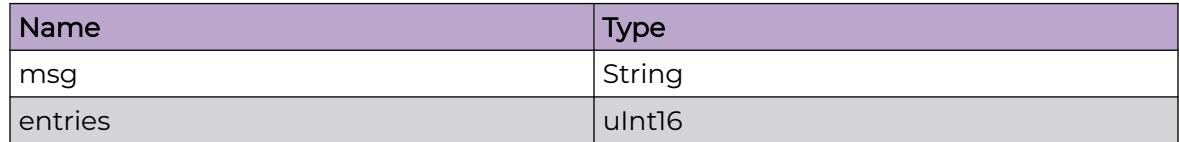

### Applicable Platforms

• I386 virtual machine switch simulator

# HAL.PBB.RecvMsgVerInv

# **Description**

An unsupported version number was used when processing the displayed message used for communcation with the I/O Modules. This may be a symptom of version incompatibility between the MM and one or more of the I/O Modules.

# Remedy

Ensure the software versions are compatible. The I/O Module may require a reboot (disable/enable)

### **Severity**

Warning

### Message Text

Unsupported version %ver% in %msg% message

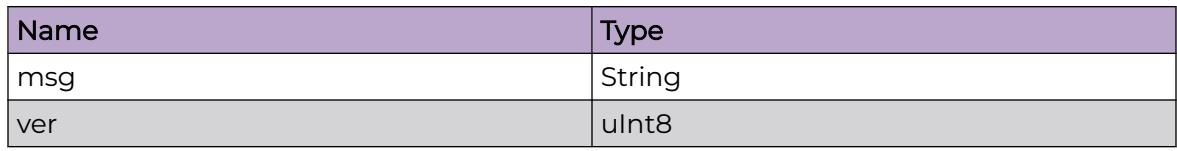

### Applicable Platforms

• I386 virtual machine switch simulator

# HAL.PBB.IndxMisMatch

# **Description**

A received index of the displayed type did not match with the index currently in the PBB Tunnel Database. This is unexpected and can indicate that the standby MM is out of sync with the active MM.

### Remedy

Reboot of the standby MM might fix the issue. If the problem persists, contact Extreme Customer support with details of the error message

### **Severity**

Warning

### Message Text

%type% mismatch - Received Index %rcvidx% Current Index %curridx%

### Message Parameters

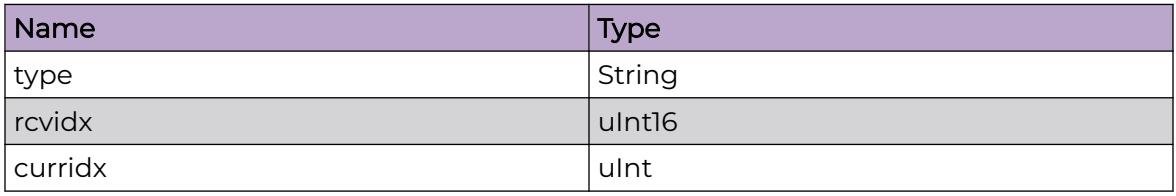

# Applicable Platforms

• I386 virtual machine switch simulator

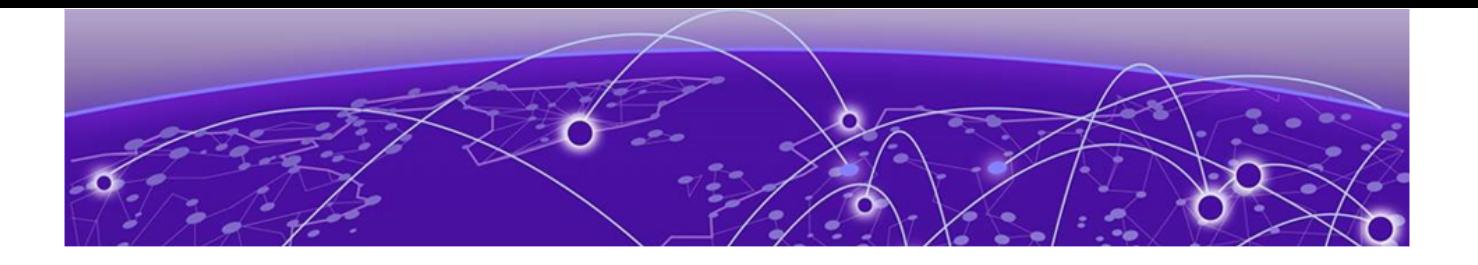

# **HAL.Phy Messages**

HAL.Phy.DebugSummary on page 2120 [HAL.Phy.DebugVerbose](#page-2120-0) on page 2121 [HAL.Phy.DebugData](#page-2120-0) on page 2121 [HAL.Phy.FuncFail](#page-2121-0) on page 2122 [HAL.Phy.MACsecFuncFail](#page-2121-0) on page 2122 [HAL.Phy.AllocMemFail](#page-2122-0) on page 2123 [HAL.Phy.PhyInfoNotFound](#page-2123-0) on page 2124

# HAL.Phy.DebugSummary

### **Description**

A condition has been detected that may interest a developer determining the reason underlying some system behavior. The circumstances may be either very common or completely unexpected, but the information provided in the associated message is such that the internal workings of the system are exposed.

### Remedy

No action required - Informational message only.

### **Severity**

Debug-Summary

#### Message Text

%format%

#### Message Parameters

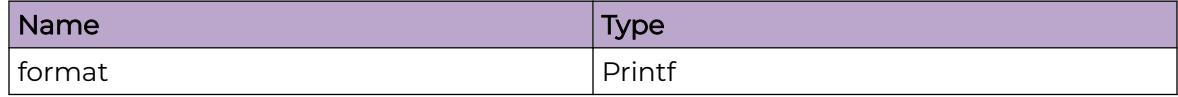

# <span id="page-2120-0"></span>HAL.Phy.DebugVerbose

# **Description**

A condition has been detected that may interest a developer analyzing some system behavior at a more verbose level than provided by the debug summary information.

# Remedy

No action required - Informational message only.

### **Severity**

Debug-Verbose

### Message Text

%format%

# Message Parameters

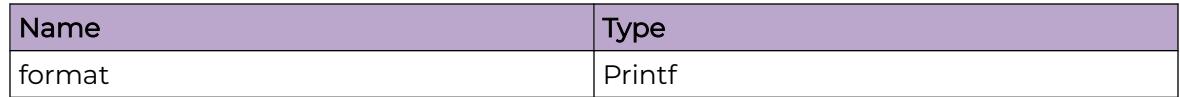

# HAL.Phy.DebugData

# **Description**

A condition has been detected that may interest a developer inspecting the data underlying system behavior

# Remedy

No action required - Informational message only.

### **Severity**

Debug-Data

### Message Text

%format%

<span id="page-2121-0"></span>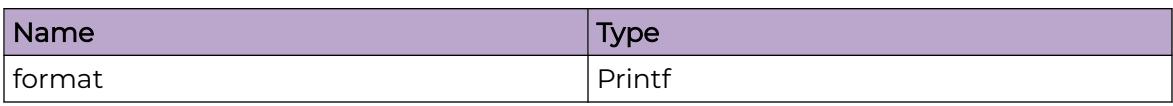

# HAL.Phy.FuncFail

# **Description**

A function call to a hardware PHY device failed. This problem is usually due to a failure of accessing a hardware register. The hardware may be in a bad state. The error message gives the detail of the failure.

### Remedy

The problem usually can be resolved by retrying the operation or power-cycling the switch or the card in the slot.

### **Severity**

Error

### Message Text

The call to %funcName% failed for phyId %phyId% retVal %rv%

### Message Parameters

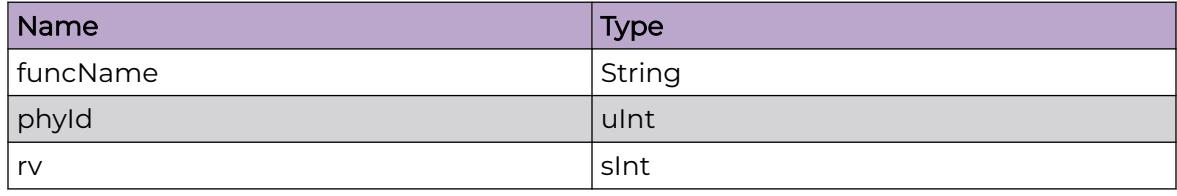

# HAL.Phy.MACsecFuncFail

# **Description**

A function call to a hardware PHY device failed. This problem is usually due to a failure of accessing a hardware register. The hardware may be in a bad state. The error message gives the detail of the failure.

<span id="page-2122-0"></span>The problem usually can be resolved by retrying the operation or power-cycling the switch or the card in the slot.

### **Severity**

Error

### Message Text

The call to %funcName% for the %macsecSide% side of MACsec Phy Id %phyId% failed with the return value of  $8 \text{rv}$ 

### Message Parameters

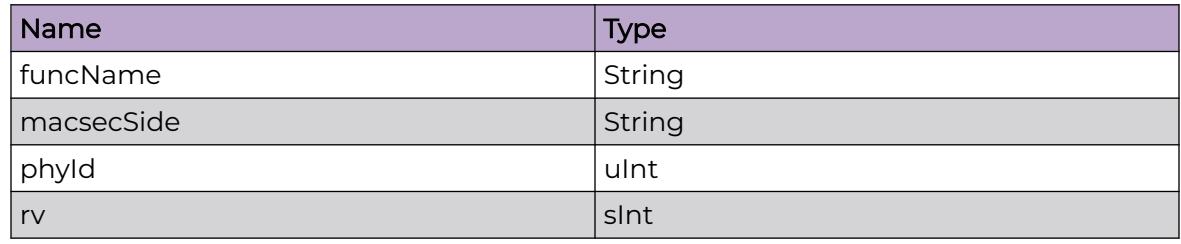

# HAL.Phy.AllocMemFail

# **Description**

Allocating memory for an internal data structure for communication to the PHY failed. This usually happens when the system is running out of memory.

# Remedy

Run "show memory" command to further debug this problem. The problem may be resolved by deleting some configurations, retrying the operation or reboot.

### **Severity**

Error

### Message Text

Failure to allocate memory for object %object% for phyId %phyId%

<span id="page-2123-0"></span>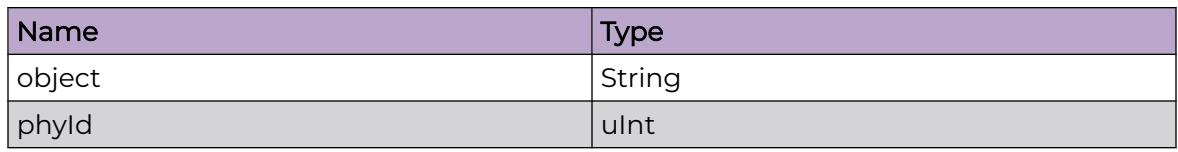

# HAL.Phy.PhyInfoNotFound

# Description

This condition signifies that an operation was directed to be performed on a PHY device and the information to talk to that device was not found. This typically means that the PHY had not registered with the driver at the time of the call.

### Remedy

No action required - Informational message only.

### **Severity**

Info

### Message Text

Unable to find PHY info for phyId %phyId%

# Message Parameters

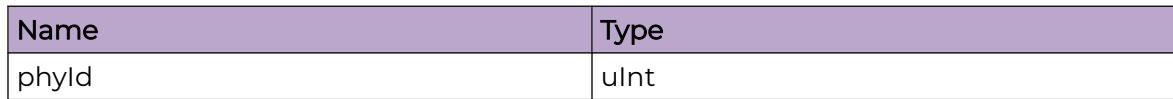
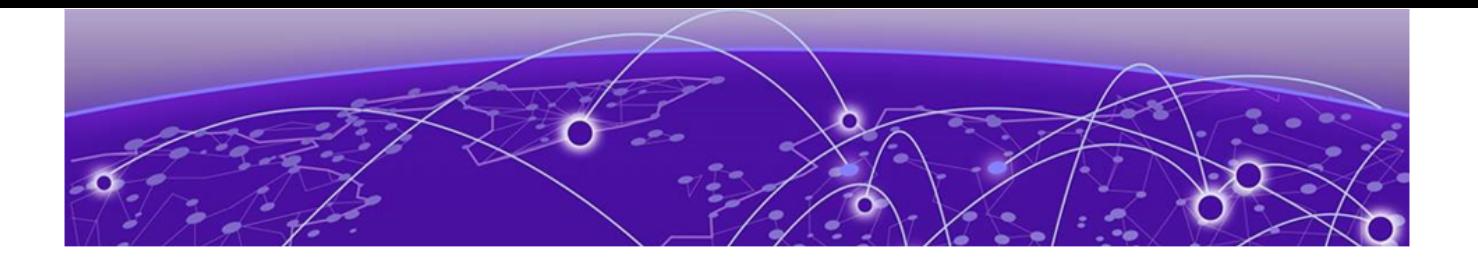

# **HAL.PoE Messages**

HAL.PoE.Critical on page 2125 [HAL.PoE.Error](#page-2125-0) on page 2126 [HAL.PoE.Warning](#page-2126-0) on page 2127 [HAL.PoE.Notice](#page-2126-0) on page 2127 [HAL.PoE.Info](#page-2127-0) on page 2128 [HAL.PoE.DebugSummary](#page-2127-0) on page 2128 [HAL.PoE.DebugVerbose](#page-2128-0) on page 2129 [HAL.PoE.DebugData](#page-2129-0) on page 2130 [HAL.PoE.GetResetStatusFail](#page-2129-0) on page 2130 [HAL.PoE.HwRmnInReset](#page-2130-0) on page 2131 [HAL.PoE.AllocFastCfgMemFail](#page-2130-0) on page 2131 [HAL.PoE.GetPwrMgmtCfgFail](#page-2131-0) on page 2132 [HAL.PoE.GetHwFastCfgFail](#page-2131-0) on page 2132 [HAL.PoE.HwFastCfgMiss](#page-2132-0) on page 2133 [HAL.PoE.HwFastEnblMisMatch](#page-2132-0) on page 2133 [HAL.PoE.HwFastCfgMisMatch](#page-2133-0) on page 2134 [HAL.PoE.PurgOldHwFastCfg](#page-2133-0) on page 2134 [HAL.PoE.SkipHwInitAlrdyOper](#page-2134-0) on page 2135 [HAL.PoE.GetHwFastEnblFail](#page-2134-0) on page 2135 [HAL.PoE.SetHwFastEnblFail](#page-2135-0) on page 2136 [HAL.PoE.UpdtHwFastCfgOK](#page-2135-0) on page 2136 [HAL.PoE.UpdtHwFastCfgFail](#page-2136-0) on page 2137

# HAL.PoE.Critical

# **Description**

A serious problem has been detected which is compromising the operation of the system. The system can not function as expected unless it is remedied. The problem may be related to hardware failure or software data corruption.

### <span id="page-2125-0"></span>Remedy

The exact remedy is dependant on the particular situation; but the problem may not be resolved without intervention of some sort.

#### **Severity**

Critical

### Message Text

%format%

# Message Parameters

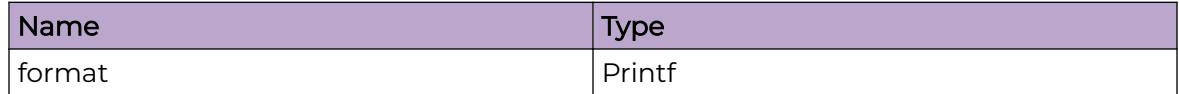

# HAL.PoE.Error

# **Description**

A problem has been detected which is interfering with the normal operation of the system. The system is not functioning as expected. The problem may be related to the failure to allocate an internal system resource.

#### Remedy

The exact remedy is dependant on the particular situation; but the problem may be resolved by retrying the operation when the resource becomes available.

#### **Severity**

Error

#### Message Text

%format%

#### Message Parameters

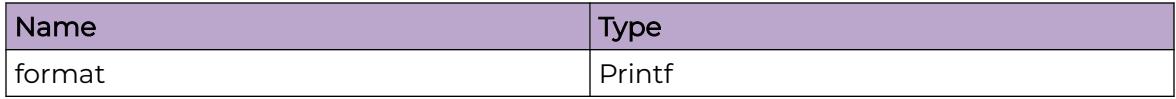

# <span id="page-2126-0"></span>HAL.PoE.Warning

# **Description**

An abnormal condition has been detected which, although it is not interfering with the normal operation of the system, may signal that the system or the network in general may not be functioning as expected. The condition may have been caused by an unusual or unexpect circumstance related to some external stimulus.

# Remedy

The exact remedy is dependant on the particular situation; but the problem may have been resolved by rejecting the request or performing some default action.

# **Severity**

Warning

# Message Text

%format%

# Message Parameters

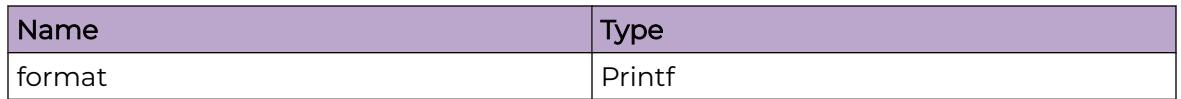

# HAL.PoE.Notice

# **Description**

A normal but significant condition has been detected, which signals that the system is functioning as expected. The condition is somewhat uncommon, but it is not necessarily unusual or unexpected.

#### Remedy

There is no remedy because there is no problem to be resolved.

#### **Severity**

Notice

#### <span id="page-2127-0"></span>Message Text

%format%

#### Message Parameters

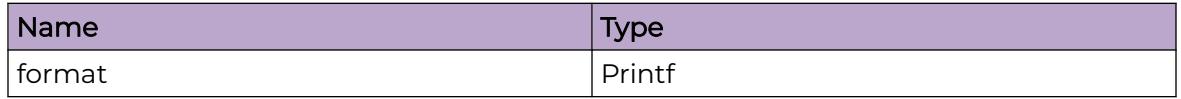

# HAL.PoE.Info

# **Description**

A normal but potentially interesting condition has been detected, which signals that the system is functioning as expected and simply provides potentially detailed information or confirmation in that regard. The circumstance is common and not unusual or unexpected in any way.

#### Remedy

There is no remedy because there is no problem to be resolved.

#### **Severity**

Info

#### Message Text

%format%

#### Message Parameters

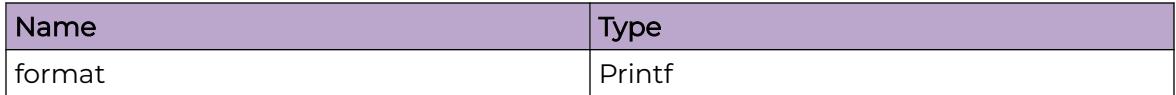

# HAL.PoE.DebugSummary

# **Description**

A condition has been detected that may interest a developer determining the reason underlying some system behavior. The circumstances may be either very common or completely unexpected, but the information provided in the associated message is such that the internal workings of the system are exposed.

# <span id="page-2128-0"></span>Remedy

There is no remedy because there is no problem to be resolved.

### **Severity**

Debug-Summary

#### Message Text

%format%

#### Message Parameters

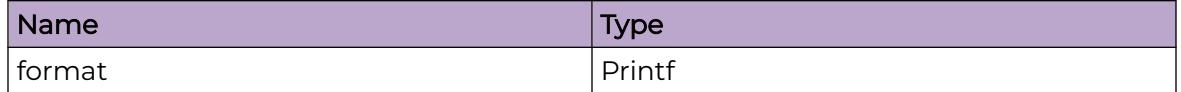

# HAL.PoE.DebugVerbose

# **Description**

A condition has been detected that may interest a developer analyzing some system behavior at a more verbose level than provided by the debug summary information.

#### Remedy

There is no remedy because there is no problem to be resolved.

#### **Severity**

Debug-Verbose

#### Message Text

%format%

#### Message Parameters

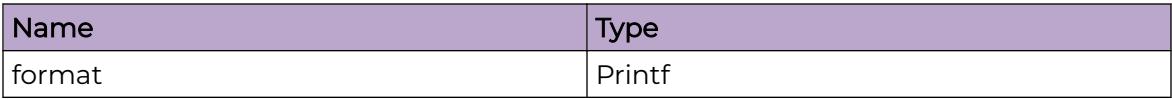

# <span id="page-2129-0"></span>HAL.PoE.DebugData

#### **Description**

A condition has been detected that may interest a developer inspecting the data underlying system behavior

#### Remedy

There is no remedy because there is no problem to be resolved.

#### **Severity**

Debug-Data

#### Message Text

%format%

#### Message Parameters

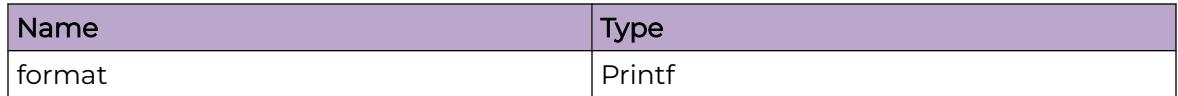

# HAL.PoE.GetResetStatusFail

# Description

Querying FPGA/CPLD for the current reset status of PoE failed.

#### Remedy

Hardware may not be responding or in a bad state. Power-cycling the switch may resolve the issue.

#### **Severity**

Error

#### Message Text

Failed to get PoE reset status.

# <span id="page-2130-0"></span>HAL.PoE.HwRmnInReset

# **Description**

PoE hardware did not take PoE out of reset at boot time for fast PoE, perpetual PoE or both.

### Remedy

This is a rare error condition. Power cycling the switch may resolve the issue.

#### **Severity**

Error

#### Message Text

PoE hardware is not out of reset for %name% PoE at boot time.

#### Message Parameters

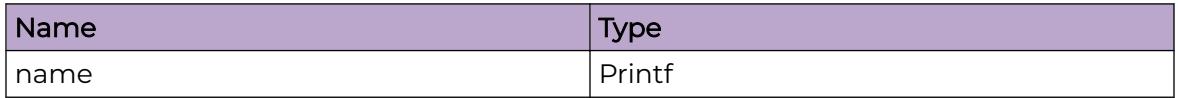

# HAL.PoE.AllocFastCfgMemFail

# **Description**

Allocating memory for saving fast PoE configurations failed at HAL initialization time.

# Remedy

Switch is running out system memory at boot time. Reducing the configurations in the configuration file may resolve the issue.

#### **Severity**

Error

#### Message Text

Failed to allocate memory for fast PoE configurations.

# <span id="page-2131-0"></span>HAL.PoE.GetPwrMgmtCfgFail

# **Description**

Querying power management configurations from PoE hardware at boot time failed. PoE will be reset by software.

# Remedy

The hardware is not up and running properly. Software will reset PoE hardware, which may resolve the issue.

# **Severity**

Error

# Message Text

Failed to get PoE power management config, PoE may not be up yet.

# HAL.PoE.GetHwFastCfgFail

# **Description**

Querying running configurations from PoE hardware for fast PoE at boot time failed. PoE will be reset by software. PoE will be reset by software.

#### Remedy

The hardware is not up and running properly. Software will reset PoE hardware, which may resolve the issue.

# **Severity**

Error

#### Message Text

Failed to query hardware for fast PoE configurations.

# <span id="page-2132-0"></span>HAL.PoE.HwFastCfgMiss

# **Description**

The well-known info object, FAST\_POE\_ENABLE\_INFO\_OBJ, indicates fast PoE is enabled. But the PoE hardware is not running with configurations saved for fast PoE at boot time.

#### Remedy

This error indicates fast PoE is in an inconsistent state, which may be caused by a failure of saving fast PoE configurations to hardware in the last boot. CLI command, "save configuration", will resolve the issue.

# **Severity**

Warning

#### Message Text

Warning Fast PoE is enabled but configurations are not found in hardware. Saving configuration will resolve this inconsistency.

# HAL.PoE.HwFastEnblMisMatch

#### **Description**

The fast PoE enable state found in the well-known info object, FAST\_POE\_ENABLE\_INFO\_OBJ, at boot time does not match the configuration file.

# Remedy

This error usually occurs when user selects a different configuration file, e.g. "use configuration xyz", in the last reboot. This also could happen in the next boot when perpetual PoE is enabled and user changed fast PoE enable state and rebooted the switch without saving the configuration. The new configuration file has a different fast PoE enable setting from the one saved to the hardware. CLI command, "save configuration", will resolve the issue.

#### **Severity**

Warning

#### Message Text

Fast PoE is %enableState% in hardware but not in configuration file. Saving configuration will resolve this inconsistency.

# <span id="page-2133-0"></span>Message Parameters

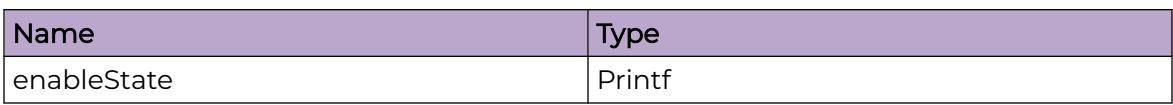

# HAL.PoE.HwFastCfgMisMatch

# **Description**

The PoE running configurations queried from hardware at boot time do not match the configurations loaded from the configuration

# Remedy

This error usually occurs when user selects a different configuration file, e.g. "use configuration xyz", in the last reboot. This also could happen in the next boot when perpetual PoE is enabled and user changed fast PoE enable state and rebooted the switch without saving the configuration. The new configuration file has a different fast PoE enable setting from the one saved to the hardware. CLI command, "save configuration", will resolve the issue.

# **Severity**

Warning

#### Message Text

Fast PoE configurations found in hardware at boot time do not match configuration file. Saving configuration will resolve this inconsistency.

# HAL.PoE.PurgOldHwFastCfg

# **Description**

The well-known info object, FAST\_POE\_ENABLE\_INFO\_OBJ, indicates fast PoE is disabled. The switch also has perpetual PoE disabled. But the configurations queried from PoE hardware at boot time are not defaults, which indicates fast PoE configurations are still saved in hardware and used at boot time.

# Remedy

This is a rare error. It may be caused by the failure of clearing fast PoE configuration from hardware in the last boot or the switch's NVRAM is cleared. When this inconsistent state is detected, the software resolves it by clearing the fast PoE configurations from hardware.

#### <span id="page-2134-0"></span>**Severity**

Warning

#### Message Text

Fast PoE is disabled in hardware but configurations are still found in hardware clearing them now.

# HAL.PoE.SkipHwInitAlrdyOper

#### **Description**

HAL PoE skips hardware initialization when fast PoE or perpetual boot successfully.

#### Remedy

No action required - Informational message only.

#### **Severity**

Info

#### Message Text

PoE already operational, skip hardware initialization.

# HAL.PoE.GetHwFastEnblFail

#### **Description**

Read the well-known info object, FAST\_POE\_ENABLE\_INFO\_OBJ, for fast PoE enable state failed.

#### Remedy

This is an unexpected error. Please contact Customer Service to report this error.

#### **Severity**

Error

#### Message Text

Failed to get hardware fast PoE enable, %errmsg%

# <span id="page-2135-0"></span>Message Parameters

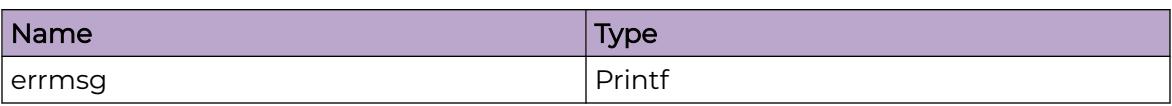

# HAL.PoE.SetHwFastEnblFail

# **Description**

Write the well-known info object, FAST\_POE\_ENABLE\_INFO\_OBJ, for fast PoE enable state failed.

# Remedy

This is an unexpected error. Please contact Customer Service to report this error.

# **Severity**

Error

#### Message Text

Failed to update hardware fast PoE enable, %errmsg%

#### Message Parameters

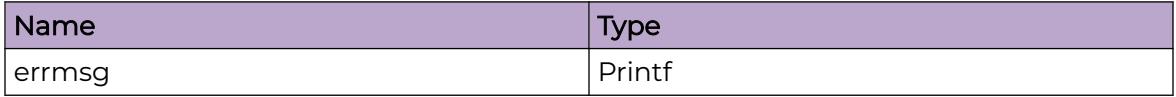

# HAL.PoE.UpdtHwFastCfgOK

# **Description**

Fast PoE configurations has been saved or cleared in hardware successfully.

# Remedy

No action required - Informational message only.

# Severity

Info

#### <span id="page-2136-0"></span>Message Text

Fast PoE configurations %action% in hardware%purpose%

# Message Parameters

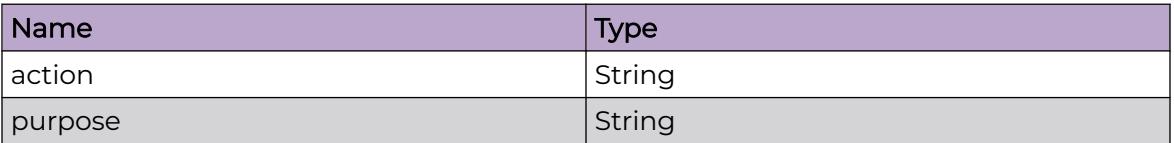

# HAL.PoE.UpdtHwFastCfgFail

# Description

Saving or clearing fast PoE configurations to or from hardware has failed.

#### Remedy

This error may be resolved by re-issuing the "save configuration" CLI command.

#### Severity

Error

# Message Text

Failed to %action% fast PoE in hardware%purpose%

#### Message Parameters

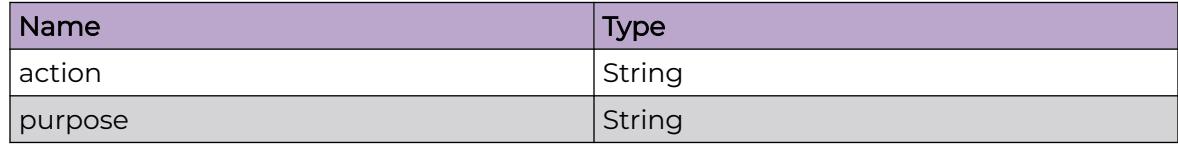

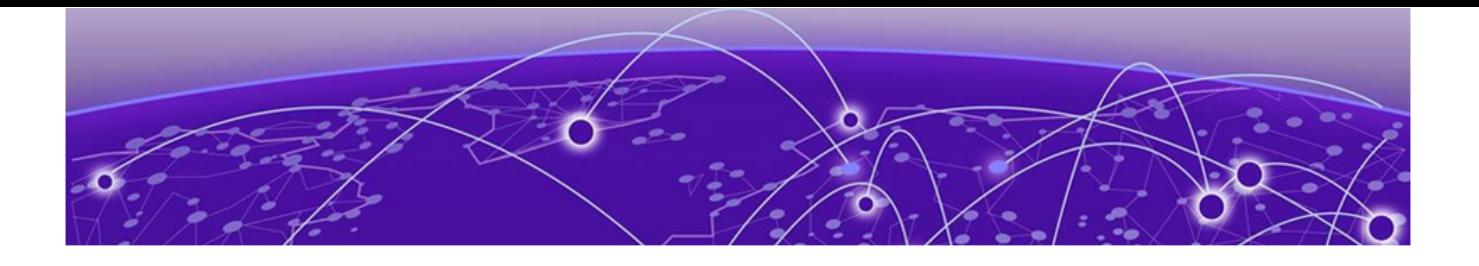

# **HAL.Port Messages**

[HAL.Port.Error](#page-2138-0) on page 2139 [HAL.Port.Warning](#page-2138-0) on page 2139 [HAL.Port.Notice](#page-2139-0) on page 2140 [HAL.Port.Info](#page-2140-0) on page 2141 [HAL.Port.DebugSummary](#page-2140-0) on page 2141 [HAL.Port.DebugVerbose](#page-2141-0) on page 2142 [HAL.Port.ClrCngstStatsFail](#page-2141-0) on page 2142 [HAL.Port.RateLimit](#page-2142-0) on page 2143 [HAL.Port.OpticNotCompatPlatType](#page-2142-0) on page 2143 [HAL.Port.OpticNotCompatPort](#page-2143-0) on page 2144 [HAL.Port.OpticNotCompatPortType](#page-2144-0) on page 2145 [HAL.Port.OpticCfgCflct](#page-2145-0) on page 2146 [HAL.Port.OpticCfgSpeedCflct](#page-2146-0) on page 2147 [HAL.Port.CfgOpticFail](#page-2146-0) on page 2147 [HAL.Port.CfgOpticAutoNegFail](#page-2147-0) on page 2148 [HAL.Port.ClrAllStatsFail](#page-2148-0) on page 2149 [HAL.Port.ClrQoSTxStatsFail](#page-2149-0) on page 2150 [HAL.Port.AddTrunkFail](#page-2149-0) on page 2150 [HAL.Port.CfgTrunkInstFail](#page-2150-0) on page 2151 [HAL.Port.CfgTrunkStateFail](#page-2150-0) on page 2151 [HAL.Port.CkptTrunkStateFail](#page-2151-0) on page 2152 [HAL.Port.CkptTrunkDelFail](#page-2152-0) on page 2153 [HAL.Port.LinkUpEventRecv](#page-2152-0) on page 2153 [HAL.Port.LinkDownEventRecv](#page-2153-0) on page 2154 [HAL.Port.GBICFEFIEnbl](#page-2153-0) on page 2154 [HAL.Port.GBICFEFIDsbl](#page-2154-0) on page 2155 [HAL.Port.GBICPhyReg30LinkUp](#page-2155-0) on page 2156 [HAL.Port.GBICPhyReg30LinkDown](#page-2155-0) on page 2156 [HAL.Port.GBICFEFIBatchEnbl](#page-2156-0) on page 2157 [HAL.Port.GBICFEFIBatchDsbl](#page-2157-0) on page 2158 [HAL.Port.PFCUnsuprt](#page-2157-0) on page 2158 [HAL.Port.PFCSubOptim](#page-2158-0) on page 2159 [HAL.Port.CfgDWDMOpticChanFail](#page-2158-0) on page 2159 [HAL.Port.DWDMOpticNotSuprt](#page-2159-0) on page 2160

<span id="page-2138-0"></span>[HAL.Port.ReadOpticDDMIDataFail](#page-2160-0) on page 2161 [HAL.Port.CfgDWDMOpticChanInv](#page-2160-0) on page 2161 [HAL.Port.FabFlowCtrlUnsuprt](#page-2161-0) on page 2162 [HAL.Port.CableNotCompatPlatType](#page-2162-0) on page 2163 [HAL.Port.Chk10GPortLcnsFail](#page-2163-0) on page 2164 [HAL.Port.OpticCfgVrfy](#page-2163-0) on page 2164 [HAL.Port.OpticAutoNegDefault](#page-2164-0) on page 2165 [HAL.Port.DWDMCfgCflct](#page-2165-0) on page 2166 [HAL.Port.LRMMACsecAdaptNotCompat](#page-2165-0) on page 2166 [HAL.Port.LRMMACsecAdaptMaxExcd](#page-2166-0) on page 2167

# HAL.Port.Error

#### **Description**

A problem has been detected which is interfering with the normal operation of the system. The system is not functioning as expected. The problem may be related to the failure to allocate an internal system resource.

#### Remedy

The exact remedy is dependant on the particular situation; but the problem may be resolved by retrying the operation when the resource becomes available.

#### **Severity**

Error

#### Message Text

%format%

#### Message Parameters

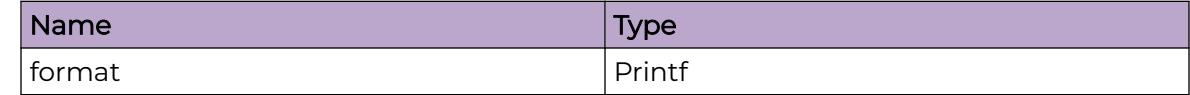

# HAL.Port.Warning

#### **Description**

An abnormal condition has been detected which, although it is not interfering with the normal operation of the system, may signal that the system or the network in

general may not be functioning as expected. The condition may have been caused by an unusual or unexpect circumstance related to some external stimulus.

#### <span id="page-2139-0"></span>Remedy

The exact remedy is dependant on the particular situation; but the problem may have been resolved by rejecting the request or performing some default action.

#### **Severity**

Warning

#### Message Text

%format%

#### Message Parameters

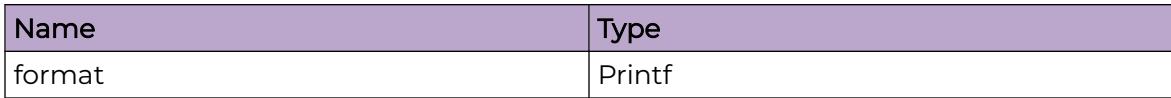

# HAL.Port.Notice

#### **Description**

A normal but significant condition has been detected, which signals that the system is functioning as expected. The condition is somewhat uncommon, but it is not necessarily unusual or unexpected.

#### Remedy

There is no remedy because there is no problem to be resolved.

#### Severity

Notice

#### Message Text

%format%

#### Message Parameters

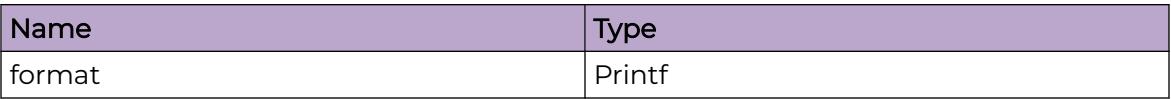

# <span id="page-2140-0"></span>HAL.Port.Info

# **Description**

A normal but potentially interesting condition has been detected, which signals that the system is functioning as expected and simply provides potentially detailed information or confirmation in that regard. The circumstance is common and not unusual or unexpected in any way.

# Remedy

There is no remedy because there is no problem to be resolved.

# **Severity**

Info

# Message Text

%format%

# Message Parameters

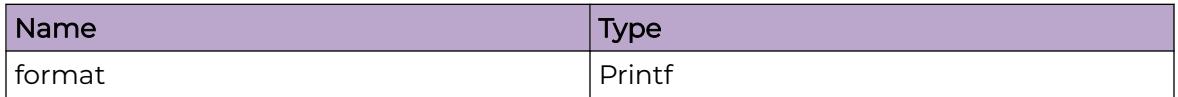

# HAL.Port.DebugSummary

# **Description**

A condition has been detected that may interest a developer determining the reason underlying some system behavior. The circumstances may be either very common or completely unexpected, but the information provided in the associated message is such that the internal workings of the system are exposed.

# Remedy

There is no remedy because there is no problem to be resolved.

### **Severity**

Debug-Summary

#### <span id="page-2141-0"></span>Message Text

%format%

# Message Parameters

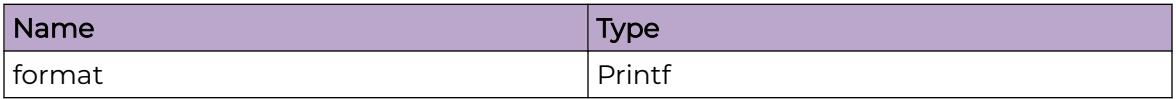

# HAL.Port.DebugVerbose

# **Description**

A condition has been detected that may interest a developer analyzing some system behavior at a more verbose level than provided by the debug summary information.

#### Remedy

There is no remedy because there is no problem to be resolved.

#### **Severity**

Debug-Verbose

#### Message Text

%format%

#### Message Parameters

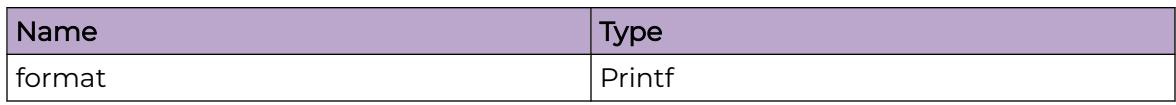

# HAL.Port.ClrCngstStatsFail

#### **Description**

Clearing congesiton statistics for a port failed on hardware.

#### Remedy

This problem is usually due to a failure of accessing a hardware register. The hardware may be in a bad state. The error message gives the detail of the failure. The problem usually can be resolved by retrying the operation or power-cycling the switch or the card in the slot.

### <span id="page-2142-0"></span>**Severity**

Error

# Message Text

Failed to clear congestion statistics for port %slotPort%: %errMsg%

# Message Parameters

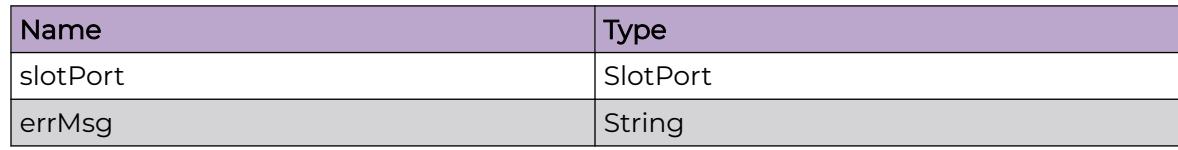

# HAL.Port.RateLimit

# **Description**

Hardware flood rate-limiting counters incremented on the port.

#### Remedy

The operator may want to investigate the traffic at the port that is rate-limiting.

#### **Severity**

Debug-Summary

#### Message Text

Flood Rate Limiting activated on Port %slotPort%

#### Message Parameters

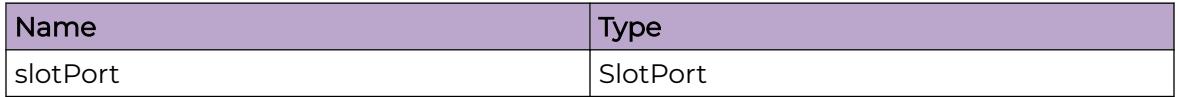

# HAL.Port.OpticNotCompatPlatType

#### **Description**

An optic module of a particular type which is not compatible with the types of ports on this platform has been inserted into a port. The optic module can not and will not work in the specified port.

# <span id="page-2143-0"></span>Remedy

Remove the incompatible optic from the port and replace it with one that is supported in that port.

### **Severity**

Warning

### Message Text

The %optic% optic module is not compatible with the %portType% ports on this platform - please remove it from port %slotPort%.

#### Message Parameters

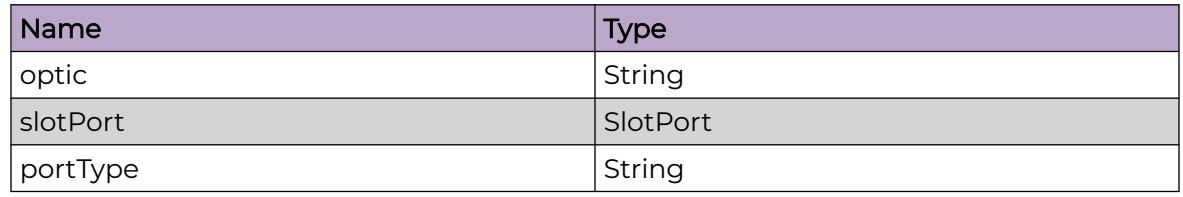

### Applicable Platforms

- Summit family switches
- I386 virtual machine switch simulator

# HAL.Port.OpticNotCompatPort

# **Description**

An optic module of a particular type has been inserted into a port on this platform with which it is not compatible. The optic module can not and will not work in the specified port.

# Remedy

Remove the incompatible optic from the port and replace it with one that is supported in that port.

# **Severity**

Warning

#### <span id="page-2144-0"></span>Message Text

The %optic% optic module is not compatible with this port on this platform - please remove it from port %slotPort%.

#### Message Parameters

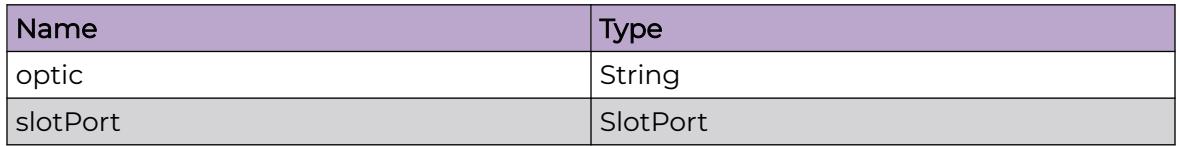

#### Applicable Platforms

- Summit family switches
- I386 virtual machine switch simulator

# HAL.Port.OpticNotCompatPortType

#### **Description**

An optic module of a particular type has been inserted into a port of a type with which it is not compatible. The optic module can not and will not work in the specific port.

#### Remedy

Remove the incompatible optic from the port and replace it with one that is supported in that port.

#### **Severity**

Warning

#### Message Text

The %optic% optic module is not compatible with %portType% ports - please remove it from port %slotPort%.

#### Message Parameters

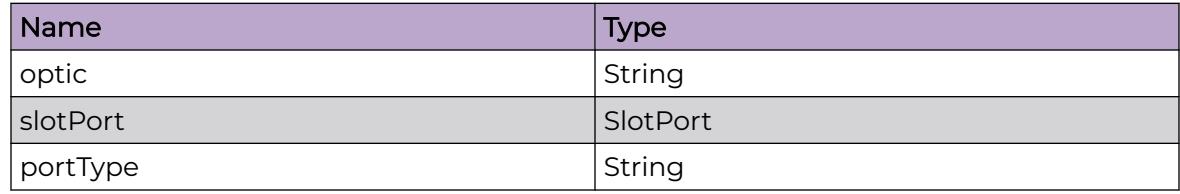

# <span id="page-2145-0"></span>Applicable Platforms

- Summit family switches
- I386 virtual machine switch simulator

# HAL.Port.OpticCfgCflct

# Description

An optic module of a particular type has been inserted into a port which is not configured correctly for it.

# Remedy

Change the configuration of the port to be correct for the optic module, or remove the optic module from the port and replace it with one for which the port is correctly configured.

# **Severity**

Warning

# Message Text

The configuration for the %optic% optic module is not correct - please configure port %slotPort% for auto-negotiation %autoNeg% and speed %speed%

# Message Parameters

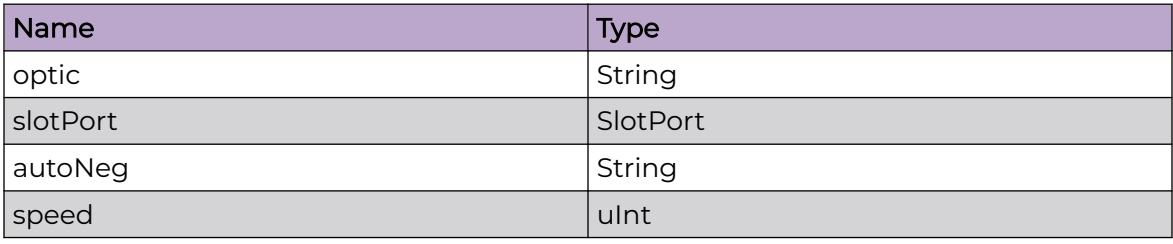

#### Applicable Platforms

- Summit family switches
- I386 virtual machine switch simulator

# <span id="page-2146-0"></span>HAL.Port.OpticCfgSpeedCflct

# **Description**

An optic module of a particular type has been inserted into a port which is not configured for a speed configured that is consistent with it.

# Remedy

Reconfigure the port for a speed that is consistent with the optic module that is inserted.

# **Severity**

Warning

#### Message Text

The configured speed of %speed% conflicts with the %optic% optic module - please correct the configuration for port %slotPort%

# Message Parameters

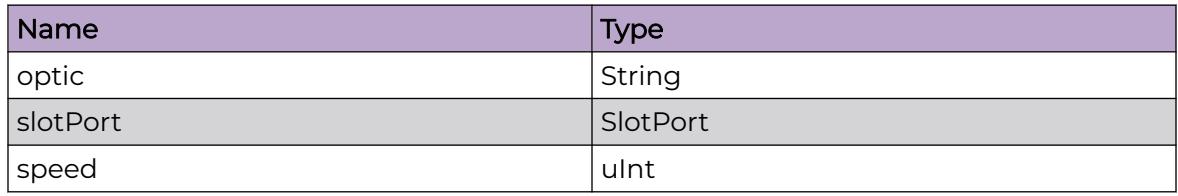

# Applicable Platforms

- Summit family switches
- I386 virtual machine switch simulator

# HAL.Port.CfgOpticFail

# **Description**

The configuration of the hardware for particular optic module failed on the specified port.

# Remedy

This could indicate a hardware problem related with the optic module or with the port itself.

# <span id="page-2147-0"></span>**Severity**

Warning

# Message Text

Configuration for the %optic% optic module in port %slotPort% failed (code %errCode%)

# Message Parameters

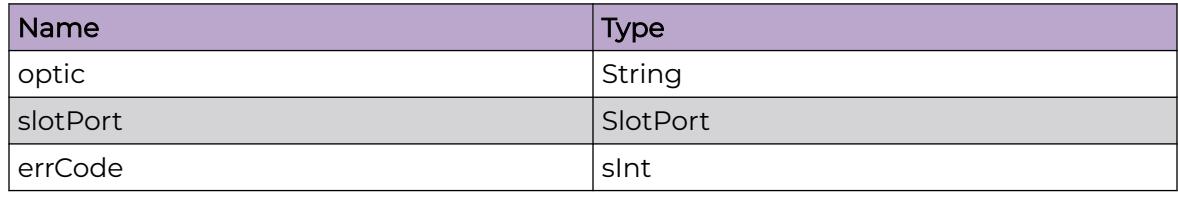

# Applicable Platforms

- Summit family switches
- I386 virtual machine switch simulator

# HAL.Port.CfgOpticAutoNegFail

# **Description**

Setting the auto-negotiation mode in the hardware for the particular optic module failed on the specified port.

### Remedy

This could indicate a hardware problem related with the optic module or with the port itself.

#### **Severity**

Error

#### Message Text

Configuring auto-negotiation %autoNeg% for the %optic% optic module in port %slotPort% failed (code %errCode%).

# <span id="page-2148-0"></span>Message Parameters

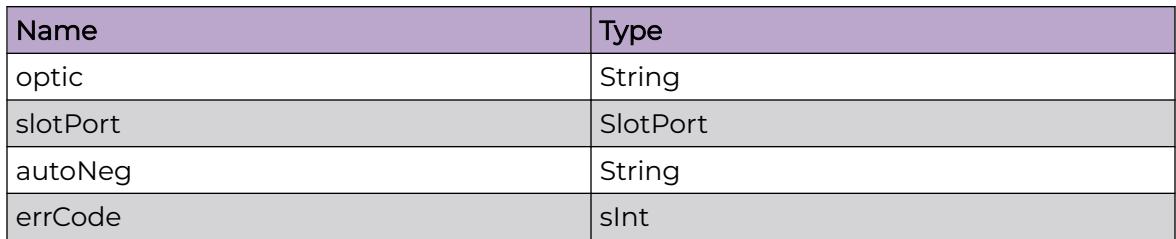

# Applicable Platforms

- Summit family switches
- I386 virtual machine switch simulator

# HAL.Port.ClrAllStatsFail

# **Description**

Clearing statistics for all ports in a slot failed on hardware.

#### Remedy

This problem is usually due to a failure of accessing a hardware register. The hardware may be in a bad state. The error message gives the detail of the failure. The problem usually can be resolved by retrying the operation or power-cycling the switch or the card in the slot.

#### **Severity**

Error

#### Message Text

Failed to clear statistics for all ports in slot %slot%: %errMsg%

#### Message Parameters

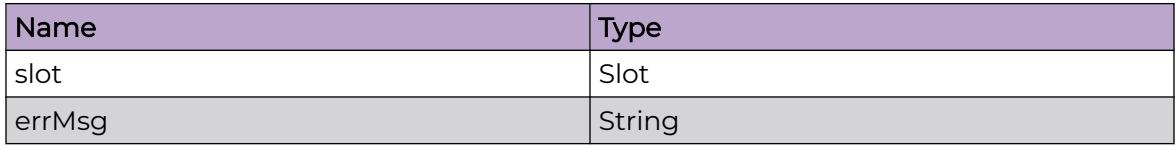

# <span id="page-2149-0"></span>HAL.Port.ClrQoSTxStatsFail

# **Description**

Clearing per QoS TX statistics for a port failed on hardware.

# Remedy

This problem is usually due to a failure of accessing a hardware register. The hardware may be in a bad state. The error message gives the detail of the failure. The problem usually can be resolved by retrying the operation or power-cycling the switch or the card in the slot.

#### **Severity**

Error

# Message Text

Failed to clear per QoS TX statistics for port %slotPort%: %errMsg%

# Message Parameters

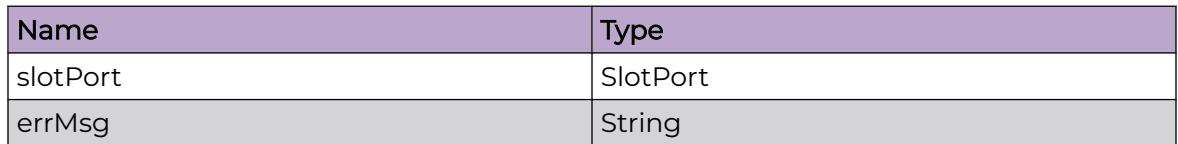

# HAL.Port.AddTrunkFail

# **Description**

Failed to create trunk instance in the hardware due to a mismatch in the software data-structure.

#### Remedy

It is an inconsistent state. To add the new trunk, the system needs to be rebooted.

#### **Severity**

Warning

#### Message Text

Failed to create the trunk %slot%:%port% in Hardware

# <span id="page-2150-0"></span>Message Parameters

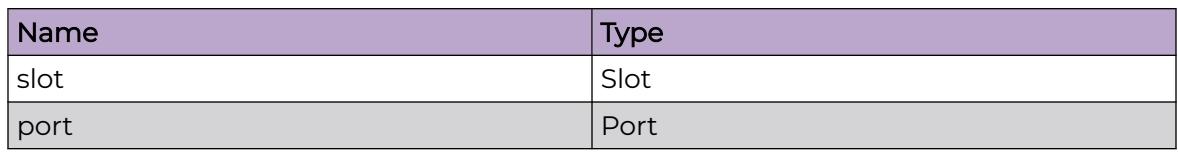

# HAL.Port.CfgTrunkInstFail

# **Description**

When a trunk is configured,,a Trunk Instance information is created in the hardware. This information is not passed to the I/O slot (software data-structure) in this case.

# Remedy

Disable and re-enable sharing for the given slot,port.

# **Severity**

Warning

# Message Text

Failed to configure the Trunk Instance information to the I/O slots for the trunk %slot%:%port%

# Message Parameters

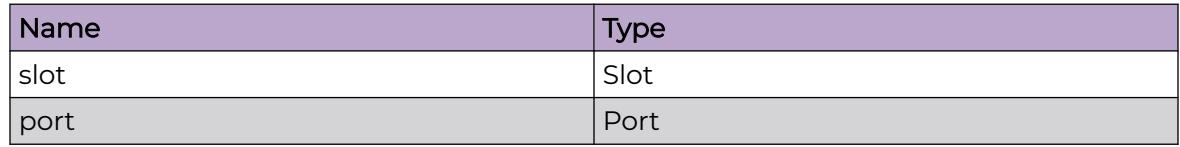

# HAL.Port.CfgTrunkStateFail

# **Description**

When ports comes up or go down the Trunk table has to be programmed with the current set of operational members. This error indicates that there is an erorr in writing the active port information to the I/O Slot.

# Remedy

Disable and re-enable sharing for the given slot,port.

### <span id="page-2151-0"></span>**Severity**

Warning

### Message Text

Failed to configure the active trunk members to the I/O slots for the trunk %slot%:%port%

# Message Parameters

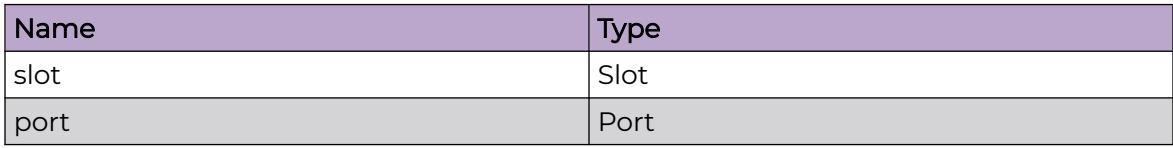

# HAL.Port.CkptTrunkStateFail

# **Description**

When there are operational changes in a trunk (member port goes down or comes up) the status is check-pointed to the backup MM from the master MM. This error indicates an error in such an updation.

#### Remedy

Disable and re-enable sharing for the given slot,port.

#### **Severity**

Warning

#### Message Text

Failed to Checkpoint the status information to the backup for the trunk %slot%:%port%

#### Message Parameters

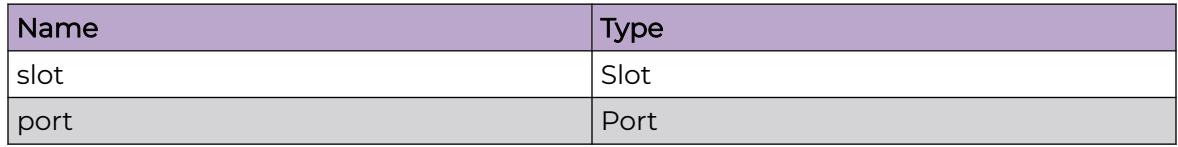

# <span id="page-2152-0"></span>HAL.Port.CkptTrunkDelFail

# **Description**

When the sharing is disabled the master MSM indicates to the backup MSM that the trunk index is no longer in use. This error indicates that the check-point information has failed.

# Remedy

reboot the backup MSM

# **Severity**

Error

#### Message Text

Failed to Checkpoint the trunk delete information to the backup for the trunk %slot%:%port%

# Message Parameters

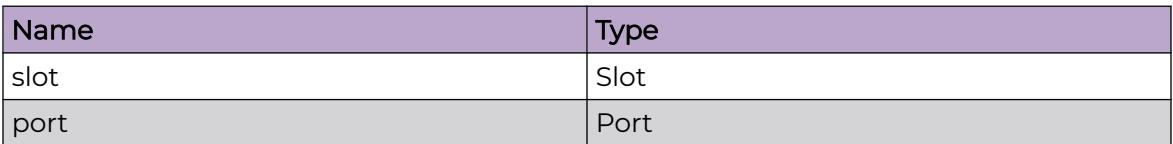

# HAL.Port.LinkUpEventRecv

# **Description**

When MM receives link up event from IOB, this event is generated.

#### Remedy

None. This an event.

# **Severity**

Debug-Summary

#### Message Text

Link up event received from IOB for port %slot%: \$port%. Time Stamp is %timeStamp%

# <span id="page-2153-0"></span>Message Parameters

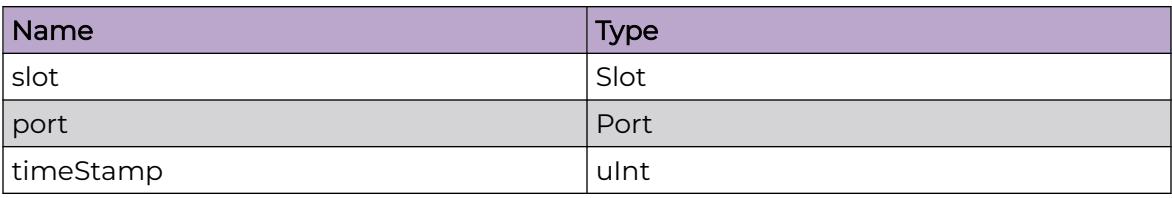

# HAL.Port.LinkDownEventRecv

# **Description**

When MM receives link down event from IOB, this event is generated.

#### Remedy

None. This an event.

# **Severity**

Debug-Summary

#### Message Text

Link down event received from IOB for port %slot%:%port%. Time Stamp is %timeStamp%

# Message Parameters

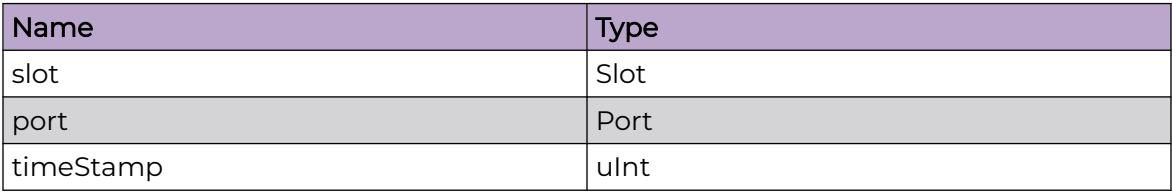

# HAL.Port.GBICFEFIEnbl

# **Description**

FEFI mode for the port mentioned is enabled in the Phy

# Remedy

There is no remedy because there is no problem to be resolved.

### <span id="page-2154-0"></span>**Severity**

Debug-Data

# Message Text

Fefi Mode enabled for %slotport%

# Message Parameters

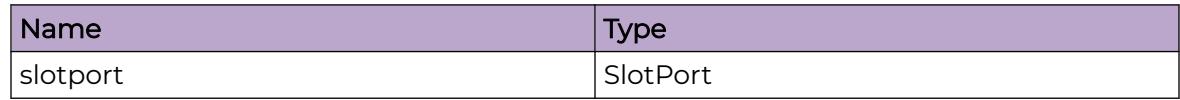

# Applicable Platforms

• Summit family switches

# HAL.Port.GBICFEFIDsbl

# Description

FEFI mode for the port mentioned is disabled in the Phy

#### Remedy

There is no remedy because there is no problem to be resolved.

### **Severity**

Debug-Data

# Message Text

Fefi Mode disabled for %slotport%

#### Message Parameters

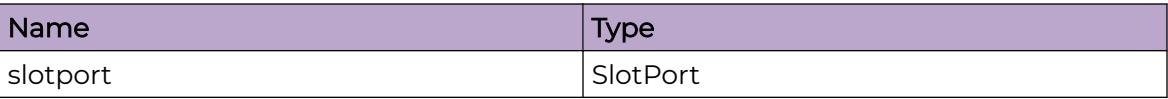

# Applicable Platforms

• Summit family switches

# <span id="page-2155-0"></span>HAL.Port.GBICPhyReg30LinkUp

# Description

Reg 30 programmed with Link Up in the phy

# Remedy

There is no remedy because there is no problem to be resolved.

#### **Severity**

Debug-Data

#### Message Text

Link Up is programmed in Reg 30 for %slotport%

#### Message Parameters

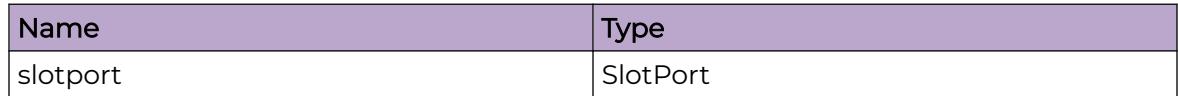

#### Applicable Platforms

• Summit family switches

# HAL.Port.GBICPhyReg30LinkDown

#### **Description**

Reg 30 programmed with Link Down in the phy

#### Remedy

There is no remedy because there is no problem to be resolved.

### **Severity**

Debug-Data

#### Message Text

Link Down is programmed in Reg 30 for %slotport%

# <span id="page-2156-0"></span>Message Parameters

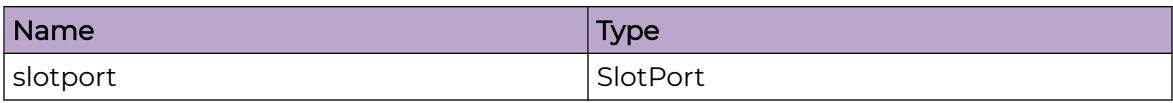

# Applicable Platforms

• Summit family switches

# HAL.Port.GBICFEFIBatchEnbl

#### Description

FEFI mode enabled for ports set in the 64 bit port Map. If there are any errors, error will be non zero and bit set will indicate that the corresponding port did not have FEFI enabled.

#### Remedy

There is no remedy because there is no problem to be resolved.

#### **Severity**

Debug-Data

#### Message Text

FEFI mode enabled in batch for port map %fefiPortMap% error %errorCode%

#### Message Parameters

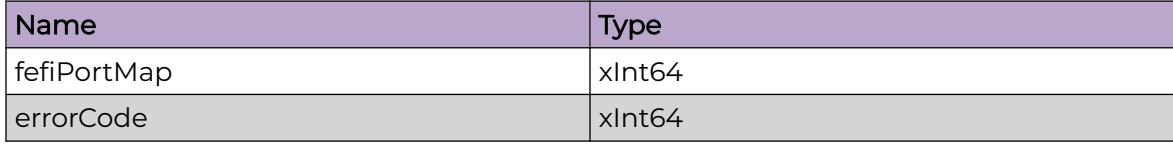

# Applicable Platforms

• Summit family switches

# <span id="page-2157-0"></span>HAL.Port.GBICFEFIBatchDsbl

### **Description**

FEFI mode disabled for ports set in the 64 bit port Map. If there are any errors, error will be non zero and bit set will indicate that the corresponding port did not have FEFI disabled.

#### Remedy

There is no remedy because there is no problem to be resolved.

#### **Severity**

Debug-Data

#### Message Text

FEFI mode disabled in batch for port map  $%$  fefiPortMap% error  $%$ errorCode $%$ 

#### Message Parameters

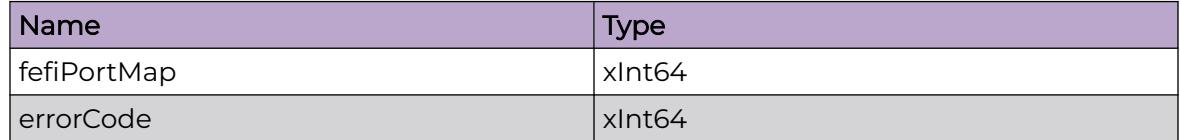

#### Applicable Platforms

• Summit family switches

# HAL.Port.PFCUnsuprt

#### **Description**

A Priority Flow Control configuration was applied on a port that does not support it. The 8900-10G24X-c and X650 systems have newer models that do support PFC but the configuration was applied to an older model without the support.

#### Remedy

This problem exists if the port is on an older version of the 8900-10G24X-c or Summit X650 that doesn't support PFC. The user needs to change to an I/O module or system that supports PFC. 8900-10G24X-c model 41632B, X650 models 17001B and 17002B, and the VIM-10G8X model 17012B support PFC.

#### <span id="page-2158-0"></span>**Severity**

Warning

### Message Text

%slotport% is on an older model of the 8900-10G24X-c or X650 and does not support Priority Flow Control. 8900-10G24X-c 41632B, X650 17001B and 17002B, and VIM-10G8X 17012B are new models that support PFC.

# Message Parameters

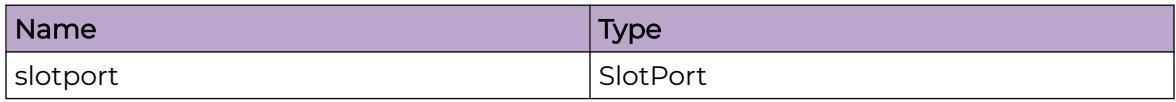

# HAL.Port.PFCSubOptim

# **Description**

A PFC configuration was applied to a chassis that contains MSMs that do not support fabric flow control. If ingress and egress ports are on different I/O modules, PFC may not work as expected.

#### Remedy

The customer can continue with the configuration, which may work in his environment. However, if fabric flow control is needed, the older MSMs will need to be replaced with newer MSMs that support the fabric configuration.

#### **Severity**

Warning

#### Message Text

Priority Flow Control is enabled but system behavior will not be optimal since older MSMs are present that cannot be programmed for fabric flow control.

# HAL.Port.CfgDWDMOpticChanFail

#### **Description**

Setting the channel number in the hardware for the particular optic module failed on the specified port. This could indicate the optic module in the port does not support the optical wavelength associated with the channel number requested for configuration. Or, it could indicate a hardware problem with the optic module or with the port itself.

#### <span id="page-2159-0"></span>Remedy

Check supportability information from XFP vendor and Extreme Networks. The problem may be resolved by retrying the operation.

#### **Severity**

Error

#### Message Text

Configuring operation failed for DWDM Channel %channelNumber% for the optic module in port %slotPort%.

#### Message Parameters

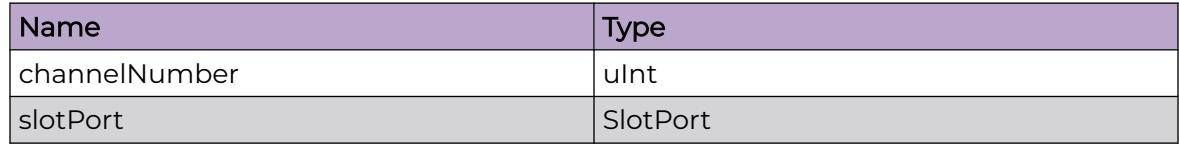

# HAL.Port.DWDMOpticNotSuprt

#### **Description**

The tunable DWDM optic module inserted in port %slotPort% is not certified by Extreme Networks. Channel configuration may fail on optical modules that are not Extreme Networks Certified.

#### Remedy

Remove the optic module from the port and replace it with an Extreme Networks certified optical module. Or, remove DWDM configuration on the port using 'configure ports <port-list&gt; dwdm channel default'

#### **Severity**

Warning

#### Message Text

The %optic% optic module in port %slotPort% is not certified by Extreme Networks; therefore DWDM channel configuration may fail.
# Message Parameters

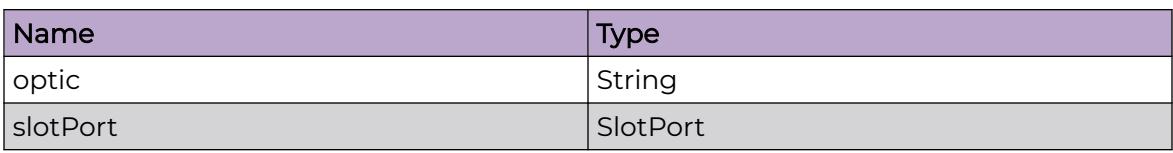

# HAL.Port.ReadOpticDDMIDataFail

# **Description**

An error has occured while reading DDMI operating parameters from the optical module EEPROM. The reason for this error could be that there is no DDMI information present on the optical module or the EEPROM i2c read has failed.

# Remedy

Issue the "show log" command and check to determine if the optical module is not DDMI-capable. If the error occured on a DDMI-capable module, determine if the condition persists or it is a problem with the optical module or the port. You can do this by checking if the optical module works in another port and if this port works with an optical module known to work correctly.

## **Severity**

Error

## Message Text

Reading of DDMI data failed on the optical module in port %slotPort%.

## Message Parameters

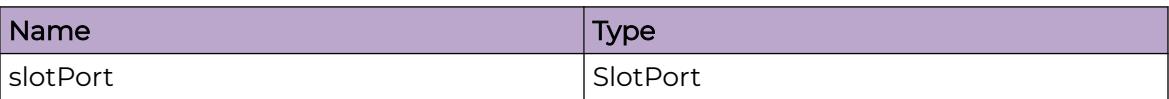

# HAL.Port.CfgDWDMOpticChanInv

# **Description**

Configuring the channel number for the particular optic module failed on the specified port. This could indicate the optic module in the port does not support the optical wavelength associated with the channel number requested for configuration.

# Remedy

Issue the "show dwdm channel-map port <p1&gt;" command to determine the supported channels by the optic module.

# **Severity**

Warning

## Message Text

Configuring operation failed for DWDM Channel %channelNumber% due to a channel mapping error.

#### Message Parameters

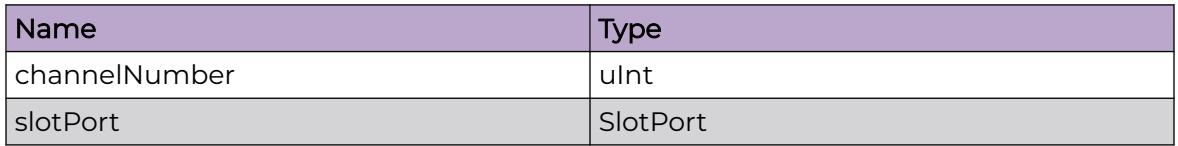

# HAL.Port.FabFlowCtrlUnsuprt

## **Description**

A Priority Flow Control configuration is applied to a stack that includes a Summit X670 or X670V which does not support fabric flow control messages on alternate stack ports or V80 native stack ports. These fabric flow control messages are required to provide priority flow control between ports on different slots in the stack. PFC between ports within the same slot will operate as expected.

# Remedy

This is a hardware limitation on the X670 when using alternate stack ports or V80 native stack ports. PFC between ports on the same slot is not affected by this limitation. Stacking with V160 native stack ports supports fabric flow control messages and is the recommended stacking configuration for X670V if PFC is required between ports on different slots.

## **Severity**

Warning

## Message Text

Slot %slot% does not support fabric flow control messages on alternate stack ports or V80 native stack ports.

# Message Parameters

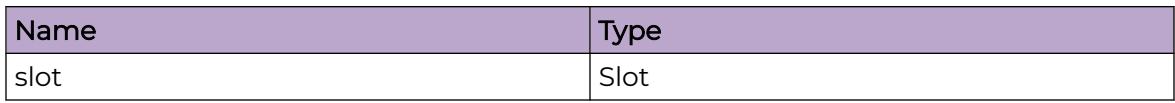

# Applicable Platforms

- Summit family switches
- I386 virtual machine switch simulator

# HAL.Port.CableNotCompatPlatType

## **Description**

A cable with unknown gauge has been inserted into a port on this platform with which it is not compatible.

# Remedy

Remove the incompatible cable from the port and replace it with one that is supported on this platform.

#### **Severity**

Warning

## Message Text

The %optic% cable detected in port %slotPort% is of unknown gauge and is not compatible with this platform - please remove it.

## Message Parameters

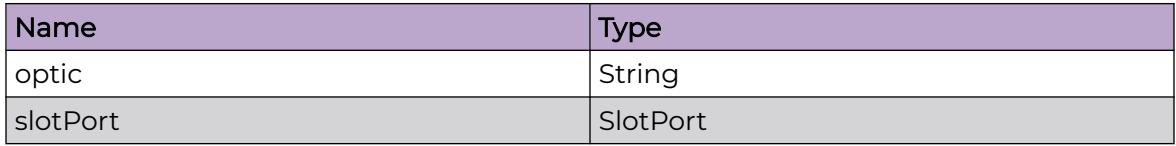

## Applicable Platforms

- Summit family switches
- I386 virtual machine switch simulator

# HAL.Port.Chk10GPortLcnsFail

# **Description**

This log message will occur when a 10G optic is inserted in the specified port and the 10G license is missing. This message can also occur at boot time, if the 10G optic is already present when the HAL transceiver thread is started.

# Remedy

10G license needs to be installed for the port to work with 10G optics at 10G speed.

## **Severity**

Warning

## Message Text

10G license not present for port %slotPort%. Speed will be reduced to 1Gbps with auto-negotiation on.

# Message Parameters

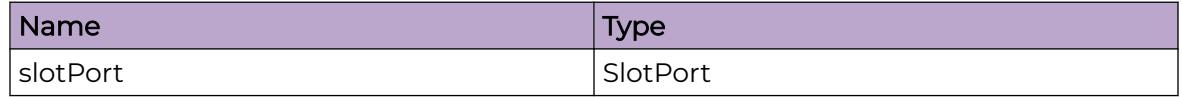

## Applicable Platforms

- Summit family switches
- I386 virtual machine switch simulator

# HAL.Port.OpticCfgVrfy

# **Description**

This event will occur after a 10G license is installed on standby slot to advise the user to reconfugre the port to 10G speed if needed.

# Remedy

Verify and change the configuration of the port to match the optic module present.

# **Severity**

Warning

## Message Text

The configuration for the optic module in port %slotPort% will need to be verified and corrected if needed. 10G optics need to be configured for auto-negotiation off and speed 10000.

## Message Parameters

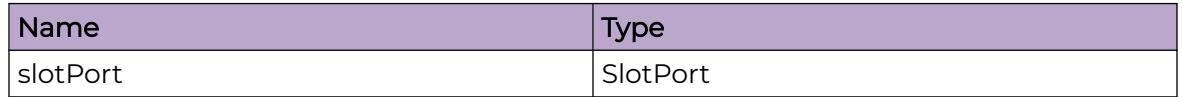

# Applicable Platforms

- Summit family switches
- I386 virtual machine switch simulator

# *NEW!*HAL.Port.OpticAutoNegDefault

# **Description**

Auto-Negotiation enabled by default for fiber ports 25G and above. Check the peer port auto-negotiation setting as it should be the same.

## Remedy

No action required - Notification message only.

## **Severity**

Notice

## Message Text

Auto-Negotiation enabled by default for the transceiver module in port %slotPort%. Please verify that the peer has the same setting.

## Message Parameters

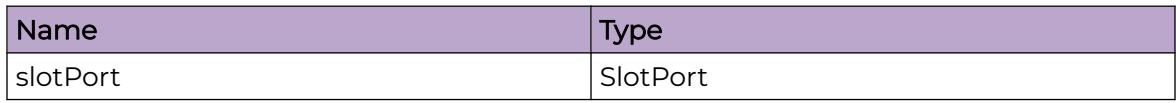

# Applicable Platforms

• Summit family switches

• I386 virtual machine switch simulator

# HAL.Port.DWDMCfgCflct

# **Description**

A non-tunable DWDM module is installed on a port with DWDM channel configuration.

# Remedy

Remove DWDM channel configuration by doing "config port <&gt; dwdm channel none"

## **Severity**

Warning

## Message Text

The optic module in port %slotPort% is not tunable. The DWDM channel configuration is being skipped.

# Message Parameters

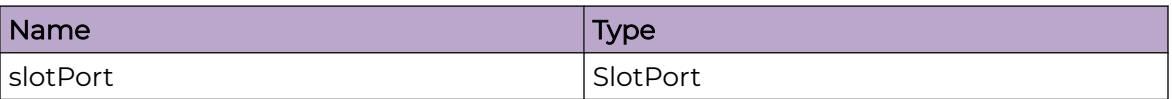

# HAL.Port.LRMMACsecAdaptNotCompat

# **Description**

LRM/MACsec Adapter has been inserted into a port on this platform with which it is not compatible. The adapter can not and will not work in the specified port.

## Remedy

Please refer to LRM/MACsec Adapter specification for list of compatible ports and platforms.

# **Severity**

Warning

#### Message Text

LRM/MACsec Adapter is not compatible with this port on this platform - please remove it from port %slotPort%.

#### Message Parameters

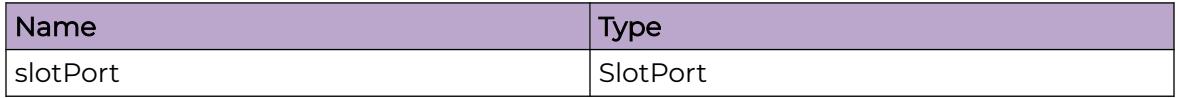

#### Applicable Platforms

- Summit family switches
- I386 virtual machine switch simulator

# HAL.Port.LRMMACsecAdaptMaxExcd

#### **Description**

LRM/MACsec Adapter has been inserted into a port on this platform which already contains maximum number of LRM/MACsec Adapters. The adapter can not and will not work in the specified port.

#### Remedy

Please refer to LRM/MACsec Adapter specification for list of compatible ports and platforms.

# **Severity**

Warning

## Message Text

Maximum number of LRM/MACsec Adapters have been exceeded on this platform please remove it from port %slotPort%.

#### Message Parameters

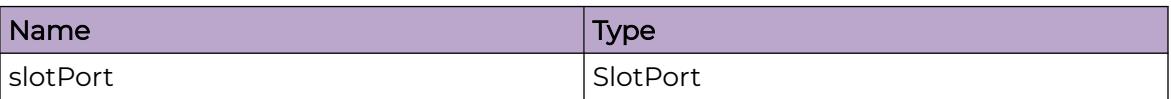

#### Applicable Platforms

• Summit family switches

• I386 virtual machine switch simulator

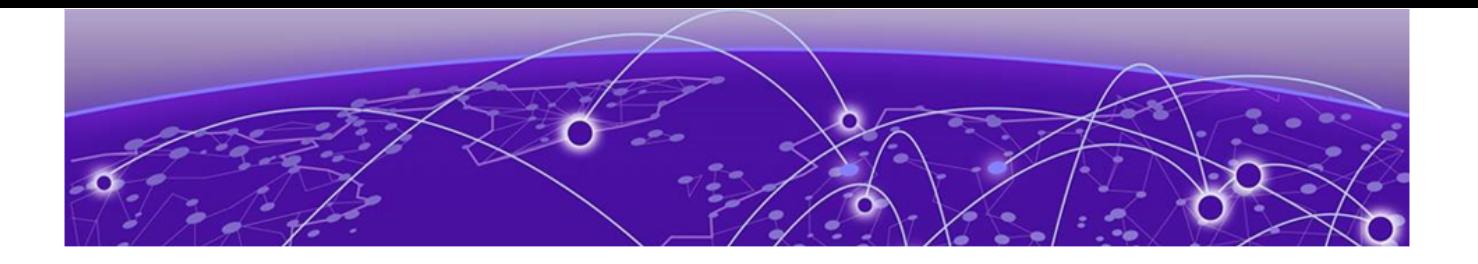

# **HAL.PTP Messages**

HAL.PTP.DebugSummary on page 2169 [HAL.PTP.DebugVerbose](#page-2169-0) on page 2170 [HAL.PTP.DebugData](#page-2169-0) on page 2170 [HAL.PTP.Error](#page-2170-0) on page 2171 [HAL.PTP.HwNotDtect](#page-2170-0) on page 2171 [HAL.PTP.InstlHwFiltTblFull](#page-2171-0) on page 2172

# HAL.PTP.DebugSummary

# **Description**

A condition has been detected that may interest a developer determining the reason underlying some system behavior. The circumstances may be either very common or completely unexpected, but the information provided in the associated message is such that the internal workings of the system are exposed.

## Remedy

There is no remedy because there is no problem to be resolved.

# **Severity**

Debug-Summary

#### Message Text

%format%

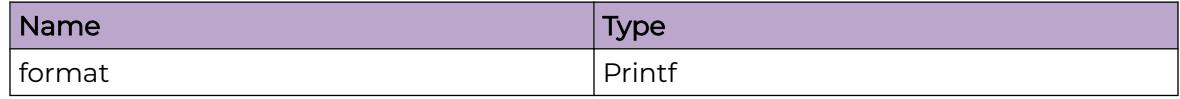

# <span id="page-2169-0"></span>Applicable Platforms

- Summit family switches
- I386 virtual machine switch simulator

# HAL.PTP.DebugVerbose

# **Description**

A condition has been detected that may interest a developer analyzing some system behavior at a more verbose level than provided by the debug summary information.

## Remedy

There is no remedy because there is no problem to be resolved.

## Severity

Debug-Verbose

## Message Text

%format%

# Message Parameters

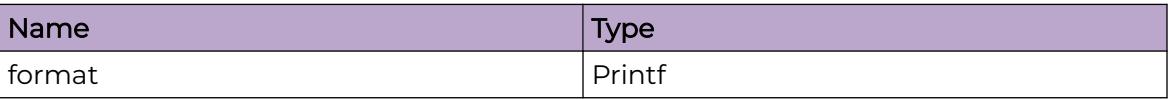

# HAL.PTP.DebugData

# **Description**

A condition has been detected that may interest a developer inspecting the data underlying system behavior

## Remedy

There is no remedy because there is no problem to be resolved.

## **Severity**

Debug-Data

#### <span id="page-2170-0"></span>Message Text

%format%

## Message Parameters

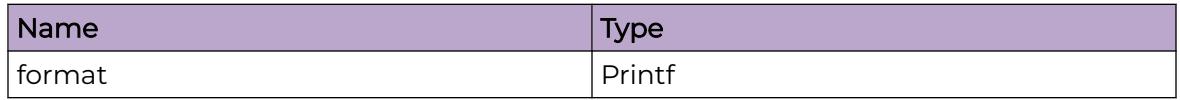

# HAL.PTP.Error

## Description

A problem has been detected which is interfering with the normal operation of the system. The system is not functioning as expected. The problem may be related to the failure to allocate an internal system resource.

## Remedy

The exact remedy is dependant on the particular situation; but the problem may be resolved by retrying the operation when the resource becomes available.

#### **Severity**

Error

#### Message Text

%format%

## Message Parameters

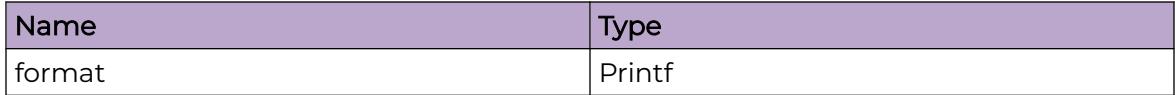

# HAL.PTP.HwNotDtect

## **Description**

Because the PTP Clocking Hardware is not detected, the system is not able to retrieve the Hardware Address Mapping Information, so PTP functionality will be unavailable. This failure may be due to switch temperature being less than -35C.

# <span id="page-2171-0"></span>Remedy

Check the temperature using the command: show temperature. Keep the switch powered on for around 30 minutes to warm up and then reboot.

#### **Severity**

Error

#### Message Text

The PTP Clocking Hardware is not detected.

# HAL.PTP.InstlHwFiltTblFull

## **Description**

Creating a PTP clock port installs an entry in hardware filter table. Installing an entry has failed due to hardware filter table is full, so PTP functionality will be unavailable. This failure occurs when the switch has more configuration which uses hardware filter table.

#### Remedy

Unconfigure other features which uses the hardware filter table and re-try configuration.

#### **Severity**

Error

#### Message Text

Installation of hardware filter on slot %slot%, unit %unit% failed. Hardware filter table is full.

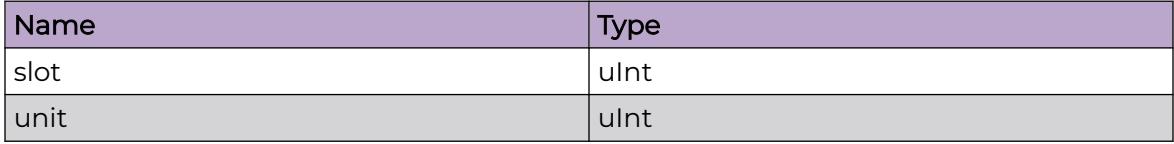

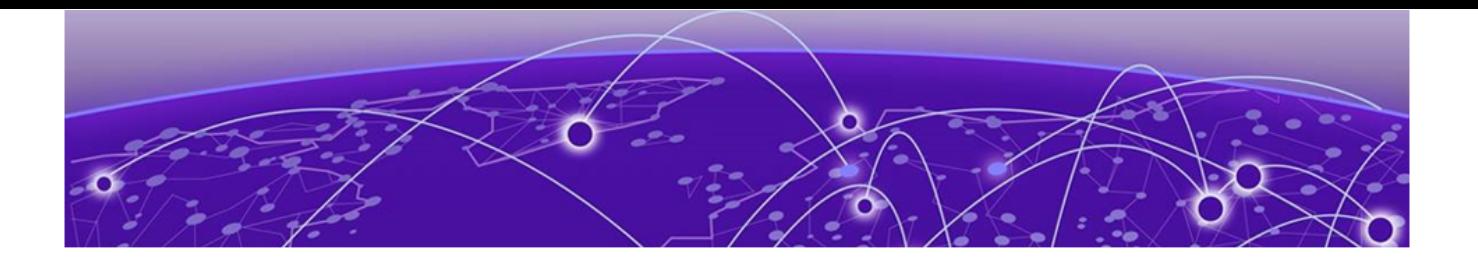

# **HAL.QOS Messages**

HAL.QOS.EnterFnc on page 2173 [HAL.QOS.QosCmdUnsuprt](#page-2173-0) on page 2174 [HAL.QOS.SlotInv](#page-2173-0) on page 2174 [HAL.QOS.PortInv](#page-2174-0) on page 2175 [HAL.QOS.ExitFnc](#page-2174-0) on page 2175 [HAL.QOS.CndtEventNull](#page-2175-0) on page 2176 [HAL.QOS.CndtInitFail](#page-2176-0) on page 2177 [HAL.QOS.ConduitEventAllocFail](#page-2176-0) on page 2177 [HAL.QOS.CndtSendFail](#page-2177-0) on page 2178 [HAL.QOS.SlotPortInv](#page-2177-0) on page 2178 [HAL.QOS.DebugSummary](#page-2178-0) on page 2179

# HAL.QOS.EnterFnc

# **Description**

A condition has been detected that may interest a developer determining the reason underlying some system behavior. The circumstances may be either very common or completely unexpected, but the information provided in the associated message is such that the internal workings of the system are exposed.

# Remedy

.There is no remedy because there is no problem to be resolved.

## **Severity**

Debug-Verbose

#### Message Text

%format%

# <span id="page-2173-0"></span>Message Parameters

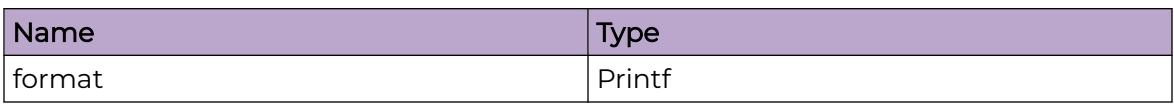

# HAL.QOS.QosCmdUnsuprt

# **Description**

Management module is attempting to send a command, that is not defined. This is coding defect.

# Remedy

Repeat the QoS related configuration. If this error message is observed after reconfiguration, collect show tech output and contact Extreme Technical support.

# **Severity**

Error

## Message Text

Unsupport qos command %action% value %value% qos % qos%

## Message Parameters

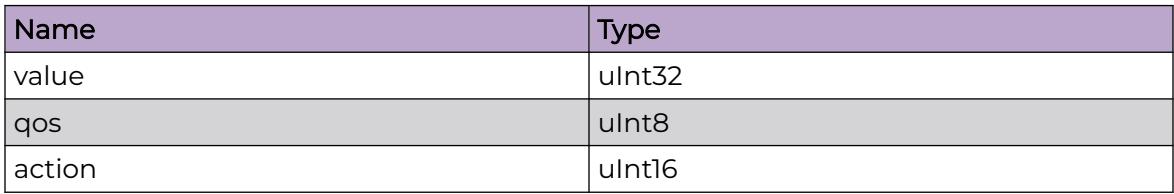

# HAL.QOS.SlotInv

# **Description**

Management module is trying to send a configuration of a slot that does not exist.

## Remedy

Repeat the QoS related configuration. If this error message is observed after reconfiguration, collect show tech and contact Extreme Technical support.

## <span id="page-2174-0"></span>**Severity**

Error

#### Message Text

Invalid slot %Slot%

## Message Parameters

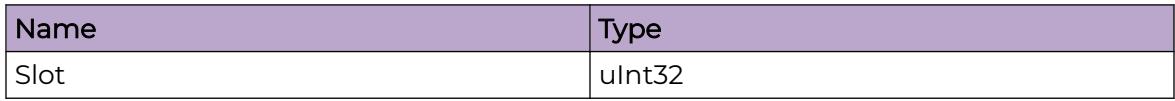

# HAL.QOS.PortInv

#### **Description**

Management Module is trying to send a configuration of a port that does not exist. This is either due to software corruption or coding defect.

#### Remedy

Reboot the switch. If the problem persists after reboot, collect show tech and contact Extreme Technical support.

## **Severity**

Error

#### Message Text

Invalid Port %Port%

## Message Parameters

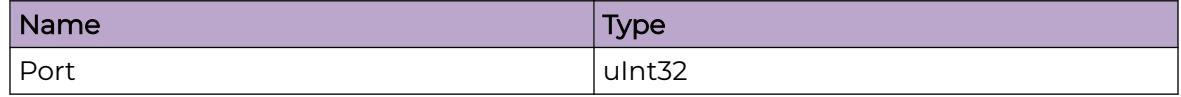

# HAL.QOS.ExitFnc

#### **Description**

A condition has been detected that may interest a developer determining the reason underlying some system behavior. The circumstances may be either very common or completely unexpected, but the information provided in the associated message is such that the internal workings of the system are exposed.

# <span id="page-2175-0"></span>Remedy

.There is no remedy because there is no problem to be resolved.

#### **Severity**

Debug-Verbose

#### Message Text

%format%

## Message Parameters

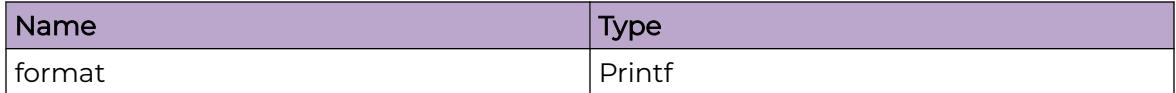

# HAL.QOS.CndtEventNull

## **Description**

Invalid event or Null event from conduit module

## Remedy

This message is harmless. If many such error messages are seen, collect "show tech" and contact Extreme Technical support.

## **Severity**

Error

## Message Text

A null event received from conduit module %type%

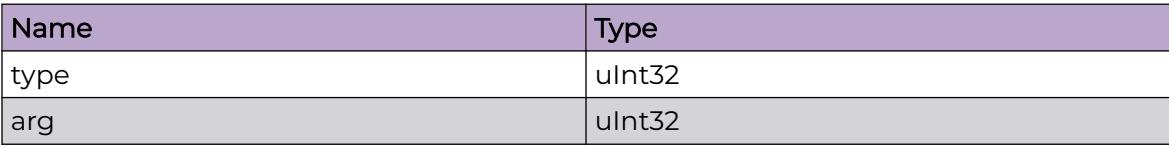

# <span id="page-2176-0"></span>HAL.QOS.CndtInitFail

# **Description**

Management module failed to initialize conduits for QoS

#### Remedy

The switch will be unable to send QoS configuration to the IO slot. Reboot the switch. If the problem persists, contact Extreme Technical support.

#### **Severity**

Error

#### Message Text

Management module failed to create conduits for QoS. Create conduits failed with return code %returnCode%

# Message Parameters

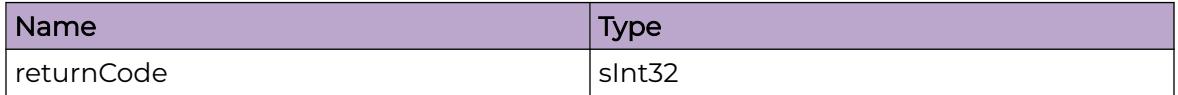

# HAL.QOS.ConduitEventAllocFail

## **Description**

Management module failed to allocate conduit event.

## Remedy

Repeat the configuration after some delay. If the problem persists, report to switch support contact.

#### **Severity**

Error

#### Message Text

Allocation of conduit event of size %size% to send configuration %action% to I/O failed

# <span id="page-2177-0"></span>Message Parameters

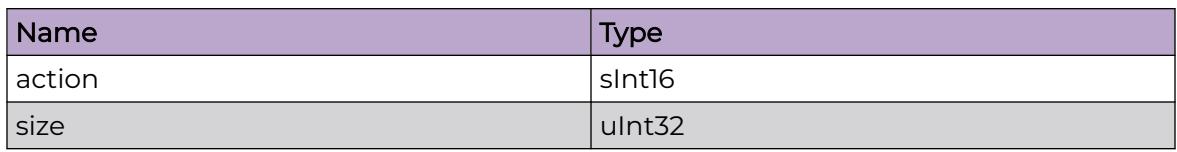

# HAL.QOS.CndtSendFail

# **Description**

Failed to send conduit message to I/O slots

# Remedy

The exact remedy is dependant on the particular situation; but the problem may not be resolved without intervention of some sort.

## **Severity**

Error

# Message Text

Failed to send conduit message to I/O %returnCode%

# Message Parameters

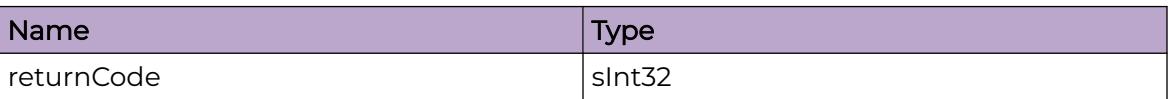

# HAL.QOS.SlotPortInv

# **Description**

Management module is attempting to send a configuration to slot/port that does not exist. This could either be due to coding defect or any corruption

# Remedy

Repeat the configuration. If the problem persists, collect show tech and contact Extreme Technical support.

#### <span id="page-2178-0"></span>**Severity**

Error

## Message Text

Pif Null for slot %slot% port %port%

# Message Parameters

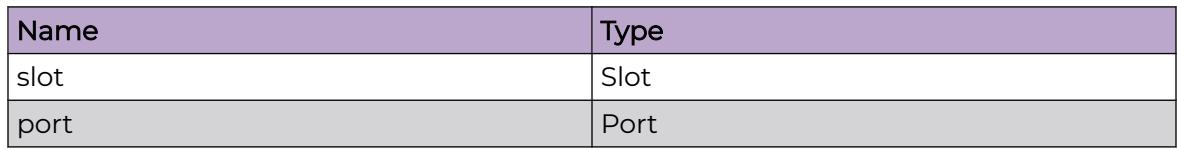

# HAL.QOS.DebugSummary

# **Description**

A condition has been detected that may interest a developer determining the reason underlying some system behavior. The circumstances may be either very common or completely unexpected, but the information provided in the associated message is such that the internal workings of the system are exposed.

## Remedy

.There is no remedy because there is no problem to be resolved.

## **Severity**

Debug-Summary

## Message Text

%format%

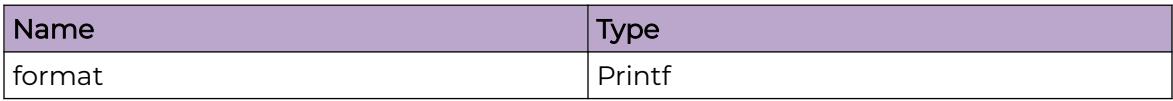

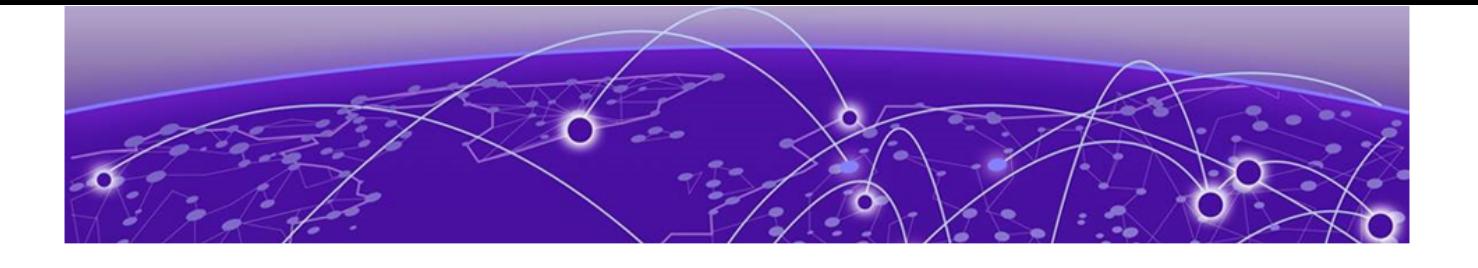

# **HAL.RateLimit Messages**

[HAL.RateLimit.Critical](#page-2180-0) on page 2181 [HAL.RateLimit.Error](#page-2180-0) on page 2181 [HAL.RateLimit.Warning](#page-2181-0) on page 2182 [HAL.RateLimit.Notice](#page-2181-0) on page 2182 [HAL.RateLimit.Info](#page-2182-0) on page 2183 [HAL.RateLimit.DebugSummary](#page-2183-0) on page 2184 [HAL.RateLimit.DebugVerbose](#page-2183-0) on page 2184 [HAL.RateLimit.DebugData](#page-2184-0) on page 2185 [HAL.RateLimit.InitSlotFail](#page-2184-0) on page 2185 [HAL.RateLimit.InitMeterTbl](#page-2185-0) on page 2186 [HAL.RateLimit.CreatMeterExist](#page-2185-0) on page 2186 [HAL.RateLimit.AllocMeterFail](#page-2186-0) on page 2187 [HAL.RateLimit.CfgMeterNotExist](#page-2186-0) on page 2187 [HAL.RateLimit.DelMeterNotExist](#page-2187-0) on page 2188 [HAL.RateLimit.CfgMeter](#page-2188-0) on page 2189 [HAL.RateLimit.DelMeterInuse](#page-2188-0) on page 2189 [HAL.RateLimit.ClrMeterNotExist](#page-2189-0) on page 2190 [HAL.RateLimit.GetMeter](#page-2189-0) on page 2190 [HAL.RateLimit.GetMeterNoACL](#page-2190-0) on page 2191 [HAL.RateLimit.CreatMeterLmtExcd](#page-2191-0) on page 2192 [HAL.RateLimit.SyncMeterFail](#page-2191-0) on page 2192 [HAL.RateLimit.AllocSlotMsgFail](#page-2192-0) on page 2193 [HAL.RateLimit.SendCfgMsgSlotFail](#page-2192-0) on page 2193 [HAL.RateLimit.HookArgNull](#page-2193-0) on page 2194 [HAL.RateLimit.GetStatsFail](#page-2193-0) on page 2194 [HAL.RateLimit.CfgSlotFail](#page-2194-0) on page 2195 [HAL.RateLimit.AddACLMeterNotExist](#page-2194-0) on page 2195 [HAL.RateLimit.AddACLMeterNotCfg](#page-2195-0) on page 2196 [HAL.RateLimit.CfgMeterVlanNotExist](#page-2196-0) on page 2197

# <span id="page-2180-0"></span>HAL.RateLimit.Critical

# **Description**

A serious problem has been detected which is compromising the operation of the system. The system can not function as expected unless it is remedied. The problem may be related to hardware failure or software data corruption.

# Remedy

The exact remedy is dependant on the particular situation; but the problem may not be resolved without intervention of some sort.

# **Severity**

**Critical** 

# Message Text

%format%

# Message Parameters

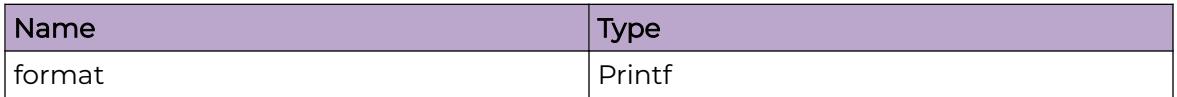

# HAL.RateLimit.Error

# **Description**

A problem has been detected which is interfering with the normal operation of the system. The system is not functioning as expected. The problem may be related to the failure to allocate an internal system resource.

# Remedy

The exact remedy is dependant on the particular situation; but the problem may be resolved by retrying the operation when the resource becomes available.

# **Severity**

Error

## <span id="page-2181-0"></span>Message Text

%format%

# Message Parameters

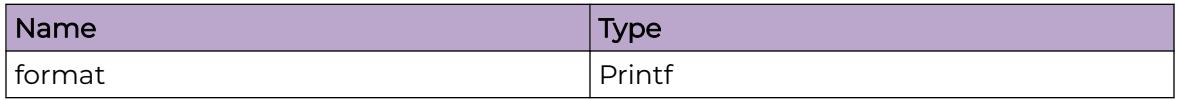

# HAL.RateLimit.Warning

# **Description**

An abnormal condition has been detected which, although it is not interfering with the normal operation of the system, may signal that the system or the network in general may not be functioning as expected. The condition may have been caused by an unusual or unexpect circumstance related to some external stimulus.

# Remedy

The exact remedy is dependant on the particular situation; but the problem may have been resolved by rejecting the request or performing some default action.

## **Severity**

Warning

## Message Text

%format%

# Message Parameters

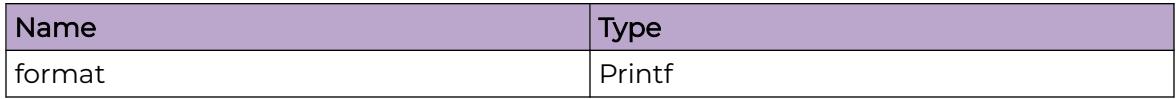

# HAL.RateLimit.Notice

# **Description**

A normal but significant condition has been detected, which signals that the system is functioning as expected. The condition is somewhat uncommon, but it is not necessarily unusual or unexpected.

# <span id="page-2182-0"></span>Remedy

There is no remedy because there is no problem to be resolved.

## **Severity**

Notice

#### Message Text

%format%

## Message Parameters

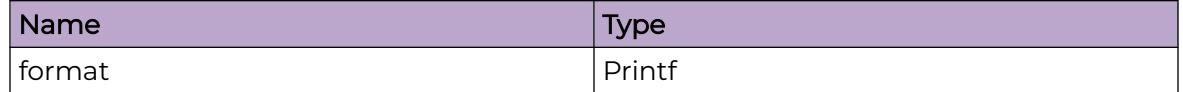

# HAL.RateLimit.Info

# **Description**

A normal but potentially interesting condition has been detected, which signals that the system is functioning as expected and simply provides potentially detailed information or confirmation in that regard. The circumstance is common and not unusual or unexpected in any way.

## Remedy

There is no remedy because there is no problem to be resolved.

#### **Severity**

Info

#### Message Text

%format%

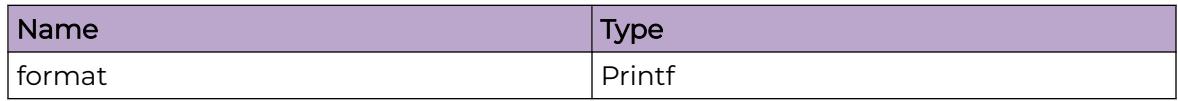

# <span id="page-2183-0"></span>HAL.RateLimit.DebugSummary

# **Description**

A condition has been detected that may interest a developer determining the reason underlying some system behavior. The circumstances may be either very common or completely unexpected, but the information provided in the associated message is such that the internal workings of the system are exposed.

# Remedy

There is no remedy because there is no problem to be resolved.

# **Severity**

Debug-Summary

# Message Text

%format%

# Message Parameters

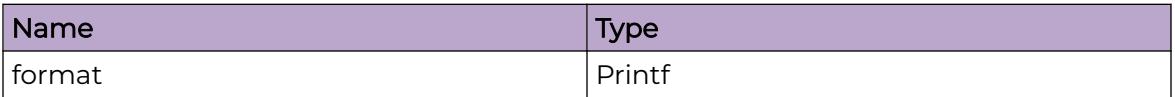

# HAL.RateLimit.DebugVerbose

# **Description**

A condition has been detected that may interest a developer analyzing some system behavior at a more verbose level than provided by the debug summary information.

## Remedy

There is no remedy because there is no problem to be resolved.

## **Severity**

Debug-Verbose

## Message Text

%format%

# <span id="page-2184-0"></span>Message Parameters

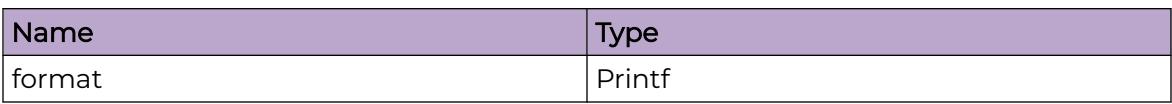

# HAL.RateLimit.DebugData

# **Description**

A condition has been detected that may interest a developer inspecting the data underlying system behavior

# Remedy

There is no remedy because there is no problem to be resolved.

# **Severity**

Debug-Data

## Message Text

%format%

# Message Parameters

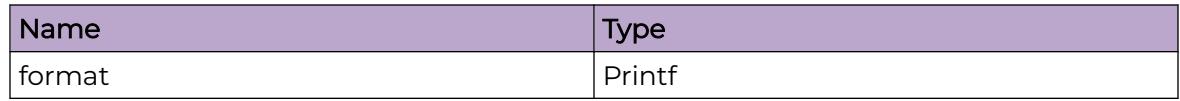

# HAL.RateLimit.InitSlotFail

# **Description**

The Management module failed to initialize conduits for sending and receiving rate limit related messges to I/O slots. With this error, Ingress ratelimit feature cannot be used.

# Remedy

System should be rebooted to use Ingress rate limit feature.

# **Severity**

Error

## <span id="page-2185-0"></span>Message Text

An action to create conduits with IO slots failed with error  $2rc^2$ 

# Message Parameters

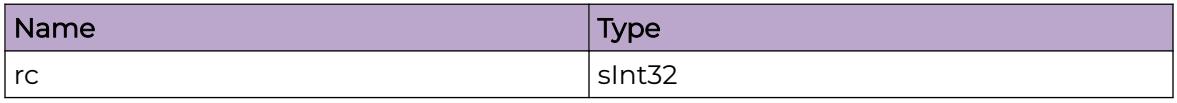

# HAL.RateLimit.InitMeterTbl

# **Description**

Indicates the total number of rate limit meter entries that are available on this card.

## Remedy

No remedy required, as there is no problem to be solved. This is debug information.

## **Severity**

Debug-Summary

#### Message Text

Meter table at MM initialized flor slot %slot% cardType %cardType% Entries %maxEnt%

## Message Parameters

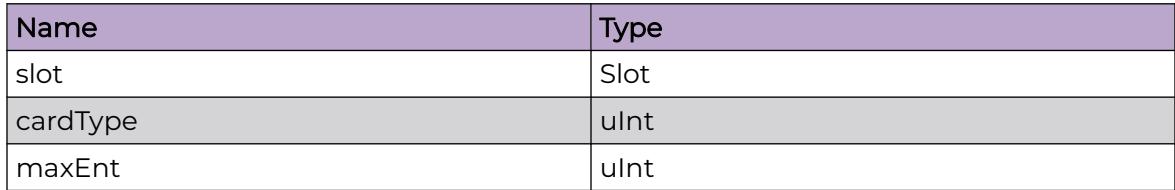

# HAL.RateLimit.CreatMeterExist

# **Description**

Trying to create meter which is already present in HAL. This is an inconsistent state between HAL and acl.

## Remedy

Try to delete this meter and create again.

## <span id="page-2186-0"></span>**Severity**

Error

## Message Text

Meter %name% already exists

# Message Parameters

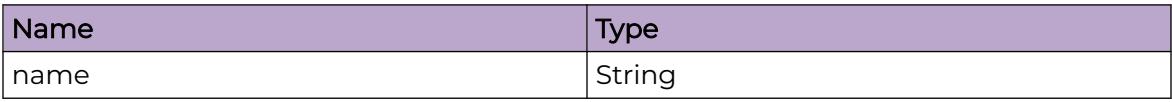

# HAL.RateLimit.AllocMeterFail

## **Description**

HAL is not able to allocate memory for this meter.

## Remedy

The exact remedy is dependant on the particular situation; but the problem may be resolved by retrying the operation when the resource becomes available.

#### **Severity**

Error

#### Message Text

A resource allocation to store meter %str% failed

#### Message Parameters

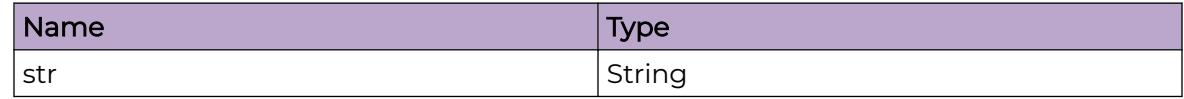

# HAL.RateLimit.CfgMeterNotExist

## **Description**

An opertion to configure a meter that does not exist. Meter configuration is not in sync between acl and HAl.

# <span id="page-2187-0"></span>Remedy

Delete the meter and try to create it again.

# **Severity**

Error

## Message Text

Failed to configure meter. Meter %str% does not exist.

# Message Parameters

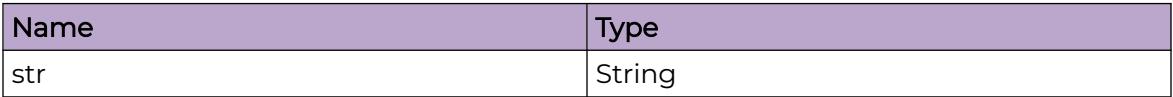

# HAL.RateLimit.DelMeterNotExist

# **Description**

An operation to delete a meter failed. Meter configuration is not in sync between HAL and acl.

## Remedy

Try to recreate the meter with the same name. If this operation fails, please reboot the switch and contact Extreme Technical support.

## Severity

Error

## Message Text

Failed to delete meter. Meter %str% does not exist.

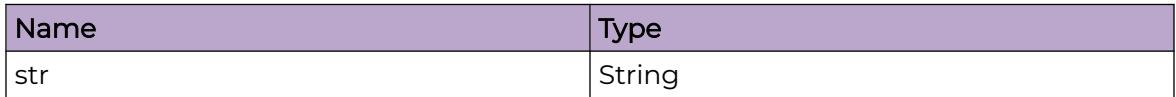

# <span id="page-2188-0"></span>HAL.RateLimit.CfgMeter

# **Description**

Meter with this configuration has been configured in HAL.

## Remedy

No remedy is available.

## **Severity**

Debug-Summary

#### Message Text

Meter %str% configured. CR %cr% CBS %cb% CR Valid %cv% PR %pr% PBS %pb% PR Valid %pv%

# Message Parameters

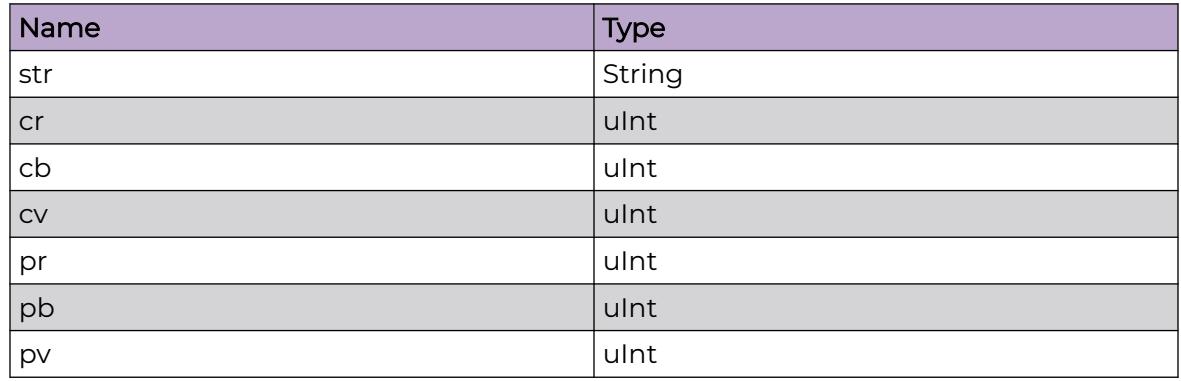

# HAL.RateLimit.DelMeterInuse

## **Description**

Trying to delete a meter which is in use.

## Remedy

Unconfigure the meter association with ACL/VLAN, before trying to delete the meter.

#### Severity

Error

# <span id="page-2189-0"></span>Message Text

An action to delete meter %str% failed. Meter is in use. Reference count %rc%

# Message Parameters

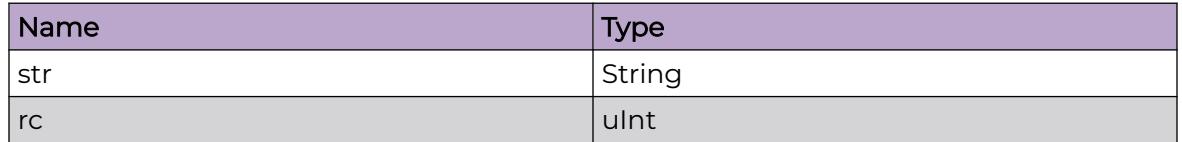

# HAL.RateLimit.ClrMeterNotExist

# **Description**

An operation to clear meter failed, as there is no such meter configured in HAL.

## Remedy

No remedy is available.

#### Severity

Error

# Message Text

An action to clear meter with index  $s$  ind  $s$  failed.

## Message Parameters

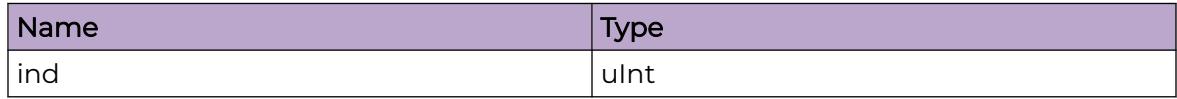

# HAL.RateLimit.GetMeter

# **Description**

Get meter statistics.

# Remedy

No remedy is available.

# <span id="page-2190-0"></span>**Severity**

Debug-Summary

# Message Text

Get statistics of meter %str% Vlan Instance %vlaninst% Port Instance %portinst%

# Message Parameters

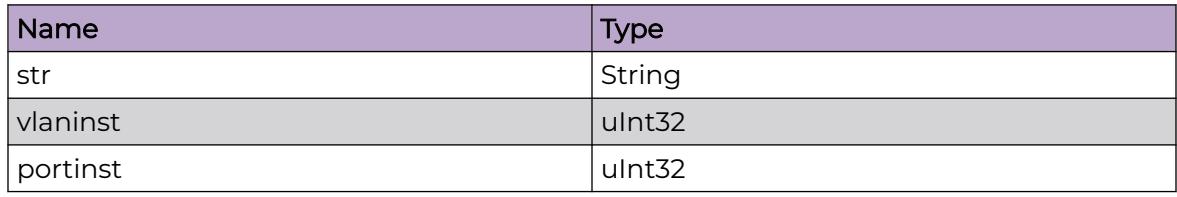

# HAL.RateLimit.GetMeterNoACL

# Description

No ACL is created on this vlan instance and port. Hence the operation to get statistics failed.

# Remedy

Check if there is ACL created with this meter as one of the actions. .

## Severity

Warning

## Message Text

Failed to get meter statistics for meter  $s$ str $s$   $s$ vlaninst $s$   $s$  portinst $s$ , as there is no corresponding ACL entry created with these parameters.

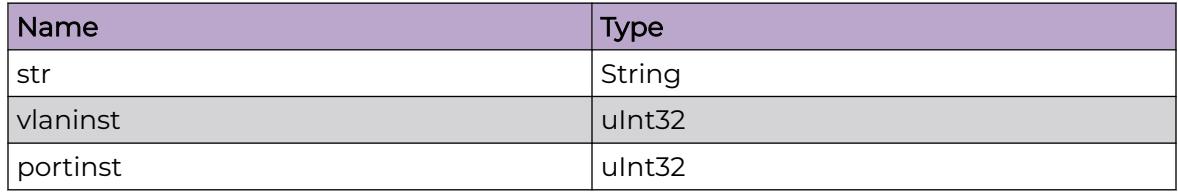

# <span id="page-2191-0"></span>HAL.RateLimit.CreatMeterLmtExcd

# **Description**

Maximum number of meters have been created. Could not configure the ACL with this meter as an action.

# Remedy

No remedy is available.

## **Severity**

Warning

#### Message Text

An operation to create meter in this slot %slot% failed. Maximum meters are already created in this slot.

# Message Parameters

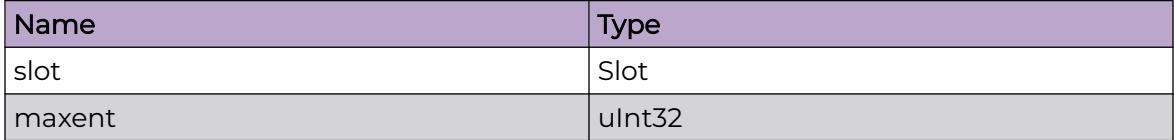

# HAL.RateLimit.SyncMeterFail

# **Description**

Configuration of meters in this IO slot failed.

## Remedy

Disable and re-enable the slot again.

## **Severity**

Warning

## Message Text

An operation to sync meter entries in the IO slot %slot% failed. Param %mp% data %data%

# <span id="page-2192-0"></span>Message Parameters

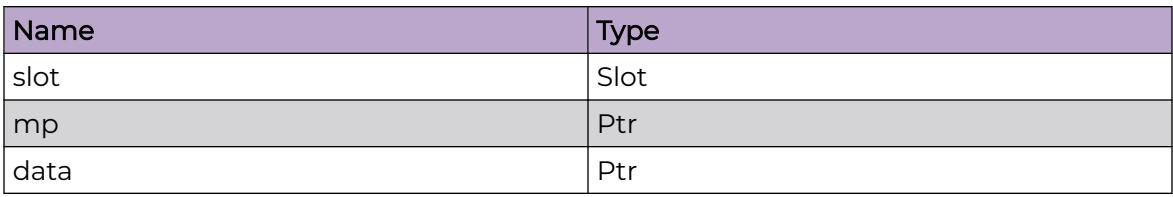

# HAL.RateLimit.AllocSlotMsgFail

# **Description**

Cannot send meter configuration to one or more IO slots as Management module failed to allocate a conduit message.

# Remedy

Redo the configuration after sometime.

# **Severity**

Warning

## Message Text

An operation to allocate conduit event of length %len% failed

# Message Parameters

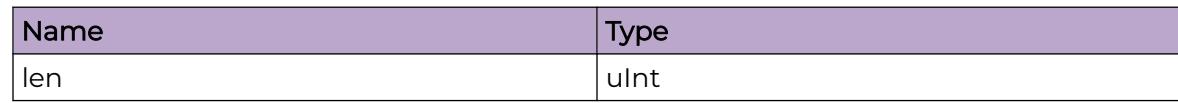

# HAL.RateLimit.SendCfgMsgSlotFail

# **Description**

An operation to send meter configuration to IO slot failed.

# Remedy

Save the configuration, disable and re-enable the slot again.

# **Severity**

Warning

# <span id="page-2193-0"></span>Message Text

An operation to send meter configuration %num% to one or more slots failed with error %str%

# Message Parameters

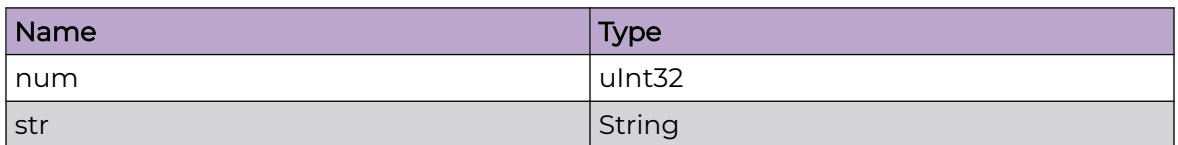

# HAL.RateLimit.HookArgNull

# **Description**

Ratelimit module received a message from IO, with null pointer.

# Remedy

No remedy is available.

# **Severity**

Warning

## Message Text

Callback registered with conduit invoked with null ptr %format%

## Message Parameters

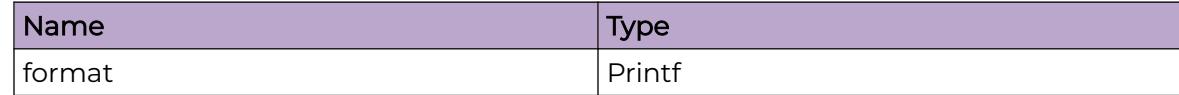

# HAL.RateLimit.GetStatsFail

# **Description**

An Operation to get statistics corresponding to a meter failed.

## Remedy

Try to get statistics after sometime.

# <span id="page-2194-0"></span>**Severity**

Warning

# Message Text

An operation to get statistics  $%$ num $%$  from slot  $%$ slot $%$  failed.

# Message Parameters

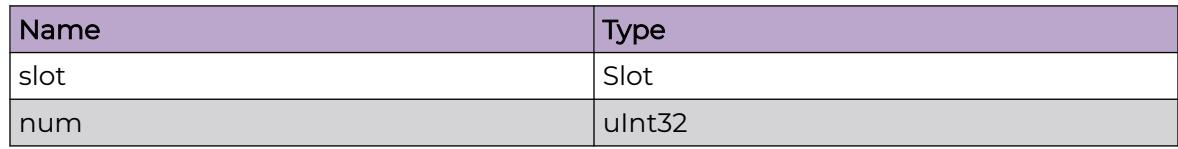

# HAL.RateLimit.CfgSlotFail

# **Description**

An operation to create/configure a meter in the I/O failed with the error code.

## Remedy

Try to disable the slot and enable it again.

## **Severity**

Error

## Message Text

An operation to configure in IO slot  $s$ slot  $s$  failed with error code  $s$ rc $s$ .

## Message Parameters

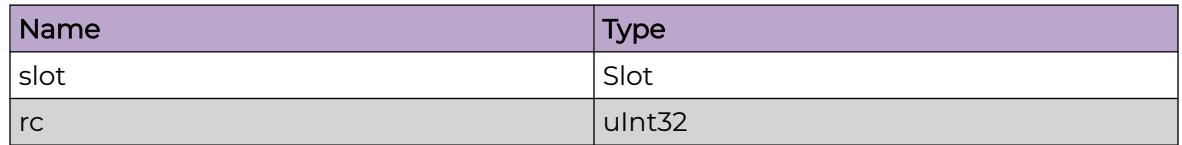

# HAL.RateLimit.AddACLMeterNotExist

# **Description**

The meter configured as one of the actions in the ACL has not been created. ACL configuration failed.

# <span id="page-2195-0"></span>Remedy

Create and configure the meter before configuration of the ACL.

# Severity

Warning

## Message Text

An operation to add meter to acl failed. Meter  $sstr$  does not exist.

## Message Parameters

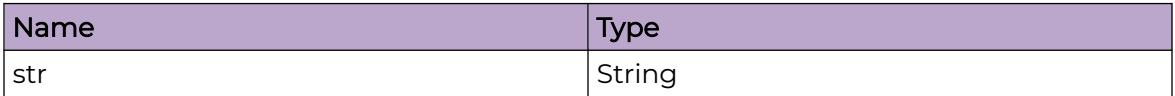

# HAL.RateLimit.AddACLMeterNotCfg

# **Description**

The meter configured as one of the actions in the ACL has not been Configured. ACL configuration failed.

## Remedy

Configure the meter before configuration of the ACL.

# **Severity**

Warning

## Message Text

An operation to add meter to acl failed. Meter %str% is not configured.

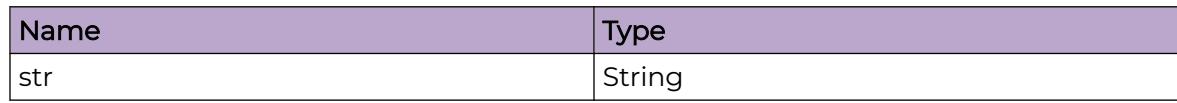
# HAL.RateLimit.CfgMeterVlanNotExist

# Description

An opertion to configure a meter to rate-limit flood-traffic on a vlan failed. VLAN configuration is not in sync between vlan, acl and HAl.

# Remedy

Create the vlan, and configure meter to rate-limit flood traffic.

# Severity

Error

# Message Text

Failed to configure rate-limit meter on vlan %vlan%. Vlan %vlan% does not exist.

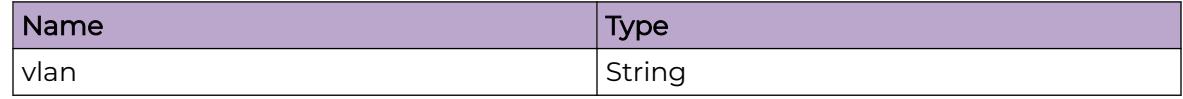

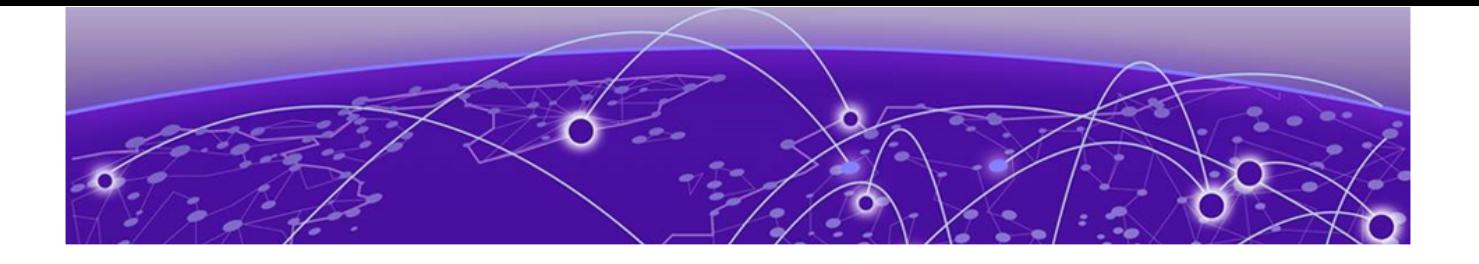

# **HAL.RateShape Messages**

HAL.RateShape.CreateIndxFail on page 2198 [HAL.RateShape.AllocIndxTMUnitNumInv](#page-2198-0) on page 2199 [HAL.RateShape.AllocIndxFail](#page-2198-0) on page 2199 [HAL.RateShape.FreeIndxTMUnitNumInv](#page-2199-0) on page 2200 [HAL.RateShape.FreeIndxFail](#page-2199-0) on page 2200 [HAL.RateShape.PopIndxTMUnitNumInv](#page-2200-0) on page 2201 [HAL.RateShape.PopIndxFail](#page-2200-0) on page 2201

# HAL.RateShape.CreateIndxFail

# **Description**

Rate Shape Index create failed. Possibly MM is running out of memory.

# Remedy

Reboot the box and see if the problem goes away.

# **Severity**

Critical

# Message Text

Rate Shape Index create failed for %type%, traffic manager unit number: %fapNo%

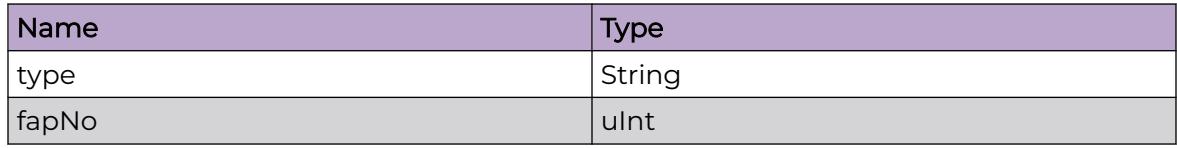

# <span id="page-2198-0"></span>HAL.RateShape.AllocIndxTMUnitNumInv

# **Description**

Rate Shape Index alloc failed because of invalid traffic manager unit number.

# Remedy

Please pass in a valid traffic manager unit number. The valid range is 0-31.

# **Severity**

Error

# Message Text

Rate Shape Index Alloc failed, invalid traffic manager unit number:%fapNo%

# Message Parameters

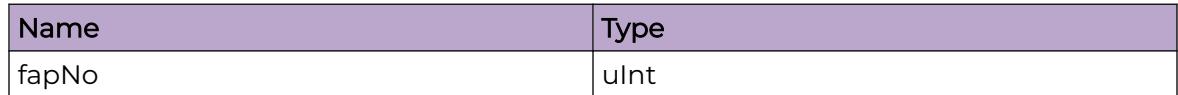

# HAL.RateShape.AllocIndxFail

# **Description**

Rate shape Index alloc failed. Check the error code returned.

# Remedy

None.

# **Severity**

Error

# Message Text

Rate Shape Index Alloc failed for %type%, errCode:%errCode%

# <span id="page-2199-0"></span>Message Parameters

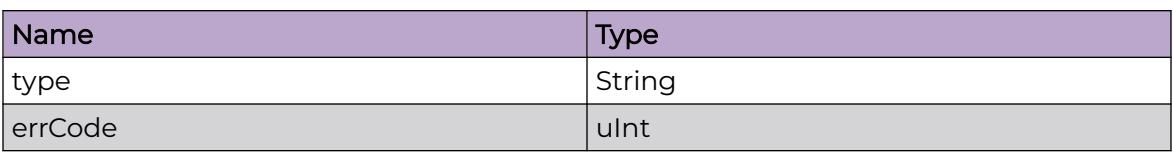

# HAL.RateShape.FreeIndxTMUnitNumInv

# Description

Rate Shape Index free failed because of invalid traffic manager unit number.

# Remedy

Please pass in a valid traffic manager unit number(0-31).

# **Severity**

Error

# Message Text

Rate Shape Index Free failed, invalid traffic manager unit number:%fapNo%

# Message Parameters

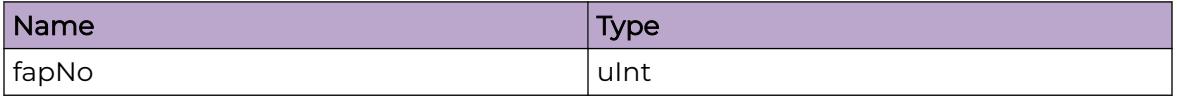

# HAL.RateShape.FreeIndxFail

# **Description**

Rate Shape Index free failed. Check the error code returned.

# Remedy

None.

# **Severity**

Error

#### <span id="page-2200-0"></span>Message Text

Rate Shape Index Free failed for  $style$ ; index: index: errCode: serrCode s

# Message Parameters

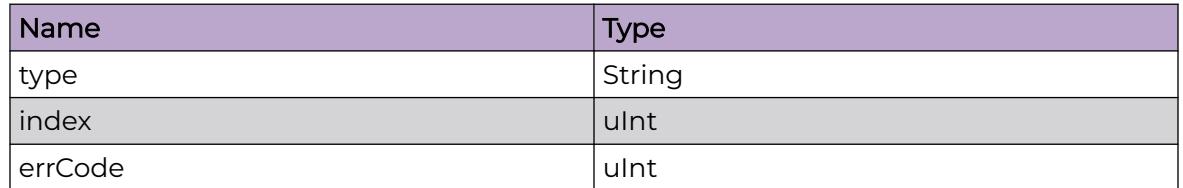

# HAL.RateShape.PopIndxTMUnitNumInv

# **Description**

Rate Shape Index pop failed because of invalid traffic manager unit number.

#### Remedy

Please pass in a valid traffic manager unit number(0-31).

#### **Severity**

Error

#### Message Text

Rate Shape Index Pop failed, invalid traffic manager unit number:%fapNo%

#### Message Parameters

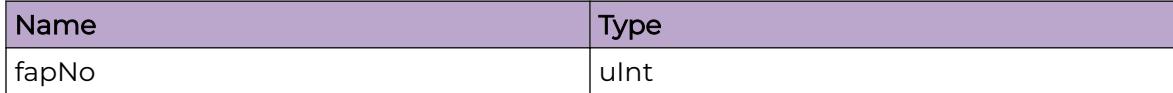

# HAL.RateShape.PopIndxFail

#### **Description**

Rate Shape Index pop failed. Check the error code returned.

#### Remedy

None.

# Severity

Error

# Message Text

Rate Shape Index Pop failed for %type%, index:%index% errCode:%errCode%

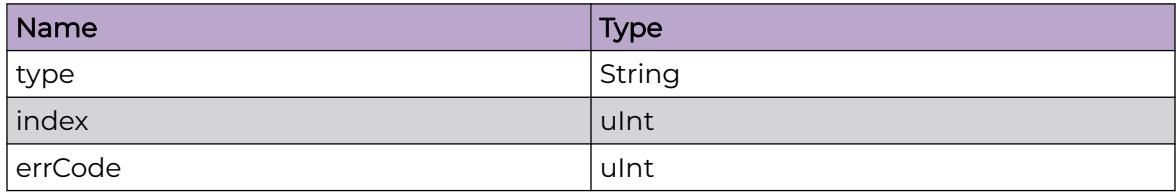

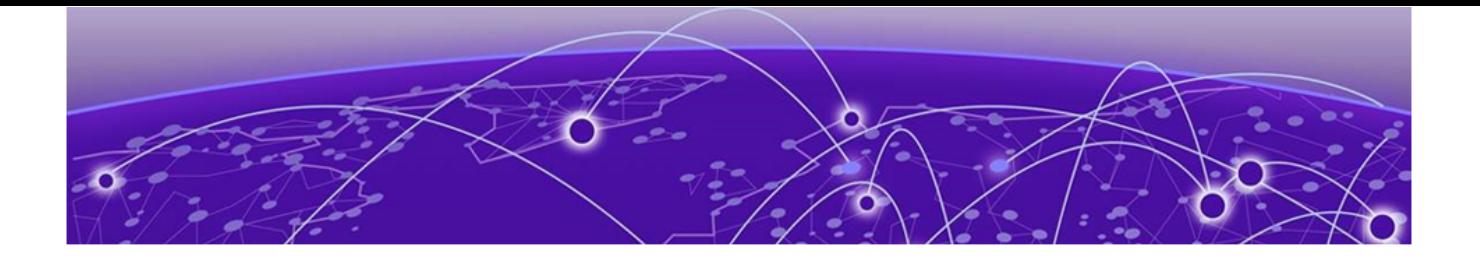

# **HAL.ReachNXT Messages**

HAL.ReachNXT.DebugVerbose on page 2203 HAL.ReachNXT.Add on page 2203 [HAL.ReachNXT.Del](#page-2203-0) on page 2204 [HAL.ReachNXT.DtectLmt](#page-2204-0) on page 2205

# HAL.ReachNXT.DebugVerbose

# **Description**

A condition has been detected that may interest a developer analyzing some system behavior at a more verbose level than provided by the debug summary information.

# Remedy

There is no remedy because there is no problem to be resolved.

# **Severity**

Debug-Verbose

# Message Text

%format%

# Message Parameters

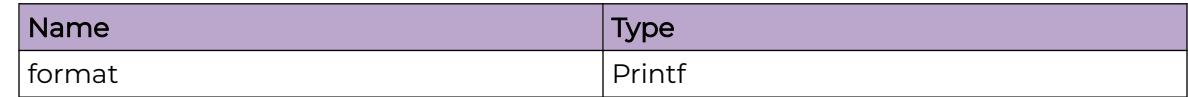

# HAL.ReachNXT.Add

# **Description**

This message is logged when a ReachNXT device is added for a port.

# <span id="page-2203-0"></span>Remedy

There is no remedy because there is no problem to be resolved.

# **Severity**

Debug-Verbose

# Message Text

ReachNXT device added for port %port%, mac %mac%

# Message Parameters

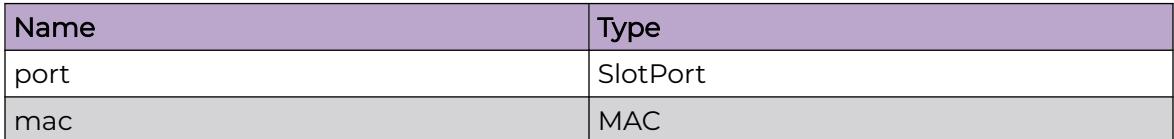

# HAL.ReachNXT.Del

# Description

This message is logged when a ReachNXT device is removed for a port.

# Remedy

There is no remedy because there is no problem to be resolved.

# **Severity**

Debug-Verbose

# Message Text

ReachNXT device removed for port %port%, mac %mac%

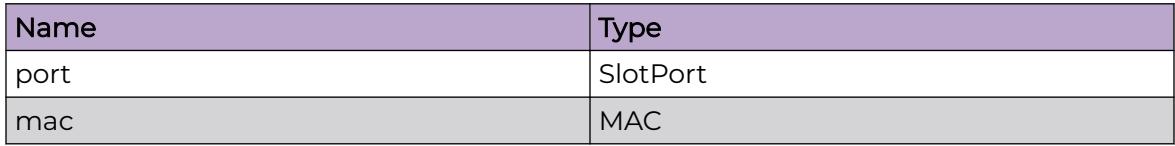

# <span id="page-2204-0"></span>HAL.ReachNXT.DtectLmt

# Description

ReachNXT devices will operate normally, however firmware upgrade is only supported for one ReachNXT device per port.

#### Remedy

If ReachNXT device(s) require a firmware upgrade, then re-configure for one device per port. Do not connect through a hub.

# **Severity**

Notice

#### Message Text

More than one ReachNXT device has been detected on port %port%.

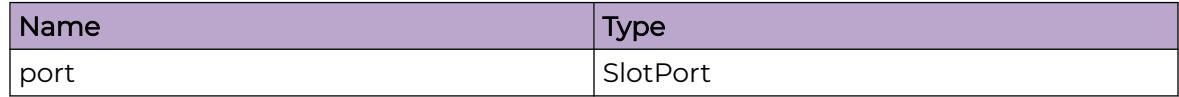

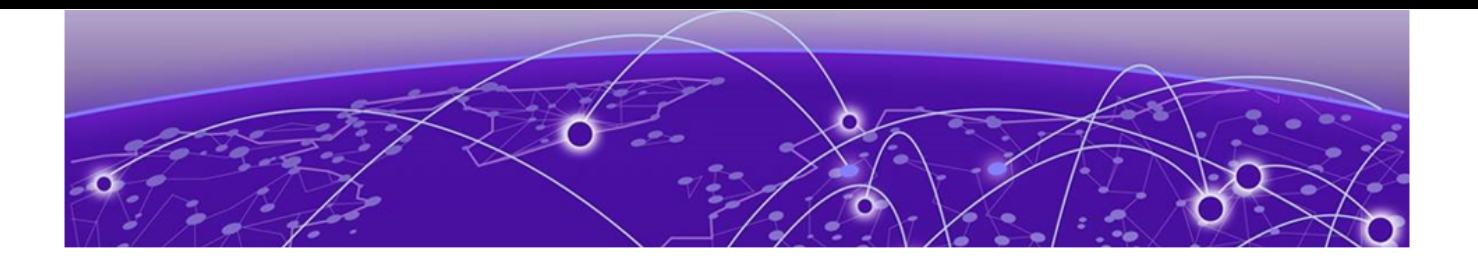

# **HAL.sFlow Messages**

HAL.sFlow.FndHndlFail on page 2206 [HAL.sFlow.FndParmFail](#page-2206-0) on page 2207 [HAL.sFlow.InitMMCndtFail](#page-2206-0) on page 2207 [HAL.sFlow.CndtEventNull](#page-2207-0) on page 2208 [HAL.sFlow.AllocCndtFail](#page-2207-0) on page 2208 [HAL.sFlow.SendCndtMsgFail](#page-2208-0) on page 2209 [HAL.sFlow.DebugVerbose](#page-2209-0) on page 2210 [HAL.sFlow.DebugData](#page-2209-0) on page 2210 [HAL.sFlow.DebugSummary](#page-2210-0) on page 2211

# HAL.sFlow.FndHndlFail

# **Description**

Error occured when trying to get information about sFlow status on a port.

# Remedy

Try to configure sFlow on the port once more.

# **Severity**

Error

# Message Text

Failed to find sflow handle for port %slot%:%port%

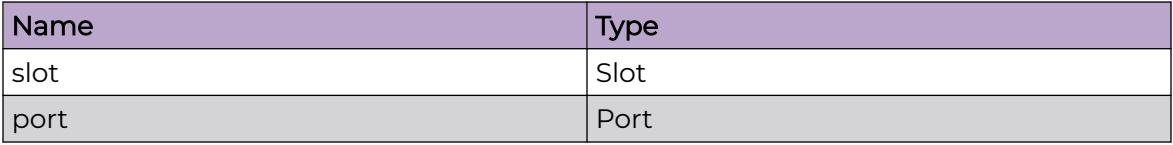

# <span id="page-2206-0"></span>HAL.sFlow.FndParmFail

# **Description**

Error occured when trying to get information about sFlow parameters on a slot.

# Remedy

Try to configure sFlow on the slot once more.

# **Severity**

Error

# Message Text

Failed to find sflow parameters for %slot%

# Message Parameters

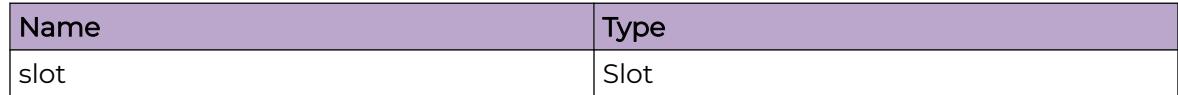

# Applicable Platforms

• I386 virtual machine switch simulator

# HAL.sFlow.InitMMCndtFail

# **Description**

Management module failed to initialize conduits for sFlow

# Remedy

The exact remedy is dependant on the particular situation; but the problem may not be resolved without intervention of some sort.

# **Severity**

Error

# Message Text

Management module failed to initialize conduits for sFlow %returnCode%

# <span id="page-2207-0"></span>Message Parameters

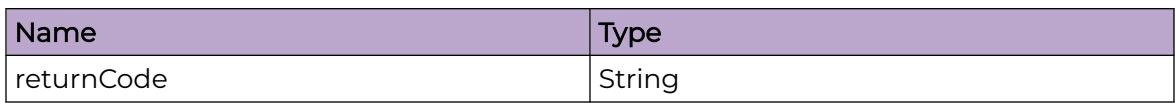

# Applicable Platforms

• I386 virtual machine switch simulator

# HAL.sFlow.CndtEventNull

# Description

The response handler for sending conduit message for sFlow returned a null conduit event.

# Remedy

The exact remedy is dependant on the particular situation; but the problem may not be resolved without intervention of some sort.

# **Severity**

Debug-Data

# Message Text

Conduit response handler returned null conduit event.

# Applicable Platforms

• I386 virtual machine switch simulator

# HAL.sFlow.AllocCndtFail

# **Description**

Management module failed to allocate conduit event.

# Remedy

Try to redo the configuration after sometime.

# **Severity**

Error

# <span id="page-2208-0"></span>Message Text

Allocation of conduit event of size %size% to send configuration to I/O failed

# Message Parameters

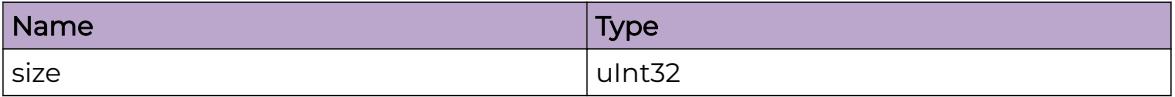

# Applicable Platforms

• I386 virtual machine switch simulator

# HAL.sFlow.SendCndtMsgFail

#### **Description**

Failed to send conduit message to I/O slots.

# Remedy

Try to redo the configuration after sometime.

#### **Severity**

Error

# Message Text

Failed to send conduit message %msgType% to I/O %returnCode%

#### Message Parameters

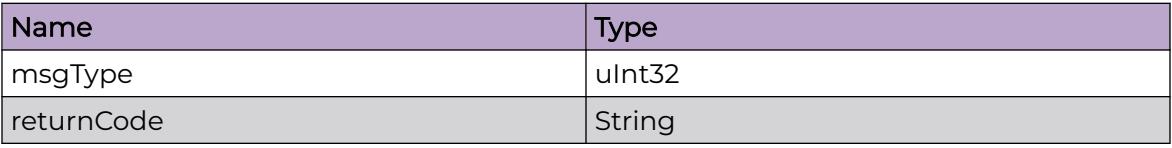

# Applicable Platforms

• I386 virtual machine switch simulator

# <span id="page-2209-0"></span>HAL.sFlow.DebugVerbose

# **Description**

A condition has been detected that may interest a developer analyzing some system behavior at a more verbose level than provided by the debug summary information.

#### Remedy

There is no remedy because there is no problem to be resolved.

#### **Severity**

Debug-Verbose

#### Message Text

%format%

#### Message Parameters

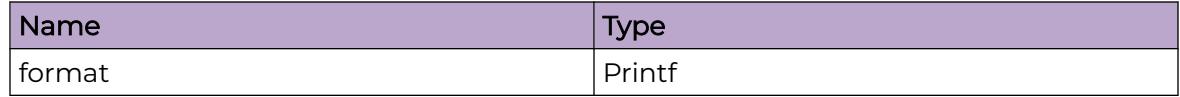

#### Applicable Platforms

• I386 virtual machine switch simulator

# HAL.sFlow.DebugData

# **Description**

A condition has been detected that may interest a developer inspecting the data underlying system behavior

# Remedy

There is no remedy because there is no problem to be resolved.

# **Severity**

Debug-Data

#### <span id="page-2210-0"></span>Message Text

%format%

#### Message Parameters

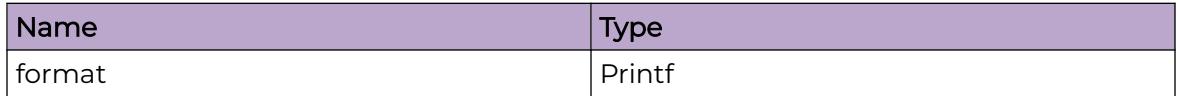

#### Applicable Platforms

• I386 virtual machine switch simulator

# HAL.sFlow.DebugSummary

# **Description**

A condition has been detected that may interest a developer determining the reason underlying some system behavior. The circumstances may be either very common or completely unexpected, but the information provided in the associated message is such that the internal workings of the system are exposed.

# Remedy

There is no remedy because there is no problem to be resolved.

#### **Severity**

Debug-Summary

#### Message Text

%format%

# Message Parameters

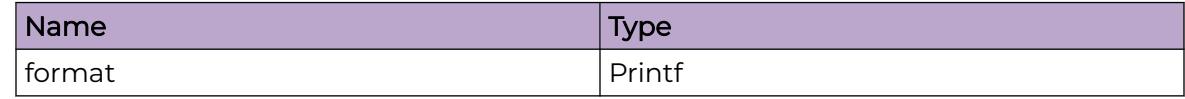

#### Applicable Platforms

• I386 virtual machine switch simulator

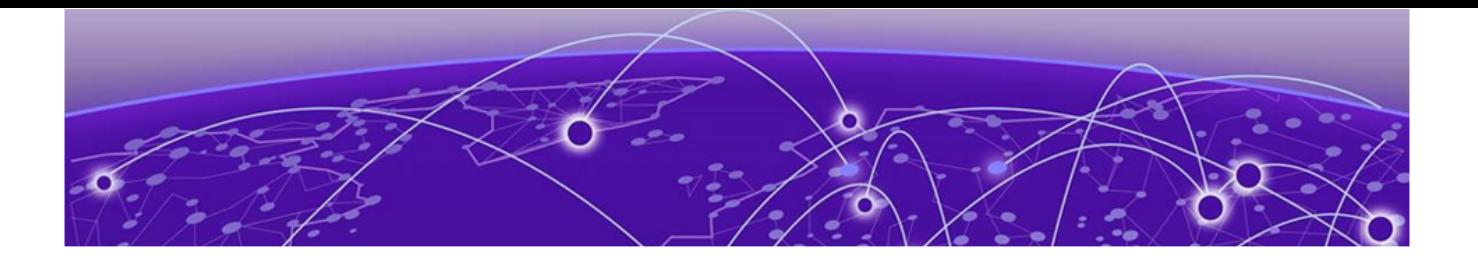

# **HAL.SM Messages**

HAL.SM.Critical on page 2212 [HAL.SM.Error](#page-2212-0) on page 2213 [HAL.SM.Warning](#page-2212-0) on page 2213 [HAL.SM.Notice](#page-2213-0) on page 2214 [HAL.SM.Info](#page-2214-0) on page 2215 [HAL.SM.DebugSummary](#page-2214-0) on page 2215 [HAL.SM.DebugVerbose](#page-2215-0) on page 2216 [HAL.SM.DebugData](#page-2215-0) on page 2216 [HAL.SM.ChanDsbl](#page-2216-0) on page 2217 [HAL.SM.ChanRstor](#page-2217-0) on page 2218 [HAL.SM.InstlStaticEntFail](#page-2218-0) on page 2219 [HAL.SM.InitTrunkFail](#page-2218-0) on page 2219 [HAL.SM.InstlFiltFail](#page-2219-0) on page 2220 [HAL.SM.CtrlPathReroute](#page-2220-0) on page 2221 [HAL.SM.SlowPathReroute](#page-2221-0) on page 2222 [HAL.SM.CtrlPathRstor](#page-2222-0) on page 2223 [HAL.SM.SlowPathRstor](#page-2222-0) on page 2223

# HAL.SM.Critical

# **Description**

A serious problem has been detected which is compromising the operation of the system. The system can not function as expected unless it is remedied. The problem may be related to hardware failure or software data corruption.

# Remedy

The exact remedy is dependant on the particular situation; but the problem may not be resolved without intervention of some sort.

# **Severity**

Critical

#### <span id="page-2212-0"></span>Message Text

%format%

# Message Parameters

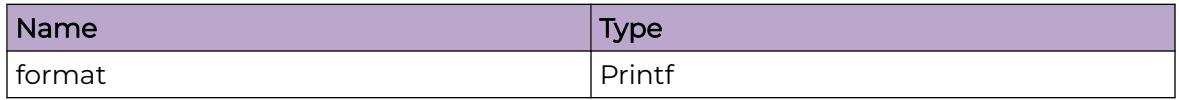

# HAL.SM.Error

# **Description**

A problem has been detected which is interfering with the normal operation of the system. The system is not functioning as expected. The problem may be related to the failure to allocate an internal system resource.

# Remedy

The exact remedy is dependant on the particular situation; but the problem may be resolved by retrying the operation when the resource becomes available.

#### **Severity**

Error

#### Message Text

%format%

# Message Parameters

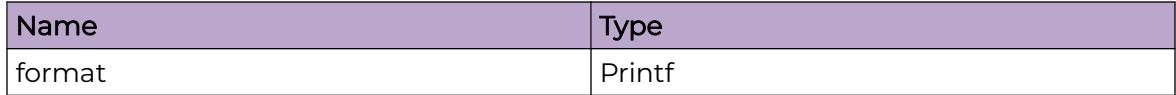

# HAL.SM.Warning

# **Description**

An abnormal condition has been detected which, although it is not interfering with the normal operation of the system, may signal that the system or the network in general may not be functioning as expected. The condition may have been caused by an unusual or unexpect circumstance related to some external stimulus.

# <span id="page-2213-0"></span>Remedy

The exact remedy is dependant on the particular situation; but the problem may have been resolved by rejecting the request or performing some default action.

# **Severity**

Warning

# Message Text

%format%

# Message Parameters

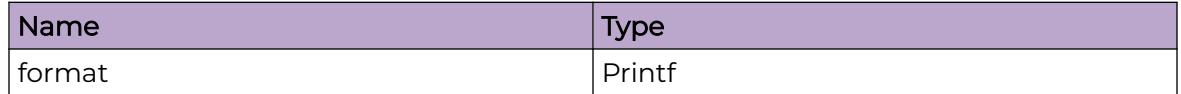

# HAL.SM.Notice

# **Description**

A normal but significant condition has been detected, which signals that the system is functioning as expected. The condition is somewhat uncommon, but it is not necessarily unusual or unexpected.

# Remedy

There is no remedy because there is no problem to be resolved.

# **Severity**

Notice

#### Message Text

%format%

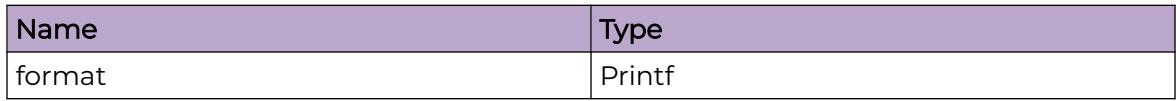

# <span id="page-2214-0"></span>HAL.SM.Info

# **Description**

A normal but potentially interesting condition has been detected, which signals that the system is functioning as expected and simply provides potentially detailed information or confirmation in that regard. The circumstance is common and not unusual or unexpected in any way.

# Remedy

There is no remedy because there is no problem to be resolved.

# **Severity**

Info

# Message Text

%format%

# Message Parameters

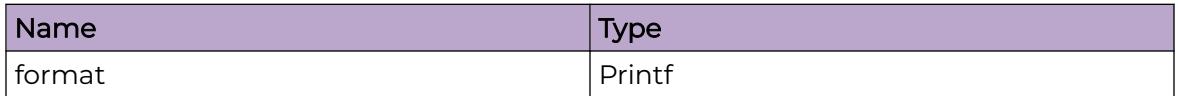

# HAL.SM.DebugSummary

# **Description**

A condition has been detected that may interest a developer determining the reason underlying some system behavior. The circumstances may be either very common or completely unexpected, but the information provided in the associated message is such that the internal workings of the system are exposed.

# Remedy

There is no remedy because there is no problem to be resolved.

# **Severity**

Debug-Summary

#### <span id="page-2215-0"></span>Message Text

%format%

#### Message Parameters

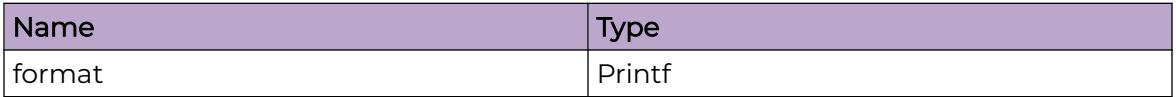

# HAL.SM.DebugVerbose

#### Description

A condition has been detected that may interest a developer analyzing some system behavior at a more verbose level than provided by the debug summary information.

#### Remedy

There is no remedy because there is no problem to be resolved.

#### **Severity**

Debug-Verbose

#### Message Text

%format%

#### Message Parameters

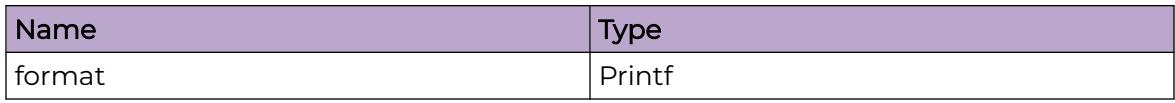

# HAL.SM.DebugData

#### **Description**

A condition has been detected that may interest a developer inspecting the data underlying system behavior

#### Remedy

There is no remedy because there is no problem to be resolved.

# <span id="page-2216-0"></span>**Severity**

Debug-Data

# Message Text

%format%

#### Message Parameters

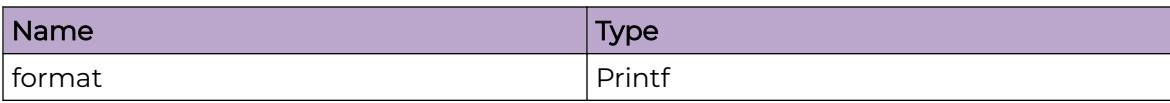

# HAL.SM.ChanDsbl

# **Description**

A persistent high speed switch fabric link failure has caused the disabling of a high speed switch fabric channel. Each fabric module provides four high speed switch fabric channels. With four fabric modules present, there are sixteen of these channels normally available. Twelve of these channels are required for non-blocking operation with four of the sixteen channels being redundant. In other words, with four fabric modules operational, up to four of these channels can be disabled due to switch fabric link failure and non-blocking operation will still be available. If redundant channels are not available, then loss of a channel results in reducing the available high speed switch fabric bandwidth, increasing the probability of lost user data traffic.

# Remedy

Please refer to the event HAL.Sys.IntPortDown indicating the high speed switch fabric link that has failed. The I/O blade that is connected to the link should be removed. The orthogonal connector that carries the failed link should be inspected for damage, both on the I/O blade and the fabric module. If damage is found, the slot should be left empty until the I/O blade and fabric module can be replaced. If no damage is found, it is possible that reseating the I/O blade could cure the link failure. Other than removing the I/O blade that cause the channel to be disabled or disabling its containing I/O slot, there is no way to enable the channel. Channels are automatically disabled based on link failure and are automatically enabled only when the I/O blade connected to the failed link is removed or disabled. If the link comes back up on its own, channels are not automatically enabled.

# **Severity**

Notice

# <span id="page-2217-0"></span>Message Text

Switch fabric channel %channel% provided by Fabric slot %fmslot% has been disabled due to failed connection with %ioslot%

# Message Parameters

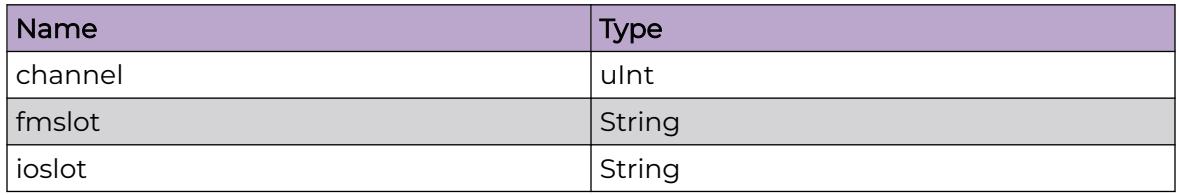

# Applicable Platforms

- I386 virtual machine switch simulator
- BlackDiamond X8 series switches

# HAL.SM.ChanRstor

#### **Description**

The switch fabric channel is restored.

#### Remedy

No action required - Notification message only.

#### **Severity**

Notice

#### Message Text

Switch fabric channel %channel% provided by Fabric slot %fmslot% has been restored.

#### Message Parameters

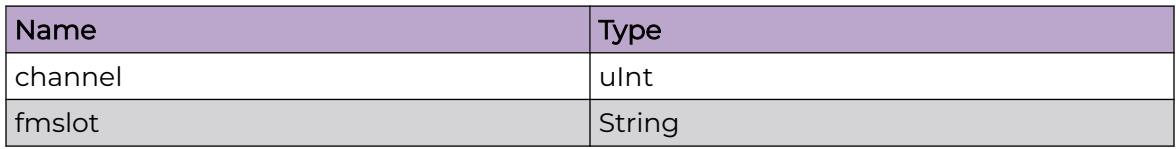

# Applicable Platforms

• I386 virtual machine switch simulator

• BlackDiamond X8 series switches

# <span id="page-2218-0"></span>HAL.SM.InstlStaticEntFail

# **Description**

Addition of a static entry on the Mangement Module control fabric failed.

# Remedy

This is a rare internal condition needing technical assistance. Contact technical support with the following information: output of "show tech"

#### **Severity**

Error

# Message Text

Creation of static entry for MAC %macAddress% with port %port% failed on slot %Slot%, unit %gnit%, trunk %trunk% with error code %errString%

# Message Parameters

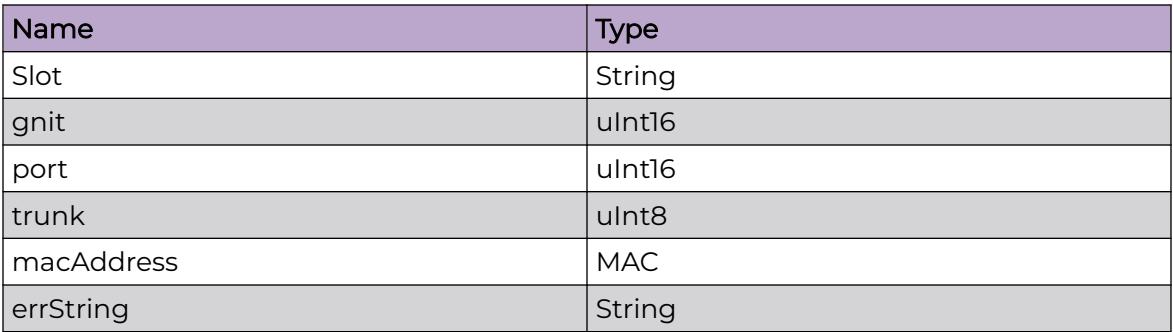

# Applicable Platforms

- I386 virtual machine switch simulator
- BlackDiamond X8 series switches

# HAL.SM.InitTrunkFail

# **Description**

Setting up a trunk between Management modules failed.

# <span id="page-2219-0"></span>Remedy

This is a rare internal condition needing technical assistance. Contact technical support with the following information: output of "show tech"

# **Severity**

Error

# Message Text

Setting up of Trunk ID %trunkId% failed on slot %Slot%, gunit %gunit%, with error code %errString%

# Message Parameters

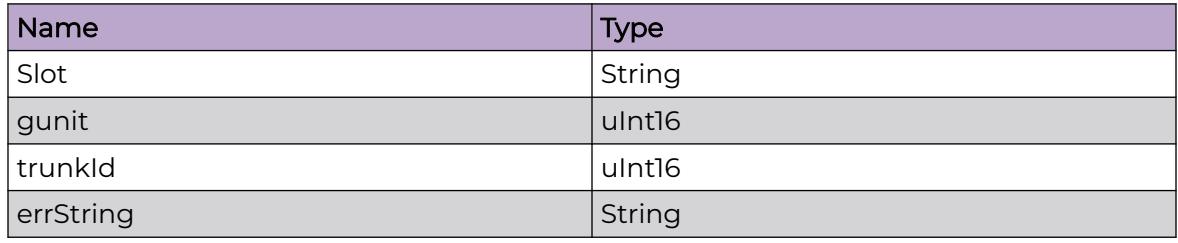

# Applicable Platforms

- I386 virtual machine switch simulator
- BlackDiamond X8 series switches

# HAL.SM.InstlFiltFail

# **Description**

Management control fabric module failed to install a filter to prioritize control plane traffic.

# Remedy

This is a rare internal condition needing technical assistance. Contact technical support with the following information: output of "show tech"

# **Severity**

Error

#### <span id="page-2220-0"></span>Message Text

Filter creation failed on %Slot%, unit %gunit%, Filter ID= %filterId% with error code %errString%

#### Message Parameters

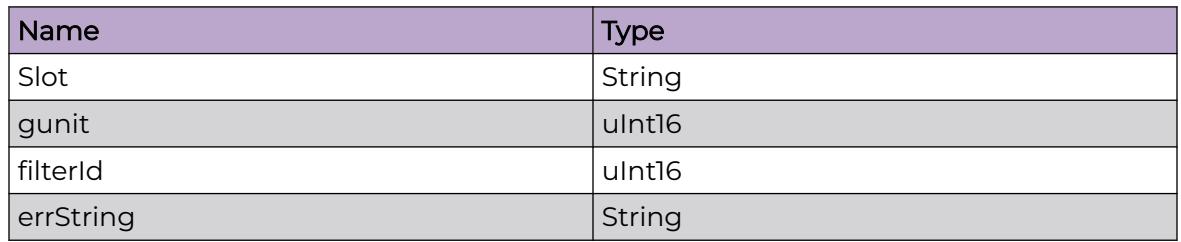

#### Applicable Platforms

- I386 virtual machine switch simulator
- BlackDiamond X8 series switches

# HAL.SM.CtrlPathReroute

# **Description**

A control fabric link to the specified slot has failed. The redundant control fabric link (available only in dual-MM operation) has been activated.

#### Remedy

Please refer to the event HAL.Sys.InPortDown indicating the failed link details. The affected I/O blade or fabric module should be removed and its midplane connector inspected for damage. If none is found, the blade can be reseated to see if the link recovers. If the link fails again, the affected MM should be removed and connectors inspected for damage. If none is found, the MM should be reseated. Note that if the MM through which the reroute has taken place is removed or otherwise failed the I/O blade or fabric module will also fail.

#### **Severity**

Warning

# Message Text

Control fabric traffic to %ioslot% has been rerouted through %mm% due to a failed link.

# <span id="page-2221-0"></span>Message Parameters

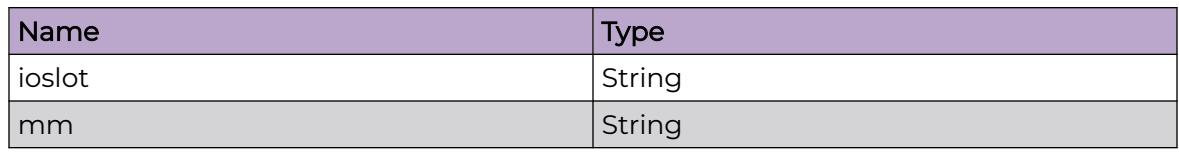

# Applicable Platforms

- I386 virtual machine switch simulator
- BlackDiamond X8 series switches

# HAL.SM.SlowPathReroute

# **Description**

A slow speed switch fabric link to the specified slot and unit has failed. The redundant slow speed switch fabric link (available only in dual-MM operation) has been activated.

# Remedy

Please refer the event HAL.Sys.IntPortDown indicating the failed link information details. The affected I/O blade should be removed and its midplane connector inspected for damage. If none is found, the I/O blade can be reseated to see if the link recovers. If the link fails again, the affected MM should be removed and its connectors inspected for damage. If none is found, the MM should be reseated. Note that is the MM through which the reroute has taken place is removed or otherwise failed, the I/O blade will also fail.

# **Severity**

Warning

# Message Text

Slow path traffic to %ioslot% Unit-%unit% has been rerouted through %mm% due to a failed link.

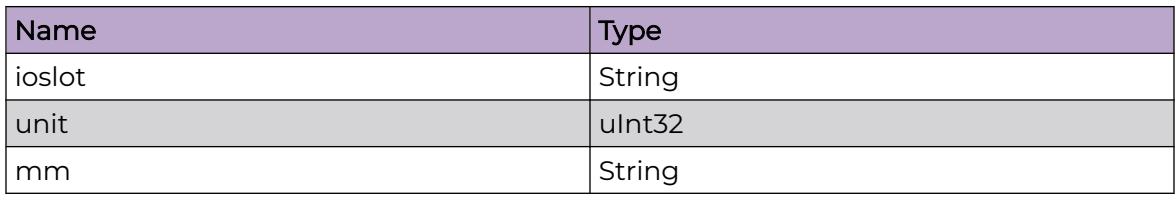

# <span id="page-2222-0"></span>Applicable Platforms

- I386 virtual machine switch simulator
- BlackDiamond X8 series switches

# HAL.SM.CtrlPathRstor

# Description

Control fabric traffic to the specified slot has been restored.

# Remedy

No action required - Notification message only.

# **Severity**

Warning

# Message Text

Control fabric traffic to %slot% has been restored through %mm%.

# Message Parameters

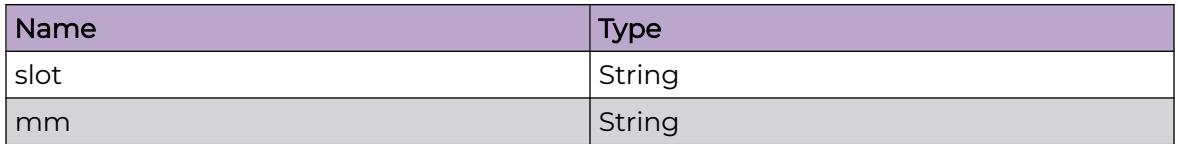

# Applicable Platforms

- I386 virtual machine switch simulator
- BlackDiamond X8 series switches

# HAL.SM.SlowPathRstor

# **Description**

Slow path traffic to the specified slot has been restored.

# Remedy

No action required - Notification message only.

# Severity

Warning

# Message Text

Slow path traffic to %slot% has been restored through %mm%.

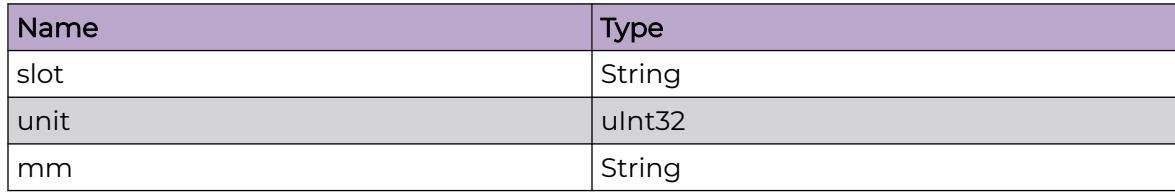

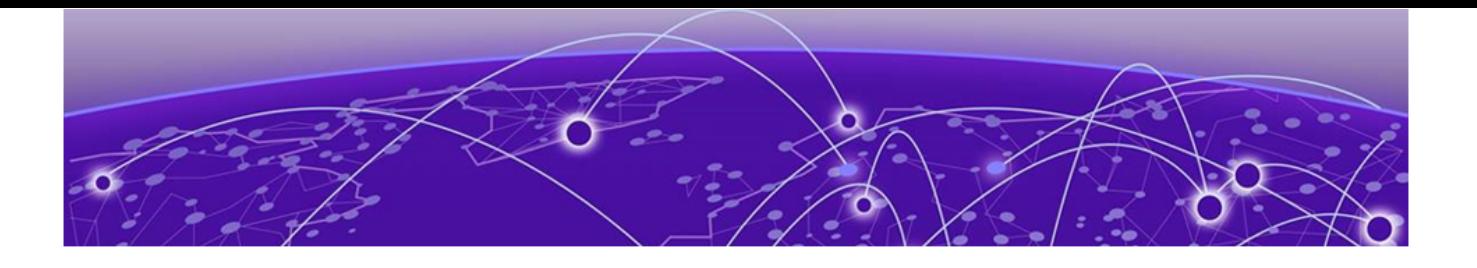

# **HAL.Stacking Messages**

HAL.Stacking.Critical on page 2225 [HAL.Stacking.Error](#page-2225-0) on page 2226 [HAL.Stacking.Warning](#page-2225-0) on page 2226 [HAL.Stacking.Notice](#page-2226-0) on page 2227 [HAL.Stacking.Info](#page-2226-0) on page 2227 [HAL.Stacking.DebugSummary](#page-2227-0) on page 2228 [HAL.Stacking.DebugVerbose](#page-2228-0) on page 2229 [HAL.Stacking.DebugData](#page-2228-0) on page 2229 [HAL.Stacking.CfgStkMACAddrInv](#page-2229-0) on page 2230 [HAL.Stacking.QoSMisMatchDtect](#page-2229-0) on page 2230 [HAL.Stacking.BkupNodeMisCfg](#page-2230-0) on page 2231 [HAL.Stacking.StbyNodeMisCfg](#page-2231-0) on page 2232 [HAL.Stacking.VerMisMatchDtect](#page-2231-0) on page 2232

# HAL.Stacking.Critical

# **Description**

A serious problem has been detected which is compromising the operation of the system. The system can not function as expected unless it is remedied. The problem may be related to hardware failure or software data corruption.

# Remedy

The exact remedy is dependant on the particular situation; but the problem may not be resolved without intervention of some sort.

# **Severity**

Critical

# Message Text

%format%

# <span id="page-2225-0"></span>Message Parameters

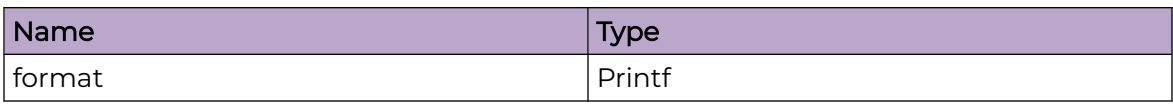

# HAL.Stacking.Error

# **Description**

A problem has been detected which is interfering with the normal operation of the system. The system is not functioning as expected. The problem may be related to the failure to allocate an internal system resource.

#### Remedy

The exact remedy is dependant on the particular situation; but the problem may be resolved by retrying the operation when the resource becomes available.

#### **Severity**

Error

#### Message Text

%format%

# Message Parameters

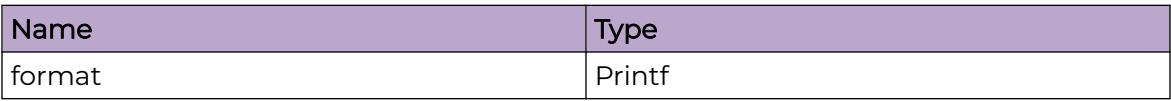

# HAL.Stacking.Warning

# **Description**

An abnormal condition has been detected which, although it is not interfering with the normal operation of the system, may signal that the system or the network in general may not be functioning as expected. The condition may have been caused by an unusual or unexpect circumstance related to some external stimulus.

#### Remedy

The exact remedy is dependant on the particular situation; but the problem may have been resolved by rejecting the request or performing some default action.

#### <span id="page-2226-0"></span>**Severity**

Warning

#### Message Text

%format%

#### Message Parameters

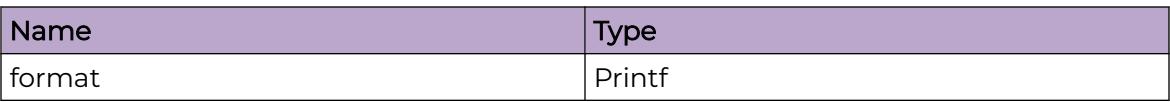

# HAL.Stacking.Notice

# **Description**

A normal but significant condition has been detected, which signals that the system is functioning as expected. The condition is somewhat uncommon, but it is not necessarily unusual or unexpected.

#### Remedy

No action required - Notification message only.

#### **Severity**

Notice

#### Message Text

%format%

#### Message Parameters

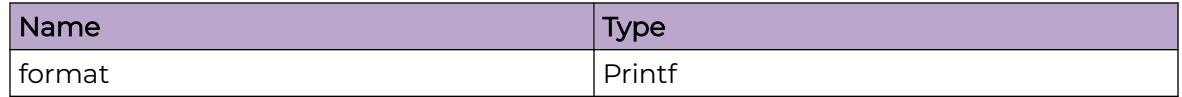

# HAL.Stacking.Info

#### **Description**

A normal but potentially interesting condition has been detected, which signals that the system is functioning as expected and simply provides potentially detailed information or confirmation in that regard. The circumstance is common and not unusual or unexpected in any way.

#### <span id="page-2227-0"></span>Remedy

No action required - Informational message only.

#### **Severity**

Info

#### Message Text

%format%

#### Message Parameters

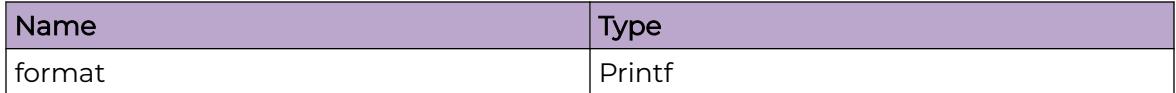

# HAL.Stacking.DebugSummary

# **Description**

A condition has been detected that may interest a developer determining the reason underlying some system behavior. The circumstances may be either very common or completely unexpected, but the information provided in the associated message is such that the internal workings of the system are exposed.

#### Remedy

No action required - Informational message only.

#### Severity

Debug-Summary

#### Message Text

%format%

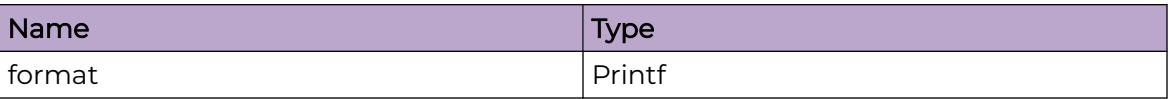

# <span id="page-2228-0"></span>HAL.Stacking.DebugVerbose

# **Description**

A condition has been detected that may interest a developer analyzing some system behavior at a more verbose level than provided by the debug summary information.

# Remedy

No action required - Informational message only.

# **Severity**

Debug-Verbose

# Message Text

%format%

# Message Parameters

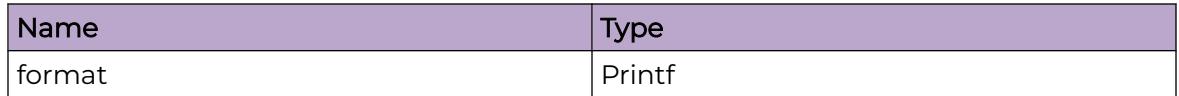

# HAL.Stacking.DebugData

# **Description**

A condition has been detected that may interest a developer inspecting the data underlying system behavior

# Remedy

No action required - Informational message only.

# **Severity**

Debug-Data

# Message Text

%format%

# <span id="page-2229-0"></span>Message Parameters

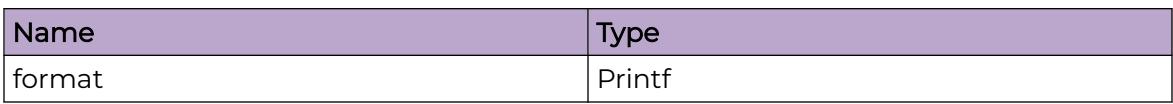

# HAL.Stacking.CfgStkMACAddrInv

# **Description**

The stack MAC address is either not configured, or if it is configured then it is different from the stack MAC that is in use by the master node in the stack.

# Remedy

Configure the stack MAC (using the "configure stacking mac-address" command) to be the same on all nodes in the stack, and either reboot the entire stack or reboot the node(s) on which this message appears.

# **Severity**

Error

# Message Text

The stack MAC address is not correctly configured on this node. The stack can not operate properly in this condition. Please correct and reboot.

# Message Parameters

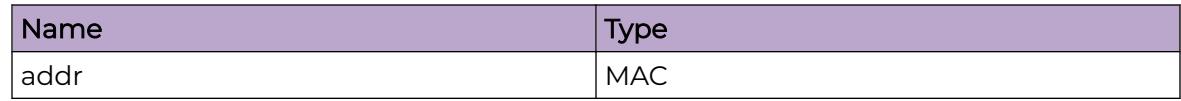

# HAL.Stacking.QoSMisMatchDtect

# **Description**

A Qos mismatch has been detected in the stack. This occurs because versions of EXOS that are earlier than 12.2 reserved QoS profiles QP6 and QP7 for stack control traffic. From EXOS 12.2 onward, only QP7 is reserved. This means that when these versions are intermixed in the stack, the lower numbered version could send a stack control packet using QP6. When the higher numbered version node receives such a packet, it will process it at a lower priority than QP8. Thus QP8 traffic overload (such as could be caused by a network loop) could cause significant loss of stack protocol traffic and therefore destabilize the stack.

#### <span id="page-2230-0"></span>Remedy

Quiesce user data traffic on the stack and either replace the nodes whose version is lower than EXOS 12.2 or upgrade them.

#### **Severity**

Error

#### Message Text

At least one node in this stack is operating with an EXOS version that is earlier than 12.2. This may cause the stack to destabilize. Please upgrade and reboot all such nodes in this stack.

# HAL.Stacking.BkupNodeMisCfg

# **Description**

The following recommendations should be followed if a more powerful and capable SummitX stackable switch is part of the SummitStack configuration: 1) One of the most powerful switches must be the Master node of a SummitStack. 2) One of the most powerful switches must be the Backup node of a SummitStack. 3) To use the failover feature offered by SummitStack architecture, the user must have at least 2 more and equally powerful switches configured in the stack as Master and Backup nodes.

#### Remedy

Configure the stacking parameters to allow the most powerful and capable nodes in the stack to become the Master and Backup nodes. This may be done by changing the master-capability, the priorty, or both of those stacking parameters for one or more stack nodes. If there is not a node already in the stack that is as powerful and capable as the Master node, then an equivalent switch should be added to the stack and configured master-capable so as to become the Backup stack node.

#### **Severity**

Warning

#### Message Text

The Backup stack node is not as powerful or as capable as the Master stack node. This configuration is not recommended for successful use of the failover feature.

# <span id="page-2231-0"></span>HAL.Stacking.StbyNodeMisCfg

# **Description**

The following recommendations should be followed if a more powerful and capable SummitX stackable switch is part of the SummitStack configuration: 1) One of the most powerful switches must be the Master node of a SummitStack. 2) One of the most powerful switches must be the Backup node of a SummitStack. 3) To use the failover feature offered by SummitStack architecture, the user must have at least 2 more powerful switches configured in the stack as Master and Backup nodes.

# Remedy

Configure the stacking parameters to allow the most powerful and capable nodes in the stack to become the Master and Backup nodes. This may be done by changing the master-capability, the priorty, or both of those stacking parameters for one or more stack nodes.

# **Severity**

Notice

# Message Text

There are Standby stack nodes which are more powerful and more capable than the Master and/or Backup stack nodes. This configuration is not recommended for optimal stack performance.

# HAL.Stacking.VerMisMatchDtect

# **Description**

A stacking protocol version mismatch has been detected between the local and remote nodes. It means that the stacking protocol running on the remote node is not compatible with the stacking protocol running on the local note. Thus the stack topology could not be formed between these nodes and therefore software upgrade is not possible between these nodes.

# Remedy

Upgrade the incompatible node with the version of EXOS that is running on the node that reported this message.

# **Severity**

Warning
# Message Text

Stacking protocol version mismatch detected on the node connected to node %mac% stack port & port &. Software upgrade is not possible between these nodes.

# Message Parameters

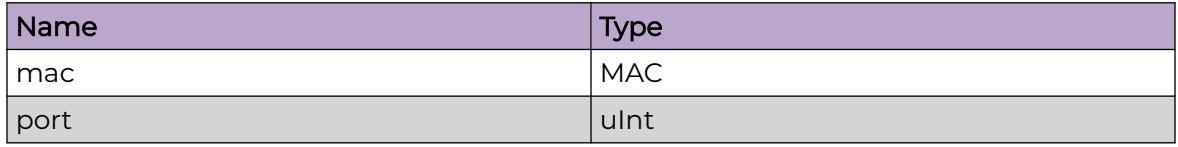

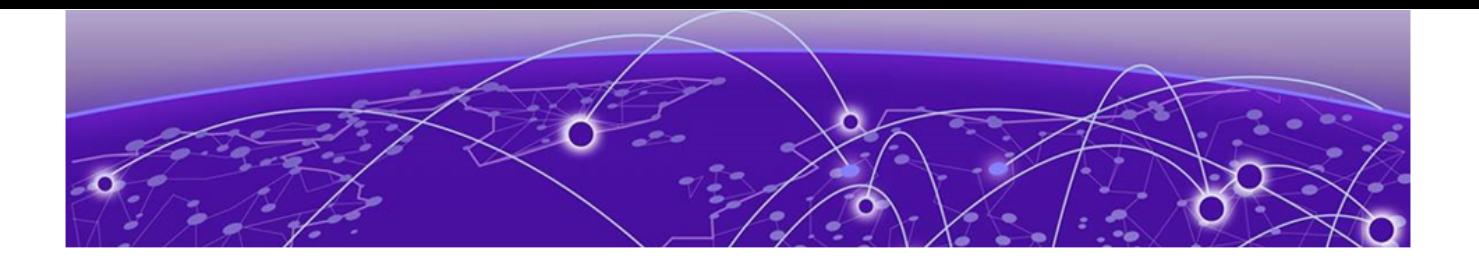

# **HAL.SyncE Messages**

HAL.SyncE.DebugSummary on page 2234 [HAL.SyncE.DebugVerbose](#page-2234-0) on page 2235 [HAL.SyncE.DebugData](#page-2234-0) on page 2235

# HAL.SyncE.DebugSummary

# **Description**

A condition has been detected that may interest a developer determining the reason underlying some system behavior. The circumstances may be either very common or completely unexpected, but the information provided in the associated message is such that the internal workings of the system are exposed.

### Remedy

No action required - Informational message only.

### **Severity**

Debug-Summary

### Message Text

%format%

### Message Parameters

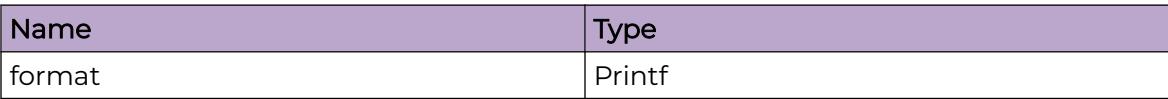

# <span id="page-2234-0"></span>HAL.SyncE.DebugVerbose

# **Description**

A condition has been detected that may interest a developer analyzing some system behavior at a more verbose level than provided by the debug summary information.

# Remedy

No action required - Informational message only.

### **Severity**

Debug-Verbose

### Message Text

%format%

# Message Parameters

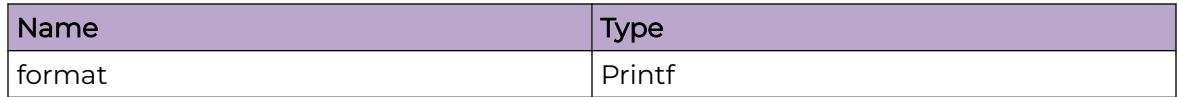

# HAL.SyncE.DebugData

# **Description**

A condition has been detected that may interest a developer inspecting the data underlying system behavior

# Remedy

No action required - Informational message only.

### **Severity**

Debug-Data

### Message Text

%format%

# Message Parameters

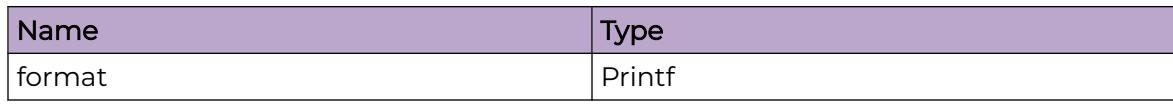

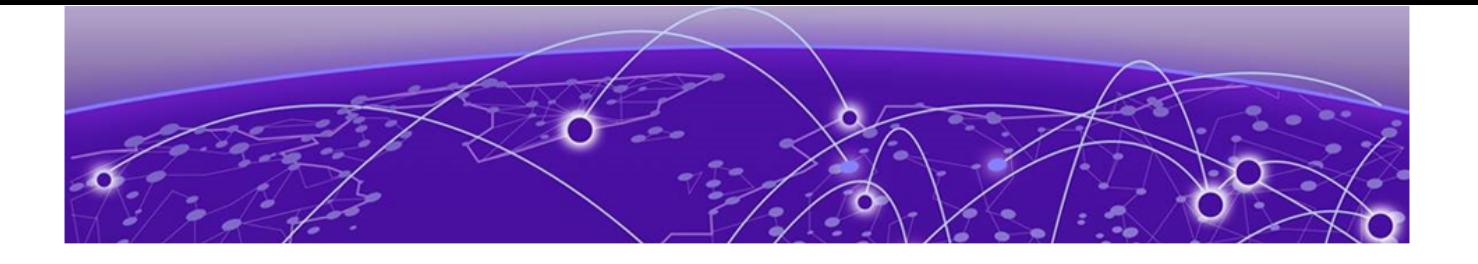

# **HAL.Sys Messages**

[HAL.Sys.Error](#page-2237-0) on page 2238 [HAL.Sys.Warning](#page-2237-0) on page 2238 [HAL.Sys.Notice](#page-2238-0) on page 2239 [HAL.Sys.Info](#page-2239-0) on page 2240 [HAL.Sys.DebugSummary](#page-2239-0) on page 2240 [HAL.Sys.DebugVerbose](#page-2240-0) on page 2241 [HAL.Sys.DebugData](#page-2240-0) on page 2241 [HAL.Sys.MasterPFCFailed](#page-2241-0) on page 2242 [HAL.Sys.NoBackupPFC](#page-2242-0) on page 2243 [HAL.Sys.NoPFCOperational](#page-2242-0) on page 2243 [HAL.Sys.SetBackupPFCToMaster](#page-2243-0) on page 2244 [HAL.Sys.SetMasterPFCFailed](#page-2243-0) on page 2244 [HAL.Sys.BackupPFCFailed](#page-2244-0) on page 2245 [HAL.Sys.GetPFCMastershipFailed](#page-2244-0) on page 2245 [HAL.Sys.PFCMastershipInitFailed](#page-2245-0) on page 2246 [HAL.Sys.OtherPFCFailed](#page-2246-0) on page 2247 [HAL.Sys.PFCVersionTooOld](#page-2246-0) on page 2247 [HAL.Sys.CardInVoltNorm](#page-2247-0) on page 2248 [HAL.Sys.CardInVoltHigh](#page-2248-0) on page 2249 [HAL.Sys.CardInVoltLow](#page-2248-0) on page 2249 [HAL.Sys.ReadFanTrayTempFail](#page-2249-0) on page 2250 [HAL.Sys.ParsePwrFanCtrlMsgFail](#page-2250-0) on page 2251 [HAL.Sys.uCtrlMsgBufSizExcd](#page-2250-0) on page 2251 [HAL.Sys.InitFanTrayFail](#page-2251-0) on page 2252 [HAL.Sys.FanTrayFail](#page-2252-0) on page 2253 [HAL.Sys.UpgrdFanTrayStrt](#page-2252-0) on page 2253 [HAL.Sys.UpgrdFanTrayDone](#page-2253-0) on page 2254 [HAL.Sys.ShutDwnTempRangeExcd](#page-2254-0) on page 2255 [HAL.Sys.ReadPFCTempFail](#page-2254-0) on page 2255 [HAL.Sys.TempCritical](#page-2255-0) on page 2256 [HAL.Sys.IntPortDown](#page-2255-0) on page 2256 [HAL.Sys.FanTrayCommTimeout](#page-2256-0) on page 2257 [HAL.Sys.FanTrayCommTimeoutNotif](#page-2257-0) on page 2258 [HAL.Sys.FanTrayCommRestoreNotif](#page-2258-0) on page 2259

<span id="page-2237-0"></span>[HAL.Sys.TempWarning](#page-2258-0) on page 2259 [HAL.Sys.HCExtTbl](#page-2259-0) on page 2260 [HAL.Sys.HCPrcssrECC](#page-2260-0) on page 2261 [HAL.Sys.PktMemOvrCmmt](#page-2260-0) on page 2261 [HAL.Sys.PktMemTxSizBlk](#page-2261-0) on page 2262 [HAL.Sys.AltStkOptCardSlotEmpty](#page-2262-0) on page 2263 [HAL.Sys.RebootOverHeat](#page-2263-0) on page 2264

# HAL.Sys.Error

### **Description**

A problem has been detected which is interfering with the normal operation of the system. The system is not functioning as expected. The problem may be related to the failure to allocate an internal system resource.

### Remedy

The exact remedy is dependant on the particular situation; but the problem may be resolved by retrying the operation when the resource becomes available.

#### **Severity**

Error

### Message Text

%format%

### Message Parameters

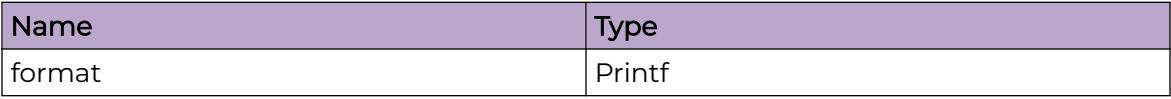

### HAL.Sys.Warning

### **Description**

An abnormal condition has been detected which, although it is not interfering with the normal operation of the system, may signal that the system or the network in general may not be functioning as expected. The condition may have been caused by an unusual or unexpect circumstance related to some external stimulus.

### <span id="page-2238-0"></span>Remedy

The exact remedy is dependant on the particular situation; but the problem may have been resolved by rejecting the request or performing some default action.

### **Severity**

Warning

### Message Text

%format%

### Message Parameters

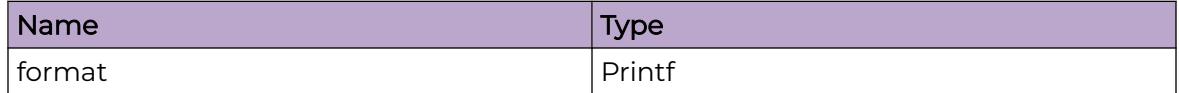

# HAL.Sys.Notice

### Description

A normal but significant condition has been detected, which signals that the system is functioning as expected. The condition is somewhat uncommon, but it is not necessarily unusual or unexpected.

### Remedy

There is no remedy because there is no problem to be resolved.

### **Severity**

Notice

### Message Text

%format%

### Message Parameters

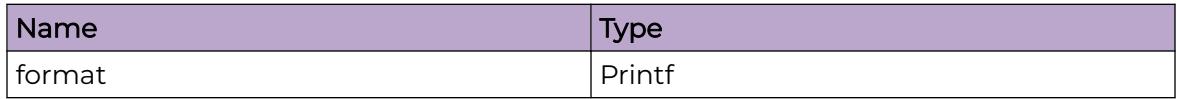

# <span id="page-2239-0"></span>HAL.Sys.Info

### **Description**

A normal but potentially interesting condition has been detected, which signals that the system is functioning as expected and simply provides potentially detailed information or confirmation in that regard. The circumstance is common and not unusual or unexpected in any way.

### Remedy

There is no remedy because there is no problem to be resolved.

### **Severity**

Info

### Message Text

%format%

### Message Parameters

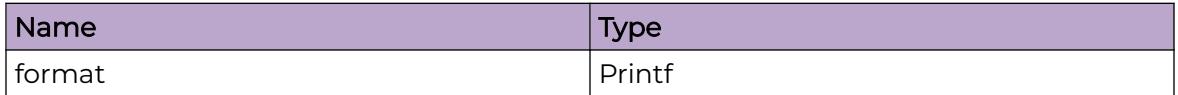

# HAL.Sys.DebugSummary

### **Description**

A condition has been detected that may interest a developer determining the reason underlying some system behavior. The circumstances may be either very common or completely unexpected, but the information provided in the associated message is such that the internal workings of the system are exposed.

### Remedy

There is no remedy because there is no problem to be resolved.

### **Severity**

Debug-Summary

### <span id="page-2240-0"></span>Message Text

%format%

### Message Parameters

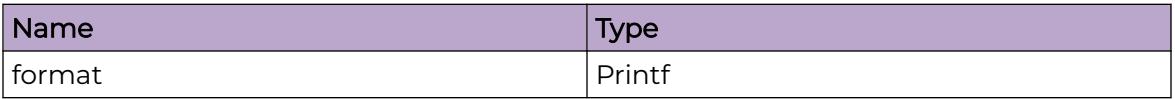

# HAL.Sys.DebugVerbose

### **Description**

A condition has been detected that may interest a developer analyzing some system behavior at a more verbose level than provided by the debug summary information.

### Remedy

There is no remedy because there is no problem to be resolved.

### Severity

Debug-Verbose

### Message Text

%format%

### Message Parameters

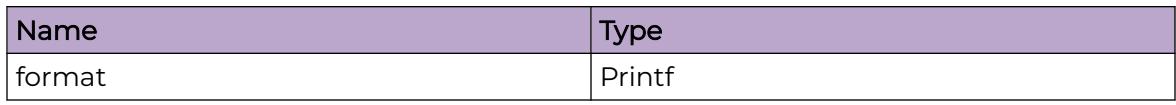

# HAL.Sys.DebugData

### **Description**

A condition has been detected that may interest a developer inspecting the data underlying system behavior

### Remedy

There is no remedy because there is no problem to be resolved.

### <span id="page-2241-0"></span>**Severity**

Debug-Data

### Message Text

%format%

### Message Parameters

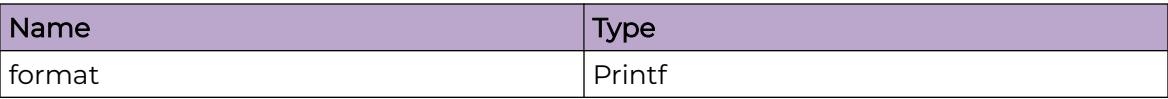

# HAL.Sys.MasterPFCFailed

### **Description**

Polling of the master power and fan controller has figured out there is a problem with the master controller

### Remedy

Try rebooting the chassis or have a second MM to fail over to.

### **Severity**

Error

### Message Text

Master Power and Fan Controller (#%pfcNumber%) has failed

### Message Parameters

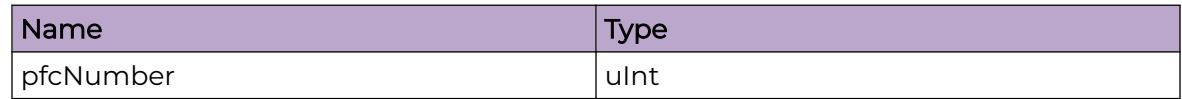

# Applicable Platforms

• I386 virtual machine switch simulator

# <span id="page-2242-0"></span>HAL.Sys.NoBackupPFC

# **Description**

There is no backup PFC for the master PFC to failover to

### Remedy

Try power cycling to switch to see if master PFC comes back alive or put in a second MM

### **Severity**

Error

### Message Text

Backup Power Fan Controller do not exist for master to failover to

# Applicable Platforms

• I386 virtual machine switch simulator

# HAL.Sys.NoPFCOperational

# **Description**

The switch can not operate without a working PFC and none is operational in the switch now. The MM will be put in failed state to prevent damages to the hardware

# Remedy

Try power cycling the chassis to see if any PFCs come back alive

### **Severity**

Error

### Message Text

There is no Power Fan Controller operation. The MM will be put in failed state.

# Applicable Platforms

• I386 virtual machine switch simulator

# <span id="page-2243-0"></span>HAL.Sys.SetBackupPFCToMaster

### **Description**

The backup PFC is being set to become the master PFC

### Remedy

Check the health of the master PFC and boot the switch again

### **Severity**

Error

### Message Text

An error happened and is now setting the backup Power Fan Controller #%pfcNumber% to be the master Power Fan Controller

### Message Parameters

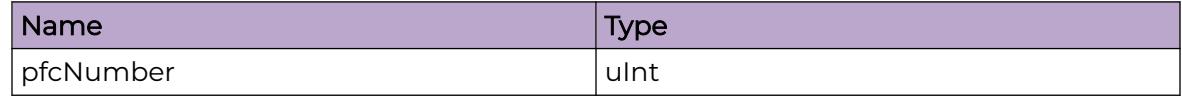

### Applicable Platforms

• I386 virtual machine switch simulator

# HAL.Sys.SetMasterPFCFailed

### Description

Trying to set the PFC to be master but got an error

### Remedy

Try the operation again

### **Severity**

Error

### Message Text

Setting Power Fan Controller #%pfcNumber% to be master failed

# <span id="page-2244-0"></span>Message Parameters

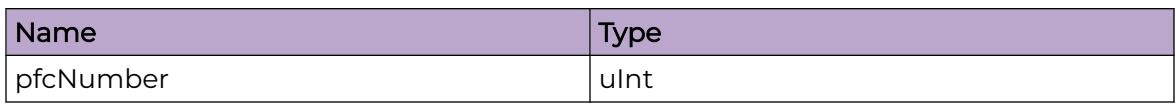

# Applicable Platforms

• I386 virtual machine switch simulator

# HAL.Sys.BackupPFCFailed

# **Description**

Polling of the backup power and fan controller has discovered that there is a problem with it

### Remedy

Try rebooting the chassis or have a second MM to fail over to.

### **Severity**

Error

### Message Text

Backup Power Fan Controller (#%pfcNumber%) has failed

# Message Parameters

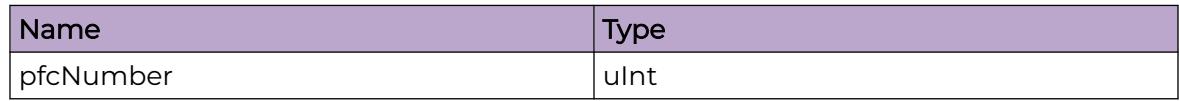

# Applicable Platforms

• I386 virtual machine switch simulator

# HAL.Sys.GetPFCMastershipFailed

# Description

Failed to get the mastership status of the PFC

# <span id="page-2245-0"></span>Remedy

Try rebooting the chassis

# **Severity**

Error

### Message Text

Failed to get Power Fan Controller Mastership for slot #%slotNo%

### Message Parameters

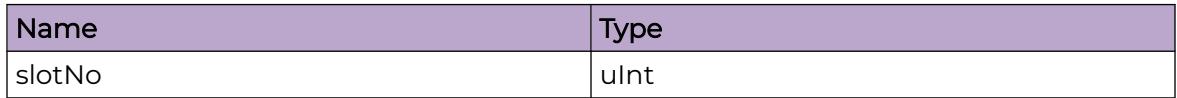

### Applicable Platforms

• I386 virtual machine switch simulator

# HAL.Sys.PFCMastershipInitFailed

# Description

Initialization of the PFCs have failed

# Remedy

Try rebooting the chassis

### Severity

Error

### Message Text

Power Fan Controller initialization failed

# Applicable Platforms

• I386 virtual machine switch simulator

# <span id="page-2246-0"></span>HAL.Sys.OtherPFCFailed

# Description

PFC is not responding, it could be down

### Remedy

Try rebooting the chassis

### **Severity**

Error

### Message Text

Power Fan Controller in slot  $s$ slotNo $s$  has failed to communicate with the system

### Message Parameters

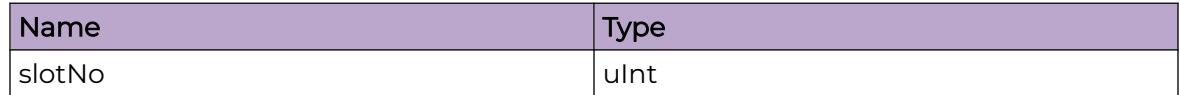

# Applicable Platforms

• I386 virtual machine switch simulator

# HAL.Sys.PFCVersionTooOld

# **Description**

For power and fan management to work properly, please update your power fan microcontroller otherwise there could be hardware damage to the system

### Remedy

Update the microcontroller

### **Severity**

Error

### <span id="page-2247-0"></span>Message Text

This power fan controller has version %majVersion%.%minVersion%, which doesn't meet the mininum requirement of version %minMajVersion%.%minMinVersion%. Please update!!!

### Message Parameters

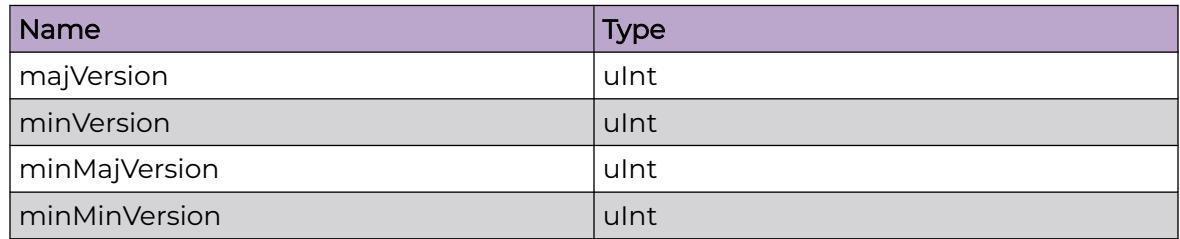

### Applicable Platforms

• I386 virtual machine switch simulator

# HAL.Sys.CardInVoltNorm

### **Description**

The card microcontroller has detected that the input voltage to the card has returned to normal operating range. The card will be enabled again

### Remedy

No remedy is available.

### **Severity**

Notice

### Message Text

Input voltage for %slot% in channel %channel% has returned to normal range

### Message Parameters

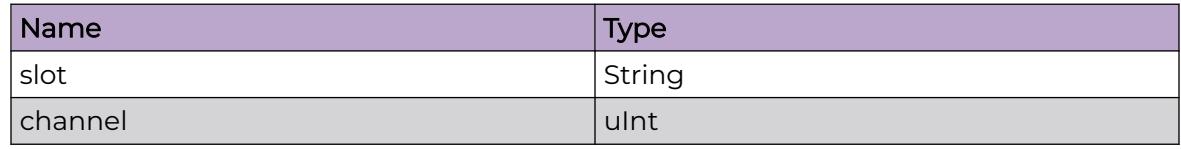

### <span id="page-2248-0"></span>Applicable Platforms

• I386 virtual machine switch simulator

# HAL.Sys.CardInVoltHigh

### **Description**

The card microcontroller has detected that the input voltage to the card is too high. To prevent damages to the card, it has been shut down.

### Remedy

Power cycle the chassis or wait around 30 minutes to see whether it will come back to normal operating range or not

### **Severity**

Critical

### Message Text

Input voltage for %slot% in channel %channel% is higher than normal operating range. The card will be shut down

### Message Parameters

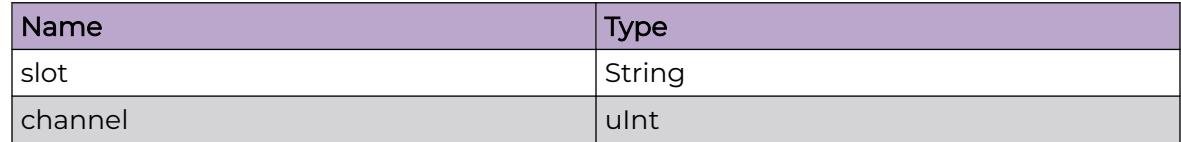

### Applicable Platforms

• I386 virtual machine switch simulator

# HAL.Sys.CardInVoltLow

# **Description**

The card microcontroller has detected that the input voltage to the card is too low. To prevent damages to the card, it has been shut down.

### <span id="page-2249-0"></span>Remedy

Power cycle the chassis or wait around 30 minutes to see whether it will come back to normal operating range or not

### **Severity**

Critical

### Message Text

Input voltage for  $s$ slot $s$  in channel  $s$ channel $s$  is lower than normal operating range. The card will be shut down

### Message Parameters

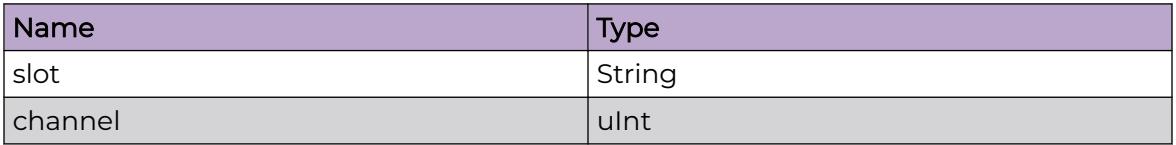

### Applicable Platforms

• I386 virtual machine switch simulator

# HAL.Sys.ReadFanTrayTempFail

# **Description**

Temperature reading of the fan tray has failed. The latest temperature of the fan tray is not known.

# Remedy

Make sure that the fan tray firmware version is up-to-date. Power cycling the fan tray might also help

### **Severity**

Warning

### Message Text

Reading temperature of fan tray %fanTray% has failed

### <span id="page-2250-0"></span>Message Parameters

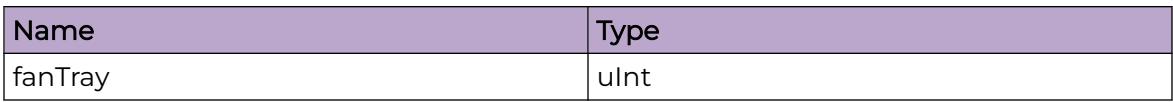

### Applicable Platforms

• I386 virtual machine switch simulator

# HAL.Sys.ParsePwrFanCtrlMsgFail

### Description

A notification message was received from the Power Fan Controller, but it was malformed.

### Remedy

Redo the operation again.

### **Severity**

Error

### Message Text

Unable to parse %command% notification message sent from Power Fan Controller

### Message Parameters

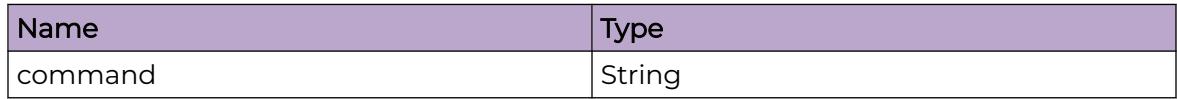

### Applicable Platforms

• I386 virtual machine switch simulator

# HAL.Sys.uCtrlMsgBufSizExcd

### **Description**

The message received from the microcontroller is longer than the allocated buffer. The message will not be parsed.

### <span id="page-2251-0"></span>Remedy

If this was a hardware operation, please redo it again. If problem still persists, try power cycling the chassis.

### **Severity**

Error

### Message Text

A message received from the micro-controller is too long for the allocated buffer size

### Applicable Platforms

• I386 virtual machine switch simulator

# HAL.Sys.InitFanTrayFail

### **Description**

During bootup, communication with the fantray has timed out resulting in fantray initialization failure. Hotswapping the fan tray will re-initialize the fan tray.

### Remedy

Hotswap the fan tray. If it still doesn't work, power cycle the chassis.

### **Severity**

Error

### Message Text

Initialization of fan tray #%fanTray% has failed. Please re-initialize by hotswapping the fan tray

### Message Parameters

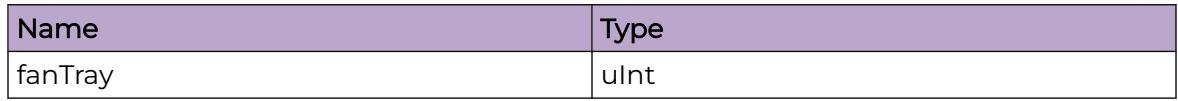

### Applicable Platforms

• I386 virtual machine switch simulator

# <span id="page-2252-0"></span>HAL.Sys.FanTrayFail

# **Description**

Notified by the fan tray microcontroller indicates that the fan tray has failed. Reading fan tray temperature and odometer will be suspended.

### Remedy

Try hotswapping the fan tray to see if the problem persists. If it still doesn't work, power cycle the chassis.

### **Severity**

Error

### Message Text

Fan tray %fanTray% has failed

### Message Parameters

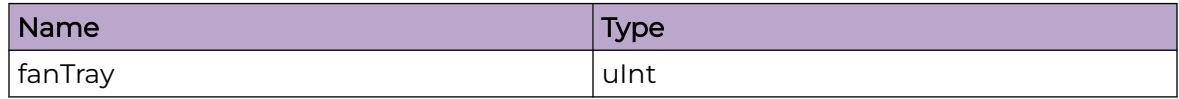

### Applicable Platforms

• I386 virtual machine switch simulator

# HAL.Sys.UpgrdFanTrayStrt

### **Description**

During the firmware upgrade of the fan tray, it will not respond to any communication. To prevent putting it in failed state, communications have beem suspend to it.

### Remedy

No remedy is available.

### **Severity**

Info

### <span id="page-2253-0"></span>Message Text

Fan tray %fanTray% is being upgraded. All communication with it are temporary suspended.

### Message Parameters

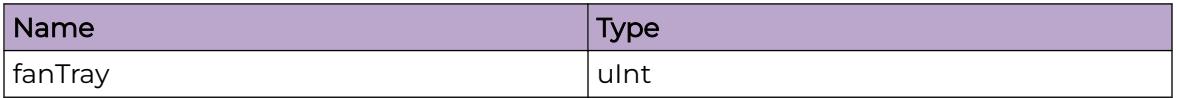

### Applicable Platforms

• I386 virtual machine switch simulator

# HAL.Sys.UpgrdFanTrayDone

# Description

Firmware upgrade is completed. Communication with the fan tray are resumed.

### Remedy

No remedy is available.

### **Severity**

Info

### Message Text

Fan tray %fanTray% upgrade is completed. All communication with it is resumed.

### Message Parameters

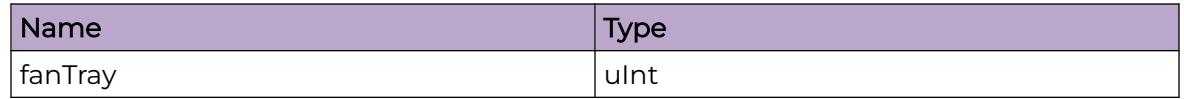

### Applicable Platforms

• I386 virtual machine switch simulator

# <span id="page-2254-0"></span>HAL.Sys.ShutDwnTempRangeExcd

# **Description**

The temperature detected by the power and fan microcontroller is critically out of range. To prevent any hardware damanges, the system will be powered off in 1 second.

### Remedy

Replace the fans if they have failed or improve air circulation around the system. When temperature has returned to normal range, power cycle the power supplies and the system shall power on again.

### **Severity**

**Critical** 

### Message Text

Temperature is critically out of range. System is being shutdown by the Power and Fan microcontroller.

### Applicable Platforms

• I386 virtual machine switch simulator

# HAL.Sys.ReadPFCTempFail

# **Description**

An error has occured while trying to read temperature values from the power fan controller.

### Remedy

Wait to see whether the sensor will come back alive or not. You can also power cycle the PFC by hotswapping the MM.

### **Severity**

Warning

### Message Text

Reading temperature from the Power Fan Controller #%pfc% has failed.

# <span id="page-2255-0"></span>Message Parameters

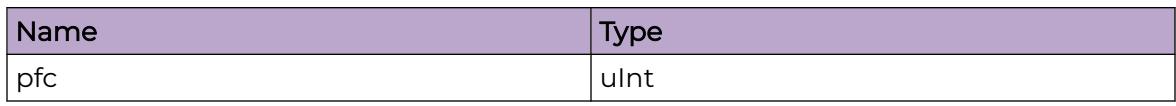

# Applicable Platforms

• I386 virtual machine switch simulator

# HAL.Sys.TempCritical

# **Description**

The Power Fan Controller located on the MSM has reported that the chassis temperature is reaching the limits of the operating range. If the temperature does not return to normal, the PFC could shut down the chassis.

# **Remedy**

Replace the fans if they have failed or improve air circulation around the system.

### **Severity**

Critical

# Message Text

Chassis air intake temperature (50C) is out of operating range. System shutting down.

# Applicable Platforms

• I386 virtual machine switch simulator

# HAL.Sys.IntPortDown

# **Description**

This message is generated when an internal port that is connected to a switch fabric link is down. The message is not generated unless the port down condition is persistent, and the blades at either end of the link remain Operational. There is no corresponding message that shows that the port has come back up. The message is repeated once every hour if the condition persists. The message shows the internal port that has gone down and also shows the internal port at the other end of the link. If that port also goes down, a separate message may be generated for it. To see the current port state, use the "debug hal show sys-health-check" command and look for the display marked "[Fabric Port Events]". The first slot-unit-port in the message is

<span id="page-2256-0"></span>identified in the Flapped column of the command output. The connected slot-unit-port in the message is identified in the Remote column. The Transitions column shows the number of times the port state changed since the blades at both ends of the related switch fabric link went Operational. A large number of transitions could indicate a port state flapping condition.

### Remedy

This message could mean that a blade at one end of the link is not making proper contact with the backplane. Reseating either or both blades could cure the problem. It may also mean that backplane connectors are damaged, e.g., bent pins. In this case, reseating the blade could cause further damage. Visual inspection is recommended before either blade is reinserted. If the slot at both ends of the link is the same, the link is entirely contained on the blade, and this message could indicate that the hardware has failed.

### **Severity**

Warning

### Message Text

Sys-Health-Check: Switch fabric port state is Down for Module in %thisSlot% (unit %thisUnit%, internal port %thisPort%) connected to Module in %toSlot% (unit %toUnit%, internal port %toPort%)

### Message Parameters

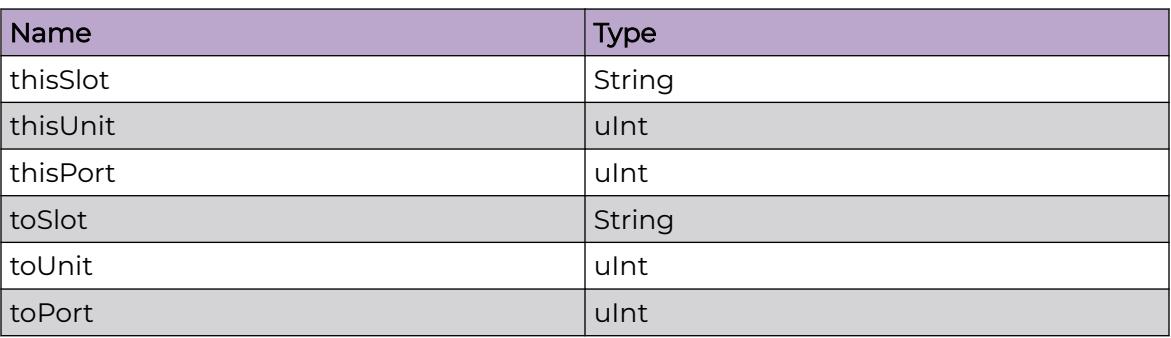

# HAL.Sys.FanTrayCommTimeout

# **Description**

Commands are relayed to the fan tray via the Power Fan Controller(PFC). The PFC is getting timeouts when it attempted to relay these commands to the fan tray. The fan tray microcontroller could be hung or defective.

### <span id="page-2257-0"></span>Remedy

Hotswap the fan tray or power cycle the switch.

### **Severity**

Warning

### Message Text

The Power Fan Controller has received %times% consecutive timeouts from fan tray #%fanTray% when attempting to relay commands to it. The fan tray will be put into failed state if it's not in that state already.

### Message Parameters

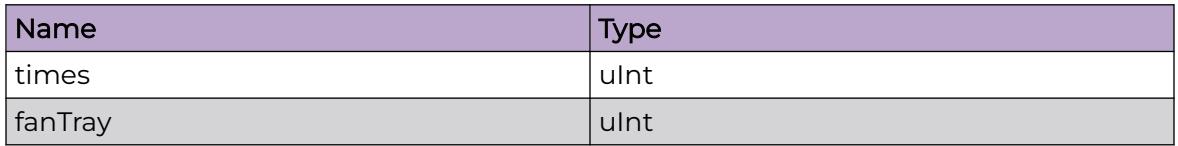

### Applicable Platforms

• I386 virtual machine switch simulator

# HAL.Sys.FanTrayCommTimeoutNotif

### **Description**

Communication attempts between the Power Fan Controller(PFC) and the fan tray have failed a number of times so the PFC has notified the system. The fan tray will be put into failed state.

### Remedy

Hotswap the fan tray or power cycle the switch.

### **Severity**

Warning

### Message Text

Notification was received from the Power Fan Controller that it is unable to communicate with fan tray #%fanTray%. The fan tray will be put into failed state if it's not in that state already.

# <span id="page-2258-0"></span>Message Parameters

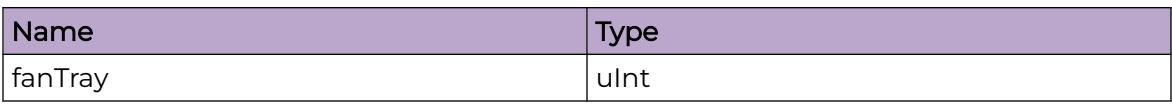

# Applicable Platforms

• I386 virtual machine switch simulator

# HAL.Sys.FanTrayCommRestoreNotif

# Description

Communication between the Power Fan Controller(PFC) and the fan tray has been restored so the PFC has notified the system.

# Remedy

Not applicable.

### **Severity**

Notice

# Message Text

Notification received from the Power Fan Controller that communication between it and fan tray #%fanTray% has been restored.

# Message Parameters

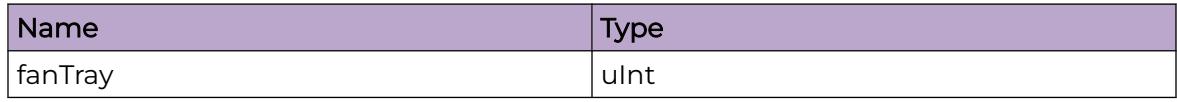

# Applicable Platforms

• I386 virtual machine switch simulator

# HAL.Sys.TempWarning

# **Description**

The Power Fan Controller located on the MSM has reported a warning that the chassis temperature is reaching the limits of the operating range. If the temperature does not return to normal, the PFC could shut down the chassis.

### <span id="page-2259-0"></span>Remedy

Replace the fans if they have failed or improve air circulation around the system.

### **Severity**

Warning

### Message Text

%sensor% Chassis air intake temperature %temp%. System shutdown may occur if corrective action is not taken. System shutdown will happen at 50C.

### Message Parameters

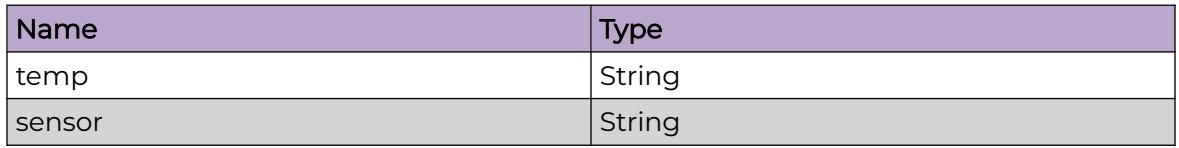

### Applicable Platforms

• I386 virtual machine switch simulator

# HAL.Sys.HCExtTbl

# **Description**

This message is generated when one of the external table TCAM error counters monitored by the system increments. This should not necessarily be interpreted as a severe error.

# Remedy

From a new telnet session please do the following: 1. Run the following commands to check for an occurrence of the error message with component condition HAL.Card.ExtTblClbrtDataInv: "show log match HAL.Card.ExtTblClbrtDataInv" and "show log counters HAL.Card.ExtTblClbrtDataInv". 2. Run the command "debug hal show sys-health-check" and collect the output. Send the results to your service personnel for further analysis to determine whether this is a software or a hardware error.

# **Severity**

Warning

### <span id="page-2260-0"></span>Message Text

Sys-Health-Check: External Table error counters have incremented on %thisSlot%.

# Message Parameters

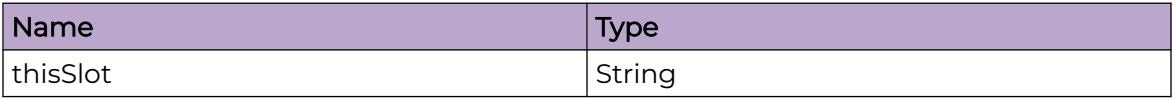

# HAL.Sys.HCPrcssrECC

### **Description**

This message is generated when one of the Error Correcting Code (ECC) counters monitored by the system increments. This counter shows the numbers of times errors have been corrected. Switch operation is not affected.

### Remedy

Since this is just an informational meessage and does not affect switch operation, there are no remedial measures.

### **Severity**

Warning

### Message Text

Sys-Health-Check: CPU/L2 Memory ECC Counters have incremented on %thisSlot%. These errors were corrected and did not affect switch operation

### Message Parameters

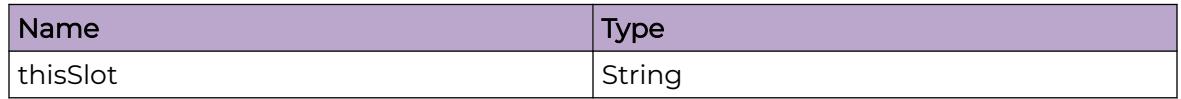

# HAL.Sys.PktMemOvrCmmt

# **Description**

This warning is displayed when the per-port maxbuffer setting is changed resulting in the total amount of packet memory that is reserved for all ports in a particular port range exceeding the total available packet memory for the port range by at least 20 percent. Overcommitting the packet memory by less than 20 percent is usually safe to do since many ports would simultaneously have to demand usage of their reservations <span id="page-2261-0"></span>in order for memory exhaustion to occur. As the number exceeds 20 percent, the exhaustion of the memory by fewer busy ports becomes more likely. The command that adjusts the per-port maxbuffer setting is "configure {qosprofile} <qosprofile&gt; maxbuffer <0-10000&gt; ports [&lt;port-list&gt; | all]".

### Remedy

To view the allocation, the following debug command can be used: "debug hal show platform packet-buffer ports [<port-list&gt;] | all]". Specify the port range shown in the log message. The maxbuffer parameter can then be adjusted as needed to reduce the overcommitment. Keep in mind that an overcommitted packet memory means that there is no shared packet memory available. When the memory is not overcommitted, the remaining packet buffer memory is shared among all ports. The amount each port may allocate from the shared memory can be configured as a percentage of the total available shared memory using the command "configure ports <port-list&gt; shared-packet-buffer <percent&gt;". The maxbuffer configuration can be reset to its default using the "unconfigure gosprofile ports <port-list&gt;" command.

### **Severity**

Warning

### Message Text

Packet memory is overcommitted by %percentage%%% for%spread%ports in range %port\_range%

### Message Parameters

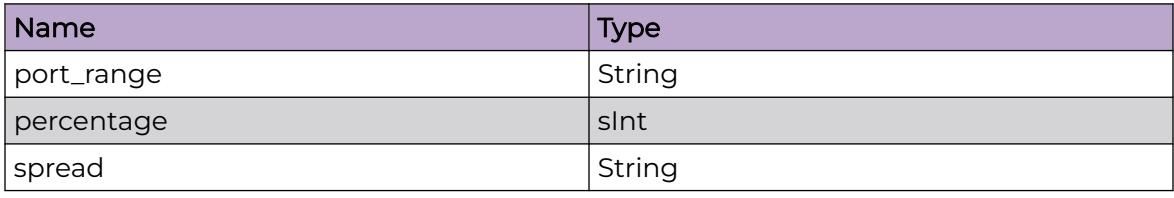

# HAL.Sys.PktMemTxSizBlk

### **Description**

The configured reserved packet memory for a port and QoS profile added to the amount of shared packet memory available to the port is insufficient to contain a packet whose size exceeds the stated size. This means that all received packets of the stated size or greater to be transmitted to such a port and QoS profile will be dropped. This may not be a problem if the customer's network does not use packets of such sizes. This message will appear when an I/O card enters Operational state if a saved packet memory configuration resulted in the condition, or each time thereafter that any change is made to the packet memory configuration and the condition still exists.

# <span id="page-2262-0"></span>Remedy

If packets of the stated size or greater are used in the customer's network, the customer must change the packet memory configuration so that all ports and QoS profiles in the stated port range have sufficient packet memory space to hold the packets. This can be done by changing the maxbuffer settings using the command "configure {qosprofile} <qosprofile&gt; maxbuffer &lt;percent&gt; ports <port-range&gt;" and/or increasing the shared packet memory percentage using the command "configure ports <port-range&gt; shared-packet-buffer &lt;percent&gt;". The packet memory condition may be viewed using the debug command "debug hal show platform packet-buffer ports <port-range&gt;".

### **Severity**

Warning

# Message Text

At least one port and QoS profile for%spread%ports in range % port range% cannot transmit packets larger than  $s$ <sub>pkt\_size</sub> bytes because of packet memory configuration.

# Message Parameters

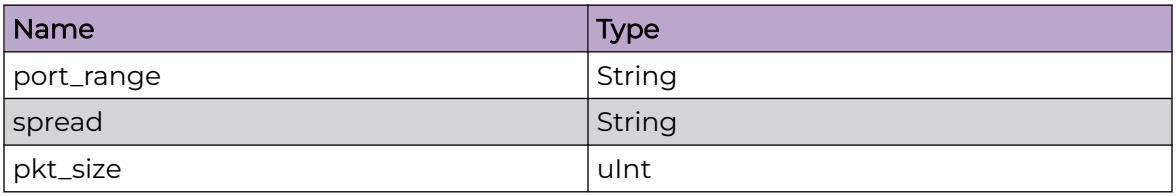

# HAL.Sys.AltStkOptCardSlotEmpty

# **Description**

This message occurs because one or both stacking ports are configured to use the alternate port on this switch (instead of the native stacking port) but the hardware to provide the port is not present. The message occurs on X450a or X450e series switches when the option card that provides the port(s) is not present.

# Remedy

Use the "show stacking-support" command to view the configured stacking port selection. There are two methods to prevent this message from being displayed in the future: (1) Power down the unit. Insert an appropriate option card such as an XGM2-2xf card into the option slot. Power on the unit and use the option card. (2) Use the "configure stacking-support stack-ports &It; stack-ports> selection native" command to use the native stacking port(s) on the switch. Then reboot the switch for the configuration to take effect.

### <span id="page-2263-0"></span>**Severity**

Warning

#### Message Text

Alternate stacking port is selected on %switchStr% %slotNumStr% but the option card slot is empty.

### Message Parameters

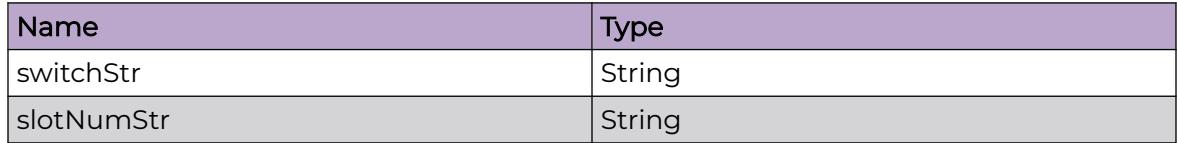

### Applicable Platforms

- Summit family switches
- I386 virtual machine switch simulator

# HAL.Sys.RebootOverHeat

### **Description**

Currently this message only applies to x430-8p where there's no HW or SW overheat protection. One of the reason that could cause overheat is when switch is in rack mount configuration and POE power is set to 90W. When temperature is above operating range, this event occurs, the switch reboots, stopping at a prompt before starting the operating system. If the user evaluates the situation and determines that switch is no longer in overheat state, he/she needs to manually type "Y/y" to continue boot up process.

### Remedy

User needs to check the environment temperature and switch configuration (POE configuration, switch mounting position) to see if problems that caused switch overheat are now fixed. Once user determines switch is no longer in overheat state and ready to reboot, he/she can type "Y/y" to continue boot up process.

### **Severity**

Critical

# Message Text

Rebooting the switch because it has overheated.

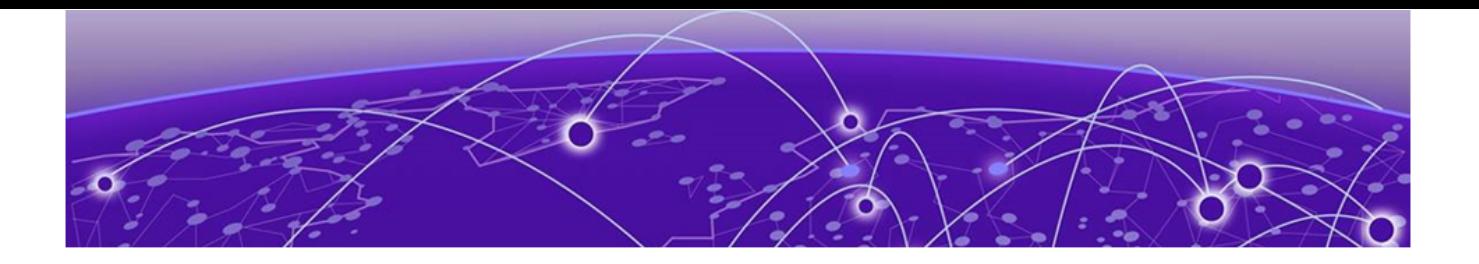

# **HAL.SysHC Messages**

HAL.SysHC.InitDone on page 2266 HAL.SysHC.CompFail on page 2266 [HAL.SysHC.CompFailDetail](#page-2266-0) on page 2267 [HAL.SysHC.DebugSummary](#page-2267-0) on page 2268 [HAL.SysHC.ErrCntExcdNormRange](#page-2267-0) on page 2268 [HAL.SysHC.RAMUsage](#page-2268-0) on page 2269 [HAL.SysHC.ClockFreqNormRangeExcd](#page-2269-0) on page 2270 [HAL.SysHC.PktPrcssrExcpt](#page-2269-0) on page 2270

# HAL.SysHC.InitDone

### **Description**

Indicates that System Health Check on the Management Module has been successfully initialized.

### Remedy

Not Applicable

### Severity

Notice

### Message Text

System Health Check on this Management Module successfully initialized.

# HAL.SysHC.CompFail

### Description

Components are typically considered to have failed when certain errors in them exceed set thresholds or the component does not respond to health check's requests and the card has therefore to be rebooted. Since the card is being rebooted, this message will

be accompanied by Device Manager's card reboot messages. However, currently this message is not used as it is replaced by the CompFailDetail message.

### <span id="page-2266-0"></span>Remedy

There is no remedial action that the customer can take. The switch itself is rebooting the card or shutting it down.

#### **Severity**

Error

### Message Text

SysHealthCheck failure on slot %slot% component %deviceName%. Component exceeded error thresholds repeatedly or does not respond to health check requests. The card is being rebooted or shut down.

### Message Parameters

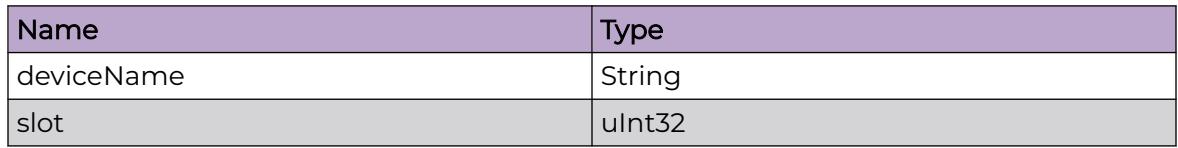

# HAL.SysHC.CompFailDetail

### **Description**

Components are typically considered to have failed when certain errors in them exceed set thresholds or the component does not respond to health check's requests and the card has therefore to be rebooted. Since the card is being rebooted, this message will be accompanied by Device Manager's card reboot messages.

### Remedy

There is no remedial action that the customer can take. The switch itself is rebooting the card or shutting it down.

### **Severity**

Error

### <span id="page-2267-0"></span>Message Text

SysHealthCheck failure on slot %slot% component %deviceName% error %errorId%. Component exceeded error thresholds repeatedly or does not respond to health check requests. The card is being rebooted or shut down.

### Message Parameters

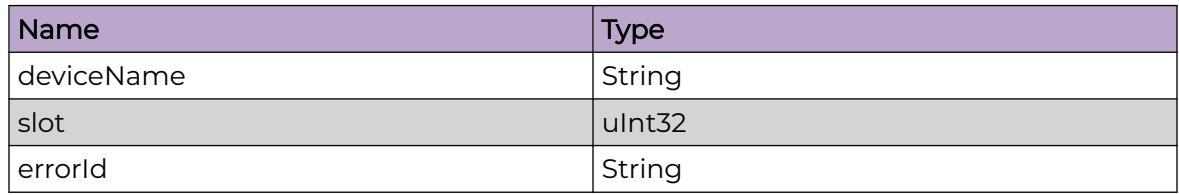

# HAL.SysHC.DebugSummary

### **Description**

This is a debug message.

### Remedy

This is a debug message. Remedy not applicable.

### **Severity**

Debug-Summary

### Message Text

%msg%

### Message Parameters

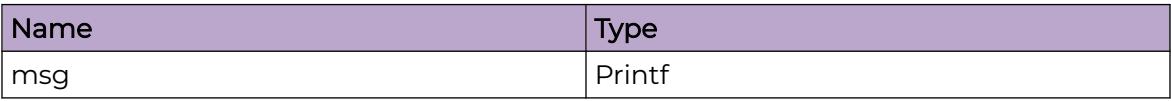

# HAL.SysHC.ErrCntExcdNormRange

### **Description**

An error counter is outside of its normal operating range.
# Remedy

If health check considers that the error is occuring frequently enough for the component to be considered to have failed, then it will reboot the card with the CompFailDetail message above. If not, then the ErrCntExcdNormRange message is a Warning but nothing specifically needs to be done about it.

# **Severity**

Warning

# Message Text

Error counter %errorId% in %deviceName% on slot %slot% exceeds its normal operating range. Counter value of  $s$ count $s$  errors in  $s$ pollInterval $s$  seconds exceeds threshold of %threshold% error(s).

# Message Parameters

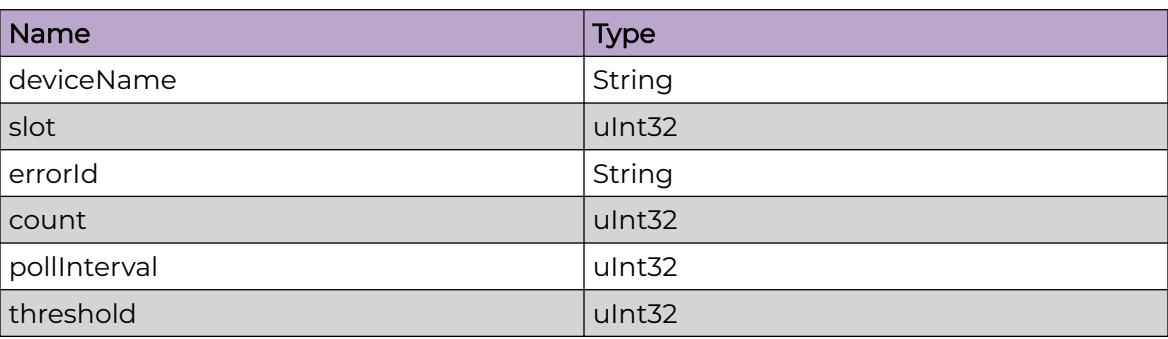

# HAL.SysHC.RAMUsage

# **Description**

This is a Informational message showing the RAM usage on this Management Module.

# Remedy

Not applicable

# **Severity**

Info

# Message Text

RAM Usage (KB): Total & total & Used & used & Free & free &

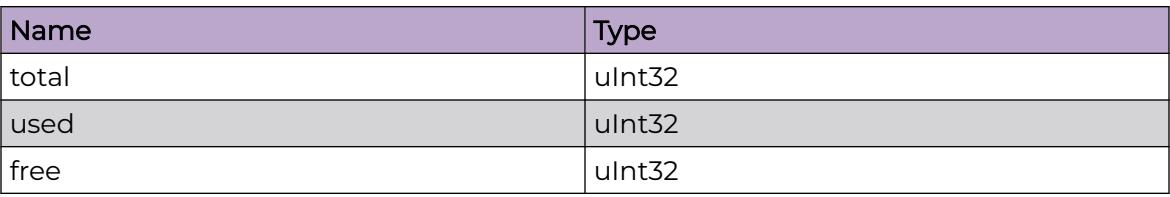

# HAL.SysHC.ClockFreqNormRangeExcd

# **Description**

The clock frequency on the indicated component is out of range.

# Remedy

The card needs to be RMA'ed if the clock frequency goes out of range more than twice.

# **Severity**

Critical

# Message Text

Clock frequency of %deviceName% on %slot% out of range. Rebooting the card.

# Message Parameters

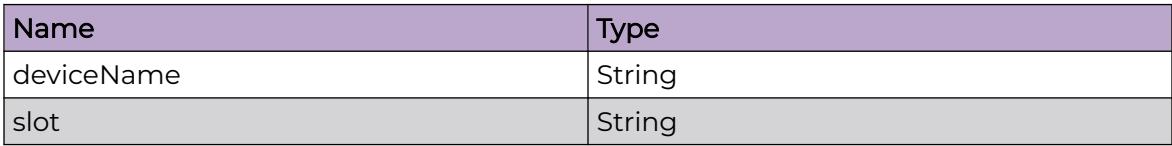

# HAL.SysHC.PktPrcssrExcpt

# **Description**

An exception has occurred in the packet processor. This can happen due to software or hardware errors.

# Remedy

No remedial action can be taken at the customer level as the packet processor can generate a wide variety of exceptions and they need developer analysis.

# Severity

Warning

# Message Text

%exceptionSubunit% exception in packet processor %xid% on slot %slot% on %when%

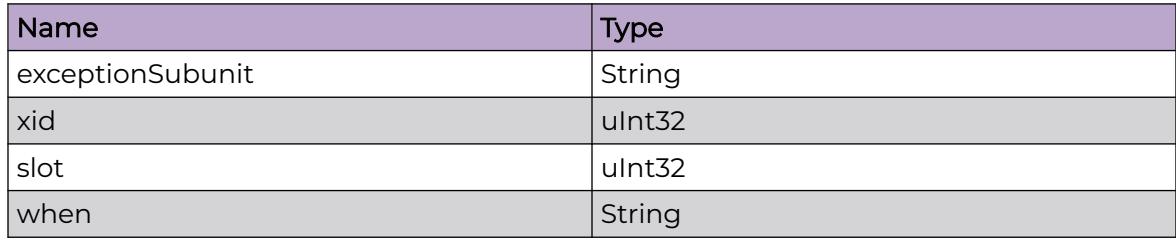

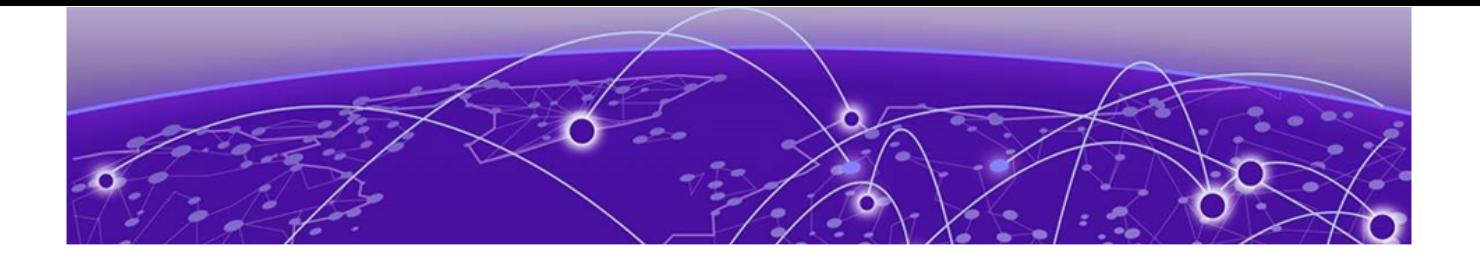

# **HAL.Transceiver Messages**

HAL.Transceiver.DebugSummary on page 2272 [HAL.Transceiver.DebugVerbose](#page-2272-0) on page 2273 [HAL.Transceiver.DebugData](#page-2272-0) on page 2273

# HAL.Transceiver.DebugSummary

# **Description**

A condition has been detected that may interest a developer determining the reason underlying some system behavior. The circumstances may be either very common or completely unexpected, but the information provided in the associated message is such that the internal workings of the system are exposed.

# Remedy

No action required - Informational message only.

#### **Severity**

Debug-Summary

#### Message Text

%format%

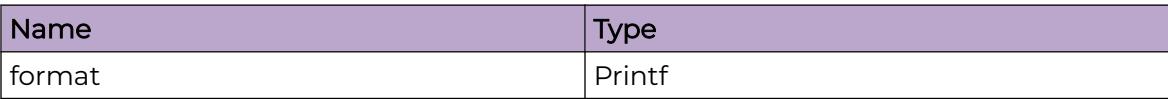

# <span id="page-2272-0"></span>HAL.Transceiver.DebugVerbose

# **Description**

A condition has been detected that may interest a developer analyzing some system behavior at a more verbose level than provided by the debug summary information.

# Remedy

No action required - Informational message only.

# **Severity**

Debug-Verbose

#### Message Text

%format%

# Message Parameters

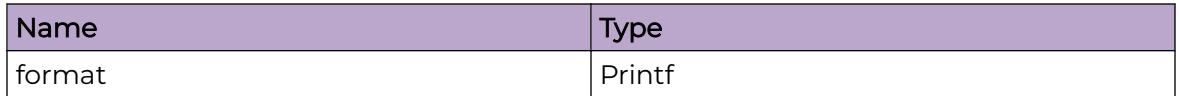

# HAL.Transceiver.DebugData

# **Description**

A condition has been detected that may interest a developer inspecting the data underlying system behavior

# Remedy

No action required - Informational message only.

# **Severity**

Debug-Data

# Message Text

%format%

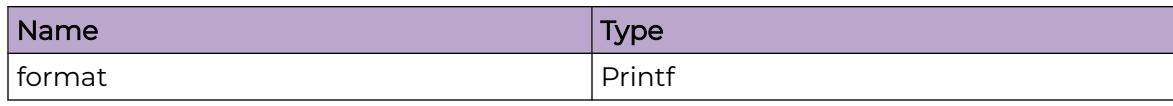

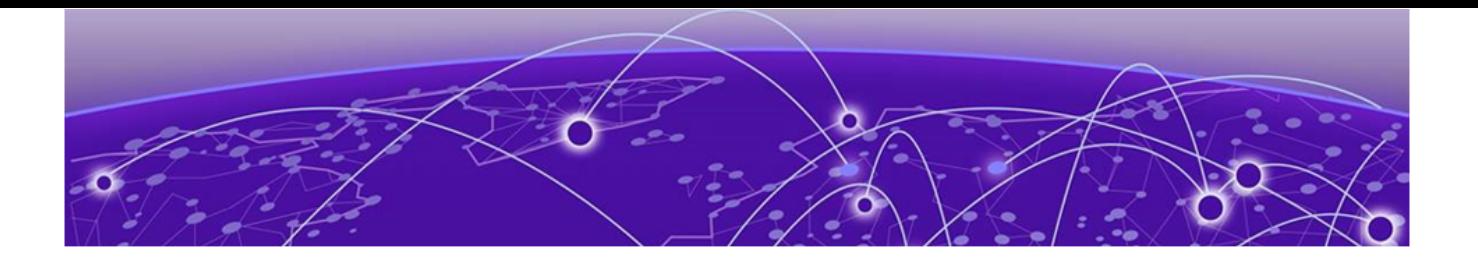

# **HAL.Tunl Messages**

HAL.Tunl.Error on page 2275 [HAL.Tunl.Warning](#page-2275-0) on page 2276 [HAL.Tunl.Notice](#page-2275-0) on page 2276 [HAL.Tunl.Info](#page-2276-0) on page 2277 [HAL.Tunl.DebugSummary](#page-2277-0) on page 2278 [HAL.Tunl.DebugVerbose](#page-2277-0) on page 2278 [HAL.Tunl.DebugData](#page-2278-0) on page 2279

# HAL.Tunl.Error

# **Description**

A problem has been detected which is interfering with the normal operation of the system. The system is not functioning as expected. The problem may be related to the failure to allocate an internal system resource.

# Remedy

If the error message indicates no memory on the system, remove some configuration on the system may solve the problem. If the error message indicates invalid types or parameters, this is usually a software error, which should not happen in normal operation. Contact technical support with "show tech" output. For other error messages, they are usally generated due to failure of operations in other components. Please look for previous error or warning messages for resolution.

# Severity

Error

# Message Text

VR Id %vrId% : %msg%

<span id="page-2275-0"></span>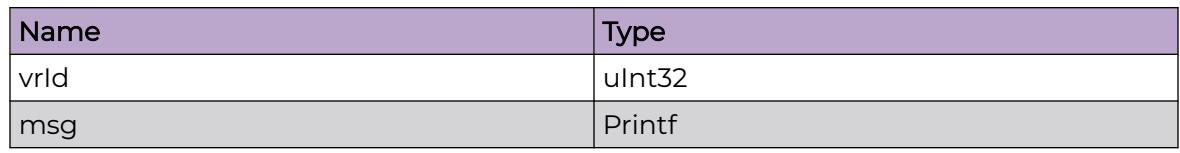

# HAL.Tunl.Warning

# **Description**

An abnormal condition has been detected which, although it is not interfering with the normal operation of the system, may signal that the system or the network in general may not be functioning as expected. The condition may have been caused by an unusual or unexpected circumstance related to some external stimulus.

# Remedy

If the warning indicates the maximum number of tunnels supported by haredware is reached, remove configured tunnels will resolve resolve the issue. Other error messages are usally generated due to failure of operations in other components. Please look for previous error or warning messages for resolution.

# **Severity**

Warning

# Message Text

VR Id %vrId% : %msg%

# Message Parameters

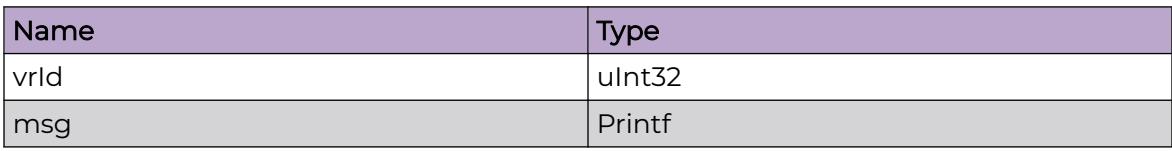

# HAL.Tunl.Notice

# Description

A normal but significant condition has been detected, which signals that the system is functioning as expected. The condition is somewhat uncommon, but it is not necessarily unusual or unexpected.

# <span id="page-2276-0"></span>Remedy

No action required - Notification message only.

# **Severity**

Notice

# Message Text

VR Id %vrId% : %msg%

# Message Parameters

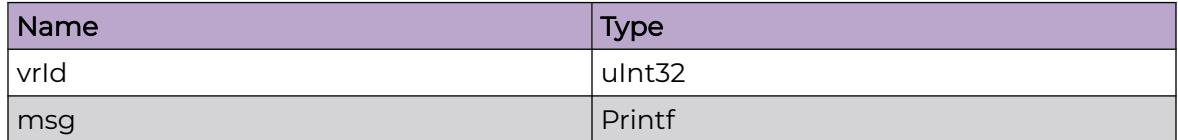

# HAL.Tunl.Info

# **Description**

A normal but potentially interesting condition has been detected, which signals that the system is functioning as expected and simply provides potentially detailed information or confirmation in that regard. The circumstance is common and not unusual or unexpected in any way.

# Remedy

No action required - Informational message only.

# **Severity**

Info

# Message Text

VR Id %vrId% : %msg%

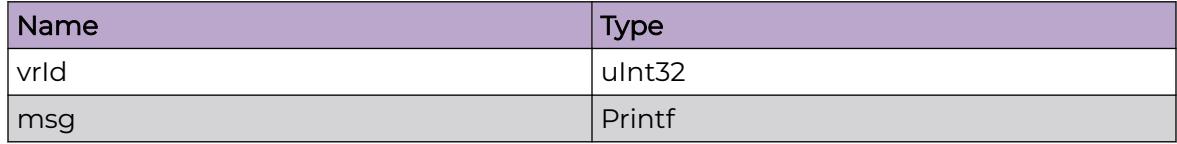

# <span id="page-2277-0"></span>HAL.Tunl.DebugSummary

# **Description**

A condition has been detected that may interest a developer determining the reason underlying some system behavior. The circumstances may be either very common or completely unexpected, but the information provided in the associated message is such that the internal workings of the system are exposed.

# Remedy

No action required - Informational message only.

# **Severity**

Debug-Summary

# Message Text

VR Id %vrId% : %msg%

# Message Parameters

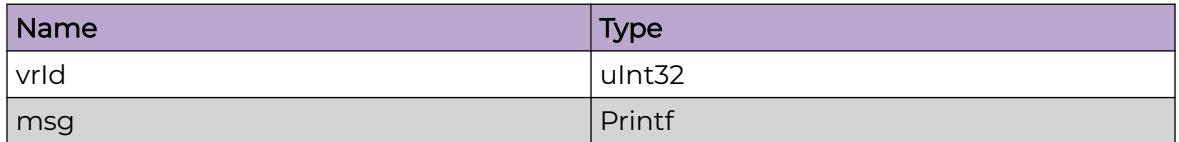

# HAL.Tunl.DebugVerbose

# **Description**

A condition has been detected that may interest a developer analyzing some system behavior at a more verbose level than provided by the debug summary information.

#### Remedy

No action required - Informational message only.

# **Severity**

Debug-Verbose

# Message Text

VR Id %vrId% : %msg%

<span id="page-2278-0"></span>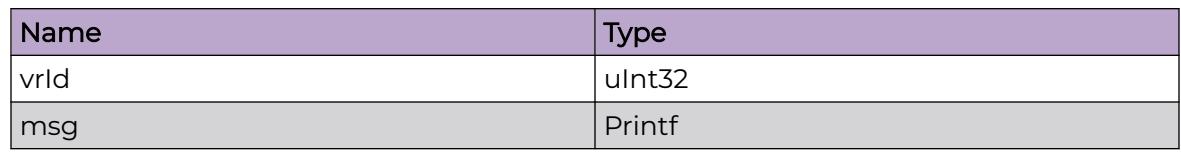

# HAL.Tunl.DebugData

# Description

A condition has been detected that may interest a developer inspecting the data underlying system behavior.

# Remedy

No action required - Informational message only.

# Severity

Debug-Data

# Message Text

VR Id %vrId% : %msg%

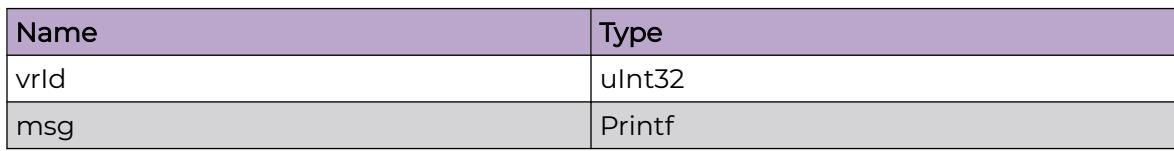

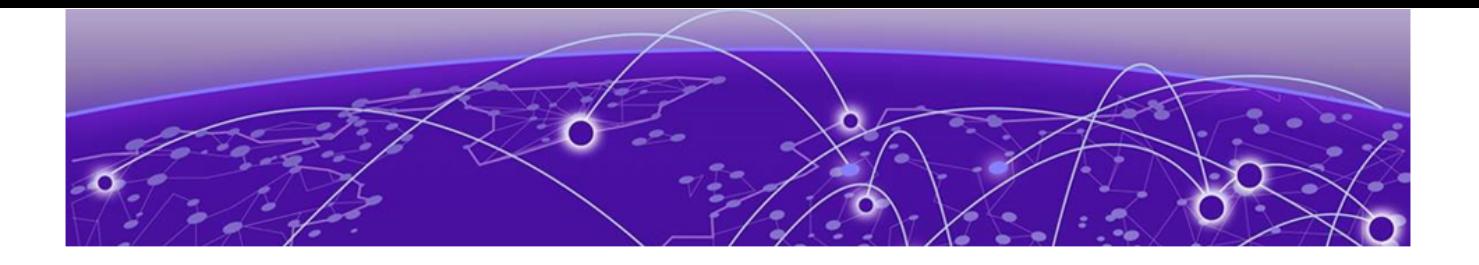

# **HAL.TunlAdj Messages**

HAL.TunlAdj.Error on page 2280 [HAL.TunlAdj.Warning](#page-2280-0) on page 2281 [HAL.TunlAdj.Notice](#page-2280-0) on page 2281 [HAL.TunlAdj.Info](#page-2281-0) on page 2282 [HAL.TunlAdj.DebugSummary](#page-2282-0) on page 2283 [HAL.TunlAdj.DebugVerbose](#page-2282-0) on page 2283 [HAL.TunlAdj.DebugData](#page-2283-0) on page 2284

# HAL.TunlAdj.Error

# **Description**

A problem has been detected which is interfering with the normal operation of the system. The system is not functioning as expected. The problem may be related to the failure to allocate an internal system resource.

# Remedy

If the error message indicates no memory on the system, remove some configuration on the system may solve the problem. Other error messages usually indicate software error, which should not happen in normal operation. Contact technical support with "show tech" output.

# Severity

Error

# Message Text

VR Id %vrId% : %msg%

<span id="page-2280-0"></span>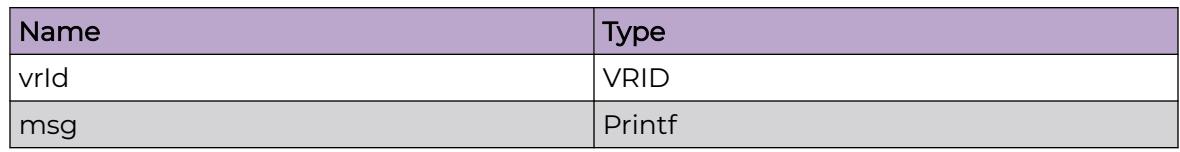

# HAL.TunlAdj.Warning

# **Description**

An abnormal condition has been detected which, although it is not interfering with the normal operation of the system, may signal that the system or the network in general may not be functioning as expected. The condition may have been caused by an unusual or unexpected circumstance related to some external stimulus.

# Remedy

The warning message is generated due to failure of operations in other components. Please look for previous error or warning messages for resolution.

# **Severity**

Warning

# Message Text

VR Id %vrId% : %msg%

# Message Parameters

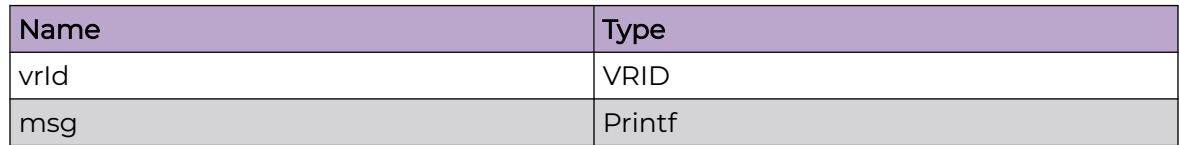

# HAL.TunlAdj.Notice

# **Description**

A normal but significant condition has been detected, which signals that the system is functioning as expected. The condition is somewhat uncommon, but it is not necessarily unusual or unexpected.

# <span id="page-2281-0"></span>Remedy

No action required - Notification message only.

# **Severity**

Notice

# Message Text

VR Id %vrId% : %msg%

# Message Parameters

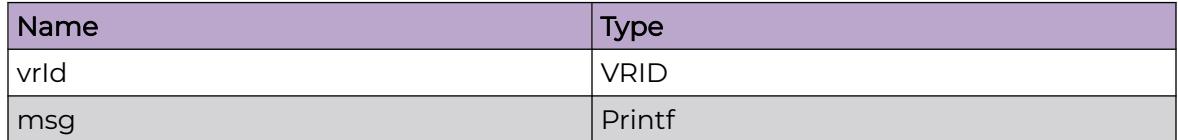

# HAL.TunlAdj.Info

# **Description**

A normal but potentially interesting condition has been detected, which signals that the system is functioning as expected and simply provides potentially detailed information or confirmation in that regard. The circumstance is common and not unusual or unexpected in any way.

# Remedy

No action required - Informational message only.

# **Severity**

Info

# Message Text

VR Id %vrId% : %msg%

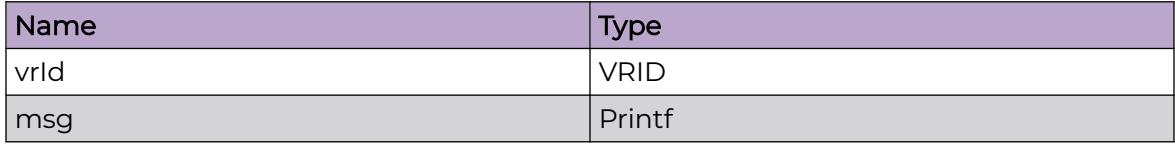

# <span id="page-2282-0"></span>HAL.TunlAdj.DebugSummary

# **Description**

A condition has been detected that may interest a developer determining the reason underlying some system behavior. The circumstances may be either very common or completely unexpected, but the information provided in the associated message is such that the internal workings of the system are exposed.

# Remedy

No action required - Informational message only.

# **Severity**

Debug-Summary

# Message Text

VR Id %vrId% : %msg%

# Message Parameters

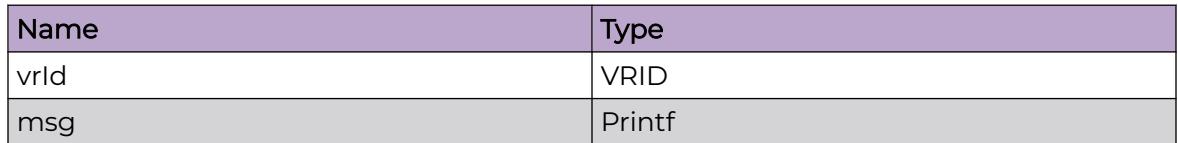

# HAL.TunlAdj.DebugVerbose

# **Description**

A condition has been detected that may interest a developer analyzing some system behavior at a more verbose level than provided by the debug summary information.

# Remedy

No action required - Informational message only.

# **Severity**

Debug-Verbose

# Message Text

VR Id %vrId% : %msg%

<span id="page-2283-0"></span>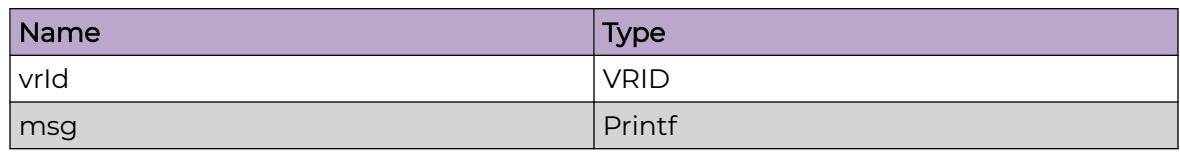

# HAL.TunlAdj.DebugData

# Description

A condition has been detected that may interest a developer inspecting the data underlying system behavior.

# Remedy

No action required - Informational message only.

# Severity

Debug-Data

# Message Text

VR Id %vrId% : %msg%

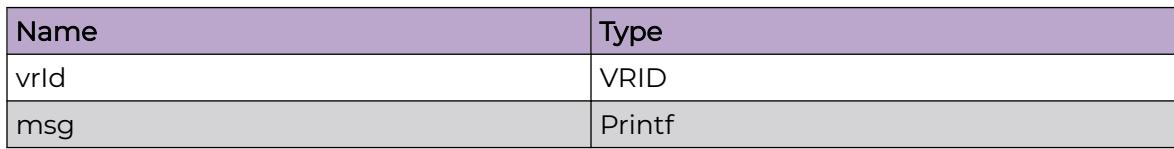

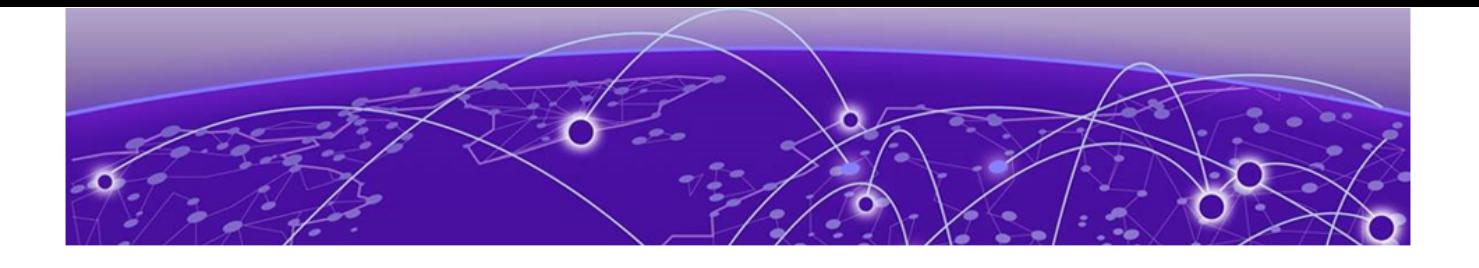

# **HAL.VLAN Messages**

[HAL.VLAN.Error](#page-2287-0) on page 2288 [HAL.VLAN.Warning](#page-2287-0) on page 2288 [HAL.VLAN.Notice](#page-2288-0) on page 2289 [HAL.VLAN.Info](#page-2288-0) on page 2289 [HAL.VLAN.DebugSummary](#page-2289-0) on page 2290 [HAL.VLAN.DebugVerbose](#page-2290-0) on page 2291 [HAL.VLAN.DebugData](#page-2290-0) on page 2291 [HAL.VLAN.DsblLrnFiltFull](#page-2291-0) on page 2292 [HAL.VLAN.PVLANL2TblFull](#page-2291-0) on page 2292 [HAL.VLAN.PVLANL2TblFullEnt](#page-2292-0) on page 2293 [HAL.VLAN.ParmInv](#page-2293-0) on page 2294 [HAL.VLAN.VLANifNull](#page-2293-0) on page 2294 [HAL.VLAN.VPifNull](#page-2294-0) on page 2295 [HAL.VLAN.PifNull](#page-2294-0) on page 2295 [HAL.VLAN.VLANifHwInfoNull](#page-2295-0) on page 2296 [HAL.VLAN.AllocTXMIFail](#page-2296-0) on page 2297 [HAL.VLAN.AddPortPSIFail](#page-2296-0) on page 2297 [HAL.VLAN.DelPortPSIFail](#page-2297-0) on page 2298 [HAL.VLAN.SendAddPortCndtMsgFail](#page-2298-0) on page 2299 [HAL.VLAN.SendDelPortCndtMsgFail](#page-2298-0) on page 2299 [HAL.VLAN.AddPortFail](#page-2299-0) on page 2300 [HAL.VLAN.DelPortFail](#page-2300-0) on page 2301 [HAL.VLAN.AddPortToVLANFlood](#page-2301-0) on page 2302 [HAL.VLAN.DelPortFmVLANFlood](#page-2301-0) on page 2302 [HAL.VLAN.RemVLANTag](#page-2302-0) on page 2303 [HAL.VLAN.SyncSlot](#page-2303-0) on page 2304 [HAL.VLAN.MgmtVLAN](#page-2303-0) on page 2304 [HAL.VLAN.DumpVLANPSI](#page-2304-0) on page 2305 [HAL.VLAN.CfgIPAddr](#page-2305-0) on page 2306 [HAL.VLAN.CfgVLANToVRAssoc](#page-2306-0) on page 2307 [HAL.VLAN.CreatVR](#page-2306-0) on page 2307 [HAL.VLAN.DelVR](#page-2307-0) on page 2308 [HAL.VLAN.AllocCndtMsgFail](#page-2307-0) on page 2308 [HAL.VLAN.VLANLibAPIFail](#page-2308-0) on page 2309

[HAL.VLAN.SendCkptMsgFail](#page-2309-0) on page 2310 [HAL.VLAN.AllocMemFail](#page-2310-0) on page 2311 [HAL.VLAN.CkptNotRdy](#page-2310-0) on page 2311 [HAL.VLAN.Enter](#page-2311-0) on page 2312 [HAL.VLAN.Exit](#page-2311-0) on page 2312 [HAL.VLAN.CfgVLANAttr](#page-2312-0) on page 2313 [HAL.VLAN.ConfigVLANPortAttr](#page-2313-0) on page 2314 [HAL.VLAN.VPifHwInfoNull](#page-2313-0) on page 2314 [HAL.VLAN.VLANifHwInfoInv](#page-2314-0) on page 2315 [HAL.VLAN.TXMIMisMatch](#page-2315-0) on page 2316 [HAL.VLAN.FreeTXMIFail](#page-2315-0) on page 2316 [HAL.VLAN.PifHwInfoInv](#page-2316-0) on page 2317 [HAL.VLAN.ChgVLANTagFail](#page-2317-0) on page 2318 [HAL.VLAN.OpenCndtFail](#page-2318-0) on page 2319 [HAL.VLAN.CndtAckFail](#page-2318-0) on page 2319 [HAL.VLAN.CndtAck](#page-2319-0) on page 2320 [HAL.VLAN.SendCndtMsgFail](#page-2320-0) on page 2321 [HAL.VLAN.SendCndtMsgDone](#page-2320-0) on page 2321 [HAL.VLAN.SendMCndtMsgFail](#page-2321-0) on page 2322 [HAL.VLAN.SetFloodDataFail](#page-2322-0) on page 2323 [HAL.VLAN.AllocTagModFailed](#page-2322-0) on page 2323 [HAL.VLAN.MemoryAllocTagModFailed](#page-2323-0) on page 2324 [HAL.VLAN.TreeInsertTagModFailed](#page-2323-0) on page 2324 [HAL.VLAN.DeleteTagModGotNullInfo](#page-2324-0) on page 2325 [HAL.VLAN.DeleteTagModFailed](#page-2324-0) on page 2325 [HAL.VLAN.GotNoVirPortInfo](#page-2325-0) on page 2326 [HAL.VLAN.GotNullPortInfo](#page-2325-0) on page 2326 [HAL.VLAN.GotNullPortInfo2](#page-2326-0) on page 2327 [HAL.VLAN.halMallocFailed](#page-2326-0) on page 2327 [HAL.VLAN.halMallocFailed2](#page-2327-0) on page 2328 [HAL.VLAN.GotNullFL](#page-2327-0) on page 2328 [HAL.VLAN.FailedMallocForChkptMsg](#page-2327-0) on page 2328 [HAL.VLAN.FailedToChkptFL](#page-2328-0) on page 2329 [HAL.VLAN.GotNullPortInfo3](#page-2328-0) on page 2329 [HAL.VLAN.GotNullPortInfo4](#page-2329-0) on page 2330 [HAL.VLAN.GotNullPortInfo5](#page-2329-0) on page 2330 [HAL.VLAN.GotNullPortInfo6](#page-2329-0) on page 2330 [HAL.VLAN.GotNullPortInfo7](#page-2330-0) on page 2331 [HAL.VLAN.DelPortFromFLFailed](#page-2330-0) on page 2331 [HAL.VLAN.FailedToFindFL](#page-2331-0) on page 2332 [HAL.VLAN.EmptyDefaultFLFailed](#page-2331-0) on page 2332 [HAL.VLAN.InitFLFailed](#page-2332-0) on page 2333

[HAL.VLAN.FailedToFindFL2](#page-2333-0) on page 2334 [HAL.VLAN.FailedAddingPortToFL](#page-2333-0) on page 2334 [HAL.VLAN.FailedAddingPortToFL2](#page-2334-0) on page 2335 [HAL.VLAN.FailedDelPortFromFL](#page-2334-0) on page 2335 [HAL.VLAN.FailToFindVirPortInfo](#page-2335-0) on page 2336 [HAL.VLAN.FailedAddingPortToFL3](#page-2336-0) on page 2337 [HAL.VLAN.FailedToCreateFL](#page-2336-0) on page 2337 [HAL.VLAN.FailToFindVirPortInfo2](#page-2337-0) on page 2338 [HAL.VLAN.ConduitInitFailed](#page-2338-0) on page 2339 [HAL.VLAN.ConduitSendFailed](#page-2338-0) on page 2339 [HAL.VLAN.ProgramHWTblFailed](#page-2339-0) on page 2340 [HAL.VLAN.GotNULLVlanInfo](#page-2339-0) on page 2340 [HAL.VLAN.StoreTagModFailed](#page-2340-0) on page 2341 [HAL.VLAN.RestoreVLANFLFailed](#page-2340-0) on page 2341 [HAL.VLAN.PortTXMIFindFailed](#page-2341-0) on page 2342 [HAL.VLAN.SetEncodingTblFail](#page-2341-0) on page 2342 [HAL.VLAN.ClearEncodingTblFail](#page-2342-0) on page 2343 [HAL.VLAN.CreateCustomFLFail](#page-2342-0) on page 2343 [HAL.VLAN.FindTagModFail](#page-2343-0) on page 2344 [HAL.VLAN.ConduitSendInfoFail](#page-2344-0) on page 2345 [HAL.VLAN.DeleteCustomFLFail](#page-2344-0) on page 2345 [HAL.VLAN.DelPVLANFail](#page-2345-0) on page 2346 [HAL.VLAN.ChkptGotNullVlanFL](#page-2345-0) on page 2346 [HAL.VLAN.ChkptGotNullPortList](#page-2346-0) on page 2347 [HAL.VLAN.ChkptGotNullPortTxmi](#page-2346-0) on page 2347 [HAL.VLAN.ChkptGotNullVlanIns](#page-2347-0) on page 2348 [HAL.VLAN.ChkptGotNullTxmi](#page-2347-0) on page 2348 [HAL.VLAN.ChkptMsgBadInfo](#page-2348-0) on page 2349 [HAL.VLAN.ConduitAllocFailed](#page-2348-0) on page 2349 [HAL.VLAN.GotNullPortInstance](#page-2349-0) on page 2350 [HAL.VLAN.TrunkCustomFLFailed](#page-2349-0) on page 2350 [HAL.VLAN.SyncPVLANFail](#page-2350-0) on page 2351 [HAL.VLAN.AddIngrVLANXlateFail](#page-2350-0) on page 2351 [HAL.VLAN.EnblIngrVLANXlateFail](#page-2351-0) on page 2352 [HAL.VLAN.DelIngrVLANXlateFail](#page-2352-0) on page 2353 [HAL.VLAN.StrtDfrSendUpdt](#page-2352-0) on page 2353 [HAL.VLAN.StopDfrSendUpdt](#page-2353-0) on page 2354 [HAL.VLAN.RxStatsFiltRsrcUnavail](#page-2354-0) on page 2355 [HAL.VLAN.TxStatsFiltRsrcUnavail](#page-2355-0) on page 2356 [HAL.VLAN.DelVLANXlateRangeFail](#page-2356-0) on page 2357 [HAL.VLAN.AddVLANXlateRangeFail](#page-2356-0) on page 2357 [HAL.VLAN.AddEgrVLANXlateFail](#page-2357-0) on page 2358

# <span id="page-2287-0"></span>[HAL.VLAN.DelEgrVLANXlateFail](#page-2358-0) on page 2359 [HAL.VLAN.EnblEgrVLANXlateFail](#page-2359-0) on page 2360

# HAL.VLAN.Error

# **Description**

A problem has been detected which is interfering with the normal operation of the system. The system is not functioning as expected. The problem may be related to the failure to allocate an internal system resource.

# Remedy

The exact remedy is dependant on the particular situation; but the problem may be resolved by retrying the operation when the resource becomes available.

# **Severity**

Error

# Message Text

%format%

# Message Parameters

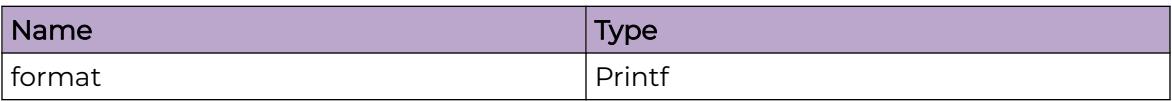

# HAL.VLAN.Warning

# **Description**

An abnormal condition has been detected which, although it is not interfering with the normal operation of the system, may signal that the system or the network in general may not be functioning as expected. The condition may have been caused by an unusual or unexpect circumstance related to some external stimulus.

# Remedy

The exact remedy is dependant on the particular situation; but the problem may have been resolved by rejecting the request or performing some default action.

# <span id="page-2288-0"></span>**Severity**

Warning

#### Message Text

%format%

#### Message Parameters

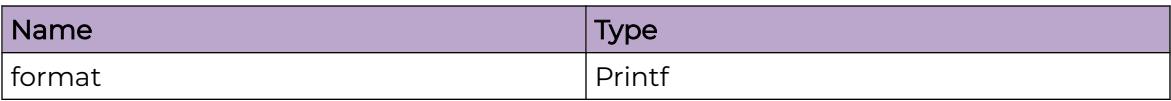

# HAL.VLAN.Notice

# Description

A normal but significant condition has been detected, which signals that the system is functioning as expected. The condition is somewhat uncommon, but it is not necessarily unusual or unexpected.

#### Remedy

There is no remedy because there is no problem to be resolved.

#### **Severity**

Notice

#### Message Text

%format%

#### Message Parameters

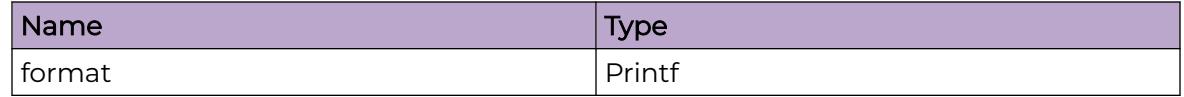

# HAL.VLAN.Info

#### **Description**

A normal but potentially interesting condition has been detected, which signals that the system is functioning as expected and simply provides potentially detailed information or confirmation in that regard. The circumstance is common and not unusual or unexpected in any way.

#### <span id="page-2289-0"></span>Remedy

There is no remedy because there is no problem to be resolved.

#### **Severity**

Info

#### Message Text

%format%

#### Message Parameters

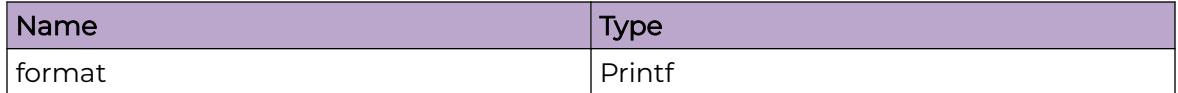

# HAL.VLAN.DebugSummary

# **Description**

A condition has been detected that may interest a developer determining the reason underlying some system behavior. The circumstances may be either very common or completely unexpected, but the information provided in the associated message is such that the internal workings of the system are exposed.

#### Remedy

There is no remedy because there is no problem to be resolved.

#### Severity

Debug-Summary

#### Message Text

%format%

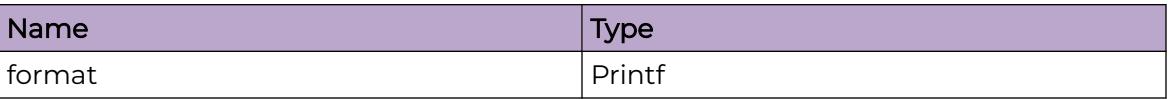

# <span id="page-2290-0"></span>HAL.VLAN.DebugVerbose

# **Description**

A condition has been detected that may interest a developer analyzing some system behavior at a more verbose level than provided by the debug summary information.

# Remedy

There is no remedy because there is no problem to be resolved.

#### **Severity**

Debug-Verbose

#### Message Text

%format%

# Message Parameters

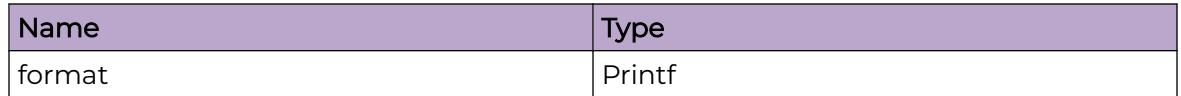

# HAL.VLAN.DebugData

# **Description**

A condition has been detected that may interest a developer inspecting the data underlying system behavior

# Remedy

There is no remedy because there is no problem to be resolved.

#### **Severity**

Debug-Data

#### Message Text

%format%

<span id="page-2291-0"></span>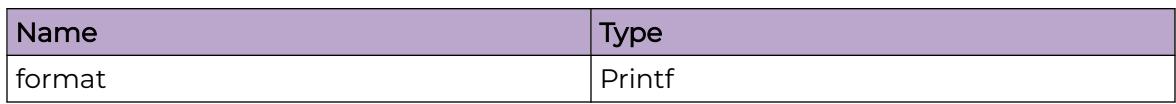

# HAL.VLAN.DsblLrnFiltFull

# **Description**

Disabling learning on a VLAN requires hardware filtering resources which are not currently available on the specified slot and unit. Learning has not been disabled on the VLAN (in the hardware) even though it will show as being configured.

# Remedy

Re-enable learning on the VLAN. For example, use the "enable learning vlan <vlan\_name&gt;" command on the CLI. Then free filtering resources (for example by removing or reorganizing ACLs).

# **Severity**

Error

# Message Text

Failed to disable learning on VLAN ID %vlanId% due to lack of filtering resources on slot %slot%, unit %unit%

# Message Parameters

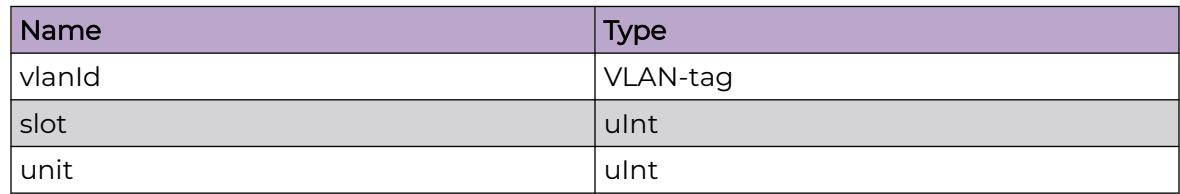

# HAL.VLAN.PVLANL2TblFull

# **Description**

At least one PVLAN or VLAN translation related MAC FDB entry could not be added because the hardware table is full. The hardware table is organized as a hash table so it is possible that there is still room for other MAC FDB entries that hash to different hash bucket locations. This message will be logged at most one time per hour while

new FDB forwarding entries trigger this condition. A more detailed message for each occurence can be seen by enabling the PVLANL2TblFullEnt debug summary message.

#### <span id="page-2292-0"></span>Remedy

If the network has exceeded the FDB resources available in the hardware, traffic will continue to flow, but it will be broadcast traffic. If this is not a transient condition, consider systems that have a larger hardware table size. If this is a transient condition, the L2 traffic will still be forwarded using L2 broadcast until the hardware table has enough space for the new MAC to be programmed. PVLANs and VLAN translation require more FDB entries than a regular VLAN, so this should be factored into the network design. Please see the technical publications for details on the increased FDB requirements for PVLANs and VLAN translation.

#### **Severity**

Error

#### Message Text

PVLAN/VLAN translation FDB entry not added. Hardware Table full.

# HAL.VLAN.PVLANL2TblFullEnt

#### **Description**

The hardware table was full and this FDB entry could not be added for PVLAN/Vlan translation. See the information for PVLANL2TblFull for details.

#### Remedy

See the information for PVLANL2TblFull for details.

#### **Severity**

Debug-Summary

#### Message Text

PVLAN/VLAN translation FDB entry not added for %mac% on vlan %phantomVlan%. This entry was being added because the MAC was learned on vlan %nativeVlan%. Hardware Table full.

<span id="page-2293-0"></span>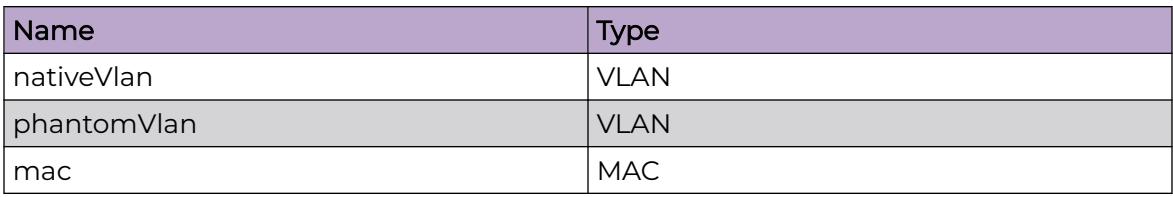

# HAL.VLAN.ParmInv

# **Description**

Caller handed an invalid argument.

# Remedy

This usualy indicates memory corruption. Check internla-memory for core-dump if a switch was rebooted recently.

# **Severity**

Debug-Data

# Message Text

Caller handed the invalid value %varVal% for %varName%.

# Message Parameters

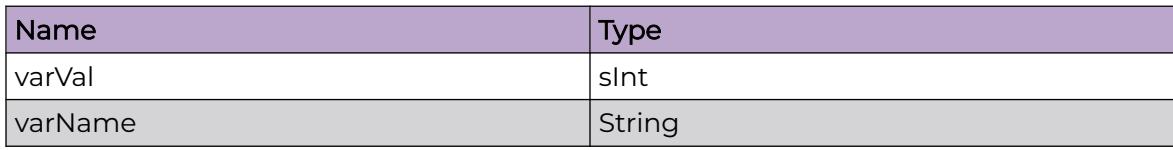

# Applicable Platforms

• I386 virtual machine switch simulator

# HAL.VLAN.VLANifNull

# **Description**

Either caller handed the wrong argument or the Vlan Interface does not exist in the dadtabase.

# <span id="page-2294-0"></span>Remedy

This implies memory corruption or a problem in VLAN library. Increase the log severity to highest for HAL and VLAN to collect more data.

#### **Severity**

Debug-Data

#### Message Text

Vlan Interface is NULL.

# Applicable Platforms

• I386 virtual machine switch simulator

# HAL.VLAN.VPifNull

# **Description**

Either caller handed the wrong argument or the Virtual port Interface does not exist in the database.

#### Remedy

This implies memory corruption or a problem in VLAN library. Increase the log severity to highest for HAL and VLAN to collect more data.

#### **Severity**

Debug-Data

#### Message Text

Virtual Port Interface is NULL.

#### Applicable Platforms

• I386 virtual machine switch simulator

# HAL.VLAN.PifNull

# Description

Either caller handed the wrong argument or the port Interface does not exist in the database.

# <span id="page-2295-0"></span>Remedy

This implies memory corruption or a problem in VLAN library. Increase the log severity to highest for HAL and VLAN to collect more data.

# **Severity**

Debug-Data

# Message Text

Port Interface is NULL.

# Applicable Platforms

• I386 virtual machine switch simulator

# HAL.VLAN.VLANifHwInfoNull

# **Description**

Hardware specific VLAN data structure does not exist in the database.

# Remedy

This implies memory corruption or a duplicate path in deleting VLANs. Check internalmemory for core-dump and increase the debug-level of HAL to debug-data to collect more data.

# **Severity**

Debug-Data

#### Message Text

Platform-specific VLAN information of a VLAN instance  $\text{value}$  is not available.

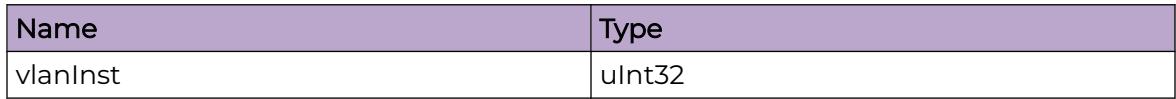

# <span id="page-2296-0"></span>HAL.VLAN.AllocTXMIFail

# **Description**

Failed to allocate a TXMI.

# Remedy

Remove and re-add the port to the VMAN.

# **Severity**

Debug-Summary

#### Message Text

Failed to allocate a packet modification index for port %slot%:%port% VLAN instance %vlanInst%.

# Message Parameters

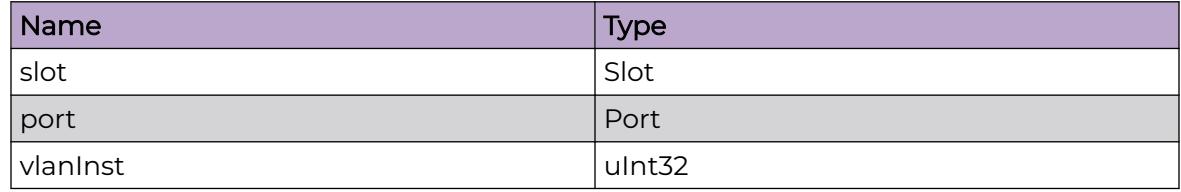

# Applicable Platforms

• I386 virtual machine switch simulator

# HAL.VLAN.AddPortPSIFail

# **Description**

Failed to add the port to the L2 flooding table in FAP.

# Remedy

Increase PSI log severity to get more data.

# **Severity**

Debug-Summary

# <span id="page-2297-0"></span>Message Text

Failed with error-code %error% to add port %slot%:%port% to the flood group of VLAN ID %vlanId% with Flooding index %floodPSI%.

# Message Parameters

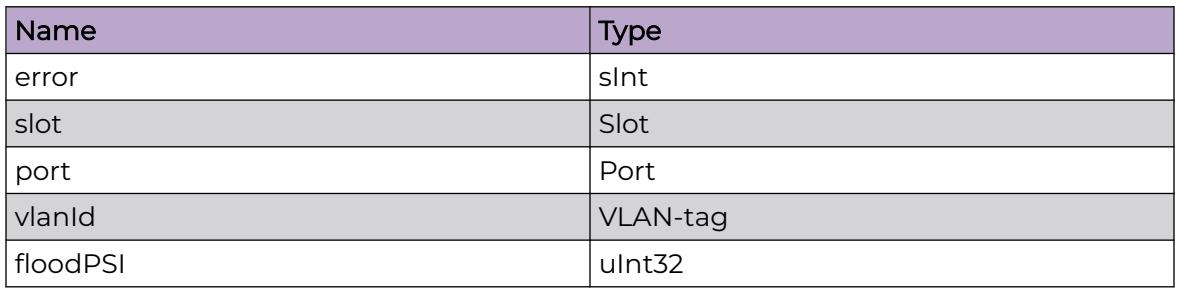

# Applicable Platforms

• I386 virtual machine switch simulator

# HAL.VLAN.DelPortPSIFail

# **Description**

Failed to delete the port from the L2 flooding table in FAP.

# Remedy

Increase PSI log severity to get more data.

# **Severity**

Debug-Summary

# Message Text

Failed with error-code %error% to delete port %slot%:%port% from the flood group of VLAN ID %vlanId%.

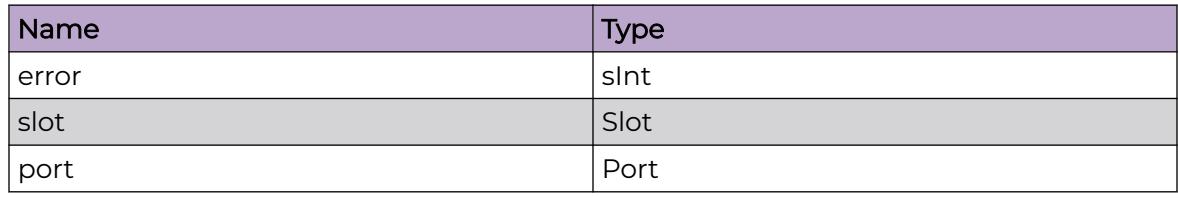

<span id="page-2298-0"></span>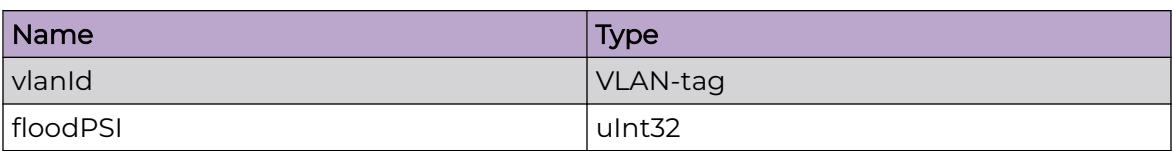

# HAL.VLAN.SendAddPortCndtMsgFail

# **Description**

Conduit module used up the pre-allocated conduit messagess.

# Remedy

Enable the log severity of HAL.Conduit to gather more data. If all the conduit messages are used, this error occurs. Check if Conduit raised an error. If an IOB is hot swapped but HAL has not detected the change, the error also can happen. Check if IOB is in the slot and operational.

# **Severity**

Debug-Summary

#### Message Text

Update of IO in slot %slot% failed with error-code %error% when a port %slot%:%port% is added to the VLAN instance %vlanInst%.

# Message Parameters

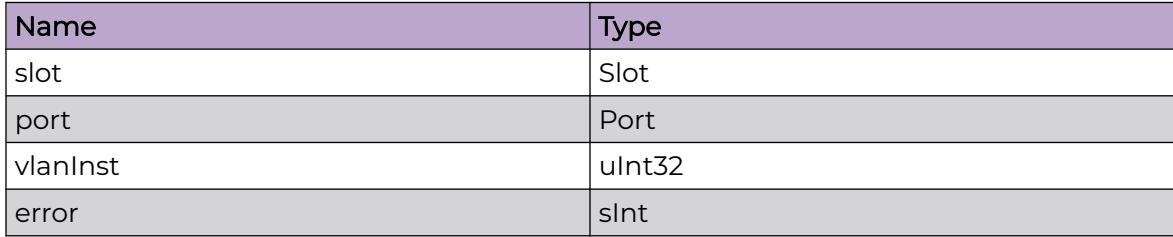

# Applicable Platforms

• I386 virtual machine switch simulator

# HAL.VLAN.SendDelPortCndtMsgFail

# **Description**

Conduit module used up the pre-allocated conduit messagess.

# <span id="page-2299-0"></span>Remedy

Enable the log severity of HAL.Conduit to gather more data. Enable the log severity of HAL.Conduit to gather more data. If all the conduit messages are used, this error occurs. Check if Conduit raised an error. If an IOB is hot swapped but HAL has not detected the change, the error also can happen. Check if IOB is in the slot and operational.

# **Severity**

Debug-Summary

# Message Text

Update of IO in slot %slot% failed with error-code %error% when a port %slot%:%port% is deleted from the VLAN instance %vlanInst%.

# Message Parameters

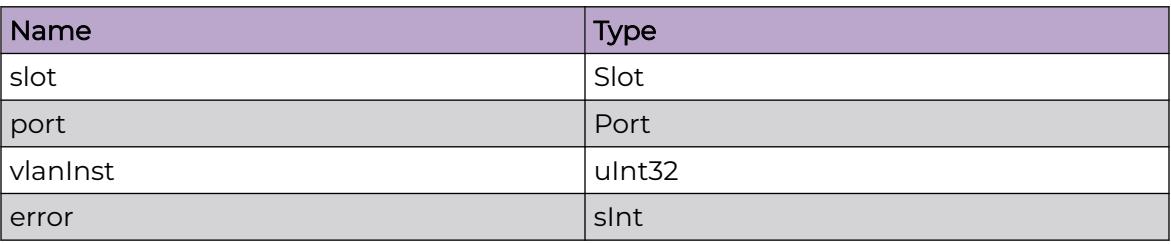

# Applicable Platforms

• I386 virtual machine switch simulator

# HAL.VLAN.AddPortFail

# **Description**

Failed to update HW tables in the IO card or the EXOS data structure related to the Virtual port.

# Remedy

Delete and add the port to the VLAN. Increase the log severity of HAL.VLAN to gather more data.

# **Severity**

Error

#### <span id="page-2300-0"></span>Message Text

Failed with error-code %error% to add port %slot%:%port% to the VLAN instance %vlanInst%.

# Message Parameters

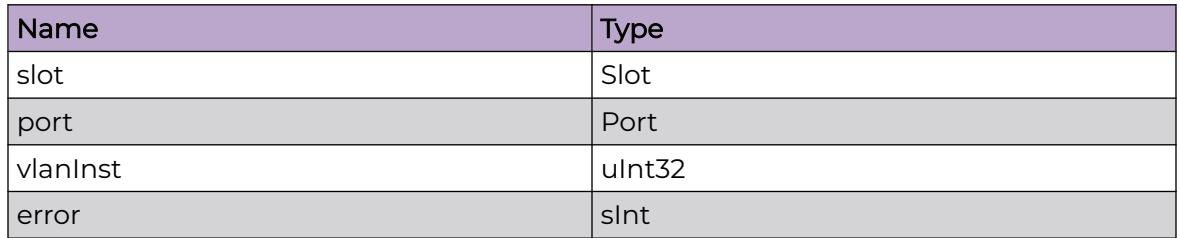

#### Applicable Platforms

• I386 virtual machine switch simulator

# HAL.VLAN.DelPortFail

# Description

Failed to update HW tables in the IO card or the EXOS data structure related to the Virtual port.

#### Remedy

Re-delete the port from the VLAN. Increase the log severity of HAL.VLAN to gather more data.

#### **Severity**

Error

#### Message Text

Failed with error-code %error% to delete port %slot%:%port% from the VLAN instance %vlanInst%.

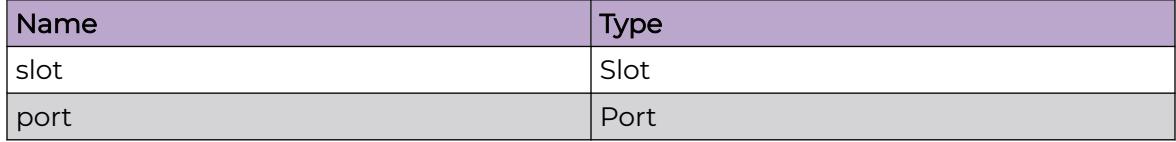

<span id="page-2301-0"></span>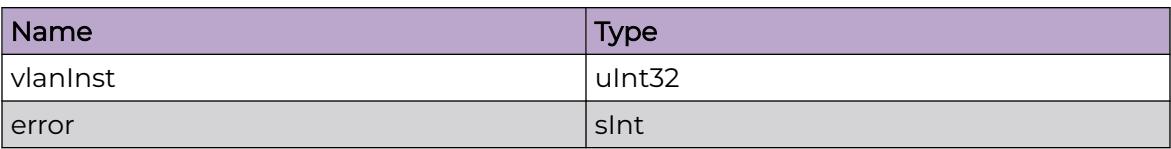

# Applicable Platforms

• I386 virtual machine switch simulator

# HAL.VLAN.AddPortToVLANFlood

# Description

The control code path gets into the function adding a port to the Vlan's flood group.

# Remedy

This is not an error message.

# **Severity**

Debug-Summary

# Message Text

Add a port  $s$ slot $s$ : $s$ port $s$  to the flood group of VLAN instance  $s$ vlanInst $s$ .

# Message Parameters

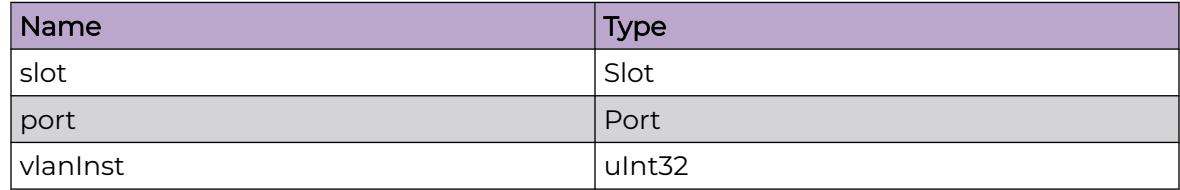

# Applicable Platforms

• I386 virtual machine switch simulator

# HAL.VLAN.DelPortFmVLANFlood

# **Description**

The control code path gets into the function deleting a port from the Vlan's flood group.

# <span id="page-2302-0"></span>Remedy

This is not an error message.

# Severity

Debug-Summary

#### Message Text

Delete a port %slot%:%port% from the flood group of VLAN instance %vlanInst%.

# Message Parameters

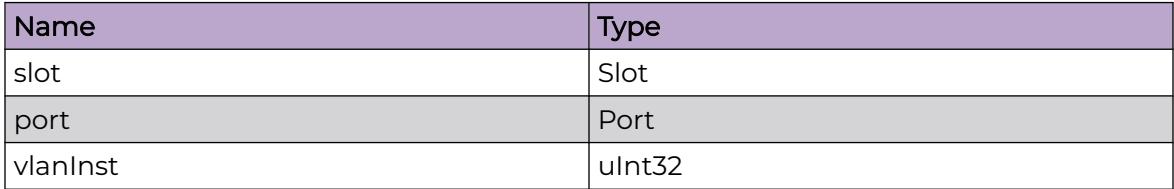

# Applicable Platforms

• I386 virtual machine switch simulator

# HAL.VLAN.RemVLANTag

# Description

The VLAN ID is removed from the VLAN due to change in tag or deletiong of the VLAN.

# Remedy

This is not an error message.

# **Severity**

Debug-Summary

#### Message Text

Remove a VLAN ID from VLAN ID %vlanId%.

<span id="page-2303-0"></span>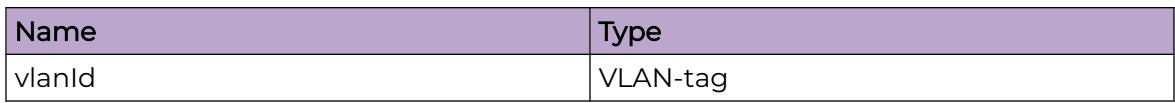

# Applicable Platforms

• I386 virtual machine switch simulator

# HAL.VLAN.SyncSlot

# Description

Inserting or enabling an IO card triggers the synchronization of the VLAN configuration.

# Remedy

This is not an error message.

# **Severity**

Debug-Summary

# Message Text

Syncrhonize the configuration of VLAN ID %vlanId% to slot %slot%.

# Message Parameters

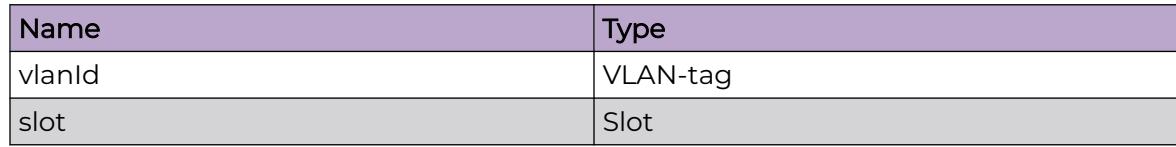

# Applicable Platforms

• I386 virtual machine switch simulator

# HAL.VLAN.MgmtVLAN

# Description

HAL does not care for the management VLAN.
## Remedy

This is not an error message.

## **Severity**

Debug-Summary

#### Message Text

Skip the management VLAN instance %vlanInst% in slot %slot%.

## Message Parameters

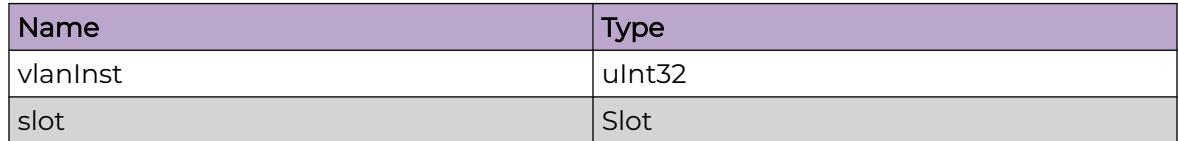

## Applicable Platforms

• I386 virtual machine switch simulator

# HAL.VLAN.DumpVLANPSI

## Description

The VLAN occupies the FAP table entry indexed by PSI to list the ports.

#### Remedy

This is not an error message.

#### **Severity**

Debug-Data

## Message Text

VLAN Instance %vlanInst% has PSI %psi%.

## Message Parameters

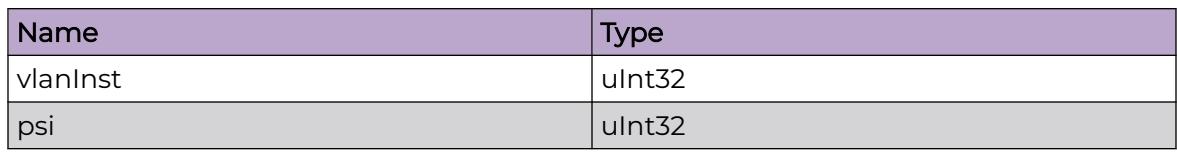

## Applicable Platforms

• I386 virtual machine switch simulator

## HAL.VLAN.CfgIPAddr

## **Description**

The control code path reaches the point where an IP address is assigned or removed to/from the VLAN.

## Remedy

This is not an error message.

## **Severity**

Debug-Summary

#### Message Text

%config% VLAN instance %vlanInst% with %ipType% IP address %ipAddr%/%maskLen%.

## Message Parameters

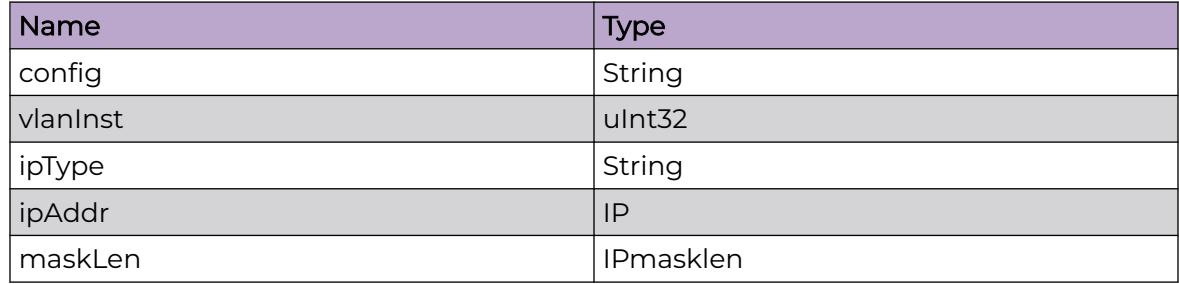

## Applicable Platforms

• I386 virtual machine switch simulator

# HAL.VLAN.CfgVLANToVRAssoc

## **Description**

The control code path gets into the function associating the VLAN to the virtual-router.

## Remedy

This is not an error message.

#### **Severity**

Debug-Summary

#### Message Text

Add VLAN instance %vlanInst% to Vr %vrId%.

#### Message Parameters

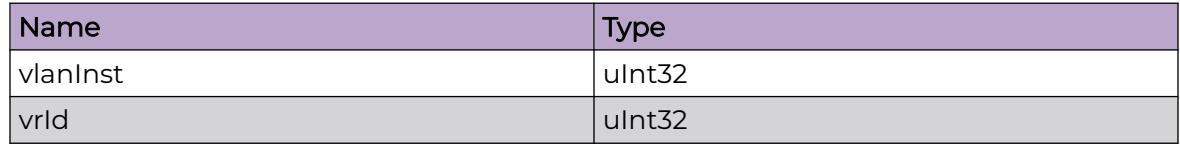

## Applicable Platforms

• I386 virtual machine switch simulator

## HAL.VLAN.CreatVR

## **Description**

The control code path gets into the function creating the virtual-router.

#### Remedy

This is not an error message.

## **Severity**

Debug-Summary

### Message Text

Create a virtual router %vrId%.

## Message Parameters

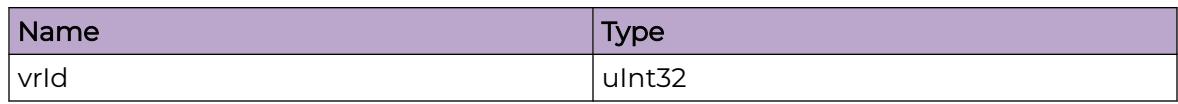

## Applicable Platforms

• I386 virtual machine switch simulator

## HAL.VLAN.DelVR

## **Description**

The control code path gets into the function deleting the virtual-router.

## Remedy

This is not an error message.

## **Severity**

Debug-Summary

#### Message Text

Delete a virtual router %vrId%.

## Message Parameters

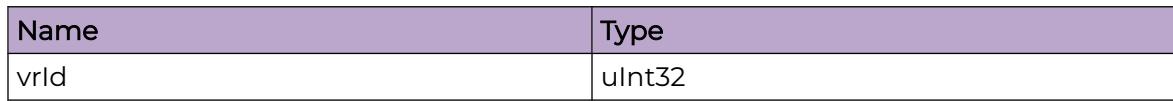

## Applicable Platforms

• I386 virtual machine switch simulator

# HAL.VLAN.AllocCndtMsgFail

## **Description**

Conduit module used up the pre-allocated messages in a pool.

## Remedy

Increase the log severity of HAL.conduit to collect more data. If all the conduit messages in the pool are used, this error occurs. Check if Conduit raised an error. If an IOB is hot swapped but HAL has not detected the change, the error also can happen. Check if IOB is in the slot and operational.

#### **Severity**

Debug-Data

#### Message Text

Failed to allocate a conduit message %mesgType% for port %slot%:%port% VLAN ID %vlanId%.

#### Message Parameters

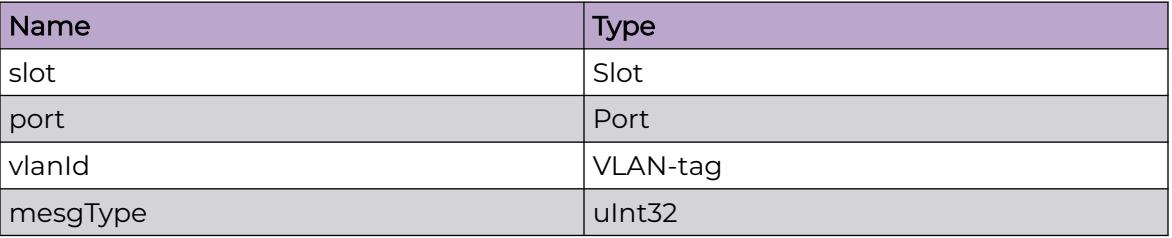

#### Applicable Platforms

• I386 virtual machine switch simulator

## HAL.VLAN.VLANLibAPIFail

#### **Description**

Functions in the Vlan library failed.

#### Remedy

Increase the log severity of VLAN and HAL.VLAN to collect more data.

#### **Severity**

Debug-Verbose

#### Message Text

VLAN Lib function %libName% failed for %slot%:%port% vlanInst %vlanInst% due to error %error%.

### Message Parameters

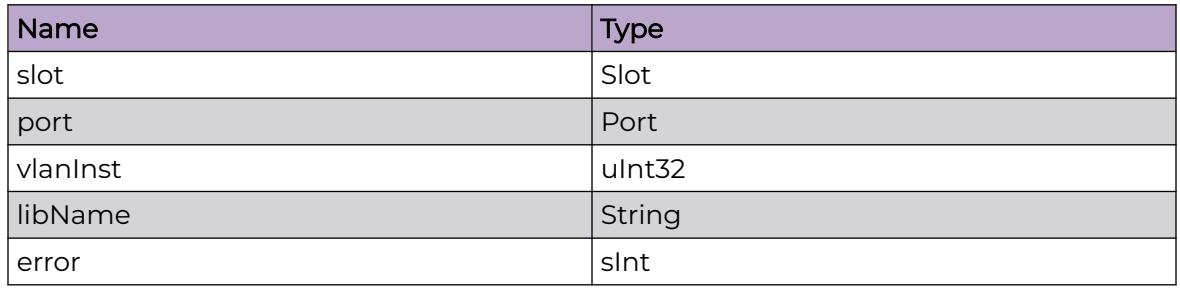

#### Applicable Platforms

• I386 virtual machine switch simulator

## HAL.VLAN.SendCkptMsgFail

#### **Description**

Device manager, an EXOS module that delivers messages between the Master and the Slave MMs, failed to deliver the message.

#### Remedy

Increase the log severity of DM to gather more data.

#### **Severity**

Debug-Summary

#### Message Text

Failed to send a Check-point message.

#### Applicable Platforms

• I386 virtual machine switch simulator

# HAL.VLAN.AllocMemFail

## **Description**

The system is out of memory or the pre-allocated pool is out of memory.

### Remedy

Record the configuration and steps to reproduce the problem.

#### **Severity**

Debug-Data

#### Message Text

Failed to allocate memory.

## Applicable Platforms

• I386 virtual machine switch simulator

## HAL.VLAN.CkptNotRdy

## **Description**

Due to the system configuration, check-pointing is not on. When check-pointing is not enabled, MM-failover is not working properly in the dual MM system.

## Remedy

This message is a warning in case check-pointing is off by accident. Refer User's manual to enable check-pointing.

#### **Severity**

Warning

#### Message Text

Check-pointing is not ready.

## Applicable Platforms

• I386 virtual machine switch simulator

## HAL.VLAN.Enter

### **Description**

This message indicates the function is being executed with given arguments.

#### Remedy

This is not an error message.

#### **Severity**

Debug-Summary

#### Message Text

Start of the function for port %slot%:%port% in VLAN %vlanInst%.

#### Message Parameters

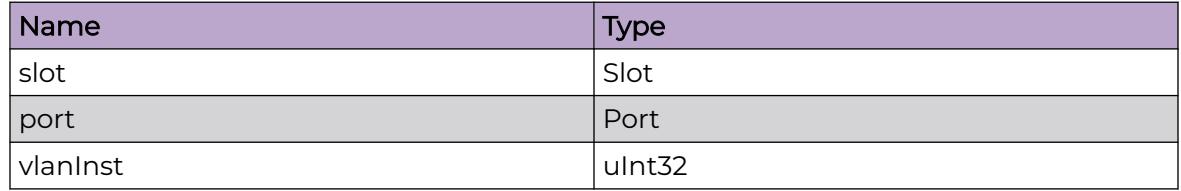

## Applicable Platforms

• I386 virtual machine switch simulator

## HAL.VLAN.Exit

#### **Description**

The function completes the operations.

#### Remedy

This is not an error message.

## Severity

Debug-Summary

#### Message Text

Complete the function for port %slot%:%port% in VLAN %vlanInst%.

## Message Parameters

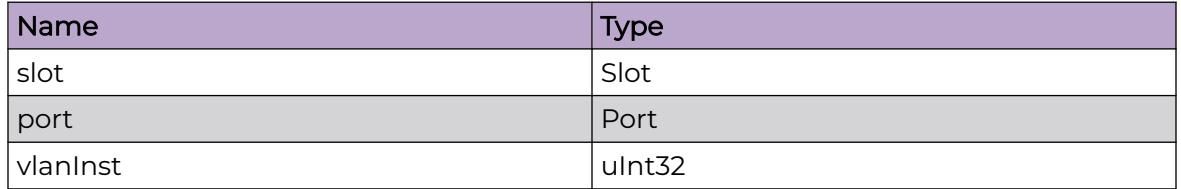

## Applicable Platforms

• I386 virtual machine switch simulator

## HAL.VLAN.CfgVLANAttr

#### **Description**

The control code path reaches the function that configures the given attribute of the VLAN.

#### Remedy

This is not an error message.

#### **Severity**

Debug-Summary

#### Message Text

%config% vlanInstance %vlanInst%.

#### Message Parameters

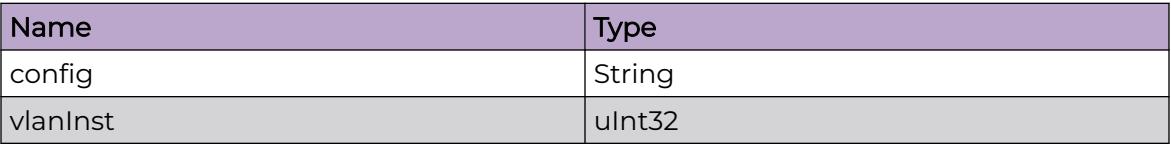

## Applicable Platforms

• I386 virtual machine switch simulator

# HAL.VLAN.ConfigVLANPortAttr

## **Description**

The control code path reaches the function that configures the given attribute of the VLAN's port.

## Remedy

This is not an error message.

## **Severity**

Debug-Summary

#### Message Text

%config% port %slot%:%port% in vlanInstance %vlanInst%.

## Message Parameters

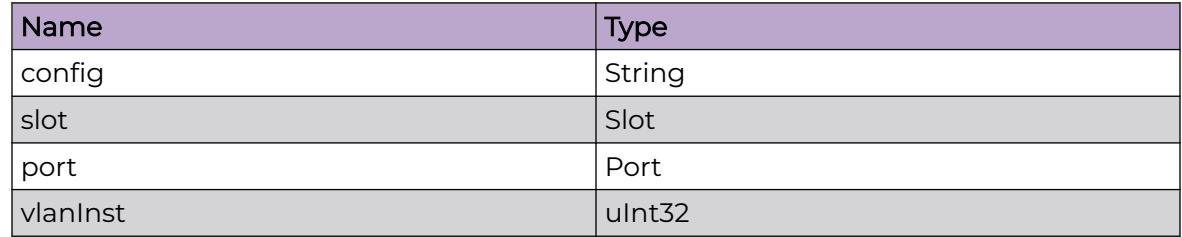

#### Applicable Platforms

• I386 virtual machine switch simulator

## HAL.VLAN.VPifHwInfoNull

## **Description**

This is a sanity check.

## Remedy

No remedy is available.

#### **Severity**

Debug-Data

#### Message Text

Platform-specific virtual port information of a port %slot%:%port% in VLAN instance %vlanInst% does not match in two different frames in one call trace.

## Message Parameters

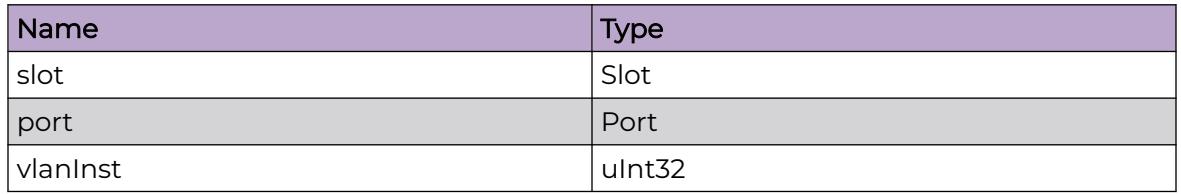

## Applicable Platforms

• I386 virtual machine switch simulator

# HAL.VLAN.VLANifHwInfoInv

#### **Description**

This is a sanity check.

#### Remedy

No remedy is available.

#### **Severity**

Debug-Data

#### Message Text

Platform-specific VLAN information of VLAN instance  $\text{value}$  is not matching in two different frames in one call trace.

#### Message Parameters

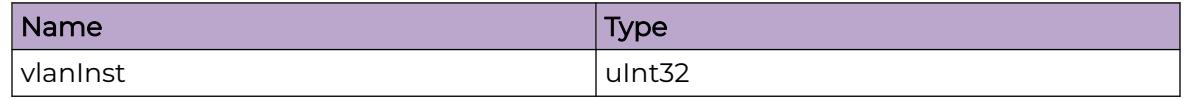

## Applicable Platforms

• I386 virtual machine switch simulator

## HAL.VLAN.TXMIMisMatch

#### **Description**

The global packet modification index of the same recipe is different in VLAN-Port and VMAN.

#### Remedy

Enable "vman\_txmi\_debug" to gather more data.

#### **Severity**

Debug-Data

#### Message Text

The txmi assigned to the port %slot%:%port% in VLAN instance %vlanInst% is different from TXMI in FDB.

#### Message Parameters

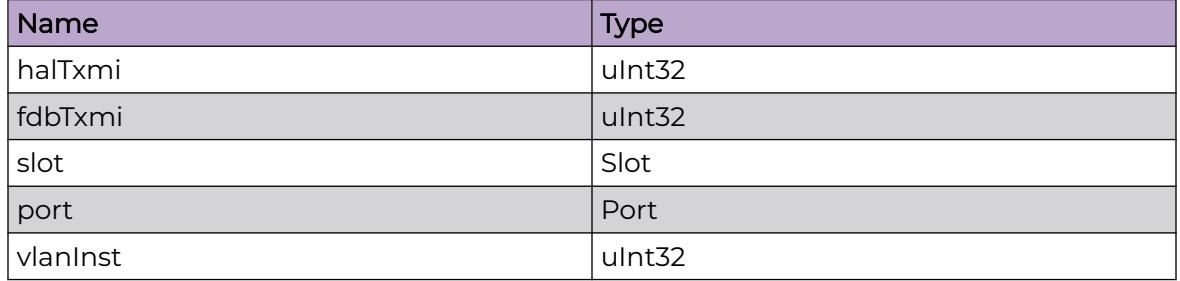

#### Applicable Platforms

• I386 virtual machine switch simulator

## HAL.VLAN.FreeTXMIFail

#### **Description**

The TXMI does not exist in FDB.

#### Remedy

Enable "vman\_txmi\_debug" to gather more data.

## **Severity**

Debug-Data

## Message Text

Failed to free TXMI %fdbTxmi% in FDB assigned to port %slot%:%port% in VLAN instance %vlanInst%.

## Message Parameters

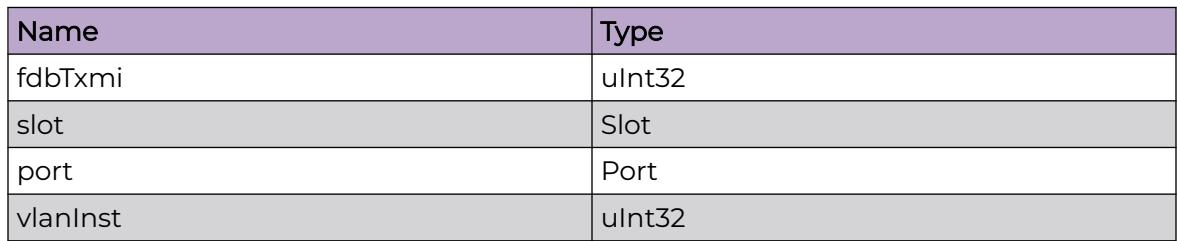

## Applicable Platforms

• I386 virtual machine switch simulator

# HAL.VLAN.PifHwInfoInv

## Description

This is a sanity check.

## Remedy

No remedy is available.

## Severity

Warning

## Message Text

Platform-specific Port interface information of Port %slot%:%port% with portInstance %portInst% is not matching in two different frames in one call trace.

## Message Parameters

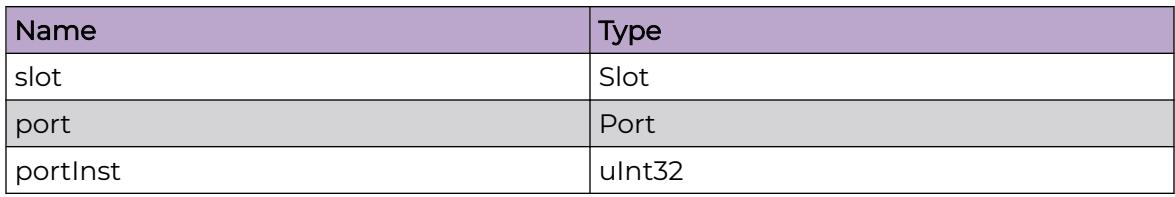

## Applicable Platforms

• I386 virtual machine switch simulator

## HAL.VLAN.ChgVLANTagFail

## **Description**

The operation which is triggered when a VLAN's ID changes, failed to update the HW table in IOB.

## Remedy

Increase the log severity of HAL.VLAN and HAL.conduit to collect more data.

#### **Severity**

Error

#### Message Text

Failed to change the tag while adding a port %slot%:%port% in VLAN instance %vlanInst%.

## Message Parameters

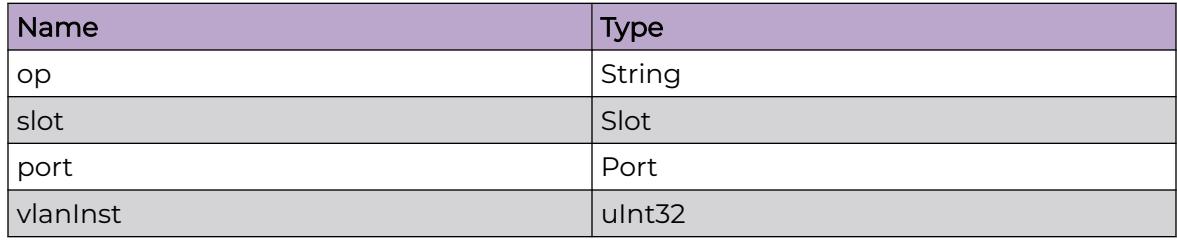

## Applicable Platforms

• I386 virtual machine switch simulator

# HAL.VLAN.OpenCndtFail

## Description

VLAN in HAL in MM failed to open conduit channel to IO.

### Remedy

Increase the log severity of HAL.conduit to collect more data.

## **Severity**

Error

#### Message Text

Failed to open a communication channel to IO in HAL-VLAN due to error %error%.

#### Message Parameters

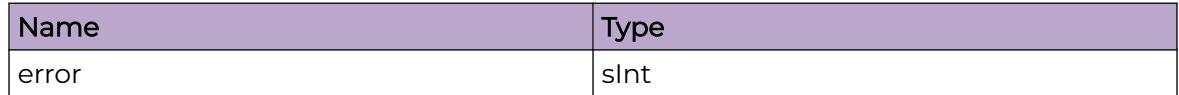

#### Applicable Platforms

• I386 virtual machine switch simulator

## HAL.VLAN.CndtAckFail

#### **Description**

The HW programming in IOB or the conduit module in HAL returns an error.

#### Remedy

Increase the log severity of HALIO.VLAN and HAL.conduit to collect more data.

#### **Severity**

Error

#### Message Text

IO slot %slot% returned error %error% for message %cndtMsgType%.

## Message Parameters

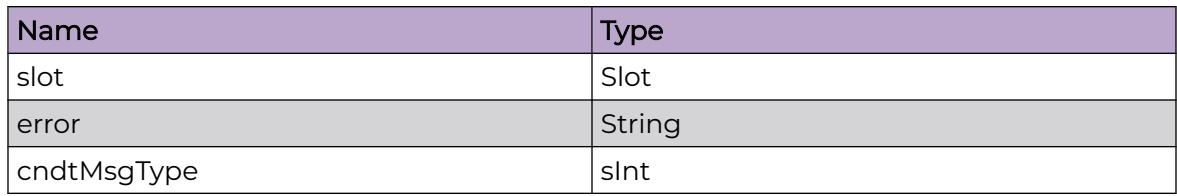

## Applicable Platforms

• I386 virtual machine switch simulator

## HAL.VLAN.CndtAck

## **Description**

The message indicates that the conduit message is processed successfully in IOB.

## Remedy

This is not an error message.

#### **Severity**

Debug-Summary

#### Message Text

IO slot %slot% returned OK %ret% for message %cndtMsgType%.

#### Message Parameters

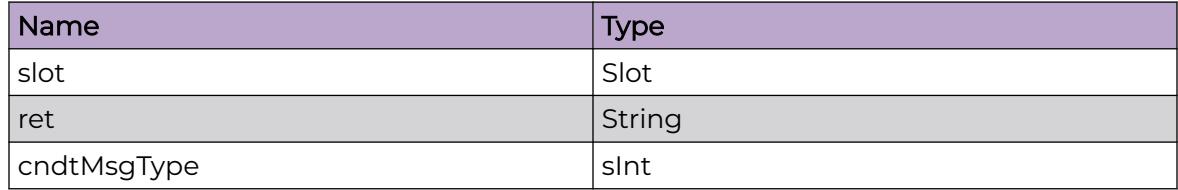

## Applicable Platforms

• I386 virtual machine switch simulator

# HAL.VLAN.SendCndtMsgFail

## Description

HAL in MM failed to send a conduit event to the given slot. Each bit in the slot mask represents an IOB. If slot is 16, the message indicates an error in slot 5. 5 in decimal is 10000 in binary.

## Remedy

Increase the log severity of HALIO.conduit to collect more data.

#### **Severity**

Error

#### Message Text

Failed to send the conduit message for port %slot%:%port% VLAN ID %vlanId% due to error %error%.

## Message Parameters

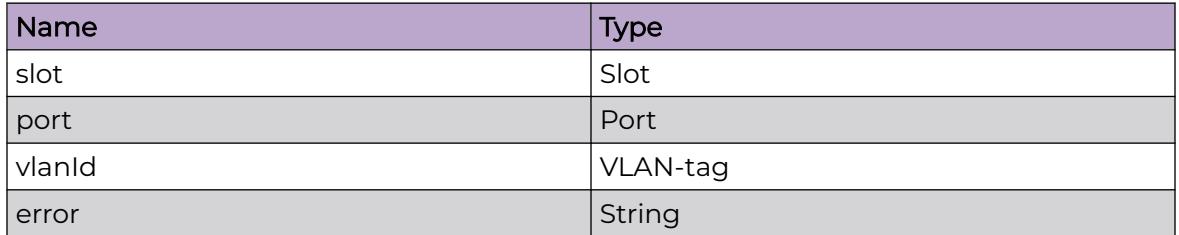

#### Applicable Platforms

• I386 virtual machine switch simulator

## HAL.VLAN.SendCndtMsgDone

## **Description**

A conduit message is sent.

## Remedy

This is not an error message.

## **Severity**

Debug-Verbose

## Message Text

Sent the conduit message for port %slot%:%port% VLAN ID %vlanId%.

## Message Parameters

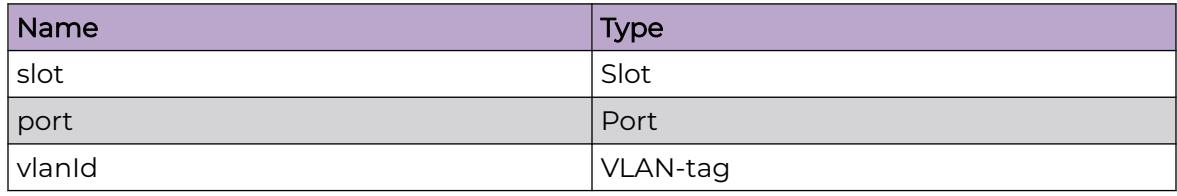

## Applicable Platforms

• I386 virtual machine switch simulator

## HAL.VLAN.SendMCndtMsgFail

### Description

The conduit cannot multicast the message to the slots marked in the slot mask.

#### Remedy

Check if all the IOBs in the slot mask is operational. Increase the log severity of HAL.conduit to collect more data.

#### **Severity**

Error

#### Message Text

Failed to send the VLAN library message to slot in mask %slotMask%.

## Message Parameters

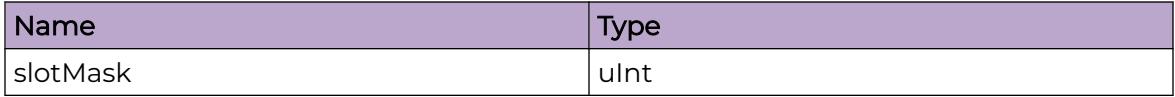

#### Applicable Platforms

• I386 virtual machine switch simulator

# HAL.VLAN.SetFloodDataFail

#### **Description**

Failed to configure the port flooding information to the L2 flooding table in FAP.

#### Remedy

Remove and re-add the port to the VLAN.

#### **Severity**

Error

#### Message Text

Failed with error-code %error% while configuring the flooding data for the port %slot%:%port% in VLAN ID %vlanId% with Flooding index %floodPSI%.

#### Message Parameters

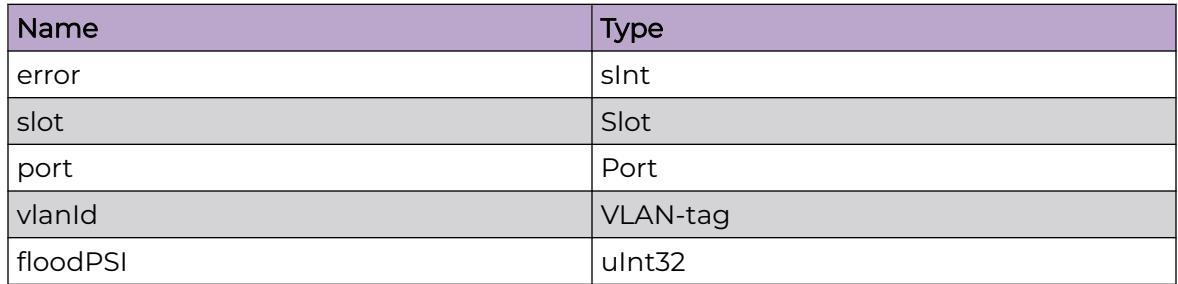

## HAL.VLAN.AllocTagModFailed

#### **Description**

HAL is trying to allocate hardware to do 802.1q VLAN Tag modification, but failed.

#### Remedy

Try adding the VLAN to PVLAN/VLAN Translation again. Or, try deleting the VLAN and creating it again. Or, check the memory.

## **Severity**

Error

## Message Text

Hardware allocation for VLAN tag modification failed for VLAN ID:  $\textdegree$ vlanId $\textdegree$ 

## Message Parameters

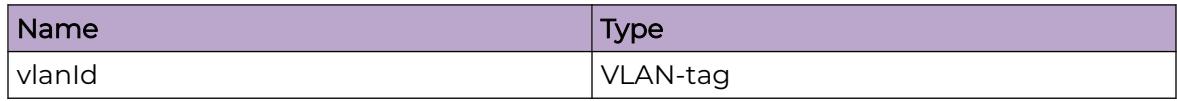

## HAL.VLAN.MemoryAllocTagModFailed

## **Description**

HAL is trying to allocate memory to store the 802.1q VLAN Tag Translation information into the tree, but failed.

## Remedy

Try the operation again

#### **Severity**

Error

#### Message Text

Memory allocation failed while storing VLAN tag modification information for  $\text{value}$ 

## Message Parameters

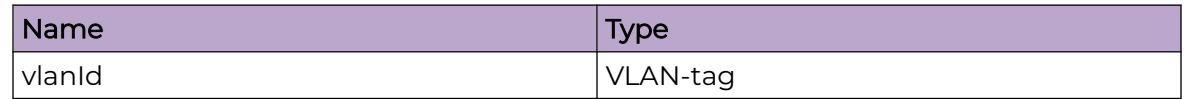

# HAL.VLAN.TreeInsertTagModFailed

## **Description**

HAL is trying to insert 802.1q VLAN Tag Translation information into the tree, but failed.

## Remedy

Try the operation again

#### **Severity**

Error

#### Message Text

Inserting VLAN tag modification information into tree failed for %vlanId%

#### Message Parameters

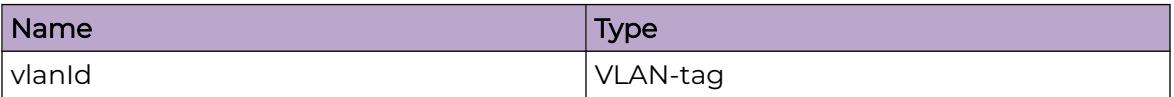

## HAL.VLAN.DeleteTagModGotNullInfo

#### **Description**

HAL is trying to delete 802.1q VLAN Tag Translation information from the tree, but got no information on it.

#### Remedy

Try the operation again

#### **Severity**

Error

#### Message Text

Got NULL information to delete VLAN Tag Translation information

## HAL.VLAN.DeleteTagModFailed

#### **Description**

HAL is trying to delete 802.1q VLAN Tag Translation information, but failed.

#### Remedy

Try the operation again

## **Severity**

Error

## Message Text

Deleting of VLAN Tag Translation information failed for vlanId %vlanId%

## Message Parameters

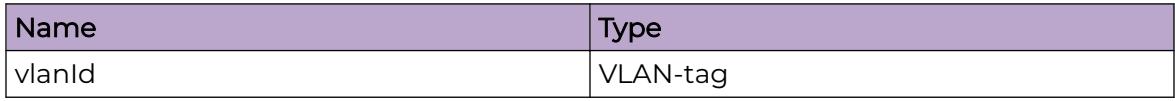

## HAL.VLAN.GotNoVirPortInfo

## **Description**

The virtual port information received was NULL, so HAL doens't know which port to modify

## Remedy

Try the operation again

#### **Severity**

Error

#### Message Text

HAL is trying to modify the port information in the floodlist, but received no port to modify

## HAL.VLAN.GotNullPortInfo

#### **Description**

HAL needs to get the port information using the port instance in order to add it to the floodlist, but for some reason, it got a NULL back

## Remedy

Try the operation again

#### **Severity**

Error

## Message Text

HAL is trying to get port information from the port instance while adding port to floodlist, but received a NULL

## HAL.VLAN.GotNullPortInfo2

## **Description**

HAL needs to get the port information using the slot,port information in order to add it to the floodlist, but for some reason, it got a NULL back

#### Remedy

Try the operation again

#### **Severity**

Error

#### Message Text

HAL is trying to get port information from the slot,port info while adding port to floodlist, but received a NULL

## HAL.VLAN.halMallocFailed

#### **Description**

HAL needs to malloc memory to add a new port to the floodlist, but it failed.

#### Remedy

Try the operation again

### **Severity**

Error

#### Message Text

HAL failed to halMalloc memory for creating a new FloodListPortList entry

# HAL.VLAN.halMallocFailed2

## **Description**

HAL needs to malloc memory to create a new FloodList for a VLAN, but it failed.

## Remedy

Try the operation again

## **Severity**

Error

#### Message Text

HAL failed to halMalloc memory for creating a new FloodList entry

## HAL.VLAN.GotNullFL

## **Description**

While trying to checkpoint Floodlist with the backup, the MSM got NULL for Floodlist.

## Remedy

Try the operation again

#### **Severity**

Error

#### Message Text

Got NULL for Floodlist while trying to checkpoint

## HAL.VLAN.FailedMallocForChkptMsg

## **Description**

HAL is trying to allocate memory to send checkpointing information over to the backup MSM, but failed.

#### Remedy

Try the operation again

#### **Severity**

Error

#### Message Text

Failed to allocate memory for checkpointing custom Floodlist to backup MSM/MM

## HAL.VLAN.FailedToChkptFL

#### **Description**

HAL is tryiny to checkpoint the custom floodlist over to the backup MSM/MM, but failed

#### Remedy

Try the operation again

#### **Severity**

Error

#### Message Text

Failed to checkpoint custom floodlist over to backup MSM/MM

## HAL.VLAN.GotNullPortInfo3

#### **Description**

HAL needs to get the port information using the slot,port information in order to add it to the floodlist, but for some reason, it got a NULL back

#### Remedy

Try the operation again

#### **Severity**

Error

#### Message Text

HAL is trying to get port information from the slot,port info while adding port to floodlist, but received a NULL

## HAL.VLAN.GotNullPortInfo4

## **Description**

HAL received a NULL when it was trying to get the port information using port instance information in order to restore the original VLAN's floodlist.

### Remedy

Try the operation again

#### **Severity**

Error

#### Message Text

HAL is trying to get port information using port instance information while trying to restore original floodlist, but received a NULL

## HAL.VLAN.GotNullPortInfo5

#### **Description**

HAL received a NULL when it was trying to get the port information using slot,port information in order to restore the original VLAN's floodlist.

#### Remedy

Try the operation again

#### **Severity**

Error

#### Message Text

HAL is trying to get port information using slot,port information while trying to restore original floodlist, but received a NULL

## HAL.VLAN.GotNullPortInfo6

#### **Description**

HAL received a NULL when it was trying to get the port information using port instance information in order to delete ports from the floodlist.

#### Remedy

Try the operation again

### **Severity**

Error

### Message Text

HAL is trying to get port information using port instance information while trying to delete ports from the floodlist, but received a NULL

## HAL.VLAN.GotNullPortInfo7

## **Description**

HAL received a NULL when it was trying to get the port information using slot,port information in order to delete ports from the floodlist.

#### Remedy

Try the operation again

#### **Severity**

Error

#### Message Text

HAL is trying to get port information using slot,port information while trying to delete ports from the floodlist, but received a NULL

## HAL.VLAN.DelPortFromFLFailed

#### **Description**

HAL received a NULL when it was trying to get the port information using slot,port information in order to delete ports from the floodlist.

## Remedy

Try the operation again

## Severity

Error

#### Message Text

HAL is removing port %slot%:%port% from %vlanId% floodlist

### Message Parameters

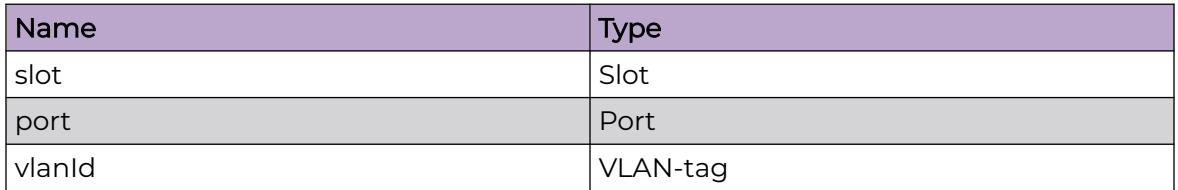

## HAL.VLAN.FailedToFindFL

#### **Description**

HAL is trying to modify the packet modification information per port in the floodlist, but it couldn't find the crafted floodlist information for that vlan.

#### Remedy

Try the operation again

#### **Severity**

Error

#### Message Text

HAL is unable to find the crafted floodlist for vlan id  $\text{value}$ 

#### Message Parameters

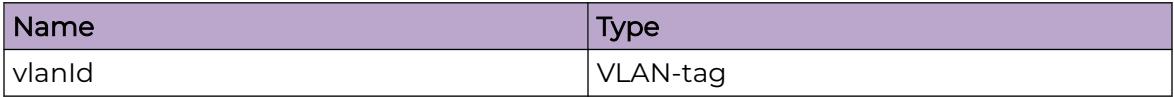

## HAL.VLAN.EmptyDefaultFLFailed

#### **Description**

During the process of updating the floodlist for PVLAN/VLAN Translation, the code has to clear the default floodlist of the VLAN first, then add the back later. The code failed at removing the ports.

## Remedy

Try the operation again

### **Severity**

Error

#### Message Text

Failed to clean up the original floodlist for  $v1$ anId<sup>®</sup>

#### Message Parameters

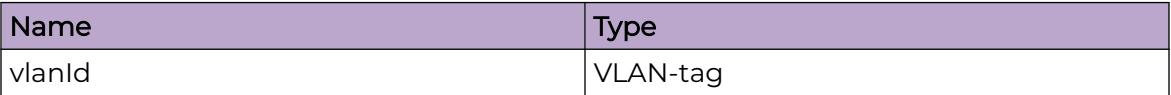

## HAL.VLAN.InitFLFailed

## Description

HAL has just cleaned up the default VLAN floodlist and now trying to add them back with special fields, but failed

#### Remedy

Try the operation again

#### **Severity**

Error

#### Message Text

HAL failed to initialize the floodlist for %vlanId%

#### Message Parameters

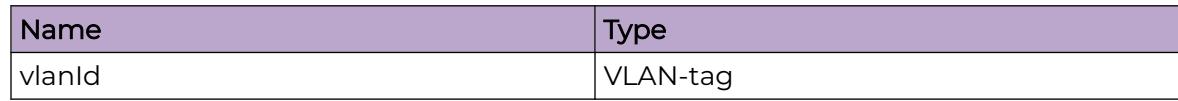

# HAL.VLAN.FailedToFindFL2

## **Description**

HAL is trying to update the floodlist, but it failed to find the floodlist in the tree

## Remedy

Try the operation again

## **Severity**

Error

#### Message Text

HAL is unable to find the crafted floodlist while updating floodlist for vlan  $\text{value}$ 

#### Message Parameters

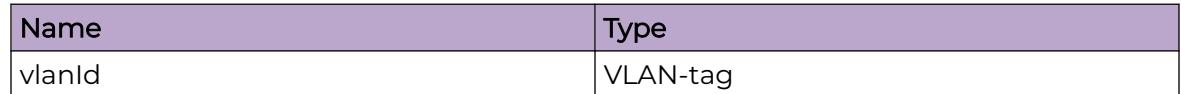

# HAL.VLAN.FailedAddingPortToFL

## **Description**

HAL is trying to update the floodlist, but failed while adding the port to the floodlist

#### Remedy

Try the operation again

#### **Severity**

Error

### Message Text

Failed adding %slot%:%port% to %vlanId% floodlist

## Message Parameters

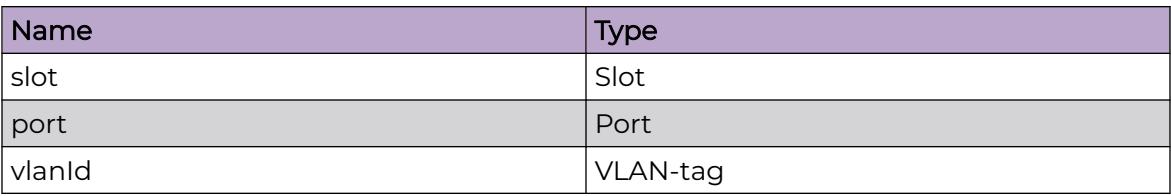

# HAL.VLAN.FailedAddingPortToFL2

## **Description**

HAL is trying to update the floodlist by adding ports from other VLANs to the FL, but failed

## Remedy

Try the operation again

## **Severity**

Error

#### Message Text

Failed adding %slot%:%port% to vlan ID %vlanId% floodlist

## Message Parameters

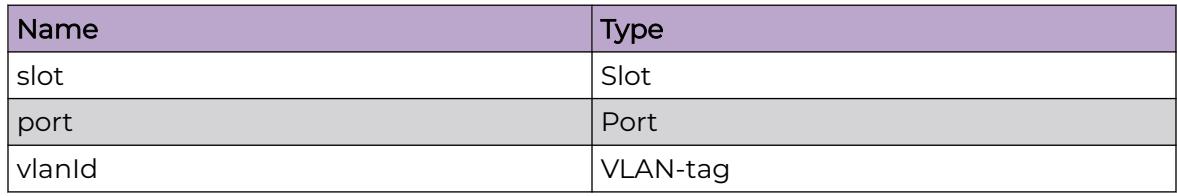

# HAL.VLAN.FailedDelPortFromFL

## **Description**

HAL is trying to update the floodlist, but failed while deleting the port from the floodlist

## Remedy

Try the operation again

## **Severity**

Error

### Message Text

Failed deleting %slot%:%port% from %vlanId% floodlist

## Message Parameters

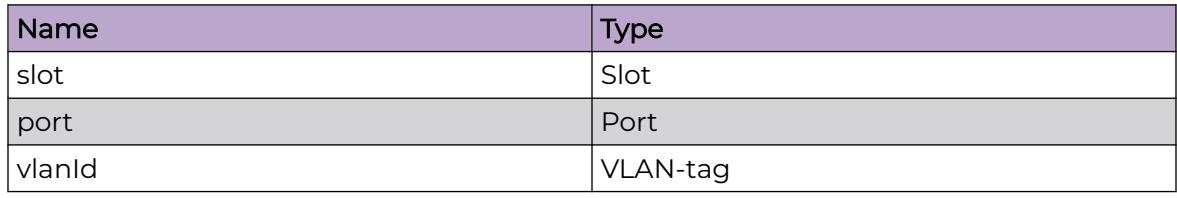

# HAL.VLAN.FailToFindVirPortInfo

## Description

HAL needs to add the port back into the floodlists because it became active again, but it failed to find the virtual port information. Something is wrong with the SW data structures

#### Remedy

Try the operation again

#### **Severity**

Error

#### Message Text

While processing port up notification, HAL couldn't find the virtual port information for %slot%:%port% in vlanId %vlanId%

#### Message Parameters

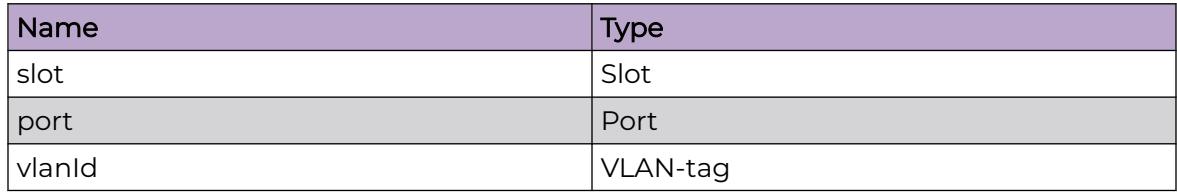

# HAL.VLAN.FailedAddingPortToFL3

## **Description**

HAL needs to add the port back into the floodlists because it became active again, but it failed to add.

## Remedy

Try the operation again

#### **Severity**

Error

#### Message Text

Failed while adding %slot%:%port% to vlan ID %vlanId% floodlist during port up notification

## Message Parameters

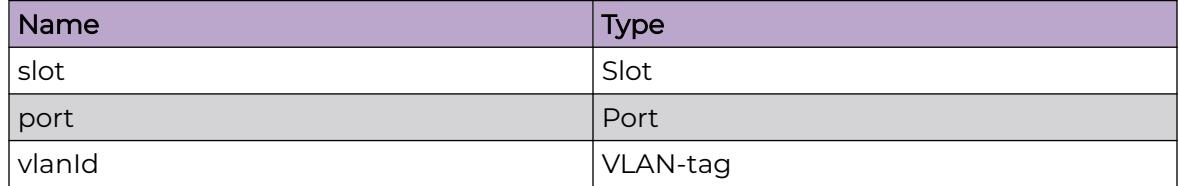

# HAL.VLAN.FailedToCreateFL

#### **Description**

HAL failed to create crafted floodlist for the VLAN.

#### Remedy

Try the operation again

#### **Severity**

Error

#### Message Text

Failed to create floodlist while adding %slot%:%port% to vlan ID %vlanId% floodlist during port up notice

## Message Parameters

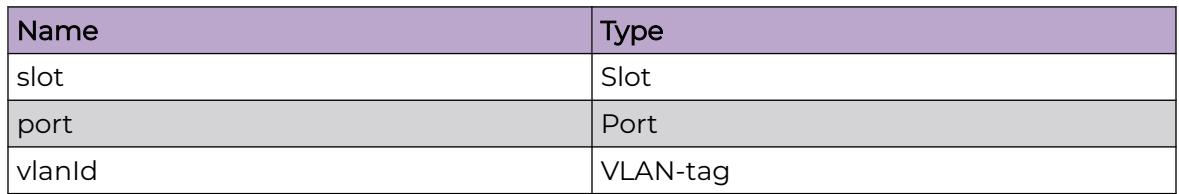

# HAL.VLAN.FailToFindVirPortInfo2

## Description

HAL needs to remove the port back into the floodlists because it became unactive, but it failed to find the virtual port information. Something is wrong with the SW data structures

## Remedy

Try the operation again

#### **Severity**

Error

#### Message Text

While processing port down notification, HAL couldn't find the virtual port information for %slot%:%port% in vlanId %vlanId%

#### Message Parameters

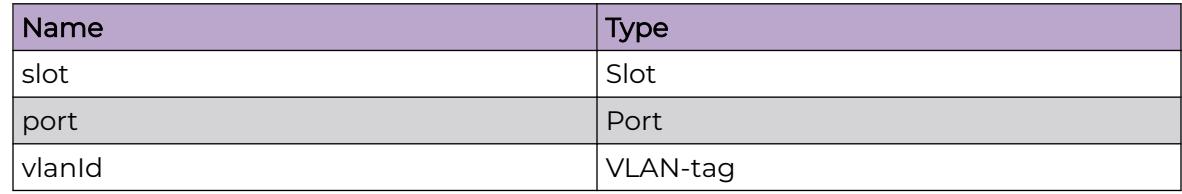

# HAL.VLAN.ConduitInitFailed

## **Description**

Conduit is the mechanism used for the MM and IO to communicate. It has to be initialized during system bootup otherwise no information can be exchanged for this feature

#### Remedy

Try rebooting the system again or contact support

#### **Severity**

Error

#### Message Text

Initialization of the MM/IO conduit for Private VLAN and VLAN Translation failed with the following error message: %error%

## Message Parameters

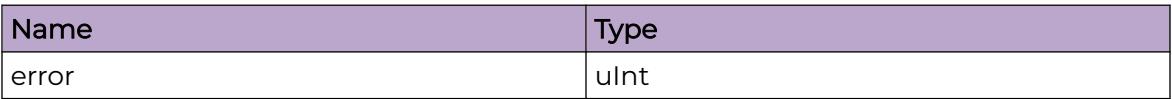

# HAL.VLAN.ConduitSendFailed

## **Description**

MM talks to the IO via the conduit to program the Hardware.

#### Remedy

Retry to the operation again.

#### **Severity**

Error

#### Message Text

Sending conduit messages from MM to IO Private VLAN/VLAN Translation failed with the following error message: %error% for slotMask %slotMask%

## Message Parameters

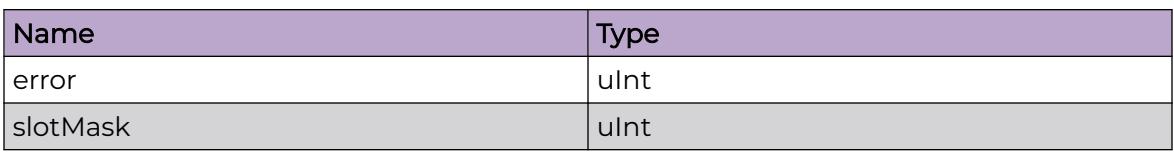

# HAL.VLAN.ProgramHWTblFailed

## Description

Hardware tables needed to be setup in order for the feature the work properly. However, it failed so the feature will not work as expected.

## Remedy

Retry to the operation again.

## **Severity**

Error

## Message Text

HW tables programming of vlan ID  $\text{value}$  has failed while adding subscriber/ member vlan

## Message Parameters

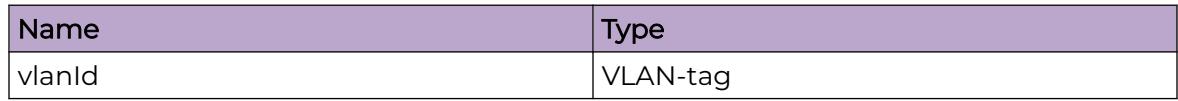

# HAL.VLAN.GotNULLVlanInfo

## **Description**

The code received NULL for VLAN information; hence, it can't process any further

#### Remedy

Retry to the operation again.

### **Severity**

Error
Received NULL VLAN Info

# HAL.VLAN.StoreTagModFailed

## **Description**

During configuration, the system failed to store the egress tag modification index

#### Remedy

No remedy is available.

#### **Severity**

Error

#### Message Text

Failed to store egress tag modification index for vlan %vlanId%

#### Message Parameters

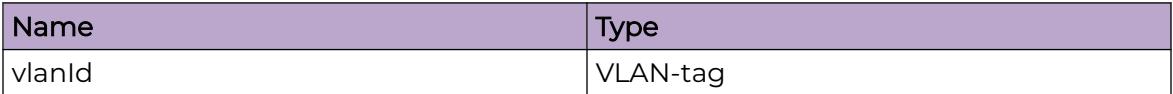

# HAL.VLAN.RestoreVLANFLFailed

#### **Description**

The system failed to restore the default VLAN floodlist during configuration tear down

#### Remedy

No remedy is available.

## **Severity**

Error

#### Message Text

Failed to restore the default VLAN floodlist for  $\frac{1}{2}$  vlanId<sup>8</sup>

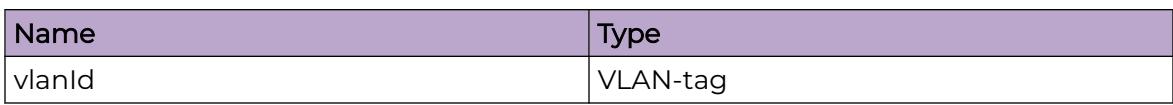

# HAL.VLAN.PortTXMIFindFailed

# **Description**

Couldn't get the TXMI required for the port

# Remedy

No remedy is available.

#### **Severity**

Error

## Message Text

Failed to find the transmit modification index (TXMI) for slot:port %slot%:%port%

#### Message Parameters

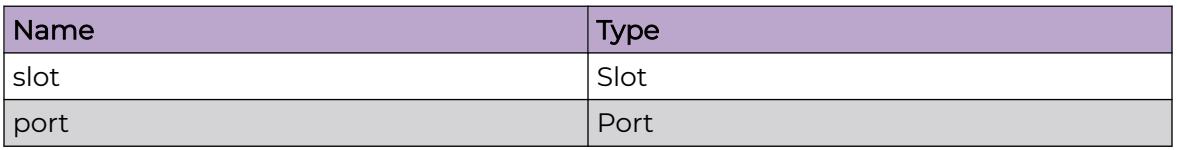

# HAL.VLAN.SetEncodingTblFail

# **Description**

Custom floodlist configuration has failed because setting of port encoding table has failed

#### Remedy

No remedy is available.

#### **Severity**

Error

Setting of port encoding table for vlan %vlanId% slot:port %slot%:%port% has failed

## Message Parameters

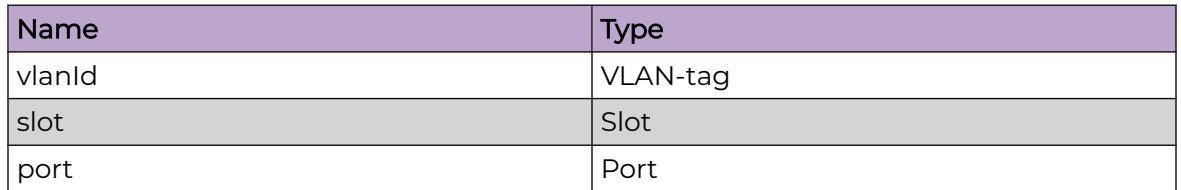

# HAL.VLAN.ClearEncodingTblFail

#### **Description**

Custom floodlist tear down has failed because clearing of port encoding table has failed

#### Remedy

No remedy is available.

#### **Severity**

Error

#### Message Text

Clearing of port encoding table for vlan %vlanId% slot:port %slot%:%port% has failed with error code %rc%

#### Message Parameters

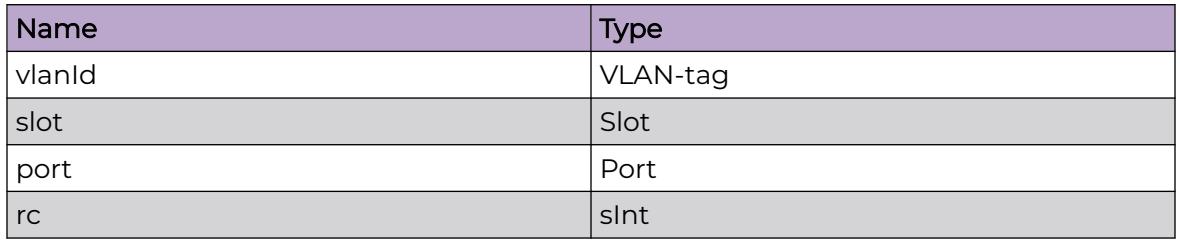

# HAL.VLAN.CreateCustomFLFail

#### **Description**

Creation of custom floodlist has failed

# Remedy

No remedy is available.

# Severity

Error

## Message Text

Creating custom floodlist failed for vlan %vlanId%

# Message Parameters

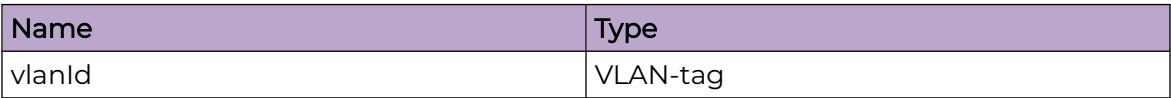

# HAL.VLAN.FindTagModFail

# Description

Finding TXMI for vlan has failed

#### Remedy

No remedy is available.

#### **Severity**

Error

# Message Text

Unable to find tag modification (txmi) for vlan %vlanId%

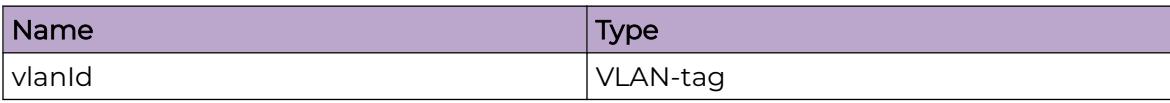

# HAL.VLAN.ConduitSendInfoFail

#### **Description**

During configuration, sending message to IO has failed. Configuration is not completed.

#### Remedy

retry the operation again because the conduit could be overloaded

#### **Severity**

Error

#### Message Text

Sending information to IO through conduit failed for vlan  $\text{square@}$ 

#### Message Parameters

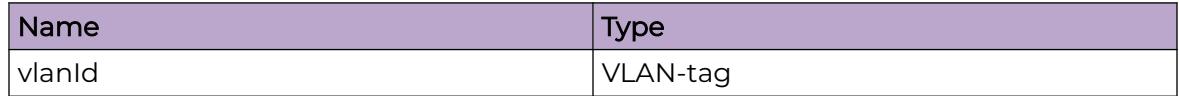

# HAL.VLAN.DeleteCustomFLFail

## **Description**

Deletion of custom floodlist has failed

#### Remedy

No remedy is available.

#### **Severity**

Error

### Message Text

Deleting custom floodlist failed for vlan %vlanId%

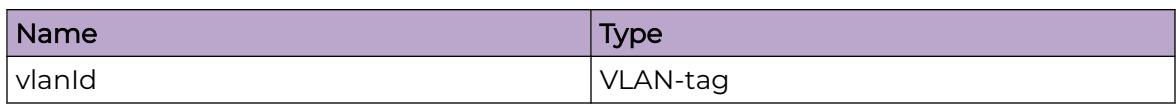

# HAL.VLAN.DelPVLANFail

# **Description**

Failed to delete PVLAN because not enough information was received in the function

## Remedy

No remedy is available.

#### **Severity**

Error

## Message Text

Deleting of PVLAN has failed because PVLAN and VLAN name is NULL

# HAL.VLAN.ChkptGotNullVlanFL

# **Description**

The VLAN information the backup MM got from master MM was NULL.

#### Remedy

No remedy is available.

#### **Severity**

Error

#### Message Text

Checkpointing on backup MM got Null for VLAN information. num\_data: %error%

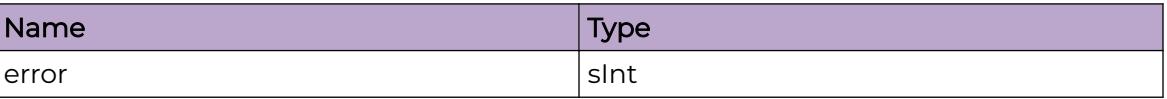

# HAL.VLAN.ChkptGotNullPortList

# **Description**

The port list that the backup MM got from master MM was NULL.

# Remedy

No remedy is available.

# **Severity**

Error

## Message Text

Checkpointing on backup MM got Null for port list. num\_data: %error%

## Message Parameters

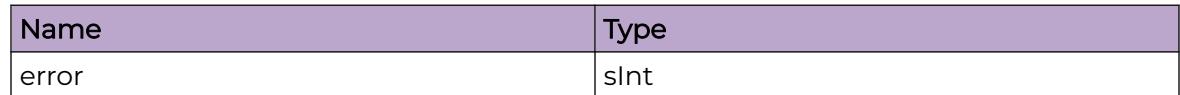

# HAL.VLAN.ChkptGotNullPortTxmi

# **Description**

The port TXMI that the backup MM got from master MM was NULL.

# Remedy

No remedy is available.

#### **Severity**

Error

#### Message Text

Checkpointing on backup MM got Null for port transmit modification index (txmi). num\_data: %error%

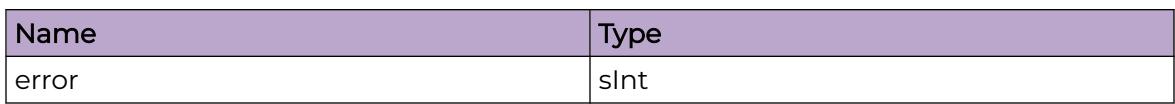

# HAL.VLAN.ChkptGotNullVlanIns

# **Description**

The VLAN instance that the backup MM got from master MM was NULL.

# Remedy

No remedy is available.

## **Severity**

Error

# Message Text

Checkpointing on backup MM got Null for VLAN instance. num\_data: %error%

# Message Parameters

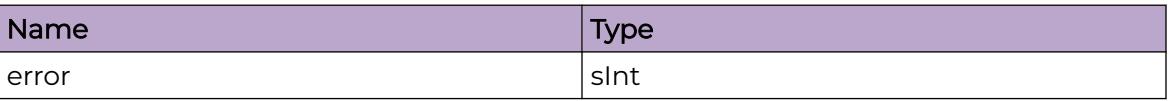

# HAL.VLAN.ChkptGotNullTxmi

# **Description**

The TXMI that the backup MM got from master MM was NULL.

# Remedy

No remedy is available.

# **Severity**

Error

Checkpointing on backup MM got Null for transmit modification index (txmi). num\_data: %error%

#### Message Parameters

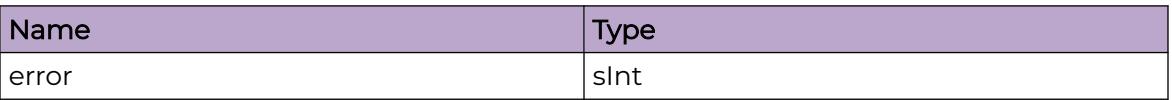

# HAL.VLAN.ChkptMsgBadInfo

#### **Description**

The checkpointing that the backup MM got from master MM has NULL data or length

#### Remedy

Redo the operation again

#### Severity

Error

#### Message Text

Checkpointing message from master MM has bad no data or length

# HAL.VLAN.ConduitAllocFailed

#### **Description**

The system failed to allocate space to be used for sending messages through the conduit to the IO from the MM

#### Remedy

Retry to the operation again.

#### **Severity**

Error

#### Message Text

Failed to allocate space for conduit message of size % size%

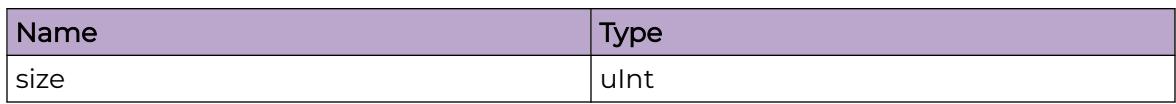

# HAL.VLAN.GotNullPortInstance

# Description

The code received NULL for port instance; hence, it can't process any further

#### Remedy

Retry to the operation again.

#### **Severity**

Error

# Message Text

Received NULL for port instance for ports in vlan  $\text{value}$  while sending information over to IO from MM

#### Message Parameters

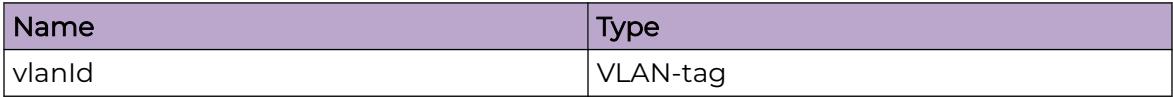

# HAL.VLAN.TrunkCustomFLFailed

# **Description**

When a new master is selected in the trunk group, that master port has to be added to the custom floodlist. This addition has failed.

#### Remedy

Remove the trunk group from the VLAN and add it again.

#### **Severity**

Error

Master trunk port in trunk group has just switched to %slot%:%port%, but has failed to initialize custom floodlist for VLAN ID %vlanId%

#### Message Parameters

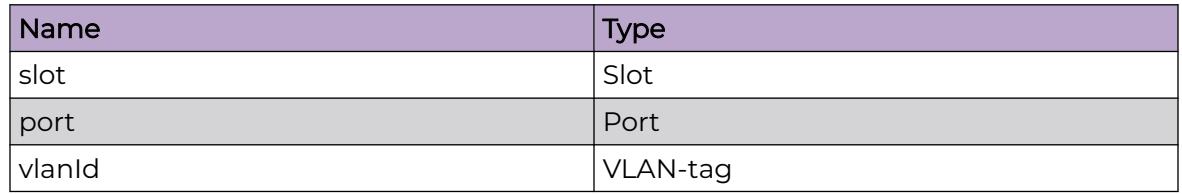

# HAL.VLAN.SyncPVLANFail

#### **Description**

During IO slot boot up, PVLAN library sync from MM to IO has failed. PVLAN or VLAN Translation will not behave properly.

#### Remedy

Library sync is done at IO boot up. "disable slot <slot&gt;" will turn off the slot. "enable slot < slot &gt;" will power it up again.

#### **Severity**

Error

#### Message Text

During bootup of IO %slot%, PVLAN library sync with IO has failed

#### Message Parameters

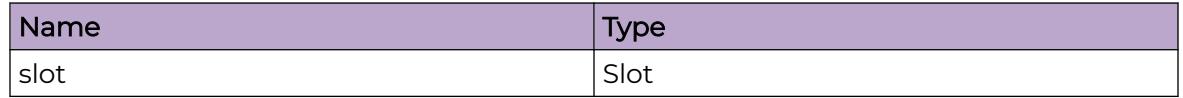

# HAL.VLAN.AddIngrVLANXlateFail

#### **Description**

An attempt to add a VLAN translation hardware entry on the specified port failed. The reason\_string parameter may give additional details on why this occurred. This may cause traffic destined to oldVlanId to not be handled properly.

# Remedy

If the reason\_string indicates a resource full condition then reduce the total number of VLANs being used for mapped services. Otherwise, deleting and re-adding VLAN memberships or saving and rebooting may restore the hardware programming.

## **Severity**

Error

#### Message Text

Failed to add ingress vlan translation entry for vlanid %oldVlanId% to vlanid %newVlanId% on port %port% due to %reason\_string%

#### Message Parameters

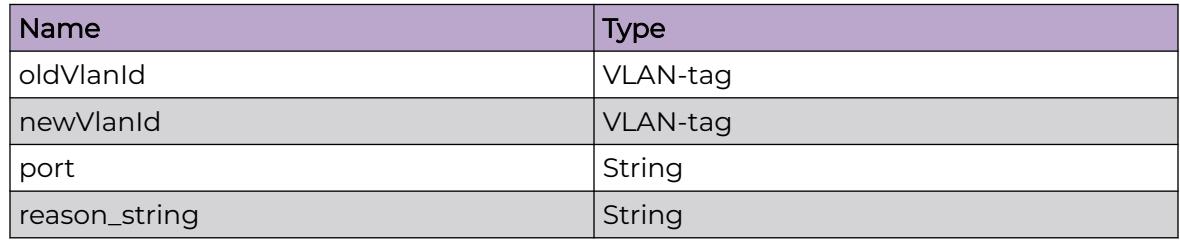

# HAL.VLAN.EnblIngrVLANXlateFail

#### **Description**

The enable VLAN translation operation failed to execute successfully. The reason\_string parameter may give additional details on why this occurred.

#### Remedy

Vlan translation is required to handle tagged VLANs when there is also an untagged VMAN membership association. Since this operation failed, VLAN traffic may be tunneled through the VMAN unexpectedly. If this was a transient failure, deleting and re-adding the VLAN memberships on the specified port may restore this setting.

#### **Severity**

Error

#### Message Text

Failed to add ingress vlan translation entry on port  $\text{~short\,s}$  due to  $\text{~s}$  reason  $\text{~string\,s}$ 

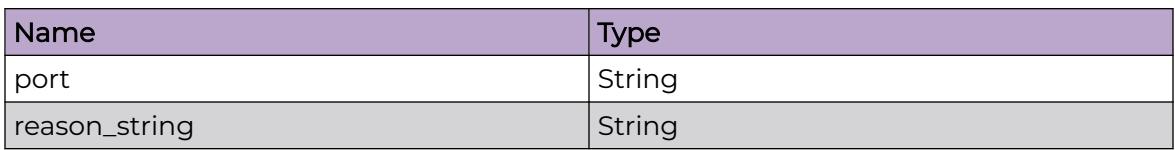

# HAL.VLAN.DelIngrVLANXlateFail

## Description

An attempt to delete a VLAN translation hardware entry on the specified port failed. The reason\_string parameter may give additional details on why this occurred.

#### Remedy

Saving the configuration and rebooting should restore the proper VLAN translation hardware programming.

#### **Severity**

Error

#### Message Text

Failed to delete ingress vlan translation entry for vlanid %oldVlanId% on port %port% due to %reason\_string%

#### Message Parameters

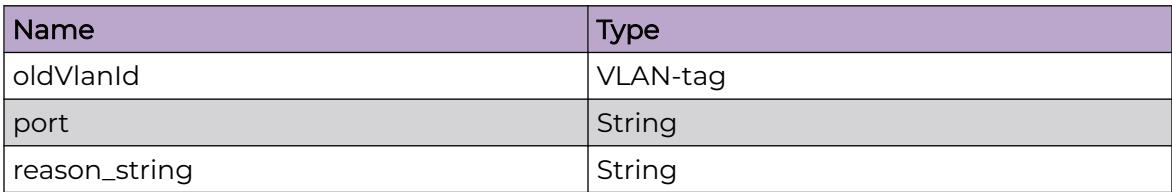

# HAL.VLAN.StrtDfrSendUpdt

# Description

HAL has received VPST Set state event from VLAN manager. This EMS message is used to profile various processing for this event

#### Remedy

There is no remedy because there is no problem to be resolved.

# Severity

Debug-Data

# Message Text

Start Defer Update send to IO. Profiling Data for %str% Vlan %vlanTick% Fdb %fdbTick% vpst %vpstTick% vpstSnd %vpstSndTick% psiAdd %psiAddTick% psiAddChk %psiAddChkTick% psiAddIoSend %psiAddIoSndTick% feAdd %feAddTick% feAddChk %feAddChkTick%

# Message Parameters

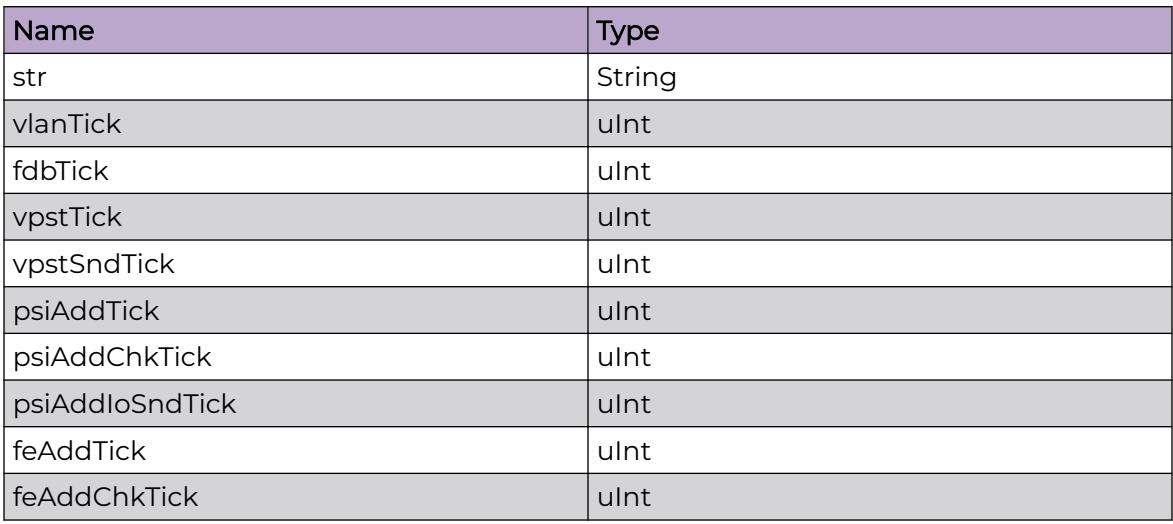

# Applicable Platforms

• I386 virtual machine switch simulator

# HAL.VLAN.StopDfrSendUpdt

# **Description**

HAL has received VPST Set state event from VLAN manager. This EMS message is used to profile various processing for this event

# Remedy

There is no remedy because there is no problem to be resolved.

# Severity

Debug-Data

End of Defer update to IO. Profiling Data for %str% Vlan %vlanTick% Fdb %fdbTick% vpst %vpstTick% vpstSnd %vpstSndTick% psiAdd %psiAddTick% psiAddChk %psiAddChkTick% psiAddIoSend %psiAddIoSndTick% feAdd %feAddTick% feAddChk %feAddChkTick%

#### Message Parameters

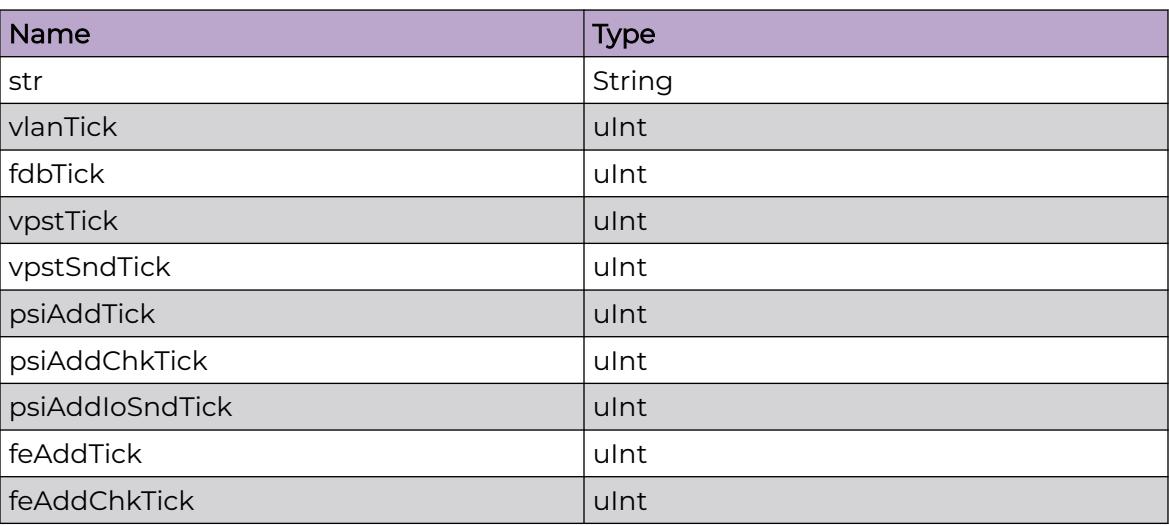

# Applicable Platforms

• I386 virtual machine switch simulator

# HAL.VLAN.RxStatsFiltRsrcUnavail

#### **Description**

Filtering resources required for the collection of receive statistics on the given VLAN and port are not available. The configuration for VLAN statistics collection on this port/ VLAN combination has not been accepted.

#### Remedy

Transmit statistics may be gathered using the "tx-only" option for the "configure ports [<port\_list&gt;|all] monitor vlan &lt;vlan\_name&gt;" command. Resources may be freed by unconfiguring features using ingress filtering hardware such as ACLs. Use the "show access-list usage [acl-rule | acl-slice] port <port&gt;" command to display current filtering hardware usage.

#### **Severity**

Error

Unable to add filter for receive statistics on VLAN %vlan% port %port%.

## Message Parameters

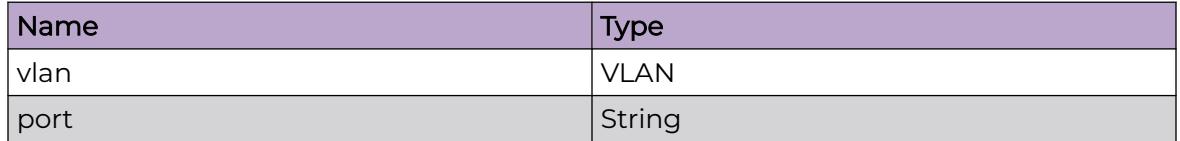

# HAL.VLAN.TxStatsFiltRsrcUnavail

## **Description**

Filtering resources required for the collection of transmit statistics on the given VLAN and port are not available. The configuration for VLAN statistics collection on this port/ VLAN combination has not been accepted.

#### Remedy

Receive statistics may be gathered using the "rx-only" option for the "configure ports [<port\_list&gt;|all] monitor vlan &lt;vlan\_name&gt;" command. Resources may be freed by unconfiguring features using egress filtering hardware such as egress ACLs. Use the "show access-list usage [acl-rule | acl-slice] port <port&gt;" command to display current filtering hardware usage.

#### **Severity**

Error

#### Message Text

Unable to add filter for transmit statistics on VLAN %vlan% port %port%.

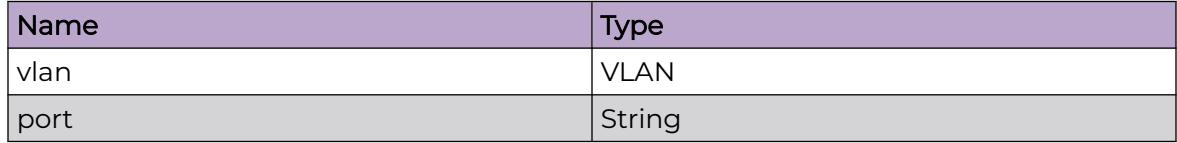

# HAL.VLAN.DelVLANXlateRangeFail

# **Description**

An attempt to delete a VLAN translation range hardware entry on the specified port failed. The reason\_string parameter may give additional details on why this occurred.

# Remedy

If the reason\_string indicates "Entry not found" and there was a previous occurence of HAL.VLAN.AddVLANXlateRangeFail then this can be normal and no action is required. Otherwise, saving the configuration and rebooting should restore the proper VLAN translation hardware programming.

# **Severity**

Error

## Message Text

Failed to delete ingress VLAN translation entry for VLAN IDs  $%$ firstVlanId-%lastVlanId% to vlanid %newVlanId% on port %port% due to %reason\_string%

# Message Parameters

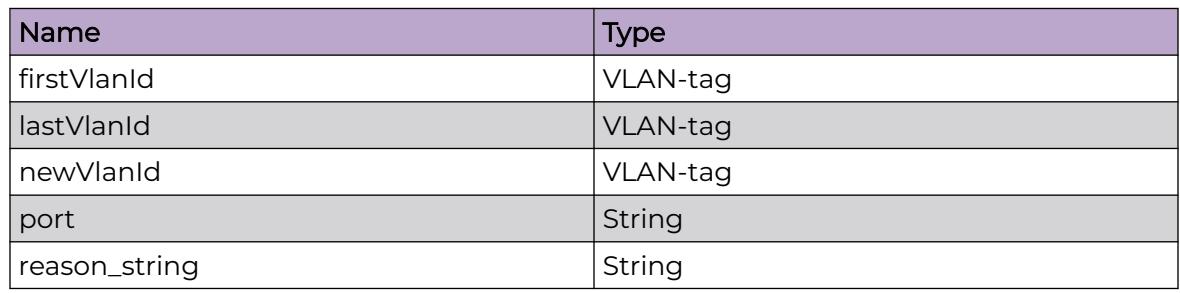

# HAL.VLAN.AddVLANXlateRangeFail

# **Description**

An attempt to add a VLAN translation range hardware entry on the specified port failed. The reason\_string parameter may give additional details on why this occurred. This may cause traffic destined to firstVlanId-lastVlanId to not be handled properly.

# Remedy

If the reason\_string indicates a resource full condition then reduce the total number of VLANs being used for mapped services. Otherwise, deleting and re-adding VLAN memberships or saving and rebooting may restore the hardware programming.

## **Severity**

Error

#### Message Text

Failed to add ingress VLAN translation entry for VLAN IDs &firstVlanId%-%lastVlanId% to vlanid %newVlanId% on port %port% due to %reason\_string%

#### Message Parameters

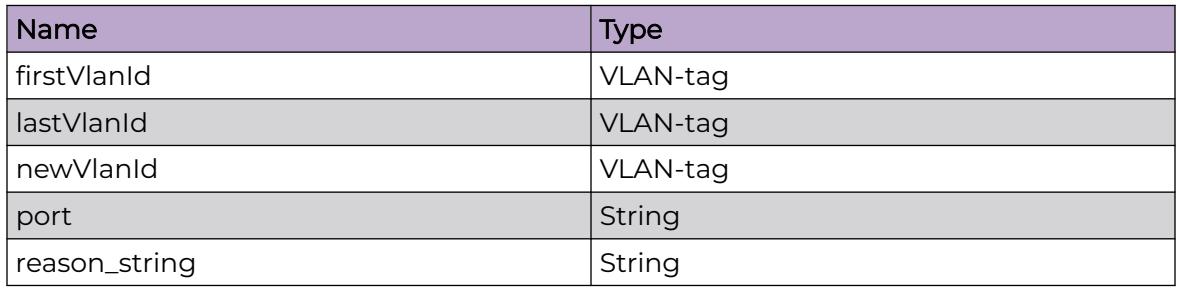

# HAL.VLAN.AddEgrVLANXlateFail

# **Description**

An attempt to add an egress VLAN translation hardware entry on the specified port failed. The reason\_string parameter may give additional details on why this occurred. This may cause traffic destined to oldVlanId to not be handled properly.

#### Remedy

If the reason\_string indicates a resource full condition then reduce the total number of VLANs being used for mapped services. Otherwise, deleting and re-adding VLAN memberships or saving and rebooting may restore the hardware programming.

#### **Severity**

Error

Failed to add egress VLAN translation entry for VLAN ID %oldVlanId% to VLAN ID %newVlanId% on port %port% due to %reason\_string%

#### Message Parameters

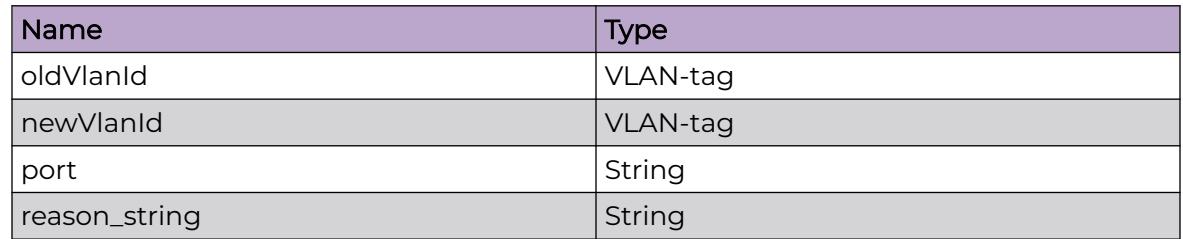

# HAL.VLAN.DelEgrVLANXlateFail

#### **Description**

An attempt to delete an egress VLAN translation hardware entry on the specified port failed. The reason\_string parameter may give additional details on why this occurred.

#### Remedy

If the reason\_string indicates "Entry not found" and there was a previous occurence of HAL.VLAN.AddEgrVLANXlateFail then this can be normal and no action is required. Otherwise, saving the configuration and rebooting should restore the proper VLAN translation hardware programming.

#### **Severity**

Error

#### Message Text

Failed to delete egress VLAN translation entry for VLAN ID %oldVlanId% on port %port% due to & reason string&

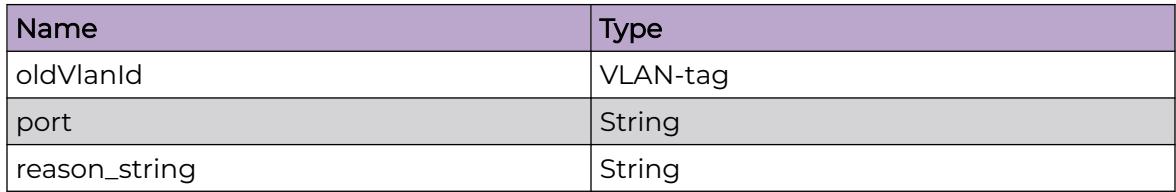

# HAL.VLAN.EnblEgrVLANXlateFail

# Description

The enable egress VLAN translation operation failed to execute successfully. The reason\_string parameter may give additional details on why this occurred. Due to this failure, VLAN traffic may not be properly translated when egressing the specified port.

## Remedy

Rebooting and attempting to issue the configuration again may resolve this condition.

#### **Severity**

Error

#### Message Text

Failed to enable egress VLAN translation on port & port & due to & reason string &

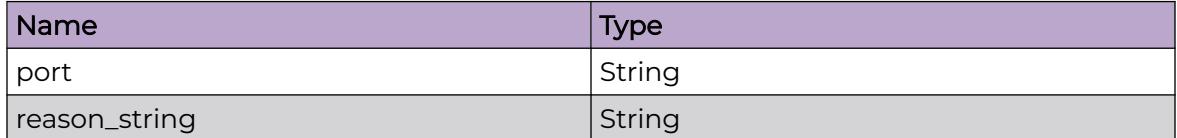

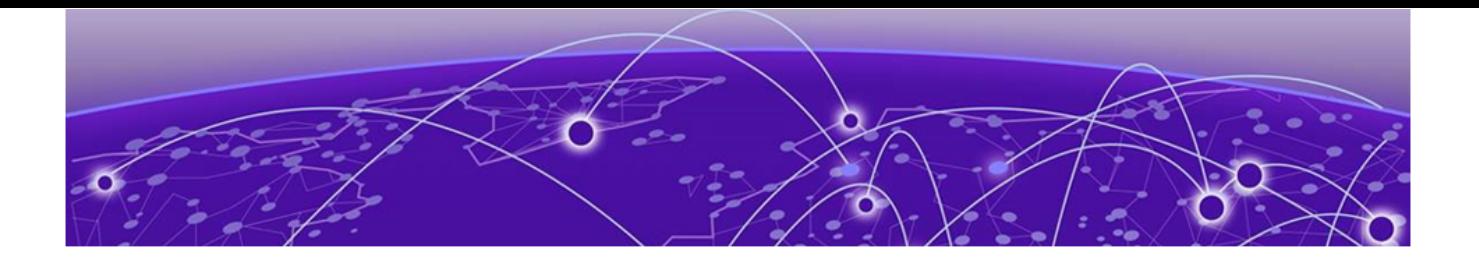

# **HAL.VMAN Messages**

HAL.VMAN.DebugSummary on page 2361 [HAL.VMAN.AddSVIDFail](#page-2361-0) on page 2362 [HAL.VMAN.SetUpdtSVIDFail](#page-2361-0) on page 2362 [HAL.VMAN.DelPortUpdtSVIDFail](#page-2362-0) on page 2363 [HAL.VMAN.AddPortUpdtSVIDFail](#page-2363-0) on page 2364 [HAL.VMAN.TxMISyncPortFail](#page-2364-0) on page 2365

# HAL.VMAN.DebugSummary

# **Description**

A condition has been detected that may interest a developer determining the reason underlying some system behavior. The circumstances may be either very common or completely unexpected, but the information provided in the associated message is such that the internal workings of the system are exposed.

# Remedy

There is no remedy because there is no problem to be resolved.

# **Severity**

Debug-Summary

#### Message Text

%format%

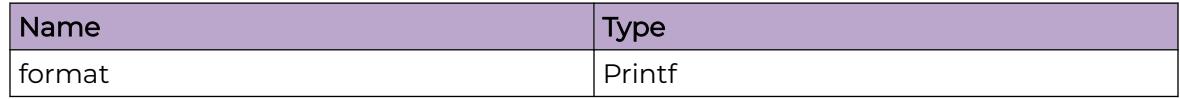

# <span id="page-2361-0"></span>HAL.VMAN.AddSVIDFail

#### **Description**

An internal software error has occured while adding a port with a translated SVID to a VMAN. This indicates that the translated port has not been added correctly to the VMAN and the translated port may not function properly.

#### Remedy

Delete and readd the translated port to the VMAN. If the problem persists, Increase the log severity level of HAL.VMAN and report this problem to the customer support with the output of "show log" command.

#### **Severity**

Error

#### Message Text

Failed to add translated SVID %vmanxsvid% for the port %slot%:%port% in VMAN %vmanname%

#### Message Parameters

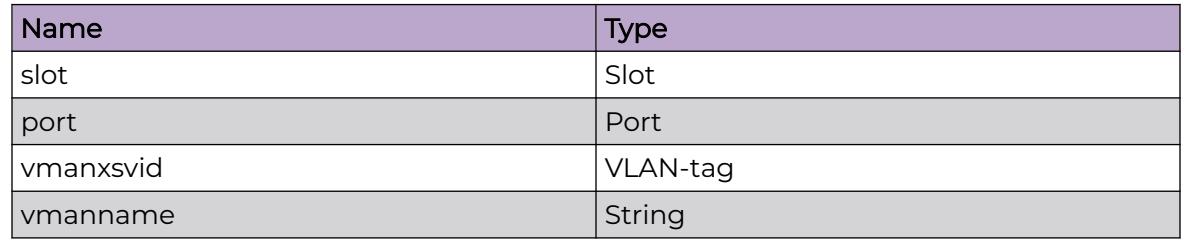

# HAL.VMAN.SetUpdtSVIDFail

#### **Description**

An internal software error has occured while updating a translated port with a new translated SVID to a VMAN. This indicates that the translated port has not been updated correctly to the VMAN and the translated port may not function properly.

#### Remedy

Delete and readd the translated port with the new SVID to the VMAN. If the problem persists, Increase the log severity level of HAL.VMAN and report this problem to the customer support with the output of "show log" command.

#### <span id="page-2362-0"></span>**Severity**

Error

#### Message Text

Failed to set the translated SVID while updating the translated SVID %vmanxsvid% for the port %slot%:%port% in VMAN %vmanname%

#### Message Parameters

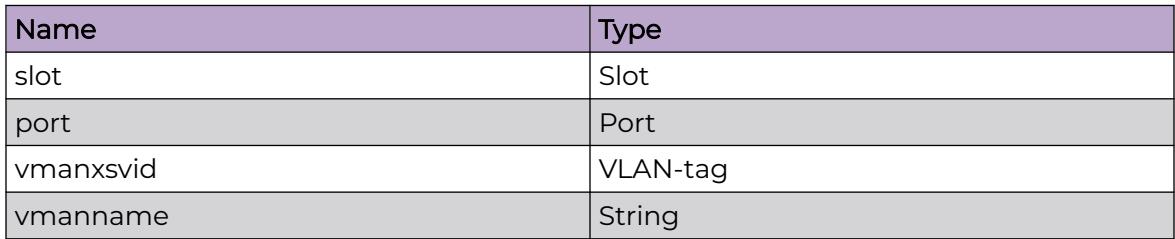

# HAL.VMAN.DelPortUpdtSVIDFail

## **Description**

An internal software error has occured while updating a translated port with a new translated SVID to a VMAN. This indicates that the translated port has not been updated correctly to the VMAN and the translated port may not function properly.

#### Remedy

Delete and readd the translated port with the new SVID to the VMAN. If the problem persists, Increase the log severity level of HAL.VMAN and report this problem to the customer support with the output of "show log" command.

#### **Severity**

Error

#### Message Text

Failed to delete the port while updating the translated SVID %vmanxsvid% for the port %slot%:%port% in VMAN %vmanname%

<span id="page-2363-0"></span>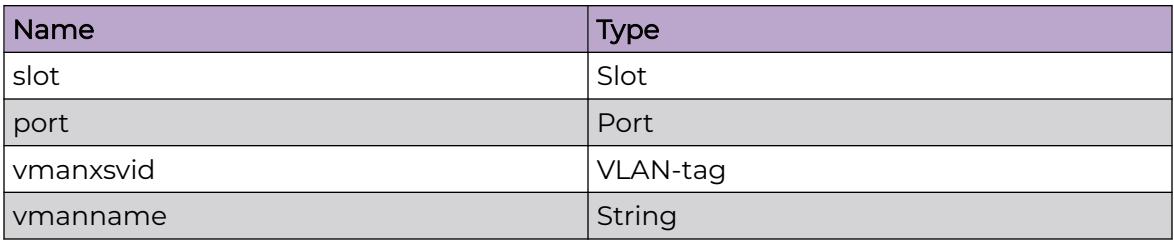

# HAL.VMAN.AddPortUpdtSVIDFail

# **Description**

An internal software error has occured while updating a translated port with a new translated SVID to a VMAN. This indicates that the translated port has not been updated correctly to the VMAN and the translated port may not function properly.

# Remedy

Delete and readd the translated port with the new SVID to the VMAN. If the problem persists, Increase the log severity level of HAL.VMAN and report this problem to the customer support with the output of "show log" command.

# **Severity**

Error

# Message Text

Failed to add the port while updating the translated SVID %vmanxsvid% for the port %slot%:%port% in VMAN %vmanname%

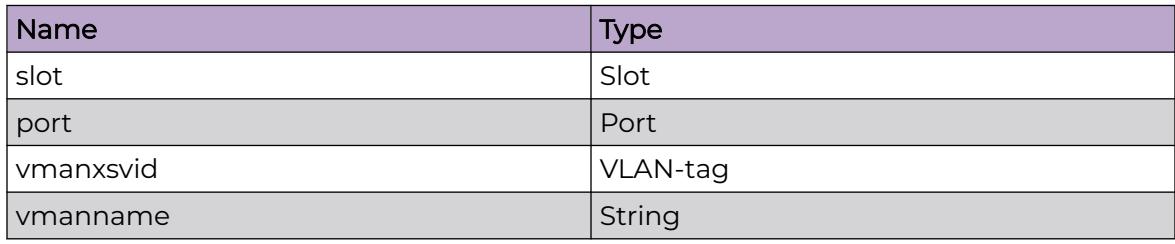

# <span id="page-2364-0"></span>HAL.VMAN.TxMISyncPortFail

# Description

An internal software error has ocurred while synchronizing the packet modification information for a port in a VMAN in the backup MSM. This indicates that the backup MSM is out of sync with the active MSM.

# Remedy

Reboot the backup MSM. If the problem persists, Increase the log severiry level of HAL.VMAN, HAL.VLAN and report this issue to the custmer support with the output of "show tech log"

# **Severity**

Error

## Message Text

Failed to synchronize the packet modification information for the port %slot%:%port% in VMAN %vmanname% to backup node

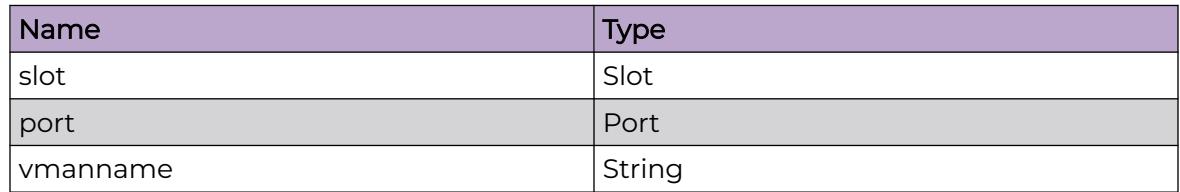

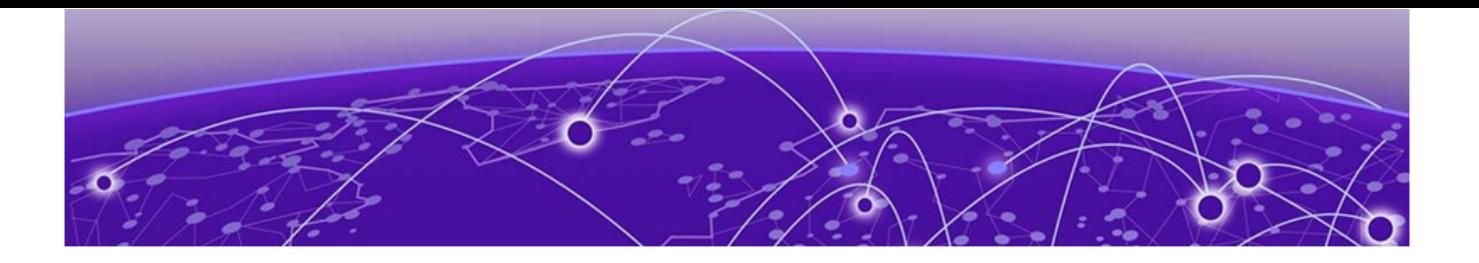

# **HAL.VNet Messages**

HAL.VNet.DebugSummary on page 2366 [HAL.VNet.DebugVerbose](#page-2366-0) on page 2367 [HAL.VNet.DebugData](#page-2366-0) on page 2367 [HAL.VNet.AllocMemFail](#page-2367-0) on page 2368 [HAL.VNet.Error](#page-2367-0) on page 2368

# HAL.VNet.DebugSummary

# Description

A condition has been detected that may interest a developer determining the reason underlying some system behavior. The circumstances may be either very common or completely unexpected, but the information provided in the associated message is such that the internal workings of the system are exposed.

# Remedy

No action required - Informational message only.

#### **Severity**

Debug-Summary

#### Message Text

%format%

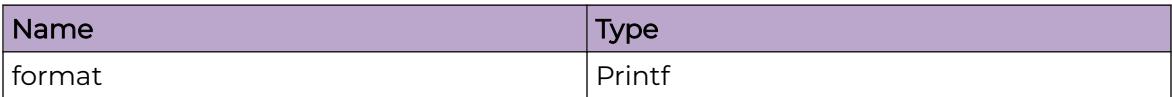

# <span id="page-2366-0"></span>HAL.VNet.DebugVerbose

## **Description**

A condition has been detected that may interest a developer analyzing some system behavior at a more verbose level than provided by the debug summary information.

#### Remedy

No action required - Informational message only.

#### **Severity**

Debug-Verbose

#### Message Text

%format%

#### Message Parameters

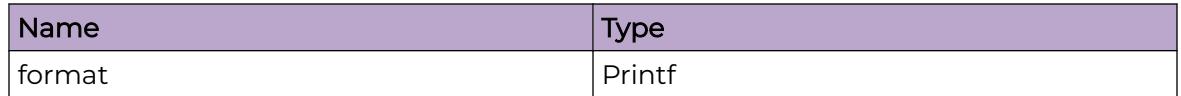

# HAL.VNet.DebugData

#### **Description**

A condition has been detected that may interest a developer inspecting the data underlying system behavior

### Remedy

No action required - Informational message only.

#### **Severity**

Debug-Data

#### Message Text

%format%

<span id="page-2367-0"></span>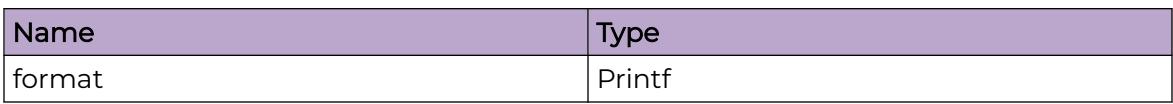

# HAL.VNet.AllocMemFail

# **Description**

Memory for the displayed object could not be allocated. This may be due to the system running low on memory. This will result in incorrect programming of hardware tables and will impact forwarding of tenant traffic.

## Remedy

Check the scalability limit and compare this with the current configurations. Reducing the system configuration may help reclaim memory.

## **Severity**

Error

#### Message Text

Memory allocation failed when trying to allocate a %obj% structure.

# Message Parameters

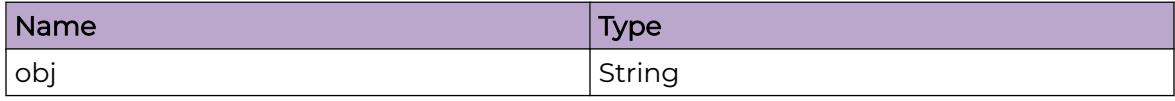

# HAL.VNet.Error

# **Description**

While programming the hardware, the specified error was encountered. This can result in incorrect programming of hardware tables and impact forwarding of tenant traffic.

# Remedy

This is an internal condition needing technical assistance. Contact technical support with the following information: configuration, and the "show log" output.

# Severity

Error

# Message Text

 $\mathrm{Im}\, \mathrm{sg}\,$ 

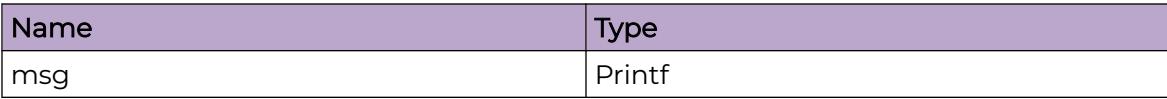

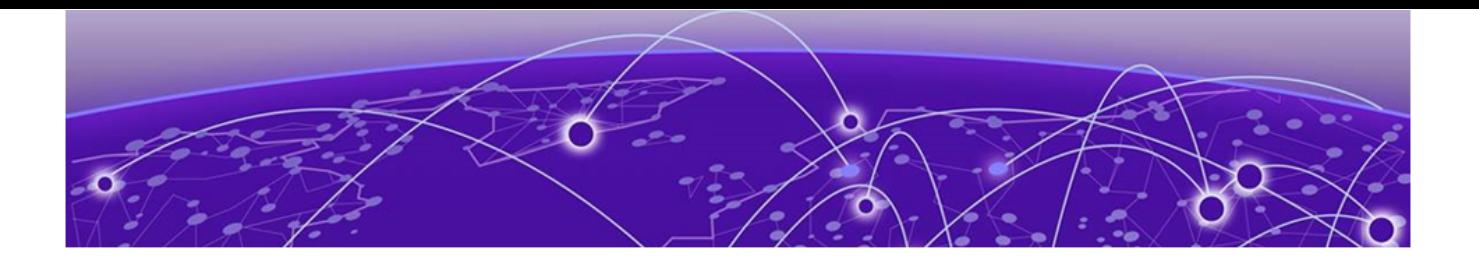

# **HAL.VPEX Messages**

HAL.VPEX.DebugSummary on page 2370 [HAL.VPEX.DebugVerbose](#page-2370-0) on page 2371 [HAL.VPEX.DebugData](#page-2370-0) on page 2371 [HAL.VPEX.InsCard](#page-2371-0) on page 2372 [HAL.VPEX.remCard](#page-2371-0) on page 2372 [HAL.VPEX.InvCard](#page-2372-0) on page 2373 [HAL.VPEX.RecvUnkMsg](#page-2373-0) on page 2374 [HAL.VPEX.Error](#page-2373-0) on page 2374 [HAL.VPEX.BPEActvImgVerInCompat](#page-2374-0) on page 2375 [HAL.VPEX.BPEInstlImgVerIncompat](#page-2375-0) on page 2376 [HAL.VPEX.SkipDiagImgUpdt](#page-2375-0) on page 2376 [HAL.VPEX.AddExtndPortLAGFiltFull](#page-2376-0) on page 2377

# HAL.VPEX.DebugSummary

# **Description**

A condition has been detected that may interest a developer determining the reason underlying some system behavior. The circumstances may be either very common or completely unexpected, but the information provided in the associated message is such that the internal workings of the system are exposed.

# Remedy

No action required - Informational message only.

## **Severity**

Debug-Summary

#### Message Text

%format%

<span id="page-2370-0"></span>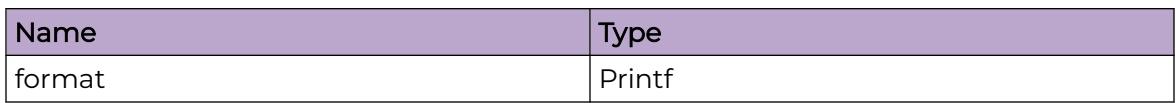

# HAL.VPEX.DebugVerbose

## **Description**

A condition has been detected that may interest a developer analyzing some system behavior at a more verbose level than provided by the debug summary information.

### Remedy

No action required - Informational message only.

#### **Severity**

Debug-Verbose

#### Message Text

%format%

#### Message Parameters

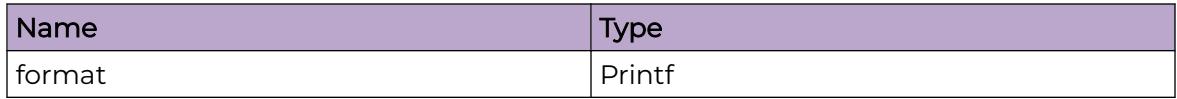

# HAL.VPEX.DebugData

# **Description**

A condition has been detected that may interest a developer inspecting the data underlying system behavior

#### Remedy

No action required - Informational message only.

## **Severity**

Debug-Data

%format%

## <span id="page-2371-0"></span>Message Parameters

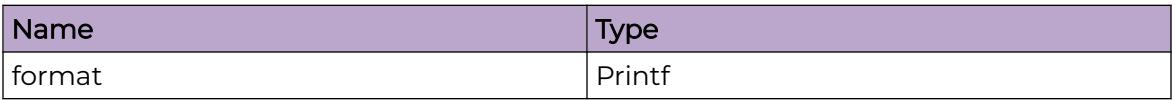

# HAL.VPEX.InsCard

#### **Description**

An 802.1BR Bridge Port Extender (BPE) device has attached.

#### Remedy

No action required - Informational message only.

#### **Severity**

Debug-Summary

#### Message Text

Bridge Port Extender type %cardType% inserted into slot %slot%, cascade port %cascadePort%

#### Message Parameters

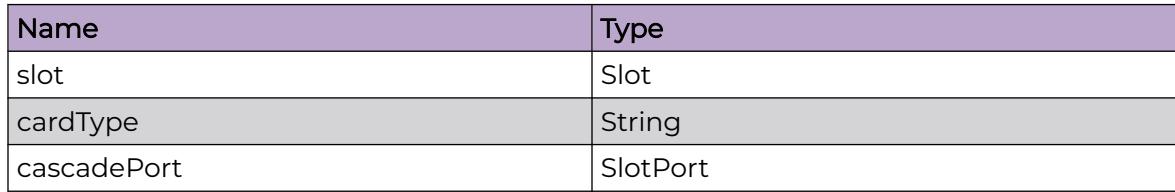

# HAL.VPEX.remCard

#### **Description**

An 802.1BR Bridge Port Extender (BPE) device has been removed.

#### Remedy

No action required - Informational message only.

## <span id="page-2372-0"></span>**Severity**

Debug-Summary

#### Message Text

Bridge Port Extender type %cardType% removed from slot %slot%, cascade port %cascadePort%

# Message Parameters

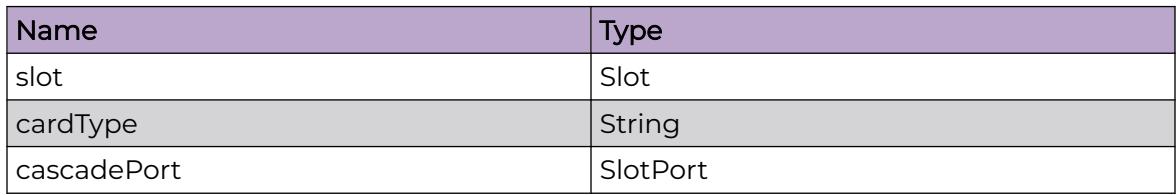

# HAL.VPEX.InvCard

# **Description**

An 802.1BR Bridge Port Extender (BPE) device has attached but is not recognized by this version of EXOS.

#### Remedy

No action required - Informational message only.

#### **Severity**

Error

#### Message Text

Bridge Port Extender model-name %modelName% in slot %slot% and cascade port %cascadePort% not recognized

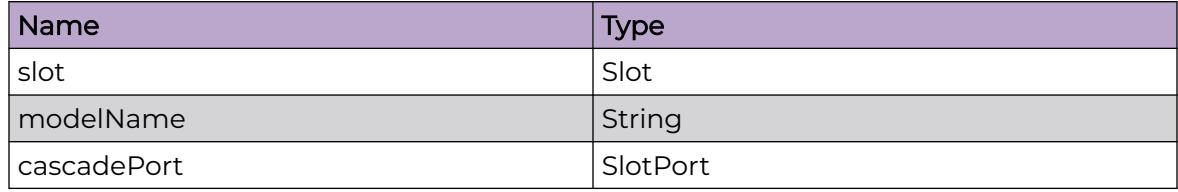

# <span id="page-2373-0"></span>HAL.VPEX.RecvUnkMsg

#### **Description**

This message indicates that VPEX application has sent an unrecognized message to HAL.

#### Remedy

This is an unexpected internal condition needing technical assistance. Contact technical support with the following information: - output of "show tech"

#### **Severity**

Error

#### Message Text

Received unknown internal message type %type%

#### Message Parameters

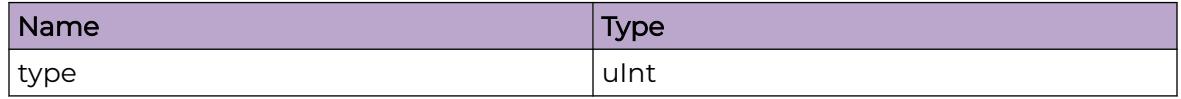

# HAL.VPEX.Error

#### **Description**

While programming the hardware, the specified error was encountered. This can result in incorrect programming of hardware tables and impact forwarding of extended port traffic.

#### Remedy

Check the scalability limit and compare this with the current configurations. Reducing the system configuration may help reclaim the resource.

#### **Severity**

Error

#### Message Text

%msg%

<span id="page-2374-0"></span>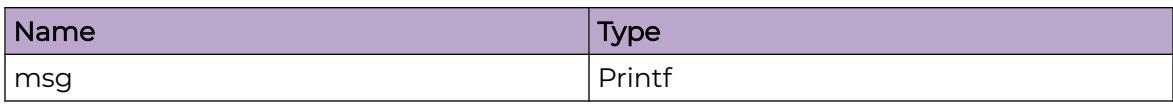

# Applicable Platforms

- Summit family switches
- I386 virtual machine switch simulator

# HAL.VPEX.BPEActvImgVerInCompat

# **Description**

Bridge Port Extender (BPE) device active image version is not compatible with running EXOS version.

# Remedy

Please install the recommended BPE xmod version

## **Severity**

Warning

# Message Text

The active BPE image version %bpeActivVer% in %slot% is not compatible with the active EXOS image version %exosVer%. Please install the BPE Xmod having image version %bpeRecomVer%.

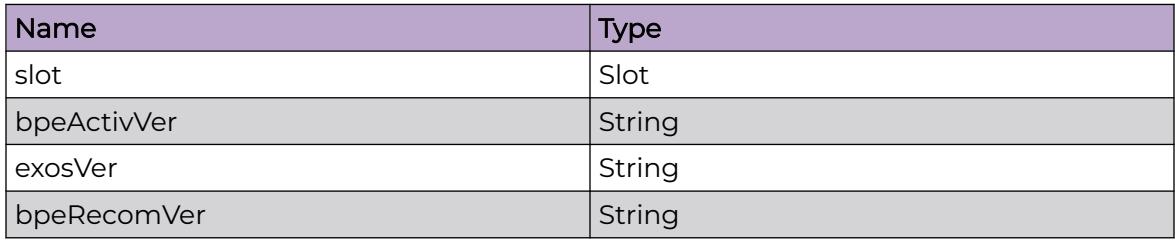

# <span id="page-2375-0"></span>HAL.VPEX.BPEInstlImgVerIncompat

#### **Description**

Installed BPE xmod image version is not compatible with running EXOS version.

#### Remedy

Please un-install the installed BPE xmod and install the recommended BPE xmod version

#### **Severity**

Warning

#### Message Text

The installed BPE XMOD having version %bpeXmodVer% is not compatible with the active EXOS image version %exosVer%. Please install the BPE Xmod having image version %bpeRecomVer%.

## Message Parameters

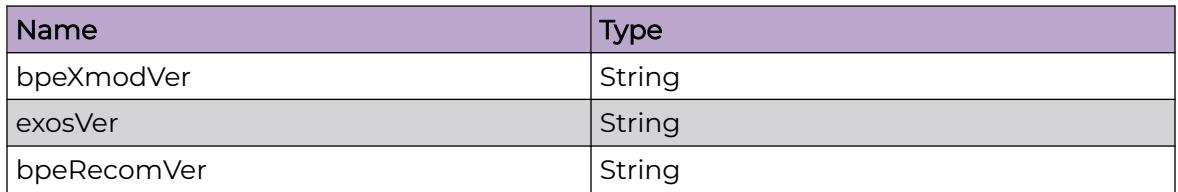

# HAL.VPEX.SkipDiagImgUpdt

#### **Description**

The BPE XMOD contains a diagnostic firmware image for updating the BPE prior to running the diagnostics. When the BPE XMOD is not present, the diagnostic run proceeds without the firmware update.

#### Remedy

Download and install the VPEX BPE XMOD (or the equivalent Controlling Bridge List) with the command "download image".

#### **Severity**

Warning
#### Message Text

Skipping diagnostic image update for VPEX extended slot %slot%.

### Message Parameters

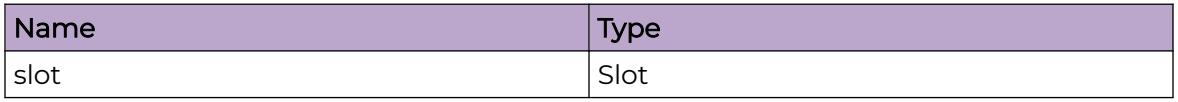

# HAL.VPEX.AddExtndPortLAGFiltFull

### **Description**

Filtering resources required for the blocking of extended port LAG members in MLAG topology are not available. This could result in duplicate packets and packet looping and requires immediate attention.

#### Remedy

Resources may be freed by unconfiguring features using egress filtering hardware such as vlan statistics. Use the "show access-list usage [acl-rule | acl-slice] port <port&gt;" command to display current filtering hardware usage.

#### **Severity**

Error

#### Message Text

Unable to add filter to block extended port LAG members in MLAG topology on slot %slot%, unit %unit% for port %port%.

#### Message Parameters

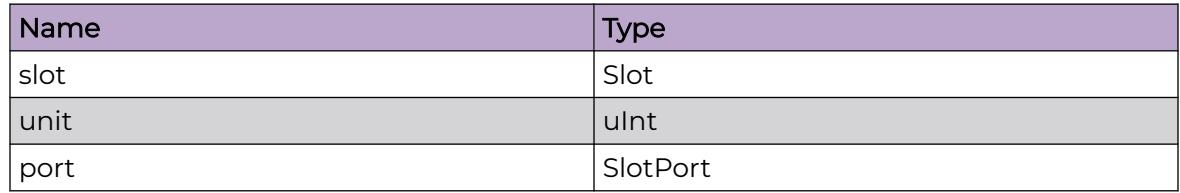

### Applicable Platforms

• Summit family switches

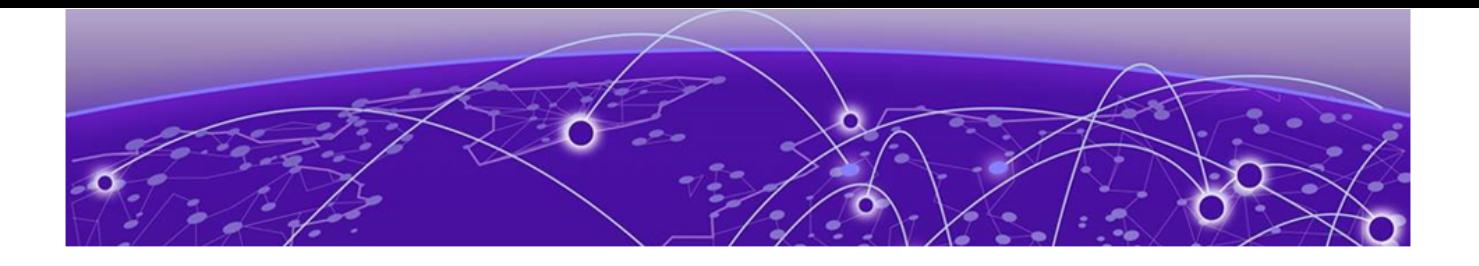

# **HAL.VSM Messages**

[HAL.VSM.DebugSummary](#page-2378-0) on page 2379 [HAL.VSM.DebugVerbose](#page-2378-0) on page 2379 [HAL.VSM.DebugData](#page-2379-0) on page 2380 [HAL.VSM.BlkIngPort](#page-2379-0) on page 2380 [HAL.VSM.UnblkIngPort](#page-2380-0) on page 2381 [HAL.VSM.EnblRedirEgrPort](#page-2380-0) on page 2381 [HAL.VSM.DsblRedirEgrPort](#page-2381-0) on page 2382 [HAL.VSM.RecvUnkMsg](#page-2382-0) on page 2383 [HAL.VSM.FndPortFail](#page-2382-0) on page 2383 [HAL.VSM.MLAGUnsuprtPort](#page-2383-0) on page 2384 [HAL.VSM.AllocMLAGMemFail](#page-2383-0) on page 2384 [HAL.VSM.UnitInv](#page-2384-0) on page 2385 [HAL.VSM.CreatFiltFail](#page-2384-0) on page 2385 [HAL.VSM.QualPortFail](#page-2385-0) on page 2386 [HAL.VSM.QualTrunkFail](#page-2386-0) on page 2387 [HAL.VSM.AddFiltActFail](#page-2386-0) on page 2387 [HAL.VSM.InstlFiltFail](#page-2387-0) on page 2388 [HAL.VSM.ReInstlFiltFail](#page-2387-0) on page 2388 [HAL.VSM.CnvrtFiltFail](#page-2388-0) on page 2389 [HAL.VSM.RepairFilt](#page-2389-0) on page 2390 [HAL.VSM.RepairFiltFail](#page-2389-0) on page 2390 [HAL.VSM.InstlHwFiltFail](#page-2390-0) on page 2391 [HAL.VSM.FiltHwFull](#page-2391-0) on page 2392 [HAL.VSM.RecvUnsuprtCkptVer](#page-2391-0) on page 2392 [HAL.VSM.ReconcilFiltInSync](#page-2392-0) on page 2393 [HAL.VSM.ReconcilAddFilt](#page-2392-0) on page 2393 [HAL.VSM.ReconcilDelFilt](#page-2393-0) on page 2394 [HAL.VSM.FastCnvrgCtrlSyncFail](#page-2394-0) on page 2395 [HAL.VSM.SetHwFiltClassIdFail](#page-2394-0) on page 2395 [HAL.VSM.SelHwFiltClassIdFail](#page-2395-0) on page 2396 [HAL.VSM.SetL2DestHitQualFail](#page-2396-0) on page 2397

# <span id="page-2378-0"></span>HAL.VSM.DebugSummary

### **Description**

A condition has been detected that may interest a developer determining the reason underlying some system behavior. The circumstances may be either very common or completely unexpected, but the information provided in the associated message is such that the internal workings of the system are exposed.

### Remedy

There is no remedy because there is no problem to be resolved.

### **Severity**

Debug-Summary

#### Message Text

%format%

#### Message Parameters

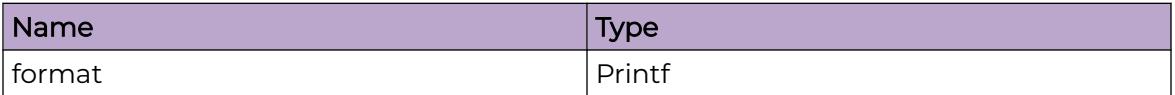

# HAL.VSM.DebugVerbose

### **Description**

A condition has been detected that may interest a developer analyzing some system behavior at a more verbose level than provided by the debug summary information.

#### Remedy

There is no remedy because there is no problem to be resolved.

#### **Severity**

Debug-Verbose

#### Message Text

%format%

<span id="page-2379-0"></span>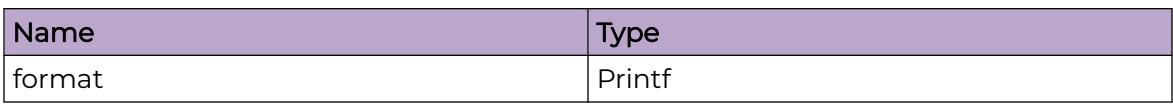

# HAL.VSM.DebugData

### Description

A condition has been detected that may interest a developer inspecting the data underlying system behavior

### Remedy

There is no remedy because there is no problem to be resolved.

### **Severity**

Debug-Data

#### Message Text

%format%

### Message Parameters

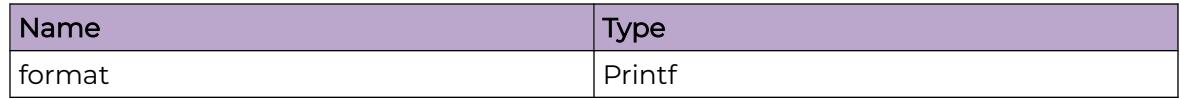

# HAL.VSM.BlkIngPort

### **Description**

This message indicates the upper layer VSM application has issued an API call to block the specified port.

### Remedy

There is no remedy because there is no problem to be resolved.

### **Severity**

Debug-Summary

#### <span id="page-2380-0"></span>Message Text

Block ingress port %ingressPort% to port %blockPort%

### Message Parameters

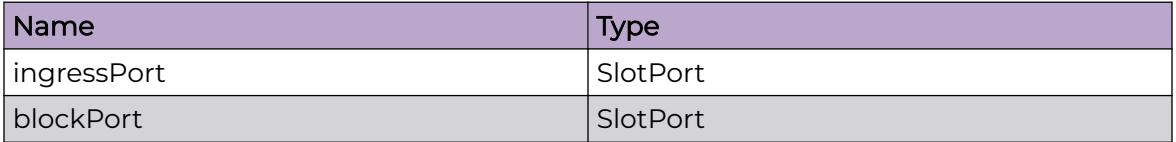

# HAL.VSM.UnblkIngPort

### **Description**

This message indicates the upper layer VSM application has issued an API call to unblock the specified port.

#### Remedy

There is no remedy because there is no problem to be resolved.

#### **Severity**

Debug-Summary

#### Message Text

Unblock ingress port %ingressPort% to port %blockPort%

#### Message Parameters

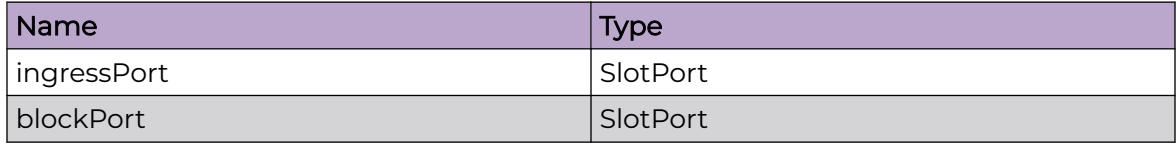

# HAL.VSM.EnblRedirEgrPort

### **Description**

This message indicates the upper layer VSM application has issued an API call to enable redirection for the specified egress port to the specified redirect port.

### <span id="page-2381-0"></span>Remedy

There is no remedy because there is no problem to be resolved.

### **Severity**

Debug-Summary

#### Message Text

Enable redirect for egress port %egressPort% to port %redirectPort%

### Message Parameters

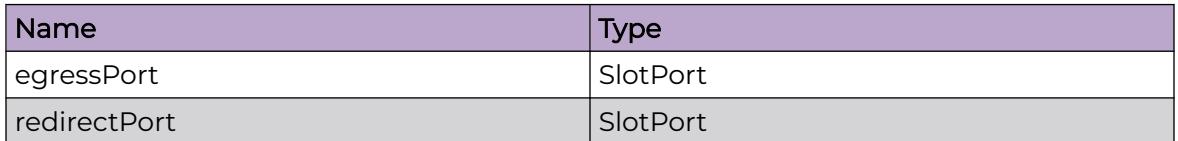

# HAL.VSM.DsblRedirEgrPort

### **Description**

This message indicates the upper layer VSM application has issued an API call to disable redirection for the specified egress port to the specified redirect port.

### Remedy

There is no remedy because there is no problem to be resolved.

### **Severity**

Debug-Summary

### Message Text

Disable redirect for egress port %egressPort% to port %redirectPort%

### Message Parameters

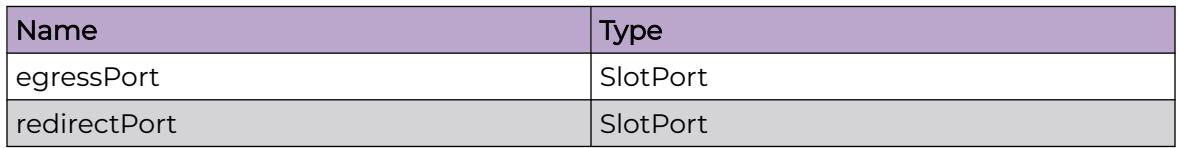

# <span id="page-2382-0"></span>HAL.VSM.RecvUnkMsg

### **Description**

This message indicates the upper layer VSM application has issued an unrecognized API call.

### Remedy

This is an unexpected internal condition needing technical assistance. Contact technical support with the following information: - output of "show tech"

#### **Severity**

Error

#### Message Text

Received unknown internal message type %type%

### Message Parameters

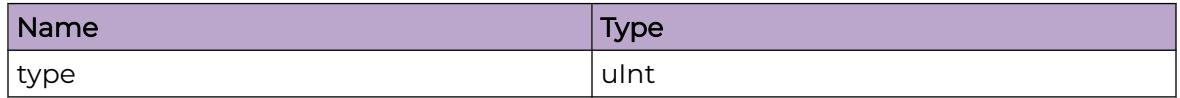

# HAL.VSM.FndPortFail

### **Description**

This message indicates the hardware abstraction layer could not find the port interface structure given the port instance identifier supplied by th VSM application.

### Remedy

Retrying the operation may remedy the symptom. Otherwise, this is an internal condition that requires engineering assistance. Please call technical support.

### Severity

Error

### Message Text

Could not find port %portInst%

<span id="page-2383-0"></span>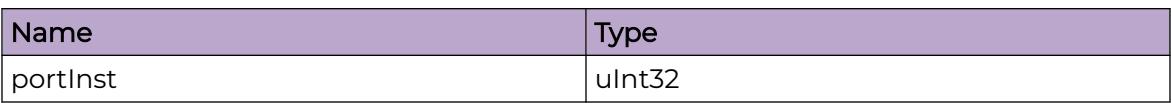

# HAL.VSM.MLAGUnsuprtPort

### **Description**

This message indicates the upper layer VSM application has issued an API call on a port which does not support the MLAG capability

### Remedy

Unconfigure the feature on the specified port and choose another port.

#### **Severity**

Error

#### Message Text

MLAG feature is not supported on port %port%

### Message Parameters

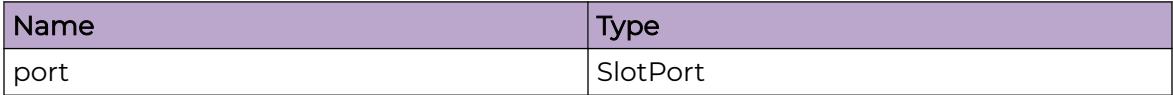

# HAL.VSM.AllocMLAGMemFail

### **Description**

A memory allocation required for MLAG operation has failed. The MLAG feature may have unexpected behabior.

### Remedy

If the box has run out of memory due to features enabled by the user, turn off some features to free additional memory and try the MLAG configuration again.

#### **Severity**

Error

#### <span id="page-2384-0"></span>Message Text

Memory allocation failed

# HAL.VSM.UnitInv

### **Description**

The specified internal chip identifier is out of range.

### Remedy

This is an unexpected internal condition needing technical assistance. Contact technical support with the following information: - output of "show tech"

### **Severity**

Error

### Message Text

Invalid unit %unit%

### Message Parameters

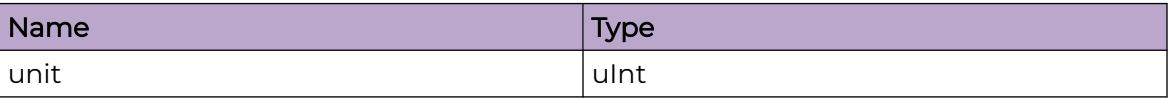

# HAL.VSM.CreatFiltFail

### **Description**

A filter creation attempt has failed. The specified return code value is provided by the low level driver which has only internal significance.

### Remedy

This is an unexpected internal condition needing technical assistance. Contact technical support with the following information: - output of "show tech"

### **Severity**

Error

#### <span id="page-2385-0"></span>Message Text

Filter creation failed on slot %slot%, unit %unit% return code %rv%

### Message Parameters

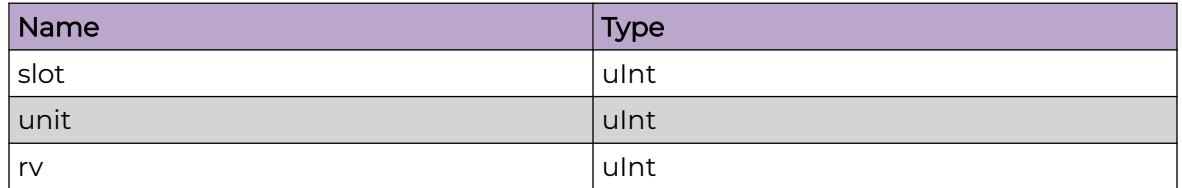

# HAL.VSM.QualPortFail

### **Description**

An attempt to qualify the specified port has failed. The specified return code value is provided by the low level driver which has only internal significance.

#### Remedy

This is an unexpected internal condition needing technical assistance. Contact technical support with the following information: - output of "show tech"

#### Severity

Error

#### Message Text

Port %slotPort% qualification failed on slot %slot%, unit %unit% return code %rv%

#### Message Parameters

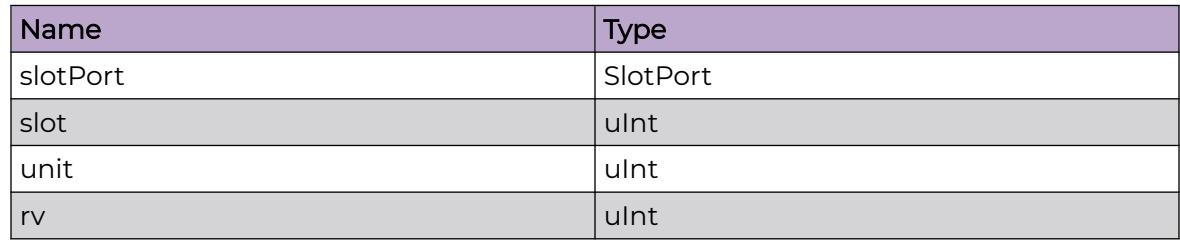

# <span id="page-2386-0"></span>HAL.VSM.QualTrunkFail

### **Description**

An attempt to qualify the specified LAG has failed. The specified return code value is provided by the low level driver which has only internal significance.

### Remedy

This is an unexpected internal condition needing technical assistance. Contact technical support with the following information: - output of "show tech"

### **Severity**

Error

### Message Text

Trunk id %TGID% qualification failed on slot %slot%, unit %unit% return code %rv%

### Message Parameters

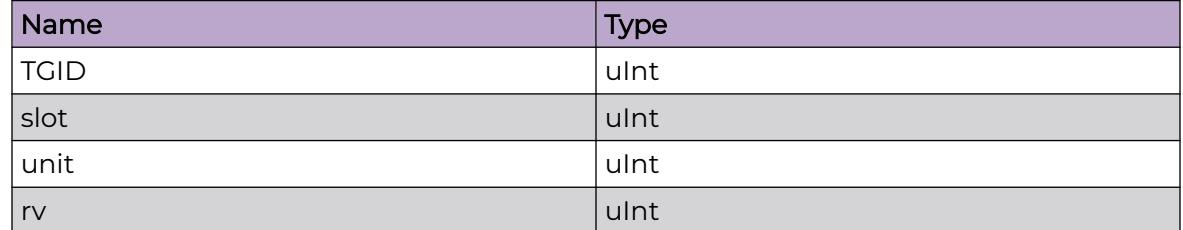

# HAL.VSM.AddFiltActFail

### **Description**

An attempt to add the egress block mask filter action has failed. The specified return code value is provided by the low level driver which has only internal significance.

### Remedy

This is an unexpected internal condition needing technical assistance. Contact technical support with the following information: - output of "show tech"

### **Severity**

Error

### <span id="page-2387-0"></span>Message Text

Add filter action operation failed on slot  $s$ slot $s$ , unit  $s$ unit $s$  return code  $s$ rv $s$ 

### Message Parameters

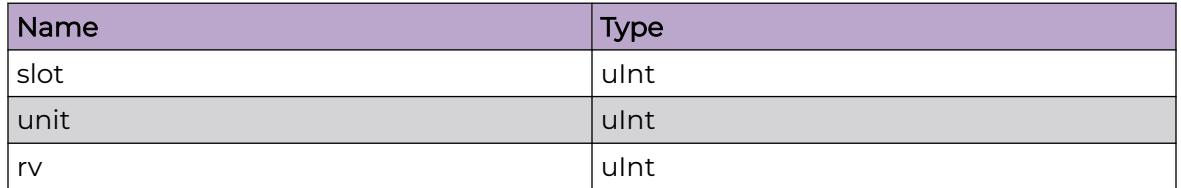

# HAL.VSM.InstlFiltFail

### **Description**

An attempt to install an egress block mask filter has failed. The specified return code value is provided by the low level driver which has only internal significance.

### Remedy

This is an unexpected internal condition needing technical assistance. Contact technical support with the following information: - output of "show tech"

#### **Severity**

Error

#### Message Text

Filter install failed on slot %slot%, unit %unit% return code %rv%

### Message Parameters

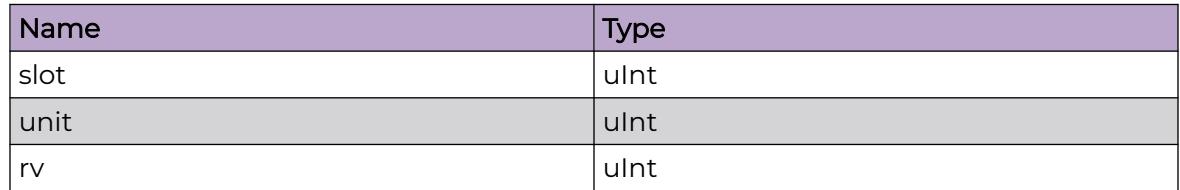

# HAL.VSM.ReInstlFiltFail

### **Description**

An attempt to re-install an egress block mask filter has failed. The specified return code value is provided by the low level driver which has only internal significance.

### <span id="page-2388-0"></span>Remedy

This is an unexpected internal condition needing technical assistance. Contact technical support with the following information: - output of "show tech"

#### **Severity**

Error

#### Message Text

Filter re-install failed on slot %slot%, unit %unit% return code %rv%

#### Message Parameters

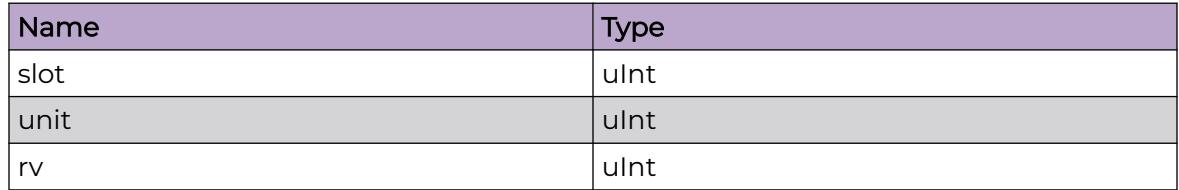

# HAL.VSM.CnvrtFiltFail

### **Description**

This log indicates an internal error was generated while converting the filter identifier. This may lead to the inability to manipulate this filter in the future.

#### Remedy

This is an unexpected internal condition needing technical assistance. Contact technical support with the following information: - output of "show tech"

#### **Severity**

Error

#### Message Text

Failed to convert filter on slot % slot%, unit % unit %

<span id="page-2389-0"></span>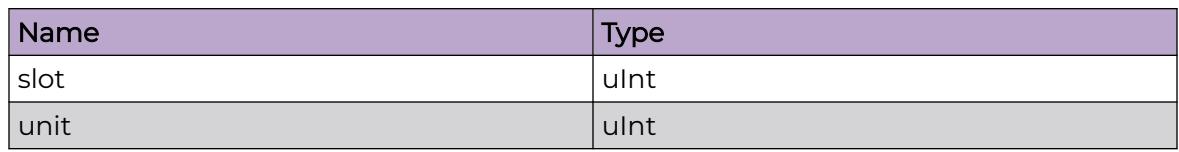

# HAL.VSM.RepairFilt

## **Description**

This log indicates that the specified egress blocking filter has been repaired after a node failover.

### Remedy

There is no remedy because there is no problem to be resolved. This message is for informational purposes only.

### **Severity**

Info

### Message Text

Repaired egress block filter on slot %slot% unit %unit%

### Message Parameters

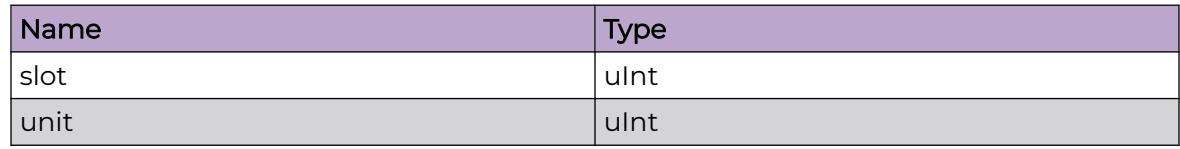

## HAL.VSM.RepairFiltFail

### **Description**

This log indicates that an attempt to repair the specified egress blocking filter failed after a node failover. The specified return code value is provided by the low level driver which has only internal significance.

### Remedy

This is an unexpected internal condition needing technical assistance. Contact technical support with the following information: - output of "show tech"

### <span id="page-2390-0"></span>**Severity**

Error

#### Message Text

Failed to repair egress block filter on slot %slot%, unit %unit% return code %rv%

#### Message Parameters

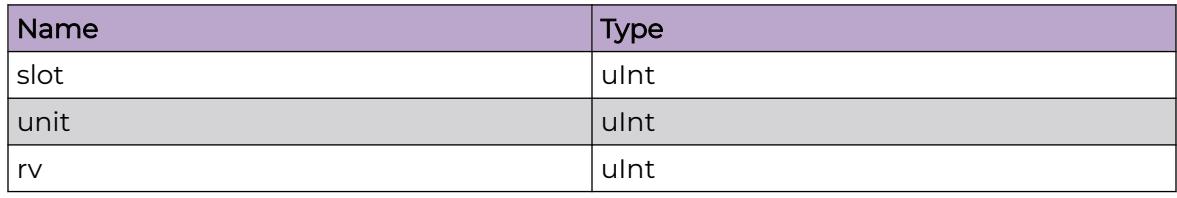

# HAL.VSM.InstlHwFiltFail

### **Description**

An attempt to install an egress block mask filter to hardware has failed. The specified return code value is provided by the low level driver which has only internal significance.

### Remedy

This is an unexpected internal condition needing technical assistance. Contact technical support with the following information: - output of "show tech"

#### **Severity**

Error

#### Message Text

Filter hardware install failed on slot  $s$ slot $s$ , unit  $s$ unit $s$  return code  $s$ rv $s$ 

#### Message Parameters

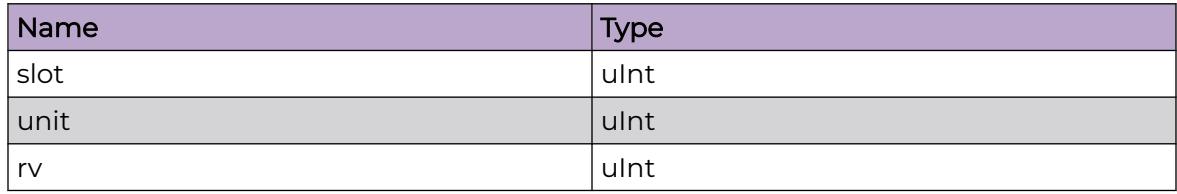

# <span id="page-2391-0"></span>HAL.VSM.FiltHwFull

### **Description**

An attempt to install an egress block mask filter to hardware has failed due to a resource condition.

#### Remedy

Unconfigure other features which use the hardware ACL resource and re-try configuration.

#### **Severity**

Warning

#### Message Text

Filter hardware full on slot %slot%, unit %unit%

### Message Parameters

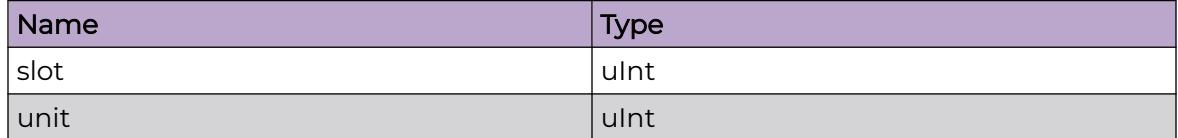

# HAL.VSM.RecvUnsuprtCkptVer

### **Description**

The backup node received a checkpoint message with an unsupported version indentifier. Since the backup node is not in sync a node failover may result in unexpected behavior.

#### Remedy

Make sure that both the master and the backup nodes are running indentical versions of EXOS.

### **Severity**

Warning

#### <span id="page-2392-0"></span>Message Text

Received unsupported checkpoint version %ver%

### Message Parameters

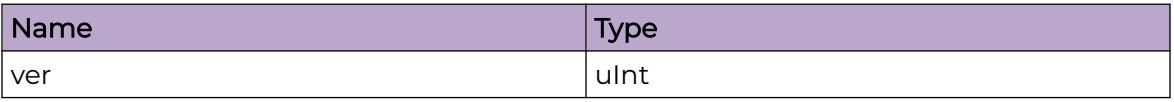

# HAL.VSM.ReconcilFiltInSync

#### Description

After a node failover and during filter reconciliation, the specified block filter was found to be in sync.

#### Remedy

There is no remedy because there is no problem to be resolved.

#### **Severity**

Debug-Verbose

#### Message Text

Found VSM block filterid %fid% for %slotPort% unit %unit%, in sync

#### Message Parameters

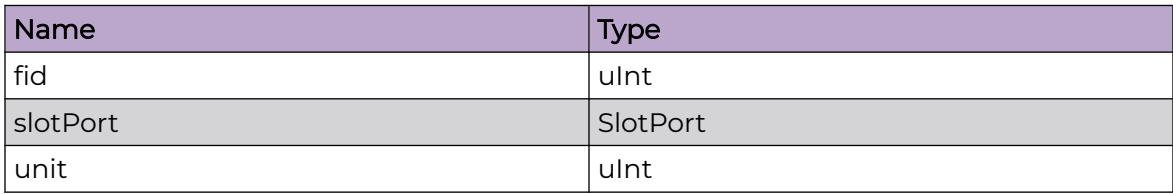

# HAL.VSM.ReconcilAddFilt

### **Description**

After a node failover and during filter reconciliation, the specified block filter was found to not be in sync. As a result, the filter was re-added.

### <span id="page-2393-0"></span>Remedy

There is no remedy because there is no problem to be resolved. This message is for informational purposes only.

### **Severity**

Info

### Message Text

Found VSM block filterid %fid% for %slotPort% unit %unit%, not in sync added

### Message Parameters

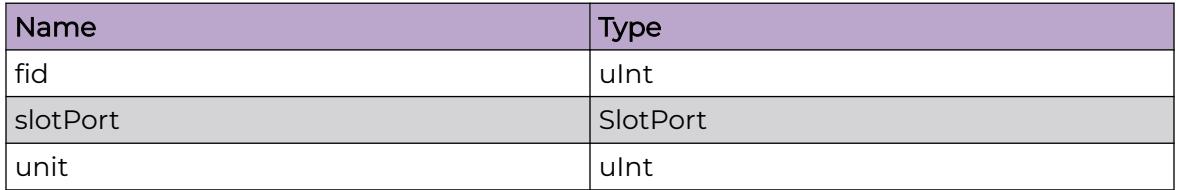

# HAL.VSM.ReconcilDelFilt

### **Description**

After a node failover and during filter reconciliation, the specified block filter was found to not be in sync. As a result, the filter was deleted.

### Remedy

There is no remedy because there is no problem to be resolved. This message is for informational purposes only.

### **Severity**

Info

### Message Text

Found VSM block filterid %fid% for %slotPort% unit %unit%, not in sync deleted

<span id="page-2394-0"></span>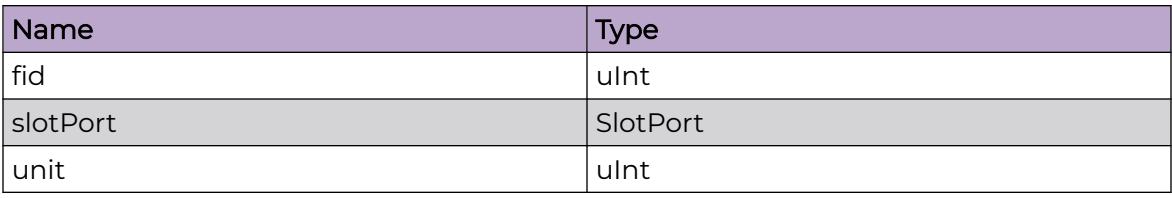

# HAL.VSM.FastCnvrgCtrlSyncFail

### **Description**

The access-list filter associated with MLAG fast convergence-control was not programmed on the slot during initialization. Traffic destined to the associated MLAG group which is received on the slot will be dropped.

### Remedy

The user can try rebooting the slot or discontinue using MLAG fast convergence-control mode by issuing "configure mlag port convergence-control conserve-access-lists".

#### Severity

Error

### Message Text

MLAG fast convergence-control has failed to synchronize on slot %slot%

### Message Parameters

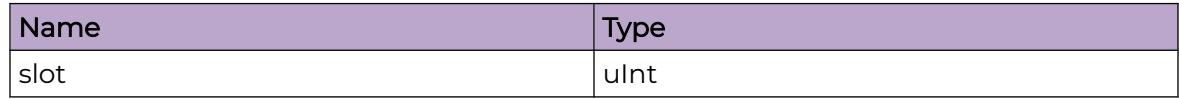

## HAL.VSM.SetHwFiltClassIdFail

### **Description**

An attempt to set classId on egress block mask filter to hardware has failed. The specified return code value is provided by the low level driver which has only internal significance.

### <span id="page-2395-0"></span>Remedy

This is an unexpected internal condition needing technical assistance. Contact technical support with the following information: - output of "show tech"

### **Severity**

Error

### Message Text

Filter hardware classId set failed on slot %slot%, unit %unit% return code %rv%

### Message Parameters

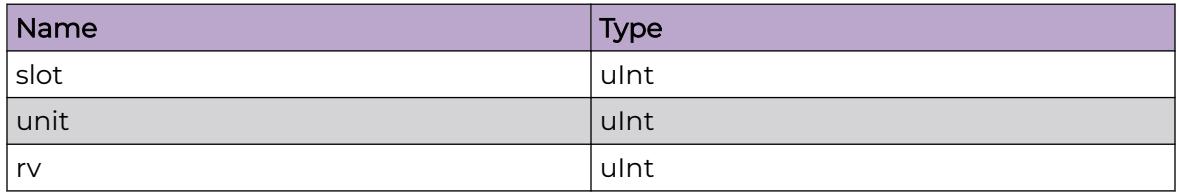

### Applicable Platforms

- Summit family switches
- I386 virtual machine switch simulator

# HAL.VSM.SelHwFiltClassIdFail

### **Description**

An attempt to set classId selection method on egress block mask filter to hardware has failed. The specified return code value is provided by the low level driver which has only internal significance.

### Remedy

This is an unexpected internal condition needing technical assistance. Contact technical support with the following information: - output of "show tech"

### **Severity**

Error

### Message Text

Filter hardware classId selection failed on slot  $s_{\text{slot}}$ , unit  $s_{\text{unit}}$  return code  $s_{\text{rv}}$ 

<span id="page-2396-0"></span>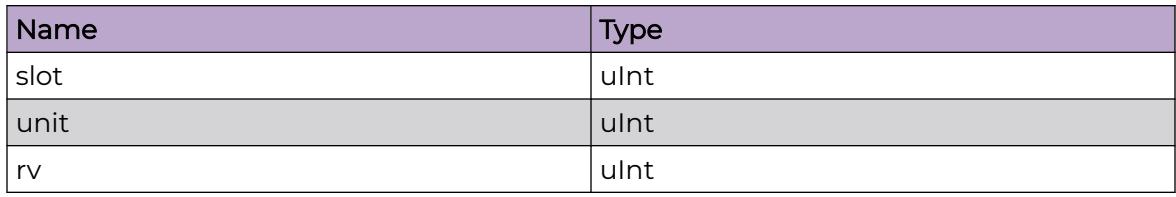

### Applicable Platforms

- Summit family switches
- I386 virtual machine switch simulator

### HAL.VSM.SetL2DestHitQualFail

### Description

An attempt to set the packet resolution criterion on egress block mask filter to hardware has failed. The specified return code value is provided by the low level driver which has only internal significance.

#### Remedy

This is an unexpected internal condition needing technical assistance. Contact technical support with the following information: - output of "show tech"

#### **Severity**

Error

### Message Text

Filter hardware packet resolution matching failed on slot %slot%, unit %unit% return code %rv%

### Message Parameters

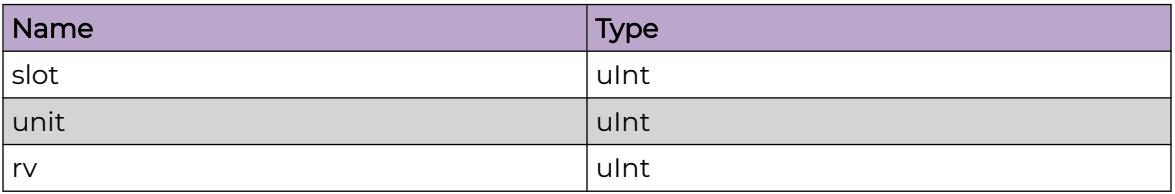

### Applicable Platforms

• Summit family switches

• I386 virtual machine switch simulator

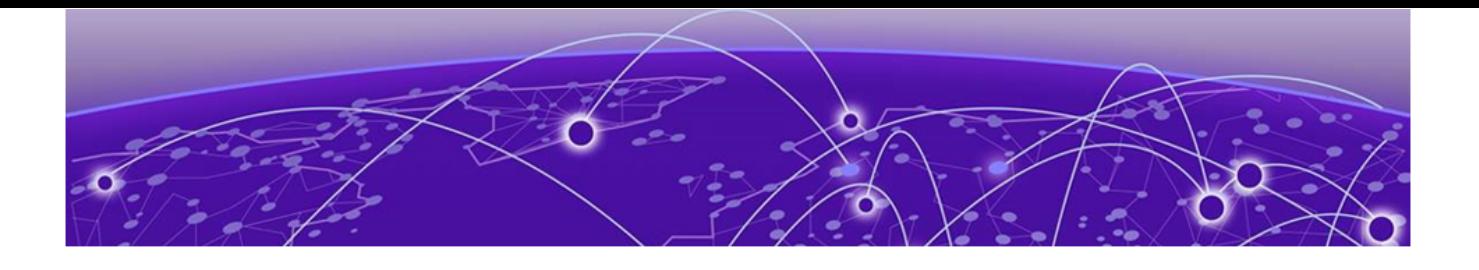

# **HAL.VXLAN Messages**

[HAL.VXLAN.DebugData](#page-2400-0) on page 2401 [HAL.VXLAN.ParmNull](#page-2400-0) on page 2401 [HAL.VXLAN.AllocMemFail](#page-2401-0) on page 2402 [HAL.VXLAN.AllocHwFail](#page-2401-0) on page 2402 [HAL.VXLAN.VNetExist](#page-2402-0) on page 2403 [HAL.VXLAN.VNetNotFnd](#page-2402-0) on page 2403 [HAL.VXLAN.VNetHwOperFail](#page-2403-0) on page 2404 [HAL.VXLAN.VNetInsFail](#page-2404-0) on page 2405 [HAL.VXLAN.VNetDelFailHasPort](#page-2404-0) on page 2405 [HAL.VXLAN.VLANNotAttach](#page-2405-0) on page 2406 [HAL.VXLAN.VNetAlrdyVLANAttach](#page-2405-0) on page 2406 [HAL.VXLAN.VPortInUse](#page-2406-0) on page 2407 [HAL.VXLAN.TunlAlrdyExist](#page-2407-0) on page 2408 [HAL.VXLAN.InsTunlFail](#page-2407-0) on page 2408 [HAL.VXLAN.TunlNotFnd](#page-2408-0) on page 2409 [HAL.VXLAN.TunlInUse](#page-2408-0) on page 2409 [HAL.VXLAN.AllocSpecHwFail](#page-2409-0) on page 2410 [HAL.VXLAN.InsVPortFail](#page-2409-0) on page 2410 [HAL.VXLAN.TunlEgrAlrdyExist](#page-2410-0) on page 2411 [HAL.VXLAN.InsTunlEgrFail](#page-2411-0) on page 2412 [HAL.VXLAN.TunlEgrNotFnd](#page-2411-0) on page 2412 [HAL.VXLAN.LifNotFnd](#page-2412-0) on page 2413 [HAL.VXLAN.TunlIdNotFnd](#page-2412-0) on page 2413 [HAL.VXLAN.ECMPHwOperFail](#page-2413-0) on page 2414 [HAL.VXLAN.AccessVportNotFnd](#page-2414-0) on page 2415 [HAL.VXLAN.VNetForVLANNotFnd](#page-2414-0) on page 2415 [HAL.VXLAN.BatchTypeInv](#page-2415-0) on page 2416 [HAL.VXLAN.BatchCmmtFail](#page-2415-0) on page 2416 [HAL.VXLAN.CkptTypeInv](#page-2416-0) on page 2417 [HAL.VXLAN.VPifNotFnd](#page-2416-0) on page 2417 [HAL.VXLAN.VPortNotFnd](#page-2417-0) on page 2418 [HAL.VXLAN.VNetHwRsrcNotFnd](#page-2418-0) on page 2419 [HAL.VXLAN.PortTypeUnk](#page-2418-0) on page 2419 [HAL.VXLAN.TunlMismatch](#page-2419-0) on page 2420

[HAL.VXLAN.VPortAlrdyExist](#page-2420-0) on page 2421 [HAL.VXLAN.TunlPortTypeUnk](#page-2420-0) on page 2421 [HAL.VXLAN.TunlHwOperFail](#page-2421-0) on page 2422 [HAL.VXLAN.PifSlotPortNotFnd](#page-2421-0) on page 2422 [HAL.VXLAN.SetAccessEgrVPortFail](#page-2422-0) on page 2423 [HAL.VXLAN.SetVPortHwFail](#page-2423-0) on page 2424 [HAL.VXLAN.ParmInv](#page-2423-0) on page 2424 [HAL.VXLAN.McastEgrHwOperFail](#page-2424-0) on page 2425 [HAL.VXLAN.AccessVPortMismatch](#page-2424-0) on page 2425 [HAL.VXLAN.DebugSummary](#page-2425-0) on page 2426 [HAL.VXLAN.TunlNotAssoc](#page-2426-0) on page 2427 [HAL.VXLAN.NotSuprt](#page-2426-0) on page 2427 [HAL.VXLAN.VLANNotFnd](#page-2427-0) on page 2428 [HAL.VXLAN.VNIDNotFnd](#page-2427-0) on page 2428 [HAL.VXLAN.NetVPortNotFound](#page-2428-0) on page 2429 [HAL.VXLAN.VNetTenantVLANNone](#page-2429-0) on page 2430 [HAL.VXLAN.BatchReadFail](#page-2429-0) on page 2430 [HAL.VXLAN.VNetHwResrcReduc](#page-2430-0) on page 2431 [HAL.VXLAN.VPortHwResrcReduc](#page-2430-0) on page 2431 [HAL.VXLAN.CallFncForPrimOnly](#page-2431-0) on page 2432 [HAL.VXLAN.InitSlotFail](#page-2431-0) on page 2432 [HAL.VXLAN.VNetOperDown](#page-2432-0) on page 2433 [HAL.VXLAN.VNetOperUp](#page-2433-0) on page 2434 [HAL.VXLAN.DebugVerbose](#page-2433-0) on page 2434 [HAL.VXLAN.VNIDNotFndBkup](#page-2434-0) on page 2435 [HAL.VXLAN.VNetHwRsrcNotFndBkup](#page-2434-0) on page 2435 [HAL.VXLAN.TunlOperDown](#page-2435-0) on page 2436 [HAL.VXLAN.TunlOperUp](#page-2435-0) on page 2436 [HAL.VXLAN.TunlDown](#page-2436-0) on page 2437 [HAL.VXLAN.TunlPifNotFnd](#page-2437-0) on page 2438 [HAL.VXLAN.TunlIdVNetAssocNotFnd](#page-2437-0) on page 2438 [HAL.VXLAN.UnprocCkptMsgAtFailOvr](#page-2438-0) on page 2439 [HAL.VXLAN.L3IntfVIDInvld](#page-2438-0) on page 2439 [HAL.VXLAN.Error](#page-2439-0) on page 2440 [HAL.VXLAN.VLANNotFndBkup](#page-2440-0) on page 2441 [HAL.VXLAN.LifNotFndBkup](#page-2440-0) on page 2441 [HAL.VXLAN.VPifNotFndBkup](#page-2441-0) on page 2442

# <span id="page-2400-0"></span>HAL.VXLAN.DebugData

### **Description**

A condition has been detected that may interest a developer inspecting the data underlying system behavior

#### Remedy

No action required - Informational message only.

#### **Severity**

Debug-Data

#### Message Text

%format%

#### Message Parameters

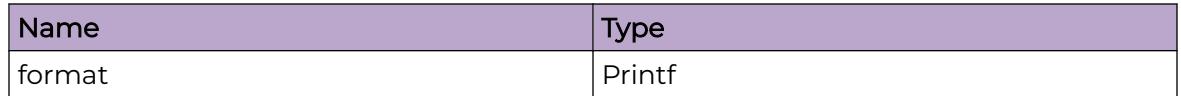

# HAL.VXLAN.ParmNull

#### **Description**

An internal function was called with a NULL pointer. This condition is not expected and the information provided in the associated message is such that the internal workings of the system are exposed.

#### Remedy

Provide the configuration, and the "show log" output. Also, check the scalability limit and compare this with the current configurations.

#### **Severity**

Debug-Verbose

#### Message Text

Null pointer %arg%

<span id="page-2401-0"></span>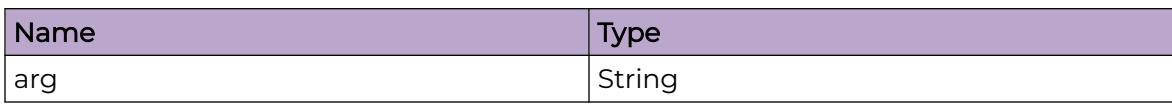

# HAL.VXLAN.AllocMemFail

### **Description**

Memory for the displayed object could not be allocated. This may be due to the system running low on memory. This will result in incorrect programming of hardware tables and will impact forwarding of tenant traffic.

### Remedy

Check the scalability limit and compare this with the current configurations. Reducing the system configuration may help reclaim memory.

### **Severity**

Error

### Message Text

Memory allocation failed when trying to allocate a %obj% structure.

### Message Parameters

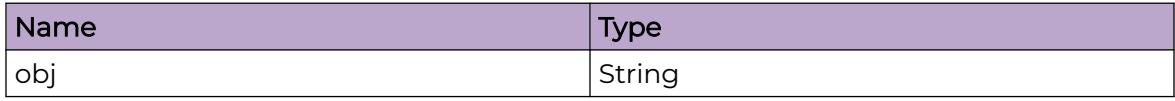

## HAL.VXLAN.AllocHwFail

### **Description**

Hardware resource for the displayed object could not be allocated. This will result in incorrect programming of hardware tables and will impact forwarding of tenant traffic.

### Remedy

Check the scalability limit and compare this with the current configurations. Reducing the system configuration may help reclaim the resource.

#### <span id="page-2402-0"></span>**Severity**

Error

### Message Text

Hardware resource %obj% allocation failed.

### Message Parameters

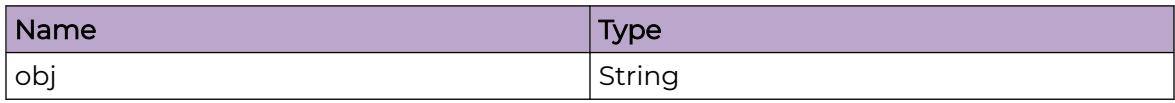

### HAL.VXLAN.VNetExist

### **Description**

An internal function was called to create virtual network that already exists. This is an internal error.

### Remedy

This is a rare internal condition needing technical assistance. Contact technical support with the following information: configuration, and the "show log" output.

### **Severity**

Error

### Message Text

Virtual network with internal id %vnId% exists.

### Message Parameters

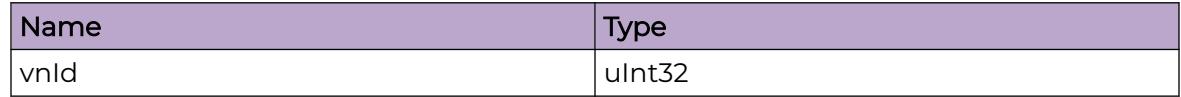

# HAL.VXLAN.VNetNotFnd

### **Description**

An internal function was called for a virtual network that does not exists. This is an internal error.

### <span id="page-2403-0"></span>Remedy

This is a rare internal condition needing technical assistance. Contact technical support with the following information: configuration, and the "show log" output.

### **Severity**

Error

### Message Text

Virtual network with internal id  $\frac{1}{2}$  vn Id<sup>8</sup> is not found.

### Message Parameters

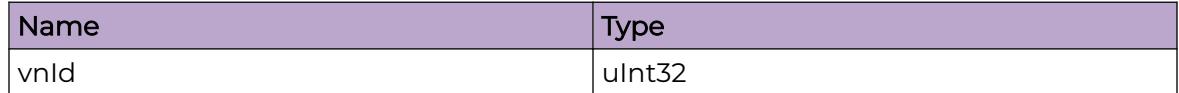

# HAL.VXLAN.VNetHwOperFail

### **Description**

Hardware programming error for virtual network. This will impact forwarding of tenant traffic. This is an internal error.

### Remedy

This is a rare internal condition needing technical assistance. Contact technical support with the following information: configuration, and the "show log" output.

### **Severity**

Error

### Message Text

Virtual network hardware resource %op% failed for virtual network with internal id %vnId%, rc=%rc%.

<span id="page-2404-0"></span>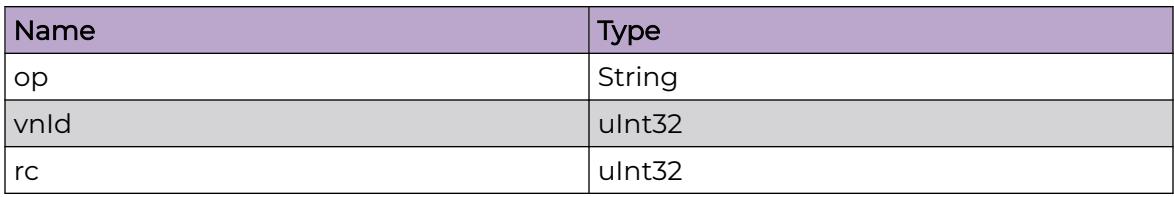

# HAL.VXLAN.VNetInsFail

### **Description**

This is an internal error caused by failure of inserting into internal data structure.

#### Remedy

This is a rare internal condition needing technical assistance. Contact technical support with the following information: configuration, and the "show log" output.

#### **Severity**

Error

#### Message Text

Fail to insert virtual network with internal id  $\text{wnd}$  into data structure.

### Message Parameters

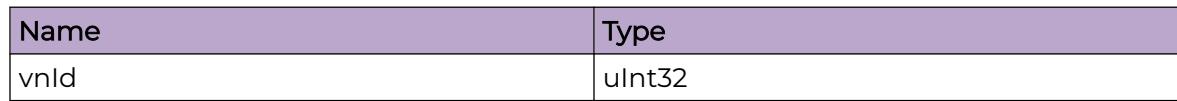

## HAL.VXLAN.VNetDelFailHasPort

### **Description**

Virtual network that has virtual ports cannot be deleted. Deletion of virtual ports must happen first and it should, hence this is an internal error.

### Remedy

Provide the configuration, and the "show log" output.

### <span id="page-2405-0"></span>**Severity**

Error

### Message Text

Deletion of virtual network with internal id  $\text{w1d}$  failed because it has virtual ports.

### Message Parameters

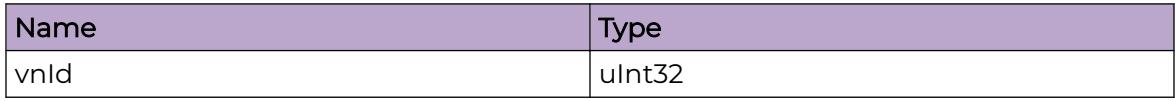

## HAL.VXLAN.VLANNotAttach

### **Description**

The vlan has not been attached to the virtual network. This is an internal error.

### Remedy

This is a rare internal condition needing technical assistance. Contact technical support with the following information: configuration, and the "show log" output.

### **Severity**

Error

### Message Text

VLAN %vlan% isn't attached to virtual network with internal id %vnId%.

### Message Parameters

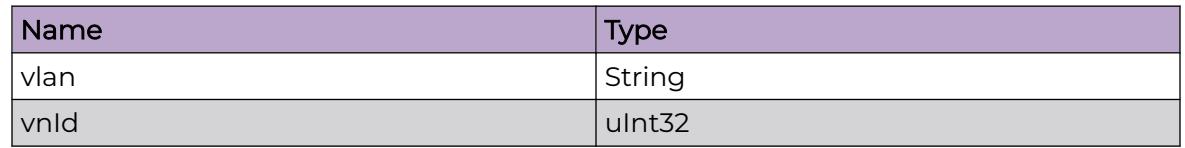

# HAL.VXLAN.VNetAlrdyVLANAttach

### **Description**

A vlan has been attached to the virtual network. This is an internal error.

### <span id="page-2406-0"></span>Remedy

This is a rare internal condition needing technical assistance. Contact technical support with the following information: configuration, and the "show log" output.

### **Severity**

Error

#### Message Text

VLAN %avlan% is already attached to virtual network internal id %vnId%. VLAN %nvlan% can not be added.

#### Message Parameters

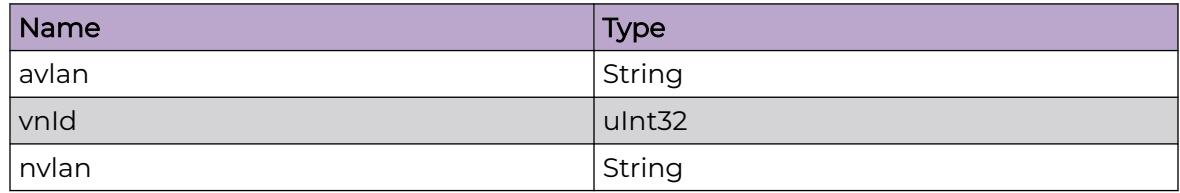

## HAL.VXLAN.VPortInUse

### **Description**

A virtual port that represents tenant access port or remote endpoint is in use.

#### Remedy

Retry the operation. If the error persists, provide the configuration, and the "show log" output.

#### **Severity**

Error

#### Message Text

Virtual port %vp% is in use.

#### Message Parameters

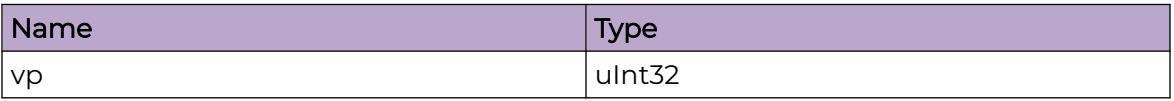

# <span id="page-2407-0"></span>HAL.VXLAN.TunlAlrdyExist

### **Description**

An internal function was called to create a tunnel that already exists. This is an internal error.

### Remedy

This is a rare internal condition needing technical assistance. Contact technical support with the following information: configuration, and the "show log" output.

#### **Severity**

Error

#### Message Text

Tunnel for remote endpoint %dst% and local endpoint %src% exists.

### Message Parameters

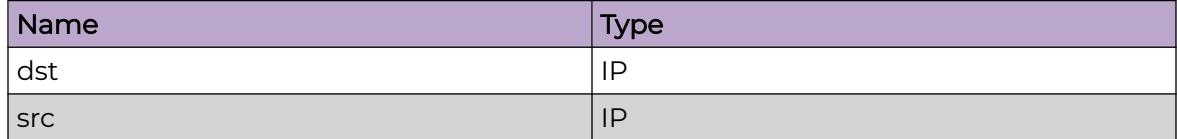

# HAL.VXLAN.InsTunlFail

### **Description**

This is an internal error cause by failure of inserting into internal data structure.

### Remedy

This is a rare internal condition needing technical assistance. Contact technical support with the following information: configuration, and the "show log" output.

### **Severity**

Error

#### Message Text

Fail to insert tunnel for remote endpoint %dst% and local endpoint %src% into data structure.

<span id="page-2408-0"></span>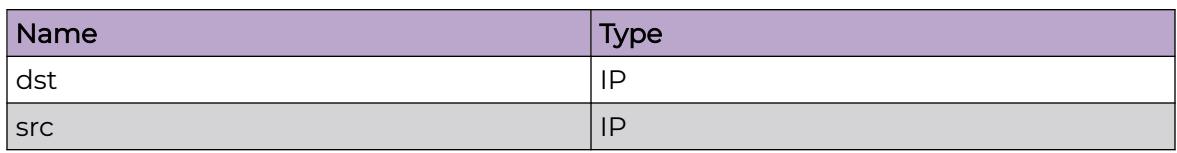

# HAL.VXLAN.TunlNotFnd

## **Description**

An internal function was called for a tunnel that does not exists. This can happen due to timing issue.

### Remedy

Provide the configuration, and the "show log" output.

### **Severity**

Debug-Verbose

### Message Text

Tunnel for remote endpoint %dst% and local endpoint %src% does not exist.

### Message Parameters

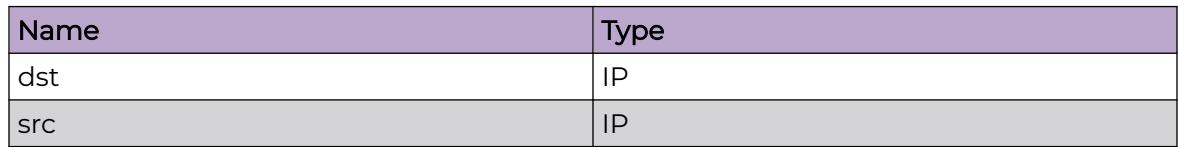

## HAL.VXLAN.TunlInUse

### **Description**

Tunnel is in use. Not an error because there is a try to delete and if there is an error, a retry will be done later.

### Remedy

Retry the operation. If the error persists, provide the configuration, and the "show log" output.

### <span id="page-2409-0"></span>**Severity**

Debug-Verbose

### Message Text

Tunnel for remote endpoint %dst% and local endpoint %src% is in use.

### Message Parameters

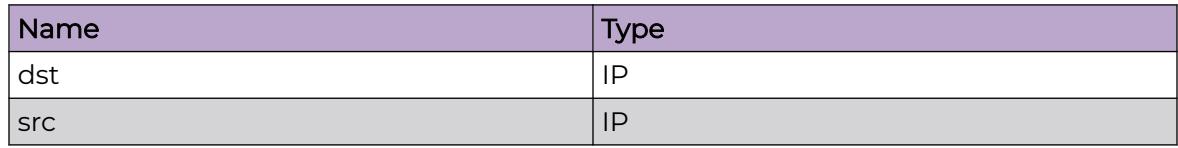

# HAL.VXLAN.AllocSpecHwFail

### **Description**

Hardware resource for the displayed object could not be allocated. This will result in incorrect programming of hardware tables and will impact forwarding of tenant traffic.

### Remedy

Provide the configuration, and the "show log" output.

### **Severity**

Critical

### Message Text

Hardware resource %obj% allocation failed for id %id%.

### Message Parameters

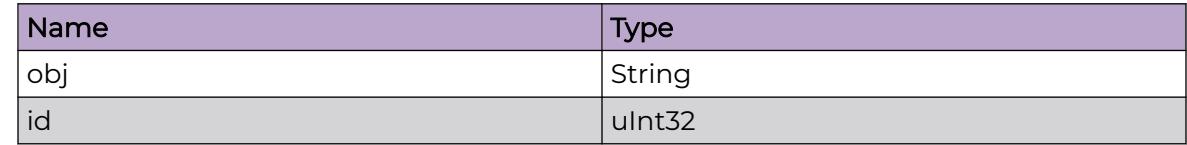

# HAL.VXLAN.InsVPortFail

### Description

This is an internal error cause by failure of inserting into internal data structure.

### <span id="page-2410-0"></span>Remedy

This is a rare internal condition needing technical assistance. Contact technical support with the following information: configuration, and the "show log" output.

### **Severity**

Error

### Message Text

Fail to insert virtual port %vp% for virtual-network with internal id %vnId%.

### Message Parameters

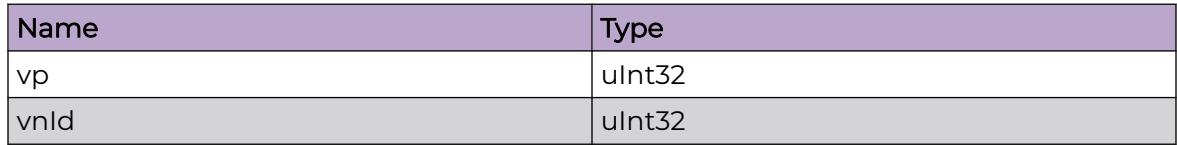

# HAL.VXLAN.TunlEgrAlrdyExist

#### **Description**

Tunnel egress already exists.

#### Remedy

Provide the configuration, and the "show log" output.

#### **Severity**

Debug-Verbose

#### Message Text

Tunnel for remote endpoint %dst% and local endpoint %src% egress for next hop %nhip% exists.

### Message Parameters

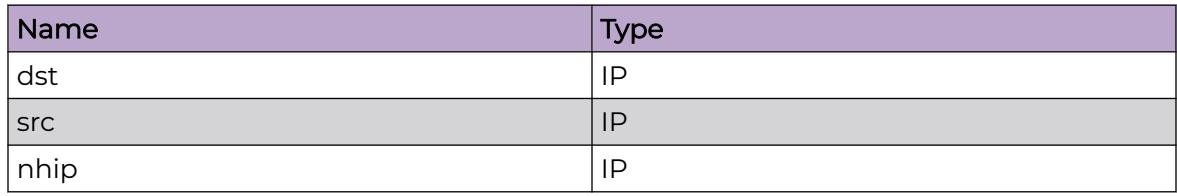

# <span id="page-2411-0"></span>HAL.VXLAN.InsTunlEgrFail

### **Description**

This is an internal error cause by failure of inserting into internal data structure.

### Remedy

This is a rare internal condition needing technical assistance. Contact technical support with the following information: configuration, and the "show log" output.

### **Severity**

Error

### Message Text

Fail to insert tunnel for remote endpoint %dst% and local endpoint %src% egress next hop %nhip% port %inst% into data structure.

### Message Parameters

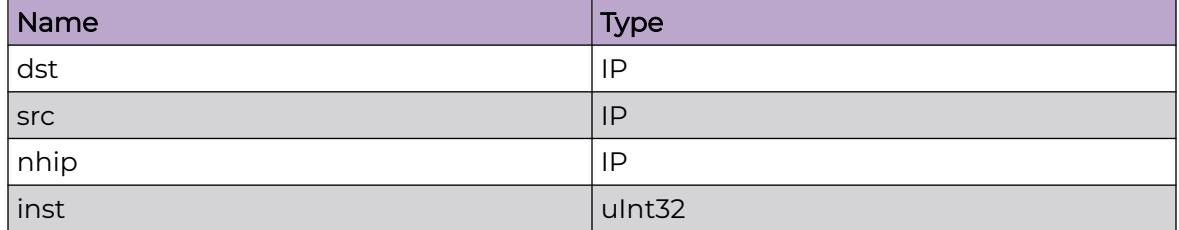

# HAL.VXLAN.TunlEgrNotFnd

### **Description**

Tunnel egress does not exist. This most likely is an internal error.

### Remedy

Provide the configuration, and the "show log" output.

### **Severity**

Warning
### Message Text

Tunnel for remote endpoint %dst% and local endpoint %src% egress for next hop %nhip% not found (%op%: %fam% %intf%).

### Message Parameters

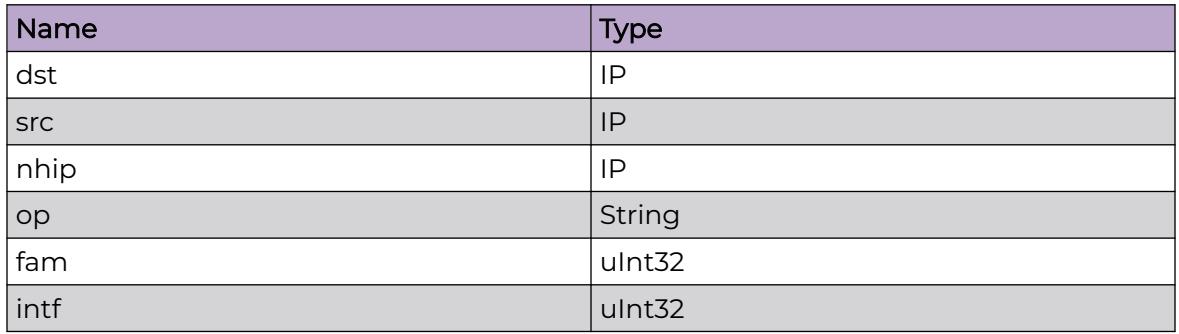

### HAL.VXLAN.LifNotFnd

### **Description**

VLAN manager function returned a NULL port interface for port instance

#### Remedy

Provide the configuration, and the "show log" output.

#### **Severity**

Error

#### Message Text

Port with internal instance %instance% not found.

#### Message Parameters

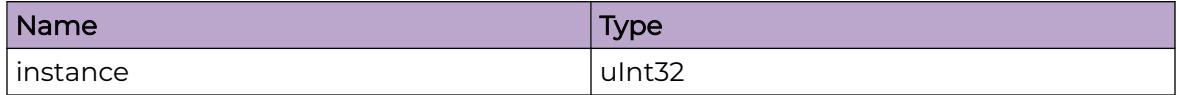

### HAL.VXLAN.TunlIdNotFnd

### **Description**

An internal function was called for a tunnel that does not exists. This is an internal error.

This is a rare internal condition needing technical assistance. Contact technical support with the following information: configuration, and the "show log" output.

### **Severity**

Error

### Message Text

Tunnel with internal id %id% does not exist.

### Message Parameters

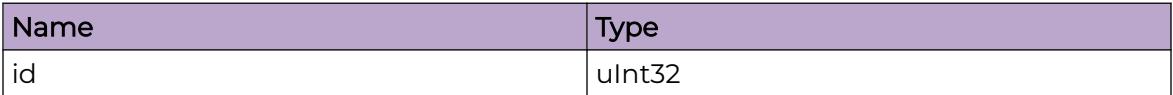

# HAL.VXLAN.ECMPHwOperFail

### **Description**

Hardware programming error for ECMP. This is an internal error.

### Remedy

This is a rare internal condition needing technical assistance. Contact technical support with the following information: configuration, and the "show log" output.

### Severity

Error

### Message Text

ECMP hardware %op% failed for virtual port %vp%, rc=%rc%.

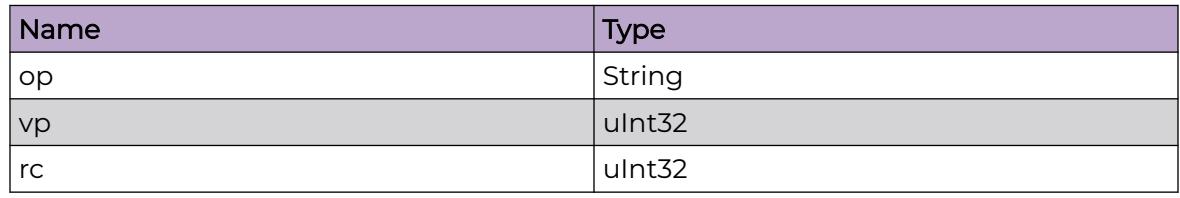

# HAL.VXLAN.AccessVportNotFnd

### **Description**

A virtual port that represents tenant access port is not found. This is an internal error.

### Remedy

This is a rare internal condition needing technical assistance. Contact technical support with the following information: configuration, and the "show log" output.

### **Severity**

Error

### Message Text

Access virtual port for virtual-network instance  $\text{swn}\$  vpif  $\text{swpif}\$  not found.

### Message Parameters

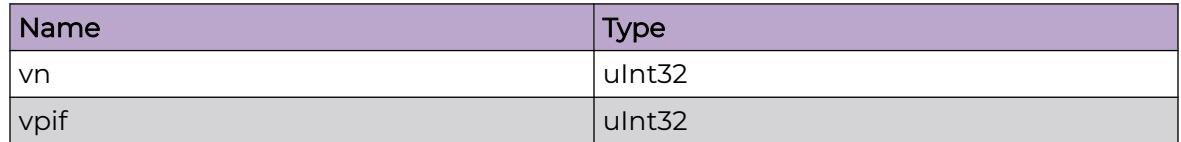

# HAL.VXLAN.VNetForVLANNotFnd

### **Description**

A virtual network for the tenant vlan is not found. This is an internal error.

### Remedy

This is a rare internal condition needing technical assistance. Contact technical support with the following information: configuration, and the "show log" output.

#### **Severity**

Error

### Message Text

Virtual-network for vlan instance %vlan% not found.

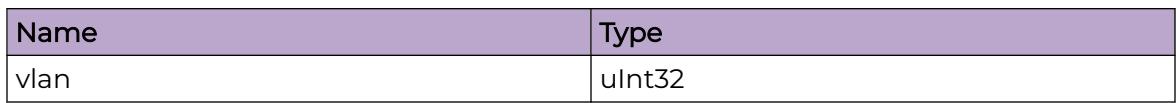

### HAL.VXLAN.BatchTypeInv

### **Description**

Invalid batch type is programmed to the slot. This is a programming error and should not happen, hence it is an internal error.

### Remedy

This is a rare internal condition needing technical assistance. Contact technical support with the following information: configuration, and the "show log" output.

### **Severity**

Error

### Message Text

Invalid batch type %type% for slot %slot%.

### Message Parameters

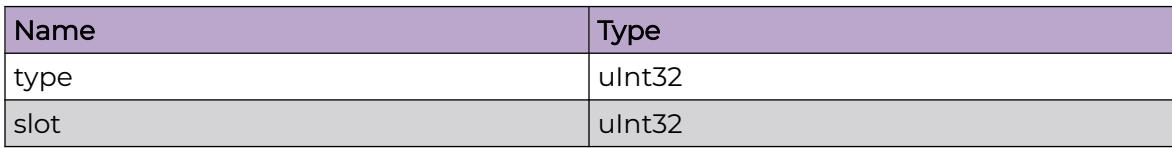

### HAL.VXLAN.BatchCmmtFail

### **Description**

Fail to commit batch to the slot. This is a hardware programming error and should not happen, hence it is an internal error.

### Remedy

This is a rare internal condition needing technical assistance. Contact technical support with the following information: configuration, and the "show log" output.

### **Severity**

Error

### Message Text

VXLAN batch commit failed for slot %slot%, error %message%.

### Message Parameters

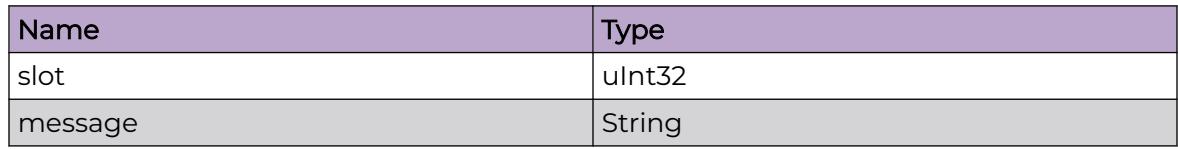

### HAL.VXLAN.CkptTypeInv

### **Description**

Checkpoint message with unknown type should not happen. This is an internal error.

### Remedy

This is a rare internal condition needing technical assistance. Contact technical support with the following information: configuration, and the "show log" output.

#### **Severity**

Error

#### Message Text

Invalid checkpoint type %type%.

#### Message Parameters

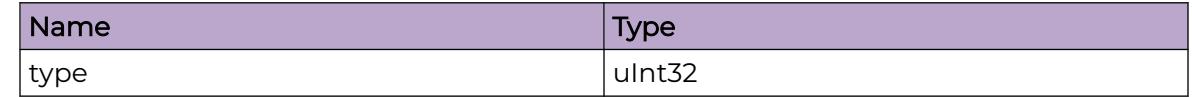

### HAL.VXLAN.VPifNotFnd

### **Description**

VLAN manager does not have this VPIF. This should not happen, hence it is an internal error.

This is a rare internal condition needing technical assistance. Contact technical support with the following information: configuration, and the "show log" output.

### **Severity**

Error

### Message Text

VPIF instance %vpif% or vlan instance %vlan%, port inst %port%, vpif vid %vid% not found.

### Message Parameters

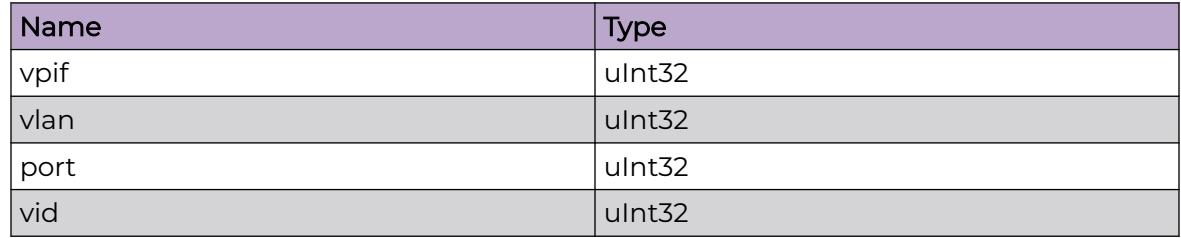

### HAL.VXLAN.VPortNotFnd

### **Description**

A virtual port that represents tenant access port or remote endpoint is not found. This is an internal error.

### Remedy

This is a rare internal condition needing technical assistance. Contact technical support with the following information: configuration, and the "show log" output.

#### **Severity**

Error

### Message Text

Virtual port  $v_{\text{p}}\$  for virtual network with internal id  $v_{\text{v1}}$  is not found.

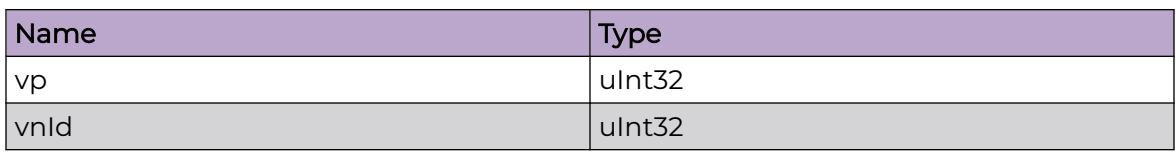

# HAL.VXLAN.VNetHwRsrcNotFnd

### Description

An internal function was called for a vfi that does not exists. This is an internal error.

### Remedy

This is a rare internal condition needing technical assistance. Contact technical support with the following information: configuration, and the "show log" output.

### **Severity**

Error

### Message Text

Cannot find a corresponding virtual network for hardware resource vfi  $\text{wti}\$ .

### Message Parameters

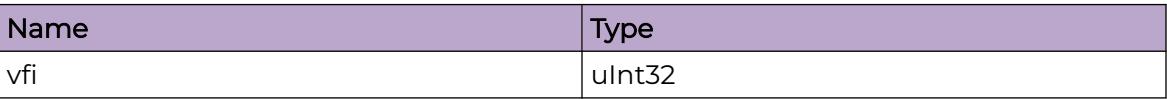

# HAL.VXLAN.PortTypeUnk

### **Description**

Port type is not recognized. This should not happen thus and is an internal error.

### Remedy

This is a rare internal condition needing technical assistance. Contact technical support with the following information: configuration, and the "show log" output.

### **Severity**

Error

### Message Text

Unknown VXLAN port type %type%.

### Message Parameters

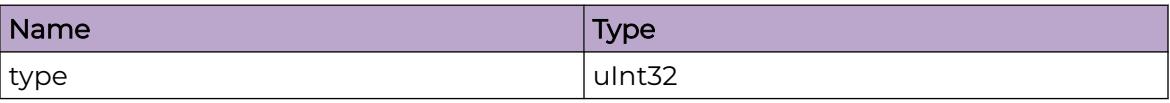

# HAL.VXLAN.TunlMismatch

### **Description**

This mismatch happens during checkpointing. This is an internal error.

#### Remedy

This is a rare internal condition needing technical assistance. Contact technical support with the following information: configuration, and the "show log" output.

### **Severity**

Error

#### Message Text

Tunnel %type% virtual port hardware resource for remote endpoint %dst% and local endpoint %src% supposed to be %vp1% instead of %vp2%.

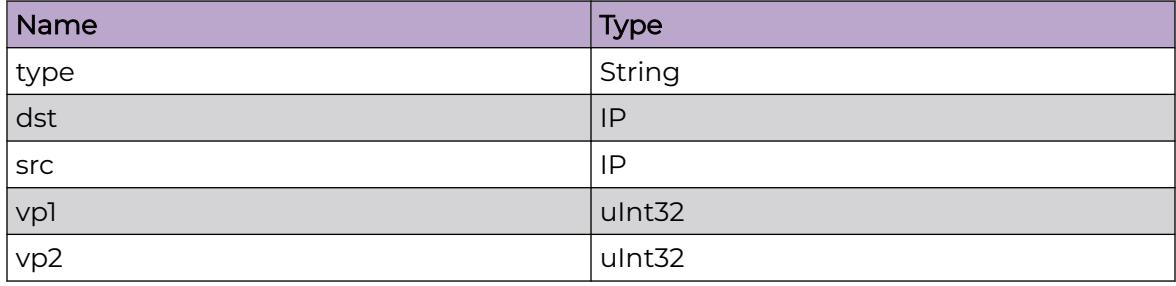

# HAL.VXLAN.VPortAlrdyExist

### **Description**

Hardware resource virtual port allocation fails due to there already is a virtual port with the same index. This can happen during addition of a remote VXLAN FDB entry.

### Remedy

This is informational message.

#### **Severity**

Info

#### Message Text

Virtual port %vp% exists.

### Message Parameters

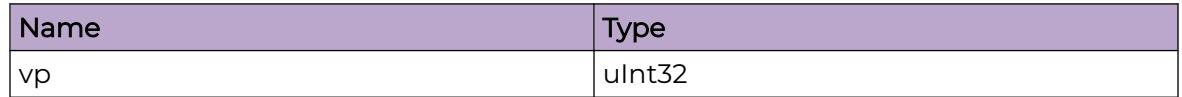

# HAL.VXLAN.TunlPortTypeUnk

### **Description**

Tunnel has a port type. This is an unknown type and is an internal error.

### Remedy

This is a rare internal condition needing technical assistance. Contact technical support with the following information: configuration, and the "show log" output.

#### **Severity**

Error

### Message Text

Unknown port type %type% for tunnel with remote endpoint %dst% and local endpoint %src%.

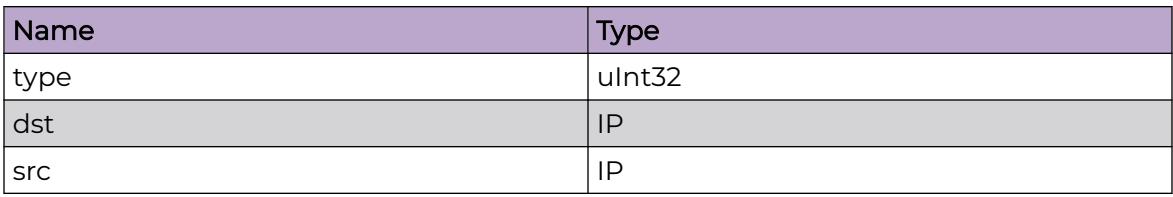

# HAL.VXLAN.TunlHwOperFail

### **Description**

Fail to program hardware resource for a tunnel. This is an internal error.

### Remedy

This is a rare internal condition needing technical assistance. Contact technical support with the following information: configuration, and the "show log" output.

### **Severity**

Error

### Message Text

Failed to set hardware resource for tunnel with remote endpoint %dst% and local endpoint %src%.

### Message Parameters

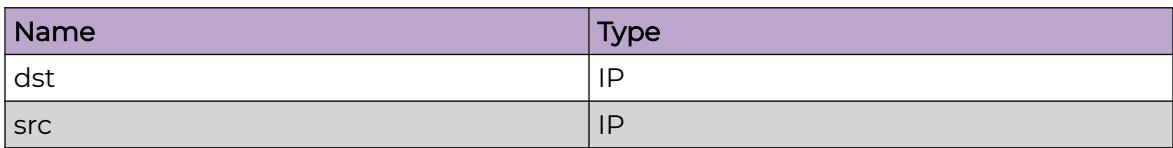

# HAL.VXLAN.PifSlotPortNotFnd

### **Description**

VLAN manager function returned an error for the port.

### Remedy

Provide the configuration, and the "show log" output.

### **Severity**

Error

### Message Text

No pif found for port %slot%:%port%.

### Message Parameters

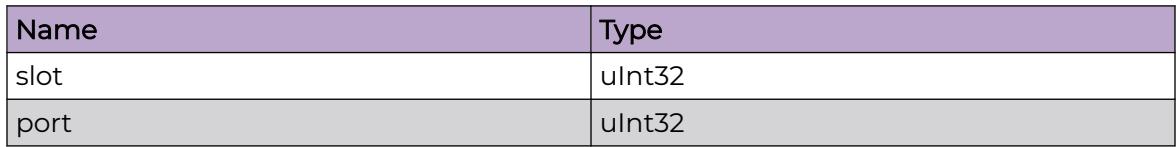

### HAL.VXLAN.SetAccessEgrVPortFail

### **Description**

Hardware programming to set the egress of an access virtual port failed. Forwarding is impacted. This should not happen and is an internal error.

### Remedy

This is a rare internal condition needing technical assistance. Contact technical support with the following information: configuration, and the "show log" output.

### **Severity**

Error

#### Message Text

Failed to set access egress for virtual port  $v_{\text{VP}}$ .

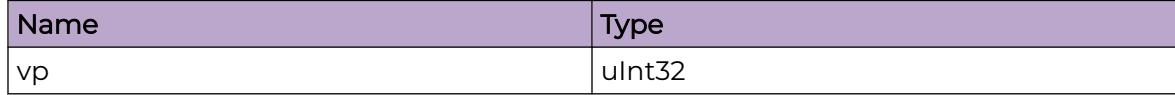

### HAL.VXLAN.SetVPortHwFail

### **Description**

Hardware programming to set a virtual port failed. Forwarding is impacted. This is an internal error.

### Remedy

This is a rare internal condition needing technical assistance. Contact technical support with the following information: configuration, and the "show log" output.

### **Severity**

Error

### Message Text

Failed to set virtual port %vp%.

### Message Parameters

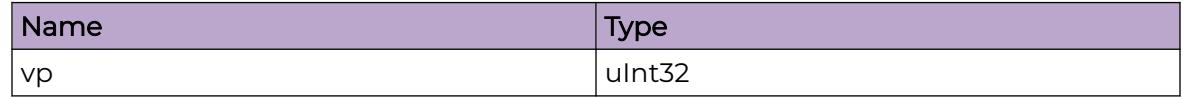

### HAL.VXLAN.ParmInv

### **Description**

An internal function was called with an invalid parameter. This condition is not expected and the information provided in the associated message is such that the internal workings of the system are exposed.

### Remedy

This is a rare internal condition needing technical assistance. Contact technical support with the following information: configuration, and the "show log" output.

### **Severity**

Error

### Message Text

Invalid parameter %arg%. Reason: %str%.

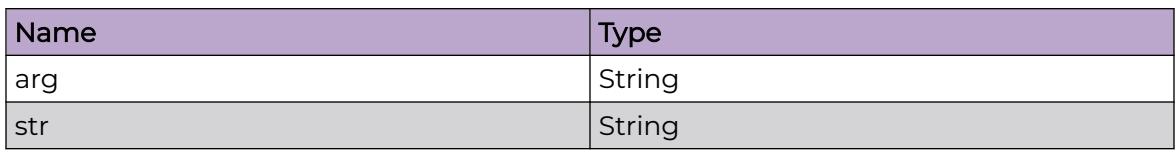

### HAL.VXLAN.McastEgrHwOperFail

### **Description**

Hardware programming to set multi-destination egress hardware resource failed. Multidestination traffic is impacted. This is an internal error.

### Remedy

This is a rare internal condition needing technical assistance. Contact technical support with the following information: configuration, and the "show log" output.

### **Severity**

Error

### Message Text

%op% mcast egress port failed for VFI %vfi% VP %vp% IPMC %ipmc% PIF %pif%.

### Message Parameters

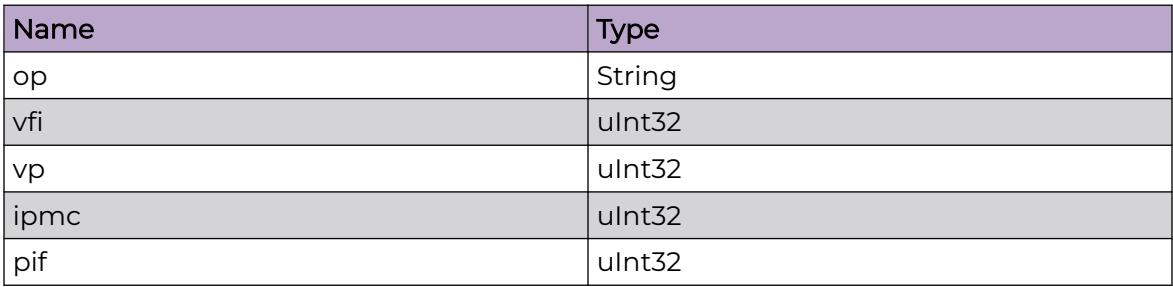

# HAL.VXLAN.AccessVPortMismatch

### **Description**

This mismatch happens during checkpointing. This is an internal error.

This is a rare internal condition needing technical assistance. Contact technical support with the following information: configuration, and the "show log" output.

### **Severity**

Error

### Message Text

Access virtual port supposed to be %vp1% instead of %vp2%.

### Message Parameters

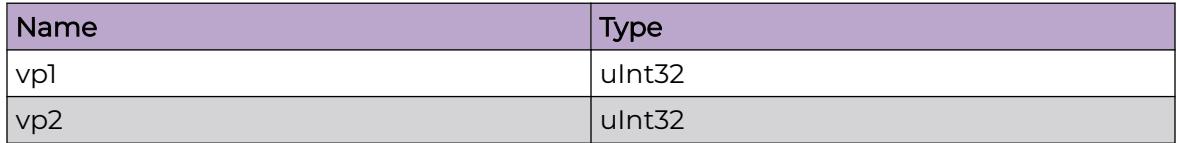

### HAL.VXLAN.DebugSummary

### **Description**

A condition has been detected that may interest a developer inspecting the data underlying system behavior

#### Remedy

No action required - Informational message only.

### **Severity**

Debug-Summary

#### Message Text

%format%

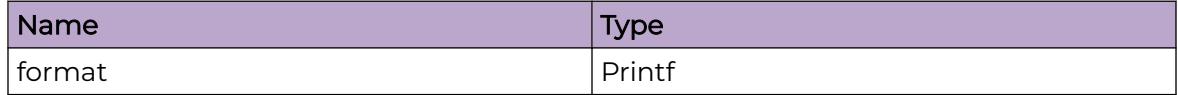

### HAL.VXLAN.TunlNotAssoc

### **Description**

Deletion of a network port of a virtual network failured because there is no tunnel associated with the port. This is an internal error.

### Remedy

This is a rare internal condition needing technical assistance. Contact technical support with the following information: configuration, and the "show log" output.

### Severity

Error

### Message Text

Tunnel with remote endpoint %dst% and local endpoint %src% is not associated with virtual network with internal id %id%.

### Message Parameters

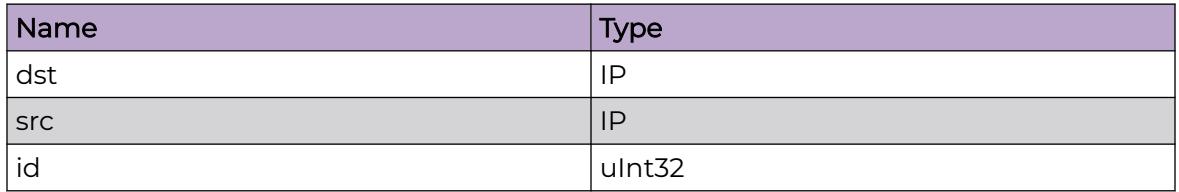

### HAL.VXLAN.NotSuprt

### **Description**

This slot does not support VXLAN.

### Remedy

No action required - Informational message only.

### **Severity**

Debug-Verbose

### Message Text

VXLAN is not supported on slot %slot%.

### Message Parameters

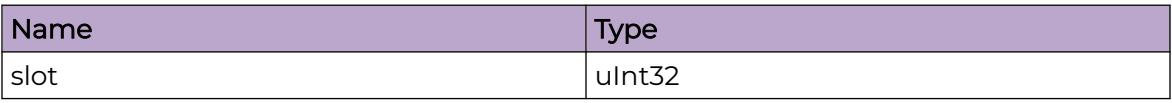

### HAL.VXLAN.VLANNotFnd

### **Description**

VLAN manager function returned an error for the vlan. This is an internal error.

#### Remedy

This is a rare internal condition needing technical assistance. Contact technical support with the following information: configuration, and the "show log" output.

#### **Severity**

Error

#### Message Text

Vlan with instance %inst% is not found.

### Message Parameters

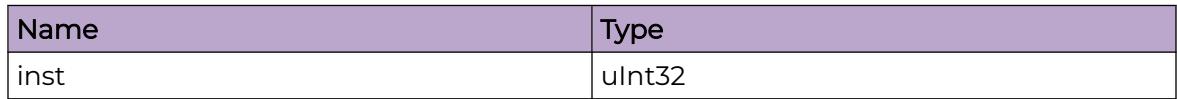

### HAL.VXLAN.VNIDNotFnd

#### **Description**

Fail to find a virtual network with a matching VNID. This is an internal error.

### Remedy

This is a rare internal condition needing technical assistance. Contact technical support with the following information: configuration, and the "show log" output.

### **Severity**

Error

### Message Text

Virtual network with VNID %vnid% is not found.

### Message Parameters

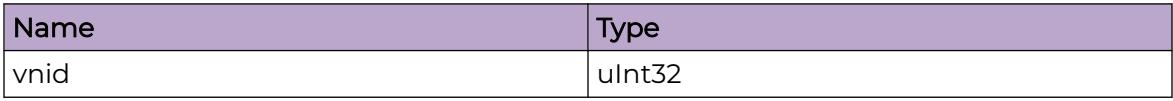

### HAL.VXLAN.NetVPortNotFound

### **Description**

A virtual port that represents a remote endpoint is not found. This is an internal error.

### Remedy

This is a rare internal condition needing technical assistance. Contact technical support with the following information: configuration, and the "show log" output.

### **Severity**

Error

### Message Text

Network virtual port for virtual network with internal id  $\gamma_{\text{vpn}}$  type  $\gamma_{\text{vpp}}$ , internal tunnel id %tunnel% and IPMC index %ipmc% is not found.

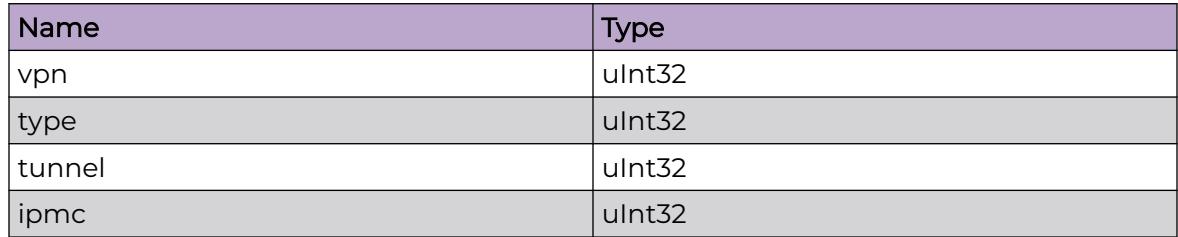

### HAL.VXLAN.VNetTenantVLANNone

### **Description**

An internal function was called for a virtual network that does not exists. This is an internal error.

### Remedy

This is a rare internal condition needing technical assistance. Contact technical support with the following information: configuration, and the "show log" output.

### **Severity**

Error

### Message Text

Virtual network with internal id  $\sigma$ <sub>vpnId</sub> does not have tenant vlan.

### Message Parameters

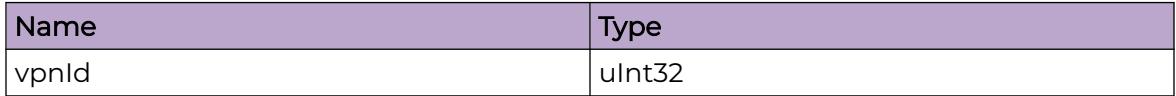

# HAL.VXLAN.BatchReadFail

### **Description**

Fail to read batch from the slot. This is an internal error.

### Remedy

This is a rare internal condition needing technical assistance. Contact technical support with the following information: configuration, and the "show log" output.

#### **Severity**

Error

#### Message Text

VXLAN batch read failed for slot %slot%, error %message%.

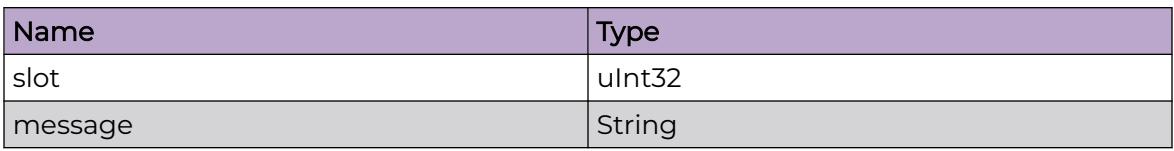

### HAL.VXLAN.VNetHwResrcReduc

### **Description**

Hardware resource for the displayed object is impacted by resource reduction. This will result in incorrect programming of hardware tables and will impact forwarding.

### Remedy

Check the run-time scalability limit and compare this with the current configurations. Reducing the system configuration may help reclaim the resource.

### **Severity**

Error

### Message Text

Virtual network hardware resource reduction causes virtual network with internal id %vpnId% to be invalid.

### Message Parameters

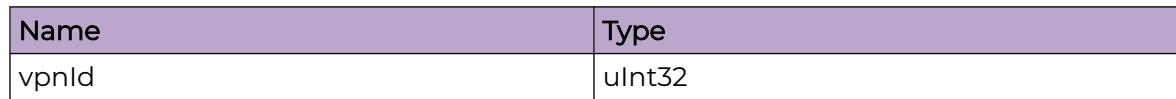

### HAL.VXLAN.VPortHwResrcReduc

### **Description**

Hardware resource for the displayed object is impacted by resource reduction. This will result in incorrect programming of hardware tables and will impact forwarding.

### Remedy

Check the run-time scalability limit and compare this with the current configurations. Reducing the system configuration may help reclaim the resource.

### **Severity**

Error

### Message Text

Virtual port hardware resource reduction causes virtual port %vp% to be invalid.

### Message Parameters

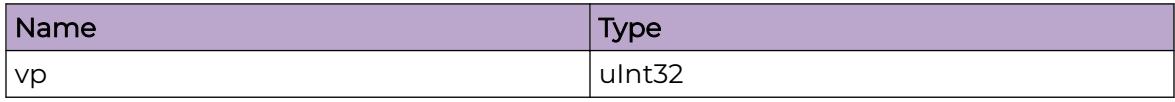

### HAL.VXLAN.CallFncForPrimOnly

### **Description**

This is an internal error since the backup executes a function that is intended to be called on the primary. This will result in incorrect programming of hardware tables and internal data structure.

### Remedy

This is a severe internal condition needing technical assistance. Contact technical support with the following information: configuration, and the "show log" output.

#### **Severity**

Error

#### Message Text

Function %func% should only be called on primary slot.

#### Message Parameters

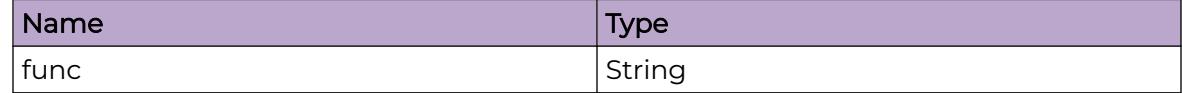

# HAL.VXLAN.InitSlotFail

#### **Description**

Problem initializing the slot. The system is not functioning as expected.

Contact technical support with the following information: configuration, and the "show log" output.

### **Severity**

Error

### Message Text

Fail to initialize slot %slot%: %format%

### Message Parameters

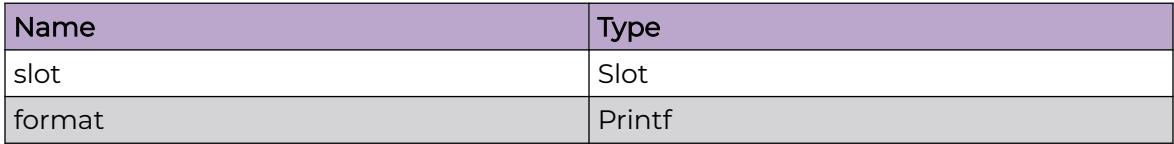

### HAL.VXLAN.VNetOperDown

### **Description**

The displayed object is operationally down. This impacts forwarding.

### Remedy

Check the run-time scalability limit and compare this with the current configurations. Reducing the system configuration may help bring up the object.

### **Severity**

Warning

#### Message Text

Virtual network %name% (internal id %vpnId%) is operationally down.

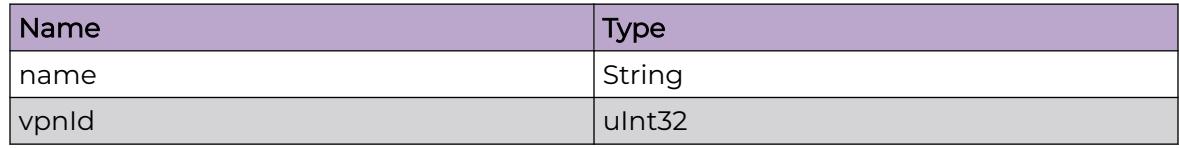

### HAL.VXLAN.VNetOperUp

### **Description**

The displayed object is recovered from the state of operationally down.

### Remedy

No action required - Notification message only.

### **Severity**

Notice

### Message Text

Virtual network %name% (internal id %vpnId%) is recovered and operationally up.

### Message Parameters

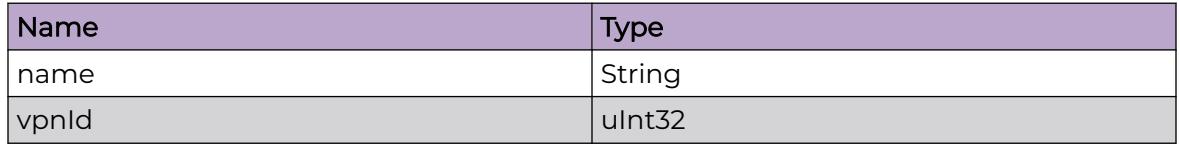

### HAL.VXLAN.DebugVerbose

### **Description**

A condition has been detected that may interest a developer inspecting the data underlying system behavior

### Remedy

No action required - Informational message only.

### **Severity**

Debug-Verbose

#### Message Text

%format%

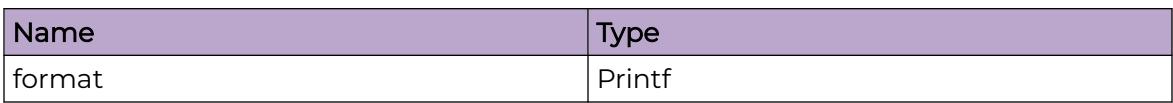

### HAL.VXLAN.VNIDNotFndBkup

### **Description**

Fail to find a virtual network with a matching VNID on the backup slot. This may happen during scaled configuration due to timing.

### Remedy

No action required. Eventually the backup will resolve this warning.

### **Severity**

Warning

#### Message Text

Virtual network with VNID %vnid% is not found on the backup slot.

#### Message Parameters

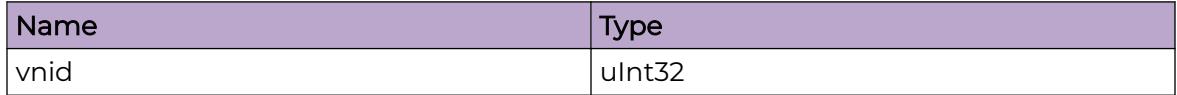

### HAL.VXLAN.VNetHwRsrcNotFndBkup

### **Description**

An internal function was called for a vfi that does not exists on the backup slot. This may happen during scaled configuration due to timing.

#### Remedy

No action required. Eventually the backup will resolve this warning.

### **Severity**

Warning

### Message Text

Cannot find a corresponding virtual network for hardware resource vfi  $\sqrt[8]{f}$  on the backup slot.

### Message Parameters

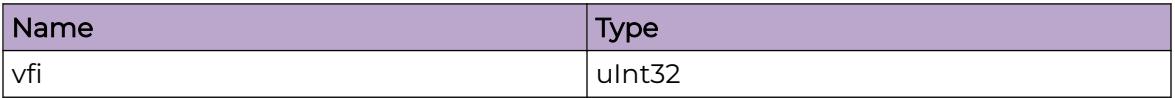

# HAL.VXLAN.TunlOperDown

### **Description**

The displayed object is operationally down. This impacts forwarding. HW resource limit may have been reached, see Release Notes.

### Remedy

Check the run-time limitation and compare this with the current configurations. Changing the system configuration such as deleting other tunnel(s) may help bring up the object.

### **Severity**

Warning

### Message Text

Tunnel with remote endpoint %dst% and local endpoint %src% is operationally down for %str%.

### Message Parameters

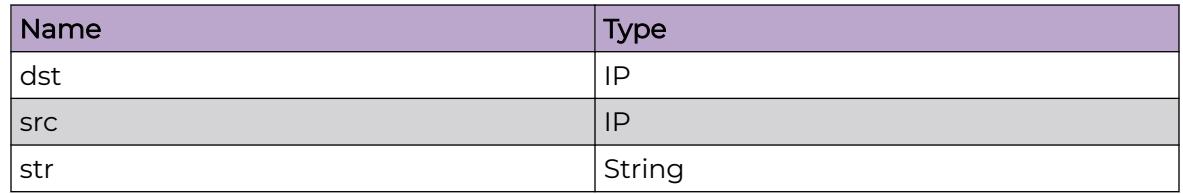

### HAL.VXLAN.TunlOperUp

### **Description**

The displayed object is recovered from the state of operationally down.

No action required - Notification message only.

### **Severity**

Notice

### Message Text

Tunnel with remote endpoint %dst% and local endpoint %src% is operationally up.

### Message Parameters

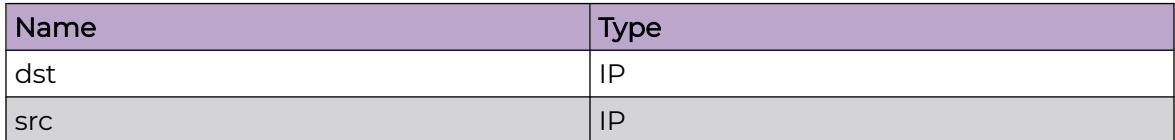

### HAL.VXLAN.TunlDown

### **Description**

The displayed object is down. Check the show output.

### Remedy

No action required - Notification message only.

### **Severity**

Notice

### Message Text

Tunnel with remote endpoint %dst% and local endpoint %src% is down.

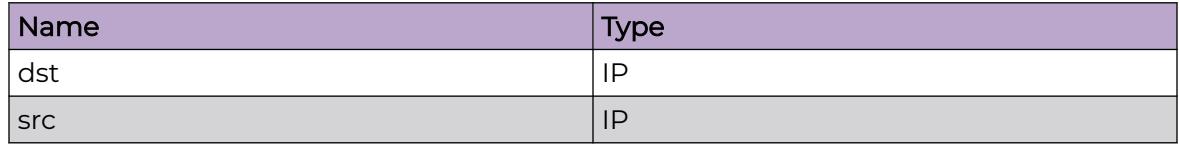

# HAL.VXLAN.TunlPifNotFnd

### **Description**

VLAN manager function returned an error for the tunnel port. This might happens due to timing.

### Remedy

No action required. If this causes a problem, contact technical support with the following information: configuration, and the "show log" output.

### **Severity**

Debug-Summary

### Message Text

Tunnel with remote endpoint %dst% and local endpoint %src% port interface is not found.

### Message Parameters

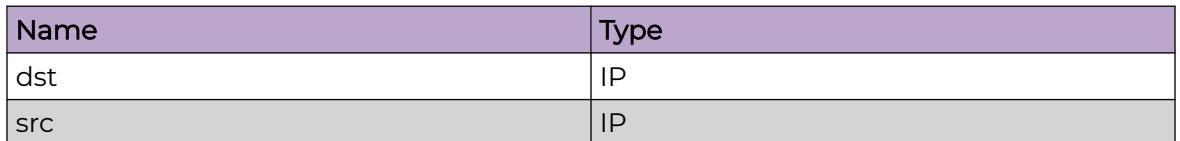

# HAL.VXLAN.TunlIdVNetAssocNotFnd

### **Description**

An internal function was called for an association that does not exists. This is an internal error.

### Remedy

This is a rare internal condition needing technical assistance. Contact technical support with the following information: configuration, and the "show log" output.

### **Severity**

Warning

### Message Text

Tunnel having internal id %id% is not associated with virtual network having internal id %vnId%.

### Message Parameters

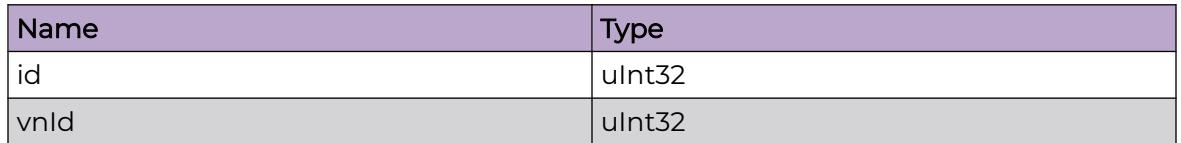

### HAL.VXLAN.UnprocCkptMsgAtFailOvr

### **Description**

This may be due to timing condition when there is a lot of configuration. This will impact forwarding of tenant traffic.

### Remedy

Check the scalability limit and compare this with the current configurations by issuing commands such as: show virtual-networks, show virtual-network remote-endpoint vxlan, and show fdb. Reducing the system configuration may help.

#### **Severity**

Error

#### Message Text

There are %num% unprocessed checkpoint message(s) when failover starts.

#### Message Parameters

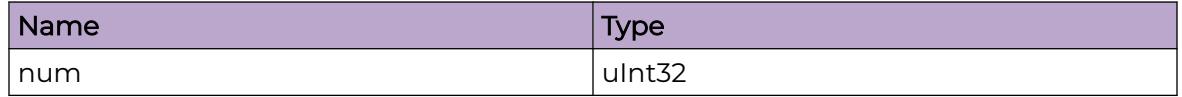

### HAL.VXLAN.L3IntfVIDInvld

### **Description**

This event occurs when the VID of the L3 interface is needed to program the hardware and that VID is not valid. This may be due to timing condition and may impact forwarding of tenant traffic.

This is a rare internal condition needing technical assistance. Contact technical support with the following information: configuration, "show log", "debug ems show trace hal pibvnetcfg", "debug ems show trace hal pibvnetadj", "debug ems show trace hal pibvxlancfg", "debug hal show platform vxlan tunnel", "debug hal show platform vnet nbr", and "debug hal show ipv4adj hw-info" output.

### **Severity**

Warning

### Message Text

The VLAN ID (%vid%) of the L3 interface (%intf%) is not valid.

### Message Parameters

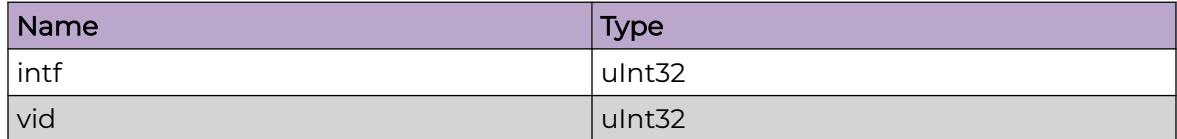

# HAL.VXLAN.Error

### **Description**

While programming the hardware, the specified error was encountered. This can result in incorrect programming of hardware tables and impact forwarding of tenant traffic.

### Remedy

Check the scalability limit and compare this with the current configurations. Reducing the system configuration may help reclaim the resource.

### **Severity**

Error

### Message Text

%msg%

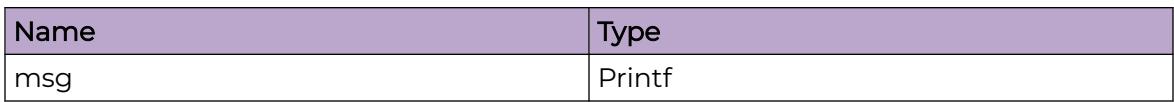

### HAL.VXLAN.VLANNotFndBkup

### **Description**

VLAN manager function returned an error for the vlan on the backup slot. This may happen due to timing.

### Remedy

No action required. Eventually the backup will resolve this warning.

### **Severity**

Warning

#### Message Text

VLAN with instance %inst% is not found on the backup slot.

### Message Parameters

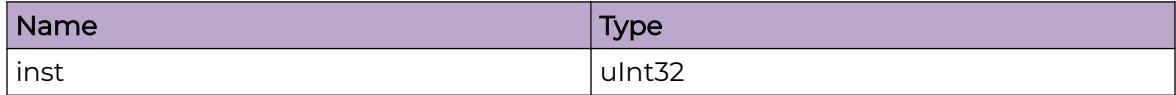

### HAL.VXLAN.LifNotFndBkup

### **Description**

VLAN manager function returned a NULL port interface for port instance on the backup slot. This may happen due to timing.

### Remedy

No action required. Eventually the backup will resolve this warning.

### **Severity**

Warning

### Message Text

Port with internal instance  $s$ instance  $s$  not found on the backup slot.

### Message Parameters

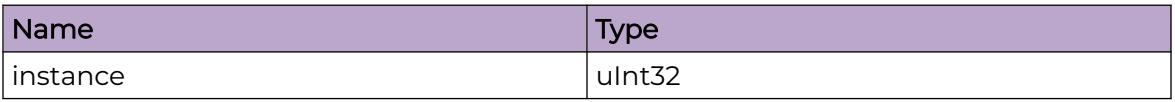

# HAL.VXLAN.VPifNotFndBkup

### Description

VLAN manager does not have this VPIF on the backup slot. This may happen due to timing.

### Remedy

No action required. Eventually the backup will resolve this warning.

### **Severity**

Warning

#### Message Text

VPif instance %vpif% or VLAN instance %vlan%, port instance %port%, VPif VID %vid% not found on the backup slot.

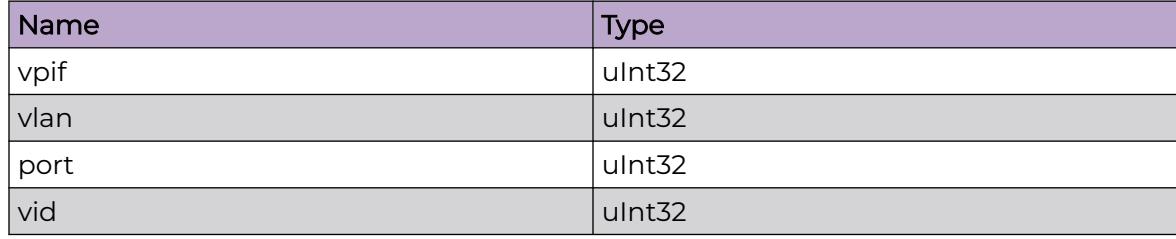

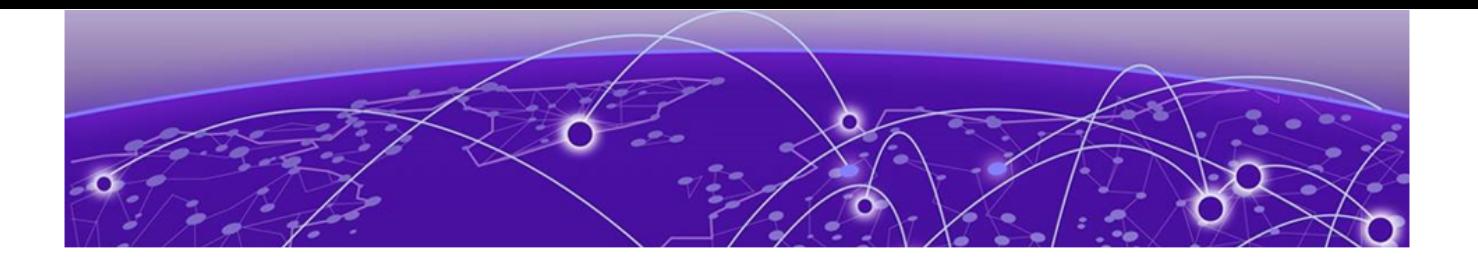

# **HAL.WRED Messages**

HAL.WRED.GetStatsFail on page 2443 [HAL.WRED.ClrStatsFail](#page-2443-0) on page 2444 [HAL.WRED.MemAllocParmFail](#page-2444-0) on page 2445 [HAL.WRED.GetGenPortFail](#page-2444-0) on page 2445 [HAL.WRED.GetGenPortModportFail](#page-2445-0) on page 2446 [HAL.WRED.GetEgrGenPortAchv](#page-2445-0) on page 2446 [HAL.WRED.CfgStatsFail](#page-2446-0) on page 2447 [HAL.WRED.EnblStatsFail](#page-2447-0) on page 2448 [HAL.WRED.SetStatsPortUnavail](#page-2447-0) on page 2448 [HAL.WRED.GetQueEstBufSizFail](#page-2448-0) on page 2449 [HAL.WRED.GetBufPortInv](#page-2449-0) on page 2450 [HAL.WRED.GetBufCfgPortInv](#page-2449-0) on page 2450 [HAL.WRED.CfgFail](#page-2450-0) on page 2451 [HAL.WRED.ClrStatsInv](#page-2451-0) on page 2452 [HAL.WRED.SetupStatsStrt](#page-2451-0) on page 2452 [HAL.WRED.SetupStatsDone](#page-2452-0) on page 2453 [HAL.WRED.GetCntrs](#page-2452-0) on page 2453 [HAL.WRED.ClrCntrs](#page-2453-0) on page 2454 [HAL.WRED.GetCustmPortStats](#page-2453-0) on page 2454 [HAL.WRED.CfgStrt](#page-2454-0) on page 2455 [HAL.WRED.Unsuprt](#page-2455-0) on page 2456 [HAL.WRED.IgnUnitInv](#page-2455-0) on page 2456

# HAL.WRED.GetStatsFail

### **Description**

Getting values associated with WRED related counters from H/W has failed. This may be due to the lack of WRED Statistics support on the Hardware.

<span id="page-2443-0"></span>Unconfigure WRED. Repeat WRED configuration. If this error message is observed after reconfiguration, collect show tech output and contact technical support with suitable information.

### **Severity**

Error

### Message Text

WRED Statistics retrieval failed on port %port% with Error: %errormsg%

### Message Parameters

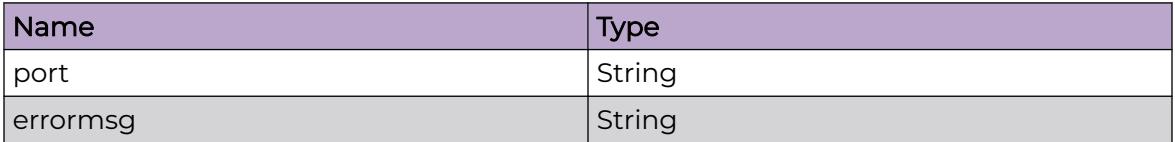

### HAL.WRED.ClrStatsFail

### **Description**

Clearing values associated with WRED related counters from H/W has failed. This may be due to the lack of WRED Statistics support on the Hardware or deficiency of software to reset the specific Hardware registers.

### Remedy

Unconfigure WRED. Repeat WRED related configuration. If this error message is observed after reconfiguration, collect show tech output and contact technical support with suitable information.

### **Severity**

Error

#### Message Text

Failed to clear WRED Statistics on port & port & with Error: %errormsg &

<span id="page-2444-0"></span>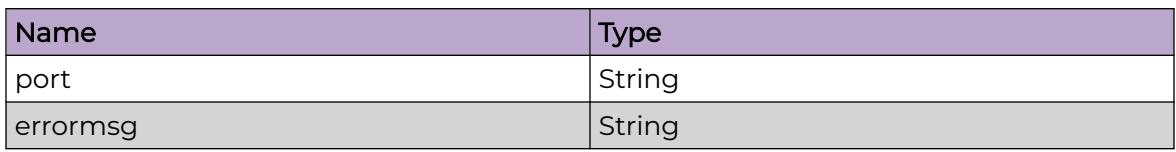

# HAL.WRED.MemAllocParmFail

### **Description**

This is an error message stating that System cannot allocate memory for WRED parameters cache table.

### Remedy

The exact remedy is dependant on the particular situation; but the problem may be resolved by retrying the operation when the resource becomes available.

### **Severity**

Error

### Message Text

Failed to calloc memory for WRED parameters

### HAL.WRED.GetGenPortFail

### **Description**

System failed to get generic port number for specified physical port. This may occur when incorrect physical port number is passed.

### Remedy

Ensure that correct port number is passed. Unconfigure WRED. Reboot the switch. Repeat WRED configuration steps. If the problem persists after reboot, collect show tech output and contact technical support with suitable information.

### **Severity**

Error

#### Message Text

Failed to get generic port for physical port & port & with Error: %errormsg%

<span id="page-2445-0"></span>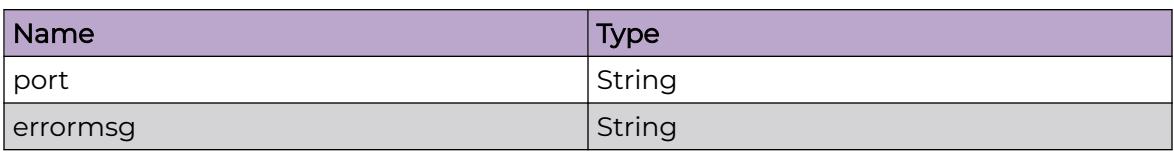

# HAL.WRED.GetGenPortModportFail

### **Description**

Constructing the Egress Mod-Port Type generic port based on slot number and port number has failed. This may be caused when the system is not able to get generic port number for specified physical port.

### Remedy

Ensure that correct port number is passed. Unconfigure WRED. Reboot the switch. Repeat WRED configuration steps. If the problem persists after reboot, collect show tech output and contact technical support with suitable information.

### **Severity**

Error

### Message Text

Failed to extract Modport type generic port for physical port & port & with Error: %errormsg%

### Message Parameters

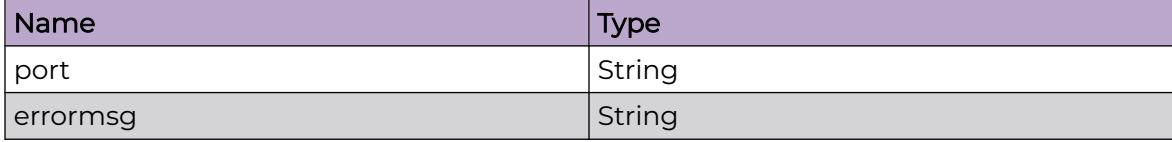

# HAL.WRED.GetEgrGenPortAchv

### **Description**

A condition has been detected that may interest a developer determining the reason underlying some system behavior. The circumstances may be either very common or completely unexpected, but the information provided in the associated message is such that the internal workings of the system are exposed.

No action required - Informational message only.

### <span id="page-2446-0"></span>**Severity**

Debug-Summary

#### Message Text

Retrieved egress generic port number from underlying hardware for port  $\text{~port\,}\$ 

### Message Parameters

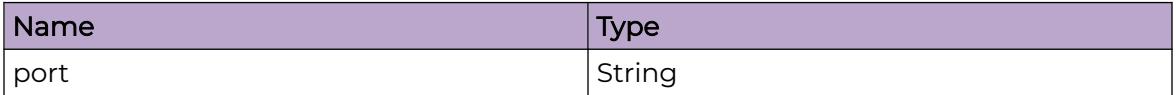

### HAL.WRED.CfgStatsFail

### **Description**

Configuration of WRED statistics on the Hardware has failed. This may be due to the lack of WRED Statistics support on the Hardware.

### Remedy

Unconfigure WRED. Reboot the switch. Repeat WRED configuration steps. If the problem persists after reboot, collect show tech output and contact technical support with suitable information.

#### **Severity**

Error

#### Message Text

WRED Statistics configuration failed on port & port & with Error: %errormsg%

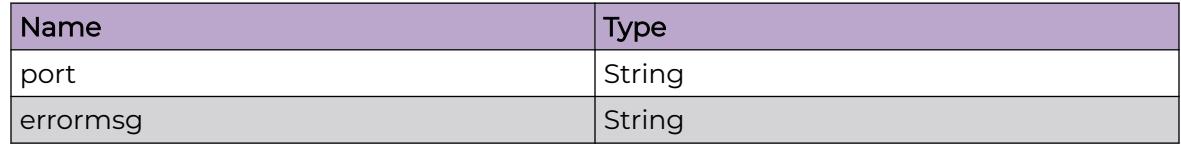

# <span id="page-2447-0"></span>HAL.WRED.EnblStatsFail

### **Description**

Enabling WRED statistics on the Hardware has failed. This may be due to the lack of WRED Statistics support on the Hardware.

### Remedy

Unconfigure WRED. Reboot the switch. Repeat WRED configuration steps. If the problem persists after reboot, collect show tech output and contact technical support with suitable information.

### **Severity**

Error

### Message Text

Enabling WRED Stats failed on port & port & with Error: %errormsg&

### Message Parameters

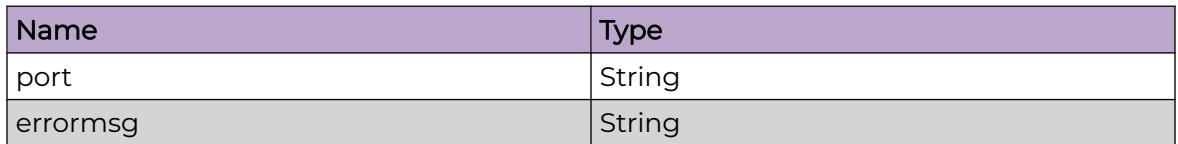

# HAL.WRED.SetStatsPortUnavail

### **Description**

WRED statistics setup has failed because of unavailabliliyt of port. Port may not be in Ready state.

### Remedy

Disable the port. Enable it again. Reboot the slot/switch if necessary. Unconfigure WRED. Repeat WRED configuration. If this error message is observed after reconfiguration, collect show tech output and contact technical support with suitable information.

### **Severity**

Error
Port %port% unavailable for WRED Statistics setup

### Message Parameters

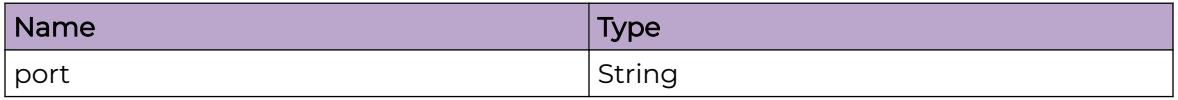

# HAL.WRED.GetQueEstBufSizFail

#### **Description**

The configured Buffer Pool Size for the Port's Queue from H/W is read to calculate the buffer size that would be used. This error message states that retrieval of buffer parameters for port range instance has failed. This may occur when incorrect unit number is passed.

#### Remedy

Appropriate value of unit number should be passed in order to retrieve queue's buffer parameters. Collect show tech output and contact technical support with suitable information.

#### **Severity**

Error

#### Message Text

%funct%: Failed to get queue's buffer parameters for port %port% with retCode %retCode%

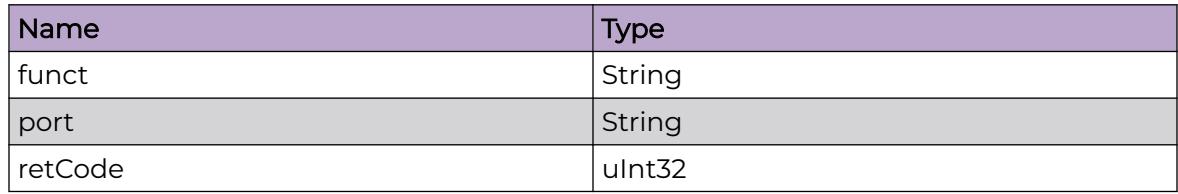

# HAL.WRED.GetBufPortInv

#### **Description**

This system error occurs when we try to extract the total buffer space, dedicated space, and dynamic pool size from an invalid port number on a specific slot.

#### Remedy

Appropriate value of port number should be passed in order to retrieve total buffer space. Collect data from 'show tech' command and contact technical support with suitable information.

#### **Severity**

Error

#### Message Text

%funct%: Failed to extract buffer space due to Invalid port number

#### Message Parameters

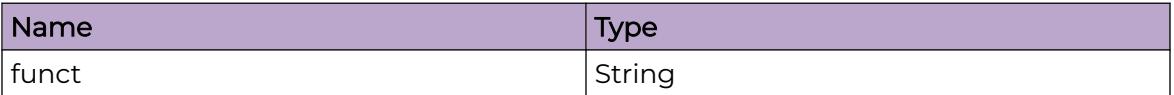

# HAL.WRED.GetBufCfgPortInv

#### **Description**

This situation occurs when we try to extract the buffer pool configuration from an invalid port number on a specific slot.

#### Remedy

Appropriate value of port number should be passed in order to retrieve buffer pool configuration. Collect data from 'show tech' command and contact technical support with suitable information.

#### **Severity**

Error

%funct%: Failed to extract buffer pool configuration due to invalid port number %port%

### Message Parameters

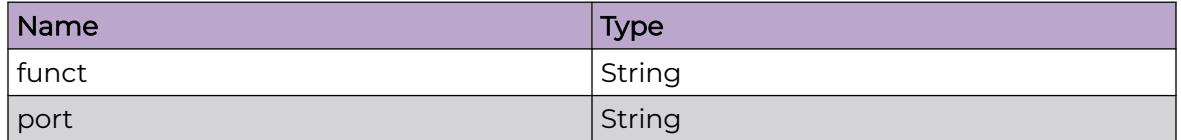

# HAL.WRED.CfgFail

#### **Description**

This situation occurs when WRED parameters are not configured on the underlying Hardware. SDK API calls returns this error when WRED Discard values are not programmed on Hardware.

#### Remedy

Unconfigure WRED. Repeat WRED configuration steps. Reboot the switch. If problem persists after reboot, collect data from 'show tech' command and contact technical support with suitable information.

#### **Severity**

Error

#### Message Text

Failed to configure WRED parameters on the underlying Hardware on port %port% qosprofile %qos% with Error: %errormsg%

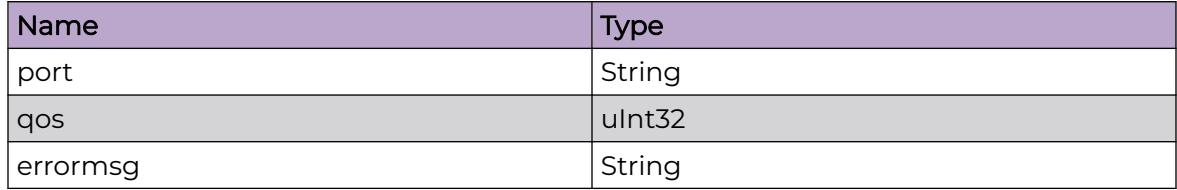

# HAL.WRED.ClrStatsInv

#### **Description**

This indicates that WRED counters/statistics are not cleared on specified slot.

#### Remedy

Repeat clearing the WRED statistics. Unconfigure WRED parameters. Reboot the switch. Repeat WRED configuration steps. If problem persists after reboot, collect data from 'show tech' command and contact technical support with suitable information.

#### **Severity**

Warning

#### Message Text

Unable to clear WRED statistics on slot %slot%

#### Message Parameters

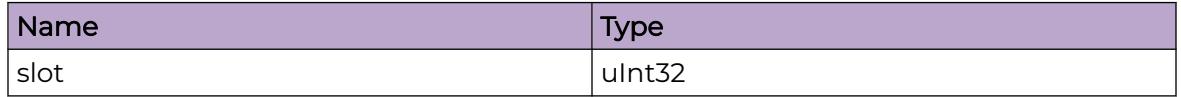

# HAL.WRED.SetupStatsStrt

#### **Description**

A condition has been detected that may interest a developer determining the reason underlying some system behavior. The circumstances may be either very common or completely unexpected, but the information provided in the associated message is such that the internal workings of the system are exposed.

#### Remedy

No action required - Informational message only.

#### **Severity**

Debug-Summary

#### Message Text

WRED Statistics setup started on port %port%

### Message Parameters

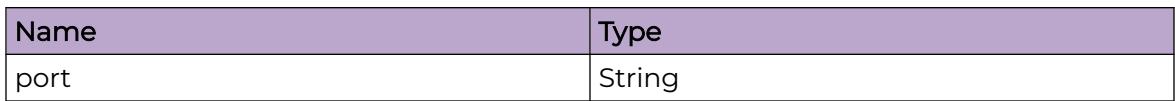

# HAL.WRED.SetupStatsDone

### **Description**

A condition has been detected that may interest a developer determining the reason underlying some system behavior. The circumstances may be either very common or completely unexpected, but the information provided in the associated message is such that the internal workings of the system are exposed.

#### Remedy

No action required - Informational message only.

#### **Severity**

Debug-Summary

#### Message Text

WRED Statistics setup finished on port %port%

#### Message Parameters

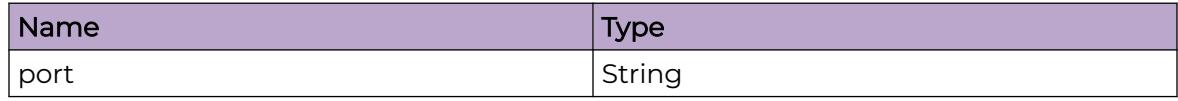

# HAL.WRED.GetCntrs

#### **Description**

A condition has been detected that may interest a developer determining the reason underlying some system behavior. The circumstances may be either very common or completely unexpected, but the information provided in the associated message is such that the internal workings of the system are exposed.

#### Remedy

No action required - Informational message only.

### **Severity**

Debug-Summary

### Message Text

Start getting central statistics profile WRED related counters from H/W on port %port%

### Message Parameters

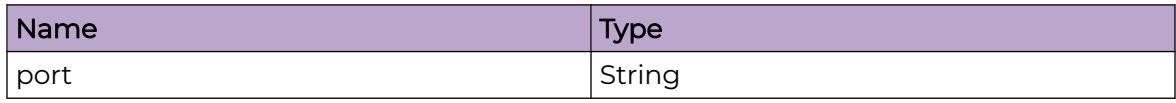

# HAL.WRED.ClrCntrs

### **Description**

A condition has been detected that may interest a developer determining the reason underlying some system behavior. The circumstances may be either very common or completely unexpected, but the information provided in the associated message is such that the internal workings of the system are exposed.

#### Remedy

No action required - Informational message only.

#### Severity

Debug-Summary

#### Message Text

Clearing WRED Counters on port %port%

#### Message Parameters

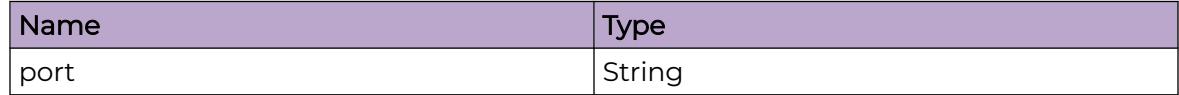

# HAL.WRED.GetCustmPortStats

#### **Description**

A condition has been detected that may interest a developer determining the reason underlying some system behavior. The circumstances may be either very common or completely unexpected, but the information provided in the associated message is such that the internal workings of the system are exposed.

#### Remedy

No action required - Informational message only.

#### **Severity**

Debug-Summary

#### Message Text

Custom port stats get returned for slot %slot% port %port%

#### Message Parameters

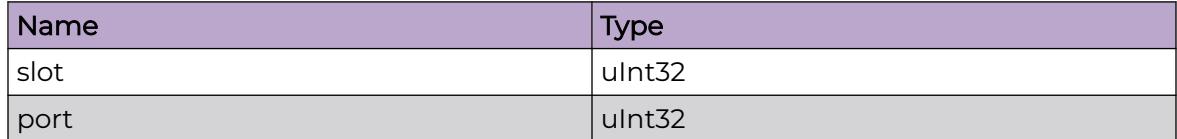

# HAL.WRED.CfgStrt

#### **Description**

A condition has been detected that may interest a developer determining the reason underlying some system behavior. The circumstances may be either very common or completely unexpected, but the information provided in the associated message is such that the internal workings of the system are exposed.

#### Remedy

No action required - Informational message only.

#### **Severity**

Debug-Summary

#### Message Text

WRED Configuration Started on port %port% QosNum %qosnum% ValidFlag %flag%

# Message Parameters

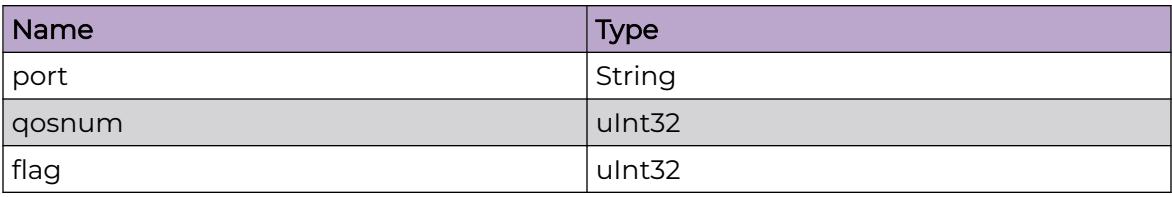

# HAL.WRED.Unsuprt

# **Description**

A condition has been detected that may interest a developer determining the reason underlying some system behavior. The circumstances may be either very common or completely unexpected, but the information provided in the associated message is such that the internal workings of the system are exposed.

# Remedy

No action required - Informational message only.

#### **Severity**

Debug-Summary

#### Message Text

WRED feature not supported on this platform: slot %slot%

#### Message Parameters

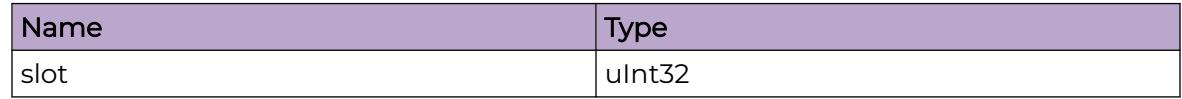

# HAL.WRED.IgnUnitInv

# **Description**

A condition has been detected that may interest a developer determining the reason underlying some system behavior. The circumstances may be either very common or completely unexpected, but the information provided in the associated message is such that the internal workings of the system are exposed.

# Remedy

No action required - Informational message only.

# Severity

Debug-Summary

### Message Text

Ignoring unattached unit for WRED on port %port%: %errormsg%

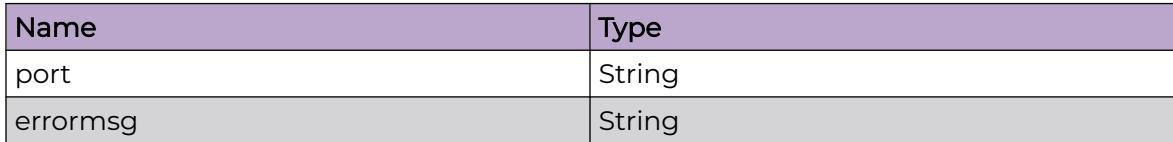

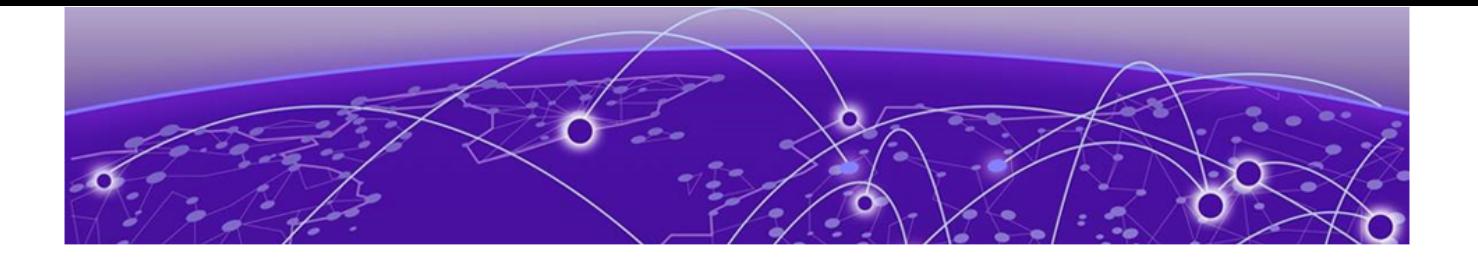

# **IdMgr Messages**

[IdMgr.RecvACLClbk](#page-2458-0) on page 2459 [IdMgr.RecvLLDPTrig](#page-2459-0) on page 2460 [IdMgr.RecvNetLoginTrig](#page-2460-0) on page 2461 [IdMgr.RecvFDBTrig](#page-2460-0) on page 2461 [IdMgr.RecvIPSecTrig](#page-2461-0) on page 2462 [IdMgr.RecvClntCtrl](#page-2462-0) on page 2463 [IdMgr.RecvClntData](#page-2462-0) on page 2463 [IdMgr.RecvClntMsg](#page-2463-0) on page 2464 [IdMgr.DscvrId](#page-2464-0) on page 2465 [IdMgr.UndscvrId](#page-2464-0) on page 2465 [IdMgr.PurgIdEnt](#page-2465-0) on page 2466 [IdMgr.HighMemUsageRch](#page-2465-0) on page 2466 [IdMgr.MaxMemUsageRch](#page-2466-0) on page 2467 [IdMgr.AddIPv4Addr](#page-2467-0) on page 2468 [IdMgr.DelIPv4Addr](#page-2468-0) on page 2469 [IdMgr.AuthIdFail](#page-2468-0) on page 2469 [IdMgr.CritMemUsageRch](#page-2469-0) on page 2470 [IdMgr.NrmlMemUsageRch](#page-2470-0) on page 2471 [IdMgr.ChgAgeOutTime](#page-2470-0) on page 2471 [IdMgr.RecvKerberosTrig](#page-2471-0) on page 2472 [IdMgr.RecvKerberosEvent](#page-2472-0) on page 2473 [IdMgr.OpenRxSockFail](#page-2472-0) on page 2473 [IdMgr.AddLLDPInfo](#page-2473-0) on page 2474 [IdMgr.DelLLDPInfo](#page-2474-0) on page 2475 [IdMgr.AddKerberosInfo](#page-2474-0) on page 2475 [IdMgr.DelKerberosInfo](#page-2475-0) on page 2476 [IdMgr.ReauthId](#page-2476-0) on page 2477 [IdMgr.ReauthIdFail](#page-2476-0) on page 2477 [IdMgr.EvtObjAddFail](#page-2477-0) on page 2478 [IdMgr.EvtInfoAddFail](#page-2478-0) on page 2479 [IdMgr.EvtNotifyFail](#page-2478-0) on page 2479 [IdMgr.EvtSendFail](#page-2479-0) on page 2480 [IdMgr.EvtHandleError](#page-2479-0) on page 2480 [IdMgr.RecvDOSTrig](#page-2480-0) on page 2481

<span id="page-2458-0"></span>[IdMgr.AssocIdToRole](#page-2480-0) on page 2481 [IdMgr.DisassocIdFmRole](#page-2481-0) on page 2482 [IdMgr.ApplyPlcyVerbose](#page-2482-0) on page 2483 [IdMgr.CnctLDAPSrvrFail](#page-2482-0) on page 2483 [IdMgr.BndUserLDAPSrvrFail](#page-2483-0) on page 2484 [IdMgr.SrchUserLDAPSrvrFail](#page-2484-0) on page 2485 [IdMgr.CnctLDAPSrvrOK](#page-2484-0) on page 2485 [IdMgr.BndUserLDAPSrvrOK](#page-2485-0) on page 2486 [IdMgr.SrchUserLDAPSrvrOK](#page-2485-0) on page 2486 [IdMgr.MoveIdMACMoveDtect](#page-2486-0) on page 2487 [IdMgr.AddPlcyToRoleFail](#page-2487-0) on page 2488 [IdMgr.SrcAddrTypeChgFail](#page-2487-0) on page 2488 [IdMgr.MoveIdFmEnblToDsblPort](#page-2488-0) on page 2489 [IdMgr.FDBAgeOutForId](#page-2489-0) on page 2490 [IdMgr.RxPktBuf](#page-2490-0) on page 2491 [IdMgr.CauseEntRedun](#page-2490-0) on page 2491 [IdMgr.ParmNull](#page-2491-0) on page 2492 [IdMgr.ParmInv](#page-2492-0) on page 2493 [IdMgr.AllocMemFail](#page-2492-0) on page 2493 [IdMgr.DelStrucFldNotNull](#page-2493-0) on page 2494 [IdMgr.AllocIndxFail](#page-2494-0) on page 2495 [IdMgr.DelVldFDBIdAgeOutList](#page-2494-0) on page 2495 [IdMgr.GreyListUserDtect](#page-2495-0) on page 2496 [IdMgr.PriorityHeirarchyFail](#page-2496-0) on page 2497 [IdMgr.SendLDAPGrpQuery](#page-2496-0) on page 2497 [IdMgr.SrchUserGrpLDAPSrvrOK](#page-2497-0) on page 2498 [IdMgr.SrchUserGrpLDAPSrvrFail](#page-2497-0) on page 2498 [IdMgr.DecryptMaxStrSizExcd](#page-2498-0) on page 2499 [IdMgr.RoleBasedVLANTrace](#page-2499-0) on page 2500 [IdMgr.AssocIdToRoleVLAN](#page-2499-0) on page 2500 [IdMgr.IdRoleVRMisMatch](#page-2500-0) on page 2501

# IdMgr.RecvACLClbk

#### **Description**

This message logs all call backs received from the ACL Manager.

#### Remedy

This message is for debug purposes only, and should only be enabled on request of Extreme Networks Engineering.

# <span id="page-2459-0"></span>**Severity**

Debug-Verbose

### Message Text

idMgrACLCallBack() returned \"%rcString%\" [%rc%] for command %cmd%, context %context%

# Message Parameters

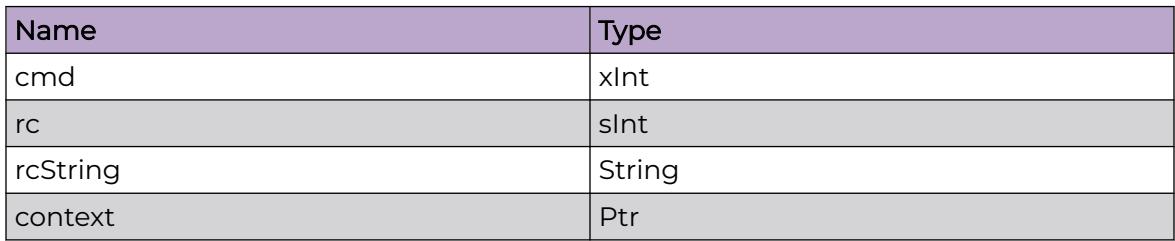

# IdMgr.RecvLLDPTrig

# Description

This message logs all triggers received from LLDP.

# Remedy

This message is for debug purposes only, and should only be enabled on request of Extreme Networks Engineering.

# **Severity**

Debug-Verbose

#### Message Text

Received LLDP trigger %triggerName% for %mac%/%port%, capabilities %cap%

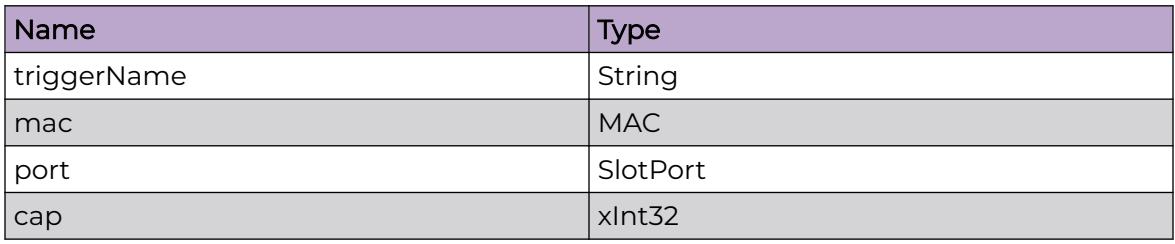

# <span id="page-2460-0"></span>IdMgr.RecvNetLoginTrig

### Description

This message logs all triggers received from NetLogin.

#### Remedy

This message is for debug purposes only, and should only be enabled on request of Extreme Networks Engineering.

#### **Severity**

Debug-Verbose

#### Message Text

Received NetLogin trigger %triggerName% for %user%/%mac%/%port%/[%vlSize%] %vl1%;%vl2%;%vl3%;%vl4%, authMethod %authMethod%

#### Message Parameters

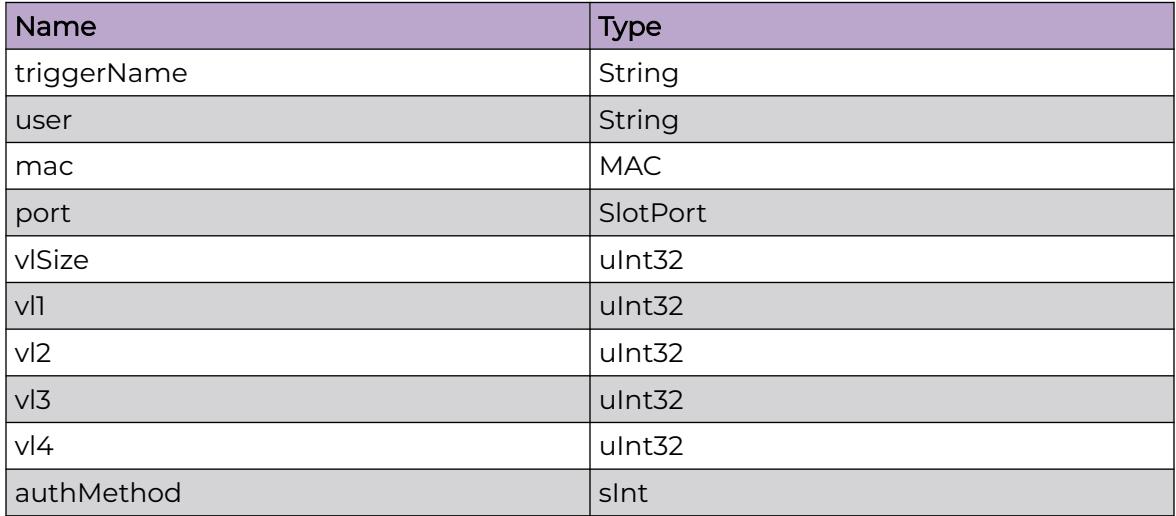

# IdMgr.RecvFDBTrig

# Description

This message logs all triggers received from FDB Manager.

### <span id="page-2461-0"></span>Remedy

This message is for debug purposes only, and should only be enabled on request of Extreme Networks Engineering.

#### **Severity**

Debug-Verbose

#### Message Text

Received FDB trigger %triggerName% for %port%/%vlanInstance%/%mac% --> %ipAddress%

#### Message Parameters

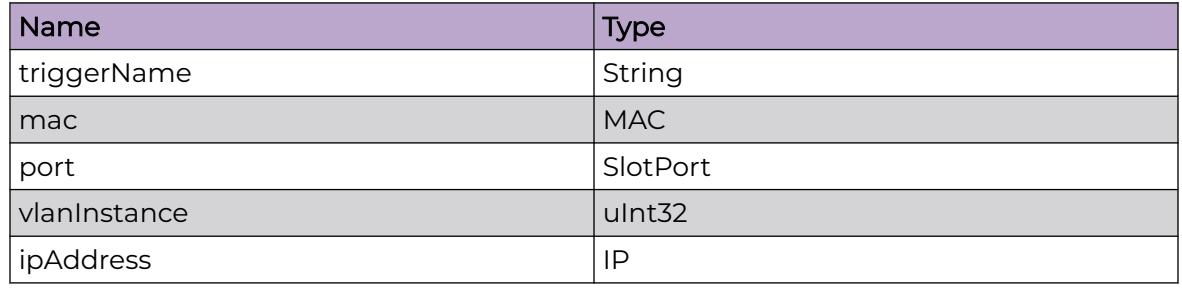

# IdMgr.RecvIPSecTrig

#### **Description**

This message logs all triggers received from IP-Security

#### Remedy

This message is for debug purposes only, and should only be enabled on request of Extreme Networks Engineering.

#### **Severity**

Debug-Verbose

#### Message Text

Received FDB trigger %triggerName% for %port%/%vlanInstance%/%mac% --> %ipAddress%

# <span id="page-2462-0"></span>Message Parameters

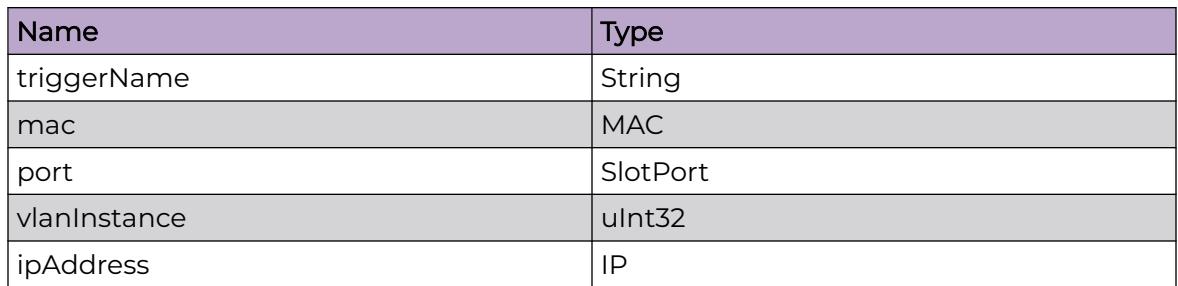

# IdMgr.RecvClntCtrl

# **Description**

Logged when we receive a connection control call back.

#### Remedy

This is a debug only message, and does not indicate any problem. This message should only be enabled when requested by engineering.

#### Severity

Debug-Verbose

#### Message Text

LibConnCtrl(%cookie%, %code%, %data%, %len%), peer %peer%

#### Message Parameters

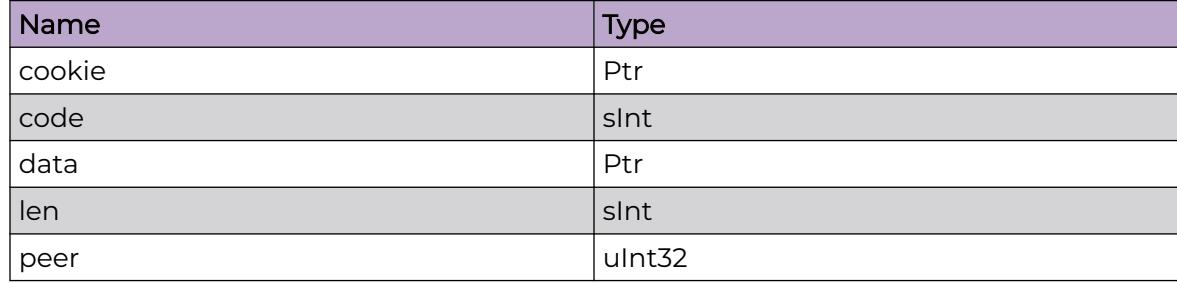

# IdMgr.RecvClntData

# **Description**

Logged when we receive the IPML receive data call back.

### <span id="page-2463-0"></span>Remedy

This is a debug only message, and does not indicate any problem. This message should only be enabled when requested by engineering.

#### **Severity**

Debug-Verbose

#### Message Text

LibReceive(%arg%, %service%, %peer%, %pkt%, %bytes%)

### Message Parameters

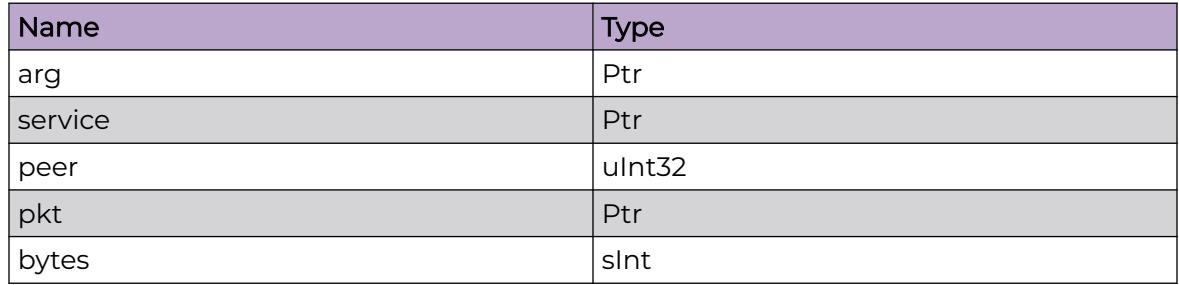

# IdMgr.RecvClntMsg

# **Description**

Logged when a message is received from the IdMgr client library

#### Remedy

This is a debug only message, and does not indicate any problem. This message should only be enabled when requested by engineering.

#### **Severity**

Debug-Verbose

#### Message Text

Received message %msgtype% from %proc%, peerId %peer%

# <span id="page-2464-0"></span>Message Parameters

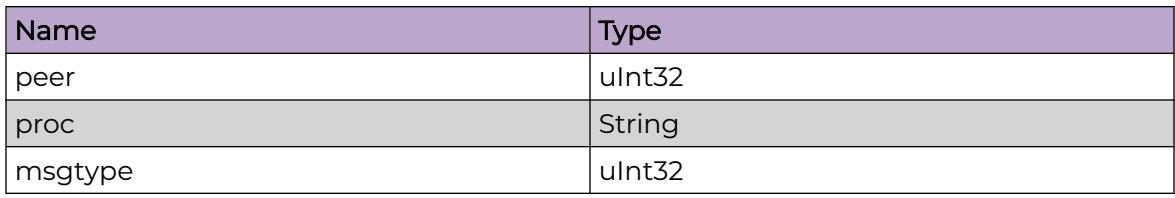

# IdMgr.DscvrId

# **Description**

Logged when a new identity is discovered on a port

### Remedy

This is an informational only message, and requires no action

#### **Severity**

Info

#### Message Text

Identity \"%identity%\" with MAC %mac%, auth method %authMethod%, discovered on port %port%

### Message Parameters

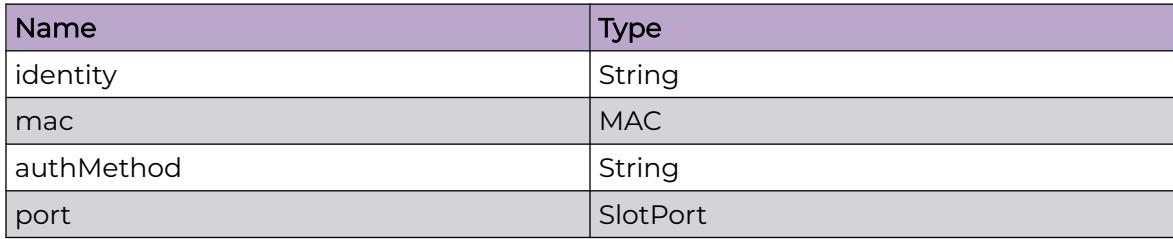

# IdMgr.UndscvrId

# Description

Logged when an identity is undiscovered on a port

#### Remedy

This is an informational only message, and requires no action

### <span id="page-2465-0"></span>**Severity**

Info

### Message Text

Identity \"%identity%\" with MAC %mac%, auth method %authMethod%, undiscovered on port %port%

# Message Parameters

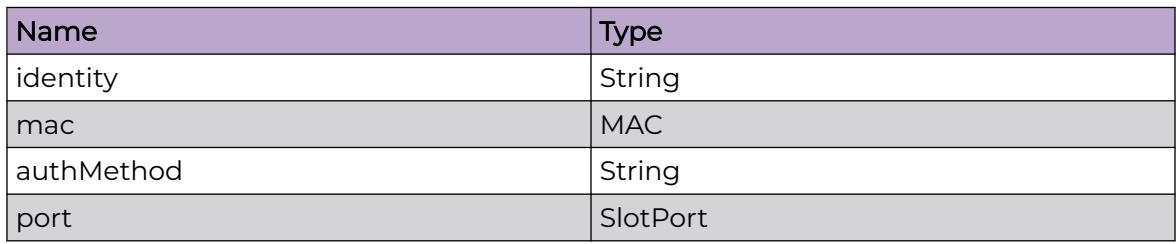

# IdMgr.PurgIdEnt

# **Description**

Logged when Identity database entries are purged.

# Remedy

This message is generated when all entries in identity database are purged by admin. The purging of entries from identity database is done for debug purposes only, and can be done only by using internal engineering command by Extreme Networks Engineering.

# **Severity**

Info

# Message Text

Identity database entries purged

# IdMgr.HighMemUsageRch

# **Description**

Logged when the size of Identity database reaches to high memory usage level. Before adding any new information in identity management, check for memory availablity is performed. If 80% or more of the maximum allocated memory is already used and

<span id="page-2466-0"></span>new information is to be added to the database, this EMS is generated. This can be a temporary condition as memory is released by deleting stale database entries periodically.

### Remedy

This message is for informational purpose, and does not indicate any problem. However, admin may want to check the configured memory size for identity database and increase the memory size, if required

### **Severity**

Info

#### Message Text

Current memory usage %memUsed% Kbytes, %percMem% percent of %maxMem% Kbytes

# Message Parameters

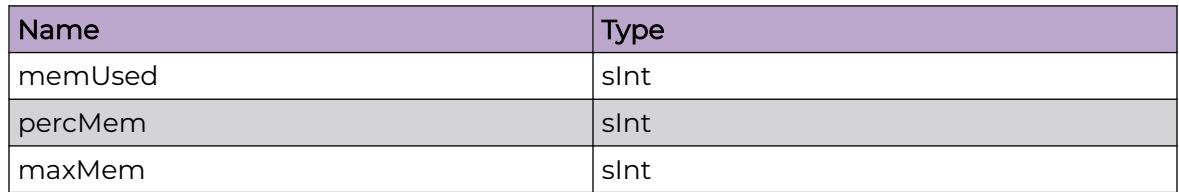

# IdMgr.MaxMemUsageRch

# **Description**

Logged when the size of Identity database reaches to maximum size configured

# Remedy

This message is for reporting error purpose, and indicates that no more new identities may be recorded. Admin needs to check the reason behind so many identities getting logged on to the switch. Also, admin needs to check the configured identity manager database size and stale entry aging interval, and if required make the necessary adjustments to one or more of these parameters

# **Severity**

Error

<span id="page-2467-0"></span>Current memory usage %memUsed% Kbytes, %percMem% percent of %maxMem% Kbytes. No new information shall be added to the database.

#### Message Parameters

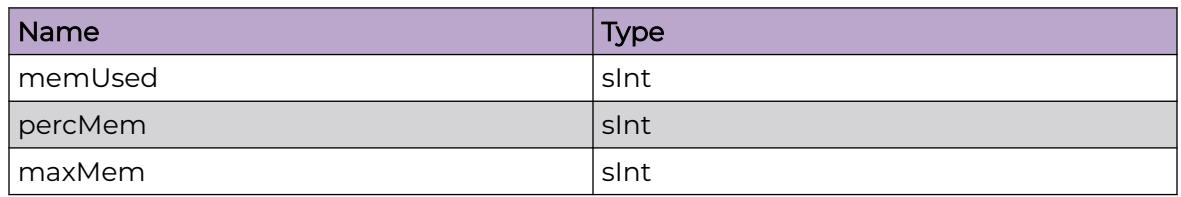

# IdMgr.AddIPv4Addr

#### Description

This message logs the ip address used by the identity

#### Remedy

This message is for informational purposes only and requires no action

#### **Severity**

Info

### Message Text

Identity \"%identity%\" with MAC %mac%, on port %port%, vlan %vlanName% got IP %ipAddress%

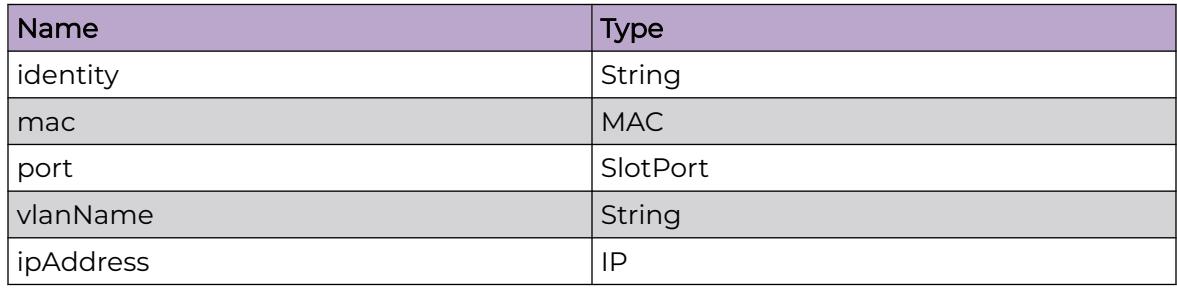

# <span id="page-2468-0"></span>IdMgr.DelIPv4Addr

### Description

This message logs the ip address binding freed, which was used by the identity

#### Remedy

This message is for informational purposes only and requires no action

#### **Severity**

Info

#### Message Text

Identity \"%identity%\" with MAC %mac%, on port %port%, vlan %vlanName% released IP %ipAddress%

### Message Parameters

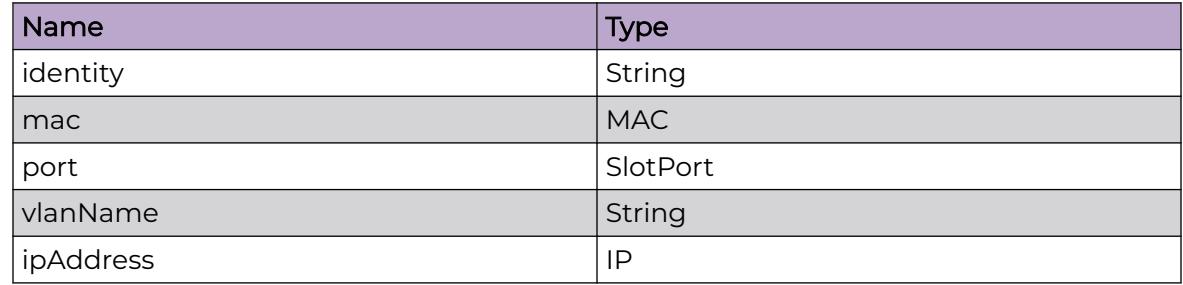

# IdMgr.AuthIdFail

# Description

Logged when a user fails authentication

#### Remedy

This is an informational only message, and requires no action

#### **Severity**

Info

<span id="page-2469-0"></span>Identity \"%identity%\" with MAC %mac%, auth method %authMethod%, failed authentication on port %port%

#### Message Parameters

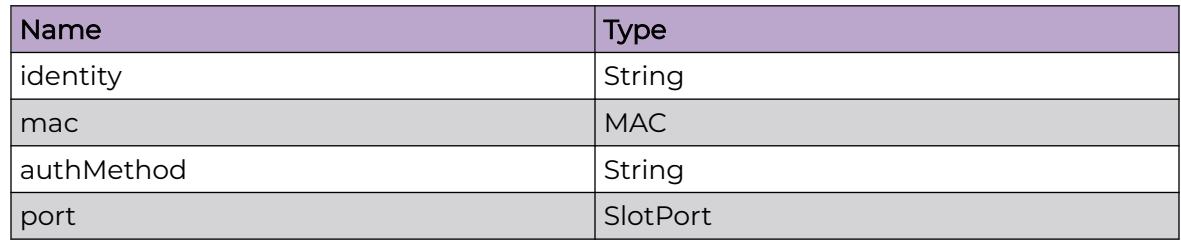

# IdMgr.CritMemUsageRch

#### **Description**

Logged when the size of Identity database reaches near to max size configured. Before adding any new information in identity management, check for memory availablity is performed. If 90% of the maximum allocated memory is already used and new information is to be added to the database, this EMS is genearted. This can be an indicator of error condition as too many identities have been discovered on the device

#### Remedy

This message is for error notifcation purpose, and indicates that too many users/device have been detected on the device. Admin may want to check the reason for the discovery of so many identites on the device. Also, admin may want to check the configured memory size for identity database and increase the memory size, if required

#### **Severity**

Error

#### Message Text

Current memory usage %memUsed% Kbytes, %percMem% percent of %maxMem% Kbytes. No new Identities shall be added to the database.

# <span id="page-2470-0"></span>Message Parameters

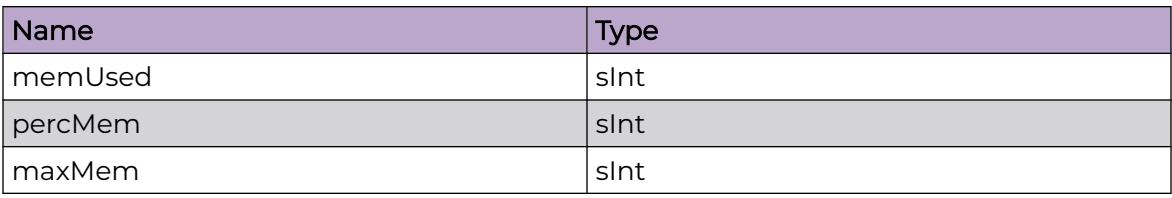

# IdMgr.NrmlMemUsageRch

# **Description**

Logged when the size of Identity database reaches to normal memory usage limits.

#### Remedy

This message is for informational purpose, and does not indicate any problem.

#### **Severity**

Info

#### Message Text

Current memory usage %memUsed% Kbytes, %percMem% percent of %maxMem% Kbytes

#### Message Parameters

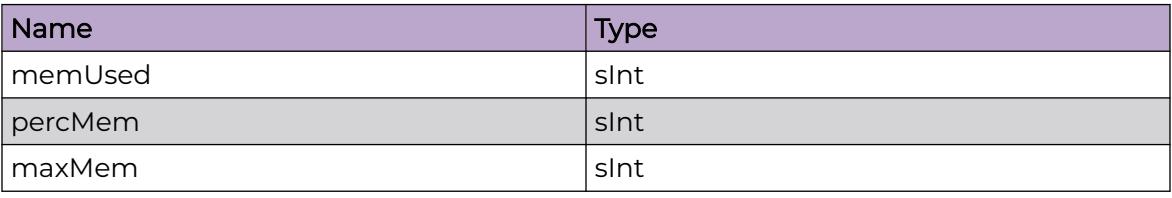

# IdMgr.ChgAgeOutTime

# **Description**

Logged when the database memory usage level changes. The memory usage change requires adjusting stale entry aging time

#### Remedy

This message is for informational purpose, and does not indicate any problem. However, admin may want to check if any external application(s) need to adjust its behavior based on adjusted values of clean-up interval and stale entry aging time

#### <span id="page-2471-0"></span>**Severity**

Info

#### Message Text

Based on new memory usage level stale entry aging time set to % aging Time &

#### Message Parameters

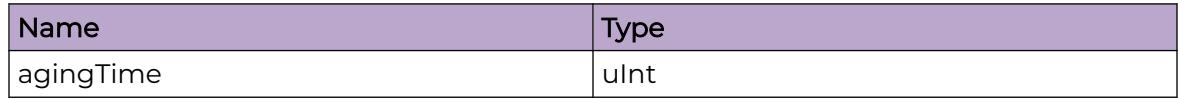

# IdMgr.RecvKerberosTrig

#### **Description**

This message logs all triggers received from the Kerberos Snooping module.

#### Remedy

This message is for debug purposes only, and should only be enabled on request of Extreme Networks Engineering.

#### **Severity**

Debug-Verbose

#### Message Text

Kerberos %triggerName% trigger for %user%@%realm%/%mac%/%port%/%vlan%, IP %ipAddress%, NB host \"%netbios%\"

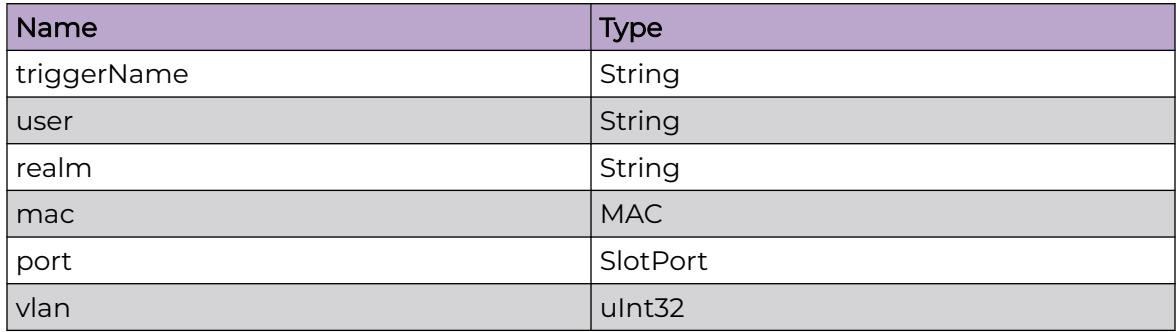

<span id="page-2472-0"></span>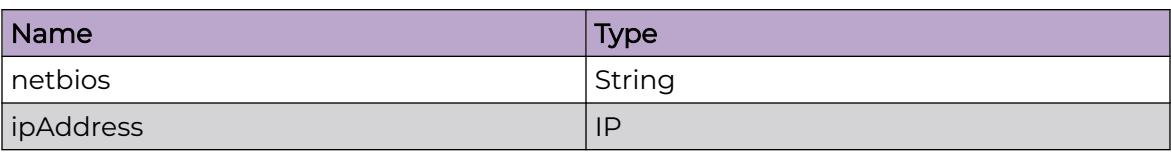

# IdMgr.RecvKerberosEvent

### **Description**

This message events send to the Kerberos Snooping thread

#### Remedy

This message is for debug purposes only, and should only be enabled on request of Extreme Networks Engineering.

#### **Severity**

Debug-Verbose

#### Message Text

Kerberos thread received event & event &

#### Message Parameters

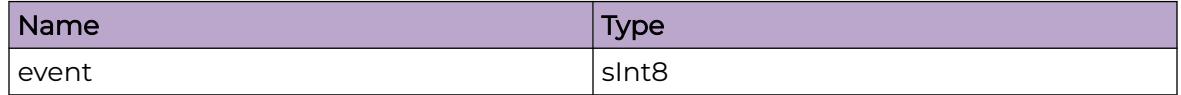

# IdMgr.OpenRxSockFail

# Description

This message gets generated when the Kerberos Snooping Module, which is part of Identity Manager, is not able to open its receive socket.

#### Remedy

For some reason the required socket could not be opened. Restart the idMgr process to see if this resolves the issue. If not, please contact Extreme Networks Technical Support.

#### Severity

Error

Error opening receive socket required for Kerberos Snooping : %reason%

#### <span id="page-2473-0"></span>Message Parameters

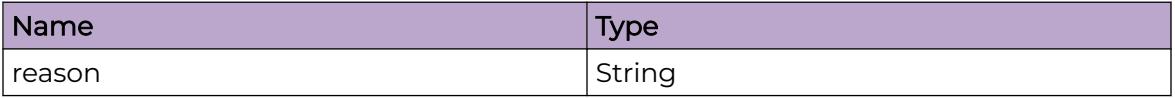

# IdMgr.AddLLDPInfo

#### **Description**

Logged when a LLDP device information gets correlated with a Netlogin based identity. The correlation logic maps LLDP identity to the appropriate Netlogin authenticated identity and add LLDP capability information to Netlogin based idenity.

#### Remedy

This is an informational only message, and requires no action

#### **Severity**

Info

#### Message Text

Identity \"%identity%\" with MAC %mac%, auth method %authMethod% discovered on port %port% got LLDP capability \"%capability%\" added

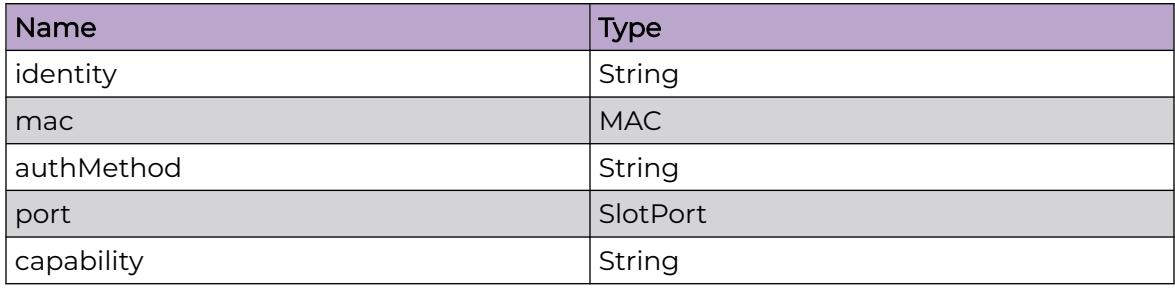

# <span id="page-2474-0"></span>IdMgr.DelLLDPInfo

# Description

Logged when a LLDP device which was correlated with a Netlogin based identity gets disconnected. Upon disconnection, the LLDP capability information is removed from the Netlogin based identity.

### Remedy

This is an informational only message, and requires no action

#### **Severity**

Info

#### Message Text

Identity \"%identity%\" with MAC %mac%, auth method %authMethod% discovered on port %port% got LLDP capability information deleted

# Message Parameters

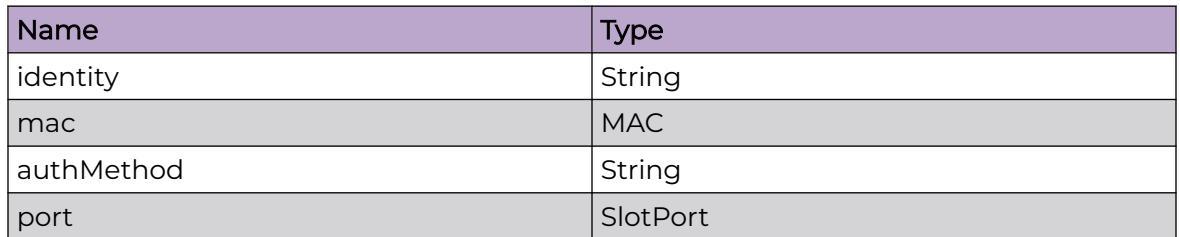

# IdMgr.AddKerberosInfo

# **Description**

Logged when a kerberos snooped identity information gets correlated with a Netlogin based identity

#### Remedy

This is an informational only message, and requires no action

#### **Severity**

Info

<span id="page-2475-0"></span>Identity \"%identity%\" with MAC %mac%, auth method %authMethod% discovered on port %port% got kerberos snooped identity information added

#### Message Parameters

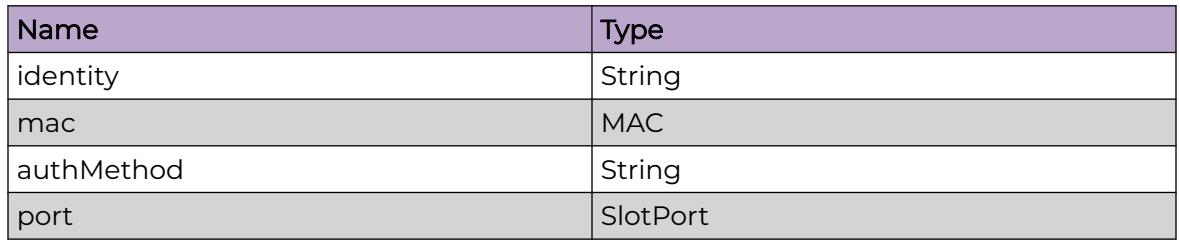

# IdMgr.DelKerberosInfo

#### **Description**

Logged when a kerberos snooped identity which was correlated with a Netlogin based identity logs out

#### Remedy

This is an informational only message, and requires no action

#### **Severity**

Info

# Message Text

Identity \"%identity%\" with MAC %mac%, auth method %authMethod% discovered on port %port% got kerberos snooped identity information deleted

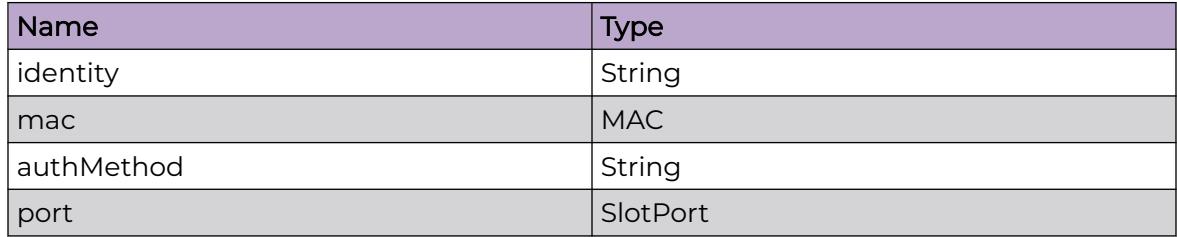

# <span id="page-2476-0"></span>IdMgr.ReauthId

### Description

Logged when a user gets reauthenticated successfully.

#### Remedy

This is an informational only message, and requires no action

#### **Severity**

Info

#### Message Text

Identity \"%identity%\" with MAC %mac%, auth method %authMethod%, reauthenticated on port %port%

# Message Parameters

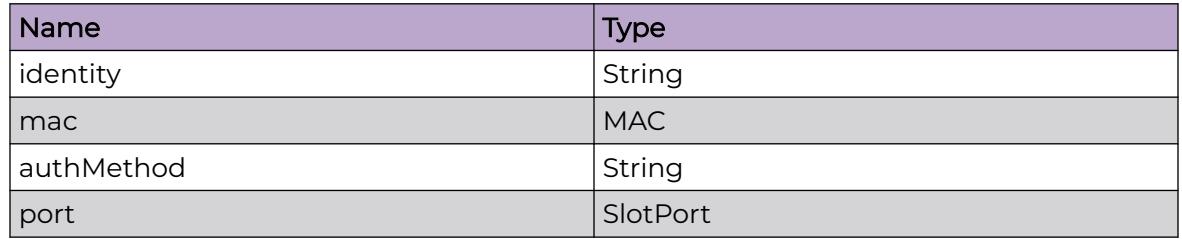

# IdMgr.ReauthIdFail

# **Description**

Logged when the reauthentication fails for a user which is currently logged in

#### Remedy

This is an informational only message, and requires no action

#### **Severity**

Info

<span id="page-2477-0"></span>Identity \"%identity%\" with MAC %mac%, auth method %authMethod%, failed reauthentication on port %port%

#### Message Parameters

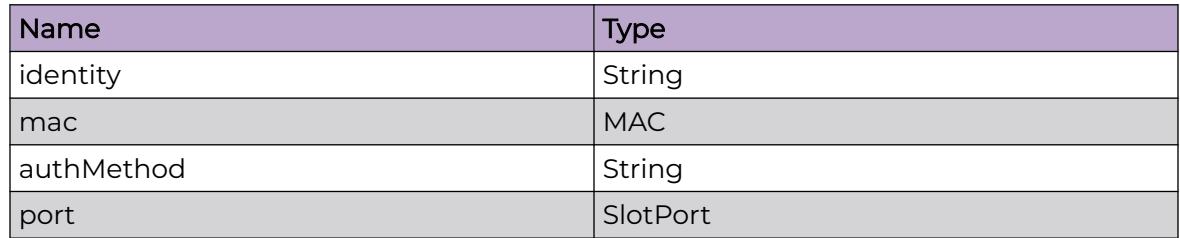

# IdMgr.EvtObjAddFail

# Description

This message logs failure while creating event notification.

#### Remedy

This message is for debug purposes only, and should only be enabled on request of Extreme Networks Engineering.

#### **Severity**

Debug-Verbose

#### Message Text

Event data object \"%object%\" creation failed. Error code: %code%, %errorMsg%

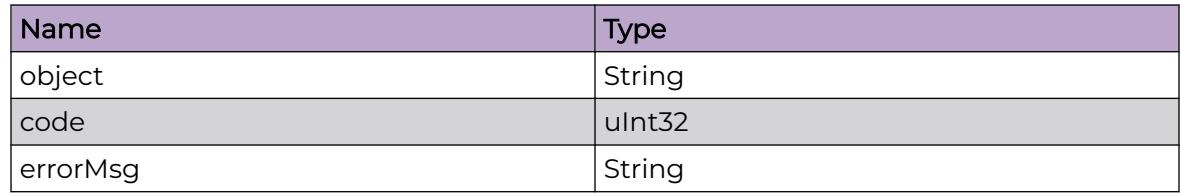

# <span id="page-2478-0"></span>IdMgr.EvtInfoAddFail

### Description

This message logs failure while adding information of field in event object.

#### Remedy

This message is for debug purposes only, and should only be enabled on request of Extreme Networks Engineering.

#### **Severity**

Debug-Verbose

#### Message Text

Event data field \"%fieldName%\" addition failed. Error code: %code%, %errorMsg%

#### Message Parameters

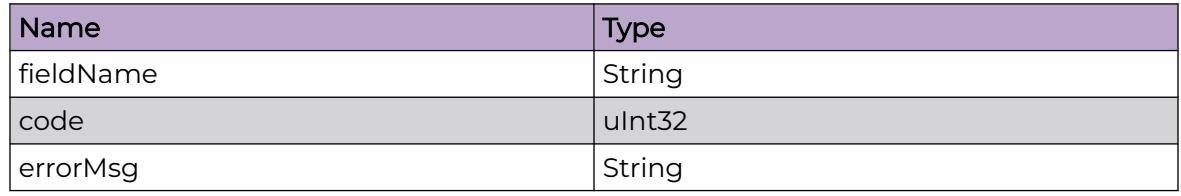

# IdMgr.EvtNotifyFail

#### **Description**

This message logs failure while triggering event notification

#### Remedy

This message is for debug purposes only, and should only be enabled on request of Extreme Networks Engineering.

#### **Severity**

Debug-Verbose

#### Message Text

Error: %errorMsg%

# <span id="page-2479-0"></span>Message Parameters

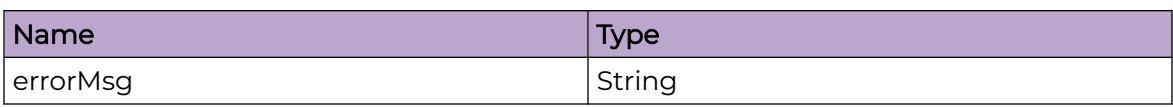

# IdMgr.EvtSendFail

# Description

This message logs failure while event notification send is failed

### Remedy

This message is for debug purposes only, and should only be enabled on request of Extreme Networks Engineering.

#### **Severity**

Debug-Verbose

#### Message Text

Could not send event data. Error code: %code%, %errorMsg%

#### Message Parameters

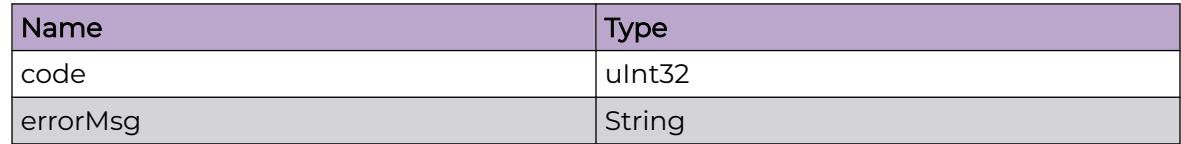

# IdMgr.EvtHandleError

# **Description**

This message logs failure while event notification handle creation is failed

#### Remedy

This message is for debug purposes only, and should only be enabled on request of Extreme Networks Engineering.

### **Severity**

Debug-Verbose

Failed to create handle for event notificaiton. Error code: %code%, %errorMsq%

# <span id="page-2480-0"></span>Message Parameters

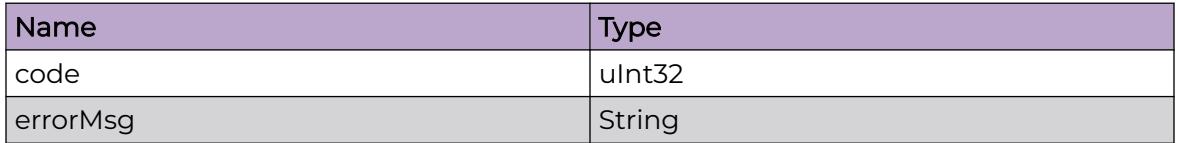

# IdMgr.RecvDOSTrig

# **Description**

This message logs all triggers received from the CPU DoS protect module

#### Remedy

This message is for debug purposes only, and should only be enabled on request of Extreme Networks Engineering.

#### **Severity**

Debug-Verbose

#### Message Text

Received CPU-DoS trigger %triggerName% for %port%, %sip%, %dip%, %protocol%

# Message Parameters

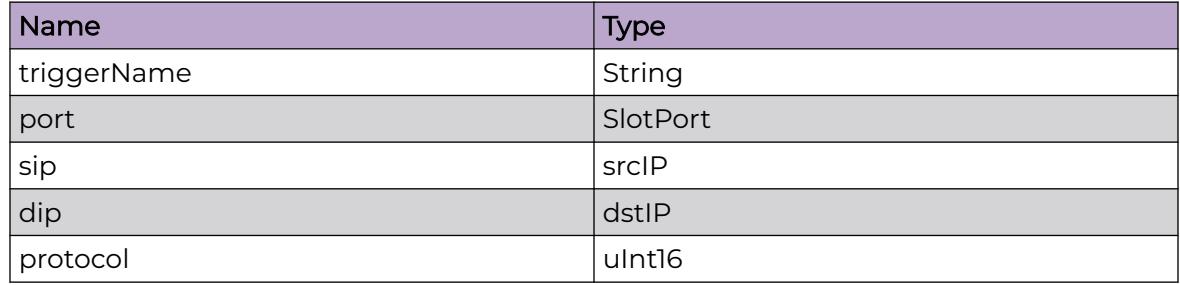

# IdMgr.AssocIdToRole

# **Description**

This message logs when an identity is associated to a role.

### <span id="page-2481-0"></span>Remedy

No action required - Information message only.

#### **Severity**

Info

#### Message Text

The identity \"%identityName%\" detected on port %port% with MAC %mac% and IP %ipAddress% has been associated to role \"%roleName%\"

#### Message Parameters

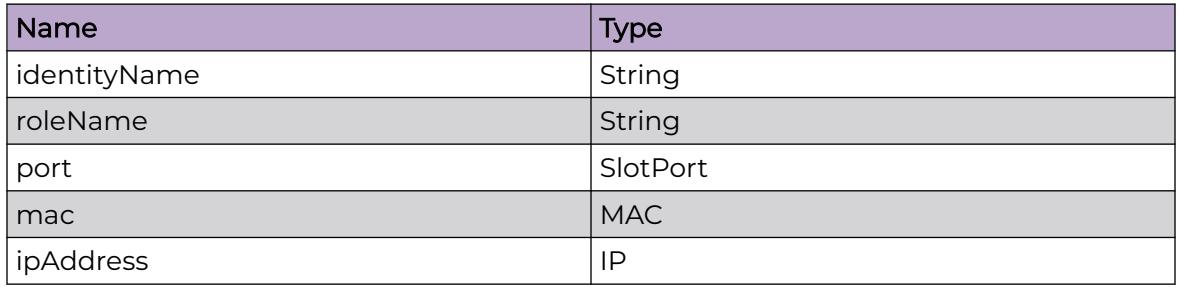

# IdMgr.DisassocIdFmRole

#### **Description**

This message logs when an identity is dissociated from its role.

#### Remedy

No action required - Information message only.

#### **Severity**

Info

#### Message Text

The identity \"%identityName%\" detected on port %port% with MAC %mac% and IP %ipAddress% has been dissociated from role \"%roleName%\"

# <span id="page-2482-0"></span>Message Parameters

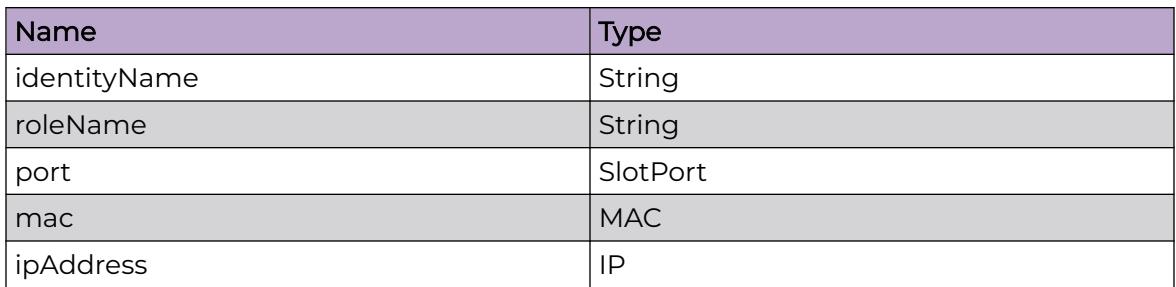

# IdMgr.ApplyPlcyVerbose

### **Description**

This message logs detailed information while applying or removing dynamic rules to an identity with source address information.

#### Remedy

No action required - Information message only.

#### **Severity**

Debug-Verbose

#### Message Text

%configure% \"%ruleName%\" for source %src% on port %port%

#### Message Parameters

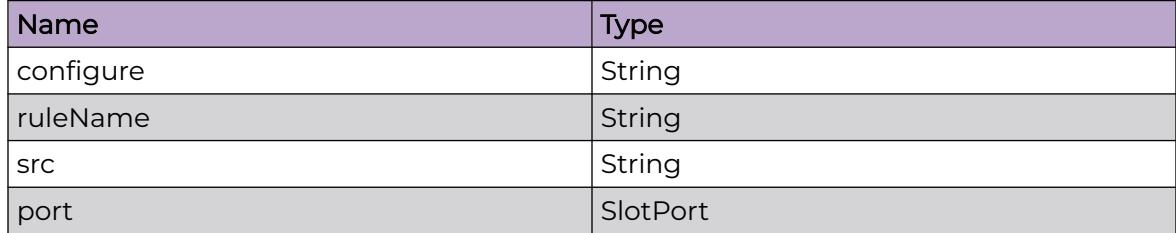

# IdMgr.CnctLDAPSrvrFail

# Description

LDAP client could not successfully connect to the LDAP server.

### <span id="page-2483-0"></span>Remedy

Check if the LDAP server is up and running. Verify that the LDAP configuration on the switch matches with the LDAP server configuration. Check the connectivity to the LDAP server.

#### **Severity**

Error

#### Message Text

Connect to LDAP server %serverIP% failed

#### Message Parameters

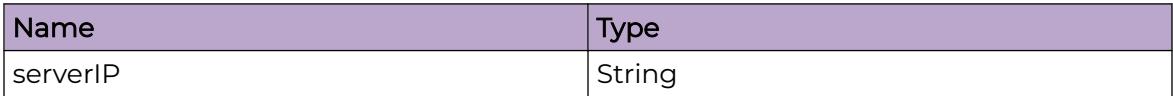

# IdMgr.BndUserLDAPSrvrFail

#### **Description**

LDAP bind failed while trying to bind to LDAP server using the configured bind username and password.

#### Remedy

Check the LDAP bind username and password configuration. Ensure that the user exists on the LDAP server.

#### **Severity**

Error

#### Message Text

Bind for user \"%bindUser%\" to LDAP server %serverIP% failed

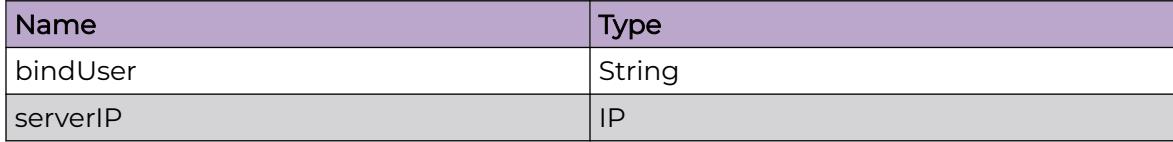
# IdMgr.SrchUserLDAPSrvrFail

# **Description**

LDAP search failed for the username in the configured LDAP server(s). Either the user was not found in the LDAP server directory or the LDAP connection to the server(s) could not be established.

### Remedy

Check the LDAP configuration on the switch. Confirm the reachability of the LDAP server(s) from the switch. Also ensure that the user information is configured in the LDAP server(s).

### **Severity**

Error

### Message Text

LDAP Search failed for \"%searchStr%\" at base=\"%searchBase%\"

### Message Parameters

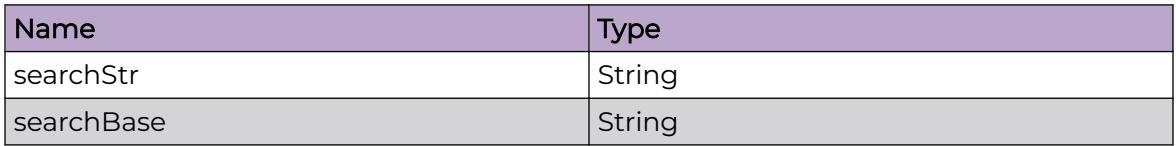

# IdMgr.CnctLDAPSrvrOK

### **Description**

LDAP client successfully connected to the LDAP server.

### Remedy

No action required - Information message only.

### **Severity**

Debug-Summary

### Message Text

Connect to LDAP server %serverIP% got success

### Message Parameters

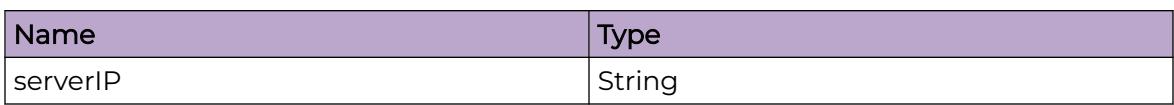

# IdMgr.BndUserLDAPSrvrOK

### Description

LDAP client successfully bound to LDAP server using the configured bind username and password.

### Remedy

No action required - Information message only.

### **Severity**

Debug-Summary

### Message Text

Bind for user \"%bindUser%\" to LDAP server %serverIP% got success

### Message Parameters

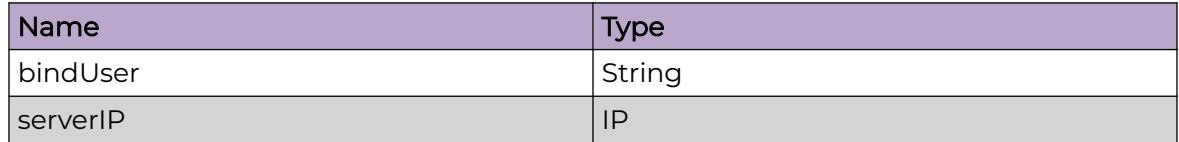

# IdMgr.SrchUserLDAPSrvrOK

### **Description**

LDAP search operation succeeded for the user.

### Remedy

No action required - Information message only.

### **Severity**

Debug-Summary

### Message Text

Search for \"%searchStr%\" at base=\"%searchBase%\" in LDAP server %serverIP% got success

### Message Parameters

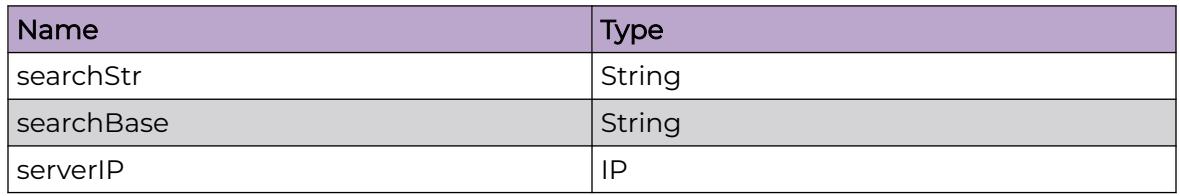

# IdMgr.MoveIdMACMoveDtect

### **Description**

The Identity has moved from one port to other port because a MAC Move was detected. The Identity can be detected by one of the following methods, 1) FDB 2) Netlogin 3) LLDP 4) IPARP 5) Kerberos 6) IP-Security

### Remedy

No action required - Informational message only.

### **Severity**

Info

### Message Text

Moved the identity \"&identity%\", detected by &authMethod%, from %prevPort% to %newPort% because a move of the MAC address %mac% was detected.

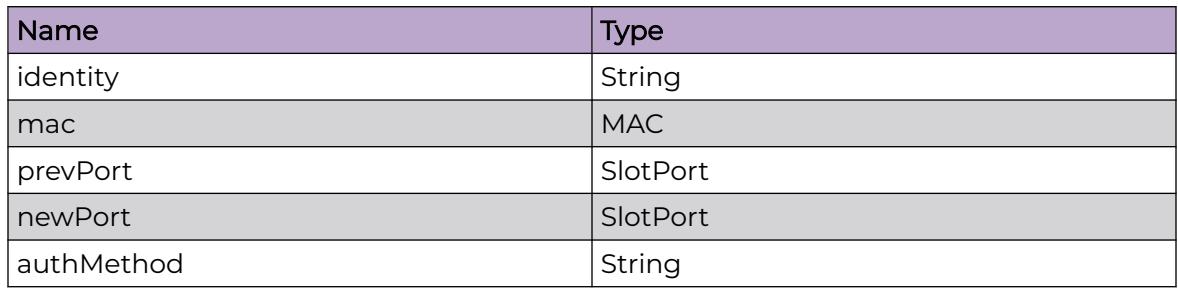

# IdMgr.AddPlcyToRoleFail

# **Description**

The policy is either syntactically incorrect or already contains a source address type that is configured to be dynamically inserted by Identity Manager. Hence this policy cannot be used with Identity Manager. "Invalid policy specified" means that the policy file is either syntactically incorrect or non-existent. "The policy already contains a source MAC address" or "The policy already contains a source IP address" means that the policy should not contain the source address of the type that is configured to be inserted by identity manager dynamically while installing ACLs for identities.

### Remedy

Correct the syntax errors (if any) and also remove statically configured source address (if any) from the policy and then try adding the policy to Identity Manager.

### **Severity**

Error

### Message Text

Add %policyType% %policyName% to role %roleName% failed. %errMsg%.

### Message Parameters

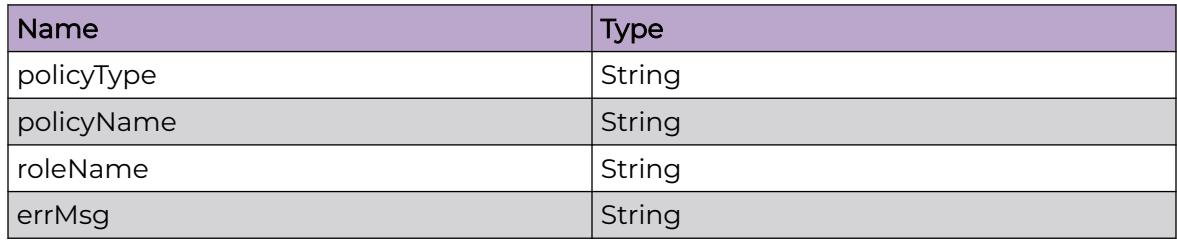

# IdMgr.SrcAddrTypeChgFail

### **Description**

All the policies listed here already contain a source address type that is configured to be dynamically inserted by Identity Manager. Hence these policies cannot be used with Identity Manager. Note: The message will be either "List of policies:" or "List of the first 50 policies:" depending on the number of policies that have a problem.

### Remedy

Remove the statically configured source address from the policy and then try adding the policy to Identity Manager. After this the access list source address type can be changed as desired.

### **Severity**

Error

### Message Text

%count% %polType% already contain a %attrName%. %prefix% %policyList%

#### Message Parameters

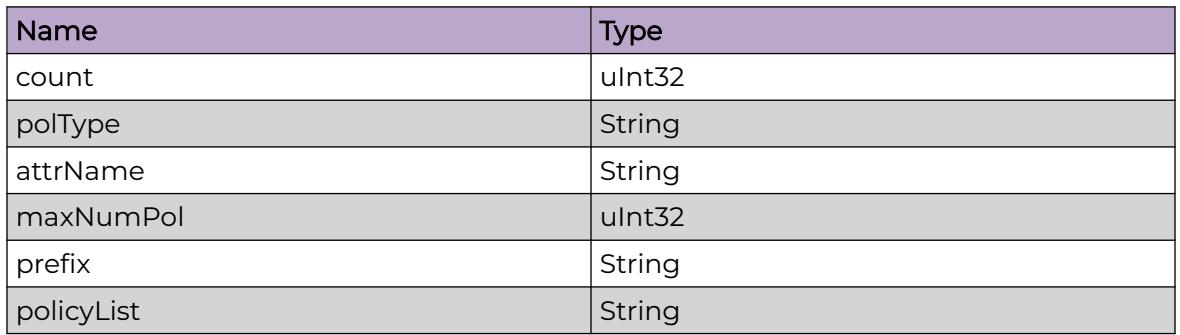

# IdMgr.MoveIdFmEnblToDsblPort

### **Description**

The Identity is moved from IDMgmt enabled port to IDMgmt disabled port, because a MAC move was detected. This Identity will not be detected by the switch in the new port as the Identity management is disabled in this port. The identity will be cleared on receiving the undetect event from the corresponding detection method. For e.g.: The LLDP identity will be cleared on receiving LLDP undetect event for this identity. Kerberos identities will be cleared immediately if the Aging timer is not configured else it will be cleared after Aging timer is expired for this Kerberos identity.

### Remedy

To continue managing this identity, enable Identity Management on the port on which this identity is connected using the "configure identity-management add ports [<port\_list&gt;|all]" command.

### **Severity**

Warning

### Message Text

Moved the identity \"%identity%\" with MAC address %mac%, detected by %authMethod%, from Identity management enabled port  $\gamma$  prevPort  $\gamma$  to disabled port  $\gamma$  newPort  $\gamma$ .

### Message Parameters

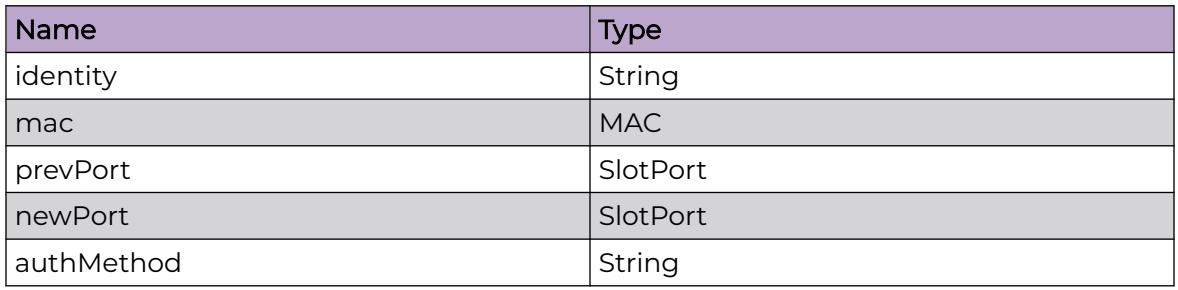

# IdMgr.FDBAgeOutForId

### **Description**

The FDB entry for this identity has aged out. For Kerberos authenticated Identities if the Aging timer is configured it will be started else the identities willbe deleted immediately. The undetect event will be triggered for the identities detected using other detection methods as specified below. The Identity can be detected by one of the following methods, 1) FDB 2) Netlogin 3) LLDP 4) IPARP 5) Kerberos 6) IP-Security

### Remedy

No action required - Informational message only.

### **Severity**

Info

### Message Text

FDB Aged out for Identity \"%identity%\" with MAC %mac%, detected by %authMethod%.

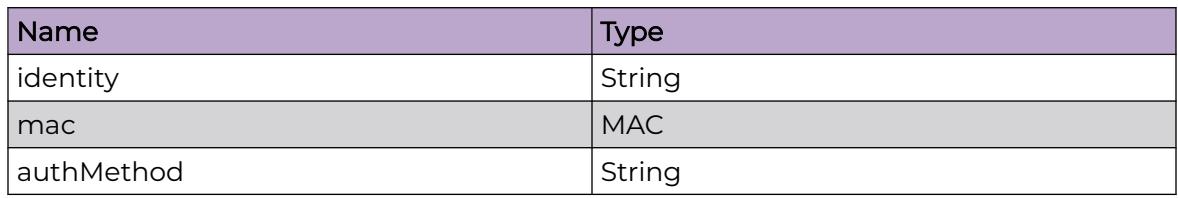

# IdMgr.RxPktBuf

### **Description**

This is a packet received by Identity Manager.

### Remedy

No action required - Information message only.

### **Severity**

Debug-Data

### Message Text

Dump of received packet buffer:\n%buffer%

### Message Parameters

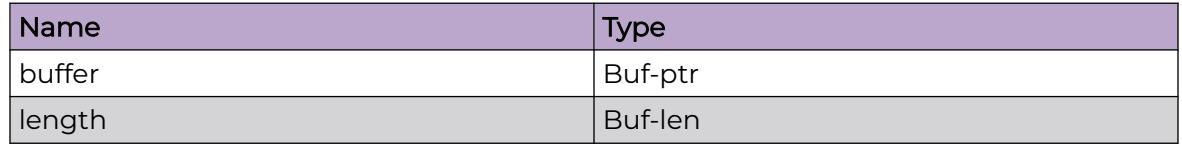

### IdMgr.CauseEntRedun

### **Description**

A new entry is being added to the blacklist/whitelist that renders an existing list entry superfluous. This condition can happen when the entry that is being added has a wider match criteria than the existing entry as the set of identities that can match the existing entry is a subset of the set of identities that can match the newly added entry. For example adding an entry with IP address 10.10.10.0/24 to the blacklist followed by adding a second entry with IP address 10.10.0.0/16 renders the 10.10.10.0/24 entry redundant.

### Remedy

White this is not an error condition, it can result in inefficient use of system resources like ACLs, memory and CPU cycles. It is recommended that the user delete the entry that has the narrower match criteria to free up unnecessary resources that are consumed by the redundant entry.

### **Severity**

Notice

### Message Text

Adding %entry2% to list results in %entry1% becoming redundant

### Message Parameters

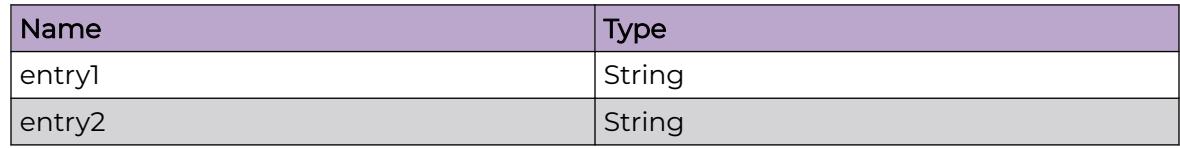

# IdMgr.ParmNull

### **Description**

An internal function was called with a NULL pointer. This condition is not expected and is indicative of a possible memory corruption due to a software bug that needs engineering attention.

### Remedy

Provide technical support information on Identity Manager configuration. Also, check the scalability limit and compare this with the current configuration.

### **Severity**

Critical

### Message Text

Argument %arg% is NULL

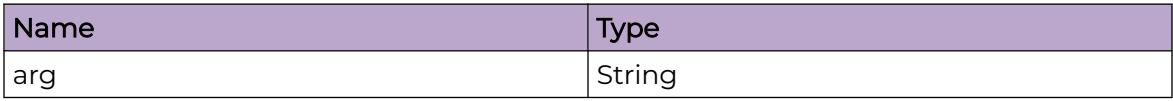

# IdMgr.ParmInv

### **Description**

An internal function was called with an invalid value. This condition is not expected and is indicative of a possible memory corruption due to a software bug that needs engineering attention.

### Remedy

Provide technical support information on Identity Manager configuration. Also, check the scalability limit and compare this with the current configuration.

### **Severity**

**Critical** 

### Message Text

Argument %arg% has an invalid value %val%

### Message Parameters

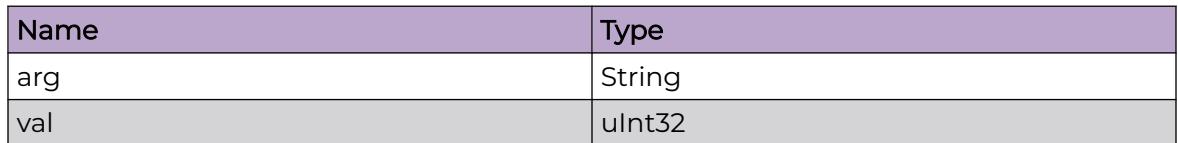

# IdMgr.AllocMemFail

### **Description**

Memory for the displayed object could not be allocated which may be due to the system running low on memory. This will result in incorrect operation of the Identity Management feature.

### Remedy

Check the scalability limit and compare this with the current configurations. Reducing the system configuration may help reclaim memory.

### **Severity**

Error

### Message Text

Memory allocation failed when trying to allocate a  $\frac{1}{6}$  obj  $\frac{1}{6}$  structure of size  $\frac{1}{6}$  ssize  $\frac{2}{6}$ .

### Message Parameters

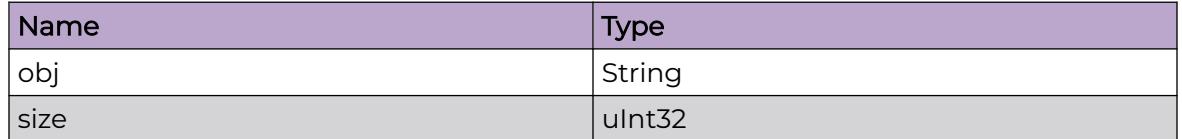

# IdMgr.DelStrucFldNotNull

### **Description**

Delete of the displayed container structure instance failed as the displayed field was not empty. This is an internal error and can indicate either a memory corruption or a software bug that can cause a memory leak.

### Remedy

If this condition persists provide technical support information on Identity management configuration and details of the error message. Also, check the scalability limit and compare this with the current configuration.

### **Severity**

Error

### Message Text

Failed to delete  $% \cot \theta$  with non-empty field  $% \text{field } \theta$ 

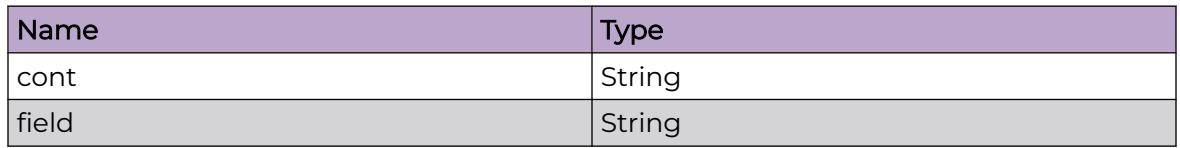

# IdMgr.AllocIndxFail

### **Description**

Index alloaction for the displayed list entry failed. This can indicate either a leak in index allocation or a software bug that can cause blacklist and whitelist feature in Identity management to not work as intended.

### Remedy

If this condition persists provide technical support information on Identity management configuration and details of the error message. Also, check the scalability limit and compare this with the current configuration.

### **Severity**

Error

### Message Text

Index allocation for %entry% failed

### Message Parameters

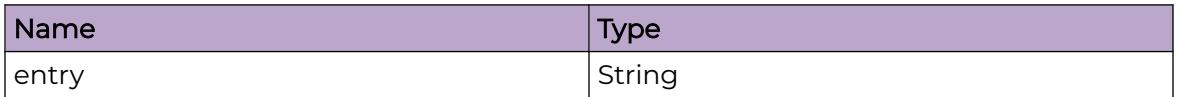

# IdMgr.DelVldFDBIdAgeOutList

# **Description**

Identity management creates an identity for the FDB entry learned on the ports where identity management is enabled. When the FDB entries are cleared the identity manager will place the FDB identity in a temporary list. The identity manager will clear this temporary list (containing aged out FDB identities) once in 60 seconds. This EMS event denotes that a valid FDB identity was removed after it was added to the FDB age-out list.

### Remedy

If this condition persists review the output of the "show fdb ports <port\_list&gt;" and "show identity-management entries ports <port\_list&gt;" commands. (The portlist should include the identity-management-enabled port specified in the EMS event). Also, check the scalability limit and compare this with the current configuration.

### **Severity**

Error

### Message Text

The valid FDB identity %user% with MAC %mac% port %port% is being removed because it is on the FDB age-out list.

### Message Parameters

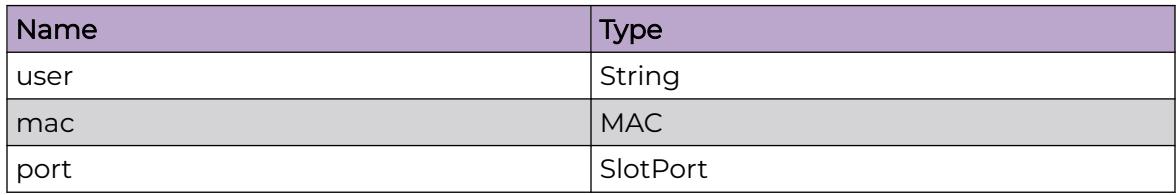

# IdMgr.GreyListUserDtect

### **Description**

This event is generated when a user configured in Greylist, logs in using one of the following authentication method. 1. netloginDot1x 2. netloginMac 3. netloginWeb 4. kerberos User indicates username that is configured in Greylist.

### Remedy

No action required - Information message only.

### **Severity**

Info

### Message Text

A grey-listed user \"%user%\" with MAC %mac% is detected by authentication method %authMethod% on port %port%

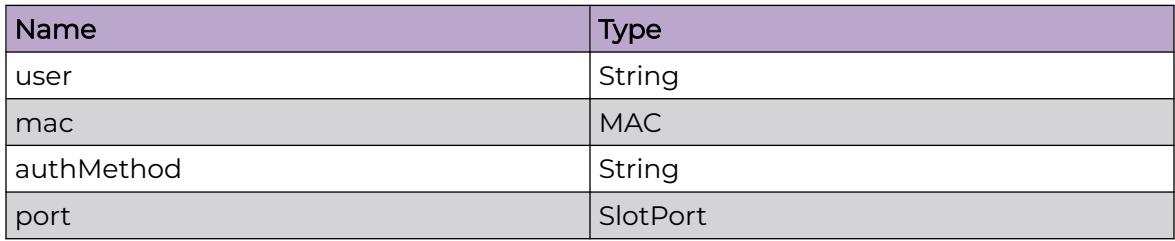

# IdMgr.PriorityHeirarchyFail

### Description

All the child roles listed here have lesser priority (higher priority value) than their parent role. Due to which Match Criteria Inheritance could not be enabled.

### Remedy

Change the priority of the child roles higher than their parent role. (lesser priority value)

### **Severity**

Error

### Message Text

List of Parent-Child not following Priority Hierarchy: & roleList&

### Message Parameters

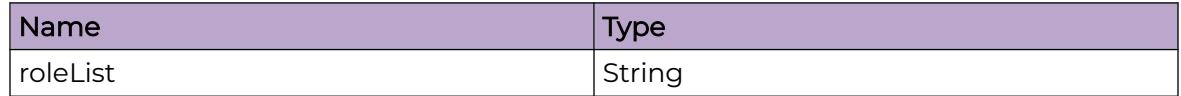

# IdMgr.SendLDAPGrpQuery

### **Description**

This event occurs when LDAP query is sent to search for user's group information. This LDAP query is sent when a user is detected by Identity Manager.

### Remedy

No action required - Informational message only.

### **Severity**

Debug-Verbose

### Message Text

Sent LDAP query to search user's group for \"%userName%\" at base=\"%searchBase%\" with filter=\"%searchFilter%\".

# Message Parameters

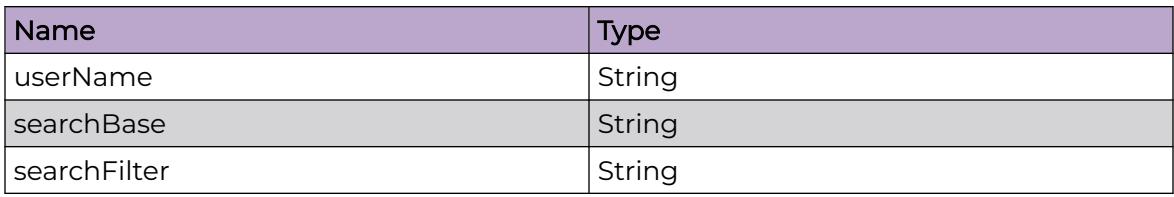

# IdMgr.SrchUserGrpLDAPSrvrOK

### **Description**

LDAP search operation to get user's group information was successful.

### Remedy

No action required - Informational message only.

### **Severity**

Debug-Summary

### Message Text

Search for user's group for \"%userName%\" at base=\"%searchBase%\" in LDAP server %serverIP% was successful.

### Message Parameters

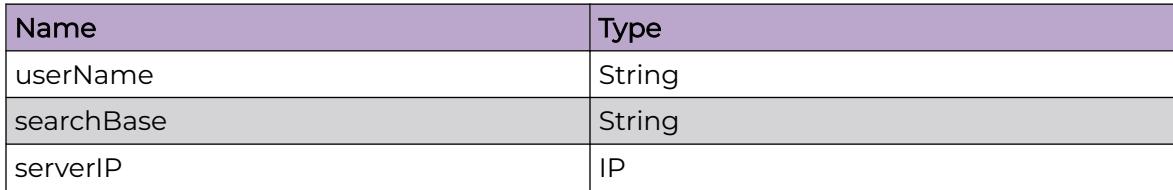

# IdMgr.SrchUserGrpLDAPSrvrFail

# Description

LDAP search for user's group failed for the username in the configured LDAP server(s). Either the user was not found in the LDAP server directory or the LDAP connection to the server(s) could not be established.

# Remedy

Check the LDAP configuration on the switch. Confirm the reachability of the LDAP server(s) from the switch. Also ensure that the user information is configured in the LDAP server(s). Following CLI commands can be used to configure and verify LDAP settings. 1. configure {identity-management} ldap {domain <domain\_name&gt;} add server 2. configure {identity-management} ldap {domain [<domain\_name&gt;|all]} bind-user 3. configure {identity-management} ldap {domain [<domain\_name&gt;|all]} base-dn 4. configure {identity-management} ldap {domain [<domain\_name&gt;|all]} [enable|disable] netlogin 5. show ldap domain

### **Severity**

Error

### Message Text

LDAP Search for user's group failed for \"%userName%\" at base=\"%searchBase%\".

### Message Parameters

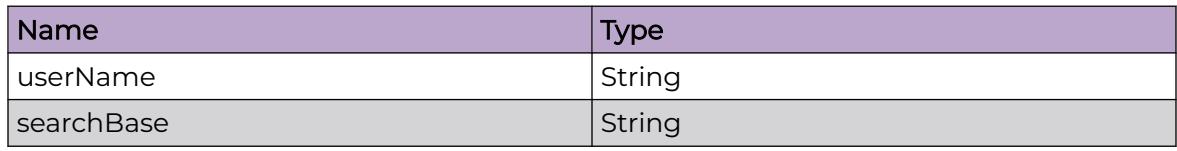

# IdMgr.DecryptMaxStrSizExcd

### **Description**

An invalid encrypted input string is received. Unable to decrypt the received encrypted input string as it is not in the EXOS encrypted string format resulting decrypting string exceeds maximum size.

### Remedy

Retry configuration with expected encrypted string format. Encrypted string should be one of the following format " configure identity-management ldap bind-user <user-name&gt; encrypted "#&lt;char1&gt;#&lt;char2&gt;.....#&lt;char32&gt;" or " configure identity-management Idap bind-user <user-name&gt; encrypted "<char1&gt;&lt;char2&gt;.....&lt;char32&gt;".

### **Severity**

Warning

### Message Text

Unable to decrypt the encrypted string. The decrypted string size exceeded the maximum of %size%.

### Message Parameters

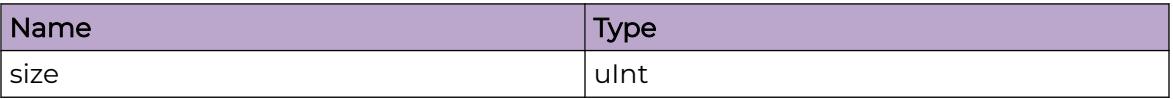

# IdMgr.RoleBasedVLANTrace

### **Description**

This event is for debugging problems related to IdMgr Role based VLAN . This is normal and does not indicate a problem.

### Remedy

No action required - Informational message intended to help debug problems related to Dynamic VLAN bind.

### **Severity**

Debug-Verbose

### Message Text

%format%

### Message Parameters

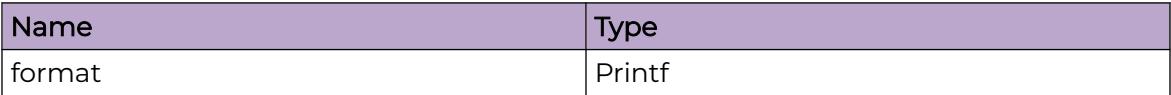

# IdMgr.AssocIdToRoleVLAN

### **Description**

This event occurs when an identity is associated to a role VLAN Tag.

### Remedy

No action required - Information message only.

### **Severity**

Info

### Message Text

The identity \"%IdentityName%\" detected on port %port% with MAC %mac% has been associated to role \"%roleName%\" VLAN Tag %tag%

### Message Parameters

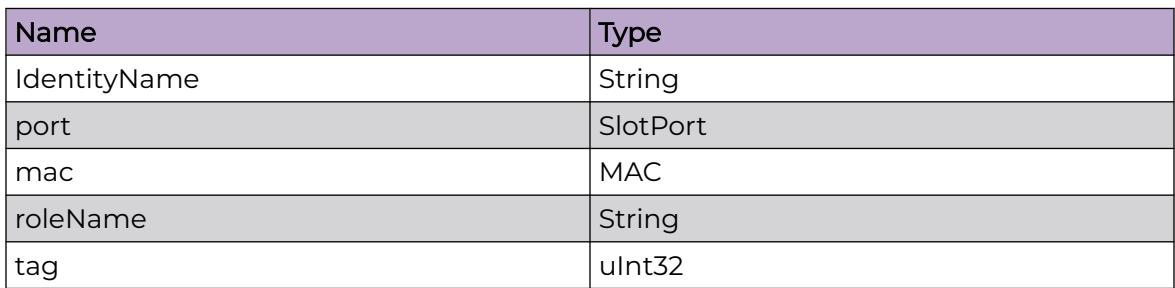

# IdMgr.IdRoleVRMisMatch

### **Description**

If a Identity's role has a VR onfigured for dynamic VLAN creation, the VR should be the same as the VR to which the port (on which the Identity is detected) belongs to. If the port does not belong to any VR and if VLAN with the dynamic VLAN tag configured for the Identity's role already exists, the configured VR should match the VR to which the dynamic VLAN belongs to. Hence the identity will not be dynamically associated to any VLAN.

### Remedy

Misconfiguration needs to be corrected. Use "configure identity-management role <role\_name&gt; vr &lt;vr\_name&gt;" command to correct the misconfiguration.

### **Severity**

Error

### Message Text

VR %roleVrCfg% configured for role %roleName% for identity %IdentityName% with mac %mac% is not same as VR %vrPortVLAN% of the Identity's port or existing dynamic VLAN

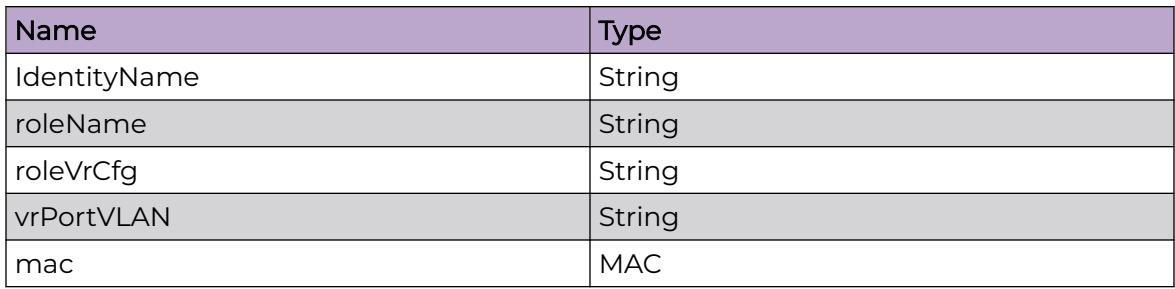

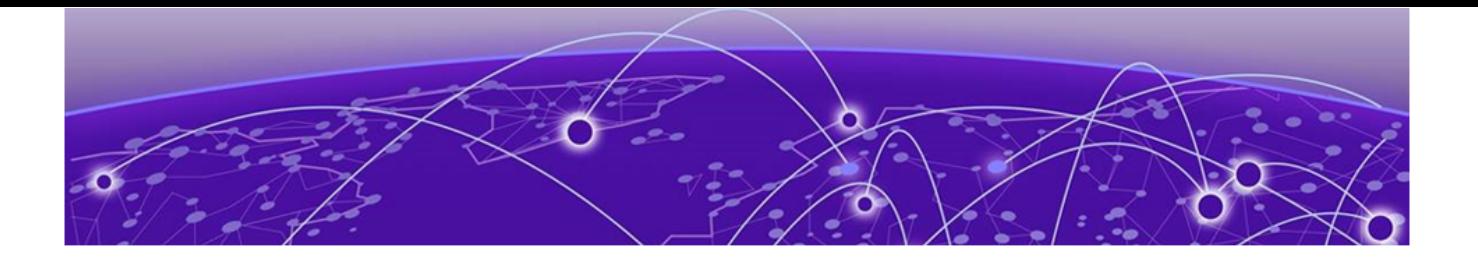

# **IPFIX Messages**

IPFIX.CreatSockFail on page 2503 IPFIX.BindSrcAddrFail on page 2503 [IPFIX.CnctFail](#page-2503-0) on page 2504 [IPFIX.ExportFail](#page-2503-0) on page 2504 [IPFIX.DebugVerbose](#page-2504-0) on page 2505 [IPFIX.BindVRFFail](#page-2504-0) on page 2505

# IPFIX.CreatSockFail

### **Description**

Internal error.

### Remedy

Contact tech support.

### **Severity**

Error

### Message Text

Failed to open socket to Collector

# IPFIX.BindSrcAddrFail

### Description

Could not bind the Source IP address.

### Remedy

Please check if the corresponding VR exists. If it does please contact tech support.

### <span id="page-2503-0"></span>**Severity**

Error

### Message Text

Not able to bind Source IP Address %ip1% to VR %vr1%.

### Message Parameters

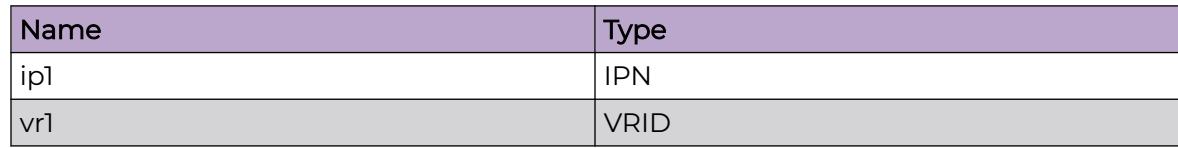

# IPFIX.CnctFail

### **Description**

Could not connect to the Collector. Will retry on next export.

### Remedy

Verify the Collector is operational and reachable from the switch.

### **Severity**

Info

### Message Text

Could not connect to Collector %ip1%

### Message Parameters

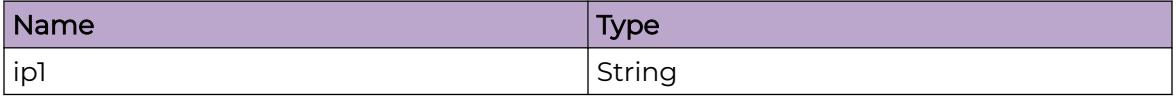

# IPFIX.ExportFail

### Description

The application was unable to forward the flow record to the collector.

### <span id="page-2504-0"></span>Remedy

The exact remedy, if any, is dependant on the particular situation.

### **Severity**

Info

### Message Text

Export failed (%format%)

### Message Parameters

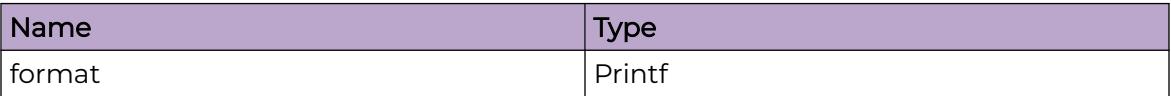

# IPFIX.DebugVerbose

### Description

To help Engineering debug what is happening

### Remedy

Not Applicable.

### **Severity**

Debug-Verbose

### Message Text

%format%

### Message Parameters

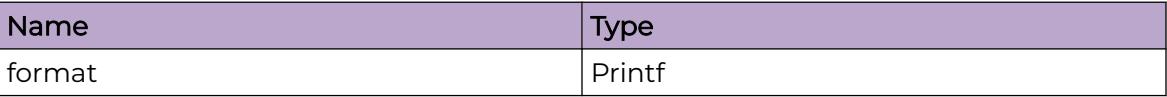

# IPFIX.BindVRFFail

### Description

Internal error.

### Remedy

This is a rare internal condition needing technical assistance. Please contact tech support.

# Severity

Error

### Message Text

Could not bind specified socket %sockid% to VRF %vrf%.

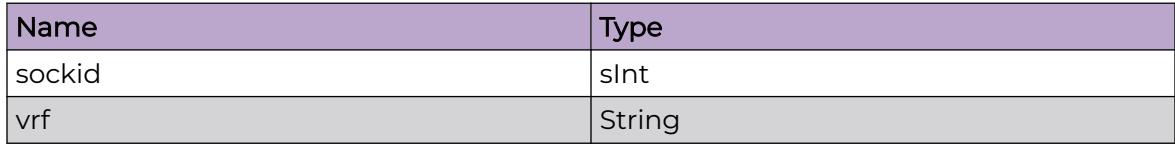

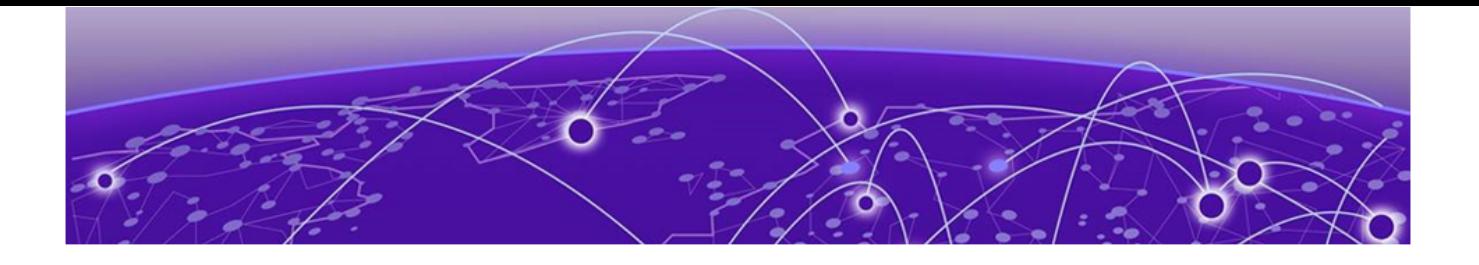

# **IPFIX.FlowRcrd Messages**

IPFIX.FlowRcrd.RecvErr on page 2507 [IPFIX.FlowRcrd.IPv4](#page-2507-0) on page 2508 [IPFIX.FlowRcrd.IPv6](#page-2507-0) on page 2508 [IPFIX.FlowRcrd.NonIP](#page-2508-0) on page 2509 [IPFIX.FlowRcrd.General](#page-2509-0) on page 2510

# IPFIX.FlowRcrd.RecvErr

### Description

While processing the flow record there was an error.

### Remedy

This message is due to internal error. Please contact tech support.

### **Severity**

Warning

### Message Text

The received flow record on Port %slot%:%port% did not pass a sanity test.

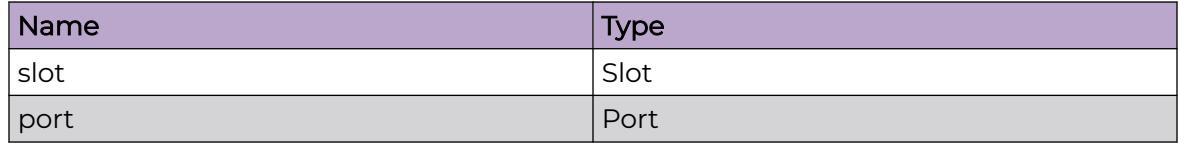

# <span id="page-2507-0"></span>IPFIX.FlowRcrd.IPv4

### **Description**

Received a new IPv4 flow record from the port.

### Remedy

This is an informational message only.

### **Severity**

Info

### Message Text

Rcvd IPv4 Flow Record port %slot%:%port% with srcIP %sip%:%sport% dstIp %dip%:%dport% protocol %prot% tos %tos%

### Message Parameters

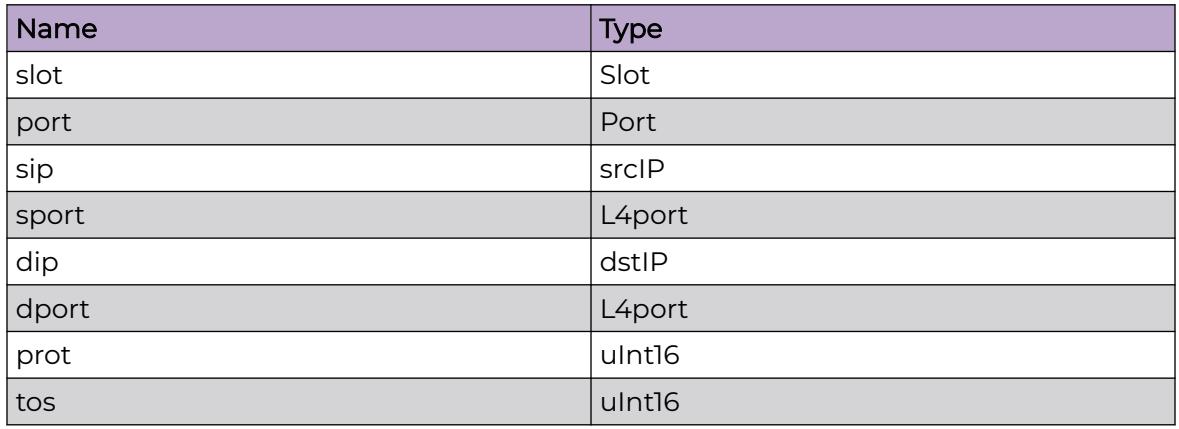

# IPFIX.FlowRcrd.IPv6

### Description

Received a new IPv6 flow record from the port.

### Remedy

This is an informational message only.

### <span id="page-2508-0"></span>**Severity**

Info

### Message Text

Rcvd IPv6 Flow Record port %slot%:%port% with srcIP %sip% nxthdr %snxthdr% dstIp %dip% nxthdr %dnxthdr% protocol %prot% class %class% label %label%

### Message Parameters

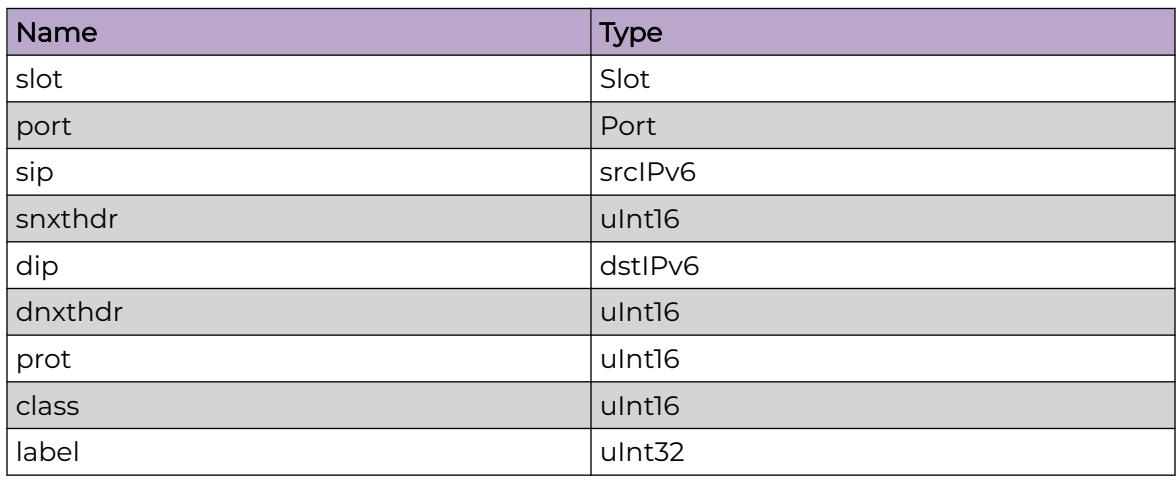

# IPFIX.FlowRcrd.NonIP

### **Description**

Received a new NonIP flow record from the port.

### Remedy

This is an informational message only.

### **Severity**

Info

### Message Text

Rcvd NonIP Flow Record port %slot%:%port% with srcmac %smac% dstmac %dmac% vlan %vlan% ethertype %etype%

# <span id="page-2509-0"></span>Message Parameters

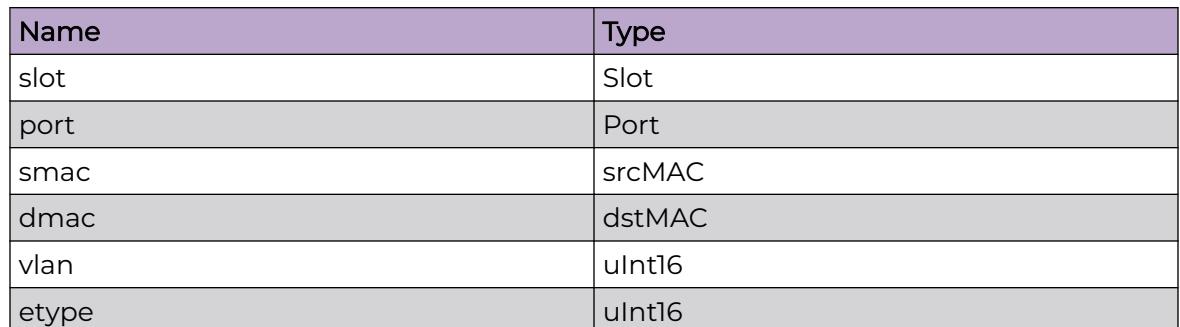

# IPFIX.FlowRcrd.General

### Description

Statistical data for received flow record from the port.

### Remedy

This is an informational message only.

### Severity

Info

### Message Text

Rcvd Flow Record pkts %pkts% bytes %bytes% reason % reason% start % start% last %last%

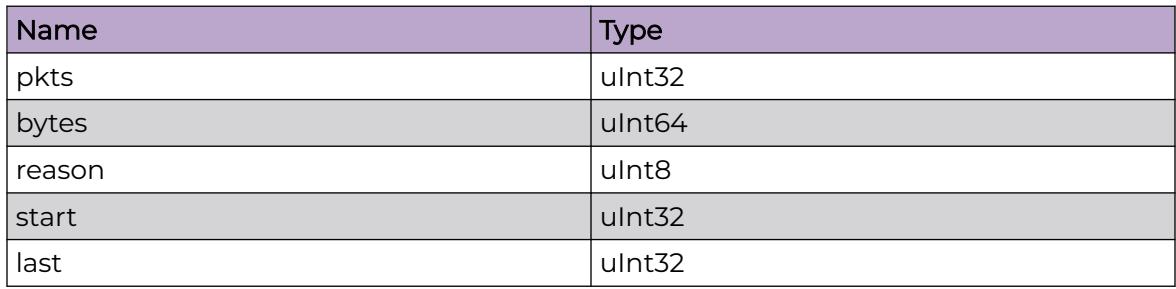

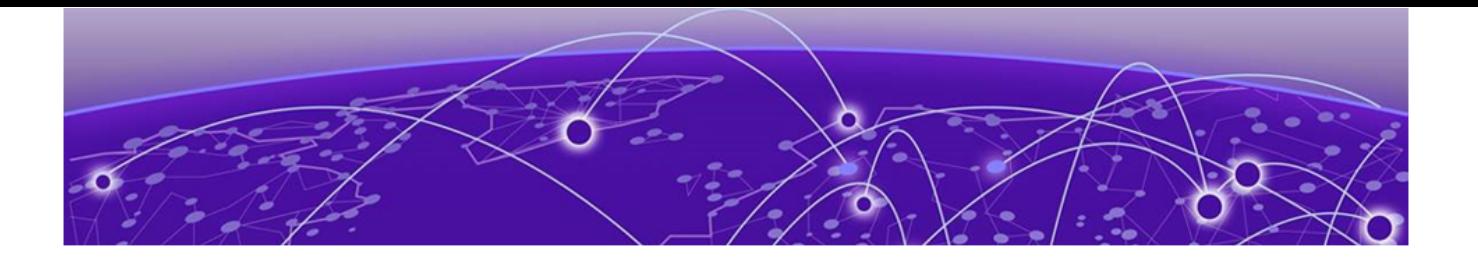

# **IPMC Messages**

IPMC.Critical on page 2511 [IPMC.Error](#page-2511-0) on page 2512 [IPMC.Warning](#page-2511-0) on page 2512 [IPMC.Notice](#page-2512-0) on page 2513 [IPMC.Info](#page-2513-0) on page 2514 [IPMC.DebugSummary](#page-2513-0) on page 2514 [IPMC.DebugVerbose](#page-2514-0) on page 2515 [IPMC.DebugData](#page-2514-0) on page 2515 [IPMC.init](#page-2515-0) on page 2516 [IPMC.memAlloc](#page-2515-0) on page 2516 [IPMC.NotifyV3Members](#page-2516-0) on page 2517 [IPMC.AddMemberErr](#page-2517-0) on page 2518 [IPMC.mcmAddMember](#page-2517-0) on page 2518 [IPMC.FmcDebug](#page-2518-0) on page 2519 [IPMC.RxIGMPQueryCfgMisMatch](#page-2518-0) on page 2519 [IPMC.RxMLDQueryCfgMisMatch](#page-2519-0) on page 2520

# IPMC.Critical

### **Description**

A serious problem has been detected which is compromising the operation of the system. The system can not function as expected unless it is remedied. The problem may be related to hardware failure or software data corruption.

### Remedy

The exact remedy is dependant on the particular situation; but the problem may not be resolved without intervention of some sort.

### **Severity**

Critical

### <span id="page-2511-0"></span>Message Text

%format%

### Message Parameters

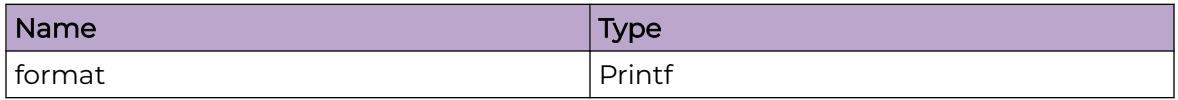

# IPMC.Error

### **Description**

A problem has been detected which is interfering with the normal operation of the system. The system is not functioning as expected. The problem may be related to the failure to allocate an internal system resource.

### Remedy

The exact remedy is dependant on the particular situation; but the problem may be resolved by retrying the operation when the resource becomes available.

### **Severity**

Error

### Message Text

%format%

### Message Parameters

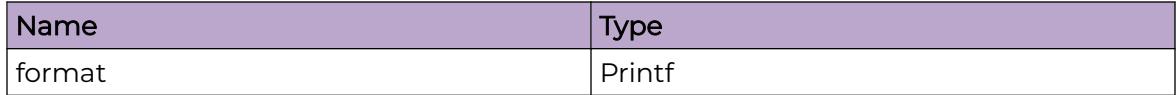

### IPMC.Warning

### **Description**

An abnormal condition has been detected which, although it is not interfering with the normal operation of the system, may signal that the system or the network in general may not be functioning as expected. The condition may have been caused by an unusual or unexpect circumstance related to some external stimulus.

### <span id="page-2512-0"></span>Remedy

The exact remedy is dependant on the particular situation; but the problem may have been resolved by by rejecting the request or performing some default action.

### **Severity**

Warning

### Message Text

%format%

### Message Parameters

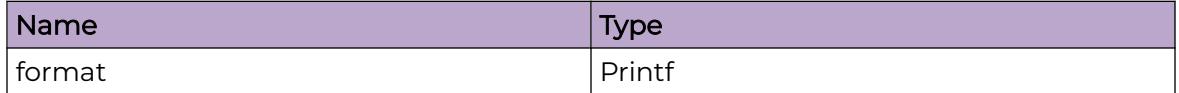

# IPMC.Notice

### Description

A normal but significant condition has been detected, which signals that the system is functioning as expected. The condition is somewhat uncommon, but it is not necessarily unusual or unexpected.

### Remedy

There is no remedy because there is no problem to be resolved.

### **Severity**

Notice

### Message Text

%format%

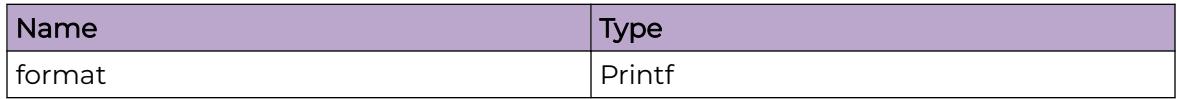

# <span id="page-2513-0"></span>IPMC.Info

### **Description**

A normal but potentially interesting condition has been detected, which signals that the system is functioning as expected and simply provides potentially detailed information or confirmation in that regard. The circumstance is common and not unusual or unexpected in any way.

### Remedy

There is no remedy because there is no problem to be resolved.

### **Severity**

Info

### Message Text

%format%

### Message Parameters

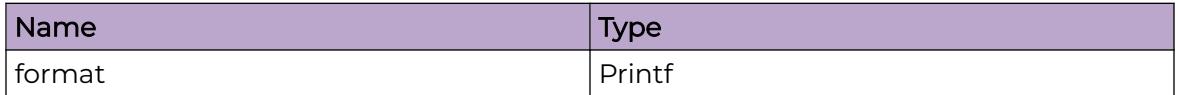

# IPMC.DebugSummary

### **Description**

A condition has been detected that may interest a developer determining the reason underlying some system behavior. The circumstances may be either very common or completely unexpected, but the information provided in the associated message is such that the internal workings of the system are exposed.

### Remedy

There is no remedy because there is no problem to be resolved.

### **Severity**

Debug-Summary

### <span id="page-2514-0"></span>Message Text

%format%

### Message Parameters

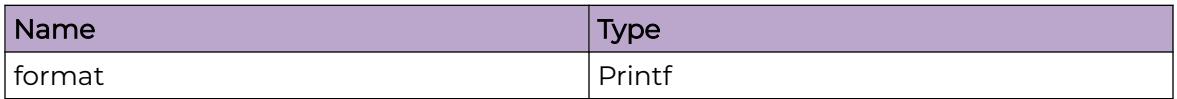

# IPMC.DebugVerbose

### **Description**

A condition has been detected that may interest a developer analyzing some system behavior at a more verbose level than provided by the debug summary information.

### Remedy

There is no remedy because there is no problem to be resolved.

### Severity

Debug-Verbose

### Message Text

%format%

### Message Parameters

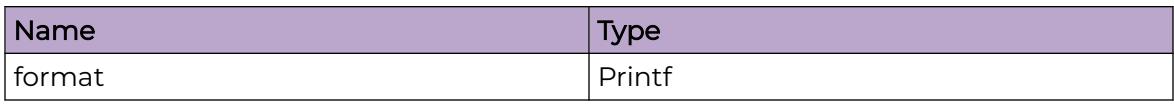

# IPMC.DebugData

### **Description**

A condition has been detected that may interest a developer inspecting the data underlying system behavior

### Remedy

There is no remedy because there is no problem to be resolved.

### <span id="page-2515-0"></span>**Severity**

Debug-Data

### Message Text

%format%

### Message Parameters

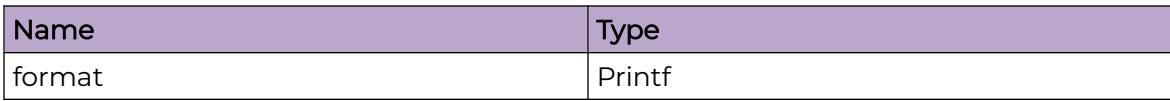

# IPMC.init

### **Description**

No description is available.

### Remedy

No action required - Informational message only.

### Severity

Debug-Summary

### Message Text

System initialization : %errorMsg%

# Message Parameters

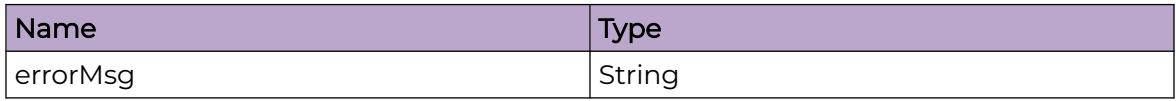

# IPMC.memAlloc

### **Description**

No description is available.

### <span id="page-2516-0"></span>Remedy

The exact remedy is dependant on the particular situation; but the problem may have been resolved by by rejecting the request or performing some default action.

### **Severity**

Critical

### Message Text

%msg%

### Message Parameters

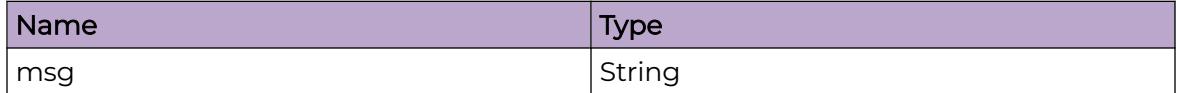

# IPMC.NotifyV3Members

### Description

A condition has been detected that may interest a developer inspecting the data underlying system behavior. MCM is informing PIM about IGMP memberships based on IGMP v3 reports.

### Remedy

There is no remedy because there is no problem to be resolved.

### **Severity**

Debug-Data

### Message Text

Group %gaddr%

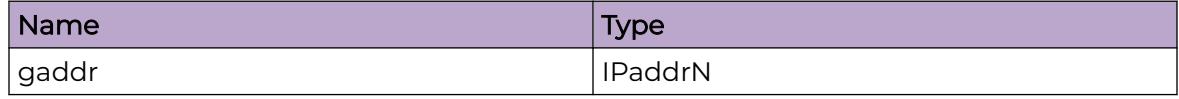

# <span id="page-2517-0"></span>IPMC.AddMemberErr

### **Description**

A condition has been detected that may interest a developer inspecting the data underlying system behavior. MCM is informing PIM about IGMP memberships but could not succeed.

### Remedy

There is no remedy because there is no problem to be resolved.

### **Severity**

Debug-Data

### Message Text

Group %gaddr%

### Message Parameters

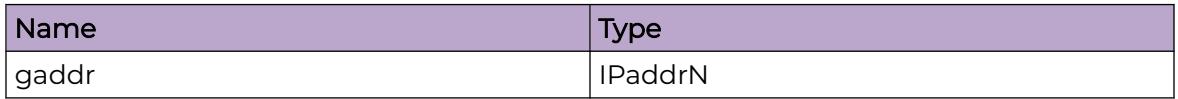

# IPMC.mcmAddMember

### **Description**

A condition has been detected that may interest a developer inspecting the data underlying system behavior. MCM is informing PIM about IGMP membership.

### Remedy

There is no remedy because there is no problem to be resolved.

### **Severity**

Debug-Data

### Message Text

Source %saddr%, Group %gaddr%, Vlan ifindex %ifIndex%

### <span id="page-2518-0"></span>Message Parameters

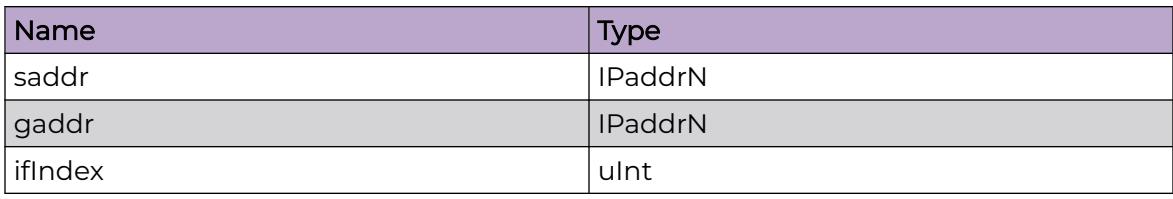

# IPMC.FmcDebug

### **Description**

No description is available.

### Remedy

No action required - Informational message only.

### **Severity**

Debug-Verbose

### Message Text

%format%

### Message Parameters

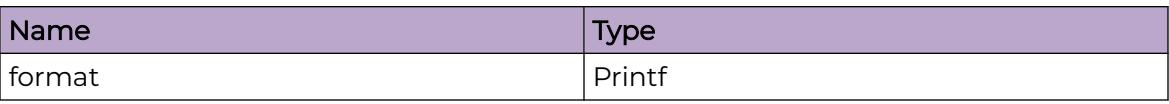

# IPMC.RxIGMPQueryCfgMisMatch

### **Description**

An IGMP query has been received whose version is different from the configured version; but the query is not dropped. Each query is examined and compared to the configured version; but the event is made to occur only once per minute. Whether the event gets logged depends on the log configuration. If the configured version is IGMPv3 but a lower version of query is received, IGMPv3 hosts gracefully continue to operate but in a less-than-optimal manner using lower version compatibility mode.

### <span id="page-2519-0"></span>Remedy

Configure IGMPv3 in all switches to utilize IGMPv3 protocol's full capability. If any of the switches doesn't support IGMPv3, then configure same lower IGMP version in all switches. To disable logging of the event, use the command: configure log filter "DefaultFilter" add exclude events "IPMC.RxIGMPQueryCfgMisMatch"

### **Severity**

**Notice** 

### Message Text

Received an IGMPv%ver% query on VLAN %vlan% configured for IGMPv%cfgVer% from %srcAddr%

### Message Parameters

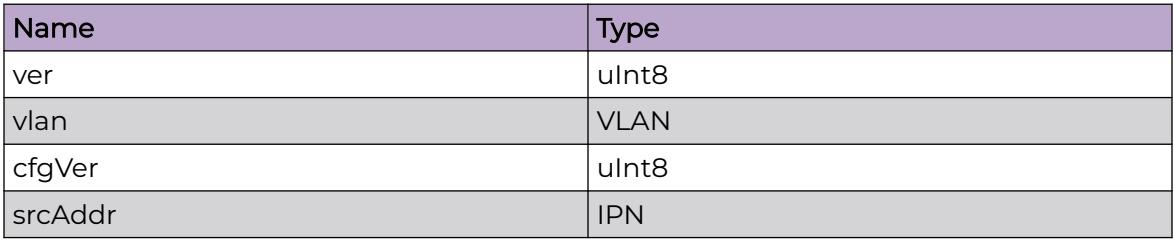

# IPMC.RxMLDQueryCfgMisMatch

### **Description**

A MLD query has been received whose version is different from the configured version; but the query is not dropped. Each query is examined and compared to the configured version; but the event is made to occur only once per minute. Whether the event gets logged depends on the log configuration. If the configured version is MLDv2 but a MLDv1 query is received, MLDv2 hosts gracefully continue to operate but in a less-thanoptimal manner using MLDv1 compatibility mode.

### Remedy

Configure MLDv2 in all switches to utilize MLDv2 protocol's full capability. If any of the switches doesn't support MLDv2, then configure MLDv1 in all switches. To disable logging of the event, use the command: configure log filter "DefaultFilter" add exclude events "IPMC.RxMLDQueryCfgMisMatch"

### **Severity**

Notice
#### Message Text

Received a MLDv%ver% query on VLAN %vlan% configured for MLDv%cfgVer% from %srcAddr%

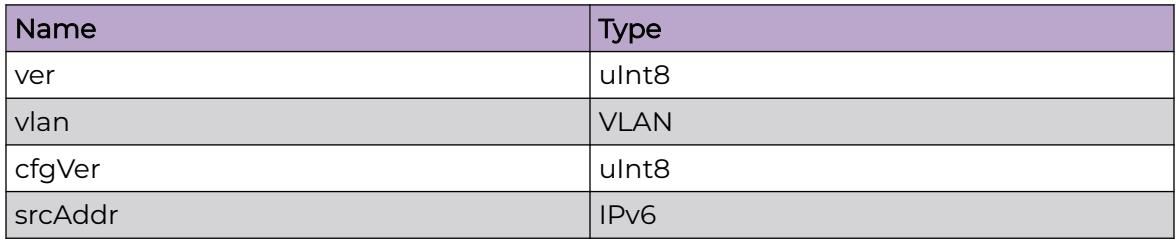

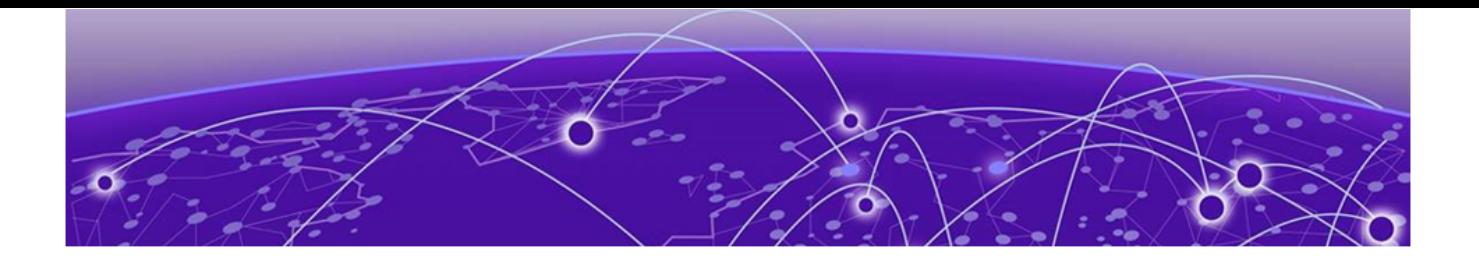

# **IPMC.HAL Messages**

IPMC.HAL.AddIPv6Cache on page 2522 [IPMC.HAL.DelIPv6Cache](#page-2522-0) on page 2523 [IPMC.HAL.FlushIPv6Cache](#page-2522-0) on page 2523 [IPMC.HAL.AddPortIPv6Cache](#page-2523-0) on page 2524 [IPMC.HAL.DelPortIPv6Cache](#page-2524-0) on page 2525

# IPMC.HAL.AddIPv6Cache

### **Description**

This is a debug message which indicates that an IPv6 cache is added in HAL.

#### Remedy

No action required - Informational message only.

#### **Severity**

Debug-Data

#### Message Text

Invoking HAL\_IPv6\_MC\_ADD\_CACHE src=%src%, grp=%grp%, inVlan=%inVlan%

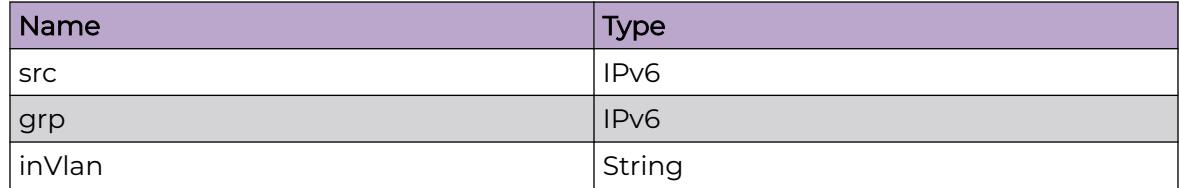

## <span id="page-2522-0"></span>IPMC.HAL.DelIPv6Cache

#### **Description**

This is a debug message which indicates that an IPv6 cache is deleted in HAL.

#### Remedy

No action required - Informational message only.

#### **Severity**

Debug-Data

#### Message Text

Invoking HAL\_IPv6\_MC\_DEL\_CACHE src=%src%, grp=%grp%, inVlan=%inVlan%

#### Message Parameters

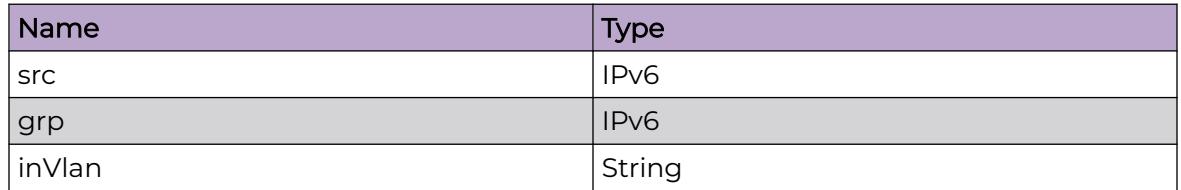

## IPMC.HAL.FlushIPv6Cache

### **Description**

This is a debug message which indicates that an IPv6 cache is flushed in HAL.

#### Remedy

No action required - Informational message only.

#### **Severity**

Debug-Data

#### Message Text

Invoking HAL\_IPv6\_MC\_FLUSH src=%src%, grp=%grp%, inVlan=%inVlan%

<span id="page-2523-0"></span>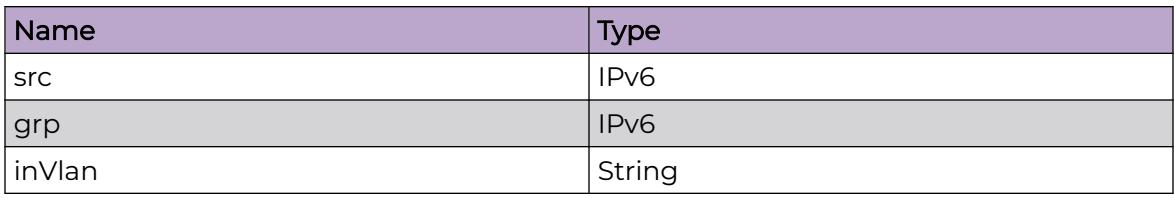

# IPMC.HAL.AddPortIPv6Cache

## **Description**

This is a debug message which indicates that a port is added to an IPv6 cache in HAL.

#### Remedy

No action required - Informational message only.

### Severity

Debug-Data

#### Message Text

Invoking HAL\_IPv6\_MC\_ADD\_PORT for %cacheType% cache, src=%src%, grp=%grp%, inVlan=%inVlan%, port\_vlan=%vlan%, slot=%slot%, port=%port%

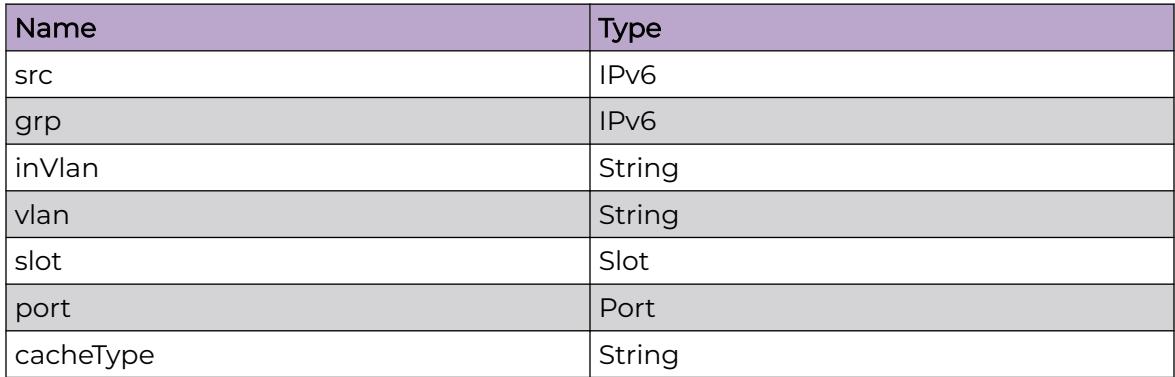

# <span id="page-2524-0"></span>IPMC.HAL.DelPortIPv6Cache

## Description

This is a debug message which indicates that a port is deleted from an IPv6 cache in HAL.

#### Remedy

No action required - Informational message only.

## Severity

Debug-Data

#### Message Text

Invoking HAL\_IPv6\_MC\_DELETE\_PORT for %cacheType% cache, src=%src%, grp=%grp%, inVlan=%inVlan%, port\_vlan=%vlan%, slot=%slot%, port=%port%

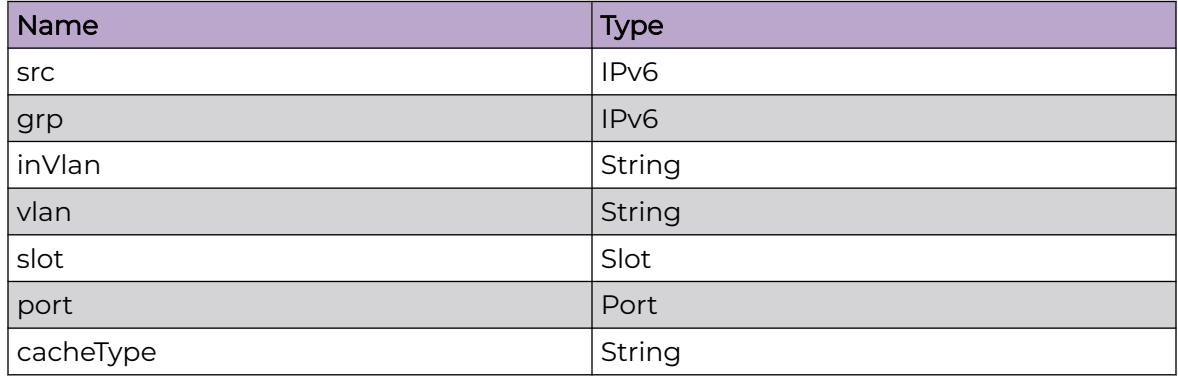

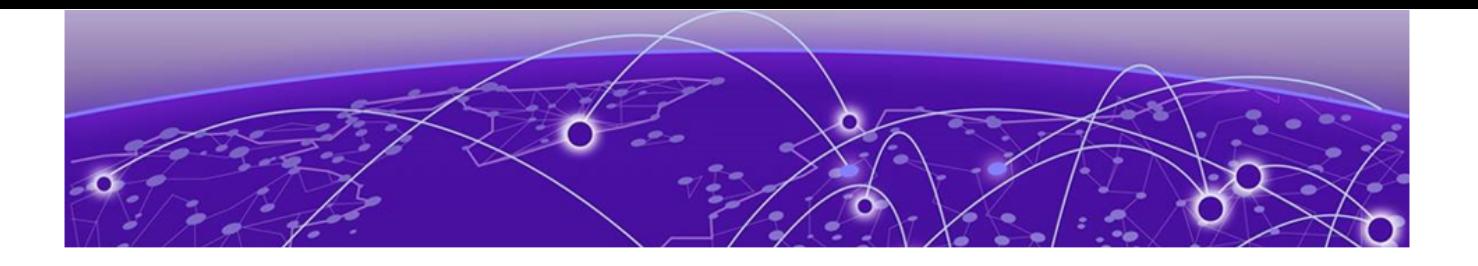

# **IPMC.mrinfo Messages**

IPMC.mrinfo.RxReq on page 2526 [IPMC.mrinfo.RxRspns](#page-2526-0) on page 2527 [IPMC.mrinfo.SendReqToPIM](#page-2526-0) on page 2527 [IPMC.mrinfo.RecvRspnsFmPIM](#page-2527-0) on page 2528 [IPMC.mrinfo.TxReq](#page-2528-0) on page 2529 [IPMC.mrinfo.TxRspns](#page-2528-0) on page 2529 [IPMC.mrinfo.DropRspns](#page-2529-0) on page 2530 [IPMC.mrinfo.DropReq](#page-2530-0) on page 2531 [IPMC.mrinfo.TxReqFail](#page-2530-0) on page 2531 [IPMC.mrinfo.TxRspnsFail](#page-2531-0) on page 2532 [IPMC.mrinfo.ClntSessnTmout](#page-2532-0) on page 2533

## IPMC.mrinfo.RxReq

#### **Description**

This log is displayed when mrinfo request (DVMRP Ask Neighbors 2 control packet) is received by the switch.

#### Remedy

Informational message only, for debug purpose.

#### **Severity**

Debug-Data

#### Message Text

Received DVMRP Ask Neighbors2 packet from  $%$  fromAddr% to  $%$  to Addr% on VR  $%$ vrId%

<span id="page-2526-0"></span>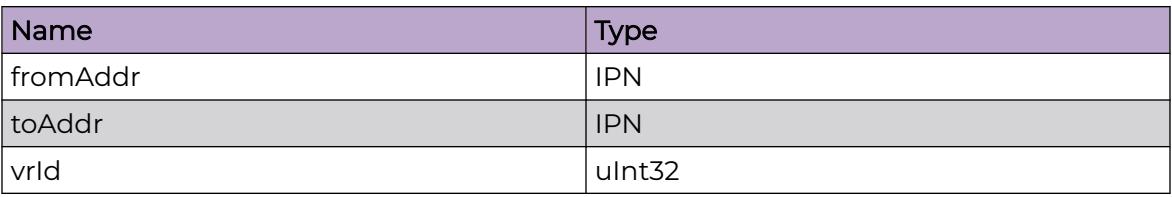

## IPMC.mrinfo.RxRspns

### **Description**

This log is displayed when mrinfo response (DVMRP Neighbors 2 control packet) is received by the switch.

#### Remedy

Informational message only, for debug purpose.

#### **Severity**

Debug-Data

#### Message Text

Received DVMRP Neighbors2 packet from %fromAddr% to %toAddr% of size %pktLen% on VR %vrId%

#### Message Parameters

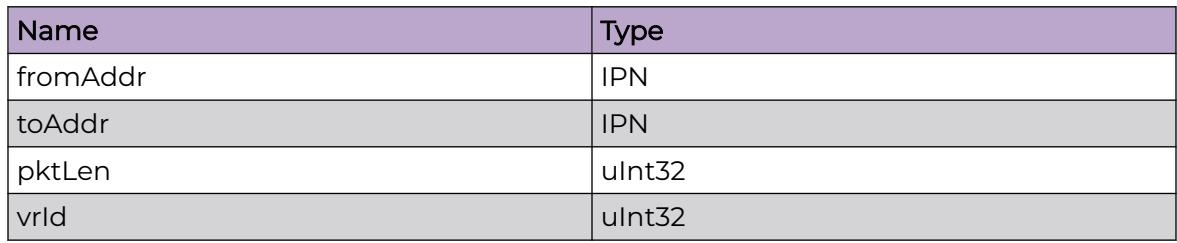

# IPMC.mrinfo.SendReqToPIM

### **Description**

Information required for filling mrinfo response block is obtained from PIM. This log is displayed when received mrinfo request (DVMRP Neighbors 2 control packet) is sent to PIM.

#### <span id="page-2527-0"></span>Remedy

Informational message only, for debug purpose.

#### **Severity**

Debug-Data

#### Message Text

Sending mrinfo request to PIM received from  $%$  fromAddr% to  $%$  fo $A$ ddr% for VR  $\gamma$ vrId%

#### Message Parameters

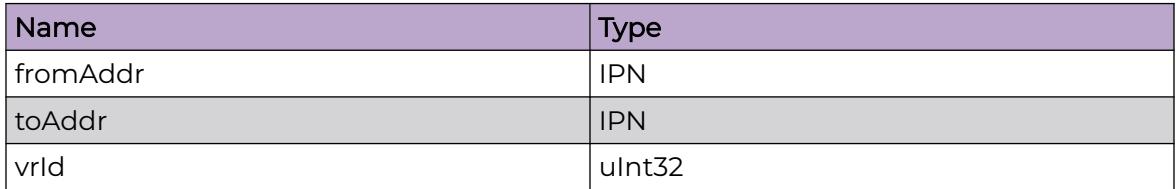

## IPMC.mrinfo.RecvRspnsFmPIM

#### **Description**

This log is displayed when response is received from PIM by the multicast manager for the mrinfo request. There may be multiple responses from PIM for a single request. This log also indicates whether this response is the last one or not.

#### Remedy

Informational message only, for debug purpose.

#### **Severity**

Debug-Data

#### Message Text

Received response from PIM for the mrinfo request from  $%$  fromAddr<sup>8</sup> toAddr<sup>8</sup> toAddr<sup>8</sup> of size %pktLen% on VR %vrId%. This is %status% the last response packet.

<span id="page-2528-0"></span>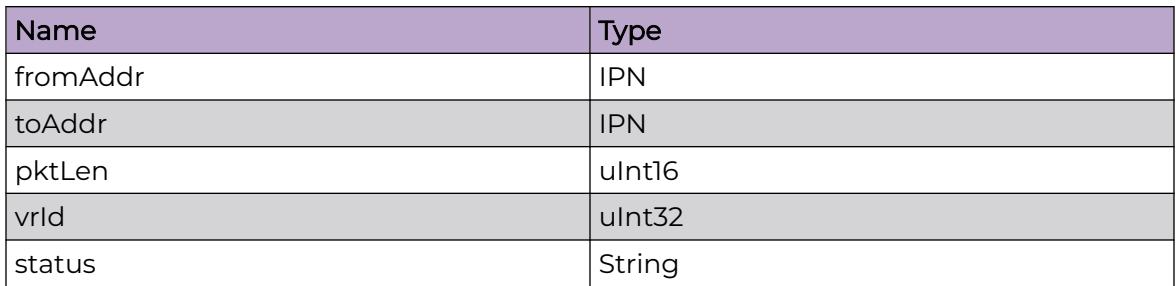

# IPMC.mrinfo.TxReq

### **Description**

This log is displayed when mrinfo request (DVMRP Ask Neighbors 2 control packet) is being sent out by the switch when "mrinfo" command is executed.

#### Remedy

Informational message only, for debug purpose.

#### Severity

Debug-Data

#### Message Text

Sending DVMRP Ask Neigbors2 packet to %toAddr% from %fromAddr% on VR %vrId%

### Message Parameters

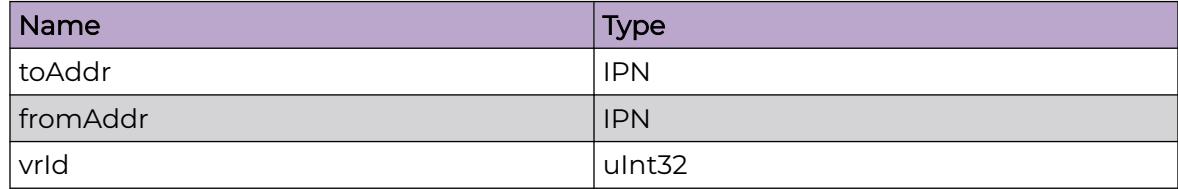

# IPMC.mrinfo.TxRspns

### **Description**

This log is displayed when mrinfo response (DVMRP Neighbors 2 control packet) isbeing sent out by the switch in response to mrinfo request.

#### <span id="page-2529-0"></span>Remedy

Informational message only, for debug purpose.

#### **Severity**

Debug-Data

#### Message Text

Sending DVMRP Neigbors2 packet to %toAddr% from %fromAddr% of size %pktLen% on VR %vrId%

#### Message Parameters

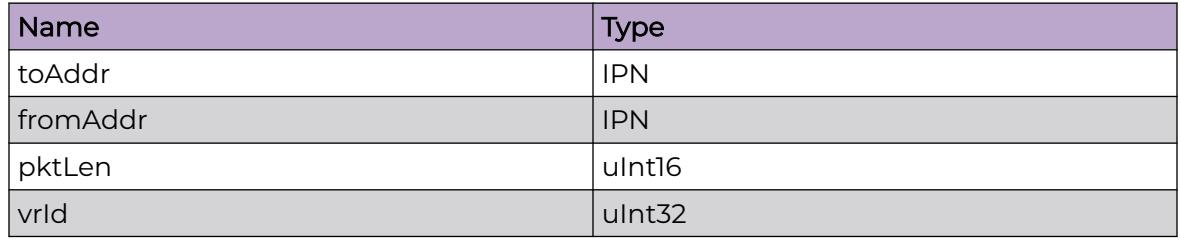

## IPMC.mrinfo.DropRspns

#### **Description**

This log is displayed when received mrinfo response (DVMRP Neighbors 2 control packet) is dropped.

#### Remedy

Error string displays the reason. If the response was discarded with error "session not found", increase the timeout value in the mrinfo command.

#### **Severity**

Debug-Summary

#### Message Text

Dropping DVMRP Neigbors2 packet to %toAddr% from %fromAddr% of size %pktLen% on VR %vrId% due to %errString%

<span id="page-2530-0"></span>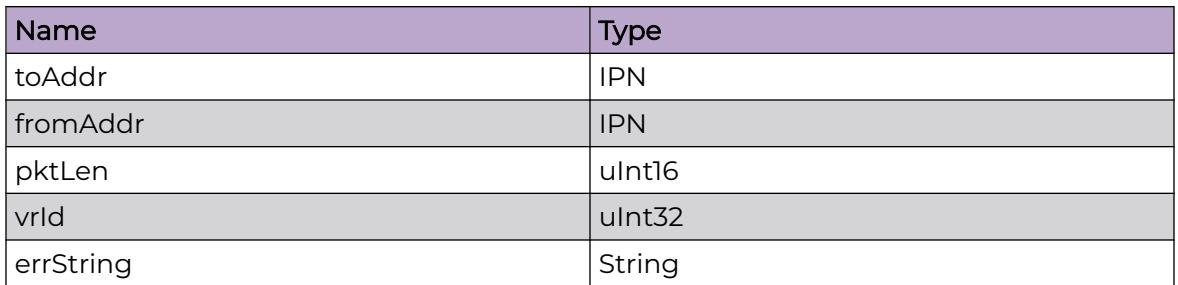

# IPMC.mrinfo.DropReq

## Description

This log is displayed when received mrinfo request (DVMRP Neighbors 2 control packet) isdropped in EXOS switch.

#### Remedy

Error string displays the reason.

#### Severity

Debug-Summary

#### Message Text

Dropping DVMRP Neigbors2 packet to %toAddr% from %fromAddr% on VR %vrId% due to %errString%

### Message Parameters

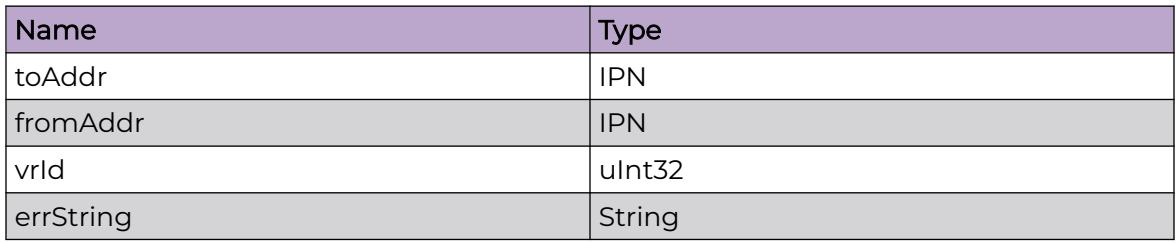

# IPMC.mrinfo.TxReqFail

## Description

This log is displayed when the mrinfo client could not send mrinfo request (DVMRP Neighbors 2) control packet.

#### <span id="page-2531-0"></span>Remedy

Error string gives more information. If sending fails due to unavailability of route to the multicast router address being queried, add the route.

#### **Severity**

Debug-Summary

#### Message Text

Sent failed for DVMRP Ask Neigbors2 packet to %toAddr% from %fromAddr% on VR %vrId%

#### Message Parameters

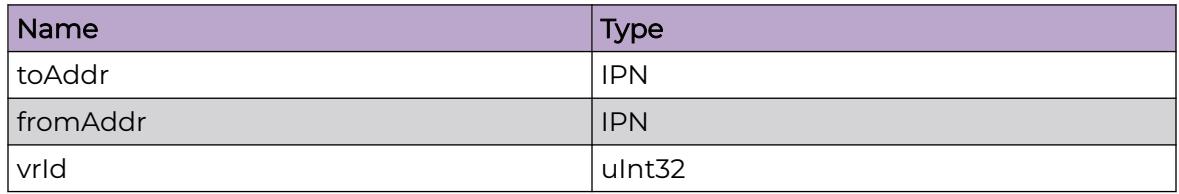

# IPMC.mrinfo.TxRspnsFail

### **Description**

This log is displayed when sending mrinfo response (DVMRP Neighbors 2 control packet) packet failed.

#### Remedy

Error string gives more information. If sending fails due to unavailability of route to the mrinfo request initiator, add the route.

### **Severity**

Debug-Summary

#### Message Text

Sent failed for DVMRP Neigbors2 packet to  $%$  to Addr% from  $%$  fromAddr% of size %pktLen% on VR %vrId%

<span id="page-2532-0"></span>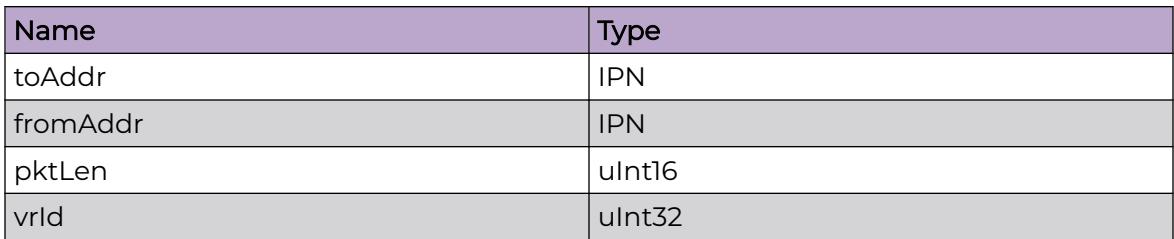

# IPMC.mrinfo.ClntSessnTmout

## Description

This log is displayed when mrinfo client (query initiator) node timesout.

#### Remedy

Could try increasing the timeout value.

#### **Severity**

Debug-Summary

#### Message Text

mrinfo Client session from %fromAddr% to %toAddr% timesout with sent request count %sentPkt% and received response count %recvPkt% on VR %vrId%

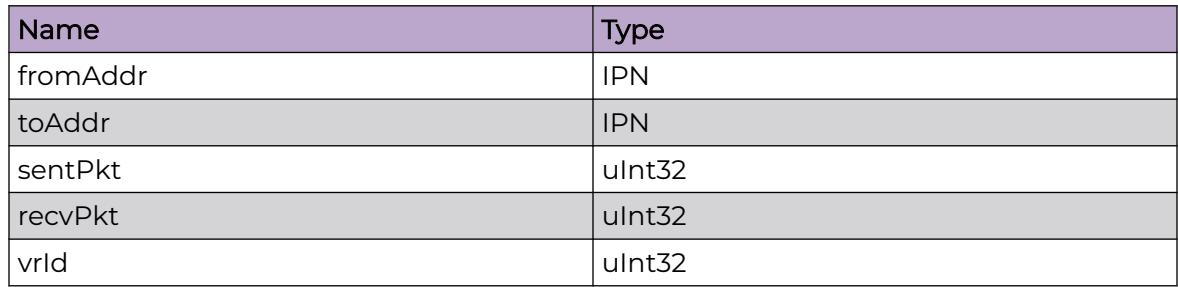

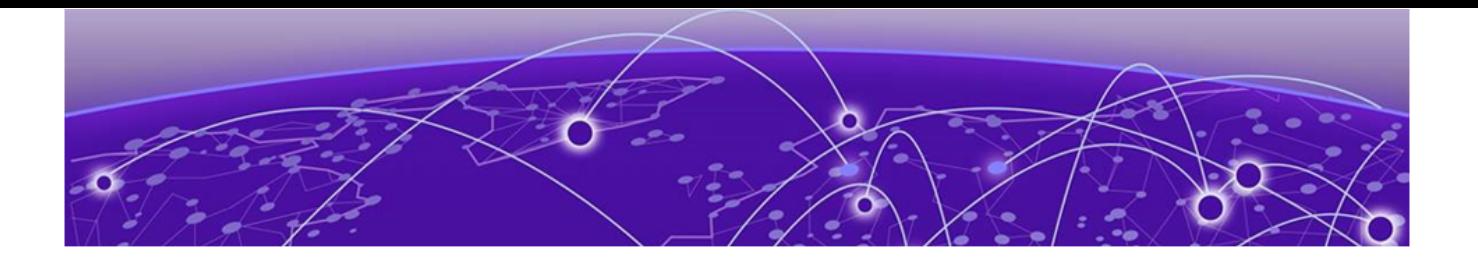

# **IPMC.mtrace Messages**

IPMC.mtrace.RxRspns on page 2534 [IPMC.mtrace.RxReq](#page-2534-0) on page 2535 [IPMC.mtrace.SendReqToPIM](#page-2535-0) on page 2536 [IPMC.mtrace.RecvRspnsFmPIM](#page-2535-0) on page 2536 [IPMC.mtrace.TxReq](#page-2536-0) on page 2537 [IPMC.mtrace.FwdReq](#page-2537-0) on page 2538 [IPMC.mtrace.TxRspns](#page-2538-0) on page 2539 [IPMC.mtrace.DropReq](#page-2539-0) on page 2540 [IPMC.mtrace.DropRspns](#page-2539-0) on page 2540 [IPMC.mtrace.TxReqFail](#page-2540-0) on page 2541 [IPMC.mtrace.TxRspnsFail](#page-2541-0) on page 2542 [IPMC.mtrace.ClntSessnTmout](#page-2541-0) on page 2542

## IPMC.mtrace.RxRspns

### **Description**

This log is displayed when mtrace response is received by the switch.

#### Remedy

Informational message only, for debug purpose.

#### **Severity**

Debug-Data

#### Message Text

Received mtrace response with source  $s$ srcAddr $s$  group Address  $s$ grpAddr $s$ destination address %destAddr% queryId %queryId% on VR %vrId%

<span id="page-2534-0"></span>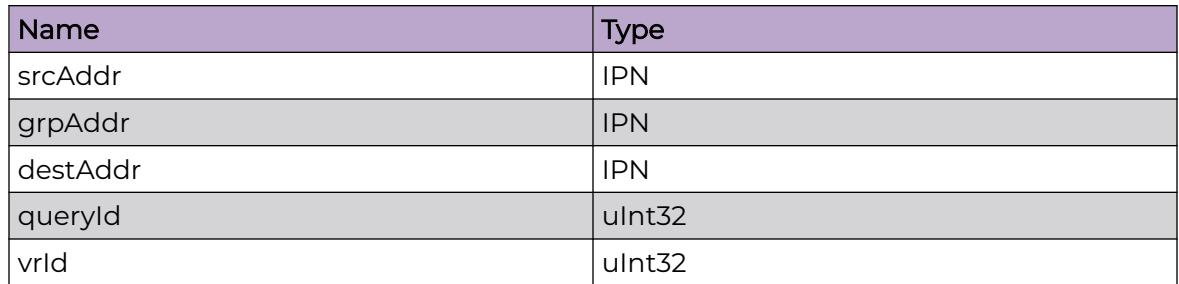

## IPMC.mtrace.RxReq

### Description

This log is displayed when mtrace query or request is received by the switch

#### Remedy

Informational message only, for debug purpose.

#### **Severity**

Debug-Data

#### Message Text

Received mtrace %type% with source %srcAddr% group Address %grpAddr% destination address %destAddr% response address %respAddr% TTL %ttl% hops %hops% QueryId %queryId% on VR %vrId%

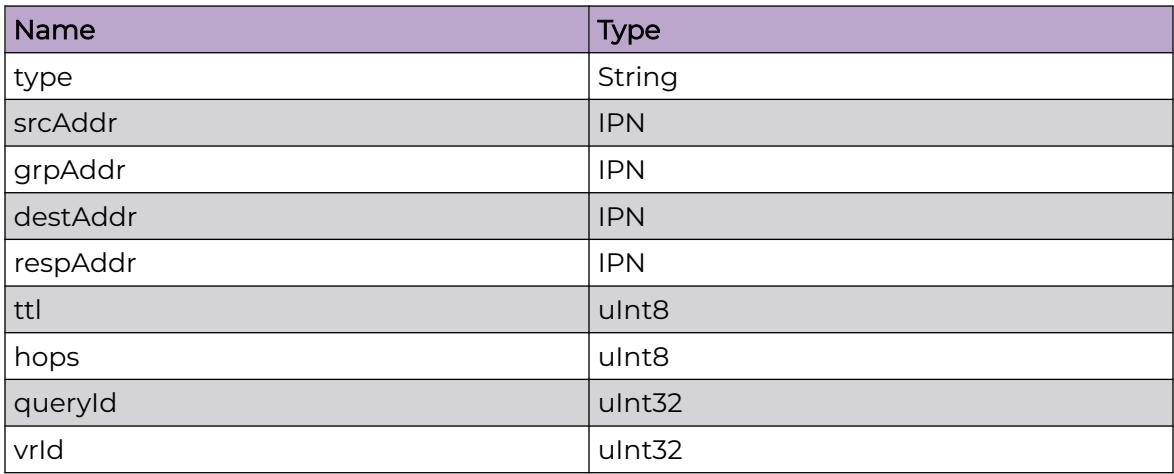

## <span id="page-2535-0"></span>IPMC.mtrace.SendReqToPIM

#### **Description**

This log message is displayed when the Multicast manager module sends the received mtrace query/request message to PIM protocol to get the information to fill the response block.

#### Remedy

Informational message only, for debug purpose.

#### **Severity**

Debug-Data

#### Message Text

Sending mtrace %type% with source address %srcAddr% group address %grpAddr% destination address %destAddr% queryId %queryId% to PIM for VR %vrId%

#### Message Parameters

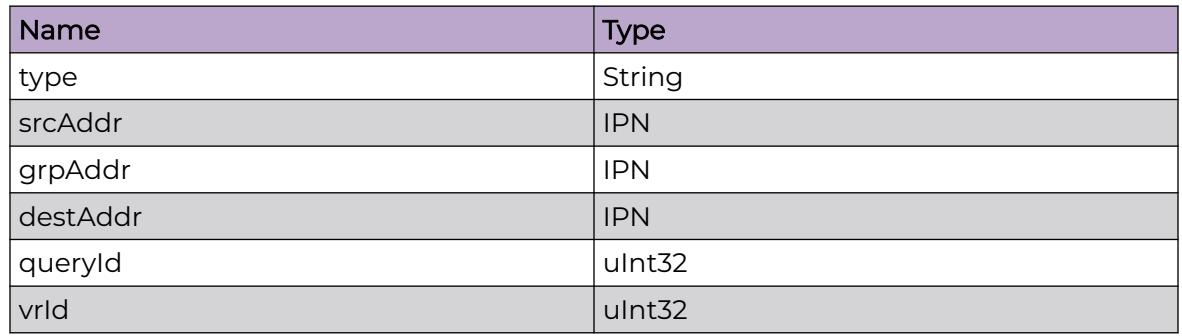

## IPMC.mtrace.RecvRspnsFmPIM

#### **Description**

When mtrace query or request is received on switch, after preprocessing, request is sent to PIM to get the information to fill the response. This message is displayed when multicast manager receives the response from PIM

#### Remedy

Informational message only, for debug purpose.

#### <span id="page-2536-0"></span>**Severity**

Debug-Data

#### Message Text

Received response from PIM for %srcAddr% %grpAddr% %queryId% with previous hop address %prevHopAddr% incoming interface address %iifAddr% srcMask %srcMask% forwarding code %fwdCode% on VR %vrId%

#### Message Parameters

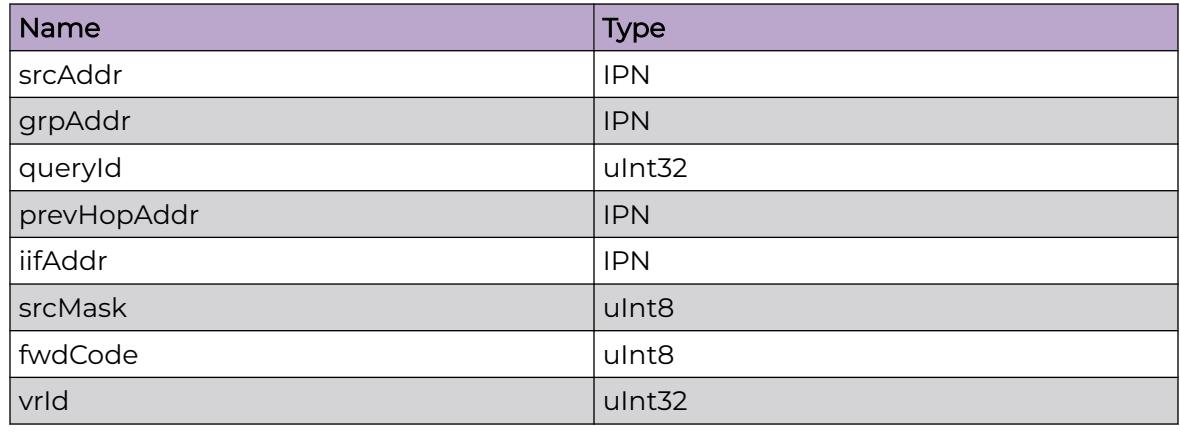

## IPMC.mtrace.TxReq

#### **Description**

This is displayed when a mtrace query or request is sent by mtrace client.

#### Remedy

Informational message only, for debug purpose.

#### **Severity**

Debug-Data

#### Message Text

Sending mtrace %type% with source %srcAddr% group Address %grpAddr% destination address %destAddr% response address %respAddr% TTL %ttl% hops %hops% QueryId %queryId% to %toAddr% on VR %vrId%

<span id="page-2537-0"></span>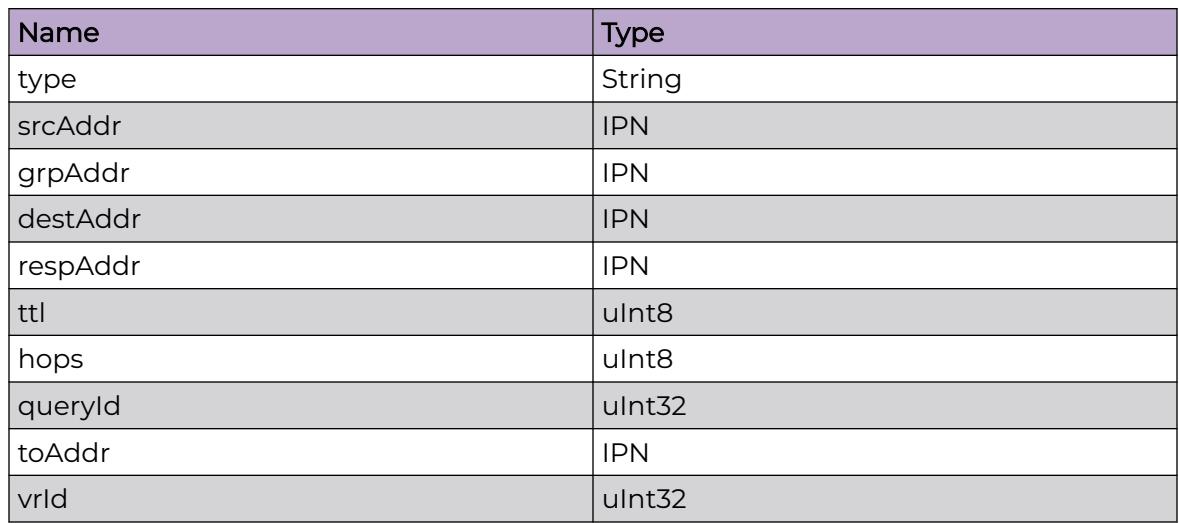

# IPMC.mtrace.FwdReq

## **Description**

If there is a valid previous hop router for the requested multicast trace, a response block is added to the request packet and forwarded to the previous hop router. This message is displayed when the request is forwarded to previous hop router.

#### Remedy

Informational message only, for debug purpose.

### **Severity**

Debug-Data

#### Message Text

Forwarding mtrace request to previous hop %prevHopAddr% for %srcAddr% %grpAddr% %queryId% with incoming interface address %iifAddr% srcMask %srcMask% forwarding code %fwdCode% on VR %vrId%

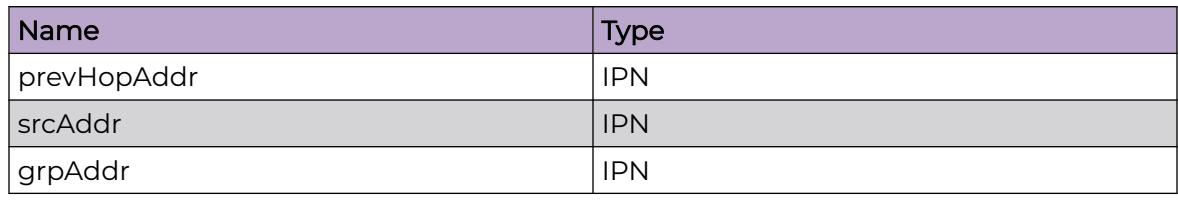

<span id="page-2538-0"></span>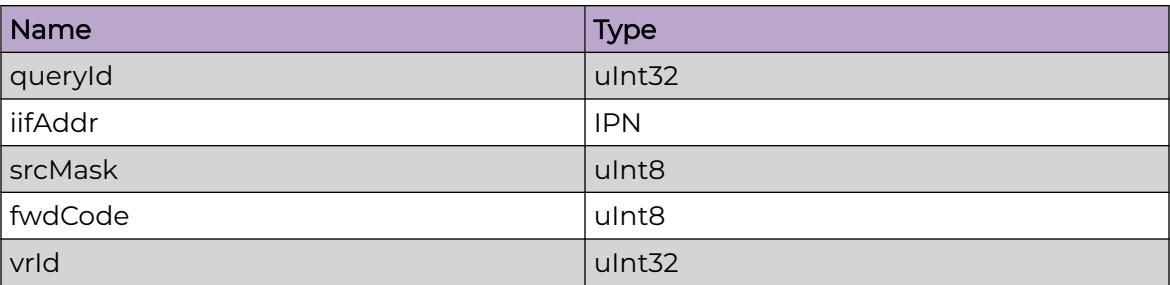

## IPMC.mtrace.TxRspns

#### **Description**

This message is displayed when the mtrace response is sent by a switch to the mtrace query initiator.

#### Remedy

Informational message only, for debug purpose.

#### **Severity**

Debug-Data

#### Message Text

Sending mtrace response to %ipDestAddr% for %srcAddr% %grpAddr% %queryId% with incoming interface address %iifAddr% srcMask %srcMask% forwarding code %fwdCode% on VR %vrId%

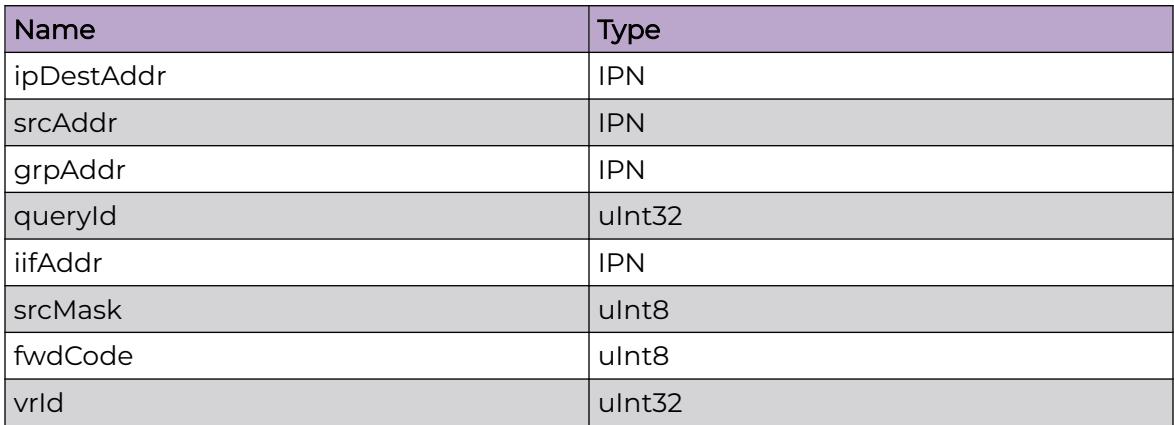

## <span id="page-2539-0"></span>IPMC.mtrace.DropReq

#### **Description**

This log is displayed when mtrace query or request is dropped.

#### Remedy

Based on the error, new query can be initiated with different parameters.

#### **Severity**

Debug-Summary

#### Message Text

Dropping mtrace %type% with source %srcAddr% group Address %grpAddr% destination address %destAddr% QueryId %queryId% due to %errString% on VR %vrId%

### Message Parameters

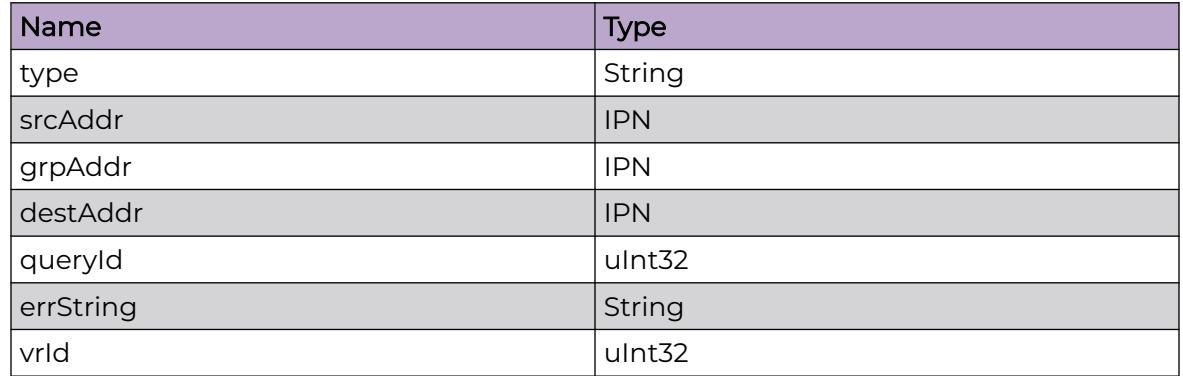

# IPMC.mtrace.DropRspns

#### **Description**

This log is displayed when mtrace response received is dropped.

#### Remedy

Based on the error, new query can be initiated with different parameters.

#### Severity

Debug-Summary

#### <span id="page-2540-0"></span>Message Text

Dropping mtrace response with source %srcAddr% group Address %grpAddr% destination address %destAddr% QueryId %queryId% due to %errString% on VR %vrId%

#### Message Parameters

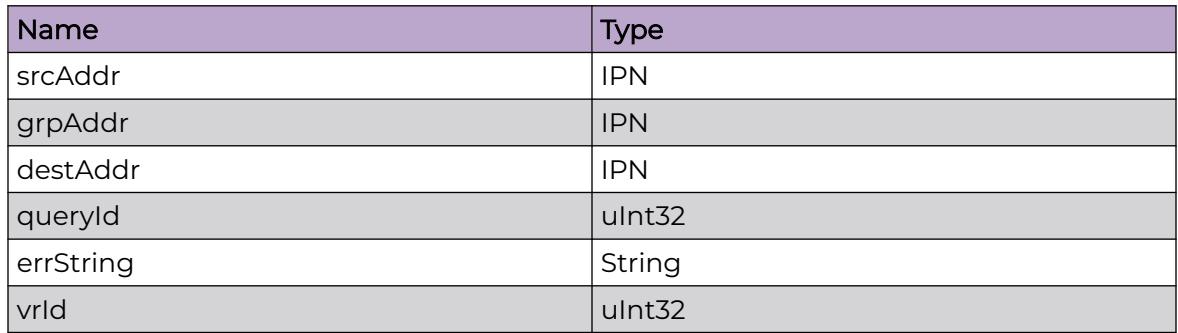

## IPMC.mtrace.TxReqFail

#### Description

This log is displayed when sending mtrace query or request is failed due to some reason.

#### Remedy

Based on the error, new query can be initiated with different parameters.

#### Severity

Debug-Summary

#### Message Text

Sent failed for mtrace  $%$ type $%$  with source  $%$ srcAddr $%$  group Address  $%$ grpAddr $%$ destination address %destAddr% QueryId %queryId% on VR %vrId%

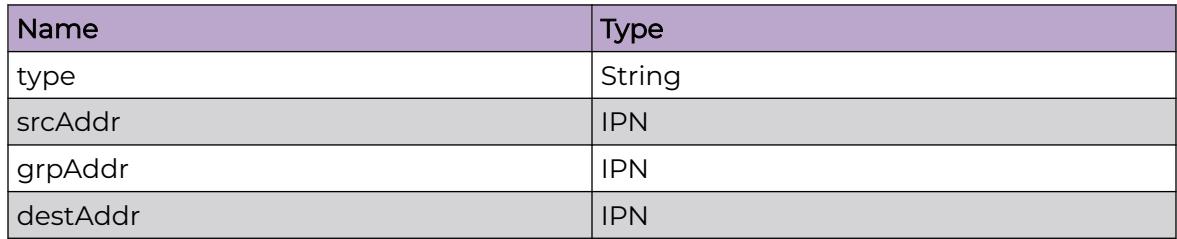

<span id="page-2541-0"></span>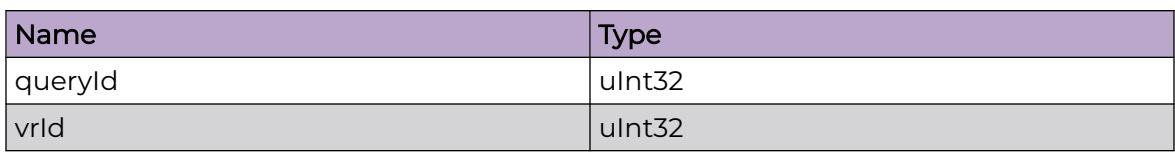

# IPMC.mtrace.TxRspnsFail

#### **Description**

This log is displayed when sending mtrace response is failed due to some reason.

#### Remedy

Based on the error, new query can be initiated with different parameters.

#### **Severity**

Debug-Summary

#### Message Text

Sent failed for mtrace response to %ipDestAddr% with source %srcAddr% group Address %grpAddr% destination address %destAddr% QueryId %queryId% on VR %vrId%

#### Message Parameters

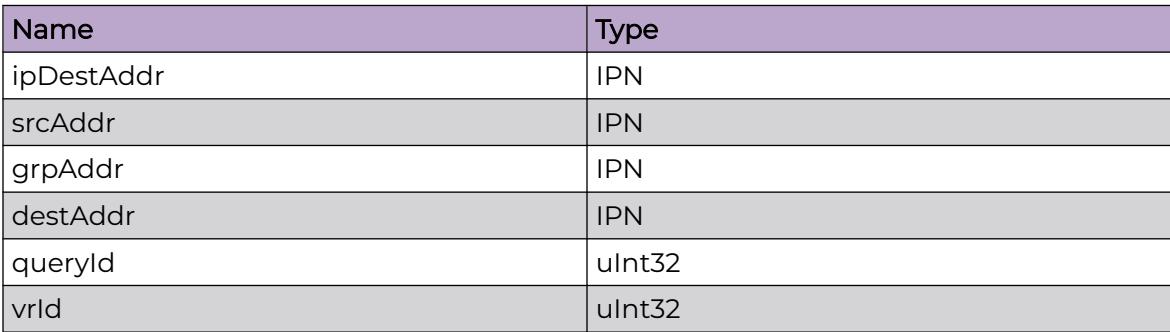

# IPMC.mtrace.ClntSessnTmout

### **Description**

This log is displayed when mtrace client (query initiator) node timesout.

#### Remedy

Informational message only, for debug purpose.

## Severity

Debug-Summary

#### Message Text

mtrace Client session for source %srcAddr% group Address %grpAddr% destination address %destAddr% QueryId %queryId% timesout on VR %vrId%. %sentpkt% sent and %recvpkt% received

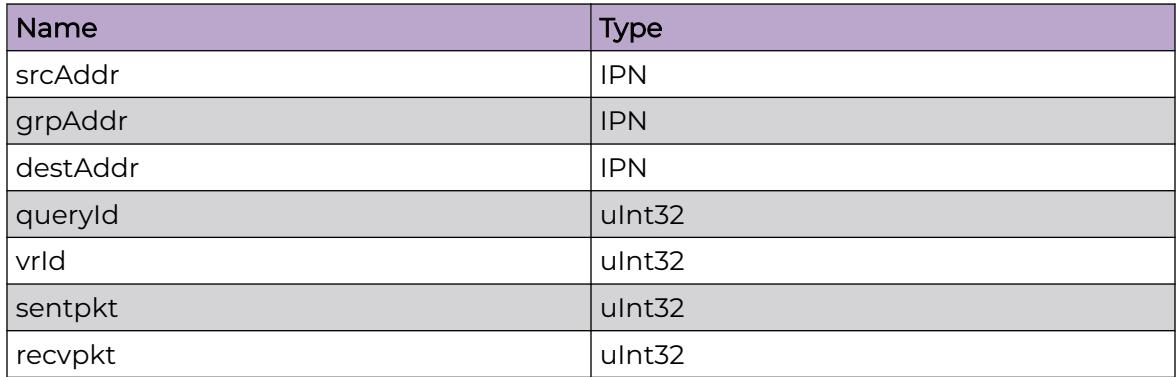

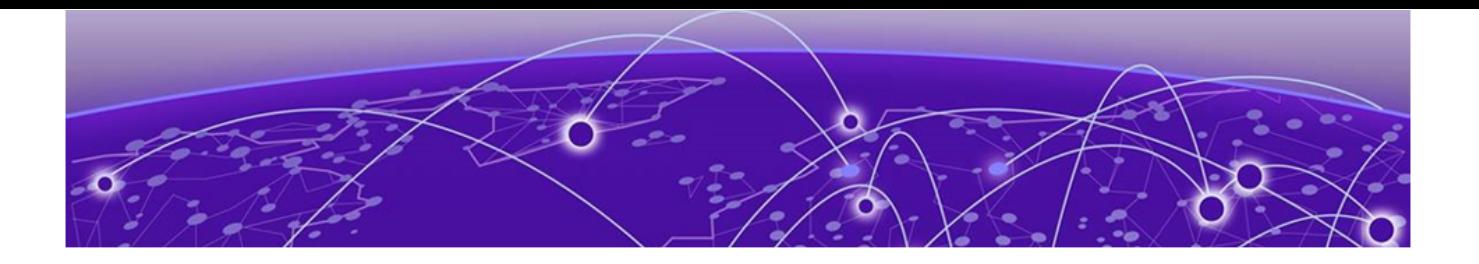

# **IPMC.MVR Messages**

IPMC.MVR.portCheckFail on page 2544 [IPMC.MVR.portCheckPass](#page-2544-0) on page 2545 [IPMC.MVR.AddedVif](#page-2544-0) on page 2545 [IPMC.MVR.PortTraversal](#page-2545-0) on page 2546

# IPMC.MVR.portCheckFail

## Description

Port was not added to MVR cache because of reason mentioned here.

#### Remedy

Debug messag

#### **Severity**

Debug-Verbose

#### Message Text

Port %slot%:%port%/%vlan%, failed MVR rule check for cache, %src%/%dst%/%ivlan%, %reason%

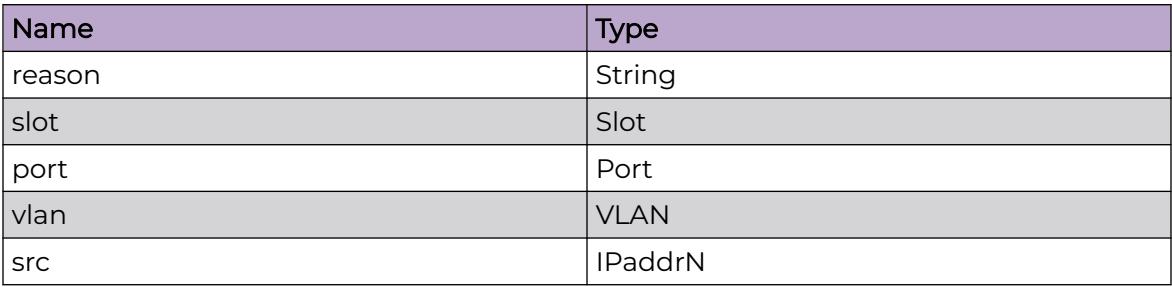

<span id="page-2544-0"></span>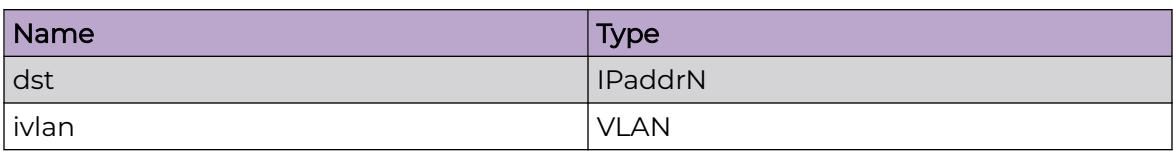

## IPMC.MVR.portCheckPass

#### Description

Port was not added to MVR cache because of reason mentioned here.

#### Remedy

Debug messag

### Severity

Debug-Verbose

#### Message Text

Port %slot%:%port%/%vlan%, passed MVR rule check for cache, %src%/%dst%/%ivlan%, %reason%

### Message Parameters

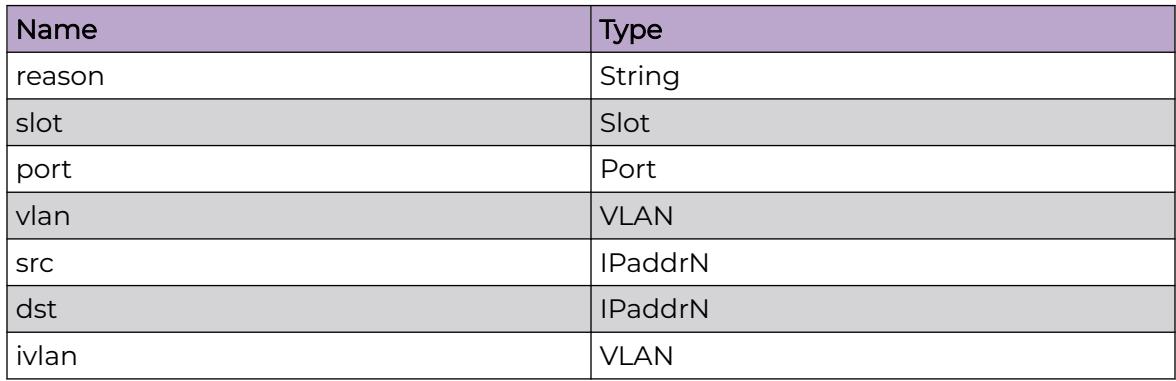

## IPMC.MVR.AddedVif

## Description

Vlan added to oif list of mvr cache entry

#### <span id="page-2545-0"></span>Remedy

Debug messag

#### Severity

Debug-Data

#### Message Text

cacheEntry: src=%src%, grp=%grp%, ivlan=%ivlan%, Added OIF vlan=%vlan%

#### Message Parameters

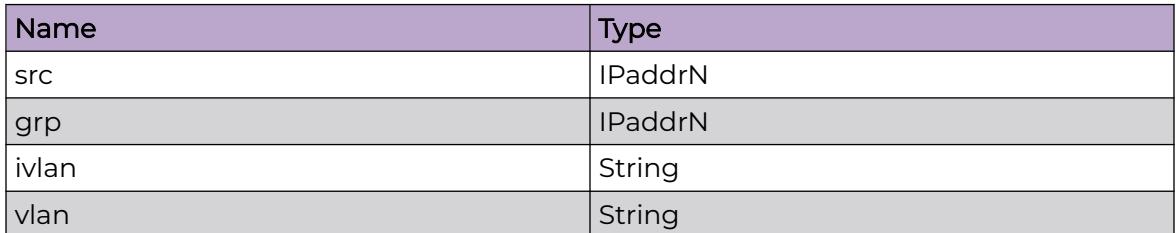

## IPMC.MVR.PortTraversal

#### Description

Info about adding ports to cache entry

#### Remedy

Debug messag

#### **Severity**

Debug-Data

#### Message Text

%message% port: vlan=%vlan% grp=%grp% Port=%slot%:%port%

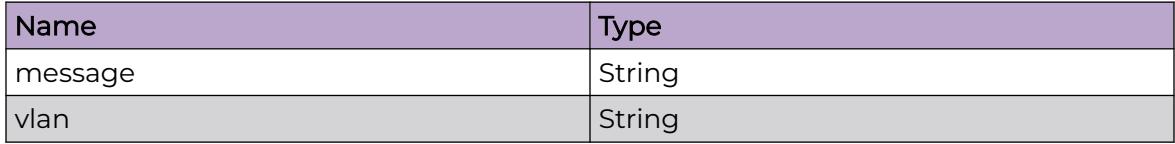

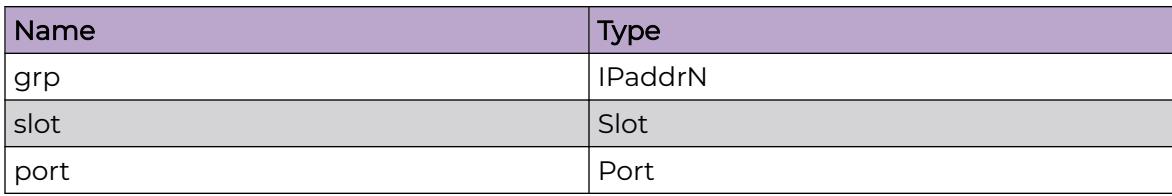

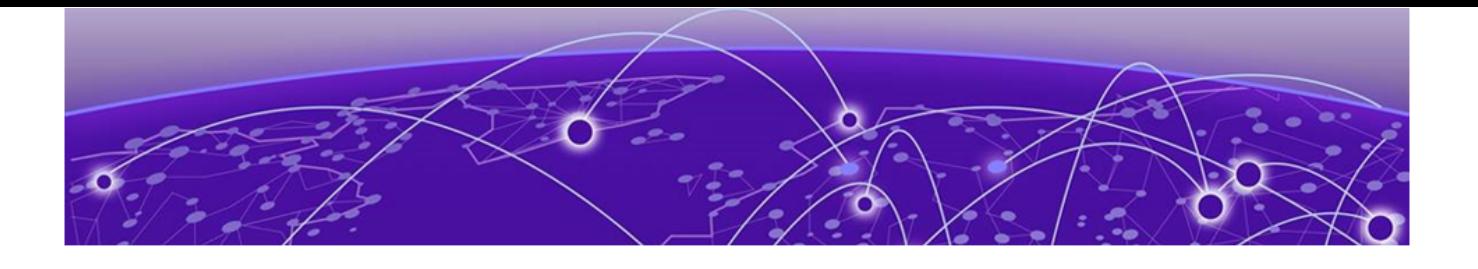

# **IPMC.Snoop Messages**

[IPMC.Snoop.routerPortAge](#page-2548-0) on page 2549 [IPMC.Snoop.igmpQuerier](#page-2548-0) on page 2549 [IPMC.Snoop.nigmpQuerier](#page-2549-0) on page 2550 [IPMC.Snoop.newReceiver](#page-2549-0) on page 2550 [IPMC.Snoop.newRouterPort](#page-2550-0) on page 2551 [IPMC.Snoop.ageReceiver](#page-2551-0) on page 2552 [IPMC.Snoop.l2CacheMiss](#page-2551-0) on page 2552 [IPMC.Snoop.ageSource](#page-2552-0) on page 2553 [IPMC.Snoop.recvData](#page-2553-0) on page 2554 [IPMC.Snoop.l3CacheMiss](#page-2553-0) on page 2554 [IPMC.Snoop.cacheError](#page-2554-0) on page 2555 [IPMC.Snoop.modeSwIn](#page-2555-0) on page 2556 [IPMC.Snoop.recvdQueryMsg](#page-2555-0) on page 2556 [IPMC.Snoop.recvdV1ReportMsg](#page-2556-0) on page 2557 [IPMC.Snoop.recvdLeaveMsg](#page-2556-0) on page 2557 [IPMC.Snoop.sendQueryMsg](#page-2557-0) on page 2558 [IPMC.Snoop.recvdMLDQueryMsg](#page-2558-0) on page 2559 [IPMC.Snoop.recvdMLDReportMsg](#page-2558-0) on page 2559 [IPMC.Snoop.recvdMLDReductionMsg](#page-2559-0) on page 2560 [IPMC.Snoop.ageMLDReceiver](#page-2560-0) on page 2561 [IPMC.Snoop.v1bypassedPim](#page-2561-0) on page 2562 [IPMC.Snoop.v2bypassedPim](#page-2561-0) on page 2562 [IPMC.Snoop.recvdV2ReportMsg](#page-2562-0) on page 2563 [IPMC.Snoop.recvdV3ReportMsg](#page-2563-0) on page 2564 [IPMC.Snoop.recvdV3NewGroup](#page-2563-0) on page 2564 [IPMC.Snoop.membersNotSent](#page-2564-0) on page 2565 [IPMC.Snoop.processIgmpReport](#page-2564-0) on page 2565 [IPMC.Snoop.PimSnoopPktRcv](#page-2565-0) on page 2566 [IPMC.Snoop.changeGroupVersion](#page-2566-0) on page 2567 [IPMC.Snoop.changeReceiverVersion](#page-2566-0) on page 2567 [IPMC.Snoop.ReceiverGrpRec](#page-2567-0) on page 2568 [IPMC.Snoop.setReceiverTimer](#page-2568-0) on page 2569 [IPMC.Snoop.receivedWholePacket](#page-2568-0) on page 2569 [IPMC.Snoop.wholePktLenMismatch](#page-2569-0) on page 2570

<span id="page-2548-0"></span>[IPMC.Snoop.delOif](#page-2569-0) on page 2570 [IPMC.Snoop.addOif](#page-2570-0) on page 2571 [IPMC.Snoop.KernDelL2Cache](#page-2571-0) on page 2572 [IPMC.Snoop.sendMLDQueryMsg](#page-2571-0) on page 2572 [IPMC.Snoop.MLDQuerier](#page-2572-0) on page 2573 [IPMC.Snoop.nMLDQuerier](#page-2573-0) on page 2574

## IPMC.Snoop.routerPortAge

#### **Description**

Router port has been aged out

#### Remedy

There is no remedy because there is no problem to be resolved.

#### **Severity**

Debug-Verbose

#### Message Text

Router port aged out on %vlanname%/%port%

#### Message Parameters

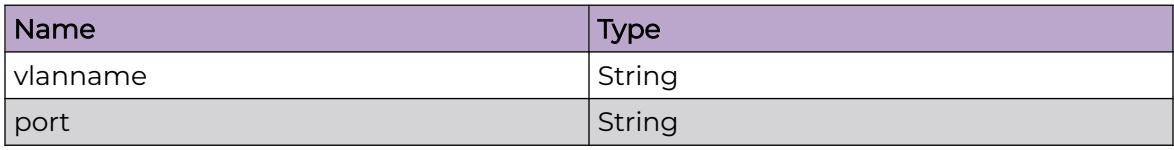

# IPMC.Snoop.igmpQuerier

#### **Description**

The switch is becoming IGMP querier on specified vlan.

#### Remedy

There is no remedy because there is no problem to be resolved.

#### <span id="page-2549-0"></span>**Severity**

Debug-Summary

#### Message Text

Vlan %name% is becoming IGMP querier

#### Message Parameters

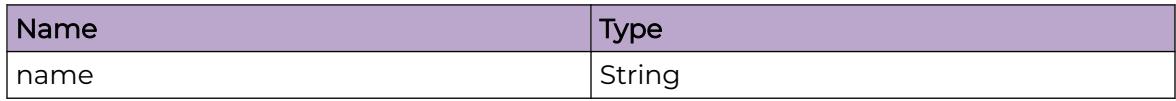

# IPMC.Snoop.nigmpQuerier

#### **Description**

The switch is no longer IGMP querier on specified vlan. This is mostly because another router with lower IP address wins election.

#### Remedy

There is no remedy because there is no problem to be resolved.

#### **Severity**

Debug-Summary

#### Message Text

Vlan %name% is becoming a non-IGMP querier

#### Message Parameters

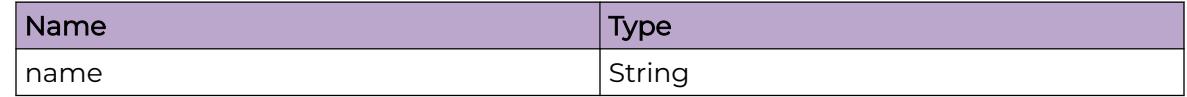

## IPMC.Snoop.newReceiver

#### **Description**

A new reciver for specified group has been created. This normally results from receiving IGMP report on that port.

#### <span id="page-2550-0"></span>Remedy

There is no remedy because there is no problem to be resolved.

#### **Severity**

Debug-Verbose

#### Message Text

Create a new receiver (%name%/%port%/%vid%) for group %group%

#### Message Parameters

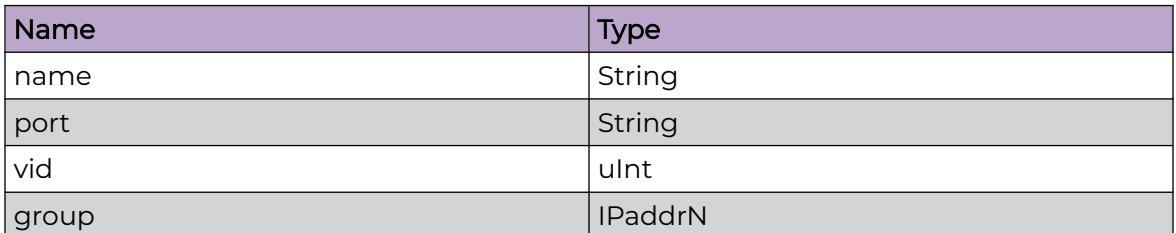

## IPMC.Snoop.newRouterPort

#### **Description**

The specified virtual port is becoming router port, because switch sees local multicast packets used by routing protocols coming from that port or IGMP/MLD report subscribing the multicast group address used by routing protocols.

#### Remedy

There is no remedy because there is no problem to be resolved.

#### **Severity**

Debug-Verbose

#### Message Text

Create a new router port (%name%/%port%/%vid%)

<span id="page-2551-0"></span>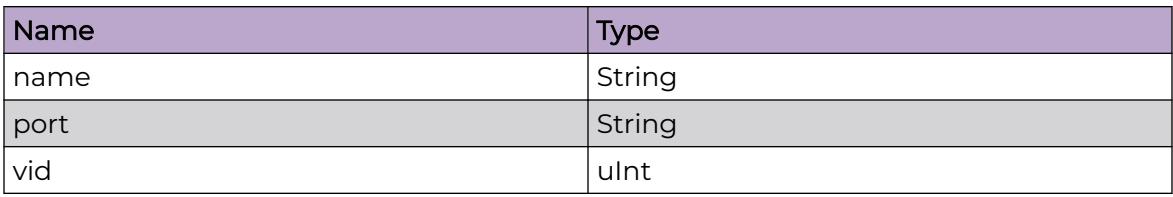

## IPMC.Snoop.ageReceiver

## **Description**

Specified receiver has been aged out on specified virtual port. This is mostly because the host is no longer reporting the IGMP membership.

#### Remedy

There is no remedy because there is no problem to be resolved.

#### **Severity**

Debug-Verbose

#### Message Text

Age out a receiver (%name%/%port%/%vid%) for group %group%

### Message Parameters

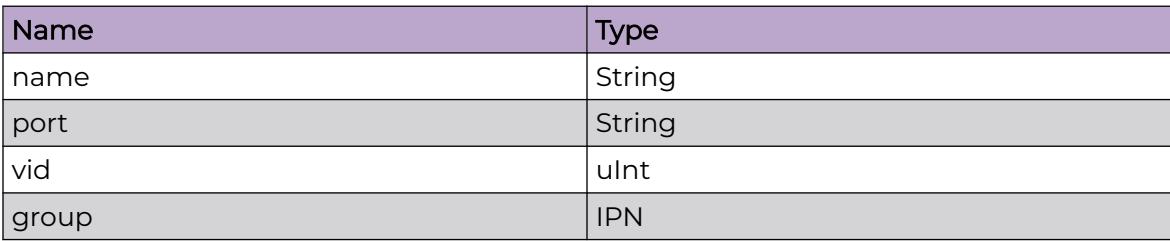

# IPMC.Snoop.l2CacheMiss

### **Description**

A L2 cache miss even is received from Kernel Snooping Module

#### Remedy

There is no remedy because there is no problem to be resolved.

#### <span id="page-2552-0"></span>**Severity**

Debug-Summary

#### Message Text

L2 Cache Miss src=%srcAddr% group=%grpAddr% interface=%vlan%

#### Message Parameters

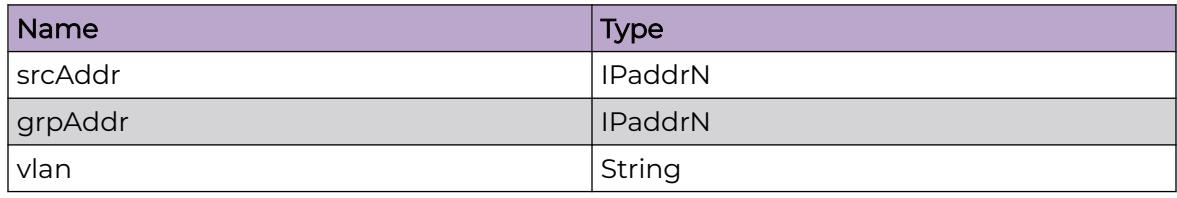

## IPMC.Snoop.ageSource

### Description

The specified source has been timed out from INCLUDE list of the group, which is in IGMPv3 mode.

#### Remedy

There is no remedy because there is no problem to be resolved.

#### **Severity**

Debug-Verbose

#### Message Text

Age out %src% on %name%/%slot%/%port%/%vid% for group %group%

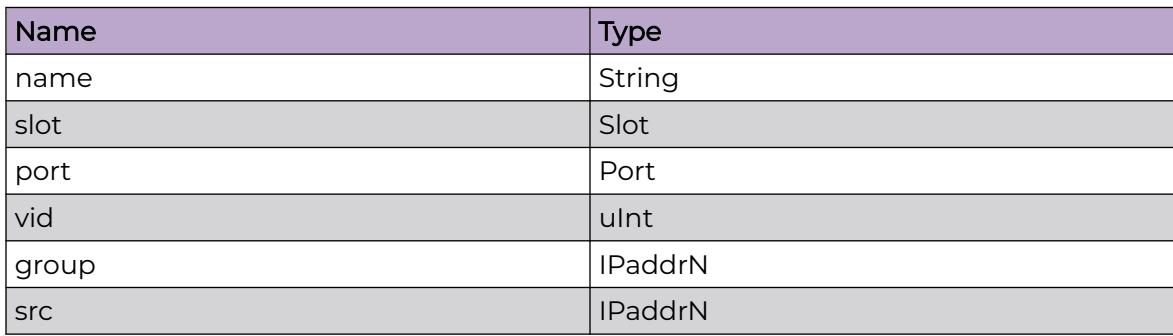

## <span id="page-2553-0"></span>IPMC.Snoop.recvData

#### **Description**

No description is available.

#### Remedy

No action required - Informational message only.

#### **Severity**

Debug-Data

#### Message Text

recv %len% bytes msgType = %type% from interface %instance%/%slot%/%port%

#### Message Parameters

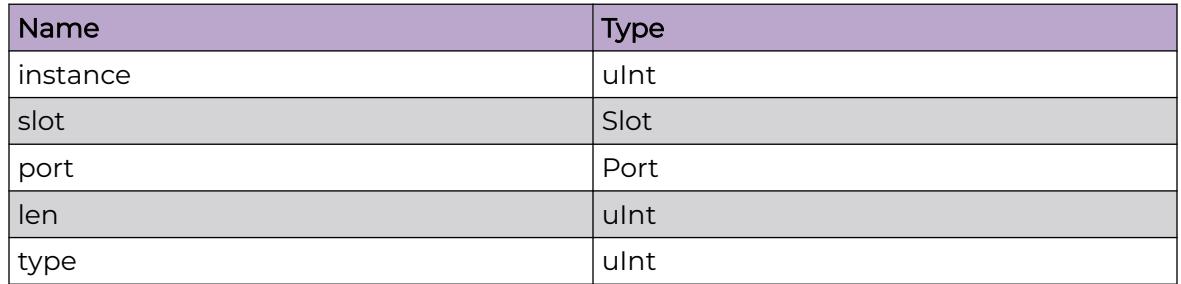

# IPMC.Snoop.l3CacheMiss

### **Description**

A L3 cache miss even is received from Kernel Module

#### Remedy

There is no remedy because there is no problem to be resolved.

### **Severity**

Debug-Summary

#### <span id="page-2554-0"></span>Message Text

L3 Cache Miss src=%srcAddr% group=%grpAddr% interface=%vlan% encapdataLen=%dataLen%

#### Message Parameters

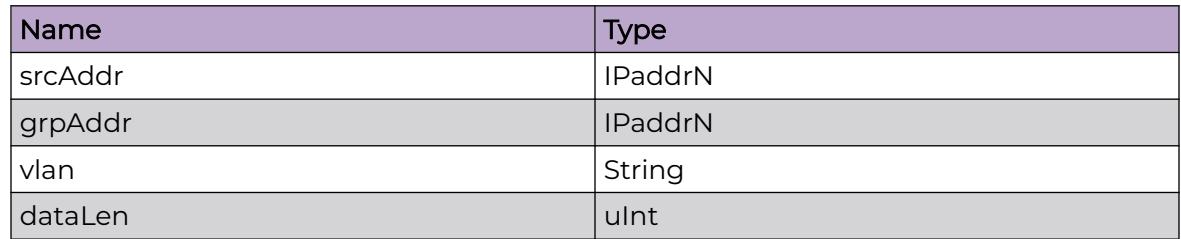

# IPMC.Snoop.cacheError

#### Description

No description is available.

#### Remedy

No remedy is available.

#### **Severity**

Warning

#### Message Text

%msg% src=%srcAddr% group=%grpAddr% interface=%ifIndex% vrId=%vId%

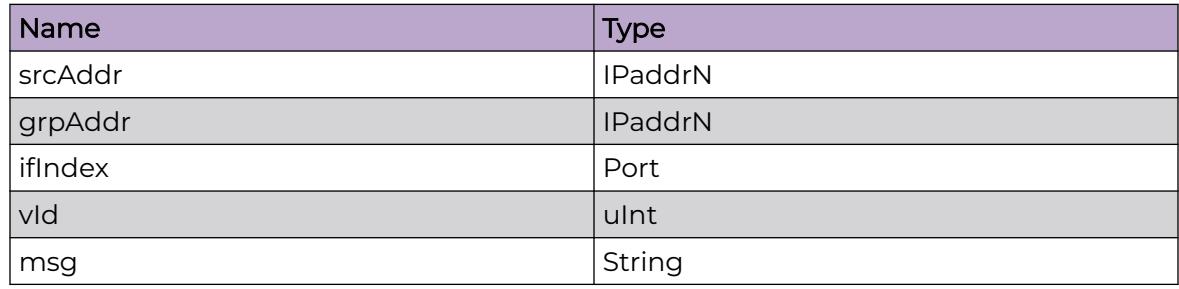

# <span id="page-2555-0"></span>IPMC.Snoop.modeSwIn

#### **Description**

No description is available.

#### Remedy

No action required - Informational message only.

#### **Severity**

Debug-Verbose

#### Message Text

Group %grpAddr% mode switching to INCLUDE on vlan %vlan%

#### Message Parameters

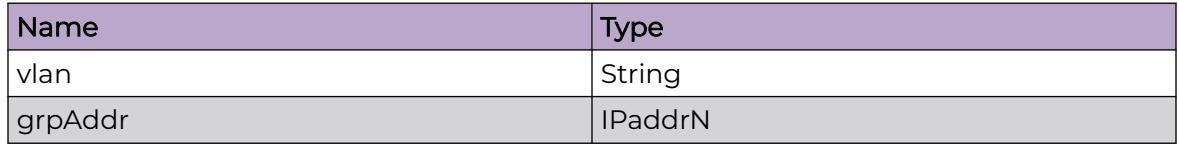

## IPMC.Snoop.recvdQueryMsg

## Description

An IGMP query is received on specified virtual port.

### Remedy

There is no remedy because there is no problem to be resolved.

#### **Severity**

Debug-Summary

#### Message Text

Received IGMP v%ver% query for %group% from %srcAddr% on %vlan% port %port%
# Message Parameters

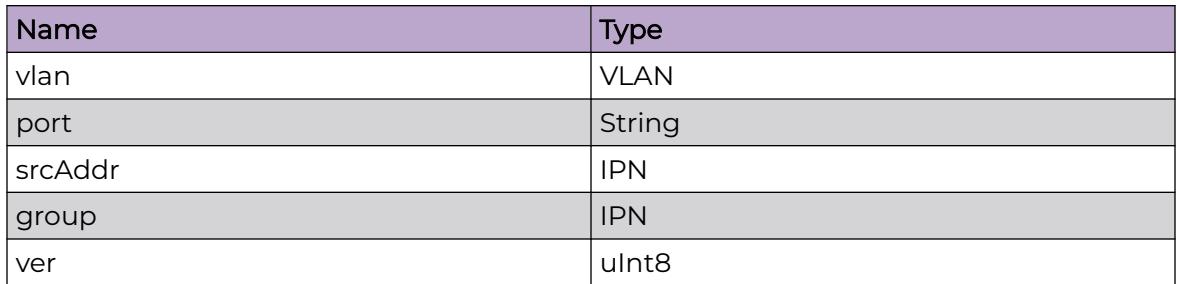

# IPMC.Snoop.recvdV1ReportMsg

## Description

An IGMP report is received on specified virtual port.

#### Remedy

There is no remedy because there is no problem to be resolved.

#### **Severity**

Debug-Summary

#### Message Text

Received IGMP v%ver% report for %group% from %srcAddr% on %vlan% port %port%

## Message Parameters

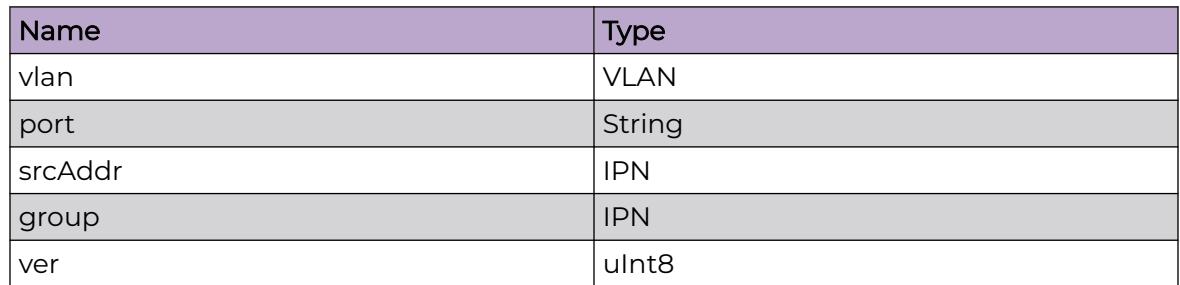

# IPMC.Snoop.recvdLeaveMsg

## Description

An IGMP LEAVE message is received on specified virtual port.

# Remedy

There is no remedy because there is no problem to be resolved.

# Severity

Debug-Summary

#### Message Text

Received IGMP v%ver% Leave for %group% from %srcAddr% on %vlan% port %port%

# Message Parameters

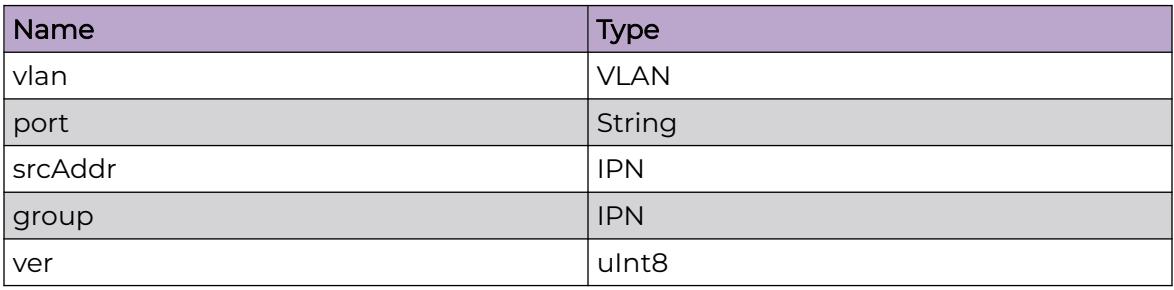

# IPMC.Snoop.sendQueryMsg

# Description

An IGMP QUERY message is being sent out on specified vlan

## Remedy

There is no remedy because there is no problem to be resolved.

# **Severity**

Debug-Summary

## Message Text

Send IGMP v%ver% query for %group% from %srcAddr% on %vlan%

# Message Parameters

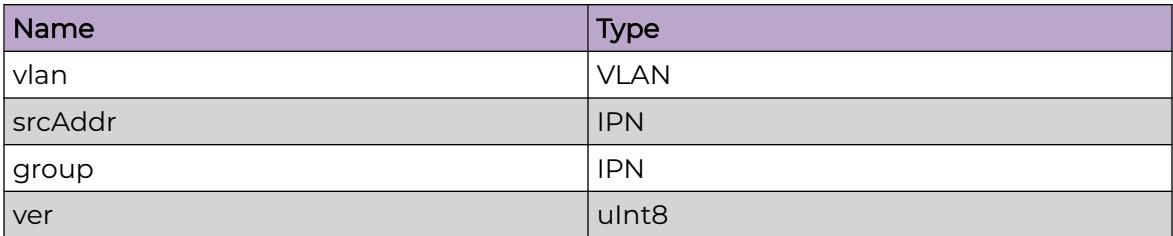

# IPMC.Snoop.recvdMLDQueryMsg

# Description

An MLD query is received on specified virtual port.

## Remedy

There is no remedy because there is no problem to be resolved.

## **Severity**

Debug-Summary

#### Message Text

Received MLD v%ver% query for %group% from %srcAddr% on %vlan% port %slot%:%port%

## Message Parameters

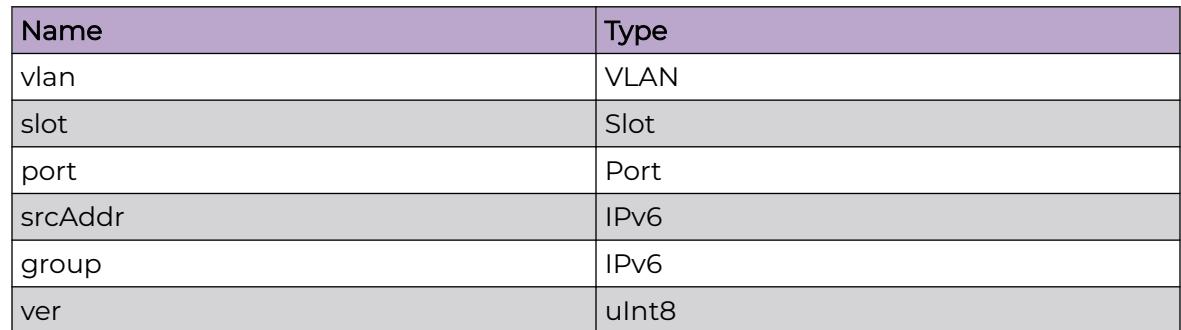

# IPMC.Snoop.recvdMLDReportMsg

# Description

An MLD report is received on specified virtual port.

# Remedy

There is no remedy because there is no problem to be resolved.

# Severity

Debug-Summary

#### Message Text

Received MLDv%ver% report for %group% from %srcAddr% on %vlan% port %slot%:%port%

# Message Parameters

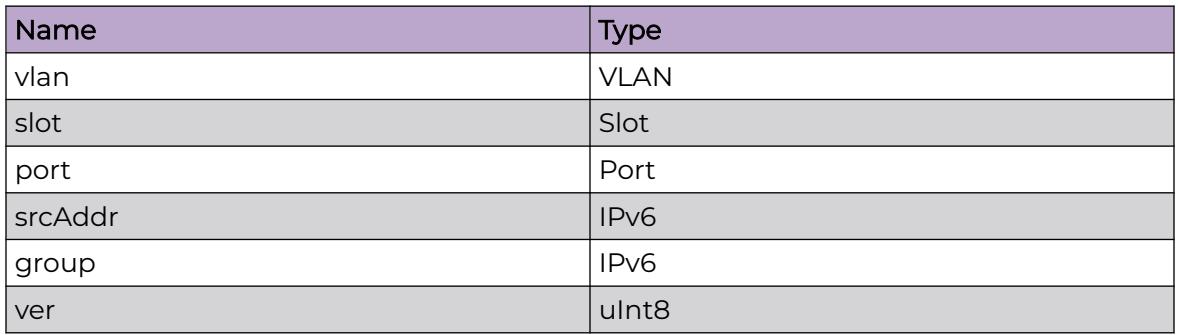

# IPMC.Snoop.recvdMLDReductionMsg

## **Description**

An MLD Reduction message is received on specified virtual port.

## Remedy

There is no remedy because there is no problem to be resolved.

## **Severity**

Debug-Summary

## Message Text

Received MLD v%ver% Reduction for %group% from %srcAddr% on %vlan% port %slot%:%port%

# Message Parameters

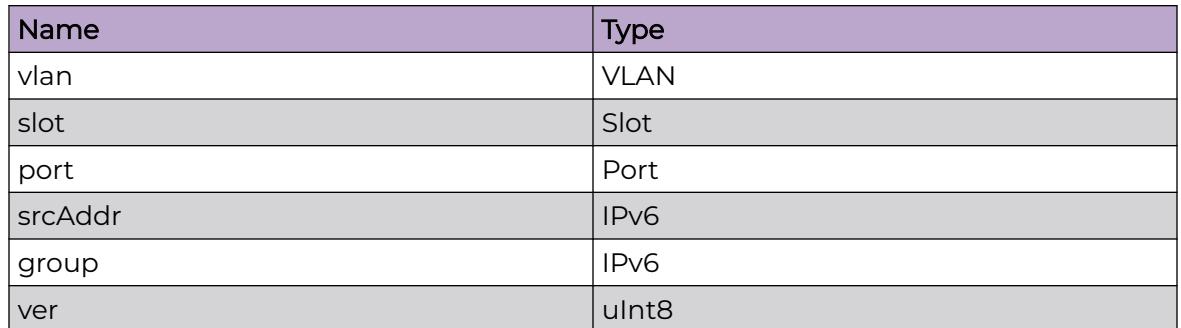

# IPMC.Snoop.ageMLDReceiver

## **Description**

Specified receiver has been aged out on specified virtual port. This is mostly because the host is no longer reporting the MLD membership.

#### Remedy

There is no remedy because there is no problem to be resolved.

## **Severity**

Debug-Verbose

#### Message Text

Age out a MLD receiver (%name%/%slot%/%port%/%vid%) for group %group%

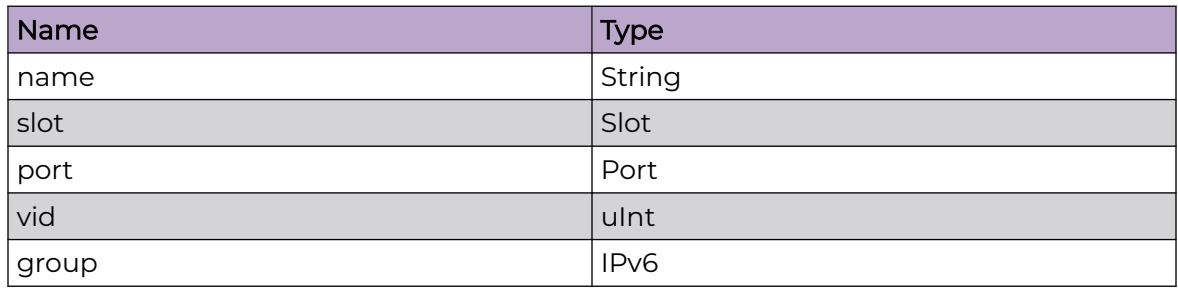

# IPMC.Snoop.v1bypassedPim

# **Description**

An IGMP report is received on specified virtual port. This created a new group in IGMP, but information was not propagated to PIM.

#### Remedy

The IGMP group's snooping entry needs to be cleared. The next time a IGMP Report comes in, we should establish the correct state in IGMP as well as PIM.

#### **Severity**

Debug-Summary

#### Message Text

New IGMP group not sent to PIM. V1 Report for %group% from %srcAddr% on %vlan% port %port%. L2vlan:%l2vlan%, vlanState:%vlanSt%, igmpEnabled:%igmpEn%

## Message Parameters

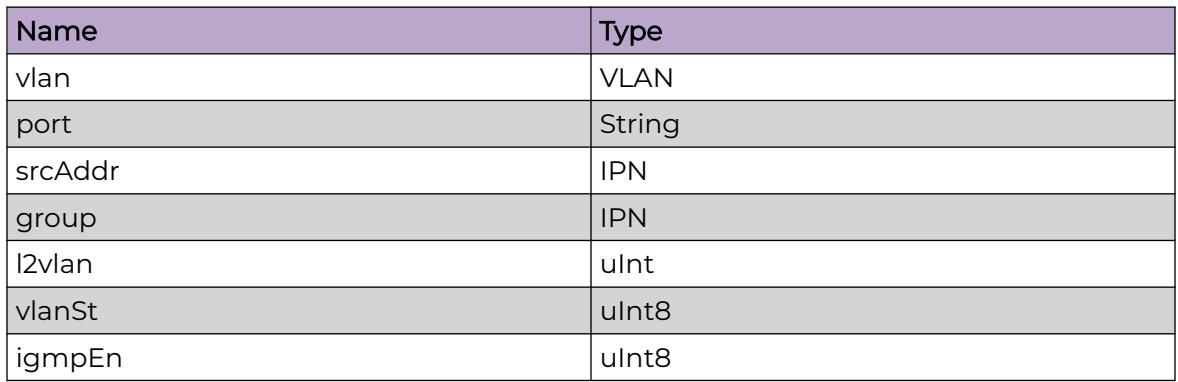

# IPMC.Snoop.v2bypassedPim

## **Description**

An IGMP report is received on specified virtual port. This created a new group in IGMP, but information was not propagated to PIM.

## Remedy

The IGMP group's snooping entry needs to be cleared. The next time a IGMP Report comes in, we should establish the correct state in IGMP as well as PIM.

## **Severity**

Debug-Summary

#### Message Text

New IGMP group not sent to PIM. V2 Report for %group% from %srcAddr% on %vlan% port %port%. L2vlan:%l2vlan%, vlanState:%vlanSt%, igmpEnabled:%igmpEn%

## Message Parameters

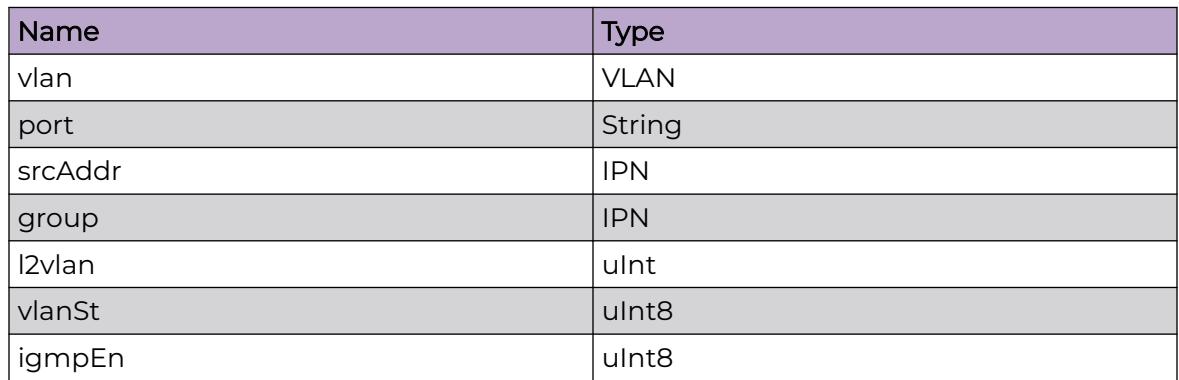

# IPMC.Snoop.recvdV2ReportMsg

## Description

An IGMP report is received on specified virtual port.

## Remedy

There is no remedy because there is no problem to be resolved.

#### **Severity**

Debug-Summary

#### Message Text

Received IGMP v%ver% report for %group% from %srcAddr% on %vlan% port %port%

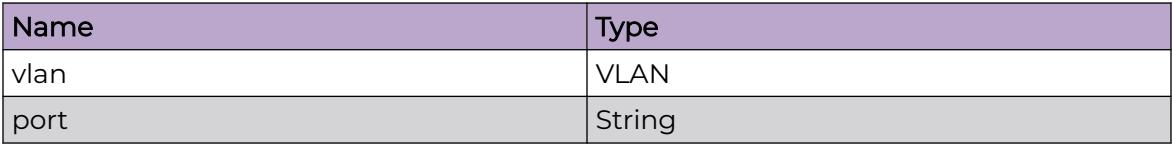

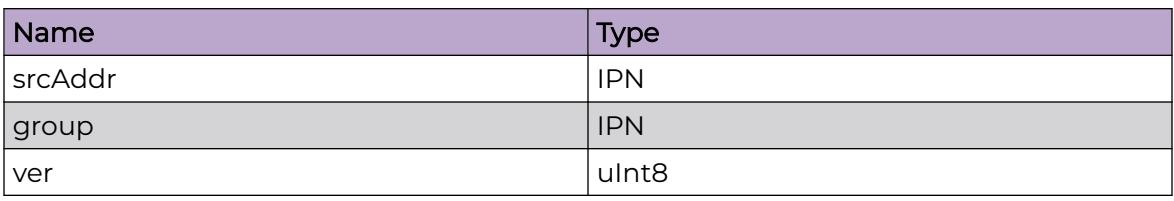

# IPMC.Snoop.recvdV3ReportMsg

## **Description**

An IGMP report is received on specified virtual port.

## Remedy

There is no remedy because there is no problem to be resolved.

#### **Severity**

Debug-Summary

#### Message Text

Received IGMP v%ver% report for %group% of type %type% from %srcAddr% on %vlan% port %port%

## Message Parameters

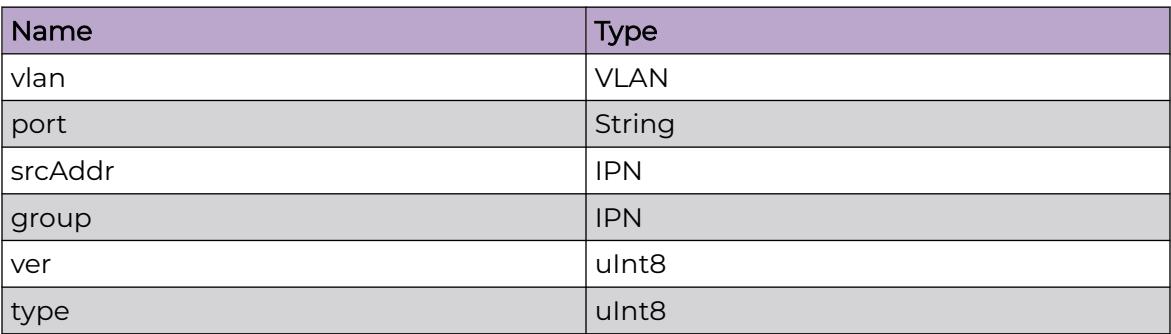

# IPMC.Snoop.recvdV3NewGroup

## **Description**

An IGMP report is received on specified virtual port. New IGMP group entry in MCMGR.

## Remedy

There is no remedy because there is no problem to be resolved.

## Severity

Debug-Summary

#### Message Text

Received IGMP v%ver% report for %group% from %srcAddr% on %vlan% port %port%

#### Message Parameters

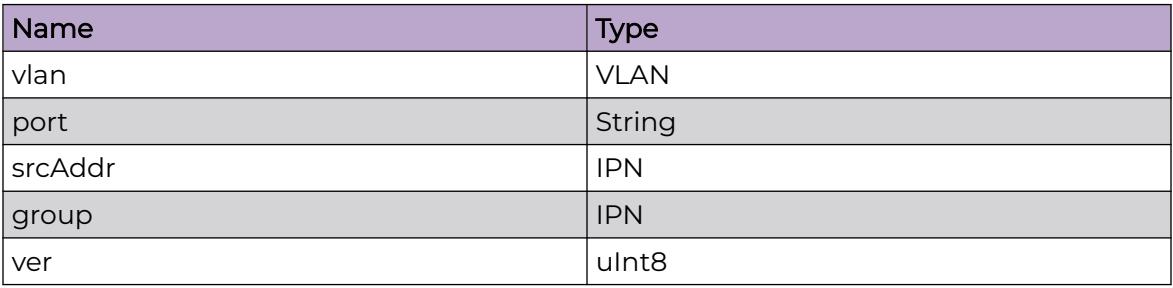

# IPMC.Snoop.membersNotSent

## **Description**

IGMP membership reports not sent.

# Remedy

No remedy is available.

# **Severity**

Debug-Data

#### Message Text

IGMP membership reports not sent

# IPMC.Snoop.processIgmpReport

# Description

This function should not be called. Adding this EMS log message to see if it ever gets invoked.

# Remedy

No remedy is available.

# Severity

Debug-Data

## Message Text

Function %msg% called

# Message Parameters

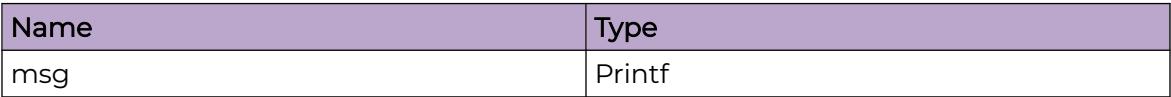

# IPMC.Snoop.PimSnoopPktRcv

# Description

No description is available.

## Remedy

No action required - Informational message only.

## **Severity**

Debug-Summary

## Message Text

PIM %type% pkt of length %len% rxed on vlan=%name% port=%slot%:%port% with src addr %src%

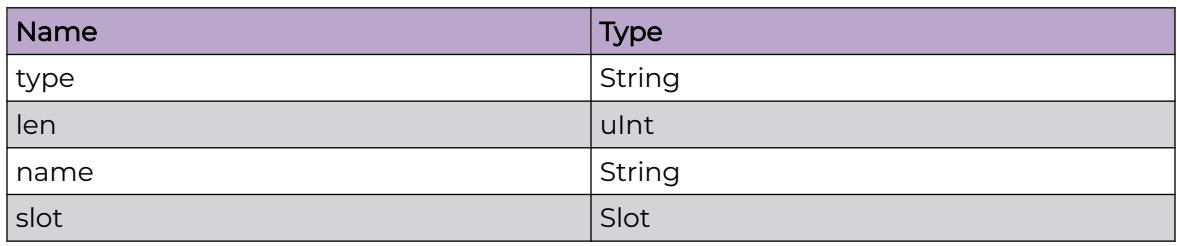

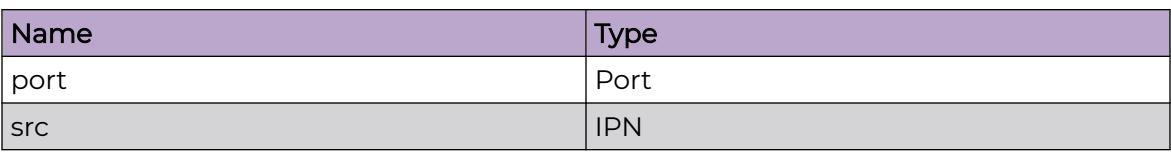

# IPMC.Snoop.changeGroupVersion

# Description

No description is available.

## Remedy

No action required - Informational message only.

# Severity

Debug-Data

## Message Text

Changed version of vlan=%name% group=%grp% to %version%

## Message Parameters

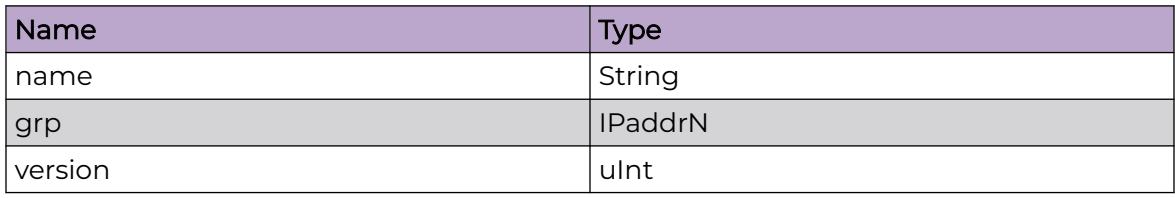

# IPMC.Snoop.changeReceiverVersion

# **Description**

No description is available.

## Remedy

No action required - Informational message only.

# **Severity**

Debug-Data

## Message Text

Changed version of vlan=%name% group=%grp% port=%port% to %version%

# Message Parameters

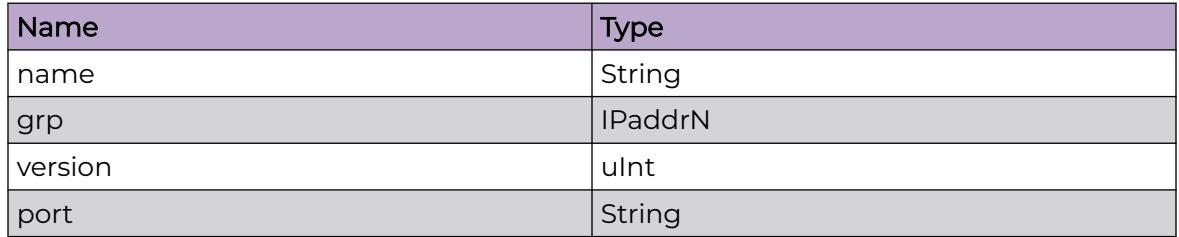

# IPMC.Snoop.ReceiverGrpRec

# Description

No description is available.

#### Remedy

No remedy is available.

# Severity

Debug-Data

#### Message Text

Processing receiver group record type=%type% for vlan=%name% group=%grp% port=%port%

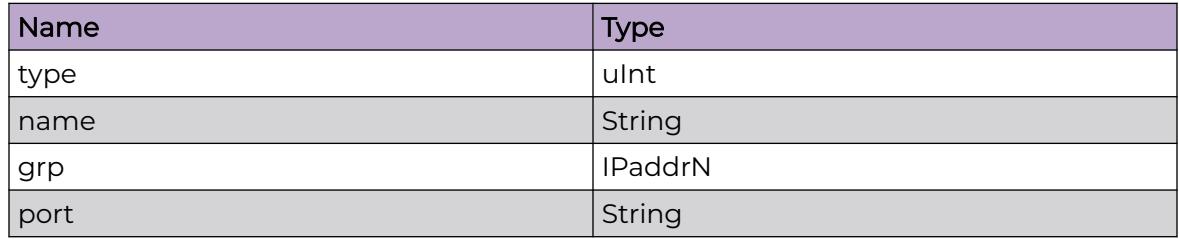

# IPMC.Snoop.setReceiverTimer

# **Description**

No description is available.

## Remedy

No action required - Informational message only.

## **Severity**

Debug-Data

#### Message Text

Setting receiver timer at %location% to value=%timerVal%

## Message Parameters

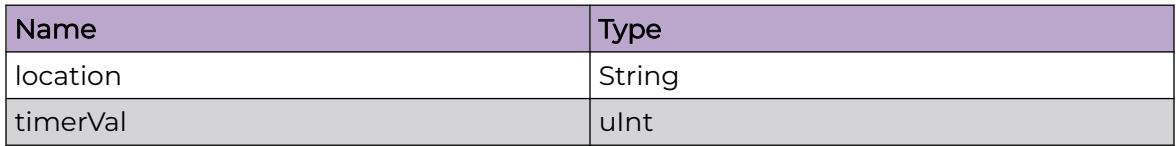

# IPMC.Snoop.receivedWholePacket

# **Description**

A Whole multicast packet is received from Kernel Module.

## Remedy

There is no remedy because there is no problem to be resolved.

#### **Severity**

Debug-Summary

## Message Text

Received a whole packet src=%srcAddr% group=%grpAddr% total length=%len%

# Message Parameters

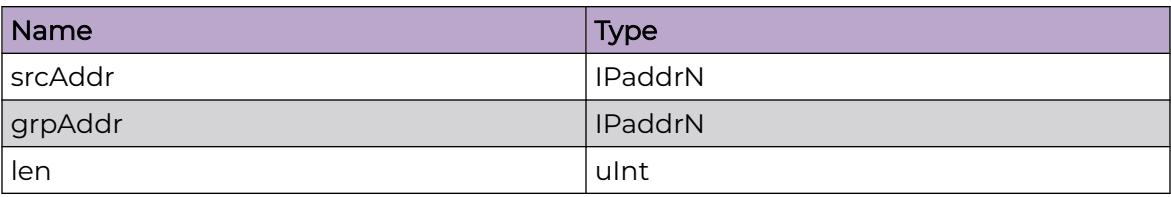

# IPMC.Snoop.wholePktLenMismatch

# **Description**

A Whole multicast packet is received from Kernel Module, but there is a mistmatch in the IP packet length field and the actual p acket length received.

# Remedy

.

# **Severity**

Warning

## Message Text

Mismatch in whole packet src=%srcAddr% group=%grpAddr% IP Length=%len1% but Actual Length=%len2%

# Message Parameters

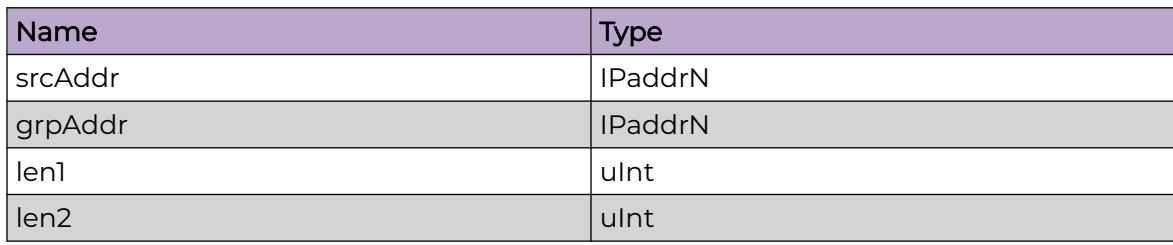

# IPMC.Snoop.delOif

# **Description**

No description is available.

.

# Remedy

# Severity

Debug-Data

## Message Text

Deleting oif for cache entry: src=%srcAddr% group=%grpAddr% inVlan=%inVlan% oif=%oif%

# Message Parameters

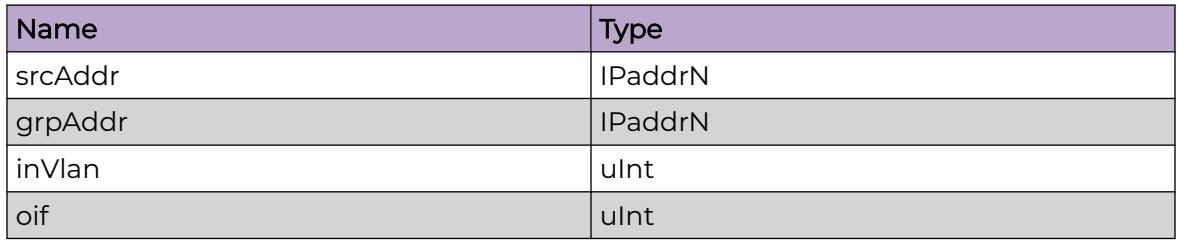

# IPMC.Snoop.addOif

.

# Description

No description is available.

# Remedy

# Severity

Debug-Data

# Message Text

Adding oif for cache entry: src=%srcAddr% group=%grpAddr% inVlan=%inVlan% oif=%oif%

# Message Parameters

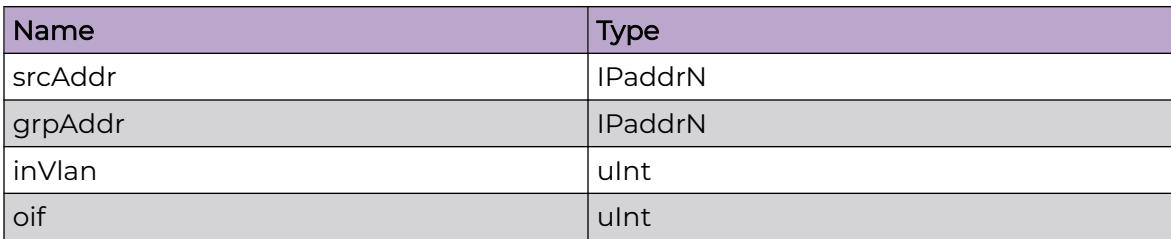

# IPMC.Snoop.KernDelL2Cache

# **Description**

No description is available.

# Remedy

**Severity** 

Debug-Data

## Message Text

Deleting L2 Kernel Cache: src=%srcAddr% group=%grpAddr% inVlan=%inVlan%

# Message Parameters

.

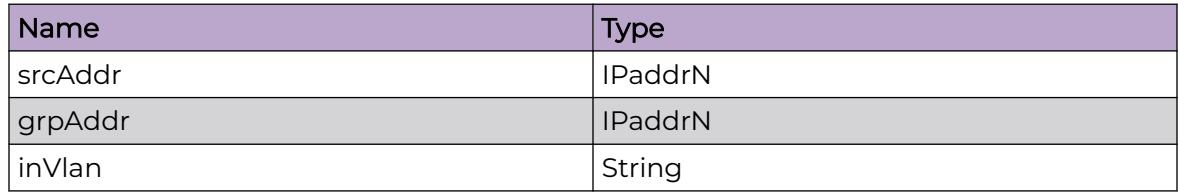

# IPMC.Snoop.sendMLDQueryMsg

# Description

An MLD QUERY message is being sent out on specified vlan.

# Remedy

No action required - Informational message only.

## **Severity**

Debug-Summary

#### Message Text

Send MLD v%ver% query for %grp% from %srcAddr% on %vlan%

# Message Parameters

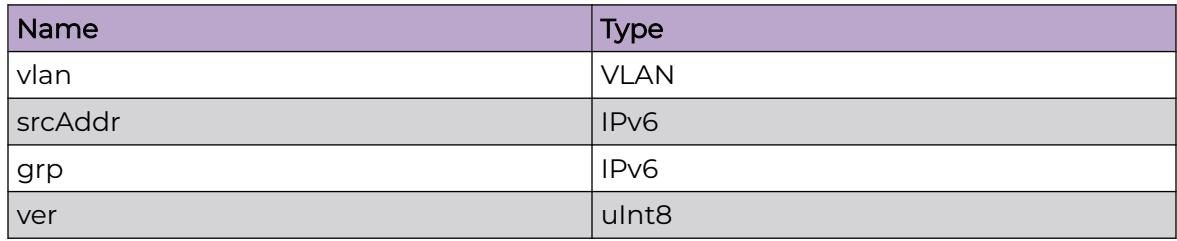

# IPMC.Snoop.MLDQuerier

## **Description**

The switch is becoming MLD querier on specified vlan.

#### Remedy

There is no remedy because there is no problem to be resolved.

#### **Severity**

Debug-Summary

## Message Text

Vlan %name% is becoming MLD querier

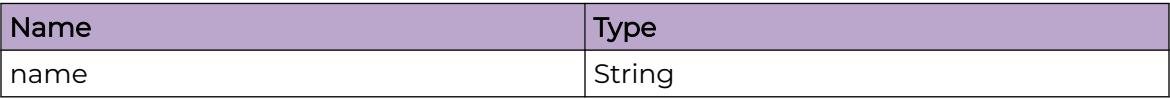

# IPMC.Snoop.nMLDQuerier

# Description

The switch is no longer MLD querier on specified vlan. This is mostly because another router with lower IP address wins election.

# Remedy

There is no remedy because there is no problem to be resolved.

# Severity

Debug-Summary

## Message Text

Vlan %name% is becoming a non-MLD querier

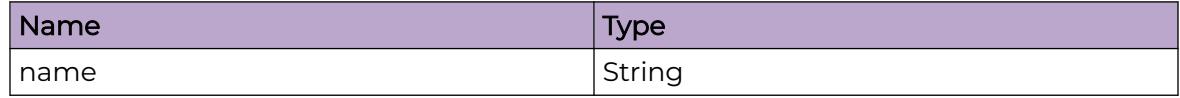

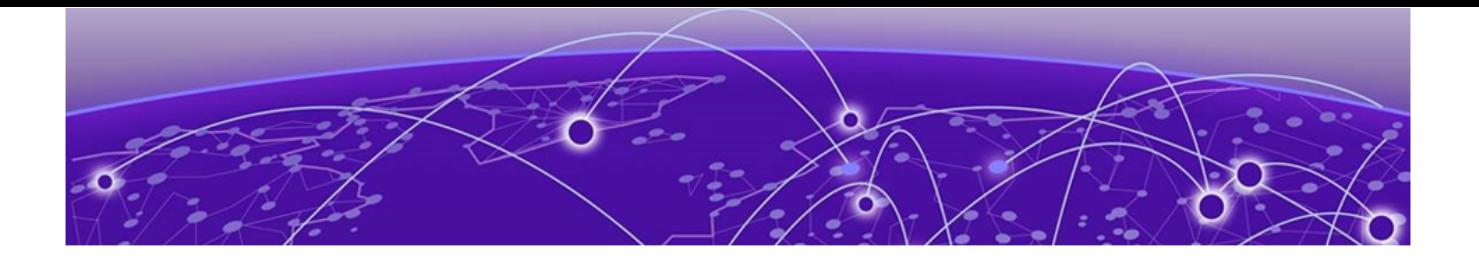

# **IPMC.SSMMap Messages**

IPMC.SSMMap.pimNotifyJoin on page 2575 [IPMC.SSMMap.pimNotifyPrune](#page-2575-0) on page 2576 [IPMC.SSMMap.ssmRangeSet](#page-2575-0) on page 2576 [IPMC.SSMMap.ssmRangeUnSet](#page-2576-0) on page 2577

# IPMC.SSMMap.pimNotifyJoin

# Description

PIM is notified of SSM Mapped (S,G) pair for Join.

# Remedy

Debug message

## **Severity**

Debug-Verbose

## Message Text

Sending (S,G) mapping to PIM for (%srcAddr%,%group%) Join on vr %vrId%

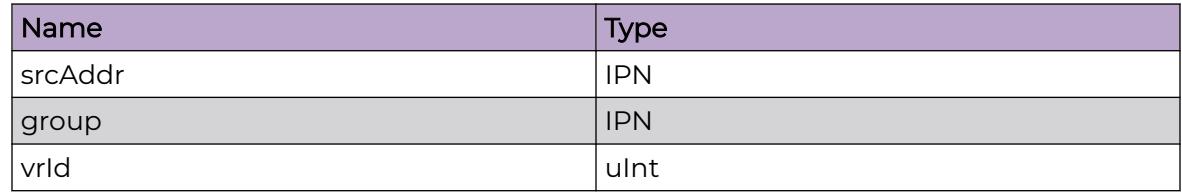

# <span id="page-2575-0"></span>IPMC.SSMMap.pimNotifyPrune

# **Description**

PIM is notified of SSM Mapped (S,G) pair for Prune.

# Remedy

Debug messag

## **Severity**

Debug-Verbose

## Message Text

Sending (S,G) mapping to PIM for (%srcAddr%,%group%) Prune on vr %vrId%

## Message Parameters

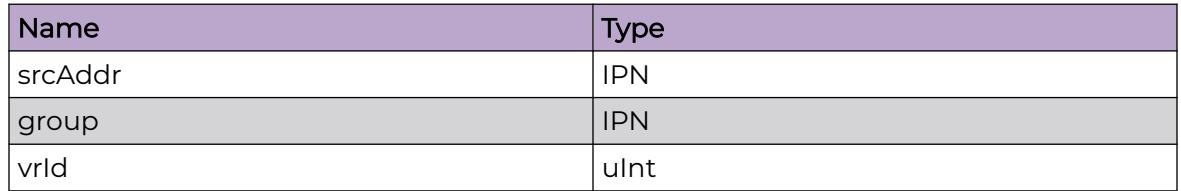

# IPMC.SSMMap.ssmRangeSet

# **Description**

SSM Node is in the PIM SSM Range.

## Remedy

No action required - Informational message only.

## **Severity**

Debug-Verbose

## Message Text

SSM Node %group%/%maskLen% is in PIM SSM Range on vr %vrId%

# <span id="page-2576-0"></span>Message Parameters

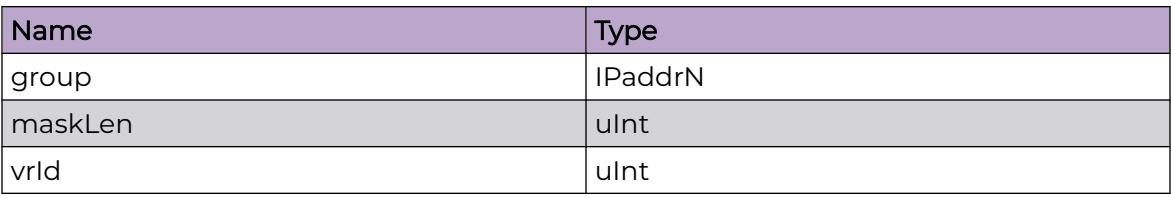

# IPMC.SSMMap.ssmRangeUnSet

# Description

SSM Node is out of PIM SSM Range.

# Remedy

No action required - Informational message only.

# **Severity**

Debug-Verbose

# Message Text

SSM Node %group%/%maskLen% is out of PIM SSM Range on vr %vrId%

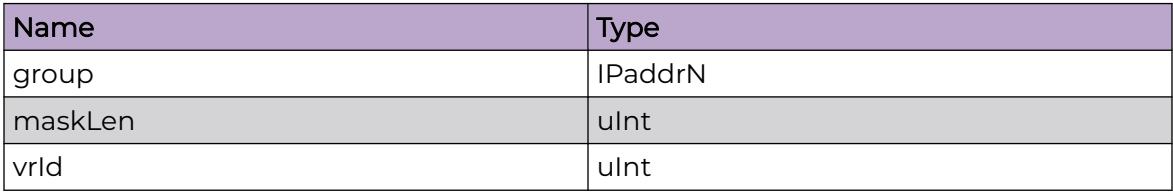

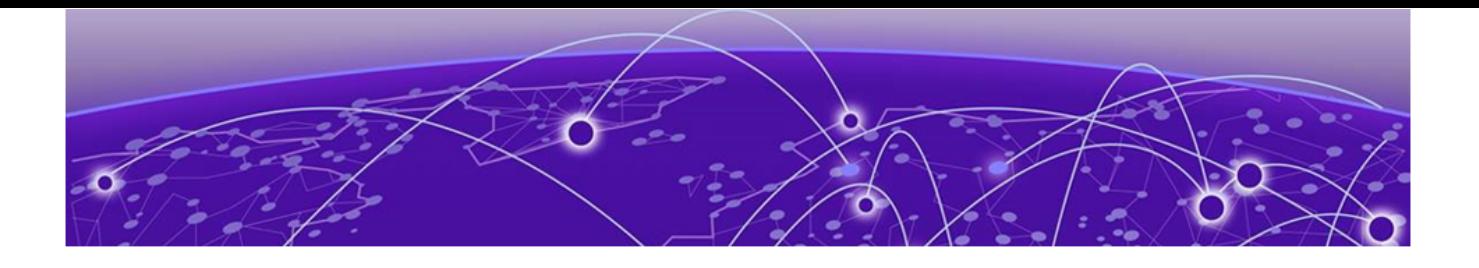

# **IPMC.VLAN Messages**

IPMC.VLAN.create on page 2578 [IPMC.VLAN.delete](#page-2578-0) on page 2579 [IPMC.VLAN.addPort](#page-2578-0) on page 2579 [IPMC.VLAN.deletePort](#page-2579-0) on page 2580 [IPMC.VLAN.mismatchLocalGrpTree](#page-2580-0) on page 2581 [IPMC.VLAN.insertLocalFailed](#page-2580-0) on page 2581 [IPMC.VLAN.msdpEncapFail](#page-2581-0) on page 2582 [IPMC.VLAN.DelPortHal](#page-2582-0) on page 2583 [IPMC.VLAN.delMsgToPim](#page-2582-0) on page 2583 [IPMC.VLAN.InsRtrPort](#page-2583-0) on page 2584 [IPMC.VLAN.DelRtrPort](#page-2583-0) on page 2584 [IPMC.VLAN.addCacheHal](#page-2584-0) on page 2585 [IPMC.VLAN.delInPortHal](#page-2585-0) on page 2586 [IPMC.VLAN.delCacheHal](#page-2585-0) on page 2586 [IPMC.VLAN.addPortHal](#page-2586-0) on page 2587 [IPMC.VLAN.addVifHal](#page-2587-0) on page 2588 [IPMC.VLAN.addVifPortHal](#page-2587-0) on page 2588 [IPMC.VLAN.addCachePortHal](#page-2588-0) on page 2589 [IPMC.VLAN.delVifHal](#page-2588-0) on page 2589 [IPMC.VLAN.flushCacheHal](#page-2589-0) on page 2590 [IPMC.VLAN.flushPortHal](#page-2590-0) on page 2591 [IPMC.VLAN.setVlanState](#page-2590-0) on page 2591

# IPMC.VLAN.create

# **Description**

Enter optional Description here

# Remedy

Enter optional Remedy here

# <span id="page-2578-0"></span>**Severity**

Debug-Summary

# Message Text

Create vlan %name% ifInstance = %instance%

# Message Parameters

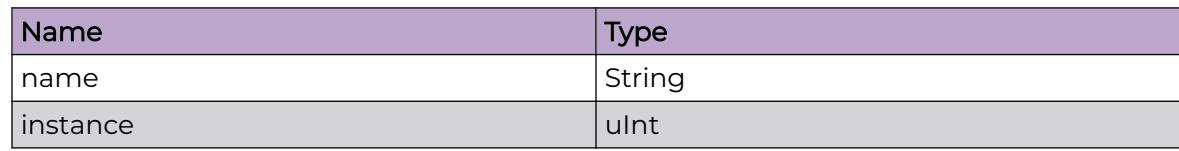

# IPMC.VLAN.delete

# Description

No description is available.

# Remedy

No remedy is available.

## **Severity**

Debug-Summary

# Message Text

Delete vlan %name% ifInstance=%instance%

# Message Parameters

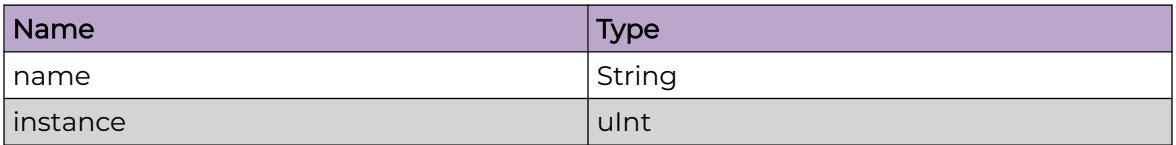

# IPMC.VLAN.addPort

# Description

No description is available.

# <span id="page-2579-0"></span>Remedy

No remedy is available.

# Severity

Debug-Summary

## Message Text

Add port %slot%:%port% to vlan %name% ifInstance=%instance%

# Message Parameters

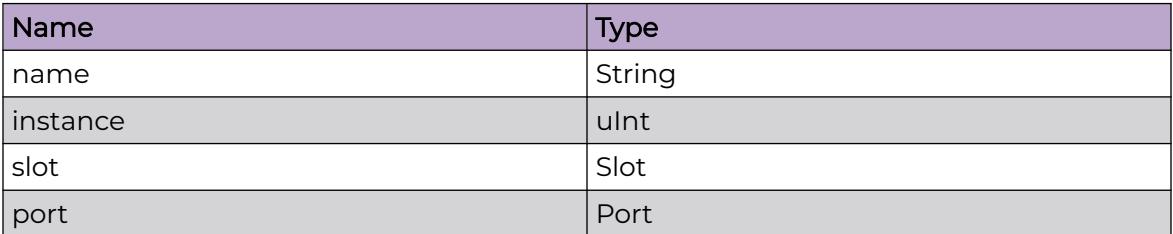

# IPMC.VLAN.deletePort

# Description

No description is available.

# Remedy

No remedy is available.

# **Severity**

Debug-Summary

## Message Text

Delete port %slot%:%port% to vlan %name% ifInstance=%instance%

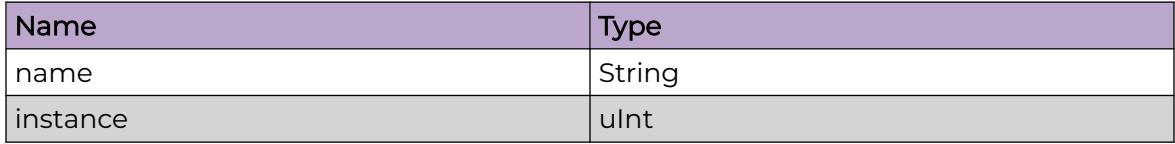

<span id="page-2580-0"></span>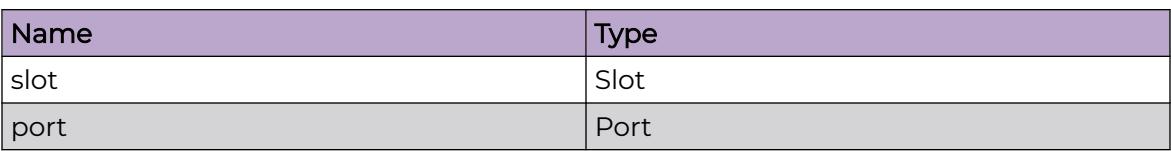

# IPMC.VLAN.mismatchLocalGrpTree

# Description

No description is available.

# Remedy

No remedy is available.

# Severity

Error

## Message Text

In global group list found %type% local group %grp% on vlan %name% with ifInstance=%instance%

# Message Parameters

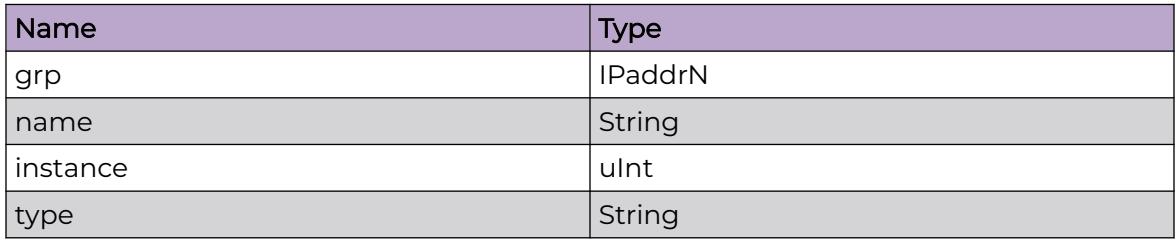

# IPMC.VLAN.insertLocalFailed

# Description

No description is available.

## Remedy

No remedy is available.

## <span id="page-2581-0"></span>**Severity**

Error

#### Message Text

In %tree% group list could not insert local group %grp% on vlan %name% with ifInstance=%instance%

## Message Parameters

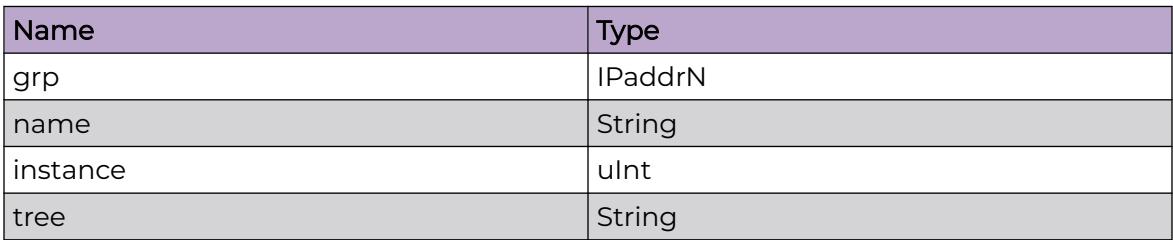

# IPMC.VLAN.msdpEncapFail

## **Description**

No description is available.

## Remedy

No remedy is available.

#### **Severity**

Warning

#### Message Text

Could not encapsulate multicast data packet src=%src% grp=%grp% vlan=%index% size=%size%

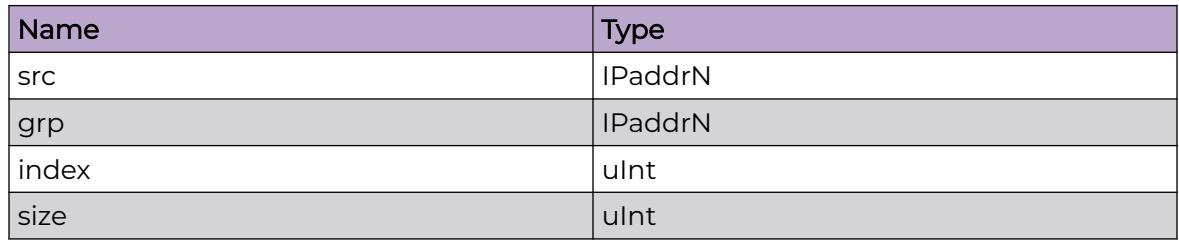

# <span id="page-2582-0"></span>IPMC.VLAN.DelPortHal

# Description

No description is available.

# Remedy

No remedy is available.

## **Severity**

Debug-Data

## Message Text

Invoking HAL\_IPv4\_MC\_DELETE\_PORT src=%src%, grp=%grp%, inVlan=%inVlan%, port\_vlan=%vlan%, slot=%slot%, port=%port%

# Message Parameters

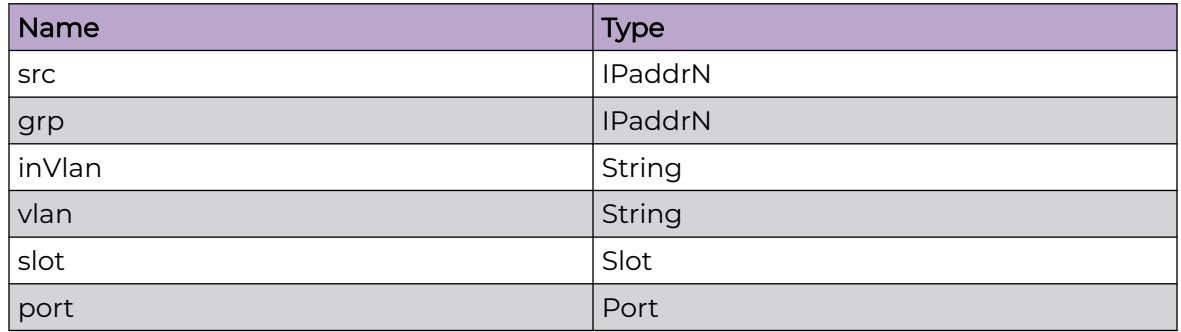

# IPMC.VLAN.delMsgToPim

# Description

No description is available.

## Remedy

No remedy is available.

## **Severity**

Debug-Data

## <span id="page-2583-0"></span>Message Text

Sending MCM\_MSG\_MEMBERSHIP\_DEL to PIM:src=%src%, grp=%grp%, vlan=%vlan%

# Message Parameters

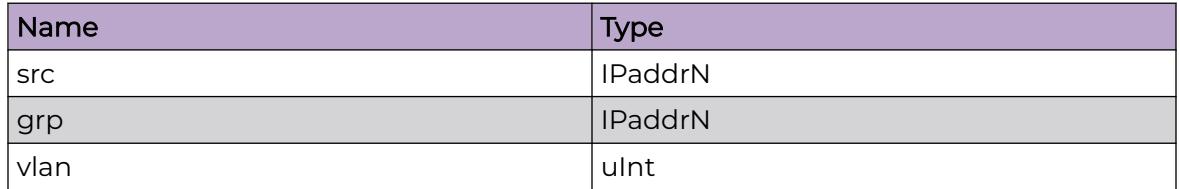

# IPMC.VLAN.InsRtrPort

## **Description**

No description is available.

# Remedy

No remedy is available.

#### **Severity**

Debug-Data

#### Message Text

vlan=%vlan% port=%slot%:%port%

#### Message Parameters

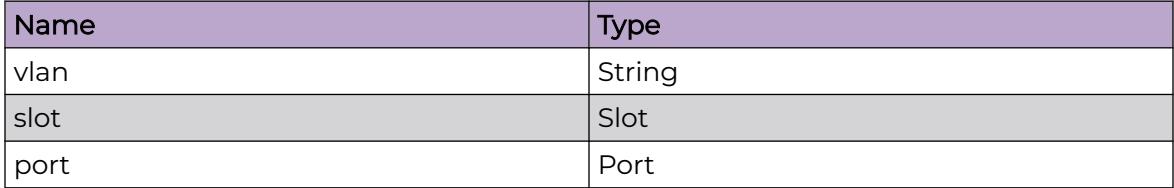

# IPMC.VLAN.DelRtrPort

## **Description**

No description is available.

# <span id="page-2584-0"></span>Remedy

No remedy is available.

# Severity

Debug-Data

#### Message Text

vlan=%vlan% port=%slot%:%port%

# Message Parameters

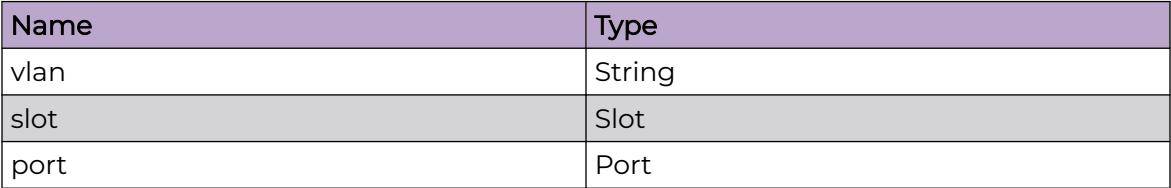

# IPMC.VLAN.addCacheHal

#### **Description**

No description is available.

## Remedy

No remedy is available.

## Severity

Debug-Data

#### Message Text

Invoking HAL\_IPv4\_MC\_ADD\_CACHE src=%src%, grp=%grp%, inVlan=%nVlan%, origVlan=%origVlan%

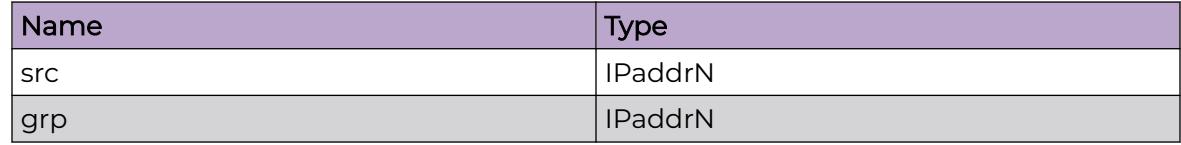

<span id="page-2585-0"></span>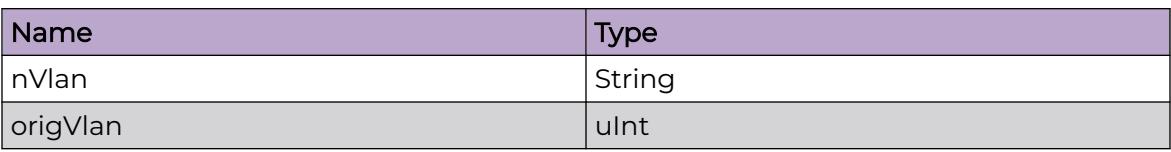

# IPMC.VLAN.delInPortHal

# Description

No description is available.

### Remedy

No remedy is available.

#### **Severity**

Debug-Data

#### Message Text

Invoking HAL\_IPv4\_MC\_DEL\_IN\_PORT src=%src%, grp=%grp%, inVlan=%inVlan%, origVlan=%origVlan%, inSlot=%slot%, inPort=%port%

#### Message Parameters

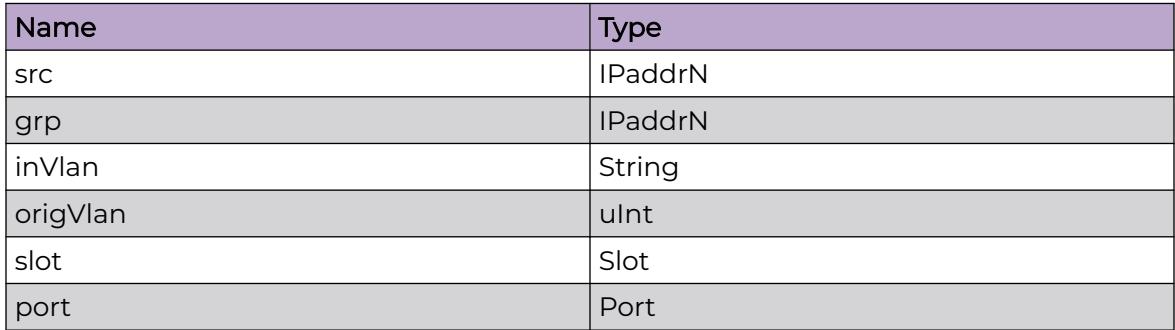

# IPMC.VLAN.delCacheHal

# Description

No description is available.

#### Remedy

No remedy is available.

# <span id="page-2586-0"></span>**Severity**

Debug-Data

# Message Text

Invoking HAL\_IPv4\_MC\_DEL\_CACHE src=%src%, grp=%grp%, inVlan=%inVlan%, origVlan=%origVlan%

# Message Parameters

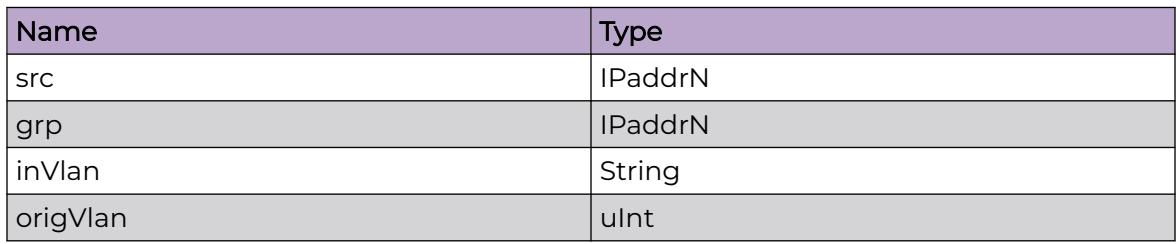

# IPMC.VLAN.addPortHal

# **Description**

No description is available.

# Remedy

No remedy is available.

## **Severity**

Debug-Data

## Message Text

Invoking HAL\_IPv4\_MC\_ADD\_PORT src=%src%, grp=%grp%, inVlan=%inVlan%, port\_vlan=%vlan%, slot=%slot%, port=%port%

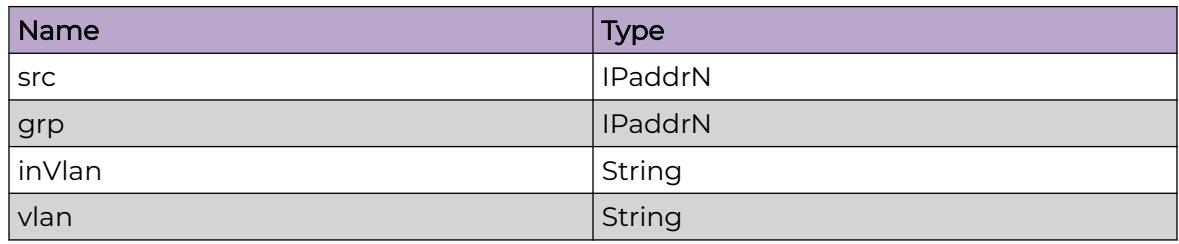

<span id="page-2587-0"></span>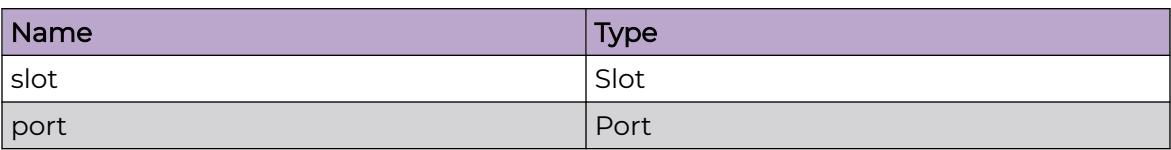

# IPMC.VLAN.addVifHal

# Description

No description is available.

# Remedy

No remedy is available.

# Severity

Debug-Data

## Message Text

Invoking HAL\_IPv4\_MC\_ADD\_PORT src=%src%, grp=%grp%, inVlan=%inVlan%

## Message Parameters

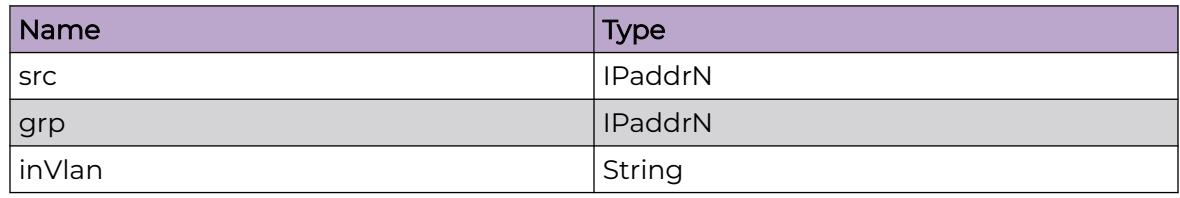

# IPMC.VLAN.addVifPortHal

# **Description**

No description is available.

## Remedy

No remedy is available.

#### **Severity**

Debug-Data

## <span id="page-2588-0"></span>Message Text

vlan=%vlan% port=%slot%:%port%

# Message Parameters

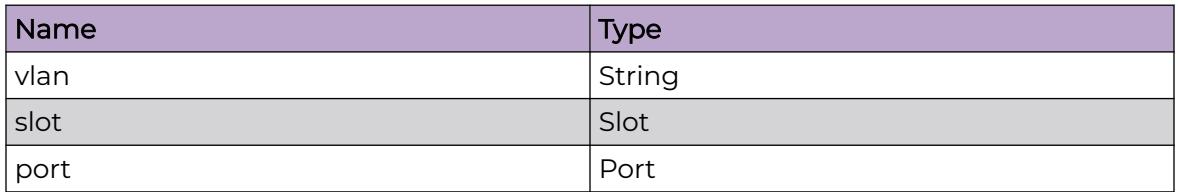

# IPMC.VLAN.addCachePortHal

# Description

No description is available.

# Remedy

No remedy is available.

#### **Severity**

Debug-Data

#### Message Text

vlan=%vlan% port=%slot%:%port%

## Message Parameters

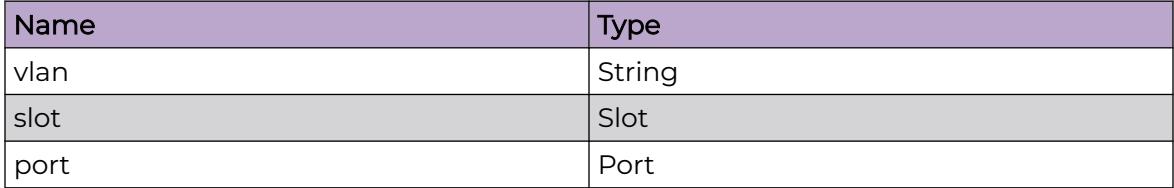

# IPMC.VLAN.delVifHal

# Description

No description is available.

## <span id="page-2589-0"></span>Remedy

No remedy is available.

### Severity

Debug-Data

#### Message Text

Invoking HAL\_IPv4\_MC\_DELETE\_PORT src=%src%, grp=%grp%, inVlan=%inVlan%, vif=%vlan%, port=%slot%:%port%

## Message Parameters

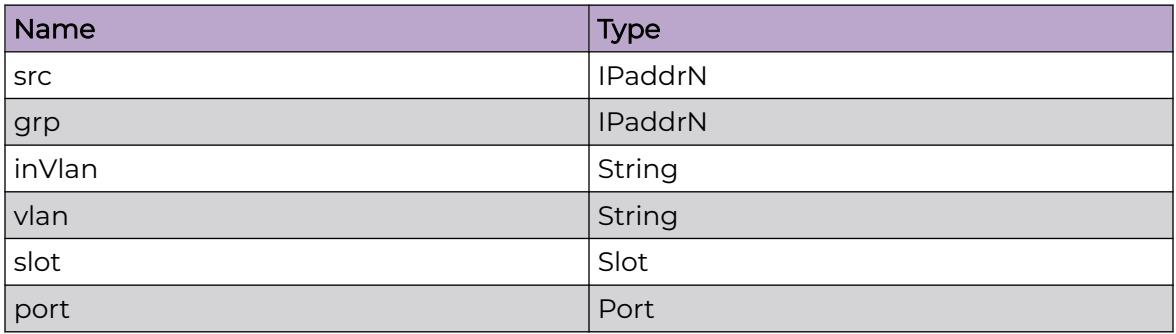

# IPMC.VLAN.flushCacheHal

# Description

No description is available.

## Remedy

No remedy is available.

#### **Severity**

Debug-Data

#### Message Text

Invoking HAL\_IPv4\_MC\_FLUSH src=%src%, srcMask=%srcMask%, grp=%grp%, inVlan=%inVlan%

# <span id="page-2590-0"></span>Message Parameters

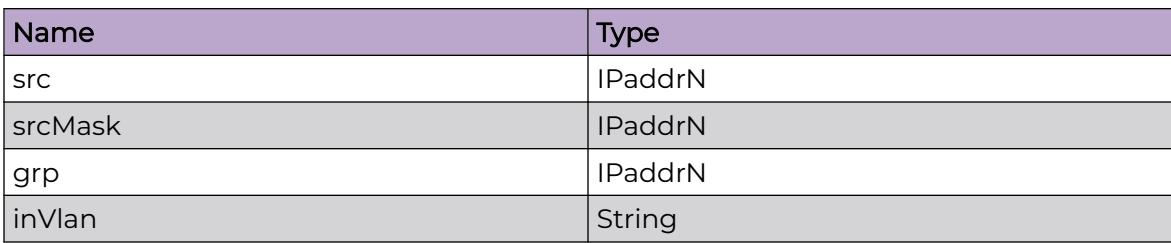

# IPMC.VLAN.flushPortHal

# Description

No description is available.

# Remedy

No remedy is available.

# **Severity**

Debug-Data

## Message Text

Invoking HAL\_IPv4\_MC\_FLUSH\_PORT msgId=%msgId%

# Message Parameters

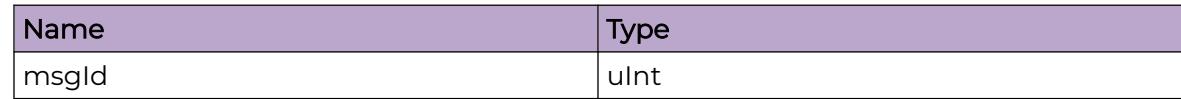

# IPMC.VLAN.setVlanState

# Description

No description is available.

# Remedy

No remedy is available.

# Severity

Debug-Data

# Message Text

Setting vlan=%vlan% state %state%

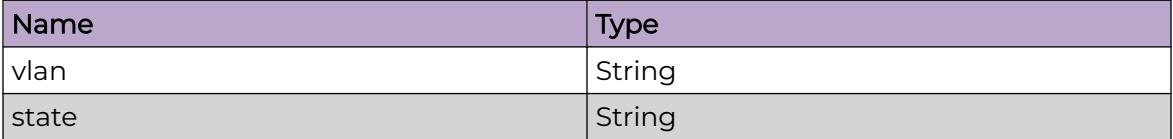
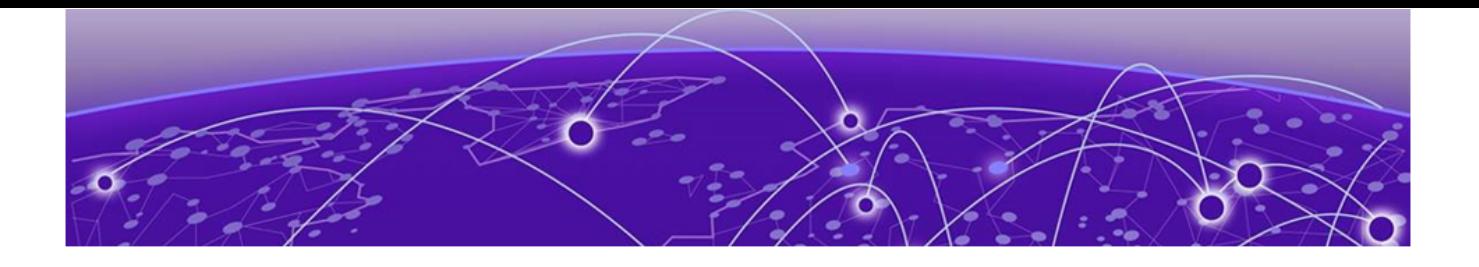

# **IPMC.VSM Messages**

[IPMC.VSM.ClntInitFail](#page-2594-0) on page 2595 [IPMC.VSM.SetAppDataFail](#page-2594-0) on page 2595 [IPMC.VSM.AllocBufFail](#page-2595-0) on page 2596 [IPMC.VSM.AllocAppDataFail](#page-2595-0) on page 2596 [IPMC.VSM.GetISCStateFail](#page-2596-0) on page 2597 [IPMC.VSM.CreatISC](#page-2597-0) on page 2598 [IPMC.VSM.CreatCkptTxTimer](#page-2597-0) on page 2598 [IPMC.VSM.DelISC](#page-2598-0) on page 2599 [IPMC.VSM.DelCkptTxTimer](#page-2598-0) on page 2599 [IPMC.VSM.UpdtISC](#page-2599-0) on page 2600 [IPMC.VSM.StateChgNtfn](#page-2599-0) on page 2600 [IPMC.VSM.ISCUp](#page-2600-0) on page 2601 [IPMC.VSM.AppDataNull](#page-2600-0) on page 2601 [IPMC.VSM.ISCDown](#page-2601-0) on page 2602 [IPMC.VSM.AllocISCNodeFail](#page-2601-0) on page 2602 [IPMC.VSM.ISCPortInstcInv](#page-2602-0) on page 2603 [IPMC.VSM.GetISCPortInstcFail](#page-2602-0) on page 2603 [IPMC.VSM.CreatMLAG](#page-2603-0) on page 2604 [IPMC.VSM.GetLocMLAGPortInstcFail](#page-2604-0) on page 2605 [IPMC.VSM.GetRmtMLAGPortStateFail](#page-2604-0) on page 2605 [IPMC.VSM.GetLocMLAGPortStateFail](#page-2605-0) on page 2606 [IPMC.VSM.MLAGPortInstcInv](#page-2605-0) on page 2606 [IPMC.VSM.DelMLAG](#page-2606-0) on page 2607 [IPMC.VSM.NtfyMLAGStateChg](#page-2607-0) on page 2608 [IPMC.VSM.RmtMLAGPortDown](#page-2607-0) on page 2608 [IPMC.VSM.GetISCPortFail](#page-2608-0) on page 2609 [IPMC.VSM.RemMLAGIndxFmRecvr](#page-2608-0) on page 2609 [IPMC.VSM.RemRecvrFmGrp](#page-2609-0) on page 2610 [IPMC.VSM.RemMLAGIndxFmRtrPort](#page-2610-0) on page 2611 [IPMC.VSM.StrtFastAgeOut](#page-2611-0) on page 2612 [IPMC.VSM.GetISCIndxFail](#page-2611-0) on page 2612 [IPMC.VSM.IgnRecvr](#page-2612-0) on page 2613 [IPMC.VSM.SendQuery](#page-2613-0) on page 2614 [IPMC.VSM.LeakIGMPGrp](#page-2613-0) on page 2614

[IPMC.VSM.AllocMLAGNodeFail](#page-2614-0) on page 2615 [IPMC.VSM.AddMLAGIndxToISC](#page-2614-0) on page 2615 [IPMC.VSM.FndISCRecvrFail](#page-2615-0) on page 2616 [IPMC.VSM.FndGrpFail](#page-2616-0) on page 2617 [IPMC.VSM.AddISCRtrPort](#page-2616-0) on page 2617 [IPMC.VSM.FndMLAGPortFail](#page-2617-0) on page 2618 [IPMC.VSM.ISCPortInstcChg](#page-2618-0) on page 2619 [IPMC.VSM.FndRecvrFail](#page-2618-0) on page 2619 [IPMC.VSM.UpdtRmnRecvrTime](#page-2619-0) on page 2620 [IPMC.VSM.UpdtRmnGrpTime](#page-2620-0) on page 2621 [IPMC.VSM.IgnLeaveMsg](#page-2620-0) on page 2621 [IPMC.VSM.SnoopLeaveOnISC](#page-2621-0) on page 2622 [IPMC.VSM.LeakIGMPLeave](#page-2621-0) on page 2622 [IPMC.VSM.FndISCPortFail](#page-2622-0) on page 2623 [IPMC.VSM.LeakIGMPJoin](#page-2623-0) on page 2624 [IPMC.VSM.IgnCkptMsgPortStateUnk](#page-2623-0) on page 2624 [IPMC.VSM.PortInstcInv](#page-2624-0) on page 2625 [IPMC.VSM.SnoopIGMPMsg](#page-2624-0) on page 2625 [IPMC.VSM.GetCurTime](#page-2625-0) on page 2626 [IPMC.VSM.IgnCkptMsgISCPortDown](#page-2626-0) on page 2627 [IPMC.VSM.IgnCkptMsgPortInv](#page-2626-0) on page 2627 [IPMC.VSM.FndVLANFail](#page-2627-0) on page 2628 [IPMC.VSM.SnoopIGMPV3Msg](#page-2627-0) on page 2628 [IPMC.VSM.ProcPullMsg](#page-2628-0) on page 2629 [IPMC.VSM.IgnCkptMsgUnkOwner](#page-2629-0) on page 2630 [IPMC.VSM.SkipRecvrRmtStateUnk](#page-2629-0) on page 2630 [IPMC.VSM.AllocCkptMsgFail](#page-2630-0) on page 2631 [IPMC.VSM.AddPullMsg](#page-2630-0) on page 2631 [IPMC.VSM.IgnStaticRecvr](#page-2631-0) on page 2632 [IPMC.VSM.SkipAddMsgISCDown](#page-2632-0) on page 2633 [IPMC.VSM.SkipAddV3MsgISCDown](#page-2632-0) on page 2633 [IPMC.VSM.SkipAddV3MsgRmtStateUnk](#page-2633-0) on page 2634 [IPMC.VSM.SkipBulkCkptISCPortDown](#page-2633-0) on page 2634 [IPMC.VSM.StrtCkpt](#page-2634-0) on page 2635 [IPMC.VSM.FndVPifFail](#page-2635-0) on page 2636 [IPMC.VSM.LeakMLDJoin](#page-2635-0) on page 2636 [IPMC.VSM.LeakMLDGrp](#page-2636-0) on page 2637 [IPMC.VSM.SnoopMLDLeaveOnISC](#page-2636-0) on page 2637 [IPMC.VSM.LeakMLDLeave](#page-2637-0) on page 2638 [IPMC.VSM.SnoopMLDMsg](#page-2638-0) on page 2639 [IPMC.VSM.SnoopMLDv2Msg](#page-2638-0) on page 2639 [IPMC.VSM.SkipAddMLDv2MsgISCDown](#page-2639-0) on page 2640 <span id="page-2594-0"></span>[IPMC.VSM.SkipAddMLDv2RmtStateUnk](#page-2639-0) on page 2640 [IPMC.VSM.SendMLDQuery](#page-2640-0) on page 2641

# IPMC.VSM.ClntInitFail

### **Description**

Initialization of MCMGR with VSM module has failed. In such a case MLAG functionality with respect to multicast traffic will not function properly.

#### Remedy

On dual-MSM systems try failing over to the backup MSM. Stackables or single MSM systems may require a reboot to correct the problem. If the issue persists, please escalate to engineering.

#### **Severity**

Error

#### Message Text

VSM client initialization failed, Error = %err%

#### Message Parameters

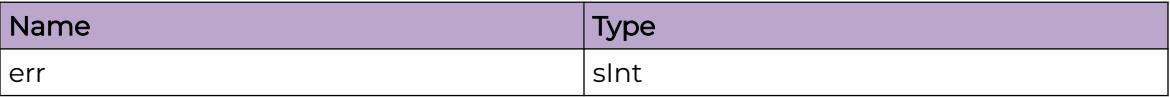

# IPMC.VSM.SetAppDataFail

#### **Description**

Setting application-specific data for the ISC has failed. In such a case MLAG functionality with respect to multicast traffic will not function properly.

#### Remedy

On dual-MSM systems try failing over to the backup MSM. Stackables or single MSM systems may require a reboot to correct the problem. If the issue persists, please escalate to engineering.

#### <span id="page-2595-0"></span>**Severity**

Error

#### Message Text

Unable to set application-specific data for ISC %isc%, Error = %err%

#### Message Parameters

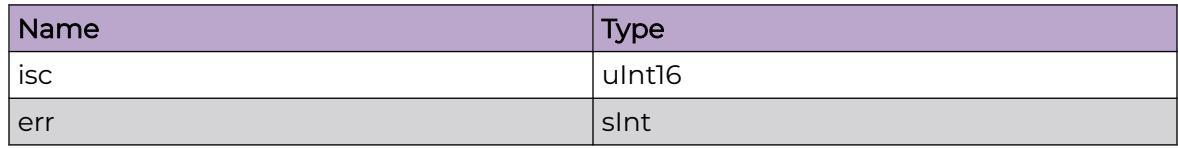

# IPMC.VSM.AllocBufFail

#### **Description**

Allocation of checkpoint buffer has failed. In such a case MLAG functionality with respect to multicast traffic will not function properly.

#### Remedy

Check the system parameters and scale down the configuration if necessary.

#### **Severity**

Error

#### Message Text

Unable to allocate IPML buffer for ISC %isc%

#### Message Parameters

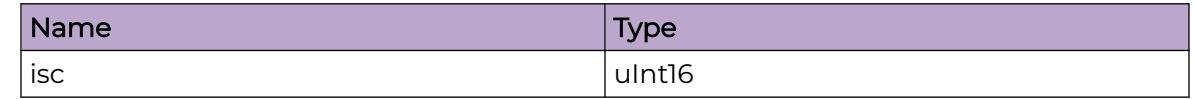

# IPMC.VSM.AllocAppDataFail

### **Description**

Allocation of buffer for application-specific data has failed. In such a case MLAG functionality with respect to multicast traffic will not function properly.

### <span id="page-2596-0"></span>Remedy

Check the system parameters and scale down the configuration if necessary.

### **Severity**

Error

#### Message Text

Unable to allocate ISC-specific global information for ISC %isc%

#### Message Parameters

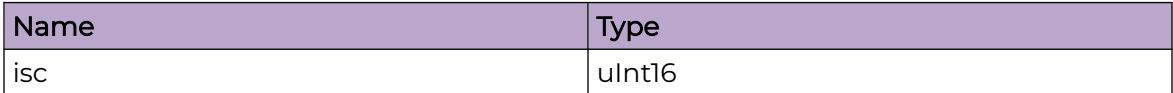

# IPMC.VSM.GetISCStateFail

#### **Description**

An attempt to get the state of the ISC port from VSM client failed.

#### Remedy

On dual-MSM systems try failing over to the backup MSM. Stackables or single MSM systems may require a reboot to correct the problem. If the issue persists, please escalate to engineering.

#### Severity

Error

#### Message Text

Unable to get ISC state for ISC %isc%, Error = %err%

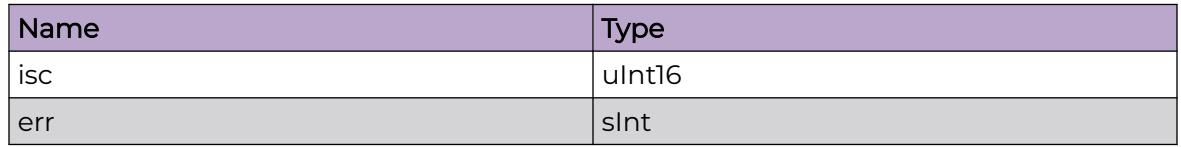

# <span id="page-2597-0"></span>IPMC.VSM.CreatISC

#### **Description**

This is a debug message indicating that an ISC is being created.

#### Remedy

This is an informational message and no remedy is required.

#### **Severity**

Debug-Data

#### Message Text

Create ISC for index %isc%

#### Message Parameters

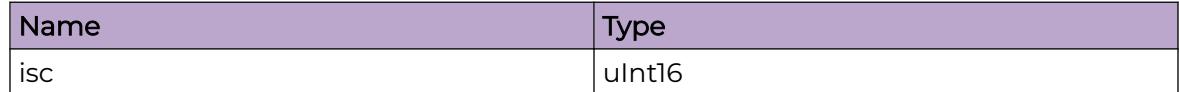

# IPMC.VSM.CreatCkptTxTimer

#### **Description**

This is a debug message indicating that a timer which is used for transmitting checkpoint messages is created. This message will appear when the first ISC is being created.

#### Remedy

This is an informational message and no remedy is required.

#### **Severity**

Debug-Data

#### Message Text

Checkpoint Tx timer created

# <span id="page-2598-0"></span>IPMC.VSM.DelISC

### **Description**

This is a debug message indicating that an ISC is being deleted.

#### Remedy

This is an informational message and no remedy is required.

#### **Severity**

Debug-Data

#### Message Text

Deleting ISC for index %isc%

#### Message Parameters

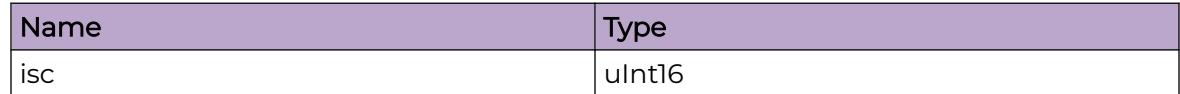

# IPMC.VSM.DelCkptTxTimer

#### **Description**

This is a debug message indicating that the timer used for transmitting checkpoint messages is deleted. This message will appear when the last ISC is being deleted.

#### Remedy

This is an informational message and no remedy is required.

#### **Severity**

Debug-Data

#### Message Text

Checkpoint Tx timer deleted

# <span id="page-2599-0"></span>IPMC.VSM.UpdtISC

### Description

This is a debug message indicating that an update of ISC-related parameters is being attempted. The parameters that can be modified are ISC state, ISC port instance and IP address.

#### Remedy

This is an informational message and no remedy is required.

#### **Severity**

Debug-Data

#### Message Text

Update ISC for ISC %isc%, change mask %mask%

### Message Parameters

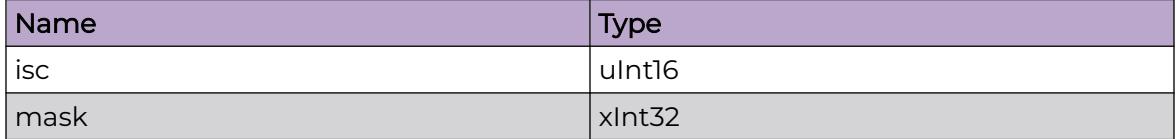

# IPMC.VSM.StateChgNtfn

#### **Description**

This is a debug message indicating that the state of an ISC has changed.

#### Remedy

This is an informational message and no remedy is required.

#### **Severity**

Debug-Data

#### Message Text

State change notification for ISC %isc%, state = %state%

### <span id="page-2600-0"></span>Message Parameters

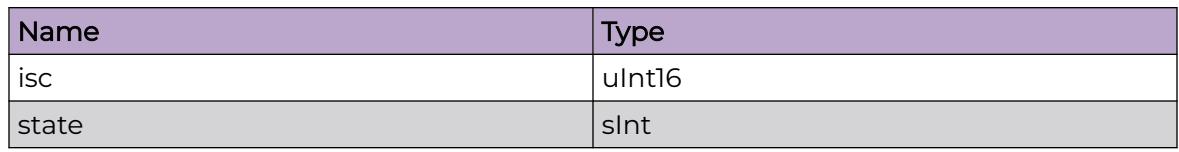

# IPMC.VSM.ISCUp

### **Description**

This is a debug message indicating that the state of an ISC has changed to UP.

### Remedy

This is an informational message and no remedy is required.

#### **Severity**

Debug-Data

#### Message Text

State changed to UP for ISC %isc%

#### Message Parameters

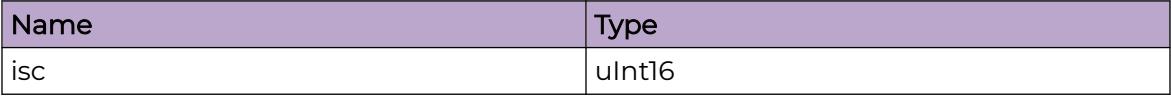

# IPMC.VSM.AppDataNull

### **Description**

This is a debug message indicating that application data specific to an ISC is NULL.

#### Remedy

This is an informational message and no remedy is required.

### Severity

Debug-Data

#### <span id="page-2601-0"></span>Message Text

ISC %isc% is UP but application-specific data is NULL

#### Message Parameters

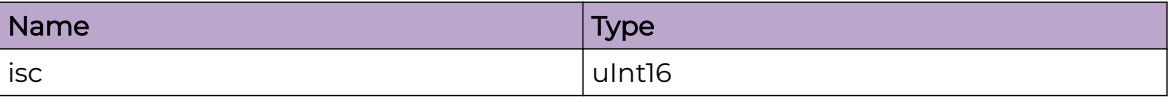

# IPMC.VSM.ISCDown

#### **Description**

This is a debug message indicating that the state of an ISC has changed to DOWN.

#### Remedy

This is an informational message and no remedy is required.

#### **Severity**

Debug-Data

#### Message Text

ISC %isc% is DOWN, re-initialize application-specific data

#### Message Parameters

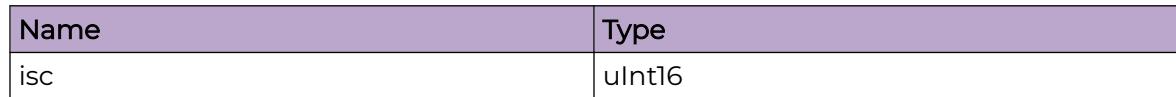

# IPMC.VSM.AllocISCNodeFail

#### **Description**

This message indicates that an attempt to allocate an ISC node, which includes ISCrelated information per VLAN, has failed. VLAN-related checkpointing with respect to multicast will not function properly.

#### Remedy

Check the system parameters and scale down the configuration if necessary.

#### <span id="page-2602-0"></span>**Severity**

Error

#### Message Text

Unable to allocate ISC node for ISC & isc&

#### Message Parameters

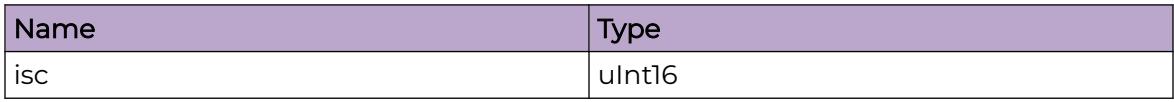

# IPMC.VSM.ISCPortInstcInv

#### **Description**

This is a debug message which indicates that the port instance for the given ISC is invalid. Port instance value for an ISC will be invalid until ISC state transitions to UP.

#### Remedy

This is an informational message and no remedy is required.

#### **Severity**

Debug-Data

#### Message Text

Port instance for ISC %isc% is invalid

#### Message Parameters

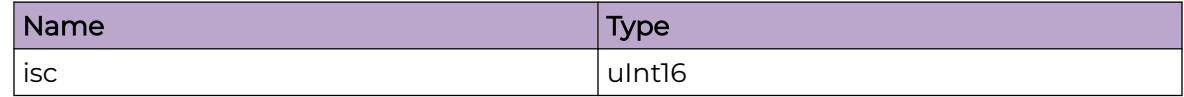

# IPMC.VSM.GetISCPortInstcFail

#### **Description**

This message indicates that an attempt to get the port instance value, for the specified ISC, from VSM has failed.

# <span id="page-2603-0"></span>Remedy

On dual-MSM systems try failing over to the backup MSM. Stackables or single MSM systems may require a reboot to correct the problem. If the issue persists, please escalate to engineering.

### **Severity**

Error

#### Message Text

Unable to get port instance for ISC %isc%, Error %err%

### Message Parameters

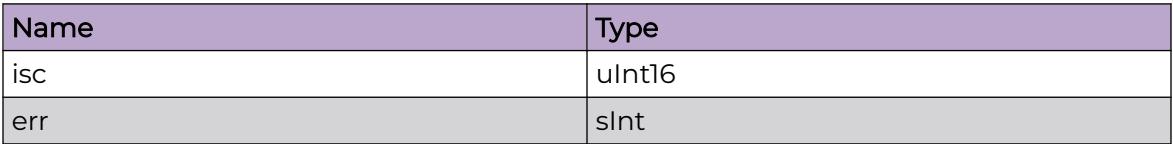

# IPMC.VSM.CreatMLAG

# Description

This ia debug message which indicates that an MLAG has been created.

#### Remedy

This is an informational message and no remedy is required.

#### **Severity**

Debug-Data

#### Message Text

Created MLAG for index %mlag%

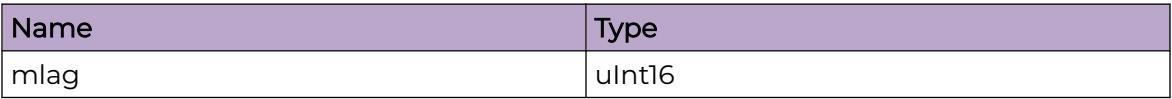

# <span id="page-2604-0"></span>IPMC.VSM.GetLocMLAGPortInstcFail

### **Description**

This message indicates that an attempt to get the port instance value for an MLAG from VSM has failed.

#### Remedy

On dual-MSM systems try failing over to the backup MSM. Stackables or single MSM systems may require a reboot to correct the problem. If the issue persists, please escalate to engineering.

#### **Severity**

Error

#### Message Text

Unable to get local port instance for MLAG %mlag%, Error = %err%

#### Message Parameters

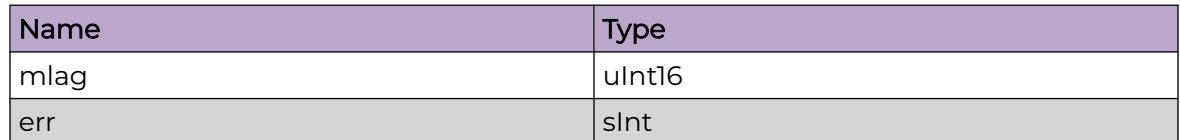

# IPMC.VSM.GetRmtMLAGPortStateFail

#### **Description**

This message indicates that an attempt to get the remote state for a given MLAG port from VSM has failed.

#### Remedy

On dual-MSM systems try failing over to the backup MSM. Stackables or single MSM systems may require a reboot to correct the problem. If the issue persists, please escalate to engineering.

#### **Severity**

Error

#### <span id="page-2605-0"></span>Message Text

Unable to get remote port state for MLAG %mlag%, Error %err%

### Message Parameters

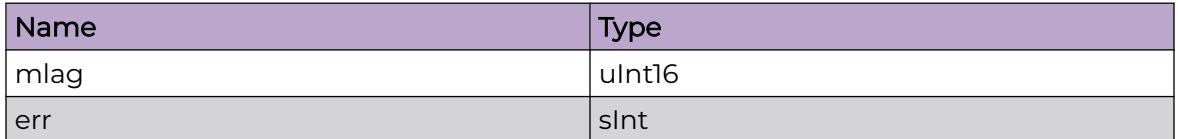

# IPMC.VSM.GetLocMLAGPortStateFail

#### **Description**

This message indicates that an attempt to get the local MLAG port state from VSM has failed.

#### Remedy

On dual-MSM systems try failing over to the backup MSM. Stackables or single MSM systems may require a reboot to correct the problem. If the issue persists, please escalate to engineering.

#### **Severity**

Error

#### Message Text

Unable to get local port state for MLAG %mlag%, Error = %err%

#### Message Parameters

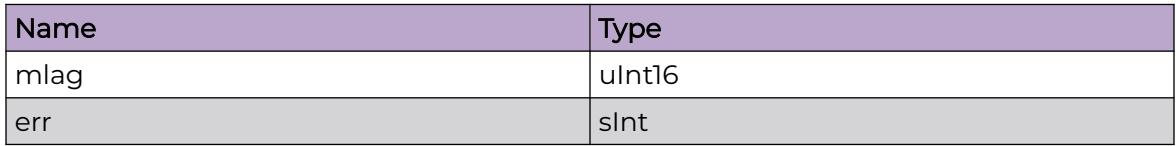

# IPMC.VSM.MLAGPortInstcInv

#### **Description**

This message indicates that the port instance value for the specified MLAG is invalid.

### <span id="page-2606-0"></span>Remedy

On dual-MSM systems try failing over to the backup MSM. Stackables or single MSM systems may require a reboot to correct the problem. If the issue persists, please escalate to engineering.

#### **Severity**

Error

#### Message Text

Invalid port instance for MALG %mlag%

#### Message Parameters

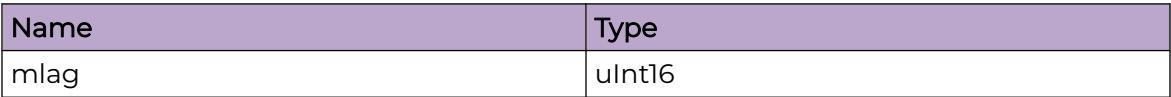

# IPMC.VSM.DelMLAG

#### **Description**

This is a debug message indicating that the specified MLAG is deleted.

#### Remedy

This is an informational message and no remedy is required.

#### Severity

Debug-Data

#### Message Text

Deleted Mlag for index %mlag%

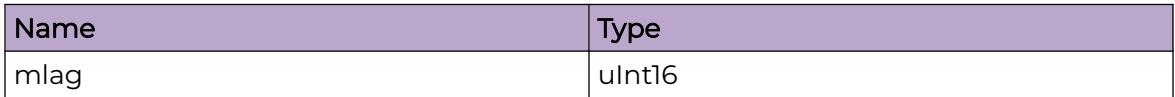

# <span id="page-2607-0"></span>IPMC.VSM.NtfyMLAGStateChg

### Description

This is a debug message indicating that parameters relating to an MLAG have changed.

### Remedy

This is an informational message and no remedy is required.

#### **Severity**

Debug-Data

#### Message Text

MLAG state change notification for index  $\text{\$mlag\},$  ISC  $\text{\$isc\$,}$ , remote port state  $\text{\$state\%}$ 

#### Message Parameters

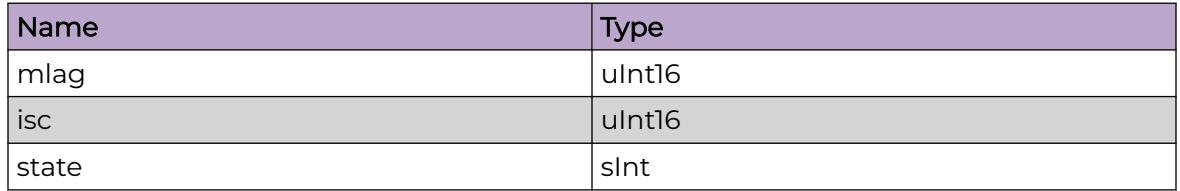

# IPMC.VSM.RmtMLAGPortDown

# Description

This is a debug message indicating that the port state corresponding to the specified MLAG has changed to DOWN on the remote switch.

#### Remedy

This is an informational message and no remedy is required.

#### **Severity**

Debug-Verbose

#### Message Text

Remote MLAG port down for MLAG %mlag%, VLAN %vlan%

### <span id="page-2608-0"></span>Message Parameters

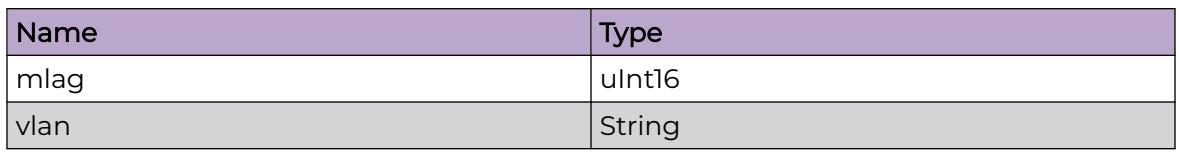

# IPMC.VSM.GetISCPortFail

### **Description**

This message indicates that an attempt to get the ISC port for the given MLAG has failed.

#### Remedy

On dual-MSM systems try failing over to the backup MSM. Stackables or single MSM systems may require a reboot to correct the problem. If the issue persists, please escalate to engineering.

#### **Severity**

Debug-Summary

#### Message Text

Unable to get ISC port corresponding to MLAG  $\text{\textdegree{*}}$ mlag $\text{\textdegree{*}}$ , VLAN  $\text{\textdegree{*}}$ vlan $\text{\textdegree{*}}$ 

#### Message Parameters

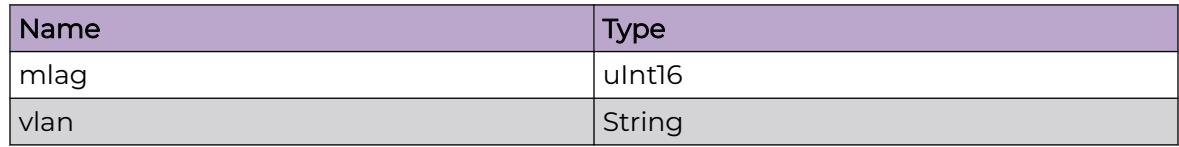

# IPMC.VSM.RemMLAGIndxFmRecvr

#### **Description**

This is a debug message which indicates that an MLAG index is being deleted from the list maintained in the specified receiver (port) for the given group.

#### Remedy

This is an informational message and no remedy is required.

#### <span id="page-2609-0"></span>**Severity**

Debug-Verbose

#### Message Text

MLAG Port %mslot%:%mport% %reason%, removing MLAG index %mlag% from port %islot%:%iport% for group %grp%

### Message Parameters

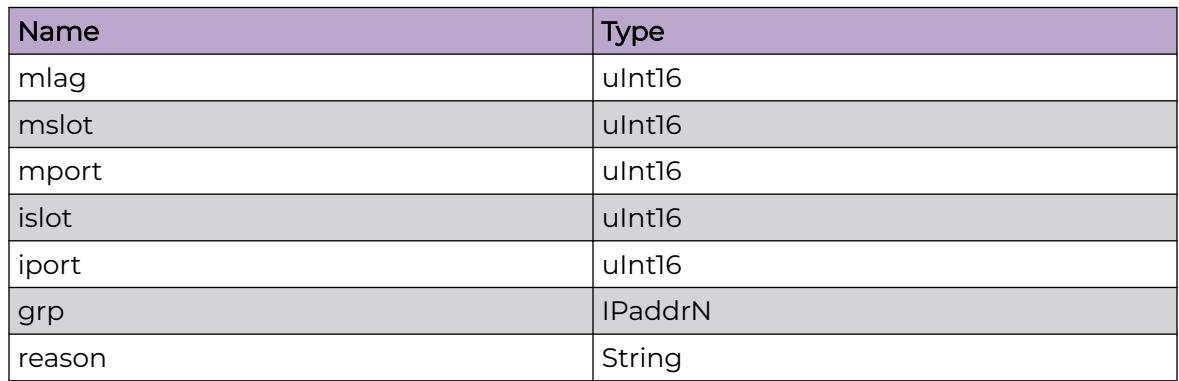

# IPMC.VSM.RemRecvrFmGrp

# Description

This is a debug message which indicates that the specified receiver is being removed from the group.

#### Remedy

This is an informational message and no remedy is required.

#### **Severity**

Debug-Verbose

#### Message Text

Port %mslot%:%mport% %reason%, removing receiver %rslot%:%rport% from VLAN %vlan%, group %grp%

### <span id="page-2610-0"></span>Message Parameters

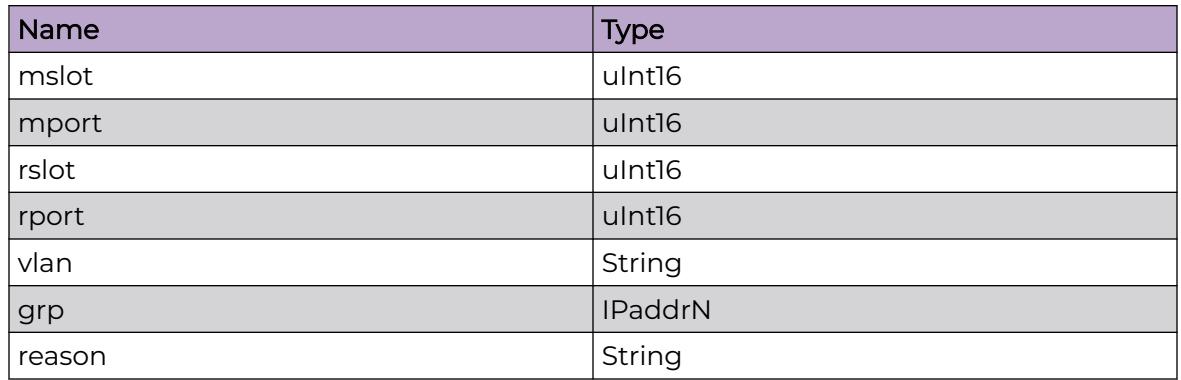

# IPMC.VSM.RemMLAGIndxFmRtrPort

### Description

This is a debug message which indicates that an MLAG index maintained in the specified router port is being deleted.

#### Remedy

This is an informational message and no remedy is required.

### **Severity**

Debug-Verbose

#### Message Text

MLAG port %mslot%:%mport% %reason%, removing MLAG index %mlag% from router port %rslot%:%rport%

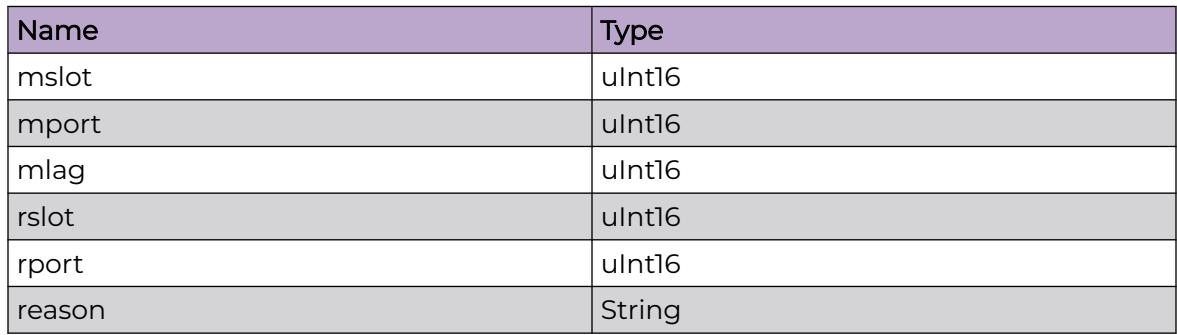

# <span id="page-2611-0"></span>IPMC.VSM.StrtFastAgeOut

### **Description**

This is a debug message which indicates that the specified router port, which is an ISC port, is being aged out faster. This is due to the fact that this port was added as router port when V3 receivers are present on an MLAG port whose state changed to DOWN. When the MLAG port changes to UP (or remote MLAG port state changes to DOWN) again, such a router port will be aged out faster to avoid unnecessary traffic over the ISC.

#### Remedy

This is an informational message and no remedy is required.

#### **Severity**

Debug-Summary

#### Message Text

MLAG port %mslot%:%mport% %reason%, fast aging started for router port %rslot%:%rport%

#### Message Parameters

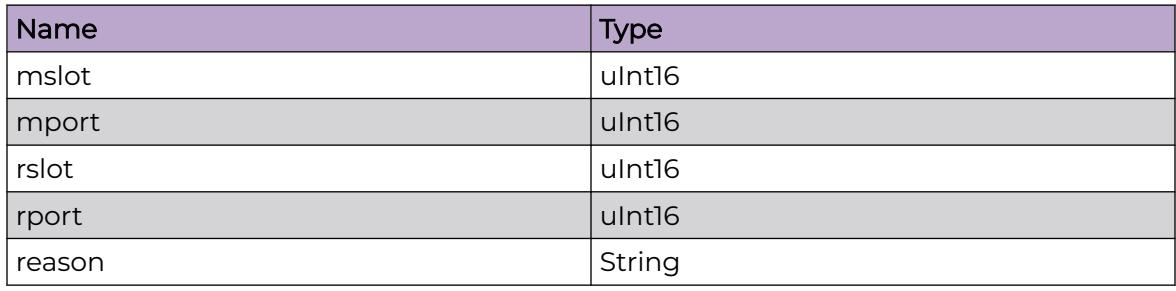

# IPMC.VSM.GetISCIndxFail

#### **Description**

This message indicates that an attempt to get the ISC index from VSM has failed.

#### Remedy

On dual-MSM systems try failing over to the backup MSM. Stackables or single MSM systems may require a reboot to correct the problem. If the issue persists, please escalate to engineering.

#### <span id="page-2612-0"></span>**Severity**

Error

#### Message Text

Unable to get ISC Index for MLAG %mlag%, Error = %err%

#### Message Parameters

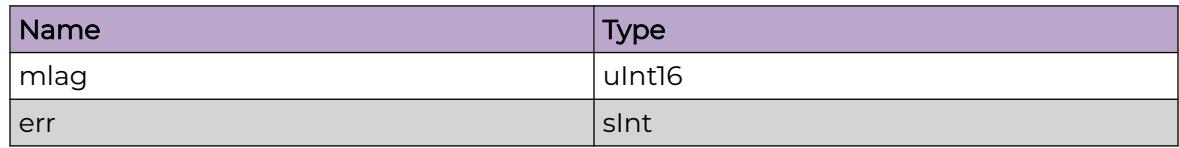

# IPMC.VSM.IgnRecvr

#### **Description**

This is a debug message which indicates that a receiver is being ignored and not removed since it has snooped reports directly on the port.

#### Remedy

This is an informational message and no remedy is required.

#### **Severity**

Debug-Verbose

#### Message Text

Direct reports exist, ignoring receiver %rslot%:%rport%, for VLAN %vlan%, group %grp%

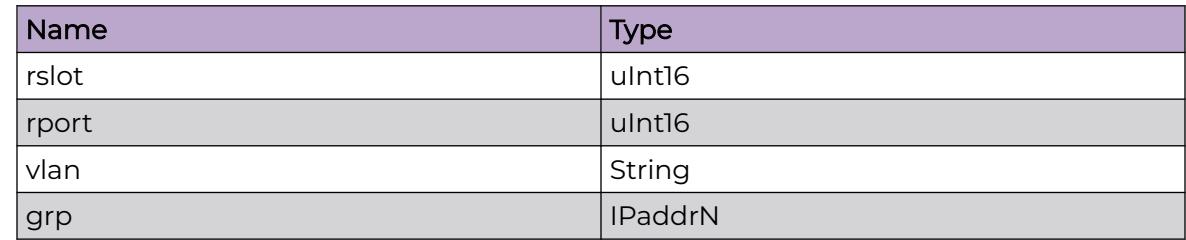

# <span id="page-2613-0"></span>IPMC.VSM.SendQuery

### Description

This is a debug message which indicates that an IGMP query message is being sent on the specified VLAN.

#### Remedy

This is an informational message and no remedy is required.

#### **Severity**

Debug-Verbose

#### Message Text

Sending query for VLAN %vlan%

#### Message Parameters

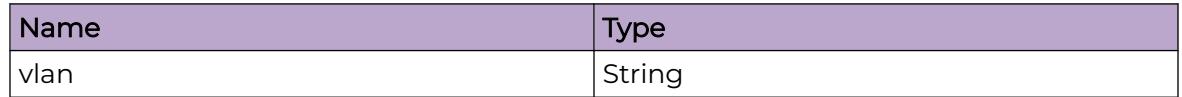

# IPMC.VSM.LeakIGMPGrp

# **Description**

This is a debug message which indicates that IGMP group information is being leaked on to ISC port because a local MLAG port has gone DOWN.

#### Remedy

This is an informational message and no remedy is required.

#### **Severity**

Debug-Verbose

#### Message Text

MLAG port %mslot%:%mport% down, leaking group %grp% on ISC port %islot%:%iport%

### <span id="page-2614-0"></span>Message Parameters

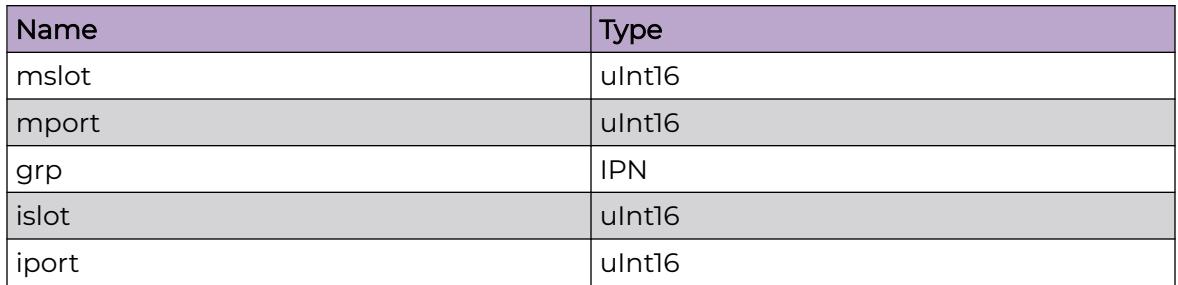

# IPMC.VSM.AllocMLAGNodeFail

#### **Description**

This message indicates that an attempt to allocate memory for an MLAG node has failed.

#### Remedy

Check the system parameters and scale down the configuration if necessary.

#### **Severity**

Error

#### Message Text

Unable to allocate mlagNode

# IPMC.VSM.AddMLAGIndxToISC

#### **Description**

This is a debug message which indicates that an MLAG index is being added to an ISC receiver. This will happen when an MLAG port goes DOWN and groups from such a port are leaked on to the corresponding ISC port. To indicate that the ISC receiver has groups leaked from MLAG port, the MLAG index will be added to the receiver.

#### Remedy

This is an informational message and no remedy is required.

### **Severity**

Debug-Verbose

#### <span id="page-2615-0"></span>Message Text

MLAG port %mslot%:%mport% down, adding MLAG index %mlag% to ISC %islot%:%iport% for group  $sgrp$ %

#### Message Parameters

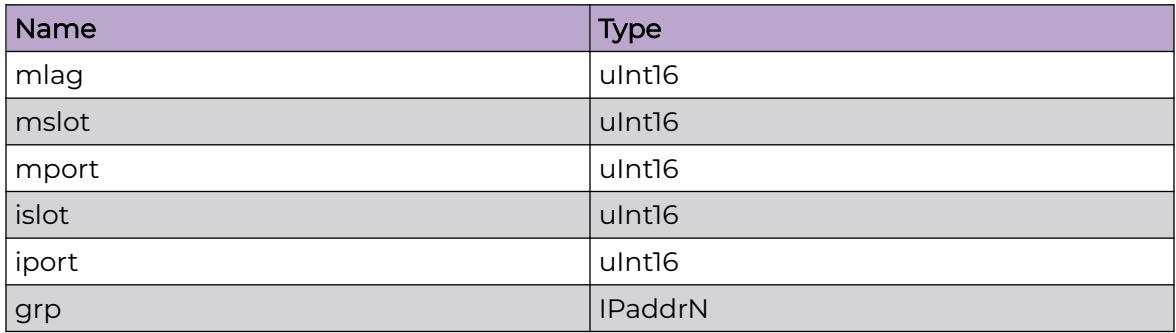

# IPMC.VSM.FndISCRecvrFail

#### **Description**

This message indicates that an attempt to find the ISC receiver for the specified group in the given VLAN has failed.

#### Remedy

On dual-MSM systems try failing over to the backup MSM. Stackables or single MSM systems may require a reboot to correct the problem. If the issue persists, please escalate to engineering.

#### **Severity**

Error

#### Message Text

ISC receiver not found for VLAN %vlan%, group %grp%, ISC %islot%:%iport%

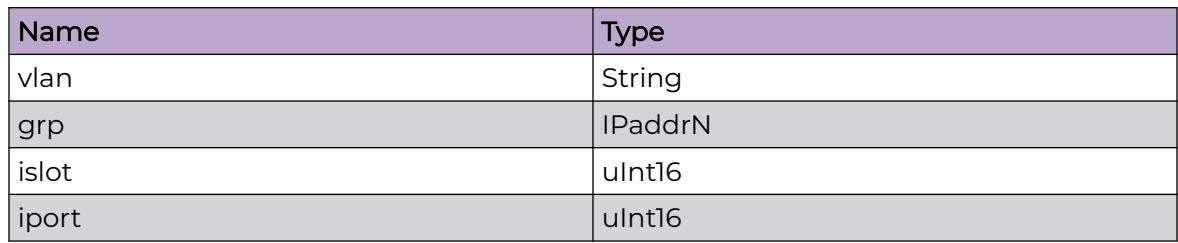

# <span id="page-2616-0"></span>IPMC.VSM.FndGrpFail

### **Description**

This message indicates that an attempt to find a group in the specified VLAN has failed.

### Remedy

On dual-MSM systems try failing over to the backup MSM. Stackables or single MSM systems may require a reboot to correct the problem. If the issue persists, please escalate to engineering.

#### **Severity**

Error

#### Message Text

Group %grp% not found for VLAN %vlan%

### Message Parameters

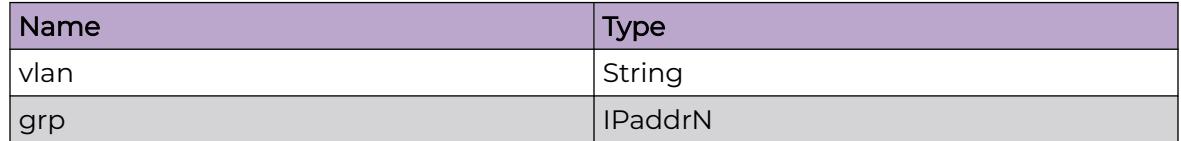

# IPMC.VSM.AddISCRtrPort

# **Description**

This is a debug message which indicates that the specified ISC port is being added as a router port. This will happen when an MLAG port goes DOWN and there are V3 receivers on that port. To ensure that traffic goes to such receivers through the remote switch, ISC port will be added as a router port (if not already added).

#### Remedy

This is an informational message and no remedy is required.

#### **Severity**

Debug-Summary

#### <span id="page-2617-0"></span>Message Text

MLAG port %mslot%:%mport% down, adding ISC port %islot%:%iport% as router port for group %grp%

### Message Parameters

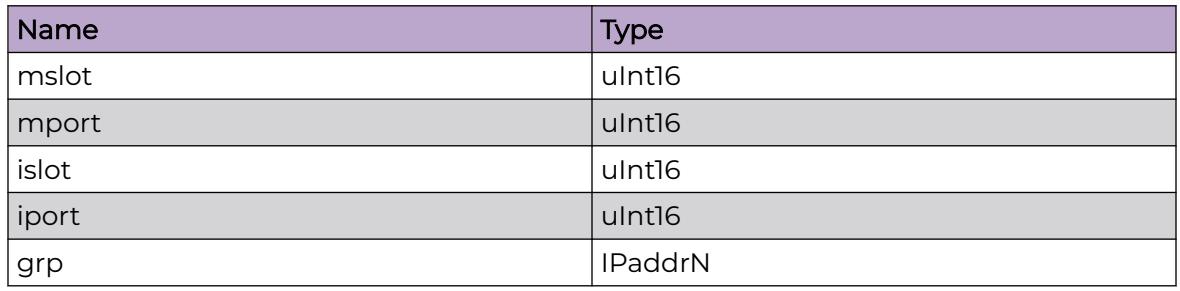

# IPMC.VSM.FndMLAGPortFail

#### **Description**

This message indicates that an attempt to find the specified MLAG port in the given VLAN has failed.

#### Remedy

Check the configuration and ensure that MLAG port is part of the specified vlan. Also make sure that the IPMC configuration on MLAG peer switches is consistent. On dual-MSM systems try failing over to the backup MSM. Stackables or single MSM systems may require a reboot to correct the problem. If the issue persists, please escalate to engineering.

#### **Severity**

Error

#### Message Text

Unable to find MLAG port for VLAN %vlan%, port %mslot%:%mport%

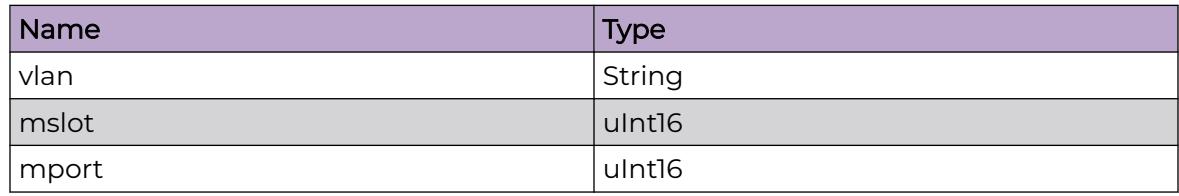

# <span id="page-2618-0"></span>IPMC.VSM.ISCPortInstcChg

# Description

This is a debug message that indicates that the port instance corresponding to the given ISC has changed and all groups that have been learned or leaked on old ISC port are being moved to the new port.

### Remedy

This is an informational message and no remedy is required.

#### **Severity**

Debug-Data

#### Message Text

Snooping group %grp% on new ISC port %nslot%:%nport%, old ISC port %oslot%:%oport%, VLAN %vlan%

# Message Parameters

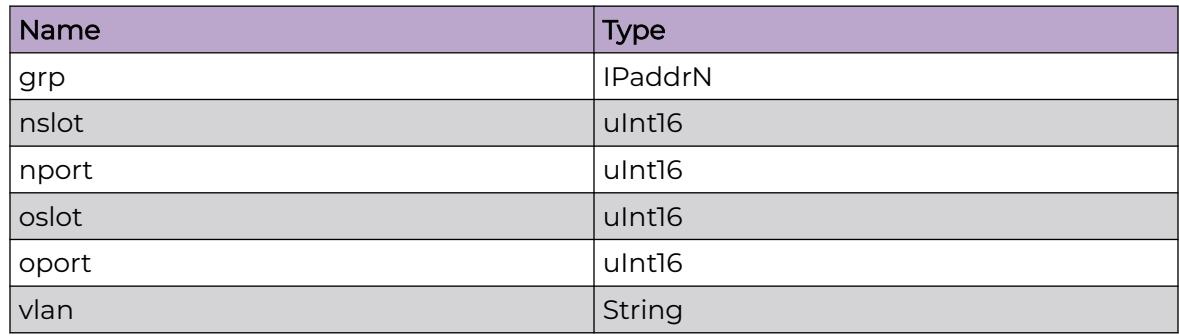

# IPMC.VSM.FndRecvrFail

# **Description**

This message indicates that an attempt to find a receiver for the specified group has failed.

# Remedy

On dual-MSM systems try failing over to the backup MSM. Stackables or single MSM systems may require a reboot to correct the problem. If the issue persists, please escalate to engineering.

### <span id="page-2619-0"></span>**Severity**

Debug-Data

#### Message Text

Receiver %rslot%:%rport% not found for group %grp%, VLAN %vlan%

#### Message Parameters

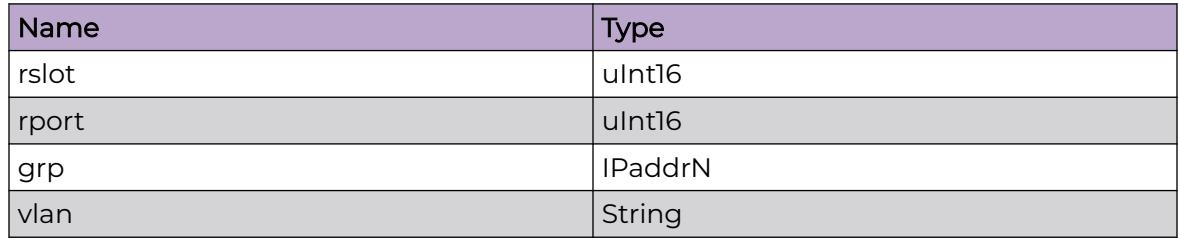

# IPMC.VSM.UpdtRmnRecvrTime

### **Description**

This is a debug message which indicates that the remaining time for the specified receiver is being updated.

#### Remedy

This is an informational message and no remedy is required.

#### **Severity**

Debug-Data

#### Message Text

Updating remaining time as %time% for receiver %rslot%:%rport%

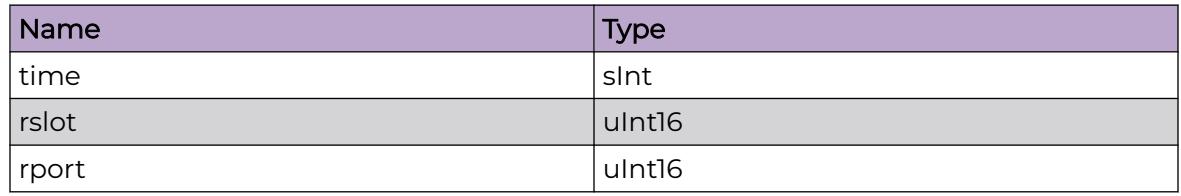

# <span id="page-2620-0"></span>IPMC.VSM.UpdtRmnGrpTime

# Description

This is a debug message which indicates that the remaining time for the specified group is being updated.

### Remedy

This is an informational message and no remedy is required.

#### **Severity**

Debug-Data

#### Message Text

Updating group time as %time% for group %grp%

### Message Parameters

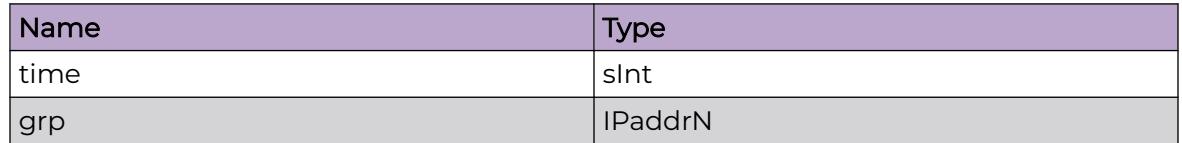

# IPMC.VSM.IgnLeaveMsg

# **Description**

This is a debug message which indicates that an IGMP leave message received for an ISC port is being ignored. This will be the case when a checkpointed leave message is received for the ISC port and the ISC port has leaked groups from local MLAG ports which are down.

#### Remedy

This is an informational message and no remedy is required.

#### **Severity**

Debug-Verbose

#### Message Text

Ignoring IGMP Leave on ISC port %islot%:%iport%, MLAG ID list non-NULL

# <span id="page-2621-0"></span>Message Parameters

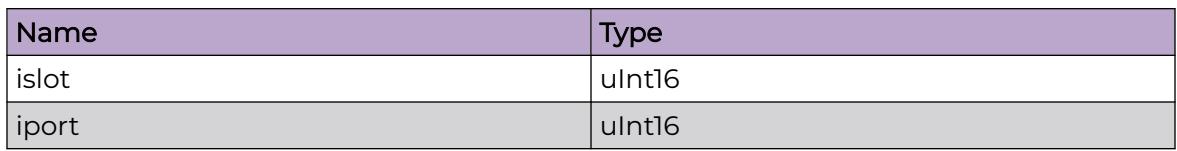

# IPMC.VSM.SnoopLeaveOnISC

# **Description**

This is a debug message which indicates that a checkpointed IGMP leave message is being snooped on local ISC port.

### Remedy

This is an informational message and no remedy is required.

#### **Severity**

Debug-Verbose

#### Message Text

Snooping IGMP Leave on ISC Port %islot%:%iport%

#### Message Parameters

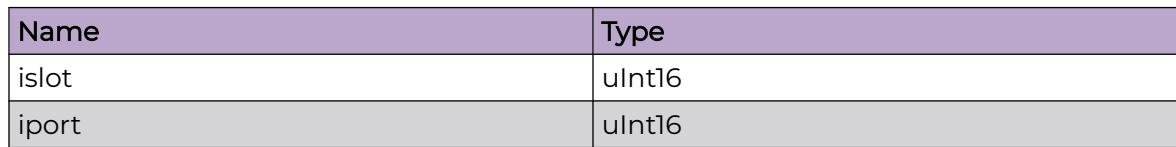

# IPMC.VSM.LeakIGMPLeave

# **Description**

This is a debug message which indicates that a checkpointed IGMP leave message is being leaked on the local ISC port since the specified MLAG port is down.

#### Remedy

This is an informational message and no remedy is required.

### <span id="page-2622-0"></span>**Severity**

Debug-Verbose

### Message Text

Leaking IGMP Leave on ISC port %islot%:%iport% for MLAG %mlag%

### Message Parameters

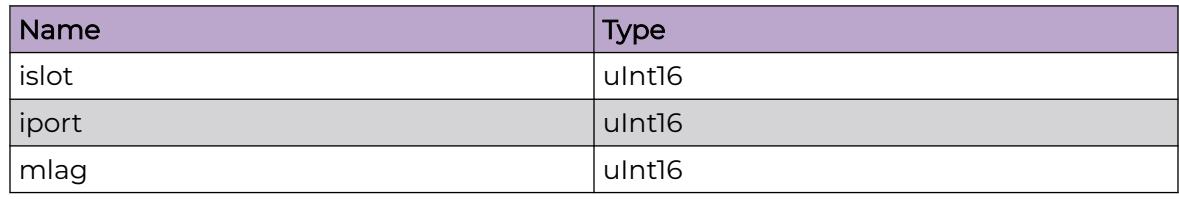

# IPMC.VSM.FndISCPortFail

# **Description**

This message indicates that an attempt to find an ISC port while leaking IGMP leave messages has failed.

# Remedy

Check the configuration on MLAG peer switches and ensure that it is consistent. Specifically check the IPMC configuration related to MLAG. On dual-MSM systems try failing over to the backup MSM. Stackables or single MSM systems may require a reboot to correct the problem. If the issue persists, please escalate to engineering.

#### **Severity**

Error

# Message Text

ISC port not found for VLAN %vlan%, ignore checkpoint message

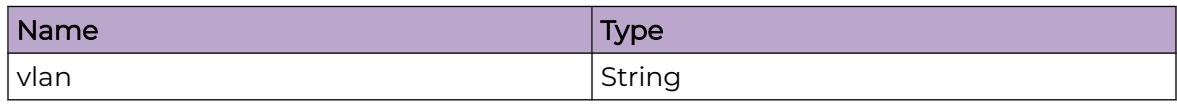

# <span id="page-2623-0"></span>IPMC.VSM.LeakIGMPJoin

# **Description**

This is a debug message which indicates that a checkpointed IGMP join message is being leaked on the local ISC port since the specified MLAG port is down.

### Remedy

This is an informational message and no remedy is required.

### **Severity**

Debug-Verbose

#### Message Text

Leaking IGMP join on local ISC port %islot%:%iport%

# Message Parameters

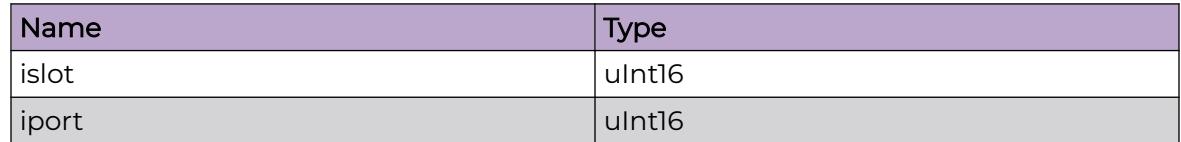

# IPMC.VSM.IgnCkptMsgPortStateUnk

# **Description**

This is a debug message which indicates that a checkpoint message included group information which had a port whose state is unknown and such a group is not being processed

# Remedy

This is an informational message and no remedy is required.

# **Severity**

Debug-Verbose

#### Message Text

Ignore Checkpoint message, local port state unknown for portId & port&

### <span id="page-2624-0"></span>Message Parameters

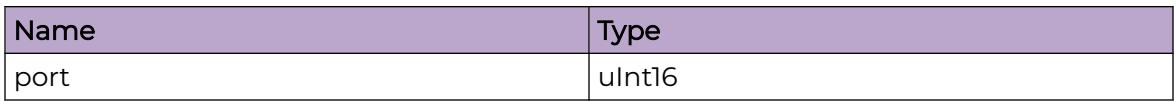

# IPMC.VSM.PortInstcInv

### **Description**

This message indicates that a received checkpoint message included a port whose instance is invalid on the local switch.

# Remedy

This kind of problems could arise due to erroneous configuration. Check IPMC configuration related to MLAG on the peer switches and ensure that it is consistent.

#### **Severity**

Error

### Message Text

Invalid port instance for ID %port%

#### Message Parameters

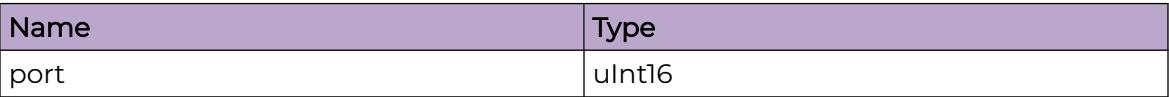

# IPMC.VSM.SnoopIGMPMsg

#### **Description**

This is a debug message which indicates that a checkpointed IGMP message is being snooped on local port.

#### Remedy

This is an informational message and no remedy is required.

#### **Severity**

Debug-Verbose

### <span id="page-2625-0"></span>Message Text

Snooping IGMP message on VLAN %vlan%, port %slot%:%port%

# Message Parameters

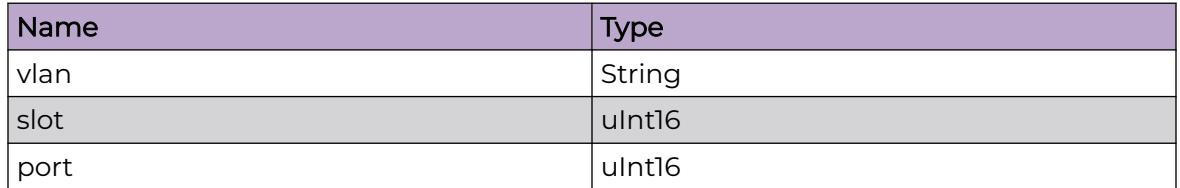

# IPMC.VSM.GetCurTime

#### Description

This is a debug message which indicates the current remaining time for the specified receiver.

#### Remedy

This is an informational message and no remedy is required.

#### **Severity**

Debug-Data

#### Message Text

Current time %time% for VLAN %vlan%, group %grp%, port %slot%:%port%

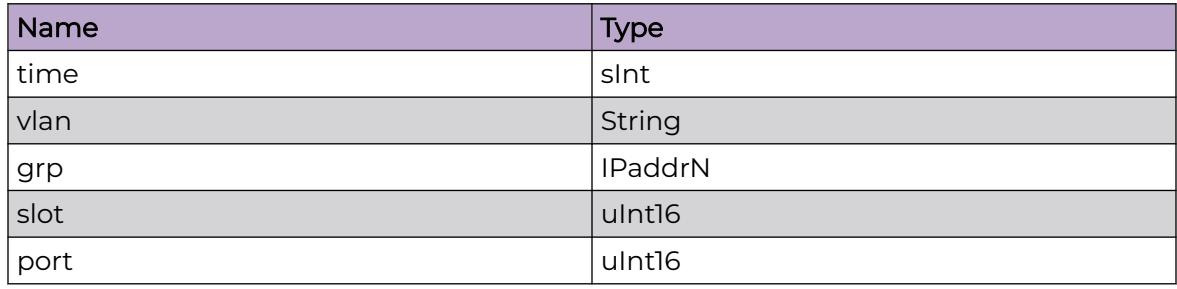

# <span id="page-2626-0"></span>IPMC.VSM.IgnCkptMsgISCPortDown

### **Description**

This is a debug message which indicates that the received checkpoint message is being ignored since the message is received on an ISC port whose state is down.

### Remedy

This is an informational message and no remedy is required.

#### **Severity**

Debug-Data

#### Message Text

Local ISC port %islot%:%iport% down, ignoring checkpoint message

### Message Parameters

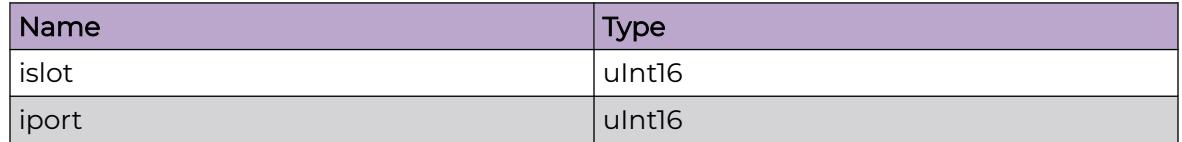

# IPMC.VSM.IgnCkptMsgPortInv

# **Description**

This is a debug message which indicates that the received checkpoint message is being ignored since the message is received on a port which does not belong to the specified VLAN.

#### Remedy

This is an informational message and no remedy is required.

#### **Severity**

Debug-Data

#### Message Text

Port %slot%:%port% not found for VLAN %vlan%, ignoring checkpoint message

# <span id="page-2627-0"></span>Message Parameters

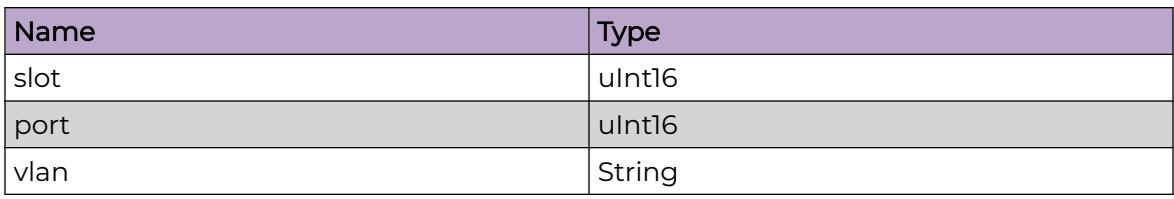

# IPMC.VSM.FndVLANFail

# **Description**

This is a debug message which indicates that the received checkpoint message included information relating to a VLAN and an attempt to find such a VLAN on the local switch failed.

# Remedy

This is an informational message and no remedy is required.

### **Severity**

Debug-Summary

#### Message Text

VLAN not found for vlanId %vlanId%, portId %portId%, iscIdx %isc%

# Message Parameters

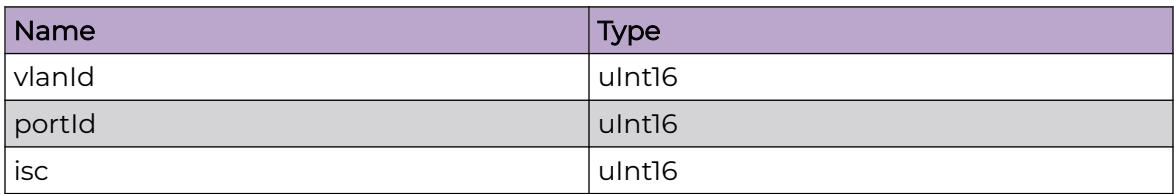

# IPMC.VSM.SnoopIGMPV3Msg

# **Description**

This is debug message which indicates that a received checkpoint message included IGMP V3 information and that is being snooped on a local port.

#### Remedy

This is an informational message and no remedy is required.
#### **Severity**

Debug-Data

#### Message Text

Snooping V3 Report on VLAN %vlan%, port %port%, ISC %isc%

#### Message Parameters

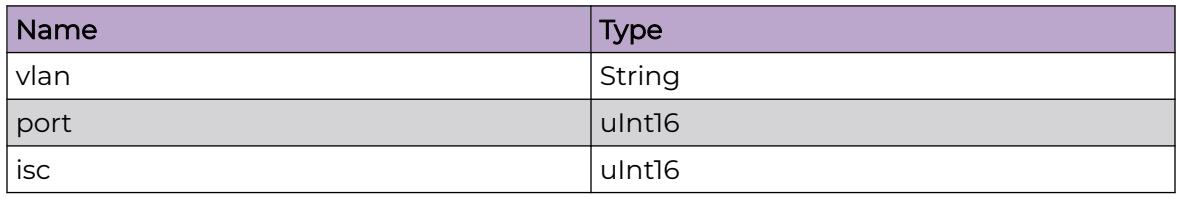

# IPMC.VSM.ProcPullMsg

### Description

This is a debug message which indicates that a PULL message is received from the peer and is being processed.

#### Remedy

This is an informational message and no remedy is required.

#### Severity

Debug-Verbose

#### Message Text

PULL message received for VLAN %vlan%, portId %port%, skipMlag %skip%

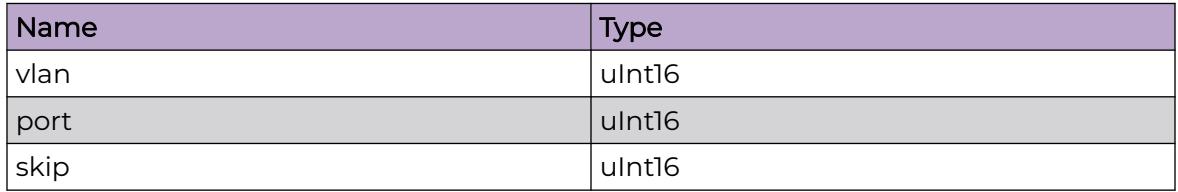

# IPMC.VSM.IgnCkptMsgUnkOwner

### Description

This message indicates that the received checkpoint message is being ignored since the owner field in the packet header is not valid.

#### Remedy

Ensure the EXOS versions on the M-LAG peers are compatible. One of the M-LAG may require an upgrade to a more recent version of EXOS.

#### **Severity**

Debug-Data

#### Message Text

Ignore checkpoint message with invalid owner, role = %role%

### Message Parameters

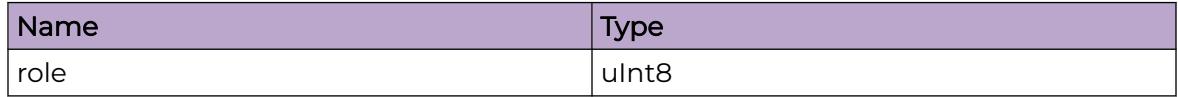

# IPMC.VSM.SkipRecvrRmtStateUnk

### **Description**

This is a debug message which indicates that a particular MLAG receiver is being skipped since the remote port state for the MLAG is unknown.

#### Remedy

This is an informational message and no remedy is required.

#### **Severity**

Debug-Data

#### Message Text

Remote state unknown for MLAG %mlag%, receiver not added

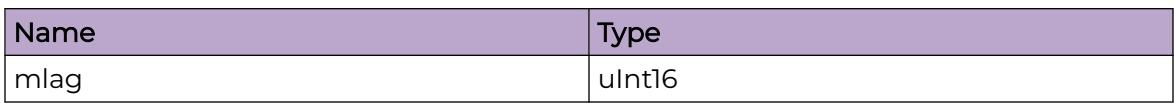

### IPMC.VSM.AllocCkptMsgFail

#### Description

This message indicates that an attempt to allocate a buffer to hold the checkpoint message has failed..

#### Remedy

Check the system parameters and scale down the configuration if required.

#### **Severity**

Error

#### Message Text

Failed to allocate checkpoint message buffer for ISC %isc%

#### Message Parameters

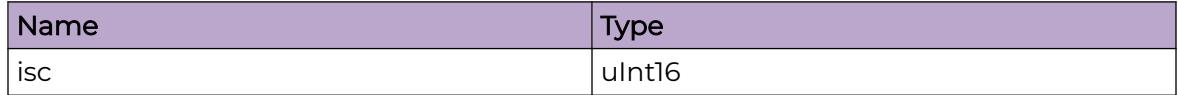

### IPMC.VSM.AddPullMsg

#### **Description**

This is a debug message which indicates that a PULL message is being added to the checkpoint message.

#### Remedy

This is an informational message and no remedy is required.

#### **Severity**

Debug-Data

#### Message Text

Adding PULL message for ISC %isc%, VLAN %vlan%, port %port%, skip %skip%

#### Message Parameters

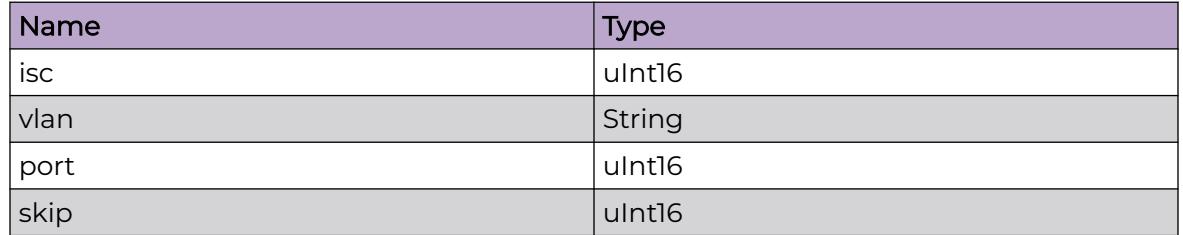

### IPMC.VSM.IgnStaticRecvr

#### **Description**

This is a debug message which indicates that a static receiver is being ignored and not added to the checkpoint message.

#### Remedy

This is an informational message and no remedy is required.

#### Severity

Debug-Data

#### Message Text

Ignoring static receiver %rslot%:%rport% for group %grp% on VLAN %vlan%

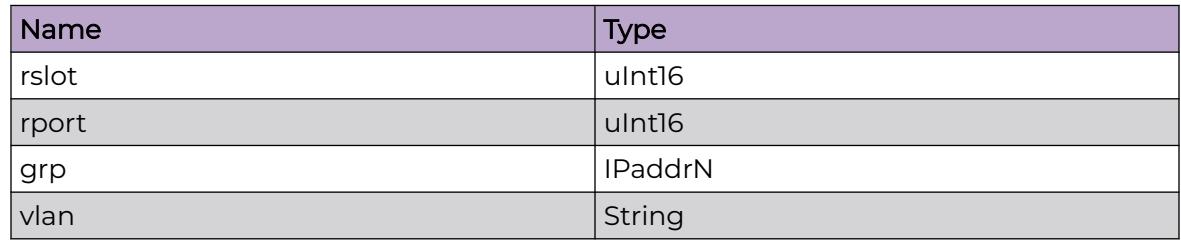

# IPMC.VSM.SkipAddMsgISCDown

### Description

This is a debug message which indicates that the specified group information is not added to the checkpoint message since the ISC port is down.

#### Remedy

This is an informational message and no remedy is required.

#### **Severity**

Debug-Data

#### Message Text

Not adding group %grp% received on port %slot%:%port% on VLAN %vlan% to checkpoint buffer, ISC %isc% is down

#### Message Parameters

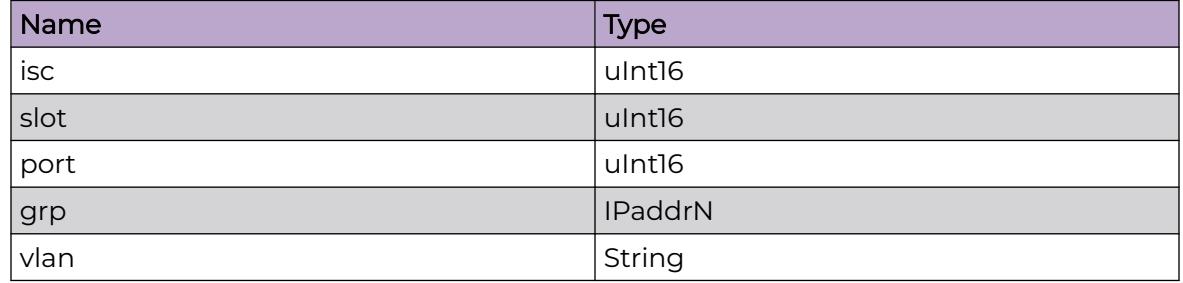

# IPMC.VSM.SkipAddV3MsgISCDown

### **Description**

This is a debug message which indicates that IGMP V3 information is not added to the checkpoint message since the ISC port is down.

#### Remedy

This is an informational message and no remedy is required.

#### **Severity**

Debug-Data

#### Message Text

Not adding IGMP V3 information to checkpoint buffer, ISC %isc% is down

#### Message Parameters

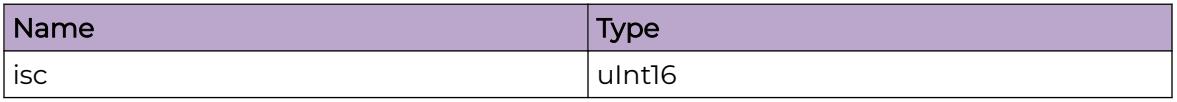

# IPMC.VSM.SkipAddV3MsgRmtStateUnk

#### **Description**

This is a debug message which indicates that information from received IGMP V3 message is not added to the checkpoint message sincce the ISC port is down.

#### Remedy

This is an informational message and no remedy is required.

#### **Severity**

Debug-Data

#### Message Text

Remote state unknown for MLAG %mlag%, skipping V3 message add to checkpoint buffer

#### Message Parameters

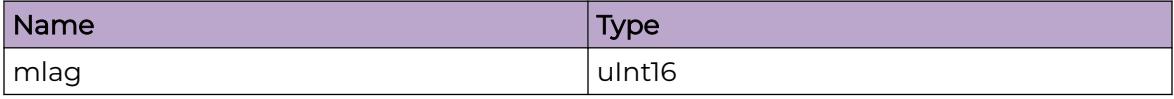

# IPMC.VSM.SkipBulkCkptISCPortDown

#### **Description**

This is a debug message which indicates that a bulk checkpoint is skipped since the ISC port is down.

#### Remedy

This is an informational message and no remedy is required.

#### **Severity**

Debug-Data

#### Message Text

ISC is not Up, skipping bulk checkpoint for ISC %isc%

#### Message Parameters

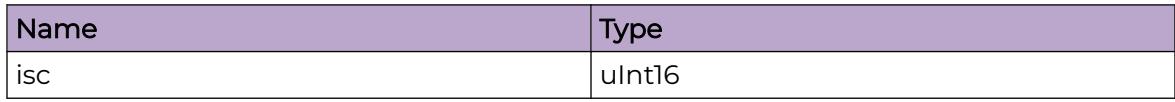

### IPMC.VSM.StrtCkpt

#### **Description**

This is a debug message which indicates that bulk checkpoint has started for the specified VLAN.

#### Remedy

This is an informational message and no remedy is required.

#### **Severity**

Debug-Data

#### Message Text

Start Checkpoint for ISC %isc%, VLAN %vlan%, MLAG %mlag%

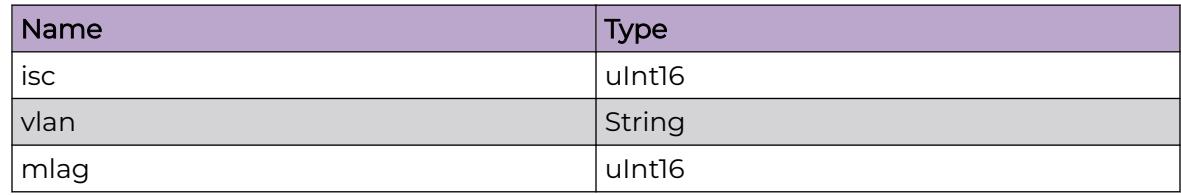

# IPMC.VSM.FndVPifFail

#### **Description**

This is a debug message which indicates that an attempt to find a VPIF based on the given vlan-id and port-id information has failed.

#### Remedy

This is an informational message and no remedy is required.

#### **Severity**

Debug-Summary

#### Message Text

ISC Vpif not found for vlanInst %vinst%, ISC portInst %pinst%

#### Message Parameters

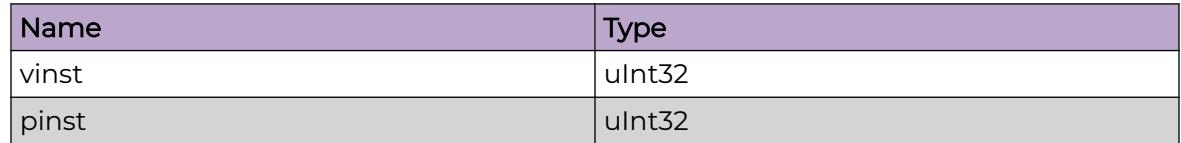

# IPMC.VSM.LeakMLDJoin

### **Description**

This is a debug message which indicates that a checkpointed MLD join message is being leaked on the local ISC port since the specified MLAG port is down.

#### Remedy

No action required - Informational message only.

#### **Severity**

Debug-Verbose

#### Message Text

Leaking MLD join on local ISC port %islot%:%iport%

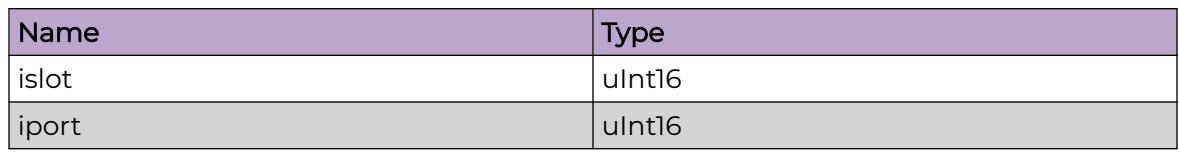

## IPMC.VSM.LeakMLDGrp

### Description

This is a debug message which indicates that MLD group information is being leaked on the local ISC port since the specified MLAG port is down.

#### Remedy

No action required - Informational message only.

#### **Severity**

Debug-Verbose

#### Message Text

MLAG port %mslot%:%mport% down, leaking group %grp% on ISC port %islot%:%iport%

#### Message Parameters

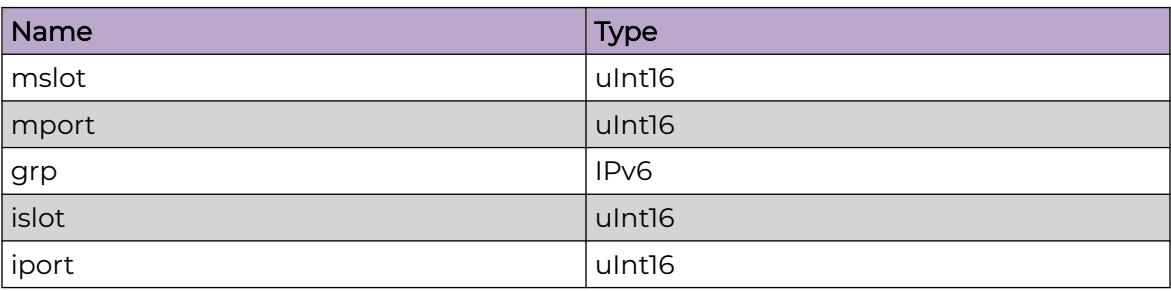

# IPMC.VSM.SnoopMLDLeaveOnISC

### Description

This is a debug message which indicates that a checkpointed MLD leave message is being snooped on local ISC port.

No action required - Informational message only.

#### **Severity**

Debug-Verbose

#### Message Text

Snooping MLD Leave on ISC Port %islot%:%iport%

#### Message Parameters

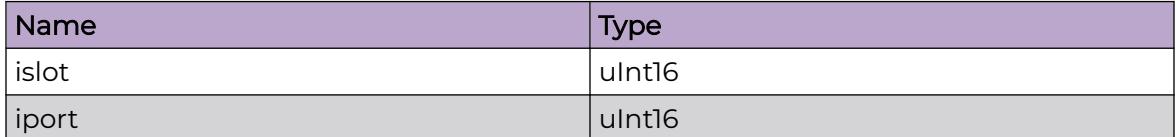

### IPMC.VSM.LeakMLDLeave

#### **Description**

This is a debug message which indicates that a checkpointed MLD leave message is being leaked on the local ISC port since the specified MLAG port is down.

#### Remedy

No action required - Informational message only.

#### **Severity**

Debug-Verbose

#### Message Text

Leaking MLD Leave on ISC port %islot%:%iport% for MLAG %mlag%

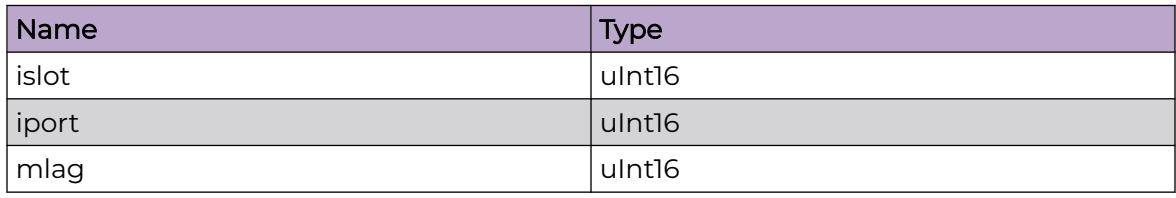

# IPMC.VSM.SnoopMLDMsg

#### **Description**

This is a debug message which indicates that a checkpointed MLD message is being snooped on local port.

#### Remedy

No action required - Informational message only.

#### **Severity**

Debug-Verbose

#### Message Text

Snooping MLD message on VLAN %vlan%, port %slot%:%port%

#### Message Parameters

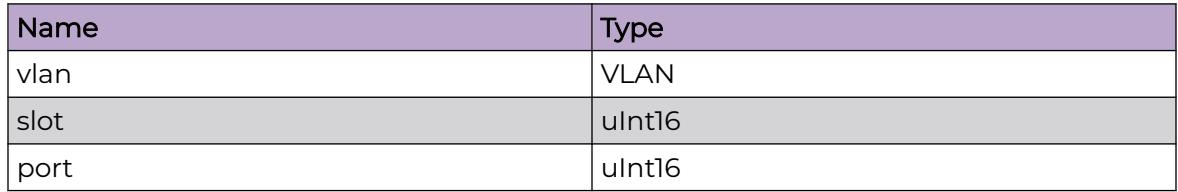

### IPMC.VSM.SnoopMLDv2Msg

### Description

This is debug message which indicates that a received checkpoint message included MLDv2 information and that is being snooped on a local port.

#### Remedy

No action required - Informational message only.

#### **Severity**

Debug-Data

#### Message Text

Snooping MLDv2 Report on VLAN %vlan%, port %port%, ISC %isc%

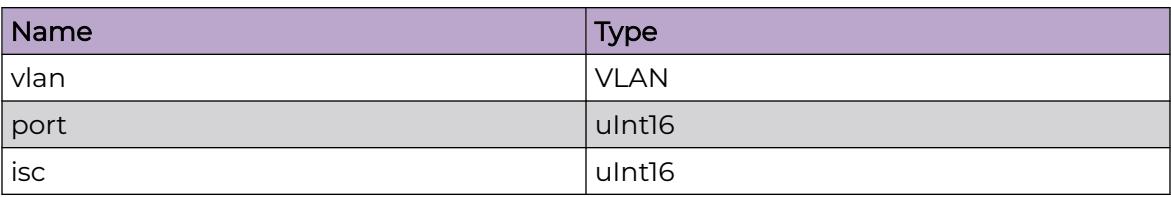

# IPMC.VSM.SkipAddMLDv2MsgISCDown

### **Description**

This is a debug message which indicates that MLDv2 information is not added to the checkpoint message since the ISC port is down.

#### Remedy

No action required - Informational message only.

#### **Severity**

Debug-Data

#### Message Text

Not adding MLDv2 information to checkpoint buffer, ISC %isc% is down

#### Message Parameters

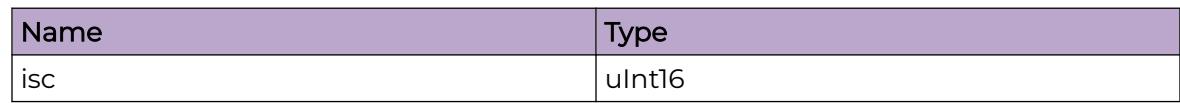

# IPMC.VSM.SkipAddMLDv2RmtStateUnk

### **Description**

This is a debug message which indicates that information from received MLDv2 message is not added to the checkpoint message since the MLAG peer state is unknown.

#### Remedy

No action required - Informational message only.

#### **Severity**

Debug-Data

#### Message Text

Remote state unknown for MLAG %mlag%, skipping MLDv2 message add to checkpoint buffer

### Message Parameters

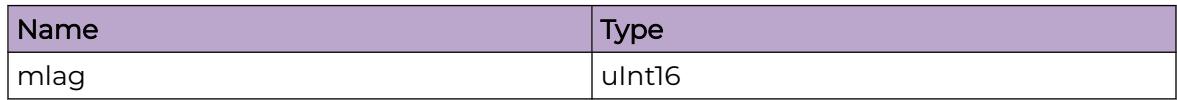

# IPMC.VSM.SendMLDQuery

### **Description**

This is a debug message which indicates that an MLD query message is being sent on the specified VLAN.

#### Remedy

This is an informational message and no remedy is required.

#### **Severity**

Debug-Verbose

#### Message Text

Sending MLD query for VLAN %vlan%

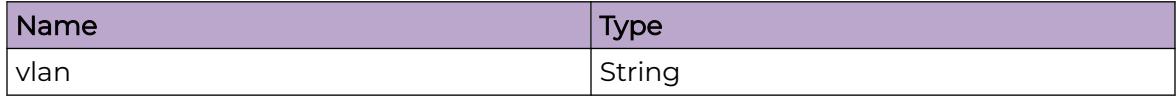

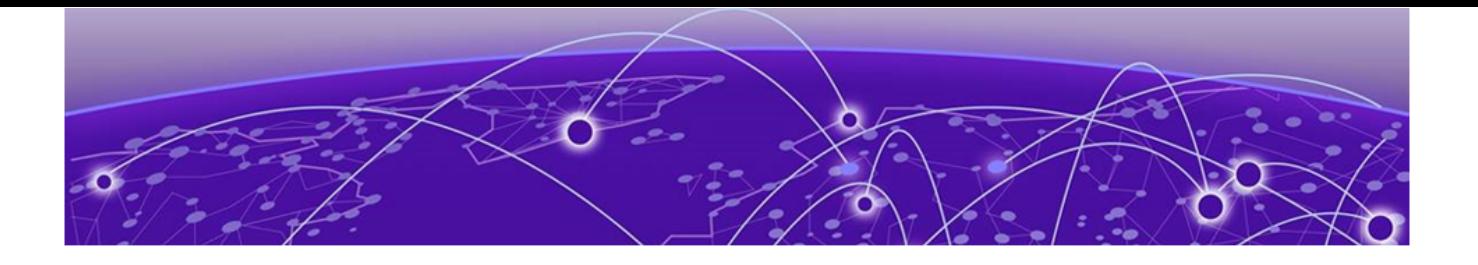

# **ipSecur Messages**

[ipSecur.dhcpViol](#page-2642-0) on page 2643 [ipSecur.arpViol](#page-2642-0) on page 2643 [ipSecur.blkPort](#page-2643-0) on page 2644 [ipSecur.blkMac](#page-2644-0) on page 2645 [ipSecur.drpPkt](#page-2644-0) on page 2645 [ipSecur.fdbLkup](#page-2645-0) on page 2646 [ipSecur.fdbCbk](#page-2645-0) on page 2646 [ipSecur.ipAnomaly](#page-2646-0) on page 2647 [ipSecur.l4portAnomaly](#page-2647-0) on page 2648 [ipSecur.tcpFlagAnomaly](#page-2647-0) on page 2648 [ipSecur.tcpHeaderSizeAnomaly](#page-2648-0) on page 2649 [ipSecur.tcpFragmentAnomaly](#page-2649-0) on page 2650 [ipSecur.icmpAnomaly](#page-2650-0) on page 2651 [ipSecur.dataDump](#page-2650-0) on page 2651 [ipSecur.errorAnomaly](#page-2651-0) on page 2652 [ipSecur.infoAnomaly](#page-2651-0) on page 2652 [ipSecur.debugAnomaly](#page-2652-0) on page 2653 [ipSecur.secArpAdd](#page-2652-0) on page 2653 [ipSecur.secArpDel](#page-2653-0) on page 2654 [ipSecur.srcIpLockedDown](#page-2654-0) on page 2655 [ipSecur.srcIpUnlocked](#page-2654-0) on page 2655 [ipSecur.dhcpLeaseExpired](#page-2655-0) on page 2656 [ipSecur.opt82ClientPktDropped](#page-2655-0) on page 2656 [ipSecur.opt82CheckFailed](#page-2656-0) on page 2657 [ipSecur.dhcpBindingAddRefresh](#page-2656-0) on page 2657 [ipSecur.bindingsUploadIP](#page-2657-0) on page 2658 [ipSecur.bindingsUploadHostname](#page-2658-0) on page 2659 [ipSecur.bindingsDownloadIP](#page-2658-0) on page 2659 [ipSecur.bindingsDwnldHstnam](#page-2659-0) on page 2660 [ipSecur.bindingsUploadIPFail](#page-2659-0) on page 2660 [ipSecur.bindingsUpldHstnamFail](#page-2660-0) on page 2661 [ipSecur.bindingsDownloadIPFail](#page-2660-0) on page 2661 [ipSecur.bindingsDwnldHstnamFail](#page-2661-0) on page 2662 [ipSecur.fdbLkupFail](#page-2661-0) on page 2662

[ipSecur.UpldBindEntClntPortMiss](#page-2662-0) on page 2663

# <span id="page-2642-0"></span>ipSecur.dhcpViol

#### **Description**

A rogue DHCP server packet was received.

#### Remedy

No remedy is available.

#### **Severity**

Warning

#### Message Text

A Rogue DHCP server on VLAN %vlan% with IP %ipAddr% was detected on port %port%

### Message Parameters

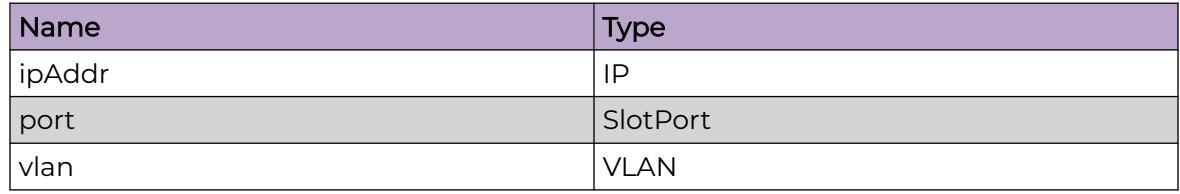

### ipSecur.arpViol

### **Description**

No description is available.

#### Remedy

No remedy is available.

#### **Severity**

Warning

#### <span id="page-2643-0"></span>Message Text

An ARP violation was detected on vlan %vlan% port %port% violating IP %ipAddr% violating MAC %mac% violation type %violation%

#### Message Parameters

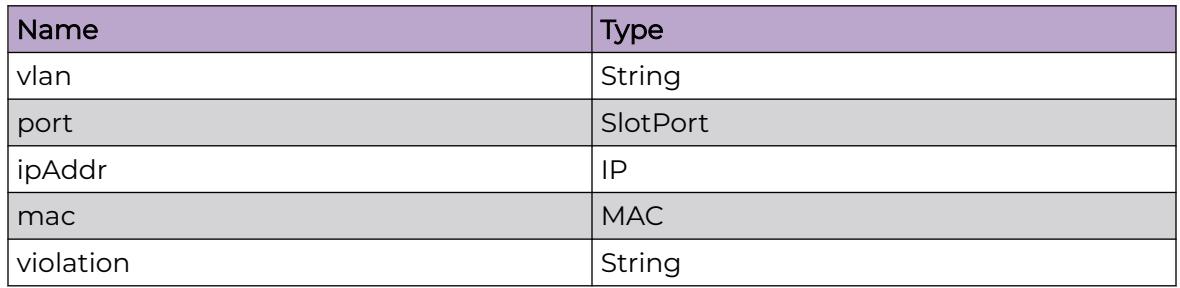

### ipSecur.blkPort

#### **Description**

A DHCP or ARP violation has occurred due to which the ingress port on which the bad packet was received is being disabled.

#### Remedy

No remedy is available.

#### **Severity**

Warning

#### Message Text

%violType% violation occurred. Disabling port %port% %duration%

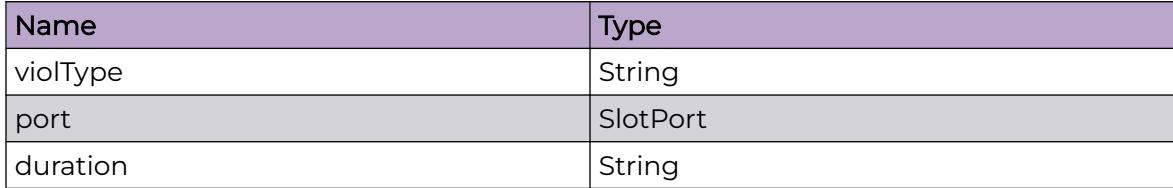

### <span id="page-2644-0"></span>ipSecur.blkMac

#### **Description**

A DHCP or ARP violation has occurred due to which the transgressor MAC is being blocked.

#### Remedy

No remedy is available.

#### **Severity**

Warning

#### Message Text

%violType% violation occurred. Blocking MAC %mac% %duration%

#### Message Parameters

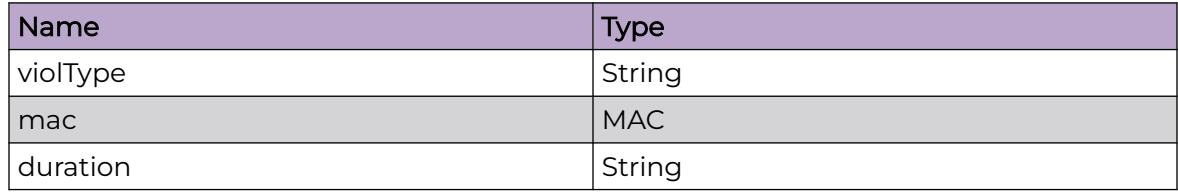

# ipSecur.drpPkt

#### Description

No description is available.

#### Remedy

No remedy is available.

#### **Severity**

Warning

#### Message Text

%violType% violation occurred on port %port%. Packet was dropped.

<span id="page-2645-0"></span>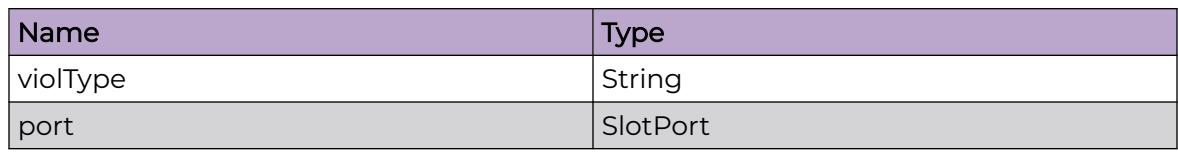

# ipSecur.fdbLkup

### **Description**

No description is available.

#### Remedy

No action required - Informational message only.

#### **Severity**

Debug-Summary

#### Message Text

Doing FDB lookup for %mac% on vlan %vlan%

### Message Parameters

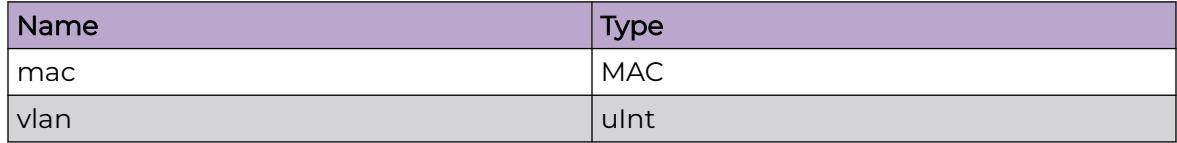

# ipSecur.fdbCbk

### **Description**

No description is available.

### Remedy

No action required - Informational message only.

#### **Severity**

Debug-Summary

#### <span id="page-2646-0"></span>Message Text

Got FDB callback for %mac% on vlan %vlan%

#### Message Parameters

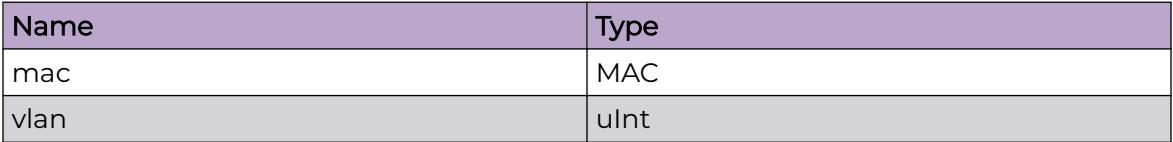

# ipSecur.ipAnomaly

### Description

Detect IP address anomaly: Sourec IP = Detination DIP

#### Remedy

No action required - Notification message only.

#### **Severity**

Notice

#### Message Text

IP address anomaly detected on port %inPort% vlan %vlanName%: SMAC=%smac% DMAC=%dmac% SIP=%sip% DIP=%dip% %info%

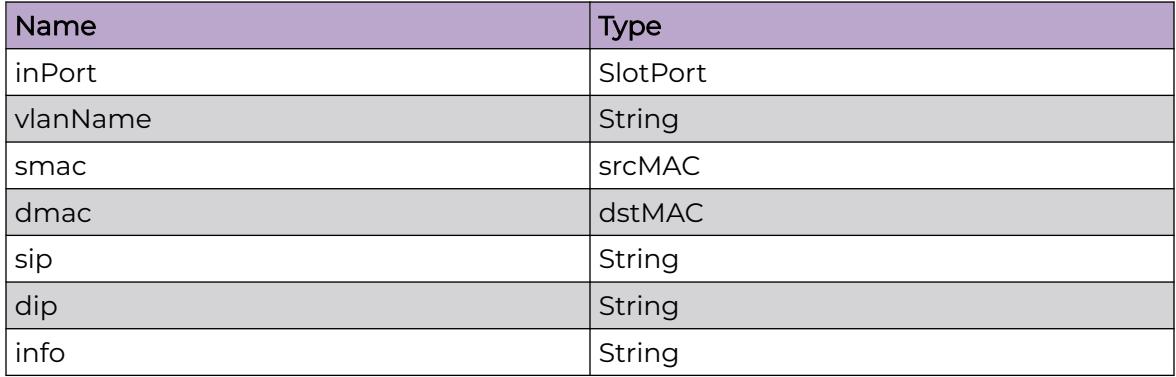

# <span id="page-2647-0"></span>ipSecur.l4portAnomaly

#### **Description**

Detect L4 port anomaly: Source Port = Destination Port

#### Remedy

No action required - Notification message only.

#### **Severity**

Notice

#### Message Text

L4 port anomaly detected on port %inPort% vlan %vlanName%: SMAC=%smac% DMAC=%dmac% SIP=%sip% DIP=%dip% SPORT=%sport% DPORT=%dport% %info%

#### Message Parameters

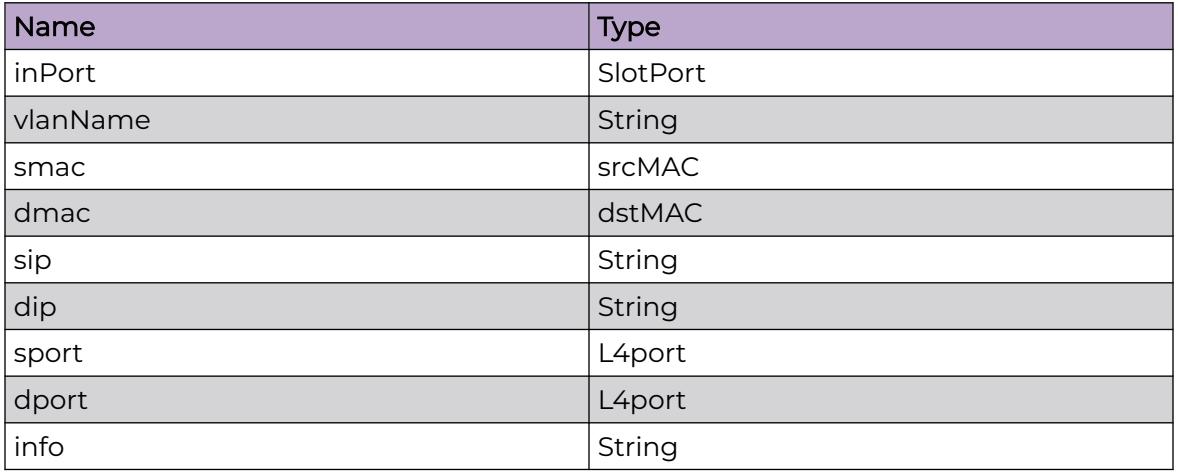

### ipSecur.tcpFlagAnomaly

### **Description**

Detect TCP flags anomaly:

#### Remedy

No action required - Notification message only.

#### <span id="page-2648-0"></span>**Severity**

Notice

#### Message Text

TCP flags anomaly detected on port %inPort% vlan %vlanName%: SMAC=%smac% DMAC=%dmac% SIP=%sip% DIP=%dip% SPORT=%sport% DPORT=%dport% %info%

### Message Parameters

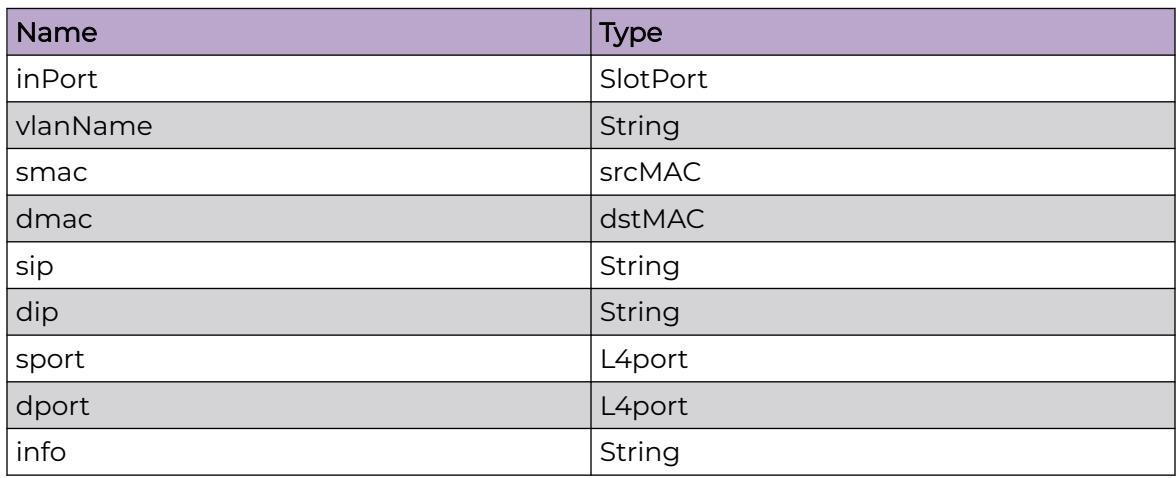

# ipSecur.tcpHeaderSizeAnomaly

### **Description**

Detect TCP header size anomaly:

#### Remedy

No action required - Notification message only.

#### **Severity**

Notice

#### Message Text

TCP Header size anomaly detected on port %inPort% vlan %vlanName%: SMAC=%smac% DMAC=%dmac% SIP=%sip% DIP=%dip% SPORT=%sport% DPORT=%dport% %info%

<span id="page-2649-0"></span>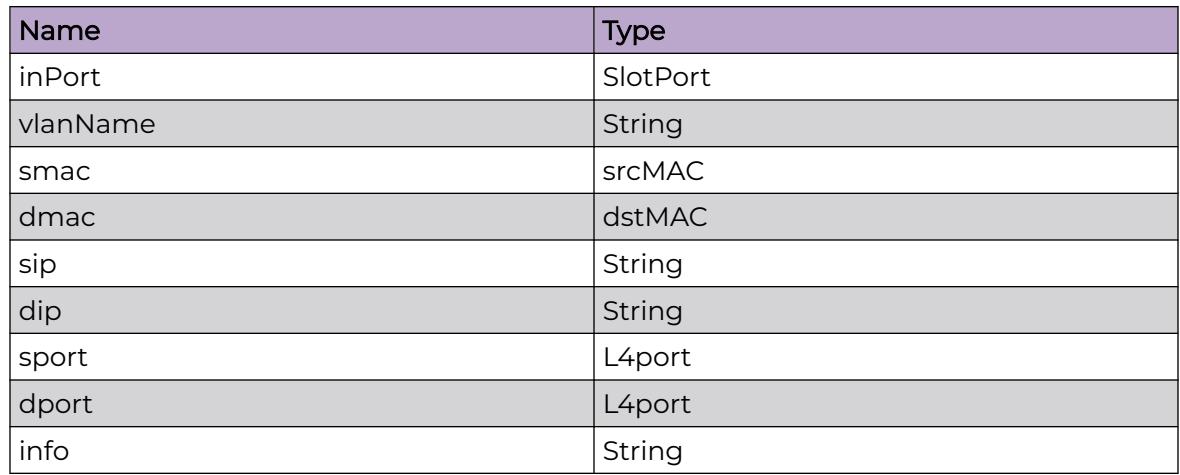

# ipSecur.tcpFragmentAnomaly

### Description

Detect TCP header size anomaly:

#### Remedy

No action required - Notification message only.

#### **Severity**

Notice

#### Message Text

TCP Header size anomaly detected on port %inPort% vlan %vlanName%: SMAC=%smac% DMAC=%dmac% SIP=%sip% DIP=%dip% %info%

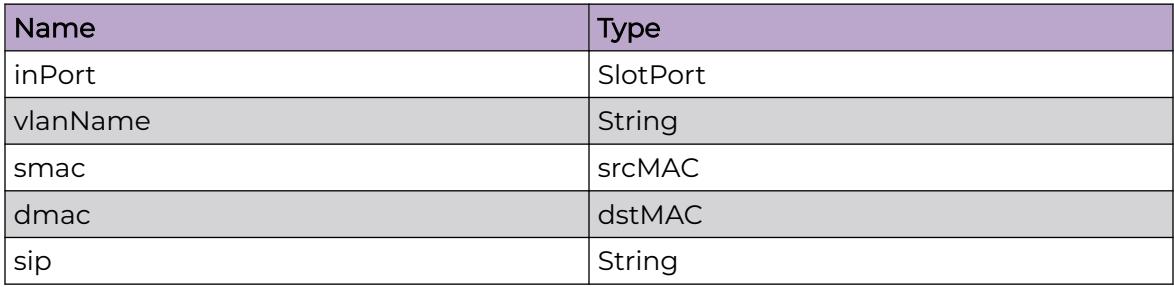

<span id="page-2650-0"></span>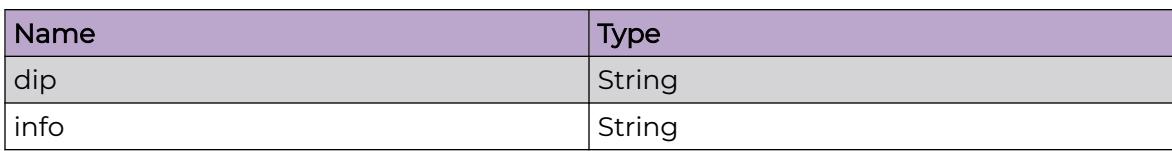

### ipSecur.icmpAnomaly

#### Description

Detect ICMP anomaly:

#### Remedy

No action required - Notification message only.

#### **Severity**

Notice

#### Message Text

ICMP anomaly detected on port %inPort% vlan %vlanName%: SMAC=%smac% DMAC=%dmac% SIP=%sip% DIP=%dip% %info%

#### Message Parameters

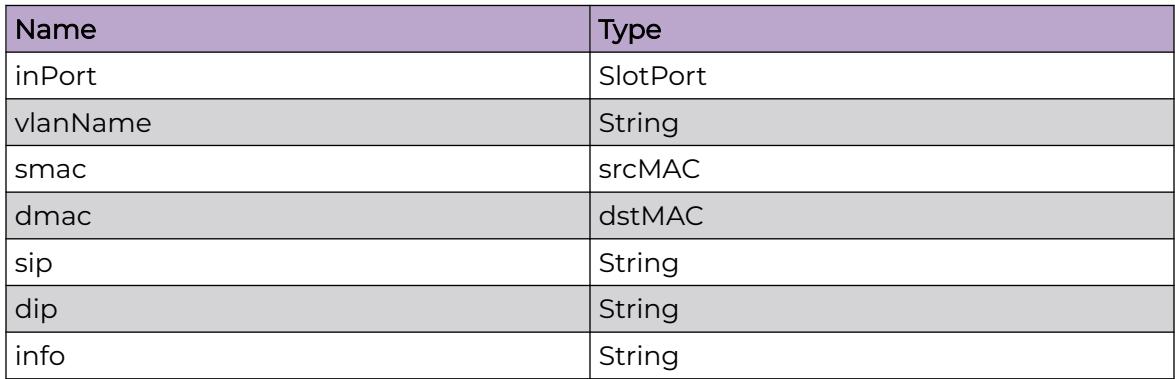

### ipSecur.dataDump

#### Description

Data dumping

No action required - Informational message only.

#### <span id="page-2651-0"></span>Severity

Debug-Data

#### Message Text

%data%

#### Message Parameters

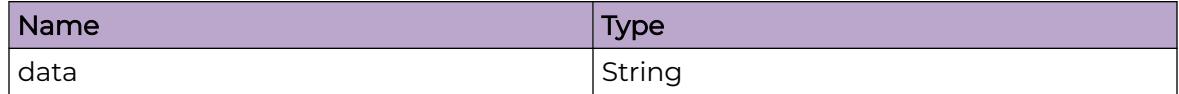

### ipSecur.errorAnomaly

#### **Description**

protocol anomaly protection error message

#### Remedy

No remedy is available.

#### **Severity**

Error

#### Message Text

%error%

#### Message Parameters

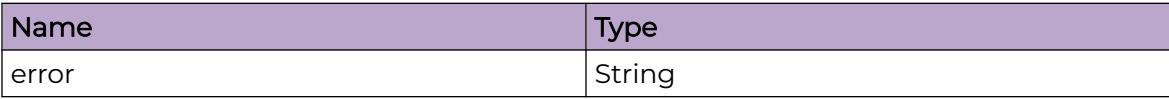

# ipSecur.infoAnomaly

#### **Description**

protocol anomaly protection infomation message

No action required - Informational message only.

#### <span id="page-2652-0"></span>Severity

Info

#### Message Text

%info%

#### Message Parameters

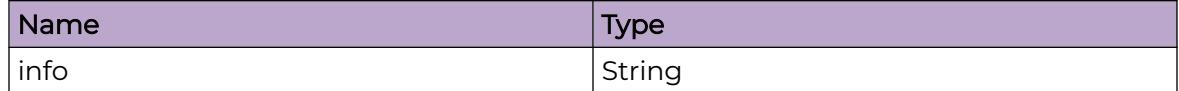

### ipSecur.debugAnomaly

#### **Description**

protocol anomaly protection debugging message

#### Remedy

No action required - Informational message only.

#### **Severity**

Debug-Summary

#### Message Text

%debug%

#### Message Parameters

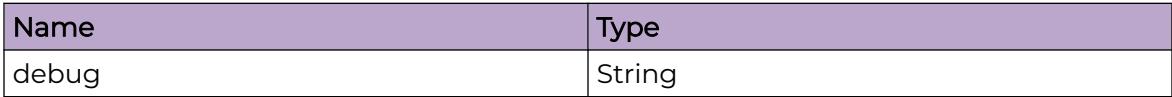

### ipSecur.secArpAdd

#### **Description**

A Secure ARP entry was added.

No action required - Informational message only.

#### <span id="page-2653-0"></span>Severity

Info

#### Message Text

Secure ARP entry for IP %ipAddr%, MAC %mac% added on vlan %vlan%

#### Message Parameters

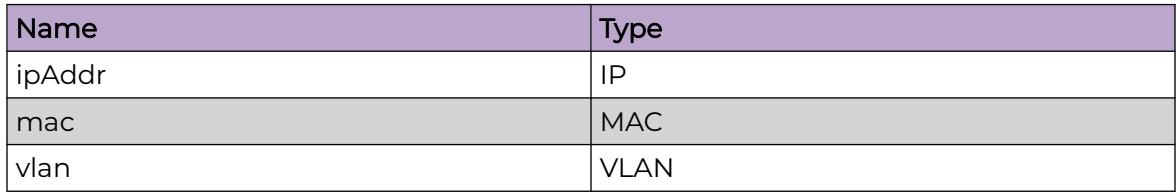

# ipSecur.secArpDel

#### **Description**

No description is available.

#### Remedy

No action required - Informational message only.

#### **Severity**

Info

#### Message Text

Secure ARP entry for IP %ipAddr%, MAC %mac% deleted from vlan %vlan%

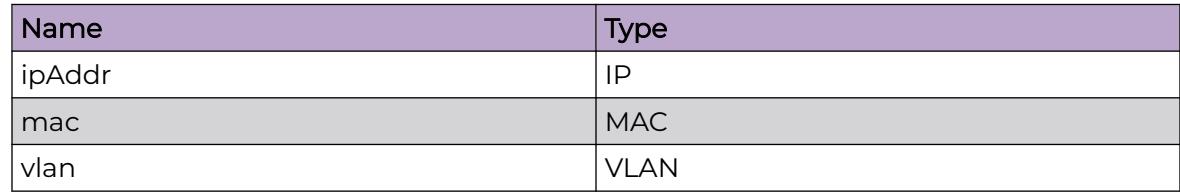

# <span id="page-2654-0"></span>ipSecur.srcIpLockedDown

#### **Description**

The Source IP was locked down on the port

#### Remedy

No action required - Informational message only.

#### **Severity**

Info

#### Message Text

Src IP %ipAddr% locked down on port %port%

#### Message Parameters

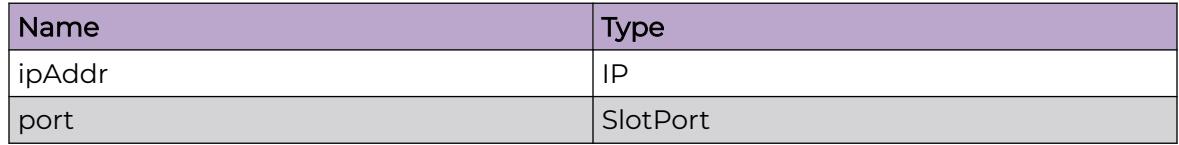

### ipSecur.srcIpUnlocked

### Description

A locked down IP was removed from the port

#### Remedy

No action required - Informational message only.

#### **Severity**

Info

#### Message Text

Src IP Lockdown for %ipAddr% removed from port %port%

<span id="page-2655-0"></span>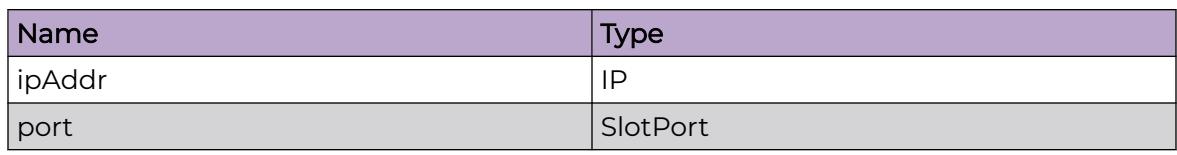

# ipSecur.dhcpLeaseExpired

### Description

No description is available.

#### Remedy

No action required - Informational message only.

#### **Severity**

Info

#### Message Text

Lease recently expired for client with IP  $\frac{1}{2}$  ipAddr $\frac{2}{3}$ , MAC  $\frac{2}{3}$  mac $\frac{2}{3}$ . Deleting its entry from DHCP database.

### Message Parameters

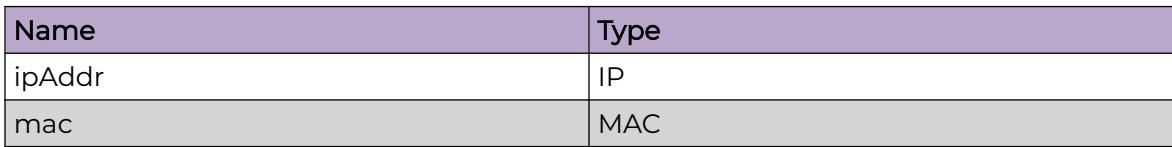

# ipSecur.opt82ClientPktDropped

### Description

No description is available.

### Remedy

No remedy is available.

### **Severity**

Warning

#### <span id="page-2656-0"></span>Message Text

DHCP client packet containing option 82 dropped. Source MAC=%macSA% vlan=%vlan% port=%port%

#### Message Parameters

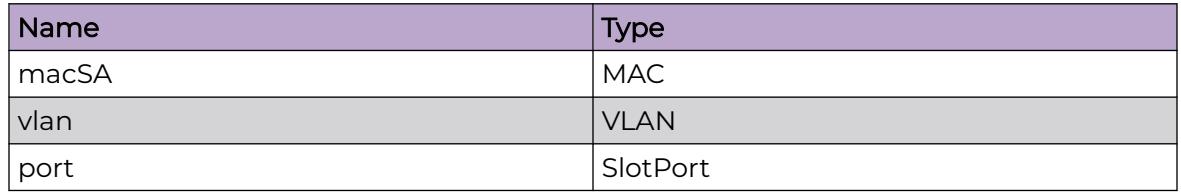

## ipSecur.opt82CheckFailed

### Description

No description is available.

#### Remedy

No remedy is available.

#### **Severity**

Warning

#### Message Text

DHCP server packet containing option 82 failed check and was dropped. Source MAC=%macSA% vlan=%vlan% port=%port%

#### Message Parameters

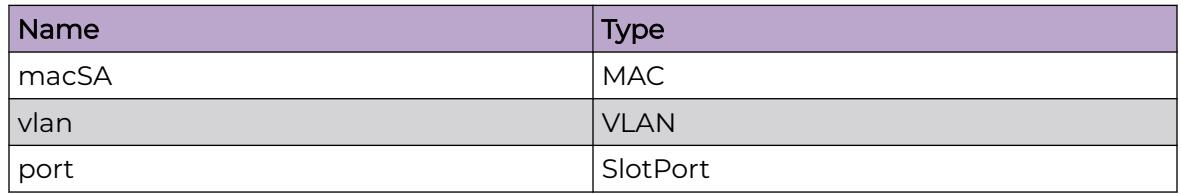

# ipSecur.dhcpBindingAddRefresh

#### **Description**

No description is available.

No action required - Informational message only.

#### <span id="page-2657-0"></span>Severity

Info

#### Message Text

DHCP binding IP %ip% MAC %mac% added or refreshed successfully

#### Message Parameters

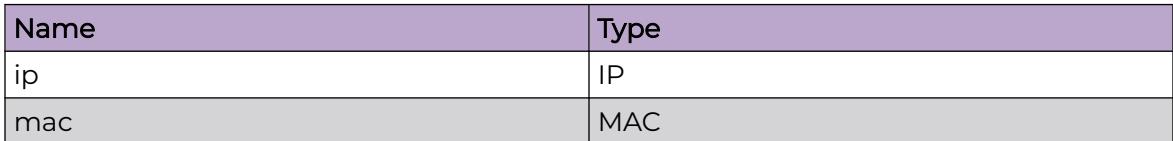

# ipSecur.bindingsUploadIP

### Description

No description is available.

#### Remedy

No action required - Informational message only.

#### **Severity**

Info

#### Message Text

Successfully uploaded bindings file %filename% to server %ip%

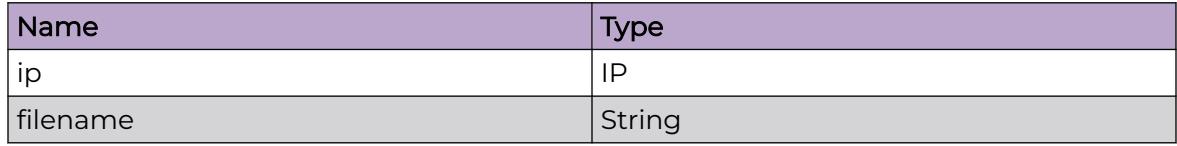

# <span id="page-2658-0"></span>ipSecur.bindingsUploadHostname

#### Description

No description is available.

#### Remedy

No action required - Informational message only.

#### **Severity**

Info

#### Message Text

Successfully uploaded bindings file %filename% to server %hostname%

#### Message Parameters

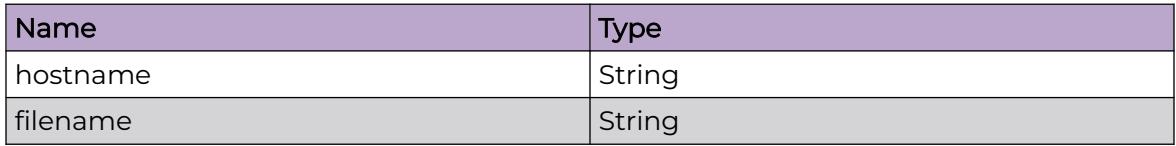

### ipSecur.bindingsDownloadIP

#### Description

No description is available.

#### Remedy

No action required - Informational message only.

#### **Severity**

Info

#### Message Text

Successfully downloaded bindings file %filename% from server %ip%

<span id="page-2659-0"></span>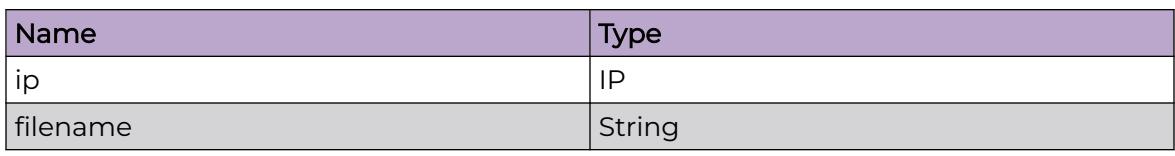

# ipSecur.bindingsDwnldHstnam

### **Description**

No description is available.

#### Remedy

No action required - Informational message only.

#### **Severity**

Info

#### Message Text

Successfully downloaded bindings file %filename% from server %hostname%

### Message Parameters

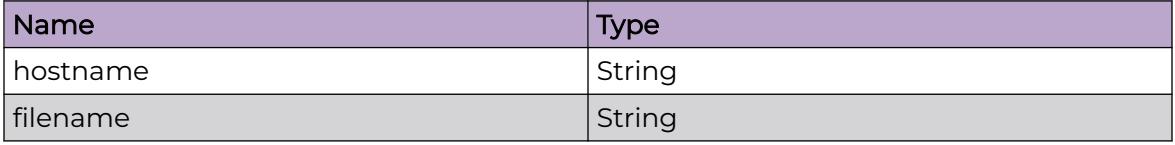

# ipSecur.bindingsUploadIPFail

### Description

No description is available.

#### Remedy

No action required - Informational message only.

#### **Severity**

Info

#### <span id="page-2660-0"></span>Message Text

Upload of bindings file %filename% to server %ip% failed

#### Message Parameters

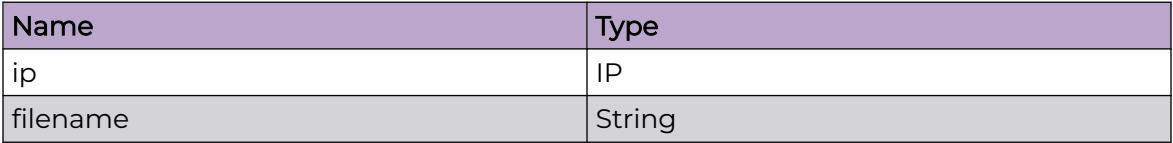

# ipSecur.bindingsUpldHstnamFail

#### **Description**

No description is available.

#### Remedy

No action required - Informational message only.

#### Severity

Info

#### Message Text

Upload of bindings file %filename% to server %hostname% failed

#### Message Parameters

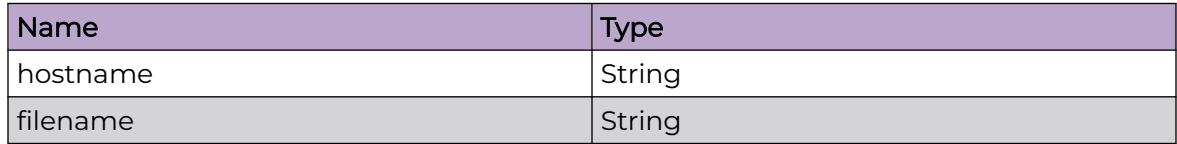

# ipSecur.bindingsDownloadIPFail

#### Description

No description is available.

#### Remedy

No action required - Informational message only.

#### <span id="page-2661-0"></span>**Severity**

Info

#### Message Text

Download of bindings file %filename% from server %ip% failed

#### Message Parameters

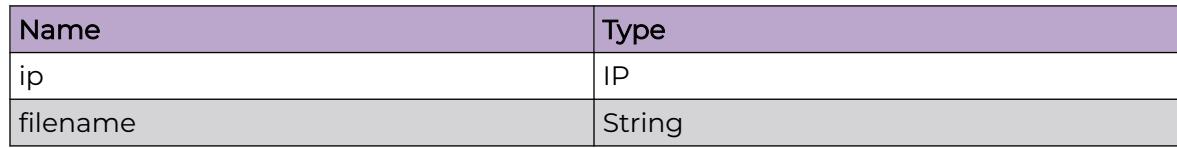

# ipSecur.bindingsDwnldHstnamFail

### Description

No description is available.

#### Remedy

No action required - Informational message only.

#### **Severity**

Info

#### Message Text

Download of bindings file %filename% from server %hostname% failed

#### Message Parameters

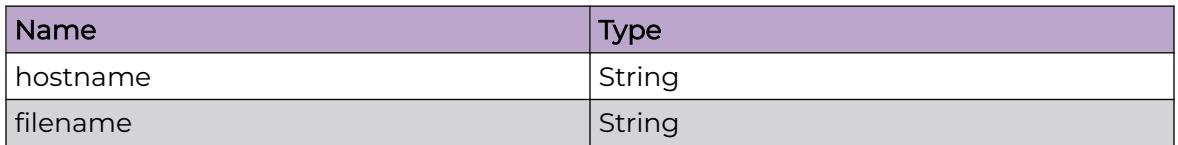

# ipSecur.fdbLkupFail

### **Description**

FDB lookup failed to fetch client port for the MAC on the VLAN since FDB is not learnt while handling source IP lockdown.

<span id="page-2662-0"></span>This is a rare internal condition needing technical assistance. Contact Technical Support with the following information: a) output from "show tech" command and b) output from "show fdb" command.

#### **Severity**

Notice

#### Message Text

FDB lookup for %mac% on vlan %vlan% failed after %numAttempts% attempts.

#### Message Parameters

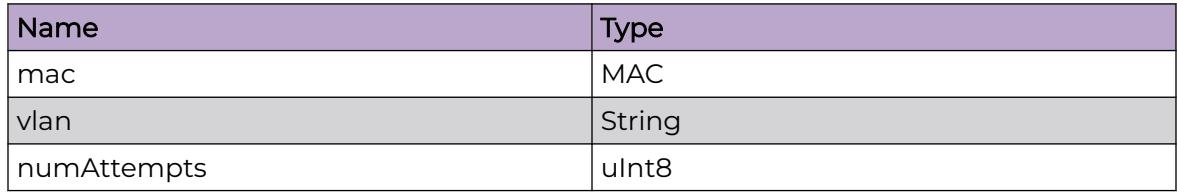

# ipSecur.UpldBindEntClntPortMiss

#### **Description**

The binding entry without client port information for MAC on the VLAN could not be uploaded.

#### Remedy

No action required - Informational message only.

#### **Severity**

Info

#### Message Text

Upload Binding Entry Client Port Missing for  $\text{R}$ mac% on VLAN %vlan%.

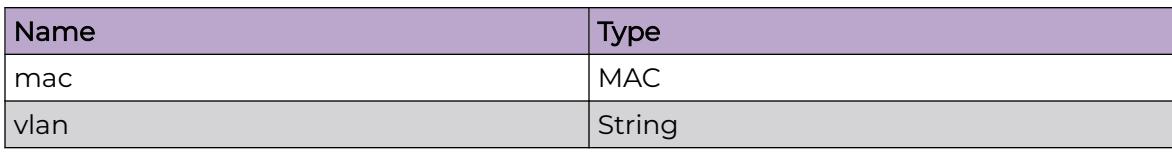
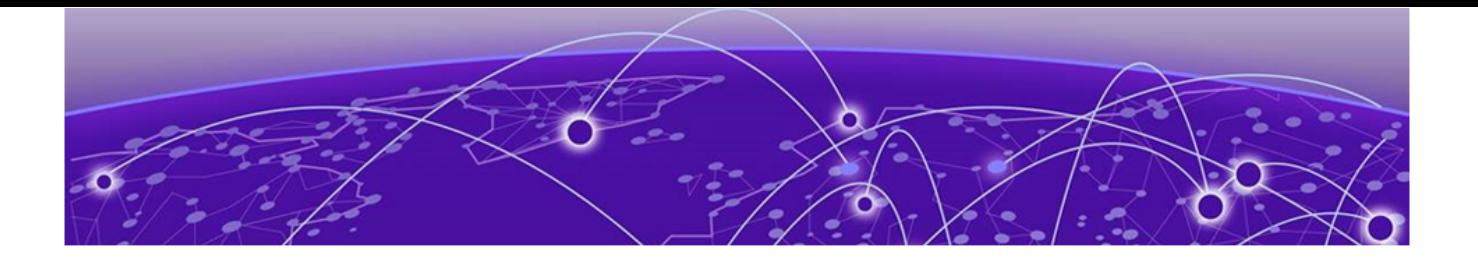

# **ISIS Messages**

[ISIS.DebugSummary](#page-2665-0) on page 2666 [ISIS.IlvlUpd](#page-2665-0) on page 2666 [ISIS.RchMap](#page-2666-0) on page 2667 [ISIS.RchInfParam](#page-2666-0) on page 2667 [ISIS.RchInfMap](#page-2667-0) on page 2668 [ISIS.RchInfDel](#page-2667-0) on page 2668 [ISIS.RchInfUpd](#page-2668-0) on page 2669 [ISIS.ISRchMap](#page-2668-0) on page 2669 [ISIS.NoISIS](#page-2669-0) on page 2670 [ISIS.InitFail](#page-2670-0) on page 2671 [ISIS.LockInitFail](#page-2670-0) on page 2671 [ISIS.CLIAsyncFailVRNull](#page-2671-0) on page 2672 [ISIS.CLIAsyncFailMstrNull](#page-2671-0) on page 2672 [ISIS.CLIAsyncExpCntxtNull](#page-2672-0) on page 2673 [ISIS.CLIAsyncAllocFail](#page-2672-0) on page 2673 [ISIS.TermStrt](#page-2673-0) on page 2674 [ISIS.TermDone](#page-2673-0) on page 2674 [ISIS.ClientInitFail](#page-2674-0) on page 2675 [ISIS.IfsNotFwd](#page-2674-0) on page 2675 [ISIS.IPv4IfNotFwd](#page-2675-0) on page 2676 [ISIS.IPv6IfNotFwd](#page-2675-0) on page 2676 [ISIS.DelFDBFail](#page-2676-0) on page 2677 [ISIS.AddFDBFail](#page-2677-0) on page 2678 [ISIS.BndMACFiltFail](#page-2677-0) on page 2678 [ISIS.UnbndMACFiltFail](#page-2678-0) on page 2679 [ISIS.InitSockFail](#page-2678-0) on page 2679 [ISIS.CreatMACFiltFail](#page-2679-0) on page 2680 [ISIS.DelMACFiltFail](#page-2680-0) on page 2681 [ISIS.BndMACFiltInitNotDone](#page-2680-0) on page 2681 [ISIS.BndMACFiltReqFail](#page-2681-0) on page 2682 [ISIS.UnbndMACFiltInitNotDone](#page-2681-0) on page 2682 [ISIS.UnbndMACFiltReqFail](#page-2682-0) on page 2683 [ISIS.PollSockFail](#page-2682-0) on page 2683

# <span id="page-2665-0"></span>ISIS.DebugSummary

# **Description**

No description is available.

# Remedy

No remedy is available.

## **Severity**

Debug-Summary

#### Message Text

%fmt%

## Message Parameters

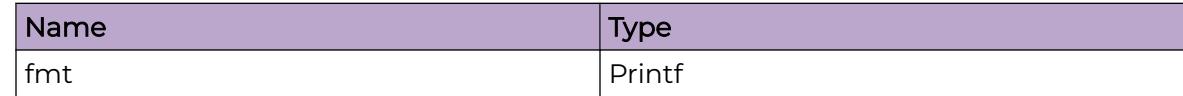

# ISIS.IlvlUpd

# **Description**

A condition has been detected that may interest a developer inspecting the data underlying system behavior.

#### Remedy

There is no remedy because there is no problem to be resolved.

## Severity

Debug-Data

#### Message Text

%format%

# <span id="page-2666-0"></span>Message Parameters

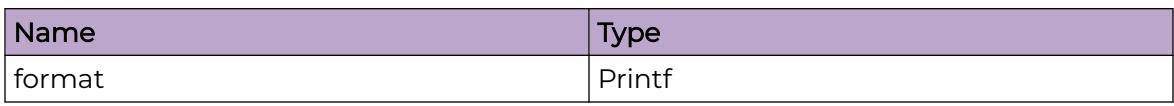

# ISIS.RchMap

# **Description**

A condition has been detected that may interest a developer inspecting the data underlying system behavior.

# Remedy

There is no remedy because there is no problem to be resolved.

# **Severity**

Debug-Data

#### Message Text

%format%

# Message Parameters

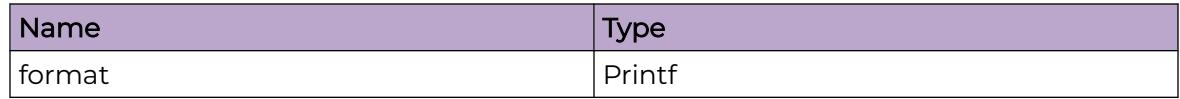

# ISIS.RchInfParam

# **Description**

A condition has been detected that may interest a developer inspecting the data underlying system behavior.

# Remedy

There is no remedy because there is no problem to be resolved.

# **Severity**

Debug-Data

%format%

## <span id="page-2667-0"></span>Message Parameters

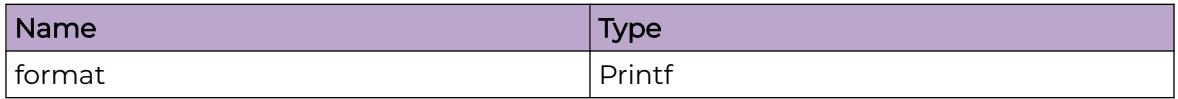

# ISIS.RchInfMap

## Description

A condition has been detected that may interest a developer inspecting the data underlying system behavior.

## Remedy

There is no remedy because there is no problem to be resolved.

## Severity

Debug-Data

#### Message Text

%format%

#### Message Parameters

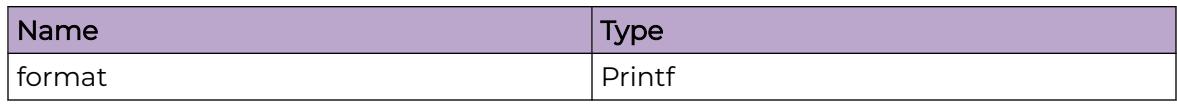

# ISIS.RchInfDel

## **Description**

A condition has been detected that may interest a developer inspecting the data underlying system behavior.

#### Remedy

There is no remedy because there is no problem to be resolved.

# <span id="page-2668-0"></span>**Severity**

Debug-Data

## Message Text

%format%

## Message Parameters

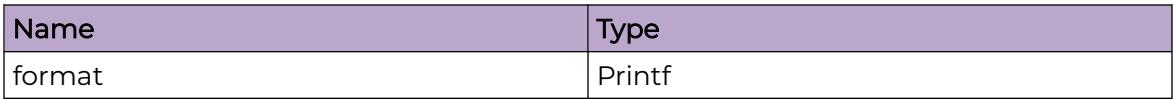

# ISIS.RchInfUpd

# **Description**

A condition has been detected that may interest a developer inspecting the data underlying system behavior.

## Remedy

There is no remedy because there is no problem to be resolved.

## **Severity**

Debug-Data

#### Message Text

%format%

## Message Parameters

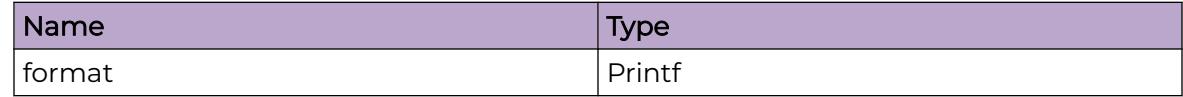

# ISIS.ISRchMap

# Description

A condition has been detected that may interest a developer inspecting the data underlying system behavior.

# <span id="page-2669-0"></span>Remedy

There is no remedy because there is no problem to be resolved.

# **Severity**

Debug-Data

#### Message Text

%format%

# Message Parameters

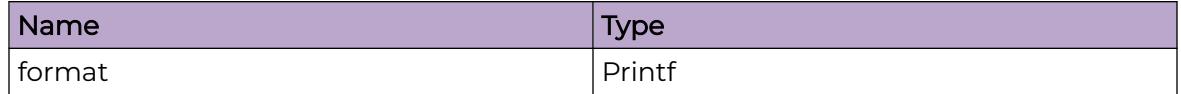

# ISIS.NoISIS

# **Description**

ISIS was not initialized properly on the specified VR

# Remedy

Ensure the ISIS protocol was added to the specified VR. The VRID is displayed in the "show virtual-router" command. Try restarting the ISIS process in this VR. If the problem persists, capture "show tech" output and contact customer support.

# **Severity**

Warning

#### Message Text

A key ISIS structure on VR %VRID% is missing

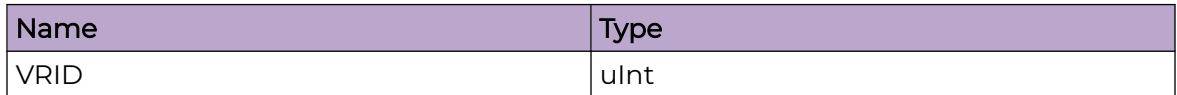

# <span id="page-2670-0"></span>ISIS.InitFail

# **Description**

ISIS could not be started on the specified VR.

# Remedy

This indicates that the switch is running low on memory resources. Reducing the size or complexity of the switch configuration may alleviate this issue. The ISIS process will need to be restarted. If the problem persists capture "show tech" output and contact customer support.

# **Severity**

Warning

# Message Text

ISIS failed to initialize on VR %VRName% VRID %VRID% error code %errCode%

# Message Parameters

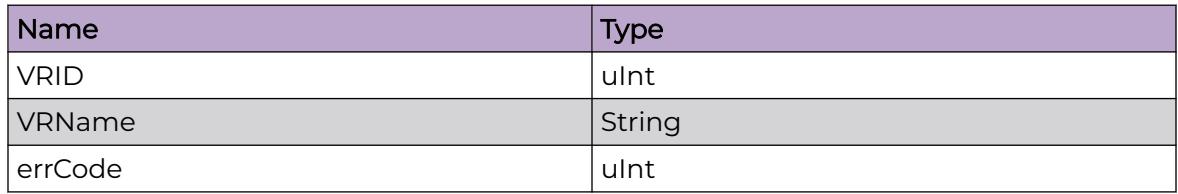

# ISIS.LockInitFail

# **Description**

ISIS could not create and initialize the specified thread lock. The process failed to start as a result.

# Remedy

This indicates that the switch is running low on memory resources. Reducing the size or complexity of the switch configuration may alleviate this issue. The ISIS process will need to be restarted. If the problem persists capture "show tech" output and contact customer support.

# **Severity**

Error

ISIS failed to initialize thread lock: %lockName%

## <span id="page-2671-0"></span>Message Parameters

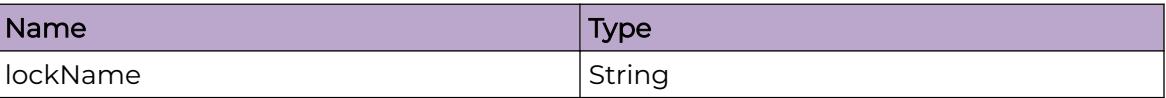

# ISIS.CLIAsyncFailVRNull

## Description

An asynchronous CLI operation failed. ISIS is not running on the specified VRID.

## Remedy

Capture "show tech" output and contact customer support.

# **Severity**

Error

#### Message Text

Async CLI %operation% operation could not be performed on VRID %VRID%, missing VR structure

#### Message Parameters

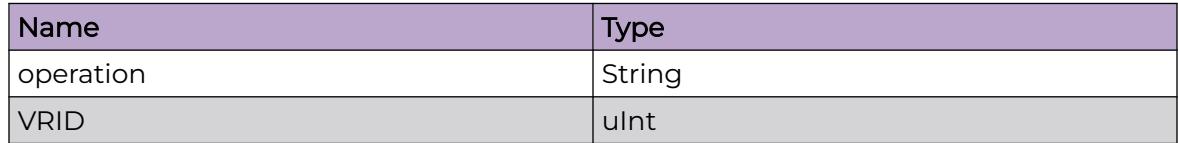

# ISIS.CLIAsyncFailMstrNull

#### **Description**

An asynchronous CLI operation failed. ISIS is not running on the specified VRID.

## Remedy

Capture "show tech" output and contact customer support.

## <span id="page-2672-0"></span>**Severity**

Error

# Message Text

Async CLI %operation% operation could not be performed on VRID %VRID%, missing master structure

# Message Parameters

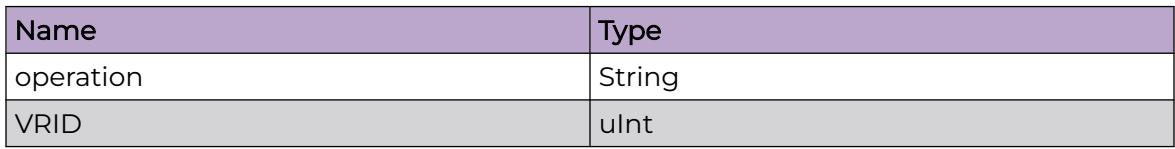

# ISIS.CLIAsyncExpCntxtNull

# **Description**

An operation requiring asynchronous CLI communication timed out. Further action could not be taken due to missing information.

#### Remedy

Capture "show tech" output and contact customer support.

#### **Severity**

Error

#### Message Text

Asynch CLI request timer expired but is missing context

# ISIS.CLIAsyncAllocFail

# **Description**

An operation requiring asynchronous CLI communication could not be performed due to lack of memory resources.

#### Remedy

This is a symptom of low memory resources. A reduction in configuration size or complexity may be required to carry out the operation.

# <span id="page-2673-0"></span>**Severity**

Error

## Message Text

Asynch CLI request failed due to lack of memory

# ISIS.TermStrt

## **Description**

ISIS has been instructed to shutdown and has begun the process of doing so.

#### Remedy

None. This is an informational message.

#### **Severity**

Notice

#### Message Text

ISIS has begun shutting down

# ISIS.TermDone

# **Description**

ISIS has been instructed to shutdown and has completed the process of doing so.

# Remedy

None. This is an informational message.

## **Severity**

Notice

## Message Text

ISIS has completed shutting down

# <span id="page-2674-0"></span>ISIS.ClientInitFail

# **Description**

The ISIS process could not initialize a client for the specified EXOS services.

# Remedy

Timing conditions during boot may cause some attempts to fail, in which case the process will generally re-attempt initialization. If the services initialization continues to fail, the ISIS process or the module providing the services may nee to be restarted or the switch rebooted. If the problem persists, gather "show tech" output and contact customer support.

# **Severity**

Warning

# Message Text

Client initialization for %service% services failed

# Message Parameters

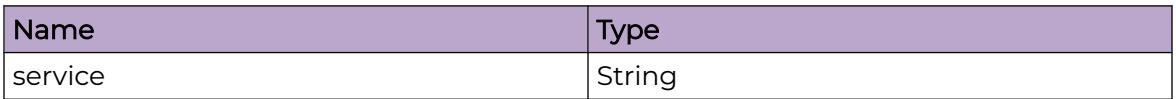

# ISIS.IfsNotFwd

# **Description**

An isis area has been enabled but has no interfaces associated with it that is forwarding.

# Remedy

In order for an isis routing instance to do something meaningful, it should have at least one forwarding interface added to it.

# **Severity**

Info

Warning: No IP interface bound to area %area% is enabled for IP forwarding

# <span id="page-2675-0"></span>Message Parameters

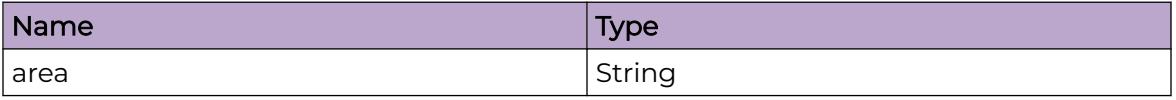

# ISIS.IPv4IfNotFwd

## **Description**

The specified interface is not performing IPv4 forwarding. Until forwarding is enabled, this interface will not send or receive ISIS PDUs, nor will its IPv4 address be advertised in ISIS.

## Remedy

Enable IPv4 forwarding on the specified interface in order for it to participate in ISIS.

#### **Severity**

Info

#### Message Text

IPv4 interface %name% is not in forwarding mode

#### Message Parameters

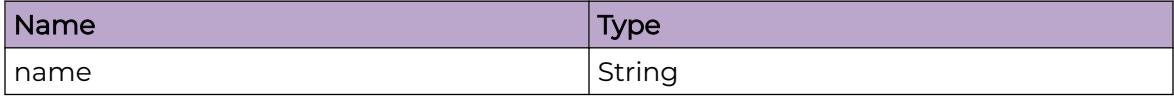

# ISIS.IPv6IfNotFwd

# **Description**

The specified interface is not performing IPv6 forwarding. Until forwarding is enabled, this interface will not send or receive ISIS PDUs, nor will its IPv6 address be advertised in ISIS.

#### Remedy

Enable IPv6 forwarding on the specified interface in order for it to participate in ISIS.

## <span id="page-2676-0"></span>**Severity**

Info

# Message Text

IPv6 interface %name% is not in forwarding mode

## Message Parameters

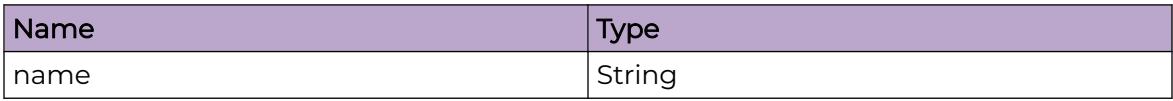

# ISIS.DelFDBFail

## **Description**

An FDB resource for the specified MAC/VLANID pair could not be freed. This may indicate a problem with switch infrastructure or the ability to deprogram hardware.

## Remedy

The consequence of this event is that there is likely an FDB entry left in hardware for one of the ISIS L2 multicast MAC DAs. It is possible this entry might be freed if the VLAN associated with the operation is added back to ISIS and deleted again. If the error persists, a reboot is required to free the resource. If this problem persists, capture "show tech" output and contact customer support.

#### **Severity**

Warning

#### Message Text

FDB deletion for %mac% on VLAN tag %vid% failed

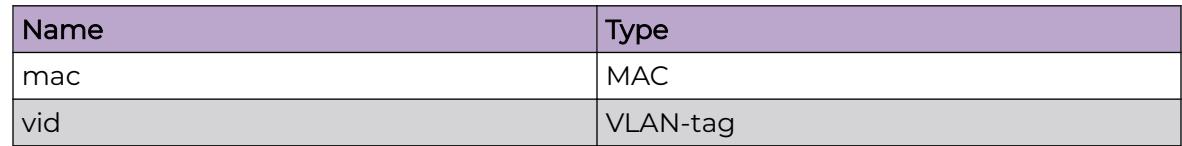

# <span id="page-2677-0"></span>ISIS.AddFDBFail

# **Description**

An FDB resource for the specified MAC/VLANID pair could not be added. This may indicate a problem with switch infrastructure or the ability to deprogram hardware. It could also indicate that hardware resources are full.

# Remedy

Remove the specified interface from ISIS and re-add it. If the log appears again, there may not be sufficient resources on the switch to include this interface in ISIS.

# **Severity**

Warning

# Message Text

FDB addition for %mac% on VLAN tag %vid% failed

# Message Parameters

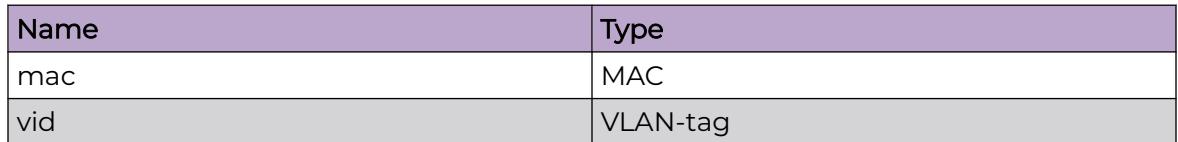

# ISIS.BndMACFiltFail

# **Description**

A filter could not be created for the specified MAC/VLANID pair. The ISIS interface with the specified VLAN ID will be unable to receive ISIS PDUs destined to the specified MAC as a result.

# Remedy

This could indicate that the system is low on resources or that it is too busy to perform the filter bind operation. Delete the interface from ISIS and re-add it. If the problem persists, capture "show tech" output and contact customer support.

# **Severity**

Warning

Failed to bind MAC filter %mac% to vlan %vid%

# <span id="page-2678-0"></span>Message Parameters

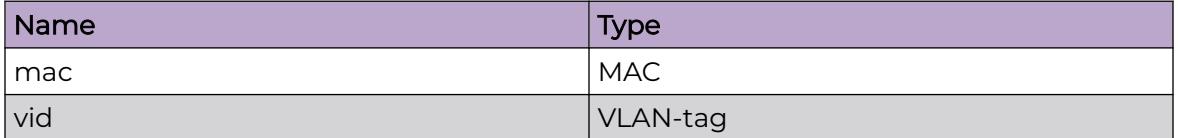

# ISIS.UnbndMACFiltFail

# **Description**

A filter could not be removed for the specified MAC/VLANID pair. This is likely due to the filter not being present in the kernel to begin with. As a result, this event will likely accompany the deletion of an ISIS interface that, when added to ISIS, triggered the BndMACFiltFail event.

# Remedy

Rebooting the switch may be necessary as this may be indicative of a kernel database or resource problem. If the problem persists, gather "show tech" output and contact customer suppport.

# **Severity**

Warning

#### Message Text

Failed to unbind MAC filter %mac% from vlan %vid%

# Message Parameters

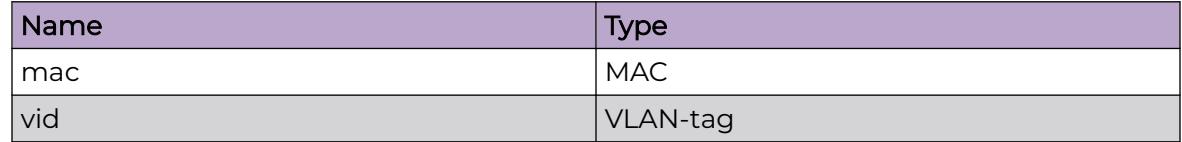

# ISIS.InitSockFail

# **Description**

An internal error has prevented ISIS from initializing its communications sockets.

# <span id="page-2679-0"></span>Remedy

ISIS will fail to start under these conditions and may need to be restarted. The switch may need to be rebooted.

# **Severity**

Error

# Message Text

Socket initialization failed while trying to %oper%, with error: %errmsg%

# Message Parameters

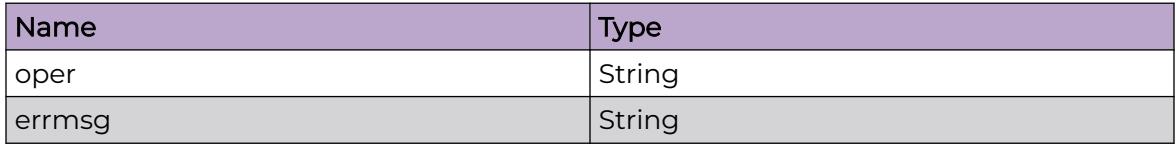

# ISIS.CreatMACFiltFail

# **Description**

A filter for the specified MAC address could not be created. The accompanying error message may provide more specifics as to why.

# Remedy

ISIS will fail to start under these conditions and may need to be restarted. The switch may need to be rebooted.

# **Severity**

Error

# Message Text

Failed to create MAC filter for %mac%, error: %errmsg%

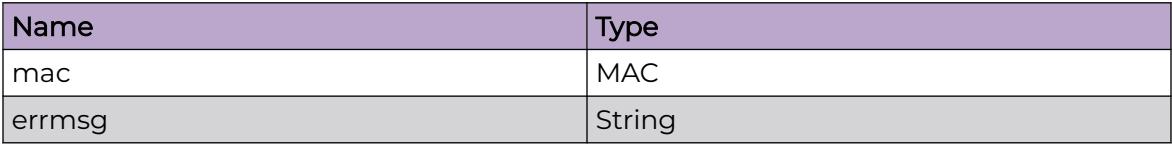

# <span id="page-2680-0"></span>ISIS.DelMACFiltFail

# **Description**

A filter for the specified MAC address could not be deleted. The accompanying error message may provide more specifics as to why.

## Remedy

None. This is an informational message only.

#### **Severity**

Info

#### Message Text

Failed to delete MAC filter for %mac%, error: %errmsg%

## Message Parameters

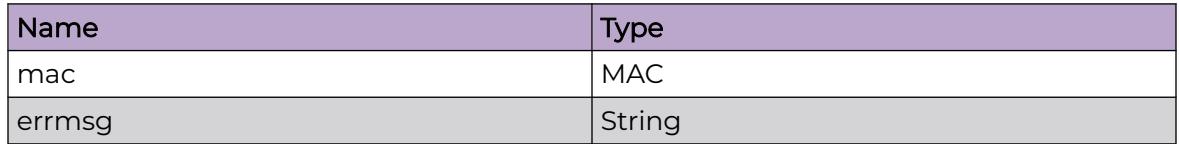

# ISIS.BndMACFiltInitNotDone

# **Description**

A MAC filter could not be bound to a VLAN. Process initialization did not complete properly.

# Remedy

Restart the ISIS process. If the message still appears, gather "show tech" output and contact customer support.

# **Severity**

Error

#### Message Text

Failed to bind filter - initialization did not complete

# <span id="page-2681-0"></span>ISIS.BndMACFiltReqFail

# **Description**

An internal error occurred while attempting to bind a MAC to a VLAN. The accompanying error message text may provide more details as to the cause.

# Remedy

This could indicate that the system is low on resources or that it is too busy to perform the filter bind operation. Delete the interface from ISIS and re-add it. If the problem persists, capture "show tech" output and contact customer support.

# **Severity**

Error

# Message Text

Request for MAC filter binding failed with error: %errmsg%

# Message Parameters

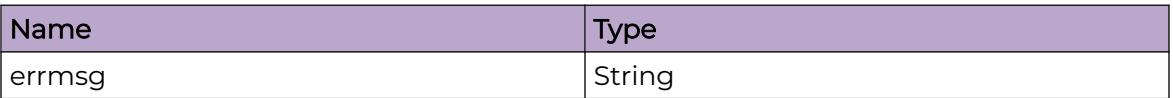

# ISIS.UnbndMACFiltInitNotDone

# Description

A MAC filter could not be unbound from a VLAN. Prior initialization did not complete properly.

# Remedy

Restart the ISIS process. If the message still appears, gather "show tech" output and contact customer support.

# **Severity**

Error

# Message Text

Failed to unbind filter - initialization did not complete

# <span id="page-2682-0"></span>ISIS.UnbndMACFiltReqFail

# **Description**

An internal error occurred while attempting to unbind a MAC to a VLAN. The accompanying error message text may provide more details as to the cause. This is likely due to the filter not being present in the kernel to begin with. As a result, this event will likely accompany the deletion of an ISIS interface that, when added to ISIS, triggered the BndMACFiltReqFail event.

# Remedy

Rebooting the switch may be necessary as this may be indicative of a kernel database or resource problem. If the problem persists, gather "show tech" output and contact customer suppport.

## **Severity**

Error

## Message Text

Request for MAC filter unbinding failed with error: %errmsg%

# Message Parameters

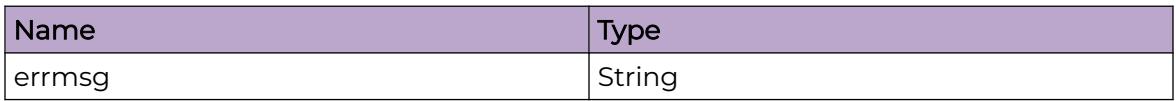

# ISIS.PollSockFail

# **Description**

An internal error occurred while polling on a socket for activity. The accompanying error message may provide more specific information.

# Remedy

ISIS may need to be restarted or the switch rebooted. If the problem persists, gather "show tech" output and contact customer support.

# **Severity**

Warning

Socket %oper% poll failed with error %errmsg%

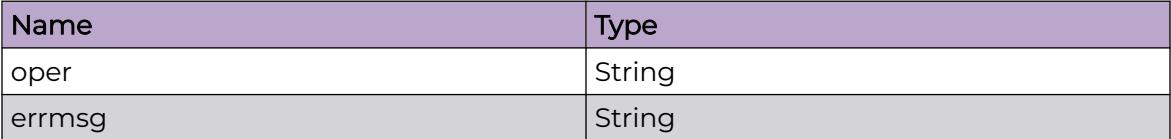

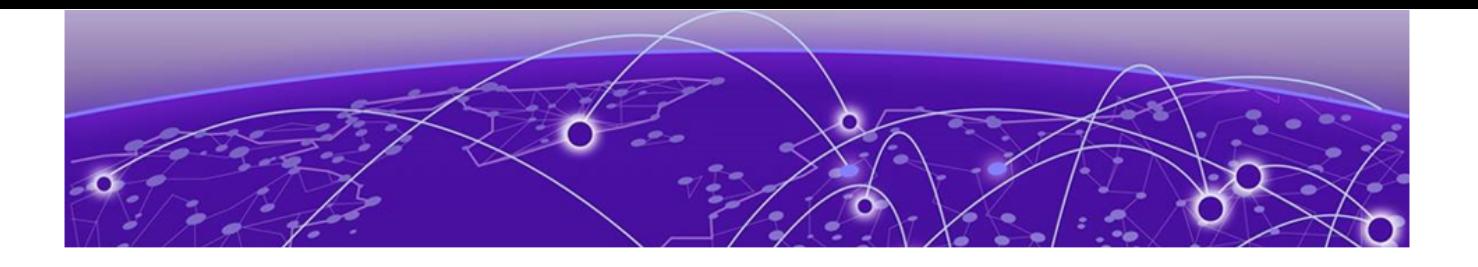

# **ISIS.Export Messages**

ISIS.Export.IfStart on page 2685 [ISIS.Export.IfAdd](#page-2685-0) on page 2686 [ISIS.Export.IfDel](#page-2685-0) on page 2686 [ISIS.Export.IfNotify](#page-2686-0) on page 2687 [ISIS.Export.IfReg](#page-2686-0) on page 2687 [ISIS.Export.UpdtMapDebug](#page-2687-0) on page 2688 [ISIS.Export.UpdtIPv4](#page-2687-0) on page 2688 [ISIS.Export.UpdtIPv6](#page-2688-0) on page 2689 [ISIS.Export.ChgIPv4RtType](#page-2689-0) on page 2690 [ISIS.Export.ChgIPv6RtType](#page-2689-0) on page 2690 [ISIS.Export.DelIPv4NoExist](#page-2690-0) on page 2691 [ISIS.Export.DelIPv6NoExist](#page-2691-0) on page 2692 [ISIS.Export.WalkRtTypeAllocFail](#page-2691-0) on page 2692 [ISIS.Export.WalkRtTypeReqFail](#page-2692-0) on page 2693 [ISIS.Export.WalkRtTypeHndlDup](#page-2692-0) on page 2693 [ISIS.Export.RtTypeInv](#page-2693-0) on page 2694

# ISIS.Export.IfStart

# **Description**

A condition has been detected that may interest a developer inspecting the data underlying system behavior.

# Remedy

There is no remedy because there is no problem to be resolved.

# Severity

Debug-Data

#### Message Text

%format%

# <span id="page-2685-0"></span>Message Parameters

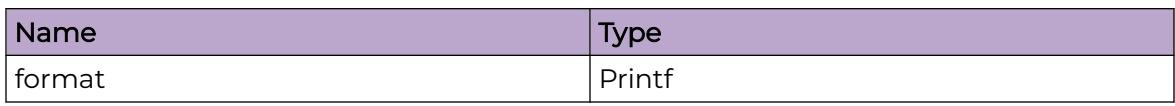

# ISIS.Export.IfAdd

# **Description**

A condition has been detected that may interest a developer inspecting the data underlying system behavior.

# Remedy

There is no remedy because there is no problem to be resolved.

# **Severity**

Debug-Data

## Message Text

%format%

# Message Parameters

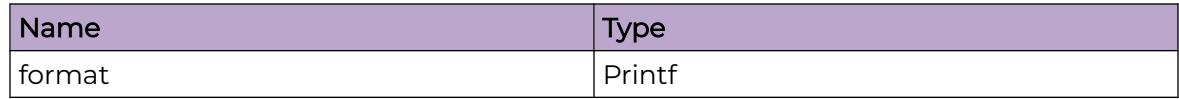

# ISIS.Export.IfDel

# **Description**

A condition has been detected that may interest a developer inspecting the data underlying system behavior.

# Remedy

There is no remedy because there is no problem to be resolved.

# **Severity**

Debug-Data

%format%

# <span id="page-2686-0"></span>Message Parameters

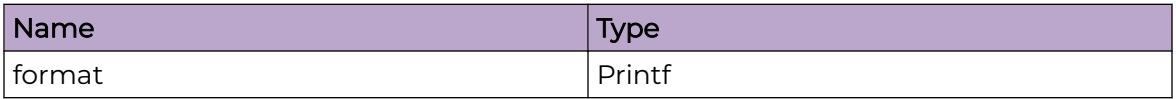

# ISIS.Export.IfNotify

## **Description**

A condition has been detected that may interest a developer inspecting the data underlying system behavior.

## Remedy

There is no remedy because there is no problem to be resolved.

## Severity

Debug-Data

#### Message Text

%format%

#### Message Parameters

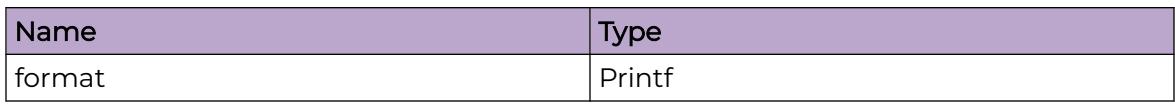

# ISIS.Export.IfReg

## **Description**

A condition has been detected that may interest a developer inspecting the data underlying system behavior.

#### Remedy

There is no remedy because there is no problem to be resolved.

# <span id="page-2687-0"></span>**Severity**

Debug-Data

# Message Text

%format%

# Message Parameters

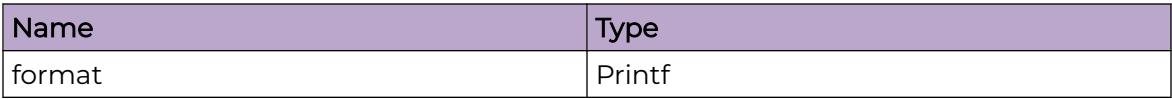

# ISIS.Export.UpdtMapDebug

# **Description**

A condition has been detected that may interest a developer inspecting the data underlying system behavior.

# Remedy

There is no remedy because there is no problem to be resolved.

# **Severity**

Debug-Data

# Message Text

%format%

# Message Parameters

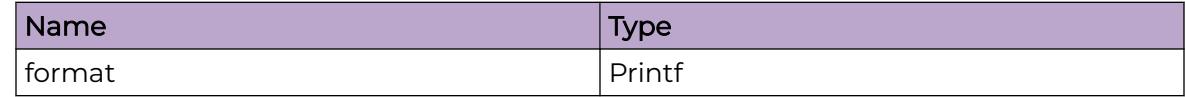

# ISIS.Export.UpdtIPv4

# Description

A redistribution/export change has taken place and the specified action was taken on the specified prefix.

# <span id="page-2688-0"></span>Remedy

None. This is a debug message only.

# Severity

Debug-Summary

# Message Text

%level%: %action% %addr% / %maskLen%

# Message Parameters

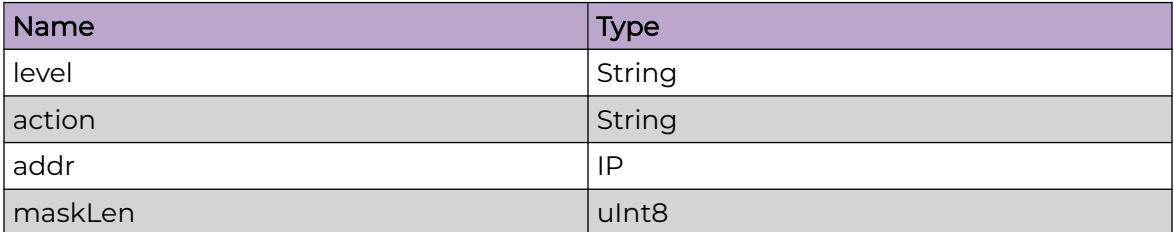

# ISIS.Export.UpdtIPv6

# Description

A redistribution/export change has taken place and the specified action was taken on the specified prefix.

# Remedy

None. This is a debug message only.

# Severity

Debug-Summary

# Message Text

%level%: %action% %addr% / %maskLen%

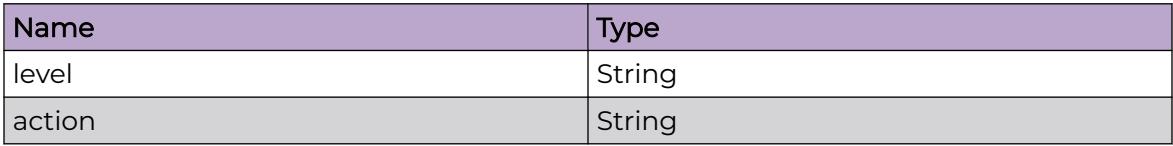

<span id="page-2689-0"></span>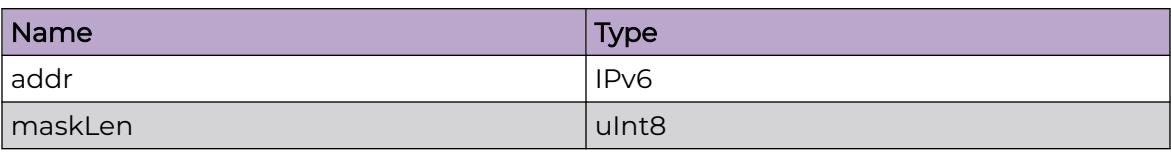

# ISIS.Export.ChgIPv4RtType

# Description

The specified redistributed prefix changed route origin.

# Remedy

None. This is an informational message only.

## **Severity**

Debug-Summary

# Message Text

redistribute: prefix %addr% / %maskLen% type changed %oldType% - > %newType%

# Message Parameters

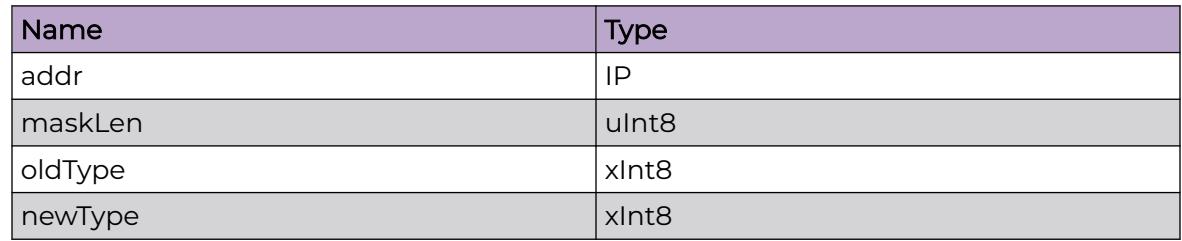

# ISIS.Export.ChgIPv6RtType

# **Description**

The specified redistributed prefix changed route origin.

# Remedy

None. This is an informational message only.

# **Severity**

Debug-Summary

redistribute: prefix %addr% / %maskLen% type changed %oldType% -> %newType%

# <span id="page-2690-0"></span>Message Parameters

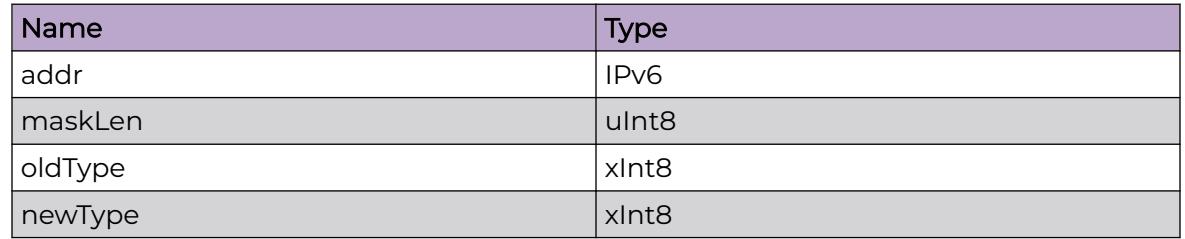

# ISIS.Export.DelIPv4NoExist

## **Description**

The specified redistributed route was requested to be deleted, but it couldn't be found so the request was ignored.

# Remedy

None. This is an informational message only.

# **Severity**

Debug-Summary

#### Message Text

redistribute type %type%: delete prefix %addr% / %maskLen% - doesn't exist, ignoring

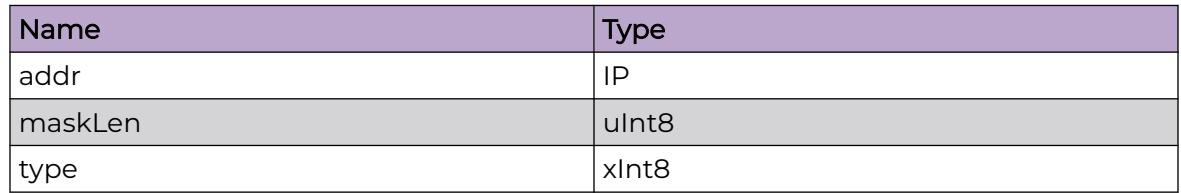

# <span id="page-2691-0"></span>ISIS.Export.DelIPv6NoExist

# **Description**

The specified redistributed route was requested to be deleted, but it couldn't be found so the request was ignored.

## Remedy

None. This is an informational message only.

## **Severity**

Debug-Summary

#### Message Text

redistribute type %type%: delete prefix %addr% / %maskLen% - doesn't exist, ignoring

# Message Parameters

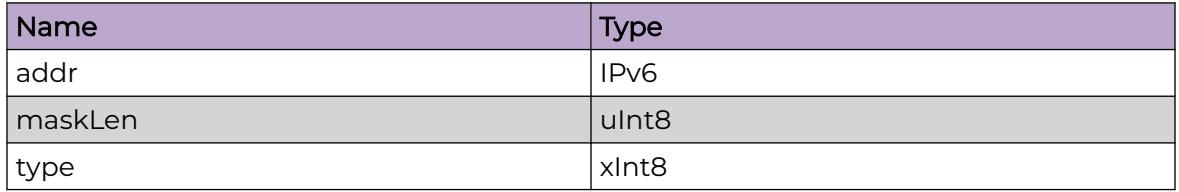

# ISIS.Export.WalkRtTypeAllocFail

# **Description**

ISIS could not initiate a route walk for the specified protocol. As a result, export of the specified protocol may not work properly.

#### Remedy

This is a symptom of low system memory resources. A less complex or scaled configuration may be necessary in order to enable exporting of the specified protocol. Reduce the configuration to free up resources, then disable and re-enable exporting of this protocol.

# **Severity**

Error

failed to allocate route walk structure for route type  $\epsilon$ proto $\epsilon$ 

# <span id="page-2692-0"></span>Message Parameters

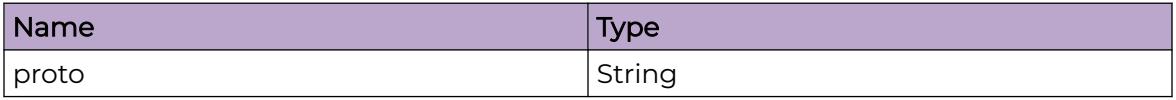

# ISIS.Export.WalkRtTypeReqFail

# **Description**

ISIS could not initiate a route walk for the specified protocol. As a result, export of the specified protocol may not work properly.

# Remedy

This is a symptom of low system memory resources. A less complex or scaled configuration may be necessary in order to enable exporting of the specified protocol. Reduce the configuration to free up resources, then disable and re-enable exporting of this protocol.

# **Severity**

Error

# Message Text

failed to initiate request for route walk of route type  $\epsilon$ proto $\epsilon$ 

# Message Parameters

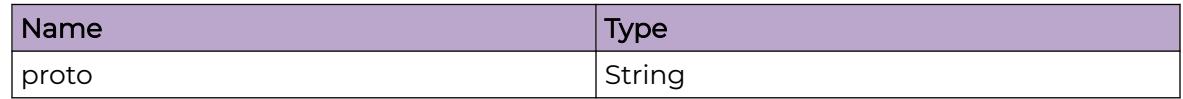

# ISIS.Export.WalkRtTypeHndlDup

# **Description**

A request for a route walk of the specified protocol succeeded, but the handle provided for the request already exists.

# <span id="page-2693-0"></span>Remedy

Disable and re-enable the exporting of the protocol in question. If the event persists, gather "show tech" output and contact customer support.

# **Severity**

Error

# Message Text

duplicate route walk async handle for route type %proto%, handle %hnd%

# Message Parameters

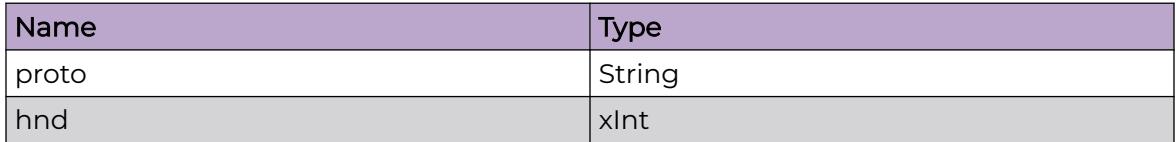

# ISIS.Export.RtTypeInv

# **Description**

The specified route type could not be exported into ISIS. The route type was unrecognized.

# Remedy

Disable and re-enable exporting for this protocol. If the problem persists, gather "show tech" output and contact customer support.

# **Severity**

Error

# Message Text

cannot export unrecognized route type %rtType% into ISIS

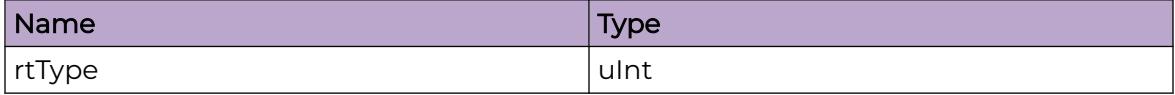

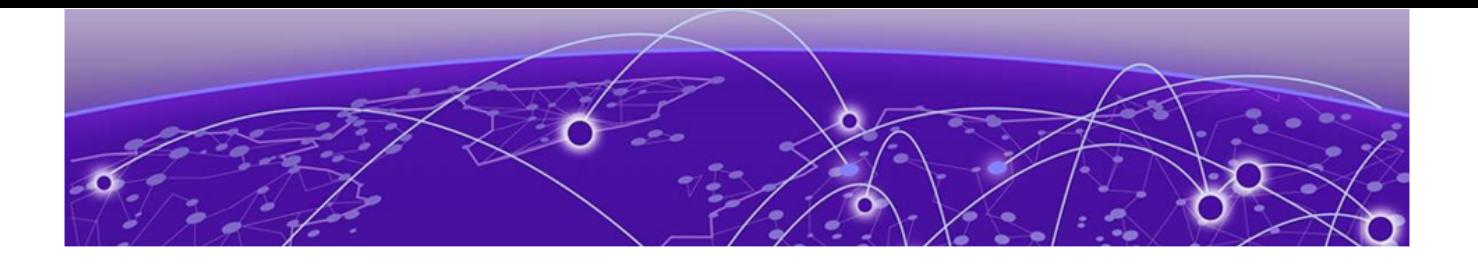

# **ISIS.IFSM Messages**

ISIS.IFSM.IfUp on page 2695 [ISIS.IFSM.IfDown](#page-2695-0) on page 2696 [ISIS.IFSM.MaxCircIDExc](#page-2695-0) on page 2696 [ISIS.IFSM.IfCircDown](#page-2696-0) on page 2697 [ISIS.IFSM.HelloTimerExp](#page-2696-0) on page 2697 [ISIS.IFSM.CSNPTimerExp](#page-2697-0) on page 2698 [ISIS.IFSM.DisElect](#page-2698-0) on page 2699 [ISIS.IFSM.IfDownRes](#page-2698-0) on page 2699 [ISIS.IFSM.IgnEvent](#page-2699-0) on page 2700 [ISIS.IFSM.StateChg](#page-2699-0) on page 2700 [ISIS.IFSM.ProcEvent](#page-2700-0) on page 2701

# ISIS.IFSM.IfUp

# **Description**

The specified interface has transitioned to up.

# Remedy

None. This is an informational message that may be useful for monitoring interface state changes.

# **Severity**

Info

# Message Text

%ifName%: interface up

# <span id="page-2695-0"></span>Message Parameters

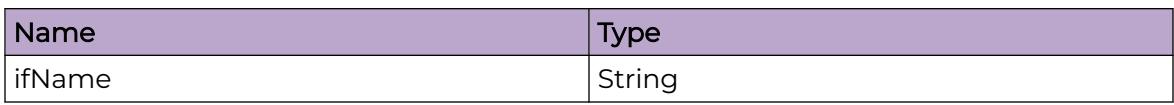

# ISIS.IFSM.IfDown

# **Description**

The specified interface has transitioned to down.

## Remedy

None.This is an informational message that may be useful for monitoring interface state changes.

## **Severity**

Info

## Message Text

%ifName%: interface down

#### Message Parameters

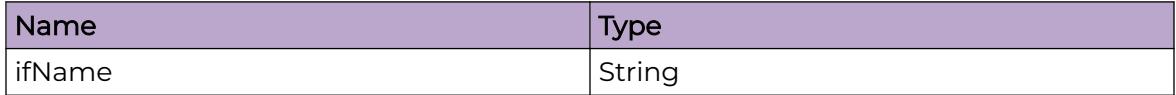

# ISIS.IFSM.MaxCircIDExc

# **Description**

A maximum of 255 circuit IDs is possible per ISIS protocol.The specified interface could not be enabled on the specified area as a result of exceeding this limit.

#### Remedy

Configure fewer interfaces on the specified area.

#### **Severity**

Warning

Area %areaName%, interface %ifName%: Maximum number of circuit IDs (255) exhausted

# <span id="page-2696-0"></span>Message Parameters

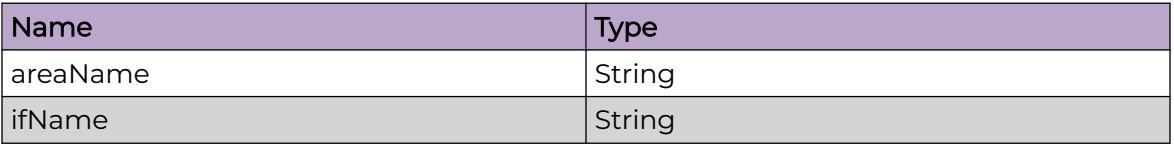

# ISIS.IFSM.IfCircDown

# **Description**

The specified circuit has transitioned to down.

#### Remedy

None. This is a debug message.

## **Severity**

Debug-Summary

#### Message Text

%ifName%:L%level%: interface circuit down called

#### Message Parameters

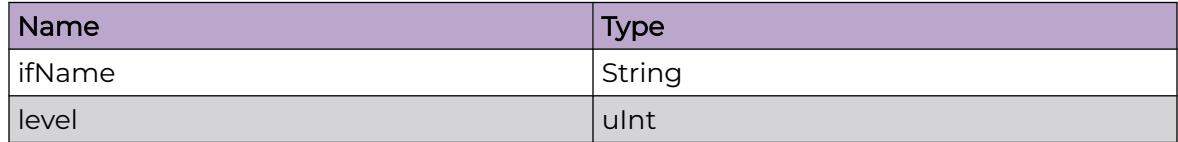

# ISIS.IFSM.HelloTimerExp

# Description

The hello timer expired for the specified interface and level. A hello PDU is being sent as a result.

# Remedy

None. This is an informational message only.

# <span id="page-2697-0"></span>**Severity**

Debug-Summary

# Message Text

%ifName%:%level%: Hello timer expire

# Message Parameters

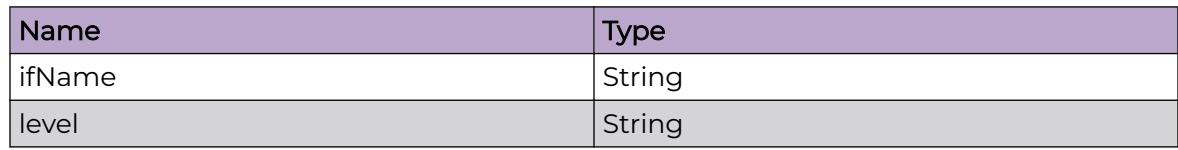

# ISIS.IFSM.CSNPTimerExp

# Description

The CSNP timer expired for the specified interface and level. A CSNP is being sent as a result.

# Remedy

None. This is an informational message only.

# Severity

Debug-Summary

# Message Text

%ifName%:%level%: CSNP timer expire

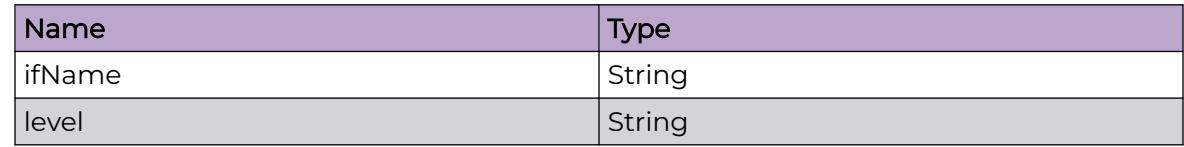

# <span id="page-2698-0"></span>ISIS.IFSM.DisElect

# **Description**

A DIS election has occurred on the specified interface and level, and the result of the election is specified in the message.

## Remedy

None. This is an informational message that may be useful for monitoring ISIS broadcast adjacency establishment.

# **Severity**

Info

## Message Text

%ifName%:L%level%: DIS is now %disId%

# Message Parameters

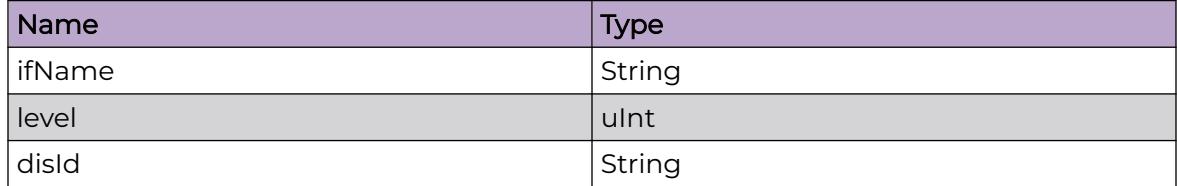

# ISIS.IFSM.IfDownRes

# **Description**

In interface is going down as part of restart operation.

#### Remedy

None. This is an informational message only.

#### **Severity**

Debug-Summary

# Message Text

%ifName%:%level%: restart interface down

# <span id="page-2699-0"></span>Message Parameters

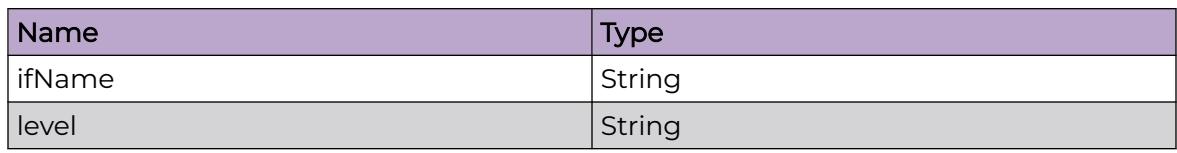

# ISIS.IFSM.IgnEvent

# **Description**

An event was ignored.

# Remedy

None. This is an informational message.

# **Severity**

Debug-Summary

# Message Text

%ifName%:%level%: event ignored

# Message Parameters

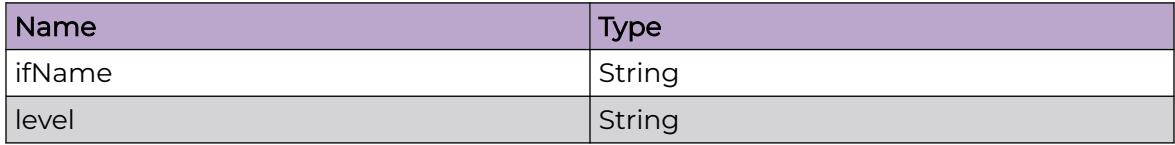

# ISIS.IFSM.StateChg

# **Description**

A state change occured on the specified interface.

# Remedy

None. This is an informational message only.

# **Severity**

Debug-Summary
## Message Text

%ifName%:%level%: state change %oldState% -> %newState%

## Message Parameters

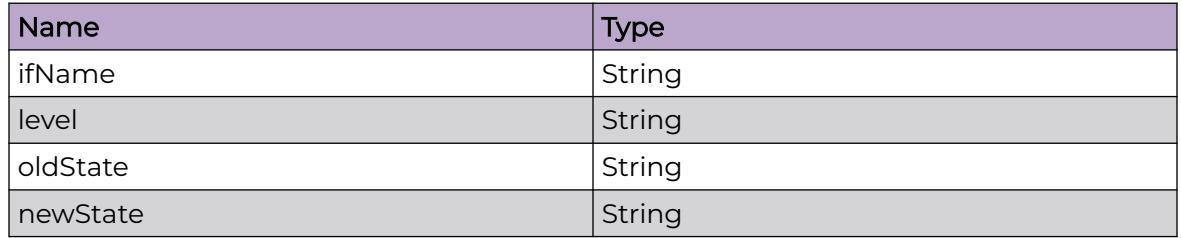

## ISIS.IFSM.ProcEvent

## Description

The specified event occurred on the specified interface.

## Remedy

None. This is an informational message only.

## Severity

Debug-Summary

## Message Text

%ifName%:%level%: %state% (%event%)

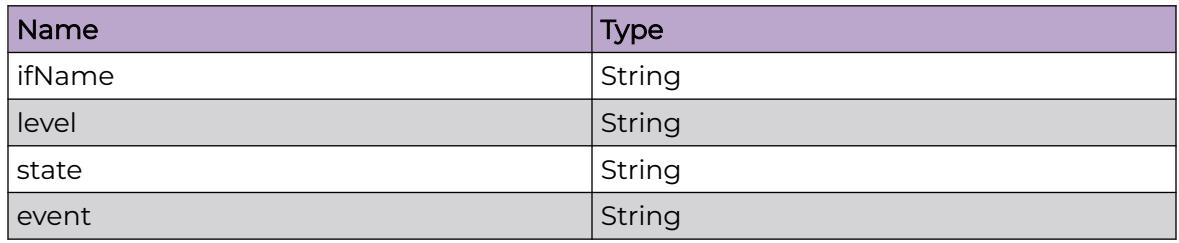

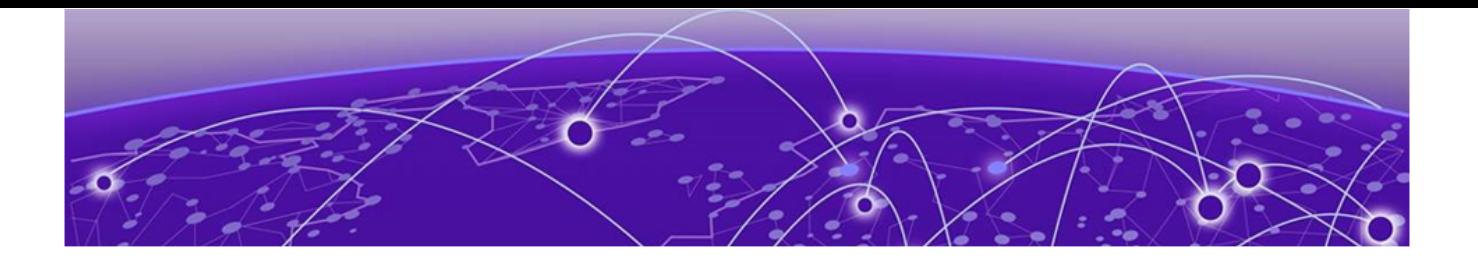

# **ISIS.IIH Messages**

ISIS.IIH.RxSrcIdSame on page 2702 [ISIS.IIH.RxSrcIdNoMatch](#page-2702-0) on page 2703 [ISIS.IIH.RxMacNoMatch](#page-2703-0) on page 2704 [ISIS.IIH.RxAuthFail](#page-2703-0) on page 2704 [ISIS.IIH.RxCircIdNoMatch](#page-2704-0) on page 2705 [ISIS.IIH.RxCircTypeNoMatch](#page-2705-0) on page 2706 [ISIS.IIH.RxCircTypeChg](#page-2705-0) on page 2706 [ISIS.IIH.RxAreaNoMatch](#page-2706-0) on page 2707 [ISIS.IIH.RxNoProto](#page-2706-0) on page 2707 [ISIS.IIH.RxProtoNoMatch](#page-2707-0) on page 2708 [ISIS.IIH.RxIPv4NoMatch](#page-2708-0) on page 2709 [ISIS.IIH.RxIPv4IfNoMatch](#page-2708-0) on page 2709 [ISIS.IIH.RxIPv6NoMatch](#page-2709-0) on page 2710 [ISIS.IIH.RxIPv6IfNoMatch](#page-2710-0) on page 2711 [ISIS.IIH.Rx3WayInv](#page-2710-0) on page 2711 [ISIS.IIH.RxSysIdNoMatch](#page-2711-0) on page 2712 [ISIS.IIH.RxExtCircIdNoMatch](#page-2712-0) on page 2713 [ISIS.IIH.RxNbrAddLocalFail](#page-2712-0) on page 2713 [ISIS.IIH.RxNbrAddGlobalFail](#page-2713-0) on page 2714 [ISIS.IIH.RxIPv4IfNotFwd](#page-2714-0) on page 2715 [ISIS.IIH.RxIPv6IfNotFwd](#page-2714-0) on page 2715

# ISIS.IIH.RxSrcIdSame

## **Description**

A Hello packet of the specifed type was received from a neigbor whose system ID is identical to the system ID assigned to the receiving switch.

## Remedy

No IS-IS router in an IS-IS routing domain should have the same system ID configured. Either change the system ID of the receiving router or change the system ID of the transmitting router.

## <span id="page-2702-0"></span>**Severity**

Warning

#### Message Text

%pduType% with same system ID from %srcMac% (%vlanName%)

#### Message Parameters

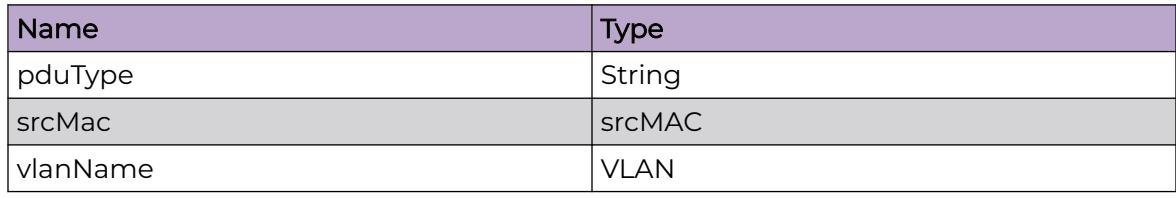

# ISIS.IIH.RxSrcIdNoMatch

## **Description**

A Hello packet of the specified type was received from a neighbor whose system ID has changed. This check is only performed on point-to-point adjacencies.

## Remedy

This is likely due to a change in configuration on the transmitting neighboring router. Hello packets will continue to be discarded until the adjacency is declared dead or until the system ID on the transmitting router is reverted.

#### **Severity**

Notice

#### Message Text

%pduType% system ID mismatch from %srcMac% (%vlanName%)

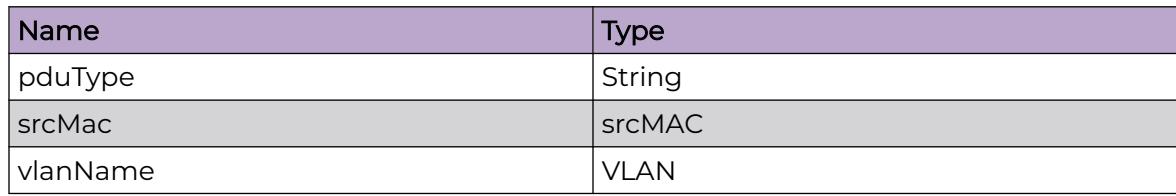

# <span id="page-2703-0"></span>ISIS.IIH.RxMacNoMatch

## **Description**

The MAC address of the specified neighbor changed.

## Remedy

Check the configuration of the transmitting router(s) on this interface. It is possible that multiple routers are configured with the same system ID on this VLAN - which is illegal. If the change in MAC address is legitimate, the adjacency needs to time out. To expedite this, remove the interface from this router and re-add it. Note that this may result in a temporary blackhole.

#### **Severity**

Warning

#### Message Text

%vlanName%-%sysId% MAC address changed (%srcMac%)

#### Message Parameters

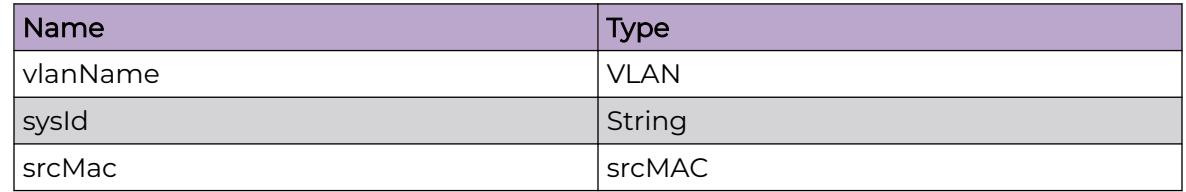

## ISIS.IIH.RxAuthFail

## **Description**

A Hello PDU of the specified type either did not include an authentication TLV or included an authentication TLV but the password was incorrect.

## Remedy

This error message may result from transitioning to different passwords in the topology. If the message persists and authentication is desired ensure the correct password has been configured on the neighboring routers. If authentication is not desired disable IIH authentication on this switch using the unconfigure area [area\_name] area-password command.

#### <span id="page-2704-0"></span>**Severity**

Warning

#### Message Text

%pduType% authentication failure

## Message Parameters

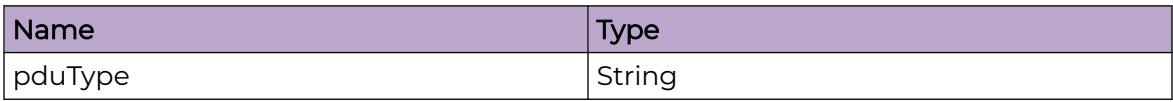

## ISIS.IIH.RxCircIdNoMatch

#### **Description**

The circuit ID in the specified type of Hello PDU changed. The packet was discarded. This is applicable to point-to-point adjacencies only. This may occur after a neighboring switch reboots or has a process restart.

#### Remedy

If the messages persists, the adjacency should ultimately reset after the neighbor is timed out. During adjacency re-establishment, the new circuit ID will be learned and message will no longer appear. If for some reason the message continues, try removing the local interface from ISIS and adding it back. This effectively erases the neighbor table for that interface.

#### **Severity**

Warning

#### Message Text

%pduType% IS-Neighbor(%vlanName%-%sysId%) circuit ID mismatch

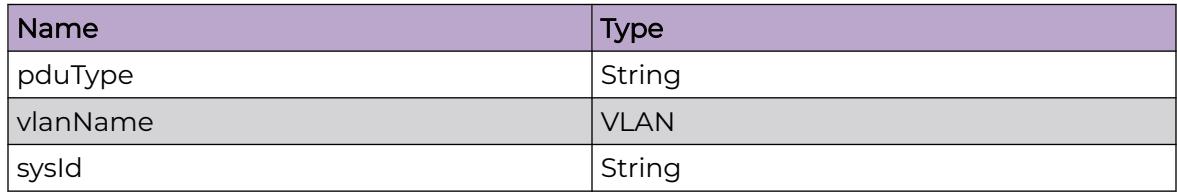

# <span id="page-2705-0"></span>ISIS.IIH.RxCircTypeNoMatch

## **Description**

Either a LAN hello packet was received on an interface configured as a point-to-point interface or vice versa.

## Remedy

Check the configuration of the interface in question as well as the neighboring router(s). Both or all interfaces that comprise this adjacency must be configured as the same type - broadcast or point-to-point.

## **Severity**

Warning

## Message Text

%pduType% IS-Neighbor(%vlanName%-%sysId%) circuit type mismatch

## Message Parameters

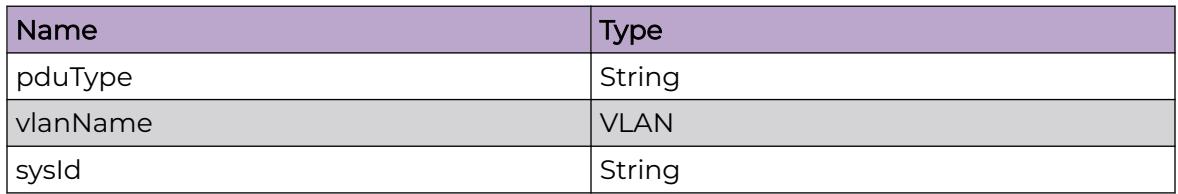

# ISIS.IIH.RxCircTypeChg

## **Description**

A hello packet of a type (broadcast or hello) differing from prior hellos was received.

## Remedy

Check the configuration of the interface in question as well as the neighboring router(s). Both or all interfaces that comprise this adjacency must be configured as the same type - broadcast or point-to-point.

## **Severity**

Warning

## <span id="page-2706-0"></span>Message Text

%pduType% IS-Neighbor(%vlanName%-%sysId%) circuit type changed

## Message Parameters

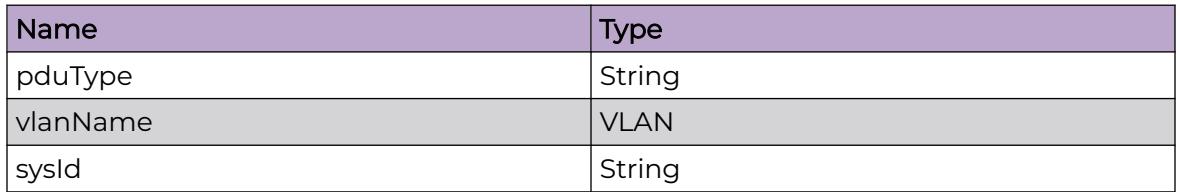

# ISIS.IIH.RxAreaNoMatch

## **Description**

A hello packet was received with the incorrect area address.

## Remedy

All routers participating in the same L1 area must be assigned with the same area address to us in hello pdu transmissions. Check the configuration of the routers in this area to be sure this is the case.

## Severity

Warning

## Message Text

%pduType% IS-Neighbor(%vlanName%-%sysId%) area address mismatch

## Message Parameters

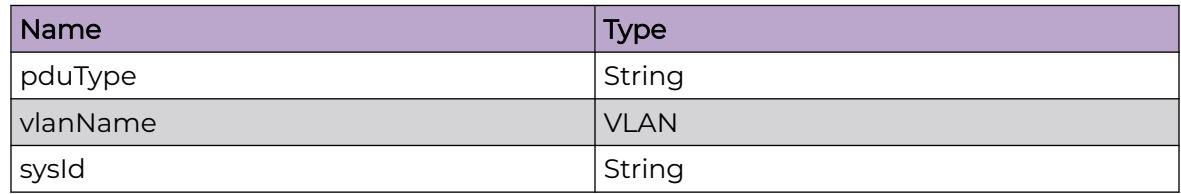

## ISIS.IIH.RxNoProto

## **Description**

A hello packet was received with neither IPv4 nor the IPv6 NLPID set in the protocols supported TLV.

<span id="page-2707-0"></span>Extreme's implementation of IS-IS only supports IPv4 or IPv6. Be sure the neighboring router's interface has either IPv4 or IPv6 configured and enabled.

## **Severity**

Warning

## Message Text

%pduType% IS-Neighbor(%vlanName%-%sysId%) no protocols support TLV

## Message Parameters

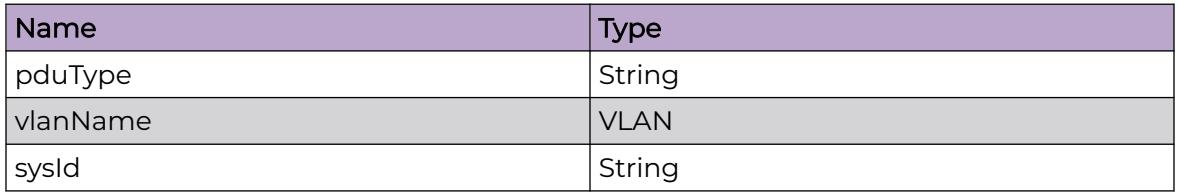

# ISIS.IIH.RxProtoNoMatch

## **Description**

A hello packet was received and includes indication that no protocols supported by the neighbor are also supported by this router.

## Remedy

In a multi-topolgy environment, point-to-point adjacencies require that the neighbors have at least one protocol in common. This message indicates that no protocols are common to the neighbors. This may occur during a transitional period of configuration. If not, check the configuration on both neighbors to ensure at least one common protocol is in use on either side of the adjacency.

## **Severity**

Warning

## Message Text

%pduType% IS-Neighbor(%vlanName%-%sysId%) protocols supported mismatch

## <span id="page-2708-0"></span>Message Parameters

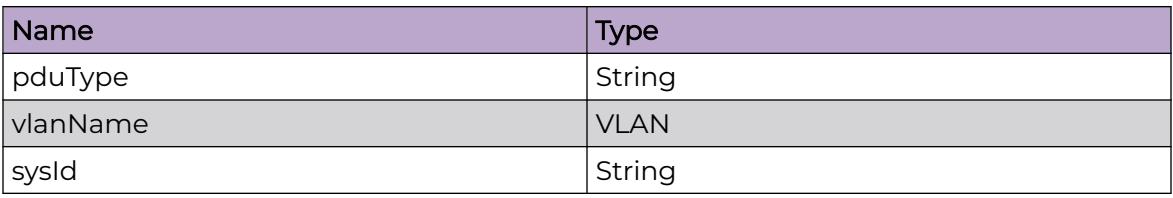

## ISIS.IIH.RxIPv4NoMatch

## **Description**

A hello packet was received that indicates this router and the transmitting neighbor differ in their support for IPv4.

## Remedy

When adjacency checking for IPv4 is enabled, this check occurs before verifying the adjacency subnet. If this is undesirable, disable adjacency checking. Otherwise, ensure that the interfaces on either side of the adjacency are enabled for IPv4.

#### **Severity**

Warning

## Message Text

%pduType% IS-Neighbor(%vlanName%-%sysId%) IPv4 protocols supported mismatch

## Message Parameters

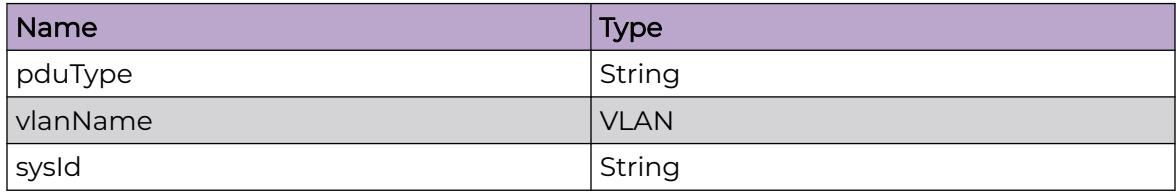

## ISIS.IIH.RxIPv4IfNoMatch

## **Description**

A hello packet was received that indicates the sending interface address is not on the same subnet as the receiving interface.

<span id="page-2709-0"></span>This check is performed when adjacency checking for IPv4 is enabled. If this is undesirable, disable adjacency checking. Otherwise, ensure that the interfaces on either side of the adjacency are configured for the same IPv4 subnet.

#### **Severity**

Warning

#### Message Text

%pduType% IS-Neighbor(%vlanName%-%sysId%) IPv4 interface address mismatch

#### Message Parameters

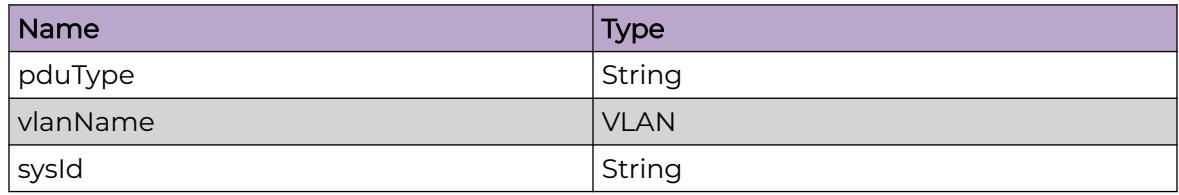

## ISIS.IIH.RxIPv6NoMatch

## **Description**

A hello packet was received that indicates this router and the transmitting neighbor differ in their support for IPv6.

## Remedy

When adjacency checking for IPv6 is enabled, this check occurs before verifying the adjacency link local subnet. If this is undesirable, disable adjacency checking. Otherwise, ensure that the interfaces on either side of the adjacency are enabled for IPv6.

#### **Severity**

Warning

## Message Text

%pduType% IS-Neighbor(%vlanName%-%sysId%) IPv6 protocols supported mismatch

## <span id="page-2710-0"></span>Message Parameters

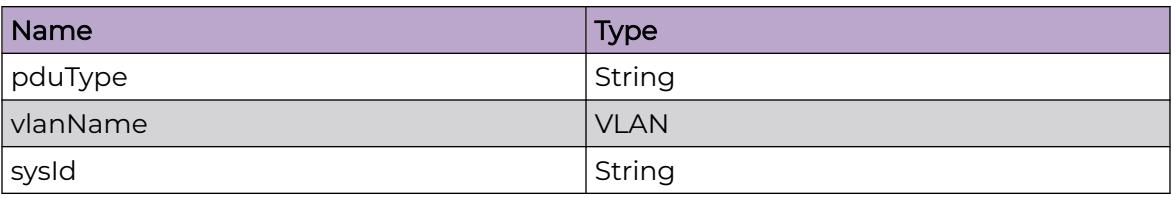

# ISIS.IIH.RxIPv6IfNoMatch

## **Description**

A hello packet was received that indicates the sending interface address is not on the same link-local subnet as the receiving interface.

## Remedy

This check is performed when adjacency checking for IPv6 is enabled. If this is undesirable, disable adjacency checking. Otherwise, ensure that the interfaces on either side of the adjacency are configured for the same IPv6 subnet.

#### Severity

Warning

## Message Text

%pduType% IS-Neighbor(%vlanName%-%sysId%) IPv6 interface address mismatch

## Message Parameters

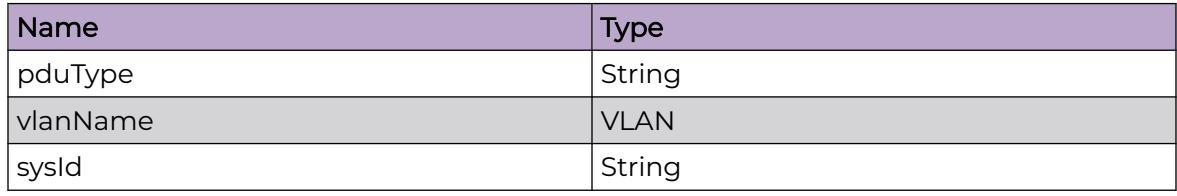

## ISIS.IIH.Rx3WayInv

## **Description**

The 3-way handshake state contained in a received point-to-point hello PDU is invalid.

<span id="page-2711-0"></span>This indicates the point-to-point neighbor has included an invalid value in its hello PDU. The software on the neighbor may have a bug, or the neighbors may be incompatible. Check the neighbor to be sure its supports the point-to-point three way handshake.

## **Severity**

Warning

## Message Text

%pduType% IS-Neighbor(%vlanName%-%sysId%) Invalid 3-way handshake state

## Message Parameters

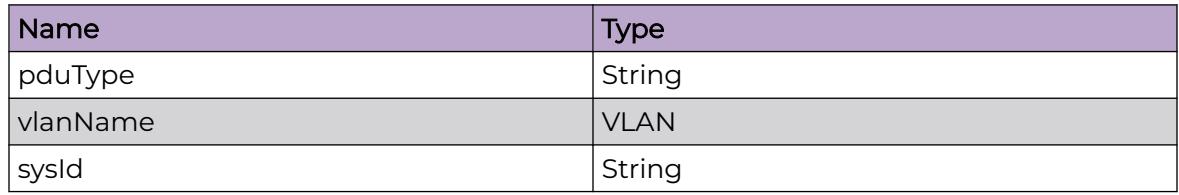

# ISIS.IIH.RxSysIdNoMatch

## **Description**

A 3-way handshake TLV in a point-to-point Hello PDU did not contain the correct neighbor (this router's) system ID.

## Remedy

This could result from a network misconfiguration or an invalid point-to-point topology. Check the network configuration to ensure that no more than two ISIS routers are active on the connecting VLAN. No more than two ISIS routers may operate in a pointto-point adjacency.

## **Severity**

Warning

## Message Text

%pduType% IS-Neighbor(%vlanName%-%sysId%) Neighbor System ID mismatch in 3-way TLV

## <span id="page-2712-0"></span>Message Parameters

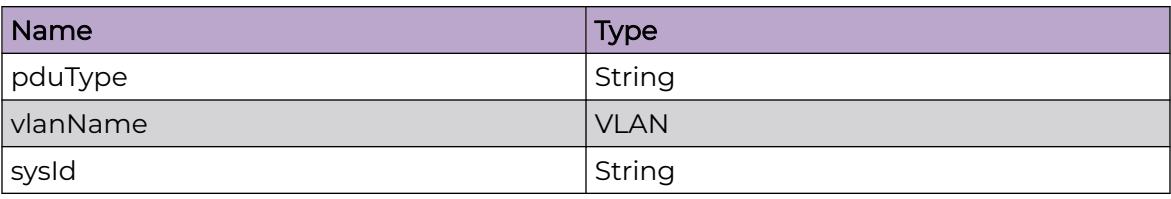

# ISIS.IIH.RxExtCircIdNoMatch

## **Description**

A 3-way handshake TLV in a point-to-point Hello PDU did not contain the correct neighbor (this router's) circuit ID.

## Remedy

Packets may be leaking to the wrong VLAN and ISIS interface via a network misconfiguration. Confirm that only two ISIS routers are participating in this point-topoint adjacency and that hello packets cannot cross to other VLANs.

#### Severity

Notice

## Message Text

%pduType% IS-Neighbor(%vlanName%-%sysId%) Extended Circuit ID mismatch in 3-way **TLV** 

## Message Parameters

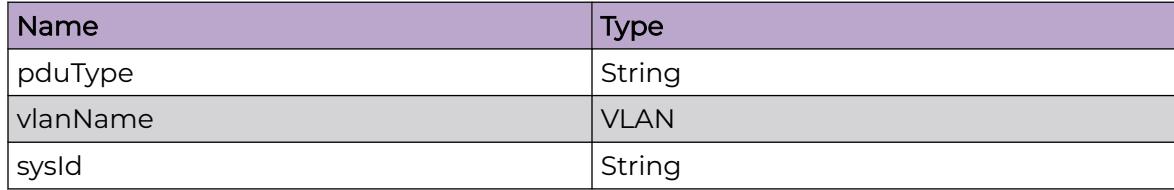

# ISIS.IIH.RxNbrAddLocalFail

## **Description**

While attempting to add a new neighbor to the receiving interface's neighbor database, the system ID was already associated with the interface.

<span id="page-2713-0"></span>This is a "should never" happen scenario because the receiving interface's database is checked for the neighbor system id before attempting to add it. If the problem persists and/or an adjacency fails to form on the interface, try removing the afflicted from ISIS and re-adding it.

## **Severity**

**Notice** 

## Message Text

[%vlanName%-%sysId%] Local Neighbor Database insertion failed

## Message Parameters

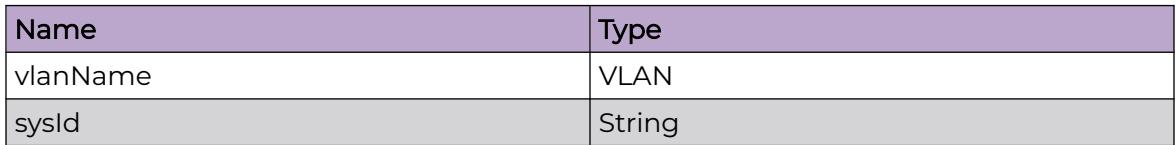

# ISIS.IIH.RxNbrAddGlobalFail

## **Description**

While attempting to add a new neighbor to the neighbor database, the system ID was already in the database.

## Remedy

This could occur as a result of an illegal topology in which two IS-IS routers have formed more than one adjacency between them. Check the topology and configurations to be sure this is not the case.

## **Severity**

Notice

## Message Text

[%vlanName%-%sysId%] Global Neighbor Database insertion failed

## <span id="page-2714-0"></span>Message Parameters

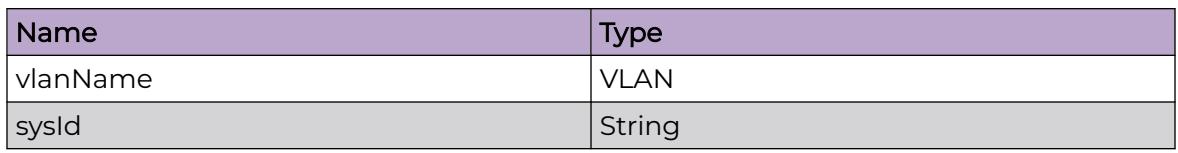

## ISIS.IIH.RxIPv4IfNotFwd

## **Description**

A hello packet with v4 support was received on an interface that does not have v4 forwarding enabled.

## Remedy

This check is performed when adjacency checking for IPv4 is enabled. If this is undesirable, disable adjacency checking. Otherwise, ensure that the interfaces on either side of the adjacency have ipv4 forwarding enabled.

#### **Severity**

Warning

#### Message Text

%pduType% IS-Neighbor(%vlanName%-%sysId%) IPv4 interface is not forwarding

## Message Parameters

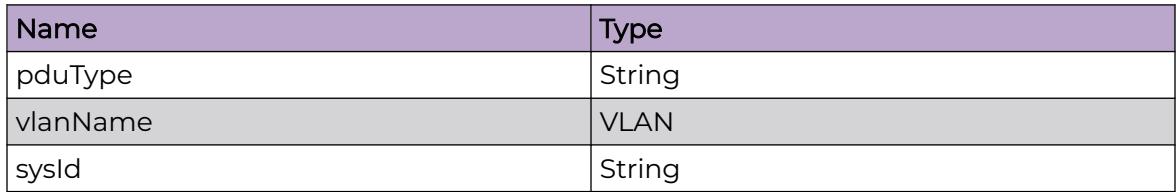

## ISIS.IIH.RxIPv6IfNotFwd

## **Description**

A hello packet with v6 support was received on an interface that does not have v6 forwarding enabled.

This check is performed when adjacency checking for IPv6 is enabled. If this is undesirable, disable adjacency checking. Otherwise, ensure that the interfaces on either side of the adjacency have ipv6 forwarding enabled.

## **Severity**

Warning

## Message Text

%pduType% IS-Neighbor(%vlanName%-%sysId%) IPv6 interface is not forwarding

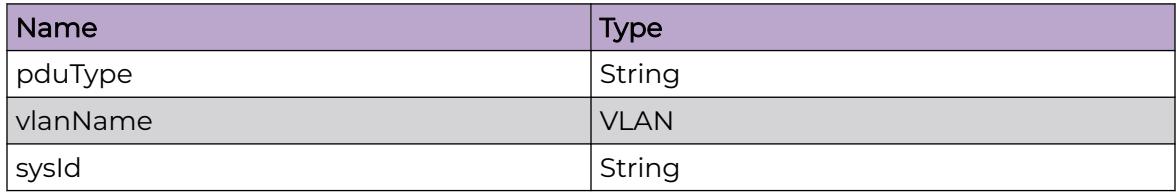

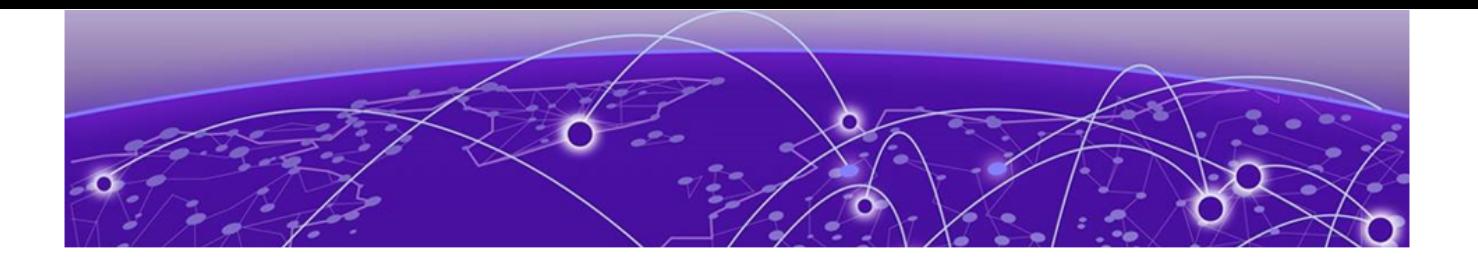

# **ISIS.Import Messages**

ISIS.Import.AddIPv4Fail on page 2717 [ISIS.Import.DelIPv4Fail](#page-2717-0) on page 2718 [ISIS.Import.AddIPv4BlackHoleFail](#page-2717-0) on page 2718 [ISIS.Import.DelIPv4BlackHoleFail](#page-2718-0) on page 2719 [ISIS.Import.AddIPv6Fail](#page-2719-0) on page 2720 [ISIS.Import.DelIPv6Fail](#page-2719-0) on page 2720 [ISIS.Import.AddIPv6BlackHoleFail](#page-2720-0) on page 2721 [ISIS.Import.DelIPv6BlackHoleFail](#page-2720-0) on page 2721 [ISIS.Import.UpdtIPv4](#page-2721-0) on page 2722 [ISIS.Import.UpdtIPv6](#page-2722-0) on page 2723 [ISIS.Import.UpdtIPv4NextHop](#page-2723-0) on page 2724 [ISIS.Import.UpdtIPv6NextHop](#page-2723-0) on page 2724 [ISIS.Import.AddReq](#page-2724-0) on page 2725 [ISIS.Import.AddTrace](#page-2724-0) on page 2725 [ISIS.Import.AddNextHopDebug](#page-2725-0) on page 2726 [ISIS.Import.AddDone](#page-2725-0) on page 2726 [ISIS.Import.DelReq](#page-2726-0) on page 2727 [ISIS.Import.DelTrace](#page-2726-0) on page 2727 [ISIS.Import.DelDone](#page-2727-0) on page 2728

# ISIS.Import.AddIPv4Fail

## **Description**

An attempt to add the specified IPv4 route to route table failed.

## Remedy

This system is running low on memory resources. The local or network configuration should be reduced to free up memory resources. ISIS should be disabled and renabled in order to re-acquire the route that could not be installed.

#### **Severity**

Error

## <span id="page-2717-0"></span>Message Text

IPv4 route add request for %ipAddr%/%mask% failed with error %rc%

## Message Parameters

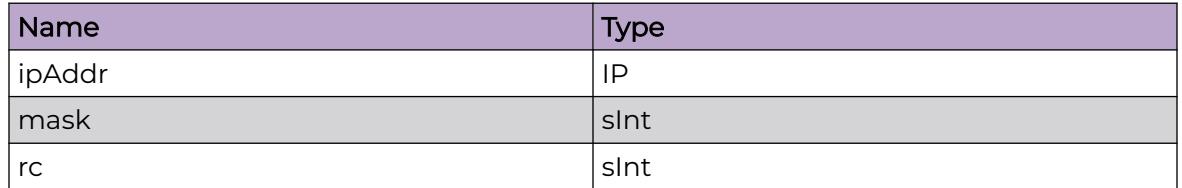

# ISIS.Import.DelIPv4Fail

## **Description**

An attempt to delete the specified IPv4 route to route table failed.

#### Remedy

This system is running low on memory resources. The local or network configuration should be reduced to free up memory resources. ISIS should be disabled and renabled in order to re-synchronize the local routing table with its peers once memory resources are freed.

#### **Severity**

Error

#### Message Text

IPv4 route delete request for %ipAddr%/%mask% failed with error %rc%

## Message Parameters

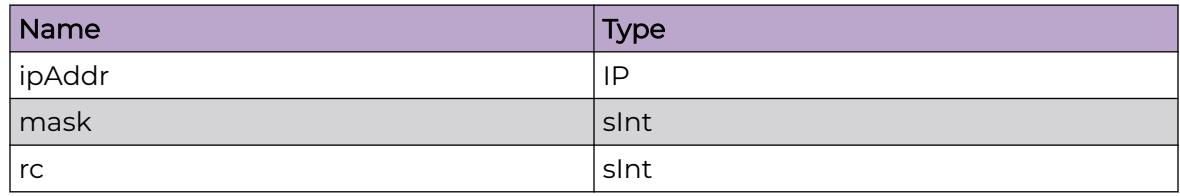

# ISIS.Import.AddIPv4BlackHoleFail

#### **Description**

An attempt to add an IPv4 blackhole route failed.

<span id="page-2718-0"></span>This system is running low on memory resources. The local or network configuration should be reduced to free up memory resources. ISIS should be disabled and renabled in order to re-acquire the route that could not be installed.

## **Severity**

Error

#### Message Text

IPv4 route add request for blackhole route failed with error %rc%

#### Message Parameters

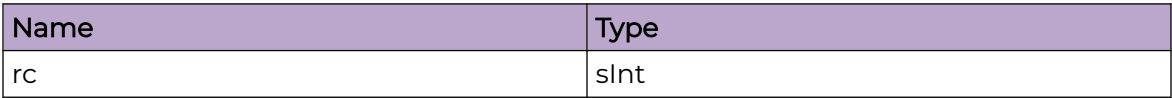

# ISIS.Import.DelIPv4BlackHoleFail

## **Description**

An attempt to delete an IPv4 blackhole route failed.

## Remedy

This system is running low on memory resources. The local or network configuration should be reduced to free up memory resources. ISIS should be disabled and renabled in order to re-synchronize the local routing table with its peers once memory resources are freed.

#### Severity

Error

#### Message Text

IPv4 route delete request for blackhole route failed with error %rc%

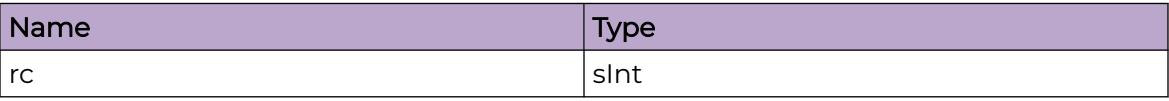

# <span id="page-2719-0"></span>ISIS.Import.AddIPv6Fail

## **Description**

An attempt to add the specified IPv6 route to route table failed.

## Remedy

This system is running low on memory resources. The local or network configuration should be reduced to free up memory resources. ISIS should be disabled and renabled in order to re-acquire the route that could not be installed.

## **Severity**

Error

## Message Text

IPv6 route add request for %ipAddr%/%mask% failed with error %rc%

## Message Parameters

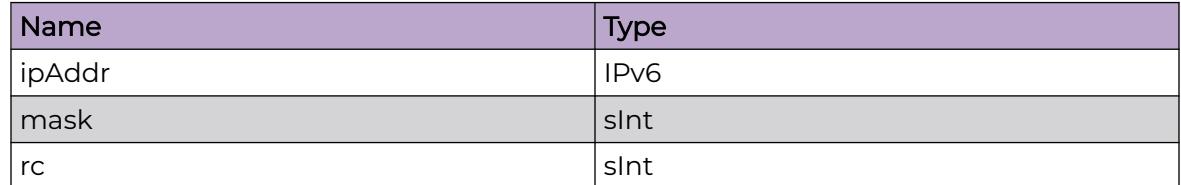

# ISIS.Import.DelIPv6Fail

## **Description**

An attempt to delete the specified IPv6 route to route table failed.

## Remedy

This system is running low on memory resources. The local or network configuration should be reduced to free up memory resources. ISIS should be disabled and renabled in order to re-synchronize the local routing table with its peers once memory resources are freed.

## **Severity**

Error

## <span id="page-2720-0"></span>Message Text

IPv6 route delete request for %ipAddr%/%mask% failed with error %rc%

## Message Parameters

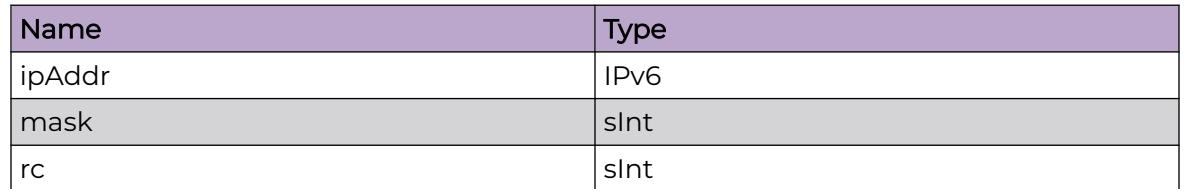

# ISIS.Import.AddIPv6BlackHoleFail

## **Description**

An attempt to add an IPv6 blackhole route failed.

## Remedy

This system is running low on memory resources. The local or network configuration should be reduced to free up memory resources. ISIS should be disabled and renabled in order to re-acquire the route that could not be installed.

## Severity

Error

## Message Text

IPv6 route add request for blackhole route failed with error %rc%

## Message Parameters

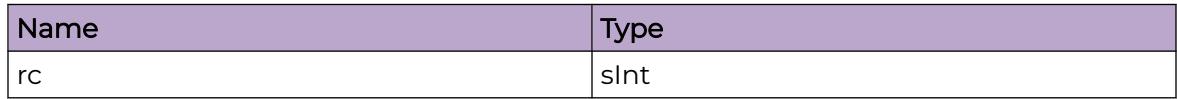

# ISIS.Import.DelIPv6BlackHoleFail

## **Description**

An attempt to delete an IPv6 blackhole route failed.

<span id="page-2721-0"></span>This system is running low on memory resources. The local or network configuration should be reduced to free up memory resources. ISIS should be disabled and renabled in order to re-synchronize the local routing table with its peers once memory resources are freed.

## **Severity**

Error

## Message Text

IPv6 route delete request for blackhole route failed with error %rc%

## Message Parameters

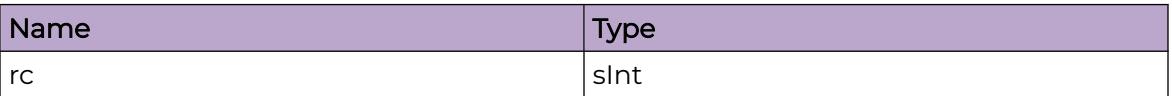

# ISIS.Import.UpdtIPv4

## **Description**

This is a debug event that requires a debug-only command to enable.

## Remedy

None. Debug-only.

#### **Severity**

Debug-Verbose

#### Message Text

%area%:%proto%: %ipAddr%/%ipMask% type %pathType%%externalFlag% metric %metric% %event%

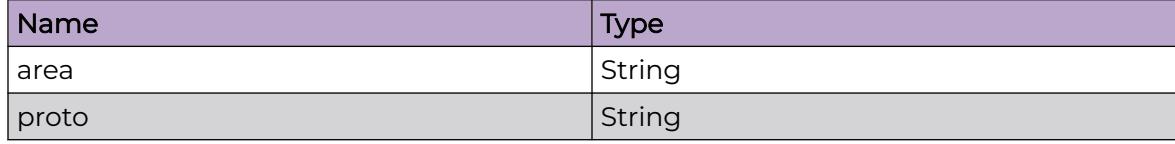

<span id="page-2722-0"></span>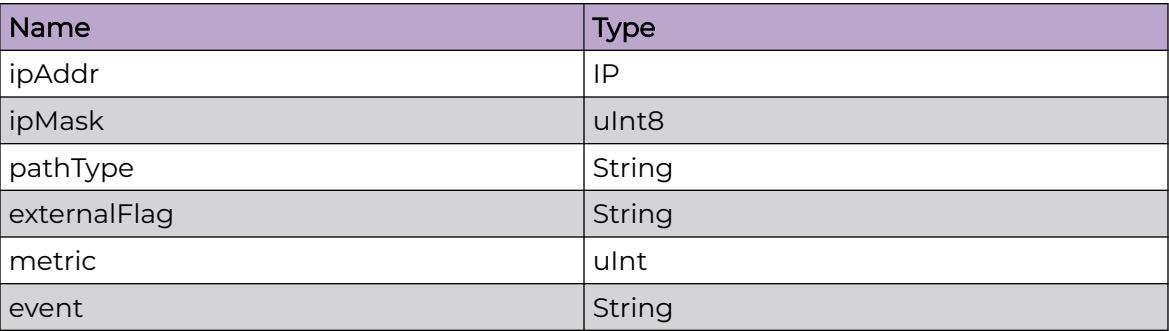

# ISIS.Import.UpdtIPv6

## Description

This is a debug event that requires a debug-only command to enable.

## Remedy

None. Debug-only.

## Severity

Debug-Verbose

## Message Text

%area%:%proto%: %ipAddr%/%ipMask% type %pathType%%externalFlag% metric %metric% %event%

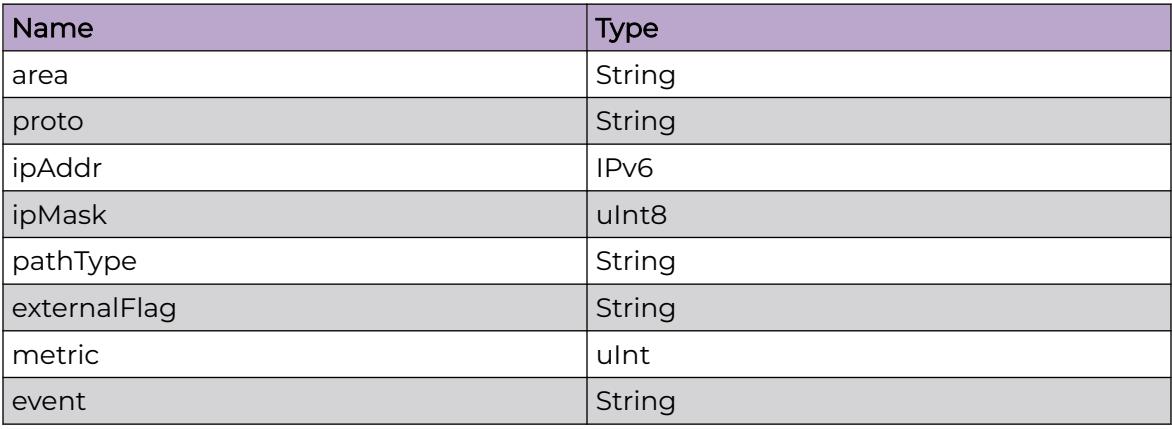

# <span id="page-2723-0"></span>ISIS.Import.UpdtIPv4NextHop

## **Description**

This is a debug event that requires a debug-only command to enable.

#### Remedy

None. Debug only.

#### **Severity**

Debug-Verbose

#### Message Text

IP-nexthop %addr%

#### Message Parameters

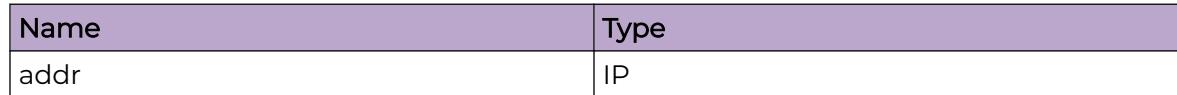

# ISIS.Import.UpdtIPv6NextHop

## Description

This is a debug event that requires a debug-only command to enable.

## Remedy

None. Debug only.

#### **Severity**

Debug-Verbose

#### Message Text

IP-nexthop %addr%

## <span id="page-2724-0"></span>Message Parameters

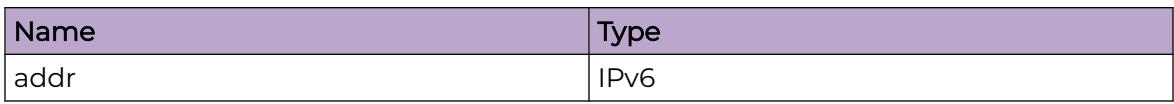

## ISIS.Import.AddReq

## **Description**

A condition has been detected that may interest a developer inspecting the data underlying system behavior.

## Remedy

There is no remedy because there is no problem to be resolved.

## **Severity**

Debug-Data

#### Message Text

%format%

## Message Parameters

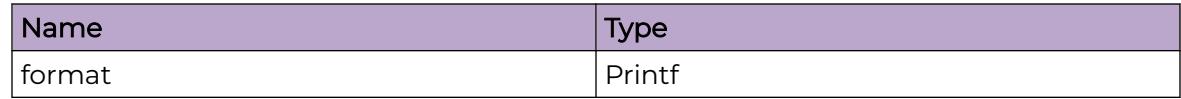

## ISIS.Import.AddTrace

## **Description**

A condition has been detected that may interest a developer inspecting the data underlying system behavior.

## Remedy

There is no remedy because there is no problem to be resolved.

## **Severity**

Debug-Data

#### <span id="page-2725-0"></span>Message Text

%format%

## Message Parameters

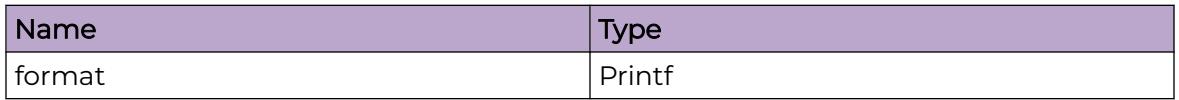

# ISIS.Import.AddNextHopDebug

## **Description**

A condition has been detected that may interest a developer inspecting the data underlying system behavior.

#### Remedy

There is no remedy because there is no problem to be resolved.

#### Severity

Debug-Data

#### Message Text

%format%

## Message Parameters

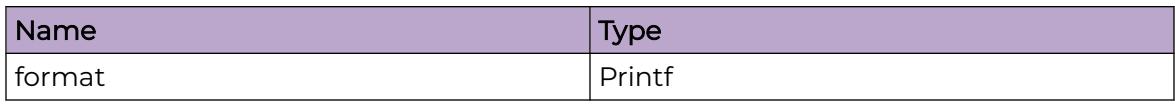

## ISIS.Import.AddDone

#### **Description**

A condition has been detected that may interest a developer inspecting the data underlying system behavior.

#### Remedy

There is no remedy because there is no problem to be resolved.

## <span id="page-2726-0"></span>**Severity**

Debug-Data

## Message Text

%format%

## Message Parameters

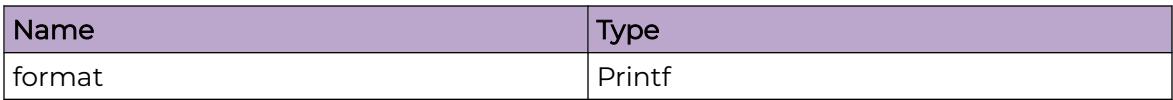

## ISIS.Import.DelReq

## **Description**

A condition has been detected that may interest a developer inspecting the data underlying system behavior.

## Remedy

There is no remedy because there is no problem to be resolved.

## **Severity**

Debug-Data

## Message Text

%format%

## Message Parameters

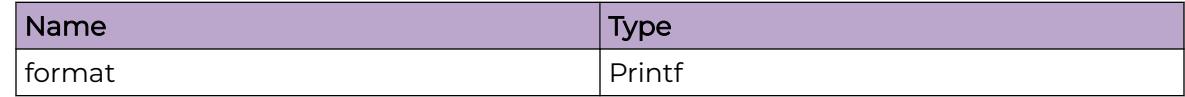

# ISIS.Import.DelTrace

## Description

A condition has been detected that may interest a developer inspecting the data underlying system behavior.

There is no remedy because there is no problem to be resolved.

## <span id="page-2727-0"></span>**Severity**

Debug-Data

## Message Text

%format%

#### Message Parameters

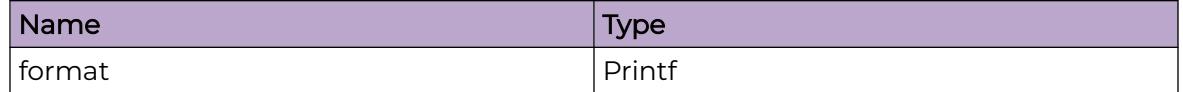

## ISIS.Import.DelDone

## **Description**

A condition has been detected that may interest a developer inspecting the data underlying system behavior.

#### Remedy

There is no remedy because there is no problem to be resolved.

#### **Severity**

Debug-Data

#### Message Text

%format%

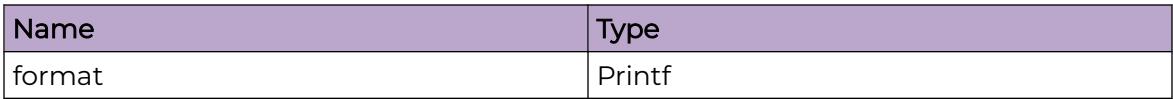

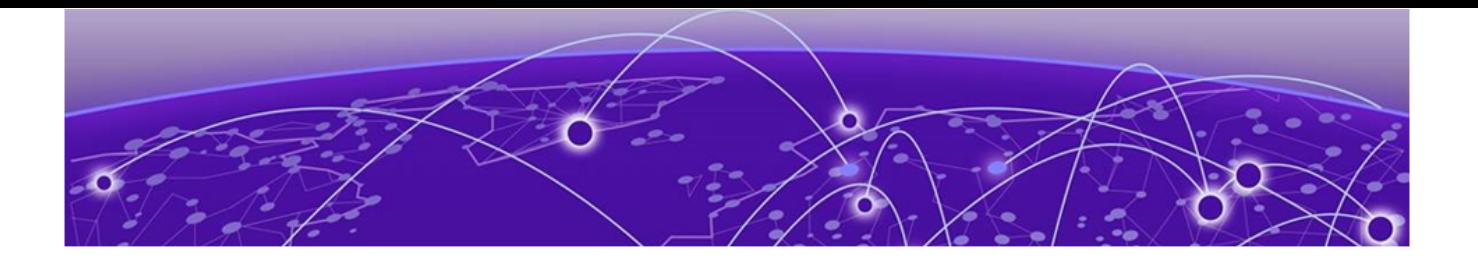

# **ISIS.LSP Messages**

ISIS.LSP.Add on page 2729 [ISIS.LSP.AddSelf](#page-2729-0) on page 2730 [ISIS.LSP.AddSNP](#page-2729-0) on page 2730 [ISIS.LSP.UpdtSelf](#page-2730-0) on page 2731 [ISIS.LSP.Del](#page-2731-0) on page 2732 [ISIS.LSP.DelSelf](#page-2731-0) on page 2732 [ISIS.LSP.RxZeroLife](#page-2732-0) on page 2733 [ISIS.LSP.RxNewer](#page-2732-0) on page 2733 [ISIS.LSP.RxSame](#page-2733-0) on page 2734 [ISIS.LSP.RxOlder](#page-2733-0) on page 2734 [ISIS.LSP.RxPrevSNP](#page-2734-0) on page 2735 [ISIS.LSP.AgeOut](#page-2734-0) on page 2735 [ISIS.LSP.NoFloodSRM](#page-2735-0) on page 2736 [ISIS.LSP.NoFloodNbr](#page-2736-0) on page 2737 [ISIS.LSP.NoFloodSize](#page-2736-0) on page 2737 [ISIS.LSP.RxSelfCSNP](#page-2737-0) on page 2738 [ISIS.LSP.Proc](#page-2737-0) on page 2738 [ISIS.LSP.AuthFail](#page-2738-0) on page 2739 [ISIS.LSP.CksumFail](#page-2739-0) on page 2740 [ISIS.LSP.LifetimeInv](#page-2739-0) on page 2740 [ISIS.LSP.RxSelfPSNP](#page-2740-0) on page 2741 [ISIS.LSP.TLV\\_Data](#page-2740-0) on page 2741

# ISIS.LSP.Add

## **Description**

This is an informational message indicating that an LSP with the specified ID has been added to the the LSP database.

## Remedy

There is no remedy - this message is informational.

## <span id="page-2729-0"></span>**Severity**

Debug-Summary

## Message Text

%lspId%: added to LSPDB

## Message Parameters

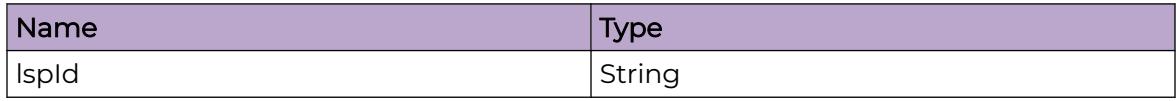

# ISIS.LSP.AddSelf

## **Description**

The switch generated an LSP and added it to the LSP database.

## Remedy

There is no remedy - this is an informational message

#### Severity

Debug-Summary

## Message Text

%lspId%: self-generated LSP added to LSPDB

## Message Parameters

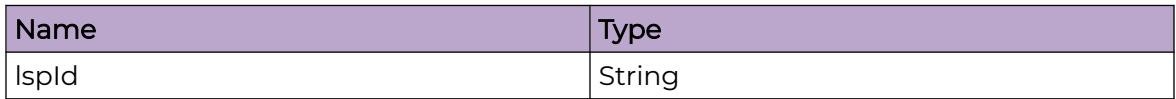

## ISIS.LSP.AddSNP

## **Description**

A new LSP ID was received from a SNP. As a result, an entry in the LSP DB was created and a PSNP is generated.

None. This is an informative message.

## <span id="page-2730-0"></span>Severity

Debug-Summary

## Message Text

%lspId%: new LSP created from received SNP

## Message Parameters

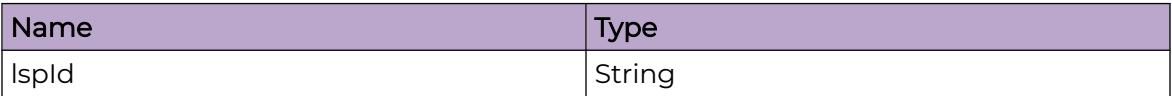

# ISIS.LSP.UpdtSelf

## Description

The LSPDB entry for this switch is being updated.

## Remedy

None. This is an informative message.

## Severity

Debug-Summary

## Message Text

%lspId%: updating LSPDB with self-generated LSP

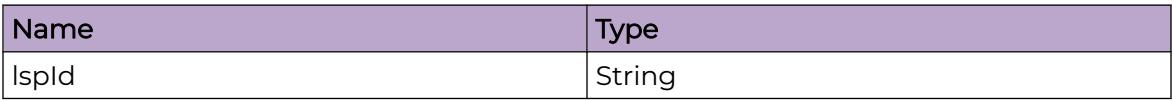

## <span id="page-2731-0"></span>ISIS.LSP.Del

## **Description**

The specified LSP was deleted from the LSP database.

#### Remedy

None. This is an informative message.

#### **Severity**

Debug-Summary

#### Message Text

%lspId%: delete from LSPDB

#### Message Parameters

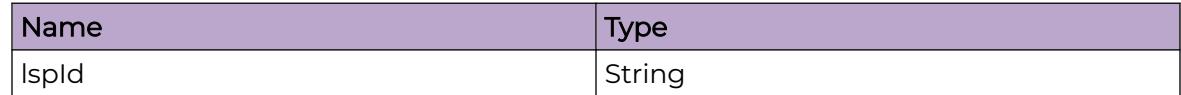

# ISIS.LSP.DelSelf

## **Description**

The specified LSP, which was originated on this switch, was deleted from the LSPDB.

## Remedy

None. This is an informative message.

#### **Severity**

Debug-Summary

#### Message Text

%lspId%: self-generated LSP deleted from LSPDB

## <span id="page-2732-0"></span>Message Parameters

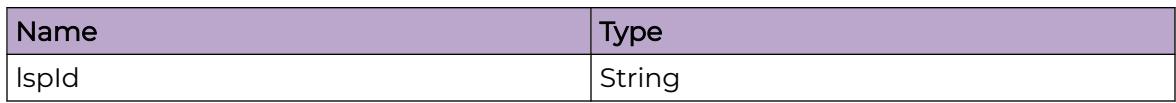

## ISIS.LSP.RxZeroLife

## **Description**

The specified LSP contains a remaining lifetime of zero. As a result, this LSP will be purged if it hasn't already.

## Remedy

None. This is an informative message.

#### **Severity**

Debug-Summary

#### Message Text

%lspId%: received LSP's remaining lifetime of zero

## Message Parameters

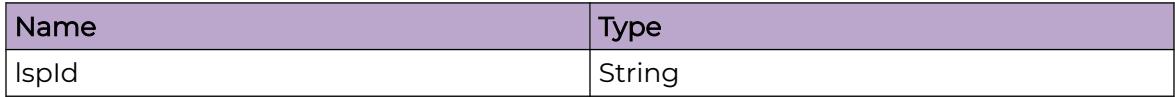

## ISIS.LSP.RxNewer

## **Description**

The specified LSP is newer than the copy in the LSP database. As a result, the database will be updated, the LSP will be flooded and an SPF calculation will be performed.

## Remedy

None. This is an informative message.

#### **Severity**

Debug-Summary

#### <span id="page-2733-0"></span>Message Text

%lspId%: received LSP is newer than DB copy

## Message Parameters

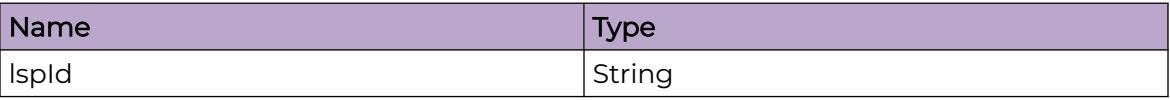

## ISIS.LSP.RxSame

#### Description

The specified LSP that was just received is the same as the copy in the LSP database. No action is taken.

#### Remedy

None. This is an informative message.

#### **Severity**

Debug-Summary

#### Message Text

%lspId%: received LSP is same as DB copy

## Message Parameters

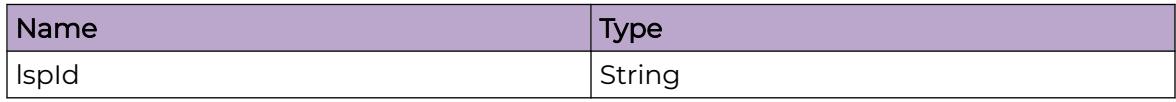

## ISIS.LSP.RxOlder

#### **Description**

The received LSP is older then the copy in the LSP database. The copy in the database will be flooded out of the receiving interface as a result.

#### Remedy

None. This is an informative message.

#### <span id="page-2734-0"></span>**Severity**

Debug-Summary

#### Message Text

%lspId%: received LSP is older than DB copy

## Message Parameters

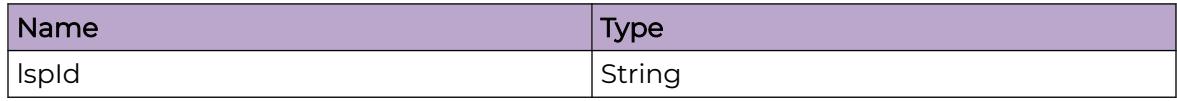

## ISIS.LSP.RxPrevSNP

#### **Description**

A prior PSNP was sent for the specifed LSP. The complete LSP was expected, but an SNP was received instead. As a result, the LSP will be requested again with a PSNP.

#### Remedy

None. This is an informative message.

#### **Severity**

Debug-Summary

#### Message Text

%lspId%: same LSP entry received, sending PSNP again

#### Message Parameters

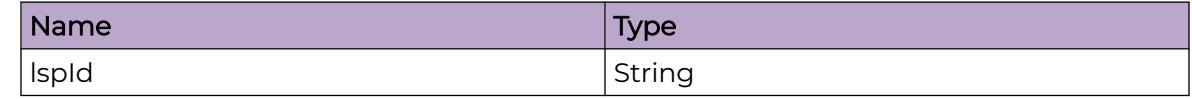

# ISIS.LSP.AgeOut

## **Description**

The duration of this LSPs remaining lifetime plus the zero age lifetime of 60 seconds has been reached without receipt of a refreshed version of this LSP. As a result, this LSP has aged out and is being purged from the database.

None. This is an informative message.

## <span id="page-2735-0"></span>**Severity**

Debug-Summary

#### Message Text

%lspId%: Zero Age reached, purging in process

## Message Parameters

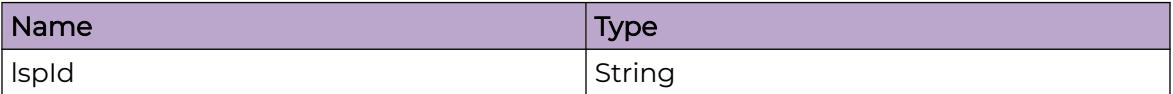

# ISIS.LSP.NoFloodSRM

## **Description**

The specified LSP was queued for flooding on the specified interface but the SRM flags were already cleared. The LSP was not flooded on the specified interface as a result.

## Remedy

None. This is an informational message.

## **Severity**

Debug-Summary

#### Message Text

%lspId%: SRM flag is already cleared on %ifName%

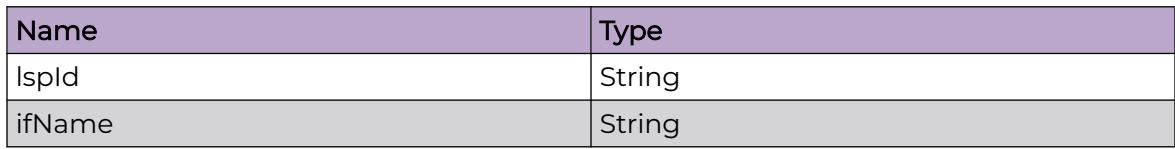
# ISIS.LSP.NoFloodNbr

#### **Description**

The specified LSP was queued for flooding but was not flooded since there no neighbors present on the LSP's level.

#### Remedy

None. This is an informative message.

#### **Severity**

Debug-Summary

#### Message Text

%lspId%: no valid L%level% neighbor, not flooding

#### Message Parameters

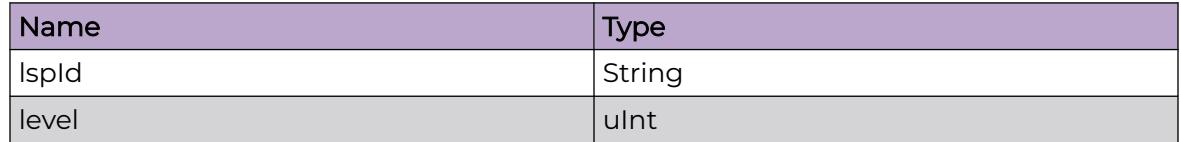

# ISIS.LSP.NoFloodSize

#### **Description**

The specified LSP is larger than the specified interface's MTU. As a result, the LSP cannot be propogated over that interface.

#### Remedy

The MTU on this adjacency may not be sufficient for ISIS to operate over. The topology may need to be redesigned to use a larger MTU, or LSPs in general may need to be reduced in size by using fewer or smaller TLVs.

#### **Severity**

Notice

#### Message Text

%lspId%: LSP too large to propagate on %ifName%

# Message Parameters

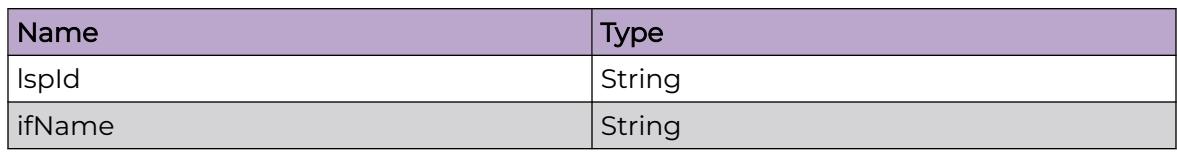

# ISIS.LSP.RxSelfCSNP

# Description

An SNP was received containing an LSP originated from this switch.

## Remedy

None. This is an informative message.

## **Severity**

Debug-Summary

## Message Text

L%level%-CSNP received self-originated LSP entry

# Message Parameters

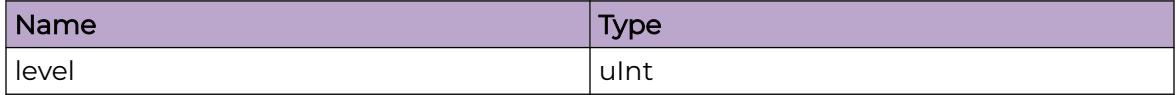

# ISIS.LSP.Proc

# Description

The specified LSP is being processed.

#### Remedy

None. This is an informative message.

# **Severity**

Debug-Summary

%lspId%: processing L%level% length(%length%), lifetime(%lifetime%), seqnum(%seqNum%), cksum(%ckSum%)

#### Message Parameters

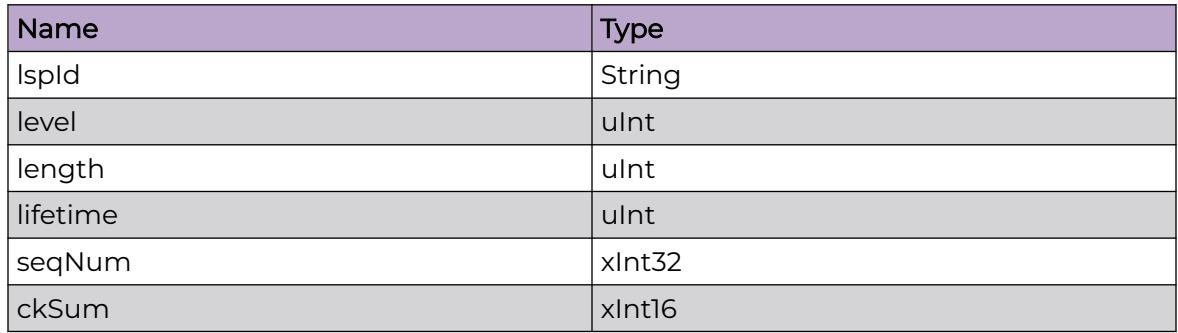

# ISIS.LSP.AuthFail

#### **Description**

The specified PDU type (LSP, CSNP, or PSNP) on the specified level failed authentication.

#### Remedy

Check the authentication configuration of the nodes in the appopriate area (or L2 domain) to ensure that the correct nodes are enabled (or disabled) for authentication and are using the correct password(s).

## **Severity**

Info

#### Message Text

L%level%-%type%: authentication failed

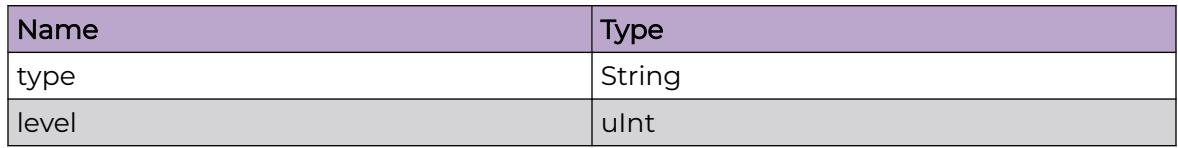

# ISIS.LSP.CksumFail

## **Description**

The specified LSP was determined to be corrupt based on a checksum computation on the LSP. As a result, the LSP was discarded.

#### Remedy

Corrupted packets could indicate hardware issues on this switch or elsewhere in the network. Check other nodes in the network for checksum errors to help narrow down where the errors are originating.

#### **Severity**

Notice

#### Message Text

%lspId%: checksum error: supplied %supplied% / computed %computed%

#### Message Parameters

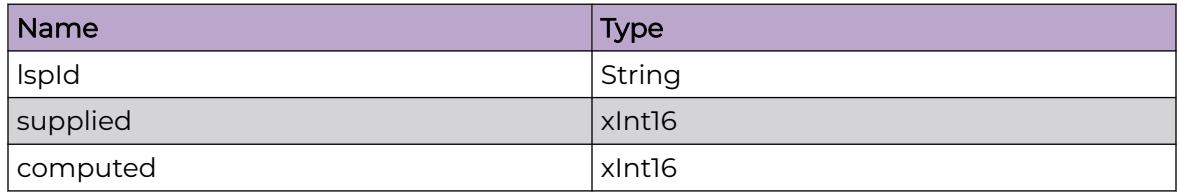

# ISIS.LSP.LifetimeInv

#### **Description**

The specified LSP includes a remaining lifetime that exceeds the configured maximum age.

#### Remedy

None. This is an informational message.

#### **Severity**

Debug-Summary

%lspId%: lifetime (%lifetime%) is greater than maxage (%maxAge%)

## Message Parameters

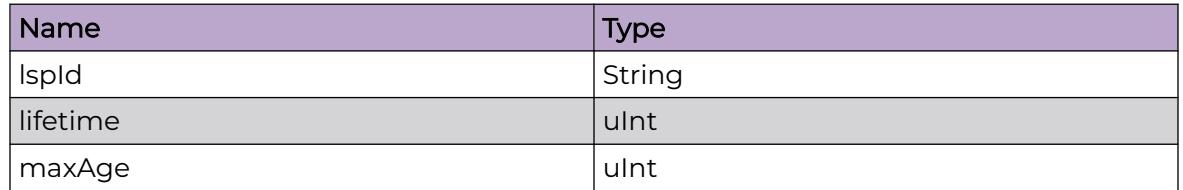

# ISIS.LSP.RxSelfPSNP

#### **Description**

An SNP was received containing an LSP originated from this switch.

#### Remedy

None. This is an informative message.

#### **Severity**

Debug-Summary

#### Message Text

L%level%-PSNP received self-originated LSP entry

#### Message Parameters

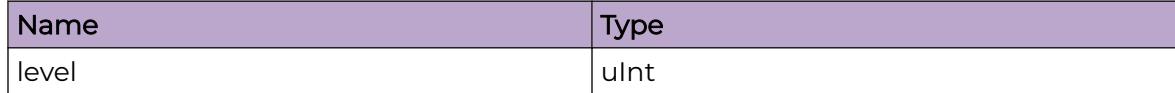

# ISIS.LSP.TLV\_Data

#### **Description**

The specified that a tlv entry for a LSP is being processed.

#### Remedy

None. This is an informative message.

# Severity

Debug-Data

## Message Text

Tlv entry: %ptype% tlv: %tlvType% length= %length%

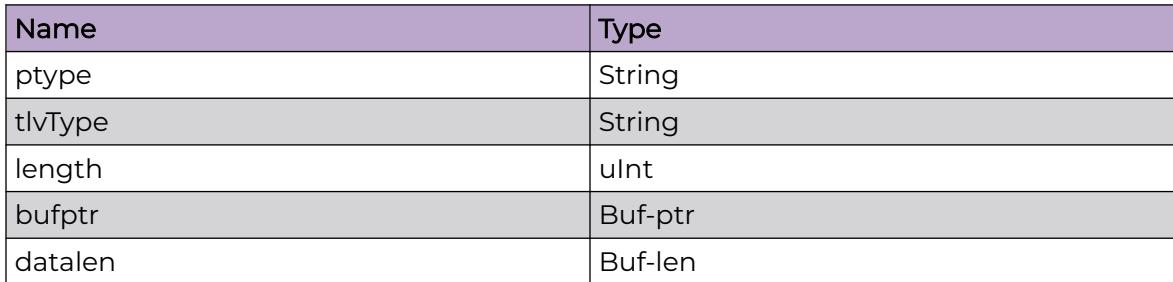

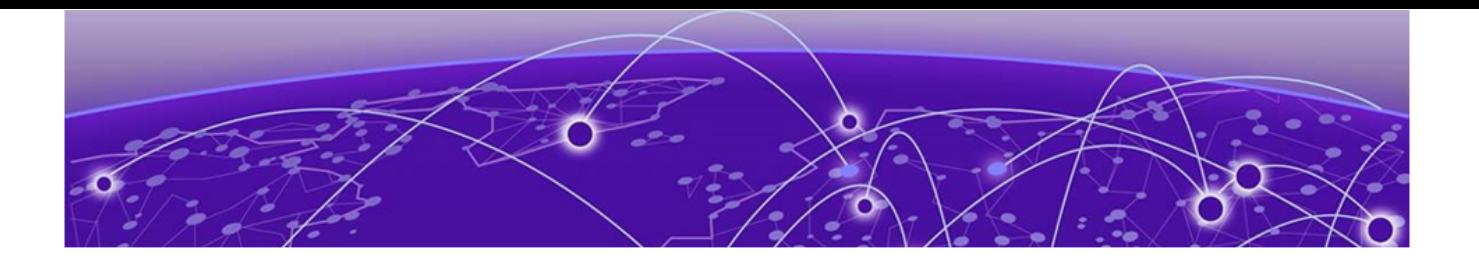

# **ISIS.NFSM Messages**

ISIS.NFSM.LANHoldTimerExp on page 2743 [ISIS.NFSM.LANRxFirstHello](#page-2743-0) on page 2744 [ISIS.NFSM.LANRxHello](#page-2743-0) on page 2744 [ISIS.NFSM.LANIfDown](#page-2744-0) on page 2745 [ISIS.NFSM.LANAdjUp](#page-2744-0) on page 2745 [ISIS.NFSM.IgnEvent](#page-2745-0) on page 2746 [ISIS.NFSM.AdjChg](#page-2746-0) on page 2747 [ISIS.NFSM.ProcEvent](#page-2746-0) on page 2747 [ISIS.NFSM.P2PHoldTimerExp](#page-2747-0) on page 2748 [ISIS.NFSM.P2PCSNPTimerExp](#page-2747-0) on page 2748 [ISIS.NFSM.P2PIgnEvent](#page-2748-0) on page 2749 [ISIS.NFSM.NbrNotFound](#page-2749-0) on page 2750 [ISIS.NFSM.NbrAdd](#page-2749-0) on page 2750 [ISIS.NFSM.NbrDel](#page-2750-0) on page 2751 [ISIS.NFSM.ProtoChg](#page-2750-0) on page 2751

# ISIS.NFSM.LANHoldTimerExp

# **Description**

The adjacency with the specified neighbor expired.

# Remedy

If this was not planned, the neighbor may have failed or is restarting. Check the health of the neighbor. It is also possible that a link after the first L2 hop to the neighbor has gone down.

## **Severity**

Info

# Message Text

%nbr% (LAN): Level %level% hold timer expired

# <span id="page-2743-0"></span>Message Parameters

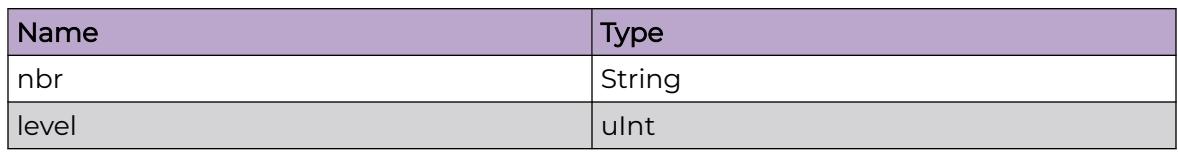

# ISIS.NFSM.LANRxFirstHello

# **Description**

A hello packet was received on a broadcast interface from a neighbor that does not have an existing adjacency on that interface.

# Remedy

Unless an adjacency should not be formed with the specified neighbor, no action should be taken. This is an informational message.

# **Severity**

Info

## Message Text

%nbr% (LAN): initial level %level% Hello received

# Message Parameters

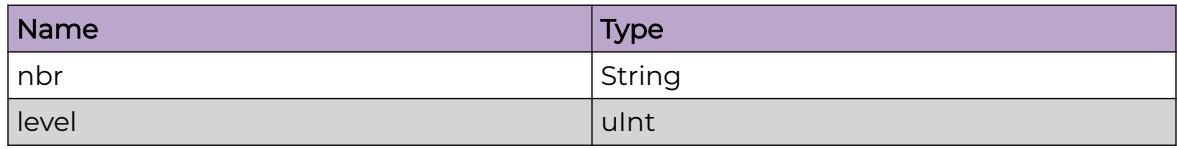

# ISIS.NFSM.LANRxHello

# **Description**

A hello packet was received on a broadcast interface from the specified neighbor.

#### Remedy

None. This is an informational message.

## <span id="page-2744-0"></span>**Severity**

Debug-Summary

#### Message Text

%nbr% (LAN): level %level% Hello received

#### Message Parameters

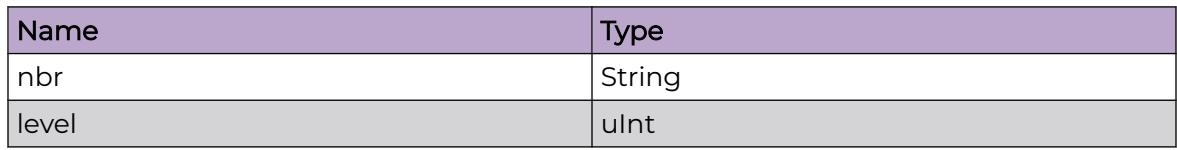

# ISIS.NFSM.LANIfDown

#### **Description**

An adjacency has gone down as a result of the interface going down.

#### Remedy

If this was not planned, check the health of the first hop link to the specified neighbor.

#### **Severity**

Info

#### Message Text

%nbr% (LAN): Level %level% interface down

#### Message Parameters

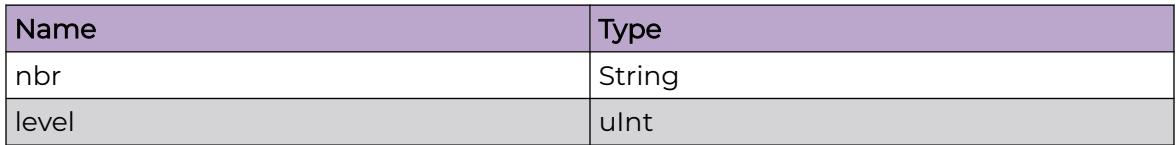

# ISIS.NFSM.LANAdjUp

#### **Description**

A broadcast adjacency with the specified neighbor has transitioned to UP. A DIS will now be elected.

## <span id="page-2745-0"></span>Remedy

None. This is an informational message.

## Severity

Info

## Message Text

%nbr% (LAN): level %level% adjacency is UP

## Message Parameters

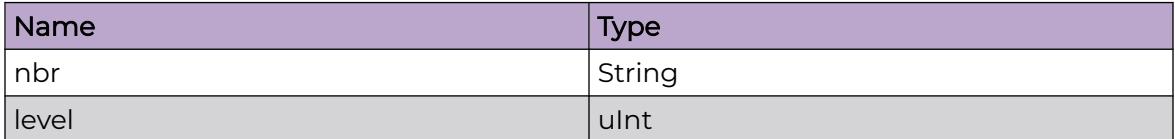

# ISIS.NFSM.IgnEvent

## **Description**

An event occurred that has no bearing on the current state of the adjacency with the specified neighbor.

#### Remedy

None. This is an informational message.

#### **Severity**

Debug-Summary

#### Message Text

%nbr% (%ifType%): level %level% event ignored

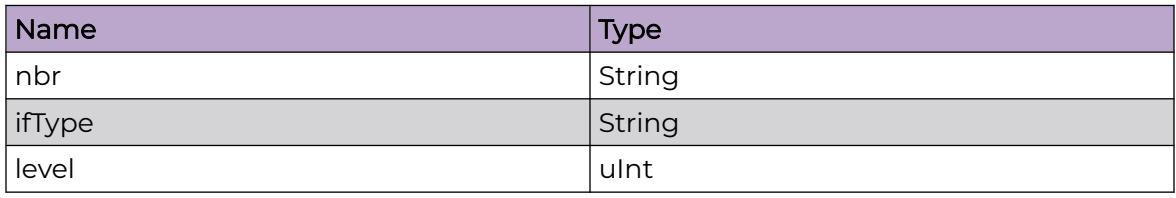

# <span id="page-2746-0"></span>ISIS.NFSM.AdjChg

#### **Description**

An state change occurred for the adjacency with the specified neighbor.

#### Remedy

If this was an unexpected event, check the health of the connecting interface and network to the specified neighbor and/or the state of the neighbor.

#### **Severity**

Info

#### Message Text

%nbr% (%ifType%): level %level% state changed %oldState% -> %newState%

#### Message Parameters

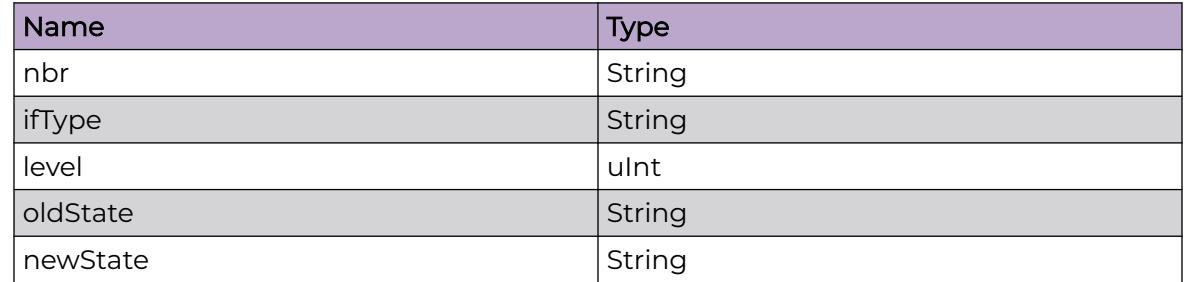

# ISIS.NFSM.ProcEvent

#### **Description**

The specified event occurred for the specified adjacency.

#### Remedy

None. This is an informational message only.

#### **Severity**

Debug-Summary

%nbr% (%ifType%): level %level% state %state%, event %event%

#### <span id="page-2747-0"></span>Message Parameters

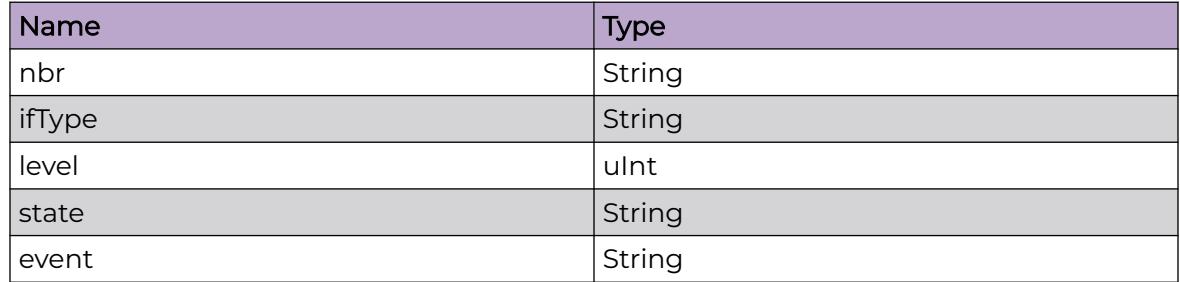

# ISIS.NFSM.P2PHoldTimerExp

#### **Description**

The adjacency with the specified neighbor expired.

#### Remedy

If this was not planned, the neighbor may have failed or is restarting. Check the health of the neighbor. It is also possible that a link after the first L2 hop to the neighbor has gone down.

#### **Severity**

Info

#### Message Text

%nbr% (P2P): hold timer expired

#### Message Parameters

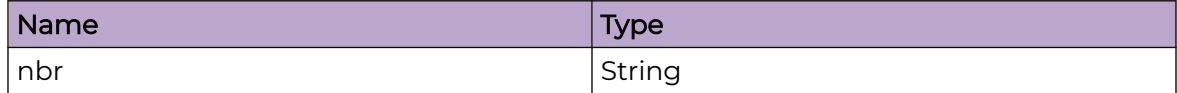

# ISIS.NFSM.P2PCSNPTimerExp

#### **Description**

The CSNP timer for the adjacency with the specified neighbor expired. This is used for interfaces with mesh blocking enabled.

### <span id="page-2748-0"></span>Remedy

None. This is an informational message only.

## **Severity**

Debug-Summary

#### Message Text

%nbr% (P2P): CSNP timer expired

#### Message Parameters

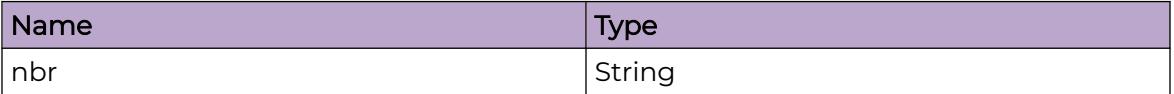

# ISIS.NFSM.P2PIgnEvent

## Description

An event occurred that has no bearing on the current state of the adjacency with the specified neighbor.

#### Remedy

None. This is an informational message.

### **Severity**

Debug-Summary

#### Message Text

%nbr% (P2P): level %level% event ignored

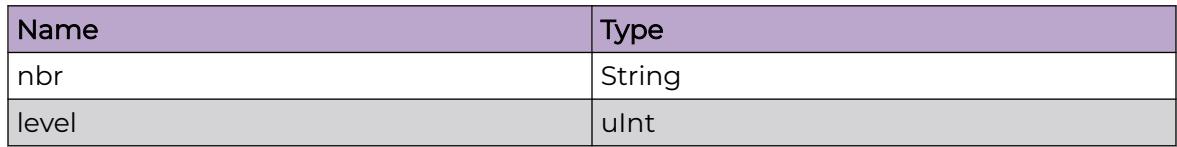

# <span id="page-2749-0"></span>ISIS.NFSM.NbrNotFound

# **Description**

The neighbor entry for the specified neighbor was going to be deleted for the specified interface, but it could not be located.

## Remedy

This could indicate a software bug.

#### **Severity**

Warning

#### Message Text

could not find neighbor %nbr% in the interface %ifName%

## Message Parameters

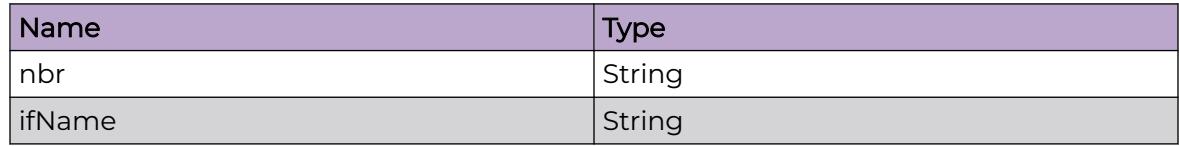

# ISIS.NFSM.NbrAdd

# **Description**

A neighbor was added to the database.

#### Remedy

None. This is an informational message.

#### **Severity**

Debug-Summary

#### Message Text

%nbr% (%type%): neighbor is added

## <span id="page-2750-0"></span>Message Parameters

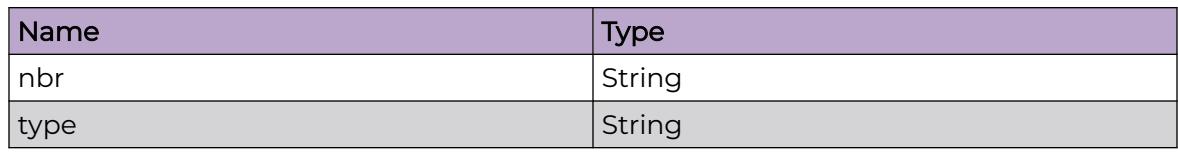

# ISIS.NFSM.NbrDel

# Description

A neighbor was deleted from the database.

#### Remedy

None. This is an informational message.

#### **Severity**

Debug-Summary

#### Message Text

%nbr%: neighbor is deleted

#### Message Parameters

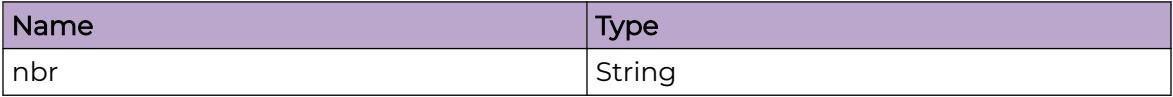

# ISIS.NFSM.ProtoChg

# Description

The specified adjacencies has had a change in protocols supported.

#### Remedy

This message can occur during node configuration, in which case no action may be needed.

#### **Severity**

Info

%nbr% (%type%): protocols supported changed (%oldProtos%) -> (%newProtos%)

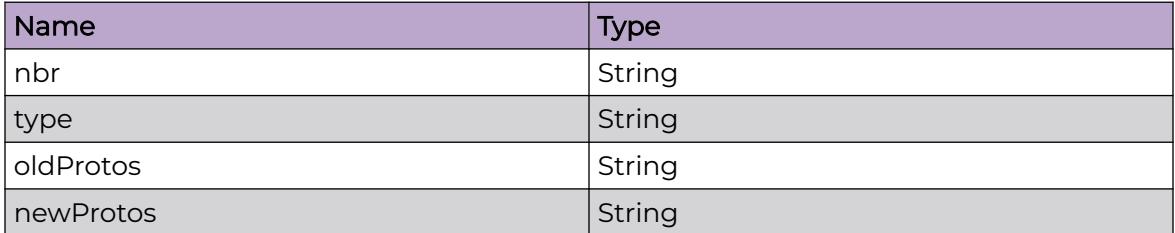

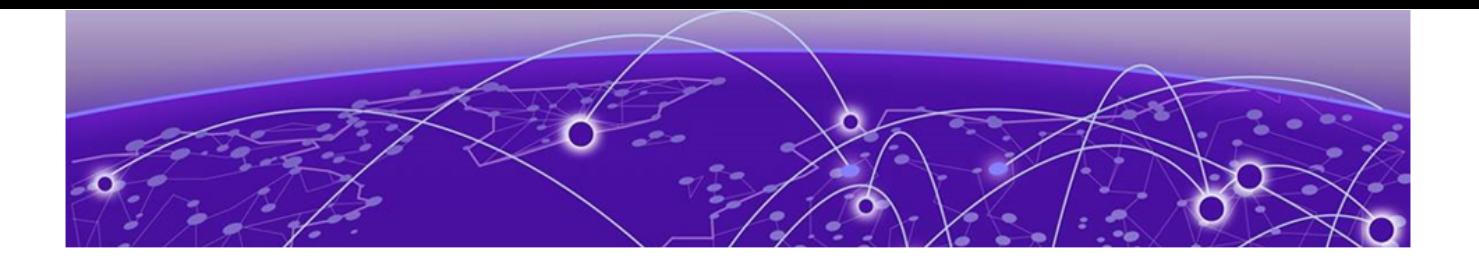

# **ISIS.PDU Messages**

ISIS.PDU.RxProtoInv on page 2753 [ISIS.PDU.RxProtoUnk](#page-2753-0) on page 2754 [ISIS.PDU.RxLvlMisMatch](#page-2754-0) on page 2755 [ISIS.PDU.RxProtoVerInv](#page-2754-0) on page 2755 [ISIS.PDU.RxVerInv](#page-2755-0) on page 2756 [ISIS.PDU.RxSysIdInv](#page-2756-0) on page 2757 [ISIS.PDU.RxMaxAddrMisMatch](#page-2756-0) on page 2757 [ISIS.PDU.RxTypeUnk](#page-2757-0) on page 2758 [ISIS.PDU.RxLenInv](#page-2758-0) on page 2759 [ISIS.PDU.RxTypeInv](#page-2758-0) on page 2759 [ISIS.PDU.TxFail](#page-2759-0) on page 2760 [ISIS.PDU.Tx](#page-2760-0) on page 2761 [ISIS.PDU.Rx](#page-2760-0) on page 2761 [ISIS.PDU.TxNull](#page-2761-0) on page 2762 [ISIS.PDU.LanHelloTlv](#page-2761-0) on page 2762 [ISIS.PDU.P2pHelloTlv](#page-2762-0) on page 2763 [ISIS.PDU.CsnpTlv](#page-2763-0) on page 2764 [ISIS.PDU.PsnpTlv](#page-2763-0) on page 2764 [ISIS.PDU.RxIfUnk](#page-2764-0) on page 2765 [ISIS.PDU.RxFail](#page-2765-0) on page 2766

# ISIS.PDU.RxProtoInv

# **Description**

An IS is sending ISIS PDU's to the switch using a protocol not supported by this switch. The sender is using the mac address specified and the PDU's are arriving on the specified vlan. These packets are being ignored by this switch.

#### Remedy

Neighboring ISIS routers should not be configured to send PDU's using the specified protocol as the protocol is not supported on this switch.

#### <span id="page-2753-0"></span>**Severity**

Notice

#### Message Text

Dropping %protoName% PDU from %srcMac% (%srcIf%)

#### Message Parameters

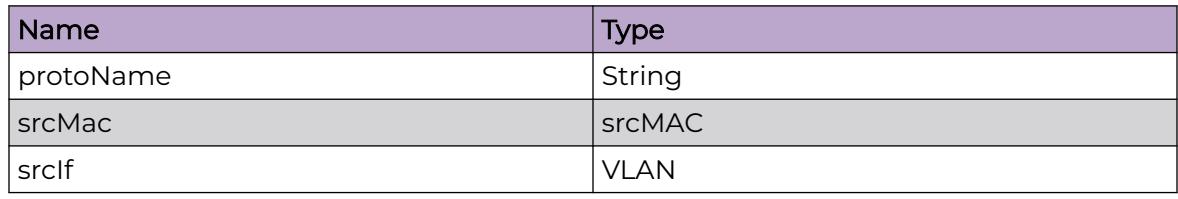

# ISIS.PDU.RxProtoUnk

## **Description**

An IS is sending ISIS PDU's to the switch using a protocol not supported by this switch. The sender is using the mac address specified and the PDU's are arriving on the specified vlan. These packets are being ignored by this switch.

#### Remedy

Neighboring ISIS routers should not be configured to send PDU's using the specified protocol as the protocol is not supported on this switch.

#### **Severity**

Notice

#### Message Text

Dropping PDU with unknown proto &proto& from &srcMac& (%srcIf%)

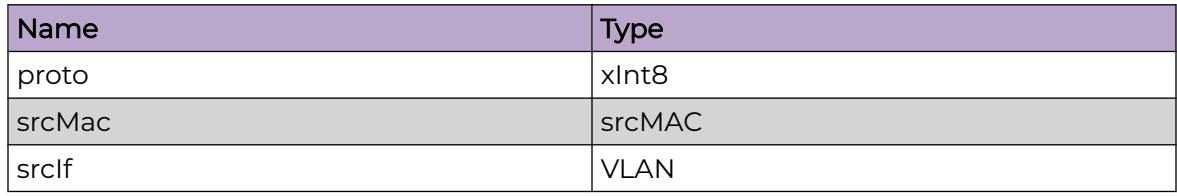

# <span id="page-2754-0"></span>ISIS.PDU.RxLvlMisMatch

## **Description**

A PDU was received on a level in which the receiving interface was not enabled.

#### Remedy

Either configure the receiving interface to accept the level of the PDU or configure the source router to not send PDU's at that level.

#### **Severity**

Notice

#### Message Text

%pduType% PDU from %srcMac% (%srcIf%) mismatch with circuit type %level%

#### Message Parameters

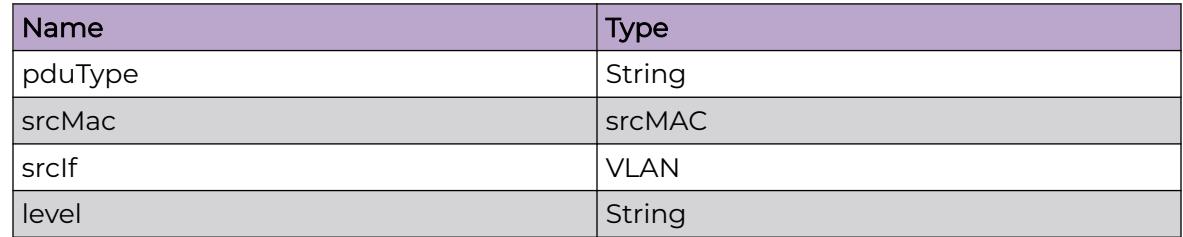

# ISIS.PDU.RxProtoVerInv

# **Description**

A PDU was received from the specified MAC address with an incorrect protocol/version id extension.

#### Remedy

The source router may be incompatible with this switch.

### **Severity**

Notice

<span id="page-2755-0"></span>%pduType% protocol/version id extension %protoVerId% from %srcMac% (%srcIf%) incorrect

#### Message Parameters

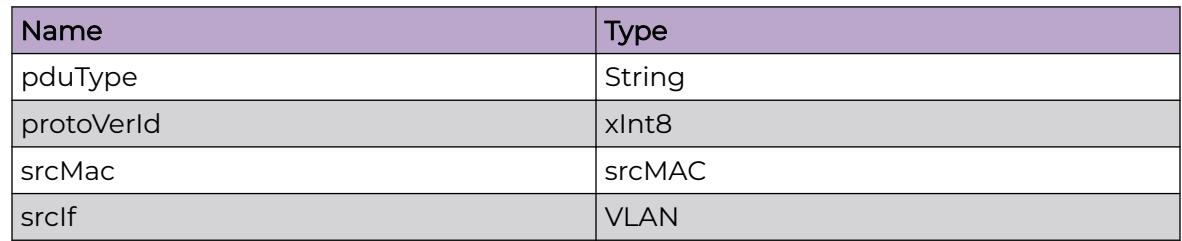

# ISIS.PDU.RxVerInv

#### **Description**

A PDU was received from the specified MAC address with an unsupported ISIS version.

#### Remedy

The source router may be incompatible with this switch.

#### **Severity**

Notice

#### Message Text

%pduType% version %version% from %srcMac% (%srcIf%) incorrect

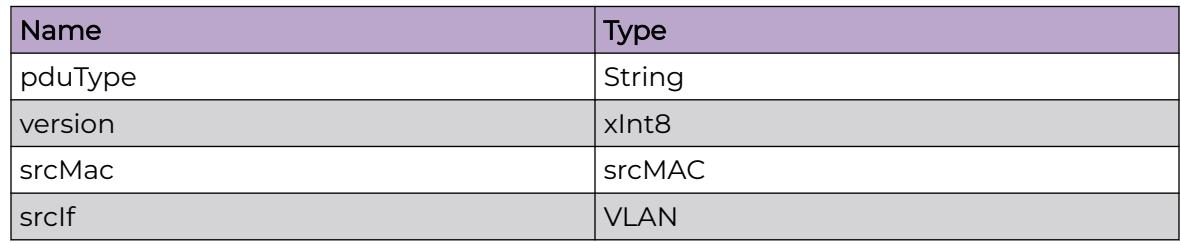

# <span id="page-2756-0"></span>ISIS.PDU.RxSysIdInv

## **Description**

An ISIS PDU was received from the specified MAC on the specified VLAN using an incorrect system ID length. The PDU was dropped.

#### Remedy

An IS is sending PDU's with an invalid system ID length. This may indicate a bug in the implementation of ISIS on the source switch.

#### **Severity**

Notice

#### Message Text

Dropping %pduType% with incorrect system ID len %sysIdLen% from %srcMac% (%srcIf%)

## Message Parameters

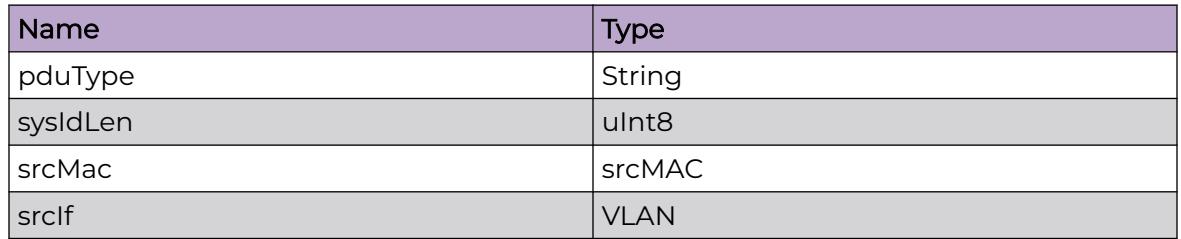

# ISIS.PDU.RxMaxAddrMisMatch

#### **Description**

An ISIS PDU was received from the specified MAC on the specified VLAN using a different max area address configuration than this switch. The PDU was dropped.

#### Remedy

All switches exchanging L1 PDUs must be configured with the same number of max area addresses.

#### **Severity**

Notice

<span id="page-2757-0"></span>Dropping %pduType% with max area address mismatch %maxAddr% from %srcMac% (%srcIf%)

## Message Parameters

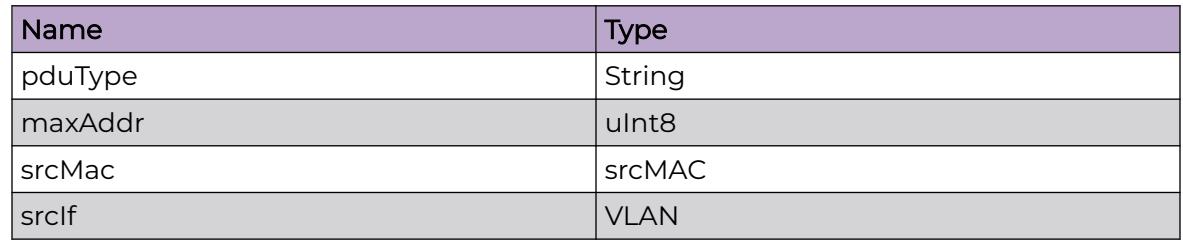

# ISIS.PDU.RxTypeUnk

#### **Description**

An ISIS PDU of unknown type was received from the specified MAC on the specified VLAN.

#### Remedy

This could indicate use of an extension to the ISIS protocol that is unsupported on this switch. It could also indicate a bug in the source switch's implementation of the ISIS protocol.

#### Severity

Notice

#### Message Text

Dropping PDU with unknown type %pduType% from %srcMac% (%srcIf%)

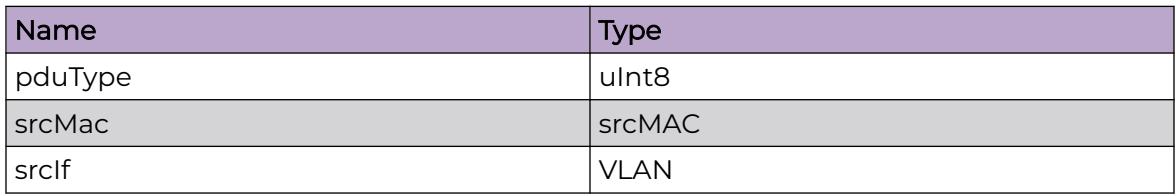

# <span id="page-2758-0"></span>ISIS.PDU.RxLenInv

## **Description**

An ISIS PDU was received from the specified MAC on the specified VLAN with an invalid length. The PDU was dropped.

#### Remedy

The PDU length either exceeds the length of the max MTU for this interface, or is smaller than the minimum ISIS PDU size. The mtu for this interface may be configured to be too small or the mtu on the source switch may be configured to be too large.

#### **Severity**

Notice

#### Message Text

Dropping %pduType% with invalid length %pduLen% from %srcMac% (%srcIf%)

#### Message Parameters

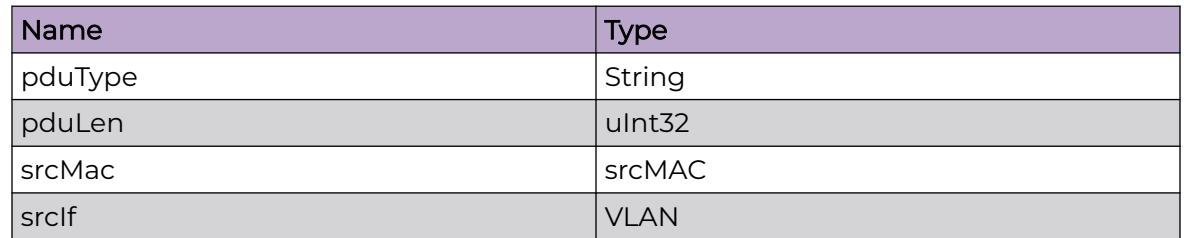

# ISIS.PDU.RxTypeInv

#### **Description**

An ISIS PDU was received from the specified MAC on the specified VLAN. This type of PDU is invalid for the receiving interface (broadcast vs point-to-point).

#### Remedy

LAN (broadcast) Hello PDU's should not be sent to interfaces configured to be point-topoint. Similarly, point-to-point Hello PDU's should not be sent to interfaces configured to be broadcast. Check the configuration of the receiving interface and the sending switch to ensure the neighboring interfaces are configured to be of the same type (broadcast or point-to-point).

#### <span id="page-2759-0"></span>**Severity**

Notice

#### Message Text

Dropping invalid %pduType% from %srcMac% (%srcIf%)

#### Message Parameters

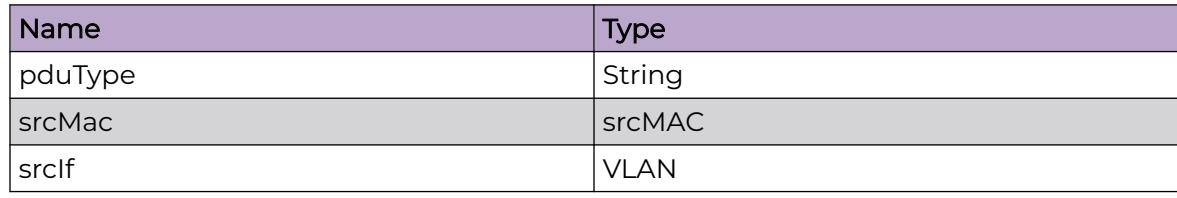

# ISIS.PDU.TxFail

## **Description**

A PDU transmission failed due to the error contained in the message.

#### Remedy

A transmission failure is due to an internal error which could range from loss of connectivity and a full transmission buffer to software bugs. The error message string in quotes should help indicate that nature of the transmission error.

#### **Severity**

Warning

#### Message Text

%pduType% on %egressIf% length %length% failed \"%err%\"

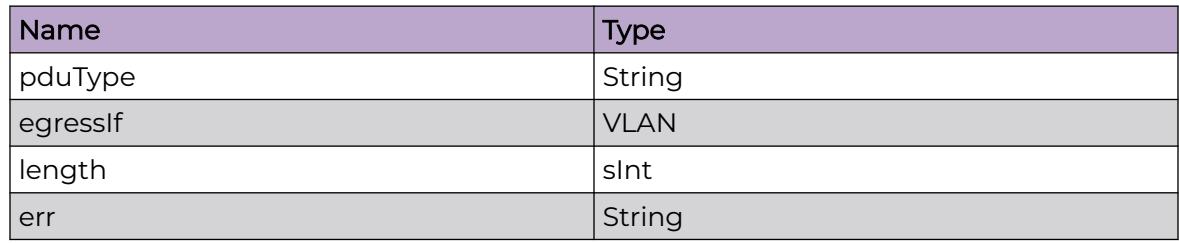

# <span id="page-2760-0"></span>ISIS.PDU.Tx

# **Description**

A PDU of the specified type was sent on the specified interface. Note that this message is reported after a system call returns success and may not necessarily indicate that a PDU has been put on the wire.

#### Remedy

This is an informational message.

#### **Severity**

Debug-Summary

#### Message Text

%pduType% on %egressIf% length %length%

# Message Parameters

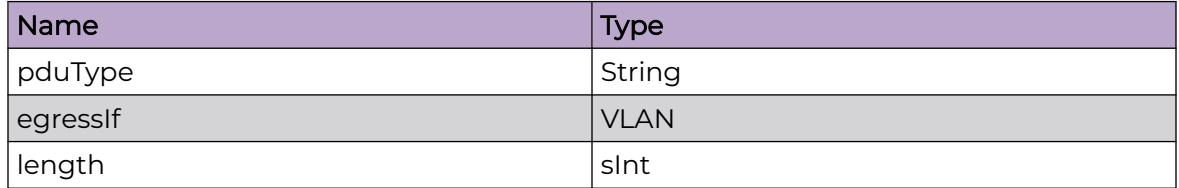

# ISIS.PDU.Rx

# **Description**

A PDU of the specified type was received on the specified interface from the specified source MAC.

#### Remedy

This is an informational message.

# **Severity**

Debug-Summary

%pduType% from %srcMac% on %srcIf%, length %length%

## <span id="page-2761-0"></span>Message Parameters

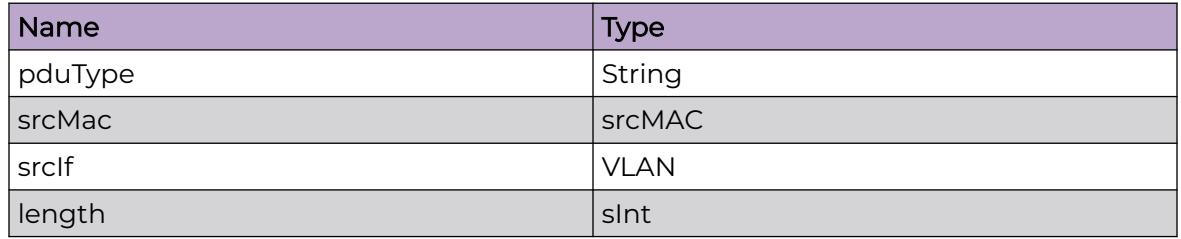

## ISIS.PDU.TxNull

#### **Description**

An internal error indicating that a buffered PDU was empty and therefore could not be transmitted. This likely means that there was nothing to transmit in the first place, not that the PDU was lost.

#### Remedy

This indicates an internal bug but should not be critical to proper operation of the protocol.

#### **Severity**

Notice

#### Message Text

PDU for %egressIf% is NULL

#### Message Parameters

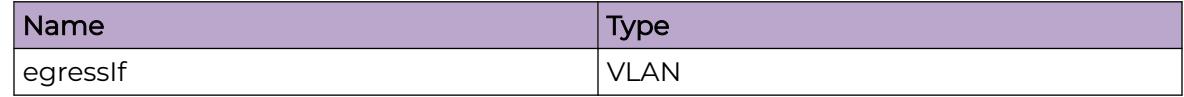

# ISIS.PDU.LanHelloTlv

#### **Description**

This indicates that a TLV entry for a Lan Hallo PDU is processing.

## <span id="page-2762-0"></span>Remedy

This is not an error. This information is used by software engineering.

## Severity

Debug-Data

## Message Text

TLV Entry: %pType% TLV: %tlvType% length = %length%

# Message Parameters

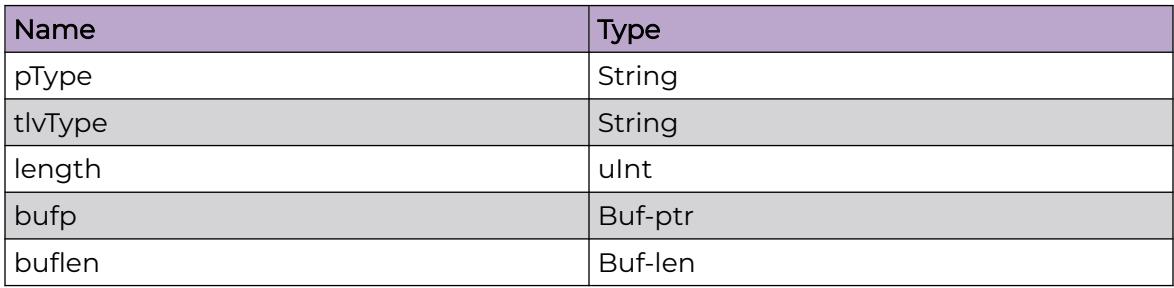

# ISIS.PDU.P2pHelloTlv

# Description

This indicates that a TLV entry for a P2P Hello PDU is processing.

# Remedy

This is not an error. This information is used by software engineering.

# **Severity**

Debug-Data

#### Message Text

TLV Entry: %pType% TLV: %tlvType% length = %length%

# <span id="page-2763-0"></span>Message Parameters

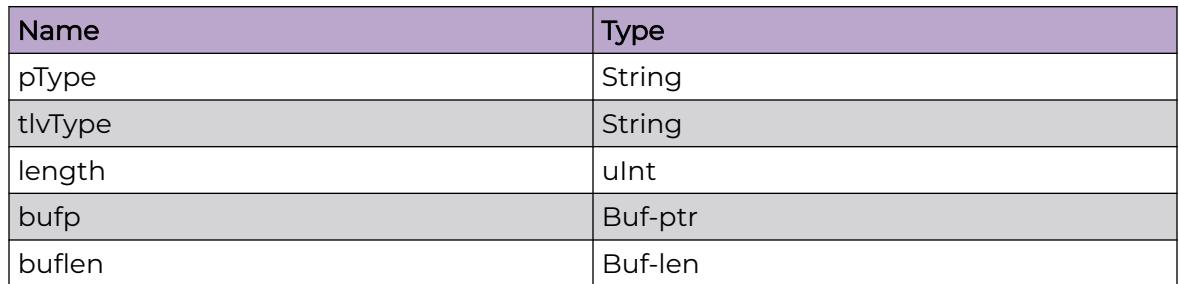

# ISIS.PDU.CsnpTlv

# **Description**

This indicates that a TLV entry for a CSNP PDU is processing.

## Remedy

This is not an error. This information is used by software engineering.

#### **Severity**

Debug-Data

#### Message Text

TLV Entry: %pType% TLV: %tlvType% length = %length%

# Message Parameters

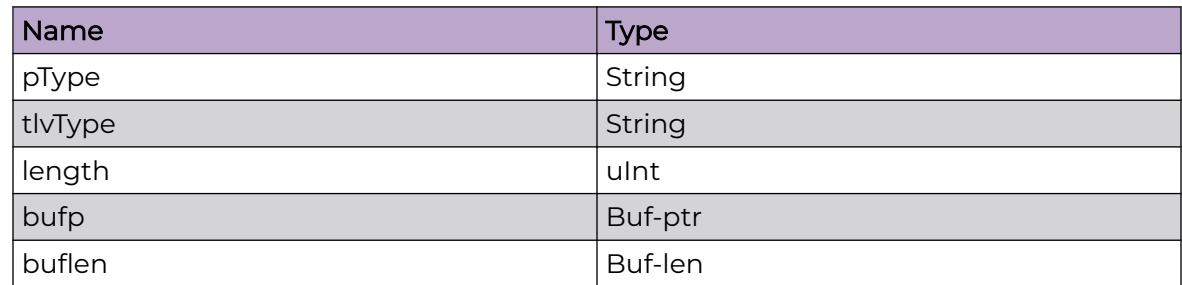

# ISIS.PDU.PsnpTlv

# **Description**

This indicates that a TLV entry for a PSNP PDU is processing.

## <span id="page-2764-0"></span>Remedy

This is not an error. This information is used by software engineering.

## Severity

Debug-Data

#### Message Text

TLV Entry: %pType% TLV: %tlvType% length = %length%

#### Message Parameters

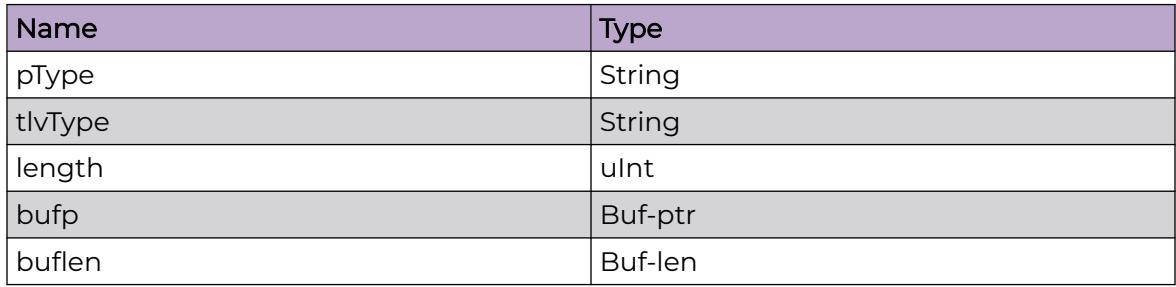

# ISIS.PDU.RxIfUnk

#### **Description**

A packet was received for a vlan instance that the ISIS module does not recognize. The packet was discarded.

#### Remedy

None. This is a debug message only. This event can occur when a vlan is removed from ISIS while a packet for that vlan is queued for processing.

#### **Severity**

Debug-Summary

#### Message Text

Discarding packet for unknown vlan instance %vlanInstance%

# <span id="page-2765-0"></span>Message Parameters

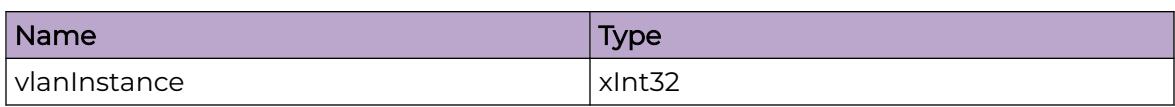

# ISIS.PDU.RxFail

# Description

An internal error occurred while attempting to receive a packet. The accompanying error msg text may provide more details about the problem.

## Remedy

None.

## **Severity**

Warning

#### Message Text

Receive packet operation failed with error: %errmsg%

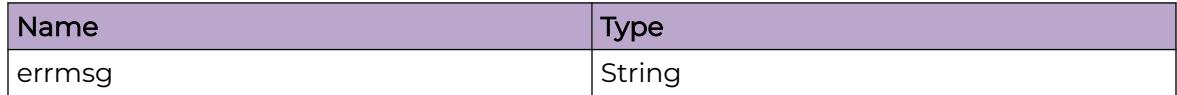

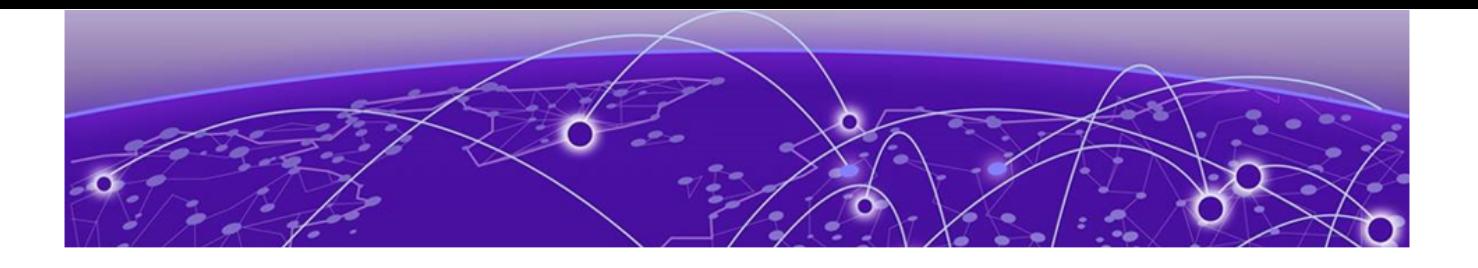

# **ISIS.Policy Messages**

ISIS.Policy.BndFail on page 2767 [ISIS.Policy.BndReqFail](#page-2767-0) on page 2768 [ISIS.Policy.UnbndFailHndlNull](#page-2767-0) on page 2768 [ISIS.Policy.UnbndReqFail](#page-2768-0) on page 2769 [ISIS.Policy.BndFailRtTypeInv](#page-2769-0) on page 2770 [ISIS.Policy.DebugData](#page-2769-0) on page 2770 [ISIS.Policy.RfrshFailInstNull](#page-2770-0) on page 2771 [ISIS.Policy.RfrshFailMstrNull](#page-2770-0) on page 2771 [ISIS.Policy.RfrshFailVRNull](#page-2771-0) on page 2772 [ISIS.Policy.RfrshFailRtTypeInv](#page-2771-0) on page 2772 [ISIS.Policy.RfrshFailVRIDUnk](#page-2772-0) on page 2773 [ISIS.Policy.RfrshFailDataNull](#page-2773-0) on page 2774 [ISIS.Policy.BndFailDataNull](#page-2773-0) on page 2774 [ISIS.Policy.RfrshImprtDebug](#page-2774-0) on page 2775 [ISIS.Policy.RfrshExprtDebug](#page-2774-0) on page 2775 [ISIS.Policy.RfrshInterLvlDebug](#page-2775-0) on page 2776

# ISIS.Policy.BndFail

# **Description**

The specified policy was not properly installed. Additional specific information is provided in the errMsg.

# Remedy

This can occur if errors in the policy are detected. The text in the error message indicates the specific type of error in the policy.

#### **Severity**

Error

%type% policy %name% failed to bind: %errMsg%

## <span id="page-2767-0"></span>Message Parameters

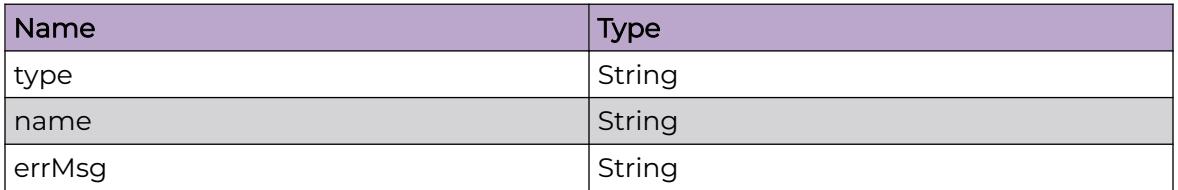

# ISIS.Policy.BndReqFail

#### **Description**

A request to bind the specified policy failed. Installation of the policy could not be completed.

#### Remedy

None. The isis and/or policy manager processes may need to be restarted.

### **Severity**

Error

#### Message Text

%type% policy %name% bind request failed

#### Message Parameters

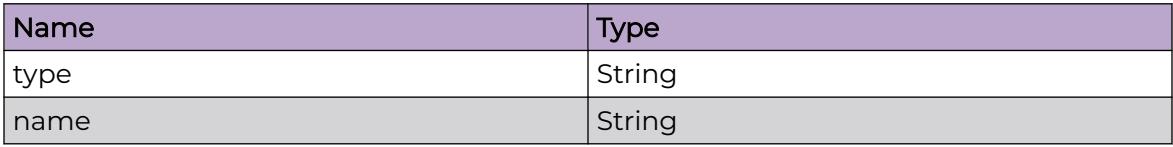

# ISIS.Policy.UnbndFailHndlNull

#### **Description**

The specified policy was not properly uninstalled.

## <span id="page-2768-0"></span>Remedy

The isis process may need to be restarted.

#### Severity

Error

#### Message Text

policy %name% failed to unbind - missing handle

# Message Parameters

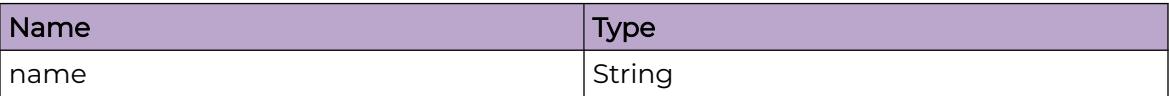

# ISIS.Policy.UnbndReqFail

## Description

The specified policy was not properly uninstalled.

#### Remedy

ISIS and/or policy manager may need to be restarted.

#### **Severity**

Error

## Message Text

policy %name% unbind request failed

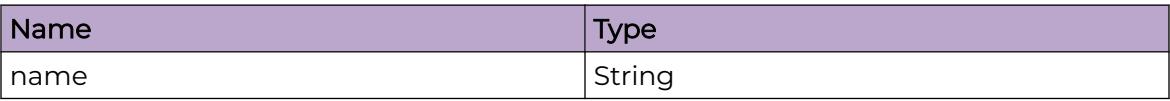

# <span id="page-2769-0"></span>ISIS.Policy.BndFailRtTypeInv

## **Description**

The specified policy was not properly installed. An invalid route type was found in the policy.

#### Remedy

None. This is a software bug.

#### **Severity**

Error

#### Message Text

%type% policy %name% failed to bind - invalid route type %rtType%

#### Message Parameters

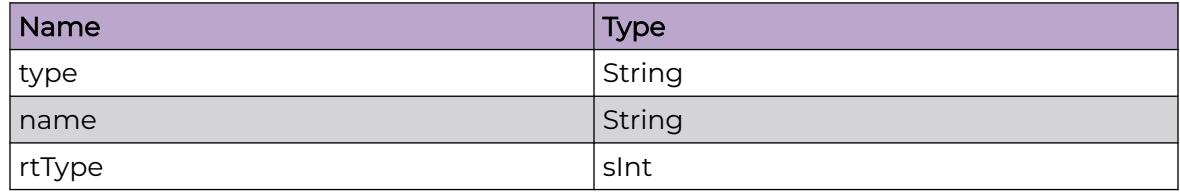

# ISIS.Policy.DebugData

#### Description

A condition has been detected that may interest a developer inspecting the data underlying system behavior

#### Remedy

There is no remedy because there is no problem to be resolved.

#### **Severity**

Debug-Data

#### Message Text

%fmt%

## <span id="page-2770-0"></span>Message Parameters

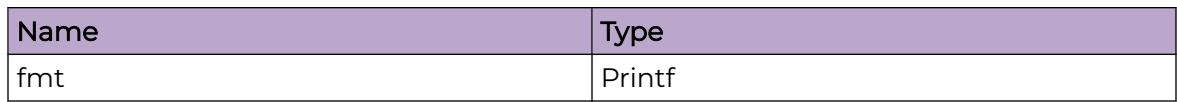

# ISIS.Policy.RfrshFailInstNull

#### **Description**

A request to refresh the specified policy was received but did not include a router instance.

#### Remedy

None. This is a software bug.

#### **Severity**

Error

#### Message Text

%type% policy %name% could not be refreshed - missing isis router instance

#### Message Parameters

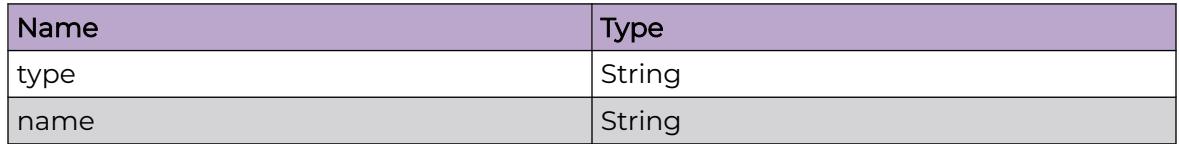

# ISIS.Policy.RfrshFailMstrNull

#### **Description**

A request to refresh the specified policy was received, but the associated router instance does not have a master.

#### Remedy

None. This is a software bug.

## **Severity**

Error

%type% policy %name% could not be refreshed - missing isis master

# <span id="page-2771-0"></span>Message Parameters

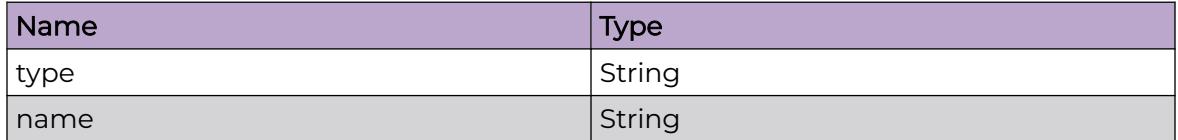

# ISIS.Policy.RfrshFailVRNull

## **Description**

A request to refresh the specified policy was received, but the associated router instance is not part of a VR.

#### Remedy

None. This is a software bug.

#### **Severity**

Error

#### Message Text

%type% policy %name% could not be refreshed - missing vr

## Message Parameters

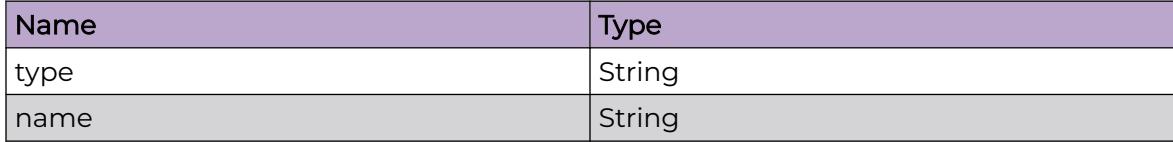

# ISIS.Policy.RfrshFailRtTypeInv

# **Description**

The specified policy was not properly installed. An invalid route type was found in the policy.
# Remedy

None. This is a software bug.

# Severity

Error

#### Message Text

%type% policy %name% failed to refresh - invalid route type %rtType%

# Message Parameters

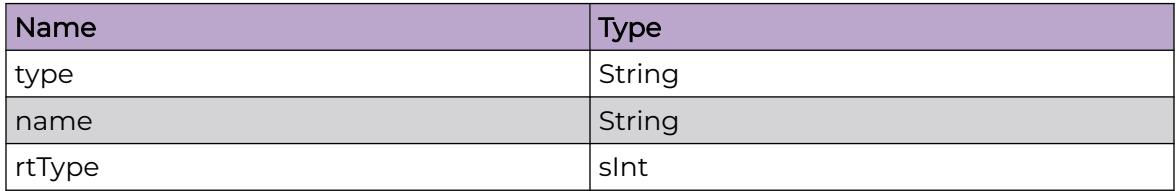

# ISIS.Policy.RfrshFailVRIDUnk

# **Description**

A request to refresh the specified policy was received, but ISIS has no record of the specified VR ID.

#### Remedy

None. This is a software bug.

# **Severity**

Error

# Message Text

%type% policy %name% could not be refreshed - ISIS is not running on VRID %VRID%

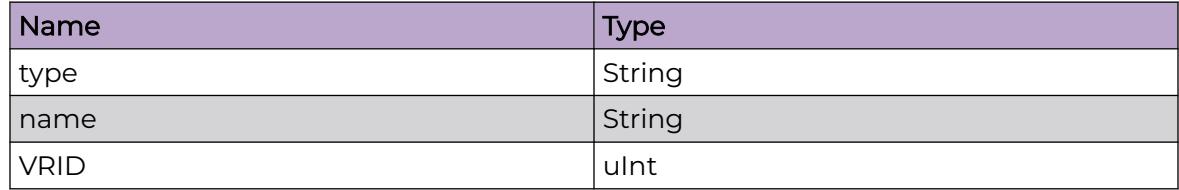

# ISIS.Policy.RfrshFailDataNull

# **Description**

A request to refresh the specified policy was received but did not include any data.

# Remedy

None. This is a software bug.

# **Severity**

Error

# Message Text

policy %name% could not be refreshed - missing data

# Message Parameters

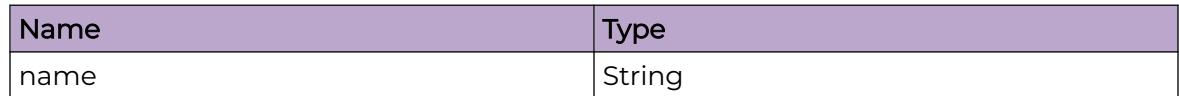

# ISIS.Policy.BndFailDataNull

# **Description**

A request to refresh the specified policy was received but did not include any data.

# Remedy

None. This is a software bug.

#### **Severity**

Error

# Message Text

policy %name% could not be refreshed - missing data

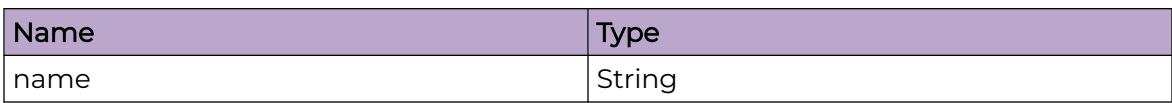

# ISIS.Policy.RfrshImprtDebug

# **Description**

Import policy refresh debug message.

# Remedy

None. This message is for debug purposes only.

# **Severity**

Debug-Data

# Message Text

%fmt%

# Message Parameters

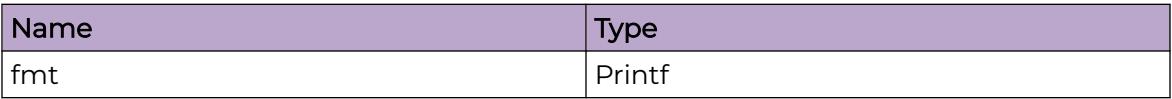

# ISIS.Policy.RfrshExprtDebug

# Description

Export policy refresh message.

#### Remedy

None. This message is for debug purposes only.

#### **Severity**

Debug-Data

#### Message Text

%fmt%

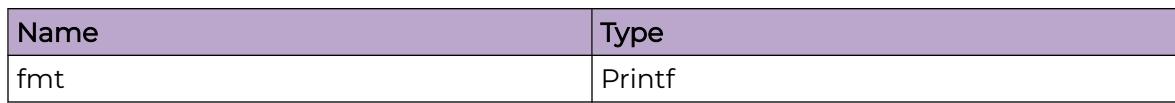

# ISIS.Policy.RfrshInterLvlDebug

# Description

Interlevel filter policy refresh message.

# Remedy

None. This message is for debug purposes only.

# **Severity**

Debug-Data

# Message Text

%fmt%

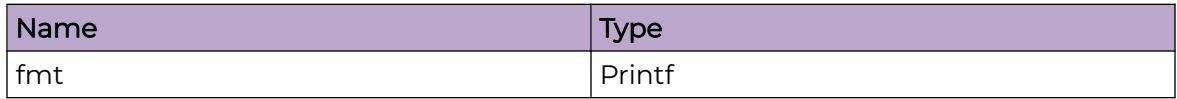

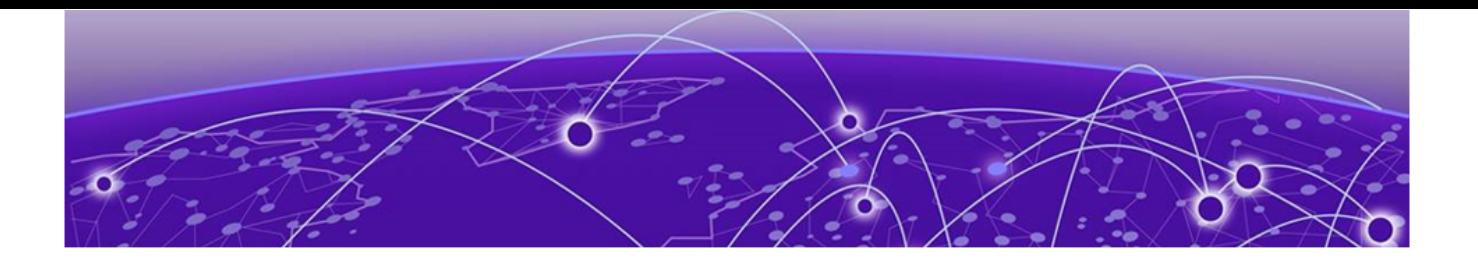

# **ISIS.Restart Messages**

ISIS.Restart.T1Exp on page 2777 [ISIS.Restart.Success](#page-2777-0) on page 2778 [ISIS.Restart.Fail](#page-2777-0) on page 2778 [ISIS.Restart.T3ExpNoSync](#page-2778-0) on page 2779 [ISIS.Restart.IfNotReady](#page-2778-0) on page 2779 [ISIS.Restart.LSPNotSync](#page-2779-0) on page 2780 [ISIS.Restart.TrigSyncCall](#page-2779-0) on page 2780 [ISIS.Restart.TrigSyncSuccess](#page-2780-0) on page 2781 [ISIS.Restart.T2Exp](#page-2780-0) on page 2781 [ISIS.Restart.SyncSuccess](#page-2781-0) on page 2782 [ISIS.Restart.SyncFail](#page-2782-0) on page 2783 [ISIS.Restart.DisChg](#page-2782-0) on page 2783 [ISIS.Restart.DisElect](#page-2783-0) on page 2784 [ISIS.Restart.T3Exp](#page-2783-0) on page 2784 [ISIS.Restart.LANIDNoIf](#page-2784-0) on page 2785 [ISIS.Restart.LANIDTrc](#page-2784-0) on page 2785 [ISIS.Restart.LANIDCircIDChg](#page-2785-0) on page 2786 [ISIS.Restart.MaxT1ExpExcd](#page-2786-0) on page 2787

# ISIS.Restart.T1Exp

# **Description**

A restart acknowledgement was not received on the specified interface before the T1 timer expired. Another restart request will be sent as a result.

# Remedy

If the neighbor attached to the specified interface does not support graceful restart helper mode, this switch may not be able to perform restart. Otherwise, congestion or other network issues may be responsible for the lack of receipt of a hello with the restart acknowlegement bit set.

Info

### <span id="page-2777-0"></span>Message Text

%ifName%:%level%: T1 hello timer expire

### Message Parameters

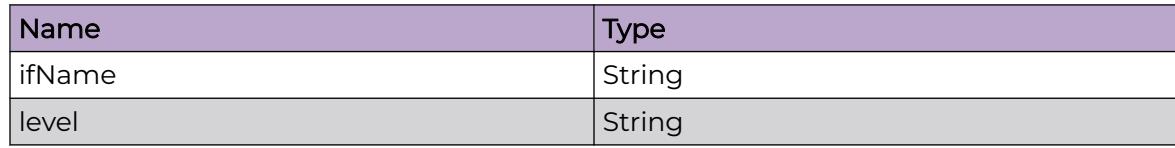

# ISIS.Restart.Success

#### **Description**

ISIS Graceful restart completed successfully.

#### Remedy

None. This is an informational message.

#### **Severity**

Info

#### Message Text

restart succeeded

# ISIS.Restart.Fail

# Description

ISIS Graceful failed to complete before the global T3 expired.

#### Remedy

Check the configuration and supported of all neighbors to ensure that graceful restart helper mode support is available. Restart timers may need to be increased to accomodate this environment.

Notice

### <span id="page-2778-0"></span>Message Text

restart failed

# ISIS.Restart.T3ExpNoSync

# **Description**

The global restart timer expired, but the LSP DB was not completely synchronized.

#### Remedy

Check neighboring nodes to ensure restart helper mode support is available. Restart timers may need to be increased.

#### **Severity**

Notice

#### Message Text

T3 expired before sync finished(T2)

# ISIS.Restart.IfNotReady

# **Description**

The specified interface had not yet received a restart acknowledgment or is waiting for DIS election.

# Remedy

Check neighboring nodes to ensure restart helper mode support is available. Restart timers may need to be increased.

#### **Severity**

Debug-Summary

#### Message Text

%area%:L%level%: interface %ifName% is not ready to sync

<span id="page-2779-0"></span>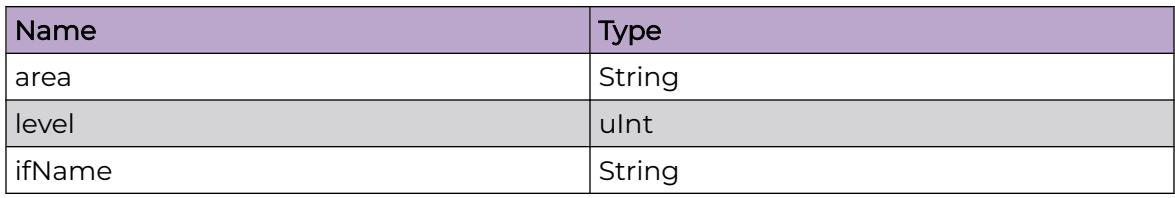

# ISIS.Restart.LSPNotSync

# **Description**

The specified LSP ID was not synched during restart.

# Remedy

Check neighboring nodes to ensure restart helper mode support is available. Restart timers may need to be increased.

# **Severity**

Info

# Message Text

%area%:L%level%: LSP %lspId% is not synched

# Message Parameters

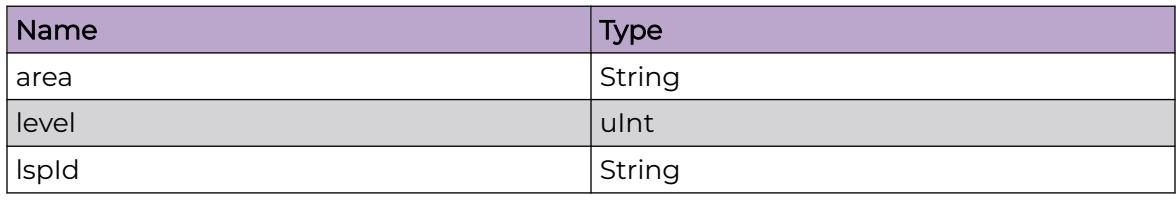

# ISIS.Restart.TrigSyncCall

# **Description**

The specified LSPDB is about to be checked to see if it is syncronized.

# Remedy

None. This is an informational message only.

Debug-Summary

### <span id="page-2780-0"></span>Message Text

%area%:L%level%: triggered LSPDB sync called

# Message Parameters

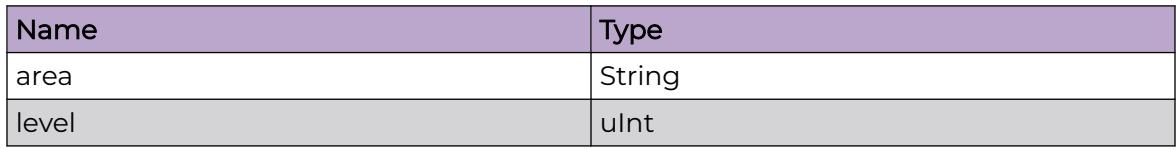

# ISIS.Restart.TrigSyncSuccess

# Description

The specified LSPDB was verfied as being synched.

# Remedy

None. This is an informational message only.

#### **Severity**

Debug-Summary

#### Message Text

%area%:L%level%: triggered LSPDB sync succeeded

# Message Parameters

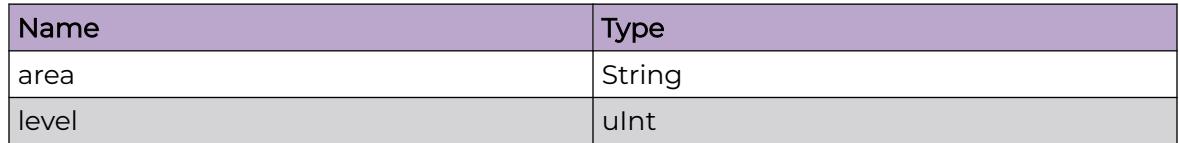

# ISIS.Restart.T2Exp

# **Description**

The T2 timer for the specified LSPDB expired. The database will now be checked for synchronization.

# <span id="page-2781-0"></span>Remedy

None. This is an informational message.

# Severity

Debug-Summary

### Message Text

%area%:L%level%: T2 level timer expire

# Message Parameters

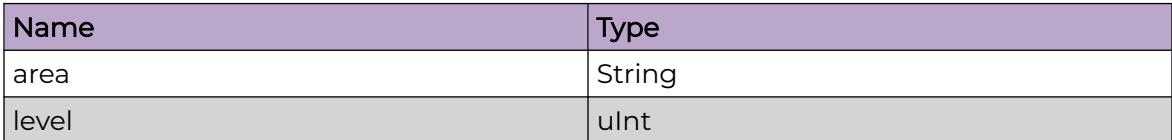

# ISIS.Restart.SyncSuccess

# Description

The specified LSPDB was verfied as being synched.

# Remedy

None. This is an informational message only.

# **Severity**

Info

# Message Text

%area%:L%level%: LSPDB sync succeeded

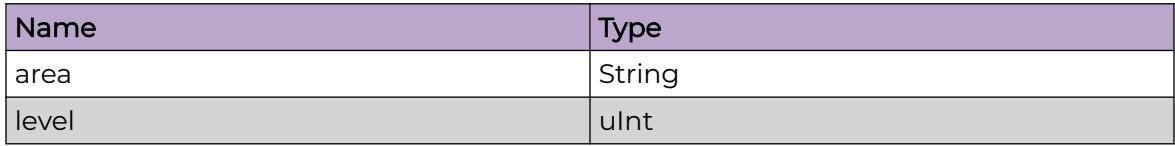

# <span id="page-2782-0"></span>ISIS.Restart.SyncFail

# **Description**

The specified LSPDB failed to synchronize during restart. This could be due to a T2 timeout or a DIS re-election on this level.

#### Remedy

Check neighboring nodes to ensure restart helper mode support is available. Restart timers may need to be increased.

#### **Severity**

Notice

#### Message Text

%area%:L%level%: triggered LSPDB sync failed

# Message Parameters

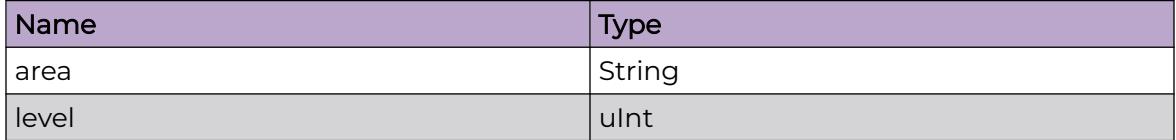

# ISIS.Restart.DisChg

# **Description**

A DIS re-election occurred on the specified level, causing restart to fail.

# Remedy

It is possible that a second failure occurred in the network during restart which caused the re-election to occur. It could also be that the configuration of a neighbor node changed the priority of interface, causing a DIS re-election.

# **Severity**

Notice

# Message Text

%ifName%:L%level%: DIS change, restart failed

<span id="page-2783-0"></span>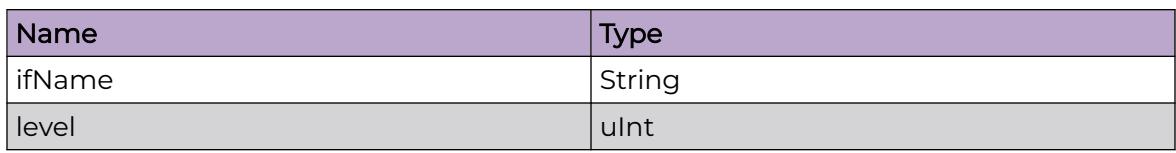

# ISIS.Restart.DisElect

# Description

The specified helper DIS was elected on the specified interface and level.

# Remedy

None. This is an informational message only.

# **Severity**

Debug-Summary

# Message Text

%ifName%:L%level%: restarting helper DIS is now %disId%

# Message Parameters

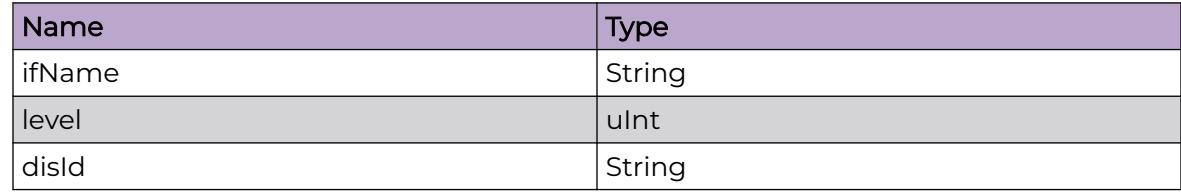

# ISIS.Restart.T3Exp

# **Description**

The T3 - grace period - timer expired. The LSPDBs will now be checked for synchronization.

# Remedy

None. This is an informational event only.

Info

# <span id="page-2784-0"></span>Message Text

T3 Timer Expired

# ISIS.Restart.LANIDNoIf

# **Description**

A LANID was preserved for the specified vlan instance, but the instance was not found to be enabled for ISIS.

# Remedy

This is a debug message only.

# **Severity**

Debug-Summary

### Message Text

ObjID %objID% circID %circID%: vlan inst %vlanInst% not enabled

# Message Parameters

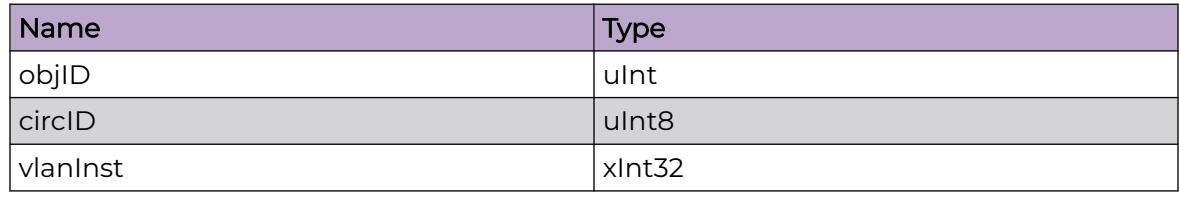

# ISIS.Restart.LANIDTrc

# **Description**

Generic debug message for LAN ID preservation and restoration.

# Remedy

No remedy is available.

Debug-Verbose

# <span id="page-2785-0"></span>Message Text

 $8s$ 

# Message Parameters

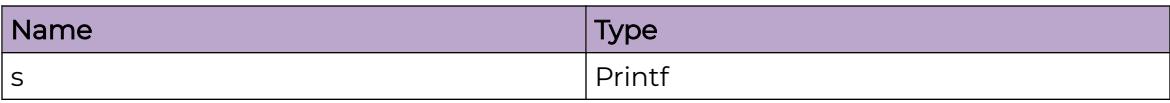

# ISIS.Restart.LANIDCircIDChg

# **Description**

The specified interface and level was assigned with the specified circuit ID. When restoring LAN IDs, the preserved LAN ID used a different circuit ID. As a result, the interface circuit ID is being changed to match the preserved ID.

# Remedy

None. This is an informational message.

#### **Severity**

Debug-Summary

#### Message Text

%ifName%:L%level%: interface has circuit ID %ifCircID% but preserved circuit ID %preservedCircID%

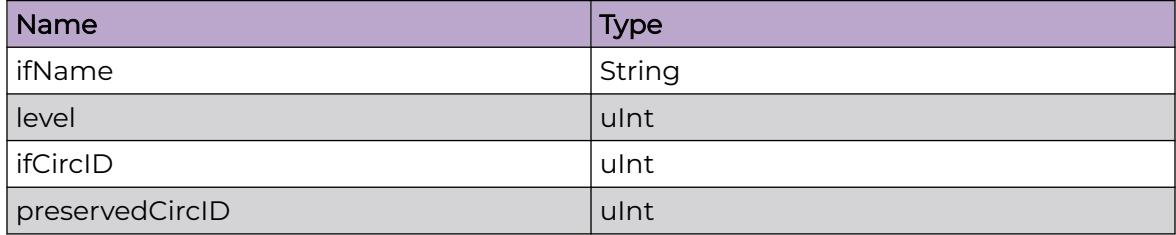

# <span id="page-2786-0"></span>ISIS.Restart.MaxT1ExpExcd

# Description

During a graceful restart the specified interface sent the maximum amount of hello packets with the RR bit set without receiving an RA bit from its neighbor. The switch will now send "normal" hellos without the RR bit set for the rest of the restart interval. As a result, the restarting switch may not completely repopulate its LSP database during the restart interval. Ultimately the LSP database will be repaired, but it will take longer than would otherwise and may trigger temporary routing table changes in its peers.

# Remedy

This is a normal occurrence if a neighboring switch is not enabled for graceful restart helper support, or if the neighbor does not support graceful restart helper mode at all. If the neighbor supports graceful restart helper mode but is not enabled, enable it.

# **Severity**

Info

# Message Text

%ifName%:%level%: T1 timer cancelled, expired more than maximum of %maxT1Expires% time(s)

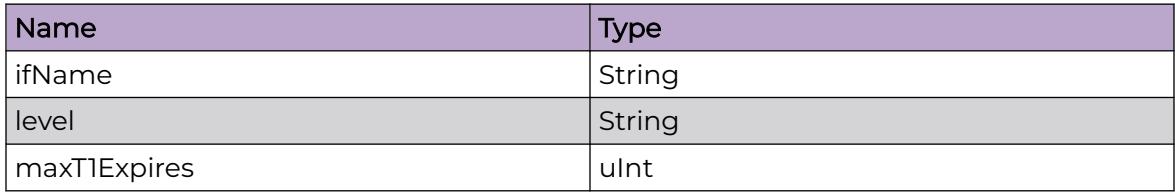

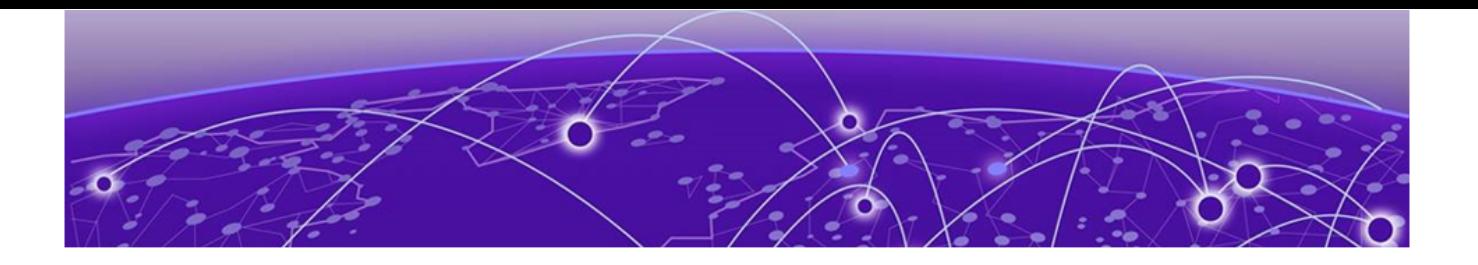

# **ISIS.SPF Messages**

ISIS.SPF.PathMaxExc on page 2788 [ISIS.SPF.CalcNexthop](#page-2788-0) on page 2789 [ISIS.SPF.NoNexthop](#page-2789-0) on page 2790 [ISIS.SPF.InvIPIntRch](#page-2789-0) on page 2790 [ISIS.SPF.IgnLSP](#page-2790-0) on page 2791 [ISIS.SPF.InvProto](#page-2790-0) on page 2791 [ISIS.SPF.LSPExist](#page-2791-0) on page 2792 [ISIS.SPF.NbrNoLink](#page-2792-0) on page 2793 [ISIS.SPF.DumpVert](#page-2793-0) on page 2794 [ISIS.SPF.DumpNexthop](#page-2793-0) on page 2794 [ISIS.SPF.CalcStart](#page-2794-0) on page 2795 [ISIS.SPF.CalcNoSelf](#page-2794-0) on page 2795 [ISIS.SPF.CalcNoRoot](#page-2795-0) on page 2796 [ISIS.SPF.CalcEnd](#page-2796-0) on page 2797 [ISIS.SPF.CalcTimerExp](#page-2796-0) on page 2797 [ISIS.SPF.CalcDone](#page-2797-0) on page 2798 [ISIS.SPF.CalcSched](#page-2797-0) on page 2798

# ISIS.SPF.PathMaxExc

# **Description**

A candidate path was discarded from consideration as a result of its metric exceeding the maximum path metric.

#### Remedy

This is an informational message.

# **Severity**

Info

# <span id="page-2788-0"></span>Message Text

%area%:L%level%:%proto%:distance(%distance%) > %maxDistance%

# Message Parameters

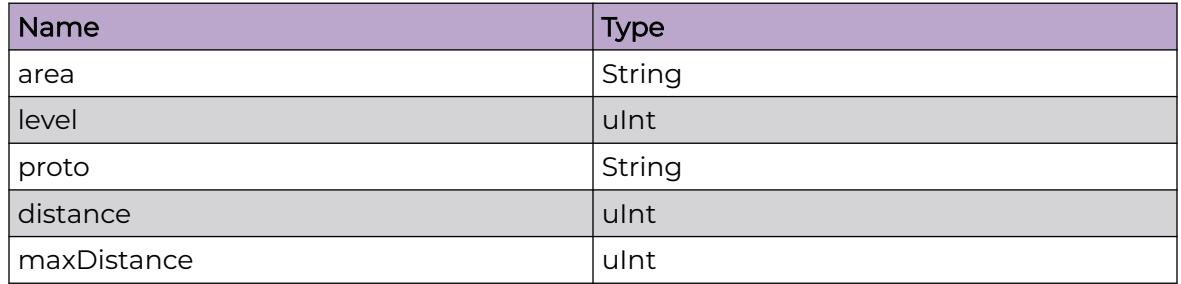

# ISIS.SPF.CalcNexthop

# Description

The nexthop is being calculated for the specified LSP.

#### Remedy

None, this is an informational message.

# Severity

Debug-Summary

# Message Text

%area%:L%level%:%proto%: calcuate nexthop for %lspId%

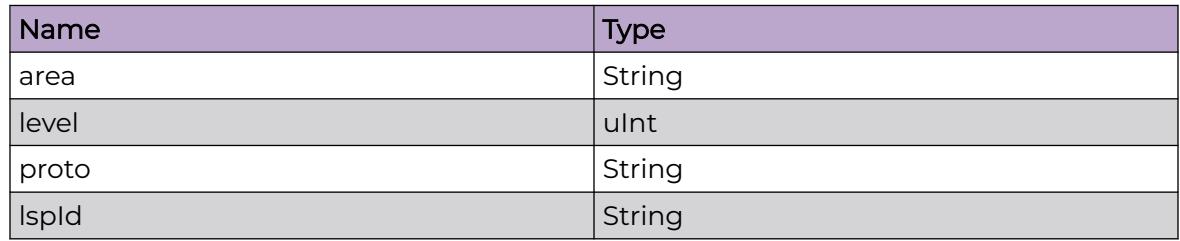

# <span id="page-2789-0"></span>ISIS.SPF.NoNexthop

### **Description**

No interface provides a nexthop for the specified lsp id.

#### Remedy

None. This is an informational message.

#### **Severity**

Info

#### Message Text

%area%:L%level%: Can't find nexthop for %lspId%

#### Message Parameters

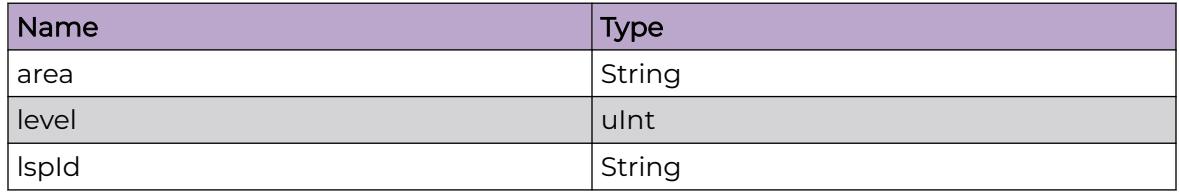

# ISIS.SPF.InvIPIntRch

# Description

The IP Internal Reachability TLV for the specified IP address has the E bit set, which is incorrect. It is reserved and should always be zero. This TLV was ignored as a result.

# Remedy

This may be an indicator of an incorrect implementation of ISIS running in the network.

#### **Severity**

Info

#### Message Text

%area%:L%level%:%proto%: IP internal reachability (%addr%) E bit is set

<span id="page-2790-0"></span>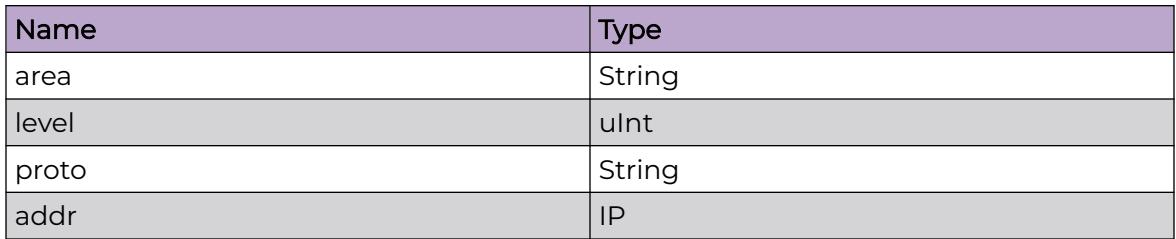

# ISIS.SPF.IgnLSP

# Description

The specified LSP was skipped while iterating through the LSP Database for the specified reason.

# Remedy

None. This is an informational message.

# **Severity**

Debug-Summary

#### Message Text

%area%:L%level%:%proto%: LSP %lspId% %reason%, ignored

# Message Parameters

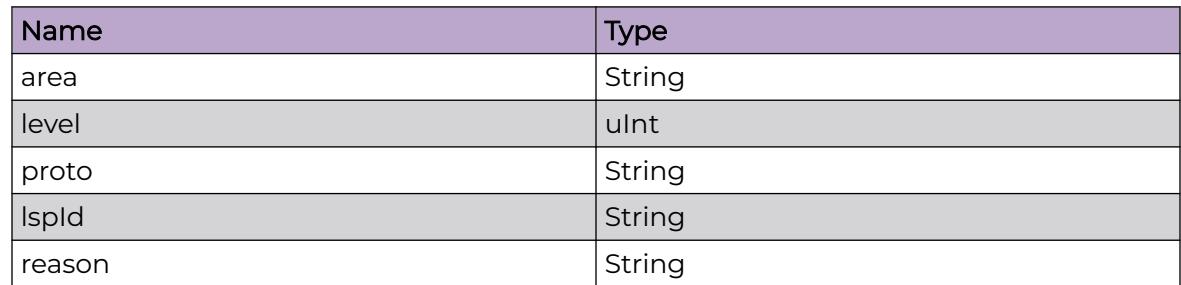

# ISIS.SPF.InvProto

# Description

A protocol check failed on the specified LSP for the specified reason.

# <span id="page-2791-0"></span>Remedy

This could indicate an implementation bug on the originating router or an IP v4/v6 misconfiguration.

# **Severity**

Info

#### Message Text

%area%:L%level%:%proto%: LSP %lspId% %errMsg%

#### Message Parameters

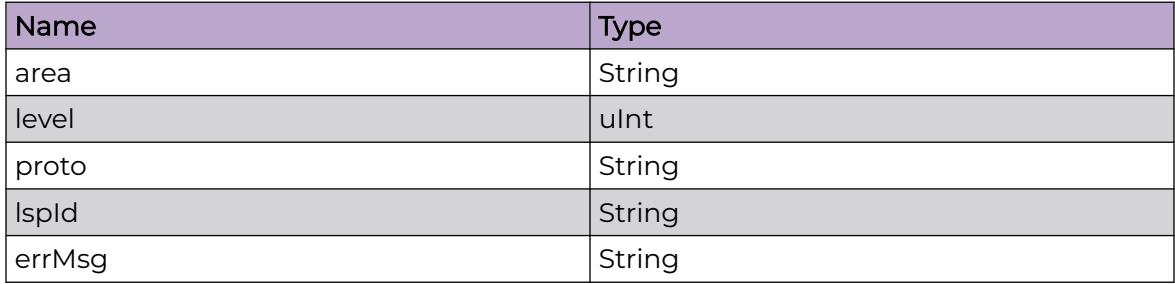

# ISIS.SPF.LSPExist

# Description

The specified vertex has already been considered.

#### Remedy

None. This is an informational message.

# **Severity**

Debug-Summary

#### Message Text

%area%:L%level%:%proto%: LSP %lspId% is already in SPF tree

<span id="page-2792-0"></span>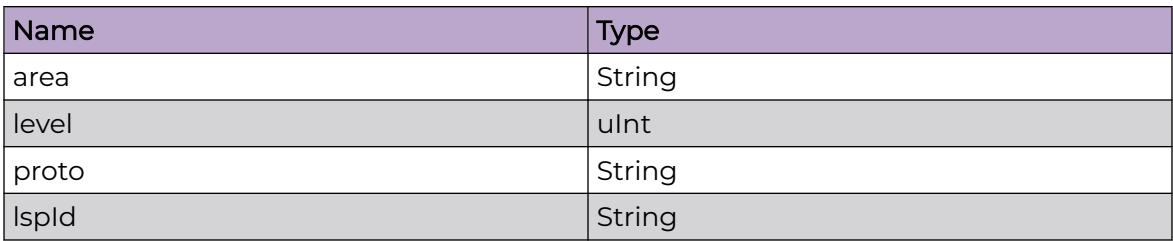

# ISIS.SPF.NbrNoLink

# Description

The specified neighbor listed as a neighbor in the specified lsp id does not have a link to the lsp id. This means that one node claims to be a neighbor of the other, but the other disagrees.

# Remedy

The network is converging. If the situation persists, timers may need to be adjusted for faster converging.

# **Severity**

Info

# Message Text

%area%:L%level%:%proto%: NBR %nbrLspId% does not have a link back to %lspId%

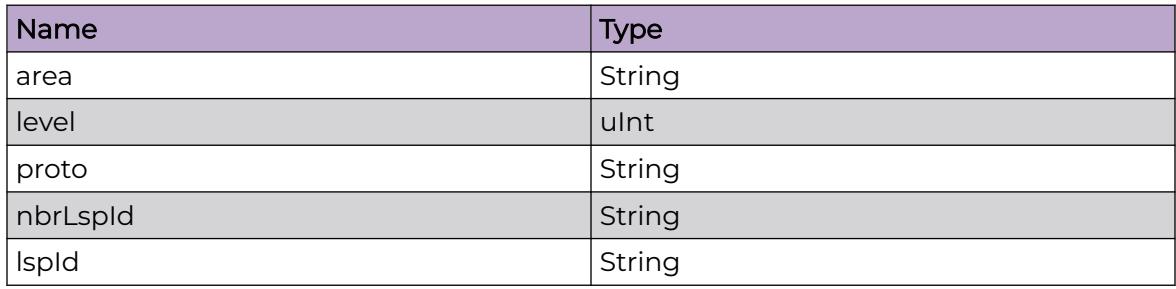

# <span id="page-2793-0"></span>ISIS.SPF.DumpVert

# Description

Debug only message - part of a series of dump messages that displays vertices and nexthops.

### Remedy

None. This is a debug message.

#### **Severity**

Debug-Verbose

#### Message Text

%area%:L%level%:%proto%: IS-Vertex (%pseudo%:%depth%) %lspId%

# Message Parameters

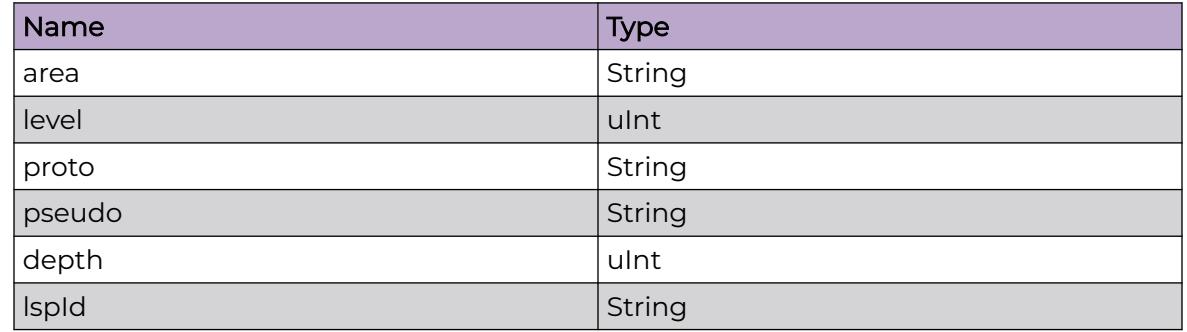

# ISIS.SPF.DumpNexthop

# **Description**

Debug only message, part of a series of messages that dump vertices and nexthops.

# Remedy

None. This is a debug message.

#### **Severity**

Debug-Verbose

# <span id="page-2794-0"></span>Message Text

nexthop-IS %sysId%

# Message Parameters

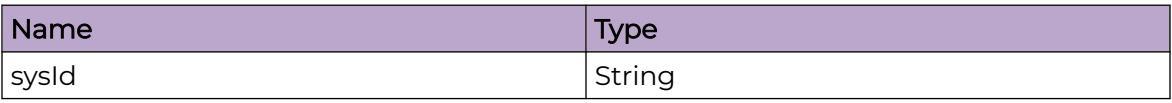

# ISIS.SPF.CalcStart

# Description

An SPF calculation started for the specified area, level, and protocol.

# Remedy

None. This is an informational message.

#### **Severity**

Debug-Summary

#### Message Text

%area%:L%level%:%proto%: calculation started

# Message Parameters

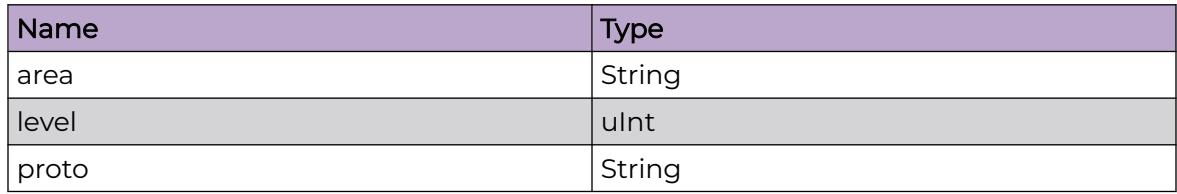

# ISIS.SPF.CalcNoSelf

# Description

An SPF calculation was not performed because the self-LSP has not yet been generated for this area.

# Remedy

None. This is an informational message.

Debug-Summary

# <span id="page-2795-0"></span>Message Text

%area%:L%level%:%proto%: calculation stopped, no self-LSP

# Message Parameters

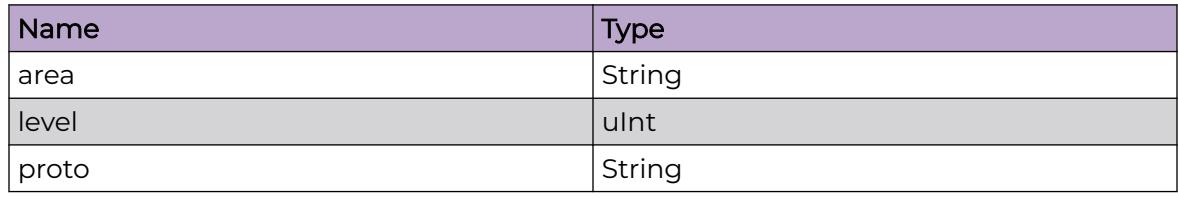

# ISIS.SPF.CalcNoRoot

# Description

An SPF calculation was not performed because either a self-LSP was not found or it was invalid.

# Remedy

None. This is an informational message.

# **Severity**

Debug-Summary

#### Message Text

%area%:L%level%:%proto%: calculation stopped, no valid root node found

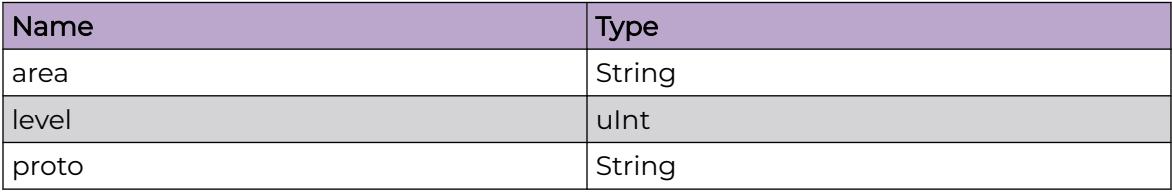

# <span id="page-2796-0"></span>ISIS.SPF.CalcEnd

# **Description**

An SPF calculation for the specified area, level, and protocol completed.

#### Remedy

None. This is an informational message.

### **Severity**

Debug-Summary

#### Message Text

%area%:L%level%:%proto%: calculation (END)

#### Message Parameters

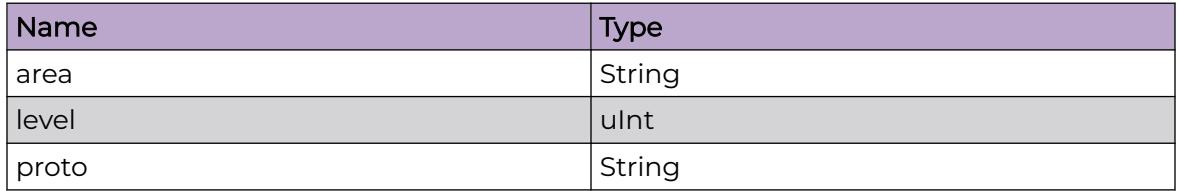

# ISIS.SPF.CalcTimerExp

# Description

The SPF interval has been reached. An SPF calculation is beginning as a result.

### Remedy

None. This is an informational message only.

# **Severity**

Debug-Summary

### Message Text

%area%:L%level%: calculation timer expired

<span id="page-2797-0"></span>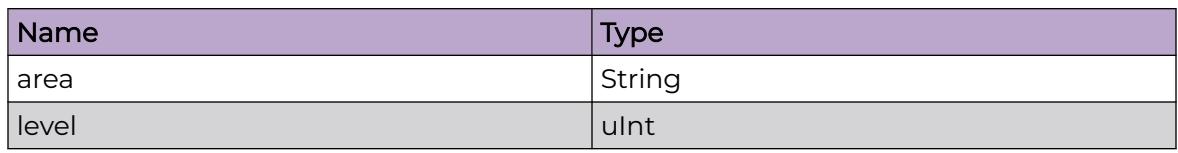

# ISIS.SPF.CalcDone

# Description

An SPF calculation for the specified area and level completed in the time indicated.

# Remedy

None. This is an informational message only.

# **Severity**

Debug-Summary

# Message Text

%area%:L%level%: calculation completed [%secs% s, %usecs% us]

# Message Parameters

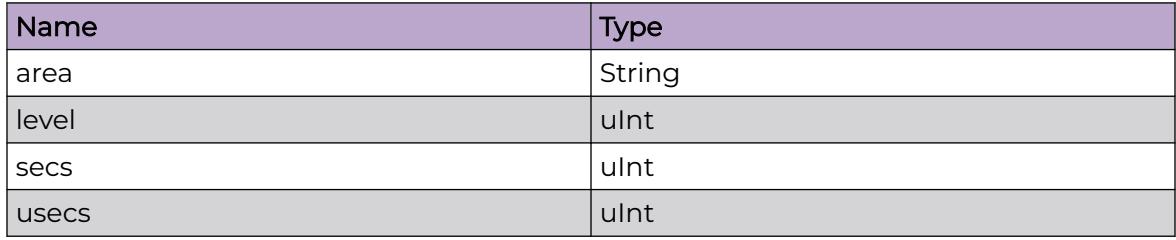

# ISIS.SPF.CalcSched

# **Description**

An SPF calculation for the specified area and level has been scheduled.

# Remedy

None. This is an informational message.

Debug-Summary

# Message Text

%area%:L%level%: calculation scheduled in %secs% secs, %usecs% usecs

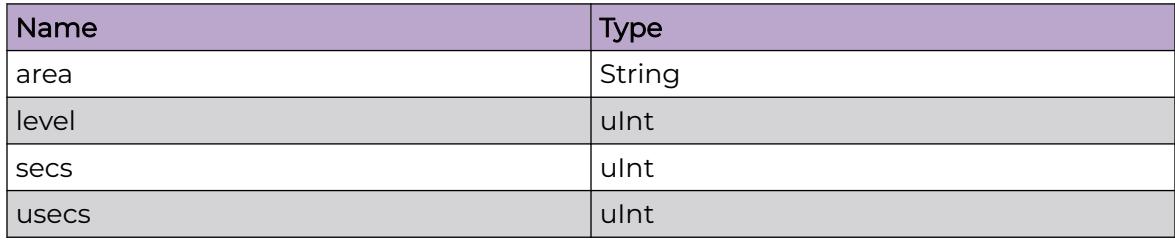

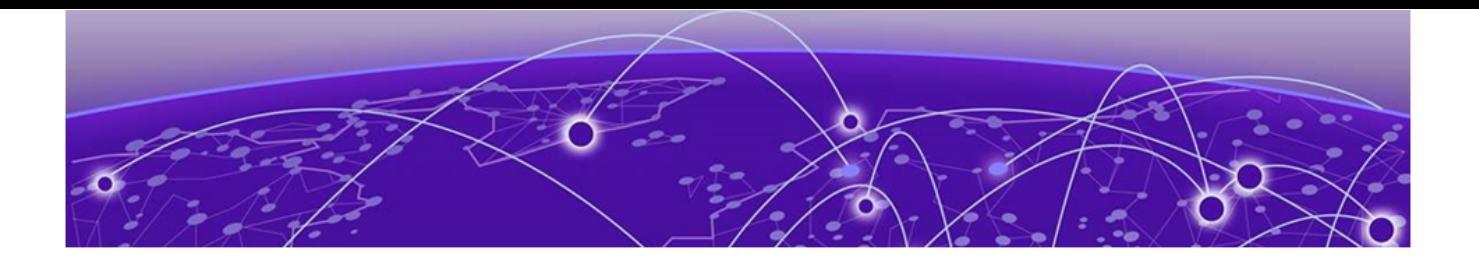

# **ISIS.VLAN Messages**

ISIS.VLAN.IfUp on page 2800 [ISIS.VLAN.IfDown](#page-2800-0) on page 2801 [ISIS.VLAN.IfDownErr](#page-2801-0) on page 2802 [ISIS.VLAN.IfAddrAdd](#page-2801-0) on page 2802 [ISIS.VLAN.IfAddrDel](#page-2802-0) on page 2803 [ISIS.VLAN.NoVR](#page-2802-0) on page 2803 [ISIS.VLAN.VRIDMismatch](#page-2803-0) on page 2804 [ISIS.VLAN.IfNameNotFound](#page-2803-0) on page 2804 [ISIS.VLAN.IfCreateFail](#page-2804-0) on page 2805 [ISIS.VLAN.IfUnbindFail](#page-2804-0) on page 2805 [ISIS.VLAN.IfNotFound](#page-2805-0) on page 2806 [ISIS.VLAN.IfInstNotFound](#page-2806-0) on page 2807 [ISIS.VLAN.IfProtoEnDis](#page-2806-0) on page 2807 [ISIS.VLAN.IfProtoEnDisFail](#page-2807-0) on page 2808 [ISIS.VLAN.VRCreateFail](#page-2807-0) on page 2808 [ISIS.VLAN.VRCreateDupe](#page-2808-0) on page 2809 [ISIS.VLAN.IfTrc](#page-2809-0) on page 2810

# ISIS.VLAN.IfUp

# **Description**

The specified link transitioned to the up state.

# Remedy

None, this is an informational message only.

# **Severity**

Debug-Summary

# <span id="page-2800-0"></span>Message Text

%ifName%: link state change to up, index %index% flags %flags% metric %metric% mtu %mtu%

# Message Parameters

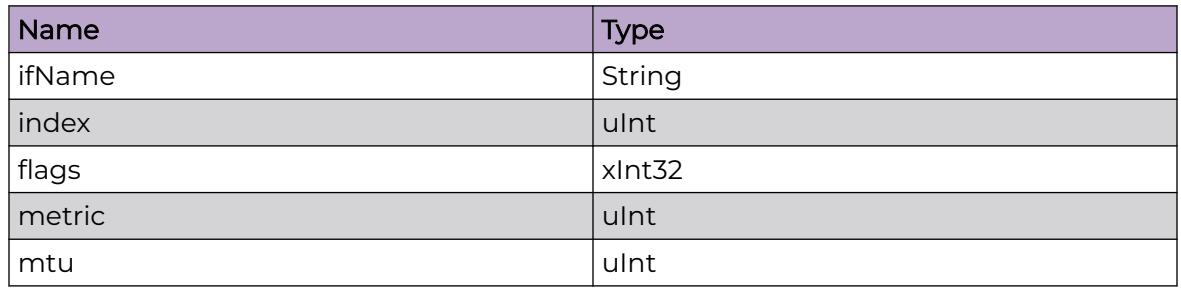

# ISIS.VLAN.IfDown

# Description

The specified link transitioned to the down state.

#### Remedy

None, this is an informational message only.

#### **Severity**

Debug-Summary

#### Message Text

%ifName%: link state change to down, index %index% flags %flags% metric %metric% mtu %mtu%

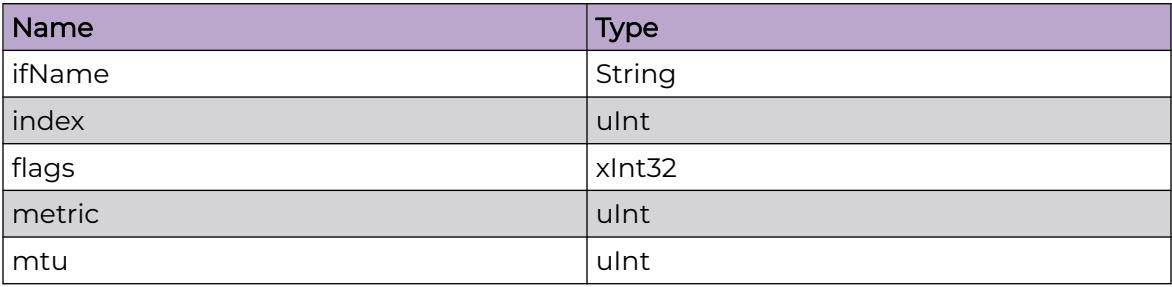

# <span id="page-2801-0"></span>ISIS.VLAN.IfDownErr

# Description

An interface state change to down occurred on an interface that was already marked as down.

# Remedy

None. This is an informational message only.

# **Severity**

Debug-Summary

#### Message Text

%ifName%: if\_down error - interface already down

# Message Parameters

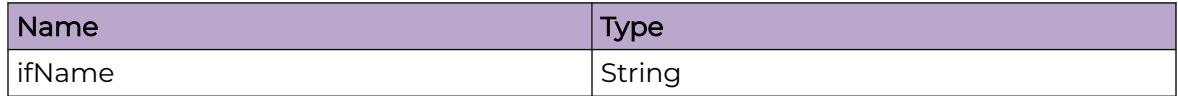

# ISIS.VLAN.IfAddrAdd

# **Description**

An address is being added to the specified interface and interface index.

# Remedy

None, this is an informational message only.

# **Severity**

Debug-Summary

# Message Text

%ifName%: interface address add index %index%

<span id="page-2802-0"></span>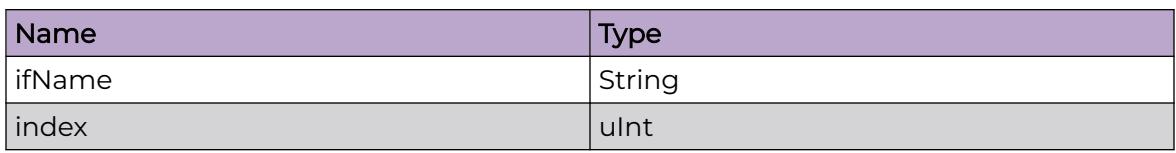

# ISIS.VLAN.IfAddrDel

# **Description**

An address is being deleted from the specified interface and interface index.

# Remedy

None, this is an informational message only.

# **Severity**

Debug-Summary

# Message Text

%ifName%: interface address delete index %index%

# Message Parameters

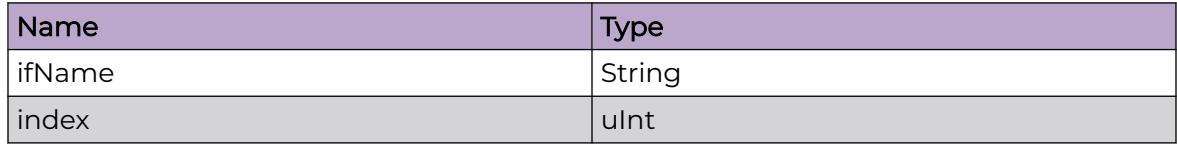

# ISIS.VLAN.NoVR

# Description

An event occurred requiring the accessing of a VR-specific structure. The structure is missing, indicating IS-IS did not properly initialize or a software bug.

# Remedy

The ISIS process may need to be restarted. If the problem persists, contact TAC.

# **Severity**

Warning

### <span id="page-2803-0"></span>Message Text

%action%: no VR structure for id %vrId%

# Message Parameters

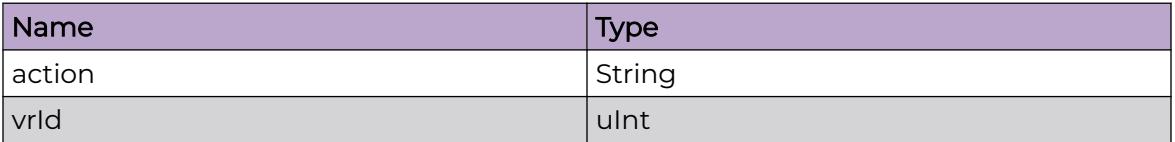

# ISIS.VLAN.VRIDMismatch

# **Description**

An internal error occurred.

#### Remedy

The ISIS process may need to be restarted. If the problem persists, contact TAC.

#### Severity

Warning

#### Message Text

VR ID mismatch - expected %have%, received %got%

#### Message Parameters

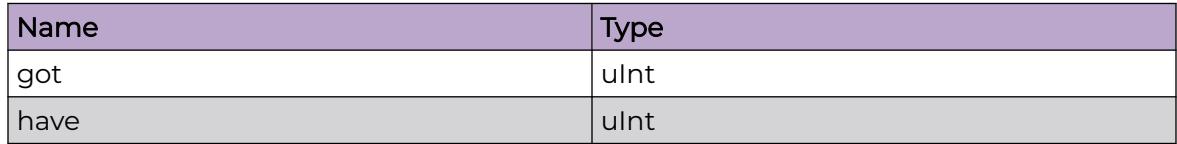

# ISIS.VLAN.IfNameNotFound

# **Description**

An internal lookup failed while processing an event for the specified VLAN.

#### Remedy

This indicates a software bug. The ISIS process may need to be restarted. Please contact TAC if the problem persists.

Warning

### <span id="page-2804-0"></span>Message Text

%vlanName% not found in VLAN lib

# Message Parameters

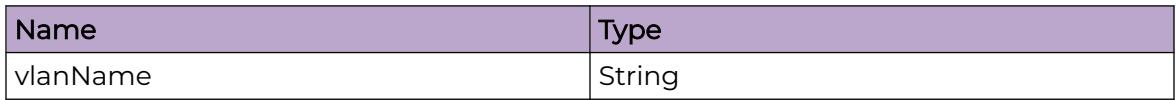

# ISIS.VLAN.IfCreateFail

#### **Description**

The specified interface could not be created in the IS-IS database. As a result, the interface will not work properly with IS-IS.

#### Remedy

If there is no other log message indicating that the vlan name was not found, the switch may be running low on memory.

# **Severity**

Warning

#### Message Text

Failed to create %ifName%

# Message Parameters

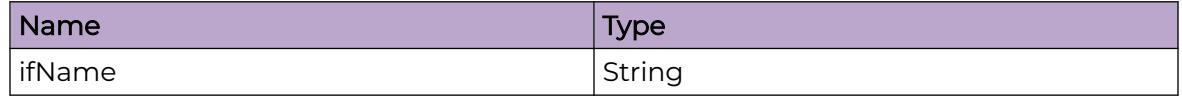

# ISIS.VLAN.IfUnbindFail

# **Description**

An internal error occurred while unbinding an interface from the specified area. The supplied error message should provide more details as to the specific problem.

# <span id="page-2805-0"></span>Remedy

This could indicate a software bug.

# **Severity**

Warning

# Message Text

Error unbinding %ifName% from area %areaName%: %errMsg%

# Message Parameters

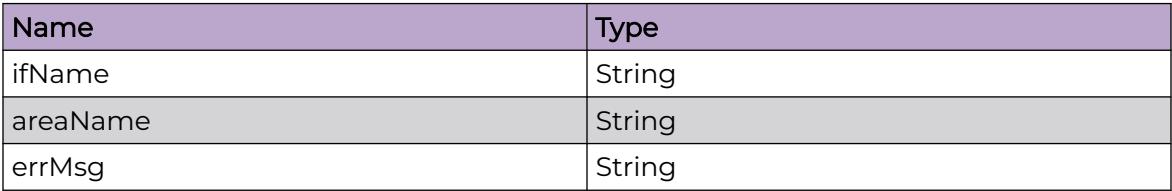

# ISIS.VLAN.IfNotFound

# **Description**

The specified interface could not be found in the ISIS interface database.

# Remedy

If this is an interface that is desired to be ISIS-enabled, try unconfiguring the interface and reconfiguring it. The ISIS process may need to be restarted. The switch's resources may be low, preventing the addition of the interface to the database. If the problem persists, contact TAC.

# **Severity**

Warning

# Message Text

%ifName% not found in ISIS ifdb

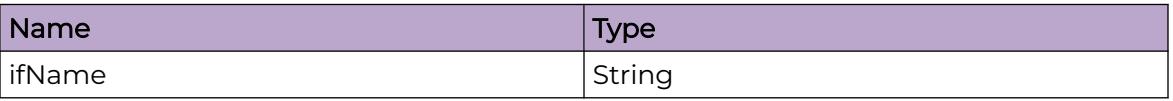

# <span id="page-2806-0"></span>ISIS.VLAN.IfInstNotFound

# **Description**

An internal lookup failed while processing an event for the specified VLAN.

### Remedy

This indicates a software bug. The ISIS process may need to be restarted. Please contact TAC if the problem persists.

#### **Severity**

Warning

#### Message Text

VLAN inst %vlanInst% not found in VLAN lib

# Message Parameters

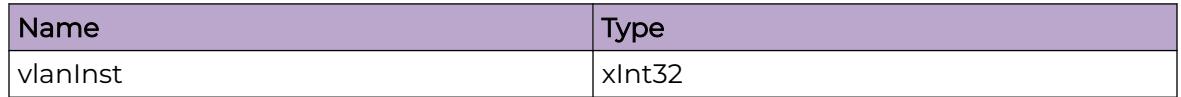

# ISIS.VLAN.IfProtoEnDis

# **Description**

The specified protocol is being enabled or disabled on the specified ISIS-enabled interface.

# Remedy

None. This is an informational message only.

#### **Severity**

Debug-Summary

#### Message Text

%enDis% %proto% on %ifName%

<span id="page-2807-0"></span>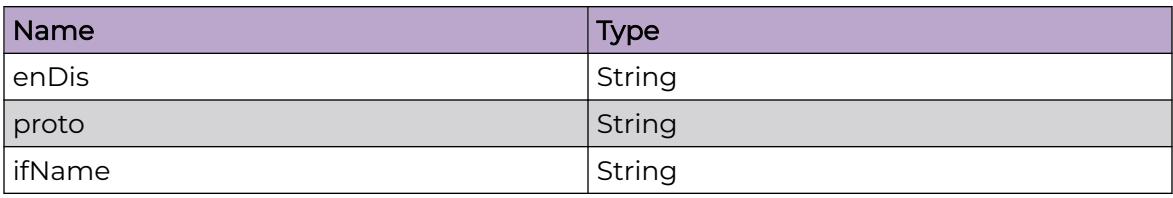

# ISIS.VLAN.IfProtoEnDisFail

# **Description**

The specified protocol failed to enable or disable on the specified ISIS interface.

# Remedy

The message supplied contains additional information that indicates the nature of the error.

# **Severity**

Warning

# Message Text

%enDis% %proto% on %ifName% failed: %errMsg%

# Message Parameters

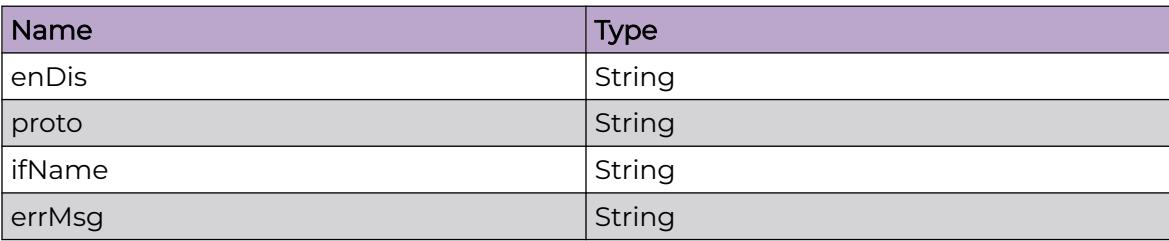

# ISIS.VLAN.VRCreateFail

# Description

The specified VR could not be created in the ISIS application.

# Remedy

The switch may be running out of resources, or a software bug may be present.
Warning

#### Message Text

Failed to create VR %VRName% (ID %VRID%) in ISIS

#### Message Parameters

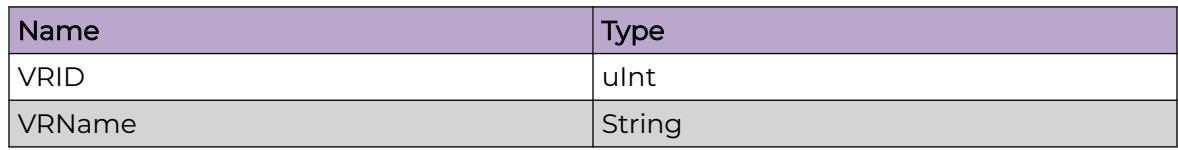

## ISIS.VLAN.VRCreateDupe

## Description

The specified VR could not be created in the ISIS application. Another VR is using the specified ID.

#### Remedy

This indicates a software bug.

#### **Severity**

Warning

#### Message Text

Failed to create VR %VRName% (ID %VRID%) in ISIS, another VR (%otherVRName%) is using this ID

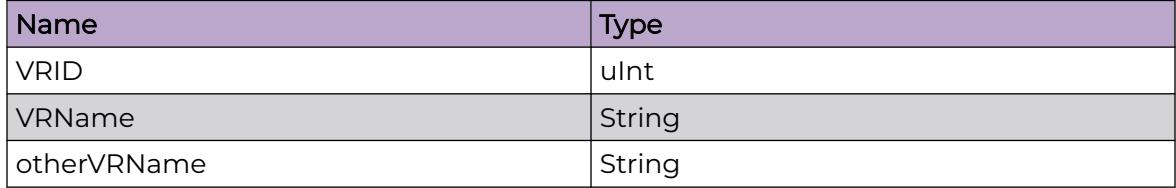

## ISIS.VLAN.IfTrc

## Description

Debug message.

## Remedy

None. Debug message.

## Severity

Debug-Summary

## Message Text

%fmt%

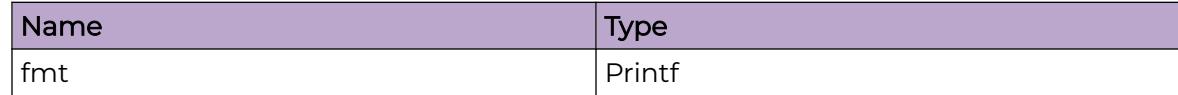

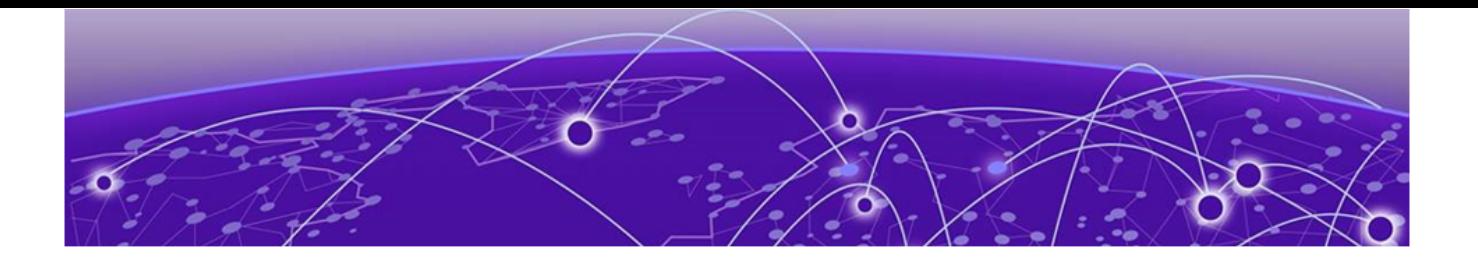

# **KeychainMgr Messages**

KeychainMgr.AllocMemFail on page 2811 [KeychainMgr.RegClntOK](#page-2811-0) on page 2812 [KeychainMgr.RegClntFail](#page-2811-0) on page 2812 [KeychainMgr.UnregClntOK](#page-2812-0) on page 2813 [KeychainMgr.UnregClntFail](#page-2813-0) on page 2814 [KeychainMgr.KeyActv](#page-2813-0) on page 2814 [KeychainMgr.KeyExp](#page-2814-0) on page 2815 [KeychainMgr.SendClntKeyNtfyFail](#page-2814-0) on page 2815 [KeychainMgr.SendSrvrReplyFail](#page-2815-0) on page 2816

## KeychainMgr.AllocMemFail

## **Description**

This event occurs when memory allocation fails for specific object types. object: Object to allocate

## Remedy

System is out of memory. Reducing system configuration may help reclaim memory. Use output of "show memory" to determine which processes are using the most memory.

## **Severity**

Error

## Message Text

Failed to allocate memory for %object%.

<span id="page-2811-0"></span>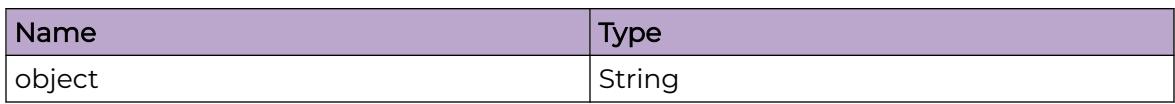

## KeychainMgr.RegClntOK

## **Description**

This event occurs when a client successfully registers with a keychain. The client will receive key event notifications for the keychain until it unregisters. client: Client name name: Keychain name

## Remedy

No action required - Informational message only.

## **Severity**

Debug-Summary

## Message Text

Client %client% successfully registered with keychain %name%.

## Message Parameters

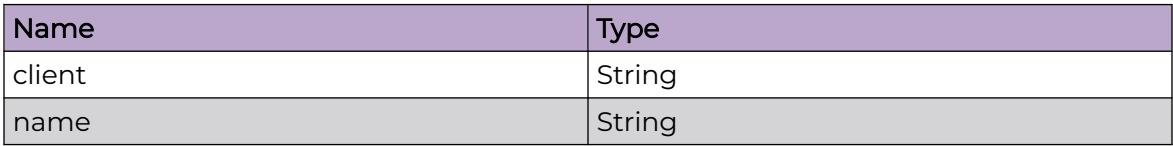

## KeychainMgr.RegClntFail

## **Description**

This event occurs when a client fails to register with a keychain. client: Client name name: Keychain name

## Remedy

The keychain could not be found or the client process is not initialiazed correctly. Check "show keychain" output to see if keychain exists. Restart the client process to reset client connection to Keychin Manager. If the issue persists, contact technical support with "show tech" output.

Error

## <span id="page-2812-0"></span>Message Text

Client %client% failed to register with keychain %name%.

## Message Parameters

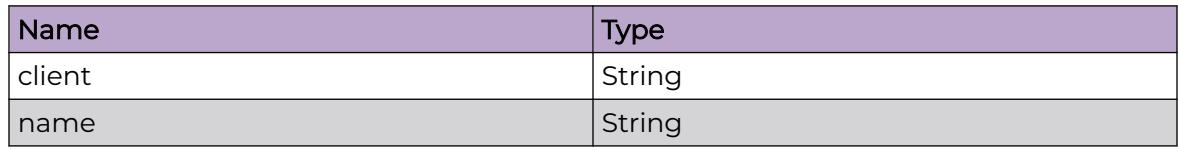

## KeychainMgr.UnregClntOK

## Description

This event occurs when a client successfully unregisters from a keychain. The client will stop receiving key event notifications for this keychain. client: Client name name: Keychain name

## Remedy

No action required - Informational message only.

## **Severity**

Debug-Summary

## Message Text

Client %client% successfully unregistered from keychain %name%.

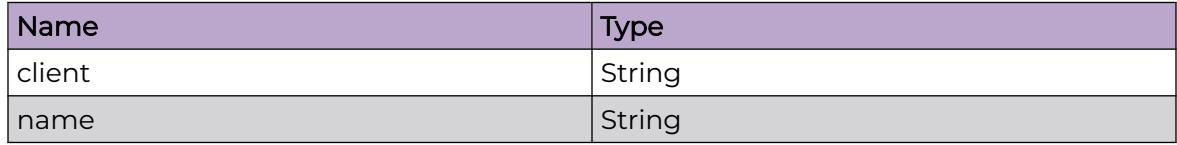

## <span id="page-2813-0"></span>KeychainMgr.UnregClntFail

## Description

This event occurs when a client fails to unregister from a keychain because the keychain could not be found. client: Client name name: Keychain name

## Remedy

This is a rare internal condition needing technical assistance. Contact technical support with "show tech" output.

## **Severity**

Warning

#### Message Text

Client %client% failed to unregister from keychain %name%.

## Message Parameters

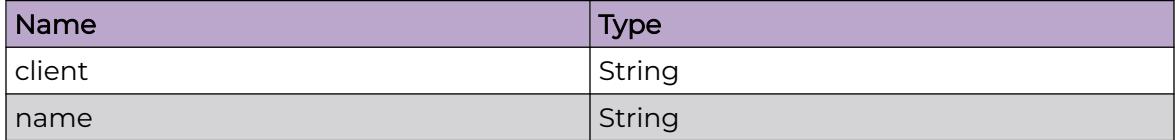

## KeychainMgr.KeyActv

## **Description**

This event occurs when a key in a keychain becomes active. id: Key identifier name: Keychain name

## Remedy

No action required - Notification message only.

## **Severity**

Notice

## Message Text

Key %id% in keychain %name% is active.

<span id="page-2814-0"></span>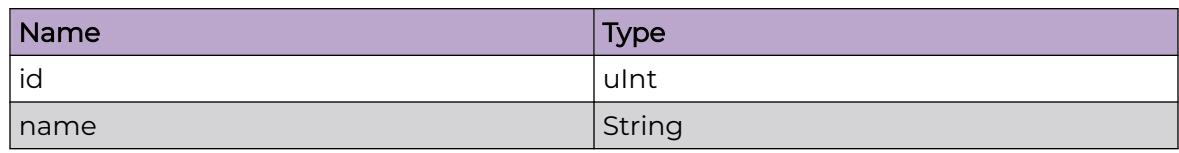

## KeychainMgr.KeyExp

## **Description**

This event occurs when a key in a keychain expires. id: Key identifier name: Keychain name

## Remedy

No action required - Notification message only.

## **Severity**

Notice

## Message Text

Key %id% expired in keychain %name%.

## Message Parameters

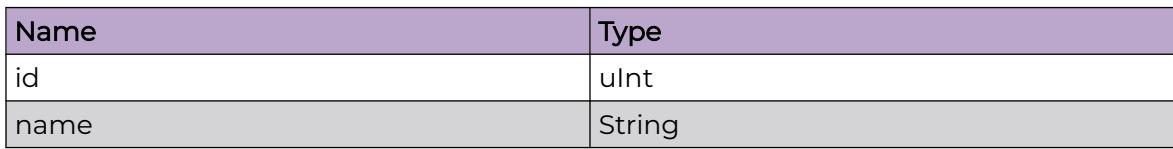

## KeychainMgr.SendClntKeyNtfyFail

## **Description**

This event occurs when a key event notification could not be sent to some or all keychain clients using IPML group send. msg: Key event name: Keychain name failed: Number of failed clients count: Total number of clients of keychain

## Remedy

If send failed to some clients but not all then unregister the clients from the keychain and register them again or restart the client processes. If that does not work or send failed for all clients then reboot the switch.

Error

## <span id="page-2815-0"></span>Message Text

Failed to send key event notification message %msg% for keychain %name% to %failed% out of %count% clients.

## Message Parameters

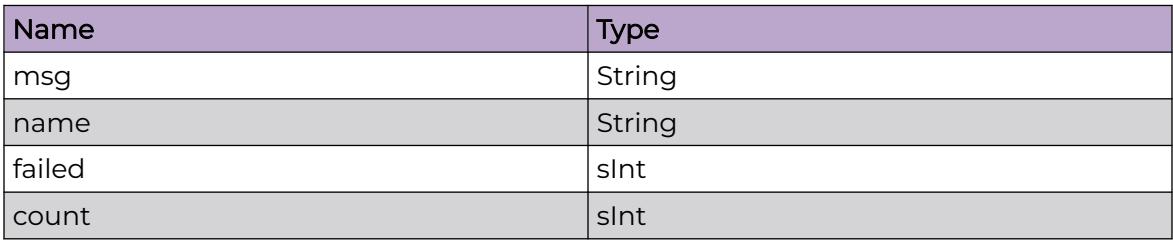

## KeychainMgr.SendSrvrReplyFail

## Description

This event occurs when the server fails to send a reply using IPML send to a client request. msg: Server message name: Keychain name peer: IPML peer ID code: IPML error code

## Remedy

Unregister from keychain and register again. If that does not work then restart the client process or reboot the switch.

## **Severity**

Error

## Message Text

Failed to send %msg% for keychain %name% to peer %peer%, IPML error code %code%.

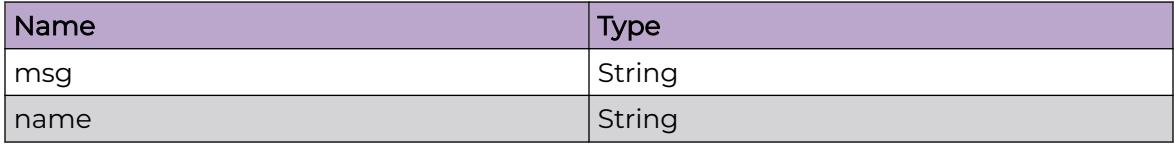

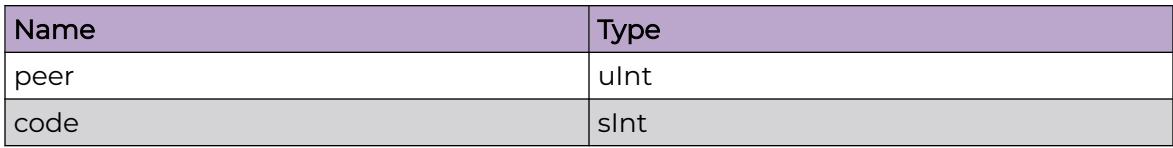

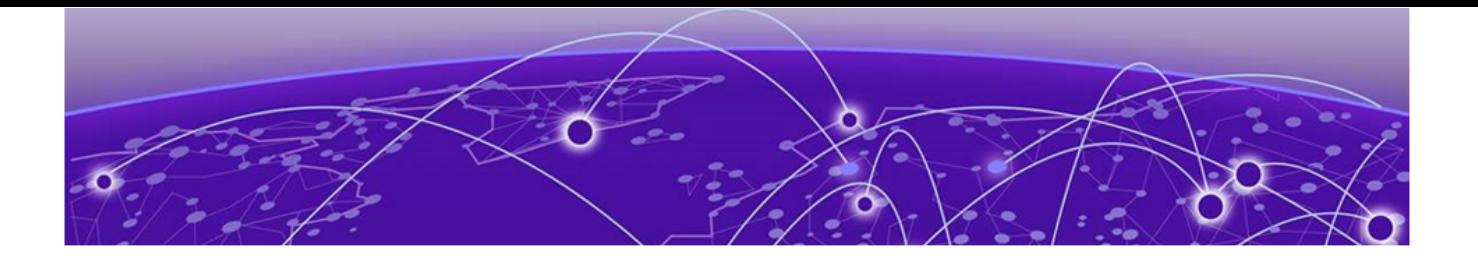

## **Kern Messages**

Kern.Emergency on page 2818 [Kern.Alert](#page-2818-0) on page 2819 [Kern.Critical](#page-2818-0) on page 2819 [Kern.Error](#page-2819-0) on page 2820 [Kern.Warning](#page-2820-0) on page 2821 [Kern.Notice](#page-2821-0) on page 2822 [Kern.Info](#page-2821-0) on page 2822 [Kern.Debug](#page-2822-0) on page 2823

## Kern.Emergency

## **Description**

The EXOS kernel has logged a message of severity 'Emergency'. This event is due to a problem that should not happen during normal operation. The EXOS kernel is the lowest level of software, but handles a wide range of responsibilities. Protocols, hardware device management, filesystems, and low-level memory management, are just a few of those responsibilities. Many different messages and causes map to this one EMS event.

## Remedy

Look to the message that accompanies this event for a description of the underlying problem. You will often find other related, and relevant, events before and after this one. The following items are required to further investigate the event: kernel panic messages and any other anomalous messages seen on the serial console, a record of all log messages (show tech all), and any core dump files (which will need to be transferred off the switch).

#### **Severity**

**Critical** 

## Message Text

<span id="page-2818-0"></span>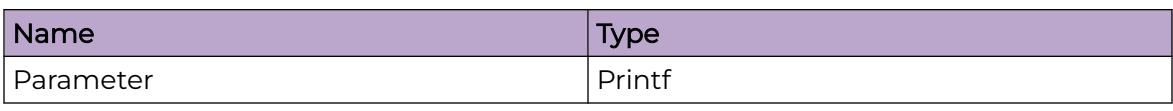

## Kern.Alert

## **Description**

The EXOS kernel has logged a message of severity 'Alert'. This event is due to a problem that should not happen during normal operation. The EXOS kernel is the lowest level of software, but handles a wide range of responsibilities. Protocols, hardware device management, filesystems, and low-level memory management, are just a few of those responsibilities. Many different messages and causes map to this one EMS event.

## Remedy

Look to the message that accompanies this event for a description of the underlying problem. You will often find other related, and relevant, events before and after this one. The following items are required to further investigate the event: kernel panic messages and any other anomalous messages seen on the serial console, a record of all log messages (show tech all), and any core dump files (which will need to be transferred off the switch).

## **Severity**

Critical

## Message Text

%Parameter%

## Message Parameters

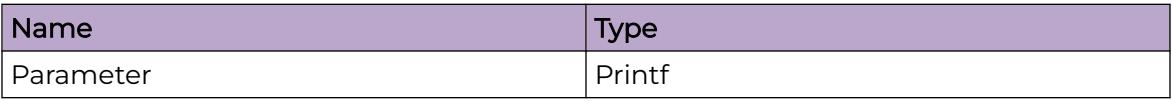

## Kern.Critical

## **Description**

The EXOS kernel has logged a message of severity 'Critical'. This event is due to a problem that should not happen during normal operation. The EXOS kernel is the lowest level of software, but handles a wide range of responsibilities. Protocols, hardware device management, filesystems, and low-level memory management, are just a few of those responsibilities. Many different messages and causes map to this one EMS event.

#### <span id="page-2819-0"></span>Remedy

Look to the message that accompanies this event for a description of the underlying problem. You will often find other related, and relevant, events before and after this one. The following items are required to further investigate the event: kernel panic messages and any other anomalous messages seen on the serial console, a record of all log messages (show tech all), and any core dump files (which will need to be transferred off the switch).

#### **Severity**

**Critical** 

#### Message Text

%Parameter%

#### Message Parameters

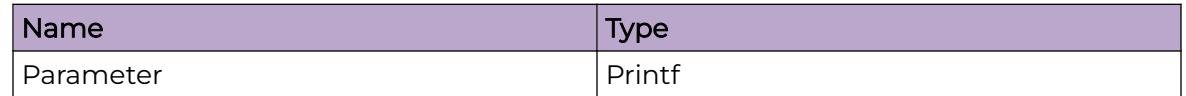

## Kern.Error

## **Description**

The EXOS kernel has logged a message of severity 'Error'. This event is due to a problem that should not happen during normal operation. The EXOS kernel is the lowest level of software, but handles a wide range of responsibilities. Protocols, hardware device management, filesystems, and low-level memory management, are just a few of those responsibilities. Many different messages and causes map to this one EMS event.

#### Remedy

Look to the message that accompanies this event for a description of the underlying problem. You will often find other related, and relevant, events before and after this one. The following items are required to further investigate the event: kernel panic messages and any other anomalous messages seen on the serial console, a record of all log messages (show tech all), and any core dump files (which will need to be transferred off the switch).

Error

#### <span id="page-2820-0"></span>Message Text

%Parameter%

#### Message Parameters

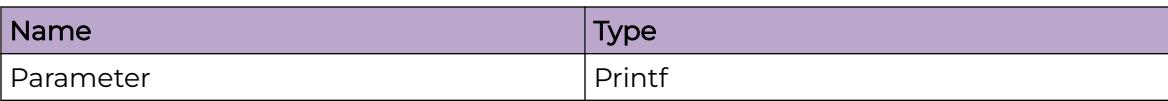

## Kern.Warning

## **Description**

The EXOS kernel has logged a message of severity 'Warning'. This event is due to a problem that should not happen during normal operation. The EXOS kernel is the lowest level of software, but handles a wide range of responsibilities. Protocols, hardware device management, filesystems, and low-level memory management, are just a few of those responsibilities. Many different messages and causes map to this one EMS event.

## Remedy

Look to the message that accompanies this event for a description of the underlying problem. You will often find other related, and relevant, events before and after this one. The following items are required to further investigate the event: kernel panic messages and any other anomalous messages seen on the serial console, a record of all log messages (show tech all), and any core dump files (which will need to be transferred off the switch).

## **Severity**

Warning

#### Message Text

%Parameter%

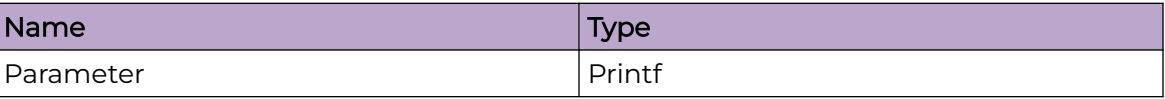

## <span id="page-2821-0"></span>Kern.Notice

## Description

The EXOS kernel logged a message of severity 'Notice'.

#### Remedy

No action required - Notification message only.

#### **Severity**

Notice

#### Message Text

%Parameter%

#### Message Parameters

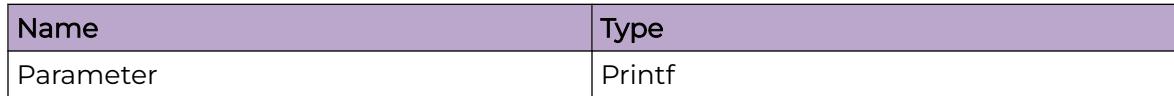

## Kern.Info

## Description

The EXOS kernel logged a message of severity 'Info'.

## Remedy

No action required - Information message only.

#### **Severity**

Info

## Message Text

<span id="page-2822-0"></span>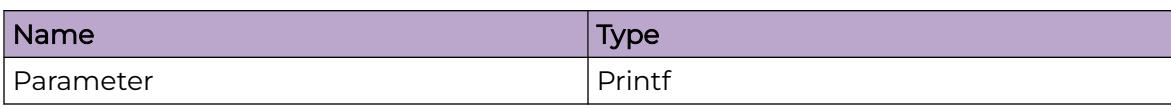

## Kern.Debug

## Description

The EXOS kernel logged a message of severity 'Debug'.

## Remedy

No action required - Debug message only.

## **Severity**

Debug-Summary

## Message Text

%Parameter%

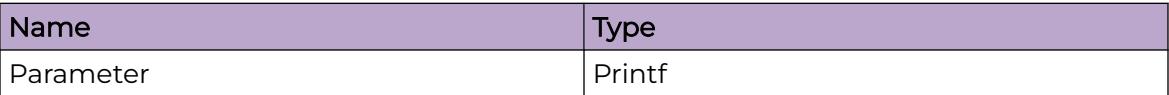

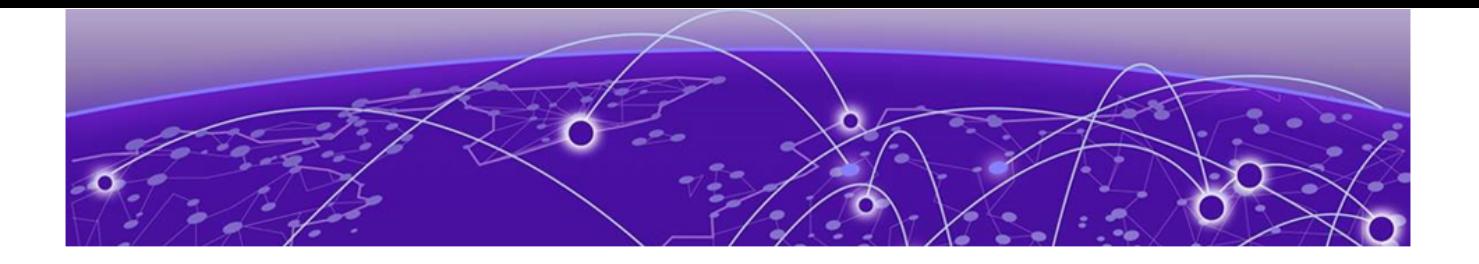

## **Kern.BFD Messages**

Kern.BFD.Error on page 2824 [Kern.BFD.Warning](#page-2824-0) on page 2825 [Kern.BFD.Notice](#page-2824-0) on page 2825 [Kern.BFD.Info](#page-2825-0) on page 2826 [Kern.BFD.Debug](#page-2825-0) on page 2826

## Kern.BFD.Error

## **Description**

BFD processing on specified slot logged a message of severity 'Error'.

## Remedy

If the error message indicates no memory on the system, remove some configuration on the system may solve the problem. Other error messages usually indicate software error, which should not happen in normal operation. Contact technical support with "show tech" output.

#### **Severity**

Error

#### Message Text

%Parameter%

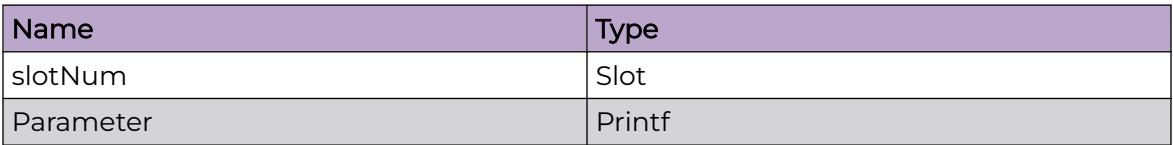

## <span id="page-2824-0"></span>Kern.BFD.Warning

## **Description**

BFD processing on specified slot logged a message of severity 'Warning'.

#### Remedy

The warning message is generated due to failure of operations in other components. Please look for previous error or warning messages for resolution.

#### **Severity**

Warning

#### Message Text

%Parameter%

## Message Parameters

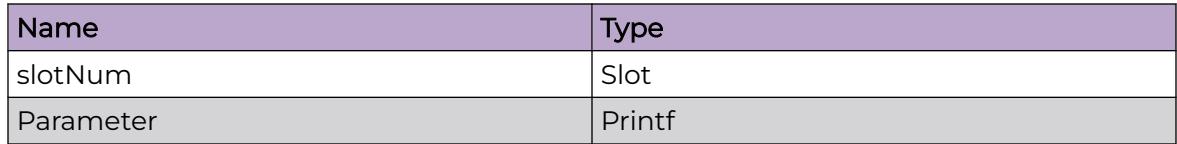

## Kern.BFD.Notice

## **Description**

BFD processing on specified slot logged a message of severity 'Notice'.

## Remedy

No action required - Notification message only.

#### **Severity**

Notice

## Message Text

<span id="page-2825-0"></span>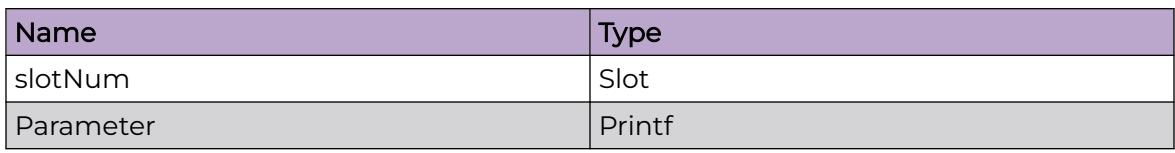

## Kern.BFD.Info

## **Description**

BFD processing on specified slot logged a message of severity 'Info'.

## Remedy

No action required - Informational message only.

## **Severity**

Info

## Message Text

%Parameter%

## Message Parameters

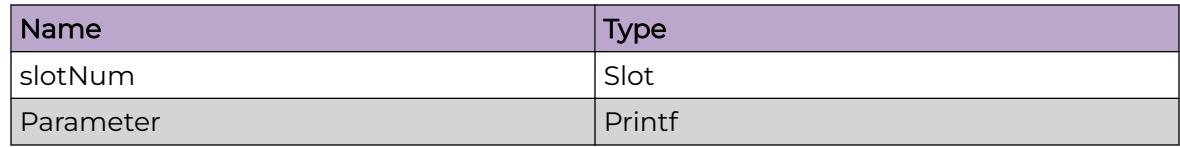

## Kern.BFD.Debug

## Description

BFD processing on specified slot logged a message of severity 'Debug'.

## Remedy

No action required - Informational message only.

## **Severity**

Debug-Summary

## Message Text

%Parameter%

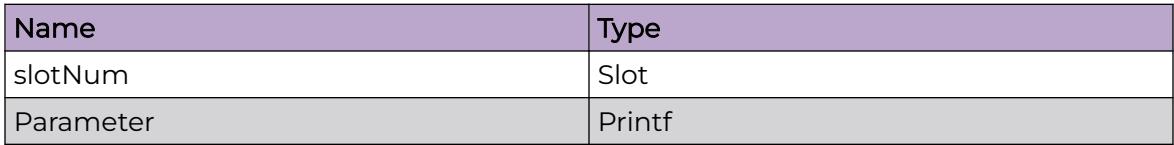

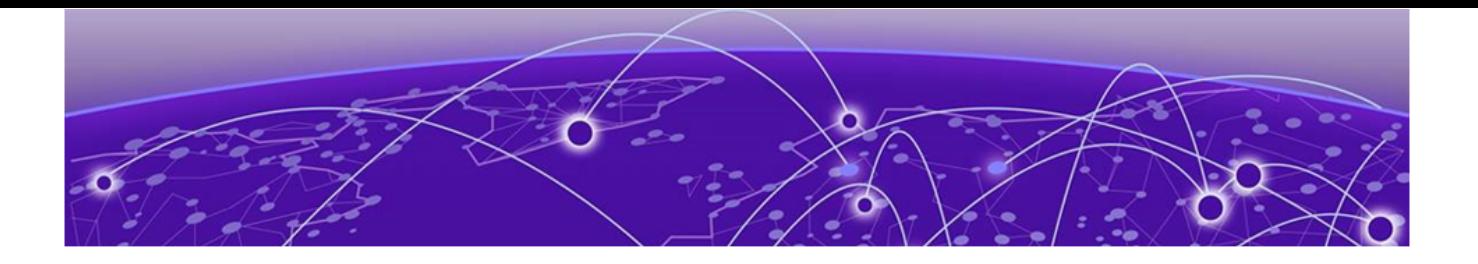

## **Kern.Card Messages**

Kern.Card.Emergency on page 2828 [Kern.Card.Alert](#page-2828-0) on page 2829 [Kern.Card.Critical](#page-2829-0) on page 2830 [Kern.Card.Error](#page-2829-0) on page 2830 [Kern.Card.Warning](#page-2830-0) on page 2831 [Kern.Card.Notice](#page-2831-0) on page 2832 [Kern.Card.Info](#page-2831-0) on page 2832 [Kern.Card.Debug](#page-2832-0) on page 2833

## Kern.Card.Emergency

## **Description**

The EXOS kernel on the specified slot has logged a message of severity 'Emergency'. This event is due to a problem that should not happen during normal operation. The EXOS kernel is the lowest level of software, but handles a wide range of responsibilities. Protocols, hardware device management, filesystems, and low-level memory management, are just a few of those responsibilities. Many different messages and causes map to this one EMS event.

## Remedy

Look to the message that accompanies this event for a description of the underlying problem. You will often find other related, and relevant, events before and after this one. The following items are required to further investigate the event: kernel panic messages and any other anomalous messages seen on the serial console, a record of all log messages (show tech all), and any core dump files (which will need to be transferred off the switch).

#### **Severity**

**Critical** 

## Message Text

<span id="page-2828-0"></span>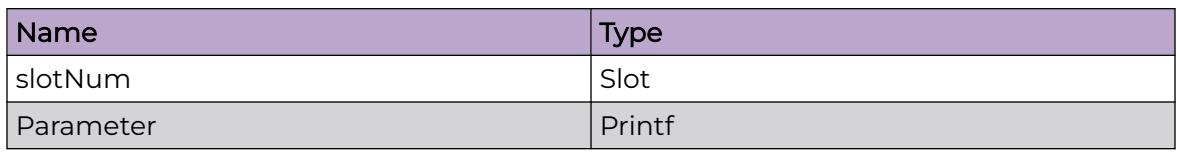

## Kern.Card.Alert

## **Description**

The EXOS kernel on the specified slot has logged a message of severity 'Alert'. This event is due to a problem that should not happen during normal operation. The EXOS kernel is the lowest level of software, but handles a wide range of responsibilities. Protocols, hardware device management, filesystems, and low-level memory management, are just a few of those responsibilities. Many different messages and causes map to this one EMS event.

## Remedy

Look to the message that accompanies this event for a description of the underlying problem. You will often find other related, and relevant, events before and after this one. The following items are required to further investigate the event: kernel panic messages and any other anomalous messages seen on the serial console, a record of all log messages (show tech all), and any core dump files (which will need to be transferred off the switch).

## **Severity**

Critical

## Message Text

%Parameter%

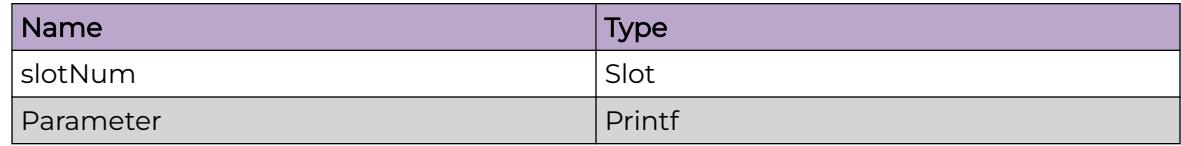

## <span id="page-2829-0"></span>Kern.Card.Critical

## **Description**

The EXOS kernel on the specified slot has logged a message of severity 'Critical'. This event is due to a problem that should not happen during normal operation. The EXOS kernel is the lowest level of software, but handles a wide range of responsibilities. Protocols, hardware device management, filesystems, and low-level memory management, are just a few of those responsibilities. Many different messages and causes map to this one EMS event.

## Remedy

Look to the message that accompanies this event for a description of the underlying problem. You will often find other related, and relevant, events before and after this one. The following items are required to further investigate the event: kernel panic messages and any other anomalous messages seen on the serial console, a record of all log messages (show tech all), and any core dump files (which will need to be transferred off the switch).

## **Severity**

Critical

## Message Text

%Parameter%

## Message Parameters

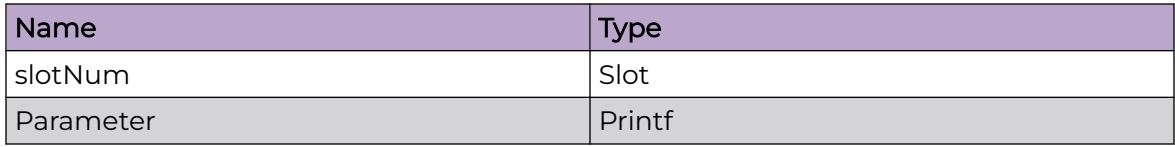

## Kern.Card.Error

## **Description**

The EXOS kernel on the specified slot has logged a message of severity 'Error'. This event is due to a problem that should not happen during normal operation. The EXOS kernel is the lowest level of software, but handles a wide range of responsibilities. Protocols, hardware device management, filesystems, and low-level memory management, are just a few of those responsibilities. Many different messages and causes map to this one EMS event.

## <span id="page-2830-0"></span>Remedy

Look to the message that accompanies this event for a description of the underlying problem. You will often find other related, and relevant, events before and after this one. The following items are required to further investigate the event: kernel panic messages and any other anomalous messages seen on the serial console, a record of all log messages (show tech all), and any core dump files (which will need to be transferred off the switch).

## **Severity**

Error

## Message Text

%Parameter%

## Message Parameters

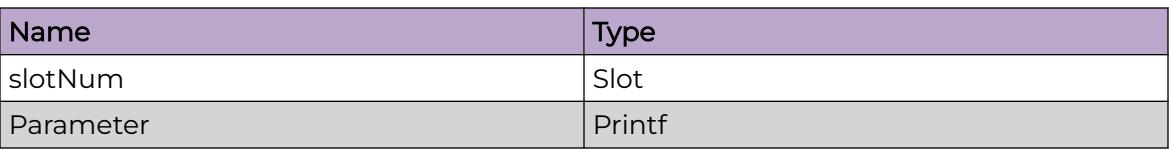

## Kern.Card.Warning

## **Description**

The EXOS kernel on the specified slot has logged a message of severity 'Warning'. This event is due to a problem that should not happen during normal operation. The EXOS kernel is the lowest level of software, but handles a wide range of responsibilities. Protocols, hardware device management, filesystems, and low-level memory management, are just a few of those responsibilities. Many different messages and causes map to this one EMS event.

## Remedy

Look to the message that accompanies this event for a description of the underlying problem. You will often find other related, and relevant, events before and after this one. The following items are required to further investigate the event: kernel panic messages and any other anomalous messages seen on the serial console, a record of all log messages (show tech all), and any core dump files (which will need to be transferred off the switch).

## **Severity**

Warning

#### <span id="page-2831-0"></span>Message Text

%Parameter%

## Message Parameters

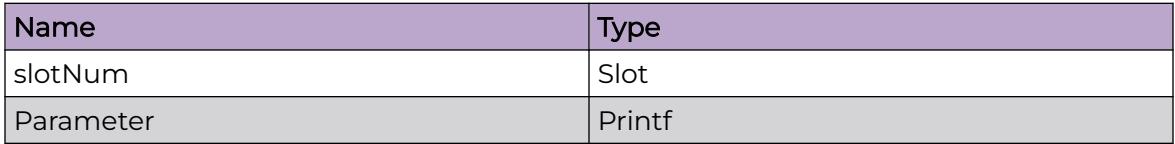

## Kern.Card.Notice

## **Description**

The EXOS kernel on the specified slot logged a message of severity 'Notice'.

#### Remedy

No action required - Notification message only.

## **Severity**

Notice

#### Message Text

%Parameter%

#### Message Parameters

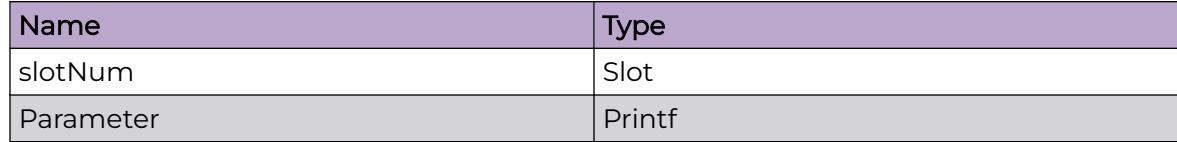

## Kern.Card.Info

## **Description**

The EXOS kernel on the specified slot logged a message of severity 'Info'.

## Remedy

No action required - Information message only.

Info

## <span id="page-2832-0"></span>Message Text

%Parameter%

## Message Parameters

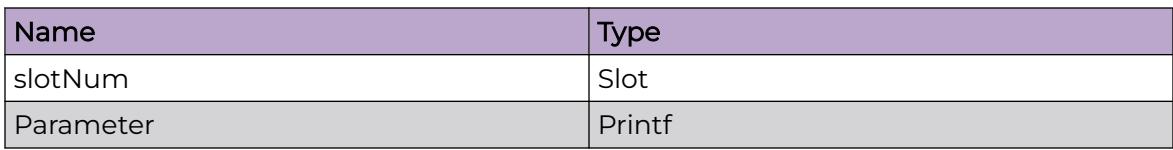

## Kern.Card.Debug

## Description

The EXOS kernel on the specified slot logged a message of severity 'Debug'.

## Remedy

No action required - Debug message only.

## **Severity**

Debug-Summary

## Message Text

%Parameter%

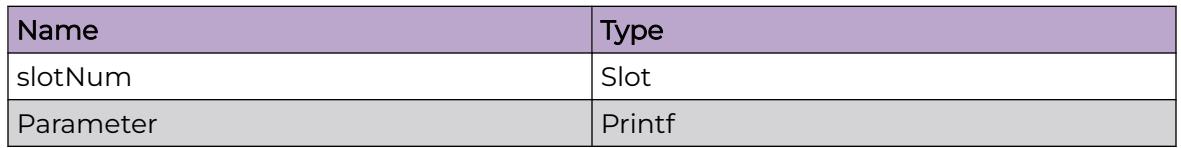

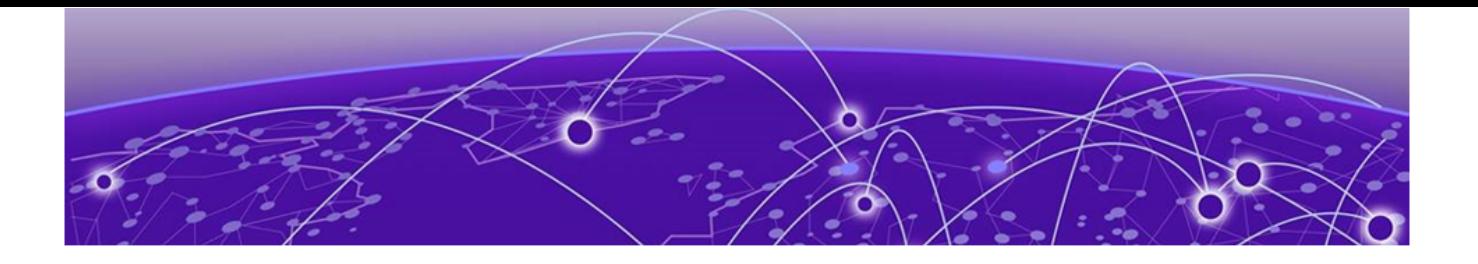

# **Kern.IPv4Adj Messages**

Kern.IPv4Adj.Error on page 2834 [Kern.IPv4Adj.Warning](#page-2834-0) on page 2835 [Kern.IPv4Adj.Notice](#page-2834-0) on page 2835 [Kern.IPv4Adj.Info](#page-2835-0) on page 2836 [Kern.IPv4Adj.Debug](#page-2835-0) on page 2836

## Kern.IPv4Adj.Error

## **Description**

The EXOS IPv4 Adjacency processing software on the specified slot has logged a message of severity 'Error'. This event is due to a problem that should not happen during normal operation. Many different messages and causes in IPv4 Adjacency processing map to this one EMS event.

## Remedy

Look to the message that accompanies this event for a description of the underlying problem. You will often find other related, and relevant, events before and after this one. The following items are required to further investigate the event: a record of all log messages, any core dump files which will need to be transferred off the switch, and the output of these CLI commands "show iparp 1.1.1.1", "show iproute reserved-entries statistics", "debug hal show ipv4adj nhop 1.1.1.1", "debug hal show ipv4adj nhop 1.1.1.1 slot <slotNum\_shown\_in\_event&gt;", "show iparp", "debug hal show ipv4adj", "debug hal show ipv4adj slot <slotNum\_shown\_in\_event&gt;".

## **Severity**

Error

## Message Text

<span id="page-2834-0"></span>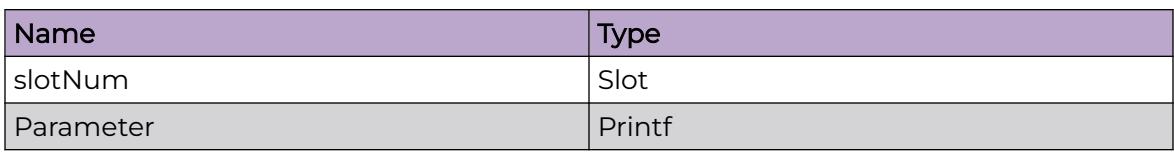

## Kern.IPv4Adj.Warning

## **Description**

IPv4 Adjacency processing on specified slot logged a message of severity 'Warning'.

## Remedy

No remedy is available.

## **Severity**

Warning

## Message Text

%Parameter%

## Message Parameters

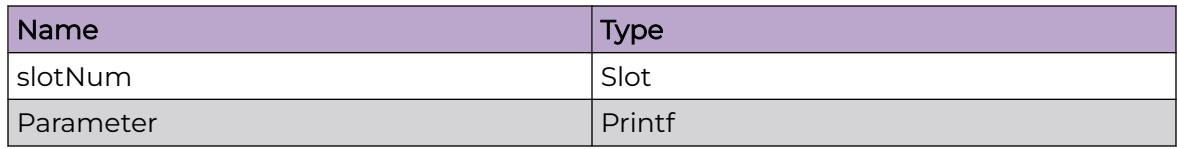

## Kern.IPv4Adj.Notice

## Description

IPv4 Adjacency processing on specified slot logged a message of severity 'Notice'.

## Remedy

No remedy is available.

## **Severity**

**Notice** 

## <span id="page-2835-0"></span>Message Text

%Parameter%

## Message Parameters

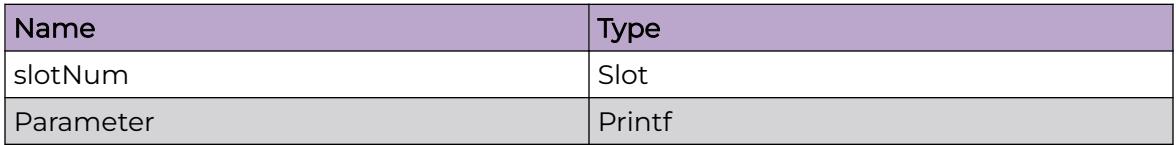

## Kern.IPv4Adj.Info

## **Description**

IPv4 Adjacency processing on specified slot logged a message of severity 'Info'.

## Remedy

No remedy is available.

## Severity

Info

## Message Text

%Parameter%

## Message Parameters

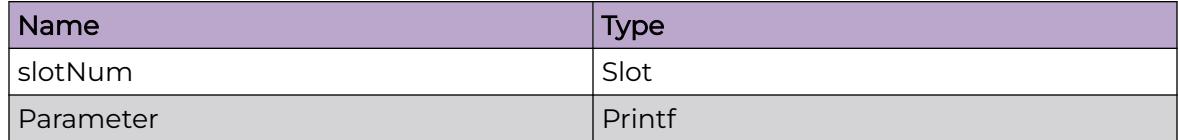

## Kern.IPv4Adj.Debug

## **Description**

IPv4 Adjacency processing on specified slot logged a message of severity 'Debug'.

## Remedy

No remedy is available.

Debug-Summary

## Message Text

%Parameter%

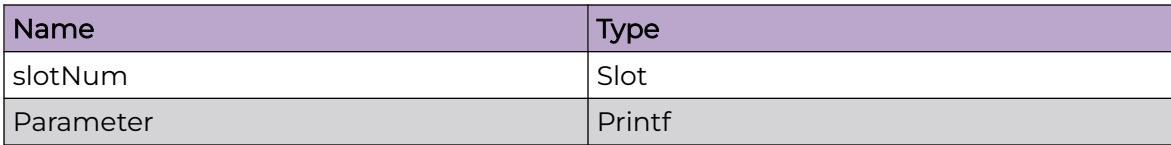

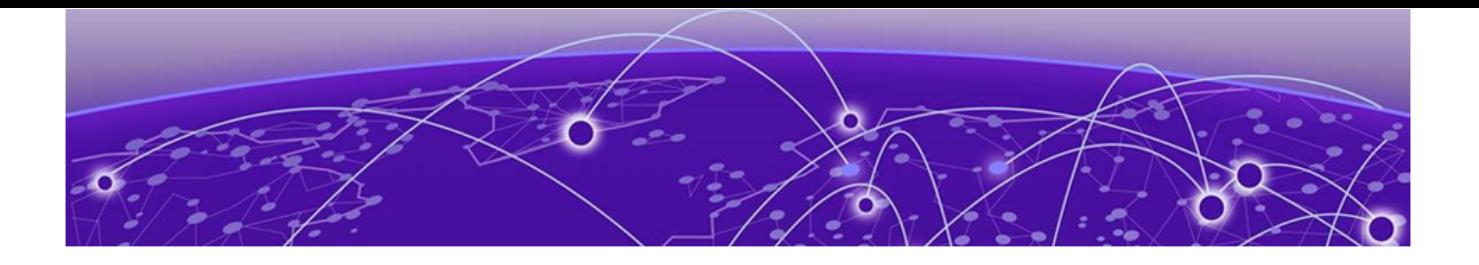

## **Kern.IPv4FIB Messages**

Kern.IPv4FIB.Error on page 2838 [Kern.IPv4FIB.Warning](#page-2838-0) on page 2839 [Kern.IPv4FIB.Notice](#page-2838-0) on page 2839 [Kern.IPv4FIB.Info](#page-2839-0) on page 2840 [Kern.IPv4FIB.Debug](#page-2839-0) on page 2840

## Kern.IPv4FIB.Error

## **Description**

The EXOS IPv4 Forwarding Information Base (FIB) processing software on the specified slot has logged a message of severity 'Error'. This event is due to a problem that should not happen during normal operation. Many different messages and causes in IPv4 FIB processing map to this one EMS event.

## Remedy

Look to the message that accompanies this event for a description of the underlying problem. You will often find other related, and relevant, events before and after this one. The following items are required to further investigate the event: a record of all log messages, any core dump files which will need to be transferred off the switch, and the output of these CLI commands "show iproute summary", "show ipconfig", "show iproute reserved-entries statistics", "debug hal show ipv4fib dest 1.1.1.1", "debug hal show ipv4fib dest 1.1.1.1 slot <slotNum\_shown\_in\_event&gt;", "show iproute", "debug hal show ipv4fib", "debug hal show ipv4fib slot <slotNum\_shown\_in\_event&gt;".

## **Severity**

Error

## Message Text

<span id="page-2838-0"></span>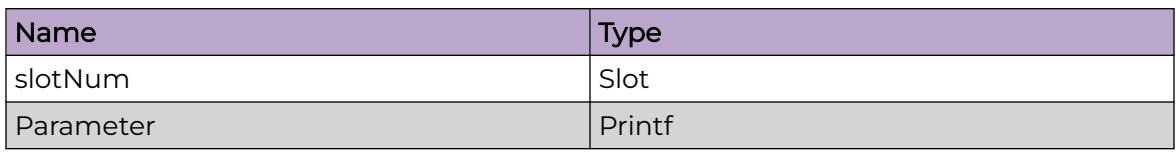

## Kern.IPv4FIB.Warning

## **Description**

IPv4 FIB processing on specified slot logged a message of severity 'Warning'.

## Remedy

No remedy is available.

## **Severity**

Warning

## Message Text

%Parameter%

## Message Parameters

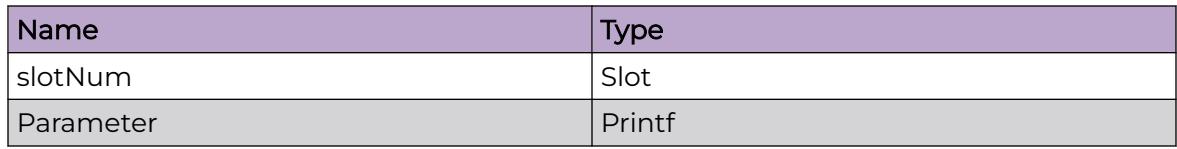

## Kern.IPv4FIB.Notice

## Description

IPv4 FIB processing on specified slot logged a message of severity 'Notice'.

## Remedy

No remedy is available.

## **Severity**

Notice

## <span id="page-2839-0"></span>Message Text

%Parameter%

## Message Parameters

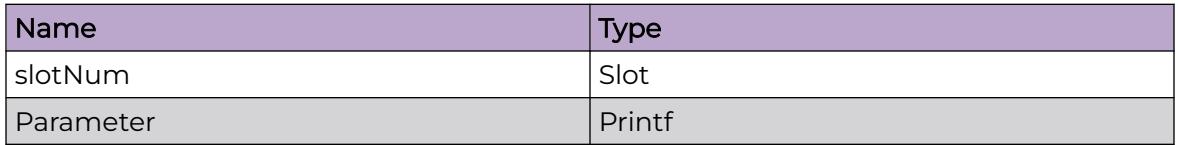

## Kern.IPv4FIB.Info

## **Description**

IPv4 FIB processing on specified slot logged a message of severity 'Info'.

## Remedy

No remedy is available.

## Severity

Info

## Message Text

%Parameter%

## Message Parameters

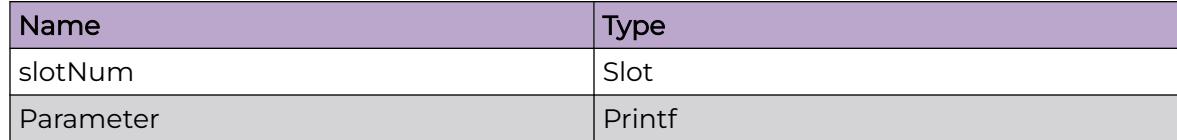

## Kern.IPv4FIB.Debug

## Description

IPv4 FIB processing on specified slot logged a message of severity 'Debug'.

## Remedy

No remedy is available.

Debug-Summary

## Message Text

%Parameter%

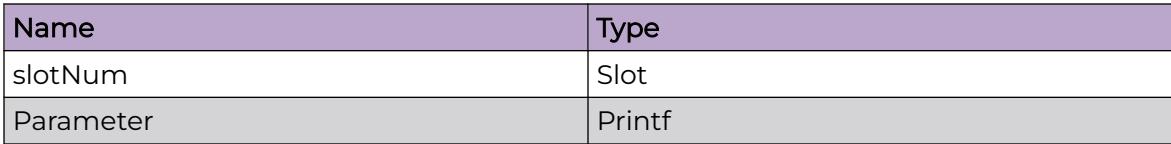

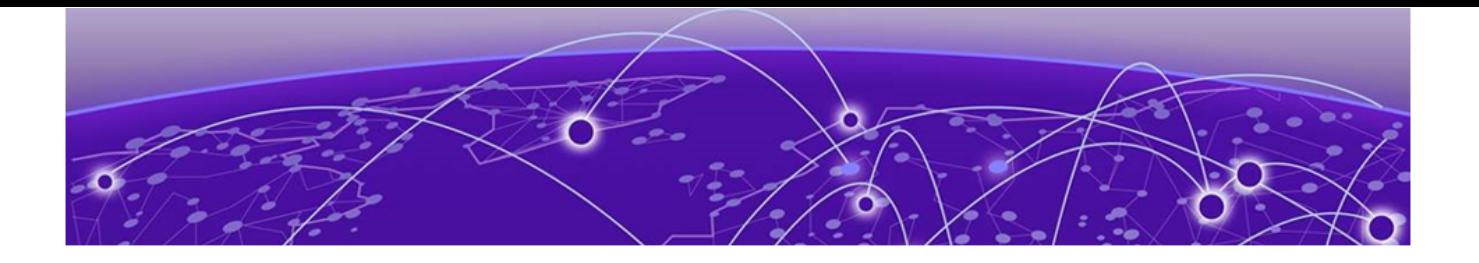

## **Kern.IPv4Mc Messages**

Kern.IPv4Mc.Error on page 2842 [Kern.IPv4Mc.Warning](#page-2842-0) on page 2843 [Kern.IPv4Mc.Notice](#page-2842-0) on page 2843 [Kern.IPv4Mc.Info](#page-2843-0) on page 2844 [Kern.IPv4Mc.Debug](#page-2843-0) on page 2844

## Kern.IPv4Mc.Error

## **Description**

IPv4 multicast processing on the specified slot logged a message of severity 'Error'. The text included in the log message describes the error and the extent of the possible impact.

## Remedy

Use "debug hal show ipv4mc" to further troubleshoot the issue. If this issue appears to impact network performance, a slot reboot might clear the condition.

## **Severity**

Error

## Message Text

%Parameter%

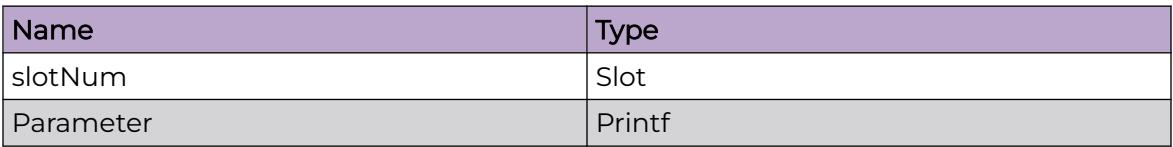

## <span id="page-2842-0"></span>Kern.IPv4Mc.Warning

## Description

IPv4 Multicast processing on specified slot logged a message of severity 'Warning'.

#### Remedy

No remedy is available.

#### **Severity**

Warning

#### Message Text

%Parameter%

#### Message Parameters

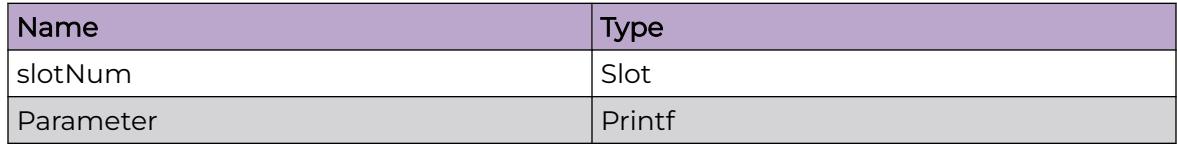

## Kern.IPv4Mc.Notice

## **Description**

IPv4 Multicast processing on specified slot logged a message of severity 'Notice'.

## Remedy

No remedy is available.

## Severity

Notice

#### Message Text

<span id="page-2843-0"></span>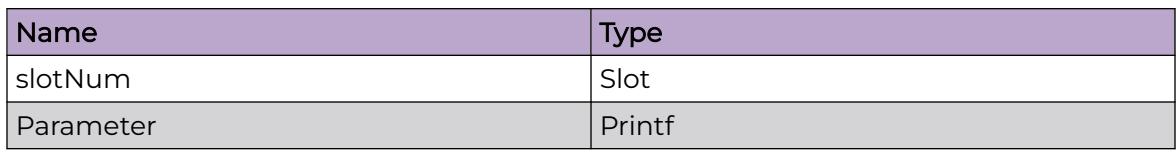

## Kern.IPv4Mc.Info

## **Description**

IPv4 Multicast processing on specified slot logged a message of severity 'Info'.

## Remedy

No remedy is available.

## **Severity**

Info

## Message Text

%Parameter%

## Message Parameters

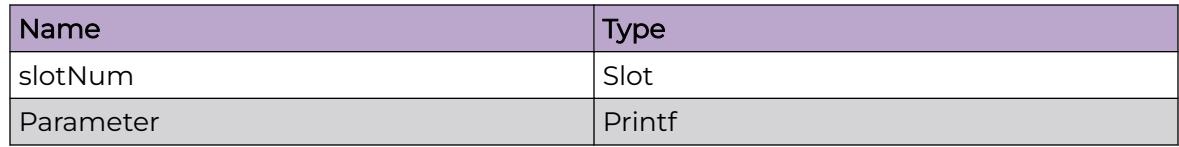

## Kern.IPv4Mc.Debug

## Description

IPv4 Multicast processing on specified slot logged a message of severity 'Debug'.

## Remedy

No remedy is available.

## **Severity**

Debug-Summary
%Parameter%

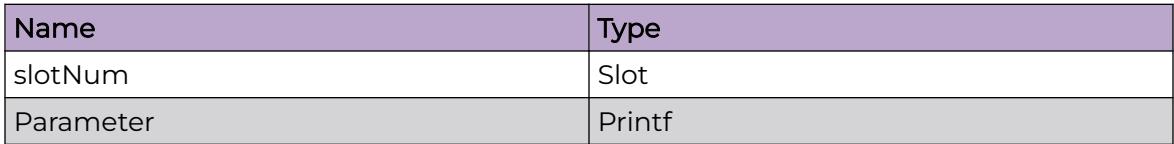

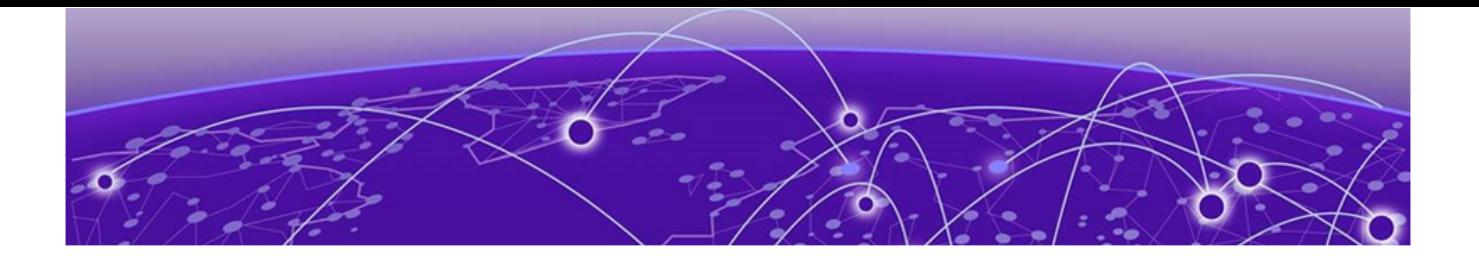

# **Kern.IPv6Adj Messages**

Kern.IPv6Adj.Error on page 2846 [Kern.IPv6Adj.Warning](#page-2846-0) on page 2847 [Kern.IPv6Adj.Notice](#page-2846-0) on page 2847 [Kern.IPv6Adj.Info](#page-2847-0) on page 2848 [Kern.IPv6Adj.Debug](#page-2847-0) on page 2848

# Kern.IPv6Adj.Error

## Description

IPv6 Adjacency processing on specified slot logged a message of severity 'Error'.

## Remedy

Please contact Extreme Networks Tech Support, as this may indicate a problem.

### **Severity**

Error

## Message Text

%Parameter%

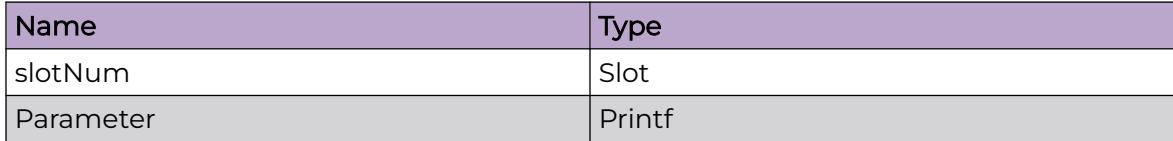

# <span id="page-2846-0"></span>Kern.IPv6Adj.Warning

## Description

IPv6 Adjacency processing on specified slot logged a message of severity 'Warning'.

## Remedy

No remedy is available.

## **Severity**

Warning

#### Message Text

%Parameter%

## Message Parameters

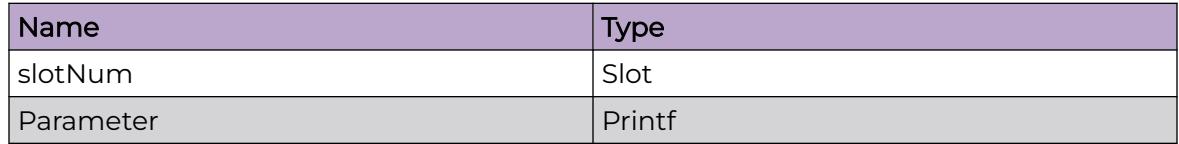

# Kern.IPv6Adj.Notice

## **Description**

IPv6 Adjacency processing on specified slot logged a message of severity 'Notice'.

## Remedy

No remedy is available.

## Severity

Notice

## Message Text

<span id="page-2847-0"></span>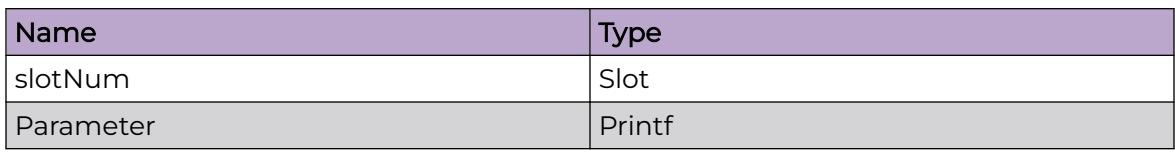

# Kern.IPv6Adj.Info

# Description

IPv6 Adjacency processing on specified slot logged a message of severity 'Info'.

## Remedy

No remedy is available.

## **Severity**

Info

## Message Text

%Parameter%

## Message Parameters

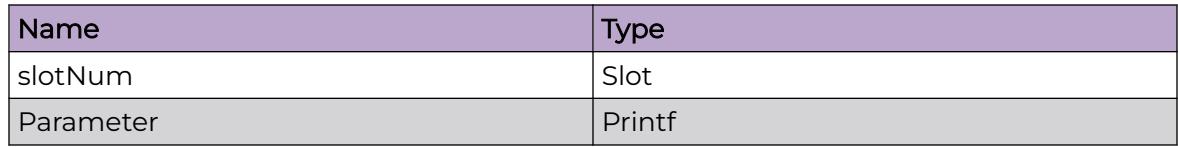

# Kern.IPv6Adj.Debug

## **Description**

IPv6 Adjacency processing on specified slot logged a message of severity 'Debug'.

## Remedy

No remedy is available.

## **Severity**

Debug-Summary

%Parameter%

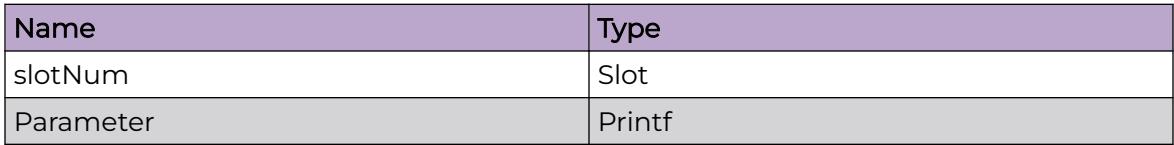

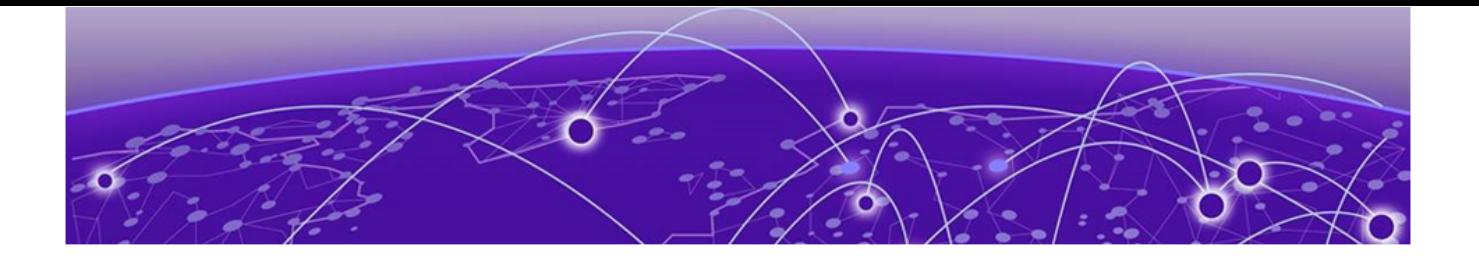

# **Kern.IPv6FIB Messages**

Kern.IPv6FIB.Error on page 2850 [Kern.IPv6FIB.Warning](#page-2850-0) on page 2851 [Kern.IPv6FIB.Notice](#page-2850-0) on page 2851 [Kern.IPv6FIB.Info](#page-2851-0) on page 2852 [Kern.IPv6FIB.Debug](#page-2851-0) on page 2852

# Kern.IPv6FIB.Error

## Description

IPv6 FIB processing on specified slot logged a message of severity 'Error'.

## Remedy

Please contact Extreme Networks Tech Support, as this may indicate a problem.

## **Severity**

Error

## Message Text

%Parameter%

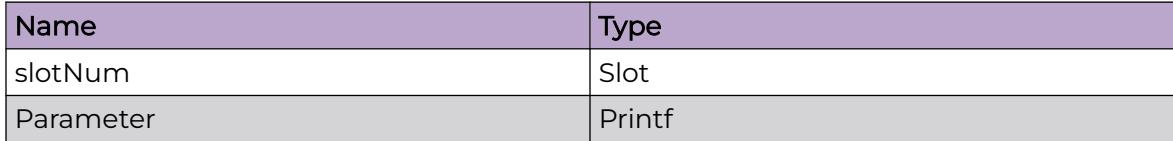

# <span id="page-2850-0"></span>Kern.IPv6FIB.Warning

## Description

IPv6 FIB processing on specified slot logged a message of severity 'Warning'.

## Remedy

No remedy is available.

## **Severity**

Warning

#### Message Text

%Parameter%

## Message Parameters

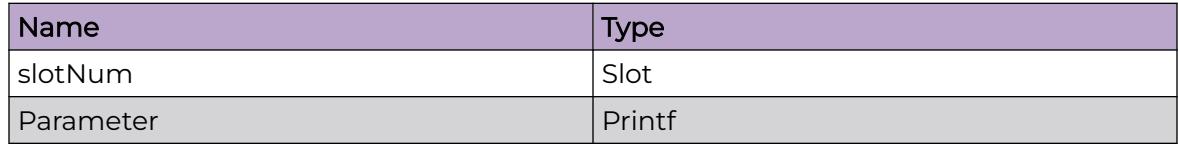

# Kern.IPv6FIB.Notice

## **Description**

IPv6 FIB processing on specified slot logged a message of severity 'Notice'.

## Remedy

No remedy is available.

## **Severity**

Notice

## Message Text

<span id="page-2851-0"></span>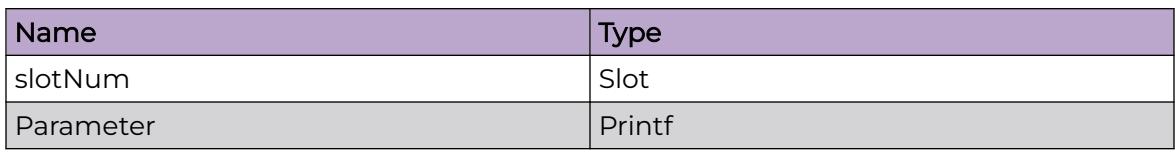

# Kern.IPv6FIB.Info

# **Description**

IPv6 FIB processing on specified slot logged a message of severity 'Info'.

## Remedy

No remedy is available.

## **Severity**

Info

## Message Text

%Parameter%

## Message Parameters

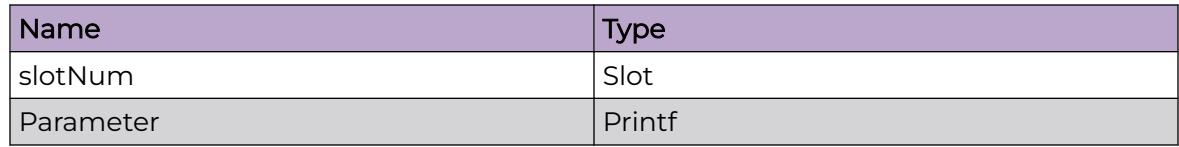

# Kern.IPv6FIB.Debug

## **Description**

IPv6 FIB processing on specified slot logged a message of severity 'Debug'.

## Remedy

No remedy is available.

## **Severity**

Debug-Summary

%Parameter%

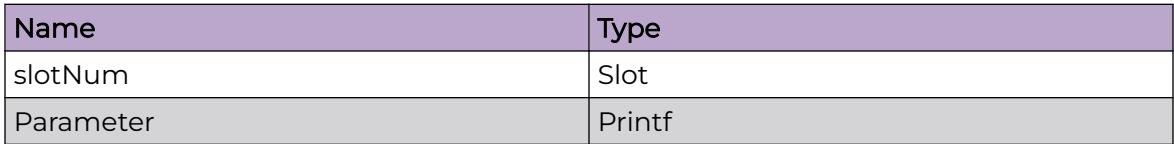

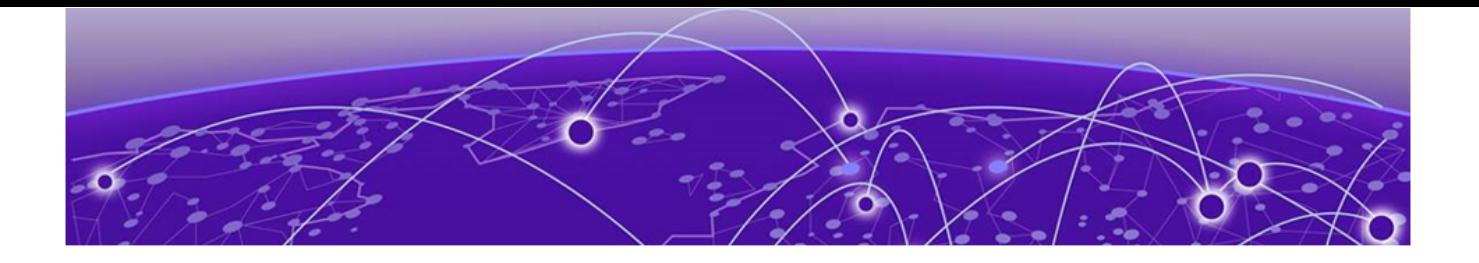

# **Kern.IPv6Mc Messages**

Kern.IPv6Mc.Error on page 2854 [Kern.IPv6Mc.Warning](#page-2854-0) on page 2855 [Kern.IPv6Mc.Notice](#page-2854-0) on page 2855 [Kern.IPv6Mc.Info](#page-2855-0) on page 2856 [Kern.IPv6Mc.Debug](#page-2855-0) on page 2856

# Kern.IPv6Mc.Error

## **Description**

IPv6 multicast processing on the specified slot logged a message of severity 'Error'. The text included in the log message describes the error and the extent of the possible impact.

## Remedy

Use "debug hal show ipv6mc" to further troubleshoot the issue. If this issue appears to impact network performance, a slot reboot might clear the condition.

## **Severity**

Error

## Message Text

%Parameter%

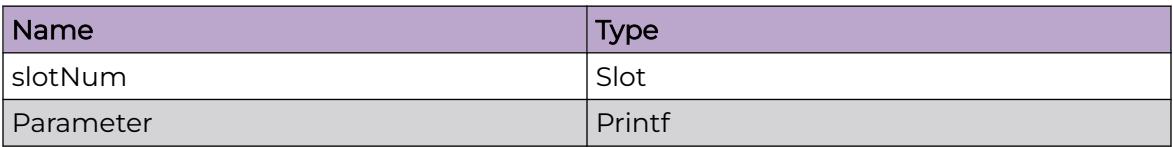

# <span id="page-2854-0"></span>Kern.IPv6Mc.Warning

## Description

IPv6 Multicast processing on specified slot logged a message of severity 'Warning'.

#### Remedy

No remedy is available.

### **Severity**

Warning

#### Message Text

%Parameter%

#### Message Parameters

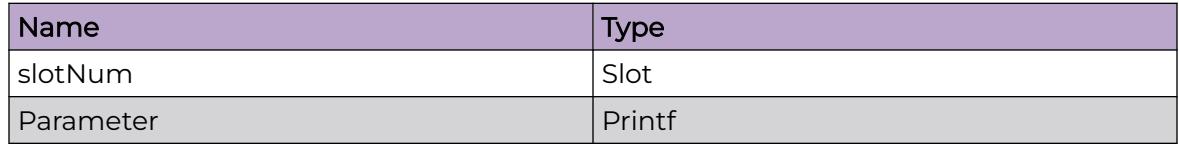

## Kern.IPv6Mc.Notice

## **Description**

IPv6 Multicast processing on specified slot logged a message of severity 'Notice'.

## Remedy

No remedy is available.

## Severity

Notice

#### Message Text

<span id="page-2855-0"></span>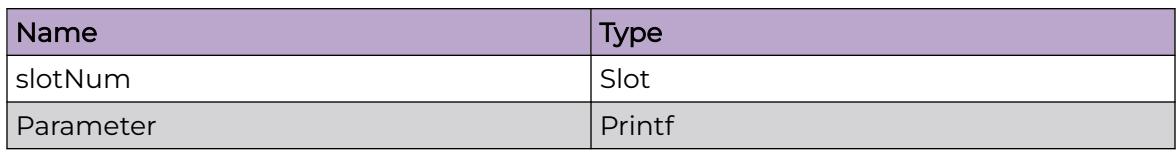

# Kern.IPv6Mc.Info

# **Description**

IPv6 Multicast processing on specified slot logged a message of severity 'Info'.

## Remedy

No remedy is available.

## **Severity**

Info

## Message Text

%Parameter%

## Message Parameters

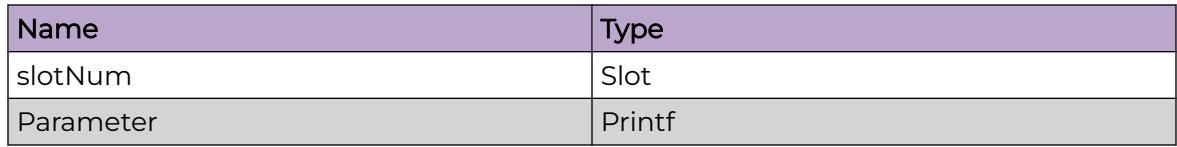

# Kern.IPv6Mc.Debug

## **Description**

IPv6 Multicast processing on specified slot logged a message of severity 'Debug'.

## Remedy

No remedy is available.

# **Severity**

Debug-Summary

%Parameter%

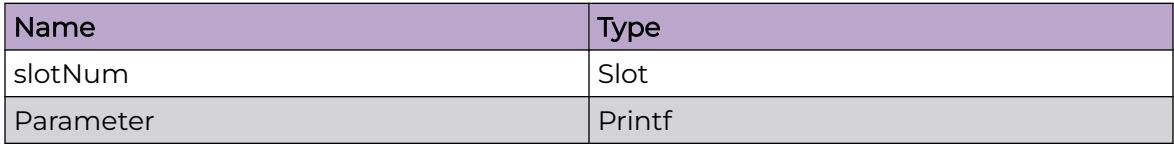

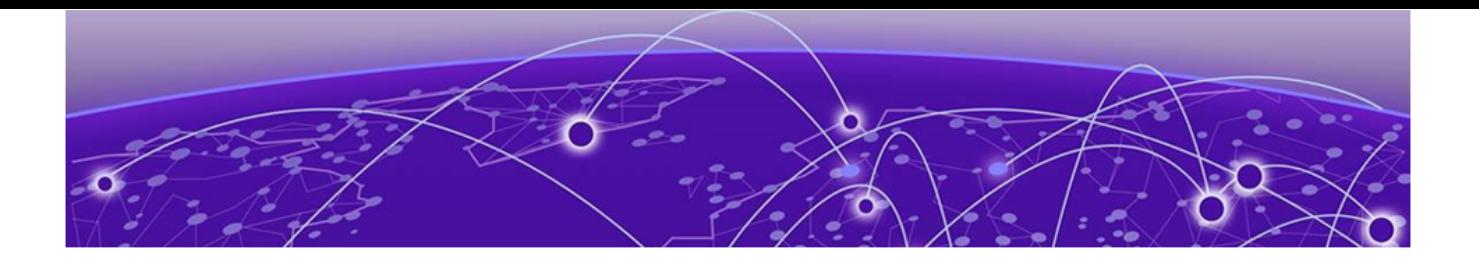

# **Kern.MPLS Messages**

Kern.MPLS.Emergency on page 2858 [Kern.MPLS.Alert](#page-2858-0) on page 2859 [Kern.MPLS.Critical](#page-2858-0) on page 2859 [Kern.MPLS.Error](#page-2859-0) on page 2860 [Kern.MPLS.Warning](#page-2859-0) on page 2860 [Kern.MPLS.Notice](#page-2860-0) on page 2861 [Kern.MPLS.Info](#page-2860-0) on page 2861 [Kern.MPLS.Debug](#page-2861-0) on page 2862

# Kern.MPLS.Emergency

## Description

MPLS processing on specified slot logged a message of severity 'Emergency'.

## Remedy

Please contact Extreme Networks Tech Support, as this should not happen during normal opperation.

## Severity

Critical

#### Message Text

%Parameter%

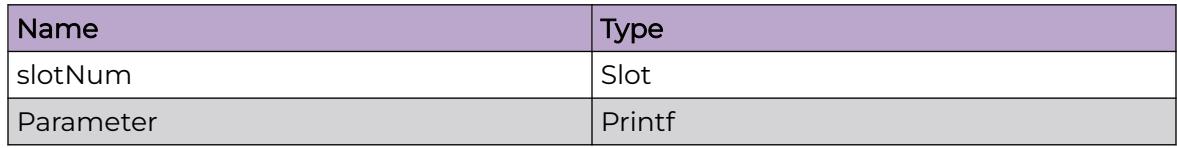

# <span id="page-2858-0"></span>Kern.MPLS.Alert

## **Description**

MPLS processing on specified slot logged a message of severity 'Alert'.

### Remedy

Please contact Extreme Networks Tech Support, as this should not happen during normal opperation.

#### **Severity**

Critical

#### Message Text

%Parameter%

## Message Parameters

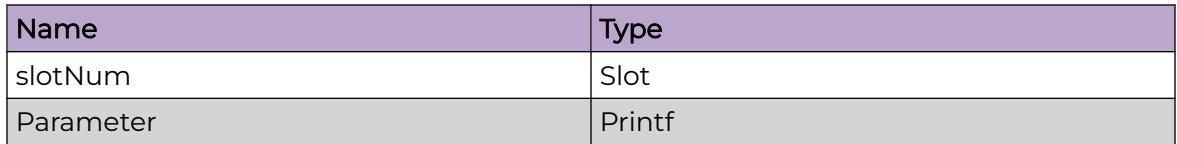

# Kern.MPLS.Critical

## **Description**

MPLS processing on specified slot logged a message of severity 'Critical'.

## Remedy

Please contact Extreme Networks Tech Support, as this should not happen during normal opperation.

## **Severity**

Critical

#### Message Text

<span id="page-2859-0"></span>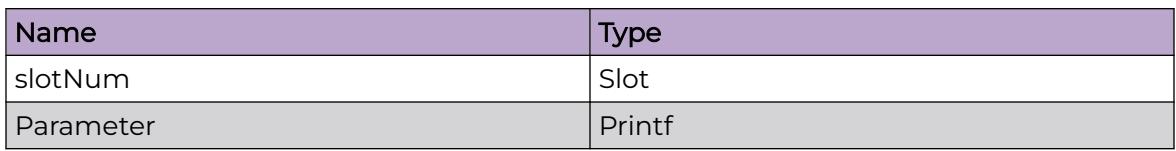

# Kern.MPLS.Error

# **Description**

MPLS processing on specified slot logged a message of severity 'Error'.

## Remedy

Please contact Extreme Networks Tech Support, as this may indicate a problem.

## **Severity**

Error

## Message Text

%Parameter%

## Message Parameters

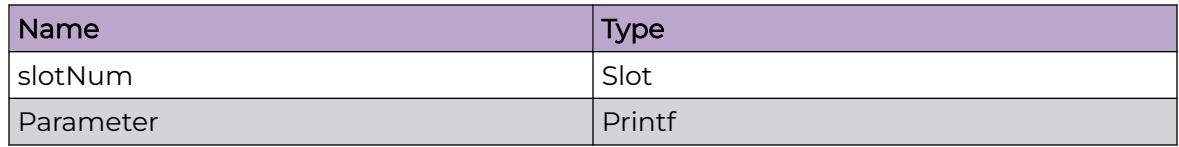

# Kern.MPLS.Warning

## **Description**

MPLS processing on specified slot logged a message of severity 'Warning'.

## Remedy

No remedy is available.

## **Severity**

Warning

%Parameter%

# <span id="page-2860-0"></span>Message Parameters

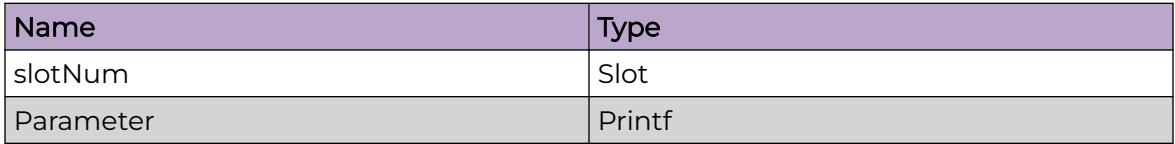

# Kern.MPLS.Notice

## **Description**

MPLS processing on specified slot logged a message of severity 'Notice'.

#### Remedy

No remedy is available.

## Severity

Notice

#### Message Text

%Parameter%

## Message Parameters

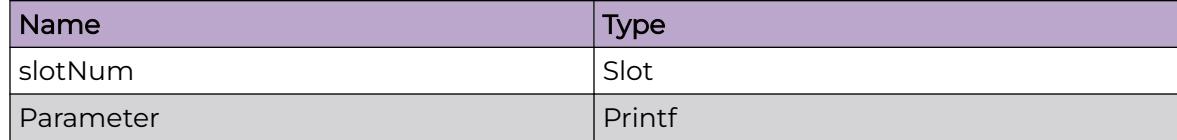

# Kern.MPLS.Info

## Description

MPLS processing on specified slot logged a message of severity 'Info'.

## Remedy

No remedy is available.

## <span id="page-2861-0"></span>**Severity**

Info

## Message Text

%Parameter%

## Message Parameters

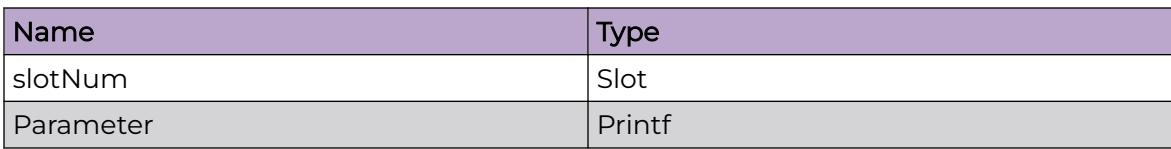

# Kern.MPLS.Debug

## Description

MPLS processing on specified slot logged a message of severity 'Debug'.

## Remedy

No remedy is available.

# Severity

Debug-Summary

## Message Text

%Parameter%

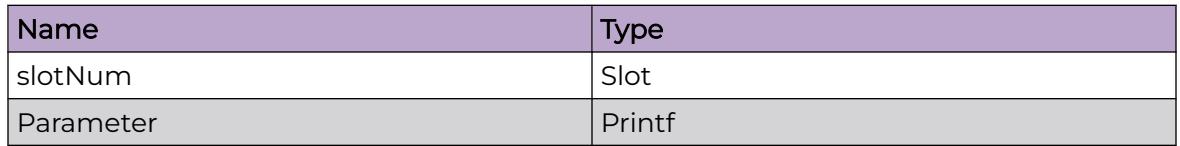

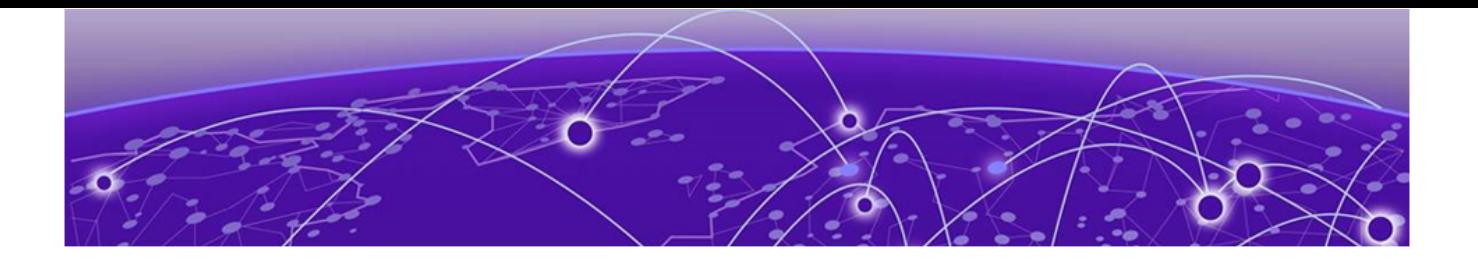

# **Kern.PTP Messages**

Kern.PTP.Error on page 2863 [Kern.PTP.Warning](#page-2863-0) on page 2864 [Kern.PTP.Notice](#page-2863-0) on page 2864 [Kern.PTP.Info](#page-2864-0) on page 2865 [Kern.PTP.Debug](#page-2864-0) on page 2865

# Kern.PTP.Error

## **Description**

PTP processing on specified slot logged a message of severity 'Error'.

## Remedy

If the error message indicates no memory on the system, remove some configuration on the system may solve the problem. Other error messages usually indicate software error, which should not happen in normal operation. Contact technical support with "show tech" output.

#### **Severity**

Error

#### Message Text

%Parameter%

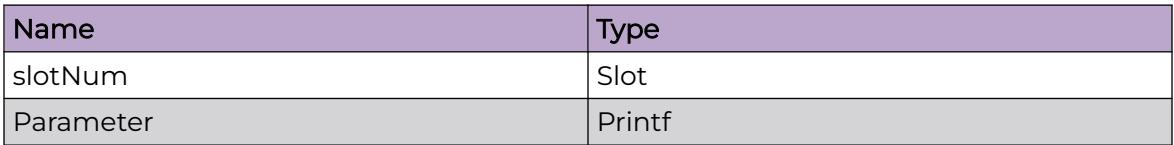

# <span id="page-2863-0"></span>Kern.PTP.Warning

## **Description**

PTP processing on specified slot logged a message of severity 'Warning'.

### Remedy

The warning message is generated due to failure of operations in other components. Please look for previous error or warning messages for resolution.

#### **Severity**

Warning

#### Message Text

%Parameter%

## Message Parameters

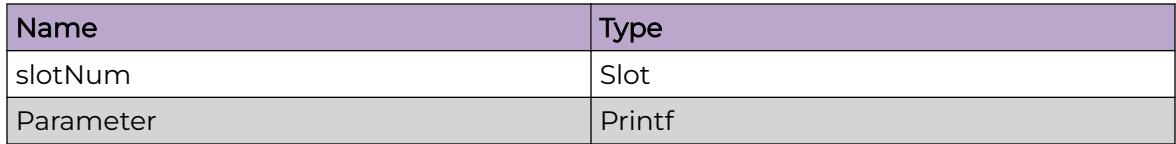

# Kern.PTP.Notice

## **Description**

PTP processing on specified slot logged a message of severity 'Notice'.

## Remedy

No action required - Notification message only.

#### **Severity**

Notice

#### Message Text

<span id="page-2864-0"></span>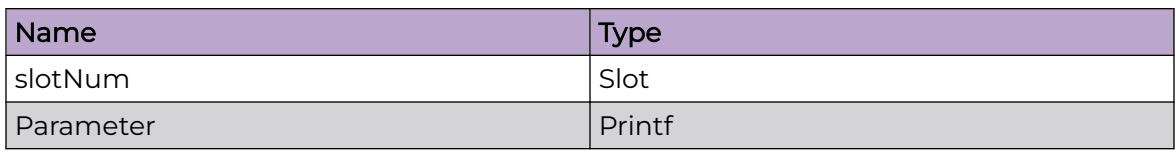

# Kern.PTP.Info

# Description

PTP processing on specified slot logged a message of severity 'Info'.

## Remedy

No action required - Informational message only.

## **Severity**

Info

## Message Text

%Parameter%

## Message Parameters

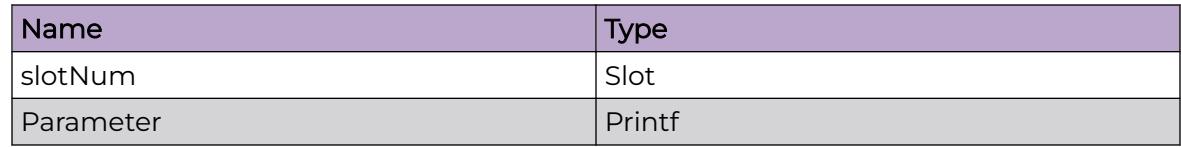

# Kern.PTP.Debug

## **Description**

PTP processing on specified slot logged a message of severity 'Debug'.

## Remedy

No action required - Informational message only.

## **Severity**

Debug-Summary

%Parameter%

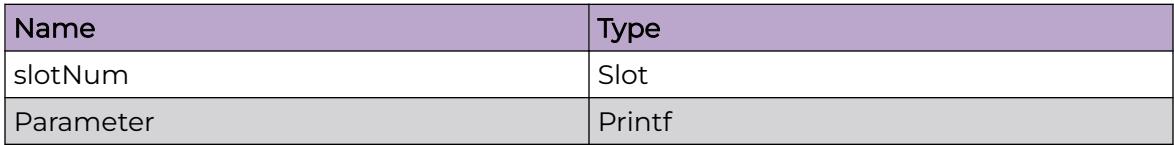

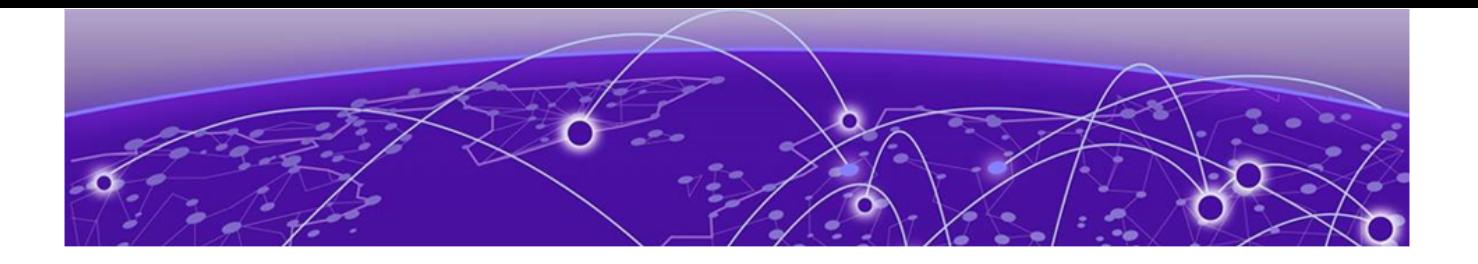

# **Kern.SyncE Messages**

Kern.SyncE.Error on page 2867 [Kern.SyncE.Warning](#page-2867-0) on page 2868 [Kern.SyncE.Notice](#page-2867-0) on page 2868 [Kern.SyncE.Info](#page-2868-0) on page 2869 [Kern.SyncE.Debug](#page-2868-0) on page 2869

# Kern.SyncE.Error

# **Description**

SyncE processing on specified slot logged a message of severity 'Error'.

## Remedy

If the error message indicates no memory on the system, remove some configuration on the system may solve the problem. Other error messages usually indicate software error, which should not happen in normal operation. Contact technical support with "show tech" output.

## **Severity**

Error

## Message Text

%Parameter%

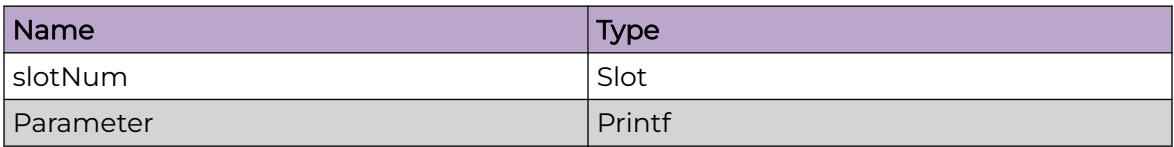

# <span id="page-2867-0"></span>Kern.SyncE.Warning

### **Description**

SyncE processing on specified slot logged a message of severity 'Warning'.

#### Remedy

The warning message is generated due to failure of operations in other components. Please look for previous error or warning messages for resolution.

#### **Severity**

Warning

#### Message Text

%Parameter%

#### Message Parameters

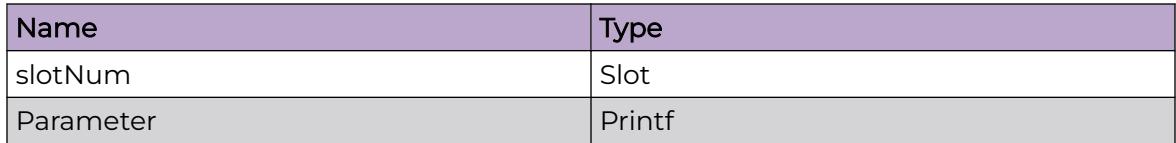

# Kern.SyncE.Notice

#### **Description**

SyncE processing on specified slot logged a message of severity 'Notice'.

#### Remedy

No action required - Notification message only.

#### **Severity**

Notice

#### Message Text

<span id="page-2868-0"></span>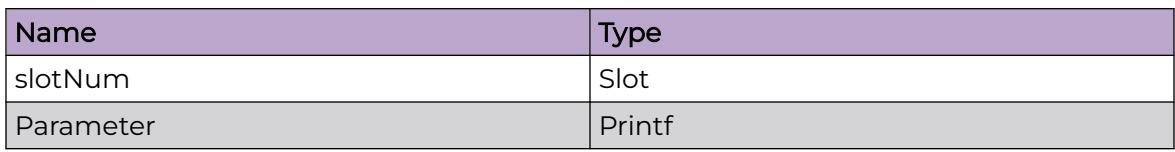

# Kern.SyncE.Info

# Description

SyncE processing on specified slot logged a message of severity 'Info'.

## Remedy

No action required - Informational message only.

## **Severity**

Info

## Message Text

%Parameter%

## Message Parameters

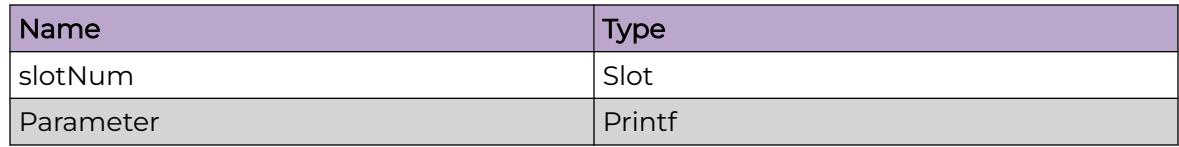

# Kern.SyncE.Debug

## **Description**

SyncE processing on specified slot logged a message of severity 'Debug'.

## Remedy

No action required - Informational message only.

## **Severity**

Debug-Summary

%Parameter%

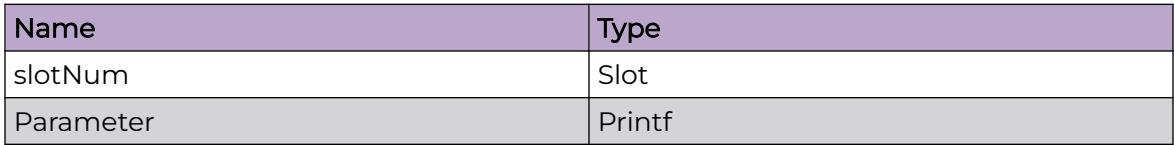

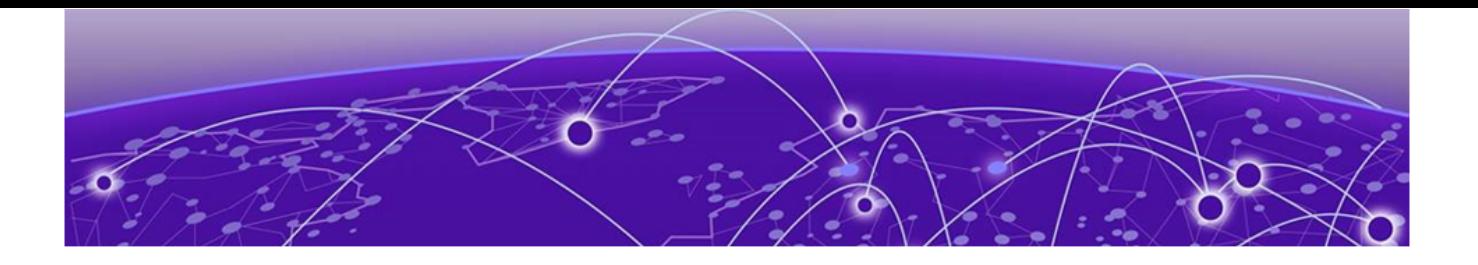

# **Kern.TunlAdj Messages**

Kern.TunlAdj.Error on page 2871 [Kern.TunlAdj.Warning](#page-2871-0) on page 2872 [Kern.TunlAdj.Notice](#page-2871-0) on page 2872 [Kern.TunlAdj.Info](#page-2872-0) on page 2873 [Kern.TunlAdj.Debug](#page-2872-0) on page 2873

# Kern.TunlAdj.Error

## **Description**

Tunnel Adjacency processing on specified slot logged a message of severity 'Error'.

## Remedy

If the error message indicates no memory on the system, remove some configuration on the system may solve the problem. Other error messages usually indicate software error, which should not happen in normal operation. Contact technical support with "show tech" output.

## **Severity**

Error

## Message Text

%Parameter%

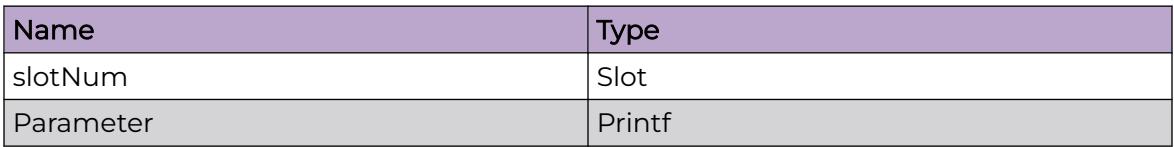

# <span id="page-2871-0"></span>Kern.TunlAdj.Warning

## **Description**

Tunnel Adjacency processing on specified slot logged a message of severity 'Warning'.

## Remedy

The warning message is generated due to failure of operations in other components. Please look for previous error or warning messages for resolution.

#### **Severity**

Warning

#### Message Text

%Parameter%

## Message Parameters

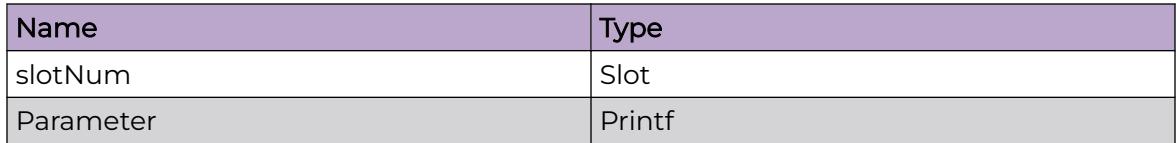

# Kern.TunlAdj.Notice

## **Description**

Tunnel Adjacency processing on specified slot logged a message of severity 'Notice'.

## Remedy

No action required - Notification message only.

#### **Severity**

Notice

## Message Text

<span id="page-2872-0"></span>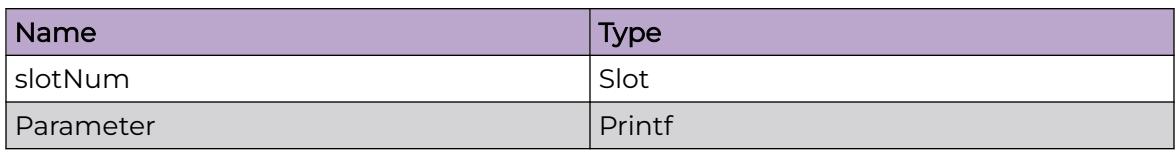

# Kern.TunlAdj.Info

# **Description**

Tunnel Adjacency processing on specified slot logged a message of severity 'Info'.

## Remedy

No action required - Informational message only.

## **Severity**

Info

## Message Text

%Parameter%

## Message Parameters

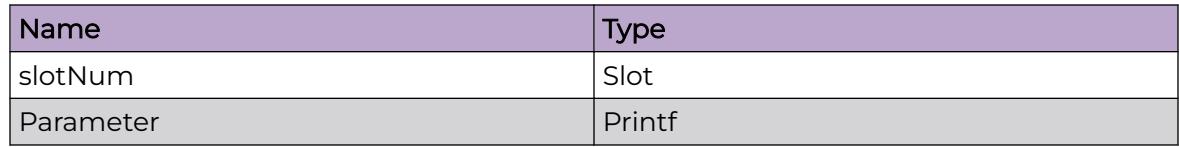

# Kern.TunlAdj.Debug

## **Description**

Tunnel Adjacency processing on specified slot logged a message of severity 'Debug'.

## Remedy

No action required - Informational message only.

## **Severity**

Debug-Summary

%Parameter%

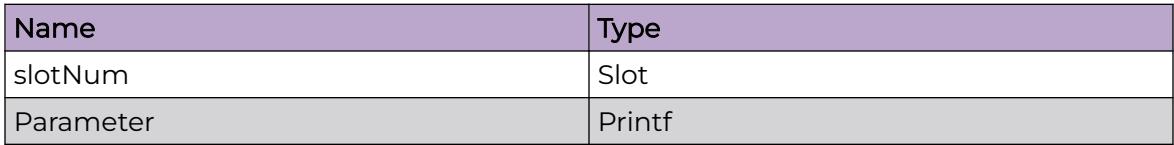

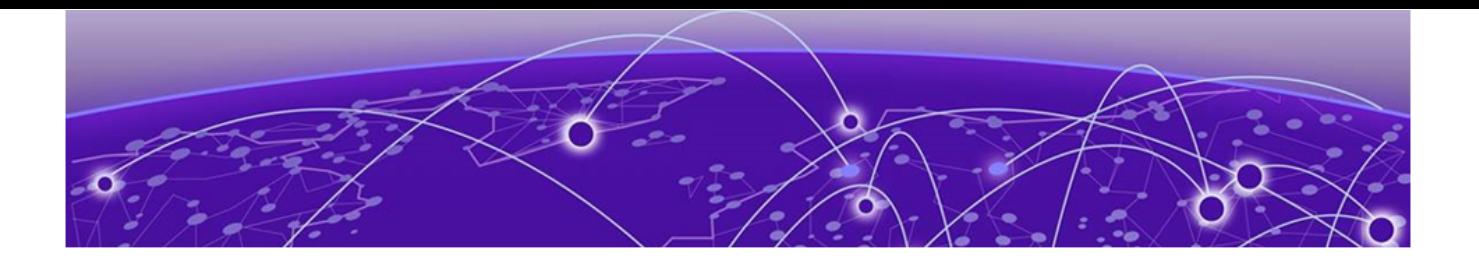

# **Kern.VXLAN Messages**

Kern.VXLAN.Emergency on page 2875 [Kern.VXLAN.Alert](#page-2875-0) on page 2876 [Kern.VXLAN.Critical](#page-2875-0) on page 2876 [Kern.VXLAN.Error](#page-2876-0) on page 2877 [Kern.VXLAN.Warning](#page-2876-0) on page 2877 [Kern.VXLAN.Notice](#page-2877-0) on page 2878 [Kern.VXLAN.Info](#page-2877-0) on page 2878 [Kern.VXLAN.Debug](#page-2878-0) on page 2879

# Kern.VXLAN.Emergency

## **Description**

VXLAN processing on specified slot logged a message of severity 'Emergency'.

## Remedy

This is a rare internal condition needing technical assistance. Contact technical support with "show tech" output.

## Severity

Critical

#### Message Text

%Parameter%

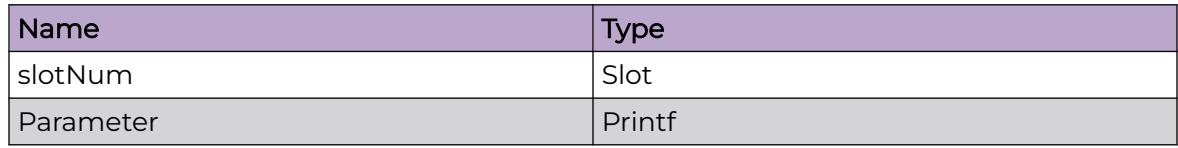

# <span id="page-2875-0"></span>Kern.VXLAN.Alert

## **Description**

VXLAN processing on specified slot logged a message of severity 'Alert'.

### Remedy

This is a rare internal condition needing technical assistance. Contact technical support with "show tech" output.

#### **Severity**

Critical

#### Message Text

%Parameter%

## Message Parameters

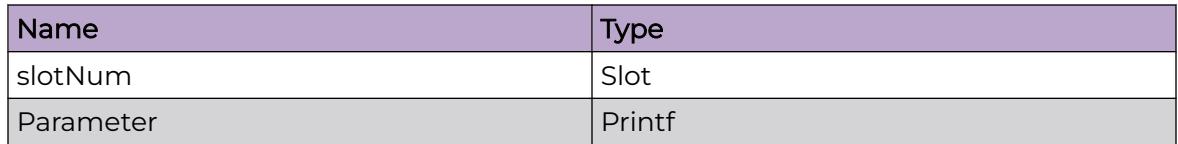

# Kern.VXLAN.Critical

## **Description**

VXLAN processing on specified slot logged a message of severity 'Critical'.

## Remedy

This is a rare internal condition needing technical assistance. Contact technical support with "show tech" output.

#### **Severity**

Critical

#### Message Text

<span id="page-2876-0"></span>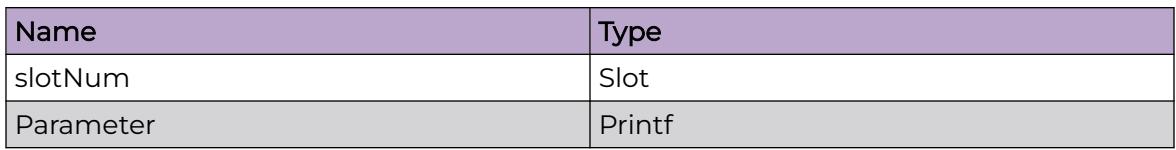

# Kern.VXLAN.Error

## **Description**

VXLAN processing on specified slot logged a message of severity 'Error'.

## Remedy

This is a rare internal condition needing technical assistance. Contact technical support with "show tech" output.

#### **Severity**

Error

#### Message Text

%Parameter%

#### Message Parameters

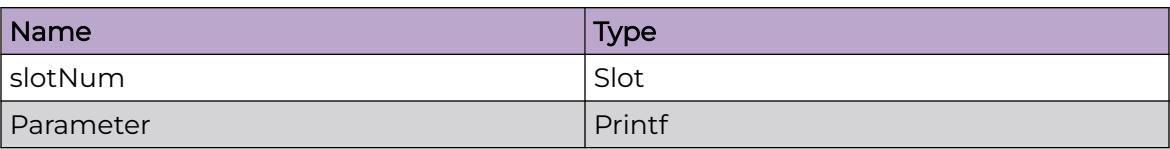

# Kern.VXLAN.Warning

## **Description**

VXLAN processing on specified slot logged a message of severity 'Warning'.

## Remedy

The warning message is generated due to failure of operations in other components. Please look for previous error or warning messages for resolution.

## <span id="page-2877-0"></span>**Severity**

Warning

### Message Text

%Parameter%

## Message Parameters

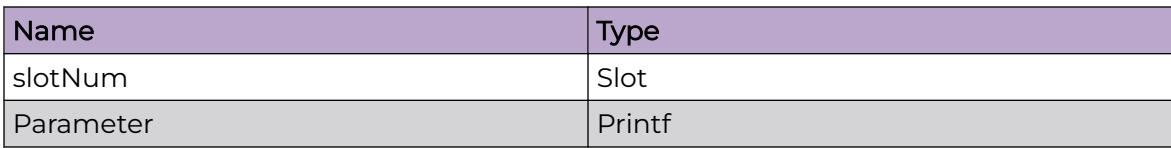

# Kern.VXLAN.Notice

## **Description**

VXLAN processing on specified slot logged a message of severity 'Notice'.

## Remedy

No action required - Notification message only.

# Severity

Notice

## Message Text

%Parameter%

## Message Parameters

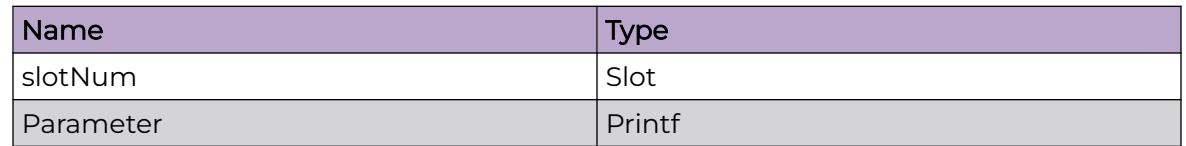

# Kern.VXLAN.Info

## **Description**

VXLAN processing on specified slot logged a message of severity 'Info'.

## <span id="page-2878-0"></span>Remedy

No action required - Informational message only.

## **Severity**

Info

## Message Text

%Parameter%

## Message Parameters

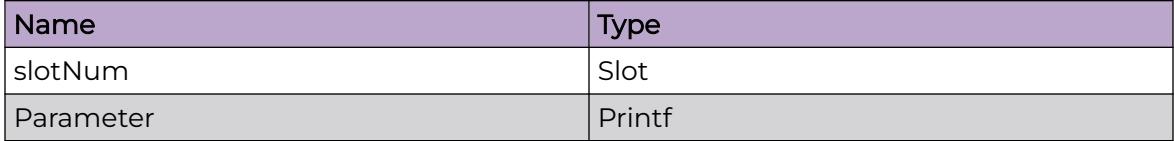

# Kern.VXLAN.Debug

# Description

VXLAN processing on specified slot logged a message of severity 'Debug'.

# Remedy

No action required - Informational message only.

## **Severity**

Debug-Summary

## Message Text

%Parameter%

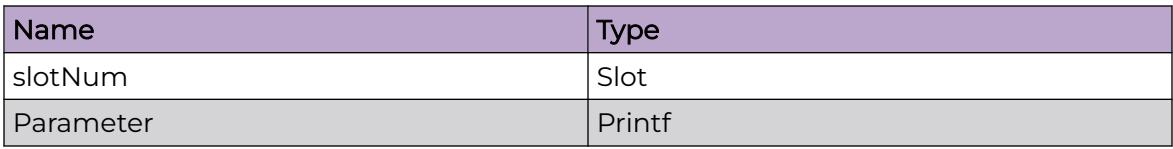

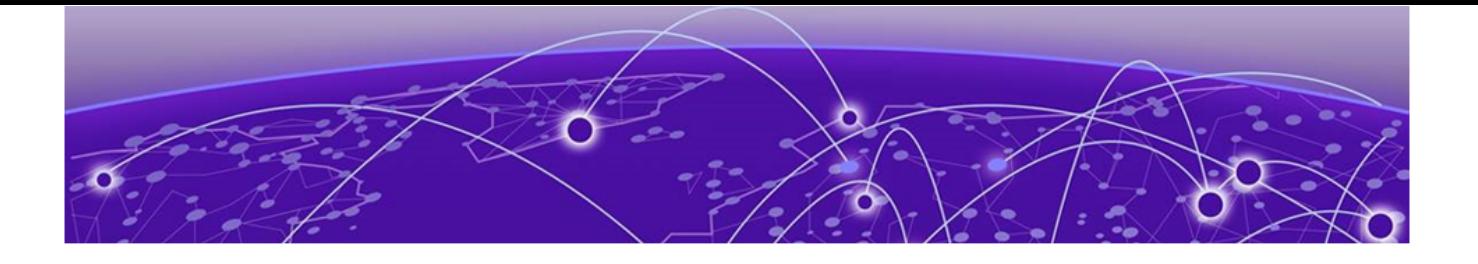

# **LACP Messages**

[LACP.Error](#page-2881-0) on page 2882 [LACP.DebugSummary](#page-2881-0) on page 2882 [LACP.DebugVerbose](#page-2882-0) on page 2883 [LACP.DebugData](#page-2882-0) on page 2883 [LACP.DebugInit](#page-2883-0) on page 2884 [LACP.RxPkt](#page-2883-0) on page 2884 [LACP.TxPkt](#page-2884-0) on page 2885 [LACP.LACPPDUInvMaxSizExcd](#page-2884-0) on page 2885 [LACP.MrkrPDUInvMaxSizExcd](#page-2885-0) on page 2886 [LACP.CreatUnackTimerFail](#page-2886-0) on page 2887 [LACP.CreatVLANMsgFail](#page-2886-0) on page 2887 [LACP.CreatVLANInfoFail](#page-2887-0) on page 2888 [LACP.CreatFineGranTimerFail](#page-2887-0) on page 2888 [LACP.CreatPeriodTimerFail](#page-2888-0) on page 2889 [LACP.CreatCurWhileTimerFail](#page-2888-0) on page 2889 [LACP.GetLastPortFail](#page-2889-0) on page 2890 [LACP.CreatWaitWhileTimerFail](#page-2890-0) on page 2891 [LACP.CreatChurnTimerFail](#page-2890-0) on page 2891 [LACP.CreatLAGFail](#page-2891-0) on page 2892 [LACP.AddPortFail](#page-2891-0) on page 2892 [LACP.CreatAggrPortFail](#page-2892-0) on page 2893 [LACP.CreatPDUFail](#page-2892-0) on page 2893 [LACP.CreatCkptMsgFail](#page-2893-0) on page 2894 [LACP.AttachExpktFiltFail](#page-2893-0) on page 2894 [LACP.GetVLANNameFail](#page-2894-0) on page 2895 [LACP.RxPDUFail](#page-2895-0) on page 2896 [LACP.RxPDULenInv](#page-2895-0) on page 2896 [LACP.RxPDUSizExcd](#page-2896-0) on page 2897 [LACP.DestAddrInv](#page-2896-0) on page 2897 [LACP.PDULenNotMatchProto](#page-2897-0) on page 2898 [LACP.LAGInstcOutOfRange](#page-2897-0) on page 2898 [LACP.SendPDUFail](#page-2898-0) on page 2899 [LACP.LAGGrpIdInv](#page-2899-0) on page 2900 [LACP.CreatNetTxSockFail](#page-2899-0) on page 2900
[LACP.IncrsSendBufSizFail](#page-2900-0) on page 2901 [LACP.IncrsRxBufSizFail](#page-2900-0) on page 2901 [LACP.OpenNetTxConnFail](#page-2901-0) on page 2902 [LACP.InitTimerFail](#page-2901-0) on page 2902 [LACP.SysMACActorKeyCombInv](#page-2902-0) on page 2903 [LACP.ModLAGId](#page-2902-0) on page 2903 [LACP.NoFreeUnackEntAvail](#page-2903-0) on page 2904 [LACP.LAGInstcNotExist](#page-2903-0) on page 2904 [LACP.UnackTimerExp](#page-2904-0) on page 2905 [LACP.SetAggrErr](#page-2905-0) on page 2906 [LACP.DtachExpktFiltFail](#page-2905-0) on page 2906 [LACP.VLANIDAlrdyExist](#page-2906-0) on page 2907 [LACP.VLANIDNotExist](#page-2906-0) on page 2907 [LACP.InitPortFail](#page-2907-0) on page 2908 [LACP.MuxStateInv](#page-2907-0) on page 2908 [LACP.WaitTimerAlrdyEnbl](#page-2908-0) on page 2909 [LACP.WaitTimerExp](#page-2909-0) on page 2910 [LACP.AttachPort](#page-2909-0) on page 2910 [LACP.PortLogicInvMuxState](#page-2910-0) on page 2911 [LACP.ChurnTimerStateInv](#page-2910-0) on page 2911 [LACP.ChurnTimerExp](#page-2911-0) on page 2912 [LACP.ChurnEventUnk](#page-2912-0) on page 2913 [LACP.LifNotExist](#page-2912-0) on page 2913 [LACP.PifNotExist](#page-2913-0) on page 2914 [LACP.LAGNotFndForLif](#page-2913-0) on page 2914 [LACP.AddPortDupGrpId](#page-2914-0) on page 2915 [LACP.RemLAGEntFail](#page-2914-0) on page 2915 [LACP.NoFreeLAGInstcAvail](#page-2915-0) on page 2916 [LACP.AddPortDupPortNum](#page-2915-0) on page 2916 [LACP.PortNotExistInLAG](#page-2916-0) on page 2917 [LACP.CurWhileTimerExp](#page-2917-0) on page 2918 [LACP.RxPDUUnkType](#page-2917-0) on page 2918 [LACP.RecvUnkCkptMsg](#page-2918-0) on page 2919 [LACP.SendTrapFailLAGNotExist](#page-2918-0) on page 2919 [LACP.RecvLcnsUpdt](#page-2919-0) on page 2920 [LACP.SkipAckUsage](#page-2920-0) on page 2921 [LACP.AddPortToAggr](#page-2920-0) on page 2921 [LACP.RemPortFromAggr](#page-2921-0) on page 2922 [LACP.BindExpktFiltFail](#page-2921-0) on page 2922 [LACP.UnBindExpktFiltFail](#page-2922-0) on page 2923 [LACP.MinActvLinkAchv](#page-2922-0) on page 2923 [LACP.MinActvLinkNotMntn](#page-2923-0) on page 2924

[LACP.CreateEZFabricTimerFail](#page-2924-0) on page 2925 [LACP.CreatFallbkTimerFail](#page-2924-0) on page 2925 [LACP.SlctFallbkPortDone](#page-2925-0) on page 2926

# LACP.Error

### **Description**

LACP error message. Could be related to a software defect in the code.

### Remedy

No remedy is available.

### **Severity**

Error

### Message Text

%reason%

### Message Parameters

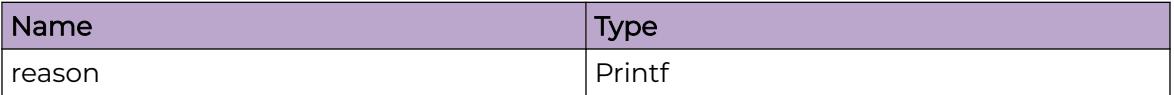

# LACP.DebugSummary

# Description

DebugSummary messages show only the important debug messages related to LACP

### Remedy

No remedy is available.

### **Severity**

Debug-Summary

%reason%

## Message Parameters

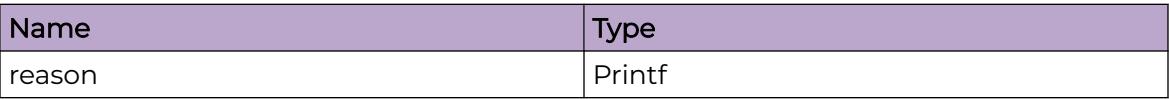

# LACP.DebugVerbose

## Description

DebugVerbose messages will show all debug related messages.

### Remedy

No remedy is available.

### **Severity**

Debug-Verbose

### Message Text

%reason%

### Message Parameters

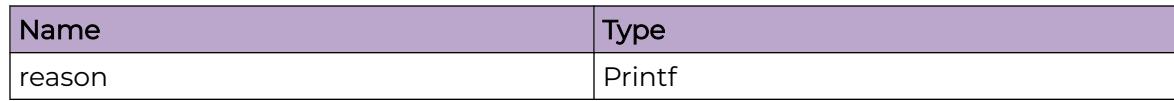

# LACP.DebugData

## Description

DebugData will show contents of PDUs sent and received.

### Remedy

No remedy is available.

### **Severity**

Debug-Data

%reason%

# Message Parameters

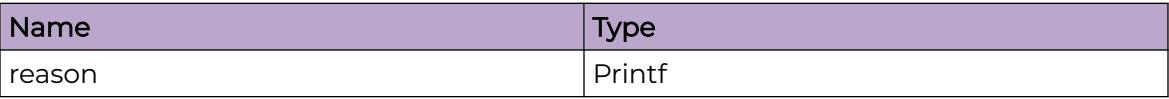

# LACP.DebugInit

## Description

Debug messages when LACP is being initialized.

### Remedy

No remedy is available.

### **Severity**

Debug-Summary

#### Message Text

%reason%

## Message Parameters

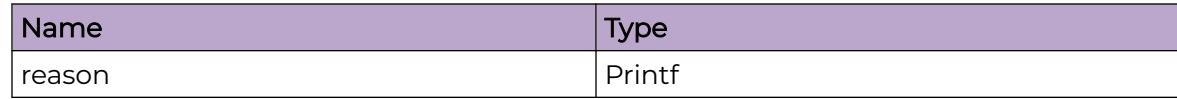

# LACP.RxPkt

# Description

No description is available.

### Remedy

No remedy is available.

#### **Severity**

Debug-Data

Incoming packet from port %slotport% with a length of %len% bytes

# Message Parameters

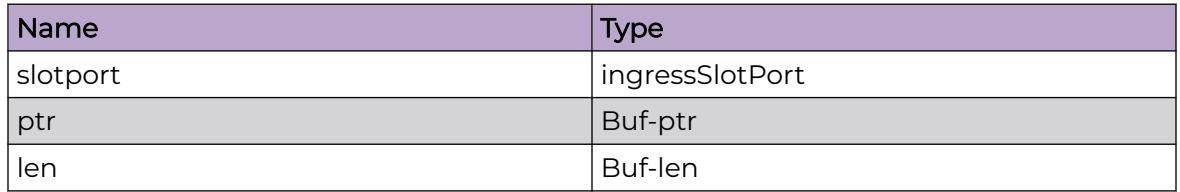

# LACP.TxPkt

### **Description**

No description is available.

# Remedy

No remedy is available.

### **Severity**

Debug-Data

### Message Text

Outgoing packet from port %slotport% with a length of %len% bytes

### Message Parameters

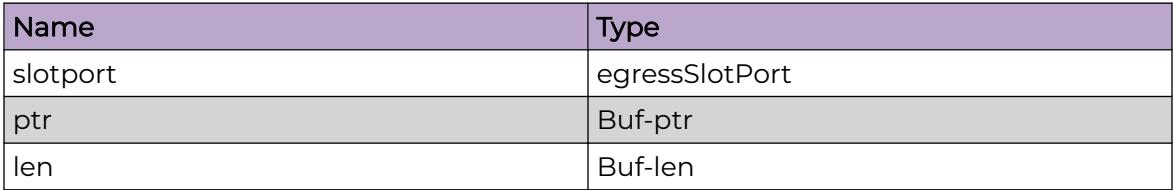

# LACP.LACPPDUInvMaxSizExcd

### **Description**

No description is available.

## Remedy

No remedy is available.

## Severity

Debug-Summary

### Message Text

LACP PDU invalid because the size %size% bytes exceeds %pdusize% bytes on port %slotport%.

# Message Parameters

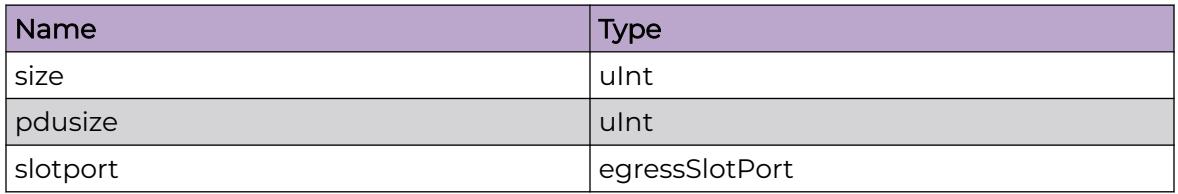

# LACP.MrkrPDUInvMaxSizExcd

# **Description**

No description is available.

### Remedy

No remedy is available.

# **Severity**

Debug-Summary

### Message Text

Marker PDU invalid because the size %size% bytes exceeds %pdusize% bytes on port %slotport%.

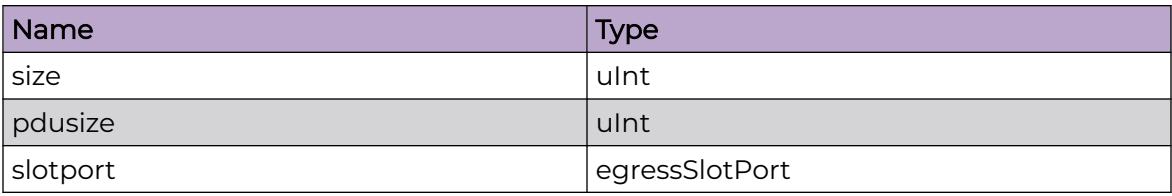

# LACP.CreatUnackTimerFail

## **Description**

The value of unacknowledgement timerID returned a NULL while trying to create a LACP timer. The timer is needed to detect liveness.

### Remedy

Check if aggregator is set. Also, check if the connection to the VLAN mgr is maintained. Otherwise, reboot switch. show switch show lacp

### **Severity**

Critical

### Message Text

Failed to create the unacknowledgement timer for LAG with group Id:  $\gamma$ grpId%

### Message Parameters

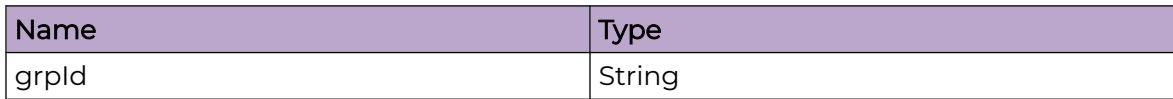

# LACP.CreatVLANMsgFail

### **Description**

The VLAN Message returned NULL. Could not allocate memory for object to set aggregator.

### Remedy

Check is sufficient memory is available and memory is not occupied by other processes. show memory show memory process lacp

### **Severity**

**Critical** 

### Message Text

Failed to create a message to be sent to VLAN manager from port%port% to set aggregator

### Message Parameters

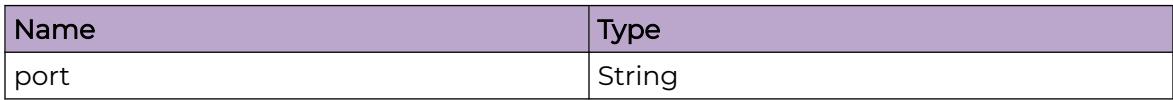

# LACP.CreatVLANInfoFail

### **Description**

The LACP VLAN information returned NULL. Attach to netTx filter failed. Could not allocate memory

### Remedy

Check is sufficient memory is available and memory is not occupied by other processes. show memory show memory process lacp

### **Severity**

Critical

### Message Text

Failed to create VLAN-info %vlan%

### Message Parameters

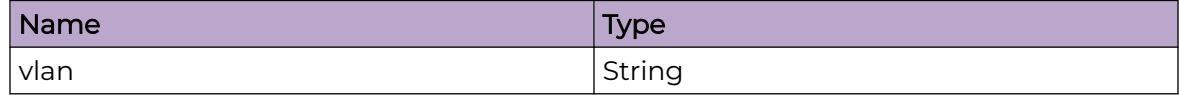

# LACP.CreatFineGranTimerFail

### **Description**

The LACP fine timer obj returned NULL. Could not allocate memory

### Remedy

Check if LACP module was started without errors and all parameters are initialized. Otherwise, reboot switch. show memory show memory process lacp

### **Severity**

Critical

### Message Text

Failed to create LACP Fine Granularity timer

# LACP.CreatPeriodTimerFail

### **Description**

The periodic timer value returned NULL. Could not allocate memory

### Remedy

Check timer parameters for LACP module. Check the memory statistics. Otherwise reboot switch. show memory process lacp show lacp member-port <port&gt; {detail}

### **Severity**

Critical

### Message Text

Failed to create LACP periodic timer. port: %portId%

### Message Parameters

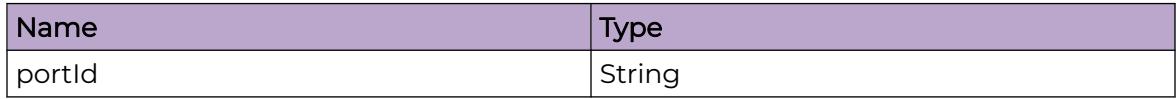

# LACP.CreatCurWhileTimerFail

### **Description**

The current-while timer value returned NULL. Could not allocate memory

## Remedy

Check if the receiver machine parameters are initialized correctly for the LACP module. Check for the switch memory statistics. show memory show memory process lacp

### **Severity**

Critical

### Message Text

Failed to create create LACP current while timer. port: \$portId\$

### Message Parameters

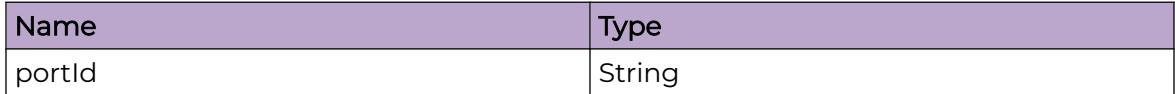

# LACP.GetLastPortFail

### **Description**

The port returned a NULL value. Not able to retrieve it.

### Remedy

Check the aggregator list of ports that have been added, make sure there is atleast one valid port that is currently enabled. show lacp show lacp member-port <port&gt; {detail}

### **Severity**

Critical

### Message Text

Failed to get the last port from the aggregator list & port &

### Message Parameters

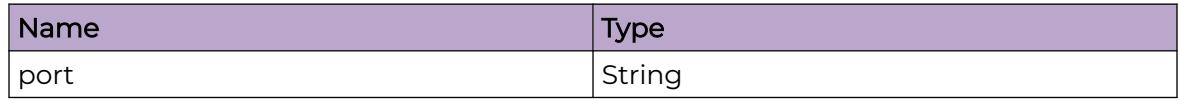

# LACP.CreatWaitWhileTimerFail

# **Description**

The wait-while timer value returned NULL. Could not allocate memory

# Remedy

Check for a valid LAG group ID. Check for any available memory. Otherwise reboot switch. show memory show memory process lacp show lacp member-port <port&gt; {detail}

## **Severity**

Critical

### Message Text

Failed to create LACP wait-while timer. port: %portId%

# Message Parameters

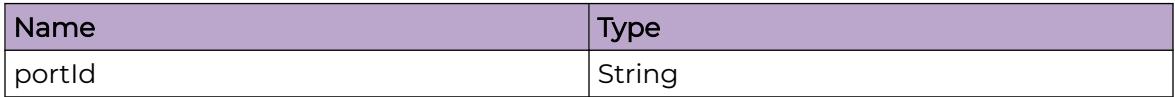

# LACP.CreatChurnTimerFail

# **Description**

The churn timer value returned NULL. Could not allocate memory

# Remedy

Check if the churn timer already exists. Check for any out-of-sync condition. Also, ceck for memory usage. show memory show memory process lacp show lacp member-port <port&gt; {detail}

### **Severity**

Critical

# Message Text

Failed to create LACP churn timer. port: %portId% Type %type%

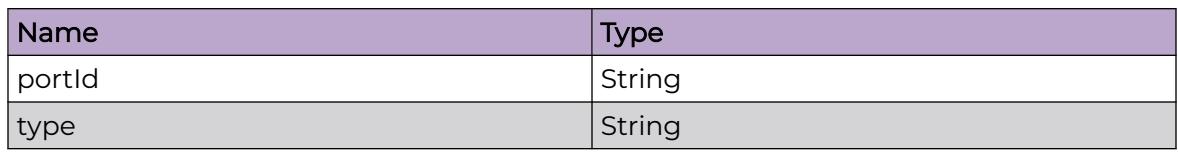

# LACP.CreatLAGFail

# **Description**

Malloc returned a null pointer while creating the LAG port

### Remedy

Check for memory statistics. Otherwise reboot switch. show memory show memory process lacp

### **Severity**

Critical

## Message Text

Failed to create LACP LAG instance for port & port &.

# Message Parameters

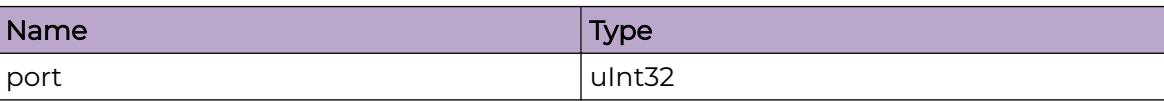

# LACP.AddPortFail

# **Description**

The port returned a NULL value. Not able to malloc and add a LACP port.

### Remedy

Check the validity of the port instance. Check memory statistics. Otherwise, reboot switch. show lacp show lacp memer-port <port&gt; {detail}

### **Severity**

Critical

Failed to add port to the aggregator. Port: & port &

### Message Parameters

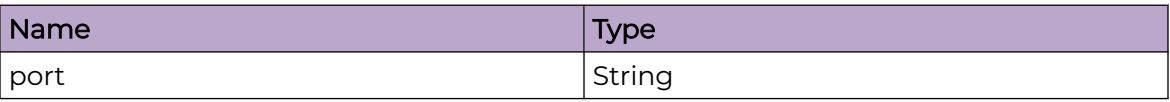

# LACP.CreatAggrPortFail

### Description

The agg port returned a NULL value. Not able to malloc it.

### Remedy

Check validity of the port and the LACP port aggregator list. Check memory statistics. Otherwise reboot switch. show memory show memory process lacp

### **Severity**

Critical

### Message Text

Failed to create aggregator port. %data%

### Message Parameters

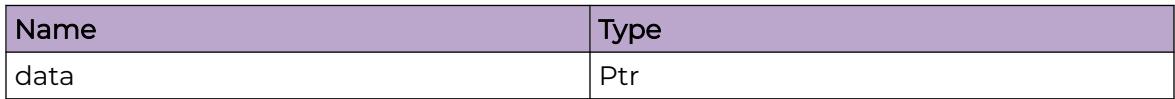

# LACP.CreatPDUFail

### **Description**

The LACP PDU could not be allocated memory. The LACP frame returned NULL.

### Remedy

Check memory statistics. Otherwise reboot switch. show memory show memory process lacp

## **Severity**

**Critical** 

### Message Text

Failed to create LACP PDU. %data%

## Message Parameters

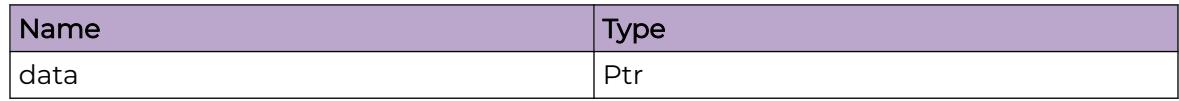

# LACP.CreatCkptMsgFail

### **Description**

The LACP check point data returned NULL. Could not allocate memory.

## Remedy

Checkpoint message size to be kept within limits. Check memory statistics. Otherwise reboot switch. show lacp show lacp counter

### **Severity**

Critical

### Message Text

Failed to create LACP checkpoint msg of size: %size%

### Message Parameters

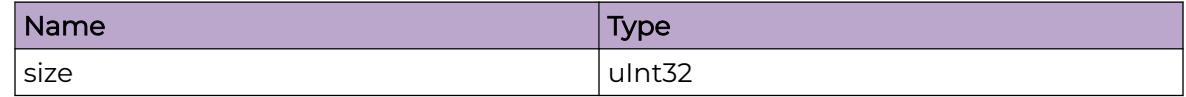

# LACP.AttachExpktFiltFail

### **Description**

Unable to attach the netTx filter as the filter Id returned a negative value.

### Remedy

Check filter statistics before rebooting Switch show lacp show lacp member-port <port&gt; {detail}

### **Severity**

Error

### Message Text

Failed to attach the Expkt filter for any vlan to socket %sockId%.

### Message Parameters

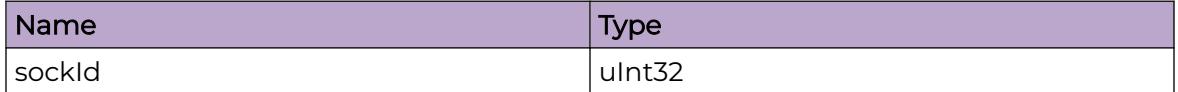

# LACP.GetVLANNameFail

## **Description**

Could not locate the instance using the VLAN name from the VLAN lib resulting in failure to add LACP FDB and ExPkt filter.

### Remedy

Check validity of VLAN name that is queried show vlan < vlan\_name&gt;

### **Severity**

Error

## Message Text

Failed to locate VLAN %vlan%

### Message Parameters

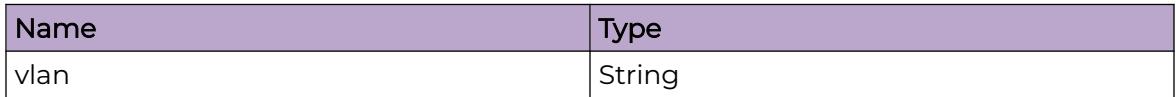

# LACP.RxPDUFail

## **Description**

Failed to receive the LACP PDU due to an unsuccessful socket read

### Remedy

Check connection liveness between the sender and receiver stations show lacp counters

### **Severity**

Error

### Message Text

Failed to receive LACP PDU. socket ID: %sockId%

### Message Parameters

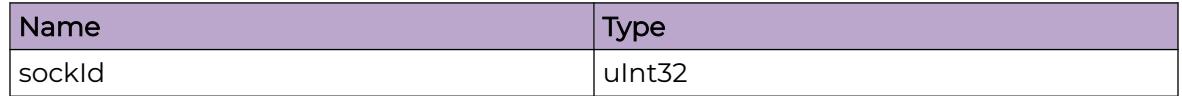

# LACP.RxPDULenInv

### **Description**

The PDU on verification was found that the size was smaller than it should be.

### Remedy

The LACP packet must contain the necessary fields. Check the received PDU size. show lacp counters

### **Severity**

Error

### Message Text

Received PDU is of invalid length. Size %size% Required size %reqSize%

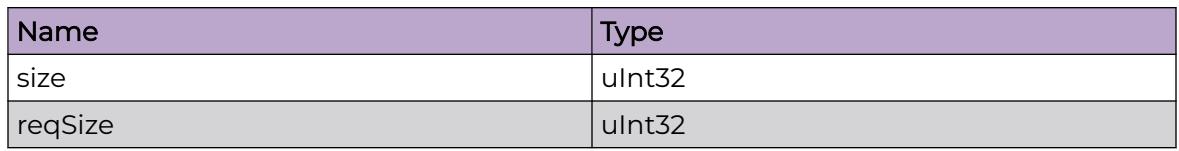

# LACP.RxPDUSizExcd

# Description

The received PDU on verification was found that the size exceeded than it should be.

### Remedy

Only the necessary parameters must be included in the switch. Check the received length of PDU. show lacp counters

### **Severity**

Error

### Message Text

Received PDU %name% size exceeded. Incoming Port: %portId% PDU size: %size% required size: %reqSize%

### Message Parameters

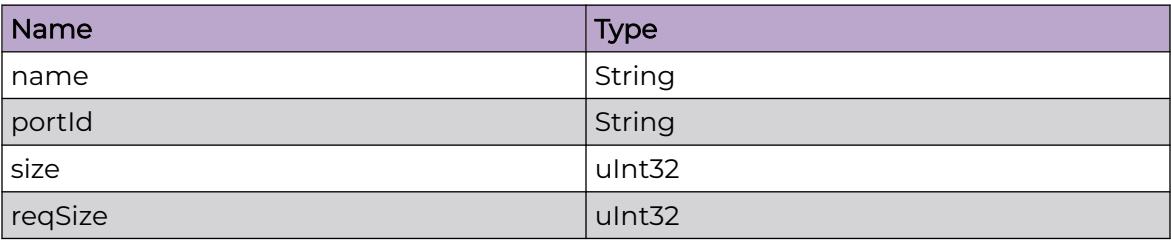

# LACP.DestAddrInv

### **Description**

Destination IP address on the PDU failed to match the LACP destination address. The length did not match.

### Remedy

Check the destination address. Use a matching IP address.

### **Severity**

Error

### Message Text

Destination address %destAddr% invalid

### Message Parameters

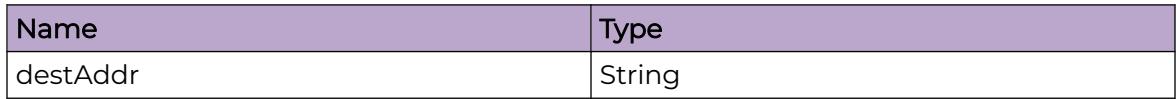

# LACP.PDULenNotMatchProto

### **Description**

The length type does not match the slow protocol type thereby displaying an error message.

### Remedy

Check the received PDU length type. show lacp show lacp counters

### **Severity**

Error

### Message Text

PDU length %len% does not match Slow-Protocols-Type

### Message Parameters

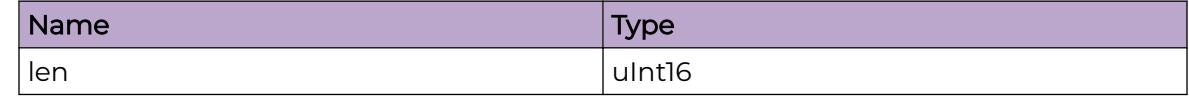

# LACP.LAGInstcOutOfRange

### **Description**

The instance is out of range as a result of exceeding the max possible number of LAG instances or if the instance returned a negative value.

## Remedy

Check if the instance's range is valid. show lacp lag <group-id&gt; {detail}

### Severity

Error

### Message Text

LAG instance %lagInst% out of range

# Message Parameters

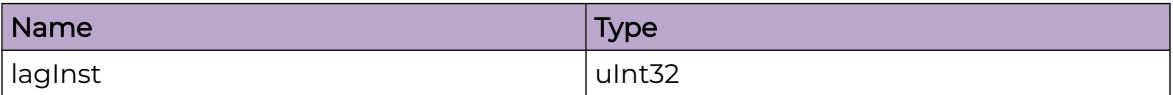

# LACP.SendPDUFail

## Description

The LACP port could not be sent. Socket error.

### Remedy

Check socket connection. Check the port address. show lacp show lacp counter

### **Severity**

Error

## Message Text

Failed to send LACP Port & port & PDU

### Message Parameters

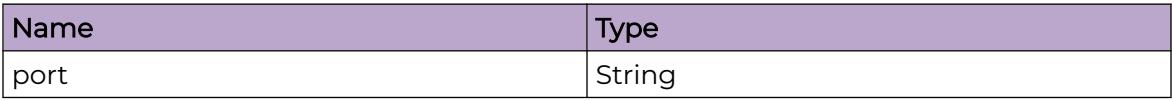

# LACP.LAGGrpIdInv

## Description

Invalid LACP group ID.

### Remedy

Check LAG group ID and validity of the LAG. show lacp lag <group-id&gt; {detail} jerry lacp enable lag <group-id&gt;

### **Severity**

Error

### Message Text

LACP Group ID %grpId% Invalid

### Message Parameters

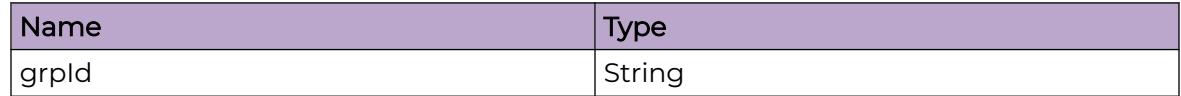

# LACP.CreatNetTxSockFail

### **Description**

Raw socket for LACP to interface with netTx could not be created.

### Remedy

Check if the ports on the switch are up and enabled. show lacp counters

### Severity

Error

### Message Text

Failed to create socket %sockId%

<span id="page-2900-0"></span>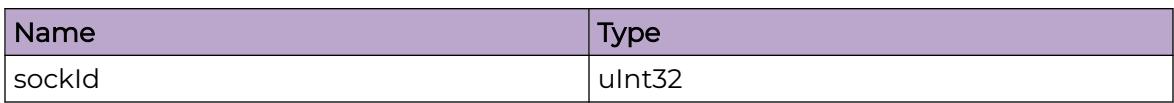

# LACP.IncrsSendBufSizFail

### Description

Failed to increase buffer size to 1M

### Remedy

Check if there is sufficient size in the switch to handle the increment. show switch show memory show memory process lacp

### **Severity**

Warning

### Message Text

Failed to increase the netTx transmit buffer socket: %sockId%

### Message Parameters

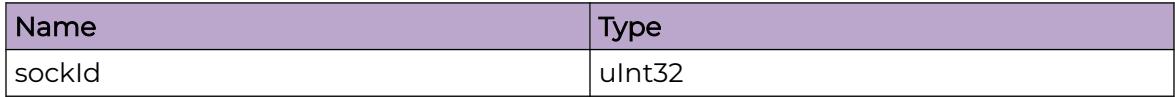

# LACP.IncrsRxBufSizFail

# **Description**

Failed to increase buffer size to 1M

### Remedy

Check if there is sufficient size in the switch to handle the increment. show switch show memory show memory process lacp

### **Severity**

Warning

Failed to increase the netTx receive buffer socket: %sockId%

## <span id="page-2901-0"></span>Message Parameters

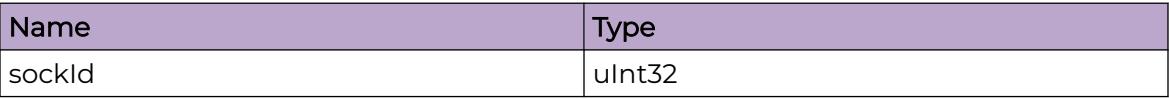

# LACP.OpenNetTxConnFail

### **Description**

Failed to initialize netTx - Packet interface.

### Remedy

Check socket connections show lacp counters

#### **Severity**

Warning

#### Message Text

Failed to open connection to netTx services. Aborted.

# LACP.InitTimerFail

## **Description**

Failed to initialize the LACP timers.No timers allocated.

### Remedy

Check for the timers to be properly initialized. Check if LACP module has been initialized and is up and running. show process lacp {detail} show lacp member-port <port&gt; {detail}

### **Severity**

Warning

#### Message Text

Failed to initialize timers. Aborted.

# <span id="page-2902-0"></span>LACP.SysMACActorKeyCombInv

## **Description**

The actor key is similar to the system MAC. The PDU is dropped.

### Remedy

Check port configuration show lacp member-port <port&gt; {detail}

### **Severity**

Warning

### Message Text

Invalid system MAC and actor key combination. LACP port %port%

### Message Parameters

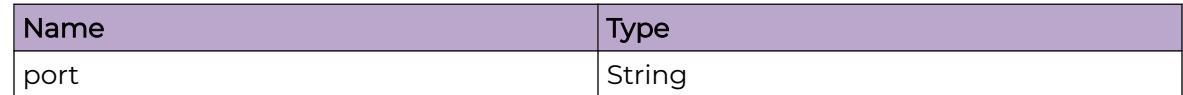

# LACP.ModLAGId

# **Description**

The LAG ID was modified while updating the LAG ID.

### Remedy

Check the current LAG id and the previous LAG id before the update on the port. show lacp show lacp member-port <port&gt; {detail} show lacp lag &lt;group-id&gt; {detail}

### **Severity**

Warning

### Message Text

LAG ID Modified for LACP port %port%. PDU MAC %pdumac%

<span id="page-2903-0"></span>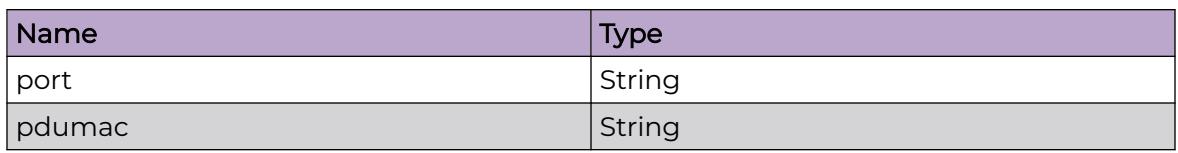

# LACP.NoFreeUnackEntAvail

# Description

Unable to process any unack entries. All request entries are currently in use.

### Remedy

Check the number of entries show lacp show lacp lag <group-id&gt; {detail}

## **Severity**

Warning

## Message Text

No free unack entries %unackMax% available for LAG ID %lagId%. Unack entry current count %count%

# Message Parameters

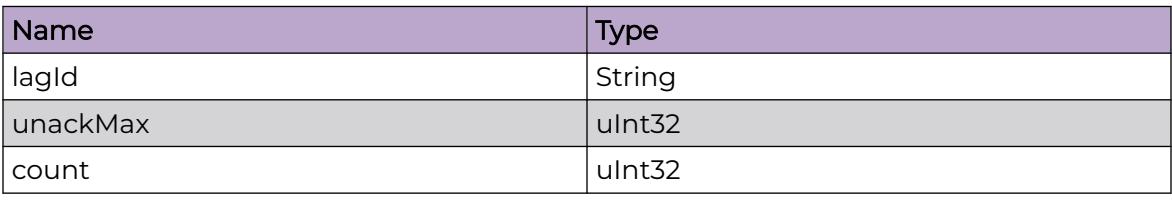

# LACP.LAGInstcNotExist

# **Description**

LAG returned a NULL pointer while converting from corresponding LAG instance. The LAG timer expired eventually.

# Remedy

Check LAG instance show lacp show lacp lag <group-id&gt; {detail} jerry lacp enable lag <group-id&gt;

## <span id="page-2904-0"></span>**Severity**

Warning

# Message Text

LAG instance does not exist.Context %context% Instance %inst% index %index%

# Message Parameters

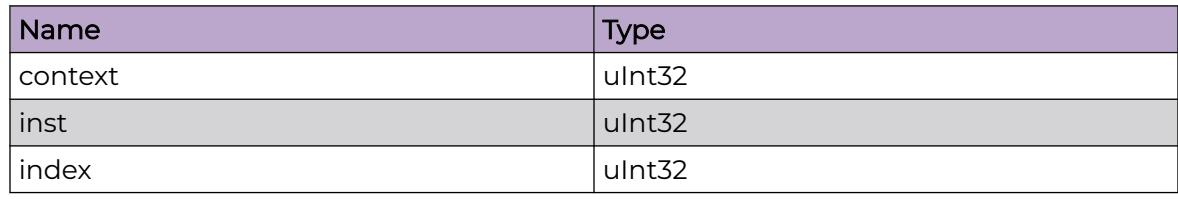

# LACP.UnackTimerExp

# Description

LAG unack timer expired

## Remedy

Check if the switch and the port connections are healthy. show lacp lag <group-id&gt; {detail}

# Severity

Debug-Summary

### Message Text

Unack timer expired for LAG %lagId% %context% Instance %inst% index %index%

# Message Parameters

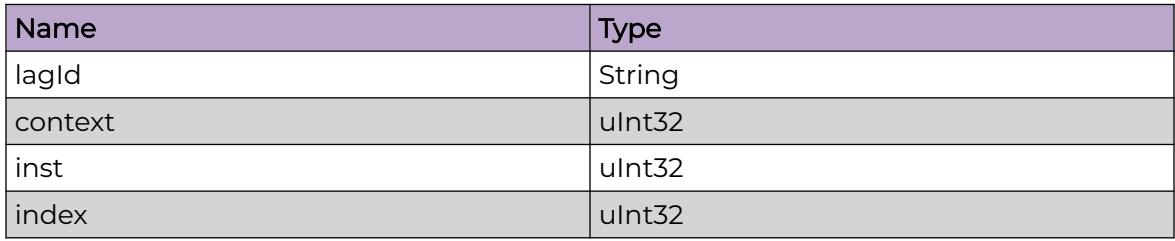

# <span id="page-2905-0"></span>LACP.SetAggrErr

### **Description**

Returned an Error code when VLAN client tried to set aggregator

### Remedy

Check VLAN message to set aggregator. Check the LAG group Id to be valid. show lacp show lacp lag <group-id&gt; {detail} jerry lacp enable lag &lt;group-id&gt;

### **Severity**

Warning

### Message Text

Error setting the aggregator for LAG %lagId% context: %context%

### Message Parameters

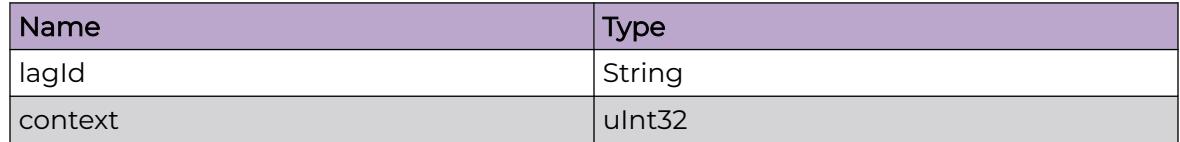

# LACP.DtachExpktFiltFail

### **Description**

Unable to detach filter because filter Id is not a valid one.

### Remedy

Check if the VLAN instance and tag is valid. show vlan {detail} show lacp

### **Severity**

Warning

### Message Text

Failed to detach the Expkt filter for any vlan from socket %sockId%.

<span id="page-2906-0"></span>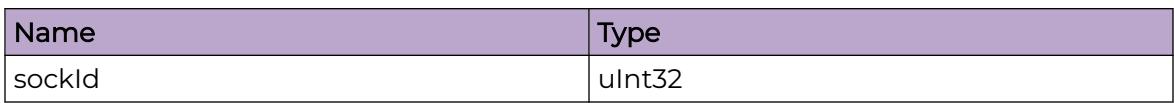

# LACP.VLANIDAlrdyExist

### Description

VLAN ID already exists. Can not add FDB entry

### Remedy

Check VLAN instance if it already exists. Try with a new valid VLAN ID show vlan <vlan\_name&gt; create vlan &lt;new\_name&gt; configure vlan &lt;new\_name&gt; tag <tagId&gt;

### **Severity**

Warning

### Message Text

VLAN ID already exists. Value:%value%

### Message Parameters

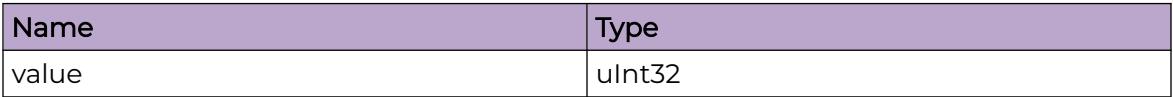

# LACP.VLANIDNotExist

### **Description**

VLAN ID doesn't exist.

### Remedy

Check VLAN instance. Use an existing VLAN ID show vlan <vlan\_name&gt;

### **Severity**

Warning

VLAN ID doesn't exist. Value:%value%

### <span id="page-2907-0"></span>Message Parameters

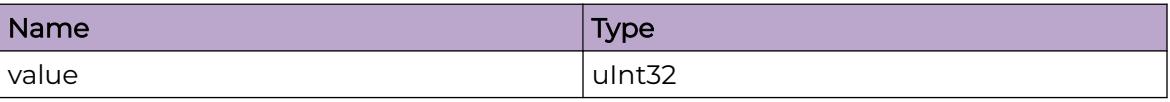

# LACP.InitPortFail

### **Description**

Port receive state is not idle.

### Remedy

Check port validity. Repeat process with a new and valid port instance. show port <portId&gt; show lacp member-port &lt;port&gt; {detail}

### **Severity**

Warning

### Message Text

Failed to initialize port & port & state: & state &

### Message Parameters

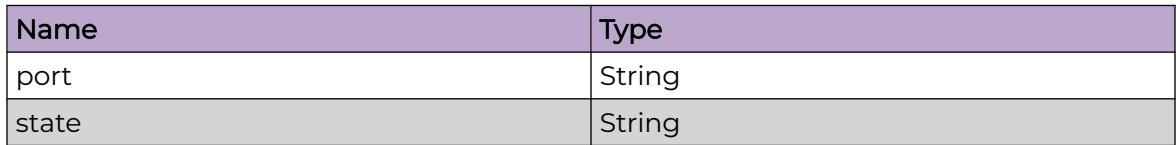

# LACP.MuxStateInv

### **Description**

Received invalid mux state

### Remedy

Check port and state validity. show port <portId&gt; show lacp member-port <port&gt; {detail}

## <span id="page-2908-0"></span>**Severity**

Warning

## Message Text

Mux state invalid. State:%state% Port:%port%

## Message Parameters

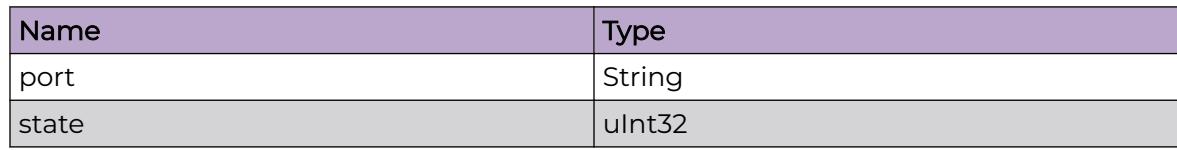

# LACP.WaitTimerAlrdyEnbl

# **Description**

Mux state and port is valid. However, wait timer is already enabled

# Remedy

Use a valid port and a MUX state and check if the wait timer on the port has already been enabled before proceeding to enable the timer on that port. show lacp memberport <port&gt; {detail} jerry lacp enable member-port &lt;port&gt;

# **Severity**

Warning

### Message Text

Wait Timer Already Enabled for port %port% LACP mux state %state%

# Message Parameters

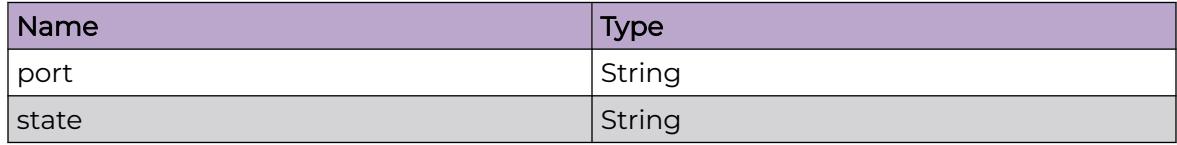

# <span id="page-2909-0"></span>LACP.WaitTimerExp

### **Description**

Mux state and port are valid but wait timer value expired.

### Remedy

Use a valid port with the appropriate MUX state. Try to restart the timer or initialize timer parameters. Check if the port on the switch is enabled. show port &It;port> show lacp member-port <port&gt; {detail}

### **Severity**

Warning

#### Message Text

Wait timer expired for port:%port% LACP mux state %state%

### Message Parameters

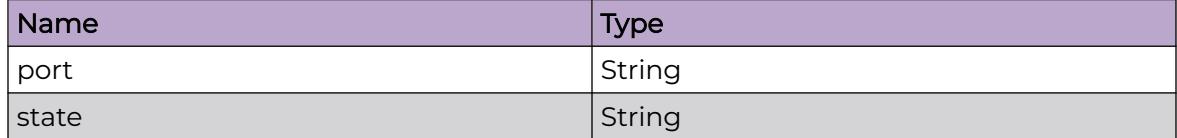

# LACP.AttachPort

### **Description**

Attaching a LACP port whose state is FALSE.

### Remedy

Check port state. Attach an LACP port when the state is TRUE. show port &It;port> show lacp show lacp member-port <port&gt; {detail}

### **Severity**

Warning

### Message Text

Attaching port %port% with state %state%

<span id="page-2910-0"></span>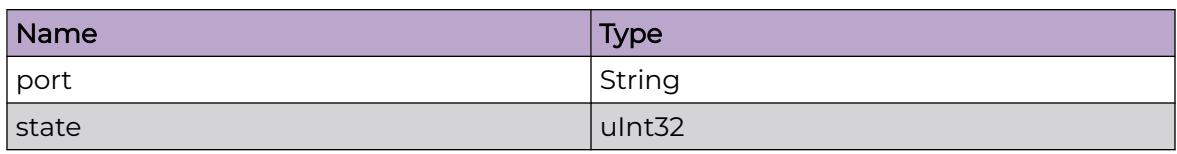

# LACP.PortLogicInvMuxState

# **Description**

Warning message to specify the logic state of the port

## Remedy

Check port state logic. show lacp member-port <port&gt; {detail}

## **Severity**

Warning

## Message Text

Port & port & logic & logic & invalid with mux state & state &

# Message Parameters

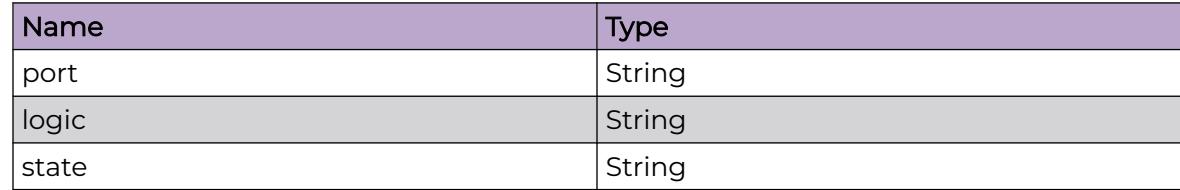

# LACP.ChurnTimerStateInv

# **Description**

Switch out of sync and churn state is already true. Churn Timer should not have been existing.

# Remedy

Check to see if the port being used is valid. Check the port state and the corresponding timer associated with it. show lacp show process lacp show lacp member-port <port&gt; {detail}

## <span id="page-2911-0"></span>**Severity**

Warning

## Message Text

Invalid Churn detection timer state. State TRUE Port %port% type %type%

## Message Parameters

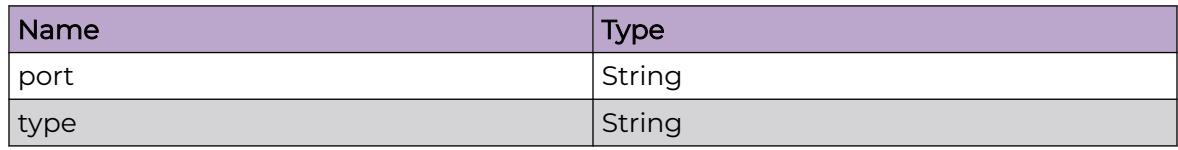

# LACP.ChurnTimerExp

# **Description**

Churn detection timer expired, but churn state is true

## Remedy

Check port state and the type to be valid with the corresponding timer parameters enabled. Check port statistics. show port <port&gt; show lacp member-port <port&gt; {detail}

### **Severity**

Warning

### Message Text

Churn detection Timer expired. Port %port% type %type%

### Message Parameters

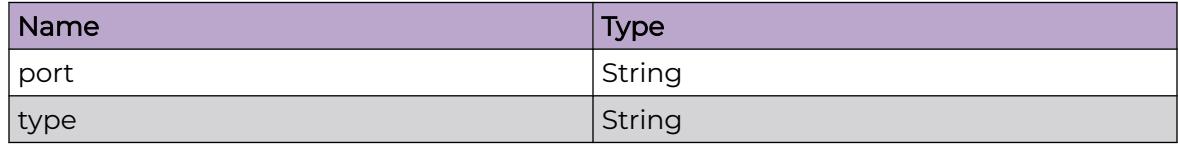

# <span id="page-2912-0"></span>LACP.ChurnEventUnk

## **Description**

Unknown event in churn detection

### Remedy

Check port state show port <port&gt; show lacp member-port &lt;port&gt; {detail}

### **Severity**

Warning

### Message Text

Unknown event in Churn detection Port: & port & Event: & type &

### Message Parameters

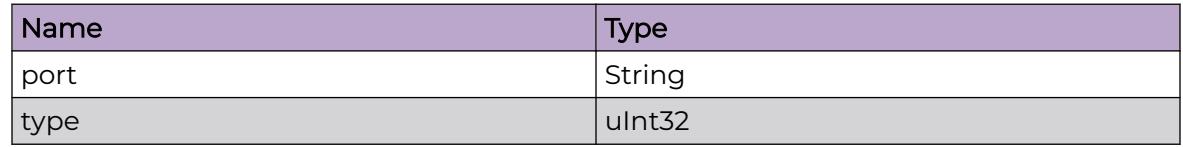

# LACP.LifNotExist

# Description

Logical port instance, Lif not found.

### Remedy

Check for the validity of the port instance queried. Use a valid port. show port &It;port> show lacp member-port &It;port> {detail} jerry enable lacp member-prot <port&gt;

### **Severity**

Warning

### Message Text

Logical port instance (lif) does not exist. Lif instance: %1if%

<span id="page-2913-0"></span>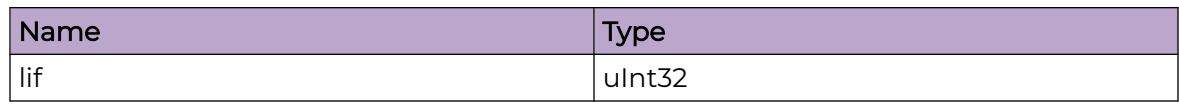

# LACP.PifNotExist

# **Description**

Port, Pif not found.

# Remedy

Check for the validity of the port instance. Use a valid port otherwise. show port <port&gt; show lacp member-port &lt;port&gt; {detail} jerry enable lacp member-prot <port&gt;

## **Severity**

Warning

### Message Text

Port instance (pif) does not exist. Pif instance:  $s$ pif $s$ 

# Message Parameters

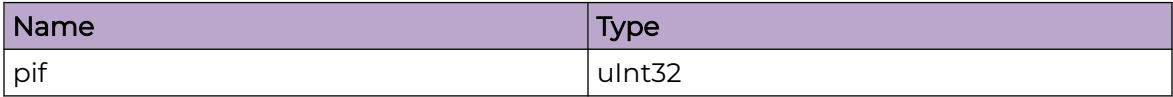

# LACP.LAGNotFndForLif

# **Description**

LAG port not found for link, lif

# Remedy

Check the port instance and check if the corresponding LAG exists. Use a valid instance to search for the corresponding LAG. show lacp show lacp member-port &It;port> {detail} show lacp lag <group-id&gt; {detail} jerry lacp enable lag &lt;group-id&gt;

### **Severity**

Warning

LAG does not exist. Logical port, Lif instance:  $81if$ 

## <span id="page-2914-0"></span>Message Parameters

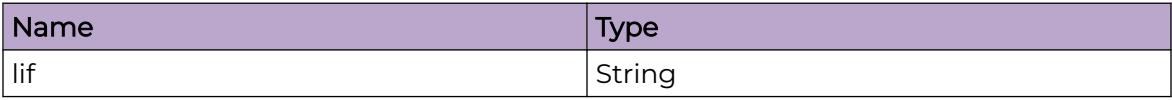

# LACP.AddPortDupGrpId

### **Description**

Trying to add a port with duplicate LAG group ID

### Remedy

Check group ID. Use a valid unique group ID. show lacp show lacp lag <group-id&gt; {detail} jerry lacp enable lag <new\_id&gt;

#### **Severity**

Warning

### Message Text

Add port with duplicate LAG group ID %grpID%

### Message Parameters

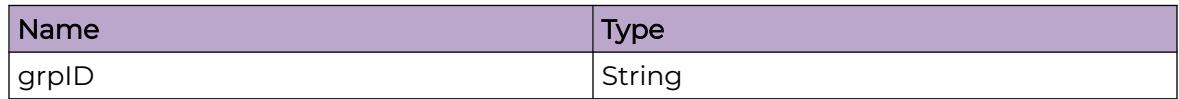

# LACP.RemLAGEntFail

### **Description**

LAG entry returned a NULL value. The entry corresponding to the group ID does not exist, hence could not be removed.

### Remedy

Check if the LAG entry exists for the corresponding groupID. Check if the group ID is correct. show lacp show lacp lag <group-id&gt; {detail} jerry lacp disable &lt;groupid>

## <span id="page-2915-0"></span>**Severity**

Warning

## Message Text

Failed to remove LAG entry as it does not exist. GroupID: %grpID%

## Message Parameters

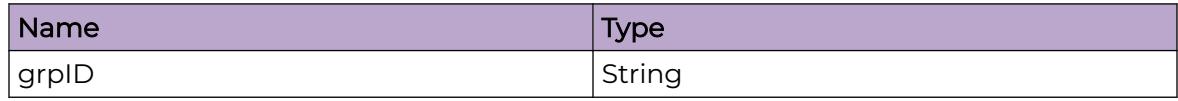

# LACP.NoFreeLAGInstcAvail

## **Description**

Could not get any free LAG instance. Unable to create a new LAG instance.

## Remedy

Can not create a LAG instance until the one or more of the previous LAG entries are removed. show lacp show lacp counters show lacp lag <group-id&gt; {detail}

### **Severity**

Warning

### Message Text

No free LAG instances available. %max\_num%

### Message Parameters

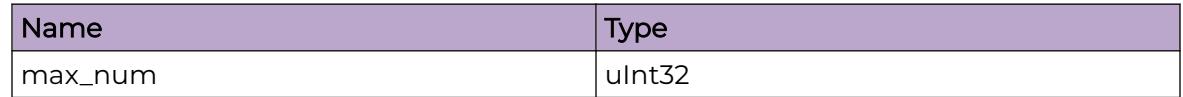

# LACP.AddPortDupPortNum

### **Description**

Tried to add port to the aggregator that has already been added. Did not add port.
### Remedy

Check the port number, if it already exists use a unique port number. show lacp show lacp member-port <port&gt; {detail}

#### **Severity**

Warning

#### Message Text

Tried adding a port with duplicate port number %port%. Add was skipped.

#### Message Parameters

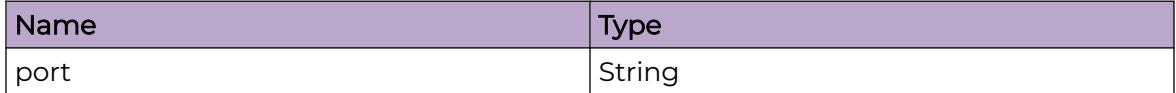

# LACP.PortNotExistInLAG

### **Description**

LACP port entry with the given port number does not exist in the LAG (returned NULL value).

#### Remedy

Check if the port is valid. Also check for the LAG group ID validity. show port <portid> show lacp member-port <port&gt; {detail} show lacp lag &lt;group-id&gt; {detail}

#### **Severity**

Warning

#### Message Text

Port does not exist. Port number & port & LAG group ID & grpId &

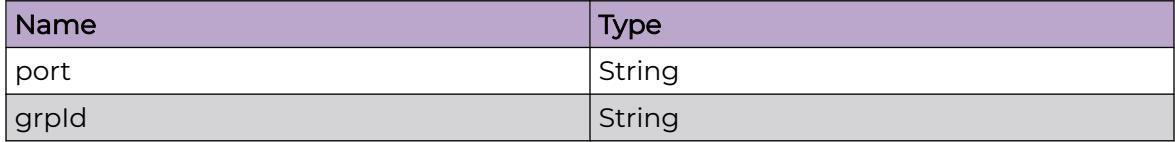

# LACP.CurWhileTimerExp

## **Description**

Current while timer fired prematurely

### Remedy

Check if the timer has has been set properly while creation of the port. The time stamp is erroneous. Reset the timers. show lacp show lacp counters show lacp member-port <port&gt; {detail}

#### **Severity**

Notice

#### Message Text

The current while timer expired prematurely for port  $\text{~short~$~Exercise}$ seconds %usec% microseconds. Timeout: %timer% seconds

# Message Parameters

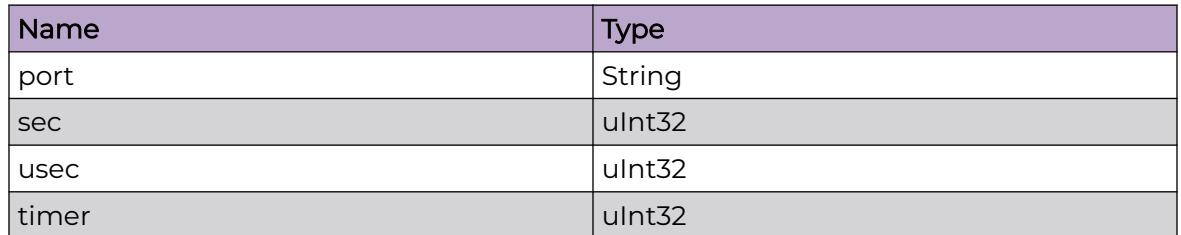

# LACP.RxPDUUnkType

# **Description**

An unknown LACP PDU sub type has been received while calling the checkpointing routine. Possible PDU data corruption

#### Remedy

Check the message ID parameter, if valid. Also, look in to the check point BPDU. show lacp counters show lacp member-port <port&gt; {detail}

#### **Severity**

Warning

#### Message Text

Received unknown PDU subtype: %type%. Port: %port%

### Message Parameters

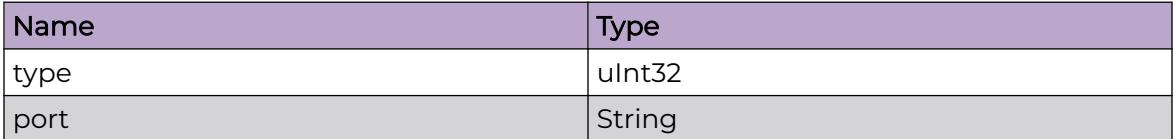

# LACP.RecvUnkCkptMsg

#### **Description**

Unknown Checkpoint message received.

#### Remedy

Check the message ID parameter.Use a valid ID. show lacp counters

#### Severity

Warning

#### Message Text

Received unknown checkpoint message with message ID %msgId%

#### Message Parameters

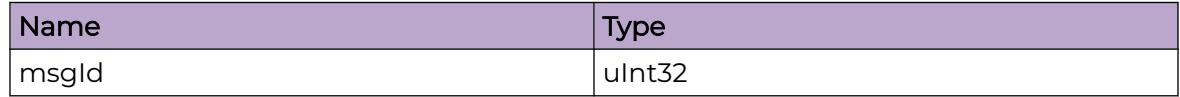

# LACP.SendTrapFailLAGNotExist

#### **Description**

Trap could not be sent as the LAG did not exist for the LACP port. LAG returned a NULL value.

# Remedy

Check if the port is part of the aggregator. Check the LAG parameter for the LACP port, if exists. show lacp show lacp member-port <port&gt; {detail} show lacp lag < group-id&gt; {detail}

## **Severity**

Warning

#### Message Text

Sending SNMP trap failed as LAG does not exist for port %port%

### Message Parameters

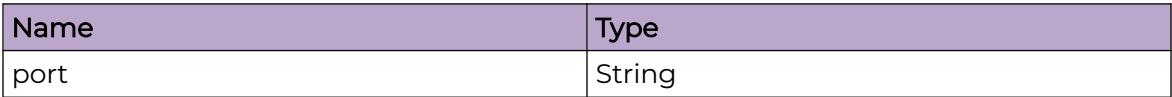

# LACP.RecvLcnsUpdt

### **Description**

Received an update to the existing license.

#### Remedy

No action required - Informational message only.

#### **Severity**

Info

#### Message Text

Receive license update message:: %license%

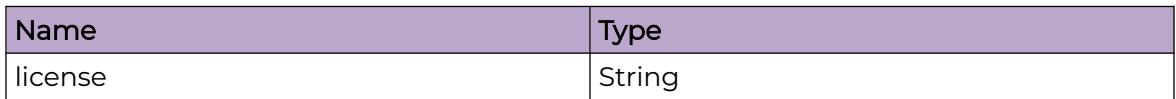

# LACP.SkipAckUsage

## Description

The Unack count has reached a maximum. Hence skipping the usage of ack.

### Remedy

No action required - Informational message only.

#### **Severity**

Debug-Summary

#### Message Text

Skipping the usage of ack. Unack count %count%

#### Message Parameters

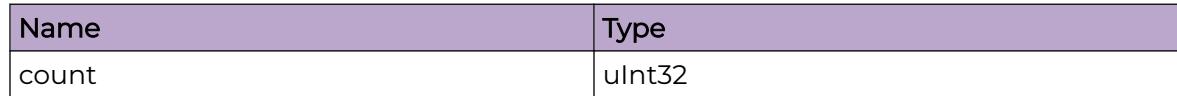

# LACP.AddPortToAggr

# Description

An LACP port is added to an aggregator

### Remedy

No action required - Informational message only.

#### **Severity**

Info

### Message Text

Add port %port% to aggregator

# Message Parameters

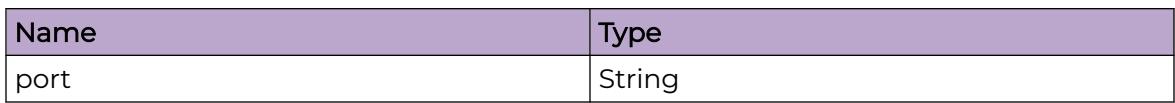

# LACP.RemPortFromAggr

# Description

An LACP port is removed from an aggregator

# Remedy

No action required - Informational message only.

## Severity

Info

### Message Text

Remove port %port% from aggregator

#### Message Parameters

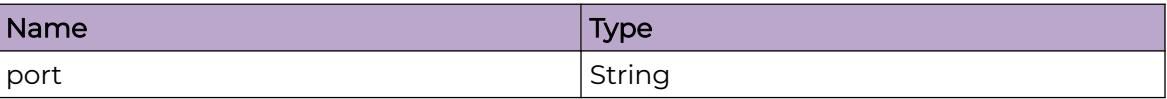

# LACP.BindExpktFiltFail

# Description

Unable to bind netTx filter as bind function returned negative value.

#### Remedy

No remedy is available.

# Severity

Error

#### Message Text

Failed to bind the Expkt filter &filterId% for port %slotPort%.

### Message Parameters

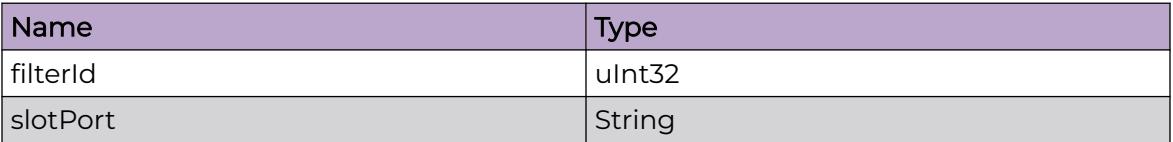

# LACP.UnBindExpktFiltFail

### **Description**

Unable to unbind netTx filter as unbind function returned negative value.

#### Remedy

No remedy is available.

#### Severity

Error

#### Message Text

Failed to unbind the Expkt filter & filterId% for port & slotPort%.

#### Message Parameters

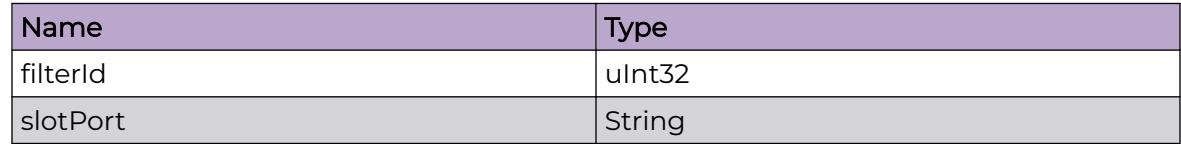

# LACP.MinActvLinkAchv

#### **Description**

The minimum number of links in Selected state required for LAG to come up has been reached.

#### Remedy

No action required - Informational message only

Notice

### Message Text

LAG &port& with &totalMembers& member ports has reached the minimum of %threshold% links in Selected state.

## Message Parameters

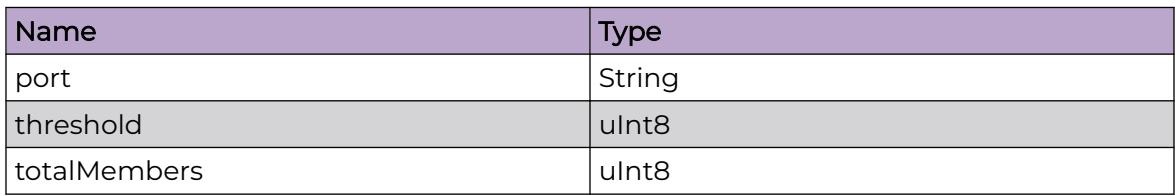

# LACP.MinActvLinkNotMntn

# **Description**

The number of links in Selected state has fallen below the minimum required for the LAG to remain up.

#### Remedy

Check to make sure links are active via show port sharing command. Verify that all links are properly configured with LACP and communicating correctly using show lacp commands.

### Severity

Warning

#### Message Text

The number of links in Selected state for LAG %port% with %totalMembers% member ports has fallen below the minimum %threshold% links in Selected state required for the LAG to remain up.

## Message Parameters

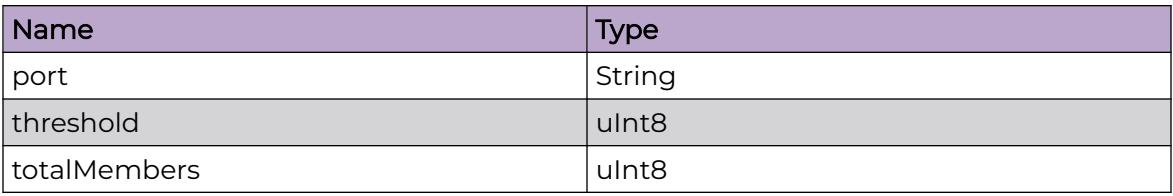

# LACP.CreateEZFabricTimerFail

# **Description**

The LACP timer object returned NULL during EZ Fabric delay timer creation. Could not allocate memory.

#### Remedy

No remedy is available.

#### **Severity**

Error

#### Message Text

Failed to create EZ Fabric delay timer for LAG for port & port &.

#### Message Parameters

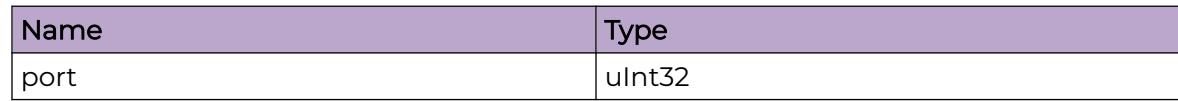

# LACP.CreatFallbkTimerFail

# **Description**

The LACP timer object returned NULL during fallback timer creation. Could not allocate memory. action: - configure sharing <port&gt; lacp fallback enable

#### Remedy

Check the memory statistics and check for valid LAG Group Id. Otherwise reboot the switch. action: - show memory - show memory process lacp - show lacp lag <groupid> detail

Error

## Message Text

Failed to create fallback timer for LAG with Group Id %grpId%.

## Message Parameters

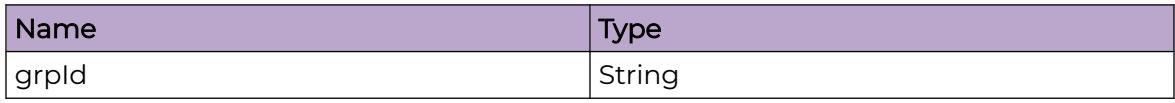

# LACP.SlctFallbkPortDone

### **Description**

When LACP fallback is enabled and fallback timeout expires, one of the active LACP members will be selected as fallback port and added to the aggregator. action: configure sharing <port&gt; lacp fallback enable

### Remedy

No action required - Informational message only.

#### **Severity**

Info

#### Message Text

Port %slotPort% has been selected as fallback port.

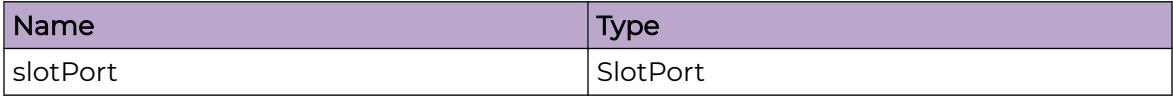

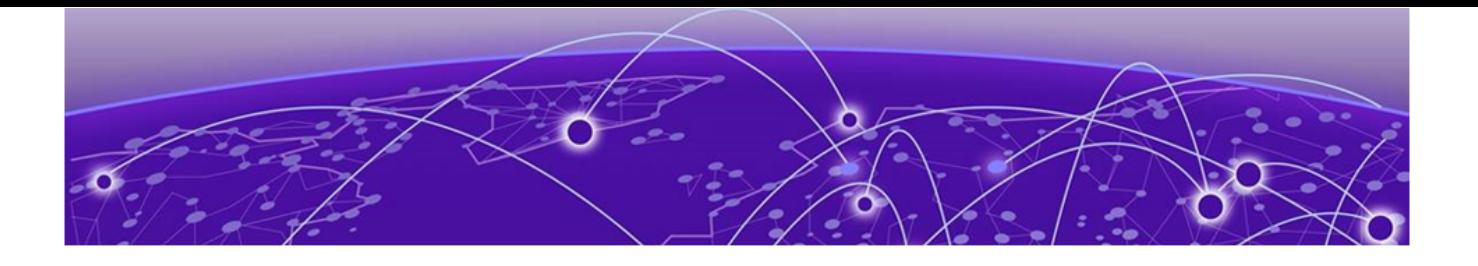

# **LAGHC Messages**

[LAGHC.DebugSummary](#page-2927-0) on page 2928 [LAGHC.DebugVerbose](#page-2927-0) on page 2928 [LAGHC.DebugData](#page-2928-0) on page 2929 [LAGHC.TCPTrckNtfyRecv](#page-2928-0) on page 2929 [LAGHC.MbrPortRem](#page-2929-0) on page 2930 [LAGHC.MbrPortAdd](#page-2930-0) on page 2931 [LAGHC.MbrPortCreate](#page-2930-0) on page 2931 [LAGHC.MbrPortDelete](#page-2931-0) on page 2932 [LAGHC.ACLApply](#page-2931-0) on page 2932 [LAGHC.ACLDeApply](#page-2932-0) on page 2933 [LAGHC.ACLCreated](#page-2933-0) on page 2934 [LAGHC.ACLDeleted](#page-2933-0) on page 2934 [LAGHC.ConfigTrace](#page-2934-0) on page 2935 [LAGHC.DuplicateGroupId](#page-2934-0) on page 2935 [LAGHC.GroupIdDoesNotExist](#page-2935-0) on page 2936 [LAGHC.PortDoesNotExist](#page-2935-0) on page 2936 [LAGHC.MaxLagInstancesReached](#page-2936-0) on page 2937 [LAGHC.LagInstanceOutOfRange](#page-2936-0) on page 2937 [LAGHC.OutOfMemory](#page-2937-0) on page 2938 [LAGHC.TCPTrckNtfyIgn](#page-2938-0) on page 2939 [LAGHC.TmrCreateFailed](#page-2938-0) on page 2939 [LAGHC.PortNotFound](#page-2939-0) on page 2940 [LAGHC.TCPTrkAddErr](#page-2939-0) on page 2940 [LAGHC.ChkPtTlvSendErr](#page-2940-0) on page 2941 [LAGHC.ChkPtTlvDecodeErr](#page-2940-0) on page 2941 [LAGHC.ChkPtUnkEv](#page-2941-0) on page 2942 [LAGHC.ChkPtUnsupType](#page-2942-0) on page 2943 [LAGHC.ChkPtTlvSizeMismatch](#page-2942-0) on page 2943 [LAGHC.InsPortFail](#page-2943-0) on page 2944 [LAGHC.AddTrackIdFail](#page-2943-0) on page 2944 [LAGHC.RemTCPTrackFail](#page-2944-0) on page 2945 [LAGHC.DsblTCPTrackFail](#page-2944-0) on page 2945 [LAGHC.DsblTCPTrackMsgFail](#page-2945-0) on page 2946 [LAGHC.EnblTCPTrackFail](#page-2946-0) on page 2947

<span id="page-2927-0"></span>[LAGHC.UnackTimerExp](#page-2946-0) on page 2947 [LAGHC.LAGNotExist](#page-2947-0) on page 2948 [LAGHC.NoFreeUnackEntAvail](#page-2947-0) on page 2948 [LAGHC.SetAggrFail](#page-2948-0) on page 2949 [LAGHC.AddPortFail](#page-2949-0) on page 2950 [LAGHC.LifNotExist](#page-2949-0) on page 2950 [LAGHC.PifNotExist](#page-2950-0) on page 2951

# LAGHC.DebugSummary

# **Description**

No description is available.

#### Remedy

No action required - Informational message only.

#### **Severity**

Debug-Summary

#### Message Text

%format%

#### Message Parameters

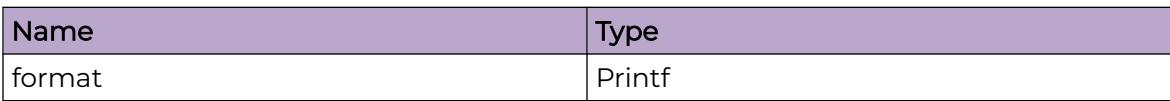

# LAGHC.DebugVerbose

#### **Description**

No description is available.

#### Remedy

No remedy is available.

Debug-Verbose

#### <span id="page-2928-0"></span>Message Text

%format%

#### Message Parameters

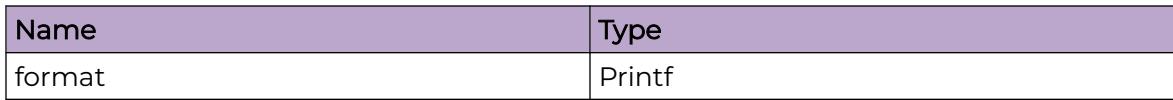

# LAGHC.DebugData

#### **Description**

No description is available.

#### Remedy

No action required - Informational message only.

#### **Severity**

Debug-Data

#### Message Text

%format%

#### Message Parameters

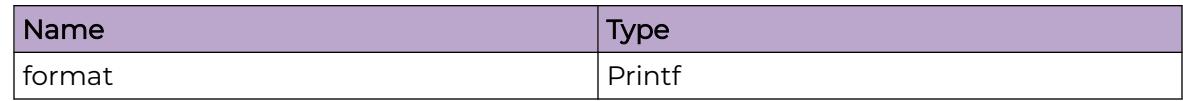

# LAGHC.TCPTrckNtfyRecv

# **Description**

Received a TCP Tracking notification from Nettools.

#### Remedy

No action required - Informational message only.

Info

#### <span id="page-2929-0"></span>Message Text

TCP track notification received. MemberPort:%port% TrackId:%trackId% %IP%:%tcpPort% %status%

#### Message Parameters

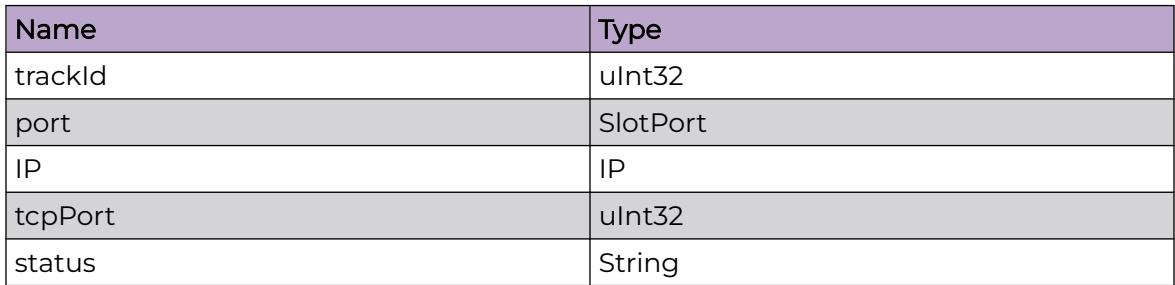

# LAGHC.MbrPortRem

#### Description

A member port was removed from the LAG. This occurs when member port is disabled, or if TCP Tracking fails for a member port.

#### Remedy

No action required - Informational message only.

#### Severity

Notice

#### Message Text

Port & port & was removed from Aggregator Group & groupId &

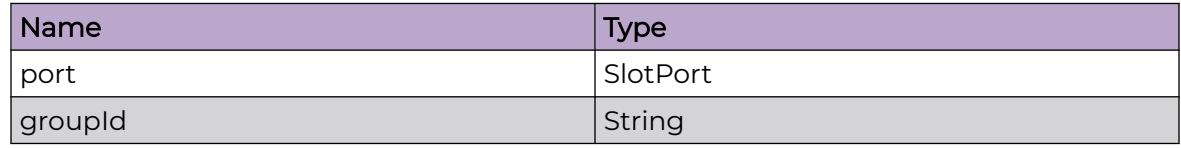

# <span id="page-2930-0"></span>LAGHC.MbrPortAdd

# **Description**

A member port was added back to the LAG. This occurs when tracking is disabled or deleted from a member port, or when tracking is successful.

### Remedy

No action required - Informational message only.

#### **Severity**

Notice

#### Message Text

Port %port% has been added to Aggregator Group %groupId%

### Message Parameters

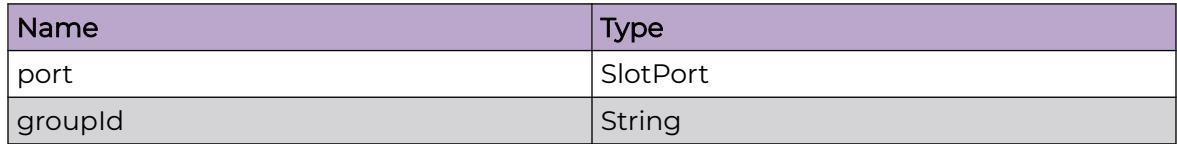

# LAGHC.MbrPortCreate

# Description

A new member port has been created and added to a LAG.

#### Remedy

No action required - Informational message only.

### **Severity**

Info

#### Message Text

Created a member port. Port %port% LAG group %groupId%

# <span id="page-2931-0"></span>Message Parameters

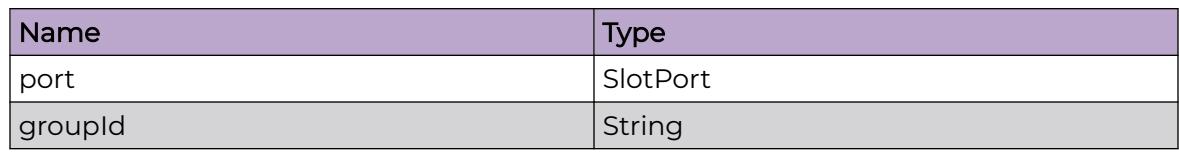

# LAGHC.MbrPortDelete

# **Description**

A member port has been completely removed from the LAG.

#### Remedy

No action required - Informational message only.

#### **Severity**

Info

### Message Text

Port %port% has been deleted from LAG Group %groupId%

# Message Parameters

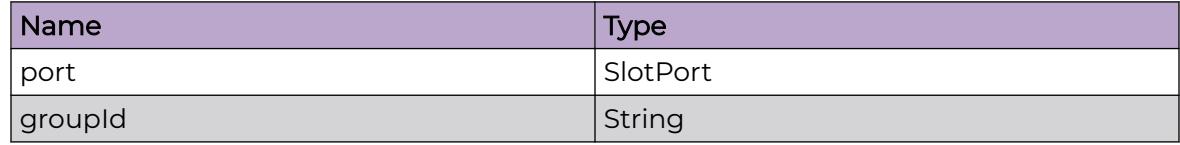

# LAGHC.ACLApply

# Description

We applied an ACL rule to a port. ACL Rules are created at config time and applied to a port when the port is removed from the Aggregator when TCP tracking condition fails. This allows the switch to divert packets to the CPU even though the port is not an active LAG member. Normally, ports removed from the LAG drop all ingress packets.

# Remedy

No action required - Informational message only.

Info

# <span id="page-2932-0"></span>Message Text

ACL %ruleName% applied to port %port%

## Message Parameters

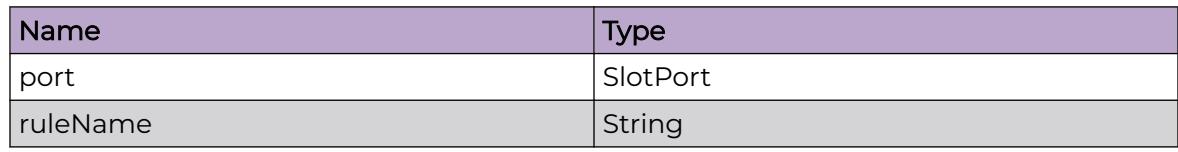

# LAGHC.ACLDeApply

# **Description**

We unapplied an ACL rule to a port. A port is added back to the LAG when the Tracking condition is restored or if Tracking is manually disabled. In this case, the ACL is no longer needed to divert packets to the CPU since the port is an active member of the LAG.

#### Remedy

No action required - Informational message only.

#### **Severity**

Info

#### Message Text

ACL %ruleName% unapplied from port %port%

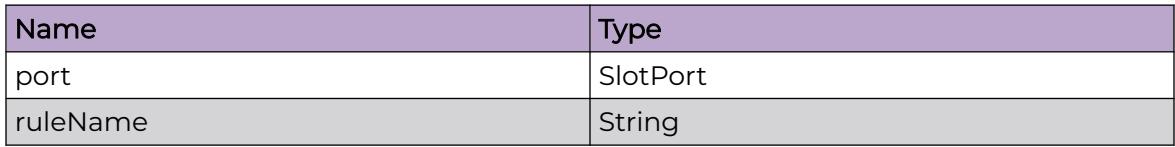

# <span id="page-2933-0"></span>LAGHC.ACLCreated

### Description

Application automatically created an ACL rule at config time.

#### Remedy

No action required - Informational message only.

### **Severity**

Info

#### Message Text

ACL %ruleName% created

#### Message Parameters

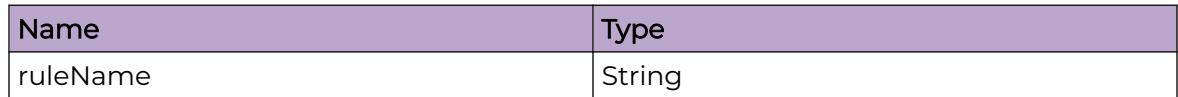

# LAGHC.ACLDeleted

# **Description**

Application deleted an ACL when tracking is unconfigured for the member port.

### Remedy

No action required - Informational message only.

#### **Severity**

Info

### Message Text

ACL %ruleName% deleted

# <span id="page-2934-0"></span>Message Parameters

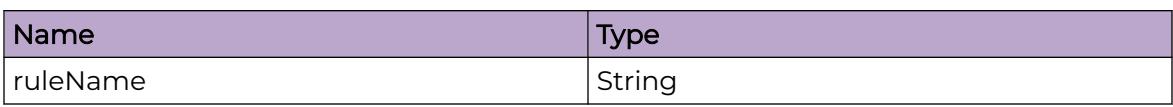

# LAGHC.ConfigTrace

## Description

Used when tracing messages as they are received from the Configuration Manager

#### Remedy

No action required - Informational message only.

#### **Severity**

Debug-Verbose

#### Message Text

%message%

# Message Parameters

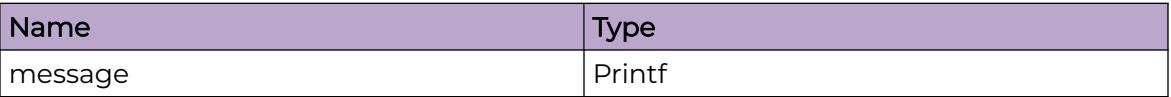

# LAGHC.DuplicateGroupId

#### **Description**

Trying to add a node with an existing group-id already in use.

#### Remedy

Check the given group ID. Try adding the node with unique group-id which is not already used.

### Severity

Error

#### <span id="page-2935-0"></span>Message Text

Trying to add port with duplicate group-id %grpid%

#### Message Parameters

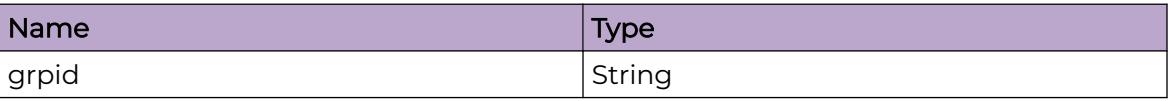

# LAGHC.GroupIdDoesNotExist

#### **Description**

Could not find a particular group-id that was being searched for.

#### Remedy

Check for the given group ID. Check if the group ID exists. Try using a group-id that exists.

#### **Severity**

Error

#### Message Text

Group-id %grpid% does not exist

#### Message Parameters

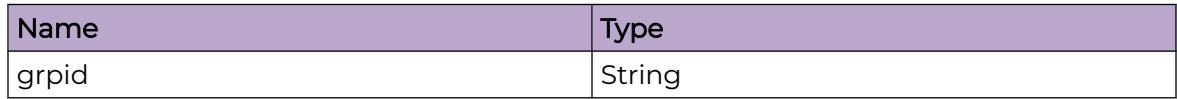

# LAGHC.PortDoesNotExist

#### Description

Could not find a particular port that was being searched for.

#### Remedy

Verify port exists and is being used.

Error

## <span id="page-2936-0"></span>Message Text

Port & port & does not exist

# Message Parameters

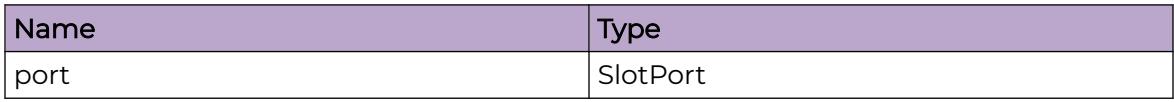

# LAGHC.MaxLagInstancesReached

# **Description**

The limit to the maximum number of LAGs to be configured is exceeded. The message is shown while trying to get the next free instance.

# Remedy

Can not add new LAG instances unless the existing instances are removed.

#### **Severity**

Error

# Message Text

Maximum LAG instances reached. Only %max% instances allowed.

# Message Parameters

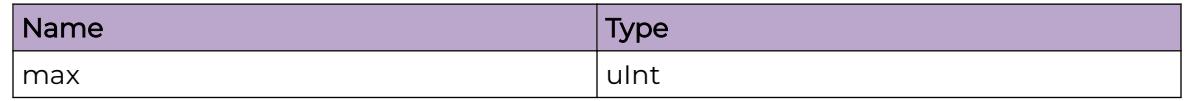

# LAGHC.LagInstanceOutOfRange

# **Description**

The LAG instance specified is not within the valid range of instances.

## <span id="page-2937-0"></span>Remedy

Check for the LAG instance value. Specify a LAG instance between 0 and MAX.

### **Severity**

Error

### Message Text

LAG instance  $s$ inst $s$  specified is out of range. Valid range is between 0 and  $s$ max $s$ 

### Message Parameters

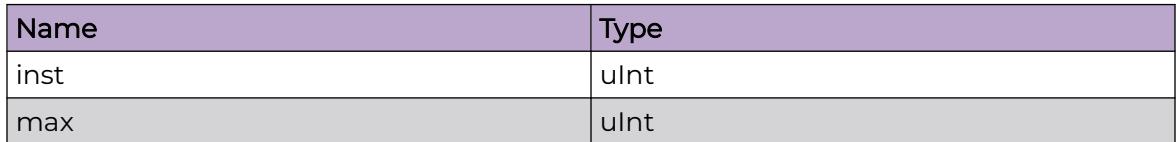

# LAGHC.OutOfMemory

# **Description**

Unsuccessful attempt to allocate memory.

# Remedy

Make sure the switch has sufficient memory to handle this event. If it does, then the fault lies with allocating memory for a particular parameter. Reboot switch to see if the problem is solved.

#### **Severity**

**Critical** 

#### Message Text

Out of Memory. %size% bytes.

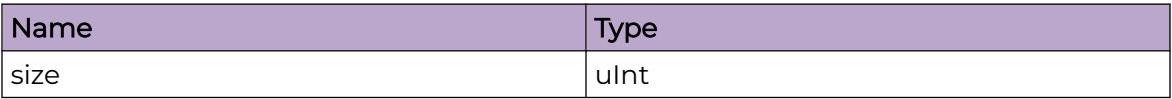

# <span id="page-2938-0"></span>LAGHC.TCPTrckNtfyIgn

# Description

Ignored an incoming TCP tracking notification from Nettools regarding a change of state.Node state disabled or node does not exist

### Remedy

Check if the node exists. If it exists and this message is logged, check if the node is in disabled state.

### Severity

Info

#### Message Text

TCP track notification ignored. MemberPort:%port% TrackId:%trackId% %action% %state%

### Message Parameters

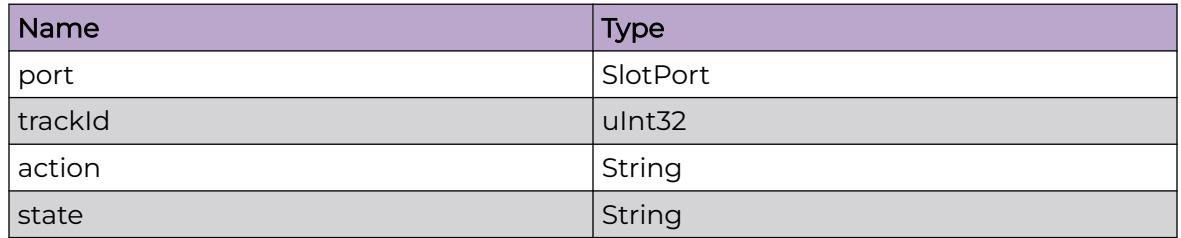

# LAGHC.TmrCreateFailed

# Description

Unable to create a system timer. The timer ID returned a NULL value.

#### Remedy

Check is timer has not expired and then check if the timer ID is valid, else reboot switch.

#### **Severity**

Critical

#### <span id="page-2939-0"></span>Message Text

Unable to create unack timer. LAG group ID:%grpID%

#### Message Parameters

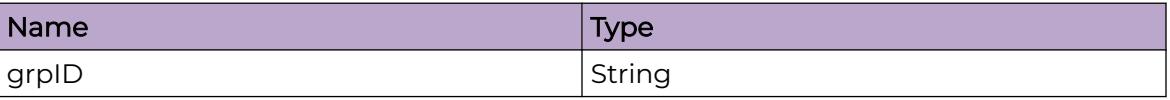

# LAGHC.PortNotFound

#### Description

Unable to find the port or PIF object corresponding to a particular port instance

#### Remedy

Check if the port exists and is being used i.e active and enabled.

#### **Severity**

Error

#### Message Text

Port not found for port instance & port Inst&

#### Message Parameters

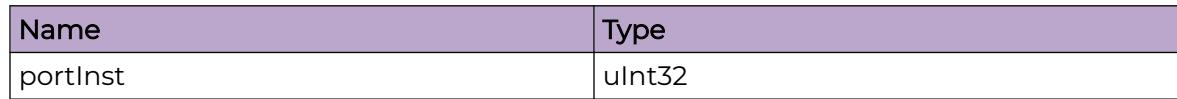

# LAGHC.TCPTrkAddErr

#### **Description**

Can not add a tracking entry on a port on which TCP tracking is already enabled. API call to Nettools to add a tracking entry has failed.

#### Remedy

Check TCP tracking state on port. If tracking state is already enabled, do not attempt to re-enable it.

Error

## <span id="page-2940-0"></span>Message Text

Adding TCP tracking functionality for port %port% failed because the tracking state is already enabled.

# Message Parameters

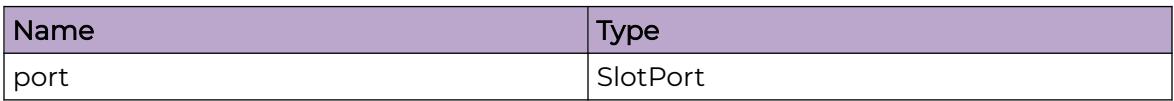

# LAGHC.ChkPtTlvSendErr

### **Description**

Failed to send checkpoint message to backup MSM

#### Remedy

Make sure the backup MSM is up and running. Reboot the backup MSM if not.

#### **Severity**

Error

#### Message Text

Failed to send checkpoint message type & type & size & size &

#### Message Parameters

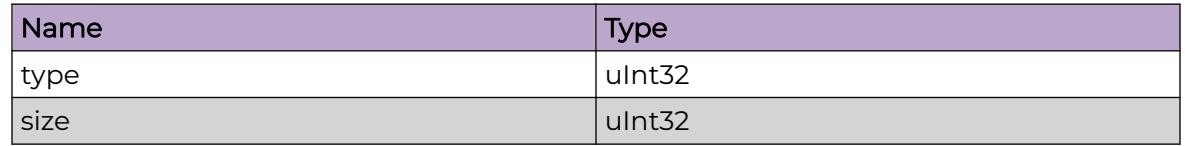

# LAGHC.ChkPtTlvDecodeErr

# **Description**

Failed to decode received checkpoint message

# <span id="page-2941-0"></span>Remedy

Check TLV parameters for possible data corruption. Check if the message received from the MSM is appropriate.

## **Severity**

Error

### Message Text

Failed to decode checkpoint message for %msg% object

### Message Parameters

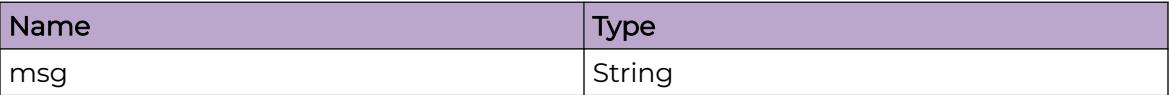

# LAGHC.ChkPtUnkEv

# **Description**

Received a checkpoint event for an unknown type. Simply ignore.

# Remedy

Check if the same versions are being used on both MSM

#### **Severity**

Warning

#### Message Text

Unknown checkpoint event %msgId% received. Ignoring.

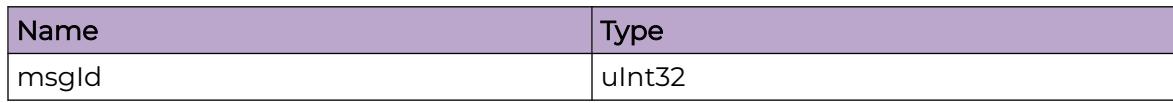

# <span id="page-2942-0"></span>LAGHC.ChkPtUnsupType

# **Description**

Received a checkpoint msg for an object where a particular field of that object is unsupported. Simply ignore.

### Remedy

Check for versions running on the MSM. Make sure the versions are the same.

#### **Severity**

Warning

#### Message Text

Unknown checkpointed type %type% for object %obj%. Ignoring.

### Message Parameters

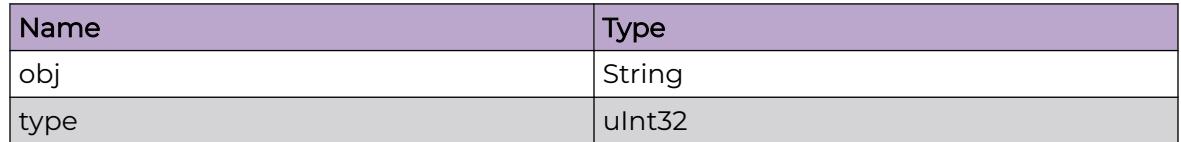

# LAGHC.ChkPtTlvSizeMismatch

# **Description**

The object TLV length did not match the object length.

# Remedy

Check for the MSM versions. Make sure they are identical. Check the parameters which make up the message that is being sent.

#### **Severity**

Warning

#### Message Text

This %obj% object type %type% TLV size %tlvLen% does not match object length %objLen%

# <span id="page-2943-0"></span>Message Parameters

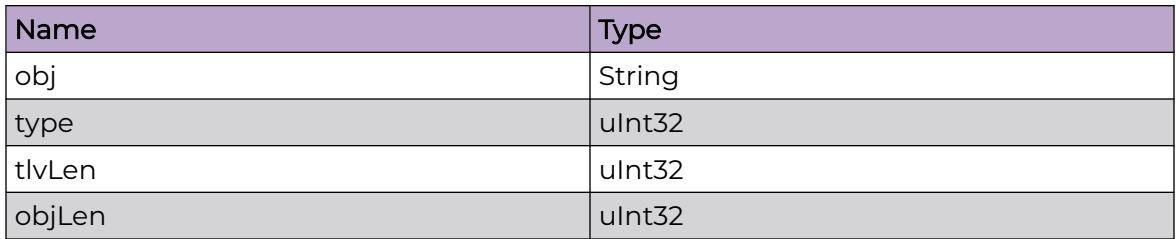

# LAGHC.InsPortFail

# **Description**

The port could not be inserted as a HCLAG port as the port number already exists.

### Remedy

Check port number. If it is valid, check if it is unique. Use a unique port number that is not being currently used.

## **Severity**

Warning

#### Message Text

Failed to insert port & port &.

# Message Parameters

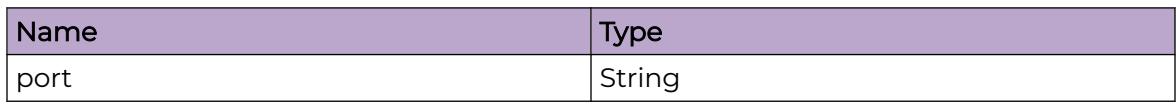

# LAGHC.AddTrackIdFail

# **Description**

API call to Nettools to add a tracking ID has failed. Track ID returned a negative value.

# Remedy

Check parameters and re-add tracking ID, otherwise reboot switch.

Warning

## <span id="page-2944-0"></span>Message Text

Failed to add Tracking ID %trackId% Not a valid parameter.

# Message Parameters

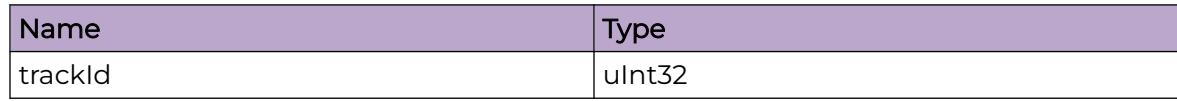

# LAGHC.RemTCPTrackFail

### **Description**

Could not remove the TCP tracking ID. The health check library in the Nettools directory returned a negative value.

### Remedy

Check TCP track ID to be valid and being used. Otherwise reboot switch

#### **Severity**

Warning

#### Message Text

Failed to remove TCP tracking ID %trackId% for IPAddr:%IPaddr% tcpPort:%port%

# Message Parameters

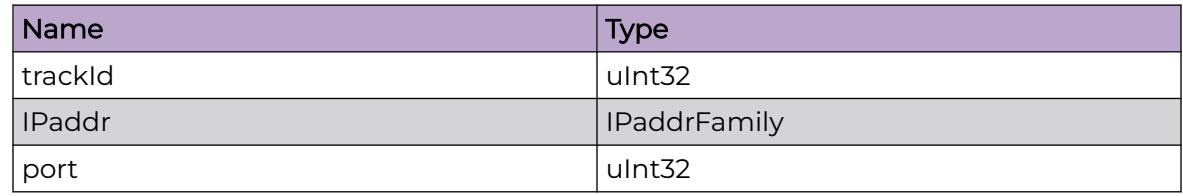

# LAGHC.DsblTCPTrackFail

# Description

The node state had tracking state already disabled.

### <span id="page-2945-0"></span>Remedy

Check the node state if it is previously disabled. If yes, then do not attempt to disable tracking on a node that has already tracking functionality disabled.

#### **Severity**

Warning

#### Message Text

Disabling the TCP tracking %trackId% for port %portId% IPaddress %IPaddr% failed as it was already disabled.

#### Message Parameters

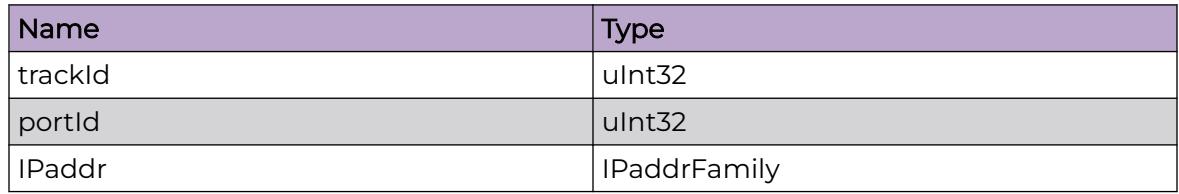

# LAGHC.DsblTCPTrackMsgFail

#### **Description**

The tracking of the TCP port could not be disabled. The API call to nettools was sent a message to disable.

#### Remedy

Check TCP track ID and socket connections to be valid. If not, reboot the concerned switches.

#### **Severity**

Warning

#### Message Text

Message sent to disable TCP tracking on a port failed. Tracking ID: %trackID%

# <span id="page-2946-0"></span>Message Parameters

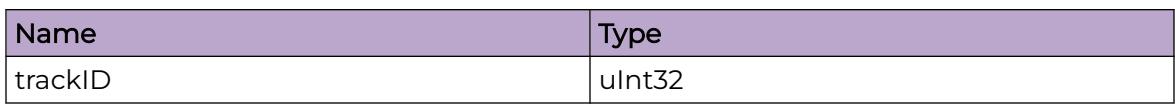

# LAGHC.EnblTCPTrackFail

# Description

The node state was already enabled

# Remedy

Check node state and tracking ID. Do not attempt to enable tracking on a switch that has already been enabled with the tracking functionality.

#### **Severity**

Info

#### Message Text

Enabling TCP tracking %trackId% failed. IP %IPAddr% Port: %PortId%

# Message Parameters

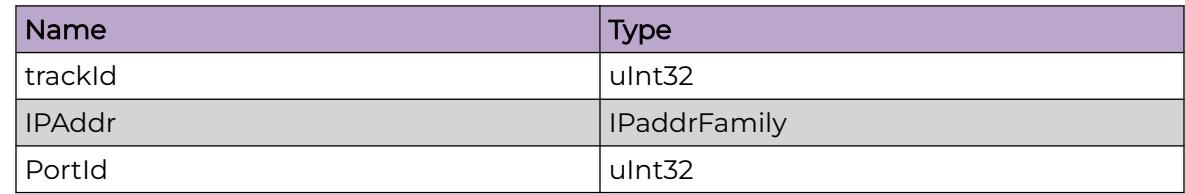

# LAGHC.UnackTimerExp

# **Description**

The LAG Unack timer expired. The timer entry could not be freed

# Remedy

Check LAG. Check if all the nodes are up and running.

# **Severity**

Warning

#### <span id="page-2947-0"></span>Message Text

Unack Timer Expired. GroupId  $\text{smsg}$  context: ctxt instance:  $\text{simst}$  index: index  $\text{s}$ 

### Message Parameters

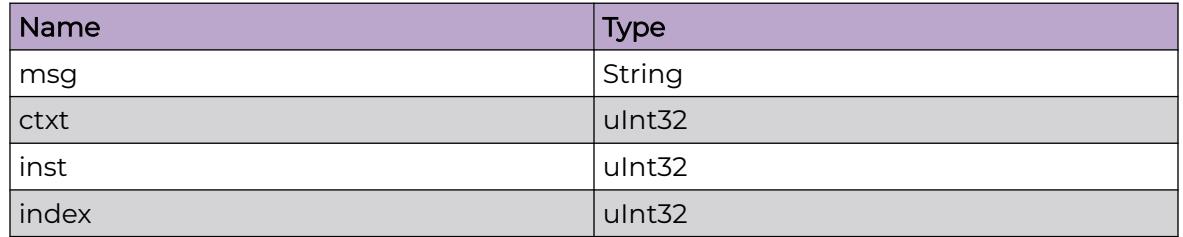

# LAGHC.LAGNotExist

#### **Description**

No LAG existed for the link instance(lif). Unable to add/del ports to aggregator.

#### Remedy

Check for the concerned link ID. If valid, then reboot switch. Else, use a valid link instance ID

#### Severity

Warning

#### Message Text

No LAG exists for Lif %lifId%.

#### Message Parameters

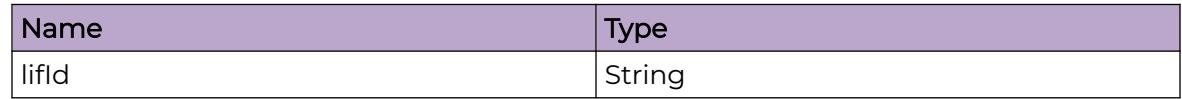

# LAGHC.NoFreeUnackEntAvail

### Description

Unable to retrieve any more free unack timer entries. Reached limit.

### <span id="page-2948-0"></span>Remedy

Wait till one or more unack timer entry expires or when the timer entries are removed.

### Severity

Warning

### Message Text

No free unack timer entries available for group %grpId% [count %count%]Maximum Limit:%maxLimit%

# Message Parameters

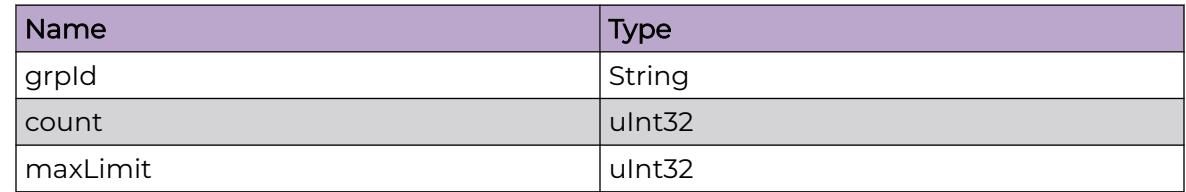

# LAGHC.SetAggrFail

# Description

Message was not delivered to the aggregator preventing add/delete functions

#### Remedy

Check for valid LAG instance group ID and membership. If it is valid, try to see if the message is logged once the switch is rebooted.

# **Severity**

Warning

# Message Text

Setting the aggregator failed. Group %grpId% not sent, returned with %code%, to aggregator instead of %needed%.

# <span id="page-2949-0"></span>Message Parameters

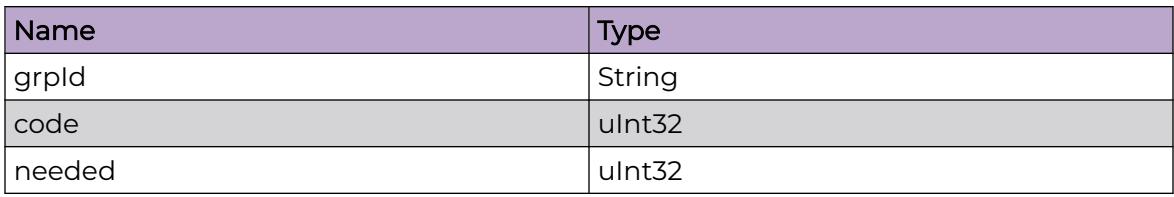

# LAGHC.AddPortFail

# **Description**

Port was not added to the aggregator as no port instance was part of LAG

#### Remedy

Check for the correct port instance group ID. Else use a group Id that is valid.

#### Severity

Warning

#### Message Text

Adding a port failed. portInst:%portInst% slot:%portIdslot% port:%portId% association with group:%grpId%

### Message Parameters

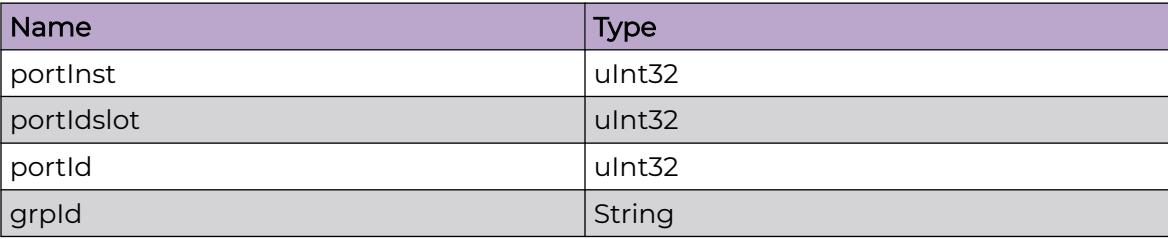

# LAGHC.LifNotExist

# Description

Unable to locate the link instance corresponding to a port from VLAN library

# <span id="page-2950-0"></span>Remedy

Check port instance. If it is valid, check the group Id. Else, contact the concerned personnel with the exact set of sequences that led to the logging of this message.

### **Severity**

Warning

### Message Text

Logical port instance, Lif does not exist %lifId%

### Message Parameters

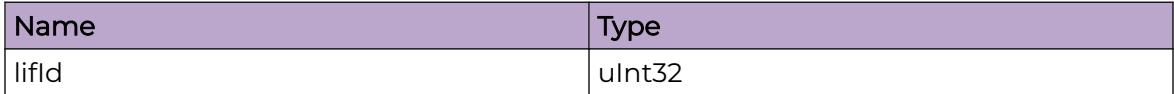

# LAGHC.PifNotExist

# **Description**

Unable to locate the port instance from VLAN library

# Remedy

Check if the port is up and enabled. If valid, use valid pif instance while changing state of the pif. Check the state of the port instance.

#### Severity

Warning

#### Message Text

Port instance & port & does not exist.

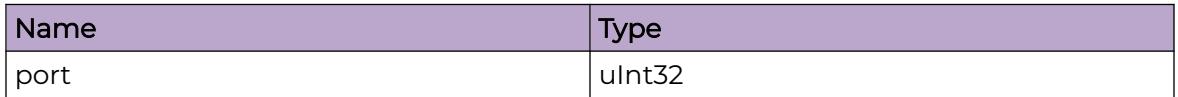

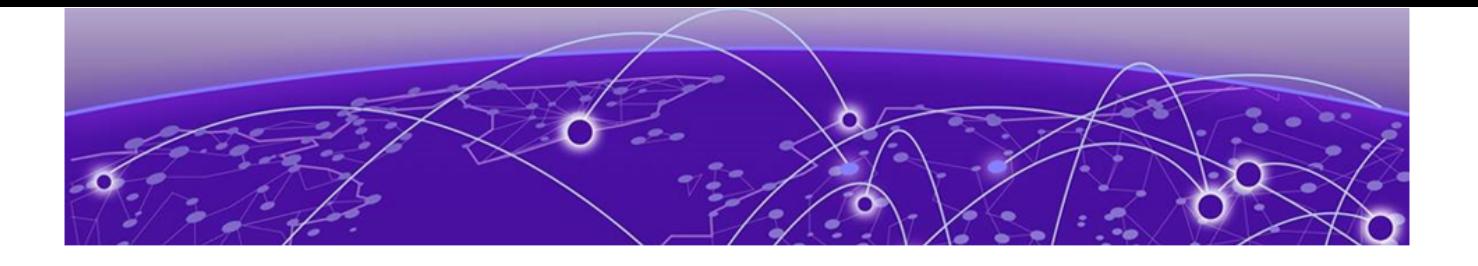

# **licMgr Messages**

licMgr.DebugSummary on page 2952 [licMgr.DebugVerbose](#page-2952-0) on page 2953 [licMgr.DebugData](#page-2952-0) on page 2953 [licMgr.Info](#page-2953-0) on page 2954 [licMgr.Notice](#page-2954-0) on page 2955 [licMgr.Warning](#page-2954-0) on page 2955 [licMgr.Error](#page-2955-0) on page 2956 [licMgr.FeatEvalTimeRmn](#page-2955-0) on page 2956 [licMgr.FeatEvalTimeExp](#page-2956-0) on page 2957 [licMgr.RMSAPIFail](#page-2956-0) on page 2957 [licMgr.AllocMemFail](#page-2957-0) on page 2958 [licMgr.InstlFeatLcns](#page-2958-0) on page 2959 [licMgr.UninstlFeatLcns](#page-2958-0) on page 2959 [licMgr.EnblFeatLcns](#page-2959-0) on page 2960 [licMgr.DsblFeatLcns](#page-2959-0) on page 2960 [licMgr.RvkFeatLcns](#page-2960-0) on page 2961 [licMgr.UninstlLcnsClnupFail](#page-2960-0) on page 2961 [licMgr.InstlLcnsClnupFail](#page-2961-0) on page 2962 [licMgr.ClrCPD](#page-2962-0) on page 2963

# licMgr.DebugSummary

#### **Description**

A condition has been detected that may interest a developer determining the reason underlying some system behavior. The circumstances may be either very common or completely unexpected, but the information provided in the associated message is such that the internal workings of the system are exposed.

#### Remedy

No action required - Informational message only.
Debug-Summary

#### Message Text

%format%

#### Message Parameters

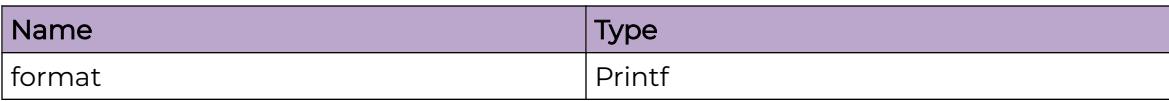

# licMgr.DebugVerbose

#### **Description**

A condition has been detected that may interest a developer analyzing some system behavior at a more verbose level than provided by the debug summary information.

#### Remedy

No action required - Informational message only.

#### **Severity**

Debug-Verbose

#### Message Text

%format%

#### Message Parameters

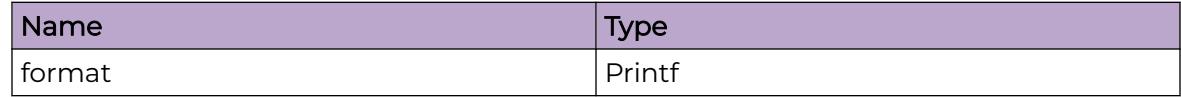

# licMgr.DebugData

#### **Description**

A condition has been detected that may interest a developer inspecting the data underlying system behavior.

### Remedy

No action required - Informational message only.

#### **Severity**

Debug-Data

#### Message Text

%format%

### Message Parameters

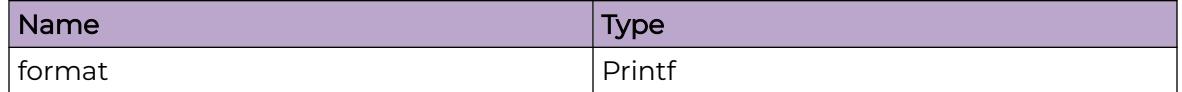

# licMgr.Info

# **Description**

A normal but potentially interesting condition has been detected, which signals that the system is functioning as expected and simply provides potentially detailed information or confirmation in that regard. The circumstance is common and not unusual or unexpected in any way.

#### Remedy

No action required - Informational message only.

#### **Severity**

Info

#### Message Text

%format%

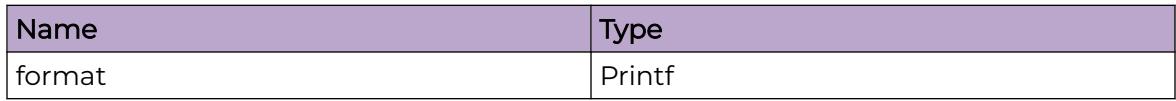

# licMgr.Notice

# **Description**

A normal but significant condition has been detected, which signals that the system is functioning as expected. The condition is somewhat uncommon, but it is not necessarily unusual or unexpected.

#### Remedy

No action required - Notification message only.

#### **Severity**

Notice

### Message Text

%format%

### Message Parameters

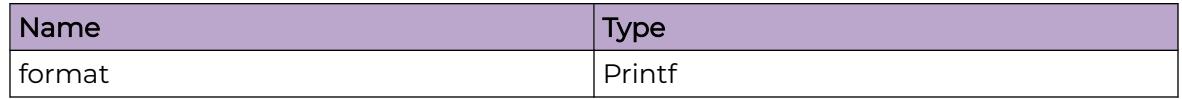

# licMgr.Warning

# **Description**

An abnormal condition has been detected which, although it is not interfering with the normal operation of the system, may signal that the system or the network in general may not be functioning as expected. The condition may have been caused by an unusual or unexpected circumstance related to some external stimulus.

# Remedy

The exact remedy is dependent on the particular situation; but the problem may have been resolved by rejecting the request or performing some default action.

# **Severity**

Warning

#### Message Text

%format%

#### Message Parameters

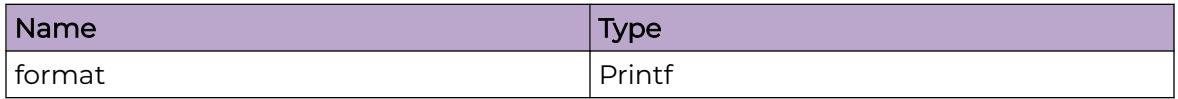

# licMgr.Error

#### **Description**

A problem has been detected which is interfering with the normal operation of the system. The system is not functioning as expected. The problem may be related to the failure to allocate an internal system resource.

#### Remedy

The exact remedy is dependent on the particular situation; but the problem may be resolved by retrying the operation when the resource becomes available.

#### **Severity**

Error

#### Message Text

%format%

#### Message Parameters

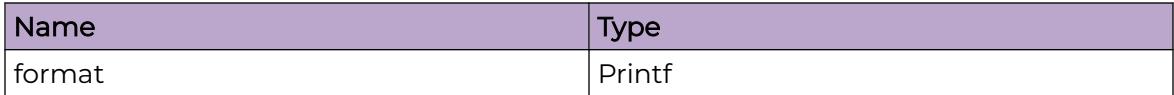

# licMgr.FeatEvalTimeRmn

#### **Description**

This event is a notification of the number of days remaining before an evaluation license expires.

#### Remedy

Install a perpetual license.

Warning

# Message Text

License product %product% for the %generic% feature will expire in %days% day(s).

# Message Parameters

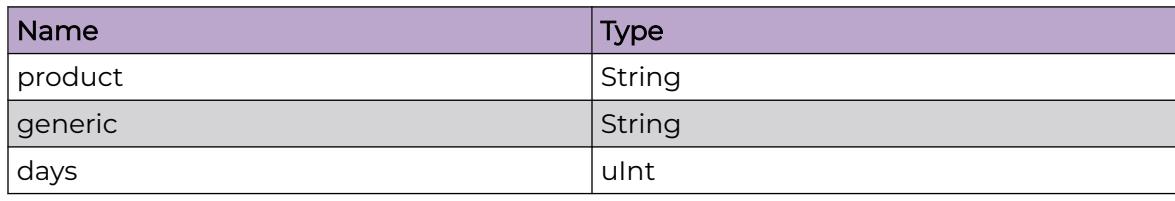

# licMgr.FeatEvalTimeExp

# Description

This event occurs when an evaluation license expires.

### Remedy

Install a perpetual license.

# **Severity**

Critical

# Message Text

License product %product% for the %generic% feature has expired.

# Message Parameters

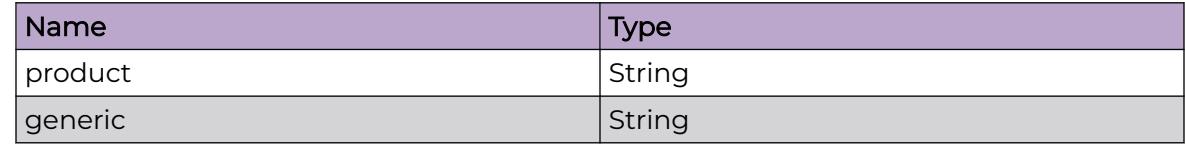

# licMgr.RMSAPIFail

# Description

A Sentinel RMS API call has resulted in an error.

#### Remedy

The remedy is dependent on the particular error.

#### **Severity**

Error

#### Message Text

%format%

### Message Parameters

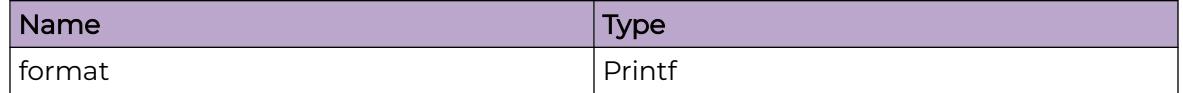

# licMgr.AllocMemFail

### **Description**

Memory allocation required for License Manager operation has failed. The License Manager may have unexpected behavior.

#### Remedy

Note the information provided in the log message. The information from "show tech" and "show memory" will be helpful in determining why this failure has occurred. If the box has run out of memory due to features enabled by the user, turn off some features to free additional memory.

#### **Severity**

Error

#### Message Text

%format%

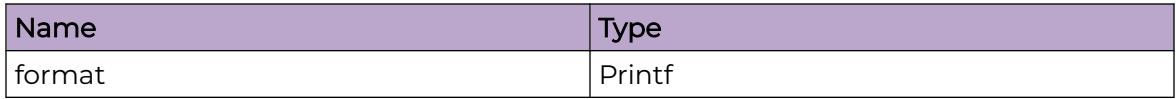

# licMgr.InstlFeatLcns

### **Description**

A license key has been installed to the device's persistent data. This does not imply that the licensed product has also been enabled.

#### Remedy

No remedy is available.

#### **Severity**

Notice

#### Message Text

Installed the %product% license product for the %generic% feature(s).

### Message Parameters

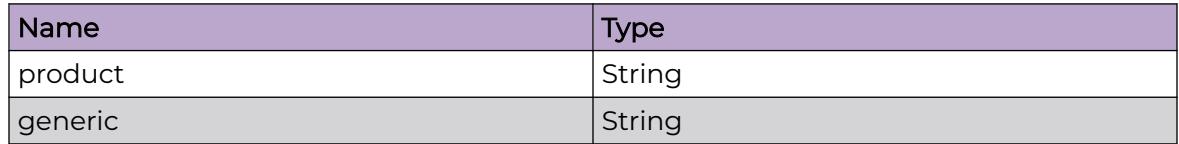

# licMgr.UninstlFeatLcns

# **Description**

A license key has been removed from the device's persistent data.

#### Remedy

No remedy is available.

#### **Severity**

Notice

#### Message Text

Uninstalled the %product% license product for the %generic% feature(s).

# Message Parameters

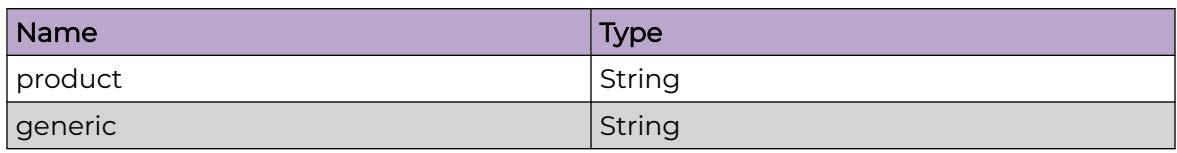

# licMgr.EnblFeatLcns

# **Description**

A license product has been enabled on the device.

### Remedy

No remedy is available.

### **Severity**

Notice

### Message Text

Enabled the %product% license product for the %generic% feature(s).

# Message Parameters

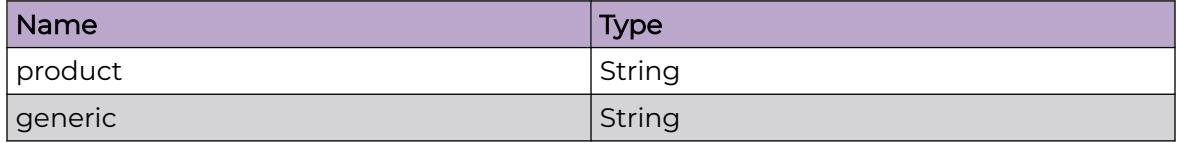

# licMgr.DsblFeatLcns

# **Description**

A license product has been disabled on the device.

# Remedy

No remedy is available.

### **Severity**

Warning

#### Message Text

Disabled the %product% license product for the %generic% feature(s).

#### Message Parameters

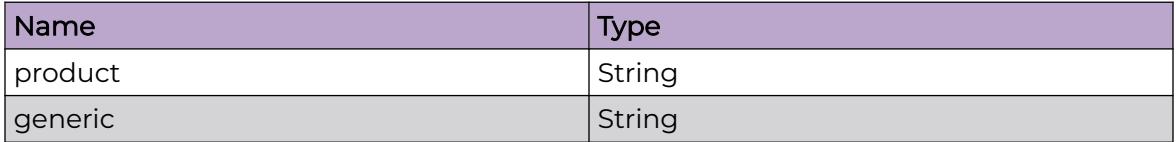

# licMgr.RvkFeatLcns

### **Description**

A license key has been revoked from the device. The same license key cannot be installed on the device again.

#### Remedy

A new license entitlement has to be created for this device.

#### **Severity**

Notice

#### Message Text

License for product %product% with EID %eid% has been revoked.

### Message Parameters

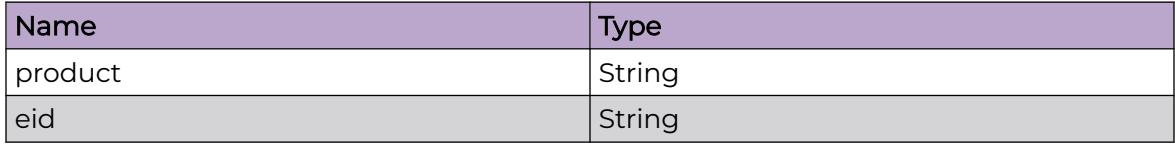

# licMgr.UninstlLcnsClnupFail

#### **Description**

This event occurs when a license uninstallation fails and we failed to re-enable the license.

### Remedy

A reboot might re-enable the license.

#### Severity

Error

#### Message Text

Falied to cleanup after license uninstallation failure for product & product &.

### Message Parameters

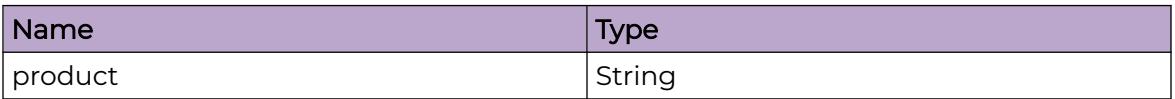

# licMgr.InstlLcnsClnupFail

# **Description**

This event occurs when a license installation command fails. Specifically, an invalid license key has been installed to peristent memory and we failed to remove it.

#### Remedy

The command "debug licmgr uninstall" could be used to remove the license key.

#### **Severity**

Error

#### Message Text

Falied to cleanup after license installation failure for product & product &.

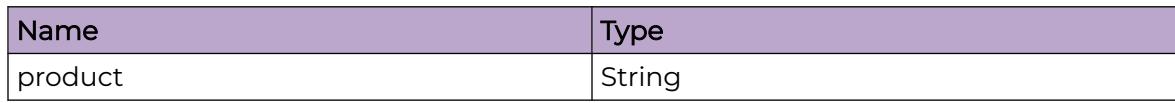

# licMgr.ClrCPD

# Description

The Sentinel RMS Custom Persistent Data has been removed from the disk. This means that all licenses installed prior to this have been removed. It further means that revocation records have also been removed. Due to this, previously revoked licenses can be installed again. This event will be followed by a reboot in order for the system to function properly.

# Remedy

No action required - Informational message only.

# **Severity**

Critical

### Message Text

The RMS Custom Persistent Data has been cleared.

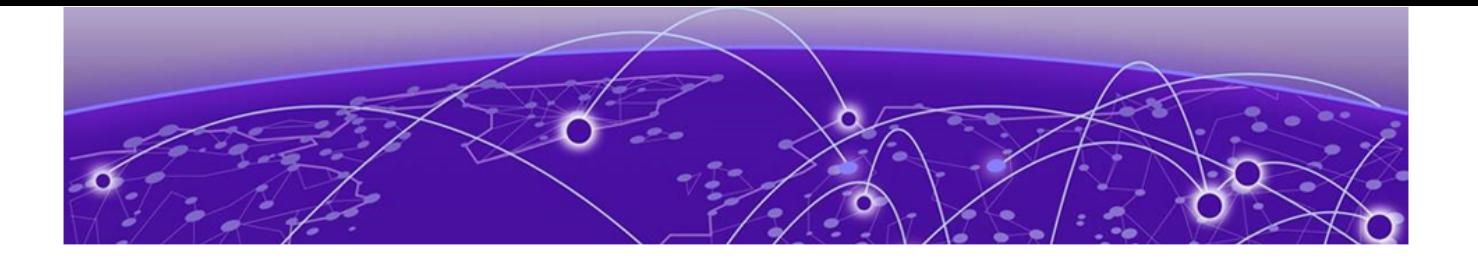

# **lldp Messages**

[lldp.AddFdbFilter](#page-2964-0) on page 2965 [lldp.DelFdbFilter](#page-2964-0) on page 2965 [lldp.FailedPktSocket](#page-2965-0) on page 2966 [lldp.PktRecvError](#page-2965-0) on page 2966 [lldp.PktRecv](#page-2966-0) on page 2967 [lldp.PktRecvData](#page-2967-0) on page 2968 [lldp.LocalTLVChange](#page-2967-0) on page 2968 [lldp.AddTLVFailed](#page-2968-0) on page 2969 [lldp.LLDPDUExceeded](#page-2969-0) on page 2970 [lldp.AddedTLV](#page-2969-0) on page 2970 [lldp.PktTransmit](#page-2970-0) on page 2971 [lldp.PktTransmitData](#page-2970-0) on page 2971 [lldp.PktTransmitFail](#page-2971-0) on page 2972 [lldp.TxStateChange](#page-2972-0) on page 2973 [lldp.TxSMEvent](#page-2972-0) on page 2973 [lldp.RxStateChange](#page-2973-0) on page 2974 [lldp.RxSMEvent](#page-2973-0) on page 2974 [lldp.TxStateVar](#page-2974-0) on page 2975 [lldp.RxStateVar](#page-2975-0) on page 2976 [lldp.RxPktInvalid](#page-2975-0) on page 2976 [lldp.RxInvTLV](#page-2976-0) on page 2977 [lldp.MaxNbrsReached](#page-2977-0) on page 2978 [lldp.NoPktTransmit](#page-2977-0) on page 2978 [lldp.NoPktReceive](#page-2978-0) on page 2979 [lldp.SNMPPoETimeOut](#page-2978-0) on page 2979 [lldp.TLVPoETimeOut](#page-2979-0) on page 2980 [lldp.PortPhyConfig](#page-2979-0) on page 2980 [lldp.UPMEvent](#page-2980-0) on page 2981 [lldp.ReachNXTDtect](#page-2981-0) on page 2982 [lldp.ReachNXTRem](#page-2981-0) on page 2982 [lldp.SendHalMsgFail](#page-2982-0) on page 2983 [lldp.RecvHalMsgFail](#page-2982-0) on page 2983 [lldp.IdmgrEvent](#page-2983-0) on page 2984 [lldp.Dot1brEvent](#page-2984-0) on page 2985

<span id="page-2964-0"></span>[lldp.RemMgmtAddrVLANNotExist](#page-2984-0) on page 2985 [lldp.RemMgmtAddrPrimNotExist](#page-2985-0) on page 2986 [lldp.RemMgmtAddrSecNotExist](#page-2985-0) on page 2986 [lldp.AllocMemFail](#page-2985-0) on page 2986

# lldp.AddFdbFilter

#### **Description**

This message will indicate that a FDB hardware filter is added for the specified vlan and vlan-tag.

#### Remedy

This message is for debug purposes only, and should only be enabled on request of Extreme Networks Technical Support.

#### Severity

Debug-Verbose

#### Message Text

Adding a VLAN filter for vlan %vlan%, tag %tag% returned %rc%.

#### Message Parameters

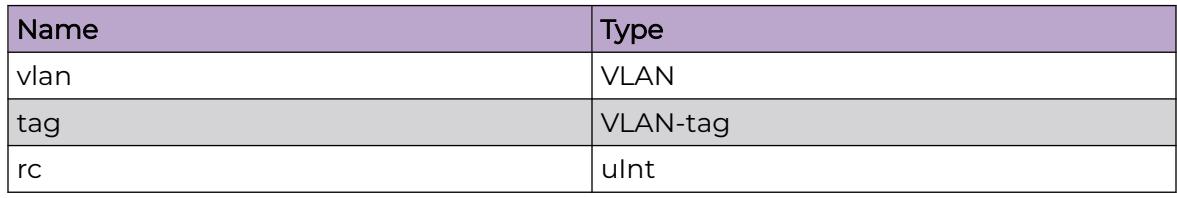

# lldp.DelFdbFilter

#### **Description**

This message will indicate that a FDB hardware filter is deleted for the specified vlan and vlan-tag.

#### Remedy

This message is for debug purposes only, and should only be enabled on request of Extreme Networks Technical Suppor

Debug-Verbose

# <span id="page-2965-0"></span>Message Text

Deleting a VLAN filter for vlan %vlan%, tag %tag% returned %rc%.

# Message Parameters

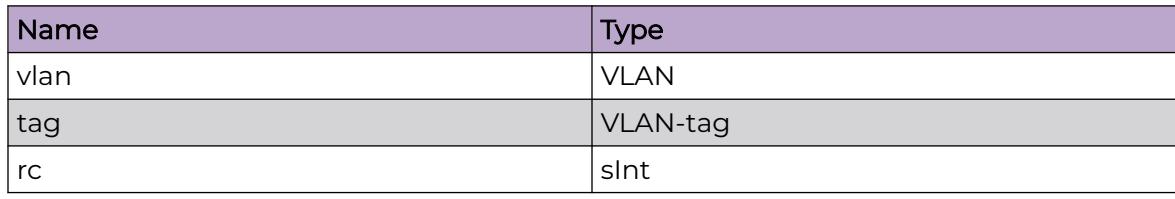

# lldp.FailedPktSocket

# Description

No description is available.

# Remedy

No remedy is available.

# **Severity**

Warning

# Message Text

Failed to allocate global LLDP packet socket, error: %errormsg%.

# Message Parameters

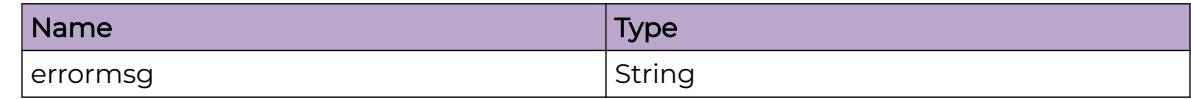

# lldp.PktRecvError

# **Description**

This message will return the error message received by the recvExpkt() function.

#### <span id="page-2966-0"></span>Remedy

This message is for debug purposes only, and should only be enabled on request of Extreme Networks Technical Support.

#### **Severity**

Debug-Summary

#### Message Text

The recvExpkt() function returned error; %error%

#### Message Parameters

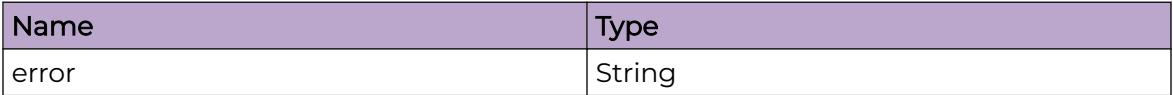

# lldp.PktRecv

### **Description**

This message is logged every time a LLDP packet is received on a port.

#### Remedy

This message is for debug purposes only, and should only be enabled on request of Extreme Networks Technical Support.

#### Severity

Debug-Verbose

#### Message Text

Received a %size% bytes LLDP packet on port %port%, vlan-tag %tag%.

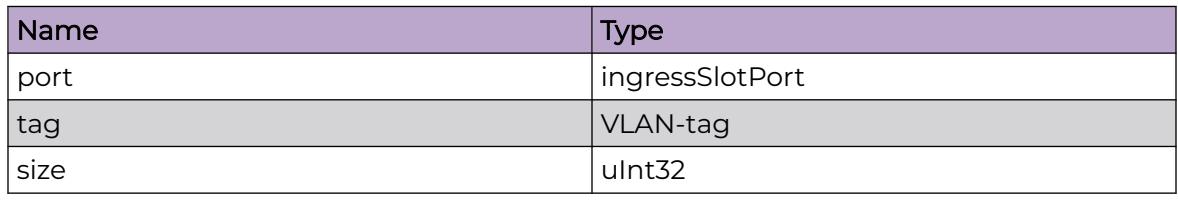

# <span id="page-2967-0"></span>lldp.PktRecvData

### **Description**

This message is logged every time a LLDP packet is received on a port.

#### Remedy

This message is for debug purposes only, and should only be enabled on request of Extreme Networks Technical Support.

#### **Severity**

Debug-Data

#### Message Text

Received a %size% bytes LLDP packet on port %port%, vlan-tag %tag%.

### Message Parameters

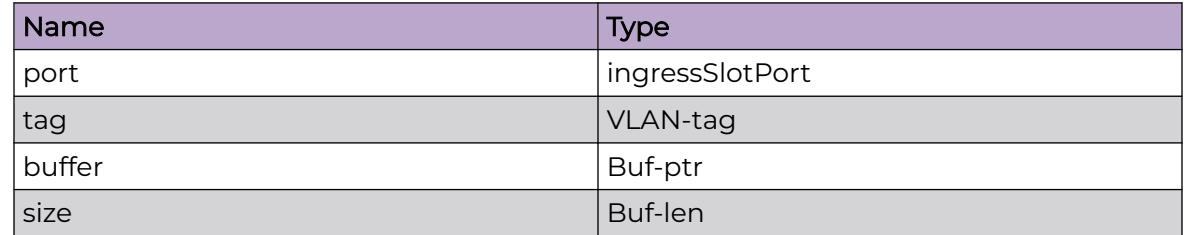

# lldp.LocalTLVChange

# **Description**

This message gets logged if data for an Enabled TLV changes. Port 65535:65535 means it's a global data change.

#### Remedy

This message is for debug purposes only, and should only be enabled on request of Extreme Networks Technical Support.

### **Severity**

Debug-Verbose

#### <span id="page-2968-0"></span>Message Text

Local TLV change for port %port%; %TLV%

### Message Parameters

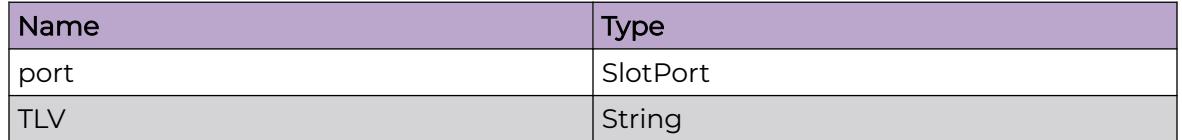

# lldp.AddTLVFailed

#### **Description**

Failed to add a TLV when constructing an outgoing TLV. This could happen when there is not enough room to fit all requested TLVs. Errors greater than 0 mean not enough space, all others are smaller than 0.

#### Remedy

This message is for debug purposes only, and should only be enabled on request of Extreme Networks Technical Support.

#### **Severity**

Debug-Verbose

#### Message Text

Adding TLV to transmit LLDPDU failed[%error%] on port %port% for %TLV%

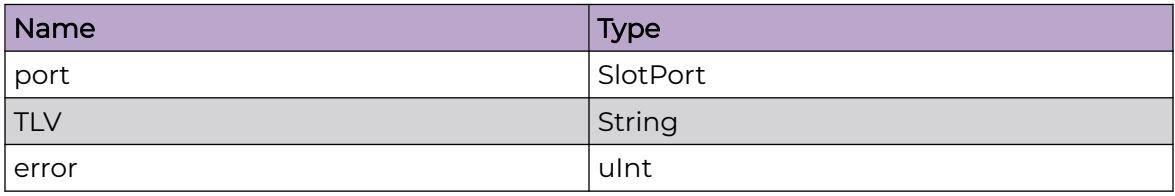

# <span id="page-2969-0"></span>lldp.LLDPDUExceeded

### **Description**

When constructing a LLDPDU a maximum of 1500 bytes of data can be included. If the switch tried to construct a LLDPDU which would end up being larger that 1500 bytes this message will be logged.

#### Remedy

Disable all TLV which are not mandatory in your environment, see user manual for details.

#### **Severity**

Warning

#### Message Text

Constructed LLDPDU for port %port% does not contain all requested information.

#### Message Parameters

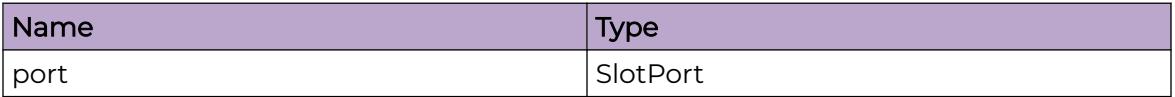

# lldp.AddedTLV

#### **Description**

Added specific TLV for port

#### Remedy

This message is for debug purposes only, and should only be enabled on request of Extreme Networks Technical Support.

#### Severity

Debug-Data

#### Message Text

Added TLV \"%TLV%\" to LLDPDU for port %port%

# <span id="page-2970-0"></span>Message Parameters

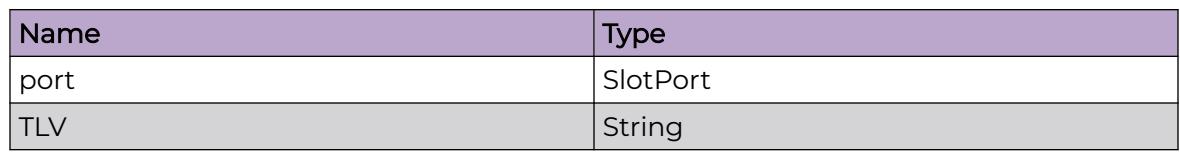

# lldp.PktTransmit

# Description

This message is logged every time a LLDP packet is transmitted on a port.

### Remedy

This message is for debug purposes only, and should only be enabled on request of Extreme Networks Technical Support.

### **Severity**

Debug-Verbose

### Message Text

Transmitted a %size% bytes LLDP packet on port %port%

# Message Parameters

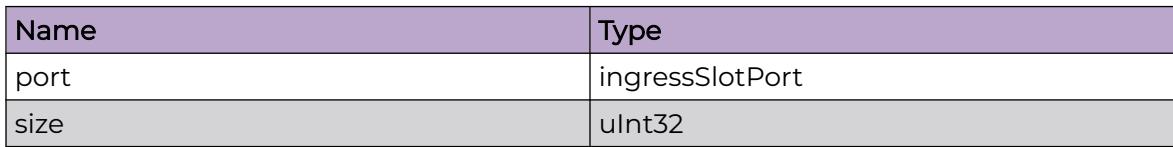

# lldp.PktTransmitData

# **Description**

This message is logged every time a LLDP packet is transmitted on a port.

# Remedy

This message is for debug purposes only, and should only be enabled on request of Extreme Networks Technical Support.

Debug-Data

#### <span id="page-2971-0"></span>Message Text

Transmitted a %size% bytes LLDP packet on port %port%

### Message Parameters

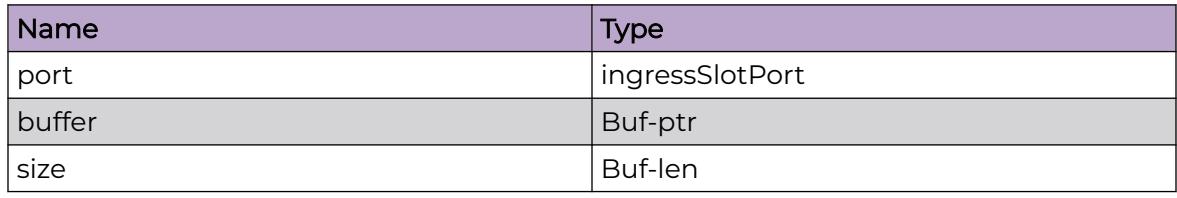

# lldp.PktTransmitFail

# **Description**

This message is logged every time a LLDP packet could not be transmitted out of a port.

#### Remedy

This message is for debug purposes only, and should only be enabled on request of Extreme Networks Technical Support.

#### **Severity**

Debug-Summary

#### Message Text

Failed transmitting a %size% bytes LLDP packet out of port %port%, errno %error%

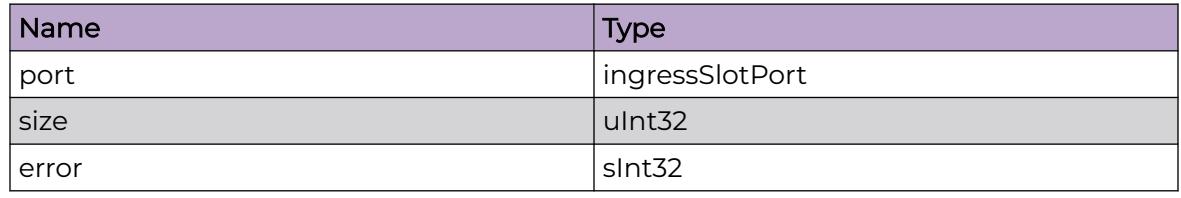

# <span id="page-2972-0"></span>lldp.TxStateChange

# Description

This message logs the state changes for the LLDP Transmit state machine.

#### Remedy

This message is for debug purposes only, and should only be enabled on request of Extreme Networks Technical Support.

#### **Severity**

Debug-Summary

#### Message Text

Receive state change for port & port & \$oldState & - & gt; & new State &

#### Message Parameters

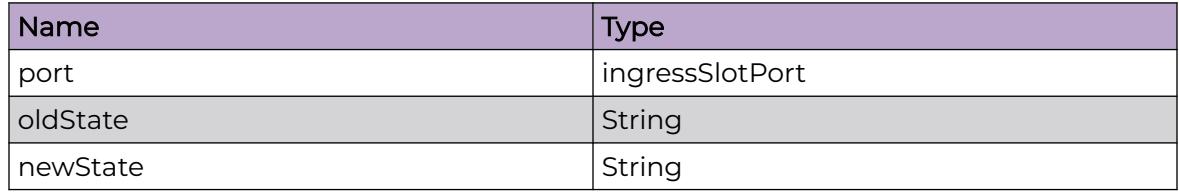

# lldp.TxSMEvent

#### **Description**

This message logs the events received by the LLDP Transmit state machine.

#### Remedy

This message is for debug purposes only, and should only be enabled on request of Extreme Networks Technical Support.

#### **Severity**

Debug-Summary

#### Message Text

Received event \"%event%\" for port %port% in state \"%state%\"

# <span id="page-2973-0"></span>Message Parameters

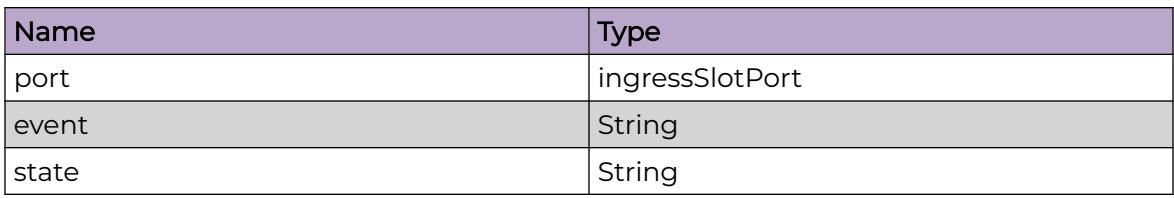

# lldp.RxStateChange

# **Description**

This message logs the state changes for the LLDP Receive state machine.

#### Remedy

This message is for debug purposes only, and should only be enabled on request of Extreme Networks Technical Support.

### **Severity**

Debug-Summary

#### Message Text

Receive state change for port & port & \$oldState & - & gt; & new State &

# Message Parameters

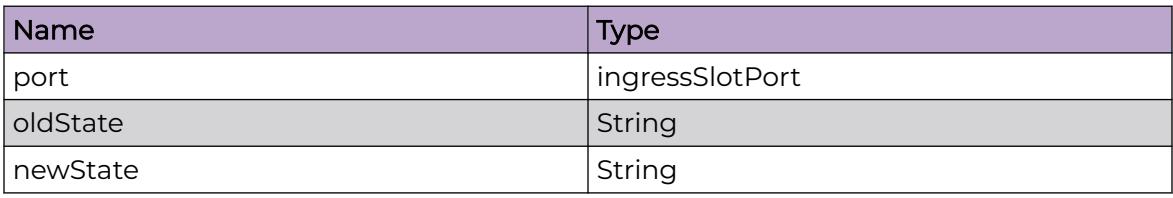

# lldp.RxSMEvent

# Description

This message logs the events received by the LLDP Receive state machine.

#### Remedy

This message is for debug purposes only, and should only be enabled on request of Extreme Networks Technical Support.

Debug-Summary

### <span id="page-2974-0"></span>Message Text

Received event \"%event%\" for port %port% in state \"%state%\"

# Message Parameters

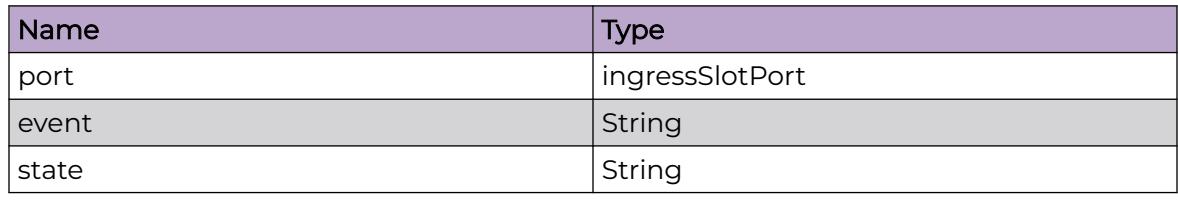

# lldp.TxStateVar

# **Description**

This message logs the state variabled for the LLDP Transmit state machine.

### Remedy

This message is for debug purposes only, and should only be enabled on request of Extreme Networks Technical Support.

# Severity

Debug-Verbose

#### Message Text

Port &port& Tx State variables: txTimer &timer%, portEnabled &pe%, chgLocal &sc1&, TTR %txTTR%, delay %txDelay%, async %async%

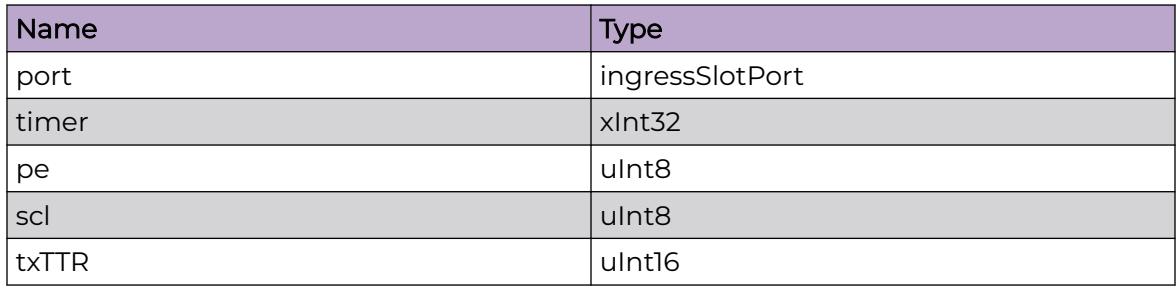

<span id="page-2975-0"></span>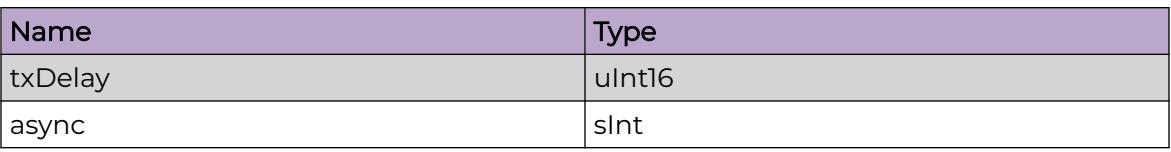

# lldp.RxStateVar

#### **Description**

This message logs the state variabled for the LLDP Receive state machine.

#### Remedy

This message is for debug purposes only, and should only be enabled on request of Extreme Networks Technical Support.

#### Severity

Debug-Verbose

#### Message Text

Port %port% Rx State variables: rxTimer %timer%, portEnabled %pe%, rxInfoAge %infoAge%, rcvFrame %frame%

#### Message Parameters

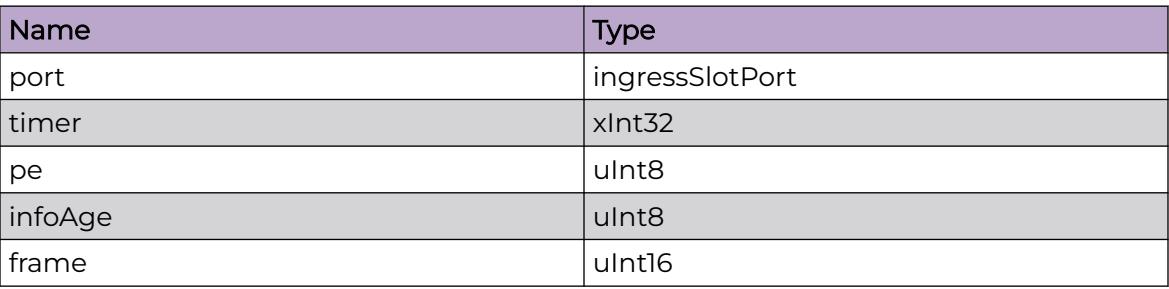

# lldp.RxPktInvalid

#### **Description**

When a LLDPDU was received and could not be validated this message gets logged.

#### Remedy

By either taking a trace or enabling the PktRecvData event (for the specific port) try to determine which device is sending the invalid packet.

Info

#### <span id="page-2976-0"></span>Message Text

LLDPDU received on port %port% was not valid

#### Message Parameters

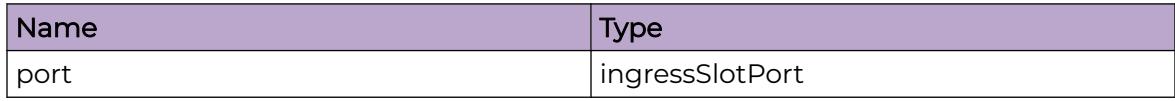

# lldp.RxInvTLV

#### **Description**

This message is logged when an invalid TLV is received.

#### Remedy

This message is for debug purposes only, and should only be enabled on request of Extreme Networks Technical Support. Note that the offset is only correct for the first invalid TLV in the frame.

#### **Severity**

Debug-Data

#### Message Text

Received an invalid TLV(%tlvType%, %tlvLength%) on port %port%, offset %offset%, length %len%

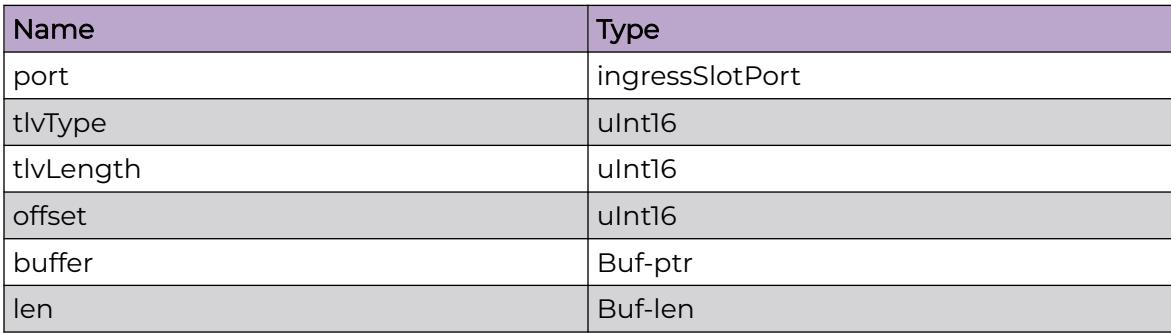

# <span id="page-2977-0"></span>lldp.MaxNbrsReached

#### **Description**

This message is logged when more than 4 neighbors are detected on a port.

#### Remedy

Currently the switch can only hold 4 neighbors per port, if this limit is reached, no new neighbors are accepted.

#### **Severity**

Notice

#### Message Text

The maximum number of neighbors supported on port & port & was exceeded.

#### Message Parameters

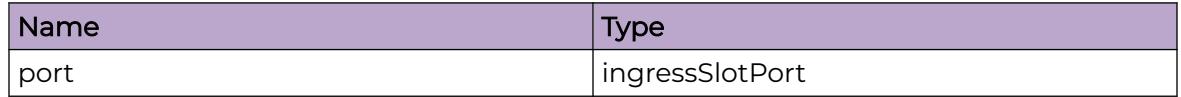

# lldp.NoPktTransmit

#### **Description**

This message is logged every time a LLDP packet was not transmitted due to NetLogin restriction.

#### Remedy

This message is for debug purposes only, and should only be enabled on request of Extreme Networks Technical Support. This message gets logged if NetLogin is enabled on the port, and no clients are authenticated.

#### **Severity**

Debug-Data

#### Message Text

Packet on port & port & not transmitted due to NetLogin blockage.

### <span id="page-2978-0"></span>Message Parameters

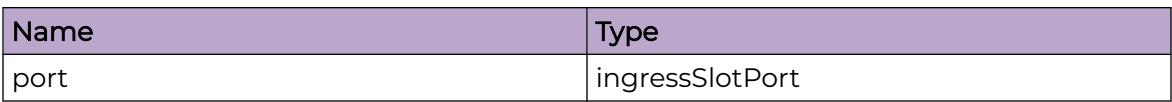

# lldp.NoPktReceive

#### **Description**

This message is logged every time a LLDP packet was not processed in receive path due to NetLogin restriction.

#### Remedy

This message is for debug purposes only, and should only be enabled on request of Extreme Networks Technical Support. This message gets logged if NetLogin is enabled on the port, and no clients are authenticated.

#### **Severity**

Debug-Data

#### Message Text

Packet on port & port & not transmitted due to NetLogin blockage.

#### Message Parameters

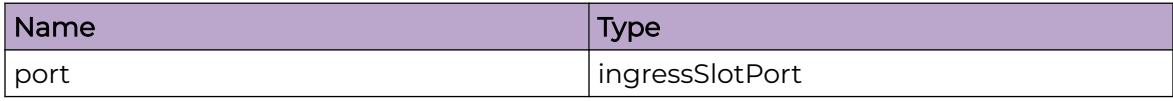

# lldp.SNMPPoETimeOut

#### **Description**

This message is logged when a request for PoE information to the PoE Library was not replied.

#### Remedy

This message is for debug purposes only, and should only be enabled on request of Extreme Networks Technical Support.

Debug-Verbose

#### <span id="page-2979-0"></span>Message Text

Received no response from PoE Library for %port%.

### Message Parameters

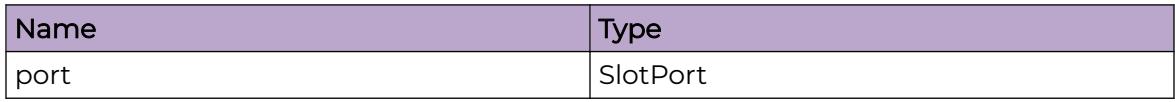

# lldp.TLVPoETimeOut

### **Description**

This message is logged when a request for PoE information to the PoE Library was not replied.

### Remedy

This message is for debug purposes only, and should only be enabled on request of Extreme Networks Technical Support.

### **Severity**

Debug-Verbose

#### Message Text

Received no response from PoE Library for %port%.

#### Message Parameters

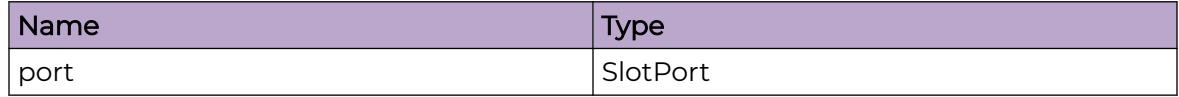

# lldp.PortPhyConfig

#### **Description**

This message is logged when port MAC/PHYinformation is received for processing.

#### <span id="page-2980-0"></span>Remedy

This message is for debug purposes only, and should only be enabled on request of Extreme Networks Technical Support.

#### **Severity**

Debug-Verbose

#### Message Text

%port% MAC/PHY dump: t=%ptype%, m=%media%, f=%flow%, d=%duplex%, s=%speed%, a=%autoneg%

#### Message Parameters

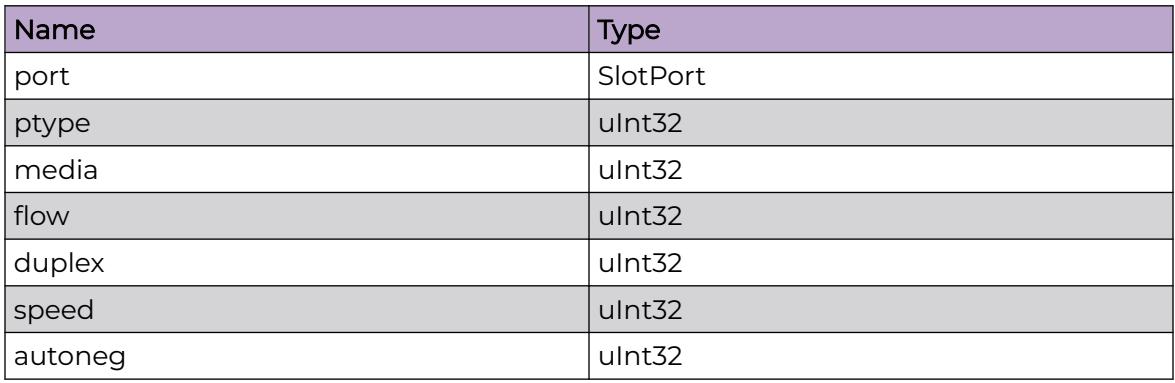

# lldp.UPMEvent

#### **Description**

This message is logged when LLDP sends an event to UPM.

#### Remedy

This message is for debug purposes only, and should only be enabled on request of Extreme Networks Technical Support.

#### **Severity**

Debug-Verbose

#### Message Text

Send event %event% to UPM for port %port%, mac %mac%, IP %ip%, type %type%

# <span id="page-2981-0"></span>Message Parameters

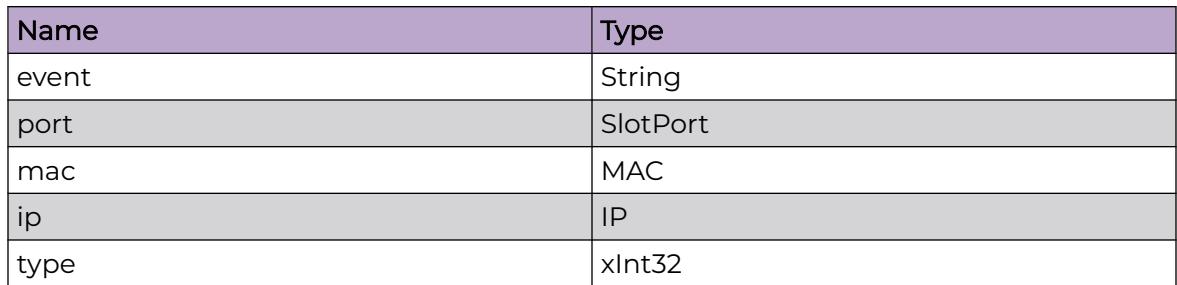

# lldp.ReachNXTDtect

# Description

This message is logged when a ReachNXT device is detected on a port.

### Remedy

There is no remedy because there is no problem to be resolved.

#### **Severity**

Info

#### Message Text

ReachNXT device detect for port %port%, mac %mac%

# Message Parameters

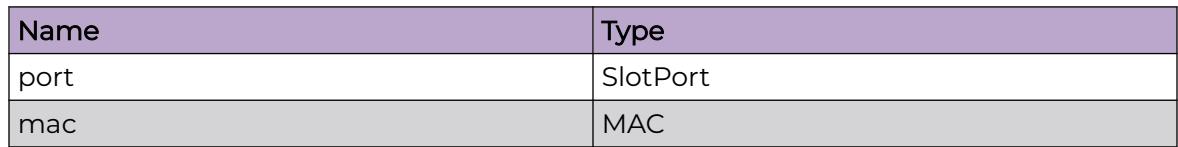

# lldp.ReachNXTRem

# Description

This message is logged when a ReachNXT device is removed from a port.

#### Remedy

There is no remedy because there is no problem to be resolved.

Info

#### <span id="page-2982-0"></span>Message Text

ReachNXT device remove for port %port%, mac %mac%

#### Message Parameters

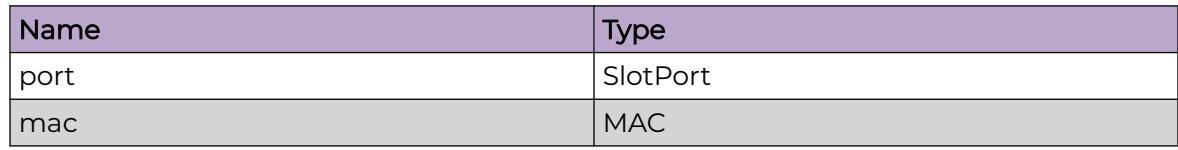

# lldp.SendHalMsgFail

#### **Description**

A condition has been detected that may interest a developer analyzing some system behavior at a more verbose level than provided by the debug summary information.

#### Remedy

There is no remedy because there is no problem to be resolved.

#### **Severity**

Debug-Verbose

#### Message Text

%format%

#### Message Parameters

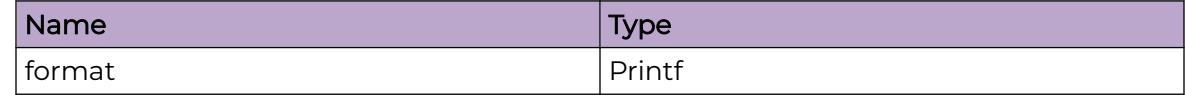

# lldp.RecvHalMsgFail

#### **Description**

A condition has been detected that may interest a developer analyzing some system behavior at a more verbose level than provided by the debug summary information.

### <span id="page-2983-0"></span>Remedy

There is no remedy because there is no problem to be resolved.

#### **Severity**

Debug-Verbose

#### Message Text

%format%

#### Message Parameters

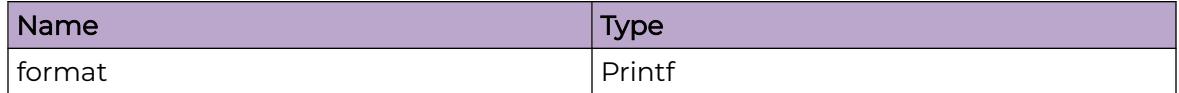

# lldp.IdmgrEvent

#### Description

This message is logged when LLDP sends an event to Identity Manager.

#### Remedy

This message is for debug purposes only, and should only be enabled on request of Extreme Networks Technical Support.

#### **Severity**

Debug-Verbose

#### Message Text

Send event %event% to IdMgr for port %port%, mac %mac%, device %device%

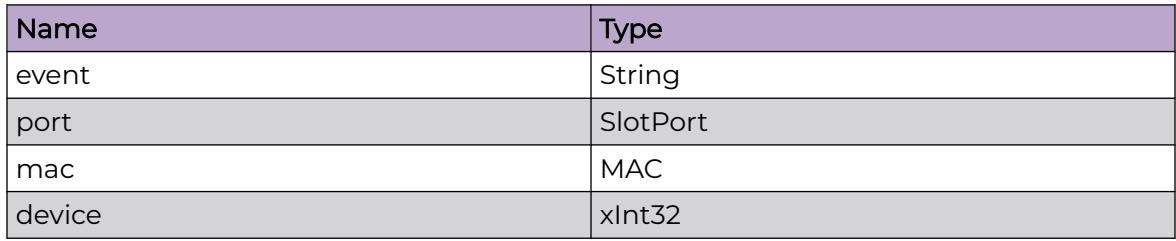

# <span id="page-2984-0"></span>lldp.Dot1brEvent

# Description

This message is logged when LLDP sends an event to Dot1br.

### Remedy

This message is for debug purposes only, and should only be enabled on request of Extreme Networks Technical Support.

#### **Severity**

Debug-Verbose

#### Message Text

Send event %event% to Dot1br for port %port%, mac %mac%

### Message Parameters

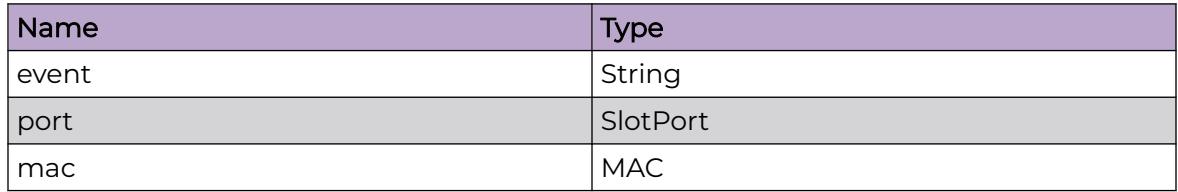

# lldp.RemMgmtAddrVLANNotExist

# **Description**

The VLAN configured in LLDP management-address configuration got deleted. So removing LLDP management-address configuration.

#### Remedy

No action required - Notification message only.

#### **Severity**

Notice

#### Message Text

Unconfigured Management Address because the VLAN was Deleted

# <span id="page-2985-0"></span>lldp.RemMgmtAddrPrimNotExist

# **Description**

No primary IP addresses exists on the configured VLAN of LLDP management-address configuration. So removing LLDP management-address configuration.

### Remedy

No action required - Notification message only.

### **Severity**

Notice

#### Message Text

Unconfigured Management Address because the Primary IP was Removed

# lldp.RemMgmtAddrSecNotExist

# **Description**

The configured secondary IP address does not exists on the configured VLAN of LLDP management-address configuration. So removing LLDP management-address configuration.

#### Remedy

No action required - Notification message only.

# **Severity**

Notice

#### Message Text

Unconfigured Management Address because the Secondary IP was Removed

# lldp.AllocMemFail

#### **Description**

Memory for the displayed object could not be allocated which may be due to the system running low on memory. This will result in incorrect operation of the lldp feature.

# Remedy

Check the scalability limit and compare this with the current configurations. Reducing the system configuration may help reclaim memory.

# Severity

Error

# Message Text

Memory allocation failed when trying to allocate a %obj% structure of size % size%.

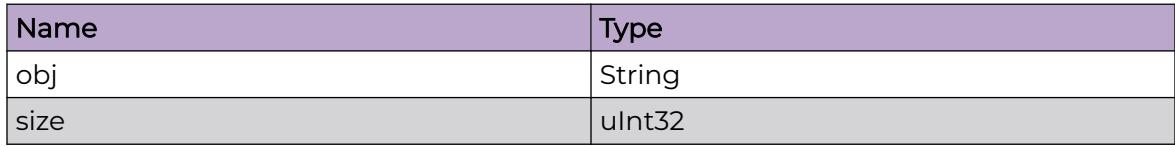

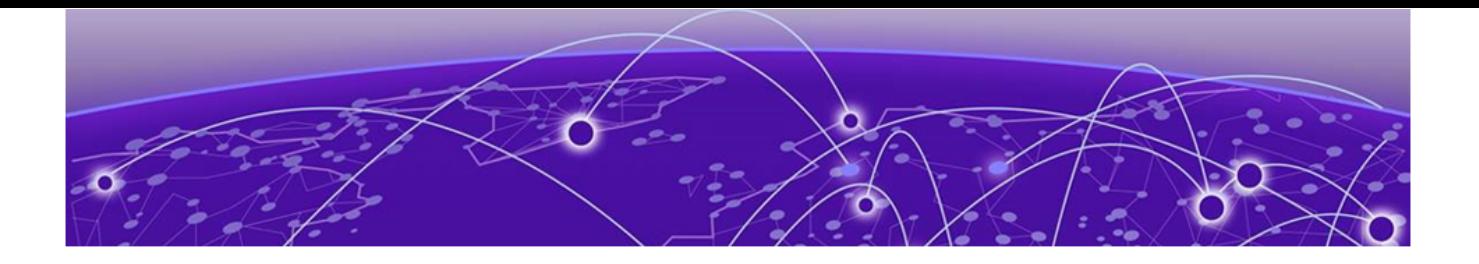

# **lldp.DCBX Messages**

lldp.DCBX.DebugSummary on page 2988 [lldp.DCBX.DebugVerbose](#page-2988-0) on page 2989 [lldp.DCBX.DebugData](#page-2988-0) on page 2989 [lldp.DCBX.CfgMisMatchDtect](#page-2989-0) on page 2990 [lldp.DCBX.CfgMisMatchRslv](#page-2989-0) on page 2990 [lldp.DCBX.ParmInv](#page-2990-0) on page 2991 [lldp.DCBX.MultiPeerDtect](#page-2991-0) on page 2992 [lldp.DCBX.MultiPeerRslv](#page-2991-0) on page 2992

# lldp.DCBX.DebugSummary

# **Description**

A condition has been detected that may interest a developer determining the reason underlying some system behavior. The circumstances may be either very common or completely unexpected, but the information provided in the associated message is such that the internal workings of the system are exposed.

# Remedy

No action required -- Information message only.

#### **Severity**

Debug-Summary

#### Message Text

%format%

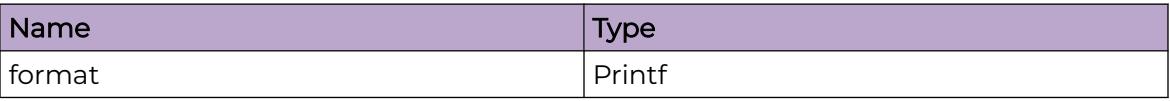
# lldp.DCBX.DebugVerbose

# **Description**

A condition has been detected that may interest a developer analyzing some system behavior at a more verbose level than provided by the debug summary information.

### Remedy

No action required -- Information message only.

### **Severity**

Debug-Verbose

#### Message Text

%format%

### Message Parameters

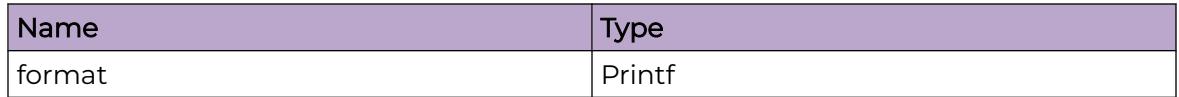

# lldp.DCBX.DebugData

#### **Description**

A condition has been detected that may interest a developer inspecting the data underlying system behavior

# Remedy

No action required -- Information message only.

#### **Severity**

Debug-Data

#### Message Text

%format%

# Message Parameters

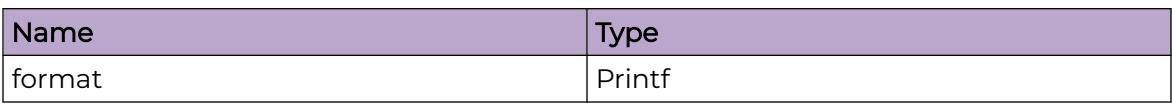

# lldp.DCBX.CfgMisMatchDtect

# **Description**

A configuration mismatch has been detected by DCBX for the given TLV on the given port. When the DCB configuration does not match between peer devices, the DCB feature may not be functioning as expected.

#### Remedy

View relevant "show lldp dcbx" output for more details on the mismatch. If appropriate, modify relevant DCB parameters to rectify the mismatch.

### **Severity**

Warning

#### Message Text

Configuration mismatch detected by DCBX (%dcbxVersion%) for the %tlvName% TLV on port %slotPort%.

# Message Parameters

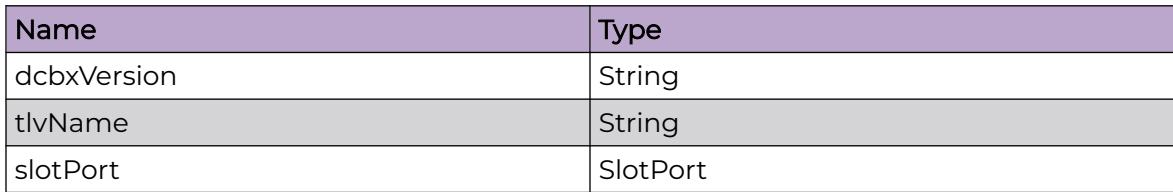

# lldp.DCBX.CfgMisMatchRslv

# **Description**

A previously reported configuration mismatch has been resolved. The configuration now matches, and the DCB feature should be operating properly.

#### Remedy

No action required -- Notification message only.

#### **Severity**

Notice

### Message Text

Configuration mismatch resolved by DCBX (%dcbxVersion%) for the %tlvName% TLV on port %slotPort%.

# Message Parameters

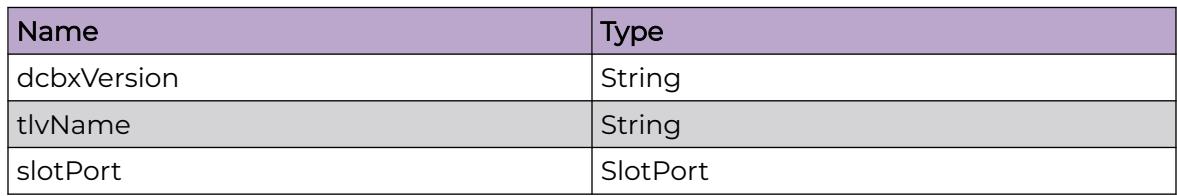

# lldp.DCBX.ParmInv

# **Description**

Error checking has determined that an invalid parameter has been passed to the function. Example errors are unexpected NULL pointers or parameters out of range. As a result, the action performed may not have worked as intended.

# Remedy

There is no known remedy. Inform engineering. Provide as much information as possible including config file, log file, and a description of actions that were being performed when log message was seen.

# **Severity**

Critical

#### Message Text

Invalid Parameter %format%

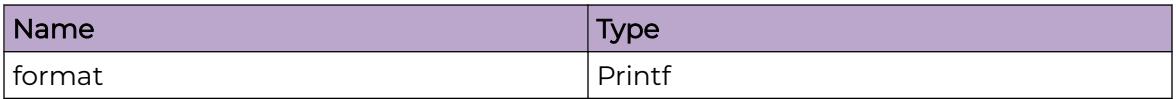

# lldp.DCBX.MultiPeerDtect

# **Description**

Multiple LLDP peers have been detected on the given port while running DCBX. The number of peers detected is given in parenthesis after the work "Multiple". DCBX is only supported on point to point links, so this is an unsupported configuration.

#### Remedy

Disable DCBX on the given port, or reconfigure the network so that there is only one LLDP peer on the given port.

### **Severity**

Warning

### Message Text

Multiple(%numPeers%) LLDP peers detected by DCBX (%dcbxVersion%) on port %slotPort%.

### Message Parameters

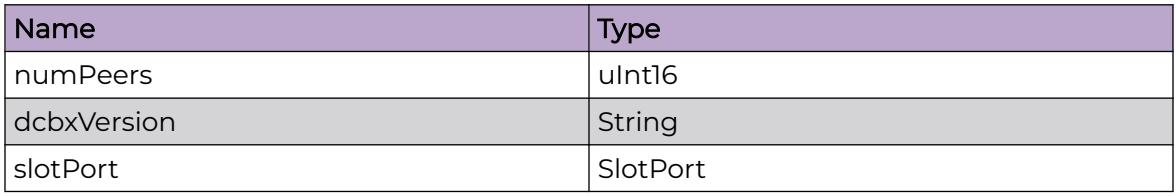

# lldp.DCBX.MultiPeerRslv

# **Description**

A multiple LLDP peer condition reported previously on the give port has been resolved.

#### Remedy

No action required -- Notification message only.

#### **Severity**

Notice

# Message Text

Multiple LLDP peers resolved by DCBX (%dcbxVersion%) on port %slotPort%.

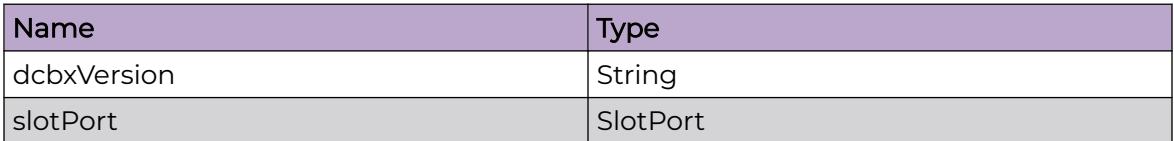

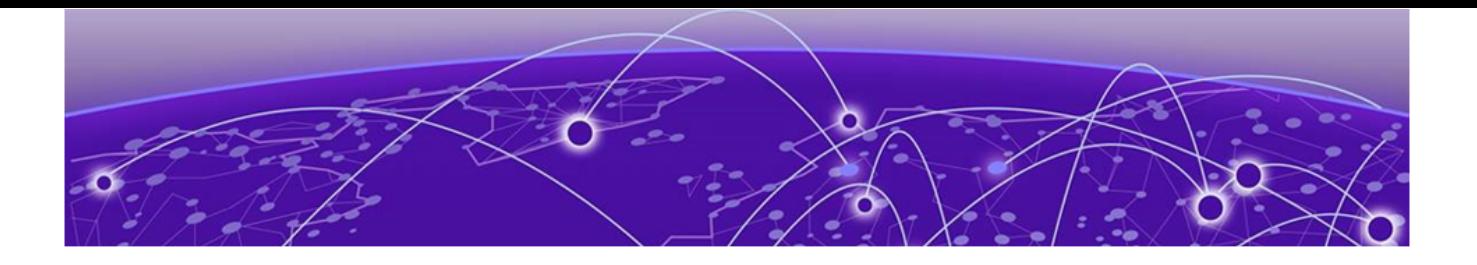

# **lldp.FA Messages**

lldp.FA.DebugVerbose on page 2994 [lldp.FA.DebugData](#page-2994-0) on page 2995 [lldp.FA.DebugSummary](#page-2994-0) on page 2995 [lldp.FA.TmoutPortDev](#page-2995-0) on page 2996 [lldp.FA.CfgNSIAlrdySet](#page-2995-0) on page 2996 [lldp.FA.CreatMgmtVLAN](#page-2996-0) on page 2997 [lldp.FA.EnterSrvrMode](#page-2997-0) on page 2998 [lldp.FA.EnterProxyMode](#page-2997-0) on page 2998 [lldp.FA.ElemTypeChg](#page-2997-0) on page 2998 [lldp.FA.AddPortToVLANFail](#page-2998-0) on page 2999 [lldp.FA.DelPortFmVLANFail](#page-2999-0) on page 3000 [lldp.FA.DelAssgnNotInuse](#page-2999-0) on page 3000 [lldp.FA.EnterClntMode](#page-3000-0) on page 3001 [lldp.FA.AssgnNSIVLANRejct](#page-3001-0) on page 3002 [lldp.FA.PeerModeCflct](#page-3001-0) on page 3002

# lldp.FA.DebugVerbose

#### **Description**

A condition has been detected that may interest a developer analyzing some system behavior at a more verbose level than provided by the debug summary information.

#### Remedy

No action required - Informational message only.

#### Severity

Debug-Verbose

#### Message Text

%format%

# <span id="page-2994-0"></span>Message Parameters

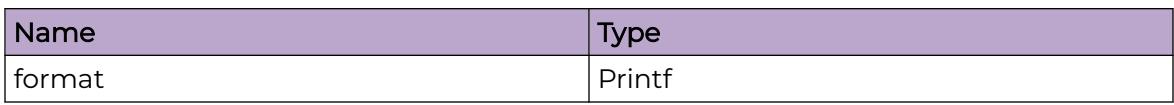

# lldp.FA.DebugData

# **Description**

A condition has been detected that may interest a developer inspecting the data underlying system behavior.

### Remedy

No action required - Informational message only.

### **Severity**

Debug-Data

#### Message Text

%format%

# Message Parameters

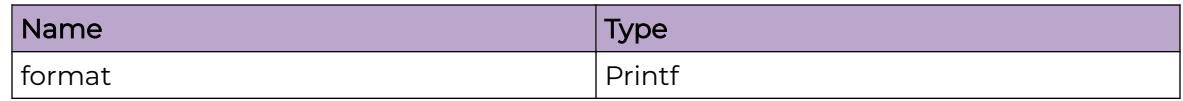

# lldp.FA.DebugSummary

# **Description**

A condition has been detected that may interest a developer determining the reason underlying some system behavior. The circumstances may be either very common or completely unexpected, but the information provided in the associated message is such that the internal workings of the system are exposed.

# Remedy

No action required - Informational message only.

# **Severity**

Debug-Summary

#### <span id="page-2995-0"></span>Message Text

%format%

# Message Parameters

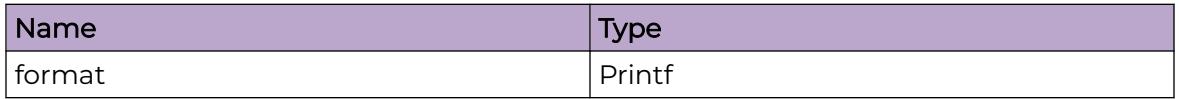

# lldp.FA.TmoutPortDev

### **Description**

The Fabric Attach element on the specified port has timed out due to inactivity. This happens because no valid FA Element TLVs were received on the port during the 4-minute timeout interval.

#### Remedy

No action required - Notification message only.

#### **Severity**

Info

#### Message Text

The Fabric Attach element on port %port% has timed out due to inactivity.

#### Message Parameters

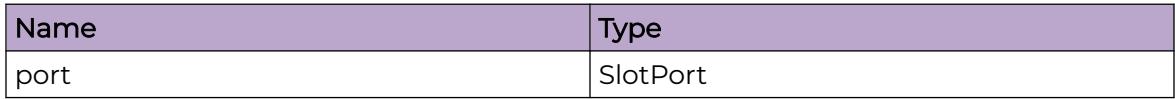

# lldp.FA.CfgNSIAlrdySet

#### **Description**

An attempt was made to configure a Network Service Identifier (NSI) on a VLAN where an NSI value is already set.

#### Remedy

Remove the existing NSI before setting a new value.

#### <span id="page-2996-0"></span>**Severity**

Error

### Message Text

Unable to set NSI  $s$ newNsi $s$ , on VLAN  $s$ vlan $s$ , NSI  $s$ oldNsi $s$  is already set.

### Message Parameters

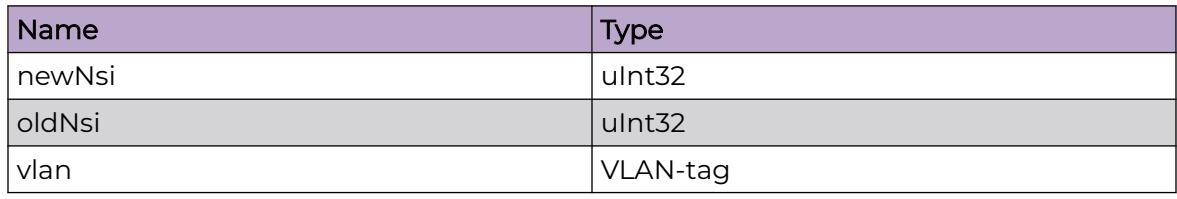

# lldp.FA.CreatMgmtVLAN

# **Description**

The Fabric Attach (FA) management VLAN specified was created in the specified VR, and all ports with an active FA element have been added to the management VLAN. This occurs on an FA Proxy if a management VLAN is provided by the FA Server or on an FA Server when the management VLAN is configured. In either case, the management VLAN ID is communicated to all connected FA elements.

# Remedy

No action required - Informational message only.

#### **Severity**

Info

# Message Text

Created management VLAN %vlan% in VR %vr%.

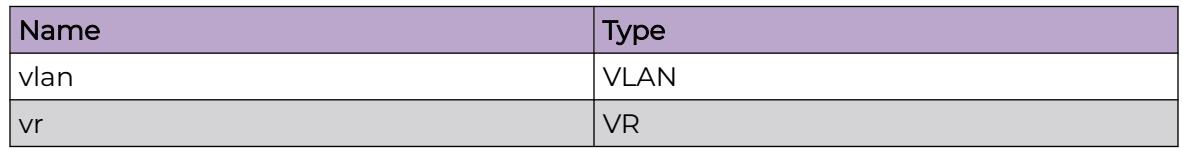

# <span id="page-2997-0"></span>lldp.FA.EnterSrvrMode

# **Description**

Fabric Attach transitioned from an FA Proxy to an FA Server. This will occur either because a Local Tunnel End Point (LTEP) was created, indicating a connection to VxLAN fabric OR because BGP Auto-peering has been configured.

### Remedy

No action required - Informational message only.

### **Severity**

Info

### Message Text

Entering Fabric Attach Server mode.

# lldp.FA.EnterProxyMode

#### **Description**

Fabric Attach transitioned from an FA Client to an FA Proxy. This occurs when a FA Client discovers a FA Server.

# Remedy

No action required - Informational message only.

# **Severity**

Info

#### Message Text

Entering Fabric Attach Proxy mode.

# lldp.FA.ElemTypeChg

#### **Description**

The Fabric Attach element type received on the specified port, has changed. This may be due to the discovery of a new FA element or because FA authentication has been

enabled or disabled on an already discovered element (for example "Proxy (No Auth)" to/from "Proxy").

#### <span id="page-2998-0"></span>Remedy

No action required - Informational message only.

#### **Severity**

Info

#### Message Text

Element type changed from %oldElement% to %newElement% on port %port%

#### Message Parameters

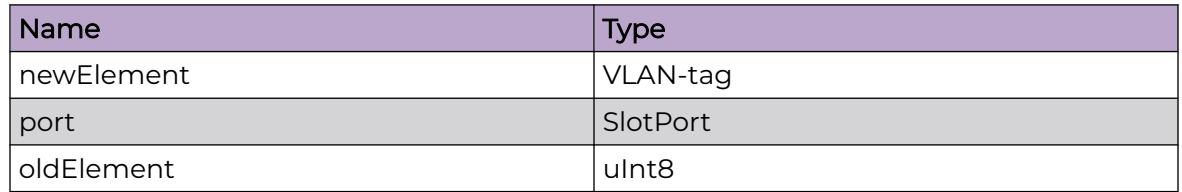

# lldp.FA.AddPortToVLANFail

# **Description**

An attempt was made to add a list of ports to a VLAN, but the operation did not succeed.

#### Remedy

The CLI command "show vlan fabric attach assignments" will display VLAN and NSI values known to Fabric Attach for each port . Output from the "show vlan <vlan&gt;" command will include a list of ports that have been added to that VLAN. From these, it is possible to determine which port(s) did not get added, though unless the VLAN manager logs a message, there is no way to tell why the failure occurred.

#### **Severity**

Warning

#### Message Text

Failed to add %numPorts% ports to VLAN %vlanTag%.

# <span id="page-2999-0"></span>Message Parameters

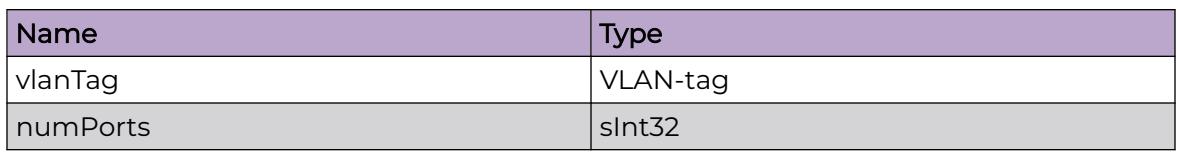

# lldp.FA.DelPortFmVLANFail

# **Description**

An attempt was made to remove a list of ports from a VLAN, but the operation did not succeed.

# **Remedy**

The CLI command "show vlan fabric attach assignments" will display VLAN and NSI values known to Fabric Attach for each port . Output from the "show vlan <vlan&gt;" command will include a list of ports that have been added to that VLAN. From these, it is possible to determine which port(s) did not get removed, though unless the VLAN manager logs a message, there is no way to tell why the failure occurred.

#### **Severity**

Warning

#### Message Text

Failed to remove %numPorts% ports from VLAN %vlanTag%

# Message Parameters

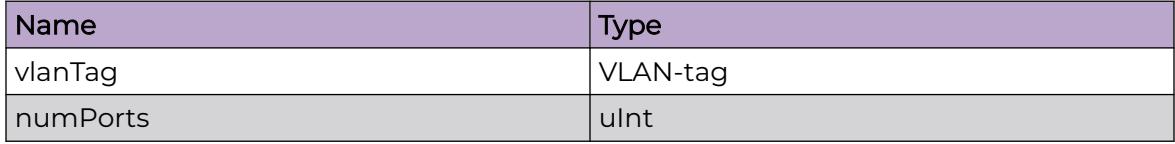

# lldp.FA.DelAssgnNotInuse

# **Description**

The specified dynamic assignment of the Network Service Identifier (NSI) to the VLAN has timed out because the FA Client on that port has not requested it during the timeout period. If the port is a server port, then the assignment is removed when no client has requested it on any port during the timeout period.

#### <span id="page-3000-0"></span>Remedy

No action required - Informational message only.

#### Severity

Info

#### Message Text

Deleted assignment of NSI %nsi% to VLAN %vlanTag% on %portType% port %port% due to inactivity.

#### Message Parameters

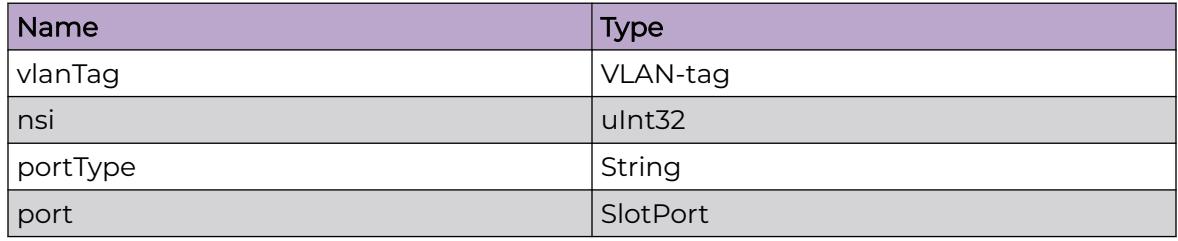

# lldp.FA.EnterClntMode

#### **Description**

Fabric Attach transitioned to an FA Client. Fabric Attach will operate as a Client unless it detects a FA Server or is configured to become an FA server.

#### Remedy

No action required - Informational message only.

#### Severity

Info

#### Message Text

Entering Fabric Attach Client mode.

# <span id="page-3001-0"></span>lldp.FA.AssgnNSIVLANRejct

# **Description**

Either another NSI has already been assigned to this VLAN or the specified NSI has already been assigned to another VLAN. This indicates a misconfiguration that must be corrected before the system can function as desired.

#### Remedy

Verify that the VLAN/NSI assignment reflected in this message is correct. If so, display the current VLAN/NSI assignments (show fabric attach assignments) and look for an assignment of the specified VLAN to a different NSI, or the specified NSI to a different VLAN. Note the port number of that conflicting assignment and correct the configuration of the device on that port. If no port number is listed for the conflicting entry then the configuration was entered by Policy, RADIUS, VLAN CLI or OTM CLI. If no conflict is found, then another device connected to the FA Server has requested a conflicting assignment. Repeat this process on the server to identify the conflicting device.

### **Severity**

Warning

#### Message Text

Fabric Attach assignment of NSI %nsi% to VLAN %vlanTag% has been rejected.

# Message Parameters

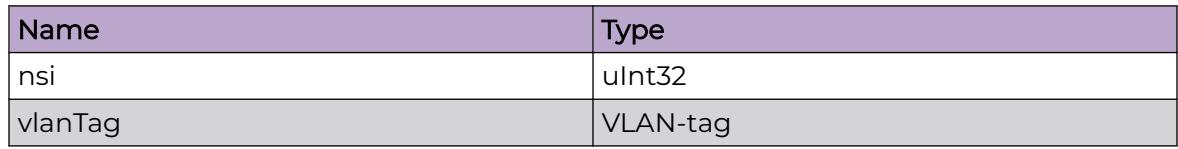

# lldp.FA.PeerModeCflct

# **Description**

MLAG peers should be in the same fabric attach mode. This may indicate a transient condition, which can occur during configuration or boot of one or both of the MLAG peers. If the condition persists after both peers have been operational for more than the LLDP transmit interval (default 30 seconds), then one of the peers is likely misconfigured.

# Remedy

All Fabric Attach (FA) devices start in client mode and communicate with other FA devices using LLDP. Transition to a proxy occurs when the client receives communication from a FA server. A FA server must be configured, either by creating a Local Tunnel End Point (LTEP) or enabling auto-peering; this configuration should be the same in both peers. The "show fabric attach elements" command will display a list of known FA devices, verify that the expected devices are seen by each peer.

# **Severity**

Error

# Message Text

Fabric attach %mode1% mode conflicts with fabric attach %mode2% mode on MLAG peer %peerName%.

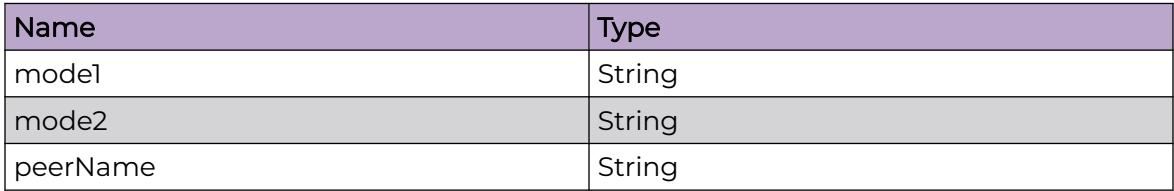

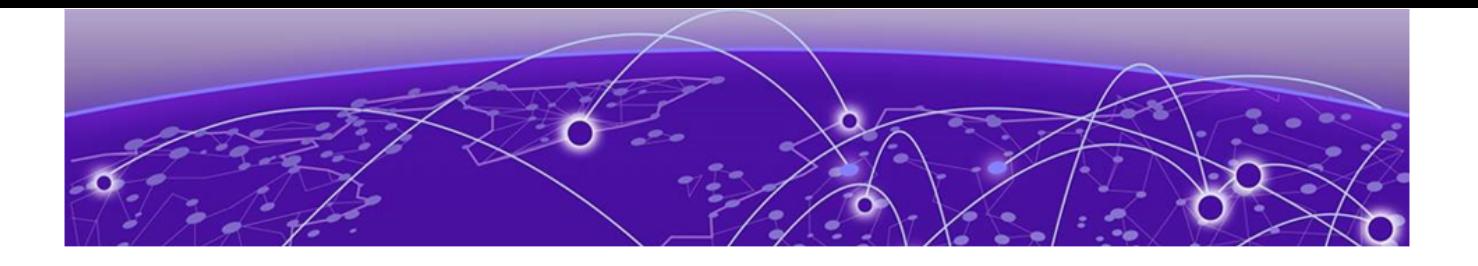

# **lldp.VSM Messages**

[lldp.VSM.ClntInitFail](#page-3004-0) on page 3005 [lldp.VSM.CreatISC](#page-3004-0) on page 3005 [lldp.VSM.DelISC](#page-3005-0) on page 3006 [lldp.VSM.AllocBufFail](#page-3005-0) on page 3006 [lldp.VSM.AllocAppDataFail](#page-3006-0) on page 3007 [lldp.VSM.CreatCkptTxTimer](#page-3006-0) on page 3007 [lldp.VSM.DelCkptTxTimer](#page-3007-0) on page 3008 [lldp.VSM.NtfyMLAGStateChg](#page-3007-0) on page 3008 [lldp.VSM.GetLocMLAGPortInstcFail](#page-3008-0) on page 3009 [lldp.VSM.MLAGPortInstcInv](#page-3008-0) on page 3009 [lldp.VSM.GetLocMLAGPortStateFail](#page-3009-0) on page 3010 [lldp.VSM.IgnCkptMsgUnkOwner](#page-3010-0) on page 3011 [lldp.VSM.IgnCkptTLV](#page-3010-0) on page 3011 [lldp.VSM.IgnPktUnkPortType](#page-3011-0) on page 3012 [lldp.VSM.AllocCkptMsgFail](#page-3011-0) on page 3012 [lldp.VSM.MLAGStrtCkpt](#page-3012-0) on page 3013 [lldp.VSM.StrtCkpt](#page-3012-0) on page 3013 [lldp.VSM.TxCkptMsg](#page-3013-0) on page 3014 [lldp.VSM.RxCkptMsg](#page-3014-0) on page 3015 [lldp.VSM.RxLLDPPkt](#page-3014-0) on page 3015 [lldp.VSM.TxLLDPPkt](#page-3015-0) on page 3016 [lldp.VSM.IgnCkptMsgUnkVer](#page-3015-0) on page 3016 [lldp.VSM.TxNSIPkt](#page-3016-0) on page 3017 [lldp.VSM.RxNSIPkt](#page-3017-0) on page 3018 [lldp.VSM.TxGetNSI](#page-3017-0) on page 3018 [lldp.VSM.RxGetNSI](#page-3018-0) on page 3019 [lldp.VSM.TxFAInfo](#page-3018-0) on page 3019 [lldp.VSM.RxFAInfo](#page-3019-0) on page 3020

# <span id="page-3004-0"></span>lldp.VSM.ClntInitFail

# **Description**

Initialization of LLDP with VSM module has failed. In such a case MLAG functionality with respect to dot1br extended ports will not function properly.

### Remedy

This is a rare condition which may be related to software, and may require a reboot to correct the problem.

### **Severity**

Error

### Message Text

VSM client initialization failed, Error = %err%

# Message Parameters

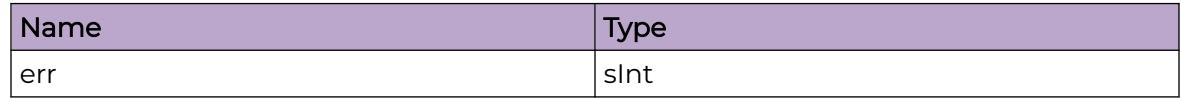

# lldp.VSM.CreatISC

# **Description**

This is a debug message indicating that an ISC is being created.

# Remedy

No action required -- Information message only.

#### **Severity**

Debug-Summary

#### Message Text

Create ISC for index %isc%

# <span id="page-3005-0"></span>Message Parameters

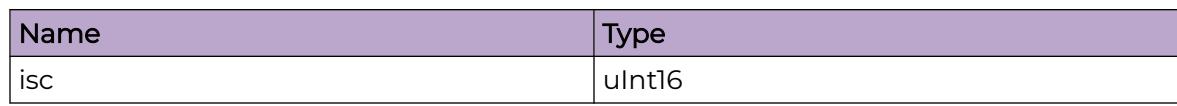

# lldp.VSM.DelISC

# **Description**

This is a debug message indicating that an ISC is being deleted.

### Remedy

No action required -- Information message only.

#### **Severity**

Debug-Summary

#### Message Text

Deleting ISC for index %isc%

#### Message Parameters

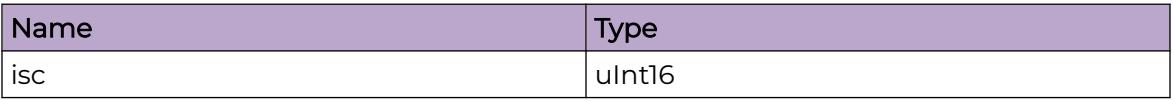

# lldp.VSM.AllocBufFail

# **Description**

Allocation of checkpoint buffer has failed for the specified ISC (Inter Switch Connection connecting to an MLAG peer). In such a case MLAG functionality with respect to dot1br extended ports will not function properly.

# Remedy

This is an internal condition related to software. Check abnormal memory utilization of any process using "show memory". You may need to scale down the configuration related to it.

#### **Severity**

Error

#### <span id="page-3006-0"></span>Message Text

Unable to allocate IPML buffer for ISC  $s$ isc $s$ 

#### Message Parameters

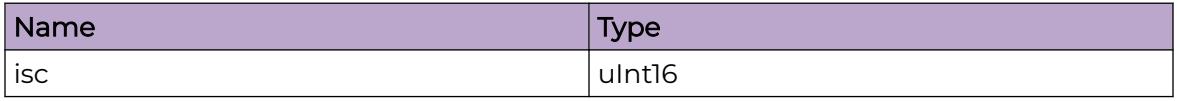

# lldp.VSM.AllocAppDataFail

#### **Description**

Allocation of application specific data buffer has failed for the specified ISC (Inter Switch Connection connecting to an MLAG peer). In such a case MLAG functionality with respect to dot1br extended ports will not function properly.

#### Remedy

This is an internal condition related to software. Check abnormal memory utilization of any process using "show memory". You may need to scale down the configuration related to it.

#### **Severity**

Error

#### Message Text

Unable to allocate ISC-specific global information for ISC %isc%

#### Message Parameters

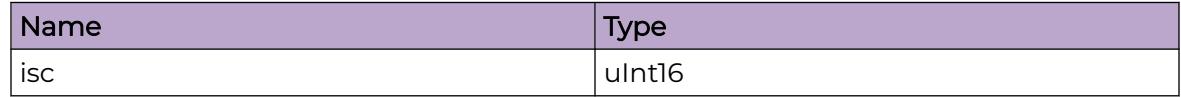

# lldp.VSM.CreatCkptTxTimer

#### **Description**

This is a debug message indicating that a timer which is used for transmitting checkpoint messages is created. This message will appear when the first ISC is being created.

### <span id="page-3007-0"></span>Remedy

No action required -- Information message only.

### **Severity**

Debug-Summary

### Message Text

Checkpoint Tx timer created

# lldp.VSM.DelCkptTxTimer

# **Description**

This is a debug message indicating that the timer used for transmitting checkpoint messages is deleted. This message will appear when the last ISC is being deleted.

### Remedy

No action required -- Information message only.

#### **Severity**

Debug-Summary

#### Message Text

Checkpoint Tx timer deleted

# lldp.VSM.NtfyMLAGStateChg

# **Description**

This is a debug message indicating that parameters relating to an MLAG have changed.

#### Remedy

No action required -- Information message only.

#### **Severity**

Debug-Data

#### <span id="page-3008-0"></span>Message Text

MLAG state change notification for index %mlag%, ISC %isc%, remote port state %state%

#### Message Parameters

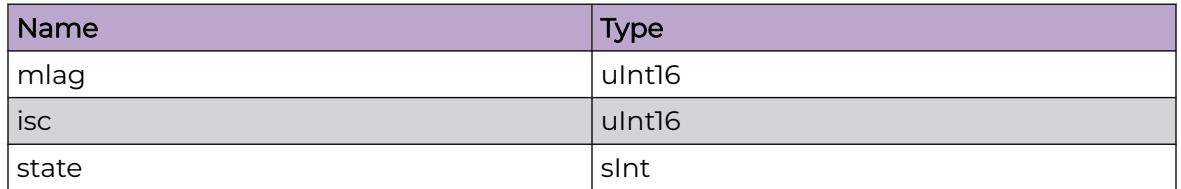

# lldp.VSM.GetLocMLAGPortInstcFail

#### **Description**

This message indicates that an attempt to get the port instance value for an MLAG from VSM has failed.

#### Remedy

This is a rare condition which may be related to software, and may require a reboot to correct the problem.

#### **Severity**

Error

#### Message Text

Unable to get local port instance for MLAG %mlag%, Error = %err%

#### Message Parameters

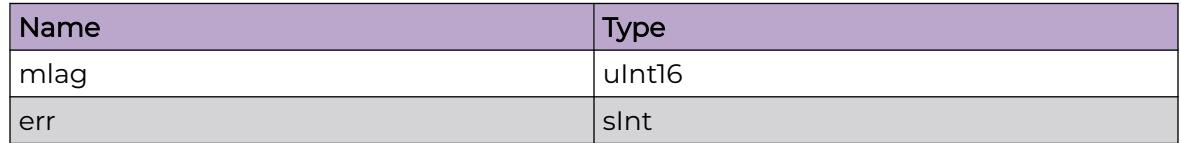

# lldp.VSM.MLAGPortInstcInv

### Description

This message indicates that the port instance value for the specified MLAG is invalid.

### <span id="page-3009-0"></span>Remedy

This is a rare condition which may be related to software, and may require a reboot to correct the problem.

#### **Severity**

Error

#### Message Text

Invalid port instance for MLAG %mlag%

#### Message Parameters

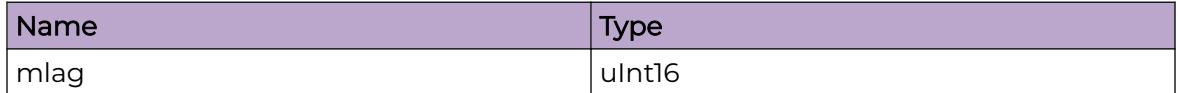

# lldp.VSM.GetLocMLAGPortStateFail

# **Description**

This message indicates that an attempt to get the local MLAG port state from VSM has failed.

#### Remedy

This is a rare condition which may be related to software, and may require a reboot to correct the problem.

#### **Severity**

Error

#### Message Text

Unable to get local port state for MLAG %mlag%, Error = %err%

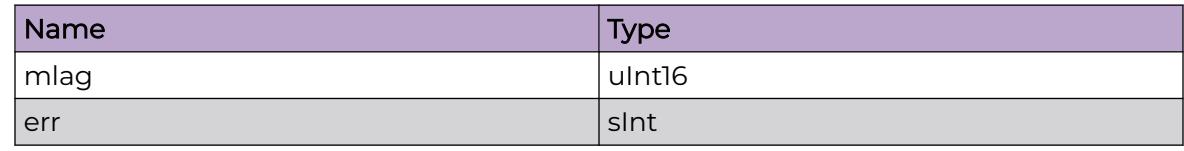

# <span id="page-3010-0"></span>lldp.VSM.IgnCkptMsgUnkOwner

# **Description**

This message indicates that the received checkpoint message is being ignored since the owner field in the packet header is not valid.

### Remedy

Ensure the EXOS versions on the M-LAG peers are compatible. One of the M-LAG may require an upgrade to a more recent version of EXOS.

### **Severity**

Debug-Data

### Message Text

Ignore checkpoint message, invalid owner role = %role%

# Message Parameters

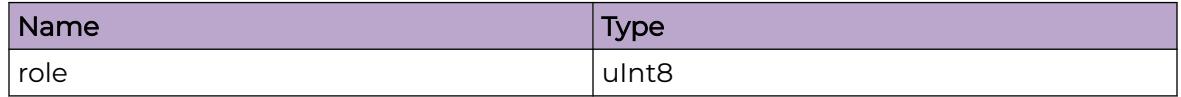

# lldp.VSM.IgnCkptTLV

# **Description**

This is a debug message which indicates that a checkpoint message of unknown type is not being processed.

# Remedy

No action required -- Information message only.

#### **Severity**

Debug-Verbose

#### Message Text

Ignore Checkpoint TLV, invalid type %type% on ISC %isc%

# <span id="page-3011-0"></span>Message Parameters

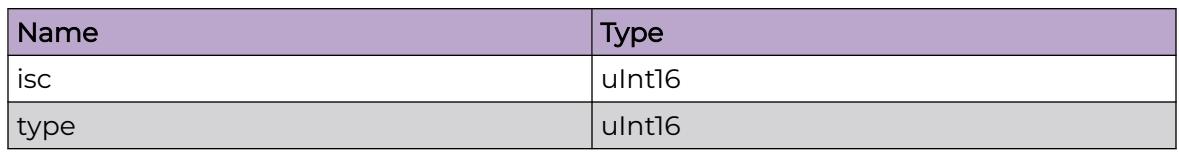

# lldp.VSM.IgnPktUnkPortType

# **Description**

This is a debug message which indicates that a LLDP packet of unknown porTtype is not being processed.

### Remedy

No action required -- Information message only.

### **Severity**

Debug-Verbose

#### Message Text

Ignore LLDP packet, invalid portType %type% on ISC %isc%

#### Message Parameters

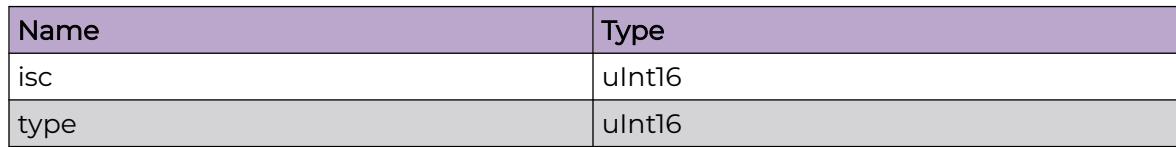

# lldp.VSM.AllocCkptMsgFail

# **Description**

This message indicates that an attempt to allocate a buffer to hold the checkpoint message has failed.

#### Remedy

This is an internal condition related to software. Check abnormal memory utilization of any process using "show memory". You may need to scale down the configuration related to it.

#### <span id="page-3012-0"></span>**Severity**

Error

#### Message Text

Failed to allocate checkpoint message buffer for ISC %isc%

#### Message Parameters

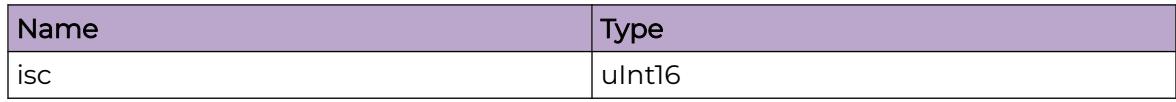

# lldp.VSM.MLAGStrtCkpt

#### **Description**

This is a debug message which indicates that bulk checkpoint has started for the specified MLAG.

#### Remedy

No action required -- Information message only.

#### **Severity**

Debug-Data

#### Message Text

Start Checkpoint for MLAG %mlag%, ISC %isc%

#### Message Parameters

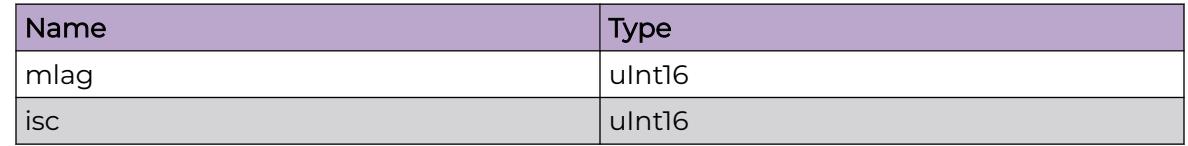

# lldp.VSM.StrtCkpt

#### **Description**

This is a debug message which indicates that bulk checkpoint has started for the specified MLAG.

### <span id="page-3013-0"></span>Remedy

No action required -- Information message only.

### Severity

Debug-Data

#### Message Text

Start Checkpoint for %port%, ISC %isc%

### Message Parameters

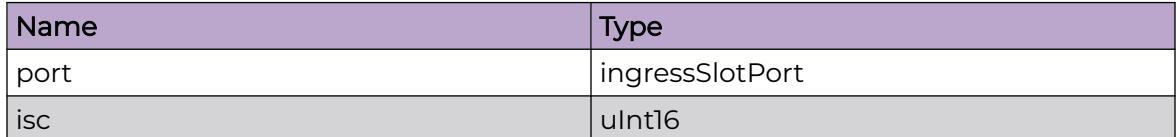

# lldp.VSM.TxCkptMsg

# **Description**

This is a debug message which indicates a checkpoint message has been transmitted to an MLAG peer.

#### Remedy

No action required - Informational message only.

#### **Severity**

Debug-Data

#### Message Text

Tx checkpoint message %len% bytes on ISC %isc%

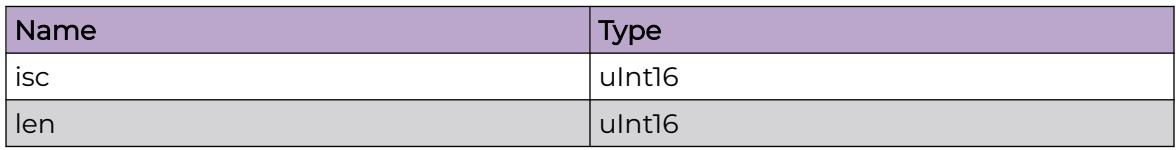

# <span id="page-3014-0"></span>lldp.VSM.RxCkptMsg

# **Description**

This is a debug message which indicates a checkpoint message has been received from an MLAG peer.

#### Remedy

No action required - Informational message only.

#### **Severity**

Debug-Data

#### Message Text

Rx checkpoint message %len% bytes on ISC %isc%

### Message Parameters

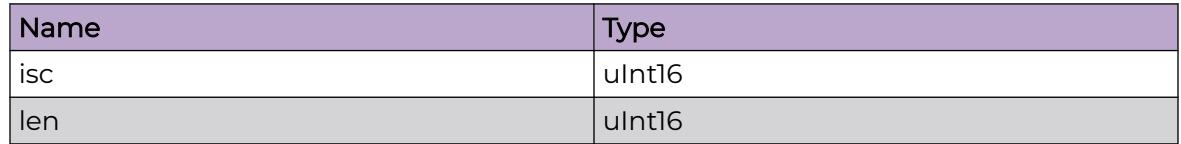

# lldp.VSM.RxLLDPPkt

# **Description**

This is a debug message which indicates a LLDP packet has been received from an MLAG peer.

#### Remedy

No action required -- Information message only.

#### **Severity**

Debug-Data

#### Message Text

Rx LLDP packet %len% bytes for ISC %isc% INPORT %port%

# <span id="page-3015-0"></span>Message Parameters

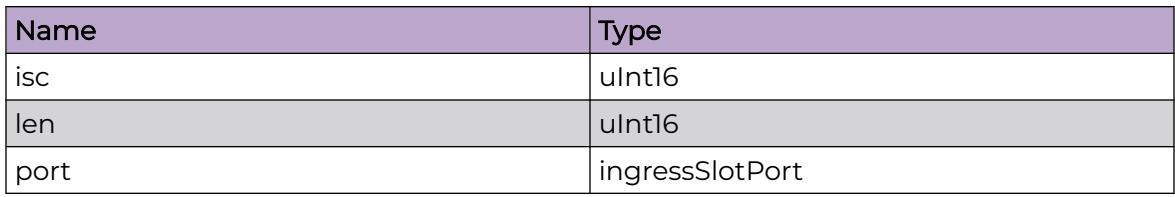

# lldp.VSM.TxLLDPPkt

# **Description**

This is a debug message which indicates a LLDP packet has been transmitted to an MLAG peer.

### Remedy

No action required -- Information message only.

#### **Severity**

Debug-Data

#### Message Text

Tx LLDP packet %len% bytes for ISC %isc% INPORT %port%

# Message Parameters

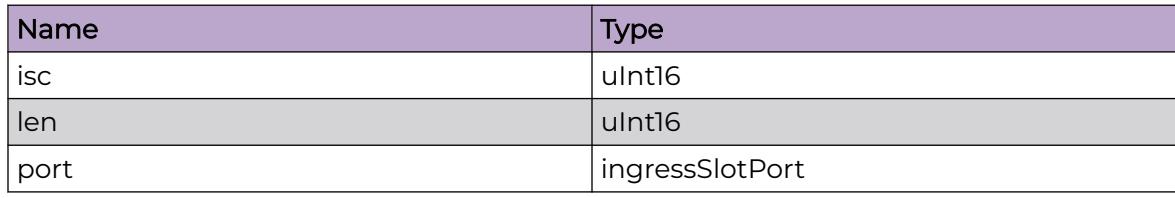

# lldp.VSM.IgnCkptMsgUnkVer

# **Description**

This message indicates that the received checkpoint message is being ignored since the version is not compatible with the running version.

# Remedy

Ensure the EXOS versions on the M-LAG peers are compatible. One of the M-LAG may require an upgrade to a more recent version of EXOS.

### <span id="page-3016-0"></span>**Severity**

Debug-Data

### Message Text

Ignore checkpoint message, unknown version %rxVer%, supported version %ver%

# Message Parameters

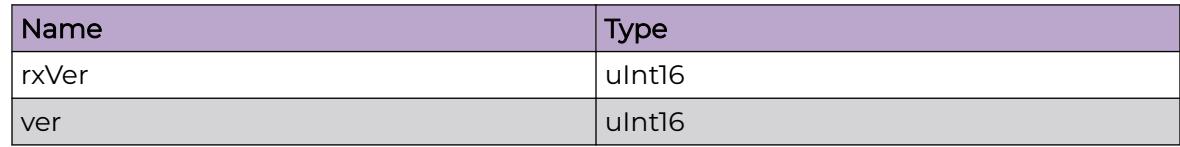

# lldp.VSM.TxNSIPkt

### **Description**

This is a debug message which indicates a NSI packet has been transmitted to an MLAG peer over the given ISC for the given MLAG index.

#### Remedy

No action required -- Information message only.

#### **Severity**

Debug-Data

#### Message Text

Tx NSI packet %len% bytes for ISC %isc% MLAG %mlag%

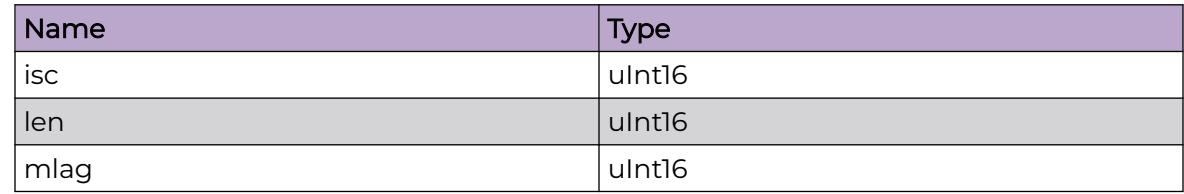

# <span id="page-3017-0"></span>lldp.VSM.RxNSIPkt

# **Description**

This is a debug message which indicates a NSI packet has been received from an MLAG peer over the given ISC for the given MLAG index.

### Remedy

No action required -- Information message only.

#### **Severity**

Debug-Data

#### Message Text

Rx NSI packet %len% bytes for ISC %isc% MLAG %mlag%

### Message Parameters

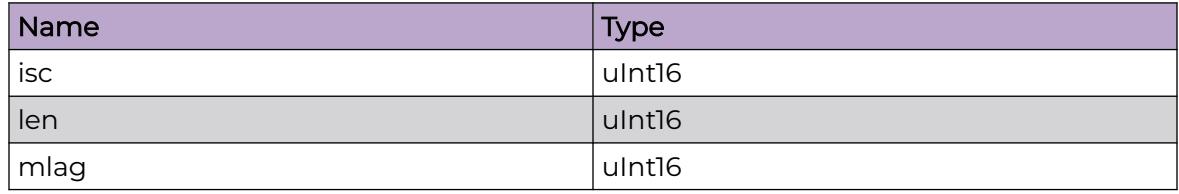

# lldp.VSM.TxGetNSI

# **Description**

This is a debug message which indicates a get NSI request has been transmitted to an MLAG peer.

#### Remedy

No action required -- Information message only.

#### **Severity**

Debug-Data

#### Message Text

Tx Get NSI for ISC %isc%

### <span id="page-3018-0"></span>Message Parameters

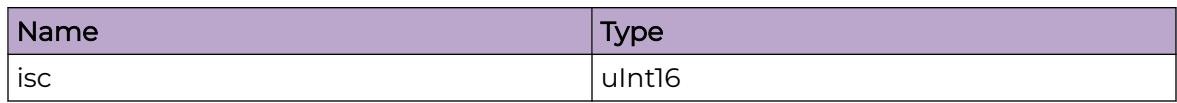

# lldp.VSM.RxGetNSI

#### **Description**

This is a debug message which indicates a get NSI request has been received from an MLAG peer.

#### Remedy

No action required -- Information message only.

#### **Severity**

Debug-Data

#### Message Text

Rx Get NSI for ISC %isc%

#### Message Parameters

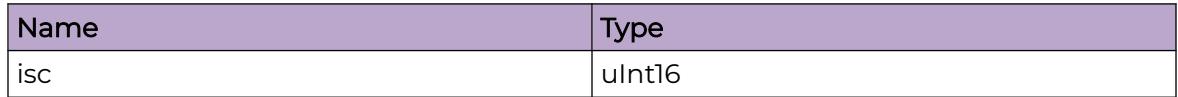

# lldp.VSM.TxFAInfo

#### **Description**

This is a debug message which indicates that FA info has been transmitted to an MLAG peer.

#### Remedy

No action required -- Information message only.

#### **Severity**

Debug-Data

#### <span id="page-3019-0"></span>Message Text

Tx FA Info for ISC %isc%

# Message Parameters

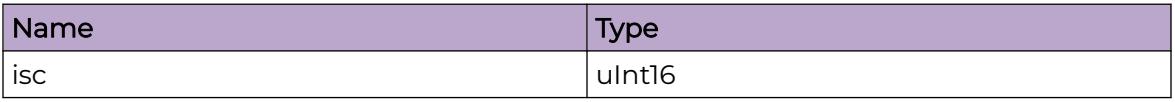

# lldp.VSM.RxFAInfo

### Description

This is a debug message which indicates that FA info has been received from an MLAG peer.

### Remedy

No action required -- Information message only.

# Severity

Debug-Data

#### Message Text

Rx FA Info for ISC %isc%

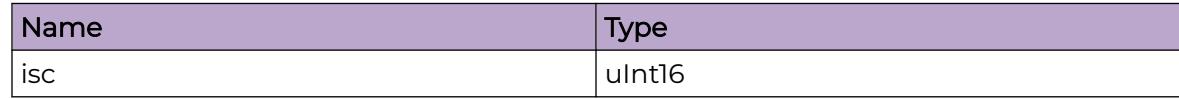

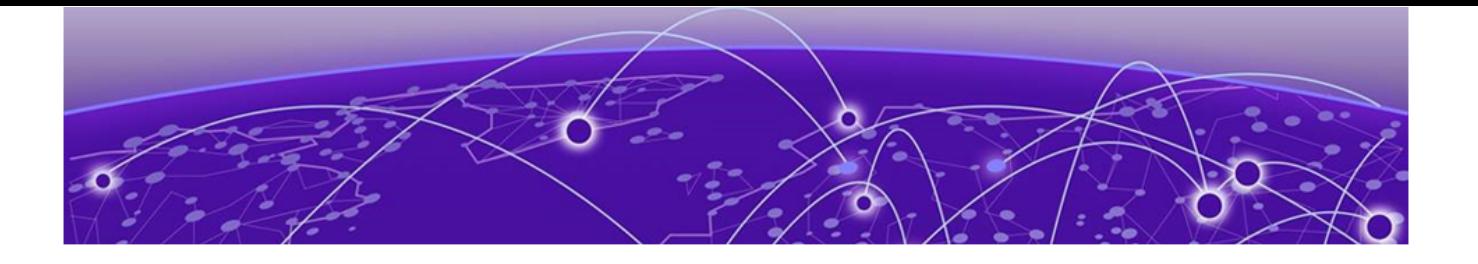

# **log Messages**

[log.ClientBufOvrfl](#page-3021-0) on page 3022 [log.unregReq](#page-3022-0) on page 3023 [log.regReq](#page-3023-0) on page 3024 [log.regFinAck](#page-3023-0) on page 3024 [log.NVRAM\\_Reset](#page-3024-0) on page 3025 [log.NVRAM\\_Update](#page-3025-0) on page 3026 [log.NVRAM\\_Validate](#page-3025-0) on page 3026 [log.NVRAM\\_Init](#page-3026-0) on page 3027 [log.serverStarted](#page-3026-0) on page 3027 [log.clientNew](#page-3027-0) on page 3028 [log.clientID](#page-3027-0) on page 3028 [log.clientDead](#page-3028-0) on page 3029 [log.noBuffer](#page-3028-0) on page 3029 [log.dupClient](#page-3029-0) on page 3030 [log.maxDupComp](#page-3030-0) on page 3031 [log.syslogSocket](#page-3030-0) on page 3031 [log.syslogBind](#page-3031-0) on page 3032 [log.syslogVRID](#page-3032-0) on page 3033 [log.dumpClient](#page-3032-0) on page 3033 [log.compClients](#page-3033-0) on page 3034 [log.compLog](#page-3034-0) on page 3035 [log.compRemoved](#page-3034-0) on page 3035 [log.compRegFailed](#page-3035-0) on page 3036 [log.tftpSend](#page-3036-0) on page 3037 [log.tftpOut](#page-3036-0) on page 3037 [log.tftpIn](#page-3037-0) on page 3038 [log.tftpTimeout](#page-3038-0) on page 3039 [log.tftpError](#page-3038-0) on page 3039 [log.uplLogStart](#page-3039-0) on page 3040 [log.uplLogFinished](#page-3039-0) on page 3040 [log.uplLogError](#page-3040-0) on page 3041 [log.initFilter](#page-3041-0) on page 3042 [log.initTarget](#page-3041-0) on page 3042 [log.sendClrCounters](#page-3042-0) on page 3043 <span id="page-3021-0"></span>[log.recvCounter](#page-3043-0) on page 3044 [log.NVRAM\\_Failed](#page-3043-0) on page 3044 [log.NVRAM\\_Corrupted](#page-3044-0) on page 3045 [log.AlertMbufTrgtPrcntFull](#page-3044-0) on page 3045 [log.Shutdown](#page-3045-0) on page 3046 [log.SyslogSSLFail](#page-3045-0) on page 3046 [log.SyslogSSLCnctFail](#page-3046-0) on page 3047 [log.SyslogSSLOCSPFail](#page-3047-0) on page 3048 [log.SyslogSSLCnctEstb](#page-3048-0) on page 3049 [log.SyslogSSLRecnctStrt](#page-3048-0) on page 3049 [log.SyslogSSLCnctLost](#page-3049-0) on page 3050 [log.SyslogSSLMsgQueFull](#page-3049-0) on page 3050 [log.SyslogSSLAddDsptchFail](#page-3050-0) on page 3051 [log.SyslogSSLStrtTimerFail](#page-3051-0) on page 3052 [log.SyslogSSLWritFail](#page-3051-0) on page 3052 [log.EnblFIPSModeFail](#page-3052-0) on page 3053 [log.EnblFIPSModeOK](#page-3052-0) on page 3053 [log.NVRAMFull](#page-3053-0) on page 3054 [log.CfgGlob](#page-3053-0) on page 3054 [log.CreatTrgt](#page-3053-0) on page 3054 [log.CfgTrgt](#page-3054-0) on page 3055 [log.CreatFilt](#page-3055-0) on page 3056 [log.CfgFilt](#page-3055-0) on page 3056 [log.SyslogSSLCnctTerm](#page-3056-0) on page 3057 [log.RslvHostNameFail](#page-3056-0) on page 3057 [log.SyslogSSLParmInv](#page-3057-0) on page 3058 [log.CrtfctVrfyFail](#page-3057-0) on page 3058 [log.SyslogSSLFailNoReason](#page-3058-0) on page 3059 [log.ClrLogMsg](#page-3059-0) on page 3060 [log.SyslogSSLOCSPStrtFail](#page-3059-0) on page 3060 [log.DelSyslogTrgtVRDel](#page-3060-0) on page 3061 [log.tftpBlkOptNotSuprt](#page-3061-0) on page 3062 [log.EnblOCSP](#page-3061-0) on page 3062 [log.DsblOCSP](#page-3062-0) on page 3063

# log.ClientBufOvrfl

# **Description**

This message gets logged when a client registered with the server, and has lost messages due to buffer overrun.

### <span id="page-3022-0"></span>Remedy

No remedy is available.

#### Severity

Warning

#### Message Text

%client% dropped %num% messages before registration was finished.

### Message Parameters

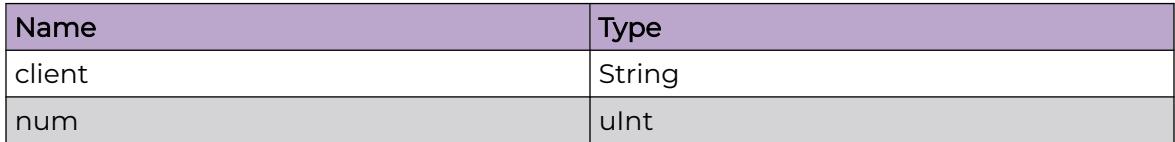

# log.unregReq

# Description

This message indicates a client has requested to unregister a component.

#### Remedy

This is an informational debug message.

# **Severity**

Debug-Summary

#### Message Text

Received component unregistration request from \"%name%\"[%chassis%.%slot%.%pid%] for \"%comp%\"

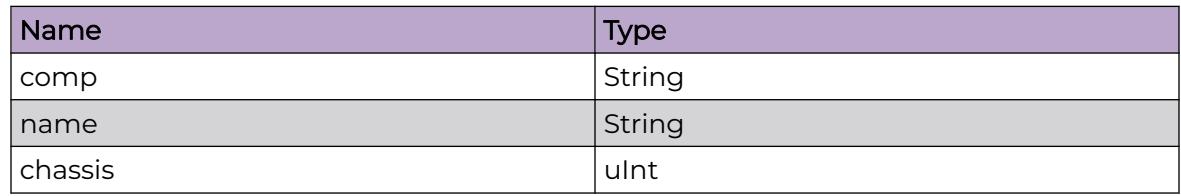

<span id="page-3023-0"></span>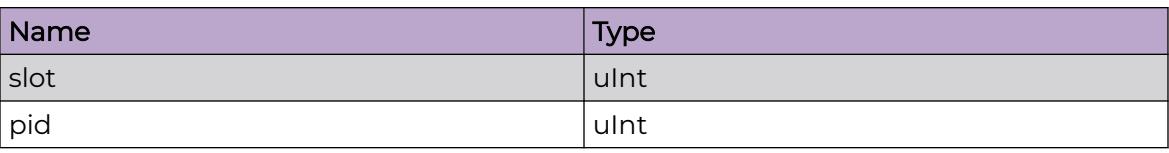

# log.regReq

### Description

This message indicates a client has requested to register a component.

#### Remedy

This is an informational debug message.

### Severity

Debug-Summary

#### Message Text

Received component registration request from \"%name%\"[%chassis%.%slot%.%pid%] for \"%comp%\" v%format%.%content%

#### Message Parameters

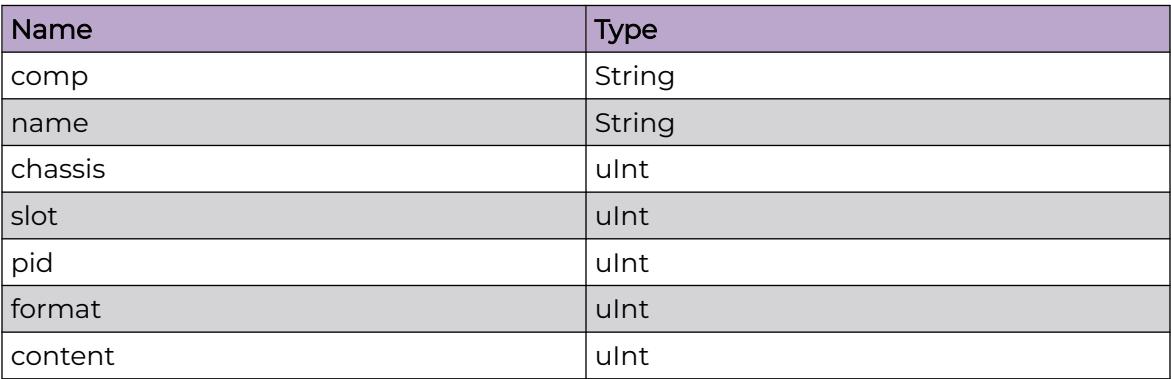

# log.regFinAck

# Description

This message indicates the server has acknowledged a component registration.
## Remedy

This is an informational debug message.

### Severity

Debug-Summary

#### Message Text

Transmitted component regFinAck[%oldIndex%:%newIndex%] for \"%comp%\" to client \"%name%\", peer %peer%

#### Message Parameters

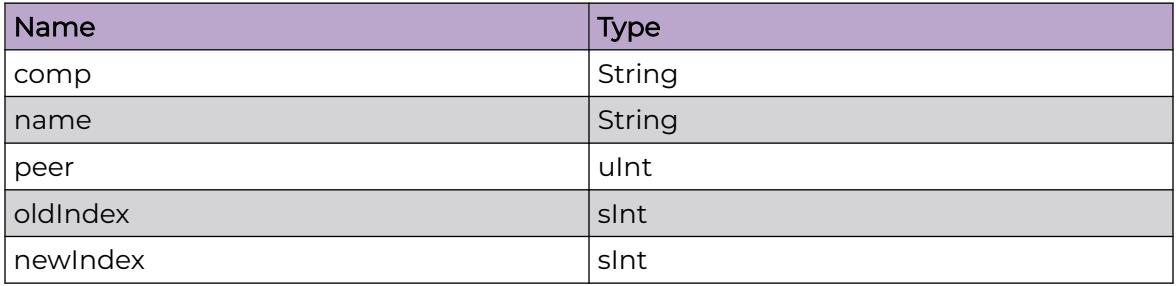

## log.NVRAM\_Reset

#### **Description**

When the NVRAM memory header or it's records are found incorrect the NVRAM Log header will be reseted.

#### Remedy

This will happen when the NVRAM was not used before, or due to an NVRAM layout change.

### **Severity**

Info

#### Message Text

The NVRAM target log message storage header has been reset.

# log.NVRAM\_Update

## **Description**

The log facility was unable to update the NVRAM LOG header to the NVRAM.

#### Remedy

This is a rare internal condition needing technical assistance. Contact technical support with outputs of "show tech" and "run diags".

#### **Severity**

Error

#### Message Text

Unable to update the NVRAM target log message storage header [return error: %errMsg%].

## Message Parameters

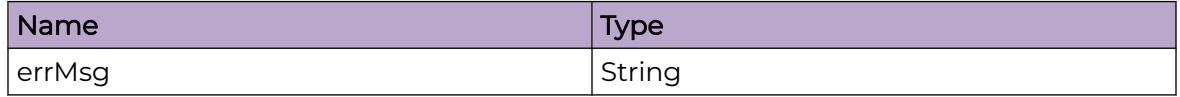

# log.NVRAM\_Validate

### **Description**

The log facility failed to validate the newly created NVRAM Log header. The following header info are checked: signature, size, start offset and end offset.

### Remedy

This is a rare internal condition needing technical assistance. Contact technical support with outputs of "show tech" and "run diags".

### **Severity**

Error

### Message Text

Updated NVRAM Log header failed validation [%signature%, %size%, %startOffset%, %endOffset%].

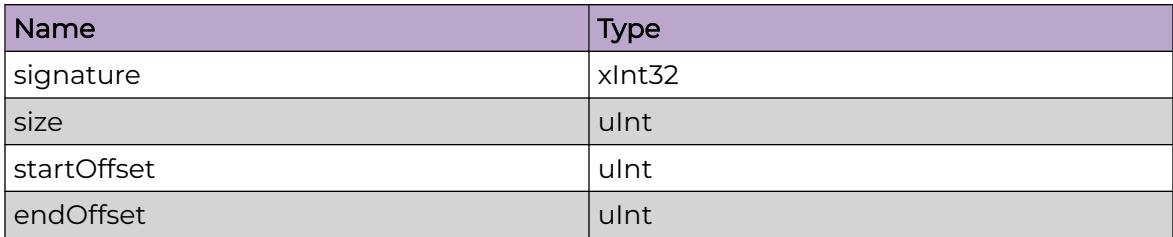

## log.NVRAM\_Init

### **Description**

The NVRAM target was successfully initialized.

### Remedy

No action required - Informational message only.

### **Severity**

Info

### Message Text

The NVRAM target was successfully initialized.

## log.serverStarted

### **Description**

This message gets displayed when the emsServer starts.

#### Remedy

No action required - Notification message only.

#### **Severity**

Notice

### Message Text

The Event Management System logging server has started.

# log.clientNew

## **Description**

This message indicates a client has connected to the server.

### Remedy

This is an informational message.

### **Severity**

Debug-Summary

#### Message Text

A new client application has connected to the server with peer ID %peer%

#### Message Parameters

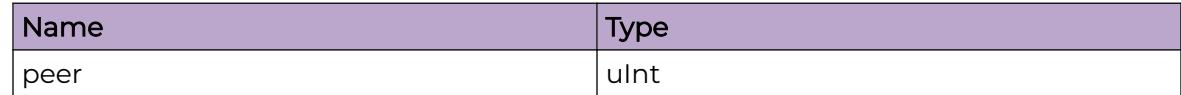

# log.clientID

## **Description**

This message indicates a client has connected to the server.

## Remedy

This is an informational message.

#### **Severity**

Debug-Summary

#### Message Text

Received CLIENT\_ID from client with peer ID %peer%: %name% [%chassis%.%slot%.%pid%]

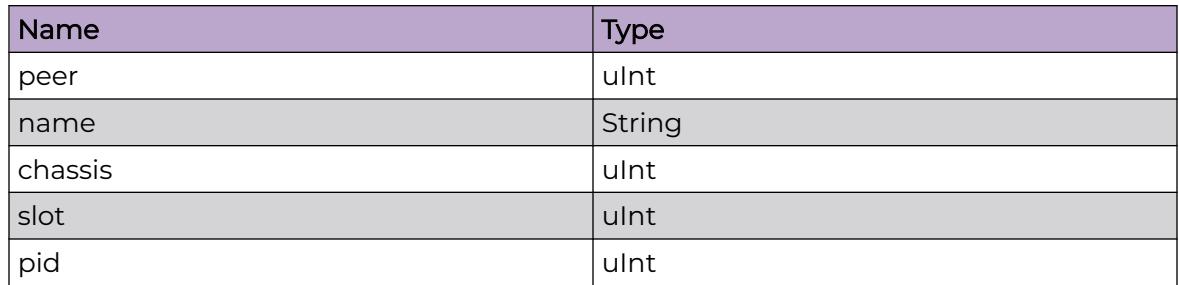

# log.clientDead

## Description

This message indicates a client was disconnected from the log server

### Remedy

This is an informational message.

#### **Severity**

Debug-Summary

## Message Text

Client %name% [%chassis%.%slot%.%pid%] with peer ID %peer% has died

## Message Parameters

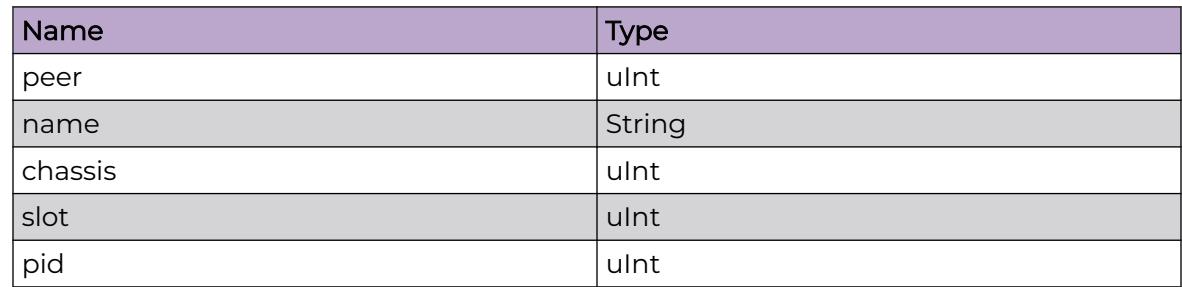

# log.noBuffer

## **Description**

The log server is unable to allocate an ipml packet for sending an internal message.

## Remedy

This is a rare internal condition needing technical assistance. Contact technical support with "show tech" output.

### **Severity**

Error

### Message Text

Unable to allocate a buffer for sending a <sup>8</sup>packetType<sup>8</sup> packet.

### Message Parameters

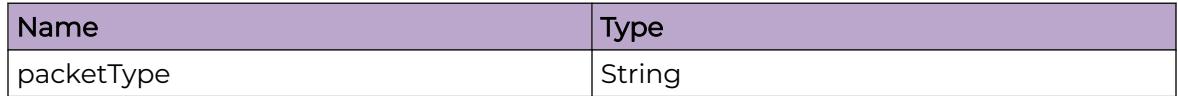

# log.dupClient

## **Description**

The specified client is trying to register itself twice. The following paramters are shown in message: process name, incoming client peer ID, existing client peer ID, chassis ID, slot ID and process ID.

### Remedy

This is a rare internal condition needing technical assistance. Contact technical support with "show tech" output.

### **Severity**

Warning

### Message Text

Duplicate client registration detected for client %name% [%peerOne%.%peerTwo%:%chassis%.%slot%.%pid%]

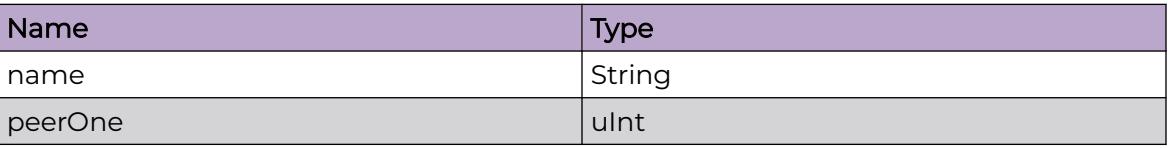

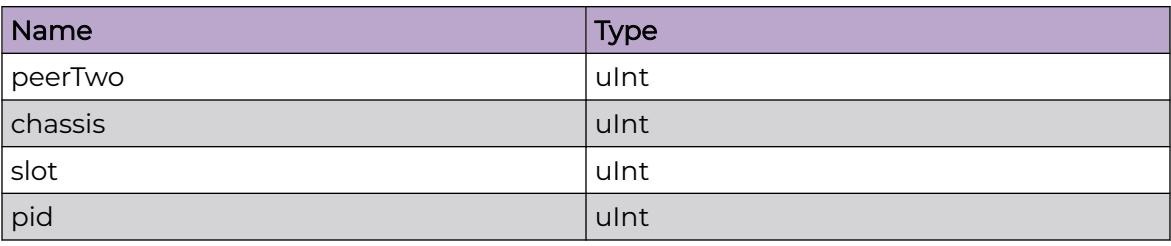

# log.maxDupComp

## **Description**

A given filter item can only be subscribed to a maximum number of component. If more components with the same name but with different versions exists the mentioned filters might not be functioning correctly.

### Remedy

This should normally not happen as filters are being removed when this limitation is reached. Check with the "show log component" command to see if the limitation is hit. One reason for this to happen is that not all applications in the system are upgraded and therefore more versions could exist. Try restarting the log server.

#### **Severity**

Error

### Message Text

More than  $\gamma$ num% versions of the \"%comp%\" component exist, causing filter \"%filter%\" not to be initialized correctly.

### Message Parameters

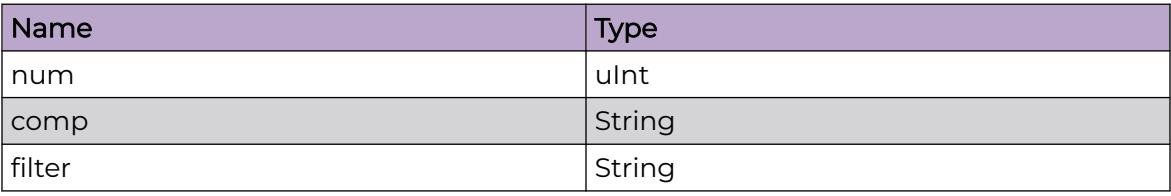

## log.syslogSocket

## **Description**

The log server was unable to allocate a system socket for communication with syslog servers.

## Remedy

This is a rare internal condition needing technical assistance. Contact technical support with "show tech" output.

### **Severity**

Error

## Message Text

Unable to allocate system socket for syslog server communication [%errMsg%].

## Message Parameters

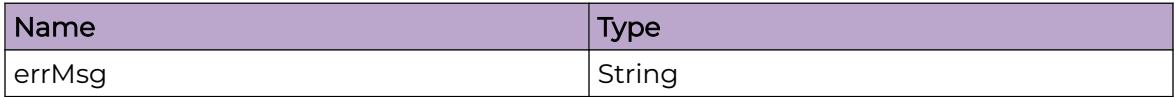

# log.syslogBind

## **Description**

The log server was unable to bind UDP or TCP port to the syslog client.

## Remedy

This is a rare internal condition needing technical assistance. Contact technical support with "show tech" output.

### **Severity**

Error

### Message Text

Unable to bind syslog client socket to address %sockaddr% port %port% [%error%]

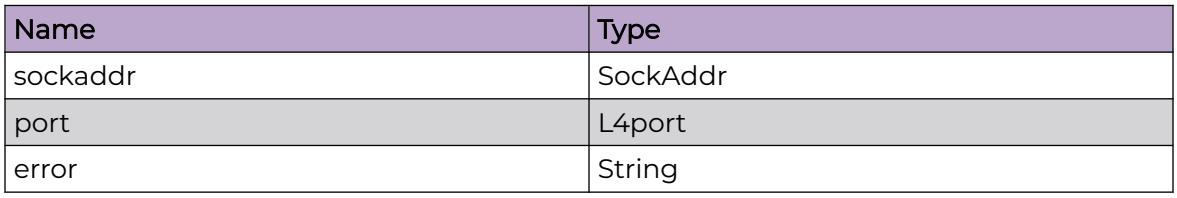

# log.syslogVRID

## **Description**

The log server was unable to assign the correct VR ID for the syslog client.

## Remedy

This is a rare internal condition needing technical assistance. Contact technical support with "show tech" output.

### **Severity**

Error

### Message Text

Unable to set VRID % vrid% for syslog client socket [%error%]

## Message Parameters

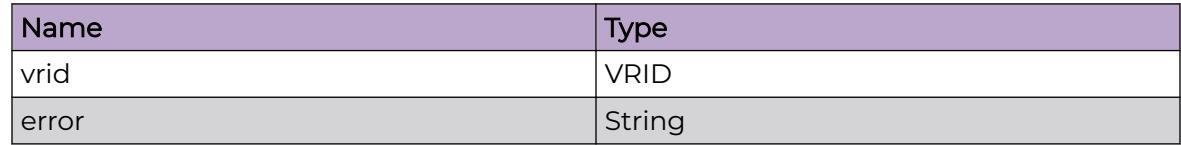

# log.dumpClient

## **Description**

This message will tell the user which clients have registered for a specific component library in memory.

### Remedy

These messages get generated when component information is requested from the shell, and a filter is setup to include them.

## **Severity**

Debug-Data

### Message Text

Component \"%component%\" v%formatVer%.%contentVer% has registered client \"%clientName%\" peerID %clientPeer%

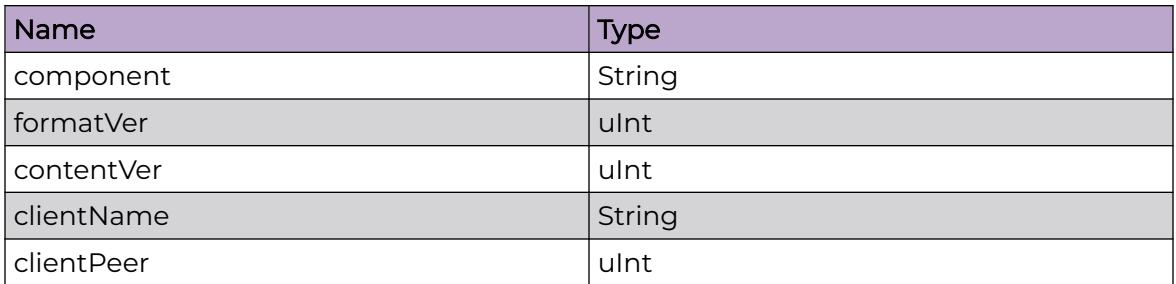

# log.compClients

## **Description**

This indicates that to many identical components are registered, but garbage collection failed. The reason for this is that these duplicate components are actually being used by applications.

## Remedy

Figure out which applications are still using an older version of the component and upgrade those applications. This can be done by enabling the "log.dumpClient" message (dont forget to "enable log debug-mode"), and do a "show log components". The log will now contain a list of debug messages telling you which client is using which component.

### **Severity**

Error

### Message Text

More than %maxclients% versions of \"%component%\" are registered. Reduction failed; to many registered clients [%clients%]

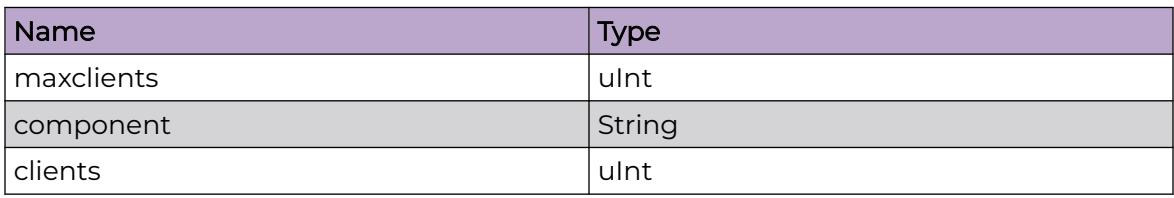

# log.compLog

## **Description**

When trying to reduce the number of identical components from the system this version could not be removed as log messages where still in the memory-buffer target.

## Remedy

This could cause problems for filtering, and you can either stop/start the log server, or the specific application using the component (after you did a "clear log"). See compClients for information on how to obtain the component owner.

## **Severity**

Error

## Message Text

Component \"%component%\" v%formatVer%.%contentVer% could not be removed, as it has pending log messages.

## Message Parameters

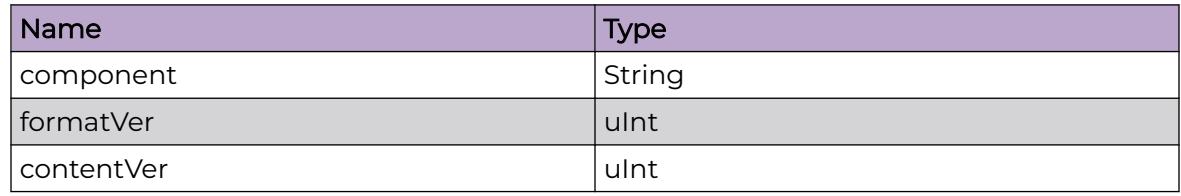

## log.compRemoved

## **Description**

This message indicates this version of the component has been removed from the system due to garbage collection.

### Remedy

Nothing, this is normal behavior.

### **Severity**

Info

#### Message Text

Component \"%component%\" v%formatVer%.%contentVer% has been removed from the system.

#### Message Parameters

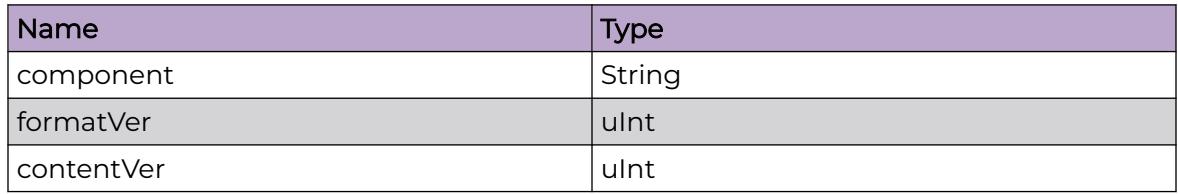

## log.compRegFailed

### **Description**

This indicates that to many identical components are registered, but garbage collection failed. The reason for this is that these components still have messages in the memory-target.

#### Remedy

See "log.compLog" for more information.

#### **Severity**

Error

#### Message Text

More than  $\text{maxclients}$  versions of  $\text{``\textless}\,$  component  $\text{``\textless}\,$  are registered. Reduction failed; memory-target

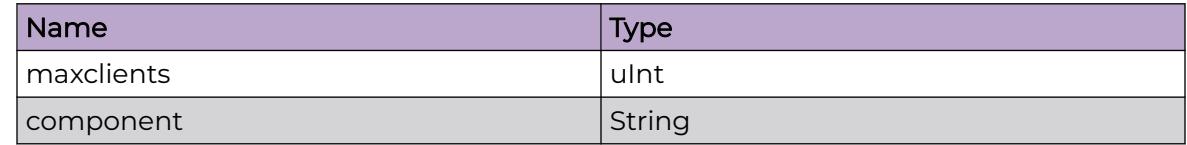

# log.tftpSend

## Description

This is a debug message than can be used to debug tftp log uploads. This should only be enabled when requested by the Extreme Networks support organization.

## Remedy

No remedy is available.

### **Severity**

Debug-Summary

#### Message Text

emsTftpSend(%ip%, %port%, %size%, %replyOpcode%) called.

## Message Parameters

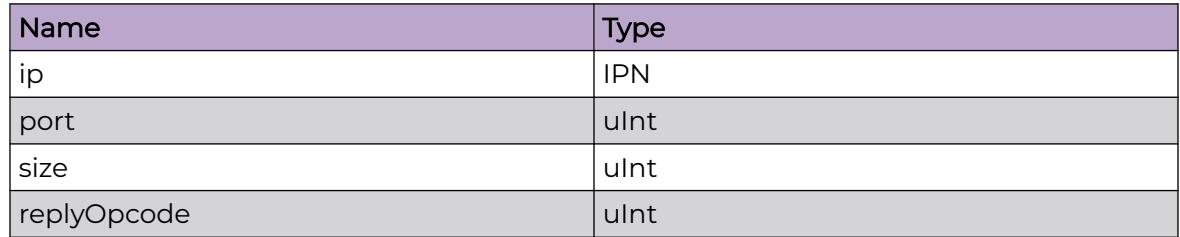

# log.tftpOut

## **Description**

This is a debug message than can be used to debug tftp log uploads. This should only be enabled when requested by the Extreme Networks support organization.

### Remedy

No action required - Informational message only.

### **Severity**

Debug-Data

#### Message Text

Outgoing tftp packet to %ip%:%port% size %size% bytes

### Message Parameters

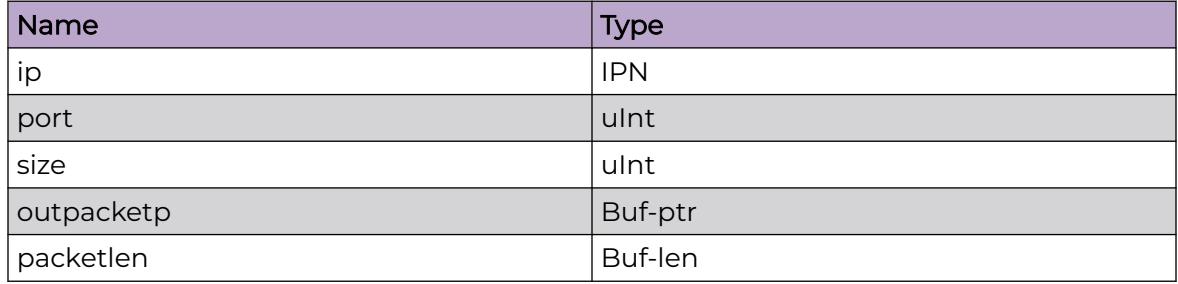

# log.tftpIn

### Description

This is a debug message than can be used to debug tftp log uploads. This should only be enabled when requested by the Extreme Networks support organization.

#### Remedy

No remedy is available.

#### **Severity**

Debug-Data

#### Message Text

Incoming tftp packet from %ip%:%port% size %size% bytes

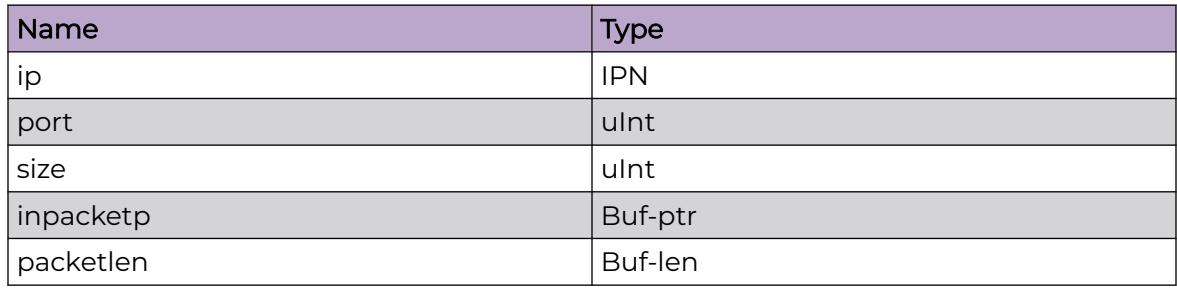

# log.tftpTimeout

## **Description**

This is a debug message than can be used to debug tftp log uploads. This should only be enabled when requested by the Extreme Networks support organization.

## Remedy

No remedy is available.

### **Severity**

Debug-Summary

#### Message Text

Timeout when waiting for %ip%:%port%

## Message Parameters

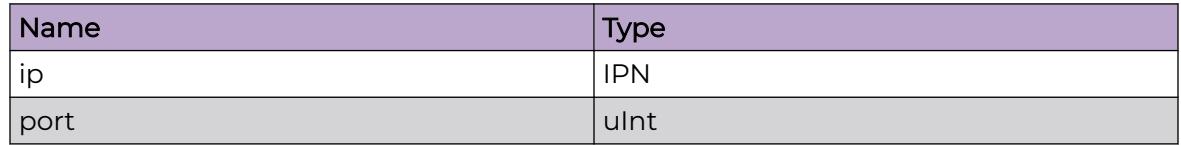

# log.tftpError

## **Description**

This is a debug message than can be used to debug tftp log uploads. This should only be enabled when requested by the Extreme Networks support organization.

### Remedy

No remedy is available.

### **Severity**

Debug-Summary

### Message Text

Received error on %ip%:%port% error %error%, \"%errorMsg%\"

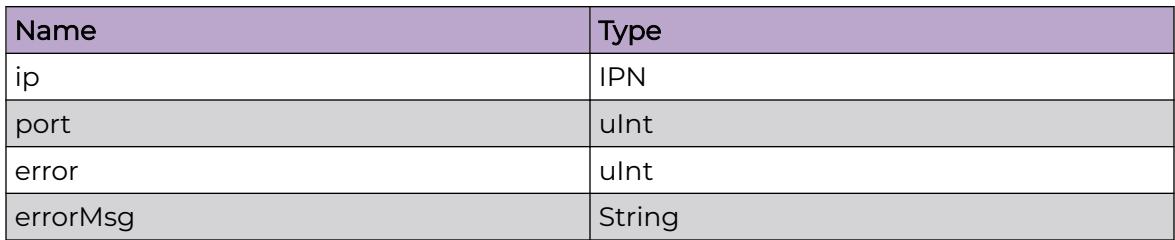

# log.uplLogStart

# Description

This message gets logged as a result of the "upload log command".

## Remedy

This is an informational message.

## **Severity**

Info

### Message Text

Start uploading log to %ip%, remote file name \"%file%\"

## Message Parameters

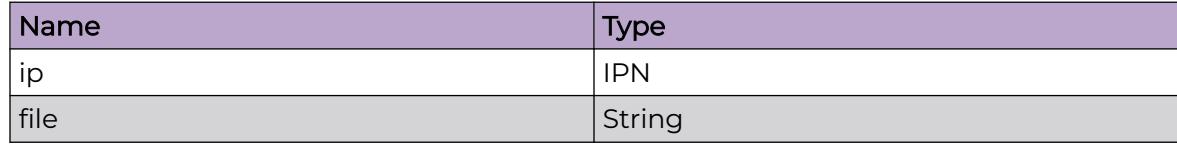

# log.uplLogFinished

## Description

This message gets logged as a result of the "upload log command".

## Remedy

This is an informational message.

### **Severity**

Info

### Message Text

Finished uploading log to %ip%, remote file name \"%file%\"

### Message Parameters

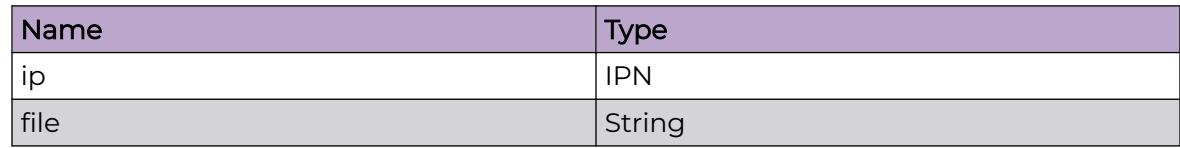

# log.uplLogError

## Description

This message gets logged due to an error as a result of the "upload log command".

#### Remedy

If the information reported by this message is not clear enough, try to enable the tftp\* debug messages.

#### **Severity**

Error

#### Message Text

Error uploading log to %ip%, remote file name \"%file%\": %error%

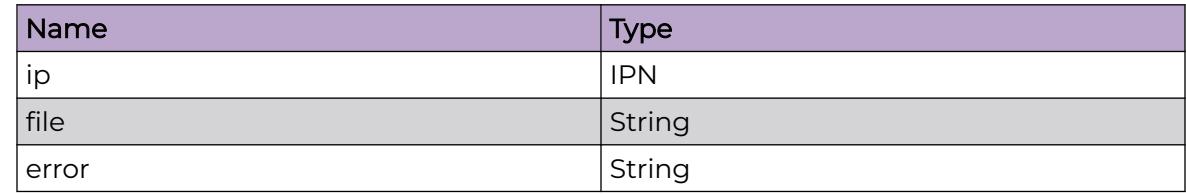

# log.initFilter

## **Description**

During initialization, the log server initializes the DefaultFilter to its default configuration which includes a rule to allow all components to log message at their respective FactoryThreshold: Log Filter Name: DefaultFilter I/ Severity E Component SubComponent Condition CEWNISVD - ----------- ------------ ----------------------- -------- I All \*\*\*\*\*\*\*\* The log server causes this event if there is not sufficient memory to allocate for the filter and the rule, or if some other internal inconsistency occurs which prevents the log server from successfully completing the default configuration of the DefaultFilter. The log server will continue to operate despite this condition, although its functionality will be very limited. In particular, there may be no DefaultFilter at all, and it may not even be possible for this event message to be logged.

#### Remedy

There is no specific work-around if this condition does occur - it is most likely the result of some internal inconsistency or the overallocation of memory either by the log server or some other process. The output from the "show log configuration filter" and the "show memory" commands should be obtained to help in trouble-shooting this problem.

#### **Severity**

Error

### Message Text

The log server was unable to initialize the default filter configuration

## log.initTarget

### **Description**

During initialization, the log server minimally initializes the memory-buffer, nvram, and console log targets to their default configurations. \* (pacman debug) Slot-2 Stack.3 # show log configuration target Log Target : memory-buffer Enabled : yes Filter Name : DefaultFilter Match regex : Any Severity : Debug-Data (through Critical) Format : MM/DD/YYYY HH:MM:SS.hh <Severity:Component.SubComponent.Condition&gt; Slot: Buffer size : 1000 messages Log Target : nvram Enabled : yes Filter Name : DefaultFilter Match regex : Any Severity : Warning (through Critical) Format : MM/DD/YYYY HH:MM:SS.hh <Severity:Component.SubComponent.Condition&gt; Slot: Log Target : console Enabled : yes Filter Name : DefaultFilter Match regex : Any Severity : Info (through Critical) Format : MM/DD/YYYY HH:MM:SS.hh <Severity:Component.SubComponent.Condition&gt; Slot: The log server causes this event if there is not sufficient memory to allocate for these targets, or if some other internal inconsistency occurs which prevents the log server from successfully

completing setting their default configuration. The log server will continue to operate despite this condition, although its functionality will be very limited. In particular, there may be no log targets at all, and it may not even be possible for this event message to be logged.

#### Remedy

There is no specific work-around if this condition does occur - it is most likely the result of some internal inconsistency or the overallocation of memory either by the log server or some other process. The output from the "show log configuration target" and the "show memory" commands should be obtained to help in trouble-shooting this problem.

#### **Severity**

Error

#### Message Text

The log server was unable to initialize the default target configuration

## log.sendClrCounters

### **Description**

Debug message indicating we have requested to clear the event counters for the specified component.

### Remedy

No remedy is available.

#### **Severity**

Debug-Summary

#### Message Text

Send clear counters request to  $\text{Kapp}\$  for  $\text{Kcomp}\$  $\text{Kap}\$  severity  $\text{Kap}\$ .

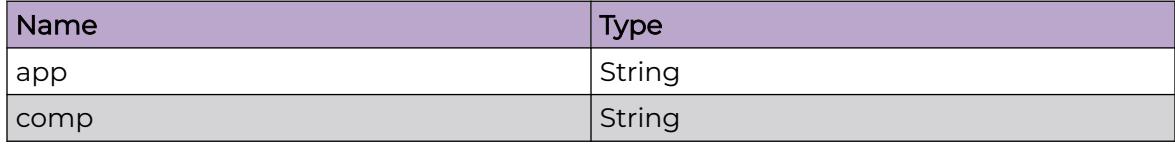

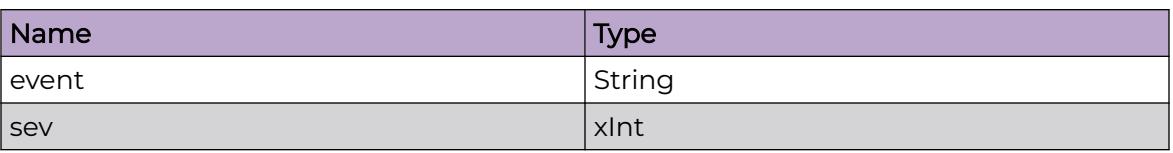

## log.recvCounter

#### **Description**

This log message will tell you how many times the specified event has occurred for the mentioned application.

#### Remedy

No remedy is available.

#### **Severity**

Debug-Summary

#### Message Text

Received count value of %count% from %app% for %comp%.%event%.

#### Message Parameters

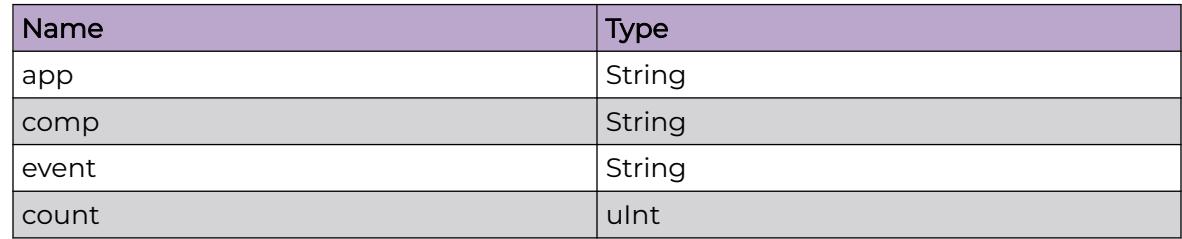

## log.NVRAM\_Failed

#### **Description**

During NVRAM target initialization, log messages are first read from NVRAM, then written into memory buffer.

### Remedy

This is a rare internal condition needing technical assistance. Contact technical support with outputs of "show tech" and "run diags".

### **Severity**

Error

## Message Text

The NVRAM target failed initialization.

## log.NVRAM\_Corrupted

## **Description**

The current NVRAM content is corrupted, NVRAM needs to be reinitialized.

## Remedy

This is a rare internal condition needing technical assistance. Contact technical support with outputs of "show tech" and "run diags".

### **Severity**

Error

### Message Text

Current NVRAM content is corrupted.

# log.AlertMbufTrgtPrcntFull

## **Description**

The percent full alert for the memory-buffer has been configured and the percent full threshold for the alert has been met. When the memory-buffer becomes full, it starts wrapping. The oldest messages will be replaced by the new ones.

### Remedy

When the memory-buffer becomes full, it starts wrapping. The oldest messages will be replaced by the new ones. To avoid possible message loss, please use "configure log target memory-buffer number-of-messages" command to increase the buffer size.

## **Severity**

**Notice** 

#### Message Text

The memory-buffer log target is %percent%%% full with %numOfMsg% of a possible %bufSize% messages currently logged.

#### Message Parameters

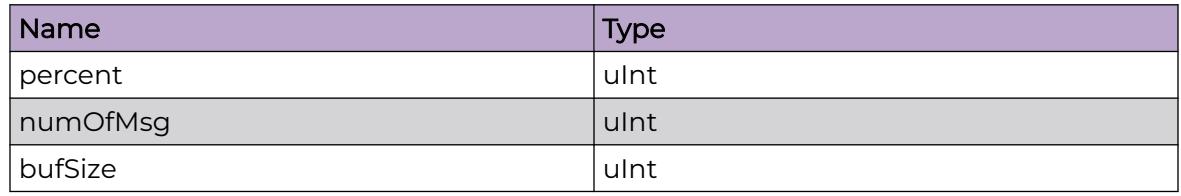

# log.Shutdown

#### **Description**

This event occurs when the EMS server receives a shutdown request from EPM.

#### Remedy

No action required - Notification message only.

#### **Severity**

Notice

#### Message Text

The Event Management System logging server is shutting down.

## log.SyslogSSLFail

### **Description**

Fail to establish SSL connection to syslog server. The reason for SSL failure is described in one of the following messages: "Can't allocate system resources to execute command.", "Certificate not found. Use 'Download ssl certificate' command to download a certificate.", "Private Key not found. Use 'Download ssl privkey' command to download a private key.", "CA Certificate not found. Use 'Download ssl certificate trusted-ca' command to download a CA certificate.", "Can't setup socket.", "Can't init SSL library.", "Can't create SSL CTX.", "Can't set file status flags.", "Invalid parameter.", "Can't load CA certificate.", "Can't load certificate.", "Can't load private key.", "Can't create SSL.", "Can't create BIO.", "Can't dispatch connect process.", "Dispatch timeout.", "Can't connect to syslog server.", "Can't connect to syslog server with SSL.", "Invalid connect state.", "Can't get syslog server certificate.", "Syslog server certificate purpose check failed.", "Server authentication purpose not found in extendedKeyUsage field in

syslog server certificate.", "digitalSignature bit not set in keyUsage field in syslog server certificate.", "Can't start OCSP revocation check.", "OCSP revocation check failed."

### Remedy

Resolve specific cause for the connection failure.

#### **Severity**

Error

#### Message Text

Syslog SSL connection(%dstIP%:%tlsPort%) failed: %errString%

#### Message Parameters

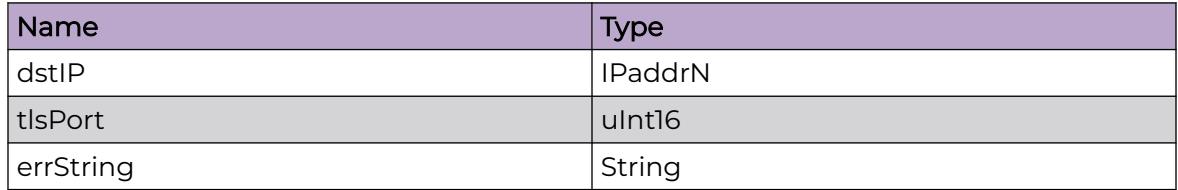

# log.SyslogSSLCnctFail

#### **Description**

Fail to establish SSL connection to syslog server.

#### Remedy

Resolve specific cause for the connection failure.

#### **Severity**

Error

#### Message Text

Syslog SSL connection(%dstIP%:%tlsPort%) failed: %cmErrStr% %fncName% returned \"%errStr%\".

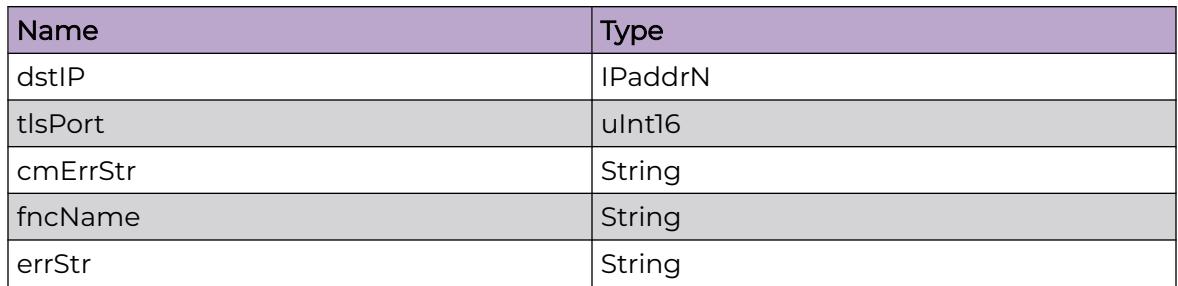

# log.SyslogSSLOCSPFail

## Description

OCSP check failed

## Remedy

Resolve specific cause for the ocsp failure.

### **Severity**

Error

## Message Text

Syslog SSL connection(%dstIP%:%tlsPort%) failed: %cmErrStr% at depth %depth%. %fncName% returned \"%errStr%\".

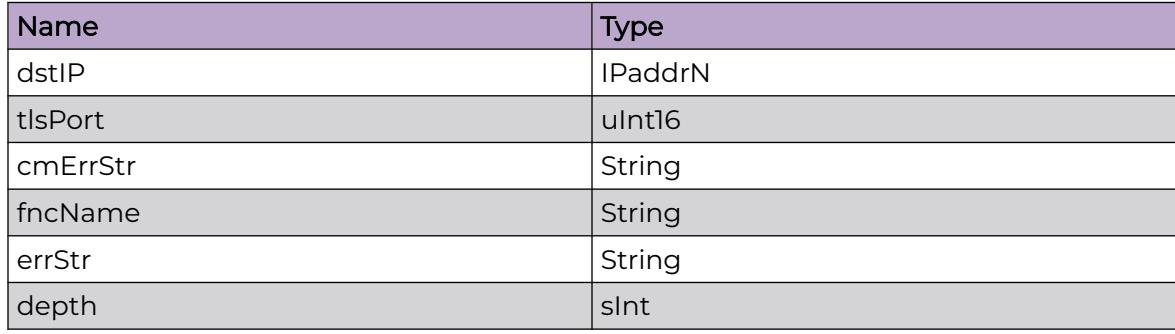

# log.SyslogSSLCnctEstb

## **Description**

SSL connection to syslog server is successfully established.

### Remedy

No action required - Notification message only.

### **Severity**

Notice

#### Message Text

Syslog SSL connection(%dstIP%:%tlsPort%) established.

#### Message Parameters

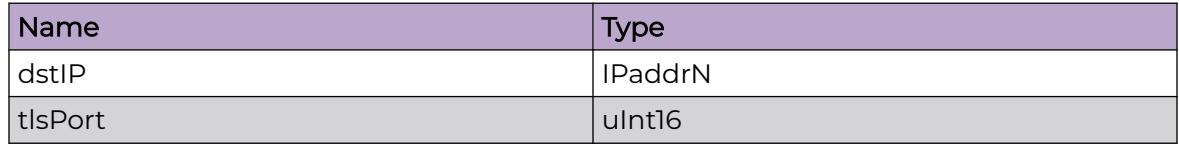

# log.SyslogSSLRecnctStrt

### **Description**

Automatic periodic SSL reconnection to syslog server has started.

### Remedy

No action required - Notification message only.

#### **Severity**

Notice

### Message Text

Starting syslog SSL reconnection(%dstIP%:%tlsPort%) timer with an initial period of %timerPeriod% seconds.

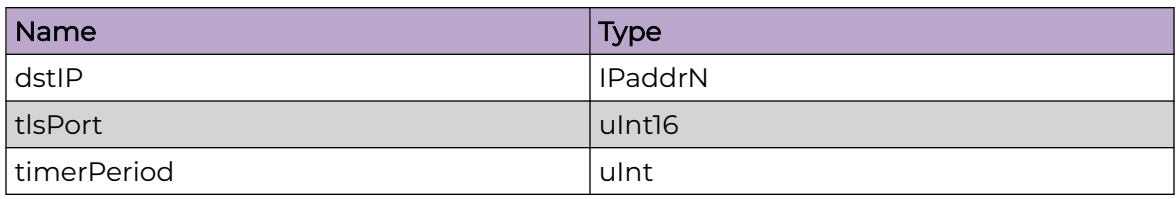

# log.SyslogSSLCnctLost

## **Description**

SSL connection to syslog server is lost.

## Remedy

Wait for network connection to resume or fix any problem that has brought down network connection between switch and syslog server.

### **Severity**

Error

### Message Text

Syslog SSL connection(%dstIP%:%tlsPort%) is lost.

## Message Parameters

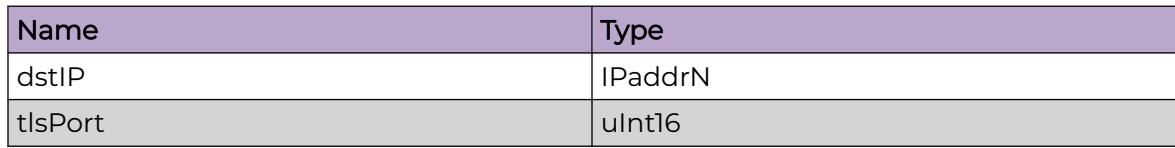

# log.SyslogSSLMsgQueFull

## **Description**

Internal message queue for syslog SSL connection has exceeded its predefined limit. New messages will be dropped.

## Remedy

Check if SSL connection is successfully established. If not, resolve problems that cause the connection failure.

### **Severity**

Warning

#### Message Text

Message Queue for syslog SSL connection(%dstIP%:%tlsPort%) is full, dropping new messages.

### Message Parameters

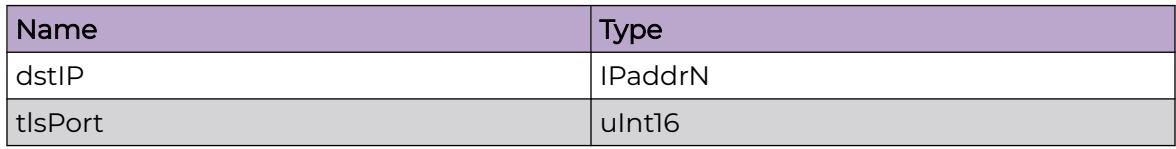

# log.SyslogSSLAddDsptchFail

### **Description**

Could not add the given socket to dispatcher.

#### Remedy

Try to replicate this issue and report it to Extreme Networks technical support center.

#### **Severity**

Error

#### Message Text

Failed to add socket %socket% for syslog SSL connection(%dstIP%:%tlsPort%) to dispatcher.

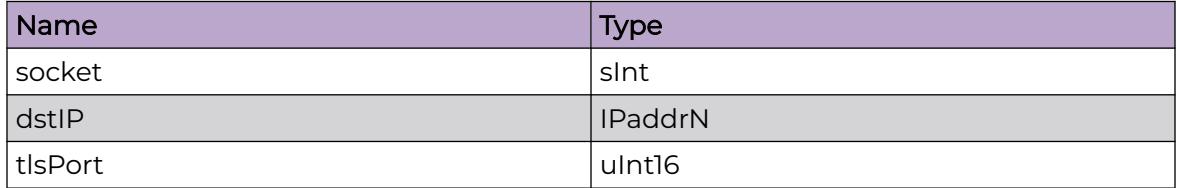

# log.SyslogSSLStrtTimerFail

## **Description**

Failed to start timer for syslog SSL reconnection.

### Remedy

Check the switch memory statistics. Otherwise reboot switch.

#### **Severity**

Error

#### Message Text

Failed to start timer for syslog SSL connection(%dstIP%:%tlsPort%).

#### Message Parameters

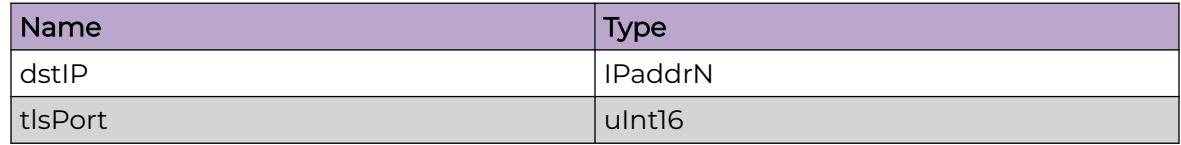

# log.SyslogSSLWritFail

## **Description**

SSL\_write failed.

### Remedy

No action required - dispatch will call SSL\_write again.

#### **Severity**

Warning

### Message Text

SSL Write to syslog server (%dstIP%:%tlsPort%) failed.

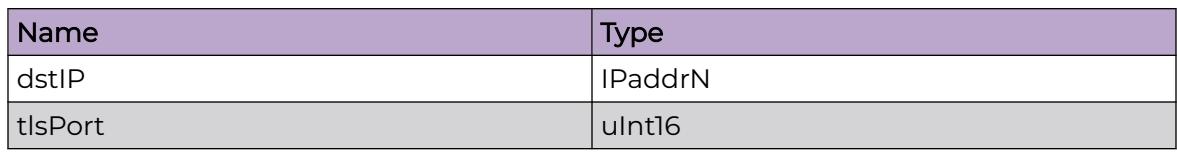

# log.EnblFIPSModeFail

## **Description**

Unable to properly configure crypto lib with FIPS mode enabled.

## Remedy

This is a rare internal condition needing technical assistance. Contact technical support with "show tech" output.

## **Severity**

Error

## Message Text

Failed to enable FIPS mode: %errString%

## Message Parameters

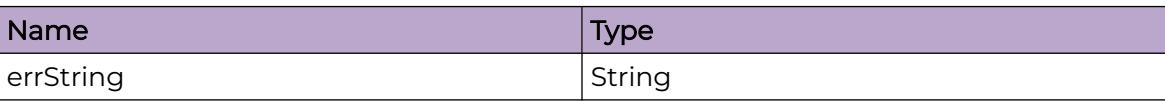

# log.EnblFIPSModeOK

## **Description**

FIPS mode is enabled in EMS process.

### Remedy

No action required - Notification message only.

### **Severity**

Notice

#### Message Text

Self-Test passed. FIPS mode enabled.

## log.NVRAMFull

### **Description**

NVRAM is full, old messages will be deleted to create space for new messages.

#### Remedy

User can download event logs stored in NVRAM via TFTP using "upload log" command, then delete the logs using "clear log" command.

#### **Severity**

Warning

### Message Text

NVRAM is full, old messages are overwritten.

# log.CfgGlob

### **Description**

Global log configuration is changed by issuing one of the following commands: "configure log message privilege [admin | user]" "[enable | disable]" log debug-mode"

### Remedy

No action required - Informational message only.

### **Severity**

Info

### Message Text

Global log configuration changed.

## log.CreatTrgt

### **Description**

Log target is created.

## Remedy

No action required - Informational message only.

## **Severity**

Info

## Message Text

Log target %targetName% is created.

## Message Parameters

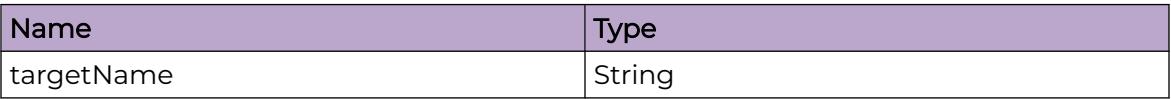

# log.CfgTrgt

## Description

Log target configuration has been changed.

#### Remedy

No action required - Informational message only.

#### **Severity**

Info

## Message Text

Log target %targetName% configuration changed.

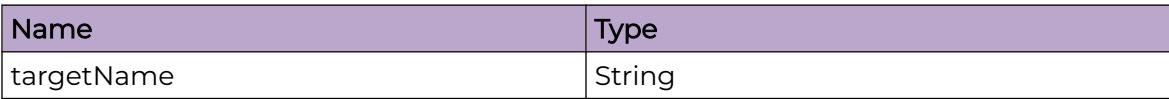

# log.CreatFilt

## Description

Log filter is created.

### Remedy

No action required - Informational message only.

#### **Severity**

Info

#### Message Text

Log filter %filterName% is created.

#### Message Parameters

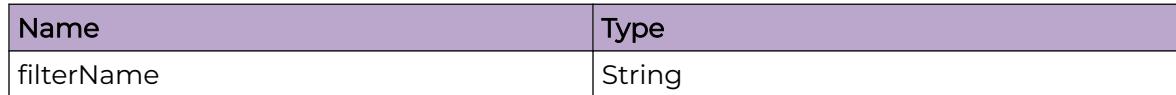

# log.CfgFilt

## Description

Log filter configuration has been changed.

## Remedy

No action required - Informational message only.

#### **Severity**

Info

### Message Text

Log filter %filterName% configuration changed.

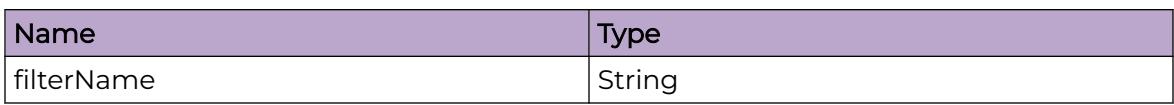

# log.SyslogSSLCnctTerm

### **Description**

SSL connection to syslog server is terminated by disabling all targets that share the same connection.

### Remedy

No action required - Notification message only.

#### **Severity**

Notice

#### Message Text

Syslog SSL connection(%dstIP%:%tlsPort%) terminated.

#### Message Parameters

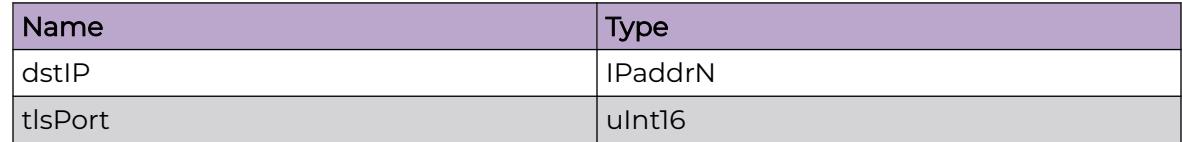

## log.RslvHostNameFail

#### **Description**

Hostname to IP address lookup failed.

#### Remedy

Check switch DNS configuration. "configure dns-client add" is used to specify DNS server: "configure dns-client default-domain" is used to specify a default domain when hostname is used without a domain: "ping" command can be used to test DNS functionality.

### **Severity**

Error

#### Message Text

Can't resolve hostname %hostname% for TFTP log upload.

#### Message Parameters

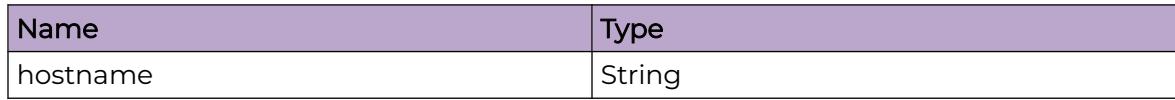

## log.SyslogSSLParmInv

### **Description**

Fail to establish SSL connection to syslog server due to invalid parmaters passed to connection routines.

#### Remedy

This is a rare internal condition needing technical assistance. Contact technical support with "show tech" output.

### **Severity**

Error

#### Message Text

Syslog SSL connection failed due to invalid internal parameters.

## log.CrtfctVrfyFail

#### **Description**

SSL certificate verification failed.

#### Remedy

Resolve specific cause for the certificate verification error.

#### **Severity**

Error

### Message Text

Syslog SSL certificate verificatation error: %err% (%errString%)\nCertificate at depth: %depth%\nIssuer: %issuer%\nSubject: %subject%

## Message Parameters

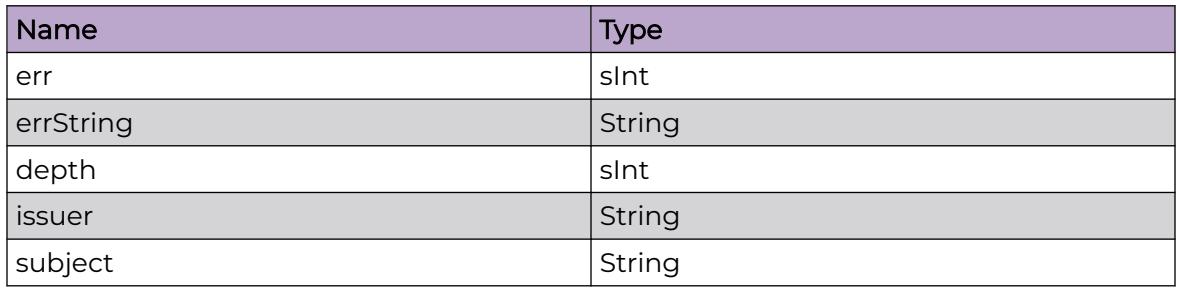

# log.SyslogSSLFailNoReason

## **Description**

Fail to establish SSL connection to syslog server with unknown reason. SSL library did not return a valid error code. One possible scenario is that server closes socket after receiving hello message from client.

### Remedy

In certain rare cases, SSL connect could fail with no error returned. Contact technical support with "show tech" output for further assistance.

### **Severity**

Error

#### Message Text

Syslog SSL connection(%dstIP%:%tlsPort%) failed: %cmErrStr% Unexpected behavior, reason unknown.

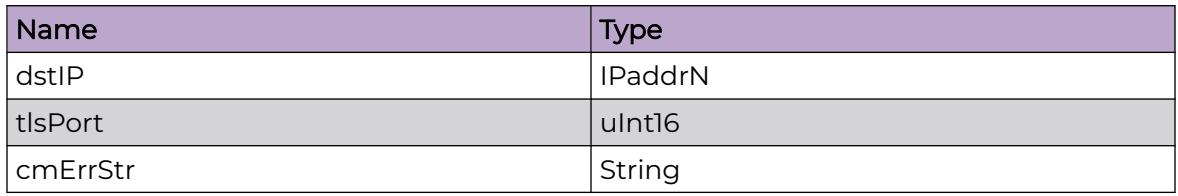

# log.ClrLogMsg

## Description

Log messages in memory-buffer or nvram are cleared.

#### Remedy

No action required - Informational message only.

#### **Severity**

Notice

#### Message Text

User %user%: Cleared the log messages in %logTargetName%.

#### Message Parameters

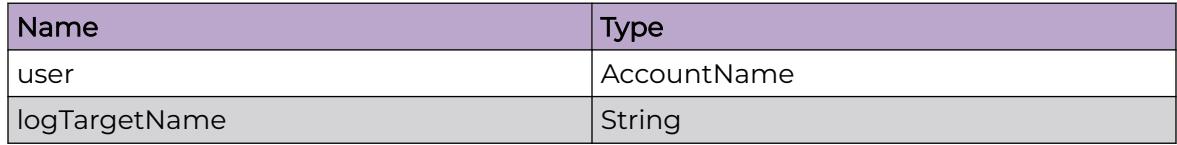

# log.SyslogSSLOCSPStrtFail

### **Description**

unable to start OCSP check

### Remedy

Resolve specific cause for the ocsp failure.

#### **Severity**

Error

#### Message Text

Syslog SSL connection(%dstIP%:%tlsPort%) failed: %cmErrStr% %fncName% returned \"%errStr%\".
# Message Parameters

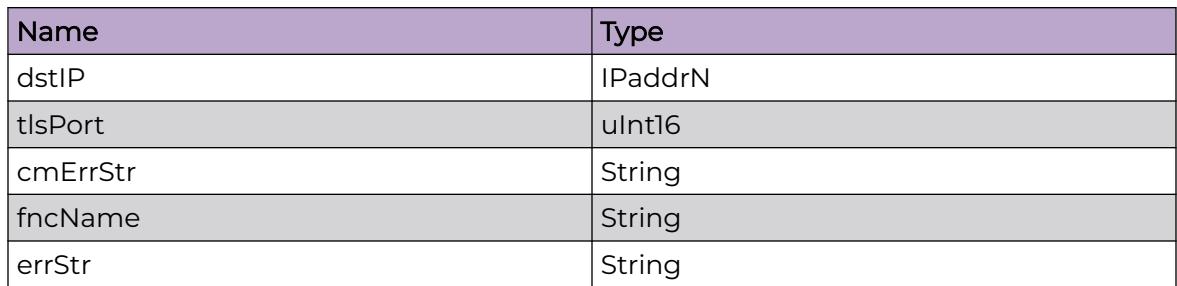

# log.DelSyslogTrgtVRDel

# Description

Syslog target is being deleted because its VR was deleted.

### Remedy

No action required - Notification message only.

### **Severity**

Notice

# Message Text

Deleted the syslog target (%dstIP% %portType% %tlsPort% VR %vrName% %local%) because VR %vrName% was deleted.

# Message Parameters

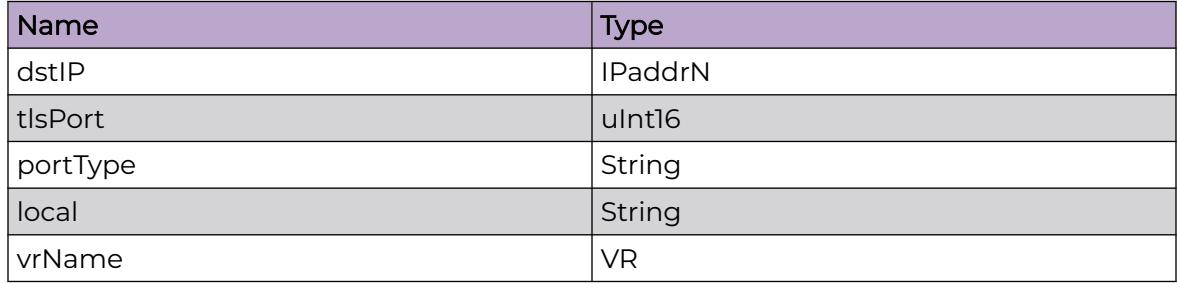

# log.tftpBlkOptNotSuprt

### **Description**

The blockzide option is not supported by the tftp server. Standard fixed blocksize is used.

#### Remedy

No action required - Notification message only.

#### **Severity**

Notice

#### Message Text

The blocksize option is not supported by the tftp server on %ip%. Blocksize %blkSiz% is used.

### Message Parameters

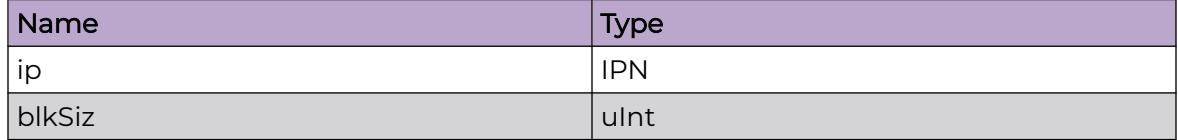

# log.EnblOCSP

### Description

Online Certificate Status Protocol (OCSP) for real-time certificate revocation status checking is enabled.

### Remedy

No action required - Notification message only.

### **Severity**

Notice

### Message Text

OCSP is enabled.

# log.DsblOCSP

# Description

Online Certificate Status Protocol (OCSP) for real-time certificate revocation status checking is disabled. This is not a recommended configuration.

### Remedy

It is recommended to have OCSP enabled for security.

# Severity

Warning

### Message Text

OCSP is disabled. This switch has no way of knowing if a syslog server's certificate has been revoked.

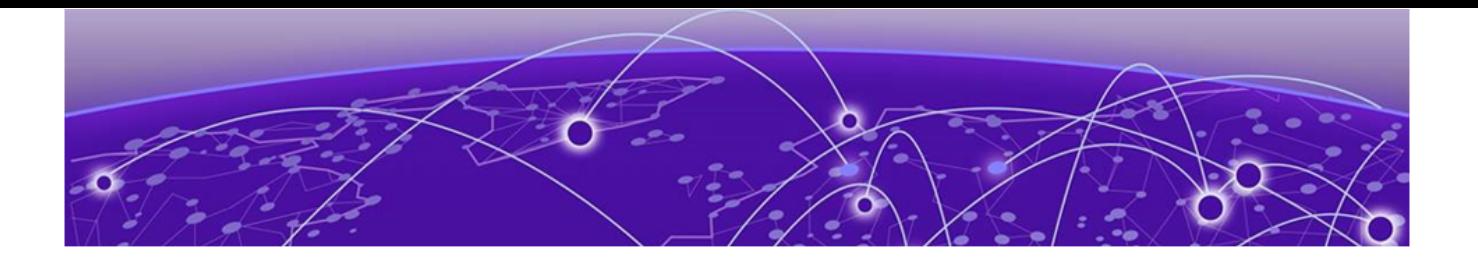

# **MACsec Messages**

MACsec.PortDebugEvent on page 3064 [MACsec.DebugVerbose](#page-3064-0) on page 3065 [MACsec.AllocMemFail](#page-3064-0) on page 3065 [MACsec.RecvUnkMsgType](#page-3065-0) on page 3066 [MACsec.VLANOperFail](#page-3066-0) on page 3067 [MACsec.PortFail](#page-3066-0) on page 3067 [MACsec.BlkPort](#page-3067-0) on page 3068 [MACsec.UnblkPort](#page-3068-0) on page 3069 [MACsec.RxEvent](#page-3069-0) on page 3070 [MACsec.PortMACsecUnSuprt](#page-3069-0) on page 3070

# MACsec.PortDebugEvent

### **Description**

A condition has been detected that may interest a developer inspecting the data underlying system behavior.

### Remedy

No action required - Informational message only.

### Severity

Debug-Summary

### Message Text

Generic MACsec debug condition on port %slotPort%: %msg%.

# <span id="page-3064-0"></span>Message Parameters

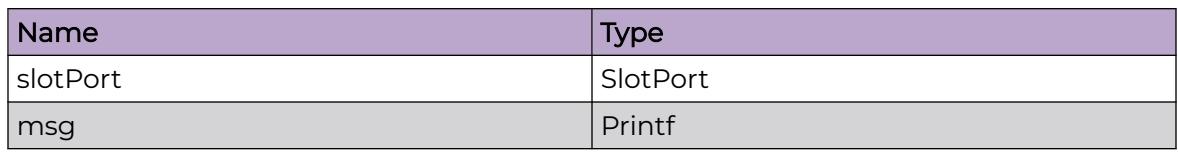

# MACsec.DebugVerbose

# Description

A condition has been detected that may interest a developer inspecting the data underlying system behavior.

### Remedy

No action required - Informational message only.

#### **Severity**

Debug-Verbose

#### Message Text

Generic MACsec debug data: %msg%.

### Message Parameters

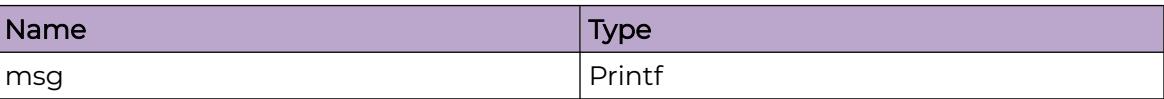

# MACsec.AllocMemFail

### **Description**

An attempt to allocate the specified memory size failed. Memory is used for sending registration messages to the VLAN manager.

### Remedy

An unexpected internal error. Contact technical support with output of "show tech".

### **Severity**

Error

#### <span id="page-3065-0"></span>Message Text

Memory allocation (%size%, %description%) failure

### Message Parameters

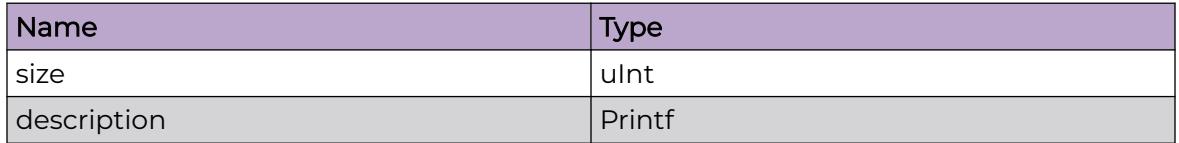

### Applicable Platforms

- Summit family switches
- I386 virtual machine switch simulator

# MACsec.RecvUnkMsgType

### **Description**

MACsec received an unknown or unrecognized internal message from the HAL. Messages of unknown type are ignored.

### Remedy

This is a rare internal condition needing technical assistance. Contact technical support with output of "show tech".

### **Severity**

Warning

### Message Text

Received unknown (%msgName%) message with type (%msgType%) from peer (%peerId%)

#### Message Parameters

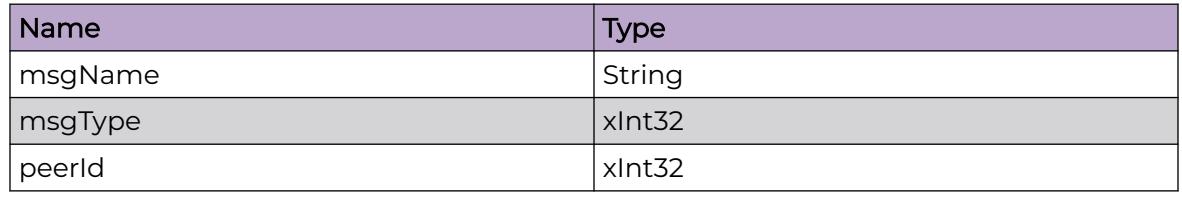

### <span id="page-3066-0"></span>Applicable Platforms

- Summit family switches
- I386 virtual machine switch simulator

# MACsec.VLANOperFail

### **Description**

PDUs are slow path forwarding due to an error while registering or deregistering MACsec with VLAN or while controlling the blocking state of MACsec. Possible actions include register, deregister, set and bulk-set to the VLAN manager.

### Remedy

This may occur if registration with the VLAN protocol failed during initialization; check Protocol ID is valid and check system boot log messages via the command "show log" for any system wide failure. Restarting the process will correct the problem if necessary.

#### **Severity**

Error

#### Message Text

Protocol ID : %protoId% : Failed to %actionStr% Virtual Port Interface state for port %slotPort%

### Message Parameters

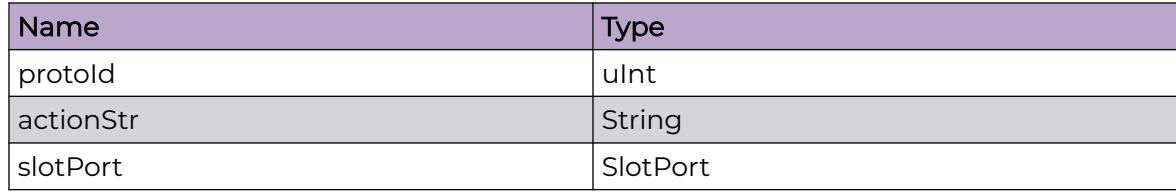

### Applicable Platforms

- Summit family switches
- I386 virtual machine switch simulator

# MACsec.PortFail

### **Description**

Underlying system behavior relating to ports that was expected to work does not.

### <span id="page-3067-0"></span>Remedy

This is a rare internal condition needing technical assistance. Contact technical support with output of "show tech".

### **Severity**

Warning

### Message Text

On port %slotPort% failed: (%description%)

### Message Parameters

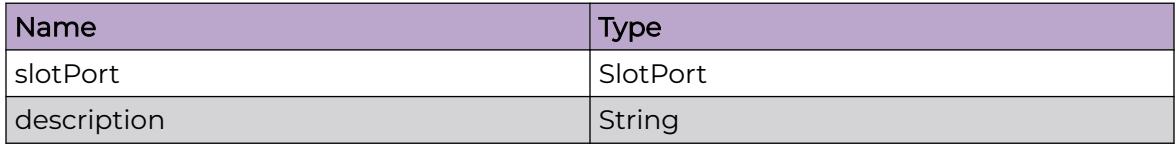

### Applicable Platforms

- Summit family switches
- I386 virtual machine switch simulator

# MACsec.BlkPort

# **Description**

MACsec control port is down/blocking awaiting authentication. All traffic but MACsec PDUs will be blocked. MACsec is enabled but is waiting on valid key exchange (authentication) with remote port before allowing any other traffic.

# Remedy

No action required - Notification message only. If the key exchange does not occur as expected there may be a misconfiguration on the local or remote port.

### **Severity**

Notice

### Message Text

Blocking traffic on port %port%

### <span id="page-3068-0"></span>Message Parameters

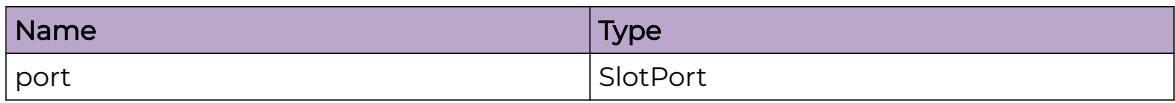

### Applicable Platforms

- Summit family switches
- I386 virtual machine switch simulator

# MACsec.UnblkPort

# **Description**

MACsec control port is up/unblocked. If another protocol is registered on this port, the port state of that protocol will be used, else MACsec sets the port to the default forwarding state. MACsec will unblock all traffic on the port, however other registered protocols may affect the forwarding state. If no other protocol is registered, MACsec sets the port to the default forwarding state.

### Remedy

No action required - Notification message only.

### **Severity**

Notice

### Message Text

Unblocking traffic on port %port%

### Message Parameters

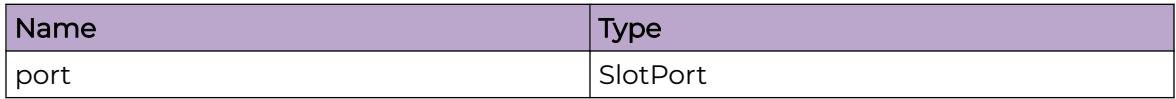

# Applicable Platforms

- Summit family switches
- I386 virtual machine switch simulator

# <span id="page-3069-0"></span>MACsec.RxEvent

### **Description**

Track received events including port events, VLAN events and PDU's received from from peer.

#### Remedy

No action required - Informational message only.

#### **Severity**

Info

#### Message Text

Received %event% event for port %slotport% with EventType [%eventType%]

### Message Parameters

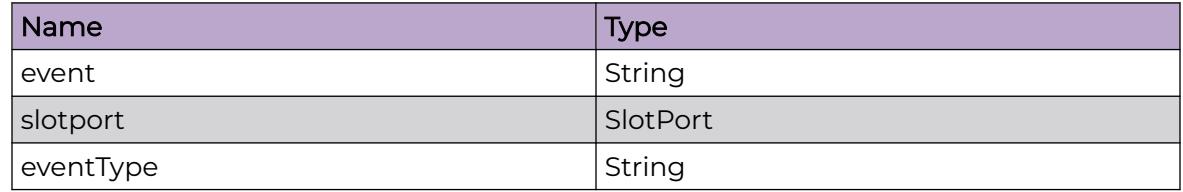

### Applicable Platforms

- Summit family switches
- I386 virtual machine switch simulator

# MACsec.PortMACsecUnSuprt

### **Description**

This condition occurs when MAC Security (MACsec) is enabled on a port that does not support encryption. This may occur when an encryption-capable VIM is replaced with a non-encryption VIM

### Remedy

If MACsec is desired then install a VIM that is capable of encryption, otherwise disable MACsec on the port.

# Severity

Error

# Message Text

MACsec is enabled on port %slotport% but port hardware does not support encryption

### Message Parameters

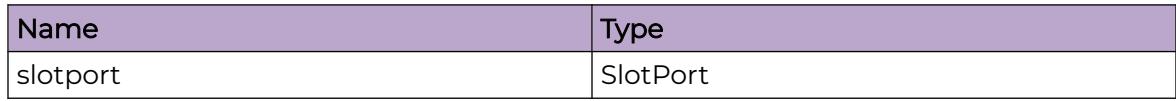

# Applicable Platforms

- Summit family switches
- I386 virtual machine switch simulator

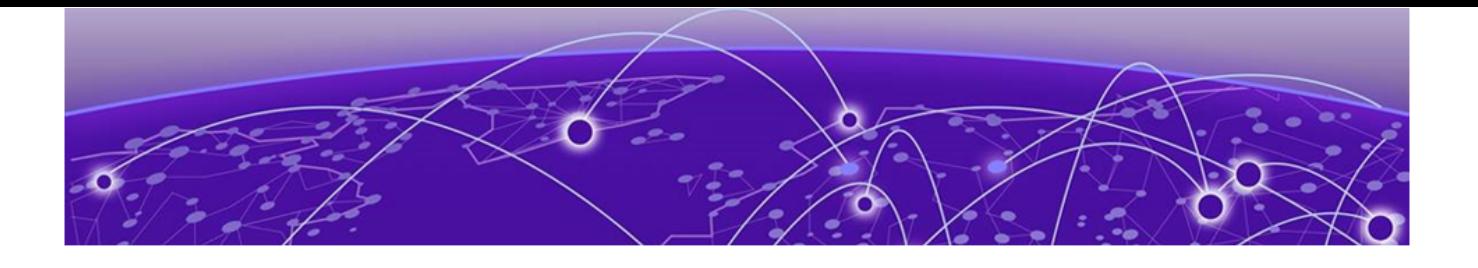

# **MACsec.MKA Messages**

[MACsec.MKA.DupMAC](#page-3072-0) on page 3073 [MACsec.MKA.DupSCI](#page-3072-0) on page 3073 [MACsec.MKA.PortOperUnSuprt](#page-3073-0) on page 3074 [MACsec.MKA.PortSAKDistUnExpct](#page-3074-0) on page 3075 [MACsec.MKA.PortStateChg](#page-3075-0) on page 3076 [MACsec.MKA.PortCnctChg](#page-3076-0) on page 3077 [MACsec.MKA.PortCKNMisMatch](#page-3076-0) on page 3077 [MACsec.MKA.PortCAKMisMatch](#page-3077-0) on page 3078 [MACsec.MKA.PortProtoEvent](#page-3078-0) on page 3079 [MACsec.MKA.PortDebugEvent](#page-3078-0) on page 3079 [MACsec.MKA.PortDistSAK](#page-3079-0) on page 3080 [MACsec.MKA.AllocRxSAFail](#page-3080-0) on page 3081 [MACsec.MKA.AllocRxSCFail](#page-3080-0) on page 3081 [MACsec.MKA.AllocMKAPeerFail](#page-3081-0) on page 3082 [MACsec.MKA.AllocSAKFail](#page-3082-0) on page 3083 [MACsec.MKA.AllocMKPDUFail](#page-3082-0) on page 3083 [MACsec.MKA.AllocTxSAFail](#page-3083-0) on page 3084 [MACsec.MKA.AllocTxSCFail](#page-3084-0) on page 3085 [MACsec.MKA.AllocKaYFail](#page-3085-0) on page 3086 [MACsec.MKA.AllocMKAPrtcpntFail](#page-3085-0) on page 3086 [MACsec.MKA.AllocCPLKIFail](#page-3086-0) on page 3087 [MACsec.MKA.AllocCPFail](#page-3087-0) on page 3088 [MACsec.MKA.AllocKDFFail](#page-3087-0) on page 3088 [MACsec.MKA.AllocCKNFail](#page-3088-0) on page 3089 [MACsec.MKA.AllocSecYDrvrFail](#page-3089-0) on page 3090 [MACsec.MKA.CryptHashFail](#page-3089-0) on page 3090 [MACsec.MKA.CreatMKAPrtcpntFail](#page-3090-0) on page 3091

# <span id="page-3072-0"></span>MACsec.MKA.DupMAC

### **Description**

This message indicates abnormal MKA operation as reported by the MAC Security Key Agreement Entity (KaY). MKA cannot continue because local and remote ports have identical MAC addresses.

### Remedy

Each system should have a unique MAC address programmed at the factory. Execute "show system" command and verify "system MAC" matches the MAC address printed on the system's label. Verify that the remote device does not have the same MAC address. Also, all of a system's ports use the same system MAC address. Verify that two ports on the same system are not interconnected.

#### **Severity**

Error

#### Message Text

Misconfiguration detected, cannot elect MKA Key Server on port %slotPort%, local port and peer have same MAC (%mac%).

### Message Parameters

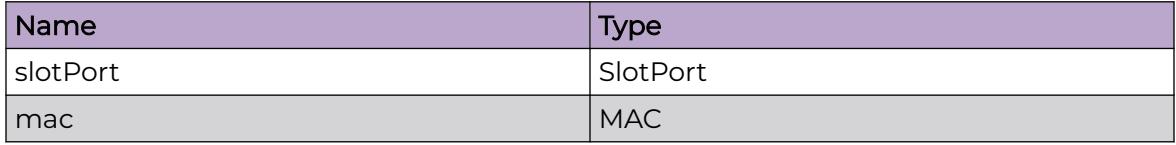

### Applicable Platforms

- Summit family switches
- I386 virtual machine switch simulator

# MACsec.MKA.DupSCI

### **Description**

A duplicate secure channel identifier is reported by the MAC Security Key Agreement Entity (KaY). The most likely scenario is that the remote peer was initialized and chose a new MI. MKA protocol will recover and accept the new MI. If message persists there may be an attacker trying to spoof remote peer's SCI (Secure Channel Identifier).

# <span id="page-3073-0"></span>Remedy

This condition should be monitored and countermeasures should be made if spoofing is suspected. If the condition persists for more than a minute, verify that the remote system is stable (e.g. not in a reboot loop) and the remote port is stable (i.e. the remote port is not being periodically reinitialized). If the remote is stable, then verify no unauthorized devices are attached to the LAN.

# **Severity**

Notice

# Message Text

On port %slotPort%, a duplicate Secure Channel Identifier (SCI) was detected, this may be an active attacker or the peer changed member identifier(MI).

# Message Parameters

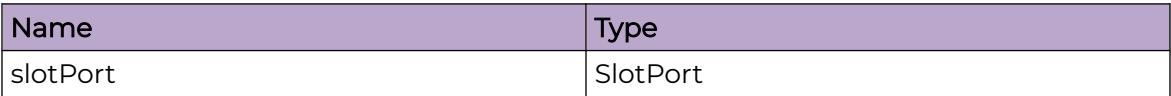

# Applicable Platforms

- Summit family switches
- I386 virtual machine switch simulator

# MACsec.MKA.PortOperUnSuprt

# **Description**

This system does not support the non-default cipher suite that the adjacent device has distributed. The cipher suite selected by the key server must be supported on both the local and peer devices for correct operation.

# Remedy

Investigation should be done to understand and correct the discrepancy with the peer. All MACsec-capable Extreme Networks systems support at a minimum, the default MACsec cipher suite(0x0080C20001000001). A possible solution is to raise the local peer's MKA actorPriority (configure macsec mka actor-priority <actor\_priority&gt; ports <port\_list&gt;) so that it is elected key server and can therefore choose a cipher suite that is supported by this system. If the remote system is not an Extreme Networks product, check that products user manual to determine if the mutually compatible MACsec cipher suite is supported.

### <span id="page-3074-0"></span>**Severity**

Warning

### Message Text

KaY: Rx MKPDU DIST-SAK: On port %slotPort%, the non-default Cipher Suite (%cipherSuite%) distributed by the peer MKA Key Server is not supported.

### Message Parameters

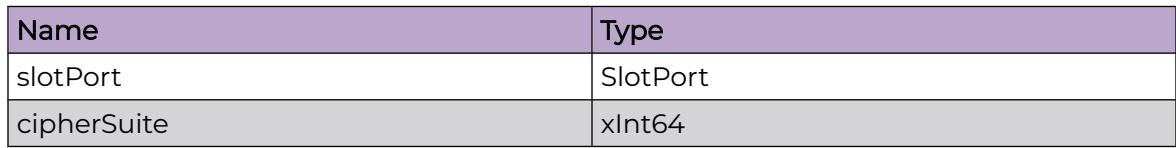

### Applicable Platforms

- Summit family switches
- I386 virtual machine switch simulator

# MACsec.MKA.PortSAKDistUnExpct

### **Description**

The Key Server must not generate new SAKs faster than once every MKA Life Time (IEEE802.1X-2010 Clause 9.8). A new SAK was requested faster than this rate, so the request was ignored.

### Remedy

This condition is most likely caused by a peer sending sequential MKPDUs with a lowest acceptable packet number (LPN) that exceeds the Key Server's PendingPNExhaustion threshold (0xC0000000 packets). The problem should resolve itself. If this event is logged more than a few times per minute, contact technical support with output from "show tech".

#### **Severity**

Notice

### Message Text

On port %slotPort%, MKA Life Time (%lifetime% seconds) has not elapsed since previous SAK was distributed (% secs% seconds).

# <span id="page-3075-0"></span>Message Parameters

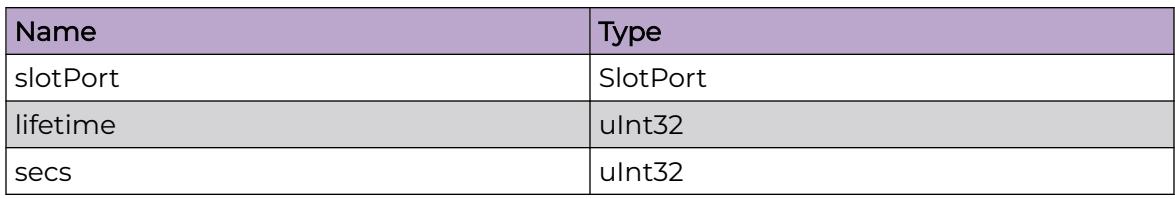

# Applicable Platforms

- Summit family switches
- I386 virtual machine switch simulator

# MACsec.MKA.PortStateChg

# **Description**

Link state of common port used by MKA/MACsec has changed. MKA participation is halted when link goes down, resumed when link comes up.

# Remedy

No action required - Notification message only.

# **Severity**

Notice

# Message Text

Common Port link changed to %linkState% on port %slotPort%.

# Message Parameters

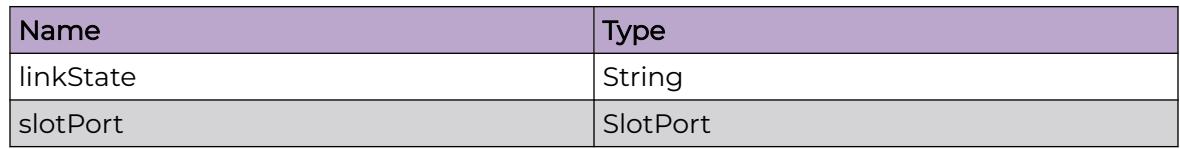

# Applicable Platforms

- Summit family switches
- I386 virtual machine switch simulator

# <span id="page-3076-0"></span>MACsec.MKA.PortCnctChg

# Description

Indicates connectivity provided by the controlled port. One of: 'PENDING' - Prevent connectivity by disabling the controlled port. 'UNAUTHENTICATED' - Provide unsecured connectivity, enabling the controlled port. 'AUTHENTICATED' - Provide unsecured connectivity but with authentication, enabling the controlled port. 'SECURE' - Provide secured connectivity, using Secure Association Keys(SAKs) provided by the MAC Security Key Agreement Entity(KaY) and enabling the controlled port when those keys are installed and in use.

# Remedy

No action required - Notification message only.

#### **Severity**

Notice

### Message Text

Controlled Port connectivity changed to  $s$  connect  $s$  on port  $s$  slotPort  $s$ .

### Message Parameters

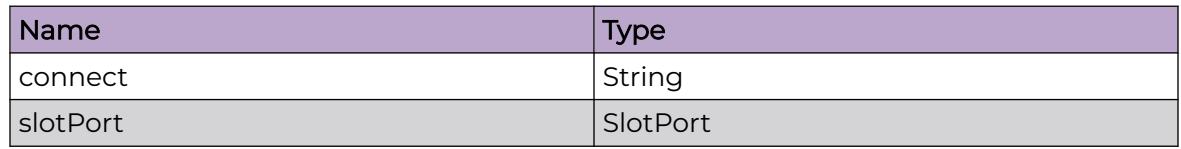

### Applicable Platforms

- Summit family switches
- I386 virtual machine switch simulator

# MACsec.MKA.PortCKNMisMatch

# **Description**

This message can be seen if local and remote pre-shared keys(PSKs) do not match.

### Remedy

No action required - Notification message only.

### <span id="page-3077-0"></span>Severity

Notice

### Message Text

On port %slotPort% in a received MKPDU, the Secure Connectivity Association Key Name(CKN) is not included in local Secure Connectivity Association(CA). A possible CKN mismatch.

### Message Parameters

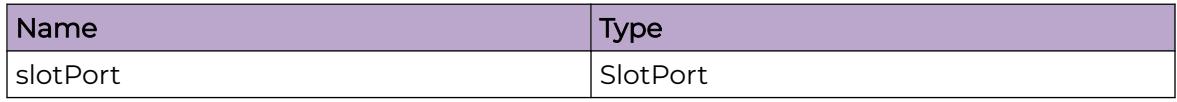

### Applicable Platforms

- Summit family switches
- I386 virtual machine switch simulator

# MACsec.MKA.PortCAKMisMatch

### **Description**

This message can be seen if local and remote pre-shared keys(PSKs) do not match.

#### Remedy

No action required - Notification message only.

### **Severity**

Notice

#### Message Text

On port %slotPort% in a received PDU, the computed Integrity Check Value(ICV) is not equal to the received ICV. A possible CAK mismatch.

#### Message Parameters

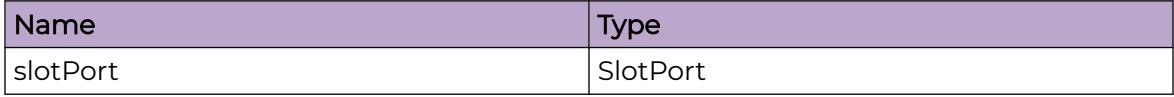

### <span id="page-3078-0"></span>Applicable Platforms

- Summit family switches
- I386 virtual machine switch simulator

# MACsec.MKA.PortProtoEvent

### **Description**

This is a normal operation MKA message.

### Remedy

No action required - Informational message only.

### **Severity**

Info

#### Message Text

Generic MKA protocol event on port %slotPort%: %msg%.

#### Message Parameters

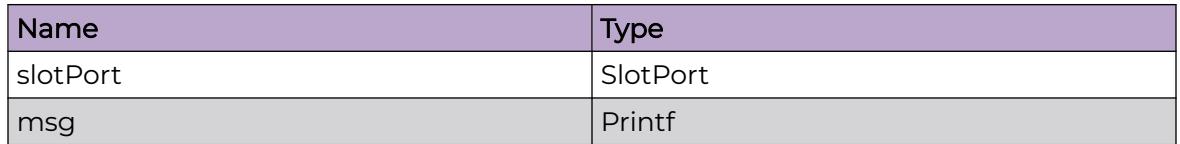

### Applicable Platforms

- Summit family switches
- I386 virtual machine switch simulator

# MACsec.MKA.PortDebugEvent

### Description

A condition has been detected that may interest a developer.

### Remedy

No action required - Informational message only.

### <span id="page-3079-0"></span>**Severity**

Debug-Summary

### Message Text

Generic MKA debug condition on port %slotPort%: %msg%.

### Message Parameters

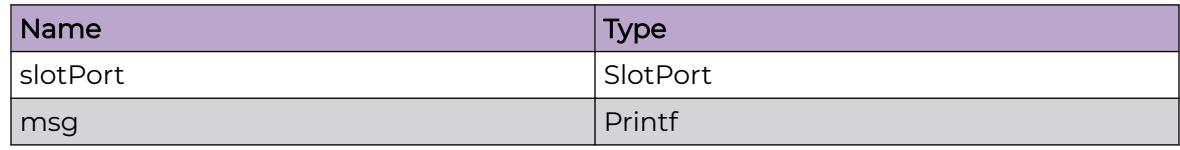

### Applicable Platforms

- Summit family switches
- I386 virtual machine switch simulator

# MACsec.MKA.PortDistSAK

### **Description**

This is a normal operation MKA message.

### Remedy

No action required - Informational message only.

### **Severity**

Info

### Message Text

KaY: On port %slotPort%, a distributed Secure Association Key (SAK) was encoded or decoded in an MKPDU: %msg%.

# Message Parameters

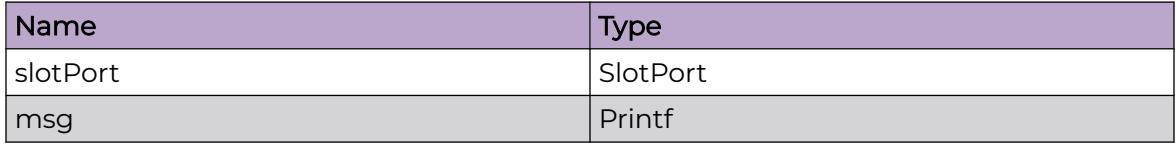

### <span id="page-3080-0"></span>Applicable Platforms

- Summit family switches
- I386 virtual machine switch simulator

# MACsec.MKA.AllocRxSAFail

### **Description**

Could not allocate memory for KaY's Receive Secure Association (SA) object, which is required for MACsec.

### Remedy

This is an unexpected internal condition needing technical assistance. Check if sufficient memory is available and memory is not occupied by other processes: "show memory" "show memory process macsec" If the problem persists, contact technical support with the following information: "show tech-support"

### **Severity**

Critical

### Message Text

Failed to create Receive SA on port %slotPort%

### Message Parameters

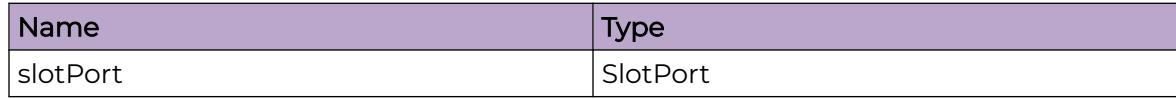

### Applicable Platforms

- Summit family switches
- I386 virtual machine switch simulator

# MACsec.MKA.AllocRxSCFail

# **Description**

Could not allocate memory for KaY's Receive Secure Channel (SC) object, which is required for MACsec.

# <span id="page-3081-0"></span>Remedy

This is an unexpected internal condition needing technical assistance. Check if sufficient memory is available and memory is not occupied by other processes: "show memory" "show memory process macsec" If the problem persists, contact technical support with the following information: "show tech-support"

### **Severity**

**Critical** 

# Message Text

Failed to create Receive SC on port %slotPort%

# Message Parameters

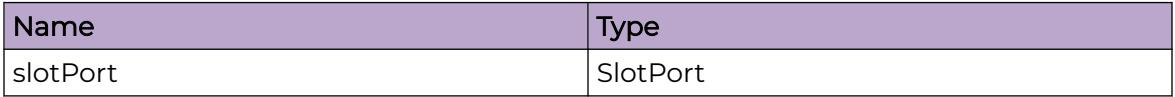

### Applicable Platforms

- Summit family switches
- I386 virtual machine switch simulator

# MACsec.MKA.AllocMKAPeerFail

# **Description**

Could not allocate memory for MACsec Key Agreement (MKA) peer object, which is required for MACsec.

# Remedy

This is an unexpected internal condition needing technical assistance. Check if sufficient memory is available and memory is not occupied by other processes: "show memory" "show memory process macsec" If the problem persists, contact technical support with the following information: "show tech-support"

### **Severity**

Critical

# Message Text

Failed to create MKA Peer

### <span id="page-3082-0"></span>Applicable Platforms

- Summit family switches
- I386 virtual machine switch simulator

# MACsec.MKA.AllocSAKFail

### **Description**

Could not allocate memory for Secure Assocation Key (SAK) object, which is required for MACsec.

### Remedy

This is an unexpected internal condition needing technical assistance. Check if sufficient memory is available and memory is not occupied by other processes: "show memory" "show memory process macsec" If the problem persists, contact technical support with the following information: "show tech-support"

#### **Severity**

Critical

### Message Text

Failed to create SAK on port %slotPort%

### Message Parameters

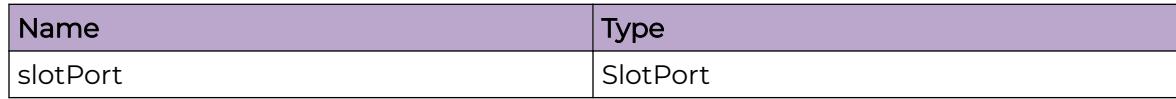

### Applicable Platforms

- Summit family switches
- I386 virtual machine switch simulator

# MACsec.MKA.AllocMKPDUFail

# **Description**

Could not allocate memory for MACsec PDU (MKPDU) buffer, which is required for MKA and MACsec.

# <span id="page-3083-0"></span>Remedy

This is an unexpected internal condition needing technical assistance. Check if sufficient memory is available and memory is not occupied by other processes: "show memory" "show memory process macsec" If the problem persists, contact technical support with the following information: "show tech-support"

# **Severity**

**Critical** 

# Message Text

Failed to create MKPDU buffer on port %slotPort%

### Message Parameters

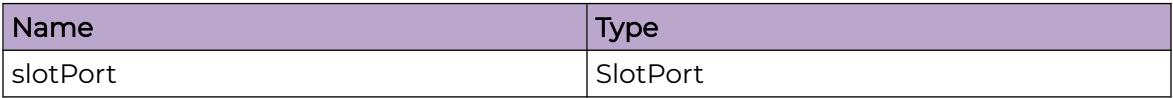

### Applicable Platforms

- Summit family switches
- I386 virtual machine switch simulator

# MACsec.MKA.AllocTxSAFail

# **Description**

Could not allocate memory for KaY's Transmit Secure Association (SA) object, which is required for MACsec.

# Remedy

This is an unexpected internal condition needing technical assistance. Check if sufficient memory is available and memory is not occupied by other processes: "show memory" "show memory process macsec" If the problem persists, contact technical support with the following information: "show tech-support"

### **Severity**

Critical

# Message Text

Failed to create Transmit SA on port %slotPort%

### <span id="page-3084-0"></span>Message Parameters

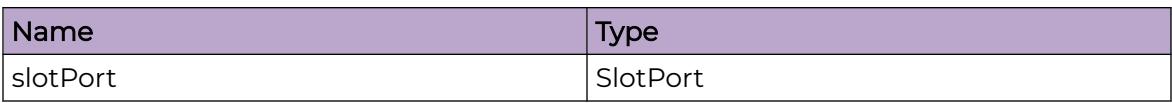

### Applicable Platforms

- Summit family switches
- I386 virtual machine switch simulator

# MACsec.MKA.AllocTxSCFail

### **Description**

Could not allocate memory for KaY's Transmit Secure Channel (SC) object, which is required for MACsec.

# Remedy

This is an unexpected internal condition needing technical assistance. Check if sufficient memory is available and memory is not occupied by other processes: "show memory" "show memory process macsec" If the problem persists, contact technical support with the following information: "show tech-support"

# Severity

Critical

### Message Text

Failed to create Transmit SC on slot %slotPort%

### Message Parameters

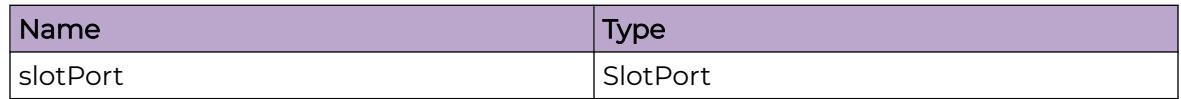

### Applicable Platforms

- Summit family switches
- I386 virtual machine switch simulator

# <span id="page-3085-0"></span>MACsec.MKA.AllocKaYFail

# **Description**

Could not allocate memory for Key Agreement Entity (KaY) object, which is required for MKA and MACsec.

### Remedy

This is an unexpected internal condition needing technical assistance. Check if sufficient memory is available and memory is not occupied by other processes: "show memory" "show memory process macsec" If the problem persists, contact technical support with the following information: "show tech-support"

### **Severity**

Critical

### Message Text

Failed to create KaY object on port %slotPort%

### Message Parameters

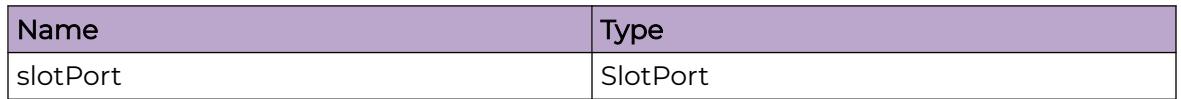

# Applicable Platforms

- Summit family switches
- I386 virtual machine switch simulator

# MACsec.MKA.AllocMKAPrtcpntFail

# **Description**

Could not allocate memory for MKA participant object, which is required for MKA and MACsec.

# Remedy

This is an unexpected internal condition needing technical assistance. Check if sufficient memory is available and memory is not occupied by other processes: "show memory" "show memory process macsec" If the problem persists, contact technical support with the following information: "show tech-support"

#### <span id="page-3086-0"></span>**Severity**

**Critical** 

#### Message Text

Failed to create MKA participant object on port %slotPort%

### Message Parameters

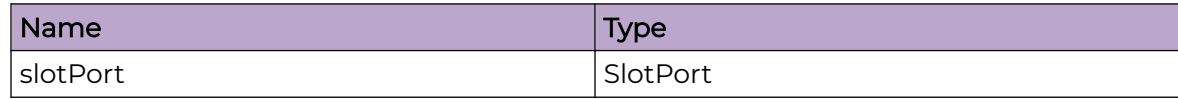

### Applicable Platforms

- Summit family switches
- I386 virtual machine switch simulator

# MACsec.MKA.AllocCPLKIFail

### **Description**

Could not allocate memory for Control Port (CP) state machine's Latest Key Identifier (LKI) object, which is required for MACsec.

### Remedy

This is an unexpected internal condition needing technical assistance. Check if sufficient memory is available and memory is not occupied by other processes: "show memory" "show memory process macsec" If the problem persists, contact technical support with the following information: "show tech-support"

### **Severity**

Critical

#### Message Text

Failed to create CP LKI object on port %slotPort%

### Message Parameters

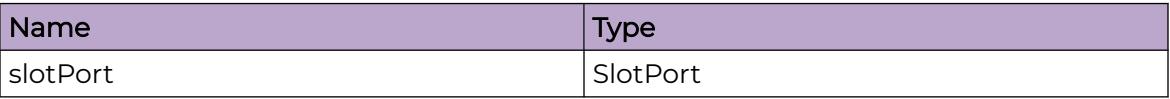

### <span id="page-3087-0"></span>Applicable Platforms

- Summit family switches
- I386 virtual machine switch simulator

# MACsec.MKA.AllocCPFail

### **Description**

Could not allocate memory for Control Port (CP) state machine object, which is required for MACsec.

### Remedy

This is an unexpected internal condition needing technical assistance. Check if sufficient memory is available and memory is not occupied by other processes: "show memory" "show memory process macsec" If the problem persists, contact technical support with the following information: "show tech-support"

#### **Severity**

Critical

### Message Text

Failed to create CP object on port %slotPort%

### Message Parameters

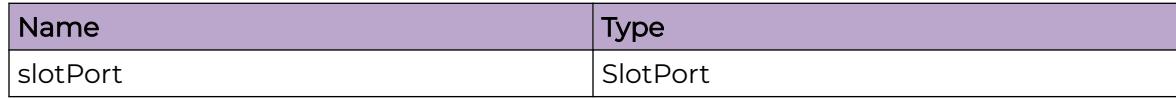

### Applicable Platforms

- Summit family switches
- I386 virtual machine switch simulator

# MACsec.MKA.AllocKDFFail

# **Description**

Could not allocate memory for Key Derivation Function (KDF) object, which is required for MKA and MACsec.

# <span id="page-3088-0"></span>Remedy

This is an unexpected internal condition needing technical assistance. Check if sufficient memory is available and memory is not occupied by other processes: "show memory" "show memory process macsec" If the problem persists, contact technical support with the following information: "show tech-support"

### **Severity**

**Critical** 

### Message Text

Failed to create KDF object

# Applicable Platforms

- Summit family switches
- I386 virtual machine switch simulator

# MACsec.MKA.AllocCKNFail

### **Description**

Could not allocate memory for CAK Name (CKN) object, which is required for MKA and MACsec.

### Remedy

This is an unexpected internal condition needing technical assistance. Check if sufficient memory is available and memory is not occupied by other processes: "show memory" "show memory process macsec" If the problem persists, contact technical support with the following information: "show tech-support"

### **Severity**

Critical

Message Text

Failed to create CKN object

### Applicable Platforms

- Summit family switches
- I386 virtual machine switch simulator

# <span id="page-3089-0"></span>MACsec.MKA.AllocSecYDrvrFail

### **Description**

Could not allocate memory for Secure Entity (SecY) driver object, which is required for MACsec.

### Remedy

This is an unexpected internal condition needing technical assistance. Check if sufficient memory is available and memory is not occupied by other processes: "show memory" "show memory process macsec" If the problem persists, contact technical support with the following information: "show tech-support"

### **Severity**

Critical

#### Message Text

Failed to create SecY driver object on port %slotPort%

### Message Parameters

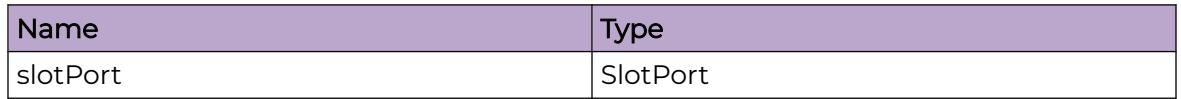

### Applicable Platforms

- Summit family switches
- I386 virtual machine switch simulator

# MACsec.MKA.CryptHashFail

### **Description**

Call to a hashing function in the system's cryptographic library failed. Neither MKA or MACsec can operate in this failure.

### Remedy

This is a rare condition. Contact technical support with output from "show techsupport" if the problem persists.

#### <span id="page-3090-0"></span>**Severity**

Error

#### Message Text

Cryptographic hashing algorithm failed: %algorithm%

#### Message Parameters

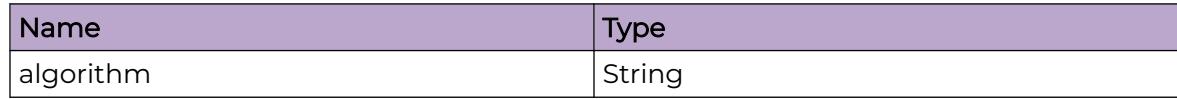

### Applicable Platforms

- Summit family switches
- I386 virtual machine switch simulator

# MACsec.MKA.CreatMKAPrtcpntFail

### Description

Could not create MKA participant due to unexpected error. Neither MKA nor MACsec are operational on this port.

#### Remedy

This is an unexpected internal condition needing technical assistance. If the problem persists, contact technical support with the following information: "show tech-support"

#### **Severity**

Critical

#### Message Text

Failed to create MKA participant object on port %slotPort%: %errormsg%

#### Message Parameters

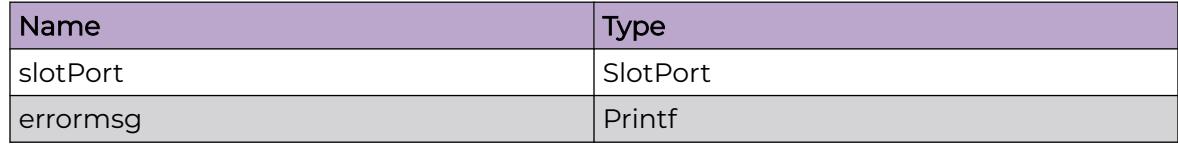

# Applicable Platforms

- Summit family switches
- I386 virtual machine switch simulator

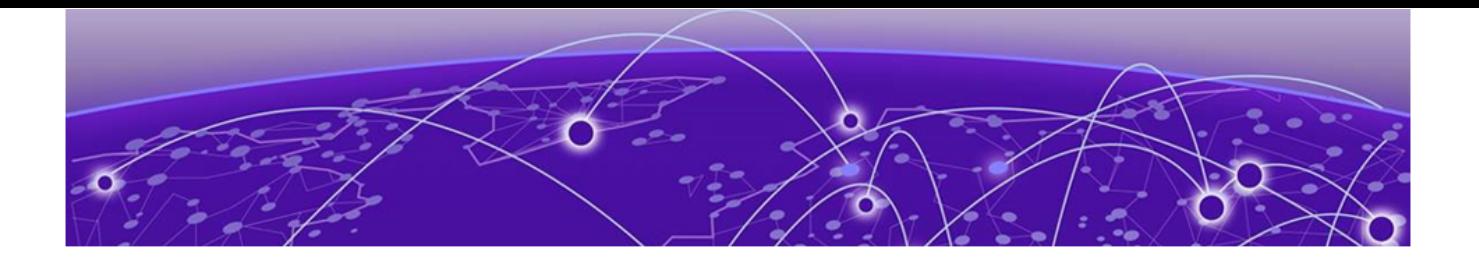

# **MACsec.PDU Messages**

MACsec.PDU.PortTxMKPDU on page 3093 [MACsec.PDU.PortRxMKPDU](#page-3093-0) on page 3094 [MACsec.PDU.ParseRxMKPDUFail](#page-3094-0) on page 3095 [MACsec.PDU.EncdTxMKPDUFail](#page-3094-0) on page 3095 [MACsec.PDU.ParmSetBasic](#page-3095-0) on page 3096 [MACsec.PDU.ParmSetLivePeer](#page-3096-0) on page 3097 [MACsec.PDU.ParmSetPotentPeer](#page-3097-0) on page 3098 [MACsec.PDU.ParmSetSAKUseHdr](#page-3098-0) on page 3099 [MACsec.PDU.ParmSetSAKUseBdy](#page-3099-0) on page 3100 [MACsec.PDU.ParmSetDistSAKHdr](#page-3100-0) on page 3101 [MACsec.PDU.ParmSetDistSAKBdy](#page-3101-0) on page 3102

# MACsec.PDU.PortTxMKPDU

# **Description**

This message is logged each time an MKPDU packet is transmitted on a port. During normal MKA operation an MKPDU will be transmitted once every 2.0 seconds.

# Remedy

No action required - Debug message only. This message represents normal behavior, is for debugging purposes only, and should only be enabled on request of Extreme Networks Technical Support.

# **Severity**

Debug-Data

### Message Text

Transmitting a %len% byte MKPDU on port %slotPort%

# <span id="page-3093-0"></span>Message Parameters

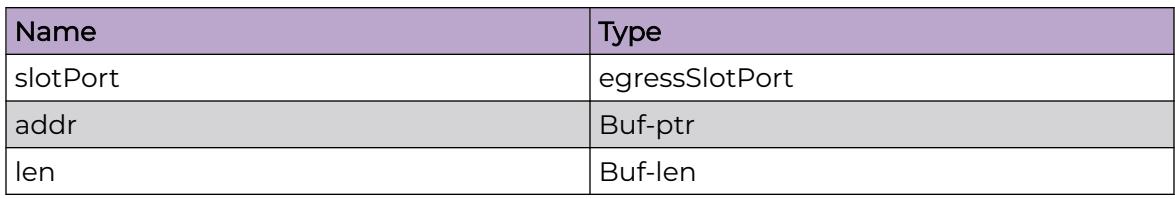

# Applicable Platforms

- Summit family switches
- I386 virtual machine switch simulator

# MACsec.PDU.PortRxMKPDU

# **Description**

This message is logged every time an MKPDU packet is received on a port. During normal MKA operation an MKPDU will be received once every 2.0 seconds.

# Remedy

No action required - Debug message only. This message represents normal behavior, is for debugging purposes only, and should only be enabled on request of Extreme Networks Technical Support.

# **Severity**

Debug-Data

# Message Text

Received a %len% byte MKPDU on port %slotPort%

# Message Parameters

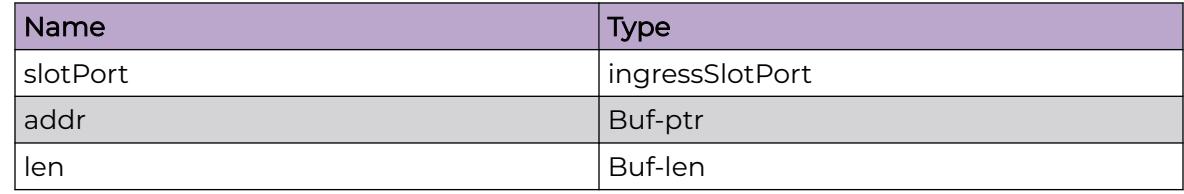

# Applicable Platforms

• Summit family switches

• I386 virtual machine switch simulator

# <span id="page-3094-0"></span>MACsec.PDU.ParseRxMKPDUFail

# **Description**

Received MKPDU was discarded because it contained an unexpected or incorrect parameter. The MKA protocol tolerates occasional loss of MKPDUs by not terminating a connection until MKA\_LIFE\_TIME (6 seconds) has elapsed between valid MKPDUs.

# Remedy

This condition is most often caused by a network peer re-initializing their MKA process, but can also be caused a peer sending a faulty MKPDU. If the condition persists and connectivity cannot be established or is lost, contact technical support with the following information: show macsec ports all show macsec ports <affectedport> detail show configuration macsec configure log filter DefaultFilter add events MACsec.PDU severity debug-data

### **Severity**

**Notice** 

### Message Text

Failed to parse MKPDU received on port %slotPort%: %errormsg%

# Message Parameters

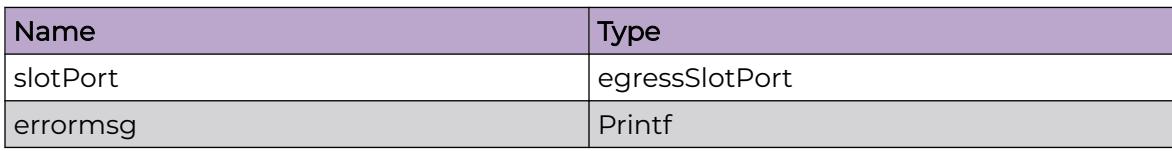

# Applicable Platforms

- Summit family switches
- I386 virtual machine switch simulator

# MACsec.PDU.EncdTxMKPDUFail

# **Description**

Unable to create MKPDU for transmission to network peer. If a valid MKPDU is not sent at least once every MKA\_LIFE\_TIME (6 seconds), the peer will terminate the secure connection.

# <span id="page-3095-0"></span>Remedy

This is an unexpected internal condition needing technical assistance. If the problem persists contact technical support with the following information: show macsec ports all show macsec ports <affected-port&gt; detail show configuration macsec configure log filter DefaultFilter add events MACsec.PDU severity debug-data

# **Severity**

Warning

# Message Text

Failed to encode MKPDU for transmit on port &slotPort &: &errormsq&

# Message Parameters

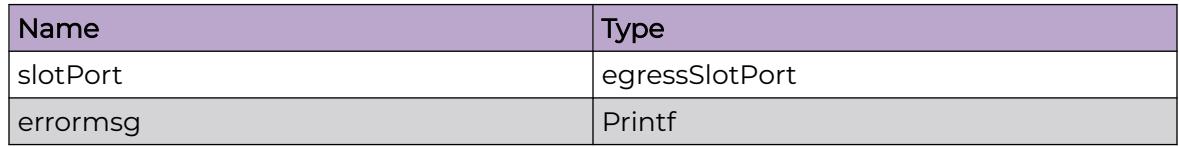

# Applicable Platforms

- Summit family switches
- I386 virtual machine switch simulator

# MACsec.PDU.ParmSetBasic

# **Description**

This message displays the contents of a transmitted or received MKPDU's Basic Parameter Set Each MKA PDUs (MKPDU) contains a sequence of "parameter sets": Basic, Live Peer List, Potential Peer List, SAK Use, Distributed SAK. The Basic Parameter Set is mandatk/ory. MKA Version: 1: IEEE802.1X-2010 Key Server Priority: 0..255, lower value is higher priority Key Server: set if and only if the participant has not decided that another participant is or will be the Key Server MACsec Desired: set if participant desires the use of MACsec to protect frames MACsec Capability: 0: MACsec not implemented 1: Integrity without confidentiality 2: Integrity, confidentiality with offset 0 3: Integrity, confidentiality with offset 0, 30 or 50 SCI: Secure Channel Identifier MI: Actor's Message Identifier MN: Actor's Message Number Algorithm Agility: 0080C201: IEEE Std 802.1X-2009 CKN: CAK Name Further details on MKA parameter sets and parameters can be found in Clause 11.11 EAPOL-MKA of IEEE Std 802.1X-2010.

# Remedy

No action required - Informational message only.
# **Severity**

Debug-Verbose

# Message Text

%direction% MKPDU on port %slotPort% [Basic] MKA Version:%mkaVersion% Priority:%keyServerPriority% Key Server:%keyServer% Desired:%macsecDesired% Capability:%macsecCap% \nSCI:%sci% MI:%memberId% MN:%msgNum% Agility:%algorithmAgility% CKN:%ckn%

# Message Parameters

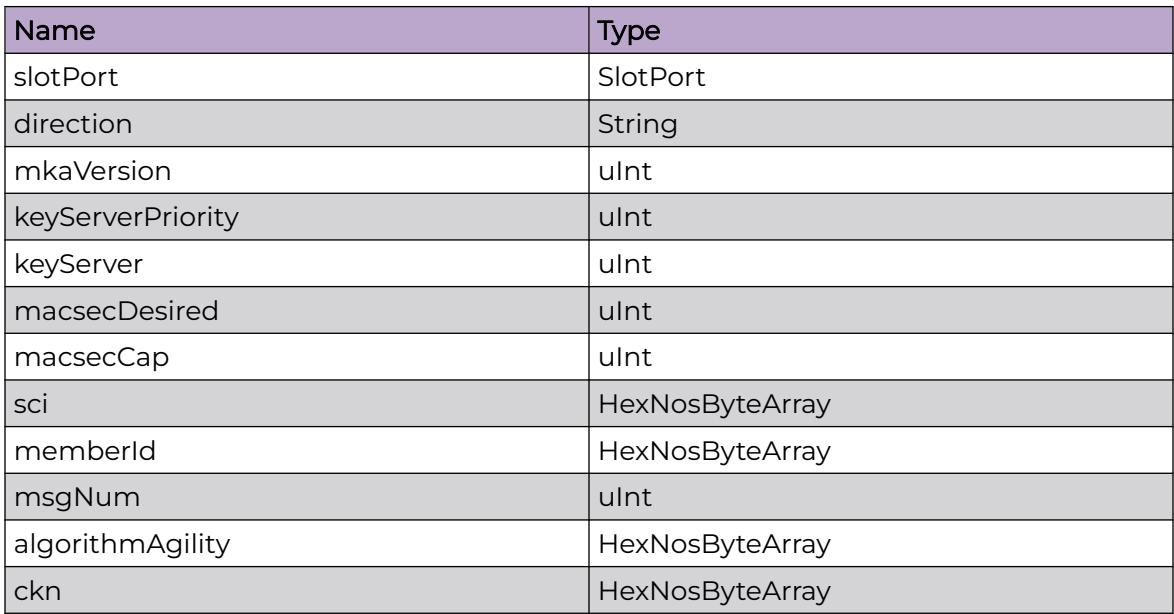

# Applicable Platforms

- Summit family switches
- I386 virtual machine switch simulator

# MACsec.PDU.ParmSetLivePeer

# **Description**

This message displays the contents of a transmitted or received MKPDU's Live Peer Parameter Set Each MKA PDUs (MKPDU) contains a sequence of "parameter sets": Basic, Live Peer List, Potential Peer List, SAK Use, Distributed SAK. The Live Peer Parameter Set is present if the listed peer has included the sender's MI and MN in a recent MKPDU. MI: Live Peer's Member Identifer MN: Live Peer's Message Number Further details on MKA parameter sets and parameters can be found in Clause 11.11 EAPOL-MKA of IEEE Std 802.1X-2010.

# Remedy

No action required - Informational message only.

# **Severity**

Debug-Verbose

#### Message Text

%direction% MKPDU on port %slotPort% [Live Peer List] MI:%peerMI% MN:%peerMN%

# Message Parameters

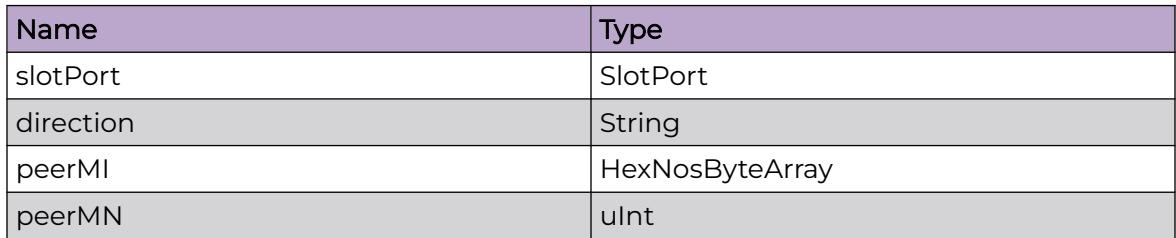

# Applicable Platforms

- Summit family switches
- I386 virtual machine switch simulator

# MACsec.PDU.ParmSetPotentPeer

# **Description**

This message displays the contents of a transmitted or received MKPDU's Potential Peer Parameter Set Each MKA PDUs (MKPDU) contains a sequence of "parameter sets": Basic, Live Peer List, Potential Peer List, SAK Use, Distributed SAK. The Potential Peer Parameter Set is present if the listed peer is live but has not included the sender's MI and MN in a recent MKPDU. MI: Potential Peer's Member Identifer MN: Potential Peer's Message Number Further details on MKA parameter sets and parameters can be found in Clause 11.11 EAPOL-MKA of IEEE Std 802.1X-2010.

# Remedy

No action required - Informational message only.

# **Severity**

Debug-Verbose

%direction% MKPDU on port %slotPort% [Potential Peer List] MI:%peerMI% MN:%peerMN%

#### Message Parameters

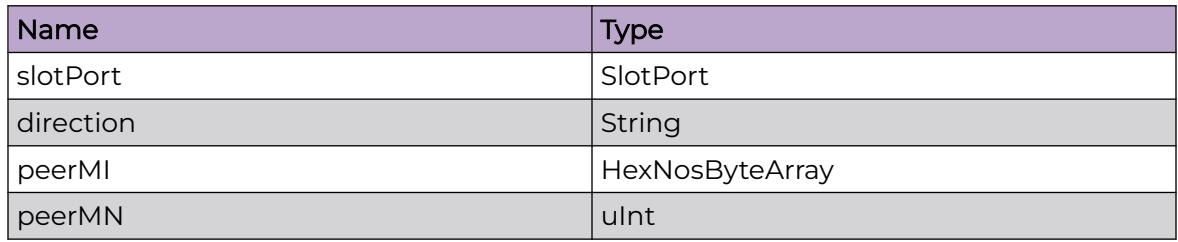

#### Applicable Platforms

- Summit family switches
- I386 virtual machine switch simulator

# MACsec.PDU.ParmSetSAKUseHdr

# **Description**

This message displays the contents of a transmitted or received MKPDU's SAK Use Parameter Set Header Each MKA PDUs (MKPDU) contains a sequence of "parameter sets": Basic, Live Peer List, Potential Peer List, SAK Use, Distributed SAK. The SAK Use Parameter Set Header is present after the Key Server distributes the first SAK or elects to not use MACsec. LAN: Latest Key AN LTX: Latest Key tx LRX: Latest Key rx OAN: Old Key AN OTX: Old Key tx ORX: Old Key rx Plain Tx: Controlled port currently transmitting plain text Plain Rx: Controlled port currently receiving plain text Delay Protect: optional protection against delayed packets (not the same as replay protection) Body Length: 0=Key Server decided to not use MACsec (i.e., MKA without MACsec) >0=Key Server decided to use MACsec. Key info will be in ParmSetSAKUseBdy Further details on MKA parameter sets and parameters can be found in Clause 11.11 EAPOL-MKA of IEEE Std 802.1X-2010.

#### Remedy

No action required - Informational message only.

#### **Severity**

Debug-Verbose

%direction% MKPDU on port %slotPort% [SAK Use] LAN:%lan% LTX:%ltx% LRX:%lrx% OAN:%oan% OTX:%otx% ORX:%orx% Plain Tx:%plainTx% Plain Rx:%plainRx% Delay Protect:%delayProtect% Body Length:%bodyLen%

# Message Parameters

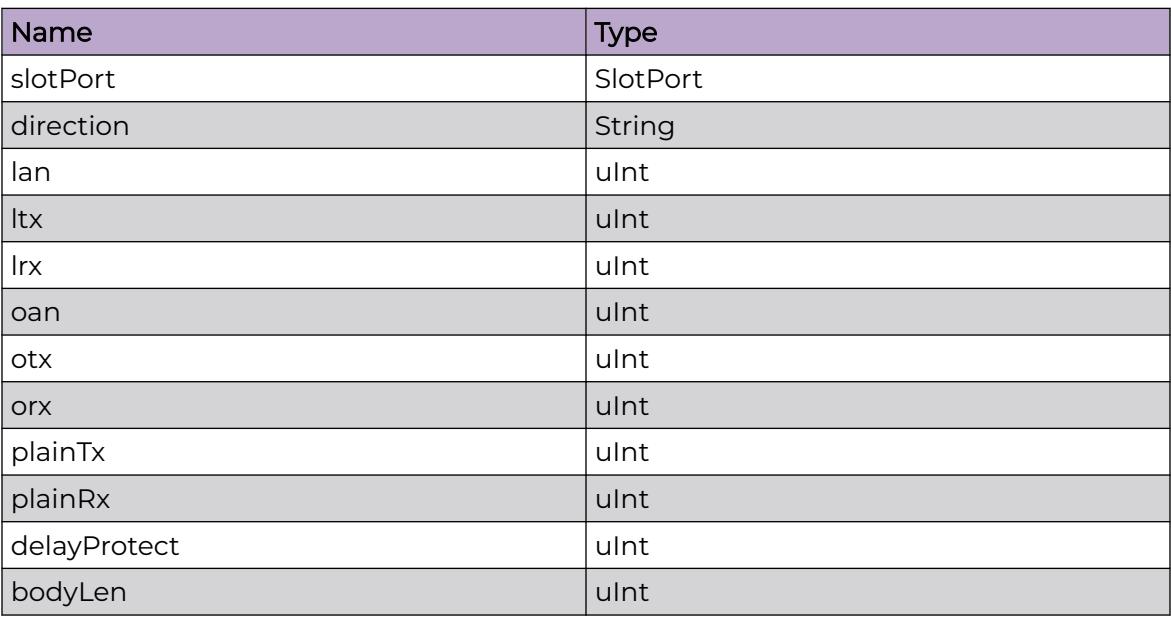

# Applicable Platforms

- Summit family switches
- I386 virtual machine switch simulator

# MACsec.PDU.ParmSetSAKUseBdy

# **Description**

This message displays the contents of a transmitted or received MKPDU's SAK Use Parameter Set Body Each MKA PDUs (MKPDU) contains a sequence of "parameter sets": Basic, Live Peer List, Potential Peer List, SAK Use, Distributed SAK. The SAK Use Parameter Set Body is present after the Key Server elects to use MACsec and distributes the first SAK. LKSMI: Latest Key Server Member Id LKN: Latest Key Number LLPN: Latest Lowest Acceptable Packet Number OKSMI: Old Key Server Member Id OKN: Old Key Number OLPN: Old Lowest Acceptable Packet Number Further details on MKA parameter sets and parameters can be found in Clause 11.11 EAPOL-MKA of IEEE Std 802.1X-2010.

# Remedy

No action required - Informational message only.

# **Severity**

Debug-Verbose

# Message Text

%direction% MKPDU on port %slotPort% [SAK Use] LKSMI:%lsrv\_mi% LKN:%lkn% LLPN:%llpn% OKSMI:%osrv\_mi% OKN:%okn% OLPN:%olpn%

# Message Parameters

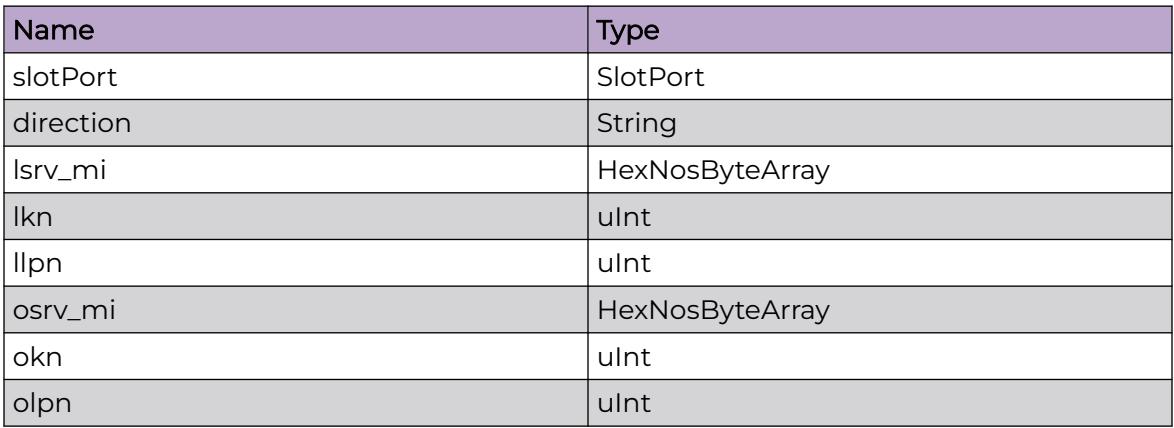

# Applicable Platforms

- Summit family switches
- I386 virtual machine switch simulator

# MACsec.PDU.ParmSetDistSAKHdr

# **Description**

This message displays the contents of a transmitted or received MKPDU's Distributed SAK Parameter Set Header Each MKA PDUs (MKPDU) contains a sequence of "parameter sets": Basic, Live Peer List, Potential Peer List, SAK Use, Distributed SAK. The Distributed SAK Parameter Set Header is sent by the Key Server immediately after it generates a new SAK or decides to not use MACsec. AN (Association Number): range 0 to 3 Confidentiaty Offset: 0=No Confidentaility 1=Confidentiality w/Offset 0 2=Confidentiality w/Offset 30 3=Confidentiality w/Offset 50 Body Length: 0=Key Server decided to not use MACsec (i.e., MKA without MACsec) >0=Key Server decided to use MACsec. Key info will be in ParmSetDistSAKBdy. Further details on MKA parameter sets and parameters can be found in Clause 11.11 EAPOL-MKA of IEEE Std 802.1X-2010.

# Remedy

No action required - Informational message only.

# **Severity**

Debug-Verbose

#### Message Text

%direction% MKPDU on port %slotPort% [Distributed SAK] AN:%an% Confidentiality Offset:%confOffset% Body Length:%bodyLen%

# Message Parameters

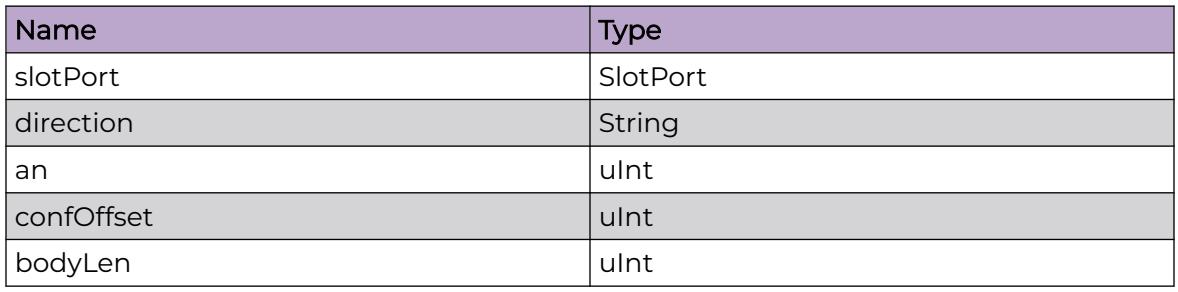

# Applicable Platforms

- Summit family switches
- I386 virtual machine switch simulator

# MACsec.PDU.ParmSetDistSAKBdy

# **Description**

This message displays the contents of a transmitted or received MKPDU's Distributed SAK Parameter Set Body Each MKA PDUs (MKPDU) contains a sequence of "parameter sets": Basic, Live Peer List, Potential Peer List, SAK Use, Distributed SAK. The Distributed SAK Parameter Set Body is only sent by the Key Server immediately after it generates a new SAK. Key Number: Assigned by Key Server (sequentially, beginning with 1) CipherSuite: optional 8-octet cipher suite reference number (if not populated, cipher suite defaults to GCM-AES-128) Wrapped SAK: AES Key Wrap of Secure Association Key Further details on MKA parameter sets and parameters can be found in Clause 11.11 EAPOL-MKA of IEEE Std 802.1X-2010.

# Remedy

No action required - Informational message only.

# **Severity**

Debug-Verbose

# Message Text

%direction% MKPDU on port %slotPort% [Distributed SAK] Key Number:%keyNum% CipherSuite:%csId% Wrapped SAK:%aesWrap%

# Message Parameters

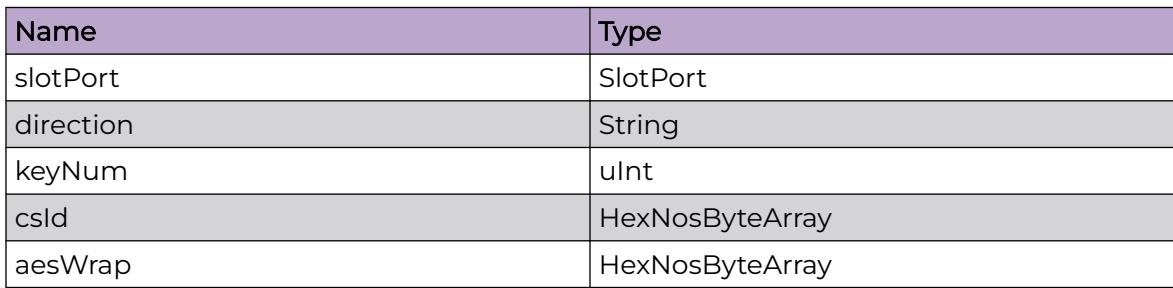

# Applicable Platforms

- Summit family switches
- I386 virtual machine switch simulator

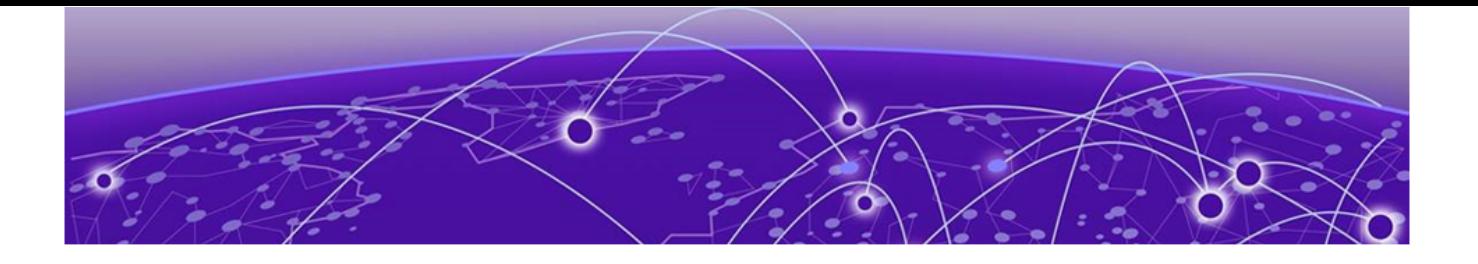

# **MPLS Messages**

[MPLS.Critical](#page-3105-0) on page 3106 [MPLS.Error](#page-3105-0) on page 3106 [MPLS.Warning](#page-3106-0) on page 3107 [MPLS.Notice](#page-3107-0) on page 3108 [MPLS.Info](#page-3107-0) on page 3108 [MPLS.DebugSummary](#page-3108-0) on page 3109 [MPLS.DebugVerbose](#page-3108-0) on page 3109 [MPLS.DebugData](#page-3109-0) on page 3110 [MPLS.Entry](#page-3109-0) on page 3110 [MPLS.Exit](#page-3110-0) on page 3111 [MPLS.MemExhausted](#page-3110-0) on page 3111 [MPLS.InternalDev](#page-3111-0) on page 3112 [MPLS.InternalAudit](#page-3112-0) on page 3113 [MPLS.InternalExcept](#page-3112-0) on page 3113 [MPLS.InternalProb](#page-3113-0) on page 3114 [MPLS.dispatch](#page-3113-0) on page 3114 [MPLS.EnableState](#page-3114-0) on page 3115 [MPLS.HalGetILmComplete](#page-3115-0) on page 3116 [MPLS.ILmGetObj](#page-3115-0) on page 3116 [MPLS.ILmSetObj](#page-3116-0) on page 3117 [MPLS.NhlfeSetObj](#page-3116-0) on page 3117 [MPLS.NhlfeGetObj](#page-3117-0) on page 3118 [MPLS.ILmUpdateObj](#page-3118-0) on page 3119 [MPLS.ILmGetDispatchObj](#page-3118-0) on page 3119 [MPLS.ILmAllocDispatchObj](#page-3119-0) on page 3120 [MPLS.ILmChkStatsDispatch](#page-3119-0) on page 3120 [MPLS.MplsFixedMem](#page-3120-0) on page 3121 [MPLS.Scheduler](#page-3121-0) on page 3122 [MPLS.MainFSMDebug](#page-3121-0) on page 3122 [MPLS.MainFSMError](#page-3122-0) on page 3123 [MPLS.MainFSMInfo](#page-3122-0) on page 3123 [MPLS.SMSDebugSummary](#page-3123-0) on page 3124 [MPLS.LSPMgrToRtMgr](#page-3123-0) on page 3124 [MPLS.LSPMgrToVPNMgr](#page-3124-0) on page 3125

[MPLS.LSPMgrFromDPMgr](#page-3124-0) on page 3125 [MPLS.LSPMgrDebugVerbose](#page-3125-0) on page 3126 [MPLS.MIMDebugSummary](#page-3125-0) on page 3126 [MPLS.MPLSToOSPFDebug](#page-3126-0) on page 3127 [MPLS.LSPMgrDebugData](#page-3126-0) on page 3127 [MPLS.LSPMgrDebugSummary](#page-3127-0) on page 3128 [MPLS.LSPMgrEnterFn](#page-3127-0) on page 3128 [MPLS.LSPMgrTCBEvent](#page-3128-0) on page 3129 [MPLS.LSPMgrRCBEvent](#page-3128-0) on page 3129 [MPLS.LSPMgrHCBEvent](#page-3129-0) on page 3130 [MPLS.LSPMgrPCBEvent](#page-3130-0) on page 3131 [MPLS.LSPMgrPCBAction](#page-3130-0) on page 3131 [MPLS.LSPMgrHCBAction](#page-3131-0) on page 3132 [MPLS.LSPMgrTCBAction](#page-3131-0) on page 3132 [MPLS.LSPMgrRCBAction](#page-3132-0) on page 3133 [MPLS.QcteSwitchFlush](#page-3133-0) on page 3134 [MPLS.QcteMemLockErr](#page-3133-0) on page 3134 [MPLS.QcteMemLock](#page-3134-0) on page 3135 [MPLS.QcteDbTrace](#page-3134-0) on page 3135 [MPLS.QcteCacheTrc](#page-3135-0) on page 3136 [MPLS.QcteMiQ](#page-3135-0) on page 3136 [MPLS.QcteRtrRec](#page-3136-0) on page 3137 [MPLS.QcteNetRec](#page-3137-0) on page 3138 [MPLS.QcteLinkRec](#page-3137-0) on page 3138 [MPLS.QcteGetDispatchObj](#page-3138-0) on page 3139 [MPLS.QcteAllocDispatchObj](#page-3138-0) on page 3139 [MPLS.SmsSendFromXdtQueue](#page-3139-0) on page 3140 [MPLS.SmsSendToXdtQueue](#page-3139-0) on page 3140 [MPLS.MplsFixedMemSummary](#page-3140-0) on page 3141 [MPLS.LspStaticCfg](#page-3140-0) on page 3141 [MPLS.LspStaticSM](#page-3141-0) on page 3142 [MPLS.LspStaticVerbose](#page-3141-0) on page 3142 [MPLS.MplsServerVerbose](#page-3142-0) on page 3143 [MPLS.MplsServerDebug](#page-3142-0) on page 3143 [MPLS.FdbClientDebug](#page-3143-0) on page 3144 [MPLS.FdbClientInfo](#page-3143-0) on page 3144 [MPLS.NhopRslvDebug](#page-3144-0) on page 3145 [MPLS.NhopRslvDebugVerbose](#page-3144-0) on page 3145 [MPLS.ProtoStateTransBlk](#page-3145-0) on page 3146 [MPLS.ChgStaticIngrLSPState](#page-3146-0) on page 3147 [MPLS.ChgStaticTrnstLSPState](#page-3146-0) on page 3147 [MPLS.ChgStaticEgrLSPState](#page-3147-0) on page 3148

<span id="page-3105-0"></span>[MPLS.ChgIfState](#page-3148-0) on page 3149 [MPLS.ChgProtoState](#page-3149-0) on page 3150 [MPLS.CfgLblMgrFail](#page-3149-0) on page 3150

# MPLS.Critical

# **Description**

A serious problem has been detected which is compromising the operation of the system. The system can not function as expected unless it is remedied. The problem may be related to hardware failure or software data corruption.

#### Remedy

The exact remedy is dependant on the particular situation; but the problem may not be resolved without intervention of some sort.

#### **Severity**

Critical

#### Message Text

%format%

#### Message Parameters

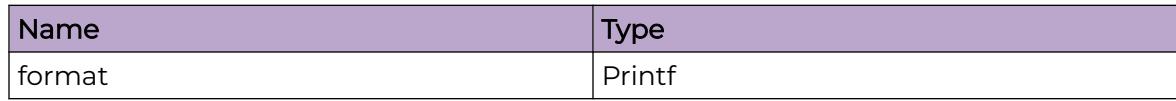

# MPLS.Error

# **Description**

A problem has been detected which is interfering with the normal operation of the system. The system is not functioning as expected. The problem may be related to the failure to allocate an internal system resource.

#### Remedy

The exact remedy is dependant on the particular situation; but the problem may be resolved by retrying the operation when the resource becomes available.

#### <span id="page-3106-0"></span>**Severity**

Error

#### Message Text

%format%

#### Message Parameters

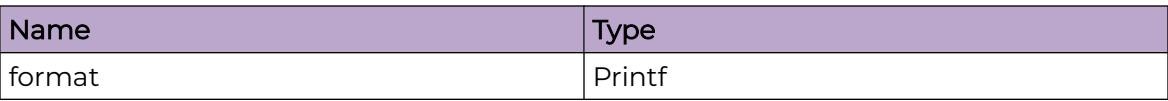

# MPLS.Warning

# **Description**

An abnormal condition has been detected which, although it is not interfering with the normal operation of the system, may signal that the system or the network in general may not be functioning as expected. The condition may have been caused by an unusual or unexpect circumstance related to some external stimulus.

#### Remedy

The exact remedy is dependant on the particular situation; but the problem may have been resolved by by rejecting the request or performing some default action.

#### **Severity**

Warning

# Message Text

%format%

# Message Parameters

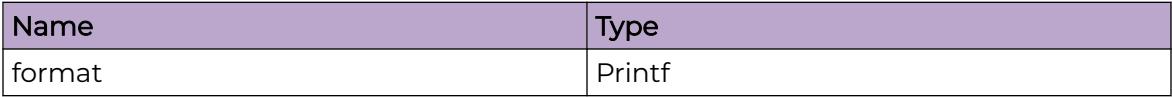

# <span id="page-3107-0"></span>MPLS.Notice

# **Description**

A normal but significant condition has been detected, which signals that the system is functioning as expected. The condition is somewhat uncommon, but it is not necessarily unusual or unexpected.

#### Remedy

There is no remedy because there is no problem to be resolved.

#### **Severity**

Notice

#### Message Text

%format%

#### Message Parameters

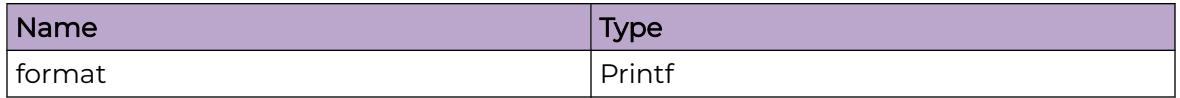

# MPLS.Info

# **Description**

A normal but potentially interesting condition has been detected, which signals that the system is functioning as expected and simply provides potentially detailed information or confirmation in that regard. The circumstance is common and not unusual or unexpected in any way.

#### Remedy

There is no remedy because there is no problem to be resolved.

#### **Severity**

Info

#### Message Text

<span id="page-3108-0"></span>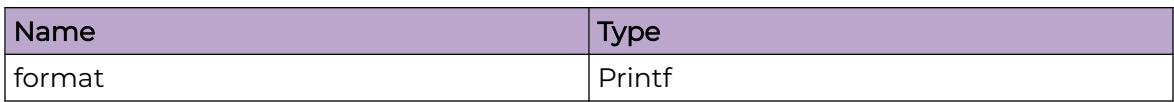

# MPLS.DebugSummary

# **Description**

A condition has been detected that may interest a developer determining the reason underlying some system behavior. The circumstances may be either very common or completely unexpected, but the information provided in the associated message is such that the internal workings of the system are exposed.

#### Remedy

There is no remedy because there is no problem to be resolved.

#### **Severity**

Debug-Summary

#### Message Text

%format%

#### Message Parameters

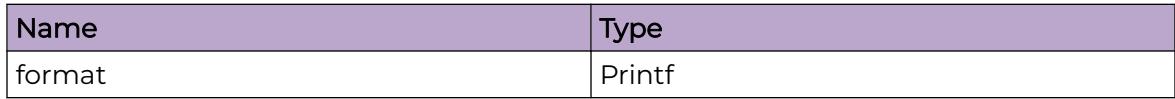

# MPLS.DebugVerbose

# **Description**

A condition has been detected that may interest a developer analyzing some system behavior at a more verbose level than provided by the debug summary information.

# Remedy

There is no remedy because there is no problem to be resolved.

# **Severity**

Debug-Verbose

%format%

# <span id="page-3109-0"></span>Message Parameters

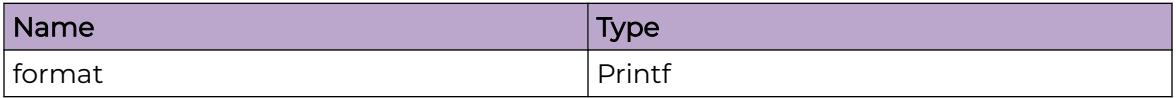

# MPLS.DebugData

# Description

A condition has been detected that may interest a developer inspecting the data underlying system behavior

#### Remedy

There is no remedy because there is no problem to be resolved.

### **Severity**

Debug-Data

#### Message Text

%format%

#### Message Parameters

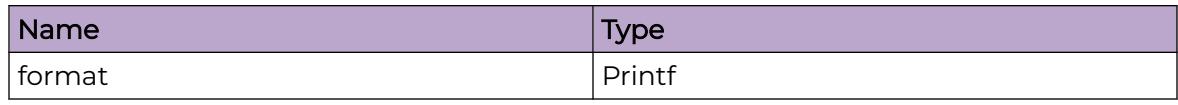

# MPLS.Entry

#### **Description**

function entry

# Remedy

none

# <span id="page-3110-0"></span>**Severity**

Debug-Verbose

#### Message Text

%function%

# Message Parameters

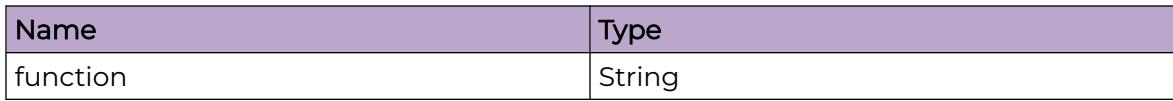

# MPLS.Exit

# **Description**

Function exit

#### Remedy

none

#### **Severity**

Debug-Verbose

#### Message Text

%function%

# Message Parameters

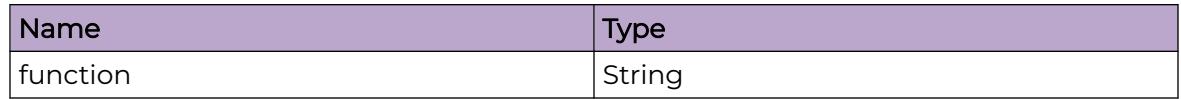

# MPLS.MemExhausted

# **Description**

The system tried to allocate memory but failed in doing so. This condition is mainly due to system starvation or an extremely low memory condition.

# <span id="page-3111-0"></span>Remedy

A possible remedy is to use "show memory" and "show log" commands to monitor the memory statuses of different processes. Depending on the results of these commands, the system configuration may need to be changed or memory may need to be freed by ending processes which are currently not needed.

# **Severity**

Critical

# Message Text

Failed to obtain %size% bytes of memory for %message%

# Message Parameters

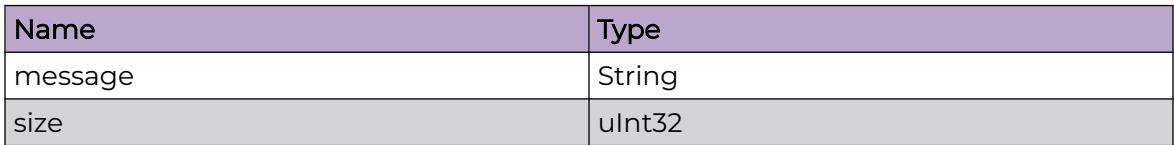

# MPLS.InternalDev

# **Description**

MPLS Internal development log messages

# Remedy

Development Informational Only

# **Severity**

Debug-Verbose

# Message Text

%process\_type%-%sub\_id% (%sub\_code%) %str%

# Message Parameters

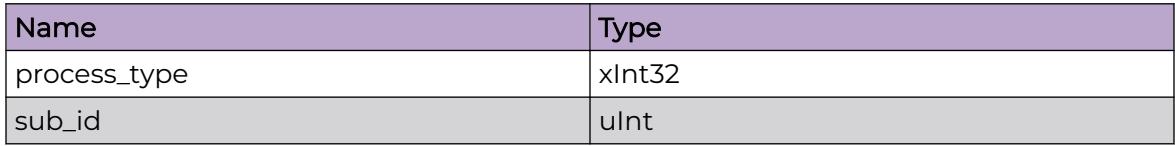

<span id="page-3112-0"></span>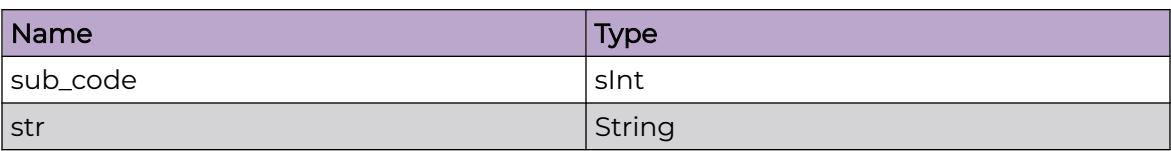

# MPLS.InternalAudit

# Description

MPLS Internal development audit log messages

# Remedy

Development Informational Only

# Severity

Debug-Verbose

#### Message Text

%process type%-%sub id% (%sub code%) %str%

# Message Parameters

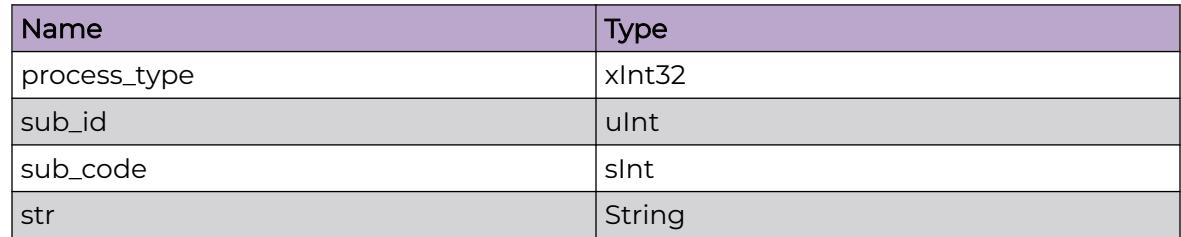

# MPLS.InternalExcept

# Description

MPLS Internal development exception log messages

### Remedy

Development Informational Only

# **Severity**

Notice

%process type%-%sub id% (%sub code%) %str%

# <span id="page-3113-0"></span>Message Parameters

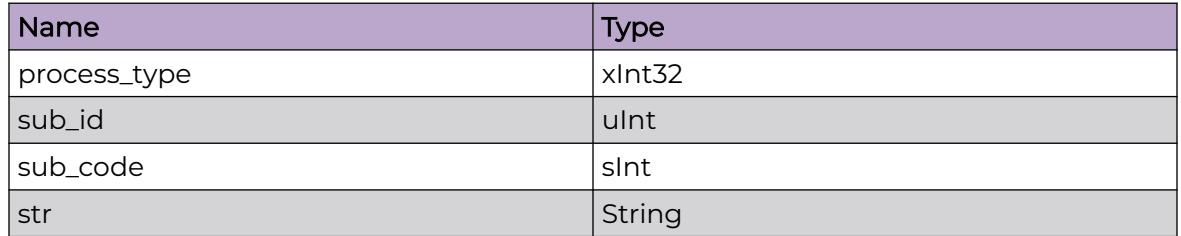

# MPLS.InternalProb

# Description

MPLS Internal development problem log messages

#### Remedy

Development Informational Only

#### **Severity**

Warning

# Message Text

%process\_type%-%sub\_id% (%sub\_code%) %str%

# Message Parameters

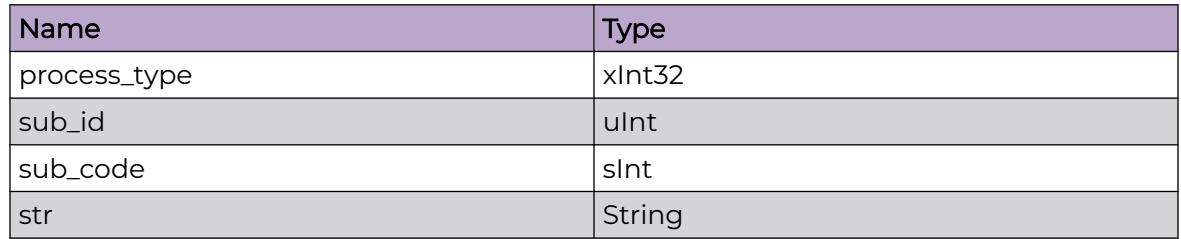

# MPLS.dispatch

# **Description**

Could not add the given socket to the dispatcher.

# <span id="page-3114-0"></span>Remedy

Try to replicate this issue and report it to the Extreme Networks technical support center.

### **Severity**

Error

### Message Text

Failed to add socket %socket%-%type% with VrID %vrid% to dispatcher.

#### Message Parameters

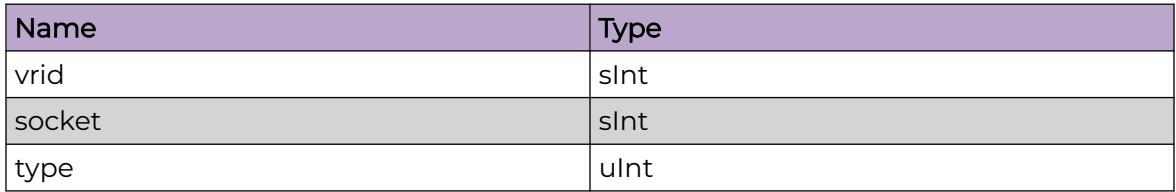

# MPLS.EnableState

# **Description**

Event to report the enabling/enabled/disabling/disabled state of internal MPLS subcomponents.

# Remedy

None - purely documentary

#### **Severity**

Notice

# Message Text

%status%

#### Message Parameters

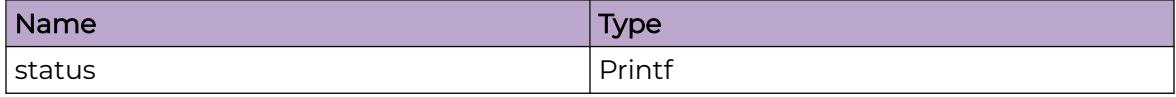

# <span id="page-3115-0"></span>MPLS.HalGetILmComplete

# **Description**

A condition has been detected that may interest a developer determining the reason underlying some system behavior. The circumstances may be either very common or completely unexpected, but the information provided in the associated message is such that the internal workings of the system are exposed.

# Remedy

There is no remedy because there is no problem to be resolved.

# **Severity**

Debug-Summary

# Message Text

%format%

# Message Parameters

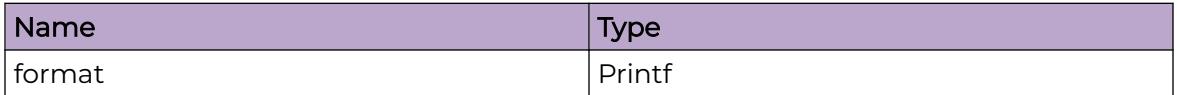

# MPLS.ILmGetObj

# **Description**

A condition has been detected that may interest a developer determining the reason underlying some system behavior. The circumstances may be either very common or completely unexpected, but the information provided in the associated message is such that the internal workings of the system are exposed.

# Remedy

There is no remedy because there is no problem to be resolved.

# **Severity**

Debug-Summary

%format%

# <span id="page-3116-0"></span>Message Parameters

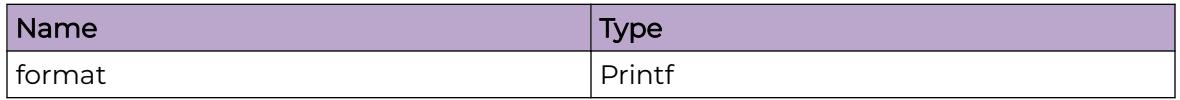

# MPLS.ILmSetObj

# **Description**

A condition has been detected that may interest a developer determining the reason underlying some system behavior. The circumstances may be either very common or completely unexpected, but the information provided in the associated message is such that the internal workings of the system are exposed.

# Remedy

There is no remedy because there is no problem to be resolved.

#### **Severity**

Debug-Summary

#### Message Text

%format%

# Message Parameters

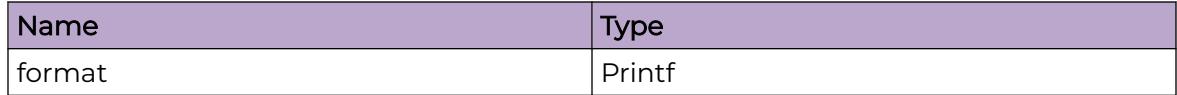

# MPLS.NhlfeSetObj

# Description

A condition has been detected that may interest a developer determining the reason underlying some system behavior. The circumstances may be either very common or completely unexpected, but the information provided in the associated message is such that the internal workings of the system are exposed.

# <span id="page-3117-0"></span>Remedy

There is no remedy because there is no problem to be resolved.

# **Severity**

Debug-Summary

#### Message Text

%format%

# Message Parameters

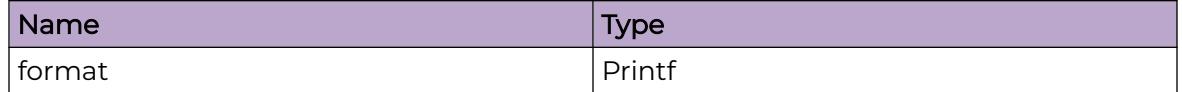

# MPLS.NhlfeGetObj

# **Description**

A condition has been detected that may interest a developer determining the reason underlying some system behavior. The circumstances may be either very common or completely unexpected, but the information provided in the associated message is such that the internal workings of the system are exposed.

# Remedy

There is no remedy because there is no problem to be resolved.

# **Severity**

Debug-Summary

#### Message Text

%format%

# Message Parameters

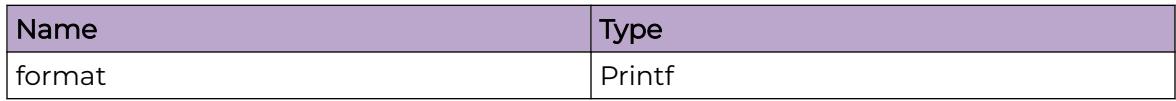

# <span id="page-3118-0"></span>MPLS.ILmUpdateObj

# **Description**

A condition has been detected that may interest a developer determining the reason underlying some system behavior. The circumstances may be either very common or completely unexpected, but the information provided in the associated message is such that the internal workings of the system are exposed.

# Remedy

There is no remedy because there is no problem to be resolved.

# **Severity**

Debug-Summary

# Message Text

%format%

# Message Parameters

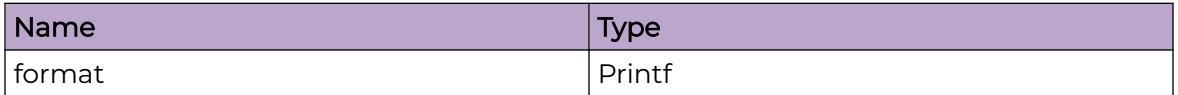

# MPLS.ILmGetDispatchObj

# **Description**

A condition has been detected that may interest a developer determining the reason underlying some system behavior. The circumstances may be either very common or completely unexpected, but the information provided in the associated message is such that the internal workings of the system are exposed.

# Remedy

There is no remedy because there is no problem to be resolved.

# **Severity**

Debug-Summary

%format%

# <span id="page-3119-0"></span>Message Parameters

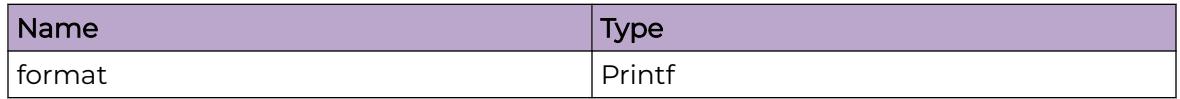

# MPLS.ILmAllocDispatchObj

# **Description**

A condition has been detected that may interest a developer determining the reason underlying some system behavior. The circumstances may be either very common or completely unexpected, but the information provided in the associated message is such that the internal workings of the system are exposed.

#### Remedy

There is no remedy because there is no problem to be resolved.

#### **Severity**

Debug-Summary

#### Message Text

%format%

#### Message Parameters

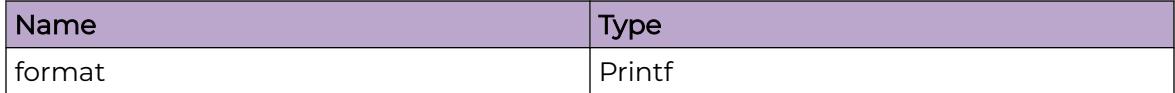

# MPLS.ILmChkStatsDispatch

# **Description**

A condition has been detected that may interest a developer determining the reason underlying some system behavior. The circumstances may be either very common or completely unexpected, but the information provided in the associated message is such that the internal workings of the system are exposed.

# <span id="page-3120-0"></span>Remedy

There is no remedy because there is no problem to be resolved.

# Severity

Debug-Summary

### Message Text

%format%

# Message Parameters

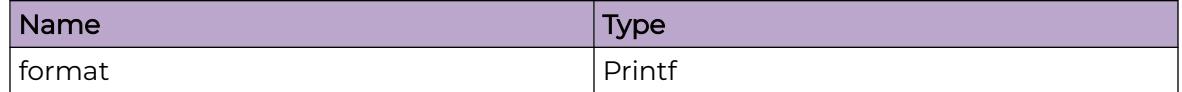

# MPLS.MplsFixedMem

# **Description**

A condition has been detected that may interest a developer inspecting the data underlying system behavior

# Remedy

There is no remedy because there is no problem to be resolved.

#### **Severity**

Debug-Data

#### Message Text

%format%

#### Message Parameters

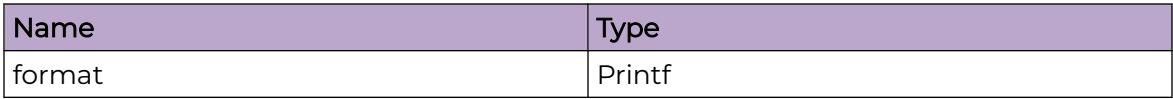

# <span id="page-3121-0"></span>MPLS.Scheduler

# Description

Internal logging data about the MPLS scheduler

#### Remedy

N/A

# **Severity**

Info

#### Message Text

%str%

#### Message Parameters

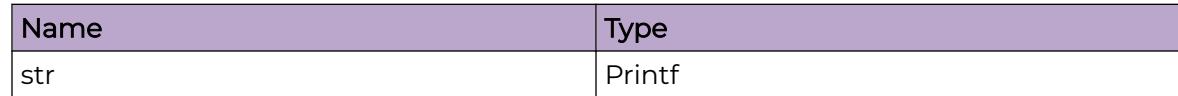

# MPLS.MainFSMDebug

# Description

Debug logs related to the MPLS main Finite State Machine.

#### Remedy

There is no remedy because there is no problem to be resolved.

# **Severity**

Debug-Summary

# Message Text

<span id="page-3122-0"></span>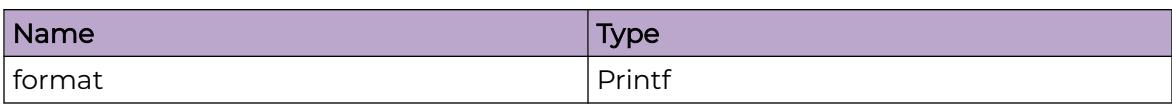

# MPLS.MainFSMError

# **Description**

Errors related to the MPLS main Finite State Machine.

# Remedy

Disable mpls or restart the mpls process.

# **Severity**

Error

# Message Text

%format%

# Message Parameters

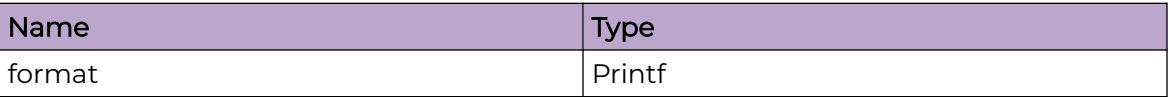

# MPLS.MainFSMInfo

# Description

Informational logs for notifications from the MPLS main Finite State Machine.

# Remedy

There is no remedy because there is no problem to be resolved.

# **Severity**

Info

# Message Text

<span id="page-3123-0"></span>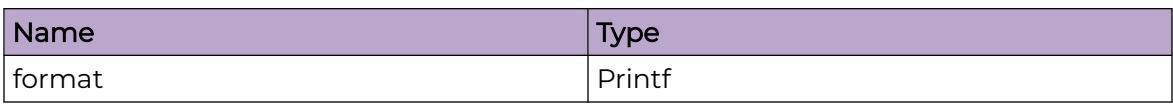

# MPLS.SMSDebugSummary

# **Description**

Debug logs related to MPLS SMS.

# Remedy

There is no remedy because there is no problem to be resolved.

#### **Severity**

Debug-Summary

# Message Text

%format%

# Message Parameters

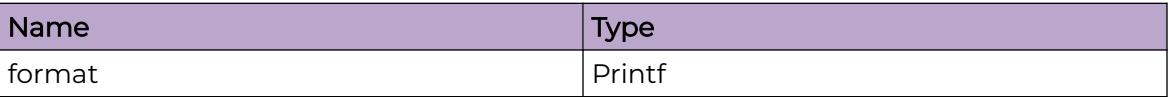

# MPLS.LSPMgrToRtMgr

# Description

LSP Manager debug logs for information sent to Route Manager.

# Remedy

There is no remedy because there is no problem to be resolved.

# **Severity**

Debug-Summary

#### Message Text

<span id="page-3124-0"></span>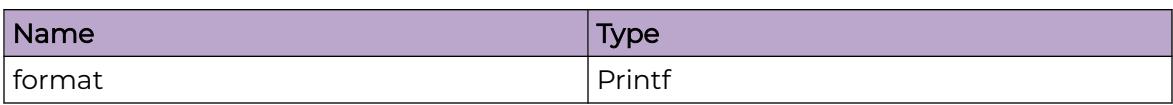

# MPLS.LSPMgrToVPNMgr

# **Description**

LSP Manager debug logs for information sent to VPN Manager.

# Remedy

There is no remedy because there is no problem to be resolved.

# **Severity**

Debug-Summary

# Message Text

%format%

# Message Parameters

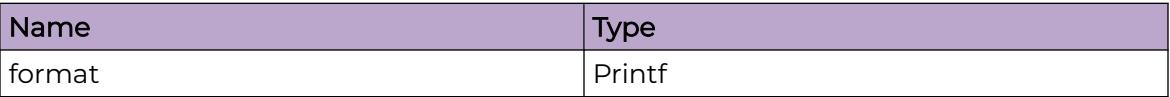

# MPLS.LSPMgrFromDPMgr

# Description

LSP Manager debug logs for information received from Dataplane Manager.

# Remedy

There is no remedy because there is no problem to be resolved.

# **Severity**

Debug-Summary

#### Message Text

<span id="page-3125-0"></span>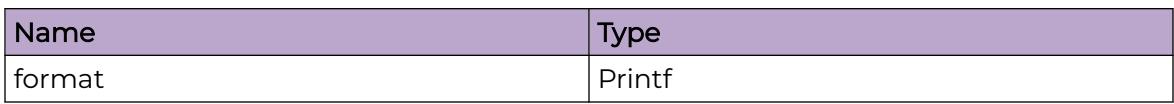

# MPLS.LSPMgrDebugVerbose

# Description

LSP Manager general debug verbose logs.

# Remedy

There is no remedy because there is no problem to be resolved.

# Severity

Debug-Verbose

# Message Text

%format%

# Message Parameters

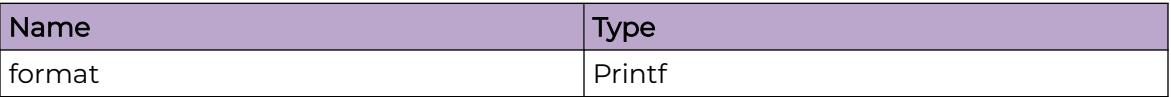

# MPLS.MIMDebugSummary

# Description

Debug Summary logs related to MPLS Interface Manager.

# Remedy

There is no remedy because there is no problem to be resolved.

# **Severity**

Debug-Summary

#### Message Text

<span id="page-3126-0"></span>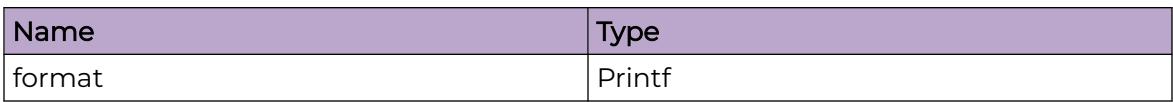

# MPLS.MPLSToOSPFDebug

# Description

Debug Logs related to MPLS sending updates to OSPF regarding changes to administrative states or metric values.

# Remedy

There is no remedy because there is no problem to be resolved.

# **Severity**

Debug-Summary

#### Message Text

%format%

# Message Parameters

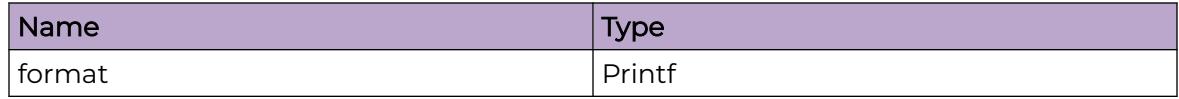

# MPLS.LSPMgrDebugData

# **Description**

LSP Manager general debug data logs.

#### Remedy

There is no remedy because there is no problem to be resolved.

# **Severity**

Debug-Data

%format%

# <span id="page-3127-0"></span>Message Parameters

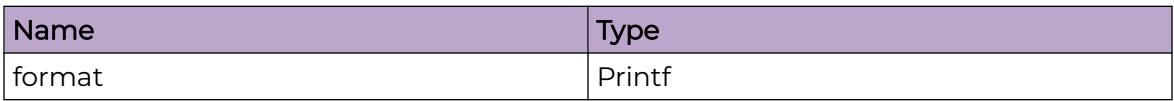

# MPLS.LSPMgrDebugSummary

# **Description**

LSP Manager general debug summary logs.

# Remedy

There is no remedy because there is no problem to be resolved.

# **Severity**

Debug-Summary

#### Message Text

%format%

# Message Parameters

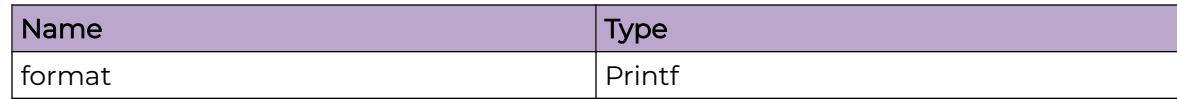

# MPLS.LSPMgrEnterFn

# **Description**

LSP Manager debug log showing execution entering a function.

# Remedy

There is no remedy because there is no problem to be resolved.

# **Severity**

Debug-Data

Enter %function%

# <span id="page-3128-0"></span>Message Parameters

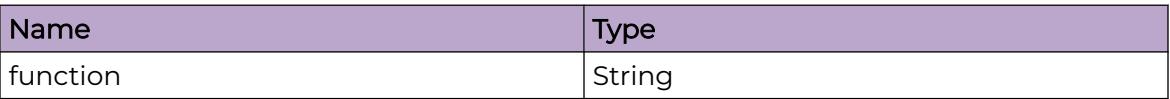

# MPLS.LSPMgrTCBEvent

#### Description

LSP Manager debug logs for Tunnel Control Blocks FSM Events

#### Remedy

There is no remedy because there is no problem to be resolved.

#### **Severity**

Debug-Data

#### Message Text

TCB: %tcbPtr%, tIndex: %tIndex%, Event=%event%, CurState=%curState%

#### Message Parameters

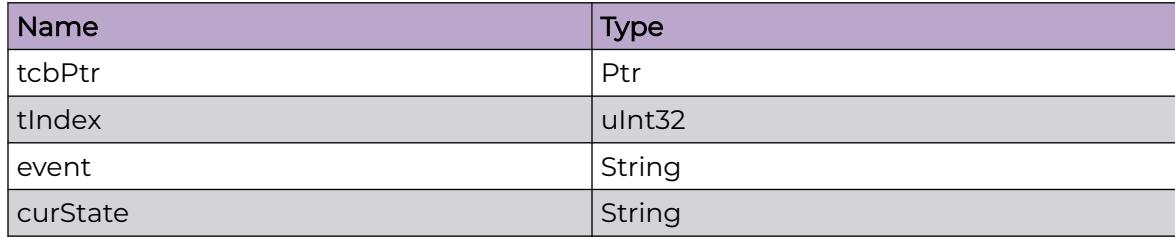

# MPLS.LSPMgrRCBEvent

# **Description**

LSP Manager debug logs for Resource Control Blocks FSM Events

# Remedy

There is no remedy because there is no problem to be resolved.

# <span id="page-3129-0"></span>**Severity**

Debug-Data

# Message Text

RCB: %rcbPtr%, rIndex: %rIndex%, Event=%event%, CurState=%curState%

# Message Parameters

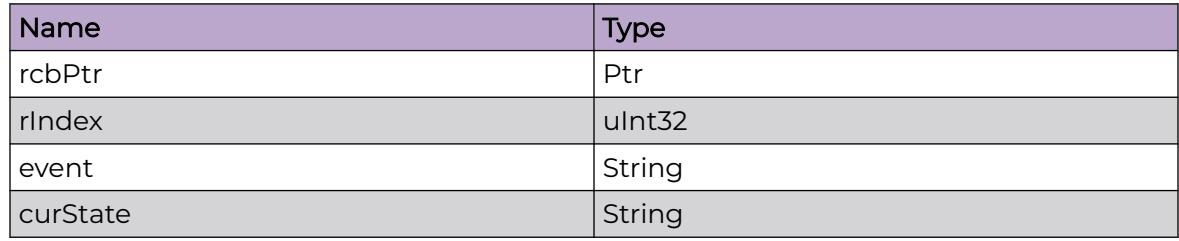

# MPLS.LSPMgrHCBEvent

# **Description**

LSP Manager debug logs for Hop Control Blocks FSM Events

# Remedy

There is no remedy because there is no problem to be resolved.

# **Severity**

Debug-Data

# Message Text

HCB: %hcbPtr%, hIndex: %hIndex%, Event=%event%, CurState=%curState%

# Message Parameters

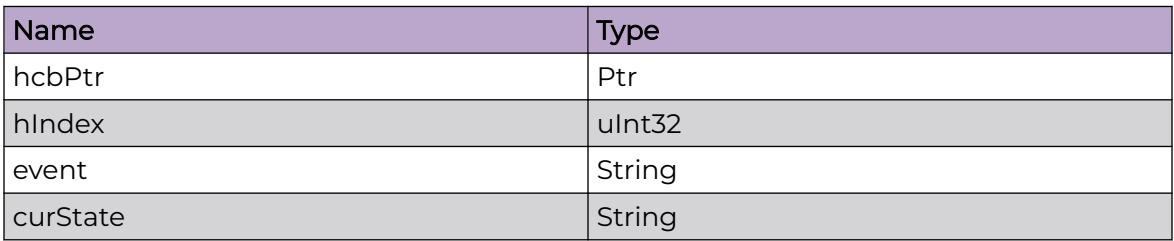

# <span id="page-3130-0"></span>MPLS.LSPMgrPCBEvent

# Description

LSP Manager debug logs for Path Control Blocks FSM Events

# Remedy

There is no remedy because there is no problem to be resolved.

# **Severity**

Debug-Data

#### Message Text

PCB: %pcbPtr%, hopListIndex: %hlIndex%, Event=%event%, CurState=%curState%

# Message Parameters

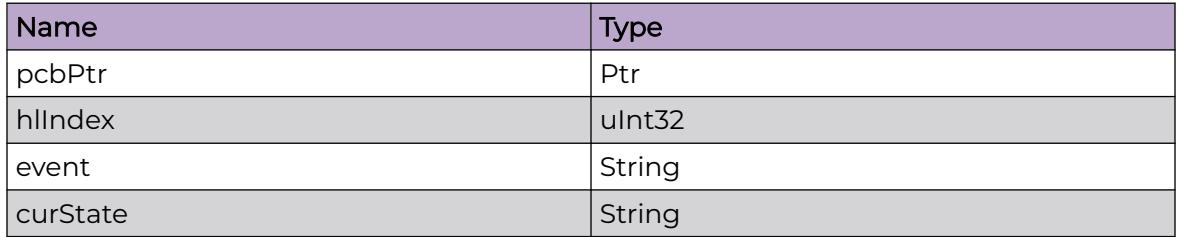

# MPLS.LSPMgrPCBAction

# **Description**

LSP Manager debug logs for Path Control Blocks FSM Actions

# Remedy

There is no remedy because there is no problem to be resolved.

# **Severity**

Debug-Data

# Message Text

PCB: %pcbPtr%, hopListIndex: %hlIndex%, Action=%action%, CurState=%state%

<span id="page-3131-0"></span>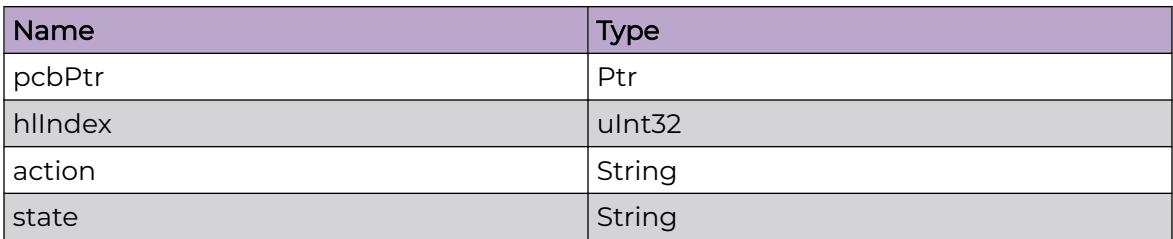

# MPLS.LSPMgrHCBAction

# Description

LSP Manager debug logs for Hop Control Blocks FSM Actions

# Remedy

There is no remedy because there is no problem to be resolved.

# **Severity**

Debug-Data

# Message Text

HCB: %hcbPtr%, hIndex: %hIndex%, Actiont=%action%, CurState=%curState%

# Message Parameters

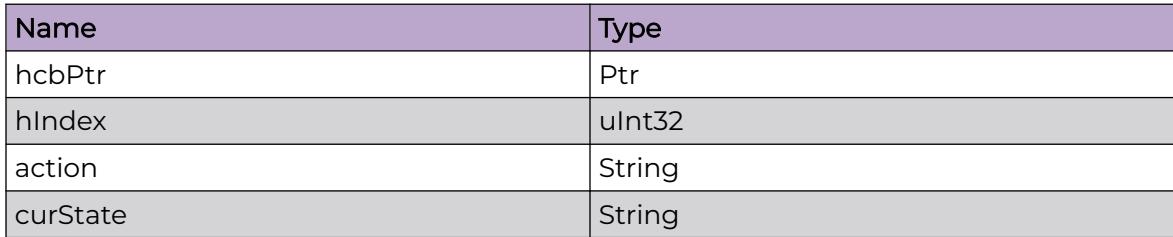

# MPLS.LSPMgrTCBAction

# **Description**

LSP Manager debug logs for Tunnel Control Blocks FSM Actions

# Remedy

There is no remedy because there is no problem to be resolved.
## **Severity**

Debug-Data

## Message Text

TCB: %tcbPtr%, tIndex: %tIndex%, Action=%action%, CurState=%curState%

## Message Parameters

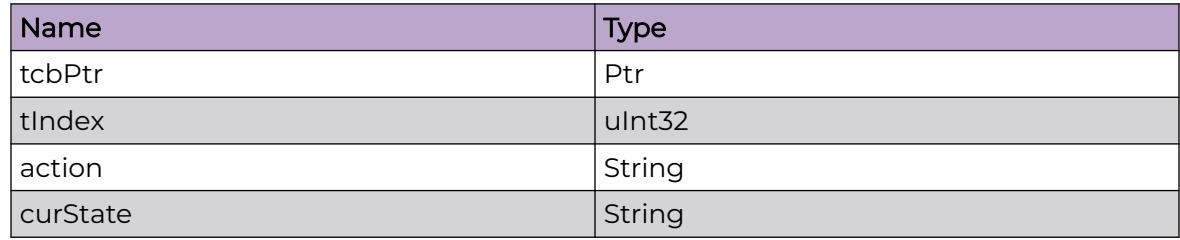

## MPLS.LSPMgrRCBAction

## **Description**

LSP Manager debug logs for Resource Control Blocks FSM Actions

## Remedy

There is no remedy because there is no problem to be resolved.

## Severity

Debug-Data

## Message Text

RCB: %rcbPtr%, rIndex: %rIndex%, Action=%action%, CurState=%curState%

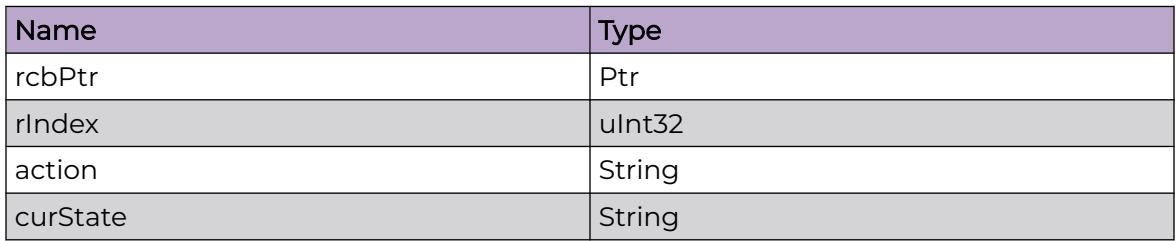

## MPLS.QcteSwitchFlush

## **Description**

A condition has been detected that may interest a developer determining the reason underlying some system behavior. The circumstances may be either very common or completely unexpected, but the information provided in the associated message is such that the internal workings of the system are exposed.

## Remedy

There is no remedy because there is no problem to be resolved.

## **Severity**

Debug-Summary

## Message Text

%format%

## Message Parameters

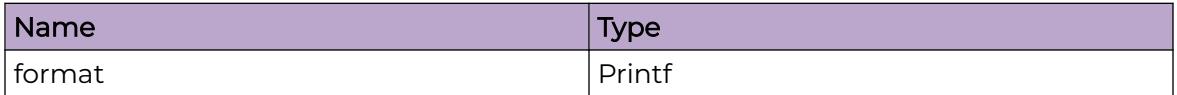

## MPLS.QcteMemLockErr

## **Description**

While attempting to display the CSPF database, a necessary mutex was either not acquired, or not released. If this problem occurs, the CSPF database may not be displayed completely.

## Remedy

There is no workaround for this problem.

#### **Severity**

Error

#### Message Text

%format%

## Message Parameters

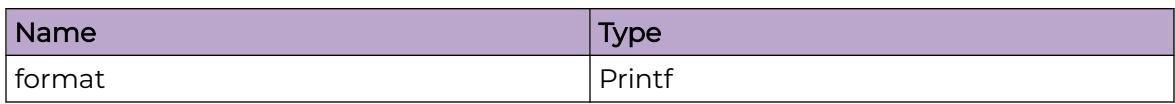

## MPLS.QcteMemLock

## **Description**

A condition has been detected that may interest a developer determining the reason underlying some system behavior. The circumstances may be either very common or completely unexpected, but the information provided in the associated message is such that the internal workings of the system are exposed.

## Remedy

There is no remedy because there is no problem to be resolved.

## **Severity**

Debug-Summary

## Message Text

%format%

## Message Parameters

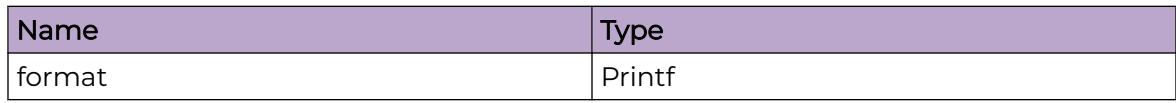

## MPLS.QcteDbTrace

## **Description**

A condition has been detected that may interest a developer determining the reason underlying some system behavior. The circumstances may be either very common or completely unexpected, but the information provided in the associated message is such that the internal workings of the system are exposed.

## Remedy

There is no remedy because there is no problem to be resolved.

#### **Severity**

Debug-Summary

## Message Text

%format%

## Message Parameters

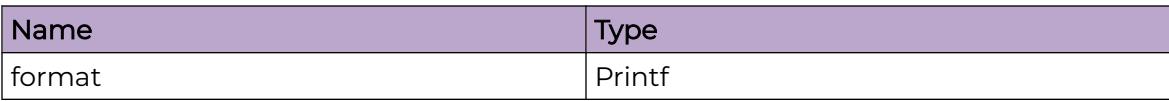

## MPLS.QcteCacheTrc

## **Description**

A condition has been detected that may interest a developer determining the reason underlying some system behavior. The circumstances may be either very common or completely unexpected, but the information provided in the associated message is such that the internal workings of the system are exposed.

#### Remedy

There is no remedy because there is no problem to be resolved.

## Severity

Debug-Summary

#### Message Text

%format%

## Message Parameters

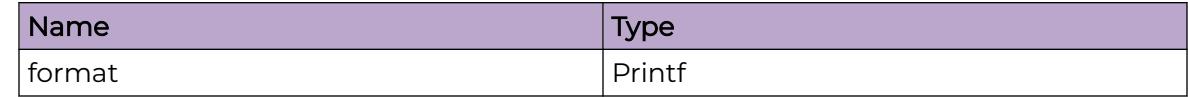

## MPLS.QcteMiQ

## **Description**

A condition has been detected that may interest a developer determining the reason underlying some system behavior. The circumstances may be either very common or completely unexpected, but the information provided in the associated message is such that the internal workings of the system are exposed.

#### Remedy

There is no remedy because there is no problem to be resolved.

#### **Severity**

Debug-Summary

#### Message Text

%format%

#### Message Parameters

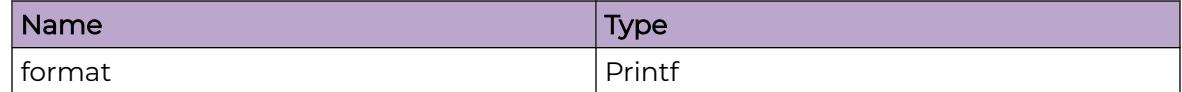

## MPLS.QcteRtrRec

#### **Description**

A condition has been detected that may interest a developer determining the reason underlying some system behavior. The circumstances may be either very common or completely unexpected, but the information provided in the associated message is such that the internal workings of the system are exposed.

#### Remedy

There is no remedy because there is no problem to be resolved.

## Severity

Debug-Summary

#### Message Text

%format%

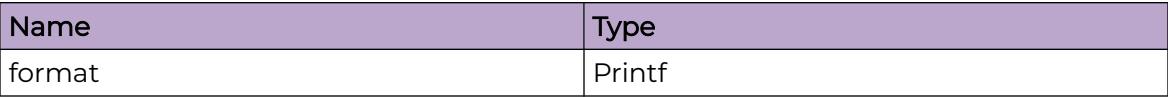

## MPLS.QcteNetRec

## **Description**

A condition has been detected that may interest a developer determining the reason underlying some system behavior. The circumstances may be either very common or completely unexpected, but the information provided in the associated message is such that the internal workings of the system are exposed.

## Remedy

There is no remedy because there is no problem to be resolved.

## **Severity**

Debug-Summary

## Message Text

%format%

## Message Parameters

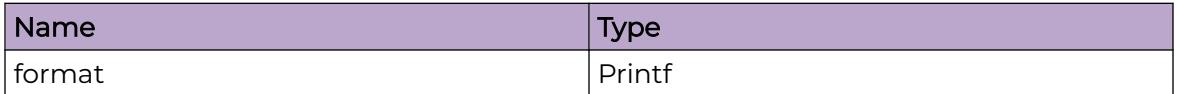

## MPLS.QcteLinkRec

## **Description**

A condition has been detected that may interest a developer determining the reason underlying some system behavior. The circumstances may be either very common or completely unexpected, but the information provided in the associated message is such that the internal workings of the system are exposed.

## Remedy

There is no remedy because there is no problem to be resolved.

## **Severity**

Debug-Summary

#### Message Text

%format%

## Message Parameters

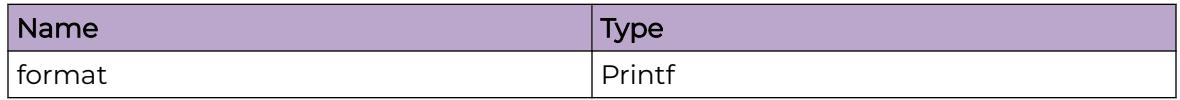

## MPLS.QcteGetDispatchObj

## **Description**

A condition has been detected that may interest a developer determining the reason underlying some system behavior. The circumstances may be either very common or completely unexpected, but the information provided in the associated message is such that the internal workings of the system are exposed.

## Remedy

There is no remedy because there is no problem to be resolved.

#### **Severity**

Debug-Summary

#### Message Text

%format%

## Message Parameters

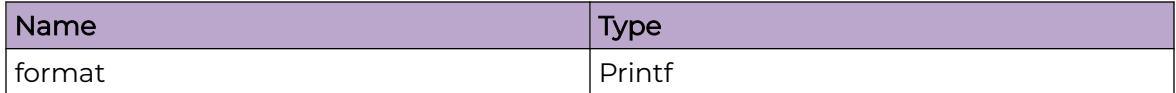

## MPLS.QcteAllocDispatchObj

## **Description**

A condition has been detected that may interest a developer determining the reason underlying some system behavior. The circumstances may be either very common or completely unexpected, but the information provided in the associated message is such that the internal workings of the system are exposed.

There is no remedy because there is no problem to be resolved.

## **Severity**

Debug-Summary

#### Message Text

%format%

## Message Parameters

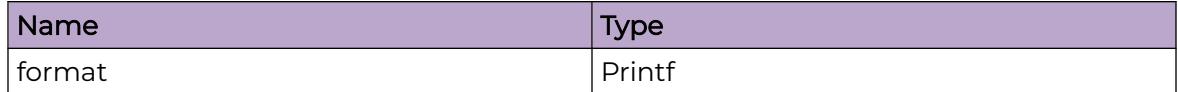

## MPLS.SmsSendFromXdtQueue

## **Description**

Queue status information for SMS messages sent from XDT to DCL.

## Remedy

There is no remedy because there is no problem to be resolved.

## **Severity**

Debug-Summary

## Message Text

%format%

## Message Parameters

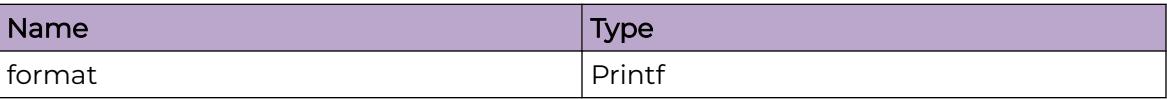

## MPLS.SmsSendToXdtQueue

## **Description**

Queue status information for SMS messages sent from DCL to XDT.

There is no remedy because there is no problem to be resolved.

## **Severity**

Debug-Summary

#### Message Text

%format%

## Message Parameters

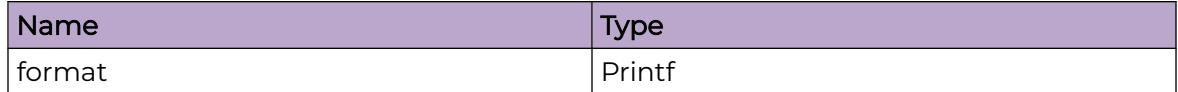

## MPLS.MplsFixedMemSummary

## **Description**

Summary information for MPLS Fixed Memory Operations

#### Remedy

There is no remedy because there is no problem to be resolved.

## **Severity**

Debug-Summary

## Message Text

%format%

## Message Parameters

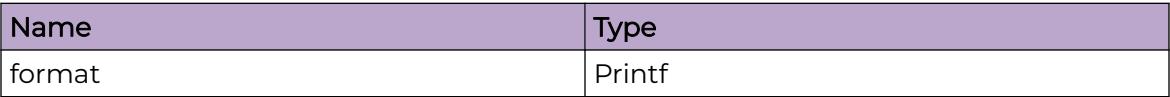

## MPLS.LspStaticCfg

## **Description**

Static LSP Manager debug logs for config information.

There is no remedy because there is no problem to be resolved.

## **Severity**

Debug-Summary

#### Message Text

%format%

## Message Parameters

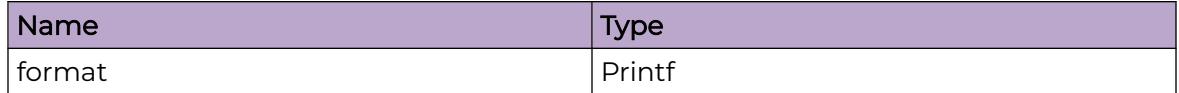

## MPLS.LspStaticSM

## **Description**

Static LSP Manager debug logs for Static LSP State Machine.

#### Remedy

There is no remedy because there is no problem to be resolved.

## **Severity**

Debug-Summary

## Message Text

%format%

## Message Parameters

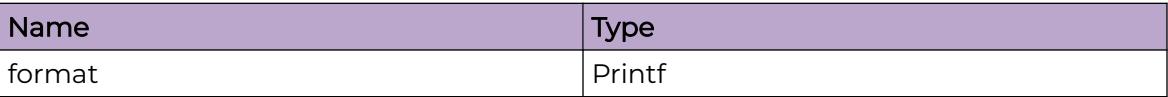

## MPLS.LspStaticVerbose

## Description

Static LSP Manager generic verbose debug logs.

There is no remedy because there is no problem to be resolved.

## **Severity**

Debug-Verbose

#### Message Text

%format%

## Message Parameters

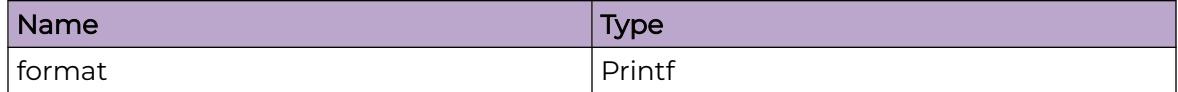

## MPLS.MplsServerVerbose

## **Description**

MPLS Server generic verbose debug logs.

#### Remedy

There is no remedy because there is no problem to be resolved.

## **Severity**

Debug-Verbose

## Message Text

%format%

## Message Parameters

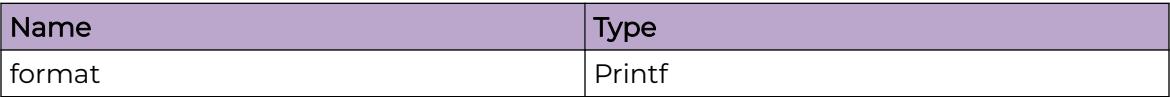

## MPLS.MplsServerDebug

## Description

MPLS Server debug logs.

There is no remedy because there is no problem to be resolved.

## **Severity**

Debug-Summary

## Message Text

%format%

## Message Parameters

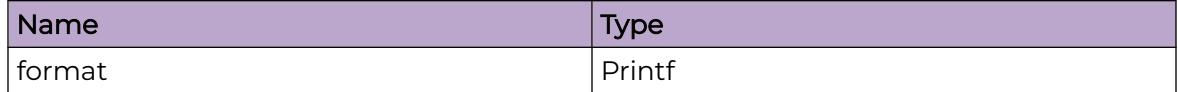

## MPLS.FdbClientDebug

## **Description**

MPLS FDB Client Callback debug logs.

## Remedy

There is no remedy because there is no problem to be resolved.

## **Severity**

Debug-Summary

## Message Text

%format%

## Message Parameters

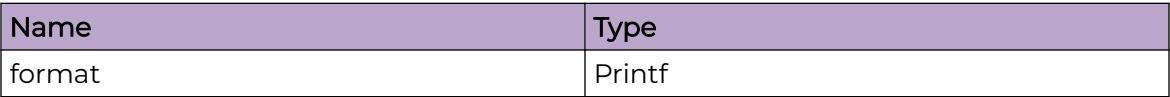

## MPLS.FdbClientInfo

## **Description**

MPLS Client Callback Error logs.

There is no remedy because there is no problem to be resolved.

## **Severity**

Info

## Message Text

%format%

## Message Parameters

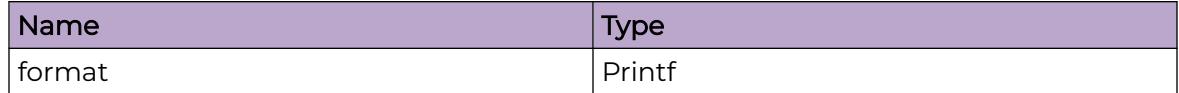

## MPLS.NhopRslvDebug

## **Description**

MPLS Nhop Resolve Debug logs.

#### Remedy

There is no remedy because there is no problem to be resolved.

## **Severity**

Debug-Summary

## Message Text

%format%

## Message Parameters

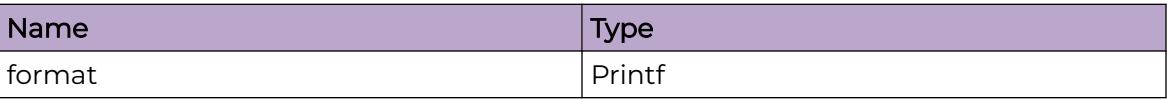

## MPLS.NhopRslvDebugVerbose

## Description

MPLS Nhop Resolve Debug Verbose logs.

There is no remedy because there is no problem to be resolved.

## **Severity**

Debug-Verbose

## Message Text

%format%

## Message Parameters

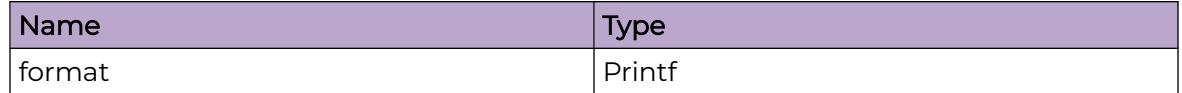

## MPLS.ProtoStateTransBlk

## **Description**

When MPLS initialized, an incompatibility prevented MPLS from becoming operational. For example, an incompatible I/O card could be inserted or the wrong stacking protocol is in-use. While the MPLS Administrative state will become Enabled, the MPLS Operational state will remain Disabled.

## Remedy

Use the "show mpls" command to determine the incompatibility. Once the problem with incompatibility is addressed, issue "disable mpls", then "enable mpls" for MPLS to become operational.

## **Severity**

Error

## Message Text

When MPLS initialized, an incompatibility prevented MPLS from becoming operational. The \"show mpls\" command can be used for additional information.

## MPLS.ChgStaticIngrLSPState

## **Description**

This event occurs when a statically configured ingress MPLS LSP changes state. The valid states for a static MPLS LSP are "Up" and "Down". This event also contains relevant information about the LSP at the time of the state change, such as the MPLS label.

## Remedy

No action required - Informational message only.

## **Severity**

Info

## Message Text

LSP \"%lspName%\" to %destIpAddr% changed state from %prevState% to %curState%. EgressLabel=%egressLabel%, NextHopIf=%nexthopIf%, NextHopAddr=%nexthopAddr%

## Message Parameters

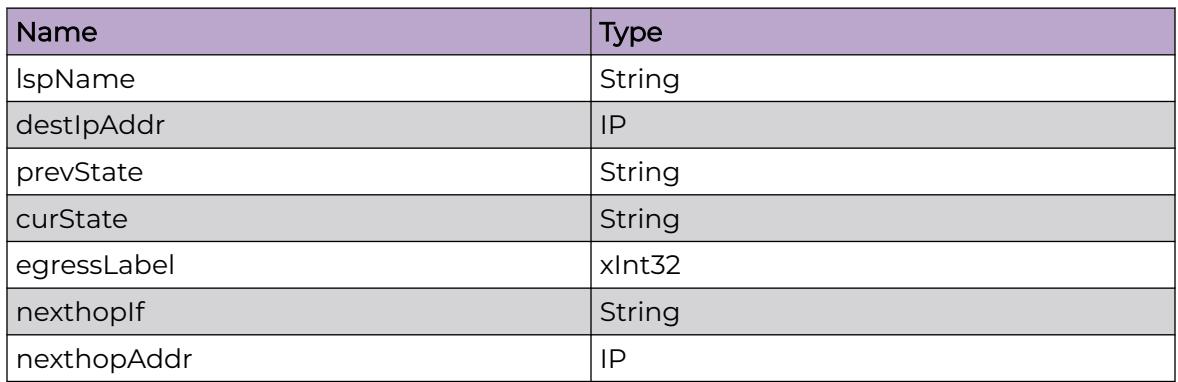

## MPLS.ChgStaticTrnstLSPState

## **Description**

This event occurs when a statically configured transit MPLS LSP changes state. The valid states for a static MPLS LSP are "Up" and "Down". This event also contains relevant information about the LSP at the time of the state change, such as the MPLS labels.

## Remedy

No action required - Informational message only.

## Severity

Info

## Message Text

LSP \"%lspName%\" to %destIpAddr% changed state from %prevState% to %curState%. IngressLabel=%ingressLabel%, IngressIf=%ingressIf%, EgressLabel=%egressLabel%, NextHopIf=%nexthopIf%, NextHopAddr=%nexthopAddr%

## Message Parameters

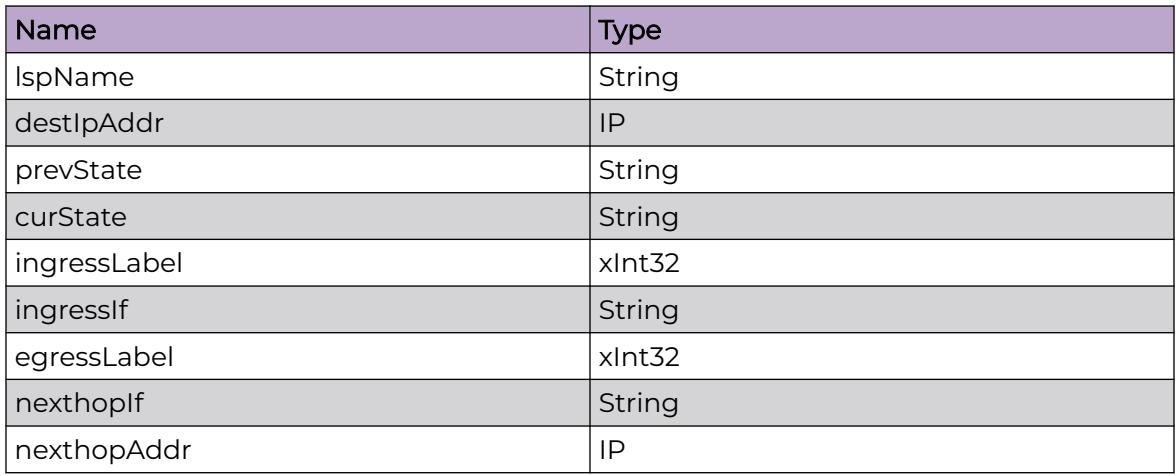

## MPLS.ChgStaticEgrLSPState

## **Description**

This event occurs when a statically configured egress MPLS LSP changes state. The valid states for a static MPLS LSP are "Up" and "Down". This event also contains relevant information about the LSP at the time of the state change, such as the MPLS label.

## Remedy

No action required - Informational message only.

## **Severity**

Info

## Message Text

LSP \"%lspName%\" to %destIpAddr% changed state from %prevState% to %curState%. IngressLabel=%ingressLabel%, IngressIf=%ingressIf%

## Message Parameters

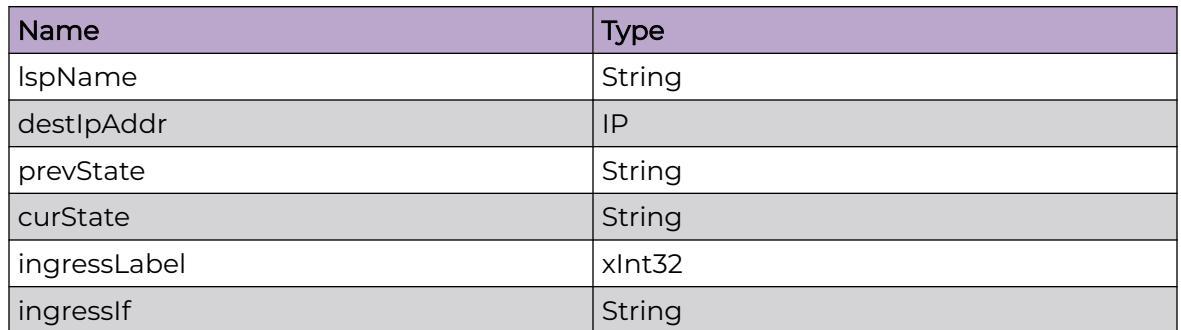

## MPLS.ChgIfState

## **Description**

This event occurs when an MPLS interface changes state. The valid states for an MPLS interface are "Up" and "Down".

## Remedy

No action required - Informational message only.

## **Severity**

Info

## Message Text

MPLS interface \"%ifName%\" with IP address %ifAddr% changed state from %prevState% to %curState%.

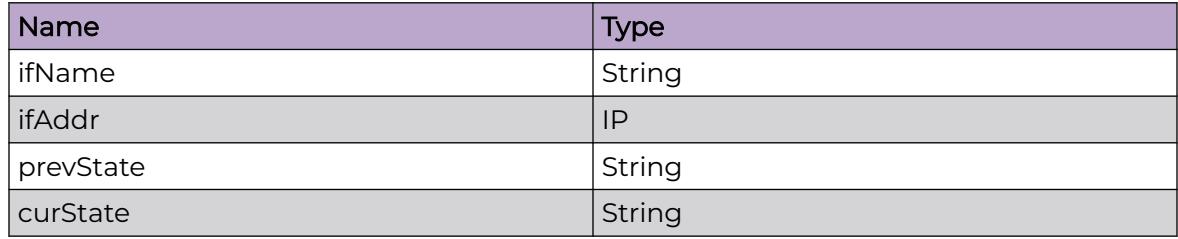

## MPLS.ChgProtoState

## **Description**

This event occurs when the MPLS protocol changes state. The valid states for the MPLS protocol are "Enabled", "Enabling", "Disabled", and "Disabling".

## Remedy

No action required - Informational message only.

## **Severity**

Info

## Message Text

MPLS protocol changed state from %prevState% to %curState%.

## Message Parameters

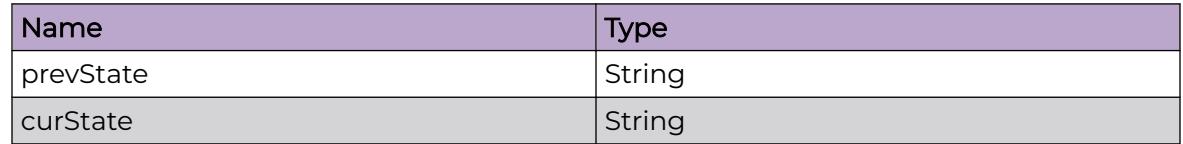

## MPLS.CfgLblMgrFail

## **Description**

When MPLS label ranges are changed, the label space manager must be uninitialized and then initialized (specified by the action parameter) with the new ranges. If a problem occurs during either of these actions, the label database can become corrupted. The rc, or return code, will provide technical support with more detail on the specific cause of the failure.

## Remedy

Reboot the system or restart the MPLS process. If the problem persists, contact technical support with the following information: the actual event message and the output from the following commands: "show mpls label usage", "debug mpls show tech label-space"

## **Severity**

Error

## Message Text

Configuration of label manager failed while trying to %action% label spaces (rc=%rc%).

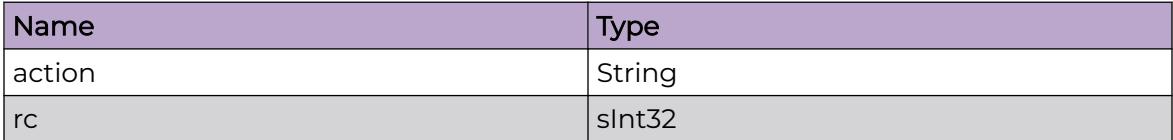

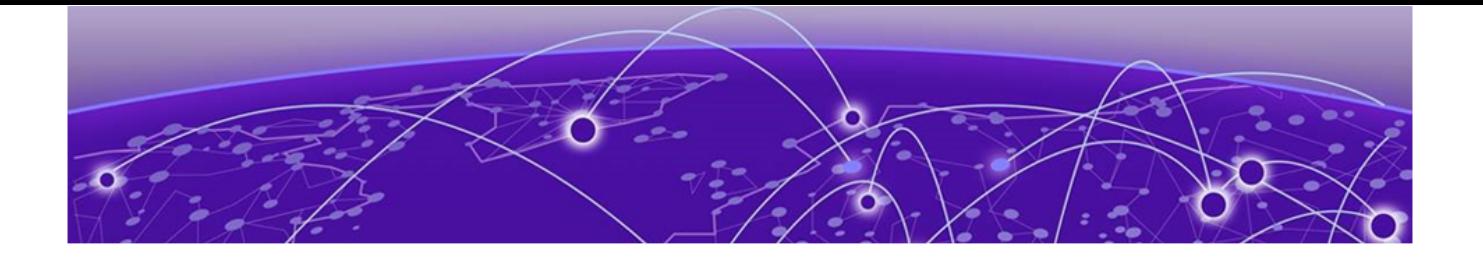

# **MPLS.BandwdthMgr Messages**

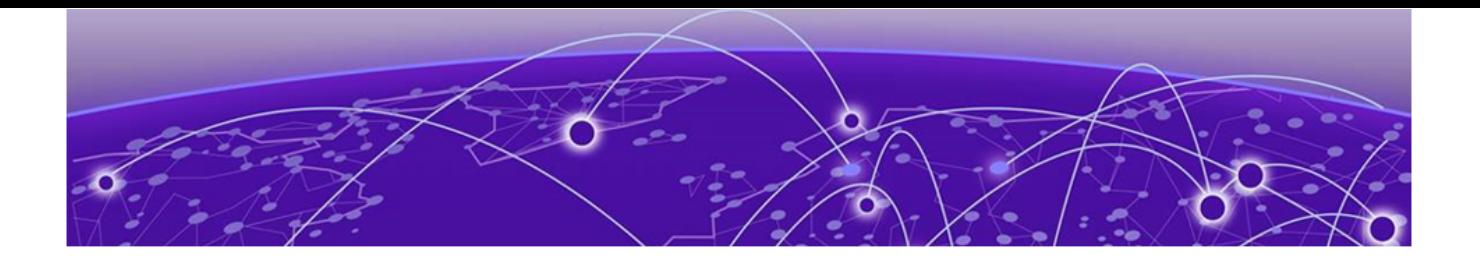

# **MPLS.BFD Messages**

MPLS.BFD.DebugSummary on page 3153 [MPLS.BFD.DebugVerbose](#page-3153-0) on page 3154 [MPLS.BFD.DebugData](#page-3153-0) on page 3154

## MPLS.BFD.DebugSummary

## Description

A condition has been detected that may interest a developer determining the reason underlying some system behavior. The circumstances may be either very common or completely unexpected, but the information provided in the associated message is such that the internal workings of the system are exposed.

## Remedy

There is no remedy because there is no problem to be resolved.

## **Severity**

Debug-Summary

## Message Text

%format%

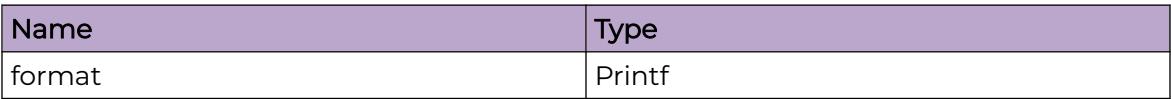

## <span id="page-3153-0"></span>MPLS.BFD.DebugVerbose

## **Description**

A condition has been detected that may interest a developer analyzing some system behavior at a more verbose level than provided by the debug summary information.

## Remedy

There is no remedy because there is no problem to be resolved.

## **Severity**

Debug-Verbose

#### Message Text

%format%

## Message Parameters

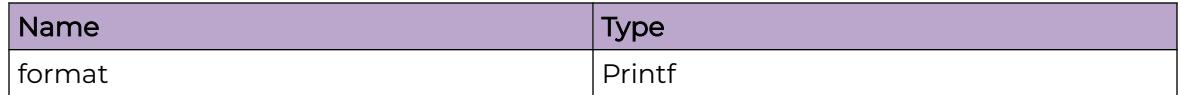

## MPLS.BFD.DebugData

## **Description**

A condition has been detected that may interest a developer inspecting the data underlying system behavior

## Remedy

There is no remedy because there is no problem to be resolved.

#### **Severity**

Debug-Data

#### Message Text

%format%

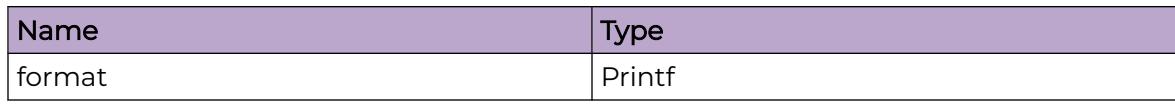

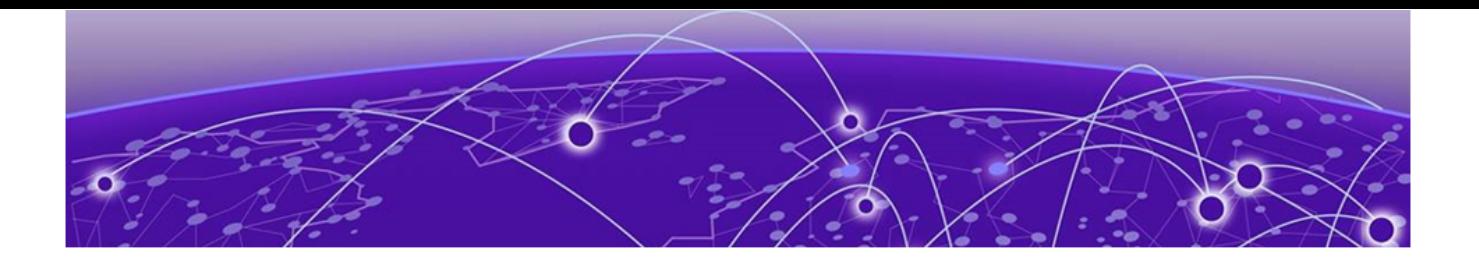

## **MPLS.CSPF Messages**

MPLS.CSPF.InternalDev on page 3156 [MPLS.CSPF.RtrAddrUpdtExceed](#page-3156-0) on page 3157 [MPLS.CSPF.AdjRtrUpdtExceed](#page-3157-0) on page 3158 [MPLS.CSPF.OSPFLibDebug](#page-3157-0) on page 3158 [MPLS.CSPF.LinkUpdtLinkTypeUnk](#page-3158-0) on page 3159 [MPLS.CSPF.LinkUpdtAddrExceed](#page-3159-0) on page 3160 [MPLS.CSPF.OSPFLibInv](#page-3159-0) on page 3160 [MPLS.CSPF.QueueDebug](#page-3160-0) on page 3161 [MPLS.CSPF.OSPFLibCommand](#page-3160-0) on page 3161 [MPLS.CSPF.InternalAudit](#page-3161-0) on page 3162 [MPLS.CSPF.InternalExcept](#page-3162-0) on page 3163 [MPLS.CSPF.InternalProb](#page-3162-0) on page 3163 [MPLS.CSPF.MsgRtrUpdate](#page-3163-0) on page 3164 [MPLS.CSPF.MsgRtrAddrUpdate](#page-3164-0) on page 3165 [MPLS.CSPF.MsgNtwkUpdate](#page-3164-0) on page 3165 [MPLS.CSPF.MsgLinkUpdate](#page-3165-0) on page 3166 [MPLS.CSPF.MsgLinkUpdate2](#page-3166-0) on page 3167 [MPLS.CSPF.MsgRtrAddrUpdateAddr](#page-3167-0) on page 3168 [MPLS.CSPF.MsgNtwkUpdateAddr](#page-3167-0) on page 3168 [MPLS.CSPF.MsgLinkUpdateLocalAddr](#page-3168-0) on page 3169 [MPLS.CSPF.MsgLinkUpdateRemoteAddr](#page-3168-0) on page 3169

## MPLS.CSPF.InternalDev

## **Description**

MPLS CSPF Internal development log messages

## Remedy

Development Informational Only

## <span id="page-3156-0"></span>**Severity**

Debug-Verbose

## Message Text

%process type%-%sub id% (%sub code%) %str%

## Message Parameters

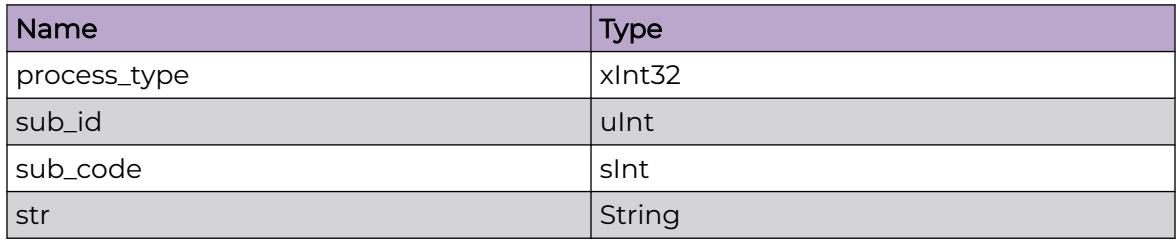

## MPLS.CSPF.RtrAddrUpdtExceed

## **Description**

The number of router addresses contained within the OSPF LSA sent to CSPF exceeded the internal limitation. Only the first addresses up to and including the limiting number were passed to CSPF, all others were discarded.

#### Remedy

Configure the network such that all routers within the OSPF area have fewer than the maximum number of allowed addresses configured on them as announced in their OSPF LSAs.

## **Severity**

Error

#### Message Text

The number of router addresses (%numRtrAddrs%) contained within the Router Address Update LSA from  $r1d$  exceeds the maximum ( $\text{maxNumRetrAddress}$ )

## <span id="page-3157-0"></span>Message Parameters

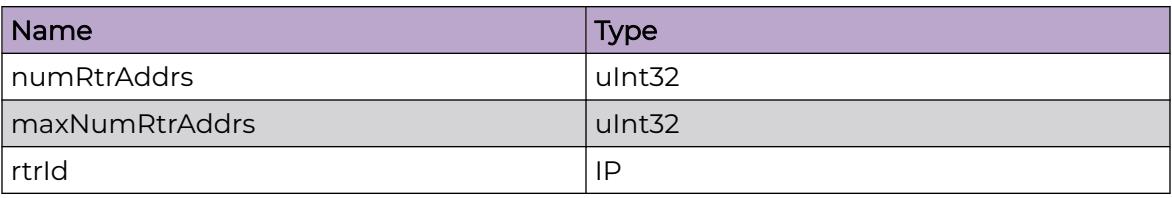

## MPLS.CSPF.AdjRtrUpdtExceed

## **Description**

The number of adjacent routers contained within the OSPF LSA sent to CSPF exceeded the internal limitation. Only the first routers up to and including the limiting number were passed to CSPF, all others were discarded.

## Remedy

Configure the network such that all routers within the OSPF area have fewer than the maximum number of allowed neighbors configured on them as announced in their OSPF LSAs.

## **Severity**

Error

## Message Text

The number of adjacent routers (%numAdjRtr%) contained within the Network Update LSA from %rtrId% exceeds the maximum (%maxNumAdjRtr%)

## Message Parameters

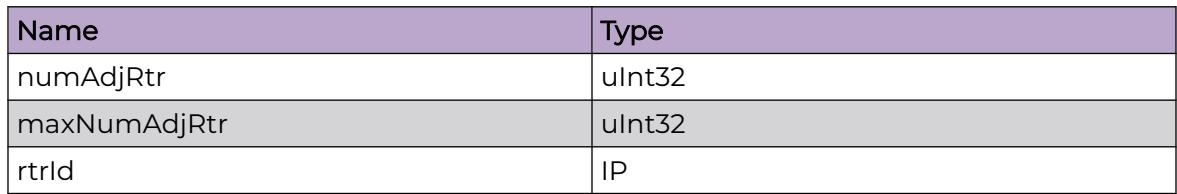

## MPLS.CSPF.OSPFLibDebug

## **Description**

Debugging event to check on the messages being received from the OSPF client library (and thus from OSPF) destined for CSPF.

n/a

## <span id="page-3158-0"></span>**Severity**

Debug-Data

## Message Text

Received a code %opcode% message from the OSPF client library (%length% bytes)

## Message Parameters

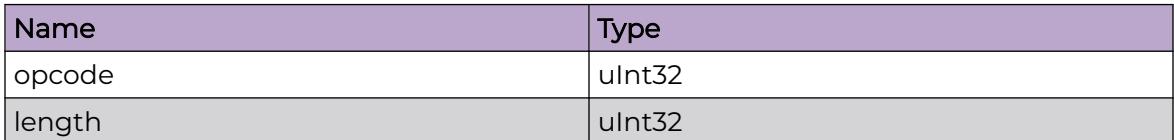

## MPLS.CSPF.LinkUpdtLinkTypeUnk

## Description

A received Link Update LSA from the router indicated has a link type that we could not process. Defaulting the type to multipoint.

#### Remedy

Correct the LSA link-type advertisement from the offending router.

#### **Severity**

Error

## Message Text

The received link type (%linkType%) from %rtrId% is illegal, defaulting to Multipoint type

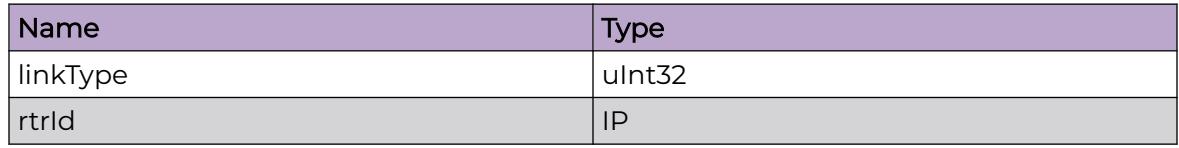

## <span id="page-3159-0"></span>MPLS.CSPF.LinkUpdtAddrExceed

## **Description**

The number of local or remote addresses contained within the OSPF LSA sent to CSPF exceeded the internal limitation. Only the first local or remote addresses up to and including the limiting number were passed to CSPF, all others were discarded.

## Remedy

Configure the network such that the offending router has fewer local or remote addresses than the stated maximum.

## **Severity**

Error

## Message Text

The number of %addrType% addresses (%numAddr%) contained within the Link Update LSA from  $rtrId$  exceeds the maximum ( $smaxNumAddr$ )

## Message Parameters

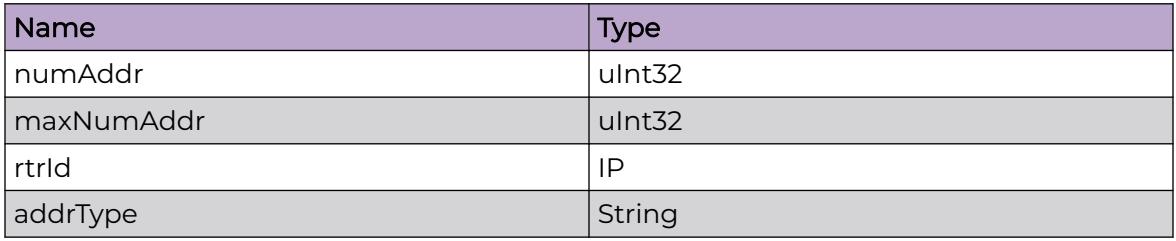

## MPLS.CSPF.OSPFLibInv

## **Description**

Debugging event to check on the messages being received from the OSPF client library (and thus from OSPF) destined for CSPF.

#### Remedy

n/a

## **Severity**

Info

## <span id="page-3160-0"></span>Message Text

%dir% an an invalid code %opcode% message from the OSPF client library (%length% bytes)

## Message Parameters

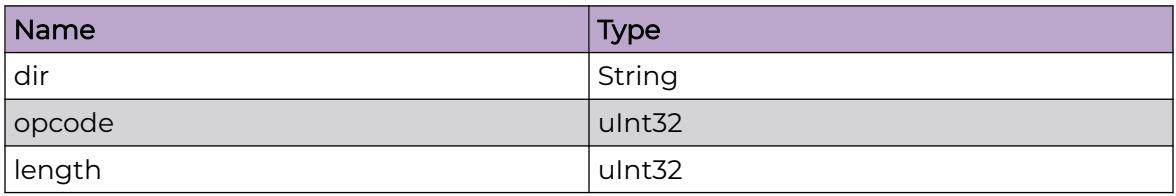

## MPLS.CSPF.QueueDebug

## Description

Internal debugging

## Remedy

n/a

## **Severity**

Debug-Verbose

#### Message Text

CSPF queue event: %msg%

## Message Parameters

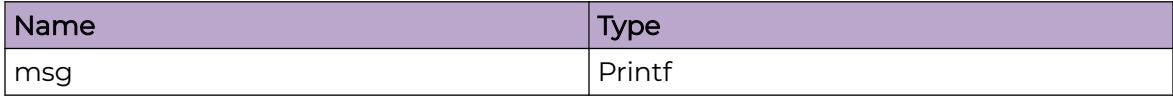

## MPLS.CSPF.OSPFLibCommand

## Description

Internal debugging

## Remedy

n/a

## <span id="page-3161-0"></span>**Severity**

Debug-Data

## Message Text

Sending opcode %opcode% to OSPFlib (%msg%)

## Message Parameters

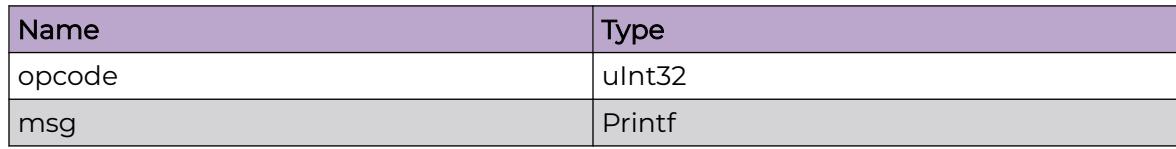

## MPLS.CSPF.InternalAudit

## Description

MPLS CSPF Internal development audit log messages

## Remedy

Development Informational Only

## **Severity**

Debug-Verbose

## Message Text

%process type%-%sub id% (%sub code%) %str%

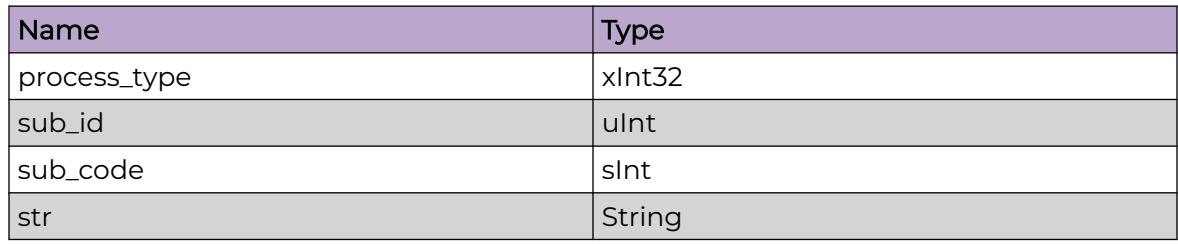

## <span id="page-3162-0"></span>MPLS.CSPF.InternalExcept

## Description

MPLS CSPF Internal development exception log messages

## Remedy

Development Informational Only

#### **Severity**

Notice

#### Message Text

%process type%-%sub id% (%sub code%) %str%

#### Message Parameters

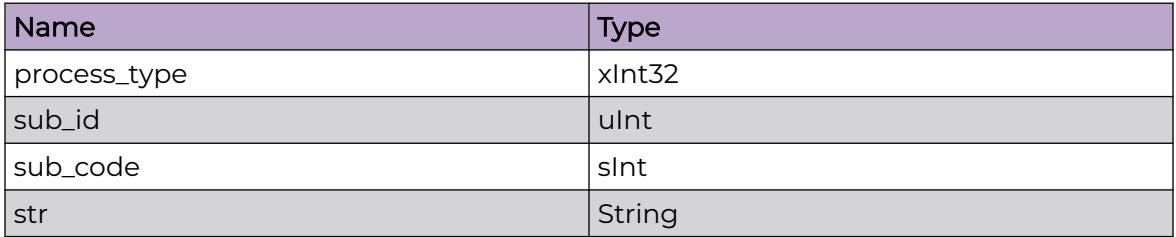

## MPLS.CSPF.InternalProb

## **Description**

MPLS CSPF Internal development problem log messages

## Remedy

Development Informational Only

## **Severity**

Warning

## Message Text

%process\_type%-%sub\_id% (%sub\_code%) %str%

## <span id="page-3163-0"></span>Message Parameters

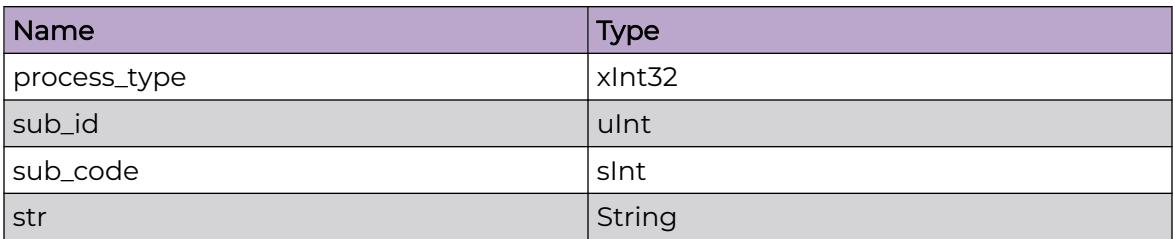

## MPLS.CSPF.MsgRtrUpdate

## Description

A message was received for a Router Update.

## Remedy

Development Informational Only.

## **Severity**

Debug-Verbose

## Message Text

Router Update: Area: %area% isGlobal: %isGlobal% entry: %entry% orgRouter: %rtrId% flush: %isFlush% local: %isLocal% teRouterId: %teRtrId% ipv6teRtrId: %v6teRtrId%

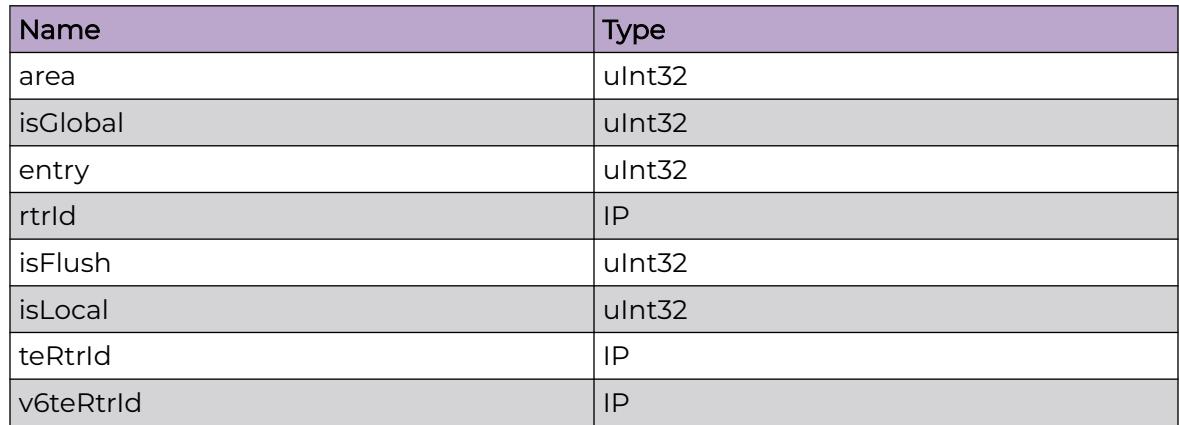

## <span id="page-3164-0"></span>MPLS.CSPF.MsgRtrAddrUpdate

## **Description**

A message was received for a Router Address Update.

## Remedy

Development Informational Only.

## **Severity**

Debug-Verbose

#### Message Text

Router Address Update: Area: %area% isGlobal: %isGlobal% entry: %entry% orgRouter: %rtrId% correl: %correl% flush: %isFlush% numRtrAddr: %numAddr%

## Message Parameters

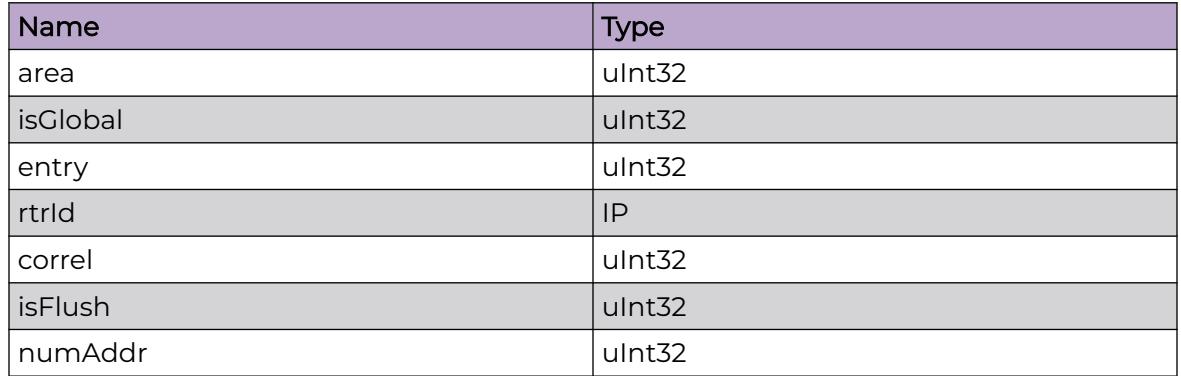

## MPLS.CSPF.MsgNtwkUpdate

## **Description**

A message was received for a Network Update.

## Remedy

Development Informational Only.

## Severity

Debug-Verbose

## <span id="page-3165-0"></span>Message Text

Network Update: Area: %area% isGlobal: %isGlobal% entry: %entry% orgRouter: %rtrId% correl: %correl% flush: %isFlush% ntwkId: %ntwkId% numAdjRtr: %numAdj%

## Message Parameters

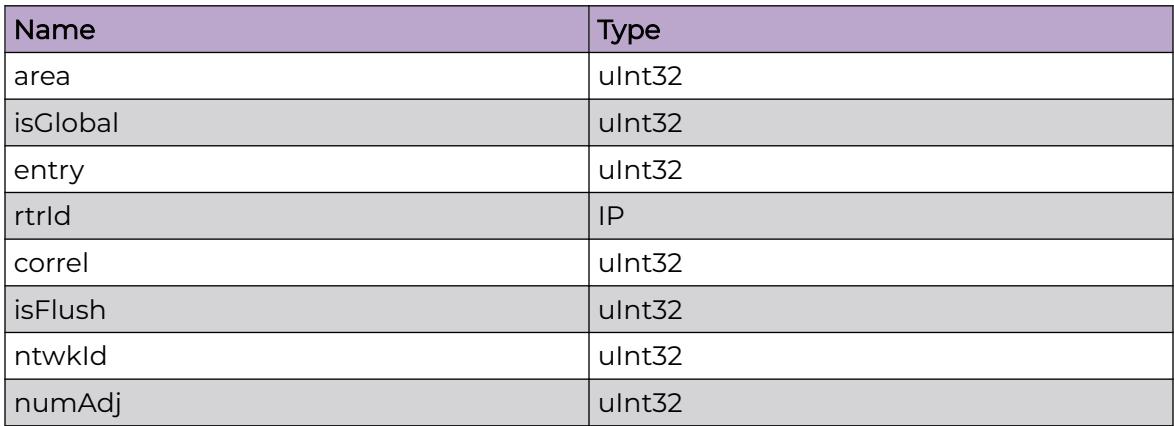

## MPLS.CSPF.MsgLinkUpdate

## Description

A message was received for a Link Update.

## Remedy

Development Informational Only.

## **Severity**

Debug-Verbose

#### Message Text

Link Update: Area: %area% isGlobal: %isGlobal% entry: %entry% orgRouter: %rtrId% correl: %correl% flush: %isFlush% numLocal: %numLoc% numRemote: %numRem%

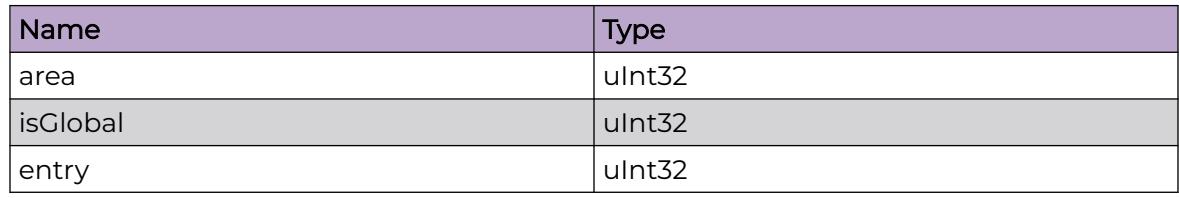

<span id="page-3166-0"></span>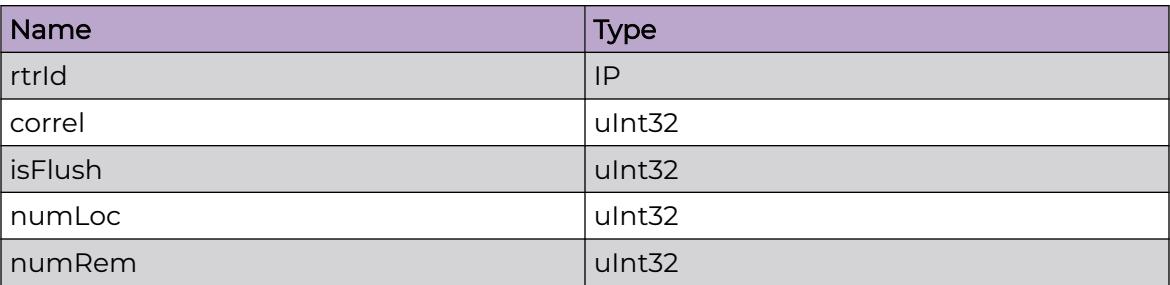

## MPLS.CSPF.MsgLinkUpdate2

## Description

A message was received for a Link Update (addtional info).

## Remedy

Development Informational Only.

## **Severity**

Debug-Verbose

#### Message Text

Link Update (cont): lnkCorr: %lnkCorr% lnkType: %lnkType% lnkId: %lnkId% lnkLocalId: %lnkLocalId% teMetric: %teMet% maxBW: %maxBW% maxRsvBW: %maxRsvBW% resClass: %resClass%

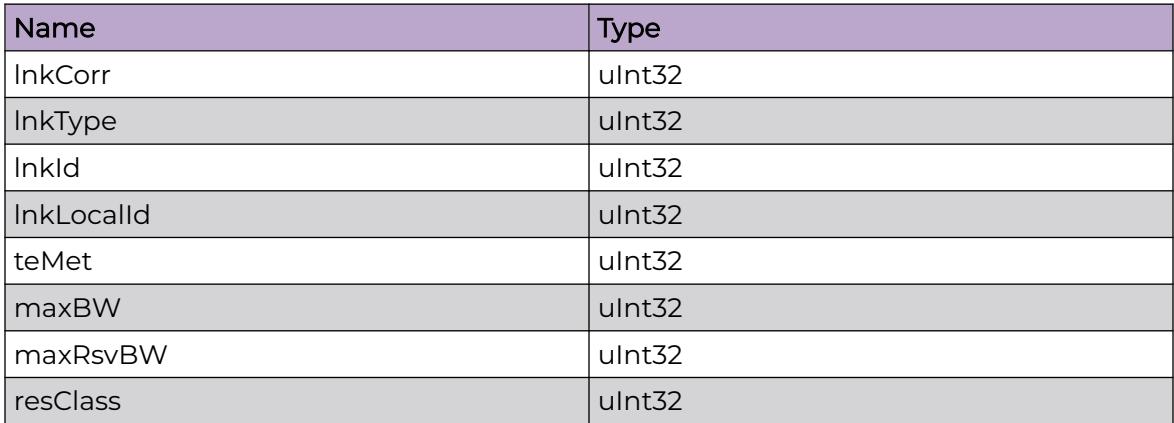

## <span id="page-3167-0"></span>MPLS.CSPF.MsgRtrAddrUpdateAddr

## **Description**

A message was received for a Router Address Update.

## Remedy

Development Informational Only.

#### **Severity**

Debug-Verbose

#### Message Text

Router Update (cont): Router Address: %rtrAddr%

## Message Parameters

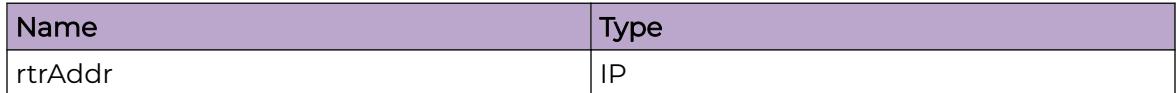

## MPLS.CSPF.MsgNtwkUpdateAddr

## **Description**

A message was received for a Network Update.

## Remedy

Development Informational Only.

#### **Severity**

Debug-Verbose

## Message Text

Network Update (cont): Adjacent Router Address: %rtrAddr%
# Message Parameters

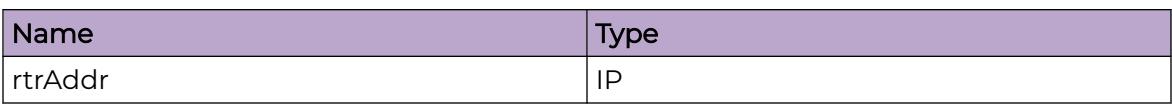

# MPLS.CSPF.MsgLinkUpdateLocalAddr

# **Description**

A message was received for a Link Update.

# Remedy

Development Informational Only.

#### **Severity**

Debug-Verbose

### Message Text

Link Update (cont): Local Address: %rtrAddr%

#### Message Parameters

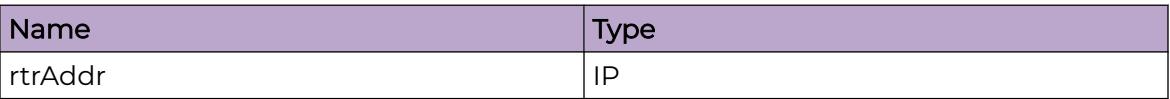

# MPLS.CSPF.MsgLinkUpdateRemoteAddr

# Description

A message was received for a Link Update.

#### Remedy

Development Informational Only.

# Severity

Debug-Verbose

# Message Text

Link Update (cont): Remote Address: %rtrAddr%

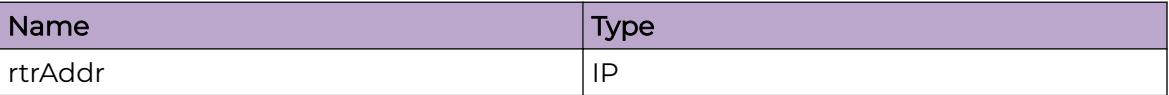

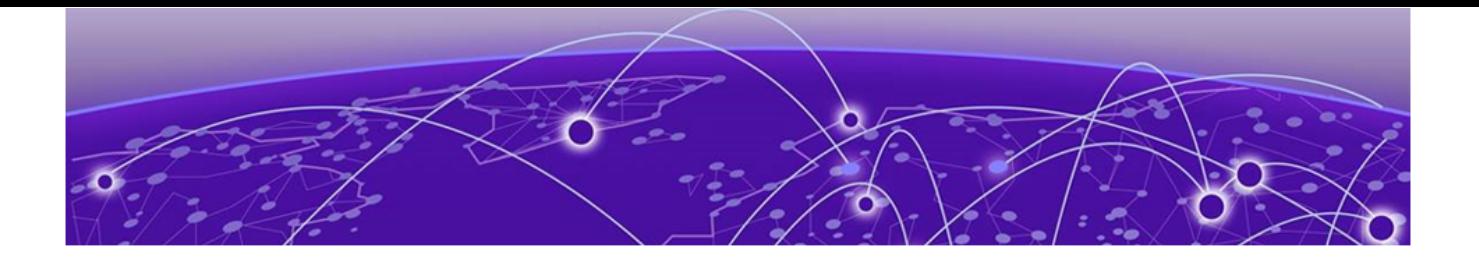

# **MPLS.DPM Messages**

[MPLS.DPM.Error](#page-3171-0) on page 3172 [MPLS.DPM.Warning](#page-3172-0) on page 3173 [MPLS.DPM.Notice](#page-3172-0) on page 3173 [MPLS.DPM.Info](#page-3173-0) on page 3174 [MPLS.DPM.DebugSummary](#page-3173-0) on page 3174 [MPLS.DPM.DebugVerbose](#page-3174-0) on page 3175 [MPLS.DPM.DebugData](#page-3175-0) on page 3176 [MPLS.DPM.DebugDataRel](#page-3175-0) on page 3176 [MPLS.DPM.DebugDataHal](#page-3176-0) on page 3177 [MPLS.DPM.InfoAny](#page-3176-0) on page 3177 [MPLS.DPM.DebugDataKer](#page-3177-0) on page 3178 [MPLS.DPM.DebugDataL2vpn](#page-3178-0) on page 3179 [MPLS.DPM.InternalDev](#page-3178-0) on page 3179 [MPLS.DPM.InternalAudit](#page-3179-0) on page 3180 [MPLS.DPM.InternalExcept](#page-3179-0) on page 3180 [MPLS.DPM.InternalProb](#page-3180-0) on page 3181 [MPLS.DPM.MemMgrLock](#page-3181-0) on page 3182 [MPLS.DPM.MemMgrUnLock](#page-3181-0) on page 3182 [MPLS.DPM.MemMgrLockError](#page-3182-0) on page 3183 [MPLS.DPM.VerifyQos](#page-3182-0) on page 3183 [MPLS.DPM.RelReason](#page-3183-0) on page 3184 [MPLS.DPM.AssociateDissoc](#page-3183-0) on page 3184 [MPLS.DPM.AddXc2OutSegList](#page-3184-0) on page 3185 [MPLS.DPM.LspMgrReq](#page-3185-0) on page 3186 [MPLS.DPM.InSegLabel](#page-3185-0) on page 3186 [MPLS.DPM.OutSegLabel](#page-3186-0) on page 3187 [MPLS.DPM.SwitchFlush](#page-3186-0) on page 3187 [MPLS.DPM.SetIngrsPool](#page-3187-0) on page 3188 [MPLS.DPM.SetEgrsPool](#page-3187-0) on page 3188 [MPLS.DPM.QosError](#page-3188-0) on page 3189 [MPLS.DPM.QosReq](#page-3189-0) on page 3190 [MPLS.DPM.Intf\\_I3Event](#page-3189-0) on page 3190 [MPLS.DPM.I3\\_Error](#page-3190-0) on page 3191 [MPLS.DPM.StubI3Trace](#page-3191-0) on page 3192

<span id="page-3171-0"></span>[MPLS.DPM.StubI3Error](#page-3191-0) on page 3192 [MPLS.DPM.IlmKer](#page-3192-0) on page 3193 [MPLS.DPM.Brm\\_BwRsp](#page-3193-0) on page 3194 [MPLS.DPM.Brm\\_BwSwap](#page-3194-0) on page 3195 [MPLS.DPM.QosI3Trace](#page-3194-0) on page 3195 [MPLS.DPM.I3QosError](#page-3195-0) on page 3196 [MPLS.DPM.QosUpdEgressBw](#page-3195-0) on page 3196 [MPLS.DPM.VerifyQosReq](#page-3196-0) on page 3197 [MPLS.DPM.QosSetRsvPool](#page-3197-0) on page 3198 [MPLS.DPM.QosUpdIngressBw](#page-3198-0) on page 3199 [MPLS.DPM.HalApiUpdate](#page-3198-0) on page 3199 [MPLS.DPM.HalNhlfeUpdate](#page-3199-0) on page 3200 [MPLS.DPM.HalIlmUpdate](#page-3200-0) on page 3201 [MPLS.DPM.LSI](#page-3200-0) on page 3201 [MPLS.DPM.DB](#page-3201-0) on page 3202 [MPLS.DPM.UNEX](#page-3201-0) on page 3202

# MPLS.DPM.Error

#### **Description**

A problem has been detected which is interfering with the normal operation of the system. The system is not functioning as expected. The problem may be related to the failure to allocate an internal system resource.

#### Remedy

The exact remedy is dependant on the particular situation; but the problem may be resolved by retrying the operation when the resource becomes available.

#### **Severity**

Error

#### Message Text

%format%

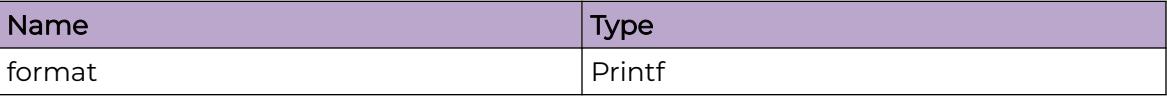

# <span id="page-3172-0"></span>MPLS.DPM.Warning

# **Description**

An abnormal condition has been detected which, although it is not interfering with the normal operation of the system, may signal that the system or the network in general may not be functioning as expected. The condition may have been caused by an unusual or unexpect circumstance related to some external stimulus.

# Remedy

The exact remedy is dependant on the particular situation; but the problem may have been resolved by rejecting the request or performing some default action.

## **Severity**

Warning

#### Message Text

%format%

## Message Parameters

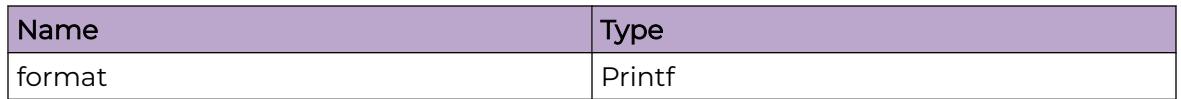

# MPLS.DPM.Notice

# **Description**

A normal but significant condition has been detected, which signals that the system is functioning as expected. The condition is somewhat uncommon, but it is not necessarily unusual or unexpected.

# Remedy

There is no remedy because there is no problem to be resolved.

#### **Severity**

Notice

#### <span id="page-3173-0"></span>Message Text

%format%

#### Message Parameters

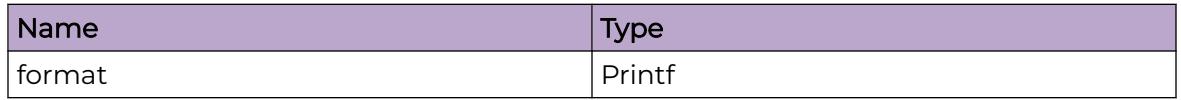

# MPLS.DPM.Info

#### **Description**

A normal but potentially interesting condition has been detected, which signals that the system is functioning as expected and simply provides potentially detailed information or confirmation in that regard. The circumstance is common and not unusual or unexpected in any way.

#### Remedy

There is no remedy because there is no problem to be resolved.

#### **Severity**

Info

#### Message Text

%format%

#### Message Parameters

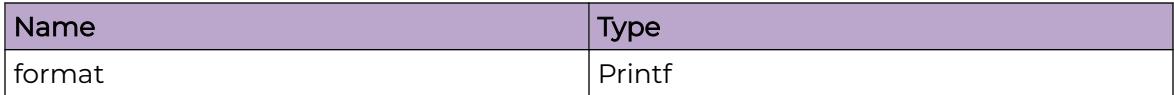

# MPLS.DPM.DebugSummary

# **Description**

A condition has been detected that may interest a developer determining the reason underlying some system behavior. The circumstances may be either very common or completely unexpected, but the information provided in the associated message is such that the internal workings of the system are exposed.

## <span id="page-3174-0"></span>Remedy

There is no remedy because there is no problem to be resolved.

## **Severity**

Debug-Summary

#### Message Text

%format%

## Message Parameters

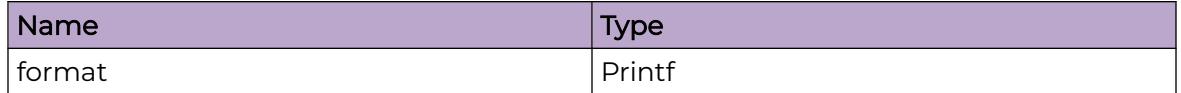

# MPLS.DPM.DebugVerbose

# **Description**

A condition has been detected that may interest a developer analyzing some system behavior at a more verbose level than provided by the debug summary information.

#### Remedy

There is no remedy because there is no problem to be resolved.

### **Severity**

Debug-Verbose

#### Message Text

%format%

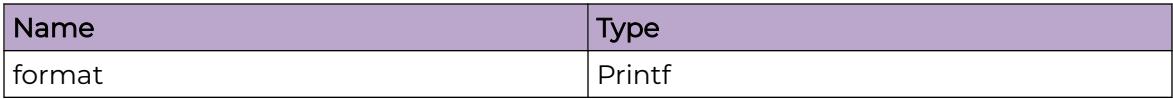

# <span id="page-3175-0"></span>MPLS.DPM.DebugData

#### **Description**

This message gets displayed when a IPS connect or reserve request is received by the Dataplane Manager from the Label Manager.

#### Remedy

This is a debug message, and it's normal to be displayed when a filter is created to display messages for the Dataplane Manager (DPM) MPLS sub-component.

#### **Severity**

Debug-Data

#### Message Text

%format%

#### Message Parameters

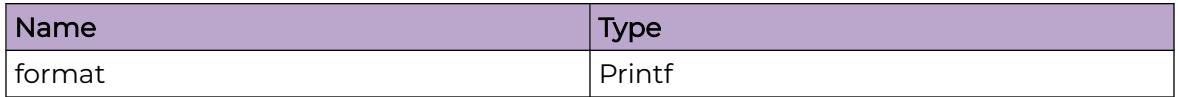

# MPLS.DPM.DebugDataRel

#### **Description**

This message gets displayed when a IPS release request is received by the Dataplane Manager from the Label Manager.

#### Remedy

This is a debug message, and it's normal to be displayed when a filter is created to display messages for the Dataplane Manager (DPM) MPLS sub-component.

#### **Severity**

Debug-Data

#### Message Text

%format%

## <span id="page-3176-0"></span>Message Parameters

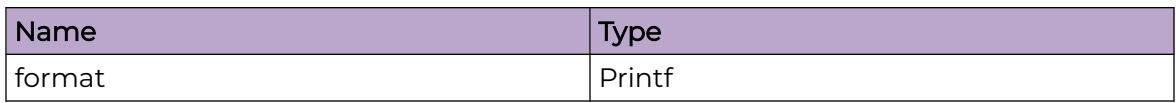

# MPLS.DPM.DebugDataHal

## **Description**

This message gets displayed when Label Switch Path(LSP) data is written to the HAL interface. The original request is received by the Dataplane Manager from the Label Manager.

#### Remedy

This is a debug message, and it's normal to be displayed when a filter is created to display messages for the Dataplane Manager (DPM) MPLS sub-component.

#### **Severity**

Debug-Data

#### Message Text

%format%

#### Message Parameters

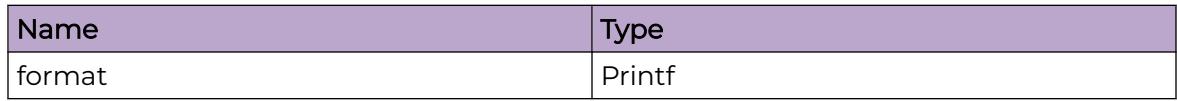

# MPLS.DPM.InfoAny

#### **Description**

This message gets displayed during Label Switch Path(LSP) message processing. The Dataplane manage receives these messages over the Label Switch Interface(LSI) from the Label Manager.

#### Remedy

This is a debug message, and it's normal to be displayed when a filter is created to display debug messages for the mpls.dpm subcomonent.

#### <span id="page-3177-0"></span>**Severity**

Debug-Summary

#### Message Text

%format%

#### Message Parameters

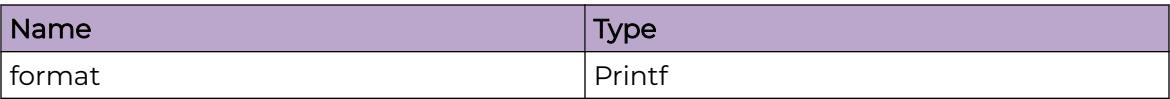

# MPLS.DPM.DebugDataKer

## **Description**

This message gets displayed when Label Switch Path(LSP) data is written to the kernel software forwarder interface. The original request is received by the Dataplane Manager from the Label Manager.

#### Remedy

This is a debug message, and it's normal to be displayed when a filter is created to display messages for the Dataplane Manager (DPM) MPLS sub-component.

#### **Severity**

Debug-Data

#### Message Text

%format%

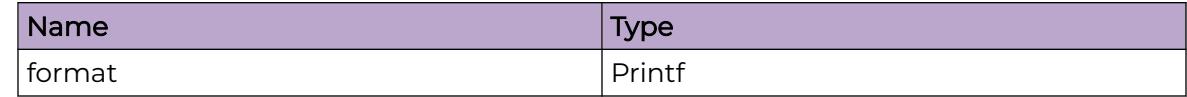

# <span id="page-3178-0"></span>MPLS.DPM.DebugDataL2vpn

# Description

This message gets displayed when Label Switch Path(LSP) data is written to the kernel software forwarder interface. The original request is received by the Dataplane Manager from the Label Manager.

## Remedy

This is a debug message, and it's normal to be displayed when a filter is created to display messages for the Dataplane Manager (DPM) MPLS sub-component.

## **Severity**

Debug-Data

## Message Text

%format%

## Message Parameters

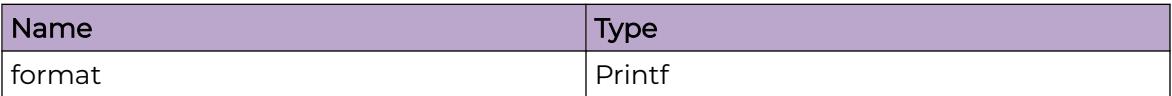

# MPLS.DPM.InternalDev

# **Description**

MPLS DPM Internal development log messages

#### Remedy

Development Informational Only

#### **Severity**

Debug-Verbose

#### Message Text

%process type%-%sub id% (%sub code%) %str%

# <span id="page-3179-0"></span>Message Parameters

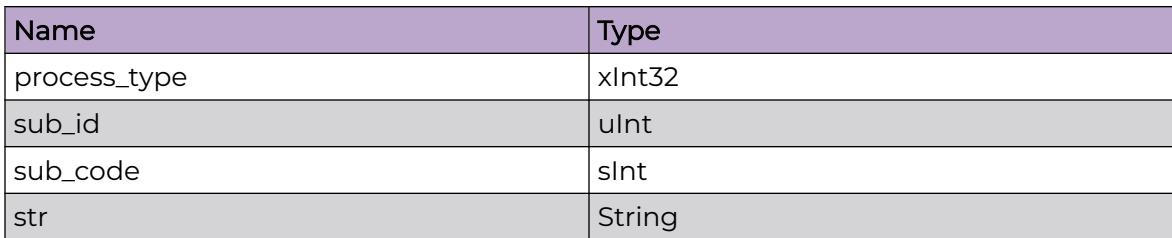

# MPLS.DPM.InternalAudit

# Description

MPLS DPM Internal development audit log messages

## Remedy

Development Informational Only

#### **Severity**

Debug-Verbose

#### Message Text

%process type%-%sub id% (%sub code%) %str%

# Message Parameters

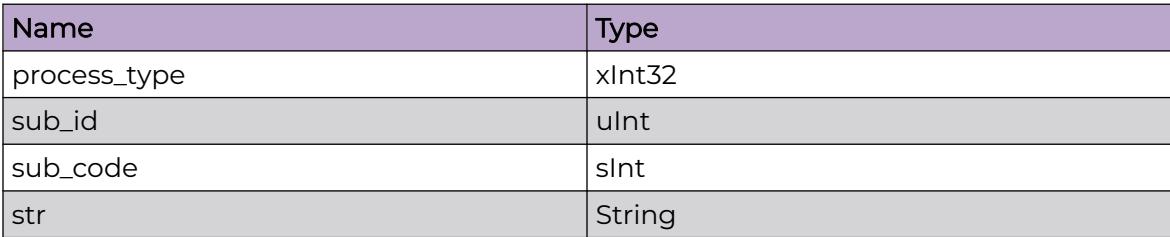

# MPLS.DPM.InternalExcept

# Description

MPLS DPM Internal development exception log messages

# Remedy

Development Informational Only

### <span id="page-3180-0"></span>**Severity**

Notice

## Message Text

%process type%-%sub id% (%sub code%) %str%

## Message Parameters

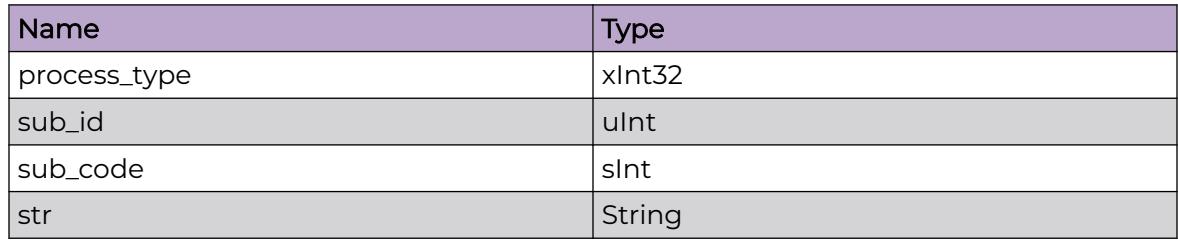

# MPLS.DPM.InternalProb

## **Description**

MPLS DPM Internal development problem log messages

#### Remedy

Development Informational Only

#### Severity

Warning

#### Message Text

```
%process type%-%sub id% (%sub code%) %str%
```
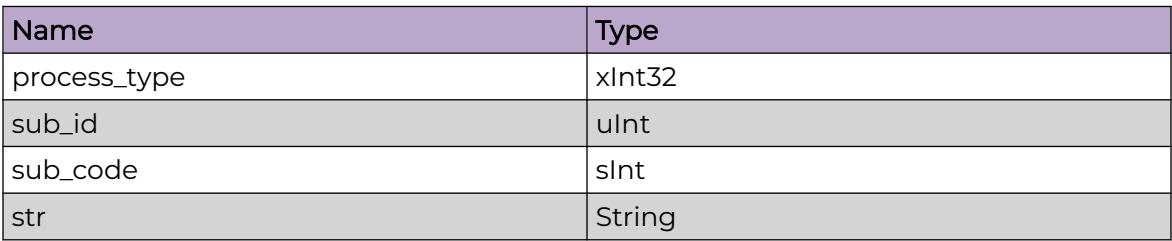

# <span id="page-3181-0"></span>MPLS.DPM.MemMgrLock

#### **Description**

This message gets displayed when a Dataplane Manager Lock opertion occurs.

#### Remedy

This is a debug message, and it's normal to be displayed when a filter is created to display messages for the Dataplane Manager (DPM) MPLS sub-component.

#### **Severity**

Debug-Data

#### Message Text

%format%

#### Message Parameters

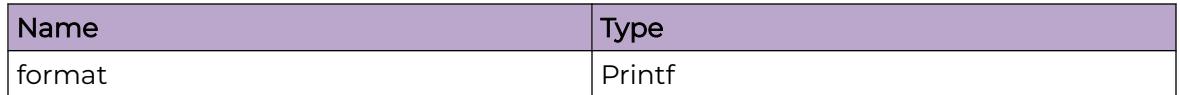

# MPLS.DPM.MemMgrUnLock

#### **Description**

This message gets displayed when a Dataplane Manager UnLock opertion has occured.

#### Remedy

This is a debug message, and it's normal to be displayed when a filter is created to display messages for the Dataplane Manager (DPM) MPLS sub-component.

#### **Severity**

Debug-Data

#### Message Text

%format%

## <span id="page-3182-0"></span>Message Parameters

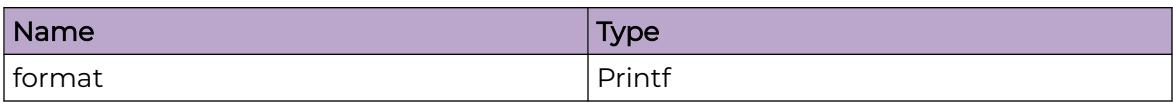

# MPLS.DPM.MemMgrLockError

## **Description**

A problem has been detected which is interfering with the normal operation of the system. The system is not functioning as expected. The problem may be related to the failure to allocate an internal system resource.

#### Remedy

The exact remedy is dependant on the particular situation; but the problem may be resolved by retrying the operation when the resource becomes available.

#### **Severity**

Error

#### Message Text

%format%

#### Message Parameters

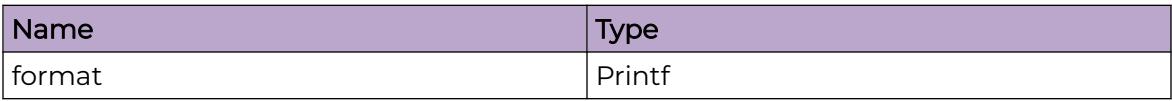

# MPLS.DPM.VerifyQos

#### **Description**

This message gets displayed when a IPS connect request is received by the Dataplane Manager from the Label Manager.

#### Remedy

This is a debug message, and it's normal to be displayed when a filter is created to display messages for the Dataplane Manager (DPM) MPLS sub-component.

#### <span id="page-3183-0"></span>**Severity**

Debug-Data

#### Message Text

%format%

#### Message Parameters

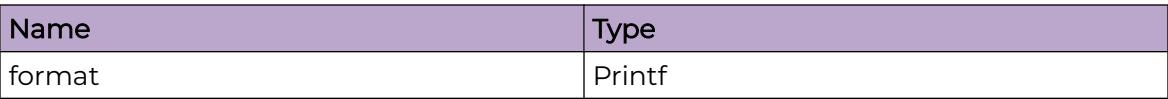

## MPLS.DPM.RelReason

# Description

This message gets displayed when a IPS release request is received by the Dataplane Manager from the Label Manager.

#### Remedy

This is a debug message, and it's normal to be displayed when a filter is created to display messages for the Dataplane Manager (DPM) MPLS sub-component.

#### **Severity**

Debug-Data

#### Message Text

%format%

#### Message Parameters

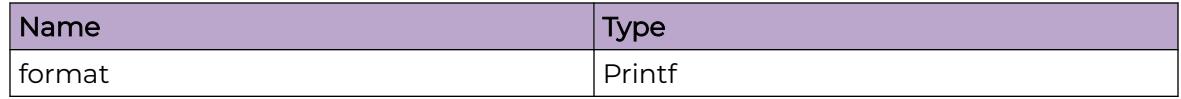

# MPLS.DPM.AssociateDissoc

#### **Description**

This message gets displayed when a IPS associate or dissociate request is received by the Dataplane Manager from the Label Manager.

## <span id="page-3184-0"></span>Remedy

This is a debug message, and it's normal to be displayed when a filter is created to display messages for the Dataplane Manager (DPM) MPLS sub-component.

#### **Severity**

Debug-Data

#### Message Text

%format%

#### Message Parameters

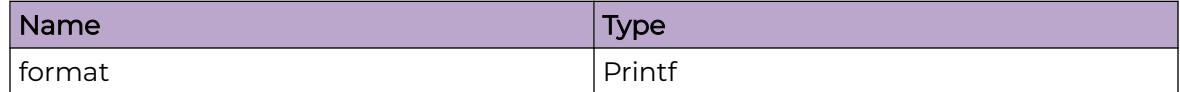

# MPLS.DPM.AddXc2OutSegList

#### Description

This message gets displayed when an IPS connect request is received by the Dataplane Manager from the Label Manager.

#### Remedy

This is a debug message, and it's normal to be displayed when a filter is created to display messages for the Dataplane Manager (DPM) MPLS sub-component.

#### **Severity**

Debug-Data

#### Message Text

%format%

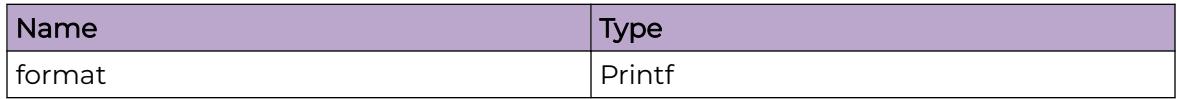

# <span id="page-3185-0"></span>MPLS.DPM.LspMgrReq

## **Description**

This message gets displayed when Label Switch Path(LSP) data is written to the LSP Manager interface. The original request is received by the Dataplane Manager from the Label Manager.

#### Remedy

This is a debug message, and it's normal to be displayed when a filter is created to display messages for the Dataplane Manager (DPM) MPLS sub-component.

#### **Severity**

Debug-Data

#### Message Text

%format%

#### Message Parameters

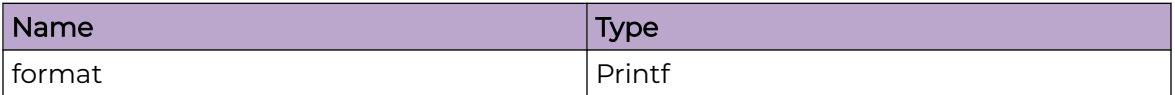

# MPLS.DPM.InSegLabel

#### **Description**

This message gets displayed when a IPS connect or reserve request is received by the Dataplane Manager from the Label Manager.

#### Remedy

This is a debug message, and it's normal to be displayed when a filter is created to display messages for the Dataplane Manager (DPM) MPLS sub-component.

#### **Severity**

Debug-Data

#### Message Text

%format%

## <span id="page-3186-0"></span>Message Parameters

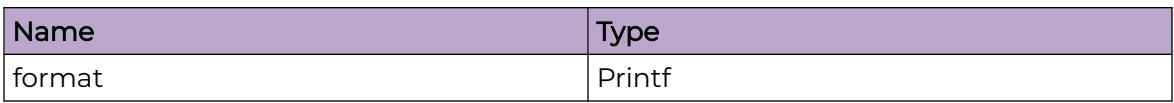

# MPLS.DPM.OutSegLabel

## **Description**

This message gets displayed when a IPS connect or reserve request is received by the Dataplane Manager from the Label Manager.

#### Remedy

This is a debug message, and it's normal to be displayed when a filter is created to display messages for the Dataplane Manager (DPM) MPLS sub-component.

#### **Severity**

Debug-Data

#### Message Text

%format%

#### Message Parameters

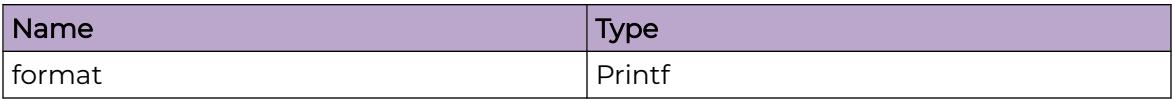

# MPLS.DPM.SwitchFlush

#### **Description**

This message gets displayed when a IPS "join goin" notification is received by the Dataplane Manager stub from DCL.

#### Remedy

This is a debug message, and it's normal to be displayed when a filter is created to display messages for the Dataplane Manager (DPM) MPLS sub-component.

#### **Severity**

Debug-Data

#### <span id="page-3187-0"></span>Message Text

%format%

## Message Parameters

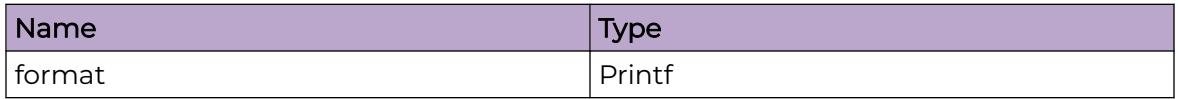

# MPLS.DPM.SetIngrsPool

#### **Description**

This message gets displayed when a CLI request to set the switch ingress bandwidth pool reservation size is received by the Dataplane Manager.

#### Remedy

This is a debug message, and it's normal to be displayed when a filter is created to display messages for the Dataplane Manager (DPM) MPLS sub-component.

#### **Severity**

Debug-Data

#### Message Text

%format%

#### Message Parameters

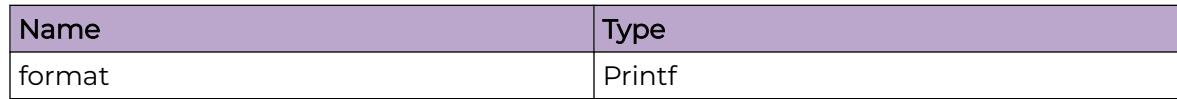

# MPLS.DPM.SetEgrsPool

#### **Description**

This message gets displayed when a CLI request to set the switch egress bandwidth pool reservation size is received by the Dataplane Manager.

#### Remedy

This is a debug message, and it's normal to be displayed when a filter is created to display messages for the Dataplane Manager (DPM) MPLS sub-component.

# <span id="page-3188-0"></span>**Severity**

Debug-Data

## Message Text

%format%

## Message Parameters

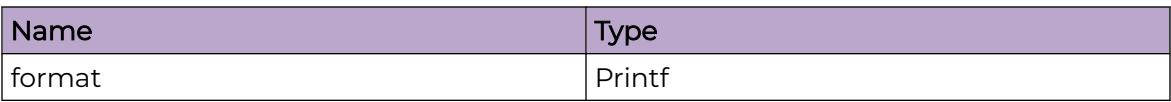

# MPLS.DPM.QosError

## **Description**

A problem has been detected which is interfering with the normal operation of a MPLS LSP tunnel. A request for bandwidth related to the specified RSVP tunnel could not be granted. The system is not functioning as expected.

## Remedy

The exact remedy is dependant on the particular situation; but the problem may be resolved by increasing the configured bandwidth on the interface or interfaces that are within the LSP's path.

#### **Severity**

Debug-Summary

#### Message Text

Bandwidth not available: request size = %bandwidth% kbps. tnnl id = %tnnl id%. name = %tnnlName%. tnnl head = %tnnl\_head%. tnnl tail = %tnnl\_tail%. seg type = %seg\_type%

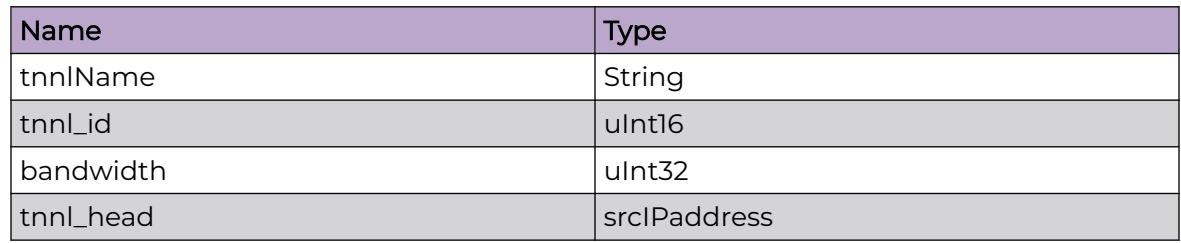

<span id="page-3189-0"></span>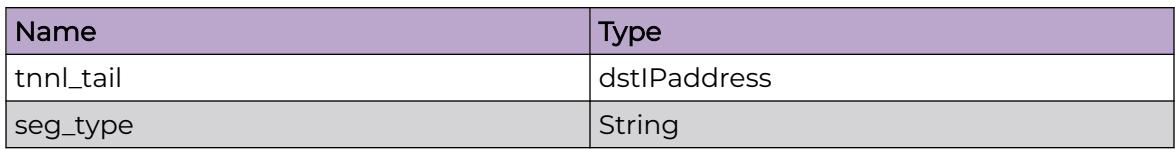

# MPLS.DPM.QosReq

## **Description**

This event indicates that a MPLS RSVP bandwidth request has been successfully processed. The system is functioning as expected.

## Remedy

N/A.

## **Severity**

Debug-Data

#### Message Text

Bandwidth allocated: request size = %bandwidth% kbps. tnnl id = %tnnl\_id%. name = %tnnlName%. tnnl head = %tnnl head%. tnnl tail = %tnnl tail%. interface = %if name%. seg type = %seg\_type%

# Message Parameters

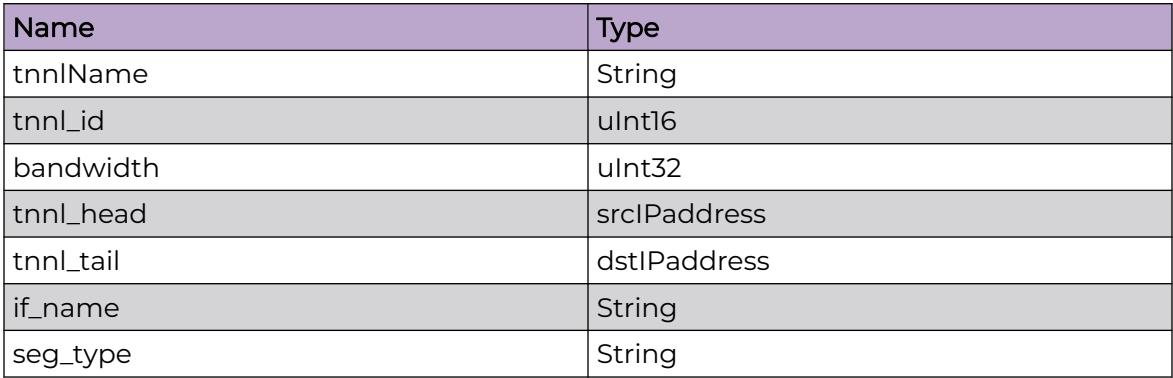

# MPLS.DPM.Intf\_I3Event

# **Description**

This event indicates that a MPLS interface request has been successfully processed. The system is functioning as expected.

## <span id="page-3190-0"></span>Remedy

N/A.

# **Severity**

Debug-Data

## Message Text

Vlan I3 processing: current event = %if event str% interface instance = %if instance%. desc. = %trace str%.

# Message Parameters

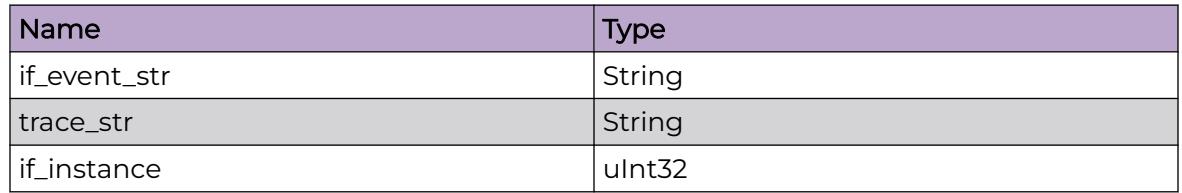

# MPLS.DPM.I3\_Error

# Description

This event indicates that a MPLS interface request has failed.

# Remedy

The exact remedy is dependant on the particular situation; but the problem may be resolved by reducing the amount of resouces used by the system.

# **Severity**

Error

# Message Text

Vlan I3 error: current event = %if\_event\_str% interface instance = %if\_instance%. desc. = %cause str%. Return code = %retcode%

# <span id="page-3191-0"></span>Message Parameters

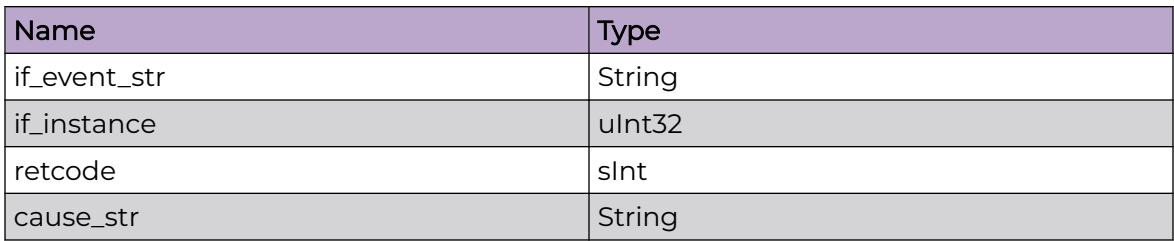

# MPLS.DPM.StubI3Trace

# Description

This event traces a MPLS interface request. The system is functioning as expected.

## Remedy

N/A.

## **Severity**

Debug-Data

#### Message Text

DPM I3 stub: current request = %req\_str% desc. = %trace\_str%.

# Message Parameters

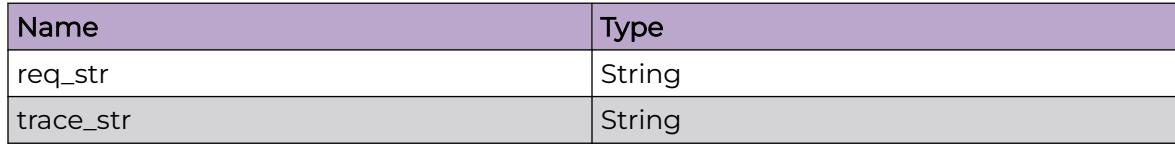

# MPLS.DPM.StubI3Error

# **Description**

This event indicates that a MPLS interface request failed.

# Remedy

The exact remedy is dependant on the particular situation; but the problem may be resolved by reducing the amount of resouces used by the system.

## <span id="page-3192-0"></span>**Severity**

Error

## Message Text

DPM I3 stub Error: current request =  $\text{tree}$  str<sup>8</sup> desc. =  $\text{tree}$  str<sup>8</sup>.

# Message Parameters

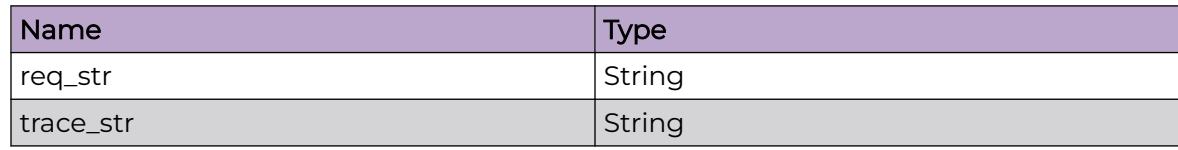

# MPLS.DPM.IlmKer

# **Description**

This message gets displayed when Label Switch Path(LSP) data is written to the kernel software forwarder interface. The original request is received by the Dataplane Manager from the Label Manager.

## Remedy

This is a debug message, and it's normal to be displayed when a filter is created to display messages for the Dataplane Manager (DPM) MPLS sub-component.

#### **Severity**

Debug-Data

#### Message Text

Sent Kernel ILM: lsp\_xc\_index = %lsp xc\_index% recv. label = %rxLabel% xmit label = %txLabel% next hop ip = %nxt\_hop\_ip% connect state = %conn\_state\_str% protocol = %prot type str% kernel req. code = %kern req code%

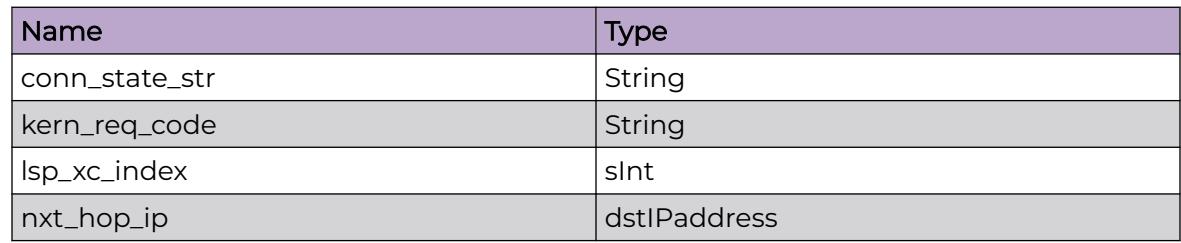

<span id="page-3193-0"></span>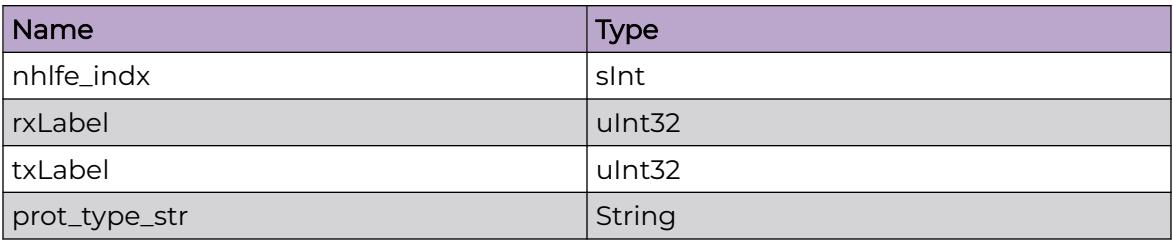

# MPLS.DPM.Brm\_BwRsp

## Description

This message gets displayed when the Dataplane Manager receives a response from Bandwidth Manager with the status of the requested bandwidth pool.

#### Remedy

This is a debug message, and it's normal to be displayed when a filter is created to display messages for the Dataplane Manager (DPM) MPLS sub-component.

#### **Severity**

Debug-Data

#### Message Text

Recvd BRM response: (Switch view) request opcode = %brm\_opcode\_str% ingress req. bw = %bwIngress% egress req. bw = %bwEgress% available ingress bw = %avail\_Ing% available egress = %avail\_Egr%

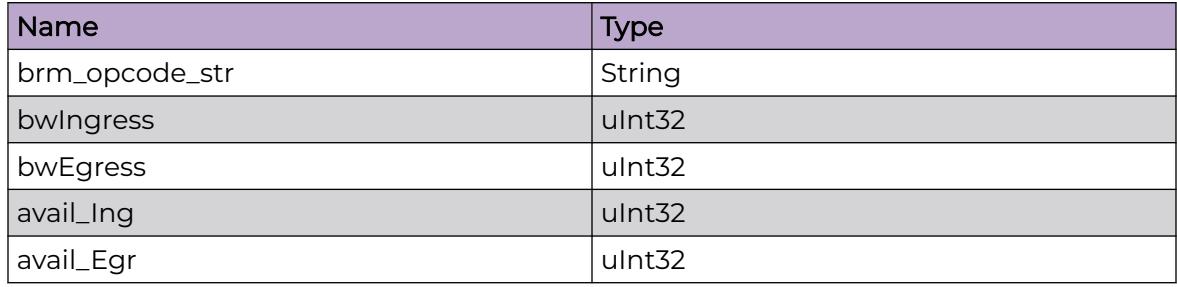

# <span id="page-3194-0"></span>MPLS.DPM.Brm\_BwSwap

## **Description**

This message gets displayed when the Dataplane Manager receives a response from Bandwidth Manager with the status of the requested bandwidth pool.

#### Remedy

This is a debug message, and it's normal to be displayed when a filter is created to display messages for the Dataplane Manager (DPM) MPLS sub-component.

#### **Severity**

Debug-Data

#### Message Text

Recvd BRM response: (MPLS view) request opcode = %brm\_opcode\_str% ingress req. bw = %bwIngress% egress req. bw = %bwEgress% available ingress bw = %avail\_Ing% available egress = %avail\_Egr%

#### Message Parameters

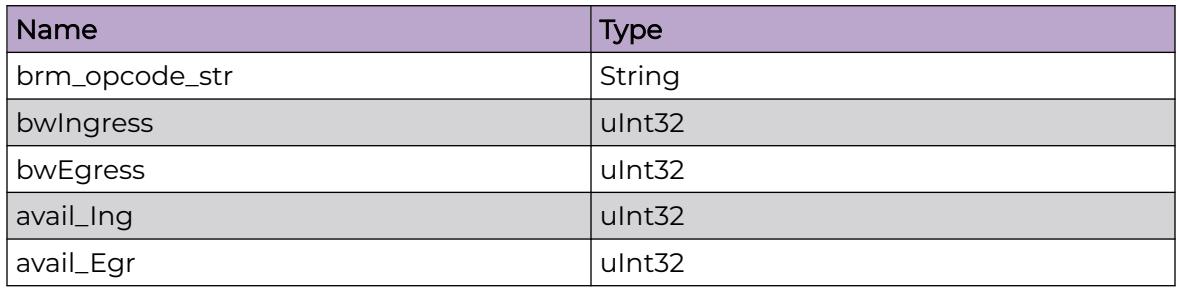

# MPLS.DPM.QosI3Trace

#### **Description**

This event traces a MPLS interface request. The system is functioning as expected.

#### Remedy

N/A.

#### **Severity**

Debug-Data

#### <span id="page-3195-0"></span>Message Text

DPM I3 qos: current request =  $\text{tree}$  str% interface instance =  $\text{Set}$  index%.

## Message Parameters

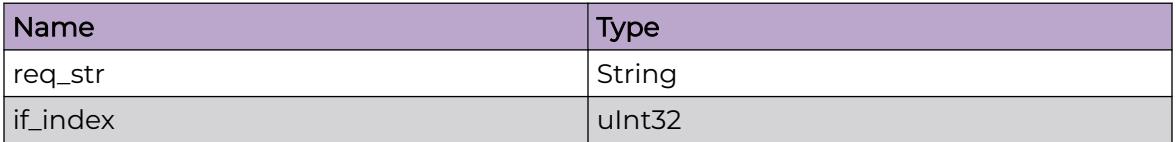

# MPLS.DPM.I3QosError

#### **Description**

This event indicates that a MPLS interface request has failed.

#### Remedy

The exact remedy is dependant on the particular situation; but the problem may be resolved by reducing the amount of resouces used by the system.

#### **Severity**

Error

#### Message Text

Qos I3 error: request event = %event str% desc. = %cause str% interface instance = %if\_instance%.

#### Message Parameters

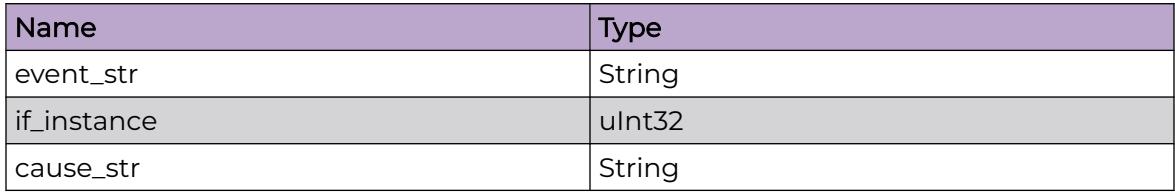

# MPLS.DPM.QosUpdEgressBw

#### **Description**

This event indicates that a MPLS RSVP LSP bandwidth has been successfully updated. The system is functioning as expected.

## <span id="page-3196-0"></span>Remedy

N/A.

# **Severity**

Debug-Data

## Message Text

```
Bandwidth update: req. size = %bandwidth% kbps. hold pri. = %hold pri%. name =
%tnnlName%. tnnl head = %tnnl head%. tnnl tail = %tnnl tail%. intface = %if name%.
seg type = %upd_type% lsp_index = %xc_index%
```
## Message Parameters

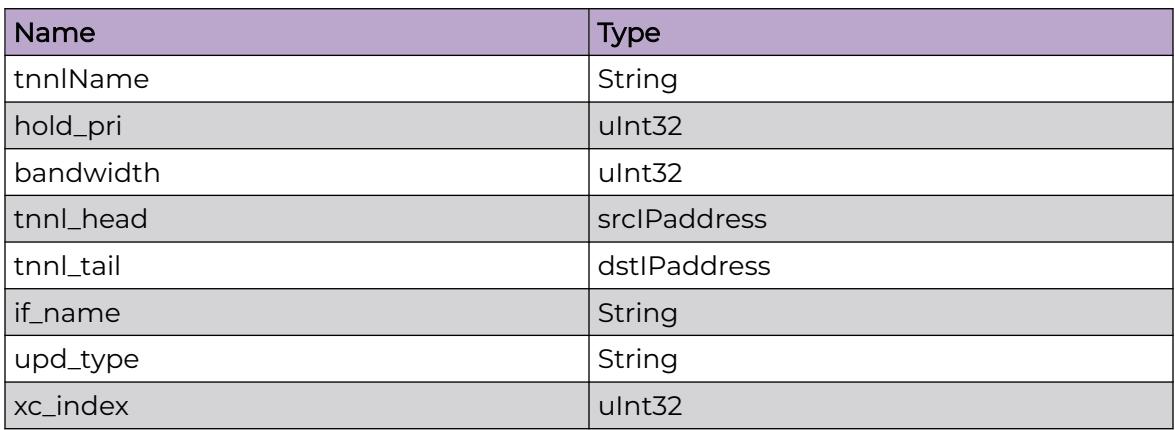

# MPLS.DPM.VerifyQosReq

# **Description**

This event traces a MPLS interface request for LSP bandwidth. The system is functioning as expected.

### Remedy

N/A.

# **Severity**

Debug-Data

#### <span id="page-3197-0"></span>Message Text

Bandwidth verify request: bw in use = %bw inuse% pool size = %pool size% intf instance = %if\_stance% starting hold priority = %hold\_start\_value%.

## Message Parameters

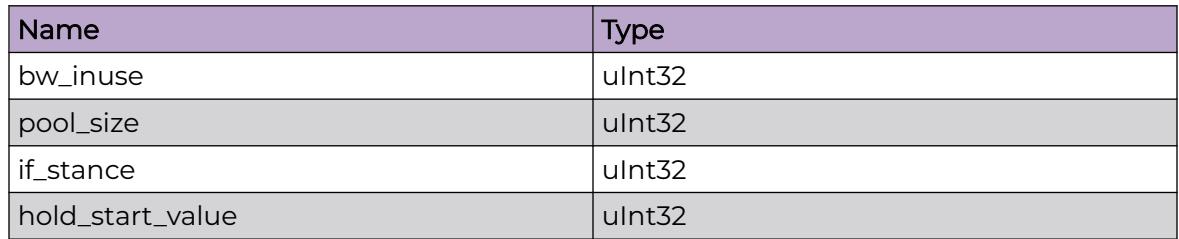

# MPLS.DPM.QosSetRsvPool

#### **Description**

This event traces a MPLS RSVP LSP bandwidth set request. The system is functioning as expected.

#### Remedy

N/A.

#### **Severity**

Debug-Data

#### Message Text

Bandwidth set req.: Ingress size = %IngBwReq% Egress size = %EgrBwReq% hold pri. = %hold\_pri%. interface = %if\_name%. seg type = %set\_type% Hold In-use bw = %InUsePri% Total In-use bw = %InUseTot%

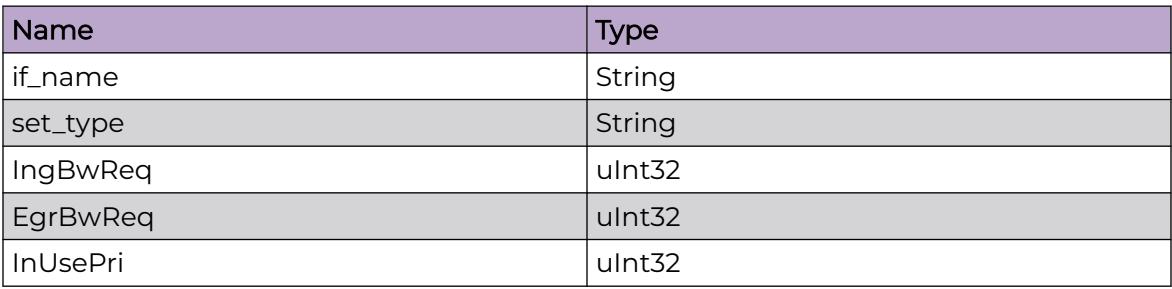

<span id="page-3198-0"></span>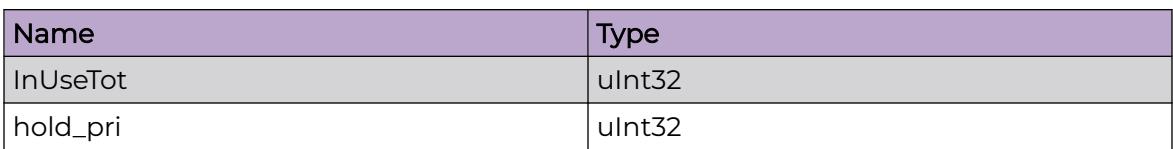

# MPLS.DPM.QosUpdIngressBw

# **Description**

This event indicates that a MPLS RSVP LSP bandwidth has been successfully updated. The system is functioning as expected.

# Remedy

N/A.

# **Severity**

Debug-Data

# Message Text

Bandwidth update: req. size = %bandwidth% kbps. hold pri. = %hold pri%. intface = %if name%. seg type = %upd type% set pri = %set pri% lsp\_index = %xc\_index%

# Message Parameters

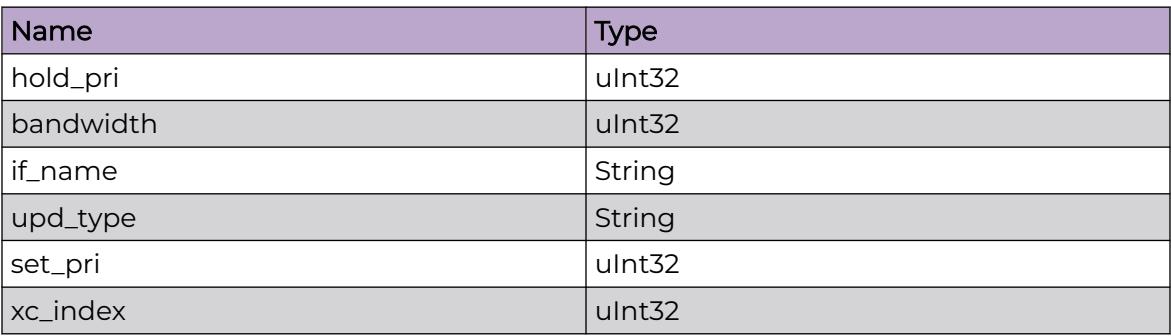

# MPLS.DPM.HalApiUpdate

# Description

This message gets displayed when Label Switch Path(LSP) data is written to the HAL interface. The original request is received by the Dataplane Manager from the Label Manager.

## <span id="page-3199-0"></span>Remedy

This is a debug message, and it's normal to be displayed when a filter is created to display messages for the Dataplane Manager (DPM) MPLS sub-component.

#### **Severity**

Debug-Data

### Message Text

%format%

## Message Parameters

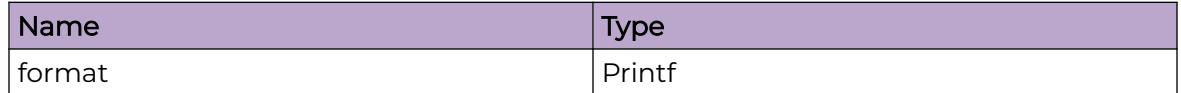

# MPLS.DPM.HalNhlfeUpdate

# **Description**

This message gets displayed when Label Switch Path(LSP) data is written to the HAL interface. The original request is received by the Dataplane Manager from the Label Manager.

#### Remedy

This is a debug message, and it's normal to be displayed when a filter is created to display messages for the Dataplane Manager (DPM) MPLS sub-component.

#### **Severity**

Debug-Data

#### Message Text

%format%

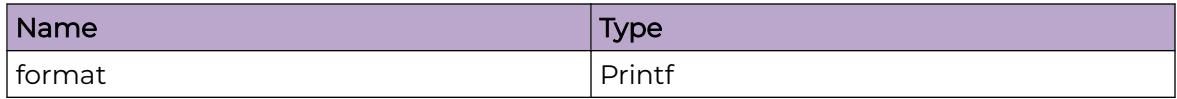

# <span id="page-3200-0"></span>MPLS.DPM.HalIlmUpdate

# **Description**

This message gets displayed when Label Switch Path(LSP) data is written to the HAL interface. The original request is received by the Dataplane Manager from the Label Manager.

## Remedy

This is a debug message, and it's normal to be displayed when a filter is created to display messages for the Dataplane Manager (DPM) MPLS sub-component.

## **Severity**

Debug-Data

## Message Text

%format%

## Message Parameters

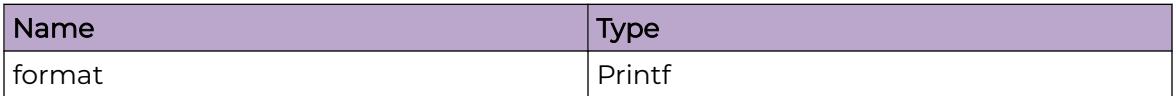

# MPLS.DPM.LSI

# **Description**

This message gets displayed when a message is received over the Label Switch Interface(LSI) from the Label Manager. These messages are sent during the setup and tearing down of LSPs.

# Remedy

This is a debug message, and it's normal to be displayed when a filter is created to display debug messages for the mpls.dpm subcomonent.

# **Severity**

Debug-Data

#### <span id="page-3201-0"></span>Message Text

%format%

## Message Parameters

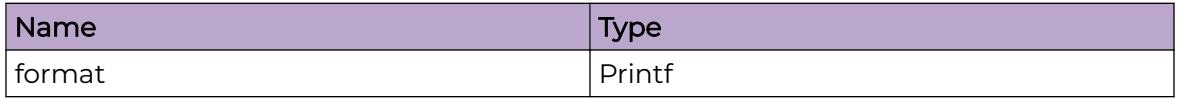

# MPLS.DPM.DB

#### **Description**

This message gets displayed when an LSP DB update is performed. These messages are sent during the setup and tearing down of LSPs.

#### Remedy

This is a debug message, and it's normal to be displayed when a filter is created to display debug messages for the mpls.dpm subcomonent.

#### **Severity**

Debug-Data

#### Message Text

%format%

#### Message Parameters

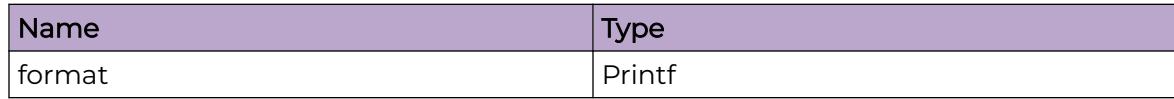

# MPLS.DPM.UNEX

#### **Description**

These messages are sent during the setup and tearing down of LSPs.

#### Remedy

Generally indicates programming error or resource failure.

# Severity

Error

# Message Text

%format%

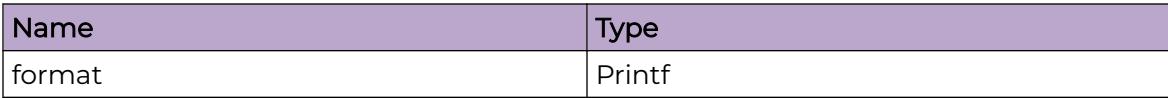

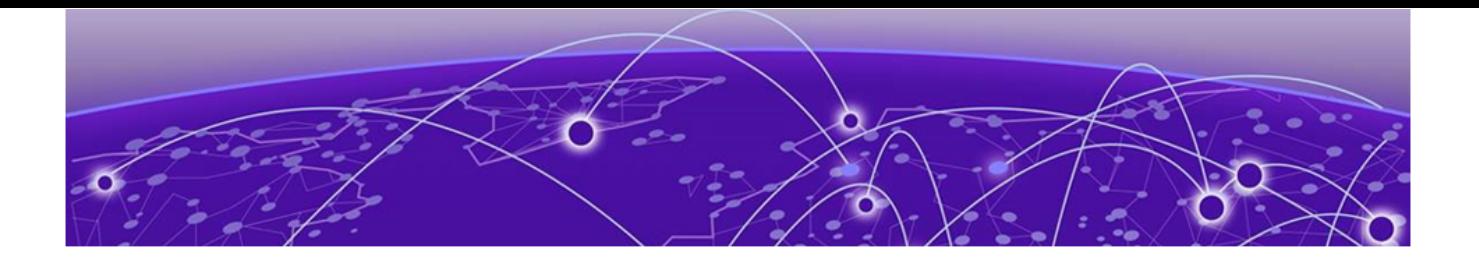

# **MPLS.HAL Messages**

MPLS.HAL.clearIlmStatsFail on page 3204 MPLS.HAL.clearIlmStatsSuccess on page 3204 [MPLS.HAL.sendClearIlmStats](#page-3204-0) on page 3205 [MPLS.HAL.createClearIlmStats](#page-3204-0) on page 3205

# MPLS.HAL.clearIlmStatsFail

## **Description**

Notification from the HAL that an attempt to clear the ILM counters failed. See the HAL EMS logs for more details.

#### Remedy

No remedy is available.

#### **Severity**

Warning

#### Message Text

Received message from the HAL: ILM stats clear failed (error code %errCode%)

## Message Parameters

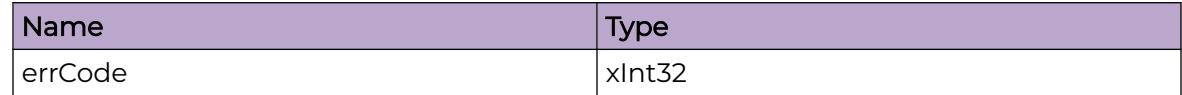

# MPLS.HAL.clearIlmStatsSuccess

## Description

Notification from the HAL that an attempt to clear the ILM counters has been successfully completed.
## Remedy

No remedy is available.

## Severity

Debug-Summary

## Message Text

Received message from the HAL: ILM stats cleared.

## MPLS.HAL.sendClearIlmStats

## **Description**

No description is available.

## Remedy

No remedy is available.

#### **Severity**

Debug-Summary

### Message Text

Sending a message to the HAL, requesting a statistics clear of  $\text{\textdegree}_{\text{numIlms}}\$ ILMs.

## Message Parameters

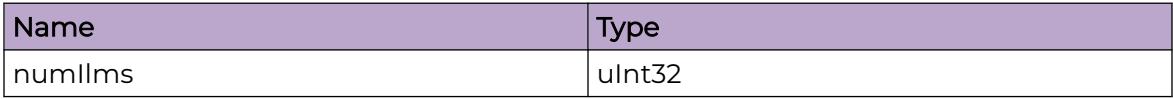

## MPLS.HAL.createClearIlmStats

## Description

No description is available.

## Remedy

No remedy is available.

Debug-Summary

## Message Text

Creating a message for the HAL, requesting a statistics clear of %numIlms% ILMs.

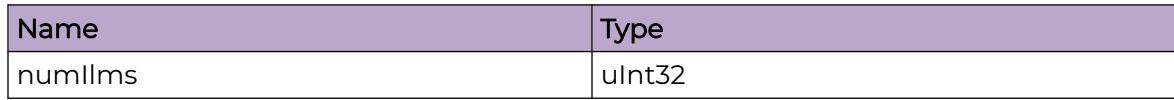

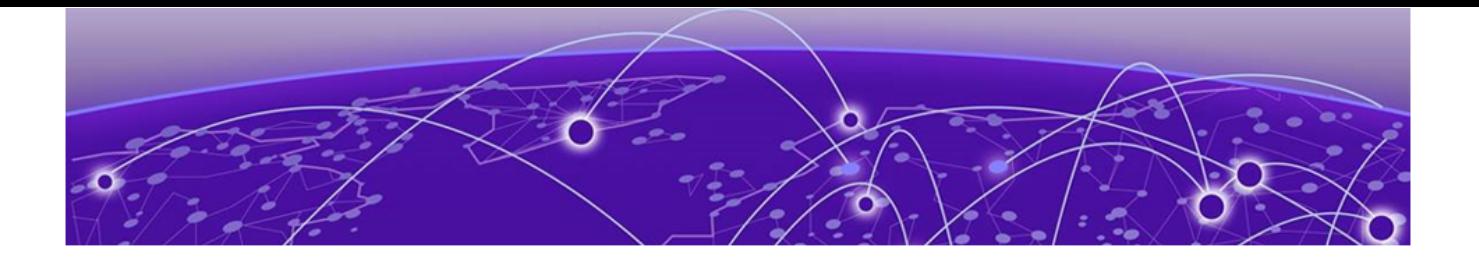

# **MPLS.L2VPN Messages**

[MPLS.L2VPN.updateNamedLsp](#page-3207-0) on page 3208 [MPLS.L2VPN.updateBestLsp](#page-3208-0) on page 3209 [MPLS.L2VPN.deleteNamedLsp](#page-3208-0) on page 3209 [MPLS.L2VPN.deleteBestLsp](#page-3209-0) on page 3210 [MPLS.L2VPN.updateVcLsp](#page-3209-0) on page 3210 [MPLS.L2VPN.peerNotFound](#page-3210-0) on page 3211 [MPLS.L2VPN.lspNotUsable](#page-3211-0) on page 3212 [MPLS.L2VPN.lspNotFound](#page-3211-0) on page 3212 [MPLS.L2VPN.noTunnelLsps](#page-3212-0) on page 3213 [MPLS.L2VPN.vcLspNotReady](#page-3212-0) on page 3213 [MPLS.L2VPN.pseudoWireUpdate](#page-3213-0) on page 3214 [MPLS.L2VPN.pseudoWireRemove](#page-3213-0) on page 3214 [MPLS.L2VPN.unsupportedAddrFam](#page-3214-0) on page 3215 [MPLS.L2VPN.triggerFuncEnter](#page-3214-0) on page 3215 [MPLS.L2VPN.subCompDisabled](#page-3215-0) on page 3216 [MPLS.L2VPN.noUsableTunnelLsp](#page-3215-0) on page 3216 [MPLS.L2VPN.servicesDisabled](#page-3216-0) on page 3217 [MPLS.L2VPN.sendVcFecInfo](#page-3216-0) on page 3217 [MPLS.L2VPN.dumpPeerState](#page-3217-0) on page 3218 [MPLS.L2VPN.ldpAdjCallback](#page-3218-0) on page 3219 [MPLS.L2VPN.ldpAdjMsg](#page-3218-0) on page 3219 [MPLS.L2VPN.floodAdd](#page-3219-0) on page 3220 [MPLS.L2VPN.floodDelete](#page-3219-0) on page 3220 [MPLS.L2VPN.setPwUptime](#page-3220-0) on page 3221 [MPLS.L2VPN.clearPwUptime](#page-3221-0) on page 3222 [MPLS.L2VPN.mtuMismatch](#page-3221-0) on page 3222 [MPLS.L2VPN.noStorage](#page-3222-0) on page 3223 [MPLS.L2VPN.vcLspDump](#page-3222-0) on page 3223 [MPLS.L2VPN.fecSendFail](#page-3223-0) on page 3224 [MPLS.L2VPN.fecSendQueued](#page-3224-0) on page 3225 [MPLS.L2VPN.rsmReady](#page-3224-0) on page 3225 [MPLS.L2VPN.VplsRedundancyDebug](#page-3225-0) on page 3226 [MPLS.L2VPN.VplsRedundancyVerbose](#page-3225-0) on page 3226 [MPLS.L2VPN.receiveMacAddr](#page-3226-0) on page 3227

<span id="page-3207-0"></span>[MPLS.L2VPN.sendMacAddr](#page-3226-0) on page 3227 [MPLS.L2VPN.pseudoWireActivityCheck](#page-3227-0) on page 3228 [MPLS.L2VPN.EAPS\\_Debug](#page-3227-0) on page 3228 [MPLS.L2VPN.healthCheckVCCVFailure](#page-3228-0) on page 3229 [MPLS.L2VPN.adjustSvcIf](#page-3228-0) on page 3229 [MPLS.L2VPN.VplsTransportLspDebug](#page-3229-0) on page 3230 [MPLS.L2VPN.VplsUpdateFec](#page-3229-0) on page 3230 [MPLS.L2VPN.ldpStatusList](#page-3230-0) on page 3231 [MPLS.L2VPN.ldpStatusListVerbose](#page-3230-0) on page 3231 [MPLS.L2VPN.STPDebugSummary](#page-3231-0) on page 3232 [MPLS.L2VPN.SpclFlushDebugSummary](#page-3231-0) on page 3232 [MPLS.L2VPN.VplsMibDebug](#page-3232-0) on page 3233 [MPLS.L2VPN.CreatVCFECFail](#page-3232-0) on page 3233 [MPLS.L2VPN.SendVCFECFail](#page-3233-0) on page 3234 [MPLS.L2VPN.RemL2VPNVLANTreeFail](#page-3234-0) on page 3235 [MPLS.L2VPN.ChgPeerSrcAddrFail](#page-3234-0) on page 3235 [MPLS.L2VPN.ERPS\\_Debug](#page-3235-0) on page 3236 [MPLS.L2VPN.ParmMismatchRcvryNotCfg](#page-3235-0) on page 3236 [MPLS.L2VPN.VPLSStatusInfo](#page-3236-0) on page 3237 [MPLS.L2VPN.ChgPWState](#page-3237-0) on page 3238

## MPLS.L2VPN.updateNamedLsp

### **Description**

Debug tracing for named LSPs being updated by the LSP manager.

### Remedy

No action required - Informational message only.

### **Severity**

Debug-Verbose

### Message Text

Processing update for LSP named %lspName%: %message%

<span id="page-3208-0"></span>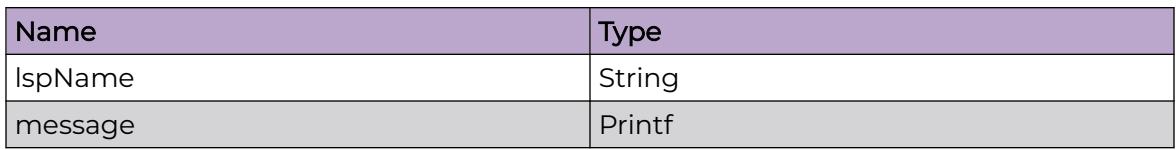

## MPLS.L2VPN.updateBestLsp

## **Description**

Debug trace for best-LSP-to-dest updates from LSP manager.

#### Remedy

No remedy is available.

#### **Severity**

Debug-Verbose

#### Message Text

Dest %destAddr%: %message%

### Message Parameters

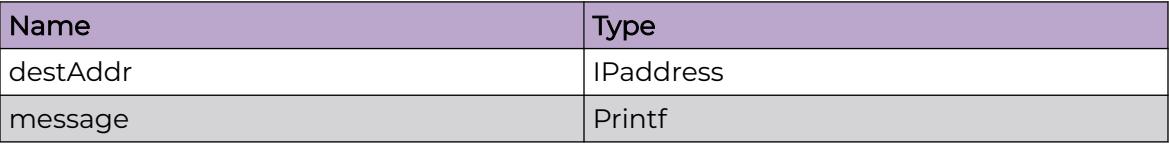

## MPLS.L2VPN.deleteNamedLsp

## **Description**

Debug trace for named LSPs being deleted from LSP manager.

## Remedy

No remedy is available.

## **Severity**

Debug-Verbose

#### <span id="page-3209-0"></span>Message Text

LSP named %lspName%: %message%

## Message Parameters

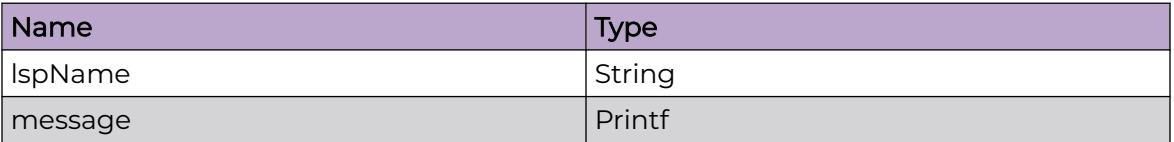

## MPLS.L2VPN.deleteBestLsp

## **Description**

Debug trace for deleting the best-LSP-to-dest, as notified by LSP manager.

#### Remedy

No remedy is available.

#### Severity

Debug-Verbose

#### Message Text

%message%

#### Message Parameters

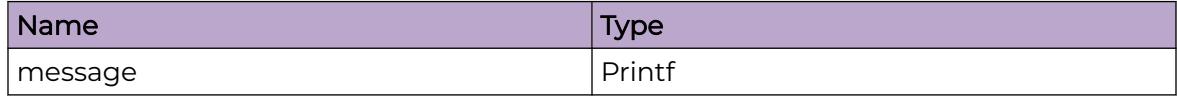

## MPLS.L2VPN.updateVcLsp

## **Description**

Debug trace for updating the VC LSP, as notified by data plane manager.

## Remedy

No remedy is available.

Debug-Verbose

#### <span id="page-3210-0"></span>Message Text

VPLS named %vplsName%, VC ID %vcId%: %message%

#### Message Parameters

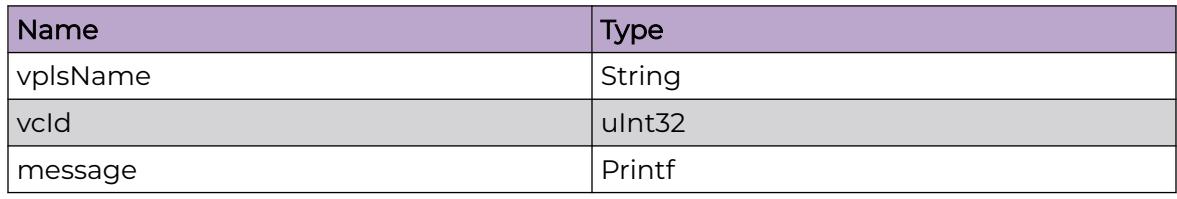

## MPLS.L2VPN.peerNotFound

## Description

A peer lookup has failed. The address specified may be bad, or the peer has been deleted prior to the lookup being performed.

## Remedy

No remedy is available.

#### Severity

Notice

#### Message Text

Unable to find peer with address %peerAddr% on VPLS %vplsName%

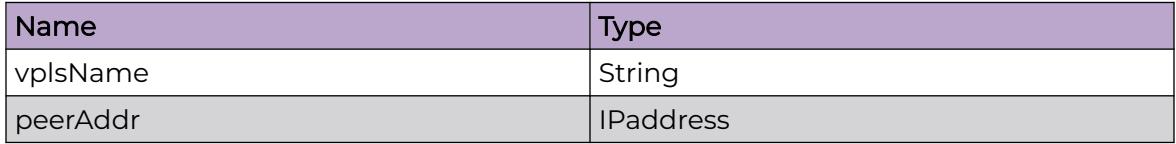

## <span id="page-3211-0"></span>MPLS.L2VPN.lspNotUsable

### **Description**

The LSP has not yet been established or is configured as not usable by VPLS.

### Remedy

No remedy is available.

### **Severity**

Notice

#### Message Text

LSP %lspName% not useable by VPLS: %reason%

#### Message Parameters

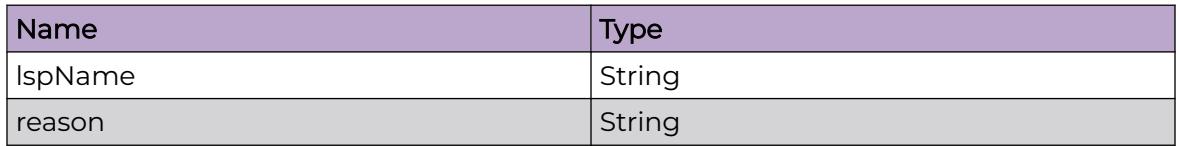

## MPLS.L2VPN.lspNotFound

## Description

While configuring a named LSP to an L2VPN peer, the named LSP information could not be found. This may occur if the named LSP has been deleted.

### Remedy

If the named LSP still exists, there may have been a timing issue and re-trying the command again may succeed.

#### **Severity**

Error

### Message Text

LSP %lspName% not found.

<span id="page-3212-0"></span>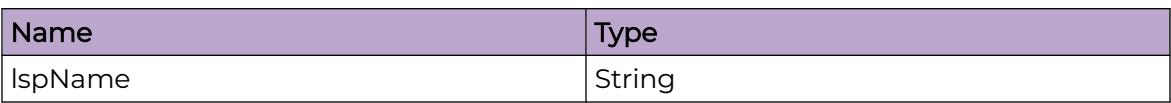

## MPLS.L2VPN.noTunnelLsps

### **Description**

No LSPs have been manually added for this peer, and no LSPs have been fed to VPLS by the LSP manager.

#### Remedy

No remedy is available.

#### **Severity**

Notice

#### Message Text

There are no tunnel LSPs for the peer at %peerAddr%

### Message Parameters

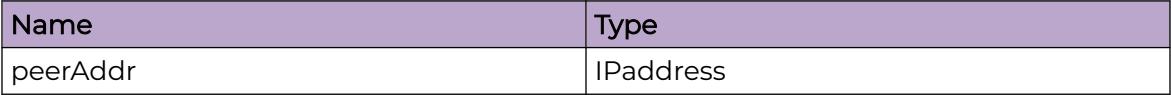

## MPLS.L2VPN.vcLspNotReady

## **Description**

The data plane manager has not notified VPLS about a VC label for this pseudo wire.

### Remedy

No remedy is available.

## Severity

Notice

#### <span id="page-3213-0"></span>Message Text

The VC LSP for the peer at %peerAddr% on VPLS %vplsName% is not ready.

## Message Parameters

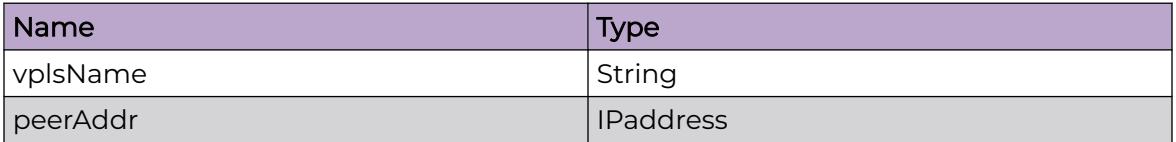

## MPLS.L2VPN.pseudoWireUpdate

## **Description**

Debug tracing for pseudo-wire updates.

#### Remedy

No remedy is available.

#### Severity

Debug-Verbose

#### Message Text

VPLS %vplsName%, Peer %peerAddr%: %message%

## Message Parameters

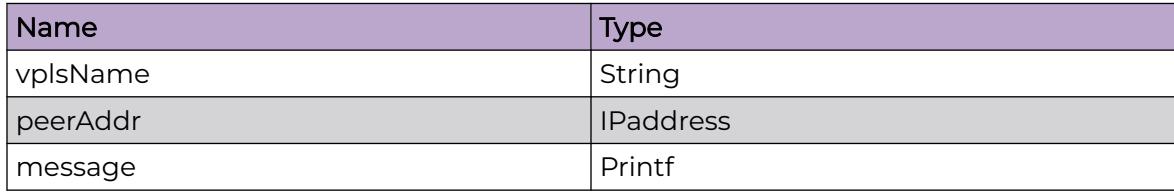

## MPLS.L2VPN.pseudoWireRemove

## Description

Debug tracing for removing the pseudo-wire from hardware.

## Remedy

No remedy is available.

Debug-Verbose

#### <span id="page-3214-0"></span>Message Text

VPLS %vplsName%, Peer %peerAddr%: %message%

#### Message Parameters

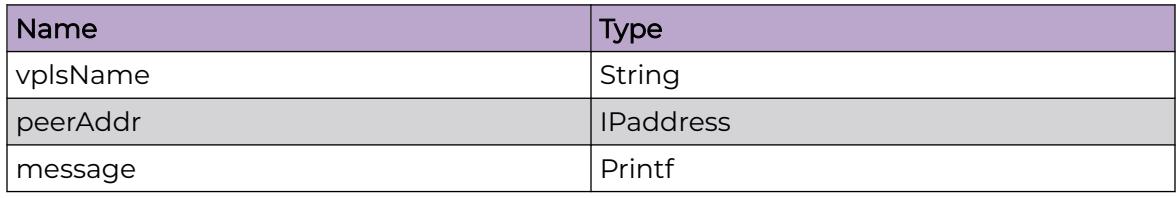

## MPLS.L2VPN.unsupportedAddrFam

## Description

AF\_INET(0x2) is the only address family currently supported.

#### Remedy

No remedy is available.

#### **Severity**

Notice

#### Message Text

Address family (%addrFamily%) not supported.

### Message Parameters

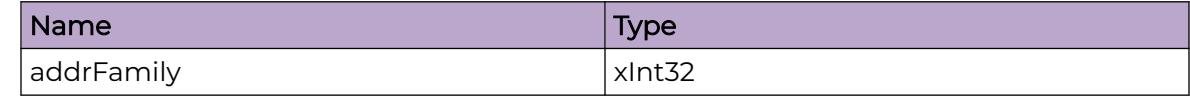

## MPLS.L2VPN.triggerFuncEnter

### **Description**

The function named was called. This function is triggered by other MPLS components.

## <span id="page-3215-0"></span>Remedy

No remedy is available.

## Severity

Debug-Verbose

## Message Text

%funcName% entered.

## Message Parameters

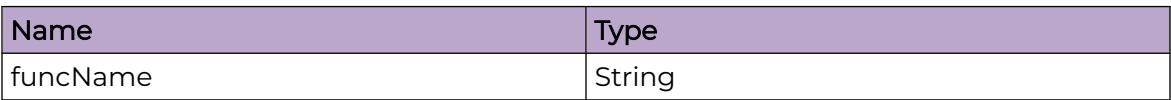

## MPLS.L2VPN.subCompDisabled

## Description

A component required by VPLS is not enabled.

### Remedy

No remedy is available.

### **Severity**

Notice

### Message Text

An MPLS subcomponent required for VPLS is not enabled.

## MPLS.L2VPN.noUsableTunnelLsp

## Description

No usable LSPs have been fed to VPLS by the LSP manager.

### Remedy

No remedy is available.

Info

### <span id="page-3216-0"></span>Message Text

No usable LSP for %peerAddr%: %message%

### Message Parameters

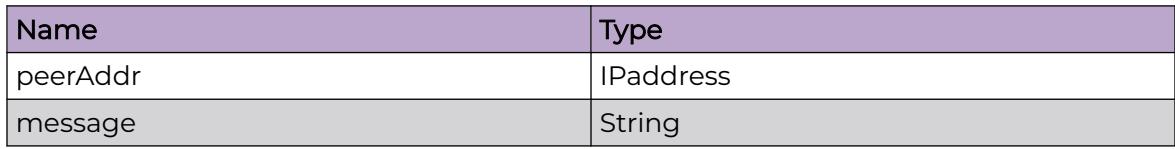

## MPLS.L2VPN.servicesDisabled

### Description

Notification about the state of VPLS services for the specified VPLS instance.

#### Remedy

No remedy is available.

#### **Severity**

Info

#### Message Text

VPLS services are disabled for VPLS %vplsName%, PW not established

### Message Parameters

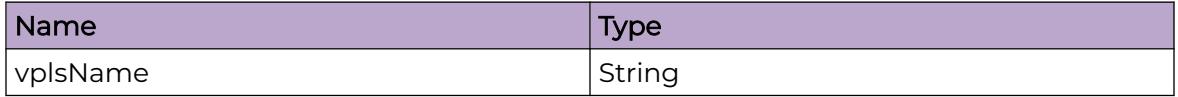

## MPLS.L2VPN.sendVcFecInfo

## Description

Debug tracing for sending the VC FEC info to DPM

## <span id="page-3217-0"></span>Remedy

No remedy is available.

## Severity

Debug-Verbose

### Message Text

VC ID %vcId%: %message%

## Message Parameters

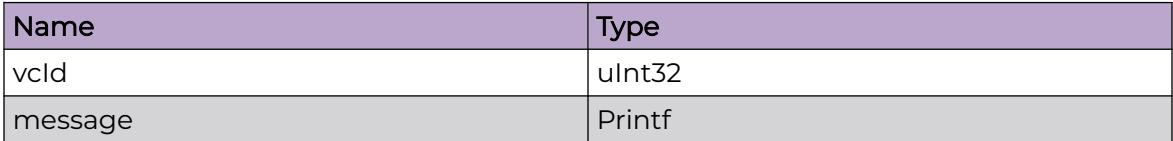

## MPLS.L2VPN.dumpPeerState

## Description

Dump of a peer's state bitmap, used to determine display messages regarding a peer's state.

### Remedy

No remedy is available.

### **Severity**

Debug-Data

### Message Text

Peer: %peerAddr%, state bitmap: %peerStateBitmap%

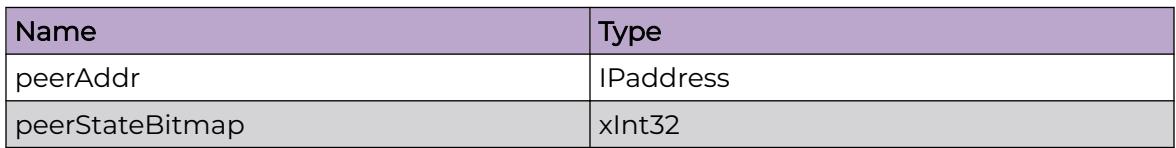

## <span id="page-3218-0"></span>MPLS.L2VPN.ldpAdjCallback

#### Description

Debug tracing for the LDP adjacency callback.

#### Remedy

No remedy is available.

#### **Severity**

Debug-Data

#### Message Text

VPLS %vplsName%, peer %adjAddr%: %message%

#### Message Parameters

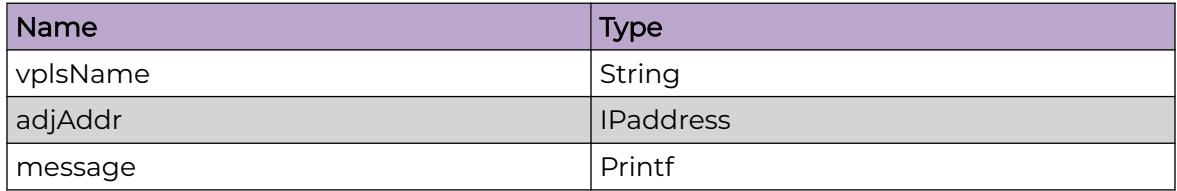

## MPLS.L2VPN.ldpAdjMsg

## Description

debug tracing for targeted LDP adjacency events

#### Remedy

No remedy is available.

#### **Severity**

Debug-Data

#### Message Text

VPLS %vplsName%, peer %peerAddr%: %message%

<span id="page-3219-0"></span>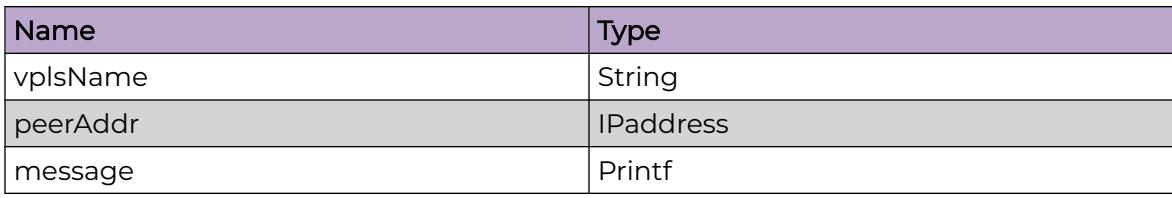

## MPLS.L2VPN.floodAdd

## **Description**

debug tracing

## Remedy

No remedy is available.

## **Severity**

Debug-Data

### Message Text

Adding NHLFE %nhlfeInstance% to VPLS %vplsName%: %msg%

### Message Parameters

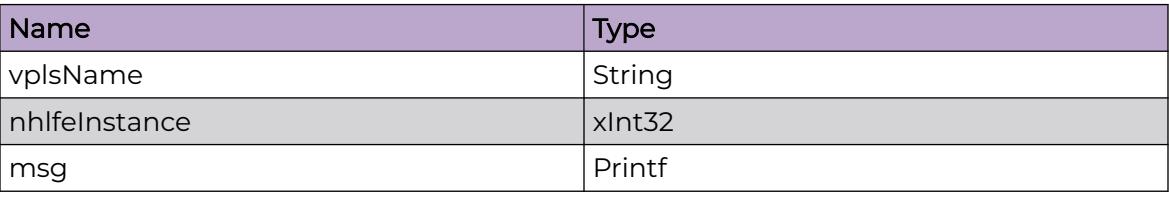

## MPLS.L2VPN.floodDelete

## Description

debug tracing

## Remedy

No remedy is available.

Debug-Data

#### <span id="page-3220-0"></span>Message Text

Deleting NHLFE %nhlfeInstance% from VPLS %vplsName%: %msg%

#### Message Parameters

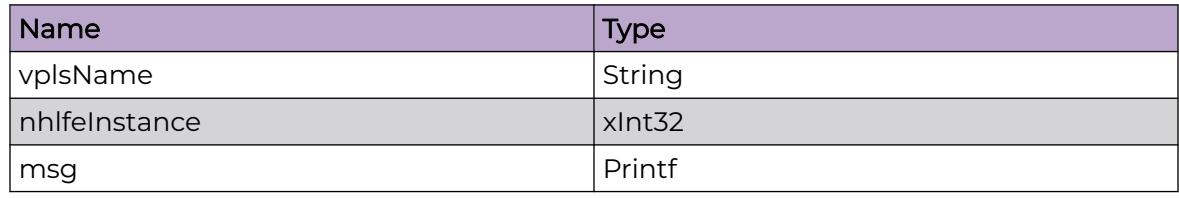

## MPLS.L2VPN.setPwUptime

## Description

This indicates that the PW is going UP for the first time since being down. The time is recorded for display purposes.

## Remedy

No remedy is available.

#### Severity

Debug-Data

#### Message Text

Peer: %peerAddr% - PW moving to UP state, setting time

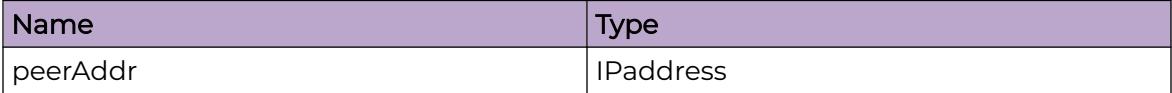

## <span id="page-3221-0"></span>MPLS.L2VPN.clearPwUptime

## **Description**

This indicates that the PW is going UP for the first time since being down. The time is recorded for display purposes.

#### Remedy

No remedy is available.

#### **Severity**

Debug-Data

#### Message Text

Peer: %peerAddr% - PW leaving UP state, time being cleared

#### Message Parameters

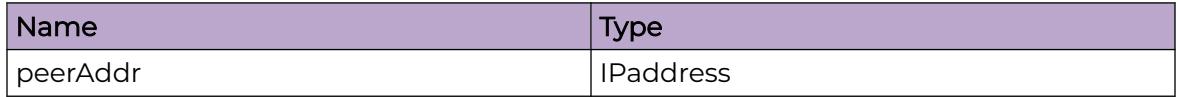

## MPLS.L2VPN.mtuMismatch

### **Description**

A peer on this VPLS instance has an MTU size that does not match the locally configured VPLS MTU. They must match for the two switches to exchange VC LSP labels.

### Remedy

Check configuration of local and remote switches. For the local switch, the VPLS MTU size can be seen in the output of 'show vpls detail'. This parameter is set on a per-VPLS basis.

### **Severity**

Notice

#### <span id="page-3222-0"></span>Message Text

VPLS ID %vcId%, Peer %peerAddr%: local MTU size (%localMtu%) does not match the remote MTU size (%remoteMtu%)

#### Message Parameters

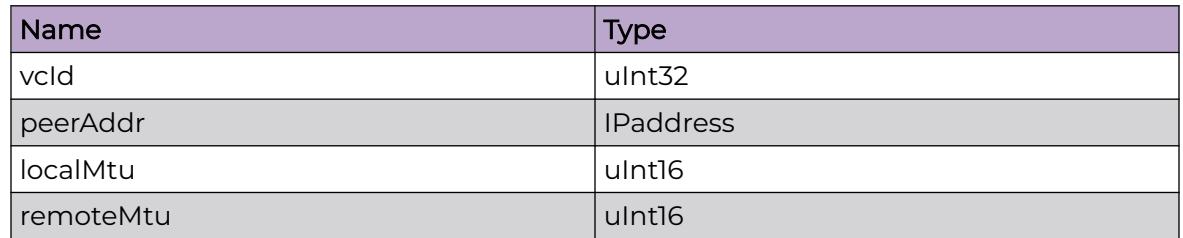

## MPLS.L2VPN.noStorage

#### **Description**

The specified parameter was unexpectedly NULL and cannot be used for further processing. This may indicate corruption in L2VPN data and result in degradation of L2VPN services.

## Remedy

There is no workaround for this problem.

#### **Severity**

Error

#### Message Text

No storage for parameter %varName% provided to routine.

#### Message Parameters

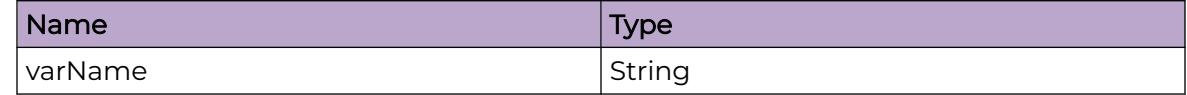

## MPLS.L2VPN.vcLspDump

## **Description**

Debug trace for updating the VC LSP, as notified by data plane manager.

## <span id="page-3223-0"></span>Remedy

No remedy is available.

## Severity

Debug-Data

#### Message Text

VPLS %vplsName%, peer %peerAddr% VC info: ILM %ilmInstance% / %rxLabel%, NHLFE %nhlfeInstance% / %txLabel%

## Message Parameters

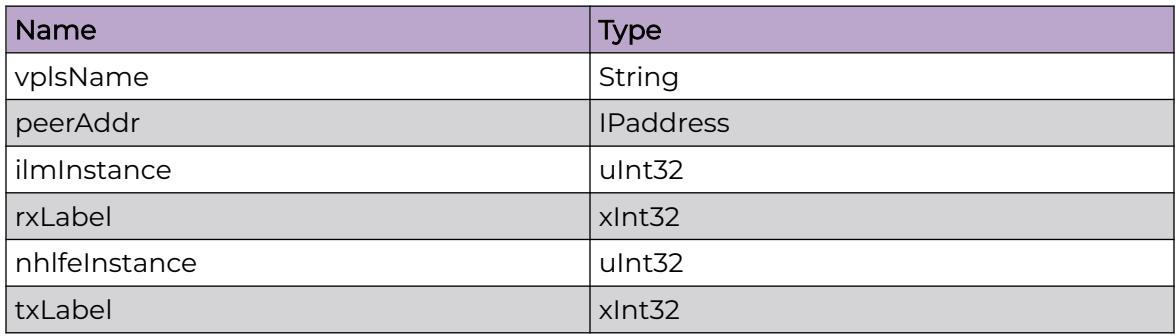

## MPLS.L2VPN.fecSendFail

## Description

Internal commmunication error, possibly recoverable (see message).

### Remedy

No remedy is available.

## **Severity**

Error

## Message Text

Failed to send FEC to NBASE: %message%

<span id="page-3224-0"></span>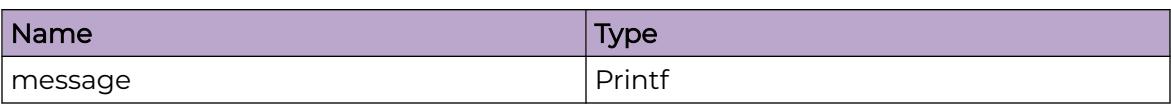

## MPLS.L2VPN.fecSendQueued

### Description

Internally handled commmunication error, automatically recoverable.

### Remedy

No remedy is available.

#### **Severity**

Info

### Message Text

Handling of VC FEC waiting for a free buffer, request is queued.

## MPLS.L2VPN.rsmReady

### **Description**

Debug tracing for the RSM ready notification.

### Remedy

No remedy is available.

## **Severity**

Debug-Data

#### Message Text

%message%

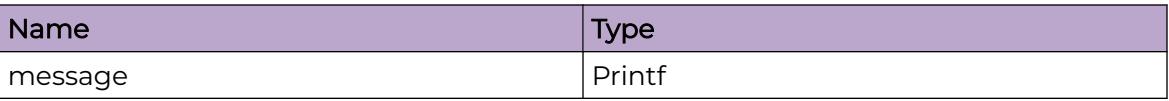

## <span id="page-3225-0"></span>MPLS.L2VPN.VplsRedundancyDebug

#### Description

VPLS-ESRP Module debug logs.

#### Remedy

There is no remedy because there is no problem to be resolved.

#### **Severity**

Debug-Summary

#### Message Text

%format%

#### Message Parameters

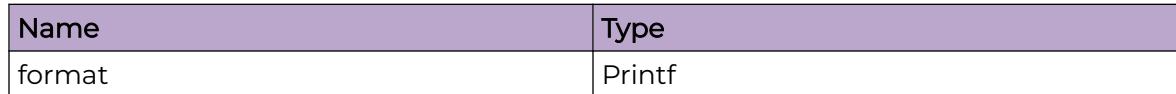

## MPLS.L2VPN.VplsRedundancyVerbose

### Description

VPLS ESRP generic verbose debug logs.

## Remedy

There is no remedy because there is no problem to be resolved.

#### **Severity**

Debug-Verbose

## Message Text

%format%

<span id="page-3226-0"></span>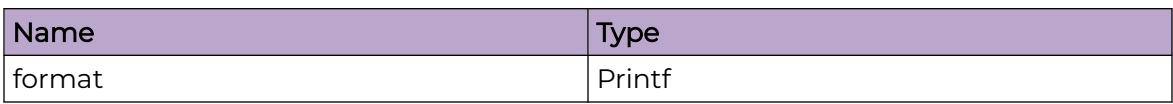

## MPLS.L2VPN.receiveMacAddr

### Description

Debug to dump info received from peer for MAC Address Withdrawal message.

#### Remedy

Analyze data for debugging.

#### **Severity**

Debug-Summary

#### Message Text

%message%

### Message Parameters

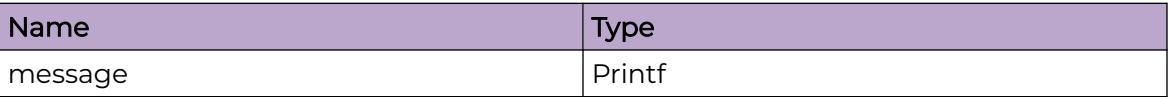

## MPLS.L2VPN.sendMacAddr

## Description

Debug information for sending MAC Address Withdrawal message.

#### Remedy

Analyze data for debugging.

#### **Severity**

Debug-Data

#### Message Text

%message%

<span id="page-3227-0"></span>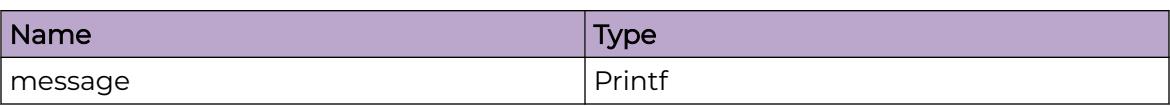

## MPLS.L2VPN.pseudoWireActivityCheck

## Description

Debug tracing for pseudo-wire updates.

## Remedy

No remedy is available.

## **Severity**

Debug-Verbose

## Message Text

VPLS %vplsName%, Peer %peerAddr%: %message%

## Message Parameters

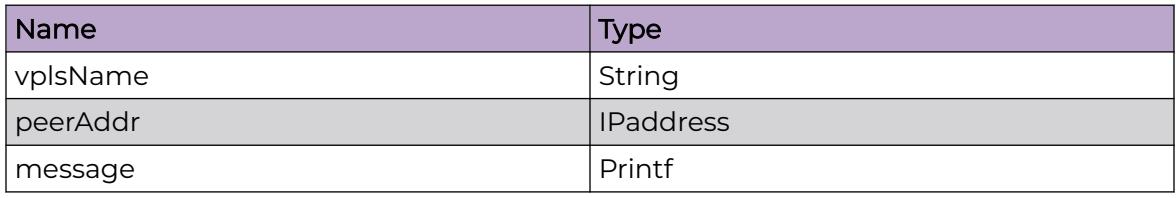

## MPLS.L2VPN.EAPS\_Debug

## Description

No description is available.

## Remedy

No remedy is available.

## **Severity**

Debug-Data

#### <span id="page-3228-0"></span>Message Text

%message%

## Message Parameters

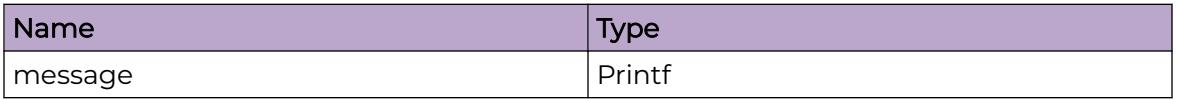

## MPLS.L2VPN.healthCheckVCCVFailure

## Description

This log indicates that VCCV health check has detected or cleared a failure on a pseudo-wire.

#### Remedy

Fix the problem that caused the pseudo-wire to go down (if detected).

### **Severity**

Notice

#### Message Text

VPLS %vplsName%, Peer %peerAddr%: Pseudo-Wire Failure %action% by VCCV

### Message Parameters

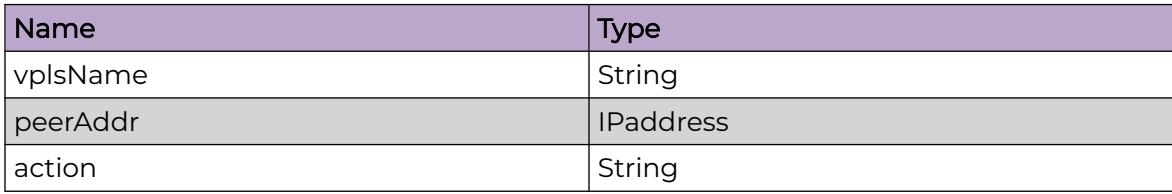

## MPLS.L2VPN.adjustSvcIf

### **Description**

Debug message

### Remedy

None. This is for debugging only.

Debug-Summary

## <span id="page-3229-0"></span>Message Text

%message%

## Message Parameters

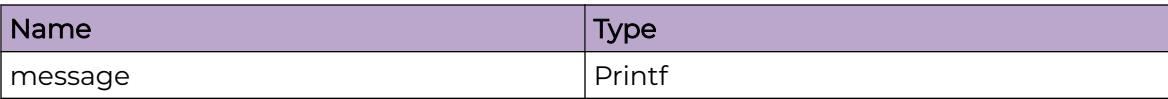

## MPLS.L2VPN.VplsTransportLspDebug

## **Description**

Debug message for looking at Transport LSP changes.

## Remedy

None, this is a debug only log.

### **Severity**

Debug-Data

### Message Text

%message%

## Message Parameters

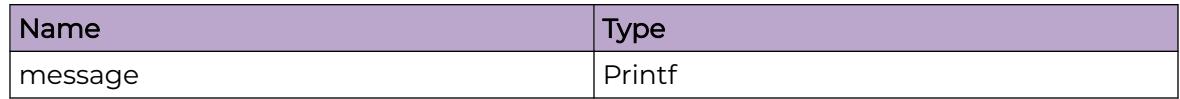

## MPLS.L2VPN.VplsUpdateFec

## **Description**

Debug log for tracking sending fec updates based on local vc status changes.

### Remedy

None, as this is for general debugging only.

Info

## <span id="page-3230-0"></span>Message Text

%message%

## Message Parameters

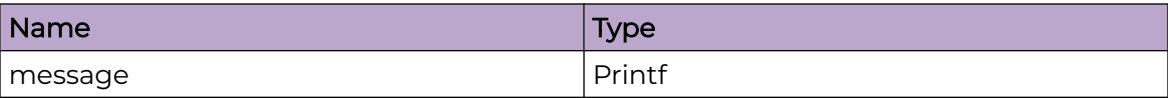

## MPLS.L2VPN.ldpStatusList

## **Description**

Debug log for printing info related to Peer Status Pending List.

## Remedy

None, as this is for general debugging only.

### **Severity**

Debug-Summary

### Message Text

%message%

## Message Parameters

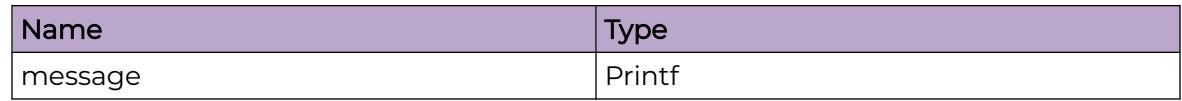

## MPLS.L2VPN.ldpStatusListVerbose

## **Description**

Verbose log for printing info related to Peer Status Pending List.

## Remedy

None, as this is for general debugging only.

Debug-Verbose

## <span id="page-3231-0"></span>Message Text

%message%

## Message Parameters

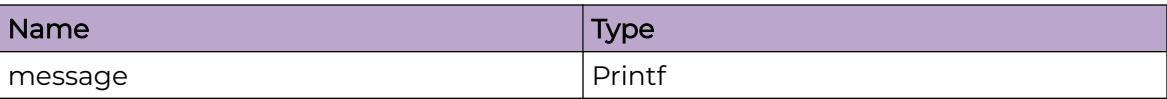

## MPLS.L2VPN.STPDebugSummary

## **Description**

Generic debug message related to STP-triggered flushes from STP redundancy.

## Remedy

None. This is a debug message only.

### Severity

Debug-Summary

### Message Text

%msg%

## Message Parameters

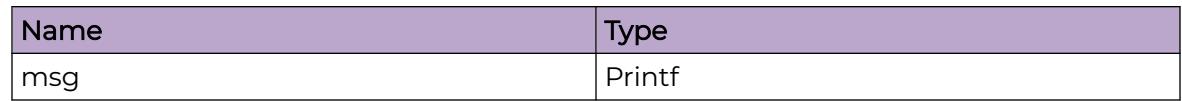

## MPLS.L2VPN.SpclFlushDebugSummary

## **Description**

Generic debug message related to triggered flushes from VPLS redundancy.

## Remedy

None. This is a debug message only.

Debug-Summary

#### <span id="page-3232-0"></span>Message Text

%msg%

#### Message Parameters

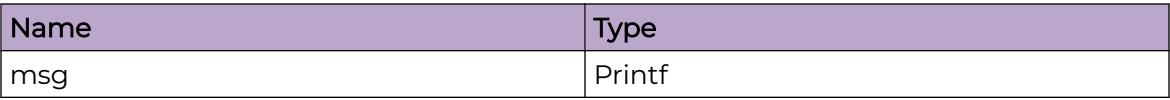

## MPLS.L2VPN.VplsMibDebug

### **Description**

A generic message to debug SNMP related functionality for VPLS mibs.

#### Remedy

There is no remedy because there is no problem to be resolved.

#### **Severity**

Debug-Data

#### Message Text

%message%

### Message Parameters

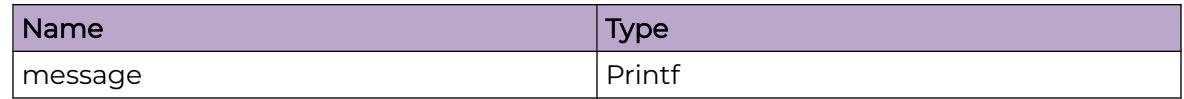

## MPLS.L2VPN.CreatVCFECFail

## **Description**

An attempt to create a VC FEC object failed. As a result, either a PW will not be established to the specified peer, or the status of an existing PW will not be sent to the peer.

## <span id="page-3233-0"></span>Remedy

There is no workaround for this problem.

## Severity

Error

### Message Text

An attempt to create a VC FEC object for peer %peer% failed (%reason%): %msg%.

## Message Parameters

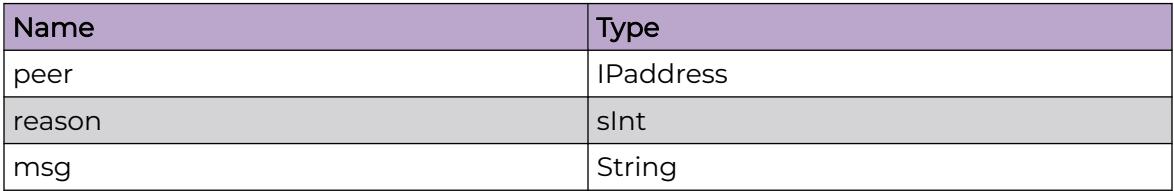

## MPLS.L2VPN.SendVCFECFail

## **Description**

An attempt to send a VC FEC object failed. As a result, either a PW will not be established to the specified peer, or the status of an existing PW will not be sent to the peer.

## Remedy

There is no workaround for this problem.

### **Severity**

Error

### Message Text

An attempt to send a VC FEC object for peer %peer% failed.

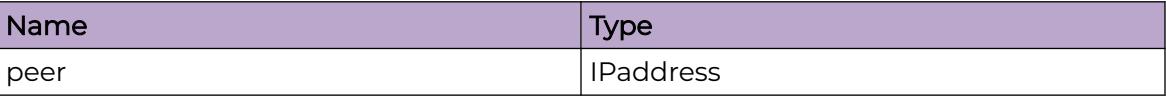

## <span id="page-3234-0"></span>MPLS.L2VPN.RemL2VPNVLANTreeFail

## **Description**

An attempt to remove an L2VPN instance from a tree ordered by VLAN instance failed. The instance may have already been removed, in which case there should be no impact; however, there could have been data corruption, in which case this L2VPN or other L2VPNs may not function properly.

## Remedy

There is no workaround for this error.

## **Severity**

Error

## Message Text

Removal of L2VPN instance with id %id% from the VLAN tree failed (%reason%).

## Message Parameters

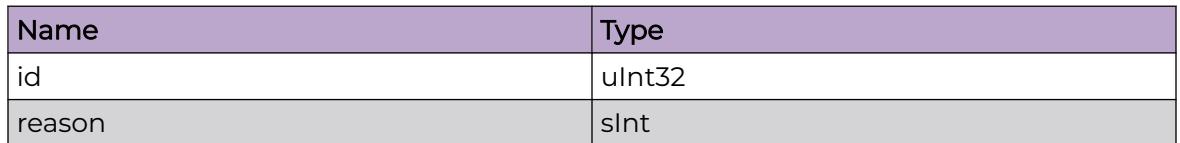

## MPLS.L2VPN.ChgPeerSrcAddrFail

## **Description**

While changing the source address of all L2VPN peers, usually due to the MPLS LSR-ID changing, the list of peers was found to be corrupted. The functionality of some or all peers may be affected.

### Remedy

There is no workaround.

### **Severity**

Error

#### <span id="page-3235-0"></span>Message Text

While changing peer source addresses, an error occurred (%reason%): %msg%.

## Message Parameters

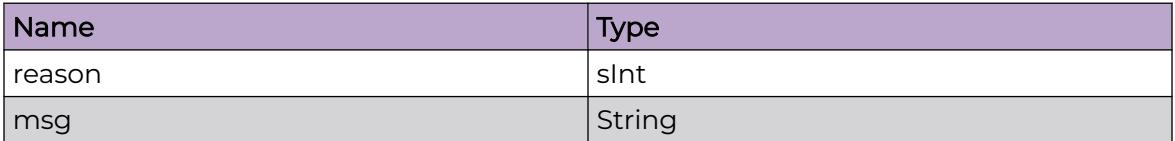

## MPLS.L2VPN.ERPS\_Debug

#### **Description**

No description is available.

#### Remedy

No action required - Informational message only.

#### **Severity**

Debug-Data

#### Message Text

%message%

#### Message Parameters

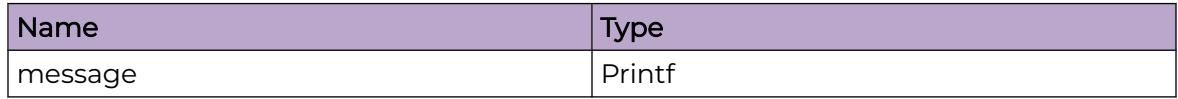

## MPLS.L2VPN.ParmMismatchRcvryNotCfg

### Description

This condition occurs when the peer releases our label due to an interface parameter mismatch during pseudo-wire signaling and the user has configured automatic recovery from this situation as none.

## <span id="page-3236-0"></span>Remedy

If the pseudo-wire is up, there is no action required. If the pseudo-wire is not up and still in the signaling state with no VC labels, administratively disable and re-enable the pseudo-wire.

## **Severity**

Info

### Message Text

Automatic interface parameter mismatch recovery is not configured for  $\nu$ <sub>vplsName</sub> peer %peerAddr% vcld %vcId% and the peer has released our VC label.

### Message Parameters

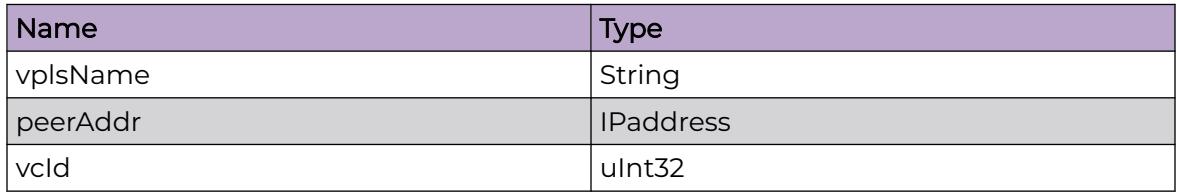

## MPLS.L2VPN.VPLSStatusInfo

### **Description**

Generic debug message for VPLS status changes.

## Remedy

No action required - Informational message only.

## **Severity**

Debug-Summary

#### Message Text

L2VPN: %vplsName%; Status: %status%; Msg: %message%

<span id="page-3237-0"></span>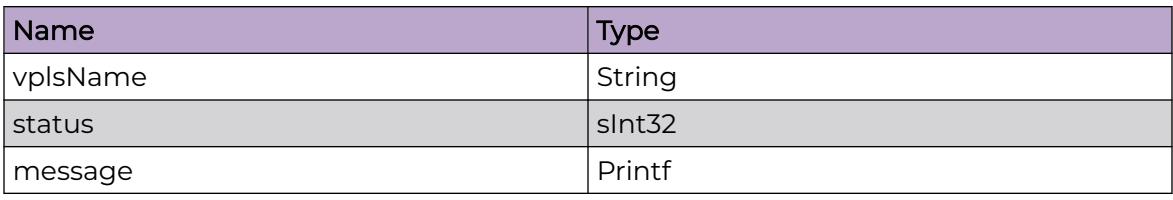

## MPLS.L2VPN.ChgPWState

## **Description**

This event occurs when an Ethernet pseudo-wire of an L2VPN changes state. The valid states for an Ethernet PW are "Up", "Down", "Signaling", and "Ready". If available, the new PW state may include detailed information regarding the reason for being in that particular state. This event also contains relevant information about the PW at the time of the state change, such as the MPLS PW labels.

## Remedy

No action required - Informational message only.

## **Severity**

Info

## Message Text

Pseduo-wire to peer %peerIpaddr% in L2VPN %12vpnType% \"%12vpnName%\" changed state from %prevState% to %curState%. PWId=%pwId%, PWIndex=%pwIndex%, RxLabel=%rxLabel%, TxLabel=%txLabel%

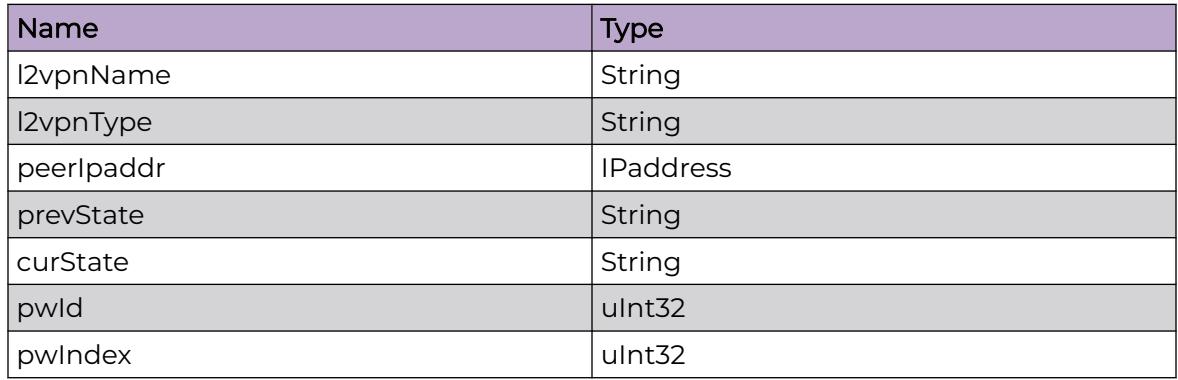

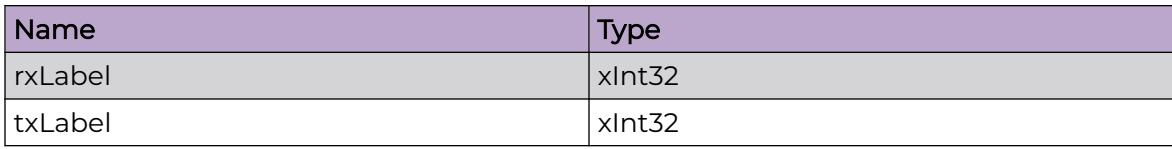

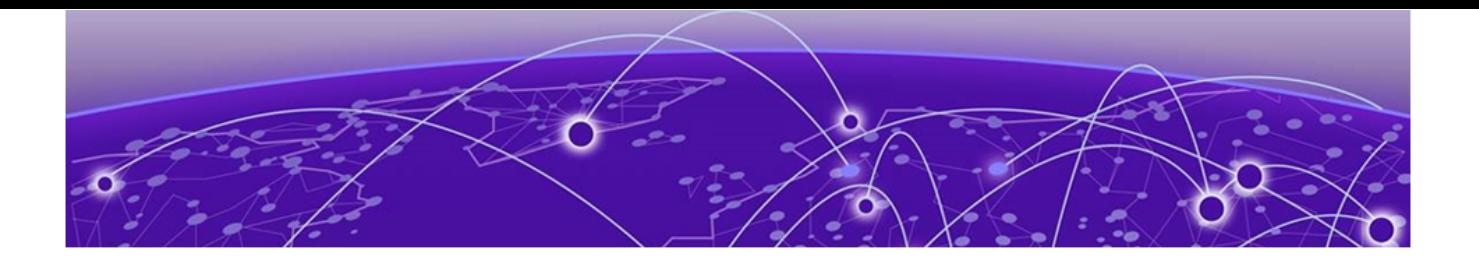

# **MPLS.L3VPN Messages**

MPLS.L3VPN.CreatVREntry on page 3240 [MPLS.L3VPN.CreatVRExit](#page-3240-0) on page 3241 [MPLS.L3VPN.CreatVRErr](#page-3240-0) on page 3241 [MPLS.L3VPN.DelVREntry](#page-3241-0) on page 3242 [MPLS.L3VPN.DelVRExit](#page-3242-0) on page 3243 [MPLS.L3VPN.CfgVRLblEntry](#page-3242-0) on page 3243 [MPLS.L3VPN.CfgVRLblExit](#page-3243-0) on page 3244 [MPLS.L3VPN.CfgVRLblErr](#page-3243-0) on page 3244 [MPLS.L3VPN.MibState](#page-3244-0) on page 3245 [MPLS.L3VPN.Trace1](#page-3245-0) on page 3246 [MPLS.L3VPN.Trace2](#page-3245-0) on page 3246 [MPLS.L3VPN.ChgVRLblInfo](#page-3246-0) on page 3247

## MPLS.L3VPN.CreatVREntry

## **Description**

MPLS VR or VRF create enters.

## Remedy

This is a debug message

## **Severity**

Debug-Summary

## Message Text

Enter MPLS Create VR - Name=%name% Id=%id%
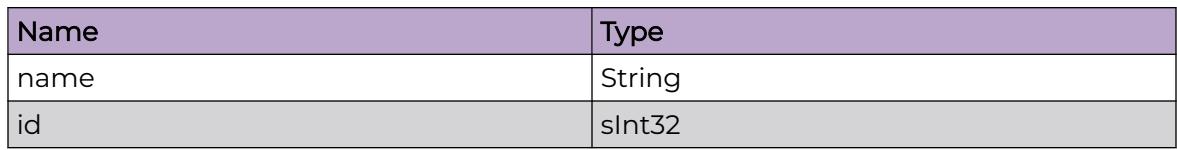

# MPLS.L3VPN.CreatVRExit

### **Description**

MPLS VR or VRF create Exists.

#### Remedy

This is a debug message

#### **Severity**

Debug-Summary

#### Message Text

Exit MPLS Create VR - Name=%name% Id=%id% - %msg% - Auto=%a% Cfg=%c%

#### Message Parameters

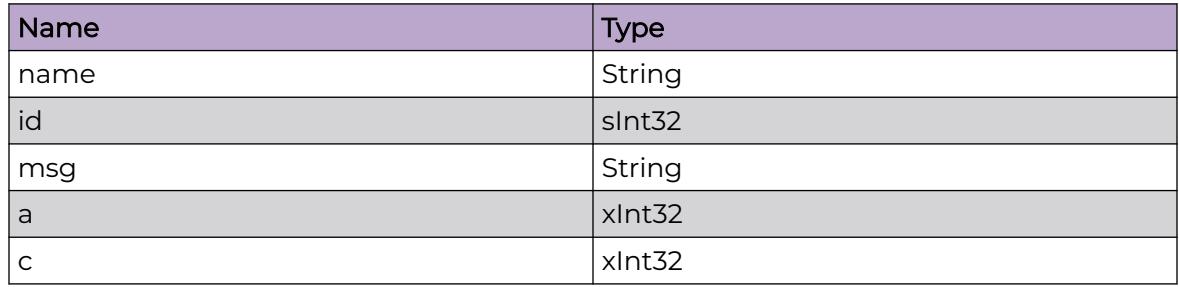

# MPLS.L3VPN.CreatVRErr

## Description

MPLS VR or VRF create Error.

#### Remedy

Pay attention to the msg field. Sometimes Auto will contain in error code.

#### **Severity**

Error

## Message Text

MPLS Create VR - Name=%name% Id=%id% - %msg% - Auto=%a% Cfg=%c%

## Message Parameters

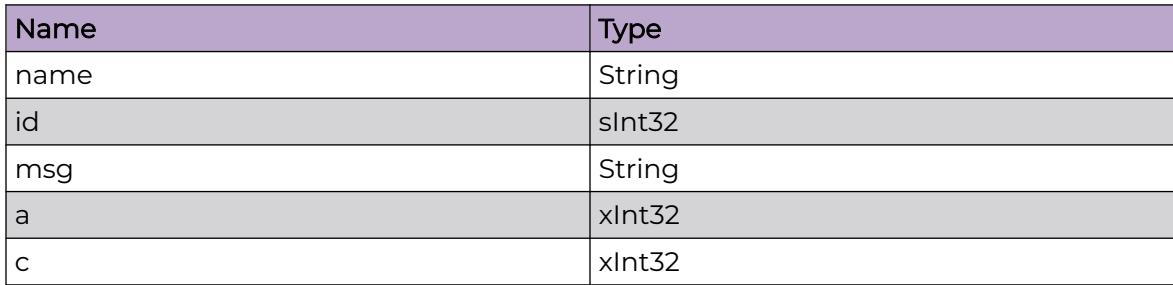

# MPLS.L3VPN.DelVREntry

## Description

MPLS VR or VRF Delete enters.

### Remedy

This is a debug message

#### **Severity**

Debug-Summary

#### Message Text

Enter MPLS Delete VR - Name=%name% Id=%id%

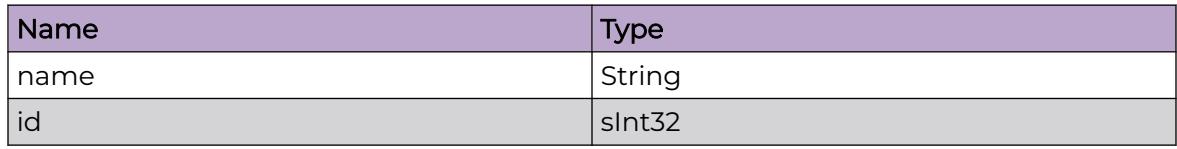

# MPLS.L3VPN.DelVRExit

#### **Description**

MPLS VR or VRF create Exists.

#### Remedy

This is a debug message

#### **Severity**

Debug-Summary

#### Message Text

Exit MPLS Delete VR - Name=%name% Id=%id% - %msg% - Auto=%a% Cfg=%c%

#### Message Parameters

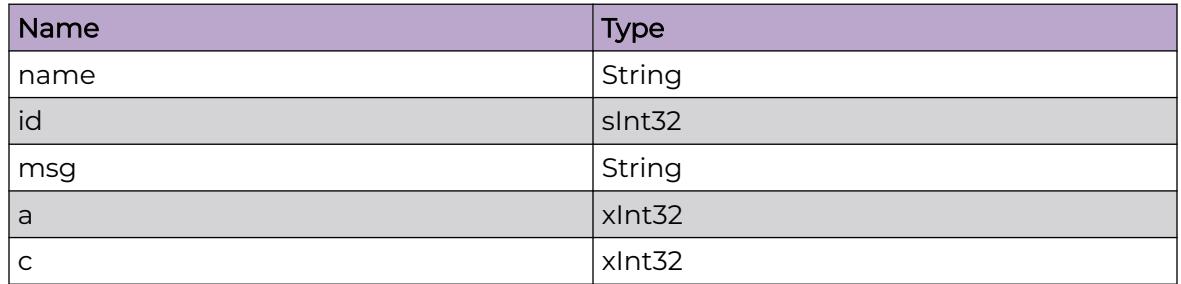

# MPLS.L3VPN.CfgVRLblEntry

#### **Description**

MPLS VRF Configure VR Label Entry.

#### Remedy

This is a debug message

#### Severity

Debug-Summary

#### Message Text

Enter MPLS Configure VR Label - Name=%name% Id=%id% Flags=%a% Label=%c%

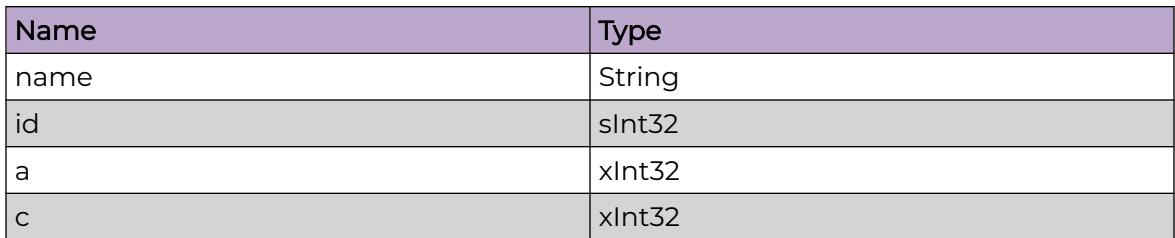

# MPLS.L3VPN.CfgVRLblExit

# Description

MPLS VR or VRF create Exists.

### Remedy

This is a debug message

### **Severity**

Debug-Summary

#### Message Text

Exit MPLS Configure VR Label - Name=%name% Id=%id% - %msg% - Auto=%a% Cfg=%c%

# Message Parameters

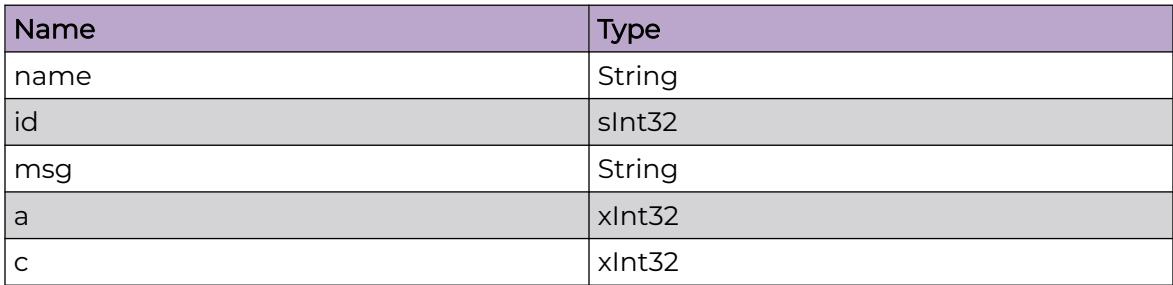

# MPLS.L3VPN.CfgVRLblErr

# Description

MPLS VRF configure Error.

#### Remedy

Pay attention to the msg field. Sometimes Auto will contain in error code.

#### Severity

Error

#### Message Text

MPLS Configure VR Label Error - Name=%name% Id=%id% - %msg% - Auto=%a% Cfg=%c%

#### Message Parameters

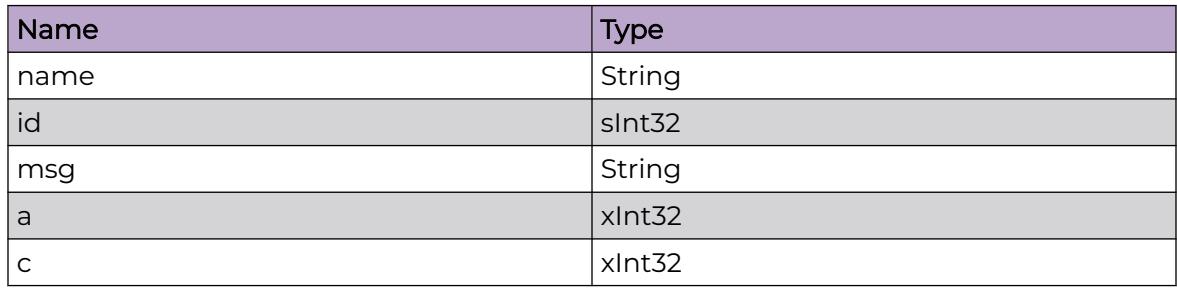

# MPLS.L3VPN.MibState

#### Description

Logged when an L3VPN Mib instance changes state.

#### Remedy

There is no remedy because there is no problem to be resolved.

### **Severity**

Debug-Summary

#### Message Text

Instance: %instance%: (State: %startState%, Event: %event%)-> (State: %endState%)

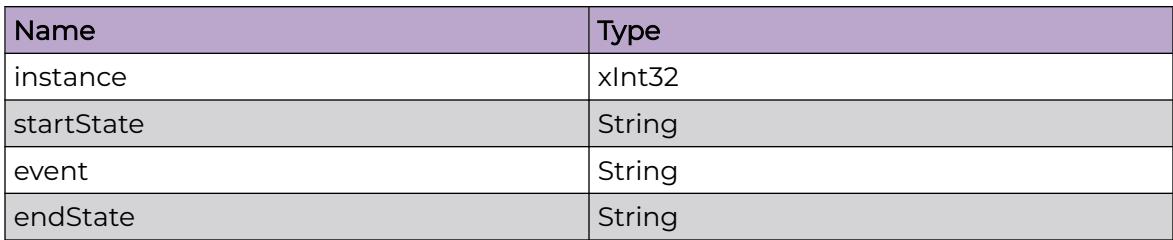

# MPLS.L3VPN.Trace1

# Description

MPLS L3 VPN MIB Level 1 Tracing.

### Remedy

There is no remedy because there is no problem to be resolved.

#### **Severity**

Debug-Summary

#### Message Text

%format%

# Message Parameters

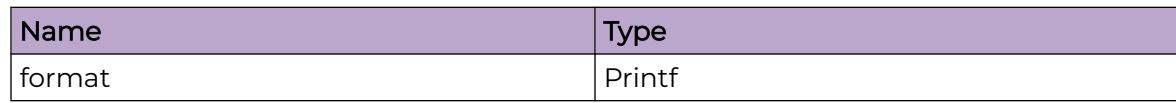

# MPLS.L3VPN.Trace2

#### **Description**

MPLS L3 VPN MIB Level 2 Tracing.

#### Remedy

There is no remedy because there is no problem to be resolved.

#### **Severity**

Debug-Verbose

#### Message Text

%format%

## Message Parameters

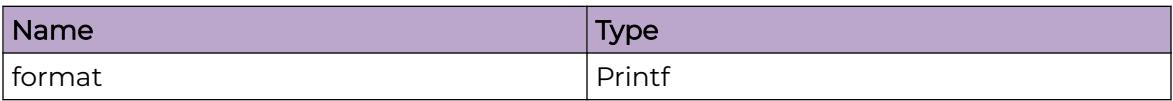

# MPLS.L3VPN.ChgVRLblInfo

#### Description

This log can be used to track label changes to a VPN VRF.

#### Remedy

No action required - Informational message only.

#### **Severity**

Debug-Summary

#### Message Text

Change MPLS VR Label for Name=%name% Id=%id%. %message%

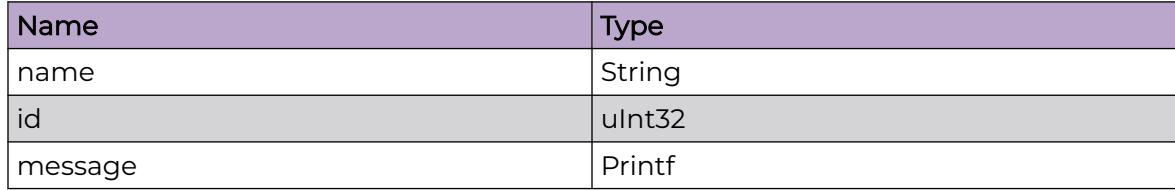

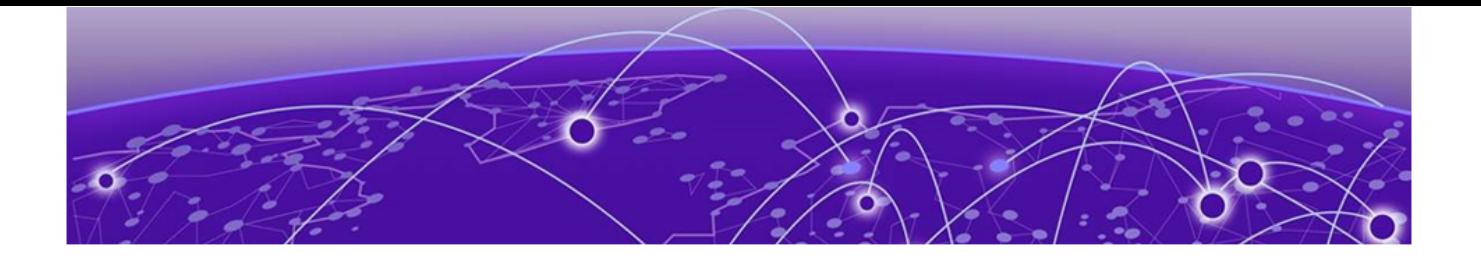

# **MPLS.LabelMgr Messages**

MPLS.LabelMgr.InternalDev on page 3248 [MPLS.LabelMgr.InternalAudit](#page-3248-0) on page 3249 [MPLS.LabelMgr.InternalExcept](#page-3248-0) on page 3249 [MPLS.LabelMgr.InternalProb](#page-3249-0) on page 3250

# MPLS.LabelMgr.InternalDev

# Description

MPLS Label Manager Internal development log messages

# Remedy

Development Informational Only

#### **Severity**

Debug-Verbose

#### Message Text

%process type%-%sub id% (%sub code%) %str%

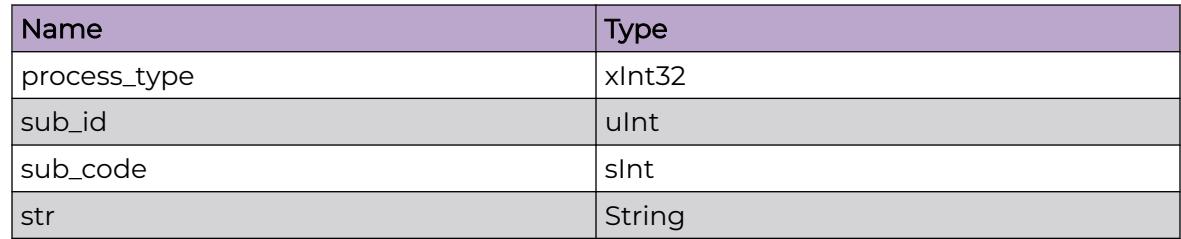

# <span id="page-3248-0"></span>MPLS.LabelMgr.InternalAudit

#### **Description**

MPLS Label Manager Internal development audit log messages

#### Remedy

Development Informational Only

#### **Severity**

Debug-Verbose

#### Message Text

%process type%-%sub id% (%sub code%) %str%

#### Message Parameters

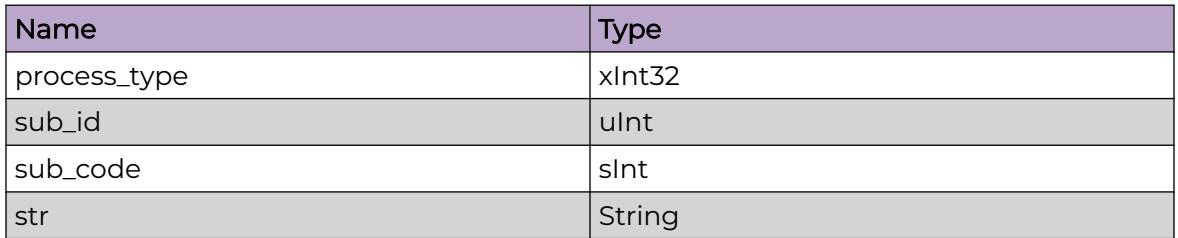

# MPLS.LabelMgr.InternalExcept

# Description

MPLS Label Manager Internal development exception log messages

#### Remedy

Development Informational Only

## **Severity**

Notice

## Message Text

%process\_type%-%sub\_id% (%sub\_code%) %str%

<span id="page-3249-0"></span>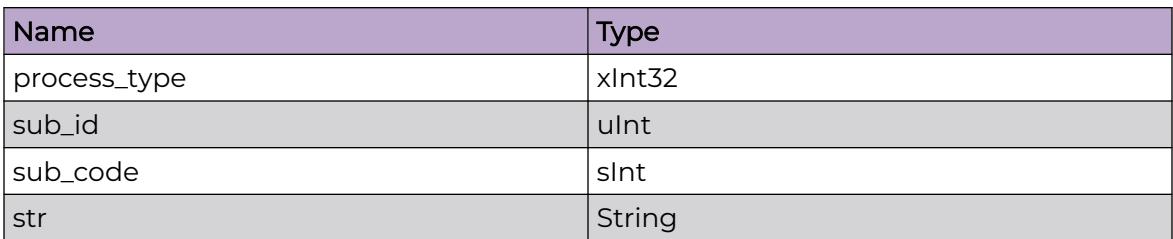

# MPLS.LabelMgr.InternalProb

# Description

MPLS Label Manager Internal development problem log messages

### Remedy

Development Informational Only

### **Severity**

Warning

#### Message Text

%process type%-%sub id% (%sub code%) %str%

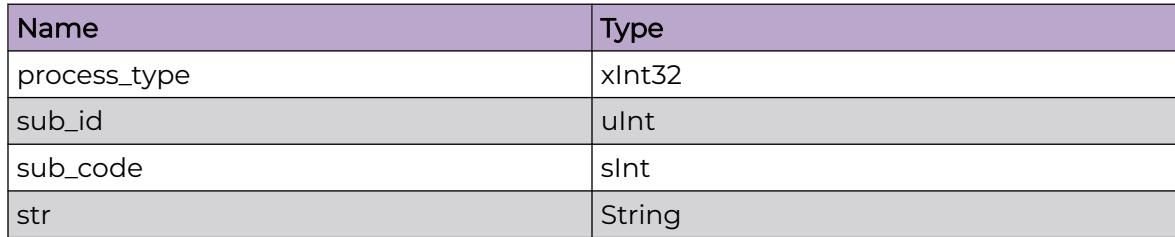

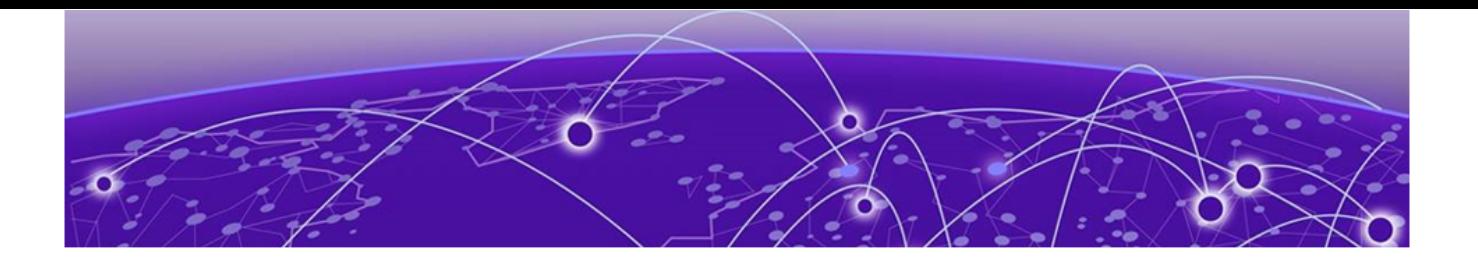

# **MPLS.LDP Messages**

MPLS.LDP.InternalDev on page 3251 [MPLS.LDP.InternalAudit](#page-3251-0) on page 3252 [MPLS.LDP.InternalExcept](#page-3251-0) on page 3252 [MPLS.LDP.InternalProb](#page-3252-0) on page 3253 [MPLS.LDP.RxHelloMsg](#page-3253-0) on page 3254 [MPLS.LDP.TxHelloMsg](#page-3253-0) on page 3254 [MPLS.LDP.RxInitializationMsg](#page-3254-0) on page 3255 [MPLS.LDP.TxInitializationMsg](#page-3255-0) on page 3256 [MPLS.LDP.RxKeepAliveMsg](#page-3256-0) on page 3257 [MPLS.LDP.TxKeepAliveMsg](#page-3256-0) on page 3257 [MPLS.LDP.SessnUp](#page-3257-0) on page 3258 [MPLS.LDP.SessnDown](#page-3258-0) on page 3259 [MPLS.LDP.ProtocolError](#page-3259-0) on page 3260 [MPLS.LDP.LogSessnMsgFail](#page-3260-0) on page 3261 [MPLS.LDP.ChgProtoState](#page-3260-0) on page 3261

# MPLS.LDP.InternalDev

# **Description**

MPLS LDP Internal development log messages

# Remedy

Development Informational Only

#### **Severity**

Debug-Verbose

#### Message Text

%process type%-%sub id% (%sub code%) %str%

<span id="page-3251-0"></span>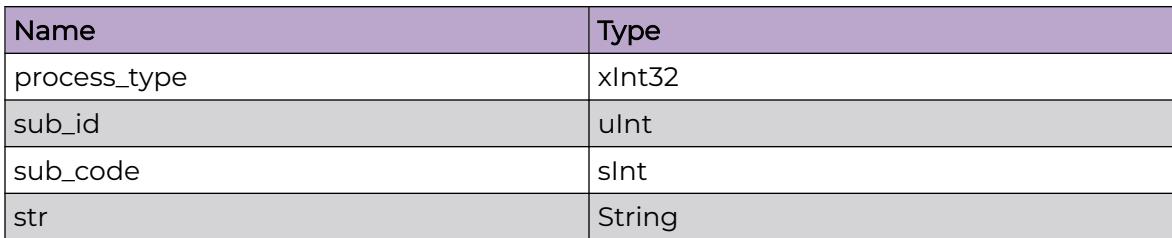

# MPLS.LDP.InternalAudit

# Description

MPLS LDP Internal development audit log messages

### Remedy

Development Informational Only

### **Severity**

Debug-Verbose

#### Message Text

%process type%-%sub id% (%sub code%) %str%

# Message Parameters

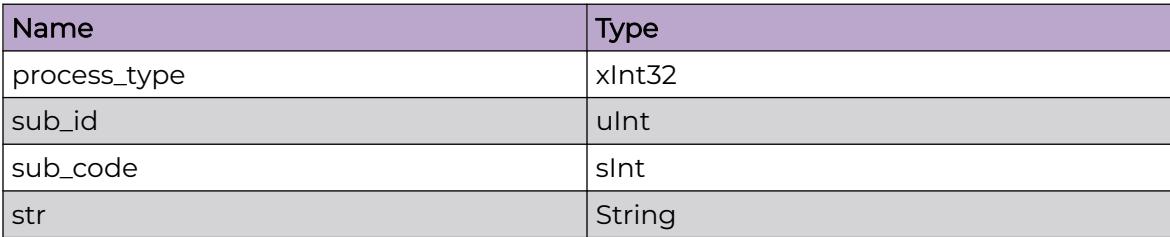

# MPLS.LDP.InternalExcept

# Description

MPLS LDP Internal development exception log messages

# Remedy

Development Informational Only

#### <span id="page-3252-0"></span>**Severity**

Notice

#### Message Text

%process type%-%sub id% (%sub code%) %str%

#### Message Parameters

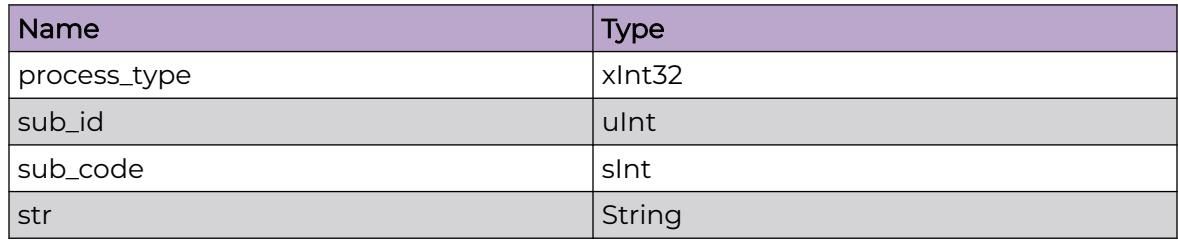

# MPLS.LDP.InternalProb

#### **Description**

MPLS LDP Internal development problem log messages

#### Remedy

Development Informational Only

#### Severity

Warning

#### Message Text

```
%process type%-%sub id% (%sub code%) %str%
```
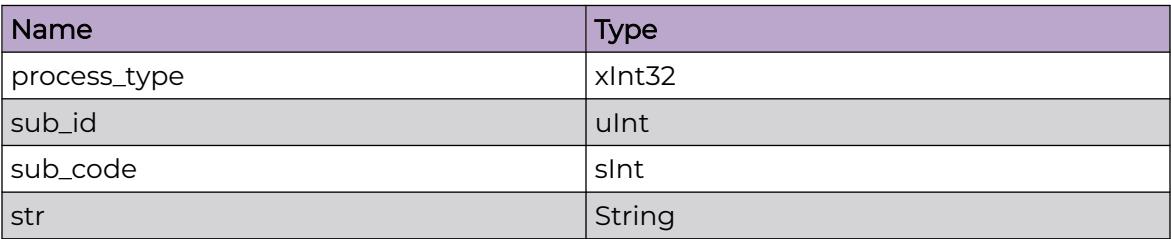

# <span id="page-3253-0"></span>MPLS.LDP.RxHelloMsg

#### **Description**

LDP received a Hello Message.

#### Remedy

This log is for informational purposes only.

#### **Severity**

Info

#### Message Text

LDP received a Hello Message. Local LDPID: %localLsrId%:%localLabelSpaceId%, Peer LDPID: %peerLsrId%:%peerLabelSpaceId%, Ent Idx: %entityIndex%, I/F Idx: %ifIndex%, Transport Addr: %transportAddress%, Source Addr: %sourceAddress%.

### Message Parameters

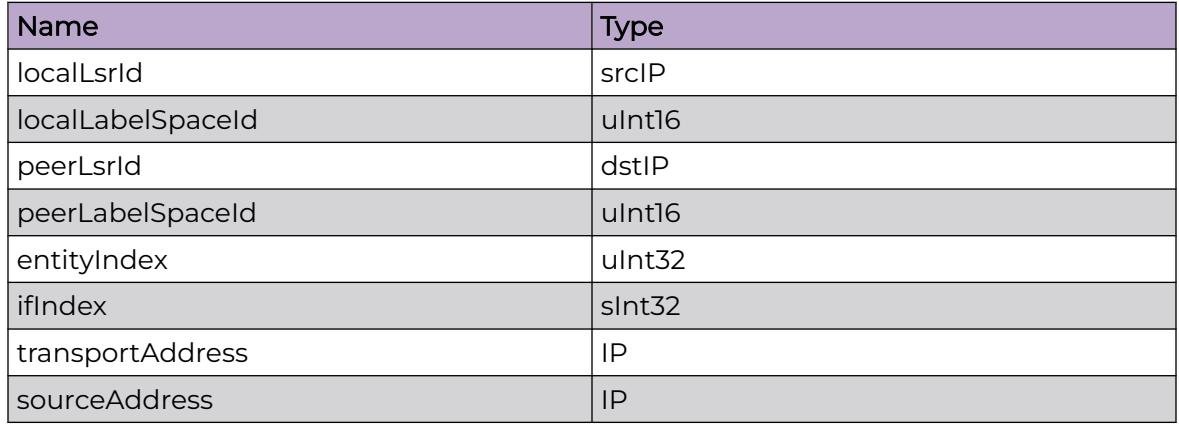

# MPLS.LDP.TxHelloMsg

# **Description**

LDP sent a Hello Message.

#### Remedy

This log is for informational purposes only.

#### <span id="page-3254-0"></span>**Severity**

Info

#### Message Text

LDP sent a Hello Message. Local LDPID: %localLsrId%:%localLabelSpaceId%, Ent Idx: %entityIndex%, I/F Idx: %ifIndex%, Transport Addr: %transportAddress%, Source Addr: %sourceAddress%.

### Message Parameters

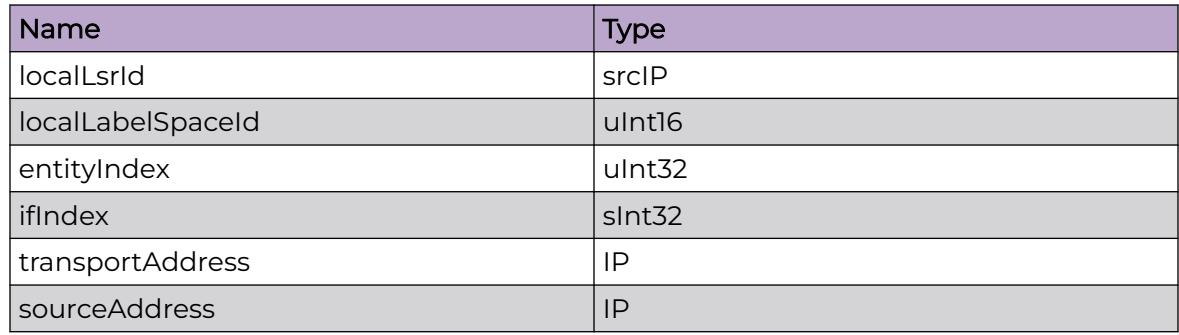

# MPLS.LDP.RxInitializationMsg

# **Description**

LDP received a Initialization Message.

#### Remedy

This log is for informational purposes only.

#### **Severity**

Info

#### Message Text

LDP received an Initialization Message. Local LDPID: %localLsrId%:%localLabelSpaceId%, Peer LDPID: %peerLsrId%:%peerLabelSpaceId%, Ent Idx: %entityIndex%, Role: %role%, I/F Idx: %ifIndex%, Sess Addr: %sessAddress%.

<span id="page-3255-0"></span>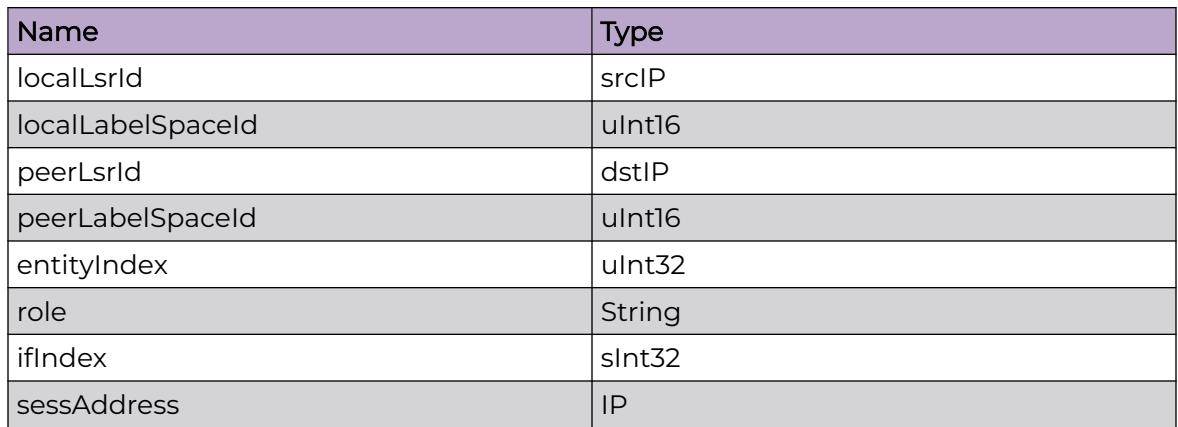

# MPLS.LDP.TxInitializationMsg

### Description

LDP sent an Initialization Message.

#### Remedy

This log is for informational purposes only.

#### **Severity**

Info

#### Message Text

LDP sent an Initialization Message. Local LDPID: %localLsrId%:%localLabelSpaceId%, Peer LDPID: %peerLsrId%:%peerLabelSpaceId%, Ent Idx: %entityIndex%, Role: %role%, I/F Idx: %ifIndex%, Sess Addr: %sessAddress%.

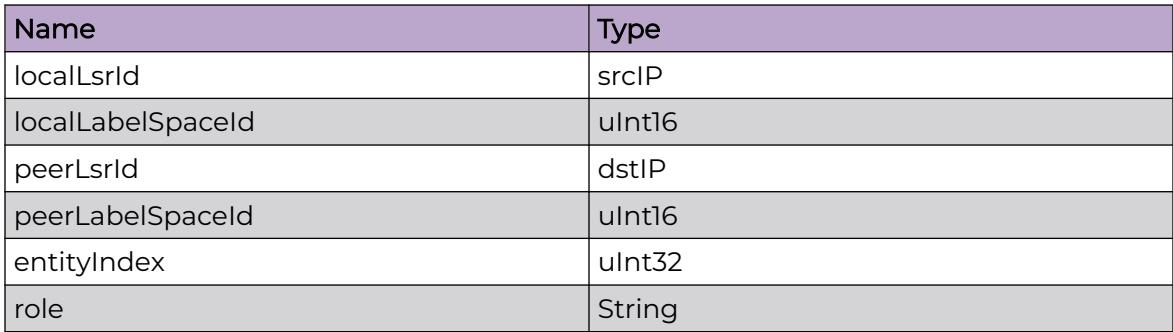

<span id="page-3256-0"></span>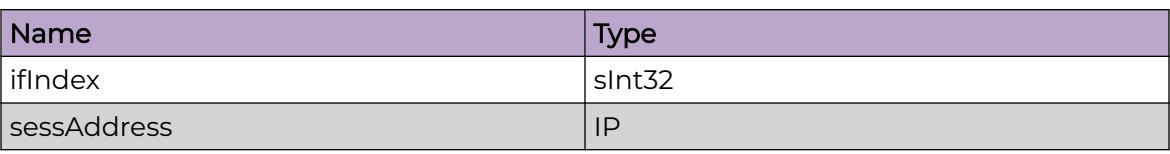

# MPLS.LDP.RxKeepAliveMsg

### Description

LDP received a KeepAlive Message.

#### Remedy

This log is for informational purposes only.

#### **Severity**

Info

### Message Text

LDP received a KeepAlive Message. Local LDPID: %localLsrId%:%localLabelSpaceId%, Peer LDPID: %peerLsrId%:%peerLabelSpaceId%, Ent Idx: %entityIndex%, Role: %role%, I/F Idx: %ifIndex%, Sess Addr: %sessAddress%.

#### Message Parameters

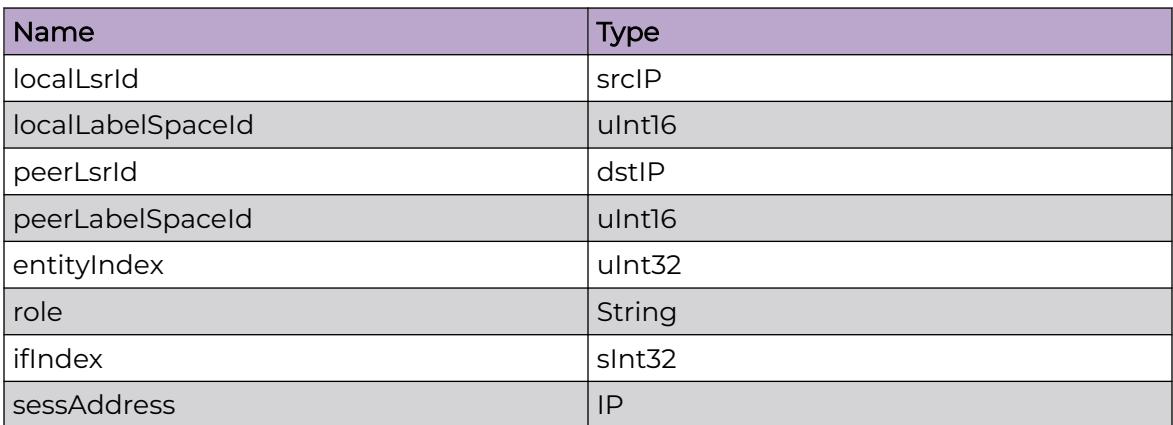

# MPLS.LDP.TxKeepAliveMsg

# Description

LDP sent a KeepAlive Message.

# <span id="page-3257-0"></span>Remedy

This log is for informational purposes only.

# **Severity**

Info

# Message Text

LDP sent a KeepAlive Message. Local LDPID: %localLsrId%:%localLabelSpaceId%, Peer LDPID: %peerLsrId%:%peerLabelSpaceId%, Ent Idx: %entityIndex%, Role: %role%, I/F Idx: %ifIndex%, Sess Addr: %sessAddress%.

# Message Parameters

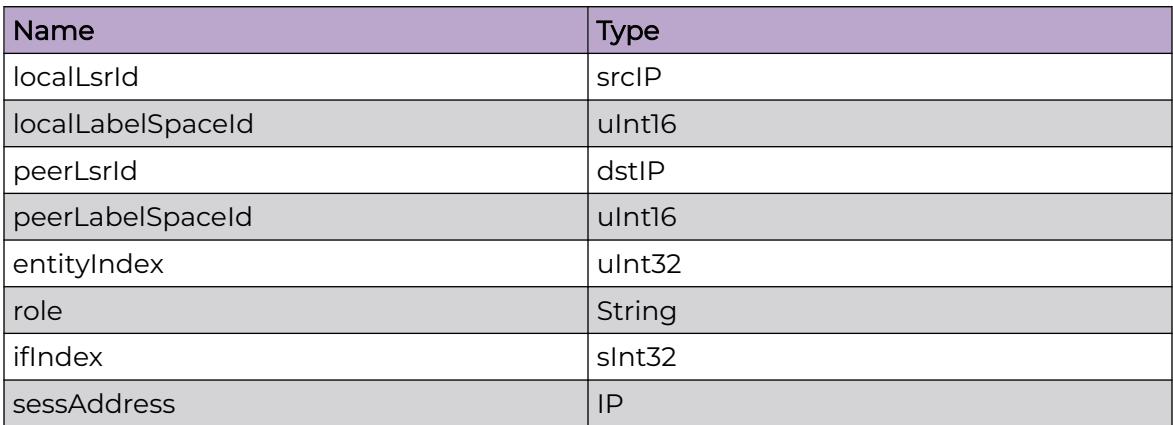

# MPLS.LDP.SessnUp

# **Description**

An LDP Session came Up.

# Remedy

This log is for informational purposes only.

# **Severity**

Info

#### <span id="page-3258-0"></span>Message Text

LDP session came Up. Local LDPID: %localLsrId%:%localLabelSpaceId%, Peer LDPID: %peerLsrId%:%peerLabelSpaceId%, Ent Idx: %entityIndex%, Role: %role%, I/F Idx: %ifIndex%, Sess Addr: %sessAddress%.

#### Message Parameters

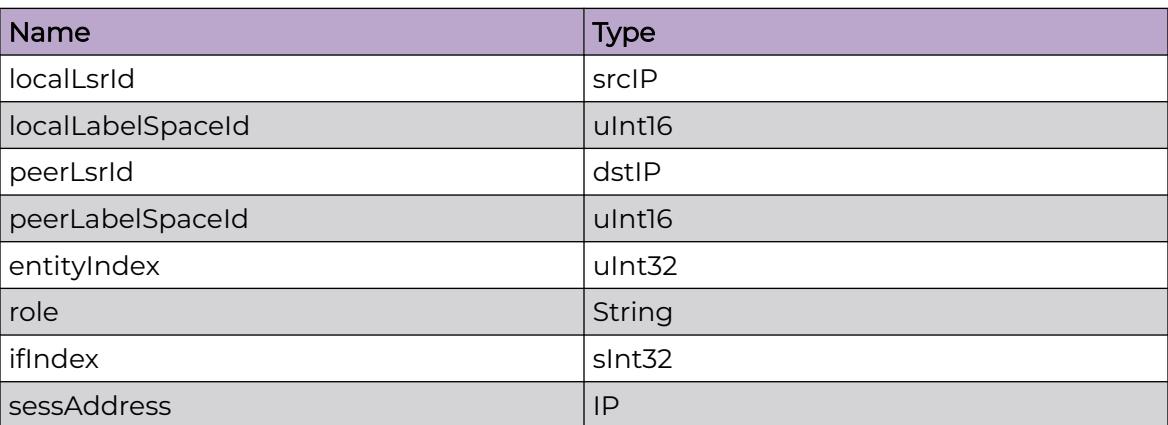

# MPLS.LDP.SessnDown

#### **Description**

An LDP sesssion went Down. See the MPLS.LDP.ProtocolError log for more information regarding why the session went Down.

#### Remedy

This log is for informational purposes only.

# Severity

Info

#### Message Text

LDP session went Down. Local LDPID: %localLsrId%:%localLabelSpaceId%, Peer LDPID: %peerLsrId%:%peerLabelSpaceId%, Ent Idx: %entityIndex%, Role: %role%, I/F Idx: %ifIndex%, Sess Addr: %sessAddress%.

<span id="page-3259-0"></span>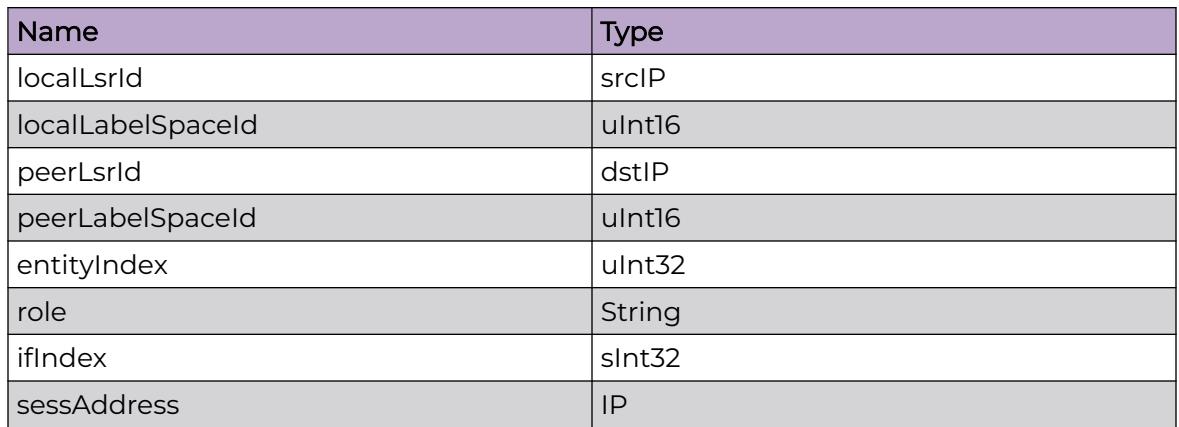

# MPLS.LDP.ProtocolError

### **Description**

This message can provide details on other LDP events and messages by displaying status codes associated with those events.

#### Remedy

This log is for informational purposes only.

#### **Severity**

Info

#### Message Text

LDP protocol error. Local LDPID: %localLsrId%:%localLabelSpaceId%, Peer LDPID: %peerLsrId%:%peerLabelSpaceId%, Ent Idx: %entityIndex%, Role: %role%, I/F Idx: %ifIndex%, Sess Addr: %sessAddress%, Status: %statusCodeStr% (%statusCode%).

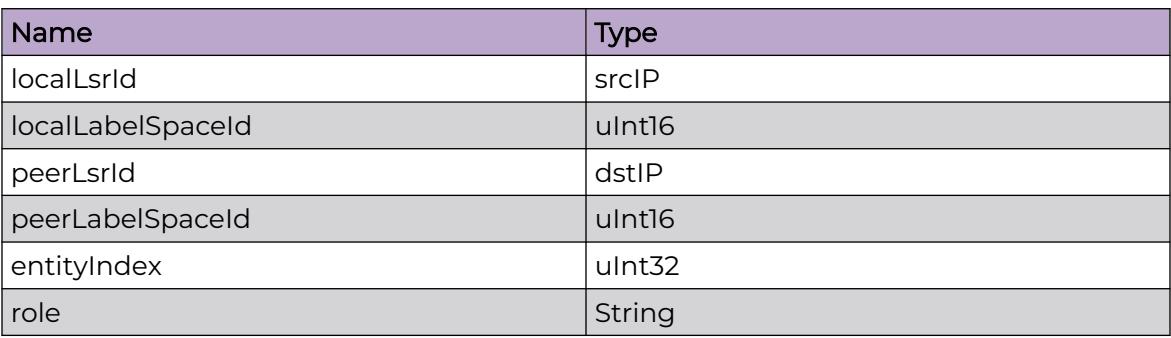

<span id="page-3260-0"></span>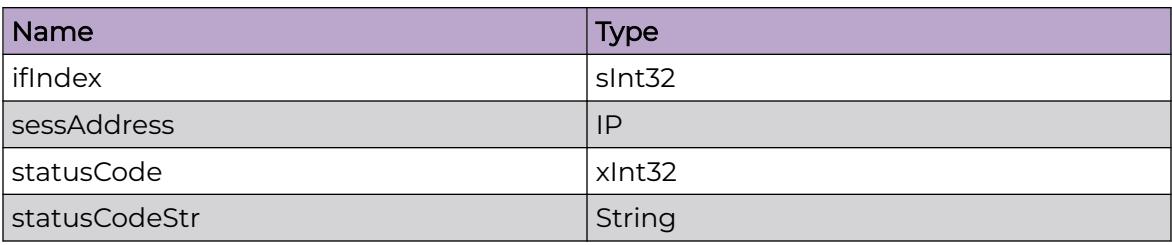

# MPLS.LDP.LogSessnMsgFail

# **Description**

Due to the reason specified, a log message for an LDP session was not generated. LDP functionality should not be impacted.

#### Remedy

There is no workaround for this issue.

#### **Severity**

Warning

#### Message Text

A log for a %direction% session message was not generated: %reason%. Local LDPID: %ldpid%, Peer LDPID: %peerldpid%, Entity Index: %entidx%.

#### Message Parameters

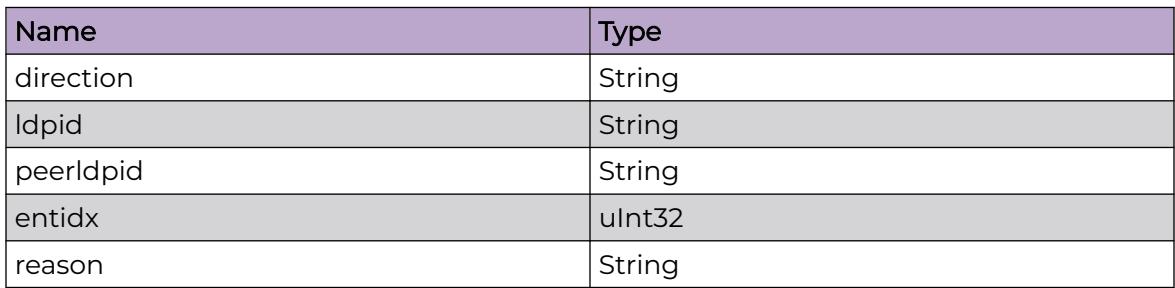

# MPLS.LDP.ChgProtoState

#### **Description**

This event occurs when the LDP protocol changes state. The valid states for the LDP protocol are "Enabled", "Enabling", "Disabled", and "Disabling".

# Remedy

No action required - Informational message only.

# Severity

Info

# Message Text

LDP protocol changed state from %prevState% to %curState%.

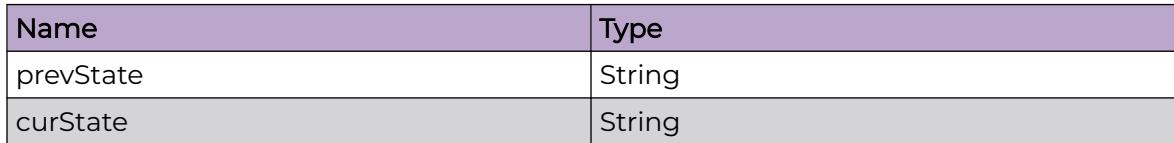

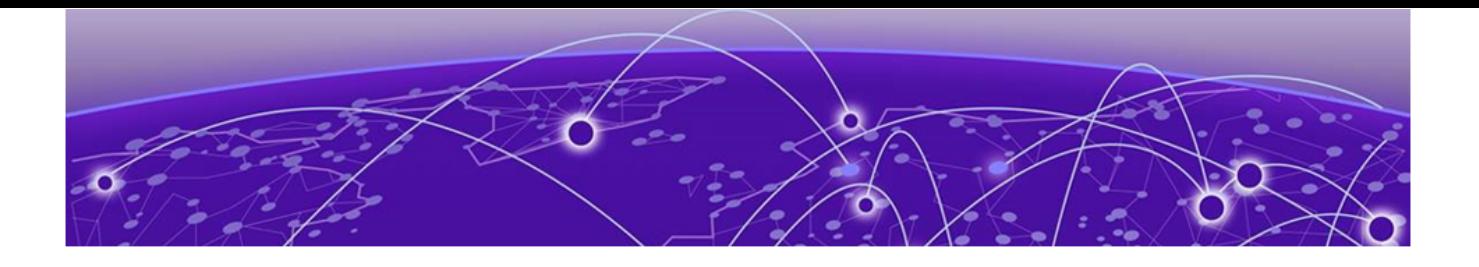

# **MPLS.Ping Messages**

[MPLS.Ping.Info](#page-3263-0) on page 3264 [MPLS.Ping.DebugSummary](#page-3263-0) on page 3264 [MPLS.Ping.DebugVerbose](#page-3264-0) on page 3265 [MPLS.Ping.DebugData](#page-3264-0) on page 3265 [MPLS.Ping.Entry](#page-3265-0) on page 3266 [MPLS.Ping.Exit](#page-3265-0) on page 3266 [MPLS.Ping.pingPacketReceived](#page-3266-0) on page 3267 [MPLS.Ping.pingOpenSocketError](#page-3267-0) on page 3268 [MPLS.Ping.pingBindError](#page-3267-0) on page 3268 [MPLS.Ping.pingReceiveError](#page-3268-0) on page 3269 [MPLS.Ping.pingParseError](#page-3268-0) on page 3269 [MPLS.Ping.pingReply](#page-3269-0) on page 3270 [MPLS.Ping.dispatch](#page-3270-0) on page 3271 [MPLS.Ping.pingPacketNotEgress](#page-3270-0) on page 3271 [MPLS.Ping.pingUnknownPingId](#page-3271-0) on page 3272 [MPLS.Ping.pingRx](#page-3271-0) on page 3272 [MPLS.Ping.pingTxIP](#page-3272-0) on page 3273 [MPLS.Ping.pingTxOAM](#page-3272-0) on page 3273 [MPLS.Ping.pingTxEcho](#page-3273-0) on page 3274 [MPLS.Ping.SetIPSockOptFail](#page-3273-0) on page 3274 [MPLS.Ping.SetMPLSSockOptFail](#page-3274-0) on page 3275 [MPLS.Ping.ParmNull](#page-3275-0) on page 3276 [MPLS.Ping.SendEchoReplyFail](#page-3275-0) on page 3276 [MPLS.Ping.RxMPLSOAMPktSmall](#page-3276-0) on page 3277 [MPLS.Ping.RxMPLSOAMPktTLVSmall](#page-3276-0) on page 3277 [MPLS.Ping.RxMPLSOAMPktFECSmall](#page-3277-0) on page 3278 [MPLS.Ping.RxMPLSOAMPktFECTypeUnk](#page-3277-0) on page 3278 [MPLS.Ping.RxMPLSOAMPktTLVTypeUnk](#page-3278-0) on page 3279 [MPLS.Ping.RxMPLSOAMPktProtUnk](#page-3279-0) on page 3280 [MPLS.Ping.RxMPLSOAMPktIPVerUnk](#page-3279-0) on page 3280 [MPLS.Ping.RxMPLSOAMPktIPProtUnk](#page-3280-0) on page 3281 [MPLS.Ping.FndLSPForFECFail](#page-3280-0) on page 3281 [MPLS.Ping.RxMPLSOAMPktLabExcd](#page-3281-0) on page 3282 [MPLS.Ping.FndLSPByNameFail](#page-3282-0) on page 3283

<span id="page-3263-0"></span>[MPLS.Ping.AppndDownstrmMapLenInv](#page-3282-0) on page 3283 [MPLS.Ping.RxMPLSOAMPktIPv4Small](#page-3283-0) on page 3284

# MPLS.Ping.Info

## **Description**

A normal but potentially interesting condition has been detected, which signals that the system is functioning as expected and simply provides potentially detailed information or confirmation in that regard. The circumstance is common and not unusual or unexpected in any way.

#### Remedy

There is no remedy because there is no problem to be resolved.

#### **Severity**

Info

#### Message Text

%format%

#### Message Parameters

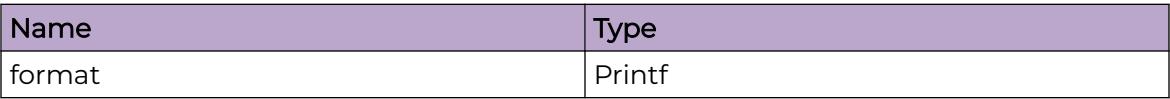

# MPLS.Ping.DebugSummary

#### **Description**

A condition has been detected that may interest a developer determining the reason underlying some system behavior. The circumstances may be either very common or completely unexpected, but the information provided in the associated message is such that the internal workings of the system are exposed.

#### Remedy

There is no remedy because there is no problem to be resolved.

#### <span id="page-3264-0"></span>**Severity**

Debug-Summary

#### Message Text

%format%

#### Message Parameters

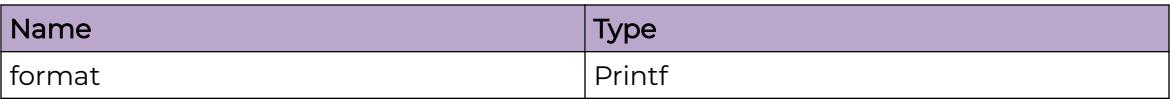

# MPLS.Ping.DebugVerbose

#### **Description**

A condition has been detected that may interest a developer analyzing some system behavior at a more verbose level than provided by the debug summary information.

#### Remedy

There is no remedy because there is no problem to be resolved.

#### **Severity**

Debug-Verbose

#### Message Text

%format%

#### Message Parameters

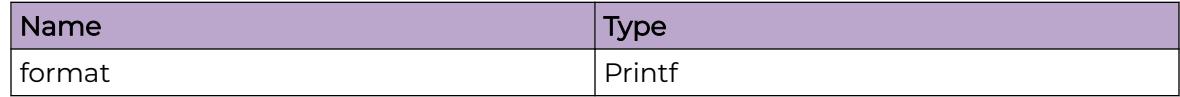

# MPLS.Ping.DebugData

#### Description

A condition has been detected that may interest a developer inspecting the data underlying system behavior

### <span id="page-3265-0"></span>Remedy

There is no remedy because there is no problem to be resolved.

#### Severity

Debug-Data

#### Message Text

%format%

#### Message Parameters

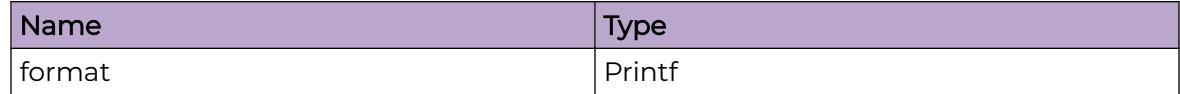

# MPLS.Ping.Entry

#### Description

function entry

#### Remedy

none

#### **Severity**

Debug-Verbose

#### Message Text

%function%

### Message Parameters

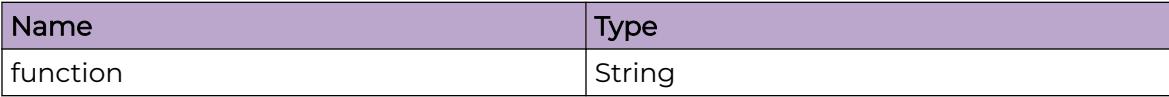

# MPLS.Ping.Exit

## Description

Function exit

#### <span id="page-3266-0"></span>Remedy

none

#### Severity

Debug-Verbose

#### Message Text

%function%

#### Message Parameters

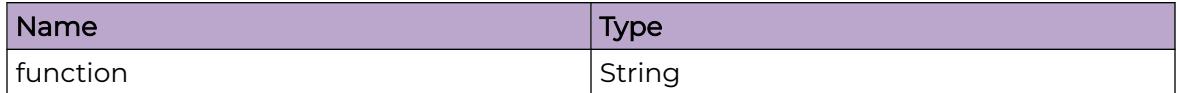

# MPLS.Ping.pingPacketReceived

### **Description**

An incomming MPLS echo packet from the mentioned socket was received.

#### Remedy

This is for debug purposes and should only be enabled on request of Extreme Networks technical support.

#### **Severity**

Debug-Summary

#### Message Text

MPLS packet from %sip%:%spo% on socket %sock%-%vrid% type %type% code %code%

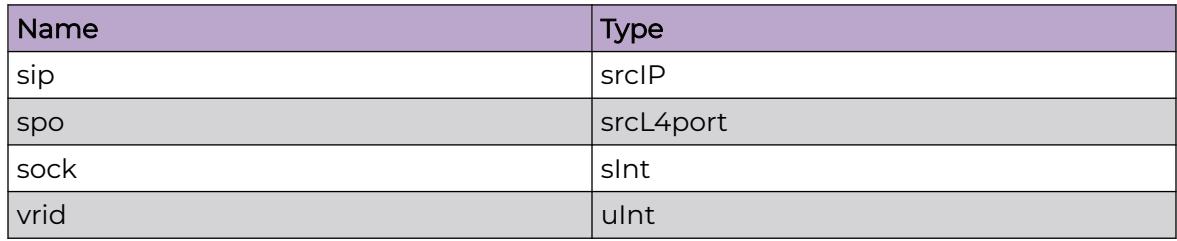

<span id="page-3267-0"></span>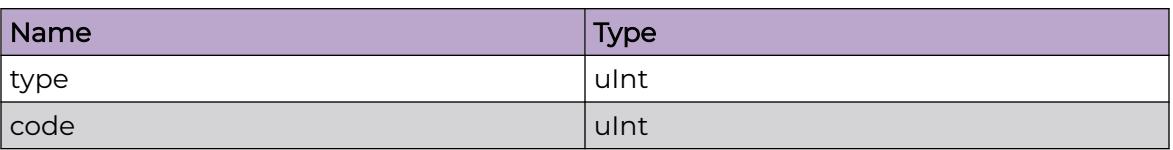

# MPLS.Ping.pingOpenSocketError

#### **Description**

Unable to open MPLS socket. This may prevent either an echo request or an echo reply from either being sent or received.

#### Remedy

There is no workaround; however, this problem is usually transient and should not persist.

#### **Severity**

Error

#### Message Text

Unable to open an MPLS socket %sock% to %ip%:%port% error %err%

# Message Parameters

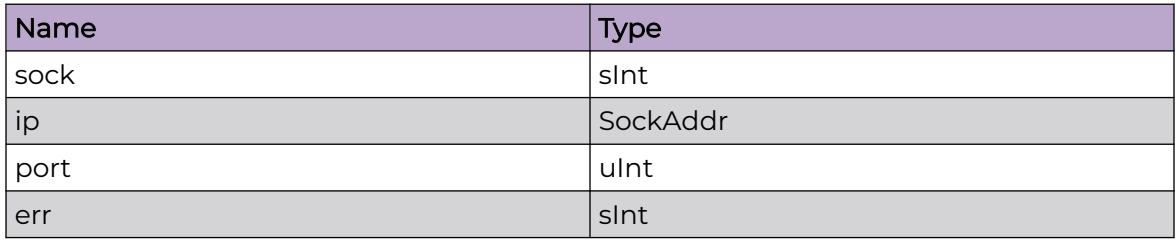

# MPLS.Ping.pingBindError

#### **Description**

Can't bind MPLS socket to local address or port. This may prevent either an echo request or an echo reply from either being sent or received.

#### Remedy

There is no workaround; however, this problem is usually transient and should not persist.

#### <span id="page-3268-0"></span>**Severity**

Error

#### Message Text

Unable to bind MPLS socket %sock% to %ip%:%port% error %err%

#### Message Parameters

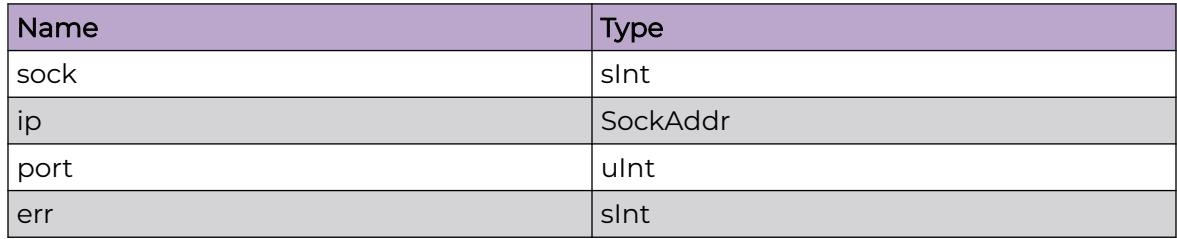

# MPLS.Ping.pingReceiveError

#### **Description**

An error was encountered while processing a received ping packet.

#### Remedy

Try to replicate this issue and report it to the Extreme Networks technical support center.

#### **Severity**

Debug-Verbose

#### Message Text

Error parsing received ping packet.

# MPLS.Ping.pingParseError

#### **Description**

An error was encountered while parsing a received MPLS ping packet.

#### Remedy

Try to replicate this issue and report it to the Extreme Networks technical support center.

#### <span id="page-3269-0"></span>**Severity**

Debug-Verbose

#### Message Text

Error in MPLS OAM packet.

# MPLS.Ping.pingReply

#### **Description**

A valid echo reply was received for an outstanding ping request. Enable the pingReply message to see details on the source of the echo reply.

#### Remedy

This is for debug purposes and should only be enabled on request of Extreme Networks technical support.

#### **Severity**

Debug-Summary

#### Message Text

Echo reply; %size% bytes from %from%: mpls\_seq=%seq% ttl=%ttl% [%secNow%.%usecNow% - %secSend%.%usecSend%]

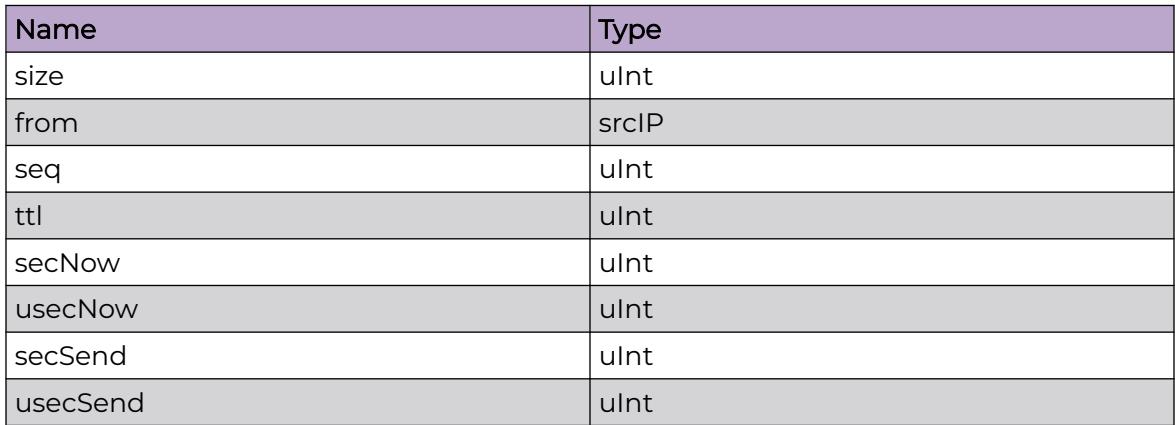

# <span id="page-3270-0"></span>MPLS.Ping.dispatch

# **Description**

Could not add the specified socket to the dispatcher. This may prevent either an echo request or an echo reply from being received.

#### Remedy

There is no workaround; however, this problem is usually transient and should not persist.

# **Severity**

Error

#### Message Text

Failed to add socket %socket%-%type% with VrID % vrid% to dispatcher.

### Message Parameters

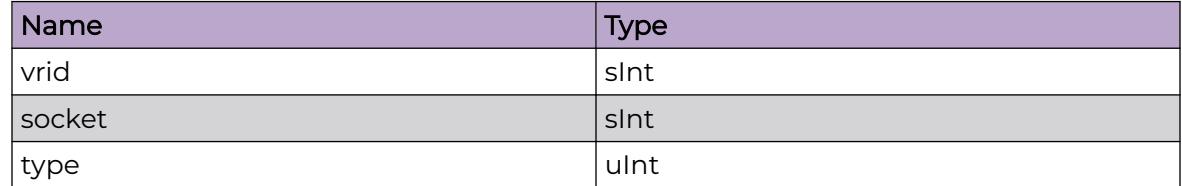

# MPLS.Ping.pingPacketNotEgress

#### **Description**

An incomming MPLS ping reply packet was received, but the sender was not the egress.

#### Remedy

This is for debug purposes and should only be enabled on request of Extreme Networks technical support.

### **Severity**

Debug-Summary

#### <span id="page-3271-0"></span>Message Text

MPLS ping reply packet received, but sender was not egress.

# MPLS.Ping.pingUnknownPingId

#### **Description**

A ping reply message was received for an unknown ping ID. This may happen normally when a ping is stopped before the reply is received.

#### Remedy

If the reply is not for a ping which was recently terminated, try to narrow down the sender and prevent the invalid reply from being sent.

#### **Severity**

Debug-Verbose

#### Message Text

Unable to located ping ID %id% in ping reply.

#### Message Parameters

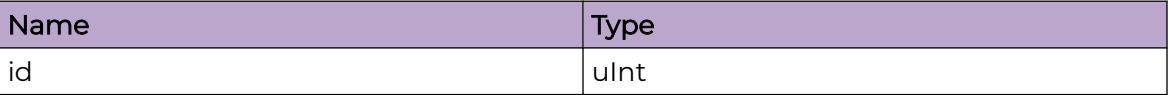

# MPLS.Ping.pingRx

#### **Description**

Dumps the pkt when received.

#### Remedy

No remedy is available.

#### **Severity**

Debug-Data

#### Message Text

Received ping packet: addr %pdu% of len %len%

<span id="page-3272-0"></span>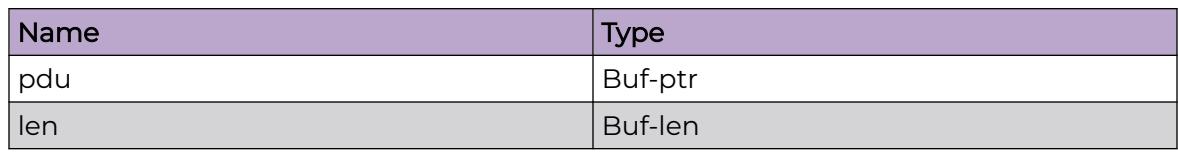

# MPLS.Ping.pingTxIP

# **Description**

Dumps the pkt when transmitted.

### Remedy

No remedy is available.

### **Severity**

Debug-Data

#### Message Text

Transmit ping packet, IP Header: addr %pdu% of len %len%

# Message Parameters

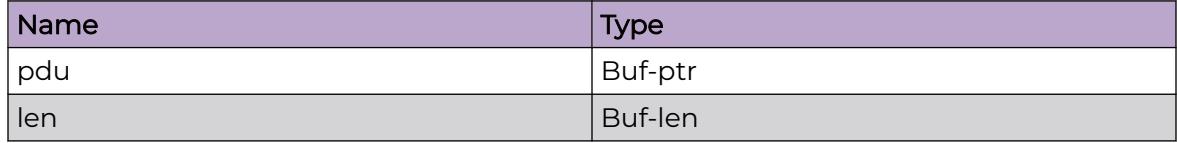

# MPLS.Ping.pingTxOAM

# Description

Dumps the pkt when transmitted.

#### Remedy

No remedy is available.

# **Severity**

Debug-Data

#### <span id="page-3273-0"></span>Message Text

Transmit ping packet, OAM Data: addr %pdu% of len %len%

#### Message Parameters

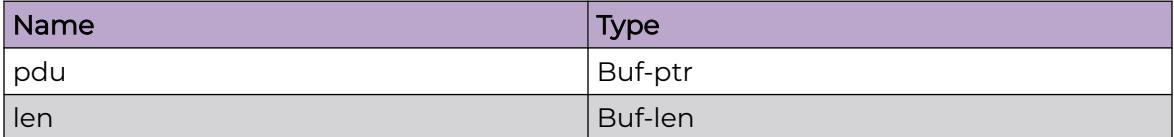

# MPLS.Ping.pingTxEcho

#### **Description**

Dumps the pkt when transmitted.

#### Remedy

No remedy is available.

#### Severity

Debug-Data

#### Message Text

Transmit ping echo reply: addr %pdu% of len %len%

#### Message Parameters

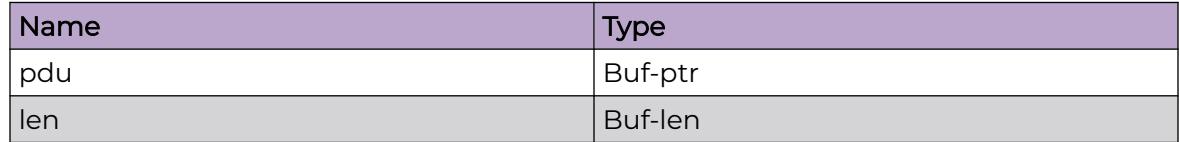

# MPLS.Ping.SetIPSockOptFail

# Description

The specified IP socket option was not set correctly on the socket used to send an echo reply. This may result in the echo reply not being sent, delivered, or processed correctly.

#### <span id="page-3274-0"></span>Remedy

There is no workaround; however, this problem is usually transient and should not persist.

#### **Severity**

Warning

#### Message Text

Failed to set IP sockopt (%opt%) on echo reply socket %sck%.

#### Message Parameters

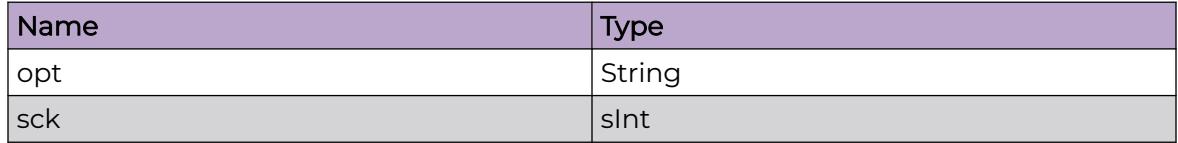

# MPLS.Ping.SetMPLSSockOptFail

#### **Description**

The specified MPLS socket option was not set correctly on the socket used to send an echo request. This may result in the echo request not being sent, delivered, or processed correctly.

#### Remedy

There is no workaround; however, this problem is usually transient and should not persist.

#### **Severity**

Warning

#### Message Text

Failed to set MPLS sockopt (%opt%) on echo request socket %sck%.

<span id="page-3275-0"></span>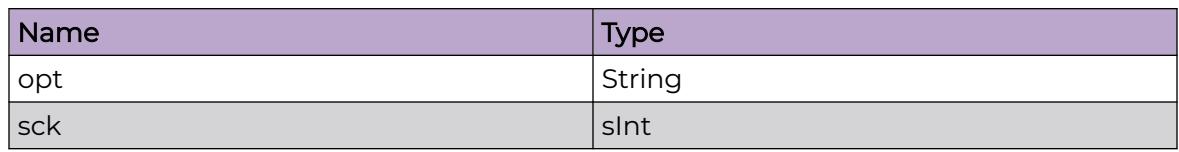

# MPLS.Ping.ParmNull

# **Description**

The specified function received a parameter that was unexpectedly NULL and will not be able to continue processing the request.

### Remedy

There is no workaround for this condition; however, this problem may be transient.

#### **Severity**

Error

#### Message Text

An unexpected NULL parameter was received by %func%.

# Message Parameters

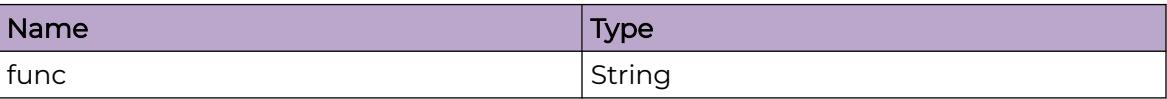

# MPLS.Ping.SendEchoReplyFail

# **Description**

An attempt to send an echo reply on the specified socket failed.

#### Remedy

This problem typically occurs due to network connectivity issues. Once the network issues are corrected, this problem should no longer occur.

#### **Severity**

Error
### Message Text

Failed to send an echo reply on socket  $s$ sck $s$  (errno= $s$ err $s$ ).

# Message Parameters

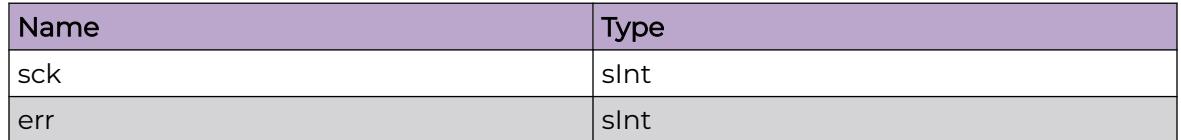

# MPLS.Ping.RxMPLSOAMPktSmall

# **Description**

An MPLS OAM packet was received that was too small to contain a ping header. This could happen due to packet corruption or mis-classification. When this log is generated, the received packet is dropped.

### Remedy

If the problem persists, narrow down which packet causes the log to be generated and then determine if the packet is corrupted or being mis-classified as an MPLS OAM packet.

### **Severity**

Warning

# Message Text

An MPLS OAM packet was received that was too small to contain a ping header.

# MPLS.Ping.RxMPLSOAMPktTLVSmall

# **Description**

An MPLS OAM packet was received that was too small to contain all the parsed TLV headers. This could happen due to packet corruption or mis-classification. When this log is generated, the received packet is dropped.

# Remedy

If the problem persists, narrow down which packet causes the log to be generated and then determine if the packet is corrupted or being mis-classified as an MPLS OAM packet.

### **Severity**

Warning

# Message Text

An MPLS OAM packet was received that was too small to contain all the parsed TLV headers.

# MPLS.Ping.RxMPLSOAMPktFECSmall

# **Description**

An MPLS OAM packet was received that was too small to contain a ping FEC TLV. This could happen due to packet corruption or mis-classification. When this log is generated, the received packet is dropped.

# Remedy

If the problem persists, narrow down which packet causes the log to be generated and then determine if the packet is corrupted or being mis-classified as an MPLS OAM packet.

### **Severity**

Warning

# Message Text

An MPLS OAM packet was received that was too small to contain a ping FEC TLV.

# MPLS.Ping.RxMPLSOAMPktFECTypeUnk

# **Description**

An MPLS OAM packet was received with an unknown FEC Type. This could happen due to packet corruption, mis-classification, or interoperability issues. When this log is generated, the received packet is dropped.

# Remedy

If the problem persists, narrow down which packet causes the log to be generated and then determine if the packet is corrupted or being mis-classified as an MPLS OAM packet. If the packet is a valid MPLS OAM packet, the problem could be due to another node sending an unsupported FEC type.

# **Severity**

Warning

# Message Text

An MPLS OAM packet was received with an unknown FEC Type (%type%).

# Message Parameters

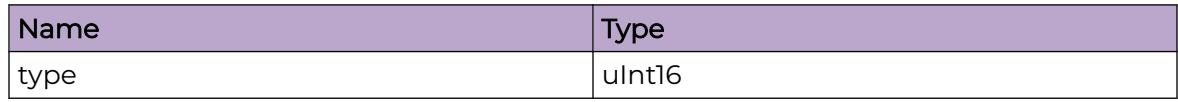

# MPLS.Ping.RxMPLSOAMPktTLVTypeUnk

# **Description**

An MPLS OAM packet was received with an unknown TLV Type. This could happen due to packet corruption, mis-classification, or interoperability issues. When this log is generated, the received packet is dropped.

# Remedy

If the problem persists, narrow down which packet causes the log to be generated and then determine if the packet is corrupted or being mis-classified as an MPLS OAM packet. If the packet is a valid MPLS OAM packet, the problem could be due to another node sending an unsupported TLV type.

# **Severity**

Warning

# Message Text

An MPLS OAM packet was received with an unknown TLV Type (%type%).

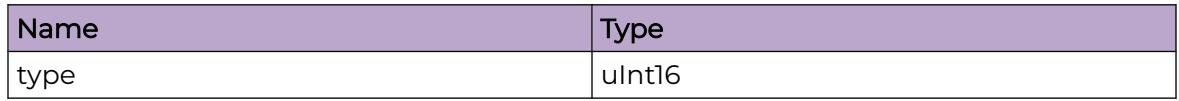

# MPLS.Ping.RxMPLSOAMPktProtUnk

# **Description**

An MPLS OAM packet was received for an unknown protocol. This could happen due to packet corruption, mis-classification, or interoperability issues. When this log is generated, the received packet is dropped.

# Remedy

If the problem persists, narrow down which packet causes the log to be generated and then determine if the packet is corrupted or being mis-classified as an MPLS OAM packet. If the packet is a valid MPLS OAM packet, the problem could be due to another node using an unsupported protocol.

### **Severity**

Warning

### Message Text

An MPLS OAM packet was received for an unknown protocol (%prot%).

# Message Parameters

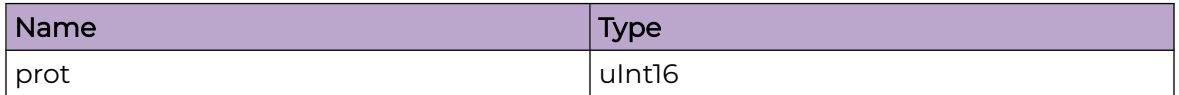

# MPLS.Ping.RxMPLSOAMPktIPVerUnk

# **Description**

An MPLS OAM packet was received for an unknown IP version. This could happen due to packet corruption, mis-classification, or interoperability issues. When this log is generated, the received packet is dropped.

# Remedy

If the problem persists, narrow down which packet causes the log to be generated and then determine if the packet is corrupted or being mis-classified as an MPLS OAM packet. If the packet is a valid MPLS OAM packet, the problem could be due to another node using an unsupported IP version.

#### **Severity**

Warning

### Message Text

An MPLS OAM packet was received for an unknown IP version (%ver%).

# Message Parameters

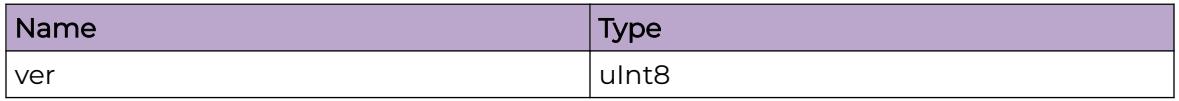

# MPLS.Ping.RxMPLSOAMPktIPProtUnk

# **Description**

An MPLS OAM packet was received with an unknown IP protocol version. This could happen due to packet corruption, mis-classification, or interoperability issues. When this log is generated, the received packet is dropped.

# Remedy

If the problem persists, narrow down which packet causes the log to be generated and then determine if the packet is corrupted or being mis-classified as an MPLS OAM packet. If the packet is a valid MPLS OAM packet, the problem could be due to another node using an unsupported IP protocol.

# **Severity**

Warning

#### Message Text

An MPLS OAM packet was received with an unknown IP protocol version (%prot%).

#### Message Parameters

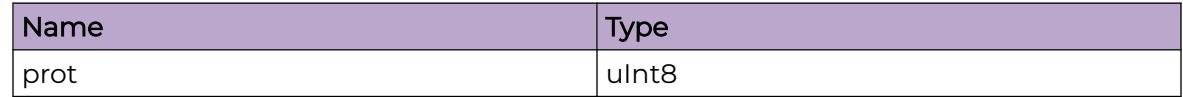

# MPLS.Ping.FndLSPForFECFail

# **Description**

While attempting to send an echo request, the LSP originally selected is no longer available and the echo request will not be sent.

# Remedy

This is a transient condition and the OAM request should be tried again when that LSP or another LSP becomes available.

#### **Severity**

Warning

#### Message Text

Unable to find an LSP for FEC %dest%/%mask%.

#### Message Parameters

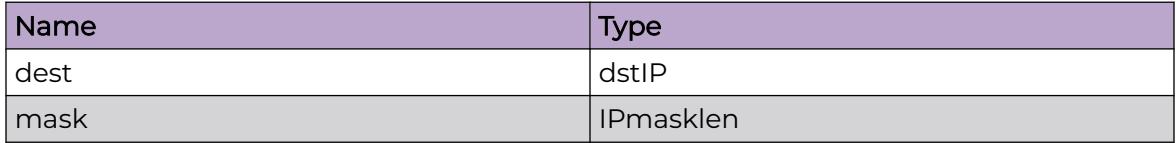

# MPLS.Ping.RxMPLSOAMPktLabExcd

# **Description**

An MPLS OAM packet was received with more than the maximum number of labels allowed. This packet will be dropped and an echo reply will not be sent.

# Remedy

Determine how an MPLS OAM packet was received with a number of labels greater than the maximum supported and take corrective action to ensure a smaller number of labels are used in the encapsulation path(s).

### **Severity**

Warning

#### Message Text

An MPLS OAM packet was received with more than %maxNumLab% labels.

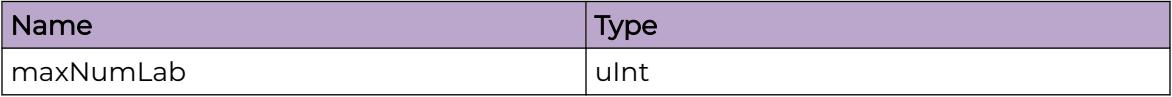

# MPLS.Ping.FndLSPByNameFail

# **Description**

While attempting to append downstream mappings to an echo request, the named LSP information is no longer available. As a result, the downstream mappings will not be added.

# Remedy

This is a transient condition and the OAM request should be tried again when that LSP or another LSP becomes available.

# **Severity**

Warning

# Message Text

Unable to find an LSP named %lspName% (%reason%).

# Message Parameters

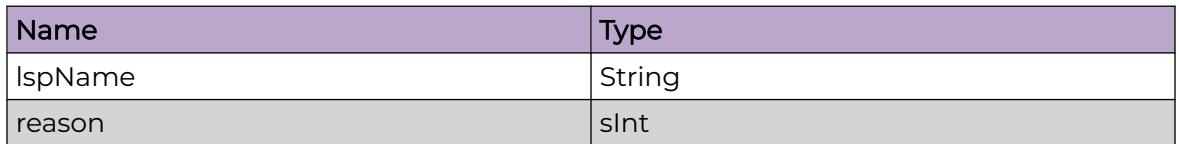

# MPLS.Ping.AppndDownstrmMapLenInv

# **Description**

The downstream mapping for an MPLS OAM packet was not appended due to an invalid length specified for the mapping TLV.

# Remedy

This is a transient condition and the request should be tried again.

# **Severity**

Warning

### Message Text

The downstream mapping for an MPLS OAM packet was not appended due to an invalid length (%len%).

### Message Parameters

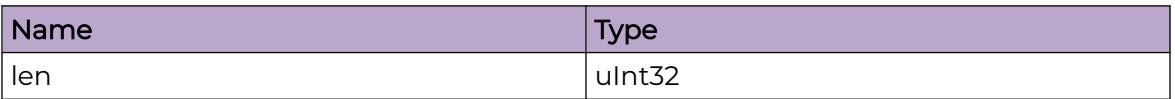

# MPLS.Ping.RxMPLSOAMPktIPv4Small

# **Description**

An MPLS OAM packet was received that was too small to contain a ping IPv4 prefix FEC TLV. This could happen due to packet corruption or mis-classification. When this log is generated, the received packet is dropped.

# Remedy

If the problem persists, narrow down which packet causes the log to be generated and then determine if the packet is corrupted or being mis-classified as an MPLS OAM packet.

# **Severity**

Warning

# Message Text

An MPLS OAM packet was received that was too small to contain a ping IPv4 prefix FEC TLV.

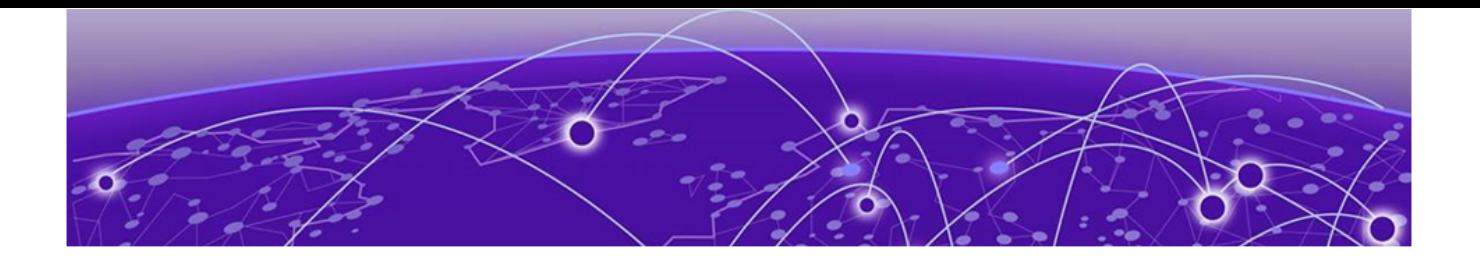

# **MPLS.RSVPTE Messages**

MPLS.RSVPTE.InternalDev on page 3285 [MPLS.RSVPTE.InternalAudit](#page-3285-0) on page 3286 [MPLS.RSVPTE.InternalExcept](#page-3285-0) on page 3286 [MPLS.RSVPTE.InternalProb](#page-3286-0) on page 3287 [MPLS.RSVPTE.ChgIngrLSPState](#page-3286-0) on page 3287 [MPLS.RSVPTE.ChgProtoState](#page-3287-0) on page 3288 [MPLS.RSVPTE.LSPPathActv](#page-3288-0) on page 3289

# MPLS.RSVPTE.InternalDev

# **Description**

MPLS RSVP-TE Internal development log messages

# Remedy

Development Informational Only

# **Severity**

Debug-Verbose

# Message Text

%process type%-%sub id% (%sub code%) %str%

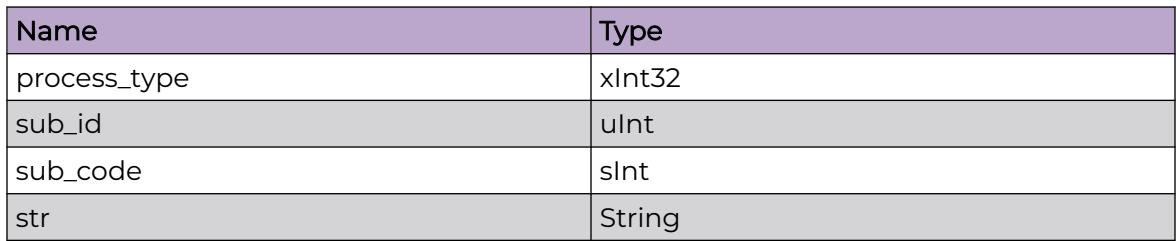

# <span id="page-3285-0"></span>MPLS.RSVPTE.InternalAudit

# **Description**

MPLS RSVP-TE Internal development audit log messages

# Remedy

Development Informational Only

### **Severity**

Debug-Verbose

### Message Text

%process type%-%sub id% (%sub code%) %str%

### Message Parameters

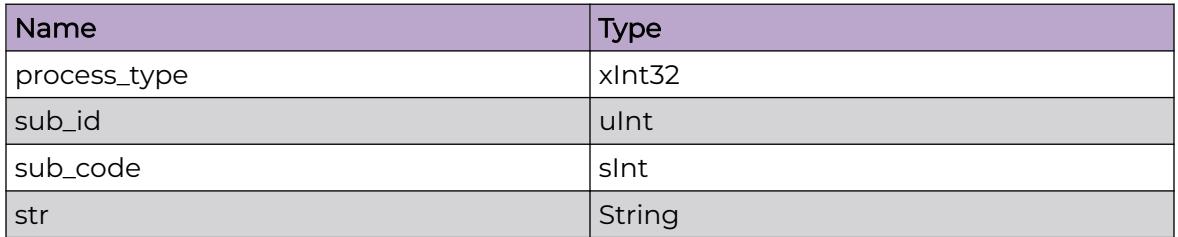

# MPLS.RSVPTE.InternalExcept

# Description

MPLS RSVP-TE Internal development exception log messages

#### Remedy

Development Informational Only

# **Severity**

Notice

# Message Text

%process\_type%-%sub\_id% (%sub\_code%) %str%

# <span id="page-3286-0"></span>Message Parameters

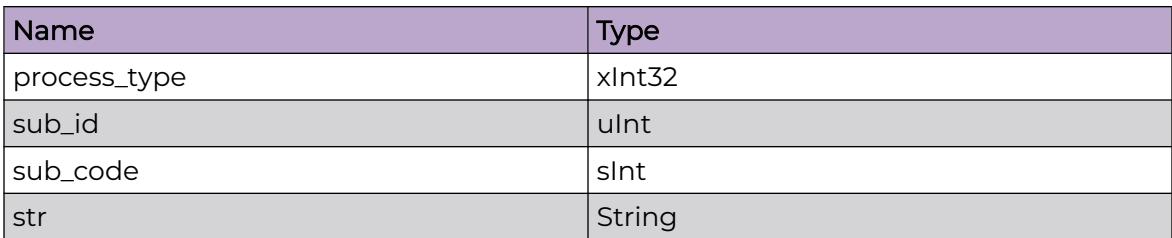

# MPLS.RSVPTE.InternalProb

# **Description**

MPLS RSVP-TE Internal development problem log messages

# Remedy

Development Informational Only

### **Severity**

Warning

#### Message Text

%process type%-%sub id% (%sub code%) %str%

# Message Parameters

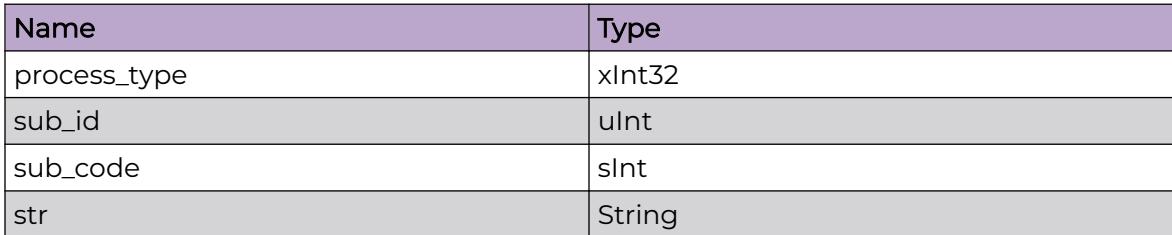

# MPLS.RSVPTE.ChgIngrLSPState

# **Description**

This event occurs when an ingress MPLS RSVP-TE LSP changes state. The valid states for an MPLS RSVP-TE LSP are "Up" and "Down". This event also contains relevant information about the LSP at the time of the state change, such as the MPLS label.

# <span id="page-3287-0"></span>Remedy

No action required - Informational message only.

# **Severity**

Info

# Message Text

LSP \"%lspName%\" using Path \"%lspPath%\" changed state from %prevState% to %curState%. Source=%srcIpAddr%, Destination=%destIpAddr%, TunnelId=%tunnelId%, LSPId=%lspId%, Active=%isActive%, ReceivedLabel=%rcvdLabel%, NextHopIf=%nexthopIf%, NextHopAddr=%nexthopAddr%

# Message Parameters

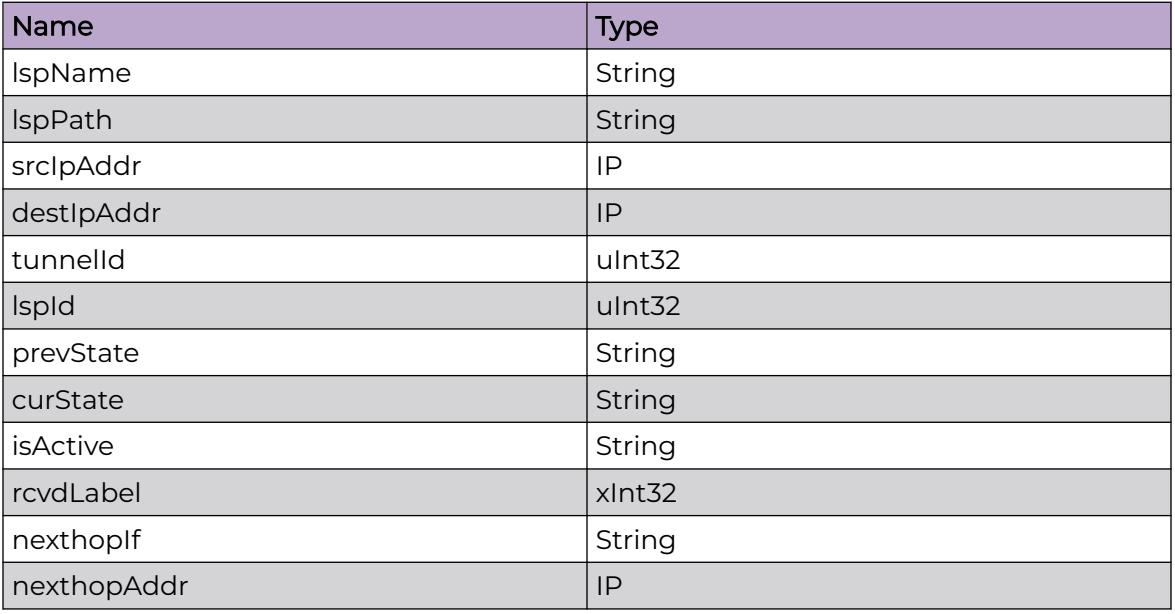

# MPLS.RSVPTE.ChgProtoState

# **Description**

This event occurs when the RSVP-TE protocol changes state. The valid states for the RSVP-TE protocol are "Enabled", "Enabling", "Disabled", and "Disabling".

# Remedy

No action required - Informational message only.

### <span id="page-3288-0"></span>**Severity**

Info

# Message Text

RSVP-TE protocol changed state from %prevState% to %curState%.

### Message Parameters

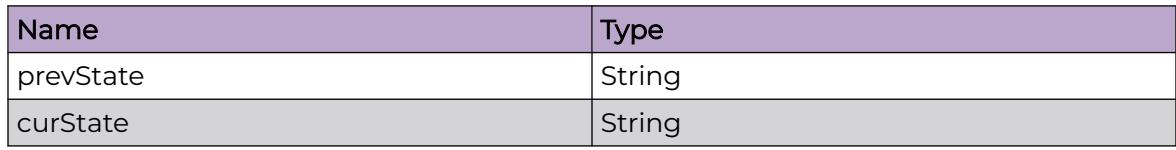

# MPLS.RSVPTE.LSPPathActv

# **Description**

This event occurs when the active path for an ingress MPLS RSVP-TE LSP changes. This event also contains relevant information about the LSP and path, as well as the previously active path.

#### Remedy

No action required - Informational message only.

#### **Severity**

Info

# Message Text

Path \"%lspPath%\" has become the active path for LSP \"%lspName% \". Source=%srcIpAddr%, Destination=%destIpAddr%, TunnelId=%tunnelId%, LSPId=%lspId%, ReceivedLabel=%rcvdLabel%, NextHopIf=%nexthopIf%, NextHopAddr=%nexthopAddr%. The previously active path was \"%prevLspPath%\".

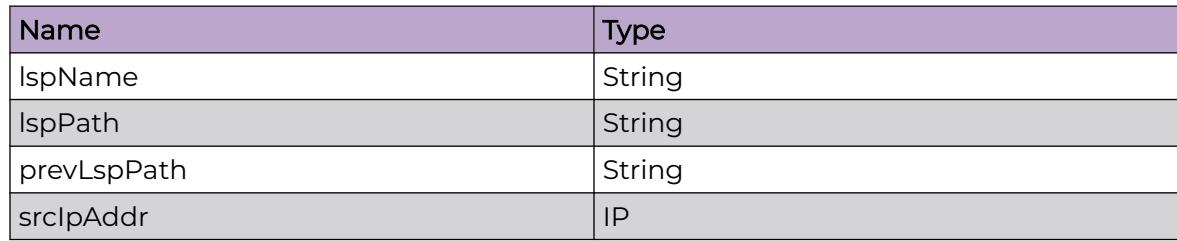

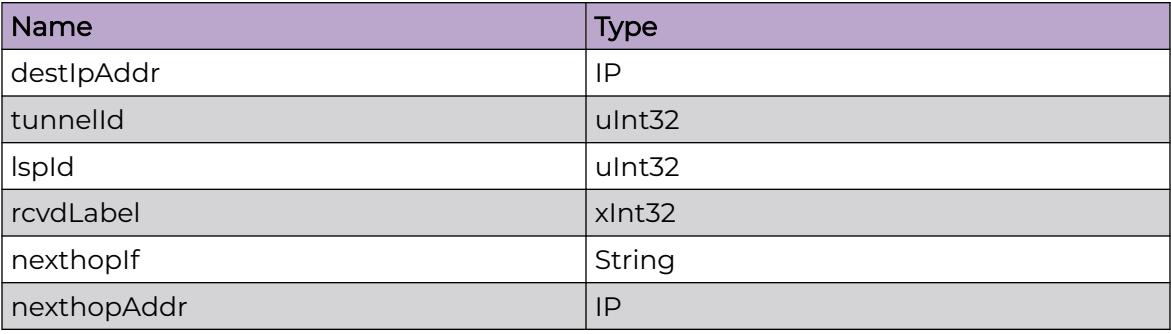

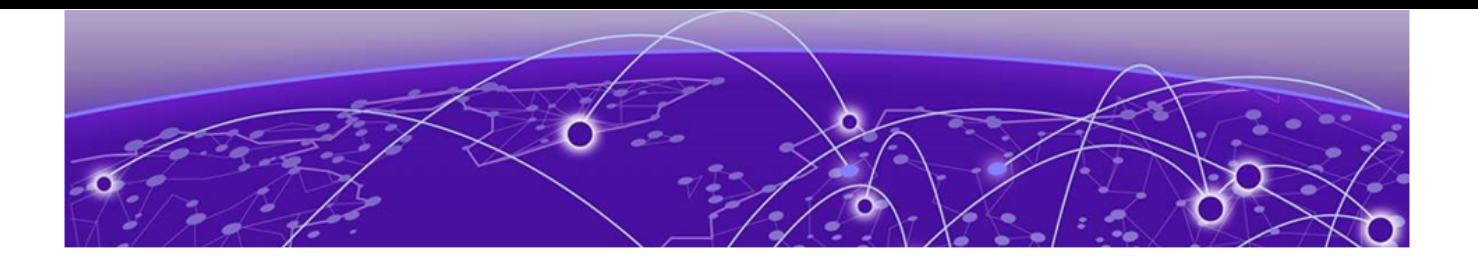

# **MPLS.RtMgr Messages**

MPLS.RtMgr.QueueStatus on page 3291 [MPLS.RtMgr.RegisterFailed](#page-3291-0) on page 3292 [MPLS.RtMgr.RtMgrStatus](#page-3291-0) on page 3292 [MPLS.RtMgr.FSMStatus](#page-3292-0) on page 3293 [MPLS.RtMgr.QueryResponse](#page-3292-0) on page 3293 [MPLS.RtMgr.RouteUpdate](#page-3293-0) on page 3294 [MPLS.RtMgr.NonTEQuery](#page-3294-0) on page 3295 [MPLS.RtMgr.RawRouteUpdate](#page-3294-0) on page 3295

# MPLS.RtMgr.QueueStatus

# Description

Queue status information for RTMGR messages sent to MPLS

# Remedy

No remedy is available.

# **Severity**

Debug-Summary

# Message Text

%msg%

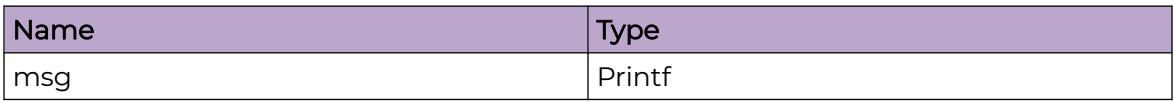

# <span id="page-3291-0"></span>MPLS.RtMgr.RegisterFailed

# Description

No description is available.

### Remedy

No remedy is available.

### **Severity**

Critical

### Message Text

Failed to register with Rtmgr

# MPLS.RtMgr.RtMgrStatus

# **Description**

No description is available.

# Remedy

No remedy is available.

### **Severity**

Debug-Summary

#### Message Text

%msg%

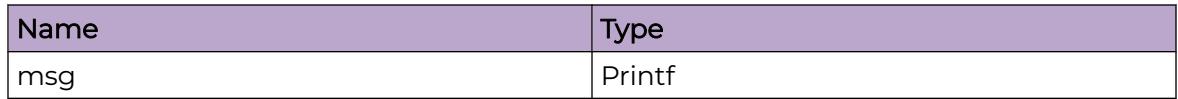

# <span id="page-3292-0"></span>MPLS.RtMgr.FSMStatus

# Description

Internal FSM status

### Remedy

No remedy is available.

### **Severity**

Debug-Summary

#### Message Text

%msg%

### Message Parameters

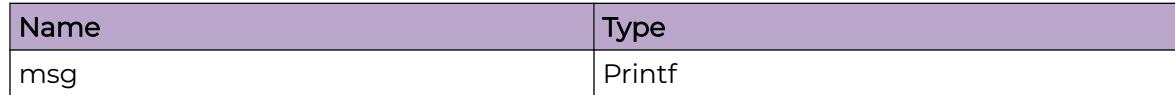

# MPLS.RtMgr.QueryResponse

# Description

Normal query response from RTMGR

### Remedy

No remedy is available.

### **Severity**

Info

### Message Text

RtMgr response %route%/%netmask% -> %gw% (interface=%interface%)

# <span id="page-3293-0"></span>Message Parameters

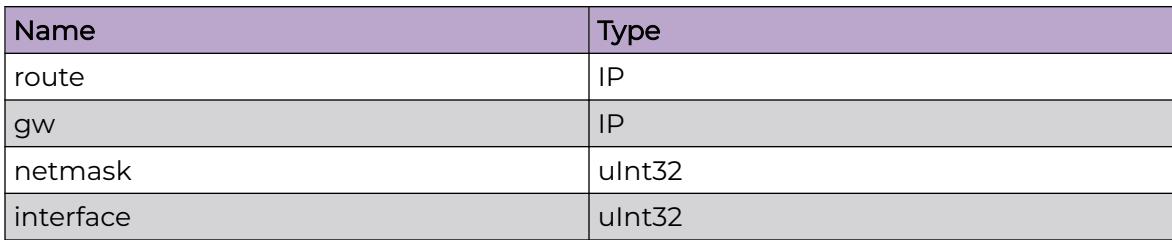

# MPLS.RtMgr.RouteUpdate

# Description

Normal route update

# Remedy

No remedy is available.

# **Severity**

Info

# Message Text

%code% %route%/%netmask% (origin=%origin%, VNH#=%numValidNextHop%, NH#=%numNextHop%, nh1=%nh%, ig=%ig% eg=%eg%)

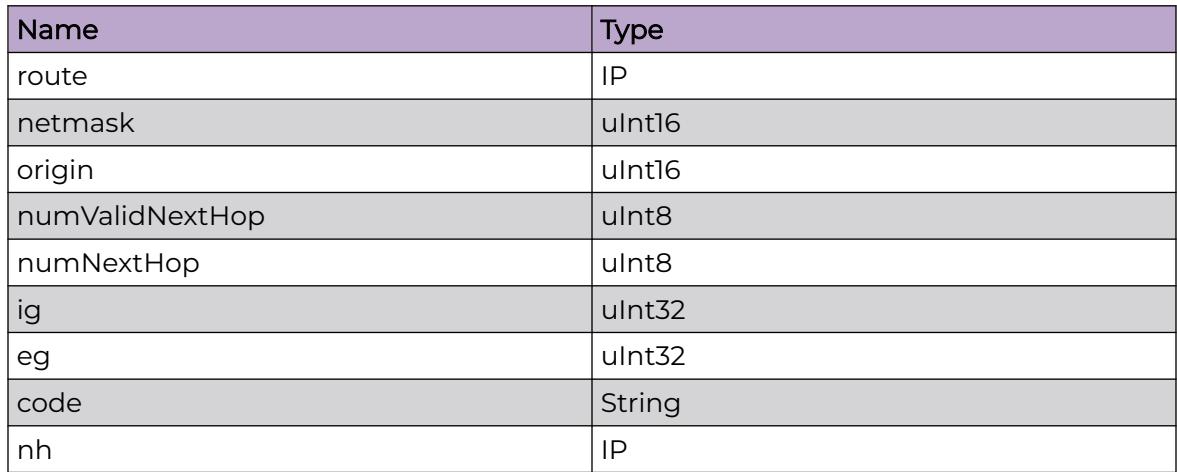

# <span id="page-3294-0"></span>MPLS.RtMgr.NonTEQuery

# **Description**

Diagnostic log message informing the user than a RSVP-TE query to CSPF that was unconstrained has been routed to RtMgr instead of being processed by CSPF.

#### Remedy

N/A

### **Severity**

Info

#### Message Text

CSPF non-TE query for %addr% redirected to RtMgr

### Message Parameters

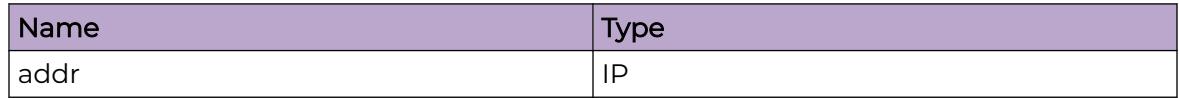

# MPLS.RtMgr.RawRouteUpdate

# **Description**

Normal route update

# Remedy

No remedy is available.

### Severity

Debug-Data

#### Message Text

route=%route%/%netmask%, flags=%flags%, origin=%origin%, VNH#=%numValidNextHop%, NH#=%numNextHop%, nh1=%nh%

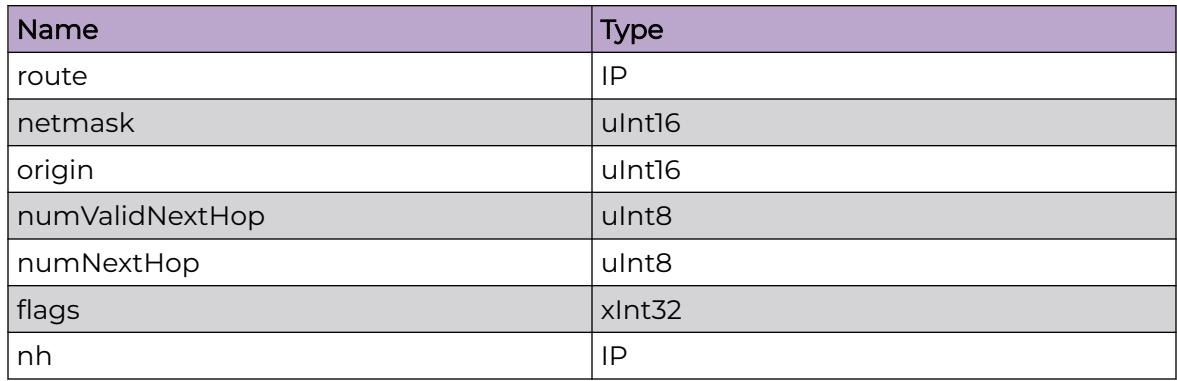

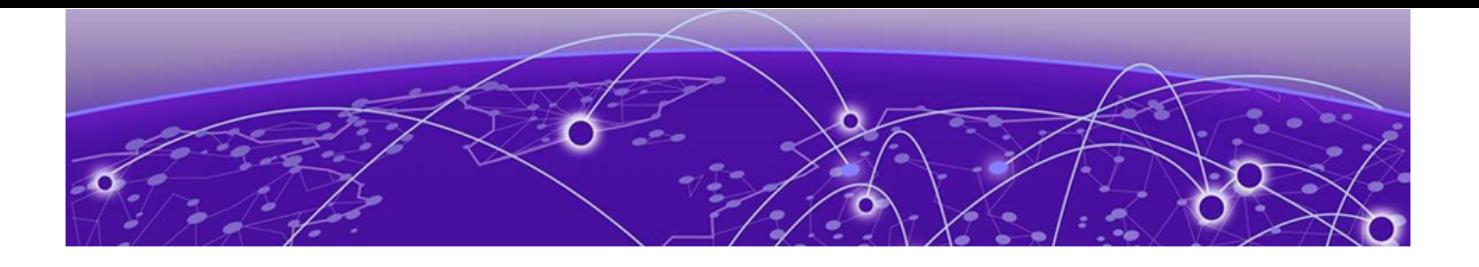

# **MPLS.SCK Messages**

[MPLS.SCK.Open](#page-3297-0) on page 3298 [MPLS.SCK.Error](#page-3298-0) on page 3299 [MPLS.SCK.Warning](#page-3299-0) on page 3300 [MPLS.SCK.Notice](#page-3299-0) on page 3300 [MPLS.SCK.Info](#page-3300-0) on page 3301 [MPLS.SCK.DebugSummary](#page-3300-0) on page 3301 [MPLS.SCK.DebugVerbose](#page-3301-0) on page 3302 [MPLS.SCK.DebugData](#page-3302-0) on page 3303 [MPLS.SCK.OpenError](#page-3302-0) on page 3303 [MPLS.SCK.XmitData](#page-3303-0) on page 3304 [MPLS.SCK.DumpLdpHdr](#page-3304-0) on page 3305 [MPLS.SCK.DumpLdpHello](#page-3304-0) on page 3305 [MPLS.SCK.DumpLdpHelloOpt](#page-3305-0) on page 3306 [MPLS.SCK.XmitError](#page-3306-0) on page 3307 [MPLS.SCK.XmitDataErr](#page-3307-0) on page 3308 [MPLS.SCK.InternalDev](#page-3308-0) on page 3309 [MPLS.SCK.InternalAudit](#page-3308-0) on page 3309 [MPLS.SCK.InternalExcept](#page-3309-0) on page 3310 [MPLS.SCK.InternalProb](#page-3309-0) on page 3310 [MPLS.SCK.SetSockOpt](#page-3310-0) on page 3311 [MPLS.SCK.DumpRsvpIpHdr](#page-3311-0) on page 3312 [MPLS.SCK.DumpRsvpHdr](#page-3312-0) on page 3313 [MPLS.SCK.DumpRsvpObject](#page-3312-0) on page 3313 [MPLS.SCK.RcvData](#page-3313-0) on page 3314 [MPLS.SCK.DumpRxRsvpIpHdr](#page-3314-0) on page 3315 [MPLS.SCK.DumpRxRsvpHdr](#page-3315-0) on page 3316 [MPLS.SCK.DumpRxRsvpObj](#page-3316-0) on page 3317 [MPLS.SCK.RsvpDataDump](#page-3316-0) on page 3317 [MPLS.SCK.PathRsvpHdr](#page-3317-0) on page 3318 [MPLS.SCK.ResvRsvpHdr](#page-3318-0) on page 3319 [MPLS.SCK.PathErrHdr](#page-3319-0) on page 3320 [MPLS.SCK.ResvErrHdr](#page-3319-0) on page 3320 [MPLS.SCK.PathTearHdr](#page-3320-0) on page 3321 [MPLS.SCK.ResvTearHdr](#page-3321-0) on page 3322

<span id="page-3297-0"></span>[MPLS.SCK.ConfirmRsvpHdr](#page-3322-0) on page 3323 [MPLS.SCK.HelloRsvpHdr](#page-3322-0) on page 3323 [MPLS.SCK.PathObjs](#page-3323-0) on page 3324 [MPLS.SCK.DumpRsvpObj](#page-3324-0) on page 3325 [MPLS.SCK.ResvObjs](#page-3325-0) on page 3326 [MPLS.SCK.PathErrObjs](#page-3326-0) on page 3327 [MPLS.SCK.ResvErrObjs](#page-3327-0) on page 3328 [MPLS.SCK.PathTearObjs](#page-3328-0) on page 3329 [MPLS.SCK.ResvTearObjs](#page-3328-0) on page 3329 [MPLS.SCK.ConfirmObjs](#page-3329-0) on page 3330 [MPLS.SCK.HelloObjs](#page-3330-0) on page 3331 [MPLS.SCK.PathRsvpIpHdr](#page-3331-0) on page 3332 [MPLS.SCK.ResvRsvpIpHdr](#page-3332-0) on page 3333 [MPLS.SCK.PathErrIpHdr](#page-3333-0) on page 3334 [MPLS.SCK.ResvErrIpHdr](#page-3334-0) on page 3335 [MPLS.SCK.PathTearIpHdr](#page-3334-0) on page 3335 [MPLS.SCK.ResvTearIpHdr](#page-3335-0) on page 3336 [MPLS.SCK.ConfirmIpHdr](#page-3336-0) on page 3337 [MPLS.SCK.DreqIpHdr](#page-3337-0) on page 3338 [MPLS.SCK.DrepIpHdr](#page-3338-0) on page 3339 [MPLS.SCK.BundleIpHdr](#page-3339-0) on page 3340 [MPLS.SCK.AckIpHdr](#page-3340-0) on page 3341 [MPLS.SCK.NotifyIpHdr](#page-3340-0) on page 3341 [MPLS.SCK.SrefreshIpHdr](#page-3341-0) on page 3342 [MPLS.SCK.HelloIpHdr](#page-3342-0) on page 3343 [MPLS.SCK.CloseTrace](#page-3343-0) on page 3344 [MPLS.SCK.RcvPktNoVlan](#page-3344-0) on page 3345

# MPLS.SCK.Open

# **Description**

This is a trace of the MPLS socket (SCK) open request interface used by LDP and RSVP protocols. This is a tool used by developers to analysis the MPLS network.

# Remedy

No remedy is available.

#### **Severity**

Debug-Summary

### <span id="page-3298-0"></span>Message Text

Open socket descriptor = %socketID%. %msg1% = %addrFam%. %msg2% = %mplsProt%. %msg3% = %sock\_type%

### Message Parameters

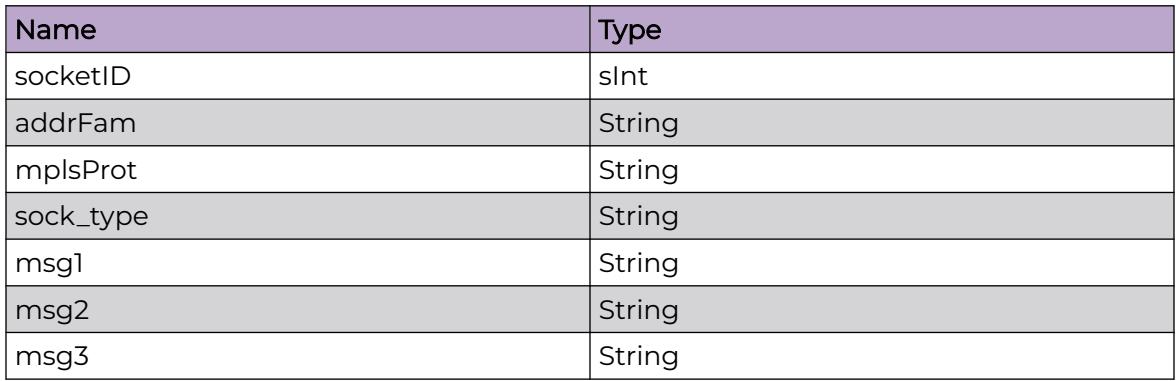

# MPLS.SCK.Error

# **Description**

A problem has been detected which is interfering with the normal operation of the system. The system is not functioning as expected. The problem may be related to the failure to allocate an internal system resource.

#### Remedy

The exact remedy is dependant on the particular situation; but the problem may be resolved by retrying the operation when the resource becomes available.

#### **Severity**

Error

#### Message Text

%format%

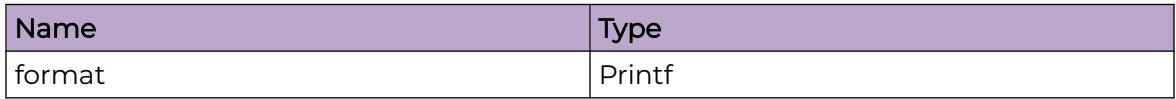

# <span id="page-3299-0"></span>MPLS.SCK.Warning

# **Description**

An abnormal condition has been detected which, although it is not interfering with the normal operation of the system, may signal that the system or the network in general may not be functioning as expected. The condition may have been caused by an unusual or unexpect circumstance related to some external stimulus.

# Remedy

The exact remedy is dependant on the particular situation; but the problem may have been resolved by rejecting the request or performing some default action.

### **Severity**

Warning

### Message Text

%format%

# Message Parameters

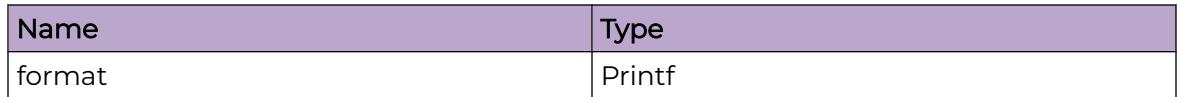

# MPLS.SCK.Notice

# **Description**

A normal but significant condition has been detected, which signals that the system is functioning as expected. The condition is somewhat uncommon, but it is not necessarily unusual or unexpected.

# Remedy

There is no remedy because there is no problem to be resolved.

# **Severity**

Notice

### <span id="page-3300-0"></span>Message Text

%format%

# Message Parameters

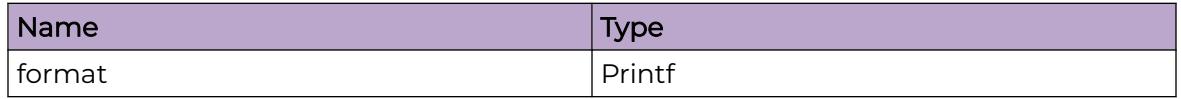

# MPLS.SCK.Info

# **Description**

A normal but potentially interesting condition has been detected, which signals that the system is functioning as expected and simply provides potentially detailed information or confirmation in that regard. The circumstance is common and not unusual or unexpected in any way.

# Remedy

There is no remedy because there is no problem to be resolved.

#### **Severity**

Info

# Message Text

%format%

# Message Parameters

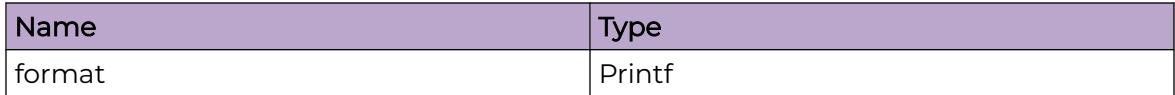

# MPLS.SCK.DebugSummary

# **Description**

A condition has been detected that may interest a developer determining the reason underlying some system behavior. The circumstances may be either very common or completely unexpected, but the information provided in the associated message is such that the internal workings of the system are exposed.

# <span id="page-3301-0"></span>Remedy

There is no remedy because there is no problem to be resolved.

# **Severity**

Debug-Summary

#### Message Text

%format%

### Message Parameters

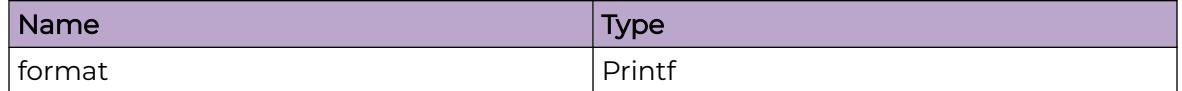

# MPLS.SCK.DebugVerbose

# Description

A condition has been detected that may interest a developer analyzing some system behavior at a more verbose level than provided by the debug summary information.

#### Remedy

There is no remedy because there is no problem to be resolved.

#### **Severity**

Debug-Verbose

#### Message Text

%format%

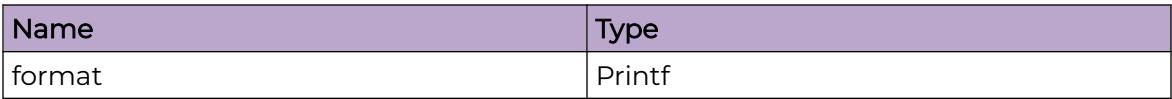

# <span id="page-3302-0"></span>MPLS.SCK.DebugData

### **Description**

A condition has been detected that may interest a developer inspecting the data underlying system behavior

#### Remedy

There is no remedy because there is no problem to be resolved.

#### **Severity**

Debug-Data

#### Message Text

%format%

#### Message Parameters

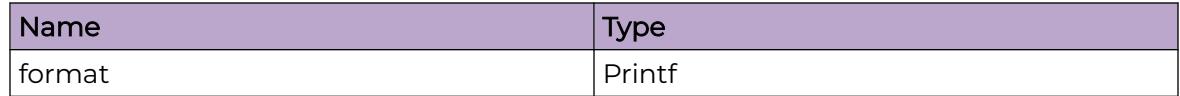

# MPLS.SCK.OpenError

#### **Description**

A problem has been detected which is interfering with the normal operation of the system or the MPLS network. The system is not functioning as expected. Theproblem may be related to the failure to allocate an internal system resource.

#### Remedy

The exact remedy is dependant on the particular situation; but the problem may be resolved by retrying the operation when the resource becomes available.

#### **Severity**

Error

### Message Text

```
SocketID = %socketID%. %msg4% = %retcode%. %msg1% = %addrFam%. %msg2% =
%mplsProt%. %msg3% = %sock_type%
```
# <span id="page-3303-0"></span>Message Parameters

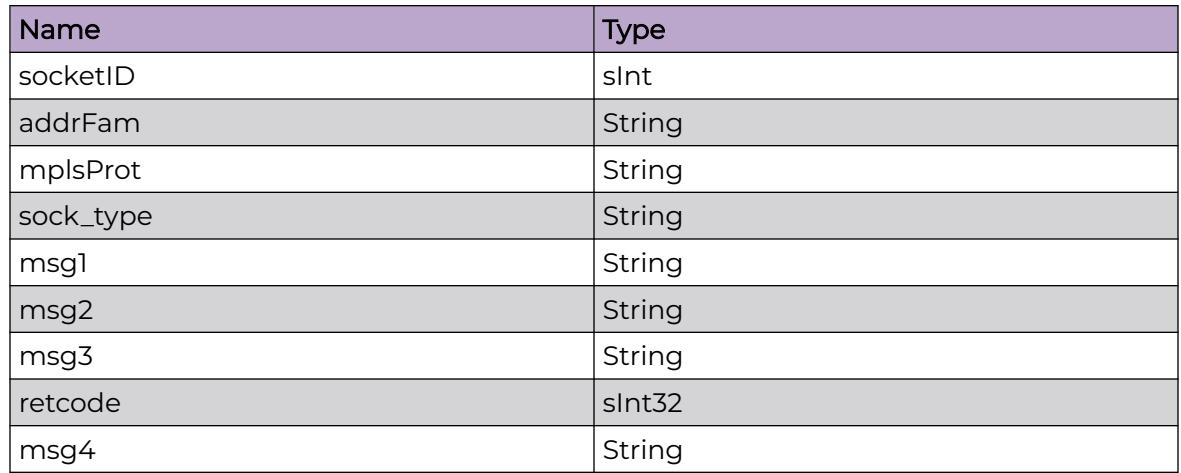

# MPLS.SCK.XmitData

# **Description**

This is a trace of the MPLS socket (SCK) data transmit request interface used by LDP and RSVP protocols. This is a tool used by developers to analysis the MPLS network.

# Remedy

No remedy is available.

# **Severity**

Debug-Data

# Message Text

```
Socket descr. = ssocketIDs. \n ips type = sips_types. src = ssrc_addrs. dest =
%dst_addr%. \n port = %dst_port%. out if = %out_if%. size = %data_size%. \n protocol
= %mpls_prot%.
```
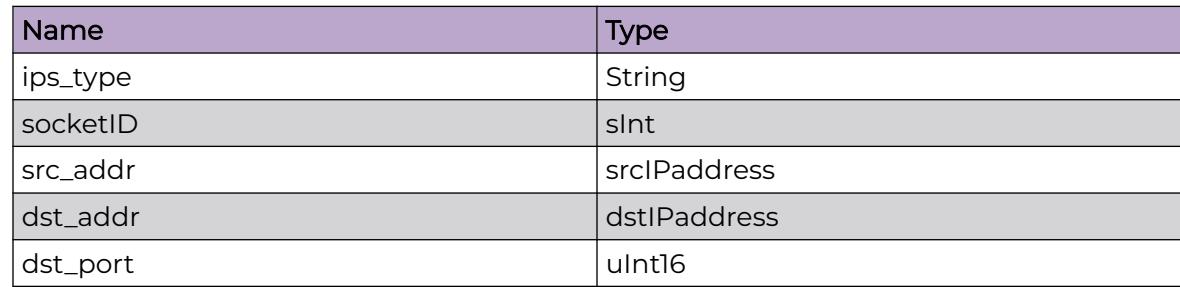

<span id="page-3304-0"></span>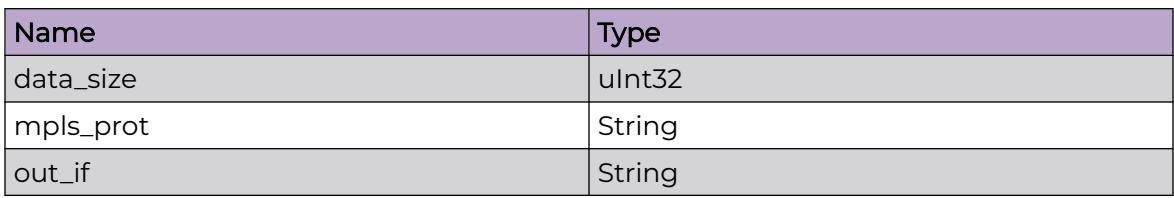

# MPLS.SCK.DumpLdpHdr

# **Description**

This is a trace of the MPLS socket (SCK) data transmit request interface used by the LDP protocol. This is a tool used by developers to analysis the MPLS network.

# Remedy

No remedy is available.

# **Severity**

Debug-Data

# Message Text

```
LDP Header: version = %ldp_version%. PDU length = %ldp_length%. LDP
identifier(octets 4-7) = %identifier_octet4_7%. LDP identifier(octets 8-9) =
%identifier octet8 9%. Socket Descr. = %socketID%
```
# Message Parameters

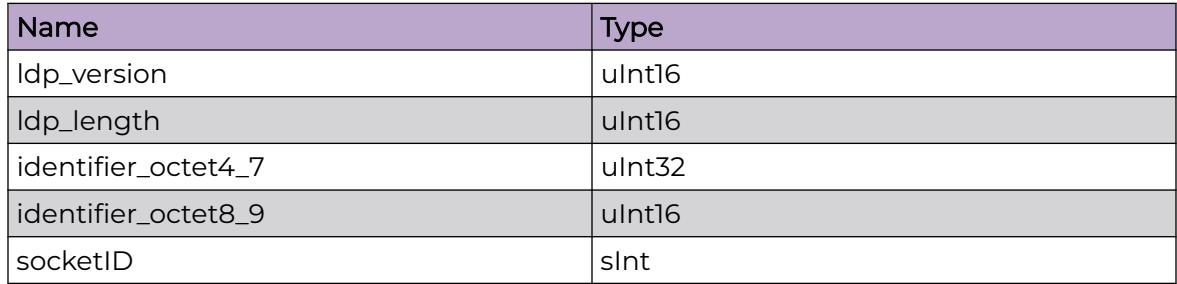

# MPLS.SCK.DumpLdpHello

# **Description**

This is a trace of the MPLS socket (SCK) Hello message request interface used by the LDP protocol. This is a tool used by developers to analysis the MPLS network.

# <span id="page-3305-0"></span>Remedy

No remedy is available.

# Severity

Debug-Data

# Message Text

LDP Hello Hdr: U bit = %u bit%. Msg type = %msg type%. Msg length = %msg\_length%. Msg id = %hl\_message\_id%. Hold time = %hl\_hold\_time%. %T\_R\_bits%. Socket Descr. = %socketID%.

# Message Parameters

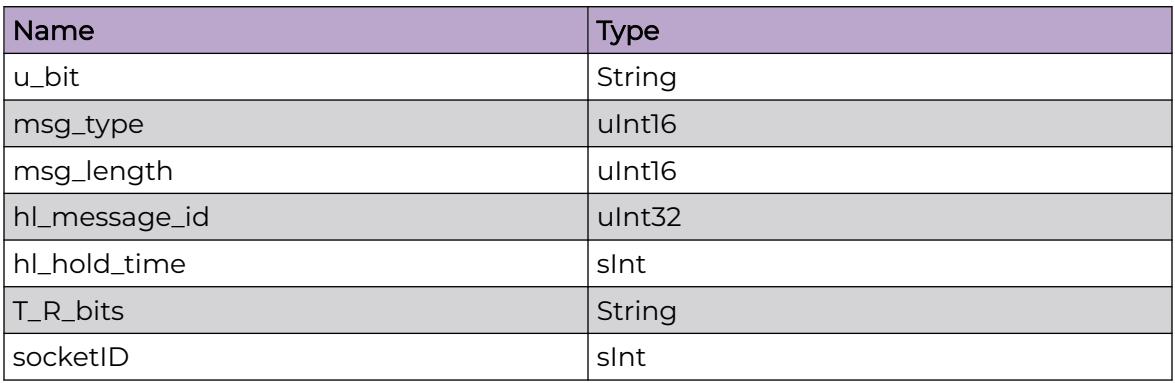

# MPLS.SCK.DumpLdpHelloOpt

# **Description**

This is a trace of the MPLS socket (SCK) Hello (optional parameters) message request interface used by the LDP protocol. This is a tool used by developers to analysis the MPLS network.

# Remedy

No remedy is available.

# **Severity**

Debug-Data

### <span id="page-3306-0"></span>Message Text

Hello optional params:  $%$ type\_desc $%$  =  $%$ msg\_type% Option value length = %msg\_length%. Option value = %msg\_value%. Socket Descr. = %socketID%.

### Message Parameters

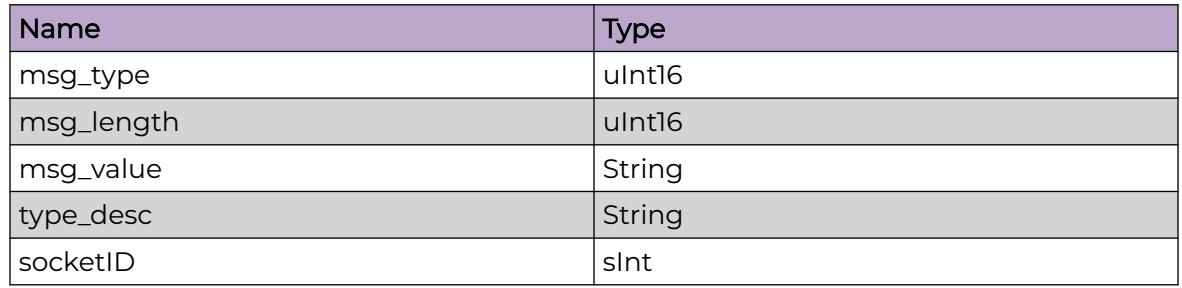

# MPLS.SCK.XmitError

# **Description**

A problem has been detected which is interfering with the normal operation of the system or the MPLS network. The system is not functioning as expected. Theproblem may be related to the failure to allocate an internal system resource.

#### Remedy

The exact remedy is dependant on the particular situation; but the problem may be resolved by retrying the operation when the resource becomes available.

#### **Severity**

Debug-Summary

#### Message Text

```
SocketID = %socketID%. %msg4% = %retcode%. %msg1% = %addrFam%. %msg2% =
%mplsProt%. %msg3% = %sock_type%
```
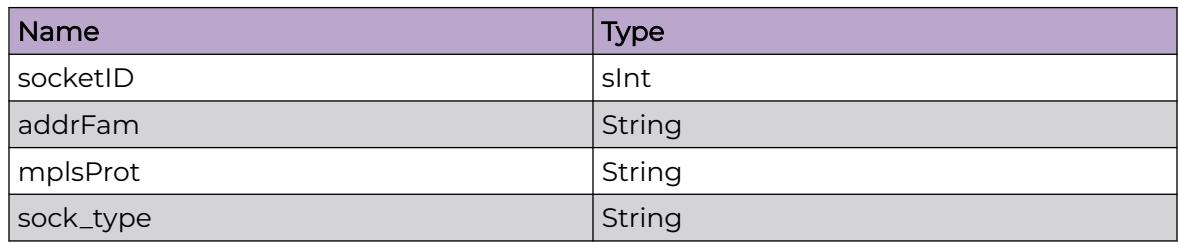

<span id="page-3307-0"></span>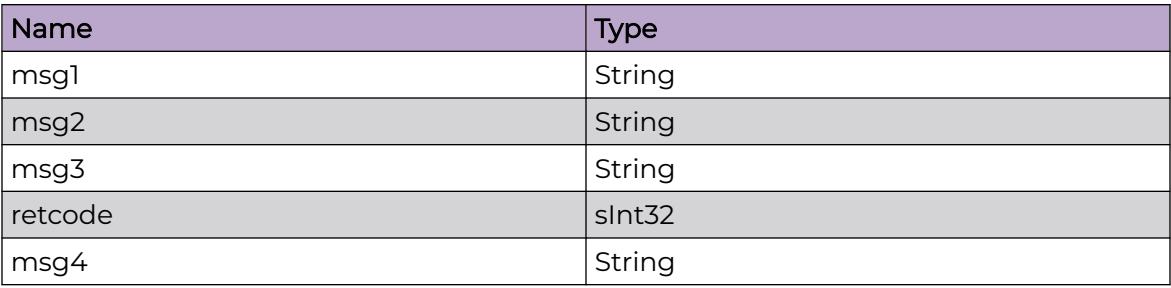

# MPLS.SCK.XmitDataErr

# **Description**

This is a trace of the MPLS socket (SCK) data transmit request interface used by LDP and RSVP protocols. This is a tool used by developers to analysis the MPLS network.

### Remedy

No remedy is available.

### **Severity**

Debug-Summary

# Message Text

```
Socket descr. = %socketID%. \n ips type = %ips_type%. src = %src_addr%. dest =
%dst addr%. \n port = %dst port%. out if = %out if %. size = %data size%. \n protocol
= %mpls_prot%.
```
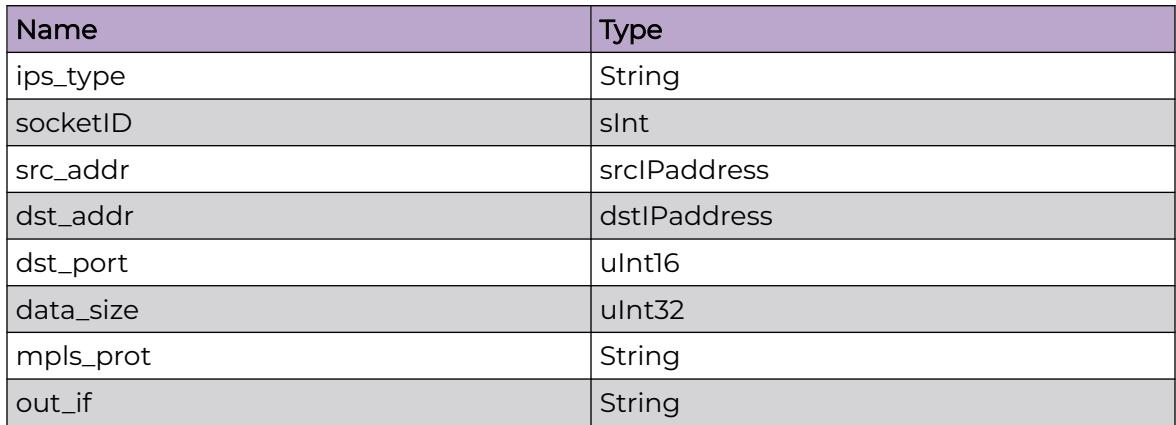

# <span id="page-3308-0"></span>MPLS.SCK.InternalDev

# Description

MPLS Sockets Internal development log messages

### Remedy

Development Informational Only

### **Severity**

Debug-Verbose

#### Message Text

%process type%-%sub id% (%sub code%) %str%

#### Message Parameters

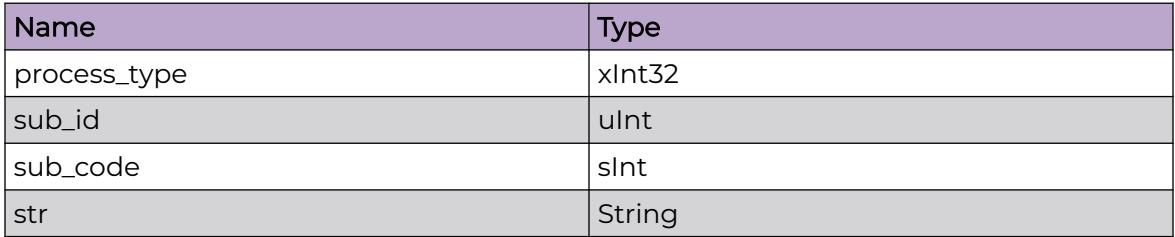

# MPLS.SCK.InternalAudit

# **Description**

MPLS Sockets Internal development audit log messages

#### Remedy

Development Informational Only

# **Severity**

Debug-Verbose

# Message Text

%process\_type%-%sub\_id% (%sub\_code%) %str%

# <span id="page-3309-0"></span>Message Parameters

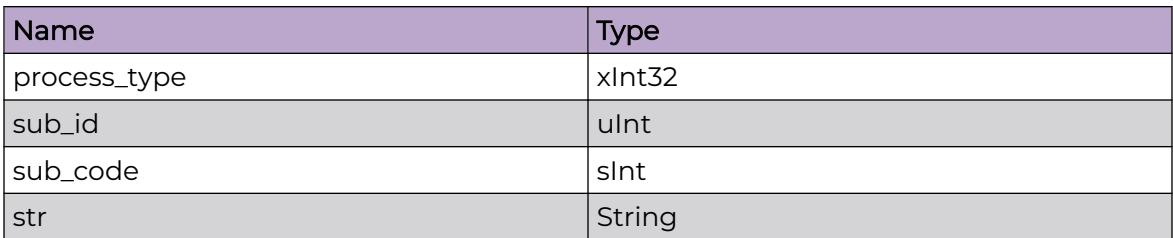

# MPLS.SCK.InternalExcept

# Description

MPLS Sockets Internal development exception log messages

# Remedy

Development Informational Only

# **Severity**

Notice

# Message Text

%process type%-%sub id% (%sub code%) %str%

# Message Parameters

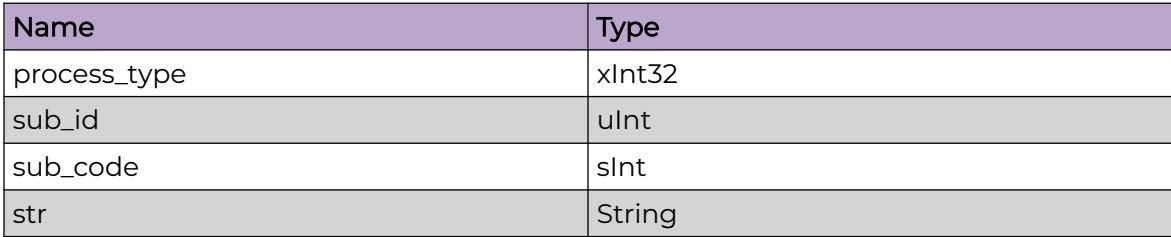

# MPLS.SCK.InternalProb

# Description

MPLS Sockets Internal development problem log messages

# Remedy

Development Informational Only

# <span id="page-3310-0"></span>**Severity**

Debug-Summary

### Message Text

%process type%-%sub id% (%sub code%) %str%

### Message Parameters

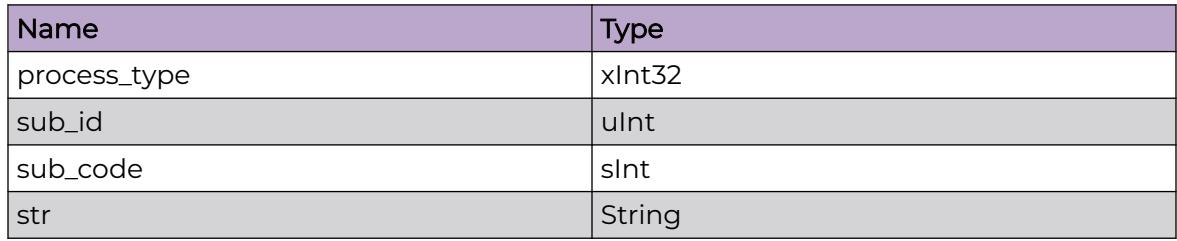

# MPLS.SCK.SetSockOpt

# **Description**

This is a trace of the MPLS socket (SCK) options request interface used by LDP and RSVP protocols. This is a tool used by developers to analysis the MPLS network.

# Remedy

No remedy is available.

#### **Severity**

Debug-Data

#### Message Text

Option socket descriptor = %socketID%. %msq1% = %mplsProt%. %msq2% = %sock\_type%. %msg3% = %protLevel%. Option name = %optName%. %msg4% = %optValue% .

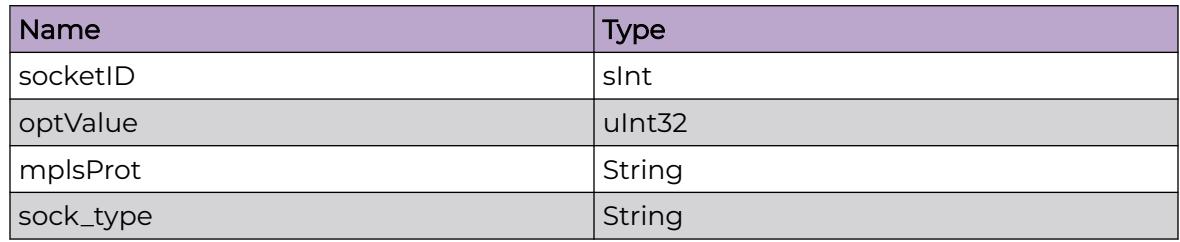

<span id="page-3311-0"></span>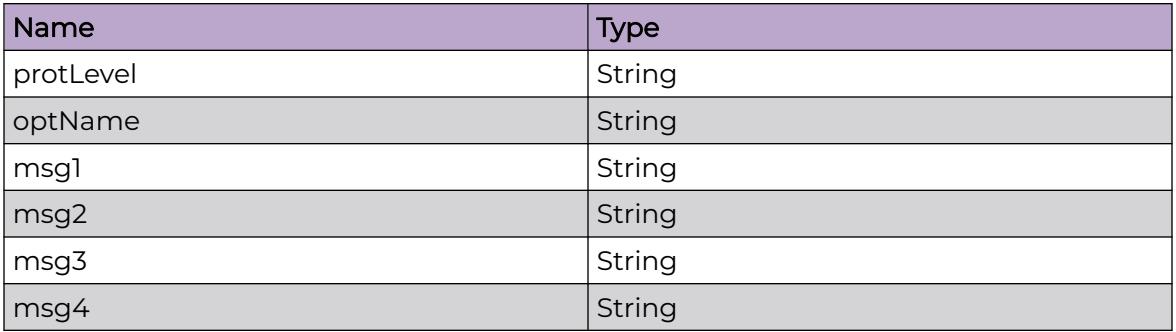

# MPLS.SCK.DumpRsvpIpHdr

# **Description**

This is a trace of the MPLS socket (SCK) data transmit request interface used by LDP and RSVP protocols. This is a tool used by developers to analysis the MPLS network.

# Remedy

No remedy is available.

#### **Severity**

Debug-Data

### Message Text

```
Socket descr. = %socketID%. ips type = %ips_type%. src = %src_addr%. dest =
%dst_addr%. msg type = %rsvp_type% ip TOS = %tos%. ip pkt len = %tot_ip_len%. ip
TTL = %pkt ttl%. router alert = %router alert%
```
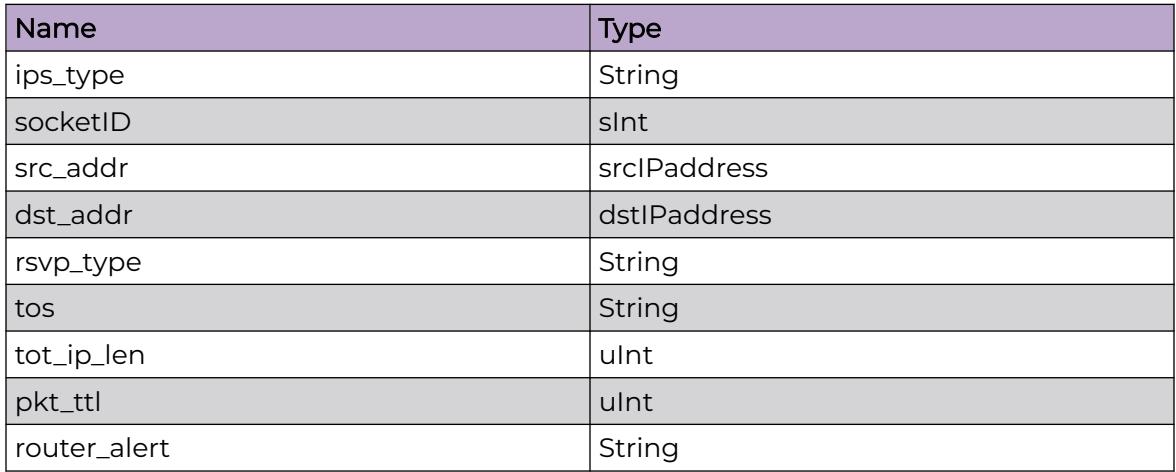
# MPLS.SCK.DumpRsvpHdr

### **Description**

This is a trace of the MPLS socket (SCK) data request interface used byRSVP protocols. This is a tool used by developers to analysis the MPLS network.

#### Remedy

No remedy is available.

#### **Severity**

Debug-Data

#### Message Text

(%pkt dir%)Socket descr. = %socketID%. msg type = %rsvp\_type%. version = %rsvp\_ver% length = %rsvp\_len% rsvp chksum = %cksum% src = %src\_addr%. dest = %dst\_addr%.

#### Message Parameters

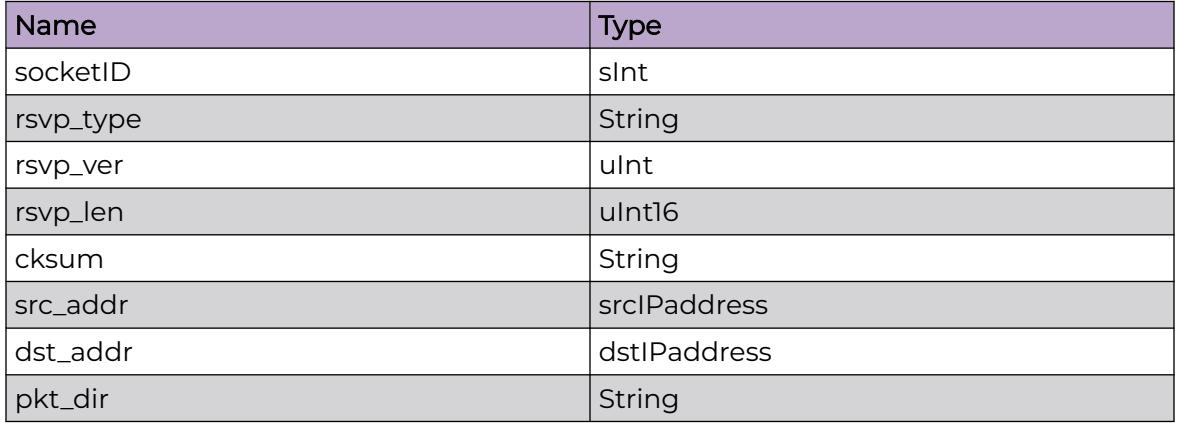

# MPLS.SCK.DumpRsvpObject

# **Description**

This is a trace of the MPLS socket (SCK) data transmit request interface used byRSVP protocols. This is a tool used by developers to analysis the MPLS network.

#### Remedy

No remedy is available.

### **Severity**

Debug-Data

### Message Text

Socket descr. = %socketID%. chksum = %rsvp\_cksum% msg type = %msg\_type%. obj type = %obj type% obj length = %obj len% obj class = %obj class% obj ctype = %obj ctype%. dataptr = %obj ptr% datalen = %data len%.

### Message Parameters

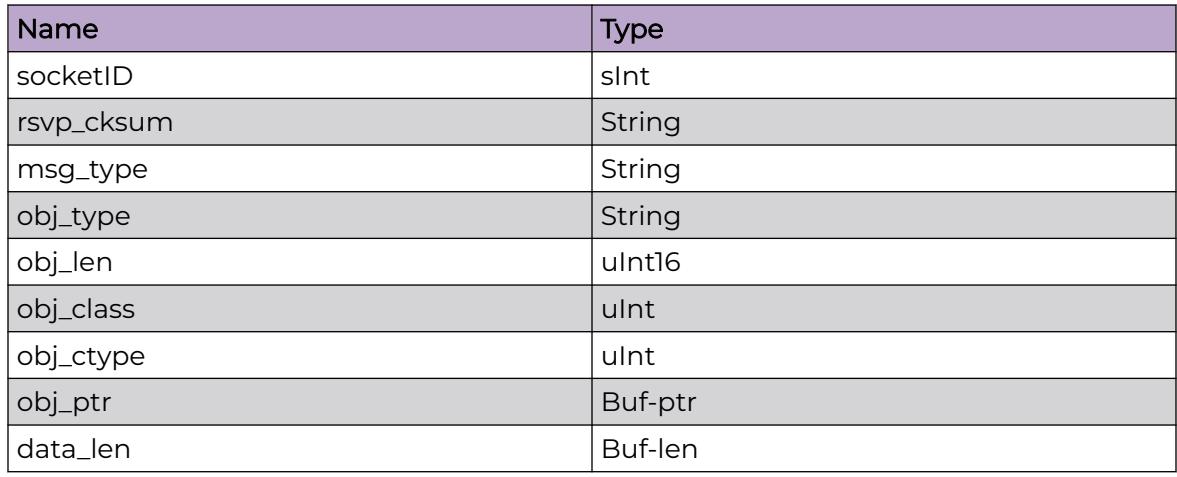

# MPLS.SCK.RcvData

# **Description**

This is a trace of the MPLS socket (SCK) data receive interface used by LDP and RSVP protocols. This is a tool used by developers to analysis the MPLS network.

# Remedy

No remedy is available.

#### **Severity**

Debug-Data

#### Message Text

```
Socket descr. = %socketID%. \n ips type = %ips_type%. src = %src_addr%. dest =
%dst addr%. \n port = %dst port%. out if = %out if%. size = %data size%. \n protocol
= %mpls_prot%.
```
# Message Parameters

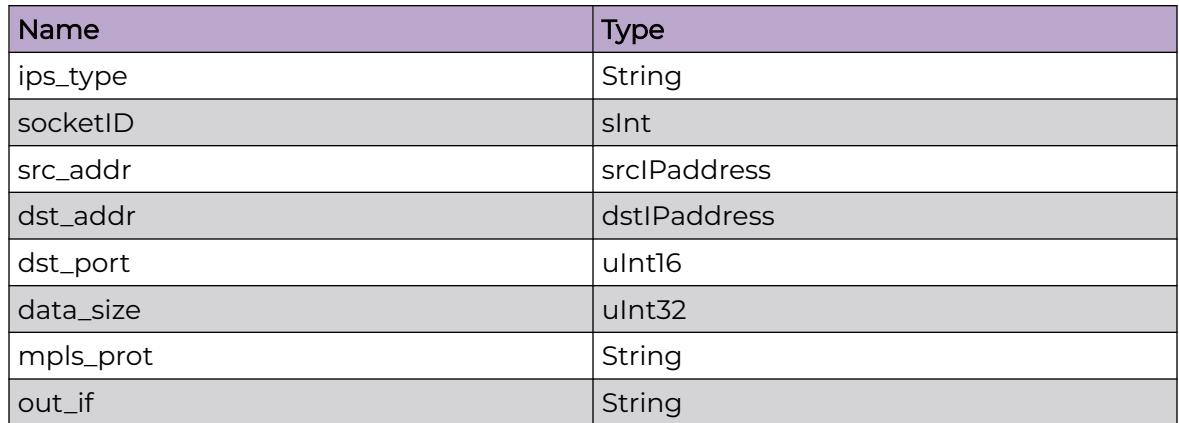

# MPLS.SCK.DumpRxRsvpIpHdr

#### Description

This is a trace of the MPLS socket (SCK) data receive interface used by the RSVP protocol. This is a tool used by developers to analysis the MPLS network.

#### Remedy

No remedy is available.

#### **Severity**

Debug-Data

# Message Text

Socket descr. = %socketID%. ips type = %ips\_type%. src = %src\_addr%. dest = %dst addr%. msg type = %rsvp\_type% ip TOS = %tos%. ip pkt len = %tot\_ip\_len%. ip TTL = %pkt\_ttl%. router alert = %router\_alert%

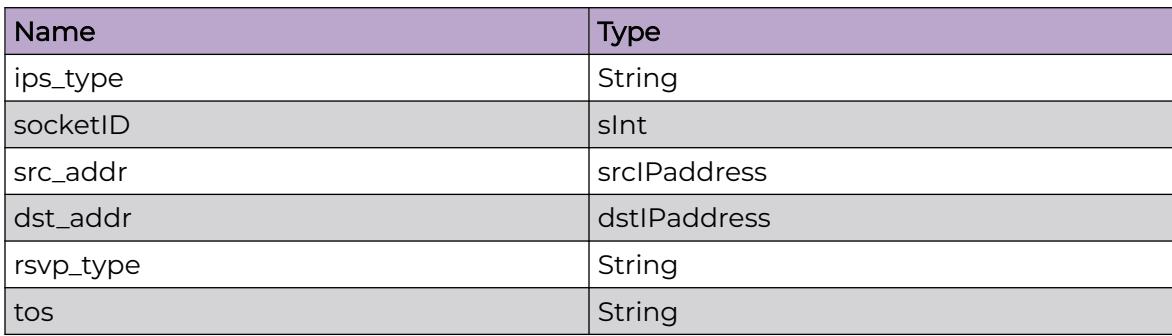

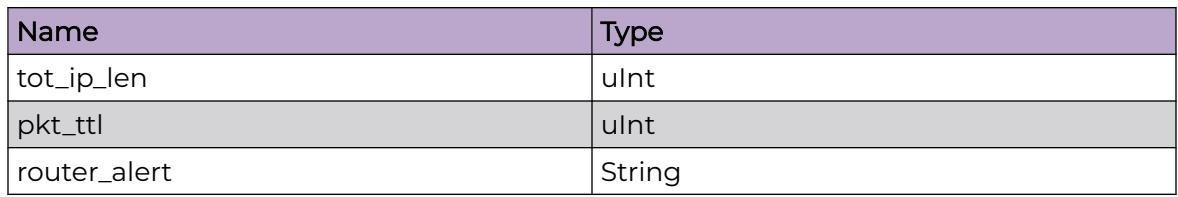

# MPLS.SCK.DumpRxRsvpHdr

### **Description**

This is a trace of the MPLS socket (SCK) data interface used by RSVP protocol. This is a tool used by developers to analysis the MPLS network.

### Remedy

No remedy is available.

#### **Severity**

Debug-Data

#### Message Text

(%pkt\_dir%)Socket descr. = %socketID%. msg type = %rsvp\_type%. version = %rsvp\_ver% length = %rsvp\_len% rsvp chksum = %cksum% src = %src\_addr%. dest = %dst\_addr%.

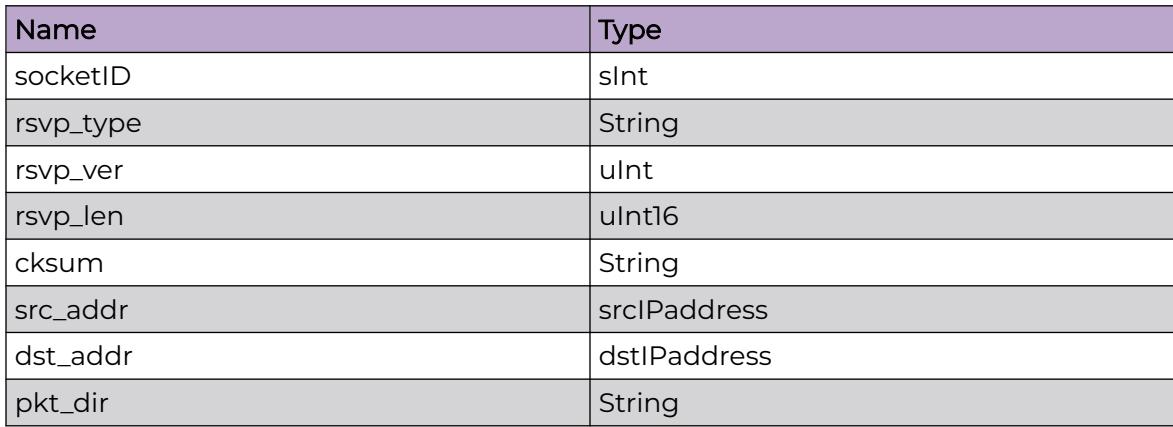

# MPLS.SCK.DumpRxRsvpObj

# **Description**

This is a trace of the MPLS socket (SCK) data receive interface used by RSVP protocol. This is a tool used by developers to analysis the MPLS network.

### Remedy

No remedy is available.

#### **Severity**

Debug-Data

#### Message Text

Socket descr. = %socketID%. chksum = %rsvp cksum% msg type = %msg type%. obj type =%obj type% obj length = %obj len% obj class = %obj class% obj ctype = %obj ctype%. dataptr = %obj ptr%. datalen = %data len%.

# Message Parameters

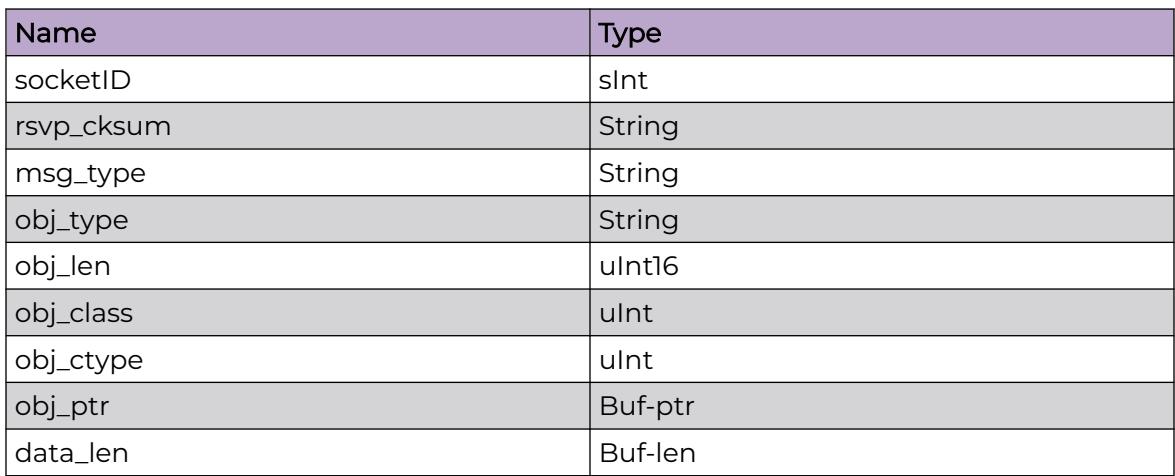

# MPLS.SCK.RsvpDataDump

# **Description**

This is a trace of the MPLS socket (SCK) data receive interface used by RSVP protocol. This is a tool used by developers to analysis the MPLS network.

### Remedy

No remedy is available.

### **Severity**

Debug-Data

#### Message Text

Rsvp Raw Data Dump. dataptr = %obj ptr%. datalen = %data len%.

#### Message Parameters

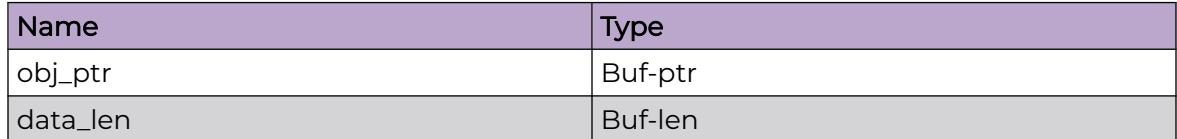

# MPLS.SCK.PathRsvpHdr

### **Description**

This is a trace of the MPLS socket (SCK) Path message data interface used by RSVP protocol. This is a tool used by developers to analysis the MPLS network.

#### Remedy

No remedy is available.

#### **Severity**

Debug-Data

#### Message Text

(%pkt\_dir%)Socket descr. = %socketID%. msg type = %rsvp\_type%. version = %rsvp\_ver% length = %rsvp\_len% rsvp chksum = %cksum% src = %src\_addr%. dest = %dst\_addr%.

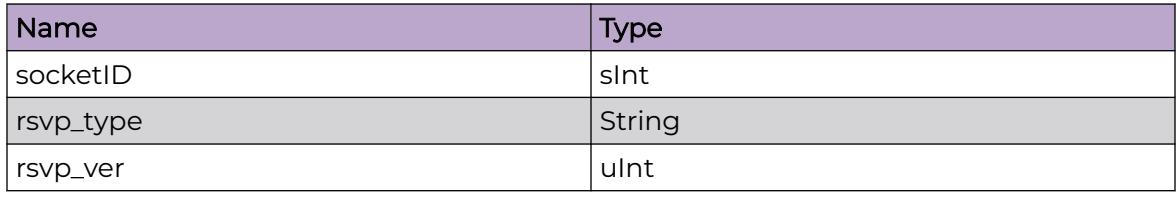

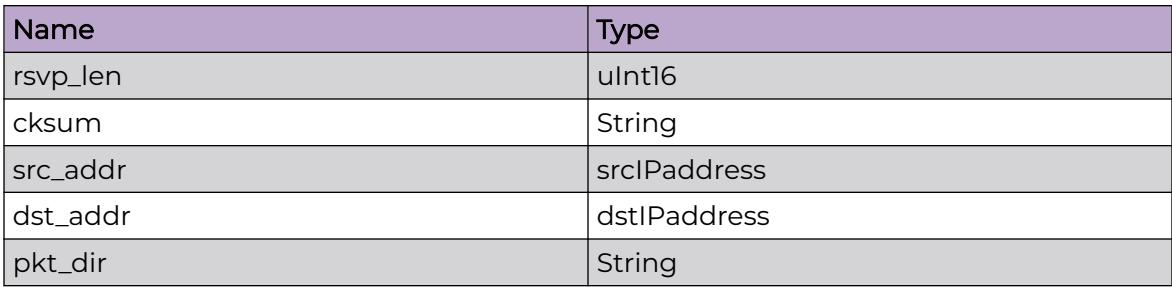

# MPLS.SCK.ResvRsvpHdr

### Description

This is a trace of the MPLS socket (SCK) Reserve message data interface used by RSVP protocol. This is a tool used by developers to analysis the MPLS network.

#### Remedy

No remedy is available.

#### **Severity**

Debug-Data

#### Message Text

(%pkt\_dir%)Socket descr. = %socketID%. msg type = %rsvp\_type%. version = %rsvp\_ver% length = %rsvp\_len% rsvp chksum = %cksum% src = %src\_addr%. dest = %dst\_addr%.

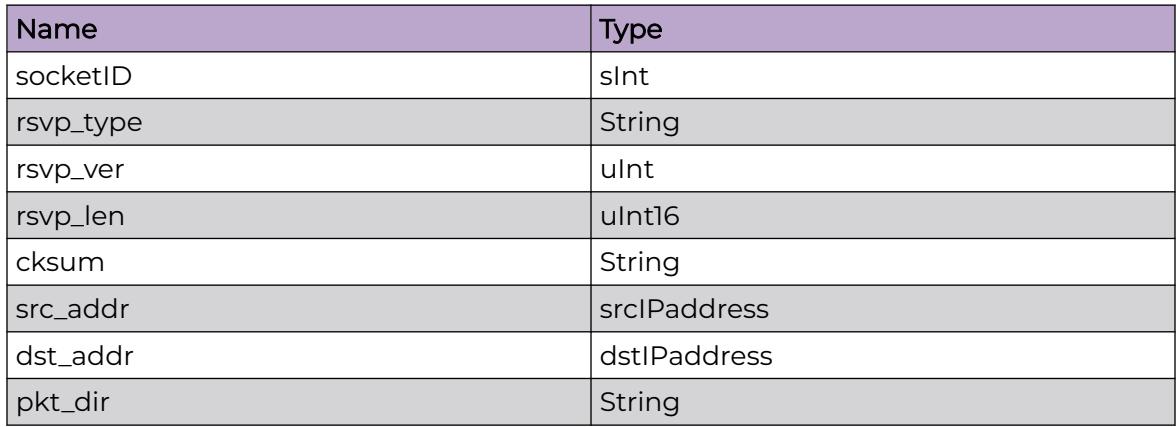

# MPLS.SCK.PathErrHdr

### **Description**

This is a trace of the MPLS socket (SCK) Path error message data interface used by RSVP protocol. This is a tool used by developers to analysis the MPLS network.

#### Remedy

No remedy is available.

#### **Severity**

Debug-Data

#### Message Text

(%pkt dir%)Socket descr. = %socketID%. msg type = %rsvp\_type%. version = %rsvp\_ver% length = %rsvp\_len% rsvp chksum = %cksum% src = %src\_addr%. dest = %dst\_addr%.

#### Message Parameters

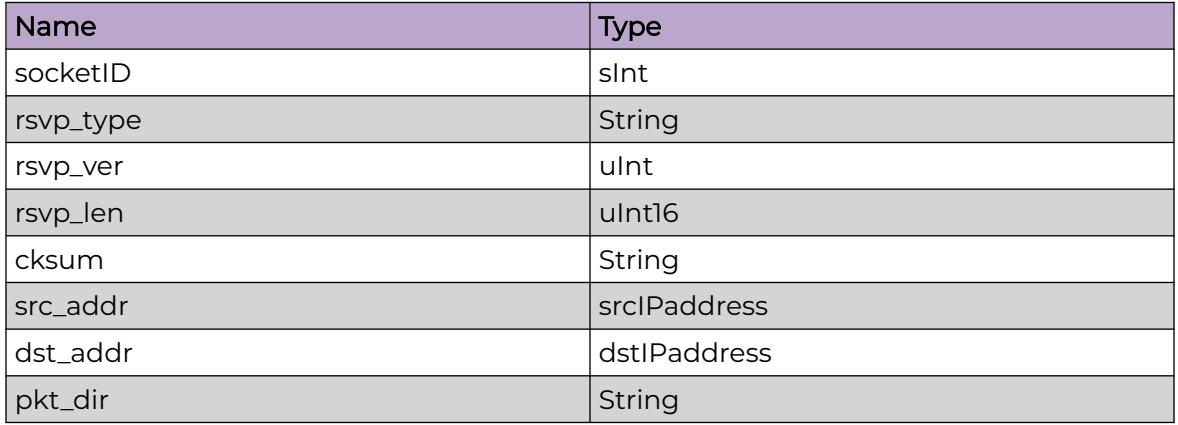

# MPLS.SCK.ResvErrHdr

# **Description**

This is a trace of the MPLS socket (SCK) Resv error message data interface used by RSVP protocol. This is a tool used by developers to analysis the MPLS network.

#### Remedy

No remedy is available.

#### **Severity**

Debug-Data

#### Message Text

(%pkt\_dir%)Socket descr. = %socketID%. msg type = %rsvp\_type%. version = %rsvp\_ver% length = %rsvp\_len% rsvp chksum = %cksum% src = %src\_addr%. dest = %dst\_addr%.

#### Message Parameters

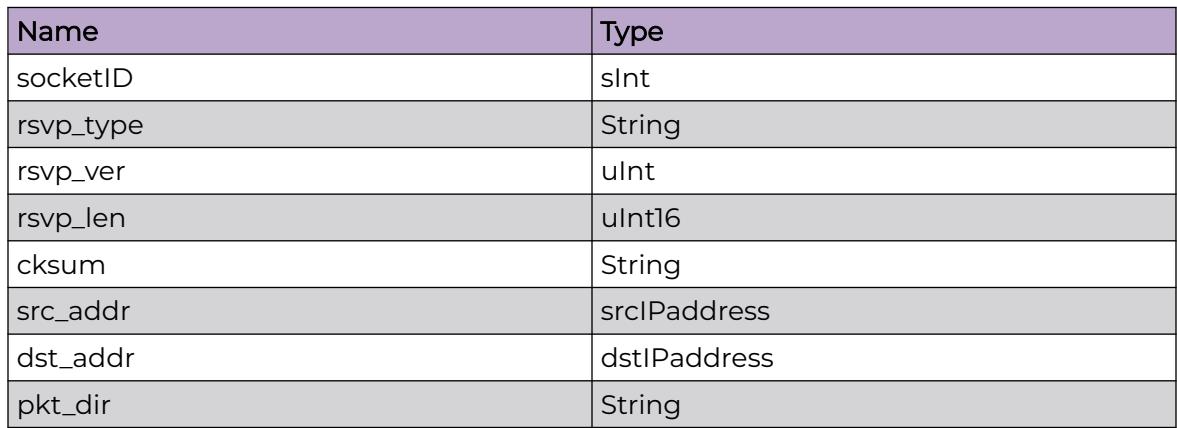

# MPLS.SCK.PathTearHdr

#### **Description**

This is a trace of the MPLS socket (SCK) Path Tear message data interface used by RSVP protocol. This is a tool used by developers to analysis the MPLS network.

#### Remedy

No remedy is available.

#### **Severity**

Debug-Data

#### Message Text

(%pkt\_dir%)Socket descr. = %socketID%. msg type = %rsvp\_type%. version = %rsvp\_ver% length = %rsvp\_len% rsvp chksum = %cksum% src = %src\_addr%. dest = %dst\_addr%.

# Message Parameters

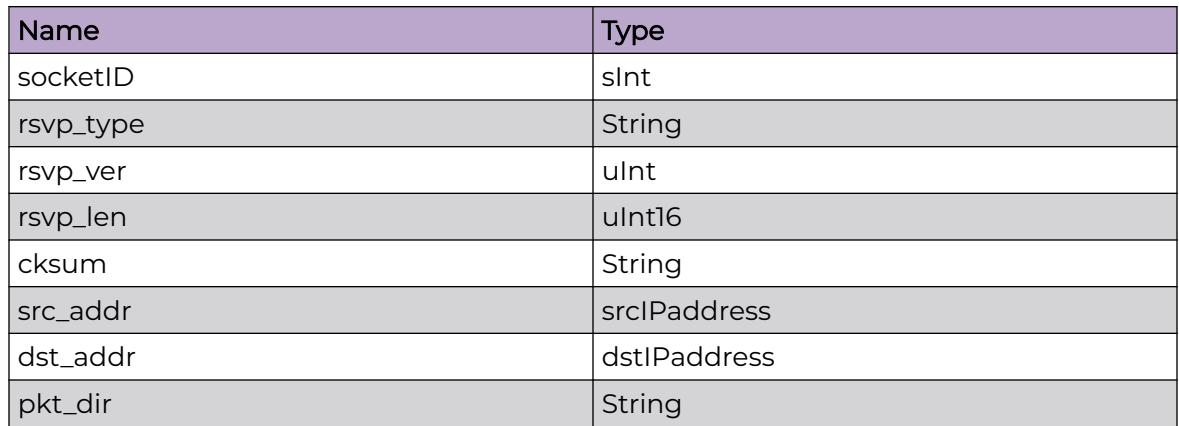

# MPLS.SCK.ResvTearHdr

#### **Description**

This is a trace of the MPLS socket (SCK) Reserve Tear message data interface used by RSVP protocol. This is a tool used by developers to analysis the MPLS network.

#### Remedy

No remedy is available.

#### **Severity**

Debug-Data

### Message Text

(%pkt\_dir%)Socket descr. = %socketID%. msg type = %rsvp\_type%. version = %rsvp\_ver% length = %rsvp\_len% rsvp chksum = %cksum% src = %src\_addr%. dest = %dst\_addr%.

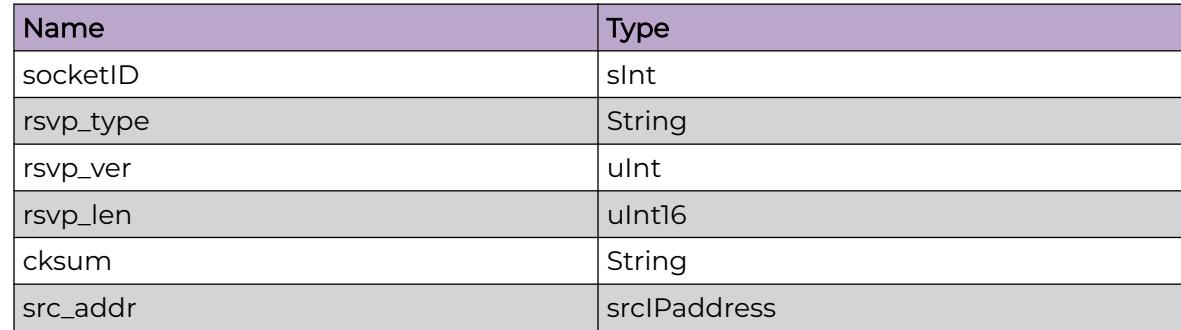

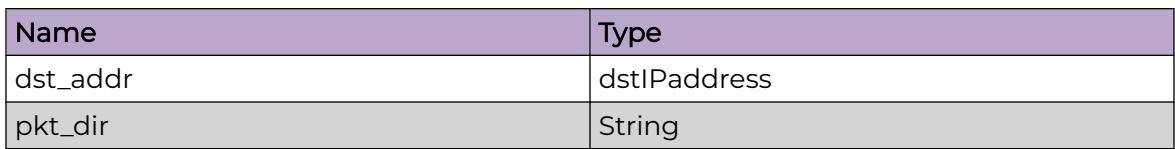

# MPLS.SCK.ConfirmRsvpHdr

#### **Description**

This is a trace of the MPLS socket (SCK) Confirm message data interface used by RSVP protocol. This is a tool used by developers to analysis the MPLS network.

#### Remedy

No remedy is available.

#### **Severity**

Debug-Data

#### Message Text

(%pkt\_dir%)Socket descr. = %socketID%. msg type = %rsvp\_type%. version = %rsvp\_ver%  $length = $rsvp$  len $$rsvp$  chksum =  $8cksum$   $src$  =  $8src$  addr $%$ . dest =  $8dst$  addr $%$ .

#### Message Parameters

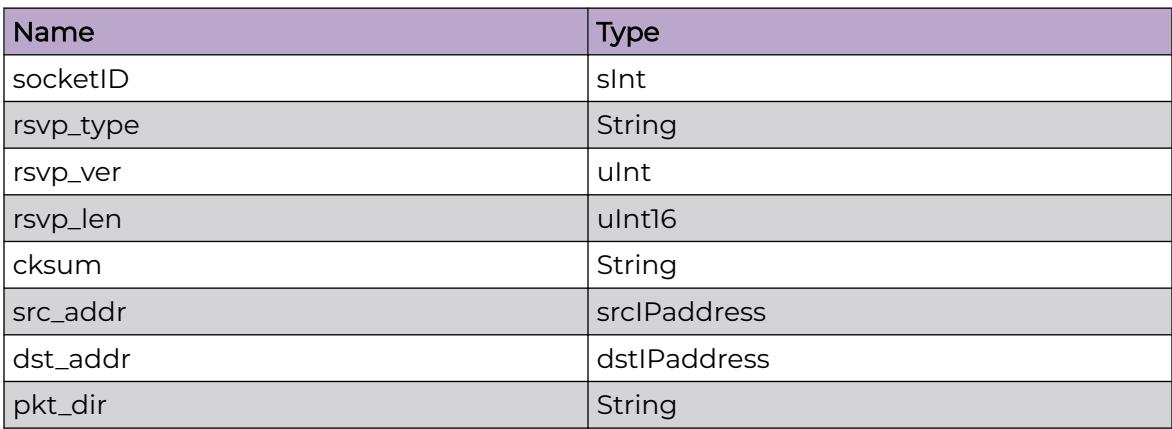

# MPLS.SCK.HelloRsvpHdr

# **Description**

This is a trace of the MPLS socket (SCK) Hello message data interface used by RSVP protocol. This is a tool used by developers to analysis the MPLS network.

# Remedy

No remedy is available.

# **Severity**

Debug-Data

#### Message Text

(%pkt\_dir%)Socket descr. = %socketID%. msg type = %rsvp\_type%. version = %rsvp\_ver% length = %rsvp\_len% rsvp chksum = %cksum% src = %src\_addr%. dest = %dst\_addr%.

# Message Parameters

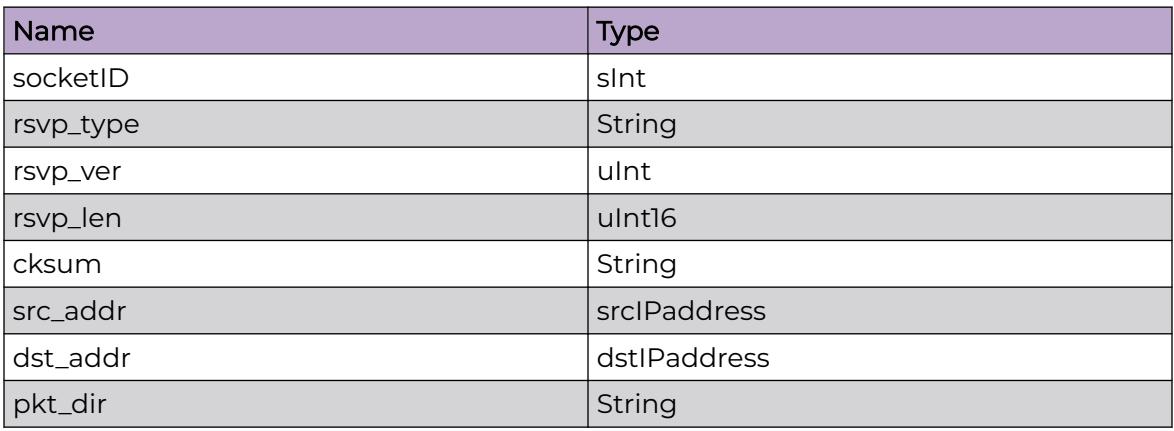

# MPLS.SCK.PathObjs

# **Description**

This is a trace of the MPLS Path message objects through the socket (SCK) interface used by RSVP protocol. This is a tool used by developers to analysis the MPLS network.

#### Remedy

No remedy is available.

# **Severity**

Debug-Data

#### Message Text

( $kpt$  dir%): src =  $s$ src addr%. dst =  $s$ dst addr%. chksum =  $s$ rsvp cksum $s$  obj type = %obj type% obj length = %obj len% obj class = %obj class% obj ctype = %obj ctype%. datalen = %data\_len%.

#### Message Parameters

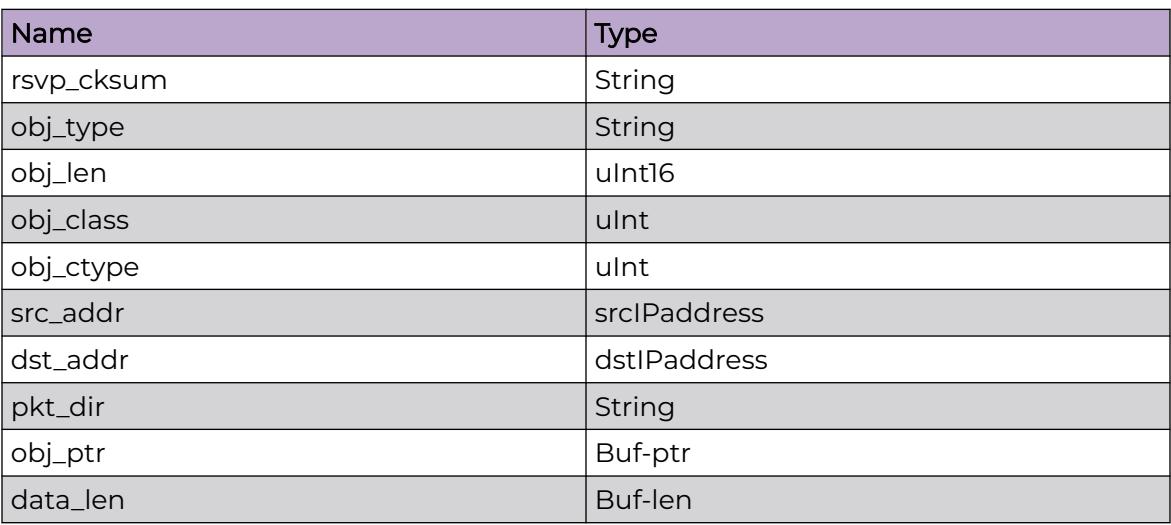

# MPLS.SCK.DumpRsvpObj

#### **Description**

This is a trace of the MPLS (x) message objects through the socket (SCK) interface used by RSVP protocol. This is a tool used by developers to analysis the MPLS network.

#### Remedy

No remedy is available.

#### **Severity**

Debug-Data

#### Message Text

(%pkt\_dir%): src = %src\_addr%. dst = %dst\_addr%. chksum = %rsvp\_cksum% obj type = %obj type% obj length = %obj len% obj class = %obj class% obj ctype = %obj ctype%. dataptr = %obj ptr%. datalen = %data len%.

# Message Parameters

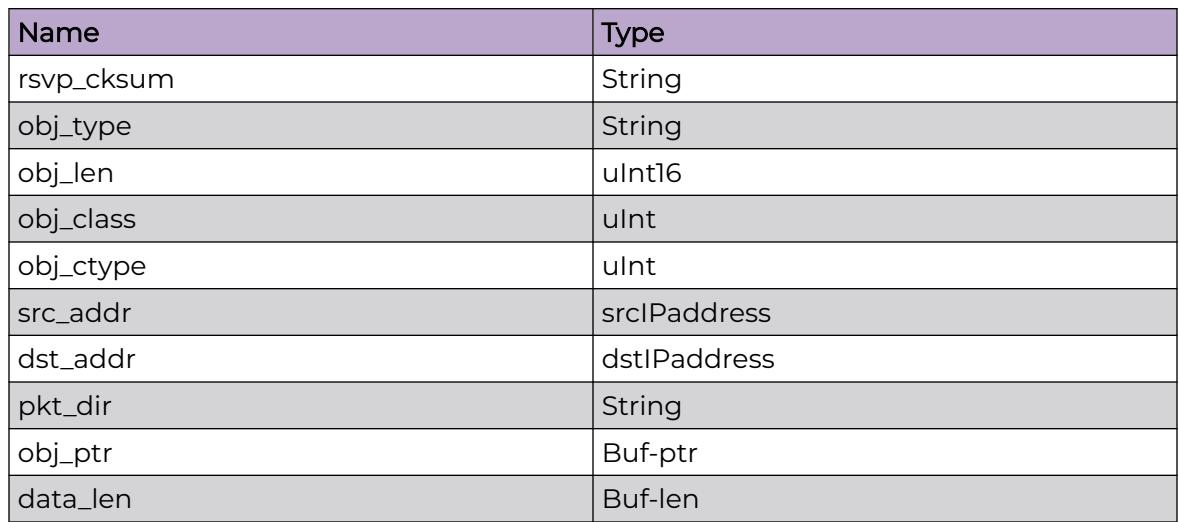

# MPLS.SCK.ResvObjs

# **Description**

This is a trace of the MPLS Reserve message objects through the socket (SCK) interface used by RSVP protocol. This is a tool used by developers to analysis the MPLS network.

# Remedy

No remedy is available.

# **Severity**

Debug-Data

# Message Text

( $kpt$  dir%): src =  $s$ src addr%. dst =  $s$ dst addr%. chksum =  $s$ rsvp cksum $s$  obj type = %obj type% obj length = %obj len% obj class = %obj class% obj ctype = %obj ctype%. dataptr = %obj ptr%. datalen = %data len%.

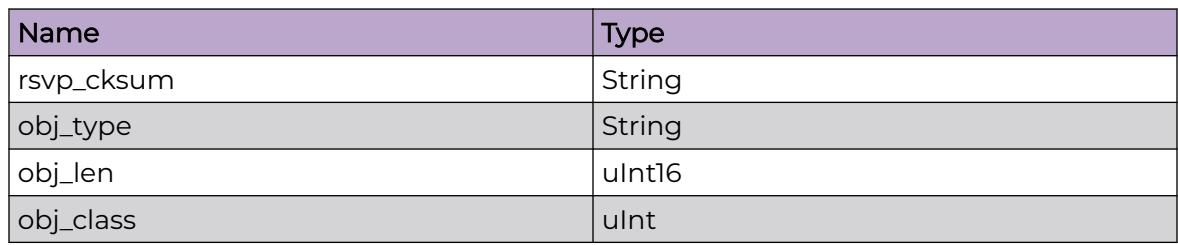

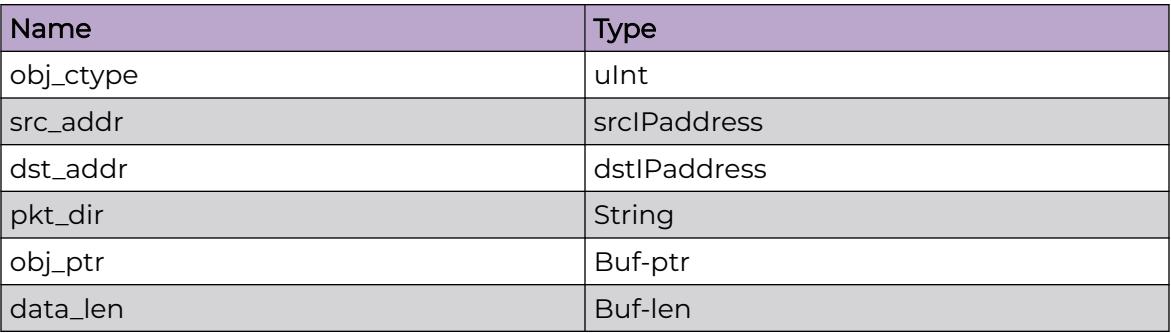

# MPLS.SCK.PathErrObjs

### **Description**

This is a trace of the MPLS Path Error message objects through the socket (SCK) interface used by RSVP protocol. This is a tool used by developers to analysis the MPLS network.

### Remedy

No remedy is available.

#### **Severity**

Debug-Data

#### Message Text

( $kpt$  dir%): src =  $s$ src addr%. dst =  $s$ dst addr%. chksum =  $s$ rsvp cksum $s$  obj type = %obj type% obj length = %obj len% obj class = %obj class% obj ctype = %obj ctype%. dataptr = %obj ptr%. datalen = %data len%.

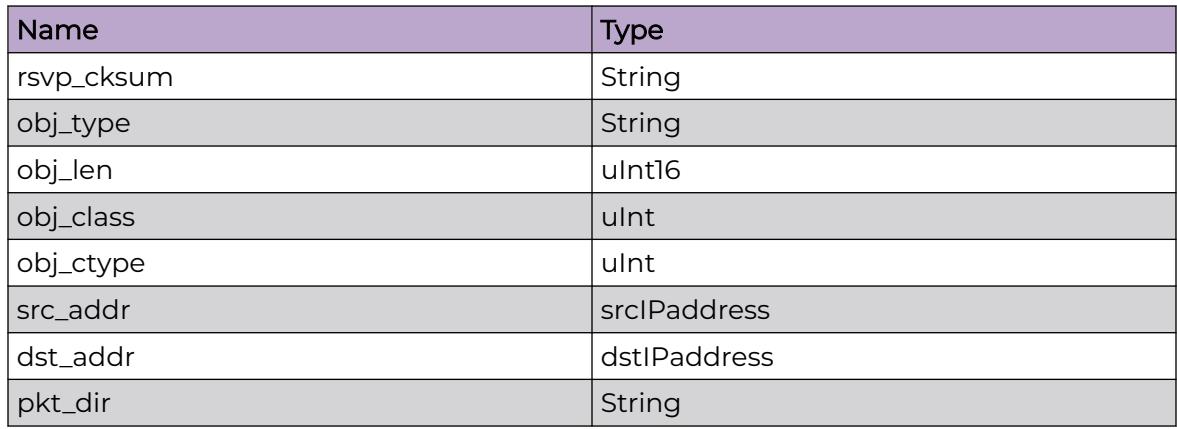

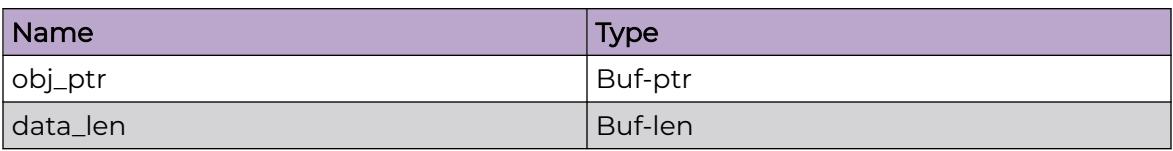

# MPLS.SCK.ResvErrObjs

#### **Description**

This is a trace of the MPLS Reserve Error message objects through the socket (SCK) interface used by RSVP protocol. This is a tool used by developers to analysis the MPLS network.

#### Remedy

No remedy is available.

#### **Severity**

Debug-Data

#### Message Text

( $kpt$  dir%): src =  $s$ src addr%. dst =  $s$ dst addr%. chksum =  $s$ rsvp cksum $s$  obj type = %obj\_type% obj length = %obj\_len% obj class = %obj\_class% obj ctype = %obj\_ctype%. dataptr = %obj ptr%. datalen = %data len%.

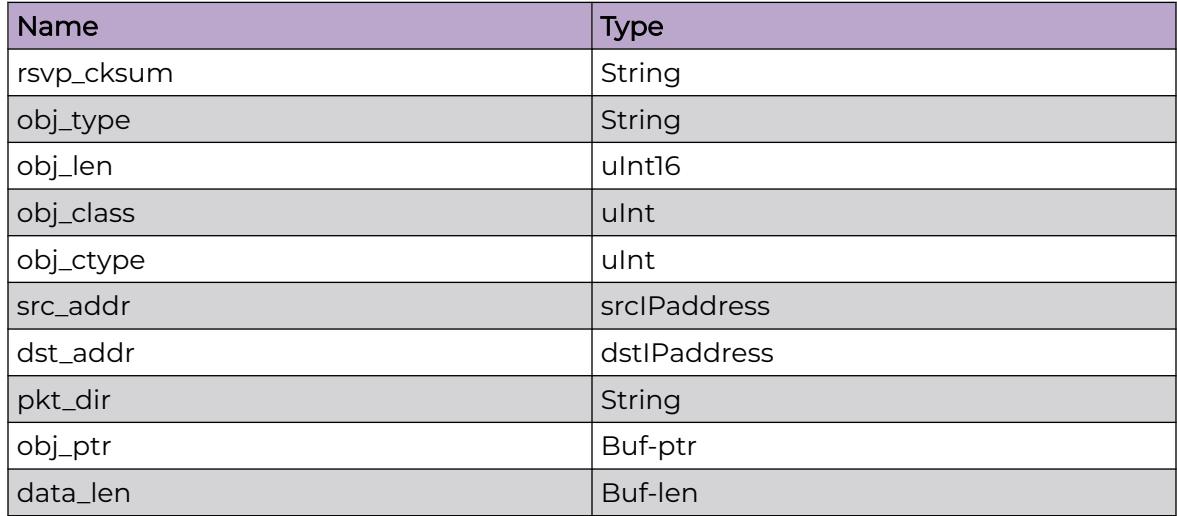

# MPLS.SCK.PathTearObjs

# **Description**

This is a trace of the MPLS Path Tear message objects through the socket (SCK) interface used by RSVP protocol. This is a tool used by developers to analysis the MPLS network.

# Remedy

No remedy is available.

### **Severity**

Debug-Data

#### Message Text

(%pkt\_dir%): src = %src\_addr%. dst = %dst\_addr%. chksum = %rsvp\_cksum% obj type = %obj type% obj length = %obj len% obj class = %obj class% obj ctype = %obj ctype%. dataptr = %obj\_ptr%. datalen = %data\_len%.

# Message Parameters

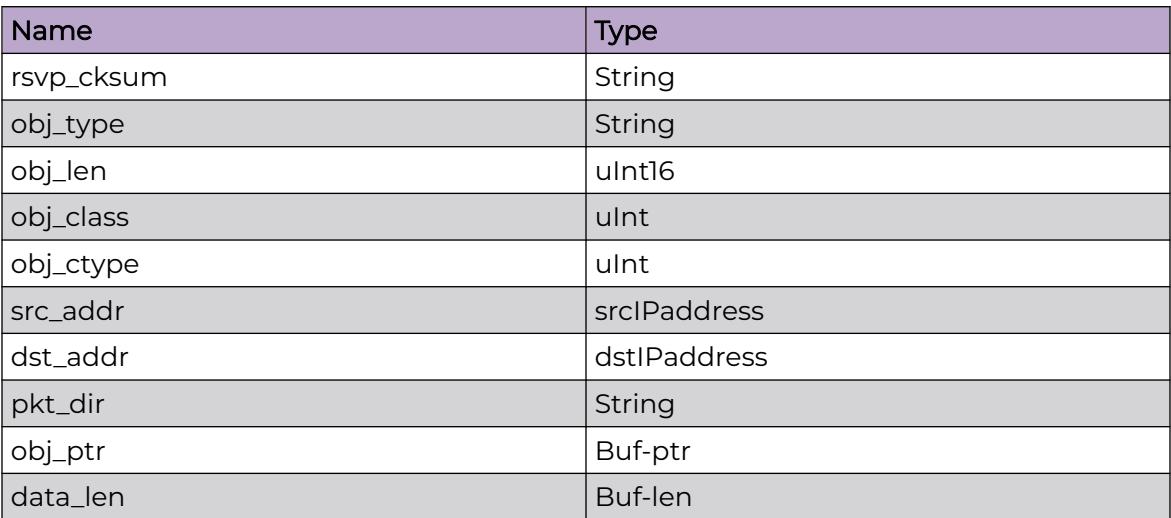

# MPLS.SCK.ResvTearObjs

# **Description**

This is a trace of the MPLS Reserve Tear message objects through the socket (SCK) interface used by RSVP protocol. This is a tool used by developers to analysis the MPLS network.

# Remedy

No remedy is available.

# **Severity**

Debug-Data

# Message Text

( $kpt$  dir%): src =  $s$ src addr%. dst =  $s$ dst addr%. chksum =  $s$ rsvp cksum $s$  obj type = %obj type% obj length = %obj len% obj class = %obj class% obj ctype = %obj ctype%. dataptr = %obj\_ptr%. datalen = %data\_len%.

### Message Parameters

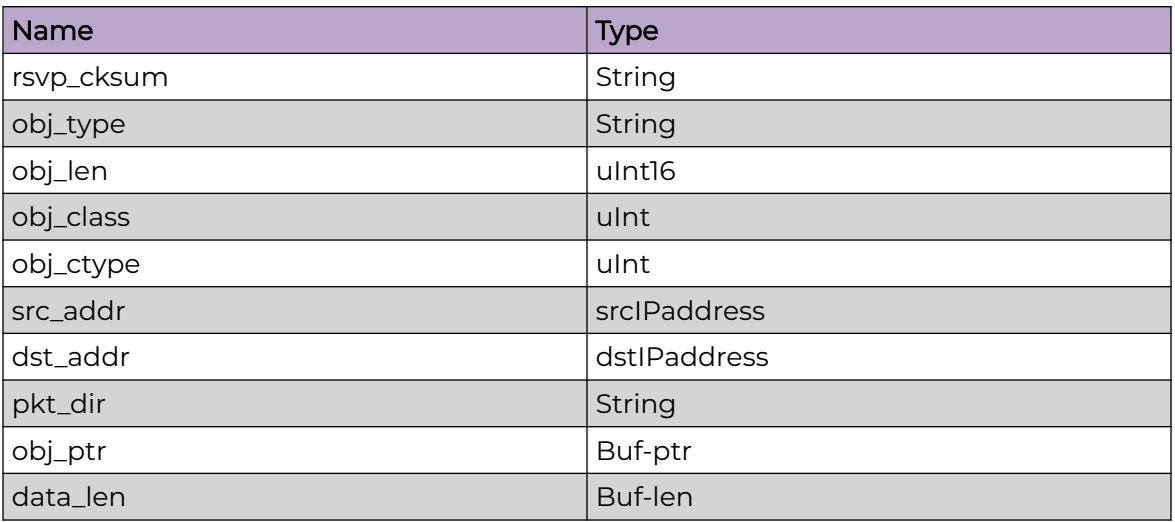

# MPLS.SCK.ConfirmObjs

# **Description**

This is a trace of the MPLS Confirm message objects through the socket (SCK) interface used by RSVP protocol. This is a tool used by developers to analysis the MPLS network.

# Remedy

No remedy is available.

# **Severity**

Debug-Data

#### Message Text

(%pkt\_dir%): src = %src\_addr%. dst = %dst\_addr%. chksum = %rsvp\_cksum% obj type = %obj type% obj length = %obj len% obj class = %obj class% obj ctype = %obj ctype%. dataptr = %obj ptr%. datalen = %data\_len%.

#### Message Parameters

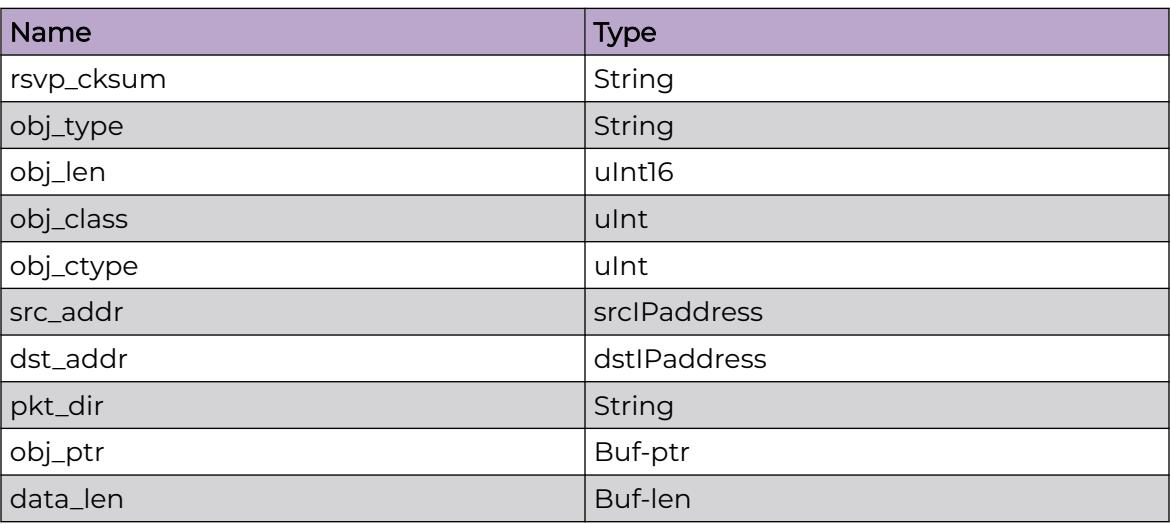

# MPLS.SCK.HelloObjs

#### **Description**

This is a trace of the MPLS Hello message objects through the socket (SCK) interface used by RSVP protocol. This is a tool used by developers to analysis the MPLS network.

#### Remedy

No remedy is available.

#### **Severity**

Debug-Data

#### Message Text

(%pkt\_dir%): src = %src\_addr%. dst = %dst\_addr%. chksum = %rsvp\_cksum% obj type = %obj type% obj length = %obj len% obj class = %obj class% obj ctype = %obj ctype%. dataptr = %obj ptr%. datalen = %data len%.

# Message Parameters

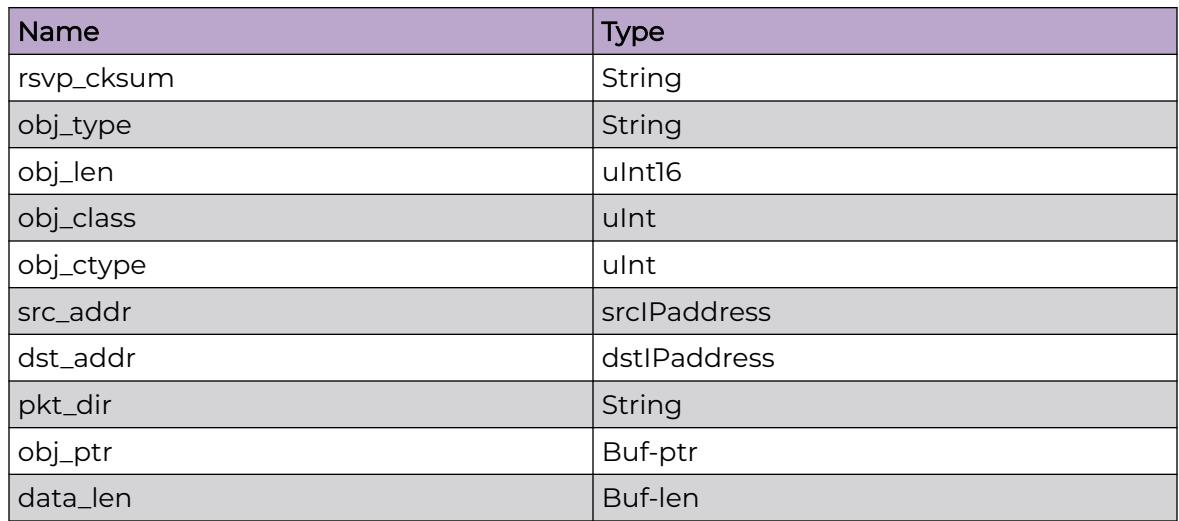

# MPLS.SCK.PathRsvpIpHdr

### **Description**

This is a trace of the Ip header via MPLS socket (SCK) data request interface used by RSVP Path message. This is a tool used by developers to analysis the MPLS network.

#### Remedy

No remedy is available.

### **Severity**

Debug-Data

#### Message Text

(%pkt dir%)Socket descr. = %socketID%. ips type = %ips\_type%. src = %src\_addr%. dest = %dst\_addr%. msg type = %rsvp\_type% ip TOS = %tos%. ip pkt len = %tot\_ip\_len%. ip TTL = %pkt ttl%. router alert = %router alert%

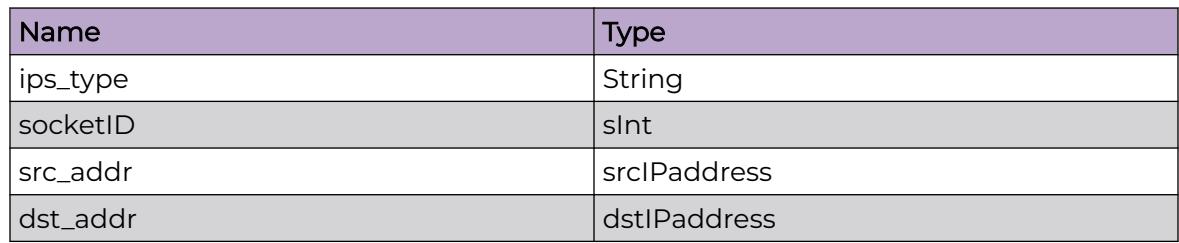

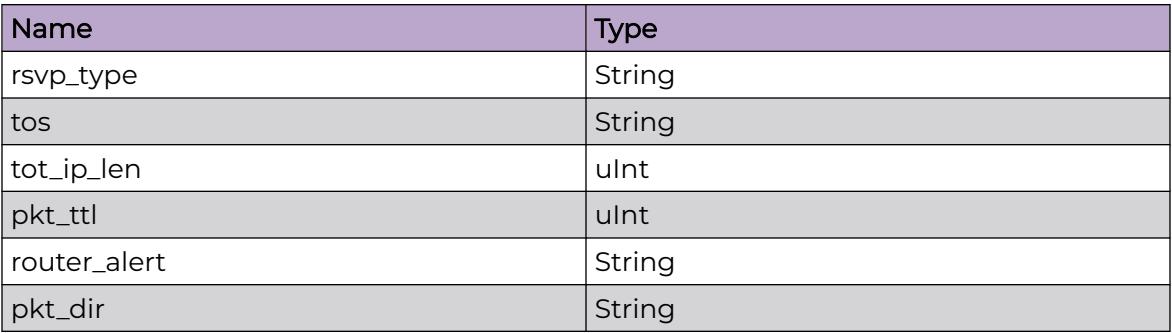

# MPLS.SCK.ResvRsvpIpHdr

### **Description**

This is a trace of the Ip header via MPLS socket (SCK) data request interface used by RSVP Reserve message. This is a tool used by developers to analysis the MPLS network.

### Remedy

No remedy is available.

#### **Severity**

Debug-Data

# Message Text

(%pkt\_dir%)Socket descr. = %socketID%. ips type = %ips\_type%. src = %src\_addr%. dest = %dst\_addr%. msg type = %rsvp\_type% ip TOS = %tos%. ip pkt len = %tot\_ip\_len%. ip TTL = %pkt ttl%. router alert = %router alert%

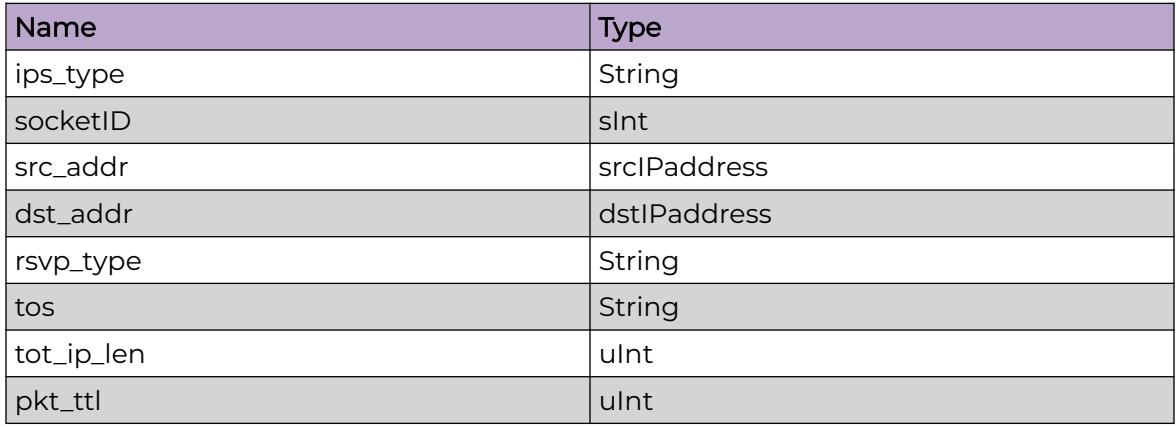

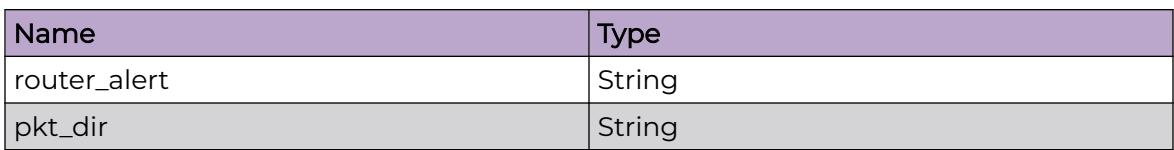

# MPLS.SCK.PathErrIpHdr

### **Description**

This is a trace of the Ip header via MPLS socket (SCK) interface used by RSVP Path Error message. This is a tool used by developers to analysis the MPLS network.

### Remedy

No remedy is available.

#### **Severity**

Debug-Data

#### Message Text

(%pkt dir%)Socket descr. = %socketID%. ips type = %ips\_type%. src = %src\_addr%. dest = %dst\_addr%. msg type = %rsvp\_type% ip TOS = %tos%. ip pkt len = %tot\_ip\_len%. ip TTL = %pkt ttl%. router alert = %router alert%

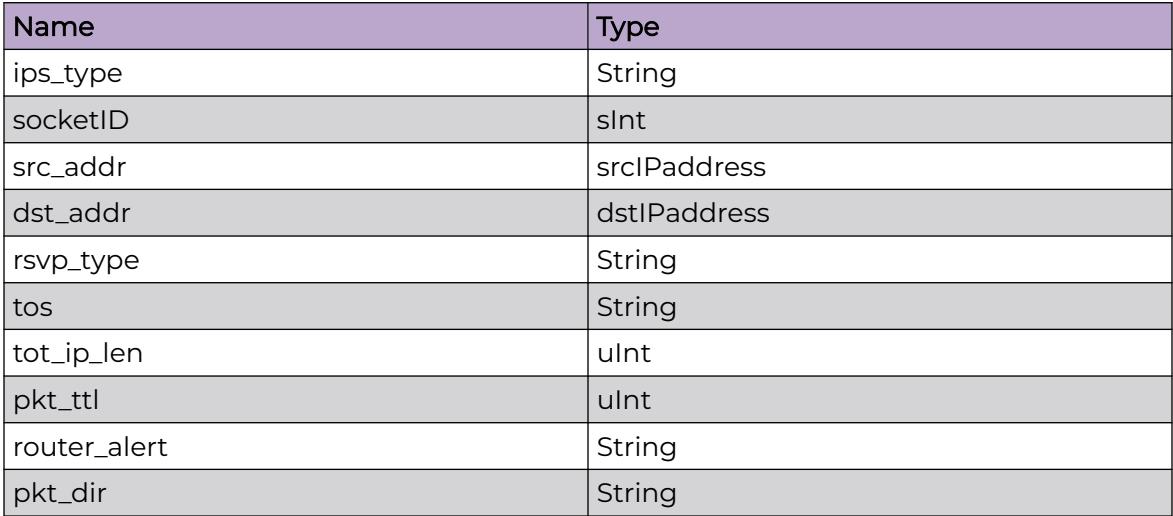

# MPLS.SCK.ResvErrIpHdr

# Description

This is a trace of the Ip header via MPLS socket (SCK) data request interface used by RSVP Reserve Error message. This is a tool used by developers to analysis the MPLS network.

### Remedy

No remedy is available.

### **Severity**

Debug-Data

#### Message Text

(%pkt\_dir%)Socket descr. = %socketID%. ips type = %ips\_type%. src = %src\_addr%. dest = %dst addr%. msg type = %rsvp\_type% ip TOS = %tos%. ip pkt len = %tot\_ip\_len%. ip TTL = %pkt\_ttl%. router alert = %router\_alert%

# Message Parameters

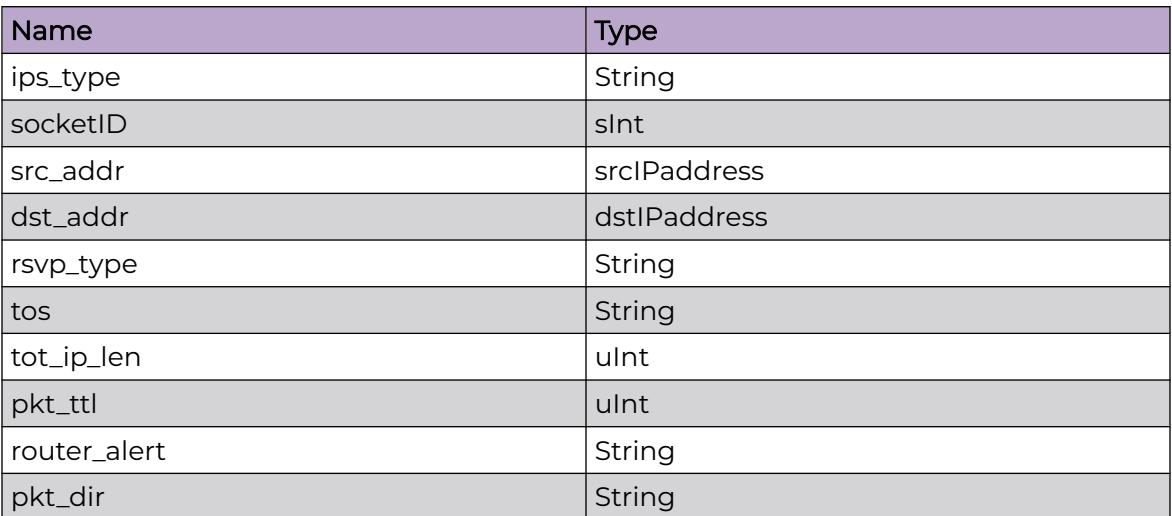

# MPLS.SCK.PathTearIpHdr

# **Description**

This is a trace of the Ip header via MPLS socket (SCK) data request interface used by RSVP Path Tear message. This is a tool used by developers to analysis the MPLS network.

# Remedy

No remedy is available.

# **Severity**

Debug-Data

# Message Text

(%pkt dir%)Socket descr. = %socketID%. ips type = %ips\_type%. src = %src\_addr%. dest = %dst\_addr%. msg type = %rsvp\_type% ip TOS = %tos%. ip pkt len = %tot\_ip\_len%. ip TTL = %pkt\_ttl%. router alert = %router\_alert%

### Message Parameters

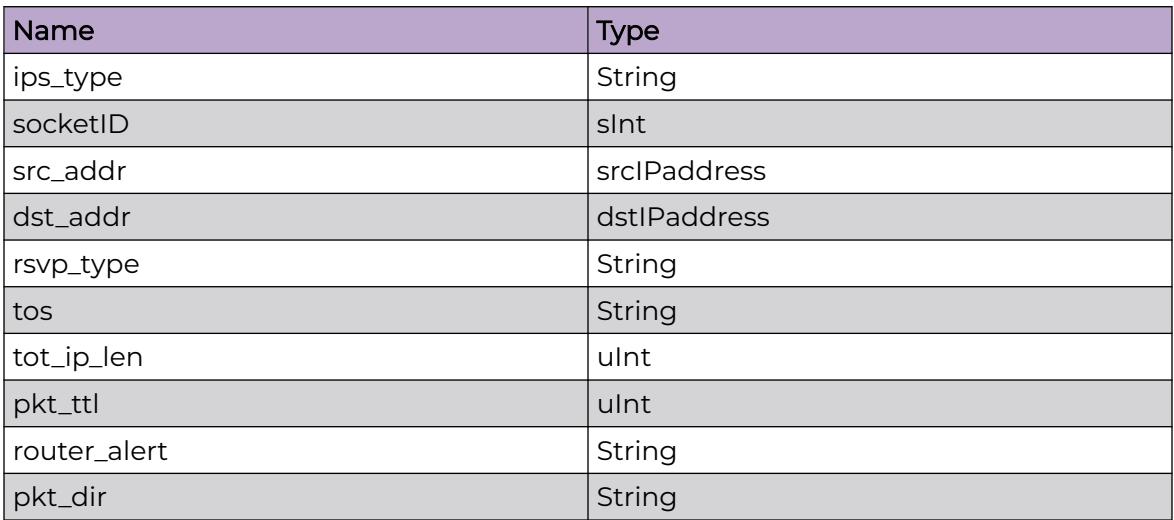

# MPLS.SCK.ResvTearIpHdr

# **Description**

This is a trace of the Ip header via MPLS socket (SCK) data request interface used by RSVP Reserve Tear message. This is a tool used by developers to analysis the MPLS network.

# Remedy

No remedy is available.

# **Severity**

Debug-Data

#### Message Text

(%pkt\_dir%)Socket descr. = %socketID%. ips type = %ips\_type%. src = %src\_addr%. dest = %dst\_addr%. msg type = %rsvp\_type% ip TOS = %tos%. ip pkt len = %tot\_ip\_len%. ip TTL = %pkt ttl%. router alert = % router alert%

#### Message Parameters

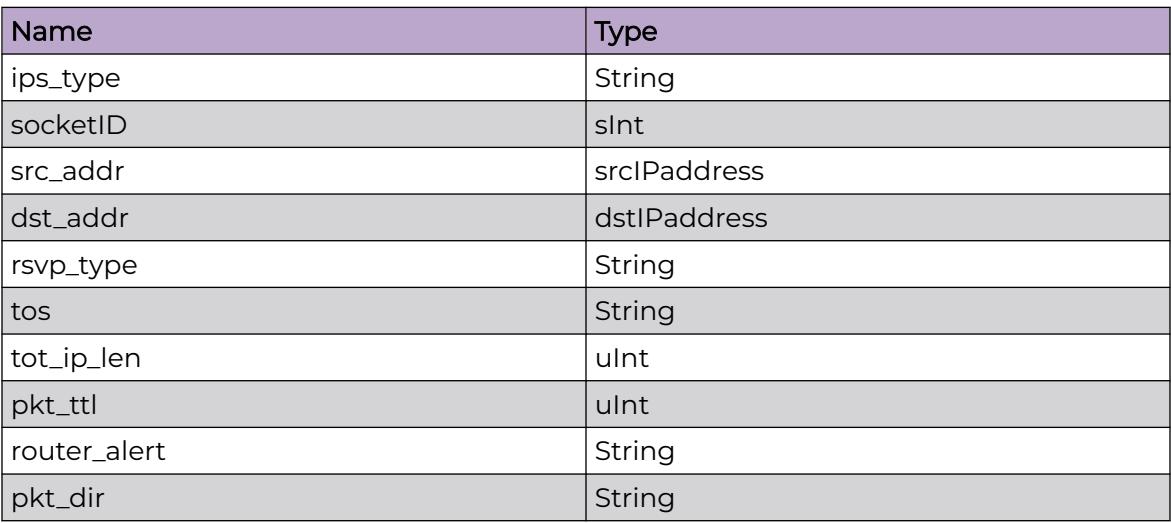

# MPLS.SCK.ConfirmIpHdr

#### **Description**

This is a trace of the Ip header via MPLS socket (SCK) data request interface used by RSVP Confirm message. This is a tool used by developers to analysis the MPLS network.

#### Remedy

No remedy is available.

#### **Severity**

Debug-Data

#### Message Text

(%pkt dir%)Socket descr. = %socketID%. ips type = %ips type%. src = %src addr%. dest = %dst addr%. msg type = %rsvp\_type% ip TOS = %tos%. ip pkt len = %tot\_ip\_len%. ip TTL = %pkt ttl%. router alert = %router alert%

# Message Parameters

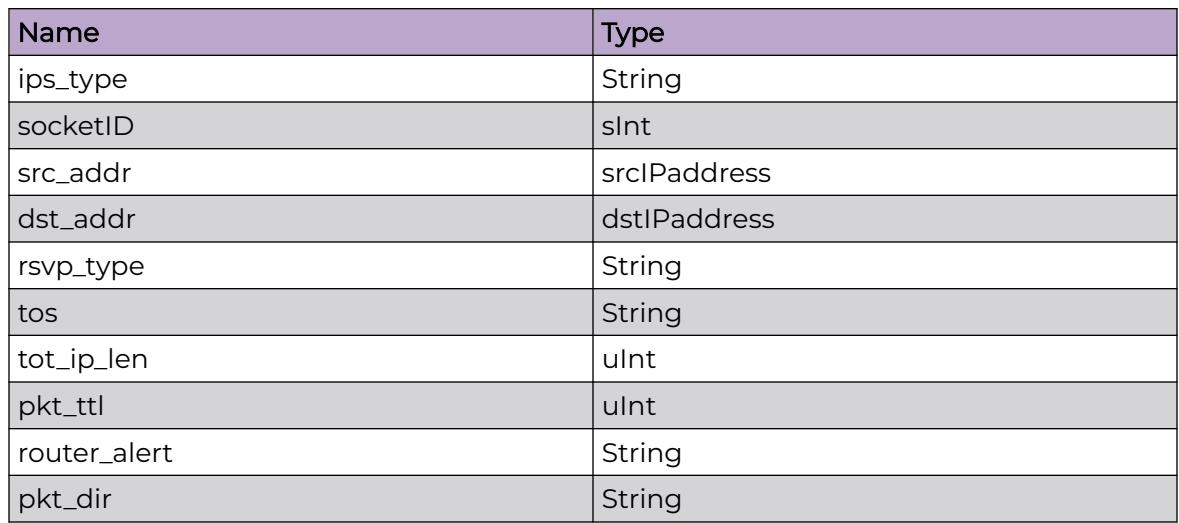

# MPLS.SCK.DreqIpHdr

# **Description**

This is a trace of the Ip header via MPLS socket (SCK) data request interface used by RSVP DREQ message. This is a tool used by developers to analysis the MPLS network.

# Remedy

No remedy is available.

# **Severity**

Debug-Data

# Message Text

(%pkt dir%)Socket descr. = %socketID%. ips type = %ips\_type%. src = %src\_addr%. dest = %dst\_addr%. msg type = %rsvp\_type% ip TOS = %tos%. ip pkt len = %tot\_ip\_len%. ip TTL = %pkt ttl%. router alert = %router alert%

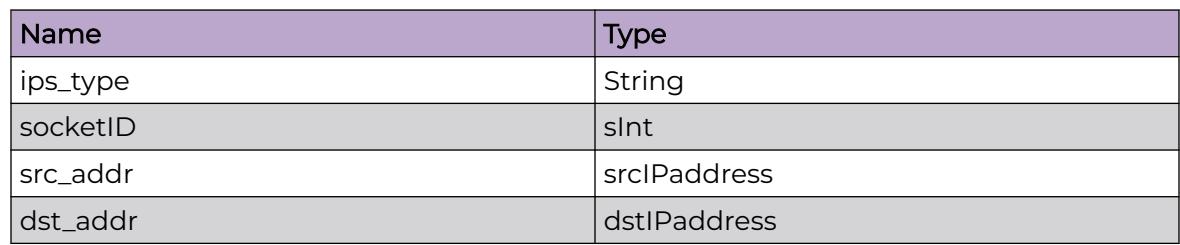

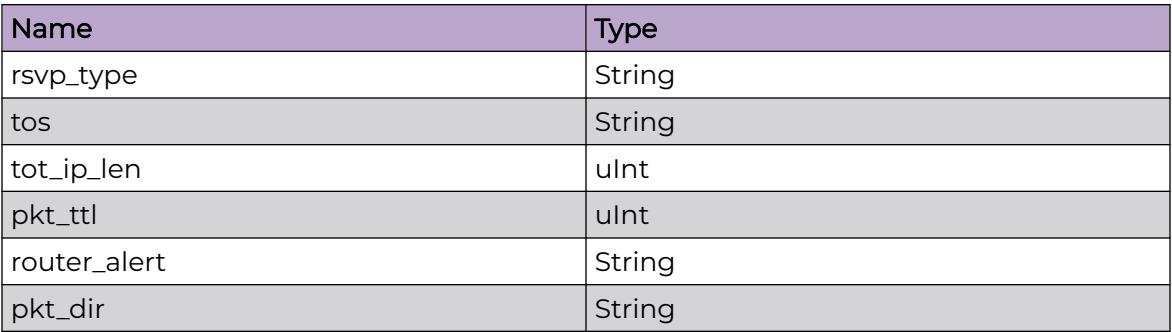

# MPLS.SCK.DrepIpHdr

### **Description**

This is a trace of the Ip header via MPLS socket (SCK) data request interface used by RSVP DREP message. This is a tool used by developers to analysis the MPLS network.

#### Remedy

No remedy is available.

#### **Severity**

Debug-Data

#### Message Text

(%pkt\_dir%)Socket descr. = %socketID%. ips type = %ips\_type%. src = %src\_addr%. dest = %dst\_addr%. msg type = %rsvp\_type% ip TOS = %tos%. ip pkt len = %tot\_ip\_len%. ip TTL = %pkt ttl%. router alert = %router alert%

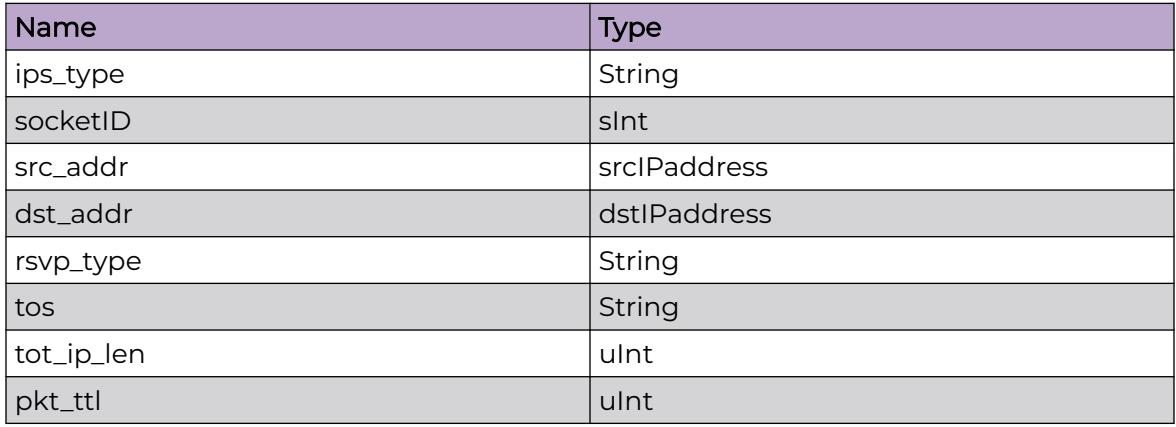

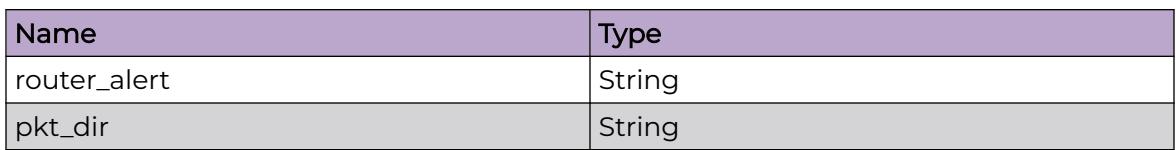

# MPLS.SCK.BundleIpHdr

### **Description**

This is a trace of the Ip header via MPLS socket (SCK) data request interface used by RSVP Bundle message. This is a tool used by developers to analysis the MPLS network.

### Remedy

No remedy is available.

#### Severity

Debug-Data

#### Message Text

(%pkt dir%)Socket descr. = %socketID%. ips type = %ips\_type%. src = %src\_addr%. dest = %dst\_addr%. msg type = %rsvp\_type% ip TOS = %tos%. ip pkt len = %tot\_ip\_len%. ip TTL = %pkt ttl%. router alert = %router alert%

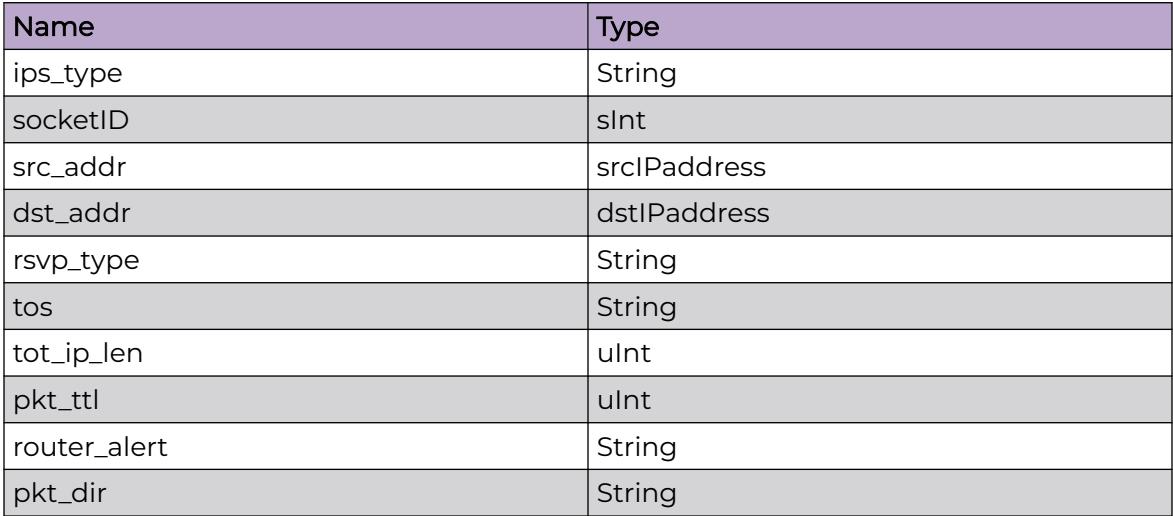

# MPLS.SCK.AckIpHdr

# **Description**

This is a trace of the Ip header via MPLS socket (SCK) data request interface used by RSVP Ack message. This is a tool used by developers to analysis the MPLS network.

### Remedy

No remedy is available.

#### **Severity**

Debug-Data

#### Message Text

(%pkt\_dir%)Socket descr. = %socketID%. ips type = %ips\_type%. src = %src\_addr%. dest = %dst\_addr%. msg type = %rsvp\_type% ip TOS = %tos%. ip pkt len = %tot\_ip\_len%. ip TTL = %pkt ttl%. router alert = %router alert%

### Message Parameters

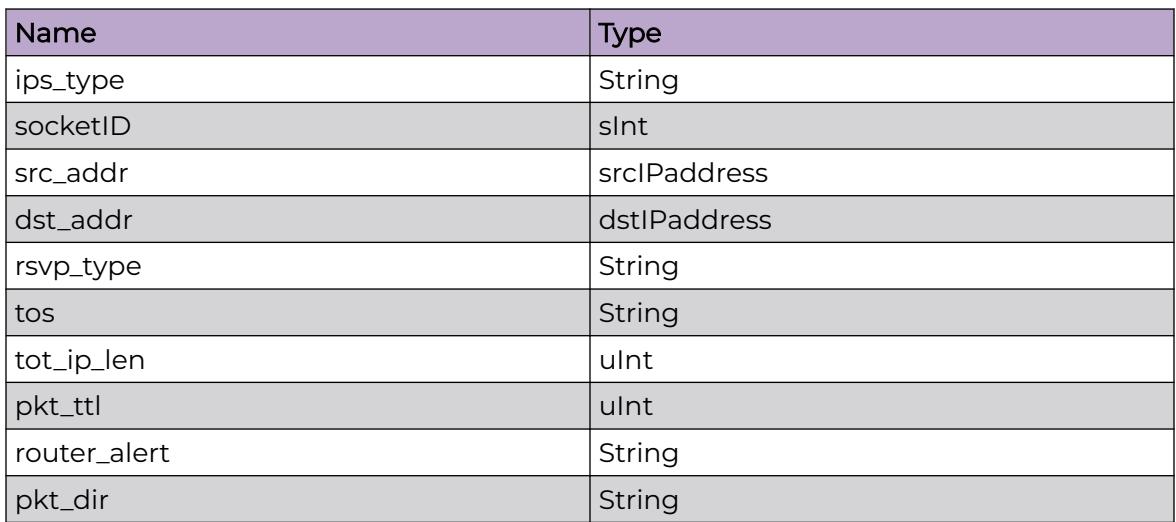

# MPLS.SCK.NotifyIpHdr

# **Description**

This is a trace of the Ip header via MPLS socket (SCK) data request interface used by RSVP Notify message. This is a tool used by developers to analysis the MPLS network.

# Remedy

No remedy is available.

# **Severity**

Debug-Data

# Message Text

(%pkt dir%)Socket descr. = %socketID%. ips type = %ips\_type%. src = %src\_addr%. dest = %dst addr%. msg type = %rsvp\_type% ip TOS = %tos%. ip pkt len = %tot\_ip\_len%. ip TTL = %pkt\_ttl%. router alert = %router\_alert%

### Message Parameters

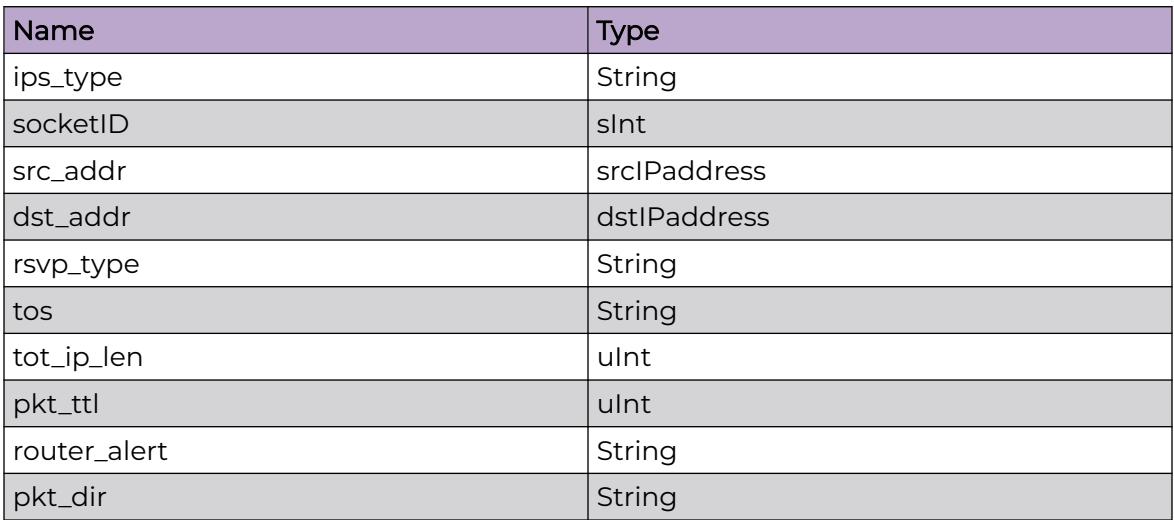

# MPLS.SCK.SrefreshIpHdr

# **Description**

This is a trace of the Ip header via MPLS socket (SCK) data request interface used by RSVP Srefresh message. This is a tool used by developers to analysis the MPLS network.

# Remedy

No remedy is available.

# **Severity**

Debug-Data

#### Message Text

(%pkt\_dir%)Socket descr. = %socketID%. ips type = %ips\_type%. src = %src\_addr%. dest = %dst\_addr%. msg type = %rsvp\_type% ip TOS = %tos%. ip pkt len = %tot\_ip\_len%. ip TTL = %pkt ttl%. router alert = %router alert%

#### Message Parameters

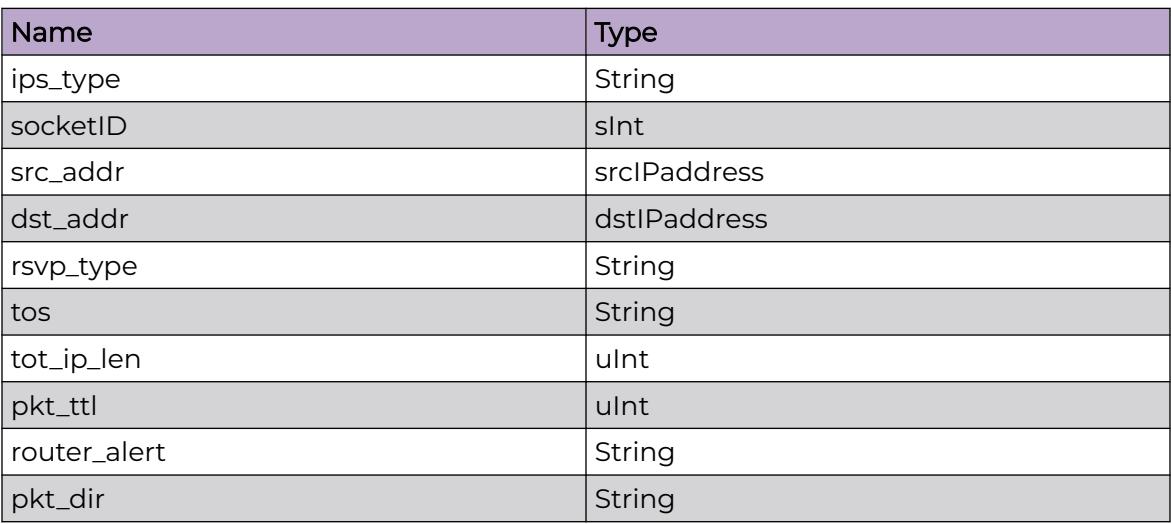

# MPLS.SCK.HelloIpHdr

#### **Description**

This is a trace of the Ip header via MPLS socket (SCK) data request interface used by RSVP Hello message. This is a tool used by developers to analysis the MPLS network.

#### Remedy

No remedy is available.

#### **Severity**

Debug-Data

#### Message Text

(%pkt dir%)Socket descr. = %socketID%. ips type = %ips type%. src = %src addr%. dest = %dst addr%. msg type = %rsvp\_type% ip TOS = %tos%. ip pkt len = %tot\_ip\_len%. ip TTL = %pkt ttl%. router alert = %router alert%

# Message Parameters

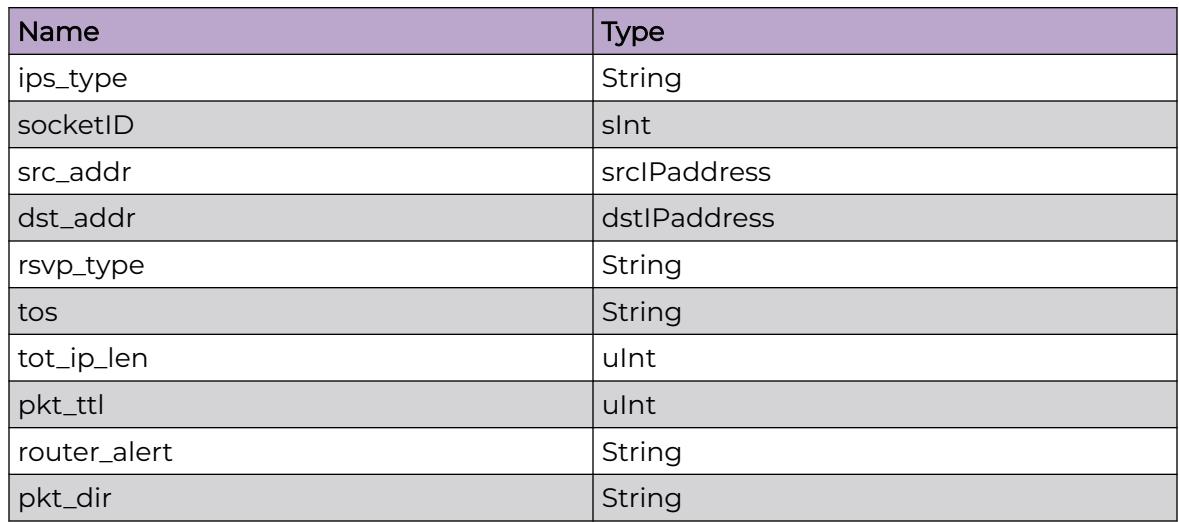

# MPLS.SCK.CloseTrace

# Description

This is a trace of the MPLS socket (SCK) close request interface used by LDP and RSVP protocols. This is a tool used by developers to analysis the MPLS network.

# Remedy

No remedy is available.

# **Severity**

Debug-Summary

#### Message Text

```
SocketID = %socketID%. %msg1% = %addrFam%. %msg2% = %mplsProt%. %msg3% =
%sock type% Socket CB = %sock cb%
```
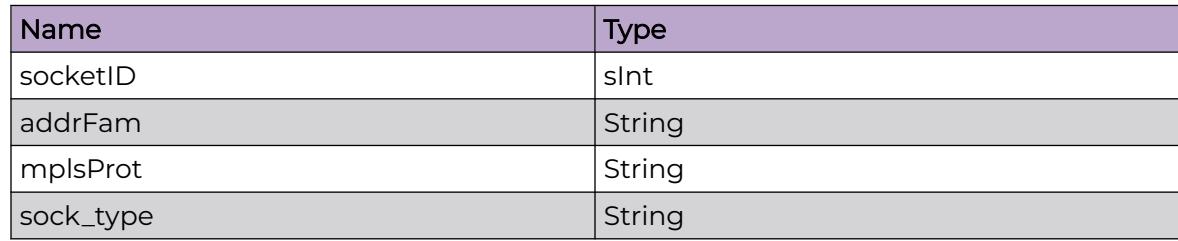

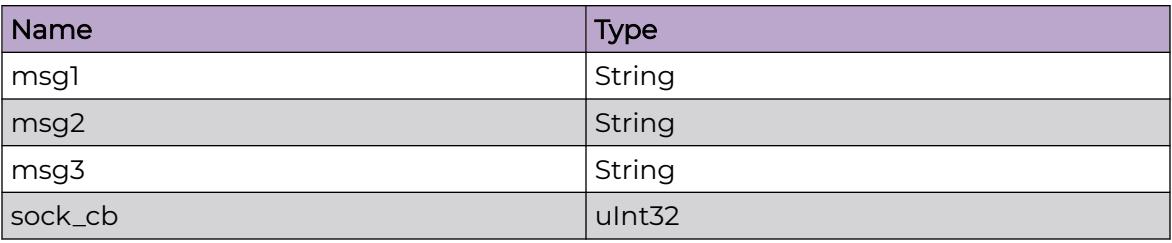

# MPLS.SCK.RcvPktNoVlan

# Description

This is a trace of the MPLS socket (SCK) data receive interface. This event is logged when the vlan that is associated with the receive data no longer supports MPLS. This is a tool used by developers to analysis the MPLS network.

#### Remedy

No remedy is available.

### Severity

Debug-Data

#### Message Text

Socket descr. = %socketID%. Address Family = %sock\_type%. interface index = %if\_index%. out if = %out if%. mpls protocol = %mpls prot%.

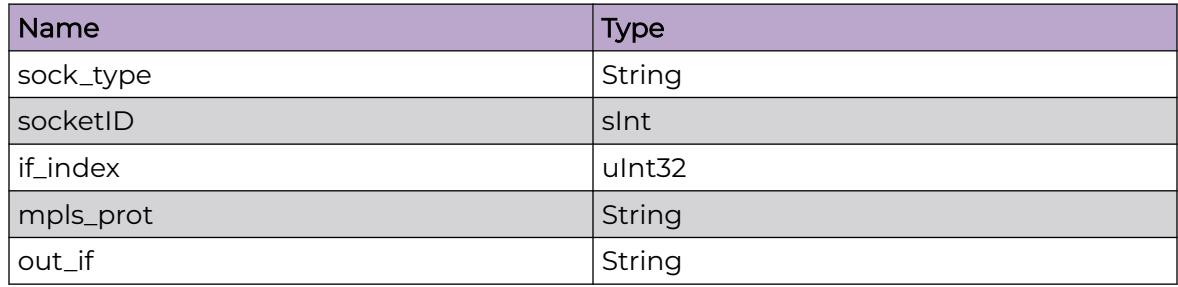

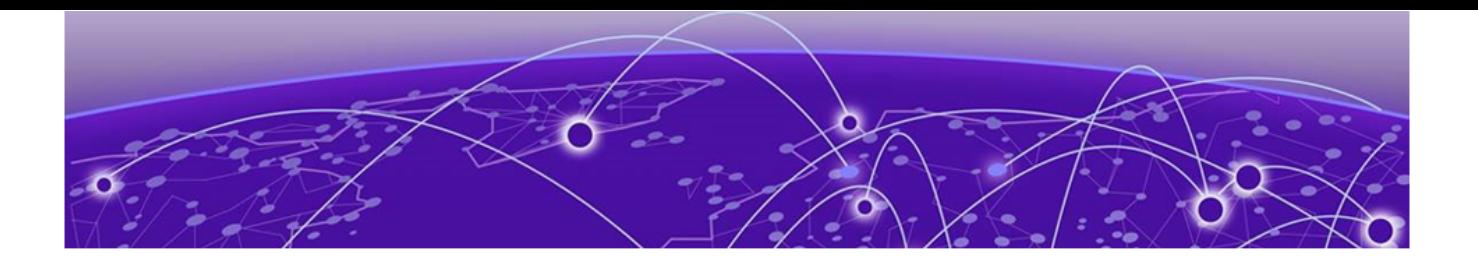

# **MPLS.TPM Messages**

MPLS.TPM.DebugSummary on page 3346 [MPLS.TPM.DebugVerbose](#page-3346-0) on page 3347 [MPLS.TPM.DebugData](#page-3346-0) on page 3347 [MPLS.TPM.EnterFnc](#page-3347-0) on page 3348 [MPLS.TPM.AddEntFail](#page-3347-0) on page 3348 [MPLS.TPM.UpdtEntFail](#page-3348-0) on page 3349 [MPLS.TPM.DelEntFail](#page-3349-0) on page 3350 [MPLS.TPM.CBDataIgn](#page-3350-0) on page 3351 [MPLS.TPM.CBParmIgn](#page-3350-0) on page 3351 [MPLS.TPM.CBDataNotFnd](#page-3351-0) on page 3352 [MPLS.TPM.CBParmNotFnd](#page-3352-0) on page 3353 [MPLS.TPM.CBDataNull](#page-3352-0) on page 3353 [MPLS.TPM.StateChgInv](#page-3353-0) on page 3354 [MPLS.TPM.AddWorkQueFail](#page-3354-0) on page 3355 [MPLS.TPM.EventInv](#page-3355-0) on page 3356 [MPLS.TPM.DebugFSM](#page-3355-0) on page 3356

# MPLS.TPM.DebugSummary

# **Description**

A condition has been detected that may interest a developer determining the reason underlying some system behavior. The circumstances may be either very common or completely unexpected, but the information provided in the associated message is such that the internal workings of the system are exposed.

# Remedy

No action required - Informational message only.

# **Severity**

Debug-Summary

#### <span id="page-3346-0"></span>Message Text

%format%

#### Message Parameters

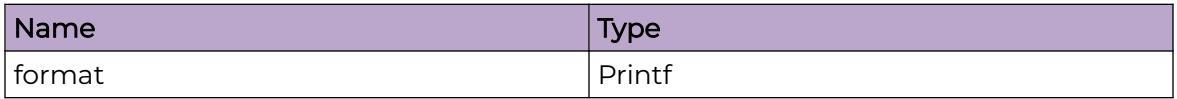

# MPLS.TPM.DebugVerbose

#### **Description**

A condition has been detected that may interest a developer analyzing some system behavior at a more verbose level than provided by the debug summary information.

#### Remedy

No action required - Informational message only.

#### **Severity**

Debug-Verbose

#### Message Text

%format%

#### Message Parameters

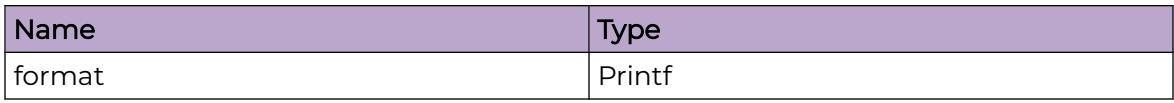

# MPLS.TPM.DebugData

#### Description

A condition has been detected that may interest a developer inspecting the data underlying system behavior

#### Remedy

No action required - Informational message only.

# <span id="page-3347-0"></span>**Severity**

Debug-Data

### Message Text

%format%

### Message Parameters

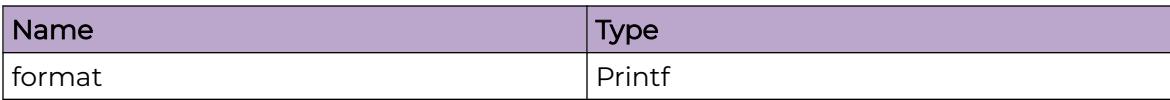

# MPLS.TPM.EnterFnc

### **Description**

This is a generic debugging log for tracking the code path being executed

### Remedy

No action required - Informational message only.

#### Severity

Debug-Data

#### Message Text

Enter function %function%

# Message Parameters

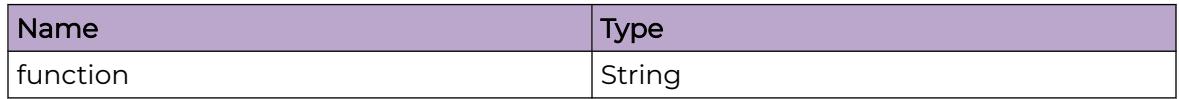

# MPLS.TPM.AddEntFail

# Description

Due to the specified reason, the pseudo-wire indentified by the given index could not be added to an internal table.
# Remedy

Disabling and enabling the L2VPN or CES container for the pseudo-wire may fix the problem. To enable/disable an L2VPN, use the "enable/disable l2vpn" command. To enable/disable a CES, use the "enable/disable ces" command. If the problem continues, disabling and enabling MPLS will cause this internal table to be reset. To enable/disable MPLS, use the "enable/disable mpls" command.

# **Severity**

Error

# Message Text

Unable to add an entry for the pseudo-wire with index  $\gamma_{\text{pwl}}$ ndex% to the  $\gamma_{\text{qkl}}$ %reason%

# Message Parameters

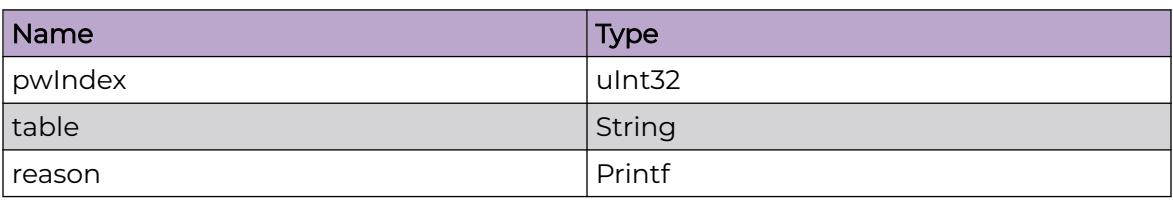

# MPLS.TPM.UpdtEntFail

# **Description**

Due to the specified reason, the pseudo-wire indentified by the given index could not be updated in an internal table.

# Remedy

Disabling and enabling the L2VPN or CES container for the pseudo-wire may fix the problem. To enable/disable an L2VPN, use the "enable/disable l2vpn" command. To enable/disable a CES, use the "enable/disable ces" command. If the problem continues, disabling and enabling MPLS will cause this internal table to be reset. To enable/disable MPLS, use the "enable/disable mpls" command.

# **Severity**

Error

Unable to update an entry for the pseudo-wire with index  $\gamma_{\text{wIndex}}$  in the  $\gamma_{\text{value}}$ . %reason%

## Message Parameters

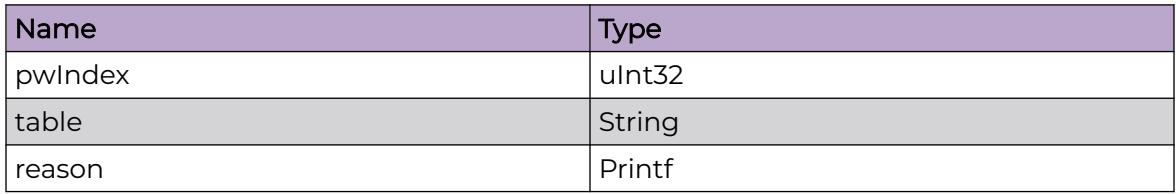

# MPLS.TPM.DelEntFail

## **Description**

Due to the specified reason, the pseudo-wire indentified by the given index could not be removed from an internal table.

#### Remedy

Disabling and enabling the L2VPN or CES container for the pseudo-wire may fix the problem. To enable/disable an L2VPN, use the "enable/disable l2vpn" command. To enable/disable a CES, use the "enable/disable ces" command. If the problem continues, disabling and enabling MPLS will cause this internal table to be reset. To enable/disable MPLS, use the "enable/disable mpls" command.

## **Severity**

Error

#### Message Text

Unable to delete an entry for the pseudo-wire with index  $\gamma_{\text{p}}$ Index from the  $\gamma_{\text{q}}$ table  $\gamma$ \": %reason%

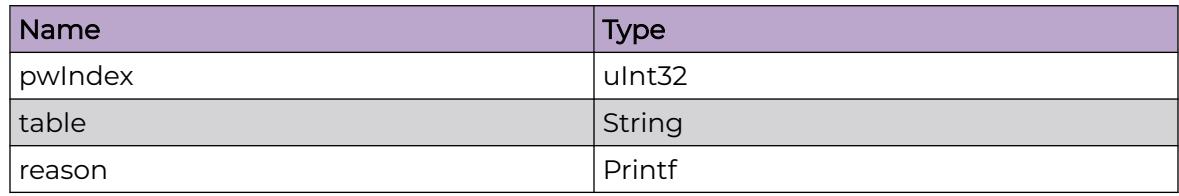

# MPLS.TPM.CBDataIgn

# **Description**

While performing work on an internal pseudo-wire table entry, some unexpected data was found associated with the conrol block. Since the data was not expected, and not required, it was ignored.

# Remedy

No action may be required; however, if the pseudo-wire specified by the pwIndex is not functioning properly, disabling and enabling the L2VPN or CES container for the pseudo-wire may fix the problem. To enable/disable an L2VPN, use the "enable/disable l2vpn" command. To enable/disable a CES, use the "enable/disable ces" command. If the problem continues, disabling and enabling MPLS will cause this internal table to be reset. To enable/disable MPLS, use the "enable/disable mpls" command.

# **Severity**

Warning

# Message Text

Control block data for the pseudo-wire with index %pwIndex% was ignored %action%

# Message Parameters

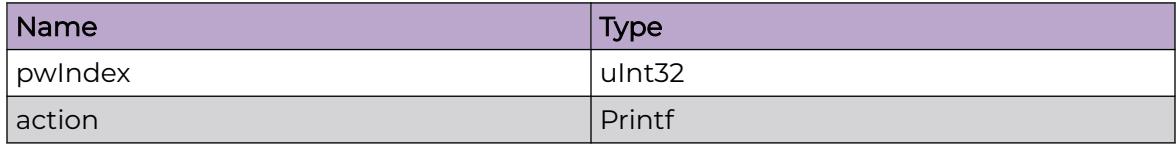

# MPLS.TPM.CBParmIgn

# **Description**

While performing work on an internal pseudo-wire table entry, an unexpected parameter was received. Since the parameter was not expected, and not required, it was ignored.

# Remedy

No action may be required; however, if the pseudo-wire specified by the pwIndex is not functioning properly, disabling and enabling the L2VPN or CES container for the pseudo-wire may fix the problem. To enable/disable an L2VPN, use the "enable/disable l2vpn" command. To enable/disable a CES, use the "enable/disable ces" command. If

the problem continues, disabling and enabling MPLS will cause this internal table to be reset. To enable/disable MPLS, use the "enable/disable mpls" command.

#### **Severity**

Warning

#### Message Text

Control block parameter for the pseudo-wire with index %pwIndex% was ignored %action%

#### Message Parameters

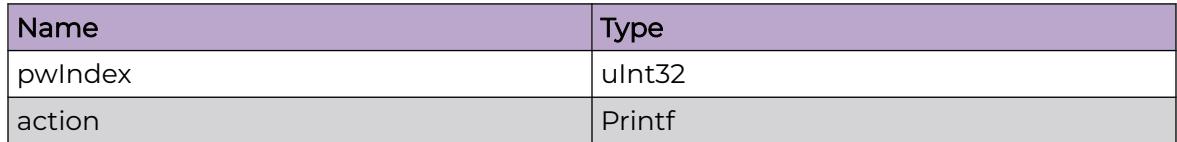

# MPLS.TPM.CBDataNotFnd

#### **Description**

While performing work on an internal pseudo-wire table entry, the control block data used to manage the entry could not be found.

#### Remedy

Since the control block data was missing, the action being performed on the pseudowire likely did not complete. Disabling and enabling the L2VPN or CES container for the pseudo-wire may restore normal operation. To enable/disable an L2VPN, use the "enable/disable l2vpn" command. To enable/disable a CES, use the "enable/disable ces" command. If the problem continues, disabling and enabling MPLS will cause this internal table to be reset. To enable/disable MPLS, use the "enable/disable mpls" command.

#### **Severity**

Error

#### Message Text

Control block data for the pseudo-wire with index %pwIndex% was not found %action%

# Message Parameters

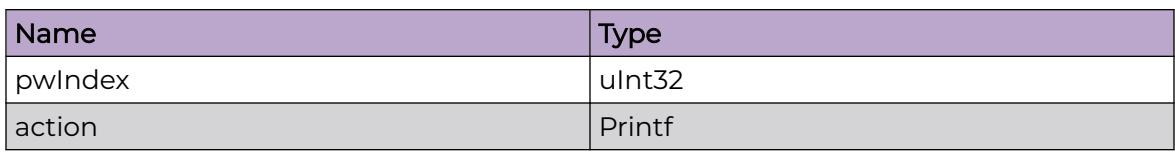

# MPLS.TPM.CBParmNotFnd

# **Description**

While performing work on an internal pseudo-wire table entry, a control block parameter used to manage the entry was not received.

# Remedy

Since the control block parameter was missing, the action being performed on the pseudo-wire likely did not complete. Disabling and enabling the L2VPN or CES container for the pseudo-wire may restore normal operation. To enable/disable an L2VPN, use the "enable/disable l2vpn" command. To enable/disable a CES, use the "enable/disable ces" command. If the problem continues, disabling and enabling MPLS will cause this internal table to be reset. To enable/disable MPLS, use the "enable/ disable mpls" command.

# **Severity**

Error

## Message Text

Control block parameter for the pseudo-wire with index %pwIndex% was not found %action%

# Message Parameters

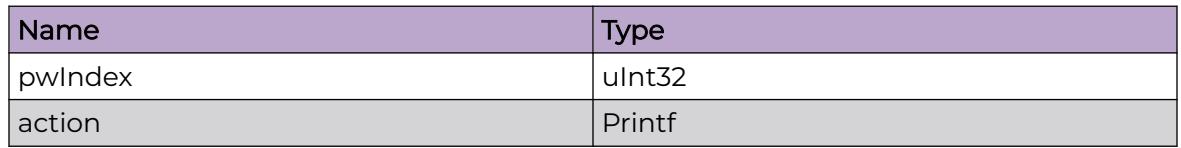

# MPLS.TPM.CBDataNull

# **Description**

While performing work on an internal pseudo-wire table entry, the control block data used to manage the entry was found to be NULL.

# Remedy

Since the control block data was NULL, the affected pseudo-wire cannot be determined from the information available when the log was generated. If the affected pseudo-wire can be determined by some other method, disabling and enabling the L2VPN or CES container for the pseudo-wire may restore normal operation. To enable/disable an L2VPN, use the "enable/disable l2vpn" command. To enable/disable a CES, use the "enable/disable ces" command. If the problem continues, disabling and enabling MPLS will cause this internal table to be reset. To enable/disable MPLS, use the "enable/disable mpls" command.

# **Severity**

Error

# Message Text

Control block data for a pseudo-wire was unexpectedly NULL in function %function%

# Message Parameters

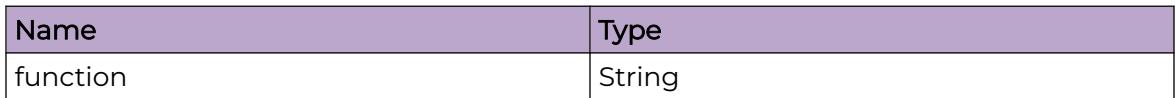

# MPLS.TPM.StateChgInv

# **Description**

A pseudo-wire received an event that is not valid or handled for the current state of the pseudo-wire FSM. The requested event was rejected and the pseudo-wire did not take any action because of the event.

# Remedy

Since no action was taken, the affected pseudo-wire may still be functioning proplerly; however, if the the pseudo-wire is not functioning properly, disabling and enabling the L2VPN or CES container for the pseudo-wire may restore normal operation. To enable/disable an L2VPN, use the "enable/disable l2vpn" command. To enable/disable a CES, use the "enable/disable ces" command. If the problem continues, disabling and enabling MPLS will cause this internal table to be reset. To enable/disable MPLS, use the "enable/disable mpls" command.

# **Severity**

Error

A pseudo-wire with index %pwIndex% incorrectly received \"%event%\" event while in FSM state \"%state%\"

# Message Parameters

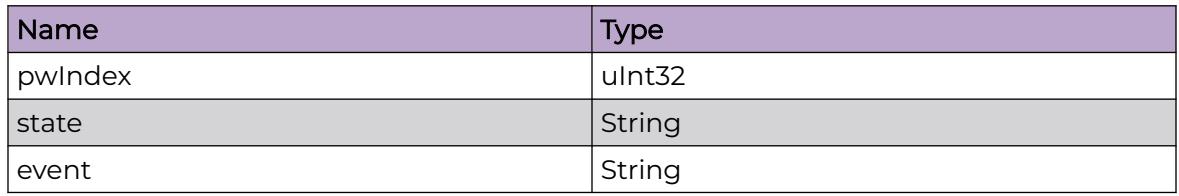

# MPLS.TPM.AddWorkQueFail

# **Description**

A pseudo-wire received an event request that had to be added to a work queue for deferred processing. The item could not be added to the work queue and as a result, the request will not be processed.

# Remedy

Disabling and enabling the L2VPN or CES container for the pseudo-wire may restore normal operation. To enable/disable an L2VPN, use the "enable/disable l2vpn" command. To enable/disable a CES, use the "enable/disable ces" command. If the problem continues, disabling and enabling MPLS will cause this internal table to be reset. To enable/disable MPLS, use the "enable/disable mpls" command.

# **Severity**

Warning

## Message Text

A work item (%work%) triggered by event \"%event%\" for the pseudo-wire with index %pwIndex% in FSM state \"%state%\" could not be added to the work queue

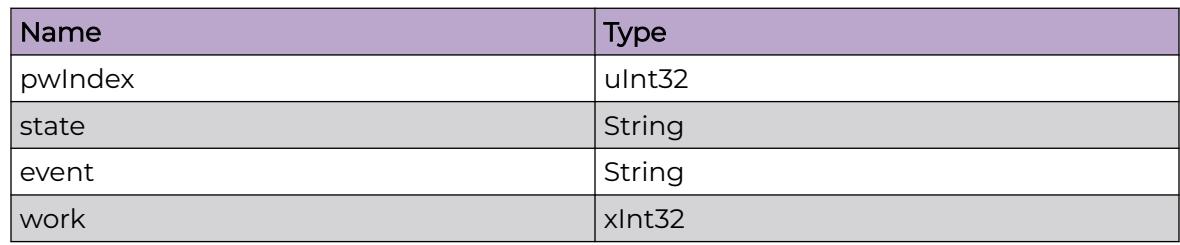

# MPLS.TPM.EventInv

# **Description**

A pseudo-wire received an event that is not valid. The requested event was rejected and the pseudo-wire did not take any action because of the event.

## Remedy

Since no action was taken, the affected pseudo-wire may still be functioning proplerly; however, if the the pseudo-wire is not functioning properly, disabling and enabling the L2VPN or CES container for the pseudo-wire may restore normal operation. To enable/disable an L2VPN, use the "enable/disable l2vpn" command. To enable/disable a CES, use the "enable/disable ces" command. If the problem continues, disabling and enabling MPLS will cause this internal table to be reset. To enable/disable MPLS, use the "enable/disable mpls" command.

#### **Severity**

Error

## Message Text

A FSM event (%event%) for the pseudo-wire with index %pwIndex% was invalid %action%

## Message Parameters

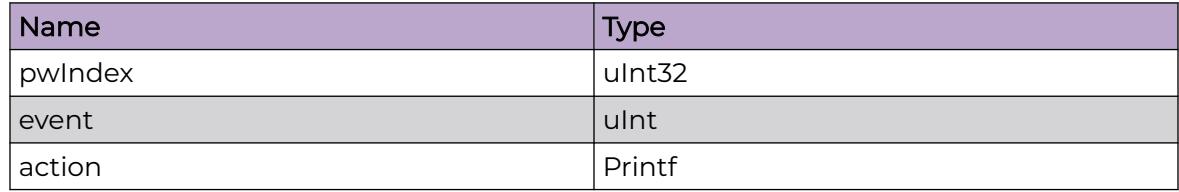

# MPLS.TPM.DebugFSM

## **Description**

A condition related to FSM execution has been detected that may interest a developer analyzing some system behavior.

## Remedy

No action required - Informational message only.

# **Severity**

Debug-Verbose

# Message Text

PW Index: %pwIndex% -- %message%

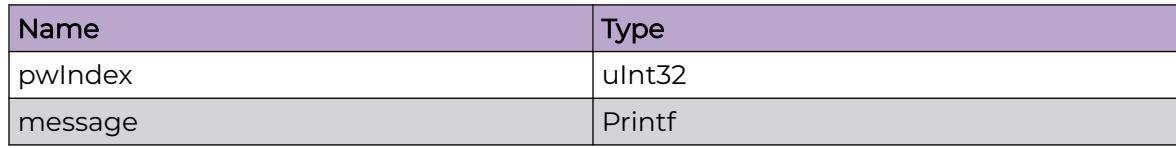

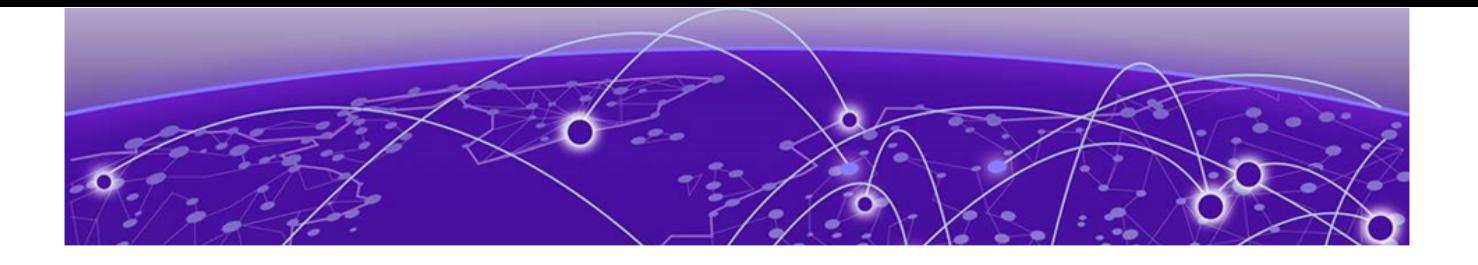

# **MRP Messages**

MRP.DebugSummary on page 3358 [MRP.DebugVerbose](#page-3358-0) on page 3359 [MRP.DebugData](#page-3359-0) on page 3360 [MRP.ParmInv](#page-3359-0) on page 3360 [MRP.ERROR](#page-3360-0) on page 3361 [MRP.SMTrace](#page-3360-0) on page 3361 [MRP.StrmRsvFail](#page-3361-0) on page 3362 [MRP.AddPortVLANOK](#page-3362-0) on page 3363 [MRP.AddPortVLANFail](#page-3362-0) on page 3363 [MRP.CreatVLANOK](#page-3363-0) on page 3364 [MRP.CreatVLANFail](#page-3363-0) on page 3364 [MRP.DelPortVLANOK](#page-3364-0) on page 3365 [MRP.DelPortVLANFail](#page-3364-0) on page 3365 [MRP.RxMVRPMsg](#page-3365-0) on page 3366 [MRP.TxMVRPMsg](#page-3366-0) on page 3367 [MRP.AddStrmRsv](#page-3366-0) on page 3367 [MRP.RemStrmRsv](#page-3367-0) on page 3368 [MRP.RxMSRPDmnMsg](#page-3368-0) on page 3369 [MRP.TxMSRPDmnMsg](#page-3368-0) on page 3369 [MRP.TxMSRPTalkMsg](#page-3369-0) on page 3370 [MRP.RxMSRPTalkMsg](#page-3370-0) on page 3371 [MRP.TxMSRPLstnMsg](#page-3370-0) on page 3371 [MRP.RxMSRPLstnMsg](#page-3371-0) on page 3372

# MRP.DebugSummary

# **Description**

A condition has been detected that may interest a developer determining the reason underlying some system behavior. The circumstances may be either very common or completely unexpected, but the information provided in the associated message is such that the internal workings of the system are exposed.

# <span id="page-3358-0"></span>Remedy

There is no remedy because there is no problem to be resolved.

# **Severity**

Debug-Summary

#### Message Text

%format%

## Message Parameters

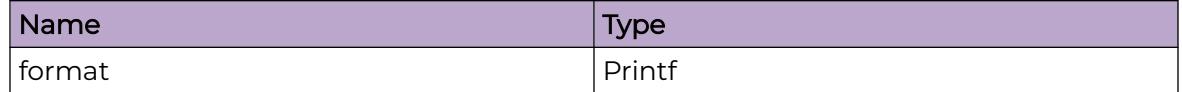

# MRP.DebugVerbose

# **Description**

A condition has been detected that may interest a developer analyzing some system behavior at a more verbose level than provided by the debug summary information.

## Remedy

There is no remedy because there is no problem to be resolved.

#### **Severity**

Debug-Verbose

#### Message Text

%format%

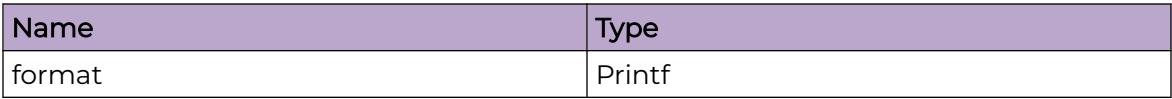

# <span id="page-3359-0"></span>MRP.DebugData

## **Description**

A condition has been detected that may interest a developer inspecting the data underlying system behavior

#### Remedy

There is no remedy because there is no problem to be resolved.

#### **Severity**

Debug-Data

#### Message Text

%format%

#### Message Parameters

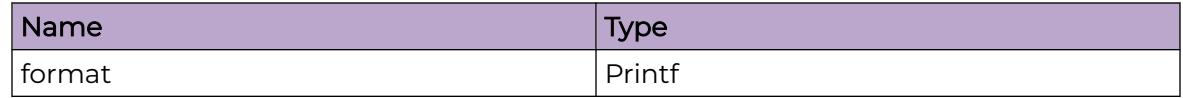

# MRP.ParmInv

## **Description**

Error checking has determined that an invalid parameter has been passed to the function. Example errors are unexpected NULL pointers or parameters out of range. As a result, the action performed may not have worked as intended.

## Remedy

There is no known remedy. Inform engineering. Provide as much information as possible including config file, log file, and a description of actions that were being performed when log message was seen.

#### **Severity**

Critical

#### Message Text

Invalid Parameter %format%

# <span id="page-3360-0"></span>Message Parameters

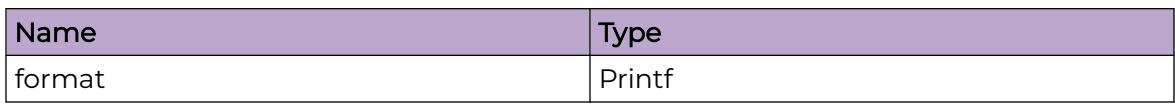

# MRP.ERROR

# **Description**

Generic MRP error message. This is a temporary place holder, and must be replaced prior to code release.

#### Remedy

TBD

## **Severity**

Error

#### Message Text

%format%

## Message Parameters

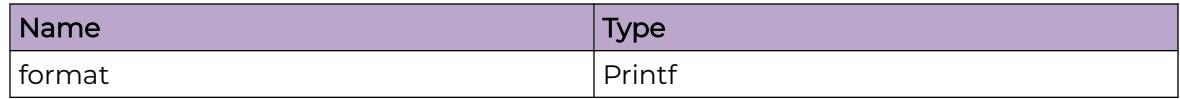

# MRP.SMTrace

## **Description**

A condition has been detected that may interest a developer inspecting the data underlying system behavior.

## Remedy

There is no remedy because there is no problem to be resolved.

# **Severity**

Debug-Data

%format%

## <span id="page-3361-0"></span>Message Parameters

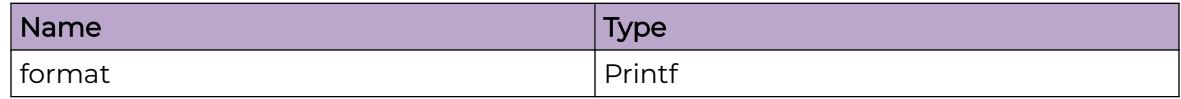

# MRP.StrmRsvFail

# **Description**

This event occurs when the stream reservation fails on a port due to any of the below reasons: 1. Insufficient bandwidth 2. Insufficient Bridge resources 3. Insufficient bandwidth for traffic class. 4. StreamID in use by another Talker 5. Stream destination\_address already in use 6. Stream preempted by higher rank 7. Reported latency has changed 8. Egress port is not AVB capable 9. Use a different destination\_address (i.e., MAC DA hash table full) 10. Out of MSRP resources 11. Out of MMRP resources 12. Cannot store destination\_address (i.e., Bridge is out of MAC DA resources) 13. Requested priority is not an SR Class priority 14. MaxFrameSize is too large for media 15. msrpMaxFanInPorts limit has been reached 16. Changes in FirstValue for a registered StreamID. 17. VLAN is blocked on this egress port (Registration Forbidden) 18. VLAN tagging is disabled on this egress port (untagged set) 19. SR class priority mismatch

## Remedy

No action required - Information message only.

## **Severity**

Debug-Summary

## Message Text

Stream Reservaion Failure on port %port% with following parameters: StreamId- %streamID%, Reason- %failureReason%.

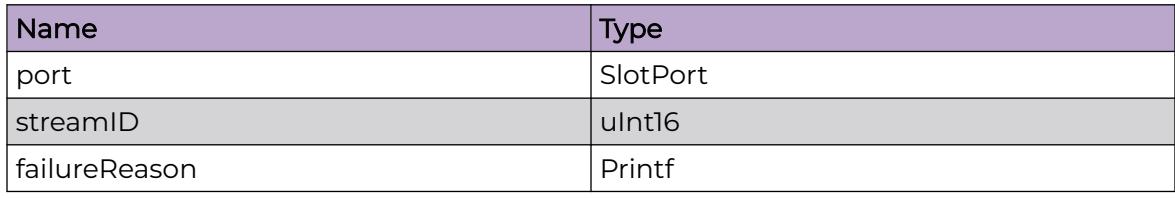

# <span id="page-3362-0"></span>MRP.AddPortVLANOK

# **Description**

This event occurs when port was successfully added to a VLAN.

# Remedy

No action required - Information message only.

## **Severity**

Debug-Summary

## Message Text

Added port %port% to VLAN with VLANId: %vlanId%.

## Message Parameters

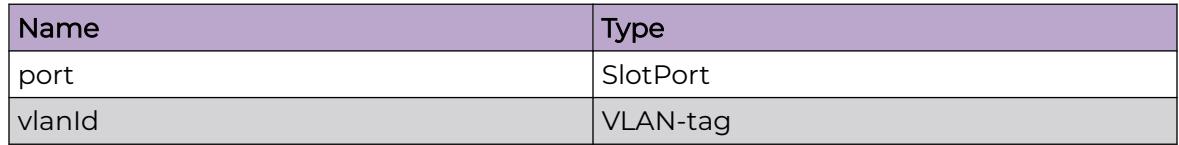

# MRP.AddPortVLANFail

# **Description**

This event occurs when port was not able to be added to a VLAN.

# Remedy

No action required - Information message only.

## **Severity**

Debug-Summary

## Message Text

Failed to add port %port% to VLAN with VLANId- %vlanId%.

# <span id="page-3363-0"></span>Message Parameters

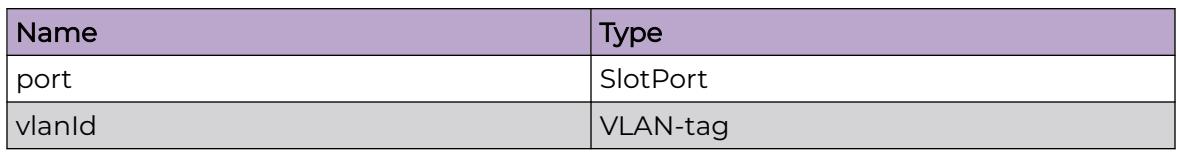

# MRP.CreatVLANOK

# Description

This event occurs when port a VLAN was created dynamically.

# Remedy

No action required - Information message only.

# **Severity**

Debug-Summary

# Message Text

Created VLAN dynamically with VLANId %vlanId%.

# Message Parameters

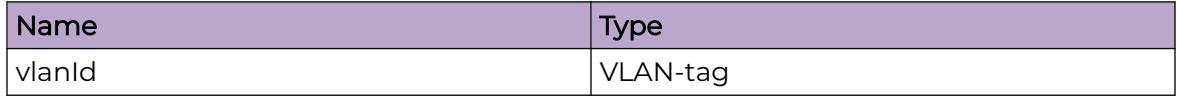

# MRP.CreatVLANFail

# **Description**

This event occurs when a VLAN was failed to be created dynamically.

## Remedy

No action required - Information message only.

# Severity

Debug-Summary

Failed to create VLAN dynamically with VLANId %vlanId%.

# <span id="page-3364-0"></span>Message Parameters

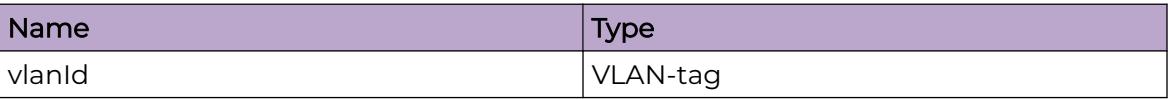

# MRP.DelPortVLANOK

#### **Description**

This event occurs when port was successfully deleted from a VLAN.

#### Remedy

No action required - Information message only.

## **Severity**

Debug-Summary

#### Message Text

Deleted port %port% from VLAN with VLANId: %vlanId%.

#### Message Parameters

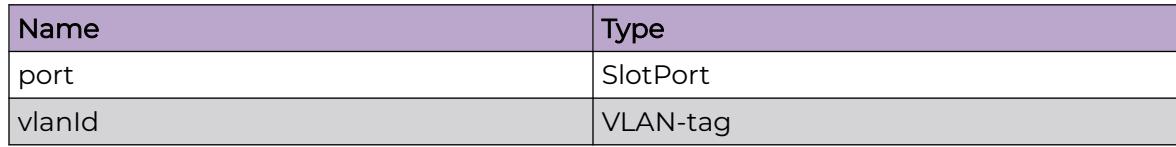

# MRP.DelPortVLANFail

## **Description**

This event occurs when port was failed to delete from a VLAN.

# Remedy

No action required - Information message only.

# <span id="page-3365-0"></span>**Severity**

Debug-Summary

## Message Text

Failed to delete port %port% from VLAN with VLANId: %vlanId%.

# Message Parameters

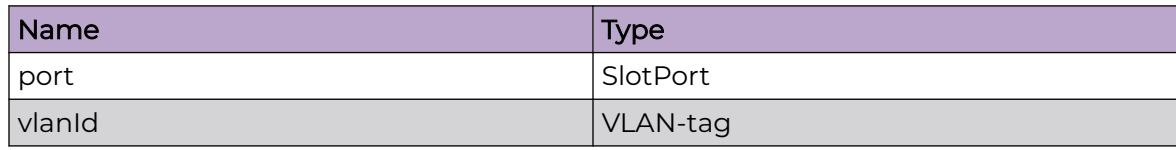

# MRP.RxMVRPMsg

# **Description**

This event occurs when a MVRP message is received on a port.

## Remedy

No action required - Information message only.

## **Severity**

Debug-Summary

## Message Text

Received MVRP message on port %port% with the following parameters: VLANid - %vlanId%, Message - %message%, Attribute Event- %attributeEvent%, Attribute type- %attrType%.

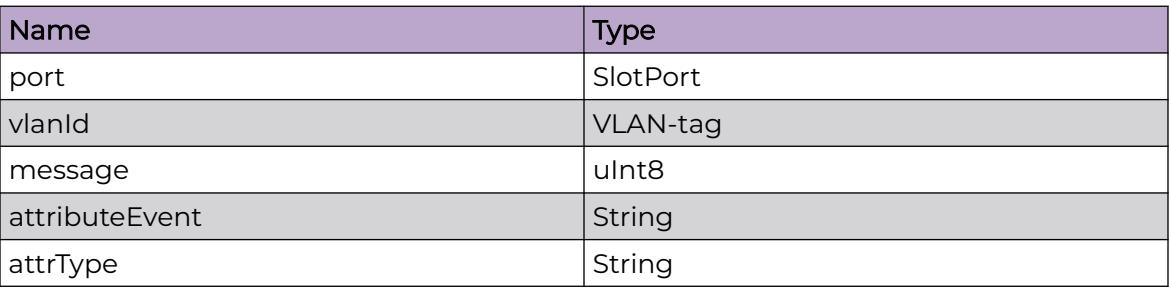

# <span id="page-3366-0"></span>MRP.TxMVRPMsg

# **Description**

This event occurs when a MVRP message is transmitted from a port.

## Remedy

No action required - Information message only.

## **Severity**

Debug-Summary

#### Message Text

Transmitted MVRP message on port %port% with the following parameters: VLANid - %vlanId%, Attribute Event - %attrEvent%, Attribute type- %attrType%.

## Message Parameters

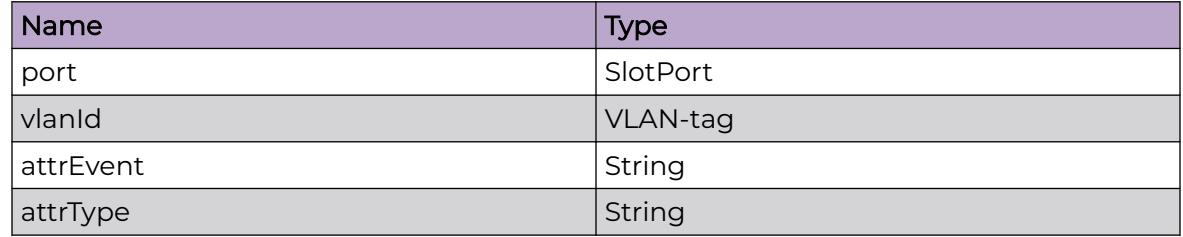

# MRP.AddStrmRsv

# **Description**

This event occurs when the stream reservation is added.

## Remedy

No action required - Information message only.

## **Severity**

Debug-Summary

<span id="page-3367-0"></span>MSRP stream reservation added with StreamId- %streamID%, Destination MAC- %desMAC% Class- %trafficClass% Bandwidth- %bandwidth% on port %port%.

# Message Parameters

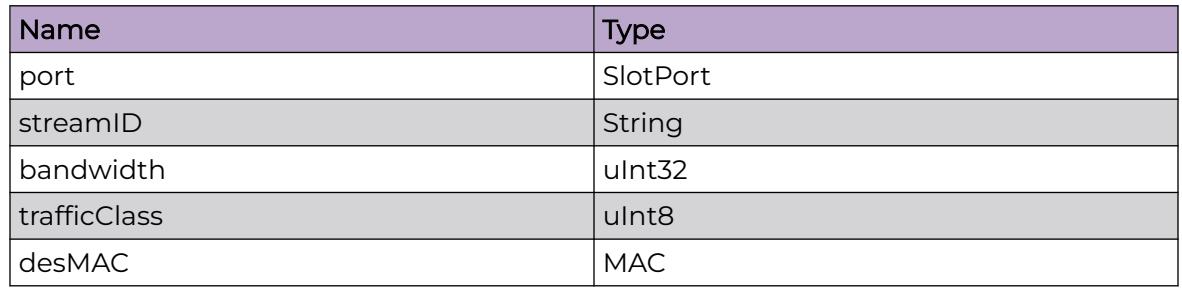

# MRP.RemStrmRsv

## **Description**

This event occurs when a MSP stream reservation is removed.

#### Remedy

No action required - Information message only.

## **Severity**

Debug-Summary

#### Message Text

MSRP stream reservation removed with StreamId- %streamID%, Destination MAC- %dstMAC%, Class- %trafficClass%, Bandwidth- %bandwidth% on port %port%.

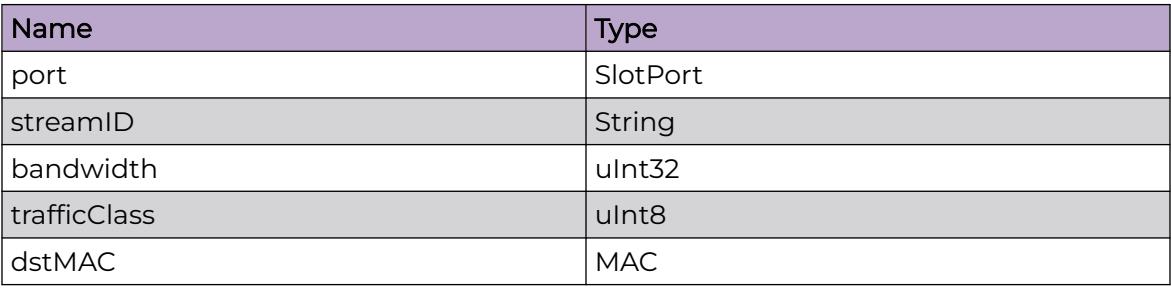

# <span id="page-3368-0"></span>MRP.RxMSRPDmnMsg

## **Description**

This event occurs when a MSRP domain message is received on a port.

#### Remedy

No action required - Information message only.

#### **Severity**

Debug-Summary

#### Message Text

Received MSRP Domain message on port %port% with VLAN- %vlanId%, Attribute Event- %attributeEvent%, SR Class Id- %classId%, SR Class Priority- %classPriority%.

# Message Parameters

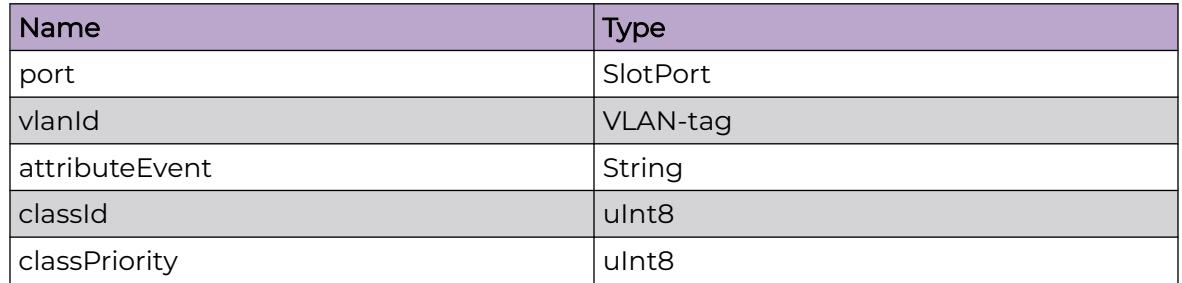

# MRP.TxMSRPDmnMsg

## **Description**

This event occurs when a MSRP domain message is transmitted on a port.

#### Remedy

No action required - Information message only.

#### **Severity**

Debug-Summary

<span id="page-3369-0"></span>Transmitted MSRP Domain message on port %port% with VLAN- %vlanId%, Attribute Event- %attributeEvent%, SR Class Id- %classId%, SR Class Priority- %classPriority%.

#### Message Parameters

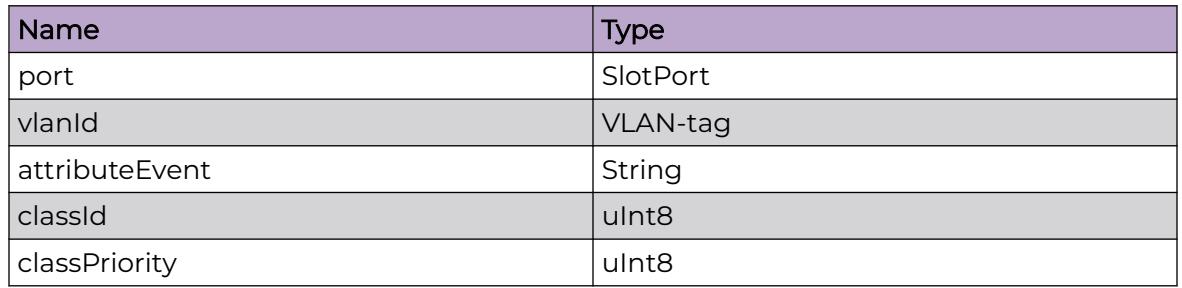

# MRP.TxMSRPTalkMsg

#### **Description**

This event occurs when a MSRP Talker message is transmitted on a port.

#### Remedy

No action required - Information message only.

#### **Severity**

Debug-Summary

#### Message Text

Transmitted MSRP Talker message on port %port% with StreamId - %streamId%, Destination MAC: %dstMAC%, VLAN- %vlanId%, Attribute Event- %attributeEvent%, Declaration Type-%declarationType%.

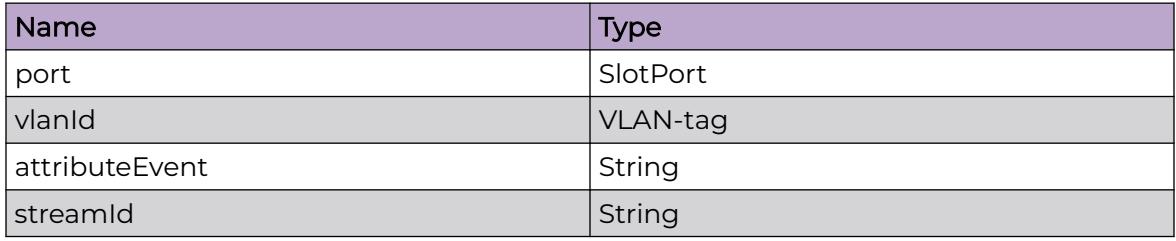

<span id="page-3370-0"></span>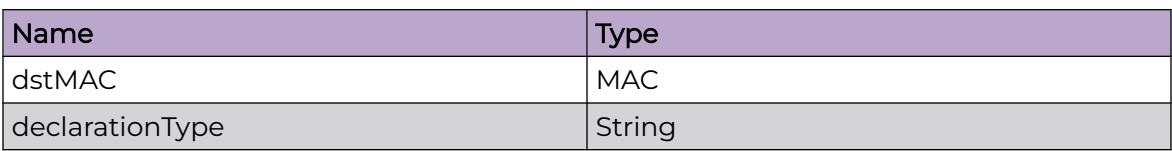

# MRP.RxMSRPTalkMsg

#### **Description**

This event occurs when a MSRP Talker message is received on a port.

## Remedy

No action required - Information message only.

#### **Severity**

Debug-Summary

#### Message Text

Received MSRP Talker message on port & port& with StreamId - & streamId%, Destination MAC: %dstMAC%, VLAN- %vlanId%, Attribute Event- %attributeEvent%, Declaration Type-%declarationType%.

#### Message Parameters

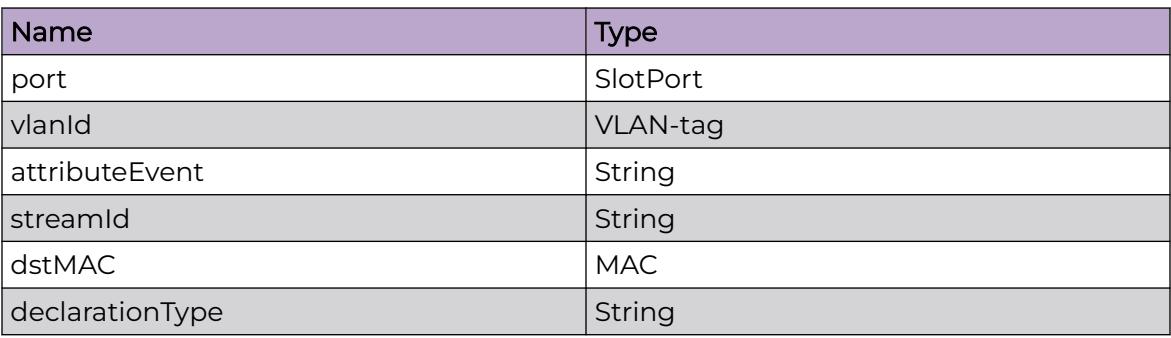

# MRP.TxMSRPLstnMsg

## Description

This event occurs when a MSRP Listener message is transmitted on a port.

# <span id="page-3371-0"></span>Remedy

No action required - Information message only.

# **Severity**

Debug-Summary

## Message Text

Transmitted MSRP Listener message on port %port% with StreamId - %streamId%, Destination MAC: %dstMAC%, VLAN- %vlanId%, Attribute Event- %attributeEvent%, Declaration Type-%declarationType%.

## Message Parameters

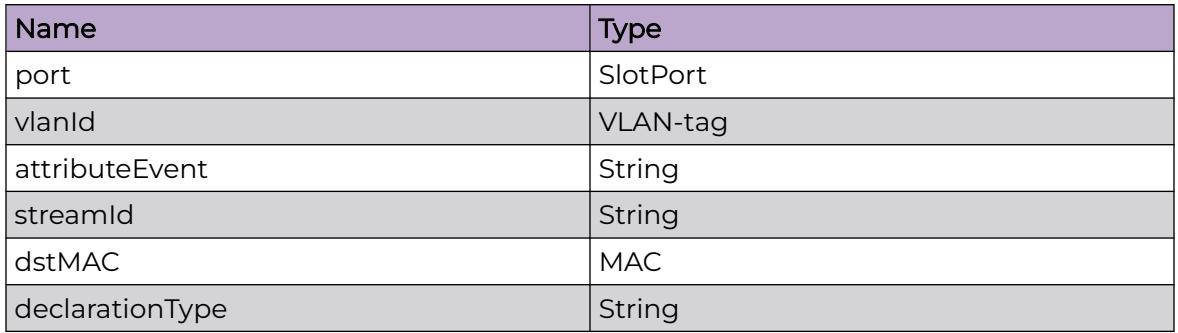

# MRP.RxMSRPLstnMsg

## **Description**

This event occurs when a MSRP listener message is received on a port.

## Remedy

No action required - Information message only.

## **Severity**

Debug-Summary

#### Message Text

Received MSRP Listener message on port & port & with StreamId - & streamId %, Attribute Event- %attributeEvent%, Declaration Type-%declarationType%.

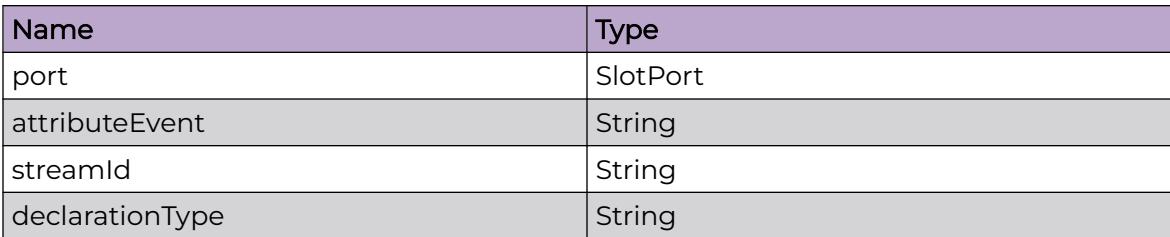

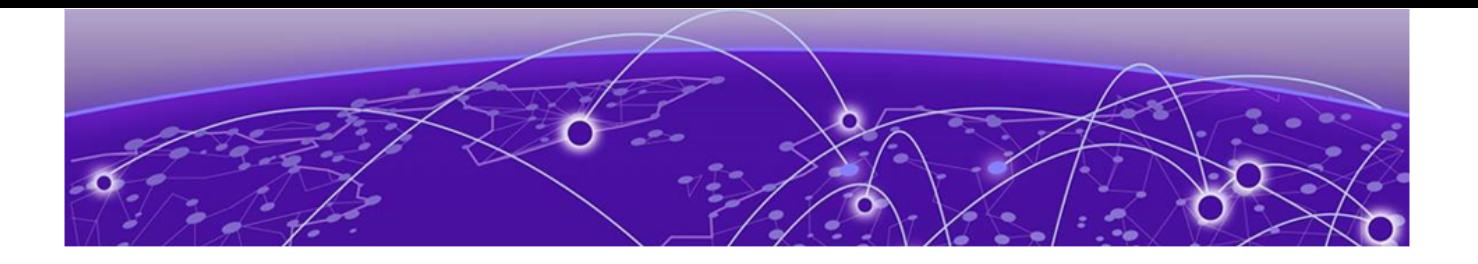

# **msdp Messages**

msdp.DebugSummary on page 3374 [msdp.DebugVerbose](#page-3374-0) on page 3375 [msdp.DebugData](#page-3374-0) on page 3375 [msdp.Init](#page-3375-0) on page 3376 [msdp.DeInit](#page-3375-0) on page 3376 [msdp.NodeNotFnd](#page-3376-0) on page 3377 [msdp.SockCreatFail](#page-3376-0) on page 3377 [msdp.SockOptSetFail](#page-3377-0) on page 3378 [msdp.MemAllocFail](#page-3377-0) on page 3378 [msdp.SockConnectFail](#page-3378-0) on page 3379 [msdp.DataTxFail](#page-3378-0) on page 3379 [msdp.DataRxFail](#page-3379-0) on page 3380

# msdp.DebugSummary

# **Description**

A condition has been detected that may interest a developer determining the reason underlying some system behavior. The circumstances may be either very common or completely unexpected, but the information provided in the associated message is such that the internal workings of the system are exposed.

## Remedy

There is no remedy because there is no problem to be resolved.

## **Severity**

Debug-Summary

#### Message Text

%format%

# <span id="page-3374-0"></span>Message Parameters

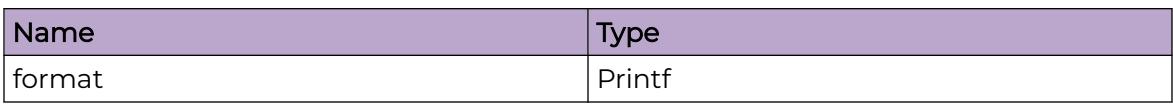

# msdp.DebugVerbose

## **Description**

A condition has been detected that may interest a developer analyzing some system behavior at a more verbose level than provided by the debug summary information.

## Remedy

There is no remedy because there is no problem to be resolved.

#### **Severity**

Debug-Verbose

#### Message Text

%format%

#### Message Parameters

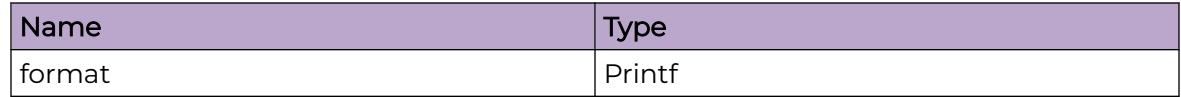

# msdp.DebugData

## **Description**

A condition has been detected that may interest a developer inspecting the data underlying system behavior

#### Remedy

There is no remedy because there is no problem to be resolved.

## **Severity**

Debug-Data

%format%

## <span id="page-3375-0"></span>Message Parameters

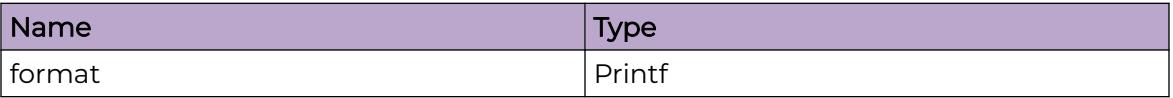

# msdp.Init

# Description

When user creates a Virtual Router, MSDP will initialize it's own database for that particular VR.

#### Remedy

No remedy is available.

## Severity

Debug-Summary

#### Message Text

Initializing MSDP node for virtual router %vrname%

#### Message Parameters

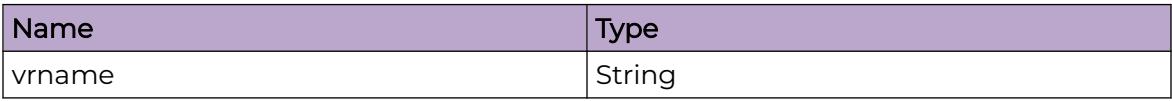

# msdp.DeInit

## Description

When user deletes a Virtual Router, MSDP will remove it's own database for that particular VR.

#### Remedy

No remedy is available.

# <span id="page-3376-0"></span>**Severity**

Debug-Summary

# Message Text

Removing MSDP node for virtual router %vrname%

# Message Parameters

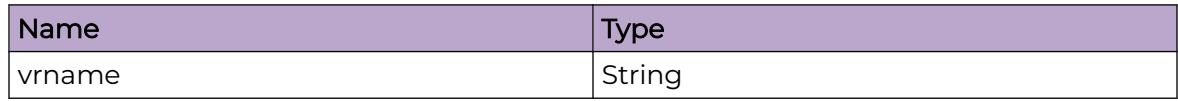

# msdp.NodeNotFnd

# **Description**

MSDP doesn't know about this VR. The associated MSDP database in not yet initialized

## Remedy

No remedy is available.

## Severity

Warning

## Message Text

MSDP node not found for virtual router  $\text{wrid}$  !!!

## Message Parameters

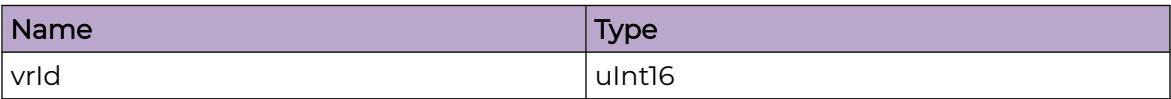

# msdp.SockCreatFail

# Description

MSDP doesn't know about this VR. The associated MSDP database in not yet initialized

# <span id="page-3377-0"></span>Remedy

No remedy is available.

# Severity

Warning

# Message Text

MSDP global server socket creation failed !!!

# msdp.SockOptSetFail

# **Description**

MSDP doesn't know about this VR. The associated MSDP database in not yet initialized

# Remedy

No remedy is available.

## **Severity**

Warning

# Message Text

Reuse address socket option configuration failed on MSDP global server socket!!!

# msdp.MemAllocFail

# **Description**

Memory allocation failure

## Remedy

No remedy is available.

## **Severity**

Warning

## Message Text

Memory allocation failed for %type%!!!

# <span id="page-3378-0"></span>Message Parameters

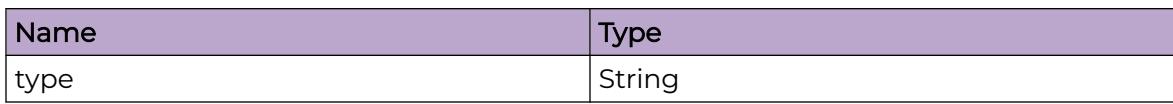

# msdp.SockConnectFail

# Description

TCP socket connection failed. FSM will retry soon

## Remedy

No remedy is available.

## **Severity**

Warning

## Message Text

Connect failed for socket %sock% due to %msg%!!!

## Message Parameters

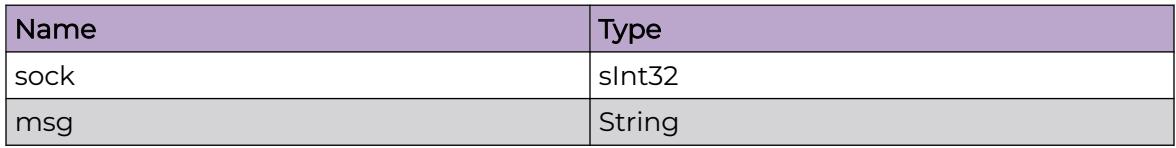

# msdp.DataTxFail

## **Description**

Transmission of data on TCP socket failed. This is fatal error, the MSDP neighbor will be reset

#### Remedy

No remedy is available.

#### **Severity**

Warning

Data send on socket %sock% failed due to %msg% !!!

# <span id="page-3379-0"></span>Message Parameters

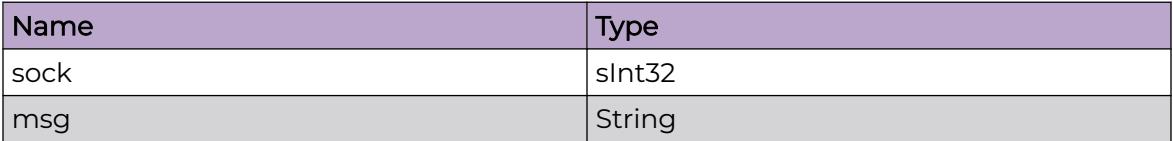

# msdp.DataRxFail

# Description

Reception of data on TCP socket failed. This is fatal error, the MSDP neighbor will be reset

## Remedy

No remedy is available.

# **Severity**

Warning

## Message Text

Data receive on socket %sock% failed due to %msq%!!!

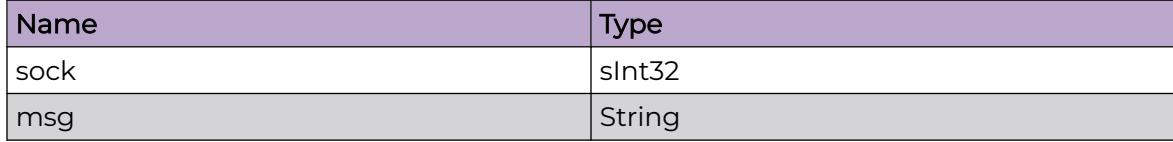

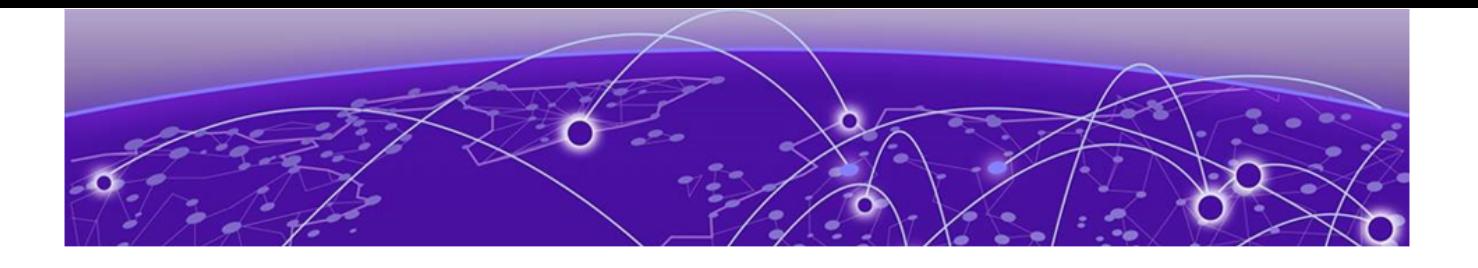

# **msdp.events Messages**

msdp.events.DebugSummary on page 3381 [msdp.events.DebugVerbose](#page-3381-0) on page 3382 [msdp.events.DebugData](#page-3382-0) on page 3383 [msdp.events.HoldTmrExp](#page-3382-0) on page 3383 [msdp.events.PeerFSMEvent](#page-3383-0) on page 3384 [msdp.events.PeerStart](#page-3383-0) on page 3384 [msdp.events.SockBindFail](#page-3384-0) on page 3385 [msdp.events.FSMError](#page-3385-0) on page 3386 [msdp.events.AuthCfgFail](#page-3385-0) on page 3386 [msdp.events.RejAnonConn](#page-3386-0) on page 3387 [msdp.events.LocAddrMismatch](#page-3386-0) on page 3387 [msdp.events.TcpFail](#page-3387-0) on page 3388 [msdp.events.TcpClosed](#page-3387-0) on page 3388 [msdp.events.ReadyToSend](#page-3388-0) on page 3389 [msdp.events.SACacheAgeout](#page-3388-0) on page 3389 [msdp.events.ReRunRpf](#page-3389-0) on page 3390 [msdp.events.RpfResult](#page-3390-0) on page 3391 [msdp.events.PurgeSACache](#page-3390-0) on page 3391 [msdp.events.LocalSAAdd](#page-3391-0) on page 3392 [msdp.events.LocalSADel](#page-3391-0) on page 3392 [msdp.events.SAAdvTmrExp](#page-3392-0) on page 3393 [msdp.events.MarkRpfRun](#page-3392-0) on page 3393 [msdp.events.RunPeerRpf](#page-3393-0) on page 3394 [msdp.events.PeerRpfFail](#page-3393-0) on page 3394 [msdp.events.NoRpfPeer](#page-3394-0) on page 3395

# msdp.events.DebugSummary

# **Description**

A condition has been detected that may interest a developer determining the reason underlying some system behavior. The circumstances may be either very common or completely unexpected, but the information provided in the associated message is such that the internal workings of the system are exposed.

# <span id="page-3381-0"></span>Remedy

There is no remedy because there is no problem to be resolved.

## Severity

Debug-Summary

#### Message Text

%format%

## Message Parameters

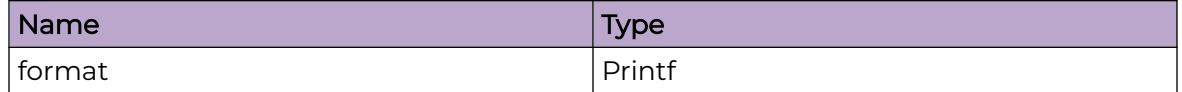

# msdp.events.DebugVerbose

# Description

A condition has been detected that may interest a developer analyzing some system behavior at a more verbose level than provided by the debug summary information.

## Remedy

There is no remedy because there is no problem to be resolved.

#### **Severity**

Debug-Verbose

#### Message Text

%format%

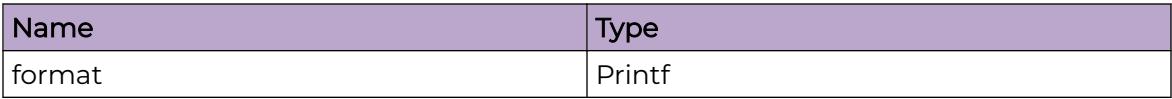

# <span id="page-3382-0"></span>msdp.events.DebugData

# Description

A condition has been detected that may interest a developer inspecting the data underlying system behavior

#### Remedy

There is no remedy because there is no problem to be resolved.

#### **Severity**

Debug-Data

#### Message Text

%format%

## Message Parameters

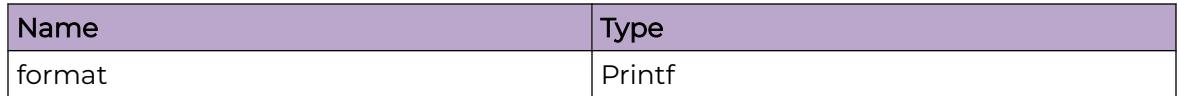

# msdp.events.HoldTmrExp

## **Description**

Hold timer expired because peer didn't send any message for Hold Timer duration. MSDP session will be tear down.

## Remedy

No remedy is available.

#### **Severity**

Warning

#### Message Text

Hold timer expired for the peer %peer% in VR %vrname%

# <span id="page-3383-0"></span>Message Parameters

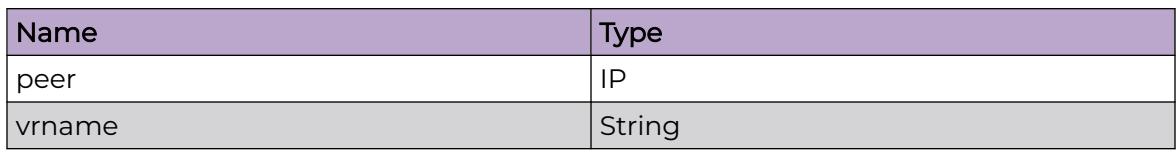

# msdp.events.PeerFSMEvent

# Description

Peer FSM event.

# Remedy

No remedy is available.

# **Severity**

Debug-Summary

# Message Text

FSM event current state % state% event % event% new state % new state% for peer %peer% in VR %vrname%

# Message Parameters

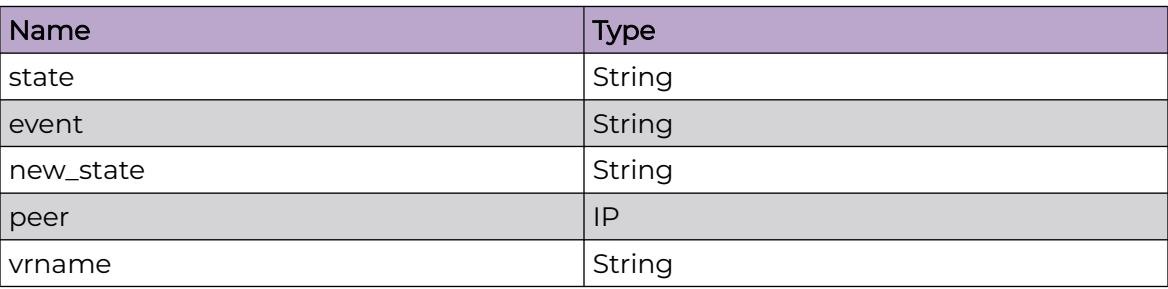

# msdp.events.PeerStart

# Description

Starting MSDP peer.

## Remedy

No remedy is available.
### **Severity**

Debug-Summary

### Message Text

Starting peer %peer% with local addr %loc\_addr% in VR %vrname%

### Message Parameters

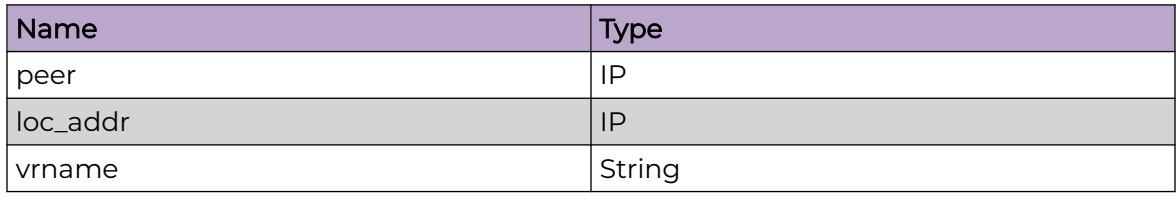

# msdp.events.SockBindFail

### Description

Socket bind failure.

### Remedy

No remedy is available.

### **Severity**

Debug-Summary

### Message Text

Socket bind to local address %loc\_addr% failed for peer %peer% in VR %vrname%

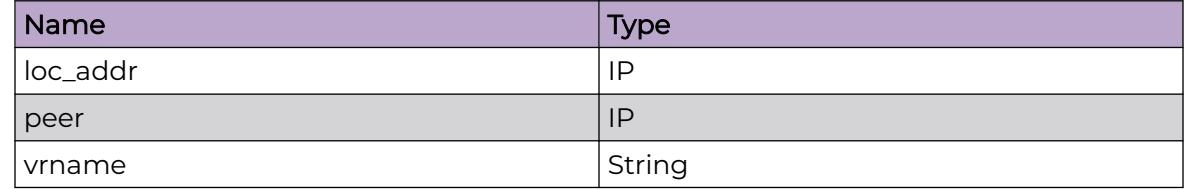

# msdp.events.FSMError

### **Description**

Peer FSM error.

### Remedy

No remedy is available.

### **Severity**

Debug-Summary

### Message Text

FSM error detected for peer %peer% current state % state% event % event % in VR %vrname%

### Message Parameters

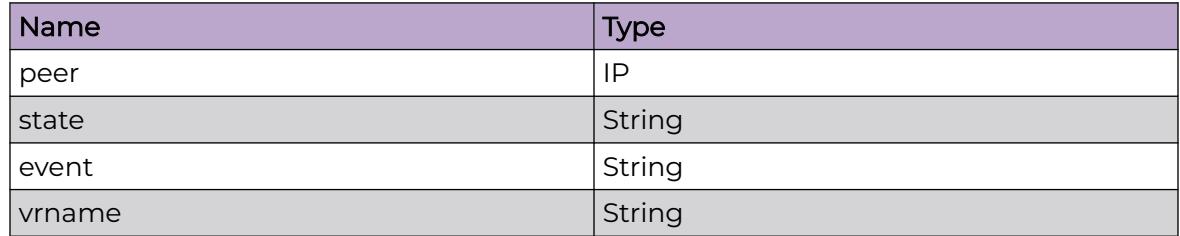

# msdp.events.AuthCfgFail

### **Description**

Setting of TCP MD5 password for MSDP peer failed

### Remedy

No remedy is available.

### **Severity**

Warning

### Message Text

Authentication configuration failed for peer %peer% due to %msg%

### Message Parameters

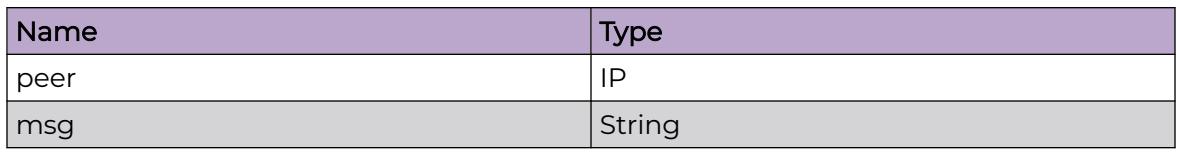

# msdp.events.RejAnonConn

### Description

Incoming TCP connection for a non existant MSDP peer.

### Remedy

No remedy is available.

### **Severity**

Debug-Summary

### Message Text

Rejecting incoming anonymous connection from peer %peer%

### Message Parameters

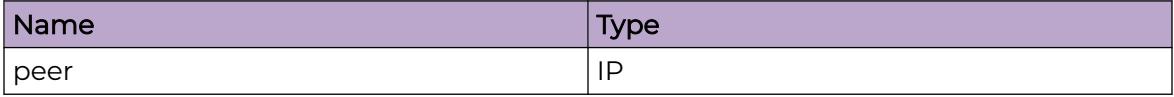

# msdp.events.LocAddrMismatch

### **Description**

Incoming TCP connection's destination IP address doesn't match configured local address.

### Remedy

No remedy is available.

### **Severity**

Debug-Summary

### Message Text

Can't establish connection due to mismatch in local address from peer %peer%

## Message Parameters

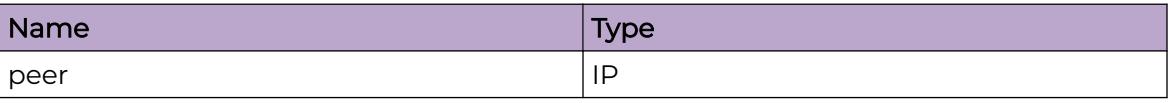

# msdp.events.TcpFail

### Description

Connection to peer failed. MSDP will try to connect again.

### Remedy

No remedy is available.

### **Severity**

Debug-Summary

### Message Text

Connect to peer %peer% failed on skt %sock%

### Message Parameters

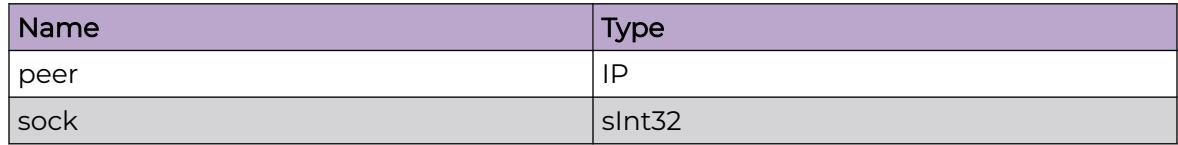

# msdp.events.TcpClosed

### **Description**

Connection closed by the other end. MSDP will try to connect again.

### Remedy

No remedy is available.

### **Severity**

Debug-Summary

### Message Text

Error detected while writing data to peer %peer%

### Message Parameters

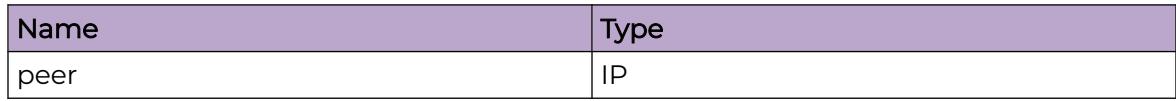

# msdp.events.ReadyToSend

### **Description**

Ready to send data to this MSDP peer

### Remedy

No remedy is available.

### Severity

Debug-Summary

### Message Text

Ready to send data to peer & peer & on skt & sock &

### Message Parameters

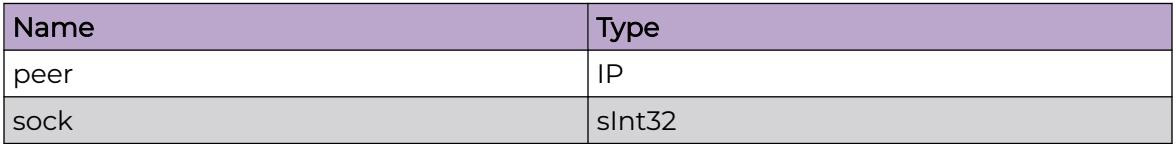

# msdp.events.SACacheAgeout

### Description

Ready to send data to this MSDP peer

### Remedy

No remedy is available.

### Severity

Debug-Summary

### Message Text

SA cache entry src %src% group %grp% RP %rp% from %peer% agedout

### Message Parameters

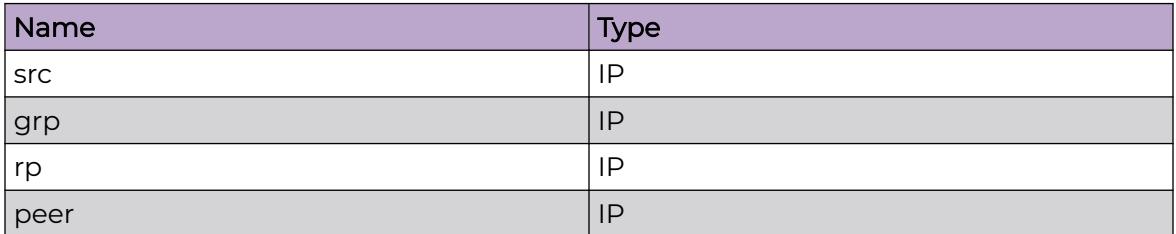

# msdp.events.ReRunRpf

### Description

Path to reach RP has changed. So Peer RPF needs to be run again

### Remedy

No remedy is available.

### **Severity**

Debug-Summary

### Message Text

Re running peer RPF check due to %reason% for %dest%

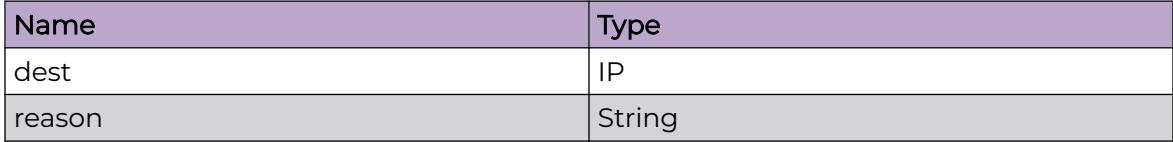

# msdp.events.RpfResult

### **Description**

Output of the Peer RPF algorithm

### Remedy

No remedy is available.

### **Severity**

Debug-Summary

### Message Text

RPF peer for RP %rp% is %peer% (%rule%)

### Message Parameters

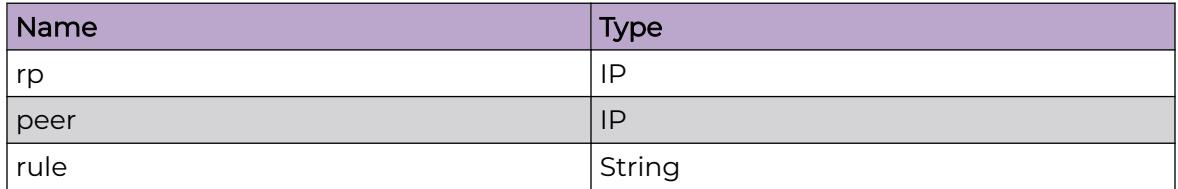

# msdp.events.PurgeSACache

### Description

Purging SA cache due to peer going down

### Remedy

No remedy is available.

### **Severity**

Debug-Summary

### Message Text

Purging SA cache database received from peer %peer%

### Message Parameters

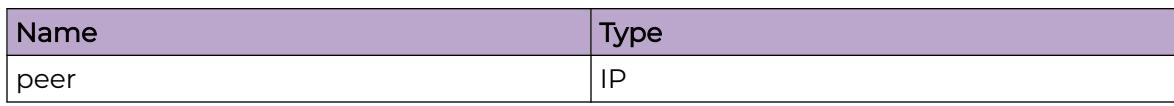

# msdp.events.LocalSAAdd

### Description

Local SA cache added

### Remedy

No remedy is available.

### Severity

Debug-Summary

### Message Text

Local SA cache src % src% group % grp% is added in VR % vrname %

### Message Parameters

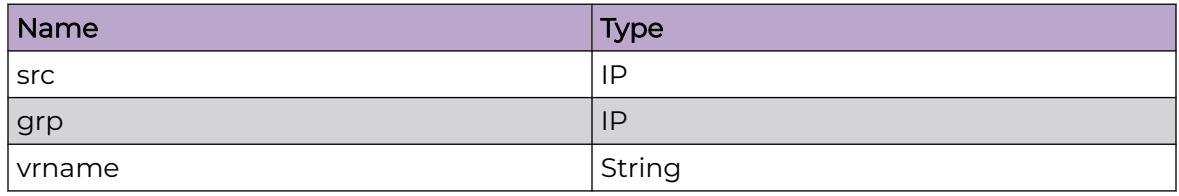

# msdp.events.LocalSADel

### **Description**

Local SA cache deleted

### Remedy

No remedy is available.

### **Severity**

Debug-Summary

### Message Text

Local SA cache src % src% group % grp% is deleted from VR % vrname%

### Message Parameters

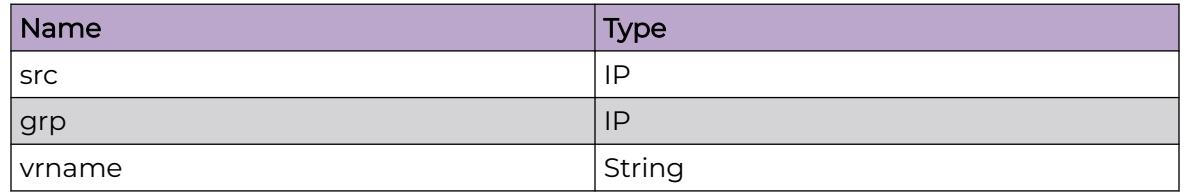

# msdp.events.SAAdvTmrExp

### **Description**

All local SA cache will be re-advertised

### Remedy

No remedy is available.

### **Severity**

Debug-Summary

### Message Text

Periodic SA cache advertisement timer expired for VR %vrname%

### Message Parameters

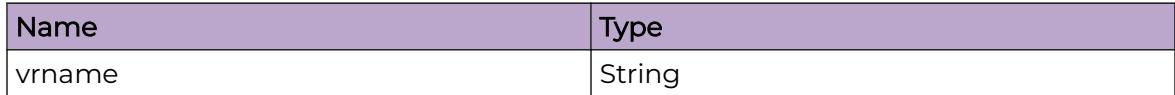

# msdp.events.MarkRpfRun

### Description

Mark for re computation of RPF peer for a RP

### Remedy

No remedy is available.

### **Severity**

Debug-Summary

### Message Text

Mark RP %rp% to re run peer RPF check due to %reason%

### Message Parameters

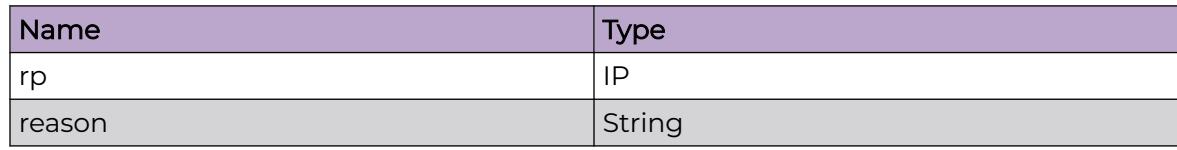

# msdp.events.RunPeerRpf

### **Description**

This event is about running of peer RPF check for a new RP

### Remedy

No remedy is available.

### **Severity**

Debug-Summary

### Message Text

MSDP is running Peer RPF check for RP %rp% in VR %vrname%

### Message Parameters

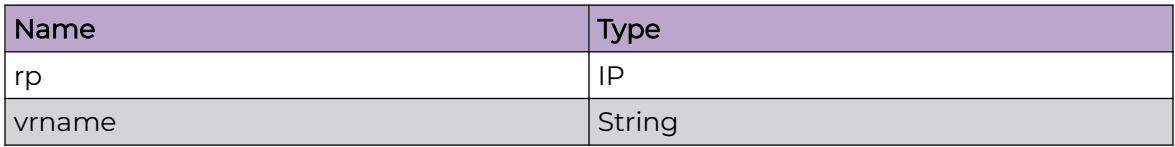

# msdp.events.PeerRpfFail

### **Description**

This event is about running of peer RPF check for a new RP

### Remedy

No remedy is available.

### Severity

Debug-Summary

### Message Text

Peer RPF check for SA msg with RP  $*$ rp $*$  from peer  $*$ peer $*$  in VR  $*$ vrname $*$  failed

### Message Parameters

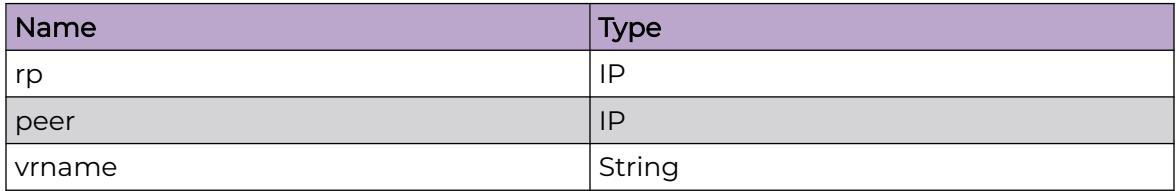

# msdp.events.NoRpfPeer

### **Description**

This event is about running of peer RPF check for a new RP

### Remedy

No remedy is available.

### **Severity**

Debug-Summary

### Message Text

No RPF peer for SA message with RP %rp% in VR %vrname%

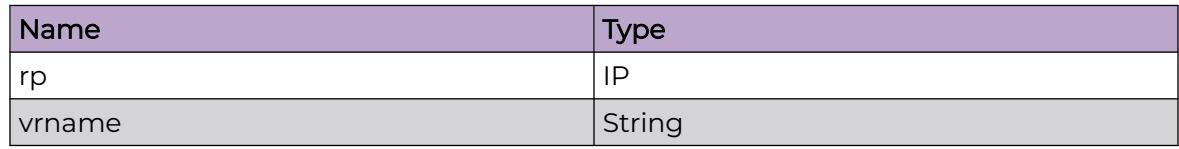

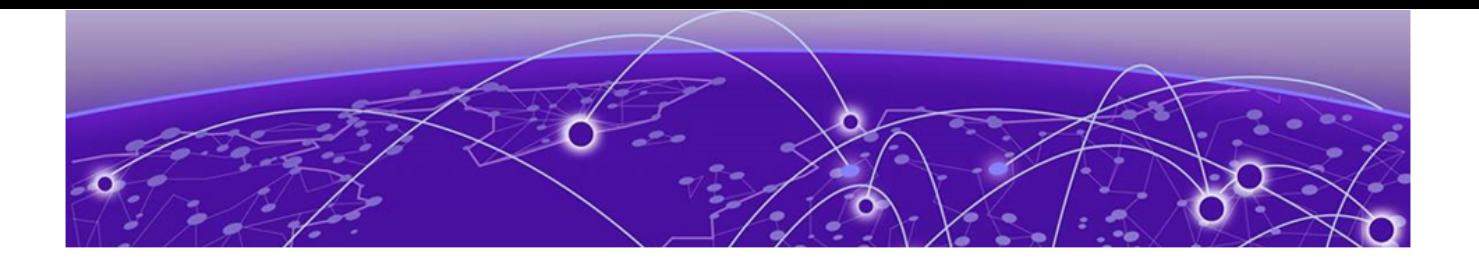

# **msdp.extif Messages**

msdp.extif.DebugSummary on page 3396 [msdp.extif.DebugVerbose](#page-3396-0) on page 3397 [msdp.extif.DebugData](#page-3396-0) on page 3397 [msdp.extif.Reg](#page-3397-0) on page 3398 [msdp.extif.RtMgrPrefixRegFail](#page-3397-0) on page 3398 [msdp.extif.RtNotif](#page-3398-0) on page 3399 [msdp.extif.UnkRtNotif](#page-3399-0) on page 3400 [msdp.extif.NotifyPIM](#page-3399-0) on page 3400 [msdp.extif.ClientReg](#page-3400-0) on page 3401 [msdp.extif.SGRegByPIM](#page-3400-0) on page 3401 [msdp.extif.SGUnRegByPIM](#page-3401-0) on page 3402 [msdp.extif.RtNotifFromBGP](#page-3401-0) on page 3402 [msdp.extif.RxMsgFromClient](#page-3402-0) on page 3403 [msdp.extif.SendRtReqToBGP](#page-3403-0) on page 3404 [msdp.extif.RxSyncRspFromBGP](#page-3403-0) on page 3404 [msdp.extif.SendGrpNotifToPIM](#page-3404-0) on page 3405 [msdp.extif.RxMsgFromPIM](#page-3404-0) on page 3405 [msdp.extif.RxEntriesSGfromPIM](#page-3405-0) on page 3406 [msdp.extif.RxDupRegMsgFromPIM](#page-3406-0) on page 3407 [msdp.extif.RxDupUnRegMsgFromPIM](#page-3406-0) on page 3407 [msdp.extif.RxDupSAFromPIM](#page-3407-0) on page 3408

# msdp.extif.DebugSummary

### **Description**

A condition has been detected that may interest a developer determining the reason underlying some system behavior. The circumstances may be either very common or completely unexpected, but the information provided in the associated message is such that the internal workings of the system are exposed.

### Remedy

There is no remedy because there is no problem to be resolved.

### <span id="page-3396-0"></span>**Severity**

Debug-Summary

### Message Text

%format%

### Message Parameters

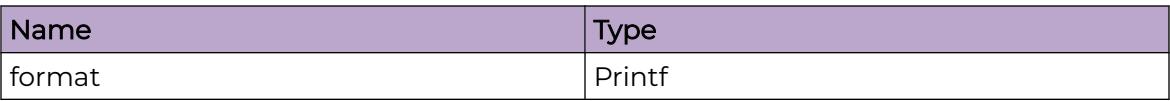

### msdp.extif.DebugVerbose

### **Description**

A condition has been detected that may interest a developer analyzing some system behavior at a more verbose level than provided by the debug summary information.

### Remedy

There is no remedy because there is no problem to be resolved.

### **Severity**

Debug-Verbose

### Message Text

%format%

### Message Parameters

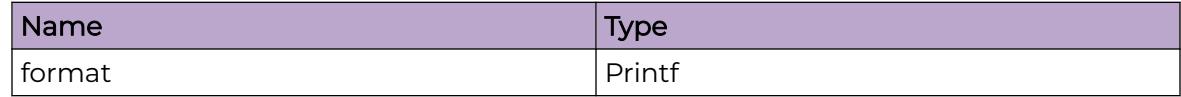

# msdp.extif.DebugData

### **Description**

A condition has been detected that may interest a developer inspecting the data underlying system behavior

### <span id="page-3397-0"></span>Remedy

There is no remedy because there is no problem to be resolved.

### Severity

Debug-Data

### Message Text

%format%

### Message Parameters

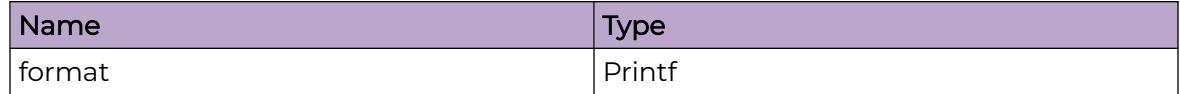

# msdp.extif.Reg

### **Description**

No description is available.

### Remedy

No remedy is available.

### **Severity**

Debug-Summary

### Message Text

Process %process% registered with MSDP

### Message Parameters

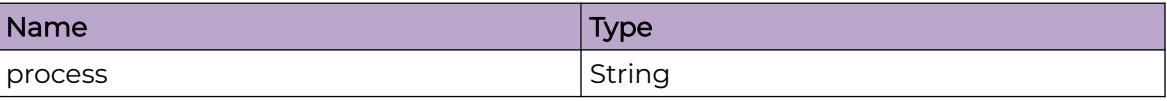

# msdp.extif.RtMgrPrefixRegFail

### Description

No description is available.

### <span id="page-3398-0"></span>Remedy

No remedy is available.

### Severity

Warning

### Message Text

Prefix registration for %dest% VR %vrname% to RtMgr failed

### Message Parameters

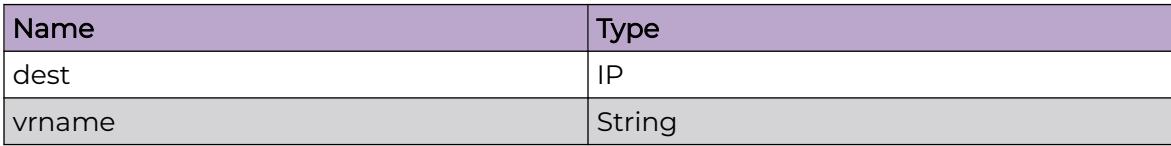

# msdp.extif.RtNotif

### Description

No description is available.

### Remedy

No remedy is available.

### **Severity**

Debug-Summary

### Message Text

Route to dest %dest% in VR %vrname% is %reach%

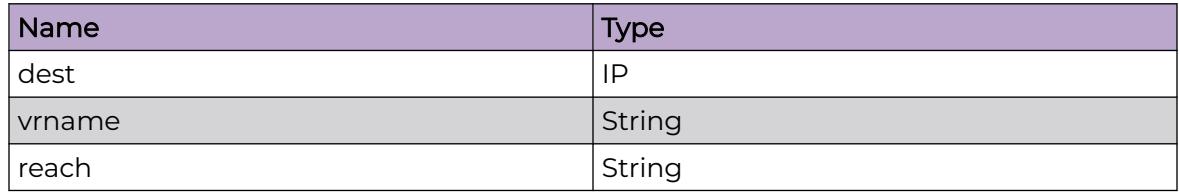

# <span id="page-3399-0"></span>msdp.extif.UnkRtNotif

### **Description**

No description is available.

### Remedy

No remedy is available.

### **Severity**

Debug-Summary

### Message Text

Unknown route notification received for dest %dest% in VR %vrname%

### Message Parameters

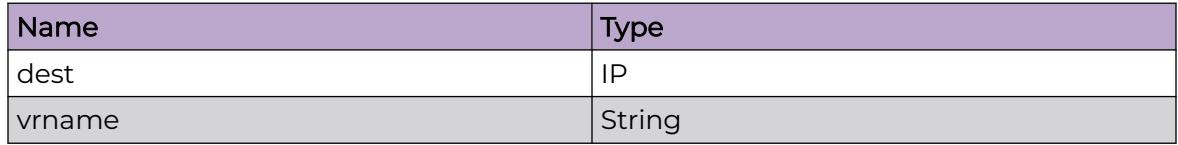

# msdp.extif.NotifyPIM

### Description

No description is available.

### Remedy

No remedy is available.

### **Severity**

Debug-Summary

### Message Text

Notifying PIM about SA cache src %src% group %grp% %with% data in VR %vrname%

### <span id="page-3400-0"></span>Message Parameters

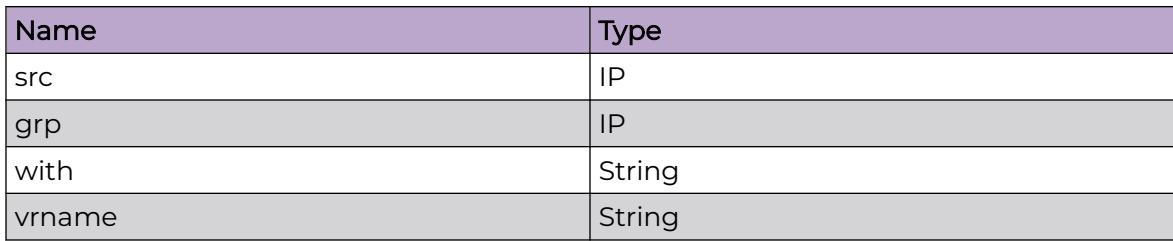

# msdp.extif.ClientReg

# Description

No description is available.

### Remedy

No remedy is available.

### **Severity**

Debug-Verbose

### Message Text

A new client %name% registered with MSDP

# Message Parameters

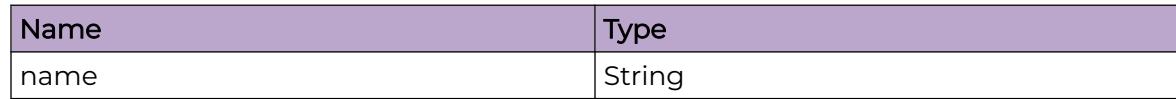

# msdp.extif.SGRegByPIM

### Description

No description is available.

### Remedy

No remedy is available.

### Severity

Debug-Summary

### <span id="page-3401-0"></span>Message Text

PIM registers src %src% group %grp% in VR %vrname% with MSDP

### Message Parameters

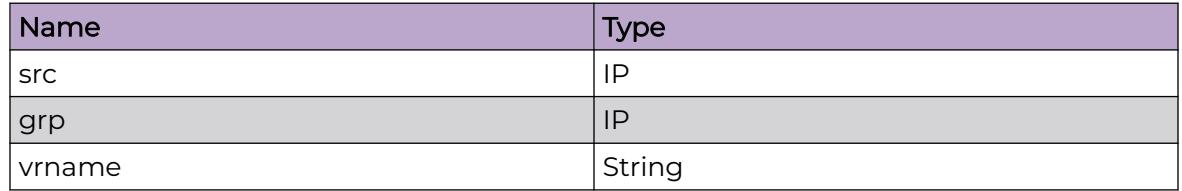

# msdp.extif.SGUnRegByPIM

### **Description**

No description is available.

### Remedy

No remedy is available.

### **Severity**

Debug-Summary

### Message Text

PIM unregisters src %src% group %grp% in VR %vrname% from MSDP

### Message Parameters

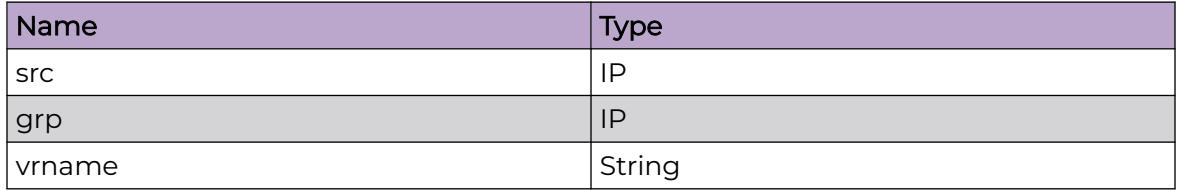

# msdp.extif.RtNotifFromBGP

### **Description**

No description is available.

### <span id="page-3402-0"></span>Remedy

No remedy is available.

### Severity

Debug-Summary

### Message Text

MSDP recv route reachability notification from BGP about %dest% in VR %vrname%

### Message Parameters

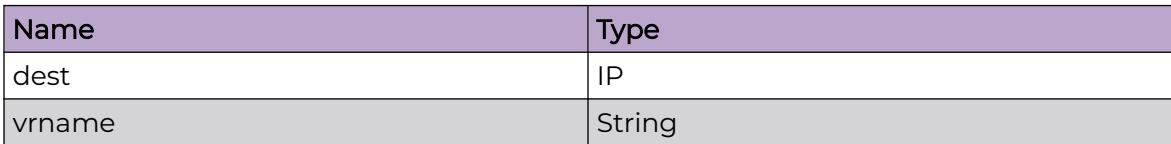

# msdp.extif.RxMsgFromClient

### **Description**

No description is available.

### Remedy

No remedy is available.

### **Severity**

Debug-Summary

### Message Text

MSDP recv msg of type %type% length %len% from client %client%

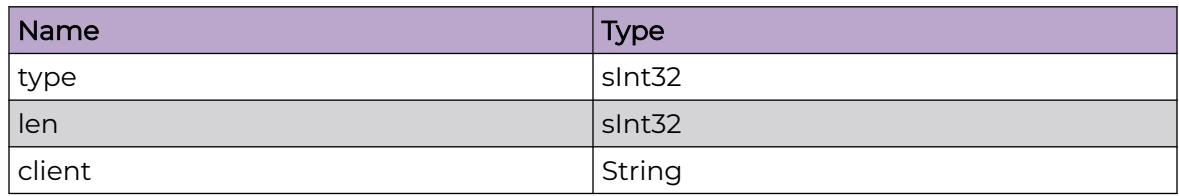

# <span id="page-3403-0"></span>msdp.extif.SendRtReqToBGP

### **Description**

No description is available.

### Remedy

No remedy is available.

### **Severity**

Debug-Summary

### Message Text

MSDP sending route request msg to BGP for dest %dest% net %net%/%mask% in VR %vrname%

### Message Parameters

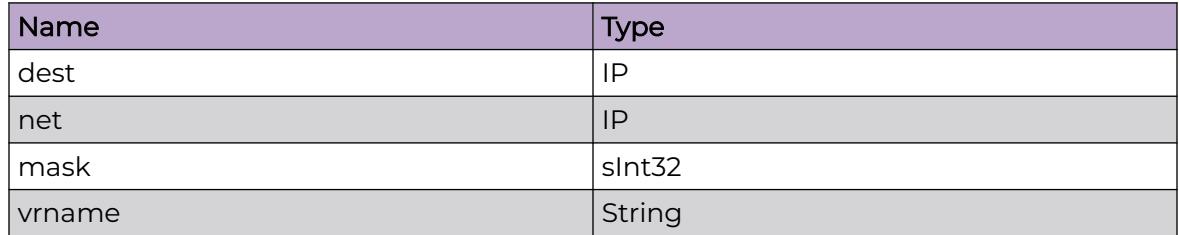

# msdp.extif.RxSyncRspFromBGP

### **Description**

No description is available.

### Remedy

No remedy is available.

### Severity

Debug-Summary

### Message Text

Recd sync route response from BGP about dest %dest% in VR %vrname%

# <span id="page-3404-0"></span>Message Parameters

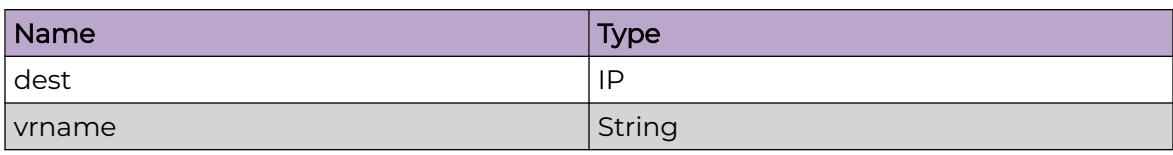

# msdp.extif.SendGrpNotifToPIM

### **Description**

No description is available.

### Remedy

No remedy is available.

### **Severity**

Debug-Summary

### Message Text

Notifying PIM about sources for group %grp% source count %num% in VR %vrname%

### Message Parameters

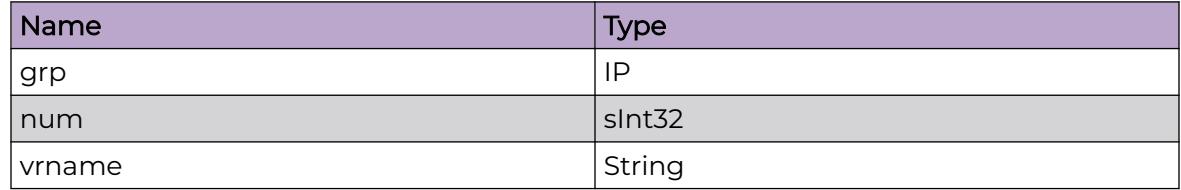

# msdp.extif.RxMsgFromPIM

### **Description**

This message gets logged when MSDP receives a message from PIM.

### Remedy

No remedy is available.

### **Severity**

Debug-Summary

### <span id="page-3405-0"></span>Message Text

Rx message from PIM - %msgtype% type:%type%; mode:%mode%; flags:%flags%; rp:%rp%; num:%num%

### Message Parameters

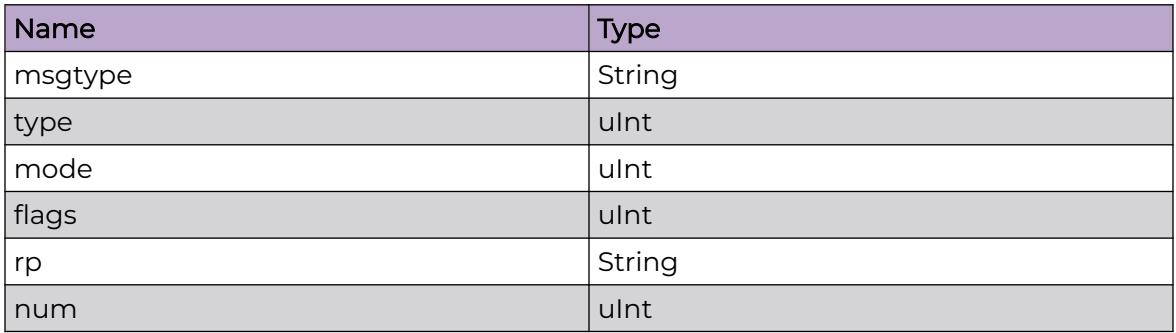

# msdp.extif.RxEntriesSGfromPIM

### Description

This message logs the individual (S, G) entry from PIM to MSDP

### Remedy

No remedy is available.

### **Severity**

Debug-Verbose

### Message Text

(S, G) entry in PIM to MSDP message - index:%i%; S:%S%; G:%G%

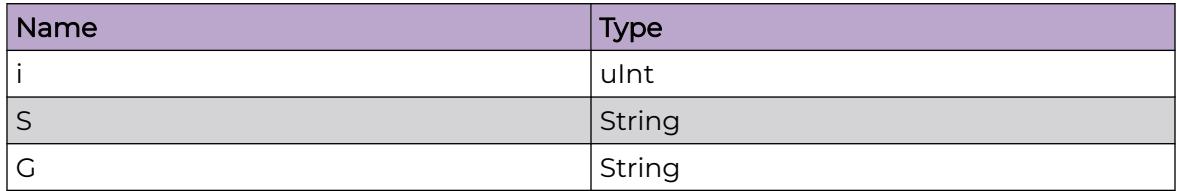

# <span id="page-3406-0"></span>msdp.extif.RxDupRegMsgFromPIM

### **Description**

This message gets logged when MSDP receives a duplicate message from PIM.

### Remedy

No remedy is available.

### **Severity**

Debug-Summary

### Message Text

Rx duplicate register message from PIM - group: %grp% source: %src% already registered

### Message Parameters

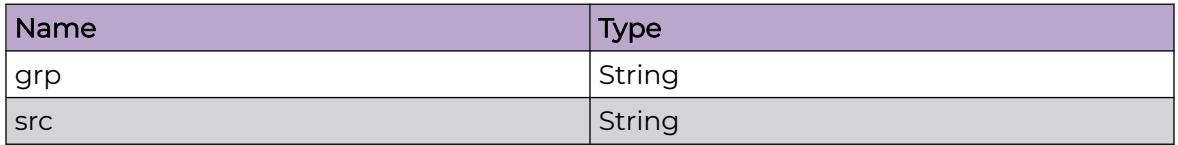

# msdp.extif.RxDupUnRegMsgFromPIM

### **Description**

This message gets logged when MSDP receives a duplicate message from PIM.

### Remedy

No remedy is available.

### **Severity**

Debug-Summary

### Message Text

Rx duplicate unregister message from PIM - group: %grp% source: %src% doesn't exist

### <span id="page-3407-0"></span>Message Parameters

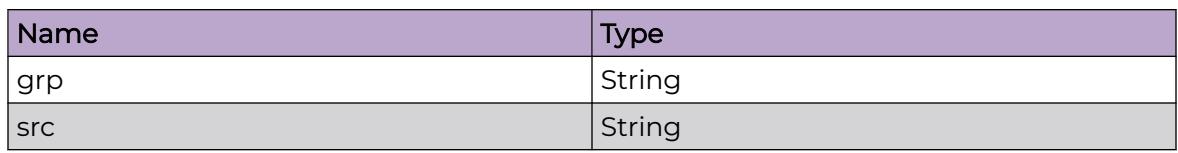

# msdp.extif.RxDupSAFromPIM

### Description

This message gets logged when MSDP receives a duplicate SA Add/Delete message from PIM.

### Remedy

No remedy is available.

### Severity

Debug-Summary

### Message Text

Rx duplicate local SA %oper% message from PIM - group: %grp% source: %src%

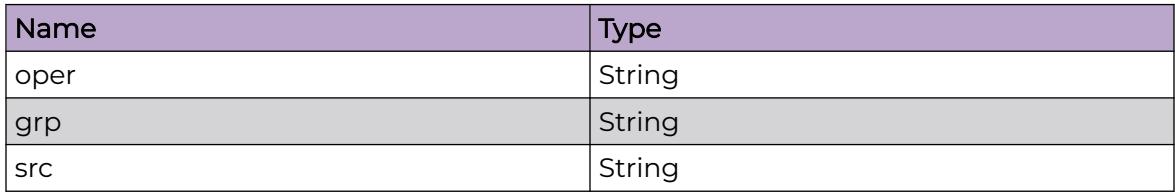

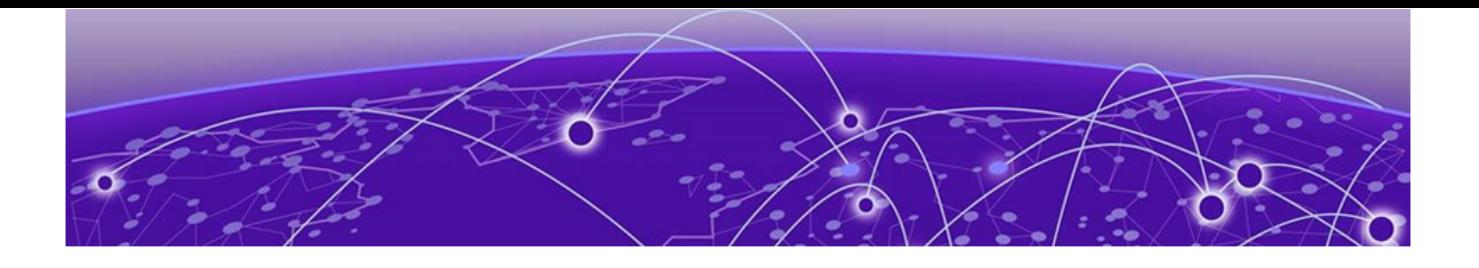

# **msdp.msgs Messages**

[msdp.msgs.DebugSummary](#page-3409-0) on page 3410 [msdp.msgs.DebugVerbose](#page-3409-0) on page 3410 [msdp.msgs.DebugData](#page-3410-0) on page 3411 [msdp.msgs.Rx](#page-3410-0) on page 3411 [msdp.msgs.TxKeepalive](#page-3411-0) on page 3412 [msdp.msgs.RxSA](#page-3411-0) on page 3412 [msdp.msgs.RxSAReq](#page-3412-0) on page 3413 [msdp.msgs.RxSAResp](#page-3413-0) on page 3414 [msdp.msgs.RxKeepalive](#page-3413-0) on page 3414 [msdp.msgs.RxUnknownMsg](#page-3414-0) on page 3415 [msdp.msgs.TX](#page-3414-0) on page 3415 [msdp.msgs.MsgTooBig](#page-3415-0) on page 3416 [msdp.msgs.InvMsgLen](#page-3415-0) on page 3416 [msdp.msgs.InvRpAddr](#page-3416-0) on page 3417 [msdp.msgs.InvGrpAddr](#page-3417-0) on page 3418 [msdp.msgs.InvSrcAddr](#page-3417-0) on page 3418 [msdp.msgs.EncapDataRx](#page-3418-0) on page 3419 [msdp.msgs.ProcSARec](#page-3419-0) on page 3420 [msdp.msgs.SARejByPlcy](#page-3419-0) on page 3420 [msdp.msgs.DefPeerPlcy](#page-3420-0) on page 3421 [msdp.msgs.InvLenSAReq](#page-3420-0) on page 3421 [msdp.msgs.InvGrpAddrInSAReq](#page-3421-0) on page 3422 [msdp.msgs.SAReqRej](#page-3422-0) on page 3423 [msdp.msgs.TxSAResp](#page-3422-0) on page 3423 [msdp.msgs.InitialSATx](#page-3423-0) on page 3424 [msdp.msgs.TxSA](#page-3423-0) on page 3424 [msdp.msgs.TxSAReq](#page-3424-0) on page 3425 [msdp.msgs.SAReqNotSent](#page-3425-0) on page 3426 [msdp.msgs.RxFrmMeshGrp](#page-3425-0) on page 3426 [msdp.msgs.NumPeerSACacheExcd](#page-3426-0) on page 3427 [msdp.msgs.NumRejSACacheExcd](#page-3426-0) on page 3427 [msdp.msgs.TXSAEncap](#page-3427-0) on page 3428 [msdp.msgs.EncapFree](#page-3427-0) on page 3428

[msdp.msgs.DupEncapDataRx](#page-3428-0) on page 3429

# <span id="page-3409-0"></span>msdp.msgs.DebugSummary

### **Description**

A condition has been detected that may interest a developer determining the reason underlying some system behavior. The circumstances may be either very common or completely unexpected, but the information provided in the associated message is such that the internal workings of the system are exposed.

### Remedy

There is no remedy because there is no problem to be resolved.

### **Severity**

Debug-Summary

#### Message Text

%format%

### Message Parameters

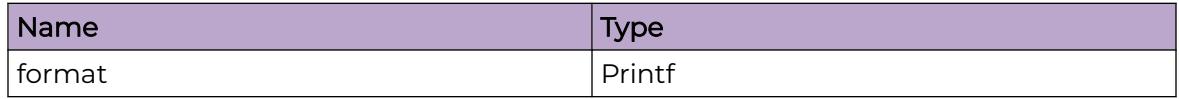

# msdp.msgs.DebugVerbose

### **Description**

A condition has been detected that may interest a developer analyzing some system behavior at a more verbose level than provided by the debug summary information.

### Remedy

There is no remedy because there is no problem to be resolved.

### **Severity**

Debug-Verbose

### <span id="page-3410-0"></span>Message Text

%format%

### Message Parameters

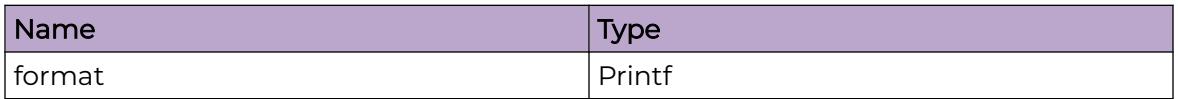

# msdp.msgs.DebugData

# Description

A condition has been detected that may interest a developer inspecting the data underlying system behavior

### Remedy

There is no remedy because there is no problem to be resolved.

### Severity

Debug-Data

### Message Text

%format%

### Message Parameters

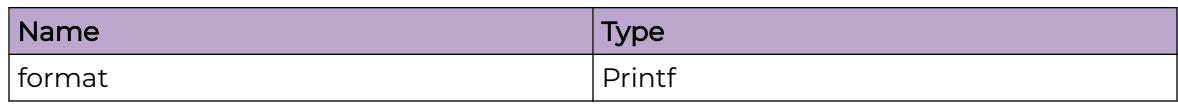

# msdp.msgs.Rx

### **Description**

This event is about reception of a MSDP protocol msg from it's peer

### Remedy

No remedy is available.

### <span id="page-3411-0"></span>**Severity**

Debug-Summary

### Message Text

MSDP message received from peer %peer% in VR %vrname%

### Message Parameters

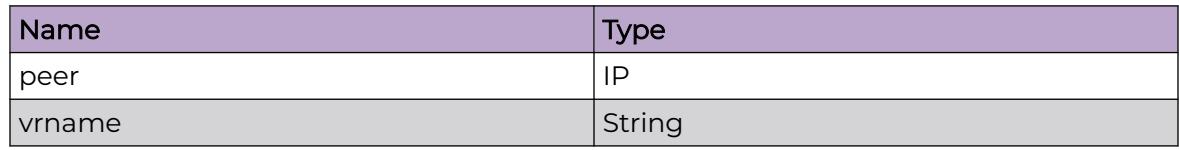

# msdp.msgs.TxKeepalive

### Description

This event is about transmission of a MSDP Keepalive msg to it's peer

### Remedy

No remedy is available.

### **Severity**

Debug-Summary

### Message Text

Sending MSDP keepalive message to peer %peer% in VR %vrname%

### Message Parameters

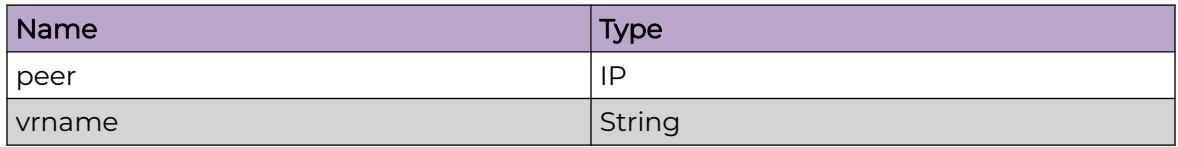

# msdp.msgs.RxSA

### **Description**

This event is about reception of a MSDP SA protocol msg from it's peer

### <span id="page-3412-0"></span>Remedy

No remedy is available.

### Severity

Debug-Verbose

### Message Text

MSDP SA message of length %len% rx from peer %peer% in VR %vrname%

### Message Parameters

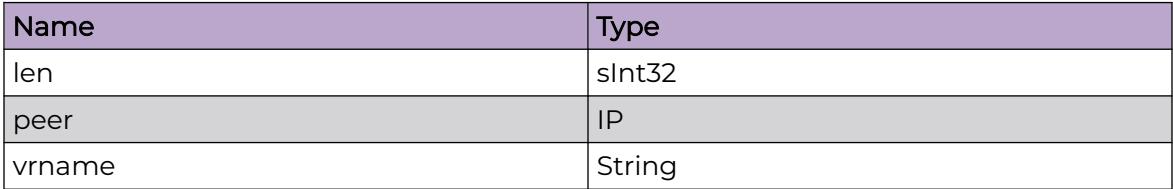

# msdp.msgs.RxSAReq

### **Description**

This event is about reception of a MSDP SA Request protocol msg from it's peer

### Remedy

No remedy is available.

### **Severity**

Debug-Summary

### Message Text

MSDP SA request message received from peer %peer% in VR %vrname%

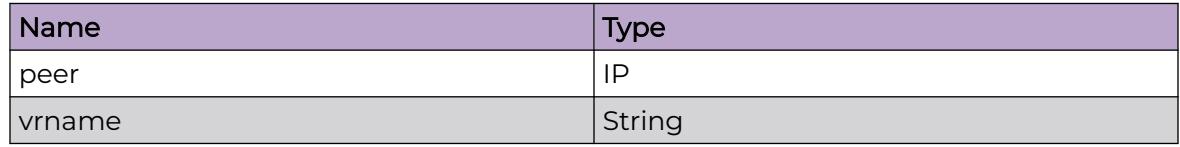

# <span id="page-3413-0"></span>msdp.msgs.RxSAResp

### Description

This event is about reception of a MSDP SA Response protocol msg from it's peer

### Remedy

No remedy is available.

### **Severity**

Debug-Summary

### Message Text

MSDP SA response message received from peer %peer% in VR %vrname%

### Message Parameters

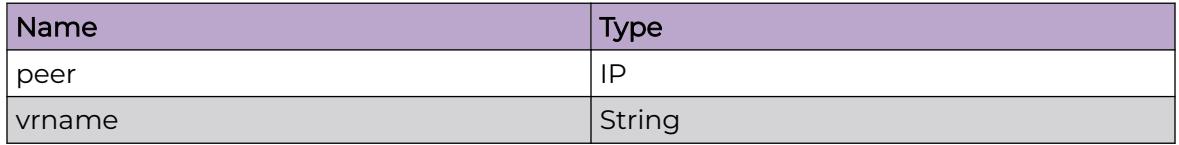

# msdp.msgs.RxKeepalive

# Description

This event is about reception of a MSDP keepalive msg from it's peer

### Remedy

No remedy is available.

### **Severity**

Debug-Summary

### Message Text

MSDP keepalive message received from peer %peer% in VR %vrname%

### <span id="page-3414-0"></span>Message Parameters

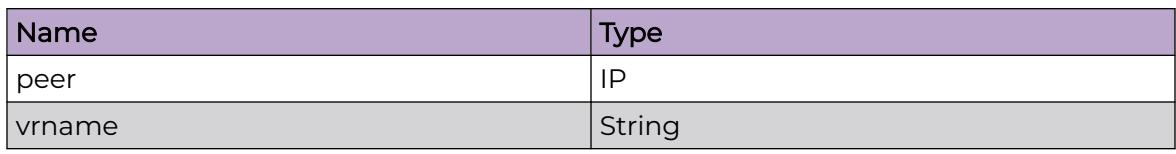

# msdp.msgs.RxUnknownMsg

### **Description**

This event is about reception of a MSDP keepalive msg from it's peer

### Remedy

No remedy is available.

### **Severity**

Debug-Summary

### Message Text

Unknown MSDP message received from peer %peer% in VR %vrname%

### Message Parameters

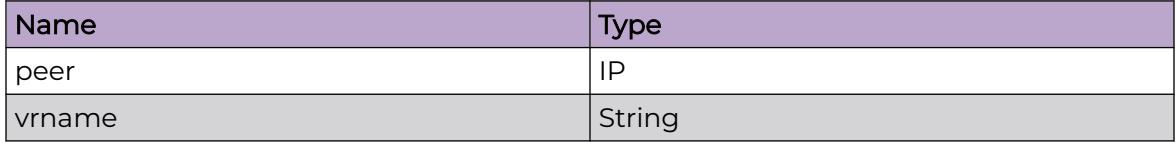

# msdp.msgs.TX

### Description

This event is about transmission of a MSDP msg to it's peer

### Remedy

No remedy is available.

### **Severity**

Debug-Summary

### <span id="page-3415-0"></span>Message Text

Sending MSDP message of length %len% to peer %peer% in VR %vrname%

### Message Parameters

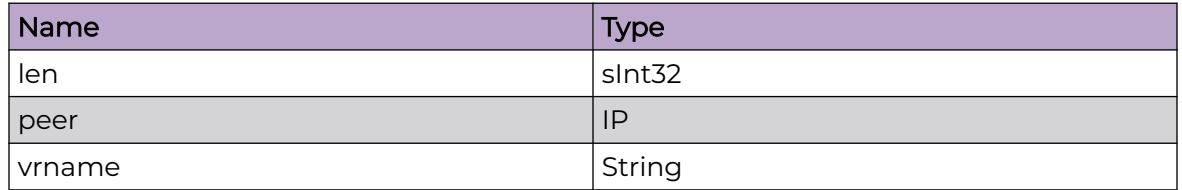

# msdp.msgs.MsgTooBig

### Description

This event is about reception of a MSDP msg that is bigger than MAX (8192) bytes

### Remedy

No remedy is available.

### **Severity**

Debug-Summary

#### Message Text

Recvd MSDP SA msg has length %len% from peer %peer% in VR %vrname%

### Message Parameters

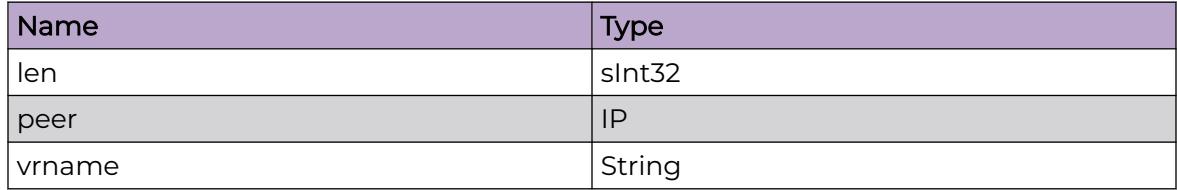

# msdp.msgs.InvMsgLen

### Description

This event is about reception of a MSDP SA msg whose total length is less than the control part of the msg

### <span id="page-3416-0"></span>Remedy

No remedy is available.

### Severity

Debug-Summary

### Message Text

Recvd MSDP SA msg total length  $\$$ len $\$$  is less than control length  $\$ctrl$  len $\$$  from peer %peer% in VR %vrname%

### Message Parameters

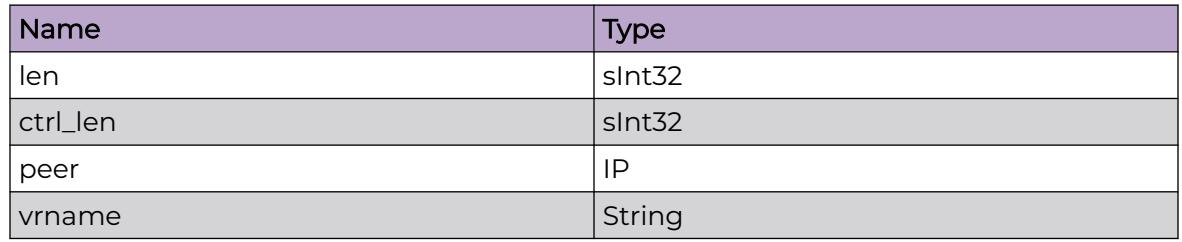

# msdp.msgs.InvRpAddr

### **Description**

This event is about reception of a MSDP SA msg with invalid Originating RP field

### Remedy

No remedy is available.

### **Severity**

Debug-Summary

### Message Text

Recvd MSDP SA msg has invalid RP address %rp% from peer %peer% in VR %vrname%

### <span id="page-3417-0"></span>Message Parameters

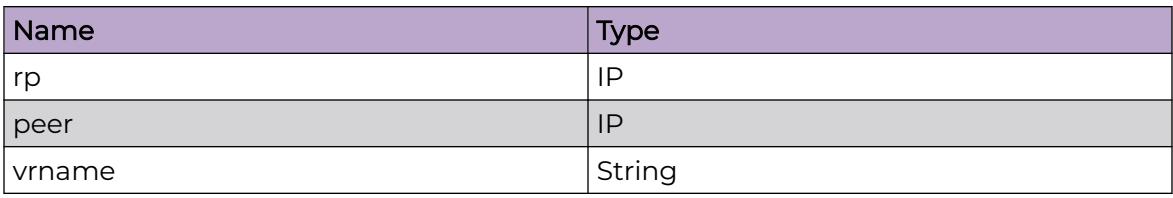

# msdp.msgs.InvGrpAddr

### **Description**

This event is about reception of a MSDP SA msg with one of SA record having invalid Group address

### Remedy

No remedy is available.

### **Severity**

Debug-Summary

### Message Text

Recvd MSDP SA msg has invalid group address %grp% from peer %peer% in VR %vrname%

### Message Parameters

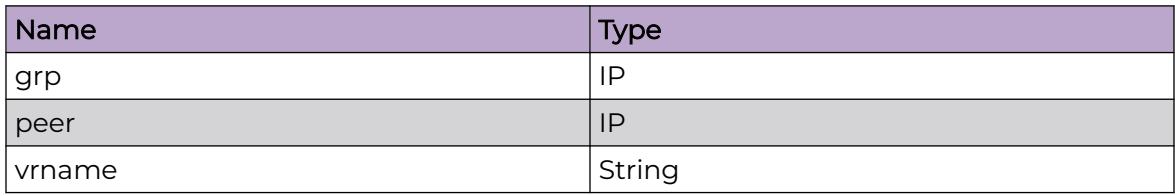

# msdp.msgs.InvSrcAddr

### **Description**

This event is about reception of a MSDP SA msg with one of SA record having invalid source address

### Remedy

No remedy is available.

### <span id="page-3418-0"></span>**Severity**

Debug-Summary

### Message Text

Recvd MSDP SA msg has invalid source address %src% from peer %peer% in VR %vrname%

### Message Parameters

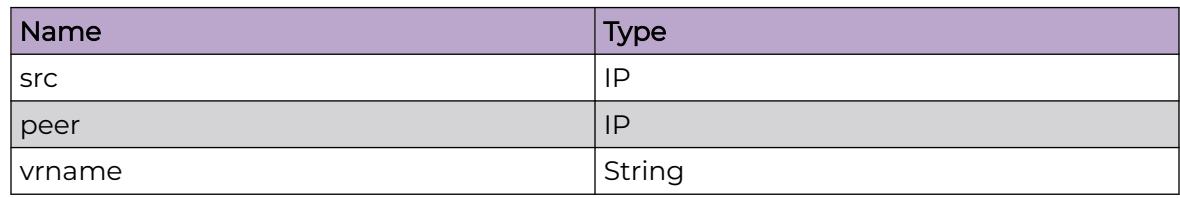

# msdp.msgs.EncapDataRx

### **Description**

This event is about reception of a MSDP SA msg with enacpsulated data field

### Remedy

No remedy is available.

### **Severity**

Debug-Summary

### Message Text

Recvd MSDP SA msg has encapsulated data of len %len% from peer %peer% in VR %vrname%

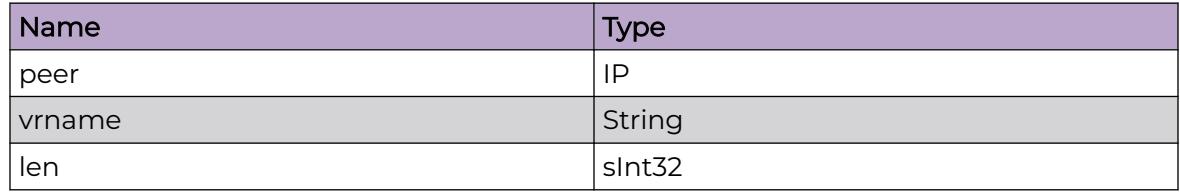

# <span id="page-3419-0"></span>msdp.msgs.ProcSARec

### Description

This event is about processing of a SA record

### Remedy

No remedy is available.

### **Severity**

Debug-Verbose

#### Message Text

Process SA record (src %src%, group %grp%, RP %rp%) from peer %peer% in VR %vrname%

### Message Parameters

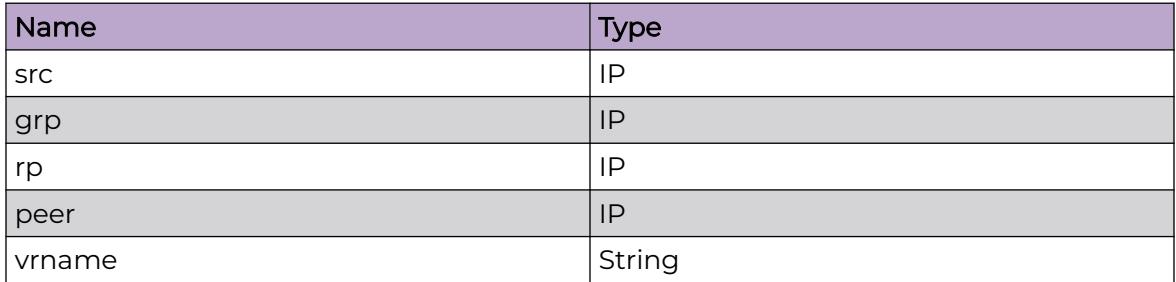

# msdp.msgs.SARejByPlcy

### **Description**

This event is about processing of a SA record

### Remedy

No remedy is available.

### **Severity**

Debug-Summary

### Message Text

SA record (%src%, %grp%) from peer %peer% in VR %vrname% rejected by policy
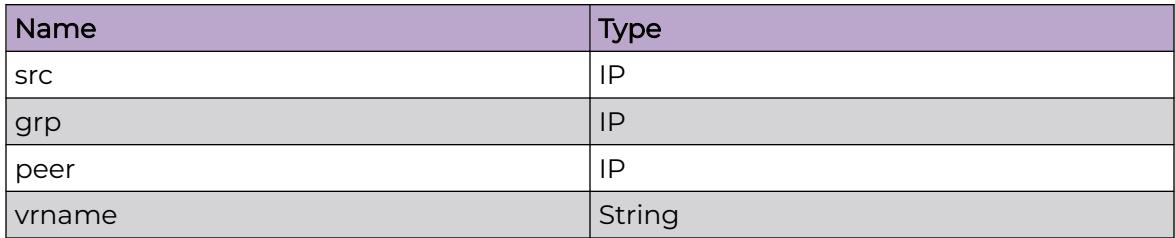

# msdp.msgs.DefPeerPlcy

# **Description**

This event is about processing of a SA record

# Remedy

No remedy is available.

# **Severity**

Debug-Summary

#### Message Text

SA record (%src%, %grp%) from peer %peer% in VR %vrname% %rej% by default peer policy

# Message Parameters

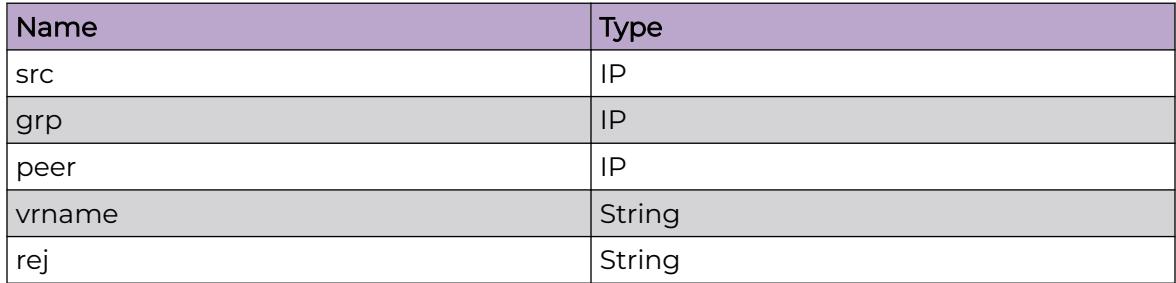

# msdp.msgs.InvLenSAReq

# Description

This event is about reception of a SA request msg with invalid length

# Remedy

No remedy is available.

# Severity

Debug-Summary

# Message Text

SA req msg from peer %peer% in VR %vrname% has invalid len %len%

# Message Parameters

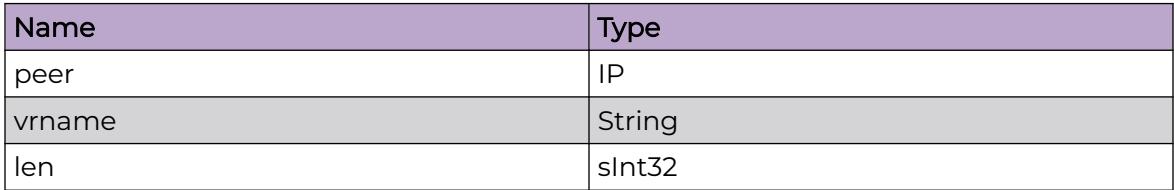

# msdp.msgs.InvGrpAddrInSAReq

# **Description**

This event is about reception of a SA request msg with invalid group address

# Remedy

No remedy is available.

# **Severity**

Debug-Summary

#### Message Text

SA req msg from peer %peer% in VR %vrname% has invalid group addr %grp%

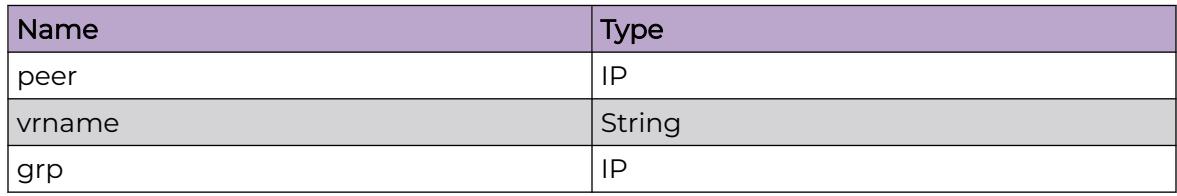

# msdp.msgs.SAReqRej

# **Description**

This event is about reception of a SA request msg

### Remedy

No remedy is available.

# **Severity**

Debug-Summary

#### Message Text

SA req msg from peer %peer% in VR %vrname% rejected by policy

#### Message Parameters

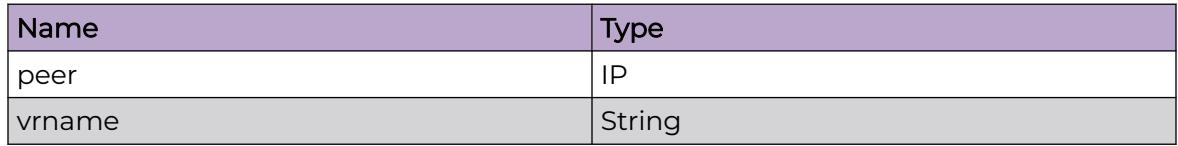

# msdp.msgs.TxSAResp

# Description

This event is about transmission of a SA response msg

# Remedy

No remedy is available.

#### **Severity**

Debug-Summary

# Message Text

Queue SA resp msg with %num% SA records for group %grp% to peer %peer% in VR %vrname%

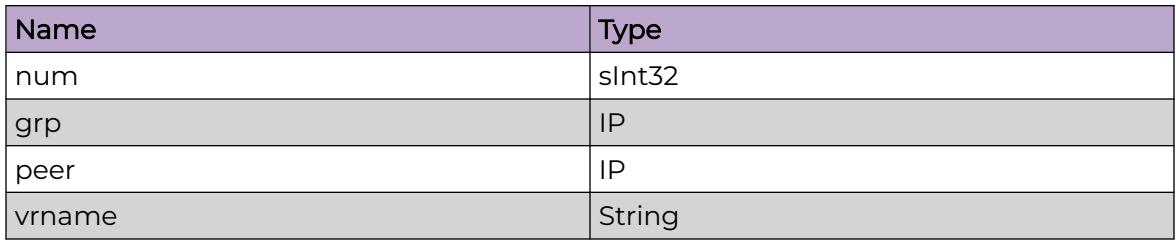

# msdp.msgs.InitialSATx

# Description

This event is about transmission of a SA response msg

# Remedy

No remedy is available.

# **Severity**

Debug-Summary

# Message Text

Sending entire SA cache database to peer %peer% in VR %vrname%

# Message Parameters

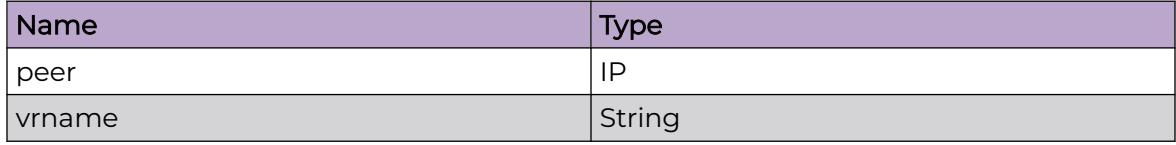

# msdp.msgs.TxSA

# Description

This event is about transmission of a SA response msg

# Remedy

No remedy is available.

# **Severity**

Debug-Verbose

### Message Text

Sending SA cache src %src% group %grp% to peer %peer% in VR %vrname%

# Message Parameters

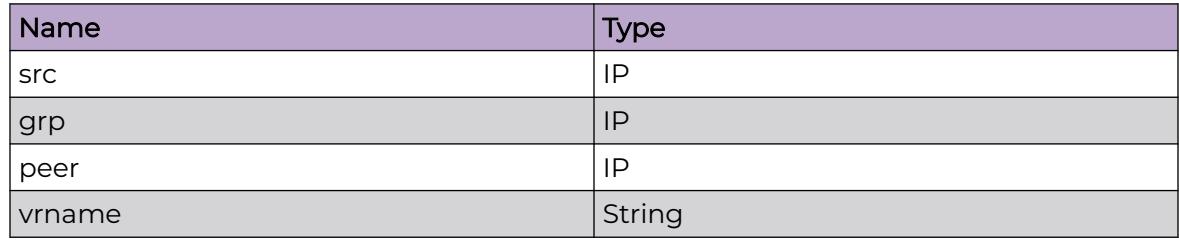

# msdp.msgs.TxSAReq

# **Description**

This event is about transmission of a SA request msg

#### Remedy

No remedy is available.

# **Severity**

Debug-Summary

# Message Text

Sending SA request msg for group %grp% to peer %peer% in VR %vrname%

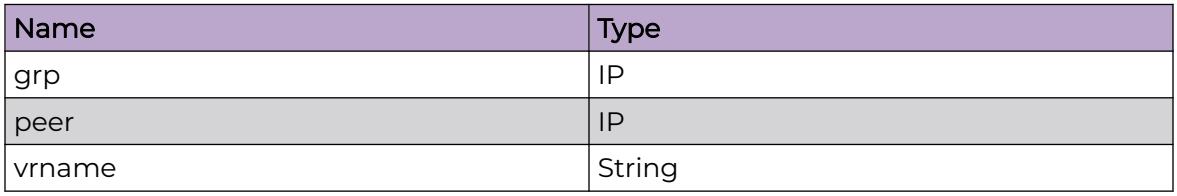

# msdp.msgs.SAReqNotSent

# **Description**

This event is about transmission of a SA request msg

#### Remedy

No remedy is available.

### **Severity**

Debug-Summary

#### Message Text

SA request msg not sent for group %grp% to peer %peer% in VR %vrname% as peer is not up

#### Message Parameters

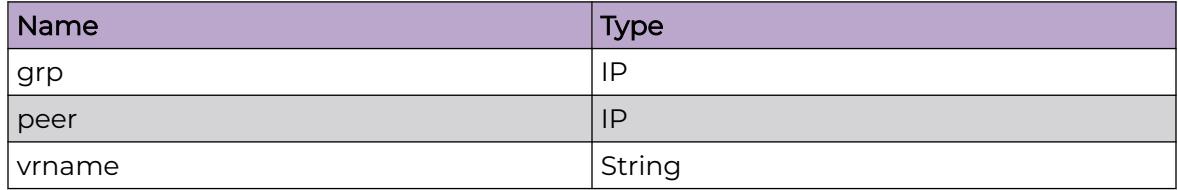

# msdp.msgs.RxFrmMeshGrp

# **Description**

This event is about reception of a SA msg from a peer that is also a member of the same Mesh Group

#### Remedy

No remedy is available.

#### **Severity**

Debug-Summary

#### Message Text

SA msg rxed from peer  $p^*$ eer a member of mesh group  $p^*$ so bypass RPF check

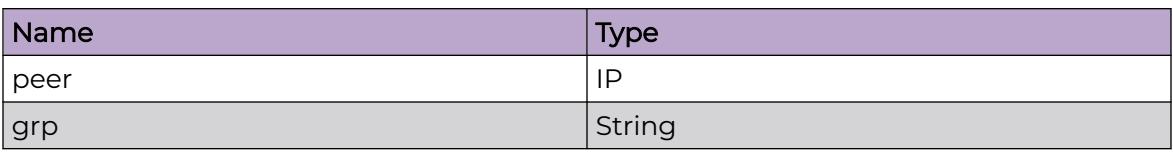

# msdp.msgs.NumPeerSACacheExcd

# **Description**

This event is about reception of a SA msg from a peer that causes the number of cache entries from that peer to exceed the preconfigured limit.

# Remedy

No remedy is available.

#### **Severity**

Debug-Verbose

#### Message Text

Num of SA cache entries from peer %peer% exceeds the preconfigured limit of %num%. Discard

# Message Parameters

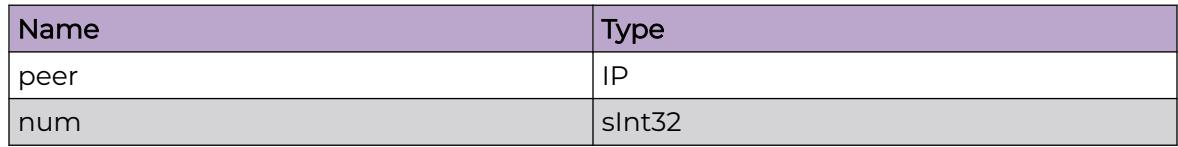

# msdp.msgs.NumRejSACacheExcd

# **Description**

This event is about reception of a SA msg from a peer that causes the number of cache entries to exceed the preconfigured limit.

# Remedy

No remedy is available.

# **Severity**

Debug-Verbose

# Message Text

Num of rejected SA cache entries exceeds the preconfigured limit of %num%. Discard

# Message Parameters

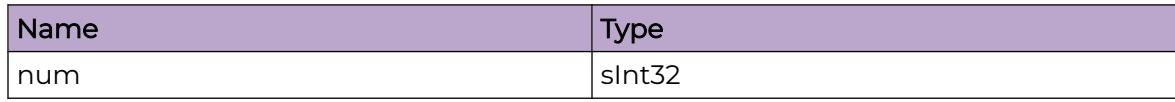

# msdp.msgs.TXSAEncap

# **Description**

This event is about transmission of a MSDP msg to its peer

# Remedy

No remedy is available.

# Severity

Debug-Summary

# Message Text

Sending MSDP SA msg with encapsulated data length %len% to peer %peer% in VR %vrname%

# Message Parameters

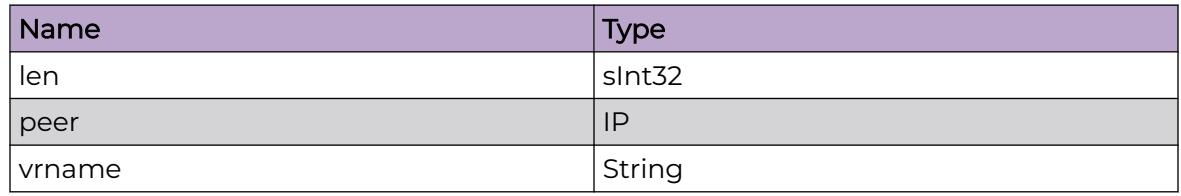

# msdp.msgs.EncapFree

# **Description**

This event is about transmission of a MSDP msg to its peer

# Remedy

No remedy is available.

# Severity

Debug-Verbose

# Message Text

Freeing MSDP SA encapsulated data of length %len%

# Message Parameters

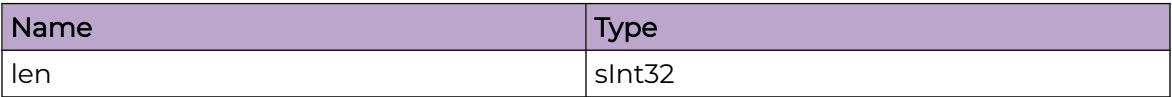

# msdp.msgs.DupEncapDataRx

# **Description**

This event is about reception of a duplicate MSDP SA msg with enacpsulated data field

#### Remedy

No remedy is available.

# **Severity**

Debug-Summary

# Message Text

Recvd MSDP SA %src% %grp% %rp% with encap data from %peer% for which encap data is already present

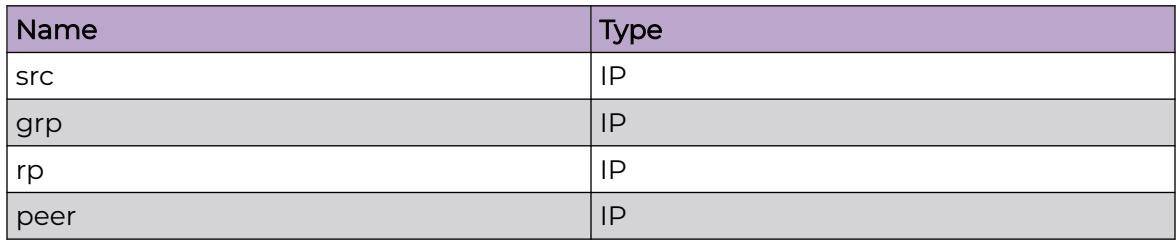

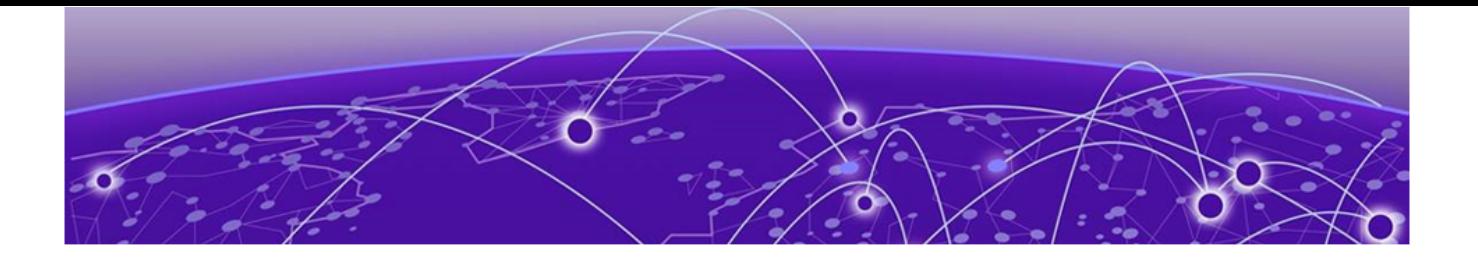

# **NetDBMgr Messages**

[NetDBMgr.ParmNull](#page-3430-0) on page 3431 [NetDBMgr.ParmInv](#page-3430-0) on page 3431 [NetDBMgr.AllocMemFail](#page-3431-0) on page 3432 [NetDBMgr.AllocPipeFail](#page-3432-0) on page 3433 [NetDBMgr.SetPipeFail](#page-3432-0) on page 3433 [NetDBMgr.InitSrvrFail](#page-3433-0) on page 3434 [NetDBMgr.InitApplFail](#page-3434-0) on page 3435 [NetDBMgr.InitSrvrDone](#page-3434-0) on page 3435 [NetDBMgr.OpenDrvrFail](#page-3435-0) on page 3436 [NetDBMgr.LkupDrvrFail](#page-3435-0) on page 3436 [NetDBMgr.InitDrvrFail](#page-3436-0) on page 3437 [NetDBMgr.SchedTimerFail](#page-3437-0) on page 3438 [NetDBMgr.CreatThreadFail](#page-3437-0) on page 3438 [NetDBMgr.AllocEventBaseFail](#page-3438-0) on page 3439 [NetDBMgr.AllocEventStrucFail](#page-3439-0) on page 3440 [NetDBMgr.AssgnEventStrucFail](#page-3439-0) on page 3440 [NetDBMgr.ParseMsgFail](#page-3440-0) on page 3441 [NetDBMgr.ConnDBSrvrFail](#page-3440-0) on page 3441 [NetDBMgr.AutoEdgeMsgTrace](#page-3441-0) on page 3442 [NetDBMgr.RedisDrvrTrace](#page-3442-0) on page 3443 [NetDBMgr.RedisDBTrace](#page-3442-0) on page 3443 [NetDBMgr.RedisCfgDBTrace](#page-3443-0) on page 3444 [NetDBMgr.RedisEventDBTrace](#page-3443-0) on page 3444 [NetDBMgr.AutoEdgeDBTrace](#page-3444-0) on page 3445 [NetDBMgr.AutoEdgeCfgDBTrace](#page-3445-0) on page 3446 [NetDBMgr.AutoEdgeEventDBTrace](#page-3445-0) on page 3446 [NetDBMgr.IntMsgTrace](#page-3446-0) on page 3447

# <span id="page-3430-0"></span>NetDBMgr.ParmNull

# **Description**

An internal function was called with a NULL pointer. This condition is not expected and is indicative of a possible memory corruption due to a software bug that needs engineering attention.

# Remedy

Provide technical support information on the switch configuration. Also, check the scalability limit and compare this with the current configuration.

#### **Severity**

**Critical** 

#### Message Text

Argument %arg% is NULL

# Message Parameters

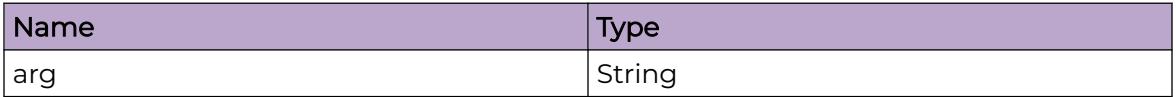

# NetDBMgr.ParmInv

# **Description**

An internal function was called with an invalid value. This condition is not expected and is indicative of a possible memory corruption due to a software bug that needs engineering attention.

# Remedy

Provide technical support information on the switch configuration. Also, check the scalability limit and compare this with the current configuration.

# **Severity**

Critical

#### <span id="page-3431-0"></span>Message Text

Argument %arg% has an invalid value %val%

# Message Parameters

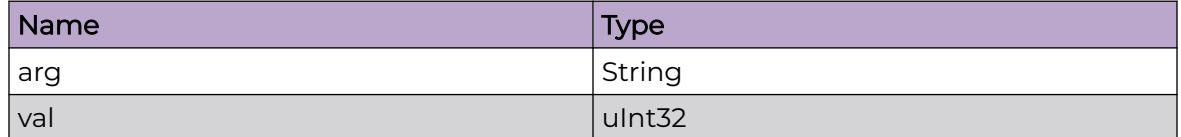

# NetDBMgr.AllocMemFail

# **Description**

Memory for the displayed object could not be allocated which may be due to the system running low on memory. This will result in incorrect network database operations.

#### Remedy

Check the scalability limit and compare this with the current configurations. Reducing the system configuration may help reclaim memory. Once sufficient system memory is reclaimed, it is recommended that netDbMgr process be restarted for internal state to be fully rebuilt.

# **Severity**

Error

#### Message Text

Memory allocation failed when trying to allocate a %obj% structure of size %size%.

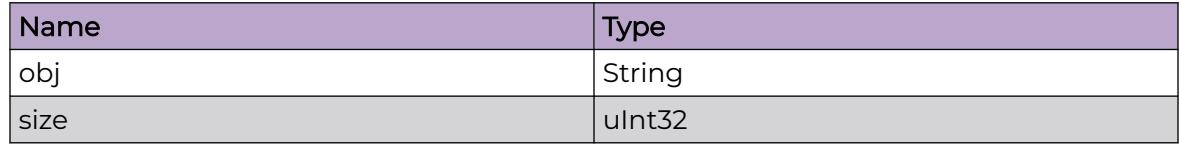

# <span id="page-3432-0"></span>NetDBMgr.AllocPipeFail

# **Description**

A thread failed to open a pipe to talk to other threads in netDbMgr. This may be either due to the system running low on memory or a large number of file descriptors being opened by the process due to software bug. Pipe allocation failures imply no or partial control information exchange between threads that results in incorrect operation of netDbMgr. Users may see incorrect operation of applications that talk to a remote database

# **Remedy**

Check free memory available on the system using the "show memory" command. If there is sufficient memory try restarting netDbMgr else reducing configuration may help reclaiming memory. If the issue persists, on systems with backup nodes try failing over to the backup. Standalone systems may require a reboot to correct the problem.

# **Severity**

Error

# Message Text

Failed to create pipe with error: %errormsg%(%err%)

# Message Parameters

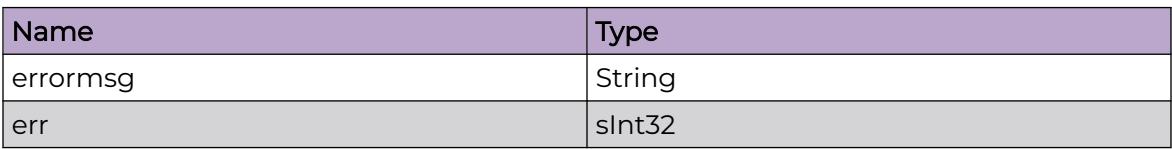

# NetDBMgr.SetPipeFail

# **Description**

netDbMgr failed to set a configuration option on the pipe file descriptor used interthread communication. Failure to set correct options will result remote database operations failing and in incorrect working of application that rely on netDb infrastructure

# <span id="page-3433-0"></span>Remedy

Try restarting netDbMgr using the "restart process netDbMgr" command. If the issue persists, on systems with backup nodes try failing over to the backup. Standalone systems may require a reboot to correct the problem.

#### **Severity**

Error

#### Message Text

Failed to set Pipe % option% with error: % errormsg% (% err%)

#### Message Parameters

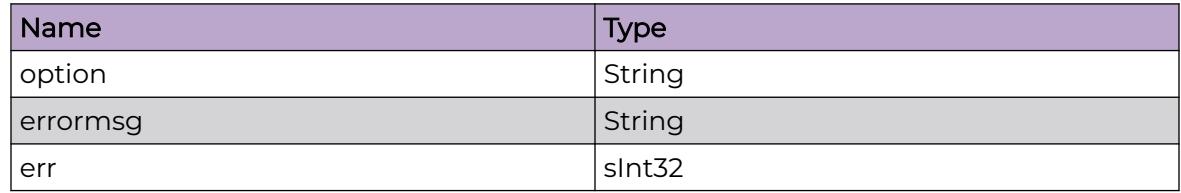

# NetDBMgr.InitSrvrFail

#### **Description**

Failed to start the netDbMgr server. This condition results in applications not being able to communicate with netDbMgr and hence will not have access to remote databases. This is not expected and is indicative of a serious problem.

#### Remedy

Try restarting netDbMgr using the "restart process netDbMgr" command. If the issue persists, on systems with backup nodes try failing over to the backup. Standalone systems may require a reboot to correct the problem.

#### **Severity**

Error

#### Message Text

Network Database server failed to start

# <span id="page-3434-0"></span>NetDBMgr.InitApplFail

# **Description**

Failed to initialize application that uses netDbMgr. This condition results in netDbMgr being unable to populate its structures on details of the connecting application. Some applications may not being able to communicate with netDbMgr and hence will not have access to remote databases. This is not expected and is indicative of a serious problem.

# Remedy

Check free memory available on the system using the "show memory" command. If there is sufficient memory try restarting netDbMgr else reducing configuration may help reclaiming memory. If the issue persists, on systems with backup nodes try failing over to the backup. Standalone systems may require a reboot to correct the problem.

# **Severity**

Error

# Message Text

Failed to initialize application: %appl%

# Message Parameters

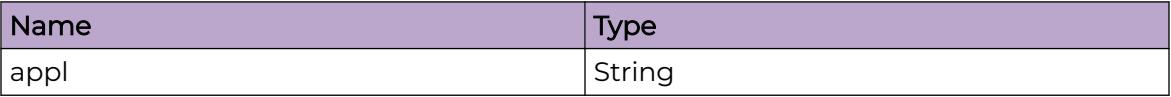

# NetDBMgr.InitSrvrDone

# **Description**

This message is an informational message used for debugging problems related to netDbMgr Server and does not indicate a problem.

# Remedy

No action required - Informational message only.

# **Severity**

Info

#### <span id="page-3435-0"></span>Message Text

netDbMgr server initialized successfully

# NetDBMgr.OpenDrvrFail

# **Description**

netDbMgr failed to open a database driver library of the indicated type. Driver open failures result in netDbMgr failing to connect to remote databases of the specified type. This is not expected and is indicative of a serious problem.

# Remedy

Check free memory available on the system using the "show memory" command. If there is sufficient memory try restarting netDbMgr else reducing configuration may help reclaiming memory. If the issue persists, on systems with backup nodes try failing over to the backup. Standalone systems may require a reboot to correct the problem.

#### **Severity**

Error

#### Message Text

Network Database Driver: %name% open failed with error: %error%)

# Message Parameters

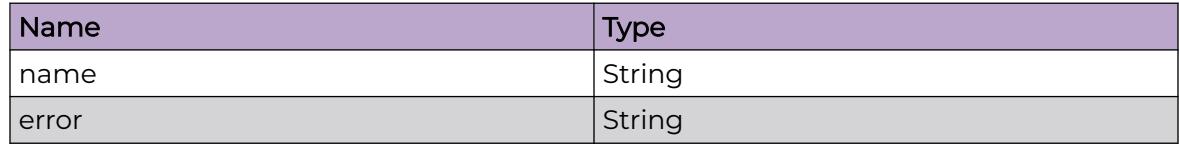

# NetDBMgr.LkupDrvrFail

# **Description**

netDbMgr failed to lookup a driver function. Database drivers are dynamically loaded depending on applications that use a specific type of database. Lookup failures indicate netDbMgr and the database driver library may have mismatched versions. This is not expected and is indicative of a serious problem.

# <span id="page-3436-0"></span>Remedy

Try restarting netDbMgr using "restart process netDbMgr" command. If the issue persists, on systems with backup nodes try failing over to the backup. Standalone systems may require a reboot to correct the problem.

#### **Severity**

Error

#### Message Text

Network Database Driver: %name% lookup for function %function% failed with error: %error%)

#### Message Parameters

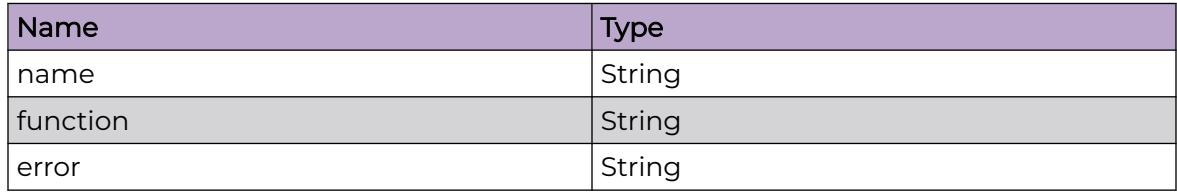

# NetDBMgr.InitDrvrFail

### **Description**

netDbMgr failed to initialize a database driver. Driver initialization failures result in netDbMgr failing to connect to remote databases of the specified type. This is not expected and is indicative of a serious problem.

# Remedy

Try restarting netDbMgr using "restart process netDbMgr" command. If the issue persists, on systems with backup nodes try failing over to the backup. Standalone systems may require a reboot to correct the problem.

#### **Severity**

Error

#### Message Text

Network Database Driver: %name% initialization failed with error: %error%)

<span id="page-3437-0"></span>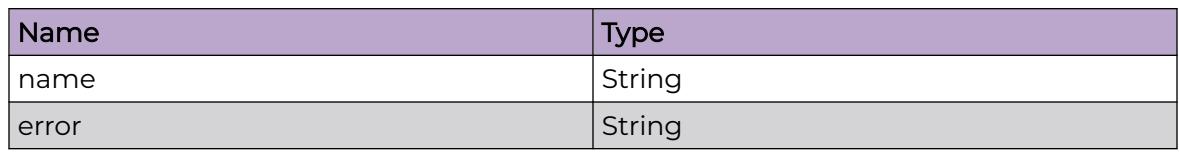

# NetDBMgr.SchedTimerFail

# **Description**

netDbMgr failed to schedule a timer. Failure to schedule timers will result in incorrect operation of periodic or time-bound events in netDbMgr's operation. This is not expected and is indicative of a serious problem.

# Remedy

Check free memory available on the system using the "show memory" command. If there is sufficient memory try restarting netDbMgr. If the issue persists, on systems with backup nodes try failing over to the backup. Standalone systems may require a reboot to correct the problem.

# **Severity**

Error

# Message Text

netDbMgr failed to schedule an internal timer: %name% initialization failed with error: %error%)

# Message Parameters

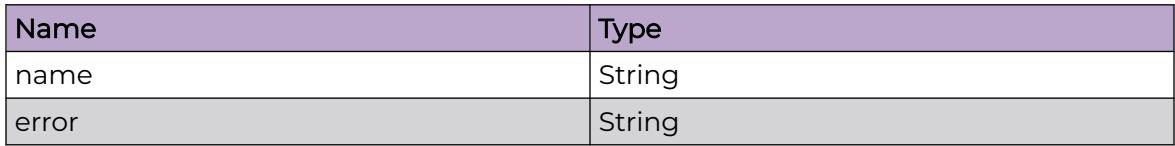

# NetDBMgr.CreatThreadFail

# **Description**

netDbMgr process failed to create an internal thread. Thread allocation failures are indicative of a serious resource depletion problem in the underlying Linux Kernel.

# <span id="page-3438-0"></span>Remedy

Check free memory available on the system using the "show memory" command. If there is sufficient memory try restarting netDbMgr. If the issue persists, on systems with backup nodes try failing over to the backup. Standalone systems may require a reboot to correct the problem.

#### **Severity**

Error

# Message Text

Failed to create thread name:%name% with error: %errormsg% (%err%)

# Message Parameters

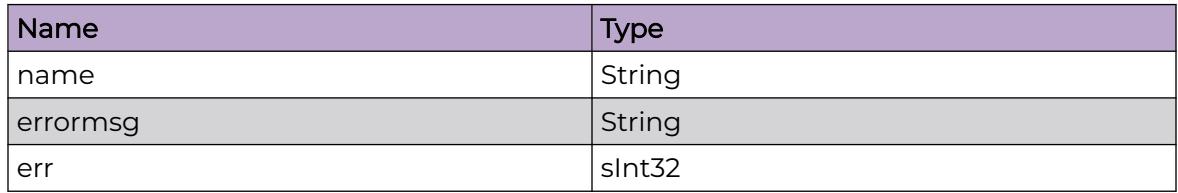

# NetDBMgr.AllocEventBaseFail

# **Description**

netDbMgr process failed to allocate an event base. Event base allocation failures is indicative of the system being low on memory.

# Remedy

Check the scalability limit and compare this with the current configurations. Reducing the system configuration may help reclaim memory. Once sufficient system memory is reclaimed, it is recommended that netDbMgr process be restarted for internal state to be fully rebuilt.

#### **Severity**

Error

# Message Text

Failed to allocate a event base: %name%

<span id="page-3439-0"></span>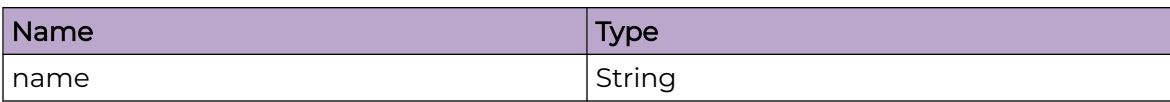

# NetDBMgr.AllocEventStrucFail

# **Description**

netDbMgr process failed to allocate an event structure. Event allocation failures indicates the system may be running low on memory.

#### Remedy

Check the scalability limit and compare this with the current configurations. Reducing the system configuration may help reclaim memory. Once sufficient system memory is reclaimed, it is recommended that netDbMgr process be restarted for internal state to be fully rebuilt.

#### **Severity**

Error

#### Message Text

Failed to allocate an event structure: %name%

# Message Parameters

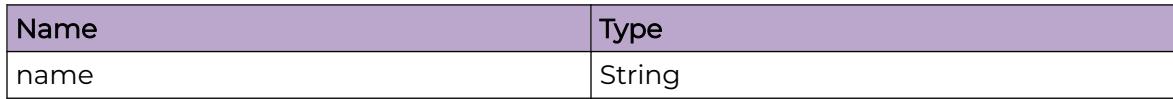

# NetDBMgr.AssgnEventStrucFail

# **Description**

netDbMgr process failed to assign an event structure. Event assignment failures will result in missed events and incorrect operation of netDbMgr

# Remedy

Check free memory available on the system using the "show memory" command. If there is sufficient memory try restarting netDbMgr. If the issue persists, on systems with backup nodes try failing over to the backup. Standalone systems may require a reboot to correct the problem.

#### <span id="page-3440-0"></span>**Severity**

Error

### Message Text

Failed to assign an event; %name%

# Message Parameters

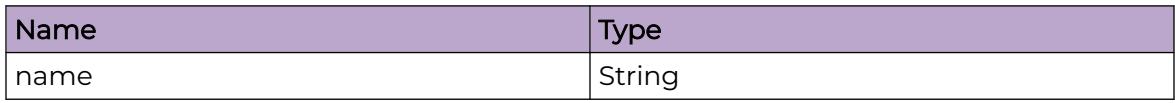

# NetDBMgr.ParseMsgFail

# **Description**

netDbMgr was not able to successfully parse an internal message. This condition is not expected and is indicative of a possible memory corruption due to a software bug that needs engineering attention.

# Remedy

Provide technical support information on the switch configuration.

#### **Severity**

Critical

# Message Text

Failed to parse message %format%

# Message Parameters

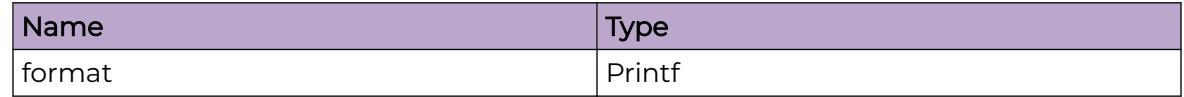

# NetDBMgr.ConnDBSrvrFail

# **Description**

netDbMgr was not able to successfully connect to a database server. This can happen due to one or more of these conditions - DNS resolution failure, route lookup failure,

a network connectivity issue, remote host being down, the remote database not accepting connections, authentication failure etc.

#### <span id="page-3441-0"></span>Remedy

Check if the remote database server is configured correctly and is accepting connections. Check the output of the show database command to see if the server address or hostname and the L4 port has been configured correctly. Use ping or traceroute from the switch to troubleshoot network connectivity and DNS lookup issues.

#### **Severity**

Critical

#### Message Text

Failed to connect. Database: %db% Server: %host% Port: %port% Error: %err%

# Message Parameters

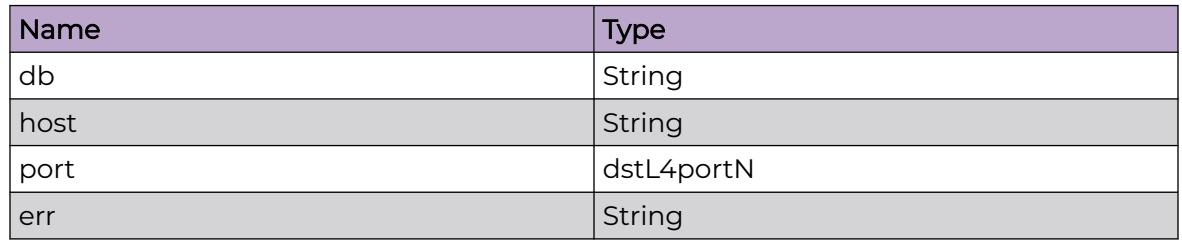

# NetDBMgr.AutoEdgeMsgTrace

# **Description**

This message is for debugging problems related to Automated Edge application messages in netDbMgr. This does not indicate a problem.

#### Remedy

No action required - Informational message intended to help debug problems that may involve the Automated Edge application

#### **Severity**

Debug-Verbose

#### <span id="page-3442-0"></span>Message Text

%format%

# Message Parameters

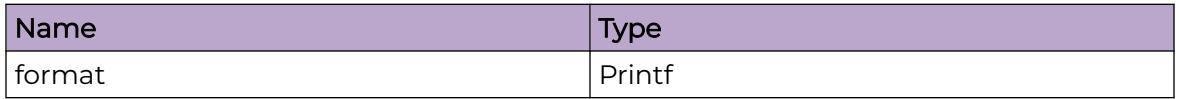

# NetDBMgr.RedisDrvrTrace

# Description

This message is for debugging problems related to Redis Driver for netDbMgr. This does not indicate a problem.

#### Remedy

No action required - Informational message intended to help debug problems that may involve Redis database in netDb Manager

#### **Severity**

Debug-Verbose

#### Message Text

%format%

#### Message Parameters

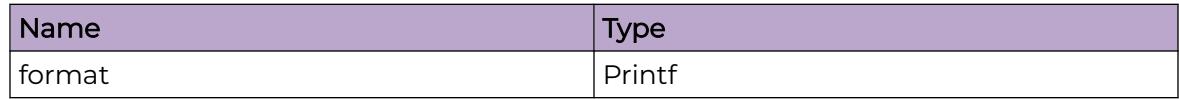

# NetDBMgr.RedisDBTrace

# **Description**

This message is for debugging problems related to Redis DB client for netDbMgr. This does not indicate a problem.

# Remedy

No action required - Informational message intended to help debug problems that may involve Redis database in netDb Manager

# <span id="page-3443-0"></span>**Severity**

Debug-Verbose

# Message Text

%format%

# Message Parameters

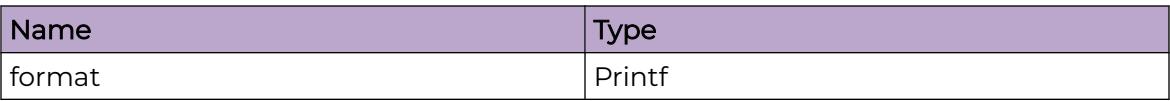

# NetDBMgr.RedisCfgDBTrace

# **Description**

This message is for debugging problems related to Redis DB client configuration for netDbMgr. This does not indicate a problem.

# Remedy

No action required - Informational message intended to help debug problems that may involve Redis database in netDb Manager

# **Severity**

Debug-Verbose

# Message Text

%format%

# Message Parameters

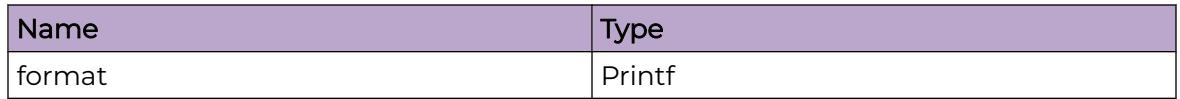

# NetDBMgr.RedisEventDBTrace

# **Description**

This message is for debugging problems related to Redis DB client events for netDbMgr. This does not indicate a problem.

# <span id="page-3444-0"></span>Remedy

No action required - Informational message intended to help debug problems that may involve Redis database in netDb Manager

#### **Severity**

Debug-Verbose

#### Message Text

%format%

#### Message Parameters

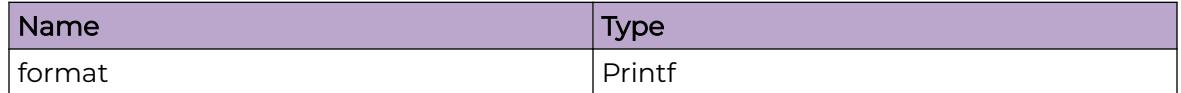

# NetDBMgr.AutoEdgeDBTrace

# Description

This message is for debugging problems related to Automated Edge application in netDbMgr. This does not indicate a problem.

#### Remedy

No action required - Informational message intended to help debug problems that may involve Automated Edge application

# **Severity**

Debug-Verbose

#### Message Text

%format%

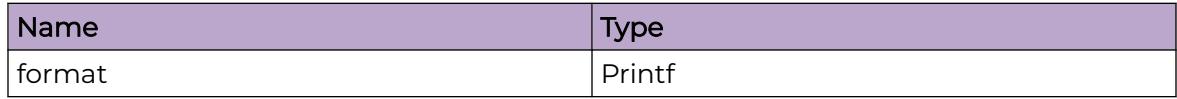

# <span id="page-3445-0"></span>NetDBMgr.AutoEdgeCfgDBTrace

# **Description**

This message is for debugging problems related to Automated Edge DB Configuration in netDbMgr. This does not indicate a problem.

#### Remedy

No action required - Informational message intended to help debug problems that may involve Automated Edge application

#### **Severity**

Debug-Verbose

#### Message Text

%format%

#### Message Parameters

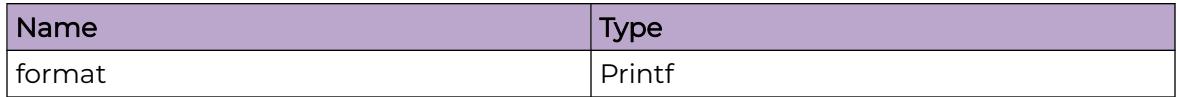

# NetDBMgr.AutoEdgeEventDBTrace

# **Description**

This message is for debugging problems related to Automated Edge DB events in netDbMgr. This does not indicate a problem.

# Remedy

No action required - Informational message intended to help debug problems that may involve Automated Edge application

#### **Severity**

Debug-Verbose

#### Message Text

%format%

<span id="page-3446-0"></span>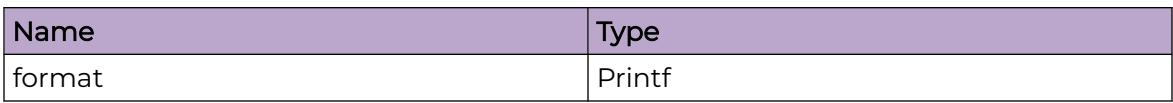

# NetDBMgr.IntMsgTrace

# Description

This message is for debugging problems related to internal messages in netDbMgr. This does not indicate a problem.

# Remedy

No action required - Informational message intended to help debug problems that may involve inter-thread messaging within netDbMgr

#### **Severity**

Debug-Verbose

#### Message Text

%format%

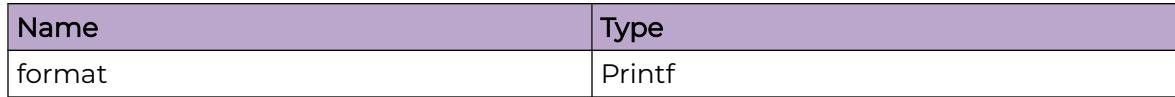

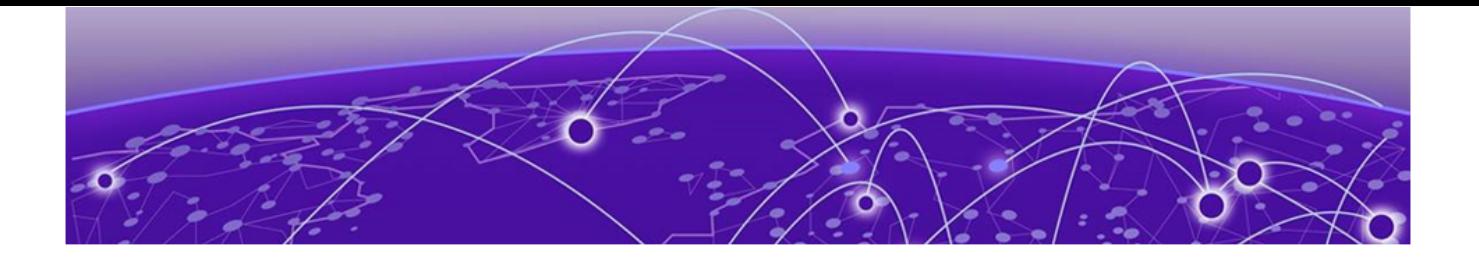

# **NetTools Messages**

[NetTools.PrvlgNotRoot](#page-3448-0) on page 3449 [NetTools.AllocRawSockFail](#page-3448-0) on page 3449 [NetTools.AddSockToDsptchFail](#page-3449-0) on page 3450 [NetTools.DsptchClbkCtrlBlkNull](#page-3450-0) on page 3451 [NetTools.ICMPPktRxFmSock](#page-3450-0) on page 3451 [NetTools.ICMPFragSizeSmall](#page-3451-0) on page 3452 [NetTools.ICMPFragInvalid](#page-3452-0) on page 3453 [NetTools.ICMPFragPktRxFmSock](#page-3452-0) on page 3453 [NetTools.AllocUDPSockFail](#page-3453-0) on page 3454 [NetTools.BindUDPSockFail](#page-3454-0) on page 3455 [NetTools.ICMPPktRxSizeSmall](#page-3454-0) on page 3455 [NetTools.RxPingReply](#page-3455-0) on page 3456 [NetTools.ConnectUDPSockFail](#page-3456-0) on page 3457 [NetTools.AllocTCPSockFail](#page-3456-0) on page 3457 [NetTools.BindTCPSockFail](#page-3457-0) on page 3458 [NetTools.ListenTCPSockFail](#page-3457-0) on page 3458 [NetTools.AcceptTCPSockFail](#page-3458-0) on page 3459 [NetTools.ConnectTCPSockFail](#page-3459-0) on page 3460 [NetTools.InitVLANLibFail](#page-3459-0) on page 3460 [NetTools.BindICMPSockFail](#page-3460-0) on page 3461 [NetTools.RxUDPPingReply](#page-3460-0) on page 3461 [NetTools.BindEchoSockFail](#page-3461-0) on page 3462 [NetTools.AllocPFSockFail](#page-3462-0) on page 3463 [NetTools.ProcTrackingEvent](#page-3462-0) on page 3463 [NetTools.AllocEPFSockFail](#page-3463-0) on page 3464 [NetTools.PingTrackAddFail](#page-3464-0) on page 3465 [NetTools.PingTrackDelFail](#page-3464-0) on page 3465 [NetTools.PingTrackAdd](#page-3465-0) on page 3466 [NetTools.PingTrackDel](#page-3466-0) on page 3467 [NetTools.TCPPortTrackAdd](#page-3466-0) on page 3467 [NetTools.TCPPortTrackDel](#page-3467-0) on page 3468 [NetTools.TCPPortTrackAddFail](#page-3468-0) on page 3469 [NetTools.TCPPortTrackDelFail](#page-3469-0) on page 3470 [NetTools.TCPPortTrackConnected](#page-3469-0) on page 3470

<span id="page-3448-0"></span>[NetTools.TCPPortTrackConnectFail](#page-3470-0) on page 3471 [NetTools.TCPPortTrackEntryAddOK](#page-3470-0) on page 3471 [NetTools.TCPPortTrackEntryDelOK](#page-3471-0) on page 3472 [NetTools.TCPPortTrackMaxEntries](#page-3471-0) on page 3472 [NetTools.TCPPortTrackOKNotify](#page-3472-0) on page 3473 [NetTools.TCPPortTrackFailNotify](#page-3472-0) on page 3473 [NetTools.TCPPortTrackDebug](#page-3473-0) on page 3474 [NetTools.DebugSummary](#page-3474-0) on page 3475 [NetTools.Error](#page-3474-0) on page 3475 [NetTools.TCPSockGetPeerNameFail](#page-3475-0) on page 3476 [NetTools.SockBindVLANFail](#page-3475-0) on page 3476 [NetTools.SendCkptData](#page-3476-0) on page 3477 [NetTools.RecvCkptData](#page-3476-0) on page 3477 [NetTools.IPv6HopLmtMisMatch](#page-3477-0) on page 3478 [NetTools.SetSockVRFFail](#page-3477-0) on page 3478

# NetTools.PrvlgNotRoot

# **Description**

NetTools must be started with root privileges.

# Remedy

Start NetTools with root privileges.

# **Severity**

Error

# Message Text

NetTools was not started with root privileges

# NetTools.AllocRawSockFail

# **Description**

Can't allocate a system resource for receving a raw protocol.

# <span id="page-3449-0"></span>Remedy

When the protocol type is IPPROTO\_ICMP this is probably related to the ping or traceroute functions. Gather as much information on replication as possible and get in touch with the Extrmene Networks technical support center.

# **Severity**

Error

# Message Text

Can't allocate RAW socket for protocol &prot& error &error &

# Message Parameters

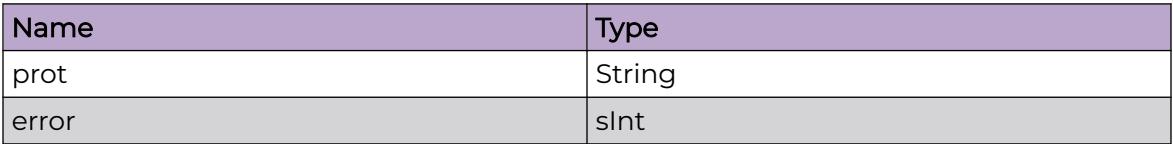

# NetTools.AddSockToDsptchFail

# **Description**

Could not add the given socket to the dispatcher.

# Remedy

Try to replicate this issue and report it to the Extreme Networks technical support center.

# **Severity**

Error

# Message Text

Failed to add socket & socket &-& type & with VrID & vrid & to dispatcher.

<span id="page-3450-0"></span>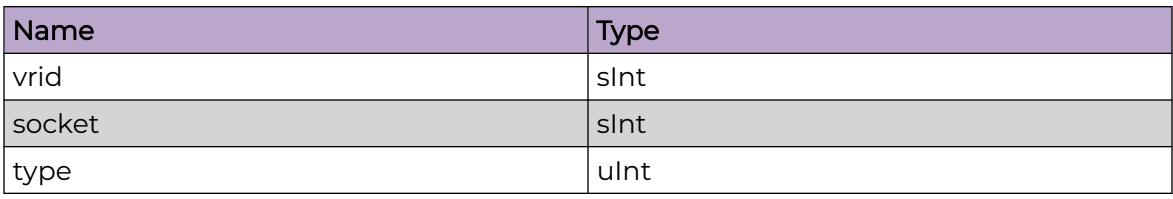

# NetTools.DsptchClbkCtrlBlkNull

# **Description**

Callback function was called without any work to do.

# Remedy

This should not happen, but if it does report it to Extreme Networks technical support center. This should not influence the opperation of the switch.

# **Severity**

Info

# Message Text

ntDtCallback() received a NULL socketEntry\_t controll block.

# NetTools.ICMPPktRxFmSock

# **Description**

An incoming ICMP packet from the above socket was received.

# Remedy

This is for debug purposes and should only be enabled on request of Extreme Networks technical support.

# **Severity**

Debug-Verbose

# Message Text

ICMP packet from %sip% to %dip% on socket %sock%-%vrid% type %type% code %code%

<span id="page-3451-0"></span>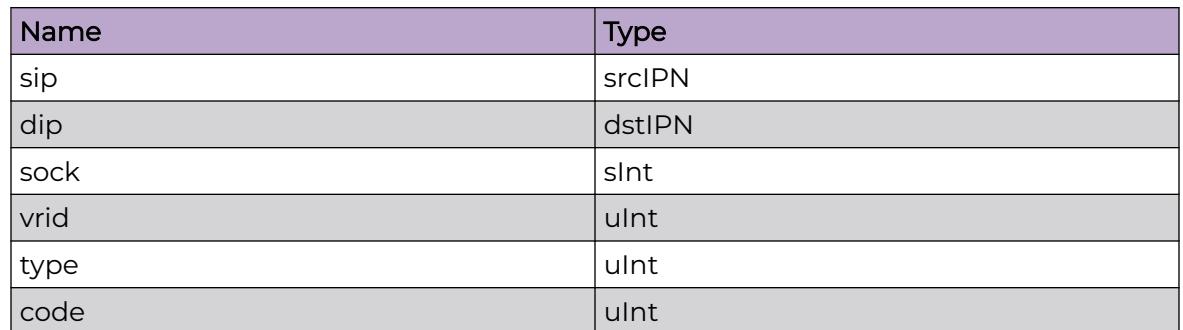

# NetTools.ICMPFragSizeSmall

# **Description**

An ICMP packet with fragment data was received, but the fragement is to small to indentify if it was ours.

# Remedy

This is for debug purposes and should only be enabled on request of Extreme Networks technical support.

# **Severity**

Debug-Summary

# Message Text

ICMP fragment is to small to hold original IP packet plus ICMP header [%vrid%:%iplen%:%ipHdrLen%:%ipFragHdrLen%]

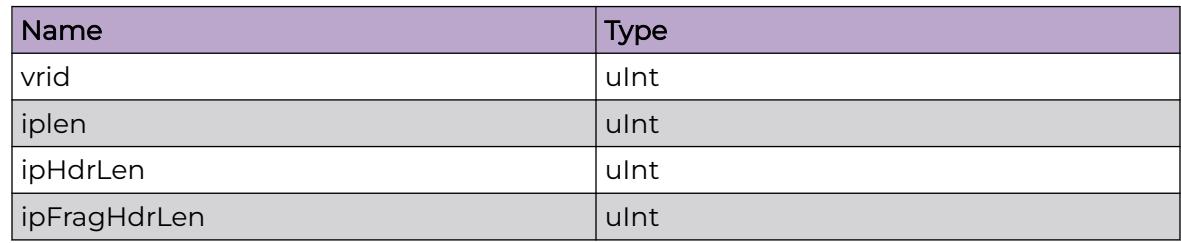

# <span id="page-3452-0"></span>NetTools.ICMPFragInvalid

# **Description**

An ICMP packet with fragment data was received but the fragment is not an ICMP Echo Request packet.

# Remedy

This is for debug purposes and should only be enabled on request of Extreme Networks technical support.

# **Severity**

Debug-Summary

# Message Text

ICMP fragment does not contain an ICMP echo request packet [%vrid%:%prot%:%type%]

# Message Parameters

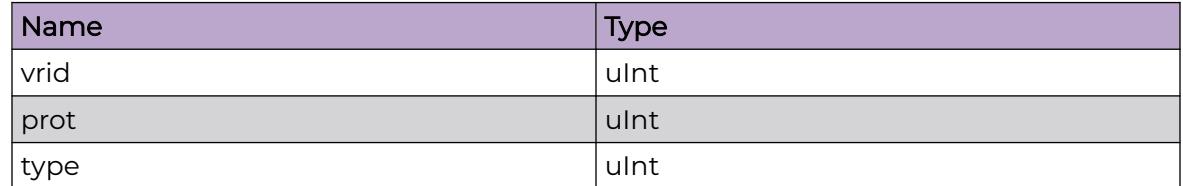

# NetTools.ICMPFragPktRxFmSock

# **Description**

An incomming ICMP fragment packet from the above socket was received.

# Remedy

This is for debug purposes and should only be enabled on request of Extreme Networks technical support.

# **Severity**

Debug-Verbose

# <span id="page-3453-0"></span>Message Text

ICMP fragment packet from %sip% to %dip% on socket %sock%-%vrid% type %type% code %code% id %id% seq %seq%

# Message Parameters

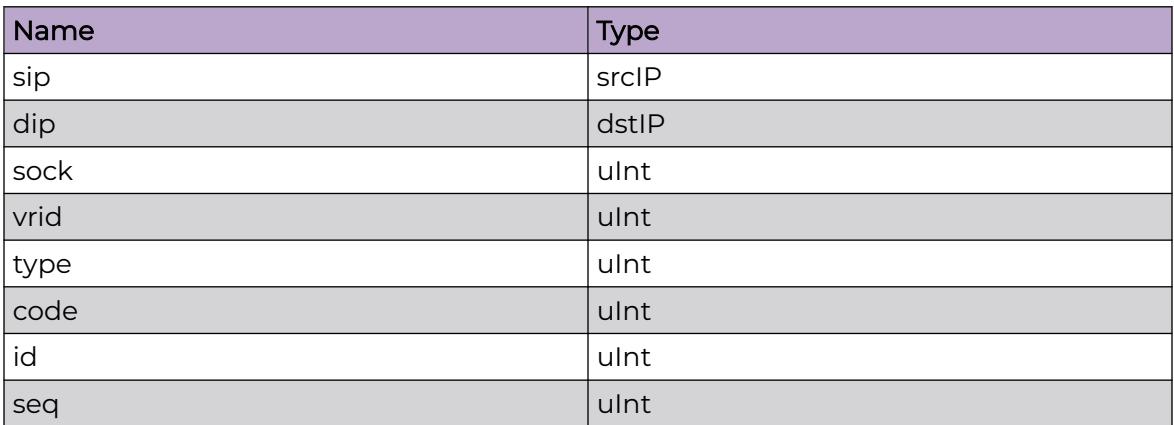

# NetTools.AllocUDPSockFail

# **Description**

Can't allocate a system resource for receiving and sending UDP datagrams.

# Remedy

For some reason it's not possible to allocate a socket. Please restart the netTools application. If this does not solve it get in touch with Extreme Networks techsupport.

#### **Severity**

Error

# Message Text

Can't allocate UDP socket for source port & port & error & error &

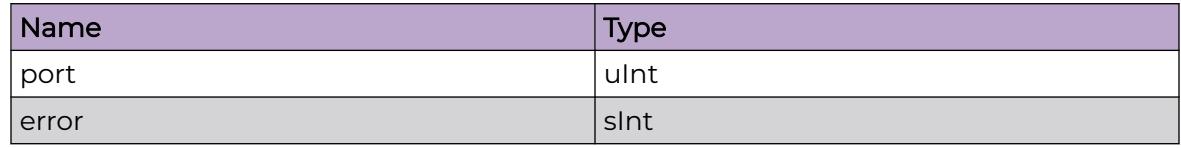

# <span id="page-3454-0"></span>NetTools.BindUDPSockFail

# **Description**

Can't bind UDP socket to local address or port.

# Remedy

Try to replicate this issue and report it to the Extreme Networks technical support center.

# **Severity**

Error

# Message Text

Unable to bind UDP socket %sock% to %ip%:%port% error %err%

# Message Parameters

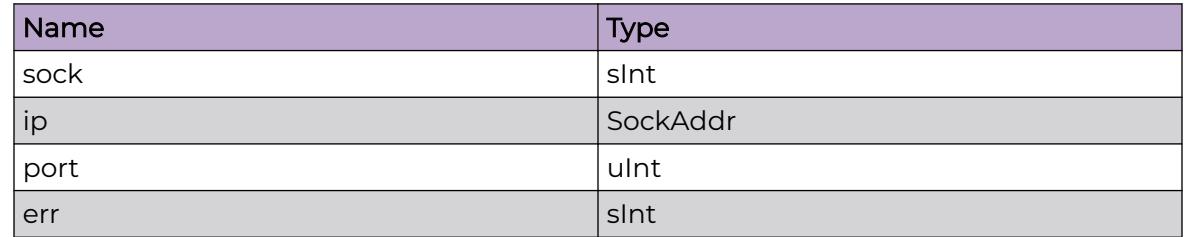

# NetTools.ICMPPktRxSizeSmall

# **Description**

The packet size returned from recvfrom() is not enough to hold entire IP packet.

# Remedy

This is for debug purposes and should only be enabled on request of Extreme Networks technical support.

# **Severity**

Debug-Summary

# <span id="page-3455-0"></span>Message Text

ICMP packet received from recvfrom() is not large enough to hold IP and ICMP data [%socket%-%vrid%].

# Message Parameters

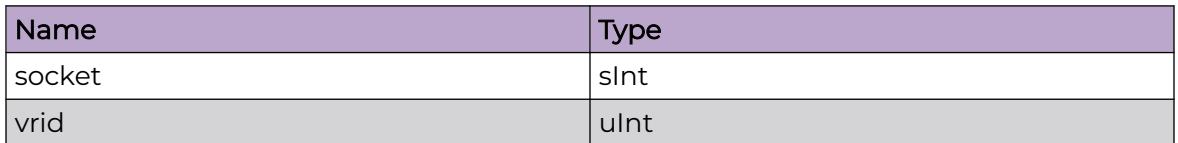

# NetTools.RxPingReply

# **Description**

A valid echo reply was received for an outstanding ping request. Enable the icmpIn message to see details on the source of the echo reply.

# Remedy

This is for debug purposes and should only be enabled on request of Extreme Networks technical support.

# **Severity**

Debug-Verbose

# Message Text

Echo reply; %size% bytes from %from%: icmp\_seq=%seq% ttl=%ttl% [%secNow%.%usecNow% - %secSend%.%usecSend%]

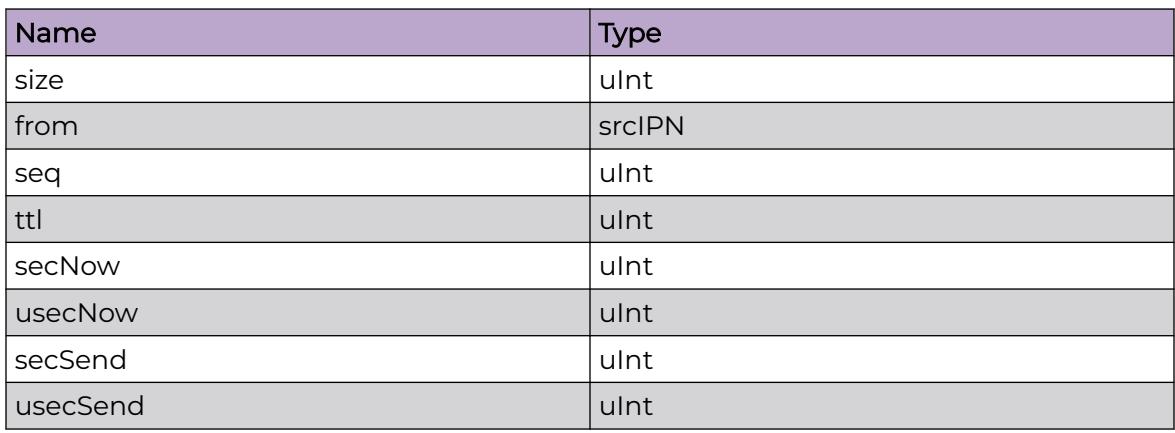
# NetTools.ConnectUDPSockFail

# **Description**

Can't connect UDP socket to/from address and port specified.

#### Remedy

Try to replicate this issue and report it to the Extreme Networks technical support center.

#### **Severity**

Error

#### Message Text

Unable to connect UDP socket %sock% to %dip%:%dport% from %sip%:%sport% error %err%

# Message Parameters

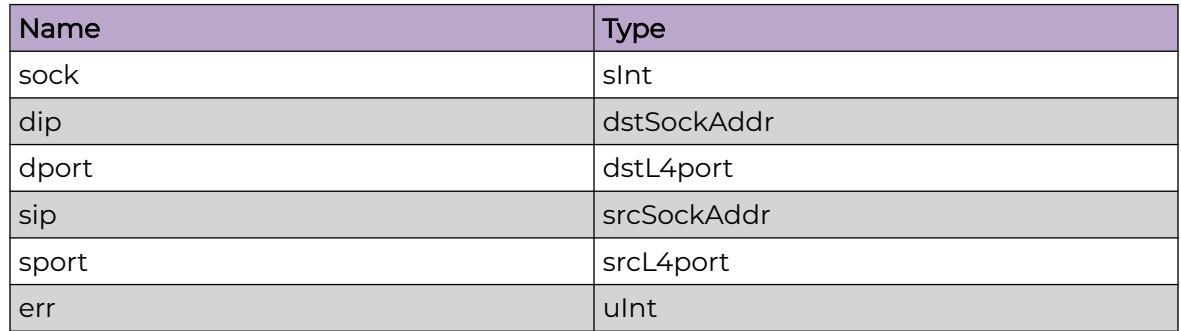

# NetTools.AllocTCPSockFail

# **Description**

Can't allocate a system resource for receiving and sending TCP datagrams.

# Remedy

For some reason it's not possible to allocate a socket. Please restart the netTools application. If this does not solve it get in touch with Extreme Networks techsupport.

# **Severity**

Error

#### Message Text

Can't allocate TCP socket for source port & port & error & error &

# Message Parameters

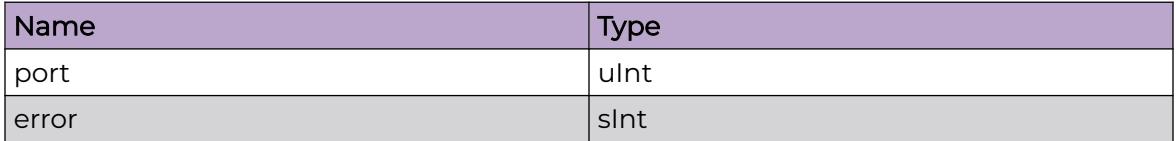

# NetTools.BindTCPSockFail

#### **Description**

Can't bind TCP socket to local address or port.

#### Remedy

Try to replicate this issue and report it to the Extreme Networks technical support center.

#### **Severity**

Error

#### Message Text

Unable to bind TCP socket %sock% to %ip%:%port% error %err%

#### Message Parameters

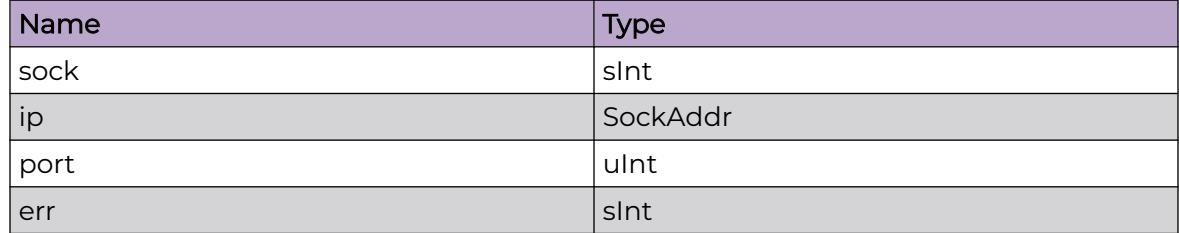

# NetTools.ListenTCPSockFail

#### **Description**

Can't listen on TCP socket for specific IP address and TCP port.

Try to replicate this issue and report it to the Extreme Networks technical support center.

#### **Severity**

Error

#### Message Text

Unable to listen for TCP socket %sock% on %ip%:%port% error %err%

#### Message Parameters

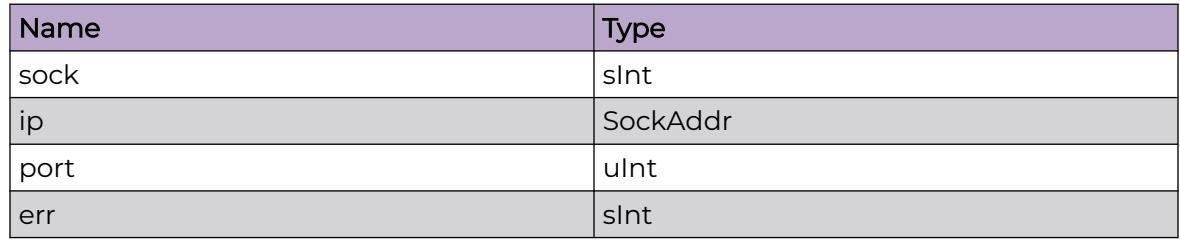

# NetTools.AcceptTCPSockFail

# Description

Can't accept an new connection on TCP socket for specific IP address and TCP port.

#### Remedy

Try to replicate this issue and report it to the Extreme Networks technical support center.

#### Severity

Error

#### Message Text

Unable to accept TCP connection for socket %sock% on %ip%:%port% error %err%

# Message Parameters

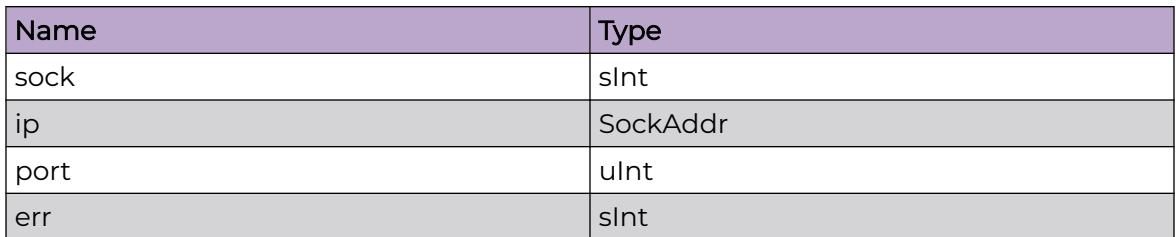

# NetTools.ConnectTCPSockFail

# Description

Can't connect a TCP socket for specific IP destination address and TCP port.

#### Remedy

Try to replicate this issue and report it to the Extreme Networks technical support center.

### **Severity**

Error

#### Message Text

Unable to setup a TCP connection for socket %sock% on %ip%:%port% error %err%

# Message Parameters

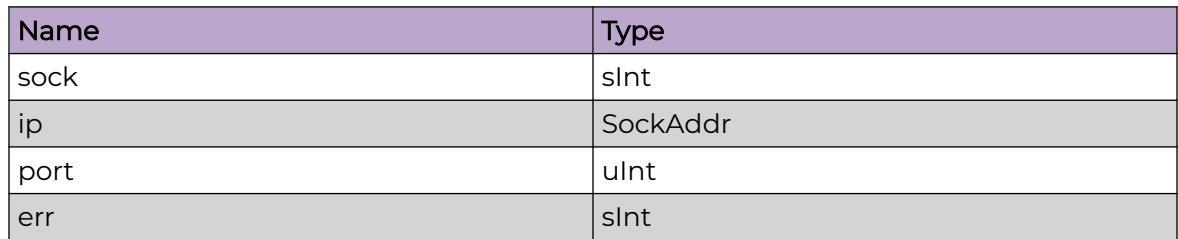

# NetTools.InitVLANLibFail

# **Description**

Failed initializing the VLAN Library

Restart the netTools application, if it continues to fail get in touch with Extreme Networks techsupport.

#### **Severity**

Error

#### Message Text

VLAN Library initialization failed.

# NetTools.BindICMPSockFail

#### **Description**

Can't bind ICMP socket to local address.

#### Remedy

Try to replicate this issue and report it to the Extreme Networks technical support center.

#### Severity

Error

#### Message Text

Unable to bind ICMP socket %sock% to %ip% error %err%

#### Message Parameters

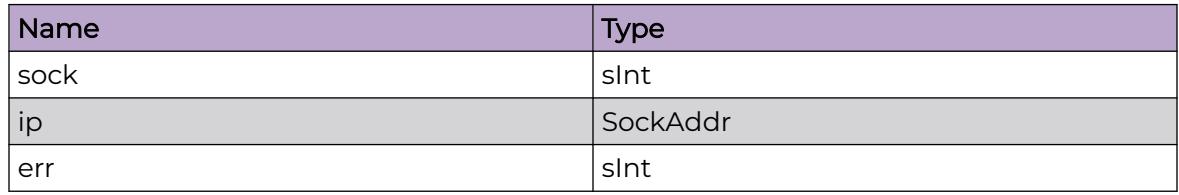

# NetTools.RxUDPPingReply

#### **Description**

An incoming UDP echo packet from the mentioned socket was received.

This is for debug purposes and should only be enabled on request of Extreme Networks technical support.

#### **Severity**

Debug-Verbose

#### Message Text

UDP packet from %sip%:%spo% on socket %sock%-%vrid% type %type% code %code%

#### Message Parameters

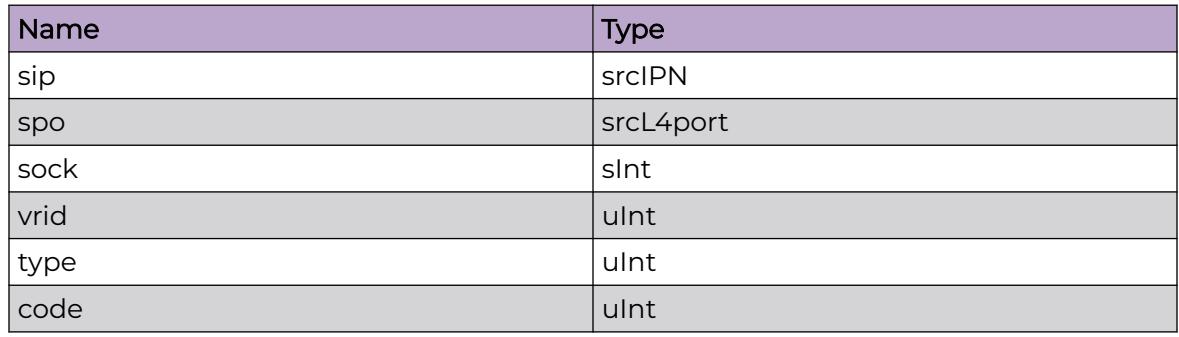

# NetTools.BindEchoSockFail

# **Description**

Failed to bind the UDP Echo server port for the specified virtual router.

#### Remedy

This could happen if the specified port is already used by the switch for another service.

#### **Severity**

Error

#### Message Text

Failed to bind UDP Echo server to UDP port & port & for virtual router number & vrid &

# Message Parameters

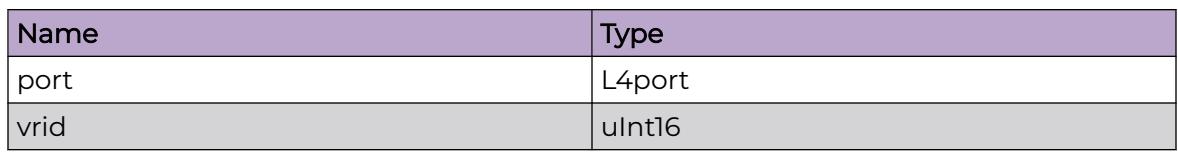

# NetTools.AllocPFSockFail

# Description

Cannot allocate a system resource for receiving and sending PF\_PACKET datagrams.

#### Remedy

For some reason it's not possible to allocate a socket. Please restart the netTools application. If this does not solve it get in touch with Extreme Networks techsupport.

#### **Severity**

Error

#### Message Text

Cannot allocate PF\_PACKET socket for protocol \$prot \$ error \$ error \$

#### Message Parameters

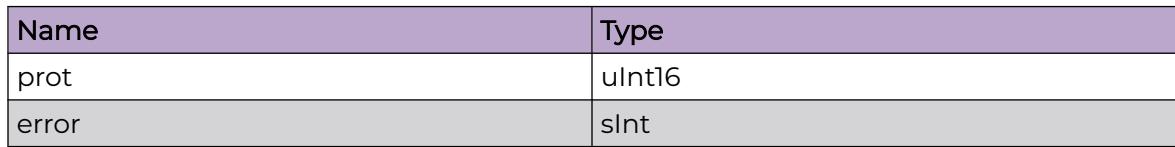

# NetTools.ProcTrackingEvent

# **Description**

This message can be used for debugging the netTools ping tracking module.

#### Remedy

Restart the netTools application, if it continues to fail get in touch with Extreme Networks techsupport.

#### **Severity**

Debug-Verbose

#### Message Text

Received event %event% for target %ip%, VR id %vrid%, freq %freq%, misses %cfgMis% (%curMis%), successes %cfgSucc%(%curSucc%)

#### Message Parameters

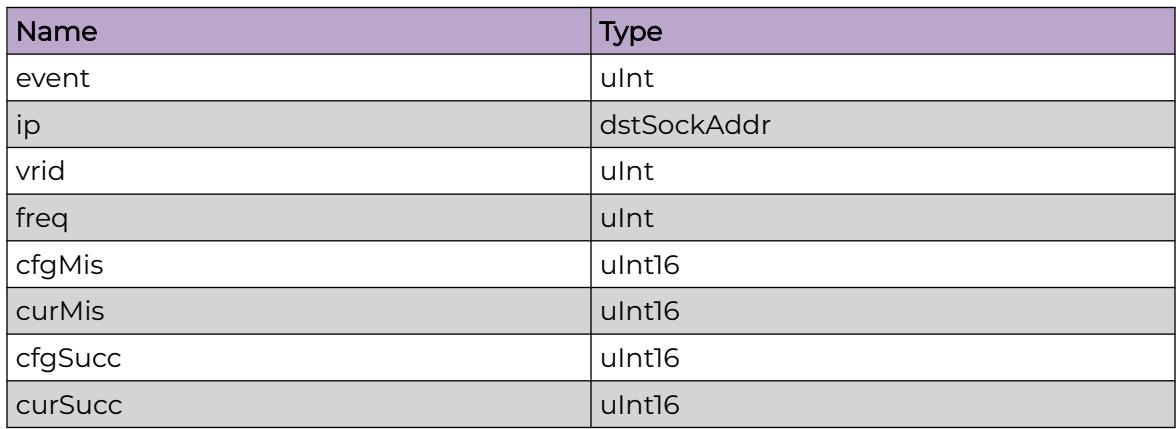

# NetTools.AllocEPFSockFail

#### **Description**

Cannot allocate a system resource for receiving and sending PF\_EXOS\_PACKET datagrams.

#### Remedy

For some reason it's not possible to allocate a socket. Please restart the netTools application. If this does not solve it get in touch with Extreme Networks techsupport.

#### **Severity**

Error

#### Message Text

Cannot allocate PF\_EXOS\_PACKET socket for protocol %prot% error % error%

# Message Parameters

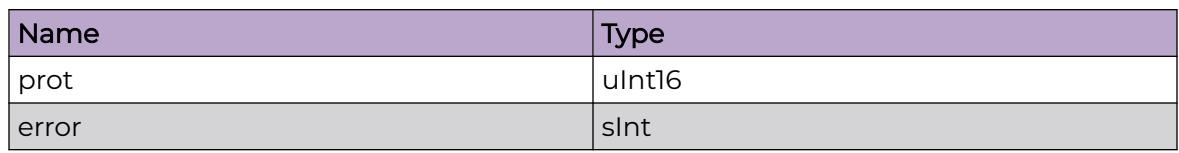

# NetTools.PingTrackAddFail

# **Description**

Application using ping tracking feature may not get notified if the particular ping-track IP address fails. Try deleting another entry to free up resources and re-adding. If that fails, a reboot may be required.

#### Remedy

Restart the netTools application, if it continues to fail get in touch with Extreme Networks techsupport.

#### **Severity**

Warning

#### Message Text

Ping Track Add Failed: vrid:%vrid% IP:%ipAddress% peerId:%peerId% pingId:%pingId% rc=%rc%

#### Message Parameters

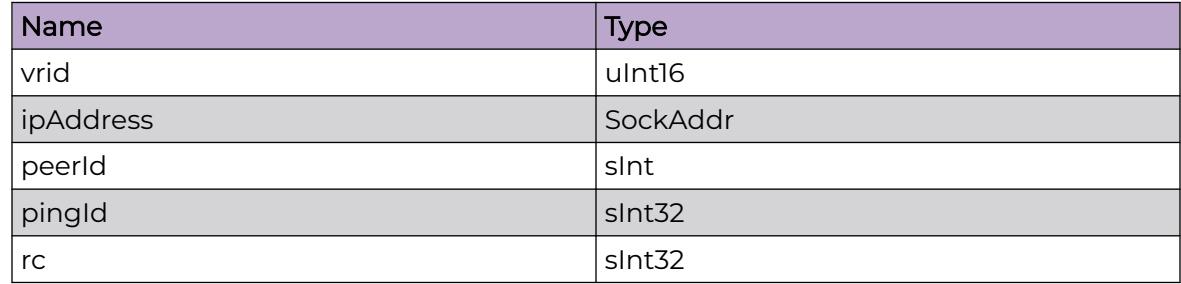

# NetTools.PingTrackDelFail

# **Description**

Ping tracking entry was unable to be deleted on the server. This occurs only if peerId was not found, in which case it would appear to have already been deleted.

Message is informational on non-service affecting de

#### Severity

Info

#### Message Text

Ping Track Delete Failed: peerId:%peerId% pingId:%pingId% rc=%rc%

#### Message Parameters

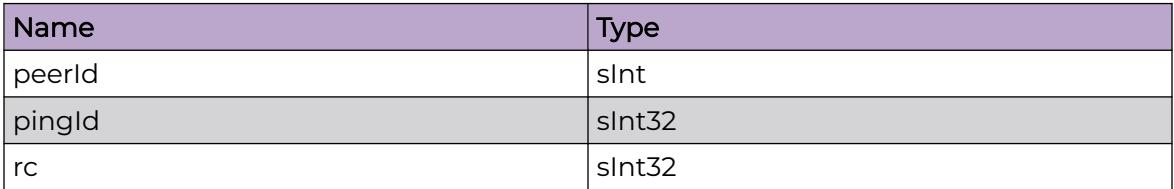

# NetTools.PingTrackAdd

#### **Description**

Debug log to verify nettools server received ping track ADD request.

#### Remedy

Restart the netTools application, if it continues to fail get in touch with Extreme Networks techsupport.

#### **Severity**

Debug-Summary

#### Message Text

Ping Track Add Request Received: vrid:%vrid% IP:%ipAddress% peerId:%peerId% pingId:%pingId%

#### Message Parameters

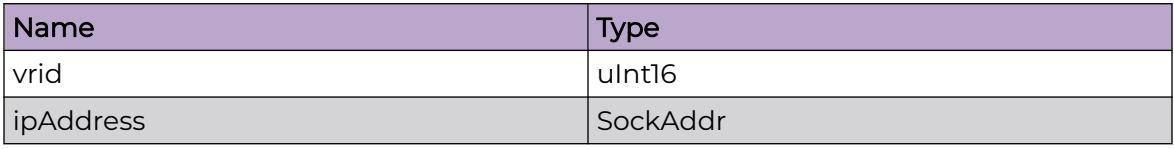

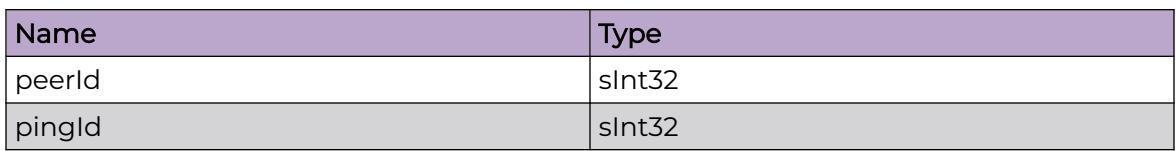

# NetTools.PingTrackDel

# **Description**

Debug log to verify nettools server received ping track DELETE request.

#### Remedy

Restart the netTools application, if it continues to fail get in touch with Extreme Networks techsupport.

#### Severity

Debug-Summary

#### Message Text

Ping Track Delete Request Received: peerId:%peerId% pingId:%pingId%

#### Message Parameters

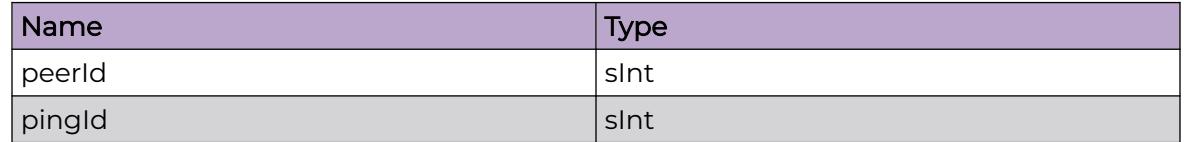

# NetTools.TCPPortTrackAdd

# **Description**

Debug log to verify netTools server received TCP port track ADD request.

#### Remedy

Restart the netTools application, if it continues to fail get in touch with Extreme Networks techsupport.

#### **Severity**

Debug-Summary

#### Message Text

TCP Port Track Add Request Received: vrid:%vrid% IP:%ipAddress% port:%port% freq:%freq% missesLimit:%missesLimit% successesLimit:%successesLimit% peerId:%peerId% tcpPortTrackId:%tcpPortTrackId%

#### Message Parameters

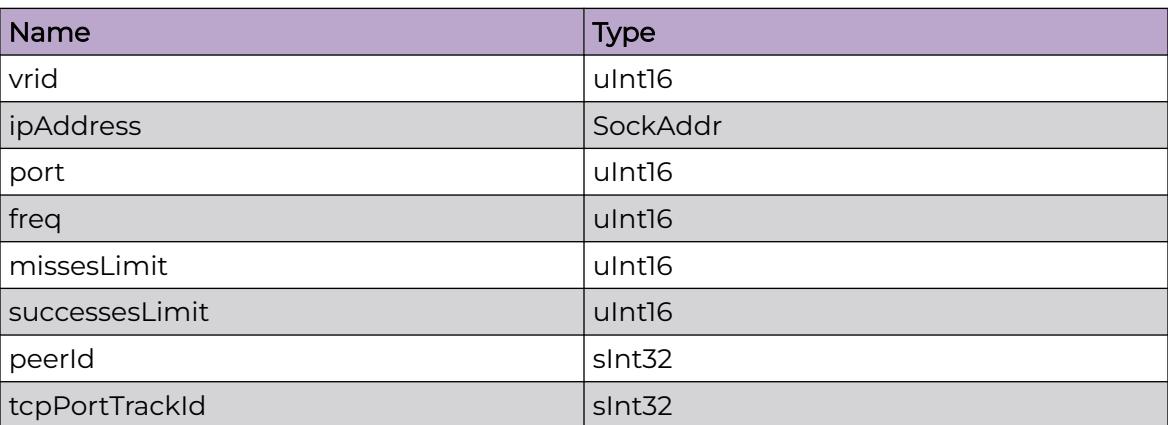

# NetTools.TCPPortTrackDel

#### **Description**

Debug log to verify netTools server received tcp port track DELETE request.

#### Remedy

Restart the netTools application, if it continues to fail get in touch with Extreme Networks techsupport.

#### Severity

Debug-Summary

#### Message Text

TCP Port Track Delete Request Received: peerId:%peerId% tcpPortTrackId:%tcpPortTrackId%

# Message Parameters

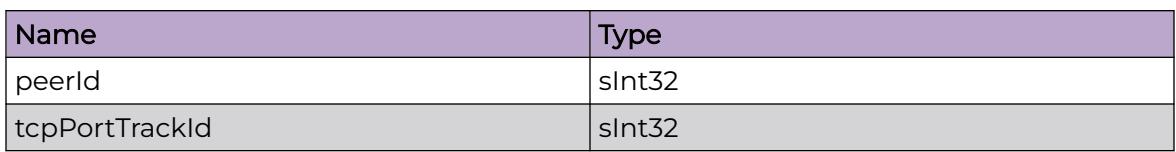

# NetTools.TCPPortTrackAddFail

# **Description**

Application using TCP Port tracking feature may not get notified if the particular pingtrack IP address fails. Try deleting another entry to free up resources and re-adding. If that fails, a reboot may be required.

#### Remedy

Restart the netTools application, if it continues to fail get in touch with Extreme Networks techsupport.

#### **Severity**

Warning

#### Message Text

TCP Port Track Add Failed: vrid:%vrid% IP:%ipAddress% port:%port% peerId:%peerId% tcpPortTrackId:%tcpPortTrackId% rc=%rc%

#### Message Parameters

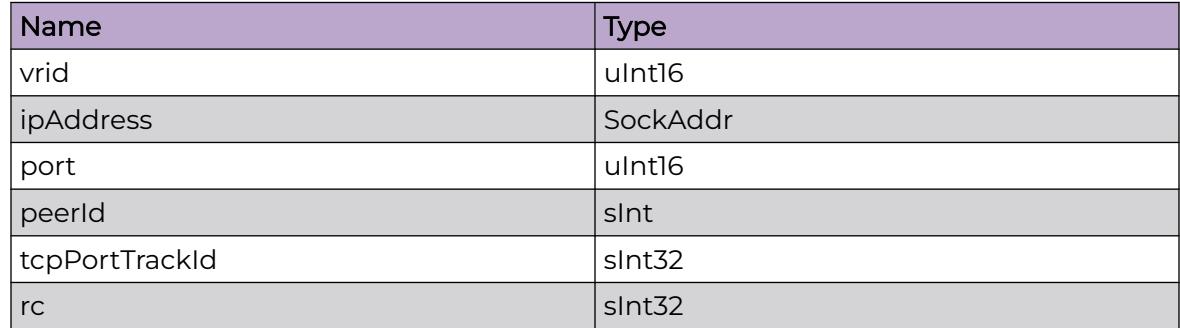

# NetTools.TCPPortTrackDelFail

# Description

TCP Port tracking entry could not be deleted on the server. This occurs only if peerId was not found, in which case it would appear to have already been deleted.

### Remedy

Message is informational

#### **Severity**

Info

#### Message Text

TCP Port Track Delete Failed: peerId:%peerId% tcpPortTrackId:%tcpPortTrackId% rc=%rc%

# Message Parameters

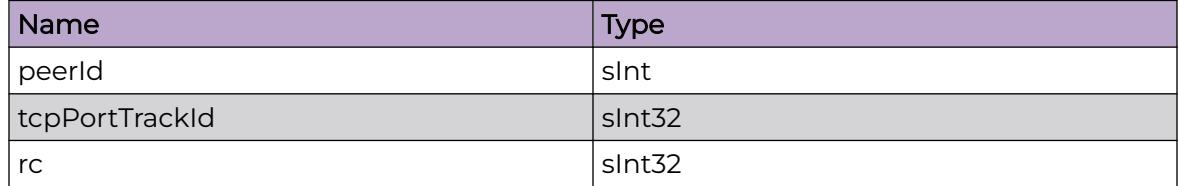

# NetTools.TCPPortTrackConnected

# **Description**

Debug log to note that TCP connection was established

#### Remedy

Not Applicable.

#### **Severity**

Debug-Summary

#### Message Text

TCP Port Track - TCP Connection established to IP:%ipAddress% port:%port%

# Message Parameters

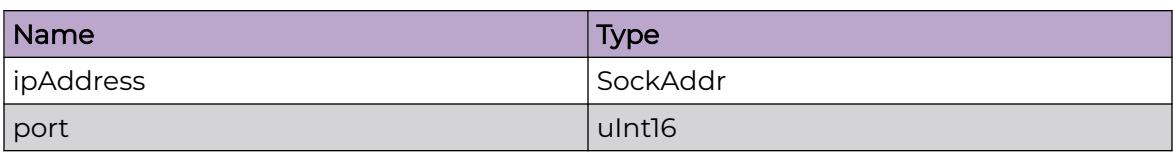

# NetTools.TCPPortTrackConnectFail

# **Description**

Debug log to note that TCP connect failed

#### Remedy

Not Applicable.

#### **Severity**

Debug-Summary

#### Message Text

TCP Port Track - Unable to establish TCP Connection to IP:%ipAddress% port:%port%

# Message Parameters

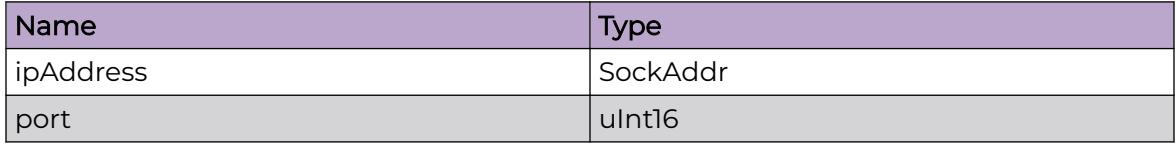

# NetTools.TCPPortTrackEntryAddOK

# Description

Debug log to note that TCP Port Track Entry was created

# Remedy

Not Applicable.

# **Severity**

Debug-Summary

### Message Text

TCP Port Track Entry (tcpPortTrackId:%tcpPortTrackId%) added for IP:%ipAddress% port:%port%

# Message Parameters

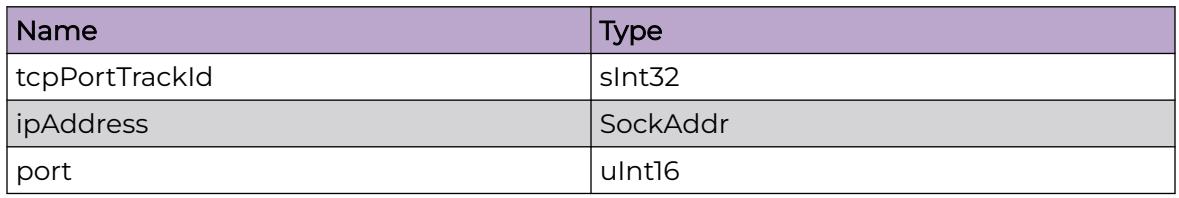

# NetTools.TCPPortTrackEntryDelOK

# **Description**

Debug log to note that TCP Port Track Entry was deleted

#### Remedy

Not Applicable.

### Severity

Debug-Summary

#### Message Text

TCP Port Track Entry (tcpPortTrackId:%tcpPortTrackId%) deleted for IP:%ipAddress% port:%port%

# Message Parameters

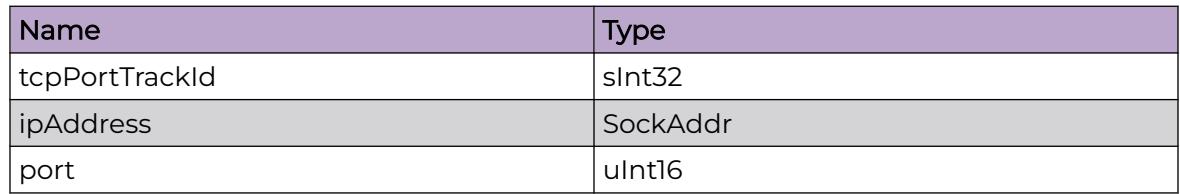

# NetTools.TCPPortTrackMaxEntries

# **Description**

Warning to note that number of TCP Port Track Entries has reached its maximum limit

Delete the unwanted TCP Port Track Entries. For more help get in touch with Extreme Networks techsupport.

# **Severity**

Warning

# Message Text

Number of TCP Port Track Entries has reached its maximum limit.

# NetTools.TCPPortTrackOKNotify

# **Description**

Info that the client was notified of a successful connection

# Remedy

Not Applicable.

#### **Severity**

Info

# Message Text

TCP Port Track - Notified the client for successfully connecting to IP:%ipAddress% port:%port%

# Message Parameters

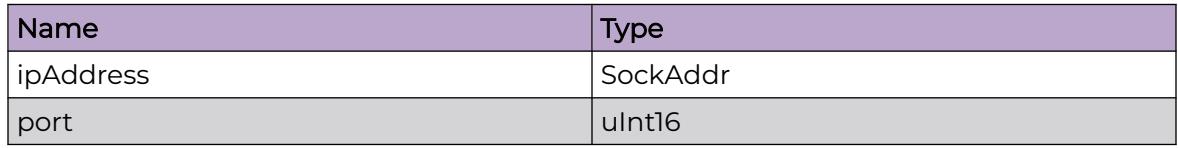

# NetTools.TCPPortTrackFailNotify

# **Description**

Info that the client was notified of an unsuccessful connection

Not Applicable.

### **Severity**

Info

### Message Text

TCP Port Track - Notified the client for failing to connect to IP:%ipAddress% port:%port%

# Message Parameters

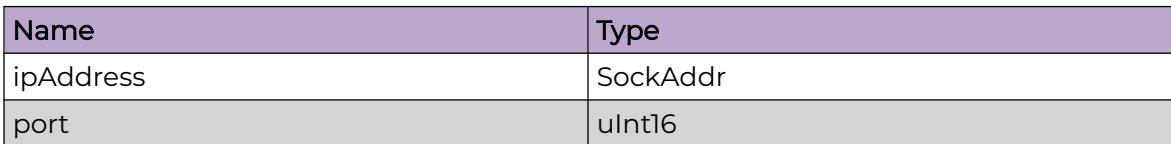

# NetTools.TCPPortTrackDebug

# Description

Used for debugging purposes

#### Remedy

Not Applicable.

# **Severity**

Debug-Summary

#### Message Text

:%reason%

# Message Parameters

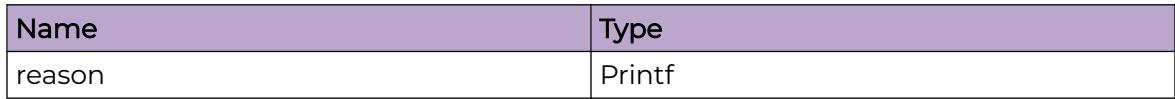

# NetTools.DebugSummary

#### Description

This message is displayed when a software error has occured.

#### Remedy

Please contact Extreme Networks with the error message and the conditions under which it occured.

#### **Severity**

Debug-Summary

#### Message Text

%reason%

#### Message Parameters

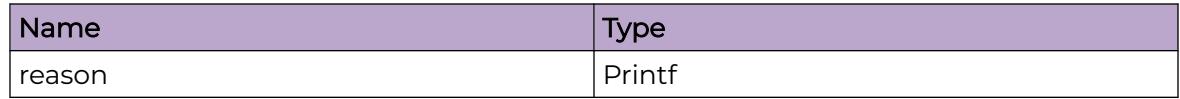

# NetTools.Error

# Description

This message is displayed when a software error has occured.

#### Remedy

Please contact Extreme Networks with the error message and the conditions under which it occured.

#### **Severity**

Error

#### Message Text

%reason%

# Message Parameters

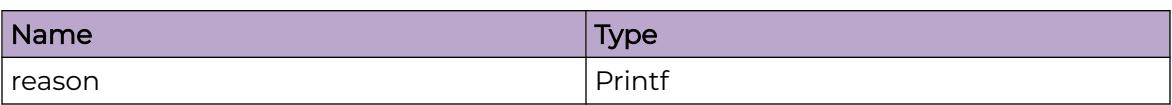

# NetTools.TCPSockGetPeerNameFail

### Description

Could not contact server listening at IP destination address and TCP port.

#### Remedy

Try to replicate this issue and report it to the Extreme Networks technical support center.

#### **Severity**

Debug-Summary

#### Message Text

Could not contact TCP Peer at %ip%:%port% socket %sock% error %err%

#### Message Parameters

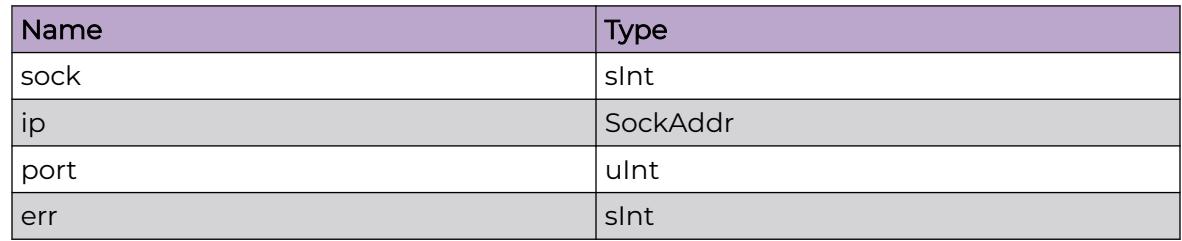

# NetTools.SockBindVLANFail

# **Description**

Could not bind socket to the specified VLAN device.

#### Remedy

Try to replicate this issue and report it to the Extreme Networks technical support center.

#### **Severity**

Error

# Message Text

Unable to bind socket to VLAN:%vlan%; %reason%

# Message Parameters

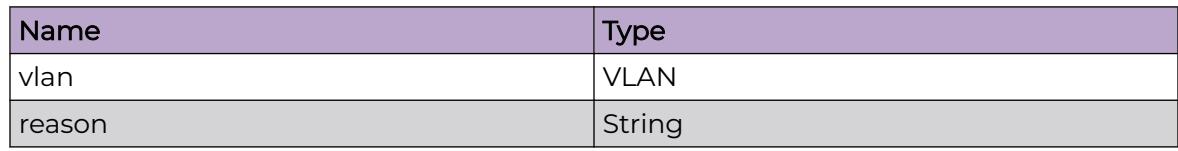

# NetTools.SendCkptData

# **Description**

Ping/Traceroute MIB Checkpointing Data was sent from master to backup node

# Remedy

NA

# **Severity**

Debug-Summary

# Message Text

Ping/Traceroute MIB Checkpointing Data was sent from master to backup node

# NetTools.RecvCkptData

# Description

Ping/Traceroute MIB Checkpointing Data was received on backup from master node

# Remedy

No remedy is available.

# Severity

Debug-Summary

#### Message Text

Ping/Traceroute MIB Checkpointing Data was received on backup from master node

# NetTools.IPv6HopLmtMisMatch

# **Description**

A deprecated command was used that allowed configuration of the IPv6 hop-limit only for Router Advertisements. According to RFC 4861, the IPv6 hop-limit configuration of the local VLAN interface must be the same as the advertised hop-limit in outgoing Router Advertisements. A mismatch may lead to unexpected network problems like dropped packets. The Router Advertisement hop-limit will revert to interface hop-limit value when either the interface hop-limit is configured or the system reboots.

#### Remedy

Use "configure ipv6 hop-limit" command to specify a hop-limit for the local VLAN interface as well as for outgoing router advertisements. It is flexible enough to allow specifying a value of zero for router advertisements and a non-zero value for the local interface.

#### **Severity**

Warning

#### Message Text

IPv6 hop-limit mismatch on %vlan%: Interface hop-limit is %vhl% and zero-in-ra is %unspec%, while Router Advertisement hop-limit is %rahl%

#### Message Parameters

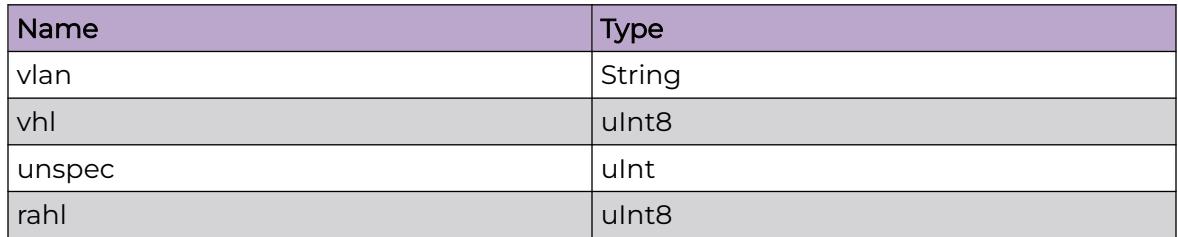

# NetTools.SetSockVRFFail

# **Description**

Can't bind to VRF for specified socket.

Try to replicate this issue and report it to the Extreme Networks technical support center.

# Severity

Error

### Message Text

Unable to bind to VRF %vrf% for socket %socket%-%type% error %error%

# Message Parameters

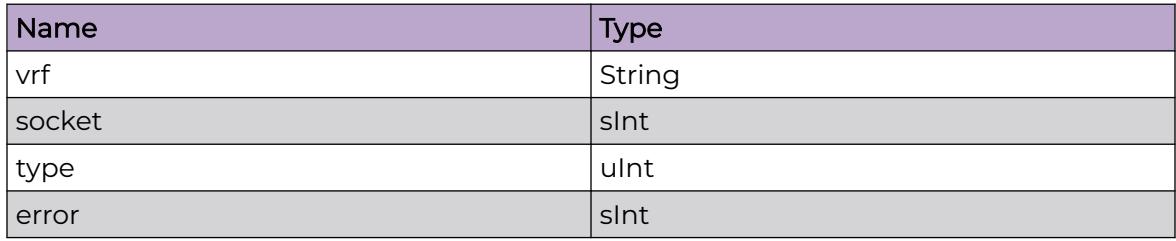

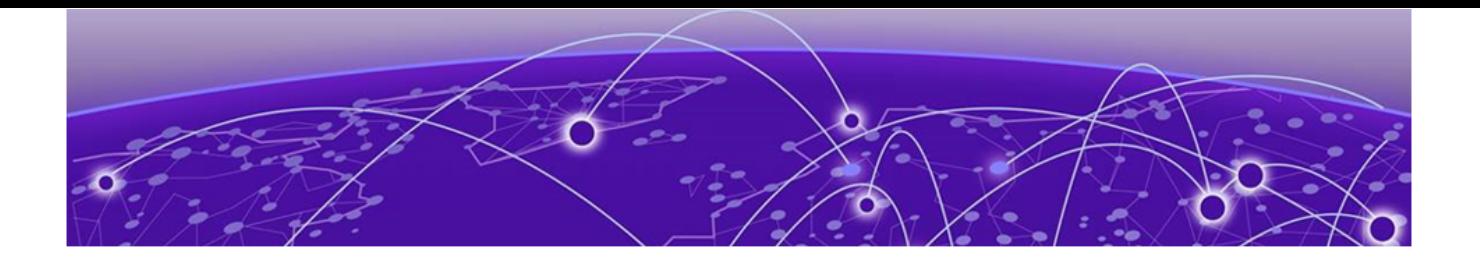

# **NetTools.DNSClient Messages**

NetTools.DNSClient.DmnName on page 3480 [NetTools.DNSClient.TryNum](#page-3480-0) on page 3481 [NetTools.DNSClient.NetSrvr](#page-3480-0) on page 3481 [NetTools.DNSClient.SrvrRtrnCode](#page-3481-0) on page 3482 [NetTools.DNSClient.TryRslvAsIs](#page-3481-0) on page 3482 [NetTools.DNSClient.ReqNotFnd](#page-3482-0) on page 3483 [NetTools.DNSClient.RxPktInv](#page-3482-0) on page 3483 [NetTools.DNSClient.IPAddrInv](#page-3483-0) on page 3484 [NetTools.DNSClient.NetSrvrNotCfg](#page-3483-0) on page 3484 [NetTools.DNSClient.RslvSrchFail](#page-3484-0) on page 3485 [NetTools.DNSClient.SrchReq](#page-3484-0) on page 3485 [NetTools.DNSClient.TryNxtSrvr](#page-3485-0) on page 3486 [NetTools.DNSClient.RetrySrchReq](#page-3485-0) on page 3486 [NetTools.DNSClient.SrchReqFail](#page-3486-0) on page 3487 [NetTools.DNSClient.RslvSendFail](#page-3487-0) on page 3488 [NetTools.DNSClient.TryRslvHostDmn](#page-3487-0) on page 3488 [NetTools.DNSClient.NetToolsNotCnct](#page-3488-0) on page 3489 [NetTools.DNSClient.NetToolsRdy](#page-3488-0) on page 3489 [NetTools.DNSClient.NetToolsNotRdy](#page-3489-0) on page 3490 [NetTools.DNSClient.AllocBufFail](#page-3489-0) on page 3490

# NetTools.DNSClient.DmnName

# **Description**

No description is available.

# Remedy

No remedy is available.

# **Severity**

Debug-Summary

#### <span id="page-3480-0"></span>Message Text

dnsInfoTrace: %from% Domain %domain%

# Message Parameters

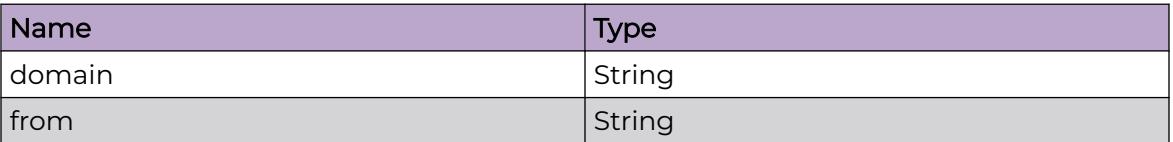

# NetTools.DNSClient.TryNum

#### **Description**

No description is available.

#### Remedy

No remedy is available.

#### **Severity**

Debug-Summary

#### Message Text

dnsInfoTrace: %from% Try number %try%

#### Message Parameters

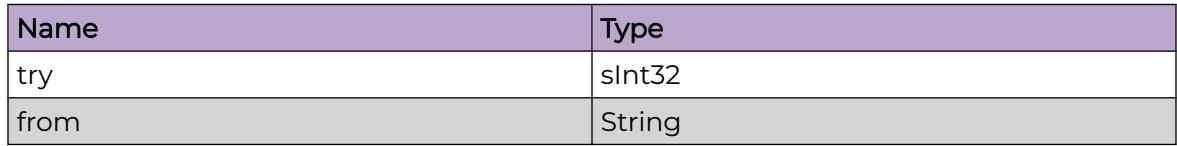

# NetTools.DNSClient.NetSrvr

### Description

No description is available.

#### Remedy

No remedy is available.

# <span id="page-3481-0"></span>**Severity**

Debug-Summary

### Message Text

dnsInfoTrace: %from% Network server number %ns%

# Message Parameters

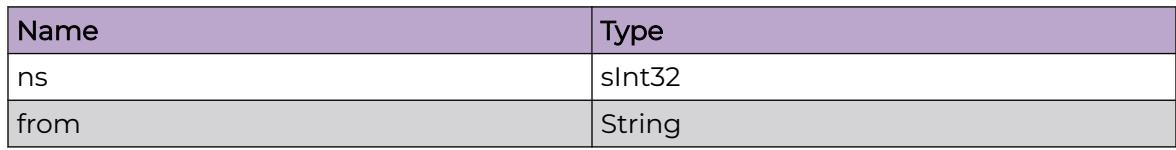

# NetTools.DNSClient.SrvrRtrnCode

# **Description**

No description is available.

# Remedy

No remedy is available.

#### **Severity**

Debug-Summary

# Message Text

Return Code Received from server %retcode%

# Message Parameters

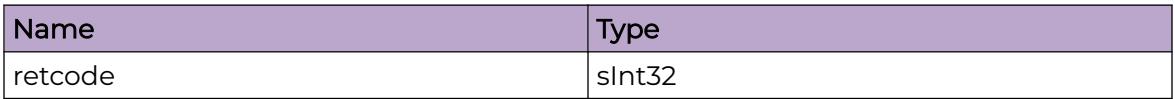

# NetTools.DNSClient.TryRslvAsIs

# Description

No description is available.

No remedy is available.

#### <span id="page-3482-0"></span>Severity

Debug-Summary

#### Message Text

Try to resolve without concatenating domain name. Called from %from%

#### Message Parameters

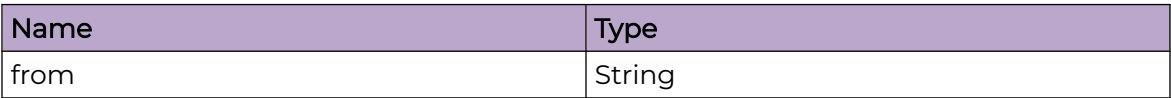

# NetTools.DNSClient.ReqNotFnd

#### Description

No description is available.

#### Remedy

No remedy is available.

#### **Severity**

Debug-Summary

#### Message Text

Could not find DNS request in socket DNS list.

# NetTools.DNSClient.RxPktInv

#### **Description**

No description is available.

#### Remedy

No remedy is available.

### <span id="page-3483-0"></span>**Severity**

Debug-Summary

### Message Text

Error in receving packet error:%bytes%

# Message Parameters

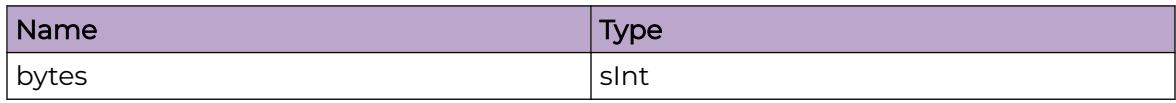

# NetTools.DNSClient.IPAddrInv

# **Description**

No description is available.

# Remedy

No remedy is available.

#### **Severity**

Warning

#### Message Text

%addr% is not a valid IP address

# Message Parameters

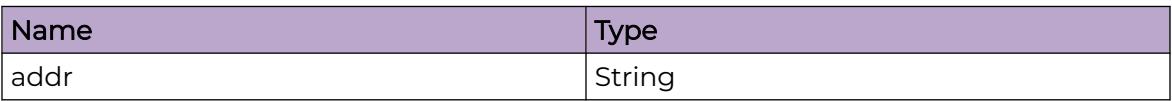

# NetTools.DNSClient.NetSrvrNotCfg

# **Description**

No description is available.

No remedy is available.

### <span id="page-3484-0"></span>Severity

Warning

#### Message Text

No dns search network servers configured.

# NetTools.DNSClient.RslvSrchFail

# **Description**

No description is available.

#### Remedy

No remedy is available.

#### **Severity**

Debug-Summary

#### Message Text

resSearch Failed retval %retval%

# Message Parameters

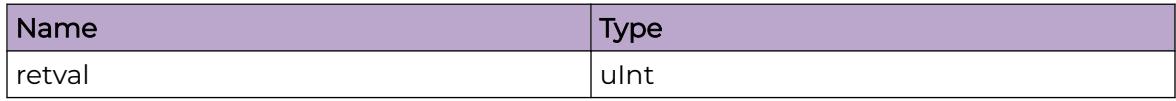

# NetTools.DNSClient.SrchReq

# **Description**

No description is available.

#### Remedy

No remedy is available.

#### <span id="page-3485-0"></span>**Severity**

Info

### Message Text

DNS Search request name:%name% domain:%domain%

# Message Parameters

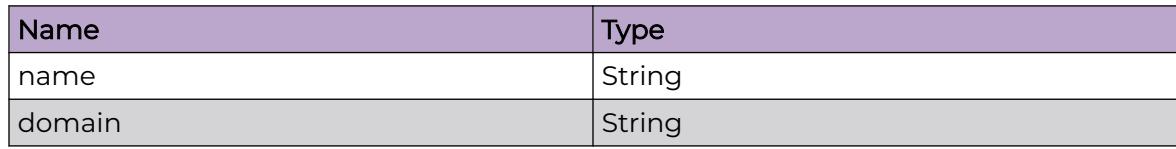

# NetTools.DNSClient.TryNxtSrvr

# **Description**

No description is available.

#### Remedy

No remedy is available.

#### **Severity**

Info

# Message Text

Timeout now try Network Server number %number%

#### Message Parameters

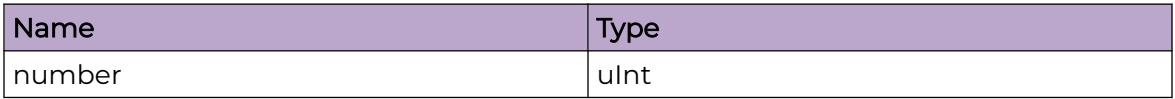

# NetTools.DNSClient.RetrySrchReq

# Description

No description is available.

No remedy is available.

#### <span id="page-3486-0"></span>Severity

Info

#### Message Text

Time Out retry now at %retry%

# Message Parameters

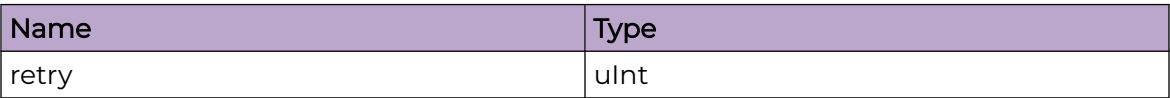

# NetTools.DNSClient.SrchReqFail

# Description

No description is available.

#### Remedy

No remedy is available.

# **Severity**

Info

# Message Text

Time Out No more options retry at %retry%

# Message Parameters

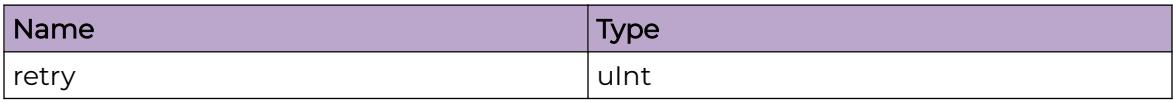

# <span id="page-3487-0"></span>NetTools.DNSClient.RslvSendFail

# Description

No description is available.

#### Remedy

No remedy is available.

#### **Severity**

Debug-Summary

#### Message Text

resolvSend Failed retval %retval%

#### Message Parameters

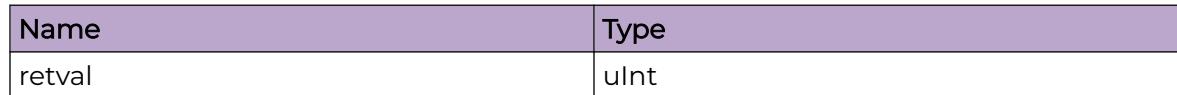

# NetTools.DNSClient.TryRslvHostDmn

### Description

No description is available.

#### Remedy

No remedy is available.

#### **Severity**

Debug-Summary

#### Message Text

Try domain %domain%

# <span id="page-3488-0"></span>Message Parameters

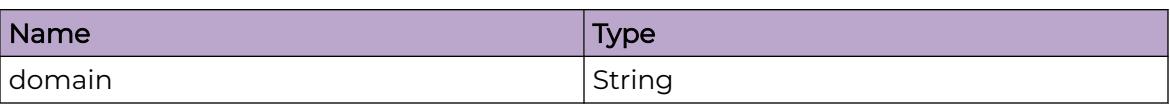

# NetTools.DNSClient.NetToolsNotCnct

### **Description**

DNS client has not connected to dns client server on netTools, all requests are queued until connected.

#### Remedy

Check that netTools is up and running.

#### **Severity**

Warning

#### Message Text

DNS Client not connnected to netTools ,queue request %name%

#### Message Parameters

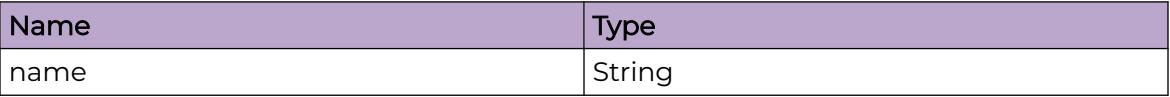

# NetTools.DNSClient.NetToolsRdy

# **Description**

Nettools has is now ready, process all queued requests.

#### Remedy

No remedy is available.

# Severity

Info

#### <span id="page-3489-0"></span>Message Text

Process all DNS requests on queue.

# NetTools.DNSClient.NetToolsNotRdy

### **Description**

DNS client has to wait until netTools is in the ready state, this occurs once netTools has loaded it's confiugration (if it has a configuration).

#### Remedy

No remedy is available.

#### Severity

Warning

#### Message Text

Nettools not in ready State.

# NetTools.DNSClient.AllocBufFail

#### **Description**

No description is available.

#### Remedy

No remedy is available.

#### **Severity**

Warning

#### Message Text

Could not allocate DNS reply buffer

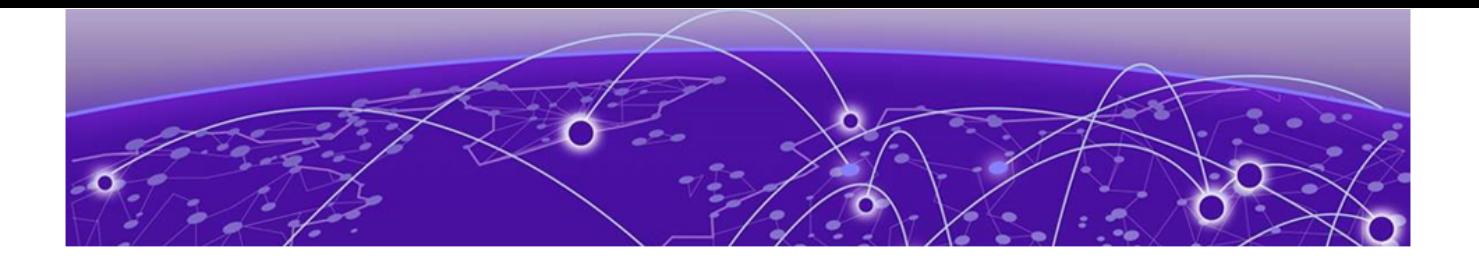

# **NetTools.DNSProxy Messages**

NetTools.DNSProxy.CreatFail on page 3491 [NetTools.DNSProxy.AllocFail](#page-3491-0) on page 3492 [NetTools.DNSProxy.SendReqFail](#page-3491-0) on page 3492 [NetTools.DNSProxy.SendRspnsFail](#page-3492-0) on page 3493 [NetTools.DNSProxy.SendSysReqFail](#page-3492-0) on page 3493 [NetTools.DNSProxy.AllocSysReqFail](#page-3493-0) on page 3494 [NetTools.DNSProxy.SendSysRspnsFail](#page-3493-0) on page 3494 [NetTools.DNSProxy.AllocSysSockFail](#page-3494-0) on page 3495 [NetTools.DNSProxy.SetSysSockFail](#page-3494-0) on page 3495

# NetTools.DNSProxy.CreatFail

# **Description**

EXOS was unable to create a DNS proxy for the VLAN mentioned.

#### Remedy

No remedy is available.

#### **Severity**

Error

#### Message Text

Could not create DNS proxy for VLAN %vlanname%

#### Message Parameters

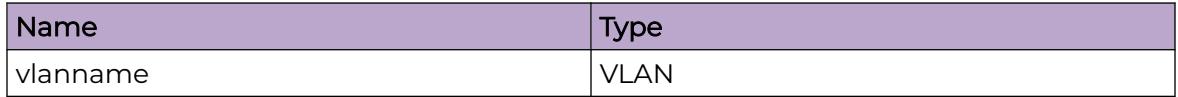

# <span id="page-3491-0"></span>NetTools.DNSProxy.AllocFail

# **Description**

No description is available.

#### Remedy

No remedy is available.

#### **Severity**

Error

#### Message Text

Could not allocate memory for proxy DNS request from VLAN %vlanname%

#### Message Parameters

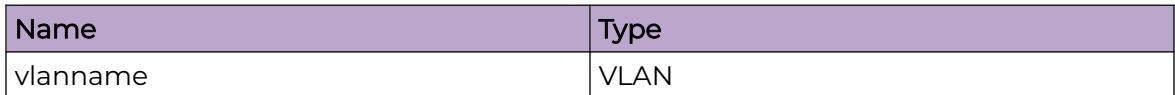

# NetTools.DNSProxy.SendReqFail

# Description

No description is available.

#### Remedy

No remedy is available.

#### **Severity**

Warning

### Message Text

Unable to send proxied DNS request for VLAN %vlanname%
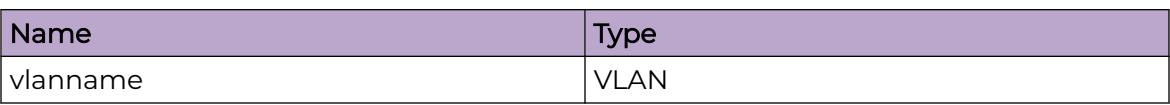

### NetTools.DNSProxy.SendRspnsFail

#### **Description**

No description is available.

#### Remedy

No remedy is available.

#### **Severity**

Warning

#### Message Text

Could not send DNS response to VLAN %vlanname% client %saddr%

#### Message Parameters

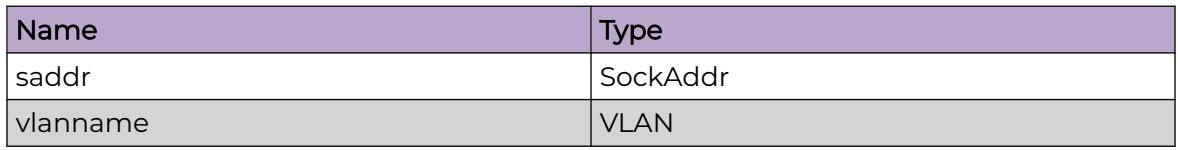

### NetTools.DNSProxy.SendSysReqFail

#### **Description**

The DNS proxy for system-level DNS requests could not send the proxied request to a DNS server. As a result, a DNS query will fail to complete.

#### Remedy

This could be a transient failure due to limited system resources; however, if the problem continues, please contact technical support.

#### **Severity**

Warning

#### Message Text

Unable to send a system-level proxied DNS request

### NetTools.DNSProxy.AllocSysReqFail

#### **Description**

The DNS proxy for system-level DNS requests could not allocate memory necessary to send the proxied request to a DNS server. As a result, a DNS query will fail to complete.

#### Remedy

This could be a transient failure due to limited system resources; however, if the problem continues, please contact technical support.

#### **Severity**

Error

#### Message Text

Could not allocate memory for system-level proxy DNS request

### NetTools.DNSProxy.SendSysRspnsFail

#### **Description**

The DNS proxy for system-level DNS requests could not send the DNS response back to the original requestor. As a result, a DNS query will fail to complete.

#### **Remedy**

This could be a transient failure due to limited system resources; however, if the problem continues, please contact technical support.

#### **Severity**

Warning

#### Message Text

Could not send DNS response for system-level request

### NetTools.DNSProxy.AllocSysSockFail

#### **Description**

The DNS proxy for system-level DNS requests could not open a socket to a DNS server. As a result, a DNS query will fail to complete.

#### Remedy

This could be a transient failure due to limited system resources; however, if the problem continues, please contact technical support.

#### **Severity**

Error

#### Message Text

Could not create a socket for system-level DNS proxy requests (%errormsg%)

#### Message Parameters

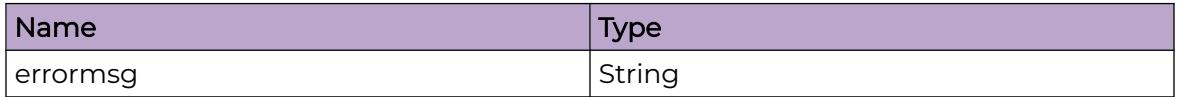

### NetTools.DNSProxy.SetSysSockFail

#### **Description**

The DNS proxy for system-level DNS requests could not set the specified socket option on a socket to a DNS server. As a result, a DNS query will likely fail to complete.

#### Remedy

This could be a transient failure due to limited system resources; however, if the problem continues, please contact technical support.

#### **Severity**

Warning

#### Message Text

Could not set socket option \"%option%\" for system-level DNS proxy requests (%errormsg%)

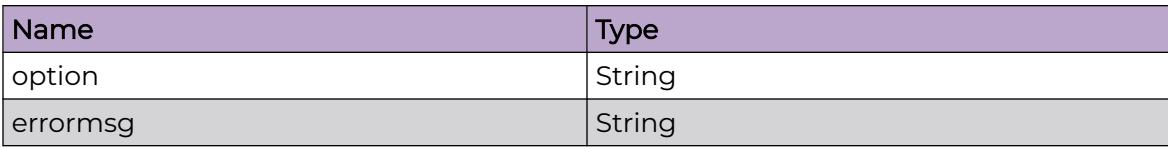

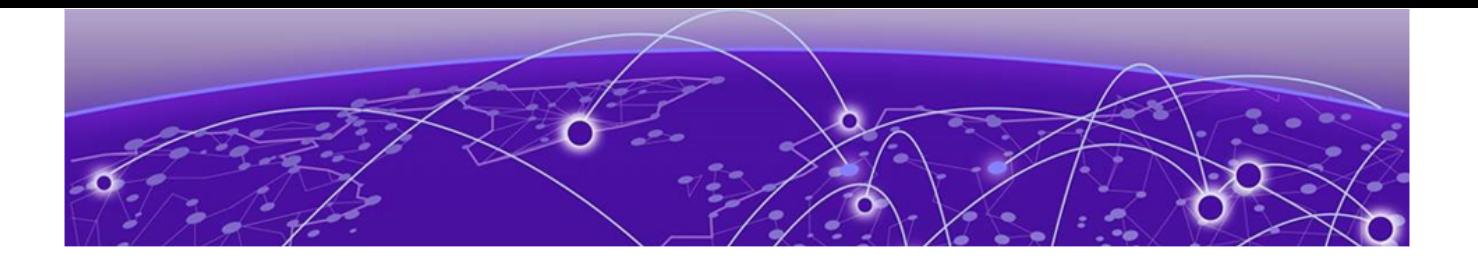

# **NetTools.NAT Messages**

NetTools.NAT.ParmNull on page 3497 [NetTools.NAT.ParmInv](#page-3497-0) on page 3498 [NetTools.NAT.AllocMemFail](#page-3497-0) on page 3498 [NetTools.NAT.SchedTimerFail](#page-3498-0) on page 3499 [NetTools.NAT.AllocInstFail](#page-3499-0) on page 3500 [NetTools.NAT.DebugData](#page-3499-0) on page 3500 [NetTools.NAT.CreatDynNATRule](#page-3500-0) on page 3501 [NetTools.NAT.AgeOutDynNATRule](#page-3501-0) on page 3502 [NetTools.NAT.CfgNFTFail](#page-3501-0) on page 3502

### NetTools.NAT.ParmNull

#### **Description**

An internal function was called with a NULL pointer. This condition is not expected and is indicative of a possible memory corruption due to a software bug that needs engineering attention.

#### Remedy

Provide technical support information on the switch configuration by collecting the outputs of "show tech-support", "show ip nat", "show ip nat vlan" and "show ip nat rule" commands. Also, check the scalability limit and compare this with the current configuration.

#### **Severity**

Critical

#### Message Text

Argument %arg% is NULL

<span id="page-3497-0"></span>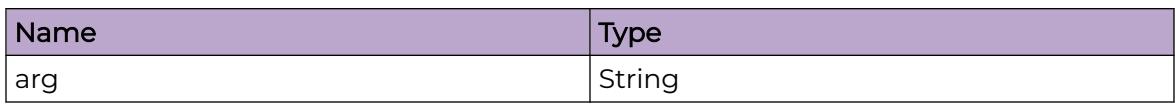

### NetTools.NAT.ParmInv

### **Description**

Provide technical support information on the switch configuration by collecting the outputs of "show tech-support", "show ip nat", "show ip nat vlan" and "show ip nat rule" commands. Also, check the scalability limit and compare this with the current configuration.

#### Remedy

Provide technical support information on the switch configuration. Also, check the scalability limit and compare this with the current configuration.

#### **Severity**

Critical

#### Message Text

Argument %arg% has an invalid value %val%

#### Message Parameters

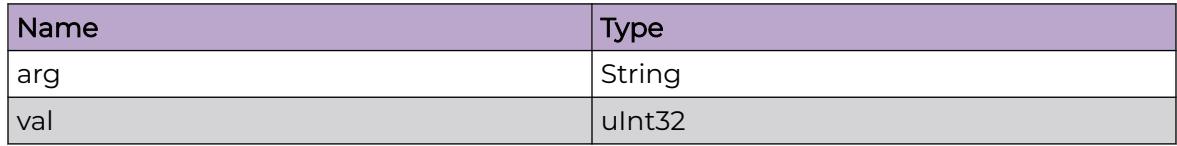

### NetTools.NAT.AllocMemFail

#### **Description**

Memory for the displayed object could not be allocated which may be due to the system running low on memory. This will result in incorrect network address translation operations.

#### Remedy

Check the scalability limit and compare this with the current configurations. Reducing the system configuration may help reclaim memory. Once sufficient system memory is

reclaimed, it is recommended that netTools process be restarted for internal state to be fully rebuilt.

#### <span id="page-3498-0"></span>**Severity**

Error

#### Message Text

Memory allocation failed when trying to allocate a  $\frac{1}{6}$  obj  $\frac{1}{6}$  structure of size  $\frac{1}{6}$  ssize  $\frac{2}{6}$ .

#### Message Parameters

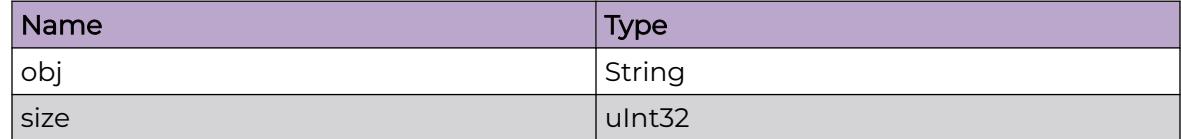

### NetTools.NAT.SchedTimerFail

#### **Description**

NAT failed to schedule a timer. Failure to schedule timers will result in incorrect operation of periodic or time-bound events in NAT's operation. This is not expected and is indicative of a serious problem.

#### Remedy

Check free memory available on the system using the "show memory" command. If there is sufficient memory try restarting netTools. If the issue persists, on systems with backup nodes try failing over to the backup. Standalone systems may require a reboot to correct the problem.

#### **Severity**

Error

#### Message Text

NAT failed to schedule an internal timer: %name% initialization failed with error: %error%)

<span id="page-3499-0"></span>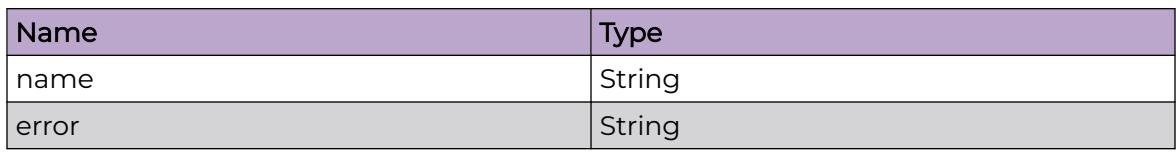

### NetTools.NAT.AllocInstFail

### **Description**

Instance for the displayed object could not be allocated.

#### Remedy

Check the scalability limit and compare this with the current configurations. Reducing the system configuration may help reclaim memory.

#### **Severity**

Error

#### Message Text

Instance allocation failed when trying to allocate an instance for  $8$ obj $8$  structure.

#### Message Parameters

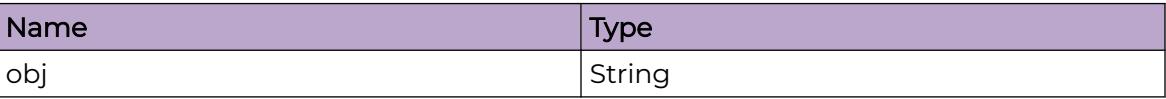

### NetTools.NAT.DebugData

#### **Description**

A condition has been detected that may interest a developer inspecting the data underlying system behavior

#### Remedy

No action required - Informational message only.

#### **Severity**

Debug-Data

#### <span id="page-3500-0"></span>Message Text

%format%

#### Message Parameters

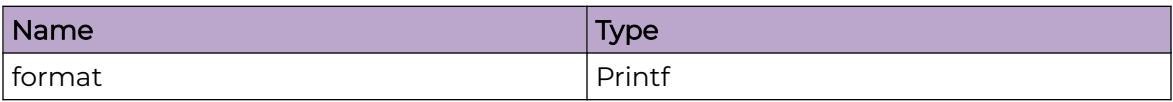

### NetTools.NAT.CreatDynNATRule

#### Description

A dynamic NAT rule got created.

#### Remedy

No action required - Informational message only.

#### **Severity**

Info

#### Message Text

Dynamic NAT rule %ruleName% mapping IP %ipAddr% port %port% on %vrName% to IP %newIpAddr% port %newPort% on %newVrName% for protocol %protocol% got created

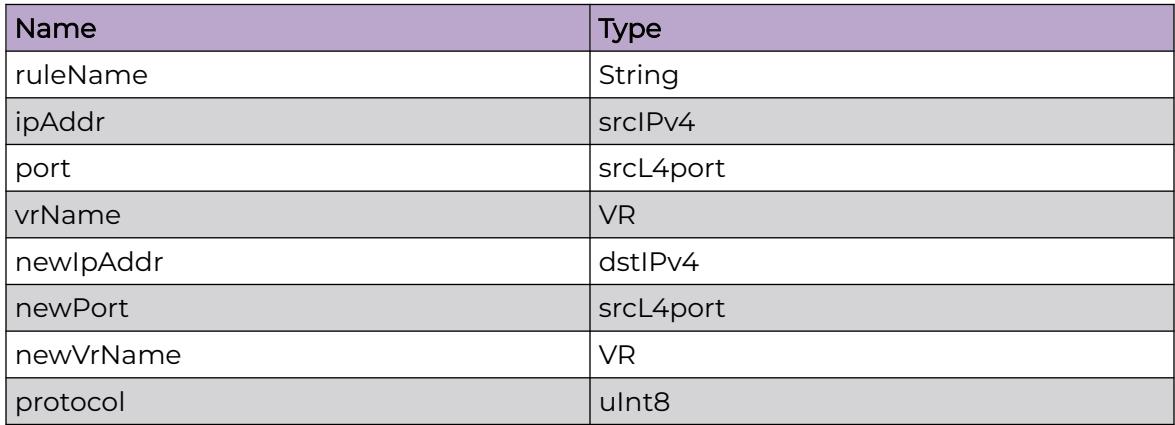

### <span id="page-3501-0"></span>NetTools.NAT.AgeOutDynNATRule

#### Description

A dynamic NAT rule has aged out and has been removed.

#### Remedy

No action required - Informational message only.

#### **Severity**

Info

#### Message Text

Dynamic NAT rule %ruleName% has aged out and is removed

#### Message Parameters

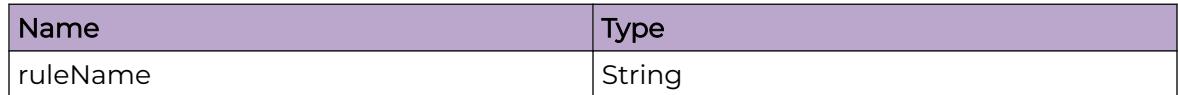

### NetTools.NAT.CfgNFTFail

#### **Description**

NFT command execution resulted in error. This might affect network translation of slowpath forwarded traffic.

#### Remedy

No action required - Informational message only.

#### Severity

Debug-Verbose

#### Message Text

NFT command error %error% when executing %command%

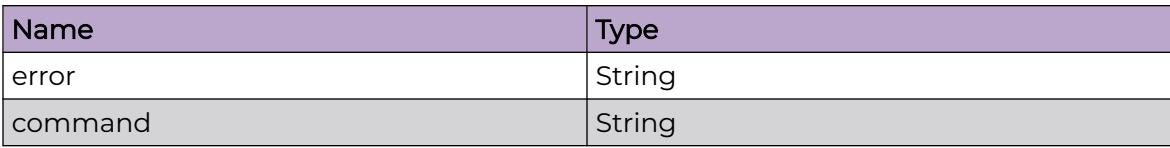

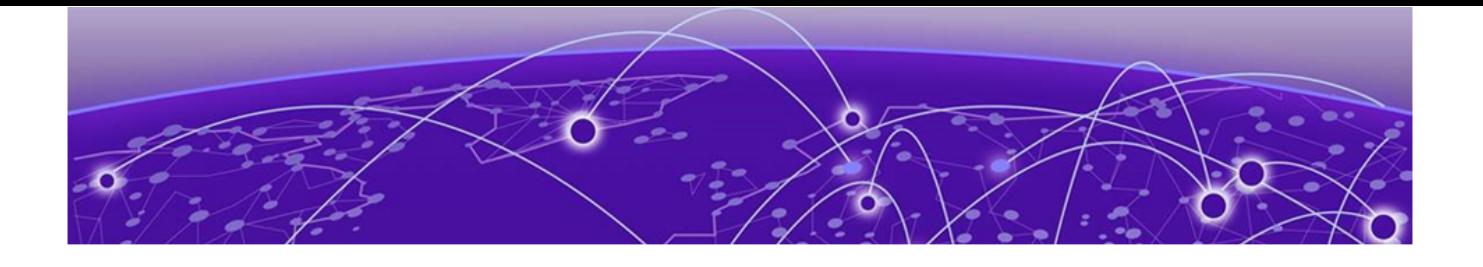

## **NetTools.RouterAdv Messages**

NetTools.RouterAdv.EnblIPv6RtrDiscFail on page 3504 [NetTools.RouterAdv.SchdRtrAdvertFail](#page-3504-0) on page 3505 [NetTools.RouterAdv.VLANCfgNotFnd](#page-3505-0) on page 3506 [NetTools.RouterAdv.AdvertStateNotFnd](#page-3505-0) on page 3506 [NetTools.RouterAdv.AdvertInvCfg](#page-3506-0) on page 3507 [NetTools.RouterAdv.AdvertPrefixInvCfg](#page-3506-0) on page 3507 [NetTools.RouterAdv.VLANNotExist](#page-3507-0) on page 3508 [NetTools.RouterAdv.AddrNotLinkLoc](#page-3508-0) on page 3509 [NetTools.RouterAdv.AdvertInvPktShort](#page-3508-0) on page 3509 [NetTools.RouterAdv.AdvertHopLmtInv](#page-3509-0) on page 3510 [NetTools.RouterAdv.AdvertInvOptLenZero](#page-3509-0) on page 3510 [NetTools.RouterAdv.AdvertInvICMPCodNotZero](#page-3510-0) on page 3511 [NetTools.RouterAdv.AdvertInvParseFail](#page-3511-0) on page 3512 [NetTools.RouterAdv.AdvertPrefixInv](#page-3511-0) on page 3512 [NetTools.RouterAdv.ICMP6IfNotFnd](#page-3512-0) on page 3513 [NetTools.RouterAdv.SockInitFail](#page-3513-0) on page 3514 [NetTools.RouterAdv.InitRtrDiscMcastFail](#page-3513-0) on page 3514 [NetTools.RouterAdv.DebugTrace](#page-3514-0) on page 3515 [NetTools.RouterAdv.DNSSLSfxTxFail](#page-3514-0) on page 3515 [NetTools.RouterAdv.AdvertRDNSSOptLenInv](#page-3515-0) on page 3516 [NetTools.RouterAdv.RxAdvertRDNSSOpt](#page-3516-0) on page 3517 [NetTools.RouterAdv.LkupRDNSSAddrFail](#page-3516-0) on page 3517 [NetTools.RouterAdv.AdvertRDNSSOptLftimeInv](#page-3517-0) on page 3518 [NetTools.RouterAdv.AdvertDNSSLOptLenInv](#page-3518-0) on page 3519 [NetTools.RouterAdv.RxAdvertDNSSLOpt](#page-3519-0) on page 3520 [NetTools.RouterAdv.LkupDNSSLSfxFail](#page-3519-0) on page 3520 [NetTools.RouterAdv.AdvertDNSSLOptLftimeInv](#page-3520-0) on page 3521

### NetTools.RouterAdv.EnblIPv6RtrDiscFail

#### **Description**

EXOS was unable to enable the sending of ICMP6 Router Advertisement packets to iPv6 hosts for the given vlan.

#### <span id="page-3504-0"></span>Remedy

The most likely cause of this error is lack of available memory.

#### Severity

Error

#### Message Text

Cannot enable IPv6 Router Discovery for vlan %vlanName%

#### Message Parameters

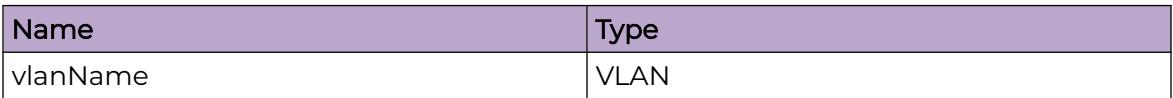

### NetTools.RouterAdv.SchdRtrAdvertFail

#### Description

EXOS was unable to schedule the periodic sending of a multicast Router Advertisement for the given vlan.

#### Remedy

Disable routerdiscovery on the given vlan, and then enable it again.

#### **Severity**

Error

#### Message Text

Error scheduling periodic Router Advertisement for vlan %vlanName%

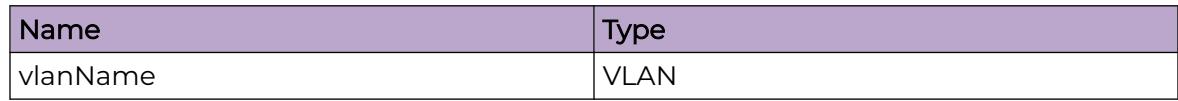

### <span id="page-3505-0"></span>NetTools.RouterAdv.VLANCfgNotFnd

#### Description

When attempting to send a Router Advertisement for a particular VLAN, the configuration for that VLAN could not be located and the Router Advertisement was not sent.

#### Remedy

No remedy is available.

#### **Severity**

Warning

#### Message Text

IP6 Router Advertisement could not locate the configuration for VLAN instance %vlanIfInstance%

#### Message Parameters

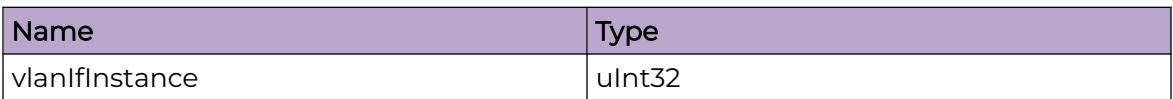

### NetTools.RouterAdv.AdvertStateNotFnd

#### **Description**

No description is available.

#### Remedy

No remedy is available.

#### **Severity**

Warning

#### Message Text

Could not locate Router Advertisement state for VLAN %vlanName%

<span id="page-3506-0"></span>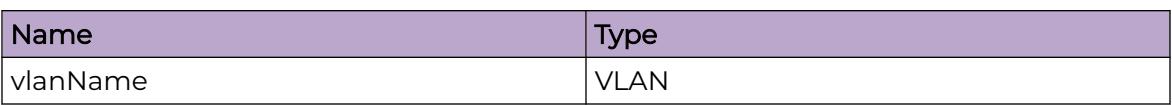

### NetTools.RouterAdv.AdvertInvCfg

#### Description

Indicates a misconfiguration between routers on a locally attached subnet.

#### Remedy

No remedy is available.

#### **Severity**

Warning

#### Message Text

Received Router Advertisement on vlan %vlanName% from %otherRouter% with a %fieldName% = %otherVal% which differs from the local configuration %localVal%

#### Message Parameters

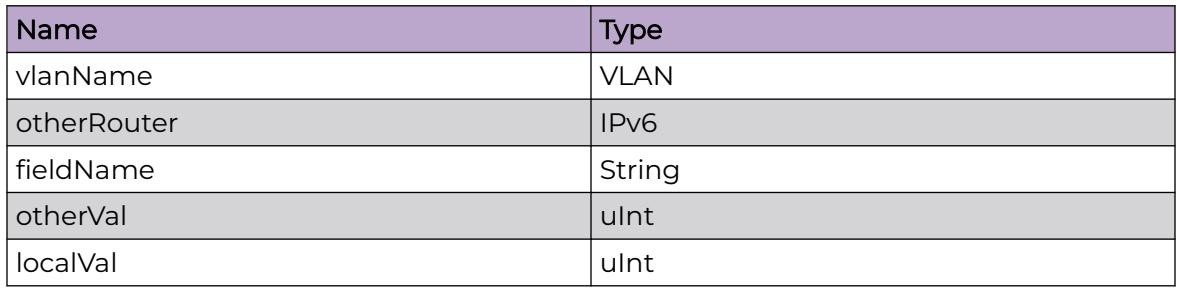

### NetTools.RouterAdv.AdvertPrefixInvCfg

#### Description

Indicates a misconfiguration between routers on a locally attached subnet.

#### Remedy

No remedy is available.

#### <span id="page-3507-0"></span>**Severity**

Warning

#### Message Text

Received Router Advertisement on VLAN %vlanName% from %otherRouter% containing prefix %prefix% where %fieldName% differs from the local configuration (%otherVal% != %localVal%)

#### Message Parameters

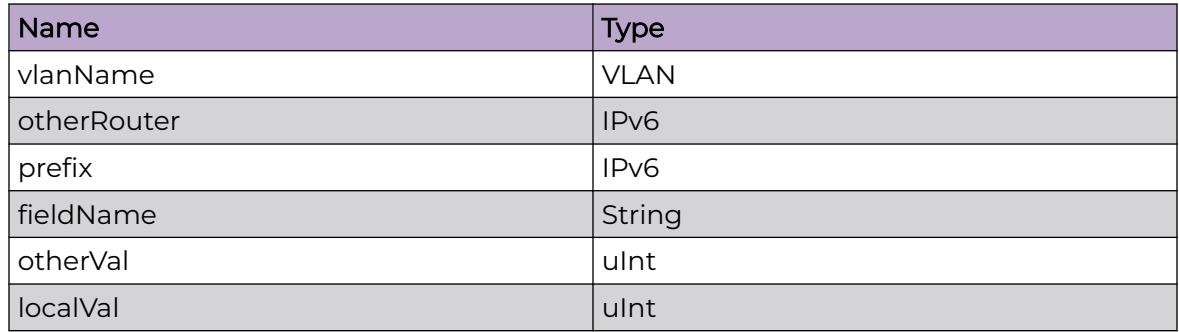

### NetTools.RouterAdv.VLANNotExist

#### Description

A Router Advertisement was received from another IPv6 router, but the configuration information for the vlan cannot be found.

#### Remedy

No remedy is available.

#### **Severity**

Warning

#### Message Text

Cannot process Router Advertisement from %otherRouter%: no such VLAN

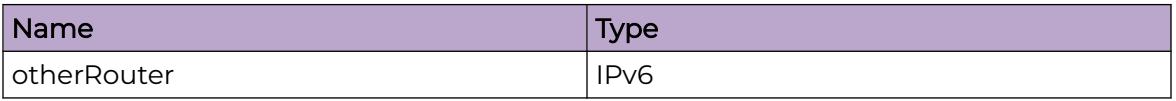

### <span id="page-3508-0"></span>NetTools.RouterAdv.AddrNotLinkLoc

#### Description

RFC2461 states that Router Advertisements must be sent from an IPv6 Link Local address. The router which sent the Router Advertisement has been misconfigured.

#### Remedy

No remedy is available.

#### **Severity**

Warning

#### Message Text

Cannot process Router Advertisement received from %otherRouter% on vlan %vlanName%, because it is not a link local address.

#### Message Parameters

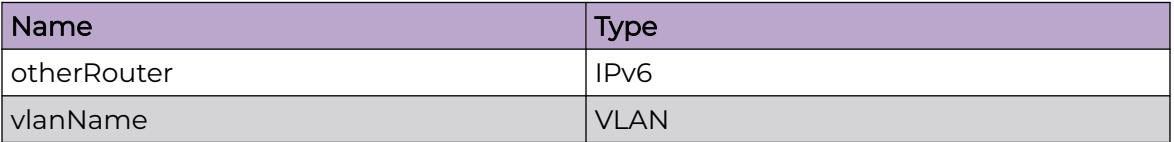

### NetTools.RouterAdv.AdvertInvPktShort

#### **Description**

A Router Advertisement packet was received which is smaller than the minimum size for a Router Advertisement. The router which sent the packet is misconfigured.

#### Remedy

No remedy is available.

#### Severity

Warning

#### Message Text

received bad Router Advertisement on vlan %vlanName% from %sourceAddress% : packet is too small (%packetLen% bytes)

<span id="page-3509-0"></span>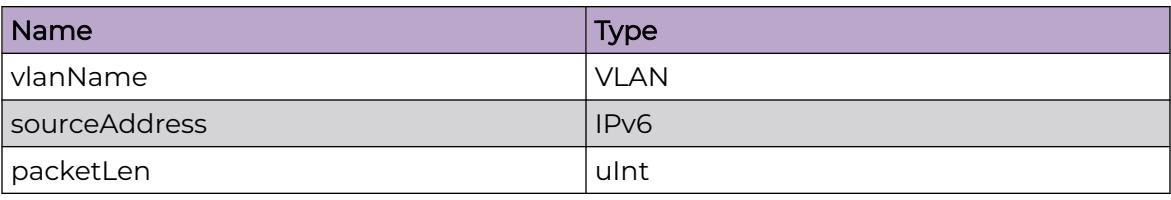

### NetTools.RouterAdv.AdvertHopLmtInv

### **Description**

RFC2461 states that Router Advertisements must contain a hop limit of 255, but a packet was received which did not. This means either that the other router is misconfigured and is sending the packet with an invalid hop count, or there is a network problem causing link local ICMP6 packets to be inappropriately routed.

### Remedy

No remedy is available.

#### **Severity**

Warning

#### Message Text

received bad Router Advertisement on vlan %vlanName% from %sourceAddress% : hop limit (%hopLimit%) is not 255

#### Message Parameters

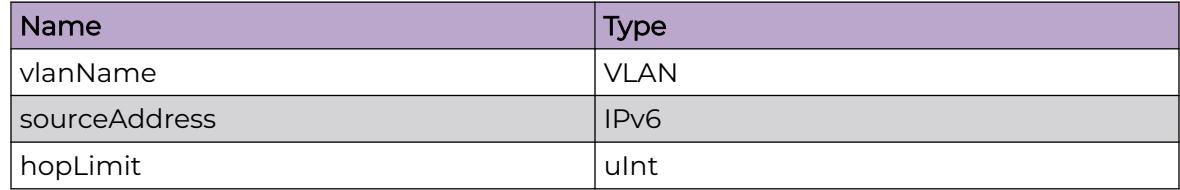

### NetTools.RouterAdv.AdvertInvOptLenZero

### **Description**

Option headers for ICMP6 Router Advertisements have a length specified in multiples of 8 bytes. A length of zero is nonsensical, and the router which sent this packet has been misconfigured.

#### <span id="page-3510-0"></span>Remedy

No remedy is available.

#### Severity

Warning

#### Message Text

Received bad Router Advertisement on VLAN %vlanName% from %sourceAddress%: Option length for code %optCode% is zero

#### Message Parameters

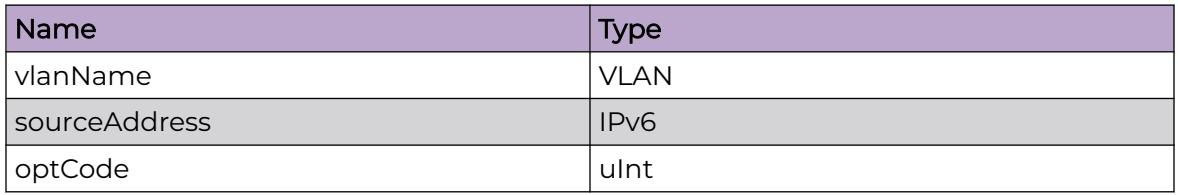

### NetTools.RouterAdv.AdvertInvICMPCodNotZero

#### Description

RFC2461 states that Router Advertisements must contain an ICMP Code of zero. A packet was received which does not. This may indicate misconfiguration of the other router.

#### Remedy

No remedy is available.

#### **Severity**

Warning

#### Message Text

received bad Router Advertisement on vlan %vlanName% from %sourceAddress% : ICMP Code %icmpCode% is not zero

<span id="page-3511-0"></span>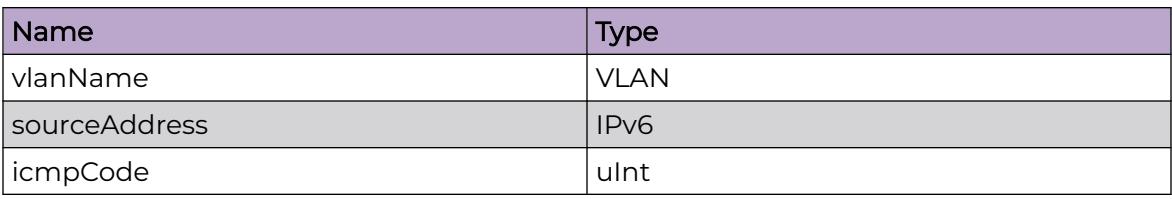

### NetTools.RouterAdv.AdvertInvParseFail

### **Description**

A Router Advertisement was received which cannot be parsed. The router which sent it may be misconfigured.

### Remedy

No remedy is available.

#### **Severity**

Warning

#### Message Text

received bad Router Advertisement on vlan  $\frac{1}{6}$ vlanName $\frac{1}{6}$  from  $\frac{1}{6}$ sourceAddress $\frac{1}{6}$ : Cannot parse the packet

#### Message Parameters

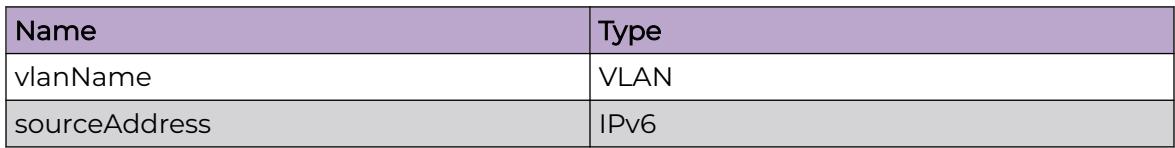

### NetTools.RouterAdv.AdvertPrefixInv

### Description

Indicates a misconfiguration in another router on a locally attached subnet.

#### Remedy

No remedy is available.

#### <span id="page-3512-0"></span>**Severity**

Warning

#### Message Text

Received Router Advertisement on vlan %vlanName% from %otherRouter% containing prefix %prefix% which is invalid (%reasonInvalid%)

#### Message Parameters

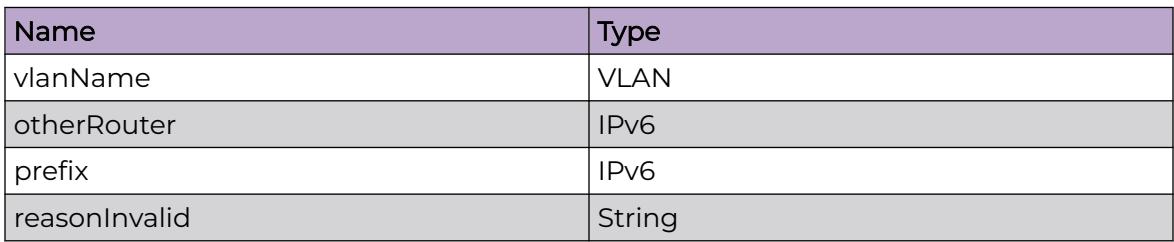

## NetTools.RouterAdv.ICMP6IfNotFnd

#### **Description**

An ICMP6 packet was received, but could not be associated with any vlan.

#### Remedy

No remedy is available.

#### **Severity**

Warning

#### Message Text

Cannot process packet from %sourceAddr%: no interface

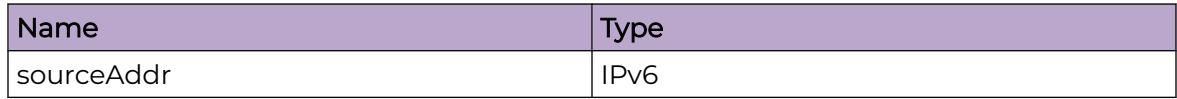

### <span id="page-3513-0"></span>NetTools.RouterAdv.SockInitFail

#### Description

The IP6 Router Discovery module did not initialize successfully, because the socket could not be created.

#### Remedy

No remedy is available.

#### **Severity**

Error

#### Message Text

Cannot initialize IP6 Router Discovery socket (condition %errorCode%)

#### Message Parameters

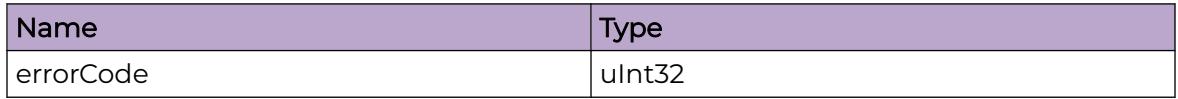

### NetTools.RouterAdv.InitRtrDiscMcastFail

#### **Description**

IP6 Router Advertisement did not initialize correctly on the given vlan, because the multicast group could not be joined.

#### Remedy

No remedy is available.

#### **Severity**

Error

#### Message Text

Cannot initialize IP6 Router Discovery multicast for VLAN %vlanName% (condition %errorCode%)

<span id="page-3514-0"></span>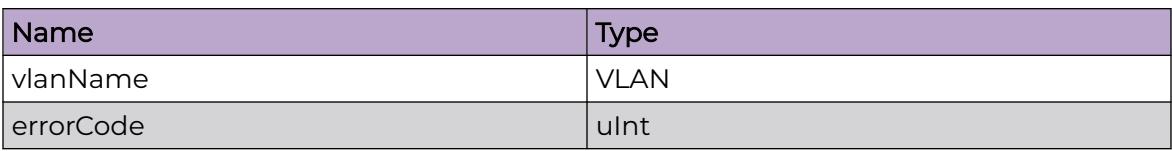

### NetTools.RouterAdv.DebugTrace

#### **Description**

Developer Debug Trace

#### Remedy

No remedy is available.

#### **Severity**

Debug-Summary

#### Message Text

%logMsg%

#### Message Parameters

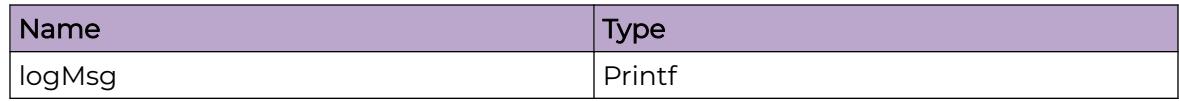

### NetTools.RouterAdv.DNSSLSfxTxFail

#### **Description**

There was a problem in adding the DNS suffix to the Router Advertisement packet for transmission over the specified interface. This will cause the suffix to not be present in the Router Advertisement message that is transmitted. This can happen if the configuration is invalid.

#### Remedy

Check the configuration and correct any inconsistencies found. Configuration can be verified by issuing a 'show router-discovery <vlan-name&gt;'. Configuration can be corrected by the 'configure <vlan-name&gt; router-discovery [add|delete] dnssl <dns\_suffix&gt;' command.

#### <span id="page-3515-0"></span>**Severity**

Error

#### Message Text

Error transmitting DNSSL suffix %suffix% as part of DNSSL option of Router Advertisement over vlan %vlan%

#### Message Parameters

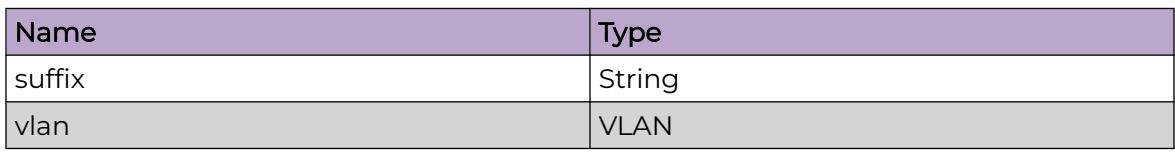

### NetTools.RouterAdv.AdvertRDNSSOptLenInv

### **Description**

This indicates a misconfiguration between routers on a locally attached subnet.

#### Remedy

Check the configuration on appropriate routers and make any configuration updates as needed. Locally, configuration can be verified by issuing a 'show router-discovery <vlan-name&gt;'. Configuration can be corrected by the 'configure &lt;vlan-name&gt; router-discovery [add|delete] rdnss <ipaddress&gt;' command.

#### **Severity**

Warning

#### Message Text

Received Router Advertisement on vlan %vlanName% from %otherRouter% with a RDNSS Option Length of %optLen% which is less than the minimum required length of %minLen%

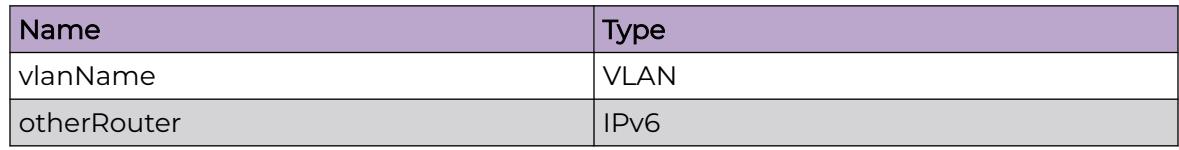

<span id="page-3516-0"></span>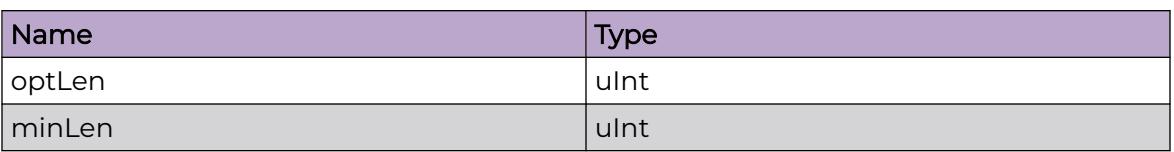

### NetTools.RouterAdv.RxAdvertRDNSSOpt

#### **Description**

A Router Advertisement message with a RDNSS Option was received from a router on the same subnet.

#### Remedy

No action required. Informational message only.

#### Severity

Info

#### Message Text

Received Router Advertisement on vlan %vlanName% from %otherRouter% with a RDNSS Adddress %addr% and lifetime %rxLfTm%

#### Message Parameters

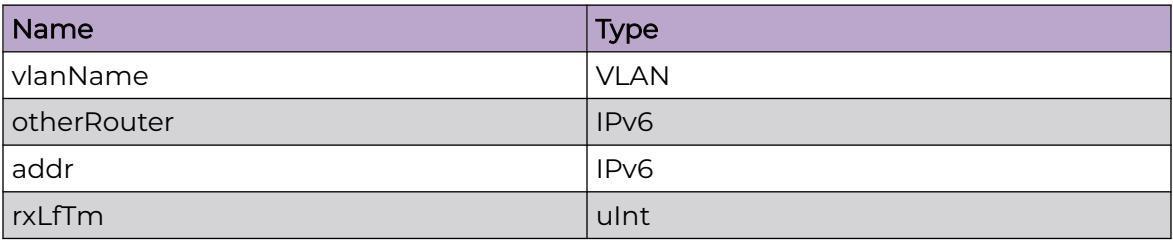

### NetTools.RouterAdv.LkupRDNSSAddrFail

#### **Description**

The RDNSS address seems to be configured on the other router but not on the local router. This is possible as a transient when configurations are being updated on multiple routes or as a persistent because of a misconfiguration in one of the routers

### <span id="page-3517-0"></span>Remedy

Check the configuration on appropriate routers and make any configuration updates as needed. Locally, configuration can be verified by issuing a 'show router-discovery <vlan-name&gt;'. Configuration can be corrected by the 'configure &lt;vlan-name&gt; router-discovery [add|delete] rdnss <ipaddress&gt;' command.

#### **Severity**

Warning

#### Message Text

RDNSS Address Lookup failed for received Router Advertisement on vlan  $\text{%v}$ LanName $\text{%v}$ from %otherRouter% with a RDNSS Adddress %addr%

#### Message Parameters

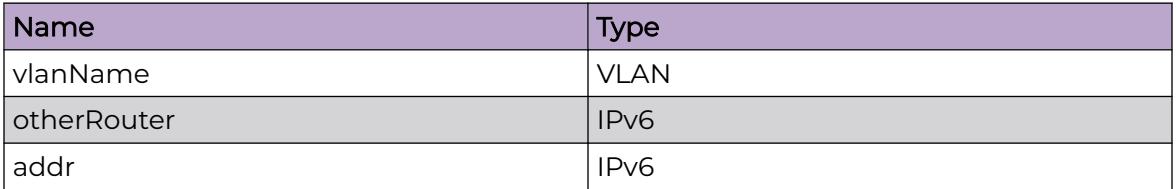

### NetTools.RouterAdv.AdvertRDNSSOptLftimeInv

#### **Description**

The RDNSS Lifetime value between two routers seem to not match. This is possible as a transient when configurations are being updated on multiple routes or as a persistent condition because of a misconfiguration in one of the routers

#### Remedy

Check the configuration on appropriate routers and make any configuration updates as needed. Locally, configuration can be verified by issuing a 'show router-discovery <vlan-name&gt;'. Configuration can be corrected by one of the 'configure &lt;vlanname> router-discovery [add|delete] rdnss <ipaddress&gt; {&lt;rdnss\_lifetime&gt;}' or 'configure <vlan-name&gt; router-discovery rdnss-lifetime &lt;rdnss\_lifetime&gt;' command.

#### **Severity**

Warning

#### <span id="page-3518-0"></span>Message Text

Received Router Advertisement on vlan %vlanName% from %otherRouter% with a RDNSS Adddress %addr% and lifetime %rxLfTm% which differs from locally configured lifetime of %cfgLfTm%

#### Message Parameters

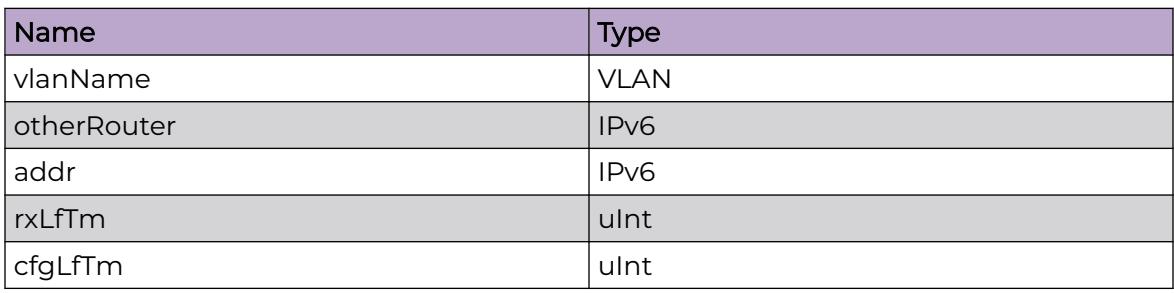

### NetTools.RouterAdv.AdvertDNSSLOptLenInv

#### **Description**

This indicates a misconfiguration between routers on a locally attached subnet.

#### Remedy

Check the configuration on appropriate routers and make any configuration updates as needed. Locally, configuration can be verified by issuing a 'show router-discovery <vlan-name&gt;'. Configuration can be corrected by the 'configure &lt;vlan-name&gt; router-discovery [add|delete] dnssl <dns\_suffix&gt;' command.

#### **Severity**

Warning

#### Message Text

Received Router Advertisement on vlan %vlanName% from %otherRouter% with a DNSSL Option Length of %optLen% which is less than the minimum required length of %minLen%

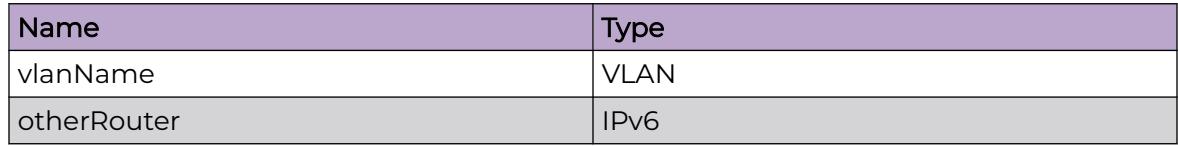

<span id="page-3519-0"></span>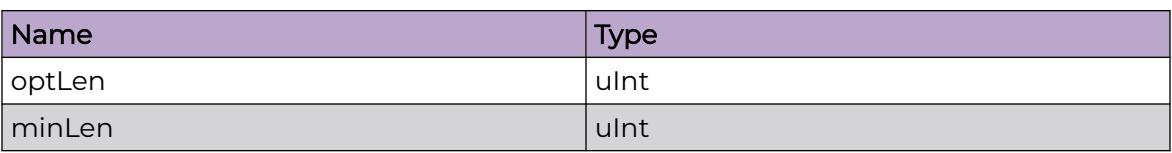

### NetTools.RouterAdv.RxAdvertDNSSLOpt

#### **Description**

A Router Advertisement message with a DNSSL Option was received from a router on the same subnet.

#### Remedy

No action required. Informational message only.

#### Severity

Info

#### Message Text

Received Router Advertisement on vlan %vlanName% from %otherRouter% with a DNSSL suffix %suffix% and lifetime %rxLfTm%

#### Message Parameters

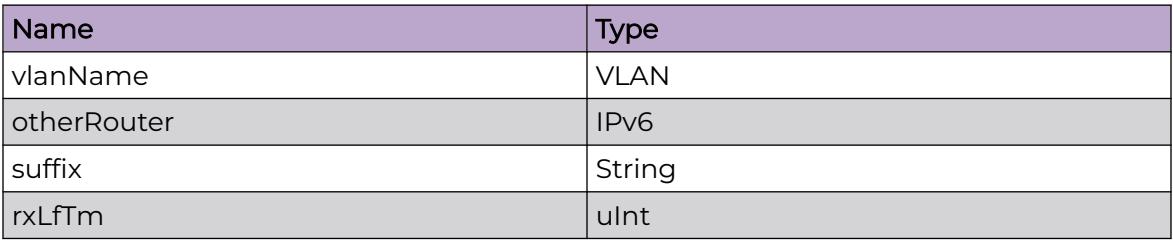

### NetTools.RouterAdv.LkupDNSSLSfxFail

#### **Description**

The DNSSL DNS suffix seems to be configured on the other router but not on the local router. This is possible as a transient when configurations are being updated on multiple routes or as a persistent because of a misconfiguration in one of the routers

#### <span id="page-3520-0"></span>Remedy

Check the configuration on appropriate routers and make any configuration updates as needed. Locally, configuration can be verified by issuing a 'show router-discovery <vlan-name&gt;'. Configuration can be corrected by the 'configure &lt;vlan-name&gt; router-discovery [add|delete] dnssl <dns\_suffix&gt;' command.

#### **Severity**

Warning

#### Message Text

DNSSL Suffix Lookup failed for received Router Advertisement on vlan  $\text{w}$ lanName $\text{\$}$ from %otherRouter% with a DNSSL suffix % suffix %

#### Message Parameters

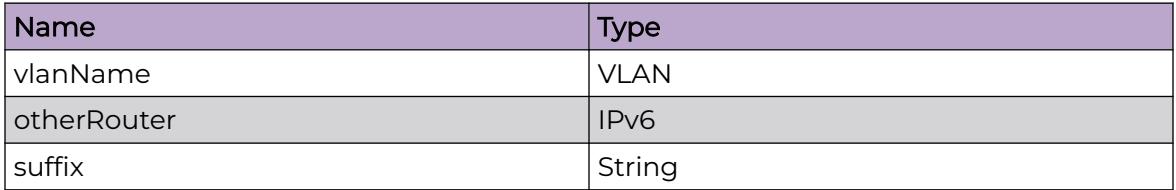

### NetTools.RouterAdv.AdvertDNSSLOptLftimeInv

#### **Description**

The DNSSL Lifetime value between two routers seem to not match. This is possible as a transient when configurations are being updated on multiple routes or as a persistent condition because of a misconfiguration in one of the routers

#### Remedy

Check the configuration on appropriate routers and make any configuration updates as needed. Locally, configuration can be verified by issuing a 'show router-discovery <vlan-name&gt;'. Configuration can be corrected by one of the 'configure &lt;vlanname> router-discovery [add|delete] dnssl <dns\_suffix&gt; {&lt;dnssl\_lifetime&gt;}' or 'configure <vlan-name&gt; router-discovery dnssl-lifetime &lt;dnssl\_lifetime&gt;' command.

#### **Severity**

Warning

### Message Text

Received Router Advertisement on vlan %vlanName% from %otherRouter% with a DNSSL suffix %suffix% and lifetime %rxLfTm% which differs from locally configured lifetime of %cfgLfTm%

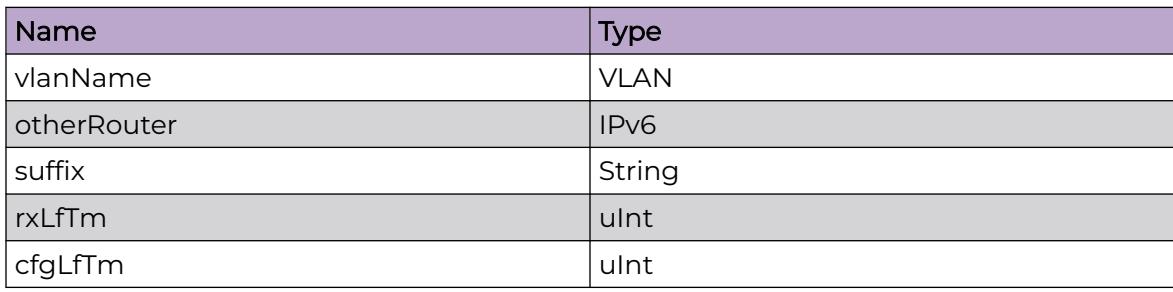

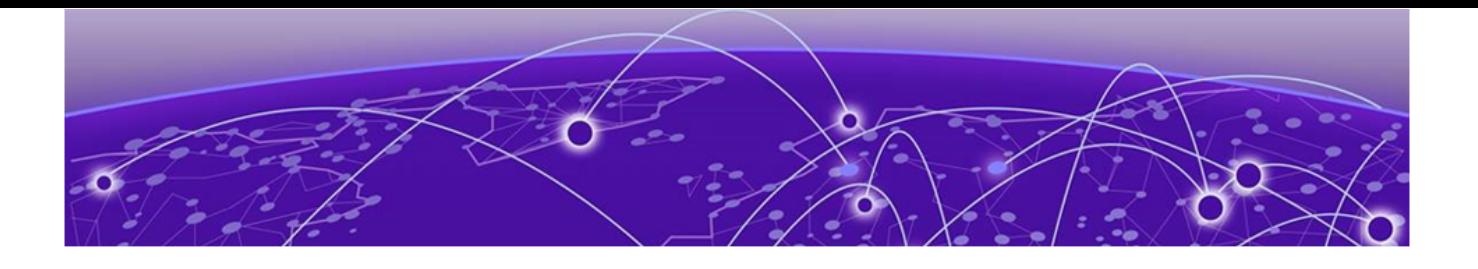

## **NetTools.SNTP Messages**

NetTools.SNTP.TxReqToSrvr on page 3523 [NetTools.SNTP.SrvrReqTmout](#page-3523-0) on page 3524 [NetTools.SNTP.RxPktFmSrvr](#page-3523-0) on page 3524 [NetTools.SNTP.PktRxInv](#page-3524-0) on page 3525 [NetTools.SNTP.PktRxVld](#page-3524-0) on page 3525 [NetTools.SNTP.TimeOffset](#page-3525-0) on page 3526 [NetTools.SNTP.AdjTimeOfDay](#page-3525-0) on page 3526 [NetTools.SNTP.ResetTimeOfDay](#page-3526-0) on page 3527 [NetTools.SNTP.OpenBcastUDPSockFail](#page-3526-0) on page 3527 [NetTools.SNTP.OpenUcastUDPSockFail](#page-3526-0) on page 3527 [NetTools.SNTP.TxReqToSrvrFail](#page-3527-0) on page 3528 [NetTools.SNTP.SrvrNameNotRslved](#page-3527-0) on page 3528 [NetTools.SNTP.SendCkptData](#page-3528-0) on page 3529 [NetTools.SNTP.RecvCkptData](#page-3528-0) on page 3529

### NetTools.SNTP.TxReqToSrvr

#### **Description**

No description is available.

#### Remedy

**Severity** 

Info

.

#### Message Text

Send SNTP request to server %serverAddr%

<span id="page-3523-0"></span>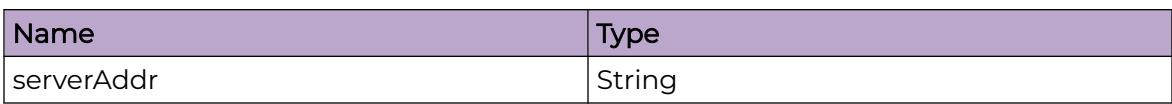

### NetTools.SNTP.SrvrReqTmout

#### **Description**

Severs include: SNTP\_PRIMARY 0 SNTP\_SECONDARY 1 SNTP\_BROADCAST 2 States include: SNTP\_RECEIVED 1 SNTP\_SENT 2 SNTP\_RETRY 3

#### Remedy

**Severity** 

Debug-Summary

#### Message Text

Sever type %server% timed out the state is %state%

#### Message Parameters

.

.

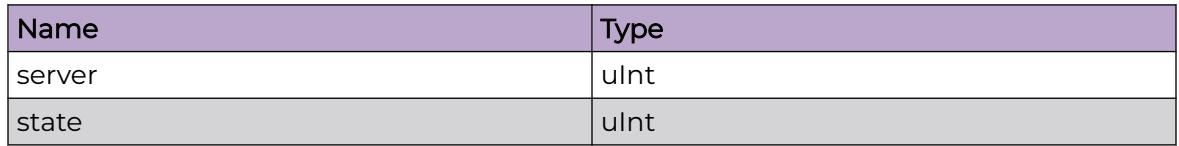

### NetTools.SNTP.RxPktFmSrvr

#### **Description**

Severs include: SNTP\_PRIMARY 0 SNTP\_SECONDARY 1 SNTP\_BROADCAST 2

#### Remedy

#### **Severity**

Debug-Summary

#### <span id="page-3524-0"></span>Message Text

Received %rxSize% bytes from server number %server%

### Message Parameters

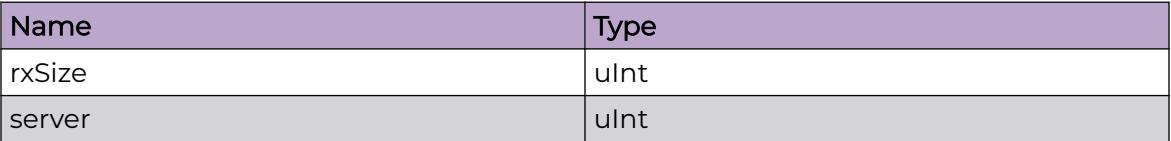

### NetTools.SNTP.PktRxInv

#### **Description**

No description is available.

#### Remedy

.

#### **Severity**

Debug-Summary

#### Message Text

Received invalid packet Leap version Mode %leapVerMode% transmit time stamp %transmitTimestampSec%

#### Message Parameters

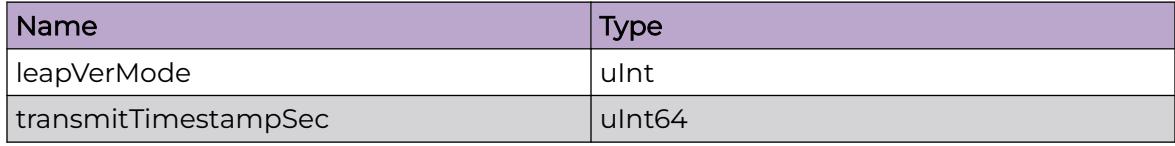

### NetTools.SNTP.PktRxVld

#### **Description**

No description is available.

#### Remedy

No remedy is available.

#### <span id="page-3525-0"></span>**Severity**

Debug-Summary

#### Message Text

Received Valid Packet

### NetTools.SNTP.TimeOffset

#### **Description**

No description is available.

#### Remedy

No remedy is available.

#### **Severity**

Debug-Summary

#### Message Text

Offset is %offset%

#### Message Parameters

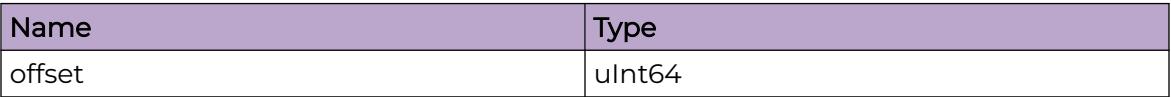

### NetTools.SNTP.AdjTimeOfDay

#### Description

If the offset is less than 512000 micro seconds the timeofday will be gradually adusted by the offset.

#### Remedy

No remedy is available.

#### **Severity**

Debug-Summary

#### <span id="page-3526-0"></span>Message Text

Time of day adjusted by the time offset.

### NetTools.SNTP.ResetTimeOfDay

#### **Description**

If the offset is greater than 512000 micro seconds the timeofday will be not be gradually adusted by the offset but it will be reset to the new time.

#### Remedy

No remedy is available.

#### **Severity**

Debug-Summary

#### Message Text

Offset is greater than 512000 micro sesconds.

### NetTools.SNTP.OpenBcastUDPSockFail

#### **Description**

No description is available.

#### Remedy

No remedy is available.

#### **Severity**

Debug-Summary

#### Message Text

Broadcast Mode: Cannot open UDP SOCKET for SNTP

### NetTools.SNTP.OpenUcastUDPSockFail

#### **Description**

No description is available.

#### <span id="page-3527-0"></span>Remedy

No remedy is available.

#### Severity

Warning

#### Message Text

Unicast Mode: Cannot open UDP SOCKET for SNTP

### NetTools.SNTP.TxReqToSrvrFail

#### **Description**

No description is available.

#### Remedy

Check that server is reachable.

#### **Severity**

Warning

#### Message Text

Failed to send SNTP request to server & serverAddr%

#### Message Parameters

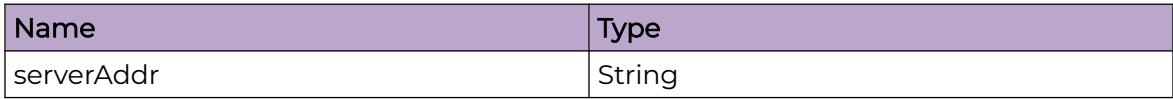

### NetTools.SNTP.SrvrNameNotRslved

#### **Description**

The server host name has not been DNS resolved yet.

#### Remedy

If this message is seen repeatedly, check the validity of the hostname and your DNS configuration.
#### **Severity**

Warning

#### Message Text

Host name %server% is not DNS resolved yet

#### Message Parameters

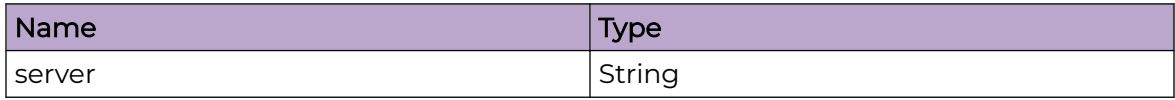

# NetTools.SNTP.SendCkptData

#### **Description**

SNTP Client Checkpointing Data was sent from master to backup node

#### Remedy

NA

#### **Severity**

Debug-Summary

#### Message Text

SNTP Client Checkpointing Data was sent from master to backup node

# NetTools.SNTP.RecvCkptData

#### **Description**

SNTP Client Checkpointing Data was received on backup from master node

#### Remedy

No remedy is available.

#### **Severity**

Debug-Summary

# Message Text

SNTP Client Checkpointing Data was received on backup from master node

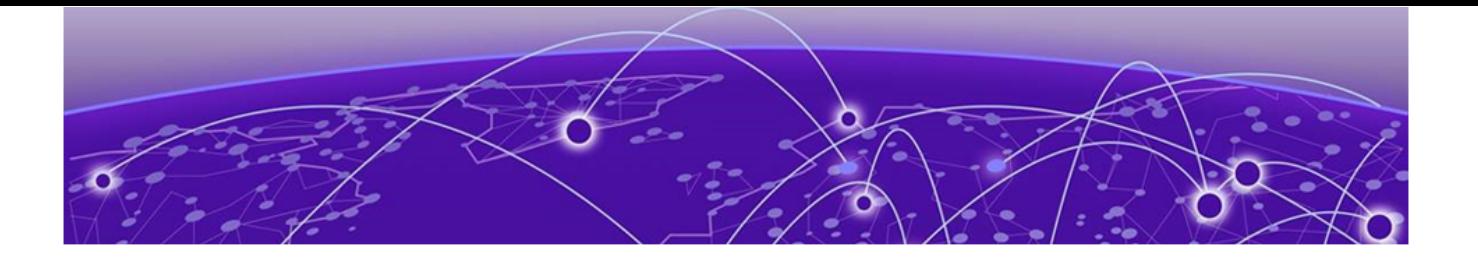

# **nl Messages**

[nl.init](#page-3531-0) on page 3532 [nl.SubSysInitFail](#page-3532-0) on page 3533 [nl.VPifHwStateChange](#page-3532-0) on page 3533 [nl.VPifRegFail](#page-3533-0) on page 3534 [nl.VPifDeRegFail](#page-3534-0) on page 3535 [nl.VPifSetStateFail](#page-3534-0) on page 3535 [nl.VPifStateChange](#page-3535-0) on page 3536 [nl.SetNetLoginVlanFail](#page-3536-0) on page 3537 [nl.ClientStateChange](#page-3536-0) on page 3537 [nl.NetLoginVlanAddFail](#page-3537-0) on page 3538 [nl.ClientMoveResult](#page-3537-0) on page 3538 [nl.VldtMoveReqRtrn](#page-3538-0) on page 3539 [nl.VPifDump](#page-3539-0) on page 3540 [nl.ClientAuthenticated](#page-3539-0) on page 3540 [nl.ClientUnauthenticated](#page-3540-0) on page 3541 [nl.ClientAuthFailure](#page-3541-0) on page 3542 [nl.ClientReset](#page-3541-0) on page 3542 [nl.ClientAgeOut](#page-3542-0) on page 3543 [nl.ClientFdbDel](#page-3543-0) on page 3544 [nl.FdbEvent](#page-3543-0) on page 3544 [nl.ClientMoveFail](#page-3544-0) on page 3545 [nl.InvalidVlanVSA](#page-3545-0) on page 3546 [nl.InvalidVlanTagVSA](#page-3546-0) on page 3547 [nl.ClientLinkDown](#page-3546-0) on page 3547 [nl.ChkPntStart](#page-3547-0) on page 3548 [nl.ChkPntFinished](#page-3547-0) on page 3548 [nl.ChkPntTxClient](#page-3548-0) on page 3549 [nl.ChkPntRxClient](#page-3548-0) on page 3549 [nl.ChkPntTxVPif](#page-3549-0) on page 3550 [nl.ChkPntRxVPif](#page-3550-0) on page 3551 [nl.ChkPntTxReqVPif](#page-3550-0) on page 3551 [nl.ChkPntRxReqVPif](#page-3551-0) on page 3552 [nl.ChkPntRxData](#page-3551-0) on page 3552 [nl.ChkPntRxInitData](#page-3552-0) on page 3553

<span id="page-3531-0"></span>[nl.InitDataAddFail](#page-3553-0) on page 3554 [nl.CreateVlanReq](#page-3553-0) on page 3554 [nl.CreateVlanRes](#page-3554-0) on page 3555 [nl.AddUpLinkFailed](#page-3554-0) on page 3555 [nl.AddedUpLinkPort](#page-3555-0) on page 3556 [nl.ClientAdd](#page-3555-0) on page 3556 [nl.ClientReAuth](#page-3556-0) on page 3557 [nl.UPMEvent](#page-3557-0) on page 3558 [nl.ClientRefreshFailLogout](#page-3557-0) on page 3558 [nl.VlanMoveSuccess](#page-3558-0) on page 3559 [nl.RemoveClientFromQueue](#page-3559-0) on page 3560 [nl.ProcessNextReqOnPif](#page-3559-0) on page 3560 [nl.AAATimeout](#page-3560-0) on page 3561 [nl.ClientAuthRespDrop](#page-3560-0) on page 3561 [nl.VSMClntInitFail](#page-3561-0) on page 3562 [nl.VSMClntInitOK](#page-3562-0) on page 3563 [nl.NodeIsAuthMLAGPeer](#page-3562-0) on page 3563 [nl.ISCUp](#page-3562-0) on page 3563 [nl.ISCDown](#page-3563-0) on page 3564 [nl.CreatISC](#page-3563-0) on page 3564 [nl.UpdtISC](#page-3564-0) on page 3565 [nl.DelISC](#page-3565-0) on page 3566 [nl.CreatMLAG](#page-3565-0) on page 3566 [nl.DelMLAG](#page-3566-0) on page 3567

# nl.init

#### **Description**

The Network Login framework was initialized.

#### Remedy

This is an informational message

# **Severity**

Info

#### Message Text

Network Login framework has been initialized

# <span id="page-3532-0"></span>nl.SubSysInitFail

# **Description**

This error gets logged when one or more of the subsystems failed.

#### Remedy

This normally happens when communication with another component was not possible. Please check to see if the failing subsystem was running.

#### **Severity**

Error

#### Message Text

NetLogin framework failed to initialize the %subsystem% subsystem

#### Message Parameters

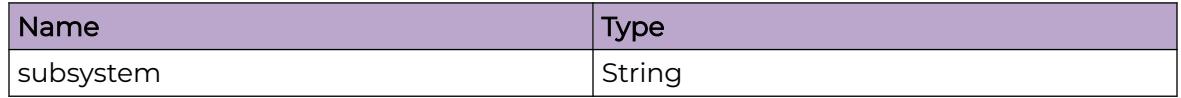

# nl.VPifHwStateChange

# **Description**

This is a debug message used that can be used for hardware setup related NetLogin problems. It show the hardware state change.

#### Remedy

This is a debug message and should only be turned on by request of Extreme Networks.

#### **Severity**

Debug-Summary

#### Message Text

VPif[%vlan%, %port%] hardware state change from %old% to %new%, inState=%ingress%, egState=%egress%

<span id="page-3533-0"></span>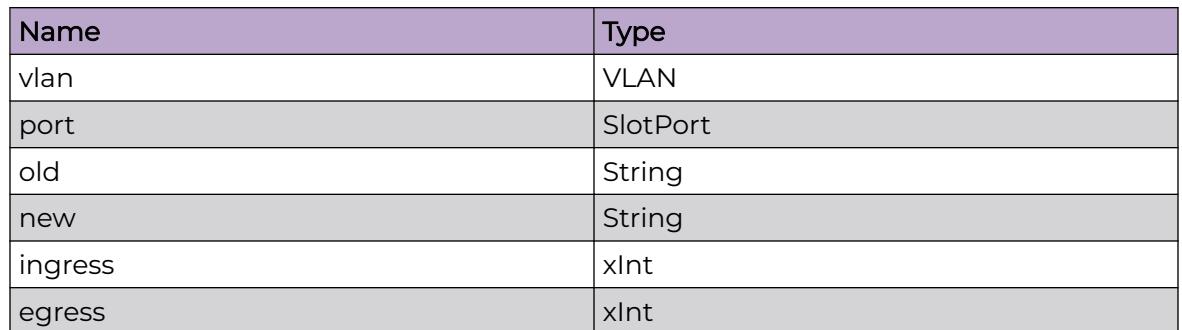

# nl.VPifRegFail

# Description

This is a debug message used that can be used for debugging hardware setup related NetLogin problems. It shows when we where not able to register a vpif with VLAN manager.

# Remedy

This is a debug message and should only be turned on by request of Extreme Networks.

# Severity

Debug-Verbose

#### Message Text

VPif[%vlan%, %port%] failed VmgrProtocolIfRegister()

# Message Parameters

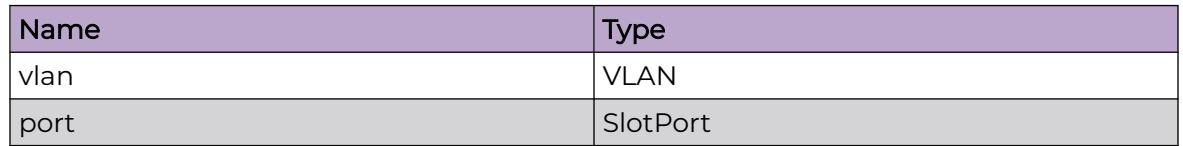

# <span id="page-3534-0"></span>nl.VPifDeRegFail

# **Description**

This is a debug message used that can be used for debugging hardware setup related NetLogin problems. It shows when we where not able to unregister a vpif with VLAN manager.

#### Remedy

This is a debug message and should only be turned on by request of Extreme Networks.

#### **Severity**

Debug-Verbose

#### Message Text

VPif[%vlan%, %port%] failed VmgrProtocolIfDeRegister()

# Message Parameters

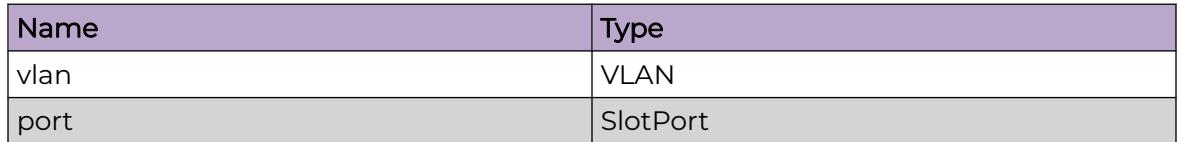

# nl.VPifSetStateFail

# Description

This is a debug message used that can be used for debugging hardware setup related NetLogin problems. It shows when we where not able to unregister a vpif with VLAN manager.

# Remedy

This is a debug message and should only be turned on by request of Extreme Networks.

# **Severity**

Debug-Verbose

#### <span id="page-3535-0"></span>Message Text

VPif[%vlan%, %port%] failed vMngrSetIfState() for inState=0x%in%, egState=0x%eg%

#### Message Parameters

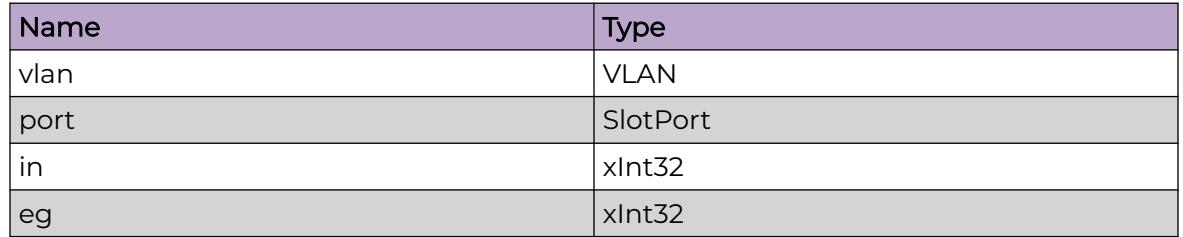

# nl.VPifStateChange

#### **Description**

This is a debug message used that can be used to debug vport state changes. It will show the old state, and the new vport state.

#### Remedy

This is a debug message and should only be turned on by request of Extreme Networks.

#### **Severity**

Debug-Summary

#### Message Text

VPif[%vlan%, %port%] state change from %old% to %new%.

#### Message Parameters

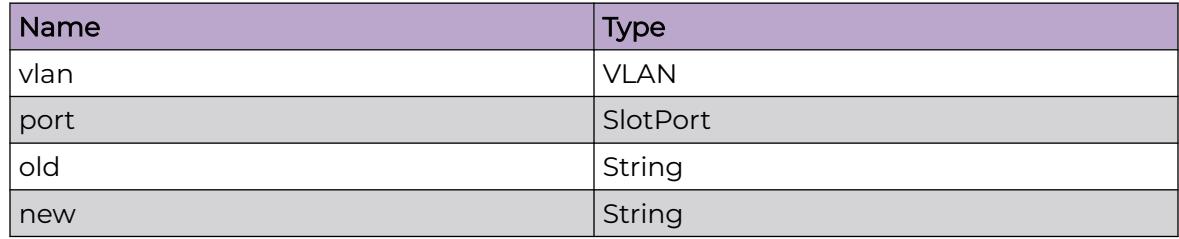

# <span id="page-3536-0"></span>nl.SetNetLoginVlanFail

# **Description**

NetLogin framework failed to set the NetLogin VLAN.

### Remedy

NetLogin VLAN could not be set by VLAN Manager. Verify that the criteria for a NetLogin VLAN are met (no ports configured, ipforwarding disabled).

#### **Severity**

Error

#### Message Text

Failed to configure the NetLogin VLAN to %vlan%, reason %ret%

# Message Parameters

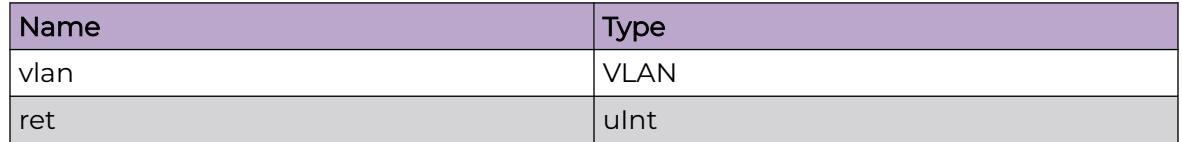

# nl.ClientStateChange

# **Description**

This is a debug message used that can be used to debug client authentication. It will show the state changes for all clients moving from unauthenticated to authenticated and the other way around.

# Remedy

This is a debug message and should only be turned on by request of Extreme Networks.

# **Severity**

Debug-Summary

#### Message Text

Client [%mac%, %port%] state change from %old% to %new%.

<span id="page-3537-0"></span>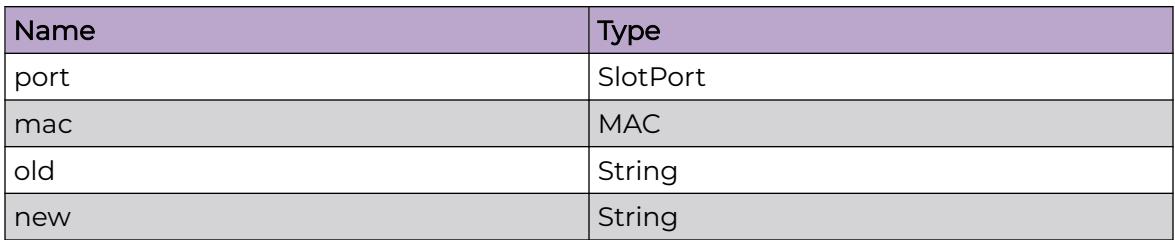

# nl.NetLoginVlanAddFail

# **Description**

NetLogin needs to add all port enabled for NetLogin to the NetLogin VLAN. For some reason this failed for the mentioned VLAN on the specific port.

# Remedy

This should only happen if the NetLogin VLAN has not been configured correctly. i.e. IP-Forwarding disabled, a valid TAG is assigned, and no ports are added. The result for now is always zero, this migth change in the future.

#### **Severity**

Error

#### Message Text

Failed to add the NetLogin VLAN, &vlan&, to port &port&, reason & reason &

# Message Parameters

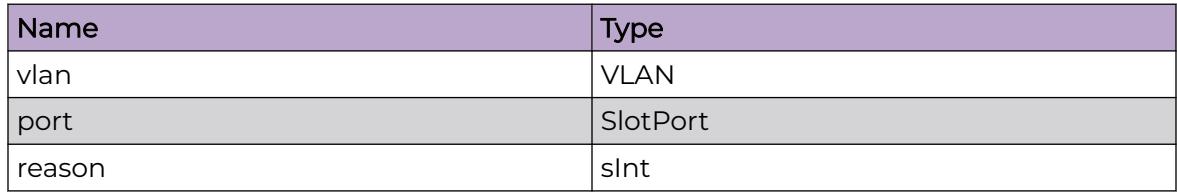

# nl.ClientMoveResult

# **Description**

This is a debug message used that can be used to debug client authentication. It will show the framework internal return codes as a result to a VLAN move request.

#### <span id="page-3538-0"></span>Remedy

This is a debug message and should only be turned on by request of Extreme Networks.

#### **Severity**

Debug-Summary

#### Message Text

Client[%port%, %mac%] %auth% move result: %ret%

#### Message Parameters

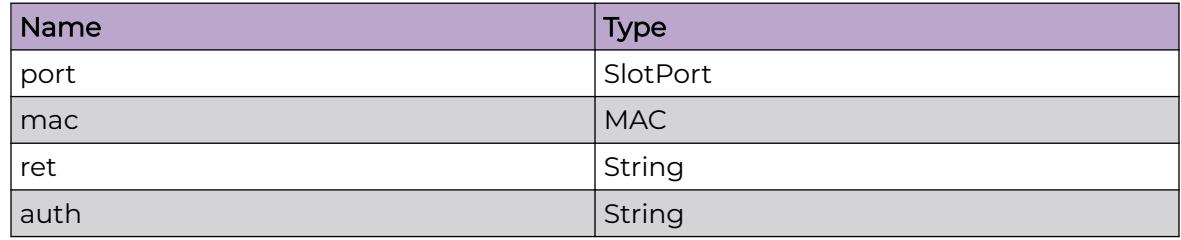

# nl.VldtMoveReqRtrn

#### **Description**

This is a debug message used that can be used to debug client authentication. It will show the result of the move request preprocessing.

#### Remedy

This is a debug message and should only be turned on by request of Extreme Networks.

#### **Severity**

Debug-Summary

#### Message Text

Client[%port%, %mac%] authVlans preprocessing result; %ret%

<span id="page-3539-0"></span>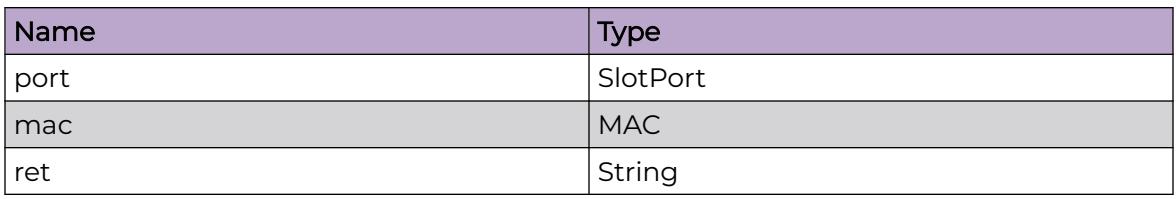

# nl.VPifDump

# **Description**

This is a debug message that will dump port VLAN membership information. This message is for engineering use only, and should NOT be turned on. This because it might swamp the log in a normal environment.

# Remedy

This is a debug message and should only be turned on by request of Extreme Networks.

#### **Severity**

Debug-Data

#### Message Text

%text%

# Message Parameters

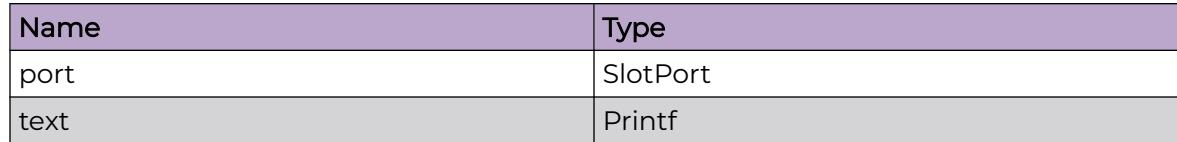

# nl.ClientAuthenticated

# **Description**

This message gets logged when ever a user authenticates successfully.

#### Remedy

This is an informational message.

#### <span id="page-3540-0"></span>**Severity**

Info

### Message Text

Network Login %protocol% user %user% logged in MAC %mac% port %port% VLAN(s) \"%vlan%\" policy \"%policy%\", authentication %auth%

# Message Parameters

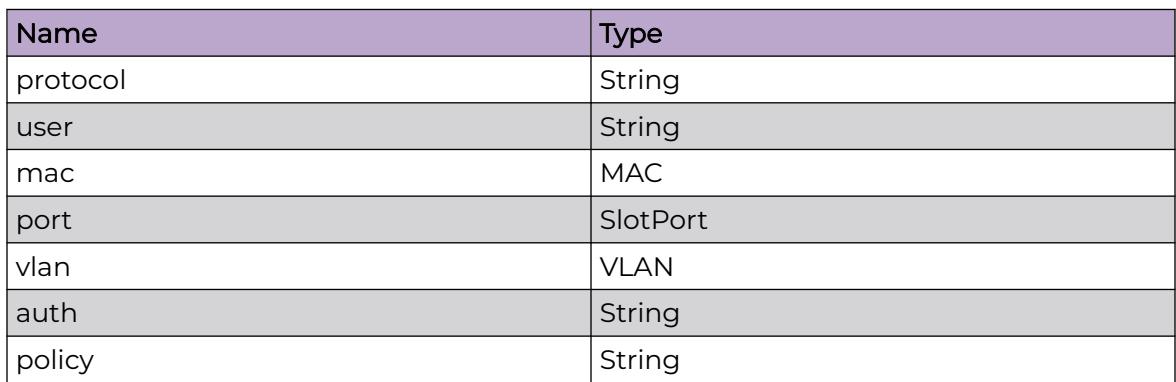

# nl.ClientUnauthenticated

# Description

This message gets logged when ever a user unauthenticates successfully.

# Remedy

This is an informational message.

#### **Severity**

Info

# Message Text

Network Login %protocol% user %user% logged out Mac %mac% port %port% VLAN(s) \"%vlan%\"

<span id="page-3541-0"></span>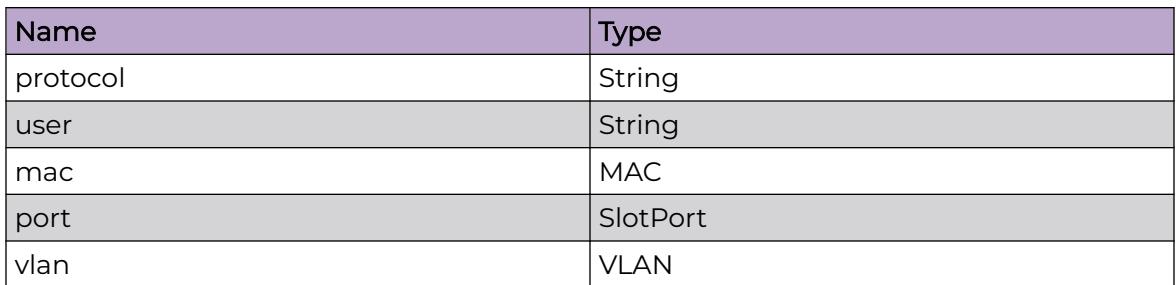

# nl.ClientAuthFailure

# Description

This message gets logged when ever a user fails authentication.

#### Remedy

This is an informational message.

#### **Severity**

Info

#### Message Text

Authentication failed for Network Login %protocol% user %user% Mac %mac% port %port%

# Message Parameters

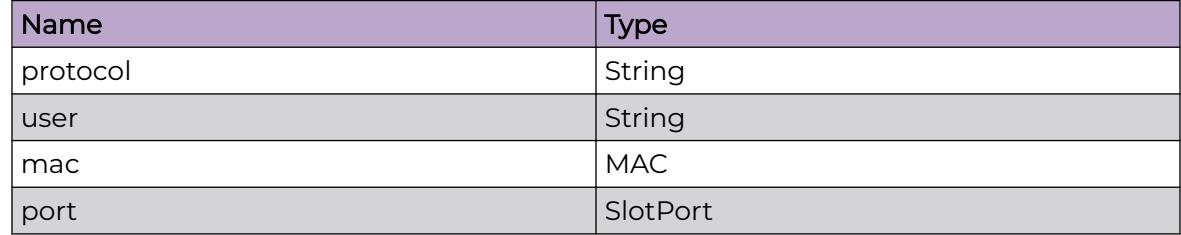

# nl.ClientReset

# **Description**

This message is logged when the authentication state of an authenticated client is cleared by either the operator or another module.

# <span id="page-3542-0"></span>Remedy

This is an informational message.

#### **Severity**

Info

#### Message Text

The authentication state of Network Login user %user% was cleared by %module% due to %reason%, Mac %mac% port %port% VLAN(s) \"%vlan%\" Protocol(s) \"%protocol%\"

# Message Parameters

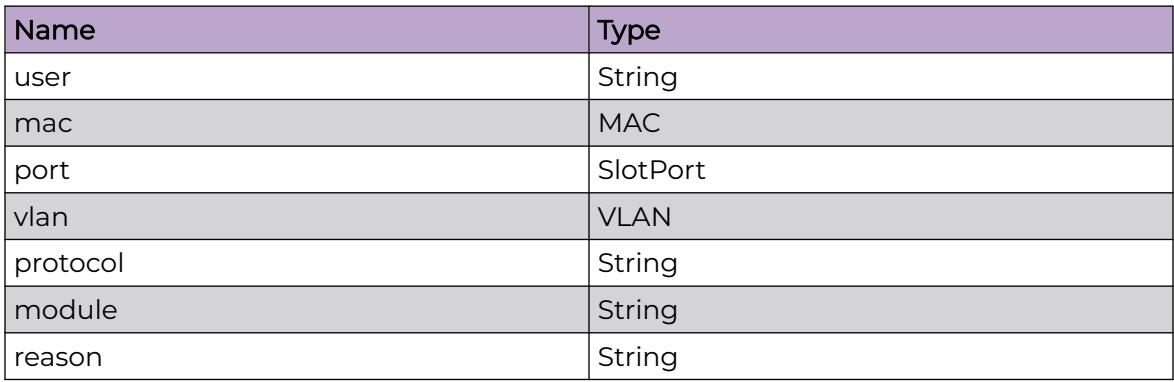

# nl.ClientAgeOut

# **Description**

This message gets logged when ever a user was aged out by the FDB.

#### Remedy

This is an informational message.

#### **Severity**

Info

#### Message Text

Network Login user %user% cleared by FDB entry age out, Mac %mac% port %port% VLAN(s) \"%vlan%\"

<span id="page-3543-0"></span>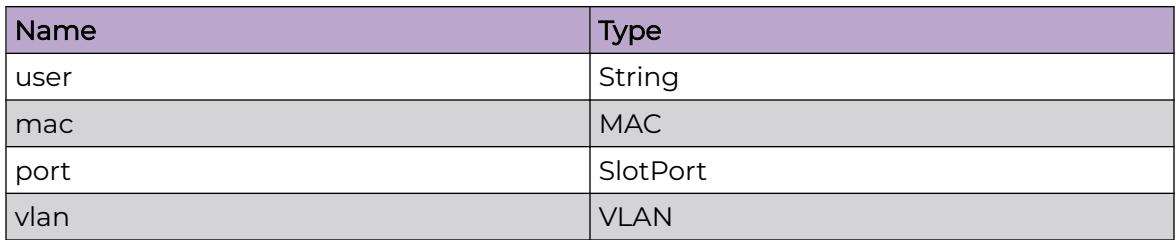

# nl.ClientFdbDel

# **Description**

This message gets logged when the operator executed a clear fdb command.

# Remedy

This is an informational message.

#### **Severity**

Info

#### Message Text

Network Login user %user% cleared by FDB deletion, Mac %mac% port %port% VLAN(s) \"%vlan%\"

# Message Parameters

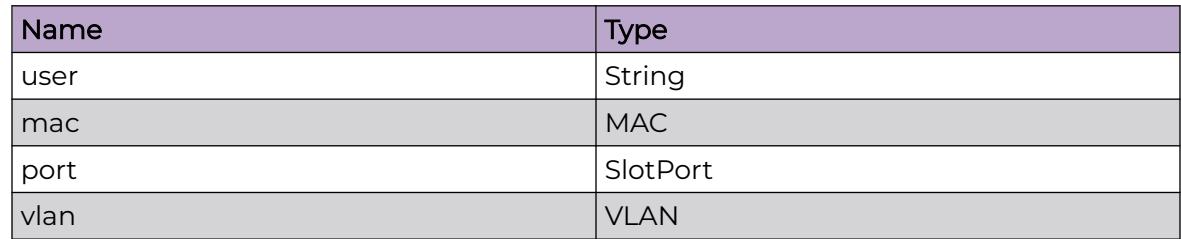

# nl.FdbEvent

# Description

This message will dump events related to FDB, and should only be used for debugging on request of engineering. Events are: 0 FDB\_CLIENT\_CALLBACK\_NETLOGIN\_MAC\_DETECT 1 FDB\_CLIENT\_CALLBACK\_NETLOGIN\_MAC\_DEL 2

<span id="page-3544-0"></span>FDB\_CLIENT\_CALLBACK\_NETLOGIN\_MAC\_AGEOUT 3 Framework adds FDB Entry 4 Framework delete FDB Entry 5 Framework delete kernel cache 6 Framework Flush 13 Framework flush since STP is controlling the port in that VLAN 14 FDB\_CLIENT\_CALLBACK\_FDB\_MAC\_SECURITY (FDB insertion failure due to limit learn/ lockDown feature).

#### Remedy

This is a debug message and should only be turned on by request of Extreme Networks.

#### **Severity**

Debug-Data

#### Message Text

event %event%, vlanInstance %vlanInstance%, portInstance %portInstance%, tag %vlanTag%, mac %mac%

#### Message Parameters

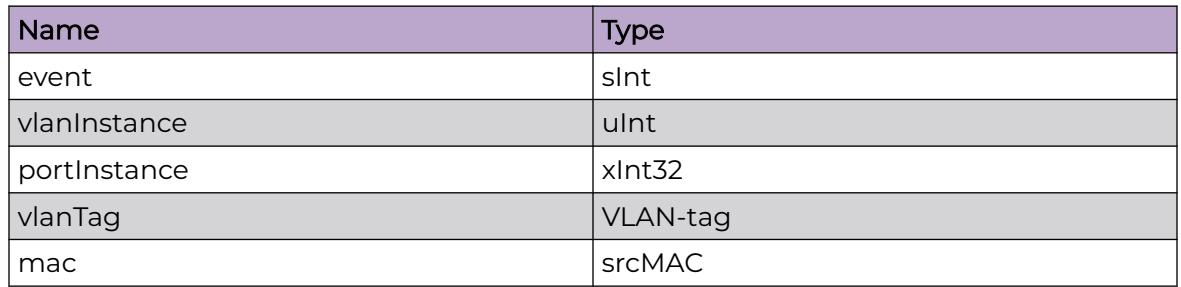

# nl.ClientMoveFail

#### **Description**

The framework failed to authenticate the client, as it cant move to the requested VLAN.

#### Remedy

This could happen when there are authenticated clients existing on the current port (untagged), and we can only be in one port untagged at a given time. This could also happen when a port already exists tagged/untagged and your client tried to authenticate untagged/tagged. To allow the client to authenticated to the current vlan, change the NetLogin related CLI setting.

#### <span id="page-3545-0"></span>**Severity**

Notice

#### Message Text

Failed authentication for client %mac% on port %port%, VLAN %vlan%; Cant move to VLAN %dstvlan%

# Message Parameters

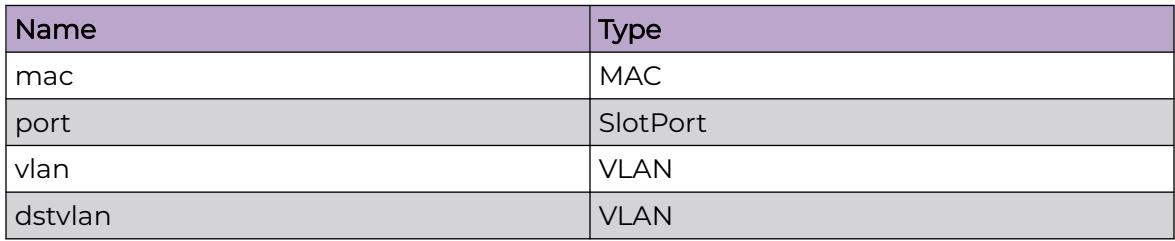

# nl.InvalidVlanVSA

# **Description**

User was authenticated and requested to move to a new VLAN. This did not happen due to one of the following reasons: 1) VLAN does not exist on the switch 2) VLAN is disabled 3) VLAN has a tag OR 4) VSA has an invalid delimiter.

# Remedy

Check radius configuration, or create VLAN on the switch.

#### **Severity**

Warning

#### Message Text

VLAN %vlan% specified in Radius VSA does not exist, is disabled, has an internal tag value or an invalid VLAN delimiter is present

#### Message Parameters

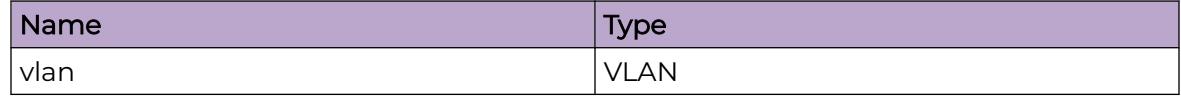

# <span id="page-3546-0"></span>nl.InvalidVlanTagVSA

# Description

User was authenticated and requested to move to a new vlan. This did not happen as the destination VLAN does not exists on the switch (identified by the vlan Tag).

#### Remedy

Check radius configuration, or create vlan with specfied tag on the switch.

#### **Severity**

Warning

#### Message Text

VLAN Tag %vlan% specified in Radius VSA does not exist on the switch or cannot be created. Please verify RADIUS configuration

# Message Parameters

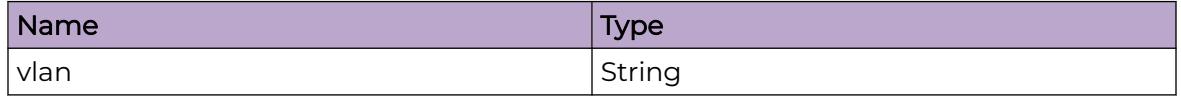

# nl.ClientLinkDown

# **Description**

This message gets logged when the physical link the client was authenticated on went down.

# Remedy

This is an informational message.

#### **Severity**

Info

#### Message Text

Network Login user %user% cleared due to link down event, Mac %mac% port %port% VLAN(s) \"%vlan%\"

<span id="page-3547-0"></span>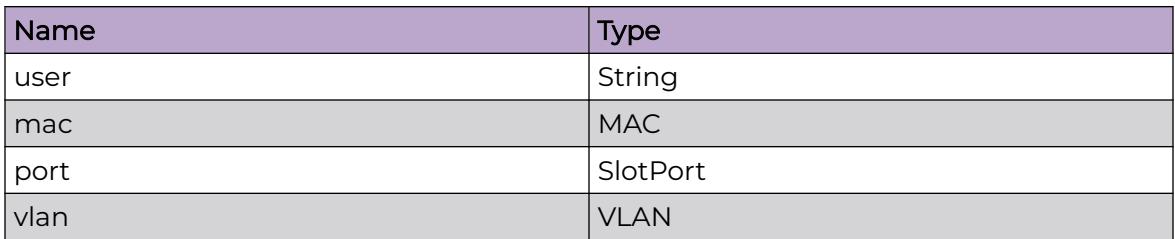

# nl.ChkPntStart

# **Description**

This message gets logged when check-pointing to backup Needling framework has started.

# Remedy

This is a debug message and should only be turned on by request of Extreme Networks.

#### Severity

Debug-Summary

#### Message Text

Initial Check Pointing started for NetLogin Framework

# nl.ChkPntFinished

# **Description**

This message gets logged when initial check-pointing to backup NetLogin framework is finished.

#### Remedy

This is a debug message and should only be turned on by request of Extreme Networks.

# Severity

Debug-Summary

#### <span id="page-3548-0"></span>Message Text

Initial Check Pointing finished for NetLogin Framework

# nl.ChkPntTxClient

#### **Description**

This message gets logged when client information is send to the backup instance.

#### Remedy

This is a debug message and should only be turned on by request of Extreme Networks.

#### Severity

Debug-Data

#### Message Text

Client %mac% on port %port% checkpointed, state = %state%

#### Message Parameters

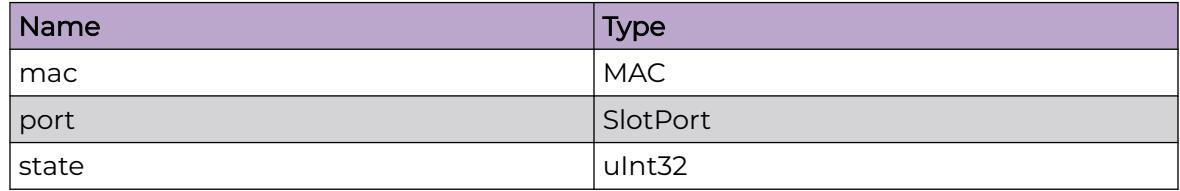

# nl.ChkPntRxClient

#### **Description**

This message gets logged when client information is received by the backup instance.

#### Remedy

This is a debug message and should only be turned on by request of Extreme Networks.

#### **Severity**

Debug-Data

#### <span id="page-3549-0"></span>Message Text

Client %mac% on port %port%, checkpointed, state = %state%

#### Message Parameters

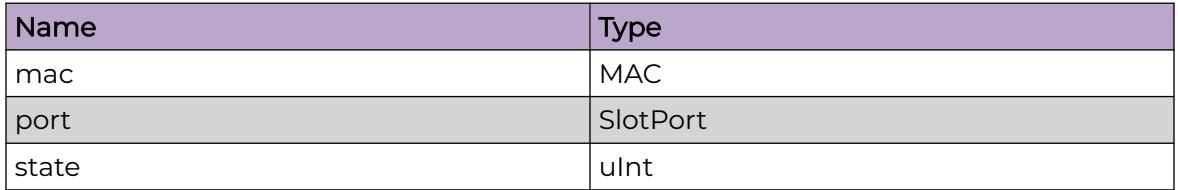

# nl.ChkPntTxVPif

#### **Description**

This message gets logged when nlVPif information is send to the backup instance.

#### Remedy

This is a debug message and should only be turned on by request of Extreme Networks.

# Severity

Debug-Data

#### Message Text

VPif for port %port%, VLAN %vlan% checkpointed; type=%type%, orgUntaggedVlanOnPort=%orgVlan%

#### Message Parameters

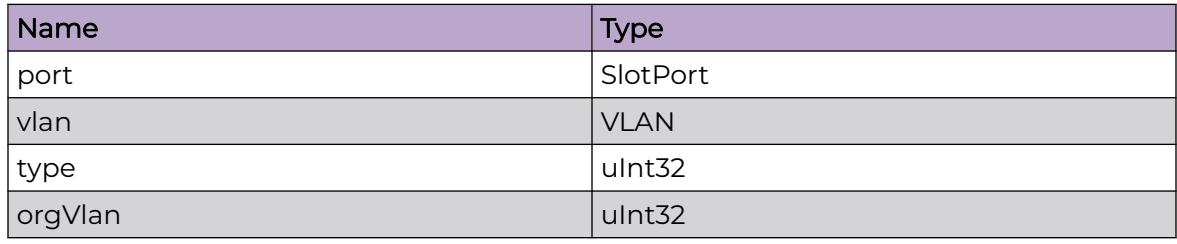

# <span id="page-3550-0"></span>nl.ChkPntRxVPif

### **Description**

This message gets logged when nlVPif information is received by the backup instance.

#### Remedy

This is a debug message and should only be turned on by request of Extreme Networks.

#### **Severity**

Debug-Data

#### Message Text

VPif for port %port%, VLAN %vlan% checkpointed; type=%type%, orgVLAN=%orgVlan%

#### Message Parameters

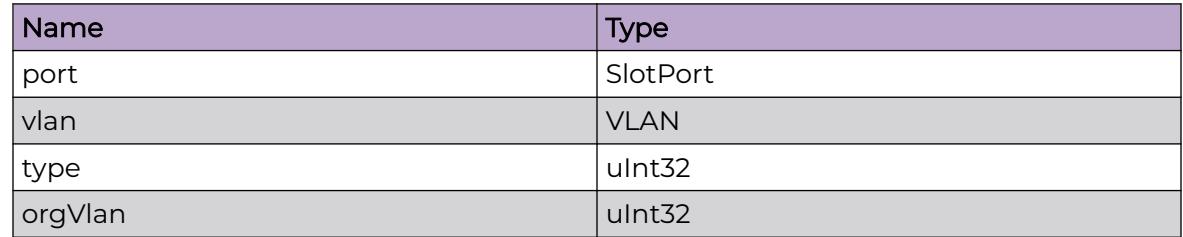

# nl.ChkPntTxReqVPif

# **Description**

This message gets logged when a request for nlVPif information is send to the backup instance.

#### Remedy

This is a debug message and should only be turned on by request of Extreme Networks.

### **Severity**

Debug-Data

#### <span id="page-3551-0"></span>Message Text

Checkpoint VPif request for port %port%, VLAN %vlan%

#### Message Parameters

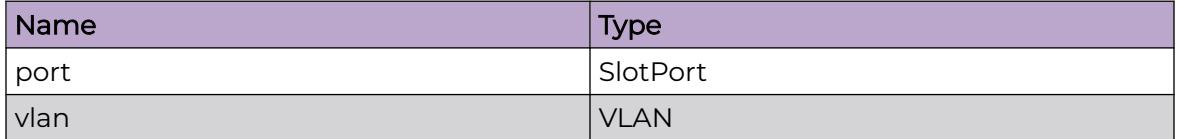

# nl.ChkPntRxReqVPif

#### **Description**

This message gets logged when a request for nlVPif information is received by the backup instance

#### Remedy

This is a debug message and should only be turned on by request of Extreme Networks.

#### **Severity**

Debug-Data

#### Message Text

Checkpoint VPif request for port %port%, VLAN %vlan%

#### Message Parameters

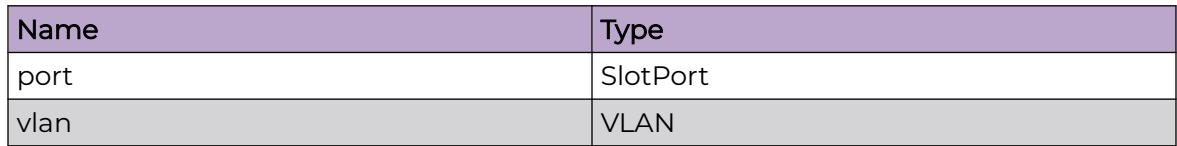

# nl.ChkPntRxData

#### **Description**

This message gets logged when checkpoint data is received for one of the protocols.

#### <span id="page-3552-0"></span>Remedy

This is a debug message and should only be turned on by request of Extreme Networks.

#### **Severity**

Debug-Data

#### Message Text

%bytes% bytes checkpoint data received for protocol %protocol%

#### Message Parameters

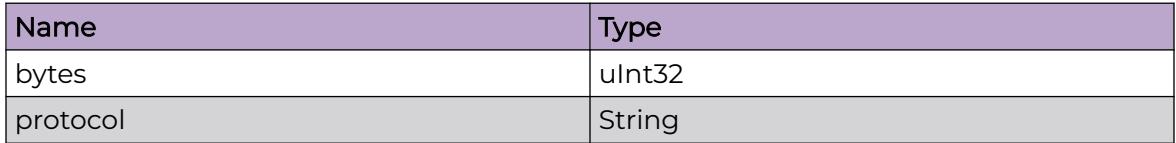

# nl.ChkPntRxInitData

#### **Description**

This message gets logged when initial checkpoint data is received for one of the protocols.

#### Remedy

This is a debug message and should only be turned on by request of Extreme Networks.

#### **Severity**

Debug-Data

#### Message Text

%bytes% bytes checkpoint data received for protocol %protocol%

#### Message Parameters

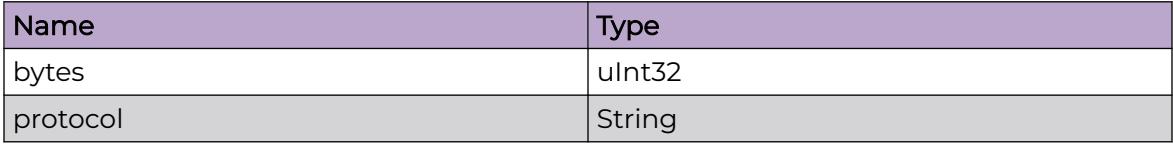

# <span id="page-3553-0"></span>nl.InitDataAddFail

### **Description**

This message gets logged when initial checkpoint data could not be added to update.

#### Remedy

This is a debug message and should only be turned on by request of Extreme Networks.

#### **Severity**

Debug-Summary

#### Message Text

Failed adding checkpoint data to initial request for protocol %protocol%

#### Message Parameters

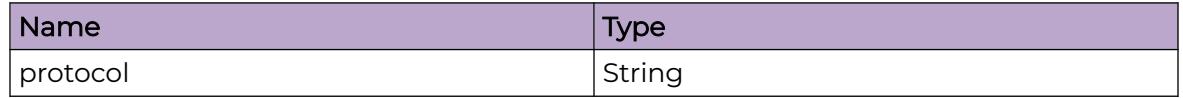

# nl.CreateVlanReq

# **Description**

This message gets logged when the FrameWork requested the creation of a VLAN.

#### Remedy

This is a debug message and should only be turned on by request of Extreme Networks.

#### **Severity**

Debug-Summary

#### Message Text

FrameWork requested to create VLAN %vlan%

<span id="page-3554-0"></span>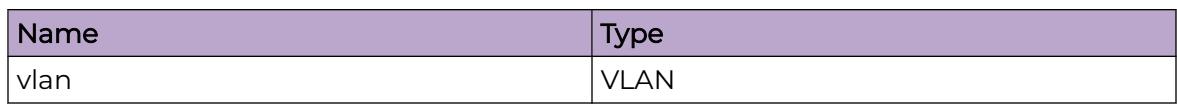

# nl.CreateVlanRes

### **Description**

This message gets logged when the FrameWork receives a response to a VLAN creation request.

#### Remedy

This is a debug message and should only be turned on by request of Extreme Networks.

#### **Severity**

Debug-Summary

#### Message Text

Response to VLAN %vlan% create request; %msg%

#### Message Parameters

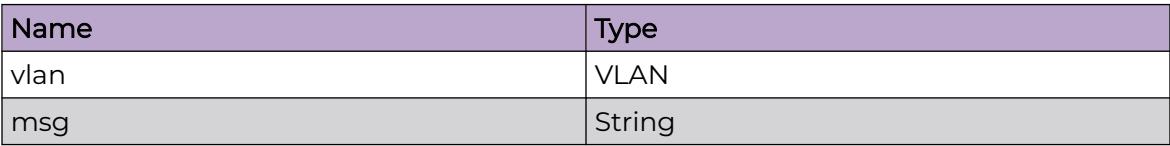

# nl.AddUpLinkFailed

# Description

When a dynamic VLAN is created, and for some reason NetLogin can not add the up-link ports this error message gets logged.

#### Remedy

When this happens, check to see if the configured port exists in the system, if it does make verify if any protocol conflicts could exists. If this all is fine get in touch with Extreme Networks Technical support to further trouble shoot this issue.

#### <span id="page-3555-0"></span>**Severity**

Error

#### Message Text

Failed to add up-link port %port% to VLAN %vlan%

### Message Parameters

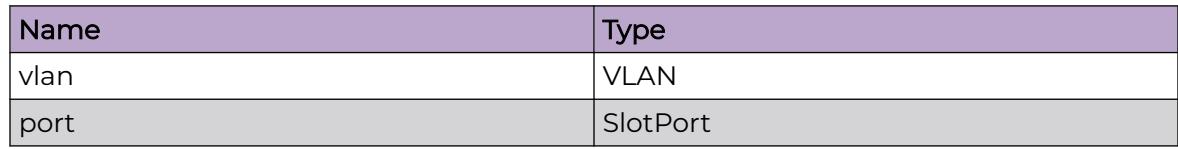

# nl.AddedUpLinkPort

# **Description**

When a dynamic VLAN is created, this message gets logged when the up-link ports are successfully added.

#### Remedy

Information message that uplink port was added, used for debuggin only.

#### **Severity**

Debug-Summary

#### Message Text

Successfully added up-link port %port% to VLAN %vlan%

#### Message Parameters

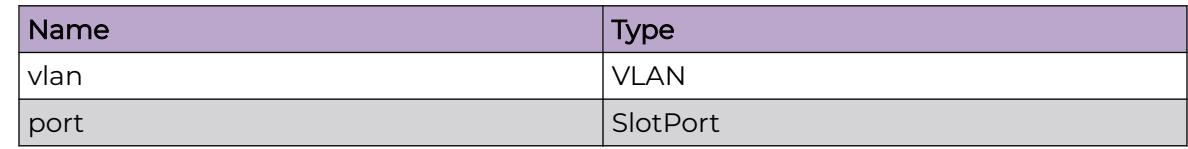

# nl.ClientAdd

# **Description**

This gets called whenever a client gets added via the nlAddClient() API.

#### <span id="page-3556-0"></span>Remedy

This is an debug message, and should only be used by request from engineering.

#### **Severity**

Debug-Data

#### Message Text

nlAddClient() request for %mac%, port %portInst% for protocol %protocol%

#### Message Parameters

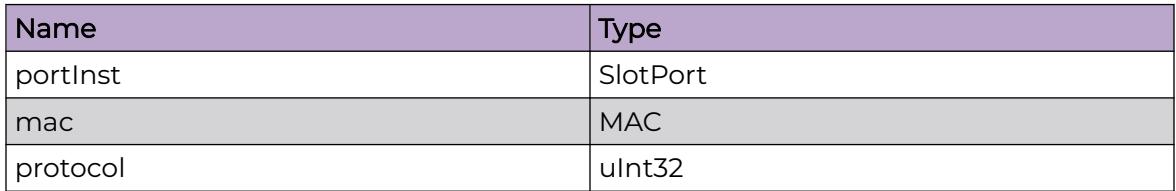

# nl.ClientReAuth

#### **Description**

This message gets logged when dot1x reauthentication fails

#### Remedy

This is an informational message.

#### Severity

Info

#### Message Text

Network Login user %user% unauthenticated as reauthentication failed, Mac %mac% port %port% VLAN(s) \"%vlan%\"

#### Message Parameters

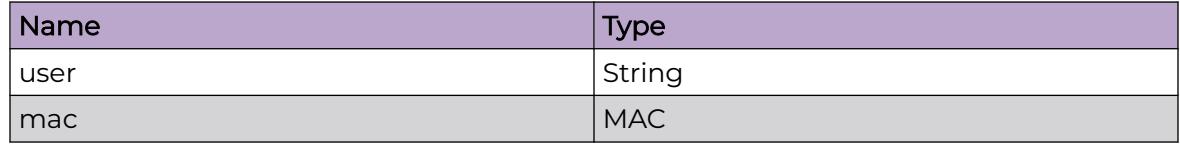

<span id="page-3557-0"></span>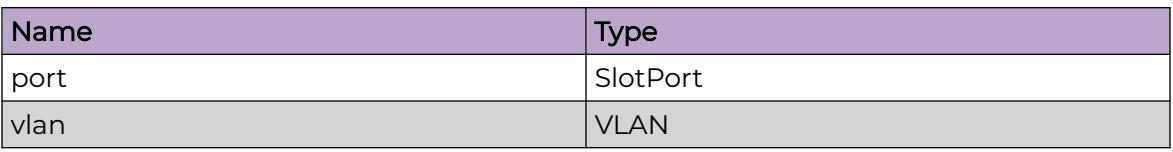

# nl.UPMEvent

#### **Description**

This message is logged when NetLogin sends an event to UPM.

#### Remedy

This message is for debug purposes only, and should only be enabled on request of Extreme Networks Technical Support.

#### **Severity**

Debug-Verbose

#### Message Text

UPM event %event% send for port %port%, VLAN(s) \"%vlan%\", mac %mac%, IP %ip%, clients %clients%, user \"%user%\", xmlVSA \"%xmlVSA%\"

#### Message Parameters

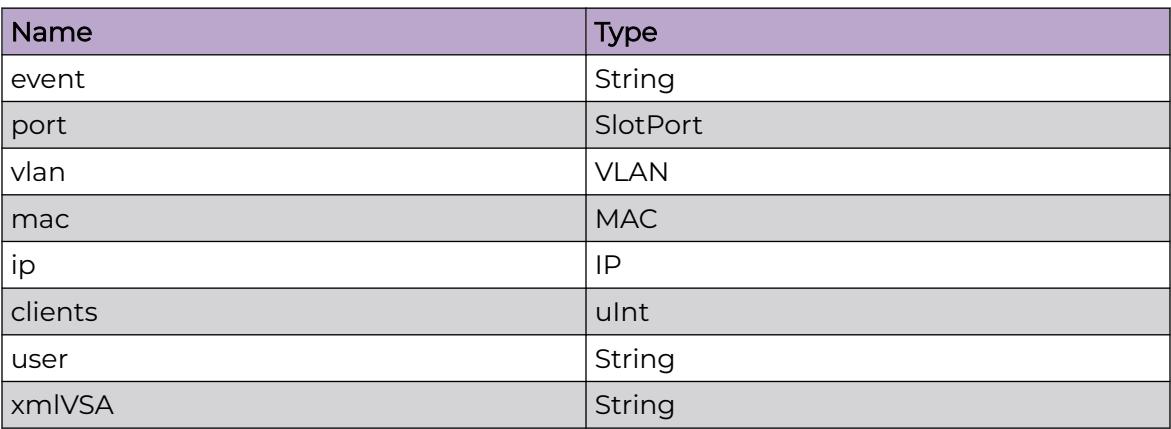

# nl.ClientRefreshFailLogout

#### **Description**

This message gets logged when ever a user is logged out because the session failed to be refreshed more times than the allowed maximum.

### <span id="page-3558-0"></span>Remedy

This is an informational message.

#### Severity

Info

#### Message Text

Network Login user %user% logged out due to session refresh failure , Mac %mac% port %port% VLAN(s) \"%vlan%\"

#### Message Parameters

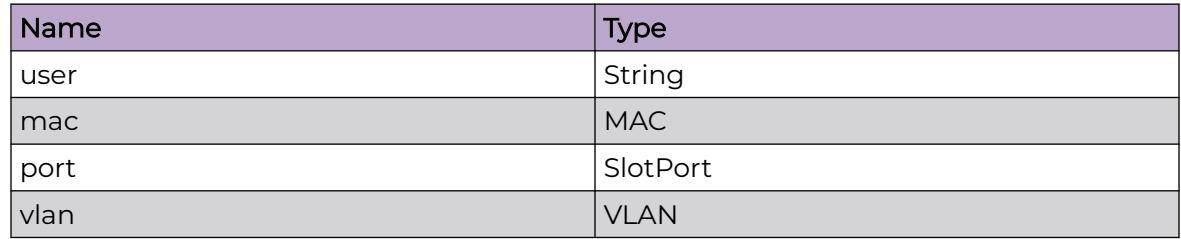

# nl.VlanMoveSuccess

# **Description**

This message gets logged when client move is complete

#### Remedy

This message is for debug purposes only

#### **Severity**

Info

#### Message Text

Network Login user move complete, Mac %mac% port %portInstance% VLAN %vlanInstance%

<span id="page-3559-0"></span>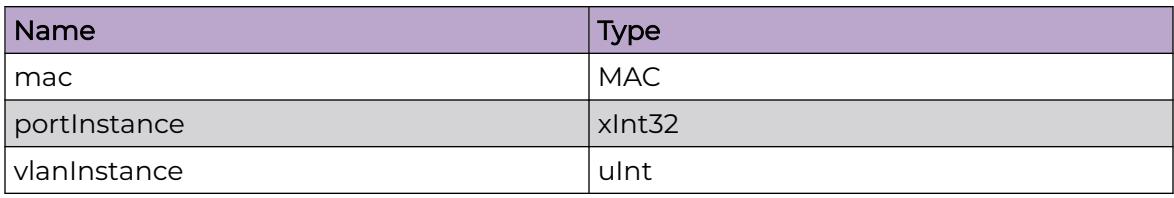

# nl.RemoveClientFromQueue

# **Description**

This message gets logged when client move is complete

#### Remedy

This message is for debug purposes only

#### **Severity**

Info

#### Message Text

remove processed client from queue, Mac %mac% port %portInstance%

# Message Parameters

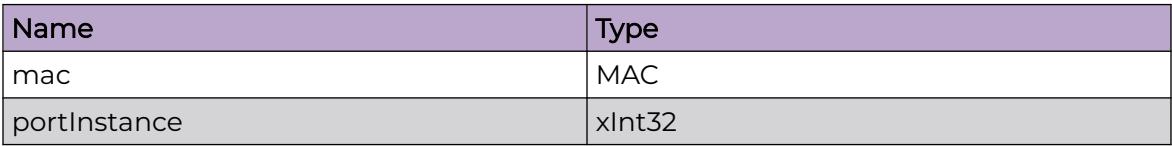

# nl.ProcessNextReqOnPif

# Description

This message gets logged when client move is complete

#### Remedy

This message is for debug purposes only

# **Severity**

Info

#### <span id="page-3560-0"></span>Message Text

processed next client from queue, Mac %mac% port %portInstance% vlan %vlanInstance%

#### Message Parameters

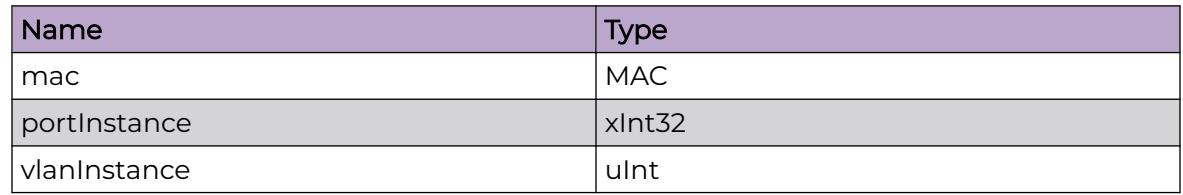

# nl.AAATimeout

#### **Description**

This message gets logged when AAA cannot reach radius server and is trying for the next configured server

#### Remedy

This is an debug message, and should only be used by request from engineering.

#### **Severity**

Debug-Data

#### Message Text

Got AAA\_TIMEOUT\_HAVE\_2ND\_SERVER from AAA for %mac% on %port%.

#### Message Parameters

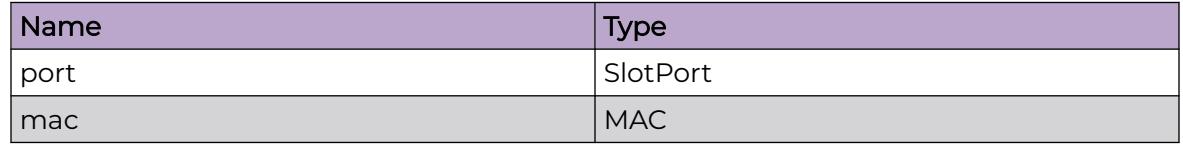

# nl.ClientAuthRespDrop

# **Description**

This message gets logged when client receives an AAA response for a authentication request but the client is already authenticated using a different authType and this auth is dropped because of Service Unavail/Failure/guest Vlan.

#### <span id="page-3561-0"></span>Remedy

Check if the port is already authenticated in a Vlan using a different authentication method. This is for debug purposes and no action needs to be taken.

#### **Severity**

Debug-Summary

#### Message Text

Network Login user Mac %mac% port %port% already Authenticated using %authString%. Dropping this authentication response for %authMethod% related to %authError%.

#### Message Parameters

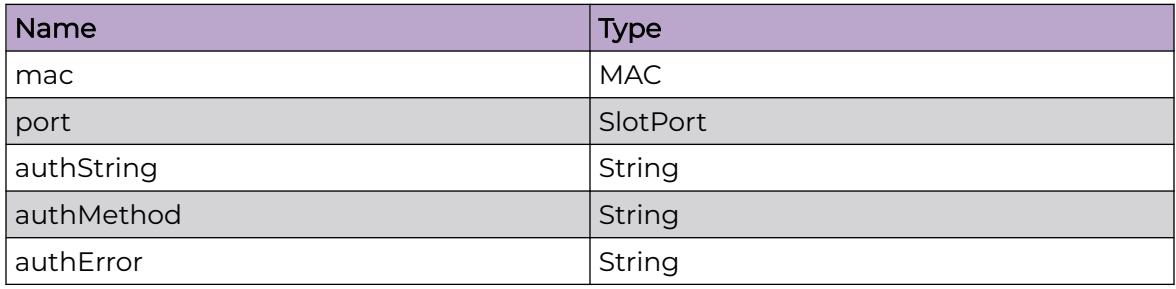

# nl.VSMClntInitFail

#### **Description**

Initialization of Netlogin with VSM module has failed. In such a case MLAG functionality with respect to Netlogin will not function properly

#### Remedy

Stackables or standalone systems may require a reboot to correct the problem. If the issue persists, please escalate to technical support team with below logs 1) debug epm show process netLogin ipml 2) debug epm show process vsm ipml.

#### **Severity**

Error

#### Message Text

VSM client initialization failed

# <span id="page-3562-0"></span>nl.VSMClntInitOK

### **Description**

Netlogin is initiated with VSM library and ready for MLAG checkpointing functionality

#### Remedy

No action required - Informational message only.

#### **Severity**

Debug-Data

#### Message Text

netlogin initialization with vsm library is success

# nl.NodeIsAuthMLAGPeer

# **Description**

This peer acts as authenticator for the MLAG setup.And other peer acts as nonauthenticator.

#### Remedy

No action required - Informational message only.

#### Severity

Debug-Data

#### Message Text

This node is the authenticator for the MLAG peer

# nl.ISCUp

# **Description**

This is a debug message indicating that the state of an ISC has changed to UP.

# Remedy

No action required - Informational message only.

# <span id="page-3563-0"></span>**Severity**

Debug-Summary

# Message Text

State changed to UP for ISC %iscIdx%

# Message Parameters

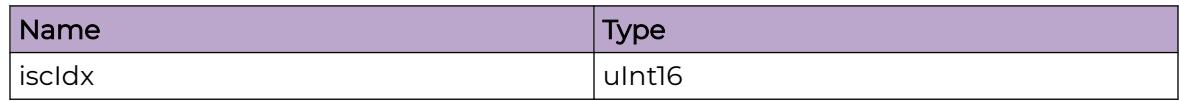

# nl.ISCDown

# **Description**

This is a debug message indicating that the state of an ISC has changed to DOWN.

#### Remedy

This is a debug message indicating that the state of an ISC has changed to DOWN.

#### Severity

Debug-Summary

### Message Text

ISC %iscIdx% is DOWN, re-initialize application-specific data

# Message Parameters

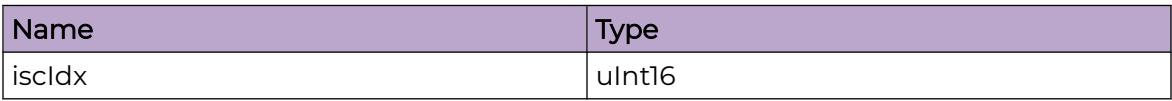

# nl.CreatISC

# **Description**

This is a debug message indicating that an ISC is being created.
## Remedy

No action required - Informational message only.

## Severity

Debug-Summary

#### Message Text

Create ISC for index %iscIdx%

## Message Parameters

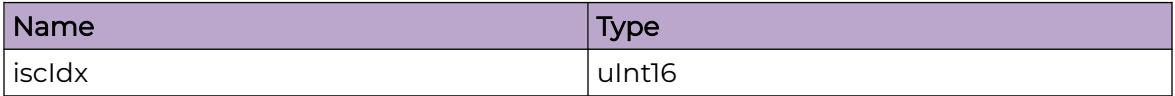

# nl.UpdtISC

# **Description**

This is a debug message indicating that an update of ISC-related parameters is being attempted. The parameters that can be modified are ISC state, ISC port instance and IP address.

#### Remedy

No action required - Informational message only.

### Severity

Debug-Summary

#### Message Text

Update ISC for ISC %iscIdx%

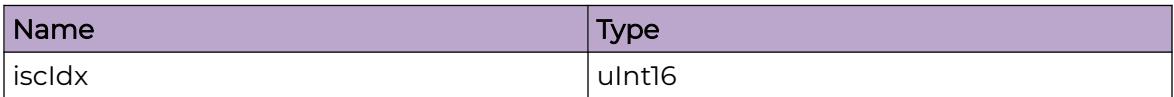

# nl.DelISC

## **Description**

This is a debug message indicating that an ISC is being deleted.

#### Remedy

No action required - Informational message only.

#### **Severity**

Debug-Summary

#### Message Text

Deleting ISC for index %iscIdx%

#### Message Parameters

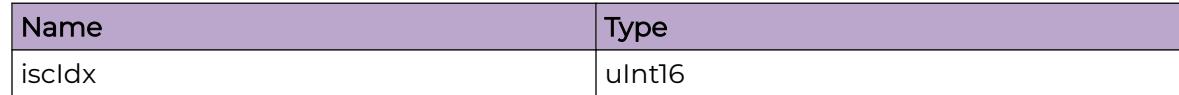

# nl.CreatMLAG

#### **Description**

This is a debug message which indicates that an MLAG has been created.

## Remedy

No action required - Informational message only.

#### **Severity**

Debug-Summary

## Message Text

Created MLAG for index %mLagId%

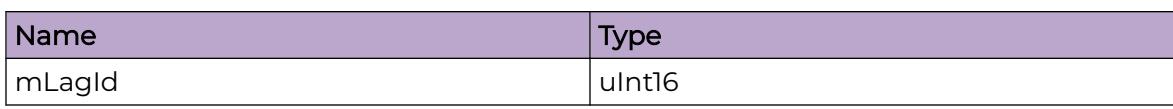

# nl.DelMLAG

# Description

This is a debug message indicating that the specified MLAG is deleted.

## Remedy

No action required - Informational message only.

# Severity

Debug-Summary

## Message Text

Deleted Mlag for index %mLagId%

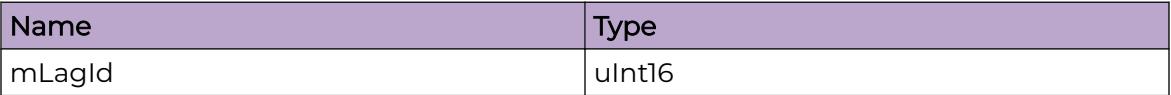

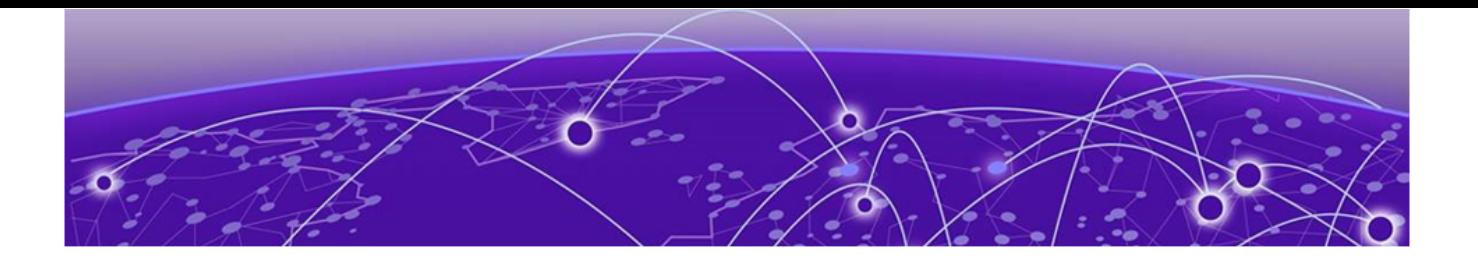

# **nl.dot1x Messages**

nl.dot1x.init on page 3568 nl.dot1x.backAuthSMTrans on page 3568 [nl.dot1x.authPaeSMTrans](#page-3568-0) on page 3569 [nl.dot1x.AAAResult](#page-3569-0) on page 3570 [nl.dot1x.eapolPktRcvd](#page-3569-0) on page 3570 [nl.dot1x.authPaeSMEvent](#page-3570-0) on page 3571 [nl.dot1x.backAuthSMEvent](#page-3571-0) on page 3572 [nl.dot1x.eapPktSent](#page-3571-0) on page 3572 [nl.dot1x.eapolPktSent](#page-3572-0) on page 3573 [nl.dot1x.timerExpiry](#page-3572-0) on page 3573 [nl.dot1x.AAAAuthFail](#page-3573-0) on page 3574

# nl.dot1x.init

# **Description**

802.1x-Based Network Login module was initialized

#### Remedy

This is an informational message

## **Severity**

Info

#### Message Text

802.1x-Based Network Login module initialized.

# nl.dot1x.backAuthSMTrans

# **Description**

The 802.1X Backend Authentication state machine has undergone a state transition

## <span id="page-3568-0"></span>Remedy

This is an informational message used for debugging purposes. It should be turned on only at the request of Extreme Networks.

#### **Severity**

Debug-Summary

#### Message Text

Backend Authentication State Machine Transition for client %mac%, %oldState% -> %newState%

#### Message Parameters

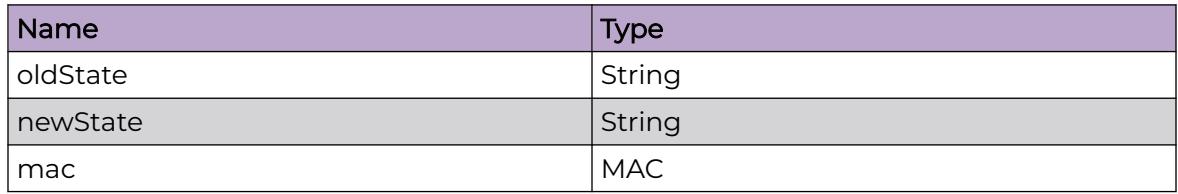

# nl.dot1x.authPaeSMTrans

#### **Description**

The 802.1X Authenticator PAE state machine has undergone a state transition

#### Remedy

This is an informational message used for debugging purposes. It should be turned on only at the request of Extreme Networks.

#### **Severity**

Debug-Summary

#### Message Text

Authenticator PAE State Machine Transition for client  $\text{?max}$ ,  $\text{?allow }$   $\text{?allow }$ %newState%

<span id="page-3569-0"></span>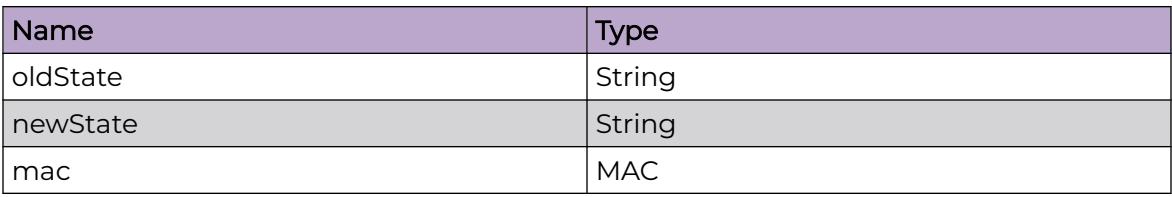

# nl.dot1x.AAAResult

# **Description**

802.1X received the result of an authentication from AAA

## Remedy

This is an informational message used for debugging purposes. It should be turned on only at the request of Extreme Networks.

## **Severity**

Debug-Summary

#### Message Text

802.1X received authentication result %result% for client %mac% from AAA

# Message Parameters

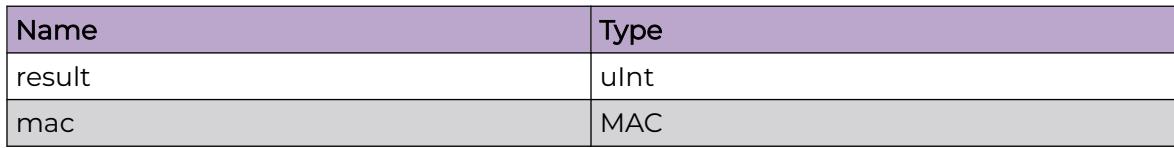

# nl.dot1x.eapolPktRcvd

# **Description**

An EAPOL packet was received from the 802.1X supplicant

# Remedy

This is an informational message used for debugging purposes. It should be turned on only at the request of Extreme Networks.

## <span id="page-3570-0"></span>**Severity**

Debug-Summary

## Message Text

EAPOL Packet received on port %port%, VLAN instance %vlanInst%, VLAN ID %vid%

## Message Parameters

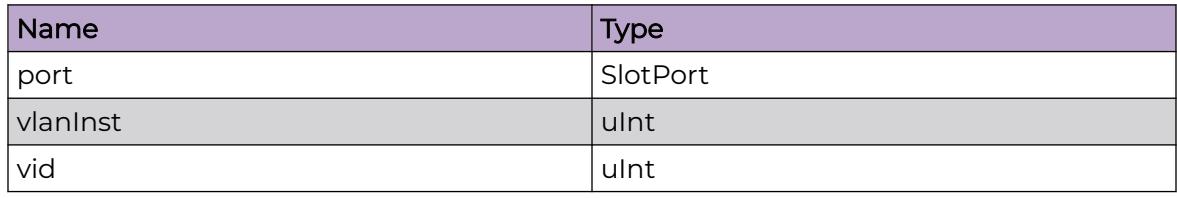

# nl.dot1x.authPaeSMEvent

# **Description**

An event is being dispatched to the Authenticator PAE state machine.

## Remedy

This is an informational message used for debugging purposes. It should be turned on only at the request of Extreme Networks.

# Severity

Debug-Summary

#### Message Text

Event %event% being dispatched to client %mac%'s Authenticator PAE State Machine

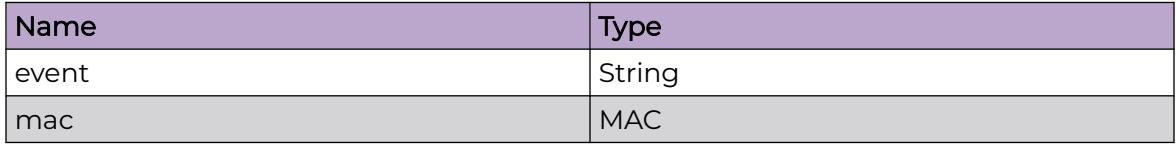

# <span id="page-3571-0"></span>nl.dot1x.backAuthSMEvent

## **Description**

An event is being dispatched to the Authenticator PAE state machine.

## Remedy

This is an informational message used for debugging purposes. It should be turned on only at the request of Extreme Networks.

#### **Severity**

Debug-Summary

#### Message Text

Event %event% being dispatched to client %mac%'s Backend Authentication State Machine

## Message Parameters

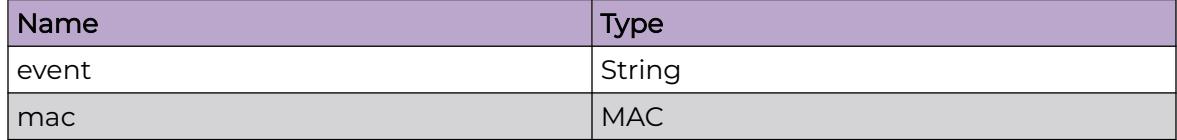

# nl.dot1x.eapPktSent

# **Description**

An EAP packet was sent to RADIUS via AAA.

#### Remedy

This is an informational message used for debugging purposes. It should be turned on only at the request of Extreme Networks.

## **Severity**

Debug-Summary

#### Message Text

An EAP packet was sent to RADIUS for client %mac% via AAA

<span id="page-3572-0"></span>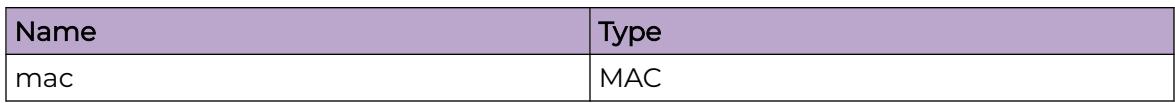

# nl.dot1x.eapolPktSent

## **Description**

An EAPOL packet was sent to the 802.1X supplicant

#### Remedy

This is an informational message used for debugging purposes. It should be turned on only at the request of Extreme Networks.s

#### **Severity**

Debug-Summary

#### Message Text

An EAPOL packet was sent to the 802.1X client %mac% on port %port%

#### Message Parameters

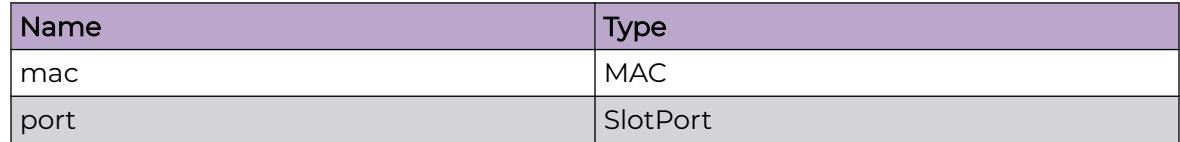

# nl.dot1x.timerExpiry

#### **Description**

A 802.1X timer expired

#### Remedy

This is an informational message used for debugging purposes. It should be turned on only at the request of Extreme Networks.

#### **Severity**

Debug-Summary

### <span id="page-3573-0"></span>Message Text

Timer %timer% for client %mac% expired

# Message Parameters

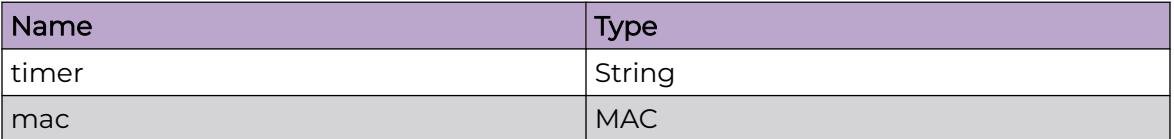

# nl.dot1x.AAAAuthFail

#### **Description**

802.1X received authentication fail from AAA

#### Remedy

This is an informational message used for debugging purposes. It should be turned on only at the request of Extreme Networks.

#### **Severity**

Debug-Summary

#### Message Text

802.1X received authentication result %result% for client %mac% from AAA

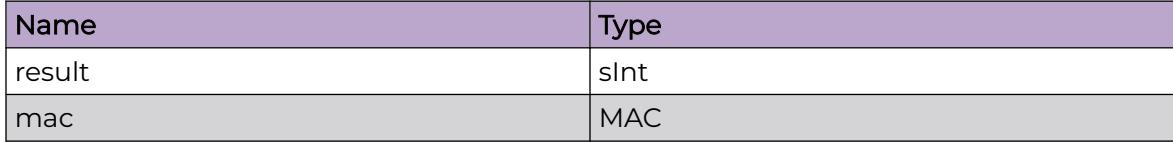

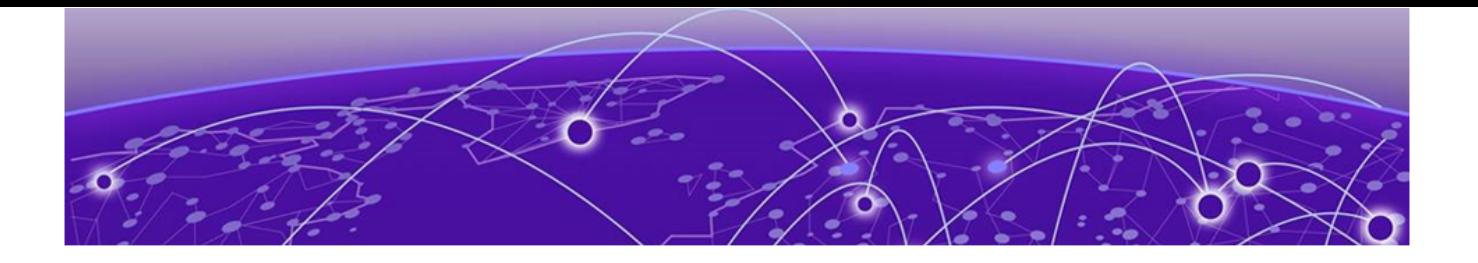

# **nl.mac Messages**

nl.mac.init on page 3575 nl.mac.NewClient on page 3575 [nl.mac.DeleteClient](#page-3575-0) on page 3576 [nl.mac.AAAResult](#page-3576-0) on page 3577 [nl.mac.AAARequest](#page-3576-0) on page 3577 [nl.mac.FrameworkResult](#page-3577-0) on page 3578 [nl.mac.MacListEmpty](#page-3577-0) on page 3578

# nl.mac.init

# **Description**

MAC-Based Network Login module was initialized

#### Remedy

This is an informational message

## **Severity**

Info

#### Message Text

MAC-Based Network Login module initialized.

# nl.mac.NewClient

# **Description**

New client was reported to the MAC authentication protocol by the framework. This message can be used for debuggin MAC authentication issues.

## <span id="page-3575-0"></span>Remedy

This is a debug message, and should only be enabled on request of Extreme Networks Technical Support Center.

#### **Severity**

Debug-Summary

#### Message Text

New client reported, %port%, %mac%

#### Message Parameters

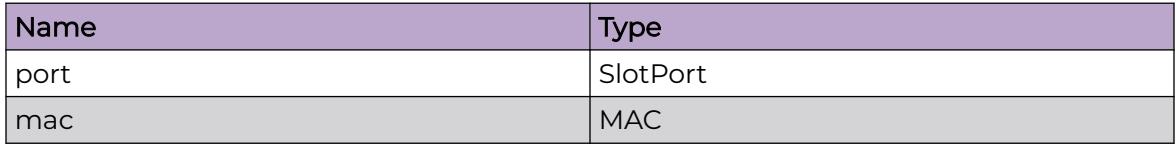

# nl.mac.DeleteClient

#### **Description**

Delete client request was send to the MAC authentication protocol by the framework. This message can be used for debugging MAC authentication issues.

#### Remedy

This is a debug message, and should only be enabled on request of Extreme Networks Technical Support Center.

#### **Severity**

Debug-Summary

#### Message Text

Delete client request, %port%, %mac%

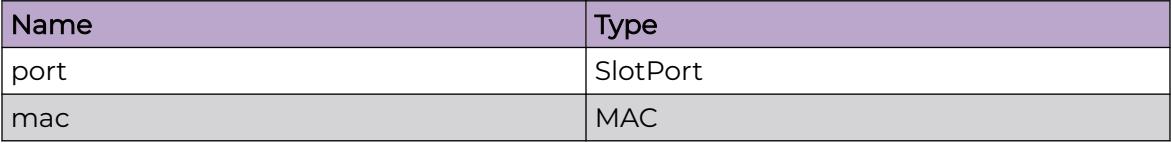

# <span id="page-3576-0"></span>nl.mac.AAAResult

## **Description**

This message logs the result code from a request to AAA manager, and exists for debugging by engineering. A result of one equals Authentication successful, other value means failure.

#### Remedy

This is a debug message, and should only be enabled on request of Extreme Networks Technical Support Center.

#### **Severity**

Debug-Summary

#### Message Text

Client; %port%, %mac%, AAA result code %result%, authError %error%

## Message Parameters

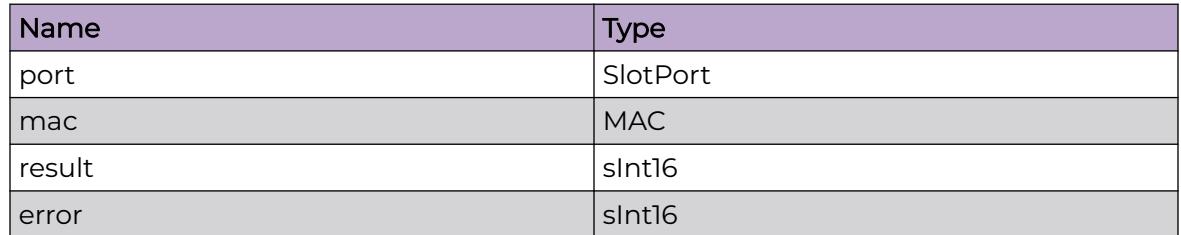

# nl.mac.AAARequest

#### **Description**

This message logs a request for authentication to the AAA manager.

#### Remedy

This is a debug message, and should only be enabled on request of Extreme Networks Technical Support Center.

#### **Severity**

Debug-Summary

#### <span id="page-3577-0"></span>Message Text

Client; %port%, %mac%, AAA request for user %user%

## Message Parameters

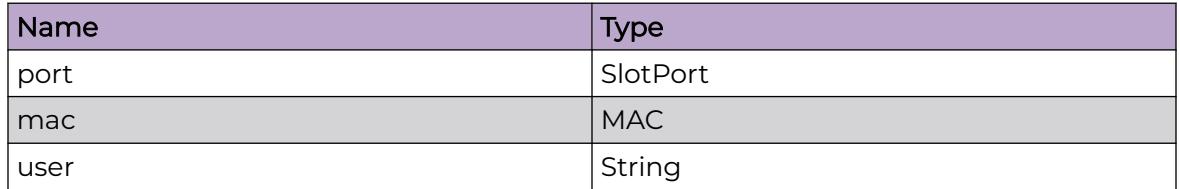

# nl.mac.FrameworkResult

#### **Description**

This message logs the result code from the framework as a result to an client authentication request. Zero means frame work authenticated client.

#### Remedy

This is a debug message, and should only be enabled on request of Extreme Networks Technical Support Center.

#### Severity

Debug-Summary

#### Message Text

Client; %port%, %mac%, FrameWork result code %result%

#### Message Parameters

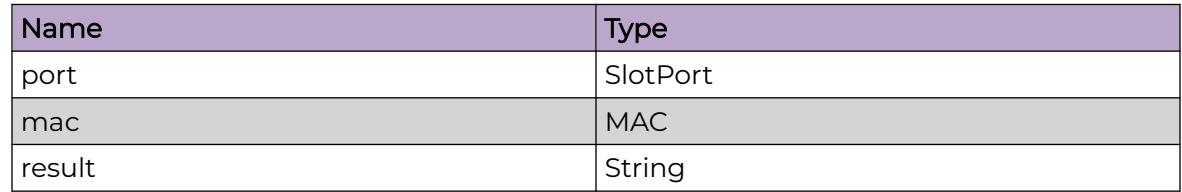

# nl.mac.MacListEmpty

#### **Description**

This error is logged when mac authentication is tried, but the configured mac-list is empty.

# Remedy

Configure the mac-list for the mentioned virtual router. This can be done using the configure netlogin add mac-list command.

# Severity

Error

# Message Text

Mac authentication was initiated, but mac-list for virtual router  $v^*$  is empty

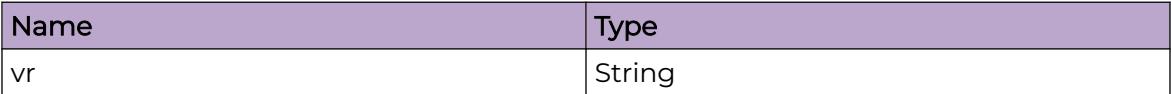

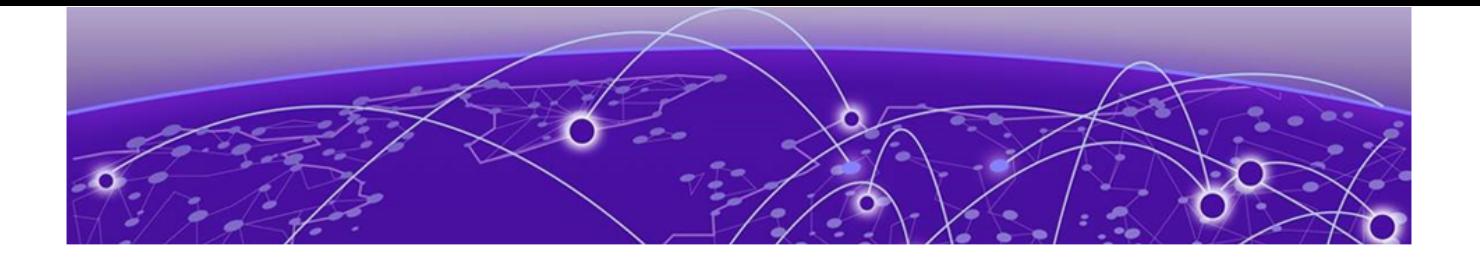

# **nl.web Messages**

nl.web.init on page 3580 nl.web.sessionRefreshFailed on page 3580

# nl.web.init

# Description

Web-Based Network Login module was initialized

#### Remedy

This is an informational message

#### **Severity**

Info

#### Message Text

Web-Based Network Login module initialized.

# nl.web.sessionRefreshFailed

## Description

The session of the web-based Network login client couldn't be refreshed before the session refresh interval expired.

## Remedy

No remedy is available.

#### **Severity**

Info

# Message Text

The session refresh for client %mac% consecutively failed %numFailed% times.

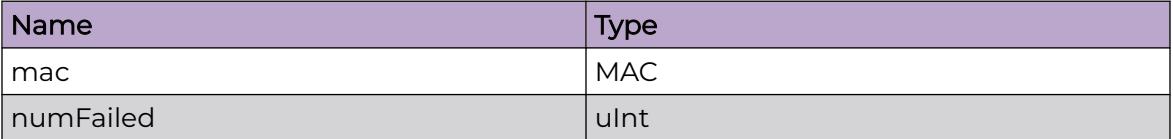

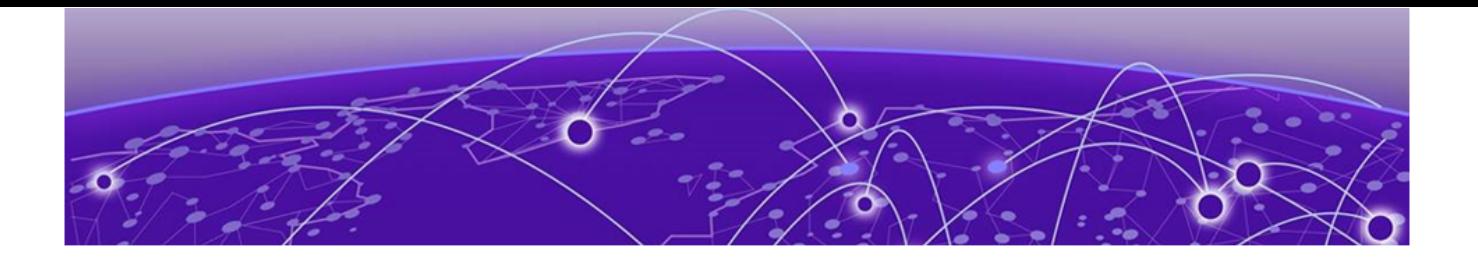

# **NM Messages**

NM.DebugSummary on page 3582 [NM.DebugVerbose](#page-3582-0) on page 3583 [NM.DebugData](#page-3582-0) on page 3583 [NM.NodeStateFail](#page-3583-0) on page 3584 [NM.StrtProc](#page-3584-0) on page 3585 [NM.EffctLcnsMismatch](#page-3584-0) on page 3585 [NM.FeatLcnsMismatch](#page-3585-0) on page 3586

# NM.DebugSummary

# **Description**

A condition has been detected that may interest a developer determining the reason underlying some system behavior. The circumstances may be either very common or completely unexpected, but the information provided in the associated message is such that the internal workings of the system are exposed.

# Remedy

There is no remedy because there is no problem to be resolved.

# **Severity**

Debug-Summary

#### Message Text

%format%

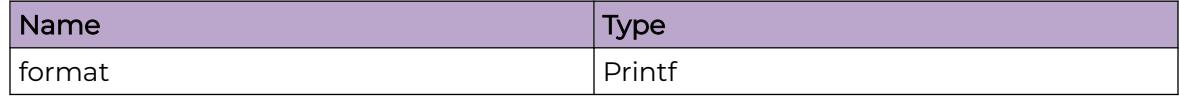

# <span id="page-3582-0"></span>NM.DebugVerbose

# **Description**

A condition has been detected that may interest a developer analyzing some system behavior at a more verbose level than provided by the debug summary information.

## Remedy

There is no remedy because there is no problem to be resolved.

#### **Severity**

Debug-Verbose

#### Message Text

%format%

## Message Parameters

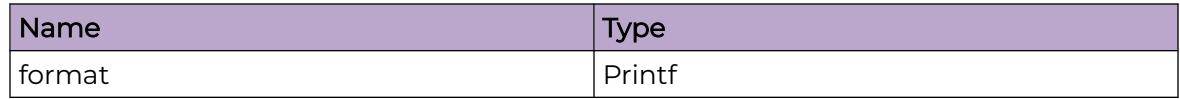

# NM.DebugData

#### **Description**

A condition has been detected that may interest a developer inspecting the data underlying system behavior

# Remedy

There is no remedy because there is no problem to be resolved.

#### **Severity**

Debug-Data

#### Message Text

%format%

<span id="page-3583-0"></span>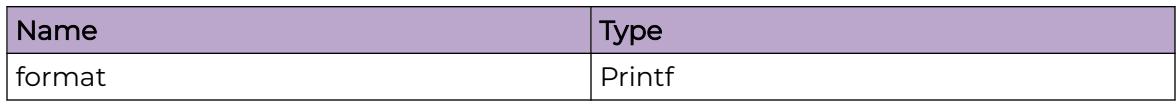

# NM.NodeStateFail

# **Description**

The primary node has detected that the state of another node has changed to being failed. The reason for the failure may be one of the following: "OverHeat" Fan failure, component failure, or an external heat condition has caused the temperature of the module to exceed its operating limit. "Process Failure" The node can not continue to function due the abnormal termination of an an essential software module due to corruption or inconsistency. "Hw Failure" An essential hardware component on the module has failed. "Slot unsecured" The module present in the slot is not safely locked in the chassis. "Dual Master" More than one node is claiming to be the master (primary). This may be caused by a communication failure betweeen the nodes. "Backup lost" The master (primary) node has lost communication with the backup node and so it has forced the backup node into failed state. "No Master" A standby node has lost communication with the master (primary) node and no backup node is available or taken over the role of master node. "License Mismatch" The license installed on the node is not as capable as the license that is installed on the master (primary) node. "Not In Sync" The master (primary) node has failed or otherwise the backup node has lost communication with it before the backup had synchronized with the primary, and consequently the backup can not become primary. "Incompatible XOS" The version of EXOS running on the failed node is not compatible with the version running on the master (primary) node. "Card Mismatch" The module type present in the slot does not match the configured type for that slot. "Device Timeout" The module present in the slot is not responding to informational queries within the expected time period. "Node Not Yet UP" The node has not yet assumed the role of a standby node when the master (primary) is ready to proceed with module initialization.

#### Remedy

Possible resolutions to the problem depend on the exact reason for the failure; and the approach should be to alleviate the cause as described.

#### **Severity**

Critical

#### Message Text

%SlotName% has failed for the reason of \"%ReasonStr%\".

<span id="page-3584-0"></span>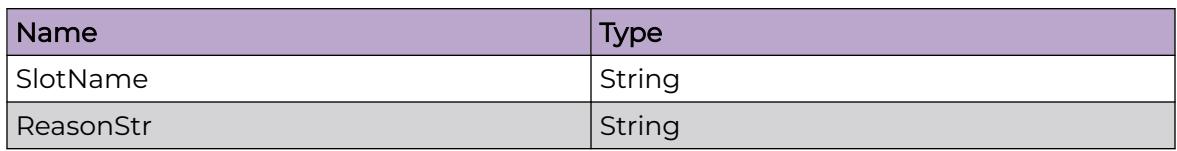

# NM.StrtProc

# **Description**

The EXOS Node Manager application process (nodemgr) has completed initialization and begun normal processing.

#### Remedy

There is no remedy because there is no problem to be resolved.

#### **Severity**

Notice

#### Message Text

The Node Manager (NM) has started processing.

# NM.EffctLcnsMismatch

#### **Description**

The effective license of a master capable node does not match the effective license of the primary node. If a failover occurs while in this state, some features may be disabled which may result in service interruption. If the stack is rebooted or if this slot is rebooted before resolving the license mismatch, the slot will not come into service. It will be in a failed state.

#### Remedy

Use the command, "show license slot all", to see the licenses installed on each slot. All licenses for all master capable nodes must match. Use the command, "enable license <license\_key&gt;", to install new licenses on a slot. The "enable license <license\_key&gt;" command must be executed on the switch terminal that is being upgraded - i.e. a license cannot be installed from the primary node for a different node.

#### **Severity**

Critical

#### <span id="page-3585-0"></span>Message Text

Effective license of %SlotName% does not match the effective license of the master %MasterSlotName%.

#### Message Parameters

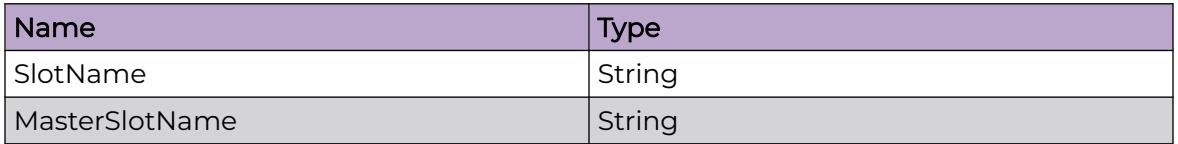

# NM.FeatLcnsMismatch

#### **Description**

One or more feature pack licenses of a master capable node do not match the feature pack licenses of the primary node. If a failover occurs while in this state, some features may be disabled which may result in service interruption. If the stack is rebooted or if this slot is rebooted before resolving the license mismatch, the slot will not come into service. It will be in a failed state.

#### Remedy

Use the command, "show license slot all", to see the licenses installed on each slot. All licenses for all master capable nodes must match. Use the command, "enable license <license\_key&gt;", to install new licenses on a slot. The "enable license <license\_key&gt;" command must be executed on the switch terminal that is being upgraded - i.e. a license cannot be installed from the primary node for a different node.

#### Severity

**Critical** 

#### Message Text

The feature pack licenses of %SlotName% do not match the feature pack licenses of the master %MasterSlotName%.

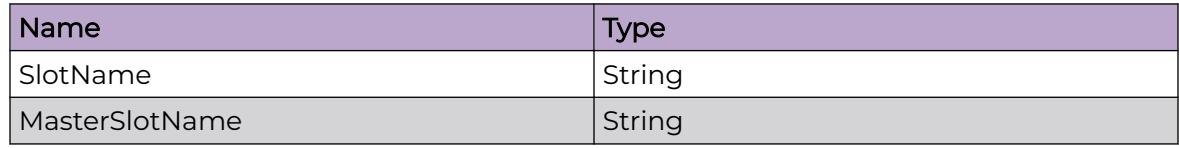

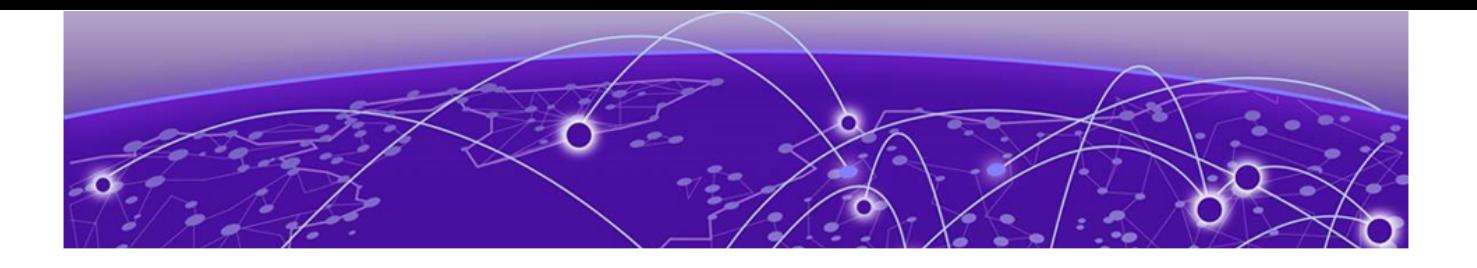

# **NodeAlias Messages**

NodeAlias.DebugSummary on page 3587 [NodeAlias.DebugVerbose](#page-3587-0) on page 3588 [NodeAlias.DebugData](#page-3587-0) on page 3588 [NodeAlias.ParmNull](#page-3588-0) on page 3589 [NodeAlias.ParmInv](#page-3588-0) on page 3589 [NodeAlias.AllocMemFail](#page-3589-0) on page 3590 [NodeAlias.AllocInstFail](#page-3590-0) on page 3591 [NodeAlias.PktRx](#page-3590-0) on page 3591 [NodeAlias.ChkptRcv](#page-3591-0) on page 3592 [NodeAlias.ChkptSnd](#page-3591-0) on page 3592 [NodeAlias.SndCkptFail](#page-3592-0) on page 3593

# NodeAlias.DebugSummary

# **Description**

A condition has been detected that may interest a developer determining the reason underlying some system behavior. The circumstances may be either very common or completely unexpected, but the information provided in the associated message is such that the internal workings of the system are exposed.

# Remedy

No action required - Informational message only.

# **Severity**

Debug-Summary

#### Message Text

%format%

<span id="page-3587-0"></span>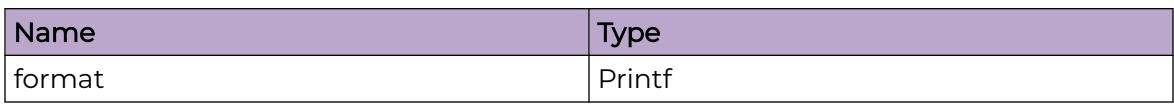

# NodeAlias.DebugVerbose

# **Description**

A condition has been detected that may interest a developer analyzing some system behavior at a more verbose level than provided by the debug summary information.

## Remedy

No action required - Informational message only.

## **Severity**

Debug-Verbose

#### Message Text

%format%

# Message Parameters

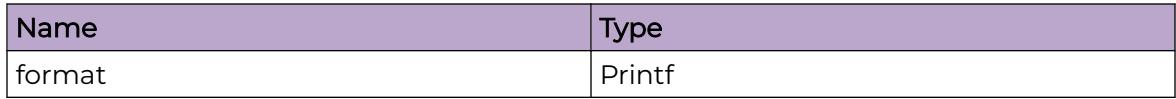

# NodeAlias.DebugData

# **Description**

A condition has been detected that may interest a developer inspecting the data underlying system behavior

# Remedy

No action required - Informational message only.

#### **Severity**

Debug-Data

#### <span id="page-3588-0"></span>Message Text

%format%

#### Message Parameters

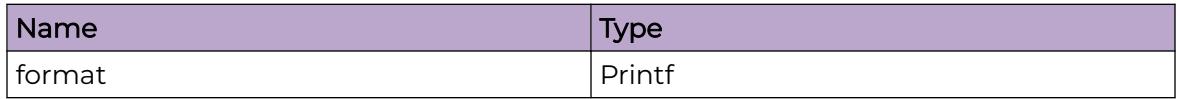

# NodeAlias.ParmNull

#### Description

An internal function was called with a NULL pointer. This condition is not expected and is indicative of a possible memory corruption due to a software bug that needs attention.

#### Remedy

This is a rare internal condition needing technical assistance. Contact technical support with the following information: configuration, and the "show log" output.

## **Severity**

Error

#### Message Text

Arg %arg% is NULL

#### Message Parameters

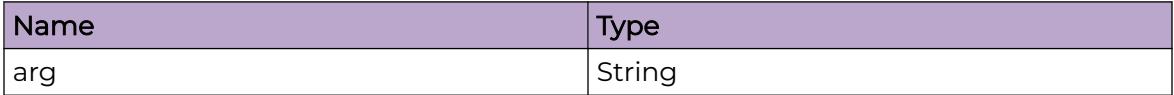

# NodeAlias.ParmInv

#### **Description**

An internal function was called with an invalid value. This condition is not expected and is indicative of a possible memory corruption due to a software bug that needs attention.

#### <span id="page-3589-0"></span>Remedy

This is a rare internal condition needing technical assistance. Contact technical support with the following information: configuration, and the "show log" output.

#### **Severity**

Error

#### Message Text

Argument %arg% has an invalid value %val%

#### Message Parameters

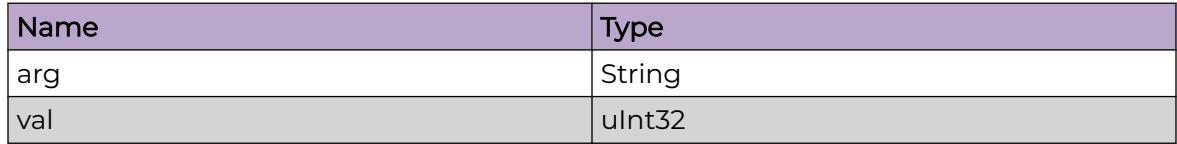

# NodeAlias.AllocMemFail

## **Description**

Memory for the displayed object could not be allocated which may be due to the system running low on memory. This will result in incorrect operation of the NodeAlias feature.

#### Remedy

Check the scalability limit and compare this with the current configurations. Reducing the system configuration may help reclaim memory.

#### **Severity**

Error

#### Message Text

Memory allocation failed when trying to allocate a  $\text{y}_0$  structure of size  $\text{y}_0$  ssize  $\text{y}_0$ .

<span id="page-3590-0"></span>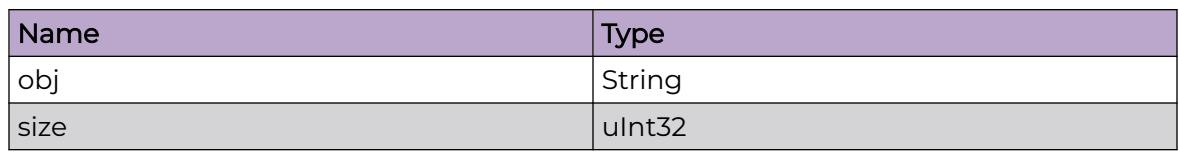

# NodeAlias.AllocInstFail

# Description

Instance for the displayed object could not be allocated.

#### Remedy

Check the scalability limit and compare this with the current configurations. Reducing the system configuration may help reclaim memory.

## **Severity**

Error

## Message Text

Instance allocation failed when trying to allocate an instance for  $\text{*}$ obj $\text{*}$  structure.

# Message Parameters

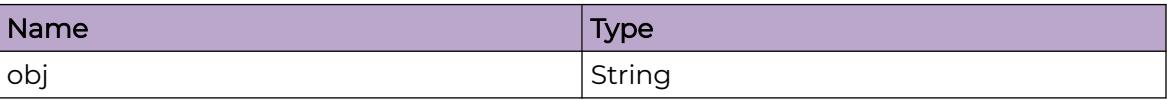

# NodeAlias.PktRx

# **Description**

Nodealias module has received a packet for snooping.

#### Remedy

No action required - Informational message only.

#### **Severity**

Debug-Summary

#### <span id="page-3591-0"></span>Message Text

%format%

## Message Parameters

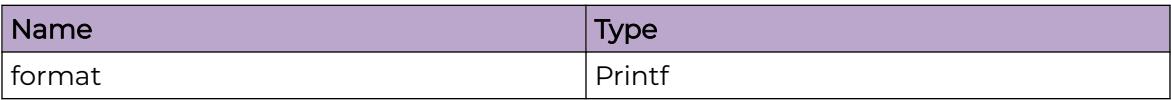

# NodeAlias.ChkptRcv

#### **Description**

Nodealias module has received a check point message.

#### Remedy

No action required - Informational message only.

### **Severity**

Debug-Summary

#### Message Text

%format%

#### Message Parameters

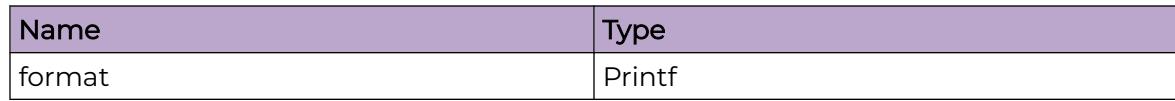

# NodeAlias.ChkptSnd

#### **Description**

Nodealias module has sent a check point message.

#### Remedy

No action required - Informational message only.

#### **Severity**

Debug-Summary

#### <span id="page-3592-0"></span>Message Text

%format%

## Message Parameters

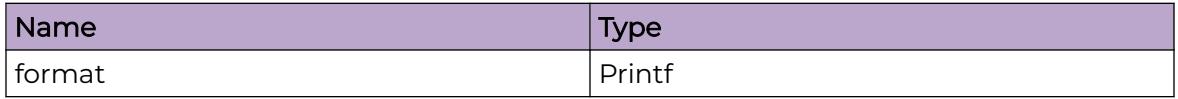

# NodeAlias.SndCkptFail

## **Description**

Nodealias module was unable to checkpoint a nodealias entry from the primary to backup node. This will result in fewer number of nodealias entries learned on the backup node.

## Remedy

Check the scalability limit and compare this with the current configurations. Reducing the system configuration may help. This is an unexpected internal condition needing technical assistance. Contact technical support with the following information: Output of 'show nodealias', 'show nodealias ports all'

#### **Severity**

Error

#### Message Text

Send checkpoint message failed for aliasId %aliasId%.

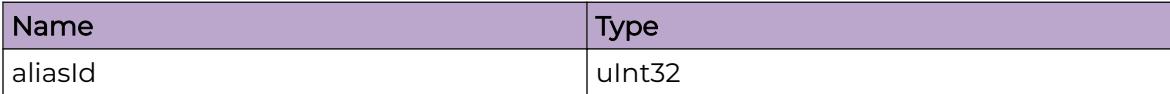

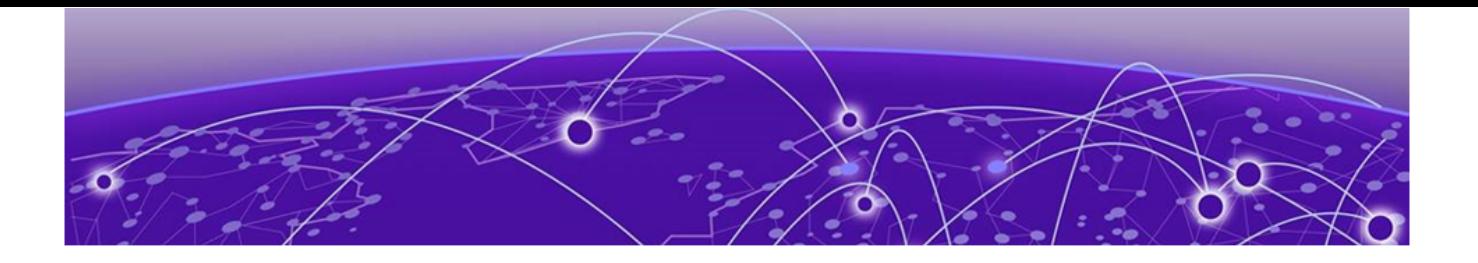

# **NTP Messages**

NTP.StrtSrvcFail on page 3594 [NTP.SrvcFail](#page-3594-0) on page 3595 [NTP.LoadCfgKeyLong](#page-3594-0) on page 3595 [NTP.LoadCfgSrvrKeyNotFnd](#page-3595-0) on page 3596 [NTP.LoadCfgBcastKeyNotFnd](#page-3595-0) on page 3596 [NTP.LoadCfgKeyUnsuprt](#page-3596-0) on page 3597 [NTP.EnblFIPSModeOK](#page-3597-0) on page 3598 [NTP.EnblFIPSModeFail](#page-3597-0) on page 3598

# NTP.StrtSrvcFail

## **Description**

The NTP process tried to start the NTP service process, but failed when calling the system API fork(). The only expected reason for this to happen is when we run out of memory.

# Remedy

This is an unexpected internal condition. Please try to restart the NTP process "restart process ntp" to see if the problem disappears. If the problem persists, please contact technical support and supply the output of the "show tech" command.

#### **Severity**

Error

#### Message Text

Failed to start the NTP service, reason being;  $s$ strerror $s$ ( $s$ error $s$ )

<span id="page-3594-0"></span>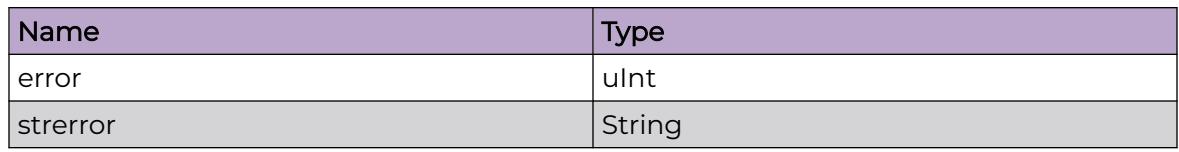

# NTP.SrvcFail

# **Description**

When the NTP service stops unexpectedly, the NTP process can take two actions, namely "Terminate" or "Restart". If action is "Restart" the service will be restarted. If this has happened five times in one hour the NTP service will not be restarted, indicated by action "Terminated"

#### Remedy

If the action taken is "Terminated", try to restart the NTP process. In addition when this happens see if a core file was generated for the NTPD process, "ls /usr/local/tmp". If so please contact technical support with the following information: "show tech" and "upload debug".

#### **Severity**

Warning

#### Message Text

The NTP service stopped unexpectedly, and will be %action%.

#### Message Parameters

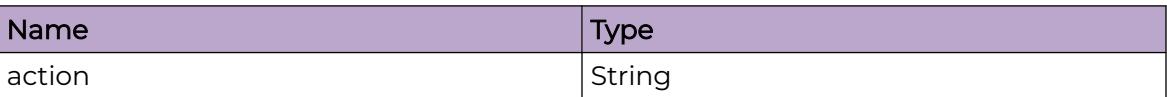

# NTP.LoadCfgKeyLong

#### **Description**

Load configuration of the key failed, since its key length exceeds maximum limit (20).

#### Remedy

Configure the key with key length between 5 to 20 characters.

## <span id="page-3595-0"></span>**Severity**

Error

## Message Text

Load configuration of key %keyIndex% failed. Key length exceeds maximum limit.

## Message Parameters

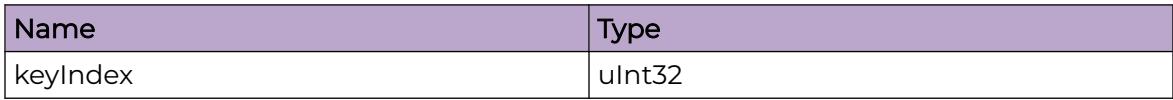

# NTP.LoadCfgSrvrKeyNotFnd

#### **Description**

Load configuration of the server failed, since its key index is not found.

#### Remedy

Configure the server with valid key index.

## Severity

Error

#### Message Text

Load configuration of server %server% failed. Server's key index %keyIndex% is not found.

#### Message Parameters

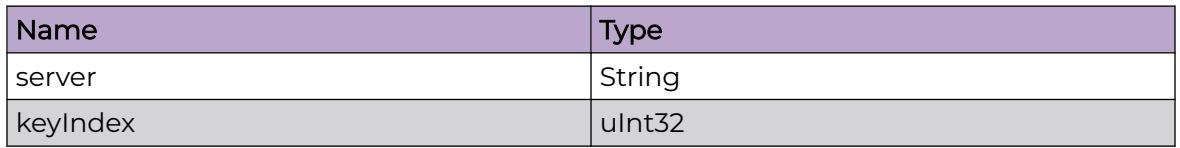

# NTP.LoadCfgBcastKeyNotFnd

# **Description**

Load configuration of the broadcast server failed, since its key index is not found.

## <span id="page-3596-0"></span>Remedy

Configure the broadcast server with valid key index.

#### Severity

Error

#### Message Text

Load configuration of broadcast server in the VLAN %vlanName% failed. Broadcast server's key index %keyIndex% is not found.

#### Message Parameters

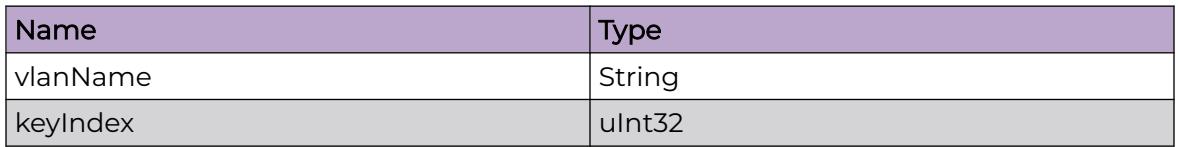

# NTP.LoadCfgKeyUnsuprt

#### **Description**

Load configuration of the key failed, since its authentication type is not supported in FIPS mode.

#### Remedy

Configure the key with FIPS mode supported authentication type (SHA-256).

#### **Severity**

Error

#### Message Text

Load configuration of key %keyIndex% failed. MD5 authentication type is not supported in FIPS mode.

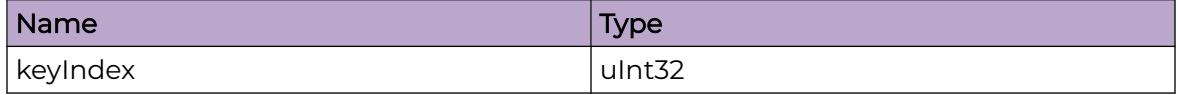

# <span id="page-3597-0"></span>NTP.EnblFIPSModeOK

#### **Description**

FIPS mode is enabled in NTP process.

#### Remedy

No action required - Notification message only.

#### **Severity**

Notice

#### Message Text

Self-Test passed. FIPS mode enabled.

# NTP.EnblFIPSModeFail

### Description

Unable to properly configure crypto lib with FIPS mode enabled.

#### Remedy

This is a rare internal condition needing technical assistance. Contact technical support with "show tech" output.

#### Severity

Error

#### Message Text

Failed to enable FIPS mode: %errString%

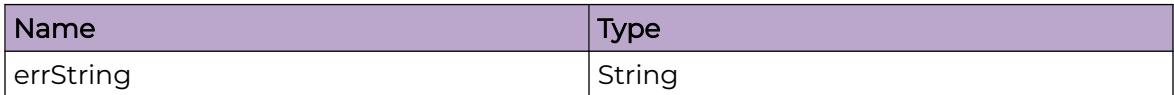

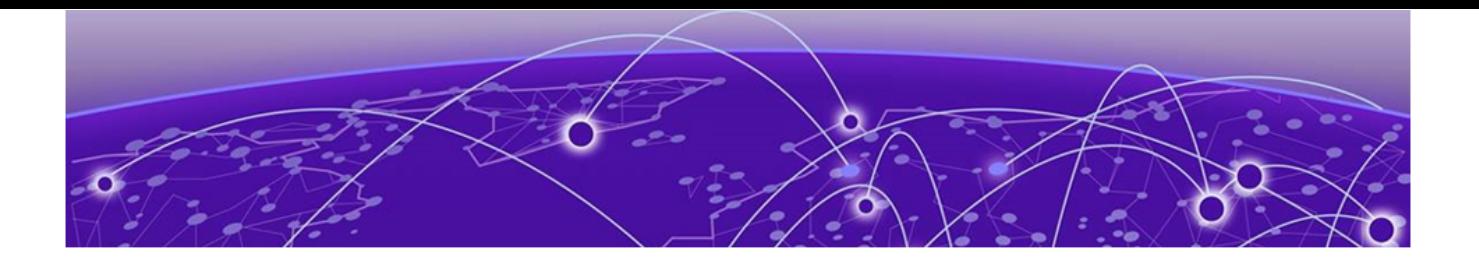

# **NTP.Peer Messages**

NTP.Peer.DtectServRch on page 3599 [NTP.Peer.DtectServUnrch](#page-3599-0) on page 3600 [NTP.Peer.SelSysPeer](#page-3599-0) on page 3600

# NTP.Peer.DtectServRch

# **Description**

The NTP client sends an NTP request packet per poll interval (Default:64 seconds) to the NTP server(server, peer, or local reference clock) and waits for an NTP response packet. If there is no response for last 8 trials (one trial per pool interval), the NTP server is recognized as unreachable. When the NTP server is in the unreachable status and an NTP client receives an NTP response packet from the NTP server, the NTP server is considered as reachable from the NTP client system.

#### Remedy

No action required - Informational message only.

#### Severity

Info

#### Message Text

The NTP %type% %server% is reachable from the local system.

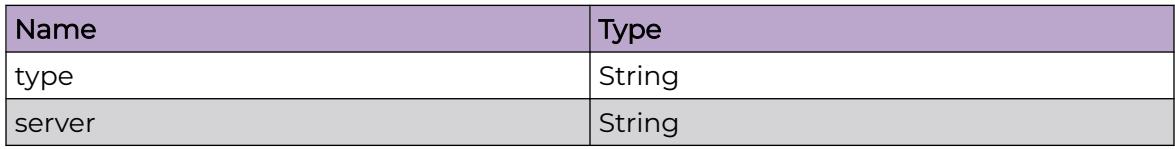

# <span id="page-3599-0"></span>NTP.Peer.DtectServUnrch

# **Description**

The NTP server(server, peer, or local reference clock) becomes unreachable from the local system after 8 continuous failures to receive NTP response packets from the server. The NTP client sends an NTP request packet per poll interval (Default:64 seconds) to the NTP server(server, peer, or local reference clock) and waits for an NTP response packet. If there is no response for 8 consecutive trials, the NTP server is recognized as unreachable. When a target NTP server becomes unreachable, it is removed from the system peer or candidate list. In case of a local reference clock, reachability of the local reference clock is dependent on the external system peer election. When the system elects a system peer from the external clock sources, the local reference clock becomes unreachable later because the local system stopsped polling the local reference clock and adjusts to the external clock source.

## Remedy

Check network reachability using ping or traceroute from the local system to the target NTP server.

#### **Severity**

Info

#### Message Text

The NTP %type% %server% is unreachable from the local system.

# Message Parameters

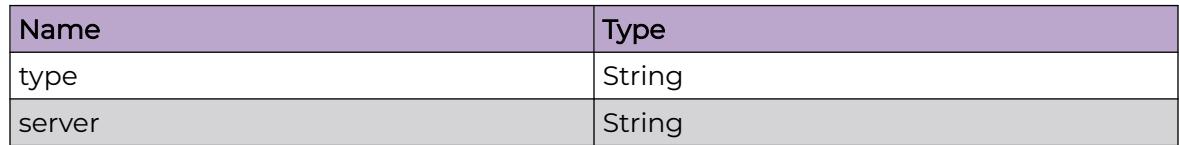

# NTP.Peer.SelSysPeer

# **Description**

NTP server(server, peer, or local reference clock) was selected as the system peer among candidates to adjust the local system clock by the selection algorithm. The selection algorithm scans all associations and casts off the false-tickers, which have demonstrated incorrect time, leaving the true-chimers as a result. In a series of rounds, the algorithm also discards the association statistically furthest from the center until a specified minimum number of survivors remain. One of the survivors is selected as system peer based on the statistical information with a weighted average basis. After
a system peer is chosen, the local system can synchronize the clock itself from the system peer. While the clock is synchronized, a change of reliability, network path load, or system load can trigger another round of system peer election and then choose a new system peer.

#### Remedy

No action required - Notification message only.

#### **Severity**

Notice

#### Message Text

The NTP %type% %server% is selected as system peer.

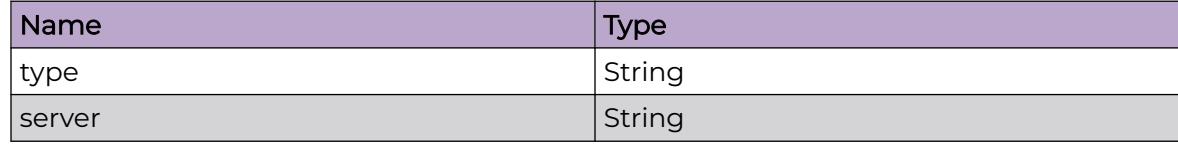

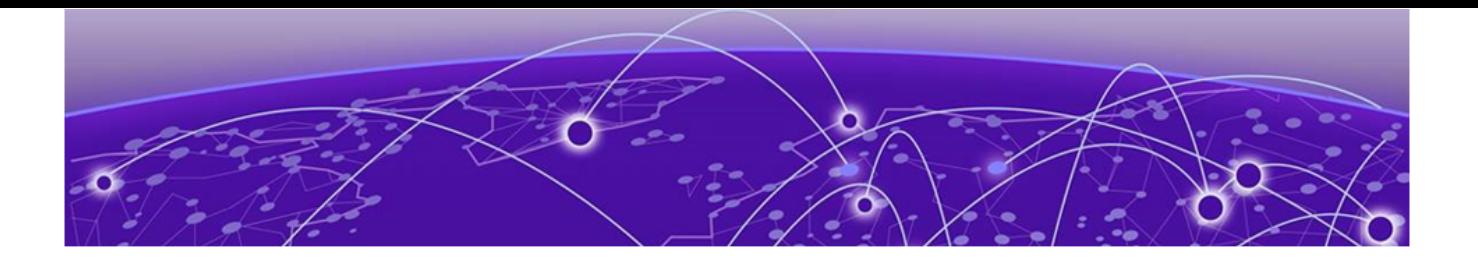

# **NTP.Sys Messages**

NTP.Sys.SetKernClockFreq on page 3602 [NTP.Sys.InitKernClockFreq](#page-3602-0) on page 3603 [NTP.Sys.ActvSysPeerNotExist](#page-3602-0) on page 3603 [NTP.Sys.DtectClockSpike](#page-3603-0) on page 3604 [NTP.Sys.DtectClockStep](#page-3603-0) on page 3604 [NTP.Sys.NtfyClockSync](#page-3604-0) on page 3605

# NTP.Sys.SetKernClockFreq

# **Description**

When NTP is started and the frequency file does exist, the NTP frequency is initialized from the file with this log message and enters normal mode immediately. After that, the current frequency offset is written to the file at hourly intervals

# Remedy

No action required - Informational message only.

#### **Severity**

Info

#### Message Text

System kernel clock frequency is set at  $\text{val}\$  ppm

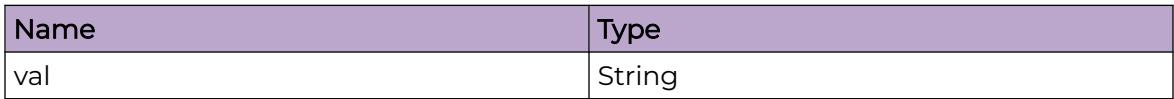

# <span id="page-3602-0"></span>NTP.Sys.InitKernClockFreq

# **Description**

NTP logs this message when NTP starts without the frequency file, which contains the latest estimate of clock frequency error. After NTP starts, NTP enters a special mode designed to quickly adapt to the particular system clock oscillator time and frequency error. This adaptation takes approximately 15 minutes, after which the time and frequency are set to nominal values and NTP enters normal mode, where the time and frequency are continuously tracked relative to the server. After one hour the frequency file is created and the current frequency offset is written to it.

# Remedy

No action required - Informational message only.

#### **Severity**

Info

## Message Text

System kernel frequency value is not set.

# NTP.Sys.ActvSysPeerNotExist

# **Description**

NTP has no active system peer to receive clock information from the statically configured servers, peers, or local clocks. This event can be triggered by losing the path to a server or a server service stop. After this event, the accuracy of clock might drift.

# Remedy

Check reachability from switch to destination using ping. In case of ping failures, use traceroute to see if the network segments are dropping packets. If the network segments are OK, check for a possible service outage in the server.

#### **Severity**

Notice

#### Message Text

No active NTP system peer exists to adjust the system clock.

# <span id="page-3603-0"></span>NTP.Sys.DtectClockSpike

# **Description**

A clock spike can occur due to packet collisions and network congestion. The NTP clock filter algorithm selects the most appropriate sample state and rejects noise spike. The clock offset and round-trip delay samples are computed from the four most recent timestamps based on the assumption that the network path is idle. If an offset sample exceeds the step threshold value, it is ignored and a timer is started. If a later sample is below the step threshold value, the counter is reset and the operation continues normally.

# Remedy

Because a spike is caused by network congestion over a path to a system peer, check network utilization and round-trip time over the network segments leading to the server using traceroute or ping, and also check system CPU status, which can cause the possible delay of NTP packet processing via the top command.

# **Severity**

Info

#### Message Text

Clock spike %val% seconds was detected while clock was synchronized with system peer.

# Message Parameters

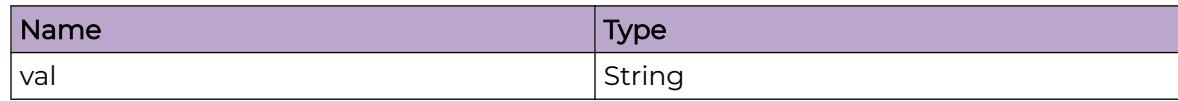

# NTP.Sys.DtectClockStep

# **Description**

Since the system time is outside the step threshold (default: 128 ms), the clock is stepped. The clock step event is dependent on whether the frequency is set from frequency file or initialized without information from frequency file. When the frequency is set from file, the clock step happens immediately, without waiting for the stepout interval(default: 15 minutes). However, when kernel frequency information is not available, the clock step happens after stepout interval (default: 15 minutes). After step adjustment, the clock discipline algorithm of NTP starts over again, requiring another round of at least four messages as before. If the system time is below the step threshold, NTP gradually slews the clock to the nominal time. Clock step event occurs as the result of restarting the NTP process, manual time changes, or system failures.

#### <span id="page-3604-0"></span>Remedy

Check whether the NTP process was restarted before the clock step event. If this event happens continuously without restarting NTP process events, please contact technical support with the following information: "show tech".

#### **Severity**

Info

#### Message Text

Clock step %val% seconds was detected and the system clock is updated.

#### Message Parameters

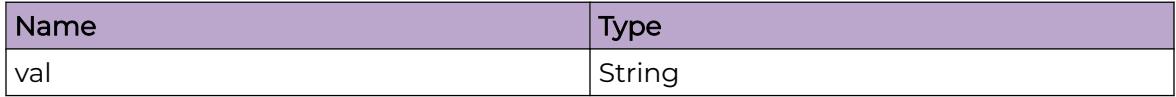

# NTP.Sys.NtfyClockSync

## **Description**

System time is synchronized with the NTP system peer that feeds best time information. The time information is based on UTC (Coordinated Universal Time). The Difference and frequency difference between local time and UTC time was provided by the system peer, and the system clock has been reduced to below normal tolerances.

#### Remedy

No action required - Notification message only.

#### **Severity**

Notice

#### Message Text

System clock is synchronized with NTP system peer.

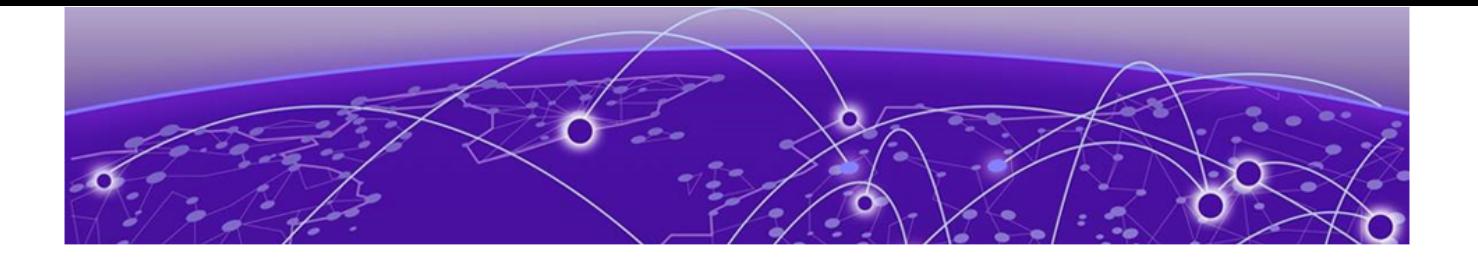

# **ospf Messages**

[ospf.AreaCfgNotFnd](#page-3606-0) on page 3607 [ospf.BldExtLSAFail](#page-3606-0) on page 3607 [ospf.ExtLSALmtState](#page-3607-0) on page 3608 [ospf.AllocMemFail](#page-3607-0) on page 3608 [ospf.SummListAddrDup](#page-3608-0) on page 3609 [ospf.RtIfNull](#page-3609-0) on page 3610 [ospf.RtUpdtAddDel](#page-3609-0) on page 3610 [ospf.AllocInitMemFail](#page-3610-0) on page 3611 [ospf.InitSockFail](#page-3610-0) on page 3611 [ospf.TmpDownTimerExp](#page-3611-0) on page 3612 [ospf.AllocPathEntFail](#page-3611-0) on page 3612 [ospf.DelAreaFail](#page-3612-0) on page 3613 [ospf.InitIPCFail](#page-3612-0) on page 3613 [ospf.RtMgrRegFail](#page-3613-0) on page 3614 [ospf.Critical](#page-3613-0) on page 3614 [ospf.Error](#page-3614-0) on page 3615 [ospf.Warning](#page-3614-0) on page 3615 [ospf.Info](#page-3615-0) on page 3616 [ospf.DebugSummary](#page-3615-0) on page 3616 [ospf.DebugVerbose](#page-3616-0) on page 3617 [ospf.DebugData](#page-3616-0) on page 3617 [ospf.Enbl](#page-3617-0) on page 3618 [ospf.Dsbl](#page-3617-0) on page 3618 [ospf.DupRtId](#page-3618-0) on page 3619 [ospf.server\\_Debug](#page-3618-0) on page 3619 [ospf.server\\_DBEvent](#page-3619-0) on page 3620 [ospf.AddIfToAreaFmArea](#page-3619-0) on page 3620 [ospf.MoveIfToAreaFmArea](#page-3620-0) on page 3621 [ospf.RegInterVRExprtFail](#page-3621-0) on page 3622 [ospf.RfrshInterVRPlcyFail](#page-3621-0) on page 3622 [ospf.TrvrsStrtInterVRRtFail](#page-3622-0) on page 3623 [ospf.UnregInterVRExprtFail](#page-3623-0) on page 3624

# <span id="page-3606-0"></span>ospf.AreaCfgNotFnd

# **Description**

Used when access ospf area which does not have area configuration structure. %area%: the area ID.

## Remedy

No remedy required.

## **Severity**

Warning

#### Message Text

Area %area% configuration does not found.

## Message Parameters

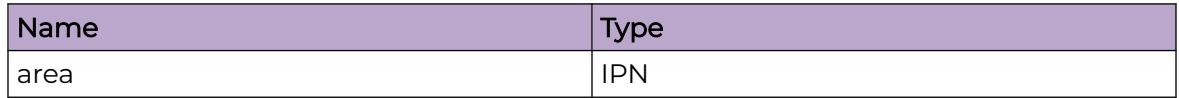

# ospf.BldExtLSAFail

# **Description**

Used when ospf fails to build ASE Link. %ase%: the pointer of ospf external hdr structure. %without%: It could be string "without" or "".

#### Remedy

If ospf is doing graceful restart/lsa origination is triggered within LS Min interval, ospf doesn't generate the LSA immediately. No remedy required. LSA will be originated later. This may also occur when memory allocation fails for LSA origination, If that happens, system reboot may be required.

#### **Severity**

Debug-Verbose

#### Message Text

Building an external LSA %ase% %without% using Appendix E failed.

<span id="page-3607-0"></span>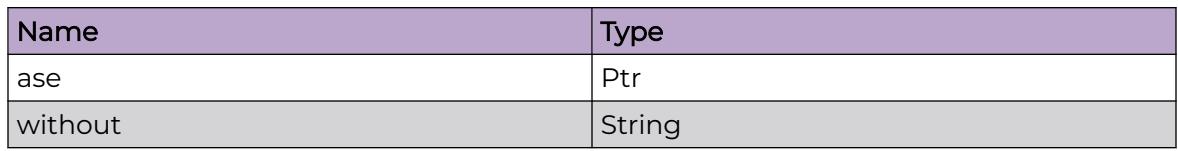

# ospf.ExtLSALmtState

# **Description**

Used to report the state of the number of external LSAs relative to the limit of the database. %state%: either "above", or "down" %limit%: the configured limit of type-5 LSAs. %action%: either "entering" or "exiting".

#### Remedy

None. This is an informational message

#### **Severity**

Warning

#### Message Text

The number of external LSAs goes %state% the limit %limit%, %action% overflow state.

#### Message Parameters

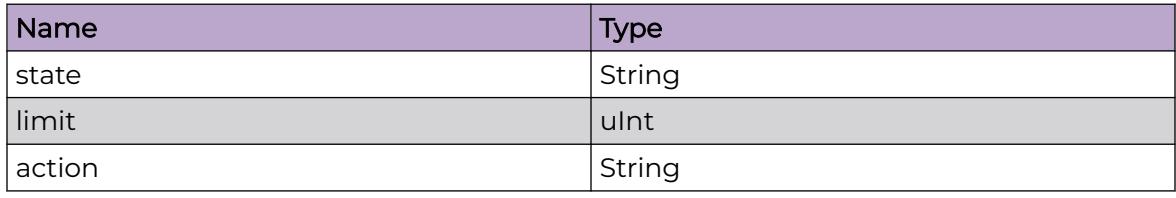

# ospf.AllocMemFail

#### **Description**

Used when memory allocation is failed. %size%: the size of the memory allocated. %object%:Object

#### Remedy

The system might be running with low memory. Reduce the load on the system. Reboot may be required

## <span id="page-3608-0"></span>**Severity**

Error

# Message Text

malloc(%size%) failed %object%.

## Message Parameters

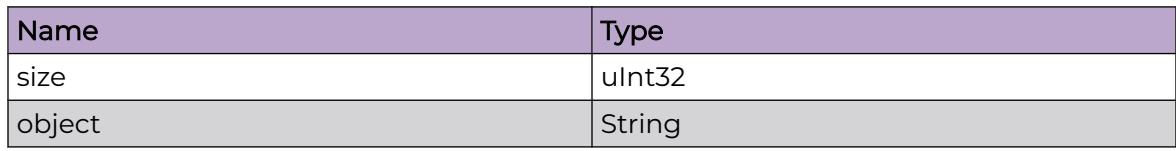

# ospf.SummListAddrDup

# Description

There are multiple summary list matches the address when ospf tries to leak the route to other ospf areas. %addr%: the route's IP address. %mask%: the route's IP mask. %type%: the type of the route.

### Remedy

No remedy is required.

#### **Severity**

Error

#### Message Text

Multiple Matches in Summary List for Addr %addr%, Mask %mask%, Type %type%.

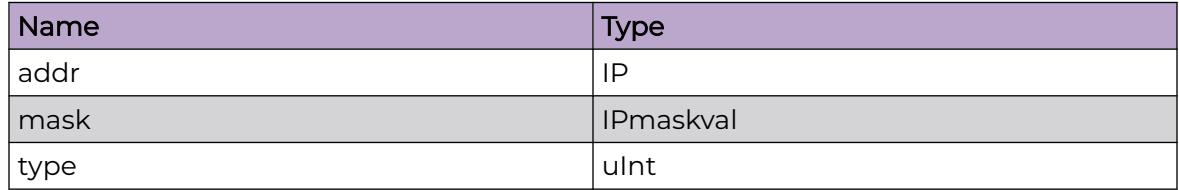

# <span id="page-3609-0"></span>ospf.RtIfNull

## **Description**

Used to report error when no interface associate the interface route. %route\_ip%: the route IP address. %gw%: the route's gateway IP address.

#### Remedy

None. This is for debugging

#### **Severity**

Error

#### Message Text

ospf Validate Kernel Rt: No intf for intf rt & route ip & gw & gw &.

#### Message Parameters

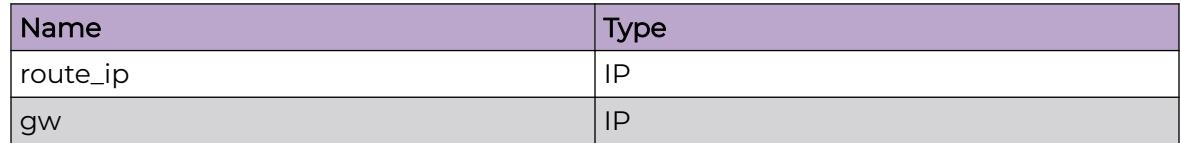

# ospf.RtUpdtAddDel

# **Description**

Used when kernel table route updates, ospf needs to process both "add" and "delete" action. %action%: If it is set "add", ospf needs to process "add" besides "delete". Otherwise, ospf needs to proess "delete" besides "add".

#### Remedy

None. This is for debugging

## **Severity**

Error

#### Message Text

Update Kernel Rt: A Route to %action% also present.

<span id="page-3610-0"></span>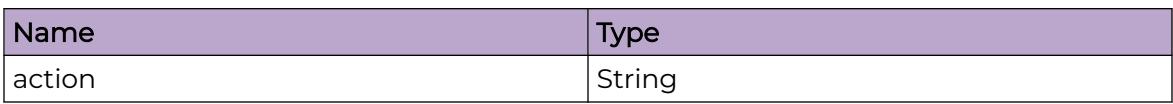

# ospf.AllocInitMemFail

#### Description

Used when ospf reports memory mallocation failure in initialization.

#### Remedy

System may be under low memory condition. Reduce the scaling limits. Restarting process/reboot may be required

#### **Severity**

Critical

#### Message Text

Initializing allocation %what% memory failed.

#### Message Parameters

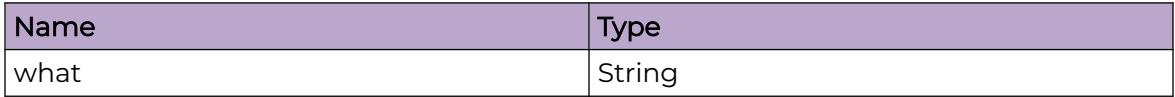

# ospf.InitSockFail

# **Description**

Used when ospf fails to initialiize input socket.

#### Remedy

OSPF will fail to start in this condition. Restarting process/Rebooting system may be required

#### **Severity**

Critical

## <span id="page-3611-0"></span>Message Text

Initializing socket failed

# ospf.TmpDownTimerExp

## **Description**

Used when ospf interface (point-to-point interface with no configured neighbor) temp down timer expires. %circ%: the pointer of ospf interface structure.

#### Remedy

None. This is for informational purpose

#### **Severity**

Debug-Data

## Message Text

Temp Down Timer expiration (circuit=%circ%).

# Message Parameters

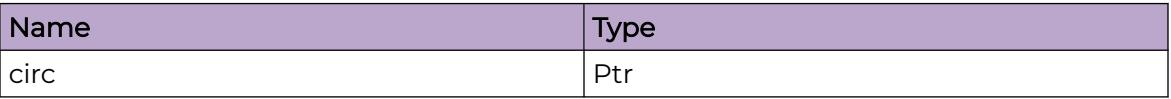

# ospf.AllocPathEntFail

# **Description**

Used when ospf fails to alloc a path\_entry structure for SPF from currently active pent block.

#### Remedy

Unable to allocate memory for path entry during spf mputation. Reduce the scaling number in the system and disable & enable ospf for the recovery

#### **Severity**

Error

#### <span id="page-3612-0"></span>Message Text

Allocating a path entry (PE) failed.

# ospf.DelAreaFail

### **Description**

Used when ospf fails to delete one area. %reason%: failure reason.

#### Remedy

Either virtual link/address range/circuit is still associated with this area. Remove all before deleting the area.

#### Severity

Error

#### Message Text

Deleting an OSPF area failed at %reason%.

#### Message Parameters

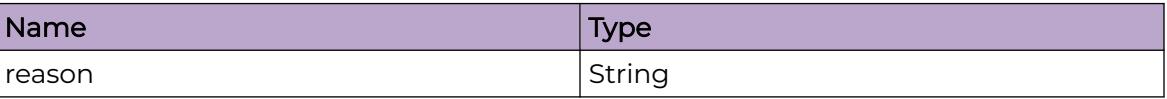

# ospf.InitIPCFail

#### Description

Used when ospf fails to initial IPML client to DS server.

### Remedy

Inter process communication initialization failed. Restart the process/Reboot the system for the recovery

#### **Severity**

Warning

#### Message Text

Initializing Inter-Process Communications failed

# <span id="page-3613-0"></span>ospf.RtMgrRegFail

## Description

Used when ospf fails to register to rtmgr process. %src%: the pointer of OSPF DS server structure.

#### Remedy

None. Ospf will retry the registration procedure.

#### **Severity**

Warning

#### Message Text

Registering with the Route Manager fails on dsService %src%.

#### Message Parameters

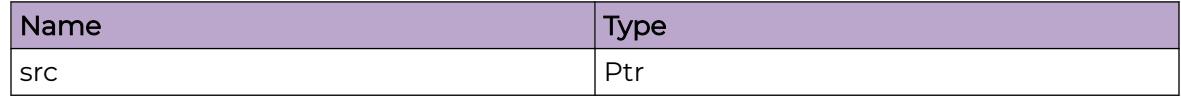

# ospf.Critical

## **Description**

Used when ospf shows critical messages.

## Remedy

Some critical event occured. Restart process/Reboot system may be required

#### **Severity**

Critical

## Message Text

%msg%

<span id="page-3614-0"></span>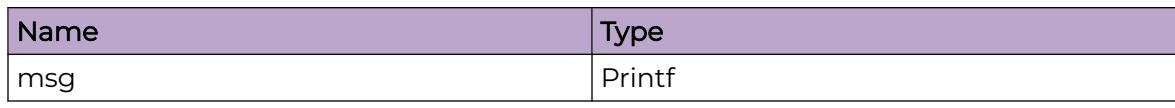

# ospf.Error

## Description

Used when ospf shows error message.

#### Remedy

None

## **Severity**

Error

## Message Text

%msg%

## Message Parameters

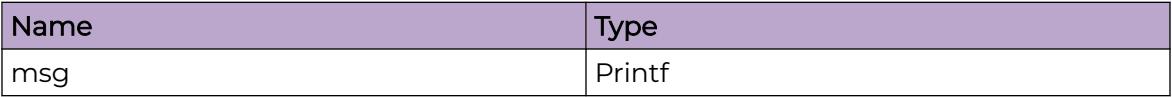

# ospf.Warning

# Description

Used when ospf shows warning message.

#### Remedy

None.

# Severity

Warning

#### Message Text

 $\mathrm{kmsg}\$ 

<span id="page-3615-0"></span>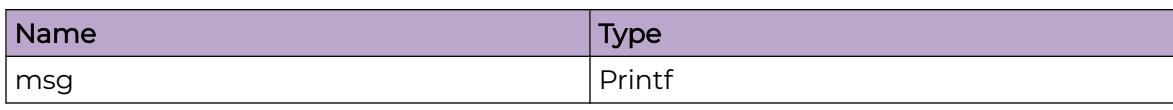

# ospf.Info

# Description

Used when ospf shows info messages.

## Remedy

None. This is for informational purpose.

## Severity

Info

# Message Text

%msg%

# Message Parameters

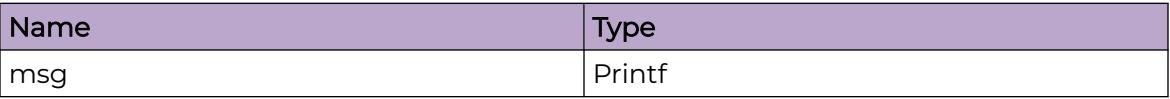

# ospf.DebugSummary

# Description

Used when ospf shows DebugSummary message.

#### Remedy

None. This is for debugging purpose

# Severity

Debug-Summary

#### Message Text

%msg%

<span id="page-3616-0"></span>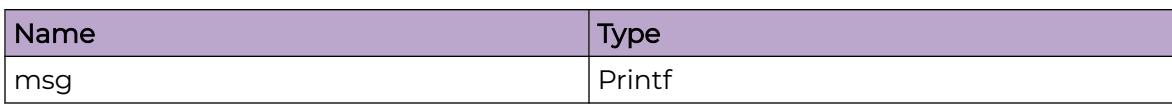

# ospf.DebugVerbose

# Description

Used when ospf shows DebugVerbose message.

# Remedy

None. This is for debugging purpose

# Severity

Debug-Verbose

## Message Text

%msg%

# Message Parameters

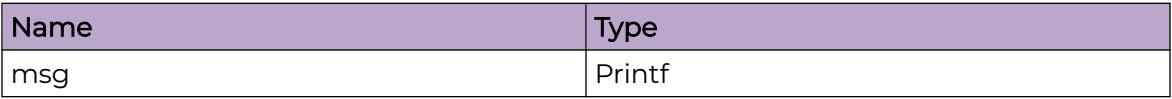

# ospf.DebugData

# Description

Used when ospf shows DebugData message.

#### Remedy

None. This is for debugging

#### **Severity**

Debug-Data

#### Message Text

%msg%

<span id="page-3617-0"></span>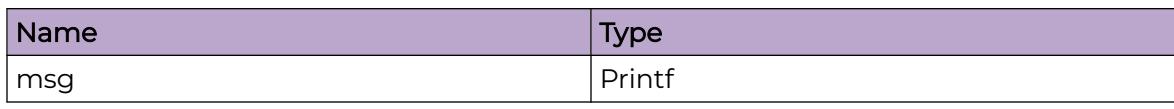

# ospf.Enbl

# Description

Used when ospf is enabled in the system

# Remedy

None. This is an informational message

# **Severity**

Info

# Message Text

OSPF is enabled.

# ospf.Dsbl

# Description

ospf is disabled in the system

# Remedy

None. This is an informational message

# Severity

Info

# Message Text

OSPF is disabled.

# <span id="page-3618-0"></span>ospf.DupRtId

# **Description**

Used to find out possible existence of another router with the same router id %rtid%: router identifier

## Remedy

Make sure that ospf router id is unique within the autonomous system

#### **Severity**

Error

#### Message Text

Possible Existence of Another Router with OSPF Router ID %rtid%.

## Message Parameters

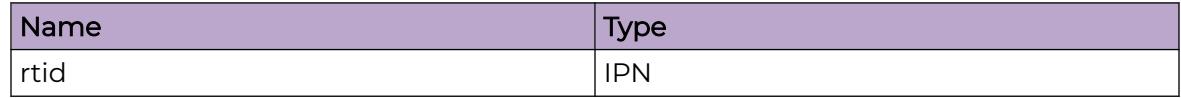

# ospf.server\_Debug

# **Description**

A debug event occured in ospf server. Used when ospf interacts with MPLS

# Remedy

None. This is for developer debugging

#### Severity

Debug-Verbose

## Message Text

%format%

<span id="page-3619-0"></span>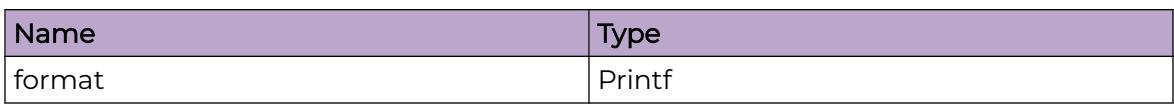

# ospf.server\_DBEvent

# **Description**

A debug event occured in ospf server. Used when ospf updates lsdb to mpls

## Remedy

None. This is for debugging purpose

#### **Severity**

Debug-Verbose

## Message Text

%format%

# Message Parameters

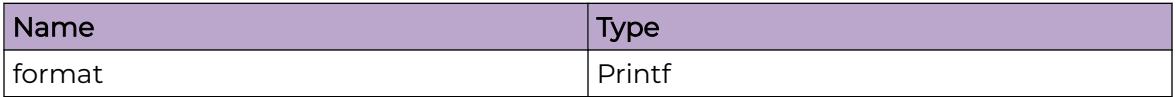

# ospf.AddIfToAreaFmArea

# **Description**

This event occurs whenever an existing OSPF interface is added to a new area while still belongs to another area. In other words, this event will only occur if the change is made inadvertently or implicitly with CLI command: configure ospf add vlan <vlanname> area <area-id&gt;. Since with this configuration change the interface is deleted from the old area and added to the new area, the associated adjacencies will be lost in the old area.

# Remedy

No action required - Notification message only.

## <span id="page-3620-0"></span>**Severity**

Notice

# Message Text

Interface %vlan% was added to area %area\_new% and deleted from area %area\_old% which caused the associated adjacencies to be lost.

# Message Parameters

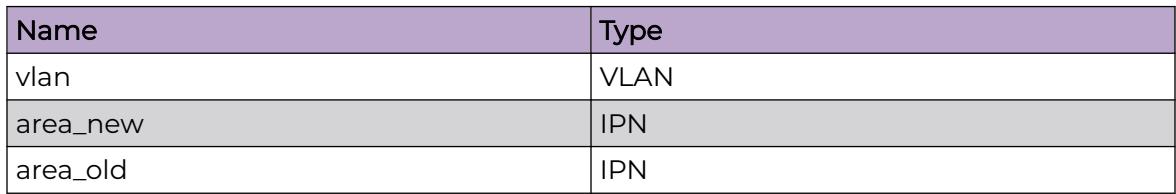

# ospf.MoveIfToAreaFmArea

# **Description**

This event occurs whenever an existing OSPF interface is moved from one area to another area with CLI command: configure ospf vlan <vlan-name&gt; area &lt;areaid>. Since with this configuration change the interface is deleted from the old area and added to the new area, the associated adjacencies will be lost in the old area.

# Remedy

No action required - Informational message only.

#### **Severity**

Info

# Message Text

Interface %vlan% was moved to area %area\_new% from area %area\_old% which caused the associated adjacencies to be lost.

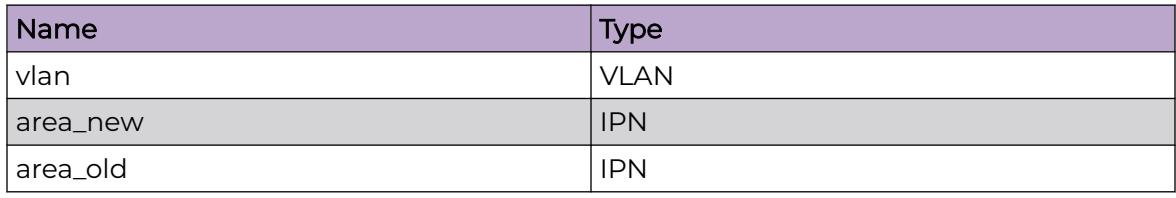

# <span id="page-3621-0"></span>*NEW!*ospf.RegInterVRExprtFail

#### **Description**

This event occurs when inter-VR export fails to register with Route Manager.

#### Remedy

This is an internal error. Contact technical support with "show tech" output.

#### **Severity**

Error

#### Message Text

Failed to register inter-VR export with Route Manager. Source VR %vrname%, route type %rttype%..

#### Message Parameters

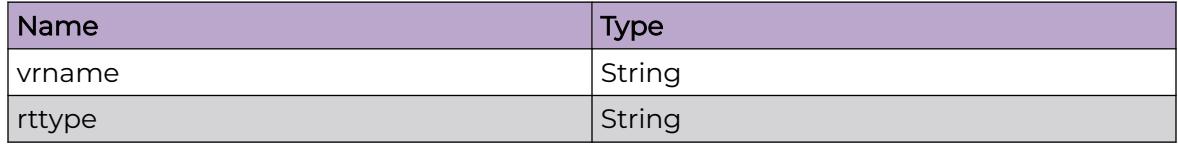

# *NEW!*ospf.RfrshInterVRPlcyFail

#### **Description**

A policy used for inter-VR export was refreshed. The refreshed policy will not be applied to the export.

#### Remedy

Disable inter-VR export and enable again with the same policy.

#### **Severity**

Notice

#### <span id="page-3622-0"></span>Message Text

Policy refresh is not supported for inter-VR export. Source VR  $\text{~&vrname~&}$ , route type %rttype%, policy name %policy%.

#### Message Parameters

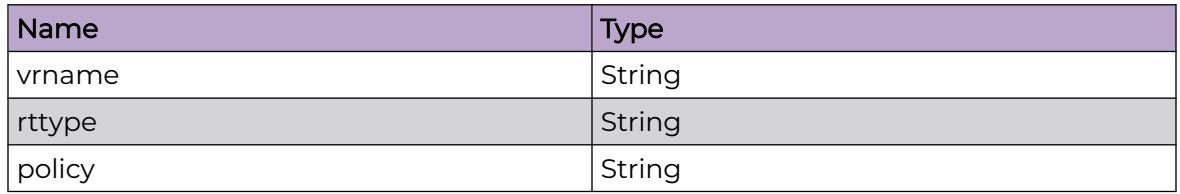

# *NEW!*ospf.TrvrsStrtInterVRRtFail

#### **Description**

This event occurs when OSPF is trying is trying to traverse the route table to add or delete routes for inter-VR export and the traversal fails to start.

#### Remedy

This is an internal error. Contact technical support with "show tech" output.

#### **Severity**

Error

#### Message Text

Route table traversal start failed for inter-VR export. Source VR  $\textdegree$ vrname $\textdegree$ , route type %rttype%, traversal type %travtype%, error code %retcode%.

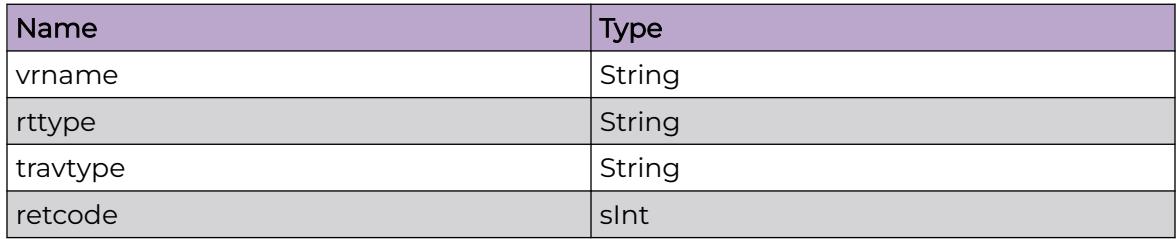

# <span id="page-3623-0"></span>*NEW!*ospf.UnregInterVRExprtFail

# Description

This event occurs when inter-VR export fails to unregister with Route Manager.

## Remedy

This is an internal error. Contact technical support with "show tech" output.

# Severity

Error

#### Message Text

Failed to unregister inter-VR export with Route Manager. Source VR %vrname%, route type %rttype%.

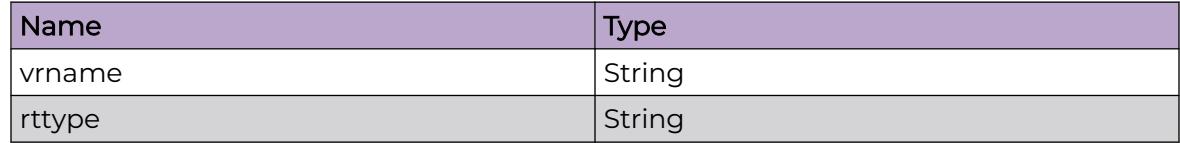

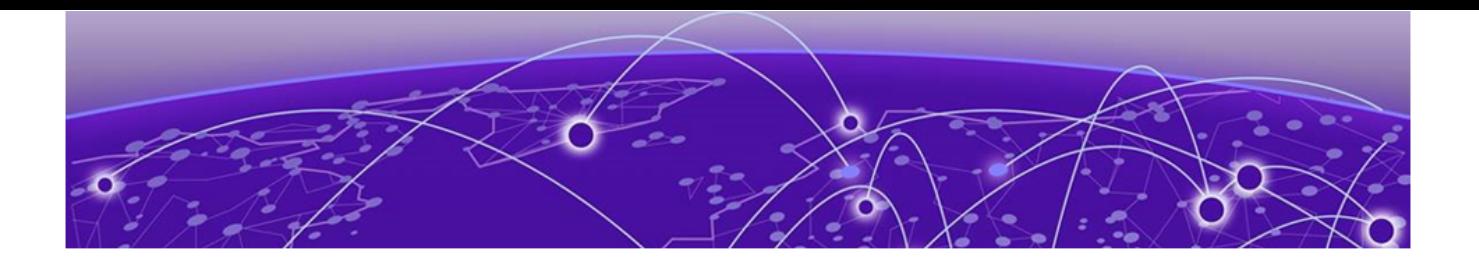

# **ospf.event Messages**

ospf.event.ProcExtRtRedist on page 3625 [ospf.event.ExtRtGet](#page-3625-0) on page 3626 [ospf.event.RxPktNonIP](#page-3626-0) on page 3627 [ospf.event.ProcSockFail](#page-3626-0) on page 3627 [ospf.event.IPVerInv](#page-3627-0) on page 3628 [ospf.event.PktLenInv](#page-3628-0) on page 3629 [ospf.event.ProtoInv](#page-3628-0) on page 3629 [ospf.event.EnblVLANFail](#page-3629-0) on page 3630 [ospf.event.VLANIPAddrNotFnd](#page-3629-0) on page 3630 [ospf.event.VLANNotFnd](#page-3630-0) on page 3631 [ospf.event.EntRstr](#page-3631-0) on page 3632 [ospf.event.ExitRstr](#page-3631-0) on page 3632 [ospf.event.EntRstrHelp](#page-3632-0) on page 3633 [ospf.event.ExitRstrHelp](#page-3632-0) on page 3633 [ospf.event.NotEntRstr](#page-3633-0) on page 3634 [ospf.event.NotEntRstrHelp](#page-3633-0) on page 3634 [ospf.event.RemGraceInt](#page-3634-0) on page 3635 [ospf.event.ExitRstrPurgeType5ASE](#page-3635-0) on page 3636 [ospf.event.ExitRstrPurgeType7ASE](#page-3635-0) on page 3636 [ospf.event.ExitRstrPurgeType34Summ](#page-3636-0) on page 3637 [ospf.event.ExitRstrRouteUpdateReq](#page-3636-0) on page 3637 [ospf.event.ExitRstrRouteUpdateComp](#page-3637-0) on page 3638

# ospf.event.ProcExtRtRedist

# **Description**

Used when ospf adds or deletes redistribution route. %addelete%: It could be "Adding" or "Deleting". %ip%: IP address of the route. %mask%: IP mask of the route.

# Remedy

None. This is an informational message

## <span id="page-3625-0"></span>**Severity**

Debug-Verbose

### Message Text

%addelete% an external Route %ip%/%mask% for redistribution.

## Message Parameters

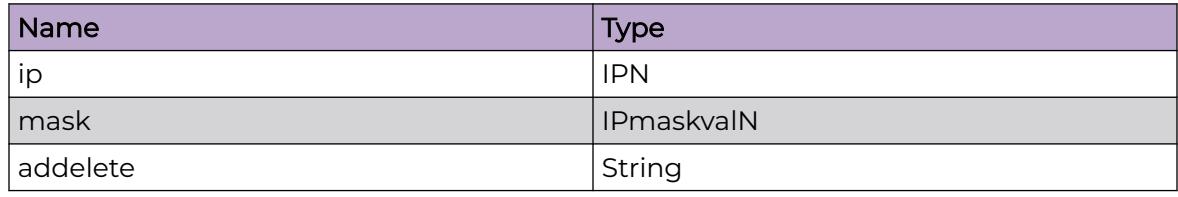

# ospf.event.ExtRtGet

# **Description**

Used when ospf get one route from routing table for redistribution. %ip%: the IP address of the route. %mask%: the IP mask of the route.

# Remedy

None. This is an informational message

#### Severity

Debug-Data

#### Message Text

An external Route %ip%/%mask% has been gotten from Route Manager.

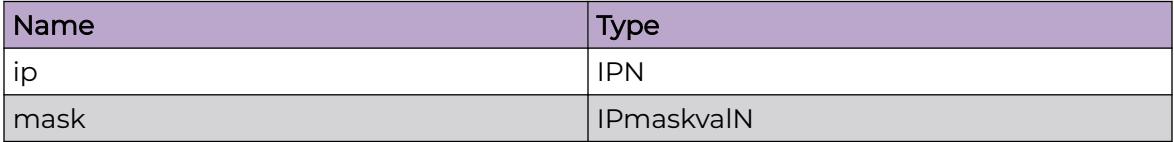

# <span id="page-3626-0"></span>ospf.event.RxPktNonIP

# **Description**

Used when ospf receives non-IP packets. %level%: the level of the packet. %type%: the type of the packet. %len%: the length of the packet.

## Remedy

Something could be wrong in the system. Either process restart/system reboot may be required if any functional problem observed in ospf

## **Severity**

Debug-Data

#### Message Text

Receiving non-IP packet with CMSG level=%level%, type=%type%, len=%len%.

# Message Parameters

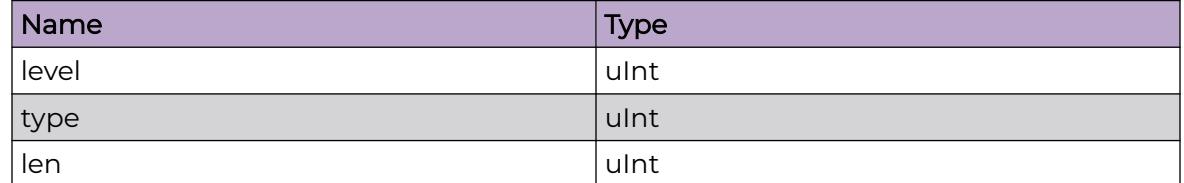

# ospf.event.ProcSockFail

# **Description**

Used when ospf fails to intialize or manipulate input socket. %reason%: failure action. %err%, %err\_s%: Error function reason err\_s/err --------------------------------------------------------------------------- setsockopt() setting socket option IP\_ADD\_MEMBERSHIP EBADF setting socket option IP\_DROP\_MEMBERSHIP ENOTSOCK setting socket option SO\_DONTROUTE ENOPROTOOPT setting socket option SO\_BINDTODEVICE EFAULT setting socket option SO\_DONTROUTE setting socket option IP\_MULTICAST\_LOOP setting socket option IP\_PKTINFO sendto() multicasting sending to EBADF unitcasting sneding to ENOTSOCK EFAULT EMSGSIZE EAGAIN EWOULDBLOCK ENOBUFS EINTR ENOMEM EINVAL EPIPE socket() Initializing socket EPROTONOSUPPORT ENFILE EACCES ENOBUFS ENOMEM EINVAL

# Remedy

If ospf has any operational issue, process restart/system reboot may be required

## <span id="page-3627-0"></span>**Severity**

Debug-Summary

#### Message Text

Processing socket fails since  $\epsilon$  reason% with error  $\epsilon$ err  $\epsilon$ %).

#### Message Parameters

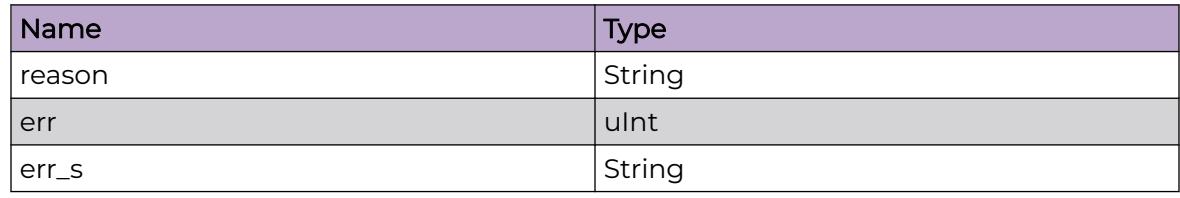

# ospf.event.IPVerInv

## **Description**

Used when ospf received bad IP version packet. %ver%: the IP version of the received packet.

#### Remedy

None. Something could be wrong in the system. If any operational issues observed, system reboot may be required.

#### **Severity**

Warning

#### Message Text

IP Version %ver% is invalid.

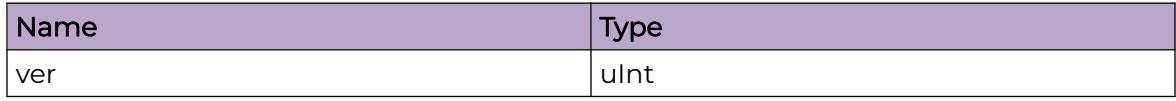

# <span id="page-3628-0"></span>ospf.event.PktLenInv

## **Description**

Used when ospf receives too short packet. %len1%: the length of the IP header. %len2%: the length of the buffer.

#### Remedy

None. This is an informational message

#### **Severity**

Warning

#### Message Text

Packet is too short (ipHdr=%len1%, buf=%len2%)

## Message Parameters

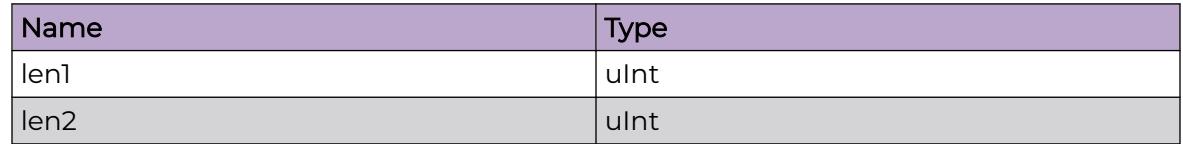

# ospf.event.ProtoInv

# **Description**

Used when ospf receives packet whose protocol is not 89. %proto%: the protocol number of the received packet.

#### Remedy

If any opeational issues are observed in ospf, system reboot may be required.

#### **Severity**

Warning

#### Message Text

Protocol %proto% is invalid

<span id="page-3629-0"></span>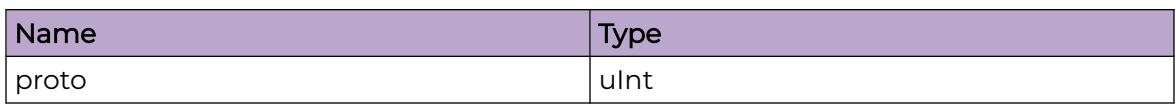

# ospf.event.EnblVLANFail

# **Description**

Used when the vlan fails to be enabled on ospf. %err%: the error number.

# Remedy

If memory allocation fails OR any address conflict exists this error message appears. If address conflict find, correct it. Otherwise process restart/system reboot may be required.

# **Severity**

Warning

## Message Text

Enabling VLAN %vlan% fails with err %err%.

# Message Parameters

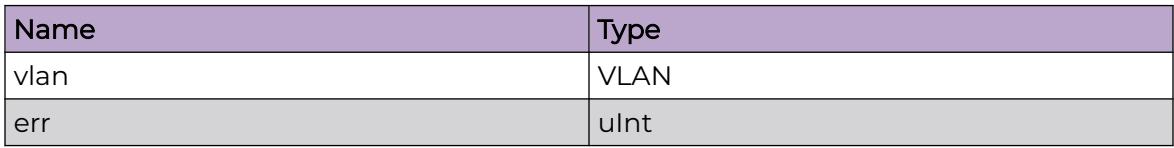

# ospf.event.VLANIPAddrNotFnd

# **Description**

Used when ospf tries to remove one vlan's IP address which does not exist. %vlan%: the vlan name. %ip%: the IP address which causes error. %mask%: the IP mask which causes error.

# Remedy

None. This is to debug error condition

## <span id="page-3630-0"></span>**Severity**

Warning

# Message Text

Vlan %vlan% has NOT IP %ip%/%mask%.

# Message Parameters

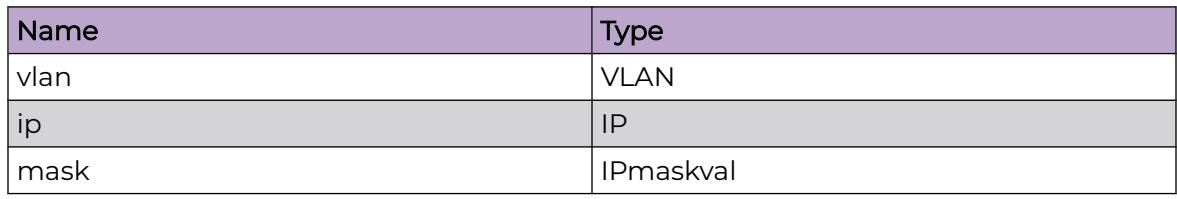

# ospf.event.VLANNotFnd

# Description

Used when the vlan is NOT in ospf interface list. %vlan%: the vlan name.

## Remedy

None. This vlan is already deleted/This vlan is no longer l3 vlan. This is an informational message

# Severity

Debug-Verbose

#### Message Text

Vlan %vlan% is not found in the OSPF interface list.

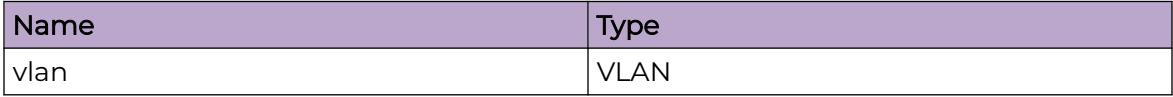

# <span id="page-3631-0"></span>ospf.event.EntRstr

## **Description**

Used when ospf enters into graceful restart mode %mode%: Planned/Unplanned graceful restart mode

#### Remedy

None. This is an informational message

#### **Severity**

Info

#### Message Text

OSPF enters %mode% restarting mode.

#### Message Parameters

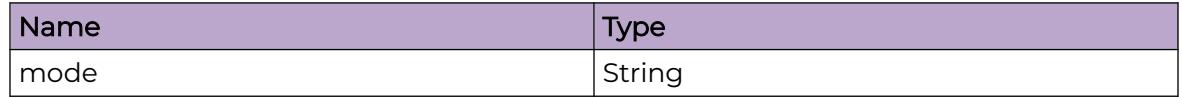

# ospf.event.ExitRstr

#### **Description**

Used when ospf exits graceful restart mode %mode% : Planned/Unplanned mode %reason%: Reason to exit graceful restart

## Remedy

None. This is an informational message

#### **Severity**

Info

#### Message Text

OSPF exits %mode% restarting mode due to %reason%.

<span id="page-3632-0"></span>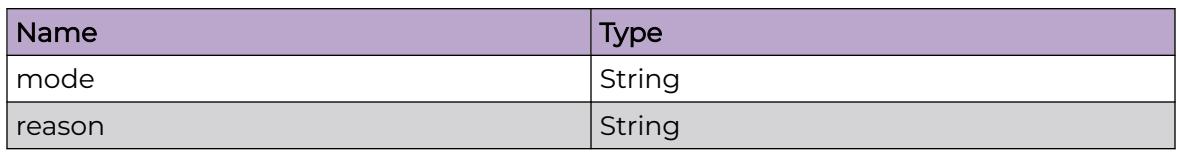

# ospf.event.EntRstrHelp

# **Description**

Used when ospf interface enters into restart helper mode %interface%: vlan name

## Remedy

None. This an informational message

#### **Severity**

Info

## Message Text

OSPF interface %interface% enters restart helper mode.

# Message Parameters

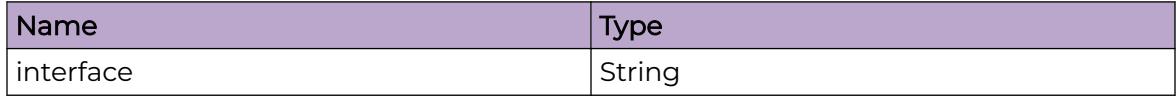

# ospf.event.ExitRstrHelp

# **Description**

Used when ospf interface exits restart helper mode %interface% : vlan name %reason%: reason to exit graceful restart

#### Remedy

None. This is an informational message

#### **Severity**

Info

#### <span id="page-3633-0"></span>Message Text

OSPF interface %interface% exits restart helper mode due to %reason%.

## Message Parameters

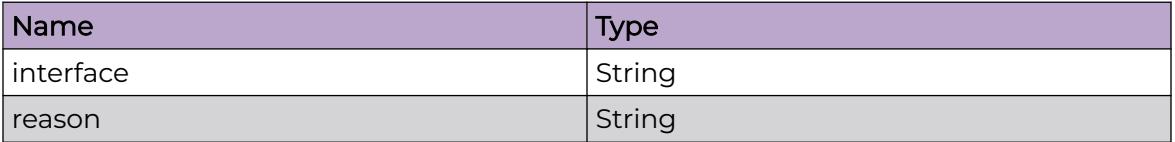

# ospf.event.NotEntRstr

## **Description**

Used when ospf fails to enter into restarting mode %mode% : planned/unplanned %reason%: reason for the failure

#### Remedy

None. Ospf normal restart will happen.

#### **Severity**

Info

#### Message Text

OSPF failes to enter %mode% restarting mode due to %reason%.

#### Message Parameters

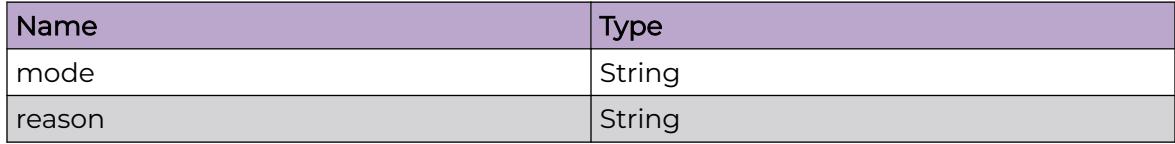

# ospf.event.NotEntRstrHelp

#### **Description**

Used when ospf interface fails to enter into restarting helper mode %interface%: vlan name %reason% : reason for the failure

## <span id="page-3634-0"></span>Remedy

If reason indicates that helper is not configured, then configure the helper on the vlan. Otherwise no remedy required.

#### **Severity**

Info

#### Message Text

OSPF interface %interface% fails to enter restarting helper mode due to %reason%.

#### Message Parameters

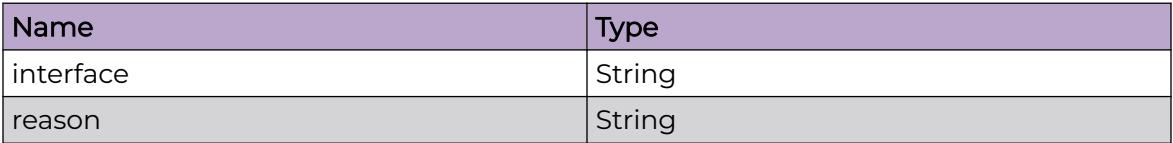

# ospf.event.RemGraceInt

#### **Description**

Used when ospf queries remaining grace time out from route manager. %time%: time in seconds

#### Remedy

None. This is an informational message

#### **Severity**

Info

#### Message Text

The remaining time for grace restart is %time%.

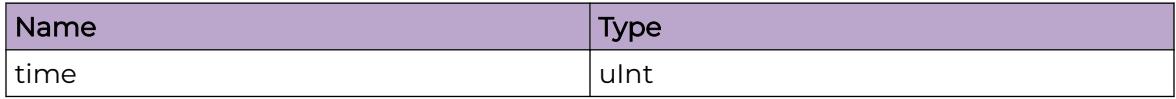

# <span id="page-3635-0"></span>ospf.event.ExitRstrPurgeType5ASE

# Description

Used when ospf sends LSA Purges of External Route (Type 5) after Graceful Restart is complete. %lsaid%: the LSA ID of the LSA.

## Remedy

None. This is for debugging

## **Severity**

Debug-Summary

#### Message Text

OSPF GR Purge sent LSA [%lsaid%].

## Message Parameters

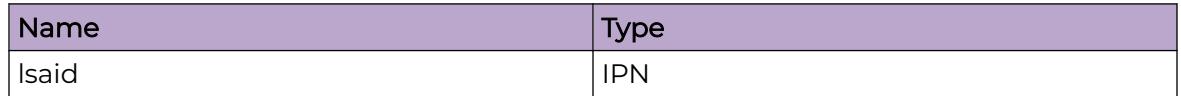

# ospf.event.ExitRstrPurgeType7ASE

# **Description**

Used when ospf sends LSA Purges of External Route (Type 7) after Graceful Restart is complete. %area%: the IP address of Area. %lsaid%: the LSA ID of the LSA.

# Remedy

None. This is for debugging

#### **Severity**

Debug-Summary

#### Message Text

OSPF GR Purge sent %area% LSA [%lsaid%].
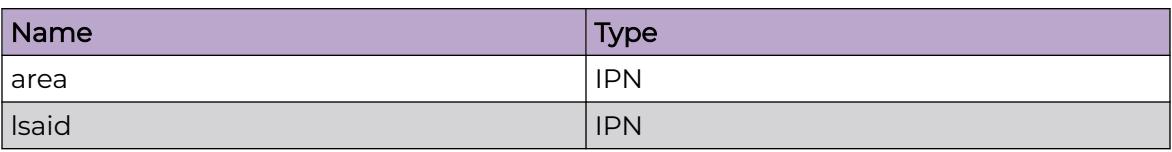

# ospf.event.ExitRstrPurgeType34Summ

# **Description**

Used when ospf sends LSA Purges of Summary LSAs (Type 3 and Type 4) after Graceful Restart is complete. %type%: Lsa Type`(Type 3 or 4). %area%: the IP address of Area. %lsaid%: the LSA ID of the LSA.

#### Remedy

None. This is for debugging

#### **Severity**

Debug-Summary

#### Message Text

OSPF GR Purge sent %type% %area% LSA [%lsaid%].

#### Message Parameters

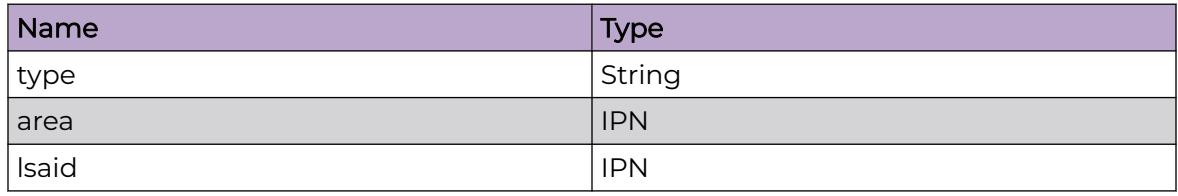

# ospf.event.ExitRstrRouteUpdateReq

#### **Description**

Used when ospf sends requests to rtmgr to send external routes configured for leak after Graceful Restart is complete. %proto%: The protocol for which the request is sent to rtmgr.

#### Remedy

None. This is for debugging

# **Severity**

Debug-Summary

# Message Text

OSPF GR Proto Routes Update sent to rtmgr %proto%.

# Message Parameters

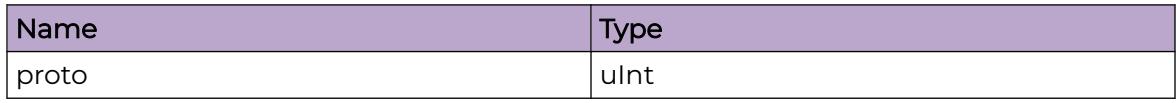

# ospf.event.ExitRstrRouteUpdateComp

# Description

Used when ospf receives all the extgernal routes from rtMgr.

# Remedy

This is for debugging

#### Severity

Debug-Summary

# Message Text

OSPF GR Proto Routes Update From rtmgr Complete.

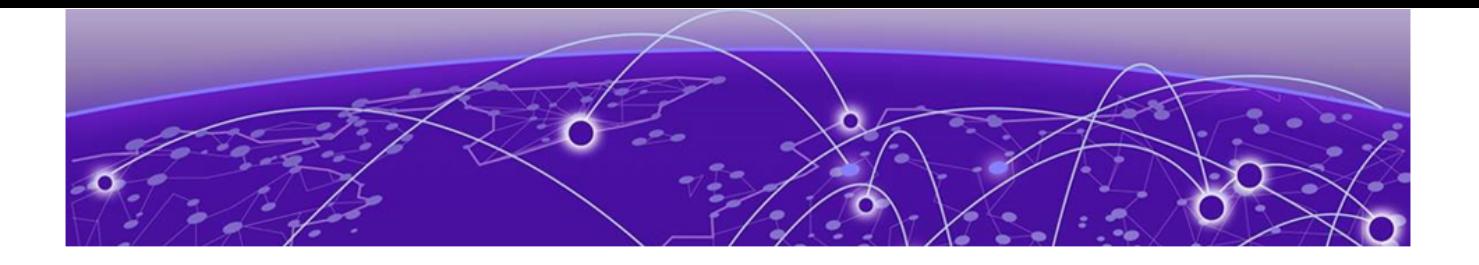

# **ospf.hello Messages**

ospf.hello.TxPkt on page 3639 [ospf.hello.PktRx](#page-3639-0) on page 3640 [ospf.hello.PktInv](#page-3639-0) on page 3640 [ospf.hello.VLANDebugSummary](#page-3640-0) on page 3641 [ospf.hello.VLANWarning](#page-3641-0) on page 3642 [ospf.hello.VLANRxMbufDump](#page-3641-0) on page 3642 [ospf.hello.VLANTxDataDump](#page-3642-0) on page 3643

# ospf.hello.TxPkt

# **Description**

Used when ospf vlan sends ospf hello message. %vlan%: the name of vlan which sends hello message %dst%: the destination IP address which shall be in IP header. %len%: the packet length. %intf%: the ospf interface structure pointer %pktnum%: the number of packets which have been transmitted.

# Remedy

None. This is an informational message

# **Severity**

Debug-Summary

#### Message Text

%vlan% is transmitting a Hello pkt to %dst% (length %len%, interface %intf%, pkt num %pktnum%).

<span id="page-3639-0"></span>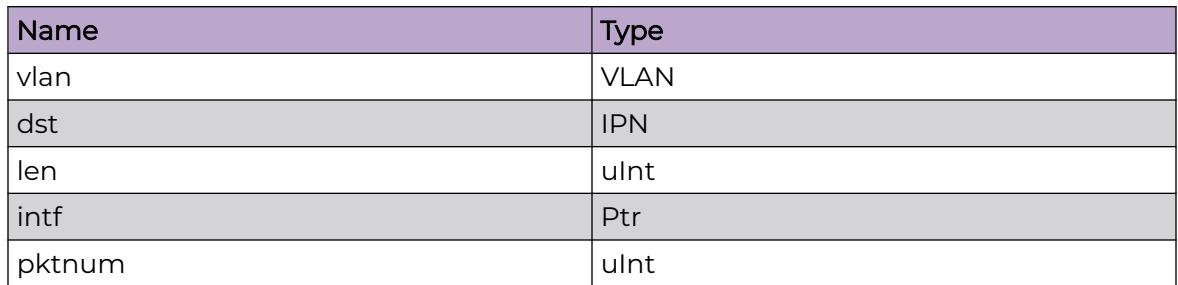

# ospf.hello.PktRx

# **Description**

Used when ospf correctly receives the hello message. %vlan%: the ospf vlan which receives the correct hello message. %src%: the source IP address of the hello message.

### Remedy

None. This is an informational message

### **Severity**

Info

#### Message Text

%vlan% received a Hello pkt from %src%

# Message Parameters

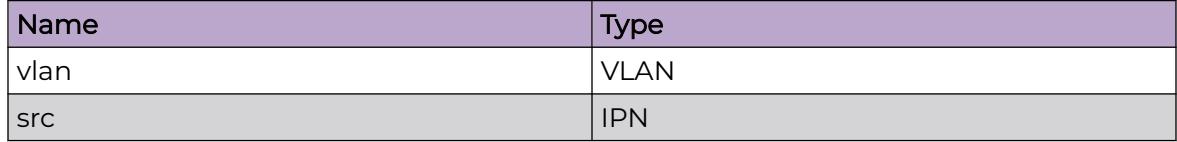

# ospf.hello.PktInv

# **Description**

Used when ospf does not correctly receive the hello message. %vlan%: the ospf vlan which received the hello message. %src%: the source IP address of the received hello packet. %reason": the failure reason. The possible arguments are "checksum", "authentication(simple password)", "authentication(no MD5 keyID)", "authentication(MD5)", "incorrect ospf version", "incorrect sender", "No Virtual Link for sender", "DOWN Virtual Link", "source area is not the same area of the interface",

<span id="page-3640-0"></span>"mismatch authentication type", "self-originated packet", "Hello interval mismatch", "Router dead interval mismatch", "Area type mismatch", "Netmask mismatch", "Not a configured neighbor", "Different/Extra neighbor on Point-to-Point link", "Interface is temp down state", "Different neighbor on Virtual link".

#### Remedy

If any configuration issue is observed, that needs to be corrected.

#### **Severity**

Warning

#### Message Text

%vlan% receives Hello pkt from %src% failed %reason%.

#### Message Parameters

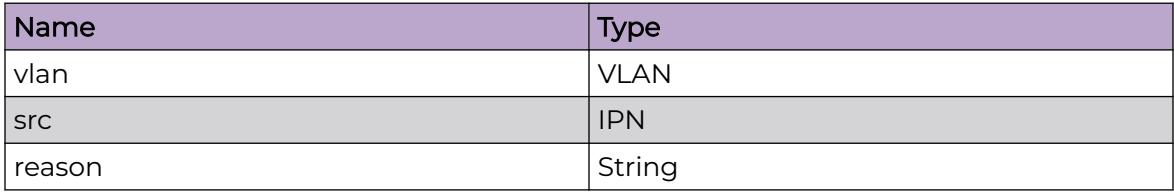

# ospf.hello.VLANDebugSummary

# **Description**

A debug condition has occurred on the given VLAN.

#### Remedy

None. This is for debugging

#### **Severity**

Debug-Summary

#### Message Text

Vlan (%bridgeInst%) - %msg%

<span id="page-3641-0"></span>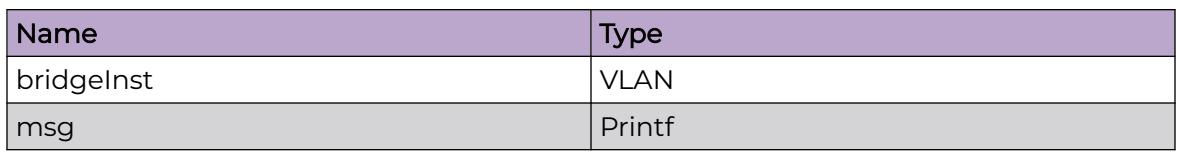

# ospf.hello.VLANWarning

# Description

A warning condition has occurred on the given VLAN.

### Remedy

None. This is for debugging

### **Severity**

Warning

### Message Text

Vlan (%bridgeInst%) - %msg%

# Message Parameters

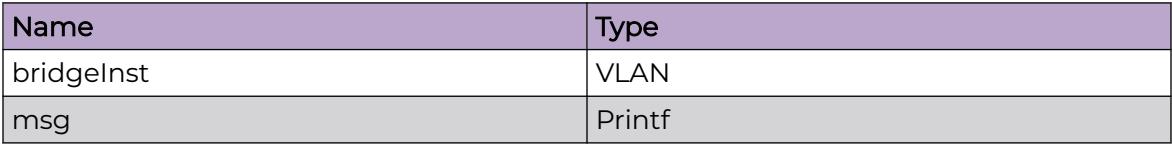

# ospf.hello.VLANRxMbufDump

# **Description**

Internal mbuf (memory buffer) dump during input processing. Note: a VLAN can be used for match criteria.

# Remedy

None. This is for debugging

#### **Severity**

Debug-Data

#### <span id="page-3642-0"></span>Message Text

to vlan %vlan%, len %len%, msg: %mbufPtr%

# Message Parameters

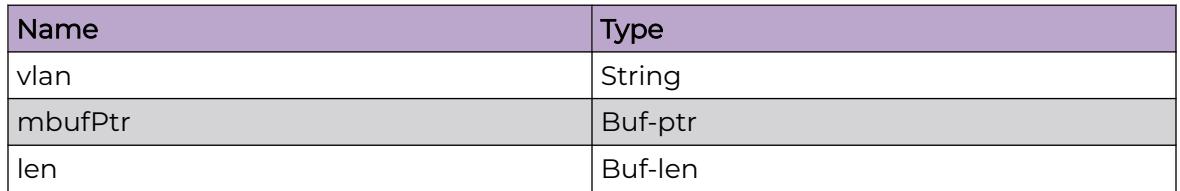

# ospf.hello.VLANTxDataDump

# Description

Packet dump during output processing.

### Remedy

None. This is for debugging

#### **Severity**

Debug-Data

# Message Text

From %vlan%: len %len%, msg: %bufPtr%

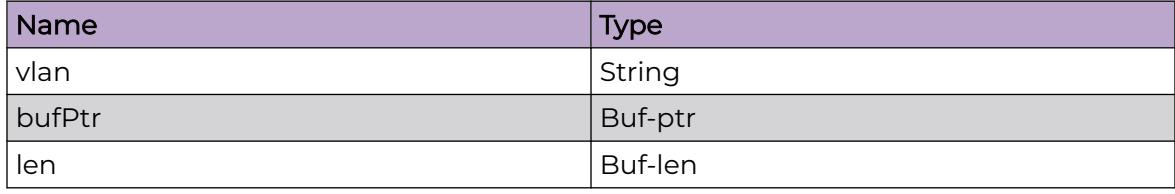

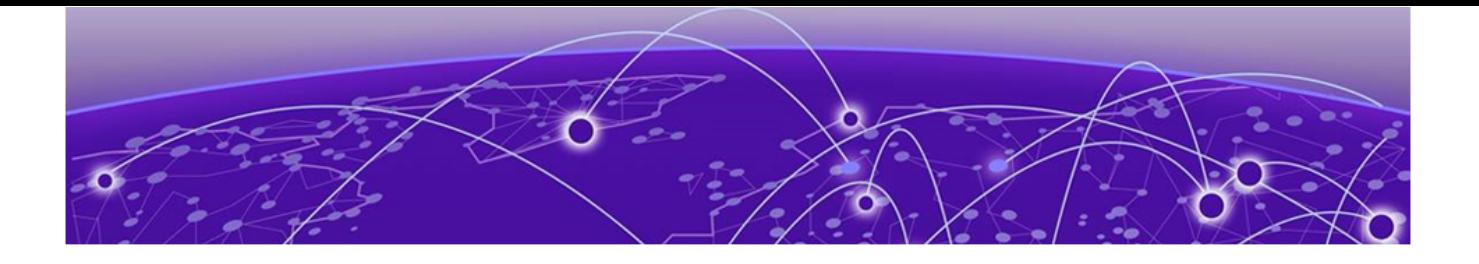

# **ospf.lsa Messages**

[ospf.lsa.TxPkt](#page-3645-0) on page 3646 [ospf.lsa.PktRx](#page-3645-0) on page 3646 [ospf.lsa.PktInv](#page-3646-0) on page 3647 [ospf.lsa.ExclExtFlood](#page-3647-0) on page 3648 [ospf.lsa.AddExtRt](#page-3647-0) on page 3648 [ospf.lsa.AddToDB](#page-3648-0) on page 3649 [ospf.lsa.AddExtToDB](#page-3649-0) on page 3650 [ospf.lsa.Type5ExtDBCntAcc](#page-3649-0) on page 3650 [ospf.lsa.RfrshType2IfNull](#page-3650-0) on page 3651 [ospf.lsa.RfrshType34SummHdrNull](#page-3651-0) on page 3652 [ospf.lsa.RfrshType5ExtHdrNull](#page-3651-0) on page 3652 [ospf.lsa.DelFmDB](#page-3652-0) on page 3653 [ospf.lsa.Type5ExtDBCntRmn](#page-3653-0) on page 3654 [ospf.lsa.Updt](#page-3653-0) on page 3654 [ospf.lsa.ProcUpdt](#page-3654-0) on page 3655 [ospf.lsa.UpdtExtVal](#page-3655-0) on page 3656 [ospf.lsa.AgeOut](#page-3655-0) on page 3656 [ospf.lsa.ProcStrt](#page-3656-0) on page 3657 [ospf.lsa.DropLenInv](#page-3657-0) on page 3658 [ospf.lsa.DropNotOpqCpbl](#page-3658-0) on page 3659 [ospf.lsa.DropNbrNotOpqCpbl](#page-3658-0) on page 3659 [ospf.lsa.Fnd](#page-3659-0) on page 3660 [ospf.lsa.RtrNotSame](#page-3660-0) on page 3661 [ospf.lsa.DropDupType9IfcDiff](#page-3661-0) on page 3662 [ospf.lsa.DelPendLSReq](#page-3662-0) on page 3663 [ospf.lsa.DropNotMinArrivTime](#page-3663-0) on page 3664 [ospf.lsa.ProcFunc](#page-3663-0) on page 3664 [ospf.lsa.DelLSRtxListEnt](#page-3664-0) on page 3665 [ospf.lsa.DropOld](#page-3665-0) on page 3666 [ospf.lsa.TxLSAckNbrNotUpdt](#page-3665-0) on page 3666 [ospf.lsa.CmpAge](#page-3666-0) on page 3667 [ospf.lsa.BldType1](#page-3667-0) on page 3668 [ospf.lsa.BldType2Strt](#page-3667-0) on page 3668 [ospf.lsa.BldType2Fnd](#page-3668-0) on page 3669

[ospf.lsa.DelType2NotDR](#page-3669-0) on page 3670 [ospf.lsa.BldType2NotDone](#page-3669-0) on page 3670 [ospf.lsa.BldType2Pstpn](#page-3670-0) on page 3671 [ospf.lsa.PurgeType2MaxSeqNum](#page-3670-0) on page 3671 [ospf.lsa.BldType2Func](#page-3671-0) on page 3672 [ospf.lsa.BldType2Done](#page-3671-0) on page 3672 [ospf.lsa.BldType34](#page-3672-0) on page 3673 [ospf.lsa.BldDfltType3](#page-3673-0) on page 3674 [ospf.lsa.BldDfltType7](#page-3673-0) on page 3674 [ospf.lsa.BldType5](#page-3674-0) on page 3675 [ospf.lsa.CalcType7FwdAddr](#page-3674-0) on page 3675 [ospf.lsa.CalcType7FwdAddrDone](#page-3675-0) on page 3676 [ospf.lsa.BldType7](#page-3676-0) on page 3677 [ospf.lsa.RxLSAck](#page-3676-0) on page 3677 [ospf.lsa.TxDrctLSAck](#page-3677-0) on page 3678 [ospf.lsa.EnqDlayLSAck](#page-3678-0) on page 3679 [ospf.lsa.TxDlayLSAck](#page-3678-0) on page 3679 [ospf.lsa.LSUpdtPktInv](#page-3679-0) on page 3680 [ospf.lsa.RtxListNbr](#page-3679-0) on page 3680 [ospf.lsa.AddRtxList](#page-3680-0) on page 3681 [ospf.lsa.CalcFwdAddr](#page-3680-0) on page 3681 [ospf.lsa.CalcFwdAddrDone](#page-3681-0) on page 3682 [ospf.lsa.RbldType7](#page-3682-0) on page 3683 [ospf.lsa.IncrSeqNum](#page-3682-0) on page 3683 [ospf.lsa.DfltType7AlrdyExist](#page-3683-0) on page 3684 [ospf.lsa.StrtBatchTx](#page-3683-0) on page 3684 [ospf.lsa.Warning](#page-3684-0) on page 3685 [ospf.lsa.DebugSummary](#page-3684-0) on page 3685 [ospf.lsa.DebugVerbose](#page-3685-0) on page 3686 [ospf.lsa.DelExtRt](#page-3685-0) on page 3686 [ospf.lsa.CksumInv](#page-3686-0) on page 3687 [ospf.lsa.NotAgeOut](#page-3687-0) on page 3688 [ospf.lsa.RxMbufDump](#page-3687-0) on page 3688 [ospf.lsa.TxDataDump](#page-3688-0) on page 3689 [ospf.lsa.BldType9Grace](#page-3689-0) on page 3690 [ospf.lsa.DropRtrLSAMaxLinkExcd](#page-3689-0) on page 3690 [ospf.lsa.DropRtrLSAIDMismatch](#page-3690-0) on page 3691

# <span id="page-3645-0"></span>ospf.lsa.TxPkt

# **Description**

Used when ospf sends LS Update packet or LS Ack packet. %vlan%: the vlan name which sends the packet. %pkttype%: the packet type. It is LS Update or LS Ack packet. %dst%: the destination IP address of the packet. %len%: the length of the packet. %intf%: the pointer of ospf vlan structure which sends the packet. %pktnum%: the number of packets which have been transmitted.

# Remedy

None. This is an informational message

#### **Severity**

Debug-Summary

#### Message Text

%vlan% sends %pkttype% to %dst% (length %len%, interface %intf%, pkt num %pktnum%.

# Message Parameters

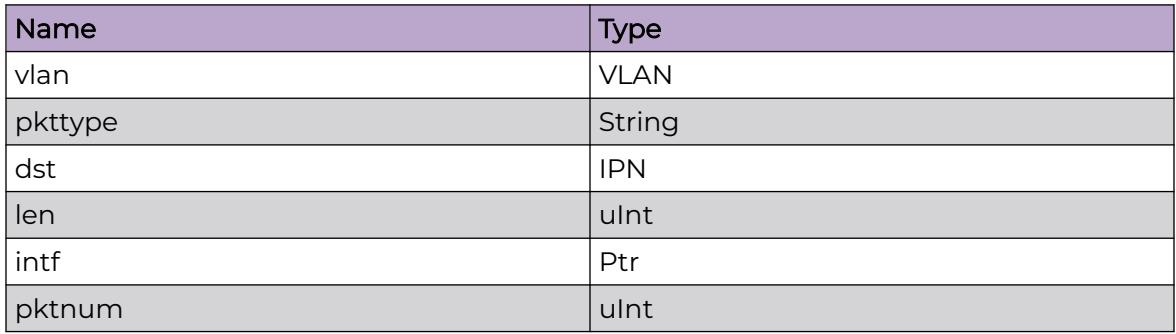

# ospf.lsa.PktRx

# **Description**

Used when ospf correctly receives LS Update or LS Ack packet. %vlan%: the ospf vlan which receives the packet. %pkttype%: the packet type, it is LS Update or LS Ack packet. %src%: the source IP address of the packet.

#### Remedy

None. This is an informational message

#### <span id="page-3646-0"></span>**Severity**

Info

#### Message Text

%vlan% receives type %pkttype% pkt from %src%.

#### Message Parameters

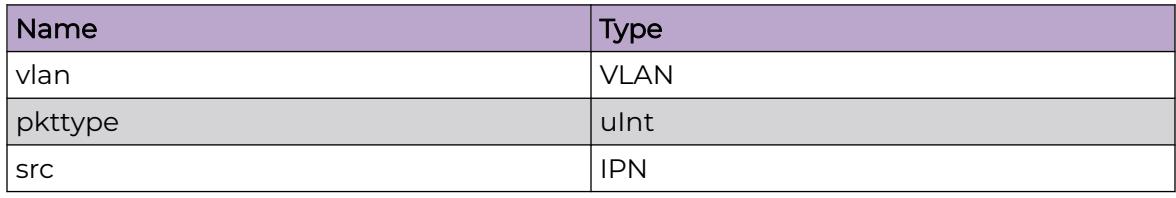

# ospf.lsa.PktInv

### **Description**

Used when ospf does not correctly receive LS Update or LS Ack packet. %vlan%: the ospf vlan which received the message. %pkttype%: the packet type. It is LS Update or LS Ack packet. %src%: the source IP address of the received packet. %reason": the failure reason.

#### Remedy

Configuration mismatch may cause the problem. Please check the configuration at both end of ospf adjacency

#### **Severity**

Warning

#### Message Text

OSPF Lsa receives type %pkttype% pkt from %src% failed %reason%.

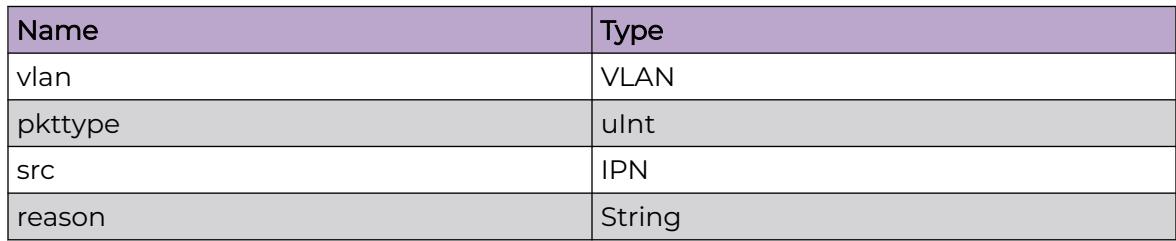

# <span id="page-3647-0"></span>ospf.lsa.ExclExtFlood

### Description

Used when ospf filters external routes to one area. %lsid%: the IP address of the external route. %mask%: the IP mask of the external route. %area%: the area ID the external route shall be filtered to.

#### Remedy

None. This is for debugging

#### **Severity**

Debug-Verbose

#### Message Text

Excluding external LSA  $s$ lsid $s$  mask  $s$ mask $s$  flooding to area  $s$ area $s$ .

### Message Parameters

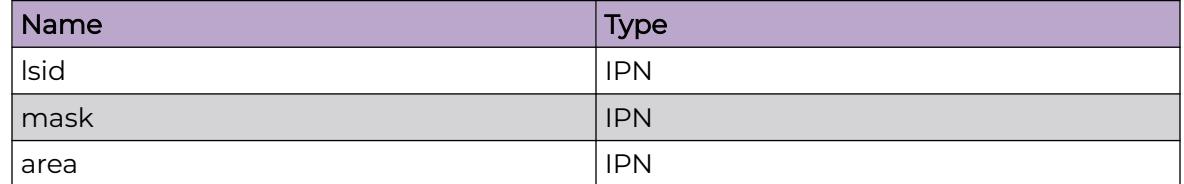

# ospf.lsa.AddExtRt

#### **Description**

Used when ospf processes external route. %inase%: the pointer of external route structure. %ip%: the IP address of the external route. %mask%: the IP mask of the external route. %nhs%: the IP address of the next hop of the external route. %nh%: It is set to 1 when using next hop to calculate forwarding address of LSA.

#### Remedy

None. This is for debugging

#### **Severity**

Debug-Verbose

#### <span id="page-3648-0"></span>Message Text

Adding an external route (inase=%inase%[%ip%/%mask%, nh=%nhs%, useNextHop=%nh%]).

#### Message Parameters

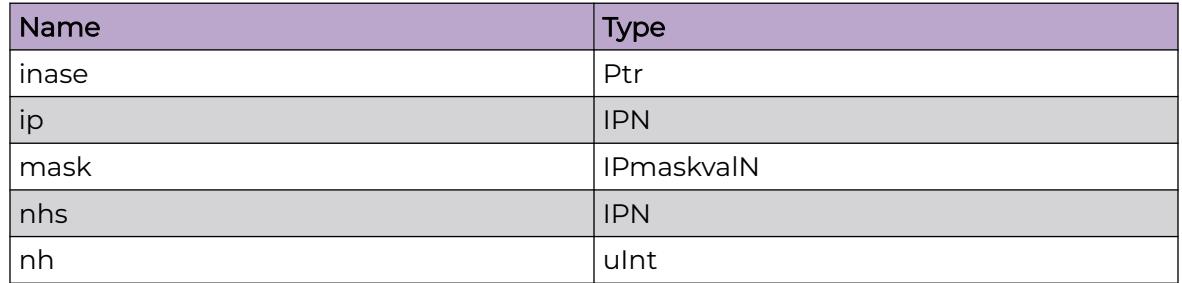

# ospf.lsa.AddToDB

#### **Description**

Used when ospf add one LSA to the database. %id%: Link State ID of the LSA. %rtid%: the advertise router ID of the LSA. %area%: the area ID the LSA should added to. %type%: LSA type.

#### Remedy

None. This is for debugging

#### **Severity**

Debug-Summary

#### Message Text

Adding LSA to database with id %id% rtid %rtid% area %area% type %type%.

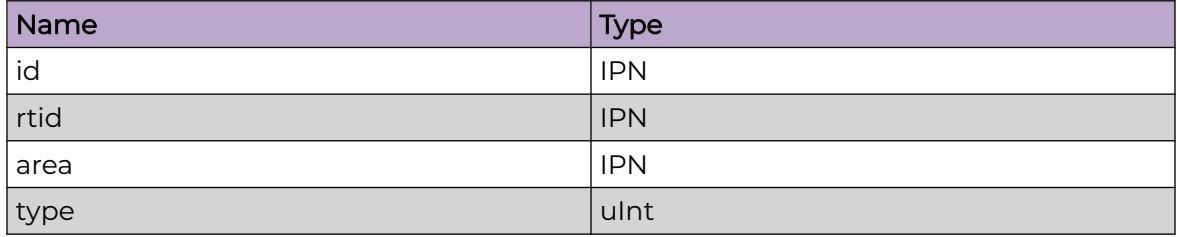

# <span id="page-3649-0"></span>ospf.lsa.AddExtToDB

# **Description**

Used when ospf add Type-5 or Type-7 external route to database. %mask%: the IP mask of the route. %cost%: the cost of the route. %type%: the type of the cost, it is Type-1 or Type-2. %fwd%: the forwarding address. %tag%: tag.

### Remedy

None. This is for debugging

### **Severity**

Debug-Verbose

#### Message Text

Adding external LSA with mask  $\frac{2}{3}$  mask  $\frac{2}{3}$  cost  $\frac{2}{3}$  cost  $\frac{2}{3}$  type  $\frac{2}{3}$  fwd  $\frac{2}{3}$  fwd  $\frac{2}{3}$  tag  $\frac{2}{3}$ to database.

# Message Parameters

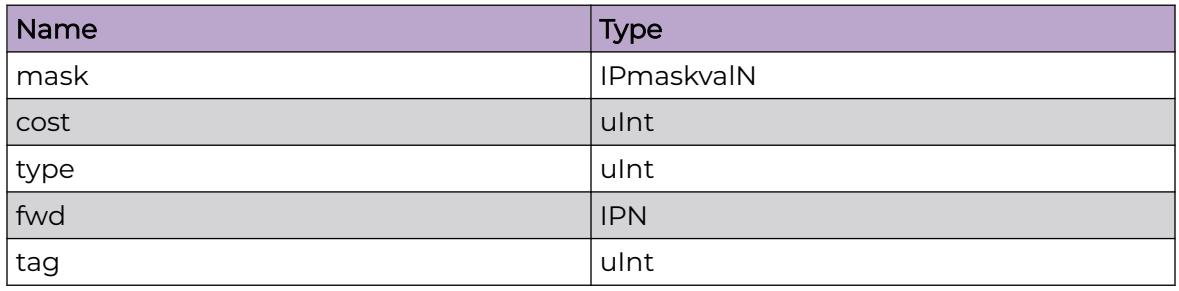

# ospf.lsa.Type5ExtDBCntAcc

# **Description**

Used when ospf reports the number of type-5 external LSA while adding LSAs to the database. %count%: the number of type-5 LSA in the system.

# Remedy

None. This is for debugging

# **Severity**

Debug-Verbose

#### <span id="page-3650-0"></span>Message Text

Type 5 external LSA database count accumulated to %count%.

### Message Parameters

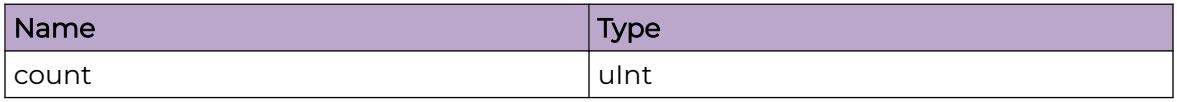

# ospf.lsa.RfrshType2IfNull

#### **Description**

Used when ospf reports no interface associated with the network-LSA while trying to regenerate the self-originated LSA. %id%: the Link State ID of the network-LSA. %rtid%: the advertise router ID of the network-LSA. %age%: the age of the network-LSA. %seq%: the sequence number of the network-LSA.

#### Remedy

None. Interface is already deleted. This is for developer debugging.

#### **Severity**

Critical

#### Message Text

Refreshing network-LSA id %id% advRtr %rtid% age %age% seq %seq% failed on NULL interface.

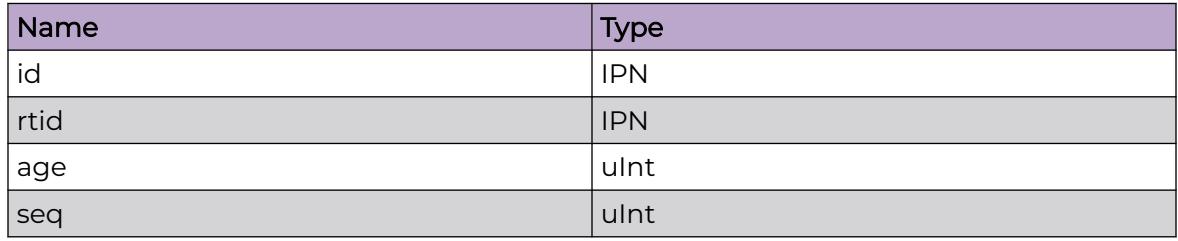

# <span id="page-3651-0"></span>ospf.lsa.RfrshType34SummHdrNull

# **Description**

Used when ospf try to regenerate self-originated summary-net or summary-asb LSA,but could not find summary header structure to the LSA. %type%: the summary LSA type, it could be 3 or 4. %id%: the Link Data ID of the LSA. %rtid%: the advertise router ID of the LSA. %area%: the associated area ID. %seq%: the sequence number of the LSA.

# Remedy

None. This is for developer debugging.

### **Severity**

Warning

#### Message Text

Refreshing Type-%type% LSA id %id% rtid %rtid% area %area% lsa\_seq %seq% failed on NULL summary header structure.

# Message Parameters

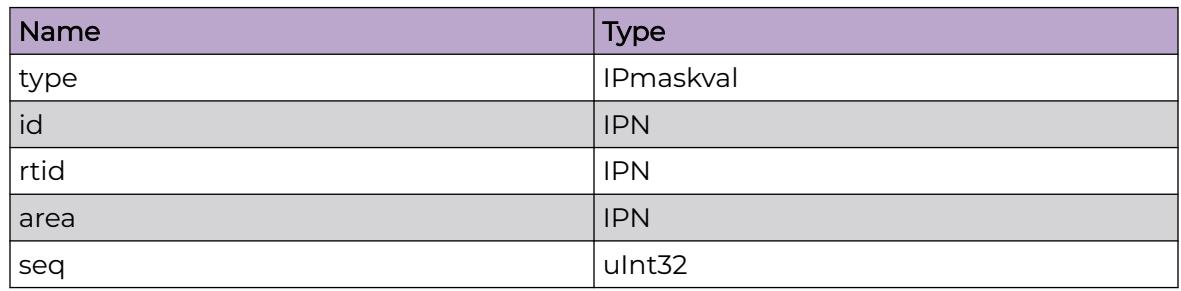

# ospf.lsa.RfrshType5ExtHdrNull

# **Description**

Used when ospf tries to regenerate self-originated type-5 LSA, but could not find the external route header structure. %id%: the Link State ID of the type-5 LSA. %rtid%: the advertise router ID of the type-5 LSA. %age%: the age of the LSA. %seq%: the sequence number of the LSA.

#### Remedy

None. This is for developer debugging

#### <span id="page-3652-0"></span>**Severity**

Warning

#### Message Text

Refreshing external Lsa id %id% advRtr %rtid% age %age% seq %seq% failed on NULL external header structure.

### Message Parameters

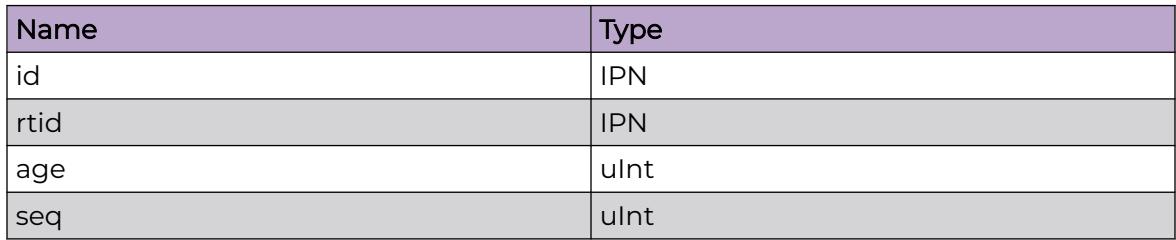

# ospf.lsa.DelFmDB

# **Description**

Used when ospf deletes one LSA from the database. %id%: the Link State of the LSA. %rtid%: the advertise router ID of the LSA. %area%: the area ID of the LSA. %type%: the LSA type.

#### Remedy

None. This is for debugging

#### **Severity**

Debug-Summary

#### Message Text

Deleting one LSA with id %id% rtid %rtid% area %area% type %type%.

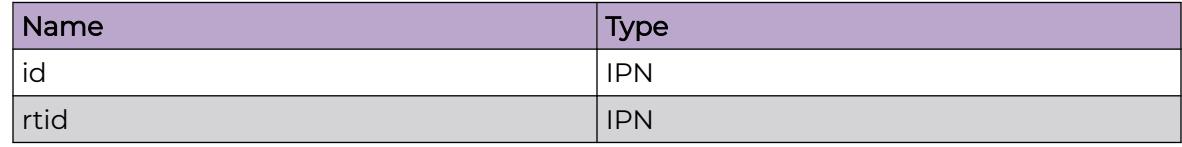

<span id="page-3653-0"></span>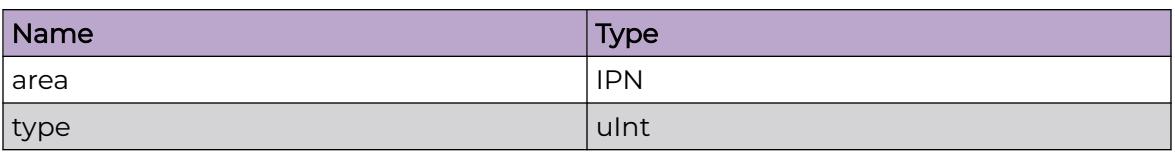

# ospf.lsa.Type5ExtDBCntRmn

#### **Description**

Used when ospf reports the left number of type-5 LSA while deleting LSAs from the database. %count%: the number of type-5 LSA in the system.

#### Remedy

None. This is for debugging

#### **Severity**

Debug-Verbose

#### Message Text

Deleting one type-5 LSA with remaining %count% type-5 LSAs.

#### Message Parameters

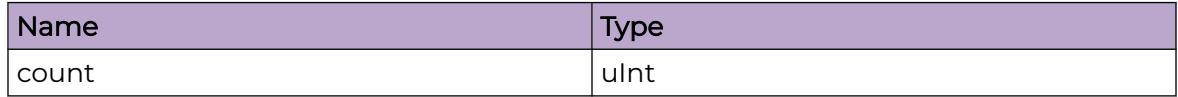

# ospf.lsa.Updt

#### **Description**

Used when ospf update a LSA in the database. %lsai%: the pointer of LSAI structure in the database. %lsa%: the pointer of new LSA.

#### Remedy

None. This is for debugging

#### **Severity**

Debug-Verbose

#### <span id="page-3654-0"></span>Message Text

ospf Update Lsai (lsai=%lsai%, lsa=%lsa%).

### Message Parameters

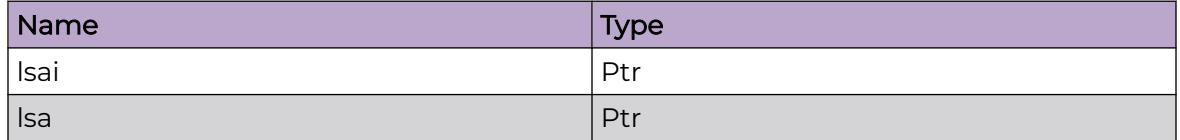

# ospf.lsa.ProcUpdt

#### **Description**

Used when ospf updating a LSA in database by the new LSA info. %id%: the Link State ID of the new LSA. %rtid%: the advertise router ID of the new LSA. %area%: the area ID of the new LSA. %type%: the new LSA type.

#### Remedy

None. This is an informational message

#### **Severity**

Debug-Summary

#### Message Text

Modifing LSA with id %id% rtid %rtid% area %area% type %type%.

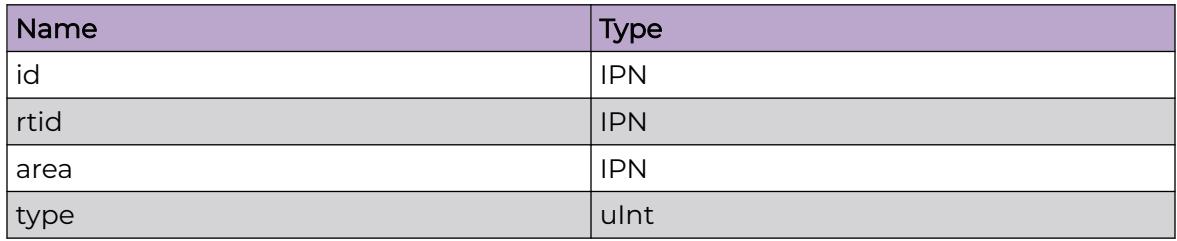

# <span id="page-3655-0"></span>ospf.lsa.UpdtExtVal

# **Description**

Used when ospf updates type-5 or type-7 LSA. %style%: It could be "old" and "new". %mask%: the IP mask of the route. %cost%: the cost of the route. %type%: the cost type, it could be type-1 or type-2 cost. %fwd%: the forwarding address. %tag%: the tag.

### Remedy

None. This is for debugging

### **Severity**

Debug-Data

#### Message Text

Modifing %style% LSA mask %mask% cost %cost% type %type% fwd %fwd% tag %tag%.

# Message Parameters

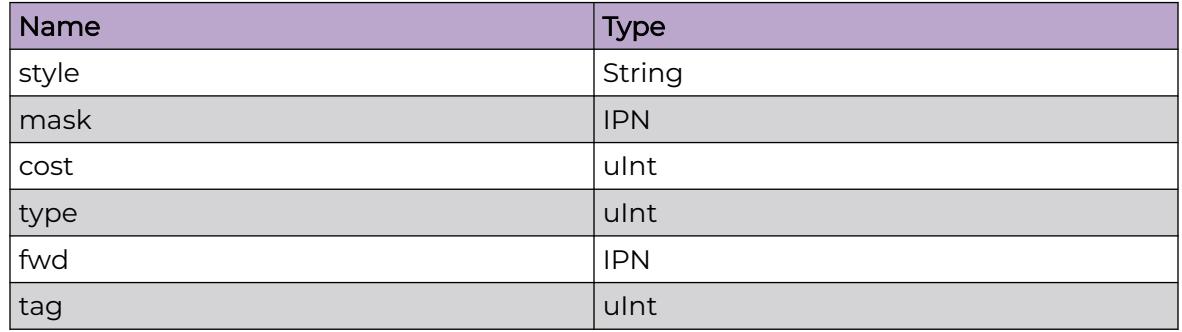

# ospf.lsa.AgeOut

# **Description**

Used when ospf updates LSA, updating the holding timer of LSA. %lsai%: the pointer of LSA structure. %lsid%: the Link State ID of the LSA. %rtid%: the advertise router ID of the LSA, %lsa\_age%: the age of the LSA. %seq%: the sequence number of the LSA.

# Remedy

None. This is for debugging

#### <span id="page-3656-0"></span>**Severity**

Debug-Verbose

#### Message Text

Deleting the hold time of Lsai %lsai% lsid %lsid% rtid %rtid% lsa\_age %lsa\_age% seq %seq%.

#### Message Parameters

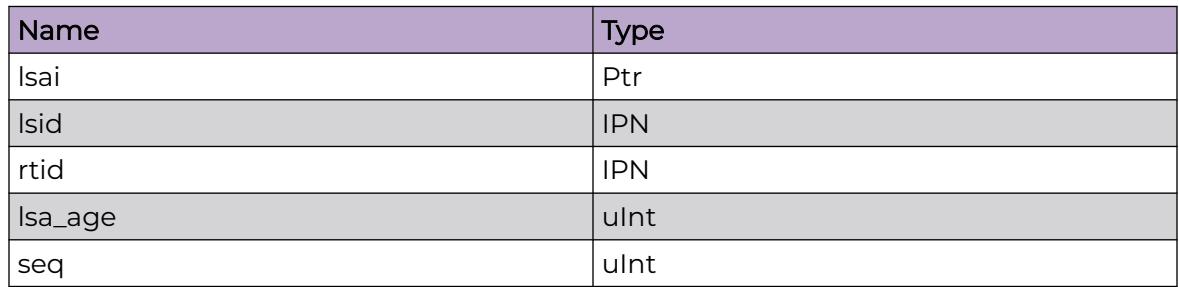

# ospf.lsa.ProcStrt

### **Description**

Used when ospf processes received LSA. %id%: the Link State ID of the LSA. %rtid%: the advertise router ID of the LSA. %area%: the area ID of the LSA. %type%: the LSA type. %seq%: the sequence number of the LSA. %age%: the age of the LSA. %len%: the length of the LSA.

#### Remedy

None. This is for debugging

#### **Severity**

Debug-Summary

#### Message Text

Processing one received LSA id %id% rtid %rtid% area %area% type %type% seq %seq% age %age% len %len%.

<span id="page-3657-0"></span>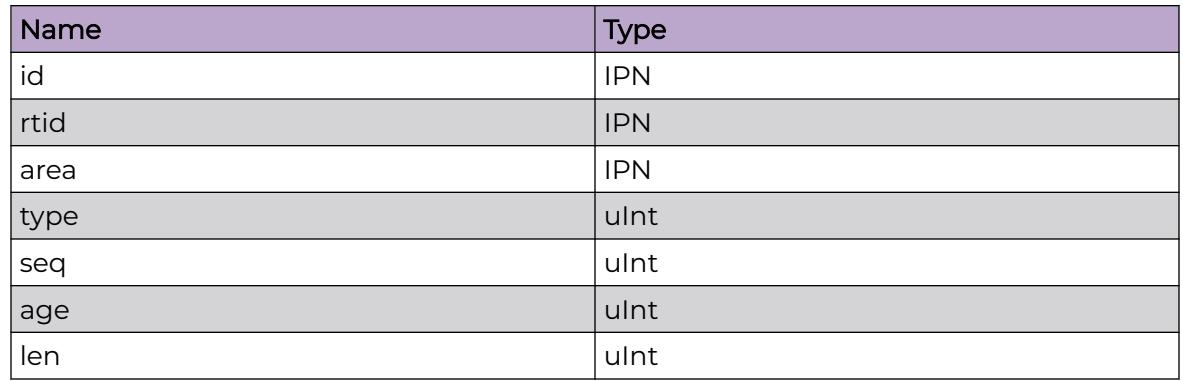

# ospf.lsa.DropLenInv

# Description

Used when ospf received bad LSA. %lsid%: the Link State ID of the bad LSA. %type%: the type of the bad LSA. %nbr%: the neighbor IP address which sends the bad LSA.

# Remedy

None. This is for debugging.

# **Severity**

Warning

# Message Text

Processing received LSA with lsid %lsid% type %type% from nbr %nbr% failed on bad len %len%.

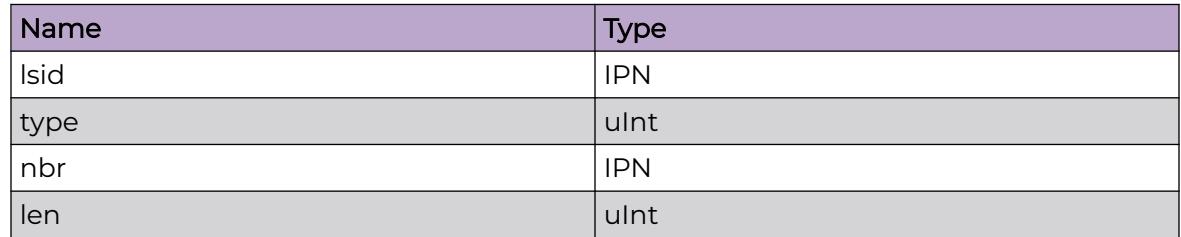

# <span id="page-3658-0"></span>ospf.lsa.DropNotOpqCpbl

# **Description**

Used when ospf processes the received opaque LSA but it does not have opaque ability. %area%: the area ID of the opaque LSA. %type%: the type of the LSA, it could be Type-9(local opaque), type-10(area opaque), type-11(global opaque). %lsid%: the link State ID of the LSA. %rtid%: the advertise router ID of the LSA. %nbr%: neighbor info.

# Remedy

Please have the same opaque configuration at both end of ospf adjacency

### **Severity**

Debug-Data

### Message Text

Dropping the opaque LSA with area %area% type %type% lsid %lsid% routerid %rtid% %nbr% since we do not have opaque capability.

### Message Parameters

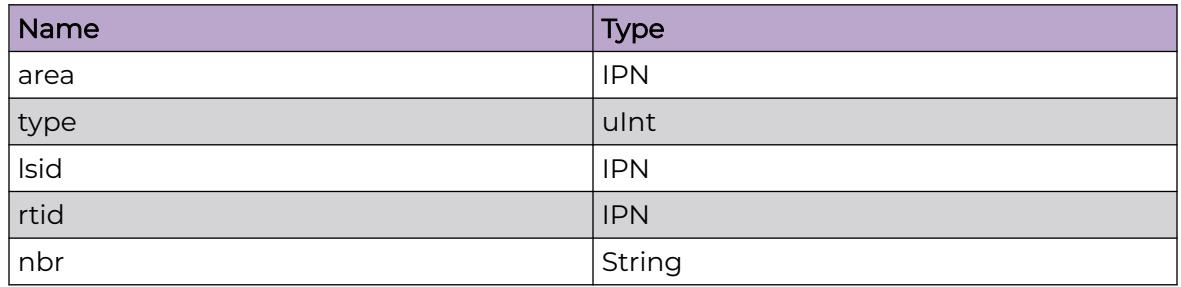

# ospf.lsa.DropNbrNotOpqCpbl

# **Description**

Used when ospf processes the received opaque LSA but the neighbor does not have opaque ability. %area%: the area ID of the opaque LSA. %type%: the type of the LSA, it could be Type-9(local opaque), type-10(area opaque), type-11(global opaque). %lsid%: the link State ID of the LSA. %rtid%: the advertise router ID of the LSA. %nbr%: neighbor info.

# Remedy

None. This is for debugging

# <span id="page-3659-0"></span>**Severity**

Debug-Data

### Message Text

Dropping the opaque LSA with area %area% type %type% lsid %lsid% routerid %rtid% %nbr% since neighbor does not have opaque capability.

# Message Parameters

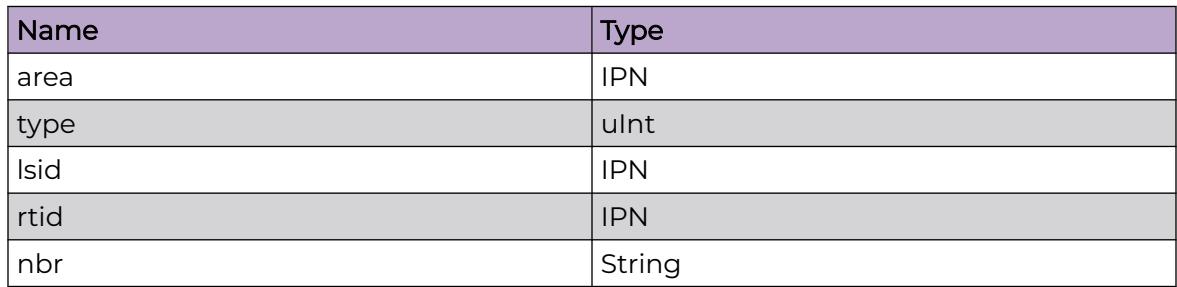

# ospf.lsa.Fnd

# **Description**

When ospf processes the received LSA, it found one version of the LSA in the database. %lsai%: the pointer of the LSA in the database. %age%: the age of the LSA in the database. %lsid%: the Link State ID of the LSA in the database. %rtid%: the advertise router ID of the LSA in the database. %seq%: the sequence number of the LSA in the database.

# Remedy

None. This is for debugging.

# Severity

Debug-Verbose

# Message Text

Processing LSA lsai %lsai% age %age% lsid %lsid% rtrId %rtid% seq %seq% which is found in database.

<span id="page-3660-0"></span>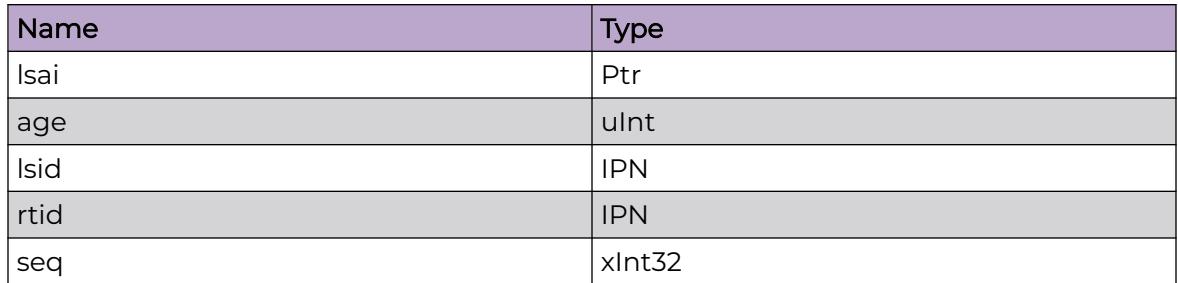

# ospf.lsa.RtrNotSame

# **Description**

When ospf processes the received LSA, it finds one version of it in the database. %type%: the LSA type. %id1%: the Link State ID of the received LSA. %id2%: the Link State ID of the LSA in database. %rtid1%: the advertise router ID of the received LSA. %rtid2%: the advertise router ID of the LSA in database. %age1%: the age of the received LSA. %age2%: the age of the LSA in database. %seq1%: the sequence number of the received LSA. %seq2%: the sequence number of the LSA in database.

# Remedy

None. This is for debugging

#### **Severity**

Warning

#### Message Text

Processing one LSA by comparing it with founded database version Lsa/Lsai (type %type%) id %id1%/%id2% rtid %rtid1%/%rtid2% age %age1%/%age2% seq %seq1%/%seq2%.

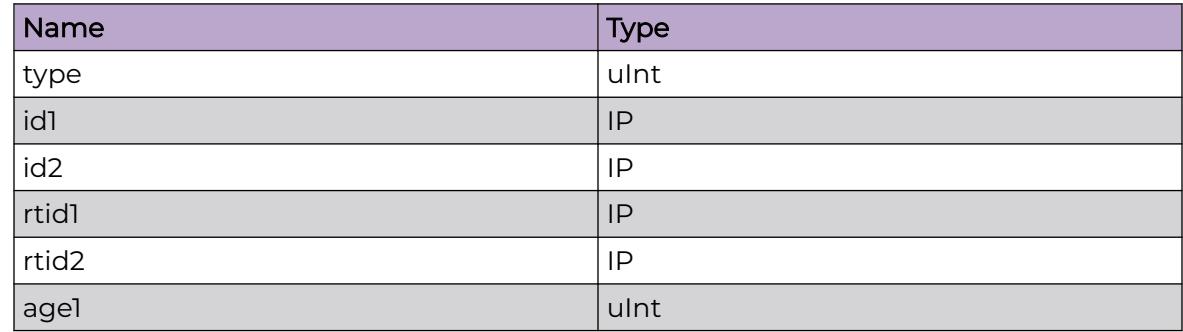

<span id="page-3661-0"></span>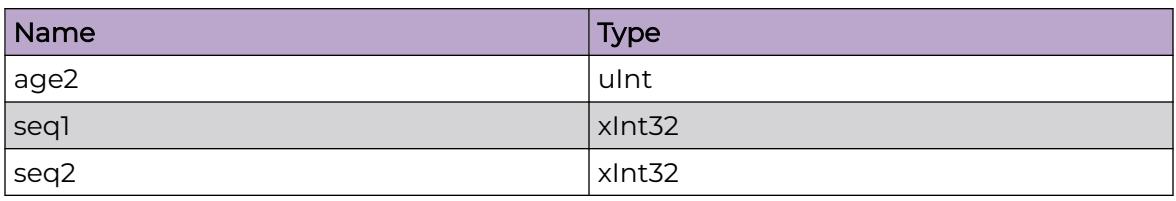

# ospf.lsa.DropDupType9IfcDiff

# **Description**

When ospf receives received local opaque LSA, it finds one version of the LSA in database which is from different interface. %circ1%: the interface IP address which received the local opaque LSA. %circ2%: the interface IP address which received the LSA is in database. %id1%: the Link State ID of the received LSA. %id2%: the Link State ID of the LSA in database. %rtid1%: the advertise router ID of the received LSA. %rtid2%: the advertise router ID of the LSA in database. %age1%: the age of the received LSA. %age2%: the age of the LSA in database. %seq1%: the sequence number of the received LSA. %seq2%: the sequence number of the LSA in database.

#### Remedy

None. This is for debugging

#### **Severity**

Warning

#### Message Text

Processing one duplicate link-local opaque LSA from a different interface. LSA circ %circ1%/%circ2% id %id1%/%id2% rtid %rtid1%/%rtid2% age %age1%/%age2% seq %seq1%/ %seq2%.

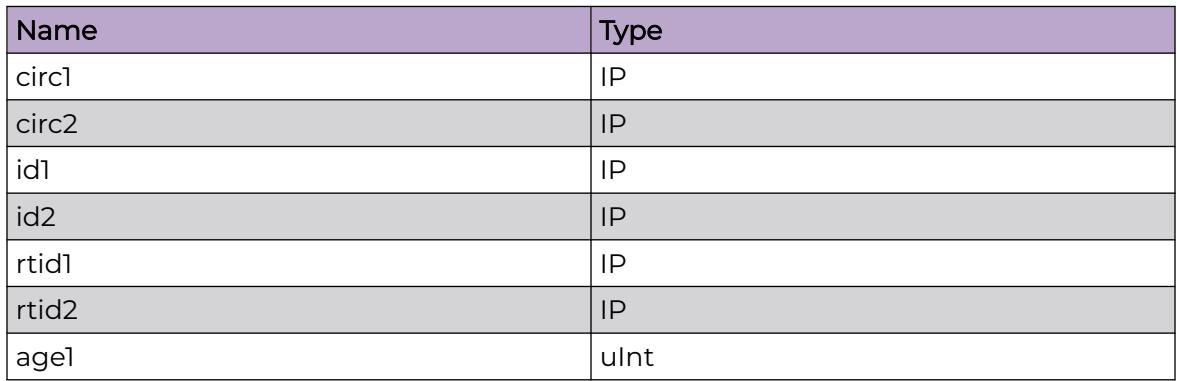

<span id="page-3662-0"></span>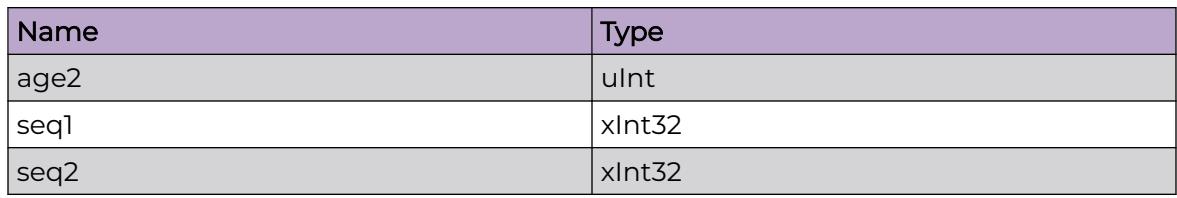

# ospf.lsa.DelPendLSReq

# **Description**

Used when ospf deletes the LSA from link list request list of the neighbor while processing received LSA. %lsid%: the Link State ID of the LSA. %rtid%: the advertise router ID of the LSA. %age%: the age of the LSA. %nbr%: the neighbor's IP address which sends the LSA. %state%: the state of the neighbor.

### Remedy

None. This is for debugging.

### **Severity**

Debug-Verbose

#### Message Text

Deleting pending Link State Request with lsid  $\$$ lsid $\$$ rtid  $\$$ rtid $\$$ age $\$$ age $\$$ nbr $\$$ nbr $\$$ state %state%.

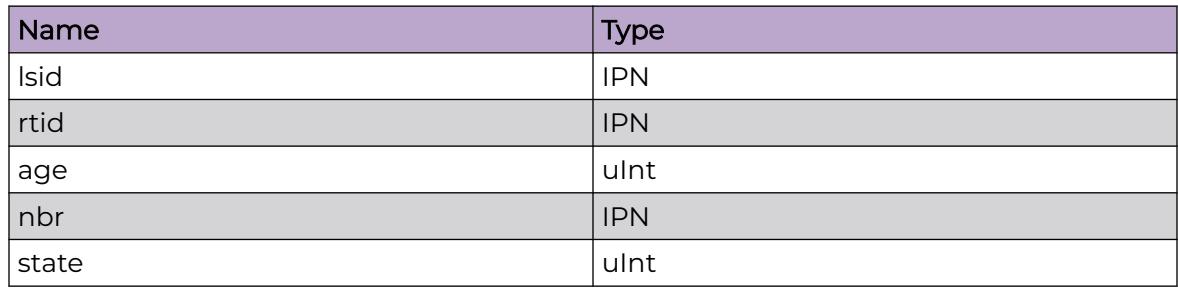

# <span id="page-3663-0"></span>ospf.lsa.DropNotMinArrivTime

# **Description**

Used when ospf processes one received LSA, it find one version of the LSA in its database, the LSA in database is received within the minimum arrival time. %lsai%: the pointer of the LSA in database.

### Remedy

None. This is for debugging

### **Severity**

Debug-Verbose

### Message Text

Drop one LSA with lsai %lsai% which is received within the minimum arrival time.

# Message Parameters

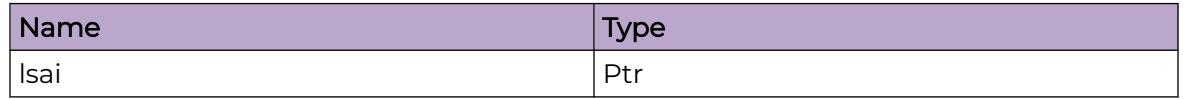

# ospf.lsa.ProcFunc

# **Description**

When ospf processes one received LSA, it could "added", "purging" or "updated" the LSA. %action%: It could be "added", "purging" or "updated". %lsai%: the pointer of the LSA structure. %type%: the LSA type. %rtid%: the advertise router ID of the LSA. %lsid%: the Link State ID of the LSA. %age%: the age of the LSA. %seq%: the sequence number of the LSA.

# Remedy

None. This is for debugging

# **Severity**

Debug-Verbose

#### <span id="page-3664-0"></span>Message Text

%action% one LSA with lsai %lsai% type %type% rtid %rtid% lsid %lsid% age %age% seq %seq%.

#### Message Parameters

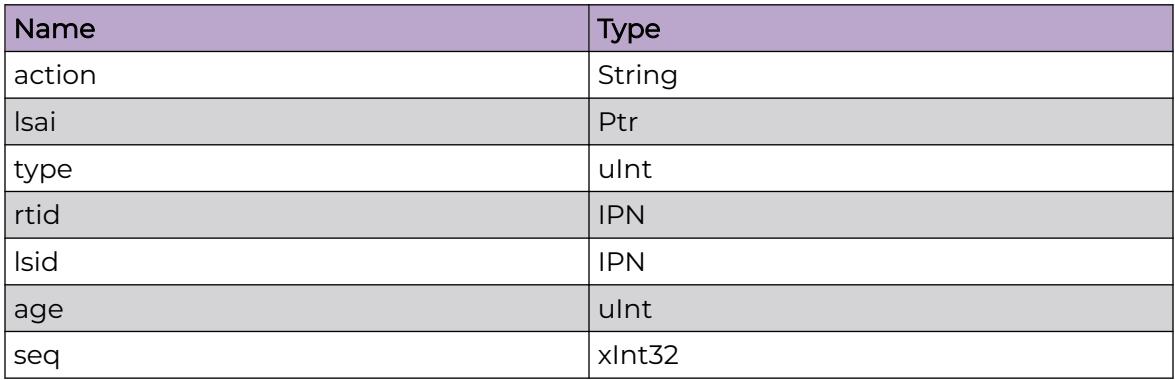

# ospf.lsa.DelLSRtxListEnt

### **Description**

When ospf deletes one LSA from the retransmit list of the neighobr which receive it. %lsai%: the pointer of LSA. %nbr%: the IP address of the neighbor.

#### Remedy

None. This is for debugging

#### **Severity**

Debug-Summary

#### Message Text

Deleting one LSA %lsai% from reetransmit list deleting of nbr %nbr%.

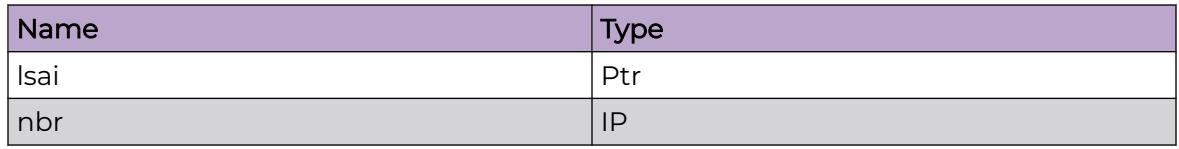

# <span id="page-3665-0"></span>ospf.lsa.DropOld

#### **Description**

When ospf receives an older LSA comparing to the version of the database, it ignores the LSA.

#### Remedy

None. This is for debugging

#### **Severity**

Debug-Summary

#### Message Text

Receiving old version of LSA, ignoring.

# ospf.lsa.TxLSAckNbrNotUpdt

#### **Description**

When ospf processes one received external type-5 LSA, it sends LS ACK instead of asking the neighor to update its new version. %lsid%: the Link State ID of the LSA. %mask%: the network mask of the LSA. %area%: the area ID the received interface belongs to.

#### Remedy

None. This is for debugging

#### **Severity**

Debug-Verbose

#### Message Text

Sending LS Ack instead of updating nbr for old external LSA lsId %lsid% mask %mask% area %area%.

<span id="page-3666-0"></span>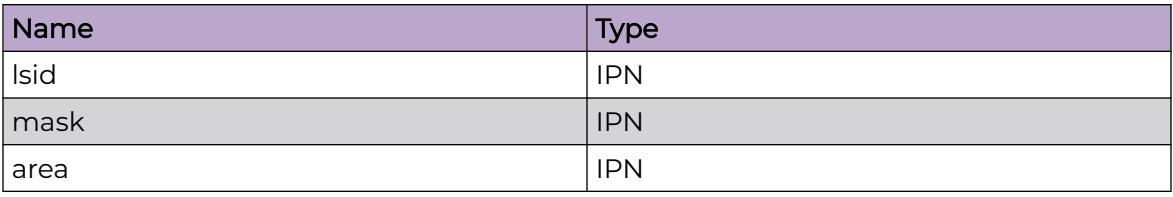

# ospf.lsa.CmpAge

# **Description**

When ospf compares the received LSA with the LSA in the database. %seq%: the sequence number of the received LSA. %age%: the age of the received LSA. %csum%: the checksum of the received LSA. %seq2%: the sequence number of the LSA in database. %age2%: the age of the LSA in database. %csum2%: the checksum of the LSA in database.

### Remedy

None. This is for debugging

#### **Severity**

Debug-Verbose

#### Message Text

Comparing age of LSA(seq %seq% age %age% csum %csum%) with database version(seq %seq2% age %age2% csum %csum2%).

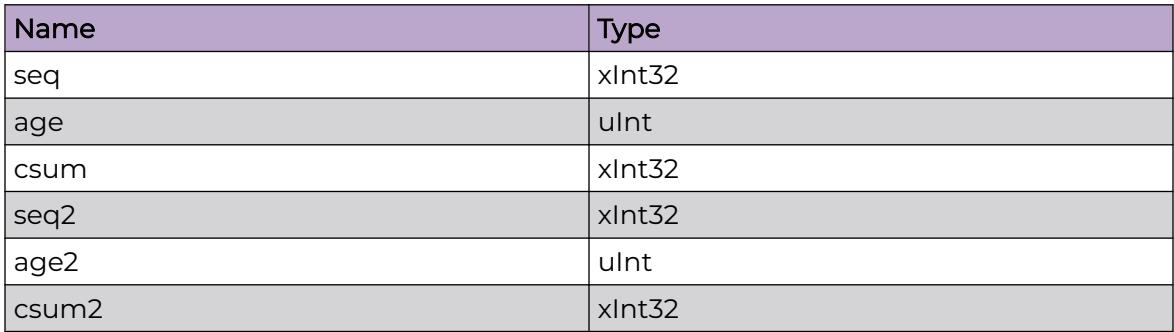

# <span id="page-3667-0"></span>ospf.lsa.BldType1

### **Description**

Used when ospf builds its router-LSA in one specific area. %a%: the pointer of the area structure. %as%: the area ID of the area. %mod%: It may need to do snmp trap if it is set to 1.

#### Remedy

None. This is for debugging.

#### **Severity**

Debug-Verbose

#### Message Text

Building router-LSA on area a=%a%(%as%, mod=%mod%).

#### Message Parameters

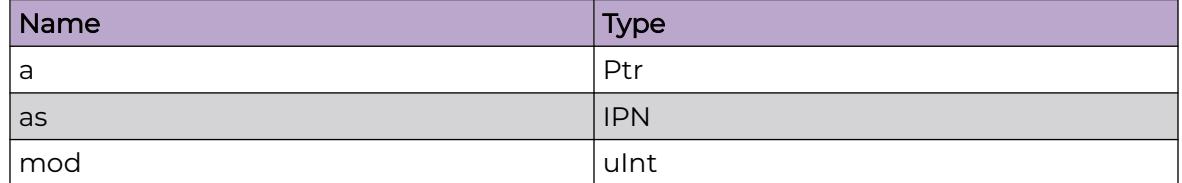

# ospf.lsa.BldType2Strt

#### **Description**

Used when ospf starts to build its own network-LSA. %if\_ip%: the interface IP address. %if\_mask%: the interface IP mask. %state%: the state of the interface. %trig%: the interface's triagger flag, it could be "need do dr elect", etc.

#### Remedy

None. This is for debugging

#### **Severity**

Debug-Verbose

#### <span id="page-3668-0"></span>Message Text

Starting to building network-LSA with %if ip%/%if mask% state %state% dr\_trig %trig%.

#### Message Parameters

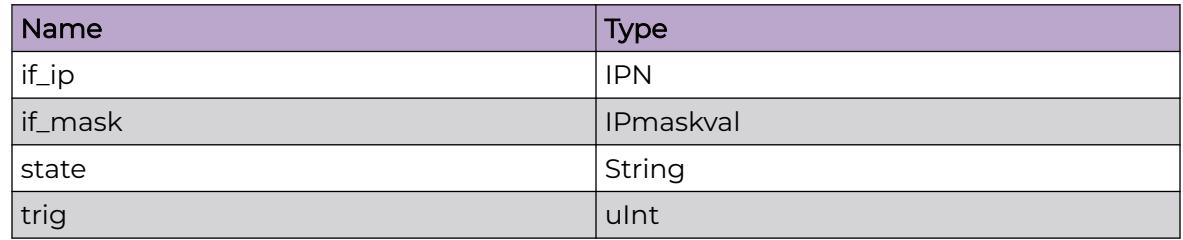

# ospf.lsa.BldType2Fnd

#### **Description**

When ospf builds its own network-LSA, it finds one copy in its database. %lsai%: the pointer of the LSA in database. %flag%: the flag of the LSA in database. %age%: the age of the LSA in database. %seq%: the sequence number of the LSA in database.

#### Remedy

None. This is for debugging

#### **Severity**

Debug-Verbose

#### Message Text

Found own network-LSA lsai %lsai% flags %flag% age %age% seq %seq% while building.

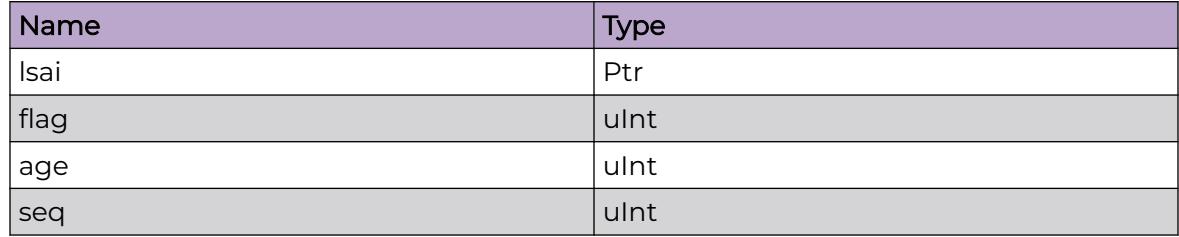

# <span id="page-3669-0"></span>ospf.lsa.DelType2NotDR

### **Description**

Used when ospf purging its own network-LSA when the interface is no-longer DR. %lsai%: the pointer of the LSA structure.

#### Remedy

None. This is for debugging

#### **Severity**

Debug-Verbose

#### Message Text

Deleting own network-LSA %lsai% when the interface is no longer DR.

#### Message Parameters

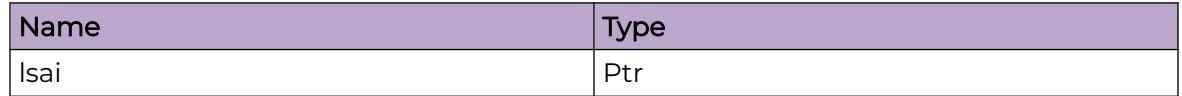

# ospf.lsa.BldType2NotDone

# **Description**

Used when ospf does not build its network-LSA in this interface. %ip%: the IP address of the interface. %mask%: the IP mask of the interface.

### Remedy

None. This is for debugging

#### **Severity**

Debug-Verbose

#### Message Text

Building own network-LSA %ip%/%mask% is not done.

<span id="page-3670-0"></span>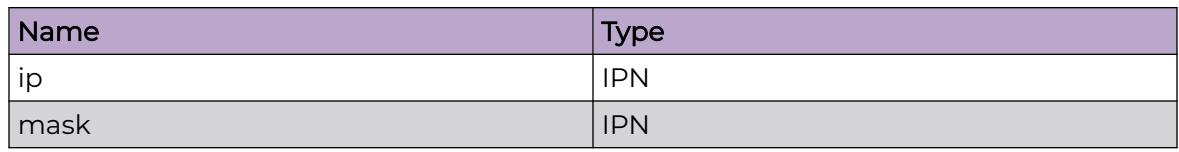

# ospf.lsa.BldType2Pstpn

# **Description**

Used when ospf decides to build its network-LSA later since it is within minimum arrival time period.

#### Remedy

None. This is for debugging

#### **Severity**

Debug-Verbose

#### Message Text

Building own network-LSA after the minumum arrival timer expiration.

# ospf.lsa.PurgeType2MaxSeqNum

#### **Description**

Used when ospf builds its network-LSA, the sequence number of the local LSA reaches the maximum limit. %lsai%: the pointer of the LSA. %seq%: the sequece number of the LSA>

#### Remedy

None. This is for debugging.

#### **Severity**

Debug-Verbose

#### Message Text

ospf Build My Net links: Purge and return lsai %lsai%, reached max seqNum %seq%.

<span id="page-3671-0"></span>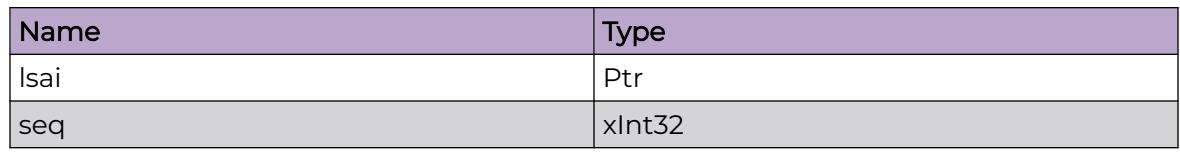

# ospf.lsa.BldType2Func

# **Description**

Used when ospf adds or updates its own network-LSA. %action%: It could be "added" or "updated" %lsai%: the pointer of the LSA structure.

### Remedy

None. This is for debugging

### **Severity**

Debug-Verbose

#### Message Text

%action% network-LSA %lsai%.

#### Message Parameters

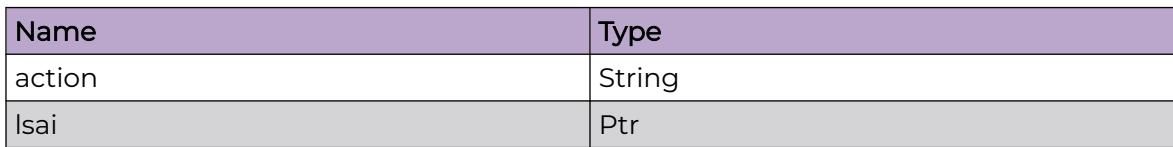

# ospf.lsa.BldType2Done

# **Description**

Used when ospf ends to build its own network-LSA. %if\_ip%: the interface IP address. %if\_mask%: the interface IP mask. %state%: the state of the interface. %trig%: the interface's triagger flag, it could be "need do dr elect", etc.

#### Remedy

None. This is for debugging
### **Severity**

Debug-Verbose

### Message Text

Completly building own network-LSA %ip%/%mask% state %state% dr\_trig %trig%.

### Message Parameters

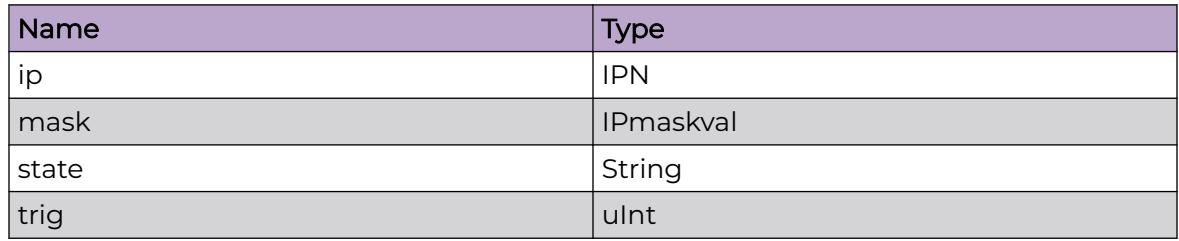

# ospf.lsa.BldType34

### **Description**

Used when ospf builds summary-LSA. %sh%: the pointer of the summary header structure. %mod%: when it is set to 1, it may need to do snmp trap.

### Remedy

None. This is for debugging

### **Severity**

Debug-Verbose

### Message Text

Building own type-3 or type-4 LSA with (sh=%sh%, mod=%mod%).

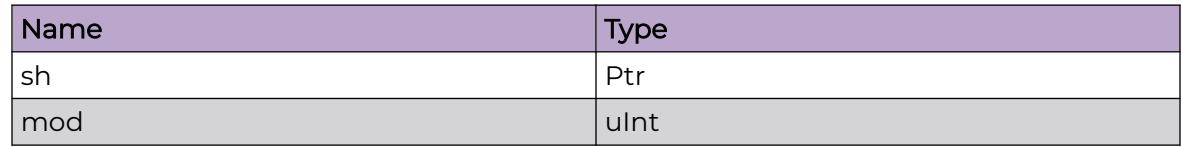

# ospf.lsa.BldDfltType3

### **Description**

Used when ospf builds default summary-LSA. %a%: the pointer of the area. %as%: the area ID of the area. %mod%: when it is set to 1, it may need to do snmp trap.

### Remedy

None. This is for debugging

### **Severity**

Debug-Verbose

### Message Text

Building one default summary-LSA with (a=%a%[%as%, mod=%mod%)

### Message Parameters

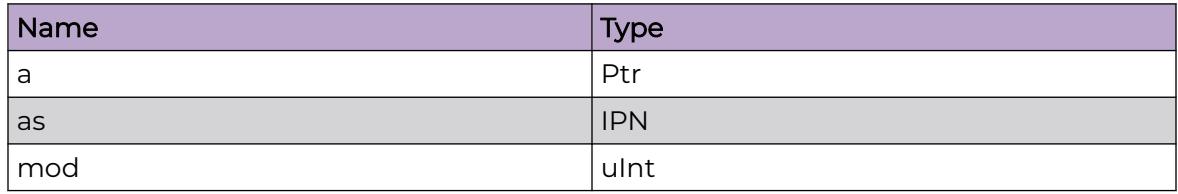

# ospf.lsa.BldDfltType7

### **Description**

Used when ospf builds default type-7 LSA. %a%: the pointer of the area. %as%: the area ID of the area. %mod%: when it is set to 1, it may need to do snmp trap.

### Remedy

None. This is for debugging

### **Severity**

Debug-Verbose

### Message Text

Building default type-7 LSA (a=%a%[%as%], mod=%mod%).

### Message Parameters

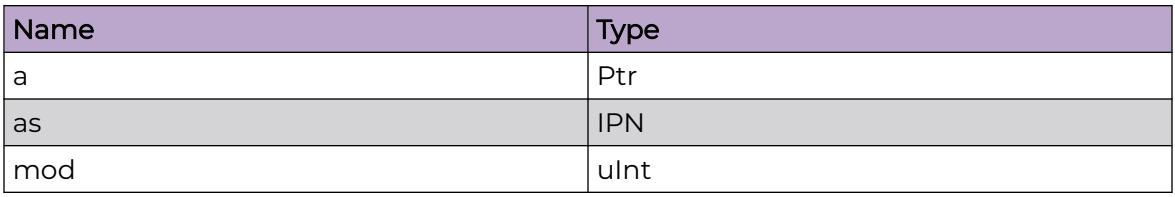

# ospf.lsa.BldType5

### **Description**

Used when ospf builds AS-external link. %ase%: the pointer of the as-external header structure. %mod%: when it is set to 1, it may need to do snmp trap. %lsid%: the new Link State ID.

### Remedy

None. This is for debugging

### **Severity**

Debug-Verbose

### Message Text

Building own type-5 LSA (ase=%ase%, mod=%mod%, newLsid=%lsid%).

### Message Parameters

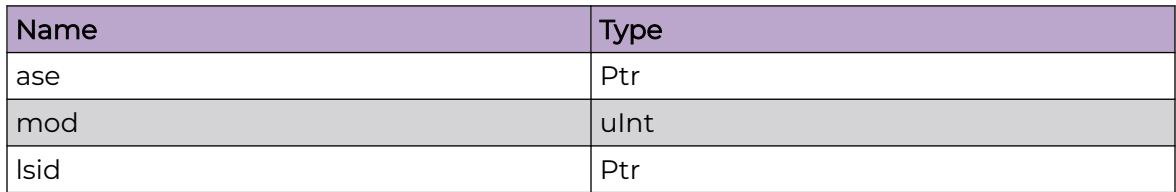

# ospf.lsa.CalcType7FwdAddr

### **Description**

Used when ospf compute forwarding address for type-7 LSA. %area%: the pointer of the area. %id%: the area ID. %ase%: the pointer of the external header structure. %lsid%: the Link State ID of the LSA. %ptr%: the pointer of the build in return address.

### Remedy

None. This is for debugging

### **Severity**

Debug-Verbose

### Message Text

Computing Type7 Fwd Address (area=%area%[%id%], ase=%ase%[%lsid%], ra=%ra%.

### Message Parameters

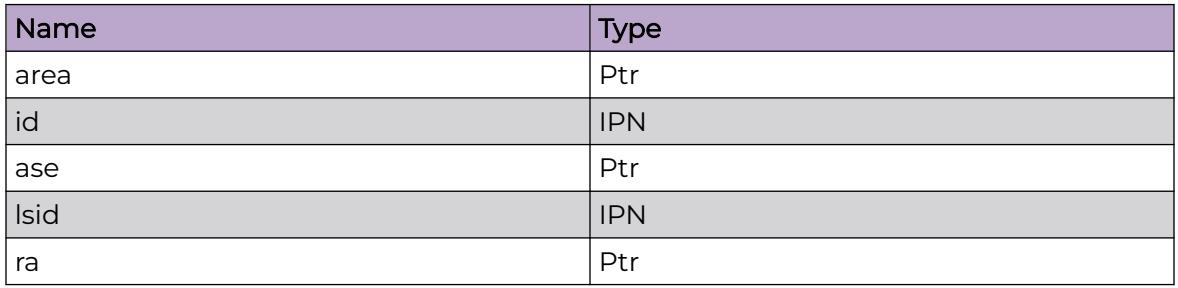

# ospf.lsa.CalcType7FwdAddrDone

### **Description**

Used when ospf computes the forwarding address for type-7 LSA. %result%: the computed forwarding address.

### Remedy

None. This is for debugging,

### **Severity**

Debug-Verbose

### Message Text

Computing Type7 forwarding address with the result %result%.

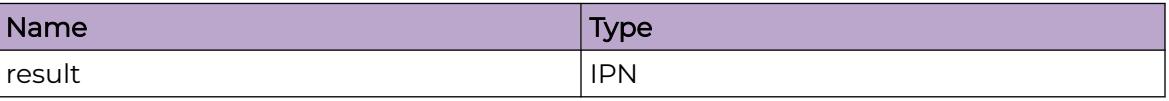

# ospf.lsa.BldType7

### **Description**

Used when ospf builds type-7 LSA. %ase%: the pointer of the external header structure. %lsid%: the Link State ID of the LSA. %area%: the pointer of the area. %id%: the area ID. %mod%: when it is set to 1, it may need to do snmp trap. %ra%: the pointer of the build in return address.

### Remedy

None. This is for debugging

### **Severity**

Debug-Verbose

### Message Text

Building type-7 LSA (ase=%ase%[%lsid%], area=%area%[%id%], mod=%mod%), ra=%ra%.

### Message Parameters

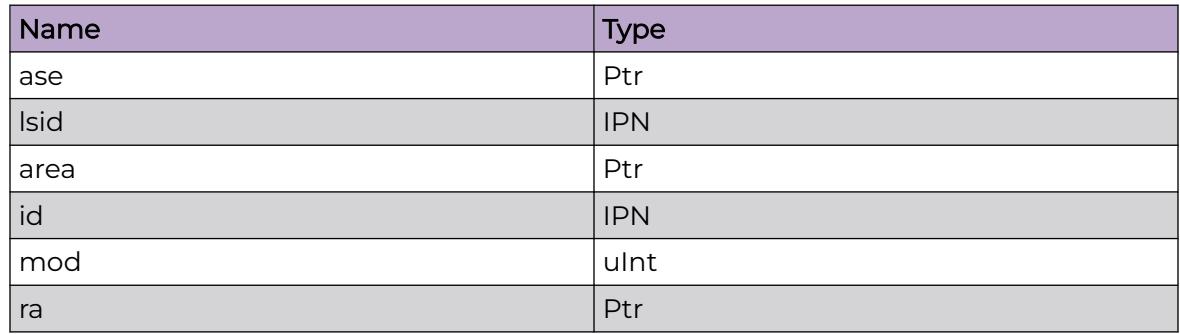

# ospf.lsa.RxLSAck

### **Description**

Used when ospf receives LS Ack. %id%: the Link State ID of the LS Ack. %rtid%: the advertise router ID of the LS Ack. %nbr%: the router ID of the neighbor.

### Remedy

None. This is an informational message

### **Severity**

Debug-Summary

### Message Text

Receiving LSA Ack lsaid %id% lsartid %rtid% nbr %nbr%.

### Message Parameters

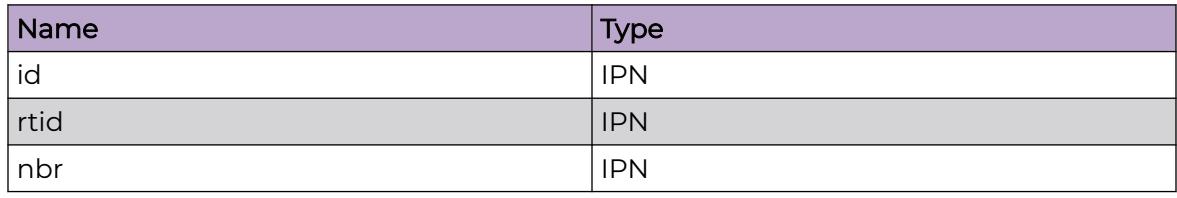

# ospf.lsa.TxDrctLSAck

### Description

Used when ospf sends direct LS Ack. %id%: the Link State ID of the LS Ack. %rtid%: the advertise router ID of the LS Ack. %nbr%: the router ID of the neighbor.

### Remedy

None. This is for debugging

### **Severity**

Debug-Summary

### Message Text

Sending direct ACK lsaid %id% lsartid %rtid% nbr %nbr%.

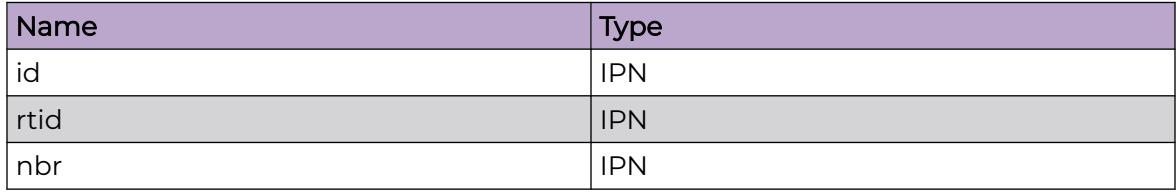

# ospf.lsa.EnqDlayLSAck

### Description

Used when queues the delayed LS Ack. %id%: the Link State ID of the LS Ack. %rtid%: the advertise router ID of the LS Ack. %nbr%: the router ID of the neighbor.

### Remedy

None. This is for debugging

### **Severity**

Debug-Summary

### Message Text

Queuing Delayed Ack lsaid %id% lsartid %rtid% nbr %nbr%.

### Message Parameters

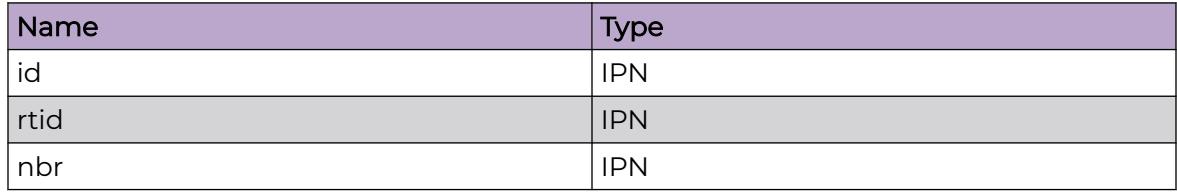

# ospf.lsa.TxDlayLSAck

### **Description**

Used when ospf sends delayed LS Ack on one interface. %ip%: the interface IP address.

### Remedy

None. This is for debugging

### **Severity**

Debug-Summary

### Message Text

Sending Delayed Ack on interface %ip%.

### Message Parameters

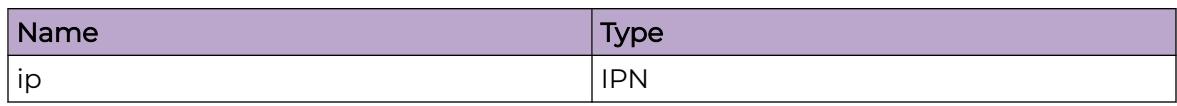

# ospf.lsa.LSUpdtPktInv

### **Description**

Used when ospf receives bad LS Update packet. %type%: the packet type. %ip%: the interface IP address.

### Remedy

None. This is for debugging

### **Severity**

Warning

### Message Text

Receiving Bad pkt (type %type%) from interface %ip%.

### Message Parameters

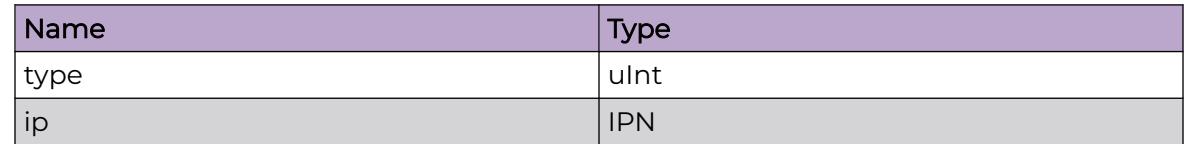

# ospf.lsa.RtxListNbr

### **Description**

Used when ospf retransmit LSA to one neighbor. %rtid%: the router ID of the neighbor.

### Remedy

None. This is for debugging

### **Severity**

Debug-Summary

Reetransmitting one LSA to neighbor %rtid%.

### Message Parameters

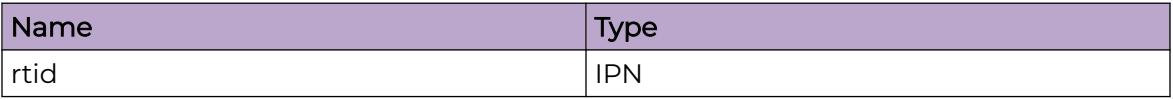

# ospf.lsa.AddRtxList

### **Description**

Used when ospf add retransmit LSA to retransmitting queue. %id%: the Link State ID of the LSA. %rtid%: the advertise router ID of the LSA.

### Remedy

None. This is for debugging

### **Severity**

Debug-Summary

### Message Text

Adding LSA with id %id% rtr %rtid% to retransmitting queue.

### Message Parameters

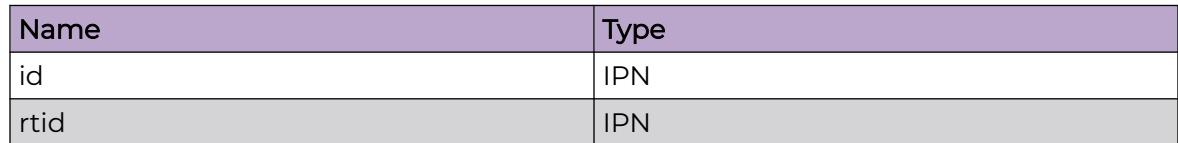

### ospf.lsa.CalcFwdAddr

### **Description**

Used when ospf compute forwarding address for one area. %area%: the area ID. %fwd%: the cached forwarding address of the area. %flags%: the flag of the area.

### Remedy

None. This is for debugging

### **Severity**

Debug-Verbose

### Message Text

Computing forwarding address on (area=%area%) with cached forwarding address%fwd% and flag %flags%.

### Message Parameters

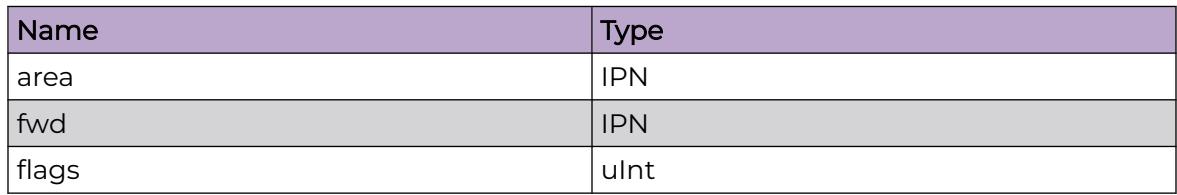

# ospf.lsa.CalcFwdAddrDone

### **Description**

Used when ospf finishes computing forwarding address for one area. %changed%: the forwarding address is changed or not, it is "with" or "without". %fwd%: the cached forwarding address of the area. %flags%: the flag of the area.

### Remedy

None. This is for debugging

### **Severity**

Debug-Verbose

### Message Text

Computing forwarding address %change% change, cached forwarding address %fwd% and flagg %flags%.

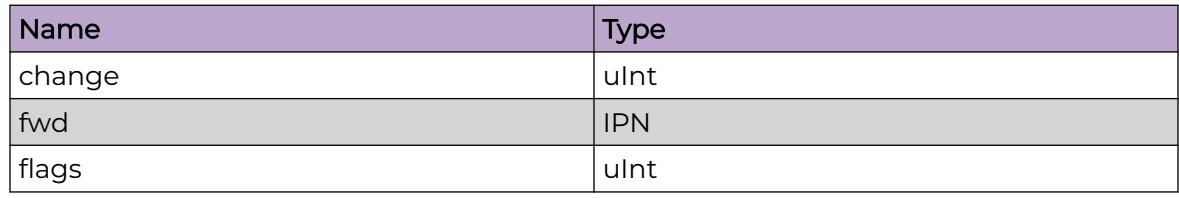

# ospf.lsa.RbldType7

### **Description**

Used when ospf rebuilds type-7 LSA. %circ%: the pointer of interface structure. %ip\_int%: the IP address of the interface. %area%: the NSSA area.

### Remedy

None. This is for debugging

### **Severity**

Debug-Verbose

### Message Text

Rebuilding type-7 LSA with circuit=%circ%[%ip\_int%], area=%area%.

### Message Parameters

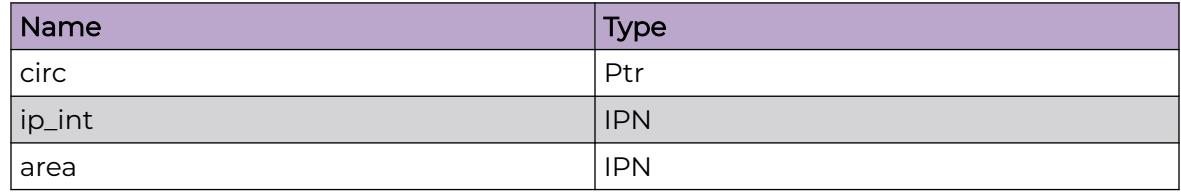

# ospf.lsa.IncrSeqNum

### **Description**

Used when ospf receives its own originated LSA. It shall sends LSA with sequence number increased by one. %lsai%: the pointer of the LSA in database. %type%: the LSA type. %rtid%: the advertise router ID of the LSA %lsid%: the link State ID of the LSA %age%: the age of the LSA. %oldseq%: the old sequence number of the LSA. %newseq%: the new sequence number of the LSA.

### Remedy

None. This is for debugging

### Severity

Warning

Sending its LSA with lsai %lsai% type %type% rtid %rtid% lsid %lsid% age %age% oldseq %oldseq% newseq %newseq% by incrementing sequence number by 1.

### Message Parameters

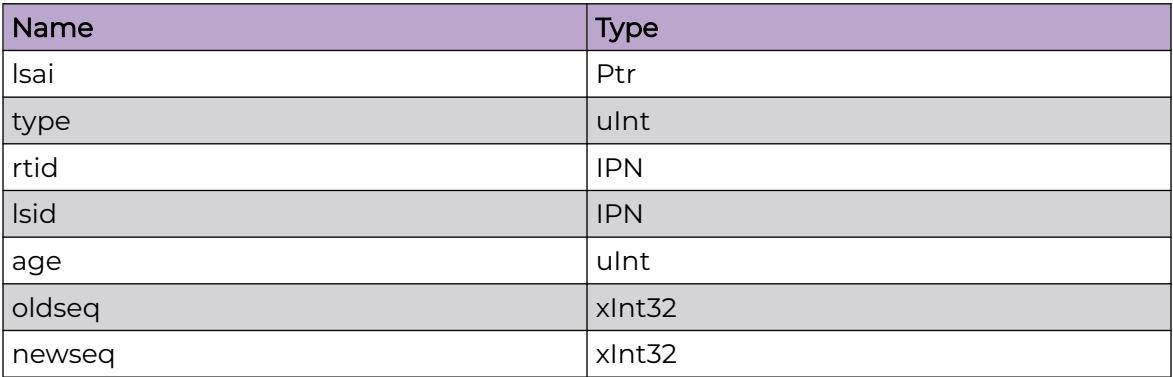

# ospf.lsa.DfltType7AlrdyExist

### **Description**

Used when ospf tries to build type-7 default LSA which an exported default exists.

### Remedy

None. This is for debugging.

### **Severity**

Warning

### Message Text

Building a Type-7 Default LSA.

# ospf.lsa.StrtBatchTx

### **Description**

Used when ospf begins to do LSA batch. %time%: the seconds after the ospf timer thread is created.

### Remedy

None. This is for debugging

### **Severity**

Debug-Summary

### Message Text

OSPF LSA Batch Interval Starting at %time%.

### Message Parameters

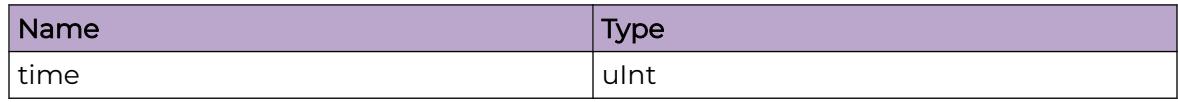

# ospf.lsa.Warning

### **Description**

A warning condition has occurred. The message contains details.

### Remedy

None

### **Severity**

Warning

### Message Text

%msg%

### Message Parameters

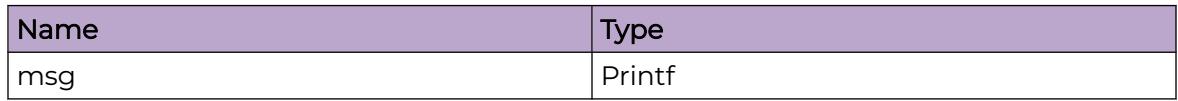

# ospf.lsa.DebugSummary

### Description

A summary debug condition has occurred. The message contains details.

### Remedy

None

### **Severity**

Debug-Summary

### Message Text

%msg%

### Message Parameters

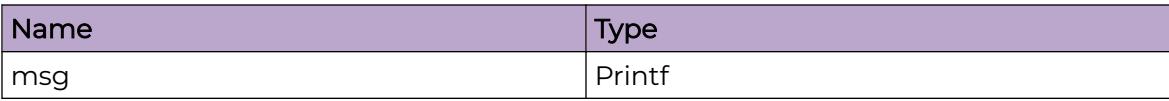

# ospf.lsa.DebugVerbose

### **Description**

A verbose debug condition has occurred. The message contains details.

### Remedy

None

### **Severity**

Debug-Verbose

### Message Text

%msg%

### Message Parameters

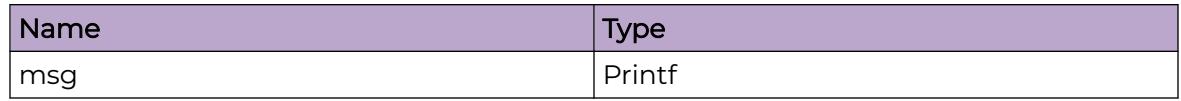

# ospf.lsa.DelExtRt

# **Description**

Used when ospf processes external route. %inase%: the pointer of external route structure. %ip%: the IP address of the external route. %mask%: the IP mask of the external route. %nhs%: the IP address of the next hop of the external route. %nh%: It is set to 1 when using next hop to calculate forwarding address of LSA.

### Remedy

None. This is for debugging

### **Severity**

Debug-Verbose

### Message Text

Deleting an external route (inase=%inase%[%ip%/%mask%, nh=%nhs%, useNextHop=%nh%]).

### Message Parameters

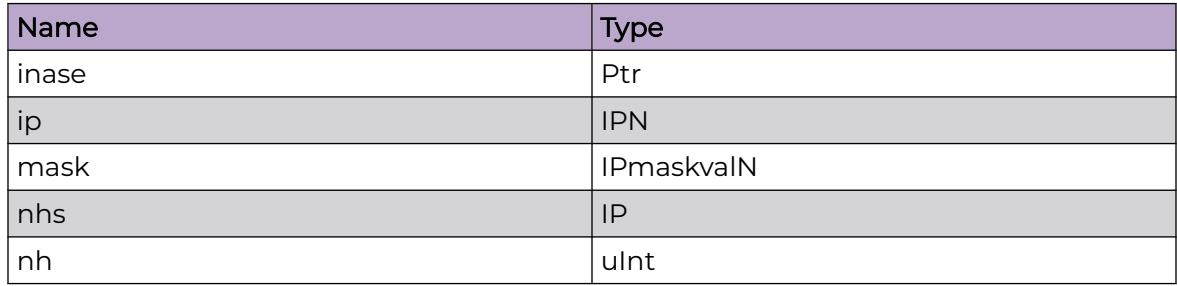

# ospf.lsa.CksumInv

### **Description**

Used when ospf received bad LSA. %lsid%: the Link State ID of the bad LSA. %type%: the type of the bad LSA. %nbr%: the neighbor IP address which sends the bad LSA. %thing%: it could be "len %d" or "checksum".

### Remedy

None. This is for debugging.

### **Severity**

Warning

### Message Text

Processing received LSA with lsid %lsid% type %type% from nbr %nbr% failed on bad checksum

## Message Parameters

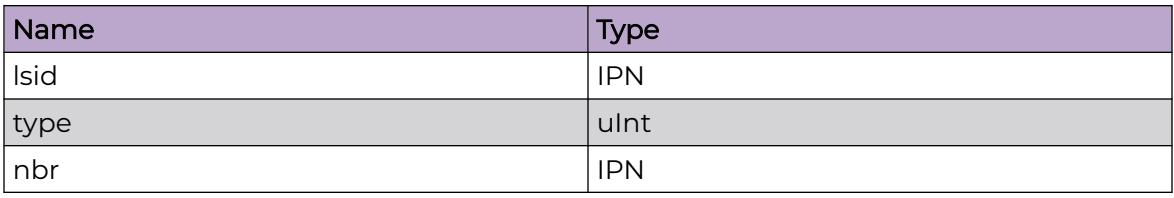

# ospf.lsa.NotAgeOut

# **Description**

Used when ospf updates LSA, updating the holding timer of LSA. %lsai%: the pointer of LSA structure. %lsid%: the Link State ID of the LSA. %rtid%: the advertise router ID of the LSA, %lsa\_age%: the age of the LSA. %seq%: the sequence number of the LSA.

### Remedy

None. This is for debugging

### **Severity**

Debug-Verbose

### Message Text

Holding off deleting the hold time of Lsai %lsai% lsid %lsid% rtid %rtid% lsa\_age %lsa\_age% seq %seq%.

### Message Parameters

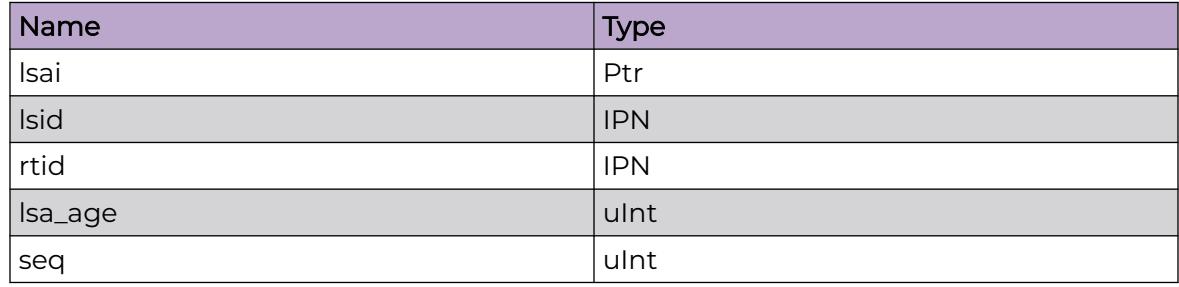

# ospf.lsa.RxMbufDump

# **Description**

Internal mbuf (memory buffer) dump during input processing.

### Remedy

None. This is for debugging

### **Severity**

Debug-Data

### Message Text

To vlan %vlan%, len %len%, msg %mbufPtr%.

### Message Parameters

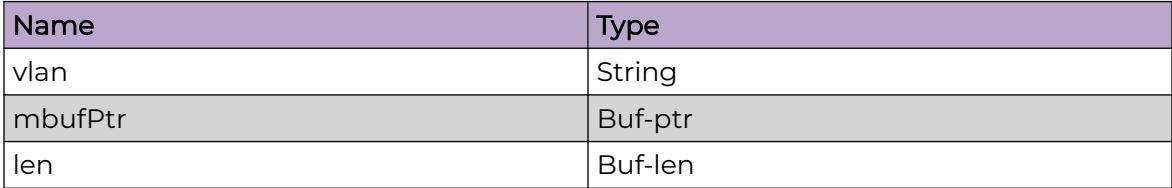

# ospf.lsa.TxDataDump

### Description

Packet dump during output processing.

### Remedy

None. This is for debugging

### **Severity**

Debug-Data

### Message Text

From vlan %vlan%, len %len%, msg %bufPtr%.

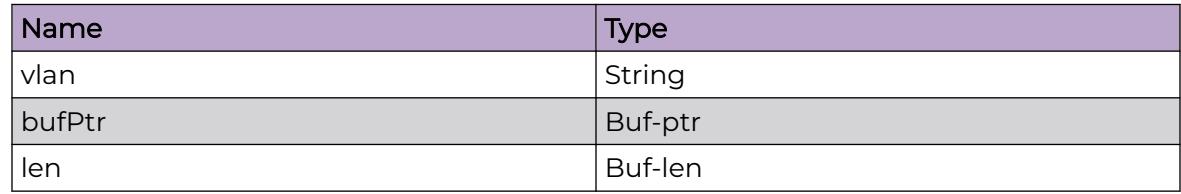

# ospf.lsa.BldType9Grace

### Description

Used ospf when builds grace lsa for graceful restart %interface%: vlan name %reason% : reason for the graceful restart

### Remedy

None. This is for debugging.

### **Severity**

Debug-Summary

### Message Text

OSPF builds Grace-LSA for interface %interface% with reason - %reason%.

### Message Parameters

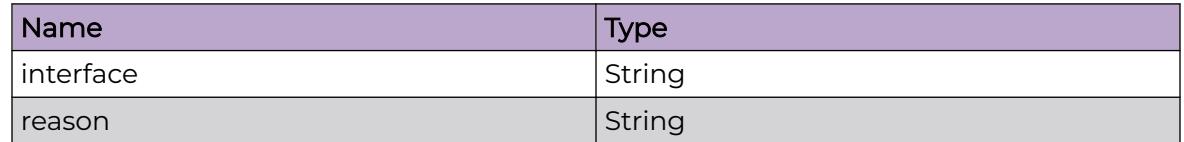

# ospf.lsa.DropRtrLSAMaxLinkExcd

### **Description**

Used when OSPF drops router LSA which contains links more than the supported limts in an area. %lsid%: Link state ID of the router LSA. %nbr%: neighbor ip address. %numlink%: number of links in router LSA %suplimit%: max supported interface in an area

### Remedy

Please configure OSPF area to have number of interfaces within the specified limit

### **Severity**

Warning

Dropped router LSA (lsid %lsid%) from neighbor %nbr% which has %numlink% links ( more than the supported limit %suplimit%)

### Message Parameters

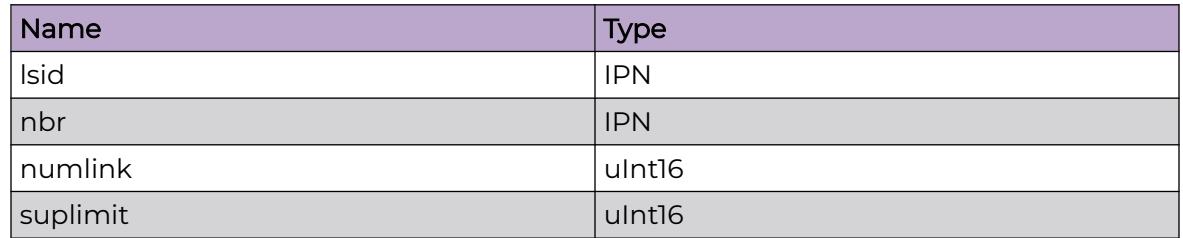

# ospf.lsa.DropRtrLSAIDMismatch

### **Description**

Occurs when OSPF drops Router LSA because Link State ID and Advertising Router are not the same.

### Remedy

A router in the network is sending incorrect LSAs. Please locate and correct the router.

### **Severity**

Warning

### Message Text

Dropped Router LSA from neighbor %nbr% because Link State ID %lsid% and Advertising Router %artr% are not the same.

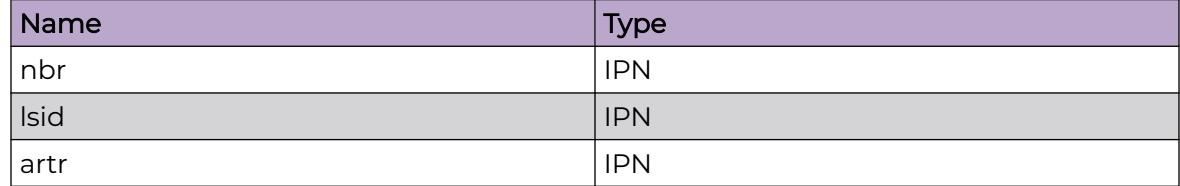

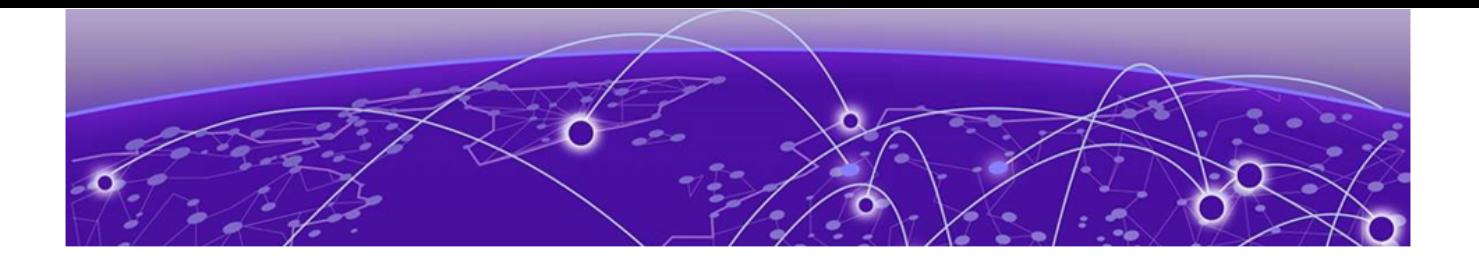

# **ospf.neighbor Messages**

ospf.neighbor.TxPkt on page 3692 [ospf.neighbor.PktRx](#page-3692-0) on page 3693 [ospf.neighbor.PktInv](#page-3693-0) on page 3694 [ospf.neighbor.ElectDR](#page-3693-0) on page 3694 [ospf.neighbor.TxDD](#page-3694-0) on page 3695 [ospf.neighbor.SkipExtLSA](#page-3695-0) on page 3696 [ospf.neighbor.ProcInvLSREvent](#page-3695-0) on page 3696 [ospf.neighbor.ChgState](#page-3696-0) on page 3697 [ospf.neighbor.ProcDD](#page-3696-0) on page 3697 [ospf.neighbor.MstrSlave](#page-3697-0) on page 3698 [ospf.neighbor.ProcDDFail](#page-3698-0) on page 3699 [ospf.neighbor.VLANWarning](#page-3698-0) on page 3699 [ospf.neighbor.VLANDebugSummary](#page-3699-0) on page 3700 [ospf.neighbor.VLANDebugVerbose](#page-3699-0) on page 3700 [ospf.neighbor.VLANRxMbufDump](#page-3700-0) on page 3701 [ospf.neighbor.VLANTxDataDump](#page-3701-0) on page 3702 [ospf.neighbor.DDMTUMismatch](#page-3701-0) on page 3702

# ospf.neighbor.TxPkt

### **Description**

Used when ospf sends DD packet or LS Req packet. %vlan%: the vlan name which sends the packet. %pkttype%: the packet type. It is DD or LS Req. %dst%: the destination IP address of the packet. %len%: the length of the packet. %intf%: the pointer of ospf vlan structure which sends the packet. %pktnum%: the number of packets which have been transmitted.

### Remedy

None. This is an informational message.

# **Severity**

Debug-Summary

<span id="page-3692-0"></span>%vlan% sends %pkttype% pkt to %dst% (length %len%, interface %intf%, pkt num %pktnum%).

### Message Parameters

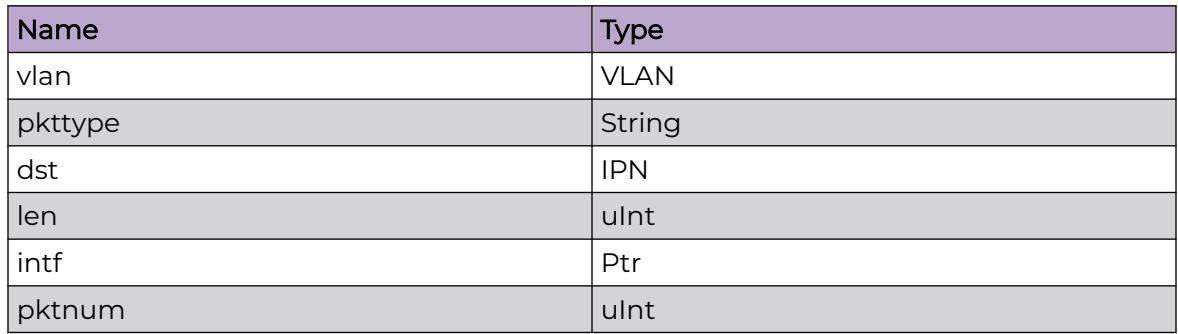

# ospf.neighbor.PktRx

### **Description**

Used when ospf correctly receives DD or LS Req packet. %vlan%: the ospf vlan which receives the packet. %pkttype%: the packet type, it is DD or LS Req packet. %src%: the source IP address of the packet.

### Remedy

None. This is for debugging.

### **Severity**

Debug-Summary

### Message Text

OSPF Nbr %vlan% recevies type %pkttype% pkt from %src%.

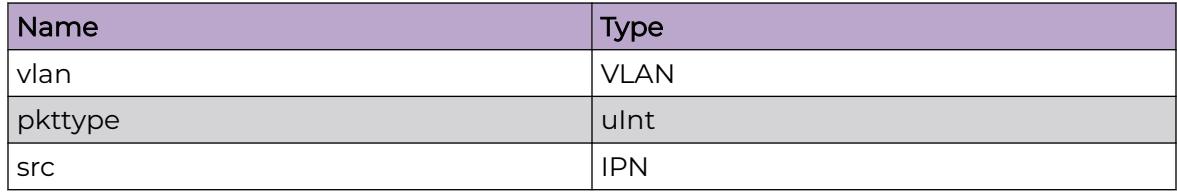

# <span id="page-3693-0"></span>ospf.neighbor.PktInv

### **Description**

Used when ospf does not correctly receive DD or LS Req packet. %vlan%: the ospf vlan which received the message. %pkttype%: the packet type. It is DD or LS Req packet. %src%: the source IP address of the received packet. %reason": the failure reason.

### Remedy

If failure happens due to configuration issue, that needs to be corrected.

### **Severity**

Warning

### Message Text

OSPF Nbr %vlan% receives type %pkttype% pkt from %src% failed %reason%.

### Message Parameters

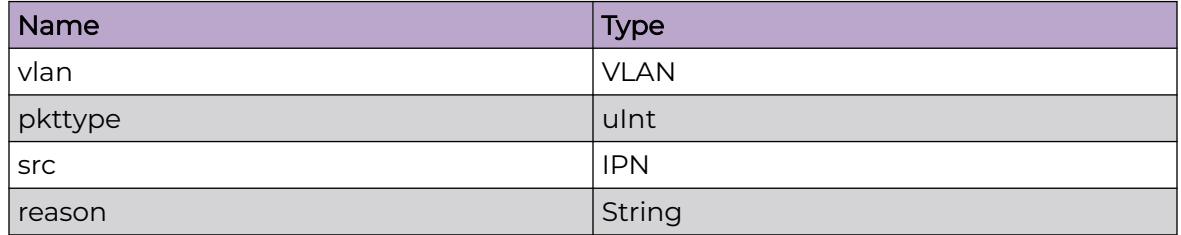

# ospf.neighbor.ElectDR

### **Description**

Used when DR and BDR is elected on a broadcast interface. %vlanname%: the vlan name which connected to a broadcast network. %dr%: elected IP address of DR. %bdr%: elected IP address of BDR.

### Remedy

None. This is for debugging.

### **Severity**

Debug-Summary

Electing DR on interface %vlanname%, DR is %dr%, BDR is %bdr%.

### <span id="page-3694-0"></span>Message Parameters

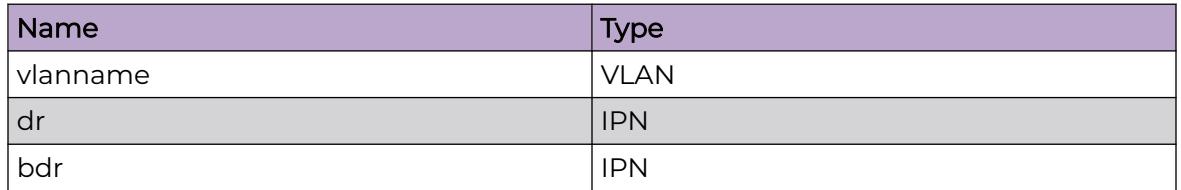

# ospf.neighbor.TxDD

### **Description**

Used when ospf sends DD packet. %rtid%: the router ID of the neighbor. %seq%: the sequence number of the DD packet. %flagI%: the Initial flag. It is set to "I" if the packet is initial packet. %flagM%: the More flag. It is set to "M" if the packet has more packets following. %flagMS%: the Master/Slave flag. It is set to "MS" if the local ospf switch thinks that it is the Master.

### Remedy

None. This is for debugging.

### **Severity**

Debug-Summary

### Message Text

Sending DD to %rtid% with seq %seq% flags %flagI%%flagM%%flagMS%.

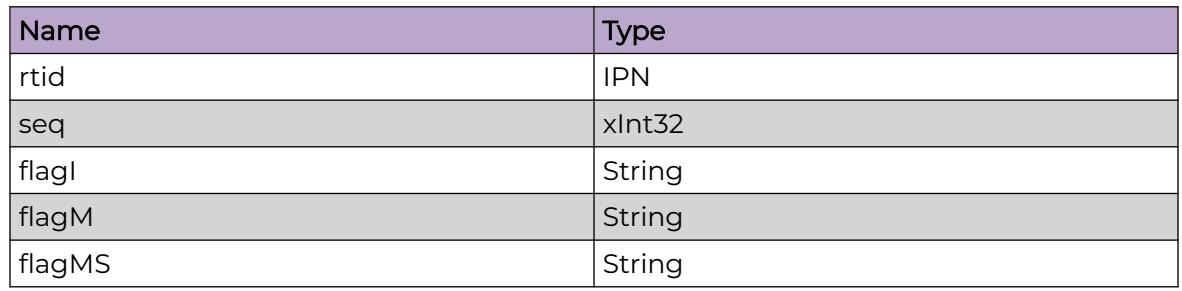

# <span id="page-3695-0"></span>ospf.neighbor.SkipExtLSA

### Description

Used when ospf skip filtered external LSA when sending DD packet. %id%: the skipped LSA's ID. %mask%: the skipped external LSA's network mask. %nbr%: the neighbor's IP address %area%: the area ID.

### Remedy

None. This is for debugging.

### **Severity**

Debug-Summary

### Message Text

Skipping external Lsa lsId %id% mask %mask% in database exchange for nbr %nbr% area %area%.

### Message Parameters

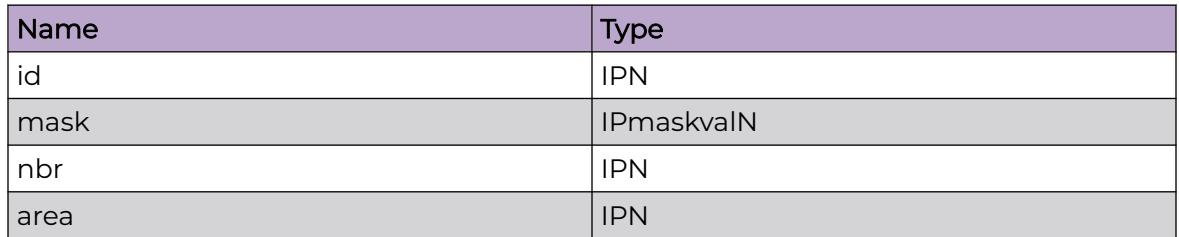

# ospf.neighbor.ProcInvLSREvent

### **Description**

Used when handling bad LS Req event.

### Remedy

None. Unwanted event occured in protocol operation.

### **Severity**

Debug-Summary

Processing Link State Request invalid event.

# <span id="page-3696-0"></span>ospf.neighbor.ChgState

### **Description**

Used when ospf neighbor changes its state. %rtid%: neigbhor router ID. %ip%: neighbor IP address. %state%: the state which the neighbor changes to. %reason%: the reason why the state transition is happening. The possible state is "DOWN", "ATTEMPT", "2WAY", "INIT", "EX\_START", "EXCHANGE", "LOADING" and "FULL".

### Remedy

None. This is an informational message.

### **Severity**

Notice

### Message Text

Changing the state of neighbor rtid  $x$ rtid $x$  ipa  $x$ ip<sup>2</sup> to state =  $x$ state $x$   $x$  reason $x$ .

### Message Parameters

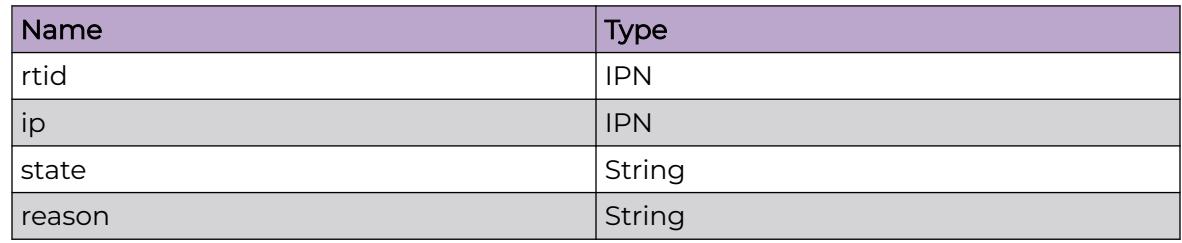

## ospf.neighbor.ProcDD

### **Description**

Used when ospf process DD packet. %nbr%: the neighbor router ID which sends the DD packet. %seq%: the sequence number of the DD packet. %flagI": the Initial flag. It is set to "I" when the DD packet is the first one. %flagM%: the More flag. It is set to "M" when more packets will follow the received DD packet. %flagMS%: the "Master/Slave" flag. It is set to "MS" if the neighbor thinks it is the Master.

### <span id="page-3697-0"></span>Remedy

None. This is for debugging.

### **Severity**

Debug-Summary

### Message Text

Processing DD Packet from neighbor  $snbr$ % with seq  $s$ seq% flags  $st$ lagI% $st$ lagM% %flagMS%.

### Message Parameters

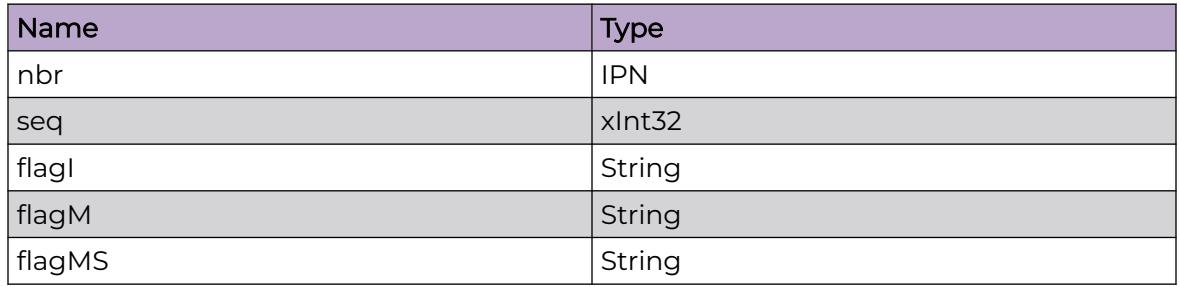

# ospf.neighbor.MstrSlave

### **Description**

Used when ospf determine the neighor is Master or Slave. %MS%: It is set to "Master" when the neighbor is Master.

### Remedy

None. This is for debugging

### **Severity**

Debug-Summary

### Message Text

The neighbor with IP %ip% and rtid %rtid% is %MastSlv%

### <span id="page-3698-0"></span>Message Parameters

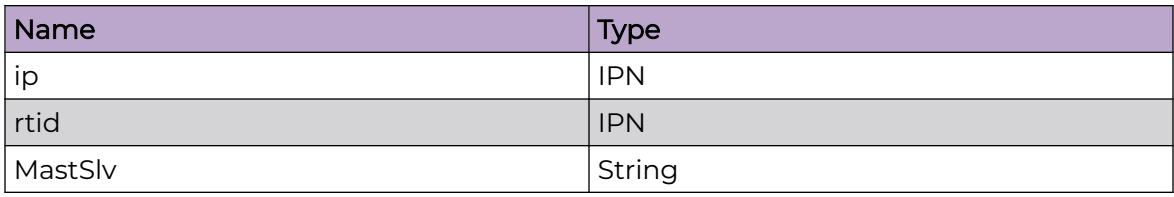

# ospf.neighbor.ProcDDFail

### **Description**

Used to report error DD packet when the neighbor is in Exchange state. %reason%: Failure reason, it could be "Neighbor DD's Initial flag is set", "mismatch Master/Slave", "sequence mismatch", "option mismatch" etc. %rtid%: Neighbor's router ID.

### Remedy

None. Unwanted event occured in protocol operation.

### **Severity**

Warning

### Message Text

Processing DD from neighbor %rtid% fails on %reason%.

### Message Parameters

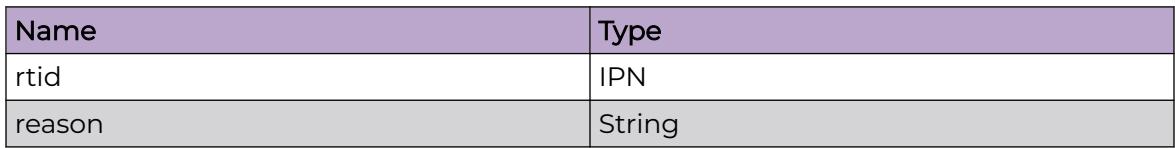

# ospf.neighbor.VLANWarning

### **Description**

A warning condition has occurred on the given VLAN.

### Remedy

None. This is for debugging.

### <span id="page-3699-0"></span>**Severity**

Warning

### Message Text

Vlan (%bridgeInst%) - %msg%

### Message Parameters

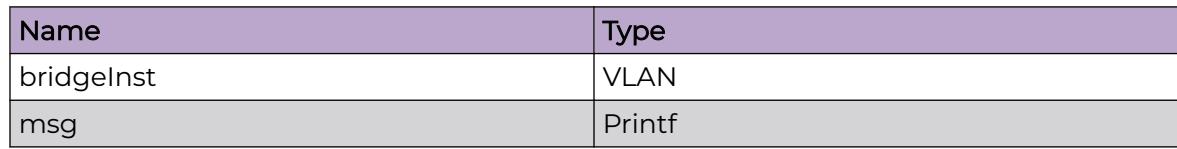

# ospf.neighbor.VLANDebugSummary

### Description

A summary debug condition has occurred on the given VLAN.

### Remedy

None. This is for debugging.

### **Severity**

Debug-Summary

### Message Text

Vlan (instance %bridgeInst%) - %msg%

### Message Parameters

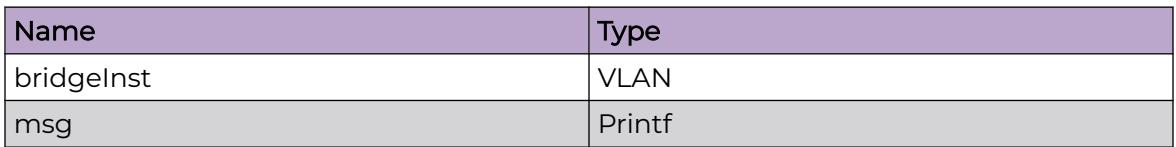

# ospf.neighbor.VLANDebugVerbose

### **Description**

A verbose debug condition has occurred on the given VLAN.

### <span id="page-3700-0"></span>Remedy

None. This is for debugging.

### **Severity**

Debug-Verbose

### Message Text

Vlan (%bridgeInst%) - %msg%

### Message Parameters

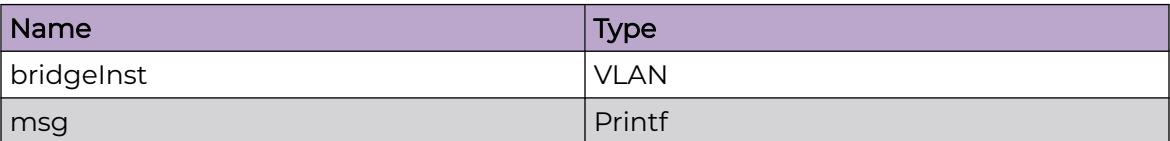

# ospf.neighbor.VLANRxMbufDump

### Description

Internal mbuf (memory buffer) dump during input processing.

### Remedy

None. This is for debugging.

### **Severity**

Debug-Data

### Message Text

To vlan %vlan%, len %len%, msg %mbufPtr%.

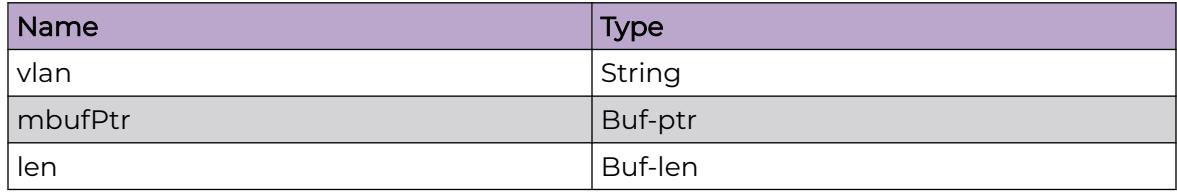

# <span id="page-3701-0"></span>ospf.neighbor.VLANTxDataDump

### Description

Packet dump during output processing.

### Remedy

None. This is for debugging.

### **Severity**

Debug-Data

### Message Text

From vlan %vlan%, len %len%, msg %bufPtr%.

### Message Parameters

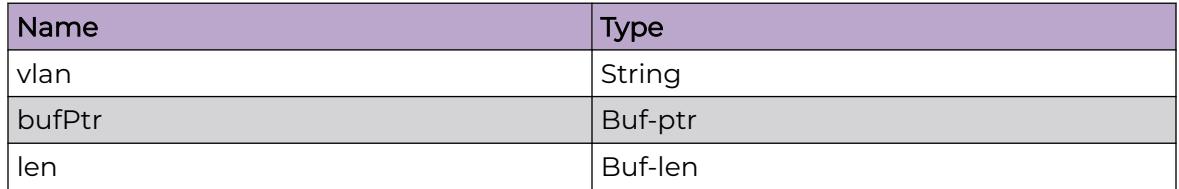

# ospf.neighbor.DDMTUMismatch

### Description

Received DD packet has MTU mismatch. The adjacency will not go to full state. %nbr%: the neighbor router ID which sends the DD packet. %local\_mtu%: MTU for the interface on local router. %remote\_mtu": MTU of the interface on remote router.

### Remedy

Please configure same interface MTU in both the end of ospf adjacency

### **Severity**

Warning

MTU mismatch for DD Packet from neighbor %nbr% local MTU %local\_mtu% recvd MTU %remote\_mtu%.

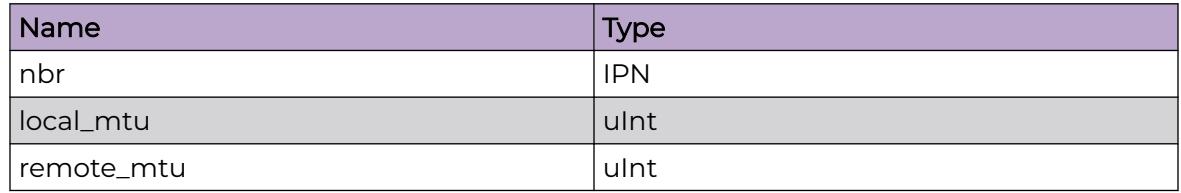

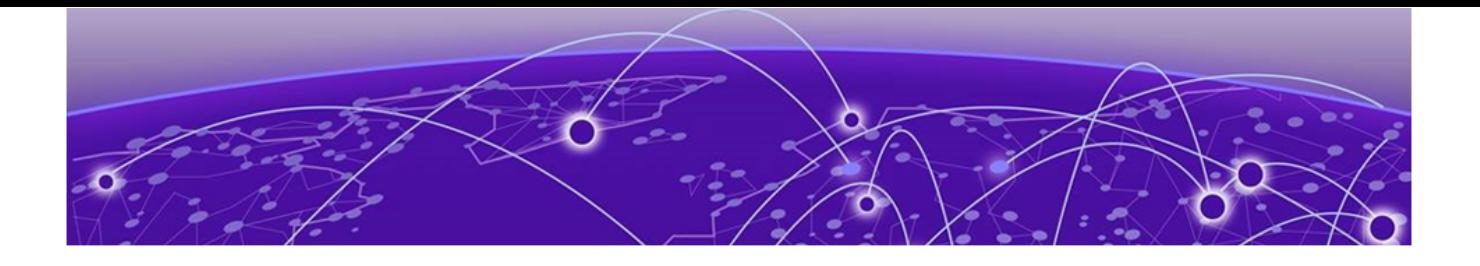

# **ospf.spf Messages**

[ospf.spf.TmpPathEntAdd](#page-3704-0) on page 3705 [ospf.spf.AddIntASBR](#page-3705-0) on page 3706 [ospf.spf.IntASBRDupFnd](#page-3706-0) on page 3707 [ospf.spf.DelAddTmpPathEnt](#page-3706-0) on page 3707 [ospf.spf.ReplTmpPathEnt](#page-3707-0) on page 3708 [ospf.spf.TmpPathEntUpdt](#page-3707-0) on page 3708 [ospf.spf.IgnTmpPathEntLowCost](#page-3708-0) on page 3709 [ospf.spf.MergeTmpPathEntEqlCost](#page-3709-0) on page 3710 [ospf.spf.IgnTmpPathEntEqlCost](#page-3710-0) on page 3711 [ospf.spf.ReplHighCostTmpPathEnt](#page-3710-0) on page 3711 [ospf.spf.AddTmpPathEnt](#page-3711-0) on page 3712 [ospf.spf.AddType3LSATmpPathEnt](#page-3712-0) on page 3713 [ospf.spf.IntraAreaCalcStrt](#page-3712-0) on page 3713 [ospf.spf.IntraAreaCalcDone](#page-3713-0) on page 3714 [ospf.spf.InterAreaCalcStrt](#page-3713-0) on page 3714 [ospf.spf.ExtndABRInterAreaCalc](#page-3714-0) on page 3715 [ospf.spf.InterAreaCalcDone](#page-3715-0) on page 3716 [ospf.spf.ExtCalcStrt](#page-3715-0) on page 3716 [ospf.spf.ExtndASBRExtCalc](#page-3716-0) on page 3717 [ospf.spf.ExtndIntASBRExtCalc](#page-3716-0) on page 3717 [ospf.spf.ExtCalcDone](#page-3717-0) on page 3718 [ospf.spf.ProcInterAreaRt](#page-3718-0) on page 3719 [ospf.spf.TrnstAreaRtTblUpdtStrt](#page-3719-0) on page 3720 [ospf.spf.TrnstAreaLeakSummRt](#page-3719-0) on page 3720 [ospf.spf.GetMinCostTmpPathEnt](#page-3720-0) on page 3721 [ospf.spf.ExtndTmpPathEnt](#page-3720-0) on page 3721 [ospf.spf.Warning](#page-3721-0) on page 3722 [ospf.spf.DebugSummary](#page-3721-0) on page 3722 [ospf.spf.DebugVerbose](#page-3722-0) on page 3723 [ospf.spf.TrnstAreaRtTblUpdtDone](#page-3722-0) on page 3723 [ospf.spf.TrnstAreaRtTblUpdt](#page-3723-0) on page 3724 [ospf.spf.TrnstAreaRtTblUpdtFail](#page-3724-0) on page 3725 [ospf.spf.AddRt](#page-3725-0) on page 3726 [ospf.spf.NetInheritLsp](#page-3725-0) on page 3726

<span id="page-3704-0"></span>[ospf.spf.RtrFindLsp](#page-3726-0) on page 3727 [ospf.spf.RtrLspFound](#page-3727-0) on page 3728 [ospf.spf.RtrLspNotFound](#page-3727-0) on page 3728 [ospf.spf.RtrInheritLsp](#page-3728-0) on page 3729 [ospf.spf.InvPathType](#page-3728-0) on page 3729 [ospf.spf.LspPathsMerged](#page-3729-0) on page 3730 [ospf.spf.DelRt](#page-3730-0) on page 3731 [ospf.spf.DelRtErr](#page-3730-0) on page 3731 [ospf.spf.AddRtErr](#page-3731-0) on page 3732 [ospf.spf.IgnAddRt](#page-3732-0) on page 3733 [ospf.spf.IgnDelRt](#page-3733-0) on page 3734

# ospf.spf.TmpPathEntAdd

# **Description**

Used when tent to SPF TENT is added. %pent%: the pointer of tent entry which is added. %hop%: the number of next hops which can reach the destination. %ip%: the IP address of the destination. %mask%: the IP mask of the destination. %cost%: the Type 1 cost of the destination. %cost2%:the Type 2 cost of the destination. %type%: the pent type. %lsai%: the associated pointer of LSAI. %hash%: the hash number of the pent.

### Remedy

None. This is for debugging.

### **Severity**

Debug-Verbose

### Message Text

Temporary Path Entry &pent& numHops &hop& &ip%/&mask% cost %cost& cost2 %cost& type %type% lsai %lsai% hashbucket %hash% added.

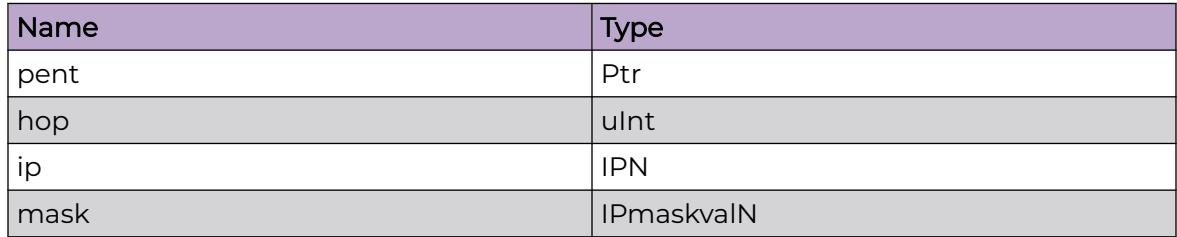

<span id="page-3705-0"></span>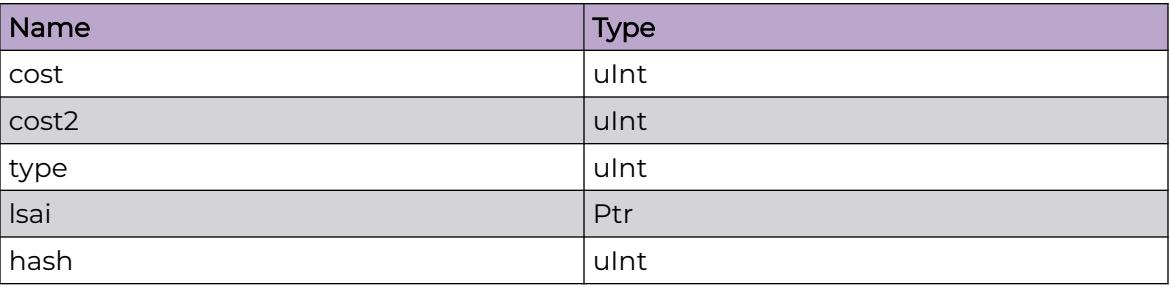

# ospf.spf.AddIntASBR

### **Description**

Used when ospf add internal AS boundary router to NSSA area. %vid%: the router ID of the internal AS boundary router. %type%: the associated LSA type. %artr%: the advertise router ID of the associated LSA. %lsid%: the Link State ID of the associated LSA. %area%: the area ID of the NSSA.

### Remedy

None. This is for debugging.

### **Severity**

Debug-Verbose

### Message Text

Adding Internal ASBR Vid %vid% Type %type% Artr %artr% Lsid %lsid% in Area %area%.

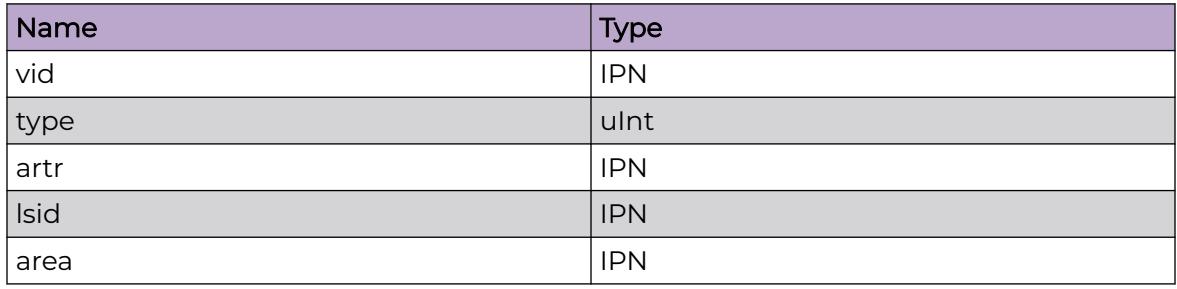

# <span id="page-3706-0"></span>ospf.spf.IntASBRDupFnd

## Description

Used when ospf finds duplicate internal AS boundary router in NSSA area. %vid%: the router ID of the internal AS boundary router. %type%: the type of the associated LSA. %artr%: the advertise router ID of the associated LSA. %lsid%: the link State ID of the associated LSA. %area%: the area ID of the NSSA.

### Remedy

None. This is for debugging.

### **Severity**

Critical

### Message Text

Duplicate Vertex Vid %vid% Type %type% Artr %artr% Lsid %lsid% in Area %area% is found.

### Message Parameters

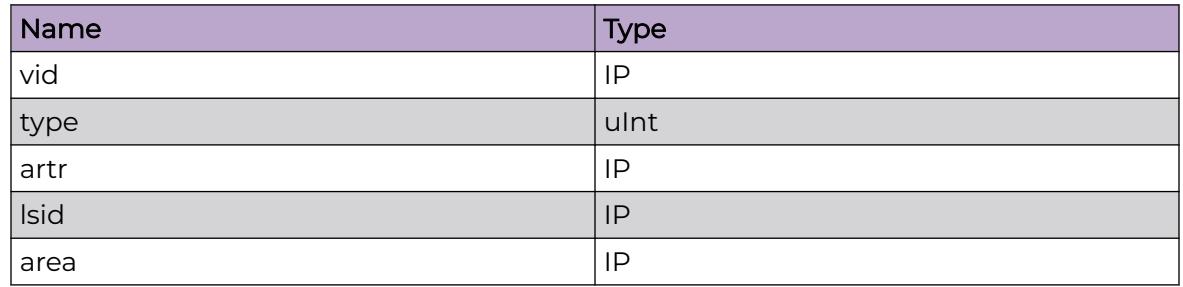

# ospf.spf.DelAddTmpPathEnt

### **Description**

Used when ospf replaces router type of tent entry.

### Remedy

None. This is for debugging.

### **Severity**

Debug-Verbose

Deleting and Adding Temporary Path Entry.

# <span id="page-3707-0"></span>ospf.spf.ReplTmpPathEnt

### **Description**

Used when ospf replaces tent entry with new one. %pent%: the pointer of pent structure. %hop%: the number of next hops of the new pent. %cost%: the Type-1 cost of the new pent. %cost2%:the Type-2 cost of the new pent. %type%: the type of the pent.

### Remedy

None. This is for debugging.

### **Severity**

Debug-Verbose

### Message Text

Replacing temporary path entry &pent& with numHops &hop& cost & cost& cost2 %cost2% type %type%.

### Message Parameters

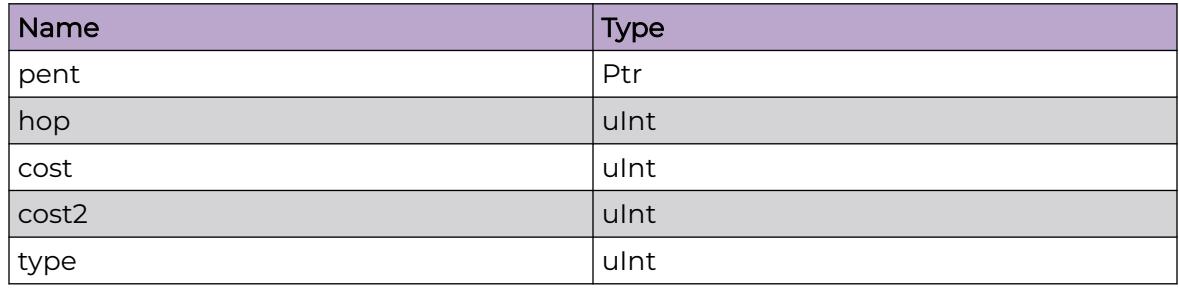

# ospf.spf.TmpPathEntUpdt

### **Description**

Used when ospf successfully replace the tent entry by new one. %pent%: the pointer of the pent. %hop%: the number of next hops of the new pent. %ip%: the IP address of the pent. %mask%: the IP mask of the pent. %cost%: the Type-1 cost of the pent. %cost2%: the Type-2 cost of the pent. %type%: the type of the pent. %lsai%: the pointer of associated LSA.
None. This is for debugging.

#### **Severity**

Debug-Verbose

#### Message Text

Temporary path entry %pent% numHops %hop% %ip%/%mask% cost % cost2 % cost2% type %type% lsai %lsai% is updated.

### Message Parameters

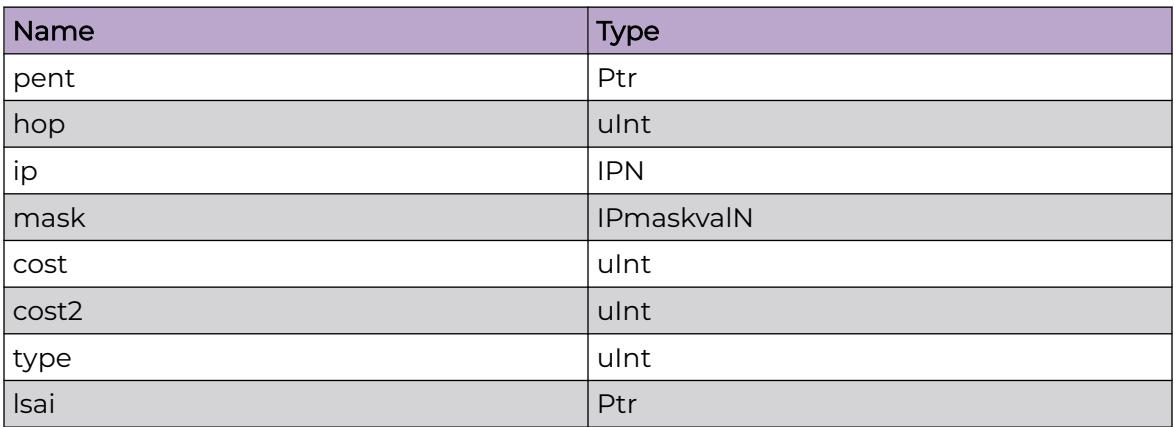

# ospf.spf.IgnTmpPathEntLowCost

### **Description**

Used when ospf tries to add a tent entry to SPF TENT, but find a same tent (same IP) with lower cost. Stop adding the new pent. %id%: IP address of the pent. Type %id% -------------------------------------- Point-to-Point Neighboring router's Router ID Transit Networks IP address of the Designated Router Stub Network IP network/subnet number Virtual Link Neighboring router's Router ID %data%: IP mask of the pent. Value depends on the link's Type field. For connections to stub networks, it specifies the network's IP address. For the other link types it specified the router interface's IP address. %cost%: the cost of the found same pent.

### Remedy

None. This is for debugging.

Debug-Verbose

#### Message Text

Found temporary path entry %id%/%data% with lower cost %cost%. Ignoring.

#### Message Parameters

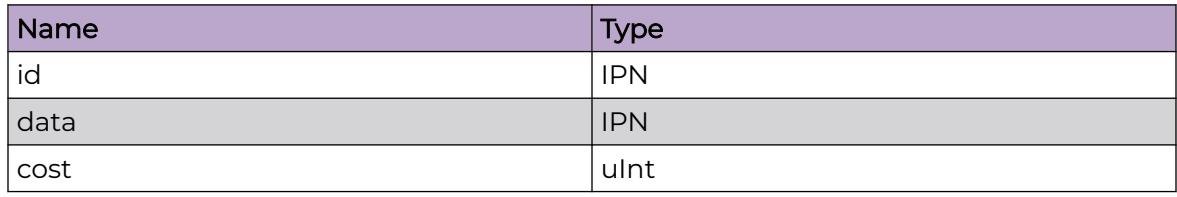

# ospf.spf.MergeTmpPathEntEqlCost

### **Description**

Used when ospf tries to add a tent entry to SPF TENT, find a same tent with same cost as the new pent. Merge the pent to the found tent. %id%: the IP address of the pent. %data%: the IP mask of the pent. %cost%: the cost of the pent.

#### Remedy

None. This is for debugging.

#### **Severity**

Debug-Verbose

#### Message Text

Found tent %id%/%data% with equal cost %cost%. Merging.

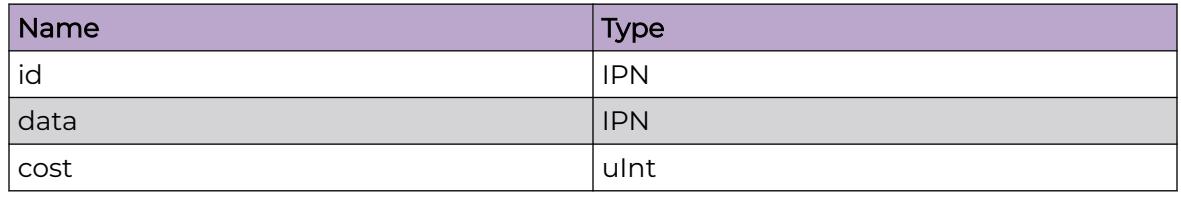

# ospf.spf.IgnTmpPathEntEqlCost

### **Description**

Used when ospf tries to add tent entry to SPF TENT, find a equal cost pent (with same IP) for multicast OSPF and could not do the replacement. Ignore the new pent. %id%: the IP address of the pent. %data%: the IP mask of the pent. %cost%: the cost of the pent.

### Remedy

None. This is for debugging.

### **Severity**

Debug-Verbose

#### Message Text

Found tent %id%/%data% equal cost %cost%. Ignoring.

### Message Parameters

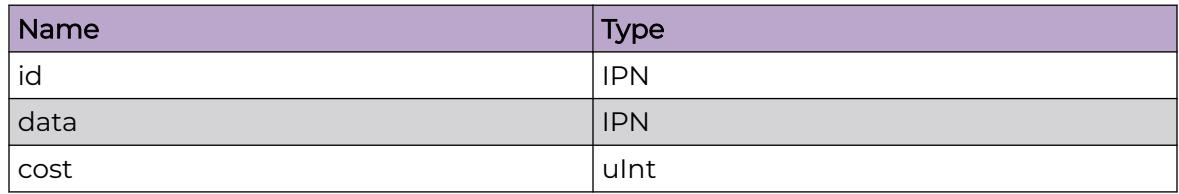

# ospf.spf.ReplHighCostTmpPathEnt

### **Description**

Used when ospf tries to add new pent to SPF TENT, find a higher cost pent (with same IP), replace it with the new pent. %id%: the IP address of the pent. %data%: the IP mask of the pent. %cost%: the cost of the found pent.

### Remedy

None. This is for debugging.

### **Severity**

Debug-Verbose

#### Message Text

Found tent %id%/%data% higher cost %cost%. Replacing.

#### Message Parameters

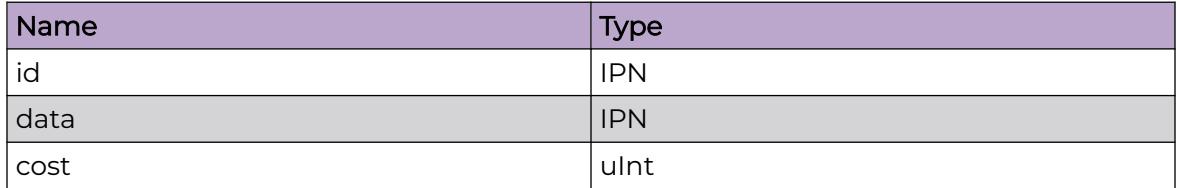

# ospf.spf.AddTmpPathEnt

#### Description

Used when ospf tries to add a new pent to SPF TENT, no found in TENT, just add the new one. %id%: the IP address of the pent. %data%: the IP mask of the pent. %cost%: the cost of the pent.

#### Remedy

None. This is for debugging.

#### **Severity**

Debug-Verbose

#### Message Text

Adding tent %id%/%data% cost=%cost%.

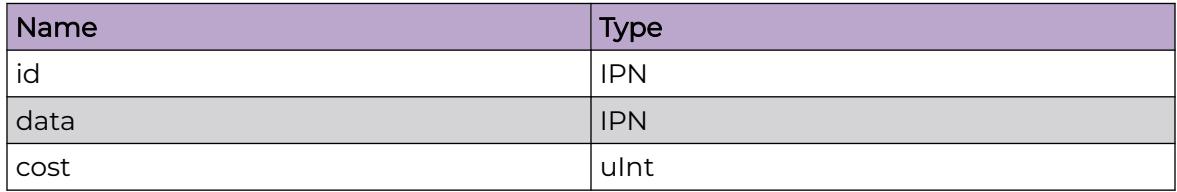

# ospf.spf.AddType3LSATmpPathEnt

### Description

Used when ospf tries to summary-net LSA as a pent to SPF TENT. %lsa%: the pointer of the summary LSA. %id%: the IP address of the pent. %data%: the IP mask of the pent. %cost%: the cost of the pent.

#### Remedy

None. This is for debugging.

#### **Severity**

Debug-Verbose

#### Message Text

Trying to add summary LSA %lsa% %id%/%data% cost %cost% to tent.

### Message Parameters

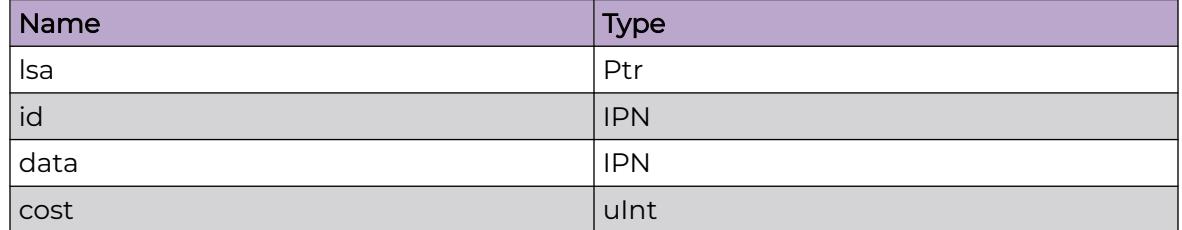

# ospf.spf.IntraAreaCalcStrt

### **Description**

Used when ospf starts intra-area SPF on one area. %area%: the area ID of the SPF running.

#### Remedy

None. This is for debugging.

### **Severity**

Debug-Summary

#### Message Text

Start Intra area SPF on Area %area%.

#### Message Parameters

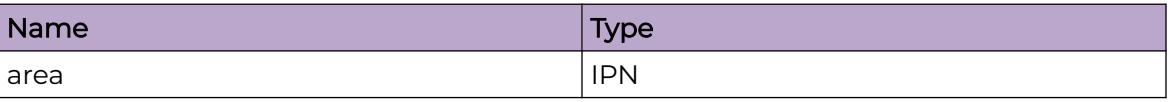

### ospf.spf.IntraAreaCalcDone

#### **Description**

Used when ospf ends intra-area SPF on one area. %area%: the area ID of the SPF.

#### Remedy

None. This is for debugging.

#### **Severity**

Debug-Summary

#### Message Text

End Intra Area SPF on Area %area%.

#### Message Parameters

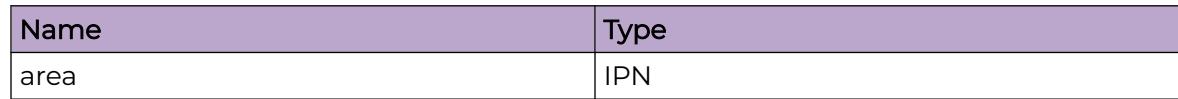

# ospf.spf.InterAreaCalcStrt

#### **Description**

Used when ospf start inter-area or transit area SPF on one area. %area%: the area ID which runs the SPF. %uflag%: If it is set to 0, it is intra-area SPF. Otherwise, it is transit area SPF.

#### Remedy

None. This is for debugging.

Debug-Summary

#### Message Text

Start Inter Area SPF on Area %area% uflag %uflag%.

#### Message Parameters

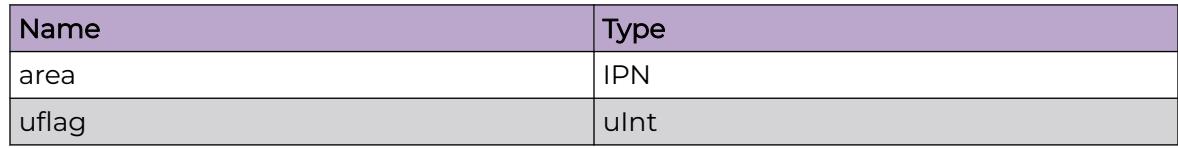

# ospf.spf.ExtndABRInterAreaCalc

#### Description

Used when ospf extends one area border router in running SPF. %rtid%: the router ID of the extended ABR.

#### Remedy

None. This is for debugging.

#### **Severity**

Debug-Verbose

#### Message Text

Extending ABR %rtid% while run inter SPF.

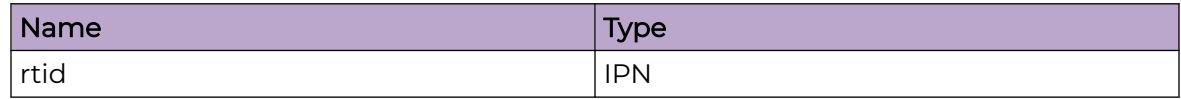

# ospf.spf.InterAreaCalcDone

### Description

Used when ospf ends inter-area or transit area SPF on one area. %area%: the area ID which runs the SPF. %uflag%: If it is set to 0, it is intra-area SPF. Otherwise, it is transit area SPF.

#### Remedy

None. This is for debugging.

#### **Severity**

Debug-Summary

#### Message Text

End ospf Inter area SPF on %area% uflag %uflag%.

### Message Parameters

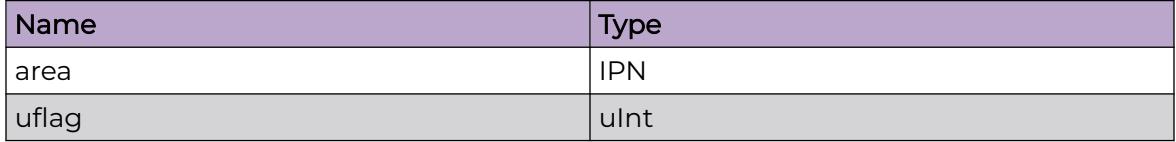

### ospf.spf.ExtCalcStrt

### **Description**

Used when ospf starts running external SPF. %flag%: It is set to 1 when running the external SPF at the beginning.

### Remedy

None. This is for debugging.

### **Severity**

Debug-Summary

#### Message Text

Start Extern Spf with flag %flag%.

### Message Parameters

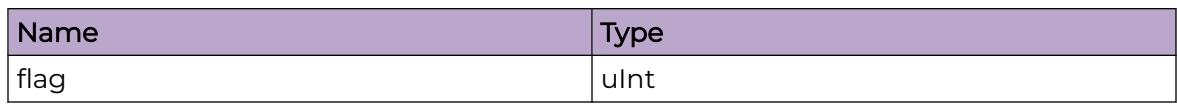

# ospf.spf.ExtndASBRExtCalc

### **Description**

Used when ospf extends one AS boundary router when running external SPF. %rtid%: the router ID of the AS boundary router. %is\_first%: It is set to 1 when ospf runs the external SPF at the beginning.

#### Remedy

None. This is for debugging.

#### **Severity**

Debug-Verbose

#### Message Text

Extending ASBR  $%$ rtid% is\_first = %is\_first%.

### Message Parameters

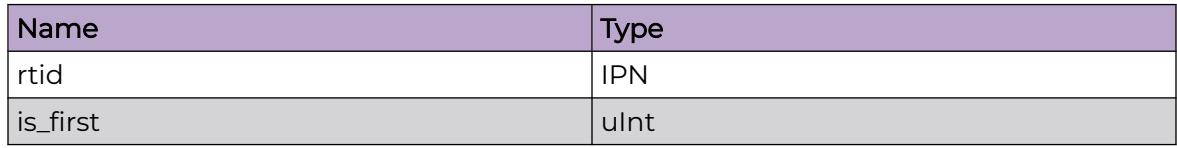

### ospf.spf.ExtndIntASBRExtCalc

### **Description**

Used when ospf extends one internal AS boundary router of NSSA area when running external SPF. %rtid%: the router ID of the AS boundary router. %area%: the area ID of the NSSA area. %is\_first%: It is set to 1 when ospf runs the external SPF at the beginning.

#### Remedy

None. This is for debugging.

Debug-Verbose

#### Message Text

Extending Internal ASBR  $%$ rtid $%$  Area  $%$ area $%$  is\_first =  $%$ is\_first $%$ .

#### Message Parameters

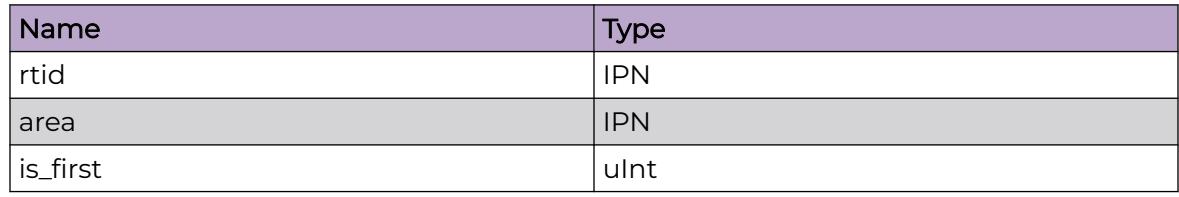

# ospf.spf.ExtCalcDone

### Description

Used when ospf ends external SPF. %is\_first%: It is set to 1 when ospf runs the external SPF at the beginning.

### Remedy

None. This is for debugging.

#### Severity

Debug-Summary

#### Message Text

End Extern SPF with flag %flag%.

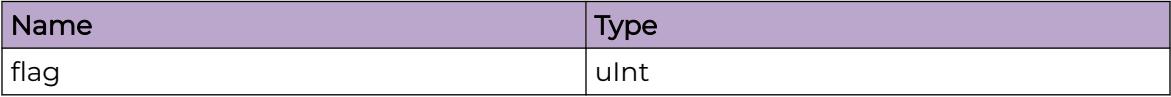

# ospf.spf.ProcInterAreaRt

### **Description**

Used when ospf adds inter-area routes to kernel routing table or leak inter-area routes to other areas as summary routes. %action%: the possible string should be "add", "leaking" and "unable add". %pent%: the pointer of the pent. %pent\_ip%: the IP address of the route. %pent\_mask%: the IP mask of the route. %hop%: the number of next hops to the destination. %cost%: the Type 1 cost to the destination. %cost2%: the Type 2 cost to the destination. %type%: the pent type. %lsai%: the associated pointer of LSA structure. %tentbucket%: the hash key in PATH.

### Remedy

None. This is for debugging.

#### **Severity**

Debug-Verbose

#### Message Text

%action% route pent %pent% %pent\_ip%/%pent\_mask% numhops %hop% cost % cost % cost2 %cost2% type %type% lsai %lsai% tentbucket %tentbucket%.

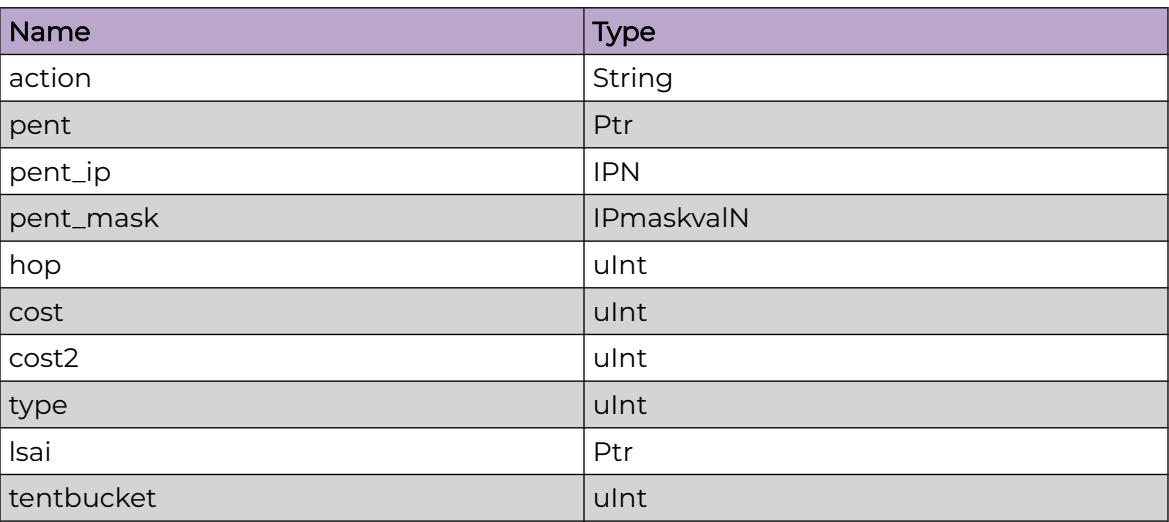

# ospf.spf.TrnstAreaRtTblUpdtStrt

#### **Description**

Used when ospf starts updating the routing table from the transit area.

#### Remedy

None. This is for debugging.

#### **Severity**

Debug-Summary

#### Message Text

Start transit area routing table update.

### ospf.spf.TrnstAreaLeakSummRt

### **Description**

Used when ospf leaks inter-area routes to other areas as summary routes. %pent%: the pointer of the pent. %pent\_ip%: the IP address of the route. %pent\_mask%: the IP mask of the route. %hop%: the number of next hops to the destination. %cost%: the Type 1 cost to the destination. %cost2%: the Type 2 cost to the destination. %type%: the pent type. %lsai%: the associated pointer of LSA structure. %tentbucket%: the hash key in PATH.

#### Remedy

None. This is for debugging.

#### **Severity**

Debug-Verbose

#### Message Text

Pent &pent& &pent ip%/ &pent mask % numhops & hopcount % cost & cost2 %cost2% type %type% lsai %lsai% tentbucket %tentbucket% is leaked to other areas as a summary route.

#### Message Parameters

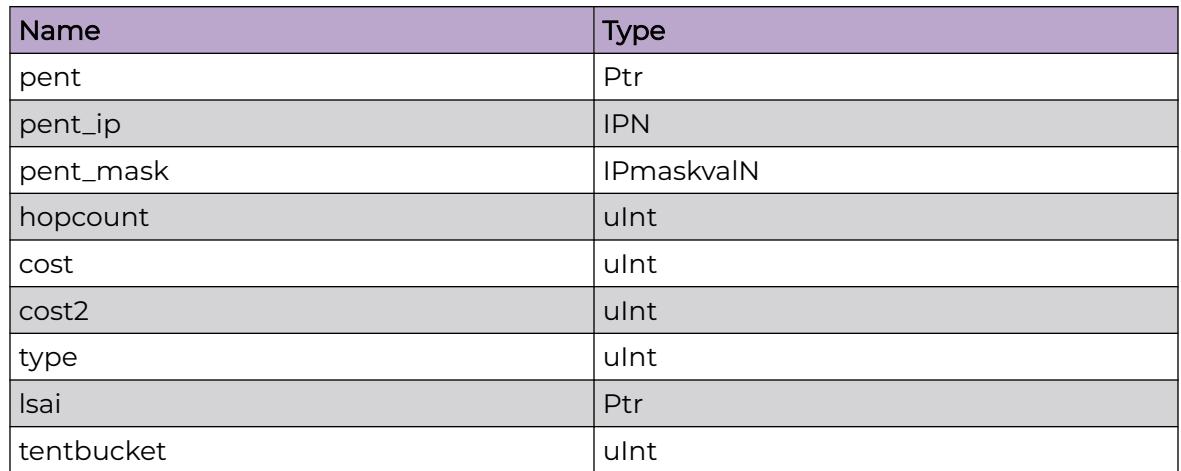

# ospf.spf.GetMinCostTmpPathEnt

#### **Description**

Used when ospf selects the pent with minimum cost from SPF TENT. %pent%: the pointer of the pent which has minimum cost in SPF TENT.

#### Remedy

None. This is for debugging.

#### **Severity**

Debug-Verbose

#### Message Text

Get minimum cost tent %pent%

#### Message Parameters

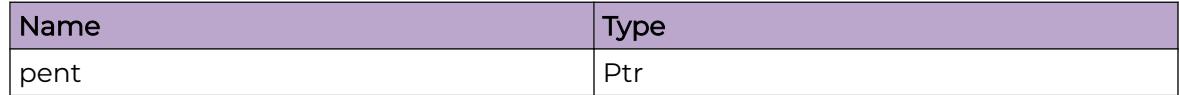

# ospf.spf.ExtndTmpPathEnt

#### **Description**

Used when ospf extending one tent entry in SPF. %pent%: the pointer of pent entry.

None. This is for debugging.

### Severity

Debug-Summary

#### Message Text

Extending temporary path entry %pent%.

### Message Parameters

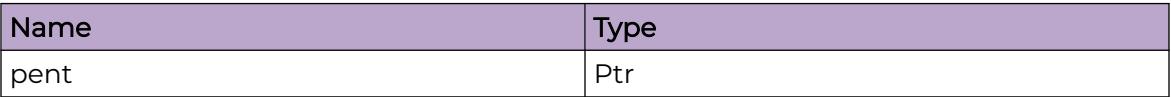

# ospf.spf.Warning

### Description

A warning condition has occurred. The message contains details.

#### Remedy

None.

#### **Severity**

Warning

### Message Text

%msg%

### Message Parameters

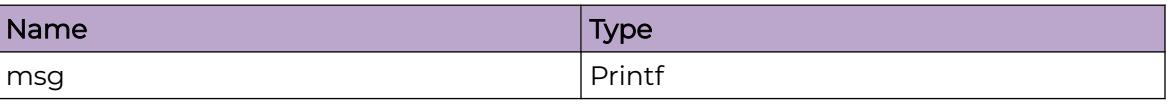

# ospf.spf.DebugSummary

### Description

A summary debug condition has occurred. The message contains details.

None.

#### **Severity**

Debug-Summary

#### Message Text

%msg%

#### Message Parameters

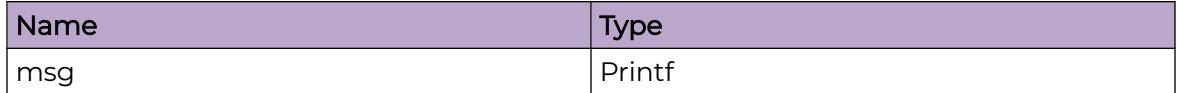

### ospf.spf.DebugVerbose

#### Description

A verbose debug condition has occurred. The message contains details.

#### Remedy

None.

#### **Severity**

Debug-Verbose

#### Message Text

%msg%

#### Message Parameters

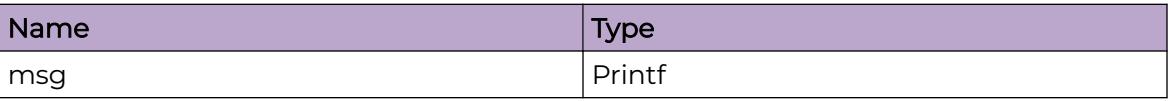

# ospf.spf.TrnstAreaRtTblUpdtDone

#### Description

Used when ospf ends updating the routing table from the transit area.

None. This is for debugging.

#### **Severity**

Debug-Summary

#### Message Text

End transit area routing table update.

### ospf.spf.TrnstAreaRtTblUpdt

### **Description**

Used when ospf modifies inter-area routes from transit area updating to kernel routing table. %pent%: the pointer of the pent. %pent\_ip%: the IP address of the route. %pent\_mask%: the IP mask of the route. %hop%: the number of next hops to the destination. %cost%: the Type 1 cost to the destination. %cost2%: the Type 2 cost to the destination. %type%: the pent type. %lsai%: the associated pointer of LSA structure. %tentbucket%: the hash key in PATH.

#### Remedy

None. This is for debugging.

#### **Severity**

Debug-Verbose

#### Message Text

Pent & pent & \$pent ip %/ & pent mask % numhops & hopcount % cost & cost & cost2 %cost2% type %type% lsai %lsai% tentbucket %tentbucket% updated

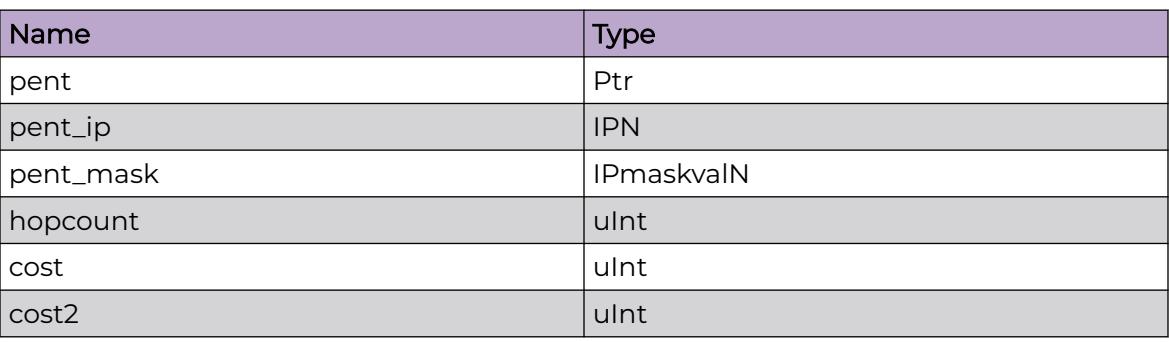

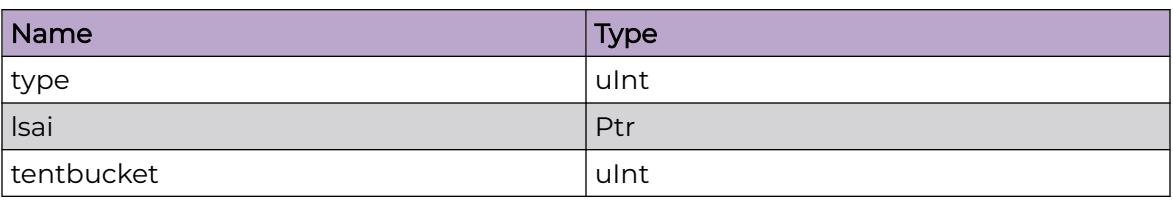

# ospf.spf.TrnstAreaRtTblUpdtFail

### **Description**

Used when ospf fails to modify inter-area routes from transit area updating to kernel routing table. %pent%: the pointer of the pent. %pent\_ip%: the IP address of the route. %pent\_mask%: the IP mask of the route. %hop%: the number of next hops to the destination. %cost%: the Type 1 cost to the destination. %cost2%: the Type 2 cost to the destination. %type%: the pent type. %lsai%: the associated pointer of LSA structure. %tentbucket%: the hash key in PATH.

#### Remedy

None. This is for debugging.

#### **Severity**

Debug-Verbose

#### Message Text

Pent %pent% %pent ip%/%pent mask% numhops %hopcount% cost % cost% cost2 %cost2% type %type% lsai %lsai% tentbucket %tentbucket% failed to update.

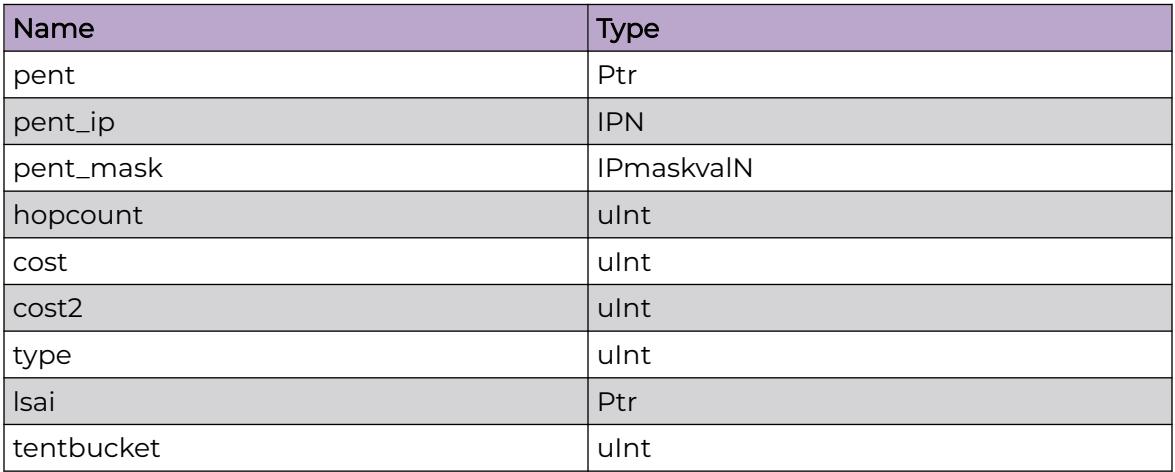

### ospf.spf.AddRt

### **Description**

Used when ospf is adding one route to kernel routing table. %ip%: the IP address of the destination. %mask%: the IP mask of the destination. %gw%: the next hope address of the route to the destination. %cost%: the cost to the destination. %area%: the associated area of the destination route. %proto%: the route type, it could be intra-area, inter-area, extern-1 or extern-2.

#### Remedy

None. This is for debugging.

#### **Severity**

Debug-Verbose

#### Message Text

Adding dst %ip%/%mask% gw %gw% cost %cost% area %area% %proto%.

#### Message Parameters

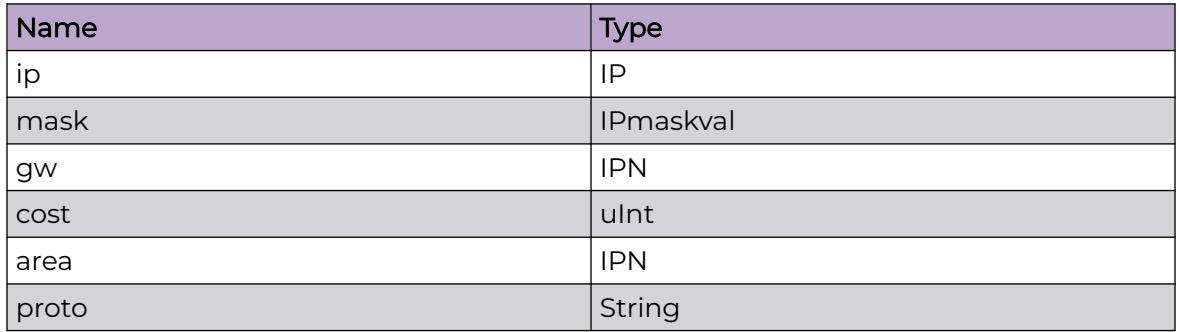

### ospf.spf.NetInheritLsp

### Description

Inheirts the parent node's LSP information during SPF computation. Network node in SPF tree always inhrit LSP information from it's parent node, which will be of Router node.

#### Remedy

None. This is for debugging.

Debug-Verbose

#### Message Text

Network node inherit LSP %num% type %type% XC NHLFEs for %net%/%mask% from %node%

### Message Parameters

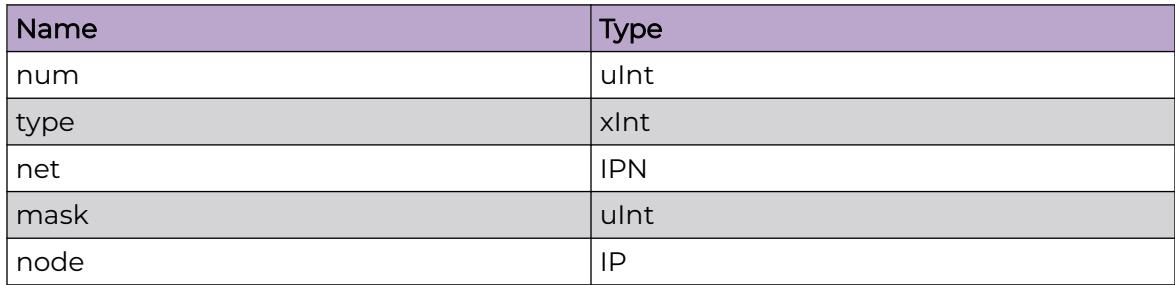

### ospf.spf.RtrFindLsp

### Description

Finding LSP information for a Router/Summary ASBR node in SPF tree.

### Remedy

None. This is for debugging.

#### **Severity**

Debug-Verbose

#### Message Text

%type% PENT find LSP to Router ID %rtr1% instead of %rtr2%

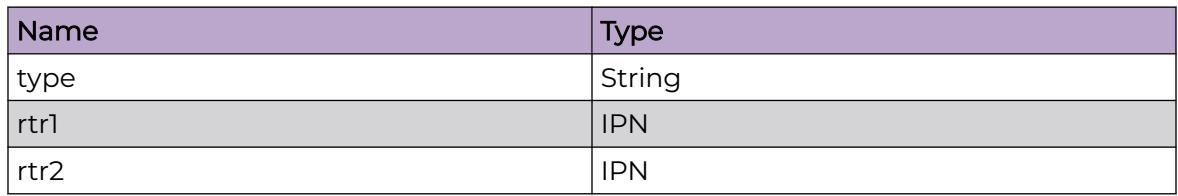

# ospf.spf.RtrLspFound

#### Description

LSP information to a Router/Summary ASBR node in SPF tree is found.

#### Remedy

None. This is for debugging.

#### **Severity**

Debug-Verbose

#### Message Text

Found LSP to %type% PENT to Router ID %rtr%

#### Message Parameters

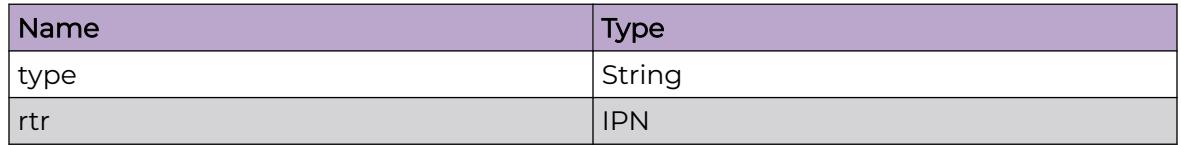

### ospf.spf.RtrLspNotFound

### **Description**

LSP information to a Router/Summary ASBR node in SPF tree doesn't exist. This router node will use/inherit the LSP information of it's parent node in the SPF tree

### Remedy

None. This is for debugging.

#### **Severity**

Debug-Verbose

#### Message Text

LSP to  $style$  PENT to Router ID  $str$ s is not found

### Message Parameters

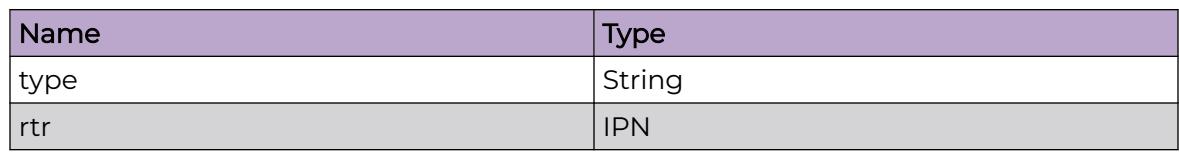

### ospf.spf.RtrInheritLsp

### **Description**

LSP information to reach a router is not found in the LSP database. So, Inheirts the parent node's LSP information during SPF computation.

#### Remedy

None. This is for debugging.

#### **Severity**

Debug-Verbose

#### Message Text

Router node inherit LSP %num% type %type% XC NHLFEs for %net%/%mask% from %node%

#### Message Parameters

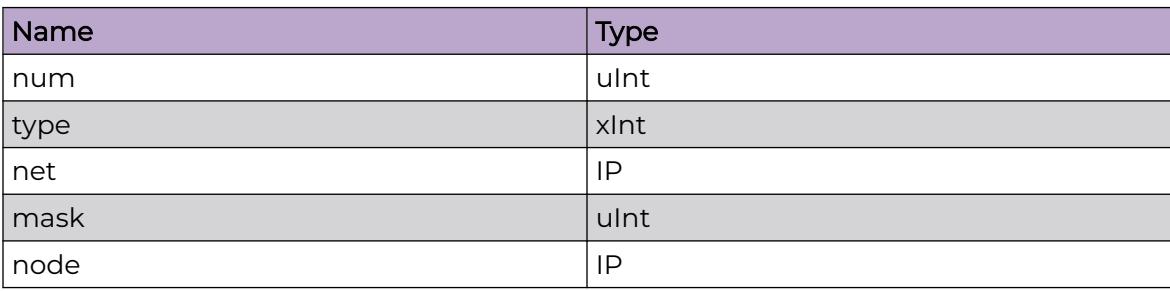

# ospf.spf.InvPathType

### Description

Invalid Path Entry type encountered while adding LSP information for a Path.

### Remedy

None. This is for debugging.

Error

#### Message Text

Unexpected type %type% for %net%:%mask% in ospfAddLspInfo

#### Message Parameters

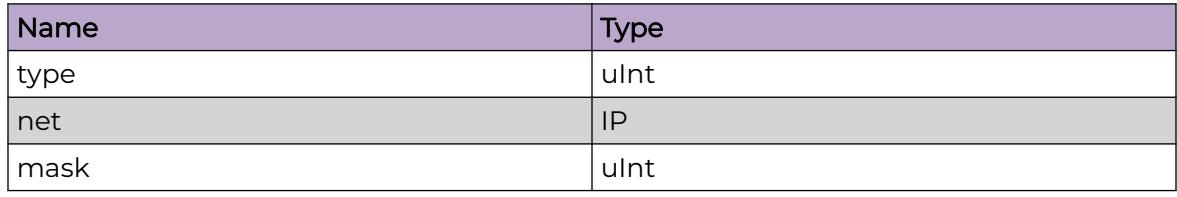

# ospf.spf.LspPathsMerged

### Description

Two or more LSP paths exist for a particular destination. These LSP paths are merged and can be used as equal cost multi path (ECMP) for that destination

#### Remedy

None. This is for debugging.

#### Severity

Debug-Verbose

#### Message Text

Updated path entry for %net%/%mask% with %num% new indirects LSPs

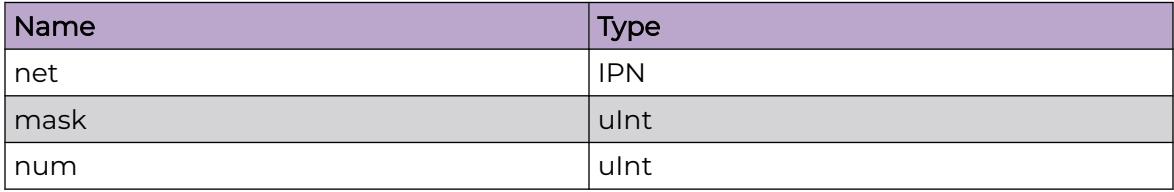

### ospf.spf.DelRt

### **Description**

Used when ospf is deleting one route from kernel routing table. %ip%: the IP address of the destination. %mask%: the IP mask of the destination. %gw%: the next hope address of the route to the destination. %cost%: the cost to the destination. %area%: the associated area of the destination route. %proto%: the route type, it could be intra-area, inter-area, extern-1 or extern-2.

### Remedy

None. This is for debugging.

#### **Severity**

Debug-Verbose

#### Message Text

Deleting route %ip%/%mask% gw %gw% cost %cost% area %area% %proto%.

### Message Parameters

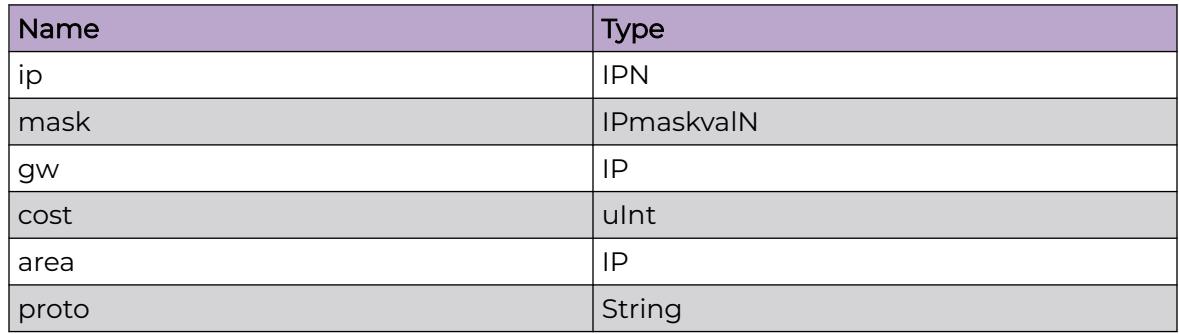

### ospf.spf.DelRtErr

### **Description**

Used when deletion fails while deleting one route from kernel route table. %ip%: the IP address of the destination. %mask%: the IP mask of the destination. %gw%: the next hope address of the route to the destination. %cost%: the cost to the destination. %area%: the associated area of the destination route. %proto%: the route type, it could be intra-area, inter-area, extern-1 or extern-2.

Disable/enable ospf for correcting route table.

#### **Severity**

Debug-Verbose

#### Message Text

Delete failed for dst %ip%/%mask% gw %gw% cost %cost% area %area% %proto%.

#### Message Parameters

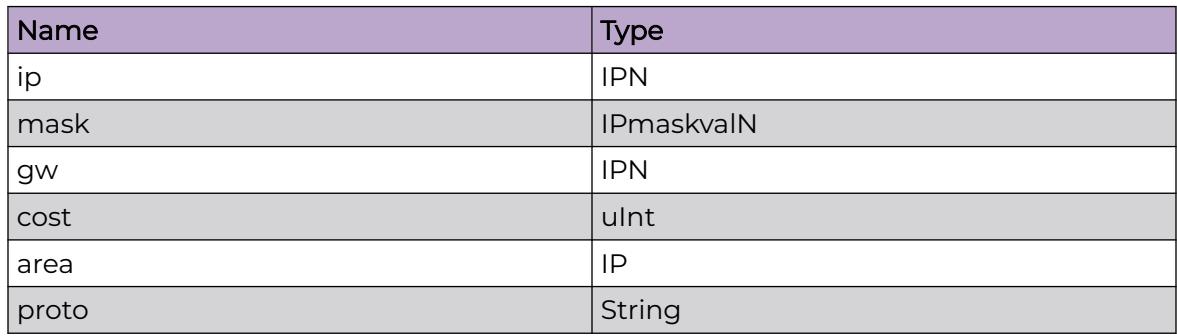

### ospf.spf.AddRtErr

#### **Description**

Used when addition fails while adding one route to kernel route table. %ip%: the IP address of the destination. %mask%: the IP mask of the destination. %gw%: the next hope address of the route to the destination. %cost%: the cost to the destination. %area%: the associated area of the destination route. %proto%: the route type, it could be intra-area, inter-area, extern-1 or extern-2.

#### Remedy

Disable/enable ospf for correcting routing table.

#### **Severity**

Debug-Verbose

#### Message Text

Add failed dst %ip%/%mask% gw %qw% cost %cost% area %area% %proto%.

#### Message Parameters

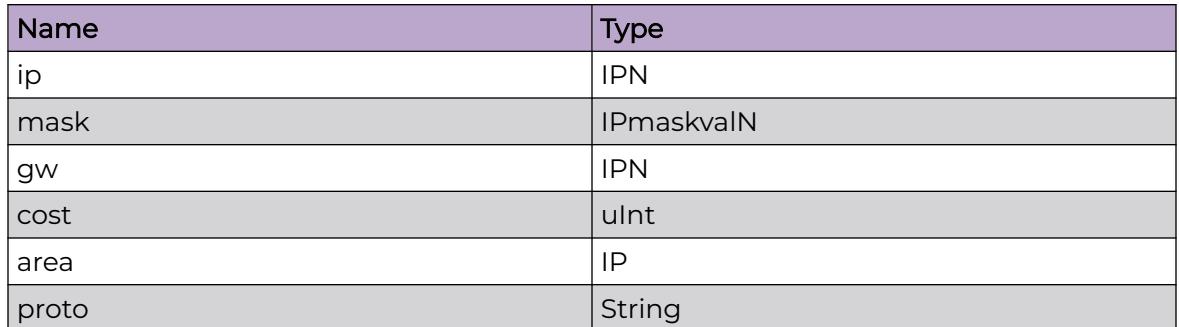

### ospf.spf.IgnAddRt

### **Description**

Used when ospf ignores adding one route to kernel routing table. %ip%: the IP address of the destination. %mask%: the IP mask of the destination. %gw%: the next hope address of the route to the destination. %cost%: the cost to the destination. %area%: the associated area of the destination route. %proto%: the route type, it could be intra-area, inter-area, extern-1 or extern-2.

#### Remedy

None. This is for debugging.

#### **Severity**

Debug-Verbose

#### Message Text

Ignore adding dst %ip%/%mask% gw %gw% cost %cost% area %area% %proto%.

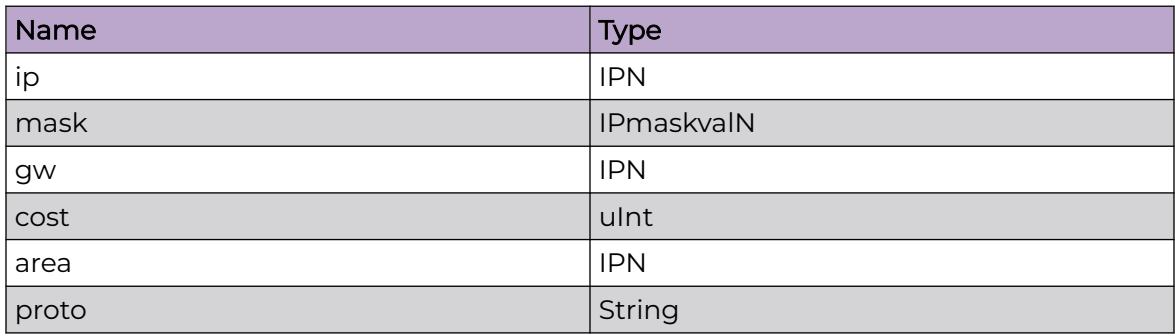

# ospf.spf.IgnDelRt

### Description

Used when ospf ignores deleting one route from kernel routing table. %ip%: the IP address of the destination. %mask%: the IP mask of the destination. %gw%: the next hope address of the route to the destination. %cost%: the cost to the destination. %area%: the associated area of the destination route. %proto%: the route type, it could be intra-area, inter-area, extern-1 or extern-2.

### Remedy

None. This is for debugging.

### **Severity**

Debug-Verbose

#### Message Text

Ignore deleting dst %ip%/%mask% gw %gw% cost %cost% area %area% %proto%.

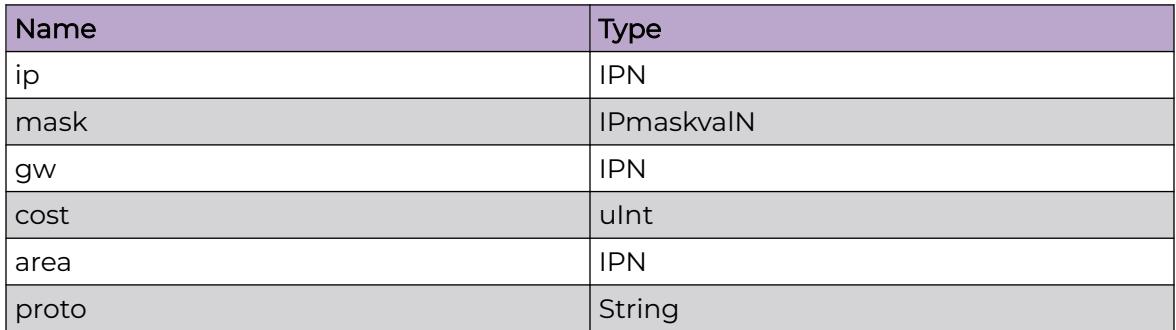

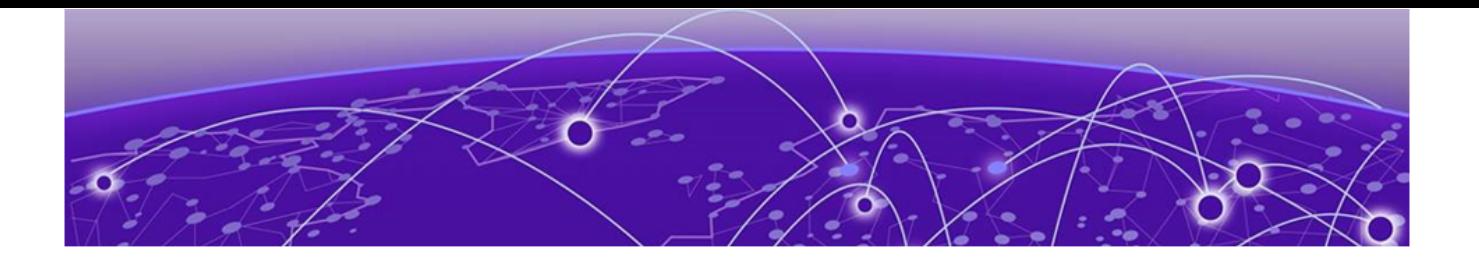

# **OSPFv3 Messages**

OSPFv3.SendToProtoThreadFail on page 3735 [OSPFv3.AllocMemFail](#page-3735-0) on page 3736 [OSPFv3.EnblProtoRtrIdFail](#page-3736-0) on page 3737 [OSPFv3.UpdtLcnsDone](#page-3736-0) on page 3737 [OSPFv3.SemWait](#page-3737-0) on page 3738 [OSPFv3.SemWaitDone](#page-3737-0) on page 3738 [OSPFv3.EnterGrcflRstrt](#page-3738-0) on page 3739 [OSPFv3.ExitGrcflRstrt](#page-3739-0) on page 3740 [OSPFv3.RfrshPlcyFail](#page-3739-0) on page 3740 [OSPFv3.RfrshPlcyDone](#page-3740-0) on page 3741 [OSPFv3.BindPlcy](#page-3740-0) on page 3741 [OSPFv3.MoveIfToAreaFmArea](#page-3741-0) on page 3742 [OSPFv3.MaxIfRtxIntvExcd](#page-3742-0) on page 3743 [OSPFv3.MaxVIfRtxIntvExcd](#page-3742-0) on page 3743 [OSPFv3.MaxIfTrnstDlayExcd](#page-3743-0) on page 3744 [OSPFv3.MaxVIfTrnstDlayExcd](#page-3744-0) on page 3745 [OSPFv3.RxPktAuthFail](#page-3744-0) on page 3745

# OSPFv3.SendToProtoThreadFail

### **Description**

This event occurs whenever inter-thread message send failed. vrId: VR ID object: Object to be sent

#### Remedy

This is a rare internal condition needing technical assistance. It should be fixed by reset running OSPFv3 settings with CLI commands "disable ospfv3/enable ospfv3", if not, try restart the OSPFv3 process with CLI command "restart process ospfv3", or reboot the system. If the event still occurs after reboot, contact technical support with the following information: "show tech" command output."

Error

#### <span id="page-3735-0"></span>Message Text

VR %vrId%: Failed to send %object% to protocol thread.

#### Message Parameters

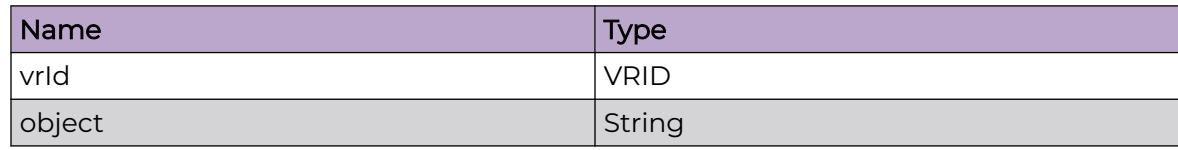

### OSPFv3.AllocMemFail

### Description

This event occurs whenever memory allocation for the specific object type failed. vrId: VR ID object: Object to be allocate

#### Remedy

This is internal error, try to free some memory, restart process or reboot switch might be required.

#### **Severity**

Error

#### Message Text

VR %vrId%: Failed to allocate memory for %object%.

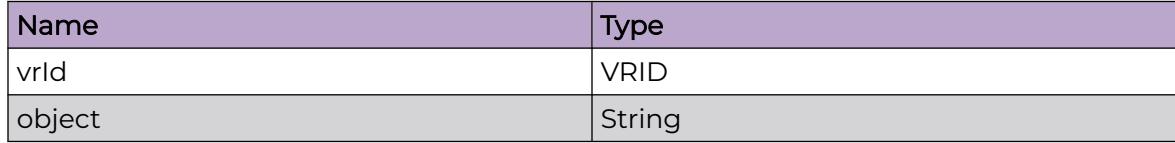

# <span id="page-3736-0"></span>OSPFv3.EnblProtoRtrIdFail

### **Description**

This event occurs whenever enable OSPFv3 protocol failed because there is neither an IPv4 interface address nor a configured router ID. vrId: VR ID

#### Remedy

Try to enable OSPFv3 after configure at lease one IPv4 interface address, or configure a router ID.

#### **Severity**

Error

#### Message Text

VR %vrId%: Failed to enable OSPFv3, there is neither an IPv4 interface address nor a configured router ID.

### Message Parameters

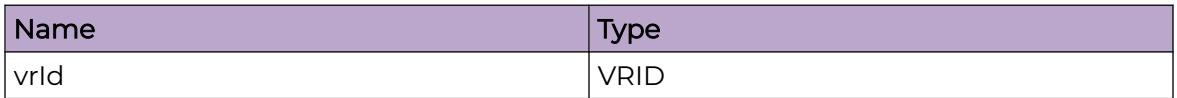

### OSPFv3.UpdtLcnsDone

### **Description**

This event occurs whenever license information is updated. vrId: VRID level: License level

#### Remedy

No action required - Informational message only.

#### Severity

Debug-Summary

#### Message Text

VR %vrId%: License updated to %level%.

### <span id="page-3737-0"></span>Message Parameters

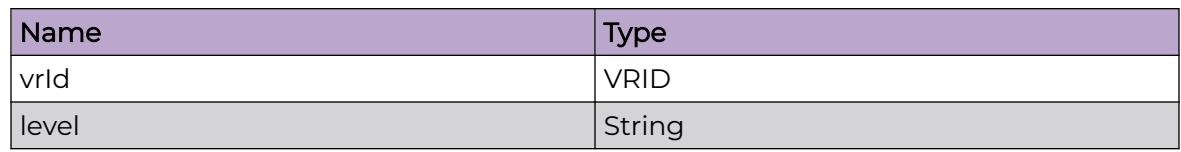

### OSPFv3.SemWait

### Description

This event occurs whenever wait for specific semaphore starts. vrId: VR ID name: Semaphore name

#### Remedy

No action required - Informational message only.

#### **Severity**

Debug-Verbose

#### Message Text

VR %vrId%: Wait for %name% semaphore.

#### Message Parameters

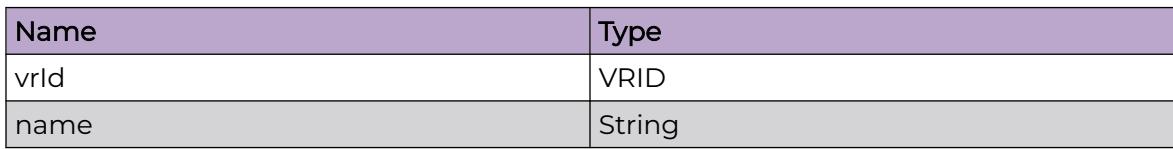

### OSPFv3.SemWaitDone

### **Description**

This event occurs whenever specific semaphore is obtained. vrId: VR ID name: Semaphore name

#### Remedy

No action required - Informational message only.

Debug-Verbose

#### <span id="page-3738-0"></span>Message Text

VR %vrId%: Got %name% semaphore.

#### Message Parameters

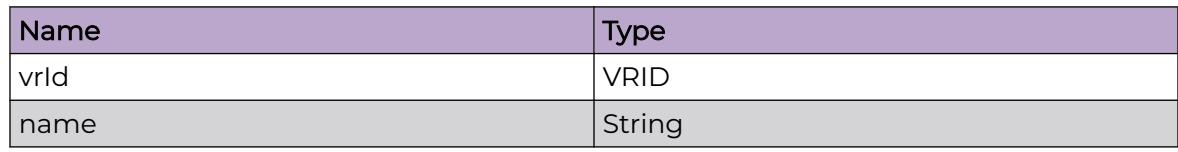

# OSPFv3.EnterGrcflRstrt

#### Description

This event occurs whenever graceful restart is entered. vrId: VR ID type: Graceful restart type, planned or unplanned

#### Remedy

No action required - Informational message only.

#### **Severity**

Debug-Summary

#### Message Text

VR %vrId%: Enter %type% graceful restart.

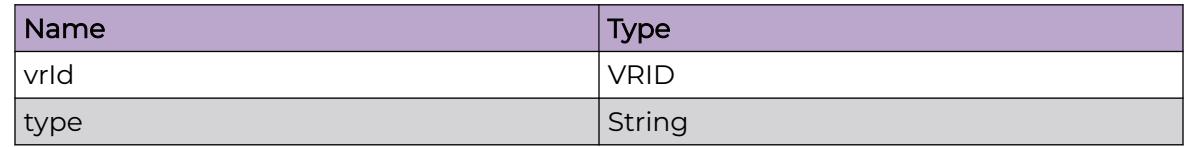

# <span id="page-3739-0"></span>OSPFv3.ExitGrcflRstrt

#### **Description**

This event occurs whenever graceful restart is exited. vrId: VR ID type: Graceful restart type, planned or unplanned

#### Remedy

No action required - Informational message only.

#### **Severity**

Debug-Summary

#### Message Text

VR %vrId%: Exit %type% graceful restart.

#### Message Parameters

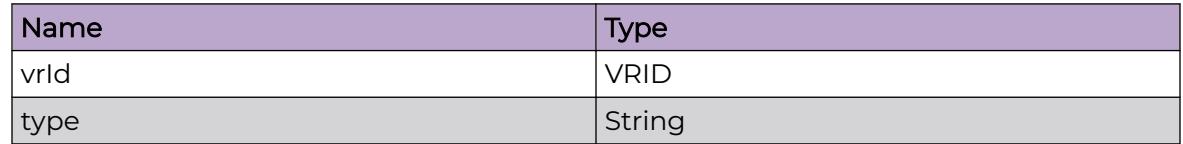

### OSPFv3.RfrshPlcyFail

### **Description**

This event occurs whenever specific policy is no longer used because policy refresh failed. vrId: VR ID type: policy type name: policy name

#### Remedy

Please check policy syntax to make sure it is valid.

#### **Severity**

Error

#### Message Text

VR %vrId%: Refresh failed, stop using %type% policy %name%.

### <span id="page-3740-0"></span>Message Parameters

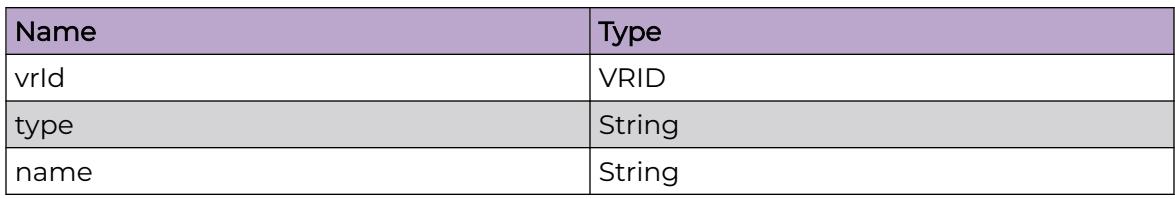

# OSPFv3.RfrshPlcyDone

### **Description**

This event occurs whenever specific policy is refreshed. vrId: VR ID type: policy type name: policy name

### Remedy

No action required - Informational message only.

#### **Severity**

Debug-Summary

#### Message Text

VR %vrId%: Refresh %type% policy %name%.

### Message Parameters

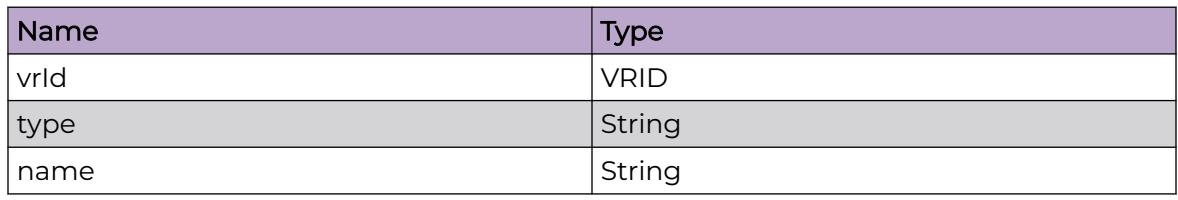

# OSPFv3.BindPlcy

### Description

This event occurs whenever specific policy is bind. vrId: VR ID type: policy type name: policy name

### Remedy

No action required - Informational message only.

Debug-Summary

#### <span id="page-3741-0"></span>Message Text

VR %vrId%: Bind %type% policy %name%.

#### Message Parameters

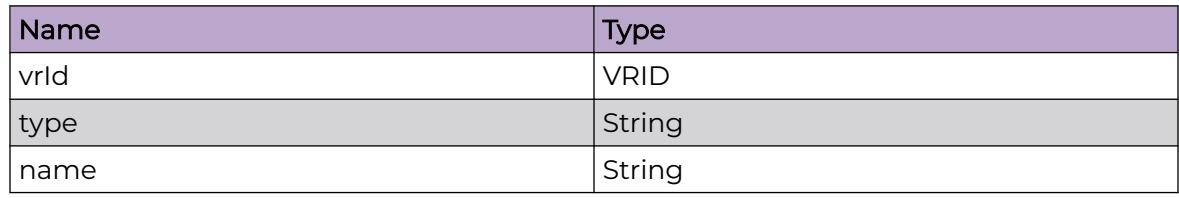

### OSPFv3.MoveIfToAreaFmArea

#### **Description**

This event occurs whenever an existing OSPFv3 interface is moved from one area to another area with CLI command: configure ospf vlan <vlan-name&gt; area &lt;areaid>. Since with this configuration change the interface is deleted from the old area and added to the new area, the associated adjacencies will be lost in the old area. vrId: VR ID vlan: VLAN name area\_new: the new area ID area\_old: the old area ID

#### Remedy

No action required - Informational message only.

#### **Severity**

Info

#### Message Text

VR %vrId%: Interface %vlan% was moved to area %area\_new% from area %area\_old% which caused the associated adjacencies to be lost.

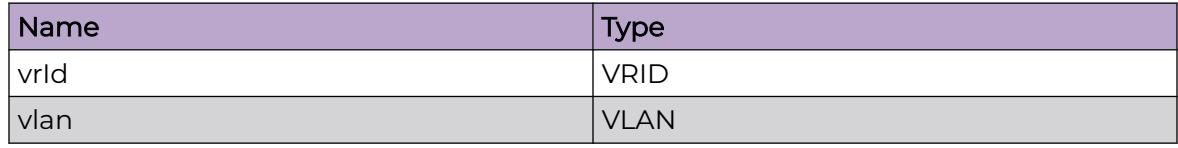

<span id="page-3742-0"></span>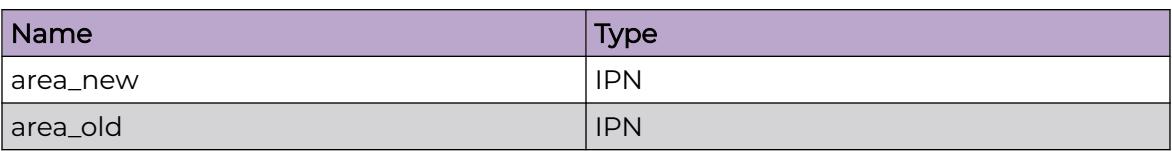

### OSPFv3.MaxIfRtxIntvExcd

#### **Description**

The current OSPFv3 implementation supports a maximum retransmit interval of 1800. A saved configuration with a higher value was loaded. The value applied will be 1800 to stay within limits.

#### Remedy

No action required - Informational message only.

#### **Severity**

Notice

#### Message Text

VR %vrId%: Maximum retransmit interval of 1800 exceeded on interface %vlan%. Setting value to 1800.

#### Message Parameters

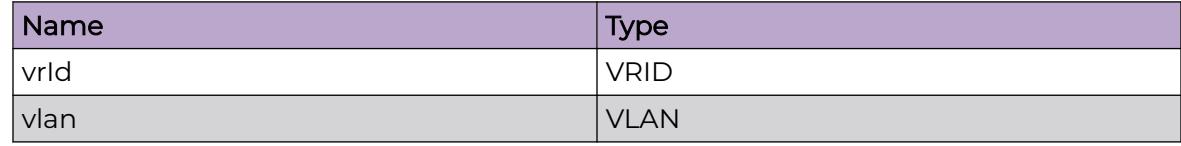

### OSPFv3.MaxVIfRtxIntvExcd

#### **Description**

The current OSPFv3 implementation supports a maximum retransmit interval of 1800. A saved configuration with a higher value was loaded. The value applied will be 1800 to stay within limits.

#### Remedy

No action required - Informational message only.

Notice

#### <span id="page-3743-0"></span>Message Text

VR %vrId%: Maximum retransmit interval of 1800 exceeded on virtual interface with neighbor %nbr%, area %area%. Setting value to 1800.

#### Message Parameters

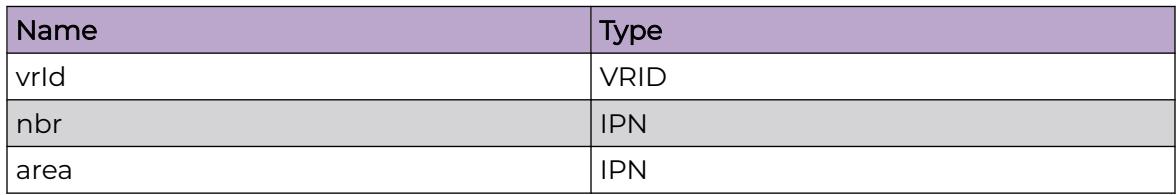

# OSPFv3.MaxIfTrnstDlayExcd

#### **Description**

The current OSPFv3 implementation supports a maximum transit delay of 1800. A saved configuration with a higher value was loaded. The value applied will be 1800 to stay within limits.

#### Remedy

No action required - Informational message only.

#### **Severity**

Notice

#### Message Text

VR %vrId%: Maximum transit delay of 1800 exceeded on interface %vlan%. Setting value to 1800.

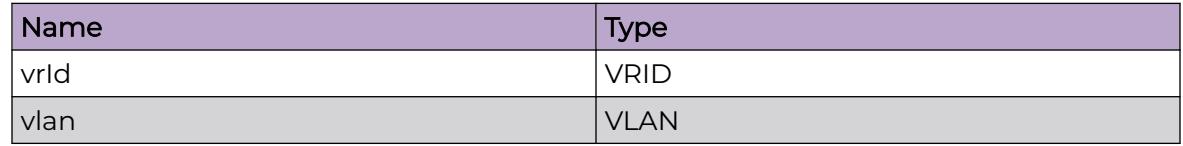
# OSPFv3.MaxVIfTrnstDlayExcd

# **Description**

The current OSPFv3 implementation supports a maximum transit delay of 1800. A saved configuration with a higher value was loaded. The value applied will be 1800 to stay within limits.

# Remedy

No action required - Informational message only.

# **Severity**

Notice

### Message Text

VR %vrId%: Maximum transit delay of 1800 exceeded on virtual interface with neighbor %nbr%, area %area%. Setting value to 1800.

# Message Parameters

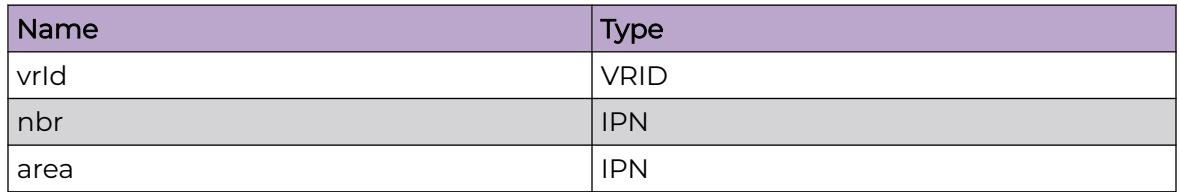

# OSPFv3.RxPktAuthFail

# **Description**

This event occurs when authentication fails for a packet received on an interface. Adjacency will go down on the interface. vrid: OSPFv3 instance interface: Interface index

# Remedy

There was a mismatch in authentication type or key. Check authentication configuration on interface. If you wish to re-establish adjacency without authentication, then remove authentication configuration from both sides of the link, delete interface from OSPFv3 and add it back.

# Severity

Warning

# Message Text

%vrid%: Authentication failed for packet received on interface = %interface%.

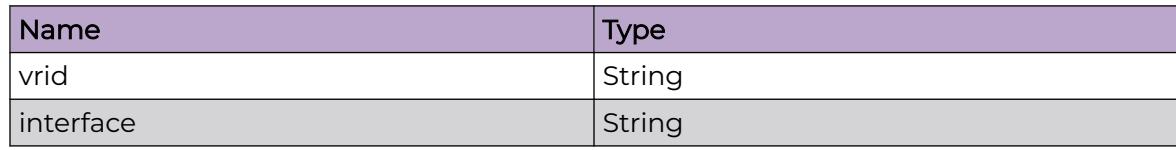

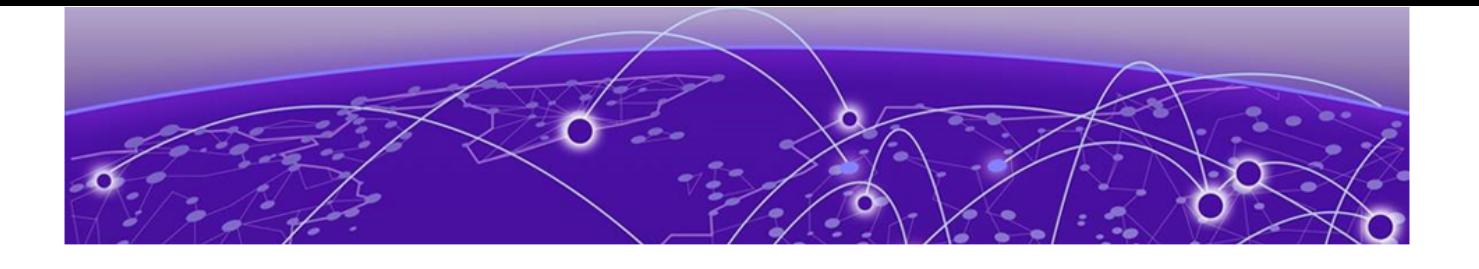

# **OSPFv3.NbrMgr Messages**

[OSPFv3.NbrMgr.InitRsrcFail](#page-3748-0) on page 3749 [OSPFv3.NbrMgr.InitLibRsrcFail](#page-3749-0) on page 3750 [OSPFv3.NbrMgr.CreatIfRsrcFail](#page-3749-0) on page 3750 [OSPFv3.NbrMgr.CreatNbrRsrcFail](#page-3750-0) on page 3751 [OSPFv3.NbrMgr.CreatOK](#page-3751-0) on page 3752 [OSPFv3.NbrMgr.DstryOK](#page-3751-0) on page 3752 [OSPFv3.NbrMgr.CreatIfCBOK](#page-3752-0) on page 3753 [OSPFv3.NbrMgr.DstryIfCBOK](#page-3752-0) on page 3753 [OSPFv3.NbrMgr.CreatNbrCBOK](#page-3753-0) on page 3754 [OSPFv3.NbrMgr.DstryNbrCBOK](#page-3753-0) on page 3754 [OSPFv3.NbrMgr.McastSockNotOpen](#page-3754-0) on page 3755 [OSPFv3.NbrMgr.PostNMICtrlBuf](#page-3755-0) on page 3756 [OSPFv3.NbrMgr.PostSockBuf](#page-3755-0) on page 3756 [OSPFv3.NbrMgr.ProcUpdtIfSig](#page-3756-0) on page 3757 [OSPFv3.NbrMgr.McastSockFSMInfo](#page-3757-0) on page 3758 [OSPFv3.NbrMgr.IfSockFSMInfo](#page-3758-0) on page 3759 [OSPFv3.NbrMgr.FreeHelloOld](#page-3758-0) on page 3759 [OSPFv3.NbrMgr.TxNoHelloPollIntvNotRch](#page-3759-0) on page 3760 [OSPFv3.NbrMgr.XferTxPktToPMFail](#page-3760-0) on page 3761 [OSPFv3.NbrMgr.PktBufNotRtrnNbrCBFree](#page-3760-0) on page 3761 [OSPFv3.NbrMgr.TxHello](#page-3761-0) on page 3762 [OSPFv3.NbrMgr.RxHello](#page-3762-0) on page 3763 [OSPFv3.NbrMgr.IgnSockErr](#page-3762-0) on page 3763 [OSPFv3.NbrMgr.JoinStatusChg](#page-3763-0) on page 3764 [OSPFv3.NbrMgr.EntityStatusChg](#page-3764-0) on page 3765 [OSPFv3.NbrMgr.DropPktFmOldIPSockStub](#page-3764-0) on page 3765 [OSPFv3.NbrMgr.DropPktNoMatchIf](#page-3765-0) on page 3766 [OSPFv3.NbrMgr.PMCommFail](#page-3766-0) on page 3767 [OSPFv3.NbrMgr.IgnPktIncrctProto](#page-3766-0) on page 3767 [OSPFv3.NbrMgr.IgnPktIncrctVer](#page-3767-0) on page 3768 [OSPFv3.NbrMgr.IgnPktIncrctSrcIP](#page-3768-0) on page 3769 [OSPFv3.NbrMgr.IgnPktInvAreaId](#page-3768-0) on page 3769 [OSPFv3.NbrMgr.IgnNonHelloNoActvNbr](#page-3769-0) on page 3770 [OSPFv3.NbrMgr.IgnPktIncrctLen](#page-3770-0) on page 3771

[OSPFv3.NbrMgr.CreatSockFail](#page-3770-0) on page 3771 [OSPFv3.NbrMgr.SockStubCommFail](#page-3771-0) on page 3772 [OSPFv3.NbrMgr.DtectNMSwErr](#page-3772-0) on page 3773 [OSPFv3.NbrMgr.IgnPktInvSrcIP](#page-3772-0) on page 3773 [OSPFv3.NbrMgr.IgnPktCalcAuthRsrcFail](#page-3773-0) on page 3774 [OSPFv3.NbrMgr.IgnPktUnexpAuthType](#page-3774-0) on page 3775 [OSPFv3.NbrMgr.IgnPktIncrctPwd](#page-3774-0) on page 3775 [OSPFv3.NbrMgr.IgnPktIncrctCksum](#page-3775-0) on page 3776 [OSPFv3.NbrMgr.IgnPktIncrctSeq](#page-3776-0) on page 3777 [OSPFv3.NbrMgr.IgnPktIncrctDigest](#page-3777-0) on page 3778 [OSPFv3.NbrMgr.IgnHelloSmall](#page-3777-0) on page 3778 [OSPFv3.NbrMgr.IgnPktUnexpType](#page-3778-0) on page 3779 [OSPFv3.NbrMgr.IgnPktSmall](#page-3779-0) on page 3780 [OSPFv3.NbrMgr.SetSockOptIPMcastFail](#page-3779-0) on page 3780 [OSPFv3.NbrMgr.CloseSockFail](#page-3780-0) on page 3781 [OSPFv3.NbrMgr.DropHelloDiffHelloIntv](#page-3780-0) on page 3781 [OSPFv3.NbrMgr.DropHelloDiffDeadIntv](#page-3781-0) on page 3782 [OSPFv3.NbrMgr.DropHelloDiffNetMsk](#page-3782-0) on page 3783 [OSPFv3.NbrMgr.DropHelloDiffAreaType](#page-3782-0) on page 3783 [OSPFv3.NbrMgr.IgnPktIncrctAuthLen](#page-3783-0) on page 3784 [OSPFv3.NbrMgr.AuthPktFailInvKey](#page-3784-0) on page 3785 [OSPFv3.NbrMgr.DropPktRsvdRtrId](#page-3785-0) on page 3786 [OSPFv3.NbrMgr.DtectIntIncnsist](#page-3785-0) on page 3786 [OSPFv3.NbrMgr.AllocNewNbrSigFail](#page-3786-0) on page 3787 [OSPFv3.NbrMgr.ActvFail](#page-3786-0) on page 3787 [OSPFv3.NbrMgr.IgnPktUnexpRtrId](#page-3787-0) on page 3788 [OSPFv3.NbrMgr.IgnPktVIfNoNbr](#page-3788-0) on page 3789 [OSPFv3.NbrMgr.IgnPktUnsuprtHdrLen](#page-3789-0) on page 3790 [OSPFv3.NbrMgr.IgnPktUnkVIf](#page-3789-0) on page 3790 [OSPFv3.NbrMgr.IgnPktSuprsIf](#page-3790-0) on page 3791 [OSPFv3.NbrMgr.ResetIfCB](#page-3791-0) on page 3792 [OSPFv3.NbrMgr.DtectCryptSeqErr](#page-3791-0) on page 3792 [OSPFv3.NbrMgr.IgnPktUnexpP2PSrcIP](#page-3792-0) on page 3793 [OSPFv3.NbrMgr.IgnUnexpSigFmPM](#page-3793-0) on page 3794 [OSPFv3.NbrMgr.RepEntityMIBToBkupFail](#page-3793-0) on page 3794 [OSPFv3.NbrMgr.BFDStubCommFail](#page-3794-0) on page 3795 [OSPFv3.NbrMgr.RecvBFDIndctSessUp](#page-3795-0) on page 3796 [OSPFv3.NbrMgr.RecvBFDIndctSessDown](#page-3795-0) on page 3796 [OSPFv3.NbrMgr.DropPktFmOldBFDStub](#page-3796-0) on page 3797 [OSPFv3.NbrMgr.IgnUnexpSigFmBFD](#page-3797-0) on page 3798 [OSPFv3.NbrMgr.DropBFDSigUnkSess](#page-3797-0) on page 3798 [OSPFv3.NbrMgr.CreatBFDSessCB](#page-3798-0) on page 3799

<span id="page-3748-0"></span>[OSPFv3.NbrMgr.DstryBFDSessCB](#page-3798-0) on page 3799 [OSPFv3.NbrMgr.CreatBFDSessCBRsrcFail](#page-3799-0) on page 3800 [OSPFv3.NbrMgr.BFDSessFSMInfo](#page-3800-0) on page 3801 [OSPFv3.NbrMgr.IgnPktUnexpNbrRtrId](#page-3801-0) on page 3802 [OSPFv3.NbrMgr.IgnPktUnexpSrcIP](#page-3801-0) on page 3802 [OSPFv3.NbrMgr.DropHelloDiffInstcId](#page-3802-0) on page 3803 [OSPFv3.NbrMgr.DropPktIfSLinkNotMatch](#page-3803-0) on page 3804 [OSPFv3.NbrMgr.DropPktVIfSLinkNotMatch](#page-3804-0) on page 3805 [OSPFv3.NbrMgr.SetSockOptTClassFail](#page-3805-0) on page 3806 [OSPFv3.NbrMgr.SuprsIfCfgErrTrap](#page-3805-0) on page 3806 [OSPFv3.NbrMgr.SuprsVIfCfgErrTrap](#page-3806-0) on page 3807 [OSPFv3.NbrMgr.SuprsIfAuthFailTrap](#page-3806-0) on page 3807 [OSPFv3.NbrMgr.SuprsVIfAuthFailTrap](#page-3807-0) on page 3808 [OSPFv3.NbrMgr.TxMsg](#page-3808-0) on page 3809 [OSPFv3.NbrMgr.RxMsg](#page-3808-0) on page 3809 [OSPFv3.NbrMgr.PostNMICtrlBufIfDead](#page-3809-0) on page 3810 [OSPFv3.NbrMgr.DROrBDRMismatch](#page-3809-0) on page 3810

# OSPFv3.NbrMgr.InitRsrcFail

# **Description**

OSPF NM creation failed due to lack of memory. OSPF NM failed to start.

### Remedy

Retry OSPF NM initialization. Investigate the shortage of memory on this system. Make more memory available on this system.

### **Severity**

Error

### Message Text

%p1% initialization failed because of lack of memory.

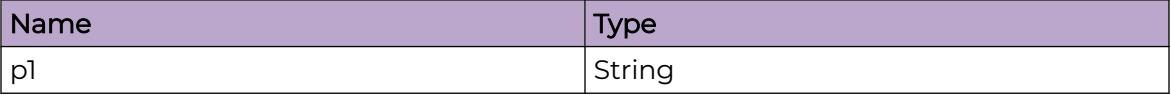

# <span id="page-3749-0"></span>OSPFv3.NbrMgr.InitLibRsrcFail

# **Description**

OSPF NM creation failed because a required software library failed to initialize. This may be due to lack of memory. OSPF NM failed to start.

# Remedy

Retry OSFP NM initialization. Investigate whether there was a shortage of memory on this system and, if so, make more memory available. If this does not resolve the problem, contact support with diagnostics.

# **Severity**

Error

# Message Text

%p1% initialization failed due to lask of system resource.

# Message Parameters

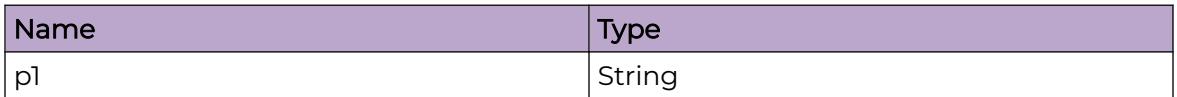

# OSPFv3.NbrMgr.CreatIfRsrcFail

# Description

OSPF NM interface creation failed due to lack of memory. OSPF NM interface creation failed. OSPF routing was not activated on this interface. The local routing table may not be accurate, and there may be routing problems.

# Remedy

Try deactivating and reactivating the OSPF interface. Investigate the shortage of memory on this system. Make more memory available on this system.

# **Severity**

Error

#### <span id="page-3750-0"></span>Message Text

%p1% %p2% %p3% creation failed due to lack of system resource.

### Message Parameters

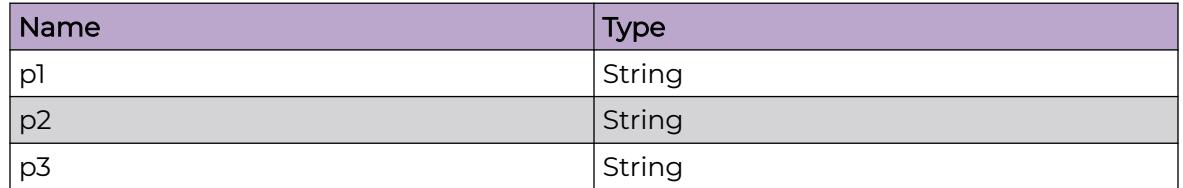

# OSPFv3.NbrMgr.CreatNbrRsrcFail

### **Description**

OSPF NM neighbor creation failed due to lack of memory. OSPF NM neighbor creation failed. The local OSPF router cannot exchange routing information with this neighbor. The local routing table may not be accurate, and there may be routing problems.

#### Remedy

If the neighbor is configured through the MIB, try deactivating and reactivating the MIB. If the neighbor is discovered, the protocol will automatically try to create the neighbor again. If this does not resolve the problem, investigate the shortage of memory on this system. Make more memory available on this system.

#### **Severity**

Error

#### Message Text

%p1% %p2% %p3% %p4% creation failed due to lack of system resource.

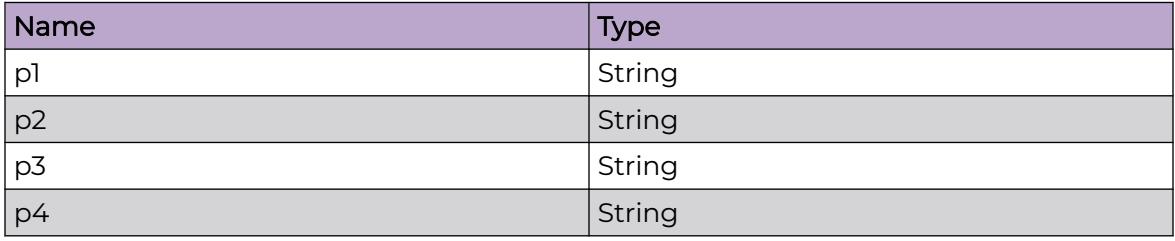

# <span id="page-3751-0"></span>OSPFv3.NbrMgr.CreatOK

# Description

OSPF NM created.

# Remedy

No action required - Informational message only.

# **Severity**

Info

# Message Text

%p1% created.

# Message Parameters

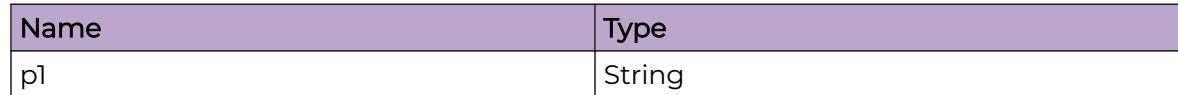

# OSPFv3.NbrMgr.DstryOK

# Description

OSPF NM destroyed.

# Remedy

No action required - Informational message only.

### **Severity**

Info

# Message Text

%p1% destroyed.

# <span id="page-3752-0"></span>Message Parameters

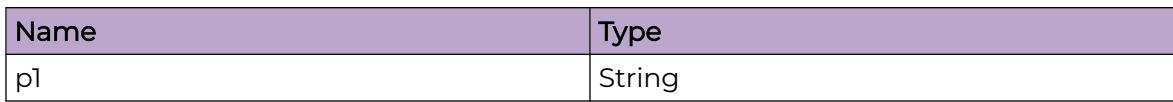

# OSPFv3.NbrMgr.CreatIfCBOK

# Description

OSPF Interface CB created.

### Remedy

No action required - Informational message only.

#### **Severity**

Debug-Data

### Message Text

%p1% %p2% %p3% CB created.

### Message Parameters

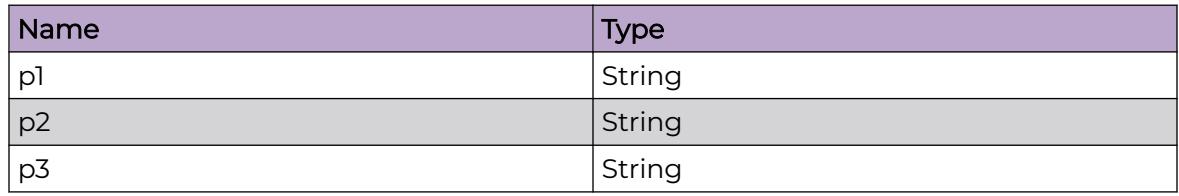

# OSPFv3.NbrMgr.DstryIfCBOK

# **Description**

OSPF Interface CB destroyed.

### Remedy

No action required - Informational message only.

# **Severity**

Debug-Data

### <span id="page-3753-0"></span>Message Text

%p1% %p2% %p3% CB destroyed.

# Message Parameters

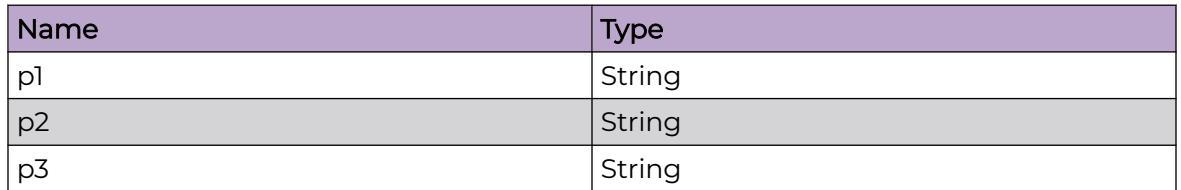

# OSPFv3.NbrMgr.CreatNbrCBOK

# **Description**

OSPF neighbor CB created.

### Remedy

No action required - Informational message only.

#### **Severity**

Debug-Data

### Message Text

%p1% %p2% %p3% %p4% CB created.

### Message Parameters

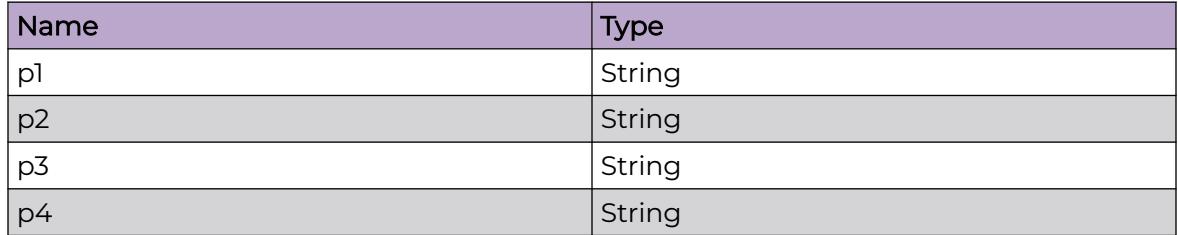

# OSPFv3.NbrMgr.DstryNbrCBOK

# Description

OSPF neighbor CB destroyed.

### <span id="page-3754-0"></span>Remedy

No action required - Informational message only.

# Severity

Debug-Data

### Message Text

%p1% %p2% %p3% %p4% CB destroyed.

# Message Parameters

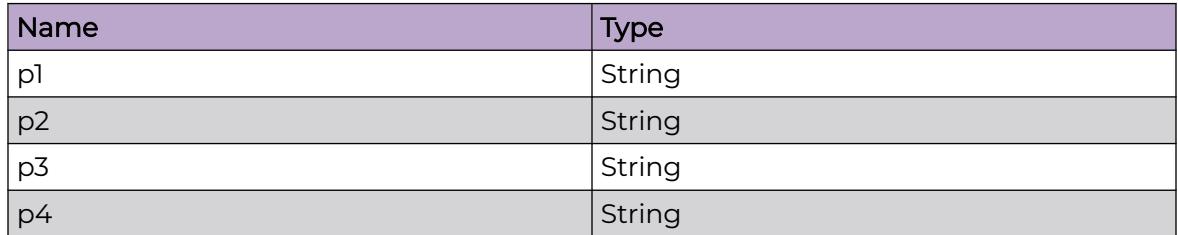

# OSPFv3.NbrMgr.McastSockNotOpen

# Description

No multicast socket opened for the OSPF Interface.

### Remedy

No action required - Informational message only.

# **Severity**

Debug-Summary

### Message Text

%p1% %p2% %p3% No multicast socket opened.

# <span id="page-3755-0"></span>Message Parameters

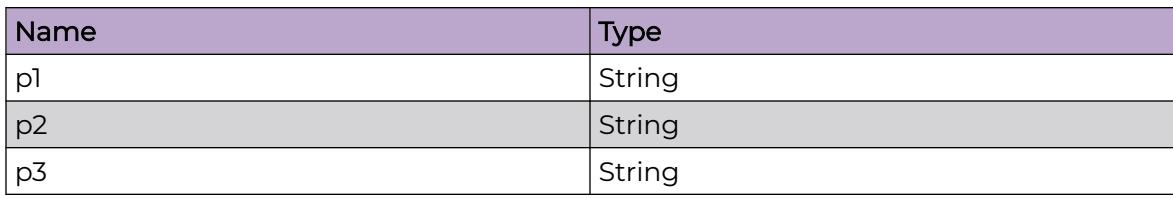

# OSPFv3.NbrMgr.PostNMICtrlBuf

# **Description**

Buffer post for NMI control buffer pool.

# Remedy

No action required - Informational message only.

# Severity

Debug-Summary

### Message Text

%p1% %p2% %p3% Buffer post made for NMI control buffer pool. Lost contact with a neighbor (Router ID = %p4%)

# Message Parameters

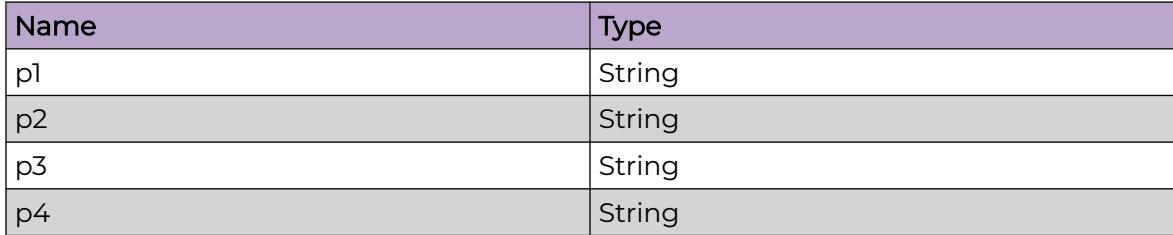

# OSPFv3.NbrMgr.PostSockBuf

# Description

Buffer post for sockets buffer pool.

### Remedy

No action required - Informational message only.

### <span id="page-3756-0"></span>**Severity**

Debug-Data

### Message Text

%p1% Buffer post made for sockets buffer pool. OSPF Interface = %p2% Physical interface = %p3% Multicast group = %p4%

# Message Parameters

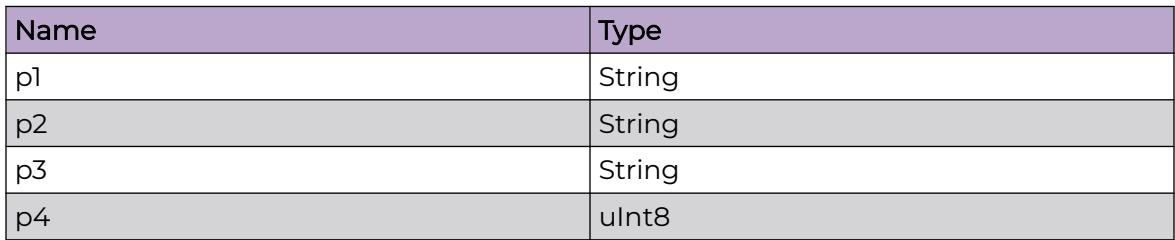

# OSPFv3.NbrMgr.ProcUpdtIfSig

# **Description**

A Neighbor Manager update interface signal has been processed.

# Remedy

No action required - Informational message only.

### **Severity**

Debug-Summary

### Message Text

%p1% %p2% %p3% A Neighbor Manager update interface signal has been processed. Is DR or BDR: %p4% Is suppressed: %p5%.

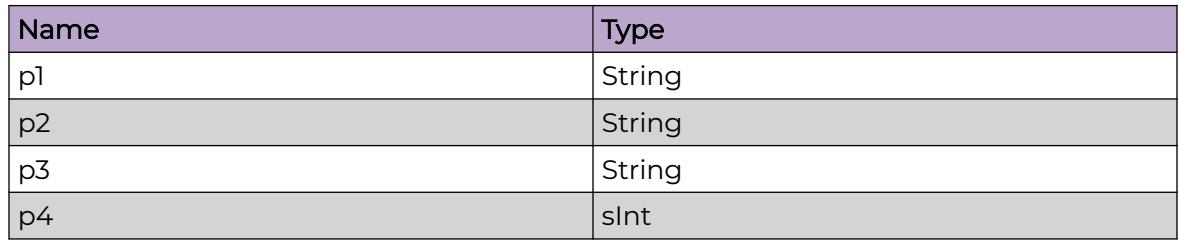

<span id="page-3757-0"></span>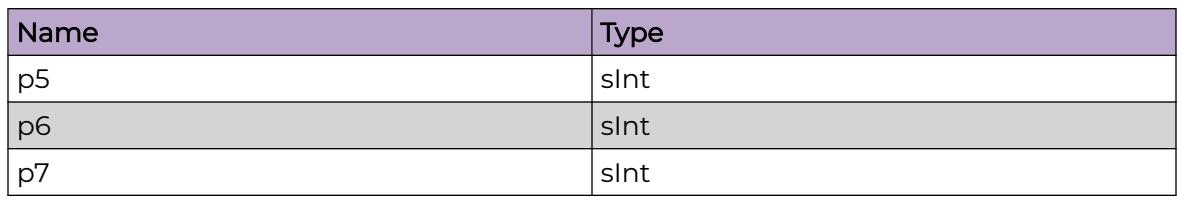

# OSPFv3.NbrMgr.McastSockFSMInfo

# **Description**

Multicast socket FSM input, state and action details.

# Remedy

No action required - Informational message only.

### Severity

Debug-Data

# Message Text

%p1% Multicast socket FSM input, state and action details. Physical interface = %p2% Multicast group = %p3% FSM input = %p4% (%p5%) FSM old state = %p6% (%p7%) FSM new state = %p8% (%p9%) FSM action = %p10%

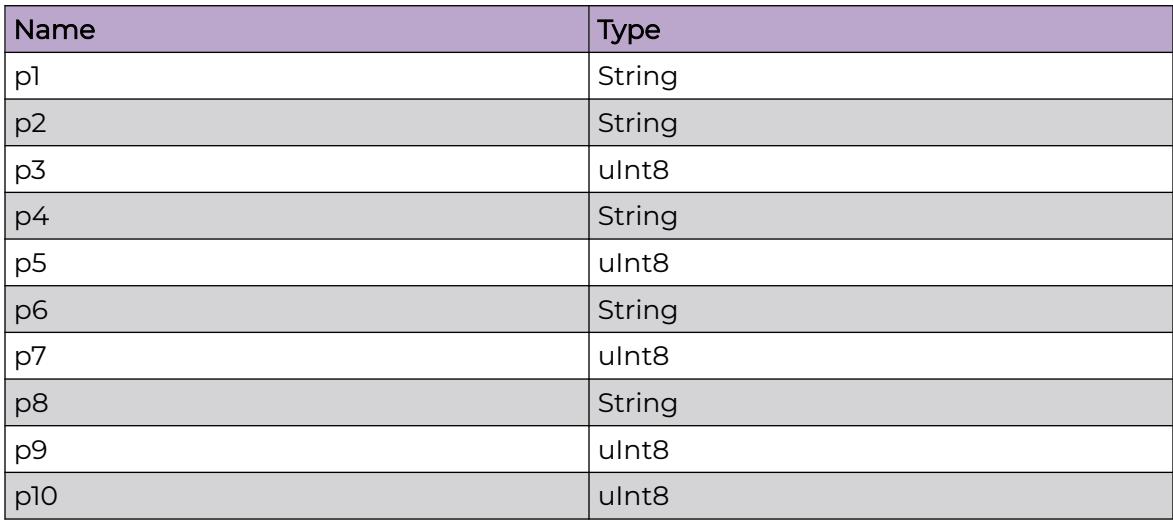

# <span id="page-3758-0"></span>OSPFv3.NbrMgr.IfSockFSMInfo

# **Description**

OSPF Interface socket FSM input, state and action details.

### Remedy

No action required - Informational message only.

### **Severity**

Debug-Data

### Message Text

%p1% %p2% %p3% OSPF Interface socket FSM input, state and action details. FSM input = %p4% (%p5%) FSM old state = %p6% (%p7%) FSM new state = %p8% (%p9%) FSM action = %p10% (%p11%)

# Message Parameters

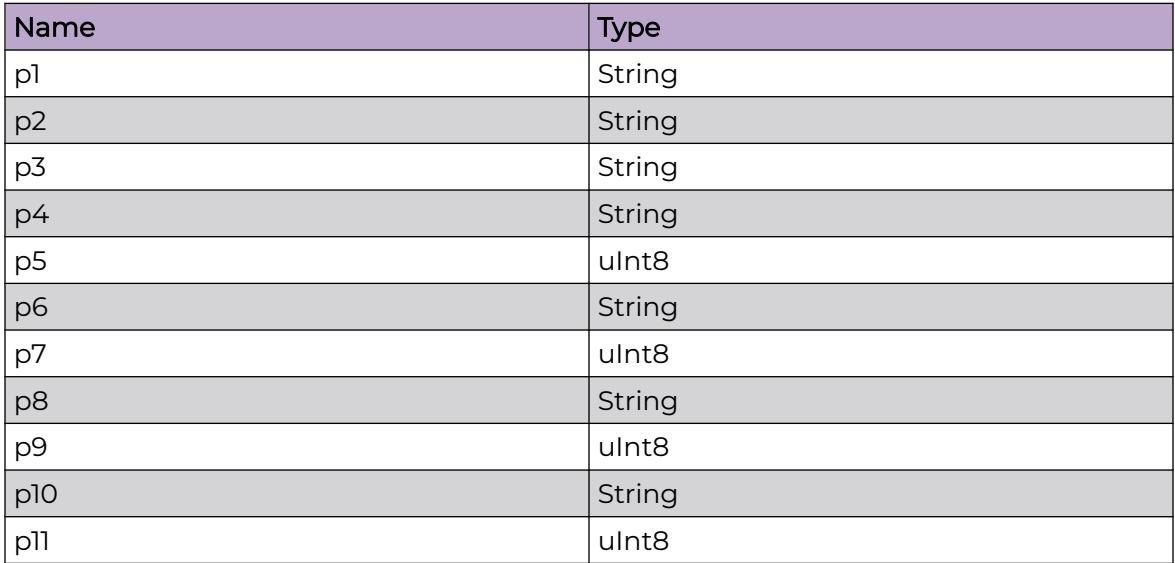

# OSPFv3.NbrMgr.FreeHelloOld

# Description

Hello packet freed because PM has sent an updated version.

# <span id="page-3759-0"></span>Remedy

No action required - Informational message only.

# Severity

Debug-Summary

### Message Text

%p1% %p2% %p3% Hello packet freed due to later one sent by PM.

# Message Parameters

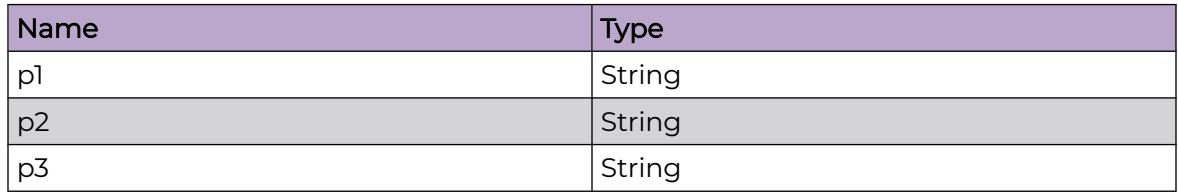

# OSPFv3.NbrMgr.TxNoHelloPollIntvNotRch

# **Description**

Hello packet not sent to NBMA neighbor because poll interval not reached.

### Remedy

No action required - Informational message only.

### **Severity**

Debug-Summary

### Message Text

%p1% %p2% %p3% %p4% Poll interval not reached for NBMA nbr, so no Hello sent. Time since last Hello was sent to this neighbor (ms) = %p5%.

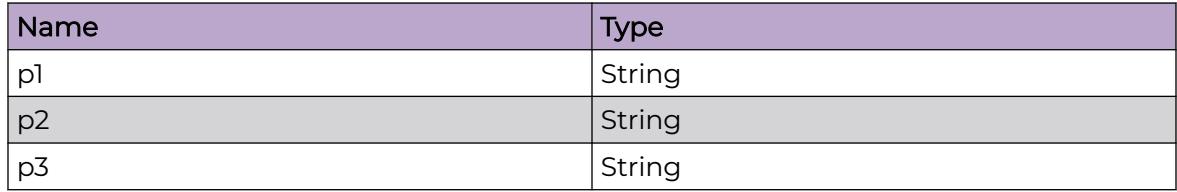

<span id="page-3760-0"></span>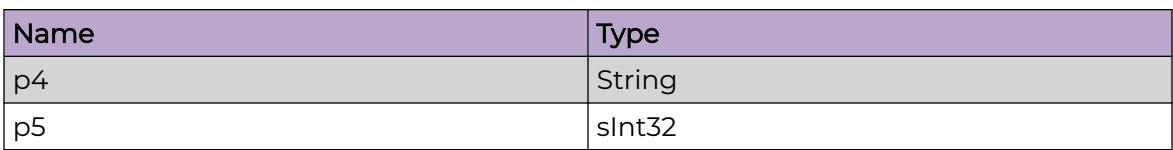

# OSPFv3.NbrMgr.XferTxPktToPMFail

# **Description**

Buffer transfer failed on incoming OSPF packet for PM.

### Remedy

No action required - Informational message only.

#### **Severity**

Debug-Summary

### Message Text

%p1% Failed to transfer OSPF packet to NM-to-PM incoming packet pool. Physical interface index = %p2% Multicast group = %p3% Packet type = %p4% Source address =  $8p5$ 

# Message Parameters

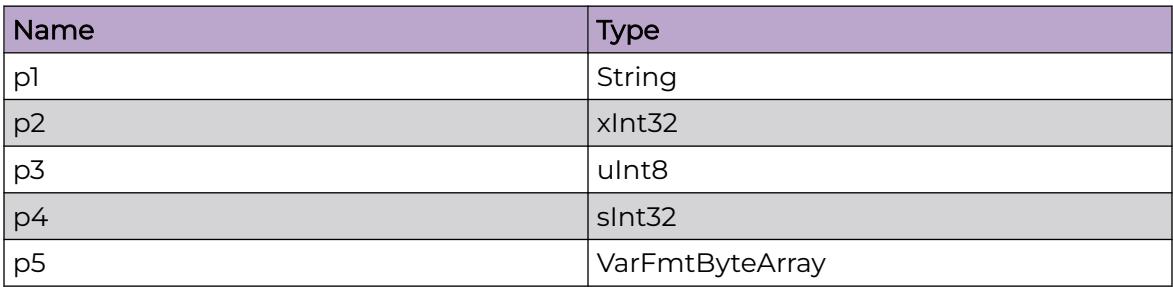

# OSPFv3.NbrMgr.PktBufNotRtrnNbrCBFree

# **Description**

Packet buffer not returned to PM because the related neighbor CB has been freed.

### Remedy

No action required - Informational message only.

# <span id="page-3761-0"></span>**Severity**

Debug-Summary

# Message Text

%p1% Packet buffer not returned to PM as related nbr CB has been freed. Packet type = %p2% Source address = %p3% Handle of the now-freed neighbor control block = %p4%

# Message Parameters

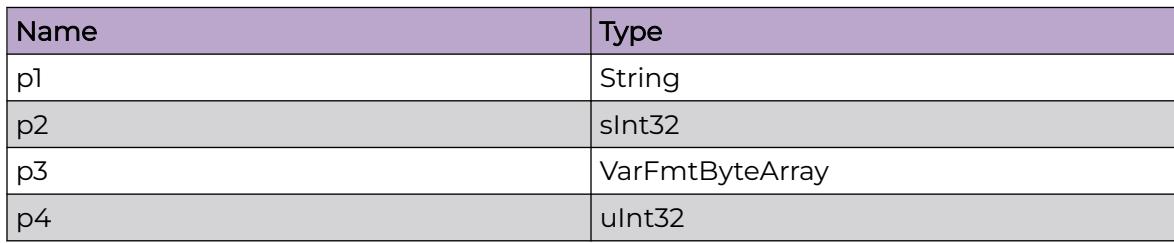

# OSPFv3.NbrMgr.TxHello

# **Description**

NM has sent a Hello packet.

# Remedy

No action required - Informational message only.

# **Severity**

Debug-Summary

### Message Text

%p1% NM has sent a Hello packet. Sending interface index = %p2%. Router ID of target neighbor (null string if sent per interface) = %p3%. Destination IP address = %p4%.

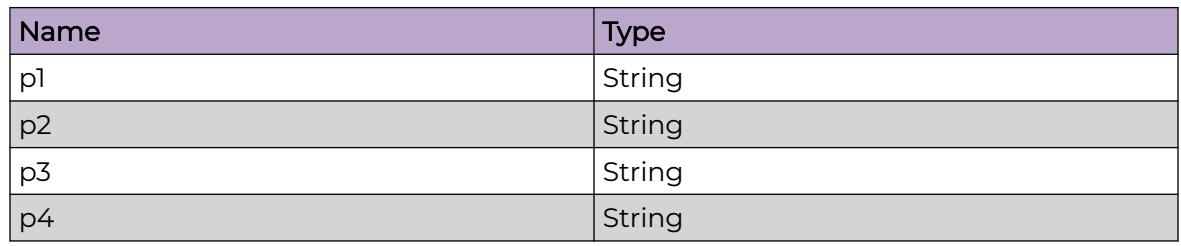

# <span id="page-3762-0"></span>OSPFv3.NbrMgr.RxHello

#### **Description**

NM has received a Hello packet.

#### Remedy

No action required - Informational message only.

#### **Severity**

Debug-Summary

#### Message Text

%p1% NM has received a Hello packet. Receiving interface index = %p2%. Router ID of sending neighbor = %p3%.

### Message Parameters

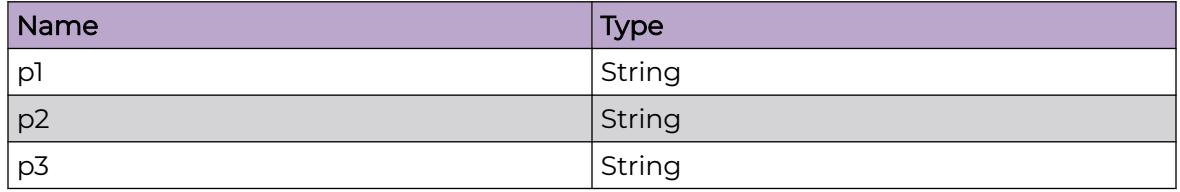

# OSPFv3.NbrMgr.IgnSockErr

### Description

NM received a socket error. Possible transient problems, such as - loss of contact with a neighbor - a delay in updating the Link State database.

### Remedy

Check the network connection is correctly configured and working.

### Severity

Debug-Verbose

### <span id="page-3763-0"></span>Message Text

%p1% NM ignored a reported socket error with code %p2%. Diagnostic information for support: Application socket handle = %p3% Stub socket handle = %p4%

# Message Parameters

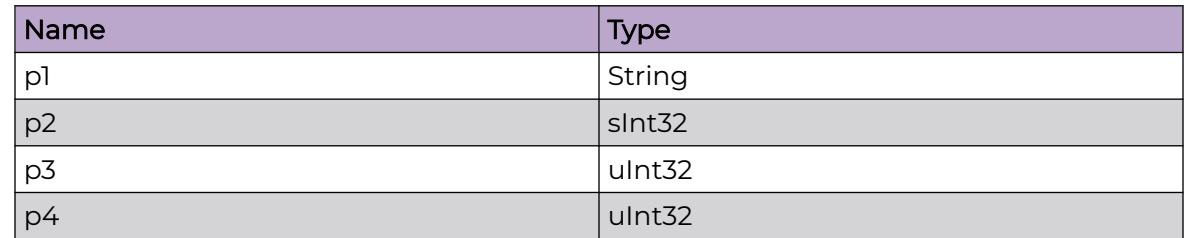

# OSPFv3.NbrMgr.JoinStatusChg

# Description

OSPF NM join status changed.

# Remedy

No action required - Informational message only.

# Severity

Debug-Summary

# Message Text

%p1% join status changed. NMI join is %p2% SCK join is %p3% BFD join is %p4%

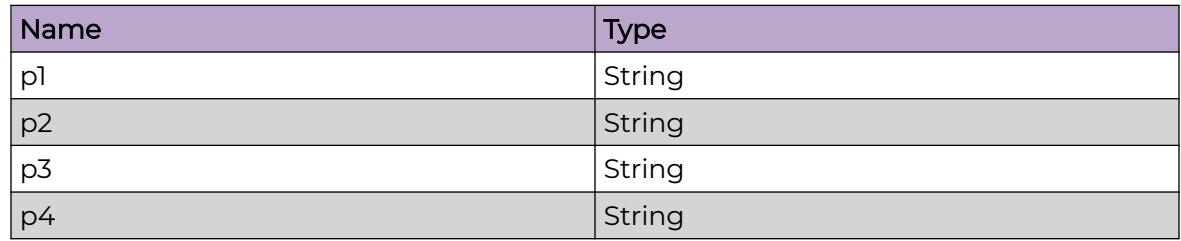

# <span id="page-3764-0"></span>OSPFv3.NbrMgr.EntityStatusChg

### **Description**

OSPF NM Entity status has changed.

### Remedy

No action required - Informational message only.

#### **Severity**

Info

#### Message Text

%p1% was %p2% and is now %p3%.

#### Message Parameters

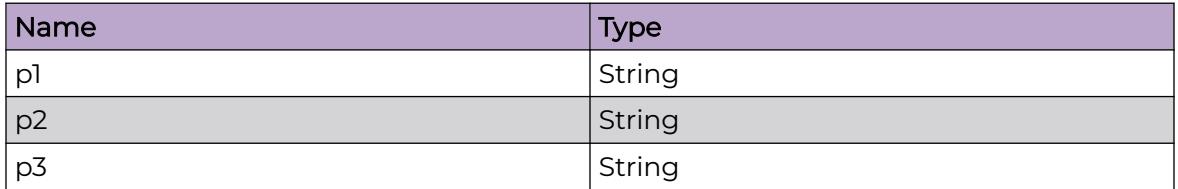

# OSPFv3.NbrMgr.DropPktFmOldIPSockStub

# **Description**

NM dropped a packet which appeared to come from an old instance of the IP sockets stub. Possible transient problems, such as - loss of contact with a neighbor - a delay in updating the Link State database.

#### Remedy

If many of these logs are seen, contact support with details of the problem.

### **Severity**

Warning

### <span id="page-3765-0"></span>Message Text

%p1% NM dropped packet from old IP sockets instance. Diagnostic information for support: Receiver handle = %p2% Sender's main PID = %p3%

### Message Parameters

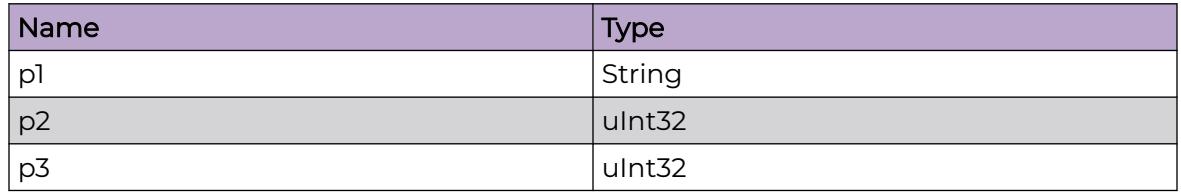

# OSPFv3.NbrMgr.DropPktNoMatchIf

#### **Description**

An OSPFv3 packet with a link local or multicast destination address was received. It was attempted to match it to an interface (rather than a virtual interface or sham link). No interface could be found with a matching interface index and instance ID. The packet was dropped.

#### Remedy

If the problem persists and this log is unexpected check configuration. In particular check that the instance ID is correct on the specified interface.

#### **Severity**

Info

### Message Text

%p1%%p3% dropped a link local or multicast packet on interface with instance ID %p4% as no i/f was configured with that i/f index and instance. This log may be expected if multiple OSPF instances have been configured on this i/f. Diagnostic information for support: Packet data = %p2%

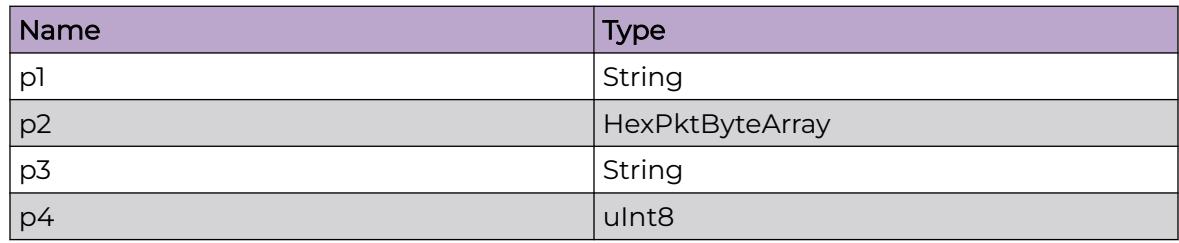

# <span id="page-3766-0"></span>OSPFv3.NbrMgr.PMCommFail

# **Description**

OSPF NM communications with PM failed. OSPF NM cannot communicate with PM. NM handles this condition by deactivating. OSPF failed to initialize or OSPF failed. This condition is self-clearing. NM recovers when NM is able to communicate with PM again.

# Remedy

Wait a few seconds and see whether OSPF recovers. Note that this condition can occur in normal operation if NM is activated before PM or deactivated after PM. If OSPF does not recover from the failure, then gather diagnostics and contact support.

# **Severity**

Info

# Message Text

%p1% communications with PM failed.

# Message Parameters

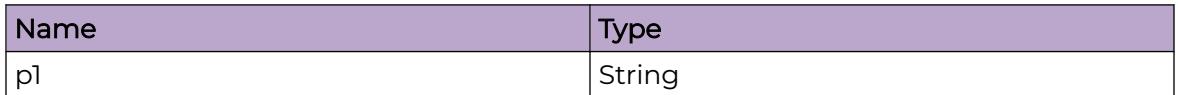

# OSPFv3.NbrMgr.IgnPktIncrctProto

# **Description**

Received packet's protocol field was incorrect. This packet was ignored. OSPF may show problems establishing or maintaining an adjacency with a neighboring router, or the Link State database may become inaccurate. reach some recipients.

# Remedy

Contact support with details of the problem.

# **Severity**

Warning

### <span id="page-3767-0"></span>Message Text

%p1% Received packet's protocol field %p2% was incorrect. Diagnostic information for support: Expected protocol ID = %p3% Packet data = %p4%

# Message Parameters

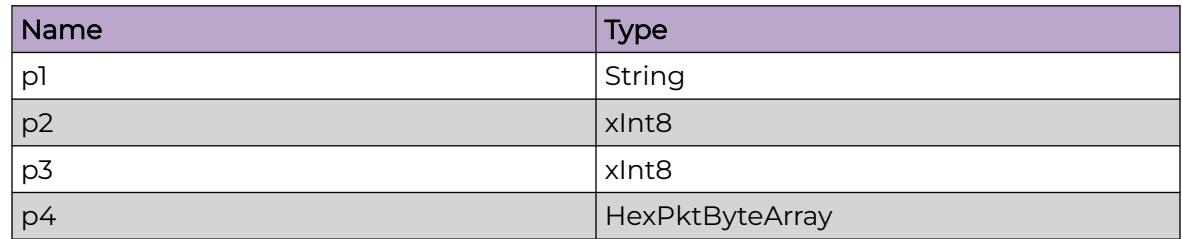

# OSPFv3.NbrMgr.IgnPktIncrctVer

# **Description**

Received packet's OSPF version number was incorrect. This packet was ignored. OSPF may show problems establishing or maintaining an adjacency with a neighboring router, or the Link State database may become inaccurate.

### Remedy

Investigate the configuration of the sending device. If no problem is apparent, contact support with details of the problem.

### **Severity**

Warning

### Message Text

%p1% Received packet's OSPF version number %p2% was incorrect. Diagnostic information for support: Packet data = %p3%

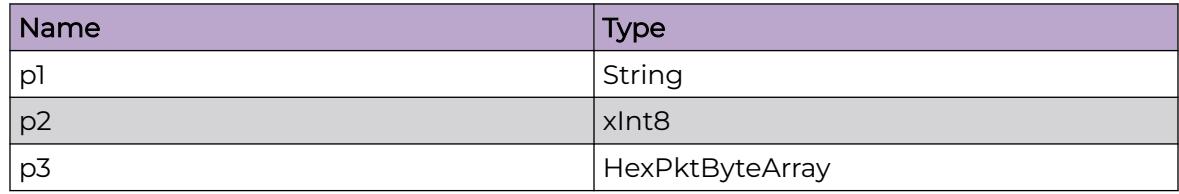

# <span id="page-3768-0"></span>OSPFv3.NbrMgr.IgnPktIncrctSrcIP

# **Description**

Received packet's source IP address does not match address of receiving interface. This packet was ignored. OSPF may show problems establishing or maintaining an adjacency with a neighboring router, or the Link State database may become inaccurate.

# Remedy

Investigate the configuration of the sending device or the network. If no problem is apparent, contact support with details of the problem.

### **Severity**

Warning

#### Message Text

%p1% Received packet's source IP address was incorrect. Source IP address = %p2% Receiving interface's address = %p3% Diagnostic information for support: Packet data  $=$   $8p4%$ 

### Message Parameters

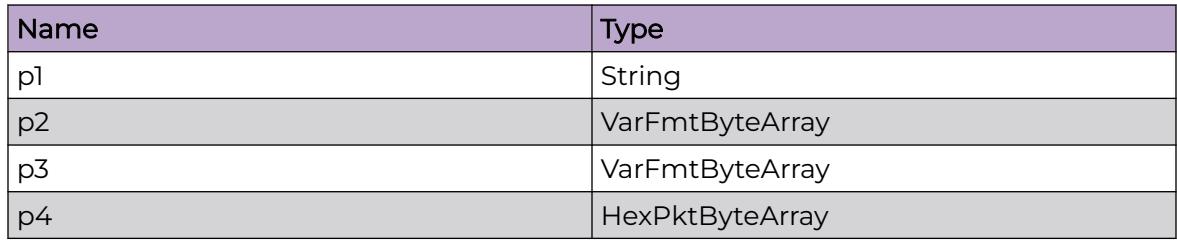

# OSPFv3.NbrMgr.IgnPktInvAreaId

# **Description**

Packet received with invalid area ID. This packet was ignored. OSPF may show problems establishing or maintaining an adjacency with a neighboring router, or the Link State database may become inaccurate.

### Remedy

Investigate the configuration of the sending device or the network. If no problem is apparent, contact support with details of the problem.

### <span id="page-3769-0"></span>**Severity**

Warning

### Message Text

%p1% Packet received with invalid area ID %p2% from router %p6%. Diagnostic information for support: Packet's area ID is not the area ID of the interface it has arrived on or that of the backbone. Area ID of interface =  $\frac{1}{2}$  area ID of backbone =  $\frac{1}{2}$  p4 $\frac{1}{6}$ Packet data = %p5%

# Message Parameters

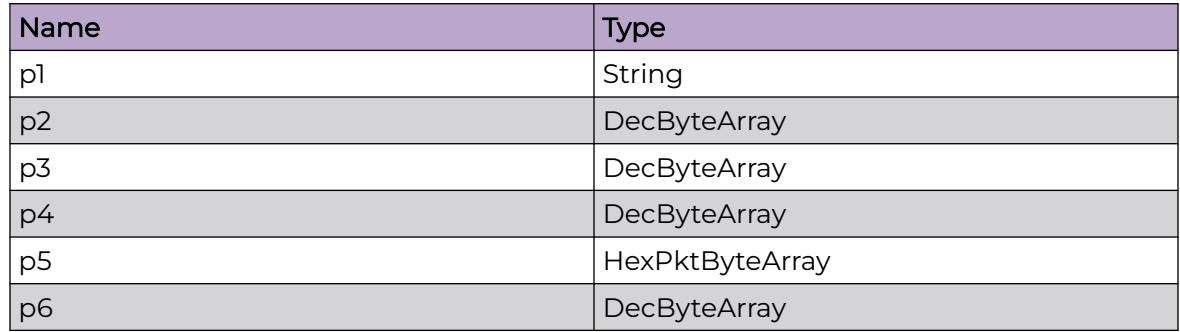

# OSPFv3.NbrMgr.IgnNonHelloNoActvNbr

### **Description**

Non-Hello packet could not be matched to an active neighbor. This packet was ignored. The Link State database may become inaccurate.

### Remedy

Investigate the configuration of the sending device or the network. If no problem is apparent, contact support with details of the problem.

### **Severity**

Info

### Message Text

%p1% Non-Hello packet could not be matched to an active neighbor. Packet data = %p2%

# <span id="page-3770-0"></span>Message Parameters

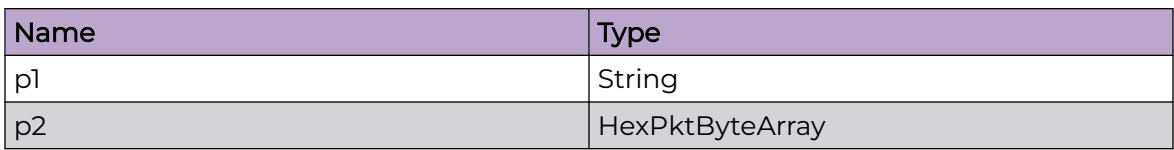

# OSPFv3.NbrMgr.IgnPktIncrctLen

# **Description**

Received packet's packet length was incorrect. This packet was ignored. OSPF may show problems establishing or maintaining an adjacency with a neighboring router, or the Link State database may become inaccurate.

### Remedy

Investigate the configuration of the sending device or the network. If no problem is apparent, contact support with details of the problem.

#### **Severity**

Warning

#### Message Text

%p1% Received packet's packet length %p2% was incorrect. Packet data = %p3%

#### Message Parameters

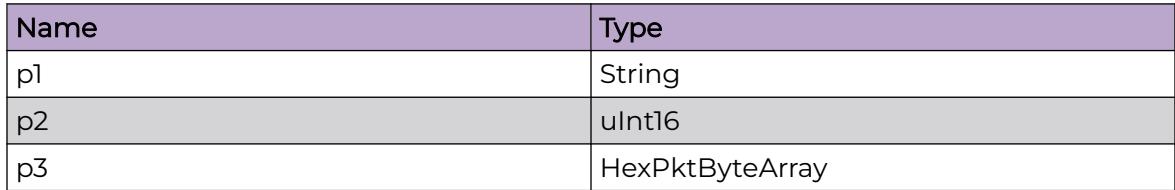

# OSPFv3.NbrMgr.CreatSockFail

# **Description**

NM received an error code from the socket stub while trying to create the socket. The OSPF stack fails to start.

# <span id="page-3771-0"></span>Remedy

Check the network connection is correctly configured and working. If this does not resolve the problem, contact support with details of the problem.

# **Severity**

Error

# Message Text

%p1% The socket creation failed. IP address = %p2% IP port = %p3% Error code = %p4%

# Message Parameters

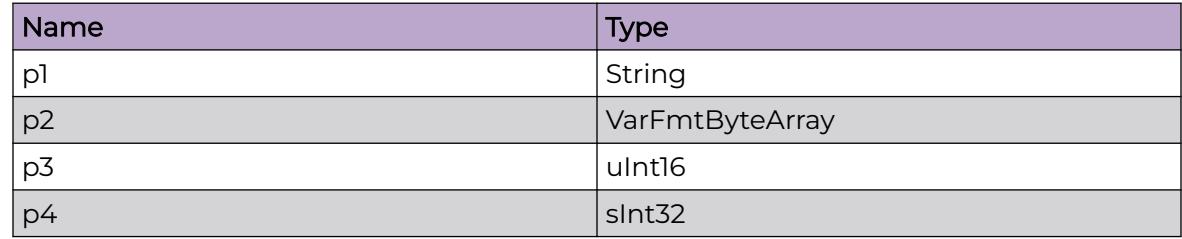

# OSPFv3.NbrMgr.SockStubCommFail

# **Description**

OSPF NM communications with the sockets stub failed. OSPF NM cannot communicate with the sockets stub. NM handles this condition by deactivating. OSPF failed to initialize or OSPF failed. This condition is self-clearing. NM recovers when when NM is able to communicate with the sockets stub again.

# Remedy

Wait a few seconds and see whether OSPF recovers. Investigate why NM cannot communicate with the sockets stub. Check that the sockets stub is present and active. If OSPF does not recover from the failure, then gather diagnostics and contact support.

### **Severity**

Error

# Message Text

%p1% communications with the sockets stub failed.

# <span id="page-3772-0"></span>Message Parameters

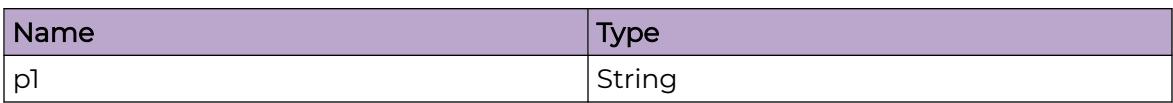

# OSPFv3.NbrMgr.DtectNMSwErr

# **Description**

OSPF NM detected a software error in NM logic. Undefined. This condition is unexpected.

### Remedy

Gather diagnostics and contact support.

#### **Severity**

Error

#### Message Text

%p1% detected a software error in NM logic. Diagnostic information for support: FSM action =  $p2$ % FSM input =  $p3$ % FSM state =  $p4$ %

### Message Parameters

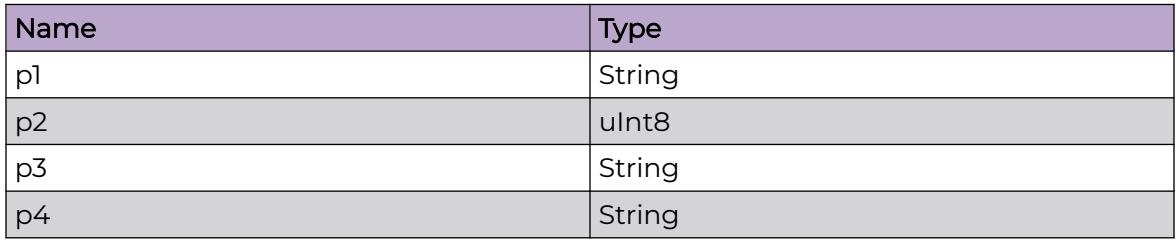

# OSPFv3.NbrMgr.IgnPktInvSrcIP

# **Description**

Source address of an incoming packet was invalid. This packet was ignored. OSPF may show problems establishing or maintaining an adjacency with a neighboring router, or the Link State database may become inaccurate.

# <span id="page-3773-0"></span>Remedy

Investigate the configuration of the sending device (particularly that of its interfaces) or the network. If no problem is apparent, contact support with details of the problem.

# **Severity**

Warning

# Message Text

%p1% Source address of an incoming packet was zero. Source address = %p2% Packet  $data = <sub>8p3</sub>$ 

# Message Parameters

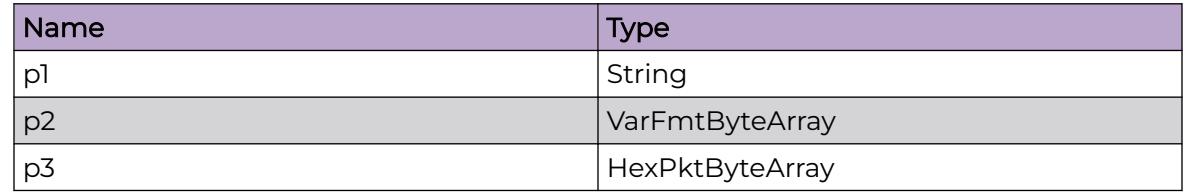

# OSPFv3.NbrMgr.IgnPktCalcAuthRsrcFail

# **Description**

Resource failure meant that authentication fields could not be calculated. This packet was ignored. OSPF may show problems establishing or maintaining an adjacency with a neighboring router, or the Link State database may become inaccurate.

# Remedy

Give more memory to OSPF.

### **Severity**

Warning

### Message Text

%p1% Authentication fields could not be calculated. Packet data = %p2%

# <span id="page-3774-0"></span>Message Parameters

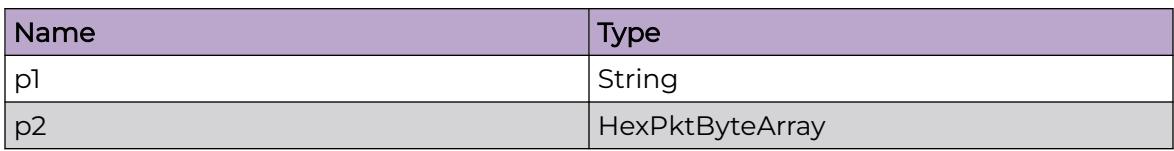

# OSPFv3.NbrMgr.IgnPktUnexpAuthType

# Description

Packet received with unexpected authentication type. This packet was ignored. OSPF may show problems establishing or maintaining an adjacency with a neighboring router, or the Link State database may become inaccurate.

### Remedy

Investigate the configuration of the sending device. If no problem is apparent, contact support with details of the problem.

### **Severity**

Info

### Message Text

%p1% Packet received with unexpected authentication type %p2%. Expected authentication type =  $p3$ %. Packet data =  $p4$ %

### Message Parameters

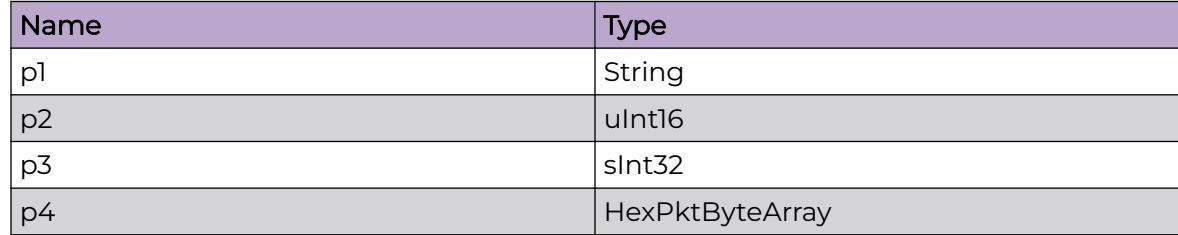

# OSPFv3.NbrMgr.IgnPktIncrctPwd

### **Description**

Packet received with incorrect simple password. This packet was ignored. OSPF may show problems establishing or maintaining an adjacency with a neighboring router, or the Link State database may become inaccurate.

# <span id="page-3775-0"></span>Remedy

Investigate the configuration of the sending device. If no problem is apparent, contact support with details of the problem.

# **Severity**

Warning

### Message Text

%p1% Packet received with incorrect simple password %p2%. Expected simple password  $=$   $8p3$ %. Packet data  $=$   $8p4$ %

# Message Parameters

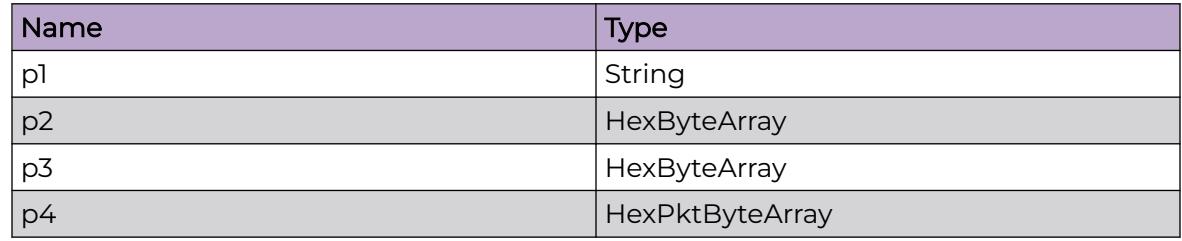

# OSPFv3.NbrMgr.IgnPktIncrctCksum

# **Description**

A packet has been received with an incorrect OSPF checksum. This packet was ignored. OSPF may show problems establishing or maintaining an adjacency with a neighboring router, or the Link State database may become inaccurate.

# Remedy

Contact support for advice.

### **Severity**

Warning

### Message Text

%p1% Packet received with incorrect OSPF checksum %p2%. Packet data = %p3%

# <span id="page-3776-0"></span>Message Parameters

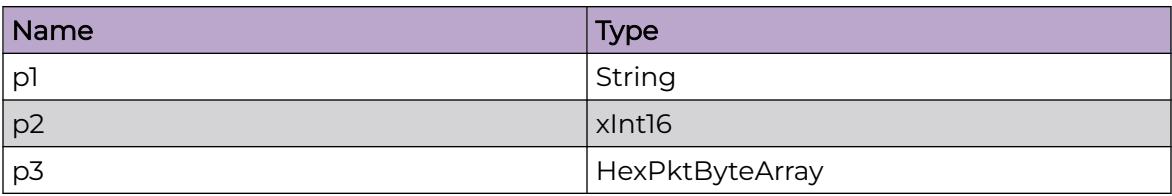

# OSPFv3.NbrMgr.IgnPktIncrctSeq

# **Description**

Counterfeit packet received - cryptographic sequence number incorrect. This packet was ignored. OSPF may show problems establishing or maintaining an adjacency with a neighboring router, or the Link State database may become inaccurate.

# Remedy

Investigate the configuration of the sending device. If no problem is apparent, contact support with details of the problem.

#### Severity

Warning

### Message Text

%p1% Counterfeit packet received. Received cryptographic sequence number = %p2%. Previous cryptographic sequence number = %p3%. Packet data = %p4%

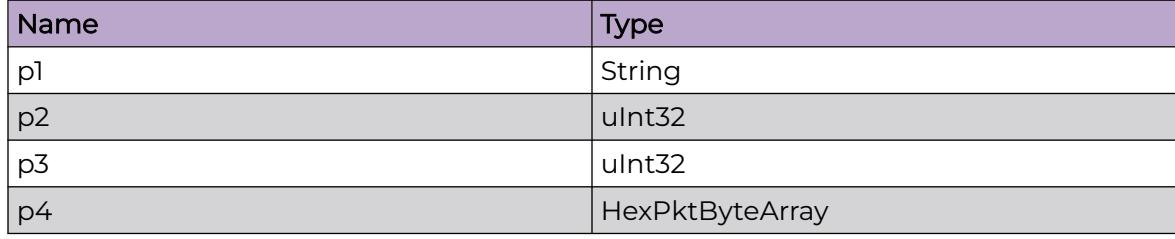

# <span id="page-3777-0"></span>OSPFv3.NbrMgr.IgnPktIncrctDigest

# **Description**

Packet received with incorrect MD5 or HMAC-SHA message digest. This packet was ignored. OSPF may show problems establishing or maintaining an adjacency with a neighboring router, or the Link State database may become inaccurate.

# Remedy

Investigate the configuration of the sending device. If no problem is apparent, contact support with details of the problem.

# **Severity**

Warning

# Message Text

%p1% Packet received with incorrect MD5 or HMAC-SHA message digest %p2% MD5 or HMAC-SHA message digest should be %p3% Packet data = %p4%

# Message Parameters

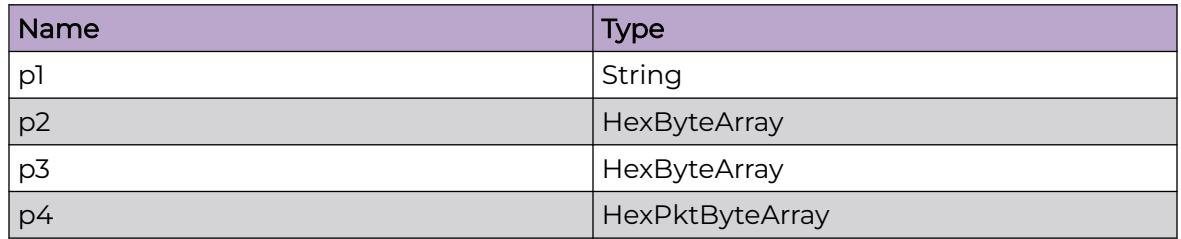

# OSPFv3.NbrMgr.IgnHelloSmall

# **Description**

Hello packet received was too small. This packet was ignored. OSPF may show problems establishing or maintaining an adjacency with a neighboring router.

### Remedy

Investigate the behavior of the sending device. If no problem is apparent, contact support with details of the problem.

### <span id="page-3778-0"></span>**Severity**

Warning

### Message Text

%p1% Hello packet received was too small. Minimum packet length = %p2% Received packet length = %p3% Packet data = %p4%

### Message Parameters

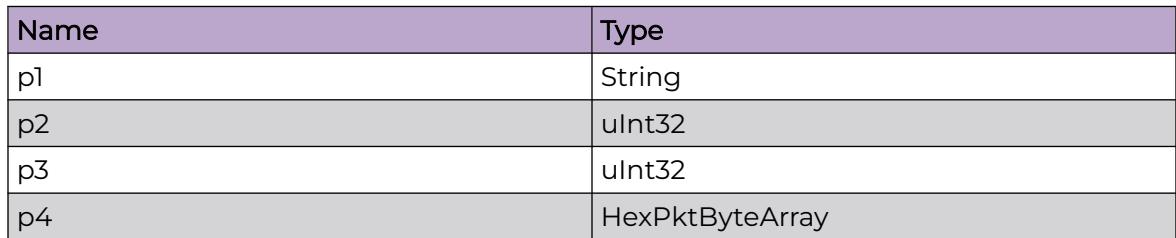

# OSPFv3.NbrMgr.IgnPktUnexpType

# **Description**

Packet received with unexpected packet type. This packet was ignored. OSPF may show problems establishing or maintaining an adjacency with a neighboring router, or the Link State database may become inaccurate.

### Remedy

Investigate the behavior of the sending device. If no problem is apparent, contact support with details of the problem.

### **Severity**

Warning

#### Message Text

%p1% Packet received with unexpected packet type %p2%. Packet data = %p3%

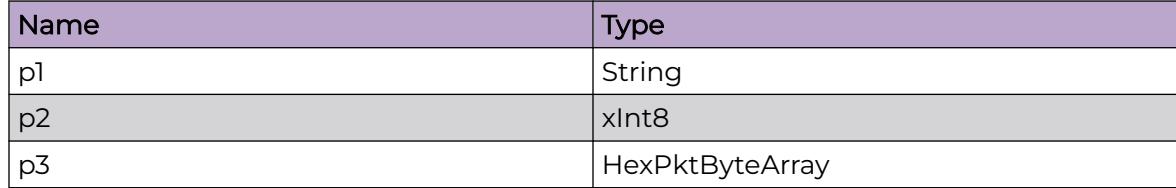

# <span id="page-3779-0"></span>OSPFv3.NbrMgr.IgnPktSmall

# **Description**

Packet received was too small. This packet was ignored. OSPF may show problems establishing or maintaining an adjacency with a neighboring router, or the Link State database may become inaccurate.

### Remedy

Investigate the behavior of the sending device. If no problem is apparent, contact support with details of the problem.

#### **Severity**

Warning

#### Message Text

%p1% Packet received was too small. Packet data = %p2%

### Message Parameters

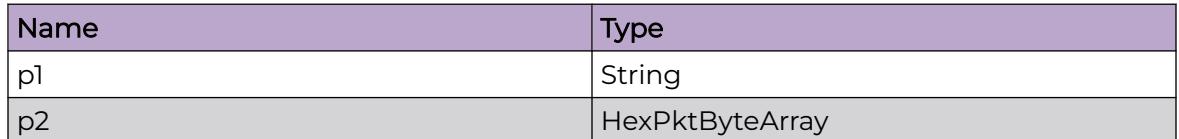

# OSPFv3.NbrMgr.SetSockOptIPMcastFail

### **Description**

The IP\_MULITCAST\_LOOP socket option could not be set. Socket processing may not be as efficient as OSPF will receive copies of the multicast packets it sent. However, OSPF continues to function normally as the extra packets will simply be silently discarded.

### Remedy

No action required - Informational message only.

### **Severity**

Info
#### Message Text

%p1% The IP\_MULTICAST\_LOOP socket option could not be set.

#### Message Parameters

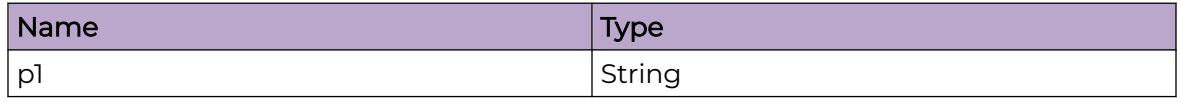

## OSPFv3.NbrMgr.CloseSockFail

#### **Description**

A socket close attempt failed. There may be no immediate effect, but it is possible that some resources have not been freed, which may result in a failure to open a socket at some later time.

#### Remedy

Examine other diagnostics (including those of the IP stack) for a reason for the failure. If this does not resolve the problem, contact support with details of the problem.

#### **Severity**

Warning

#### Message Text

%p1% Failed to close socket. Error code = %p2%

#### Message Parameters

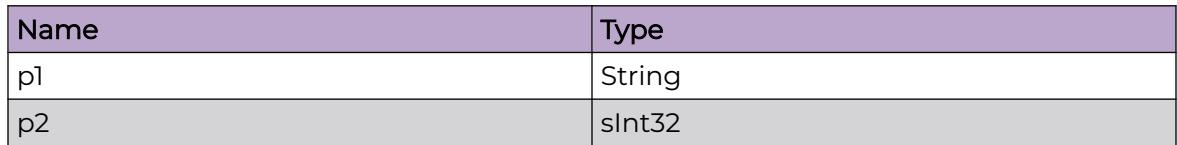

## OSPFv3.NbrMgr.DropHelloDiffHelloIntv

#### **Description**

Invalid Hello packet received - mismatched hello intervals Packet dropped. This leads to adjacency with originating router not being formed.

#### Remedy

Check configuration of routers. If this does not solve problem, contact support with details of the problem.

#### **Severity**

Warning

#### Message Text

%p1% Hello packet with mismatched hello interval received from router %p2%. My Hello Interval = %p3% Neighboring Hello Interval = %p4%

#### Message Parameters

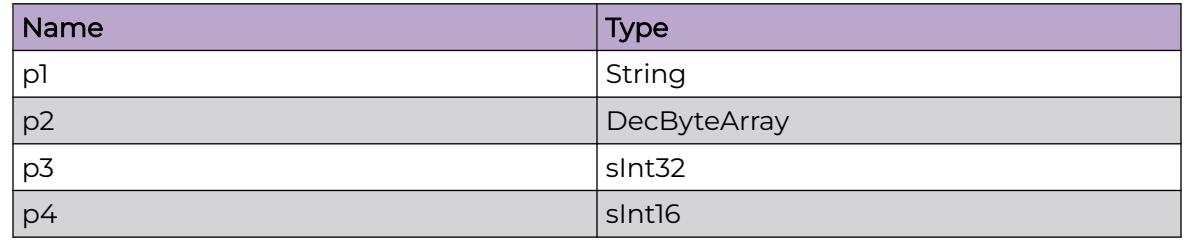

## OSPFv3.NbrMgr.DropHelloDiffDeadIntv

#### **Description**

Invalid Hello packet received - mismatched dead intervals Packet dropped. This leads to adjacency with originating router not being formed.

#### Remedy

Check configuration of routers. If this does not solve problem, contact support with details of the problem.

#### **Severity**

Warning

#### Message Text

%p1% Hello packet with mismatched dead interval received from router %p2%. My Dead Interval = %p3% Neighboring Dead Interval = %p4%

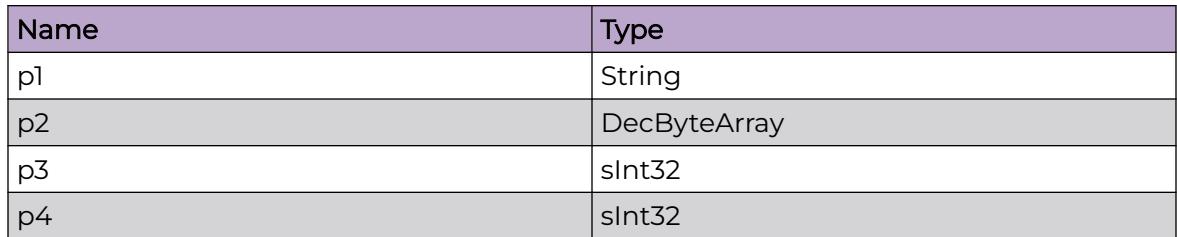

## OSPFv3.NbrMgr.DropHelloDiffNetMsk

#### **Description**

Invalid Hello packet received - mismatched network masks Packet dropped. This leads to adjacency with originating router not being formed.

#### Remedy

Check configuration of routers. If this does not solve problem, contact support with details of the problem.

#### **Severity**

Warning

#### Message Text

%p1% Hello packet with mismatched network mask received from router %p2%. My Network Mask = %p3% Neighboring Network Mask = %p4%

#### Message Parameters

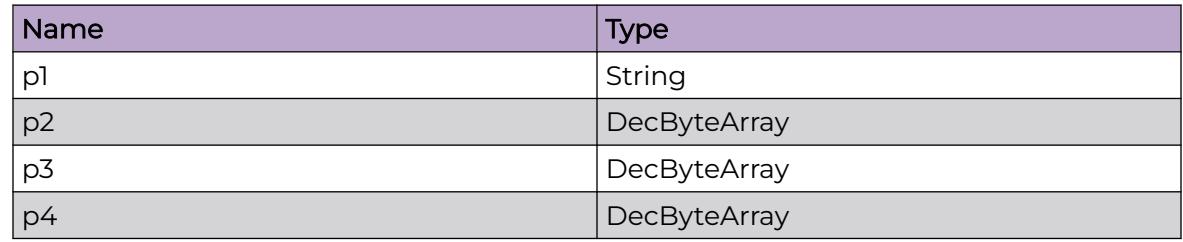

## OSPFv3.NbrMgr.DropHelloDiffAreaType

#### **Description**

Invalid Hello packet received - Disagreement on area type. Packet dropped. This leads to adjacency with originating router not being formed.

#### Remedy

Check configuration of routers. If this does not solve problem, contact support with details of the problem.

### **Severity**

Warning

#### Message Text

%p1% Hello packet received from router %p2% which disagrees on area type. My area type is Standard(%p3%) Stub(%p4%) NSSA (%p5%) Neighboring Routers Area Type is Standard(%p6%) Stub(%p7%) NSSA (%p8%)

#### Message Parameters

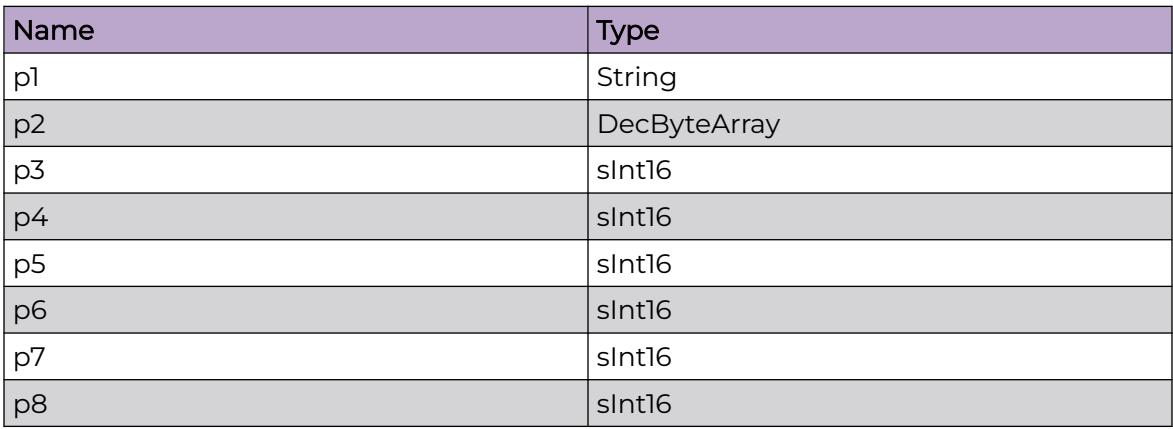

## OSPFv3.NbrMgr.IgnPktIncrctAuthLen

### **Description**

Packet received with incorrect MD5 or HMAC-SHA authentication data length. This packet was ignored. OSPF may show problems establishing or maintaining an adjacency with a neighboring router, or the Link State database may become inaccurate.

### Remedy

Investigate the configuration of the sending device. If no problem is apparent, contact support with details of the problem.

#### **Severity**

Warning

#### Message Text

%p1% Packet received with invalid MD5 or HMAC-SHA authentication data length. Diagnostic information for support: MD5 or HMAC-SHA authentication data length should be %p2% Packet authentication data length = %p3%

#### Message Parameters

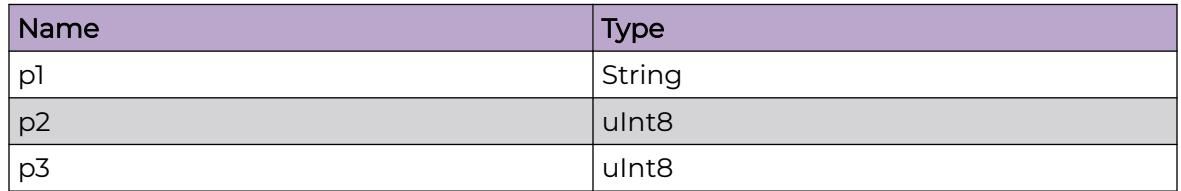

### OSPFv3.NbrMgr.AuthPktFailInvKey

#### **Description**

Failure to get an authentication key. Packet cannot be authenticated. OSPF may show problems establishing or maintaining an adjacency with a neighboring router, or the Link State database may become inaccurate.

#### Remedy

Define an authentication key, or investigate why the defined authentication key has is invalid. If this does not resolve the problem, contact support with details of the problem.

#### **Severity**

Warning

#### Message Text

%p1% Packet cannot be authenticated. Diagnostic information for support: Packet data = %p2% Error code (from A0AUTH\_GET\_KEY) = %p3%

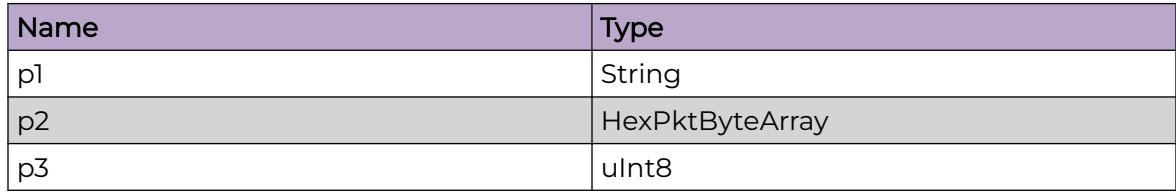

## OSPFv3.NbrMgr.DropPktRsvdRtrId

#### **Description**

Received packet with router ID 0.0.0.0. Packet dropped.

#### Remedy

Check configuration, particularly ensuring that there are no other routers with router ID 0.0.0.0. If this does not solve problem, contact support with details of the problem.

#### **Severity**

Warning

#### Message Text

%p1% Received packet with reserved router ID %p2% Packet data = %p3%

#### Message Parameters

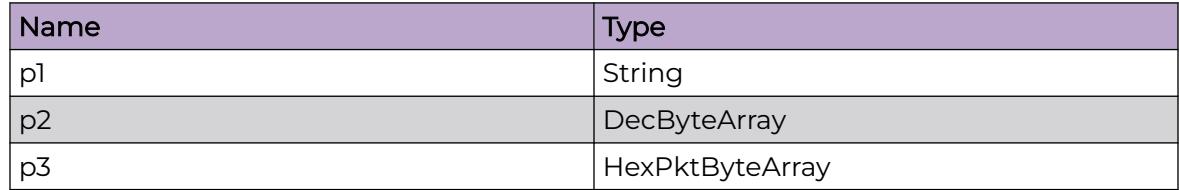

## OSPFv3.NbrMgr.DtectIntIncnsist

#### **Description**

The OSPF NM has detected an internal inconsistency. The Neighbor Manager instance terminates.

#### Remedy

This represents an internal logic error. Contact OSPF customer support with details of the problem.

#### **Severity**

Error

#### Message Text

%p1% has detected an internal inconsistency. Inconsistency code = %p1%

#### Message Parameters

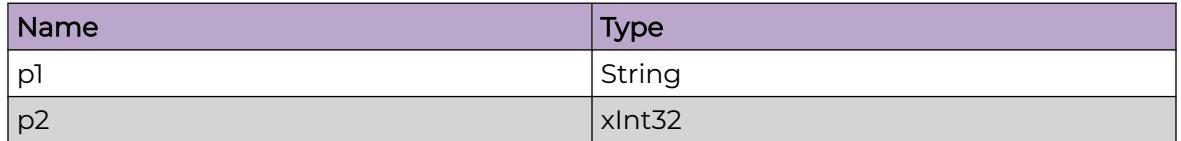

## OSPFv3.NbrMgr.AllocNewNbrSigFail

#### **Description**

Failed to allocate a buffer for a QONM\_RCVD\_HELLO\_FRM\_NEW\_NBR signal. NM relies on the OSPF underlying protocols to retry

#### Remedy

No action required - Informational message only.

#### **Severity**

Debug-Summary

#### Message Text

%p1% %p2% Failed to allocate buffer for a New Neighbor signal. Neighbor's Router ID = %p3%

#### Message Parameters

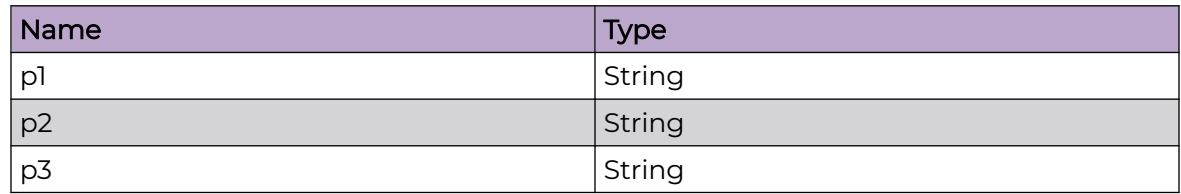

### OSPFv3.NbrMgr.ActvFail

#### **Description**

OSPF has failed to activate. OSPF needs to be restarted.

#### Remedy

Check diagnostics to try to determine the cause of the failure. In particular, check if there is sufficient memory available. If this does not resolve the problem, contact support with details of the problem.

#### **Severity**

Error

#### Message Text

%p1% Failed to activate. Router ID = %p2%

#### Message Parameters

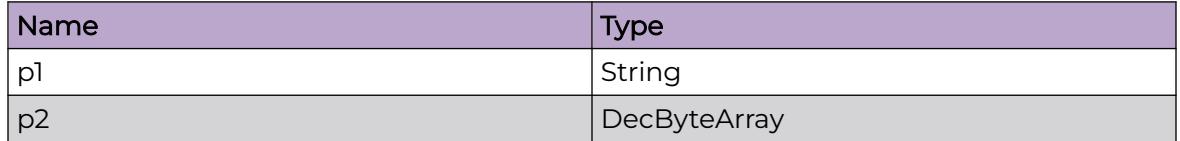

## OSPFv3.NbrMgr.IgnPktUnexpRtrId

#### **Description**

OSPF has received a packet on a virtual or P2P link whose router ID does not match that configured. This packet was ignored. OSPF may show problems establishing or maintaining an adjacency with a neighboring router, or the Link State database may become inaccurate.

#### Remedy

Check the configuration of the network. There should be only one router at the other end of a P2P or virtual interface.

#### **Severity**

Warning

#### Message Text

%p1% %p2% %p3% %p4% Unexpected router id (%p5%) received from neighbor.

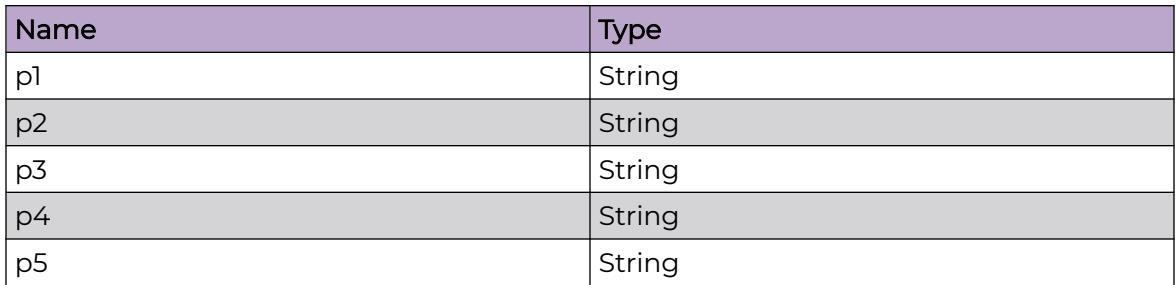

## OSPFv3.NbrMgr.IgnPktVIfNoNbr

#### **Description**

OSPF has received a packet and matched it to a virtual interface but no neighbor CB was found. This packet was ignored. OSPF may show problems establishing or maintaining an adjacency with a neighboring router, or the Link State database may become inaccurate.

#### Remedy

This log is expected while a virtual interface is being set up, because the virtual interface and the neighbor cannot be configured at exactly the same time. If this log occurs at at any other time, check PM configuration. If that does not solve it, contact support with details of the problem.

#### **Severity**

Debug-Summary

#### Message Text

%p1% dropped a packet received on virtual interface %p2% as no neighbor was configured.

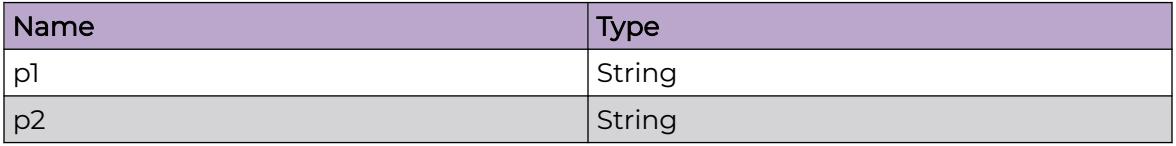

## OSPFv3.NbrMgr.IgnPktUnsuprtHdrLen

#### **Description**

OSPF has received a packet whose IP header is not 20 bytes long. This could be because there are options specified in the IP header, these are not supported by OSPF. This packet was ignored. OSPF may show problems establishing or maintaining an adjacency with a neighboring router, or the Link State database may become inaccurate.

#### Remedy

Reconfigure the sending router with respect to building the IP header, e.g. IP header options.

#### **Severity**

Info

#### Message Text

%p1% Packet's IP header is not 20 bytes long. IP header length: %p2% Packet data = %p3%

#### Message Parameters

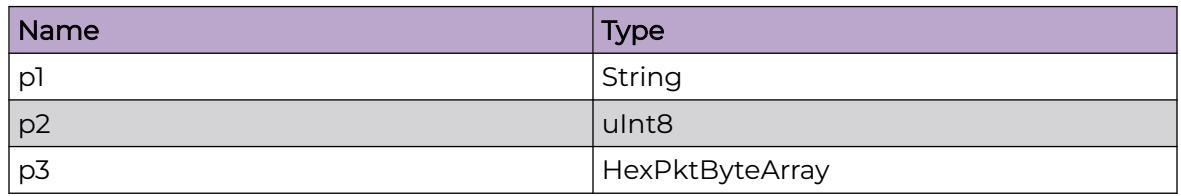

## OSPFv3.NbrMgr.IgnPktUnkVIf

#### **Description**

Packet received on unknown virtual interface. This is probably a transient problem when network interfaces are deactivated while a virtual interface is active. This packet was ignored. OSPF may show problems establishing or maintaining an adjacency with a neighboring router, or the Link State database may become inaccurate.

#### Remedy

No action is required unless the problem persists, in which case check the configuration of routers, especially for network interfaces being deactivated.

#### **Severity**

Warning

#### Message Text

%p1% dropped a packet with %p4% received on an unknown virtual interface. Packet type = %p2% Packet data = %p3%

#### Message Parameters

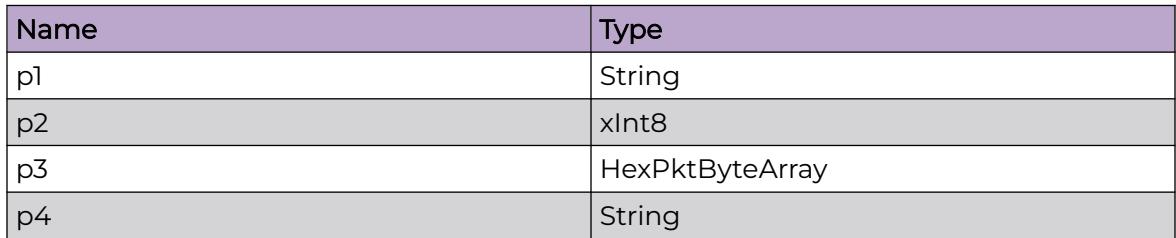

## OSPFv3.NbrMgr.IgnPktSuprsIf

#### **Description**

OSPF packet received on suppressed interface was ignored. This packet was ignored. OSPF is unable to form any adjacencies using this interface.

#### Remedy

To start accepting packets on this interface, deactivate any other interfaces to this network.

#### **Severity**

Debug-Summary

#### Message Text

%p1% OSPF packet received on suppressed interface was ignored. Receiving interface = %p2% IP addr of receiving interface = %p3% Instance ID = %p4% Packet type = %p5% Packet  $data = <sub>8p6</sub>$ 

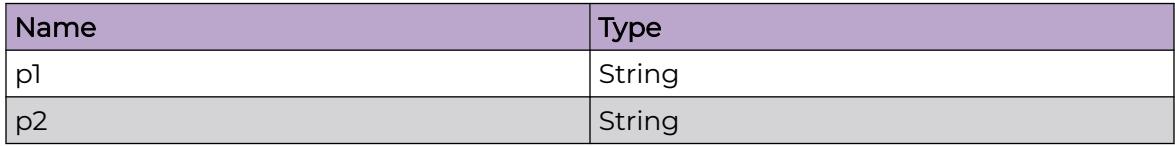

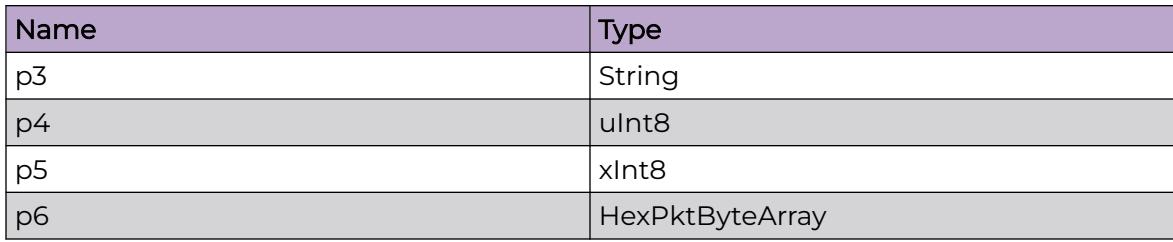

## OSPFv3.NbrMgr.ResetIfCB

#### **Description**

OSPF Interface CB reset.

#### Remedy

No action required - Informational message only.

#### **Severity**

Debug-Summary

#### Message Text

%p1% %p2% %p3% Interface CB reset.

#### Message Parameters

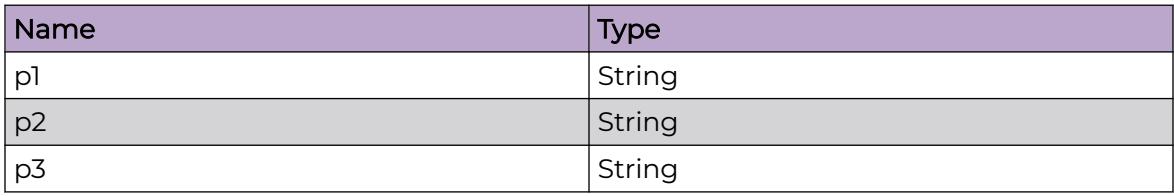

## OSPFv3.NbrMgr.DtectCryptSeqErr

### Description

Internal logic error. OSPF may show problems establishing or maintaining an adjacency with a neighboring router, or the Link State database may become inaccurate.

#### Remedy

Contact support for advice.

#### **Severity**

Warning

#### Message Text

%p1% Internal logic error for cryptographic sequence number. Diagnostic information for support: NM has received a cryptographic sequence number from PM that is less than its current value. Current cryptographic sequence number = %p2% New cryptographic sequence number = %p3%

#### Message Parameters

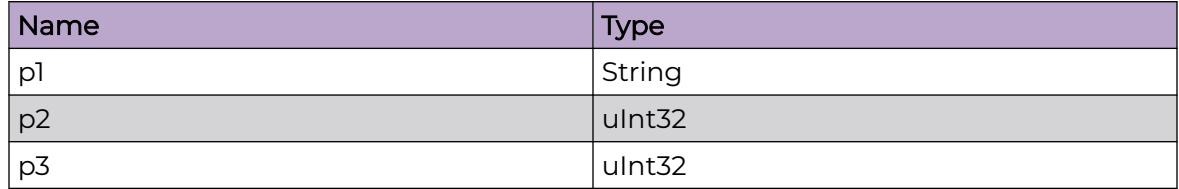

## OSPFv3.NbrMgr.IgnPktUnexpP2PSrcIP

#### **Description**

OSPF has received a packet on a P2P link whose source IP address does not match that configured. This packet was ignored. OSPF may show problems establishing or maintaining an adjacency with a neighboring router, or the Link State database may become inaccurate.

#### Remedy

Check the configuration of the network. There should be only one router at the other end of a P2P interface.

#### Severity

Warning

#### Message Text

%p1% %p2% %p3% %p4% Unexpected source IP address (%p5%) received from neighbor.

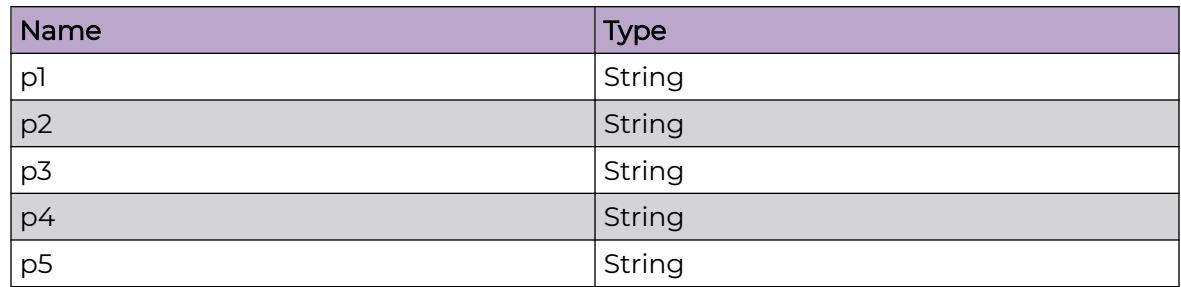

## OSPFv3.NbrMgr.IgnUnexpSigFmPM

#### **Description**

OSPF NM has received an unexpected signal from OSPF PM. The signal was ignored.

#### Remedy

This error may be logged during normal operation if OSPF NM has recently been deactivated.

#### **Severity**

Debug-Summary

#### Message Text

%p1% Ignored NMI signal %p2% because NMI join is in state %p3%.

#### Message Parameters

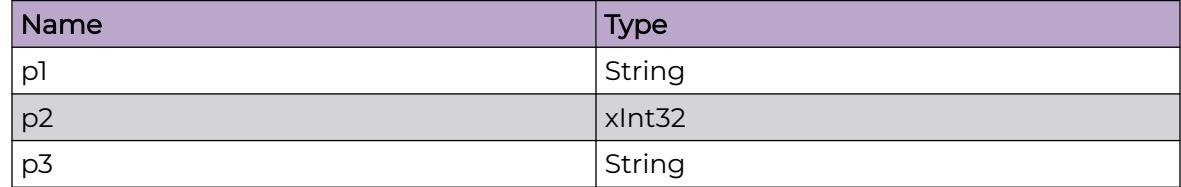

## OSPFv3.NbrMgr.RepEntityMIBToBkupFail

#### **Description**

Replication of the top-level NM entity MIB to the backup has not occurred because the primary is yet to be replicated. This will only happen in race conditions where the backup entity is ready for replication before the primary has received the initial MIB configuration. Catch-up replication is not possible for top-level entity MIBs.

#### Remedy

No action needs to be taken.

#### **Severity**

Debug-Summary

#### Message Text

%p1% Could not replicate entity MIB to backup - primary not yet replicated.

#### Message Parameters

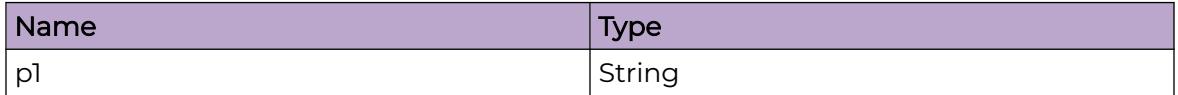

## OSPFv3.NbrMgr.BFDStubCommFail

#### **Description**

OSPF NM communications with the BFD stub failed. OSPF NM cannot communicate with the BFD stub. NM handles this condition by deactivating. OSPF failed to initialize. This condition is self-clearing. NM recovers when when NM is able to communicate with the BFD stub again.

#### Remedy

Wait a few seconds and see whether OSPF recovers. Investigate why NM cannot communicate with the BFD stub. Check that the BFD stub is present and active. If a BFD stub is not expected, confirm that a join to one is not configured in the OSPF NM Entity MIB. If OSPF does not recover from the failure, then gather diagnostics and contact support.

#### **Severity**

Error

#### Message Text

%p1% communications with the BFD stub failed.

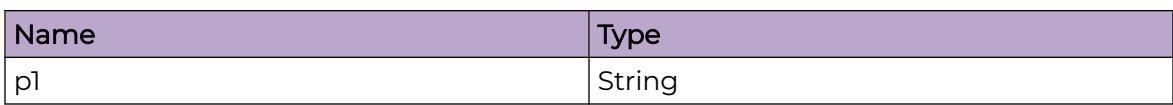

## OSPFv3.NbrMgr.RecvBFDIndctSessUp

### **Description**

A SESSION UP indication was received from the BFD stub.

#### Remedy

No action required - Informational message only.

#### **Severity**

Info

#### Message Text

%p1% A SESSION UP indication was received from the BFD stub. Local Interface index = %p2% Neighbor IP Address = %p3%

#### Message Parameters

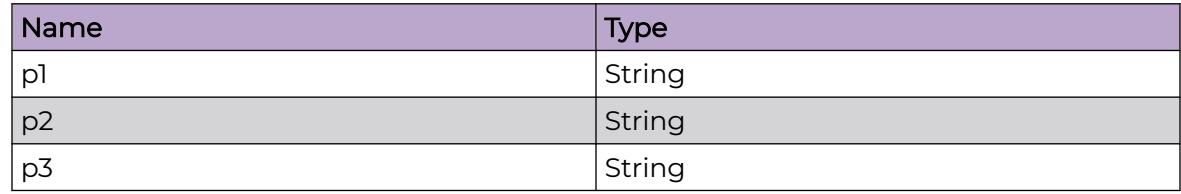

## OSPFv3.NbrMgr.RecvBFDIndctSessDown

### Description

A SESSION DOWN indication was received from the BFD stub.

#### Remedy

No action required - Informational message only.

#### Severity

Info

#### Message Text

%p1% A SESSION DOWN indication was received from the BFD stub. Local Interface index = %p2% Neighbor IP Address = %p3% Session DOWN diagnostic code = %p4%

#### Message Parameters

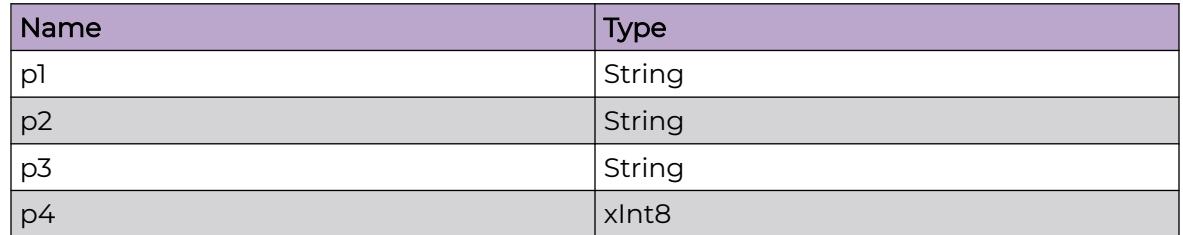

### OSPFv3.NbrMgr.DropPktFmOldBFDStub

#### **Description**

NM dropped a packet which appeared to come from an old instance of the BFD stub. Possible transient problems. If many of these logs are seen, then there may be more severe errors such as a failure to use BFD sessions with a neighbor.

#### Remedy

If many of these logs are seen, contact support with details of the problem.

#### **Severity**

Warning

#### Message Text

%p1% NM dropped packet from old BFD stub instance. Diagnostic information for support: Receiver handle = %p2% Sender's main PID = %p3%

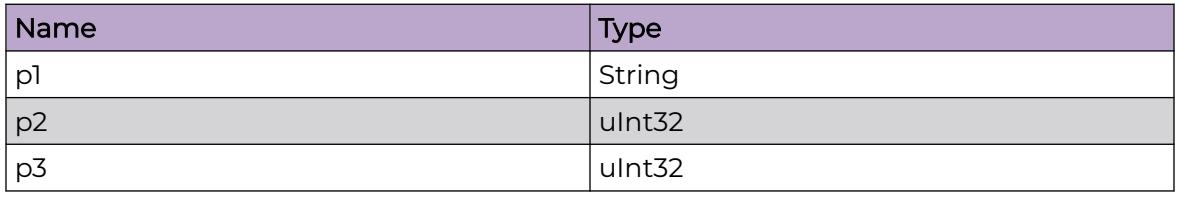

## OSPFv3.NbrMgr.IgnUnexpSigFmBFD

#### **Description**

OSPF NM has received an unexpected signal from the BFD stub. The signal was ignored.

#### Remedy

This error may be logged during normal operation if the BFD stub has recently been deactivated.

#### **Severity**

Debug-Summary

#### Message Text

%p1% Ignored BFDI signal %p2% because BFDI join is in state %p3%.

#### Message Parameters

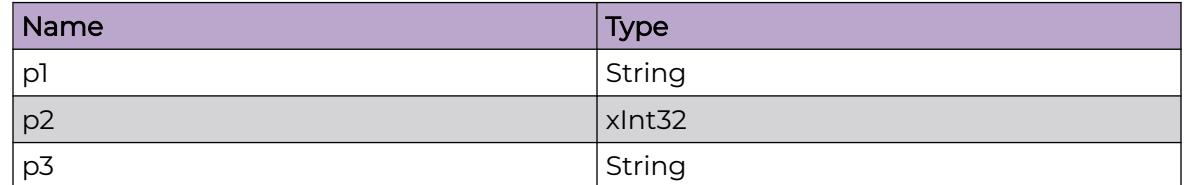

## OSPFv3.NbrMgr.DropBFDSigUnkSess

#### **Description**

BFD signal related to unknown BFD session, and so was dropped. Packet dropped.

#### Remedy

This is likely to happen in race conditions, as the BFD stub may send signals to OSPF NM that cross with signals from OSPF NM informing the BFD stub that it has destroyed BFD session state.

#### **Severity**

Debug-Summary

#### Message Text

%p1% BFDI signal could not be associated with a BFD session, so dropped

#### Message Parameters

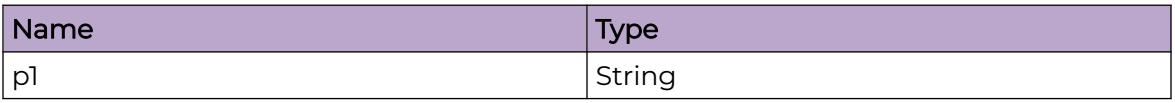

## OSPFv3.NbrMgr.CreatBFDSessCB

#### **Description**

OSPF BFD session CB created.

#### Remedy

No action required - Informational message only.

#### **Severity**

Debug-Data

#### Message Text

%p1% BFD session CB created. %p2%, %p3%, handle %p4%

#### Message Parameters

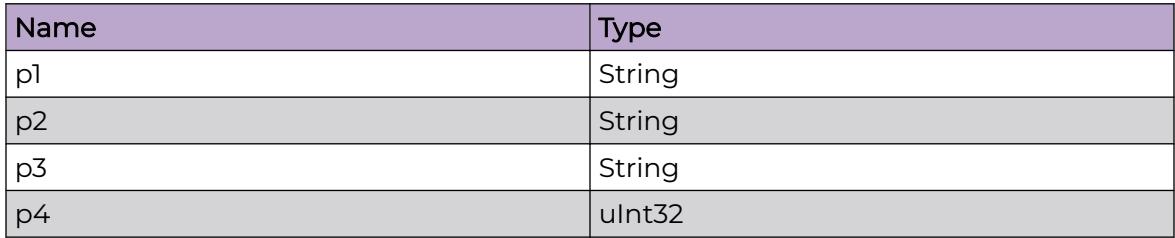

### OSPFv3.NbrMgr.DstryBFDSessCB

#### **Description**

OSPF BFD session CB destroyed.

#### Remedy

No action required - Informational message only.

#### **Severity**

Debug-Data

#### Message Text

%p1% BFD session CB destroyed. %p2%, %p3%, handle %p4%

#### Message Parameters

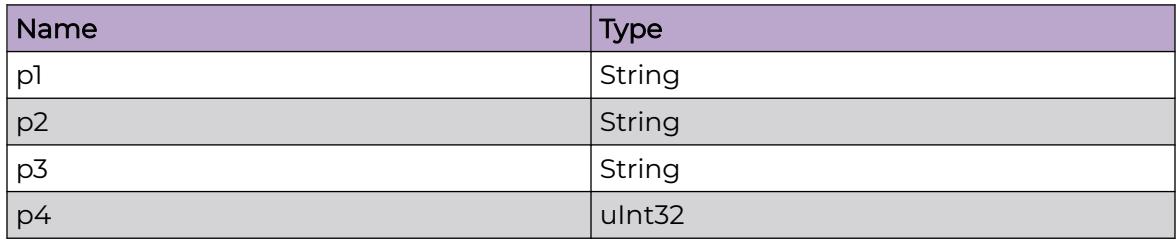

## OSPFv3.NbrMgr.CreatBFDSessCBRsrcFail

### **Description**

OSPF NM BFD session CB creation failed due to lack of memory. OSPF NM BFD session CB creation failed. The local OSPF router cannot use BFD to detect failure of this neighbor. Failure detection will instead rely only on the OSPF HELLO protocol. OSPF will reattempt to establish a BFD session when next a new HELLO is received from this neighbor.

#### Remedy

If the problem does not resolve itself shortly, investigate the shortage of memory on this system. Make more memory available on this system.

#### **Severity**

Error

#### Message Text

%p1% BFD session CB creation failed due to lack of system resource. %p2% %p3%

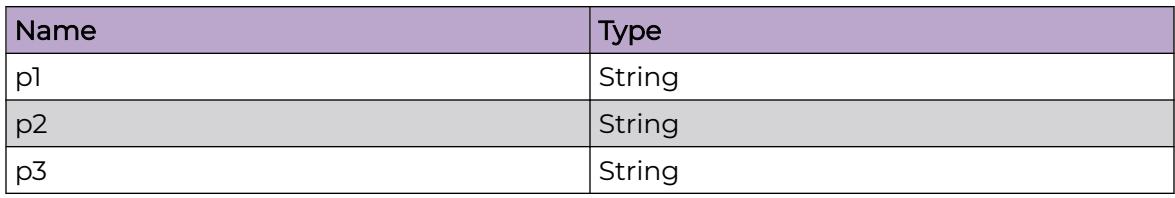

## OSPFv3.NbrMgr.BFDSessFSMInfo

#### **Description**

OSPF BFD session FSM input, state and action details.

#### Remedy

No action required - Informational message only.

#### Severity

Debug-Data

#### Message Text

%p1% %p2% %p3% OSPF BFD session FSM input, state and action details. FSM input = %p4% (%p5%) FSM old state = %p6% (%p7%) FSM new state = %p8% (%p9%) FSM action = %p10% (%p11%)

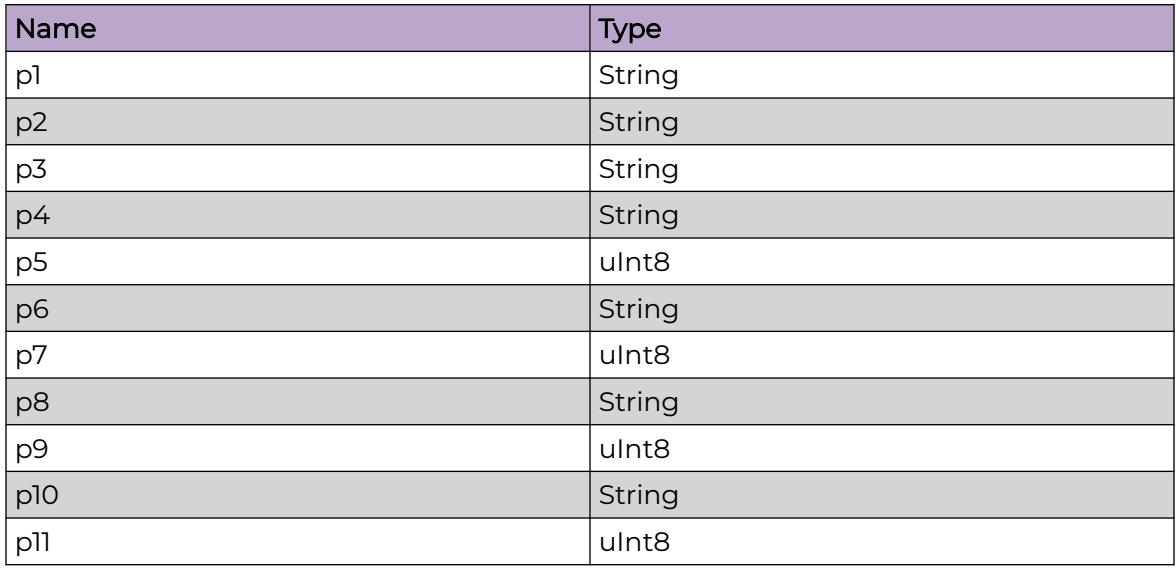

## OSPFv3.NbrMgr.IgnPktUnexpNbrRtrId

#### **Description**

OSPF has received a packet on a multi-area link whose router ID does not match that configured. This packet was ignored. OSPF may show problems establishing or maintaining an adjacency with a neighboring router, or the Link State database may become inaccurate.

#### Remedy

Check the configuration of the network. There should be only one router at the other end of a multi-area interface.

#### **Severity**

Warning

#### Message Text

%p1% %p2% %p3% %p4% %p5% Unexpected router id (%p6%) received from neighbor.

#### Message Parameters

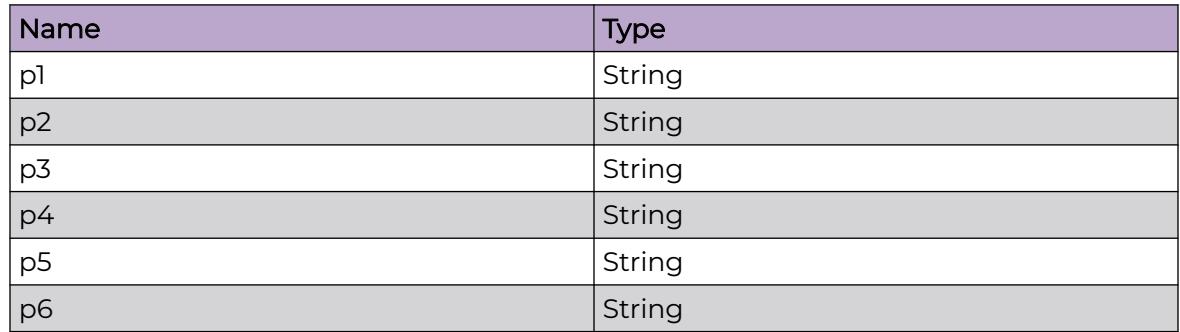

## OSPFv3.NbrMgr.IgnPktUnexpSrcIP

#### **Description**

OSPF has received a packet on a multi-area link whose source IP address does not match that configured. This packet was ignored. OSPF may show problems establishing or maintaining an adjacency with a neighboring router, or the Link State database may become inaccurate.

#### Remedy

Check the configuration of the network. There should be only one router at the other end of a multi-area interface.

#### **Severity**

Warning

#### Message Text

%p1% %p2% %p3% %p4% %p5% Unexpected source IP address (%p6%) received from neighbor.

#### Message Parameters

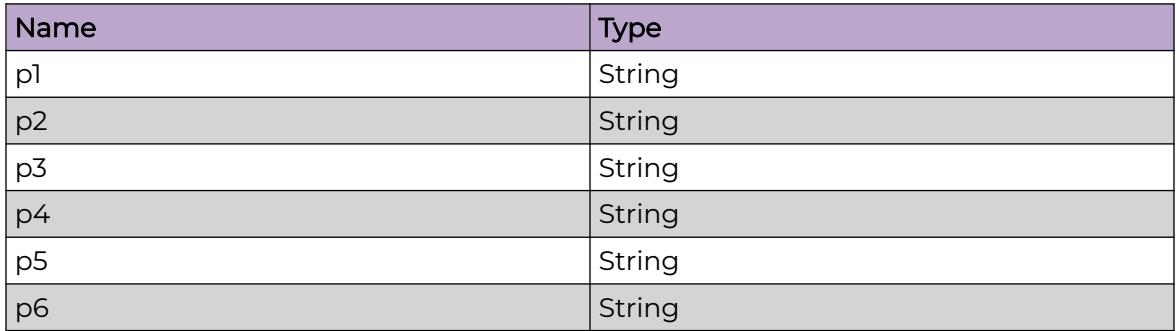

## OSPFv3.NbrMgr.DropHelloDiffInstcId

#### **Description**

A Hello packet received contained an instance ID different to the instance ID for this NM entity. The Hello packet is dropped.

#### Remedy

No action required - Informational message only.

#### Severity

Debug-Summary

#### Message Text

%p1% Dropped a Hello packet, its instance ID didn't match the NM entity. Diagnostic information for support: Packet instance ID = %p2% NM entity instance ID = %p3% Source Address = %p4% Destination Address = %p5% Packet data = %p6%

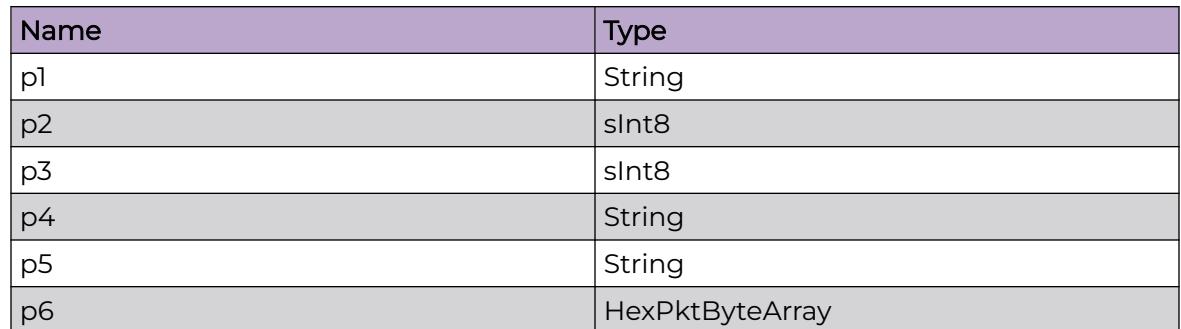

## OSPFv3.NbrMgr.DropPktIfSLinkNotMatch

### **Description**

A packet was received on a unicast socket. No network interface could be found to match the packet's destination address. No sham link could be found to match the area ID, source address and destination address of the packet. The packet has been dropped.

### Remedy

If this log is unexpected then check configuration. Check that the interface or sham link was configured for this NM entity.

#### **Severity**

Info

#### Message Text

%p1% dropped a packet from %p3% to %p2% in area %p4%. No i/f matched the subnet of the destination address and no sham link matched both addresses and area. Diagnostic information for support: Packet data = %p5%

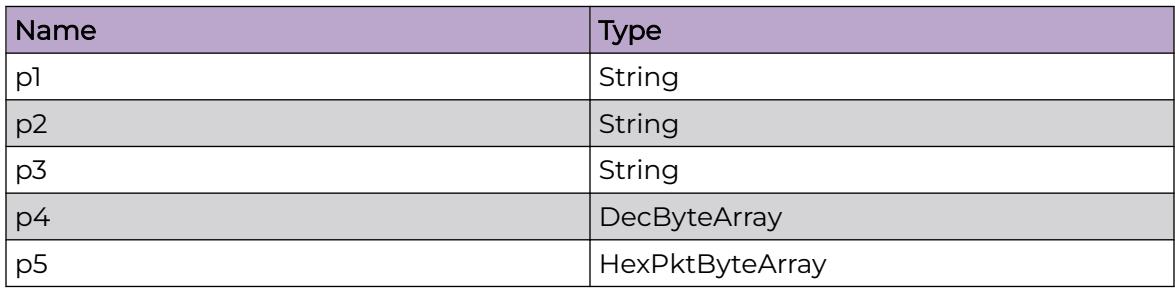

## OSPFv3.NbrMgr.DropPktVIfSLinkNotMatch

## **Description**

A packet was received with a global unicast destination address. No network interface has been configured on this NM to match the interface index this packet was received on, so there was no matching virtual interface. No sham link matched the area ID, destination address, source address and instance ID of the packet. The packet has been dropped.

### Remedy

If this log is unexpected then check configuration. Check that the interface or sham link was configured for this NM entity.

#### **Severity**

Info

#### Message Text

%p1% dropped a packet from %p4% to %p3% in area %p5% with instance ID %p6%. No OSPF i/f matched the receiving i/f index  $p2\$  and therefore no virtual i/f matched. No sham link matched both addresses, area and instance. This may be expected if multiple OSPF instances are configured with this interface. Diagnostic information for support: Packet  $data = <sub>p7</sub>$ 

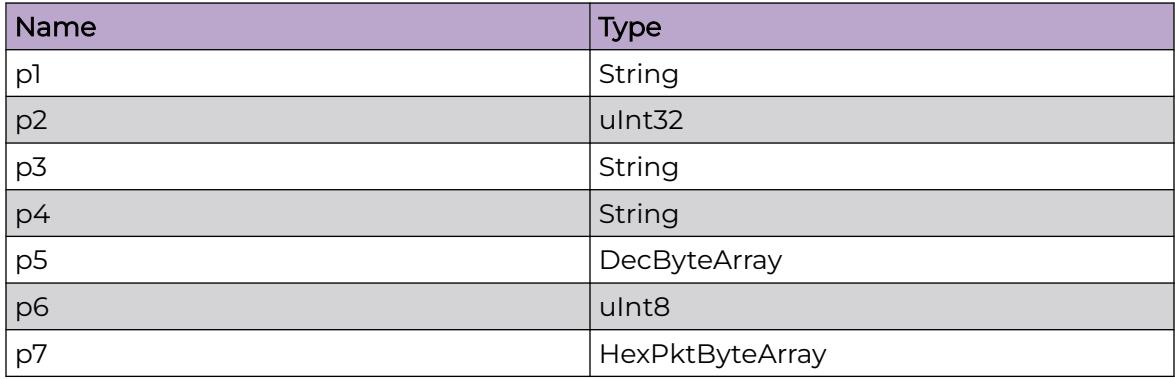

## OSPFv3.NbrMgr.SetSockOptTClassFail

## **Description**

The IPV6\_TCLASS socket option could not be set. Socket processing will continue but transmitted IPv6 packets will have Traffic Class 0, which may make it difficult for Network Administrators to manage traffic flow in the IPv6 network.

#### Remedy

No action required - Informational message only.

#### **Severity**

Info

#### Message Text

%p1% The IPV6\_TCLASS socket option could not be set.

#### Message Parameters

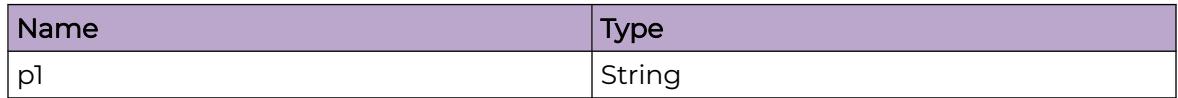

## OSPFv3.NbrMgr.SuprsIfCfgErrTrap

#### **Description**

OSPF suppressed an interface config error MIB trap.

#### Remedy

No action required - Informational message only.

#### **Severity**

Info

#### Message Text

%p1% %p2%: suppressed trap: if config error: %p3%.

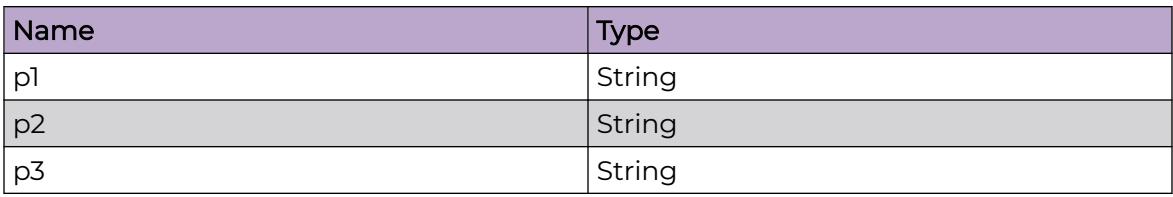

## OSPFv3.NbrMgr.SuprsVIfCfgErrTrap

#### **Description**

OSPF suppressed a virtual interface config error MIB trap.

#### Remedy

No action required - Informational message only.

#### Severity

Info

#### Message Text

%p1% %p2%: suppressed trap: virt if config error: %p3%.

#### Message Parameters

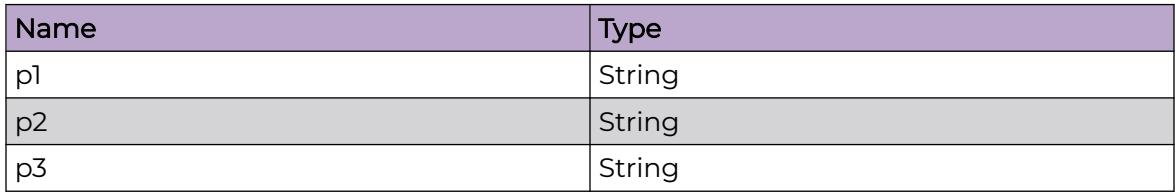

## OSPFv3.NbrMgr.SuprsIfAuthFailTrap

### Description

OSPF suppressed an interface authentication failure MIB trap.

#### Remedy

No action required - Informational message only.

#### **Severity**

Info

#### Message Text

%p1% %p2%: suppressed trap: if auth failure: %p3%.

### Message Parameters

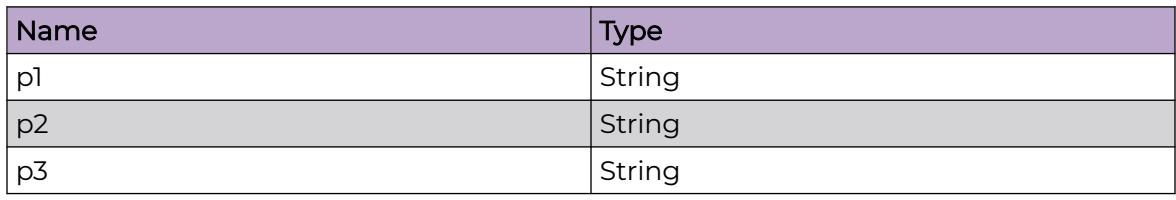

## OSPFv3.NbrMgr.SuprsVIfAuthFailTrap

### Description

OSPF suppressed a virtual interface authentication failure MIB trap.

#### Remedy

No action required - Informational message only.

#### **Severity**

Info

#### Message Text

%p1% %p2%: suppressed trap: virt if auth failure: %p3%.

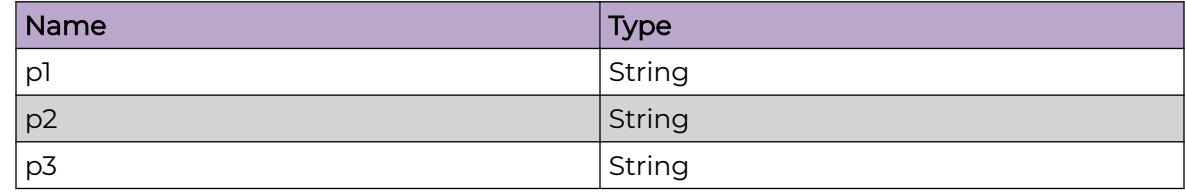

### OSPFv3.NbrMgr.TxMsg

#### **Description**

NM has sent an OSPF message.

#### Remedy

No action required - Informational message only.

#### **Severity**

Debug-Verbose

#### Message Text

%p1% Sent OSPF message type %p2% to %p4% on interface %p3%. OSPF message = %p5%

#### Message Parameters

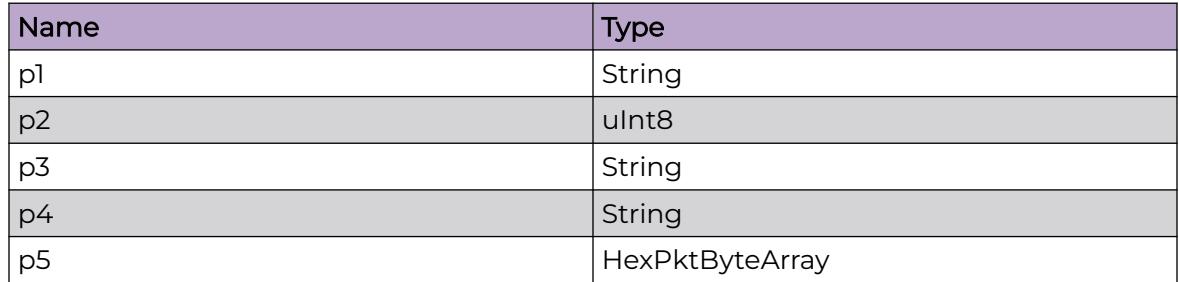

### OSPFv3.NbrMgr.RxMsg

#### **Description**

NM has received an OSPF message.

#### Remedy

No action required - Informational message only.

#### Severity

Debug-Verbose

#### Message Text

%p1% Received OSPF message type %p2% from %p3%. OSPF message = %p4%

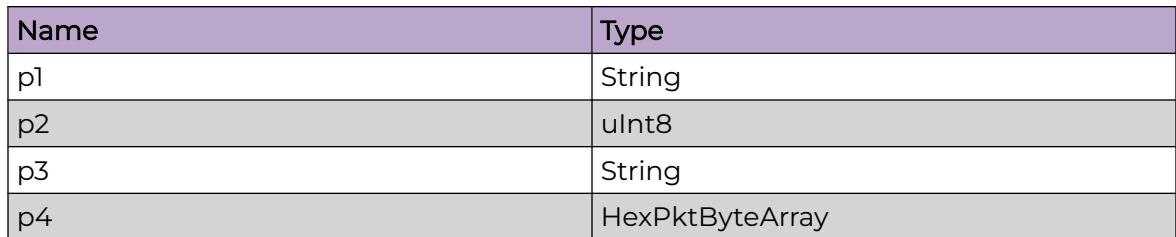

## OSPFv3.NbrMgr.PostNMICtrlBufIfDead

### **Description**

Buffer post for NMI control buffer pool for a QONM\_ACTIVE\_INTERFACE\_DEAD signal.

#### Remedy

No action required - Informational message only.

#### **Severity**

Debug-Data

#### Message Text

%p1% %p2% %p3% Buffer post made for NMI control buffer pool: active i/f dead

#### Message Parameters

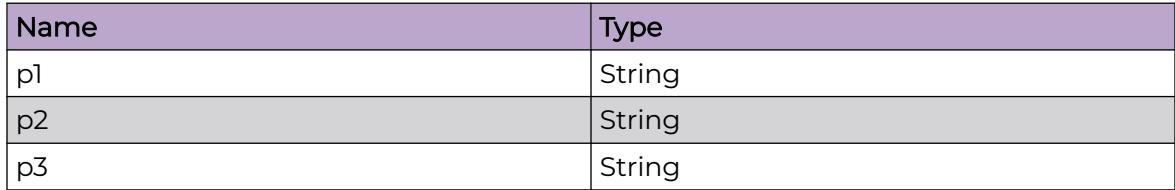

## OSPFv3.NbrMgr.DROrBDRMismatch

#### **Description**

Mismatch detected between local view of DR or BDR and neighbor's view.

#### Remedy

No action required - Informational message only.

#### Severity

Debug-Summary

#### Message Text

%p1% %p2% %p3% %p4% Mismatch between local DR or BDR ID %p5% and neighbor's %p6%.

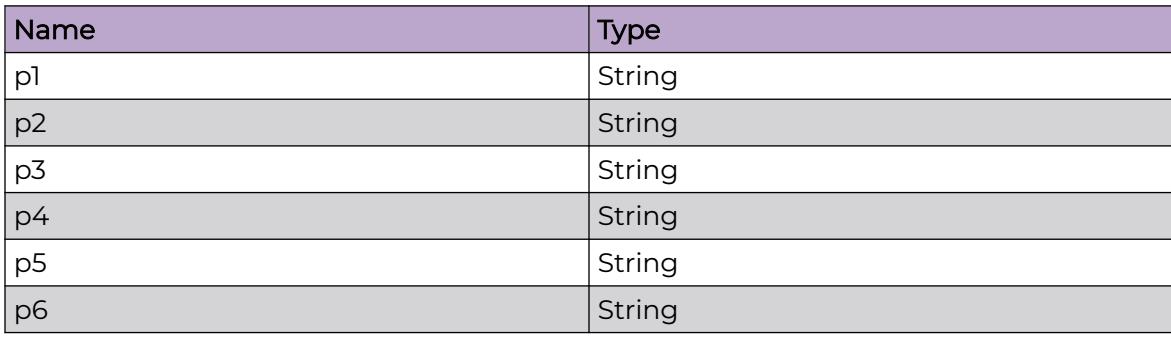

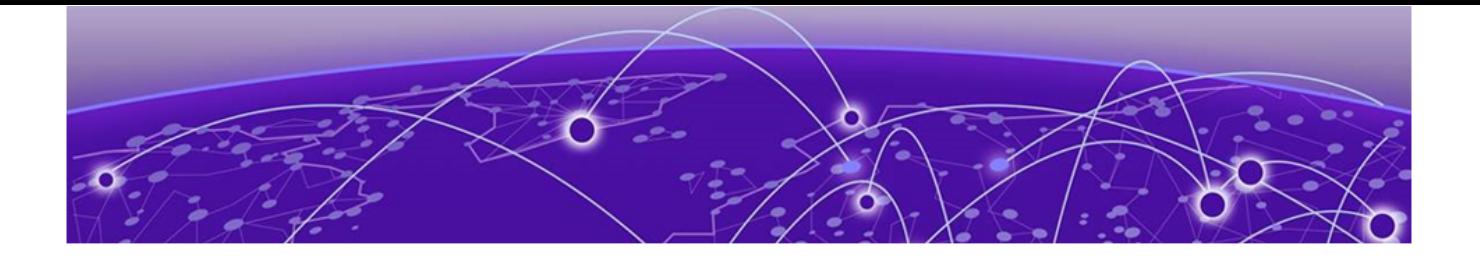

# **OSPFv3.ProtoMgr Messages**

[OSPFv3.ProtoMgr.InitRsrcFail](#page-3818-0) on page 3819 [OSPFv3.ProtoMgr.InitOK](#page-3818-0) on page 3819 [OSPFv3.ProtoMgr.Dstry](#page-3819-0) on page 3820 [OSPFv3.ProtoMgr.InitHAFLibFail](#page-3819-0) on page 3820 [OSPFv3.ProtoMgr.InitMIBLibFail](#page-3820-0) on page 3821 [OSPFv3.ProtoMgr.InitMIBTblFail](#page-3820-0) on page 3821 [OSPFv3.ProtoMgr.DtectIntCflct](#page-3821-0) on page 3822 [OSPFv3.ProtoMgr.JoinIntCompRsrcFail](#page-3821-0) on page 3822 [OSPFv3.ProtoMgr.AllocAreaCBFail](#page-3822-0) on page 3823 [OSPFv3.ProtoMgr.SlaveJoinMstrFailOvr](#page-3823-0) on page 3824 [OSPFv3.ProtoMgr.SlaveJoinMstrFail](#page-3823-0) on page 3824 [OSPFv3.ProtoMgr.SlaveJoinDeactvOK](#page-3824-0) on page 3825 [OSPFv3.ProtoMgr.MstrJoinSlaveFailOvr](#page-3824-0) on page 3825 [OSPFv3.ProtoMgr.MstrJoinSlaveFail](#page-3825-0) on page 3826 [OSPFv3.ProtoMgr.MstrJoinSlaveUnavail](#page-3826-0) on page 3827 [OSPFv3.ProtoMgr.MstrJoinSlaveCflct](#page-3826-0) on page 3827 [OSPFv3.ProtoMgr.MstrJoinDeactvOK](#page-3827-0) on page 3828 [OSPFv3.ProtoMgr.ExitHelpNbrBFDDown](#page-3827-0) on page 3828 [OSPFv3.ProtoMgr.AllocAggrMIBFail](#page-3828-0) on page 3829 [OSPFv3.ProtoMgr.CfgHostNoArea](#page-3829-0) on page 3830 [OSPFv3.ProtoMgr.CfgAreaAggrNoArea](#page-3829-0) on page 3830 [OSPFv3.ProtoMgr.IfSLRGExcdMaxMIBRprt](#page-3830-0) on page 3831 [OSPFv3.ProtoMgr.MstrJoinRegOK](#page-3830-0) on page 3831 [OSPFv3.ProtoMgr.MstrJoinUnregOK](#page-3831-0) on page 3832 [OSPFv3.ProtoMgr.MstrJoinRegFail](#page-3832-0) on page 3833 [OSPFv3.ProtoMgr.ParsePreStrtRtrLSAFail](#page-3832-0) on page 3833 [OSPFv3.ProtoMgr.RecvGrcLSAFmUnkNbr](#page-3833-0) on page 3834 [OSPFv3.ProtoMgr.HelpNotEnter](#page-3833-0) on page 3834 [OSPFv3.ProtoMgr.ParseGrcLSAFail](#page-3834-0) on page 3835 [OSPFv3.ProtoMgr.RecvGrcLSAUnkTLV](#page-3835-0) on page 3836 [OSPFv3.ProtoMgr.ReestbAdjacAfterRstrtOK](#page-3835-0) on page 3836 [OSPFv3.ProtoMgr.ExitRstrtGrcTimerExp](#page-3836-0) on page 3837 [OSPFv3.ProtoMgr.ExitHelpRstrtLSAFlood](#page-3836-0) on page 3837 [OSPFv3.ProtoMgr.ExitHelpGrcTimerExp](#page-3837-0) on page 3838

[OSPFv3.ProtoMgr.ExitHelpGrcLSAFlush](#page-3838-0) on page 3839 [OSPFv3.ProtoMgr.DefRepCBFail](#page-3838-0) on page 3839 [OSPFv3.ProtoMgr.RecvUnexpRepOperHAFLib](#page-3839-0) on page 3840 [OSPFv3.ProtoMgr.RecvUnexpRtrnHAFLib](#page-3840-0) on page 3841 [OSPFv3.ProtoMgr.AllocRepHndlFail](#page-3840-0) on page 3841 [OSPFv3.ProtoMgr.AllocRepCBFail](#page-3841-0) on page 3842 [OSPFv3.ProtoMgr.CreatAreaAggrNotMIBCfg](#page-3841-0) on page 3842 [OSPFv3.ProtoMgr.ActvNonP2PIfNoIPAddr](#page-3842-0) on page 3843 [OSPFv3.ProtoMgr.ActvProtoOK](#page-3843-0) on page 3844 [OSPFv3.ProtoMgr.ActvProtoFail](#page-3843-0) on page 3844 [OSPFv3.ProtoMgr.DeactvProtoOK](#page-3844-0) on page 3845 [OSPFv3.ProtoMgr.AllocRtrLSAFail](#page-3845-0) on page 3846 [OSPFv3.ProtoMgr.AllocNetLSAFail](#page-3845-0) on page 3846 [OSPFv3.ProtoMgr.DtectDBMemCrupt](#page-3846-0) on page 3847 [OSPFv3.ProtoMgr.SyncFSMRecvInvIn](#page-3846-0) on page 3847 [OSPFv3.ProtoMgr.DBFSMRecvInvIn](#page-3847-0) on page 3848 [OSPFv3.ProtoMgr.AllocSummLSAFail](#page-3847-0) on page 3848 [OSPFv3.ProtoMgr.AllocReschedBufFail](#page-3848-0) on page 3849 [OSPFv3.ProtoMgr.AllocAdverExtLSAFail](#page-3848-0) on page 3849 [OSPFv3.ProtoMgr.AllocProcExtLSAFail](#page-3849-0) on page 3850 [OSPFv3.ProtoMgr.DropPktFmOldCSPF](#page-3849-0) on page 3850 [OSPFv3.ProtoMgr.DropPktFmOldRTM](#page-3850-0) on page 3851 [OSPFv3.ProtoMgr.AllocUpdtLSAFail](#page-3850-0) on page 3851 [OSPFv3.ProtoMgr.AllocGrcLSAFail](#page-3851-0) on page 3852 [OSPFv3.ProtoMgr.WrapLSIDInstcCnt](#page-3852-0) on page 3853 [OSPFv3.ProtoMgr.AllocRtInstlFail](#page-3852-0) on page 3853 [OSPFv3.ProtoMgr.AllocNSSADfltLSAFail](#page-3853-0) on page 3854 [OSPFv3.ProtoMgr.AllocLSAInstlDBFail](#page-3853-0) on page 3854 [OSPFv3.ProtoMgr.CreatBufPoolFail](#page-3854-0) on page 3855 [OSPFv3.ProtoMgr.CreatDistListFail](#page-3854-0) on page 3855 [OSPFv3.ProtoMgr.AllocRtCalcFail](#page-3855-0) on page 3856 [OSPFv3.ProtoMgr.CreatExtRtFail](#page-3855-0) on page 3856 [OSPFv3.ProtoMgr.BldNSSADfltFail](#page-3856-0) on page 3857 [OSPFv3.ProtoMgr.InitCSPFJoinOK](#page-3856-0) on page 3857 [OSPFv3.ProtoMgr.TermCSPFJoinOK](#page-3857-0) on page 3858 [OSPFv3.ProtoMgr.AllocStrtUpMemFail](#page-3857-0) on page 3858 [OSPFv3.ProtoMgr.AllocRadixTreeNodeFail](#page-3858-0) on page 3859 [OSPFv3.ProtoMgr.AddNbrLSARtxListFail](#page-3858-0) on page 3859 [OSPFv3.ProtoMgr.FloodMaxAgeLSAFail](#page-3859-0) on page 3860 [OSPFv3.ProtoMgr.DtectNullIPAddrLinkTLV](#page-3860-0) on page 3861 [OSPFv3.ProtoMgr.AllocDebugRtTblFail](#page-3860-0) on page 3861 [OSPFv3.ProtoMgr.AllNbrUp](#page-3861-0) on page 3862

[OSPFv3.ProtoMgr.NbrAdjacDown](#page-3862-0) on page 3863 [OSPFv3.ProtoMgr.GetLSIDInstcNumFail](#page-3862-0) on page 3863 [OSPFv3.ProtoMgr.AddSPFEntOK](#page-3863-0) on page 3864 [OSPFv3.ProtoMgr.DestNotAddSPFNotBiDrect](#page-3863-0) on page 3864 [OSPFv3.ProtoMgr.RemDestFmSPF](#page-3864-0) on page 3865 [OSPFv3.ProtoMgr.AddRtToRtTbl](#page-3865-0) on page 3866 [OSPFv3.ProtoMgr.SendRtToRtMgr](#page-3865-0) on page 3866 [OSPFv3.ProtoMgr.RtEntStatus](#page-3866-0) on page 3867 [OSPFv3.ProtoMgr.DropPktFmTermNbr](#page-3867-0) on page 3868 [OSPFv3.ProtoMgr.DtectSwErr](#page-3867-0) on page 3868 [OSPFv3.ProtoMgr.DropHelloRxUnexpIf](#page-3868-0) on page 3869 [OSPFv3.ProtoMgr.DropHelloFmLocRtrId](#page-3869-0) on page 3870 [OSPFv3.ProtoMgr.DropPktNoMatchNbr](#page-3869-0) on page 3870 [OSPFv3.ProtoMgr.ActvVIfFailDeactv](#page-3870-0) on page 3871 [OSPFv3.ProtoMgr.DropIntMsgIfNotActv](#page-3871-0) on page 3872 [OSPFv3.ProtoMgr.DropPktNoMatchLink](#page-3871-0) on page 3872 [OSPFv3.ProtoMgr.DropNonHelloNoMatchNbr](#page-3872-0) on page 3873 [OSPFv3.ProtoMgr.DropPktNoRsrc](#page-3872-0) on page 3873 [OSPFv3.ProtoMgr.DropDDInvIfMTU](#page-3873-0) on page 3874 [OSPFv3.ProtoMgr.DropDDInvMstrBit](#page-3874-0) on page 3875 [OSPFv3.ProtoMgr.DropDDInvInitBit](#page-3874-0) on page 3875 [OSPFv3.ProtoMgr.DropDDInvOptByte](#page-3875-0) on page 3876 [OSPFv3.ProtoMgr.DropLSAInvType](#page-3875-0) on page 3876 [OSPFv3.ProtoMgr.DropLSReqInvState](#page-3876-0) on page 3877 [OSPFv3.ProtoMgr.DropLSUpdtFmtErr](#page-3876-0) on page 3877 [OSPFv3.ProtoMgr.DropLSUpdtInvState](#page-3877-0) on page 3878 [OSPFv3.ProtoMgr.DropLSUpdtInvType](#page-3878-0) on page 3879 [OSPFv3.ProtoMgr.AllocRtxCBFail](#page-3878-0) on page 3879 [OSPFv3.ProtoMgr.IgnAckFmDiffRtxInstc](#page-3879-0) on page 3880 [OSPFv3.ProtoMgr.AddLSReqListRsrcFail](#page-3879-0) on page 3880 [OSPFv3.ProtoMgr.AllocTxCBFail](#page-3880-0) on page 3881 [OSPFv3.ProtoMgr.AckLSARsrcFail](#page-3880-0) on page 3881 [OSPFv3.ProtoMgr.DropLSAckInvState](#page-3881-0) on page 3882 [OSPFv3.ProtoMgr.DropLSReqEmptyPkt](#page-3882-0) on page 3883 [OSPFv3.ProtoMgr.ProcLargeLSARsrcFail](#page-3882-0) on page 3883 [OSPFv3.ProtoMgr.AllocIfCBFail](#page-3883-0) on page 3884 [OSPFv3.ProtoMgr.I3IfQueryFail](#page-3883-0) on page 3884 [OSPFv3.ProtoMgr.IfNameChg](#page-3884-0) on page 3885 [OSPFv3.ProtoMgr.I3AddrQueryFail](#page-3884-0) on page 3885 [OSPFv3.ProtoMgr.DropPktFmOldI3Stub](#page-3885-0) on page 3886 [OSPFv3.ProtoMgr.AllocIGPShortcutCBFail](#page-3886-0) on page 3887 [OSPFv3.ProtoMgr.DropLSAInvCksum](#page-3886-0) on page 3887

[OSPFv3.ProtoMgr.DropLSAInv](#page-3887-0) on page 3888 [OSPFv3.ProtoMgr.CreatIfCBSameIndxFail](#page-3887-0) on page 3888 [OSPFv3.ProtoMgr.UpdtNextHopInfo](#page-3888-0) on page 3889 [OSPFv3.ProtoMgr.SaveIfOpaqObjRsrcFail](#page-3889-0) on page 3890 [OSPFv3.ProtoMgr.AllocCfgIfFail](#page-3890-0) on page 3891 [OSPFv3.ProtoMgr.CreatUnnumIfNoIndx](#page-3890-0) on page 3891 [OSPFv3.ProtoMgr.CreatNumIfNonZeroIndx](#page-3890-0) on page 3891 [OSPFv3.ProtoMgr.OrigSameLSA](#page-3891-0) on page 3892 [OSPFv3.ProtoMgr.ResizRtxHashTbl](#page-3892-0) on page 3893 [OSPFv3.ProtoMgr.ResizRtxHashTblRsrcFail](#page-3892-0) on page 3893 [OSPFv3.ProtoMgr.DropLSAckSmall](#page-3893-0) on page 3894 [OSPFv3.ProtoMgr.DropDDSmall](#page-3893-0) on page 3894 [OSPFv3.ProtoMgr.CfgIfCBFail](#page-3894-0) on page 3895 [OSPFv3.ProtoMgr.DropLSUpdtSmall](#page-3895-0) on page 3896 [OSPFv3.ProtoMgr.AllocRtCtrlFail](#page-3895-0) on page 3896 [OSPFv3.ProtoMgr.AllocRtCtrlCB](#page-3896-0) on page 3897 [OSPFv3.ProtoMgr.DropHelloFmSelf](#page-3896-0) on page 3897 [OSPFv3.ProtoMgr.FloodLSARsrcFail](#page-3897-0) on page 3898 [OSPFv3.ProtoMgr.DropUnexpIntSig](#page-3898-0) on page 3899 [OSPFv3.ProtoMgr.AddI3StubJoinFail](#page-3898-0) on page 3899 [OSPFv3.ProtoMgr.NMIJoinUp](#page-3899-0) on page 3900 [OSPFv3.ProtoMgr.NMIJoinDown](#page-3899-0) on page 3900 [OSPFv3.ProtoMgr.DropDDIncrctState](#page-3900-0) on page 3901 [OSPFv3.ProtoMgr.RecvDDAfterTimerExp](#page-3901-0) on page 3902 [OSPFv3.ProtoMgr.AllocIfSwtchDescFail](#page-3901-0) on page 3902 [OSPFv3.ProtoMgr.AllocSRLGArrayFail](#page-3902-0) on page 3903 [OSPFv3.ProtoMgr.FreeRtCtrlCB](#page-3902-0) on page 3903 [OSPFv3.ProtoMgr.DropLSAShort](#page-3903-0) on page 3904 [OSPFv3.ProtoMgr.UserExitRsrcFail](#page-3904-0) on page 3905 [OSPFv3.ProtoMgr.LSAReqTmout](#page-3904-0) on page 3905 [OSPFv3.ProtoMgr.DropLSAInvAge](#page-3905-0) on page 3906 [OSPFv3.ProtoMgr.DropHelloSrcIPCflct](#page-3906-0) on page 3907 [OSPFv3.ProtoMgr.RtUpdtTimerExpNoNbr](#page-3907-0) on page 3908 [OSPFv3.ProtoMgr.IgnAddrNonAcptType](#page-3907-0) on page 3908 [OSPFv3.ProtoMgr.NbrRmn2Way](#page-3908-0) on page 3909 [OSPFv3.ProtoMgr.NbrDBExchgDone](#page-3909-0) on page 3910 [OSPFv3.ProtoMgr.SuprsPktMultiLocIf](#page-3910-0) on page 3911 [OSPFv3.ProtoMgr.DropPktFmSuprsIf](#page-3910-0) on page 3911 [OSPFv3.ProtoMgr.DeactvPrefIfPktNotSuprs](#page-3911-0) on page 3912 [OSPFv3.ProtoMgr.DropHelloLocPlcy](#page-3912-0) on page 3913 [OSPFv3.ProtoMgr.SegPktGTIfMTU](#page-3912-0) on page 3913 [OSPFv3.ProtoMgr.I3NtfyIfAddrDel](#page-3913-0) on page 3914

[OSPFv3.ProtoMgr.I3NtfyNewUpdtIfAddr](#page-3914-0) on page 3915 [OSPFv3.ProtoMgr.RxDDPktMismatchIfMTU](#page-3915-0) on page 3916 [OSPFv3.ProtoMgr.IgnI3IfAddrIncrctType](#page-3915-0) on page 3916 [OSPFv3.ProtoMgr.IfFSMStateChg](#page-3916-0) on page 3917 [OSPFv3.ProtoMgr.NMIFSMStateChg](#page-3917-0) on page 3918 [OSPFv3.ProtoMgr.NMIGetFSMStateChg](#page-3918-0) on page 3919 [OSPFv3.ProtoMgr.DropHelloAdmin](#page-3918-0) on page 3919 [OSPFv3.ProtoMgr.NMNbrFSMStateChg](#page-3919-0) on page 3920 [OSPFv3.ProtoMgr.NMNbrGetFSMStateChg](#page-3920-0) on page 3921 [OSPFv3.ProtoMgr.VIfNMChgOvrFSMStateChg](#page-3921-0) on page 3922 [OSPFv3.ProtoMgr.ProcNbrFSMIn](#page-3922-0) on page 3923 [OSPFv3.ProtoMgr.FloodGrcflRstrtRsrcFail](#page-3922-0) on page 3923 [OSPFv3.ProtoMgr.DropPktNMIDeactvTxIf](#page-3923-0) on page 3924 [OSPFv3.ProtoMgr.IfIntErr](#page-3924-0) on page 3925 [OSPFv3.ProtoMgr.NbrCommFailIntErr](#page-3924-0) on page 3925 [OSPFv3.ProtoMgr.ActRsrcFail](#page-3925-0) on page 3926 [OSPFv3.ProtoMgr.DropHelloRxVIfChg](#page-3926-0) on page 3927 [OSPFv3.ProtoMgr.DropHelloRxIfDeactv](#page-3926-0) on page 3927 [OSPFv3.ProtoMgr.ActvIfFail](#page-3927-0) on page 3928 [OSPFv3.ProtoMgr.CfgIPv6AddrRsrcFail](#page-3927-0) on page 3928 [OSPFv3.ProtoMgr.DropHelloVldtChkFail](#page-3928-0) on page 3929 [OSPFv3.ProtoMgr.IgnIGPShortcutFuncDsbl](#page-3929-0) on page 3930 [OSPFv3.ProtoMgr.IgnLSAMinArrvIntv](#page-3929-0) on page 3930 [OSPFv3.ProtoMgr.LSANotFloodMinArrvIntv](#page-3930-0) on page 3931 [OSPFv3.ProtoMgr.RxLSAOld](#page-3931-0) on page 3932 [OSPFv3.ProtoMgr.TxDlayGTMinOrigIntv](#page-3932-0) on page 3933 [OSPFv3.ProtoMgr.RfrshIntvLTMinOrig](#page-3932-0) on page 3933 [OSPFv3.ProtoMgr.DropHelloMultiAreaIfVIf](#page-3933-0) on page 3934 [OSPFv3.ProtoMgr.AddRemLSAGlobAgeList](#page-3934-0) on page 3935 [OSPFv3.ProtoMgr.SelfOrigLSAAgeOutIntErr](#page-3934-0) on page 3935 [OSPFv3.ProtoMgr.RtrLSALinkCostZero](#page-3935-0) on page 3936 [OSPFv3.ProtoMgr.AddRemLSARtEntLSAList](#page-3936-0) on page 3937 [OSPFv3.ProtoMgr.FullRtCalcStrt](#page-3937-0) on page 3938 [OSPFv3.ProtoMgr.FullRtCalcDone](#page-3937-0) on page 3938 [OSPFv3.ProtoMgr.IncRtCalcStrt](#page-3938-0) on page 3939 [OSPFv3.ProtoMgr.IncRtCalcNotCmplt](#page-3938-0) on page 3939 [OSPFv3.ProtoMgr.FullRtCalcPause](#page-3939-0) on page 3940 [OSPFv3.ProtoMgr.IncRtCalcDone](#page-3939-0) on page 3940 [OSPFv3.ProtoMgr.FndPotentIGPShortcut](#page-3940-0) on page 3941 [OSPFv3.ProtoMgr.SetIGPShortcutCostMin](#page-3941-0) on page 3942 [OSPFv3.ProtoMgr.DlayLSAOrig](#page-3941-0) on page 3942 [OSPFv3.ProtoMgr.OrigDlayLSA](#page-3942-0) on page 3943
[OSPFv3.ProtoMgr.AreaRfrshIntvLTMinOrig](#page-3943-0) on page 3944 [OSPFv3.ProtoMgr.LSAOrigDlayTimerStrt](#page-3944-0) on page 3945 [OSPFv3.ProtoMgr.LSAOrigDlayTimerStop](#page-3945-0) on page 3946 [OSPFv3.ProtoMgr.AllocRILSAFail](#page-3945-0) on page 3946 [OSPFv3.ProtoMgr.DropPktFmOldPCEInstc](#page-3946-0) on page 3947 [OSPFv3.ProtoMgr.InitPDIJoinOK](#page-3947-0) on page 3948 [OSPFv3.ProtoMgr.TermPDIJoinOK](#page-3947-0) on page 3948 [OSPFv3.ProtoMgr.AllocPCEDTLVFail](#page-3948-0) on page 3949 [OSPFv3.ProtoMgr.ParseRILSAFail](#page-3948-0) on page 3949 [OSPFv3.ProtoMgr.RejctLSALinkSetFmtErr](#page-3949-0) on page 3950 [OSPFv3.ProtoMgr.SlctPrefAddr](#page-3950-0) on page 3951 [OSPFv3.ProtoMgr.PrefAddrUnavailArea](#page-3950-0) on page 3951 [OSPFv3.ProtoMgr.PrefAddrNotRqr](#page-3951-0) on page 3952 [OSPFv3.ProtoMgr.NSSAXlateStateChg](#page-3952-0) on page 3953 [OSPFv3.ProtoMgr.PDIRfrshTimerStrt](#page-3952-0) on page 3953 [OSPFv3.ProtoMgr.PDIRfrshTimerExp](#page-3953-0) on page 3954 [OSPFv3.ProtoMgr.AllocPDISrvrUpdtFail](#page-3953-0) on page 3954 [OSPFv3.ProtoMgr.SuprsNSSAXlateChgTrap](#page-3954-0) on page 3955 [OSPFv3.ProtoMgr.Type7LSANotXlate](#page-3955-0) on page 3956 [OSPFv3.ProtoMgr.ChkFwdAddrRch](#page-3955-0) on page 3956 [OSPFv3.ProtoMgr.ChkLSAOrigRch](#page-3956-0) on page 3957 [OSPFv3.ProtoMgr.IgnInvASEOrNSSALSA](#page-3957-0) on page 3958 [OSPFv3.ProtoMgr.FlushLSAGrcflRstrtClnup](#page-3957-0) on page 3958 [OSPFv3.ProtoMgr.InterAreaRtStatusChg](#page-3958-0) on page 3959 [OSPFv3.ProtoMgr.DeactvAllIfNoIPAddr](#page-3959-0) on page 3960 [OSPFv3.ProtoMgr.FreeLSACB](#page-3959-0) on page 3960 [OSPFv3.ProtoMgr.ExitHelpNbrMIBDeactv](#page-3960-0) on page 3961 [OSPFv3.ProtoMgr.EnterHelpNbrRstrt](#page-3961-0) on page 3962 [OSPFv3.ProtoMgr.RecvRtMgrUnexpRtType](#page-3961-0) on page 3962 [OSPFv3.ProtoMgr.FloodNonRfrshLSAHelp](#page-3962-0) on page 3963 [OSPFv3.ProtoMgr.RegNMINoRstrtIndctBuf](#page-3963-0) on page 3964 [OSPFv3.ProtoMgr.AllocCfgCBfail](#page-3963-0) on page 3964 [OSPFv3.ProtoMgr.MinOrigIntvLTMinArrv](#page-3964-0) on page 3965 [OSPFv3.ProtoMgr.RfrshIntvLTMinOrigIntv](#page-3965-0) on page 3966 [OSPFv3.ProtoMgr.DtectIfIndxCflct](#page-3965-0) on page 3966 [OSPFv3.ProtoMgr.RslvIfIndxCflct](#page-3966-0) on page 3967 [OSPFv3.ProtoMgr.IfIndxCflctNetIf](#page-3967-0) on page 3968 [OSPFv3.ProtoMgr.IfIndxCflctIGPShortcut](#page-3967-0) on page 3968 [OSPFv3.ProtoMgr.RstrtOSPFInstcIdChg](#page-3968-0) on page 3969 [OSPFv3.ProtoMgr.IfOperUpWaitLinkLocAddr](#page-3969-0) on page 3970 [OSPFv3.ProtoMgr.NSSAXlateRoleChg](#page-3969-0) on page 3970 [OSPFv3.ProtoMgr.RstrtStateChg](#page-3970-0) on page 3971

[OSPFv3.ProtoMgr.ExitRstrt](#page-3970-0) on page 3971 [OSPFv3.ProtoMgr.SendNbrMgrRstrtSig](#page-3971-0) on page 3972 [OSPFv3.ProtoMgr.SuprsPMOperStateChgTrap](#page-3972-0) on page 3973 [OSPFv3.ProtoMgr.SuprsNbrHelpChgTrap](#page-3972-0) on page 3973 [OSPFv3.ProtoMgr.I3NodalInfoFail](#page-3973-0) on page 3974 [OSPFv3.ProtoMgr.AllocCnctMtrxCBFail](#page-3973-0) on page 3974 [OSPFv3.ProtoMgr.CreatCnctMtrxCB](#page-3974-0) on page 3975 [OSPFv3.ProtoMgr.DstryCnctMtrxCB](#page-3975-0) on page 3976 [OSPFv3.ProtoMgr.UpdtCnctMtrxCB](#page-3975-0) on page 3976 [OSPFv3.ProtoMgr.SuprsIfCfgErrTrap](#page-3976-0) on page 3977 [OSPFv3.ProtoMgr.SuprsVIfCfgErrTrap](#page-3977-0) on page 3978 [OSPFv3.ProtoMgr.SuprsIfStateChgTrap](#page-3977-0) on page 3978 [OSPFv3.ProtoMgr.SuprsVIfStateChgTrap](#page-3978-0) on page 3979 [OSPFv3.ProtoMgr.SuprsNbrStateChgTrap](#page-3978-0) on page 3979 [OSPFv3.ProtoMgr.SuprsVNbrStateChgTrap](#page-3979-0) on page 3980 [OSPFv3.ProtoMgr.InitIfCBRsrcFail](#page-3980-0) on page 3981 [OSPFv3.ProtoMgr.CreatIfBaseCBRsrcFail](#page-3980-0) on page 3981 [OSPFv3.ProtoMgr.CreatRtxTimerCB](#page-3981-0) on page 3982 [OSPFv3.ProtoMgr.DstryRtxTimerCB](#page-3981-0) on page 3982 [OSPFv3.ProtoMgr.RtxTimerStrt](#page-3982-0) on page 3983 [OSPFv3.ProtoMgr.RtxTimerCncl](#page-3983-0) on page 3984 [OSPFv3.ProtoMgr.DclrLocRtrDR](#page-3983-0) on page 3984 [OSPFv3.ProtoMgr.DclrLocRtrBDR](#page-3984-0) on page 3985 [OSPFv3.ProtoMgr.ChkNbrDRElgbl](#page-3984-0) on page 3985 [OSPFv3.ProtoMgr.NewBestDRCnddt](#page-3985-0) on page 3986 [OSPFv3.ProtoMgr.NewBestBDRCnddt](#page-3986-0) on page 3987 [OSPFv3.ProtoMgr.DRElectDone](#page-3986-0) on page 3987 [OSPFv3.ProtoMgr.I3IndIPv6HdrSizZero](#page-3987-0) on page 3988 [OSPFv3.ProtoMgr.SuprsVNbrHelpChgTrap](#page-3988-0) on page 3989 [OSPFv3.ProtoMgr.AllocMemStrtUpFail](#page-3988-0) on page 3989 [OSPFv3.ProtoMgr.AddLSAToDB](#page-3989-0) on page 3990 [OSPFv3.ProtoMgr.RemLSAFmDB](#page-3990-0) on page 3991 [OSPFv3.ProtoMgr.AddLSAToActvRtTopo](#page-3990-0) on page 3991 [OSPFv3.ProtoMgr.RemLSAFmActvRtTopo](#page-3991-0) on page 3992 [OSPFv3.ProtoMgr.CfgChgAreaOrigNSSALSA](#page-3992-0) on page 3993 [OSPFv3.ProtoMgr.ExitRstrtNotRxOwnRtrLSA](#page-3992-0) on page 3993 [OSPFv3.ProtoMgr.ExitRstrtNbrRemActvLink](#page-3993-0) on page 3994 [OSPFv3.ProtoMgr.ExitRstrtDRRemActvLink](#page-3994-0) on page 3995 [OSPFv3.ProtoMgr.ExitRstrtDRAddNewLink](#page-3995-0) on page 3996 [OSPFv3.ProtoMgr.HoldOrigLTMinOrigIntv](#page-3995-0) on page 3996 [OSPFv3.ProtoMgr.MaxOrigLTMinOrigIntv](#page-3996-0) on page 3997 [OSPFv3.ProtoMgr.MaxOrigLTHoldOrigIntv](#page-3997-0) on page 3998

# OSPFv3.ProtoMgr.InitRsrcFail

## **Description**

Resource failure during creation of the OSPF Protocol Manager FTI. Creation fails

### Remedy

Gather diagnostics and investigate cause of failure.

### **Severity**

Error

#### Message Text

%p1% Initialization failed because of lack of system resources.

#### Message Parameters

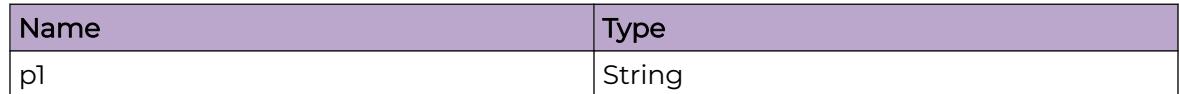

# OSPFv3.ProtoMgr.InitOK

## **Description**

The OSPF Protocol Manager has initialized successfully. Creation successful.

#### Remedy

No action required - Informational message only.

#### **Severity**

Info

### Message Text

%p1% Protocol Manager has initialized successfully. Entity index = %p2%

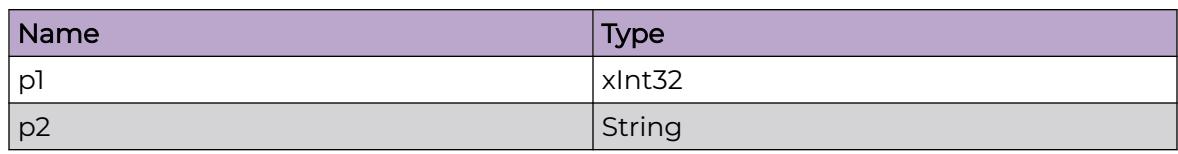

# OSPFv3.ProtoMgr.Dstry

# **Description**

The OSPF Protocol Manager has been destroyed. FTI destroyed.

## Remedy

No action required - Informational message only.

## **Severity**

Info

# Message Text

%p1% Protocol Manager has been destroyed. Entity index = %p2%

# Message Parameters

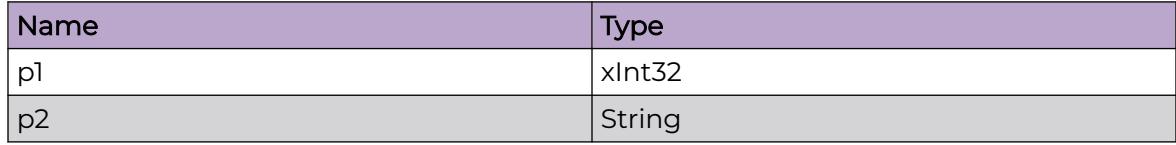

# OSPFv3.ProtoMgr.InitHAFLibFail

# **Description**

The OSPF Protocol Manager has failed to initialize the HAF library. Protocol Manager initialization will fail.

# Remedy

Gather diagnostics and investigate cause of failure.

# **Severity**

Debug-Summary

#### Message Text

%p1% Failed to initialize the HAF library.

## Message Parameters

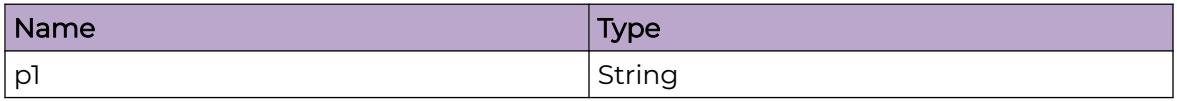

# OSPFv3.ProtoMgr.InitMIBLibFail

## **Description**

The OSPF Protocol Manager has failed to initialize the MIB product support library. Protocol Manager initialization will fail.

#### Remedy

Gather diagnostics and investigate cause of failure.

#### **Severity**

Debug-Summary

#### Message Text

The OSPF Protocol Manager has failed to initialize the MIB product support library.

# OSPFv3.ProtoMgr.InitMIBTblFail

## **Description**

The OSPF Protocol Manager has failed to initialize one of its MIB tables. Protocol Manager initialization will fail.

#### Remedy

Gather diagnostics and investigate cause of failure.

#### **Severity**

Debug-Summary

#### Message Text

The OSPF Protocol Manager has failed to initialize one of its MIB tables.

# OSPFv3.ProtoMgr.DtectIntCflct

## **Description**

OSPF has detected an internal inconsistency. The primary OSPF instance will abend.

## Remedy

Contact support personnel.

#### **Severity**

Error

#### Message Text

%p1% has encountered a problem and must terminate. Please contact support Diagnostic information for support: Inconsistency code = %p2%

## Message Parameters

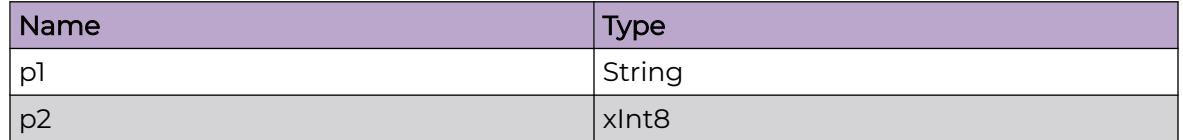

# OSPFv3.ProtoMgr.JoinIntCompRsrcFail

## **Description**

An attempt to join internal components together has failed due to resource shortages. OSPF may not be able to send or receive signals.

## Remedy

Free some system resources and try again. If the problem persists then please contact support.

## Severity

Error

## Message Text

%p1% Internal component initialization has failed because of resource shortage. Diagnostic information for support: System Manager handle = %p2% Master application  $index =  $8p3$$ 

## Message Parameters

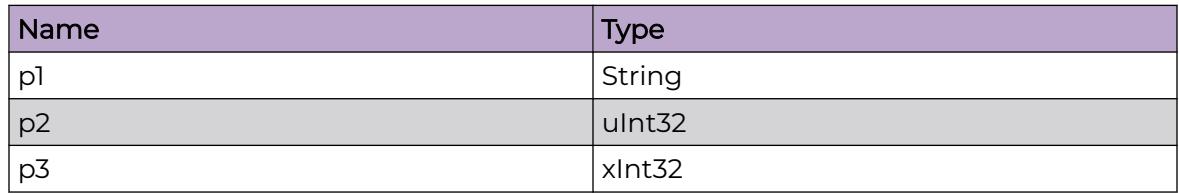

# OSPFv3.ProtoMgr.AllocAreaCBFail

## **Description**

It was not possible to preallocate new memory for an area CB. A MIB request for an inactive interface to join a different area has failed.

#### Remedy

Free some system resources and try again.

#### **Severity**

Error

## Message Text

A MIB request for an inactive interface to join a new area has failed due to a lack of memory. Size of memory requested %p1% Old area ID %p2% Requested area ID %p3%

## Message Parameters

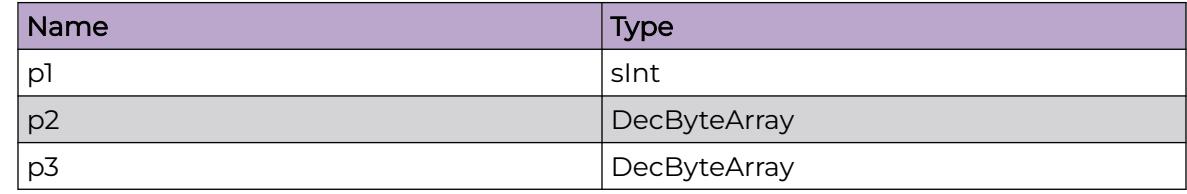

# OSPFv3.ProtoMgr.SlaveJoinMstrFailOvr

# **Description**

A join to an instance of PM is failing over. PM is slave on this join. There will be a pause in OSPF processing until the join is reconnected to a backup instance of the master on this join.

## Remedy

Investigate why the original instance failed over. If the problem persists then please contact support.

## **Severity**

Warning

## Message Text

%p1% A fault tolerance procedure has been initiated. Diagnostic information for support: Master index =  $z_{p2}$ 

## Message Parameters

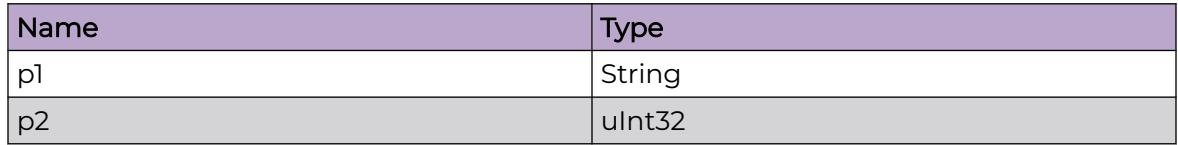

# OSPFv3.ProtoMgr.SlaveJoinMstrFail

# **Description**

A join to an instance of PM has failed. PM is slave on this join. There will be a pause in OSPF processing until the join is restarted to a new instance of the master on this join. Adjacencies or traffic engineering route calculation updates may be lost as a result.

# Remedy

Investigate why the original instance failed. If the problem persists then please contact support.

## **Severity**

Warning

### Message Text

%p1% A component has failed. Diagnostic information for support: Master index = %p2%

## Message Parameters

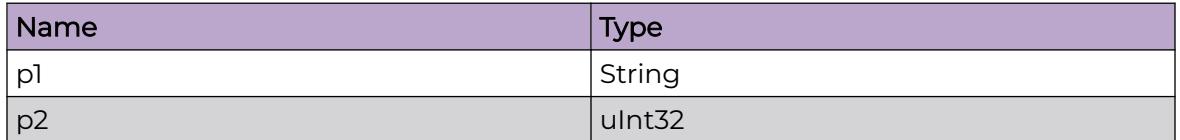

# OSPFv3.ProtoMgr.SlaveJoinDeactvOK

## **Description**

A join to PM has been deactivated normally. PM is slave on this join. No more data can flow to this instance of PM.

#### Remedy

No action required - Informational message only.

### **Severity**

Info

#### Message Text

%p1% A component has been disconnected. Diagnostic information for support: Master  $index =  $8p2$$ 

#### Message Parameters

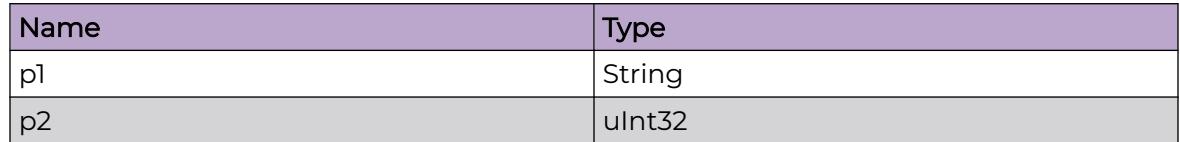

# OSPFv3.ProtoMgr.MstrJoinSlaveFailOvr

#### **Description**

A master join is failing over. There will be a pause in send/receive processing until the join is reconnected to a backup instance of the join partner.

# Remedy

Investigate why the original join partner failed over.

## Severity

Warning

## Message Text

A master join is failing over. Join interface type = %p1% Join interface ID = %p2%

## Message Parameters

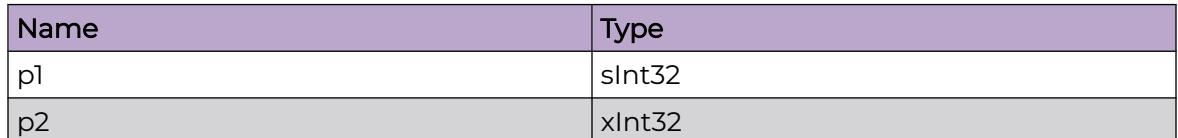

# OSPFv3.ProtoMgr.MstrJoinSlaveFail

# **Description**

A master join has failed. There will be a pause in send/receive processing until the join is restarted to a new slave instance.

## Remedy

Investigate why the original join partner failed.

## **Severity**

Warning

## Message Text

A master join has failed. Join interface type = %p1% Join interface ID = %p2%

## Message Parameters

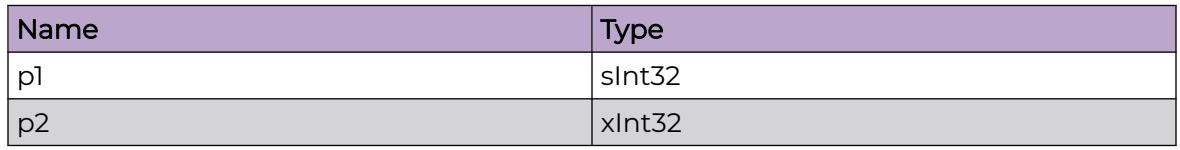

# OSPFv3.ProtoMgr.MstrJoinSlaveUnavail

# **Description**

There is no slave entity available for the given master join. This can occur during normal operation depending on the order in which components are started. No data will flow over the given interface until the join partner becomes available.

## Remedy

If the problem persists then investigate why there is no join partner available.

## **Severity**

Info

## Message Text

There is no slave entity available for the given master join. Join interface type =  $p1$  = Join interface ID = %p2%

# Message Parameters

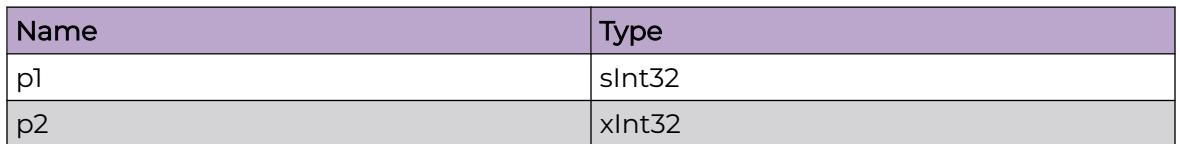

# OSPFv3.ProtoMgr.MstrJoinSlaveCflct

# **Description**

There is no suitable slave entity available for the given master join. No data will flow over the given interface.

## Remedy

Fix system configuration so that the join master requests a suitable slave entity.

## **Severity**

Error

# Message Text

There is no suitable slave entity available for the given master join. Join interface type = %p1% Join interface ID = %p2%

# Message Parameters

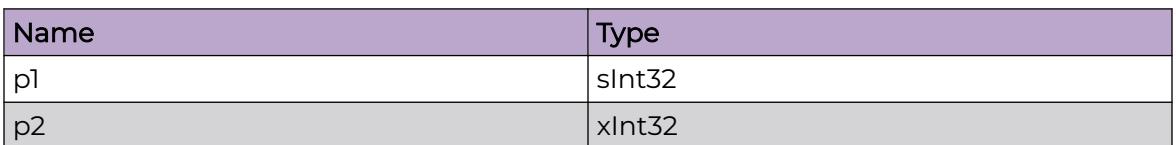

# OSPFv3.ProtoMgr.MstrJoinDeactvOK

# **Description**

A master join has been deactivated normally. No more data can flow over the given interface.

## Remedy

No action required - Informational message only.

# **Severity**

Info

# Message Text

A master join has been deactivated normally. Join interface type = %p1% Join interface  $ID =  $8p2$$ 

# Message Parameters

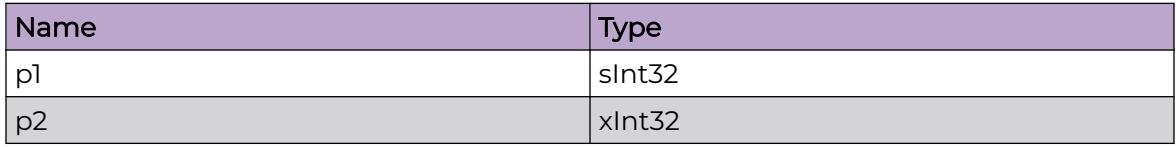

# OSPFv3.ProtoMgr.ExitHelpNbrBFDDown

# **Description**

The BFD session to a restarting neighbor has gone down while we are in helper mode for this neighbor. OSPF has exited helper mode for the neighbor.

## Remedy

No action required - Informational message only.

## Severity

Info

#### Message Text

%p1% exited helper mode with %p2% because of BFD session failure.

#### Message Parameters

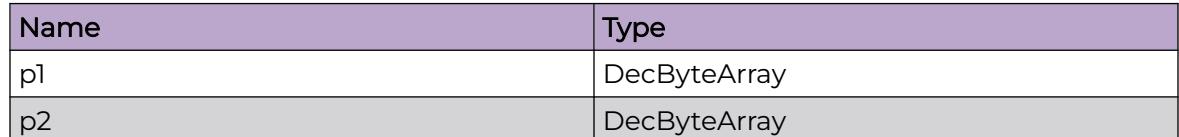

# OSPFv3.ProtoMgr.AllocAggrMIBFail

## **Description**

There was a failure to allocate the necessary memory to create an aggregate MIB row. The area aggregate will not be activated.

#### Remedy

Make more memory available to the system.

#### **Severity**

Error

## Message Text

Failure to allocate memory for aggregate MIB row. The area aggregate will not be activated. Area ID = %p1%

#### Message Parameters

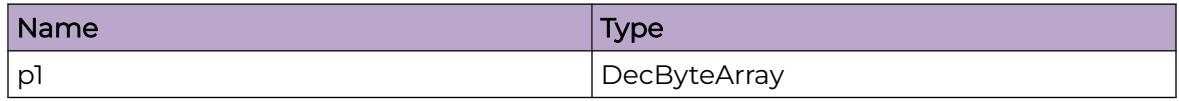

# OSPFv3.ProtoMgr.CfgHostNoArea

# **Description**

An attempt was made to configure a host for a non-existent area. The host will not be activated.

### Remedy

Either create the area and try again, or configure the correct area.

#### **Severity**

Error

#### Message Text

The host will not be activated because the defined area does not exist. Defined area ID  $=$   $_{8}^{6}p1$  $_{8}^{6}$ 

## Message Parameters

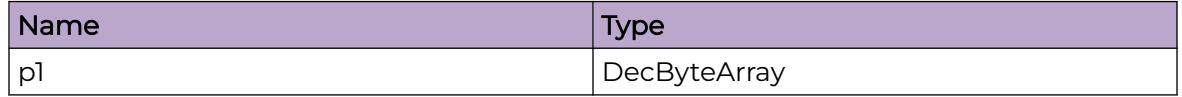

# OSPFv3.ProtoMgr.CfgAreaAggrNoArea

## **Description**

An attempt was made to configure an area aggregate for a non-existent area. The area aggregate will not be activated.

## Remedy

Either create the area and try again, or configure the correct area.

#### **Severity**

Error

#### Message Text

The area aggregate will not be activated because the area does not exist. Area ID =  $p1\$ 

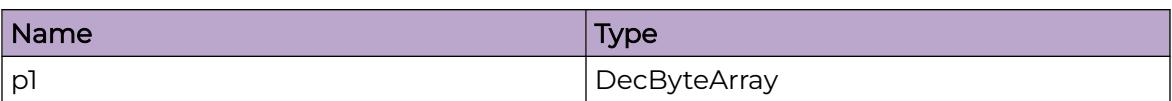

# OSPFv3.ProtoMgr.IfSLRGExcdMaxMIBRprt

# **Description**

An interface is configured with too many SRLGs to be able to report them all in the MIB signal. All the SRLGs cannot be reported over the MIB, but they will continue to be used in Traffic Engineering calculations. The MIB signal will contain as many SRLGs as possible.

## Remedy

Either increase the number of SRLGs the MIB can report, or reduce the number of SRLGs an interface can hold.

#### **Severity**

Info

## Message Text

All the SRLGs for %p3% could not be reported by the MIB. Number of SRLGs on this interface %p1% Maximum number that can be reported %p2% Interfaces IP address %p4%

## Message Parameters

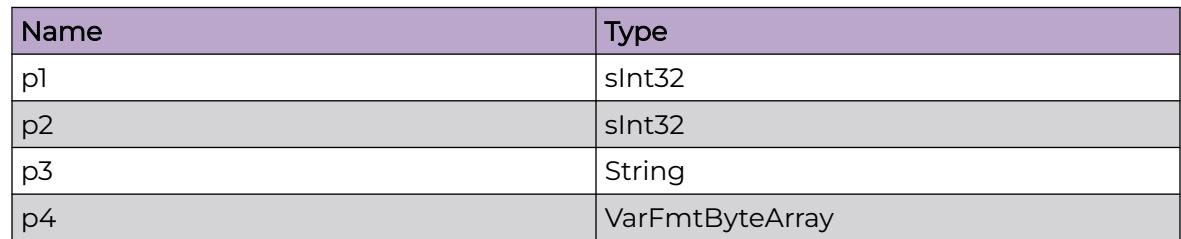

# OSPFv3.ProtoMgr.MstrJoinRegOK

## **Description**

A master join has been successfully registered.

# Remedy

No action required - Informational message only.

# **Severity**

Info

# Message Text

A master join has been successfully registered. Join interface type = %p1% Join interface  $ID =  $8p2$$ 

# Message Parameters

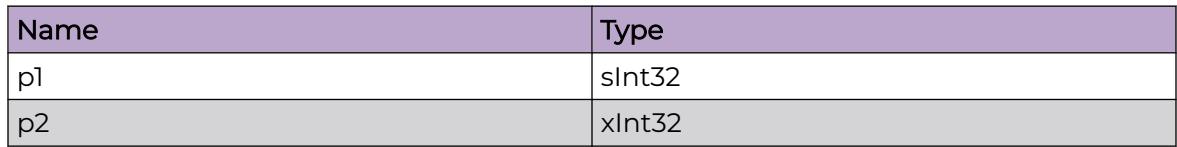

# OSPFv3.ProtoMgr.MstrJoinUnregOK

# **Description**

A master join has been unregistered.

# Remedy

No action required - Informational message only.

# **Severity**

Info

# Message Text

A master join has been unregistered. Join interface type = %p1% Join interface ID = %p2%

# Message Parameters

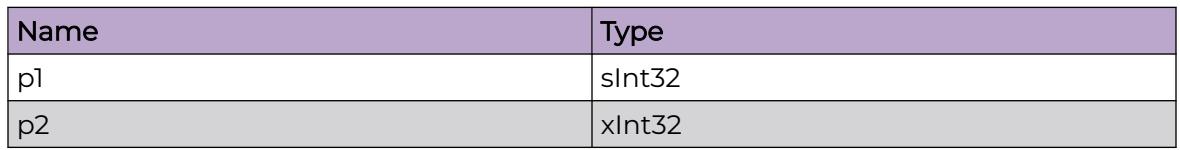

# OSPFv3.ProtoMgr.MstrJoinRegFail

## **Description**

PM failed to register a master join. There will be a pause in send/receive processing until the join is restarted to a new slave instance.

### Remedy

Investigate why the original join registration failed.

#### **Severity**

Warning

#### Message Text

PM has failed to register a master join. Join interface type =  $p1$  Join interface ID = %p2%

## Message Parameters

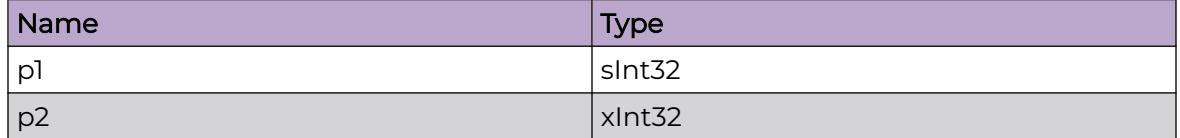

# OSPFv3.ProtoMgr.ParsePreStrtRtrLSAFail

## **Description**

The pre-start router LSA received from a neighbor as we attempt to restart hitlessly could not be parsed. Hitless restart will not perform as expected. It is likely that hitless restart will extend until the grace period expires.

#### Remedy

No action required - Notification message only.

## **Severity**

**Notice** 

## Message Text

Pre-start router LSA could not be parsed.

# OSPFv3.ProtoMgr.RecvGrcLSAFmUnkNbr

# **Description**

Could not identify the neighbor that originated a received grace LSA. This router will not act as helper for a neighbor undergoing hitless restart, and so that neighbor's hitless restart will exit prematurely.

## Remedy

No action required - Notification message only.

## **Severity**

Notice

## Message Text

Could not identify neighbor that originated grace LSA. Advertising Router =  $p1\$ 

# Message Parameters

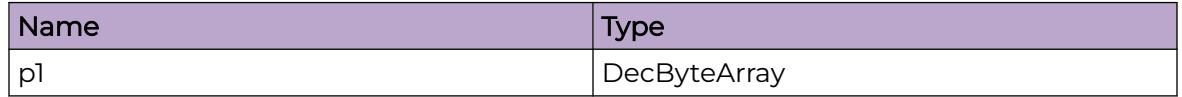

# OSPFv3.ProtoMgr.HelpNotEnter

# **Description**

Decided not to enter helper mode for a neighbor attempting hitless restart. The neighbor will not succeed in a hitless restart, and data will be forwarded round the restarting router until it reestablishes all adjacencies.

## Remedy

No action required - Informational message only.

## **Severity**

Info

# Message Text

%p7%%p9% will not help neighbor %p8% attempt hitless restart Diagnostic information for support: Not adjacent %p1% Invalid restart reason %p2% Invalid grace period %p3%

Database change since restart %p4% Expired grace period %p5% User-defined policy reason %p6%

#### Message Parameters

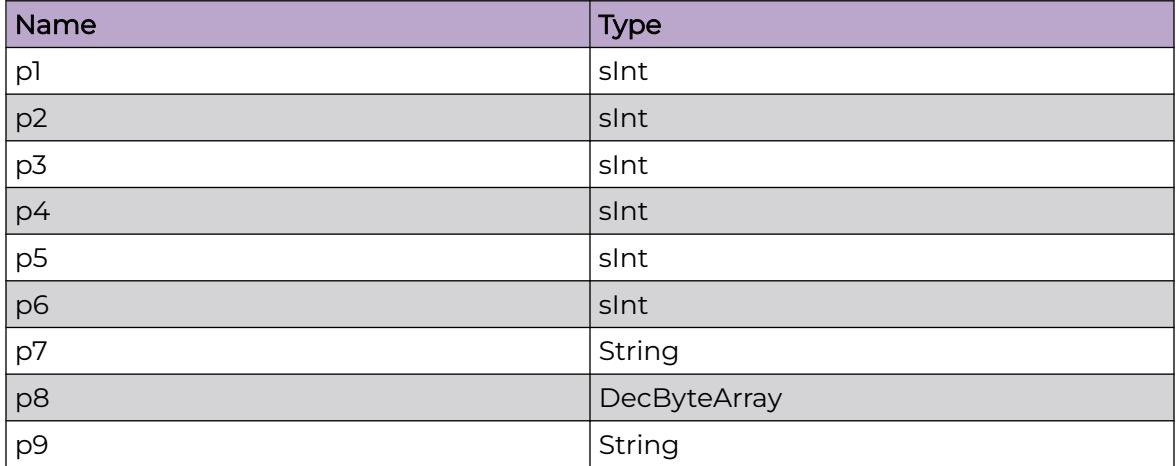

# OSPFv3.ProtoMgr.ParseGrcLSAFail

## **Description**

Failed to parse a grace LSA. If the LSA is self originated, the grace period requested from neighbors prior to restart may not be discovered, and the default used instead. Otherwise, we may not act as a helper neighbor for another restarting router.

## Remedy

No action required - Notification message only.

## **Severity**

Notice

## Message Text

Failed to parse an LSA. The fields below supply more information on this problem. Advertising router %p1% Incorrect length %p2% Incorrect value %p3% Mandatory TLV not present %p4% Repeated type %p5%

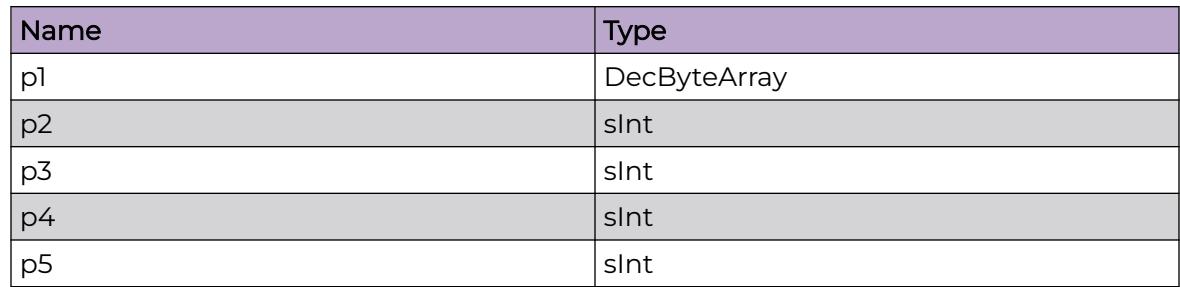

# OSPFv3.ProtoMgr.RecvGrcLSAUnkTLV

# **Description**

Received a grace LSA containing an unknown TLV.

## Remedy

No action required - Informational message only.

## **Severity**

Debug-Summary

## Message Text

Received a grace LSA with an unknown TLV. TLV type %p1% TLV length %p2%

# Message Parameters

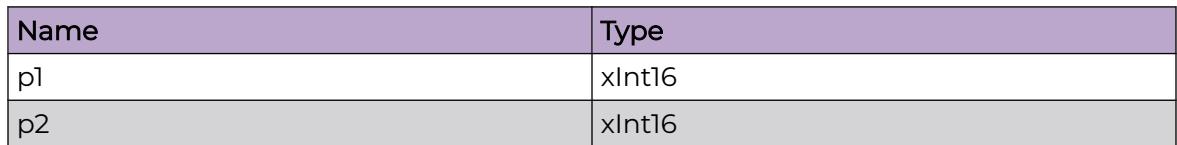

# OSPFv3.ProtoMgr.ReestbAdjacAfterRstrtOK

# **Description**

All adjacencies we had prior to hitless restart have been reestablished. OSPF has exited from hitless restart.

# Remedy

No action required - Informational message only.

#### **Severity**

Info

## Message Text

OSPF has exited hitless restart as all adjacencies are reestablished. Our router ID =  $p1\$ 

## Message Parameters

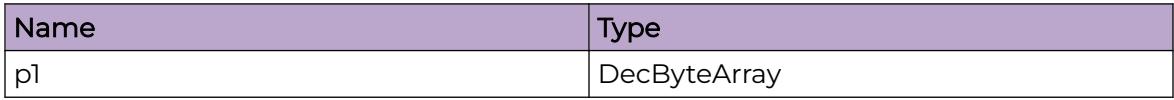

# OSPFv3.ProtoMgr.ExitRstrtGrcTimerExp

### **Description**

The hitless restart grace period has expired. OSPF has exited from hitless restart.

#### Remedy

No action required - Informational message only.

#### **Severity**

Info

#### Message Text

OSPF has exited hitless restart because grace period has expired. Our router ID =  $p1\$ 

#### Message Parameters

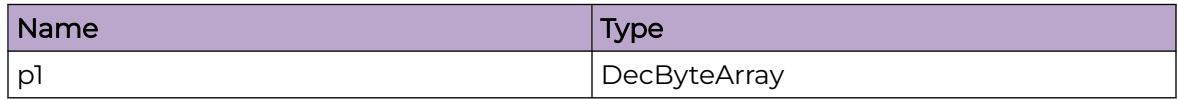

# OSPFv3.ProtoMgr.ExitHelpRstrtLSAFlood

# **Description**

An LSA is being flooded which is not a simple refresh while we are in helper mode for a restarting neighbor. OSPF has exited helper mode for a neighbor.

## Remedy

No action required - Informational message only.

## **Severity**

Info

## Message Text

OSPF has exited helper mode because of attempted flood of non-refresh LSA to neighbor. Our router ID = %p1% Neighbor's router ID = %p2% LSA Header = %p3%

## Message Parameters

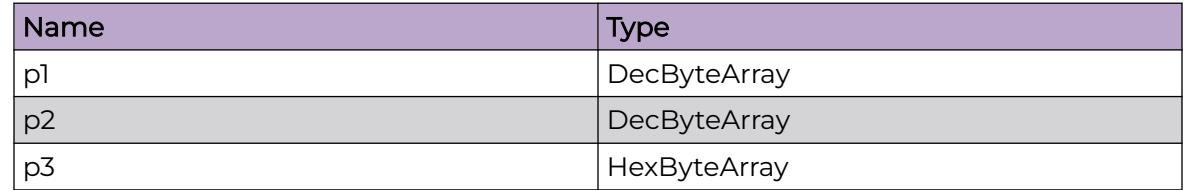

# OSPFv3.ProtoMgr.ExitHelpGrcTimerExp

# **Description**

The grace period for a restarting neighbor has expired. OSPF has exited helper mode for a neighbor.

# Remedy

No action required - Informational message only.

## **Severity**

Info

## Message Text

OSPF has exited helper mode for a neighbor whose grace period has expired. Our router ID = %p1% Neighbor's router ID = %p2%

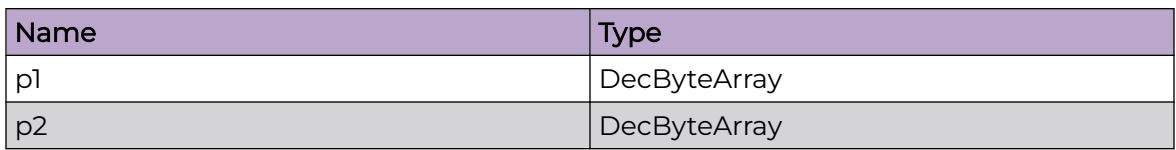

# OSPFv3.ProtoMgr.ExitHelpGrcLSAFlush

# **Description**

The grace LSA for a restarting neighbor has been flushed from our database. OSPF has exited helper mode for a neighbor.

## Remedy

No action required - Informational message only.

## **Severity**

Info

## Message Text

OSPF has exited helper mode as the nbr's grace LSA has been flushed. Our router ID = %p1% Neighbor's router ID = %p2%

## Message Parameters

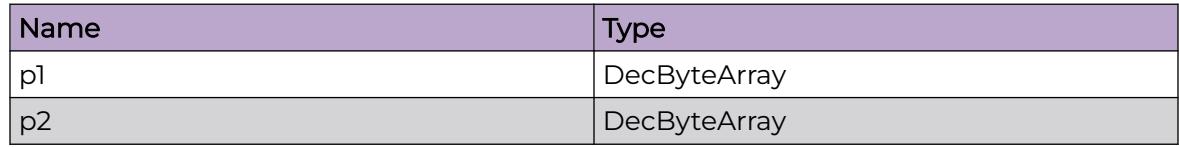

# OSPFv3.ProtoMgr.DefRepCBFail

## **Description**

Defining a replication control block has failed, probably due to a resource shortage. The Protocol Manager entity cannot be created.

## Remedy

Investigate the cause of the failure.

## **Severity**

Error

## Message Text

%p2% failed to define replication control block type %p1%.

# Message Parameters

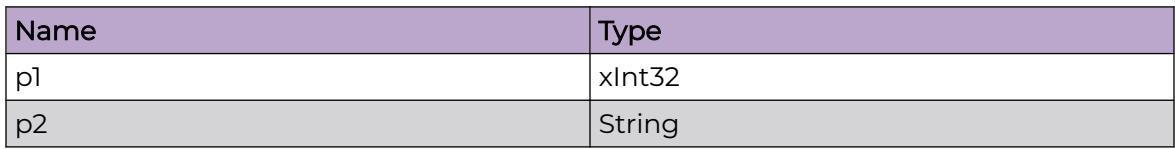

# OSPFv3.ProtoMgr.RecvUnexpRepOperHAFLib

# **Description**

An unexpected replication operation has been received from the HAF library. The Protocol Manager instance will terminate.

# Remedy

This represents an internal logic error. Contact OSPF customer support with details of the problem.

## **Severity**

Error

# Message Text

An unexpected replication operation has been received from the HAF library. This is a critical failure and the Protocol Manager will be destroyed. Replication operation request =  $~p1$ %

# Message Parameters

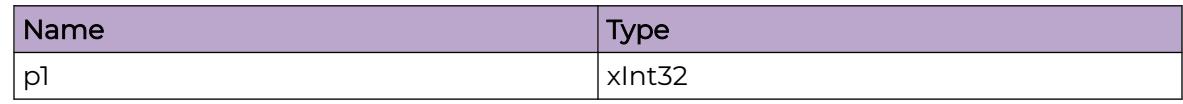

# OSPFv3.ProtoMgr.RecvUnexpRtrnHAFLib

# **Description**

An unexpected return code has been received from the HAF library. The Protocol Manager instance will terminate.

### Remedy

This represents an internal logic error. Contact OSPF customer support with details of the problem.

#### **Severity**

Error

#### Message Text

An unexpected return code has been received from the HAF library. This is a critical failure and the Protocol Manager will be destroyed. Return code = %p1%

## Message Parameters

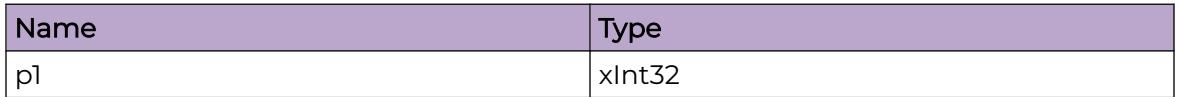

# OSPFv3.ProtoMgr.AllocRepHndlFail

# **Description**

A replication handle could not be created for a control block. The Control Block will be destroyed. If this operation was triggered by a MIB command then the MIB signal will be returned with a failure code. This may cause some configuration information to have to be resent. Alternatively if this operation was caused by an OSPF protocol exchange then the packet that triggered it will be dropped.

## Remedy

Investigate the source of the failure. It is probably due to a resource shortage.

# **Severity**

Warning

## Message Text

%p2% failed to allocate a replication handle for control block type %p1%.

# Message Parameters

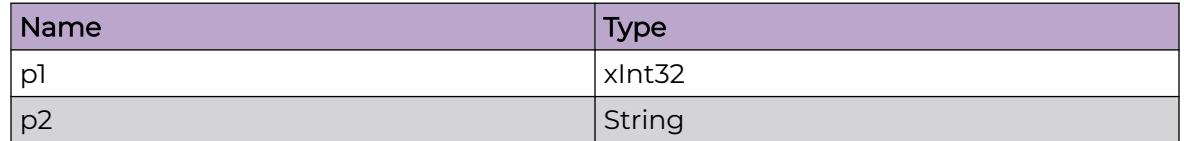

# OSPFv3.ProtoMgr.AllocRepCBFail

# **Description**

Failed to allocate a replicated control block. The replication operation will be failed and the MIB command that attempted to create it will be returned with a failure code. This may cause some configuration information to have to be resent.

## Remedy

Investigate the source of the failure. It is probably due to a resource shortage on the backup protocol manager.

## **Severity**

Warning

## Message Text

%p3% failed to allocate control block type %p1% identifier %p2%.

# Message Parameters

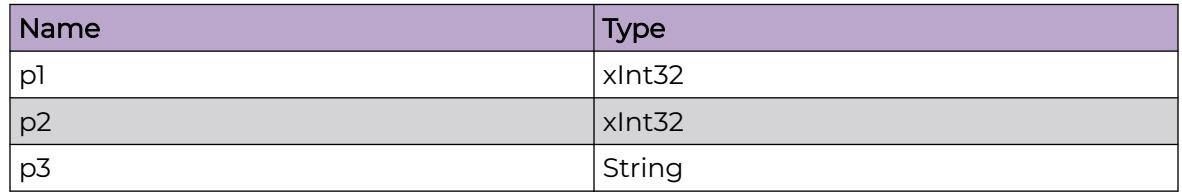

# OSPFv3.ProtoMgr.CreatAreaAggrNotMIBCfg

# **Description**

An attempt was made to configure an area aggregate for an area that has not been MIB configured. An area must be MIB configured before an area aggregate can be

configured. Implicitly created areas (such as those created by activating an interface in the area) are not suitable to hold area aggregates, they have to be explicitly configured first. The area aggregate will not be created.

### Remedy

Send in a request to configure the area via the MIB, and then repeat the command to create the area aggregate.

#### **Severity**

Error

#### Message Text

The area aggregate will not be created because the associated area has not been MIB configured. Areas must be explicitly MIB configured (rather than implicitly created by an interface activation) before area aggregates can be assigned to them. The solution is to configure the area by sending in a MIB request, which will replicate this area to the backup. Then resend the area aggregate MIB request. Area ID = %p1%

## Message Parameters

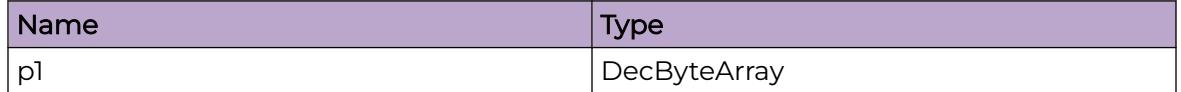

# OSPFv3.ProtoMgr.ActvNonP2PIfNoIPAddr

# **Description**

Attempted to activate an interface which requires an IP address but for which one has not been defined. The MIB activation request is failed.

## Remedy

Correct the configuration and reissue the activation request.

#### **Severity**

Error

## Message Text

Non point-to-point interfaces must have an IP-address If index =  $\frac{1}{8}$  p1% Interface type = %p2%

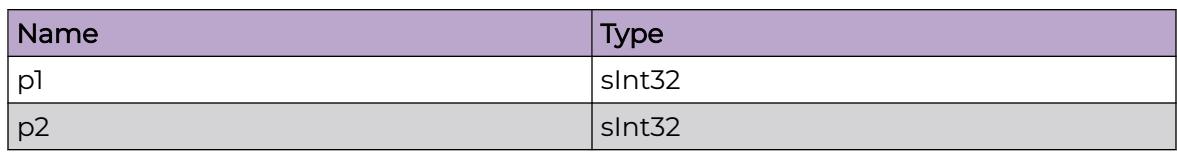

# OSPFv3.ProtoMgr.ActvProtoOK

# Description

OSPF successfully activated. All necessary pre-configuration has been done. The OSPF protocol should now be running over any enabled interfaces.

# Remedy

No action required - Informational message only.

## **Severity**

Info

## Message Text

%p1% activated successfully Router ID %p2%

# Message Parameters

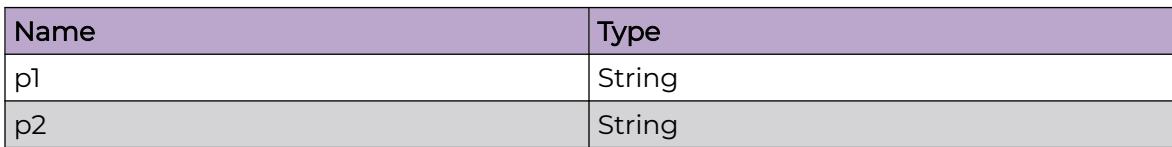

# OSPFv3.ProtoMgr.ActvProtoFail

# **Description**

OSPF entity has failed to activate. OSPF will need to be restarted.

## Remedy

Check diagnostics to try to determine the cause of the failure. If problem persists contact support.

### **Severity**

Error

### Message Text

%p1% has failed to activate. Router ID %p2%

## Message Parameters

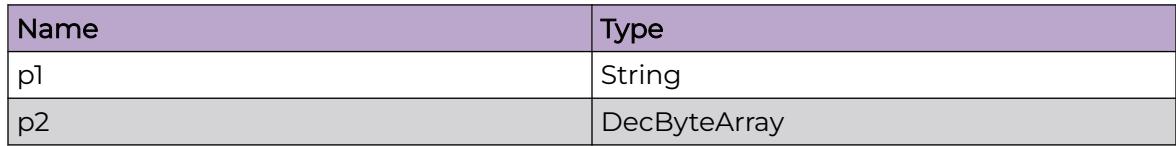

# OSPFv3.ProtoMgr.DeactvProtoOK

# Description

OSPF deactivated. OSPF has been deactivated - no further protocol operations will occur until it is reactivated.

### Remedy

No action required - Informational message only.

#### **Severity**

Info

## Message Text

%p1% deactivated Router ID %p2%

# Message Parameters

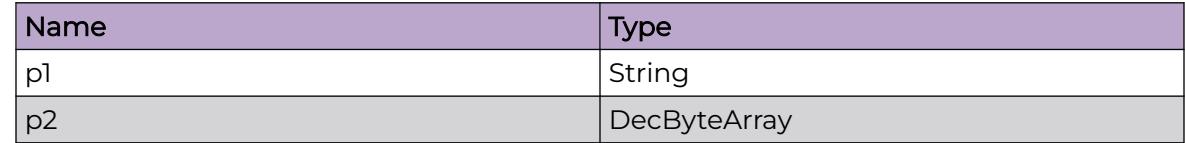

# OSPFv3.ProtoMgr.AllocRtrLSAFail

# **Description**

Memory shortage The new or changed router LSA will not be advertised. Routes may temporarily not be available to the network.

### Remedy

Make more memory available to the system.

#### **Severity**

Warning

#### Message Text

Failed to allocate memory to build a router LSA. Size of requested memory =  $p1$   $\epsilon$ 

## Message Parameters

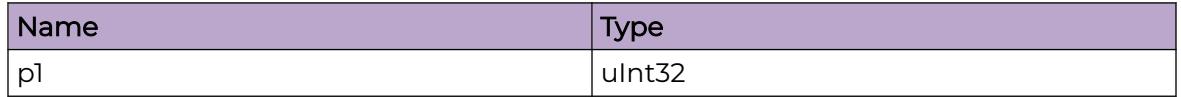

# OSPFv3.ProtoMgr.AllocNetLSAFail

## **Description**

Memory shortage The new or changed network LSA will not be advertised. Routes may temporarily not be available to the network.

## Remedy

Make more memory available to the system.

#### **Severity**

Warning

#### Message Text

Failed to allocate memory to build a network LSA. Size of requested memory =  $p1$ 

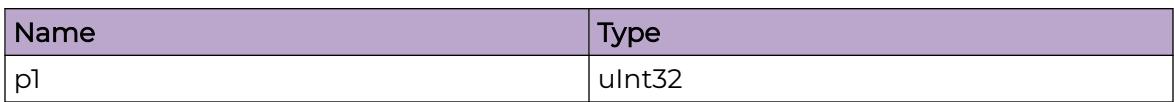

# OSPFv3.ProtoMgr.DtectDBMemCrupt

## **Description**

Memory corruption. Memory within the box has been corrupted.

## Remedy

Reboot the system and contact support. Turn memory verification on if possible to catch the first occurrence of memory being overwritten.

## **Severity**

Error

#### Message Text

Memory corruption discovered when checksumming LSAs in the database.

# OSPFv3.ProtoMgr.SyncFSMRecvInvIn

## **Description**

The synchronizer FSM has received a bad input. Updates sent to QCLS users (LFA, CSPF) and RTM components may fail.

## Remedy

Contact support, passing details of this problem log.

#### **Severity**

Error

## Message Text

An error has occurred with the synchronizer FSM. Action:  $p1\$ Input:  $p2\$  Old state: %p3%

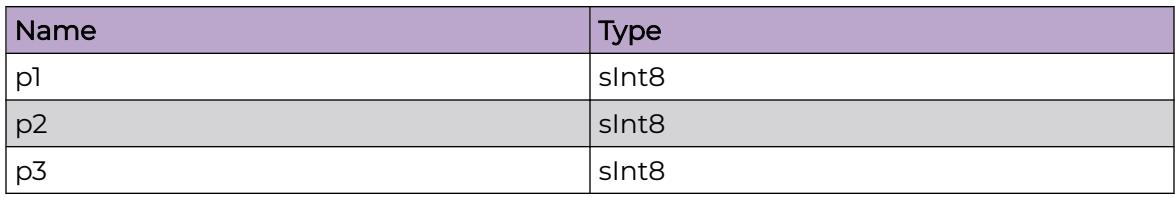

# OSPFv3.ProtoMgr.DBFSMRecvInvIn

# **Description**

The database FSM has received a bad input. LSAs may not be updated and stored correctly in the database, resulting in routes not being calculated.

## Remedy

Contact support, passing details of this problem log.

## **Severity**

Error

## Message Text

An error has occurred with the database FSM. Action: %p1% Input: %p2% Old state: %p3%

# Message Parameters

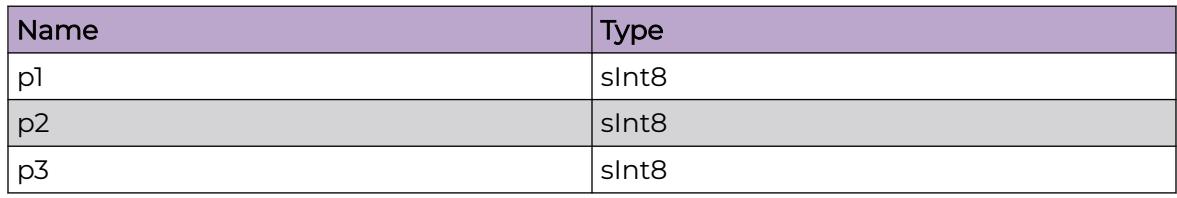

# OSPFv3.ProtoMgr.AllocSummLSAFail

# **Description**

Memory shortage The new or changed summary LSA will not be advertised. Routes may temporarily not be available to the network.

# Remedy

Make more memory available to the system.

#### **Severity**

Warning

### Message Text

Failed to allocate memory to build a summary LSA.

# OSPFv3.ProtoMgr.AllocReschedBufFail

## **Description**

Memory shortage, causing failure to allocate a necessary buffer at start-up. OSPF will not start.

#### Remedy

Make more memory available to the system.

#### **Severity**

Error

#### Message Text

Failed to allocate memory at start-up for NBB\_RESCHEDULE buffer.

# OSPFv3.ProtoMgr.AllocAdverExtLSAFail

## **Description**

Memory shortage The new or changed external LSA will not be advertised. Routes may temporarily not be available to other routers in the network.

## Remedy

Make more memory available to the system.

#### **Severity**

Warning

#### Message Text

Failed to allocate memory to build an external LSA. LSA type = %p1% Size of requested  $memory =  $8p2$$ 

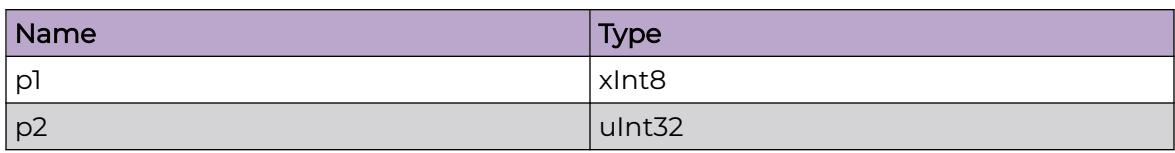

# OSPFv3.ProtoMgr.AllocProcExtLSAFail

# Description

Memory shortage meaning that new route(s) from RTM are not processed. The external routes will not be stored or advertised. Routing information will not be accurate.

# Remedy

Make more memory available to the system.

## **Severity**

Warning

## Message Text

Failed to allocate memory to process an external LSA. Size of requested memory =  $p1$ <sup>&</sup>

# Message Parameters

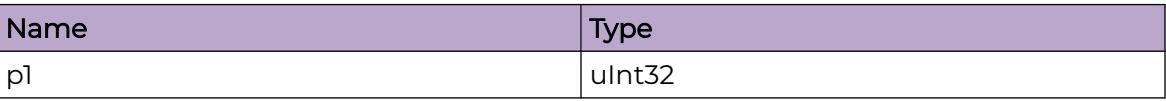

# OSPFv3.ProtoMgr.DropPktFmOldCSPF

# **Description**

PM has dropped a packet which appeared to come from an old instance of a QCLS user (CSPF or LFA).

# Remedy

No action required - Informational message only.

## **Severity**

Info

#### Message Text

OSPF dropped packet from old instance of CSPF or LFA. Receiver handle =  $p1$ 

## Message Parameters

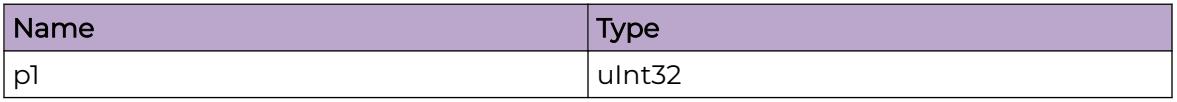

# OSPFv3.ProtoMgr.DropPktFmOldRTM

#### **Description**

PM has dropped a packet which appeared to come from an old instance of RTM.

### Remedy

No action required - Informational message only.

#### **Severity**

Info

#### Message Text

OSPF dropped packet from old instance of RTM. Receiver handle = %p1%

## Message Parameters

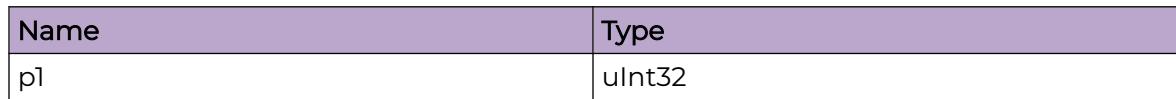

# OSPFv3.ProtoMgr.AllocUpdtLSAFail

## **Description**

Memory shortage Failed to reoriginate a new LSA to replace an LSA with wrapping sequence number. We will attempt to update the LSA again in 5 seconds time.

#### Remedy

Make more memory available to the system.

## **Severity**

Warning

## Message Text

Failed to allocate memory to update LSA with wrapping sequence number. LS ID of the LSA is %p1% Advertising router %p2% LS Type %p3%

# Message Parameters

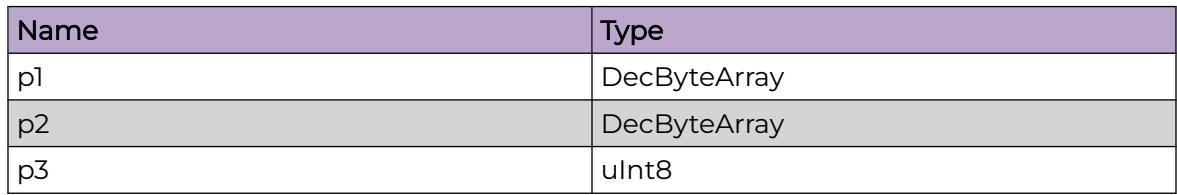

# OSPFv3.ProtoMgr.AllocGrcLSAFail

# **Description**

Memory shortage A grace LSA cannot be advertised. This may lead to the attempted planned or unplanned hitless restart failing.

## Remedy

Make more memory available to the system.

## **Severity**

Warning

## Message Text

Failed to allocate memory to build a grace LSA. Size of requested memory =  $p1$ 

## Message Parameters

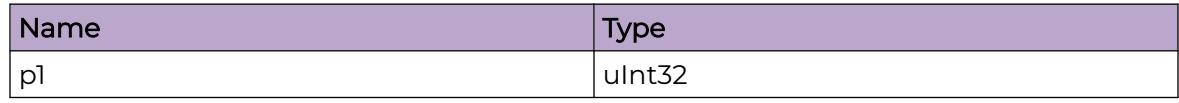
# OSPFv3.ProtoMgr.WrapLSIDInstcCnt

### **Description**

An LS ID instance counter has wrapped.

#### Remedy

No action required - Informational message only.

#### **Severity**

Debug-Summary

#### Message Text

%p1%: An LS ID instance counter has wrapped. LS ID instance counter pointer = %p2%

#### Message Parameters

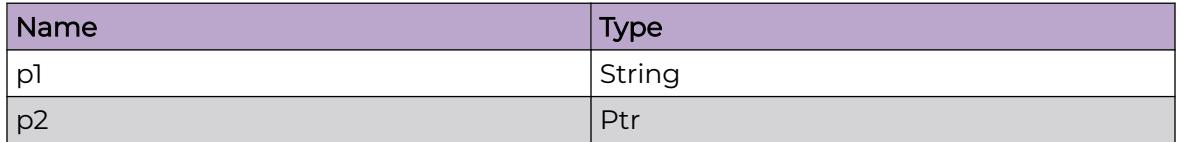

# OSPFv3.ProtoMgr.AllocRtInstlFail

## **Description**

Failed to allocate memory to process a new summary or external LSA. The LSA will not be stored in the routing table, so that routing calculations may be not up to date.

### Remedy

Make more memory available to the system.

#### **Severity**

Warning

#### Message Text

Failed to obtain memory to install route in routing table. LSA type =  $p1$ <sup>§</sup>

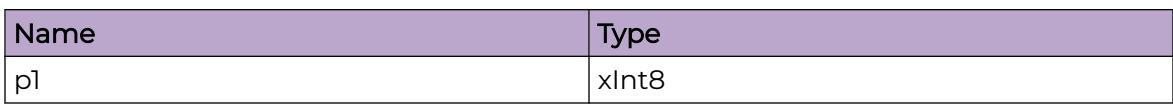

# OSPFv3.ProtoMgr.AllocNSSADfltLSAFail

## **Description**

Memory shortage The new or changed NSSA default LSA will not be advertised. Routes may temporarily not be available to the network.

### Remedy

Make more memory available to the system.

### **Severity**

Warning

### Message Text

Failed to allocate memory to build an NSSA default LSA. Size of requested memory =  $%p1$ %

### Message Parameters

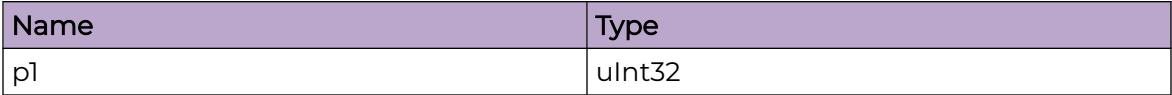

# OSPFv3.ProtoMgr.AllocLSAInstlDBFail

## **Description**

Memory shortage Failed to install an LSA into the database. The database will be out of date, and routes may temporarily not be available to the network.

## Remedy

Make more memory available to the system.

## **Severity**

Warning

#### Message Text

Failed to allocate memory to install an LSA into the database. LS ID of the LSA is  $p18$ Advertising router %p2% LS Type %p3%

#### Message Parameters

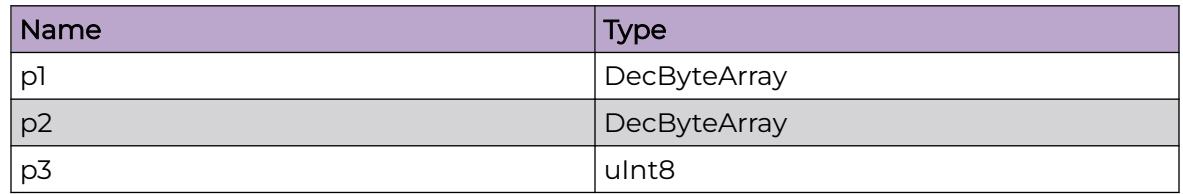

# OSPFv3.ProtoMgr.CreatBufPoolFail

#### **Description**

Memory shortage The system will not activate successfully.

#### Remedy

Make more memory available to the system.

#### **Severity**

Warning

#### Message Text

Failed to create buffer pools at start-up.

# OSPFv3.ProtoMgr.CreatDistListFail

### **Description**

Memory shortage - Failed to initalize a Distribution List successfully. The system will not activate successfully.

#### Remedy

Make more memory available to the system.

#### **Severity**

Warning

#### Message Text

Failed to create Distribution List at start-up.

# OSPFv3.ProtoMgr.AllocRtCalcFail

### **Description**

Memory shortage Failed to allocate memory required for the routing calculation. This routing calculation may not report all routes.

#### Remedy

Make more memory available to the system.

#### **Severity**

Warning

#### Message Text

Failed to allocate memory during routing calculation.

# OSPFv3.ProtoMgr.CreatExtRtFail

### Description

Memory shortage Failed to create an external route entry. This destination will not be included in routing calculations, or passed to other routers.

### Remedy

Make more memory available to the system.

### **Severity**

Warning

#### Message Text

Failed to create external route entry. Destination Network =  $p18$  Network Mask =  $p28$ 

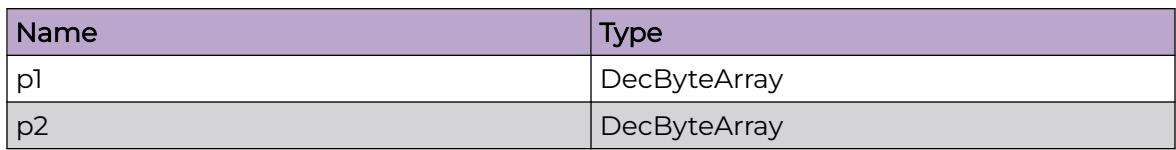

# OSPFv3.ProtoMgr.BldNSSADfltFail

## Description

Memory shortage Failed to build an NSSA default entry. Databases in the network may become inaccurate.

### Remedy

Make more memory available to the system.

### **Severity**

Warning

#### Message Text

NSSA default will not get flooded.

# OSPFv3.ProtoMgr.InitCSPFJoinOK

### **Description**

Join to QCLS user has initialized successfully. Join successful.

### Remedy

No action required - Informational message only.

#### **Severity**

Info

### Message Text

The join to a QCLS user has initialized successfully. Receiver handle = %p1% LSDBM type = %p2%

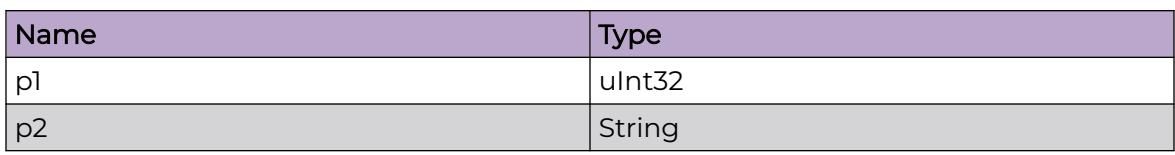

# OSPFv3.ProtoMgr.TermCSPFJoinOK

# Description

Join to QCLS user has terminated. Join terminated.

### Remedy

No action required - Informational message only.

### **Severity**

Info

### Message Text

The join to a QCLS user has terminated. Receiver handle = %p1% LSDBM type = %p2%

## Message Parameters

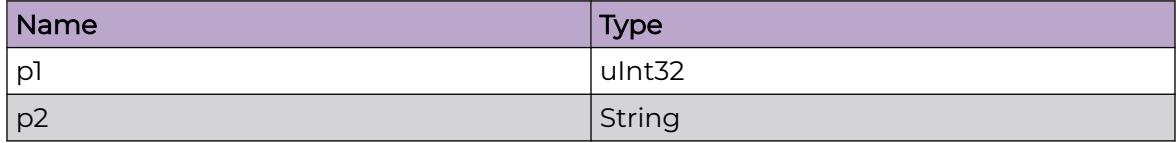

# OSPFv3.ProtoMgr.AllocStrtUpMemFail

## Description

Memory shortage, causing failure to allocate a necessary portion of memory at start-up. OSPF will not start.

## Remedy

Make more memory available to the system.

## **Severity**

Error

#### Message Text

Failed to allocate memory at start-up.

## OSPFv3.ProtoMgr.AllocRadixTreeNodeFail

### **Description**

Memory shortage, failed to allocate radix tree node. This route will not be added to the radix tree. Some external routes may be marked as unreachable if they have a forwarding address corresponding to this network.

#### Remedy

Make more memory available to the system.

#### **Severity**

Warning

#### Message Text

Failed to allocate memory for radix tree node. Destination Network =  $p1$ & Prefix length  $=$   $8p2$   $%$ 

#### Message Parameters

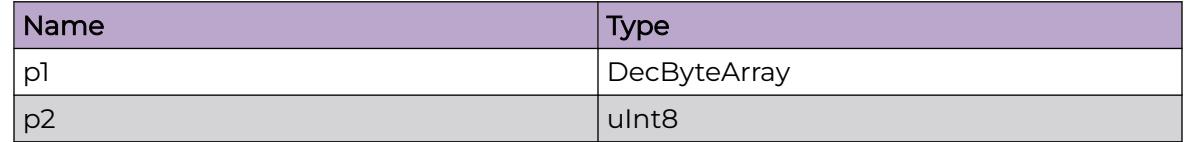

# OSPFv3.ProtoMgr.AddNbrLSARtxListFail

### **Description**

Memory shortage Failed to install an LSA into the neighbor's retransmit list. The databases between us and the neighbor may become out of step, but the protocol will recover.

### Remedy

Make more memory available to the system.

#### **Severity**

#### Warning

### Message Text

Failed to add LSA to neighbor's retransmit list. LS ID of the LSA is %p1% Advertising router %p2% LS Type %p3% Neighbor's router id %p4%

### Message Parameters

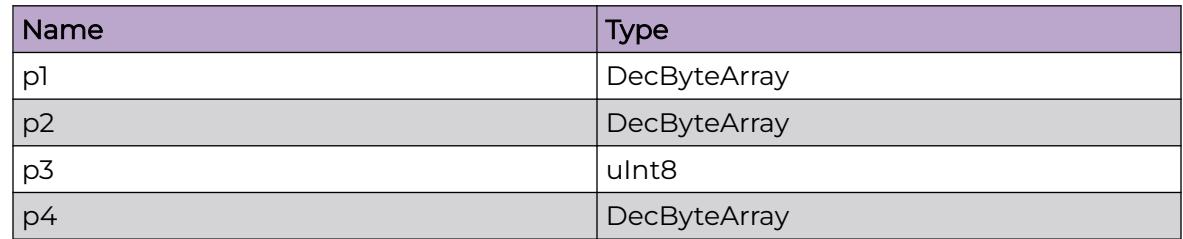

# OSPFv3.ProtoMgr.FloodMaxAgeLSAFail

### **Description**

Memory shortage Failed to flood a maxage LSA. The databases between this box and its neighbors may become temporarily out of step, but the protocol will recover.

### Remedy

Make more memory available to the system.

### **Severity**

Warning

### Message Text

Failed to add LSA to neighbor's retransmit list. LS ID of the LSA is  $p1\$  Advertising router %p2% LS Type %p3%

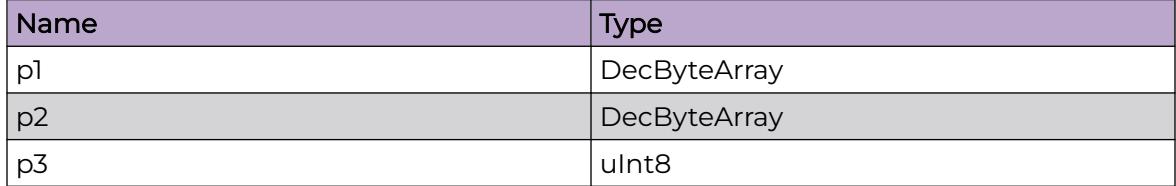

# OSPFv3.ProtoMgr.DtectNullIPAddrLinkTLV

### **Description**

Null IP Address found in Link TLV. IP Address will not be included in Link\_update signal.

### Remedy

Trace source of LSA.

### **Severity**

Info

#### Message Text

Null IP Address found in link TLV in Traffic Engineering LSA. Neighbor ID : %p1%

### Message Parameters

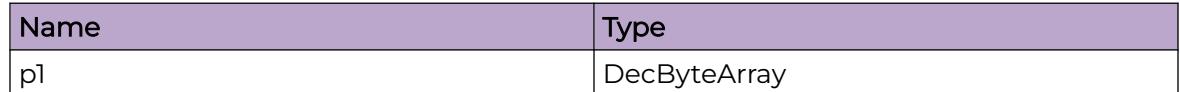

# OSPFv3.ProtoMgr.AllocDebugRtTblFail

## **Description**

A resource shortage has meant that memory has not been allocated for the debug routing table. It will not be possible to perform the debug routing table check of the incremental routing calculation.

### Remedy

Make more memory available to OSPF.

#### **Severity**

Warning

#### Message Text

Memory for the debug routing table could not be allocated. Memory type %p1%

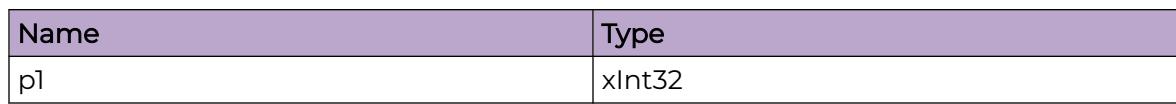

# OSPFv3.ProtoMgr.AllNbrUp

## **Description**

All expected neighbors are now up. Synchronization of the external CSPF TE database(s), LFA database(s) and RTM Routing Table(s) will now begin.

## Remedy

No action required - Informational message only.

### **Severity**

Debug-Verbose

### Message Text

All expected OSPF neighbors are now up. Synchronization of the external CSPF TE database(s), LFA database(s) and RTM Routing Table(s) will now begin. Current number of neighbors in state: DOWN %p1% ATTEMPT %p2% INIT %p3% TWO\_WAY %p4% EXCHANGE\_START %p5% EXCHANGE %p6% LOADING %p7% FULL %p8%

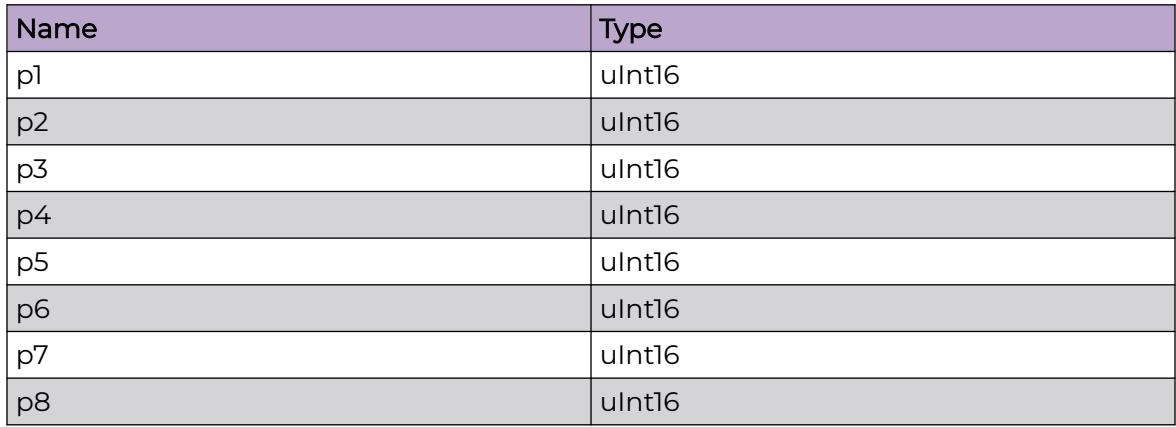

# OSPFv3.ProtoMgr.NbrAdjacDown

### **Description**

An adjacency with a neighbor has gone down. Resources associated with database exchange for this neighbor will be freed.

### Remedy

No action required - Informational message only.

#### **Severity**

Info

#### Message Text

%p3% An adjacency with a neighbor has gone down. Resources associated with database exchange for this neighbor will be freed. Neighbor router ID %p1% Neighbor IP address %p2% Interface category %p4% Interface neighbor %p5%

### Message Parameters

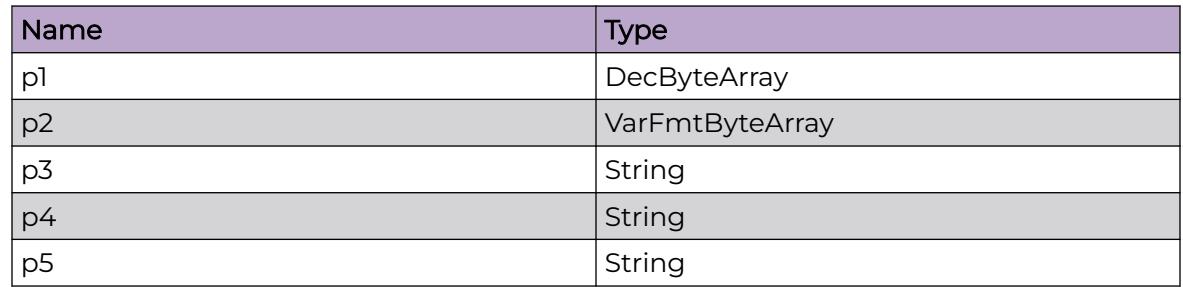

# OSPFv3.ProtoMgr.GetLSIDInstcNumFail

### **Description**

Could not originate a new LSA because all LS ID instance numbers are in use. The new LSA will not be advertised.

### Remedy

Investigate why the router is trying to originate so many LSAs.

#### **Severity**

Warning

### Message Text

%p1%: Failed to obtain LS ID instance number to build an LSA. LSA type = %p2%

## Message Parameters

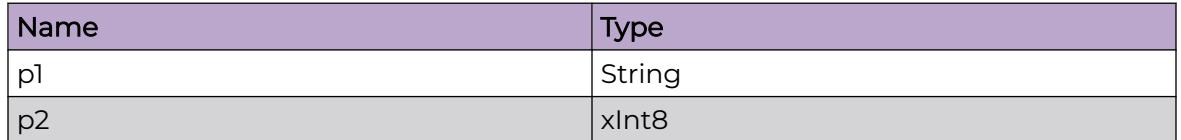

# OSPFv3.ProtoMgr.AddSPFEntOK

## **Description**

SPF entry added to tree.

### Remedy

No action required - Informational message only.

#### Severity

Debug-Summary

#### Message Text

%p1%: Added SPF entry to tree LSA header = %p2%

### Message Parameters

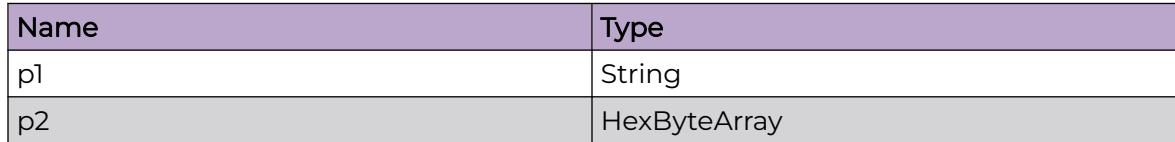

# OSPFv3.ProtoMgr.DestNotAddSPFNotBiDrect

### **Description**

Destination not added to SPF tree because link is not bi-directional.

### Remedy

No action required - Informational message only.

### **Severity**

Debug-Summary

#### Message Text

%p1%: Destination not added to SPF tree because link is not bi-directional. LSA header = %p2%

### Message Parameters

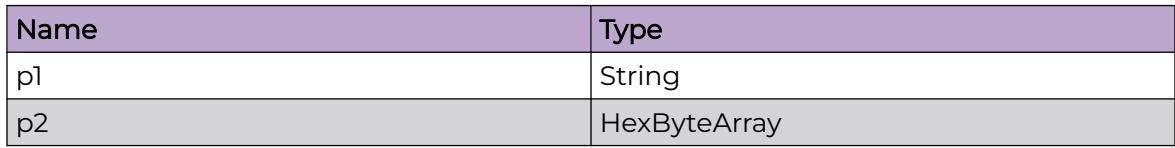

# OSPFv3.ProtoMgr.RemDestFmSPF

### **Description**

Destination removed from SPF tree because node is not reachable.

#### Remedy

No action required - Informational message only.

#### **Severity**

Debug-Summary

#### Message Text

%p1%: Destination removed from SPF tree because node is not reachable. LSA header = %p2%

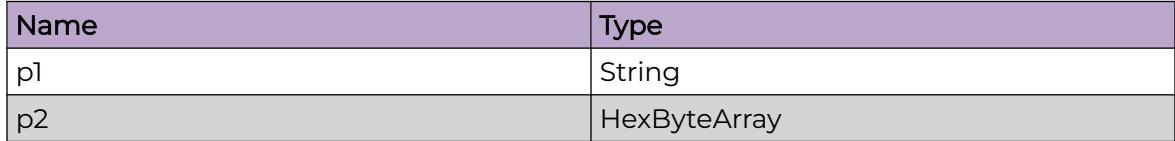

# OSPFv3.ProtoMgr.AddRtToRtTbl

### Description

Route added to OSPFv3 routing table.

### Remedy

No action required - Informational message only.

### **Severity**

Debug-Summary

#### Message Text

%p1%: Route added to OSPFv3 routing table. Route entry = %p2% Destination type = %p3% Route entry flags =  $p4\$   $p5\$  Destination router ID =  $p6\$  Prefix length =  $p7\$  Prefix = %p8% Is local route? = %p9%

### Message Parameters

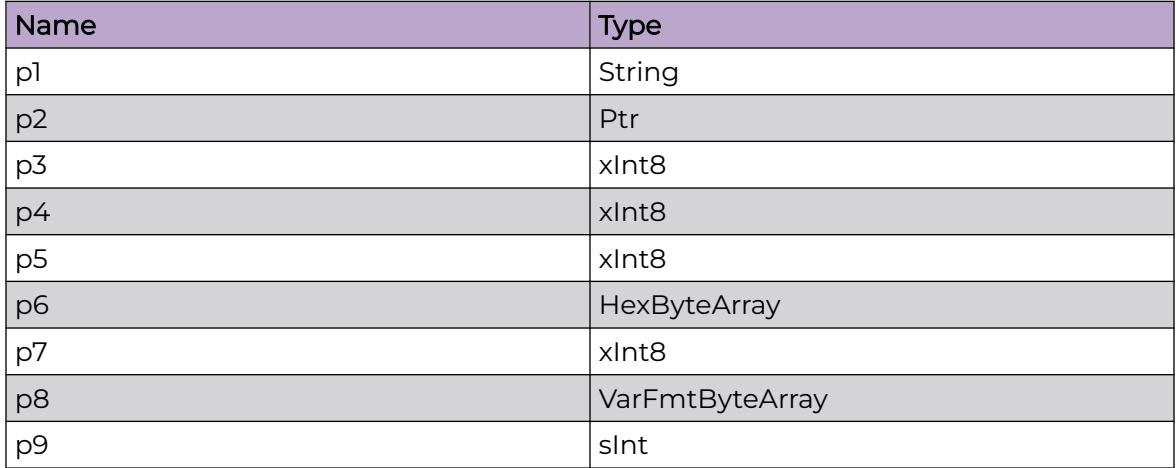

# OSPFv3.ProtoMgr.SendRtToRtMgr

### **Description**

Send route to routing table manager.

### Remedy

No action required - Informational message only.

### **Severity**

Debug-Summary

### Message Text

%p1%: Send route to routing table manager. Route entry = %p2% Destination type = %p3% Route entry flags = %p4% %p5% Destination router ID = %p6% Prefix length = %p7% Prefix = %p8% Is local route? = %p9%

## Message Parameters

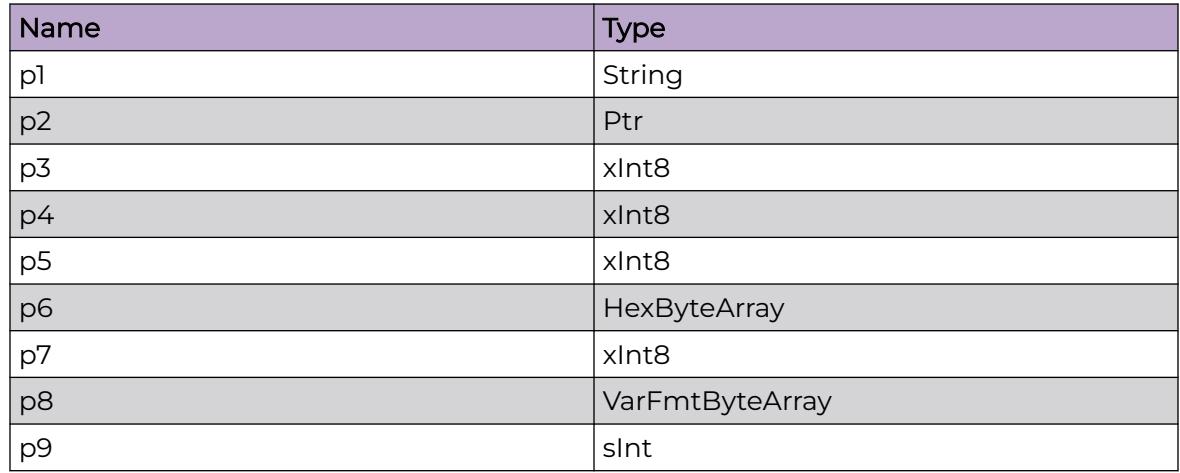

# OSPFv3.ProtoMgr.RtEntStatus

# Description

Route entry status.

## Remedy

No action required - Informational message only.

### **Severity**

Debug-Summary

## Message Text

%p1%: Route entry status. Route entry = %p2% Route entry flags = %p3% %p4%

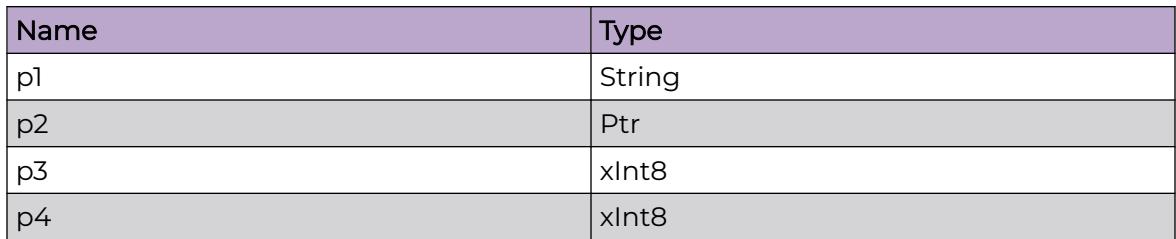

# OSPFv3.ProtoMgr.DropPktFmTermNbr

# Description

A packet has been dropped because it was received from a neighbor with which contact has already been terminated.

## Remedy

No action required - Informational message only.

## **Severity**

Debug-Summary

## Message Text

%p1% packet dropped because contact with the neighbor has already been lost. Neighbor router ID = %p2% Area ID = %p3% Packet data = %p4%

# Message Parameters

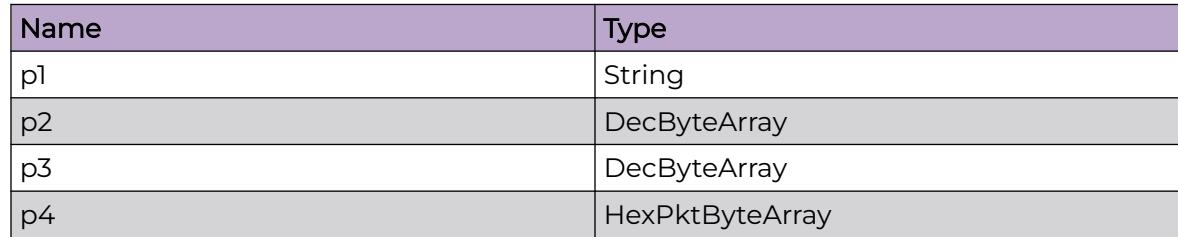

# OSPFv3.ProtoMgr.DtectSwErr

## Description

Internal logic error within a OSPF FSM. OSPF abends.

#### Remedy

Contact support with details of the problem.

#### **Severity**

Error

#### Message Text

%p1% detected a software error. Diagnostic information for support: %p2% FSM id = %p3% FSM action = %p4% FSM input = %p5% FSM state = %p6%

### Message Parameters

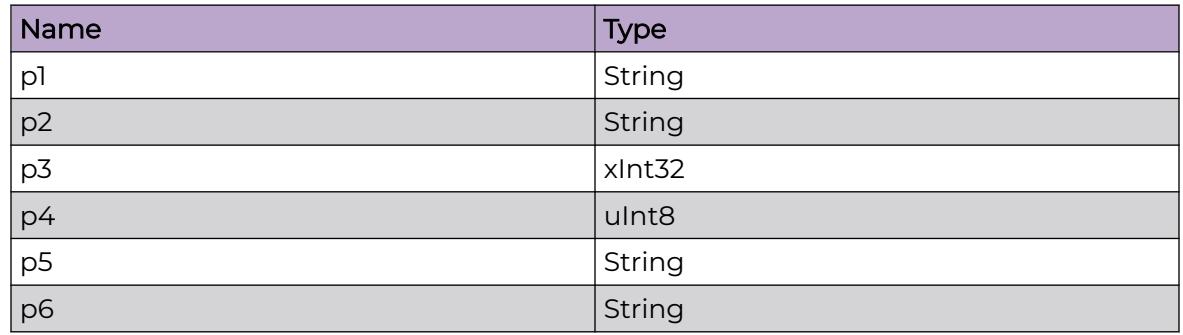

# OSPFv3.ProtoMgr.DropHelloRxUnexpIf

### **Description**

A Hello packet has been dropped because the same Hello packet had previously been received through a different local interface or the neighbor is configured to use a different interface.

### Remedy

No action required - Informational message only.

#### **Severity**

Debug-Summary

#### Message Text

%p1% %p2% Hello packet dropped because it was received through an unexpected local interface. Neighbor %p3%

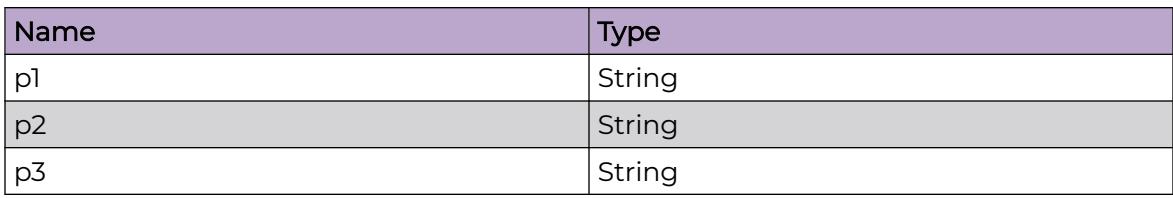

# OSPFv3.ProtoMgr.DropHelloFmLocRtrId

## **Description**

Received Hello packet with our router ID. Packet dropped.

### Remedy

Check configuration, particularly ensuring that there are no other routers with our ID. If this does not solve problem, contact support with details of the problem.

### **Severity**

Warning

### Message Text

%p1% %p2% Hello packet dropped because source router ID matches local router ID. Source IP address = %p3%

## Message Parameters

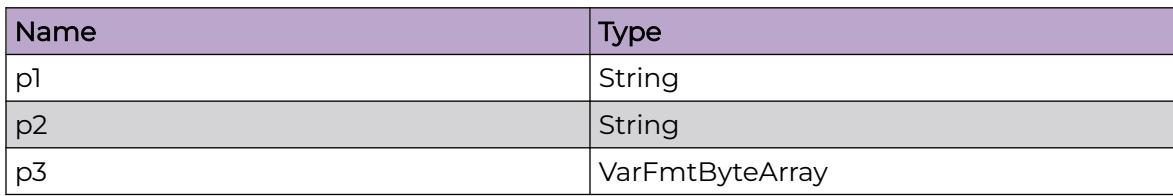

# OSPFv3.ProtoMgr.DropPktNoMatchNbr

## **Description**

Received packet to the destination AllDRouters, yet we are not designated or backup designated router on this interface. Packet dropped.

### Remedy

Contact support with details of the problem.

### **Severity**

Warning

### Message Text

%p1% %p2% OSPF packet dropped because it was not matched to an active neighbor. Received packet on designated router multicast address. Diagnostic information for support: Packet data = %p3%

## Message Parameters

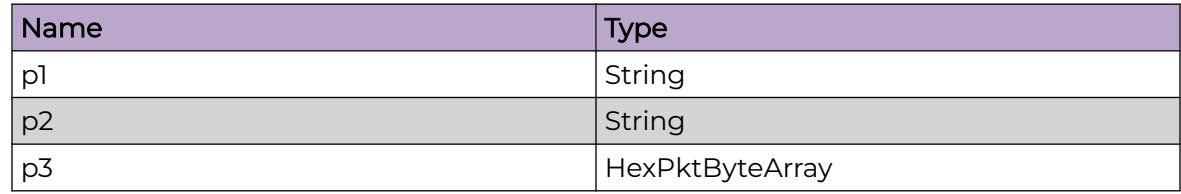

# OSPFv3.ProtoMgr.ActvVIfFailDeactv

## **Description**

A virtual interface has not been activated because tidy-up processing from a previous instance of the virtual interface has not yet completed.

### Remedy

No action required - Informational message only.

### **Severity**

Debug-Summary

### Message Text

%p1% Virtual interface not activated because previous deactivation in progress. Neighbor router ID = %p2% Area ID = %p3%

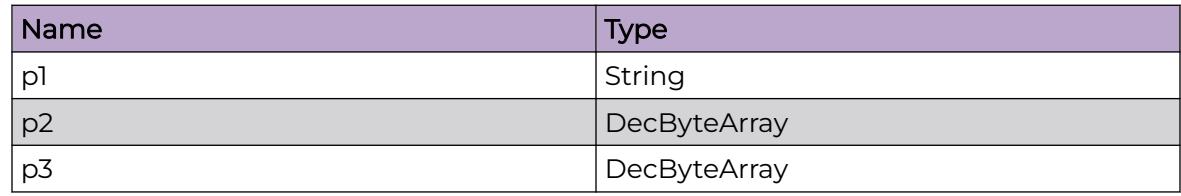

# OSPFv3.ProtoMgr.DropIntMsgIfNotActv

## **Description**

An internal message has been dropped because it could not be correlated with an active interface.

### Remedy

No action required - Informational message only.

### **Severity**

Debug-Summary

### Message Text

%p1% An internal message has been dropped because no related active interface was found.

### Message Parameters

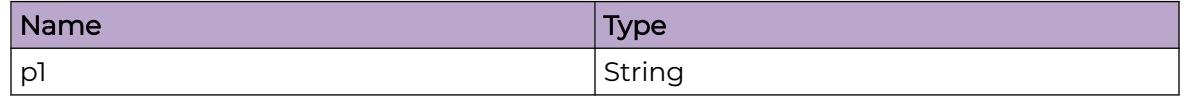

# OSPFv3.ProtoMgr.DropPktNoMatchLink

## **Description**

OSPF Packet was dropped because it was received over a virtual or sham link but we do not have a matching link.

### Remedy

No action required - Informational message only.

### **Severity**

Debug-Summary

### Message Text

%p1% OSPF packet dropped because it was received on non-existent or inactive virtual or sham link. Diagnostic information for support: Source router ID = %p2% Source IP address =  $8p3$ 

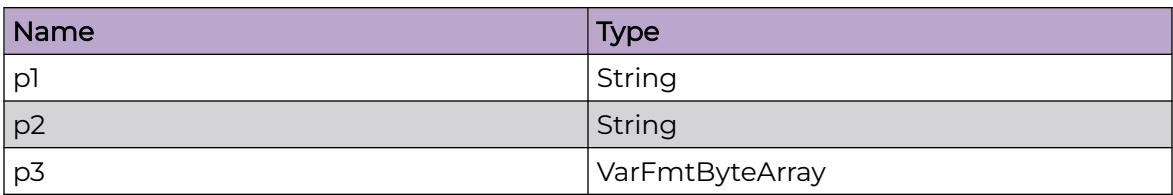

# OSPFv3.ProtoMgr.DropNonHelloNoMatchNbr

## **Description**

Non-HELLO packet could not be matched to an active neighbor. Packet dropped.

## Remedy

Contact support with details of the problem.

### **Severity**

Warning

### Message Text

%p1% %p2% OSPF packet dropped because it was not matched to an active neighbor. Diagnostic information for support: Packet data = %p3%

## Message Parameters

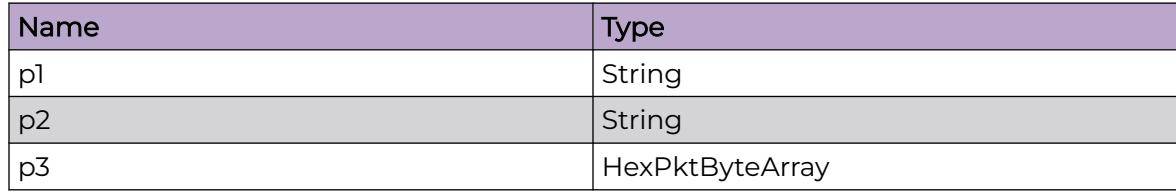

# OSPFv3.ProtoMgr.DropPktNoRsrc

## **Description**

An action for a neighbor has failed because of resource shortage. Packet dropped.

## Remedy

Give the system more memory to work with. If the problem persists then please contact support.

### **Severity**

Warning

### Message Text

%p1% %p2% %p3% %p4% Action for neighbor failed because of resource shortage.

### Message Parameters

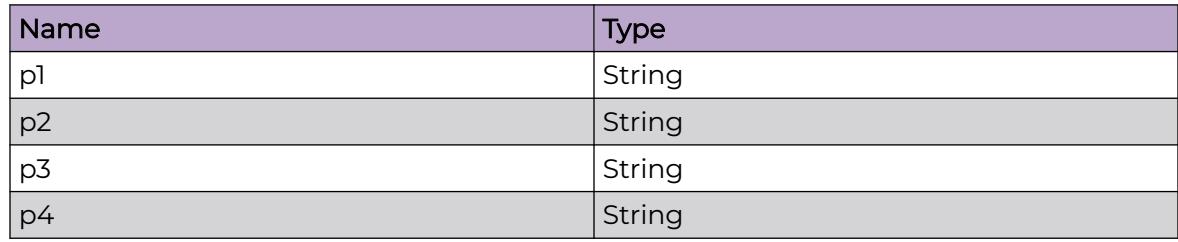

# OSPFv3.ProtoMgr.DropDDInvIfMTU

### **Description**

DB DESCRIPTION packet received with invalid interface MTU. Packet dropped.

### Remedy

Contact support for advice.

#### **Severity**

Info

### Message Text

DB DESCRIPTION packet received with invalid interface MTU %p1% and will be dropped. To ignore MTU mismatches, set the MtuIgnore MIB option to true. Expected MTU = %p2% Packet data = %p3%

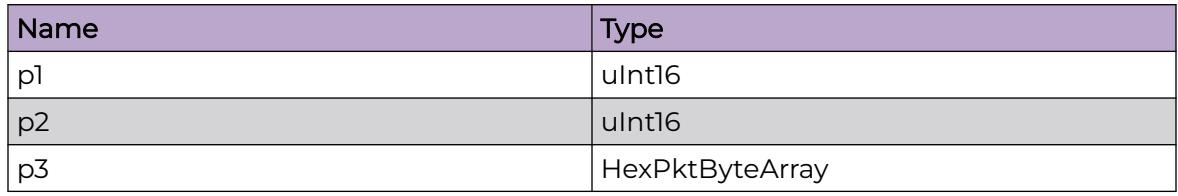

# OSPFv3.ProtoMgr.DropDDInvMstrBit

## Description

DB DESCRIPTION packet received with invalid master / slave bit. Packet dropped.

### Remedy

Contact support for advice.

### **Severity**

Info

### Message Text

DB DESCRIPTION packet received with invalid master / slave bit. Flags = %p1%. Exchange status = %p2%. Packet data = %p3%

## Message Parameters

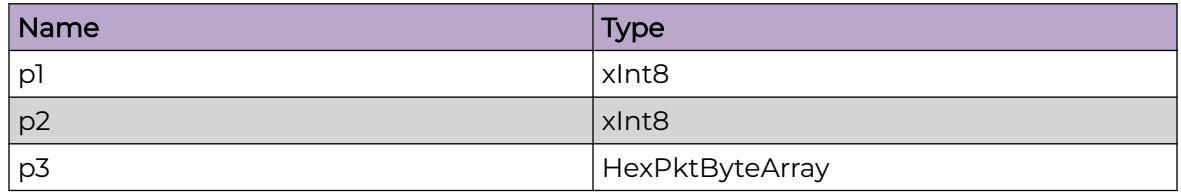

# OSPFv3.ProtoMgr.DropDDInvInitBit

## **Description**

DB DESCRIPTION packet received with invalid init bit. Packet dropped.

## Remedy

This is an unexpected condition. Restart the process. If that does not help contact technical support with the output of "show tech".

### **Severity**

Warning

### Message Text

DB DESCRIPTION packet received with invalid init bit. Packet data =  $p1$ <sup>§</sup>

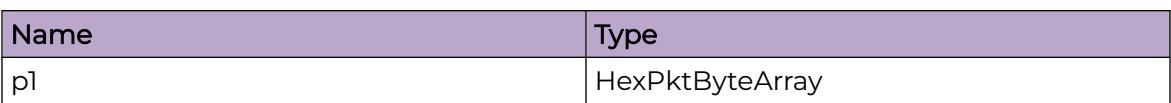

# OSPFv3.ProtoMgr.DropDDInvOptByte

## Description

DB DESCRIPTION packet received with invalid options byte. Packet dropped.

### Remedy

Contact support for advice.

### **Severity**

Warning

## Message Text

DB DESCRIPTION packet received with invalid options byte %p1%. Expected value for options byte = %p2%. Packet data = %p3%

## Message Parameters

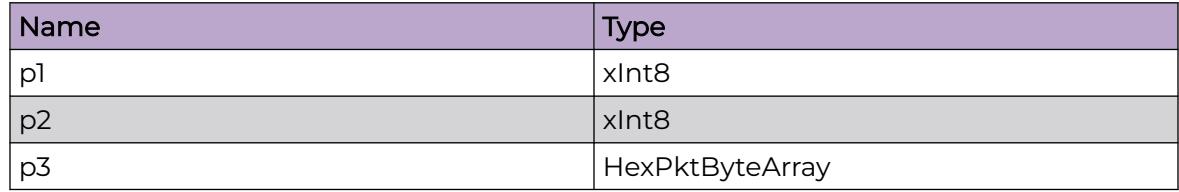

# OSPFv3.ProtoMgr.DropLSAInvType

# **Description**

LSA received during database exchange with invalid type. Packet dropped.

## Remedy

Contact support for advice.

## **Severity**

Warning

### Message Text

LSA received during database exchange with invalid type. LS type =  $\epsilon_{p1}\$ &. Packet data = %p2%

### Message Parameters

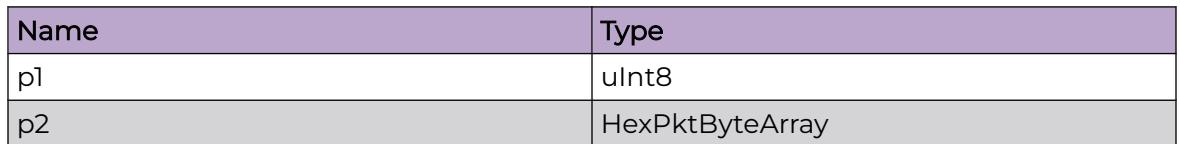

# OSPFv3.ProtoMgr.DropLSReqInvState

### **Description**

LS REQUEST packet received in invalid state. This is most likely because an interface has restarted without the neighbor noticing, or because the packet is multicast. Packet dropped.

### Remedy

Contact support for advice.

### **Severity**

Debug-Summary

### Message Text

LS REQUEST packet received in invalid state. Neighbor state = %p1% Packet data = %p2%

### Message Parameters

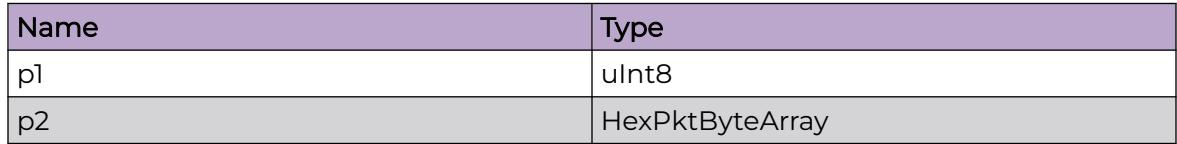

# OSPFv3.ProtoMgr.DropLSUpdtFmtErr

### **Description**

Error in the packet formatting of a received LS UPDATE signal. Packet dropped.

## Remedy

Contact support for advice.

### **Severity**

Warning

### Message Text

Error in the packet formatting of a received LS UPDATE signal. Length = %p1% Packet  $data = <sub>8p2</sub>$ 

### Message Parameters

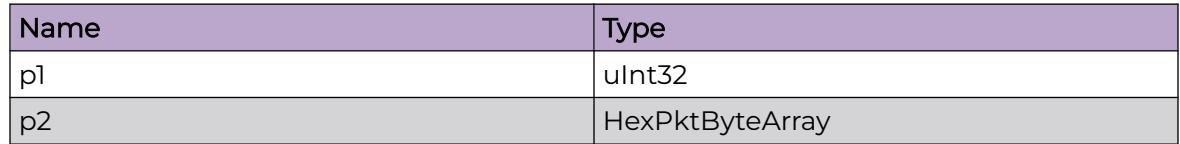

# OSPFv3.ProtoMgr.DropLSUpdtInvState

## **Description**

LS UPDATE packet received in invalid state. This is most likely because an interface has restarted without the neighbor noticing, or because the packet is multicast. Packet dropped.

### Remedy

Contact support for advice.

### **Severity**

Debug-Summary

#### Message Text

LS UPDATE packet received in invalid state. Neighbor state =  $\epsilon_{p1}\$ & Packet data =  $\epsilon_{p2}\$ 

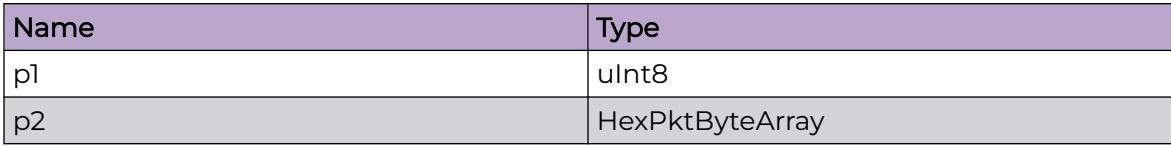

# OSPFv3.ProtoMgr.DropLSUpdtInvType

### **Description**

LS UPDATE received with invalid LS type. Packet dropped.

### Remedy

Contact support for advice.

#### **Severity**

Warning

#### Message Text

LS UPDATE received with invalid LS type. LS type = %p1% LS type bits = %p2%

#### Message Parameters

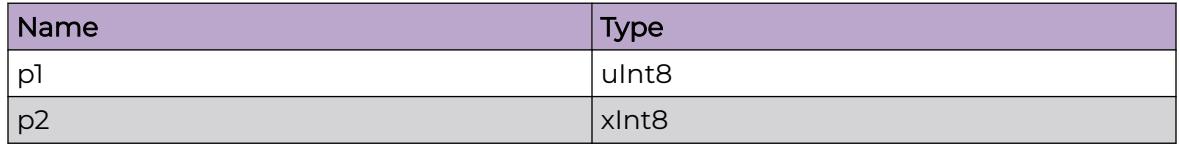

# OSPFv3.ProtoMgr.AllocRtxCBFail

## **Description**

Retransmit CB could not be allocated. LSA cannot be flooded.

### Remedy

Give the system more memory to work with.

#### **Severity**

Warning

### Message Text

Retransmit CB could not be allocated. LSA header = %p1%

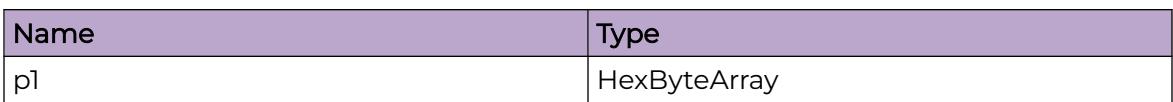

# OSPFv3.ProtoMgr.IgnAckFmDiffRtxInstc

## **Description**

Acked instance is not the same as instance on the retransmission list. This is most likely to be when large-scale network topology changes are taking place and, for example, a max-aged version of an LSA is flooded before an acknowledgement to a previous version has been received. Ack ignored.

### Remedy

No action required - Informational message only.

### **Severity**

Debug-Summary

### Message Text

Acked instance is not the same as instance on the retransmission list. Acked LSA instance = %p1% LSA instance on list = %p2%

## Message Parameters

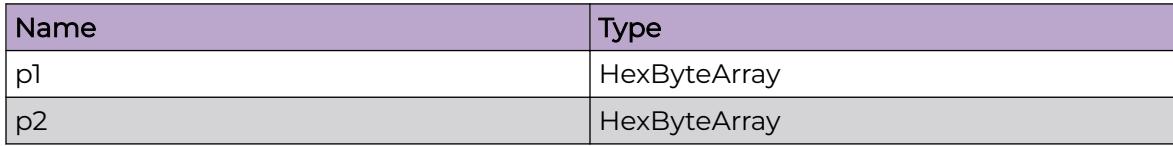

# OSPFv3.ProtoMgr.AddLSReqListRsrcFail

## **Description**

LSA could not be added to Link State Request list due to resource failure. Database description packet will be dropped.

### Remedy

Give the system more memory to work with.

#### **Severity**

Warning

### Message Text

LSA could not be added to Link State Request list. Database description packet data =  $%p1$ %

### Message Parameters

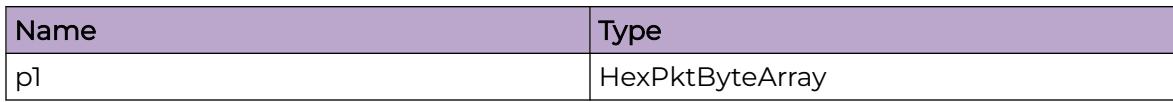

# OSPFv3.ProtoMgr.AllocTxCBFail

### **Description**

Transmit CB could not be allocated. LSA cannot be flooded.

#### Remedy

Give the system more memory to work with.

#### **Severity**

Warning

### Message Text

Transmit CB could not be allocated. LSA header = %p1%

### Message Parameters

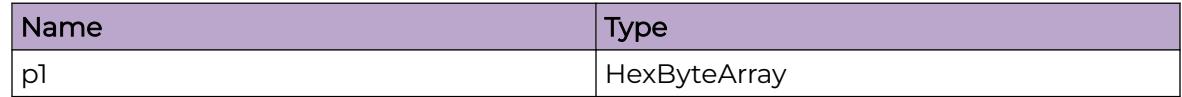

# OSPFv3.ProtoMgr.AckLSARsrcFail

### **Description**

LSA could not be acked due to a resource failure. Neighbor will retransmit LSA to us.

### Remedy

Give the system more memory to work with.

### Severity

Warning

### Message Text

LSA could not be acked. LSA header =  $p1$ <sup>§</sup>

### Message Parameters

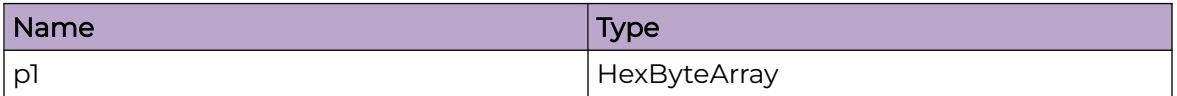

# OSPFv3.ProtoMgr.DropLSAckInvState

## **Description**

LS ACK packet received in invalid state. This is most likely because an interface has restarted without the neighbor noticing, or because the packet is multicast. Packet dropped.

### Remedy

Contact support for advice.

### Severity

Debug-Summary

### Message Text

LS ACK packet received in invalid state. Neighbor state = %p1% Packet data = %p2%

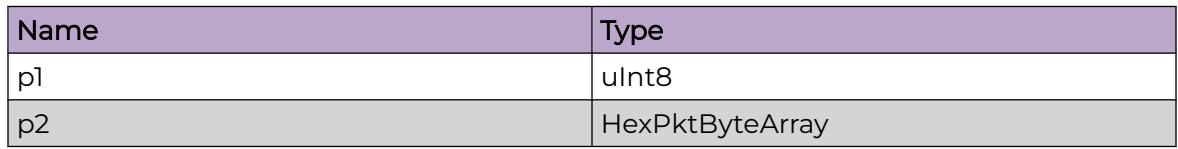

# OSPFv3.ProtoMgr.DropLSReqEmptyPkt

### **Description**

Empty LS REQUEST packet received. Packet dropped.

### Remedy

Contact support for advice.

### **Severity**

Warning

#### Message Text

Empty LS REQUEST packet received. Packet data = %p1%

#### Message Parameters

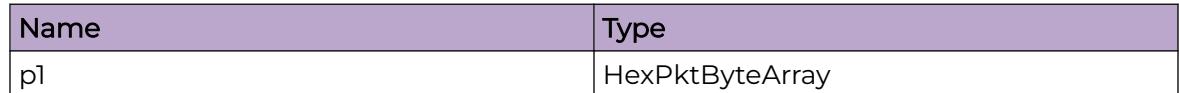

# OSPFv3.ProtoMgr.ProcLargeLSARsrcFail

## **Description**

A resource shortage meant that a large LSA could not be processed. The LSA is ignored and routing may be impaired.

### Remedy

Make more memory available to OSPF.

### Severity

Error

#### Message Text

A large LSA could not be processed because of a memory shortage. LSA size = %p1%. Packet data = %p2%

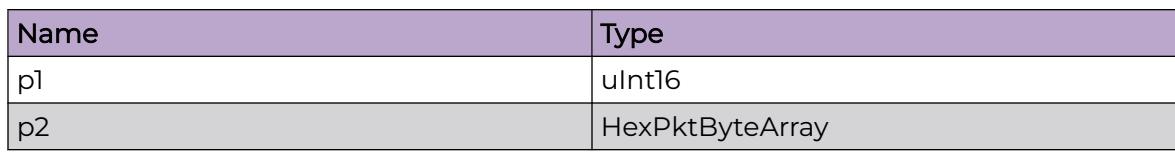

# OSPFv3.ProtoMgr.AllocIfCBFail

## **Description**

Could not allocate memory for an interface CB. OSPF will not function fully.

### Remedy

Give the system more memory to work with.

### **Severity**

Error

## Message Text

Could not allocate memory for an interface CB.

# OSPFv3.ProtoMgr.I3IfQueryFail

## **Description**

The I3 stub failed to inform NM of the local network interfaces. The OSPF stack terminates.

## Remedy

Check the network connections are correctly configured and working.

## **Severity**

Error

## Message Text

I3 interface query failed, return code %p1%.

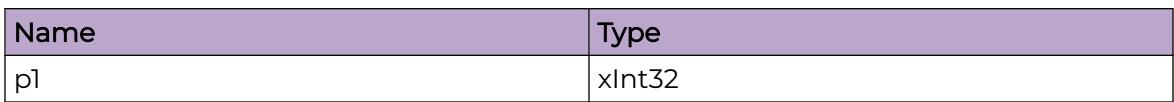

# OSPFv3.ProtoMgr.IfNameChg

### **Description**

The interface name of an interface has been changed. Interface has different name.

### Remedy

Check interface configuration is as expected.

#### **Severity**

Info

### Message Text

The interface name of an interface ( $\frac{1}{6}$ p1%) has been changed. Old interface name =  $\frac{1}{6}$ p2% New interface name = %p3%

### Message Parameters

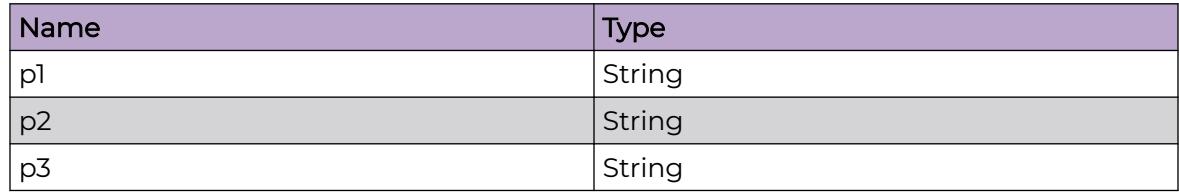

# OSPFv3.ProtoMgr.I3AddrQueryFail

### **Description**

The I3 stub failed to inform NM of the local network addresses. The OSPF stack terminates.

### Remedy

Check the network connections are correctly configured and working.

### **Severity**

Error

### Message Text

I3 addresses query failed, return code %p1%.

## Message Parameters

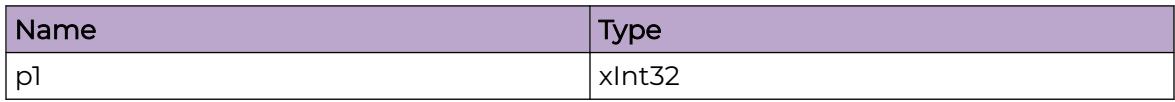

# OSPFv3.ProtoMgr.DropPktFmOldI3Stub

## **Description**

NM dropped a packet which appeared to come from an old instance of the I3 interface information stub.

## Remedy

No action required - Informational message only.

## **Severity**

Info

## Message Text

PM dropped packet from old I3 stub instance. Receiver handle =  $_{\text{p1}}$  Sender's main  $PID = <sub>8p2</sub>$ 

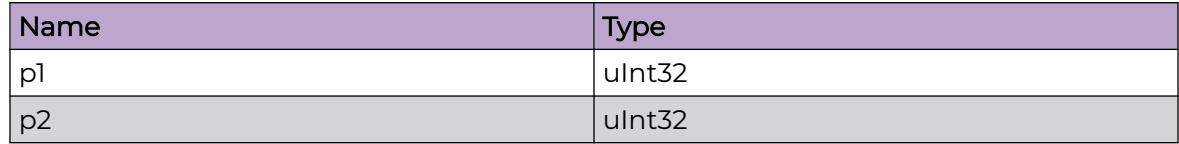

# OSPFv3.ProtoMgr.AllocIGPShortcutCBFail

### **Description**

Could not allocate memory for an IGP shortcut interface CB. The IGP shortcut will not be used by OSPF.

#### Remedy

Give the system more memory to work with.

#### **Severity**

Warning

#### Message Text

%p1%%p2% Could not allocate memory for the IGP shortcut interface.

### Message Parameters

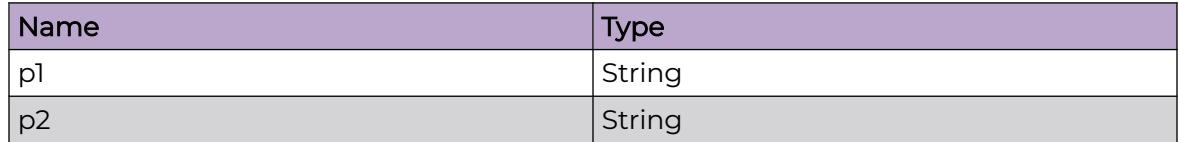

# OSPFv3.ProtoMgr.DropLSAInvCksum

### **Description**

LSA received with invalid fletcher checksum. Packet dropped.

### Remedy

Contact support for advice.

#### **Severity**

Warning

#### Message Text

LSA received with invalid fletcher checksum. LS type =  $p1$  Source router =  $p2$ Received checksum = %p3%

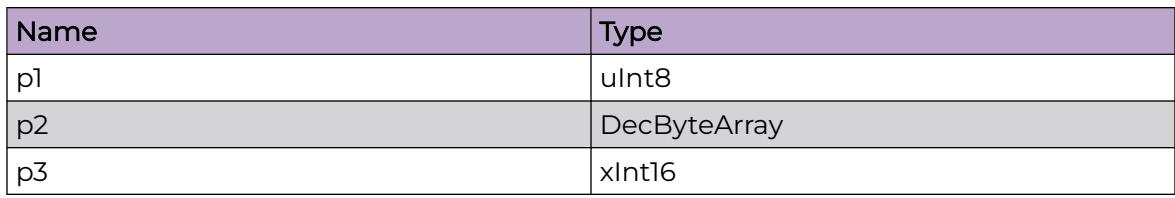

# OSPFv3.ProtoMgr.DropLSAInv

# **Description**

Received LSA is invalid. The LSA is ignored. The neighbor may resend the LSA repeatedly.

## Remedy

If the problem persists then check the diagnostics on the neighboring router for indications of why it is sending an invalid LSA.

### **Severity**

Warning

## Message Text

%p1% %p2% %p3% %p4% A received LSA is being dropped because it is invalid. Diagnostic information for support: LSA header = %p5%

## Message Parameters

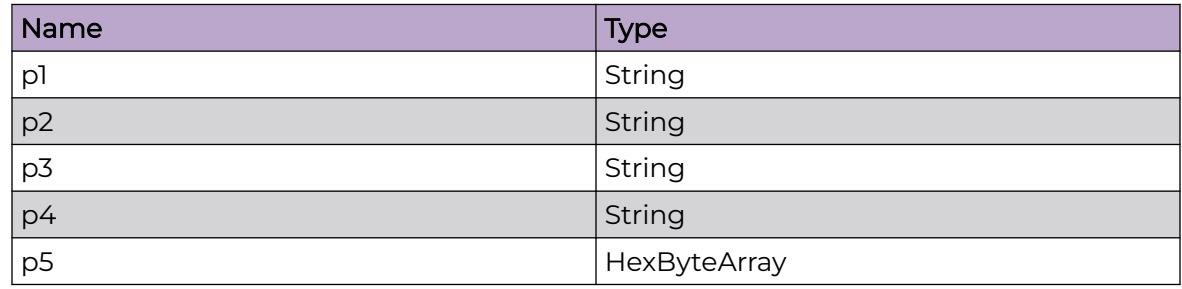

# OSPFv3.ProtoMgr.CreatIfCBSameIndxFail

# **Description**

A newly created interface used the same interface index as an existing IGP shortcut interface. None. OSPF will attempt to resolve the problem.
## Remedy

If the condition recurs then contact support with details of the problem.

## **Severity**

Info

#### Message Text

%p1%%p2% <%p3%&gt; An interface CB cannot be created because of a clash with an existing IGP shortcut interface.

## Message Parameters

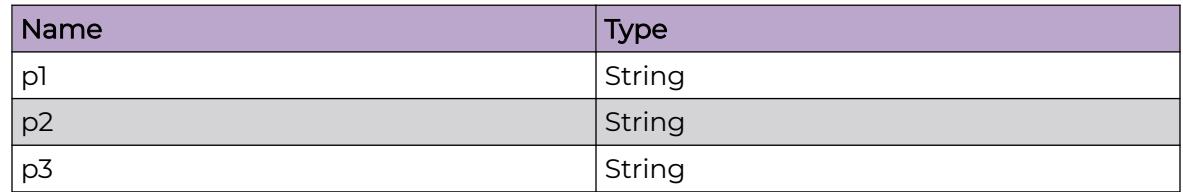

## OSPFv3.ProtoMgr.UpdtNextHopInfo

## Description

Next hop information for a route or SPF entry has just been updated.

## Remedy

No action required - Informational message only.

## **Severity**

Debug-Summary

## Message Text

Updated next hop information: Route/SPF pointer = %p1% Route/SPF dest ID = %p2% Next hop info ptr = %p3% Flags = %p4% Size = %p5% Hops pointer = %p6% Num ECMP paths  $=$   $_{8}^{8}p7$   $_{8}^{8}$ 

## Message Parameters

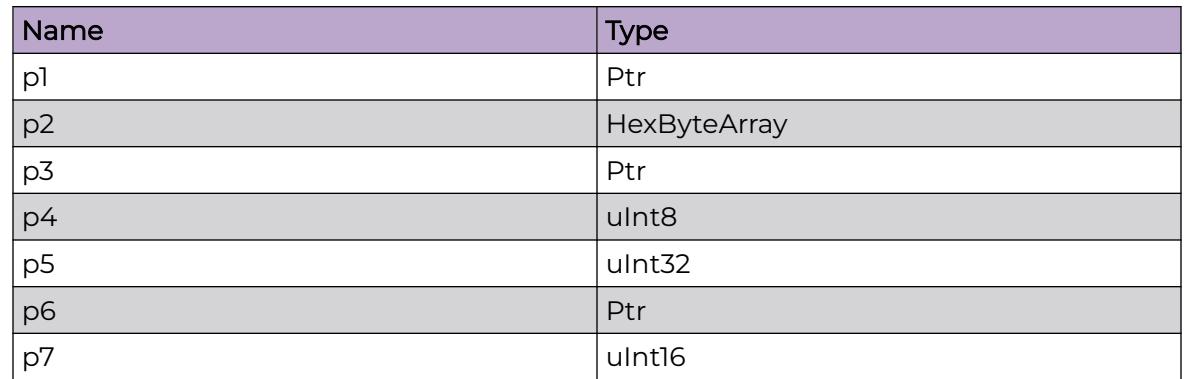

# OSPFv3.ProtoMgr.SaveIfOpaqObjRsrcFail

## Description

Resource failure preventing storage of an interface's opaque object. All interface information will be refreshed.

## Remedy

Increase the amount of memory available to the system. If the problem persists then please contact support with details of the problem.

## **Severity**

Error

## Message Text

%p1% %p2% Resource failure during storage of interface's opaque object, length %p3%.

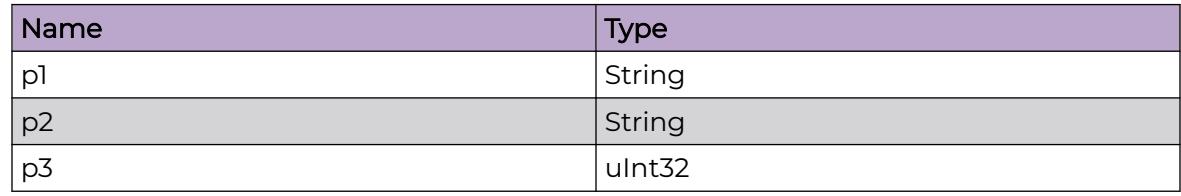

# OSPFv3.ProtoMgr.AllocCfgIfFail

## Description

Could not allocate memory required to configure an interface. Interface cannot be configured.

#### Remedy

Give OSPF more memory.

#### **Severity**

Error

#### Message Text

Could not allocate memory required to configure an interface.

## OSPFv3.ProtoMgr.CreatUnnumIfNoIndx

## **Description**

Cannot create unnumbered interface with no interface index. Interface MIB row cannot be created.

#### Remedy

Retry, specifying either an IP address or a non-zero interface index.

#### **Severity**

Error

#### Message Text

Cannot create unnumbered interface with no if index.

## OSPFv3.ProtoMgr.CreatNumIfNonZeroIndx

## **Description**

Cannot create a numbered network or multi-area interface with a non-zero address less if index. Interface MIB row cannot be created.

## Remedy

Retry, specifying either an unnumbered interface or a zero address\_less\_if index.

## Severity

Error

## Message Text

Cannot create numbered interface with non-zero address\_less\_if. address\_less\_if field = %p1% IP address = %p2%

## Message Parameters

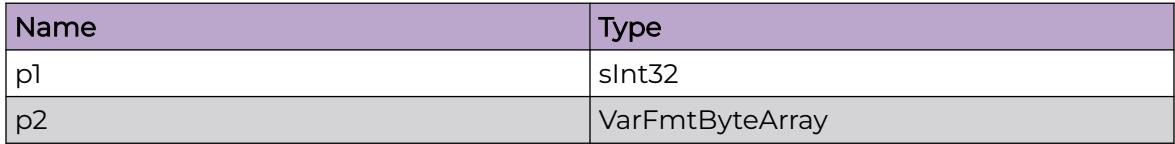

# OSPFv3.ProtoMgr.OrigSameLSA

## **Description**

An LSA has been originated which does not differ to the last LSA originated. No effects.

## Remedy

No action is necessary.

## **Severity**

Debug-Summary

## Message Text

LSA originated which does not differ from previous origination. LS type =  $p1\$ 

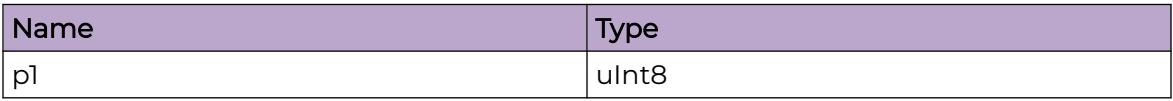

# OSPFv3.ProtoMgr.ResizRtxHashTbl

## **Description**

The retransmit list hash table has been resized.

#### Remedy

No action required - Informational message only.

#### **Severity**

Debug-Summary

#### Message Text

The retransmit list hash table has been resized. The previous size of the hash table was %p1% entries. The new size of the hash table is %p2% entries.

## Message Parameters

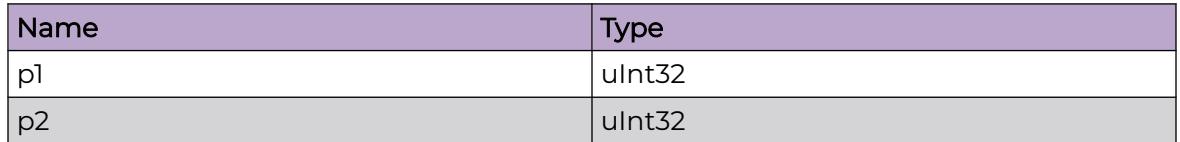

# OSPFv3.ProtoMgr.ResizRtxHashTblRsrcFail

## Description

Could not allocate memory to resize the retransmit list hash table. The hash table will not have been resized.

#### Remedy

Allocate more memory to the system.

#### **Severity**

Debug-Summary

#### Message Text

Could not resize retransmit list hash table.

# OSPFv3.ProtoMgr.DropLSAckSmall

## **Description**

LS ACK packet received which is too small. That is, it does not contain at least one LSA header. Packet dropped.

## Remedy

Check diagnostics on the sending neighbor router for reasons why the invalid packet was sent.

## **Severity**

Warning

## Message Text

LS ACK packet received which is too small. Minimum packet length = %p1% Received packet length = %p2% Packet data = %p3%

## Message Parameters

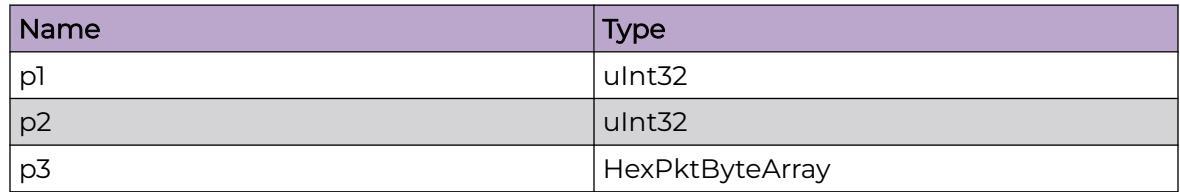

# OSPFv3.ProtoMgr.DropDDSmall

## **Description**

DATABASE DESCRIPTION packet received which is too small. That is, it does not contain at least one LSA header. Packet dropped.

## Remedy

Check diagnostics on the sending neighbor router for reasons why the invalid packet was sent.

## **Severity**

Warning

#### Message Text

DATABASE DESCRIPTION packet received which is too small. Minimum packet length = %p1% Received packet length = %p2% Packet data = %p3%

## Message Parameters

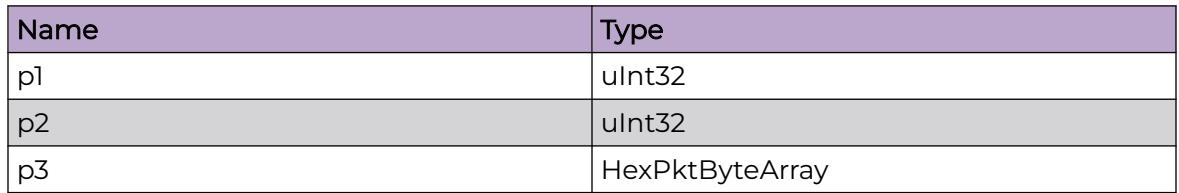

# OSPFv3.ProtoMgr.CfgIfCBFail

## **Description**

An Interface cannot be used by OSPF. The interface is unusable for OSPF.

## Remedy

Give the system more memory to work with and check the configuration is consistent. If the problem persists then please contact support.

#### Severity

Error

## Message Text

%p1% %p2% %p3% Interface CB cannot be configured. Give system more memory, and check configuration is consistent.

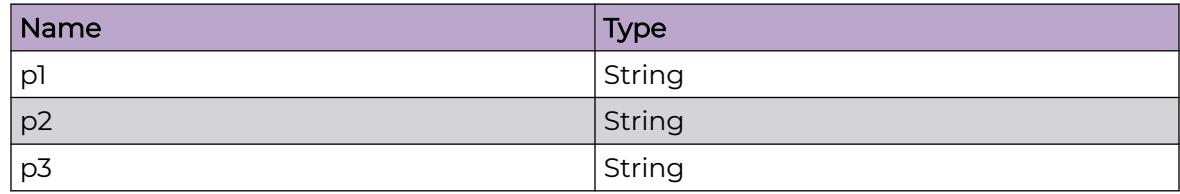

# OSPFv3.ProtoMgr.DropLSUpdtSmall

## Description

LS UPDATE packet received which is too small. That is, it does not contain at least one LSA header. Packet dropped.

## Remedy

Check diagnostics on the sending neighbor router for reasons why the invalid packet was sent.

#### **Severity**

Warning

#### Message Text

LS UPDATE packet received which is too small. Minimum packet length =  $p1\$ Received packet length = %p2% Packet data = %p3%

## Message Parameters

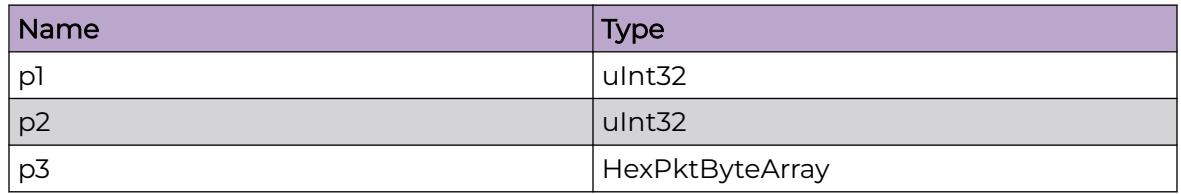

# OSPFv3.ProtoMgr.AllocRtCtrlFail

## **Description**

Could not allocate memory for storing information on a Routing Controller advertised by the local node. OSPF will not function fully.

## Remedy

Increase the memory available to OSPF.

## **Severity**

Warning

#### Message Text

%p1% Could not allocate memory for a Routing Controller with Id %p2%.

## Message Parameters

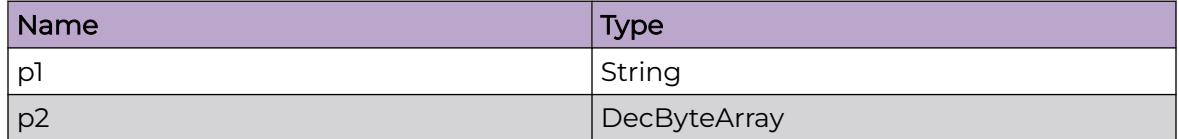

## OSPFv3.ProtoMgr.AllocRtCtrlCB

## **Description**

A Routing Controller CB has been allocated.

#### Remedy

No action required - Informational message only.

#### Severity

Debug-Data

#### Message Text

%p1% A Routing Controller CB has been allocated for Id %p2%.

#### Message Parameters

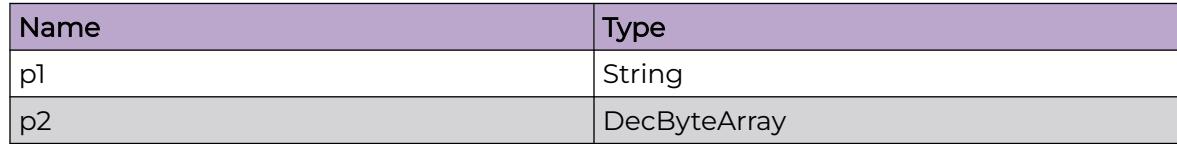

# OSPFv3.ProtoMgr.DropHelloFmSelf

## **Description**

Received Hello packet that we have sent. Hello Packet dropped.

#### Remedy

Contact support with details of the problem.

## **Severity**

Warning

## Message Text

%p1% %p2% Received Hello packet dropped because it originated from local router. Diagnostic information for support: Source IP address = %p3%

## Message Parameters

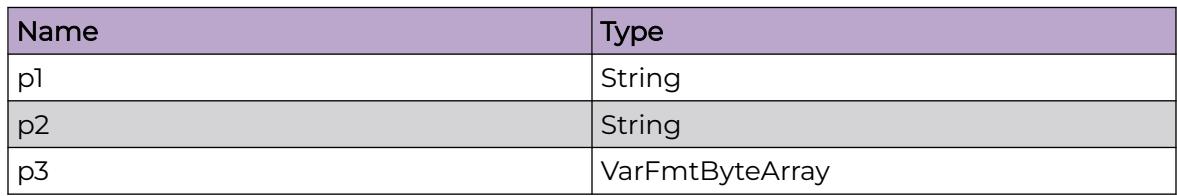

# OSPFv3.ProtoMgr.FloodLSARsrcFail

## **Description**

Could not flood LSA due to resource failure. LSA is not acked and will be retransmitted by neighbor.

## Remedy

Allocate more resources to OSPF.

## **Severity**

Warning

## Message Text

Could not flood LSA due to resource failure. Packet data = %p1%

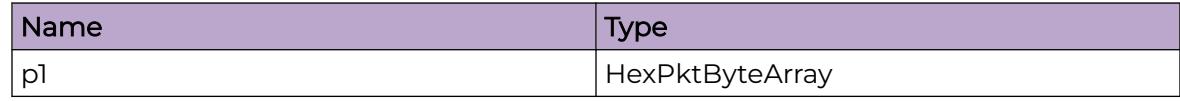

# OSPFv3.ProtoMgr.DropUnexpIntSig

## **Description**

Internal signal received when not expected. The internal signal is ignored.

## Remedy

If the problem persists or appears to be related to other problems then please contact support with details.

#### **Severity**

Warning

#### Message Text

%p1% Unexpected internal signal dropped. Diagnostic information for support: Sender PID = %p2% IPS type = %p3%

## Message Parameters

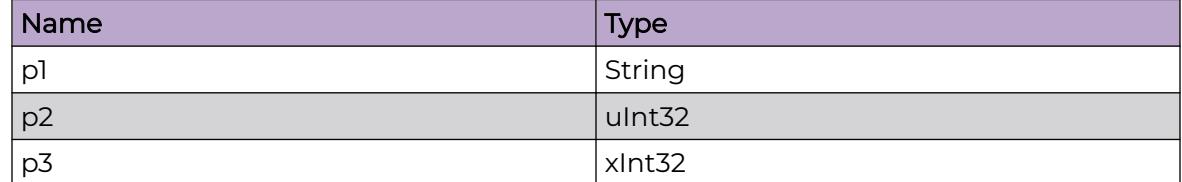

# OSPFv3.ProtoMgr.AddI3StubJoinFail

## **Description**

Could not add join to the I3 stub. OSPF will not activate.

## Remedy

Contact support for advice.

## **Severity**

Error

## Message Text

Could not add join to the I3 stub.

# OSPFv3.ProtoMgr.NMIJoinUp

## **Description**

An NMI join has come up.

## Remedy

No action required - Informational message only.

## **Severity**

Debug-Summary

## Message Text

%p1% An NMI join has come up. NM entity index = %p2% NM PID = %p3% Receiver handle  $=$   $_{p4}$ 

## Message Parameters

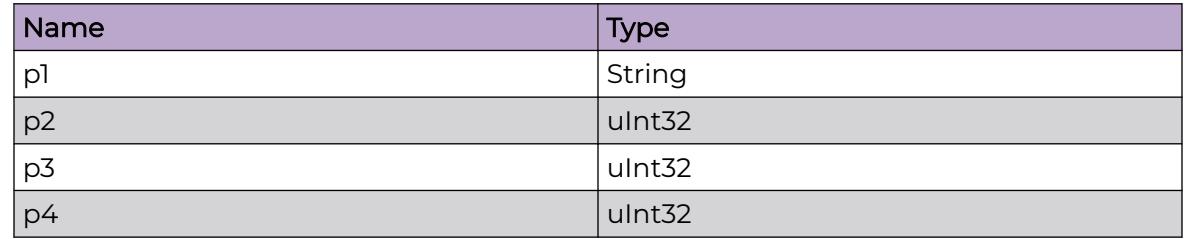

# OSPFv3.ProtoMgr.NMIJoinDown

## **Description**

An NMI join has gone down.

## Remedy

No action required - Informational message only.

## **Severity**

Debug-Summary

#### Message Text

%p1% An NMI join has gone down. NM entity index = %p2% NM PID = %p3% Receiver handle =  $~8p4$   $~8$ 

#### Message Parameters

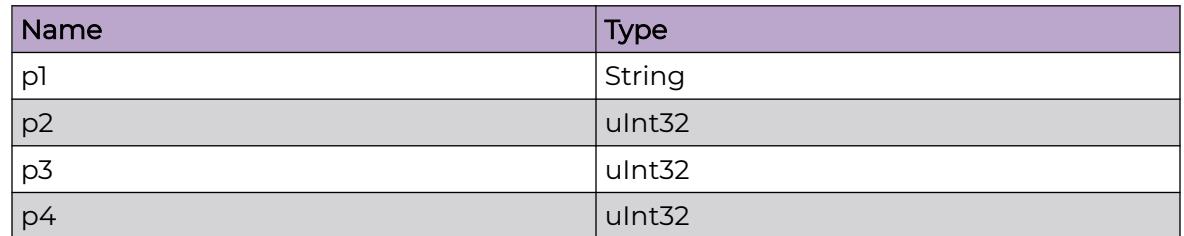

## OSPFv3.ProtoMgr.DropDDIncrctState

## **Description**

DATABASE DESCRIPTION packet received in incorrect neighbor state. This is most likely because an interface has restarted without the neighbor noticing, or because the packet is multicast. Packet is thrown away.

#### Remedy

Contact support for advice.

## **Severity**

Debug-Summary

#### Message Text

DB DESCRIPTION packet received in incorrect state %p1%. Packet data = %p2%

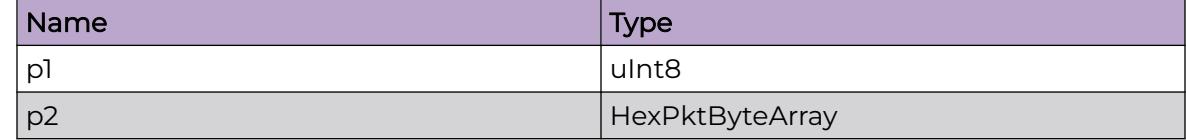

# OSPFv3.ProtoMgr.RecvDDAfterTimerExp

## **Description**

DB DESCRIPTION packet received after dd timer pop. Adjacency is restarted.

#### Remedy

This is an unexpected condition. Restart the process. If that does not help contact technical support with the output of "show tech".

#### **Severity**

Error

#### Message Text

DB DESCRIPTION packet received after dd timer pop. Packet data =  $p1$ <sup>&</sup>

## Message Parameters

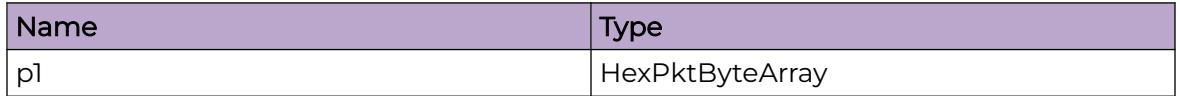

## OSPFv3.ProtoMgr.AllocIfSwtchDescFail

## **Description**

Failed to allocate memory for an Interface Switching Descriptor. TE information for this interface will be out of date until a refresh is received.

## Remedy

OSPF will recover automatically when resource becomes available.

#### **Severity**

Error

#### Message Text

%p2%: Failed to allocate memory for an Interface Switching Descriptor. Switching capability %p1% Interfaces IP address %p3%

## Message Parameters

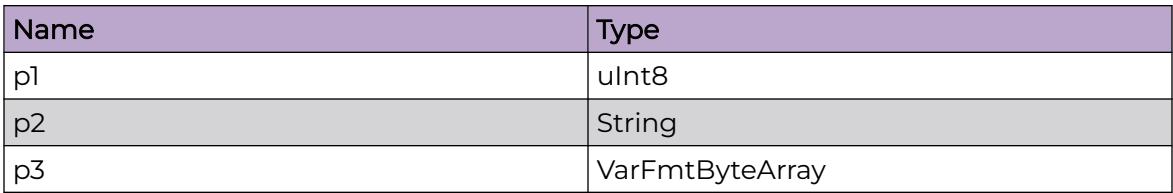

# OSPFv3.ProtoMgr.AllocSRLGArrayFail

## **Description**

Failed to allocate memory for an SRLG array. TE information for this interface will be out of date until a refresh is received.

## Remedy

OSPF will recover automatically when resource becomes available.

#### **Severity**

Error

#### Message Text

%p2%: Failed to allocate memory for an SRLG array. Size of memory requested %p1% Interfaces IP address %p3%

## Message Parameters

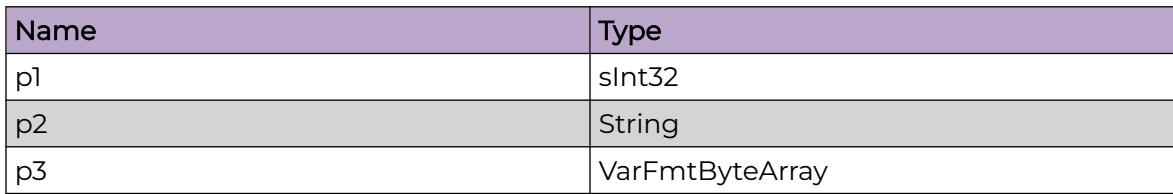

# OSPFv3.ProtoMgr.FreeRtCtrlCB

## **Description**

A Routing Controller CB has been freed.

## Remedy

No action required - Informational message only.

## **Severity**

Debug-Summary

## Message Text

%p1% A Routing Controller CB has been freed for Id %p2%.

## Message Parameters

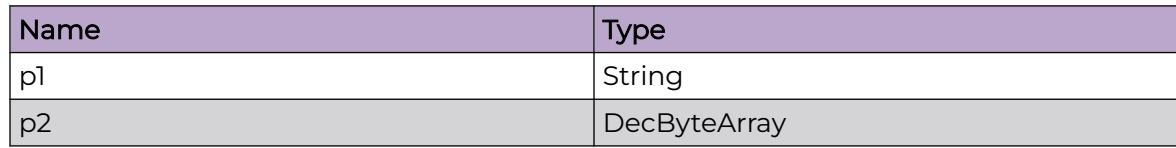

# OSPFv3.ProtoMgr.DropLSAShort

## Description

LSA received with incorrect length. Packet dropped.

## Remedy

Contact support for advice.

## **Severity**

Warning

## Message Text

LSA length is too short for indicated LSA type LSA type = %p1% Minimum expected LSA length = %p2% Received LSA length = %p3%

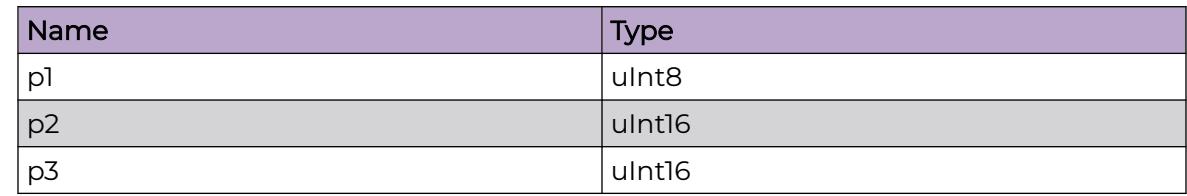

# OSPFv3.ProtoMgr.UserExitRsrcFail

## **Description**

User exit qopm\_user\_update\_if\_params encountered a resource shortage. The interface opaque parameters for this interface may be out of date. OSPF will refresh its interface information from the I3 stub.

#### Remedy

No action required - Notification message only.

#### **Severity**

Notice

#### Message Text

qopm\_user\_update\_if\_params reported a resource shortage on an interface (%p1%). Interface IP address %p2% Opaque data %p3%

## Message Parameters

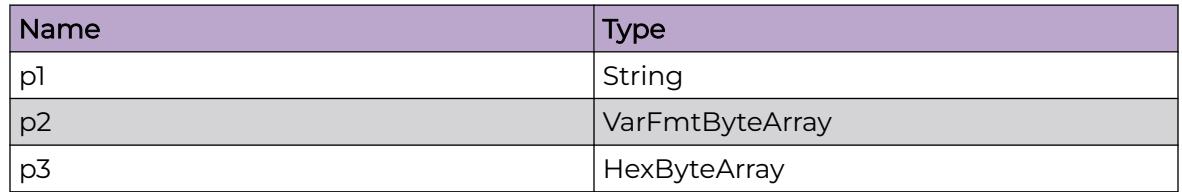

# OSPFv3.ProtoMgr.LSAReqTmout

## **Description**

A neighbor has failed to respond to our request for LSAs within the configured timeout period (ospfPmIfRetransInterval). OSPF will resend the request for the LSAs and reduce the number of LSAs that are requested in subsequent packets. This event is logged as re-requests should be avoided where possible as they can considerably increase the time taken for adjacency formation.

## Remedy

Check for network issues that might be preventing the remote router from responding in a timely fashion.

## **Severity**

Debug-Summary

## Message Text

%p1% %p2% %p3% %p4% LSA request has timed out and will be retried. Num LSAs requested %p5% Num LSAs that must be re-requested %p6%

## Message Parameters

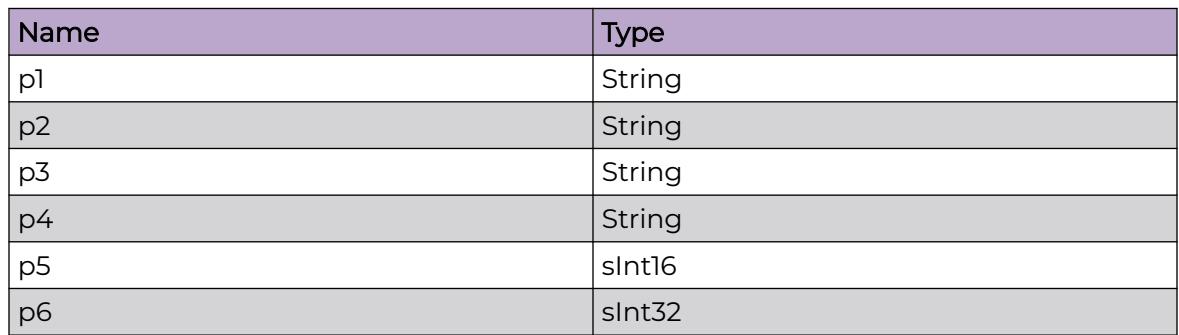

# OSPFv3.ProtoMgr.DropLSAInvAge

## **Description**

LSA received with invalid age. LSA dropped.

## Remedy

Monitor neighbor adjacencies. If there are any issues with adjacency formation then contact support for advice.

## **Severity**

Warning

## Message Text

LSA received with invalid age. LS type = %p1% Source router = %p2% Received age = %p3%  $LS$  ID =  $8p4$   $%$ 

## Message Parameters

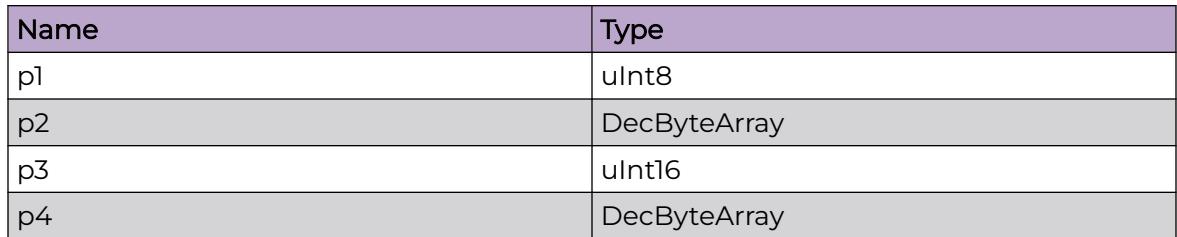

# OSPFv3.ProtoMgr.DropHelloSrcIPCflct

## Description

HELLO packet received with an IP source address that clashes with the address of an existing neighbor (on a different interface). HELLO packet dropped.

## Remedy

Check configuration of routers. If this does not solve problem, contact support with details of the problem.

## **Severity**

Warning

## Message Text

%p1% %p2% Received Hello packet dropped because source IP address clashes with existing neighbor. Diagnostic information for support: Existing neighbor's router ID = %p3% IF index of receiving interface = %p4% IP address of receiving interface = %p5% Network mask of receiving interface = %p6% Router ID in HELLO packet = %p7% Source address in HELLO packet = %p8%

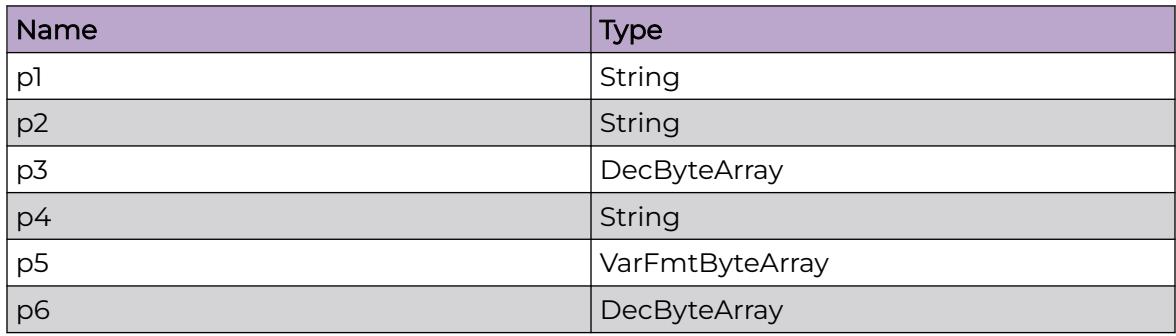

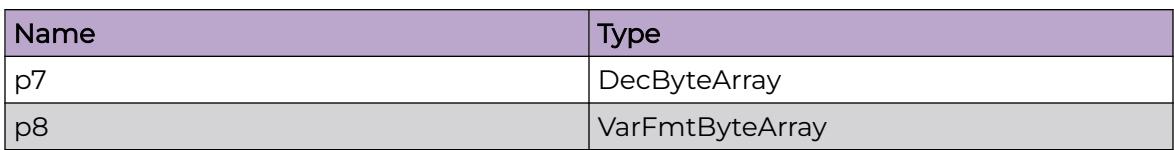

## OSPFv3.ProtoMgr.RtUpdtTimerExpNoNbr

## **Description**

The initial wait time before sending routes to RTM has expired but there are no neighbors in fully adjacent state. OSPF will not send any routing information to OSPF, network information to OSPF, or any TE information to OSPF at this time.

## Remedy

Check other problem determination logs for errors that may be preventing adjacencies being formed with OSPF neighbors.

#### **Severity**

Debug-Summary

#### Message Text

%p1% Route update timer has expired but there are no adjacent neighbors. Num. neighbors = %p2% Num. neighbors in state FULL = %p3% Num. 'friend' neighbors = %p4% Num. 'slow' neighbors = %p5%

## Message Parameters

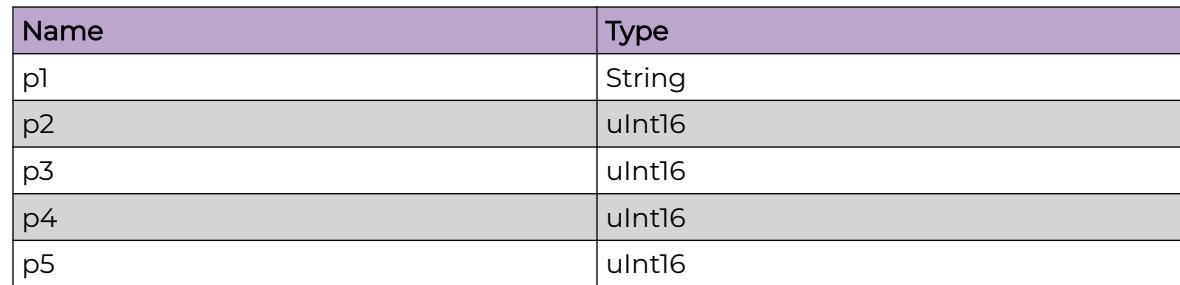

# OSPFv3.ProtoMgr.IgnAddrNonAcptType

## **Description**

A local internetwork address passed to OSPF is not of an acceptable type for the mode (OSPFv2 or OSPFv3) in which OSPF is running. Either the address is IPv4 format when

OSPFv3 is running, or the address is IPv6 format when OSPFv2 is running. OSPF will ignore the address.

#### Remedy

None required unless the address should be accepted by OSPF. In this case contact support.

#### **Severity**

Debug-Summary

#### Message Text

A local internetwork address passed to OSPF is not of acceptable type (either an IPv4 address when running in IPv6 mode, or an IPv6 address in IPv4 mode). Address type %p1% Address %p2%

## Message Parameters

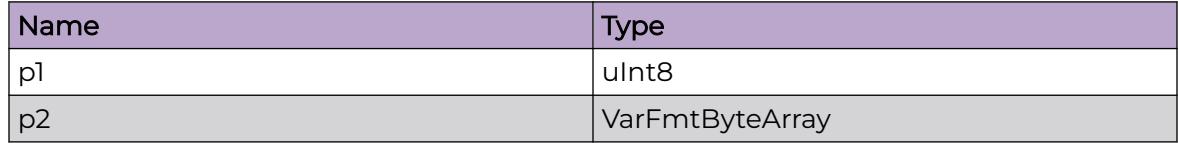

# OSPFv3.ProtoMgr.NbrRmn2Way

## **Description**

An OSPF neighbor has established bi-directional communication with the local router but is not going to become adjacent. The local router has determined that there is currently no need to form a full adjacency by exchanging databases with this neighbor. This neighbor will, therefore, remain in two-way state.

## Remedy

No action required - Informational message only.

#### **Severity**

Info

#### Message Text

%p1% %p2% %p3% %p4% neighbor does not need to become adjacent.

## Message Parameters

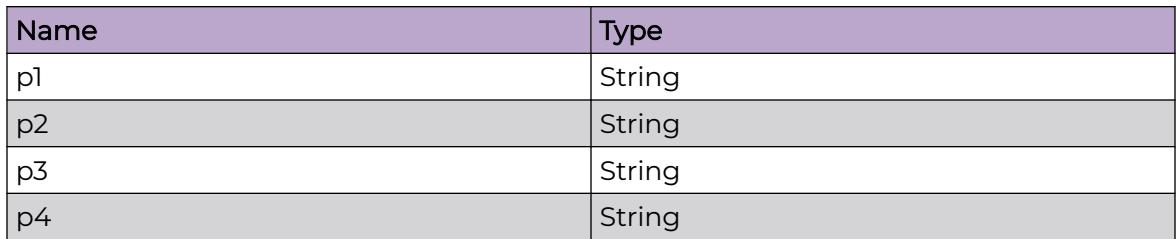

# OSPFv3.ProtoMgr.NbrDBExchgDone

## Description

Database exchange with an adjacent OSPF neighbor has been completed. The adjacency with this neighbor is now fully up.

## Remedy

No action required - Informational message only.

## **Severity**

Info

## Message Text

%p3% Database exchange with an adjacent OSPF neighbor has been completed. The adjacency with this neighbor is now fully up. Neighbor router ID %p1% Neighbor IP address %p2% Interface category %p4% Interface neighbor %p5%

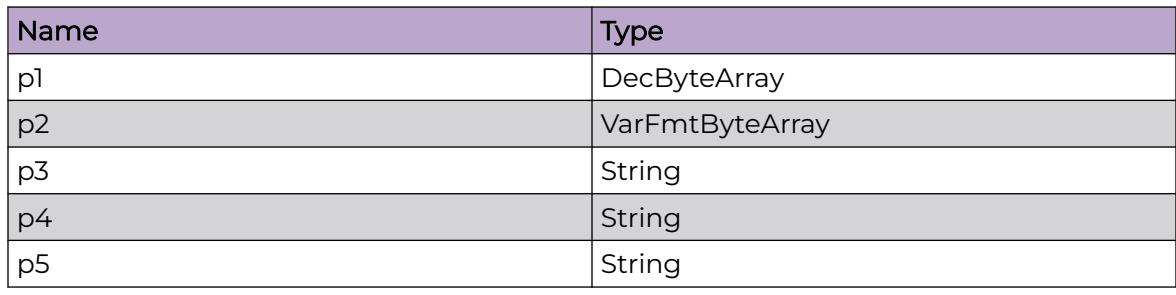

# OSPFv3.ProtoMgr.SuprsPktMultiLocIf

## **Description**

An OSPF protocol packet has been received from another local interface to the same link as the receiving interface. OSPF will suppress the sending of OSPF protocol packets from the receiving interface as only one interface should be used for each link. See RFC2328, appendix F, method 2 and RFC5340, 4.9.

## Remedy

None required.

## **Severity**

Debug-Summary

## Message Text

%p1% will suppress the sending of OSPF protocol packets through the indicated interface as there are multiple local interfaces to the same link. Suppressed interface = %p2% Sending interface = %p3%

## Message Parameters

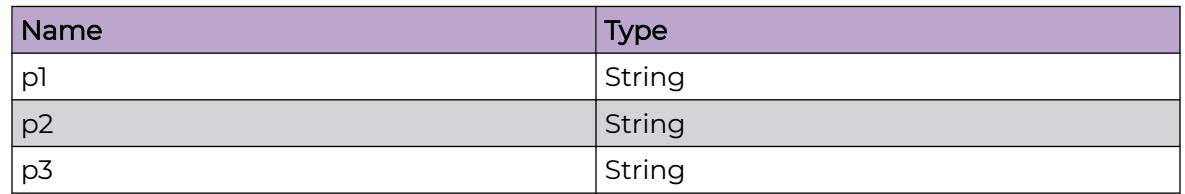

# OSPFv3.ProtoMgr.DropPktFmSuprsIf

## **Description**

A received OSPF protocol packet has been dropped as the receiving interface is one of a set of local interfaces to the same link and is currently not in use for sending or receiving OSPF packets. OSPF will suppress the sending of OSPF protocol packets from the receiving interface as only one interface should be used for each link. See RFC2328, appendix F, method 2 and RFC5340, 4.9.

## Remedy

None required.

## **Severity**

Debug-Summary

## Message Text

%p1% %p2% OSPF packet dropped because it was received on a suppressed interface. interface in use to this link =  $8p3$ <sup>8</sup>

## Message Parameters

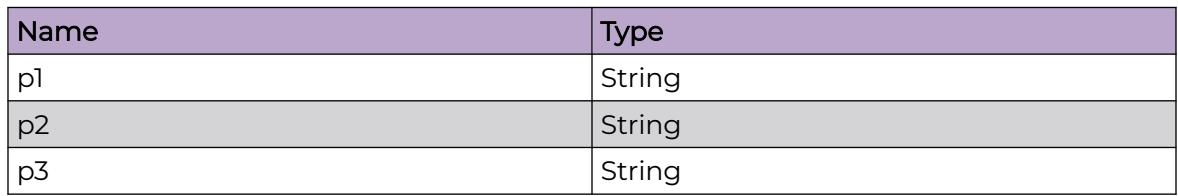

# OSPFv3.ProtoMgr.DeactvPrefIfPktNotSuprs

## **Description**

An interface is being deactivated that was previously the preferred interface from a set of local interfaces to the same link. OSPF will no longer suppress the sending and receiving of OSPF protocol packets from this local interfaces to the same link. See RFC2328, appendix F, method 2 and RFC5340, 4.9.

## Remedy

None required.

## **Severity**

Debug-Summary

## Message Text

%p1%: An interface is being deactivated that was previously the preferred interface from a set of local interfaces to the same link. Therefore, sending and receiving OSPF packets is no longer suppressed for this interface. Unsuppressed interface = %p2% Deactivated interface = %p3%

## Message Parameters

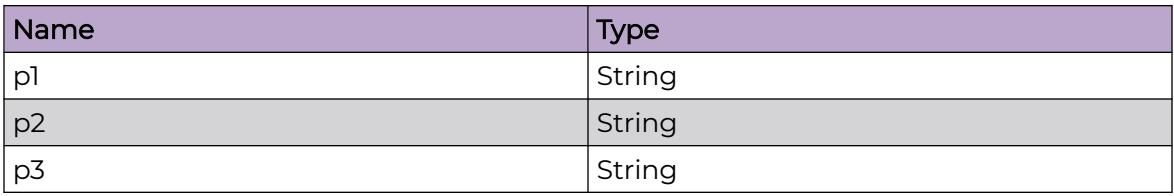

# OSPFv3.ProtoMgr.DropHelloLocPlcy

## **Description**

HELLO packet from unknown neighbor has been discarded due to local policy. HELLO packet dropped and no neighbor adjacency created.

## Remedy

No action required - Informational message only.

#### **Severity**

Info

#### Message Text

%p1% %p2% Received Hello packet dropped because of local policy. Source address = %p3%

## Message Parameters

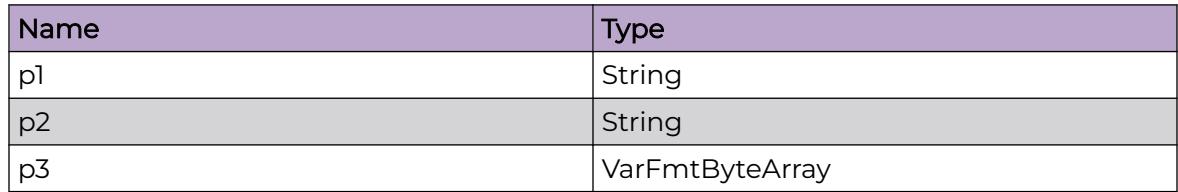

# OSPFv3.ProtoMgr.SegPktGTIfMTU

## **Description**

The MTU size configured on an interface is less than the size of an OSPF message to be sent through that interface. The OSPF message is segmented by the IP stack.

## Remedy

Check the configuration of the MTU size. If this does not solve the problem then please contact support.

## **Severity**

Debug-Summary

## Message Text

%p1%%p2%: A message is larger than the configured MTU size for the interface MTU size configured for interface = %p3% Minimum size for OSPF message = %p4%

## Message Parameters

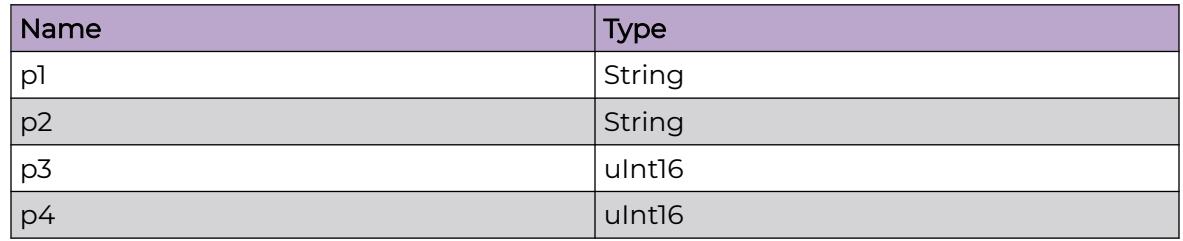

# OSPFv3.ProtoMgr.I3NtfyIfAddrDel

## **Description**

OSPF has been told over the I3 interface that an interface address has been deleted. OSPF will delete the corresponding address, if it exists.

## Remedy

None required.

#### **Severity**

Info

## Message Text

%p1%%p2%: OSPF has been told over the I3 interface that an interface address has been deleted. Address = %p3%

## Message Parameters

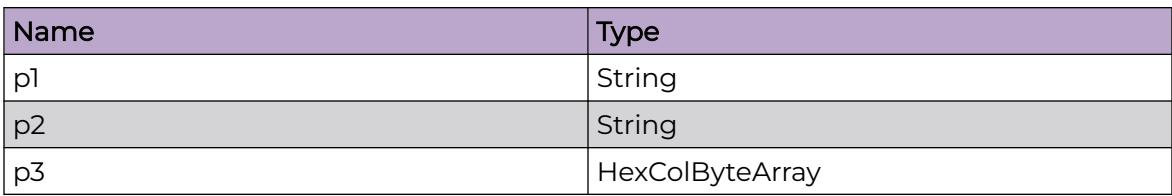

# OSPFv3.ProtoMgr.I3NtfyNewUpdtIfAddr

## **Description**

OSPF has been told over the I3 interface about a new address on an interface, or about updated attributes of an existing address. OSPF will attempt to process the new or updated address.

## Remedy

None required.

## **Severity**

Info

## Message Text

%p1%%p2%: OSPF has been told over the I3 interface about a new address on an interface, or about updated attributes of an existing address. Address = %p3% Scope ID =  $8p48$  Prefix length =  $8p58$  Remote router address =  $8p68$  Address use flags =  $8p78$ 

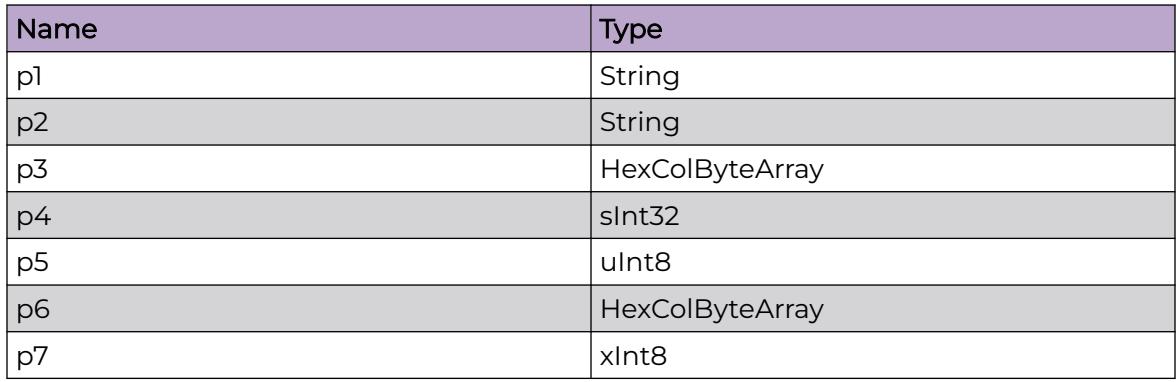

# OSPFv3.ProtoMgr.RxDDPktMismatchIfMTU

## **Description**

Initial DB DESCRIPTION packet received with invalid interface MTU. The packet will be accepted. An adjacency may form with this neighbor but might fail later due to the MTU size mismatch

## Remedy

None required.

## **Severity**

Info

## Message Text

DB DESCRIPTION packet received with mismatched interface MTU size  $\frac{1}{2}$  but it will be accepted because the MtuIgnore MIB option is set to true. An adjacency may form but it could fail later due to the mismatch. Expected MTU size = %p2% Neighbor router ID = %p3% Packet data = %p4%

## Message Parameters

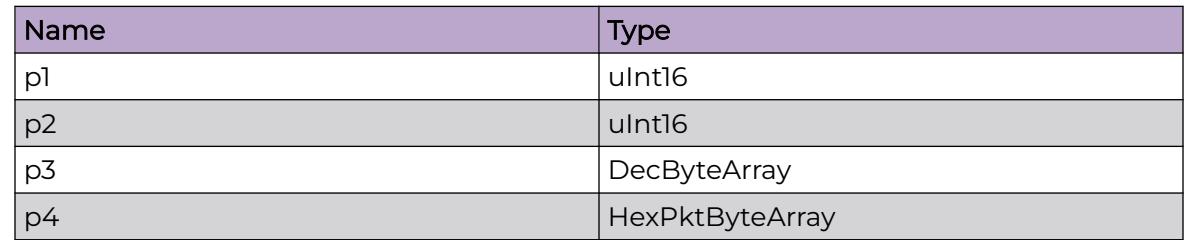

# OSPFv3.ProtoMgr.IgnI3IfAddrIncrctType

## **Description**

Address configured on I3 interface with unsupported address type. Address configuration ignored.

## Remedy

Check address is configured with correct address type.

## **Severity**

Error

# Message Text

Address configured over I3 with incorrect address type Local endpoint ID = %p1% Interface = %p2% Address type = %p3% Address = %p4%

# Message Parameters

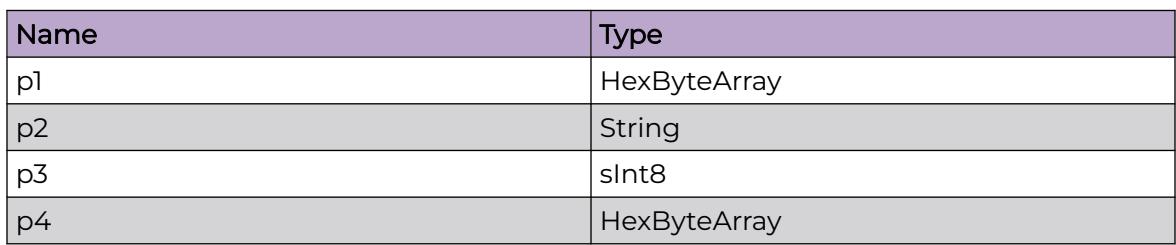

# OSPFv3.ProtoMgr.IfFSMStateChg

# **Description**

An interface FSM has changed state.

# Remedy

No action required - Informational message only.

# **Severity**

Debug-Data

# Message Text

%p1% %p2% Interface FSM has changed state. FSM input = %p3% (%p4%) Old FSM state = %p5% (%p6%) New FSM state = %p7% (%p8%) FSM action = %p9% (%p10%)

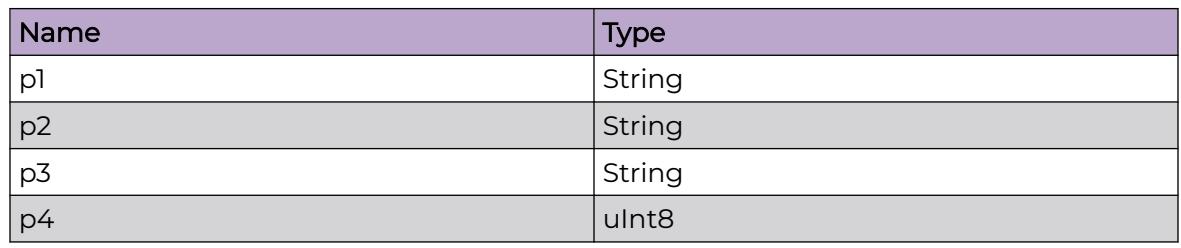

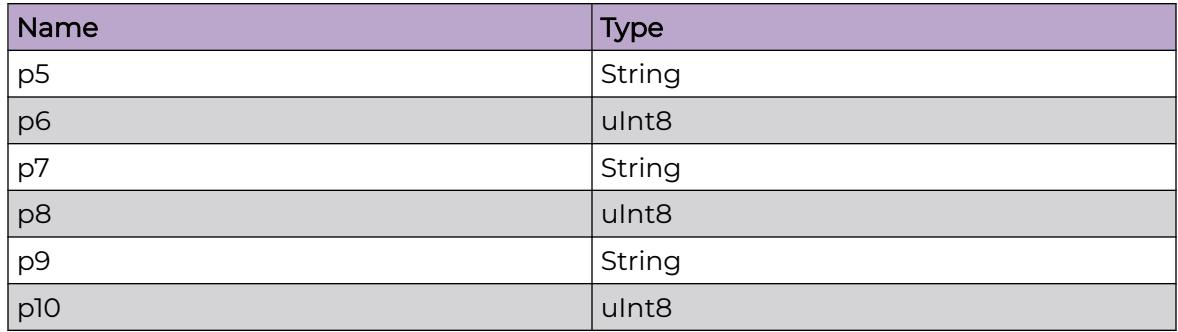

# OSPFv3.ProtoMgr.NMIFSMStateChg

## Description

An NM interface FSM has changed state.

## Remedy

No action required - Informational message only.

#### **Severity**

Debug-Data

## Message Text

%p1% %p2% NM Interface FSM has changed state. FSM input = %p3% (%p4%) Old FSM state = %p5% (%p6%) New FSM state = %p7% (%p8%) FSM action = %p9% (%p10%)

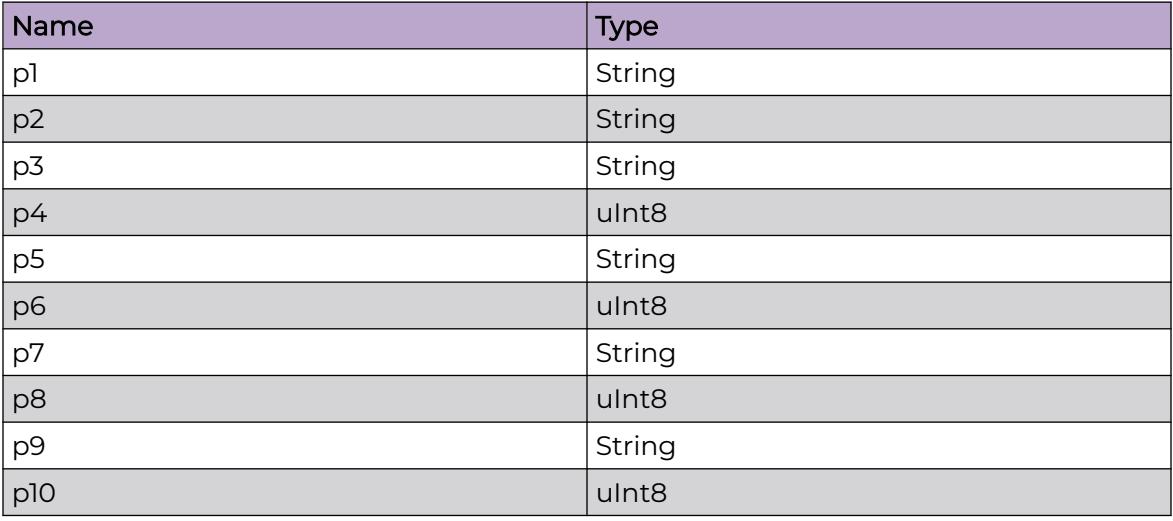

# OSPFv3.ProtoMgr.NMIGetFSMStateChg

## **Description**

An NM interface Get FSM has changed state.

## Remedy

No action required - Informational message only.

#### **Severity**

Debug-Data

#### Message Text

%p1% %p2% NM Interface Get FSM has changed state. FSM input = %p3% (%p4%) Old FSM state = %p5% (%p6%) New FSM state = %p7% (%p8%) FSM action = %p9% (%p10%)

## Message Parameters

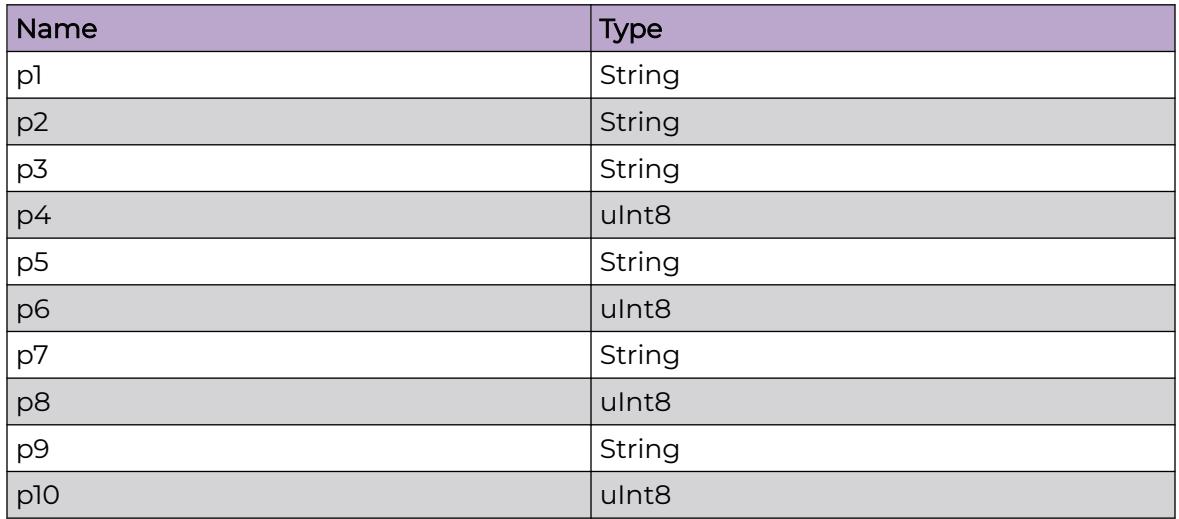

# OSPFv3.ProtoMgr.DropHelloAdmin

## **Description**

A new HELLO packet from a neighbor has been discarded. The HELLO packet is dropped and the neighbor adjacency is not activated.

#### Remedy

No action required - Informational message only.

## **Severity**

Info

## Message Text

%p1% %p2% %p3% A HELLO packet has been discarded for administrative reasons.

## Message Parameters

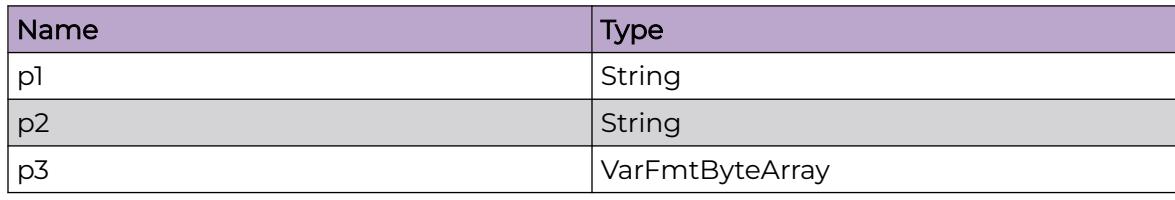

# OSPFv3.ProtoMgr.NMNbrFSMStateChg

## Description

An NM neighbor FSM has changed state.

## Remedy

No action required - Informational message only.

## **Severity**

Debug-Data

## Message Text

%p1% %p2% %p3% %p4% NM neighbor FSM has changed state. FSM input = %p5% (%p6%) Old FSM state = %p7% (%p8%) New FSM state = %p9% (%p10%) FSM action = %p11% (%p12%)

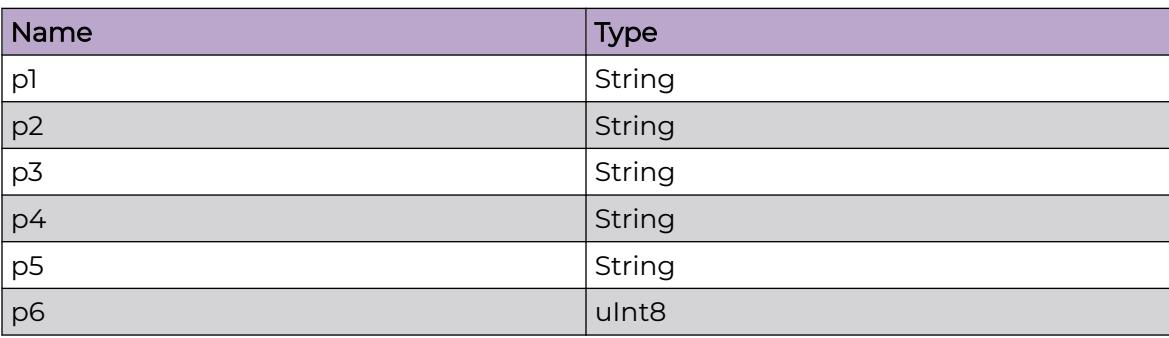

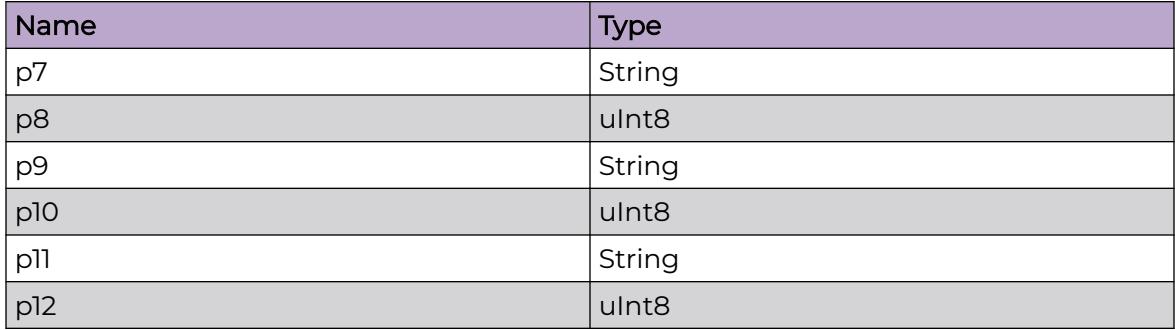

# OSPFv3.ProtoMgr.NMNbrGetFSMStateChg

## Description

An NM neighbor Get FSM has changed state.

## Remedy

No action required - Informational message only.

## **Severity**

Debug-Data

#### Message Text

%p1% %p2% %p3% %p4% NM neighbor Get FSM has changed state. FSM input = %p5% (%p6%) Old FSM state = %p7% (%p8%) New FSM state = %p9% (%p10%) FSM action = %p11% (%p12%)

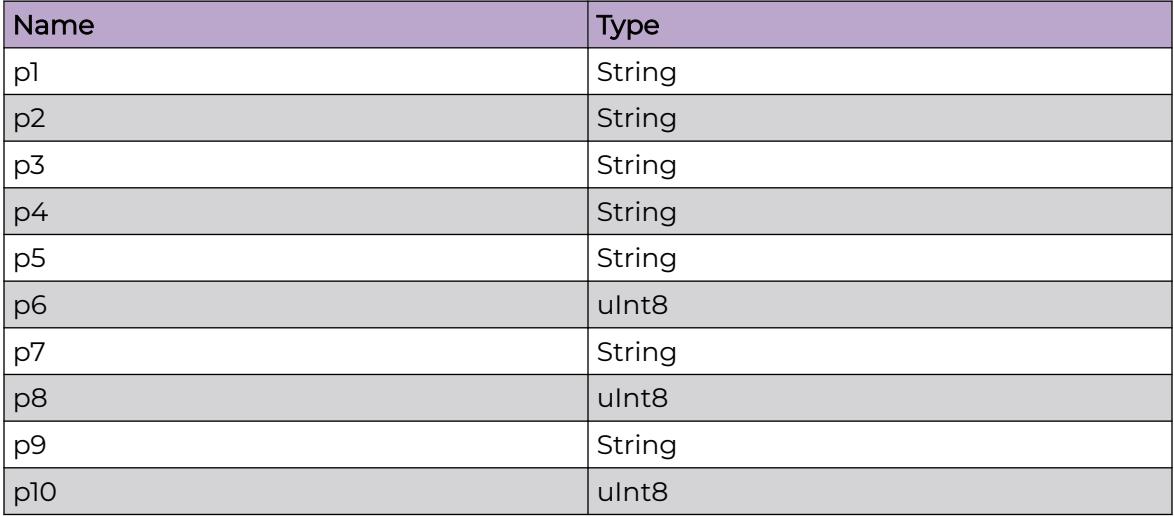

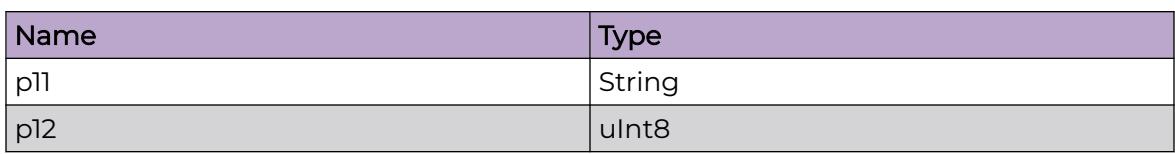

## OSPFv3.ProtoMgr.VIfNMChgOvrFSMStateChg

## **Description**

An virtual interface NM changeover FSM has changed state.

## Remedy

No action required - Informational message only.

#### **Severity**

Debug-Data

## Message Text

%p1% %p2% virtual interface NM changeover FSM has changed state. FSM input = %p3% (%p4%) Old FSM state = %p5% (%p6%) New FSM state = %p7% (%p8%) FSM action = %p9% (%p10%)

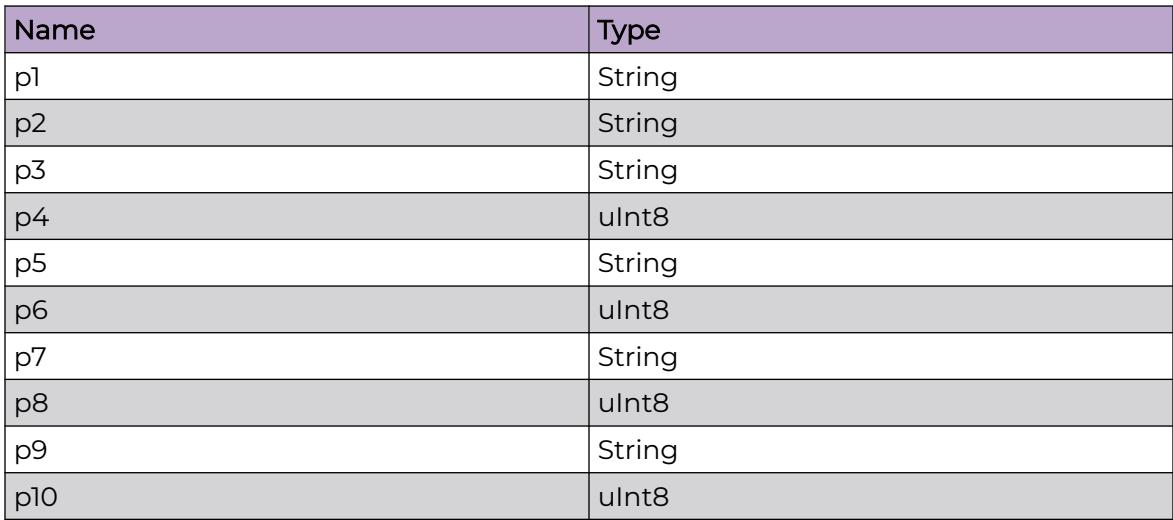

# OSPFv3.ProtoMgr.ProcNbrFSMIn

## **Description**

A neighbor FSM has processed an input.

## Remedy

No action required - Informational message only.

## **Severity**

Debug-Data

## Message Text

%p1% %p2% %p3% %p4% neighbor FSM has processed an input. FSM input = %p5% (%p6%) Old FSM state = %p7% (%p8%) New FSM state = %p9% (%p10%) FSM action = %p11% (%p12%)

## Message Parameters

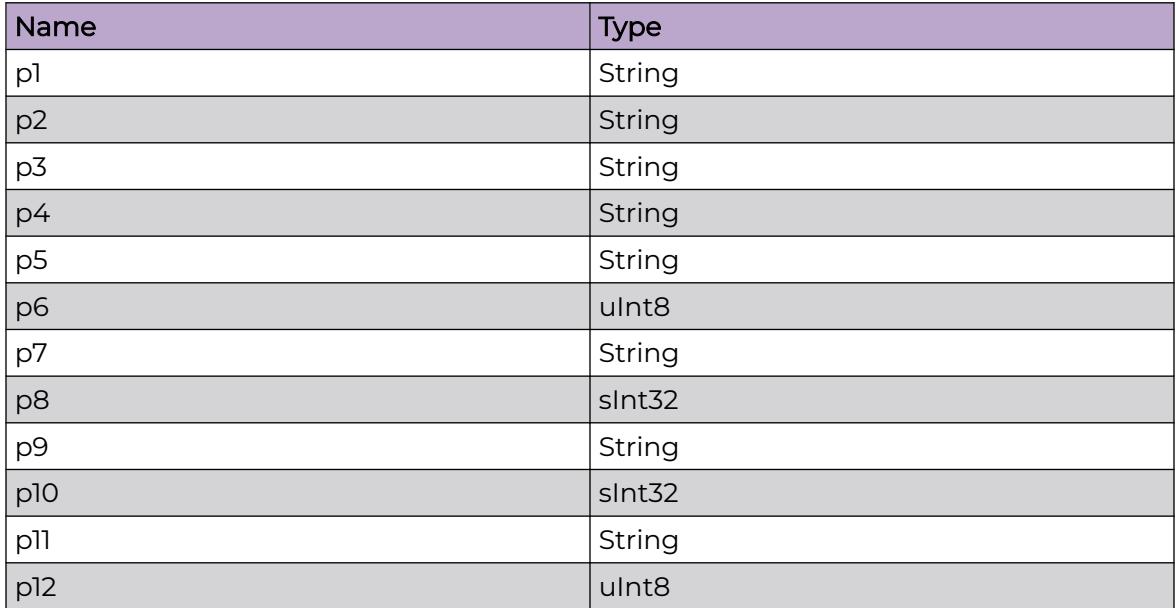

# OSPFv3.ProtoMgr.FloodGrcflRstrtRsrcFail

## **Description**

Resource failure prevented flooding of an LSA during graceful restart. This may cause the current planned or unplanned graceful restart to fail.

## Remedy

Increase the amount of memory available to the system. If the problem persists then please contact support with details of the problem.

## **Severity**

Warning

## Message Text

%p1% %p2% LSA not flooded during graceful restart because of resource failure Diagnostic information for support: LSA header = %p3%

## Message Parameters

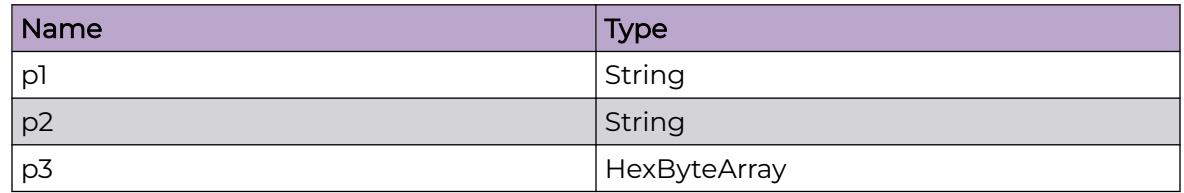

# OSPFv3.ProtoMgr.DropPktNMIDeactvTxIf

## **Description**

An packet has been dropped because the sending interface is deactivating over the NMI.

## Remedy

No action required - Informational message only.

## **Severity**

Debug-Summary

## Message Text

%p1% %p2% packet dropped because interface is deactivating over the NMI. signal type = %p3%
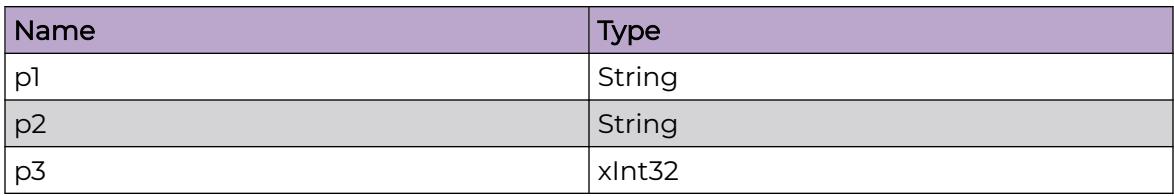

# OSPFv3.ProtoMgr.IfIntErr

## **Description**

Interface has failed because of an internal error. Interface becomes inactive.

### Remedy

Check for other logs that indicate the cause of the error, for example logs of resource failures. If the problem persists then please contact support.

### **Severity**

Error

### Message Text

%p1% %p2% Interface failed because of an internal error.

### Message Parameters

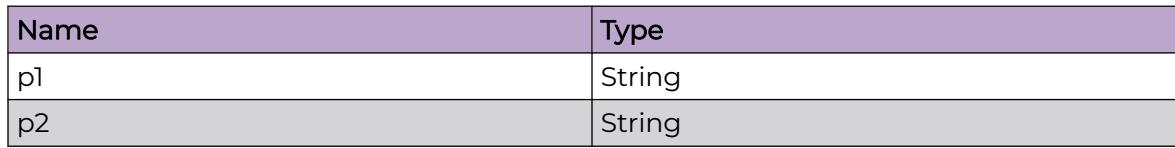

# OSPFv3.ProtoMgr.NbrCommFailIntErr

### **Description**

Communication with a neighbor has failed because of an internal error. An adjacency cannot be set up with the neighbor.

# Remedy

Check for other logs that indicate the cause of the error, for example logs of resource failures. If the problem persists then please contact support.

### **Severity**

Error

### Message Text

%p1% %p2% %p3% %p4% Communication with neighbor has failed because of an internal error.

### Message Parameters

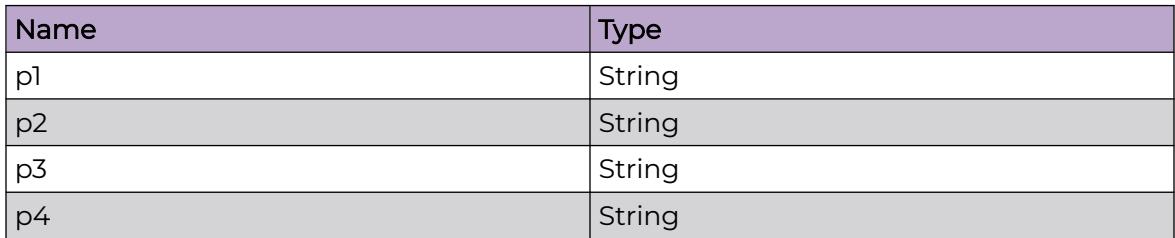

# OSPFv3.ProtoMgr.ActRsrcFail

## **Description**

An action has failed because of resource shortage. The operation of OSPF may be affected. For example, adjacencies may not be set up with neighbors.

### Remedy

Check for other logs that indicate the action that has failed. Allocate more resources to the OSPF system. If the problem persists then please contact support.

#### **Severity**

Error

### Message Text

%p1% An action has failed because of resource shortage.

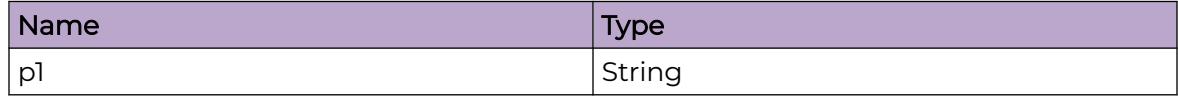

# OSPFv3.ProtoMgr.DropHelloRxVIfChg

## **Description**

A Hello packet has been dropped because the virtual interface on which it was received is in the process of being switched to a different NM instance.

### Remedy

No action required - Informational message only.

### **Severity**

Debug-Summary

#### Message Text

%p1% %p2% %p3% Hello packet dropped because virtual interface is in a transient state.

### Message Parameters

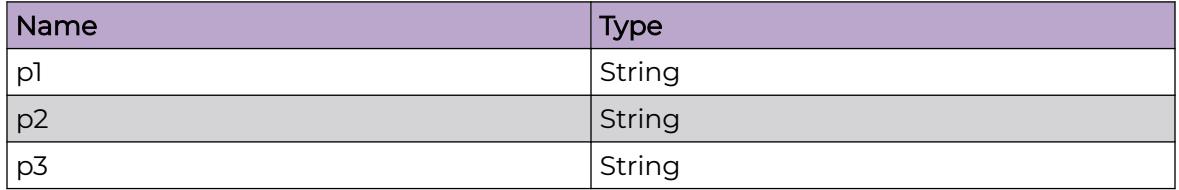

# OSPFv3.ProtoMgr.DropHelloRxIfDeactv

# **Description**

A Hello packet has been dropped because the interface on which it was received is either deactivating or inactive.

### Remedy

No action required - Informational message only.

### **Severity**

Debug-Summary

### Message Text

%p1% %p2% Hello packet dropped because the receiving interface is not active.

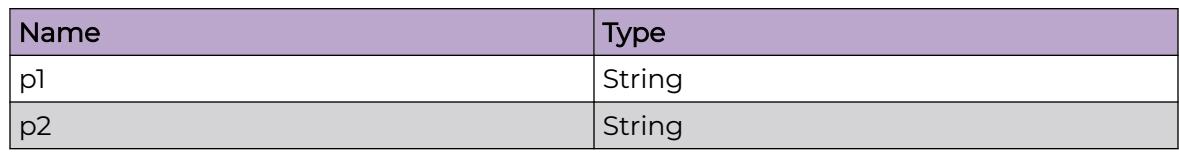

# OSPFv3.ProtoMgr.ActvIfFail

# **Description**

An interface could not be activated because part of the system is not ready. This state should be self-clearing.

# Remedy

No action required - Informational message only.

# **Severity**

Debug-Summary

## Message Text

%p1% %p2% Interface cannot be activated at present.

# Message Parameters

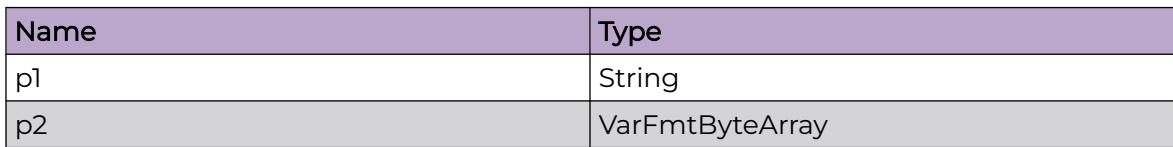

# OSPFv3.ProtoMgr.CfgIPv6AddrRsrcFail

# **Description**

Resource failure preventing configuration of an IPv6 address. OSPF will not function fully.

# Remedy

Increase the amount of memory available to the system. If the problem persists then please contact support with details of the problem.

## **Severity**

Warning

# Message Text

%p1% %p2% Resource failure during configuration of an IPv6 address. Address = %p3% Scope ID = %p4% Prefix length = %p5%

# Message Parameters

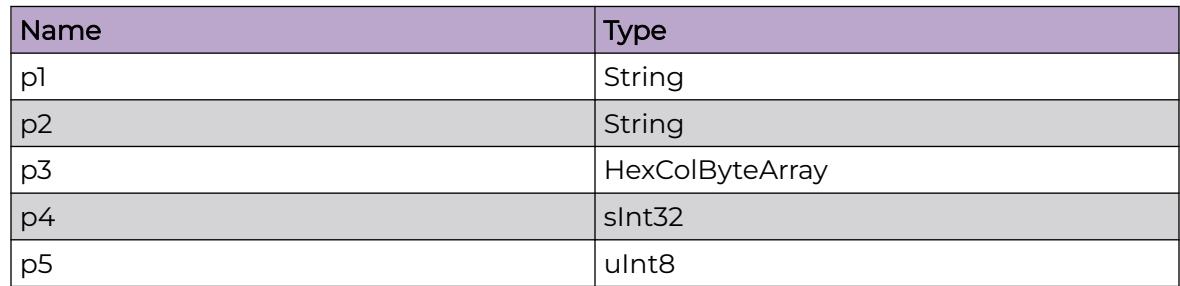

# OSPFv3.ProtoMgr.DropHelloVldtChkFail

# **Description**

A Hello packet has been dropped because it failed validation checks. Either the Hello is labeled as being from the local router, or no suitable interface could not be found. This can happen in race conditions, and is not considered an error.

# Remedy

No action required - Informational message only.

# **Severity**

Debug-Summary

# Message Text

%p1% Hello packet failed validation checks, and was dropped. Router ID in Hello packet  $=$   $_{p2}$ 

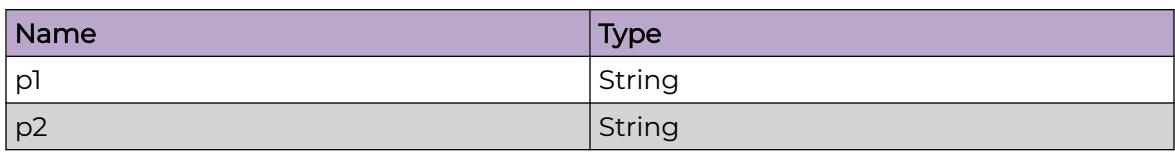

# OSPFv3.ProtoMgr.IgnIGPShortcutFuncDsbl

# Description

IGP shortcut interface information from the I3 stub has been ignored because the IGP shortcut function is currently disabled.

# Remedy

None required.

### **Severity**

Info

## Message Text

%p1% has ignored the IGP shortcut %p2% - IGP shortcut function is disabled. IGP shortcut interface next hop address = %p3%

# Message Parameters

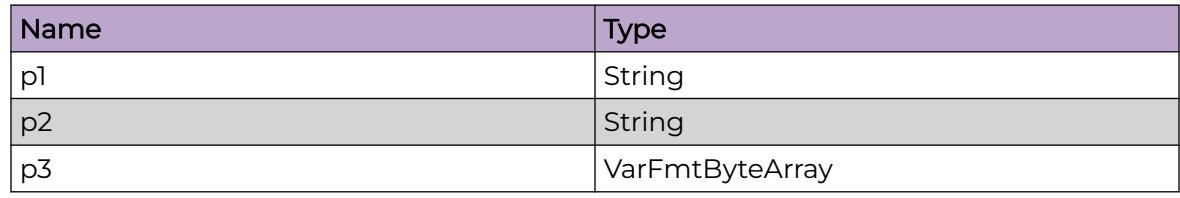

# OSPFv3.ProtoMgr.IgnLSAMinArrvIntv

# **Description**

A received LSA is being ignored because it was previously received within the last ospfPmEntMinLsArrival/ ospfv3PmEntMinLsArrival milliseconds.

## Remedy

No action required - Informational message only.

### **Severity**

Debug-Summary

### Message Text

%p1% has ignored an LSA because it was previously received within the last minimum LSA arrival interval milliseconds. Milliseconds since last received = %p2% Minimum LSA arrival interval = %p3% Neighbor = %p4% LS ID of the LSA = %p5% Advertising router = %p6% LS Type =  $~8p7$   $~8$ 

### Message Parameters

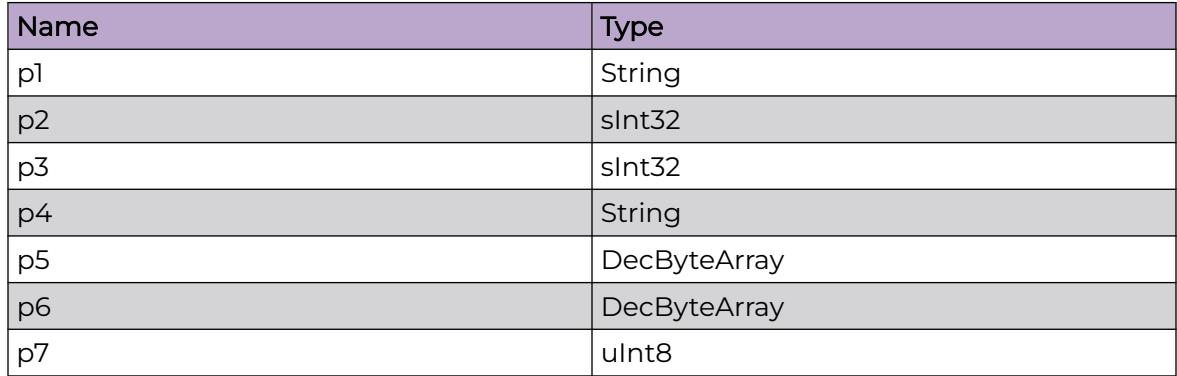

# OSPFv3.ProtoMgr.LSANotFloodMinArrvIntv

### **Description**

An LSA has not been flooded as it has been flooded within the last ospfPmEntMinLsArrival/ospfv3PmEntMinLsArrival milliseconds.

### Remedy

No action required - Informational message only.

#### **Severity**

Debug-Summary

#### Message Text

%p1% has not flooded an LSA as it has been flooded within the last minimum LSA arrival interval milliseconds. Milliseconds since last flood =  $_{p2}$ % Minimum LSA arrival interval = %p3% Neighbor = %p4% LS ID of the LSA = %p5% Advertising router = %p6% LS Type = %p7%

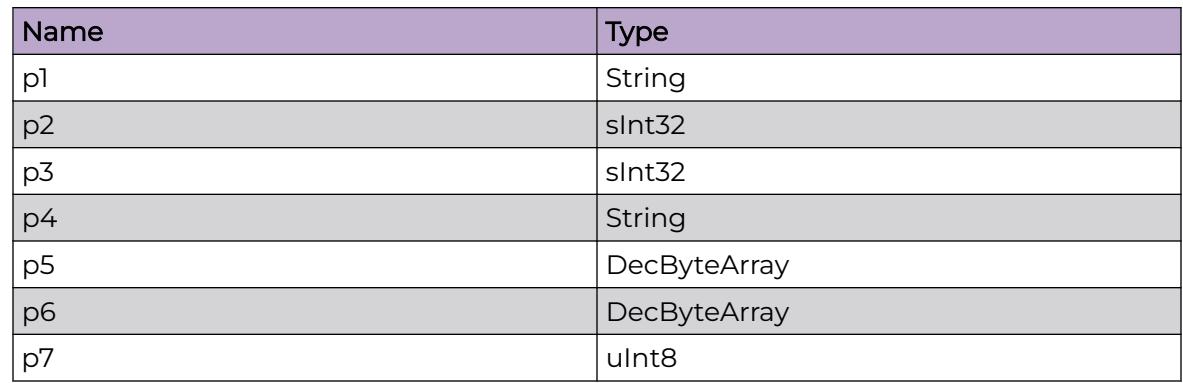

# OSPFv3.ProtoMgr.RxLSAOld

# Description

An LSA has been received that is less recent than the database copy.

# Remedy

No action required - Informational message only.

# **Severity**

Debug-Summary

# Message Text

%p1% has received an LSA that is less recent than the copy in its database. Received LSA header = %p2% Database LSA header = %p3%

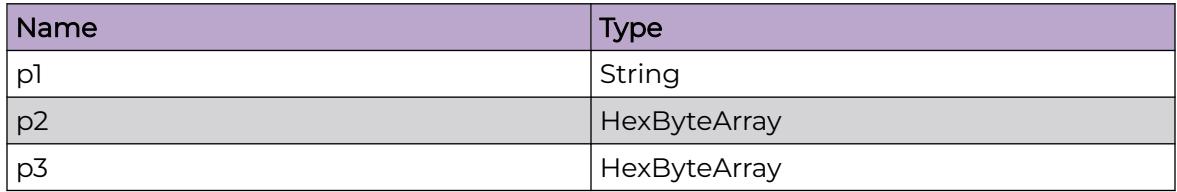

# OSPFv3.ProtoMgr.TxDlayGTMinOrigIntv

## **Description**

PM has been activated with the transmit timer delay of an interface configured to be greater than the minimum LSA origination interval. Multiple copies of the same LSA may get bundled into the same OSPF packet, causing the second and subsequent copies to be dropped by the receiving neighbor.

## Remedy

Change the configuration so that the transmit timer delay is not greater than the minimum LSA origination interval.

### **Severity**

Info

### Message Text

%p1% %p2% The transmit timer delay %p3% is greater than the minimum LSA origination interval %p4%.

### Message Parameters

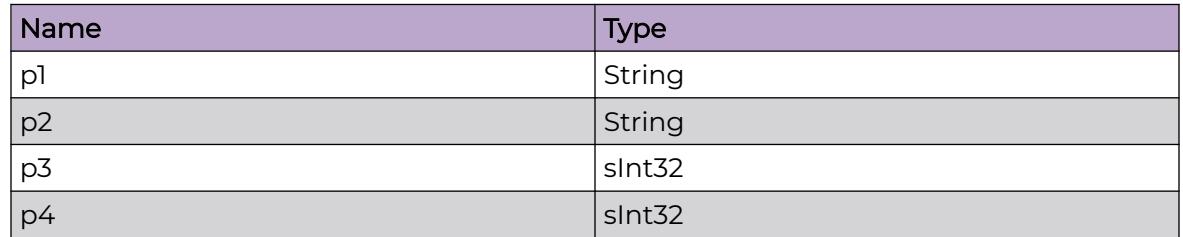

# OSPFv3.ProtoMgr.RfrshIntvLTMinOrig

### **Description**

PM has been activated with the LSA refresh interval of an interface configured to be smaller than the minimum LSA origination interval. All LSA refreshes on the interface will be delayed.

### Remedy

Change the configuration so that the LSA refresh interval is not smaller than the minimum LSA origination interval.

### **Severity**

Info

## Message Text

%p1% %p2% The LSA refresh interval %p3% has been configured to be smaller than the minimum LSA origination interval %p4%.

## Message Parameters

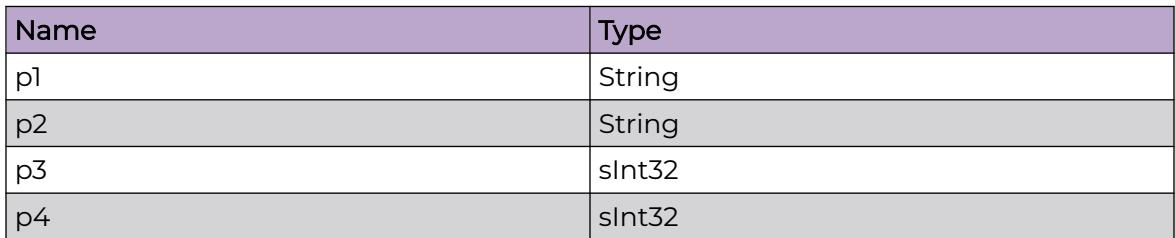

# OSPFv3.ProtoMgr.DropHelloMultiAreaIfVIf

# **Description**

A hello packet that matches both a multi-area interface and a virtual interface was received. The hello packet is dropped.

### Remedy

Change interface configuration so that hello packets for the two interfaces can be distinguished.

### **Severity**

Warning

### Message Text

%p1% %p2% %p3% A hello packet matched both a multi-area interface and a virtual interface.

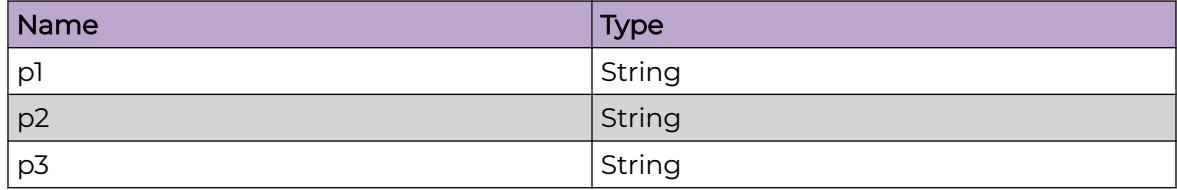

# OSPFv3.ProtoMgr.AddRemLSAGlobAgeList

## **Description**

LSA added to or removed from global age list.

### Remedy

No action required - Informational message only.

### **Severity**

Debug-Data

### Message Text

%p1%: LSA added to or removed from global age list. LSA CB pointer = %p2% Age array index for LSA = %p3% Current age index = %p4% Delayed LSAs present = %p5% Self originated present = %p6% LSA CB flags = %p7% %p8% LSA header = %p9% Added? = %p10%

### Message Parameters

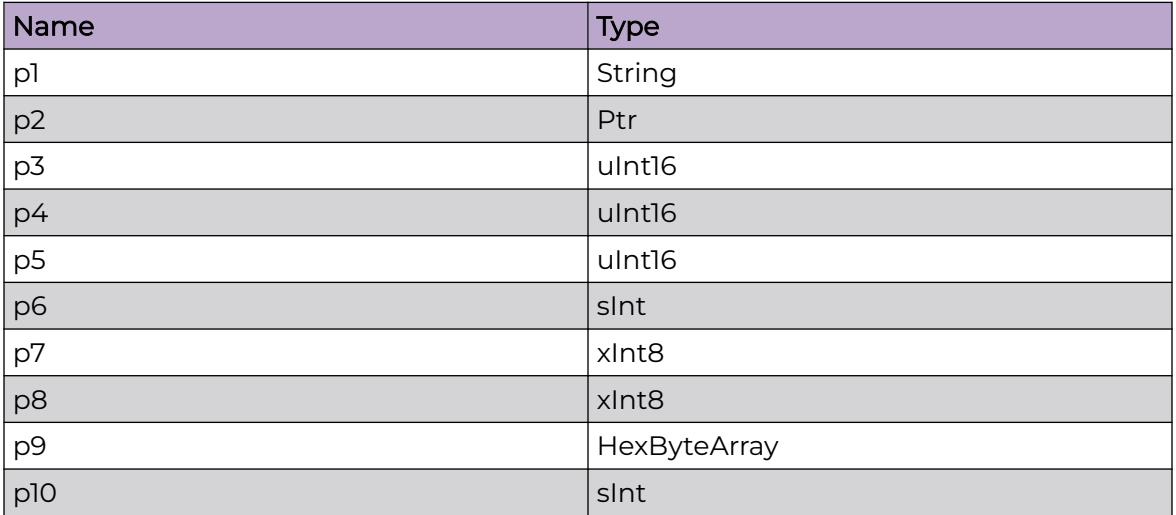

# OSPFv3.ProtoMgr.SelfOrigLSAAgeOutIntErr

# **Description**

An LSA is marked as being a self-originated LSA, but is being aged out. This should never happen - self-originated LSAs should always be regenerated before this happens. OSPF will terminate.

# Remedy

This represents an internal logic error. Contact OSPF customer support with details of the problem.

# **Severity**

Error

# Message Text

%p1%: An internal logic error has caused a self-originated LSA to age out. LSA CB pointer = %p2% Delayed LSAs present = %p3% Self originated present = %p4% LSA CB flags = %p5% %p6% LSA header = %p7%

# Message Parameters

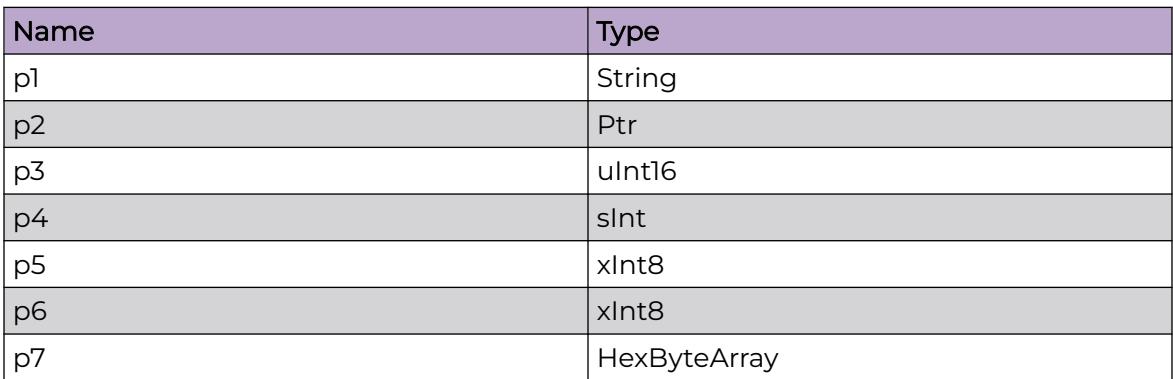

# OSPFv3.ProtoMgr.RtrLSALinkCostZero

# **Description**

The OSPF route calculation has encountered a router LSA advertising a link with a metric of 0. This is not a valid value, as it can lead to loops in the SPF calculation. To prevent loops in the routing calculation, OSPF will treat the link as having a metric of 1.

# Remedy

Check the interface configuration on the router advertising the LSA.

# **Severity**

Warning

### Message Text

%p1% %p2% is advertising a non-stub link in a router LSA with a metric of 0.

## Message Parameters

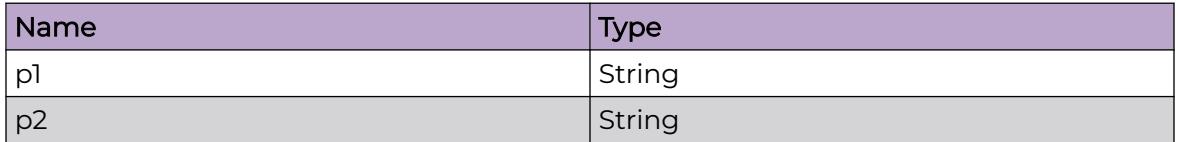

# OSPFv3.ProtoMgr.AddRemLSARtEntLSAList

### **Description**

LSA added to or removed from a route entry's LSA list.

#### Remedy

No action required - Informational message only.

#### **Severity**

Debug-Data

#### Message Text

%p1% LSA added to or removed from a route entry's LSA list. Added? = %p2% Route entry CB pointer = %p3% Destination ID = %p4% Associated area = %p5% Address mask (OSPFv2 only) = %p6% Prefix (OSPFv3 only) = %p7% LSA CB pointer = %p8% LSA LS ID = %p9% LSA advertising router = %p10% LSA sequence number = %p11% LSA checksum = %p12%

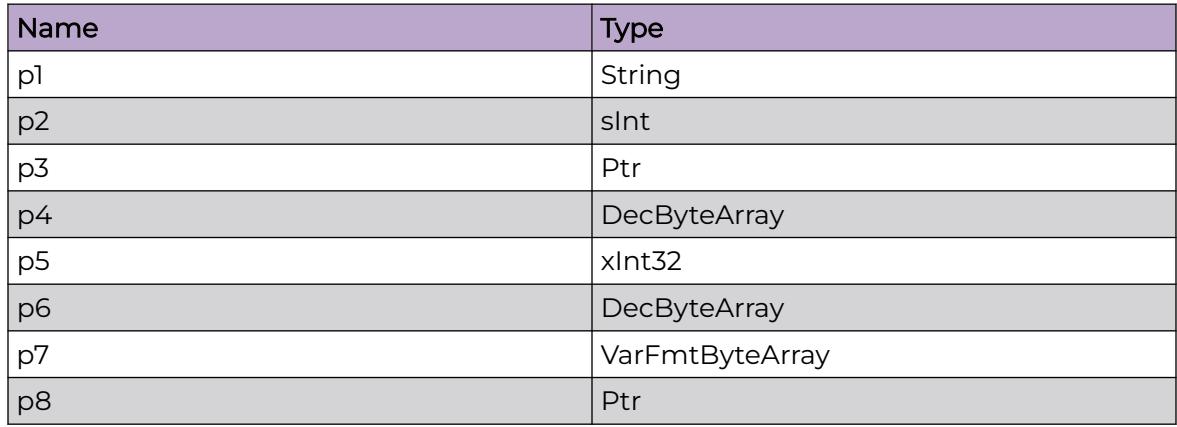

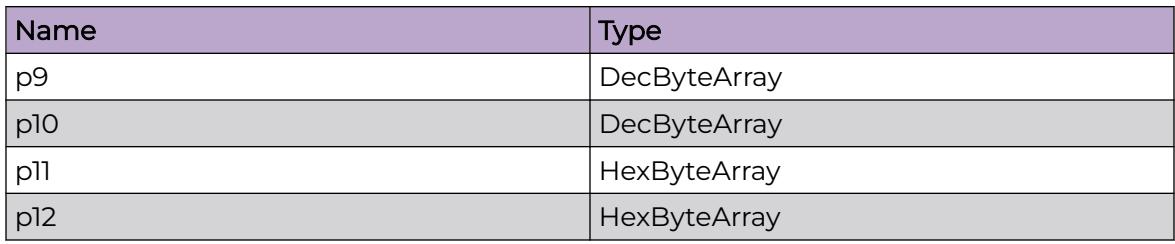

# OSPFv3.ProtoMgr.FullRtCalcStrt

## **Description**

OSPF Protocol Manager is starting a full route calculation.

### Remedy

No action required - Informational message only.

### **Severity**

Info

### Message Text

%p1% PM is starting a full routing calculation.

### Message Parameters

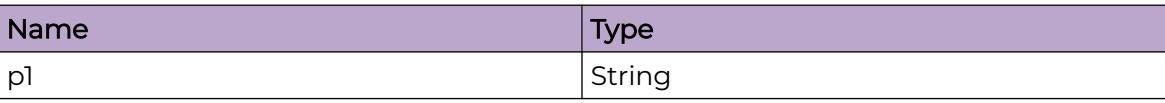

# OSPFv3.ProtoMgr.FullRtCalcDone

## **Description**

OSPF Protocol Manager has completed a full route calculation.

### Remedy

No action required - Informational message only.

### **Severity**

Info

### Message Text

%p1% PM has completed a full routing calculation.

### Message Parameters

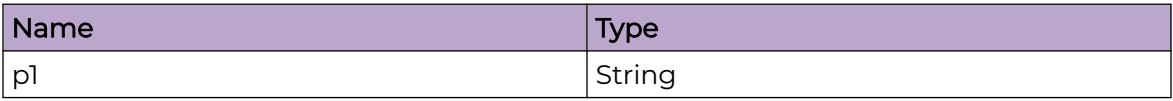

# OSPFv3.ProtoMgr.IncRtCalcStrt

### Description

OSPF Protocol Manager is starting an incremental route calculation.

### Remedy

No action required - Informational message only.

#### **Severity**

Info

#### Message Text

%p1% PM is starting an incremental route calculation.

#### Message Parameters

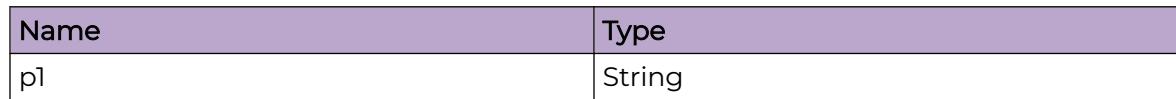

# OSPFv3.ProtoMgr.IncRtCalcNotCmplt

### **Description**

OSPF Protocol Manager was unable to complete its incremental route calculation. A new full route calculation will be started.

#### Remedy

No action required - Informational message only.

## **Severity**

Info

## Message Text

%p1% PM could not complete an incremental route calculation.

## Message Parameters

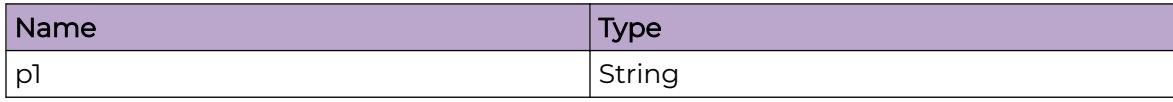

# OSPFv3.ProtoMgr.FullRtCalcPause

## **Description**

OSPF Protocol Manager has paused a full route calculation.

### Remedy

No action required - Informational message only.

### Severity

Debug-Summary

### Message Text

%p1% PM has paused a full routing calculation. Calculation state: %p2%

### Message Parameters

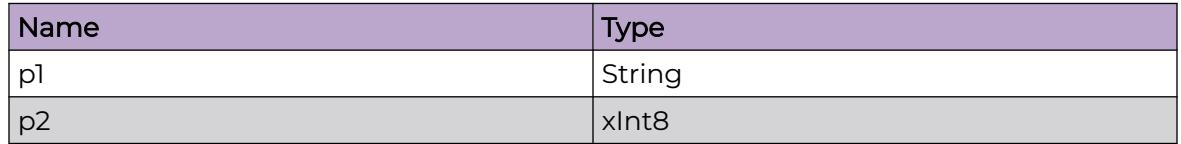

# OSPFv3.ProtoMgr.IncRtCalcDone

### Description

OSPF Protocol Manager has completed an incremental route calculation.

### Remedy

No action required - Informational message only.

### Severity

Info

### Message Text

%p1% PM has completed an incremental route calculation.

### Message Parameters

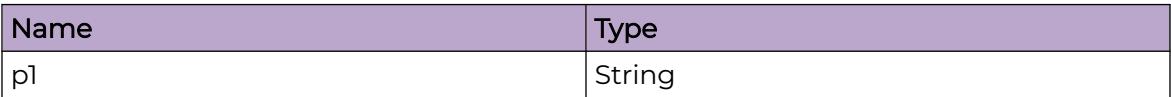

# OSPFv3.ProtoMgr.FndPotentIGPShortcut

### **Description**

The RC subcomponent has found a potential IGP shortcut.

### Remedy

No action required - Informational message only.

### **Severity**

Debug-Summary

### Message Text

%p1% RC has found a potential IGP shortcut. %p2%, egress address %p3%, cost %p4%

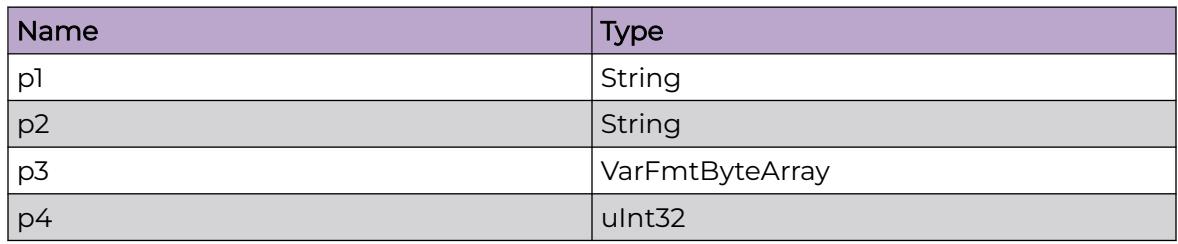

# OSPFv3.ProtoMgr.SetIGPShortcutCostMin

## **Description**

The metric for an IGP shortcut has been set to the minimum valid value. This is because the configured relative metric gives a total calculated metric value less than the minimum valid value.

### Remedy

No action required - Informational message only.

### **Severity**

Debug-Summary

### Message Text

%p1% has set the metric for IGP shortcut %p2% to the minimum valid value %p3%. Diagnostic information: egress address %p4% configured metric %p5% path cost to egress %p6%

### Message Parameters

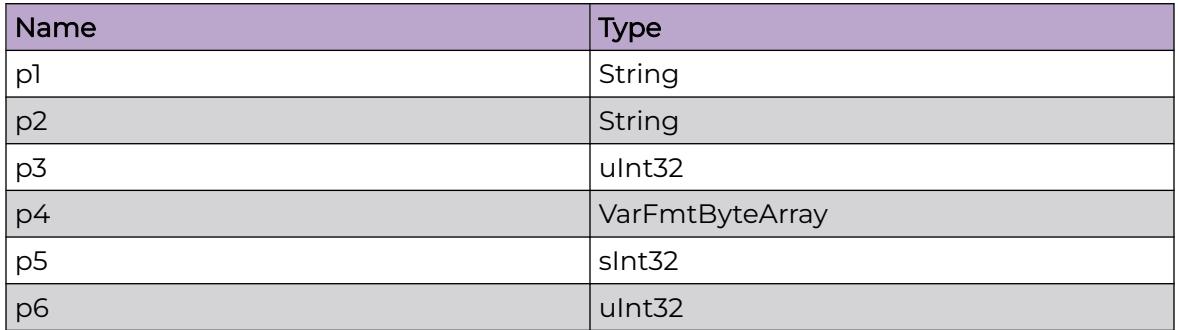

# OSPFv3.ProtoMgr.DlayLSAOrig

### **Description**

Origination of an LSA has been delayed.

### Remedy

No action required - Informational message only.

## **Severity**

Debug-Data

# Message Text

%p1%: Origination of an LSA has been delayed. LSA CB pointer = %p2% Age array index for LSA =  $_{8p38}$  Current age index =  $_{8p48}$  System time when LSA was last flooded =  $_{8p58}$ Minimum LSA origination interval = %p6% LSA delay interval = %p9% Current system time = %p8% LSA delay timer duration = %p7% Hold LSA origination interval = %p10% Maximum LSA origination interval = %p11% LSA throttling stage = %p12%

# Message Parameters

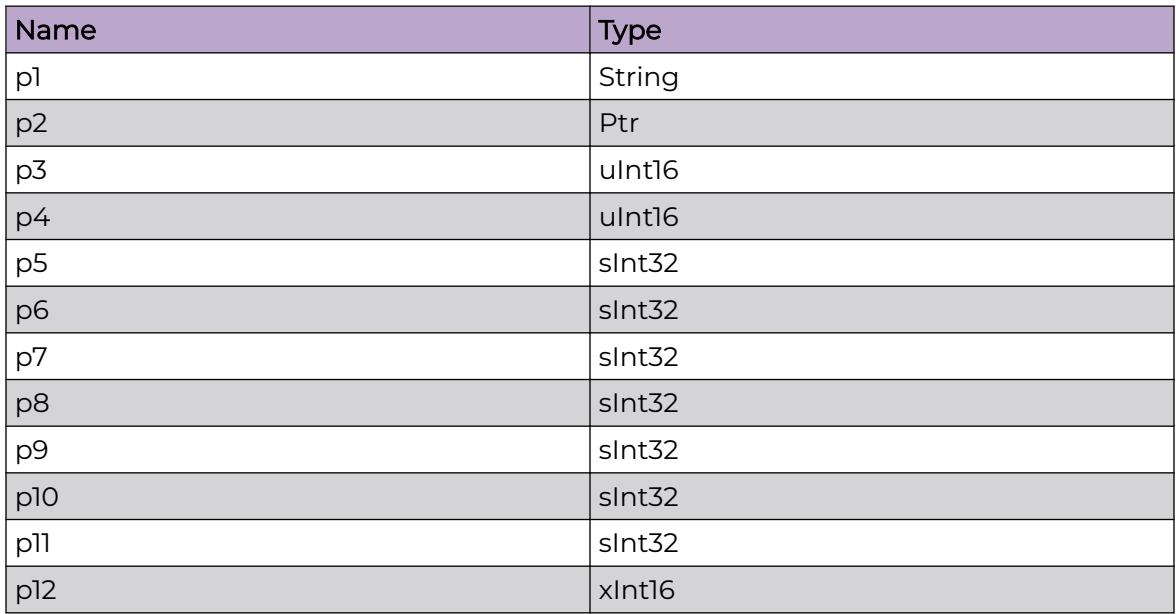

# OSPFv3.ProtoMgr.OrigDlayLSA

# **Description**

A delayed LSA is being originated.

### Remedy

No action required - Informational message only.

### **Severity**

Debug-Data

## Message Text

%p1%: A delayed LSA is being originated. LSA CB pointer = %p2% LSA type = %p3% LS ID = %p4% Age array index for LSA = %p5% Current age index = %p6% System time when LSA was last flooded = %p7% Minimum LSA origination interval = %p8% LSA delay interval = %p10% Current system time = %p9%

## Message Parameters

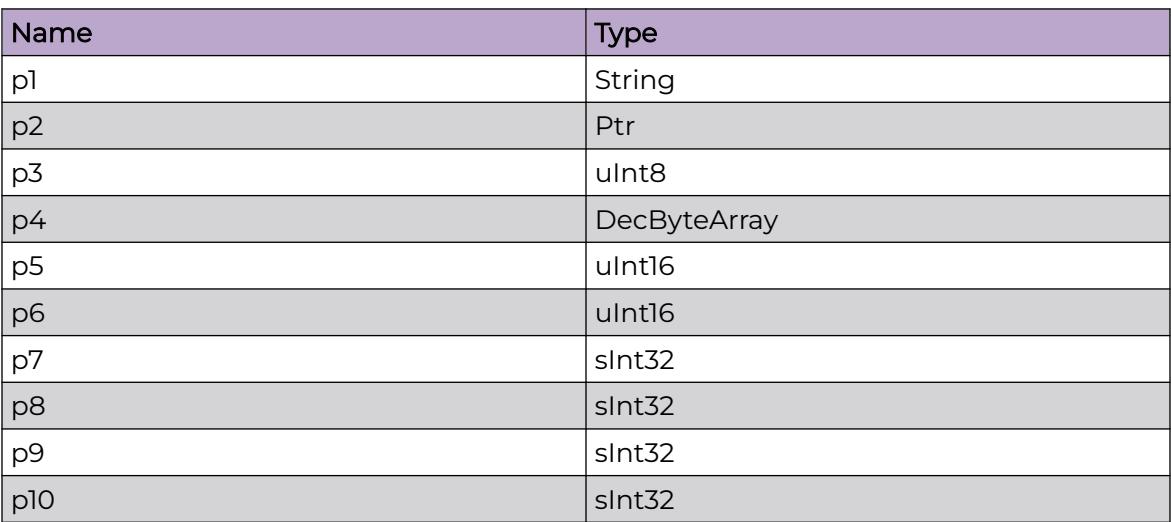

# OSPFv3.ProtoMgr.AreaRfrshIntvLTMinOrig

### **Description**

PM has been activated with the LSA refresh interval of an area configured to be smaller than the minimum LSA origination interval. All LSA refreshes to the area will be delayed.

# Remedy

Change the configuration so that the LSA refresh interval is not smaller than the minimum LSA origination interval.

#### **Severity**

Info

### Message Text

%p1% area %p2% The LSA refresh interval %p3% has been configured to be smaller than the minimum LSA origination interval %p4%.

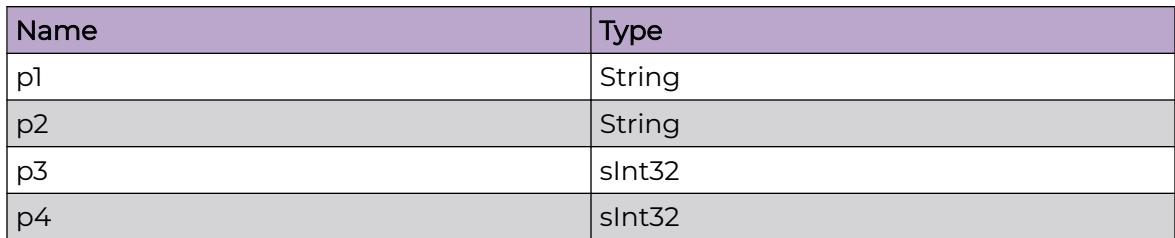

# OSPFv3.ProtoMgr.LSAOrigDlayTimerStrt

# **Description**

The LSA origination delay timer is being started.

# Remedy

No action required - Informational message only.

# **Severity**

Debug-Summary

### Message Text

%p1%: The LSA origination delay timer is being started. LSA CB pointer = %p2% LSA type = %p3% LS ID = %p4% Age array index for LSA = %p5% Current age index = %p6% System time when LSA was last flooded = %p7% Minimum LSA origination interval = %p8% LSA delay interval = %p10% Current system time = %p9% LSA delay timer duration = %p11%

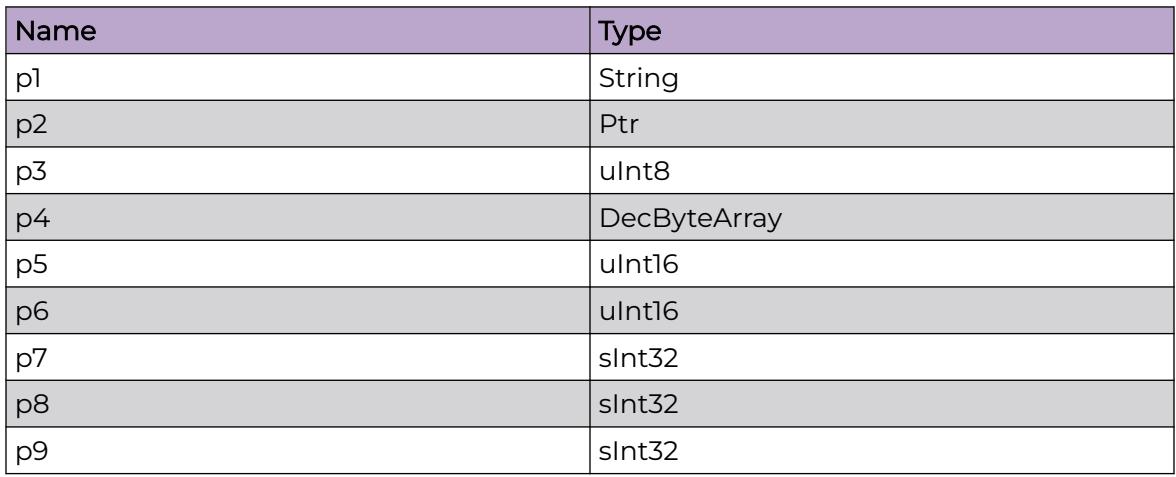

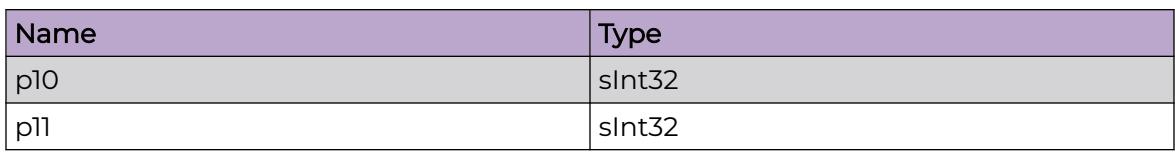

# OSPFv3.ProtoMgr.LSAOrigDlayTimerStop

## **Description**

The LSA origination delay timer has been stopped.

## Remedy

No action required - Informational message only.

### **Severity**

Debug-Summary

## Message Text

%p1%: The LSA origination delay timer has been stopped. Current age index = %p2% Age array index for delayed LSAs = %p3% Time last flood of LSA that started timer = %p4% Minimum LSA origination interval =  $8p58$  Delay interval of LSA that started timer =  $8p68$ Current system time = %p7%

# Message Parameters

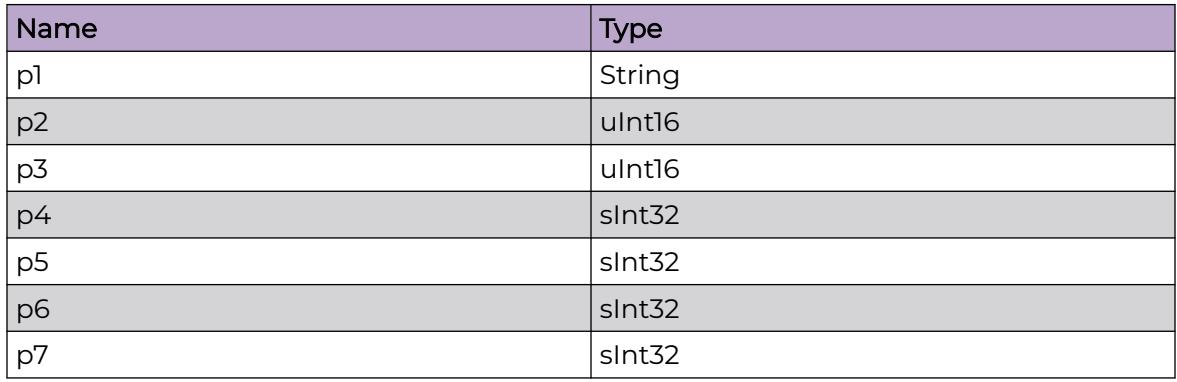

# OSPFv3.ProtoMgr.AllocRILSAFail

# **Description**

Failed to allocate memory to build an RI LSA. The new or changed RI LSA will not be advertised and the old RI LSA will not be flushed.

### Remedy

Make more memory available to the system.

### Severity

Warning

#### Message Text

Failed to allocate memory for an RI LSA. New LSA cannot be advertised. Size of requested memory = %p1%

### Message Parameters

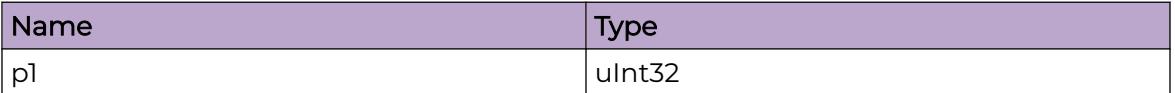

# OSPFv3.ProtoMgr.DropPktFmOldPCEInstc

## **Description**

PM has dropped a packet which appeared to come from an old instance of PCE.

### Remedy

No action required - Informational message only.

### **Severity**

Info

### Message Text

%p1% dropped packet from old instance of PCE. Receiver handle = %p2%

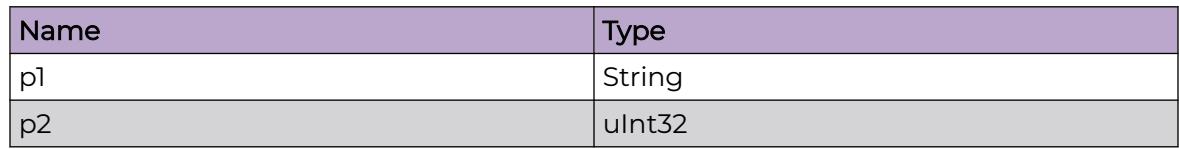

# OSPFv3.ProtoMgr.InitPDIJoinOK

# **Description**

Join to PDI entity has initialized successfully. Join successful.

# Remedy

No action required - Informational message only.

## **Severity**

Debug-Summary

### Message Text

%p1% has successfully initialized the join to a PDI entity. Receiver handle = %p2% Partner process = %p3%

# Message Parameters

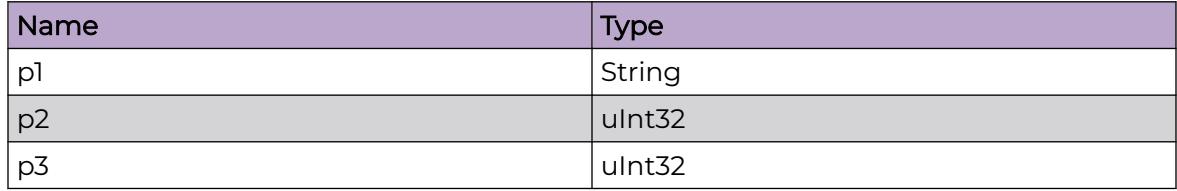

# OSPFv3.ProtoMgr.TermPDIJoinOK

# **Description**

Join to PDI entity has terminated. Join terminated.

# Remedy

No action required - Informational message only.

### **Severity**

Debug-Summary

### Message Text

The join to a PDI entity has terminated. PM entity: %p1% Receiver handle = %p2% Partner process = %p3%

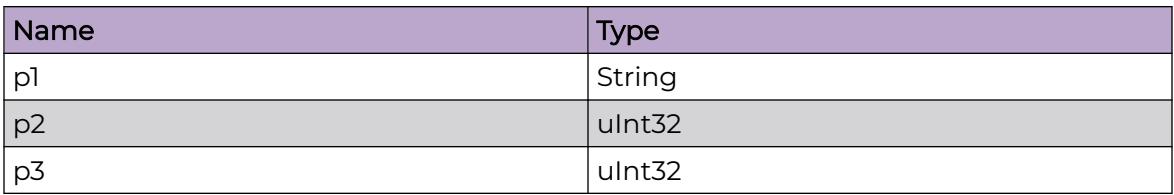

# OSPFv3.ProtoMgr.AllocPCEDTLVFail

# **Description**

Failed to allocate memory to store a PCED TLV. The new or changed PCED TLV will not be advertised. OSPF will retry if there is a subsequent change to the information to advertise in the PCED TLV.

### Remedy

Make more memory available to the system.

### **Severity**

Warning

### Message Text

%p1% failed to get memory for a PCED TLV. New TLV can't be advertised. Size of requested memory = %p2% Scope = %p3% Area = %p4%

### Message Parameters

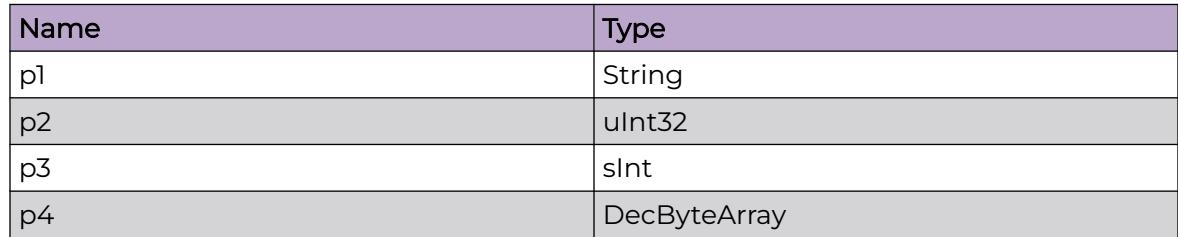

# OSPFv3.ProtoMgr.ParseRILSAFail

### Description

Failed to parse a RI LSA. The LSA will be dropped.

### Remedy

No action required - Notification message only.

### **Severity**

Notice

### Message Text

%p1% failed to parse RI LSA. The fields below supply more information on this problem. Advertising router %p2% Incorrect length %p3% Sub-TLV type %p4% Sub-TLV length %p5% Mandatory TLV not present %p6%

## Message Parameters

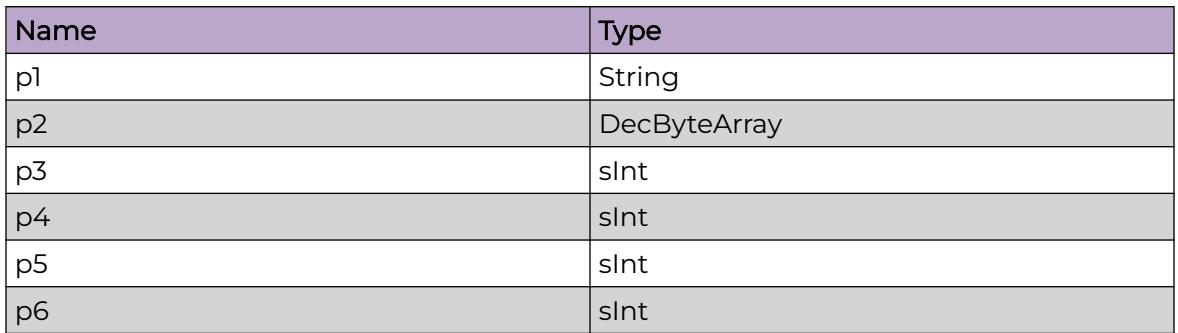

# OSPFv3.ProtoMgr.RejctLSALinkSetFmtErr

# **Description**

An LSA is being rejected because of a formatting error in a link set contained within it. An exception log will be made after this current log; the purpose of this log is to trace out the erroneous link set for ease of investigation. See subsequent exception log (281).

# Remedy

See subsequent exception log (281).

### **Severity**

Debug-Data

### Message Text

%p1% LSA has a formatting error in a link set that it contains. Link set contents: %p2%

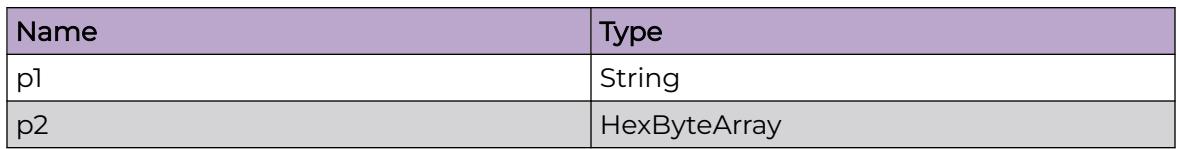

# OSPFv3.ProtoMgr.SlctPrefAddr

# Description

An address has been selected as the preferred address for an area. This address is used as follows. If used as the source IP address for any packets sent through virtual interfaces that transit the area then the address will be included as the first address in the Intra-Area-Prefix-LSA(s) for the area.

### Remedy

None required.

### **Severity**

Debug-Verbose

#### Message Text

%p1% %p2% preferred address is %p3%.

### Message Parameters

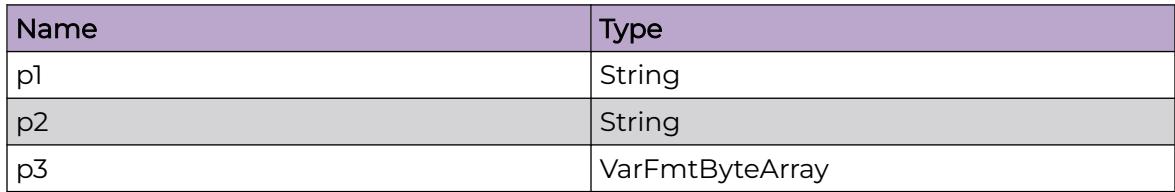

# OSPFv3.ProtoMgr.PrefAddrUnavailArea

# **Description**

No address is available to use as the preferred address for an area. Virtual interfaces that transit the area will not activate. Locally originated NSSA LSAs will not automatically include a routable forwarding address.

## Remedy

Configure a global scope unicast IPv6 address on an OSPFv3 loopback interface associated with the area.

## **Severity**

Error

## Message Text

%p1% %p2% Configure a global scope unicast IPv6 address on a loopback interface in this area.

### Message Parameters

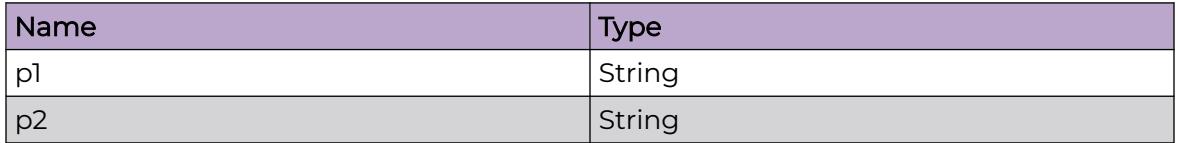

# OSPFv3.ProtoMgr.PrefAddrNotRqr

### Description

No preferred address is required for this area because there are no active transiting virtual interfaces.

### Remedy

No action required - Informational message only.

### **Severity**

Debug-Summary

### Message Text

%p1% %p2% no preferred address is required.

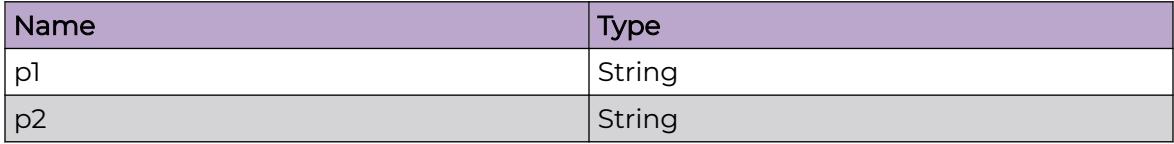

# OSPFv3.ProtoMgr.NSSAXlateStateChg

## Description

The NSSA translator state for an area has changed. The OSPF protocol will operate according to the new translator state.

### Remedy

No action required - Informational message only.

### **Severity**

Info

#### Message Text

%p1% now has NSSA translator state %p2% in area %p3% (was %p4%)

### Message Parameters

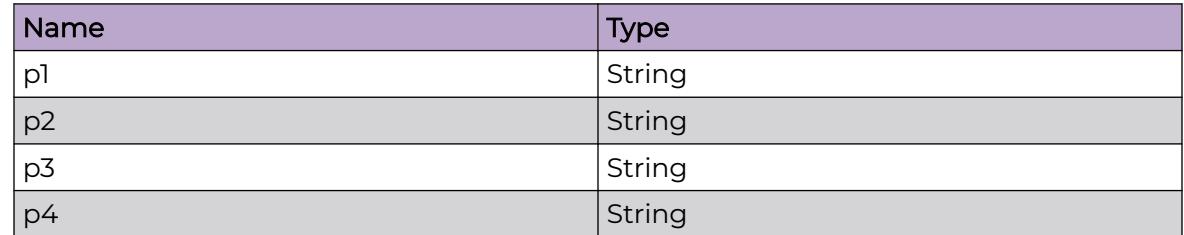

# OSPFv3.ProtoMgr.PDIRfrshTimerStrt

### **Description**

The PDI refresh timer has been started.

### Remedy

No action required - Informational message only.

### Severity

Debug-Summary

#### Message Text

%p1% PDI refresh timer has started for a PDI join. Master index = %p2%

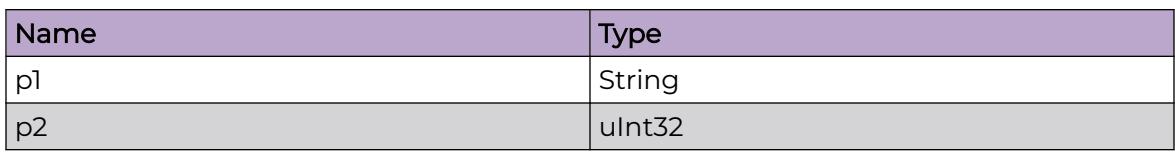

# OSPFv3.ProtoMgr.PDIRfrshTimerExp

# Description

The PDI refresh timer has popped.

## Remedy

No action required - Informational message only.

## **Severity**

Debug-Summary

## Message Text

%p1% PDI refresh timer popped for a PDI join. Master index = %p2%

# Message Parameters

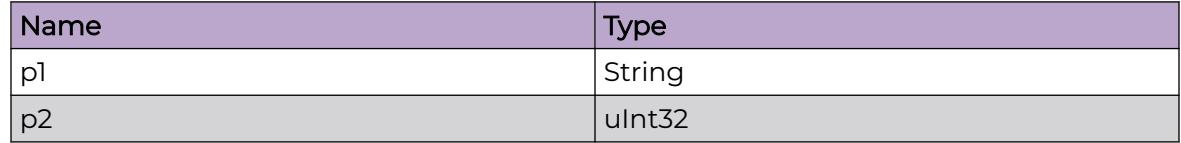

# OSPFv3.ProtoMgr.AllocPDISrvrUpdtFail

# Description

Memory shortage meaning that a new server advertised across across a PDI join has not been processed. The server will not be advertised across the network and as a result PCCs will not discover and use the PCE.

# Remedy

Make more memory available to the system.

## **Severity**

Warning

## Message Text

%p1% failed to allocate memory when processing a PDI server update. The server will not be advertised. Server IP address = %p2% Scope = %p3% Area = %p4%

# Message Parameters

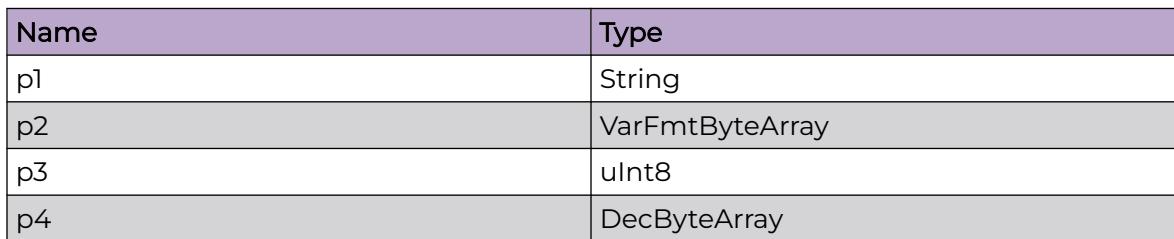

# OSPFv3.ProtoMgr.SuprsNSSAXlateChgTrap

# **Description**

OSPF suppressed an NSSA translator state change MIB trap.

# Remedy

No action required - Informational message only.

### **Severity**

Info

### Message Text

%p1% %p2%: suppressed trap: NSSA translator state now %p3%.

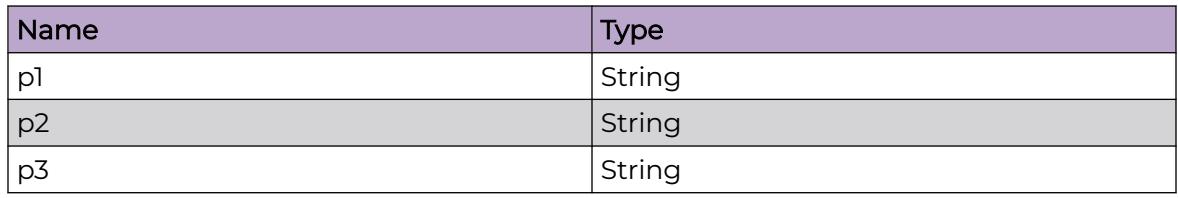

# OSPFv3.ProtoMgr.Type7LSANotXlate

## **Description**

A type-7 LSA cannot be translated.

### Remedy

No action required - Informational message only.

### **Severity**

Debug-Summary

### Message Text

%p1% A type-7 LSA cannot be translated. LSA header = %p2%

### Message Parameters

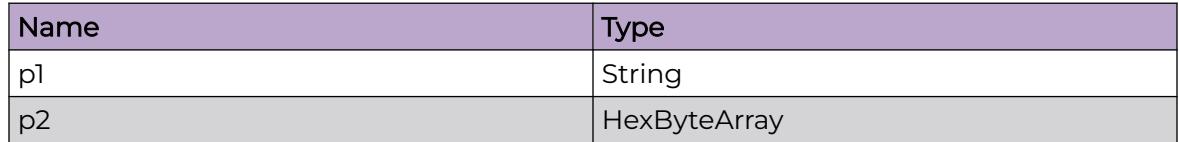

# OSPFv3.ProtoMgr.ChkFwdAddrRch

# Description

The reachability of the forwarding address for a Type-5, AS-External LSA, or type-7, NSSA, LSA has been determined.

### Remedy

No action required - Informational message only.

### **Severity**

Debug-Summary

#### Message Text

%p1% Is the forwarding address %p2% (route CB %p3%) reachable? %p4%

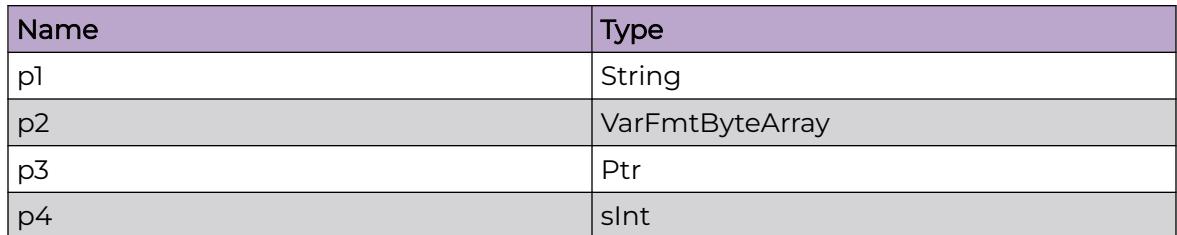

# OSPFv3.ProtoMgr.ChkLSAOrigRch

# Description

The reachability of the originator of an LSA has been determined.

### Remedy

No action required - Informational message only.

### **Severity**

Debug-Summary

#### Message Text

%p1% Is the LSA originator %p2% (route CB %p3%) reachable? %p4% via path type %p5% (intra-area reachable? %p6%)

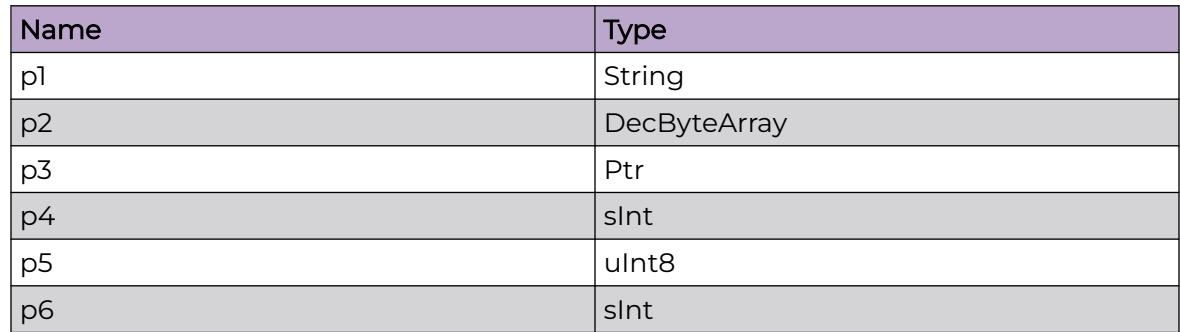

# OSPFv3.ProtoMgr.IgnInvASEOrNSSALSA

# Description

OSPF has received an invalid AS-External or NSSA LSA. OSPF will not create a route for or (in the case of an NSSA LSA) translate the invalid LSA.

## Remedy

Check the configuration of the advertising router.

## **Severity**

Warning

### Message Text

%p1% Ignoring an invalid AS-External or NSSA LSA Diagnostic information for support: Advertising %p2% Forwarding address %p3% Destination prefix %p4% network mask / prefix length %p5%

# Message Parameters

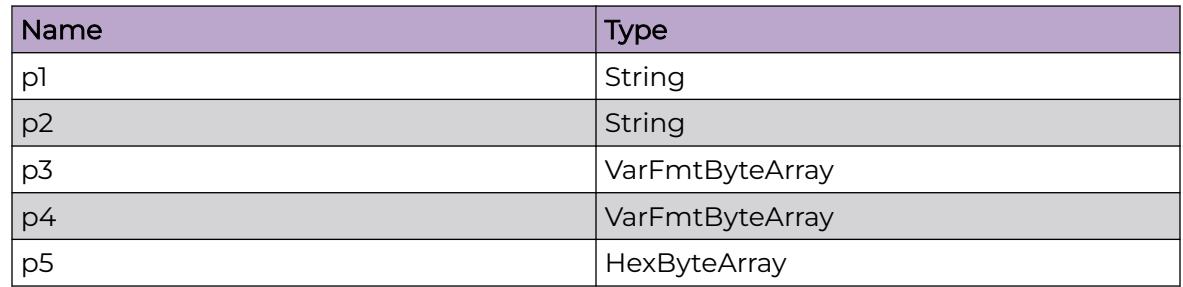

# OSPFv3.ProtoMgr.FlushLSAGrcflRstrtClnup

# **Description**

LSA being flushed as part of graceful restart garbage collection.

# Remedy

No action required - Informational message only.

# Severity

Debug-Verbose

### Message Text

%p1% LSA being flushed as part of graceful restart garbage collection. LSA CB pointer = %p2% LSA entry type = %p3% LSA flags = %p4% %p5% LSA header = %p6%

### Message Parameters

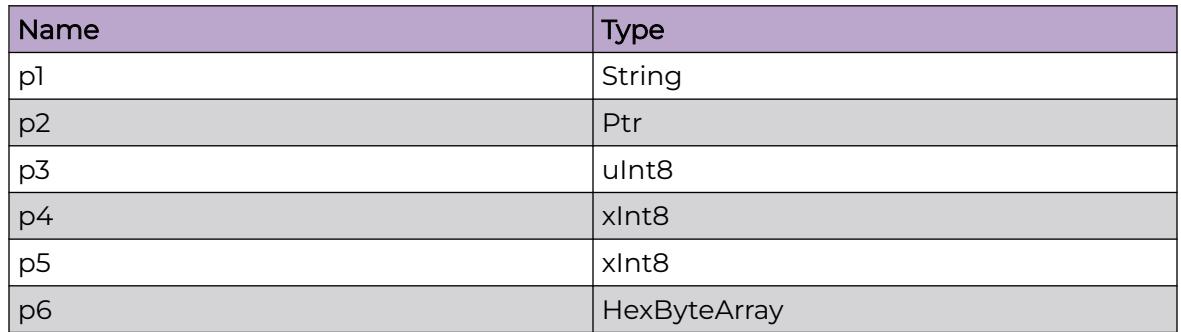

# OSPFv3.ProtoMgr.InterAreaRtStatusChg

### **Description**

This router's role in inter-area routing has changed. Either the Area Border Router status has changed, or the presence of an active backbone connection has changed. The origination / flushing of summary LSAs and the calculation of inter-area routes will change accordingly.

### Remedy

None required.

#### **Severity**

Info

### Message Text

Inter-area routing status has changed. Area Border Router = %p1% Active Backbone Connection = %p2%

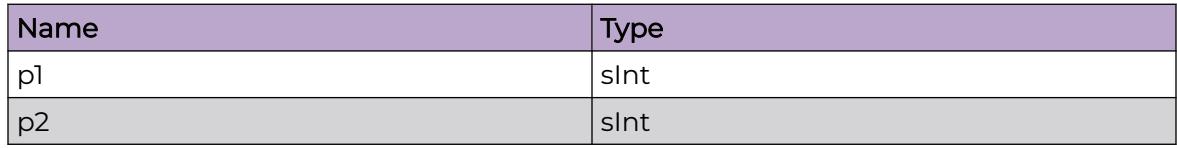

# OSPFv3.ProtoMgr.DeactvAllIfNoIPAddr

# Description

No IP addresses are currently configured to OSPF. OSPF deactivates all interfaces as at least one IP address must be available for OSPF packets to be sent on unnumbered interfaces.

### Remedy

Configure an IP address for use by OSPF, for example an IP address on a loopback interface.

## **Severity**

Error

## Message Text

%p1% Deactivated all interfaces because no IP addresses are configured and at least one IP address is required.

## Message Parameters

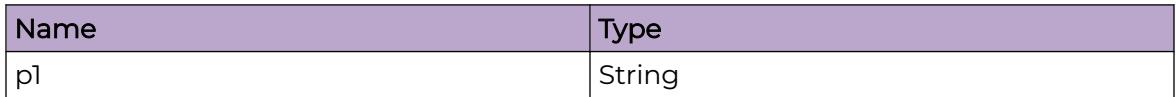

OSPFv3.ProtoMgr.FreeLSACB

# **Description**

Memory to store an LSA has been freed.

### Remedy

No action required - Informational message only.

### Severity

Debug-Data
## Message Text

```
%p1% Destroyed LSA CB for %p7% LSA LS Type = %p8% LSA LS ID = %p3% LSA advertising
router = 8p48 LSA sequence number = 8p58 LSA checksum = 8p68 LSA CB pointer =
%p2%
```
#### Message Parameters

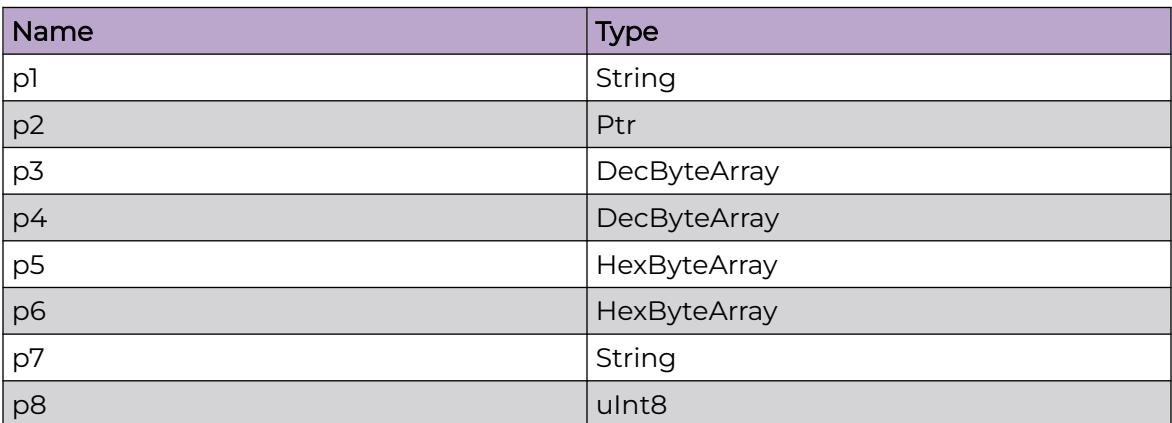

# OSPFv3.ProtoMgr.ExitHelpNbrMIBDeactv

#### **Description**

We are in helper mode for a neighbor that is undergoing a hitless restart and the neighbor has been deactivated through the MIB. OSPF has exited helper mode for a neighbor.

#### Remedy

No action required - Informational message only.

#### **Severity**

Info

## Message Text

OSPF has exited helper mode because the neighbor has been deactivated in the MIB. Our router ID = %p1% Neighbor's router ID = %p2%

# Message Parameters

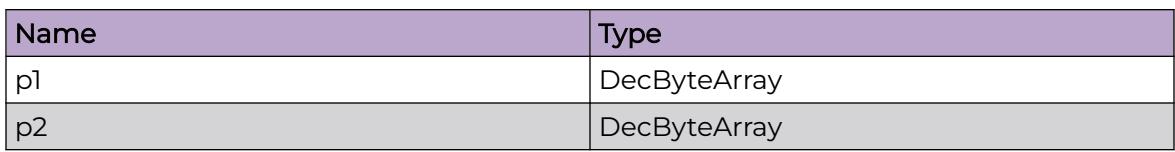

# OSPFv3.ProtoMgr.EnterHelpNbrRstrt

# **Description**

We have received a Grace LSA from a neighbor that is undergoing a hitless restart. OSPF has entered helper mode for a neighbor.

# Remedy

No action required - Informational message only.

## **Severity**

Info

## Message Text

OSPF has entered helper mode for a restarting neighbor. Our router ID = %p1% Neighbor's router ID = %p2% Interface = %p3%

## Message Parameters

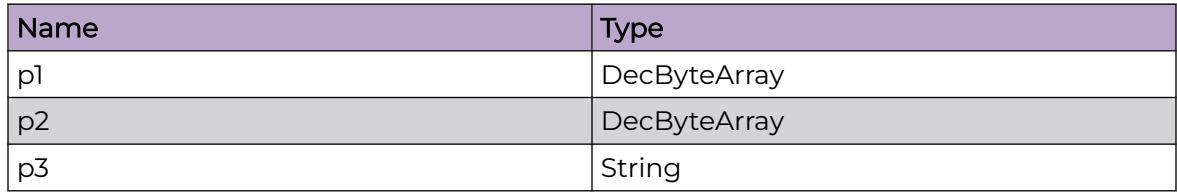

# OSPFv3.ProtoMgr.RecvRtMgrUnexpRtType

# **Description**

OSPF received an RTM route with an unexpected OSPF route type. The route is treated as a type-2 external route.

## Remedy

No action required - Informational message only.

#### **Severity**

Debug-Summary

#### Message Text

%p1% An RTM route contains an unexpected OSPF route type. OSPF route type = %p2%

#### Message Parameters

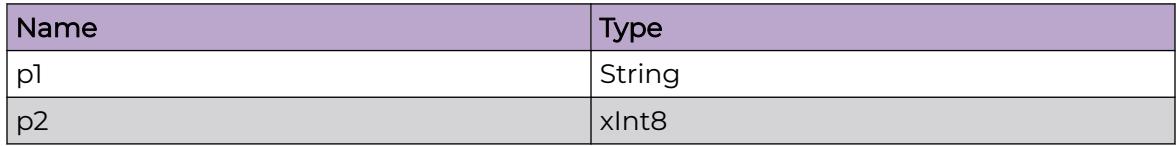

# OSPFv3.ProtoMgr.FloodNonRfrshLSAHelp

#### **Description**

An LSA is being flooded which is not a simple refresh while we are in helper mode for a restarting neighbor which has strict LSA checking disabled. Nothing.

#### Remedy

No action required - Informational message only.

#### **Severity**

Info

#### Message Text

Attempted flood of non-refresh LSA to neighbor would have caused exit of helper mode but strict LSA checking is disabled. Our router ID = %p1% Neighbor's router ID = %p2%

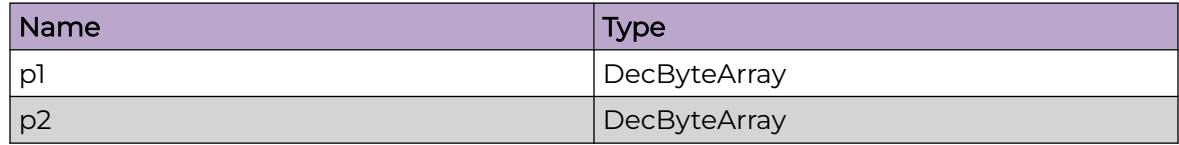

# OSPFv3.ProtoMgr.RegNMINoRstrtIndctBuf

# **Description**

PM failed to allocate the buffer for a restart indication IPS required for a slave join to a neighbor manager. This is likely to be because the router is out of memory. The join to the neighbor manager has failed.

## Remedy

Free up memory and attempt to configure the join again.

## **Severity**

Warning

## Message Text

%p1% The NMI register attempt has failed because PM could not get a buffer for the restart indication for the join. Master index =  $8p2$  $8$ 

## Message Parameters

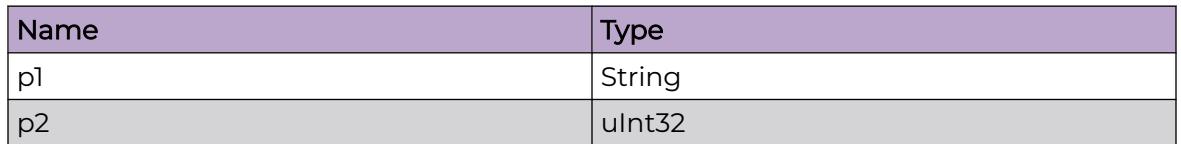

# OSPFv3.ProtoMgr.AllocCfgCBfail

## **Description**

Failed to allocate a configuration control block. The Control Block will not be created. If this operation was triggered by a MIB command then the MIB signal will be returned with a failure code. This may cause some configuration information to have to be resent.

## Remedy

Investigate the source of the failure. It is probably due to a resource shortage.

## Severity

Error

#### Message Text

%p1% failed to allocate control block type %p2% identifier %p3%.

## Message Parameters

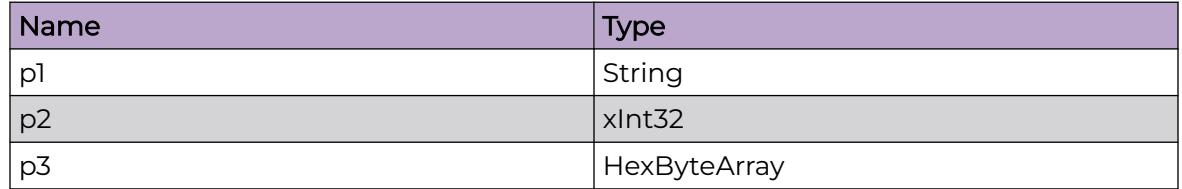

# OSPFv3.ProtoMgr.MinOrigIntvLTMinArrv

## **Description**

PM has been activated with a minimum LSA origination interval smaller than its minimum LSA arrival interval. Nothing.

#### Remedy

Check that the configuration of the minimum LSA origination interval and minimum LSA arrival interval is consistent across the local router and its neighbors.

#### Severity

Info

## Message Text

%p1% The minimum LSA origination interval %p2% ms is smaller than minimum LSA arrival interval %p3% ms.

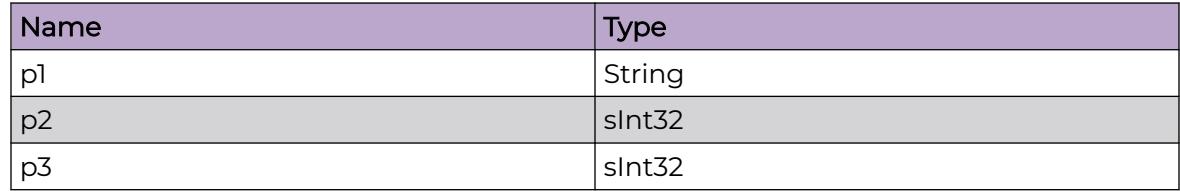

# OSPFv3.ProtoMgr.RfrshIntvLTMinOrigIntv

# **Description**

PM has been activated with a minimum LSA origination interval greater than its LSA refresh interval. All LSA refreshes will be delayed.

## Remedy

Change the configuration so that the LSA refresh interval is not smaller than the minimum LSA origination interval.

## **Severity**

Info

## Message Text

%p1% The entity LSA refresh interval %p2% has been configured to be smaller the minimum LSA origination interval %p3%.

## Message Parameters

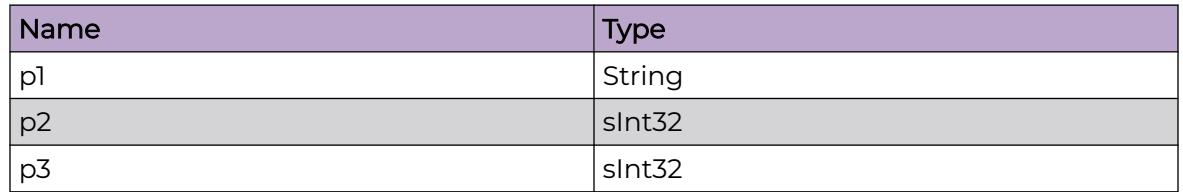

# OSPFv3.ProtoMgr.DtectIfIndxCflct

## **Description**

There are network interfaces, IGP shortcuts, multi-area interfaces, virtual links or sham links with conflicting interface index values. Virtual interfaces and sham links with conflicting interface values remain inactive. Network interfaces and multi-area interfaces with inconsistent configuration remain inactive.

## Remedy

Check other problem determination logs to identify all the conflicting interfaces. Ensure that interface index values are assigned avoiding conflicts.

## **Severity**

Warning

#### Message Text

%p1% There is an interface index conflict for interface%p2%. Interface category: %p3% Interface: %p4%

## Message Parameters

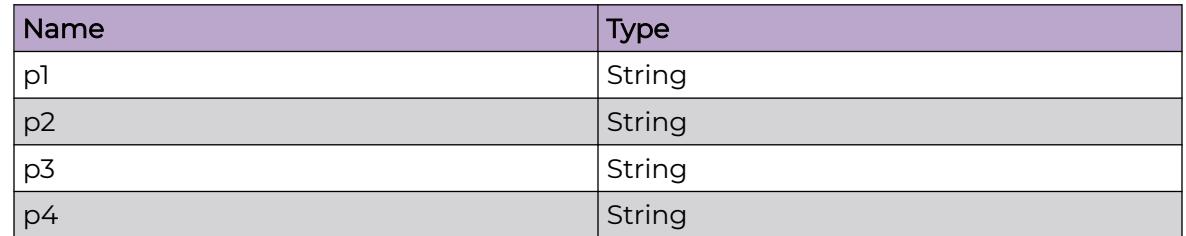

# OSPFv3.ProtoMgr.RslvIfIndxCflct

## Description

An interface index conflict has been resolved. Interfaces that were inactive because of conflicting interface index values are permitted to become active.

## Remedy

No action required - Informational message only.

#### **Severity**

Info

## Message Text

%p1% An interface index conflict has been resolved for interface%p2%. Interface category: %p3% Interface: %p4%

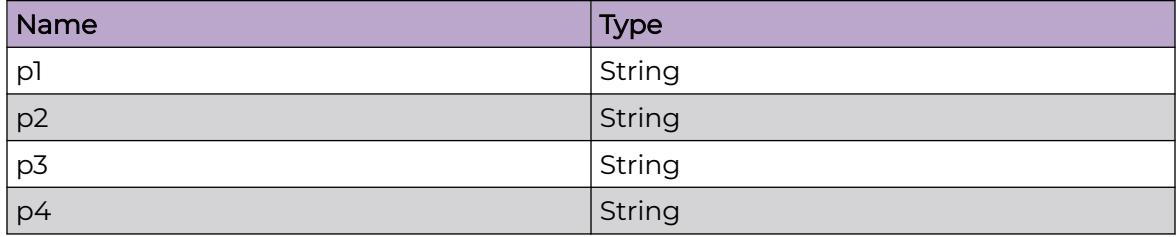

# OSPFv3.ProtoMgr.IfIndxCflctNetIf

## **Description**

There are network interfaces, IGP shortcuts, multi-area interfaces, virtual links or sham links with conflicting interface index values. The conflict includes a network interface. Virtual interfaces and sham links with conflicting interface values remain inactive. Network interfaces and multi-area interfaces with inconsistent configuration remain inactive.

# Remedy

Check other problem determination logs to identify all the conflicting interfaces. Ensure that interface index values are assigned avoiding conflicts.

## **Severity**

Warning

## Message Text

%p1% There is an interface index conflict for interface%p2%. The interface index is assigned to a network interface.

## Message Parameters

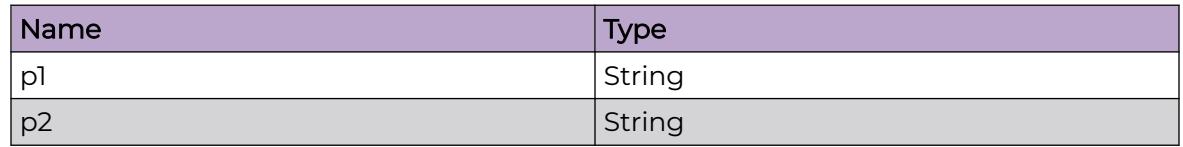

# OSPFv3.ProtoMgr.IfIndxCflctIGPShortcut

## **Description**

There are network interfaces, IGP shortcuts, multi-area interfaces, virtual links or sham links with conflicting interface index values. The conflict includes an IGP shortcut. Network interfaces, multi-area interfaces, virtual links and sham links with conflicting interface index values remain inactive.

## Remedy

Check other problem determination logs to identify all the conflicting interfaces. Ensure that interface index values are assigned avoiding conflicts.

## **Severity**

Warning

## Message Text

%p1% There is an interface index conflict for interface%p2%. The interface index is assigned to an IGP shortcut.

## Message Parameters

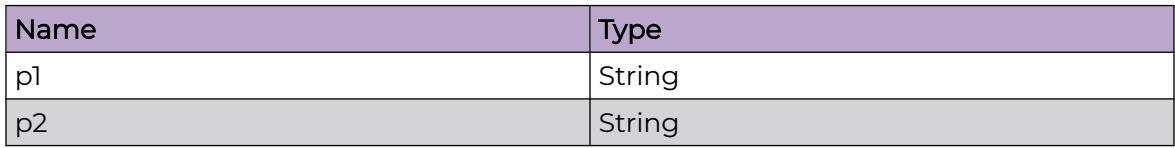

# OSPFv3.ProtoMgr.RstrtOSPFInstcIdChg

## **Description**

The OSPF Instance ID has been changed while the PM entity is active. The PM entity will immediately deactivate and then reactivate; all current adjacencies will be lost.

## Remedy

No action required - Informational message only.

## **Severity**

Info

## Message Text

%p1% The Instance ID has been changed from %p2% to %p3%, OSPF will restart.

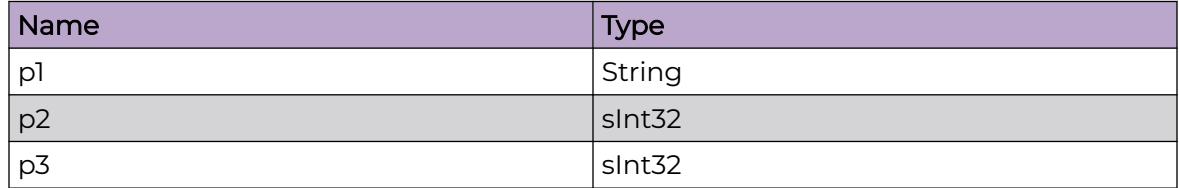

# OSPFv3.ProtoMgr.IfOperUpWaitLinkLocAddr

# **Description**

An OSPFv3 interface is waiting to receive a link-local address before it can go operationally up. The interface will not go operationally until it receives a link local address. It will not start sending hellos or form adjacencies until it receives the link local address. This will normally be a transient state, however if it persists it indicates that the physical interface has not been configured with a link local address.

# Remedy

If the interface fails to come up check that a link local address has been configured on the physical interface.

## **Severity**

Info

## Message Text

%p1% Interface%p2% is waiting for a link local address before it goes operationally up.

## Message Parameters

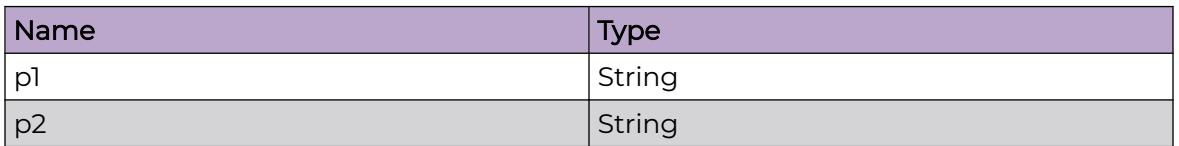

# OSPFv3.ProtoMgr.NSSAXlateRoleChg

## **Description**

The NSSA translator role for an area has been changed. The local node will update its NSSA translator state for the area according to the newly configured role.

## Remedy

No action required - Informational message only.

## **Severity**

Info

#### Message Text

%p1% now has NSSA translator role %p2% in area %p3%

## Message Parameters

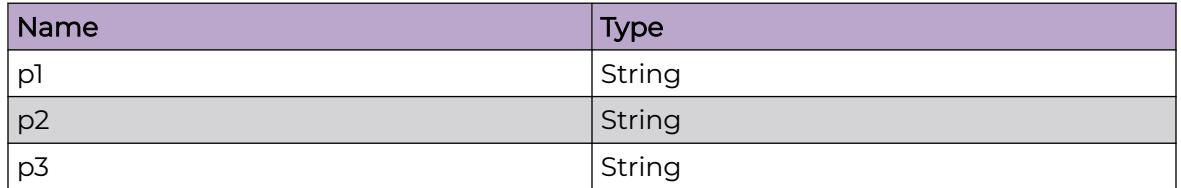

# OSPFv3.ProtoMgr.RstrtStateChg

## **Description**

The hitless restart state has changed.

#### Remedy

No action required - Informational message only.

#### **Severity**

Info

#### Message Text

%p1% hitless restart state changed (%p2% -> %p3%), reason: %p4%.

#### Message Parameters

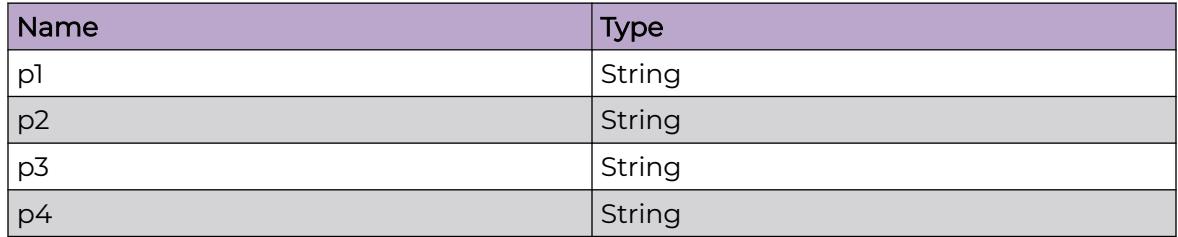

# OSPFv3.ProtoMgr.ExitRstrt

## **Description**

OSPF is exiting hitless restart.

## Remedy

No action required - Informational message only.

## Severity

Debug-Summary

## Message Text

%p1% exiting hitless restart, reason %p2%.

# Message Parameters

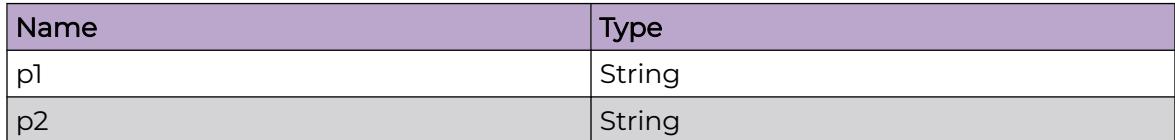

# OSPFv3.ProtoMgr.SendNbrMgrRstrtSig

# **Description**

OSPF is sending a Neighbor Manager restart signal

## Remedy

No action required - Informational message only.

## **Severity**

Debug-Summary

## Message Text

%p1% is sending a Neighbor Manager restart signal, master index = %p2%.

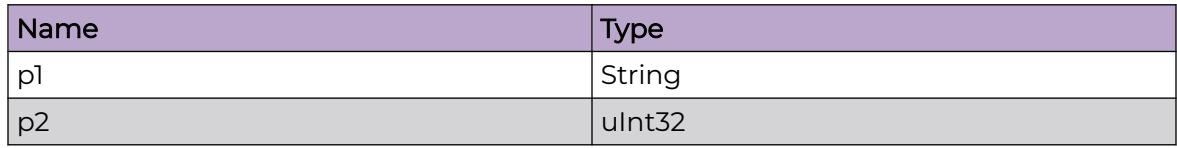

# OSPFv3.ProtoMgr.SuprsPMOperStateChgTrap

## **Description**

OSPF suppressed a PM oper state change MIB trap.

## Remedy

No action required - Informational message only.

#### **Severity**

Info

#### Message Text

%p1%: suppressed trap: system oper state now %p2%.

#### Message Parameters

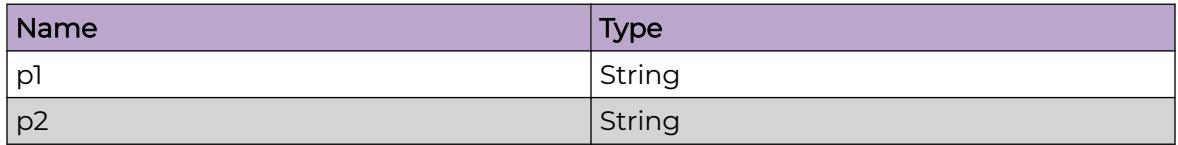

# OSPFv3.ProtoMgr.SuprsNbrHelpChgTrap

## **Description**

OSPF suppressed a neighbor restart helper state change MIB trap.

## Remedy

No action required - Informational message only.

#### **Severity**

Info

## Message Text

%p1% %p2%: suppressed trap: nbr restart helper state now %p3%, reason %p4%, %p5%s left.

# Message Parameters

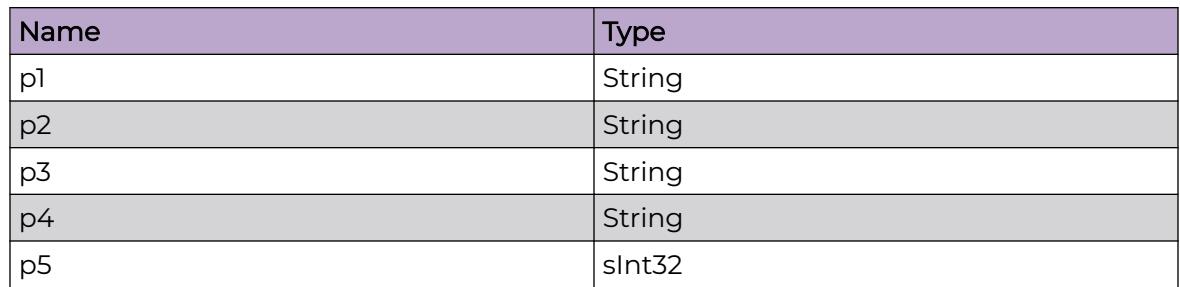

# OSPFv3.ProtoMgr.I3NodalInfoFail

# **Description**

The I3 stub failed to inform PM of nodal information. The OSPF stack terminates.

# Remedy

Check the buffer provided for I3 to send its nodal information to PM is large enough. If the return code is ATG\_I3\_RC\_IPS\_TOO\_SMALL, check the customizable constants QOPM\_MAX\_I3\_NODAL\_CONN\_MATS, QOPM\_MAX\_I3\_NODAL\_LINK\_SET\_PAIRS and QOPM\_MAX\_I3\_NODAL\_LINK\_IDS to see if they are sufficiently large.

## **Severity**

Error

## Message Text

%p1% The I3 stub failed to inform PM of nodal information. Return code %p2%

## Message Parameters

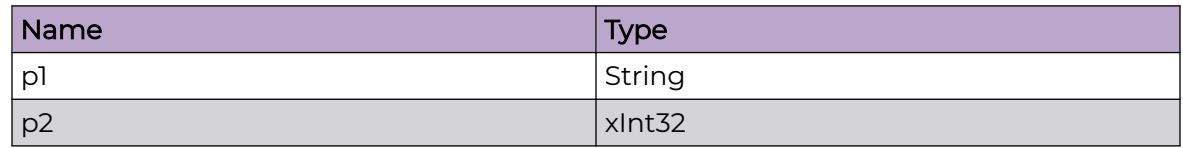

# OSPFv3.ProtoMgr.AllocCnctMtrxCBFail

# **Description**

Failed to allocate memory for a CB to store a connectivity matrix received from the I3 stub. Connectivity matrix information advertized by this node will be out of date until a refresh is received. A request for a refresh of all nodal information is immediately sent to the I3 stub.

## Remedy

OSPF will recover automatically when resource becomes available.

## Severity

Warning

#### Message Text

%p1% Failed to get memory for a connectivity matrix CB. Local endpoint ID: %p2% Matrix ID: %p3%

## Message Parameters

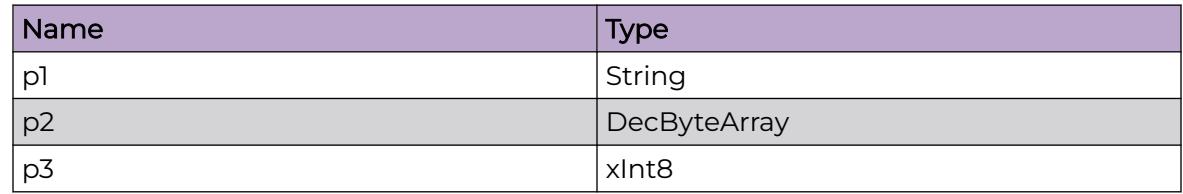

# OSPFv3.ProtoMgr.CreatCnctMtrxCB

## **Description**

A connectivity matrix CB has been created.

## Remedy

No action required - Informational message only.

## **Severity**

Debug-Summary

## Message Text

%p1% A connectivity matrix CB has been created. Local endpoint ID: %p2% Matrix ID: %p3%

# Message Parameters

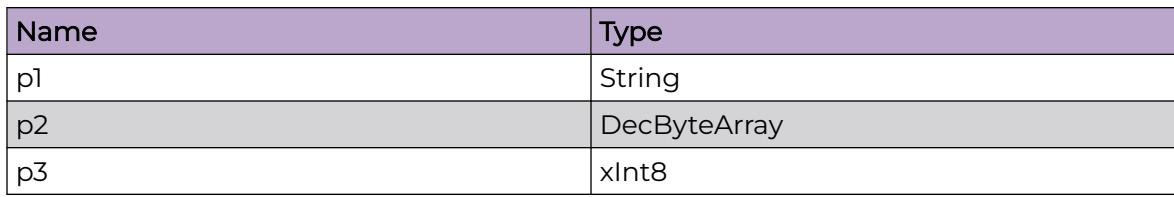

# OSPFv3.ProtoMgr.DstryCnctMtrxCB

# **Description**

A connectivity matrix CB has been destroyed.

## Remedy

No action required - Informational message only.

## Severity

Debug-Summary

## Message Text

%p1% A connectivity matrix CB has been destroyed. Local endpoint ID: %p2% Matrix ID:  $8p3$ 

## Message Parameters

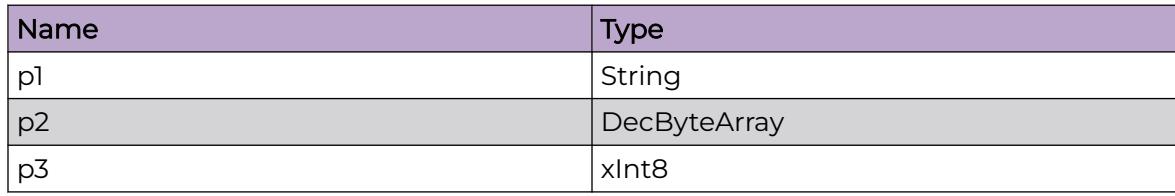

# OSPFv3.ProtoMgr.UpdtCnctMtrxCB

## **Description**

A connectivity matrix CB has been updated.

## Remedy

No action required - Informational message only.

## **Severity**

Debug-Summary

#### Message Text

%p1% A connectivity matrix CB has been replaced. Local endpoint ID: %p2% Matrix ID: %p3%

## Message Parameters

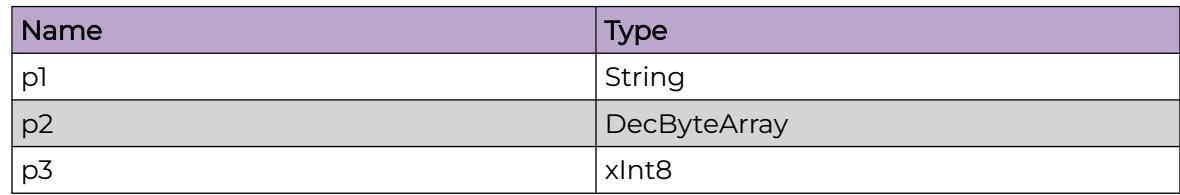

# OSPFv3.ProtoMgr.SuprsIfCfgErrTrap

## **Description**

OSPF suppressed an interface config error MIB trap.

## Remedy

No action required - Informational message only.

#### Severity

Info

## Message Text

%p1% %p2%: suppressed trap: if config error: %p3%.

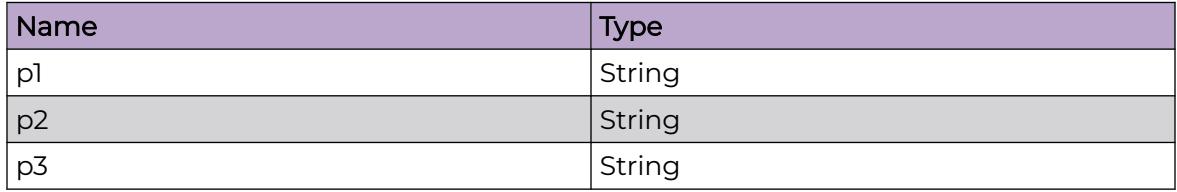

# OSPFv3.ProtoMgr.SuprsVIfCfgErrTrap

## **Description**

OSPF suppressed a virtual interface config error MIB trap.

## Remedy

No action required - Informational message only.

## **Severity**

Info

## Message Text

%p1% %p2%: suppressed trap: virt if config error: %p3%.

## Message Parameters

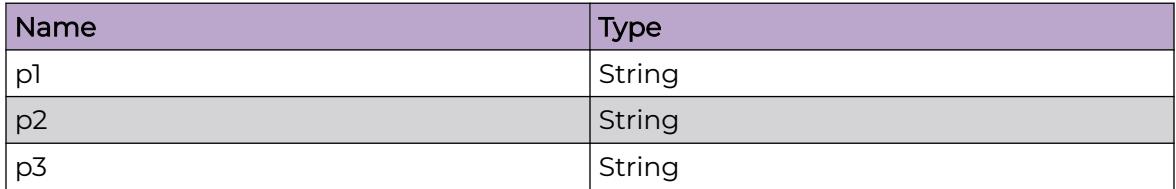

# OSPFv3.ProtoMgr.SuprsIfStateChgTrap

## **Description**

OSPF suppressed an interface state change MIB trap.

## Remedy

No action required - Informational message only.

## **Severity**

Info

## Message Text

%p1% %p2%: suppressed trap: if state now %p3%.

# Message Parameters

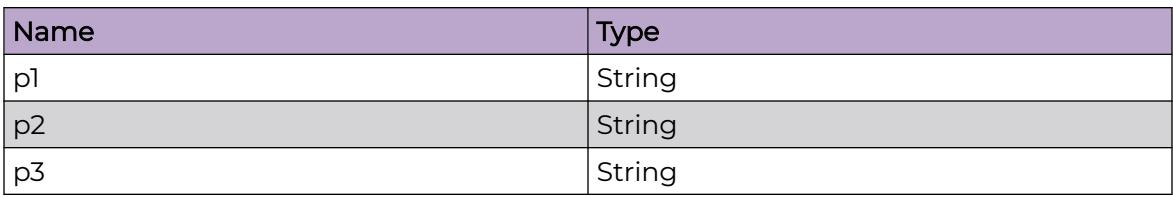

# OSPFv3.ProtoMgr.SuprsVIfStateChgTrap

# **Description**

OSPF suppressed a virtual interface state change MIB trap.

## Remedy

No action required - Informational message only.

## Severity

Info

## Message Text

%p1% %p2%: suppressed trap: virt if state now %p3%.

## Message Parameters

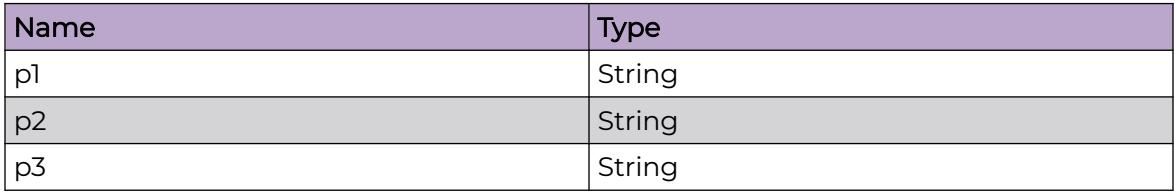

# OSPFv3.ProtoMgr.SuprsNbrStateChgTrap

# Description

OSPF suppressed a neighbor state change MIB trap.

## Remedy

No action required - Informational message only.

## **Severity**

Info

## Message Text

%p1% %p2%: suppressed trap: nbr state now %p3%.

# Message Parameters

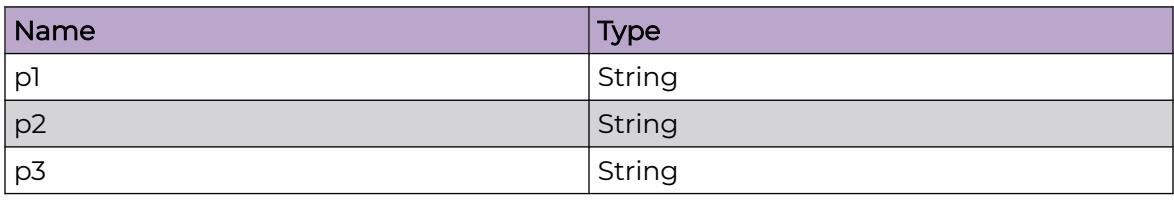

# OSPFv3.ProtoMgr.SuprsVNbrStateChgTrap

## Description

OSPF suppressed a virtual neighbor state change MIB trap.

## Remedy

No action required - Informational message only.

## **Severity**

Info

# Message Text

%p1% %p2%: suppressed trap: virt nbr state now %p3%.

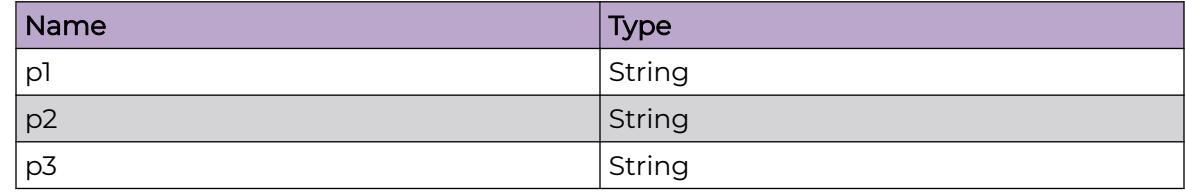

# OSPFv3.ProtoMgr.InitIfCBRsrcFail

## **Description**

An Interface CB cannot be initialized due to memory failure. The interface is unusable for OSPF.

#### Remedy

Give the system more memory to work with. If the problem persists then please contact support.

## Severity

Debug-Summary

#### Message Text

%p1% %p2% %p3% Interface CB cannot be initialized due to memory failure.

## Message Parameters

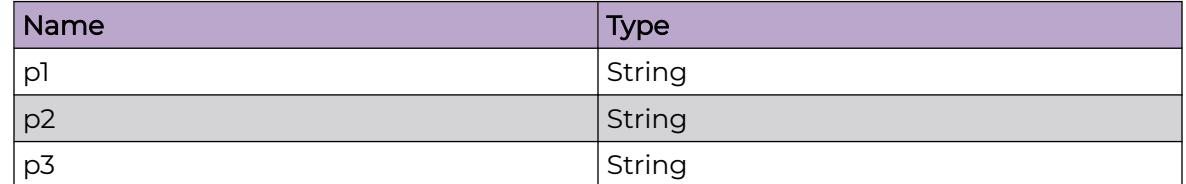

# OSPFv3.ProtoMgr.CreatIfBaseCBRsrcFail

## **Description**

An interface base CB could not be created due to failure to get memory. The interface is unusable for OSPF.

## Remedy

Give the system more memory to work with. If the problem persists then please contact support.

## **Severity**

Debug-Summary

## Message Text

%p1% %p2% %p3% Interface base CB cannot be created due to failure to get memory.

## Message Parameters

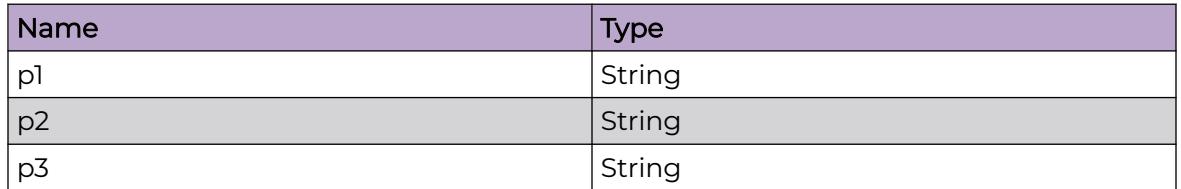

# OSPFv3.ProtoMgr.CreatRtxTimerCB

## **Description**

A retransmit timer CB is created.

## Remedy

No action required - Informational message only.

#### **Severity**

Debug-Data

#### Message Text

%p1% %p2% Retransmit timer CB %p3% created.

## Message Parameters

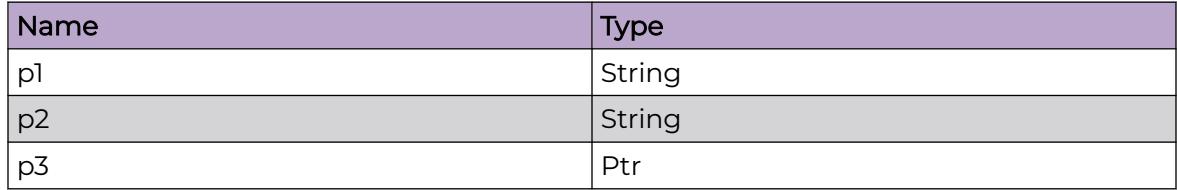

# OSPFv3.ProtoMgr.DstryRtxTimerCB

## **Description**

A retransmit timer CB is destroyed.

## Remedy

No action required - Informational message only.

## **Severity**

Debug-Data

#### Message Text

%p1% %p2% Retransmit timer CB %p3% destroyed.

## Message Parameters

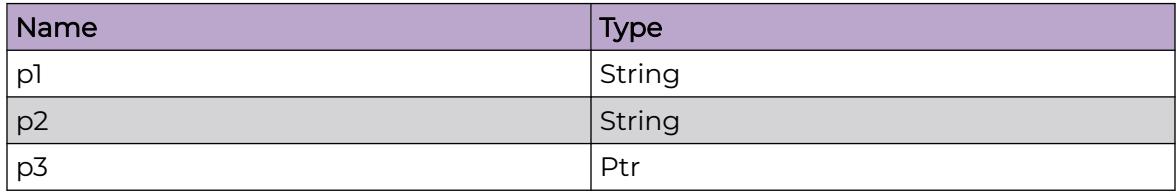

# OSPFv3.ProtoMgr.RtxTimerStrt

#### **Description**

A retransmit timer is started.

## Remedy

No action required - Informational message only.

## **Severity**

Debug-Data

#### Message Text

%p1% %p2% Retransmit timer CB %p3% started for %p4% LSAs.

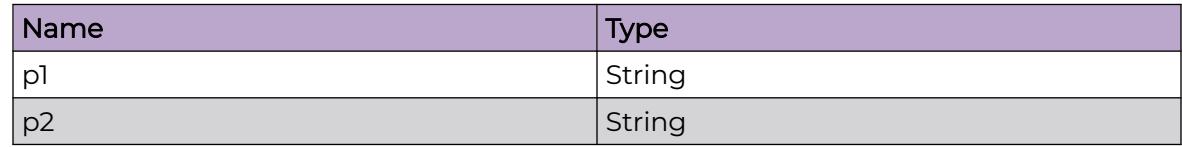

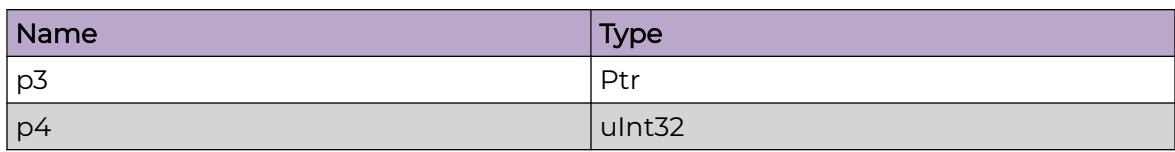

# OSPFv3.ProtoMgr.RtxTimerCncl

## Description

A retransmit timer is cancelled.

## Remedy

No action required - Informational message only.

#### **Severity**

Debug-Data

#### Message Text

%p1% %p2% Retransmit timer CB %p3% cancelled.

## Message Parameters

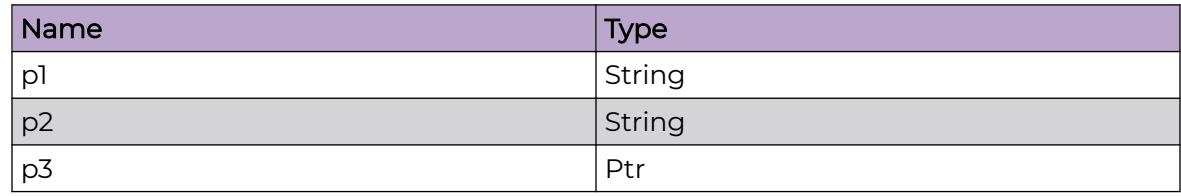

# OSPFv3.ProtoMgr.DclrLocRtrDR

## **Description**

DR election; the local router has declared itself DR.

## Remedy

No action required - Informational message only.

## **Severity**

Debug-Summary

#### Message Text

%p1% %p2% DR election; local router, priority %p3%, declared itself DR in pass %p4%.

## Message Parameters

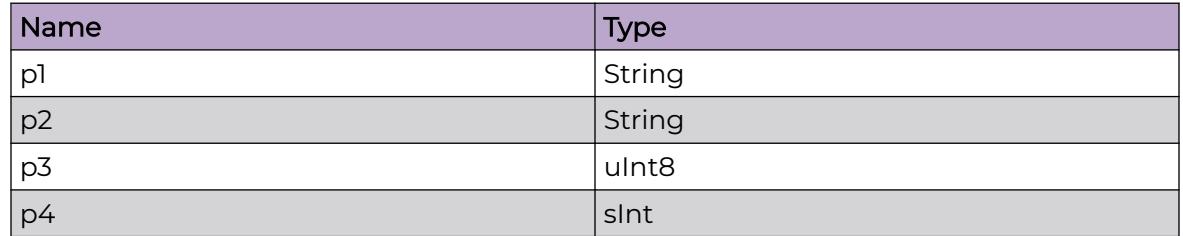

# OSPFv3.ProtoMgr.DclrLocRtrBDR

#### **Description**

DR election; the local router has declared itself BDR.

#### Remedy

No action required - Informational message only.

#### **Severity**

Debug-Summary

#### Message Text

%p1% %p2% DR election; local router, priority %p3%, declared itself BDR in pass %p4%.

## Message Parameters

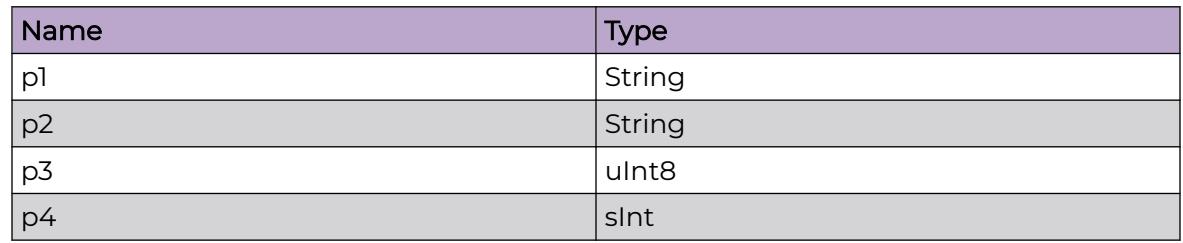

# OSPFv3.ProtoMgr.ChkNbrDRElgbl

## **Description**

DR election; check eligibility of neighbor.

## Remedy

No action required - Informational message only.

## **Severity**

Debug-Verbose

## Message Text

%p1% %p2% DR election; check eligibility of neighbor %p3%, %p4%, priority %p5%, state %p6%, restarting %p7% pass %p8%.

## Message Parameters

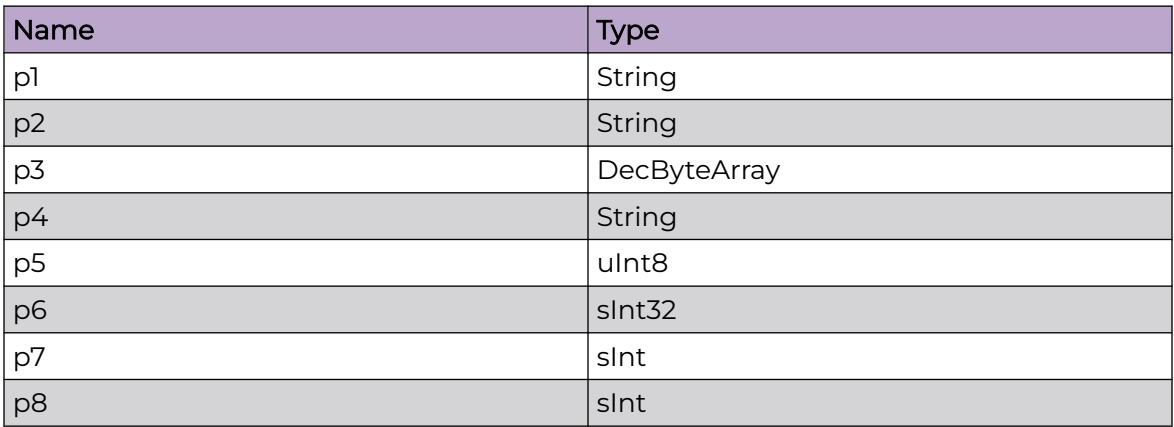

# OSPFv3.ProtoMgr.NewBestDRCnddt

## **Description**

DR election; new best candidate for DR.

## Remedy

No action required - Informational message only.

## **Severity**

Debug-Verbose

## Message Text

%p1% %p2% DR election; neighbor %p3% is the best candidate for DR in pass %p4%.

## Message Parameters

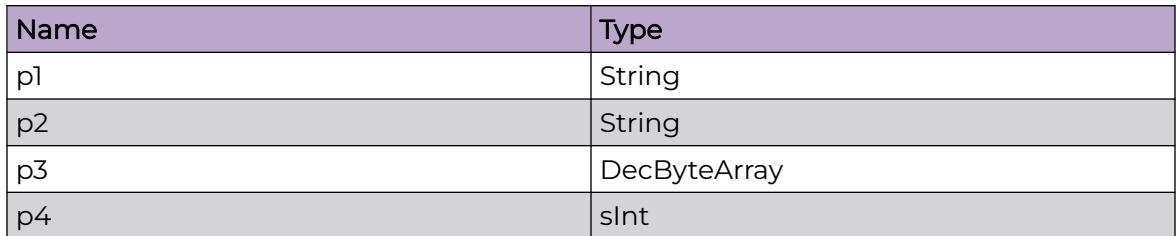

# OSPFv3.ProtoMgr.NewBestBDRCnddt

## **Description**

DR election; new best candidate for BDR.

## Remedy

No action required - Informational message only.

#### **Severity**

Debug-Verbose

#### Message Text

%p1% %p2% DR election; neighbor %p3% is the best candidate for BDR in pass %p4%.

## Message Parameters

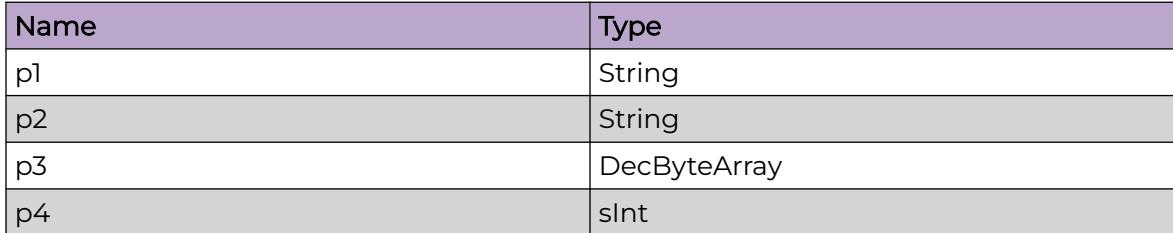

# OSPFv3.ProtoMgr.DRElectDone

## **Description**

DR election; DR and BDR have been determined. Note that, for OSPFv2, the DR and BDR are identified by their IPv4 addresses, for OSPFv3, by their 32-bit Router ID.

## Remedy

No action required - Informational message only.

## **Severity**

Debug-Summary

## Message Text

%p1% %p2% DR election; DR is %p3% BDR is %p4%.

# Message Parameters

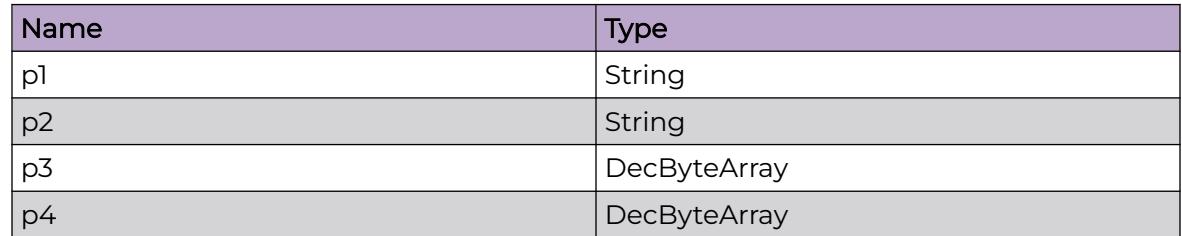

# OSPFv3.ProtoMgr.I3IndIPv6HdrSizZero

# **Description**

Interface information received over the I3 has specified an IPv6 header size of 0. OSPF will reserve space in the packets it sends for the default size of IPv6 headers.

## Remedy

No action required - Informational message only.

## **Severity**

Debug-Summary

## Message Text

%p1%%p2%%p3%: Zero space specified for IPv6 headers; will use default value %p4%.

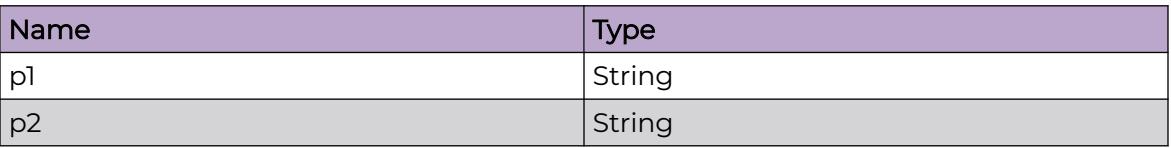

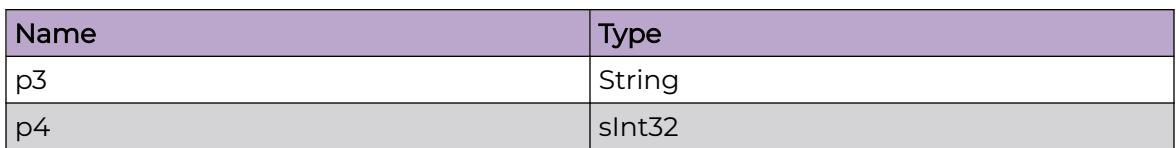

# OSPFv3.ProtoMgr.SuprsVNbrHelpChgTrap

## **Description**

OSPF suppressed a virtual neighbor restart helper state change MIB trap.

## Remedy

No action required - Informational message only.

#### **Severity**

Info

## Message Text

%p1% %p2%: suppressed trap: virt nbr restart helper state now %p3%, reason %p4%, %p5%s left.

## Message Parameters

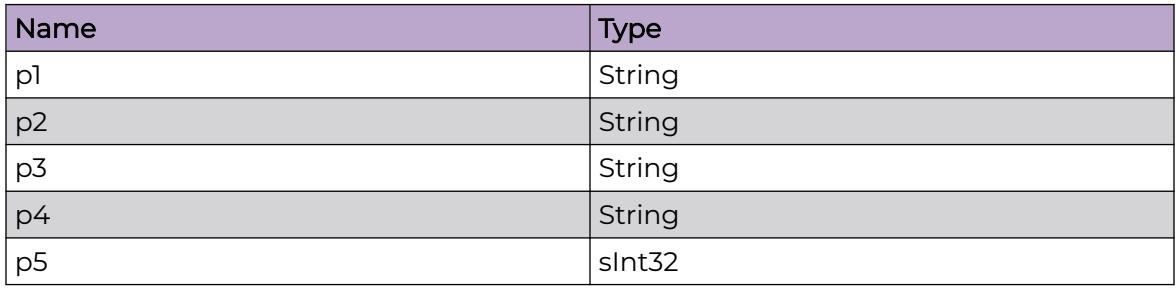

# OSPFv3.ProtoMgr.AllocMemStrtUpFail

## **Description**

Memory shortage, causing failure to allocate a necessary portion of memory at start-up. OSPF will not start.

## Remedy

Make more memory available to the system.

## **Severity**

Error

## Message Text

%p1% Failed to allocate memory at start-up.

## Message Parameters

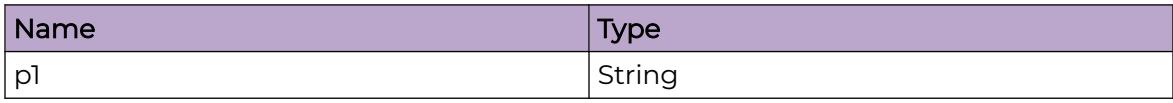

# OSPFv3.ProtoMgr.AddLSAToDB

## **Description**

An LSA has been added to the LSA database.

## Remedy

No action required - Informational message only.

## **Severity**

Debug-Data

## Message Text

%p1% %p2% added to LSA database LSA LS Type = %p3% LSA LS ID = %p4% LSA advertising router = %p5% LSA sequence number = %p6% LSA CB Pointer = %p7% LSA = %p8%

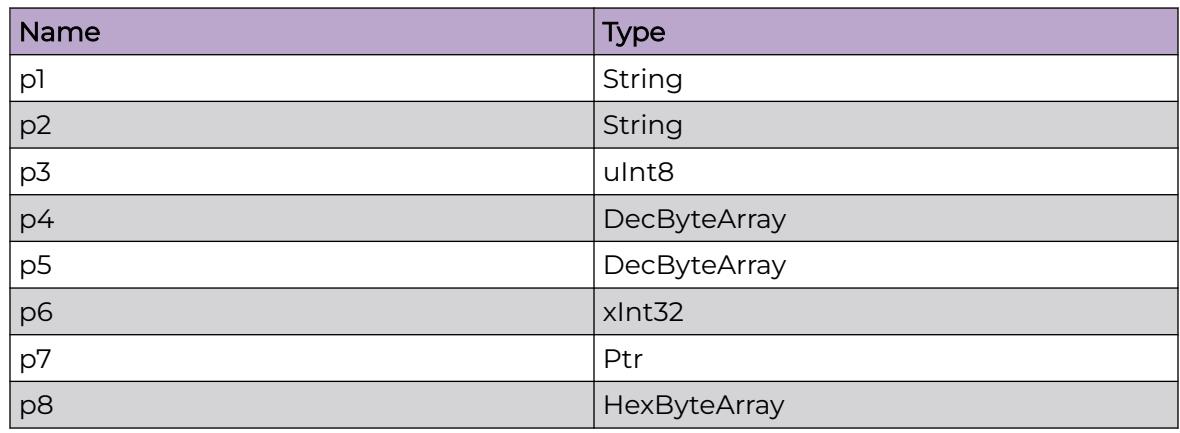

# OSPFv3.ProtoMgr.RemLSAFmDB

## **Description**

An LSA has been removed from the LSA database.

## Remedy

No action required - Informational message only.

## **Severity**

Debug-Data

## Message Text

%p1% %p2% removed from LSA database LSA LS Type = %p3% LSA LS ID = %p4% LSA advertising router = %p5% LSA sequence number = %p6% LSA CB Pointer = %p7%

## Message Parameters

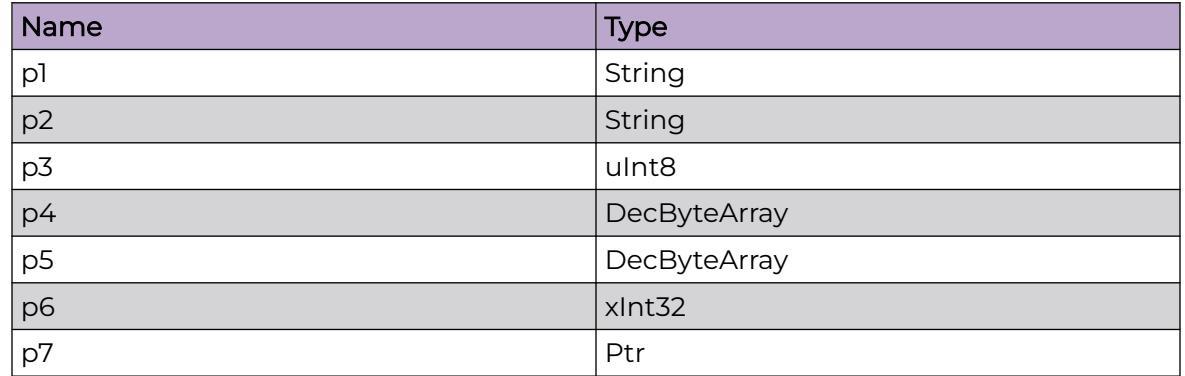

# OSPFv3.ProtoMgr.AddLSAToActvRtTopo

## **Description**

An LSA has been added to the active routing topology.

## Remedy

No action required - Informational message only.

## **Severity**

Debug-Data

## Message Text

%p1% %p2% added to active routing topology LSA LS Type = %p3% LSA LS ID = %p4% LSA advertising router = %p5% LSA sequence number = %p6% LSA CB Pointer = %p7%

## Message Parameters

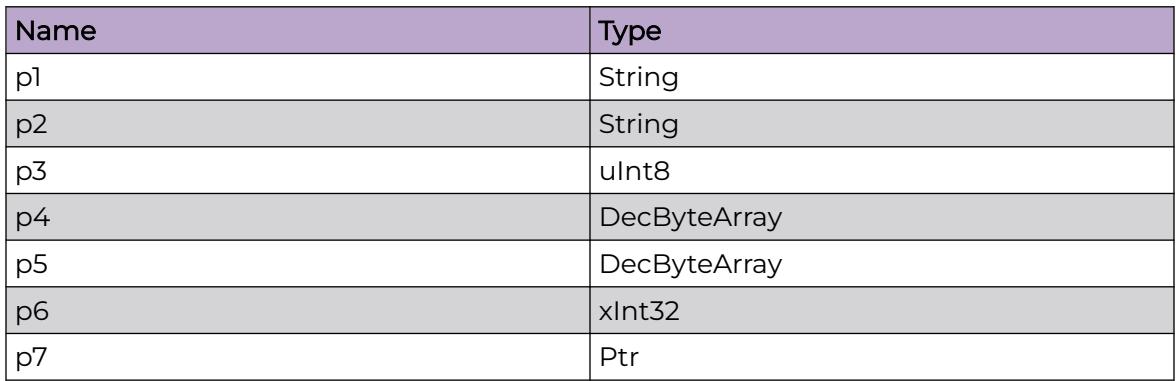

# OSPFv3.ProtoMgr.RemLSAFmActvRtTopo

## **Description**

An LSA has been removed from the active routing topology.

## Remedy

No action required - Informational message only.

## **Severity**

Debug-Data

## Message Text

%p1% %p2% removed from active routing topology LSA LS Type = %p3% LSA LS ID = %p4% LSA advertising router = %p5% LSA sequence number = %p6% LSA CB Pointer = %p7%

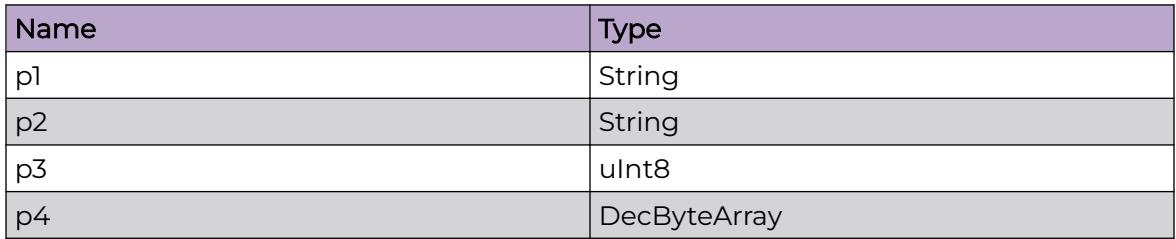

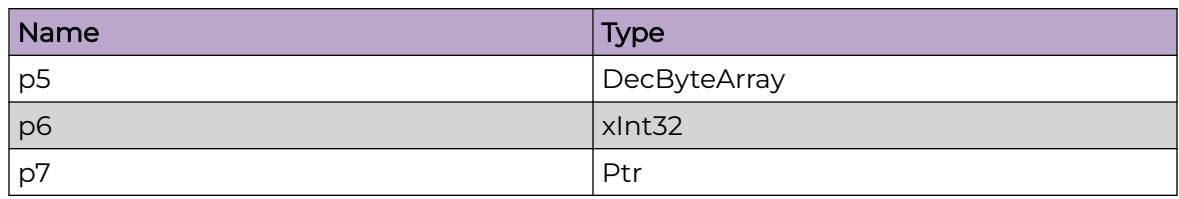

# OSPFv3.ProtoMgr.CfgChgAreaOrigNSSALSA

## **Description**

An existing area has been configured to change whether it should originate NSSA LSAs for the external routes it receives over the RPI or not.

## Remedy

No action required - Informational message only.

## **Severity**

Info

## Message Text

%p1%%p2%, oper state %p3%, type %p4% set to prevent origination of NSSA LSAs: %p5%

## Message Parameters

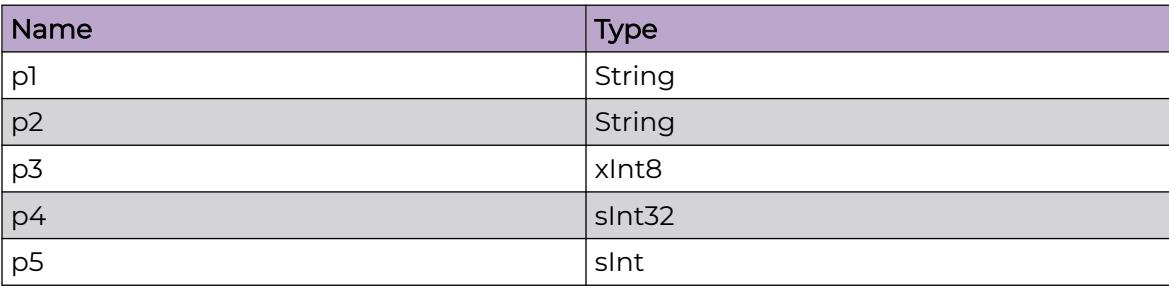

# OSPFv3.ProtoMgr.ExitRstrtNotRxOwnRtrLSA

## **Description**

Hitless restart has been exited because of topology change. In this case, the local router has re-learned the LSA database without receiving the required copy of its own Router-LSA. OSPF has exited from hitless restart.

## Remedy

No action required - Informational message only.

## **Severity**

Info

## Message Text

%p1% %p2% Exited restart, topology changed: re-learned the LSA database without receiving own Router-LSA

## Message Parameters

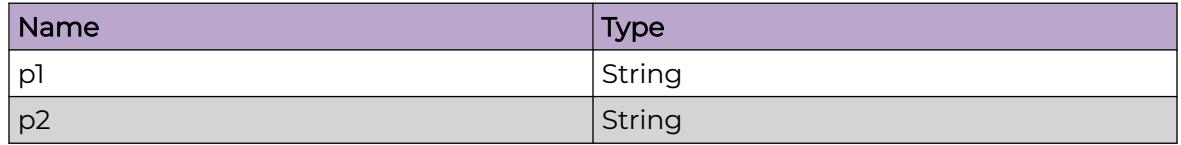

# OSPFv3.ProtoMgr.ExitRstrtNbrRemActvLink

## **Description**

Hitless restart has been exited because of topology change. In this case, a neighbor has left helper mode and removed a previously active link to this router from its Router-LSA. OSPF has exited from hitless restart.

## Remedy

No action required - Informational message only.

## **Severity**

Info

## Message Text

%p1% %p2% nbr %p3% Exited restart, topology changed: neighbor is no longer helping and has removed previously active link to this router from its Router-LSA. Diagnostic information for support: Received Router-LSA header =  $p4$ <sup>&</sup>

## Message Parameters

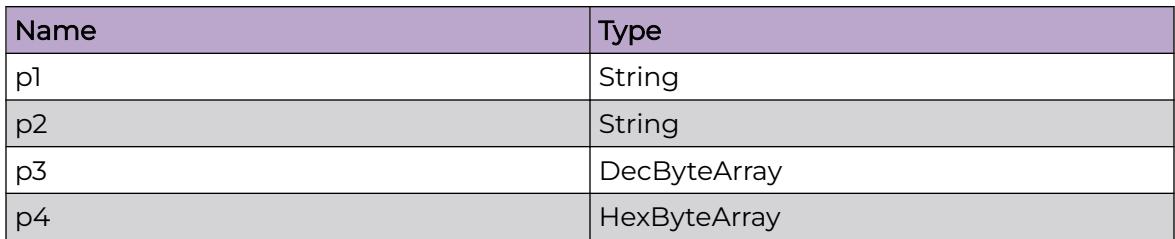

# OSPFv3.ProtoMgr.ExitRstrtDRRemActvLink

## Description

Hitless restart has been exited because of topology change. In this case, the DR for a network has left helper mode and removed a previously active link to this router from its Network-LSA. OSPF has exited from hitless restart.

## Remedy

No action required - Informational message only.

## **Severity**

Info

## Message Text

%p1% %p2% DR %p3% Exited restart, topology changed: DR no longer helping and has removed previously active link to this router from its Network-LSA. Diagnostic information for support: Received Network-LSA header = %p4%

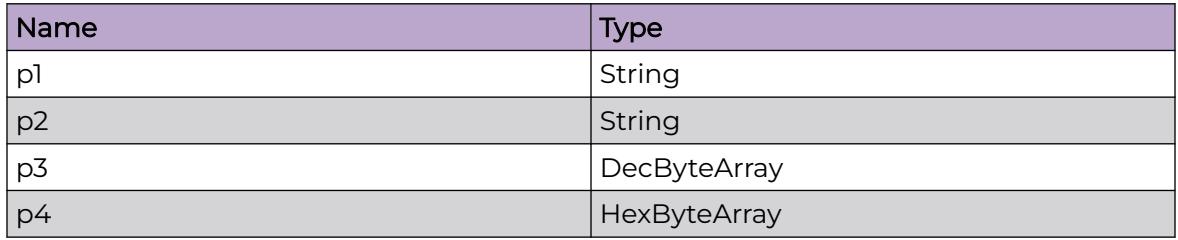

# OSPFv3.ProtoMgr.ExitRstrtDRAddNewLink

## **Description**

Hitless restart has been exited because of topology change. In this case, the DR for a network is not in helper mode and has added a new link to this router from its Network-LSA. OSPF has exited from hitless restart.

## Remedy

No action required - Informational message only.

## **Severity**

Info

## Message Text

%p1% %p2% DR %p3% Exited restart, topology changed: DR not helping and has added a new link to this router to its Network-LSA. Diagnostic information for support: Received Network-LSA header = %p4%

## Message Parameters

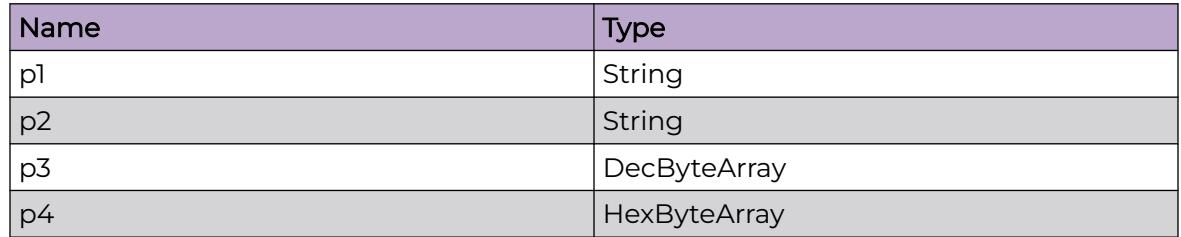

# OSPFv3.ProtoMgr.HoldOrigLTMinOrigIntv

## **Description**

PM has been activated with a hold LSA origination interval smaller than its minimum LSA origination interval. OSPF will use the configured minimum LSA origination interval (if non-zero), but not the hold or maximum LSA origination intervals.

## Remedy

To use full LSA throttling, ensure that the configuration of the minimum, hold and maximum LSA origination intervals are consistent.
## **Severity**

Info

## Message Text

%p1% The hold LSA origination interval %p2% ms is smaller than the minimum LSA origination interval %p3% ms.

## Message Parameters

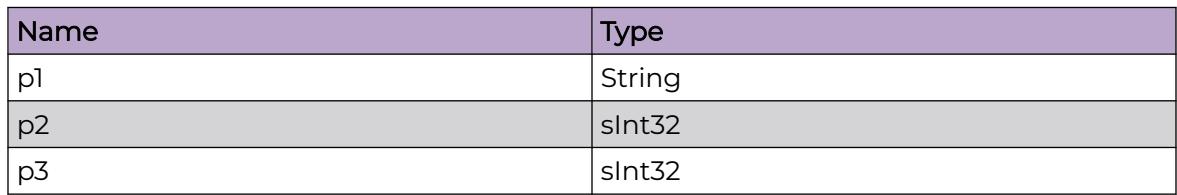

# OSPFv3.ProtoMgr.MaxOrigLTMinOrigIntv

# **Description**

PM has been activated with a maximum LSA origination interval smaller than its minimum LSA origination interval. OSPF will use the configured minimum LSA origination interval (if non-zero), but not the hold or maximum LSA origination intervals.

## Remedy

To use full LSA throttling, ensure that the configuration of the minimum, hold and maximum LSA origination intervals are consistent.

## **Severity**

Info

## Message Text

%p1% The maximum LSA origination interval %p2% ms is smaller than the minimum LSA origination interval %p3% ms.

# Message Parameters

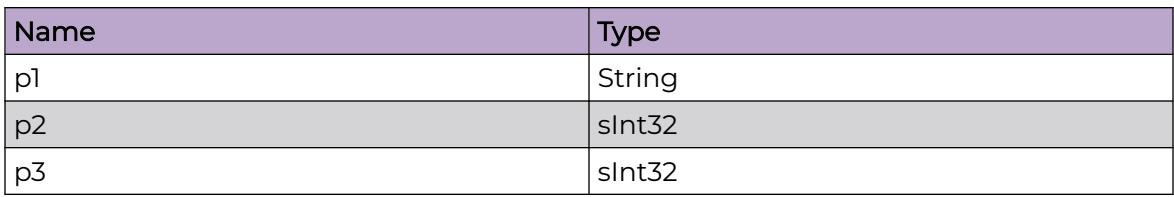

# OSPFv3.ProtoMgr.MaxOrigLTHoldOrigIntv

# **Description**

PM has been activated with a maximum LSA origination interval smaller than its hold LSA origination interval. OSPF will use the configured minimum LSA origination interval (if non-zero), but not the hold or maximum LSA origination intervals.

## Remedy

To use full LSA throttling, ensure that the configuration of the minimum, hold and maximum LSA origination intervals are consistent.

## Severity

Info

## Message Text

%p1% The maximum LSA origination interval %p2% ms is smaller than the hold LSA origination interval %p3% ms.

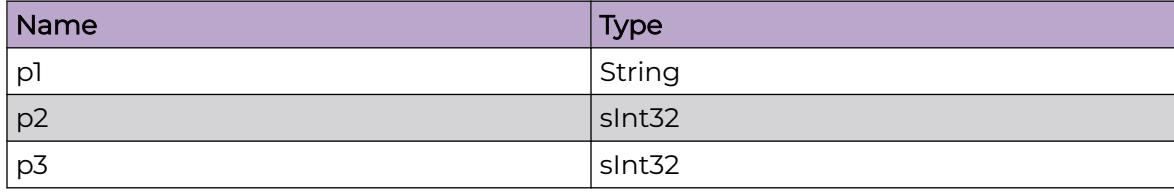

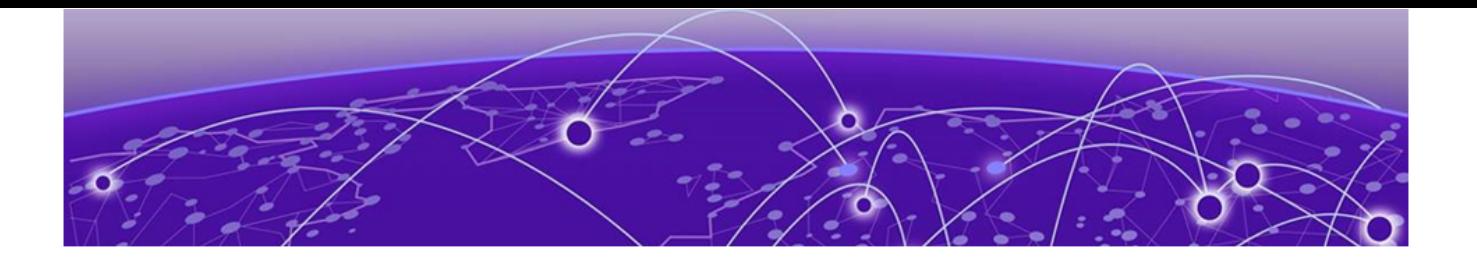

# **OTM Messages**

OTM.DebugSummary on page 3999 [OTM.DebugVerbose](#page-3999-0) on page 4000 [OTM.DebugData](#page-3999-0) on page 4000 [OTM.ParmNull](#page-4000-0) on page 4001 [OTM.ParmInv](#page-4001-0) on page 4002 [OTM.AllocMemFail](#page-4001-0) on page 4002 [OTM.AllocInstFail](#page-4002-0) on page 4003 [OTM.InitSrvrFail](#page-4002-0) on page 4003 [OTM.InitSrvrDone](#page-4003-0) on page 4004 [OTM.LocIfMatchRmtEndpt](#page-4003-0) on page 4004 [OTM.RmtEndptMatchLocIf](#page-4004-0) on page 4005 [OTM.KernTrace](#page-4005-0) on page 4006 [OTM.AsstRepRoleChange](#page-4005-0) on page 4006 [OTM.CreatVNetFailMaxExcd](#page-4006-0) on page 4007 [OTM.CreatVNetFailAlrdyExist](#page-4006-0) on page 4007

# OTM.DebugSummary

# **Description**

A condition has been detected that may interest a developer determining the reason underlying some system behavior. The circumstances may be either very common or completely unexpected, but the information provided in the associated message is such that the internal workings of the system are exposed.

## Remedy

No action required - Informational message only.

## **Severity**

Debug-Summary

#### <span id="page-3999-0"></span>Message Text

%format%

## Message Parameters

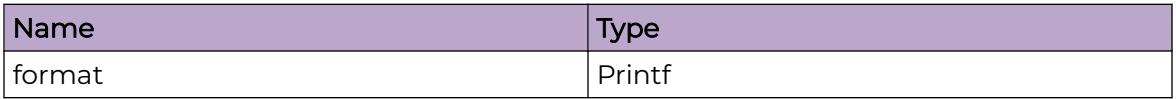

# OTM.DebugVerbose

#### **Description**

A condition has been detected that may interest a developer analyzing some system behavior at a more verbose level than provided by the debug summary information.

#### Remedy

No action required - Informational message only.

## Severity

Debug-Verbose

#### Message Text

%format%

#### Message Parameters

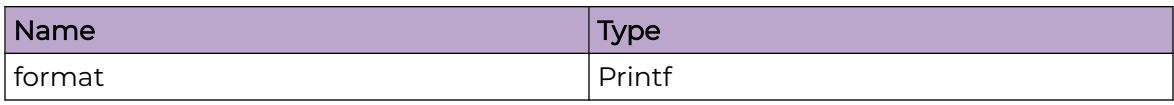

# OTM.DebugData

#### **Description**

A condition has been detected that may interest a developer inspecting the data underlying system behavior

#### Remedy

No action required - Informational message only.

## <span id="page-4000-0"></span>**Severity**

Debug-Data

#### Message Text

%format%

#### Message Parameters

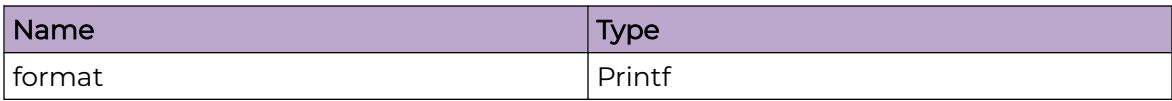

## OTM.ParmNull

## **Description**

An internal function was called with a NULL pointer. This condition is not expected and is indicative of a possible memory corruption due to a software bug that needs engineering attention.

#### Remedy

Provide technical support information on overlay network configuration. Also, check the scalability limit and compare this with the current configuration.

## Severity

Critical

#### Message Text

Arg %arg% is NULL

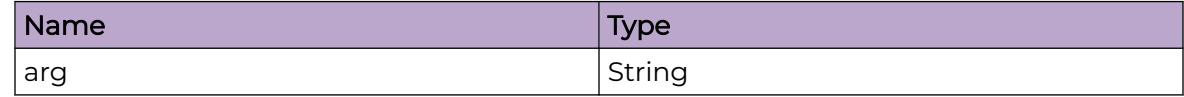

# <span id="page-4001-0"></span>OTM.ParmInv

## **Description**

An internal function was called with an invalid value. This condition is not expected and is indicative of a possible memory corruption due to a software bug that needs engineering attention.

#### Remedy

Provide technical support information on overlay network configuration. Also, check the scalability limit and compare this with the current configuration.

#### **Severity**

Critical

#### Message Text

Argument %arg% has an invalid value %val%

## Message Parameters

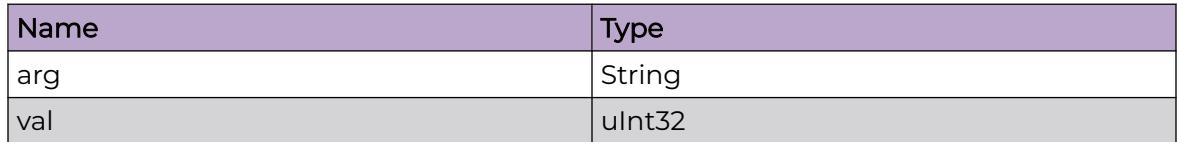

# OTM.AllocMemFail

## **Description**

Memory for the displayed object could not be allocated which may be due to the system running low on memory. This will result in incorrect operation of the Overlay feature.

## Remedy

Check the scalability limit and compare this with the current configurations. Reducing the system configuration may help reclaim memory.

## **Severity**

Error

#### <span id="page-4002-0"></span>Message Text

Memory allocation failed when trying to allocate a  $s$ obj $s$  structure of size  $s$ size $s$ .

## Message Parameters

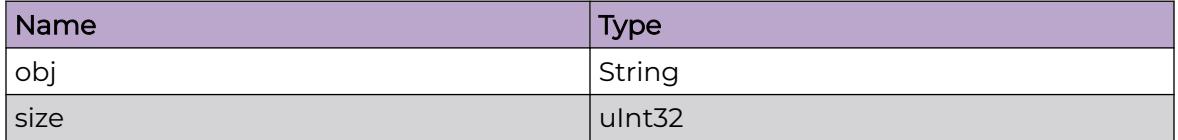

# OTM.AllocInstFail

## **Description**

Instance for the displayed object could not be allocated.

#### Remedy

Check the scalability limit and compare this with the current configurations. Reducing the system configuration may help reclaim memory.

#### **Severity**

Error

#### Message Text

Instance allocation failed when trying to allocate an instance for  $8$ obj $8$  structure.

## Message Parameters

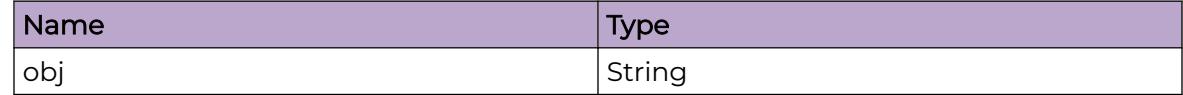

# OTM.InitSrvrFail

## **Description**

Failed to start the OTM server. This is not expected and is indicative of a serious problem.

## <span id="page-4003-0"></span>Remedy

On dual-MSM systems try failing over to the backup MSM. Stackables or single MSM systems may require a reboot to correct the problem. If the issue persists, please escalate to engineering.

## **Severity**

Error

#### Message Text

OTM Server failed to start

## OTM.InitSrvrDone

#### **Description**

This message is used for debugging problems related to OTM Server.

#### Remedy

No action required - Informational message only.

#### **Severity**

Info

## Message Text

OTM server initialized successfully

# OTM.LocIfMatchRmtEndpt

## **Description**

This message indicates that the local interface configured by user matches an already existing remote endpoint. However, the local interface has been accepted but the remote endpoint has been removed.

## Remedy

User might want to double check if the configured local interface is correct. Otherwise, the remote endpoint has been wrongly configured.

## <span id="page-4004-0"></span>**Severity**

Warning

## Message Text

Local interface IP %addr% on VR %vr% VLAN %vlan% matches an existing remoteendpoint, deleting remote-endpoint

## Message Parameters

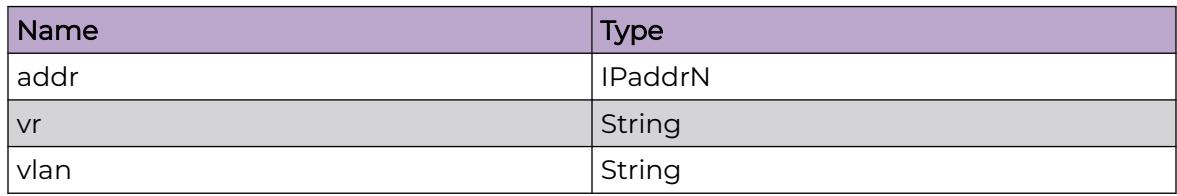

# OTM.RmtEndptMatchLocIf

## **Description**

This message indicates that the remote endpoint received from the client matches an already existing local interface. So, the remote endpoint has not been accepted.

## Remedy

User might want to check if the configured local interface is correct. Otherwise, the remote endpoint has been wrongly configured.

#### **Severity**

Warning

#### Message Text

Dropping remote-endpoint IP  $\text{Radar}\$  on VR  $\text{sw}\text{r}\$  from  $\text{zclient}\text{*}$  as it matches a local interface

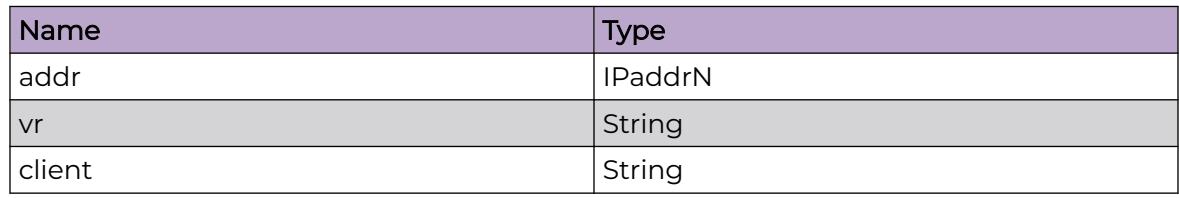

# <span id="page-4005-0"></span>OTM.KernTrace

## **Description**

Messages that may interest a developer inspecting the events between OTM and kernel.

#### Remedy

No action required - Informational message only.

#### **Severity**

Debug-Data

#### Message Text

%format%

#### Message Parameters

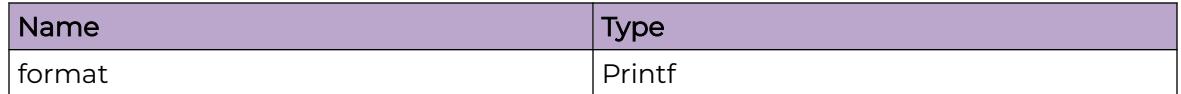

# OTM.AsstRepRoleChange

#### **Description**

Assisted Replication (AR) role has changed. Valid roles are rnve, leaf, and replicator. This message is set to Notice level while the OTM default setting is Warning so user configuration of the EMS filter is required. This is to ensure overly verbose output isnt displayed by default in systems with large numbers of virtual-networks.

#### Remedy

No action required - Notification message only.

#### **Severity**

Notice

#### Message Text

Assisted Replication role change, virtual-network: %vnet% configured role: %configured% new role: %new%

## <span id="page-4006-0"></span>Message Parameters

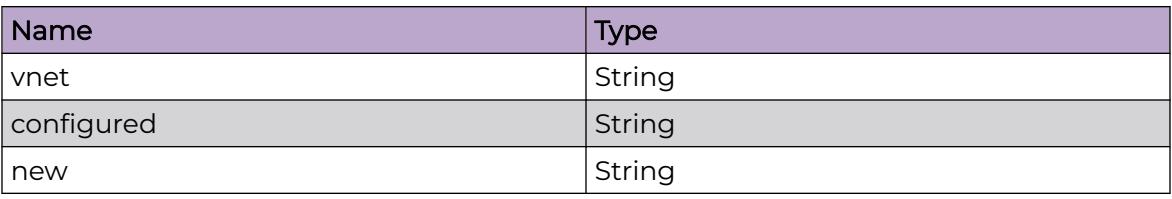

# OTM.CreatVNetFailMaxExcd

## **Description**

This message indicates that a virtual network is not created for the given VLAN and VNI because the number of virtual networks in the system has already reached the maximum limit.

## Remedy

User might want to limit the number VLAN-NSI mappings, thereby limiting the requests for virtual networks beyond the system limit.

#### **Severity**

Warning

#### Message Text

Virtual network not created for %vlan% VNI %vni%, since system limit of %max% reached

## Message Parameters

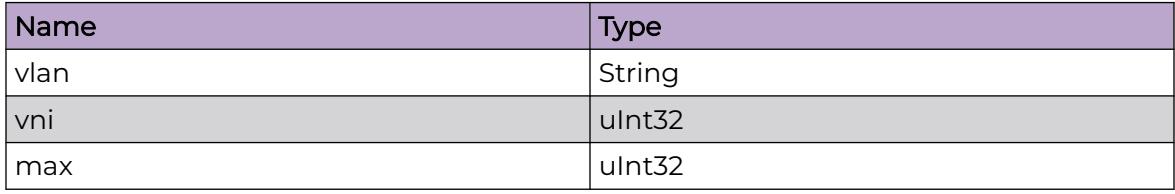

# OTM.CreatVNetFailAlrdyExist

## **Description**

This message indicates that a virtual network is not created for the given VLAN and VNI because a virtual network already exists either for the given VLAN or for the given VNI. Note this message is logged when either the VLAN or the VNI mismatches with that of the already existing virtual network.

## Remedy

User might want to check for the conflicting VLAN-NSI mappings and take corrective action.

## **Severity**

Warning

## Message Text

Virtual network not created for %vlan% VNI %vni%, since %vnet% already exists for %vnetVlan% VNI %vnetVni%

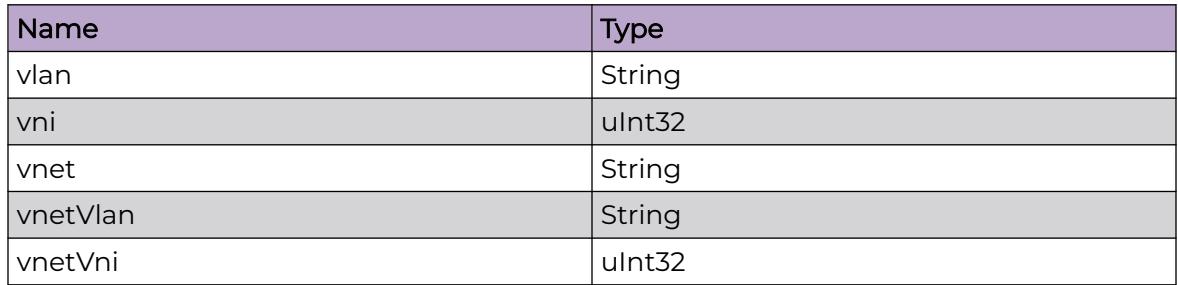

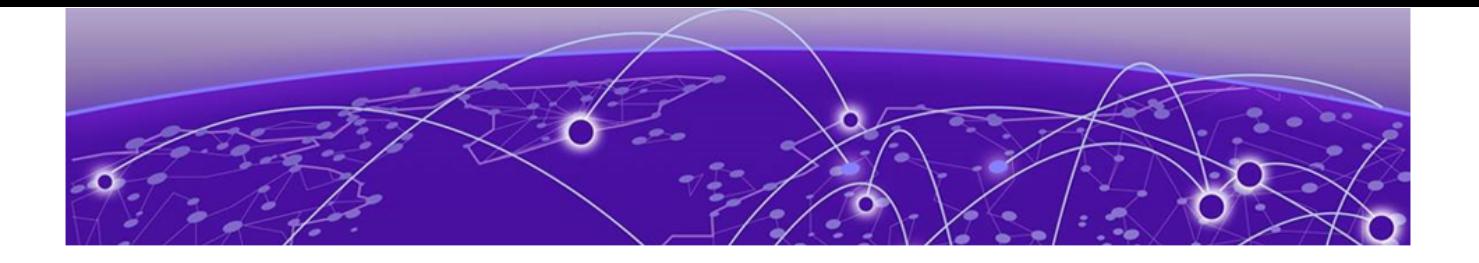

# **pim Messages**

pim.StrtTaskOK on page 4009 pim.InitPolMgrFail on page 4009 [pim.InitDSFail](#page-4009-0) on page 4010

# pim.StrtTaskOK

## **Description**

Protocol Independent Multicast Messages.

## Remedy

No remedy. Informational message.

## **Severity**

Info

## Message Text

Pim Started successfully.

# pim.InitPolMgrFail

## **Description**

Could not register with Policy mamager. Either policy manager is not active at this time or there is some fatal error.

#### Remedy

No remedy. Contact tech support.

#### **Severity**

Critical

## <span id="page-4009-0"></span>Message Text

Could not connect to policy manager. Pim will exit.

# pim.InitDSFail

## **Description**

PIM is unable to initialize an internal service which is required for correct protocol operation. This error is not expected and is indicative of a serious problem.

## Remedy

On dual-MSM systems try failing over to the backup MSM. Stackables or single MSM systems may require a reboot to correct the problem. If the issue persists, please escalate to engineering.

## **Severity**

Critical

## Message Text

Unable to initialize an internal service.

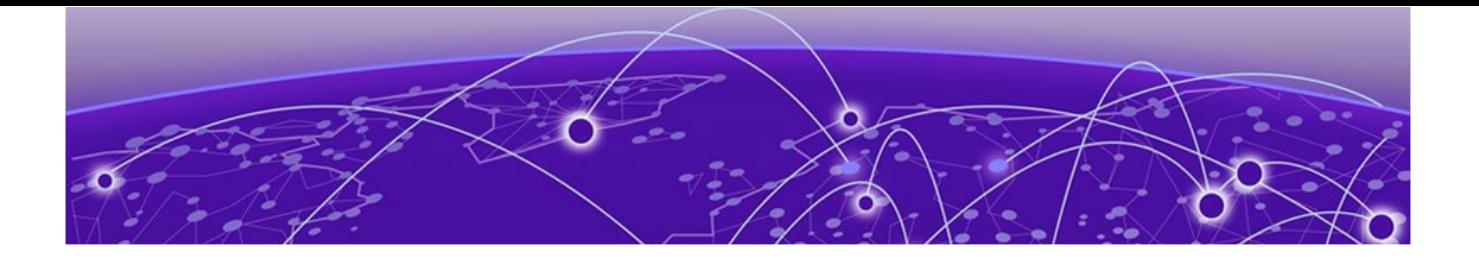

# **pim.AnycastRP Messages**

pim.AnycastRP.DebugSummary on page 4011 [pim.AnycastRP.DebugVerbose](#page-4011-0) on page 4012 [pim.AnycastRP.DebugData](#page-4011-0) on page 4012 [pim.AnycastRP.RxRegMsg](#page-4012-0) on page 4013 [pim.AnycastRP.FwdRegNoSrcIP](#page-4013-0) on page 4014 [pim.AnycastRP.FwdRegMsg](#page-4013-0) on page 4014 [pim.AnycastRP.TxNullRegMsg](#page-4014-0) on page 4015 [pim.AnycastRP.TxRegStopMsg](#page-4015-0) on page 4016

# pim.AnycastRP.DebugSummary

## **Description**

A condition has been detected that may interest a developer determining the reason underlying some system behavior. The circumstances may be either very common or completely unexpected, but the information provided in the associated message is such that the internal workings of the system are exposed.

## Remedy

No action required - Informational message only.

## **Severity**

Debug-Summary

## Message Text

%format%

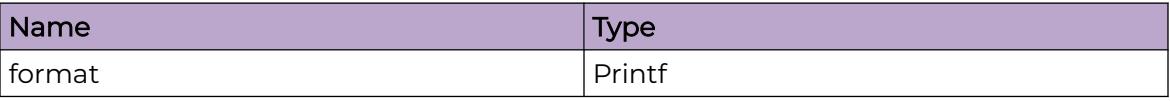

## <span id="page-4011-0"></span>Applicable Platforms

- Summit family switches
- I386 virtual machine switch simulator

## pim.AnycastRP.DebugVerbose

## **Description**

A condition has been detected that may interest a developer analyzing some system behavior at a more verbose level than provided by the debug summary information.

## Remedy

No action required - Informational message only.

#### Severity

Debug-Verbose

#### Message Text

%format%

## Message Parameters

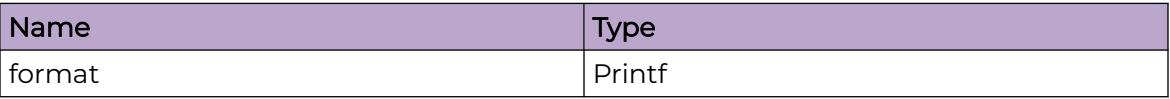

## Applicable Platforms

- Summit family switches
- I386 virtual machine switch simulator

# pim.AnycastRP.DebugData

## **Description**

A condition has been detected that may interest a developer inspecting the data underlying system behavior

#### Remedy

No action required - Informational message only.

## <span id="page-4012-0"></span>**Severity**

Debug-Data

#### Message Text

%format%

#### Message Parameters

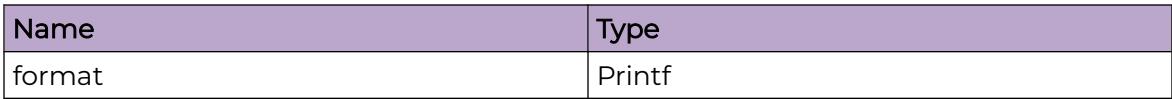

## Applicable Platforms

- Summit family switches
- I386 virtual machine switch simulator

# pim.AnycastRP.RxRegMsg

## **Description**

This event occurs when PIM register message is received from anycast RP peer.

#### Remedy

No action required - Informational message only

## **Severity**

Debug-Summary

#### Message Text

Register message received from anycast RP peer %ipa1%, destined to %ipa2% for (Source %ipa4% , Group %ipa3%).

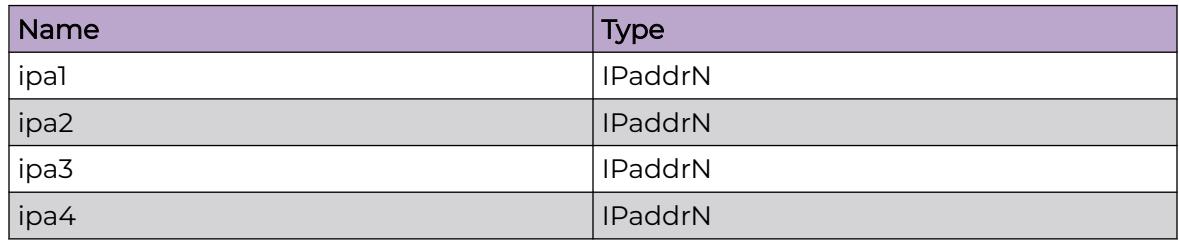

## <span id="page-4013-0"></span>Applicable Platforms

- Summit family switches
- I386 virtual machine switch simulator

# pim.AnycastRP.FwdRegNoSrcIP

## **Description**

PIM is not able to forward the register messages to anycast RP set peers due to nonavailability of Source IP address. Register messages between the Anycast RP set peers are encapsulated with the configured unicast source and destination header.

## Remedy

Create loopback interface with routable unicast address configured on it. Enable PIM on the interface and then add unicast address in anycast RP set peer policy file. Refresh the policy file for the new entry to take effect. Verify that "show pim anycast-rp" command displays the newly configured local address

## **Severity**

Warning

## Message Text

Register message cannot be forwarded to %anycastrp% anycastRP set peers since Source IP is not configured.

## Message Parameters

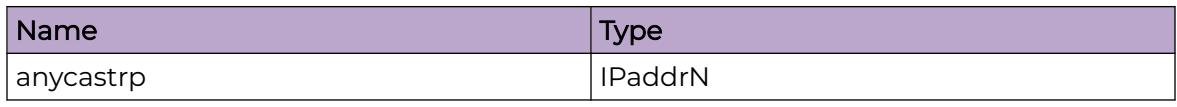

## Applicable Platforms

- Summit family switches
- I386 virtual machine switch simulator

# pim.AnycastRP.FwdRegMsg

## **Description**

Register message received from the Designated Router (DR) will be forwarded to all the peers listed in anycast RP set with the encapsulated PIM register header.

## <span id="page-4014-0"></span>Remedy

No action required - Informational message only.

#### **Severity**

Debug-Summary

#### Message Text

Register message is forwarded from %srcIp% to peer %dstIp% in anycastRP address %rp%.

## Message Parameters

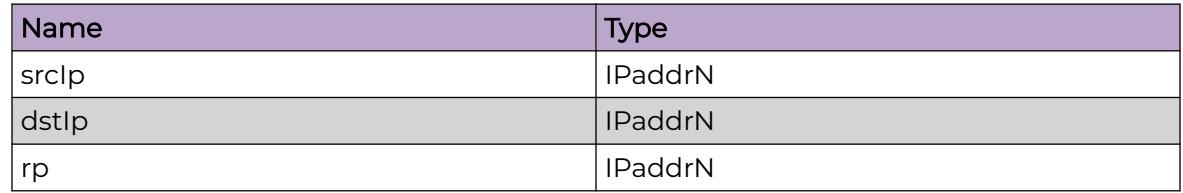

## Applicable Platforms

- Summit family switches
- I386 virtual machine switch simulator

# pim.AnycastRP.TxNullRegMsg

## **Description**

The NULL register message received from Designated Router(DR) will be forwarded to all the peers listed in anycast RP set with the encapsulated PIM register header.

## Remedy

No action required - Informational message only.

## **Severity**

Debug-Summary

#### Message Text

Transmitting NULL Register message for cache (Source %ips%, Group %ipg%) to peer %odip% in anycastRP address %rp% from source address %osip%.

## <span id="page-4015-0"></span>Message Parameters

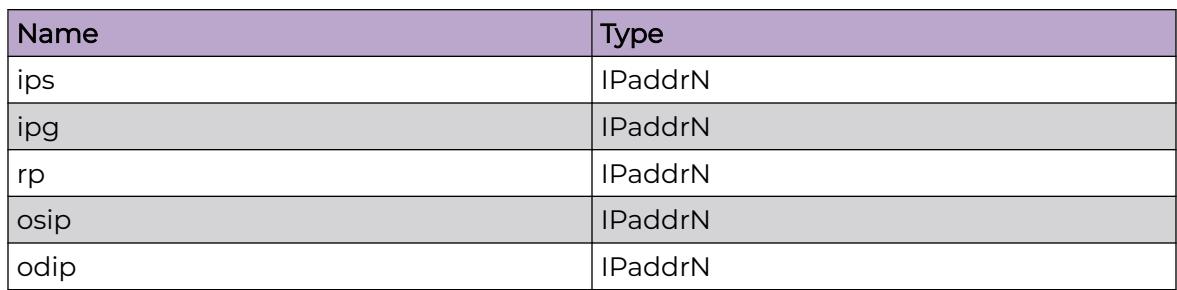

## Applicable Platforms

- Summit family switches
- I386 virtual machine switch simulator

# pim.AnycastRP.TxRegStopMsg

## **Description**

If there are no local receivers for a group, the nearest Anycast RP node sends a unicast Register stop message for (S,G) to anycast peer node that originally sent the register message for this group.

## Remedy

No action required - Informational message only.

## **Severity**

Debug-Summary

## Message Text

Transmitting Register Stop message for cache (Source %ips%, Group %ipg%) to peer %odip% in anycastRP address %rp% using source address %osip%.

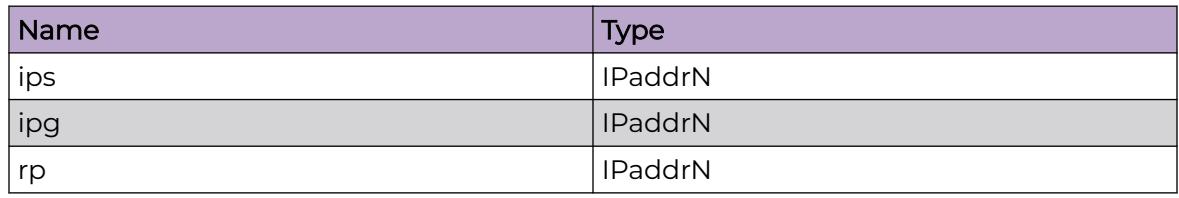

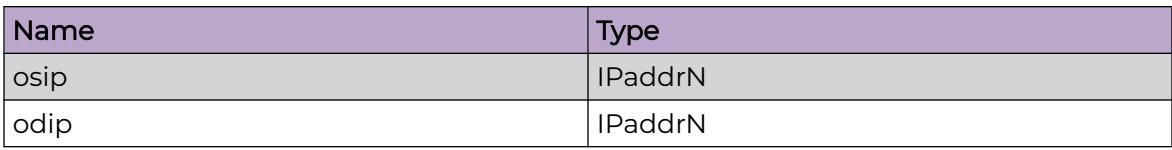

# Applicable Platforms

- Summit family switches
- I386 virtual machine switch simulator

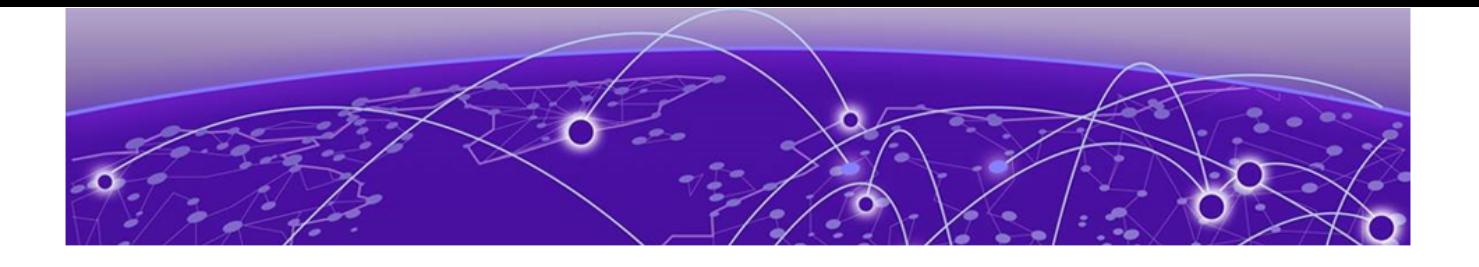

# **pim.cache Messages**

[pim.cache.BldMcFDB](#page-4019-0) on page 4020 [pim.cache.AddMcFDBDone](#page-4020-0) on page 4021 [pim.cache.AddMcFDBFail](#page-4021-0) on page 4022 [pim.cache.DelShadFDB](#page-4021-0) on page 4022 [pim.cache.RfrshNonUpifFDB](#page-4022-0) on page 4023 [pim.cache.AddNonUpifFDB](#page-4022-0) on page 4023 [pim.cache.AddShadFDB](#page-4023-0) on page 4024 [pim.cache.DelMcFDB](#page-4024-0) on page 4025 [pim.cache.AddMiscMcFDB](#page-4024-0) on page 4025 [pim.cache.TmoutAsrtCache](#page-4025-0) on page 4026 [pim.cache.TmoutAsrtCacheDone](#page-4026-0) on page 4027 [pim.cache.ProcAsrtWinEgr](#page-4026-0) on page 4027 [pim.cache.ProcAsrtWinPrn](#page-4027-0) on page 4028 [pim.cache.ProcEgrPkt](#page-4027-0) on page 4028 [pim.cache.ProcIngrJoin](#page-4028-0) on page 4029 [pim.cache.ProcEgrJoin](#page-4029-0) on page 4030 [pim.cache.ProcIngrPrun](#page-4029-0) on page 4030 [pim.cache.ProcEgrPrunFwd](#page-4030-0) on page 4031 [pim.cache.ProcEgrPrun](#page-4031-0) on page 4032 [pim.cache.ProcEgrPrunHld](#page-4031-0) on page 4032 [pim.cache.ProcEgrGraft](#page-4032-0) on page 4033 [pim.cache.ProcSparseJoin](#page-4033-0) on page 4034 [pim.cache.RxIngrSGPrune](#page-4033-0) on page 4034 [pim.cache.RxEgrSGPrune](#page-4034-0) on page 4035 [pim.cache.CreatEgrSGRptPruneOnRP](#page-4034-0) on page 4035 [pim.cache.RfrshEgrSGRptPruneOnRP](#page-4035-0) on page 4036 [pim.cache.RxIngrSGRptPrune](#page-4036-0) on page 4037 [pim.cache.RxEgrSGRptPruneOver](#page-4036-0) on page 4037 [pim.cache.CreatEgrSGRptPrune](#page-4037-0) on page 4038 [pim.cache.RfrshEgrSGRptPrune](#page-4037-0) on page 4038 [pim.cache.RxIngrZGPrune](#page-4038-0) on page 4039 [pim.cache.CreatEgrZGPruneState](#page-4039-0) on page 4040 [pim.cache.RefrshEgrZGPrune](#page-4039-0) on page 4040 [pim.cache.RxZZRpPrune](#page-4040-0) on page 4041

[pim.cache.InheritZgState](#page-4041-0) on page 4042 [pim.cache.InheritZSRpState](#page-4041-0) on page 4042 [pim.cache.SndRegStopMsg](#page-4042-0) on page 4043 [pim.cache.DelEgrVlan](#page-4042-0) on page 4043 [pim.cache.RegMsgVerFail](#page-4043-0) on page 4044 [pim.cache.RxNullRegMsg](#page-4044-0) on page 4045 [pim.cache.ReadRegMsg](#page-4044-0) on page 4045 [pim.cache.RxRegMsgUnk](#page-4045-0) on page 4046 [pim.cache.RxRegMsgNoRP](#page-4045-0) on page 4046 [pim.cache.RxRegMsgInv](#page-4046-0) on page 4047 [pim.cache.RxBrdrRegMsg](#page-4047-0) on page 4048 [pim.cache.ProcRegMsg](#page-4047-0) on page 4048 [pim.cache.RefrshNullRegSgState](#page-4048-0) on page 4049 [pim.cache.FndRegMsgCache](#page-4048-0) on page 4049 [pim.cache.RxRegStopMsg](#page-4049-0) on page 4050 [pim.cache.TxNullRegMsg](#page-4050-0) on page 4051 [pim.cache.RegMsgCksumFail](#page-4050-0) on page 4051 [pim.cache.CreatRegMsgState](#page-4051-0) on page 4052 [pim.cache.ChgRpIngrParmOnSg](#page-4052-0) on page 4053 [pim.cache.GetRpRoute](#page-4052-0) on page 4053 [pim.cache.AddMcCache](#page-4053-0) on page 4054 [pim.cache.LkupSrcRouteFail](#page-4053-0) on page 4054 [pim.cache.CmpIngrVlanFail](#page-4054-0) on page 4055 [pim.cache.CreatNegCache](#page-4055-0) on page 4056 [pim.cache.CreatPosCache](#page-4055-0) on page 4056 [pim.cache.ProcEgrTimeExp](#page-4056-0) on page 4057 [pim.cache.ChgPruneState](#page-4057-0) on page 4058 [pim.cache.SetPruneState](#page-4057-0) on page 4058 [pim.cache.ClrPruneState](#page-4058-0) on page 4059 [pim.cache.ExpPruneTimeUnk](#page-4058-0) on page 4059 [pim.cache.TmoutJoinTime](#page-4059-0) on page 4060 [pim.cache.SetEgrTime](#page-4060-0) on page 4061 [pim.cache.DelEgrVlanFail](#page-4060-0) on page 4061 [pim.cache.DelEgrVlanDup](#page-4061-0) on page 4062 [pim.cache.DelNonSgMcFDB](#page-4061-0) on page 4062 [pim.cache.DelEgrVlanDone](#page-4062-0) on page 4063 [pim.cache.DelCacheNoEgr](#page-4063-0) on page 4064 [pim.cache.ClrEgrVlanDone](#page-4063-0) on page 4064 [pim.cache.StrtCacheTime](#page-4064-0) on page 4065 [pim.cache.SwitchSrcTree](#page-4065-0) on page 4066 [pim.cache.ChgIngrSgNbr](#page-4065-0) on page 4066 [pim.cache.ChgIngrVlan](#page-4066-0) on page 4067

<span id="page-4019-0"></span>[pim.cache.ChgIngrDensNbr](#page-4066-0) on page 4067 [pim.cache.ExtdCacheTime](#page-4067-0) on page 4068 [pim.cache.GetCache](#page-4068-0) on page 4069 [pim.cache.CreatCache](#page-4068-0) on page 4069 [pim.cache.ImprtEgrData](#page-4069-0) on page 4070 [pim.cache.FndRpFail](#page-4069-0) on page 4070 [pim.cache.GetRpRouteFail](#page-4070-0) on page 4071 [pim.cache.InsIngrVlan](#page-4070-0) on page 4071 [pim.cache.AddIGMPVlan](#page-4071-0) on page 4072 [pim.cache.DelIGMPVlan](#page-4072-0) on page 4073 [pim.cache.TmoutGarbTime](#page-4072-0) on page 4073 [pim.cache.ChgRpMapFail](#page-4073-0) on page 4074 [pim.cache.TmoutEgrTime](#page-4073-0) on page 4074 [pim.cache.ClrRpMap](#page-4074-0) on page 4075 [pim.cache.ProcPruneMsg](#page-4074-0) on page 4075 [pim.cache.AddEgrVlan](#page-4075-0) on page 4076 [pim.cache.StrtCacheTimer](#page-4076-0) on page 4077 [pim.cache.StopCacheTimer](#page-4076-0) on page 4077 [pim.cache.ProcDensRtChg](#page-4077-0) on page 4078 [pim.cache.ReplDensRt](#page-4077-0) on page 4078 [pim.cache.RecvInfRoute](#page-4078-0) on page 4079 [pim.cache.SendMcmMsgFail](#page-4078-0) on page 4079 [pim.cache.DelIGMPV3Vlan](#page-4079-0) on page 4080 [pim.cache.AddIGMPV3Vlan](#page-4080-0) on page 4081 [pim.cache.DelSubShadFDB](#page-4080-0) on page 4081 [pim.cache.AddSgOnRPTree](#page-4081-0) on page 4082 [pim.cache.RegPduNoSpecialFlag](#page-4082-0) on page 4083 [pim.cache.SkipRpDel](#page-4082-0) on page 4083 [pim.cache.NoNeighbor](#page-4083-0) on page 4084 [pim.cache.DelRegOif](#page-4083-0) on page 4084 [pim.cache.RxIngrZZRpPrune](#page-4084-0) on page 4085 [pim.cache.DropCacheMissMsg](#page-4084-0) on page 4085

# pim.cache.BldMcFDB

## **Description**

Starting to add multicast FDB entry to asic.

## Remedy

Informational message only, for debug purpose.

## <span id="page-4020-0"></span>**Severity**

Debug-Data

## Message Text

Adding cache FDB, %ip1%/%ip2%, %cpu%, %upif%

## Message Parameters

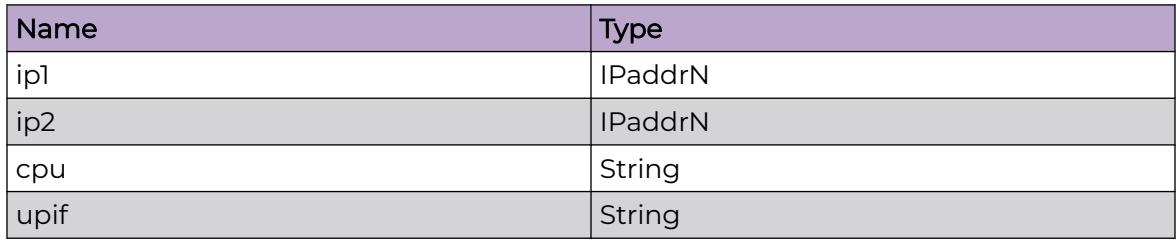

# pim.cache.AddMcFDBDone

## **Description**

PIM sent the multicast fdb to be added to asic successfully. The FDB would be used for fast path forwarding.

## Remedy

Informational message only, for debug purpose.

## **Severity**

Debug-Data

## Message Text

Add cache, %ip0%/%ip1%, FDB succeeded.

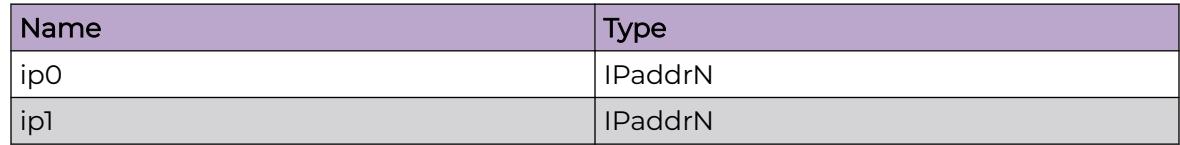

# <span id="page-4021-0"></span>pim.cache.AddMcFDBFail

## **Description**

Pim failed to send the multicast fdb to be added to asic. This may because the message queue to mcmgr is full. Another attempt would be made when the next cache misss is received from mcmgr.

#### Remedy

Informational message only, for debug purpose.

#### **Severity**

Notice

#### Message Text

Add cache, %ip0%/%ip1%, FDB failed.

## Message Parameters

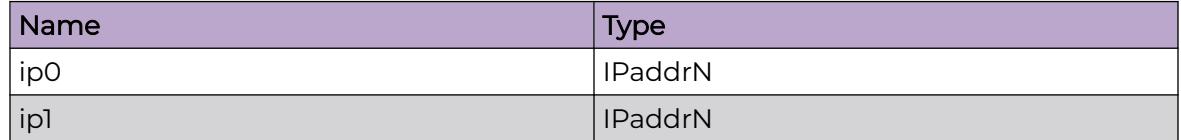

# pim.cache.DelShadFDB

## **Description**

On shared tree multicast FDB is created for each source learnt. This message is displayed when such entries are cleared. Typically this happens while switching from shared tree to 'source specific tree'.

#### Remedy

Informational message only, for debug purpose.

#### **Severity**

Debug-Data

#### Message Text

Delete multicast FDB entry, %ip0%/%ip1%, learnt on shared tree.

## <span id="page-4022-0"></span>Message Parameters

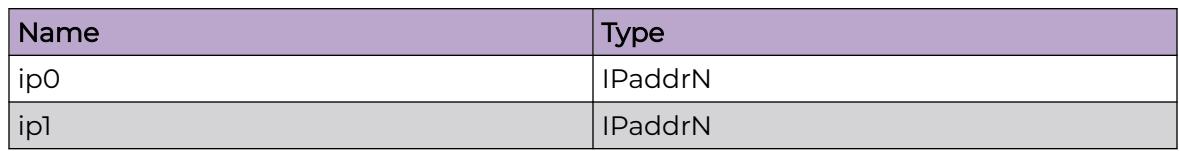

# pim.cache.RfrshNonUpifFDB

# **Description**

The stream coming from non upcoming interface is discarded by adding a drop entry on in the FDB. This is done to stop unwanted traffic from coming to CPU. In this case it is found that such an entry already exists corresponding to the cache miss received. %ip2% is the source address in cache. It will be shown as 0.0.0.0 for  $(*g)$  and  $(*,rp)$ entries.

## Remedy

Informational message only, for debug purpose.

## **Severity**

Debug-Data

## Message Text

Refresh multicast FDB, %ip0%/%ip1%, for stream coming from non-upcoming interface, %vname%. Cache source, %ip2%

## Message Parameters

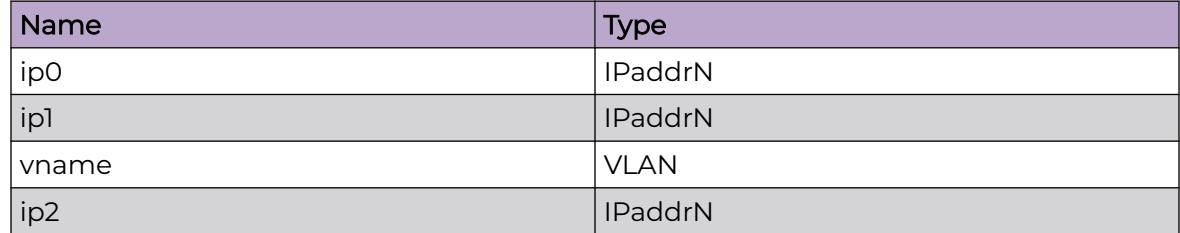

# pim.cache.AddNonUpifFDB

## **Description**

The stream coming from non upcoming interface is discarded by adding a drop entry on in the FDB. This is done to stop unwanted traffic from coming to CPU.

## <span id="page-4023-0"></span>Remedy

Informational message only, for debug purpose.

## Severity

Debug-Data

#### Message Text

Add multicast FDB, %ip0%/%ip1%, for stream coming from non upcoming interface, %vname%. Cache source, %ip2%

## Message Parameters

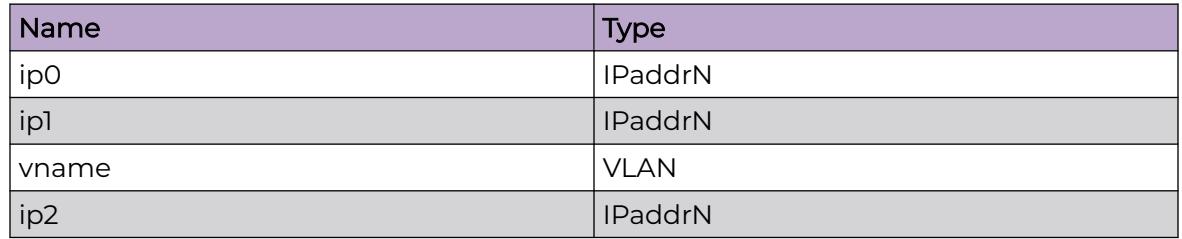

# pim.cache.AddShadFDB

## **Description**

On shared tree multicast FDB is created for each source learnt. The message is displayed when a new source is learnt and is added to FDB.

#### Remedy

Informational message only, for debug purpose.

## **Severity**

Debug-Data

#### Message Text

Add multicast FDB entry, %ip0%/%ip1%, learnt on shared tree.

## <span id="page-4024-0"></span>Message Parameters

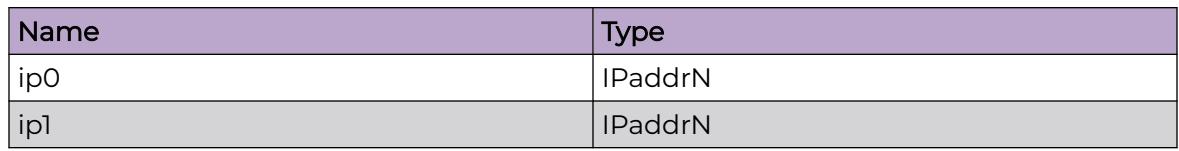

# pim.cache.DelMcFDB

## **Description**

The message is displayed when multicast FSB is added for a cache for fast path forwarding.

## Remedy

Informational message only, for debug purpose.

## **Severity**

Debug-Summary

#### Message Text

Delete multicast FDB corresponding to cache, %ip0%/%ip1%.

## Message Parameters

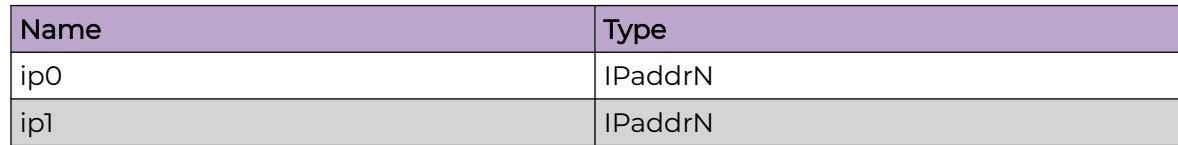

# pim.cache.AddMiscMcFDB

## **Description**

In some situation a cache entry could not be created. This may happen because of no route or no RP information. In such cases multicast FDB entry is added to switch the traffic on ingress vlan. This entry is added mainly to save the CPU from processing, however, in some cases these entry is useful to legitmately switch the traffic. Traffic hitting on Non-DR is one such application, as (\*,g) could not be created on Non-DR.

## Remedy

Informational message only, for debug purpose.

## <span id="page-4025-0"></span>**Severity**

Debug-Summary

## Message Text

Add multicast FDB entry for stream, %ip0%/%ip1%, arriving on vlan %vlan0%, as cache could not be created.

## Message Parameters

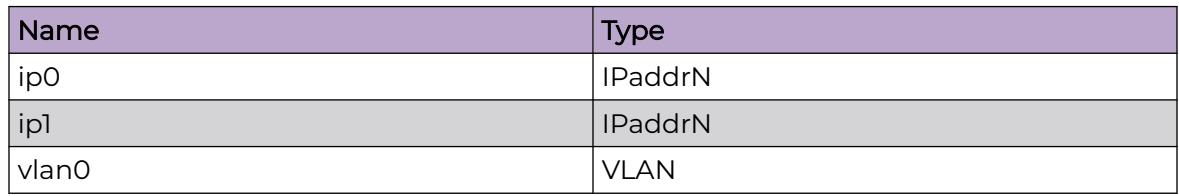

# pim.cache.TmoutAsrtCache

## **Description**

Assert timer expired on the cache. This timer is started after the downstream router listens the assert message on ingress vlan. On expiry join is sent to upstream to trigger another assert process.

## Remedy

Informational message only, for debug purpose.

## **Severity**

Debug-Data

## Message Text

Assert timer expired on cache, %ip0%/%ip1% (%ip2%).

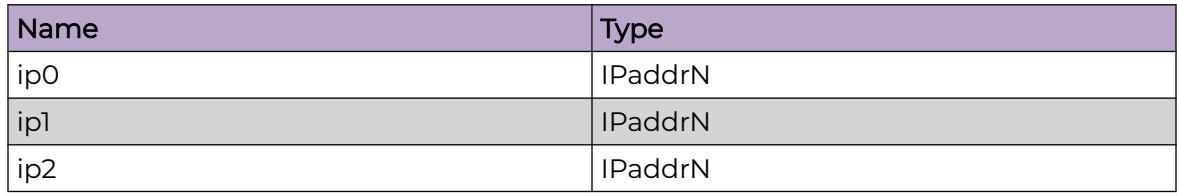

# <span id="page-4026-0"></span>pim.cache.TmoutAsrtCacheDone

## **Description**

Assert timer expired on the cache. This timer is started after the downstream router listens the assert message on ingress vlan. On expiry join is scheduled to upstream neighbor.

## Remedy

Informational message only, for debug purpose.

## **Severity**

Debug-Data

#### Message Text

Assert timer expired on cache, %ip0%/%ip1%. Scheduling join upstream neighbor %ip2%.

## Message Parameters

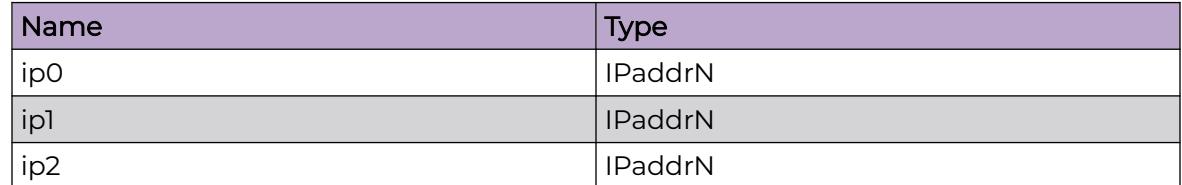

# pim.cache.ProcAsrtWinEgr

## **Description**

Debug message informing what is being programmed into the kernel.

## Remedy

Informational message only, for debug purpose.

## **Severity**

Debug-Data

## Message Text

Process assert win on cache,  $\frac{2}{3}$ ip<sup>2</sup>%ip1%, for egress vlan,  $\frac{2}{3}$ mm%

## <span id="page-4027-0"></span>Message Parameters

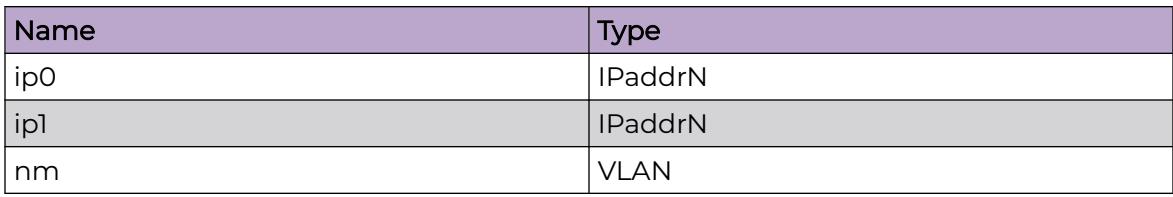

# pim.cache.ProcAsrtWinPrn

## **Description**

Debug message informing what is being programmed into the kernel.

## Remedy

Informational message only, for debug purpose.

## Severity

Debug-Data

#### Message Text

Process assert win on cache, %ip0%/%ip1%, for non-egress vlan, %nm%.

## Message Parameters

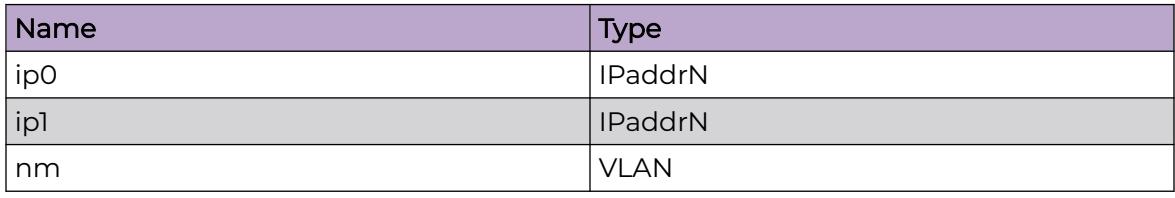

# pim.cache.ProcEgrPkt

## **Description**

Message is shown when a multicast data packet is received on egress of corresponding cache.

## Remedy

Informational message only, for debug purpose.

## <span id="page-4028-0"></span>**Severity**

Debug-Data

## Message Text

Check if assert is required for cache, %ip0%/%ip1% on vlan %nm%

## Message Parameters

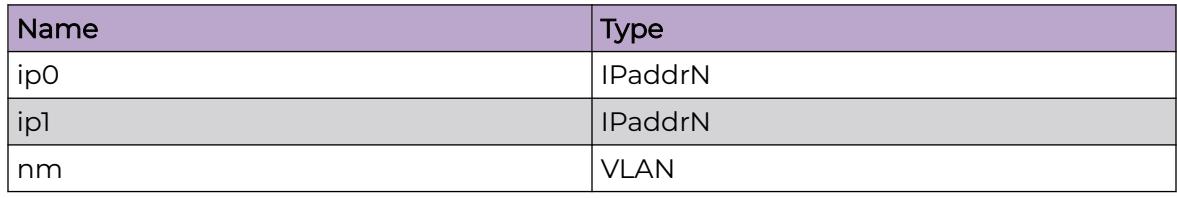

# pim.cache.ProcIngrJoin

## **Description**

Received join on ingress vlan for cache. Any pending join would be cancelled, as there was another vlan who sent the join message.

## Remedy

Informational message only, for debug purpose.

## Severity

Debug-Data

## Message Text

PIM-DM: Snooped join message on ingress vlan, %nm%, of cache,%ip0%/%ip1%. Join sent from %ip2%.

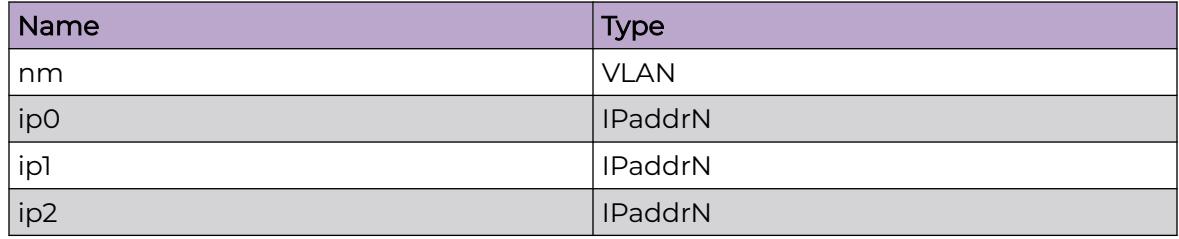

# <span id="page-4029-0"></span>pim.cache.ProcEgrJoin

## **Description**

Received join on egress vlan for cache. The vlan would be added as egress on the cache.

#### Remedy

Informational message only, for debug purpose.

#### **Severity**

Debug-Data

#### Message Text

PIM-DM: Received join message on downstream vlan, %nm%, for cache, %ip0%/%ip1%. Join sent from %ip2%.

#### Message Parameters

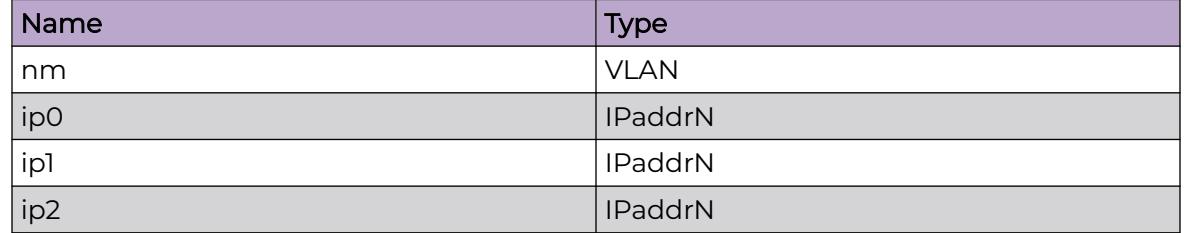

# pim.cache.ProcIngrPrun

## **Description**

Received prune on ingress vlan for cache. An overriding join could be scheduled if the switch has positive cache entry state.

#### Remedy

Informational message only, for debug purpose.

#### **Severity**

Debug-Data

## <span id="page-4030-0"></span>Message Text

PIM-DM: Snooped prune message on ingress vlan, %nm%, of cache,%ip0%/%ip1%. Prune sent from %ip2%.

## Message Parameters

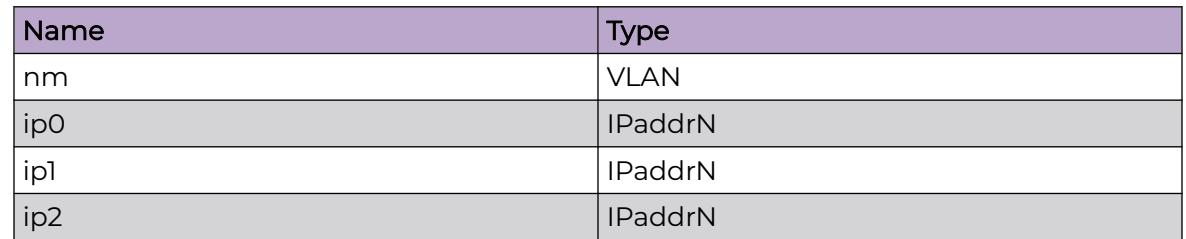

# pim.cache.ProcEgrPrunFwd

## **Description**

Received a prune message on a downtream vlan of cache. The vlan was in forwarding state. The action would be to out the egress in prune pending state as dictated by the RFC.

## Remedy

Informational message only, for debug purpose.

## **Severity**

Debug-Data

## Message Text

PIM-DM: Received prune message on egress vlan, %nm%,in forwarding state for cache, %ip0%/%ip1%. Prune received from %ip2%.

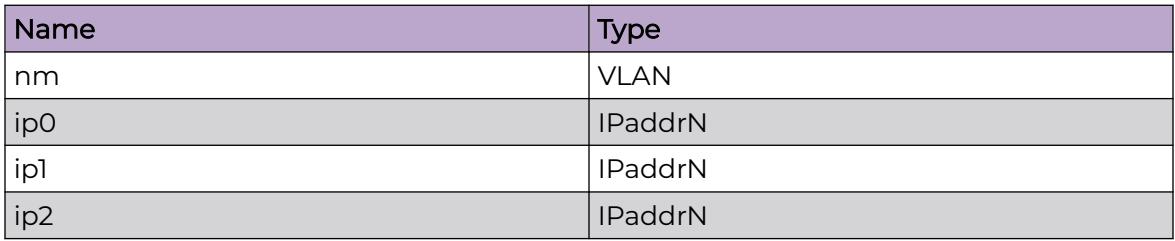

# <span id="page-4031-0"></span>pim.cache.ProcEgrPrun

## **Description**

Received a prune message on a downtream vlan of cache. The vlan was in prune pending state. The action would be reset the prune pending time for the holdtime in the message.

#### Remedy

Informational message only, for debug purpose.

#### **Severity**

Debug-Data

#### Message Text

PIM-DM: Received prune message on egress vlan, %nm%,in prune pend state for cache, %ip0%/%ip1%. Prune received from %ip2%.

## Message Parameters

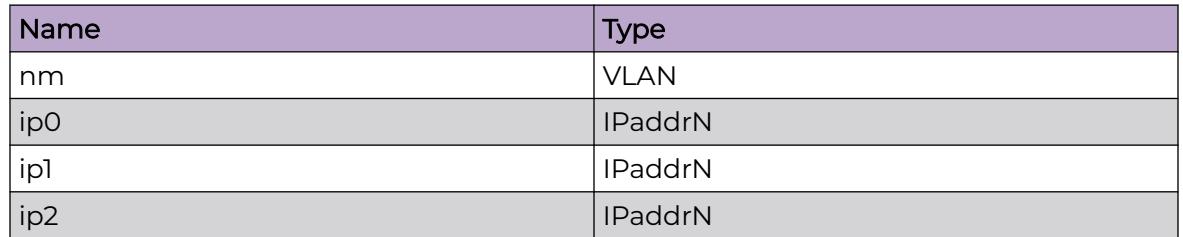

# pim.cache.ProcEgrPrunHld

## **Description**

Received a prune message on a downtream vlan of cache. The vlan was in prune hold state before. The action would be to restart the prune hold timer.

#### Remedy

Informational message only, for debug purpose.

#### **Severity**

Debug-Data
# Message Text

PIM-DM: Received prune message on egress vlan, %nm%,in prune hold state for cache, %ip0%/%ip1%. Prune received from %ip2%.

# Message Parameters

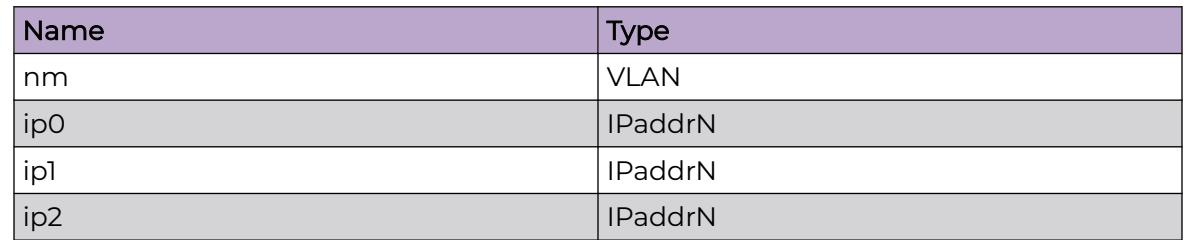

# pim.cache.ProcEgrGraft

# **Description**

Received a graft message on a downtream vlan of cache. The action would be to put the vlan in egress state.

# Remedy

Informational message only, for debug purpose.

## **Severity**

Debug-Data

#### Message Text

PIM-DM: Received prune message on egress vlan, %nm%, for cache, %ip0%/%ip1%. Graft received from %ip2%.

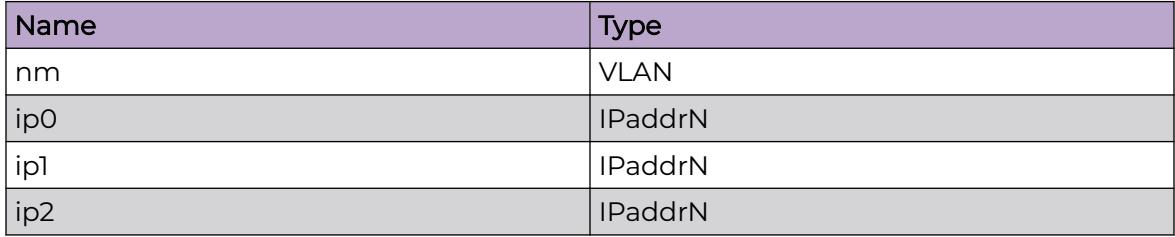

# pim.cache.ProcSparseJoin

## Description

Received join on the sparse interface, thus the interface is added to the egress list of the cache.

### Remedy

Informational message only, for debug purpose.

#### **Severity**

Debug-Data

#### Message Text

PIM-SM: Applying sparse join on egress vlan,  $\text{Snm}\$ , for cache  $\text{Sips}/\text{Sipd}\text{S}$ . Join received from %ip1%

## Message Parameters

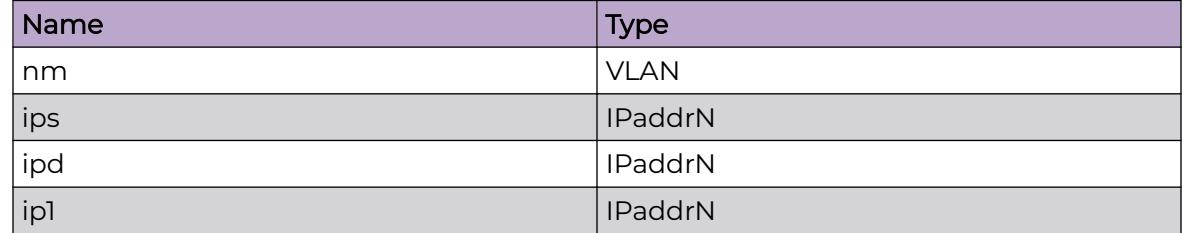

# pim.cache.RxIngrSGPrune

## Description

Snooped prune message on the ingress vlan. An overriding joing would be scheduled if required.

## Remedy

Informational message only, for debug purpose.

#### **Severity**

Debug-Data

# Message Text

PIM-SM: Received (s,g) prune on ingress,  $\text{\$nm$}$ , for cache  $\text{\$ips}/\text{\$ipd$}$ .

# Message Parameters

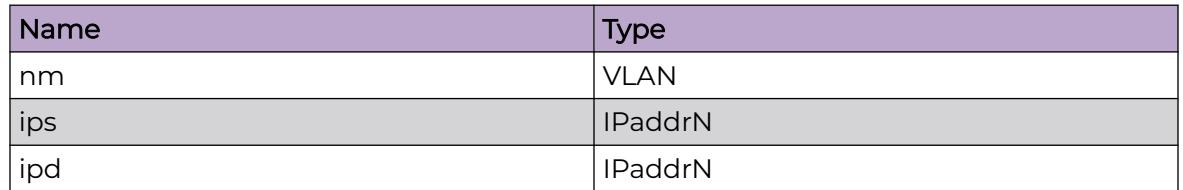

# pim.cache.RxEgrSGPrune

# Description

Received (s,g) prune on the egress vlan. The prune is being applied to the existing cache.

## Remedy

Informational message only, for debug purpose.

## **Severity**

Debug-Data

## Message Text

PIM-SM: Received (s,g) prune on egress vlan, %nm%, for cache %ips%/%ipd%.

## Message Parameters

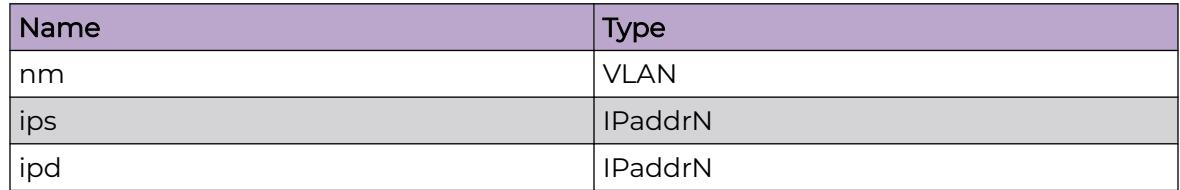

# pim.cache.CreatEgrSGRptPruneOnRP

# **Description**

Received (s,g)rpt prune on egress vlan. New cache created as no cache was found.

# Remedy

Informational message only, for debug purpose.

## Severity

Debug-Data

#### Message Text

PIM-SM: Received (s,g)rpt prune on egress vlan, %nm%. New cache created %ips%/%ipd%.

## Message Parameters

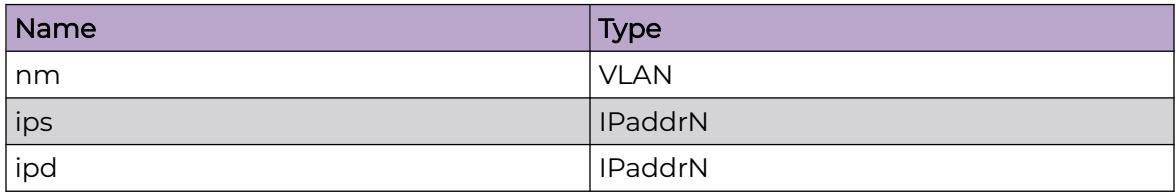

# pim.cache.RfrshEgrSGRptPruneOnRP

## **Description**

SG rpt prune received for a group whose RP is on this switch. The corresponding cache already exists. The cache's pruned list would be refreshed.

## Remedy

Informational message only, for debug purpose.

#### **Severity**

Debug-Data

#### Message Text

PIM-SM: Received (s,g)rpt prune on egress vlan, %nm%, on existing cache %ips%/%ipd%.

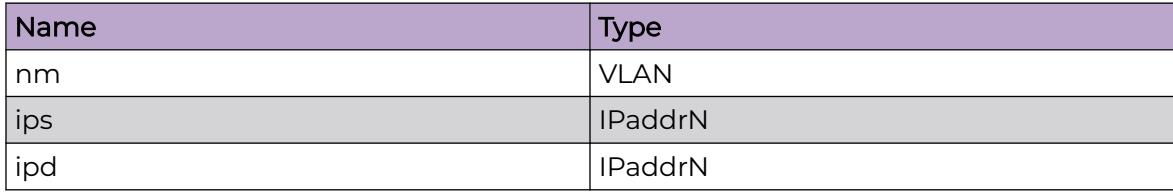

# pim.cache.RxIngrSGRptPrune

# Description

PIM-SM: Received (s,g)rpt prune on ingress vlan, %nm%, on existing cache %ips%/ %ipd%. An appropriate overing join could be sent if there is a (s,g) state on the switch. The message is displayed if the elected RP for the group is not on this switch.

## Remedy

Informational message only, for debug purpose.

## **Severity**

Debug-Data

## Message Text

PIM-SM: Received (s,g)rpt prune on ingress vlan, %nm%, on existing cache %ips%/%ipd%.

# Message Parameters

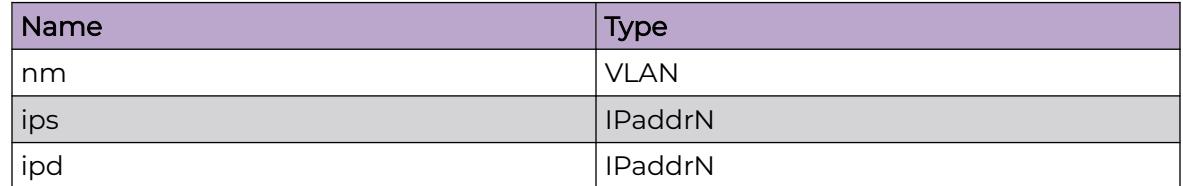

# pim.cache.RxEgrSGRptPruneOver

# **Description**

The SG rpt prune is not applied on the egress as there already is local IGMP membership on the vlan.

## Remedy

Informational message only, for debug purpose.

## **Severity**

Debug-Data

## Message Text

PIM-SM: Dropping (s,g)rpt prune on egress vlan,%nm%, matched cache %ips%/%ipd%, because of IGMP state on egress.

## Message Parameters

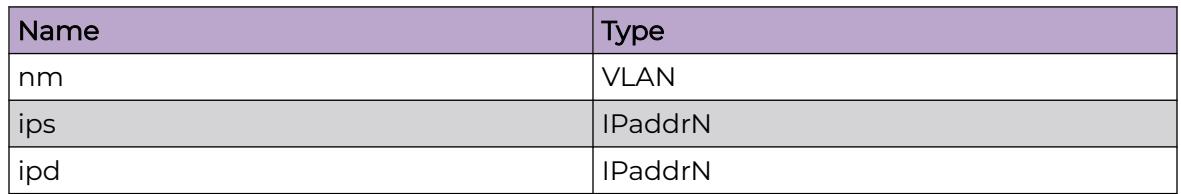

# pim.cache.CreatEgrSGRptPrune

## **Description**

SG rpt prune received, for which a new (s,g)rpt entry is created.

## Remedy

Informational message only, for debug purpose.

### **Severity**

Debug-Data

#### Message Text

PIM-SM: Received (s,g)rpt prune on egress vlan, %nm%. Creating new cache %ips%/%ipd%.

## Message Parameters

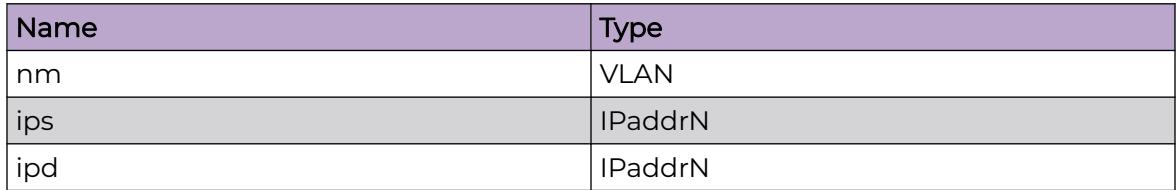

# pim.cache.RfrshEgrSGRptPrune

## **Description**

SG rpt prune received, on the cache. The corresponding vlan would be removed from egress of the cache.

# Remedy

Informational message only, for debug purpose.

# Severity

Debug-Data

## Message Text

PIM-SM: Received (s,g)rpt prune on egress vlan, %nm%. Refreshing pruned list on cache %ips%/%ipd%.

# Message Parameters

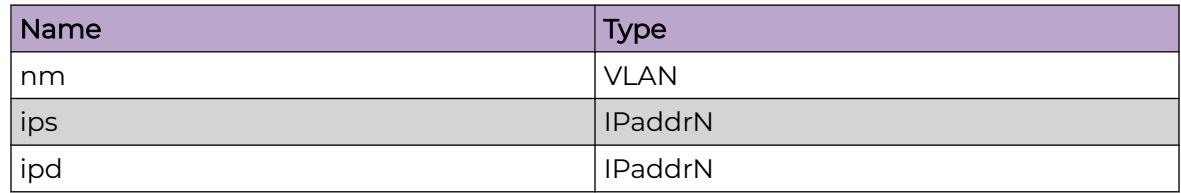

# pim.cache.RxIngrZGPrune

# Description

Recived (\*,g) prune on the ingress of the cache. Overriding join could be scheduled, if the cache any egress interface.

# Remedy

Informational message only, for debug purpose.

## **Severity**

Debug-Data

## Message Text

PIM-SM: Received (\*,g) prune on ingress vlan,  $\text{snm}\$ , on cache  $\text{singless}/\text{sing}$ .

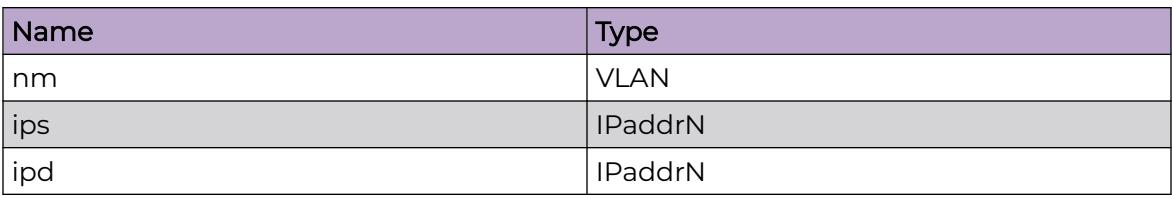

# pim.cache.CreatEgrZGPruneState

# **Description**

(\*,g) prune received on the vlan. However no cache was found corresponding to the prune message, thus a new (\*,g) cache entry is created and the vlan is put in the pruned list.

# Remedy

Informational message only, for debug purpose.

# **Severity**

Debug-Data

## Message Text

PIM-SM: Received (\*,g) prune on egress vlan, %nm%. New cache, %ips%/%ipd%, was created as result of the prune message.

## Message Parameters

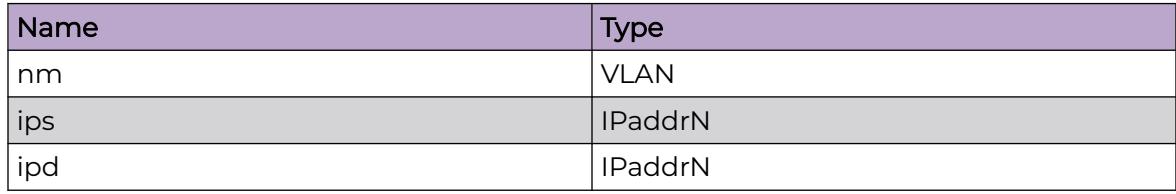

# pim.cache.RefrshEgrZGPrune

# **Description**

(\*,g) prune is received on the egress of the cache. The vlan would be shceduled to be pruned from the egress list.

# Remedy

Informational message only, for debug purpose.

# Severity

Debug-Data

## Message Text

PIM-SM: Received (\*,g) prune on egress vlan,  $\text{\%nm\$}$ , of cache,  $\text{\%ips}\$ ipd $\text{\%}$ .

# Message Parameters

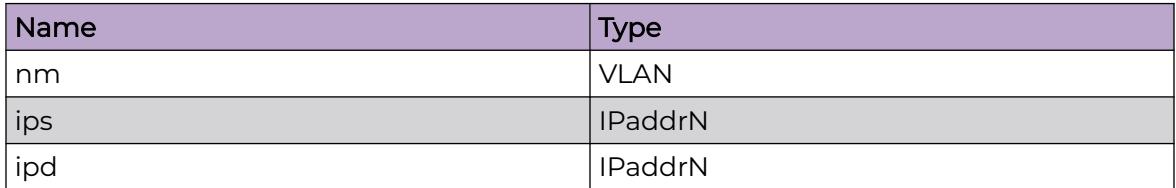

# pim.cache.RxZZRpPrune

# **Description**

Received the (\*,\*,rp) prune message on vlan. The interface would be removed from the corresponding cache's egress list.

## Remedy

Informational message only, for debug purpose.

## **Severity**

Debug-Data

## Message Text

PIM-SM: Received (\*,\*,rp) prune on egress vlan,  $\text{snm}\$ , of cache,  $\text{sing}\$ ipd<sup>8</sup>.

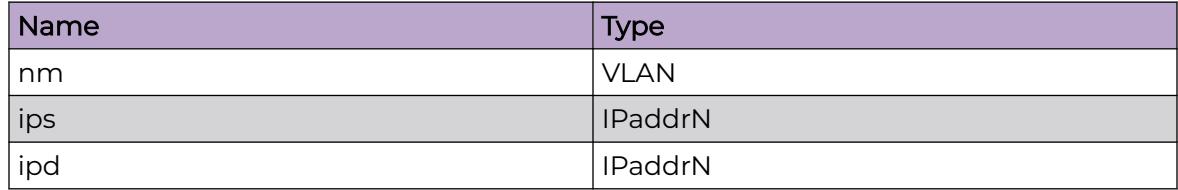

# pim.cache.InheritZgState

# Description

(\*,g) join is recived on the vlan, which would be propagated to all the (s,g)/(s,g)rpt cache netries if any..

### Remedy

Informational message only, for debug purpose.

#### **Severity**

Debug-Data

#### Message Text

Propagating (\*,g) join, on vlan  $n\$ nm%, on to the (s,g)/(s,g)rpt entries for group  $\frac{1}{2}$ jpd%.

## Message Parameters

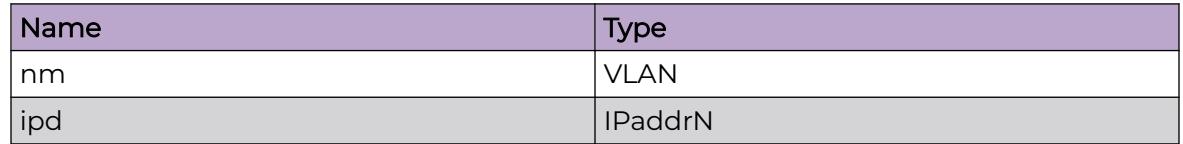

# pim.cache.InheritZSRpState

# Description

Propagating the (\*,\*,rp) join received on the vlan to all the cache entries. This pulls all the traffic, from RP to the PMBR router.

# Remedy

Informational message only, for debug purpose.

#### **Severity**

Debug-Data

#### Message Text

Propagating (\*,\*,rp) join on vlan,  $m$ <sup>8</sup>, for rp,  $m$ <sup>8</sup>, to all the cache.

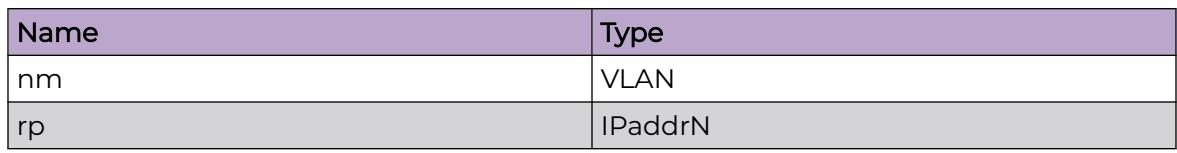

# pim.cache.SndRegStopMsg

# **Description**

Register stop for (s,g) is being sent via unicast to RP.

## Remedy

Informational message only, for debug purpose.

## **Severity**

Debug-Data

## Message Text

Sending regiester stop for cache, %ips%/%ipd%, to dst IP, %ip2%

# Message Parameters

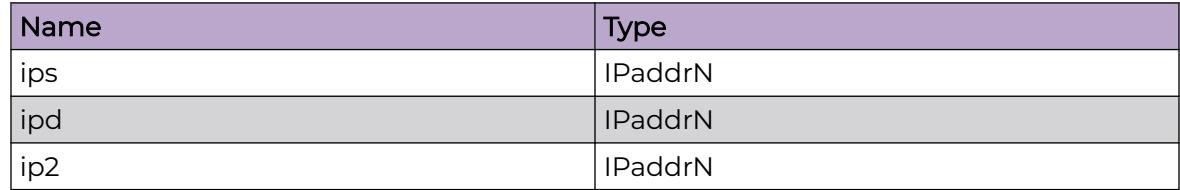

# pim.cache.DelEgrVlan

# Description

Deleting the egress interface with flag.

## Remedy

Informational message only, for debug purpose.

## **Severity**

Debug-Data

## Message Text

Deleting egress vlan, %nm%, on cache %ips%/%ipd%, with flag %flg% , holdtime %tm%.

## Message Parameters

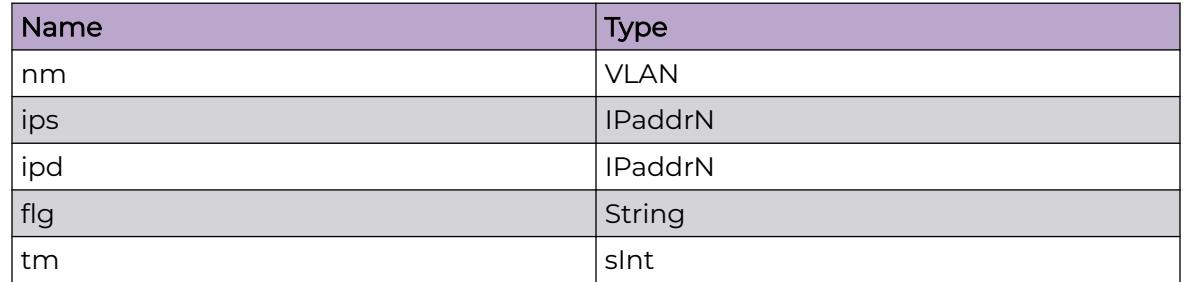

# pim.cache.RegMsgVerFail

## **Description**

The register message is dropped as the version set in the packet is wrong.

## Remedy

The source switch is not configured for pim version 2 or it is sending erroneous message. Check other switch's configration.

### **Severity**

Warning

#### Message Text

Register message from %ips%, to %ipd%, has wrong version, %num%.

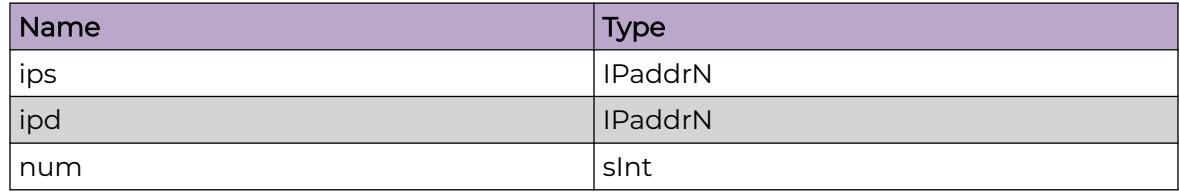

# pim.cache.RxNullRegMsg

## Description

Received the periodic NULL register message.

## Remedy

Informational message only, for debug purpose.

#### **Severity**

Debug-Data

#### Message Text

Received NULL register message from %ips%, to %ipd%.

#### Message Parameters

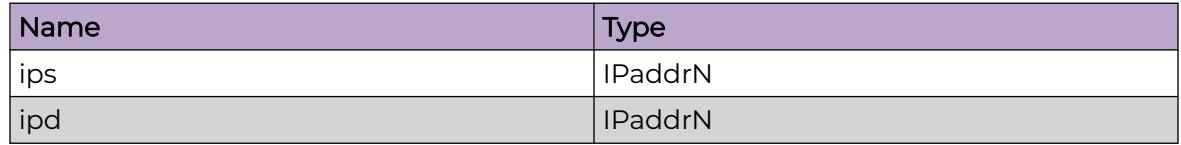

# pim.cache.ReadRegMsg

# **Description**

The register message received has the above source and group address set in the packet.

## Remedy

Informational message only, for debug purpose.

### **Severity**

Debug-Data

#### Message Text

Received register message for source/group,  $\frac{1}{2}$ ips%/%ipd%.

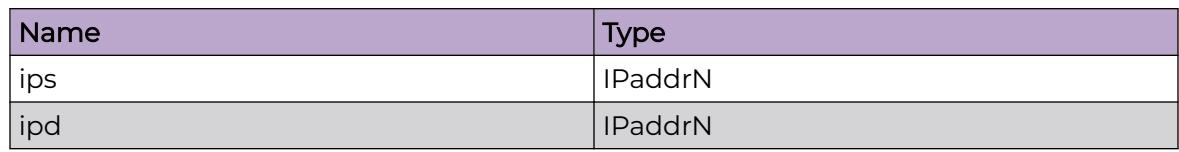

# pim.cache.RxRegMsgUnk

# **Description**

No RP was found for the group address embedded in the register packet. The packet would be dropped.

# Remedy

Informational message only, for debug purpose.

# **Severity**

Debug-Data

## Message Text

No RP was found for the register message, %ips%/%ipd%. Packet is being dropped.

# Message Parameters

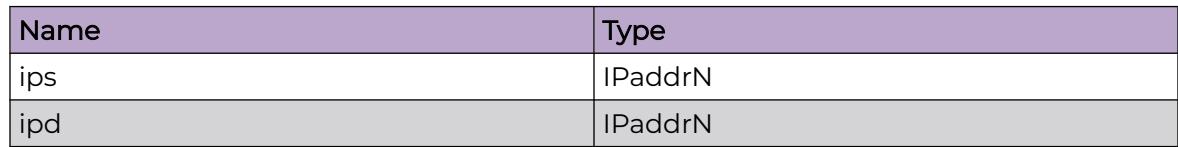

# pim.cache.RxRegMsgNoRP

# **Description**

The elected RP corresponding to the group in the message is not configured on this switch. Sometimes this may happen because of inconsistent RP information on first hop and other switch on the network. In such case the switch responds by sending register stop. Later if the correct RP is learnt the register message is accepted.

# Remedy

In case of static RP configuration please check the RP on first hop and this switch. If the RP is being learnt through BSR mechanism no action is required.

## **Severity**

Info

# Message Text

RP found for the register message,  $\frac{2}{5}$  ips $\frac{2}{5}$  ipd $\frac{2}{5}$ , is not configured on this switch.

# Message Parameters

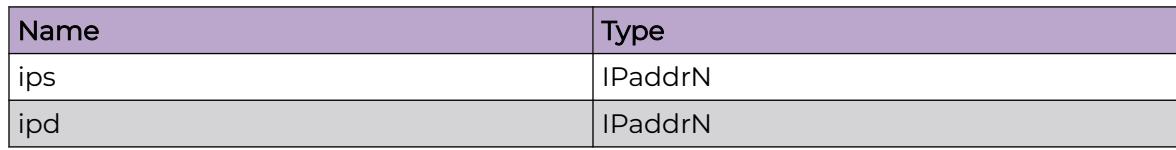

# pim.cache.RxRegMsgInv

# Description

The register message is unicasted to RP. This message show up when the message is destined to other interface on the switch. The register packet is silently dropped.

## Remedy

Informational message only, for debug purpose.

## **Severity**

Debug-Data

## Message Text

The RP address, %rp% for group %ipd%, in the switch doesn't match with IP destination address, %ipd2%.

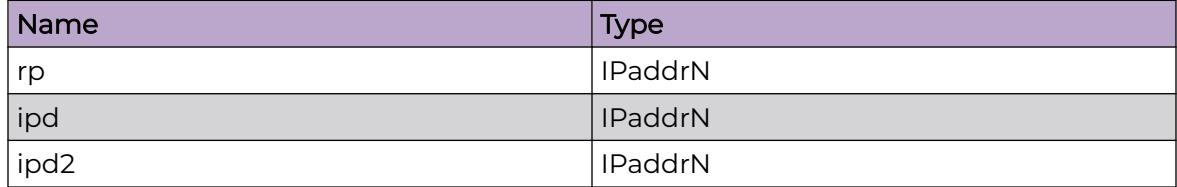

# pim.cache.RxBrdrRegMsg

## **Description**

Received the register message from the PMBR source. The PMBR router acts as a first hop to RP for the stream originating in the Dense mode domain. The register message for such stream originating from PMBR router as border bit set.

#### Remedy

Informational message only, for debug purpose.

#### **Severity**

Debug-Data

#### Message Text

Received register message the 'Border' bit set from %ips%, to %ipd%.

## Message Parameters

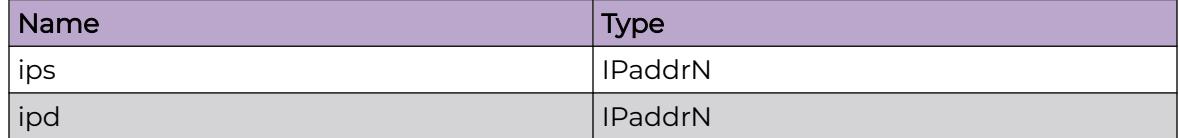

# pim.cache.ProcRegMsg

## **Description**

Processing the register message originating from the PIM-SM mode. i.e., the border bit in the register message is not set.

## Remedy

Informational message only, for debug purpose.

# **Severity**

Debug-Data

#### Message Text

Processing register message from  $sips$ , to  $sipds$ , for RP  $srps$ .

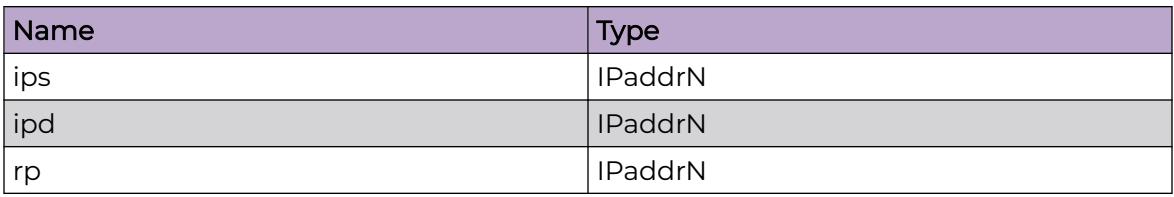

# pim.cache.RefrshNullRegSgState

# **Description**

Processing the null register message on the cache. This basically updates the timer on the cache, and register stop is triggered, so the the normal register message sending is not resumed from the first hop.

# Remedy

Informational message only, for debug purpose.

#### **Severity**

Debug-Data

#### Message Text

Applying NULL register message on cache,  $\frac{2}{3}$ ips  $\frac{2}{3}$ ipd  $\frac{2}{3}$ .

## Message Parameters

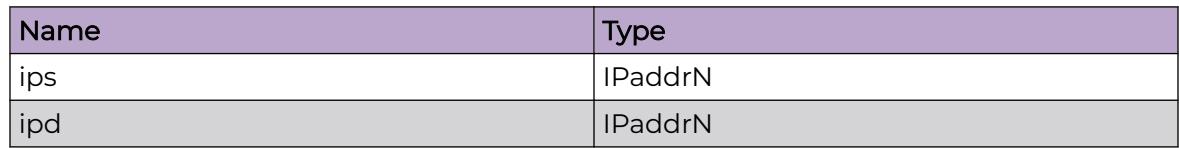

# pim.cache.FndRegMsgCache

# **Description**

The cache corresponding to the register message found with the flow already established. The switch would respond with a regiter stop message as normal traffic flow is already established.

## Remedy

Informational message only, for debug purpose.

## **Severity**

Debug-Data

# Message Text

Found the cache, %ips%/%ipd%, for the register message, with SPT bit set.

# Message Parameters

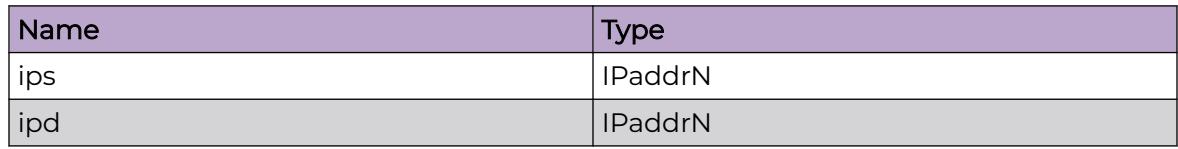

# pim.cache.RxRegStopMsg

# Description

Received the register stop message for the cache. This would restart the register suupress timer, such that the register message would be suppressed for 'Register suppression time'.

## Remedy

Informational message only, for debug purpose.

## **Severity**

Debug-Data

## Message Text

Received register stop message. Matching cache found %ips%/%ipd%.

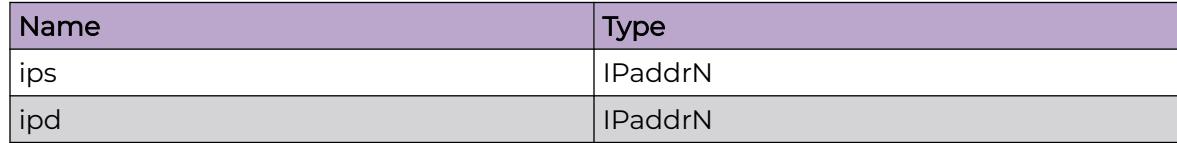

# pim.cache.TxNullRegMsg

# **Description**

Going to send periodic null register message for the cache, from the first hop router. The message would be sent to the RP.

## Remedy

Informational message only, for debug purpose.

## **Severity**

Debug-Summary

#### Message Text

Sending NULL register message for cache,  $\frac{1}{2}$ ips%/%ipd% to rp %rp%.

# Message Parameters

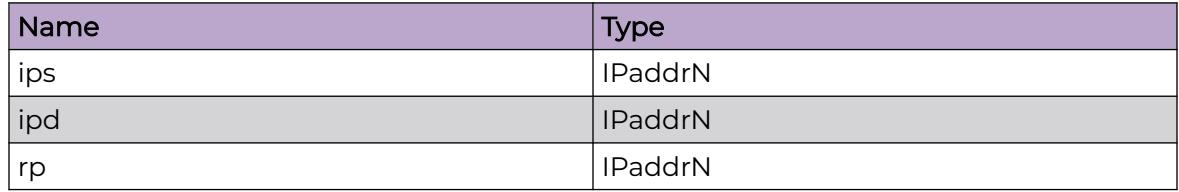

# pim.cache.RegMsgCksumFail

# **Description**

The register message failed the checksum test. The packet would be dropped.

# Remedy

The checksum failure could happen because first hop and RP may be calculating the register checksum differently. The cisco calculates the checksum for register message differently than as recommended by RFC. The default for the extreme is cisco way, which could be changed to RFC method through cli, configure register-checksum-to exclude-data. If the message is encountered even if the source switch is extreme's switch, please make sure that, the configurations on source and RP are identical.

## **Severity**

Error

## Message Text

Register message from %ips%, to %ipd% failed the checksum test.

## Message Parameters

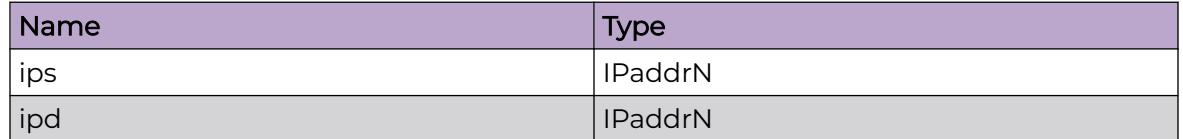

# pim.cache.CreatRegMsgState

# **Description**

Created (s,g) entry for register messaage. There was no (\*,g) entry corresponding to the group. The (s,g) entry is created in order to facilitate instant join to the source, for the new downstream members. If the (s,g) is not created, the new members may have to wait for upto 1 minutes to receive any packet. Creating (s,g) entry is way to remember all the sourcea streaming to group, towards which instant (s,g) join couild be sent on receiving (\*,g)/IGMP join from downstream routers/hosts.

## Remedy

Informational message only, for debug purpose.

#### **Severity**

Debug-Summary

#### Message Text

No state for the register message received. Creating (s,g) enrtry, %ips%/%ipd%.

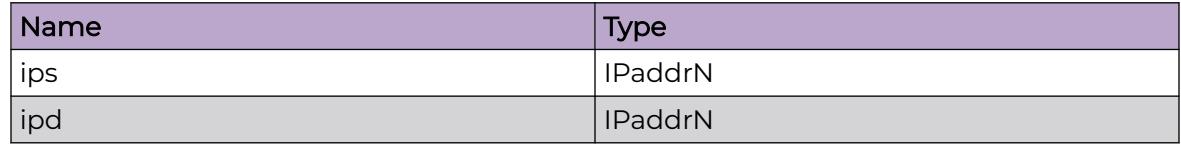

# pim.cache.ChgRpIngrParmOnSg

# Description

Route to rp has changed. The changed information is being updated on non (s,g) cache entries.

## Remedy

Informational message only, for debug purpose.

# **Severity**

Debug-Data

## Message Text

Change in RP upstream interface and neighbor info on (s,g)/(s,g)rpt cache, %ips%/ %ipd%/%iprp%.

# Message Parameters

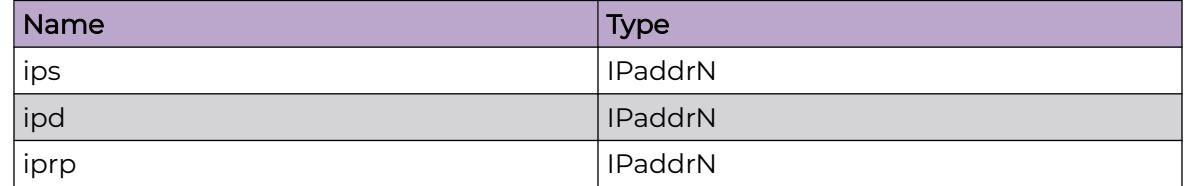

# pim.cache.GetRpRoute

# **Description**

While creating multicast cache the route lookup for RP was done. The resultant gateway found is displayed.

## Remedy

Informational message only, for debug purpose.

### **Severity**

Debug-Data

## Message Text

Route to rp %ip0% found with gateway, %ip1%\n

# Message Parameters

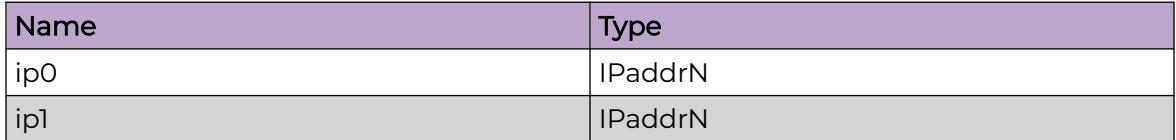

# pim.cache.AddMcCache

## **Description**

Building dense mode cache.

### Remedy

Informational message only, for debug purpose.

#### Severity

Info

#### Message Text

Adding cache, %ips%/%ipd%, with ingress, %nm%, to database.

#### Message Parameters

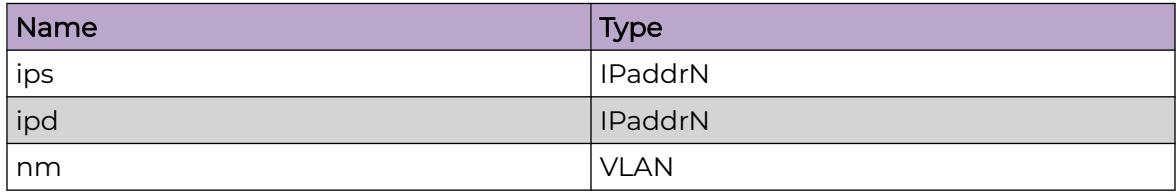

# pim.cache.LkupSrcRouteFail

# Description

No cache can be created if the route lookup fails. This may be a legitmate condition too.

# Remedy

Please check if there is any route present for the source in the routing table. If the route is expected to be there please check the unicast protocol being run, to debug the problem. Adding static route will also solve the problem.

# **Severity**

Info

# Message Text

PIM-DM: Cache could not be created as route to the source,  $\frac{1}{2}$  ips% could not be found.\n

# Message Parameters

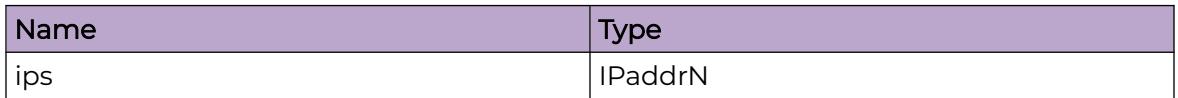

# pim.cache.CmpIngrVlanFail

# **Description**

Cache is created only if the stream is received on upstream interface. The upstream interface is the gateway interface towards the source network of the stream.

# Remedy

Informational message only, for debug purpose.

# **Severity**

Info

# Message Text

PIM-DM: cache could not be created for source, %ips%, as stream arrived on non upcoming interface, %if1%. Expected interface, %if2%.

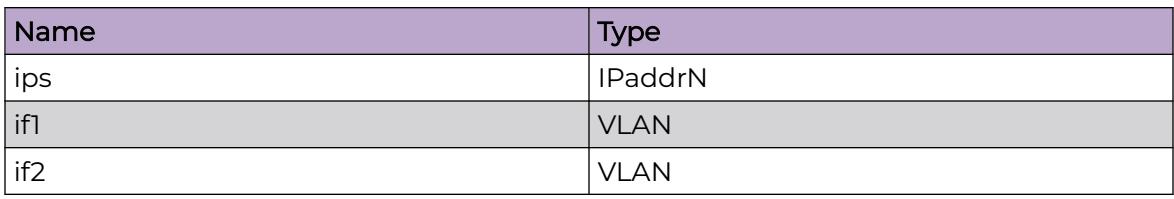

# pim.cache.CreatNegCache

# **Description**

Cache entry built for (s,g), however, no downstream egress was added to the cache. Thus, prune would be sent towards the source. One reason for no egress be added could be because the switch is a leaf router on the dense cloud. A leaf router is that router, which has no IGMP member on any of the vlan, and no PIM neighbor on any of the vlan except the ingress vlan.

# Remedy

Informational message only, for debug purpose.

# **Severity**

Debug-Data

## Message Text

PIM-DM: Created negative cache entry, %ips%/%ipd%.

# Message Parameters

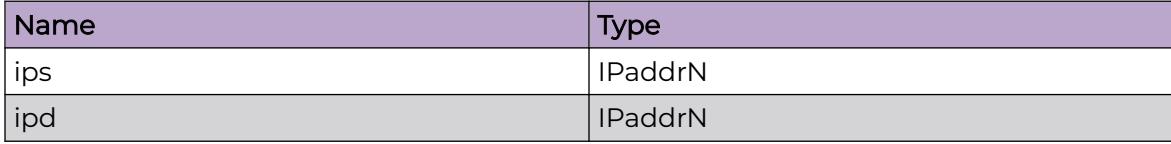

# pim.cache.CreatPosCache

# **Description**

Created positive cache entry, i.e., the cache has al least one egress interface.

# Remedy

Informational message only, for debug purpose.

## **Severity**

Debug-Data

# Message Text

PIM-DM: Created positive cache entry,  $sips://signals$ .

# Message Parameters

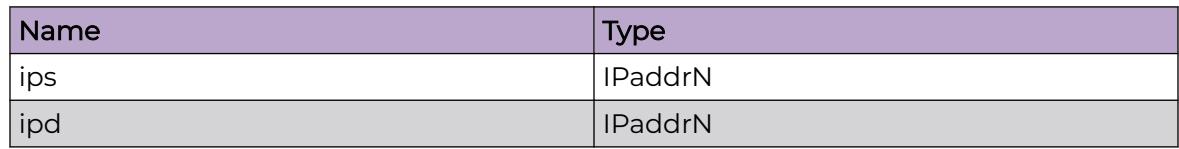

# pim.cache.ProcEgrTimeExp

# Description

Timer expired on the egress vlan. The vlan would be removed from the cache.

## Remedy

Informational message only, for debug purpose.

#### **Severity**

Debug-Data

## Message Text

Egress timer on egress, %nm%, for cache, %ips%/%ipd%/%iprp%, expired. Cache type, %tp%.

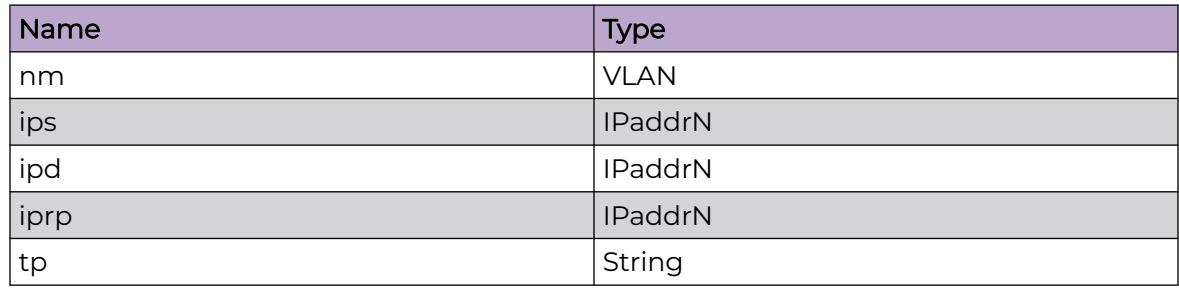

# pim.cache.ChgPruneState

# Description

Prune state timer expired on the vlan. The vlan is going to prune state 2. A reienforcing prune would be sent to downstream.

## Remedy

Informational message only, for debug purpose.

#### **Severity**

Debug-Data

#### Message Text

Prune timer expired on vlan, %nm%, for cache %ips%/%ipd%.

# Message Parameters

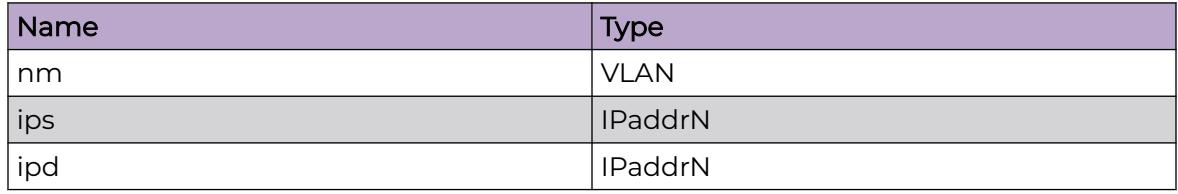

# pim.cache.SetPruneState

# **Description**

Prune state timer expired on the vlan for the second time. The vlan will be pruned instantaneously.

#### Remedy

Informational message only, for debug purpose.

## **Severity**

Debug-Data

### Message Text

Pruning vlan, %nm%, on cache %ips%/%ipd%.

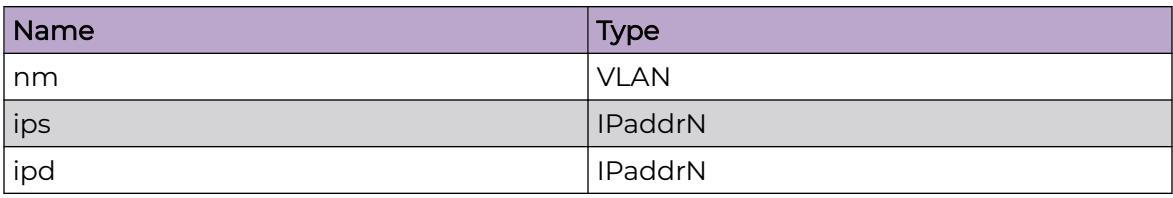

# pim.cache.ClrPruneState

# **Description**

Debug message informing what is being programmed into the kernel.

## Remedy

Informational message only, for debug purpose.

## **Severity**

Debug-Data

### Message Text

Prune timer expired on vlan %nm%, on cache %ips%/%ipd%. The vlan would be added to egress.

## Message Parameters

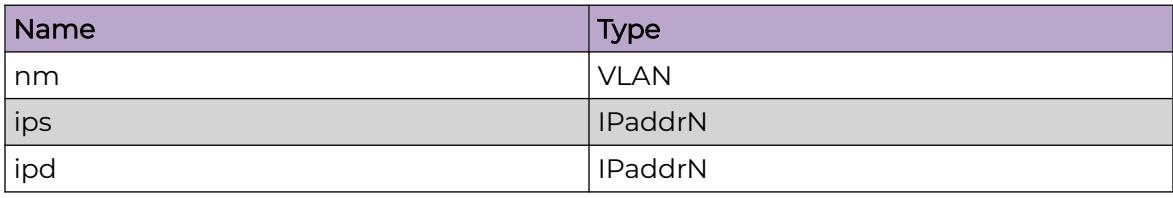

# pim.cache.ExpPruneTimeUnk

# Description

On prune timer expiry the egress is put in different states as described in RFC. In this case the state of the egress could not be recognized. This is an error condition and there is no suggested remedy for this.

## Remedy

Contact tech support.

## **Severity**

Error

### Message Text

Egress, %nm%, on cache %ips%/%ipd%, is in unknown state, when the prune timer expired.

### Message Parameters

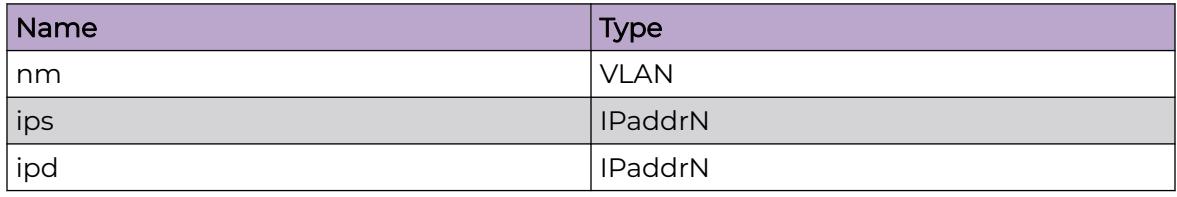

# pim.cache.TmoutJoinTime

# **Description**

Timer on ingress vlan was running to wait for random time before sending any join upstream. Such timer is started mainly for sending overriding joins. Joins are not sent immediately in the hope of overriding join from other switch on the network. If no join is snooped this timer expires, and join is sent upstream.

## Remedy

Informational message only, for debug purpose.

#### **Severity**

Debug-Data

#### Message Text

Timer on the ingress, %nm%, of cache, %ips%/%ipd% expired. Sending join upstream.

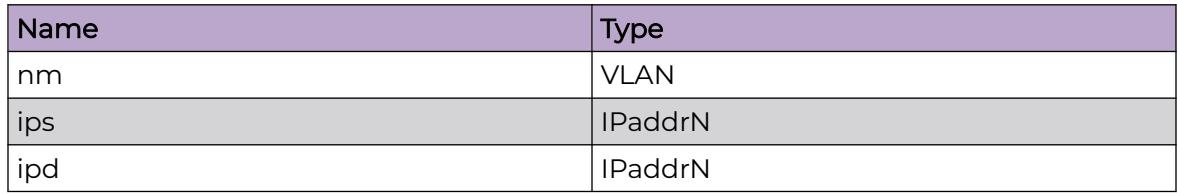

# pim.cache.SetEgrTime

## Description

Egress timer is being set on the given egress for the given cache.

## Remedy

Informational message only, for debug purpose.

#### **Severity**

Debug-Data

#### Message Text

Setting egress timer on vlan, %nm%, for cache, %ips%/%ipd%, with timeout period %num%.

#### Message Parameters

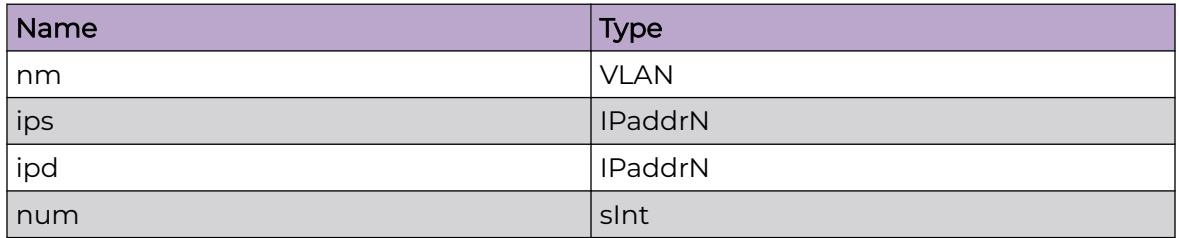

# pim.cache.DelEgrVlanFail

## **Description**

The vlan being deleted from the cache is not a member of egress list .

#### Remedy

Informational message only, for debug purpose.

## **Severity**

Debug-Data

# Message Text

Delete egress vlan, %nm%, from cache, %ips%/%ipd%/%rp%, failed as the vlan has no join state on the cache.

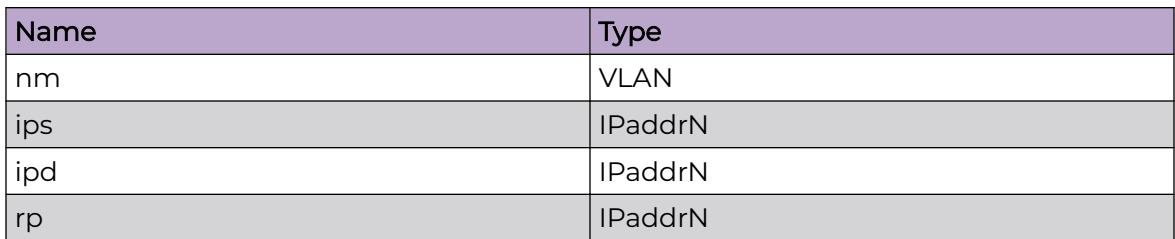

# pim.cache.DelEgrVlanDup

# Description

The interface being deleted from egress list of the cache is already in pruned list.

# Remedy

Informational message only, for debug purpose.

# **Severity**

Debug-Data

## Message Text

Vlan, %nm%, is already in pruned state on cache, %ips%/%ipd%/%rp%. Delete operation is not required.

# Message Parameters

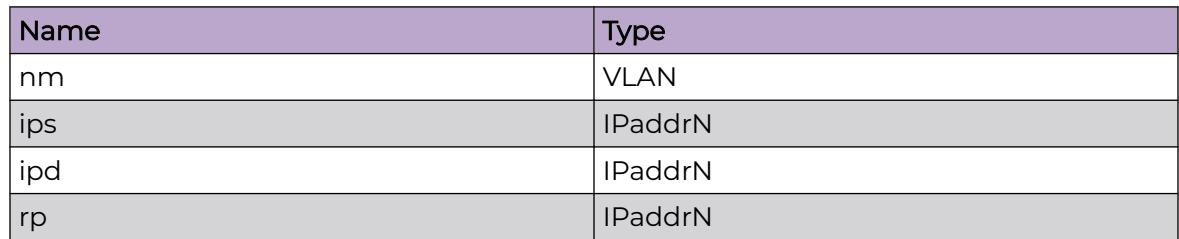

# pim.cache.DelNonSgMcFDB

# **Description**

For no (s,g) entries, to del an egress to the cache all the associated entries' are removed from the FDB, such that the next stream would program all the egress excluding the new one.

# Remedy

Informational message only, for debug purpose.

# Severity

Debug-Data

## Message Text

Deleting egress, %nm%, on Non (s,g) cache, %ips%/%ipd%/%rp%. Removing multicast FDB.

# Message Parameters

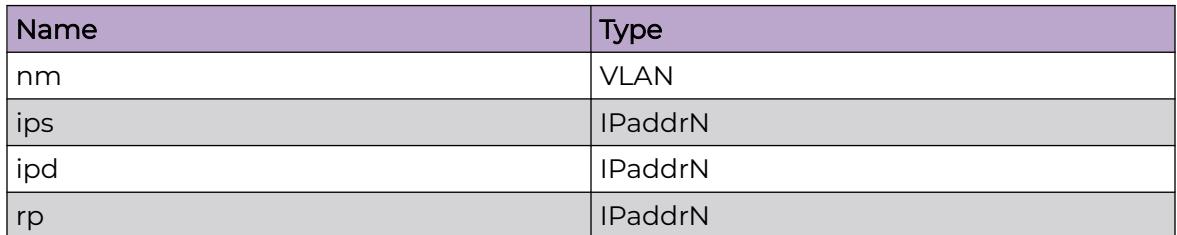

# pim.cache.DelEgrVlanDone

# **Description**

Displaying the cache state after egress delete.

# Remedy

Informational message only, for debug purpose.

# **Severity**

Debug-Data

## Message Text

Deleted egress of cache, %ips%/%ipd%/%rp%. As a result egress list is %st%. Number of local member on cache is %num1%.

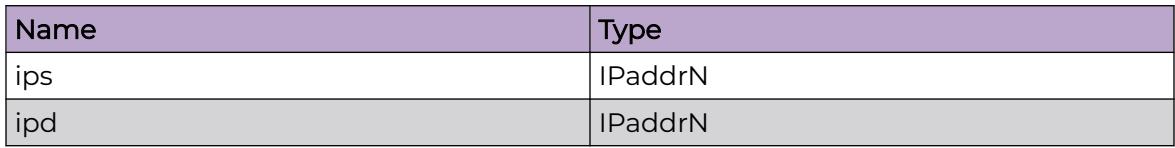

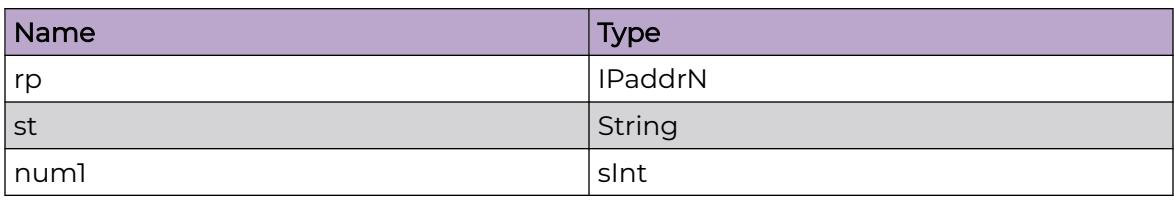

# pim.cache.DelCacheNoEgr

# **Description**

The (\*,g) cache entry is deleted as soon as the egress list is empty.

#### Remedy

Informational message only, for debug purpose.

#### **Severity**

Debug-Data

#### Message Text

Deleting the (\*,g) cache entry,  $\frac{1}{2}$  ips%/%ipd%/%rp%, as there is no egress.

## Message Parameters

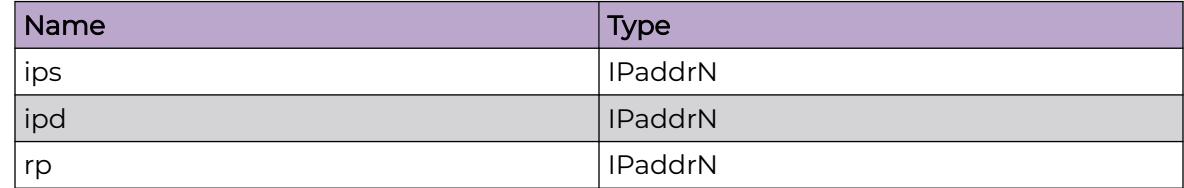

# pim.cache.ClrEgrVlanDone

## **Description**

The cache entry has no egress interface now. The cache would be deleted eventually when the entry timer expires. The entry timer expires based on the actual stream flow.

## Remedy

Informational message only, for debug purpose.

## **Severity**

Debug-Data

## Message Text

The egress list of cache, %ips%/%ipd%/%rp%, is empty.

# Message Parameters

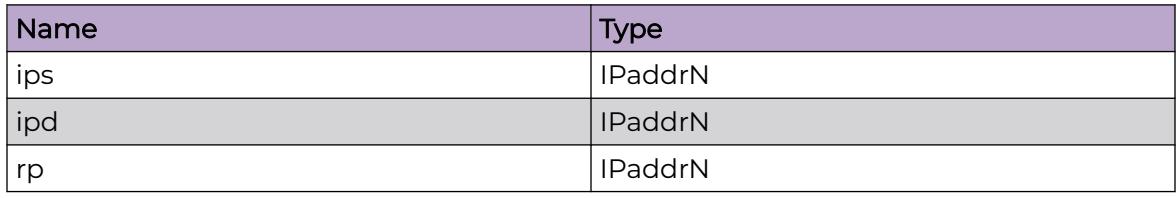

# pim.cache.StrtCacheTime

# **Description**

Entry timer on (\*,g) is run only if there is no local membership for the group address. Here the last IGMP member is deleted, but there are other downstream members, so start the entry timer on the (\*,g) cache.

## Remedy

Informational message only, for debug purpose.

## **Severity**

Debug-Data

## Message Text

No local member on (\*,g) cache, %ips%/%ipd%/%rp%. Starting cache entry timer.

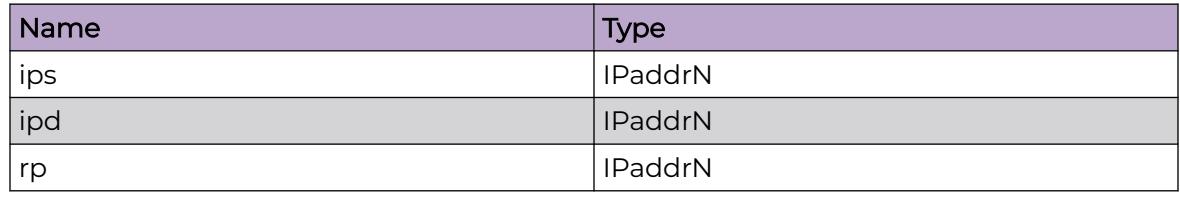

# pim.cache.SwitchSrcTree

## Description

Debug message informing what is being programmed into the kernel.

#### Remedy

Informational message only, for debug purpose.

#### **Severity**

Debug-Data

#### Message Text

Switching to SPT tree on %name0% for source, %ips% and group, %ipd%.

#### Message Parameters

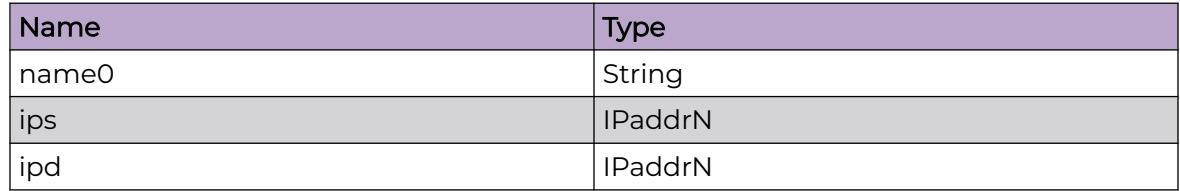

# pim.cache.ChgIngrSgNbr

## Description

Upstream gateway changed for (s,g) entry, however the incoming interface is the same.

### Remedy

Informational message only, for debug purpose.

## **Severity**

Debug-Data

#### Message Text

Upstream nbr changed from %ip2% to %ip3%, on cache %ips%/%ipd%.

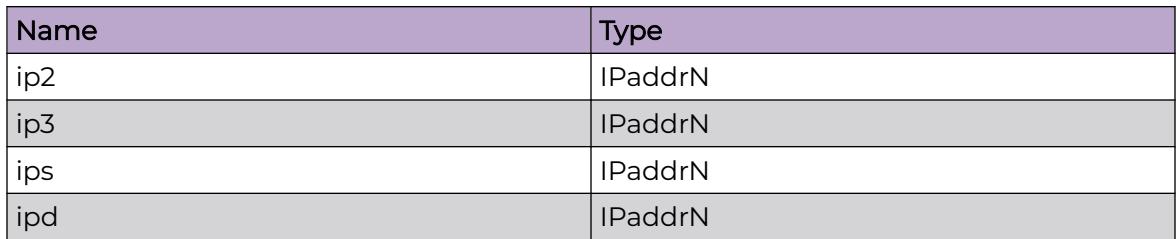

# pim.cache.ChgIngrVlan

# Description

Dense mode cache upstream interface is changed as route to the source changed.

# Remedy

Informational message only, for debug purpose.

# **Severity**

Debug-Data

## Message Text

Change in upstream interface on cache, %ips%/%ipd%, from %num0% to %num1%

# Message Parameters

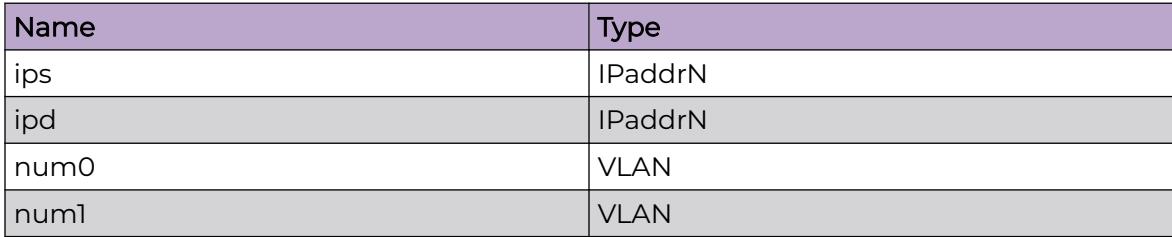

# pim.cache.ChgIngrDensNbr

# Description

Upstream gateway changed for (s,g) entry, however the incoming interface is the same.

# Remedy

Informational message only, for debug purpose.

## **Severity**

Debug-Data

## Message Text

Upstream nbr changed from %ip2% to %ip3%, on cache %ips%/%ipd%.

# Message Parameters

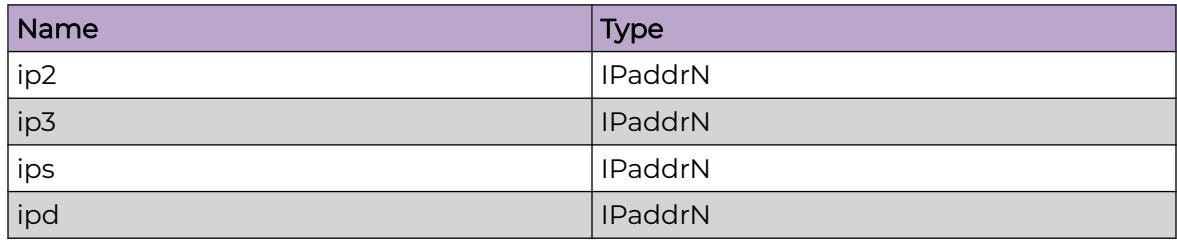

# pim.cache.ExtdCacheTime

# **Description**

Only for those systems where asic doesn't support age bit the cache is not deleted even after expiry time. Only the FDB is deleted and if the stream is still active the next packet would restart the enrtry timer and will reinstate the FDB entry.

## Remedy

Informational message only, for debug purpose.

## **Severity**

Debug-Data

## Message Text

Extending lifetime for cache, %ips%/%ipd%.

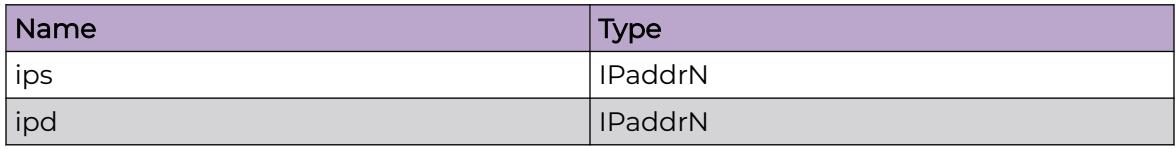
## pim.cache.GetCache

## **Description**

Find or delete cache for the given source/group/rp.

#### Remedy

Informational message only, for debug purpose.

#### **Severity**

Debug-Data

#### Message Text

Find or create cache entry, %ips%/%ipd%/%rp%.

#### Message Parameters

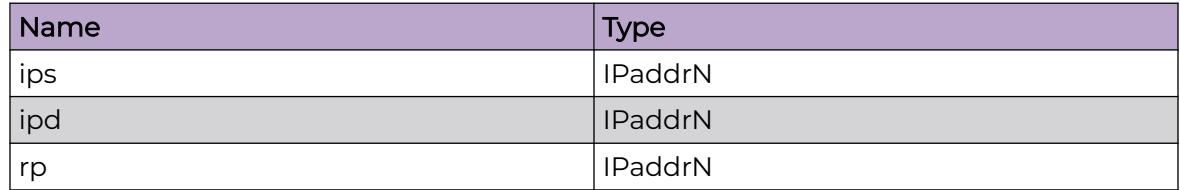

## pim.cache.CreatCache

## **Description**

Debug message informing what is being programmed into the kernel.

## Remedy

Informational message only, for debug purpose.

## Severity

Debug-Data

#### Message Text

Create a new multicast cache entry, %ips%/%ipd%/%rp%.

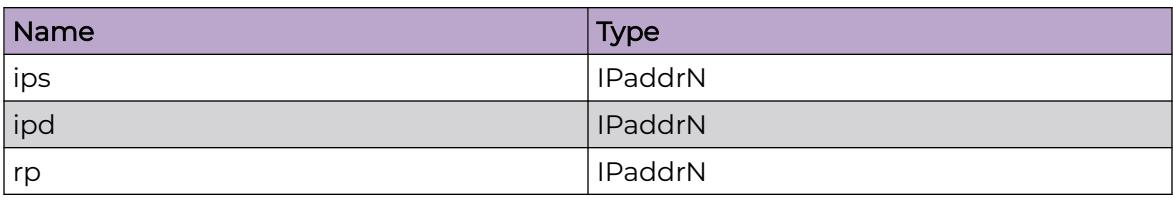

## pim.cache.ImprtEgrData

## **Description**

New cache entry is being created which would inherit egress list from the (\*,g) or (\*,\*,rp) or (s,g)rpt entries.

## Remedy

Informational message only, for debug purpose.

## **Severity**

Debug-Data

## Message Text

Inheriting egress list from cache, %ips%/%ipd%/%rp%.

## Message Parameters

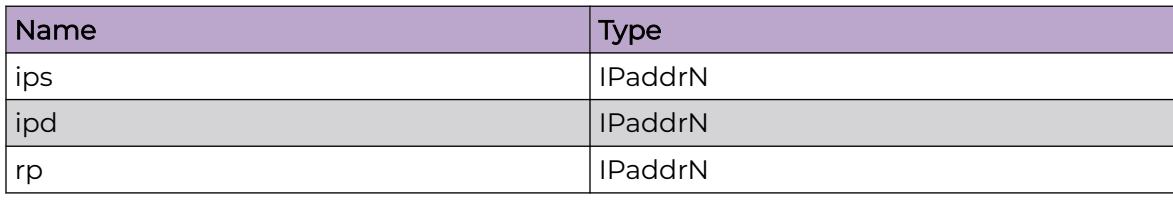

## pim.cache.FndRpFail

## **Description**

No RP could be found for the group so cache create operation failed.

## Remedy

Informational message only, for debug purpose.

Info

## Message Text

Create PIM cache failed as no RP could be found for group, %ipd%.

## Message Parameters

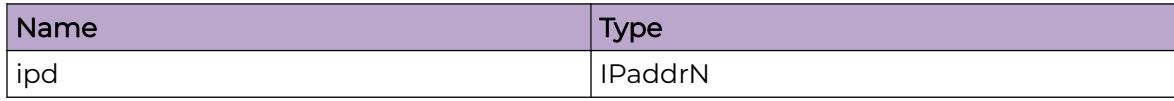

## pim.cache.GetRpRouteFail

## **Description**

No route to the RP so, cache could not be created.

## Remedy

Informational message only, for debug purpose.

#### **Severity**

Info

## Message Text

Create PIM cache failed as no route lookup for RP, %ip0%, returned NULL.

## Message Parameters

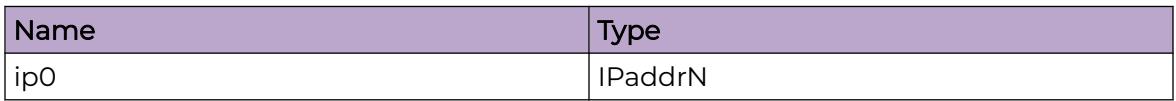

## pim.cache.InsIngrVlan

## Description

Displaying the ingress vlan for the cache.

## Remedy

Informational message only, for debug purpose.

## **Severity**

Debug-Data

#### Message Text

The ingress vlan for the cache being created is %nm%.

## Message Parameters

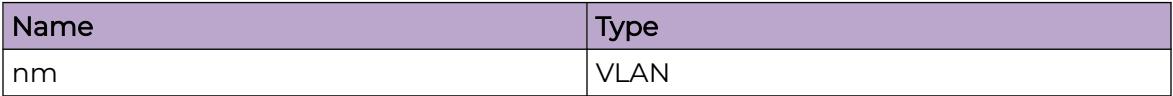

## pim.cache.AddIGMPVlan

## Description

Learnt a new IGMP member on the vlan, which would be added to the egress list of all the cache.

## Remedy

Informational message only, for debug purpose.

## **Severity**

Debug-Data

#### Message Text

Adding IGMP membership for, grp %ip0% on vlan %nm%.

## Message Parameters

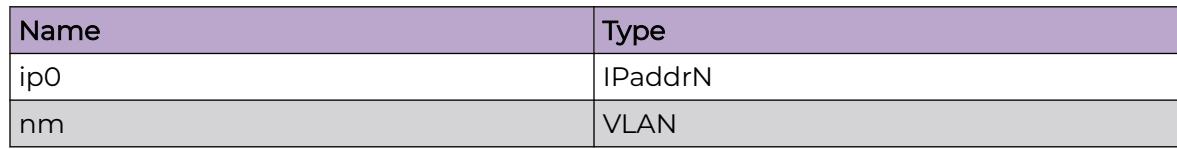

## pim.cache.DelIGMPVlan

## Description

Leaving IGMP member on the vlan. This would result into deleting egress vlan's IGMP flag from all the relevant cache entries.

## Remedy

Informational message only, for debug purpose.

#### **Severity**

Debug-Data

#### Message Text

Deleting IGMP membership for grp, %ip0% vlan %nm%.

## Message Parameters

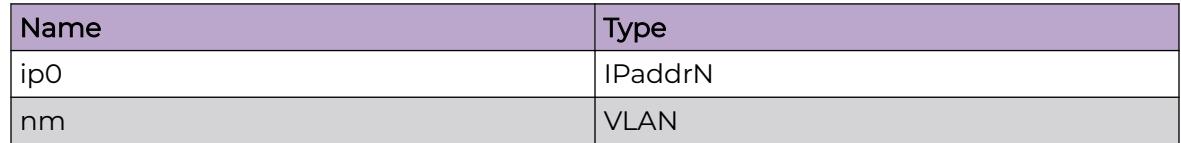

## pim.cache.TmoutGarbTime

## Description

On expiry of this timer all the statistics on the shared tree is cleared. PIM's internal unused route database is cleared too.

## Remedy

Informational message only, for debug purpose.

#### **Severity**

Debug-Data

#### Message Text

Expired internal garbage collection timer.

## pim.cache.ChgRpMapFail

## Description

Route to new RP does not exist.

#### Remedy

Informational message only, for debug purpose.

#### **Severity**

Info

#### Message Text

RP failover could not be completed as there is no route to new RP, %ip0%.

#### Message Parameters

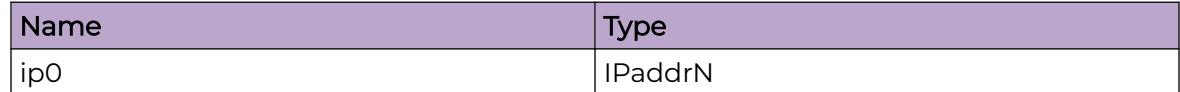

## pim.cache.TmoutEgrTime

#### **Description**

The egress timer being run for the cache has expired. Subsequent action would be taken for the egress, whoes timer were to expire.

#### Remedy

Informational message only, for debug purpose.

#### **Severity**

Debug-Summary

#### Message Text

Egress timer expired for cache, %ips%/%ipd%.

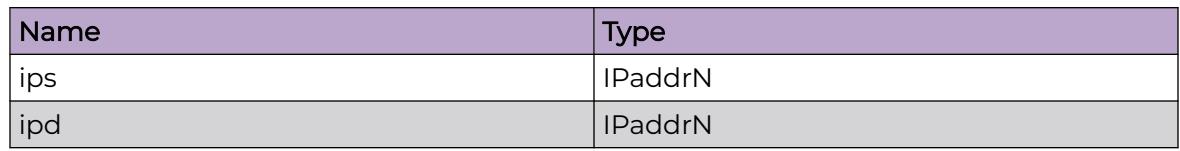

## pim.cache.ClrRpMap

## **Description**

Existing RP for the group is removed from the database with no backup RP. So the cache would be deleted.

## Remedy

Informational message only, for debug purpose.

## **Severity**

Debug-Summary

#### Message Text

The elected RP for the cache, %ips%/%ipd%, is NULL. Cache would be deleted.

## Message Parameters

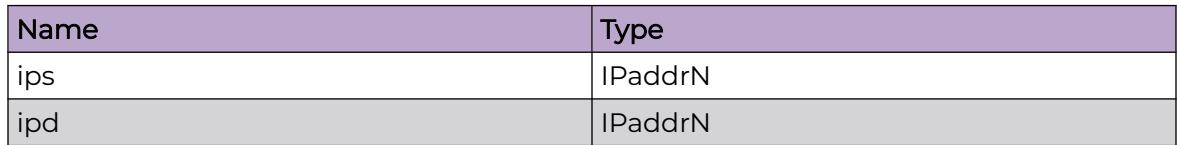

## pim.cache.ProcPruneMsg

## **Description**

Existing RP for the group is removed from the database with no backup RP. So the cache would be deleted.

## Remedy

Informational message only, for debug purpose.

Debug-Summary

## Message Text

Received prune message of type,  $k_{\text{p}}$ , on vlan  $kv1\$ , for cache,  $k_{\text{p}}$   $k_{\text{p}}$ ,  $kv2\$ 

## Message Parameters

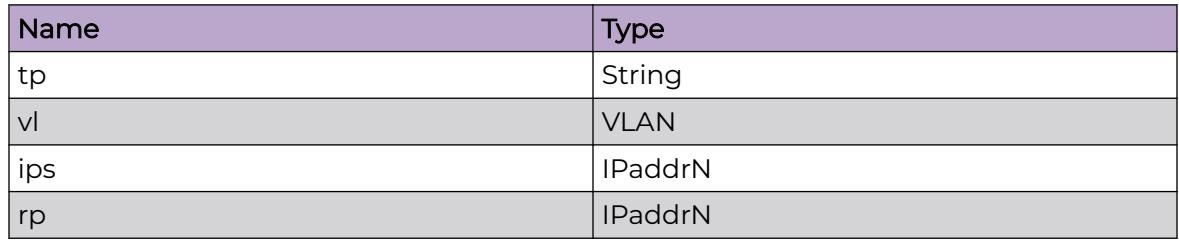

## pim.cache.AddEgrVlan

## **Description**

Addring or refreshing the egress interface with the flag.

## Remedy

Informational message only, for debug purpose.

## **Severity**

Debug-Data

## Message Text

Adding egress vlan, %nm%, of %tp% type, on cache %ips%/%ipd%, with flag %flg%, holdtime %tm%.

## Message Parameters

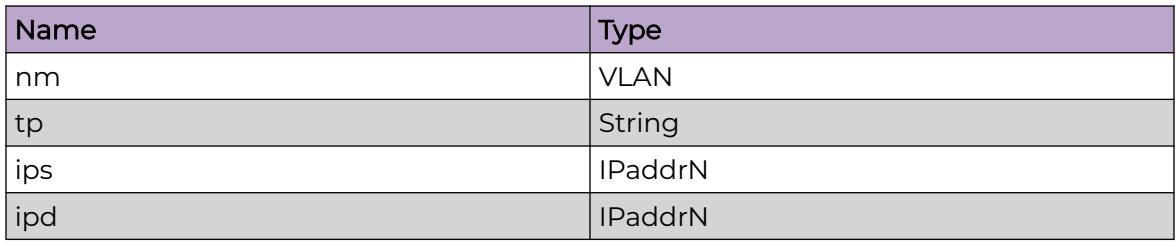

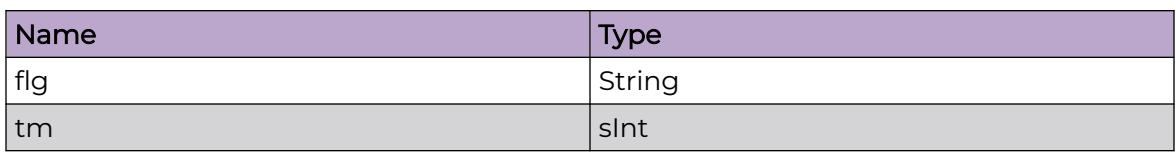

## pim.cache.StrtCacheTimer

## Description

Refresh entry timer on cache.

## Remedy

Informational message only, for debug purpose.

## Severity

Debug-Data

## Message Text

Starting entry timer on cache %ips%/%ipd% for time %tm%.

## Message Parameters

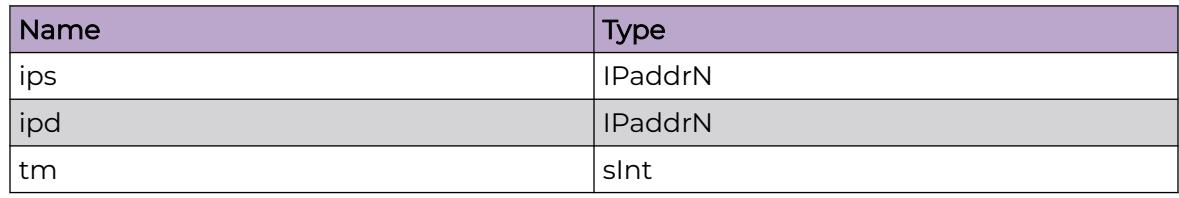

## pim.cache.StopCacheTimer

## Description

Refresh entry timer on cache.

## Remedy

Informational message only, for debug purpose.

## **Severity**

Debug-Data

## Message Text

Stopping entry timer on cache %ips%/%ipd%.

## Message Parameters

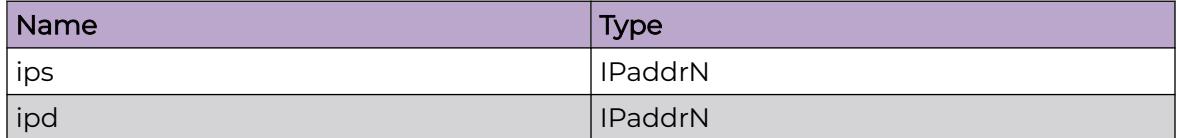

## pim.cache.ProcDensRtChg

## **Description**

Route change being applied to above cache in dense mode.

#### Remedy

Informational message only, for debug purpose.

#### Severity

Debug-Data

#### Message Text

PIM DM cache src route change (%str0%) for %ips%/%ipd%,.

#### Message Parameters

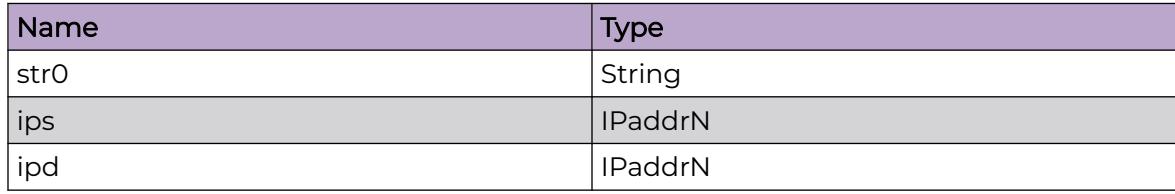

## pim.cache.ReplDensRt

## Description

More specific route being added to route.

## Remedy

Informational message only, for debug purpose.

Debug-Data

## Message Text

Replacing to more specific route for  $\text{sys}/\text{sys}$ .

## Message Parameters

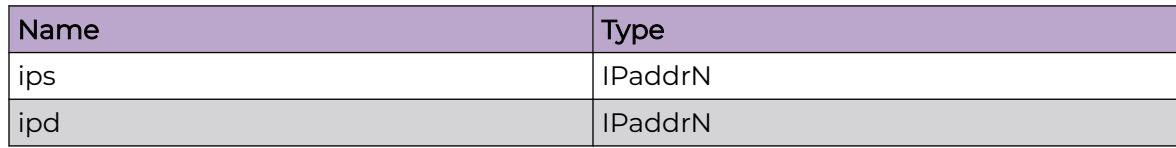

## pim.cache.RecvInfRoute

## Description

Switching to inferior route to destination.

## Remedy

Informational message only, for debug purpose.

## **Severity**

Debug-Data

## Message Text

Received inferior route to destination %ips%.

## Message Parameters

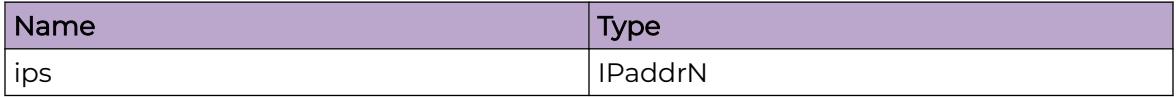

## pim.cache.SendMcmMsgFail

## Description

Error while sending message to mcmgr.

## Remedy

Check whether mcmgr process is dead or switch is in heavy load, contact tech support.

## **Severity**

Error

## Message Text

Message (%n1%) could not be sent to mcm in %n2% attempt %ips%/%ipd%.

## Message Parameters

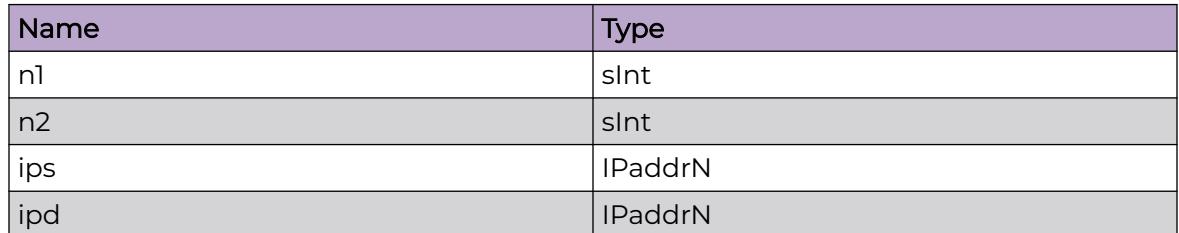

## pim.cache.DelIGMPV3Vlan

## **Description**

Leaving IGMPv3 member on the vlan. This would result into deleting egress vlan's IGMP flag from all the relevant cache entries.

## Remedy

Informational message only, for debug purpose.

## **Severity**

Debug-Data

## Message Text

Deleting IGMPv3 membership for grp/src, %ip0%/%ip1% vlan %nm%.

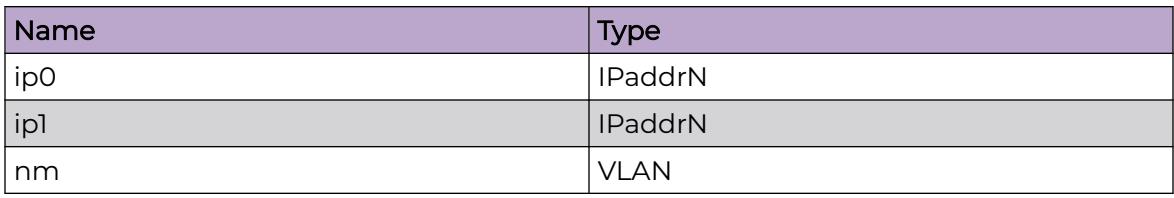

## pim.cache.AddIGMPV3Vlan

## **Description**

Learnt a new IGMPv3 member on the vlan, which would be added to the egress list of all the cache.

## Remedy

Informational message only, for debug purpose.

## **Severity**

Debug-Data

#### Message Text

Adding IGMPv3 membership for, grp/src %ip0%/%ip1% on vlan %nm%.

## Message Parameters

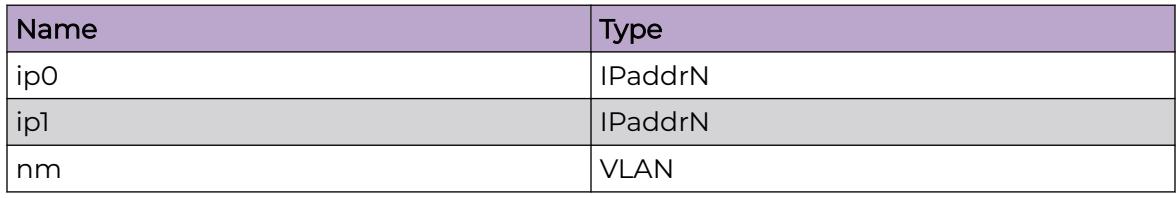

## pim.cache.DelSubShadFDB

## Description

On shared tree multicast FDB is created for each source learnt. This message is displayed when such entries are cleared. Typically this happens while switching from shared tree to 'source specific tree'.

## Remedy

Informational message only, for debug purpose.

Debug-Data

## Message Text

Delete all multicast FDB entry, %ip0%/%ip1%, learnt on shared tree.

## Message Parameters

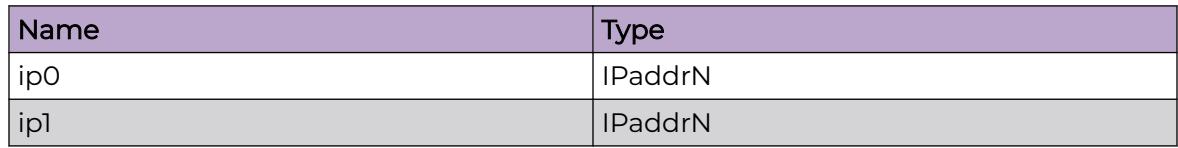

## pim.cache.AddSgOnRPTree

## Description

This log is written when receiving data for an existing (S,G) entry, but on the Upif toward RP. We program hardware's inVlan to be Upif toward RP, instead of the usual Upif toward Src.

## Remedy

Informational message only, for debug purpose.

## **Severity**

Debug-Data

## Message Text

Add multicast FDB entry, (S,G) [%ip0%, %ip1%], on RP tree with inVlan using Upif toward RP

## Message Parameters

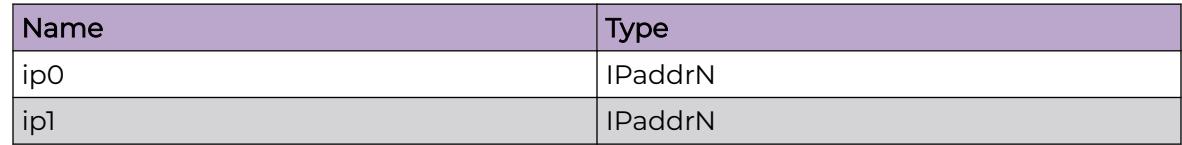

## pim.cache.RegPduNoSpecialFlag

## Description

This log is written when receiving Register PDU for an existing (S,G) entry, but whose SPECIAL flag was not already set. We must set it so that we can send JOINs back toward Src to handle scenarios where Last-Hop-Router is in between First-Hop-Router and RP.

## Remedy

Informational message only, for debug purpose.

## **Severity**

Debug-Data

## Message Text

Receiving Register Pdu for existing (S,G) [%ip0%, %ip1%], whose special flag was not set

## Message Parameters

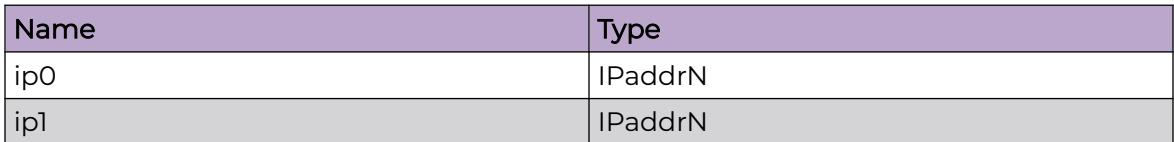

## pim.cache.SkipRpDel

## **Description**

RP is being deleted. So skip this RP while processing.

## Remedy

Informational message only, for debug purpose.

## **Severity**

Debug-Data

## Message Text

Skipping RP %ip0% as it is being Deleted.

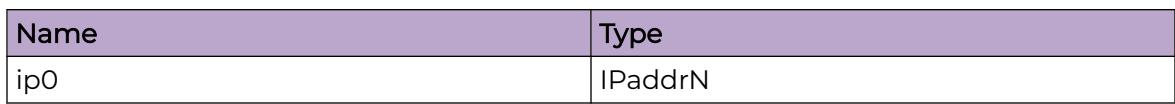

## pim.cache.NoNeighbor

## Description

Cache is created only if the stream is received from a valid neighbor.

## Remedy

Informational message only, for debug purpose.

## **Severity**

Info

## Message Text

PIM-DM: Cache could not be created for traffic from,  $sips$ , on circuit,  $sif1$  %. No such neighbor exist.

## Message Parameters

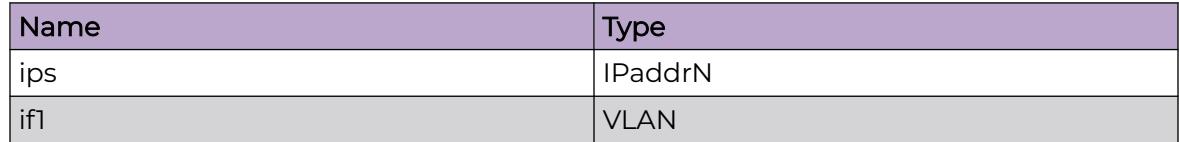

## pim.cache.DelRegOif

## **Description**

The register OIF is being deleted from the cache as RP is not available .

## Remedy

Informational message only, for debug purpose.

## **Severity**

Debug-Data

## Message Text

Deleting Register OIF from cache, %ips%/%ipd%/%rp%.

## Message Parameters

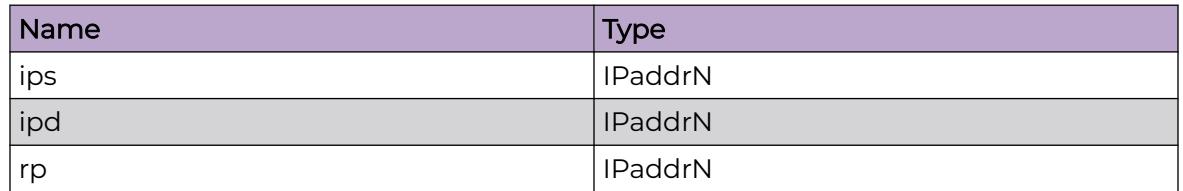

## pim.cache.RxIngrZZRpPrune

## Description

Recived (\*,\*,rp) prune on the ingress of the cache. Overriding join could be scheduled, if the cache any egress interface.

## Remedy

Informational message only, for debug purpose.

## **Severity**

Debug-Data

## Message Text

PIM-SM: Received (\*,\*,rp) prune on ingress vlan,  $\text{\%}$  mm $\text{\%}$ , for cache  $\text{\%}$ ips $\text{\%}$ ipd $\text{\%}$ .

## Message Parameters

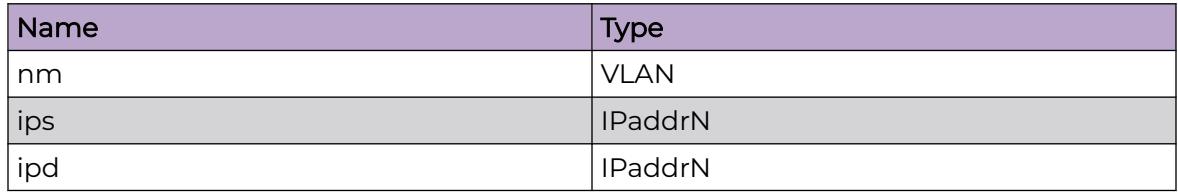

## pim.cache.DropCacheMissMsg

## **Description**

The source and group could have been denied by the register filter if the cache is dropped due to register policy.

## Remedy

Multicast data traffic from this source denied by the register filter, if it is not a valid source then find the origin of this packet then stop the stream.

## **Severity**

Warning

## Message Text

Cache miss message received from %ipa1%, destined to %ipa2% is dropped due to %dropReason%.

## Message Parameters

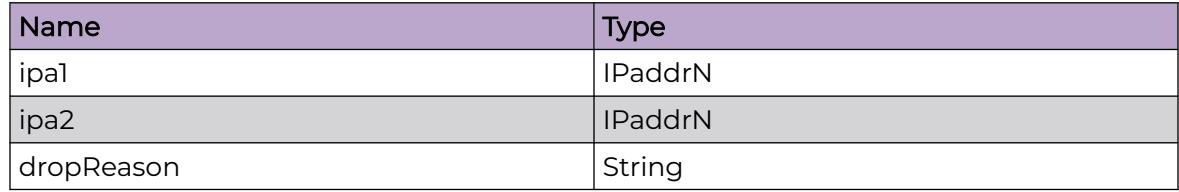

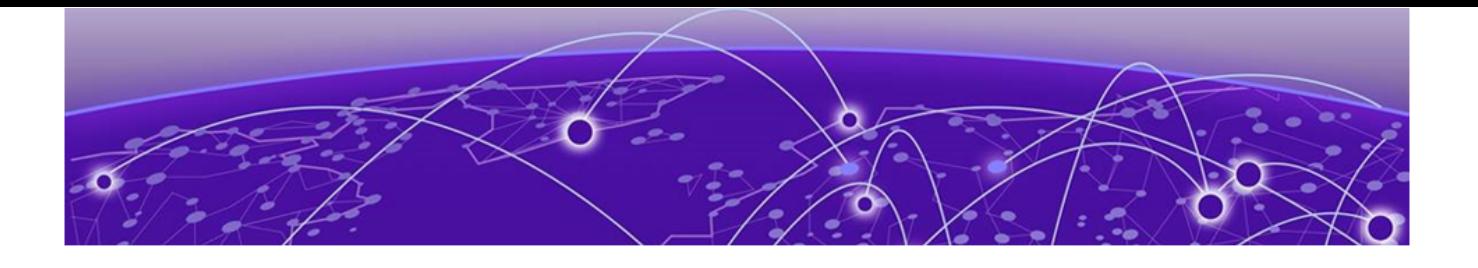

# **pim.debug Messages**

[pim.debug.PrnEgrFDBData](#page-4089-0) on page 4090 [pim.debug.AddEgrVlan](#page-4090-0) on page 4091 [pim.debug.DumpEgrVlanCnt](#page-4090-0) on page 4091 [pim.debug.DelCacheEntry](#page-4091-0) on page 4092 [pim.debug.ProcCacheMissMsgFail](#page-4091-0) on page 4092 [pim.debug.ProcMcPktFail](#page-4092-0) on page 4093 [pim.debug.LkupVlanModeFail](#page-4093-0) on page 4094 [pim.debug.ProcCacheMissMsg](#page-4093-0) on page 4094 [pim.debug.SetFirstHopFlag](#page-4094-0) on page 4095 [pim.debug.CreatCacheEnt](#page-4094-0) on page 4095 [pim.debug.CreatShadEntFail](#page-4095-0) on page 4096 [pim.debug.SwitchSPTModeTry](#page-4096-0) on page 4097 [pim.debug.AddSPTFDB](#page-4096-0) on page 4097 [pim.debug.AddRPTFDB](#page-4097-0) on page 4098 [pim.debug.CheckPktCnt](#page-4097-0) on page 4098 [pim.debug.ProcTimeExp](#page-4098-0) on page 4099 [pim.debug.SndEpmMsg](#page-4098-0) on page 4099 [pim.debug.TermAllTaskDone](#page-4099-0) on page 4100 [pim.debug.InitRawSockFail](#page-4099-0) on page 4100 [pim.debug.InitEMSFail](#page-4100-0) on page 4101 [pim.debug.InitDSFail](#page-4100-0) on page 4101 [pim.debug.StrtPimMsg](#page-4101-0) on page 4102 [pim.debug.StrtMcmMsg](#page-4101-0) on page 4102 [pim.debug.InitDsptchOK](#page-4102-0) on page 4103 [pim.debug.AllocMemFail](#page-4102-0) on page 4103 [pim.debug.CreatPimVlanFail](#page-4103-0) on page 4104 [pim.debug.DelPimVlanFail](#page-4103-0) on page 4104 [pim.debug.TermPimDone](#page-4104-0) on page 4105 [pim.debug.UnregPimCompFail](#page-4104-0) on page 4105 [pim.debug.RegPimCompFail](#page-4105-0) on page 4106 [pim.debug.GetVlanIndxOK](#page-4105-0) on page 4106 [pim.debug.DumpVlanData](#page-4106-0) on page 4107 [pim.debug.AddNbrFail](#page-4106-0) on page 4107 [pim.debug.FreeRouteData](#page-4107-0) on page 4108

[pim.debug.ProcRegStopMsgFail](#page-4108-0) on page 4109 [pim.debug.GetRpGrpEnt](#page-4108-0) on page 4109 [pim.debug.GetRpGrpEntFail](#page-4109-0) on page 4110 [pim.debug.RegDstRoute](#page-4109-0) on page 4110 [pim.debug.LkupDstRouteFail](#page-4110-0) on page 4111 [pim.debug.FndLocRoute](#page-4110-0) on page 4111 [pim.debug.GetRoute](#page-4111-0) on page 4112 [pim.debug.LkupRouteNull](#page-4112-0) on page 4113 [pim.debug.AddMcCacheFail](#page-4112-0) on page 4113 [pim.debug.GetEgrCacheFail](#page-4113-0) on page 4114 [pim.debug.CalcPktCntFail](#page-4113-0) on page 4114 [pim.debug.ChgSPTModeRtrn](#page-4114-0) on page 4115 [pim.debug.TxTrigCRPMsg](#page-4115-0) on page 4116 [pim.debug.ChgRouteSgCache](#page-4115-0) on page 4116 [pim.debug.ChgRouteSgCacheRtrn](#page-4116-0) on page 4117 [pim.debug.AddRouteSgCache](#page-4116-0) on page 4117 [pim.debug.ChgIngVlanSgCache](#page-4117-0) on page 4118 [pim.debug.RecvRoute](#page-4118-0) on page 4119 [pim.debug.UpdtRouteData](#page-4118-0) on page 4119 [pim.debug.DelRouteData](#page-4119-0) on page 4120 [pim.debug.RfrshRouteData](#page-4119-0) on page 4120 [pim.debug.DelPimCache](#page-4120-0) on page 4121 [pim.debug.TmoutCacheEnt](#page-4120-0) on page 4121 [pim.debug.RecvPktCnt](#page-4121-0) on page 4122 [pim.debug.RecvPktCntRtrn](#page-4122-0) on page 4123 [pim.debug.AddRouteMsg](#page-4122-0) on page 4123 [pim.debug.RecvRouteMsg](#page-4123-0) on page 4124 [pim.debug.DelRouteMsg](#page-4123-0) on page 4124 [pim.debug.InitRtMgrDone](#page-4124-0) on page 4125 [pim.debug.InitCacheFail](#page-4124-0) on page 4125 [pim.debug.GetRegIndx](#page-4125-0) on page 4126 [pim.debug.RegMCMDone](#page-4125-0) on page 4126 [pim.debug.ClrEgrIGMPJoin](#page-4126-0) on page 4127 [pim.debug.ChgRoutZgCache](#page-4127-0) on page 4128 [pim.debug.AddRouteZgCache](#page-4127-0) on page 4128 [pim.debug.DelRouteZgCache](#page-4128-0) on page 4129 [pim.debug.DelZgCacheNull](#page-4129-0) on page 4130 [pim.debug.ChgIngVlanZgCache](#page-4129-0) on page 4130 [pim.debug.ChgRouteRef](#page-4130-0) on page 4131 [pim.debug.UpdtRPDenseCache](#page-4131-0) on page 4132 [pim.debug.UpdtRPSparseCache](#page-4131-0) on page 4132 [pim.debug.LkupPimVlanFail](#page-4132-0) on page 4133

[pim.debug.RxRegMsg](#page-4132-0) on page 4133 [pim.debug.RxJoinPktUnk](#page-4133-0) on page 4134 [pim.debug.RxBSRPkt](#page-4133-0) on page 4134 [pim.debug.RxPktUnk](#page-4134-0) on page 4135 [pim.debug.SetSockParm](#page-4134-0) on page 4135 [pim.debug.TxPktFail](#page-4135-0) on page 4136 [pim.debug.InitSockParm](#page-4135-0) on page 4136 [pim.debug.CreatTCPSockFail](#page-4136-0) on page 4137 [pim.debug.RxPktInv](#page-4136-0) on page 4137 [pim.debug.RxPktSizInv](#page-4137-0) on page 4138 [pim.debug.TermMsgTask](#page-4138-0) on page 4139 [pim.debug.RecvRouteMsgOK](#page-4138-0) on page 4139 [pim.debug.RecvMsgUnk](#page-4139-0) on page 4140 [pim.debug.RecvCacheMissMsg](#page-4139-0) on page 4140 [pim.debug.RecvWrongIfMsg](#page-4140-0) on page 4141 [pim.debug.RecvIGMPAddMsg](#page-4140-0) on page 4141 [pim.debug.RecvCacheRateMsg](#page-4141-0) on page 4142 [pim.debug.RecvMcmMsgUnk](#page-4141-0) on page 4142 [pim.debug.LkupRouteSucc](#page-4142-0) on page 4143 [pim.debug.SndMcmMsg](#page-4142-0) on page 4143 [pim.debug.AllocCacheMemFail](#page-4143-0) on page 4144 [pim.debug.GetVlanIndxFail](#page-4143-0) on page 4144 [pim.debug.CreatIpmcCache](#page-4144-0) on page 4145 [pim.debug.CreatIpmcCacheFail](#page-4144-0) on page 4145 [pim.debug.TrySharedTreeFwd](#page-4145-0) on page 4146 [pim.debug.ChkRegMsg](#page-4145-0) on page 4146 [pim.debug.LkupHwCacheDtect](#page-4146-0) on page 4147 [pim.debug.RxPktOnSG](#page-4147-0) on page 4148 [pim.debug.ChkSgRptPrune](#page-4147-0) on page 4148 [pim.debug.SetSockVlan](#page-4148-0) on page 4149 [pim.debug.RcvVlanMsg](#page-4148-0) on page 4149 [pim.debug.DelSgCacheNull](#page-4149-0) on page 4150 [pim.debug.PimVlanUnk](#page-4150-0) on page 4151 [pim.debug.InvalidRouteRefCount](#page-4150-0) on page 4151 [pim.debug.RecvRouteError](#page-4151-0) on page 4152 [pim.debug.Log](#page-4151-0) on page 4152 [pim.debug.PostUrtCallback](#page-4152-0) on page 4153 [pim.debug.PktRxedOnDisVlan](#page-4153-0) on page 4154 [pim.debug.RPchgFHRdelSG](#page-4153-0) on page 4154 [pim.debug.BypassIGMP](#page-4154-0) on page 4155 [pim.debug.AddIGMPEntry](#page-4154-0) on page 4155 [pim.debug.RecvIGMPDelMsgAll](#page-4155-0) on page 4156

<span id="page-4089-0"></span>[pim.debug.RecvIGMPDelMsg](#page-4155-0) on page 4156 [pim.debug.SndMcmQFull](#page-4156-0) on page 4157 [pim.debug.RecvIGMPMemAbnormal](#page-4156-0) on page 4157 [pim.debug.queryMbrVlan](#page-4157-0) on page 4158 [pim.debug.IgmpRtifNull](#page-4158-0) on page 4159 [pim.debug.IgmpCircNull](#page-4158-0) on page 4159 [pim.debug.IgmpCircDown](#page-4159-0) on page 4160 [pim.debug.IgmpV3Ssm](#page-4159-0) on page 4160 [pim.debug.IgmpV3NonIncl](#page-4160-0) on page 4161 [pim.debug.IgmpExists](#page-4160-0) on page 4161 [pim.debug.IgmpDelGroupAll](#page-4161-0) on page 4162 [pim.debug.DelRpGrpEnt](#page-4162-0) on page 4163 [pim.debug.CreateRpGrpEnt](#page-4162-0) on page 4163 [pim.debug.CnvSgrptDelIngrFromEgr](#page-4163-0) on page 4164 [pim.debug.CnvSgrptDelIngrFromPrn](#page-4163-0) on page 4164 [pim.debug.RtReachable](#page-4164-0) on page 4165 [pim.debug.NoPimIntf](#page-4165-0) on page 4166 [pim.debug.SsmAck](#page-4165-0) on page 4166 [pim.debug.CheckSsmFail](#page-4166-0) on page 4167 [pim.debug.BypassAsrtChkOnNonEgrIf](#page-4166-0) on page 4167 [pim.debug.SkipAsrtMsgOnNonEgrIf](#page-4167-0) on page 4168 [pim.debug.RxJumboData](#page-4167-0) on page 4168

## pim.debug.PrnEgrFDBData

## **Description**

Debug message to be able to dump the egress on a cache.

## Remedy

Informational message only, for debug purpose.

#### **Severity**

Debug-Data

#### Message Text

Egress: %num0%

<span id="page-4090-0"></span>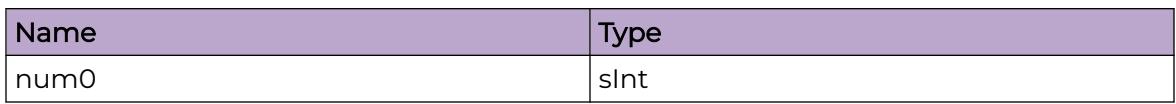

## pim.debug.AddEgrVlan

## Description

Debug message to dump the egress information for the cache, being sent to the MCM manager.

## Remedy

Informational message only, for debug purpose.

#### **Severity**

Debug-Data

#### Message Text

Adding egress interface, %num0% (remote addr: %ip0%), to FDB.

## Message Parameters

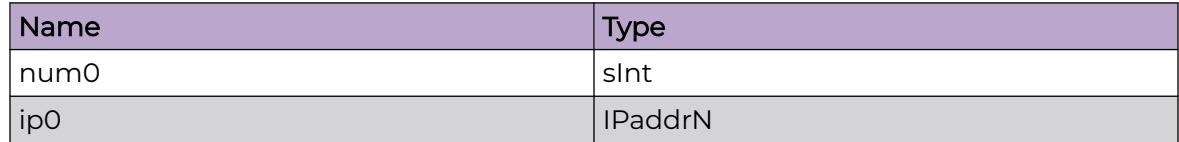

## pim.debug.DumpEgrVlanCnt

## **Description**

Debug message showing the number of egress being added to cache.

## Remedy

Informational message only, for debug purpose.

#### **Severity**

Debug-Data

## <span id="page-4091-0"></span>Message Text

Adding cache, %ips%/%ipd%, with egress count %num0%.

## Message Parameters

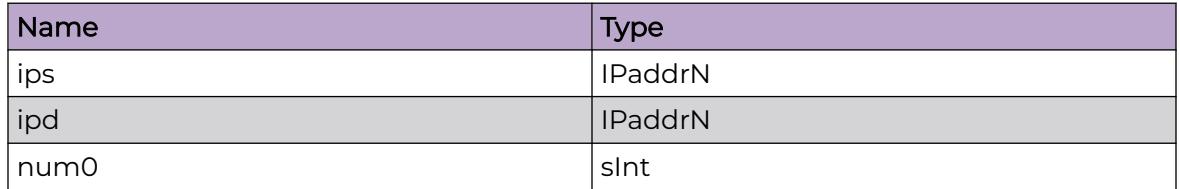

## pim.debug.DelCacheEntry

## Description

Shows that the delete cache message is being sent to MCM process.

#### Remedy

Informational message only, for debug purpose.

#### **Severity**

Debug-Data

#### Message Text

Sending delete cache message to MCM for cache,  $\frac{2}{10}$  / $\frac{2}{10}$ 

## Message Parameters

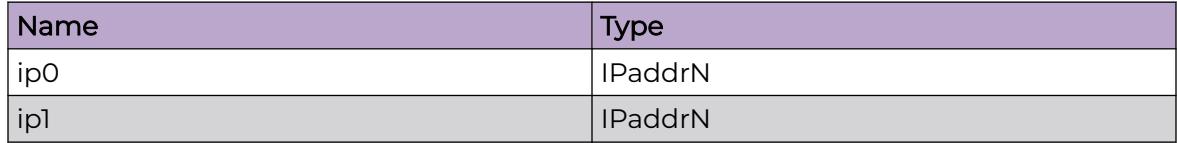

## pim.debug.ProcCacheMissMsgFail

## Description

The interface id in the cache miss message from MCM is invalid or PIM has not learnt about such an interface.

## <span id="page-4092-0"></span>Remedy

Informational message only, for debug purpose.

## Severity

Info

#### Message Text

Could not process cache miss message as the interface, %num0%, could not be found.

## Message Parameters

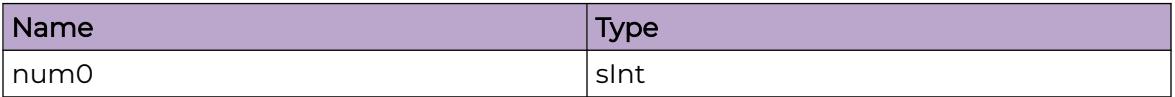

## pim.debug.ProcMcPktFail

## Description

Multicast data packet in control range is not routed, so there won't be any multicast cache entry for the same.

#### Remedy

Informational message only, for debug purpose.

#### **Severity**

Info

#### Message Text

Cache miss is being dropped, as destination, %name0%, is in control range.

## Message Parameters

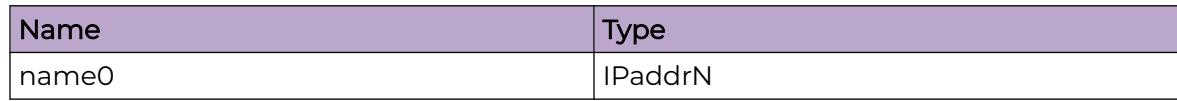

## <span id="page-4093-0"></span>pim.debug.LkupVlanModeFail

## Description

Invalid configuration on the vlan.

## Remedy

Contact tech support.

#### **Severity**

Notice

#### Message Text

Cache miss on the vlan, %name0%, is dropped as it has no pim sparse or dense configured.

#### Message Parameters

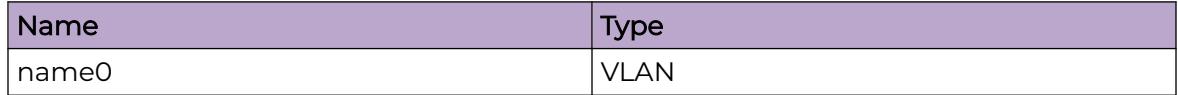

## pim.debug.ProcCacheMissMsg

## **Description**

The cache message for given s,g,iif being processed.

## Remedy

Informational message only, for debug purpose.

## **Severity**

Debug-Data

#### Message Text

Received cache miss for source, %ip0%, group, %ip1%, invlan %nm%.

<span id="page-4094-0"></span>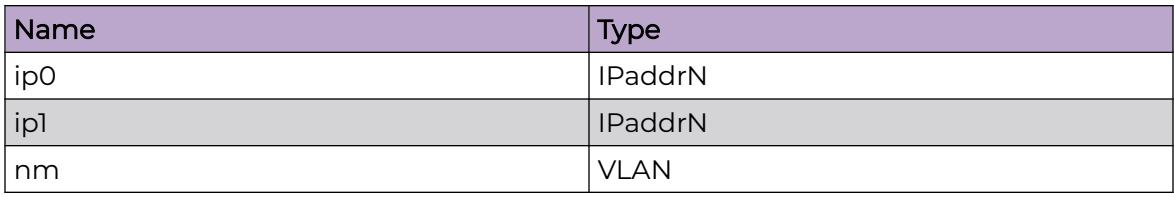

## pim.debug.SetFirstHopFlag

## **Description**

The cache miss has been detected to be for a stream originating from host connected to one of the vlans. Such streams are treated differently in PIM-SM as explained in the RFC.

## Remedy

Informational message only, for debug purpose.

## **Severity**

Debug-Data

#### Message Text

First hop flag is set for stream, %ips%/%ipd%.

## Message Parameters

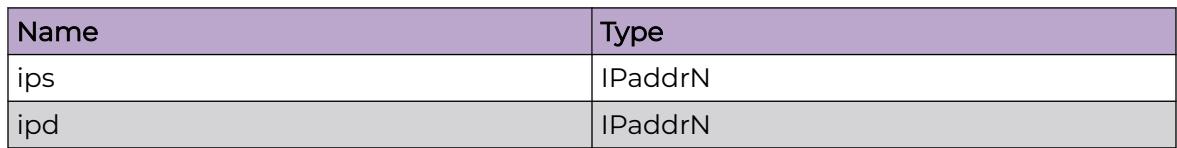

## pim.debug.CreatCacheEnt

## Description

PIM-SM: Going to create a new cache entry for given S/G.

## Remedy

Informational message only, for debug purpose.

Debug-Data

## <span id="page-4095-0"></span>Message Text

Going to create cache entry for stream, %ips%/%ipd%.

## Message Parameters

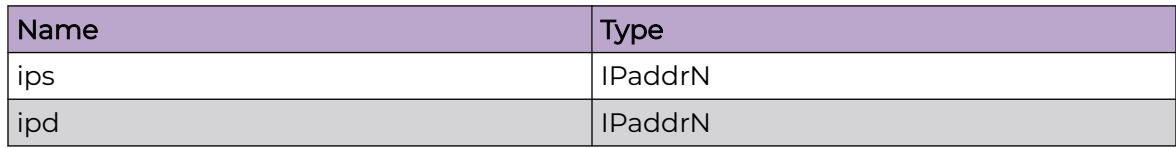

## pim.debug.CreatShadEntFail

## Description

PIM learns the source addresses when the last hop is in shared tree. Each new source is added in internal database. The message shows that source could not be added in database. This could happen mainly because of memory alloc failure.

## Remedy

Check memory stats for the interface for PIM. If nothing wring is found, contact tech support.

## **Severity**

Error

## Message Text

Could not create a shadown entry on RPT tree for source, %ips%.

## Message Parameters

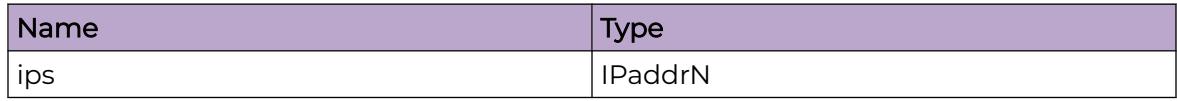

## <span id="page-4096-0"></span>pim.debug.SwitchSPTModeTry

## Description

Since the (\*,g) entry has local membership try to switch to SPT tree.

## Remedy

Informational message only, for debug purpose.

## **Severity**

Debug-Data

## Message Text

Switch to SPT tree, if possible for source, %ips%, group, %ipd%.

## Message Parameters

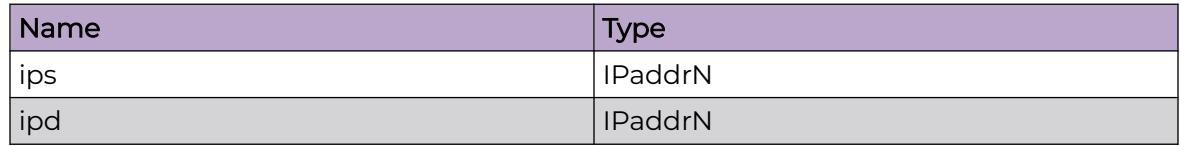

## pim.debug.AddSPTFDB

## **Description**

After switching to SPT tree, if the ingress of (\*,g) and (s,g) is the same the (s,g) is added to the FDB.

## Remedy

Informational message only, for debug purpose.

## **Severity**

Debug-Data

## Message Text

Add new (s,g) FDB,  $\frac{1}{2}$ ips%/ $\frac{1}{2}$ ipd%, as the ingress of (s,g) and (\*,g) is the same.

<span id="page-4097-0"></span>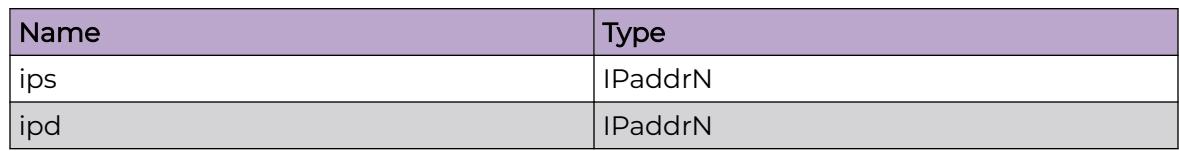

## pim.debug.AddRPTFDB

## **Description**

Either switch to SPT tree failed or (\*,g) and (s,g) has different ingress. In such condition FDB for the shadow entry is added to forward packet coming on the shared tree. The FDB entry is removed when the switch gets a packet on SPT tree.

## Remedy

Informational message only, for debug purpose.

## **Severity**

Debug-Data

## Message Text

Add FDB for shadow entry, %ips%/%ipd%.

## Message Parameters

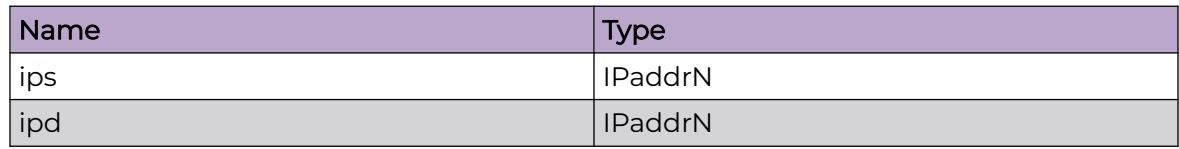

## pim.debug.CheckPktCnt

## **Description**

On shared tree the data packet rate is measured. When the configured threshold exceeds the last hop switches to SPT tree. The message shows that the rate would be checked for the given multicast stream.

## Remedy

Informational message only, for debug purpose.

Debug-Data

## <span id="page-4098-0"></span>Message Text

On shared tree, check for traffic rate for source, %ips%, group %ipd%.

## Message Parameters

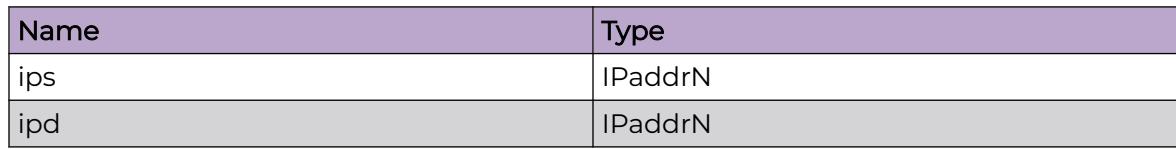

## pim.debug.ProcTimeExp

## Description

Going to process PIM timer for n seconds.

## Remedy

Informational message only, for debug purpose.

## **Severity**

Debug-Data

## Message Text

Processing PIM timer for %num0% seconds.

## Message Parameters

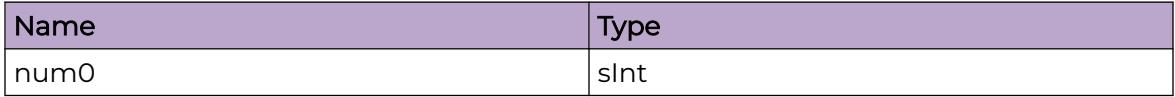

## pim.debug.SndEpmMsg

## Description

Sending hello to EPM from the given thread.

## <span id="page-4099-0"></span>Remedy

Informational message only, for debug purpose.

## Severity

Debug-Data

#### Message Text

Sending update to epm from %name% thread.

## Message Parameters

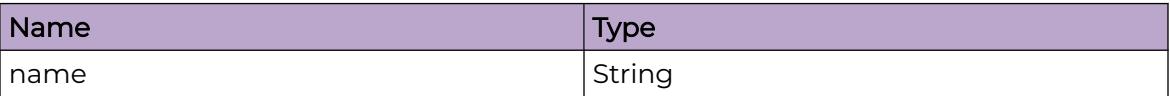

## pim.debug.TermAllTaskDone

## **Description**

Debug message to show that all the thread has finished its job.

#### Remedy

This message should neven appear. Please contact tech support on seeing this.

#### **Severity**

Error

## Message Text

All PIM task terminated.

## pim.debug.InitRawSockFail

## **Description**

Error found for raw socket creation.

## Remedy

Contact tech support.

Error

### <span id="page-4100-0"></span>Message Text

Error in creating and initializing raw socket for PIM.

## pim.debug.InitEMSFail

## **Description**

PIM could not register one of the components with EMS. Process cannot be started unless this succeeds.

#### Remedy

This is an error condition, please contact tech support.

#### **Severity**

Error

#### Message Text

Failed to register %name% component with EMS.

## Message Parameters

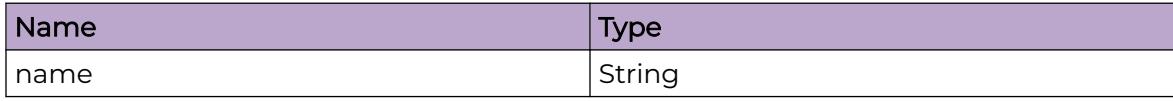

## pim.debug.InitDSFail

## **Description**

PIM is unable to initialize an internal service which is required for correct protocol operation. This error is not expected and is indicative of a serious problem.

#### Remedy

On dual-MSM systems try failing over to the backup MSM. Stackables or single MSM systems may require a reboot to correct the problem. If the issue persists, please escalate to engineering.

**Critical** 

### <span id="page-4101-0"></span>Message Text

Unable to initialize an internal service.

## pim.debug.StrtPimMsg

#### **Description**

Pim has started to listen for PIM messages.

#### Remedy

Informational message only, for debug purpose.

#### **Severity**

Debug-Data

#### Message Text

PIM has started listening for PIM messaged with status,  $%$ num0%.

## Message Parameters

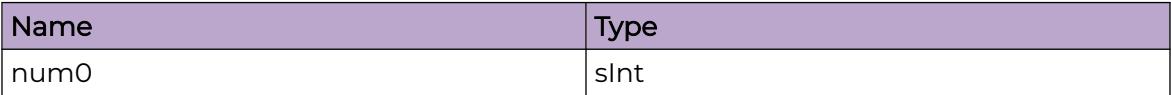

## pim.debug.StrtMcmMsg

## Description

PIM has started listening for messages from MCM.

#### Remedy

Informational message only, for debug purpose.

## **Severity**

Debug-Data

#### <span id="page-4102-0"></span>Message Text

Pim has started to listen for MCM message with status,  $%$ num0%.

## Message Parameters

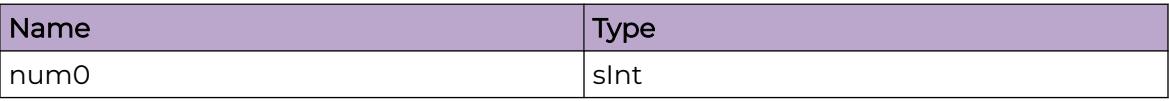

## pim.debug.InitDsptchOK

#### **Description**

PIM registered to dispatcher and EPM.

#### Remedy

Informational message only, for debug purpose.

#### **Severity**

Debug-Data

#### Message Text

Dispatched initilalization done.

## pim.debug.AllocMemFail

## **Description**

Memory allocation failed.

#### Remedy

Check the available memory on the system. The remedy would be taken internally, however, if the memeory exhaustion is unexpected, please contact tech support.

#### **Severity**

Warning

#### Message Text

Failed to allocate memory at %st%, %num%.

<span id="page-4103-0"></span>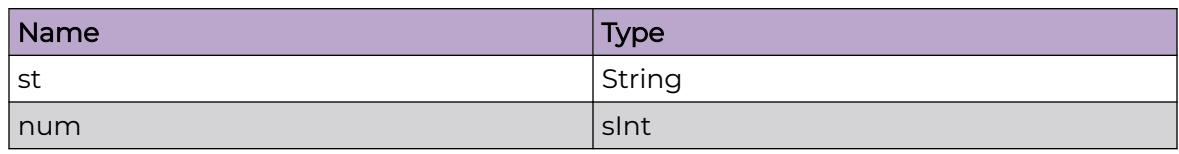

## pim.debug.CreatPimVlanFail

## **Description**

For each vlan on which pim is configured, PIM creates an internal database to keep track of state and stats on the vlan. The message shows the failure while attempting to create the internal db.

## Remedy

Check memory status and contact tech support.

## **Severity**

Error

## Message Text

New PIM interface corresponding to vlan, %nm%, could not be created.

## Message Parameters

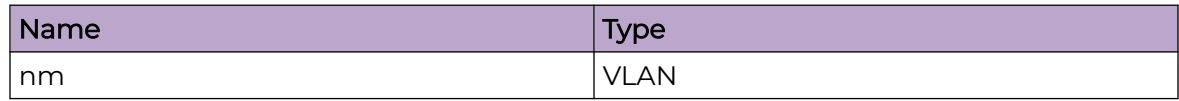

## pim.debug.DelPimVlanFail

## **Description**

The vlan may not be configured for PIM, so it could not be found while deleting.

## Remedy

Informational message only, for debug purpose.

## **Severity**

Debug-Data
PIM vlan corresponding to vlan,  $m\$ <sub>5</sub>, could not be found.

## Message Parameters

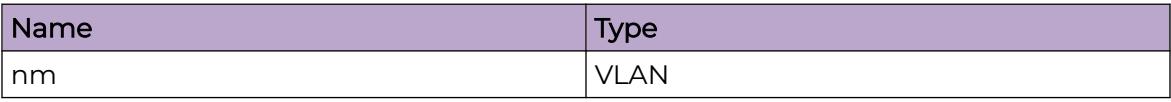

# pim.debug.TermPimDone

### **Description**

Epm is shutting down PIM.

### Remedy

Informational message only, for debug purpose.

### **Severity**

Debug-Data

### Message Text

PIM shutdown initiated through EPM.

## pim.debug.UnregPimCompFail

## **Description**

The interface unregisters itself to receive packets with destination address 224.0.0.13, when PIM is disabled. The message shows that the unregsiter process failed.

### Remedy

Contact tech support.

### **Severity**

Error

### Message Text

Unable to unregister for 224.0.0.13 address on socket for vlan, %nm%.

## Message Parameters

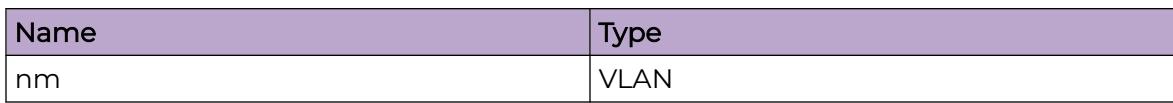

## pim.debug.RegPimCompFail

## Description

The interface registers itself to receive PIM packets when PIM is enabled. The message shows that the register process failed.

### Remedy

Informational message only, for debug purpose.

### **Severity**

Debug-Data

### Message Text

Unable to register for 224.0.0.13 address on socket for vlan, %nm%.

### Message Parameters

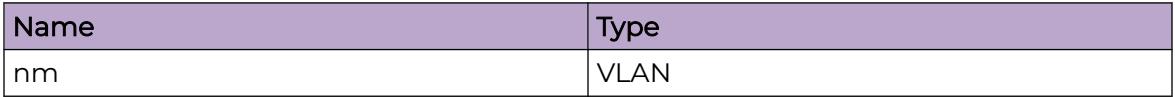

# pim.debug.GetVlanIndxOK

## **Description**

Getting kernel if index for vlan.

### Remedy

Informational message only, for debug purpose.

## **Severity**

Got kernel if index for vlan %name0% as %num0%.

## Message Parameters

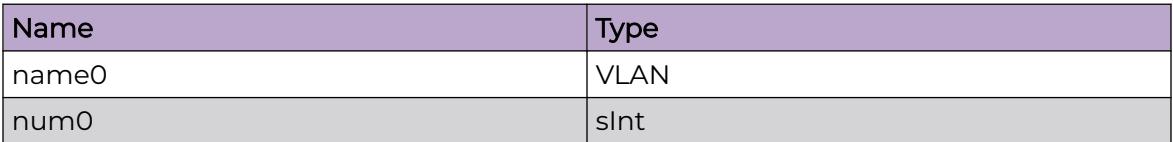

# pim.debug.DumpVlanData

## **Description**

Show the vlan information learnt by PIM..

### Remedy

Informational message only, for debug purpose.

### Severity

Debug-Data

#### Message Text

Vlan Name %name0%, ip %ip0%, masklen %num0%, id %num1%.

### Message Parameters

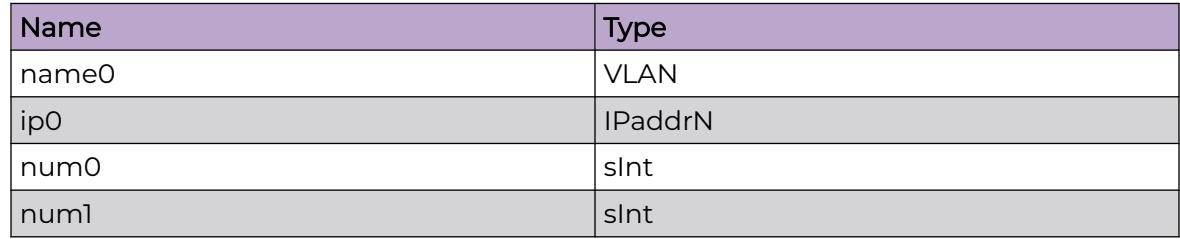

## pim.debug.AddNbrFail

## Description

The neighbor address in the hello packet was not in the same subnet as interface, so was rejected.

### Remedy

Informational message only, for debug purpose.

### Severity

Info

### Message Text

Adding nbr %ip0%, on pim interface, %nm%, failed.

### Message Parameters

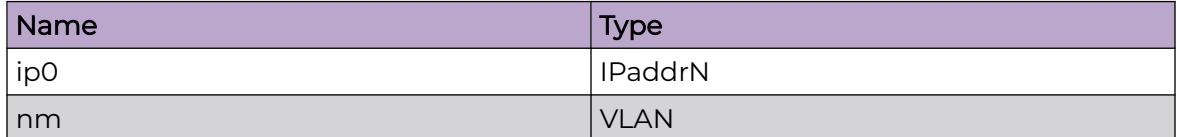

## pim.debug.FreeRouteData

### **Description**

The route to a destination is cached in PIM such that the next lookup could be done locally. When this cached route is not being used, its freed.

#### Remedy

Informational message only, for debug purpose.

#### **Severity**

Debug-Data

#### Message Text

Delete cached route in PIM to destination, %ip0%, as it is no longer used.

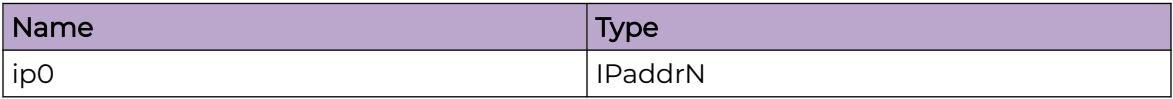

# pim.debug.ProcRegStopMsgFail

## **Description**

Register stop message is applied only for the matchin cache entries. The message just shows that the cache with different source is being skipped.

### Remedy

Informational message only, for debug purpose.

### **Severity**

Info

### Message Text

The register stop for %ip0%, could not be applied to cache with source, %ips%.

## Message Parameters

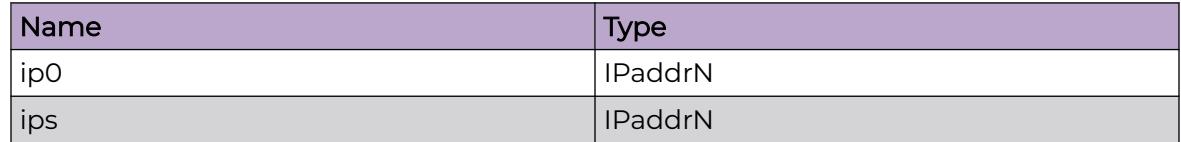

# pim.debug.GetRpGrpEnt

## **Description**

Trying to get group db in the RP database.

## Remedy

Informational message only, for debug purpose.

### **Severity**

Debug-Data

### Message Text

Get the group entry for, %ipd%, in the RP-Group mapping database.

## Message Parameters

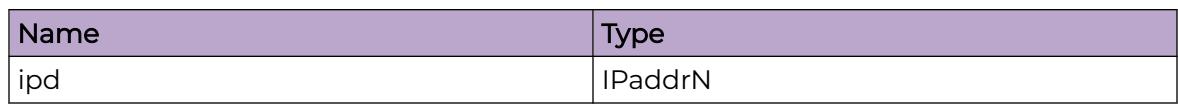

# pim.debug.GetRpGrpEntFail

## **Description**

This message means there have been internal error while creating group to RP mapping.

### Remedy

Unexpected error happened. Please contack tech support.

### **Severity**

Error

### Message Text

Could not get group entry for, %ipd%, unexpectedly.

### Message Parameters

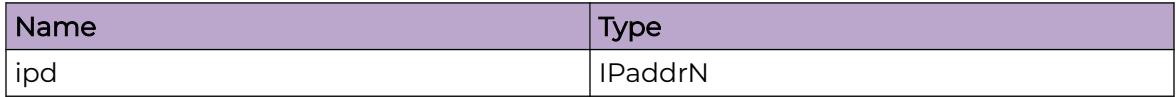

# pim.debug.RegDstRoute

## **Description**

Debug message informing what is being programmed into the kernel.

## Remedy

Informational message only, for debug purpose.

## **Severity**

%name0% route to destination, %ip0%.

### Message Parameters

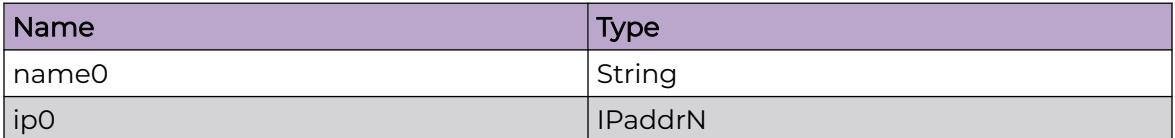

## pim.debug.LkupDstRouteFail

### **Description**

Reverse path lookup failed as route to source could not be found while creating PIM cache entry.

### Remedy

Informational message only, for debug purpose.

#### **Severity**

Info

#### Message Text

Reverse path lookup failed for source address, %ip0%.

### Message Parameters

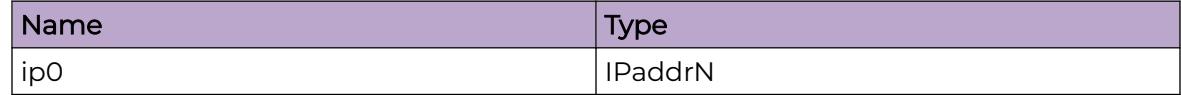

## pim.debug.FndLocRoute

### **Description**

Route to destination was found in pim route database. The route is stored locally after getting the result from route manager. For the subsequent lookup for the same destination route manager need not be consulted. The cached route is learnt.

### Remedy

Informational message only, for debug purpose.

### Severity

Debug-Data

#### Message Text

Cached route found for destination %ip0%.

### Message Parameters

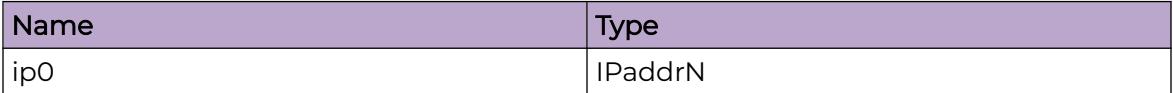

## pim.debug.GetRoute

### Description

The route for the given destination could not be found, so route manager is going to be asked for the route to the destinantion.

### Remedy

Informational message only, for debug purpose.

### **Severity**

Debug-Data

#### Message Text

New route lookup for %ip0%.

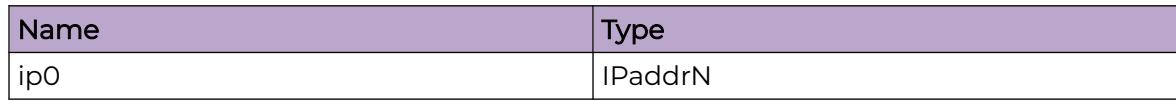

# pim.debug.LkupRouteNull

## **Description**

Route manager don't have any route to the given destination.

### Remedy

Informational message only, for debug purpose.

### **Severity**

Debug-Data

### Message Text

No route could be found in routing table for destination, %ip0%.

### Message Parameters

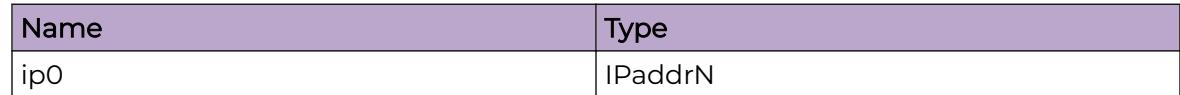

# pim.debug.AddMcCacheFail

## **Description**

A new cache could not be created. This could happen because of memory alloc failure.

## Remedy

If the problem persists contact tech support.

### **Severity**

Warning

### Message Text

Could not add cache, %ips%/%ipd%/%iprp%.

## Message Parameters

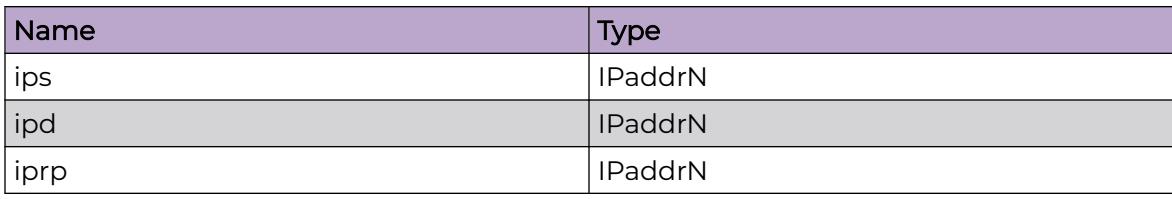

# pim.debug.GetEgrCacheFail

## **Description**

Internal error, probably due to memory exhaustion.

### Remedy

Contact tech support.

### **Severity**

Error

### Message Text

Could not find/allocate egress entry for, %nm%, on cache, %ips%/%ipd% .

## Message Parameters

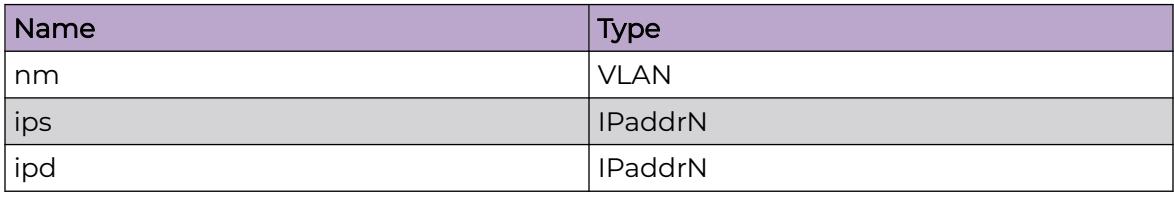

## pim.debug.CalcPktCntFail

## Description

Error occured while trying to update the packet rate for the stream on RPT tree.

## Remedy

Contact tech support..

### **Severity**

Error

### Message Text

Failed to calculate data rate from stream, %ips%/%ipd%.

### Message Parameters

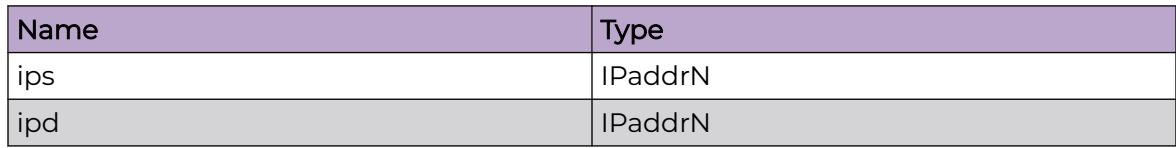

# pim.debug.ChgSPTModeRtrn

### Description

SPT threashold is not reached for the stream, so the stream stays on the RPT tree.

### Remedy

Informational message only, for debug purpose.

### **Severity**

Debug-Data

#### Message Text

Switching to SPT tree failed because of insufficient rate %dl% of the stream, %ips%/ %ipd%.

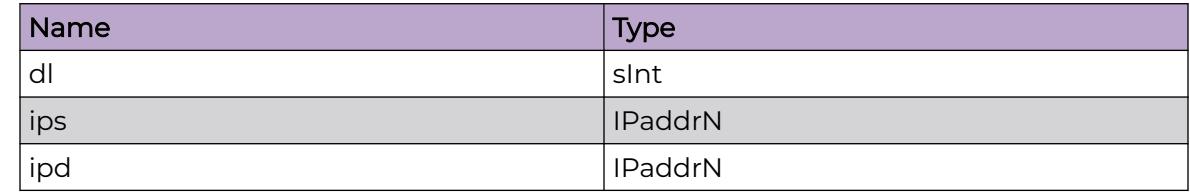

## pim.debug.TxTrigCRPMsg

### **Description**

If the CRP interface is deleted, or is going down, it sends a poisonned CRP advertisement to BSR, for faster RP convergence.

### Remedy

Informational message only, for debug purpose.

### **Severity**

Debug-Data

#### Message Text

Sending poison reversed CRP message for CRP, %ip0%, as the interface is going down.

### Message Parameters

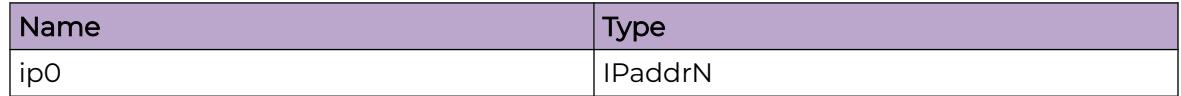

## pim.debug.ChgRouteSgCache

### **Description**

Route change being applied to the given cache.

### Remedy

Informational message only, for debug purpose.

### Severity

Debug-Data

#### Message Text

%name0% route change is being applied to S,G cache, %ips%/%ipd%/%rp%

## Message Parameters

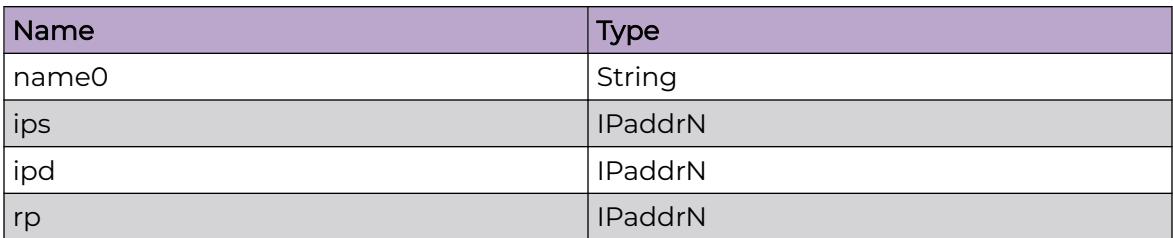

# pim.debug.ChgRouteSgCacheRtrn

## **Description**

THe add route notification got from the route manager cannot be applied to the cache. There can be situation when the same message could be applicable for other cache but fail for remaining.

### Remedy

Informational message only, for debug purpose.

### **Severity**

Debug-Data

#### Message Text

Add route could not be incorporated in the cache, as the new route is less specific than the route being used by cache.

## pim.debug.AddRouteSgCache

### **Description**

The add route message from route manager is being applied to replace the existing route on the given cache.

#### Remedy

Informational message only, for debug purpose.

### **Severity**

New route to %ipa%, would replace the existing route being used by cache, %ips%/ %ipd%. New upcoming interface, %nm%, new gateway, %ipg%.

### Message Parameters

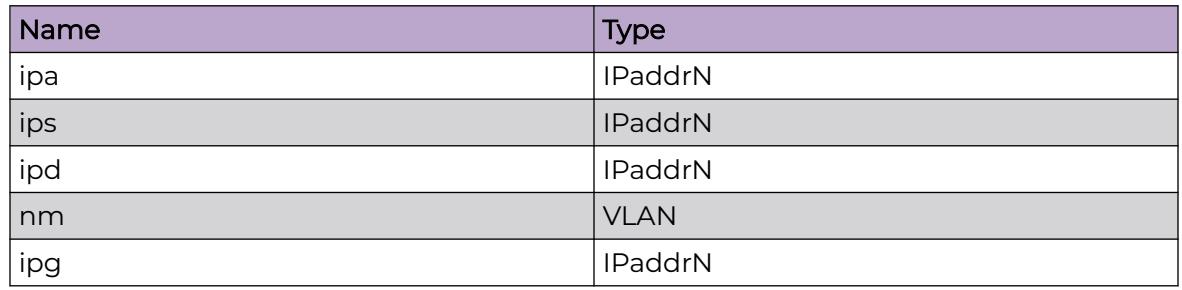

# pim.debug.ChgIngVlanSgCache

### **Description**

The route to source changed to change the ingress interface.

### Remedy

Informational message only, for debug purpose.

#### **Severity**

Debug-Data

#### Message Text

Ingress interface for cache, %ips%/%ipd%, changed from %nm0% to %nm1%.

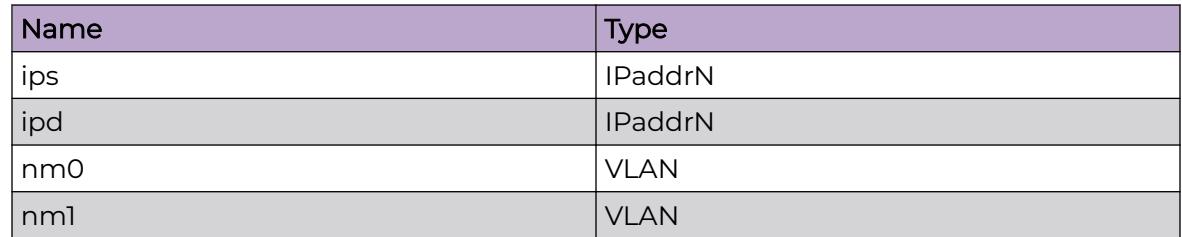

# pim.debug.RecvRoute

## **Description**

When a route for registered prefix changes or become available route manager notifies the client. The message shows up for such a notification.

### Remedy

Informational message only, for debug purpose.

### **Severity**

Debug-Data

### Message Text

Received route information for destination %ip0%/%bitsmask%, with ingress vlan %nm%, gateway %gw%

### Message Parameters

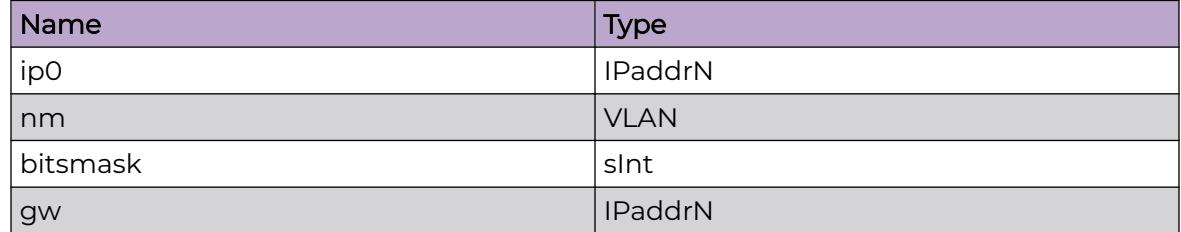

# pim.debug.UpdtRouteData

## **Description**

On receiving the notification for a new route the old route was replaced. So the old cached route is being deleted.

### Remedy

Informational message only, for debug purpose.

### **Severity**

Deleting route to detination, %ip0%, as its not being used in PIM.

### Message Parameters

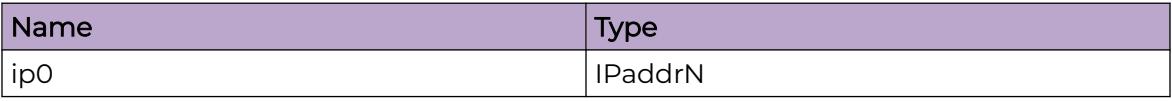

# pim.debug.DelRouteData

### Description

Deleting cached route for the given destination.

### Remedy

Informational message only, for debug purpose.

### **Severity**

Debug-Data

#### Message Text

Deleting cached route to destination, %ip0%.

#### Message Parameters

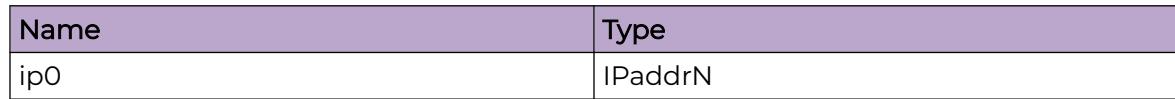

# pim.debug.RfrshRouteData

### **Description**

The un-referred routes are deleted in PIM, peridically.

### Remedy

Informational message only, for debug purpose.

### **Severity**

Debug-Data

### Message Text

Periodic refresh for the cached route database under progress.

## pim.debug.DelPimCache

### **Description**

Delete PIM cache entry.

### Remedy

Informational message only, for debug purpose.

### **Severity**

Debug-Data

### Message Text

Delete PIM cache, %ips%/%ipd%/%rp%.

## Message Parameters

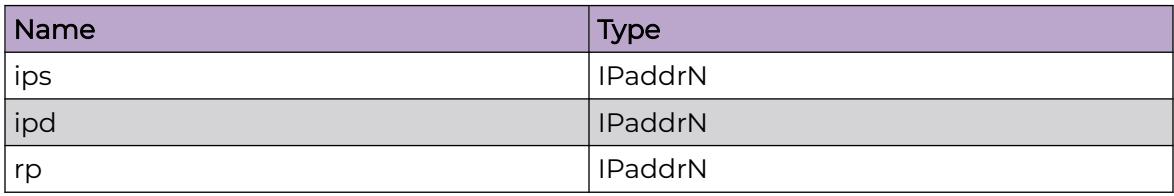

## pim.debug.TmoutCacheEnt

## **Description**

Entry timer for the given cache expired. This happens because the stream may have stopped coming on to the switch.

### Remedy

Informational message only, for debug purpose.

### **Severity**

Debug-Data

### Message Text

Entry timer expired to %num0%, for cache, %ips%/%ipd%.

### Message Parameters

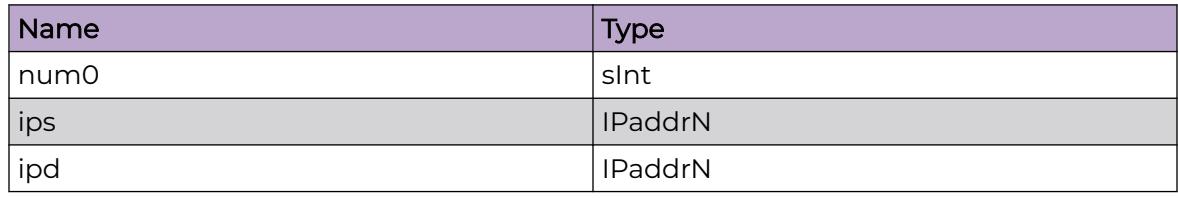

## pim.debug.RecvPktCnt

## Description

For the strem on shared tree packet rate is monitored, to check if the rate is still below the threshold. If the threshold is exceeded the stream is switched to SPT tree mode.

### Remedy

Informational message only, for debug purpose.

### Severity

Debug-Data

#### Message Text

Received the rate %dl% for stream, %ips%/%ipd%, on shared tree.

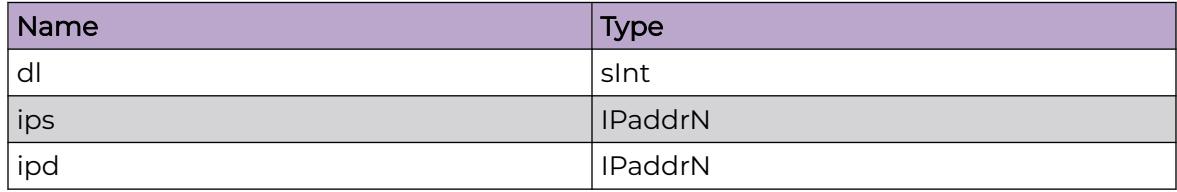

# pim.debug.RecvPktCntRtrn

## **Description**

The packet count is sent by mcmgr as directed by PIM. The message shows up if the entry type sent by MCM is unsupported.

### Remedy

Unexpected message received from MCM. Not necessarily an error condition. The used may want to inform tech support.

### **Severity**

Warning

### Message Text

Received packet count for unsupported entry type,  $\text{\$num0\$}$  for s/g  $\text{\$ips$\frac{2}{3}$}$  ipd $\text{\$}$ .

## Message Parameters

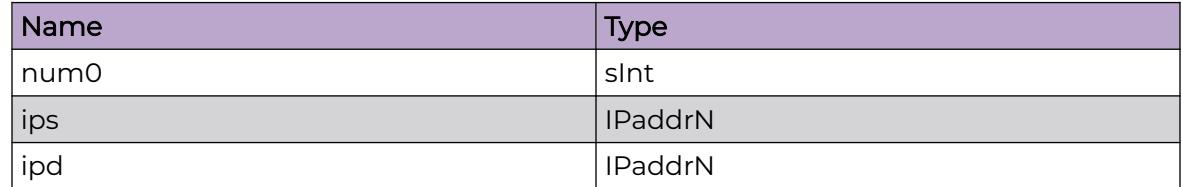

# pim.debug.AddRouteMsg

## **Description**

Route manager sent a new route.

### Remedy

Informational message only, for debug purpose.

### **Severity**

Debug-Data

### Message Text

Received route reachable message for destination, %ips%, masklen, %num0%.

## Message Parameters

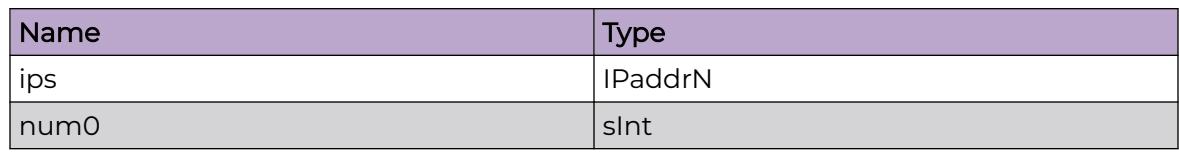

# pim.debug.RecvRouteMsg

## **Description**

Received message from route manager of the given type.

### Remedy

Informational message only, for debug purpose.

### **Severity**

Debug-Data

### Message Text

Message type %nm% received from route manager.

## Message Parameters

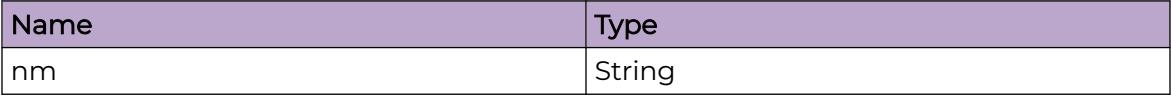

## pim.debug.DelRouteMsg

## Description

Route manager sent a del route message.

### Remedy

Informational message only, for debug purpose.

## **Severity**

Received route not reachable message for destination, %ips%, masklen, %num%.

## Message Parameters

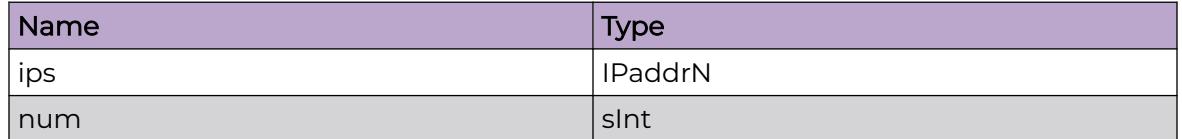

# pim.debug.InitRtMgrDone

## **Description**

Shows the result of regsitering with route manager. The %num1% is the internal id to be used to receive the messages from the route manager, %num2% is the id on which route lookup message would be sent.

### Remedy

Informational message only, for debug purpose.

### **Severity**

Debug-Data

### Message Text

Registered with route manager with return value, %num0%, rtMgrDataPeerId %num1%, NotifPeerId, %num2%..

### Message Parameters

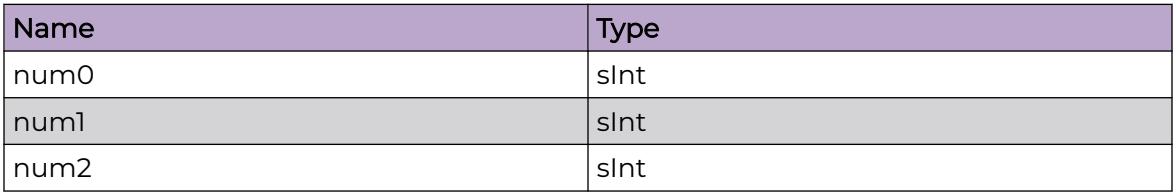

# pim.debug.InitCacheFail

## **Description**

Internal error while creating socket to regsiter with MCM.

### Remedy

Contact tech support.

### Severity

Error

Message Text

CacheService init failed.

## pim.debug.GetRegIndx

## **Description**

Shows the ID used to tell the kernel to send unicast register message.

### Remedy

Informational message only, for debug purpose.

### **Severity**

Debug-Data

### Message Text

The kernel index to be used for sending register message is %num0%.

### Message Parameters

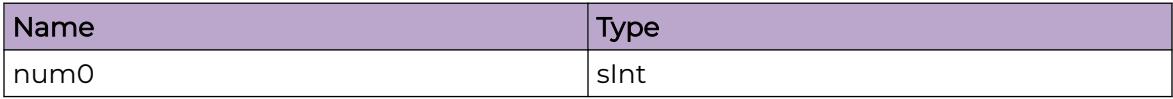

## pim.debug.RegMCMDone

## **Description**

The peer id to be used to get the messaged from MCM and route manager.

### Remedy

Informational message only, for debug purpose.

### **Severity**

Debug-Data

### Message Text

Registered PIM with MCM and cache manager. The peer IDs are, %num0% %num1%.

### Message Parameters

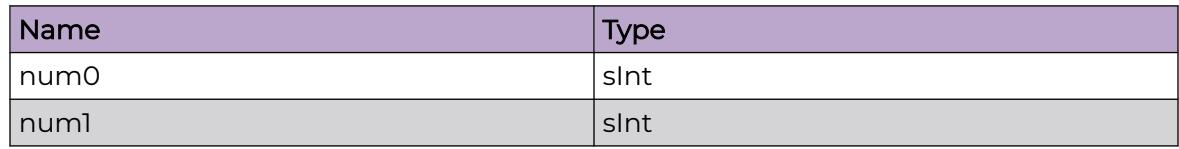

# pim.debug.ClrEgrIGMPJoin

## Description

While inherinting the egress from (s,g)rpt, clearing the IGMP join flag on egress if the vlan doesn't have the IGMP membership for the group.

### Remedy

Informational message only, for debug purpose.

### **Severity**

Debug-Data

### Message Text

Clearing IGMP join on vlan, %nm% on cache, %ips%/%ipd%.

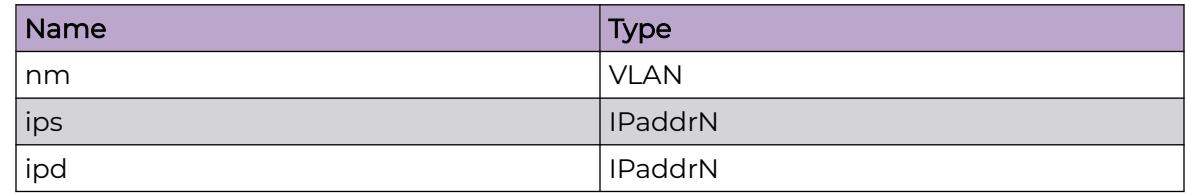

# pim.debug.ChgRoutZgCache

### **Description**

Route change being applied to the given cache.

### Remedy

Informational message only, for debug purpose.

### **Severity**

Debug-Data

### Message Text

%name0% route change is being applied to \*,G cache, %ips%/%ipd%/%rp%

### Message Parameters

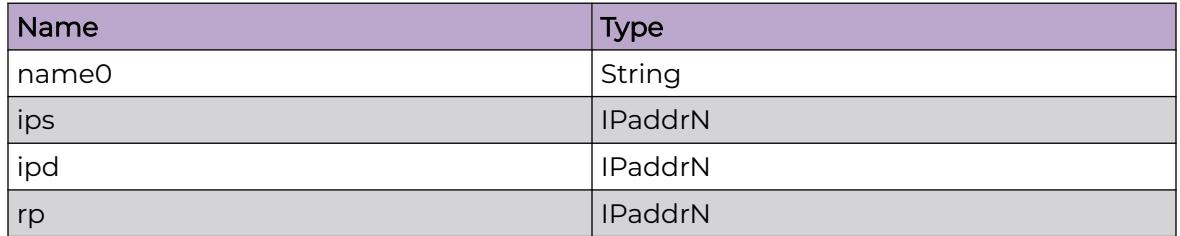

## pim.debug.AddRouteZgCache

## **Description**

The add route message from route manager is being applied to replace the existing route on the given cache.

### Remedy

Informational message only, for debug purpose.

### Severity

New route to %ipa%, would replace the existing route being used by (\*,g) cache, %ipr%/ %ipd%. New upcoming interface, %nm%, new gateway, %ipg%.

## Message Parameters

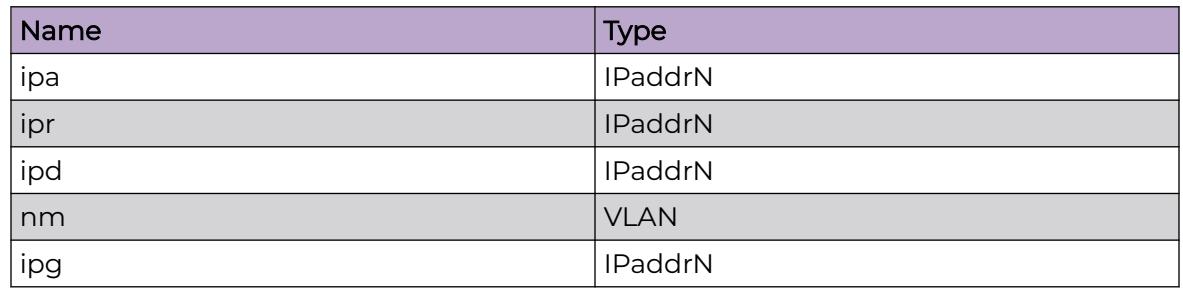

# pim.debug.DelRouteZgCache

## **Description**

Deleting the route existing route being used for RP reachability.

## Remedy

Informational message only, for debug purpose.

### **Severity**

Debug-Data

### Message Text

Route to RP is being deleted for (\*,g) cache,  $\frac{2}{3}$  ips  $\frac{2}{3}$  ipd  $\frac{2}{3}$  ips.

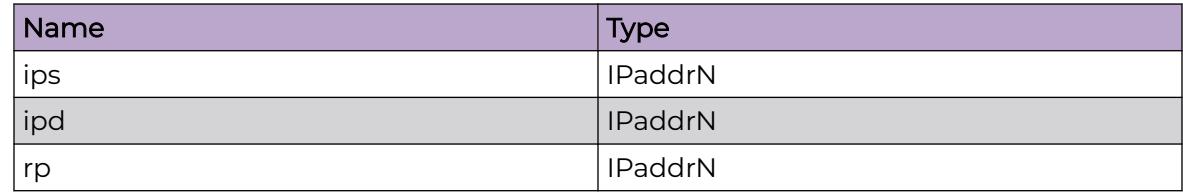

# pim.debug.DelZgCacheNull

## **Description**

The delete route message resulted in the cache delete. The reason could be becuase there was no alternate route present in the routing table or the ingress pointed by new route is down or has PIM disabled.

### Remedy

Informational message only, for debug purpose.

### **Severity**

Debug-Data

### Message Text

Removing (\*,g) cache, %ips%/%ipd%/%rp%, because the new route is %nm1% or because of %nm2%.

### Message Parameters

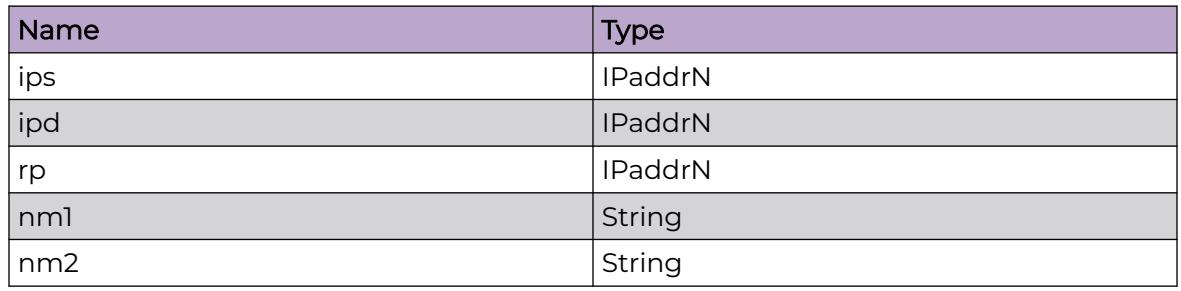

## pim.debug.ChgIngVlanZgCache

### **Description**

The route to source changed to change the ingress interface.

#### Remedy

Informational message only, for debug purpose.

### **Severity**

Ingress interface for cache, %ips%/%ipd%/%rp%, changed from %nm0% to %nm1%.

### Message Parameters

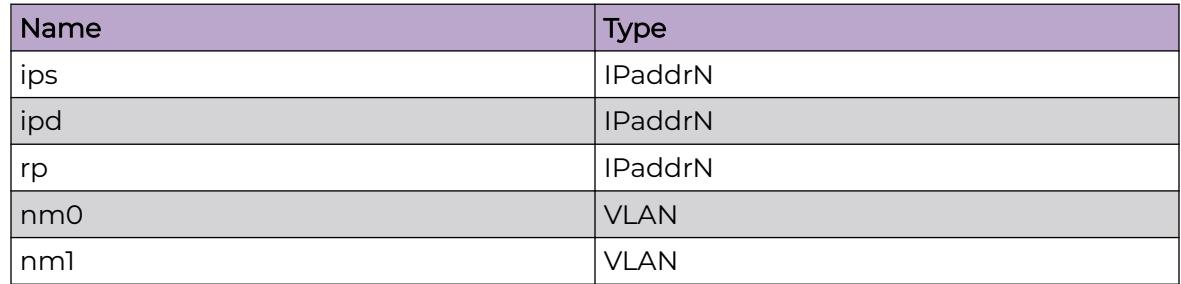

## pim.debug.ChgRouteRef

### **Description**

The add or delete route change callback was received, but there was no change in ingress vlan or gateway information. However the route reference is changed to this new one so that the future update could be referred to this new cached route.

### Remedy

Informational message only, for debug purpose.

#### **Severity**

Debug-Data

#### Message Text

Replacing route reference for cache,  $\frac{2}{3}$ ips%/ $\frac{2}{3}$ rp%, however, no ingress or gateway change.

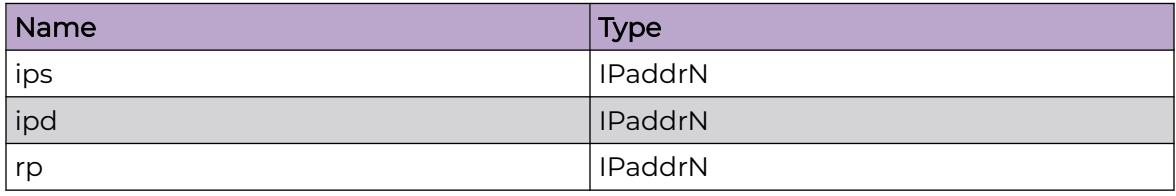

# pim.debug.UpdtRPDenseCache

### **Description**

Elected RP change is being applied to the given cache.

### Remedy

Informational message only, for debug purpose.

### **Severity**

Debug-Data

#### Message Text

Applying RP change from,  $\frac{2}{5}$  to  $\frac{2}{5}$  on dense mode cache entry,  $\frac{2}{5}$  ips  $\frac{2}{5}$  ipd  $\frac{2}{5}$ .

### Message Parameters

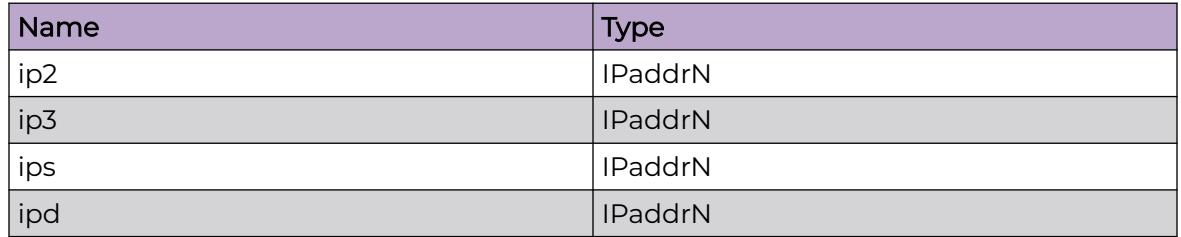

## pim.debug.UpdtRPSparseCache

### **Description**

Elected RP change is being applied to the given cache.

#### Remedy

Informational message only, for debug purpose.

### **Severity**

Debug-Data

### Message Text

Updating the sparse mode cache, %ips%/%ipd%/%rp%, for RP change.

## Message Parameters

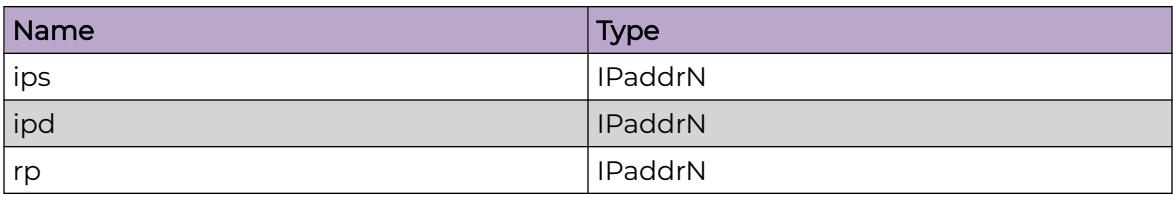

# pim.debug.LkupPimVlanFail

## **Description**

Pim message received on unexpected interface on which PIM is not enabled.

### Remedy

Informational message only, for debug purpose.

### **Severity**

Info

### Message Text

Pim interfce could not be found for id %num0%.

## Message Parameters

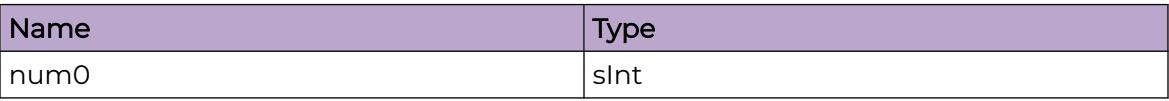

# pim.debug.RxRegMsg

## **Description**

Received register message from first hop router.

### Remedy

Informational message only, for debug purpose.

## **Severity**

Received register message.

## pim.debug.RxJoinPktUnk

### **Description**

Join-prune is excepted only if the sender is accepted as neighbor before.

### Remedy

Informational message only, for debug purpose.

### **Severity**

Debug-Data

### Message Text

Join-prune packet received from  $\frac{1}{2}$  is dropped as its not in the neighbor list of pim interface %nm%.

### Message Parameters

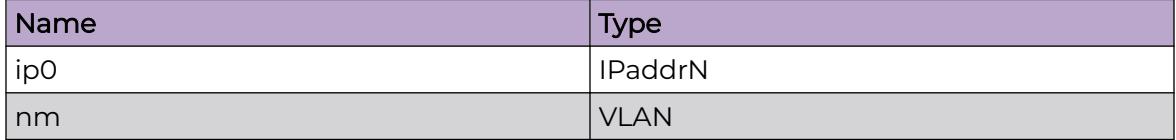

## pim.debug.RxBSRPkt

### Description

Received bootstrap message from the given neighbor.

### Remedy

Informational message only, for debug purpose.

### **Severity**

Received bootstarp packet from %ip0% on vlan %nm%.

## Message Parameters

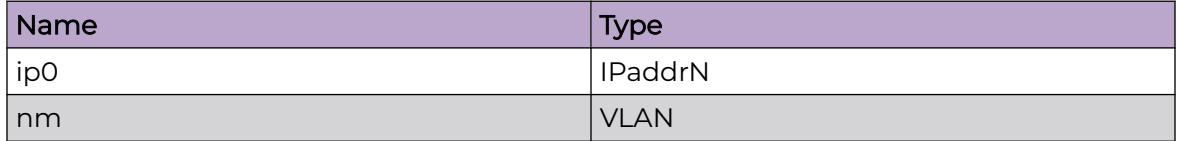

# pim.debug.RxPktUnk

### **Description**

Packet type in the pim is unsupported..

### Remedy

Informational message only, for debug purpose.

#### Severity

Notice

### Message Text

PIM packet with unknown type,  $%$ num0%, received.

### Message Parameters

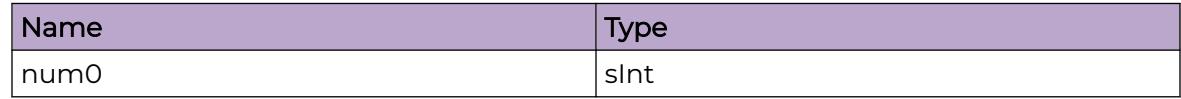

## pim.debug.SetSockParm

### **Description**

Socket set operation failed. This may happen because of an internal error.

### Remedy

Contact tech support.

### **Severity**

Error

### Message Text

Error while setting socket option, %nm%, before transmitting pim packet.

### Message Parameters

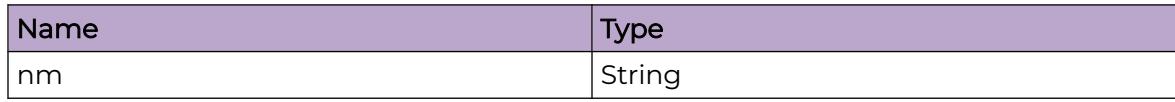

## pim.debug.TxPktFail

### **Description**

The send system call failed with the return code.

### Remedy

Contact tech support.

#### **Severity**

Error

### Message Text

Packet transmit unsuccessful. Returned error code,  $\text{\%num\%}$ , error message,  $\text{\%msg\%}$ .

### Message Parameters

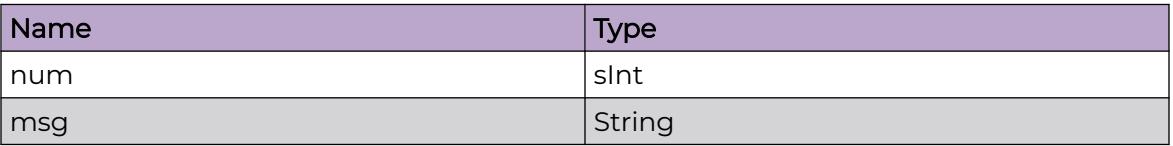

# pim.debug.InitSockParm

### **Description**

PIM failed to set an option on a socket used for internal communication. Failure to set correct socket options may result in incorrect operation of PIM protocol.

## Remedy

On dual-MSM systems try failing over to the backup MSM. Stackables or single MSM systems may require a reboot to correct the problem. If the issue persists, please escalate to engineering.

## **Severity**

Critical

### Message Text

Error while setting socket option, %nm%.

### Message Parameters

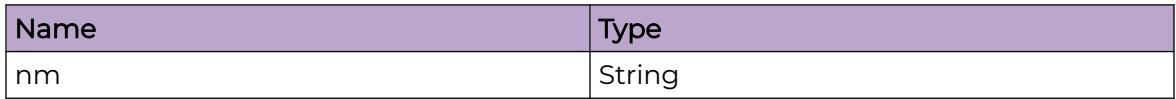

# pim.debug.CreatTCPSockFail

## **Description**

PIM failed to create a socket used for internal communication. Socket creation failures may result in incorrect operation of PIM protocol.

## Remedy

On dual-MSM systems try failing over to the backup MSM. Stackables or single MSM systems may require a reboot to correct the problem. If the issue persists, please escalate to engineering.

### Severity

Critical

### Message Text

Failed to create PIM raw socket.

## pim.debug.RxPktInv

## **Description**

Receive operation on the PIM socket failed with error code.

### Remedy

If the message shows up persistently, contact tech support.

### **Severity**

Notice

### Message Text

Packet receive failed with error code  $mm<sub>8</sub>$ .

### Message Parameters

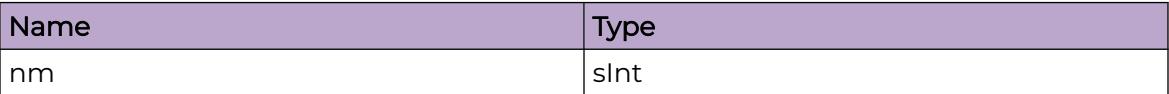

## pim.debug.RxPktSizInv

### Description

Received packet size is less than that IP header packet size.

### Remedy

If the message shows up persistently, contact tech support.

### **Severity**

Notice

### Message Text

Packet received has size, %num%, less than size of IP header.

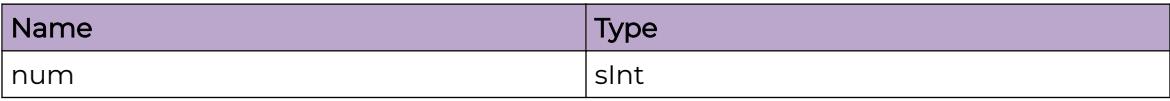

# pim.debug.TermMsgTask

### **Description**

This is an unexpected event. Message receive task should not fail.

### Remedy

Contact tech support.

### **Severity**

Error

### Message Text

PIM message received task is being terminated.

## pim.debug.RecvRouteMsgOK

## Description

Message received from route manager about a route update.

## Remedy

Informational message only, for debug purpose.

### **Severity**

Debug-Data

### Message Text

Received message from route manager peer, %num0% of size %num2%.

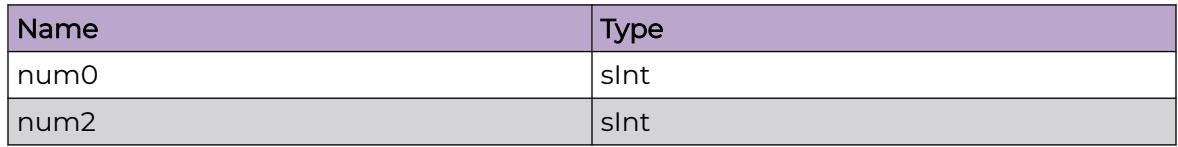

## pim.debug.RecvMsgUnk

### **Description**

Received message from unexpected peer.

#### Remedy

If the message shows up persistently, contact tech support.

#### **Severity**

Notice

### Message Text

Receive message from unexpected peer, %num0%.

#### Message Parameters

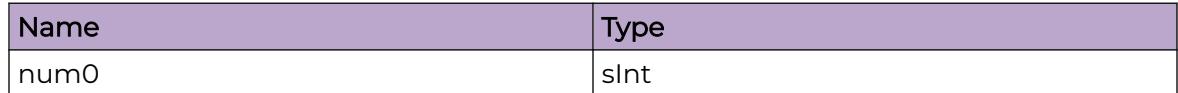

# pim.debug.RecvCacheMissMsg

### **Description**

Received MCM message of 'cache-miss' type. This means kernel received a multicast stream which had no matching cache entry.

#### Remedy

Informational message only, for debug purpose.

### Severity

Debug-Data

#### Message Text

Received cache miss message from MCM.
### pim.debug.RecvWrongIfMsg

#### Description

Received a cache miss for a stream coming from unexpected interface.

#### Remedy

Informational message only, for debug purpose.

#### **Severity**

Debug-Data

#### Message Text

Received wrong ingress message from MCM.

### pim.debug.RecvIGMPAddMsg

#### **Description**

Received notification for new membership add on a vlan for the given group.

#### Remedy

Informational message only, for debug purpose.

#### **Severity**

Debug-Summary

#### Message Text

Received igmp membership add message from MCM for source %ip0%, group %ip1% on vlan %if1%

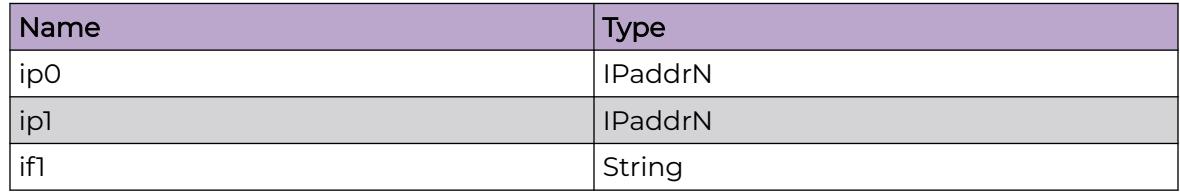

### pim.debug.RecvCacheRateMsg

#### Description

Received cache rate update from MCM. This message used in updating PIM timer etc.

#### Remedy

Informational message only, for debug purpose.

#### **Severity**

Debug-Data

#### Message Text

Received stream rate update message from MCM for cache, %ips%/%ipd%, with rate, %num0%

#### Message Parameters

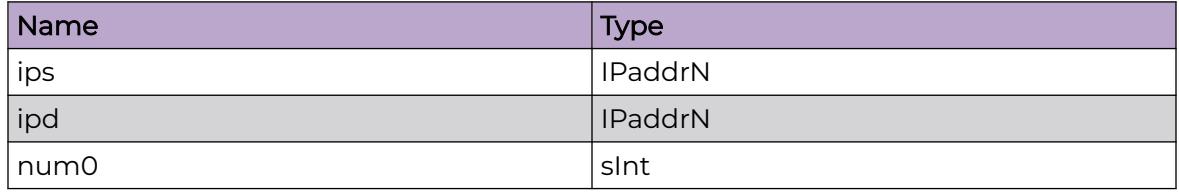

### pim.debug.RecvMcmMsgUnk

#### **Description**

The message should not come up unless, the pim and mcmgr processs are not compatible.

#### Remedy

Contact tech support.

#### **Severity**

Notice

#### Message Text

Received message from MCM of unknown type, %num0%.

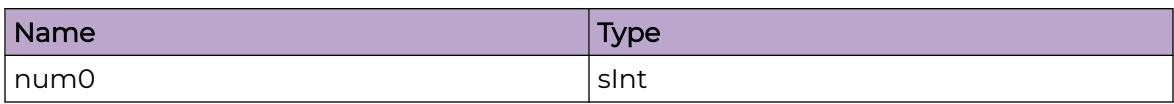

### pim.debug.LkupRouteSucc

#### Description

Route lookup for the address has succeeded in the local PIM database.

#### Remedy

Informational message only, for debug purpose.

#### Severity

Debug-Data

#### Message Text

Cached route found for destination, %ip0%.

#### Message Parameters

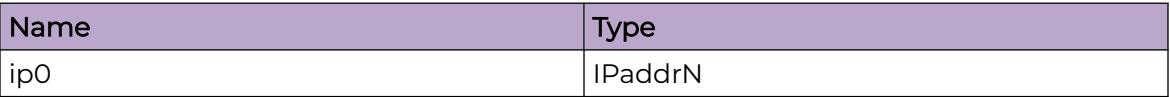

### pim.debug.SndMcmMsg

#### Description

For give src/grp pair a message is being sent to MCM.

#### Remedy

Informational message only, for debug purpose.

#### Severity

Debug-Data

#### Message Text

Sending message to Mcm for cache %ip0%/%ip1%.

#### Message Parameters

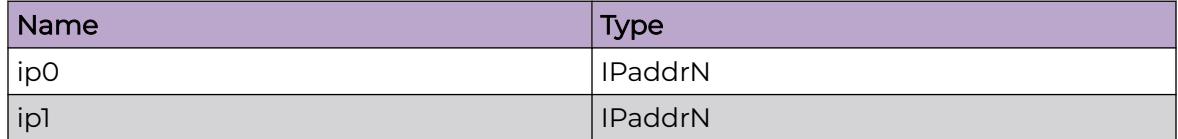

### pim.debug.AllocCacheMemFail

#### **Description**

Memory out of condition has resulted into failure in cache creation.

#### Remedy

Informational message only, for debug purpose.

#### Severity

Warning

#### Message Text

Pim cache creation failed for lack of memory.

### pim.debug.GetVlanIndxFail

#### Description

Getting kernel if index for vlan has failed.

#### Remedy

Informational message only, for debug purpose.

#### Severity

Warning

#### Message Text

Kernel i/f index for vlan %name0% could not be found.

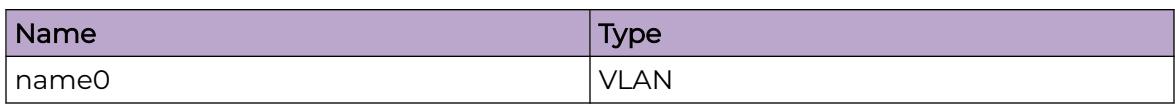

### pim.debug.CreatIpmcCache

#### Description

Cache miss is received for s,g not already in kernel.

#### Remedy

Informational message only, for debug purpose.

#### Severity

Debug-Data

#### Message Text

Creating new cache for src/grp.

#### Message Parameters

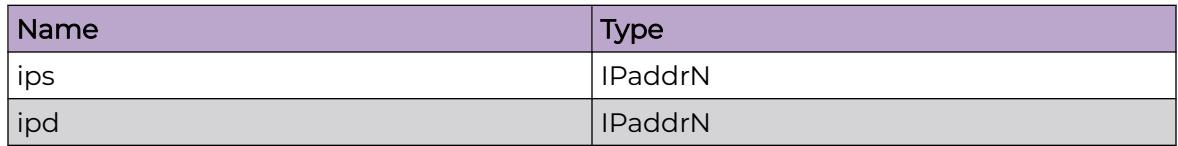

### pim.debug.CreatIpmcCacheFail

#### **Description**

Cache could not be created for S,G.

#### Remedy

Informational message only, for debug purpose.

#### **Severity**

Debug-Data

#### Message Text

Failed to create new cache for src/grp,  $\frac{1}{2}$ ips%/ $\frac{1}{2}$ ipd%.

#### Message Parameters

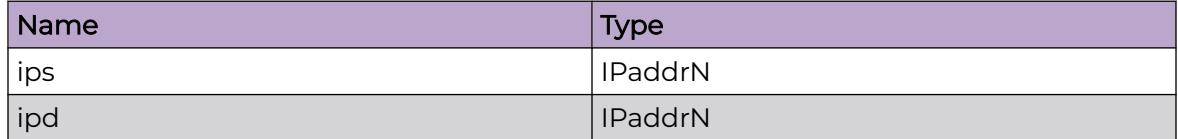

# pim.debug.TrySharedTreeFwd

#### **Description**

Cache could not be created for s,g.

#### Remedy

Informational message only, for debug purpose.

#### **Severity**

Debug-Data

#### Message Text

Trying to forward packet on shared tree, %ips%/%ipd% .

#### Message Parameters

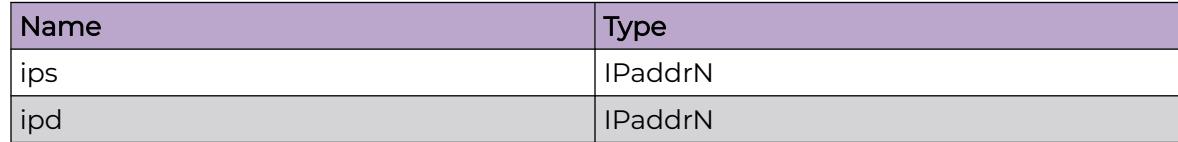

### pim.debug.ChkRegMsg

#### Description

Message indicates that a register message is to be sent to RP

#### Remedy

Informational message only, for debug purpose.

#### **Severity**

Debug-Data

#### Message Text

Register to RP, %rp%, is required for %ips%/%ipd%.

### Message Parameters

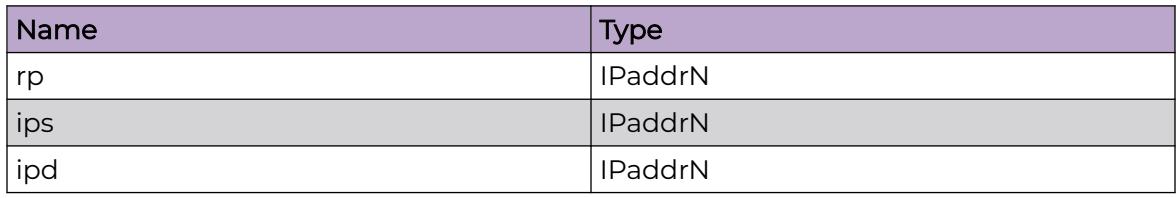

### pim.debug.LkupHwCacheDtect

#### Description

Message indicates that on first hop the cache is already programmed in h/w.

#### Remedy

Informational message only, for debug purpose.

#### **Severity**

Debug-Data

#### Message Text

Hardware cache already programmed for  $\frac{1}{2}$ ips%/%ipd%.

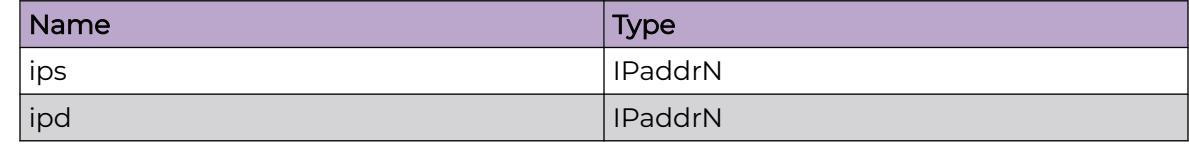

### pim.debug.RxPktOnSG

#### **Description**

Indicates that packet is received on (s,g) tree. It will result into (s,g)rpt prune towards RP.

#### Remedy

Informational message only, for debug purpose.

#### **Severity**

Debug-Data

#### Message Text

Received first packet on S,G tree for  $\frac{1}{2}$  ips%/%ipd%.

#### Message Parameters

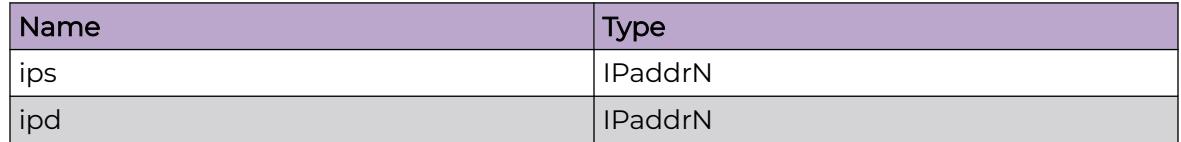

### pim.debug.ChkSgRptPrune

#### **Description**

Checking if the (\*,g) entry has different ingress than (s,g) entry The message indiacates that it is, and thus a (s,g)rpt prune could be generated towards RP.

#### Remedy

Informational message only, for debug purpose.

#### **Severity**

Debug-Data

#### Message Text

(\*,g) entry with different ingress, %num%, exists for %ips%/%ipd%.

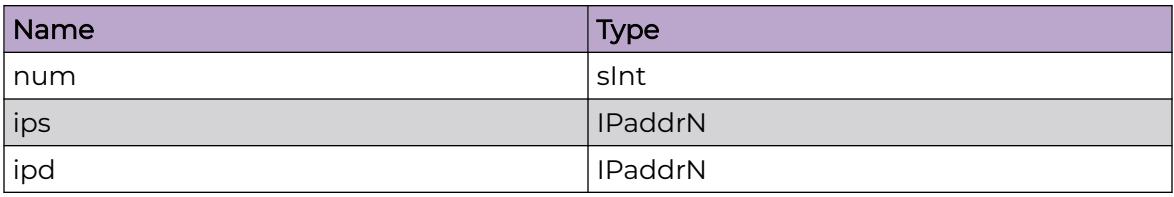

### pim.debug.SetSockVlan

#### **Description**

Socket set operation failed. This may happen if vlan mgr and pim db is out of sync. If it happens regularly pl contact tech support.

#### Remedy

Contact tech support.

#### **Severity**

Debug-Summary

#### Message Text

Error while setting socket option,  $\text{snm}\$ <sub>6</sub>, before transmitting pim packet to vlan  $\text{sname0}\$ <sub>6</sub>.

#### Message Parameters

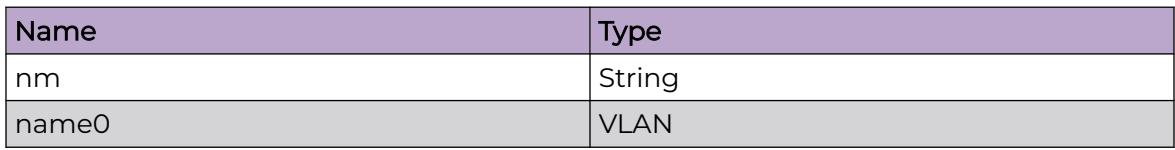

### pim.debug.RcvVlanMsg

#### **Description**

Strictly debug message received from vlan module.

#### Remedy

None.

#### **Severity**

Debug-Data

#### Message Text

Received vlan message, %nm%, for vlan %name0%

#### Message Parameters

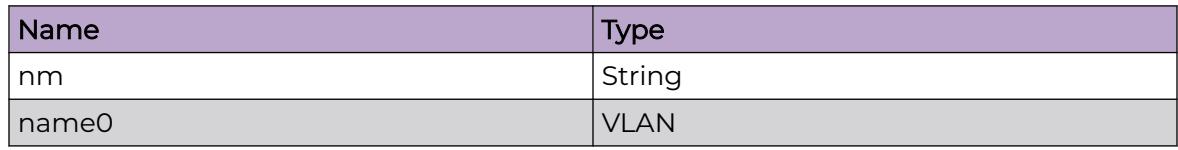

### pim.debug.DelSgCacheNull

#### Description

The delete route message resulted in the cache delete. The reason could be becuase there was no alternate route present in the routing table or the ingress pointed by new route is down or has PIM disabled.

#### Remedy

Informational message only, for debug purpose.

#### **Severity**

Debug-Data

#### Message Text

Removing (s,g) cache, %ips%/%ipd%/%rp%, because the new route is %nm1% or because of %nm2%.

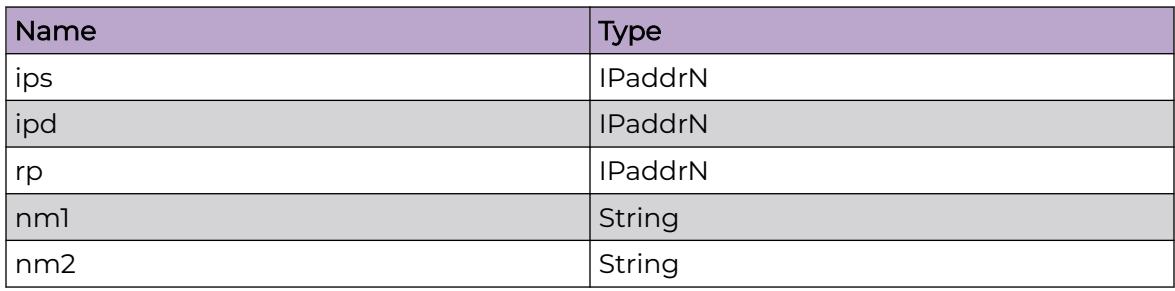

### pim.debug.PimVlanUnk

#### Description

If this message is printed somewhere we are trying to do PIM operation on non PIM interface. This should be reported to Extreme TAC. However, this message doesn't affect any regular PIM operation.

#### Remedy

Informational message only, for debug purpose.

#### **Severity**

Debug-Summary

#### Message Text

Trying to find IGMP membership on an intfc that does not have PIM enabled anymore. Called from %nm1%(), line#%num2%

#### Message Parameters

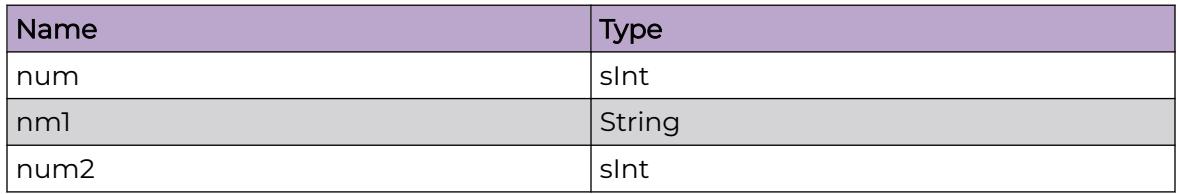

### pim.debug.InvalidRouteRefCount

#### **Description**

The reference count to the route is already 0. No need to decrement reference count anymore. PIM's route cache entry will be freed up.

#### Remedy

Informational message only. Used for debug purposes.

#### **Severity**

Debug-Summary

#### Message Text

While attempting to free route to destination %dest%, reference count to this route was already %ref%.

#### Message Parameters

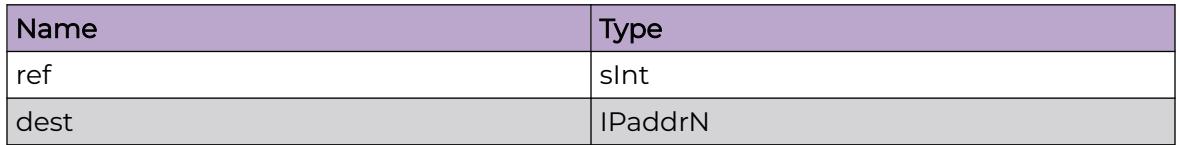

### pim.debug.RecvRouteError

#### **Description**

When a route for registered prefix changes or become available route manager notifies the client. This message is called when there is some internal error while processing this route.

#### Remedy

Informational message only, for debug purpose.

#### **Severity**

Debug-Data

#### Message Text

%msg%

#### Message Parameters

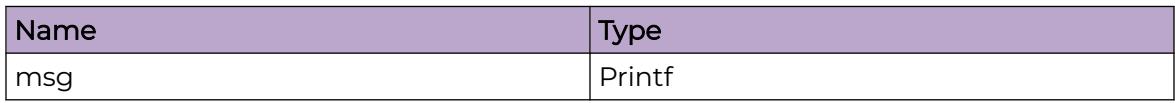

### pim.debug.Log

#### **Description**

This is used strictly for developers debugging. The idea is for developer to have a way to quickly add debug messages while debugging their code. Ideally, all of these messages should be removed or converted to more meaningful messages before releasing the product.

#### Remedy

No remedy is available.

#### **Severity**

Debug-Summary

#### Message Text

%log%

#### Message Parameters

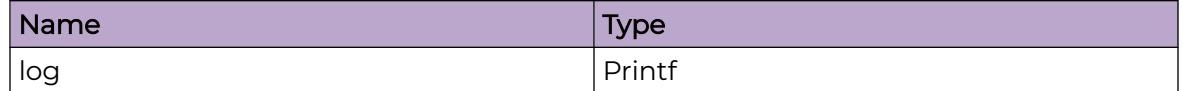

### pim.debug.PostUrtCallback

#### Description

This message is called after calling pimUrtCallback(). In pimUrtCallback() the entire multicast cache is traversed. This may result in and old route's cache entry or new route's cache entry not to get updated correctly due to MSDP registering for the same route too. We use this message for debugging purposes to make sure we are handling the above situation correctly.

#### Remedy

No remedy is available.

#### **Severity**

Debug-Summary

#### Message Text

%msg%

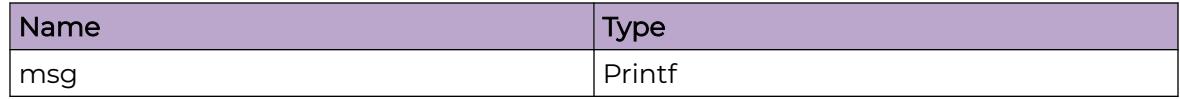

### pim.debug.PktRxedOnDisVlan

#### Description

Pim message received on unexpected interface on which PIM is not enabled.

#### Remedy

Informational message only, for debug purpose.

#### **Severity**

Debug-Summary

#### Message Text

PIM control packet received on vlan %vlan% on which PIM protocol is disabled. Drop

#### Message Parameters

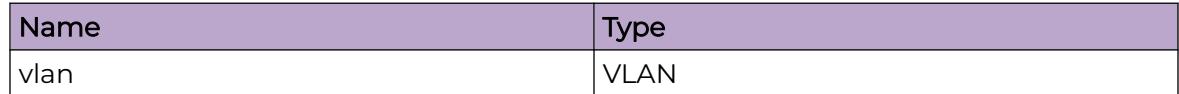

### pim.debug.RPchgFHRdelSG

#### **Description**

RP has changed, and we are not RP anymore. If were were First-Hop-Router for this (S, G), then we should remove this entry, and re-create it with the next cache miss.

#### Remedy

There is no remedy because there is no problem to be resolved.

#### Severity

Debug-Summary

#### Message Text

RP has changed, and we are not RP anymore, and we were FHR. Del cache entry for  $(S,G)$  [ $s$ src $s$ ,  $s$ qrp $s$ ]

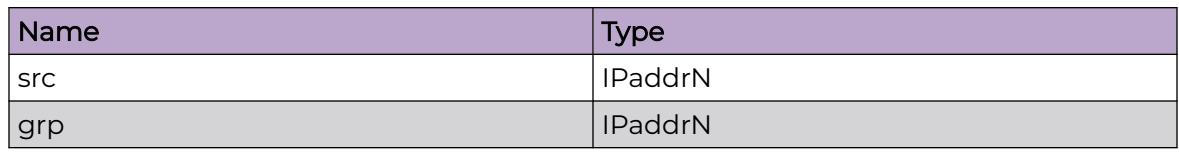

### pim.debug.BypassIGMP

#### Description

This message is called when PIM does not create an IGMP entry when it receives an IGMPAdd message.

#### Remedy

We may have to clear IGMP snooping for the Vlan, Group which was printed in this message. This would enable PIM to get in sync with IGMP.

#### **Severity**

Warning

#### Message Text

%msg%

#### Message Parameters

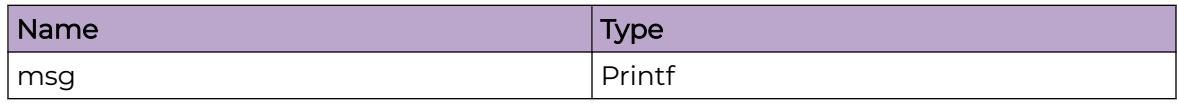

### pim.debug.AddIGMPEntry

#### **Description**

This message is called when PIM creates an IGMP entry when it receives an IGMPAdd message.

#### Remedy

This is a debug message. There is no problem, so nothing to resolve.

#### Severity

Debug-Summary

#### Message Text

%msg%

#### Message Parameters

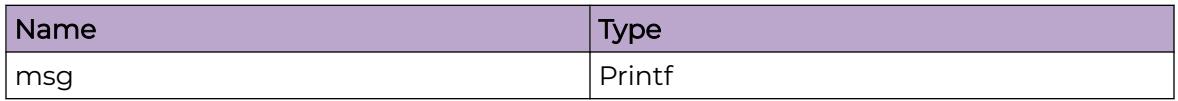

### pim.debug.RecvIGMPDelMsgAll

#### **Description**

This message is called when PIM receives an IGMP Delete message from MCMGR. This will delete all IGMP entries.

#### Remedy

This message is informational. There is no problem, so nothing to resolve.

#### **Severity**

Debug-Summary

#### Message Text

Received message from MCM to delete all IGMP membership entries

### pim.debug.RecvIGMPDelMsg

#### Description

This message is called when PIM receives an IGMP Delete message for a specific Group on a Vlan from MCMGR.

#### Remedy

This message is informational. There is no problem, so nothing to resolve.

#### **Severity**

Debug-Summary

#### Message Text

Received IGMP membership DEL message from MCM for Group %ip0%, on vlan %if1%

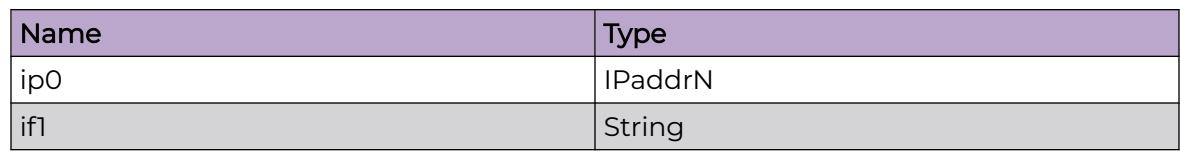

### pim.debug.SndMcmQFull

#### Description

For give src/grp pair a message is being sent to MCM.

#### Remedy

Informational message only, for debug purpose.

#### **Severity**

Debug-Data

#### Message Text

Message to Mcm for cache %ip0%/%ip1% is not sent immediately because there are other entries already in the queue.

#### Message Parameters

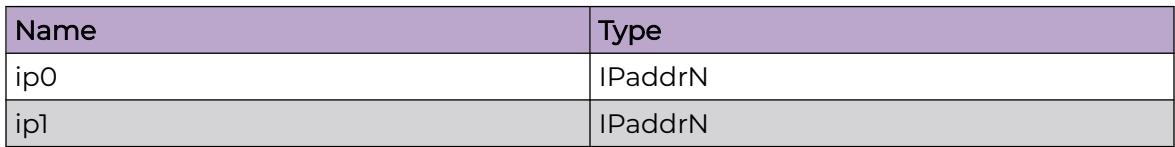

### pim.debug.RecvIGMPMemAbnormal

#### **Description**

Received notification for new membership add on a vlan for the given group. Memory state is not normal.

#### Remedy

Informational message only, for debug purpose.

#### **Severity**

Warning

#### Message Text

Received igmp ADD message from MCM for source  $\frac{1}{2}$ ip0%, group  $\frac{1}{2}$ ip1% on vlan  $\frac{1}{2}$ if1%. Mem state not normal.

#### Message Parameters

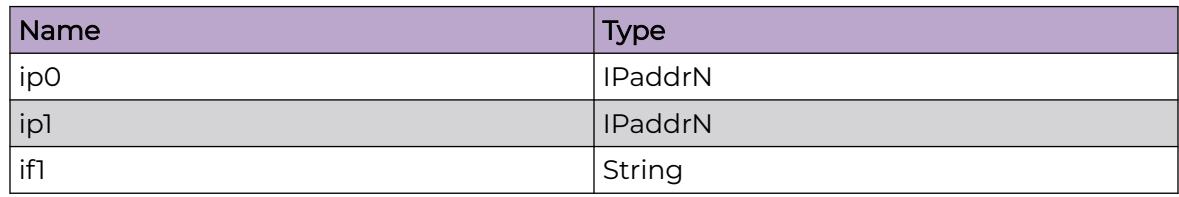

# pim.debug.queryMbrVlan

#### **Description**

PIM is querying MCM for IGMP membership on vlan. This is debug message.

#### Remedy

No remedy is available.

#### **Severity**

Debug-Data

#### Message Text

PIM is querying MCM for IGMP membership groups on vlan  $s$ index $s$ 

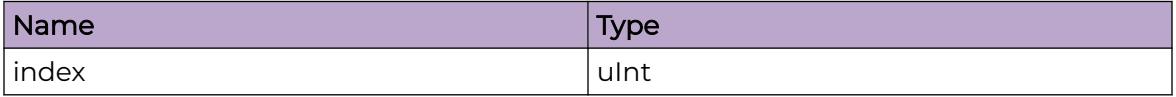

### pim.debug.IgmpRtifNull

#### **Description**

This message is called when PIM does not create an IGMP entry when it receives an IGMP Add message. The entry was not created because the RtIf was Null.

#### Remedy

We may have to clear IGMP snooping for the Vlan, Group which was printed in this message. This would enable PIM to get in sync with IGMP.

#### **Severity**

Warning

#### Message Text

%msg%

#### Message Parameters

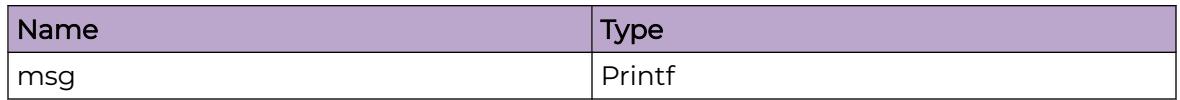

### pim.debug.IgmpCircNull

### **Description**

This message is called when PIM does not create an IGMP entry when it receives an IGMP Add message. The entry was not created because PIM was not yet enabled on this vlan.

#### Remedy

We may have to clear IGMP snooping for the Vlan, Group which was printed in this message. This would enable PIM to get in sync with IGMP.

#### **Severity**

Debug-Data

#### Message Text

%msg%

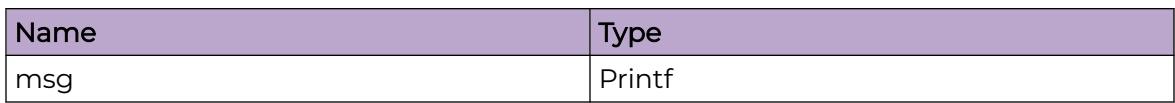

### pim.debug.IgmpCircDown

#### **Description**

This message is called when PIM does not create an IGMP entry when it receives an IGMP Add message. The entry was not created because PIM's interface was down.

#### Remedy

We may have to clear IGMP snooping for the Vlan, Group which was printed in this message. This would enable PIM to get in sync with IGMP.

#### **Severity**

Debug-Data

#### Message Text

%msg%

#### Message Parameters

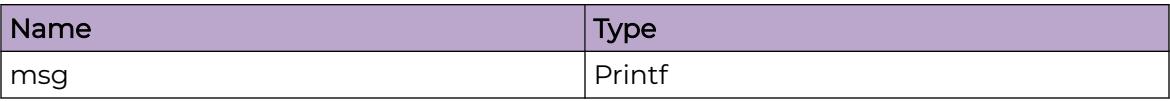

### pim.debug.IgmpV3Ssm

#### **Description**

This message is called when PIM receives a Source address where the Group is not in SSM range. Or, when we receive a Source address is 0, but the Group address is within the SSM range

#### Remedy

We may have to clear IGMP snooping for the Vlan, Group which was printed in this message. This would enable PIM to get in sync with IGMP.

#### **Severity**

Warning

#### Message Text

%msg%

#### Message Parameters

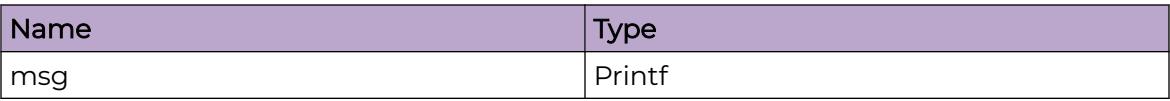

### pim.debug.IgmpV3NonIncl

#### **Description**

This message is called when PIM receives a Source address where the mode is non-Include.

#### Remedy

We may have to clear IGMP snooping for the Vlan, Group which was printed in this message. This would enable PIM to get in sync with IGMP.

#### **Severity**

Warning

#### Message Text

%msg%

#### Message Parameters

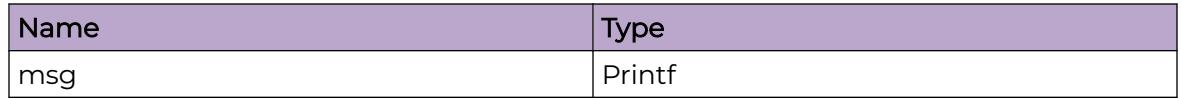

### pim.debug.IgmpExists

#### **Description**

This message is called when PIM receives a IGMP report where the Group's membership entry already exists in PIM.

#### Remedy

We may have to clear IGMP snooping for the Vlan, Group which was printed in this message. This would enable PIM to get in sync with IGMP.

#### **Severity**

Debug-Data

#### Message Text

%msg%

#### Message Parameters

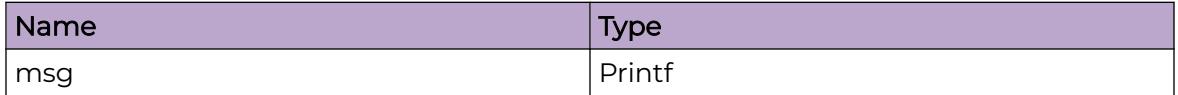

### pim.debug.IgmpDelGroupAll

#### **Description**

This message is called when PIM receives a delete message from MCM with group address set to 0. All the group entries on this vlan will get deleted.

#### Remedy

We may have to clear IGMP snooping for the Vlan, Group which was printed in this message. This would enable PIM to get in sync with IGMP.

#### **Severity**

Debug-Summary

#### Message Text

Received DEL message from MCM on vlan %vlan%, group %gaddr%. Deleting all groups on this interface.

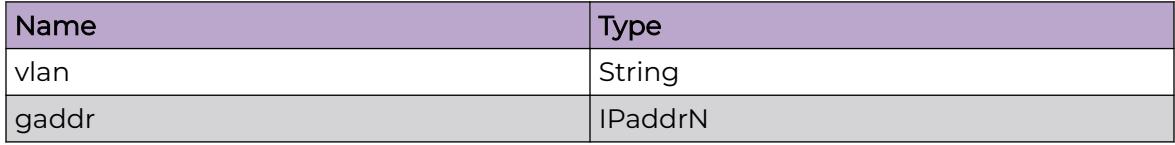

## pim.debug.DelRpGrpEnt

#### Description

Delete group db in the RP database.

#### Remedy

Informational message only, for debug purpose.

#### **Severity**

Debug-Data

#### Message Text

Delete the group entry for, %ipd%, in the RP-Group mapping database.

#### Message Parameters

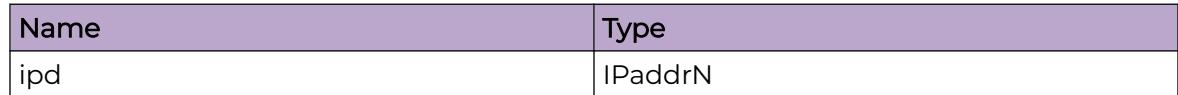

### pim.debug.CreateRpGrpEnt

#### Description

Create a group db in the RP database.

#### Remedy

Informational message only, for debug purpose.

#### **Severity**

Debug-Data

#### Message Text

Created the group entry for, %ipd%, in the RP-Group mapping database.

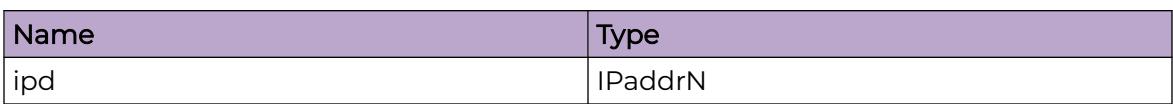

### pim.debug.CnvSgrptDelIngrFromEgr

#### **Description**

While converting a SGRPT cache entry into an SG entry, need to remove the Upinterface (Ingress-vlan) from the Egress Vlan list.

#### Remedy

This is debug information. No remedial action needed.

#### **Severity**

Debug-Summary

#### Message Text

Removing Up-interface vlan %vlan% from Egress list for (S, G, RP) [%src%, %grp%, %rp%]

#### Message Parameters

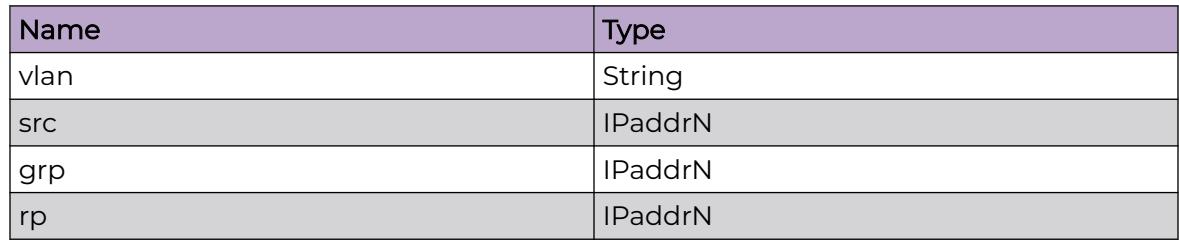

### pim.debug.CnvSgrptDelIngrFromPrn

#### **Description**

While converting a SGRPT cache entry into an SG entry, need to remove the Upinterface (Ingress-vlan) from the Pruned Vlan list.

#### Remedy

This is debug information. No remedial action needed.

#### **Severity**

Debug-Summary

#### Message Text

Removing Up-interface vlan %vlan% from Pruned list for (S, G, RP) [%src%, %grp%, %rp%]

#### Message Parameters

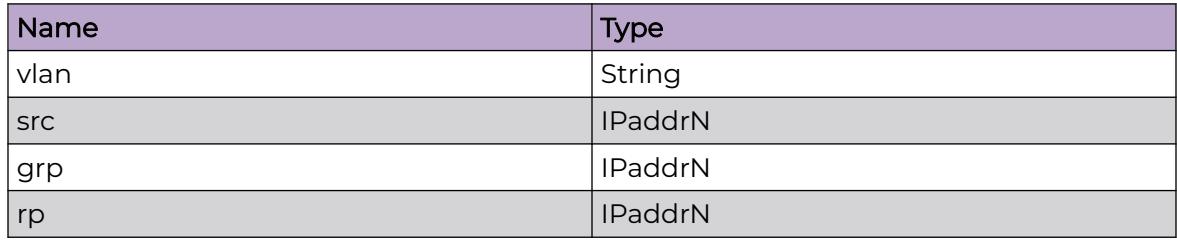

### pim.debug.RtReachable

#### **Description**

These EMS debug messages are logged when a route to a source which was unreachable earlier, becomes reachable.

#### Remedy

These messages are informational only during generic debugging. They do not indicate an error condition.

#### **Severity**

Debug-Summary

#### Message Text

%log%

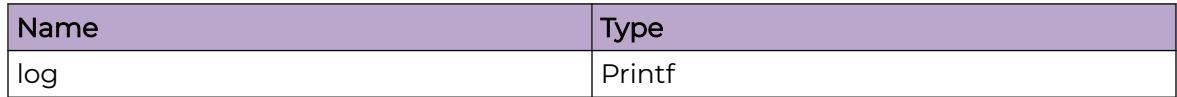

### pim.debug.NoPimIntf

#### Description

This is used to display a warning message to indicate that source address is reachable through a L3 Interface upon which PIM is not enabled.

#### Remedy

This is debug information. No remedial action needed.

#### **Severity**

Debug-Summary

#### Message Text

Pim cache (%source%, %group%) source is reachable through RtIf (%rtIfIndex%), but PIM is not enabled on this RTIF

#### Message Parameters

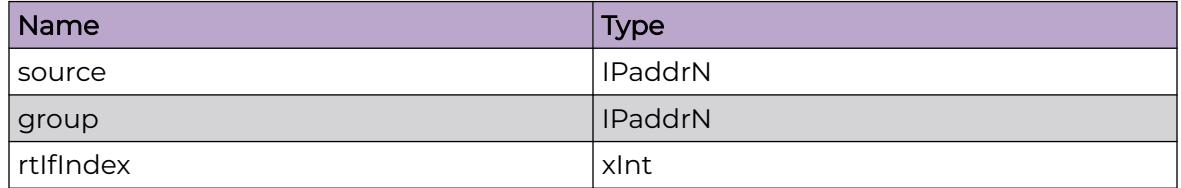

### pim.debug.SsmAck

#### **Description**

This is used for debugging SSM-RANGE-ACK message that PIM needs to receive from MCMGR.

#### Remedy

This is used for debugging purposes only.

#### **Severity**

Debug-Summary

#### Message Text

%log%

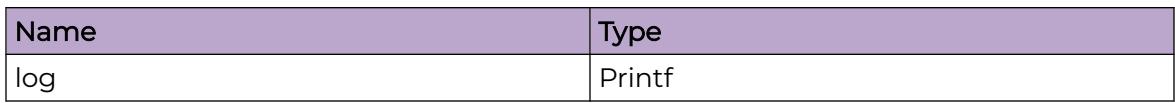

### pim.debug.CheckSsmFail

#### **Description**

This is used for notifying that PIM has not yet received SM-RANGE-ACK message from MCMGR.

#### Remedy

This is used for debugging purposes only.

#### **Severity**

Debug-Summary

#### Message Text

%log%

#### Message Parameters

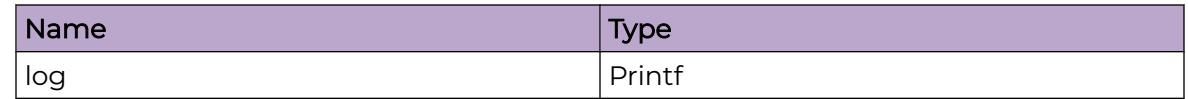

### pim.debug.BypassAsrtChkOnNonEgrIf

#### **Description**

If we receive data on an interface that is not in the Egress Interface list, then we should not be doing any kind of Assert checking on that interface.

#### Remedy

This is used for debugging purposes only.

#### **Severity**

Debug-Summary

#### Message Text

%log%

#### Message Parameters

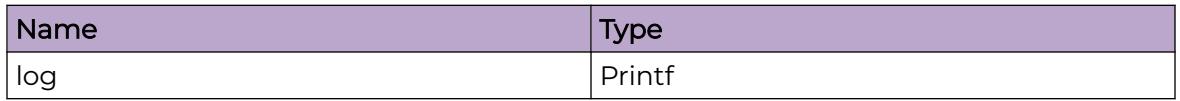

### pim.debug.SkipAsrtMsgOnNonEgrIf

#### **Description**

If we receive ASSERT message on an interface that is not in the Egress Interface list, then we should not even process it, and participate in an Assert contest on that interface.

#### Remedy

This is used for debugging purposes only.

#### **Severity**

Debug-Summary

#### Message Text

%log%

#### Message Parameters

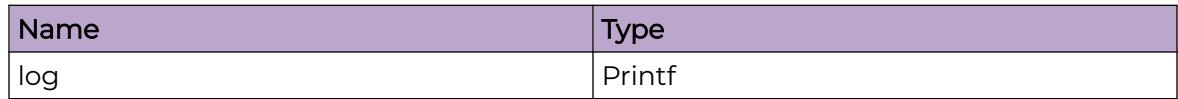

### pim.debug.RxJumboData

#### **Description**

Jumbo frame handling currently not supported. So any data whose size exceeds 7600 will be dropped.

#### Remedy

Informational message only, for debug purpose.

#### Severity

Debug-Summary

### Message Text

Jumbo data size exceeds 7600, Not given to MSDP.

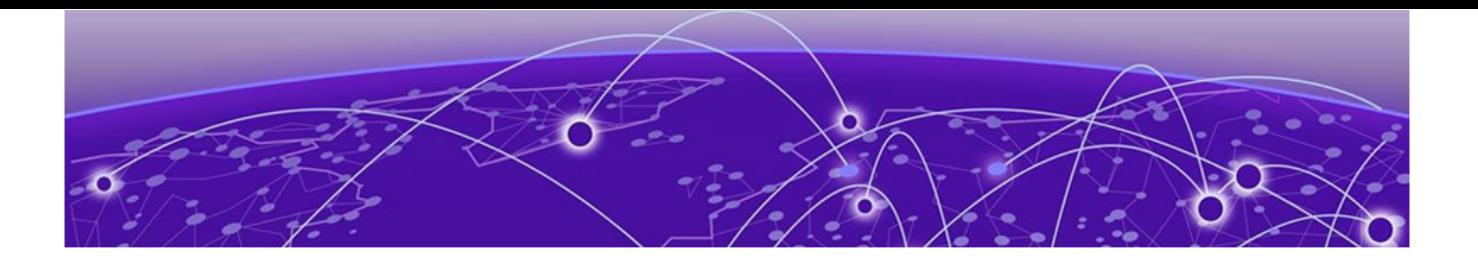

# **pim.hello Messages**

pim.hello.CreatNbr on page 4170 [pim.hello.ChgNbrIndx](#page-4170-0) on page 4171 [pim.hello.ProcHelloMsgFail](#page-4170-0) on page 4171 [pim.hello.RecvHelloPkt](#page-4171-0) on page 4172 [pim.hello.RecvPimPkt](#page-4172-0) on page 4173 [pim.hello.ProcPktFail](#page-4172-0) on page 4173 [pim.hello.TxHelloPkt](#page-4173-0) on page 4174 [pim.hello.RxHelloCksumFail](#page-4174-0) on page 4175 [pim.hello.RxHelloVerFail](#page-4174-0) on page 4175 [pim.hello.RxHelloOnPassive](#page-4175-0) on page 4176 [pim.hello.RemDupScndAddr](#page-4175-0) on page 4176

### pim.hello.CreatNbr

#### **Description**

Adding new pim neighbor failed. %vlan0% : The pim enabled vlan on which neighbor is being created. %ip0% : IP address of neighor %ip1% : The ipaddress of the vlan.

#### Remedy

Informational message only, for debug purpose.

#### **Severity**

Debug-Summary

#### Message Text

%vlan0% Adding neighbor %ip0% in pim circuit %ip1% failed.\n

<span id="page-4170-0"></span>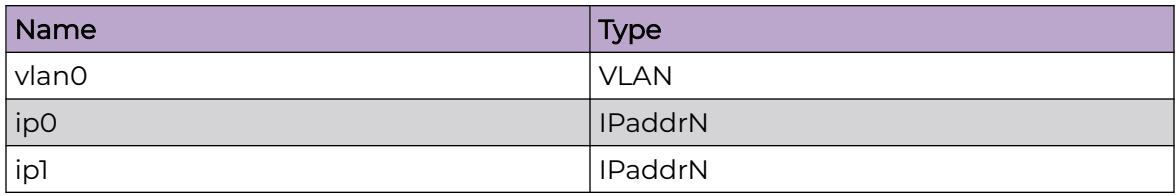

### pim.hello.ChgNbrIndx

#### **Description**

Indicates that the neighbor's generation id has changed. Normally this happens because the pim neighbor went down and came back up.

#### Remedy

Informational message only, for debug purpose.

#### **Severity**

Debug-Data

#### Message Text

%vlan0% genid %xnum0% changed to %xnum1% for nbr %ip0%\n

#### Message Parameters

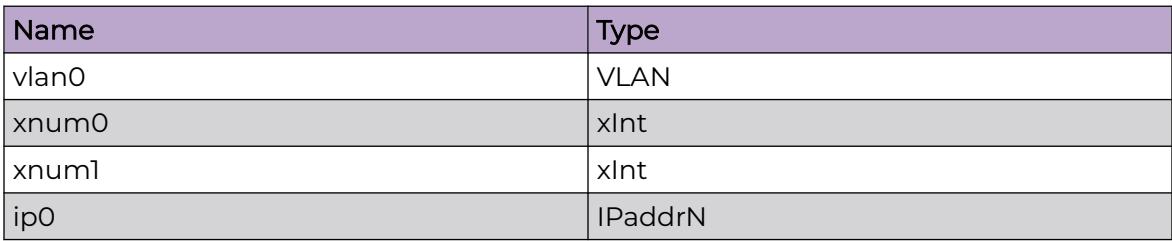

### pim.hello.ProcHelloMsgFail

#### **Description**

Unsupported option type found in the hello message from the pim neighbor.

#### <span id="page-4171-0"></span>Remedy

Noramlly such events are taken care of in the protocol. If adjacency is not established with the neighbor, please contact tech support.

#### **Severity**

Notice

#### Message Text

On %vlan0% could not process the option in hello message sent from %ip%. Unknown option type %num0%\n

#### Message Parameters

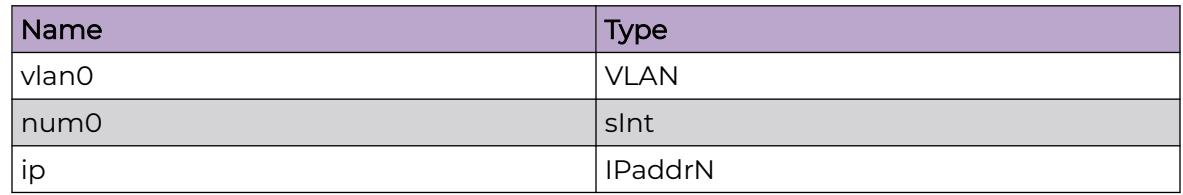

### pim.hello.RecvHelloPkt

#### Description

Received hello packet from the neighbor.

#### Remedy

Normal behabior.

#### **Severity**

Debug-Verbose

#### Message Text

Receiving Hello on %vlana% cid %numa% from %ipa%

<span id="page-4172-0"></span>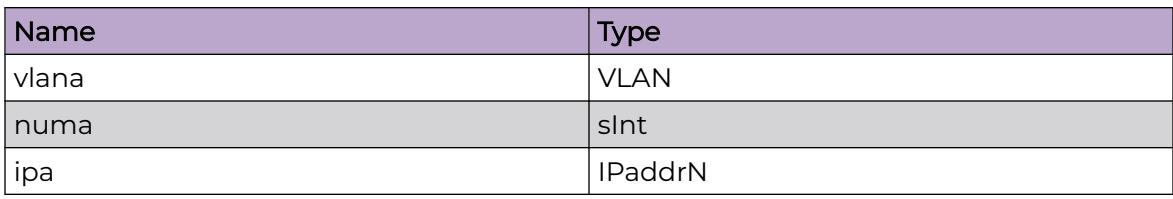

# pim.hello.RecvPimPkt

#### **Description**

Received a pim packet.

#### Remedy

Informational message only, for debug purpose.

#### Severity

Debug-Data

#### Message Text

Received pim %typeStr% packet of length %len% on %ip0% from %ipa% to %dipa%.

#### Message Parameters

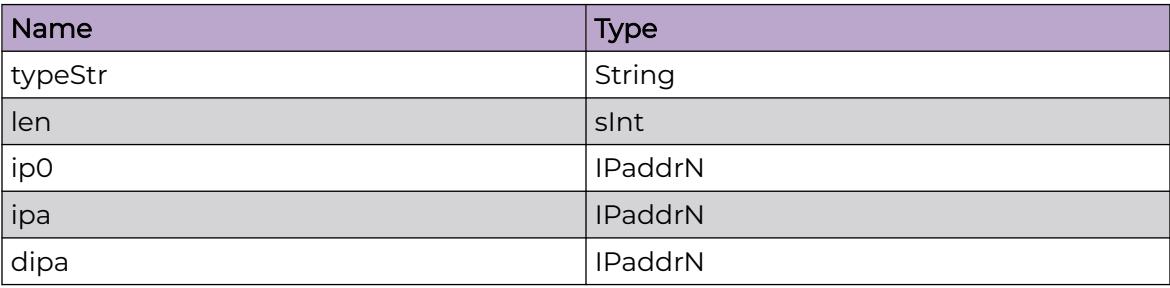

### pim.hello.ProcPktFail

#### Description

Pim packet is droopped as pim is disabled on vlan or globally.

#### <span id="page-4173-0"></span>Remedy

Ok to have this message, unless pim is expected to be up on the vlan. Try issuing command to diable and then enable pim on the vlan.

#### **Severity**

Warning

#### Message Text

Failed to process pim packet on vlan %vlan0% as pim interface is down or pim is disabled.

#### Message Parameters

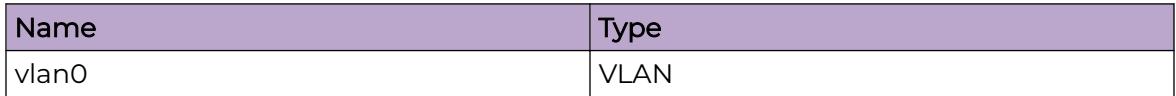

### pim.hello.TxHelloPkt

#### **Description**

Transmitting hello packet. %vlan0% : Hello sent out on this vlan. %num0% : packet length. %ip0% : Source address of the packet. %ip1% : Destination address of the packet.

#### Remedy

Informational message only, for debug purpose.

#### **Severity**

Debug-Verbose

#### Message Text

%vlan0% Xmitting Hello pkt of len %num0% from src %ip0% to %ip1%\n

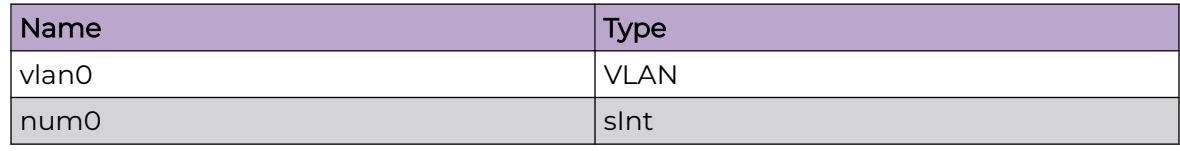

<span id="page-4174-0"></span>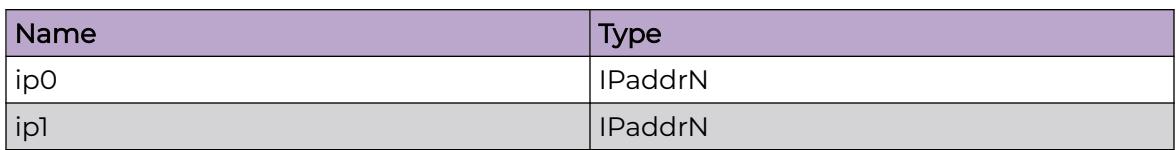

### pim.hello.RxHelloCksumFail

#### **Description**

The packet received on vlan which looks like to be pim hello message has failed the checksum test. Packet may be corrupted, so is being dropped.

#### Remedy

If the message persists there could be problem in the other switch, which is generating junk packets, or there could be problem on the line.

#### **Severity**

Warning

#### Message Text

%vlan0% chksum failure for hello message.

#### Message Parameters

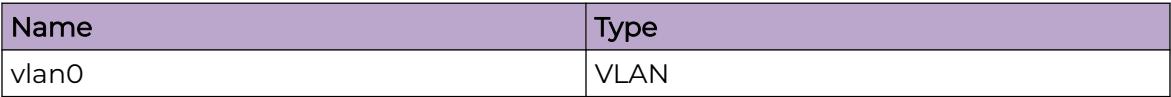

# pim.hello.RxHelloVerFail

#### **Description**

Version field in the received packet is set incorrectly. Expected value is 2.

#### Remedy

Check the pim confguration on the neighbor.

#### **Severity**

Warning

#### <span id="page-4175-0"></span>Message Text

%vlan0% version, %num0%, on the received pim packet from %ip0% is incorrect.

#### Message Parameters

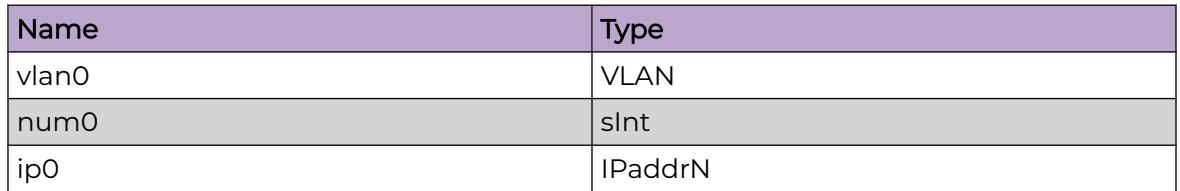

### pim.hello.RxHelloOnPassive

#### **Description**

Receiving hello message on a passive interface.

#### Remedy

Check the pim enabled host on the vlan, and disable pim on that.

#### **Severity**

Info

#### Message Text

Pim Hello message on %vlan0%, from %ip0% is dropped as Vlan is in passive mode.

#### Message Parameters

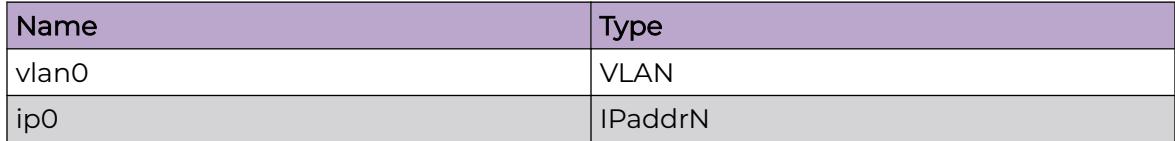

### pim.hello.RemDupScndAddr

#### **Description**

The same secondary IPaddress has been configured on the PIM circuit which is advertised in the PIM hello messages from the PIM neighbor. That same secondary address was previously advertised by another neighbor and only the most recently received mapping will be maintained.
### Remedy

Remove the duplicate secondary address from the any one of the VLAN. Use "show vlan &It;vlan\_name>" to see the configured ipaddress on the VLAN and use "unconfig vlan &It;vlan\_name> ipaddress &It;ip\_address>" to remove the duplicate address from the VLAN.

### Severity

Warning

### Message Text

Removing the duplicate secondary address %addr1% from %nbr2% which was received from %nbr1% in circuit %vlan0%.

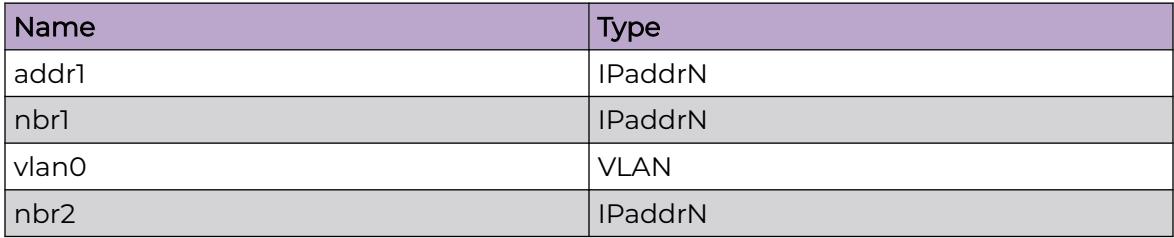

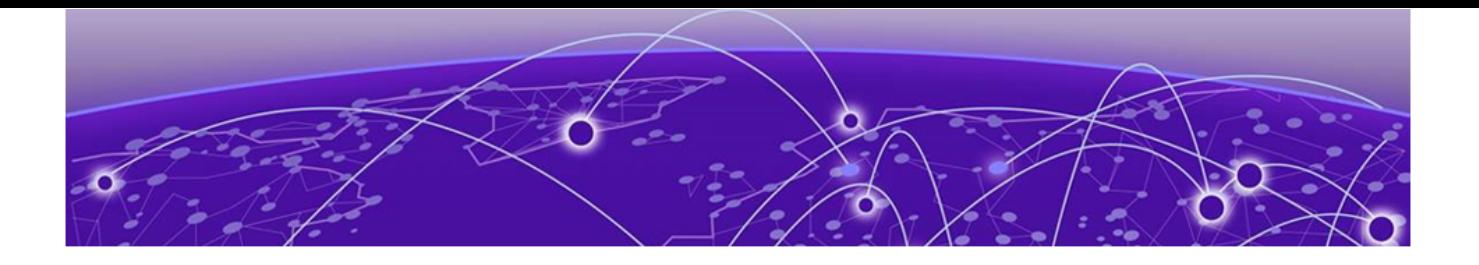

# **pim.mcdbg Messages**

pim.mcdbg.AddCacheEntTry on page 4178 [pim.mcdbg.AddCacheGrpTry](#page-4178-0) on page 4179 [pim.mcdbg.AddCacheMaskTry](#page-4178-0) on page 4179 [pim.mcdbg.AddCacheGrp](#page-4179-0) on page 4180 [pim.mcdbg.DelCacheEnt](#page-4179-0) on page 4180

# pim.mcdbg.AddCacheEntTry

### **Description**

Adding cache into db.

### Remedy

Informational message only, for debug purpose.

### **Severity**

Debug-Data

### Message Text

Adding cache, %ips%/%ipd%, to internal db in hash location %num%. The cache ptr %ptr1%.

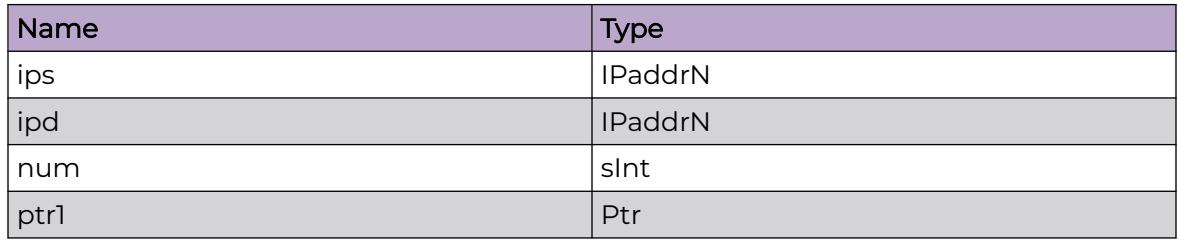

# <span id="page-4178-0"></span>pim.mcdbg.AddCacheGrpTry

### Description

Debug message to track the cache insertion process.

### Remedy

Informational message only, for debug purpose.

### **Severity**

Debug-Data

### Message Text

Found cache group location while inserting cache. Finding location for the source. Curr pointer, %ptr0%. Cache, (%ips%/%ipd%/)

### Message Parameters

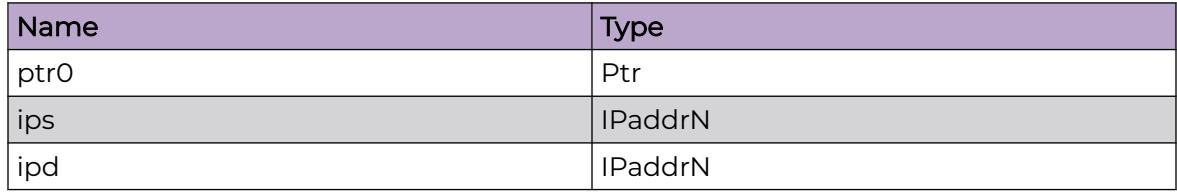

# pim.mcdbg.AddCacheMaskTry

### **Description**

Debug message to track the cache insertion process..

## Remedy

Informational message only, for debug purpose.

### **Severity**

Debug-Data

### Message Text

Sorting mask while insterting cache. Current mask, %ip0%. Mask %ip1%.

<span id="page-4179-0"></span>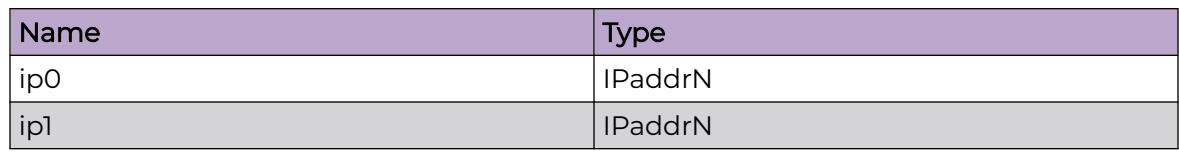

# pim.mcdbg.AddCacheGrp

### Description

Debug message to track the cache insertion process..

### Remedy

Informational message only, for debug purpose.

### **Severity**

Debug-Data

### Message Text

Inserting cache for group, %ipd%, %nm% group address %ip0%

### Message Parameters

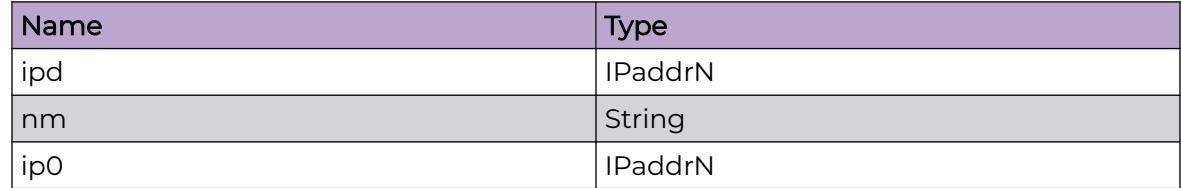

# pim.mcdbg.DelCacheEnt

### Description

Debug message to track the cache deletion process.

### Remedy

Informational message only, for debug purpose.

### **Severity**

Debug-Data

### Message Text

Deleting cache, %ips%/%ipd%/%msk%, from the cache database.

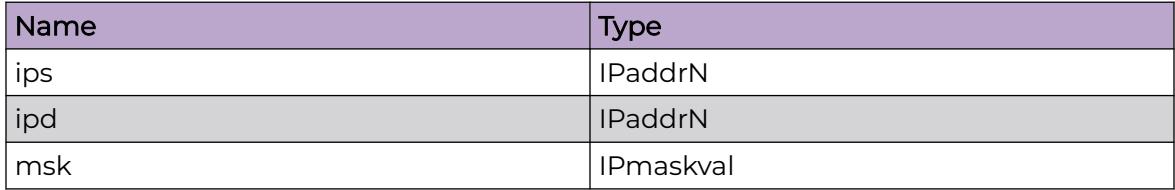

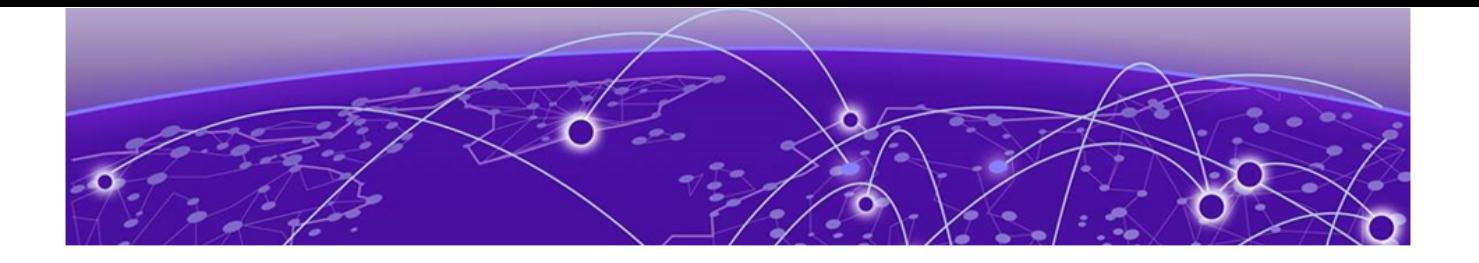

# **pim.mrinfo Messages**

pim.mrinfo.RecvReq on page 4182 [pim.mrinfo.SendRspns](#page-4182-0) on page 4183

# pim.mrinfo.RecvReq

### Description

This log is displayed when PIM receives mrinfo request from multicast manager

### Remedy

Informational message only, for debug purpose.

### **Severity**

Debug-Data

### Message Text

Received mrinfo request from Multicast manager with fromAddr %fromAddr% toAddr %toAddr% for VR %vrId%

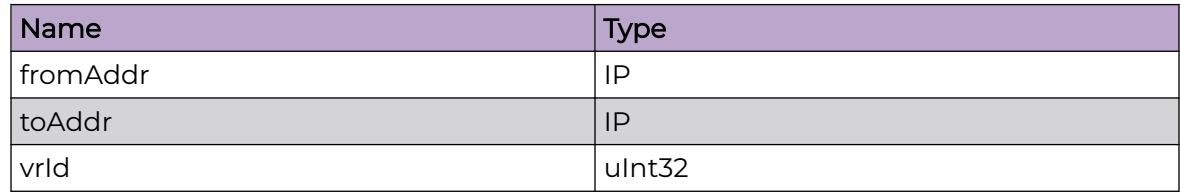

# <span id="page-4182-0"></span>pim.mrinfo.SendRspns

## Description

This log is displayed when response is sent by PIM to multicast manager for the mrinfo request. There may be multiple responses from PIM for a single request. This log also indicates whether this response is the last one or not

### Remedy

Informational message only, for debug purpose.

### **Severity**

Debug-Data

### Message Text

PIM - Sending response to Multicast manager for the mrinfo request from  $%$  fromAddr $%$ toAddr %toAddr% of size %pktLen% on VR %vrId%. This is %status% the last packet.

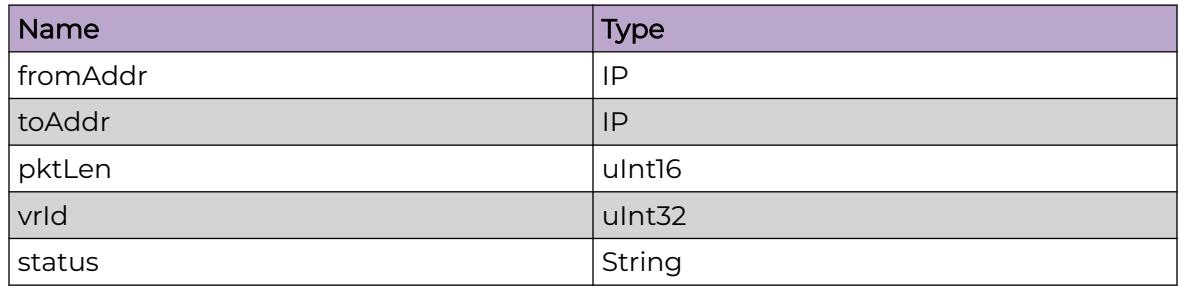

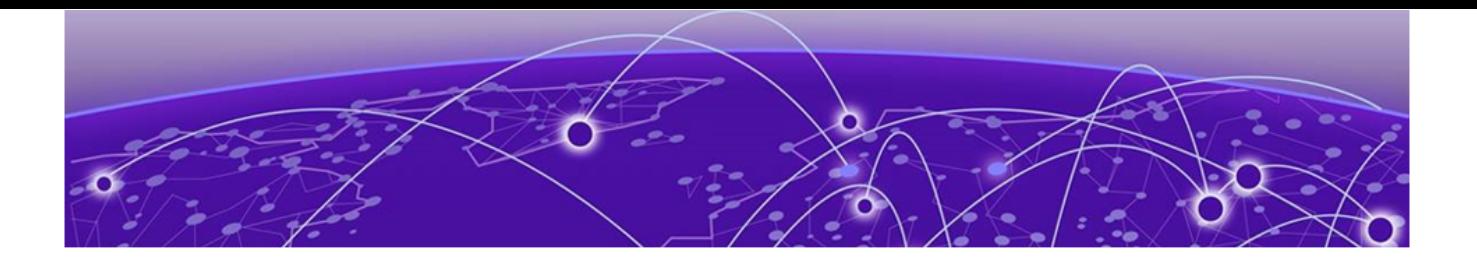

# **pim.msdp Messages**

pim.msdp.Error on page 4184 [pim.msdp.Warning](#page-4184-0) on page 4185 [pim.msdp.Notice](#page-4184-0) on page 4185 [pim.msdp.Info](#page-4185-0) on page 4186 [pim.msdp.DebugSummary](#page-4185-0) on page 4186 [pim.msdp.DebugVerbose](#page-4186-0) on page 4187 [pim.msdp.DebugData](#page-4187-0) on page 4188 [pim.msdp.RPchgRegSA](#page-4187-0) on page 4188 [pim.msdp.RPchgUnregSA](#page-4188-0) on page 4189 [pim.msdp.RPgoneUnregSA](#page-4188-0) on page 4189 [pim.msdp.Msg](#page-4189-0) on page 4190 [pim.msdp.debugErrMsg](#page-4190-0) on page 4191 [pim.msdp.EncapDataCreateCache](#page-4190-0) on page 4191 [pim.msdp.AllocMSDPMsgFail](#page-4191-0) on page 4192

# pim.msdp.Error

### **Description**

A problem has been detected which is interfering with the normal operation of the system. The system is not functioning as expected. The problem may be related to the failure to allocate an internal system resource.

### Remedy

The exact remedy is dependant on the particular situation; but the problem may be resolved by retrying the operation when the resource becomes available.

### **Severity**

Error

### Message Text

%format%

<span id="page-4184-0"></span>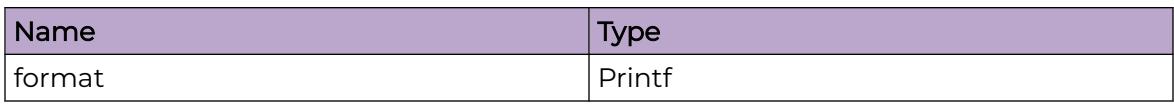

## pim.msdp.Warning

### **Description**

An abnormal condition has been detected which, although it is not interfering with the normal operation of the system, may signal that the system or the network in general may not be functioning as expected. The condition may have been caused by an unusual or unexpect circumstance related to some external stimulus.

### Remedy

The exact remedy is dependant on the particular situation; but the problem may have been resolved by rejecting the request or performing some default action.

### **Severity**

Warning

### Message Text

%format%

### Message Parameters

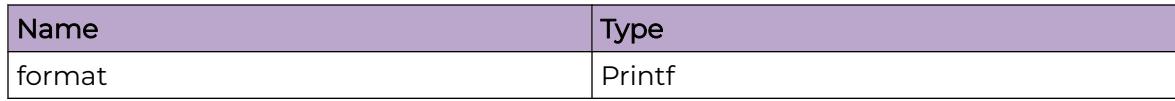

# pim.msdp.Notice

### **Description**

A normal but significant condition has been detected, which signals that the system is functioning as expected. The condition is somewhat uncommon, but it is not necessarily unusual or unexpected.

### Remedy

There is no remedy because there is no problem to be resolved.

### <span id="page-4185-0"></span>**Severity**

Notice

### Message Text

%format%

### Message Parameters

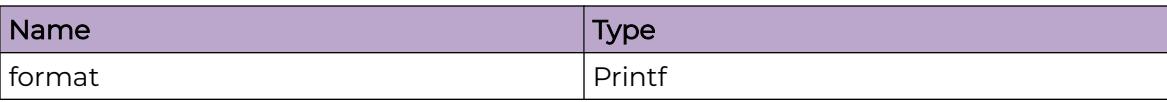

### pim.msdp.Info

### **Description**

A normal but potentially interesting condition has been detected, which signals that the system is functioning as expected and simply provides potentially detailed information or confirmation in that regard. The circumstance is common and not unusual or unexpected in any way.

### Remedy

There is no remedy because there is no problem to be resolved.

### **Severity**

Info

### Message Text

%format%

### Message Parameters

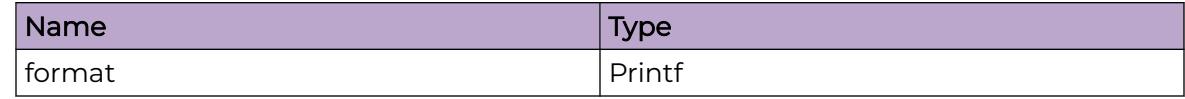

# pim.msdp.DebugSummary

### **Description**

A condition has been detected that may interest a developer determining the reason underlying some system behavior. The circumstances may be either very common or completely unexpected, but the information provided in the associated message is such that the internal workings of the system are exposed.

### <span id="page-4186-0"></span>Remedy

There is no remedy because there is no problem to be resolved.

#### **Severity**

Debug-Summary

#### Message Text

%format%

### Message Parameters

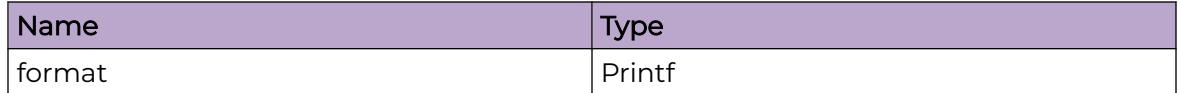

### pim.msdp.DebugVerbose

### **Description**

A condition has been detected that may interest a developer analyzing some system behavior at a more verbose level than provided by the debug summary information.

### Remedy

There is no remedy because there is no problem to be resolved.

### **Severity**

Debug-Verbose

### Message Text

%format%

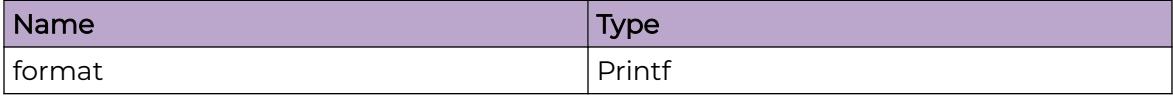

# <span id="page-4187-0"></span>pim.msdp.DebugData

### **Description**

A condition has been detected that may interest a developer inspecting the data underlying system behavior

### Remedy

There is no remedy because there is no problem to be resolved.

### **Severity**

Debug-Data

#### Message Text

%format%

### Message Parameters

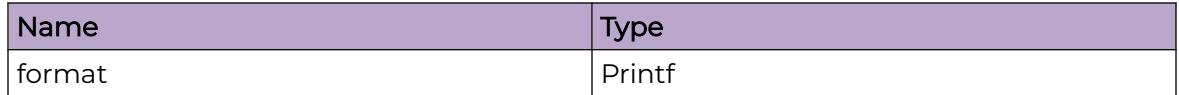

# pim.msdp.RPchgRegSA

### **Description**

RP has changed, and we have become RP. We need to register this (S, G) as an SA message with MSDP.

### Remedy

There is no remedy because there is no problem to be resolved.

### **Severity**

Debug-Summary

### Message Text

RP has changed, and we have become RP. Register SA message (S,G) [8src8, 8qrp8] with MSDP

<span id="page-4188-0"></span>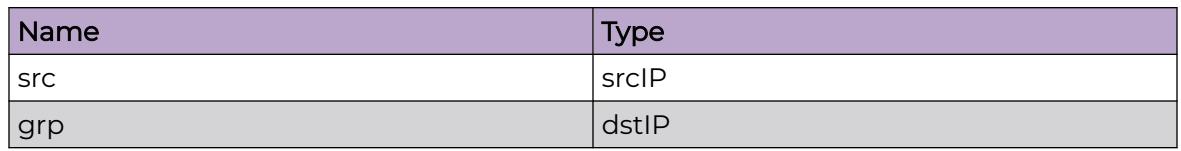

# pim.msdp.RPchgUnregSA

### **Description**

RP has changed, and we are not RP anymore. We need to unregister this (S, G)'s SA message with MSDP.

### Remedy

There is no remedy because there is no problem to be resolved.

### **Severity**

Debug-Summary

### Message Text

RP has changed, and we are not RP anymore. Unregister SA message (S,G) [%src%, %grp%] with MSDP

### Message Parameters

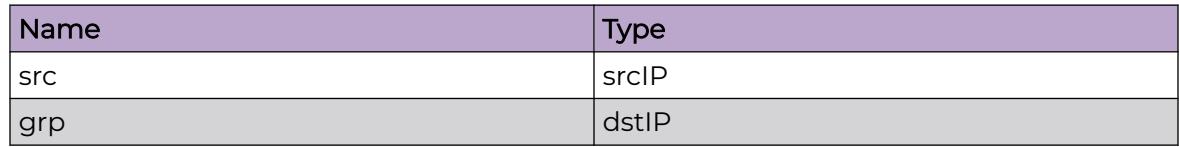

### pim.msdp.RPgoneUnregSA

### **Description**

RP has changed, and there is no RP anymore. We need to unregister this (S, G)'s SA message with MSDP.

### Remedy

There is no remedy because there is no problem to be resolved.

### <span id="page-4189-0"></span>**Severity**

Debug-Summary

### Message Text

RP has changed, and there is no RP anymore. Unregister SA message (S,G) [%src%, %grp%] with MSDP

### Message Parameters

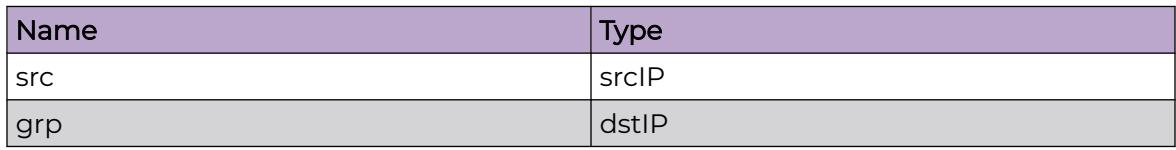

# pim.msdp.Msg

### **Description**

These logs indicate the messaging from PIM to MSDP and vice-versa from MSDP to PIM.

### Remedy

There is no remedy because there is no problem to be resolved.

### Severity

Debug-Summary

### Message Text

%format%

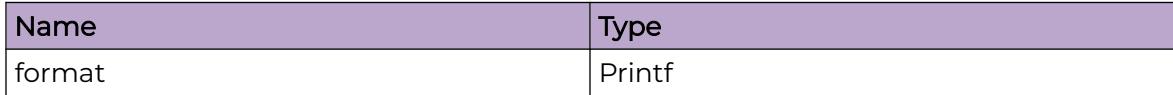

# <span id="page-4190-0"></span>pim.msdp.debugErrMsg

### Description

This log message indicates a situation where PIM needs to unregister groups with MSDP on the remote end. The purpose of this debug log message was to catch this state.

### Remedy

There is no remedy because there is no problem to be resolved.

### **Severity**

Debug-Summary

### Message Text

%format%

### Message Parameters

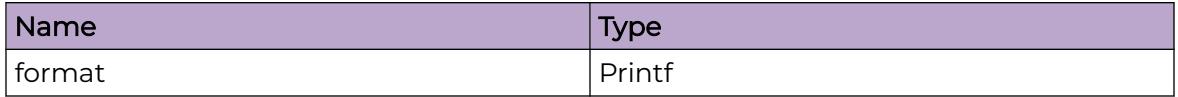

# pim.msdp.EncapDataCreateCache

### **Description**

A multicast data packet encapsulated in MSDP will make PIM on this RP to create a (S, G) cache entry.

### Remedy

There is no remedy because there is no problem to be resolved.

### **Severity**

Debug-Summary

### Message Text

%format%

<span id="page-4191-0"></span>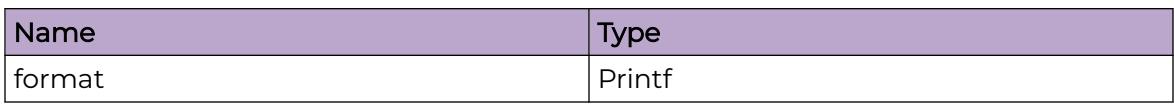

# pim.msdp.AllocMSDPMsgFail

# **Description**

PIM MSDP function takes msdpPimMsg pointer as one of its parameters. It makes a check if this parameter is null, in which case it allocates memory and starts filling in (S, G) requests in the allocated memory. This condition occurs when the malloc function returned null while trying to allocate the memory indicating that the process has gone out of memory.

### Remedy

A possible remedy will be to use "show memory" and "show log" commands to monitor the memory statuses of different processes. Depending on the results of these commands, you can either change the system configuration or free up the system memory by ending processes which are currently not needed.

### **Severity**

Critical

### Message Text

Out of Memory. Cannot malloc MSDP message

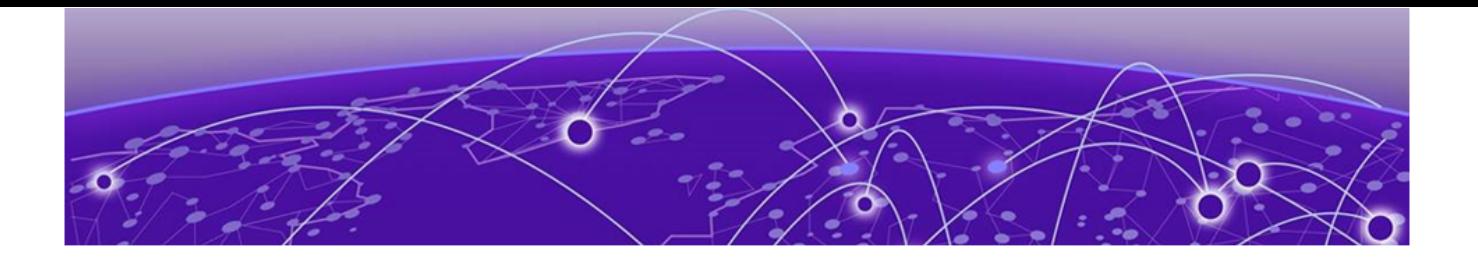

# **pim.msg Messages**

[pim.msg.TxAsrtMsg](#page-4193-0) on page 4194 [pim.msg.ProcAsrtwinState](#page-4194-0) on page 4195 [pim.msg.ProcAsrtloseState](#page-4194-0) on page 4195 [pim.msg.ProcAsrtGrpDnst](#page-4195-0) on page 4196 [pim.msg.CmpAsrtData](#page-4195-0) on page 4196 [pim.msg.ProcAsrtGrpUpst](#page-4196-0) on page 4197 [pim.msg.ProcSparseJpPkt](#page-4197-0) on page 4198 [pim.msg.SchedUpstJoin](#page-4197-0) on page 4198 [pim.msg.ProcAsrtMsg](#page-4198-0) on page 4199 [pim.msg.BldJpPkt](#page-4199-0) on page 4200 [pim.msg.AddSrcRptPrune](#page-4199-0) on page 4200 [pim.msg.SendGraftUp](#page-4200-0) on page 4201 [pim.msg.AddSrcPrune](#page-4201-0) on page 4202 [pim.msg.AddSrcJoin](#page-4201-0) on page 4202 [pim.msg.AddSrcRptPruneDiffIng](#page-4202-0) on page 4203 [pim.msg.AddRptPrune](#page-4202-0) on page 4203 [pim.msg.AddZgJoin](#page-4203-0) on page 4204 [pim.msg.AddZgPrune](#page-4204-0) on page 4205 [pim.msg.AddZgJoinVldEgress](#page-4204-0) on page 4205 [pim.msg.CreatNbrJp](#page-4205-0) on page 4206 [pim.msg.WritNbrJpMsg](#page-4205-0) on page 4206 [pim.msg.EndNbrJpMsg](#page-4206-0) on page 4207 [pim.msg.RxDenseJpMsg](#page-4207-0) on page 4208 [pim.msg.ProcDenseJoinMsg](#page-4207-0) on page 4208 [pim.msg.ProcDensePruneMsg](#page-4208-0) on page 4209 [pim.msg.RxGraftPkt](#page-4208-0) on page 4209 [pim.msg.ProcGraftPkt](#page-4209-0) on page 4210 [pim.msg.RxGraftAckPkt](#page-4209-0) on page 4210 [pim.msg.ProcGraftAckPkt](#page-4210-0) on page 4211 [pim.msg.RxSparseJpPkt](#page-4210-0) on page 4211 [pim.msg.ProcJpPkt](#page-4211-0) on page 4212 [pim.msg.ProcRegStopMsg](#page-4212-0) on page 4213 [pim.msg.TxMsg](#page-4212-0) on page 4213 [pim.msg.RxMsgCksumFail](#page-4213-0) on page 4214

<span id="page-4193-0"></span>[pim.msg.RxMsgVerFail](#page-4213-0) on page 4214 [pim.msg.TxJoinUp](#page-4214-0) on page 4215 [pim.msg.ProcJoinPruneMsg](#page-4215-0) on page 4216 [pim.msg.TxPartJoinPrunePkt](#page-4215-0) on page 4216 [pim.msg.TxPktFail](#page-4216-0) on page 4217 [pim.msg.AddNameItemFail](#page-4216-0) on page 4217 [pim.msg.RxPktFail](#page-4217-0) on page 4218 [pim.msg.RxPimPkt](#page-4217-0) on page 4218 [pim.msg.RxMsgDrop](#page-4218-0) on page 4219 [pim.msg.DropTxGenRegMsg](#page-4219-0) on page 4220 [pim.msg.RfrshSSMTimer](#page-4219-0) on page 4220 [pim.msg.TxPktError](#page-4220-0) on page 4221 [pim.msg.FHRSrcRptPruneDiffUpif](#page-4220-0) on page 4221 [pim.msg.SkipSendingGraftUp](#page-4221-0) on page 4222 [pim.msg.RxRegDrop](#page-4222-0) on page 4223 [pim.msg.SkipTxJoinPrune](#page-4222-0) on page 4223

# pim.msg.TxAsrtMsg

### **Description**

Shows origination of assert message for group %grp% on egress num0/vlan0.

### Remedy

Informational message only, for debug purpose.

### **Severity**

Info

### Message Text

%vlan0% Sending Pim assert. : %ip0%/%grp%, egress id %num0%

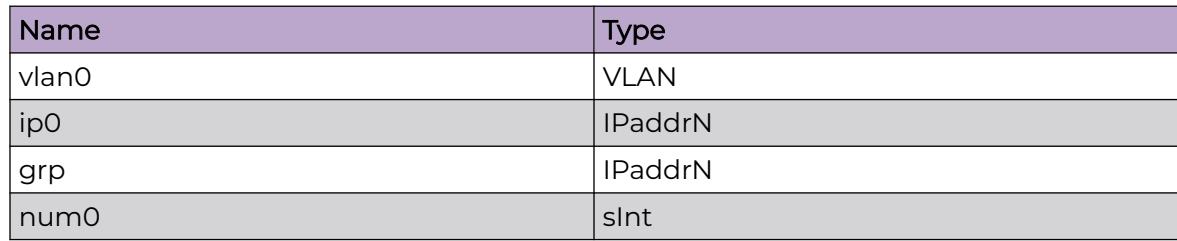

# <span id="page-4194-0"></span>pim.msg.ProcAsrtwinState

### Description

Assert win case on a vlan.

### Remedy

Informational message only, for debug purpose.

### **Severity**

Debug-Data

### Message Text

%vlan0% pimAssertWeWin: %ip0%/%grp%

### Message Parameters

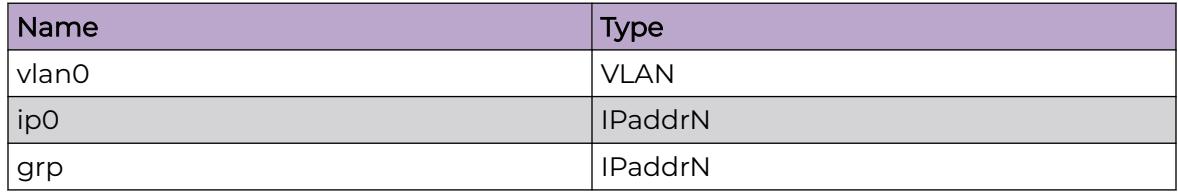

# pim.msg.ProcAsrtloseState

### Description

Assert lose case on vlan.

### Remedy

Informational message only, for debug purpose.

### Severity

Debug-Data

### Message Text

%vlan0% pimAssertWeLose: %ip0%/%grp%

<span id="page-4195-0"></span>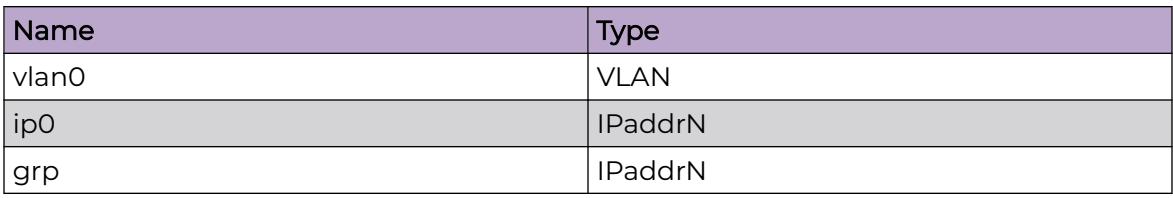

# pim.msg.ProcAsrtGrpDnst

### **Description**

Processing downstream assert state machine on vlan for given cache entry.

### Remedy

Informational message only, for debug purpose.

### **Severity**

Debug-Data

### Message Text

%vlan0% pimAsrtDnst: best matching: %ip0%/%ip1%(%ip2%)

### Message Parameters

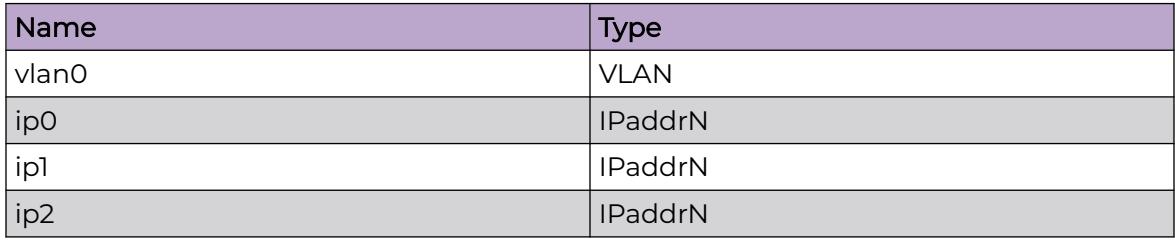

# pim.msg.CmpAsrtData

### Description

Compare the asser metric received with the metric on the cache.

### Remedy

Informational message only, for debug purpose.

### <span id="page-4196-0"></span>**Severity**

Debug-Data

### Message Text

%vlan0% pimAsrtDnst: metric in: %name0%-%num0%(%num1%) ours: %name1%-%num2% (%num3%)

### Message Parameters

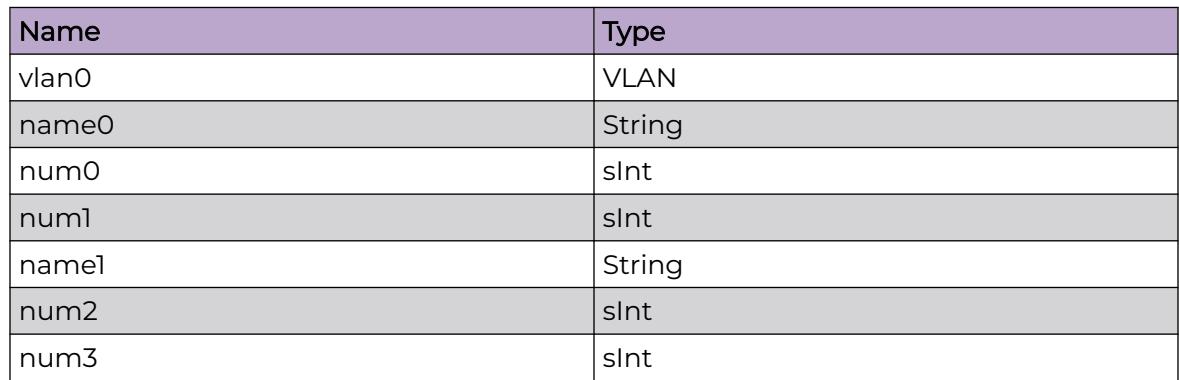

# pim.msg.ProcAsrtGrpUpst

### Description

Processing assert state machine on incoming interface for the cache.

### Remedy

Informational message only, for debug purpose.

### **Severity**

Debug-Data

### Message Text

%vlan0% Learning assert information on incoming interface: %ip0%/%ip1%(%ip2%) source ip %ips%

<span id="page-4197-0"></span>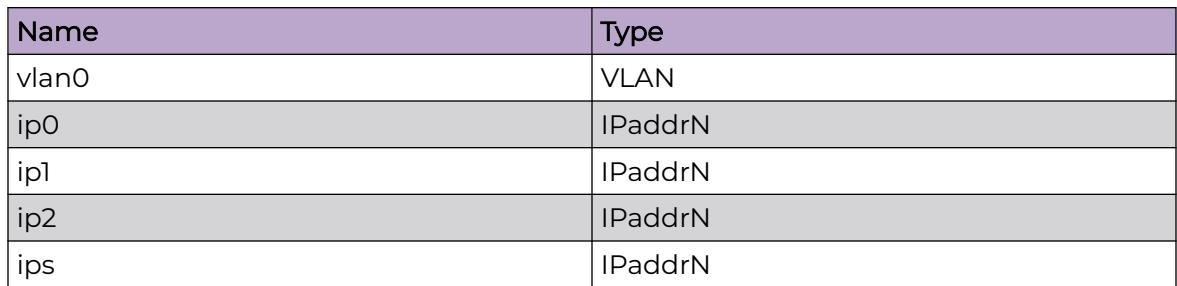

# pim.msg.ProcSparseJpPkt

### Description

Processing sparse join of the given type.

### Remedy

Informational message only, for debug purpose.

### **Severity**

Debug-Data

### Message Text

%vlan0% Processing join/prune for %ips%/%ipd%, Type : %typ%

### Message Parameters

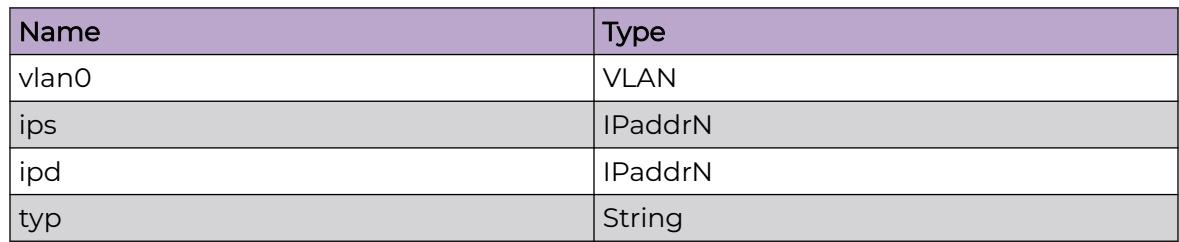

# pim.msg.SchedUpstJoin

### Description

Sechduling a join to be sent upstream for the cache as a result of learning an assert winner on infress vlan.

### <span id="page-4198-0"></span>Remedy

Informational message only, for debug purpose.

### Severity

Debug-Data

### Message Text

%vlan0% pimAsrtUpst: schedule join send to asrt winner for %ips%/%ipd%

### Message Parameters

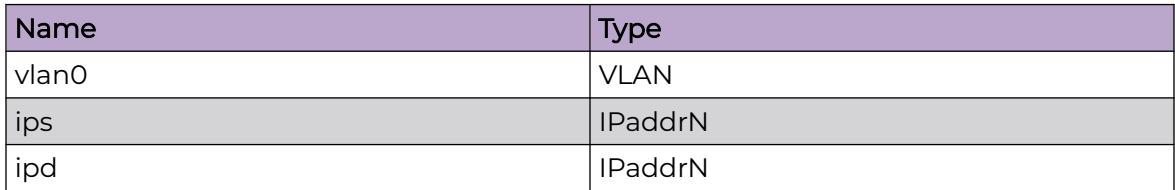

# pim.msg.ProcAsrtMsg

### **Description**

Message shows that an assert message is received on interface.

### Remedy

Informational message only, for debug purpose.

### Severity

Debug-Data

### Message Text

%vlan0% pimProcAssert: %ip0%/%ip1% of %name0% tree

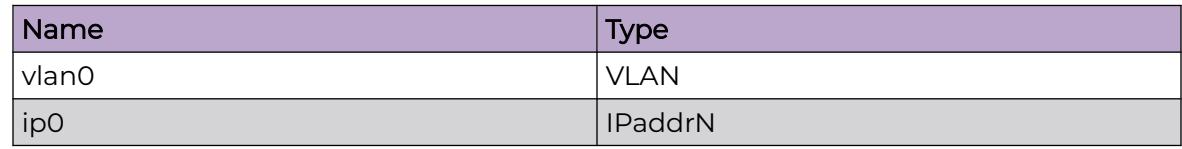

<span id="page-4199-0"></span>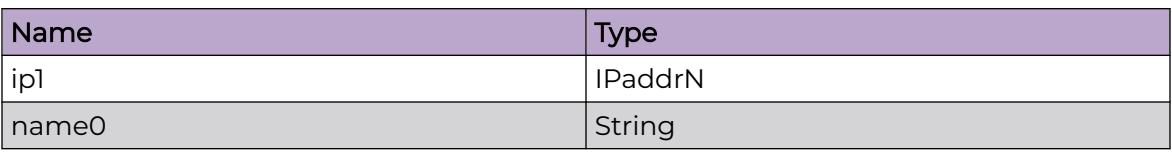

# pim.msg.BldJpPkt

### Description

Building join prune packet to be sent on vlan for neighbor.

### Remedy

Informational message only, for debug purpose.

### **Severity**

Debug-Data

### Message Text

%vlan0% processing grp %ip0% src %ip1% via %ip2%(%num0%) rp %ip3% via %ip4%(%num1%)

### Message Parameters

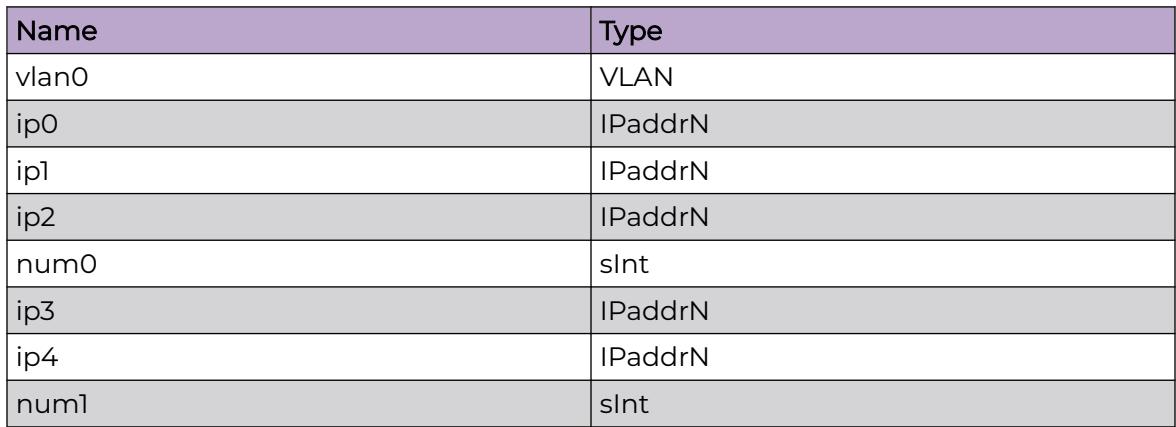

# pim.msg.AddSrcRptPrune

### **Description**

Putting SGRPT prune in the join packet to neighbor.

### <span id="page-4200-0"></span>Remedy

Informational message only, for debug purpose.

### Severity

Debug-Data

### Message Text

%vlan0% adding source, %ip0%, SGRPT prune list.

### Message Parameters

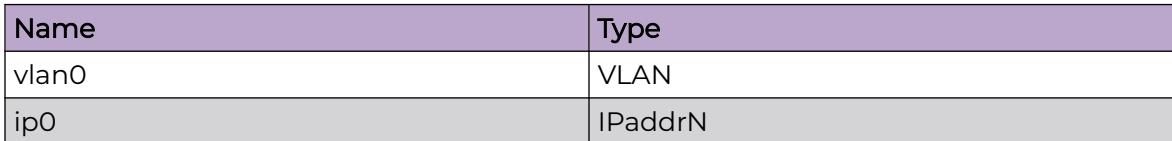

# pim.msg.SendGraftUp

### **Description**

Sending graft upstream for cache.

### Remedy

Informational message only, for debug purpose.

### **Severity**

Debug-Data

### Message Text

%vlan0% pimSendGraft: src %ip0%, grp %ip1%, una %ip2%, oif %ip3%

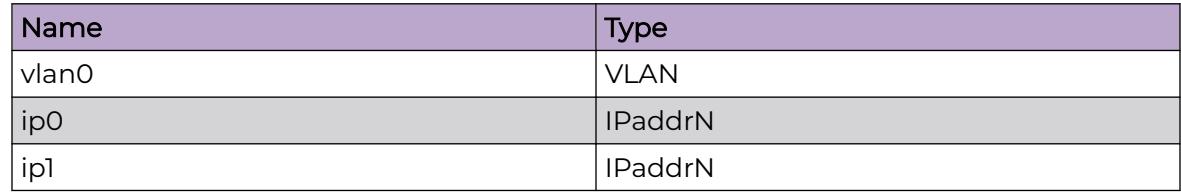

<span id="page-4201-0"></span>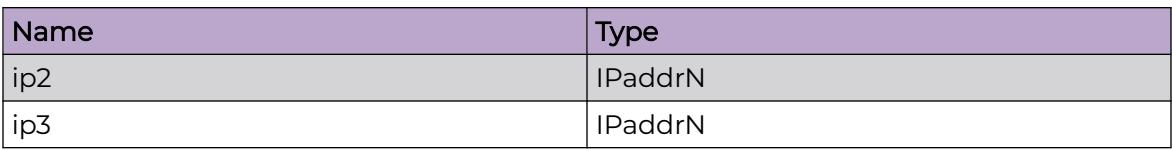

# pim.msg.AddSrcPrune

### Description

Putting SG prune in the join/prune packet to neighbor.

### Remedy

Informational message only, for debug purpose.

#### **Severity**

Debug-Data

### Message Text

%vlan0% adding %ip0% to prune list

### Message Parameters

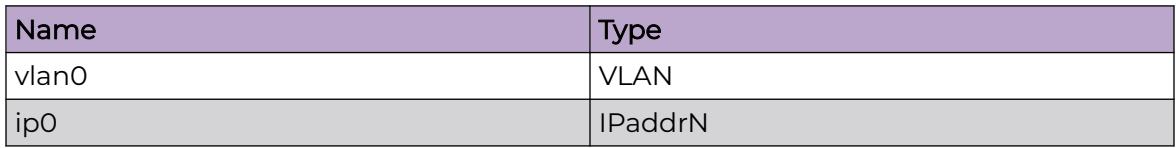

# pim.msg.AddSrcJoin

### Description

Putting SG join in the join/prune packet to neighbor.

### Remedy

Informational message only, for debug purpose.

### **Severity**

Debug-Data

### <span id="page-4202-0"></span>Message Text

%vlan0% adding %ip0% to join list

### Message Parameters

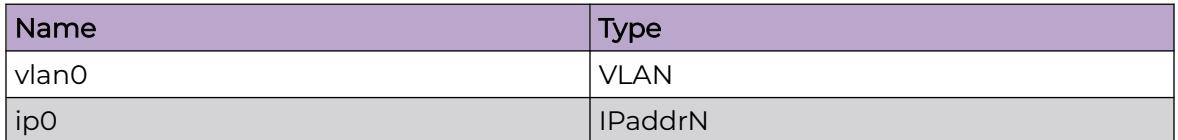

# pim.msg.AddSrcRptPruneDiffIng

### **Description**

Putting SGRPT prune in the join packet to neighbor because the neighbor is on different ingress than SG's ingress.

### Remedy

Informational message only, for debug purpose.

### **Severity**

Debug-Data

### Message Text

%vlan0% adding %ip0% to SGRPT prune list

### Message Parameters

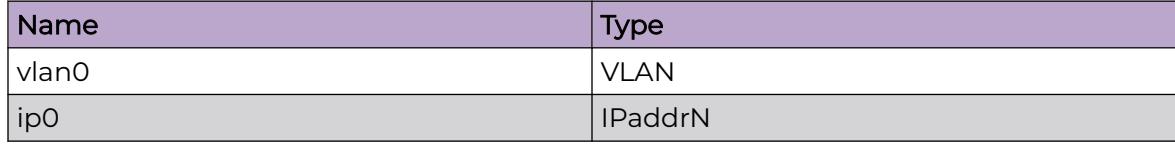

# pim.msg.AddRptPrune

### **Description**

Putting SGRPT prune in the join packet to neighbor due to (s,g)rpt state.

### Remedy

Informational message only, for debug purpose.

### <span id="page-4203-0"></span>**Severity**

Debug-Data

### Message Text

%vlan0% adding %ips% R to prune list for group %ipd%

# Message Parameters

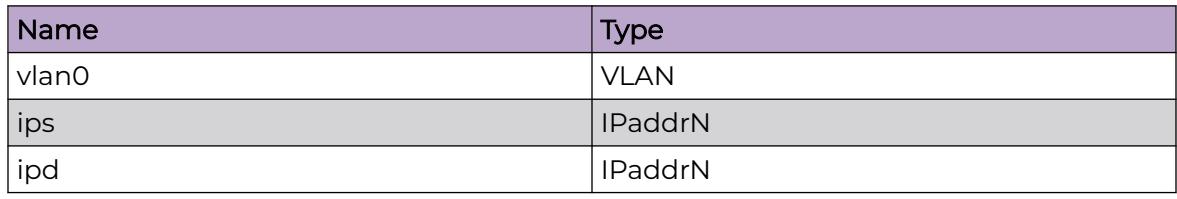

# pim.msg.AddZgJoin

### Description

Adding (s,g) join to join/prune packet for the given group towards given RP.

### Remedy

Informational message only, for debug purpose.

### **Severity**

Debug-Data

### Message Text

%vlan0% adding %ip0% WR to join list for rp %ipr%

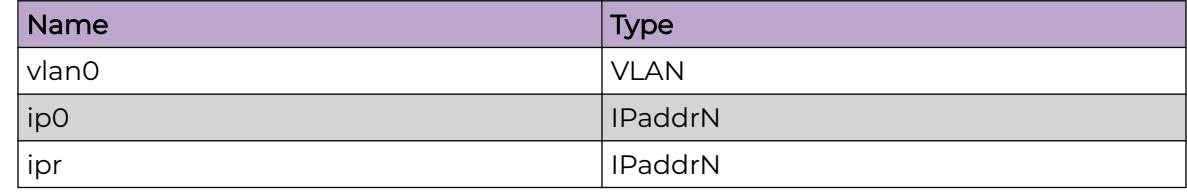

# <span id="page-4204-0"></span>pim.msg.AddZgPrune

### Description

Debug message informing what is being programmed into the kernel.

### Remedy

Informational message only, for debug purpose.

### **Severity**

Debug-Data

### Message Text

%vlan0% adding %ip0% WR to prune list for rp %ipr%

### Message Parameters

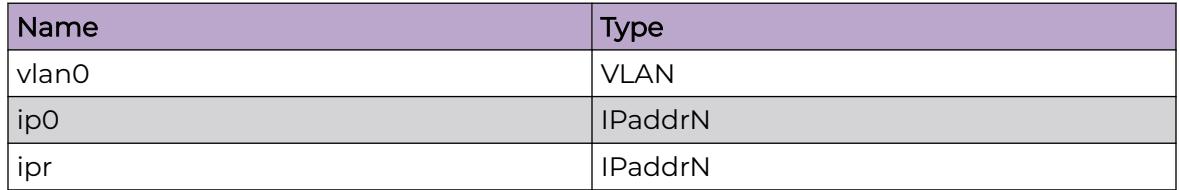

# pim.msg.AddZgJoinVldEgress

### Description

Adding (s,g) join to join/prune packet for the given group towards given R P because of positive egress state.

### Remedy

Informational message only, for debug purpose.

### **Severity**

Debug-Data

### Message Text

%vlan0% adding %ip0% WR to join list towards RP %ipr%

<span id="page-4205-0"></span>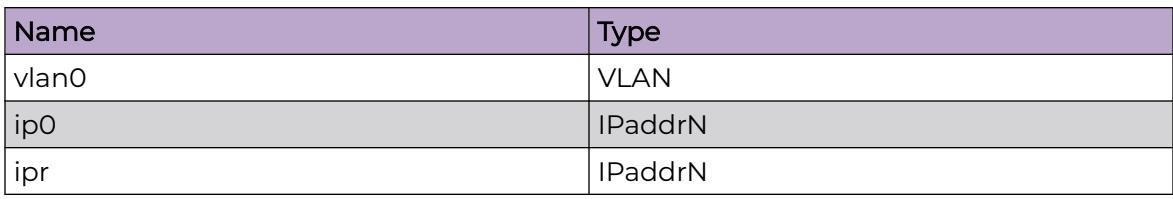

# pim.msg.CreatNbrJp

### **Description**

Going to construct join prune packet to be sent to neighbor.

### Remedy

Informational message only, for debug purpose.

### **Severity**

Debug-Data

### Message Text

%vlan0% constructing Join/Prune pkt from src %ip0% to %ip1%\n

### Message Parameters

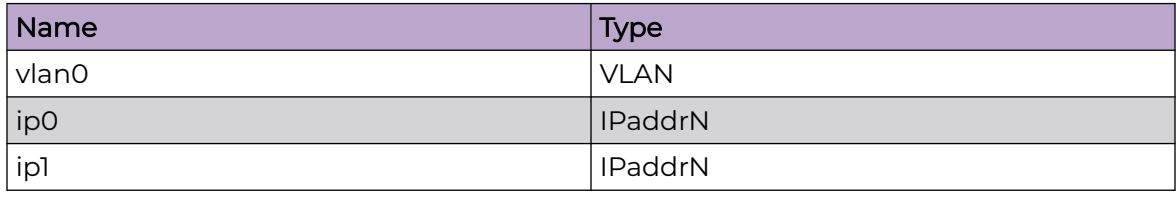

# pim.msg.WritNbrJpMsg

### Description

Done creating join prune packet for given group.

### Remedy

Informational message only, for debug purpose.

### <span id="page-4206-0"></span>**Severity**

Debug-Data

### Message Text

%vlan0% done with group %ip0% joins %num0% prunes %num1%\n

### Message Parameters

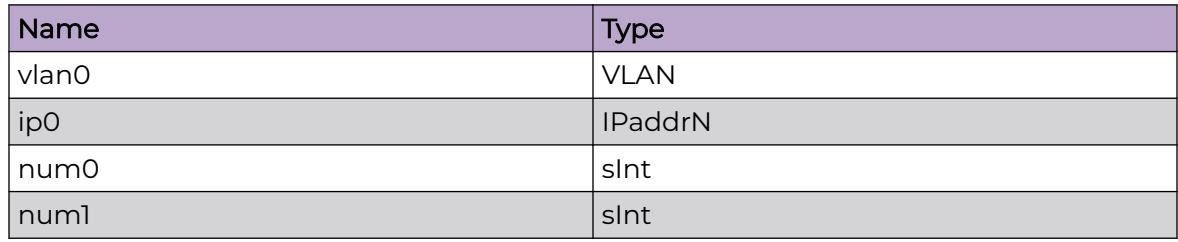

# pim.msg.EndNbrJpMsg

### **Description**

Done creating join prune packet for all group.

### Remedy

Informational message only, for debug purpose.

### **Severity**

Debug-Data

### Message Text

%vlan0% done with all group joins %num0% prunes %num1%\n

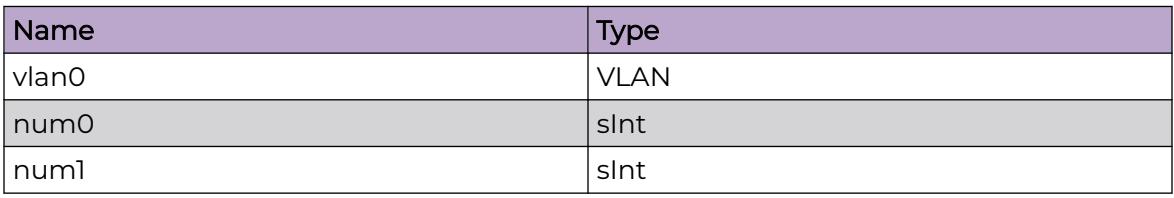

# <span id="page-4207-0"></span>pim.msg.RxDenseJpMsg

### Description

Going to process join prune packet on dense circuit.

### Remedy

Informational message only, for debug purpose.

### **Severity**

Debug-Data

### Message Text

%vlan0% ProcJoinPrune on dense interface: joins %num0% prunes %num1%

### Message Parameters

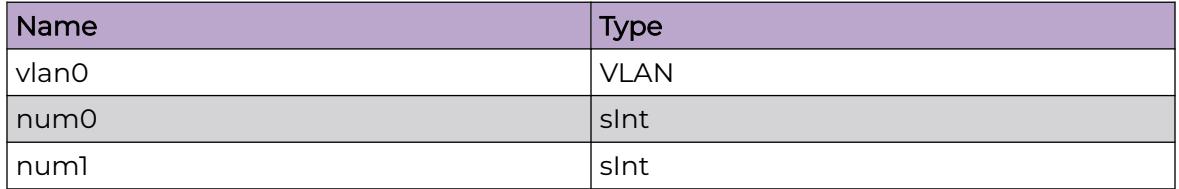

# pim.msg.ProcDenseJoinMsg

### Description

Going to process join part of the J/P packet received on dense circuit.

### Remedy

Informational message only, for debug purpose.

### **Severity**

Debug-Data

### Message Text

%vlan0% ProcJoin on dense interface, packet received on src %ip0%

<span id="page-4208-0"></span>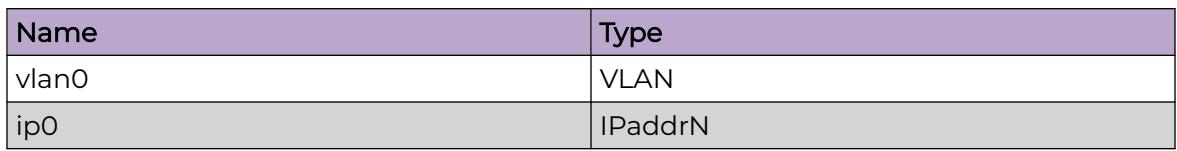

# pim.msg.ProcDensePruneMsg

### **Description**

Going to process prune part of the J/P packet received on dense circuit.

### Remedy

Informational message only, for debug purpose.

### **Severity**

Debug-Data

### Message Text

%vlan0% ProcPrune on dense interface, packet received on src %ip0%

### Message Parameters

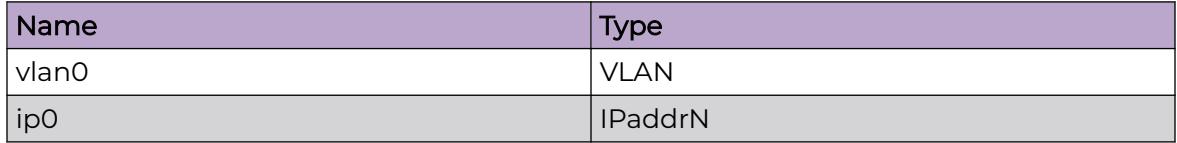

# pim.msg.RxGraftPkt

### Description

Received graft message on interface.

### Remedy

Informational message only, for debug purpose.

### **Severity**

Debug-Data

### <span id="page-4209-0"></span>Message Text

%vlan0% ProcGraft: joins %num0% prunes %num1%

### Message Parameters

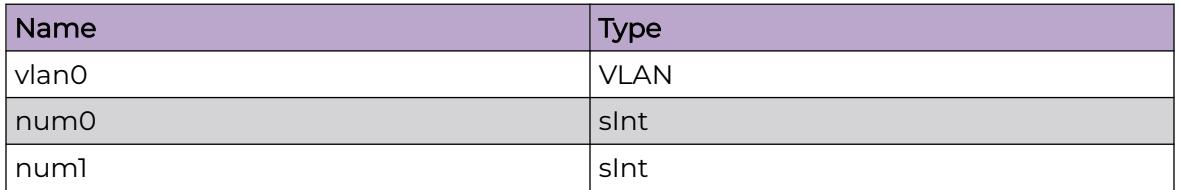

# pim.msg.ProcGraftPkt

### Description

Debug message informing what is being programmed into the kernel.

### Remedy

Informational message only, for debug purpose.

### **Severity**

Debug-Data

### Message Text

%vlan0% Processing join portion in graft message for src %ip0%

### Message Parameters

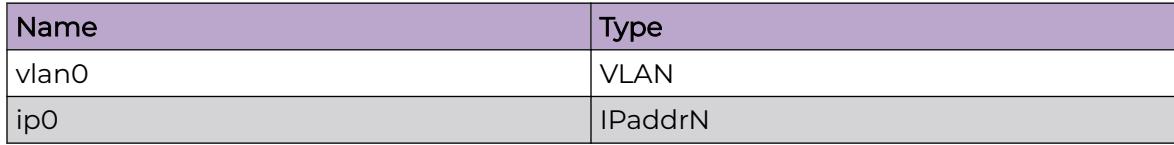

# pim.msg.RxGraftAckPkt

### **Description**

Received ack for graft message from vlan.

### Remedy

Informational message only, for debug purpose.

### <span id="page-4210-0"></span>**Severity**

Debug-Data

### Message Text

%vlan0% ProcGraftAck: joins %num0% prunes %num1%

### Message Parameters

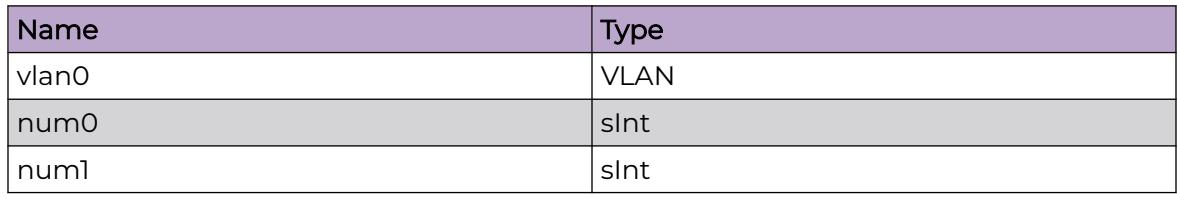

# pim.msg.ProcGraftAckPkt

### Description

Processing the graft ack for given source.

### Remedy

Informational message only, for debug purpose.

### **Severity**

Debug-Data

### Message Text

%vlan0% ProcGraftAck: src %ip0%

### Message Parameters

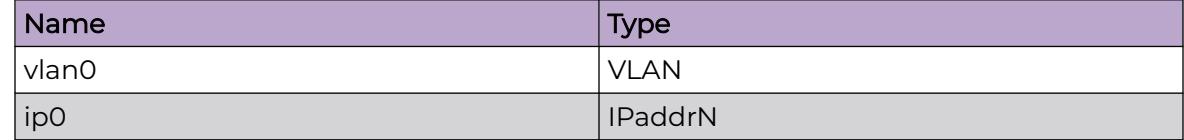

# pim.msg.RxSparseJpPkt

### **Description**

Received the sparse join prune packet with give number of join and prunes inside it.

### <span id="page-4211-0"></span>Remedy

Informational message only, for debug purpose.

### **Severity**

Debug-Data

### Message Text

%vlan0% ProcJoinPrune: number of joins %num0% prunes %num1%

### Message Parameters

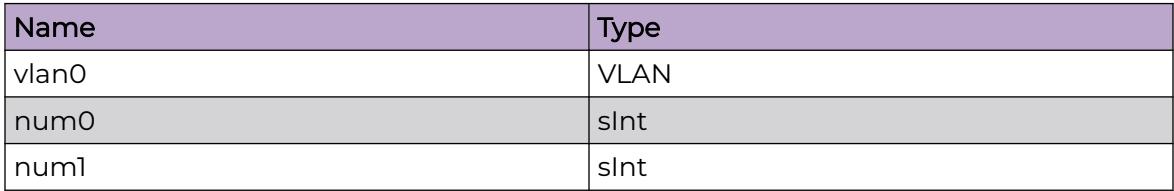

# pim.msg.ProcJpPkt

### **Description**

Going to process join/prune for a single group out of the big join/prune packet.

### Remedy

Informational message only, for debug purpose.

### **Severity**

Debug-Data

### Message Text

%vlan0% ProcJPG: handling %ip0%/%num0%

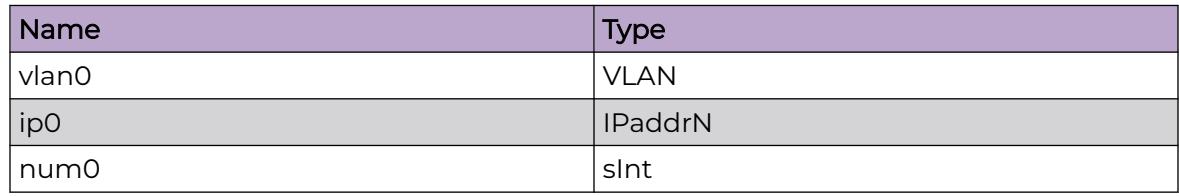
# pim.msg.ProcRegStopMsg

#### Description

Processing the register stop message on vlan for the given group.

#### Remedy

Informational message only, for debug purpose.

#### **Severity**

Debug-Data

#### Message Text

%vlan0% pimProcRegStop: grp: %ip0%/%num0% src:%ip1%

#### Message Parameters

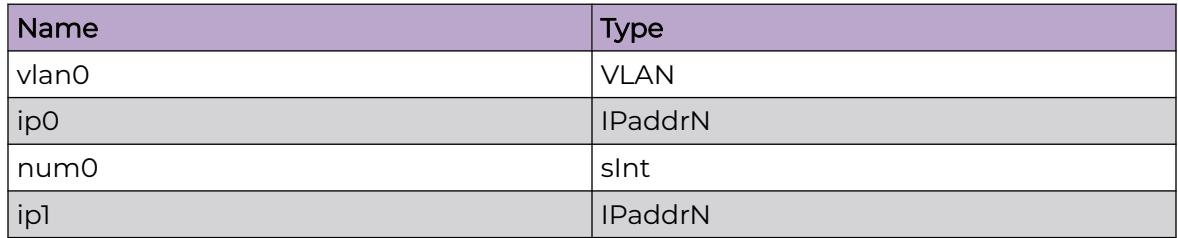

# pim.msg.TxMsg

### Description

Transmitting message of given type on vlan.

#### Remedy

Informational message only, for debug purpose.

#### **Severity**

Debug-Data

#### Message Text

%vlan0% Xmitting %name0%(%num0%) pkt of len %num1% from src %ip0% to %ip1%\n

# Message Parameters

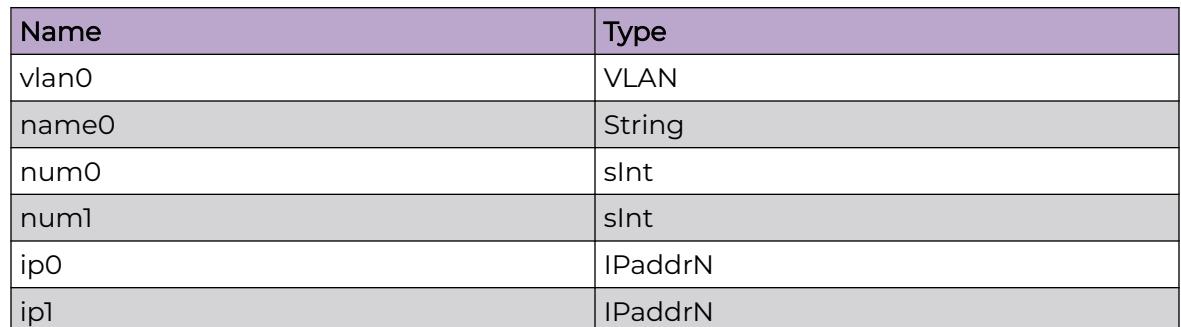

# pim.msg.RxMsgCksumFail

## **Description**

Checksum failed on pim message received on the given vlan.

#### Remedy

Informational message only, for debug purpose.

#### Severity

Warning

#### Message Text

%vlan0% chksum failure for pim message of length %num0%

### Message Parameters

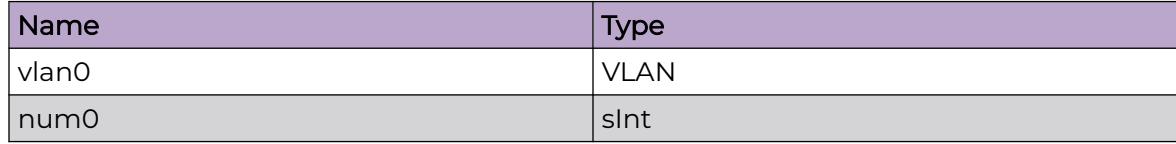

# pim.msg.RxMsgVerFail

### Description

The version field in the pim packet should be 2. Other version type is not supported.

#### Remedy

Check the configuration on the neighboring switch. If they keep sending such packets, this wswitch may not be able to interoperate.

#### **Severity**

Warning

#### Message Text

%vlan0% version unsuported for pim message. Invalid version given %num0%, message type %num1%

#### Message Parameters

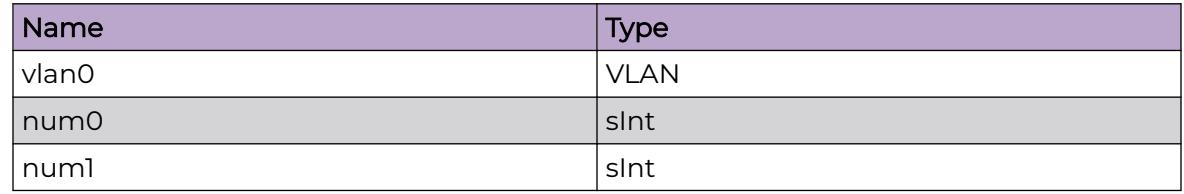

# pim.msg.TxJoinUp

### Description

Sending join/prune to neighbor.

#### Remedy

Informational message only.

#### **Severity**

Debug-Data

#### Message Text

Sending %str0% for src/grp %ips%/%ipd% to neighbor %ipa%.

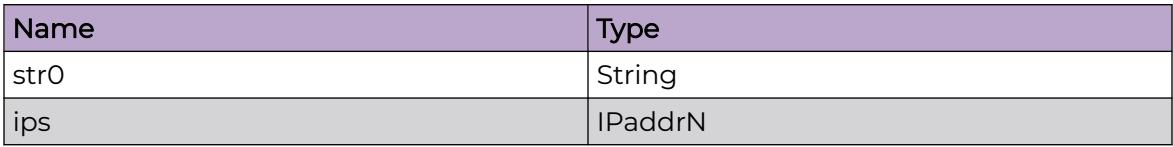

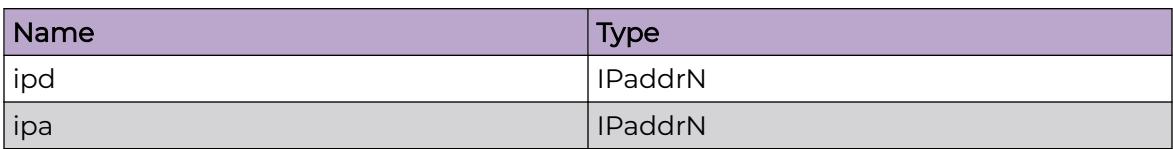

## pim.msg.ProcJoinPruneMsg

#### Description

Processing join/prune to neighbor.

#### Remedy

Informational message only.

#### **Severity**

Debug-Data

#### Message Text

Processing Join/Prune packet from %ipa%.

#### Message Parameters

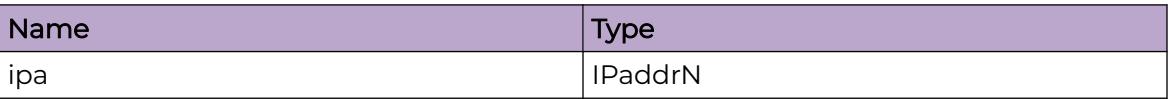

# pim.msg.TxPartJoinPrunePkt

#### **Description**

Sending join prune packet of above length. Rest of join prune would be sent in subsequent packets.

#### Remedy

Informational message only.

#### **Severity**

Debug-Data

#### Message Text

Transmitting partial join/prune packet of len %ln%.

## Message Parameters

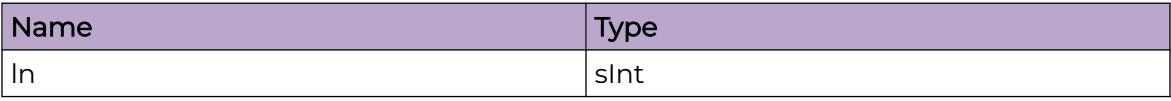

# pim.msg.TxPktFail

#### Description

Error while sending the packet to kernel.

#### Remedy

Informational message only.

#### **Severity**

Notice

#### Message Text

%tp% packet send to %ip0% (size %sz%) fail with error %str0% (%ln%).

#### Message Parameters

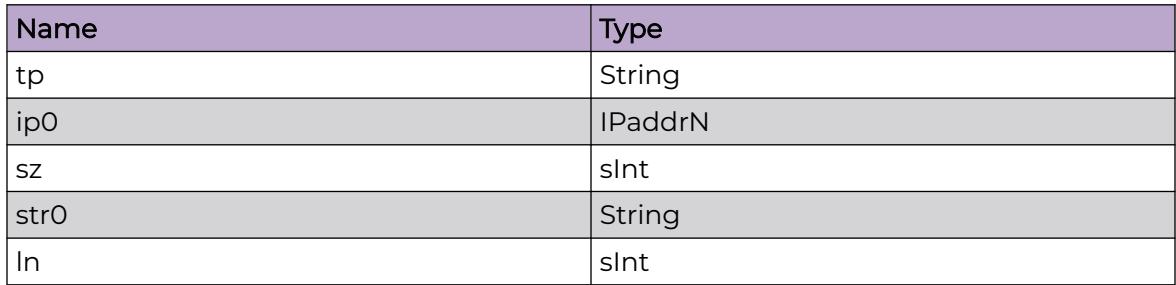

# pim.msg.AddNameItemFail

### Description

Error while adding name space to cli.

#### Remedy

contact tech support.

#### Severity

Error

#### Message Text

Could not add the new vlan, %tp%, to cli name-space..

#### Message Parameters

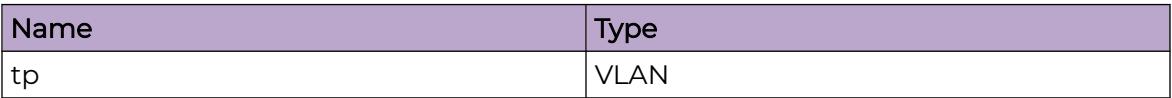

# pim.msg.RxPktFail

#### Description

Error while receiving the packet to kernel.

#### Remedy

Internal error.

#### **Severity**

Error

#### Message Text

Error while receiving pim control packet on raw socket.

# pim.msg.RxPimPkt

### **Description**

Received a pim packet.

#### Remedy

Informational message only, for debug purpose.

#### **Severity**

Info

#### Message Text

Received pim  $%$ typeStr% packet of length  $%$ len% on  $%$ ip0% from  $%$ ipa% to  $%$ dipa $%$ .

### Message Parameters

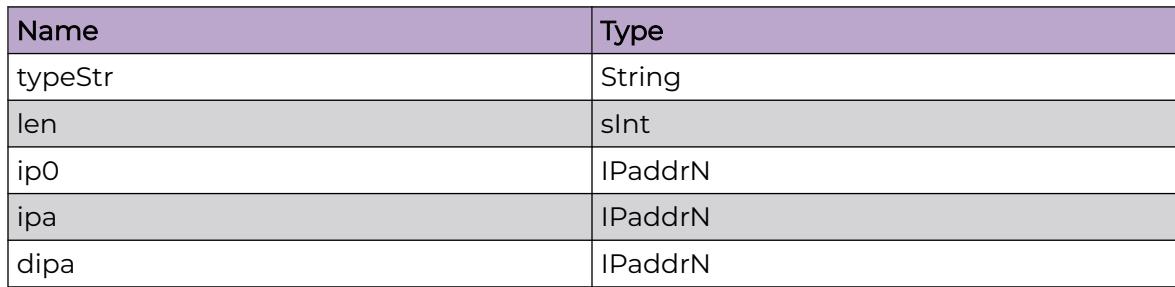

# pim.msg.RxMsgDrop

## Description

Received a pim packet.

### Remedy

Informational message only, for debug purpose.

#### **Severity**

Info

### Message Text

Packet received on %vl0% from %ip0% rejected for access violation.

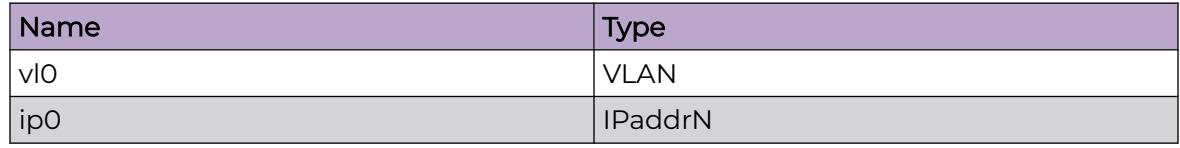

# pim.msg.DropTxGenRegMsg

### Description

This source and group could have been denied in the register policy file if genrated register message dropped due to register policy.

#### Remedy

Check the register policy for First Hop Router(FHR) configuration in "show pim ipv4" or "show pim ipv6" command. If it is valid source and group then edit the policy file to permit this source and refresh it.

#### **Severity**

Warning

#### Message Text

Transmission of generated Register message from %ipa1%, destined to %ipa2% is dropped due to %dropReason%.

#### Message Parameters

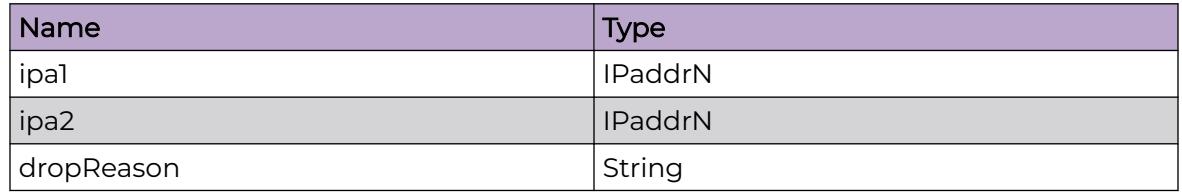

# pim.msg.RfrshSSMTimer

### **Description**

Processing sparse join and refreshing cache timer for SG cache as it is on SSM vlan.

#### Remedy

Informational message only, for debug purpose.

#### **Severity**

Debug-Data

#### Message Text

%vlan0% Refreshing SSM cache timer for %ips%/%ipd%

#### Message Parameters

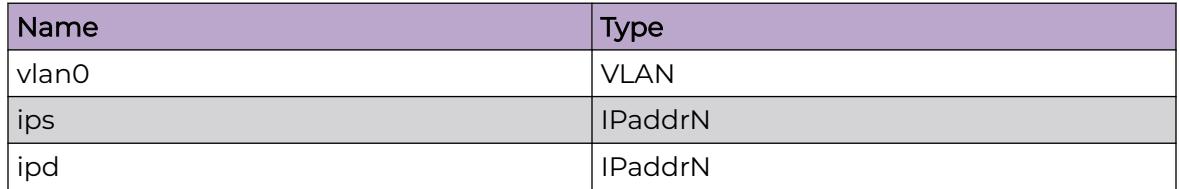

# pim.msg.TxPktError

#### **Description**

This message will be written when we were unable to transmit a PIM packet because the PIM circuit was not passed as a parameter. This is a software error.

#### Remedy

This is a software error, and Extreme's TAC personnel should be notified.

#### **Severity**

Notice

#### Message Text

%msg%

#### Message Parameters

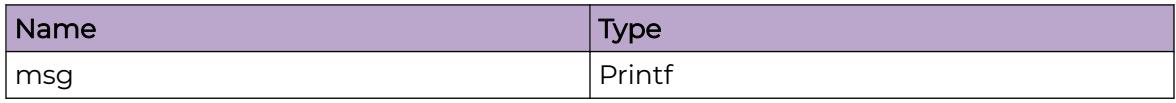

# pim.msg.FHRSrcRptPruneDiffUpif

#### **Description**

If (\*, G) entry exists, put SGRPT prune in the join packet to neighbor because the neighbor is on different ingress than SG's ingress. This message is logged on First-Hop-Router.

#### Remedy

Informational message only, for debug purpose.

#### **Severity**

Debug-Data

#### Message Text

%vlan0% add %ip0% to SGRPT prune list for Group %ip1% if (\*,G) entry exists

#### Message Parameters

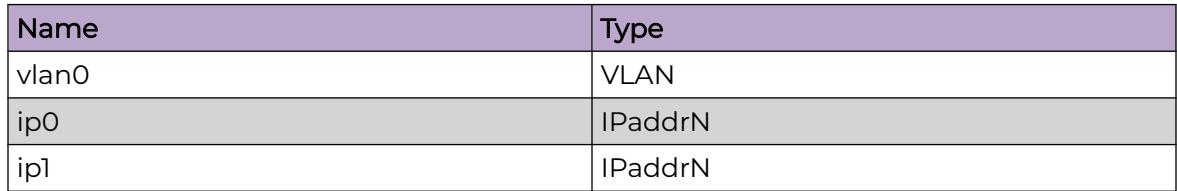

# pim.msg.SkipSendingGraftUp

#### **Description**

Do not send graft upstream because PIM neighbor is gone.

#### Remedy

Informational message only, for debug purpose.

#### **Severity**

Debug-Data

#### Message Text

Graft not sent because PIM upstream nbr (una: %ip2%) is gone. Vlan:%vlan0%, Src:%ip0%, Grp:%ip1%, Oif :%ip3%

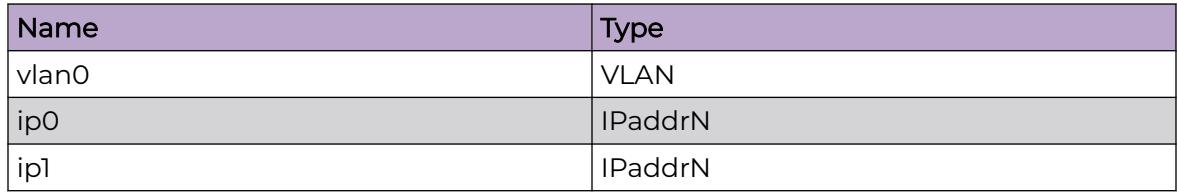

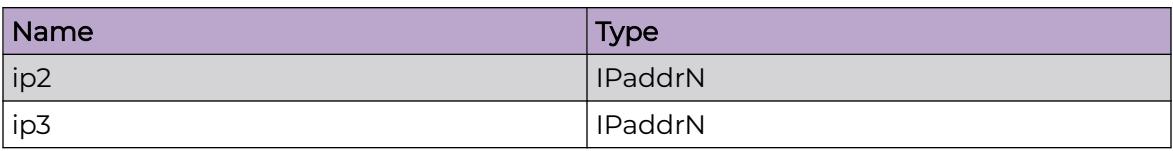

# pim.msg.RxRegDrop

#### **Description**

This source and group could have been denied in the register policy file if the received register message dropped due to register policy. Switch could have the insufficient licenses if the received register message dropped due to insufficient license.

#### Remedy

Check the register policy for Rendezvous point(RP) configuration in "show pim ipv4" or "show pim ipv6" command. If it is valid source and group then edit the policy file to permit this source and refresh it. Check the currently installed system license and upgrade if necessary.

#### **Severity**

Warning

#### Message Text

Register message received from %ipa1%, destined to %ipa2% for Group %ipa3% and Src %ipa4% is dropped due to %dropReason%.

#### Message Parameters

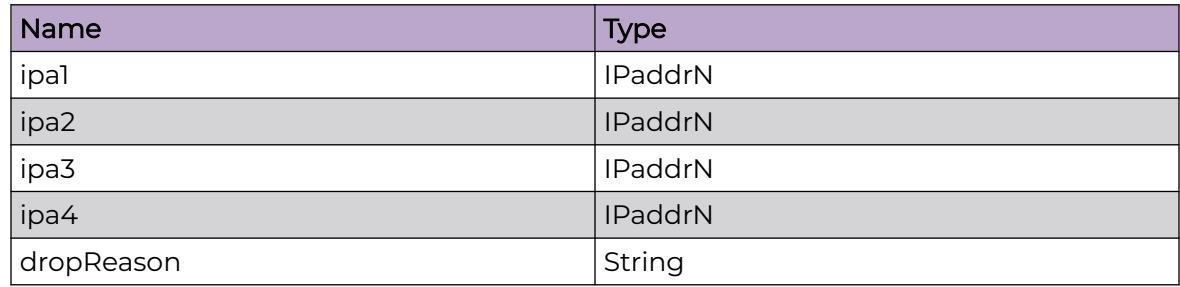

# pim.msg.SkipTxJoinPrune

#### **Description**

This event occurs when join/prune message is not sent to upstream neighbor because the PIM neighborship is not established.

## Remedy

No action required - Informational message only

## Severity

Debug-Data

### Message Text

Join/Prune message for source %ip0%, group %ip1% is not sent over VLAN %vlan0% for OIF %ip3% because PIM upstream neighbor (address: %ip2%) is not available.

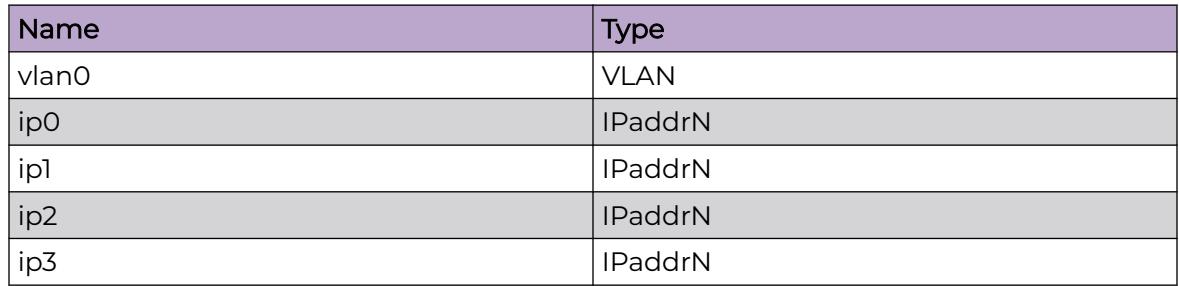

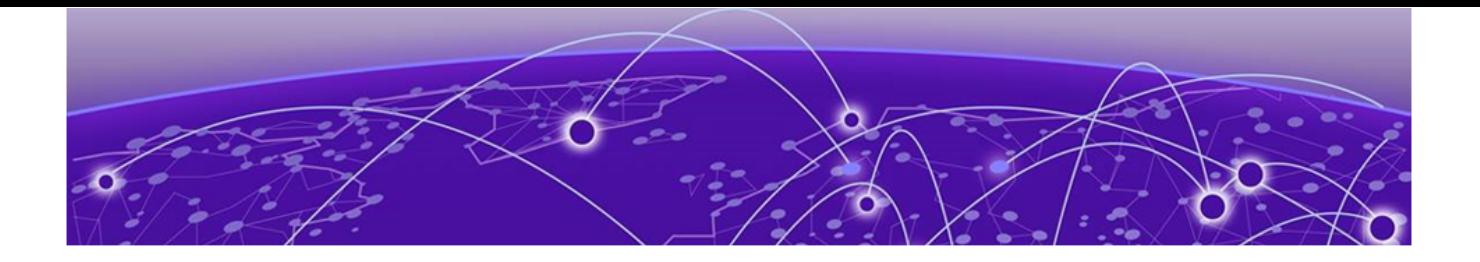

# **pim.mtrace Messages**

pim.mtrace.RecvReq on page 4225 [pim.mtrace.SendRspns](#page-4225-0) on page 4226

## pim.mtrace.RecvReq

#### **Description**

This log message is displayed when PIM receives mtrace query/request message from multicast manager to retrieve information.

#### Remedy

Informational message only, for debug purpose

### **Severity**

Debug-Data

#### Message Text

Received mtrace %type% with source address %srcAddr% group address %grpAddr% destination address %destAddr% queryId %queryId% from Multicast manager for VR %vrId%

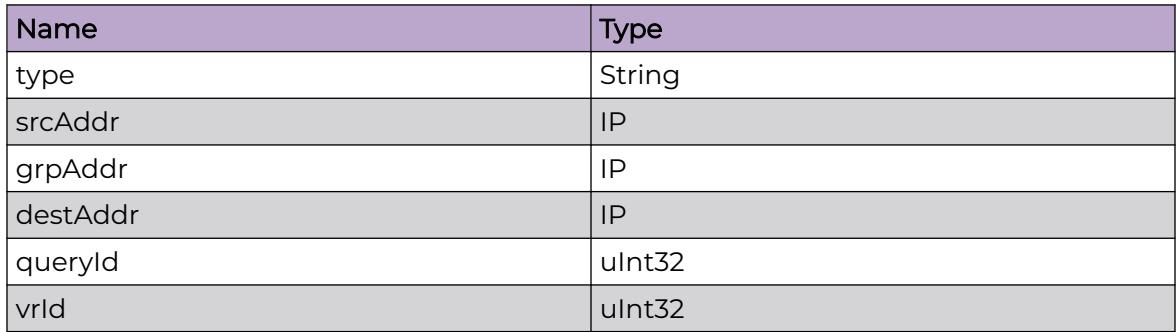

# <span id="page-4225-0"></span>pim.mtrace.SendRspns

#### Description

This log message is displayed when PIM sends response to multicast manager for the mtrace trace request.

#### Remedy

Informational message only, for debug purpose

#### **Severity**

Debug-Data

#### Message Text

Sending Response to multicast manager for %srcAddr% %grpAddr% %queryId% with previous hop address %prevHopAddr% incoming interface address %iifAddr% srcMask %srcMask% forwarding code %fwdCode% on VR %vrId%

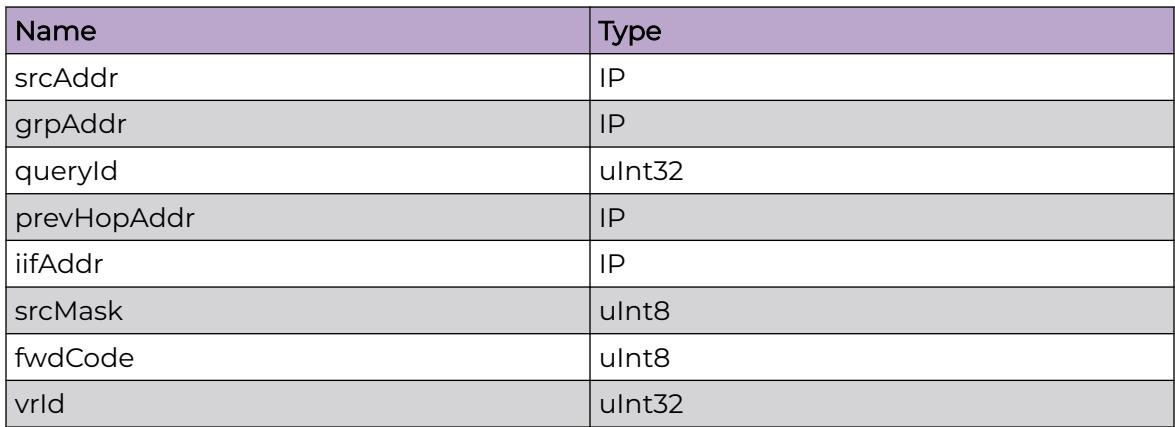

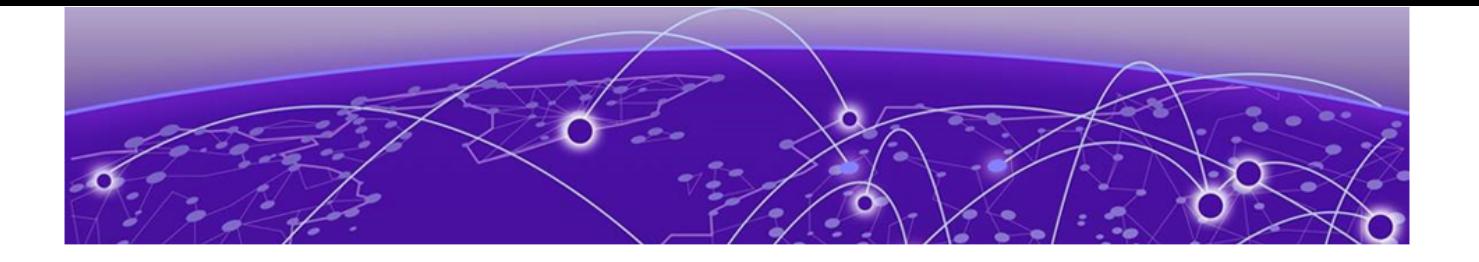

# **pim.nbr Messages**

pim.nbr.AddNbrNode on page 4227 pim.nbr.DelNbrNode on page 4227

## pim.nbr.AddNbrNode

## Description

Debug message informing what is being programmed into the kernel.

#### Remedy

Informational message only, for debug purpose.

#### **Severity**

Debug-Data

#### Message Text

New neighbor node, with ip-address %ip0%, is being created on vlan, %nm%.

#### Message Parameters

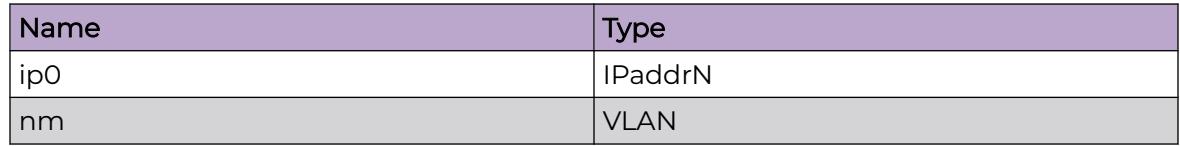

# pim.nbr.DelNbrNode

# Description

Debug message informing what is being programmed into the kernel.

## Remedy

Informational message only, for debug purpose.

## Severity

Debug-Data

#### Message Text

Neighbor node corresponding to ip-address, %ip0%, is being deleted from vlan, %nm%.

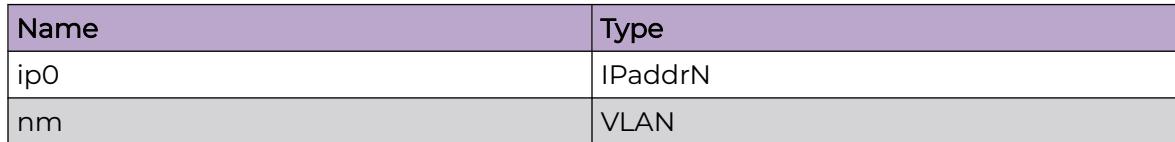

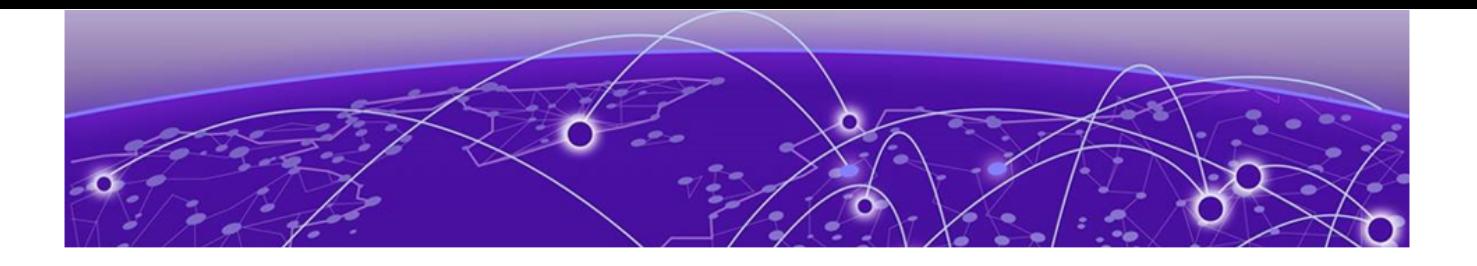

# **pim.overlay Messages**

pim.overlay.RecvCreatCache on page 4229 [pim.overlay.CreatCacheOK](#page-4229-0) on page 4230 [pim.overlay.CreatCacheFail](#page-4229-0) on page 4230 [pim.overlay.RecvDelCache](#page-4230-0) on page 4231 [pim.overlay.DelCacheOK](#page-4231-0) on page 4232 [pim.overlay.DelCacheFail](#page-4231-0) on page 4232 [pim.overlay.RecvCacheMiss](#page-4232-0) on page 4233 [pim.overlay.IgnNbrJoinPrune](#page-4233-0) on page 4234

# pim.overlay.RecvCreatCache

#### **Description**

Recevied call back message from overlay tunnel manager to create cache on First-Hop-Router and Last-Hop-Router for the multicast overlay tunnels.

#### Remedy

No action required - Informational message only.

#### **Severity**

Debug-Summary

#### Message Text

%format%

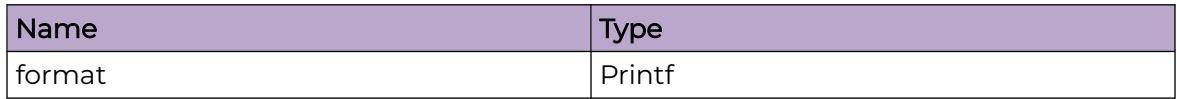

#### <span id="page-4229-0"></span>Applicable Platforms

- Summit family switches
- I386 virtual machine switch simulator

# pim.overlay.CreatCacheOK

#### **Description**

Successfully created overlay multicast tunnel cache on First-Hop-Router and Last-Hop-Router.

#### Remedy

No action required - Informational message only.

#### **Severity**

Debug-Summary

#### Message Text

%format%

#### Message Parameters

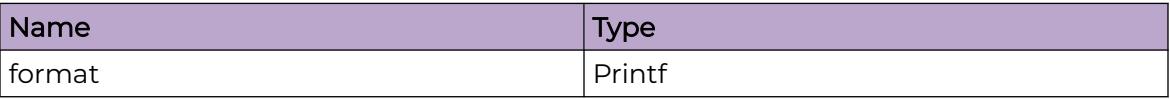

#### Applicable Platforms

- Summit family switches
- I386 virtual machine switch simulator

# pim.overlay.CreatCacheFail

#### Description

Failed to create overlay multicast tunnel cache on First-Hop-Router and Last-Hop-Router for the given reason.

#### Remedy

No action required - Informational message only.

#### <span id="page-4230-0"></span>**Severity**

Debug-Summary

#### Message Text

%format%

#### Message Parameters

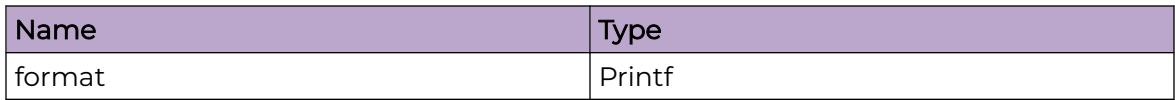

### Applicable Platforms

- Summit family switches
- I386 virtual machine switch simulator

# pim.overlay.RecvDelCache

### Description

Recevied call back message from overlay tunnel manager to delete cache on First-Hop-Router and Last-Hop-Router for the multicast overlay tunnels.

#### Remedy

No action required - Informational message only.

#### **Severity**

Debug-Summary

#### Message Text

%format%

#### Message Parameters

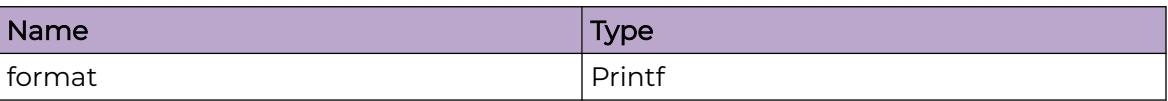

## Applicable Platforms

• Summit family switches

• I386 virtual machine switch simulator

# <span id="page-4231-0"></span>pim.overlay.DelCacheOK

#### **Description**

Successfully deleted overlay multicast tunnel cache on First-Hop-Router and Last-Hop-Router.

#### Remedy

No action required - Informational message only.

#### **Severity**

Debug-Summary

#### Message Text

%format%

#### Message Parameters

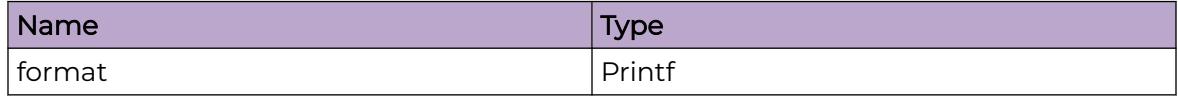

#### Applicable Platforms

- Summit family switches
- I386 virtual machine switch simulator

# pim.overlay.DelCacheFail

#### **Description**

Failed to delete overlay multicast tunnel cache on First-Hop-Router and Last-Hop-Router for the given reason.

#### Remedy

No action required - Informational message only.

#### **Severity**

Debug-Summary

#### <span id="page-4232-0"></span>Message Text

%format%

#### Message Parameters

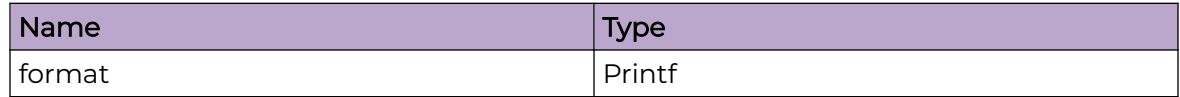

#### Applicable Platforms

- Summit family switches
- I386 virtual machine switch simulator

# pim.overlay.RecvCacheMiss

#### **Description**

The cache message for (S,G) recevied for overlay cache from the specificed ingress VLAN.

#### Remedy

No action required - Informational message only.

#### **Severity**

Debug-Summary

#### Message Text

%format%

#### Message Parameters

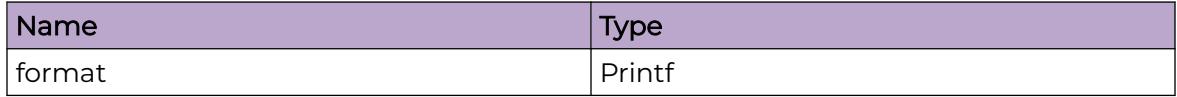

### Applicable Platforms

- Summit family switches
- I386 virtual machine switch simulator

# <span id="page-4233-0"></span>pim.overlay.IgnNbrJoinPrune

#### Description

Indicates that periodic join is not being sent on 'vlan' for the specified overlay multicast cache. This is due to the fact that the peer's cahe entry has better metric to the source so peer is forwarding traffic to the tenant vlan egress. This log will appear when this cache is exluded in the periodical Join-Prune message to upstream neighbor.

#### Remedy

No action required - Informational message only.

#### **Severity**

Debug-Summary

#### Message Text

Skipping periodic join for S %src%, G %grp% on VLAN %vlan%

#### Message Parameters

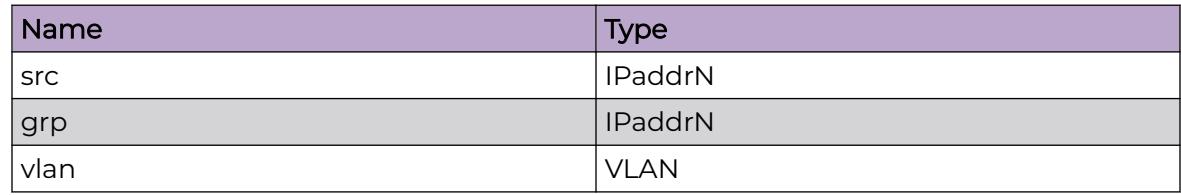

#### Applicable Platforms

- Summit family switches
- I386 virtual machine switch simulator

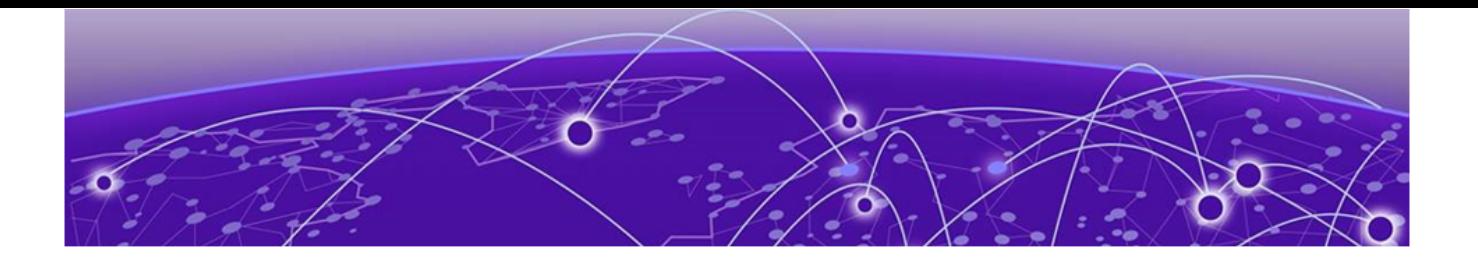

# **pim.rpm Messages**

[pim.rpm.ModBsrState](#page-4235-0) on page 4236 [pim.rpm.ChgCbsrParm](#page-4236-0) on page 4237 [pim.rpm.ChgCbsrParmDone](#page-4236-0) on page 4237 [pim.rpm.ProcBSRMsg](#page-4237-0) on page 4238 [pim.rpm.ChgBSRParm](#page-4238-0) on page 4239 [pim.rpm.ProcCRPMsgFail](#page-4238-0) on page 4239 [pim.rpm.UpdtCRPData](#page-4239-0) on page 4240 [pim.rpm.ClrCRPData](#page-4239-0) on page 4240 [pim.rpm.BldBSRMsg](#page-4240-0) on page 4241 [pim.rpm.BldBSRMsgNull](#page-4240-0) on page 4241 [pim.rpm.SkipRpBSRMsg](#page-4241-0) on page 4242 [pim.rpm.AddRpBSRMsg](#page-4242-0) on page 4243 [pim.rpm.BldBsrMsgDone](#page-4242-0) on page 4243 [pim.rpm.ProcGrpBsrMsg](#page-4243-0) on page 4244 [pim.rpm.ChgCRPPrio](#page-4243-0) on page 4244 [pim.rpm.ReadGrpBsrMsg](#page-4244-0) on page 4245 [pim.rpm.ReadCrpBsrMsg](#page-4244-0) on page 4245 [pim.rpm.DelGrpCrpData](#page-4245-0) on page 4246 [pim.rpm.RxBsrPkt](#page-4245-0) on page 4246 [pim.rpm.LkupBSRRtNull](#page-4246-0) on page 4247 [pim.rpm.GetBSRTagData](#page-4247-0) on page 4248 [pim.rpm.TmoutCrpTime](#page-4247-0) on page 4248 [pim.rpm.TxOldBSRPkt](#page-4248-0) on page 4249 [pim.rpm.TxNewBSRPkt](#page-4248-0) on page 4249 [pim.rpm.TxOldBSRPktToSw](#page-4249-0) on page 4250 [pim.rpm.TxNewBSRPktToSw](#page-4249-0) on page 4250 [pim.rpm.GetRpEnt](#page-4250-0) on page 4251 [pim.rpm.DelRpEnt](#page-4250-0) on page 4251 [pim.rpm.AgeRPData](#page-4251-0) on page 4252 [pim.rpm.GetPolParmFail](#page-4251-0) on page 4252 [pim.rpm.RegPolMgrFail](#page-4252-0) on page 4253 [pim.rpm.RecvUnkPolMsg](#page-4252-0) on page 4253 [pim.rpm.AddGrNoRpBSRMsg](#page-4253-0) on page 4254 [pim.rpm.CreateRpEnt](#page-4254-0) on page 4255

<span id="page-4235-0"></span>[pim.rpm.ReadTmpCrpBsrMsg](#page-4254-0) on page 4255 [pim.rpm.RemGrpRpCntZero](#page-4255-0) on page 4256 [pim.rpm.RemGrpHoldTimerExpiry](#page-4255-0) on page 4256 [pim.rpm.BsrMsgSent](#page-4256-0) on page 4257 [pim.rpm.tmpGrpToRpMapToWork](#page-4256-0) on page 4257 [pim.rpm.GetBestRpSkipRpDel](#page-4257-0) on page 4258 [pim.rpm.GetBestRpSkipLinkDel](#page-4257-0) on page 4258 [pim.rpm.GetRpSetSkipGroup](#page-4258-0) on page 4259 [pim.rpm.ErrRpCntNeg](#page-4259-0) on page 4260 [pim.rpm.BldBSRMsgRPCntExceed](#page-4259-0) on page 4260 [pim.rpm.LkupBSRRouteFail](#page-4260-0) on page 4261 [pim.rpm.DropCrpAdvAtBorder](#page-4260-0) on page 4261

# pim.rpm.ModBsrState

#### **Description**

If no BSR message is received for BSR timeout period, the BSR state machine is executed and the BSR changes state. The message is dispalyed for such state transition.

#### Remedy

Informational message only, for debug purpose.

#### **Severity**

Debug-Data

#### Message Text

Modifying state, %name0% for current BSR, %ip0%(%num0%), on expiry of the timer.

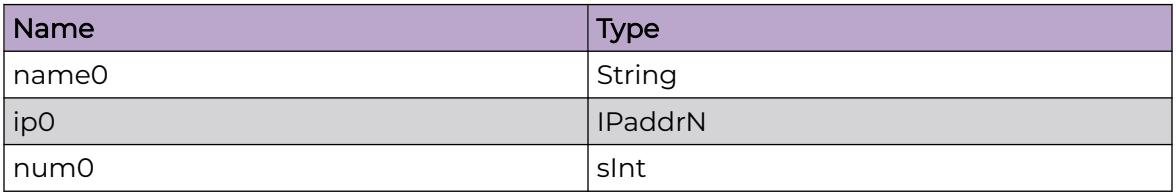

# <span id="page-4236-0"></span>pim.rpm.ChgCbsrParm

## Description

The candidate BSR is being changed. Either the bsr address or the priority is different. %ip1% is new bsr address, %num2% is the new priority and %st% is the current state.

#### Remedy

Informational message only, for debug purpose.

#### **Severity**

Debug-Data

#### Message Text

Candidate BSR is being changed. Old config, %ip0%/%num%, %ip1%/%num2%. Bsr state is %st%.

### Message Parameters

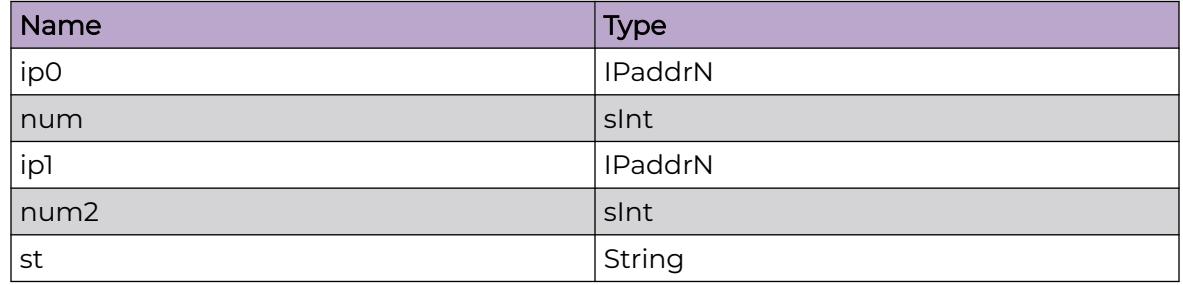

# pim.rpm.ChgCbsrParmDone

### **Description**

Displays the changed BSR info, where %ip0% is new bsr address, %num0% is the new priority and %name0% is the new BSR state.

#### Remedy

Informational message only, for debug purpose.

#### **Severity**

Debug-Data

#### <span id="page-4237-0"></span>Message Text

Candidate BSR changed to, %ip0%(%num0%), state %name0%\n

#### Message Parameters

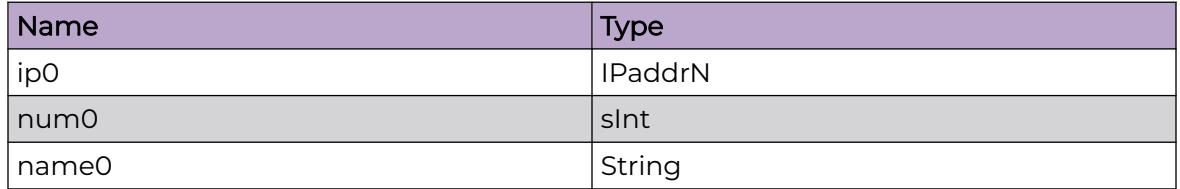

# pim.rpm.ProcBSRMsg

#### Description

Processing the CBSR message. Displays the current BSR state on the switch and the BSR information in the message being processed.

#### Remedy

Informational message only, for debug purpose.

#### **Severity**

Debug-Data

#### Message Text

Candidate BSR message received. Current BSR %ip0%(%num0%) state %name0%. Given BSR %ip1%(%num1%)

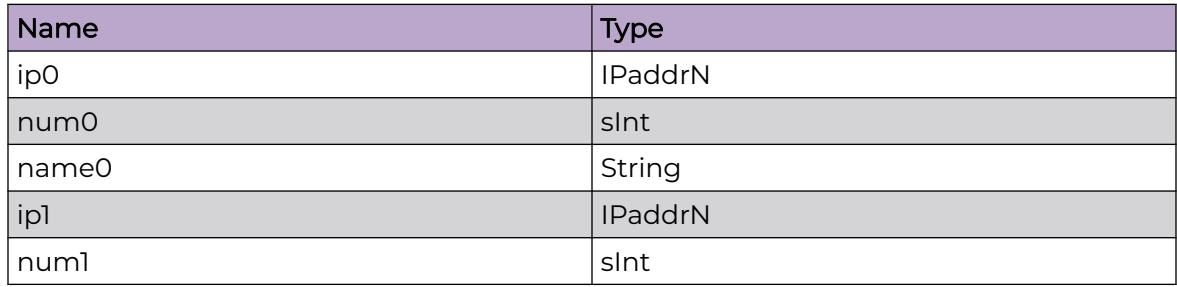

# <span id="page-4238-0"></span>pim.rpm.ChgBSRParm

#### Description

The BSR packet received caused change in the elected BSR info.

#### Remedy

Informational message only, for debug purpose.

#### **Severity**

Debug-Data

#### Message Text

New BSR, %ip0%(%num0%), is elected over the existing one. Current BSR state %name0%.

#### Message Parameters

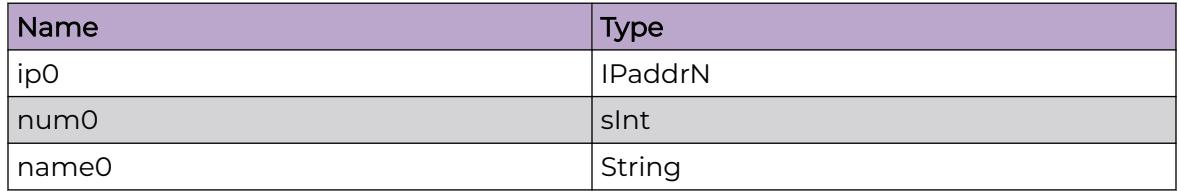

# pim.rpm.ProcCRPMsgFail

### Description

The policy configuration is such that the CRP is not to be accepted from the given source, the CRP advertisement received will not be processed.

#### Remedy

Informational message only, for debug purpose.

#### **Severity**

Info

#### Message Text

CRP message from %ip0% is rejected as its not in trusted CRP list.

## <span id="page-4239-0"></span>Message Parameters

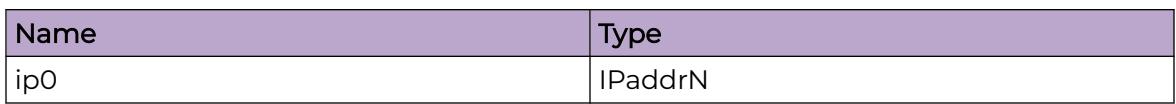

# pim.rpm.UpdtCRPData

## **Description**

Updating the CRP information locally, instead of unicasting outside to the BSR.

#### Remedy

Informational message only, for debug purpose.

#### **Severity**

Debug-Data

#### Message Text

Loopback CRP information, as the elected BSR is on the same switch. CRP address, %ip0%, packet length, %num0%.

#### Message Parameters

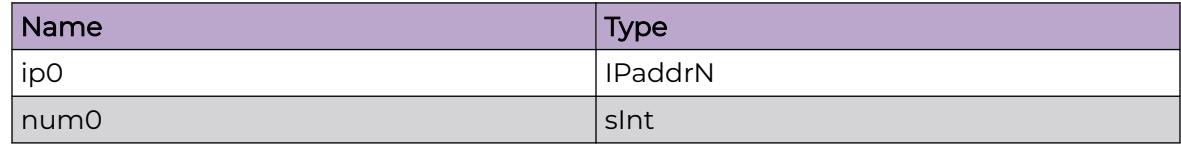

# pim.rpm.ClrCRPData

### **Description**

When the CRP is unconfigured, or the interface is going down, it unicasts a CRP advertisement with 0 holdtime, so that the next BSR advertisemtn will not contain this CRP. This is to speed up the BSR convergence time, otherwise the CRP entry on the BSR will have to timeout, before the BSE would know that the CRP is no longer up.

#### Remedy

Informational message only, for debug purpose.

#### <span id="page-4240-0"></span>**Severity**

Debug-Data

#### Message Text

Loopback poisoned CRP information on local elected BSR. CRP address, %ip0%, packet length, %num0%.

## Message Parameters

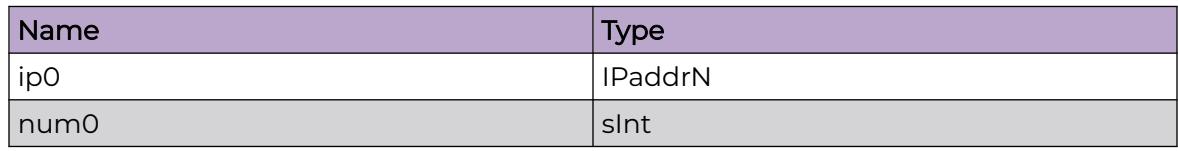

# pim.rpm.BldBSRMsg

### **Description**

Constructing BSR packet segment for the given group.

### Remedy

Informational message only, for debug purpose.

#### **Severity**

Debug-Data

#### Message Text

Building BSR advertisemnt packet for CRPs corresponding to group %ipd%.

### Message Parameters

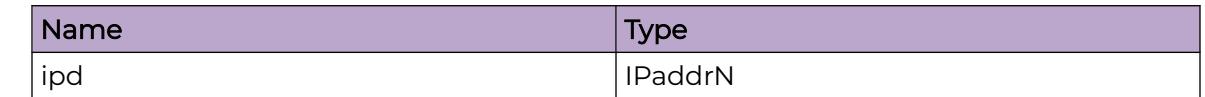

# pim.rpm.BldBSRMsgNull

### **Description**

The given CRP is not added in the BSR advertisement as the CRP has been poison reversed.

#### <span id="page-4241-0"></span>Remedy

Informational message only, for debug purpose.

#### Severity

Debug-Data

#### Message Text

Skipping CRP, %ip0%, while constructing BSR packet.

#### Message Parameters

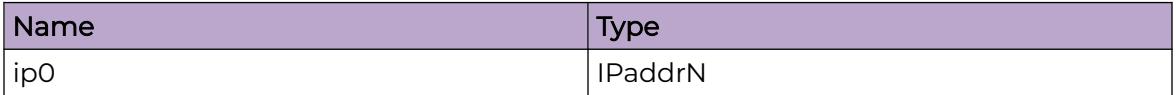

# pim.rpm.SkipRpBSRMsg

### **Description**

If the CRP advertisement doesn't contain the group, the group would fall to the next CRP as elected RP, so the advertisement will not include the group-rp combination.

#### Remedy

Informational message only, for debug purpose.

#### **Severity**

Debug-Data

#### Message Text

Skipping CRP, %ip0%, for group, %ipd%, while constructing BSR packet as the last advertisement from the CRP didn't include this group.

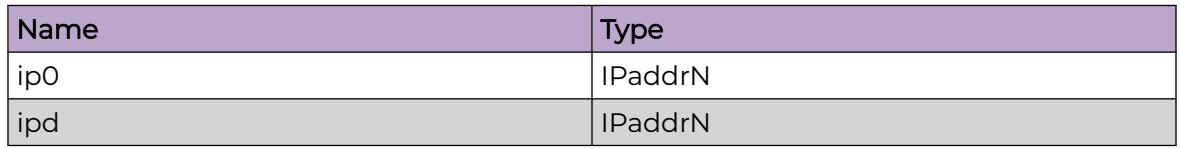

# <span id="page-4242-0"></span>pim.rpm.AddRpBSRMsg

#### Description

The CRP-group combination is being added in BSR advertisement.

#### Remedy

Informational message only, for debug purpose.

#### **Severity**

Debug-Data

#### Message Text

Adding crp, %ip0%, for group, %ipd%, while constructing BSR packet.

#### Message Parameters

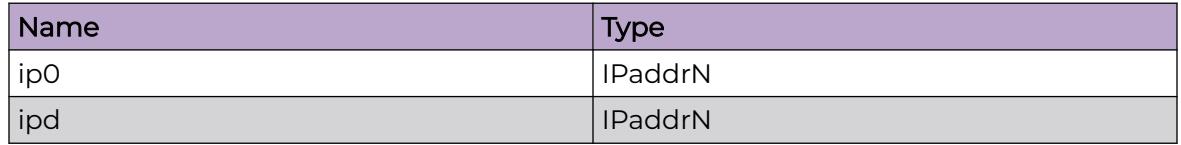

### pim.rpm.BldBsrMsgDone

#### Description

The BSR packet has been constructed and is ready to be transmitted to the neighbors.

#### Remedy

Informational message only, for debug purpose.

#### **Severity**

Debug-Data

#### Message Text

Built the BSR packet. The last group added is %ipd%.

## <span id="page-4243-0"></span>Message Parameters

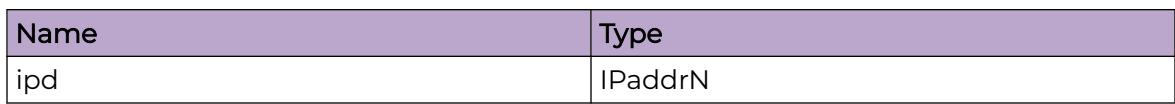

# pim.rpm.ProcGrpBsrMsg

## Description

The BSR packet is being processed for the group mask.

### Remedy

Informational message only, for debug purpose.

#### **Severity**

Debug-Data

#### Message Text

Processing segment of BSR packet received, for group %ipd%.

### Message Parameters

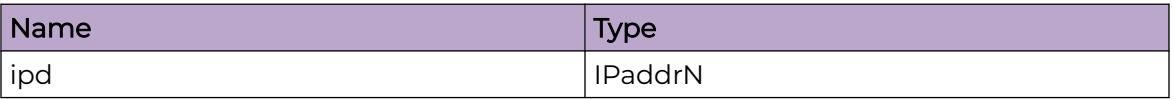

# pim.rpm.ChgCRPPrio

### **Description**

While processing the CRP advertisement the priority for CRP was found to have changed than the previous advertisement. So, this change would be saved.

### Remedy

Informational message only, for debug purpose.

### **Severity**

Debug-Data

#### <span id="page-4244-0"></span>Message Text

CRP priority changed for, %crp%, from %num0% to %num1%.

#### Message Parameters

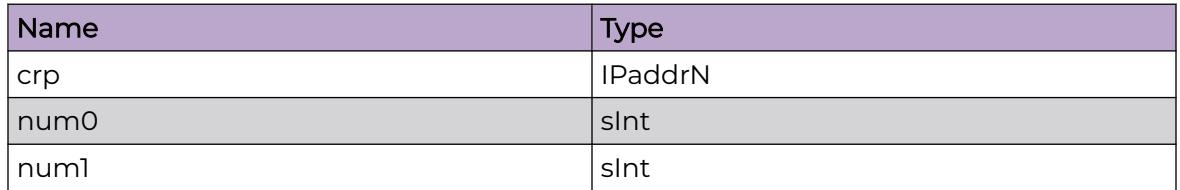

# pim.rpm.ReadGrpBsrMsg

#### **Description**

The BSR packet received has CRP information for the given group.

#### Remedy

Informational message only, for debug purpose.

#### **Severity**

Debug-Data

#### Message Text

Read group, %ip0%, in the BSR packet being processed.

#### Message Parameters

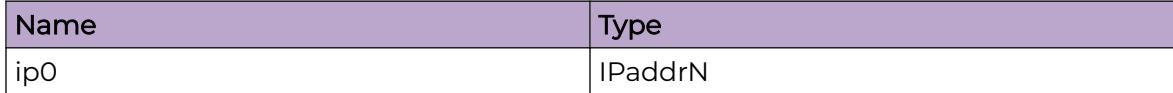

# pim.rpm.ReadCrpBsrMsg

#### **Description**

The packet contains the given crp for the group.

#### Remedy

Informational message only, for debug purpose.

### <span id="page-4245-0"></span>**Severity**

Debug-Data

### Message Text

Read CRP, %ip0%, for group, %ipd%, while processing BSR packet.

#### Message Parameters

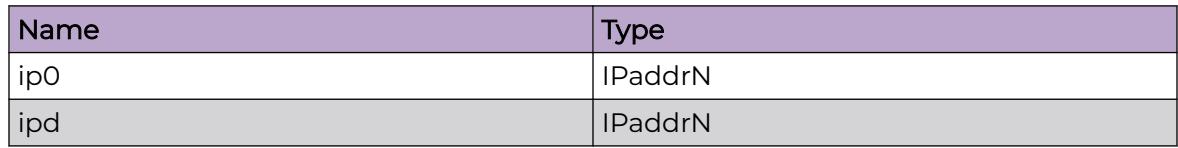

# pim.rpm.DelGrpCrpData

#### **Description**

The BSR didn't advertise the given CRP in this group, so remove it from the list of CRPs for the group.

#### Remedy

Informational message only, for debug purpose.

#### **Severity**

Debug-Data

#### Message Text

Delete %ip0% as one of the CRPs for the group, %ipd%.

### Message Parameters

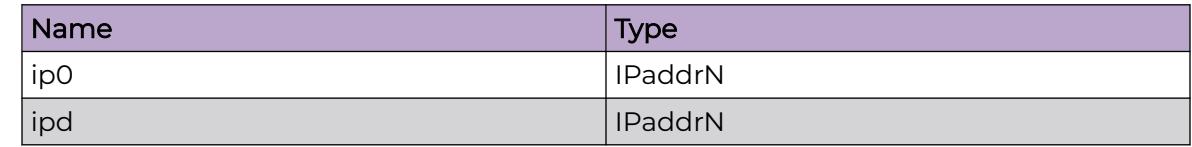

# pim.rpm.RxBsrPkt

### **Description**

Received the BSR packet on the given vlan.

#### <span id="page-4246-0"></span>Remedy

Informational message only, for debug purpose.

#### Severity

Debug-Data

#### Message Text

Received BSR packet from %ip0% of length %num0%, on vlan %nm%.

#### Message Parameters

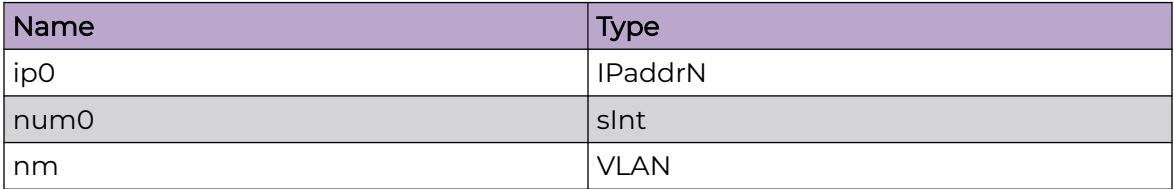

# pim.rpm.LkupBSRRtNull

#### **Description**

Expected interface to receive the BSR packet is different than the interface it was received on, or there is no route to the BSR from this switch. The BSR packet will not be processed.

#### Remedy

Informational message only, for debug purpose.

#### **Severity**

Info

#### Message Text

Bsr packet received from %ip0%, failed the RPF test.

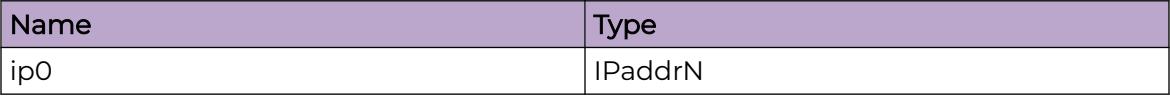

# <span id="page-4247-0"></span>pim.rpm.GetBSRTagData

#### **Description**

The fragmented BSR packet is not supported, the tag shows whether any such packet was received.

#### Remedy

Informational message only, for debug purpose.

#### **Severity**

Debug-Data

#### Message Text

Fragment tag on the BSR packet received, %num0%.

#### Message Parameters

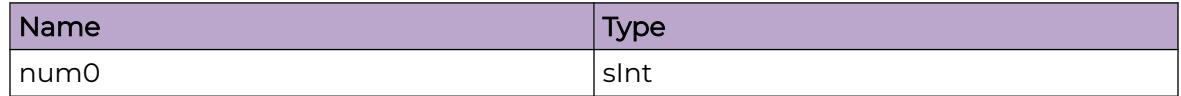

# pim.rpm.TmoutCrpTime

### **Description**

CRP advertisement would be sent to BSR as CRP advertisement timer has expired.

### Remedy

Informational message only, for debug purpose.

#### **Severity**

Debug-Data

#### Message Text

CRP advertisement timer expired.
## pim.rpm.TxOldBSRPkt

## Description

On detecting new neighbor, the last BSR received on the switch is forwarded to that, facilitating faster RP convergence.

#### Remedy

Informational message only, for debug purpose.

#### **Severity**

Debug-Data

#### Message Text

Transmitting the cached BSR advertisement to the new neighbor, %ip0%.

## Message Parameters

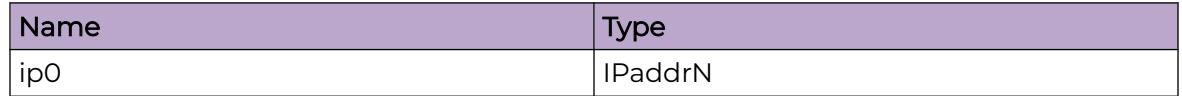

## pim.rpm.TxNewBSRPkt

## **Description**

On detecting new neighbor, BSR message would be sent to that as this switch has the current elected BSR interface.

## Remedy

Informational message only, for debug purpose.

#### **Severity**

Debug-Data

#### Message Text

Transmitting BSR advertisement to the new neighbor, %ip0%.

## Message Parameters

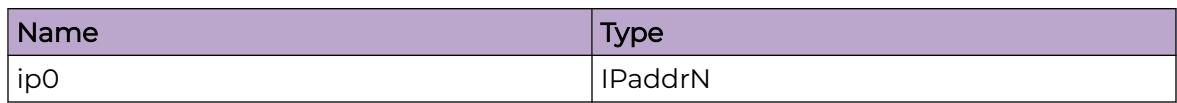

## pim.rpm.TxOldBSRPktToSw

## **Description**

As new or changed geneyation ID is seen in the hello message, its assumed that a new switch has come up or the old switch has restarted. In such situation BSR advertisement is sent.

## Remedy

Informational message only, for debug purpose.

## **Severity**

Debug-Data

## Message Text

Transmitting BSR advertisement on detecting a new switch on vlan %nm%.

## Message Parameters

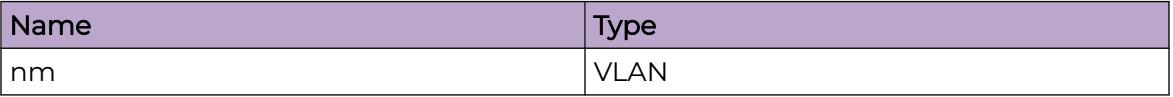

## pim.rpm.TxNewBSRPktToSw

## **Description**

As new or changed geneyation ID is seen in the hello message, its assumed that a new switch has come up or the old switch has restarted. In such situation BSR advertisement is sent.

## Remedy

Informational message only, for debug purpose.

## **Severity**

Transmitting BSR advertisement to the new switch detected in vlan, %nm%.

## Message Parameters

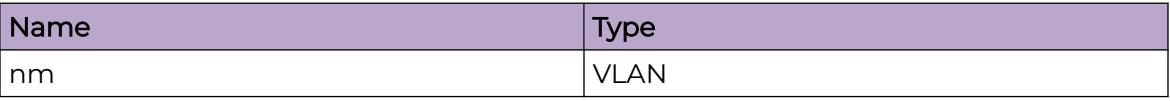

## pim.rpm.GetRpEnt

#### **Description**

Trying the get a RP entry object to link it to the group.

#### Remedy

Informational message only, for debug purpose.

## **Severity**

Debug-Data

#### Message Text

Find or create rp entry for, %ip0%\n

## Message Parameters

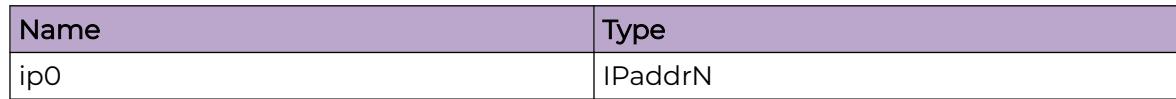

## pim.rpm.DelRpEnt

## **Description**

Deleting RP entry.

## Remedy

Informational message only, for debug purpose.

## **Severity**

Debug-Data

## Message Text

Deleting RP entry, %ip0%, with origin (%name0%).

## Message Parameters

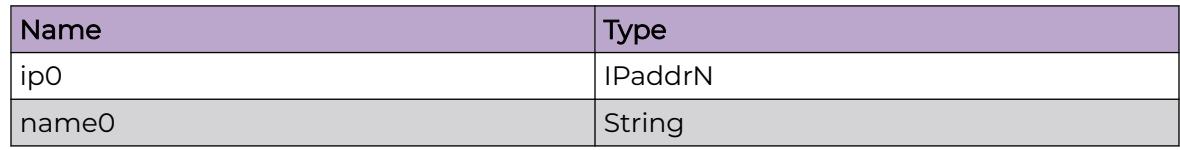

## pim.rpm.AgeRPData

## **Description**

If the CRP gies away, the BSR needs to know. This is done through poisoned CRP message and through aging. If the BSR didn't get the poisoned message, it will eventually age out the CRP entry learnt earlier.

## Remedy

Informational message only, for debug purpose.

## **Severity**

Debug-Data

## Message Text

RP learnt through CRP is being aged.

## pim.rpm.GetPolParmFail

## **Description**

Policy attached on vlan is not returning any result for unknown reasons This will affect the RP propagaion in PIM or .

## Remedy

Check if polmgr process is running OK, otherwise this is an internal error. Please contact tech support.

## **Severity**

Error

## Message Text

Policy evaluation failed with policy attached on vlan %nm%.

## Message Parameters

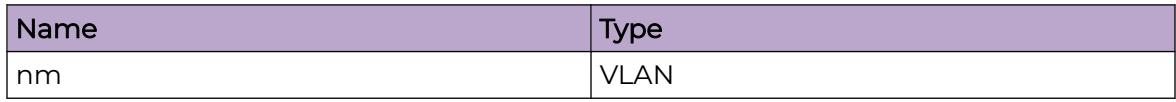

## pim.rpm.RegPolMgrFail

## **Description**

Could not register with policy manager, or the connection to pol mgr failed.

## Remedy

Check if polmgr process is running OK, otherwise this is an internal error. Please contact tech support.

## **Severity**

Error

## Message Text

Policy manager registeration failed with code  $n=8$ nm<sup>8</sup>.

## Message Parameters

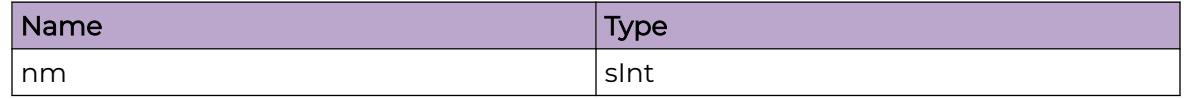

## pim.rpm.RecvUnkPolMsg

## Description

Could not handle policy manager refresh message status.

## Remedy

Check if polmgr process is running OK, otherwise this could be ignored.

## Severity

Notice

## Message Text

Cannot handle policy manager refresh msg type %nm%.

## Message Parameters

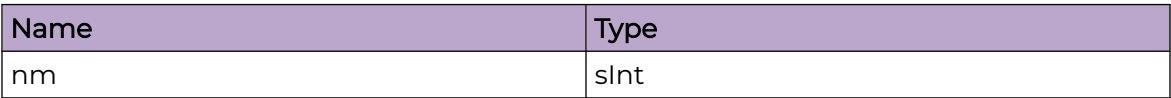

## pim.rpm.AddGrNoRpBSRMsg

## Description

The CRP-group combination is being added in BSR advertisement.

## Remedy

Informational message only, for debug purpose.

## **Severity**

Debug-Data

## Message Text

Adding group: %ipd% with zero RP Count, while constructing BSR packet.

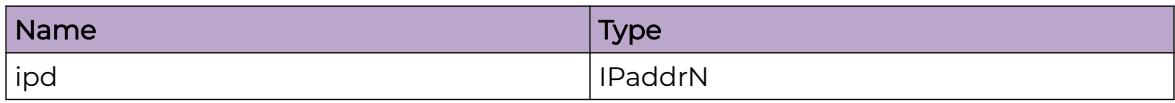

## pim.rpm.CreateRpEnt

## Description

Create an RP entry object to link it to the group.

## Remedy

Informational message only, for debug purpose.

## **Severity**

Debug-Data

## Message Text

Find or create rp entry for, %ip0%\n

## Message Parameters

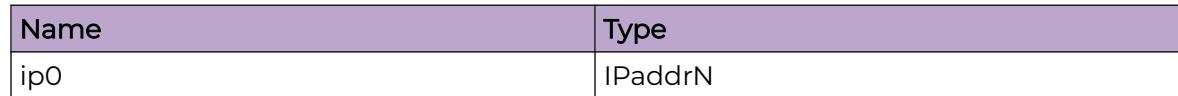

## pim.rpm.ReadTmpCrpBsrMsg

## Description

The packet contains the given crp for the group.

## Remedy

Informational message only, for debug purpose.

## **Severity**

Debug-Data

## Message Text

Read CRP, %ip0%, for group, %ipd%, and add it to the temp group list while processing BSR packet.

## Message Parameters

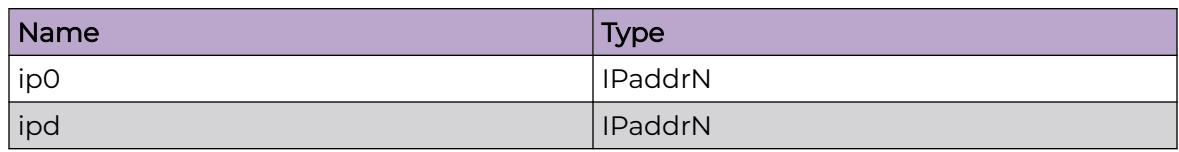

## pim.rpm.RemGrpRpCntZero

## **Description**

Received a BSR fragment with RP count zero for this group. So delete the group entry.

## Remedy

Informational message only, for debug purpose.

## **Severity**

Debug-Data

## Message Text

Remove group %ip0% as RP count is zero

## Message Parameters

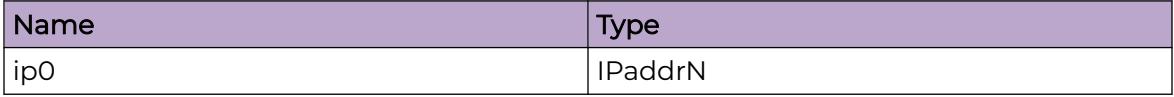

## pim.rpm.RemGrpHoldTimerExpiry

## **Description**

Received no BSR advertisements for this group for the interval BSR timeout. So the group entry is being deleted.

## Remedy

Informational message only, for debug purpose.

## **Severity**

Group %ip0% is being removed as it is aged out

## Message Parameters

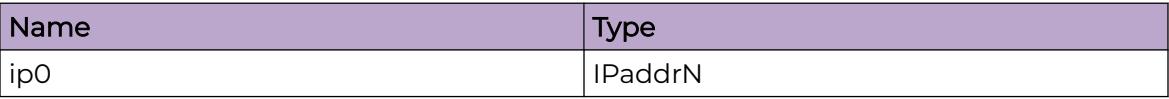

## pim.rpm.BsrMsgSent

#### Description

BSR advertisements are sent out.

#### Remedy

Informational message only, for debug purpose.

#### **Severity**

Debug-Summary

#### Message Text

Sent BSR advertisements.

## pim.rpm.tmpGrpToRpMapToWork

## **Description**

Received the complete RP information for this group from multiple BSR fragments. Copy the temp RP mapping to the working group RP mapping.

#### Remedy

Informational message only, for debug purpose.

#### **Severity**

Debug-Data

#### Message Text

Copy Group to RP mapping for %ip0% from temp list to the working list

## Message Parameters

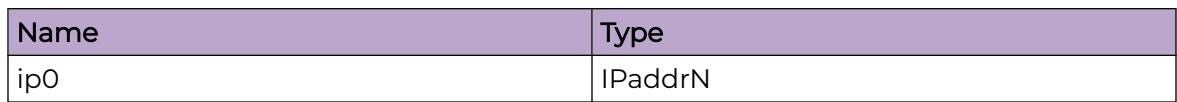

## pim.rpm.GetBestRpSkipRpDel

## **Description**

The RP is being aged out and hence need to be skipped from the list of feasible RPs for the specified group.

## Remedy

Informational message only, for debug purpose.

## **Severity**

Debug-Data

## Message Text

CRP %ip0% is skipped during computation of the best RP for group %ipd% as RP is being deleted.

## Message Parameters

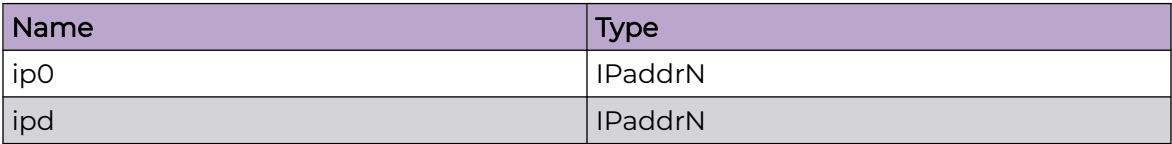

## pim.rpm.GetBestRpSkipLinkDel

## **Description**

This specific Group to RP mapping is being aged out and hence need to be skipped from the list of feasible RPs for the specified group.

## Remedy

Informational message only, for debug purpose.

## **Severity**

Debug-Data

## Message Text

CRP %ip0% is skipped during computation of the best RP for group %ipd% as the Grp to RP Mapping is being deleted for this specific RP-Grp.

## Message Parameters

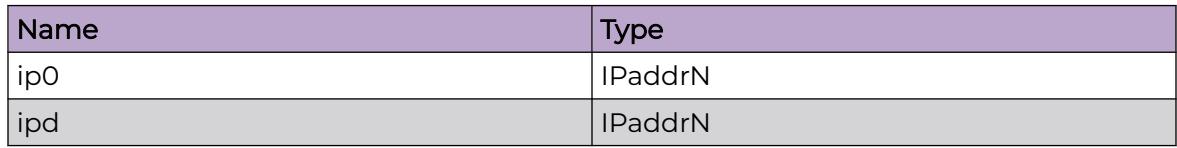

## pim.rpm.GetRpSetSkipGroup

## Description

The specified group mask combination is skipped as RP count is zero.

## Remedy

Informational message only, for debug purpose.

## **Severity**

Debug-Data

## Message Text

Skip group %ipd% mask %mask% as RP count is zero.

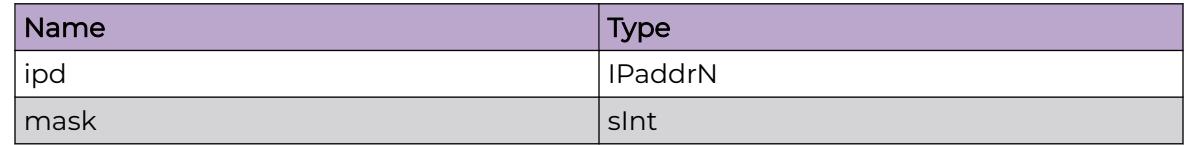

## pim.rpm.ErrRpCntNeg

## **Description**

RP Count for this group is already zero and is being decremented again which will result in a wrong value.

## Remedy

This error check is more of a consistency check and should not ideally happen. If you see this message, try disabling pim and re-enabling it to resolve the problem.

## **Severity**

Critical

## Message Text

Function %function%: RP Count for Group %group% is ZERO and is being deremented.

## Message Parameters

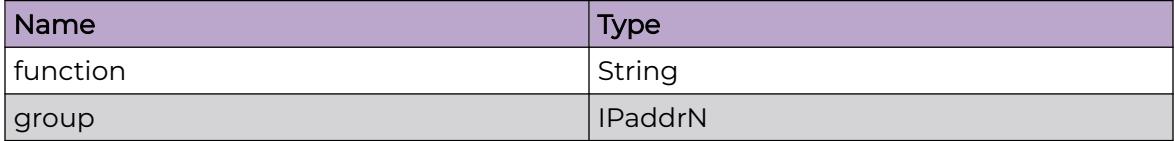

## pim.rpm.BldBSRMsgRPCntExceed

## **Description**

Currently the max supported limit for number of RPs for a single group EXOS is 145 for IPV4 and 64 for IPV6. Hence if any group has RP count greater than allowed limit, it will not be included in the BSR message being advertised.

## Remedy

Informational message only, for debug purpose.

## **Severity**

Warning

Group %ipd% wth RP count %rpcount% exceeds the max supported limit of %maxlimit% and will be skipped in the BSR message being advertised.

#### Message Parameters

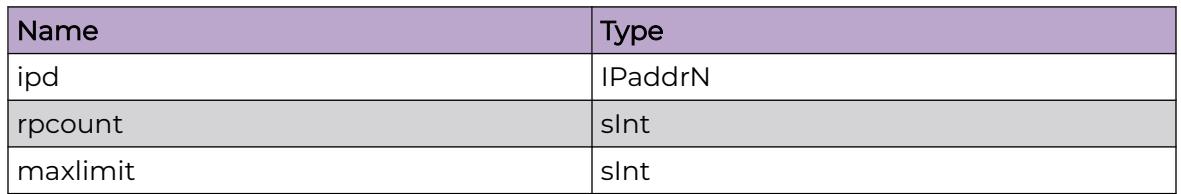

## pim.rpm.LkupBSRRouteFail

## Description

Route to BSR is not available, so cannot send CRP Advertisement.

#### Remedy

Informational message only, for debug purpose.

## **Severity**

Debug-Summary

#### Message Text

Cannot send CRP Adv because route to BSR %ip0% not available

#### Message Parameters

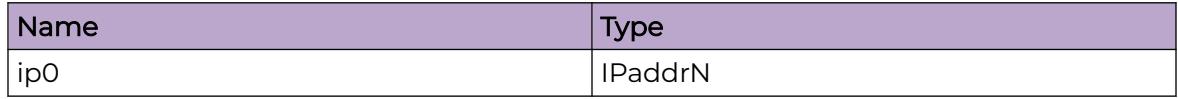

## pim.rpm.DropCrpAdvAtBorder

## Description

CRP Advertisments cannot be sent across an interface configured to be a Border vlan. If the UPIF toward a BSR is such a Border interface, then the CRP advertisment must be dropped here.

## Remedy

Informational message only, for debug purpose.

## Severity

Debug-Summary

## Message Text

Cannot send CRP Adv because UPIF toward BSR %ip0% is configured to be a Border interface

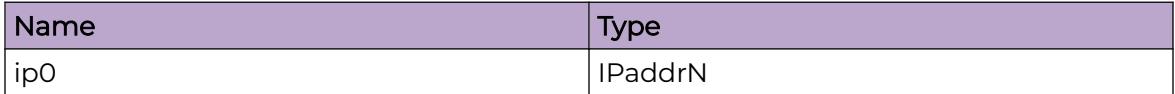

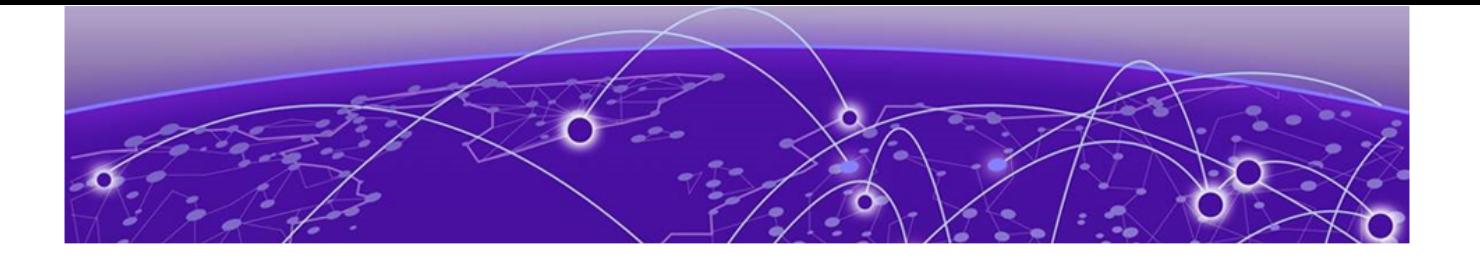

# **pim.StateRfrsh Messages**

[pim.StateRfrsh.AddTLV](#page-4263-0) on page 4264 [pim.StateRfrsh.RxTLV](#page-4263-0) on page 4264 [pim.StateRfrsh.RxMsgDump](#page-4264-0) on page 4265 [pim.StateRfrsh.DropMsgIfPssv](#page-4265-0) on page 4266 [pim.StateRfrsh.DropMsgLocMcastGrp](#page-4265-0) on page 4266 [pim.StateRfrsh.DropMsgIfInv](#page-4266-0) on page 4267 [pim.StateRfrsh.DropMsgIfDsbl](#page-4266-0) on page 4267 [pim.StateRfrsh.RxMsgDwnstrmIf](#page-4267-0) on page 4268 [pim.StateRfrsh.RxMsgIfAssrtLoser](#page-4268-0) on page 4269 [pim.StateRfrsh.DropMsgIfNotUpstrm](#page-4268-0) on page 4269 [pim.StateRfrsh.DropMsgWrongNbr](#page-4269-0) on page 4270 [pim.StateRfrsh.RxMsgUpstrmPruneIndSet](#page-4269-0) on page 4270 [pim.StateRfrsh.RxMsgUpstrmPruneIndClr](#page-4270-0) on page 4271 [pim.StateRfrsh.RxMsgSendPruneUpstrm](#page-4270-0) on page 4271 [pim.StateRfrsh.DropMsgRtNotExist](#page-4271-0) on page 4272 [pim.StateRfrsh.RxMsgSPTIgn](#page-4272-0) on page 4273 [pim.StateRfrsh.DropMsgTTLZero](#page-4272-0) on page 4273 [pim.StateRfrsh.FwdMsgIfNotCap](#page-4273-0) on page 4274 [pim.StateRfrsh.FwdMsg](#page-4273-0) on page 4274 [pim.StateRfrsh.SkipDsblIf](#page-4274-0) on page 4275 [pim.StateRfrsh.SkipBorderIf](#page-4275-0) on page 4276 [pim.StateRfrsh.SkipPssveIf](#page-4275-0) on page 4276 [pim.StateRfrsh.SkipAssrtLoserIf](#page-4276-0) on page 4277 [pim.StateRfrsh.NbrSyncTimerExp](#page-4276-0) on page 4277 [pim.StateRfrsh.NbrSyncDone](#page-4277-0) on page 4278 [pim.StateRfrsh.IgnNbrIfNonDense](#page-4277-0) on page 4278 [pim.StateRfrsh.TxMsgIfNotCap](#page-4278-0) on page 4279 [pim.StateRfrsh.SkipCacheInact](#page-4279-0) on page 4280 [pim.StateRfrsh.NbrSyncMoreCacheRmn](#page-4279-0) on page 4280 [pim.StateRfrsh.OrigTimerExp](#page-4280-0) on page 4281 [pim.StateRfrsh.OrigTimerExpNoCache](#page-4280-0) on page 4281 [pim.StateRfrsh.TxNbrIfNotCap](#page-4281-0) on page 4282 [pim.StateRfrsh.TxMsg](#page-4281-0) on page 4282 [pim.StateRfrsh.TxMsgToNbr](#page-4282-0) on page 4283

<span id="page-4263-0"></span>[pim.StateRfrsh.MaxCacheEntRateRch](#page-4283-0) on page 4284 [pim.StateRfrsh.TxMsgDump](#page-4283-0) on page 4284 [pim.StateRfrsh.DropMsgIfBorder](#page-4284-0) on page 4285 [pim.StateRfrsh.SkipCacheTTLZero](#page-4284-0) on page 4285 [pim.StateRfrsh.DropMsgInvSrc](#page-4285-0) on page 4286 [pim.StateRfrsh.DropMsgInvGrp](#page-4286-0) on page 4287 [pim.StateRfrsh.DropMsgInvAddr](#page-4286-0) on page 4287 [pim.StateRfrsh.DropMsgInvTTL](#page-4287-0) on page 4288 [pim.StateRfrsh.DropMsgInvIntvl](#page-4287-0) on page 4288

## pim.StateRfrsh.AddTLV

## **Description**

State Refresh TLV is included in the hello message generated on the interface.

## Remedy

Informational message only, for debug purpose.

## **Severity**

Debug-Summary

#### Message Text

Including State Refresh option in Hello for vlan %vname%, Origination Interval %num%

## Message Parameters

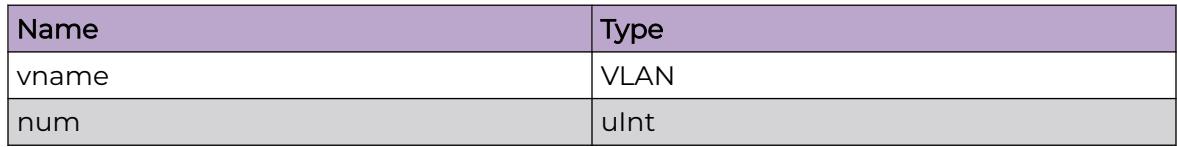

## pim.StateRfrsh.RxTLV

## **Description**

Hello message received from neighbor included state refresh TLV information.

## <span id="page-4264-0"></span>Remedy

Informational message only, for debug purpose.

## Severity

Debug-Summary

## Message Text

State Refresh option included in hello by neighbor %ip0%

## Message Parameters

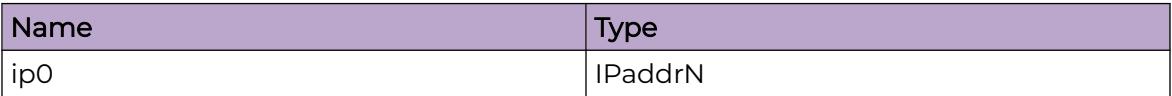

## pim.StateRfrsh.RxMsgDump

## **Description**

Received State refresh information.

## Remedy

Informational message only, for debug purpose.

## **Severity**

Debug-Data

## Message Text

Received State Refresh Info Src %ip0% Grp %ip1%, Originator Addr %ip2%, TTL %tt1%, Metric %met%, Preference %pref%, Mask Len %mask%, Origination Interval %orint%, Flags %flags%

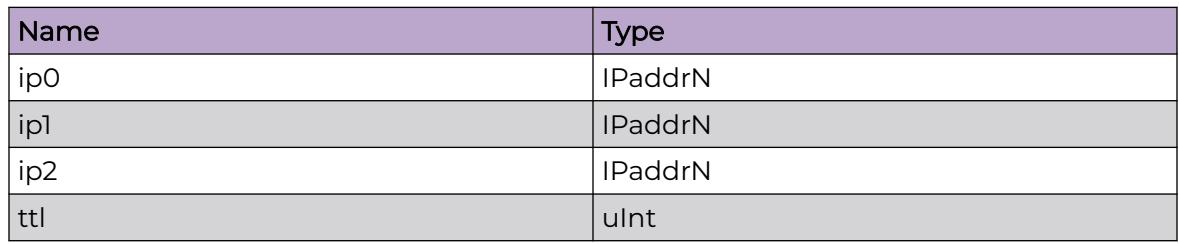

<span id="page-4265-0"></span>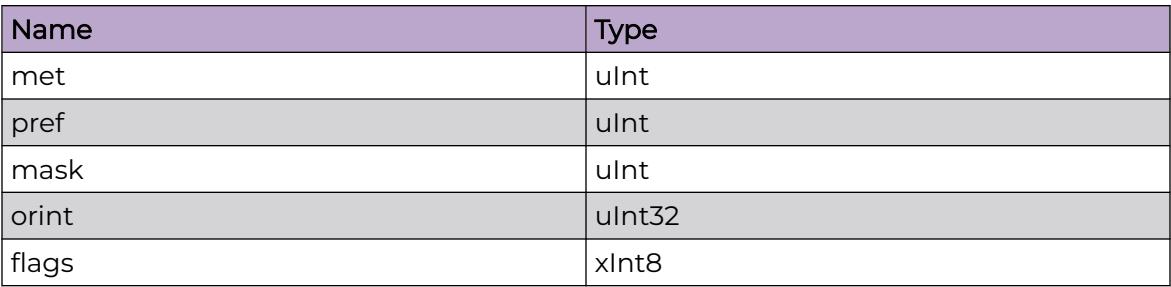

## pim.StateRfrsh.DropMsgIfPssv

## **Description**

State refresh message received on passive interface is not processed, dropped.

#### Remedy

Informational message only, for debug purpose.

#### **Severity**

Info

#### Message Text

State Refresh message received on passive interface %vname%, Dropped

## Message Parameters

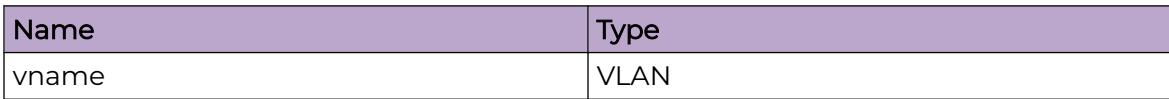

## pim.StateRfrsh.DropMsgLocMcastGrp

## **Description**

State refresh message included a local multicast group, dropped.

#### Remedy

Informational message only, for debug purpose.

#### **Severity**

Info

State Refresh received for local multicast group %ip0%, dropped

## <span id="page-4266-0"></span>Message Parameters

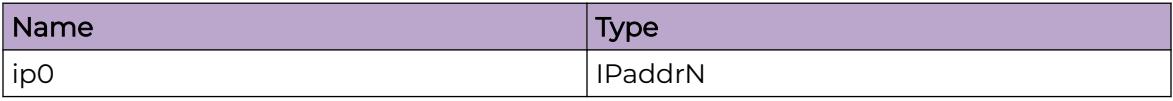

## pim.StateRfrsh.DropMsgIfInv

#### Description

State refresh message is received on non-dense circuit, dropped.

#### Remedy

Informational message only, for debug purpose.

#### **Severity**

Info

#### Message Text

State Refresh received on non-dense circuit %vname%, dropped

#### Message Parameters

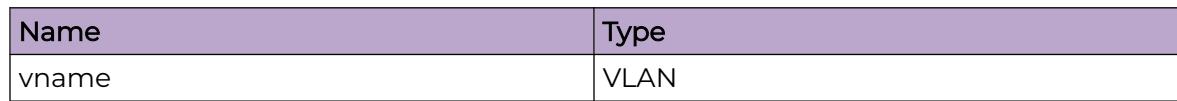

## pim.StateRfrsh.DropMsgIfDsbl

## **Description**

State refresh message is received on an interface on which state refresh is disabled.

## Remedy

Informational message only, for debug purpose.

## <span id="page-4267-0"></span>**Severity**

Info

## Message Text

State Refresh received on state refresh disabled vlan %vname%, dropped

## Message Parameters

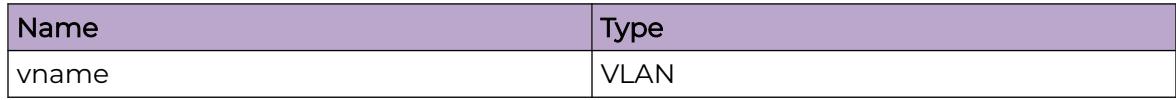

## pim.StateRfrsh.RxMsgDwnstrmIf

## **Description**

State refresh message is received on a downstream interface for an existing S, G cache entry.

#### Remedy

Informational message only, for debug purpose.

## **Severity**

Debug-Verbose

#### Message Text

State Refresh message received on downstream interface %vname% for Src %ip0% Grp %ip1%

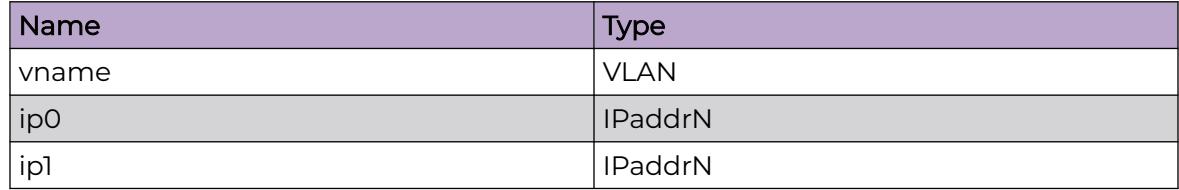

## <span id="page-4268-0"></span>pim.StateRfrsh.RxMsgIfAssrtLoser

## **Description**

State Refresh message is received on a downstream interface on which the local switch is an assert loser. OIF timer associated with the interface is reset.

## Remedy

Informational message only, for debug purpose.

#### **Severity**

Debug-Data

#### Message Text

Resetting timer for OIF %vname% to %num% secs.

## Message Parameters

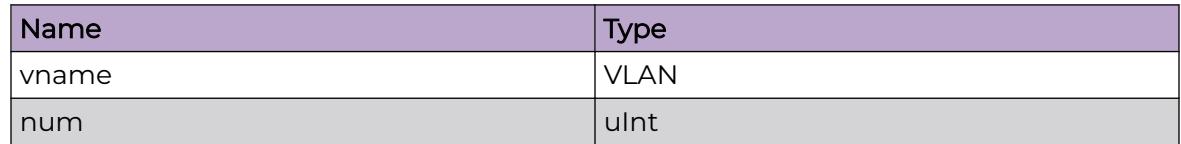

## pim.StateRfrsh.DropMsgIfNotUpstrm

## **Description**

State Refresh messages will be subjected to RPF checks similar to data packets. This message indicates that the state refresh message is received on non-upstream interface and hence dropped.

## Remedy

Informational message only, for debug purpose.

## **Severity**

Debug-Verbose

#### Message Text

State Refresh received on non-upstream vlan %vname%, dropped

## <span id="page-4269-0"></span>Message Parameters

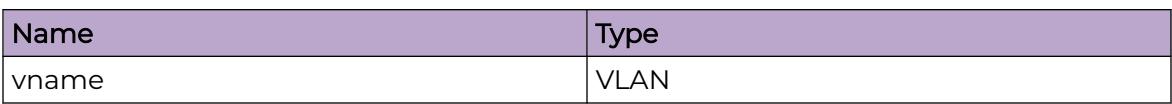

## pim.StateRfrsh.DropMsgWrongNbr

## **Description**

State Refresh messages will be subjected to RPF checks similar to data packets. This message indicates that the state refresh message is received from wrong RPF neighbor and hence dropped.

## Remedy

Informational message only, for debug purpose.

## **Severity**

Debug-Verbose

## Message Text

State Refresh received from wrong neighbor %ip0%, dropped

## Message Parameters

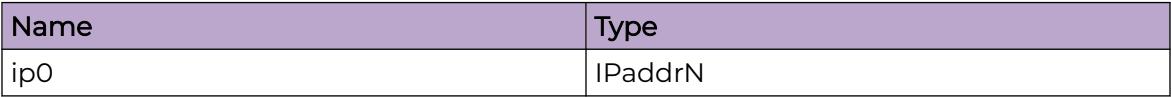

## pim.StateRfrsh.RxMsgUpstrmPruneIndSet

## **Description**

State Refresh received with prune indicator bit set. The local S, G cache's upstream is in forwarding state and hence starting a Join Override timer to send a Join upstream.

## Remedy

Informational message only, for debug purpose.

## **Severity**

Debug-Verbose

Upstream prune indicator set for Src %ip0% Grp %ip1%, Join override timer started

## <span id="page-4270-0"></span>Message Parameters

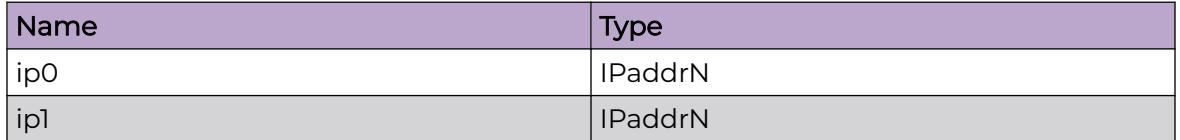

## pim.StateRfrsh.RxMsgUpstrmPruneIndClr

## **Description**

State Refresh received with prune indicator bit cleared and the local S, G cache's upstream is in forwarding state. Delete Graft retransmission list entries if any.

## Remedy

Informational message only, for debug purpose.

## **Severity**

Debug-Verbose

#### Message Text

Upstream prune indicator bit not set for Src %ip0% Grp %ip1%, delete Graft retransmission list

#### Message Parameters

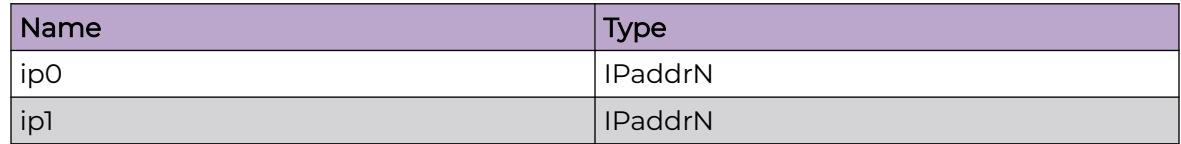

## pim.StateRfrsh.RxMsgSendPruneUpstrm

## **Description**

State Refresh received with prune indicator bit cleared and local S, G cache's upstream is in prune state. Send a prune upstream.

## <span id="page-4271-0"></span>Remedy

Informational message only, for debug purpose.

## **Severity**

Debug-Verbose

## Message Text

Upstream prune indicator bit not set for Src %ip0% Grp %ip1%, sending Prune upstream

## Message Parameters

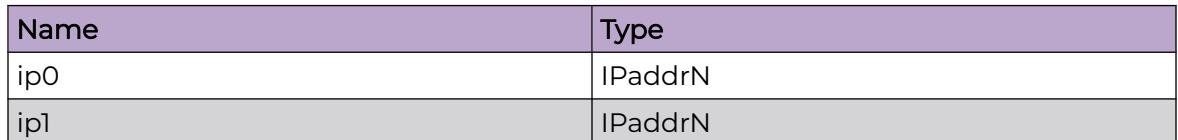

## pim.StateRfrsh.DropMsgRtNotExist

## **Description**

State Refresh message included S, G information for which route does not exist. Message is dropped.

## Remedy

Informational message only, for debug purpose.

## **Severity**

Info

## Message Text

State Refresh for Src %ip0% Grp %ip1% dropped, Route does not exist

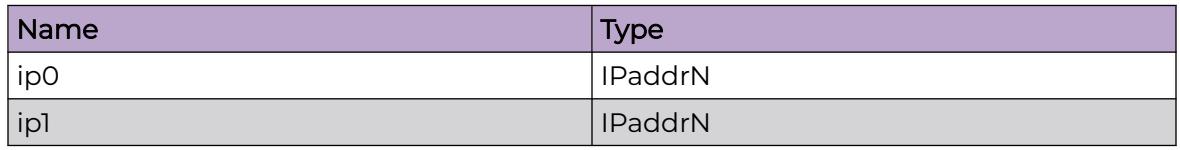

## <span id="page-4272-0"></span>pim.StateRfrsh.RxMsgSPTIgn

## **Description**

S, G cache entries will be created even when state refresh messages are received. In such a case SPT bit should not be set. This message indicates such a scenario.

## Remedy

Informational message only, for debug purpose.

#### **Severity**

Debug-Data

#### Message Text

SPT bit not set for Src %ip0% Grp %ip1%.

## Message Parameters

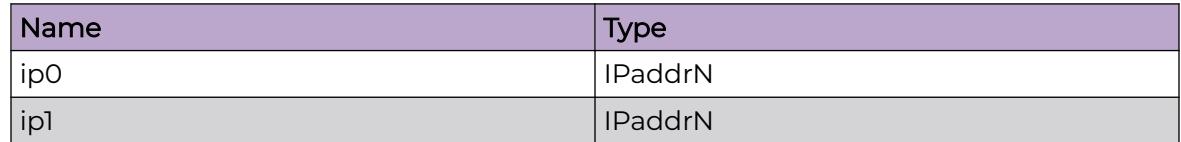

## pim.StateRfrsh.DropMsgTTLZero

## **Description**

State Refresh messages with 0 TTL are not supposed to be forwarded. This message indicates reception of such a mesage which is dropped.

## Remedy

Informational message only, for debug purpose.

#### **Severity**

Warning

#### Message Text

State Refresh with invalid TTL %ttl% for Src %ip0% Grp %ip1%, dropped.

## <span id="page-4273-0"></span>Message Parameters

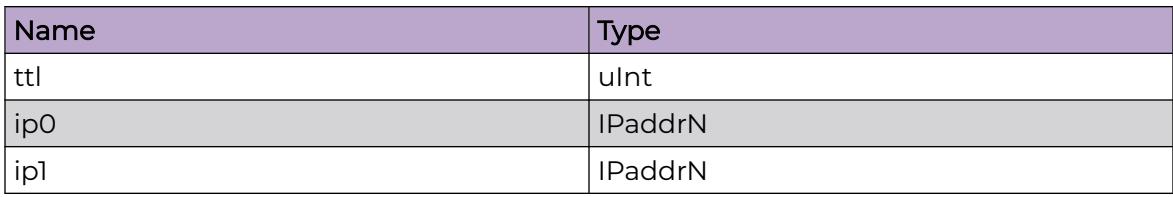

## pim.StateRfrsh.FwdMsgIfNotCap

## **Description**

This message indicates that a State Refresh message is being forwarded on an interface which is not state refresh capable.

## Remedy

Informational message only, for debug purpose.

## **Severity**

Debug-Data

## Message Text

Forwarding State Refresh for Src %ip0%, Grp %ip1% on vlan %vname%, which is not state refresh capable

## Message Parameters

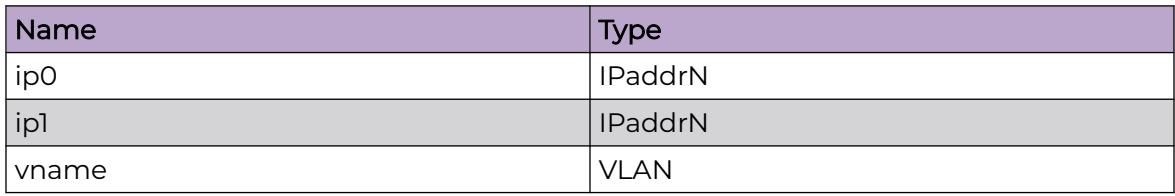

## pim.StateRfrsh.FwdMsg

## **Description**

This message indicates that a state refresh message corresponding to the S, G is being forwarded on the interface.

## Remedy

Informational message only, for debug purpose.

## <span id="page-4274-0"></span>**Severity**

Debug-Data

#### Message Text

Forwarding State Refresh for Src %ip0%, Grp %ip1% on vlan %vname%

#### Message Parameters

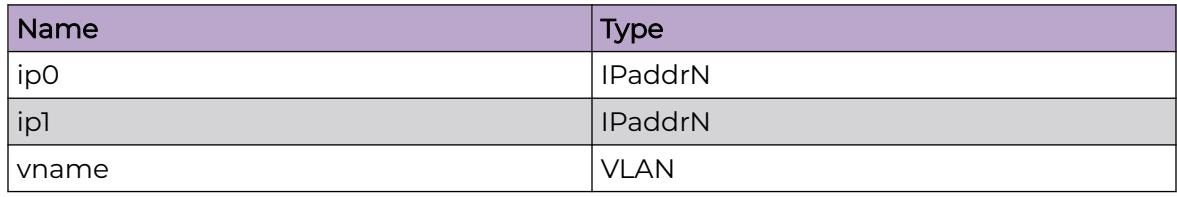

## pim.StateRfrsh.SkipDsblIf

## Description

This message indicates that State Refresh message is not sent on state refresh disabled interface.

## Remedy

Informational message only, for debug purpose.

## **Severity**

Debug-Data

#### Message Text

State Refresh for Src %ip0%, Grp %ip1% not forwarded on state refresh disabled vlan %vname%

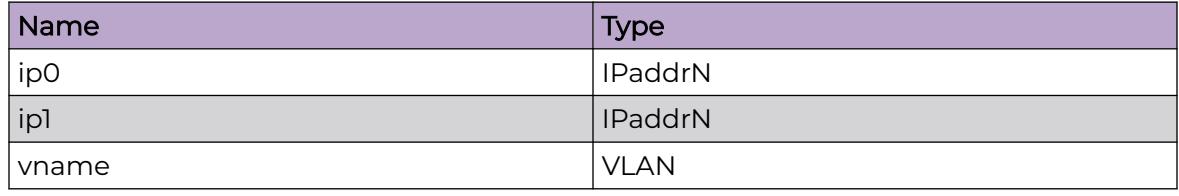

## <span id="page-4275-0"></span>pim.StateRfrsh.SkipBorderIf

## **Description**

This message indicates that State Refresh message is not sent on border interface.

## Remedy

Informational message only, for debug purpose.

## **Severity**

Debug-Data

#### Message Text

State Refresh for Src %ip0%, Grp %ip1% not forwarded on border vlan %vname%

#### Message Parameters

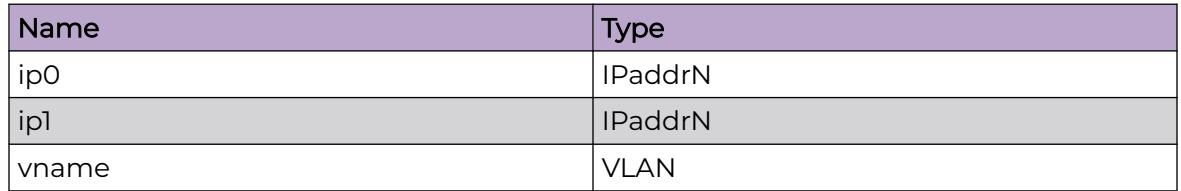

## pim.StateRfrsh.SkipPssveIf

## **Description**

This message indicates that state refresh message is not sent on passive interface.

## Remedy

Informational message only, for debug purpose.

#### **Severity**

Debug-Data

## Message Text

State Refresh for Src %ip0%, Grp %ip1% not forwarded on passive interface %vname%

## <span id="page-4276-0"></span>Message Parameters

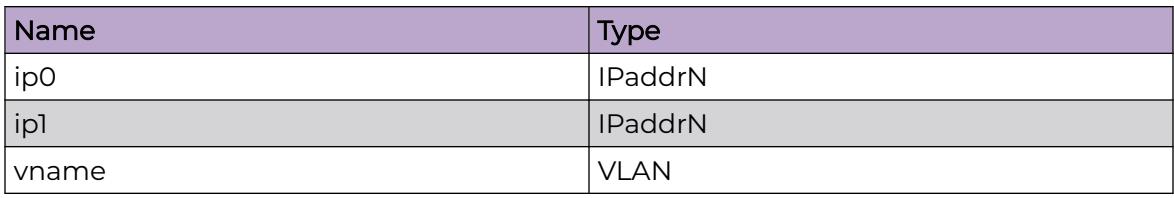

## pim.StateRfrsh.SkipAssrtLoserIf

## **Description**

State Refresh message is not forwarded over the interface on which the local switch is an Assert loser.

## Remedy

Informational message only, for debug purpose.

## **Severity**

Debug-Data

## Message Text

State Refresh for Src %ip0%, Grp %ip1% not forwarded on assert loser interface %vname%

## Message Parameters

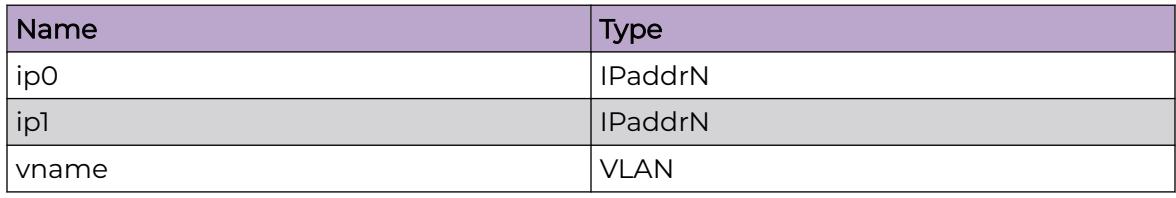

## pim.StateRfrsh.NbrSyncTimerExp

## **Description**

S, G cache entries will be sent to new neighbors to sync S, G state. A separate sync timer which is used for this purpose expired.

## Remedy

Informational message only, for debug purpose.

## <span id="page-4277-0"></span>**Severity**

Debug-Data

## Message Text

Neighbor Sync timer expired for circuit %ip0%

## Message Parameters

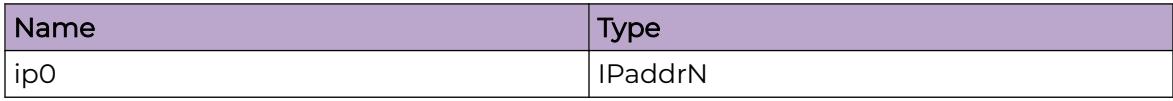

## pim.StateRfrsh.NbrSyncDone

## **Description**

Syncing of S, G cache to neighbor completed.

## Remedy

Informational message only, for debug purpose.

#### **Severity**

Debug-Data

## Message Text

Completed S, G cache sync for Neighbor %ip0%

## Message Parameters

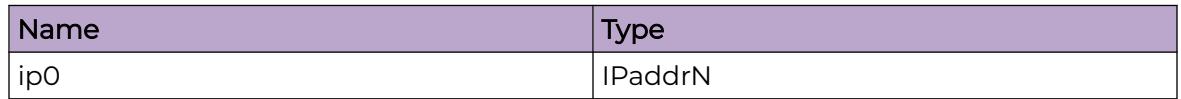

## pim.StateRfrsh.IgnNbrIfNonDense

## **Description**

State Refresh messages will not be forwarded on Sparse circuits. A new neighbor is detected on a sparse circuit which will be ignored and no S, G cache sync will happen to the neighbor.

## <span id="page-4278-0"></span>Remedy

Informational message only, for debug purpose.

## **Severity**

Debug-Verbose

#### Message Text

Ignore neighbor on non-dense vlan %vname%

## Message Parameters

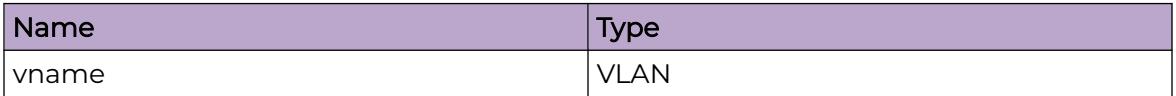

## pim.StateRfrsh.TxMsgIfNotCap

## **Description**

This message indicates that a State Refresh message is being forwarded on an interface which is not state refresh capable.

## Remedy

Informational message only, for debug purpose.

## **Severity**

Debug-Data

#### Message Text

Sending state refresh for Src %ip0%, Grp %ip1% on vlan %vname%, which is not state refresh capable

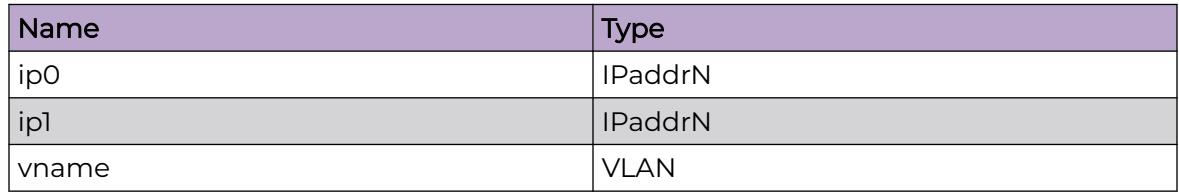

## <span id="page-4279-0"></span>pim.StateRfrsh.SkipCacheInact

## **Description**

Cache sync to neighbor can happen only if state refresh messages are being received periodically for the S, G. Otherwise the S, G cache will be ignored during neighbor sync. This message indicates that state refresh state is inactive for the S, G and hence ignored during neighbor sync.

## Remedy

Informational message only, for debug purpose.

## **Severity**

Debug-Data

## Message Text

Refresh state not active for Src %ip0% Grp %ip1%

## Message Parameters

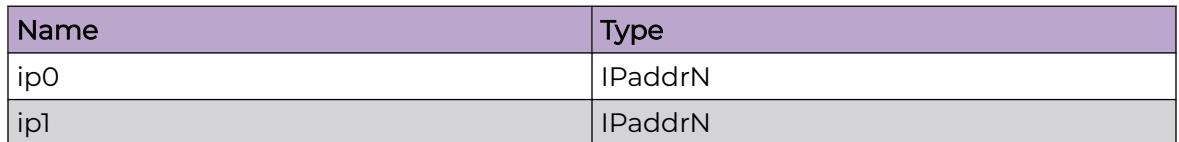

## pim.StateRfrsh.NbrSyncMoreCacheRmn

## **Description**

S, G cache sync to neighbor is throttled to avoid overwhelming the neighbor with state refresh messages. Every second 500 S, G cache will be handled. If there are more entries, then the timer is restarted and the remaining entries handled in the next expiry. This message appears during one such cycle.

## Remedy

Informational message only, for debug purpose.

## **Severity**

%num% S,G done. More S,G to be Synced to Neighbor %ip0%, Restarting Timer

## <span id="page-4280-0"></span>Message Parameters

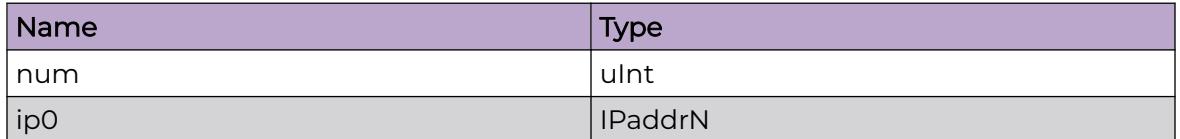

## pim.StateRfrsh.OrigTimerExp

## **Description**

This message indicates Origination timer expiry which will result in state refresh messages being generated for S, G cache for which local switch is the first hop router.

#### Remedy

Informational message only, for debug purpose.

#### **Severity**

Debug-Data

#### Message Text

State Refresh origination timer expired

## pim.StateRfrsh.OrigTimerExpNoCache

#### **Description**

This message indicates that when origination timer expired there are no cache entries to be handled. The window will be reset to initial value and the timer restarted.

#### Remedy

Informational message only, for debug purpose.

## **Severity**

No S,G Cache entries present, Resetting window

## <span id="page-4281-0"></span>pim.StateRfrsh.TxNbrIfNotCap

## **Description**

This message indicates that a State Refresh message is being forwarded to a neighbor on an interface which is not state refresh capable.

#### Remedy

Informational message only, for debug purpose.

#### **Severity**

Debug-Data

### Message Text

Transmitting State Refresh for Src %ip0%, Grp %ip1% on vlan %vname%, which is not state refresh capable

## Message Parameters

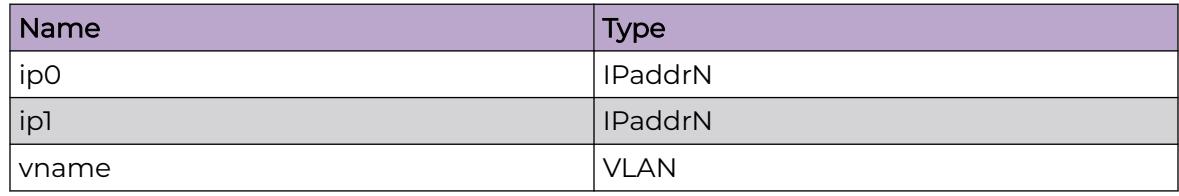

## pim.StateRfrsh.TxMsg

## **Description**

This message indicates that a state refresh message corresponding to the S, G is being transmitted on the interface.

## Remedy

Informational message only, for debug purpose.

## **Severity**

Transmitting State Refresh for Src %ip0%, Grp %ip1% on vlan %vname%

## <span id="page-4282-0"></span>Message Parameters

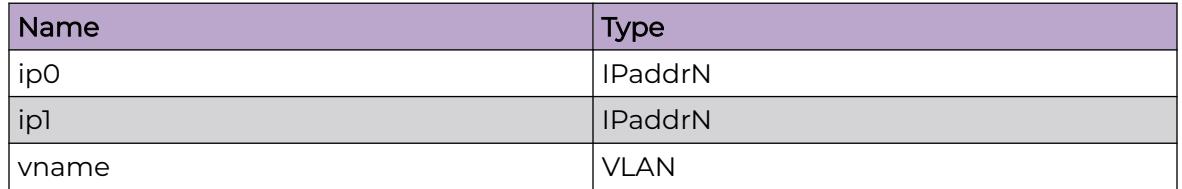

## pim.StateRfrsh.TxMsgToNbr

## **Description**

This message indicates that a state refresh message is being sent to neighbor for the S, G on the interface during neighbor sync.

#### Remedy

Informational message only, for debug purpose.

#### **Severity**

Debug-Data

#### Message Text

Sending State Refresh for Src %ip0%, Grp %ip1% to neighbor %ip2% on vlan %vname%

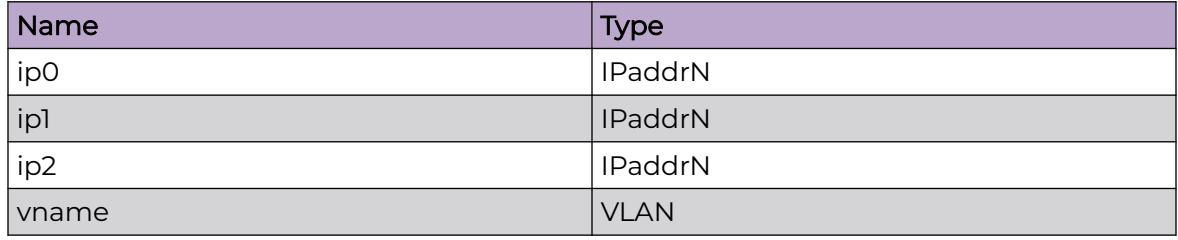

## <span id="page-4283-0"></span>pim.StateRfrsh.MaxCacheEntRateRch

## Description

A maximum of 500 cache entries are processed per second during origination and neighbor sync timer expiry. This log message indicates that the maximum has reached for the current window.

## Remedy

Informational message only, for debug purpose.

## **Severity**

Debug-Data

## Message Text

Max Cache entries %num% sent, Window %win%

## Message Parameters

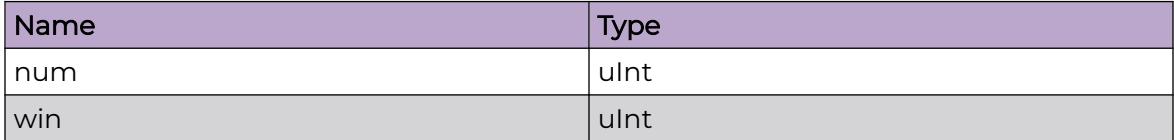

## pim.StateRfrsh.TxMsgDump

## **Description**

Transmitted State refresh information.

## Remedy

Informational message only, for debug purpose.

## **Severity**

Debug-Data

## Message Text

Transmitted State Refresh Info Src %ip0% Grp %ip1%, Originator Addr %ip2%, TTL %ttl%, Metric %met%, Preference %pref%, Mask Len %mask%, Origination Interval %orint%, Flags %flags%
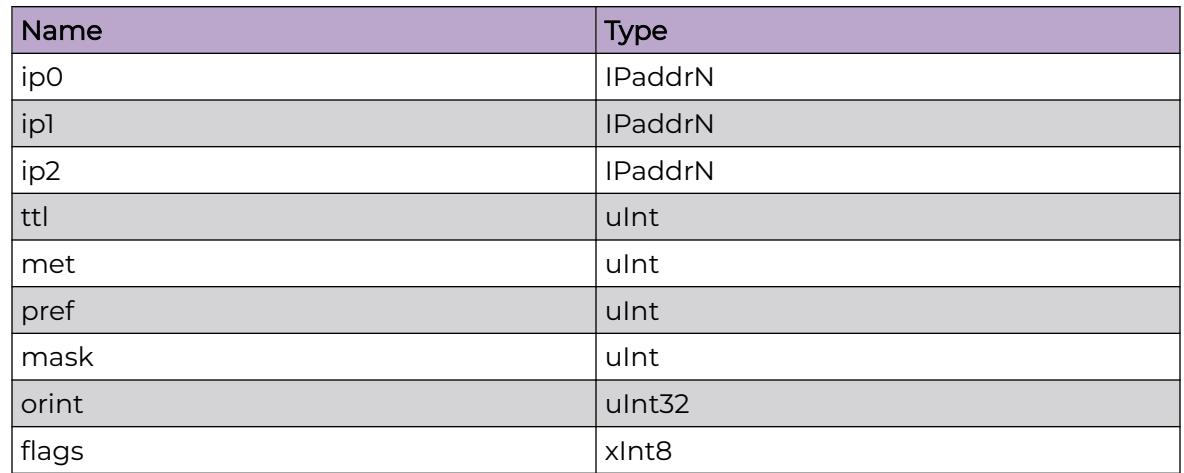

# pim.StateRfrsh.DropMsgIfBorder

#### **Description**

State refresh message received on border interface is not processed, dropped.

#### Remedy

Informational message only, for debug purpose.

#### **Severity**

Info

#### Message Text

State Refresh message received on border interface %vname%, Dropped

#### Message Parameters

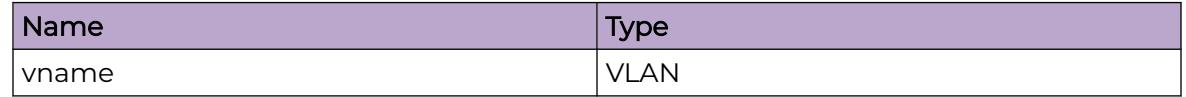

# pim.StateRfrsh.SkipCacheTTLZero

### **Description**

The S,G entry is skipped during neighbor sync since the TTL is zero. State Refresh messgages with zero TTL value are not forwarded and hence will not be updated to new neighbors during neighbor sync.

#### Remedy

Informational message only, for debug purpose.

#### Severity

Debug-Data

#### Message Text

Skipping cache with invalid TTL %ttl% for Src %ip0% Grp %ip1%

#### Message Parameters

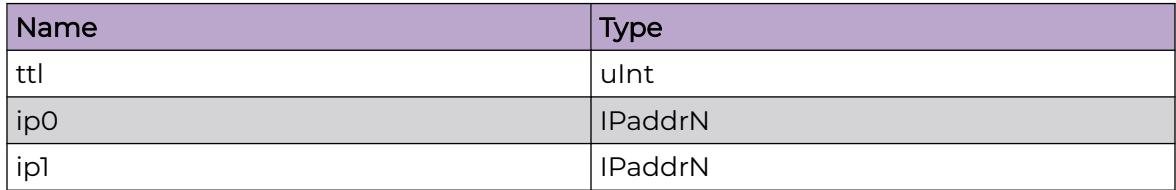

# pim.StateRfrsh.DropMsgInvSrc

#### **Description**

State Refresh message received with invalid source is dropped

#### Remedy

Informational message only, for debug purpose.

#### Severity

Debug-Data

#### Message Text

State Refresh message with invalid source %ip0%, dropped

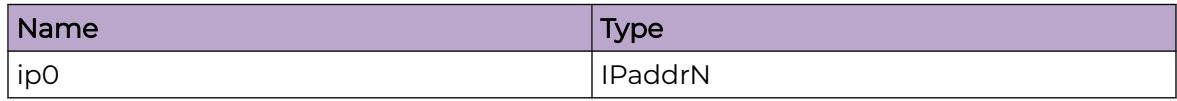

# pim.StateRfrsh.DropMsgInvGrp

#### **Description**

State Refresh message received with invalid group is dropped

#### Remedy

Informational message only, for debug purpose.

#### **Severity**

Debug-Data

#### Message Text

State Refresh message with invalid group %ip0%. dropped

#### Message Parameters

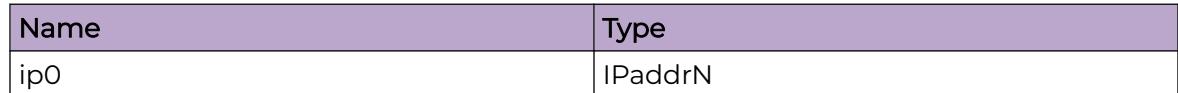

# pim.StateRfrsh.DropMsgInvAddr

### **Description**

State Refresh message received with invalid originator address is dropped

#### Remedy

Informational message only, for debug purpose.

#### **Severity**

Debug-Data

#### Message Text

State Refresh message with originator address %ip0%, dropped

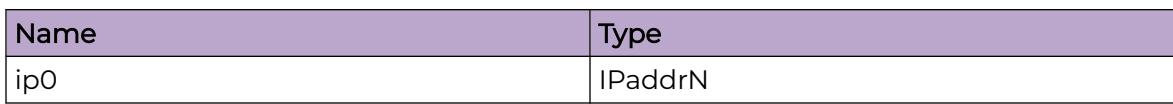

# pim.StateRfrsh.DropMsgInvTTL

### **Description**

State Refresh messgae received with Zero TTL is dropped

### Remedy

Informational message only, for debug purpose.

#### **Severity**

Debug-Data

#### Message Text

State Refresh with invalid TTL  $t$ ttl $t$  dropped.

### Message Parameters

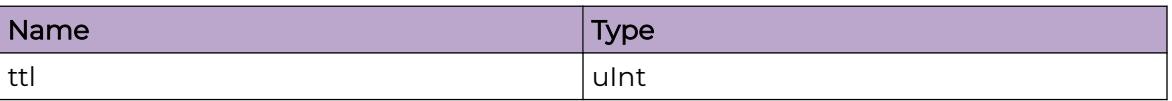

# pim.StateRfrsh.DropMsgInvIntvl

### Description

State refresh message received with zero origination interval is dropped

### Remedy

Informational message only, for debug purpose.

### **Severity**

Debug-Data

### Message Text

State Refresh message with Origination Interval %interval% dropped

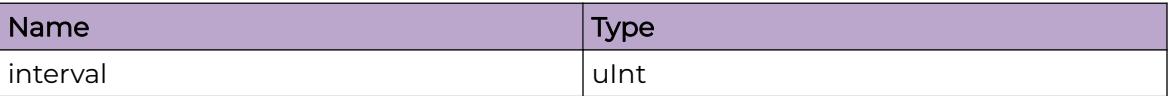

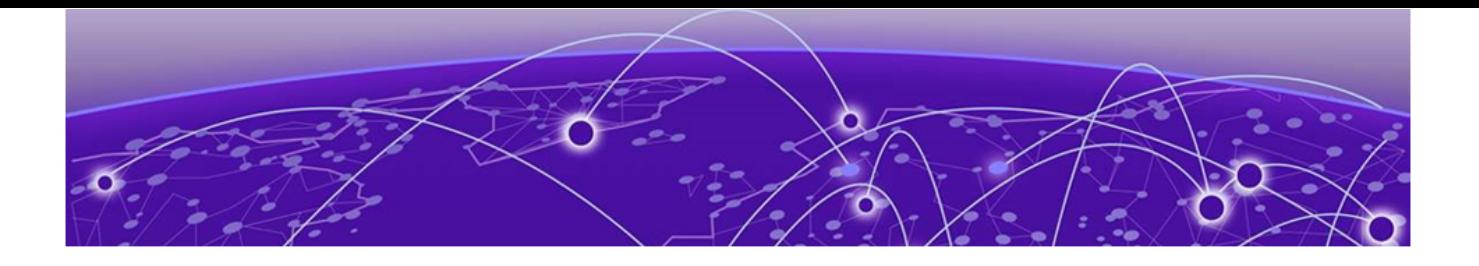

# **pim.vsm Messages**

[pim.vsm.Error](#page-4290-0) on page 4291 [pim.vsm.AllocNewCkptNode](#page-4291-0) on page 4292 [pim.vsm.UnkIPNetAddr](#page-4292-0) on page 4293 [pim.vsm.CirctNotFnd](#page-4292-0) on page 4293 [pim.vsm.CreatCacheFail](#page-4293-0) on page 4294 [pim.vsm.ProcAddCacheCkptMsg](#page-4294-0) on page 4295 [pim.vsm.AddCacheEgr](#page-4294-0) on page 4295 [pim.vsm.DelCacheEgr](#page-4295-0) on page 4296 [pim.vsm.UpdtCkptDBEnt](#page-4295-0) on page 4296 [pim.vsm.AddCkptDBEnt](#page-4296-0) on page 4297 [pim.vsm.ProcDelCacheCkptMsg](#page-4297-0) on page 4298 [pim.vsm.CkptEntNotFnd](#page-4297-0) on page 4298 [pim.vsm.DelCkptDBEnt](#page-4298-0) on page 4299 [pim.vsm.ProcAddOIFCkptMsg](#page-4298-0) on page 4299 [pim.vsm.ProcDelOIFCkptMsg](#page-4299-0) on page 4300 [pim.vsm.ProcIngVLANQuery](#page-4300-0) on page 4301 [pim.vsm.ResetRtxTimer](#page-4300-0) on page 4301 [pim.vsm.UpdIngVLAN](#page-4301-0) on page 4302 [pim.vsm.AddISCPort](#page-4301-0) on page 4302 [pim.vsm.DelISCPort](#page-4302-0) on page 4303 [pim.vsm.CkptFlagErr](#page-4303-0) on page 4304 [pim.vsm.VrfyCkptDB](#page-4303-0) on page 4304 [pim.vsm.CreatCacheRtAvail](#page-4304-0) on page 4305 [pim.vsm.CreatCacheRPAvail](#page-4305-0) on page 4306 [pim.vsm.CreatISC](#page-4305-0) on page 4306 [pim.vsm.DelISC](#page-4306-0) on page 4307 [pim.vsm.DelCkptTxTimer](#page-4306-0) on page 4307 [pim.vsm.UpdtISC](#page-4307-0) on page 4308 [pim.vsm.StateChgNtfy](#page-4307-0) on page 4308 [pim.vsm.ISCUp](#page-4308-0) on page 4309 [pim.vsm.ISCDown](#page-4308-0) on page 4309 [pim.vsm.CreatMLAG](#page-4309-0) on page 4310 [pim.vsm.DelMLAG](#page-4309-0) on page 4310 [pim.vsm.MLAGStateChgNtfy](#page-4310-0) on page 4311

<span id="page-4290-0"></span>[pim.vsm.RmtMLAGPortDown](#page-4311-0) on page 4312 [pim.vsm.CreatCkptTxTimer](#page-4311-0) on page 4312 [pim.vsm.AddMLAGPortToVLAN](#page-4312-0) on page 4313 [pim.vsm.VLANMLAGPortCnt](#page-4312-0) on page 4313 [pim.vsm.DelMLAGPortFmVLAN](#page-4313-0) on page 4314 [pim.vsm.IgnCkptMsgUnkOwner](#page-4313-0) on page 4314 [pim.vsm.RxInfoDump](#page-4314-0) on page 4315 [pim.vsm.MsgTypeInv](#page-4314-0) on page 4315 [pim.vsm.AddTLVHdrToCkptBuf](#page-4315-0) on page 4316 [pim.vsm.AddSGInfoToCkptBuf](#page-4316-0) on page 4317 [pim.vsm.AddEgrInfoToCkptBuf](#page-4316-0) on page 4317 [pim.vsm.CkptAddCache](#page-4317-0) on page 4318 [pim.vsm.ISCNotUp](#page-4317-0) on page 4318 [pim.vsm.ISCDlayTimerActv](#page-4318-0) on page 4319 [pim.vsm.CkptDelCache](#page-4319-0) on page 4320 [pim.vsm.CkptEgrInfo](#page-4319-0) on page 4320 [pim.vsm.RtxIngVLANQuery](#page-4320-0) on page 4321 [pim.vsm.RtxTimerExpNoRspns](#page-4320-0) on page 4321 [pim.vsm.CkptIngVLANInfo](#page-4321-0) on page 4322 [pim.vsm.StrtRtxTimer](#page-4322-0) on page 4323 [pim.vsm.ClrCacheEgr](#page-4322-0) on page 4323 [pim.vsm.DelCkptNode](#page-4323-0) on page 4324 [pim.vsm.IgnNbrJP](#page-4324-0) on page 4325 [pim.vsm.EgrMLAGStateChg](#page-4324-0) on page 4325 [pim.vsm.StrtBulkCkpt](#page-4325-0) on page 4326 [pim.vsm.HndlDRChg](#page-4325-0) on page 4326 [pim.vsm.CacheNotFnd](#page-4326-0) on page 4327 [pim.vsm.AddRfrshInfoToCkptBuf](#page-4326-0) on page 4327 [pim.vsm.CkptRfrshInfo](#page-4327-0) on page 4328 [pim.vsm.ProcSGRfrsh](#page-4327-0) on page 4328 [pim.vsm.AddISCPortToVLAN](#page-4328-0) on page 4329 [pim.vsm.DelISCPortFmVLAN](#page-4329-0) on page 4330 [pim.vsm.VLANISCPortCnt](#page-4329-0) on page 4330 [pim.vsm.EgrISCStateChg](#page-4330-0) on page 4331

# pim.vsm.Error

#### **Description**

A problem has been detected which is interfering with the normal operation of the system. The system is not functioning as expected. The problem may be related to the failure to allocate an internal system resource.

#### <span id="page-4291-0"></span>Remedy

The exact remedy is dependant on the particular situation; but the problem may be resolved by retrying the operation when the resource becomes available.

#### **Severity**

Error

#### Message Text

%format%

#### Message Parameters

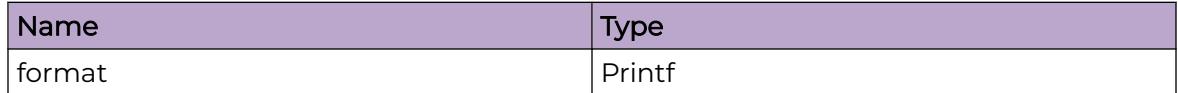

# pim.vsm.AllocNewCkptNode

### **Description**

Indicates that memory is being allocated for storing checkpoint information received from MLAG peer relating to the specified source and group.

#### Remedy

No action required - Informational message only

#### Severity

Debug-Verbose

#### Message Text

Allocate checkpoint node for S %src%, G %grp%

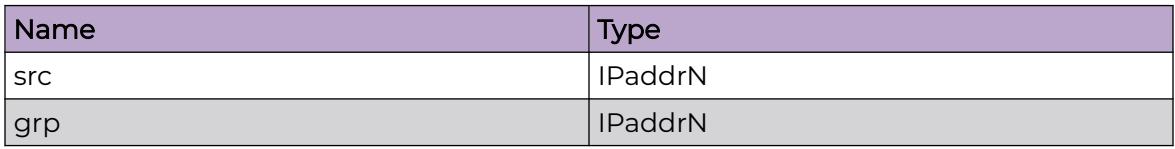

# <span id="page-4292-0"></span>pim.vsm.UnkIPNetAddr

#### **Description**

This event occurs when an MLAG node receives a checkpoint message from the peer with ingress VLAN IP address information that does not match any of the MLAG VLANs configured on the local node.

#### Remedy

Ensure that MLAG VLANs are configured with correct IP addresses and mask length on MLAG peer nodes. If the IP addresses do not match for MLAG VLANs then PIM may not function as expected. Contact technical support with output from following commands: 1. show pim 2. show vlan 3. show pim cache detail

#### **Severity**

Info

#### Message Text

Unknown IP address  $\frac{2}{\pi}$   $\frac{2}{\pi}$  and  $\frac{2}{\pi}$  in checkpoint message for S  $\frac{2}{\pi}$  src $\frac{2}{\pi}$ , G  $\frac{2}{\pi}$ 

#### Message Parameters

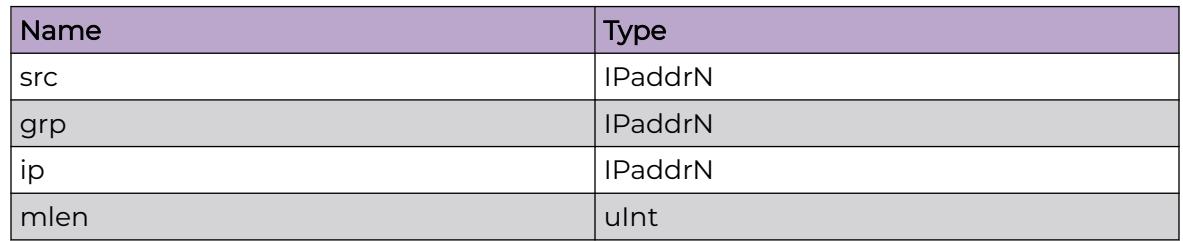

### pim.vsm.CirctNotFnd

#### Description

Thisevent occurs when a PIM circuit corresponding to the given VLAN is not found during processing of checkpoint messages.

#### Remedy

Ensure that PIM is enabled on all VLANs consistently on MLAG peer nodes.

#### <span id="page-4293-0"></span>**Severity**

Info

#### Message Text

PIM circuit not found for VLAN %vlan%, S %src%, G %grp%

#### Message Parameters

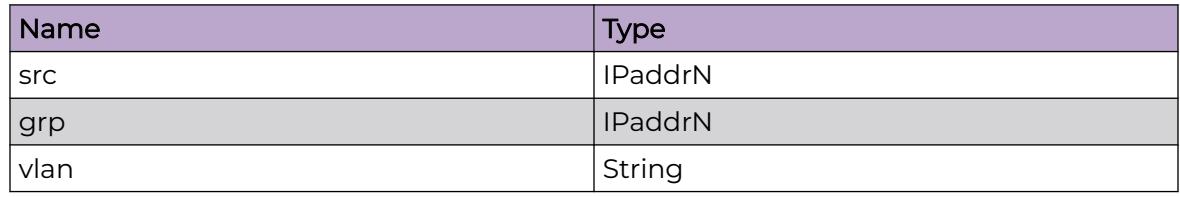

### pim.vsm.CreatCacheFail

#### **Description**

This event occurs when an attempt to create a cache for the specified source and group fails. This may happen if route to source is not available or if RP is not available (in case of PIM-SM) which is normal. Once route to source or RP is available the cache entry gets created.

#### Remedy

No action required - Informational message only

#### **Severity**

Debug-Verbose

#### Message Text

Create cache failed for S %src%, G %grp%

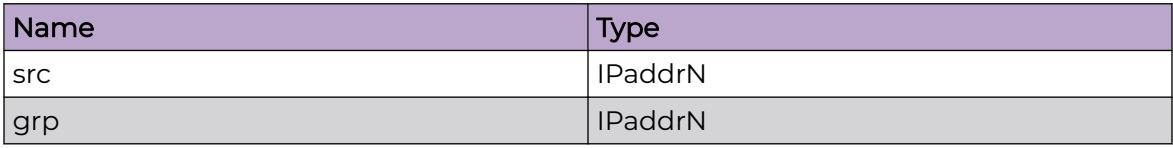

# <span id="page-4294-0"></span>pim.vsm.ProcAddCacheCkptMsg

#### **Description**

Indicates that an Add Cache checkpoint message is being processed for the specified source and group.

#### Remedy

No action required - Informational message only

#### **Severity**

Debug-Verbose

#### Message Text

Process Add Cache checkpoint message for S %src%, G %grp% from peer

#### Message Parameters

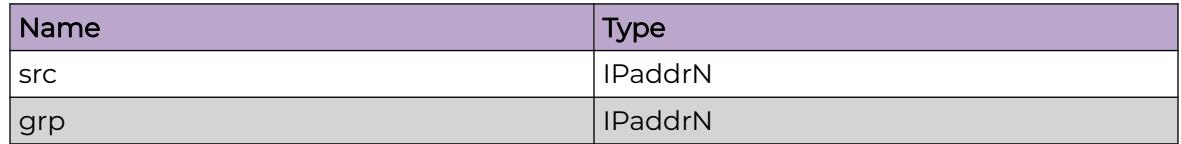

# pim.vsm.AddCacheEgr

### **Description**

This event occurs when an egress interface is being added to a multicast cache entry during checkpoint message processing.

#### Remedy

No action required - Informational message only

#### **Severity**

Debug-Verbose

#### Message Text

Adding Egress Interface %vlan% to S %src%, G %grp% cache entry

<span id="page-4295-0"></span>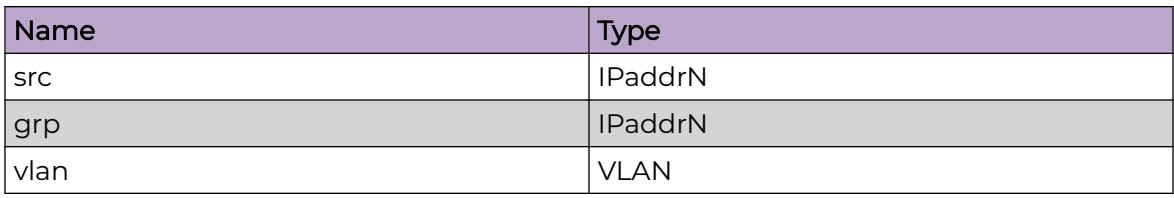

# pim.vsm.DelCacheEgr

### **Description**

This event occurs when an egress interface is being deleted from a multicast cache entry during checkpoint message processing.

#### Remedy

No action required - Informational message only

#### **Severity**

Debug-Verbose

#### Message Text

Deleting Egress Interface %vlan% from S %src%, G %grp% cache entry

### Message Parameters

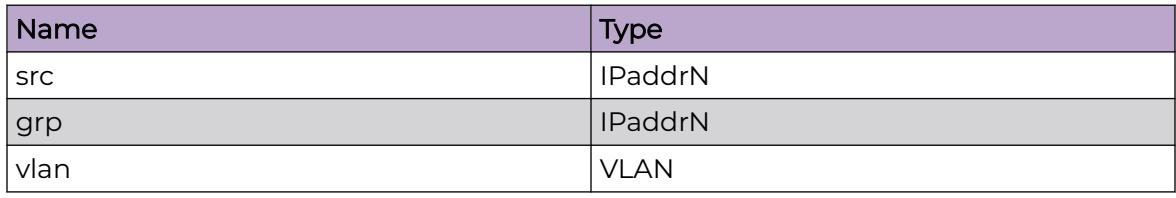

# pim.vsm.UpdtCkptDBEnt

### Description

Indicates that existing checkpoint database information pertaining to the specified source and group is being updated.

#### Remedy

No action required - Informational message only

#### <span id="page-4296-0"></span>**Severity**

Debug-Verbose

#### Message Text

Update checkpoint database information for S %src%, G %grp%

### Message Parameters

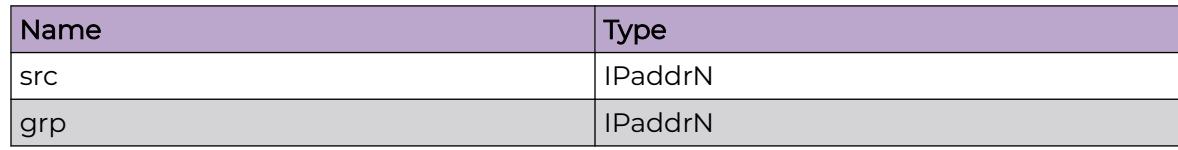

# pim.vsm.AddCkptDBEnt

### Description

Indicates that a new checkpoint database entry is being created for the specified source and group.

#### Remedy

No action required - Informational message only

#### **Severity**

Debug-Verbose

#### Message Text

Add checkpoint database entry for S %src%, G %grp%

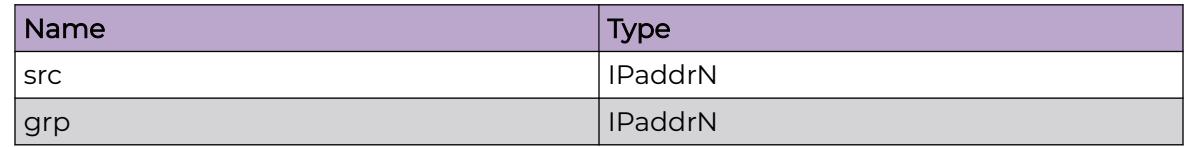

# <span id="page-4297-0"></span>pim.vsm.ProcDelCacheCkptMsg

#### **Description**

This event occurs when a Delete Cache checkpoint message is received from MLAG peer for the specified source and group.

#### Remedy

No action required - Informational message only

#### **Severity**

Debug-Verbose

#### Message Text

Process Delete Cache checkpoint message for S %src%, G %grp% from peer

#### Message Parameters

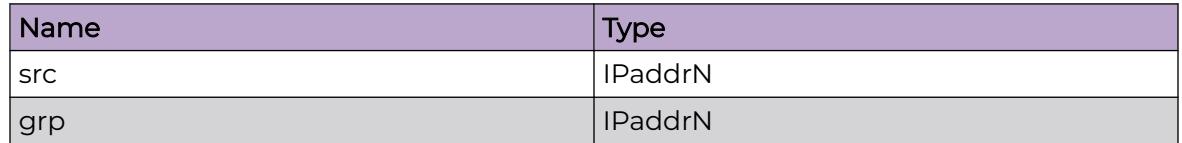

# pim.vsm.CkptEntNotFnd

### **Description**

Indicates that checkpoint database entry corresponding to the specified source and group is not found. This may happen due to lost checkpoint messages between MLAG peers.

#### Remedy

Checkpoint messages may be lost due to considerable CPU bound traffic. Check if this is the case and rectify the same if it is due to configuration issues.

#### **Severity**

Info

#### Message Text

Checkpoint database entry for %src%, G %grp% not found

<span id="page-4298-0"></span>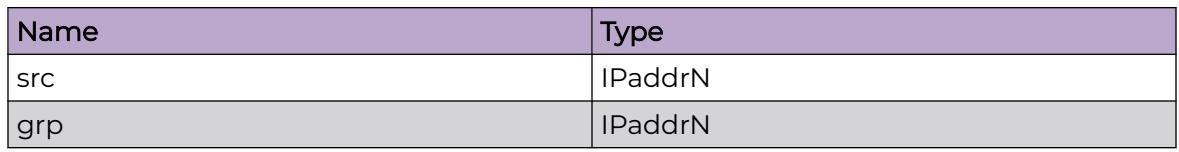

### pim.vsm.DelCkptDBEnt

### **Description**

Indicates that checkpoint database entry corresponding to the specified source and group is being deleted.

#### Remedy

No action required - Informational message only

#### **Severity**

Debug-Verbose

#### Message Text

Delete checkpoint database entry for S %src%, G %grp%

#### Message Parameters

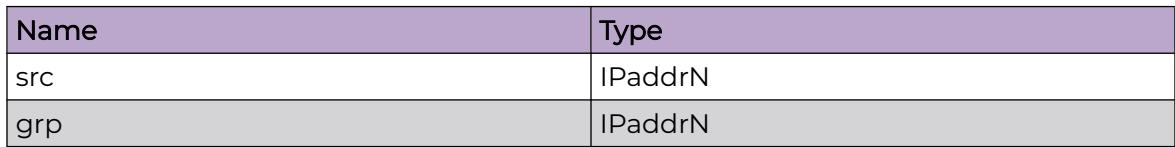

# pim.vsm.ProcAddOIFCkptMsg

### **Description**

Indicates that an Add OIF checkpoint message is being processed for the specified source and group.

#### Remedy

No action required - Informational message only

#### <span id="page-4299-0"></span>**Severity**

Debug-Verbose

#### Message Text

Process Add OIF checkpoint message for S %src%, G %grp%

#### Message Parameters

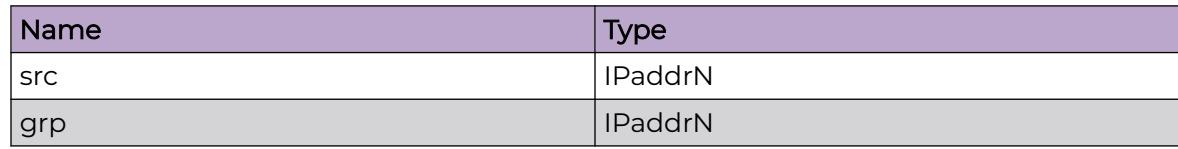

# pim.vsm.ProcDelOIFCkptMsg

#### Description

Indicates that a Delete OIF checkpoint message is being processed for the specified source and group.

#### Remedy

No action required - Informational message only

#### **Severity**

Debug-Verbose

#### Message Text

Process Delete OIF checkpoint message for S %src%, G %grp%

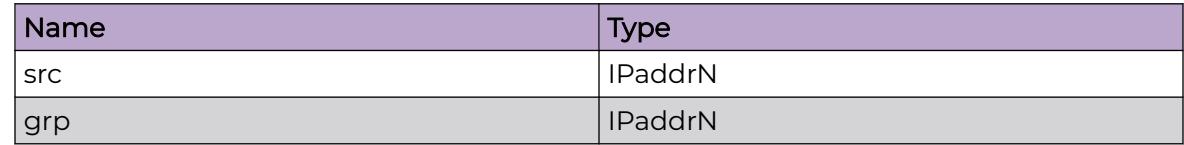

### <span id="page-4300-0"></span>pim.vsm.ProcIngVLANQuery

#### Description

Indicates that an Ingress VLAN Request/Response checkpoint message is being processed for the specified source and group.

#### Remedy

No action required - Informational message only

#### **Severity**

Debug-Verbose

#### Message Text

Processing %cmd% for S %src%, G %grp%

#### Message Parameters

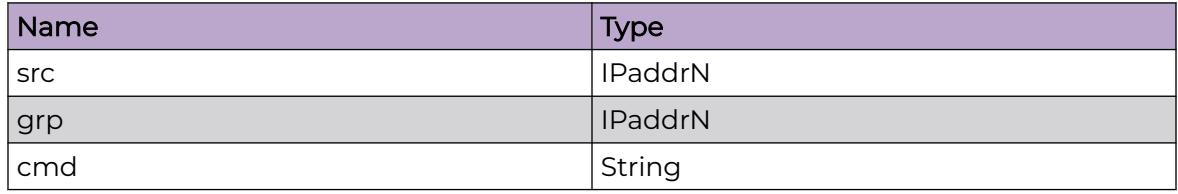

# pim.vsm.ResetRtxTimer

#### **Description**

Indicates that re-transmit timer, started to ensure ingress VLAN query commands are delivered to the MLAG peer without fail, is being reset since a response is received.

#### Remedy

No action required - Informational message only

#### **Severity**

Debug-Verbose

#### Message Text

Resetting Ingress VLAN Query Re-transmit timer for S %src%, G %grp%

<span id="page-4301-0"></span>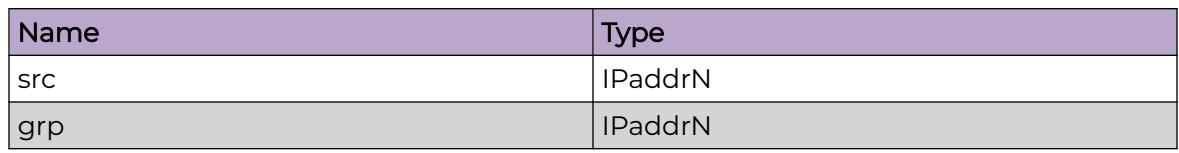

# pim.vsm.UpdIngVLAN

### Description

This event occurs when local switch receives an ingress VLAN query command from the peer. 'asrt' indicates whether MLAG egresses can move to assert-winner/assertloser state. When 'asrt' is FALSE all MLAG egresses of the multicast cache identified by 'src' and 'grp' will be moved to forwarding state and ISC port corresponding to the specified ISC 'isc' will be deleted from the MLAG egresses of the multicast cache.

### Remedy

No action required - Informational message only

#### **Severity**

Debug-Verbose

#### Message Text

Ingress VLAN update for S %src%, G %grp%, canAssert %asrt%, ISC %isc%

### Message Parameters

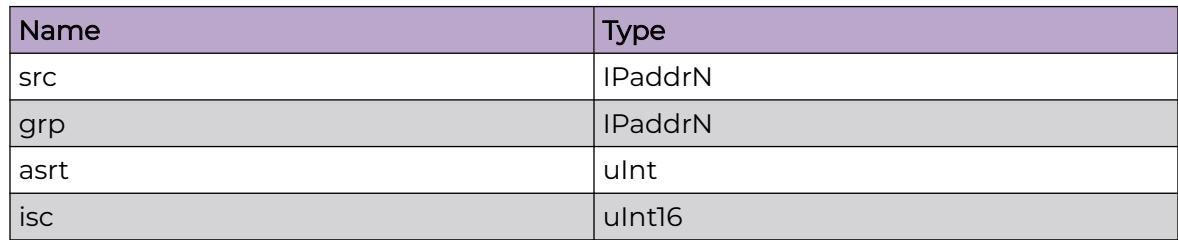

# pim.vsm.AddISCPort

### **Description**

Indicates that ISC port corresponding to ISC 'isc' is being added to the egress VLAN 'vlan' correspoinding to the multicast cache identified by the specified source 'src' and group 'grp'.

#### <span id="page-4302-0"></span>Remedy

No action required - Informational message only

#### Severity

Debug-Verbose

#### Message Text

Adding ISC %isc% to VLAN %vlan% for multicast cache S %src%, G %grp%

### Message Parameters

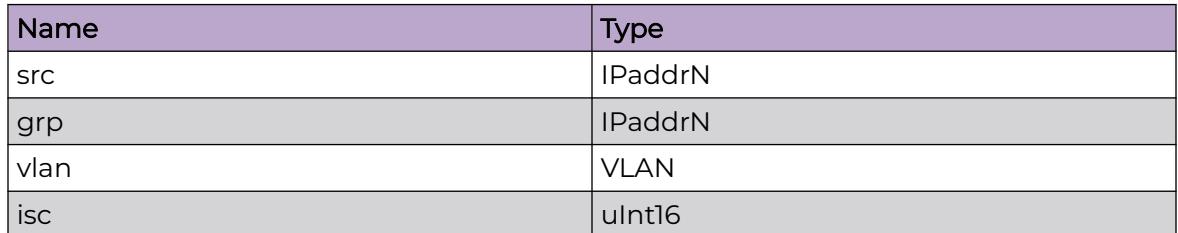

# pim.vsm.DelISCPort

### **Description**

Indicates that ISC port corresponding to ISC 'isc' is being deleted from the egress VLAN 'vlan' correspoinding to the multicast cache identified by the specified source 'src' and group 'grp'.

### Remedy

No action required - Informational message onl

### **Severity**

Debug-Verbose

#### Message Text

Deleting ISC %isc% from VLAN %vlan% for multicast cache S %src%, G %grp%

<span id="page-4303-0"></span>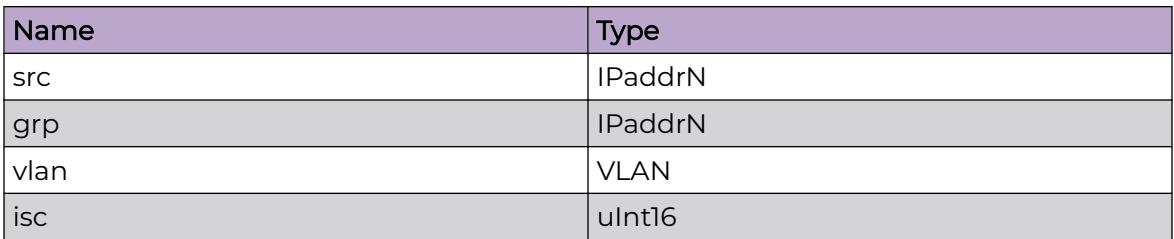

# pim.vsm.CkptFlagErr

### Description

Indicates that WC and RPT bit combination in the received checkpoint message is erroneous. As per PIM RFC if WC bit is set then RPT bit must be set. If this is not the case then the above message is logged.

### Remedy

This is a rare internal condition needing technical assistance. Contact technical support with output from following commands: 1. show pim cache detail 2. show pim

#### **Severity**

Error

### Message Text

Erroneous bit combination in checkpoint message flags %flags%

### Message Parameters

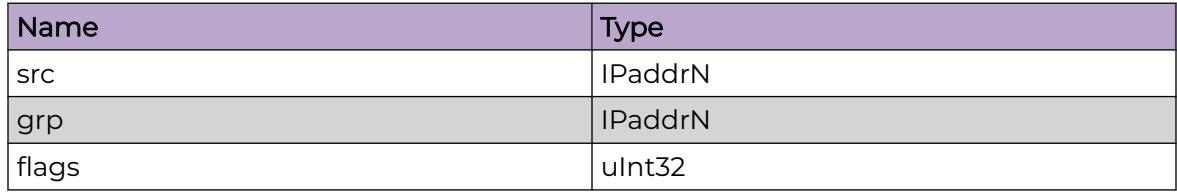

# pim.vsm.VrfyCkptDB

### **Description**

When a checkpoint message is received from the peer, cache creation could have failed due to either route or RP not being available. When either a route or RP has become available, local switch tries to create multicast cache entries from the information in the checkpoint database. The event indicates that such a process has started. The reason code 'rc' indicates whether the verification is happening due to RP or route becoming available.

#### <span id="page-4304-0"></span>Remedy

No action required - Informational message only

#### **Severity**

Debug-Verbose

#### Message Text

Checkpoint database verification started, Reason %rc%

#### Message Parameters

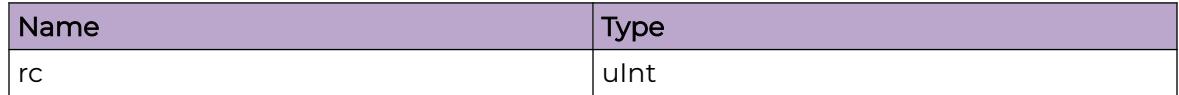

### pim.vsm.CreatCacheRtAvail

#### **Description**

Indicates that a multicast cache is being created due to a route becoming available.

#### Remedy

No action required - Informational message only

#### Severity

Debug-Verbose

#### Message Text

Creating multicast cache for S %src%, G %grp%, Reason \"Route Reachable\"

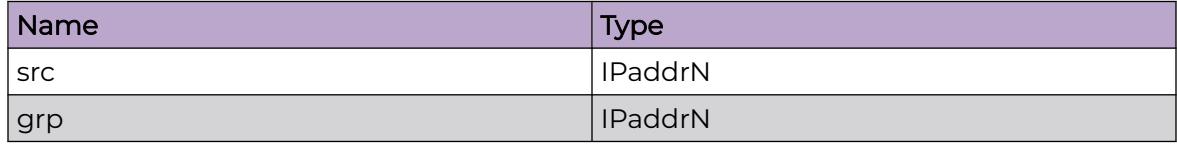

# <span id="page-4305-0"></span>pim.vsm.CreatCacheRPAvail

#### Description

Indicates that a multicast cache is being created due to RP becoming available/ reachable.

#### Remedy

No action required - Informational message only

#### **Severity**

Debug-Verbose

#### Message Text

Creating multicast cache for S %src%, G %grp%, Reason \"RP Reachable/Available\"

#### Message Parameters

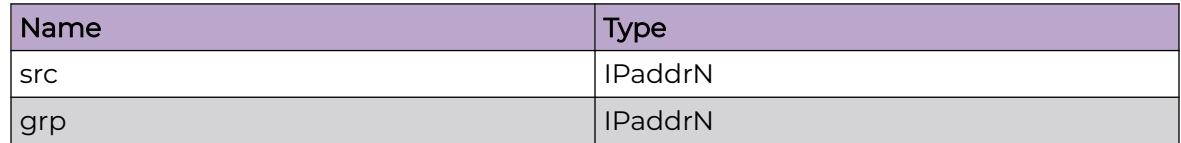

# pim.vsm.CreatISC

#### Description

Indicates that an ISC specified by index 'isc' is being created.

#### Remedy

No action required - Informational message only

#### **Severity**

Debug-Verbose

#### Message Text

Create ISC for index %isc%

<span id="page-4306-0"></span>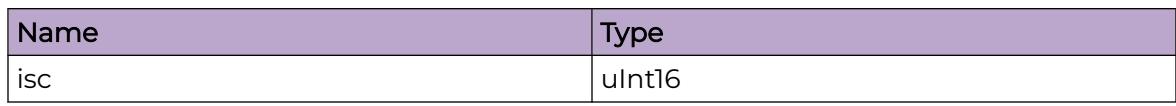

### pim.vsm.DelISC

#### **Description**

Indicates that ISC specified by index "isc' is being deleted.

#### Remedy

No action required - Informational message only.

#### **Severity**

Debug-Verbose

#### Message Text

Deleting ISC for index %isc%

#### Message Parameters

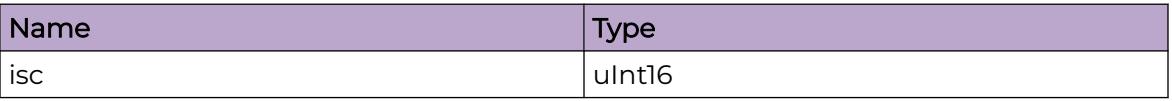

# pim.vsm.DelCkptTxTimer

#### Description

This is a debug message indicating that the timer used for transmitting checkpoint messages is deleted. This event will occur when the last ISC is being deleted.

#### Remedy

No action required - Informational message only.

#### **Severity**

Debug-Verbose

#### <span id="page-4307-0"></span>Message Text

Checkpoint Tx timer deleted

### pim.vsm.UpdtISC

#### **Description**

This event indicates that an update of ISC-related parameters is being attempted. The parameters that can be modified are ISC state, ISC port instance and IP address.

#### Remedy

No action required - Informational message only.

#### **Severity**

Debug-Verbose

#### Message Text

Update ISC for ISC %isc%, change mask %mask%

### Message Parameters

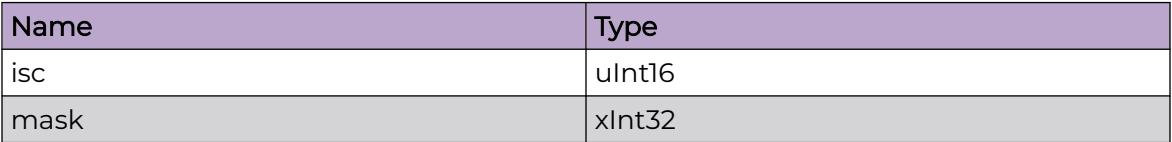

# pim.vsm.StateChgNtfy

### **Description**

This event indicates that the state of an ISC has changed.

#### Remedy

No action required - Informational message only.

#### **Severity**

Debug-Verbose

#### <span id="page-4308-0"></span>Message Text

State change notification for ISC %isc%, state = %state%

#### Message Parameters

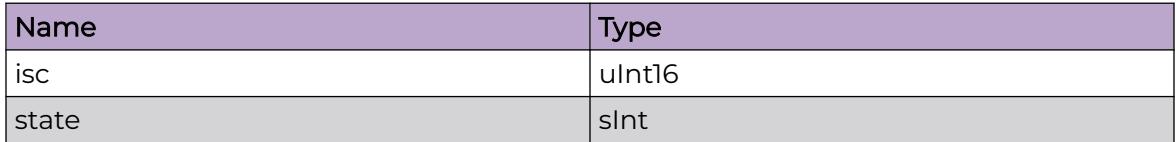

### pim.vsm.ISCUp

#### **Description**

This event indicates that the state of an ISC has changed to UP.

#### Remedy

No action required - Informational message only.

#### Severity

Debug-Verbose

#### Message Text

State changed to UP for ISC %isc%

#### Message Parameters

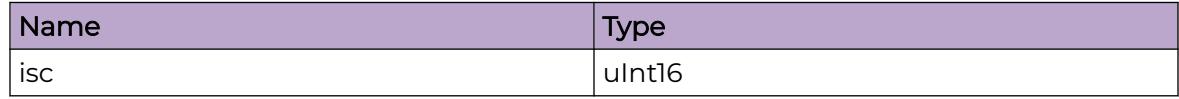

### pim.vsm.ISCDown

#### Description

This event indicates that the state of an ISC has changed to DOWN.

#### Remedy

No action required - Informational message only.

### <span id="page-4309-0"></span>**Severity**

Debug-Verbose

#### Message Text

ISC %isc% is DOWN, re-initialize application-specific data

#### Message Parameters

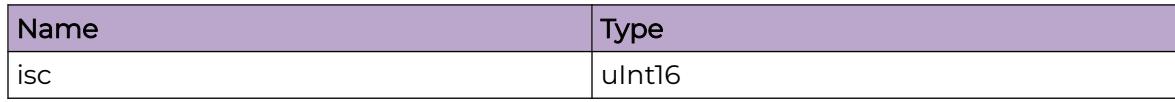

### pim.vsm.CreatMLAG

#### **Description**

This event indicates that an MLAG has been created.

#### Remedy

No action required - Informational message only.

#### Severity

Debug-Verbose

#### Message Text

Created MLAG for index %mlag%

#### Message Parameters

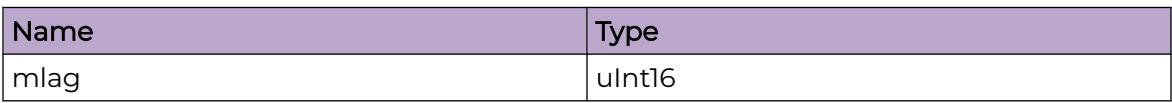

# pim.vsm.DelMLAG

### Description

This event indicates that the specified MLAG is deleted.

#### <span id="page-4310-0"></span>Remedy

No action required - Informational message only.

#### Severity

Debug-Verbose

#### Message Text

Deleted Mlag for index %mlag%

#### Message Parameters

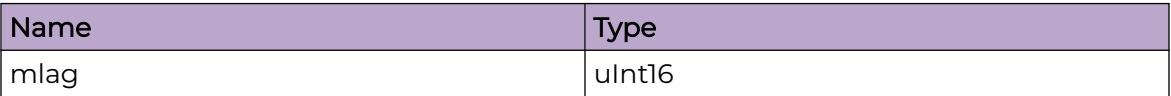

# pim.vsm.MLAGStateChgNtfy

#### Description

This event indicates that parameters relating to an MLAG have changed.

#### Remedy

No action required - Informational message only.

#### **Severity**

Debug-Verbose

#### Message Text

MLAG state change notification for index  $\text{\$mlag\},$  ISC  $\text{\$isc\$,}$ , remote port state  $\text{\$state\%}$ 

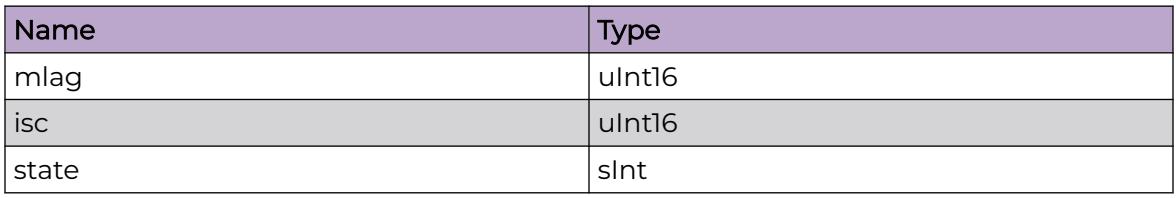

# <span id="page-4311-0"></span>pim.vsm.RmtMLAGPortDown

#### Description

This event indicates that the port state corresponding to the specified MLAG has changed to DOWN on the remote switch.

#### Remedy

No action required - Informational message only.

#### **Severity**

Debug-Verbose

#### Message Text

Remote MLAG port down for MLAG %mlag%, VLAN %vlan%

#### Message Parameters

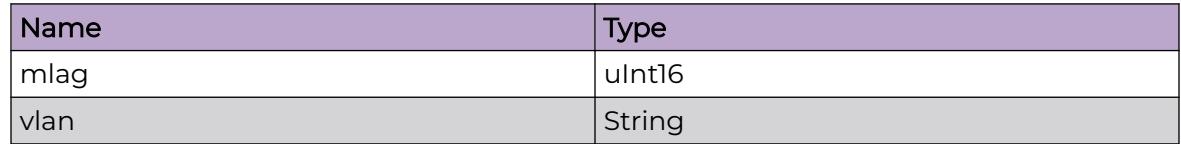

# pim.vsm.CreatCkptTxTimer

### Description

This event indicates that a timer which is used for transmitting checkpoint messages is created. This event will occur when the first ISC is being created.

#### Remedy

No action required - Informational message only.

#### **Severity**

Debug-Data

#### Message Text

Checkpoint Tx timer created

# <span id="page-4312-0"></span>pim.vsm.AddMLAGPortToVLAN

#### **Description**

Indicates that the specified MLAG port is being added to the VLAN 'vlan'

#### Remedy

No action required - Informational message only.

#### **Severity**

Debug-Verbose

#### Message Text

Adding MLAG port %slot%: \$port % to VLAN %vlan%

#### Message Parameters

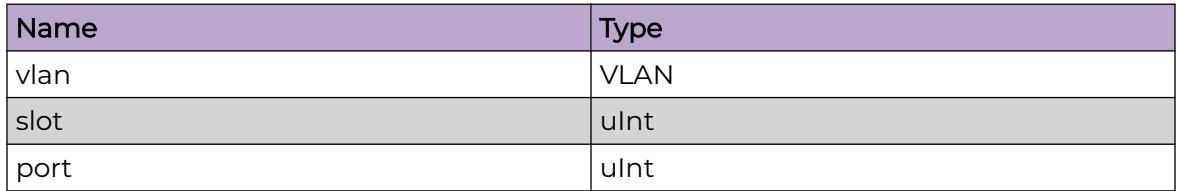

# pim.vsm.VLANMLAGPortCnt

### Description

Specifies the number of MLAG ports included in the given VLAN.

#### Remedy

No action required - Informational message only.

#### **Severity**

Debug-Summary

#### Message Text

Number of MLAG ports %count% in VLAN %vlan%

<span id="page-4313-0"></span>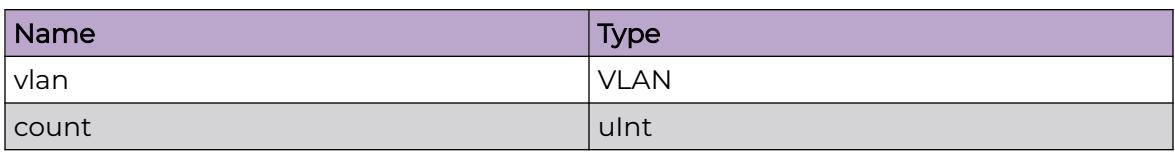

# pim.vsm.DelMLAGPortFmVLAN

### Description

Indicates that the specified MLAG port is being deleted from the VLAN 'vlan'

#### Remedy

No action required - Informational message only.

#### **Severity**

Debug-Verbose

#### Message Text

Deleting MLAG port %slot%:%port% from VLAN %vlan%

### Message Parameters

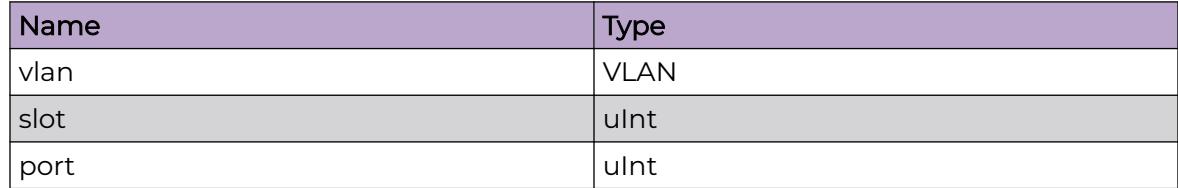

# pim.vsm.IgnCkptMsgUnkOwner

### **Description**

Indicates that the received checkpoint message is being ignored since it has unknown owner object.

### Remedy

No action required - Informational message only.

#### <span id="page-4314-0"></span>**Severity**

Info

#### Message Text

Ignoring checkpoint message, unknown owner %owner%

#### Message Parameters

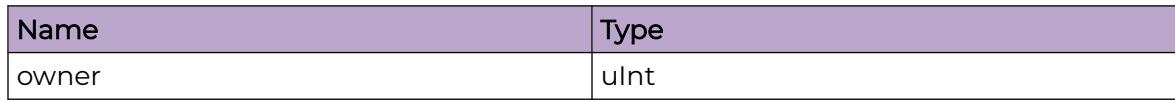

### pim.vsm.RxInfoDump

#### **Description**

A debug log to dump information from the checkpoint message.

#### Remedy

No action required - Informational message only.

#### Severity

Debug-Data

#### Message Text

Received checkpoint message, type  $%$ type $%$ , recLen  $%$ len $%$ , totalLen  $%$ tlen $%$ 

#### Message Parameters

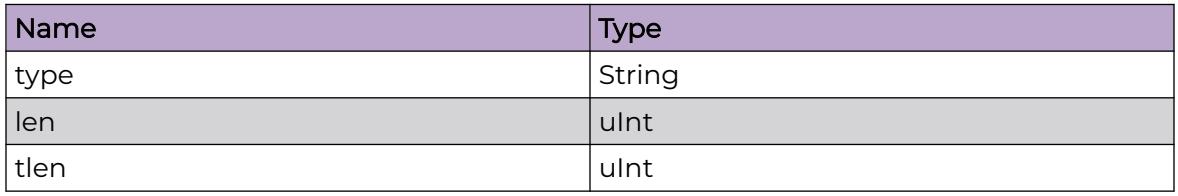

# pim.vsm.MsgTypeInv

### **Description**

Indicates that a checkpoint message with invalid type is being ignored.

#### <span id="page-4315-0"></span>Remedy

No action required - Informational message only.

#### Severity

Error

#### Message Text

Ignoring checkpoint message with invalid type %type%

#### Message Parameters

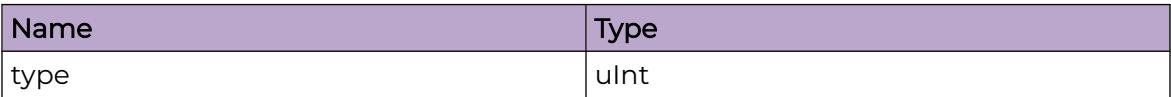

# pim.vsm.AddTLVHdrToCkptBuf

#### Description

Event indicating that a TLV header is being added to checkpoint buffer.

#### Remedy

No action required - Informational message only.

#### **Severity**

Debug-Verbose

#### Message Text

Adding TLV header to checkpoint buffer, type %type%, Len %len%, writeOffset %offset%

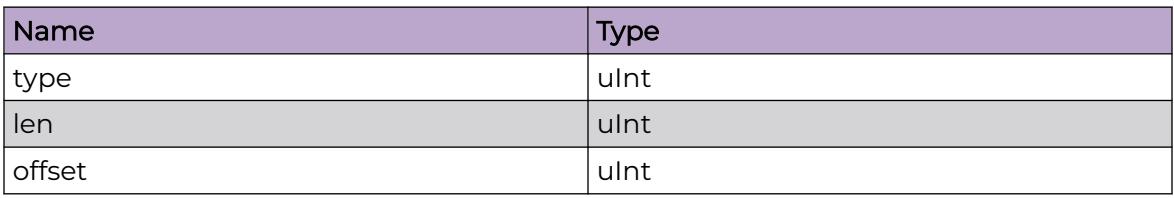

# <span id="page-4316-0"></span>pim.vsm.AddSGInfoToCkptBuf

### Description

Indicates that source-group information is being added to checkpoint buffer.

#### Remedy

No action required - Informational message only.

#### **Severity**

Debug-Verbose

#### Message Text

Adding SG information to checkpoint buffer, S  $s$ src $s$ , G  $s$ grp $s$ , Ingress IP  $s$ ing $s$ , Mask Len %mlen%, Flags %flags%, Num Egresses %egrs%, writeOffset %offset%

### Message Parameters

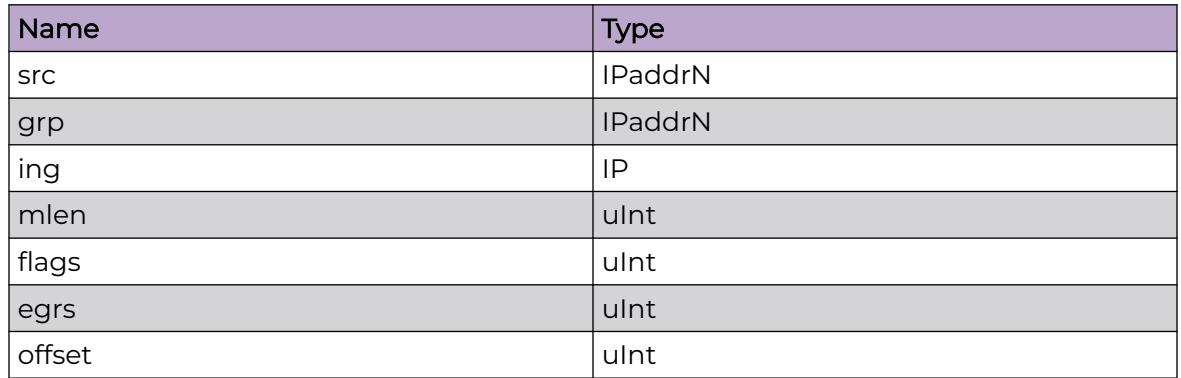

# pim.vsm.AddEgrInfoToCkptBuf

### **Description**

Indicates that MLAG egress information is being added to checkpoint buffer.

### Remedy

No action required - Informational message only.

### **Severity**

Debug-Verbose

#### <span id="page-4317-0"></span>Message Text

Adding Egress Information to checkpoint buffer, IP %ip%, Mask Len %mlen%, WriteOffset %offset%

### Message Parameters

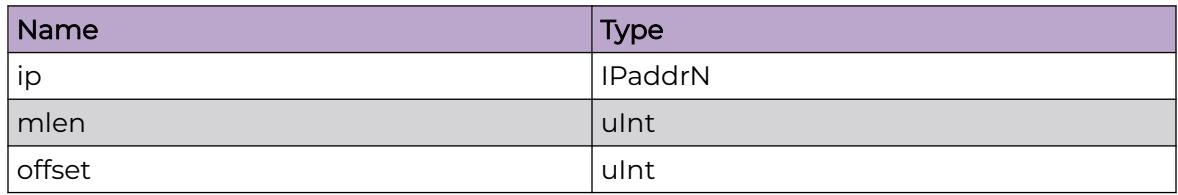

# pim.vsm.CkptAddCache

### **Description**

Indicates that an ADD CACHE command is being checkpointed for the specified source and group to MLAG peer.

### Remedy

No action required - Informational message only.

### **Severity**

Debug-Summary

#### Message Text

Checkpointing ADD CACHE command to MLAG peer for S %src%. G %grp%

### Message Parameters

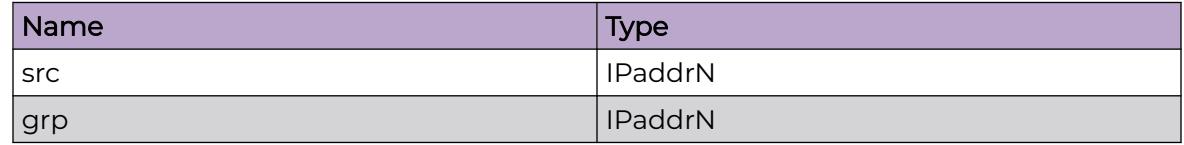

# pim.vsm.ISCNotUp

### **Description**

Indicates that the specified ISC is being ignored while checkpointing SG cache information. There may be many ISCs and some of the ISCs may be down. Checkpoint messages will not be transmitted over such ISCs.

#### <span id="page-4318-0"></span>Remedy

No action required - Informational message only.

#### **Severity**

Info

#### Message Text

Ignoring checkpoint for ISC %isc%, ISC not UP

#### Message Parameters

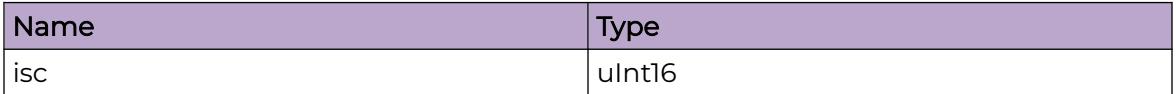

# pim.vsm.ISCDlayTimerActv

### **Description**

ISC delay timer is started to defer handling ISC UP events in PIM. This is to ensure that a link flap will not result in various actions being performed by the PIM module unnecessarily. This event indicates that a chekpoint message is not being sent on the specified ISC since active timer is still running.

### Remedy

No action required - Informational message only.

#### **Severity**

Info

#### Message Text

ISC delay timer active for ISC %isc%, ignoring checkpoint message

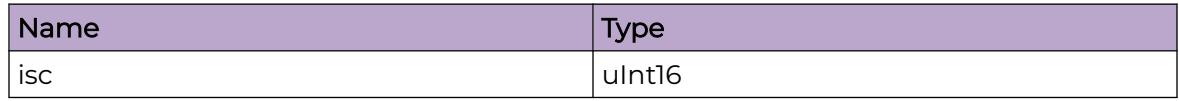

# <span id="page-4319-0"></span>pim.vsm.CkptDelCache

### **Description**

Indicates that an DELETE CACHE command is being checkpointed for the specified source and group to MLAG peer.

#### Remedy

No action required - Informational message only.

#### **Severity**

Debug-Summary

#### Message Text

Checkpointing Delete Cache command to MLAG peer for S %src%. G %grp%

### Message Parameters

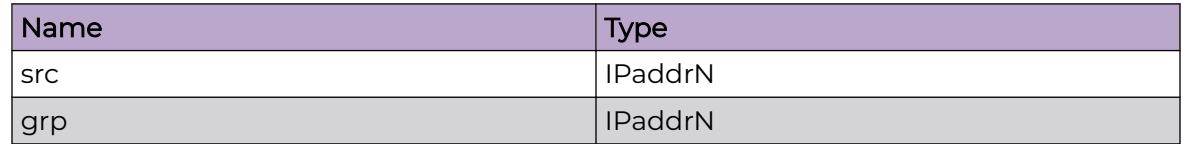

# pim.vsm.CkptEgrInfo

### **Description**

Indicates that egress VLAN information, which is added/deleted to/from the egress list of a multicast cache identified by 'src' and 'grp', is beign checkpointed to MLAG peer.

### Remedy

No action required - Informational message only.

#### **Severity**

Debug-Summary

#### Message Text

Checkpointing %cmd% command for S %src%, G %grp%, Egress %vlan%
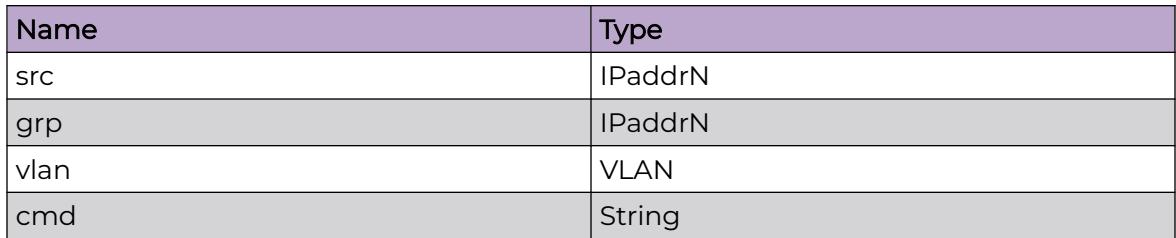

# pim.vsm.RtxIngVLANQuery

# **Description**

Indicates that an ingress VLAN query request is being retransmitted to MLAG peer due to query timer expiry.

#### Remedy

No action required - Informational message only.

#### **Severity**

Debug-Summary

#### Message Text

Retransmitting ingress VLAN query request for S %src%, G %grp% on ISC %isc%, Num Retries %retries%

#### Message Parameters

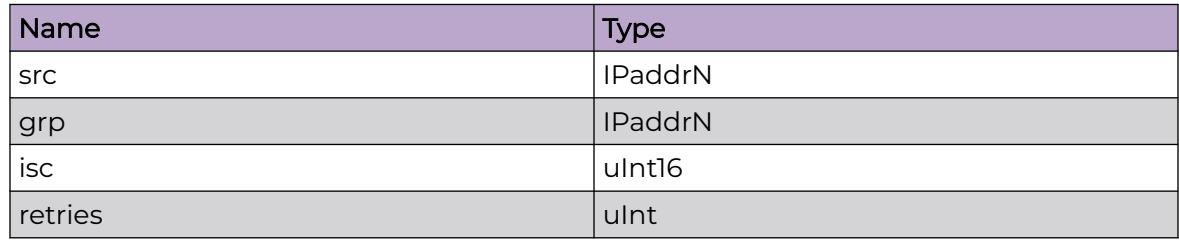

# pim.vsm.RtxTimerExpNoRspns

#### Description

Indicates that ingress VLAN query request command has been retransmitted to MLAG peer for maximum number of times without any response. This means that the local

switch will not have the peer's ingress VLAN information which may result in PIM not performing as expected over MLAG egresses.

#### Remedy

Check whether the peer switch is UP and running. If there is lot of CPU bound traffic on the peer switch, rectify the same if that is due to some configuration issue. Checkpoint messages may be dropped by the peer switch due to heavy CPU bound traffic. If this is not the case contact technical support with the output of the following commands: 1. show pim 2. show pim cache detail 3. sh mlag ports

### **Severity**

Warning

#### Message Text

Ingress VLAN query timer expired for S %src%, G %grp% for ISC %isc%, max retries %retries% over, no response received

#### Message Parameters

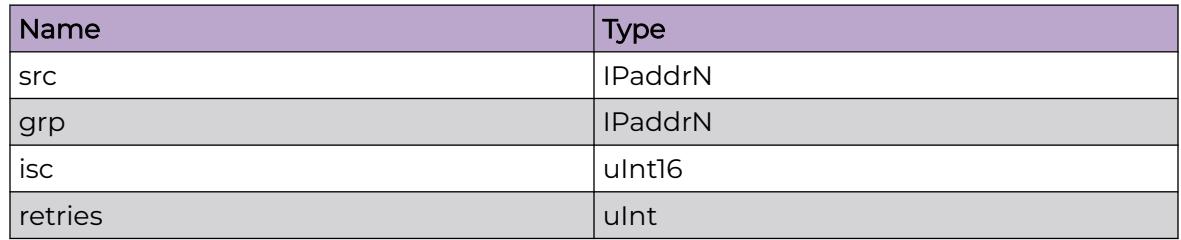

# pim.vsm.CkptIngVLANInfo

#### **Description**

Indicates that Ingress VLAN information is being checkpointed to MLAG peer.

#### Remedy

No action required - Informational message only.

#### **Severity**

Debug-Summary

#### Message Text

Checkpointing %cmd% command to MLAG peer for S %src%, G %grp%

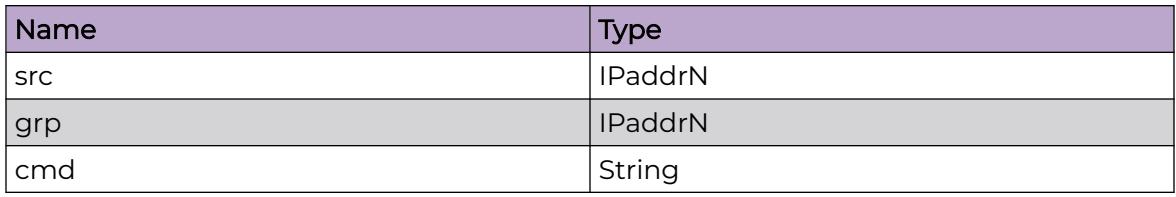

# pim.vsm.StrtRtxTimer

# **Description**

Indicates that Retransmit timer is being restarted for the specified multicast cache identified by 'src' and 'grp', for the psecified ISC.

### Remedy

No action required - Informational message only.

#### **Severity**

Debug-Verbose

#### Message Text

Restarting retransmit timer for S %src%, G %grp%, ISC %isc%, Num Retries %retries%

#### Message Parameters

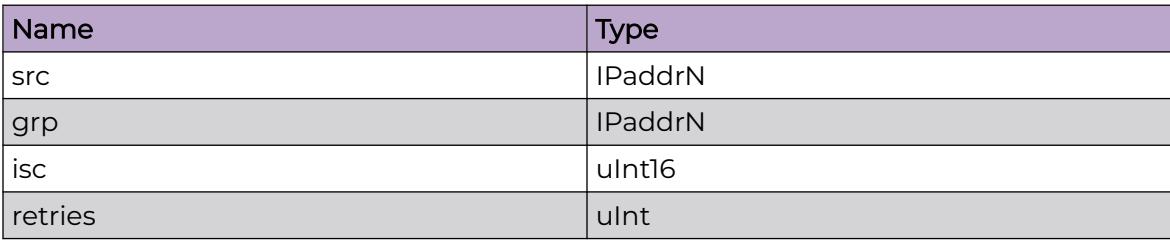

# pim.vsm.ClrCacheEgr

# **Description**

During DR change an MLAG peer switch becoming a DR should clear the checkpoint database corresponding to the VLAN on which it has become the DR. This event indicates that the local switch is the DR on the specified VLAN and hence it is clearing off the information pertaining to the specified VLAN from the database entry corresponding to the given source and group.

### Remedy

No action required - Informational message only.

#### **Severity**

Debug-Verbose

#### Message Text

Clearing egress VLAN %vlan% from egress list of S %src%, G %grp%

#### Message Parameters

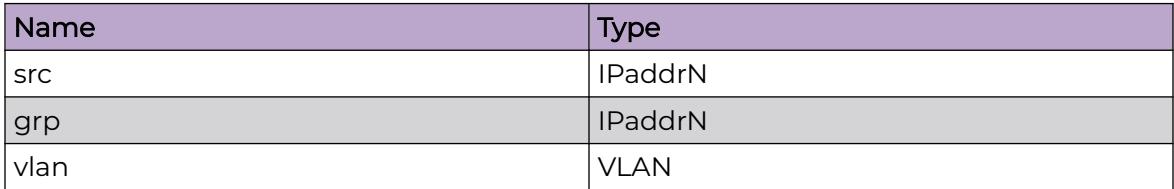

# pim.vsm.DelCkptNode

#### **Description**

Indicates that a checkpoint node identified by the given source an group is being deleted.

#### Remedy

No action required - Informational message only.

#### **Severity**

Debug-Verbose

#### Message Text

Deleting checkpoint node for S %src%, G %grp%

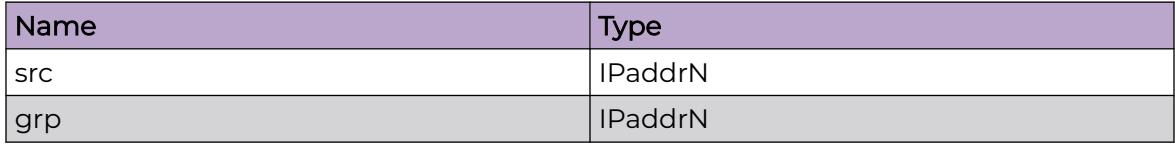

# pim.vsm.IgnNbrJP

# **Description**

Indicates that periodic join is not being sent on 'vlan' for the specified multicast cache. This is due to the fact that the cache entry has egresses which are checkpointed by the peer and there are no local joins on any of the egress VLANs. Periodic joins will be sent by the peer, who is the DR on the VLAN.

# Remedy

No action required - Informational message only.

# **Severity**

Debug-Summary

#### Message Text

Skipping periodic join for S %src%, G %grp% on VLAN %vlan%

# Message Parameters

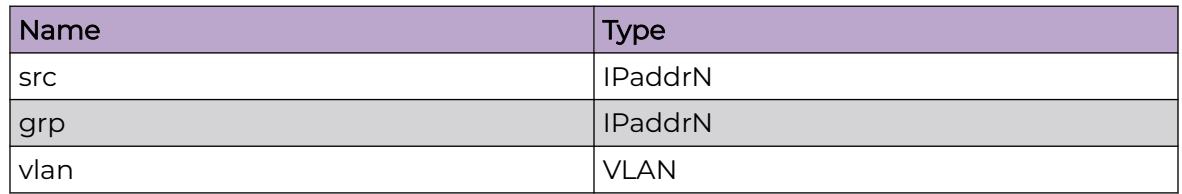

# pim.vsm.EgrMLAGStateChg

# **Description**

Indicates that the specified VLAN does not include any MLAG ports. MLAG egresses are treated specially by PIM during asserts and since the specified VLAN has become a non- MLAG VLAN the special treatment no more applies to the VLAN.

#### Remedy

No action required - Informational message only.

#### **Severity**

Debug-Summary

#### Message Text

VLAN %vlan% changed from MLAG to non-MLAG VLAN

#### Message Parameters

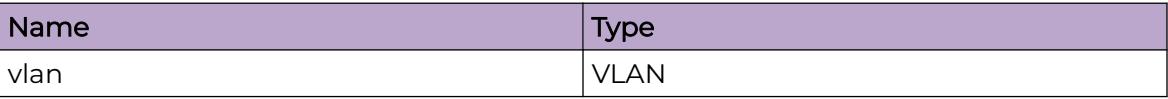

# pim.vsm.StrtBulkCkpt

#### **Description**

Indicates that bulk checkpoint has started.

#### Remedy

No action required - Informational message only.

#### **Severity**

Debug-Verbose

#### Message Text

Starting Bulk Checkpoint

# pim.vsm.HndlDRChg

### **Description**

Indicates that DR status for the specified VLAN has changed. In the case of PIM MLAG checkpoint database must be updated appropriately and egress information cleared in case such information was checkpointed by the peer.

#### Remedy

No action required - Informational message only.

#### **Severity**

Debug-Summary

#### Message Text

Handle DR Change for VLAN %vlan%

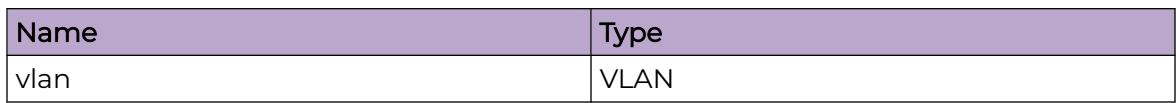

# pim.vsm.CacheNotFnd

### **Description**

Indicates that cache entry corresponding to the specified source and group is not found.

#### Remedy

No action required - Informational message only.

#### **Severity**

Debug-Verbose

#### Message Text

Cache not found for S %src%, G %grp%

#### Message Parameters

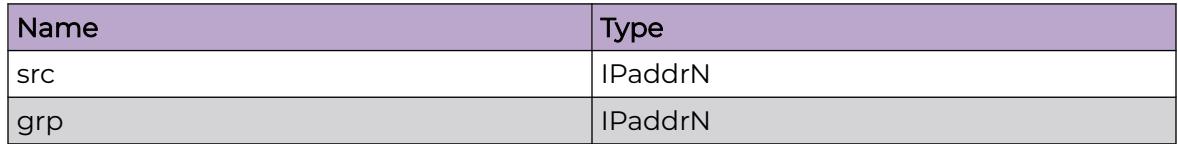

# pim.vsm.AddRfrshInfoToCkptBuf

#### **Description**

Event indicating that a SG Refresh message is being added to checkpoint buffer.

#### Remedy

No action required - Informational message only.

#### **Severity**

Debug-Verbose

# Message Text

Adding Refresh Information to checkpoint buffer, S %src%, G %grp%, writeOffset %offset%

# Message Parameters

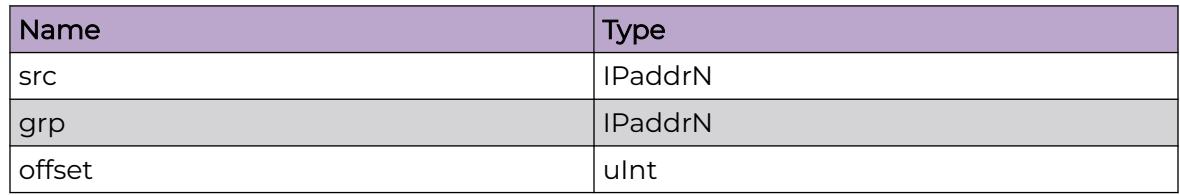

# pim.vsm.CkptRfrshInfo

# Description

Indicates that a REFRESH command is being checkpointed for the specified source and group to MLAG peer.

# Remedy

No action required - Informational message only.

# **Severity**

Debug-Verbose

#### Message Text

Checkpointing SG refresh command to MLAG peer for S %src%. G %grp%

# Message Parameters

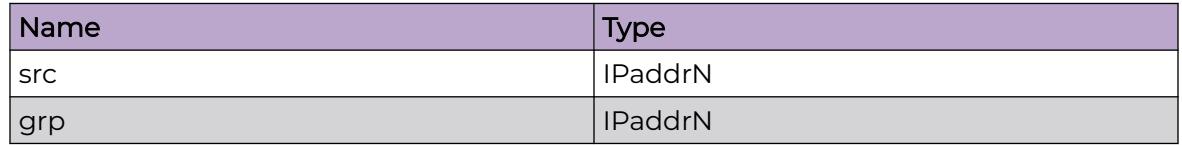

# pim.vsm.ProcSGRfrsh

# **Description**

Indicates that a REFRESH command is being processed for the specified source and group.

### Remedy

No action required - Informational message only.

#### Severity

Debug-Verbose

#### Message Text

Processing SG refresh command from MLAG peer for S %src%. G %grp%

### Message Parameters

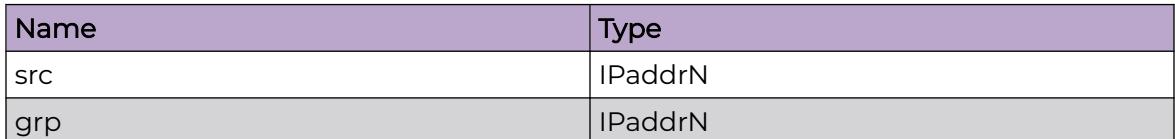

# pim.vsm.AddISCPortToVLAN

# **Description**

Indicates that the specified ISC port is being added to the VLAN 'vlan'

#### Remedy

No action required - Informational message only.

### **Severity**

Debug-Verbose

#### Message Text

Adding ISC port %slot%:%port% to VLAN %vlan%

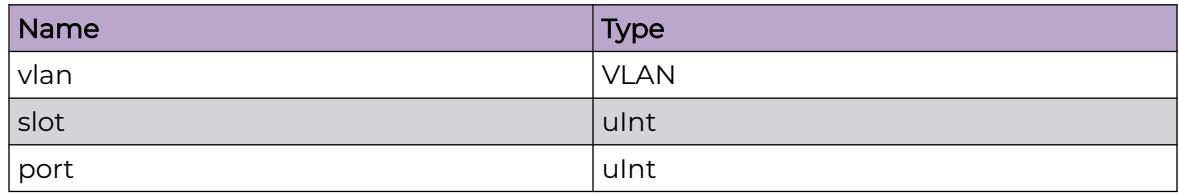

# pim.vsm.DelISCPortFmVLAN

#### **Description**

Indicates that the specified ISC port is being deleted from the VLAN 'vlan'

#### Remedy

No action required - Informational message only.

#### **Severity**

Debug-Verbose

#### Message Text

Adding ISC port %slot%:%port% to VLAN %vlan%

### Message Parameters

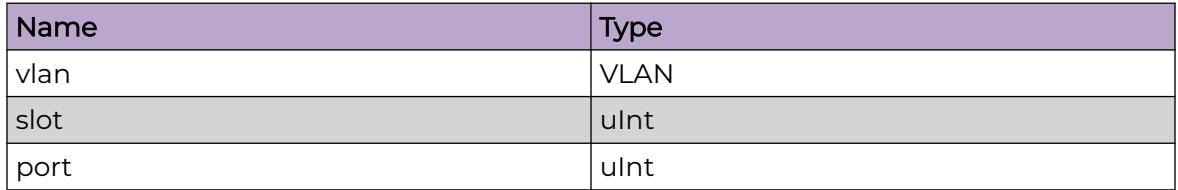

# pim.vsm.VLANISCPortCnt

### **Description**

Specifies the number of ISC ports included in the given VLAN.

#### Remedy

No action required - Informational message only.

#### **Severity**

Debug-Summary

#### Message Text

Number of ISC ports %count% in VLAN %vlan%

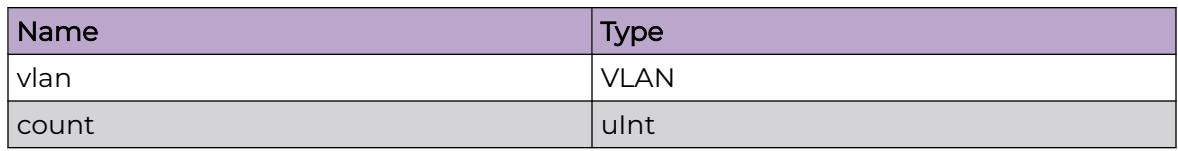

# pim.vsm.EgrISCStateChg

# **Description**

Indicates that the specified VLAN does not include any ISC ports. ISC ingresses are treated specially by PIM during asserts and since the specified VLAN has beome a non-ISC VLAN the special treatment no more applies.

#### Remedy

No action required - Informational message only.

#### **Severity**

Debug-Summary

#### Message Text

VLAN %vlan% changed from ISC to non-ISC VLAN

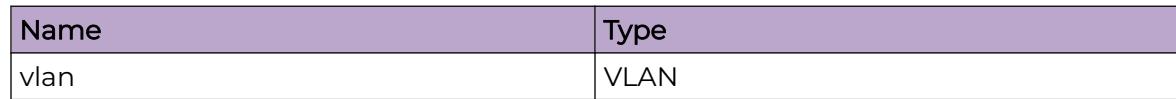

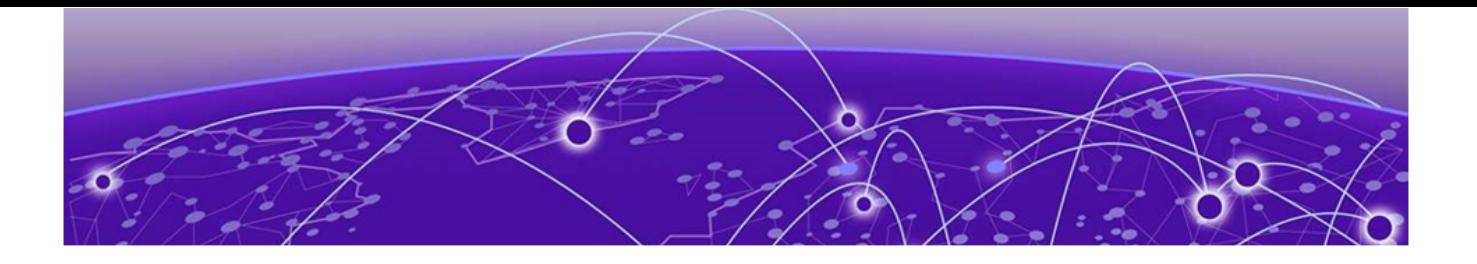

# **pm Messages**

pm.regCliName on page 4332 [pm.regCliRetVal](#page-4332-0) on page 4333 [pm.policyCliRetVal](#page-4332-0) on page 4333 [pm.incPolicyUsage](#page-4333-0) on page 4334 [pm.decrPolicyUsage](#page-4333-0) on page 4334 [pm.getPolretVal](#page-4334-0) on page 4335 [pm.clientNotFound](#page-4334-0) on page 4335 [pm.newCliPeer](#page-4335-0) on page 4336 [pm.peerDisconnect](#page-4336-0) on page 4337 [pm.checkPolPass](#page-4336-0) on page 4337 [pm.checkPolFail](#page-4337-0) on page 4338 [pm.refPNotOnFile](#page-4337-0) on page 4338 [pm.refPError](#page-4338-0) on page 4339 [pm.refPNotOnServ](#page-4338-0) on page 4339

# pm.regCliName

# **Description**

No description is available.

#### Remedy

No remedy is available.

#### **Severity**

Debug-Summary

#### Message Text

Policy client %name% attempting to register

<span id="page-4332-0"></span>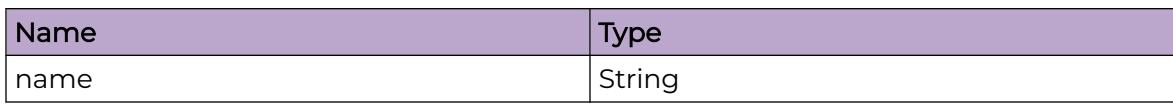

# pm.regCliRetVal

# Description

No description is available.

### Remedy

No remedy is available.

# Severity

Debug-Summary

#### Message Text

Client register return val %retval%

# Message Parameters

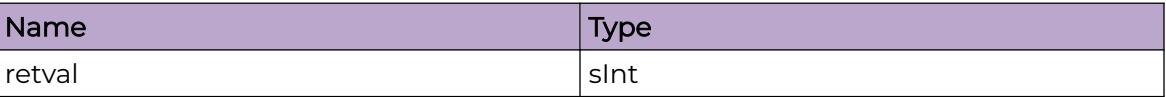

# pm.policyCliRetVal

### **Description**

No description is available.

#### Remedy

No remedy is available.

# Severity

Debug-Summary

#### <span id="page-4333-0"></span>Message Text

Client bind/refresh polciy return val %retval% for message type %mtype%

# Message Parameters

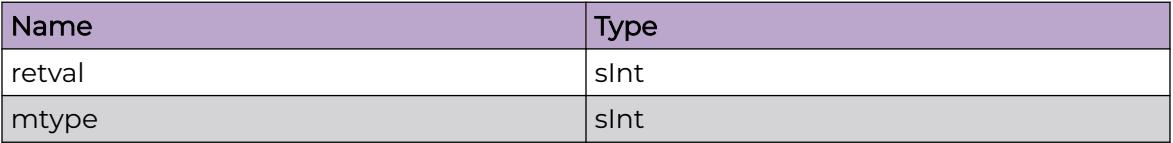

# pm.incPolicyUsage

### **Description**

No description is available.

#### Remedy

No remedy is available.

#### Severity

Debug-Summary

#### Message Text

Increment client  $%$ client% usage of policy  $%$ policy% usage count is now  $%$ usage $%$ 

#### Message Parameters

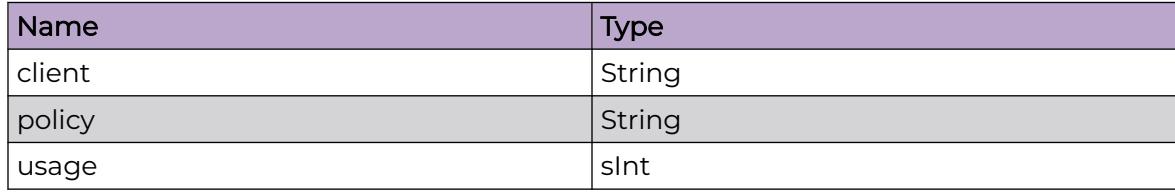

# pm.decrPolicyUsage

# Description

No description is available.

# Remedy

No remedy is available.

# <span id="page-4334-0"></span>**Severity**

Debug-Summary

### Message Text

Decrement client %client% usage of policy %policy% usage count is now %usage%

# Message Parameters

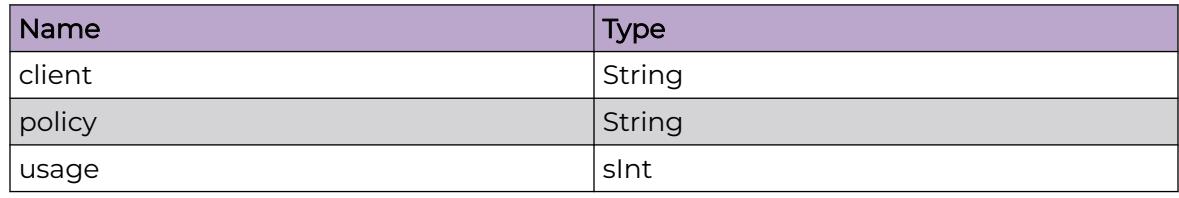

# pm.getPolretVal

# Description

No description is available.

### Remedy

No remedy is available.

#### **Severity**

Debug-Summary

# Message Text

Get Policy return val %retval%

# Message Parameters

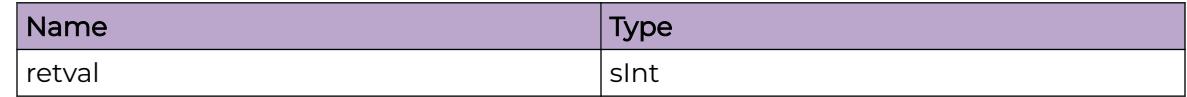

# pm.clientNotFound

# Description

No description is available.

# <span id="page-4335-0"></span>Remedy

No remedy is available.

### Severity

Warning

#### Message Text

Client not found for peer %peerid%

# Message Parameters

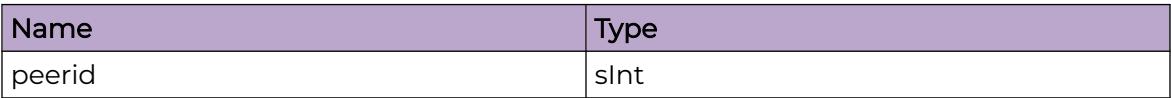

# pm.newCliPeer

# Description

No description is available.

#### Remedy

No remedy is available.

# Severity

Debug-Summary

#### Message Text

Got new message from new client peer ID %peerId%

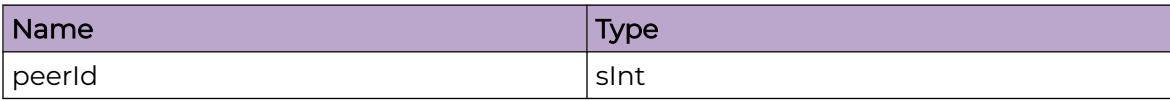

# <span id="page-4336-0"></span>pm.peerDisconnect

# Description

No description is available.

### Remedy

No remedy is available.

#### **Severity**

Debug-Summary

#### Message Text

Disconnect from peer %peerId%

#### Message Parameters

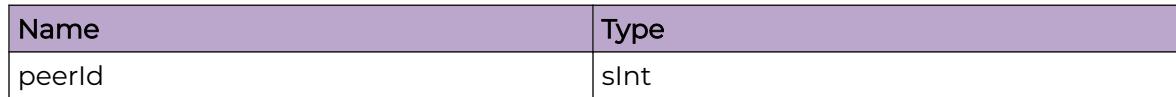

# pm.checkPolPass

# Description

No description is available.

# Remedy

No remedy is available.

### Severity

Info

# Message Text

Policy %polName% PASSED syntax check.

<span id="page-4337-0"></span>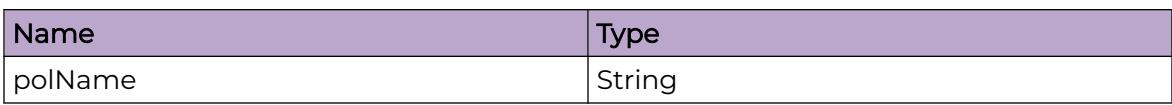

# pm.checkPolFail

# Description

No description is available.

### Remedy

No remedy is available.

### **Severity**

Info

### Message Text

Policy %polName% FAILED syntax check.

# Message Parameters

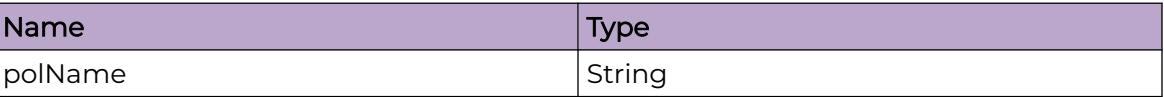

# pm.refPNotOnFile

# Description

No description is available.

#### Remedy

No remedy is available.

# Severity

Warning

#### <span id="page-4338-0"></span>Message Text

Refresh: polciy %polName% not on file system.

# Message Parameters

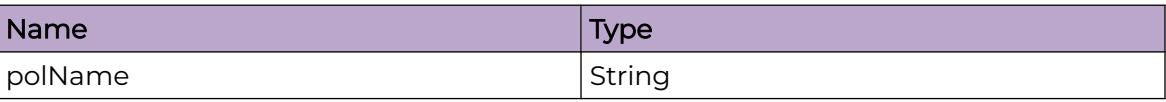

# pm.refPError

### Description

No description is available.

#### Remedy

No remedy is available.

#### **Severity**

Debug-Summary

### Message Text

Refresh: error retturn value %retval%

#### Message Parameters

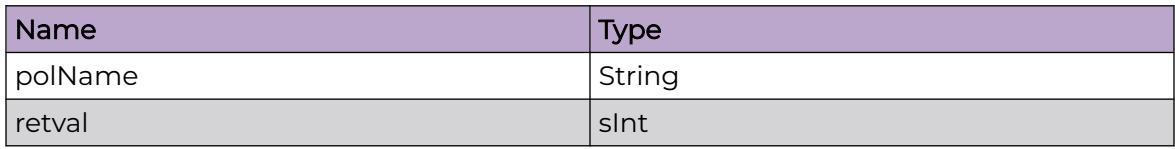

# pm.refPNotOnServ

# **Description**

No description is available.

# Remedy

No remedy is available.

# Severity

Warning

### Message Text

Refresh: policy not in server memory

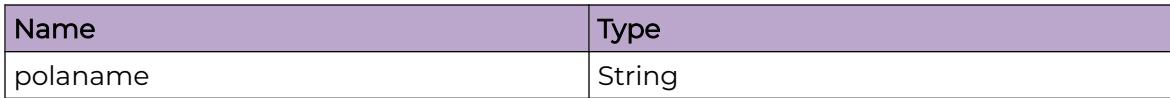

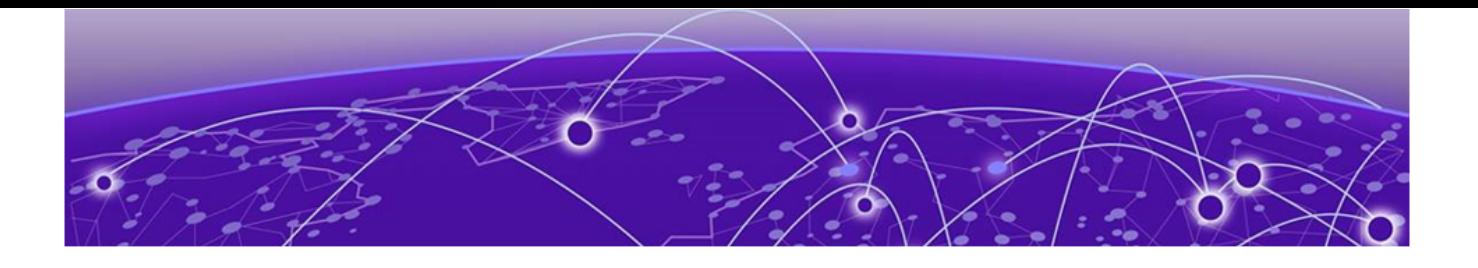

# **pm.config Messages**

[pm.config.openFile](#page-4342-0) on page 4343 [pm.config.openingFile](#page-4342-0) on page 4343 [pm.config.parseLine](#page-4343-0) on page 4344 [pm.config.entryName](#page-4343-0) on page 4344 [pm.config.unExpectCharEn](#page-4344-0) on page 4345 [pm.config.missingEolTok](#page-4344-0) on page 4345 [pm.config.gotKeyWord](#page-4345-0) on page 4346 [pm.config.expKeyWord](#page-4346-0) on page 4347 [pm.config.expKeyWords](#page-4346-0) on page 4347 [pm.config.unExpectChar](#page-4347-0) on page 4348 [pm.config.missingEoStTok](#page-4347-0) on page 4348 [pm.config.missingAttrArgs](#page-4348-0) on page 4349 [pm.config.missingEoEntTok](#page-4348-0) on page 4349 [pm.config.failedLoad](#page-4349-0) on page 4350 [pm.config.loaded](#page-4350-0) on page 4351 [pm.config.attrIndex](#page-4350-0) on page 4351 [pm.config.attrInValid](#page-4351-0) on page 4352 [pm.config.inValidMatch](#page-4351-0) on page 4352 [pm.config.inValidSet](#page-4352-0) on page 4353 [pm.config.argVal](#page-4352-0) on page 4353 [pm.config.checkArgKeyWord](#page-4353-0) on page 4354 [pm.config.argValRegex](#page-4353-0) on page 4354 [pm.config.gotAllArgs](#page-4354-0) on page 4355 [pm.config.oneArgValue](#page-4355-0) on page 4356 [pm.config.tooFewArgs](#page-4355-0) on page 4356 [pm.config.tooManyArgs](#page-4356-0) on page 4357 [pm.config.getArgRetVal](#page-4356-0) on page 4357 [pm.config.gotToken](#page-4357-0) on page 4358 [pm.config.attrTypeKeyWord](#page-4357-0) on page 4358 [pm.config.checkAttrType](#page-4358-0) on page 4359 [pm.config.isAnyAlpha](#page-4358-0) on page 4359 [pm.config.isRegex](#page-4359-0) on page 4360 [pm.config.setAttr](#page-4360-0) on page 4361 [pm.config.chkAttrTypeRetV](#page-4360-0) on page 4361

[pm.config.argValInvalid](#page-4361-0) on page 4362 [pm.config.prevArgValRegex](#page-4361-0) on page 4362 [pm.config.maxArgLen](#page-4362-0) on page 4363 [pm.config.incompleteRange](#page-4362-0) on page 4363 [pm.config.tooManyHyphen](#page-4363-0) on page 4364 [pm.config.missingCloseQ](#page-4363-0) on page 4364 [pm.config.emptyQuote](#page-4364-0) on page 4365 [pm.config.needAlphaNum](#page-4365-0) on page 4366 [pm.config.invalidASPVal](#page-4365-0) on page 4366 [pm.config.invalidCOMVal](#page-4366-0) on page 4367 [pm.config.argStrLenLong](#page-4366-0) on page 4367 [pm.config.beforePack](#page-4367-0) on page 4368 [pm.config.afterPack](#page-4367-0) on page 4368 [pm.config.afterExpRegex](#page-4368-0) on page 4369 [pm.config.beforeExpRegex](#page-4368-0) on page 4369 [pm.config.beforeHex](#page-4369-0) on page 4370 [pm.config.afterHex](#page-4370-0) on page 4371 [pm.config.argValRegRange](#page-4370-0) on page 4371 [pm.config.notValidRegex](#page-4371-0) on page 4372 [pm.config.synoEndVal](#page-4371-0) on page 4372 [pm.config.synoStartValR](#page-4372-0) on page 4373 [pm.config.synoStartValNR](#page-4372-0) on page 4373 [pm.config.synoFail](#page-4373-0) on page 4374 [pm.config.beforeSpace](#page-4373-0) on page 4374 [pm.config.afterSyno](#page-4374-0) on page 4375 [pm.config.afterSpace](#page-4375-0) on page 4376 [pm.config.beforeSyno](#page-4375-0) on page 4376 [pm.config.afterExpGrpKWs](#page-4376-0) on page 4377 [pm.config.beforeExpGrpKWs](#page-4376-0) on page 4377 [pm.config.argValOutRange](#page-4377-0) on page 4378 [pm.config.argOverUnderFlw](#page-4378-0) on page 4379 [pm.config.duplicateEntryN](#page-4378-0) on page 4379 [pm.config.multiplePerm](#page-4379-0) on page 4380 [pm.config.catchAllEntry](#page-4379-0) on page 4380 [pm.config.permDenied](#page-4380-0) on page 4381 [pm.config.repeatedCom](#page-4380-0) on page 4381 [pm.config.IpMaskHole](#page-4381-0) on page 4382 [pm.config.refreshed](#page-4382-0) on page 4383 [pm.config.readTimeOut](#page-4382-0) on page 4383 [pm.config.refreshClientP](#page-4383-0) on page 4384 [pm.config.refreshClientF](#page-4383-0) on page 4384 [pm.config.attrInValidApp](#page-4384-0) on page 4385

<span id="page-4342-0"></span>[pm.config.hardRefCli](#page-4384-0) on page 4385 [pm.config.hardRefForced](#page-4385-0) on page 4386 [pm.config.InvalidAclAttribute](#page-4386-0) on page 4387

# pm.config.openFile

# **Description**

The file polName.pol does not exist on the file system.

#### Remedy

add file

#### **Severity**

Warning

#### Message Text

Policy %polName% does not exist on file system.

#### Message Parameters

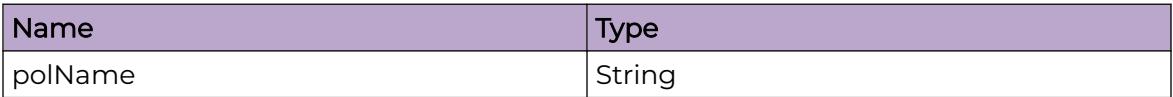

# pm.config.openingFile

# **Description**

No description is available.

#### Remedy

No action required - Informational message only.

#### **Severity**

Info

#### <span id="page-4343-0"></span>Message Text

Loading policy %polName% from file %fileName%

# Message Parameters

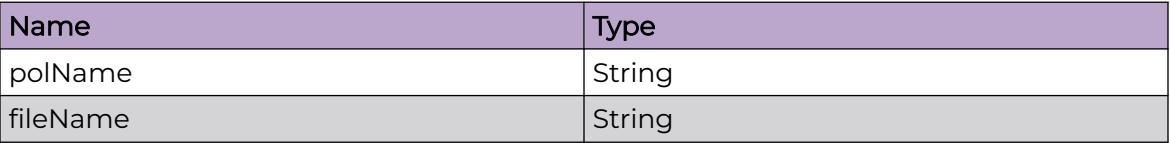

# pm.config.parseLine

# Description

No description is available.

#### Remedy

No action required - Informational message only.

#### Severity

Debug-Summary

#### Message Text

Parse Line: %lineNumber%: %line%

#### Message Parameters

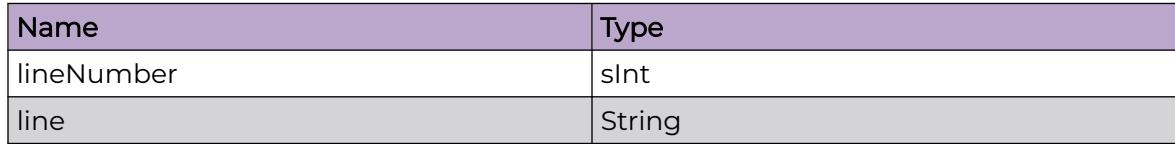

# pm.config.entryName

# Description

No description is available.

#### Remedy

Entry name has to be 32 or less characters.

#### <span id="page-4344-0"></span>**Severity**

Error

# Message Text

entryName %entryName% is too long

# Message Parameters

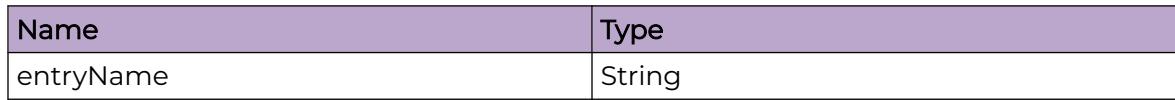

# pm.config.unExpectCharEn

### **Description**

No description is available.

# Remedy

No remedy is available.

#### **Severity**

Error

# Message Text

Line %lineNo% :Unexpected characters after entry name.

#### Message Parameters

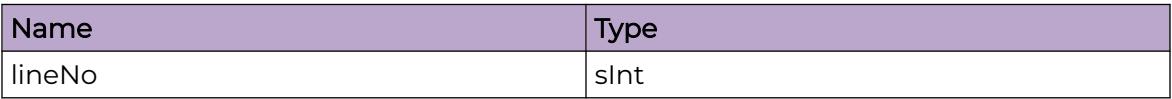

# pm.config.missingEolTok

# Description

No description is available.

# <span id="page-4345-0"></span>Remedy

No remedy is available.

# Severity

Error

# Message Text

Line %lineNumber% :Missing %Tok% at end of line.

# Message Parameters

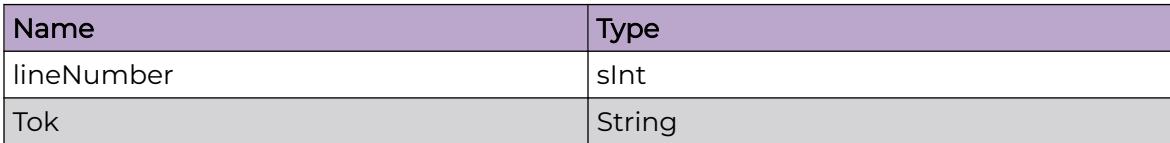

# pm.config.gotKeyWord

# **Description**

No description is available.

# Remedy

No action required - Informational message only.

# **Severity**

Debug-Summary

# Message Text

Line %lineNumber% :Got Keyword %keyWord%

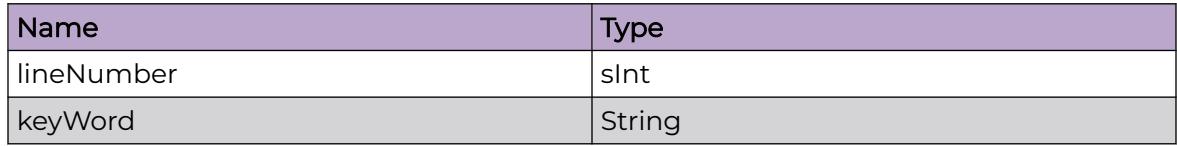

# <span id="page-4346-0"></span>pm.config.expKeyWord

### **Description**

No description is available.

### Remedy

No remedy is available.

#### **Severity**

Error

#### Message Text

Line %lineNumber% :Did not get expected keyword %expKeyWord%, %gotWord% is not valid.

#### Message Parameters

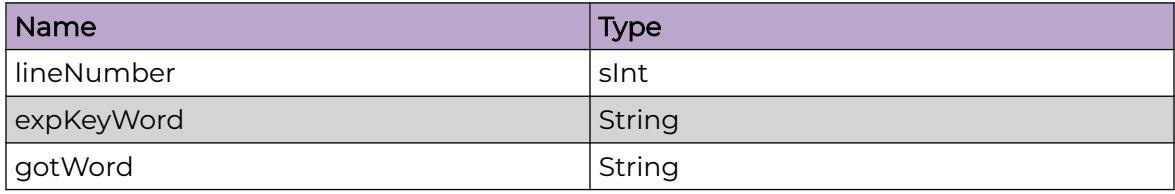

# pm.config.expKeyWords

# **Description**

No description is available.

#### Remedy

No remedy is available.

### **Severity**

Error

#### Message Text

Line %lineNumber% :Did not get expected keyword %expKeyWord1% or ,%expKeyWord2% , %gotWord% is not valid.

<span id="page-4347-0"></span>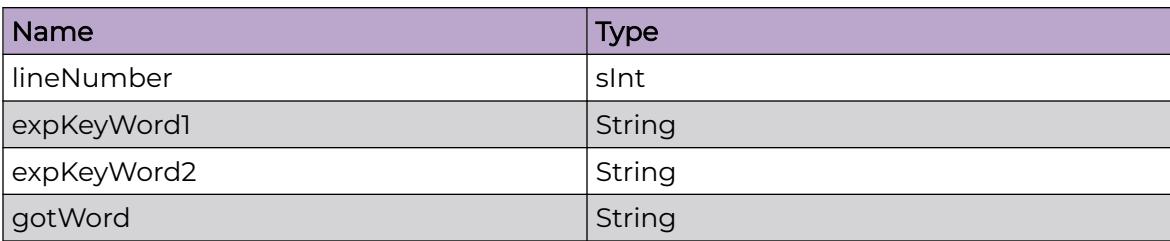

# pm.config.unExpectChar

# Description

No description is available.

### Remedy

No remedy is available.

### **Severity**

Error

# Message Text

Line %lineNo% : Contains unexpected characters %text%

# Message Parameters

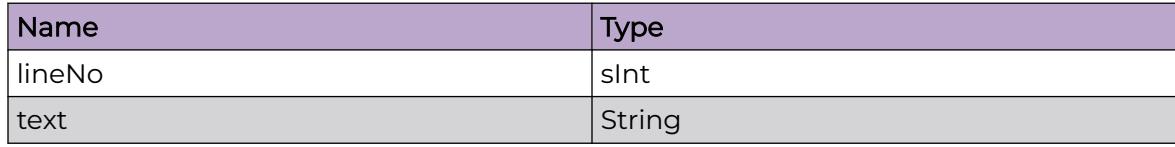

# pm.config.missingEoStTok

# Description

Missinog ";" at the end of a statement.

### Remedy

No remedy is available.

### <span id="page-4348-0"></span>**Severity**

Error

# Message Text

Line %lineNumber% :Missing %Tok% at end of statement.

# Message Parameters

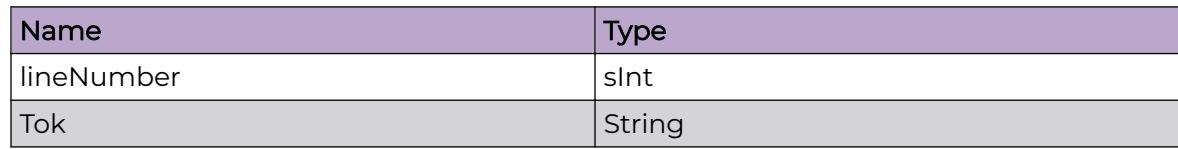

# pm.config.missingAttrArgs

# Description

No description is available.

# Remedy

No remedy is available.

#### **Severity**

Error

# Message Text

Line %lineNumber% :Attribute %attr% requires more arguments.

# Message Parameters

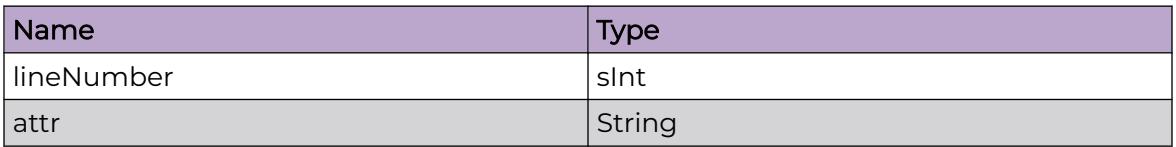

# pm.config.missingEoEntTok

# Description

Missing "}" at the end of an entry.

### <span id="page-4349-0"></span>Remedy

No remedy is available.

### Severity

Error

#### Message Text

Line %lineNumber% :Could not find %Tok% at end of policy entry.

# Message Parameters

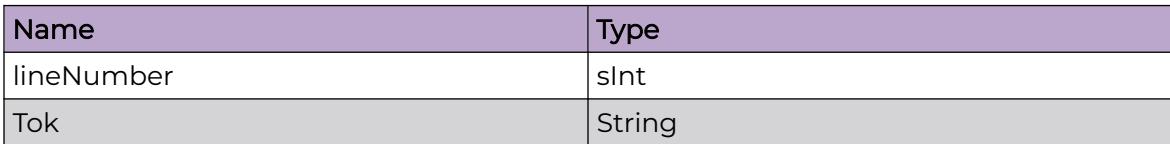

# pm.config.failedLoad

# Description

No description is available.

#### Remedy

No remedy is available.

### **Severity**

Error

#### Message Text

Failed to load Policy %policy%

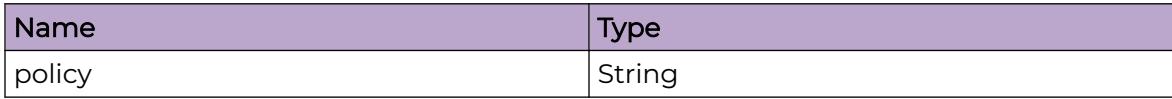

# <span id="page-4350-0"></span>pm.config.loaded

# Description

No description is available.

#### Remedy

No action required - Informational message only.

#### **Severity**

Info

#### Message Text

Loaded Policy: %policy% number of entries %noEntries%

#### Message Parameters

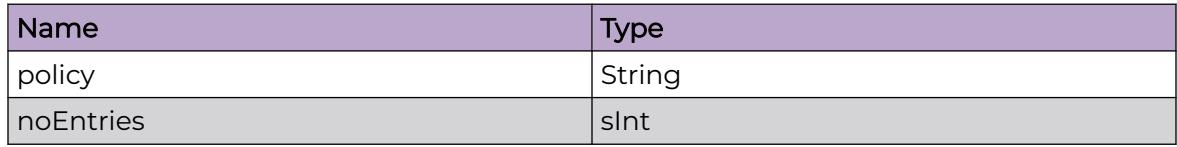

# pm.config.attrIndex

# Description

No description is available.

# Remedy

No action required - Informational message only.

#### **Severity**

Debug-Summary

#### Message Text

Line %lineNumber% : Attribute index for %attr% is %index%

<span id="page-4351-0"></span>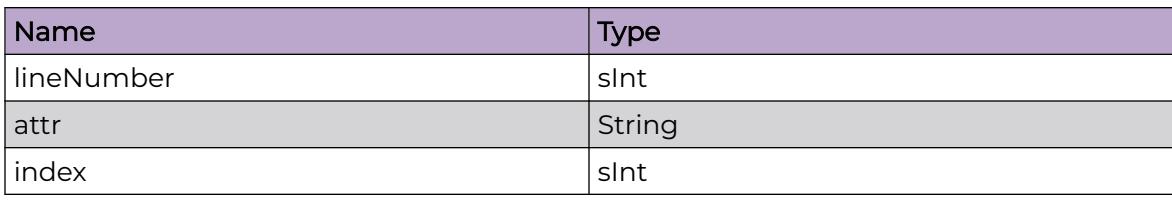

# pm.config.attrInValid

# Description

No description is available.

### Remedy

No remedy is available.

# **Severity**

Error

### Message Text

Line %lineNumber% :Attribute %attr% is not valid attribute.

# Message Parameters

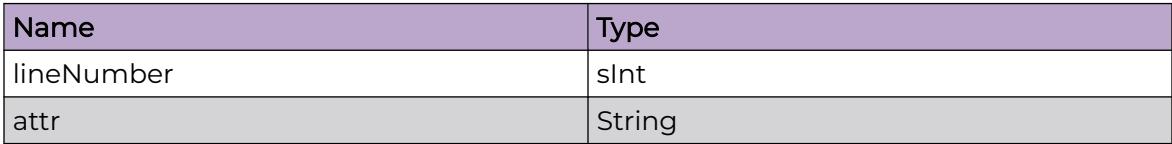

# pm.config.inValidMatch

# Description

No description is available.

# Remedy

No remedy is available.

### Severity

Error

### <span id="page-4352-0"></span>Message Text

Line %lineNumber% :Attribute %attr% is not valid match attribute.

# Message Parameters

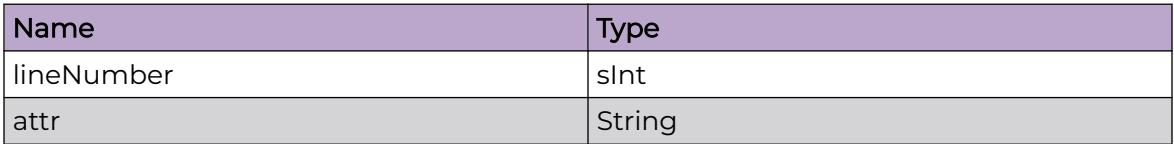

# pm.config.inValidSet

# Description

No description is available.

### Remedy

No remedy is available.

#### Severity

Error

#### Message Text

Line %lineNumber% :Attribute %attr% is not valid set attribute.

#### Message Parameters

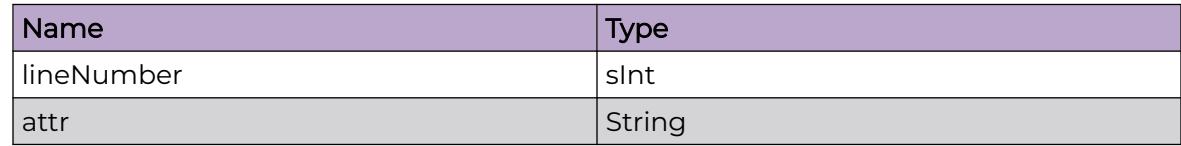

# pm.config.argVal

# Description

No description is available.

# Remedy

No action required - Informational message only.

# <span id="page-4353-0"></span>**Severity**

Debug-Summary

# Message Text

Line %lineNumber% : Argument value %value%

# Message Parameters

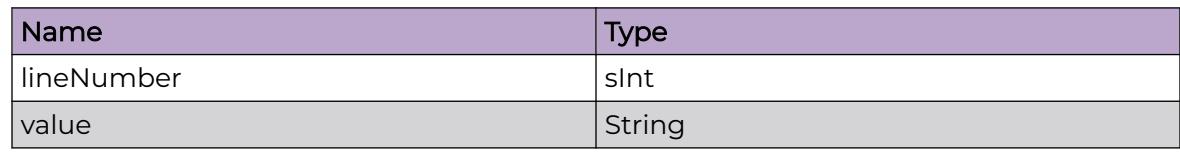

# pm.config.checkArgKeyWord

# **Description**

Is argument value a keyword.

# Remedy

No action required - Informational message only.

# **Severity**

Debug-Summary

# Message Text

Line %lineNumber% :Check if value or word \"%value%\" is a key word.

# Message Parameters

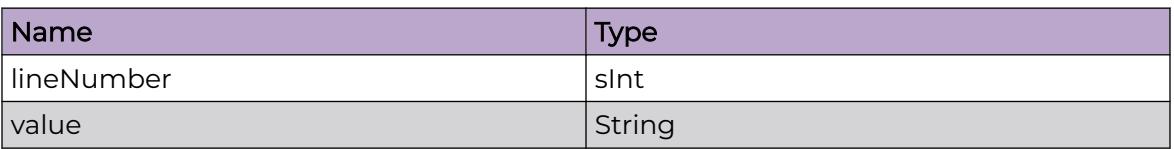

# pm.config.argValRegex

# Description

No description is available.

# <span id="page-4354-0"></span>Remedy

No action required - Informational message only.

### Severity

Debug-Summary

#### Message Text

Line %lineNumber% : Argument value \"%value%\" is a Regex.

# Message Parameters

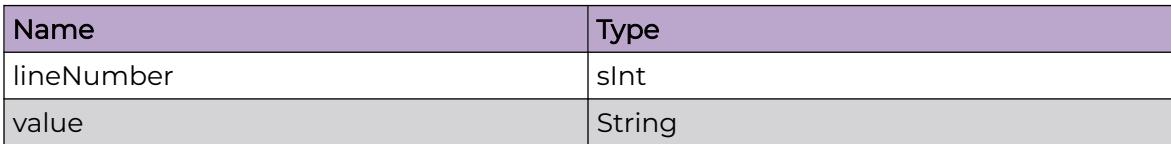

# pm.config.gotAllArgs

# **Description**

No description is available.

# Remedy

No action required - Informational message only.

# **Severity**

Debug-Summary

#### Message Text

Line %lineNumber% :Got all attribute argumnets index %index%

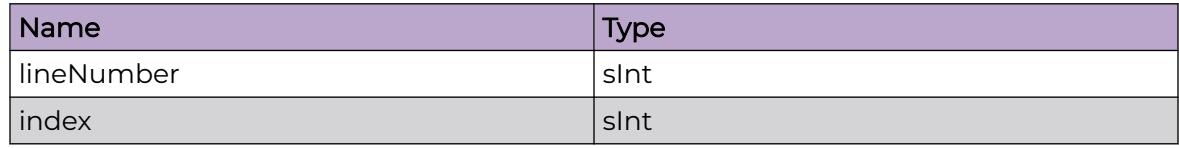

# <span id="page-4355-0"></span>pm.config.oneArgValue

# **Description**

For now only allowing one value per Match statement argument.

### Remedy

No remedy is available.

#### **Severity**

Error

#### Message Text

Line %lineNumber% :Only one argument value expected in Match Statement for each Attribute argument, \"%value%\" is invalid

# Message Parameters

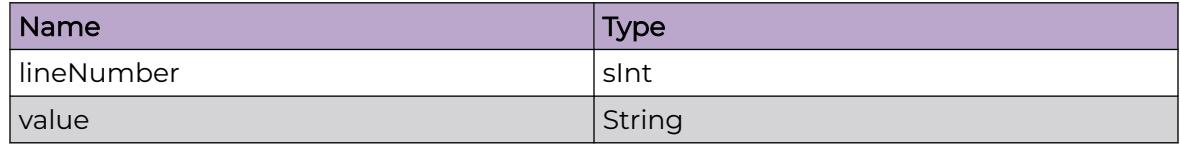

# pm.config.tooFewArgs

# **Description**

No description is available.

#### Remedy

No remedy is available.

#### **Severity**

Error

#### Message Text

Line %lineNumber% :Too few argumnets
# Message Parameters

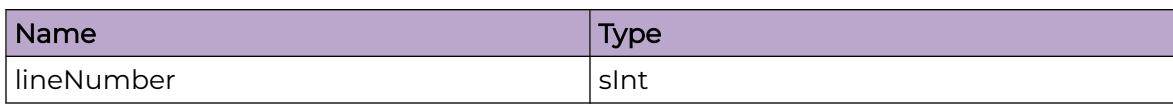

# pm.config.tooManyArgs

# Description

No description is available.

### Remedy

No remedy is available.

### **Severity**

Error

#### Message Text

Line %lineNumber% : Too many argumnets from %text%

#### Message Parameters

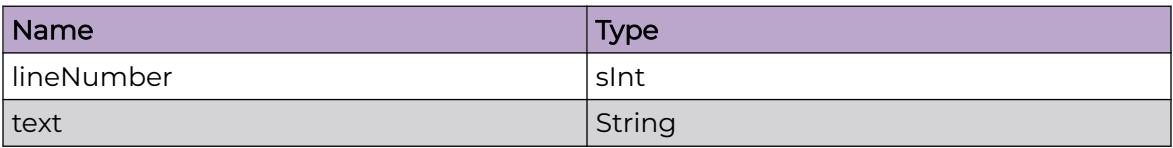

# pm.config.getArgRetVal

# Description

No description is available.

#### Remedy

No action required - Informational message only.

# Severity

Debug-Summary

#### Message Text

pmGetArguments return val = %retval%

# Message Parameters

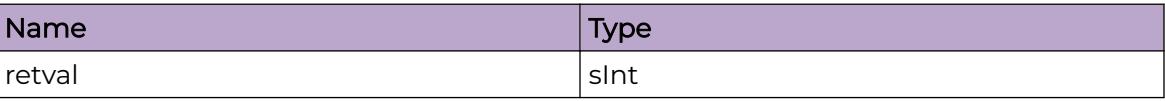

# pm.config.gotToken

#### Description

No description is available.

#### Remedy

No action required - Informational message only.

#### **Severity**

Debug-Summary

#### Message Text

Line %lineNumber% :Got %Tok%.

#### Message Parameters

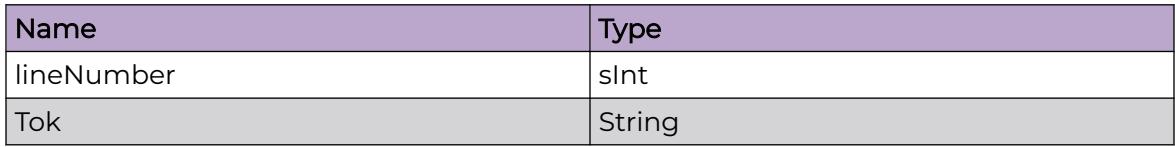

# pm.config.attrTypeKeyWord

#### **Description**

No description is available.

## Remedy

No action required - Informational message only.

### **Severity**

Debug-Summary

### Message Text

Attribute Type got keyword %text%

# Message Parameters

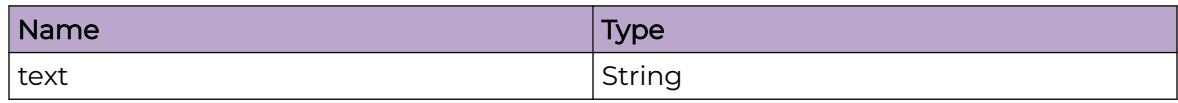

# pm.config.checkAttrType

### **Description**

No description is available.

# Remedy

No action required - Informational message only.

#### Severity

Debug-Summary

# Message Text

```
pmCheckAType = %type%
```
#### Message Parameters

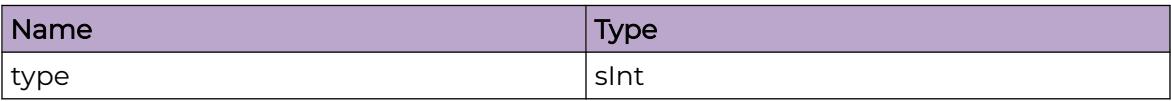

# pm.config.isAnyAlpha

# **Description**

No description is available.

### Remedy

No action required - Informational message only.

#### Severity

Debug-Summary

#### Message Text

pmIsAnyAlpha retval %retval% for value %text%

### Message Parameters

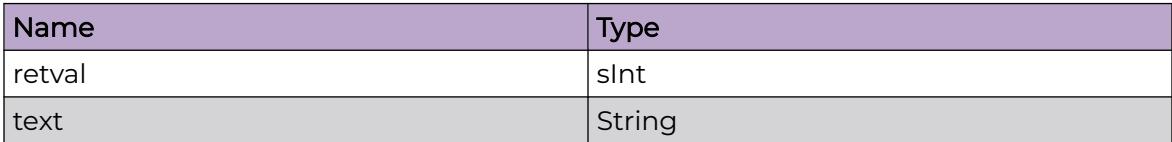

# pm.config.isRegex

### **Description**

No description is available.

#### Remedy

No action required - Informational message only.

### **Severity**

Debug-Summary

#### Message Text

pmIsRegexretval %retval% for value %text%

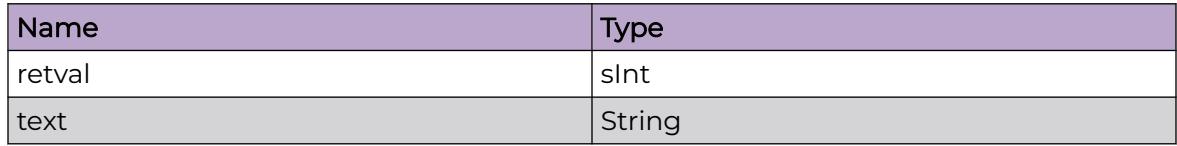

# pm.config.setAttr

# Description

No description is available.

### Remedy

No action required - Informational message only.

#### **Severity**

Debug-Summary

#### Message Text

Set Attribute %attr%

#### Message Parameters

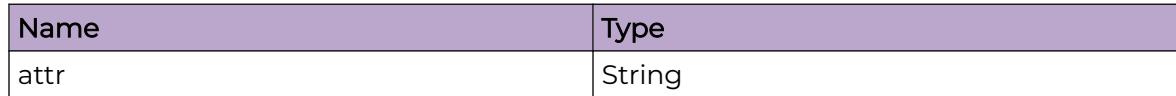

# pm.config.chkAttrTypeRetV

# Description

No description is available.

### Remedy

No action required - Informational message only.

#### **Severity**

Debug-Summary

#### Message Text

pmCheckAType retval = %retval%

# Message Parameters

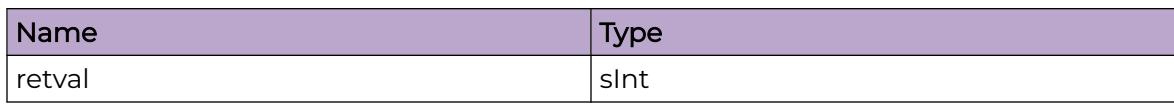

# pm.config.argValInvalid

# Description

No description is available.

# Remedy

No remedy is available.

# **Severity**

Error

### Message Text

Failed argument value %text% is invalid

#### Message Parameters

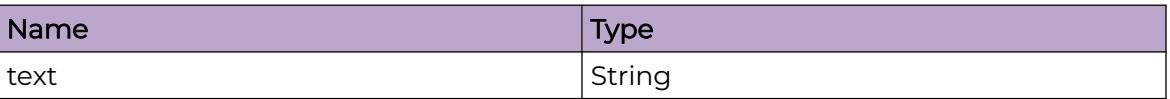

# pm.config.prevArgValRegex

# Description

Range arguments cannot be a regualar expressions.

#### Remedy

No action required - Informational message only.

# Severity

Info

#### Message Text

Line %lineNumber% :Previous argument value is a Regex.

### Message Parameters

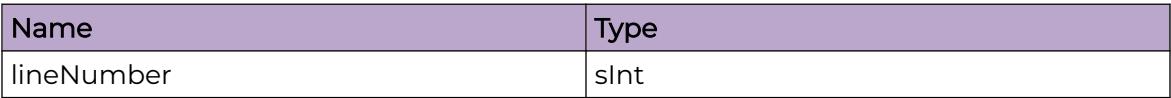

# pm.config.maxArgLen

#### **Description**

Attribute argument string length should cannot be greater than maxLen, currently set to 500 characters/bytes.

#### Remedy

No remedy is available.

#### **Severity**

Error

#### Message Text

Argument length exceeded max length of %maxLen%

#### Message Parameters

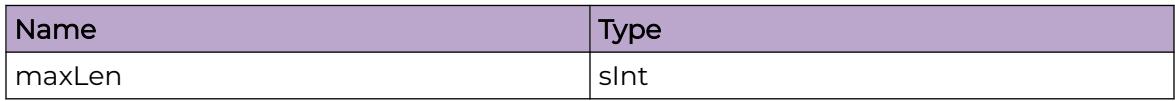

# pm.config.incompleteRange

### **Description**

No description is available.

#### Remedy

No remedy is available.

### **Severity**

Error

### Message Text

Range arguments incomplete, line %Line%, missing second argument.

# Message Parameters

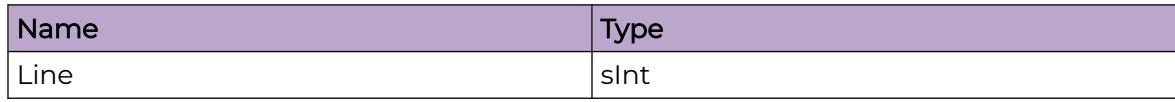

# pm.config.tooManyHyphen

# **Description**

No description is available.

### Remedy

No remedy is available.

#### Severity

Error

#### Message Text

Too many hyphens in range argument line: %Line%

# Message Parameters

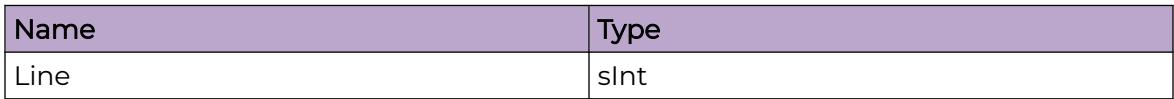

# pm.config.missingCloseQ

# **Description**

Arguments that are qouted need both opening and closing quotes.

# Remedy

No remedy is available.

### Severity

Error

# Message Text

Missing close qoute, line: %Line%

# Message Parameters

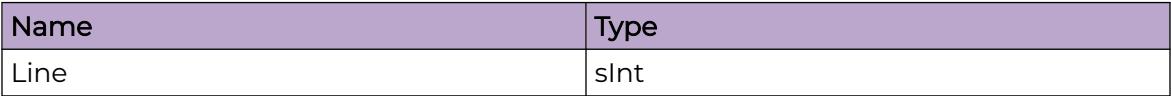

# pm.config.emptyQuote

# Description

No description is available.

#### Remedy

No remedy is available.

# Severity

Error

# Message Text

Empty qoute, line: %Line%

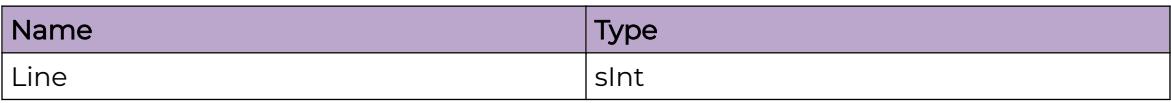

# pm.config.needAlphaNum

### **Description**

Need Alpha numeric expression or "." character before \$ or \* or + or ?

#### Remedy

No remedy is available.

#### **Severity**

Error

#### Message Text

Alpha numberic expression or  $\langle\cdot,\cdot\rangle$ " required before regular expression character, line: %Line%

### Message Parameters

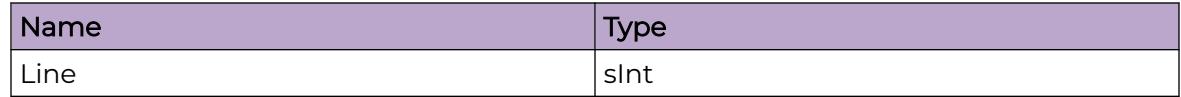

# pm.config.invalidASPVal

# Description

As path value should be 1 through 65535.

#### Remedy

No remedy is available.

#### Severity

Error

#### Message Text

Invalid AS-PATH value ,line: %Line%

# Message Parameters

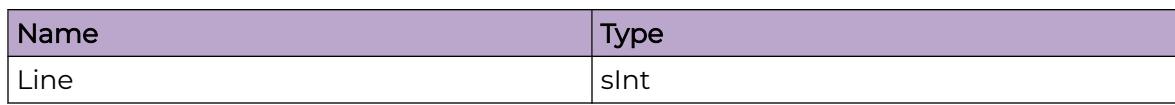

# pm.config.invalidCOMVal

# Description

Community value should be 1 through 4294967295.

# Remedy

No remedy is available.

# **Severity**

Error

### Message Text

Invalid Community value ,line: %Line%

#### Message Parameters

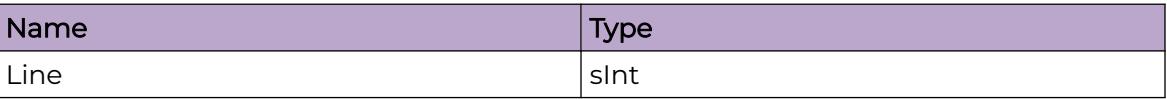

# pm.config.argStrLenLong

# **Description**

Argument string length should not be greater than 500 characters.

#### Remedy

No remedy is available.

# Severity

Error

#### Message Text

Argument String length greater than %length%, line: %Line%

# Message Parameters

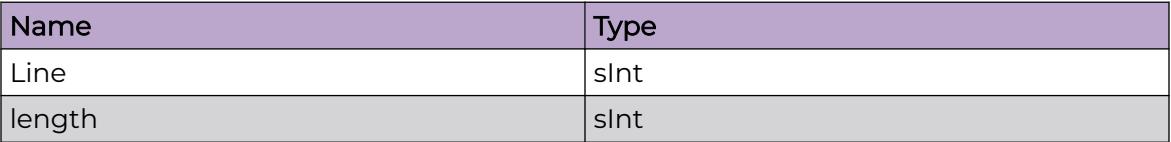

# pm.config.beforePack

#### **Description**

No description is available.

#### Remedy

No action required - Informational message only.

#### Severity

Debug-Data

#### Message Text

Argument String before packing , line: %Line% :%arguments%:

#### Message Parameters

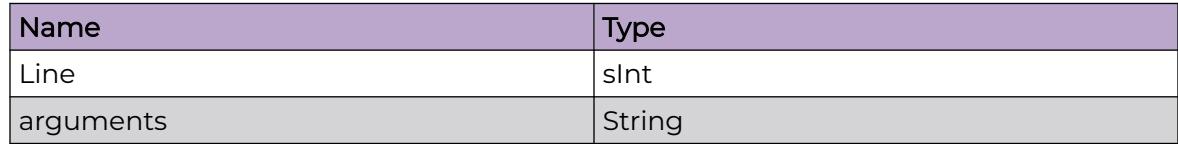

# pm.config.afterPack

### Description

No description is available.

#### Remedy

No action required - Informational message only.

#### **Severity**

Debug-Data

### Message Text

Argument String after packing , line: %Line% :%arguments%:

### Message Parameters

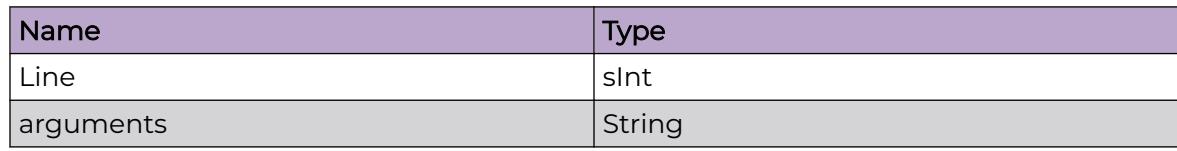

# pm.config.afterExpRegex

# **Description**

No description is available.

### Remedy

No action required - Informational message only.

#### **Severity**

Debug-Data

#### Message Text

Argument String after expanding regular expression , line: %Line% :%arguments%:

# Message Parameters

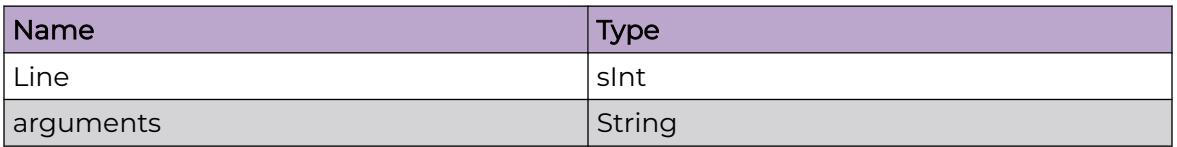

# pm.config.beforeExpRegex

# Description

No description is available.

### Remedy

No action required - Informational message only.

#### Severity

Debug-Data

#### Message Text

Argument String before expanding regular expression , line: %Line% :%arguments%:

#### Message Parameters

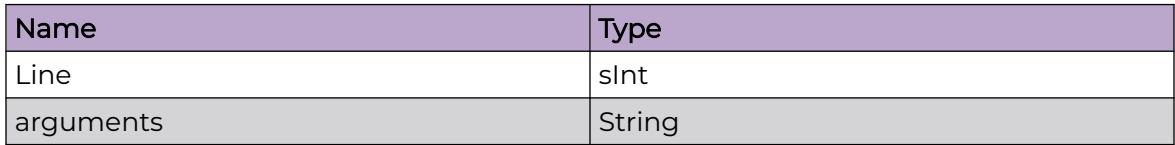

# pm.config.beforeHex

### Description

No description is available.

#### Remedy

No action required - Informational message only.

### **Severity**

Debug-Data

#### Message Text

Argument String before convering integer string to hex string , line: %Line% :%arguments%:

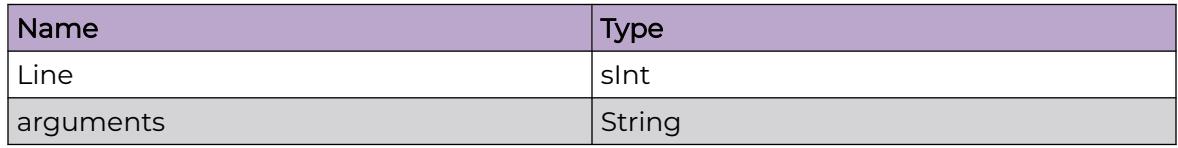

# pm.config.afterHex

### **Description**

No description is available.

#### Remedy

No action required - Informational message only.

#### **Severity**

Debug-Data

#### Message Text

Argument String after convering integer string to hex string , line: %Line% :%arguments%:

#### Message Parameters

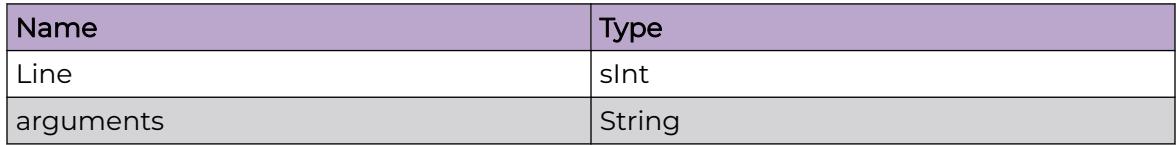

# pm.config.argValRegRange

# **Description**

Range values cannot be a regular expressions.

#### Remedy

No remedy is available.

#### **Severity**

Error

#### Message Text

Line %lineNumber% :Range argument value \"%value%\" is a Regex

# Message Parameters

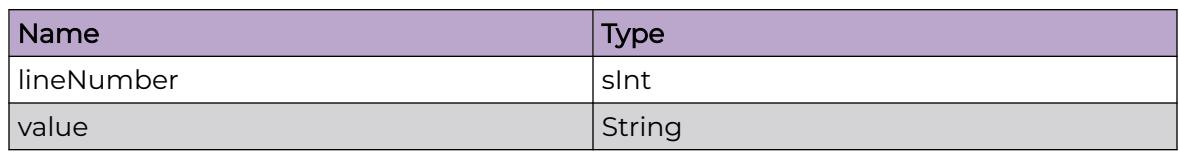

# pm.config.notValidRegex

# **Description**

Regular expression compiler checks the validity of string and prints out any errors.

### Remedy

No remedy is available.

### **Severity**

Error

### Message Text

Not a valid regular expression %errorString% (%string%)

# Message Parameters

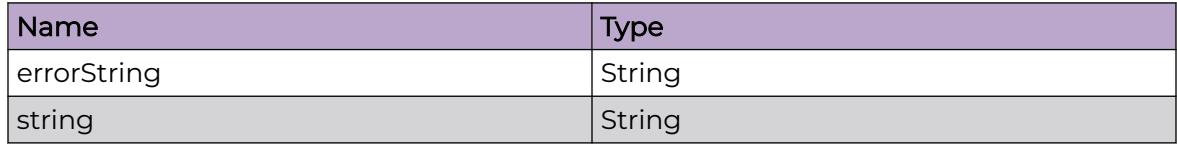

# pm.config.synoEndVal

# **Description**

No description is available.

# Remedy

No action required - Informational message only.

# **Severity**

Debug-Summary

#### Message Text

Found end val for synonym %checkWord% and set to %setval%

# Message Parameters

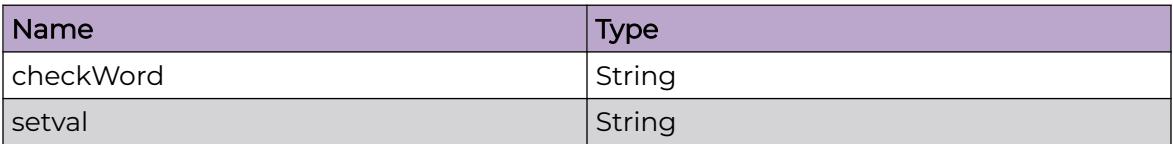

# pm.config.synoStartValR

# Description

No description is available.

#### Remedy

No action required - Informational message only.

#### Severity

Debug-Summary

#### Message Text

Found start val for synonym %Checkword% and set to %setval%

#### Message Parameters

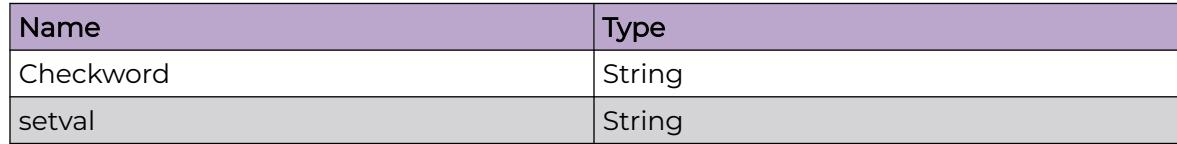

# pm.config.synoStartValNR

# Description

No description is available.

#### Remedy

No action required - Informational message only.

# **Severity**

Debug-Summary

# Message Text

Found value for synonym %Checkword% and set to %setval%

# Message Parameters

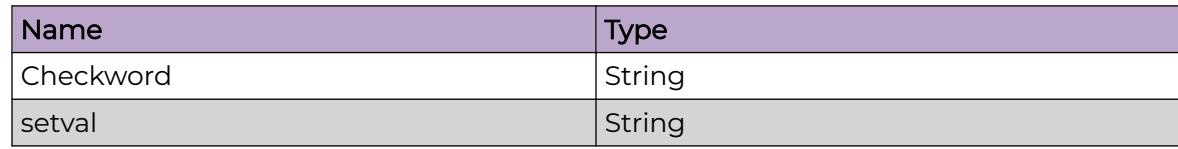

# pm.config.synoFail

# Description

No description is available.

# Remedy

No action required - Informational message only.

# **Severity**

Debug-Summary

# Message Text

No synonym for %Checkword%

# Message Parameters

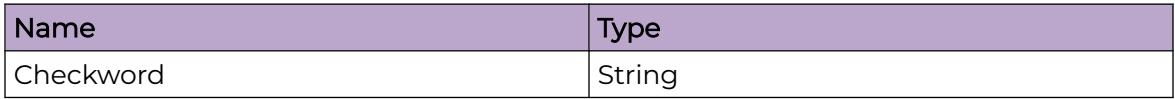

# pm.config.beforeSpace

# Description

No description is available.

# Remedy

No action required - Informational message only.

# **Severity**

Debug-Data

### Message Text

Argument String before add spaces around char %ch% , line: %Line% :%arguments%:

# Message Parameters

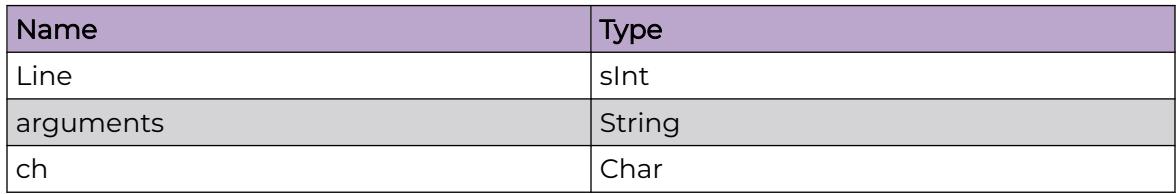

# pm.config.afterSyno

# **Description**

No description is available.

# Remedy

No action required - Informational message only.

# **Severity**

Debug-Data

#### Message Text

Argument String after converting string containing synoyms to their actual values , line: %Line% :%arguments%:

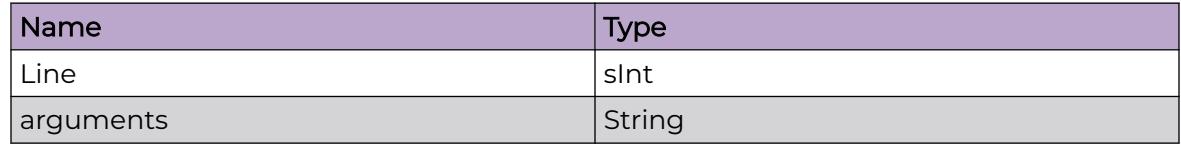

# pm.config.afterSpace

#### **Description**

No description is available.

#### Remedy

No action required - Informational message only.

#### **Severity**

Debug-Data

#### Message Text

Argument String after adding spaces around char %ch% , line: %Line% :%arguments%:

#### Message Parameters

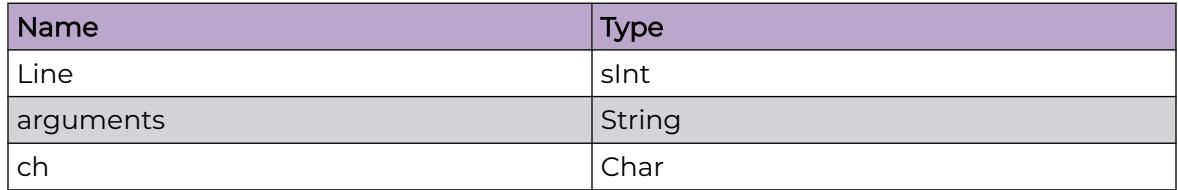

# pm.config.beforeSyno

#### **Description**

No description is available.

#### Remedy

No action required - Informational message only.

#### **Severity**

Debug-Data

#### Message Text

Argument String before converting string containing synoyms to their actual values , line: %Line% :%arguments%:

# Message Parameters

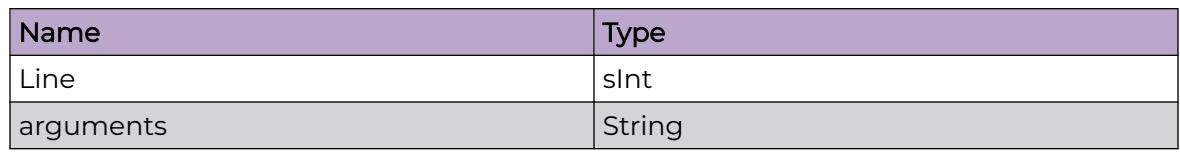

# pm.config.afterExpGrpKWs

# Description

Group keywords are expanded into their elements For Example: route-origin bgp becomes: route-origin bgp e-bgp i-bgp mbgp i-mbgp e-mbgp

### Remedy

No action required - Informational message only.

### **Severity**

Debug-Summary

#### Message Text

Argument String after expanding group key words , line: %Line% :%String%:

# Message Parameters

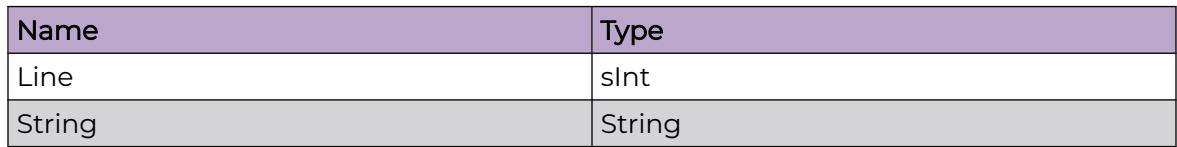

# pm.config.beforeExpGrpKWs

# **Description**

Group keywords are expanded into their elements For Example: route-origin bgp becomes: route-origin bgp e-bgp i-bgp mbgp i-mbgp e-mbgp

#### Remedy

No action required - Informational message only.

### **Severity**

Debug-Summary

### Message Text

Argument String before expanding group key words, line: %Line%: %String%:

### Message Parameters

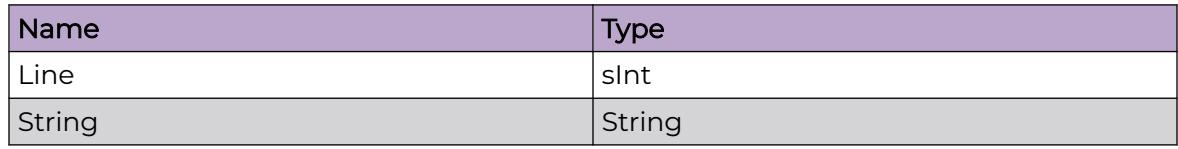

# pm.config.argValOutRange

# Description

Argument value has a set range that is valid, starting from and including start up to and including end.

#### Remedy

No remedy is available.

#### **Severity**

Error

#### Message Text

Argument value %text% is out of range, should be from %start% to %end%

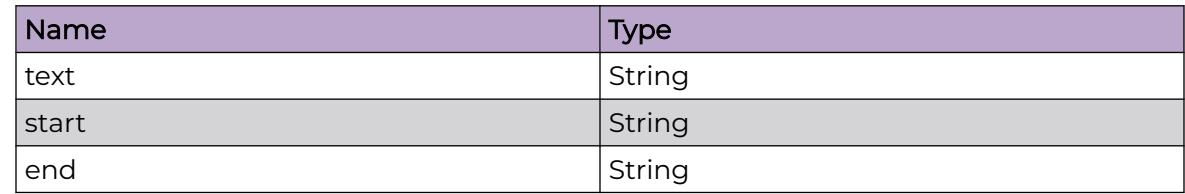

# pm.config.argOverUnderFlw

# Description

Argument value over or underflowed for the the set type, the value should be from and including start up to and including end.

### Remedy

No remedy is available.

#### **Severity**

Error

#### Message Text

Argument value %text% is out of range, should be from %start% to %end%

### Message Parameters

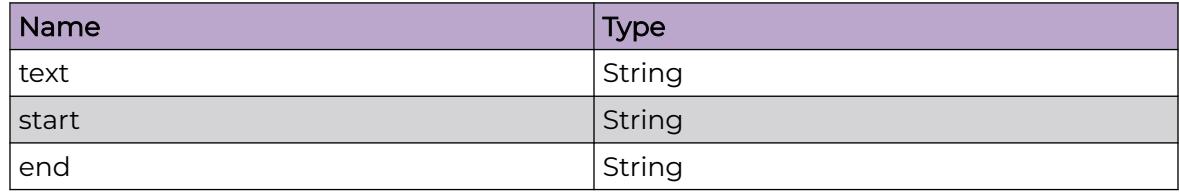

# pm.config.duplicateEntryN

# **Description**

Policy Entry name have to be unique.

#### Remedy

No remedy is available.

### **Severity**

Error

#### Message Text

Line:%Line% : Duplicate Entry name: %name%:

# Message Parameters

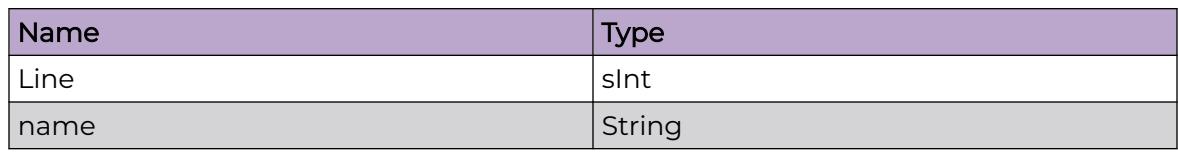

# pm.config.multiplePerm

# **Description**

No description is available.

### Remedy

No remedy is available.

### **Severity**

Warning

### Message Text

Multiple permissons set in entry %entry%. Permisson %permission% will be applied, line:%Line%

# Message Parameters

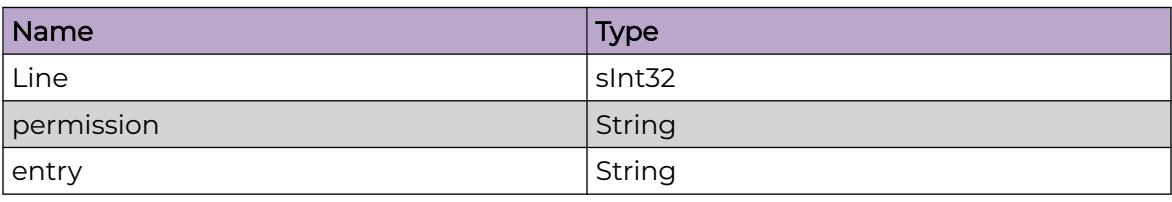

# pm.config.catchAllEntry

# **Description**

No description is available.

# Remedy

No action required - Informational message only.

#### **Severity**

Info

# Message Text

Entry %name% is a catch all entry. Entries beyound this entry will not be reached.

# Message Parameters

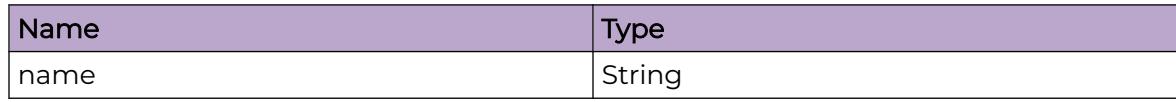

# pm.config.permDenied

### **Description**

No description is available.

# Remedy

No remedy is available.

#### **Severity**

Error

### Message Text

User denied access to file %name%.

#### Message Parameters

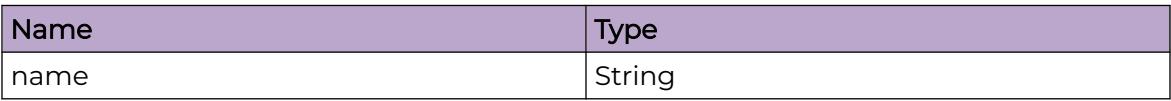

# pm.config.repeatedCom

# Description

No description is available.

### Remedy

No remedy is available.

### Severity

Warning

#### Message Text

Line: %Line% Community value %com% is repeated in same statement.

# Message Parameters

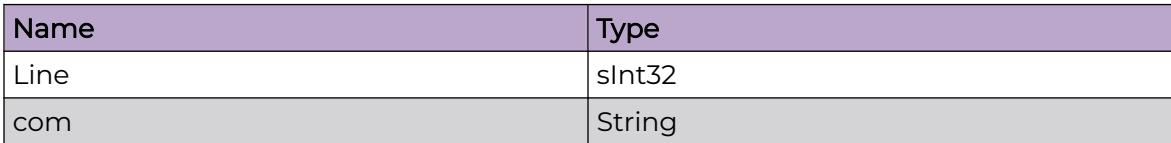

# pm.config.IpMaskHole

# Description

No description is available.

#### Remedy

No remedy is available.

### **Severity**

Error

#### Message Text

IP mask %mask% is not a valid mask.

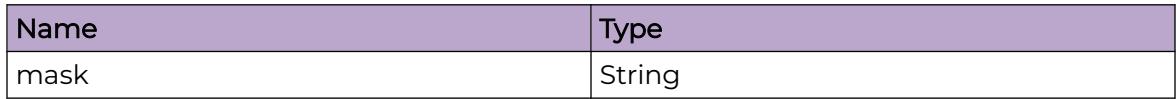

# pm.config.refreshed

#### **Description**

No description is available.

#### Remedy

add file

#### **Severity**

Warning

#### Message Text

Policy %polName% has been refreshed

#### Message Parameters

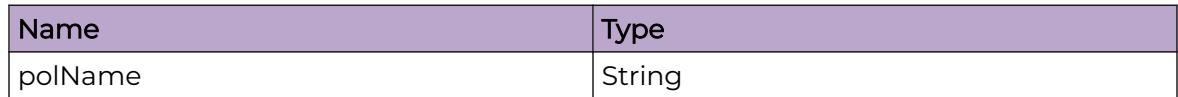

# pm.config.readTimeOut

#### **Description**

For large policies (more than 1000 lines), policy manager times out for 1 second every 1000 lines so that policy manager can do other tasks assigned to it.

#### Remedy

No remedy is available.

#### **Severity**

Warning

#### Message Text

Read Time out for policy %polName% at line %LineNumber%

# Message Parameters

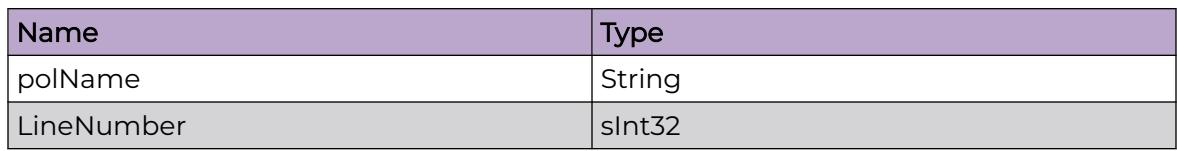

# pm.config.refreshClientP

# **Description**

No description is available.

### Remedy

No action required - Informational message only.

#### **Severity**

Info

### Message Text

Refreshed policy %polName% successfully sent to client %Client%

# Message Parameters

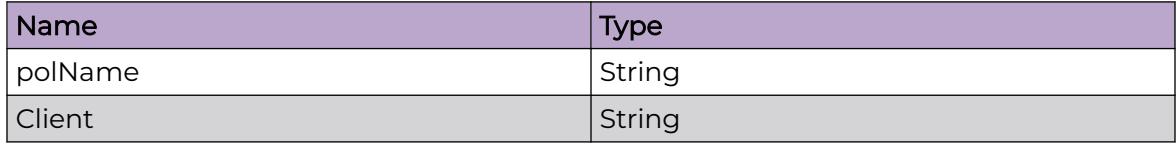

# pm.config.refreshClientF

# Description

This can happen when the client no longer exists.

#### Remedy

No action required - Informational message only.

### **Severity**

Info

### Message Text

Policy manager was not able to send refreshed policy \$polName\$ to client \$Client \$

# Message Parameters

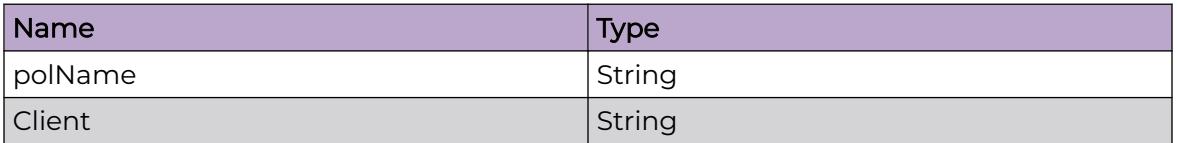

# pm.config.attrInValidApp

# **Description**

The attribute is unknown or is not valid for this application.

#### Remedy

Ensure that the attribute is correct. Use cli command "check policy attribute", to check for valid attributes

#### **Severity**

Error

#### Message Text

Line %lineNumber% :Attribute %attr% is not valid \"%Application%\" attribute.

### Message Parameters

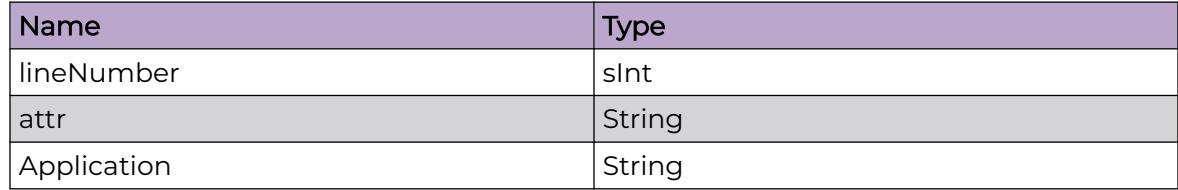

# pm.config.hardRefCli

# Description

A hard refresh can be forced using the hidden hard refresh command.

#### Remedy

None.

### Severity

Warning

#### Message Text

%polName% to be refresh using hard refresh.

#### Message Parameters

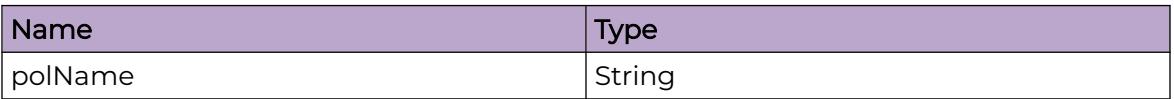

# pm.config.hardRefForced

### Description

Forcing a hard refresh since the system cannont figure out the changes to do a smart refresh.

#### Remedy

None.

#### **Severity**

Warning

#### Message Text

Unable to find changes for %polName% . Cannot do smart refresh, forcing hard refresh.

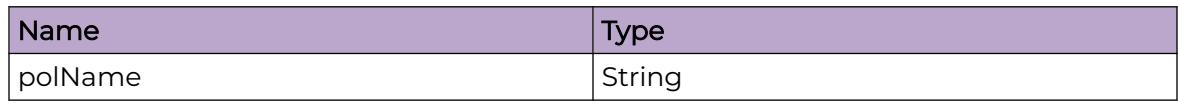

# pm.config.InvalidAclAttribute

# Description

The attribute is not valid for Acl manager. It is valid attribute but it applies to another client for example routing. It will be ignored by acl manager and treated as if it does not exist.

### Remedy

No remedy is available.

### Severity

Warning

### Message Text

Policy %polName% , line %lineNumber% the attribute %attribute% is not valid for installing ACL's. It will be ignored by ACL manager.

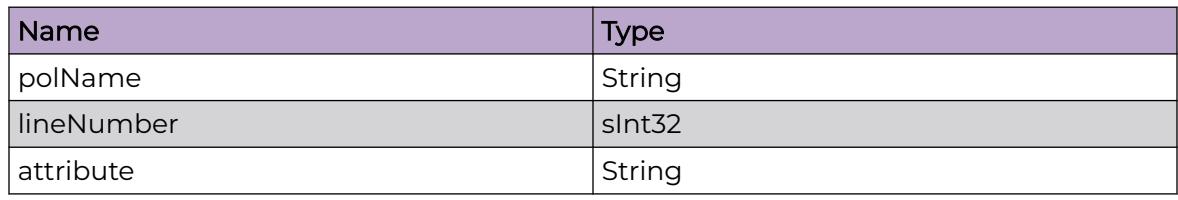

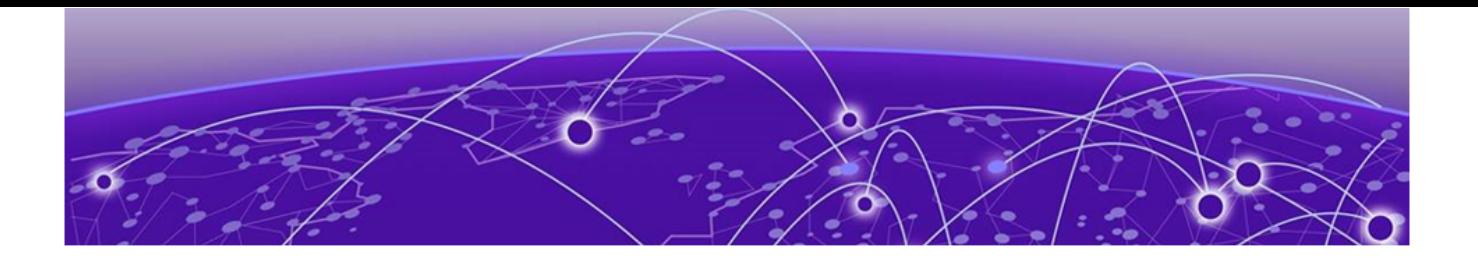

# **POE Messages**

POE.Critical on page 4388 [POE.Error](#page-4388-0) on page 4389 [POE.Warning](#page-4388-0) on page 4389 [POE.Notice](#page-4389-0) on page 4390 [POE.Info](#page-4390-0) on page 4391 [POE.DebugSummary](#page-4390-0) on page 4391 [POE.DebugVerbose](#page-4391-0) on page 4392 [POE.DebugData](#page-4391-0) on page 4392 [POE.CreatePortFail](#page-4392-0) on page 4393 [POE.Enter](#page-4392-0) on page 4393 [POE.halSend](#page-4393-0) on page 4394 [POE.halRecv](#page-4394-0) on page 4395 [POE.test](#page-4394-0) on page 4395 [POE.poe\\_trace](#page-4395-0) on page 4396 [POE.power\\_exceeded](#page-4395-0) on page 4396 [POE.power\\_cleared](#page-4396-0) on page 4397 [POE.power\\_denied](#page-4396-0) on page 4397 [POE.port\\_fault](#page-4397-0) on page 4398 [POE.port\\_state](#page-4397-0) on page 4398 [POE.port\\_delivering](#page-4398-0) on page 4399 [POE.cardbringup](#page-4398-0) on page 4399

# POE.Critical

# **Description**

A serious problem has been detected which is compromising the operation of the system. The system can not function as expected unless it is remedied. The problem may be related to hardware failure or software data corruption.

#### Remedy

The exact remedy is dependant on the particular situation; but the problem may not be resolved without intervention of some sort.

#### <span id="page-4388-0"></span>**Severity**

**Critical** 

#### Message Text

%format%

#### Message Parameters

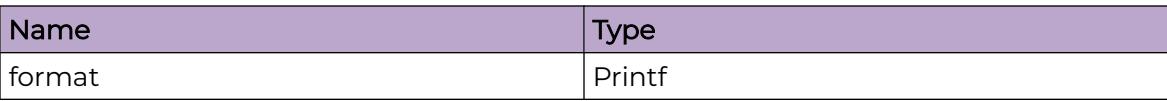

# POE.Error

### **Description**

A problem has been detected which is interfering with the normal operation of the system. The system is not functioning as expected. The problem may be related to the failure to allocate an internal system resource.

#### Remedy

The exact remedy is dependant on the particular situation; but the problem may be resolved by retrying the operation when the resource becomes available.

#### Severity

Error

#### Message Text

%format%

#### Message Parameters

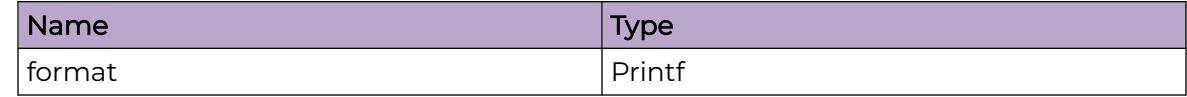

# POE.Warning

#### **Description**

An abnormal condition has been detected which, although it is not interfering with the normal operation of the system, may signal that the system or the network in

general may not be functioning as expected. The condition may have been caused by an unusual or unexpect circumstance related to some external stimulus.

#### <span id="page-4389-0"></span>Remedy

The exact remedy is dependant on the particular situation; but the problem may have been resolved by by rejecting the request or performing some default action.

#### **Severity**

Warning

#### Message Text

%format%

#### Message Parameters

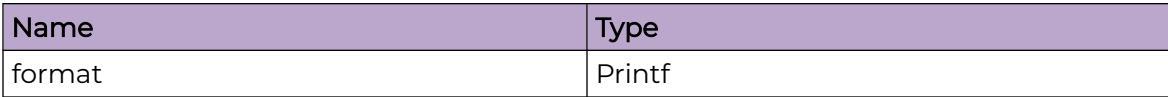

### POE.Notice

#### **Description**

A normal but significant condition has been detected, which signals that the system is functioning as expected. The condition is somewhat uncommon, but it is not necessarily unusual or unexpected.

#### Remedy

There is no remedy because there is no problem to be resolved.

#### Severity

Notice

#### Message Text

%format%

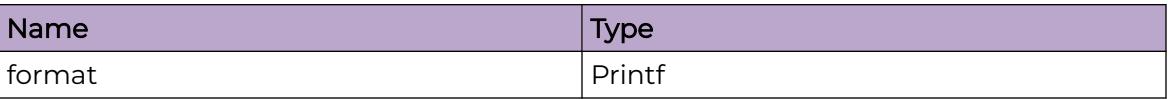

# <span id="page-4390-0"></span>POE.Info

# **Description**

A normal but potentially interesting condition has been detected, which signals that the system is functioning as expected and simply provides potentially detailed information or confirmation in that regard. The circumstance is common and not unusual or unexpected in any way.

# Remedy

There is no remedy because there is no problem to be resolved.

### **Severity**

Info

# Message Text

%format%

### Message Parameters

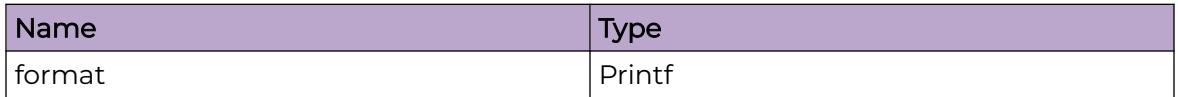

# POE.DebugSummary

# **Description**

A condition has been detected that may interest a developer determining the reason underlying some system behavior. The circumstances may be either very common or completely unexpected, but the information provided in the associated message is such that the internal workings of the system are exposed.

# Remedy

There is no remedy because there is no problem to be resolved.

#### **Severity**

Debug-Summary

#### <span id="page-4391-0"></span>Message Text

%format%

#### Message Parameters

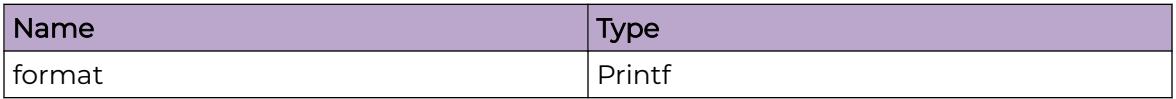

# POE.DebugVerbose

#### Description

A condition has been detected that may interest a developer analyzing some system behavior at a more verbose level than provided by the debug summary information.

#### Remedy

There is no remedy because there is no problem to be resolved.

#### Severity

Debug-Verbose

#### Message Text

%format%

#### Message Parameters

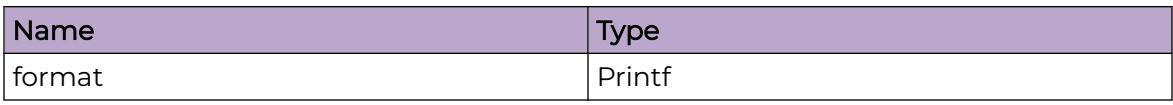

# POE.DebugData

#### Description

A condition has been detected that may interest a developer inspecting the data underlying system behavior

#### Remedy

There is no remedy because there is no problem to be resolved.
# **Severity**

Debug-Data

#### Message Text

%format%

# Message Parameters

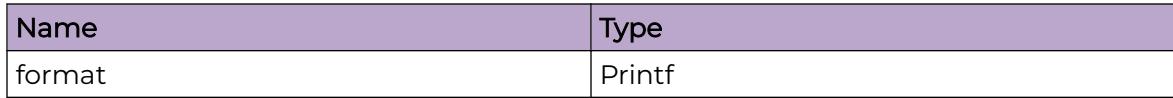

# POE.CreatePortFail

# Description

No description is available.

#### Remedy

No remedy is available.

#### Severity

Warning

# Message Text

Error initializing port %slotPort%

# Message Parameters

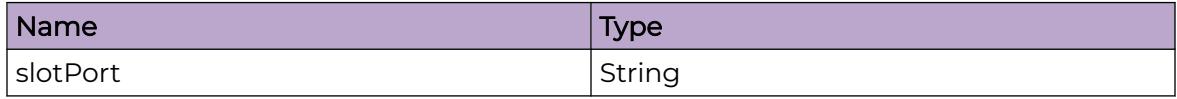

# POE.Enter

## **Description**

No description is available.

# Remedy

No remedy is available.

# **Severity**

Debug-Summary

## Message Text

%Function% - Entry

# Message Parameters

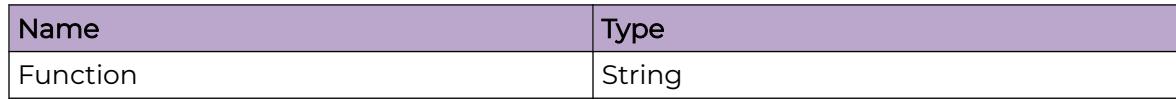

# POE.halSend

# **Description**

No description is available.

# Remedy

No remedy is available.

#### **Severity**

Debug-Verbose

# Message Text

Sending HAL msg type %Type% for port %Port%. Optional data %Data1% %Data2% %Data3%

## Message Parameters

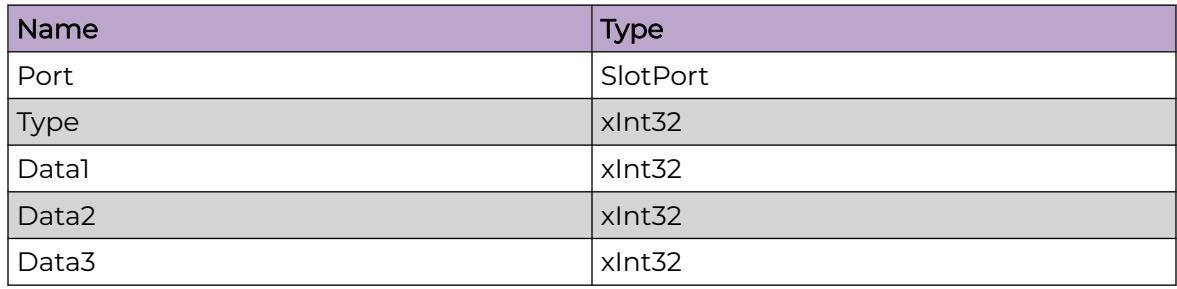

# POE.halRecv

# Description

No description is available.

## Remedy

No remedy is available.

## **Severity**

Debug-Verbose

#### Message Text

Msg recvd from HAL of type %Type% for port %Port%...Data %Data1% %Data2% %Data3% %Data4% %Data5% %Data6%

# Message Parameters

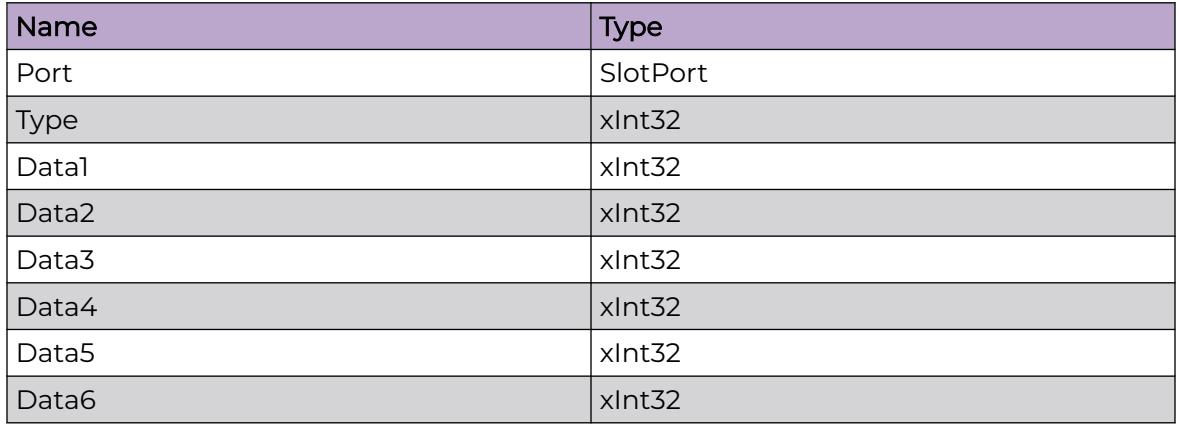

# POE.test

# Description

No description is available.

# Remedy

No remedy is available.

## **Severity**

Warning

#### Message Text

test msg

# POE.poe\_trace

## **Description**

No description is available.

#### Remedy

No remedy is available.

#### **Severity**

Info

#### Message Text

TRACE msg

# POE.power\_exceeded

#### **Description**

The power consumption used by Power-over-Ethernet devices is exceeding the systemwide threshold.

#### Remedy

Increase the amount of power available for the slot, or reduce the amount of power being used by the Power-over-Ethernet devices.

#### **Severity**

Warning

#### Message Text

Power usage exceeding threshold for slot %slotnum%

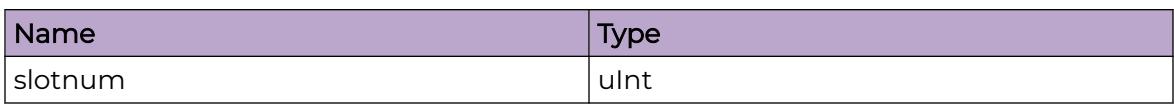

# POE.power\_cleared

## **Description**

The power usage condition previously reported has been cleared. Power consumption is now below the usage threshold.

## Remedy

No action required.

## **Severity**

Notice

#### Message Text

Power usage threshold condition cleared, slot %slotnum%

#### Message Parameters

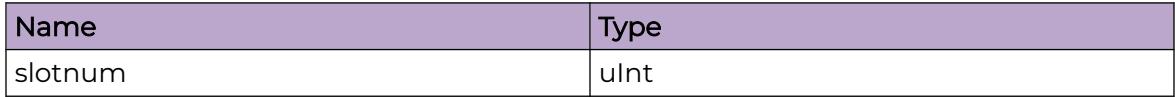

# POE.power\_denied

## **Description**

The specified port was denied power due to insufficient power configured for the slot.

## Remedy

Increase the budgeted power for the slot.

# **Severity**

Warning

#### Message Text

Port %slotPort% was denied power

# Message Parameters

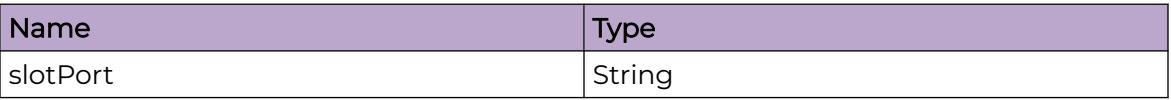

# POE.port\_fault

#### **Description**

The specified port has encountered a condition which has resulted in it entering a fault state.

#### Remedy

If the fault is due to an insufficient power limit, increase the operator limit for the port.

#### **Severity**

Error

#### Message Text

Port %slotPort% has encountered a fault condition

## Message Parameters

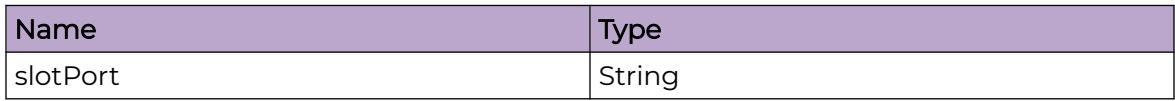

# POE.port\_state

# **Description**

The specified port has entered the specified state.

#### Remedy

No action required.

## **Severity**

Info

## Message Text

Port %slotPort% has entered the %state% state

## Message Parameters

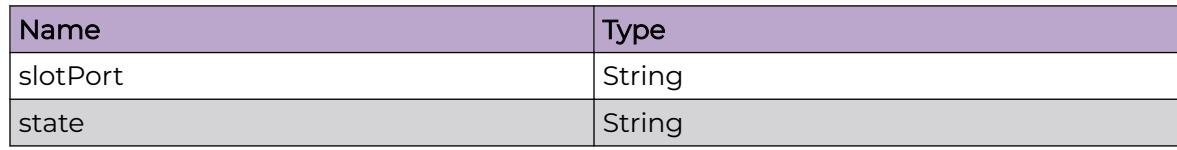

# POE.port\_delivering

# Description

The specified port is delivering power.

## Remedy

No action required.

#### **Severity**

Notice

## Message Text

Port %slotPort% is delivering power

## Message Parameters

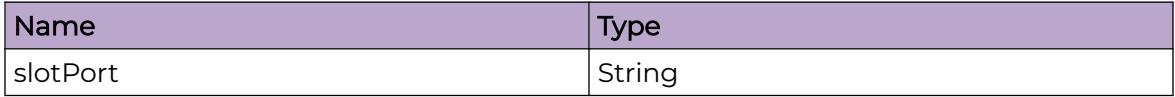

# POE.cardbringup

# Description

The specified inline-power module encountered an error when initializing.

Run diagnostics on the slot.

# Severity

Error

# Message Text

Error initializing inline-power module in slot %slot%

# Message Parameters

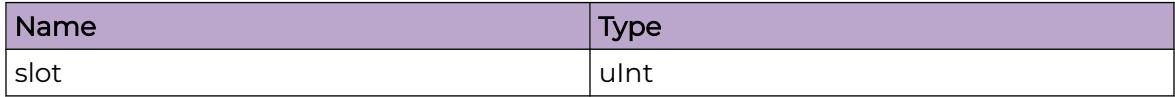

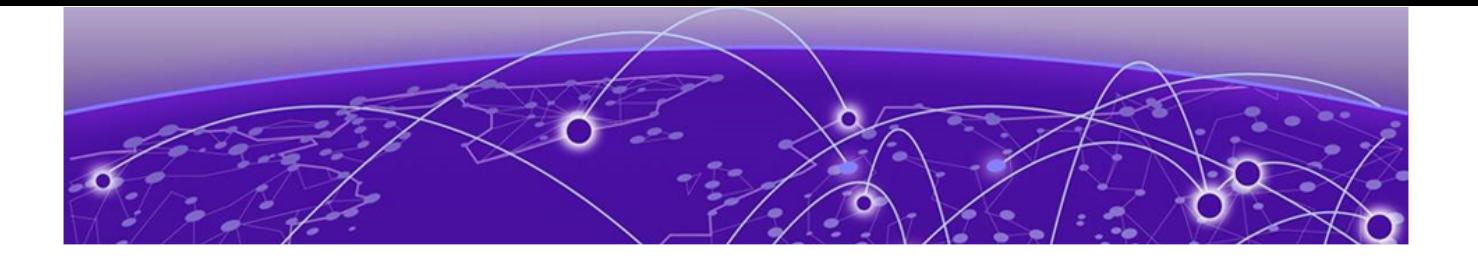

# **Policy Messages**

[Policy.DebugSummary](#page-4401-0) on page 4402 [Policy.DebugVerbose](#page-4401-0) on page 4402 [Policy.DebugData](#page-4402-0) on page 4403 [Policy.RxPkt](#page-4402-0) on page 4403 [Policy.TxPkt](#page-4403-0) on page 4404 [Policy.SessAuth](#page-4403-0) on page 4404 [Policy.ProcSess](#page-4404-0) on page 4405 [Policy.TermSess](#page-4405-0) on page 4406 [Policy.SessLmtExcd](#page-4405-0) on page 4406 [Policy.AllocMemFail](#page-4406-0) on page 4407 [Policy.InitParmInv](#page-4406-0) on page 4407 [Policy.RuleRangeExcd](#page-4407-0) on page 4408 [Policy.AddRuleListFail](#page-4408-0) on page 4409 [Policy.AddAntiSpoofListFail](#page-4408-0) on page 4409 [Policy.DelRuleListFail](#page-4409-0) on page 4410 [Policy.DelAntiSpoofListFail](#page-4410-0) on page 4411 [Policy.InitClntFail](#page-4410-0) on page 4411 [Policy.SetNameLenExcd](#page-4411-0) on page 4412 [Policy.RxVerInv](#page-4411-0) on page 4412 [Policy.AllocPktFail](#page-4412-0) on page 4413 [Policy.RegApplFail](#page-4413-0) on page 4414 [Policy.TxPeerFail](#page-4413-0) on page 4414 [Policy.RxVerWrong](#page-4414-0) on page 4415 [Policy.SendACLReqFail](#page-4415-0) on page 4416 [Policy.CfgHwEntFail](#page-4415-0) on page 4416 [Policy.CfgHwRsrcFail](#page-4416-0) on page 4417 [Policy.CfgHwRsrcExcd](#page-4417-0) on page 4418 [Policy.CfgHwRsrcAvail](#page-4417-0) on page 4418 [Policy.AddUserPortVLANFail o](#page-4418-0)n page 4419 [Policy.CreatSessUserDfltVR](#page-4418-0) on page 4419 [Policy.LogRuleHit](#page-4419-0) on page 4420 [Policy.SetNameInvChr](#page-4420-0) on page 4421 [Policy.UncfgObsltPcdnc](#page-4420-0) on page 4421

# <span id="page-4401-0"></span>Policy.DebugSummary

# Description

A condition has been detected that may interest a developer determining the reason underlying some system behavior. The circumstances may be either very common or completely unexpected, but the information provided in the associated message is such that the internal workings of the system are exposed.

# Remedy

No action required - Informational message only.

# **Severity**

Debug-Summary

# Message Text

%logMsg%

## Message Parameters

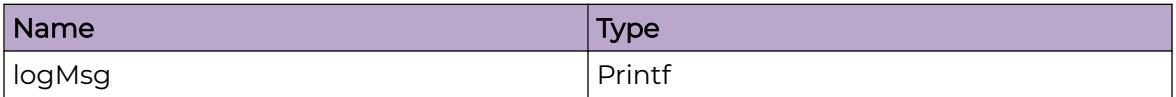

# Policy.DebugVerbose

# **Description**

A condition has been detected that may interest a developer analyzing some system behavior at a more verbose level than provided by the debug summary information.

## Remedy

No action required - Informational message only.

## **Severity**

Debug-Verbose

## Message Text

%logMsg%

<span id="page-4402-0"></span>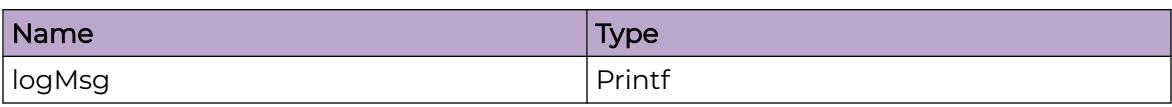

# Policy.DebugData

# **Description**

A condition has been detected that may interest a developer inspecting the data underlying system behavior.

# Remedy

No action required - Informational message only.

# **Severity**

Debug-Data

## Message Text

%logMsg%

# Message Parameters

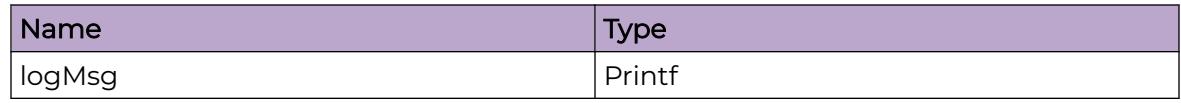

# Policy.RxPkt

# **Description**

This event occurs when policy receives a packet.

## Remedy

No action required - Informational message only.

# Severity

Debug-Data

## <span id="page-4403-0"></span>Message Text

Incoming packet from port %slotport% with a length of %len% bytes

# Message Parameters

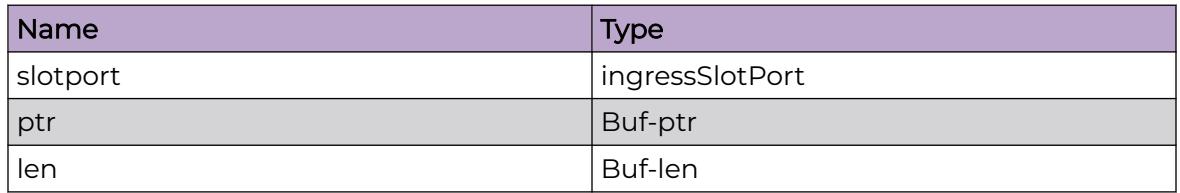

# Policy.TxPkt

## **Description**

This event occurs when policy transmits a packet.

#### Remedy

No action required - Informational message only.

#### **Severity**

Debug-Data

#### Message Text

Outgoing packet to port %slotport% with a length of %len% bytes

## Message Parameters

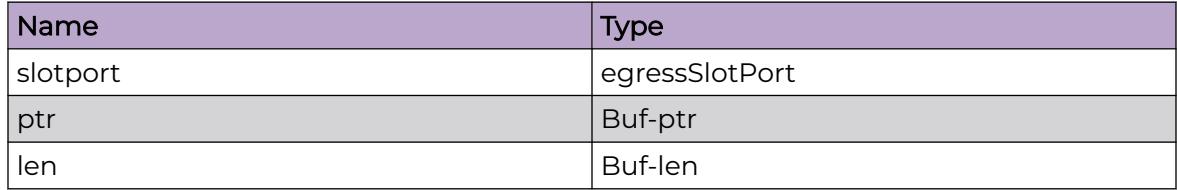

# Policy.SessAuth

## **Description**

This event occurs when an agents session is authenticated to a new profile.

No action required - Informational message only.

## <span id="page-4404-0"></span>**Severity**

Debug-Summary

#### Message Text

%Agent% session for %RuleDescription% authenticated to Profile %pid% (%ProfileName%).

## Message Parameters

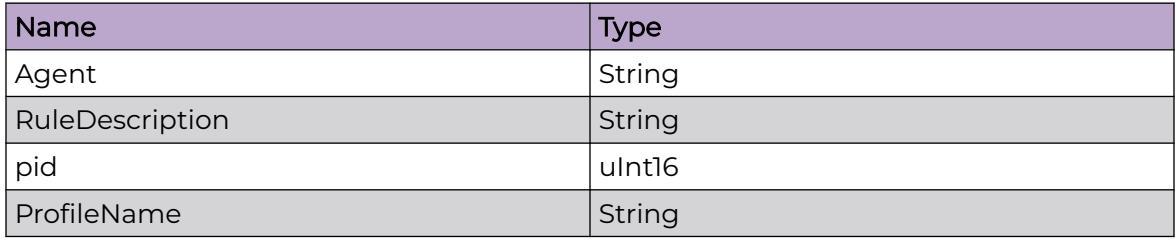

# Policy.ProcSess

## Description

This event occurs when an agents authentication session is in process.

#### Remedy

No action required - Informational message only.

# Severity

Debug-Summary

#### Message Text

%Agent% authentication for %RuleDescription% In Process.

## Message Parameters

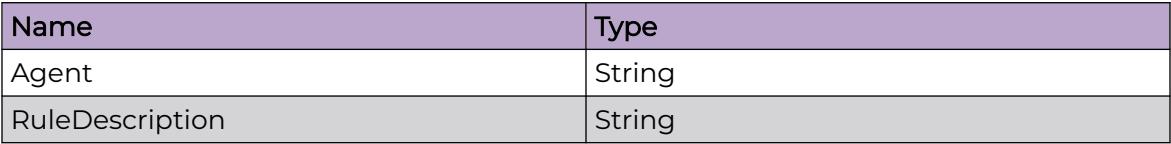

# <span id="page-4405-0"></span>Policy.TermSess

# Description

This event occurs when an agents authentication session is terminated.

#### Remedy

No action required - Informational message only.

#### **Severity**

Debug-Summary

#### Message Text

%Agent% session for %RuleDescription% terminated (%TerminateString%).

#### Message Parameters

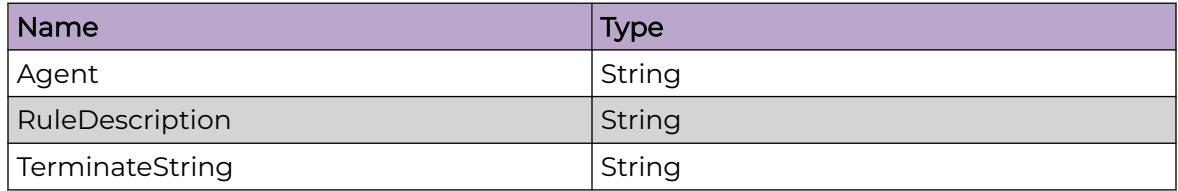

# Policy.SessLmtExcd

## **Description**

This event occurs when a rule could not be applied due to resource limitations.

# Remedy

No action required - Informational message only.

#### **Severity**

Notice

## Message Text

Policy %pid%(%ProfileName%) assignment by rule %RuleDescription% failed (exceeded %FailureReason% limits).

<span id="page-4406-0"></span>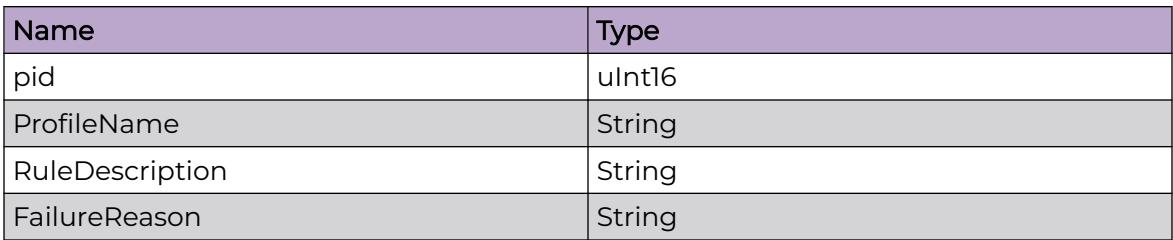

# Policy.AllocMemFail

# **Description**

This event occurs when a policy client memory allocation fails.

# Remedy

This is a rare internal condition needing technical assistance. Restart the policy client process using the CLI command "restart process policy". If the event still occurs, contact technical support after gathering relevant information using "show tech-support" CLI command and uploading the debug data out of the switch using "upload debug &It;ipaddress> vr vr-mgmt" CLI command.

# **Severity**

Critical

# Message Text

Failed allocating memory for policy client (%object%).

# Message Parameters

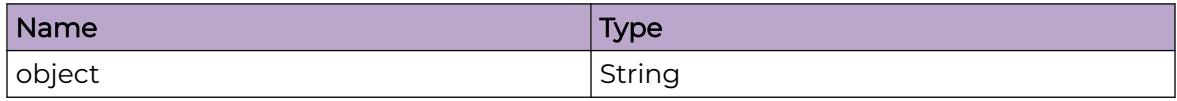

# Policy.InitParmInv

# **Description**

This event occurs when policy cannot initialize with the default parameters provided at startup.

<span id="page-4407-0"></span>This is a rare internal condition needing technical assistance. Contact technical support after gathering relevant information using "show tech-support" CLI command and uploading the debug data out of the switch using "upload debug <ipaddress&gt; vr vr-mgmt" CLI command.

# **Severity**

Error

# Message Text

Policy initialization parameters are out of range (%numRules%,%numMuxRules%,%numProfiles%).

# Message Parameters

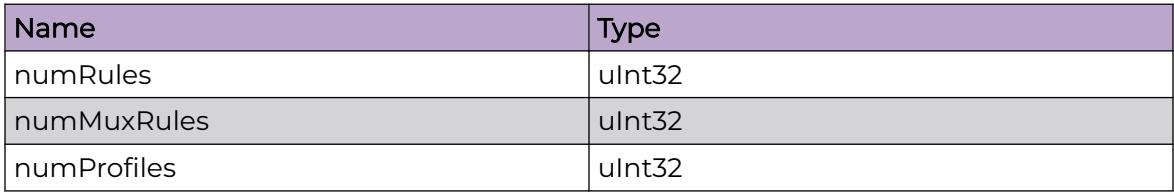

# Policy.RuleRangeExcd

# **Description**

This event occurs when a policy lookup of a mux index for a specific port produces and invalid index.

# Remedy

This is a rare internal condition needing technical assistance. Contact technical support after gathering relevant information using "show tech-support" CLI command and uploading the debug data out of the switch using "upload debug <ipaddress&gt; vr vr-mgmt" CLI command.

## **Severity**

Warning

## Message Text

Policy Mux index %Index% out of range for %systemPort%.

<span id="page-4408-0"></span>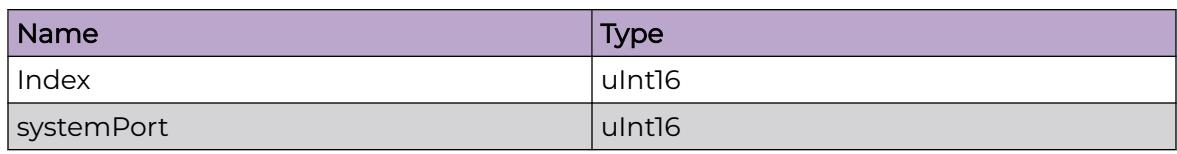

# Policy.AddRuleListFail

# **Description**

This event occurs when a policy mux rule could not be added to the list.

# Remedy

This is a rare internal condition needing technical assistance. Contact technical support after gathering relevant information using "show tech-support" CLI command and uploading the debug data out of the switch using "upload debug <ipaddress&gt; vr vr-mgmt" CLI command.

# **Severity**

Warning

## Message Text

muxRuleChain error (%idx% %list% %head% %tail% %ordered%)

## Message Parameters

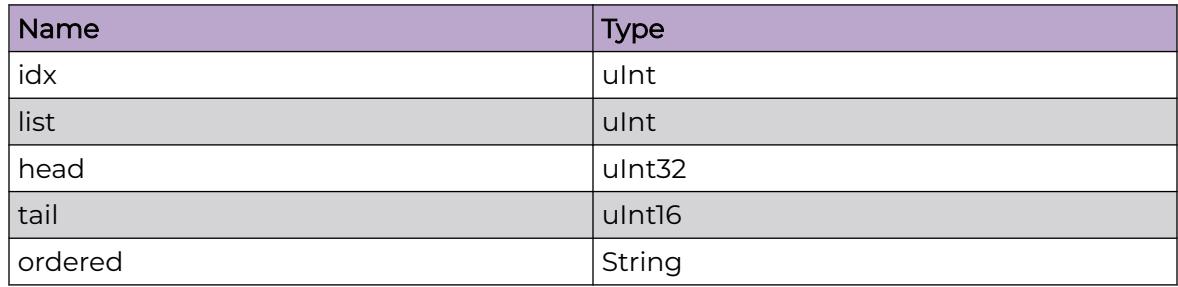

# Policy.AddAntiSpoofListFail

# **Description**

This event occurs when a policy anti-spoof rule could not be added to the list.

<span id="page-4409-0"></span>This is a rare internal condition needing technical assistance. Contact technical support after gathering relevant information using "show tech-support" CLI command and uploading the debug data out of the switch using "upload debug <ipaddress&gt; vr vr-mgmt" CLI command.

# **Severity**

Warning

# Message Text

Policy antiSpoofIpChain error (%idx% %head% %next% %previous%)

# Message Parameters

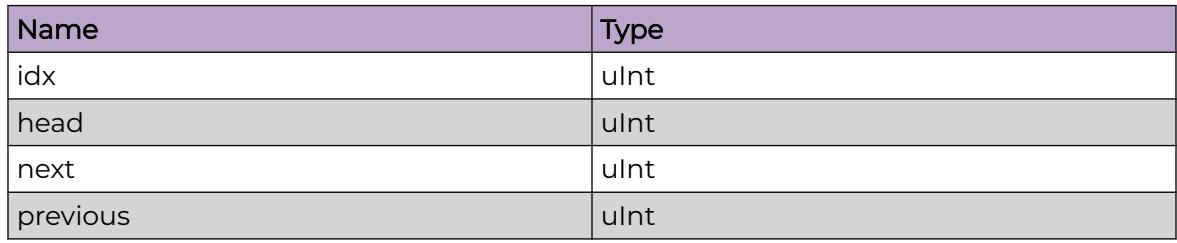

# Policy.DelRuleListFail

## **Description**

This event occurs when a policy mux rule could not be removed from the list.

# Remedy

This is a rare internal condition needing technical assistance. Contact technical support after gathering relevant information using "show tech-support" CLI command and uploading the debug data out of the switch using "upload debug <ipaddress&gt; vr vr-mgmt" CLI command.

## **Severity**

Warning

## Message Text

Policy Mux Rule UnChain error (%idx% %list% %head% %tail%)

<span id="page-4410-0"></span>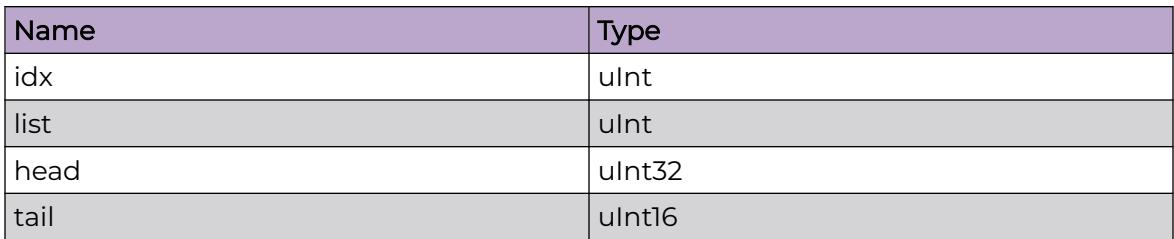

# Policy.DelAntiSpoofListFail

# Description

This event occurs when a policy anti-spoof rule could not be removed from the list.

# Remedy

This is a rare internal condition needing technical assistance. Contact technical support after gathering relevant information using "show tech-support" CLI command and uploading the debug data out of the switch using "upload debug <ipaddress&gt; vr vr-mgmt" CLI command.

# **Severity**

Warning

# Message Text

Policy antiSpoofIpUnChain error (%idx% %head% %idxV4Addr% %headV4Addr%)

# Message Parameters

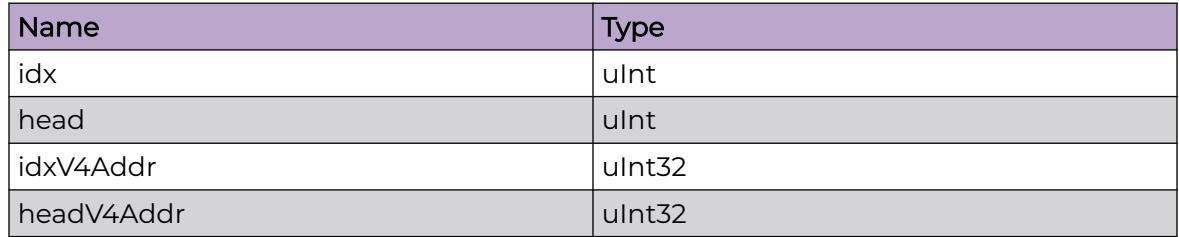

# Policy.InitClntFail

# **Description**

This event occurs when a policy client fails to initialize.

<span id="page-4411-0"></span>This is a rare internal condition needing technical assistance. Contact technical support after gathering relevant information using "show tech-support" CLI command and uploading the debug data out of the switch using "upload debug <ipaddress&gt; vr vr-mgmt" CLI command.

# **Severity**

Warning

# Message Text

Policy client initiailzation failed.

# Policy.SetNameLenExcd

# **Description**

This event occurs when a policy profile name set by the client is too long to store.

## Remedy

Use a shorter profile name.

## **Severity**

Notice

## Message Text

Policy profile name %profileName% length %length% is too long for defined data type.

## Message Parameters

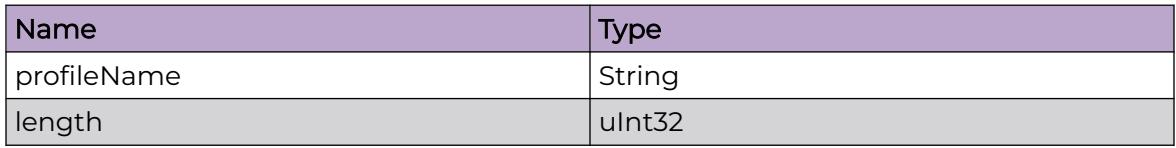

# Policy.RxVerInv

# **Description**

This event occurs when the policy library detected a message version error from a peer. The version encoded in the message received from the peer was the incorrect size and could not be decoded, this message is discarded.

<span id="page-4412-0"></span>This is a rare internal condition needing technical assistance. Contact technical support after gathering relevant information using "show tech-support" CLI command and uploading the debug data out of the switch using "upload debug <ipaddress&gt; vr vr-mgmt" CLI command.

## **Severity**

Warning

# Message Text

Invalid message %version% size %size% received from peerId: %peerId%

# Message Parameters

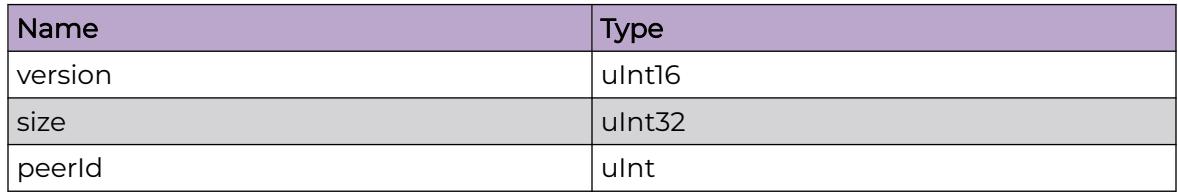

# Policy.AllocPktFail

# **Description**

This event will occur if the client fails to allocate the memory required for a packet transmit.

# Remedy

This is a rare internal condition needing technical assistance. Contact technical support after gathering relevant information using "show tech-support" CLI command and uploading the debug data out of the switch using "upload debug <ipaddress&gt; vr vr-mgmt" CLI command.

## **Severity**

Warning

## Message Text

Policy client failed to allocate packet of size % size %.

<span id="page-4413-0"></span>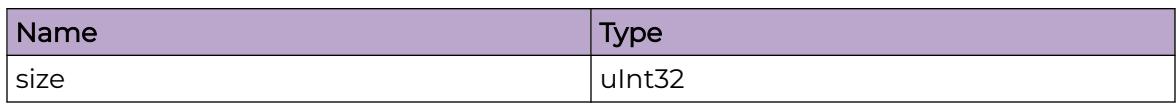

# Policy.RegApplFail

# **Description**

This event will occur when policy failed to register with an application required for full operation.

# Remedy

This is a rare internal condition needing technical assistance. Contact technical support after gathering relevant information using "show tech-support" CLI command and uploading the debug data out of the switch using "upload debug <ipaddress&gt; vr vr-mgmt" CLI command.

# **Severity**

Warning

## Message Text

Policy failed to register with required application %registerApp%.

# Message Parameters

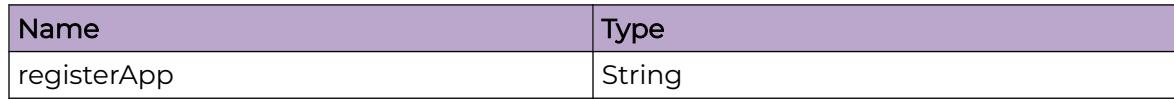

# Policy.TxPeerFail

# **Description**

This event will occur when policy failed to send message to peer.

## Remedy

This is a rare internal condition needing technical assistance. Contact technical support after gathering relevant information using "show tech-support" CLI command and uploading the debug data out of the switch using "upload debug <ipaddress&gt; vr vr-mgmt" CLI command.

# <span id="page-4414-0"></span>**Severity**

Warning

# Message Text

Policy send to %peerId% failed with result %policyResult%.

# Message Parameters

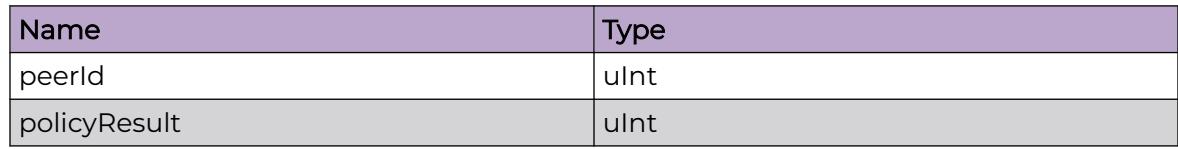

# Policy.RxVerWrong

# **Description**

This event occurs when policy received a newer message version from a peer than what is locally supported.

# Remedy

No action required - Informational message only. This event should only happen temporarily while the system is adding new devices to stack or chassis.

# **Severity**

Debug-Summary

# Message Text

Recieved newer message version  $s$ rxVersion $s$  from peerId  $s$ peerId $s$ , local version %localVersion%.

# Message Parameters

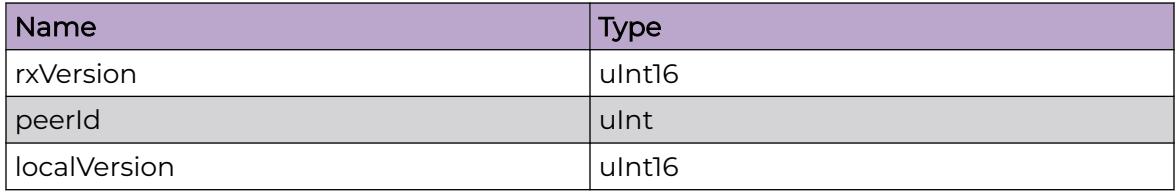

# <span id="page-4415-0"></span>Policy.SendACLReqFail

# **Description**

This event occurs when a request to manipulate a hardware rule or related resource fails. action: - add rule - delete rule - configure rule - unconfigure rule - reserve unreserve

## Remedy

This is a rare internal condition needing technical assistance. Contact technical support after gathering relevant information using "show tech-support" CLI command and uploading the debug data out of the switch using "upload debug <ipaddress&gt; vr vr-mgmt" CLI command.

#### **Severity**

Error

#### Message Text

Request to %action% %name% failed with return value %retVal%.

## Message Parameters

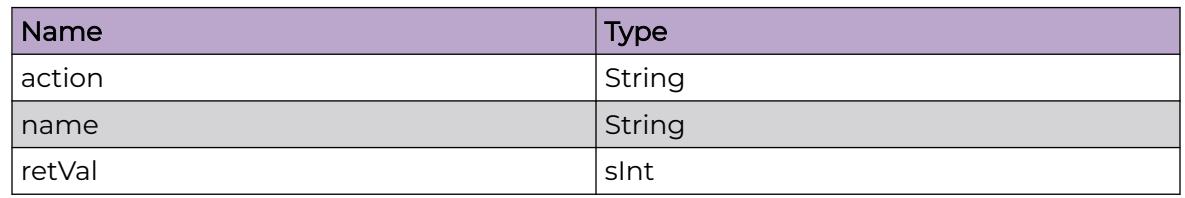

# Policy.CfgHwEntFail

# **Description**

This event occurs when an operation to manipulate a hardware rule fails. action: addition - deletion - configuration - unconfiguration

## Remedy

This is a rare internal condition needing technical assistance. Contact technical support after gathering relevant information using "show tech-support" CLI command and uploading the debug data out of the switch using "upload debug <ipaddress&gt; vr vr-mgmt" CLI command.

# <span id="page-4416-0"></span>**Severity**

Error

# Message Text

Hardware %action% of rule failed for %ruleName% with return value %retVal%.

# Message Parameters

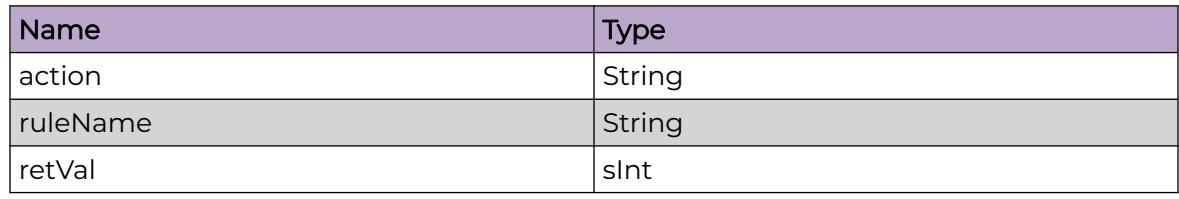

# Policy.CfgHwRsrcFail

# **Description**

This event occurs when an operation to manipulate a rule resource fails. action: reserve: Designate hardware resources for use by policy - unreserve: Cancel previous reservation

# Remedy

This is a rare internal condition needing technical assistance. Contact technical support after gathering relevant information using "show tech-support" CLI command and uploading the debug data out of the switch using "upload debug <ipaddress&gt; vr vr-mgmt" CLI command.

# **Severity**

Error

## Message Text

Failed to %action% hardware rules of type %ruleType%.

## Message Parameters

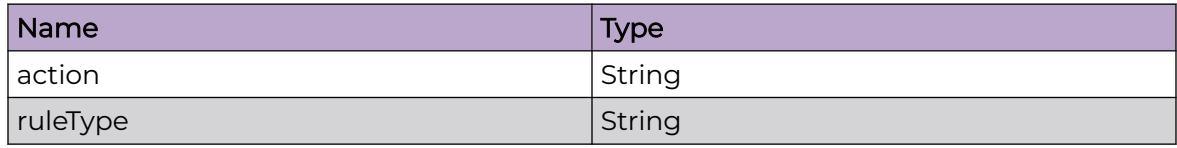

# <span id="page-4417-0"></span>Policy.CfgHwRsrcExcd

## **Description**

This event occurs when a slot is added to a running Policy configuration which exceeds the hardware capabilities of the new slot.

#### Remedy

Reduce the number of Policy rules configured to allow ports on the device to operate with Policy.

#### **Severity**

Warning

#### Message Text

Policy hardware resources for slot  $s$ slotNum<sup>g</sup> are insufficient to operate with the current running configuration. Reduce Policy rule usage to allow this slot to become Policy capable.

#### Message Parameters

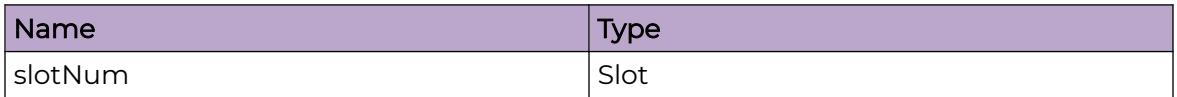

# Policy.CfgHwRsrcAvail

# **Description**

This event occurs when the Policy configuration changes such that a slot who's hardware was previously not capable of running Policy is now within allowable range.

## Remedy

Reboot the slot to gain full Policy functionality on the slot.

## **Severity**

Notice

## <span id="page-4418-0"></span>Message Text

Policy's configuration now allows for slot  $s$ slotNum<sup>g</sup> to participate in Policy operation. Reboot slot %slotNum% to gain Policy functionality for that slot.

## Message Parameters

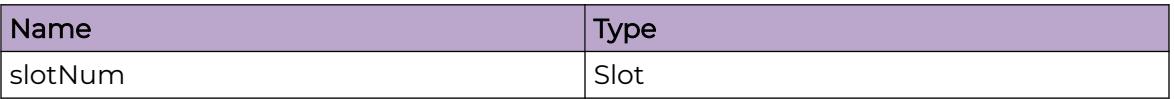

# Policy.AddUserPortVLANFail

## **Description**

This event occurs when an attempt to add a port to a VLAN fails.

#### Remedy

This is an unexpected event, that however could occur in some cases due to a misconfiguration. For example if the port is configured to a specific Virtual-Router (VR) and the VLAN exists (or is being created) on a different VR.

#### **Severity**

Error

## Message Text

User %mac% could not be added on port %port% to VLAN %vlan%

## Message Parameters

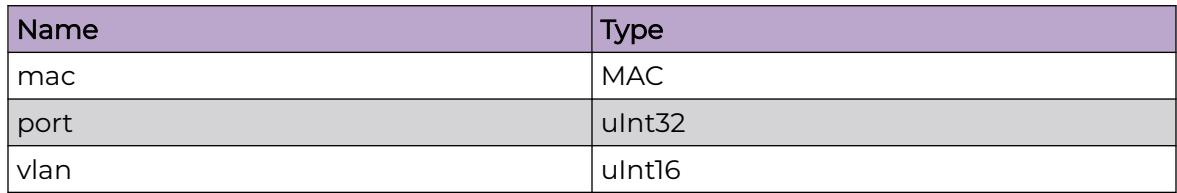

# Policy.CreatSessUserDfltVR

# **Description**

This event occurs when an authenticated session receives a Virtual-Router name that is not configured on the device.

<span id="page-4419-0"></span>This condition can happen if the session's Virtual Router name is mistakenly not configured, or is simply not desired to be used.

## **Severity**

Notice

## Message Text

Cannot create session for user %mac% with unconfigured Virtual-Router %vr%, VR-Default will be used.

## Message Parameters

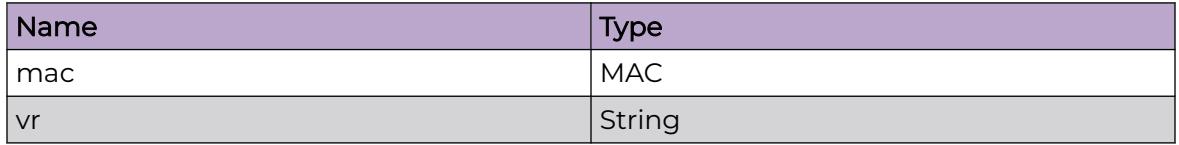

# Policy.LogRuleHit

# **Description**

This event informs the user that a rule has been used. Only sent if a rule is configured to syslog when hit.

# Remedy

No action required - Informational message only. This event should only happen when the specified rule is configured to syslog when hit.

## **Severity**

Info

## Message Text

{ %TrafficDesc% %Actions% } %Results%

<span id="page-4420-0"></span>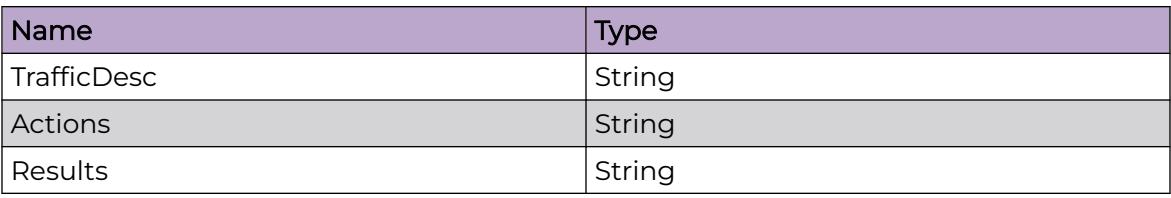

# Policy.SetNameInvChr

# **Description**

This event informs the user that certain characters are not recommended in policy profile names

# Remedy

No action required - Notification message only. However, for the policy RADIUS filter-id attribute to be handled properly, these characters should be omitted from the policy name.

#### **Severity**

Notice

## Message Text

For compatibility with RADIUS, the policy profile name  $\epsilon$ PolicyName $\epsilon$  should not contain characters in the set '%ProblematicCharacters%'

## Message Parameters

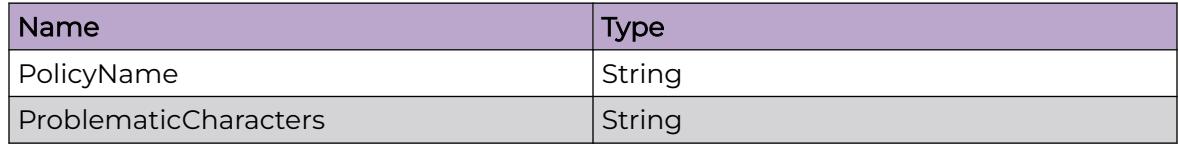

# Policy.UncfgObsltPcdnc

# **Description**

This event occurs when loading a configuration saved with an EXOS image that supported different profile precedence rules than the current image.

No action required - Notification message only. However, if you had non-default profile precedence configuration you will need to re-configure them.

# Severity

Notice

# Message Text

This configuration was saved with a version of EXOS supporting different profile precedence rules. Default values will be configured.

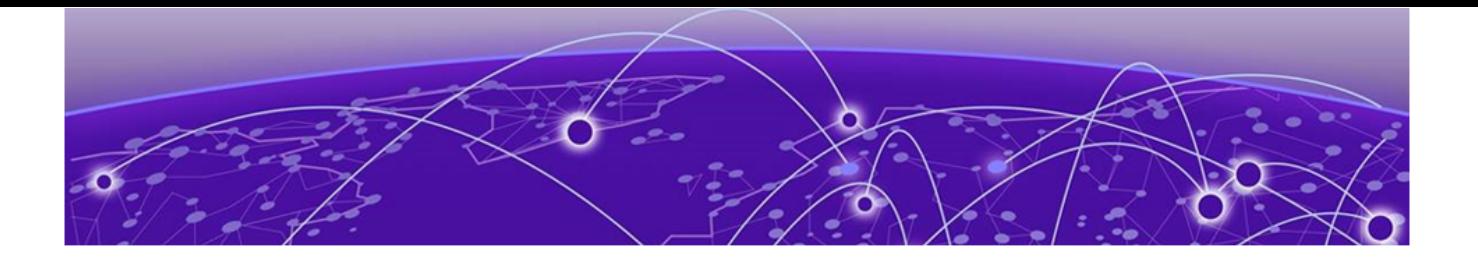

# **PTPv2 Messages**

PTPv2.Critical on page 4423 [PTPv2.Error](#page-4423-0) on page 4424 [PTPv2.Warning](#page-4423-0) on page 4424 [PTPv2.Info](#page-4424-0) on page 4425 [PTPv2.DebugSummary](#page-4425-0) on page 4426 [PTPv2.AllocMemFail](#page-4426-0) on page 4427

# PTPv2.Critical

# **Description**

A serious problem has been detected which is compromising the operation of the system. The system can not function as expected unless it is remedied. The problem may be related to hardware failure or software data corruption.

# Remedy

The exact remedy is dependant on the particular situation; but the problem may not be resolved without intervention of some sort.

## **Severity**

Critical

## Message Text

%format%

## Message Parameters

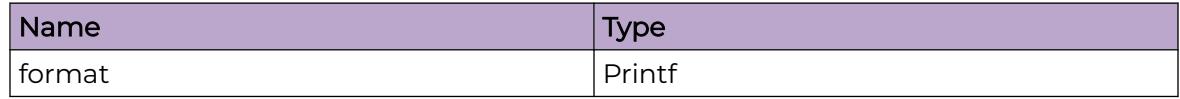

# <span id="page-4423-0"></span>Applicable Platforms

- Summit family switches
- I386 virtual machine switch simulator

# PTPv2.Error

# **Description**

A problem has been detected which is interfering with the normal operation of the system. The system is not functioning as expected. The problem may be related to the failure to allocate an internal system resource.

## Remedy

The exact remedy is dependant on the particular situation; but the problem may be resolved by retrying the operation when the resource becomes available.

## **Severity**

Error

## Message Text

%format%

## Message Parameters

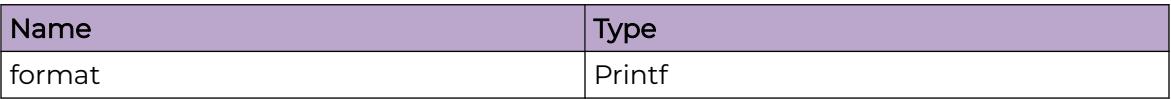

## Applicable Platforms

- Summit family switches
- I386 virtual machine switch simulator

# PTPv2.Warning

# **Description**

An abnormal condition has been detected which, although it is not interfering with the normal operation of the system, may signal that the system or the network in general may not be functioning as expected. The condition may have been caused by an unusual or unexpect circumstance related to some external stimulus.

<span id="page-4424-0"></span>The exact remedy is dependant on the particular situation; but the problem may have been resolved by rejecting the request or performing some default action.

#### **Severity**

Warning

#### Message Text

%format%

## Message Parameters

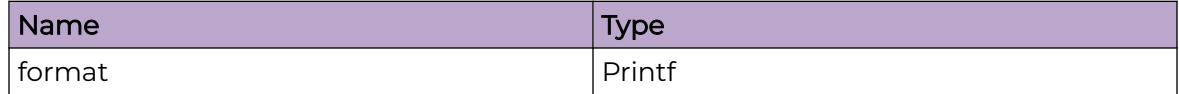

#### Applicable Platforms

- Summit family switches
- I386 virtual machine switch simulator

# PTPv2.Info

## **Description**

A normal but potentially interesting condition has been detected, which signals that the system is functioning as expected and simply provides potentially detailed information or confirmation in that regard. The circumstance is common and not unusual or unexpected in any way.

#### Remedy

No action required - Informational message only.

#### **Severity**

Info

#### Message Text

%format%

<span id="page-4425-0"></span>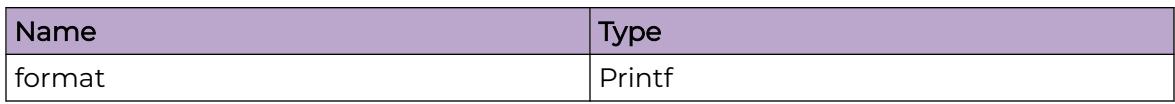

# Applicable Platforms

- Summit family switches
- I386 virtual machine switch simulator

# PTPv2.DebugSummary

# Description

A condition has been detected that may interest a developer determining the reason underlying some system behavior. The circumstances may be either very common or completely unexpected, but the information provided in the associated message is such that the internal workings of the system are exposed.

# Remedy

No action required - Informational message only.

## **Severity**

Debug-Summary

## Message Text

%format%

# Message Parameters

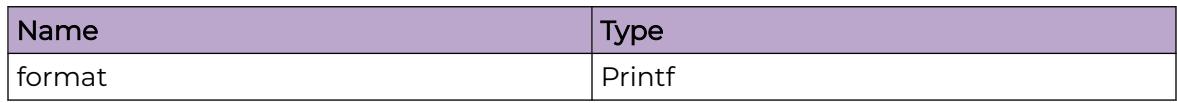

# Applicable Platforms

- Summit family switches
- I386 virtual machine switch simulator

# <span id="page-4426-0"></span>PTPv2.AllocMemFail

# **Description**

The system tried to allocate memory but failed in doing so. This condition is mainly due to system starvation or an extremely low memory condition.

# Remedy

A possible remedy is to use "show memory" and "show log" commands to monitor the memory status of different processes. Depending on the results of these commands, the system configuration may need to be changed or memory may need to be freed by ending processes which are currently not needed.

# **Severity**

Error

## Message Text

Failed to obtain %size% bytes of memory for %message%

# Message Parameters

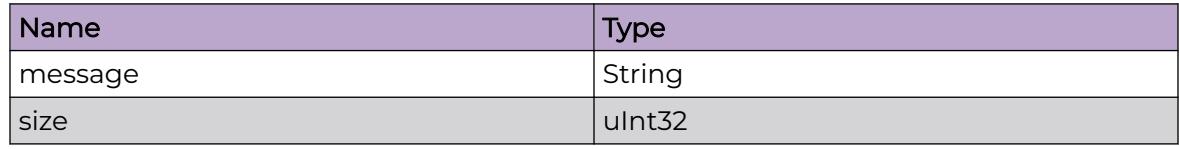

# Applicable Platforms

- Summit family switches
- I386 virtual machine switch simulator

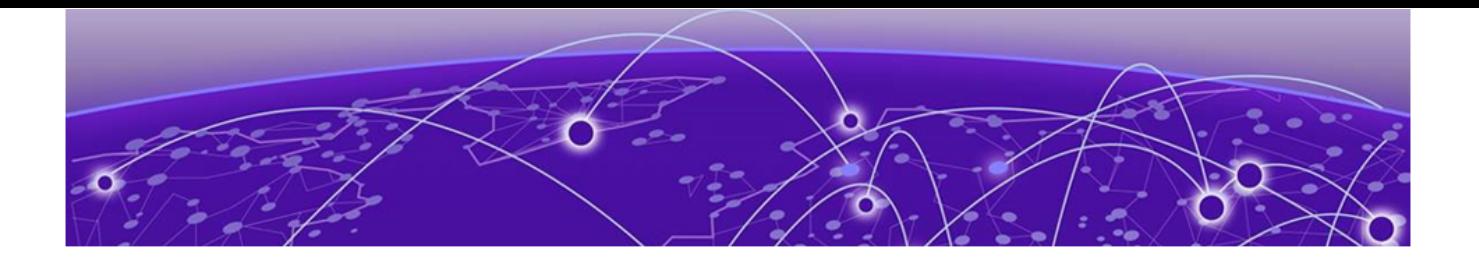

# **PWMIB Messages**

PWMIB.Enter on page 4428 [PWMIB.Exit](#page-4428-0) on page 4429 [PWMIB.CreatPWEnt](#page-4428-0) on page 4429 [PWMIB.DelPWEnt](#page-4429-0) on page 4430 [PWMIB.SyncPWEnt](#page-4430-0) on page 4431 [PWMIB.ModPWEnt](#page-4430-0) on page 4431 [PWMIB.UpdtPWOperStat](#page-4431-0) on page 4432 [PWMIB.ParmInv](#page-4431-0) on page 4432 [PWMIB.SendPWStatusTrap](#page-4432-0) on page 4433 [PWMIB.PWIndexExist](#page-4432-0) on page 4433 [PWMIB.ParmNull](#page-4433-0) on page 4434 [PWMIB.StrtFail](#page-4434-0) on page 4435 [PWMIB.ClnupProcPWEnt](#page-4434-0) on page 4435 [PWMIB.InitOK](#page-4435-0) on page 4436 [PWMIB.RecvMsgType](#page-4435-0) on page 4436 [PWMIB.SendMsgType](#page-4436-0) on page 4437 [PWMIB.RecvMsgFail](#page-4436-0) on page 4437 [PWMIB.SendMsgFail](#page-4437-0) on page 4438 [PWMIB.InitFail](#page-4437-0) on page 4438 [PWMIB.AllocMemFail](#page-4438-0) on page 4439

# PWMIB.Enter

## **Description**

function entry

#### Remedy

No Action Required - Informational Message Only.

## **Severity**

Debug-Verbose
Function %function% is entered

### Message Parameters

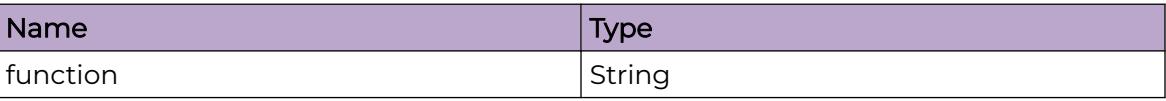

## PWMIB.Exit

#### **Description**

Function exit

#### Remedy

No Action Required - Information Message Only.

#### **Severity**

Debug-Verbose

## Message Text

Function %function% is exited

#### Message Parameters

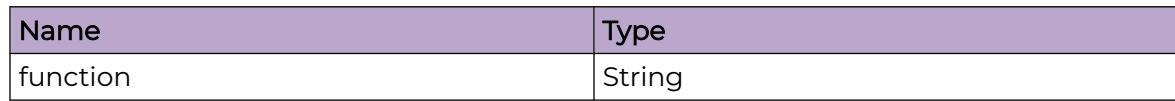

## PWMIB.CreatPWEnt

#### **Description**

PWMIB Entry Create Debug Information.

#### Remedy

No Action Required - Informational Message Only.

#### **Severity**

Debug-Verbose

#### Message Text

PWMIB Entry created with pwID:  $\text{FWHD}$  pwType:  $\text{FWHD}$  pwType% pwPeerAddrType: %pwPeerAddrType% pwPeerAddr: %pwPeerAddr%. Allocated pwIndex: %pwIndex%

#### Message Parameters

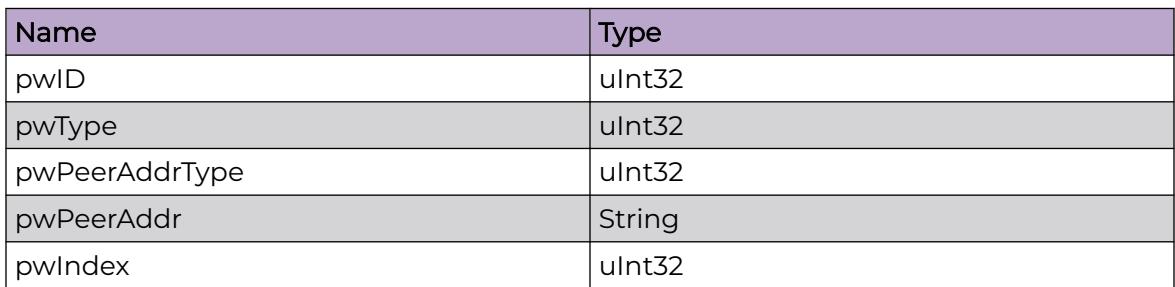

## PWMIB.DelPWEnt

#### **Description**

PWMIB Entry Delete Debug Information.

#### Remedy

No Action Required - Informational Message Only.

#### **Severity**

Debug-Verbose

#### Message Text

PWMIB Entry with pwIndex:  $\gamma_{\text{pwIndex}}$  and pwID:  $\gamma_{\text{pwID}}$  is deleted

#### Message Parameters

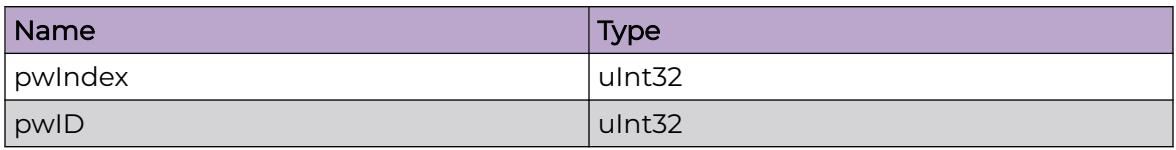

## PWMIB.SyncPWEnt

#### **Description**

PWMIB Entry Sync Debug Information.

#### Remedy

No Action Required - Informational Message Only.

#### **Severity**

Debug-Verbose

#### Message Text

PWMIB Entry with pwIndex: \$pwIndex% is synced

#### Message Parameters

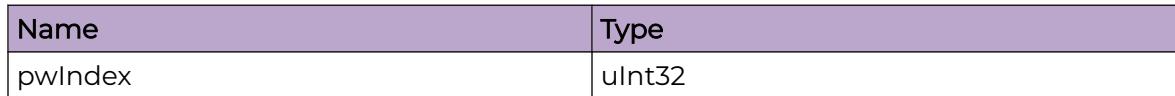

## PWMIB.ModPWEnt

#### **Description**

PWMIB Entry Data Modification

#### Remedy

No Action Required - Informational Message Only.

#### **Severity**

Debug-Verbose

#### Message Text

%memberName% of PWMIB Entry with pwIndex: %pwIndex% has been modified to %memberValue%

## Message Parameters

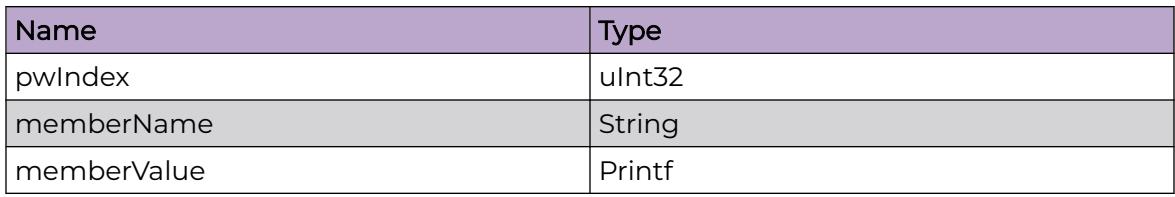

## PWMIB.UpdtPWOperStat

#### **Description**

PWMIB Operational Status Update

#### Remedy

No Action Required - Informational Message Only.

#### **Severity**

Debug-Verbose

#### Message Text

PWMIB operational status changed from %prevPwOperStat% to %pwOperStat% of pwIndex: %pwIndex%

#### Message Parameters

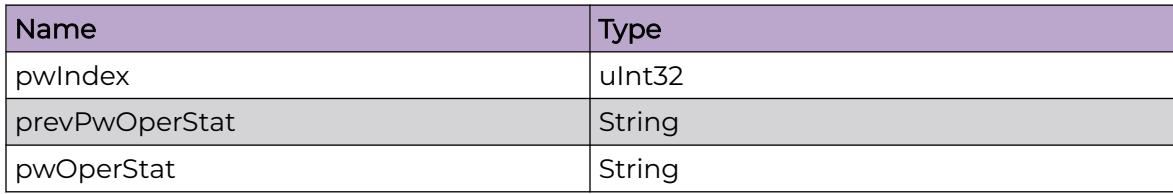

## PWMIB.ParmInv

## Description

Found PWMIB Manager Function with Wrong Arguments

#### Remedy

No Action required - Informational message only

#### **Severity**

Debug-Summary

#### Message Text

Wrong / Missed Mandatory arguements for the function: %function%

#### Message Parameters

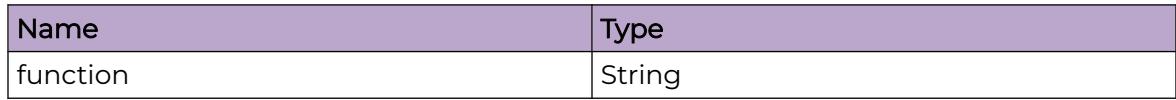

## PWMIB.SendPWStatusTrap

#### **Description**

PWMIB Entry SNMP Trap Sending Information

#### Remedy

No Action Required - Informational Message Only.

#### Severity

Debug-Verbose

#### Message Text

PWMIB Trap Send for pwIndex: %pwIndex% pwStatus: %pwStatus%

#### Message Parameters

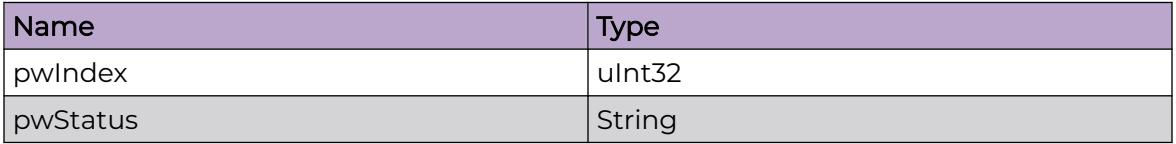

## PWMIB.PWIndexExist

### Description

PWMIB Entry already exists with the pwIndex provided.

#### Remedy

No Action Required - Informational Message Only.

#### **Severity**

Debug-Verbose

#### Message Text

PWMIB Table already allocated with pwIndex: \$pwIndex\$

#### Message Parameters

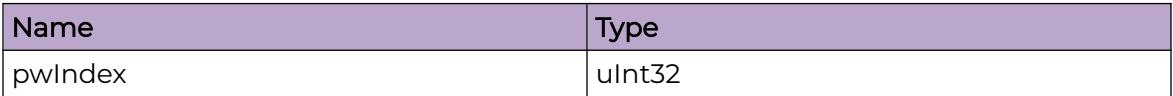

## PWMIB.ParmNull

#### **Description**

An Internal function was called with a NULL pointer. This condition is not expected and the information provided in the associated message is such that the interval workings of the system are exposed

#### Remedy

No Action Required - Informational Message Only.

#### Severity

Debug-Verbose

#### Message Text

Function %function% is passed with NULL parameter

#### Message Parameters

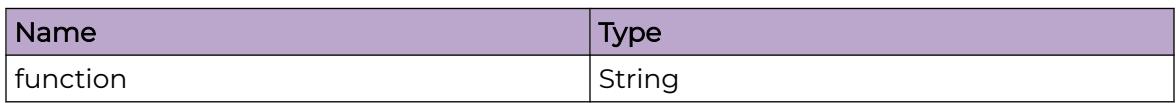

## PWMIB.StrtFail

#### **Description**

PWMIB Manager is failed to start due to the following reasons, IPCInitFail - Unable to initialize the Inter Process Communication DSRegFail - Registration with Directory Service failed SnmpRegFail - Failed to register with Snmp Master

#### Remedy

Switch needs to be rebooted

#### **Severity**

Error

#### Message Text

PWMIB Manager failed to start. Reason: %reason%

#### Message Parameters

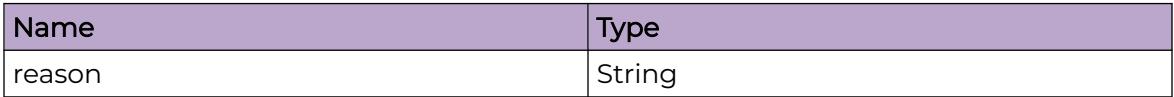

## PWMIB.ClnupProcPWEnt

#### **Description**

Clean Up PW Entries of PWMIB Manager Client

#### Remedy

No Action Required - Informational Message Only.

#### **Severity**

Debug-Verbose

#### Message Text

Clean Up PW Entries of process: %processName%

## Message Parameters

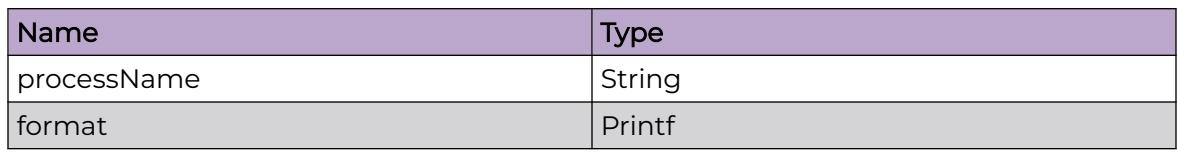

## PWMIB.InitOK

## Description

PWMIB Manager Initialization

#### Remedy

No Action Required - Informational Message Only.

#### **Severity**

Debug-Verbose

#### Message Text

PWMIB Mgr Initialization

#### Message Parameters

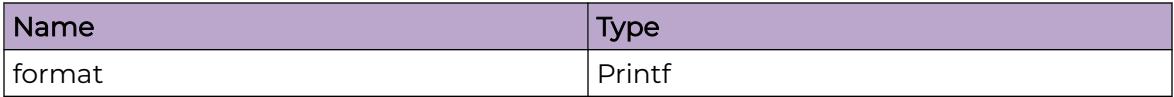

## PWMIB.RecvMsgType

#### **Description**

Received Clients Message

#### Remedy

No Action Required - Informational Message Only.

## **Severity**

Debug-Verbose

Received Message: %msg% from client: %client%

#### Message Parameters

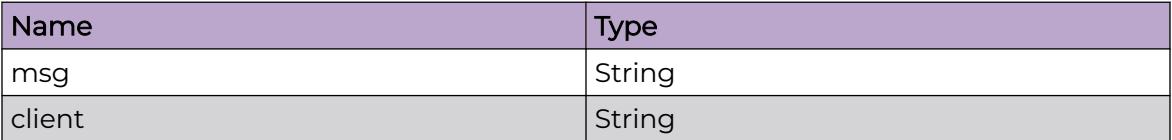

# PWMIB.SendMsgType

#### **Description**

Sent Message to PWMIB Mgr Clients

#### Remedy

No Action Required - Informational Message Only.

#### Severity

Debug-Verbose

#### Message Text

Sent Message: %msg% to client: %client%

#### Message Parameters

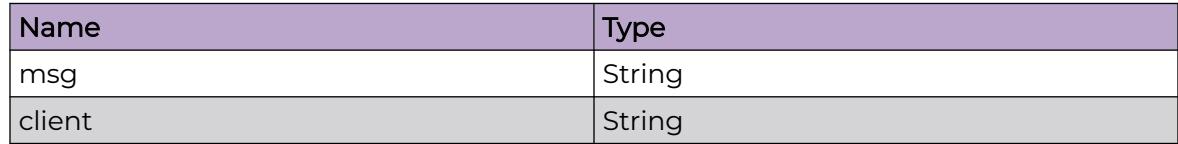

## PWMIB.RecvMsgFail

#### **Description**

Inter Process Communication Commands Reception Fault

#### Remedy

No Action required - Informational message only.

#### **Severity**

Debug-Verbose

#### Message Text

Receiving Message : %msg% from client: %client% is failed.

#### Message Parameters

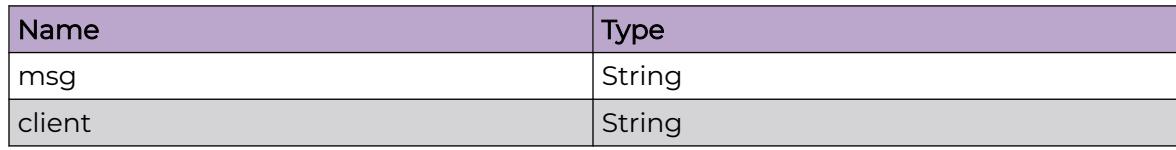

## PWMIB.SendMsgFail

#### **Description**

Inter Process Communication Commands Send Fault

#### Remedy

No Action required - Informational message only.

#### **Severity**

Debug-Verbose

#### Message Text

Sending Message: %msg% to the client: %client% is failed.

#### Message Parameters

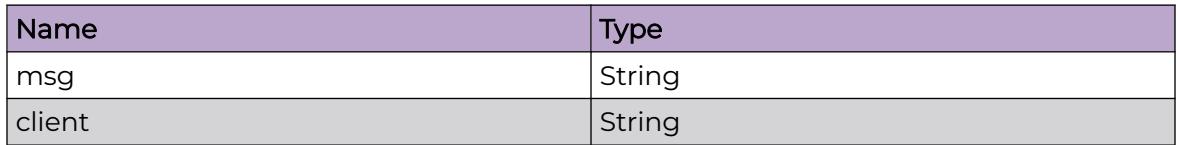

## PWMIB.InitFail

#### **Description**

PWMIB Mgr Initialization Failed

#### Remedy

The remedy is to reboot the system.

#### **Severity**

Error

#### Message Text

Failed to initialize PWMIB Mgr. Reson:%reason%

#### Message Parameters

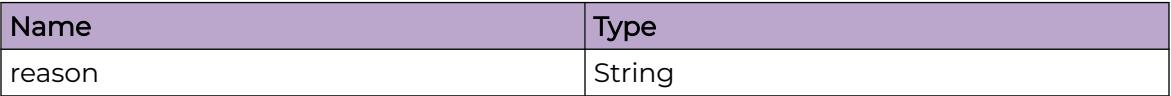

## PWMIB.AllocMemFail

#### **Description**

Memory Allocation Failure

#### Remedy

Check the scalability limit and compare with the current configurations. Reducing the system configuration may help to reclaim memory. "show memory" command provides all process's current memory usage.

#### **Severity**

Error

#### Message Text

Unable to allocate memory of Size: %size%

#### Message Parameters

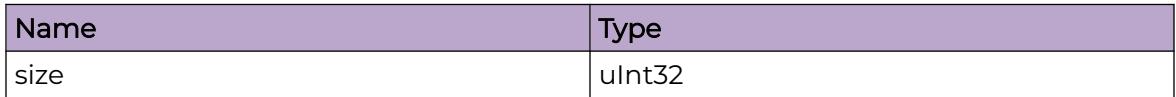

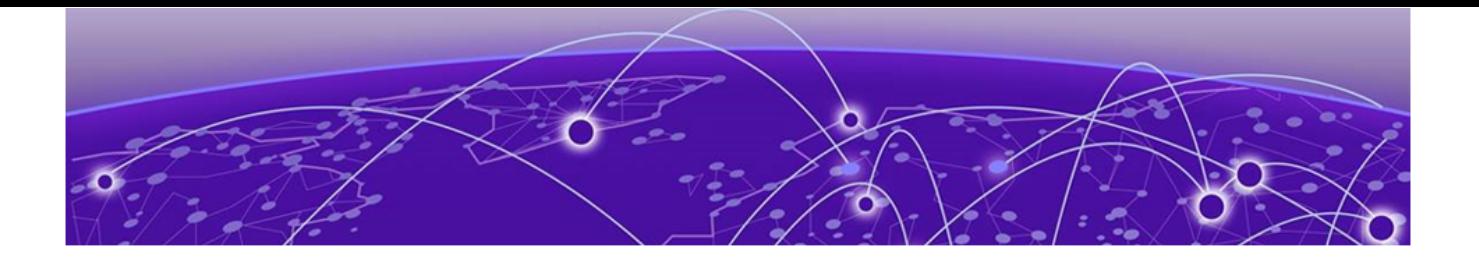

# **rip Messages**

rip.init on page 4440 rip.Enbl on page 4440 [rip.Dsbl](#page-4440-0) on page 4441

## rip.init

#### Description

No description is available.

#### Remedy

No remedy is available.

#### Severity

Info

#### Message Text

RIP initialized local variables

## rip.Enbl

## Description

No description is available.

#### Remedy

No remedy is available.

## Severity

Info

RIP is enabled

## <span id="page-4440-0"></span>rip.Dsbl

#### Description

No description is available.

#### Remedy

No remedy is available.

#### Severity

Info

### Message Text

RIP is disabled

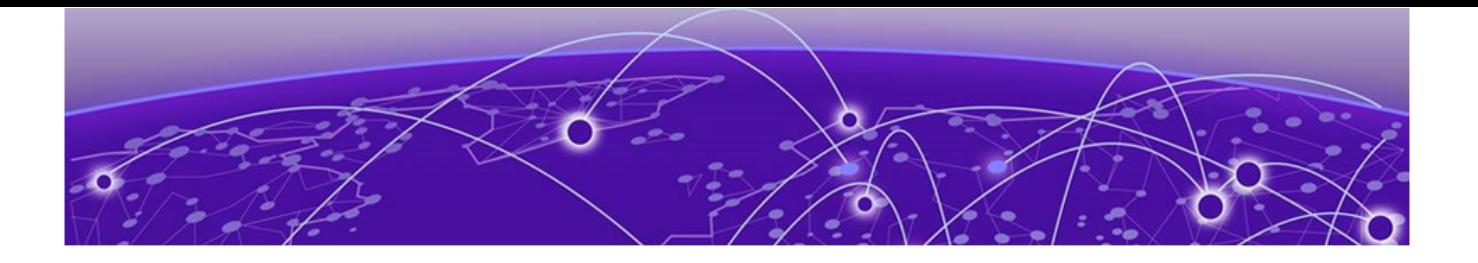

# **rip.cfg Messages**

rip.cfg.requested on page 4442 rip.cfg.loaded on page 4442 [rip.cfg.loadStart](#page-4442-0) on page 4443 [rip.cfg.delIfCfg](#page-4442-0) on page 4443 [rip.cfg.addAddr2Vlan](#page-4443-0) on page 4444 [rip.cfg.delAddr2Vlan](#page-4443-0) on page 4444 [rip.cfg.ipForwEnable](#page-4444-0) on page 4445 [rip.cfg.ipForwDisable](#page-4444-0) on page 4445 [rip.cfg.vlanUp](#page-4445-0) on page 4446 [rip.cfg.vlanDown](#page-4445-0) on page 4446

## rip.cfg.requested

#### **Description**

RIP started, requesting persistent configuration from non volatyile memory.

#### Remedy

No remedy is available.

**Severity** 

Notice

#### Message Text

RIP requesting persistent cfg

## rip.cfg.loaded

#### **Description**

RIP loaded persistent configuration from non voaltile memory.

#### <span id="page-4442-0"></span>Remedy

No remedy is available.

#### Severity

Notice

### Message Text

RIP persistent cfg loaded

## rip.cfg.loadStart

## **Description**

rip received event "non volatile cfg load start" from device mgr

#### Remedy

No remedy is available.

#### **Severity**

Debug-Verbose

#### Message Text

rxed event CM\_BACKEND\_EVENT\_LOAD\_START

# rip.cfg.delIfCfg

## Description

"vlan deleted" event received by RIP. RIP Interface deleted as well.

#### Remedy

No remedy is available.

#### **Severity**

Info

#### Message Text

VLAN %vlanName% has been deleted

## <span id="page-4443-0"></span>Message Parameters

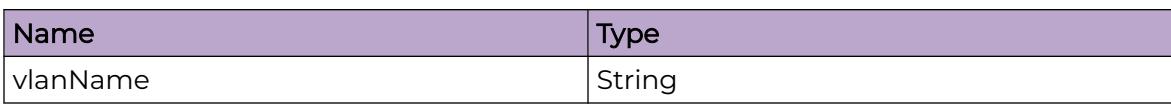

## rip.cfg.addAddr2Vlan

### Description

No description is available.

#### Remedy

No remedy is available.

#### **Severity**

Info

#### Message Text

%addr% has been added to VLAN: %vlanName%

## Message Parameters

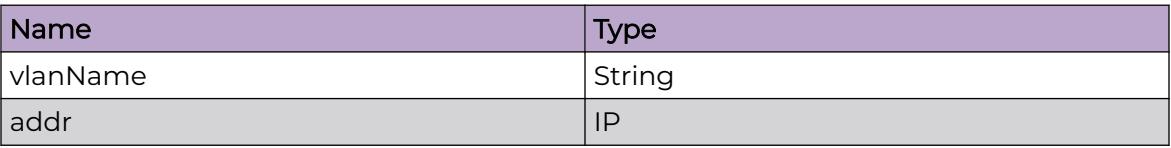

# rip.cfg.delAddr2Vlan

### Description

No description is available.

#### Remedy

No remedy is available.

## Severity

Info

%addr% has been deleted from VLAN: %vlanName%

## <span id="page-4444-0"></span>Message Parameters

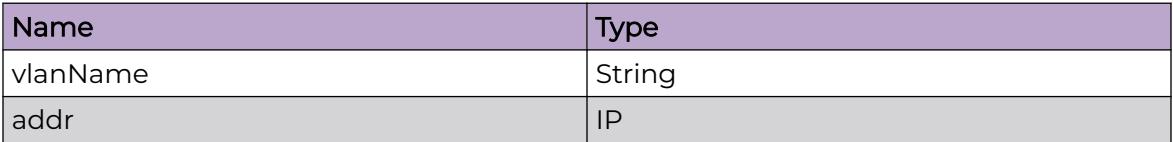

# rip.cfg.ipForwEnable

## Description

No description is available.

#### Remedy

No remedy is available.

#### **Severity**

Info

#### Message Text

ip forwarding has been enabled for VLAN: %vlanName%

#### Message Parameters

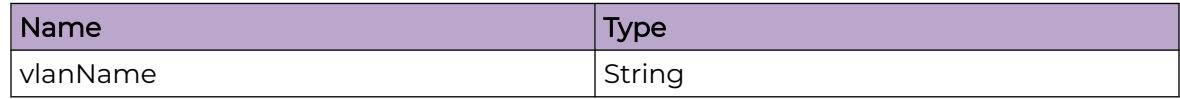

## rip.cfg.ipForwDisable

#### **Description**

No description is available.

#### Remedy

No remedy is available.

#### <span id="page-4445-0"></span>**Severity**

Info

#### Message Text

ip forwarding has been disabled for VLAN: %vlanName%

#### Message Parameters

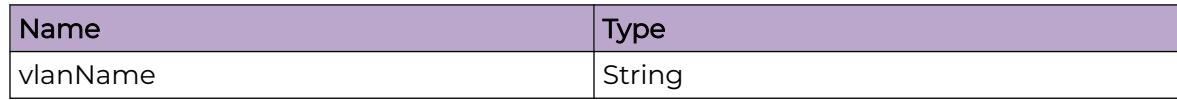

## rip.cfg.vlanUp

#### **Description**

No description is available.

#### Remedy

No remedy is available.

#### **Severity**

Info

#### Message Text

VLAN: %vlanName% state has been changed to: UP

#### Message Parameters

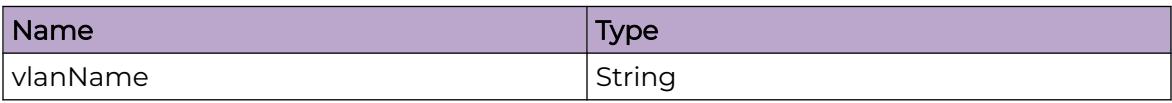

# rip.cfg.vlanDown

#### **Description**

No description is available.

## Remedy

No remedy is available.

## Severity

Info

#### Message Text

VLAN: %vlanName% state has been changed to: DOWN

## Message Parameters

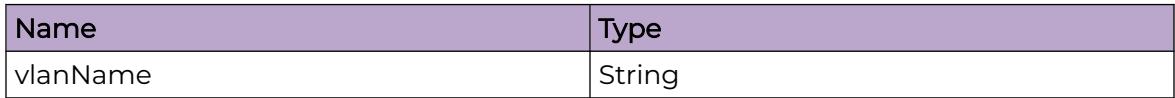

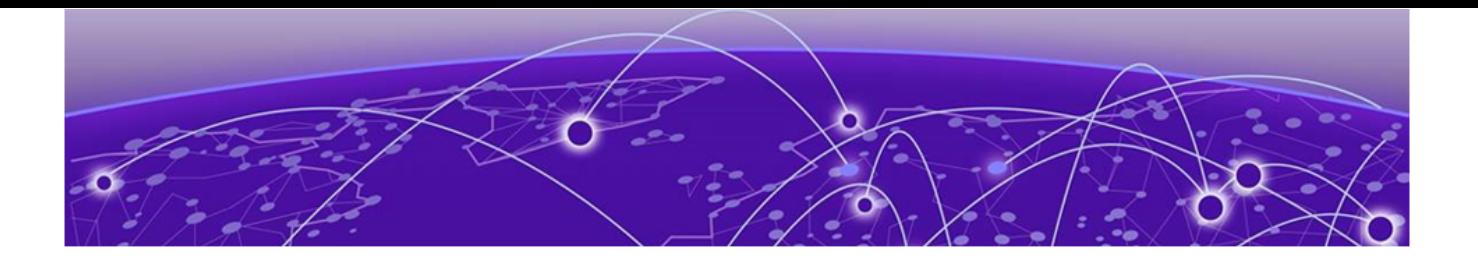

# **rip.event Messages**

[rip.event.foundRunTimeIf](#page-4448-0) on page 4449 [rip.event.registerPMErr](#page-4448-0) on page 4449 [rip.event.wrongLibState](#page-4449-0) on page 4450 [rip.event.reqFromRmUknown](#page-4449-0) on page 4450 [rip.event.polBindErrSysImport](#page-4450-0) on page 4451 [rip.event.plcyCbNoNameErr](#page-4450-0) on page 4451 [rip.event.pmRegErr](#page-4451-0) on page 4452 [rip.event.pmReregErr](#page-4451-0) on page 4452 [rip.event.pmMsgErr](#page-4452-0) on page 4453 [rip.event.pmMsgUsrErr](#page-4452-0) on page 4453 [rip.event.polBindErr](#page-4453-0) on page 4454 [rip.event.nonRipRtLeaked](#page-4453-0) on page 4454 [rip.event.polUnBindErr](#page-4454-0) on page 4455 [rip.event.polUnBindHandleErr](#page-4454-0) on page 4455 [rip.event.cliTimeOut](#page-4455-0) on page 4456 [rip.event.rxAsyncRespLate](#page-4455-0) on page 4456 [rip.event.pmRereg](#page-4456-0) on page 4457 [rip.event.getAttrErr](#page-4456-0) on page 4457 [rip.event.pmEvalErr](#page-4457-0) on page 4458 [rip.event.policyFilter](#page-4458-0) on page 4459 [rip.event.pmHandleErr](#page-4458-0) on page 4459 [rip.event.ifShutDown](#page-4459-0) on page 4460 [rip.event.redistDeny](#page-4459-0) on page 4460 [rip.event.ifUp](#page-4460-0) on page 4461 [rip.event.addVlanDeny](#page-4461-0) on page 4462 [rip.event.redistShutDown](#page-4461-0) on page 4462 [rip.event.redistUp](#page-4462-0) on page 4463 [rip.event.shutDown](#page-4463-0) on page 4464

# <span id="page-4448-0"></span>rip.event.foundRunTimeIf

## **Description**

while creating a run time rip interface, an already exisiting rip run time interface was found. Continuing with the existing interface.

#### Remedy

internal problem and warning. no quick remedy possible. report problem.

#### **Severity**

Warning

#### Message Text

ripEnableIfCfg: tried to allocate memory for an already exisiting run time interface: %vlanName%

#### Message Parameters

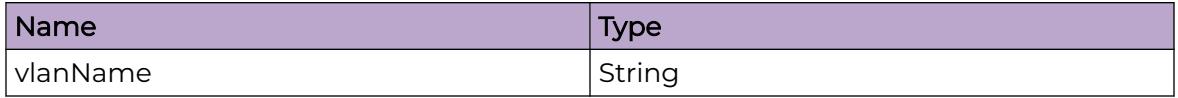

## rip.event.registerPMErr

#### **Description**

No description is available.

#### Remedy

report problem, reboot system

#### **Severity**

Error

#### Message Text

Registration with Policy Mgr failed

## <span id="page-4449-0"></span>rip.event.wrongLibState

#### **Description**

received an event from device manager indicating a library state, which is unknown to RIP.event ingnored.

#### Remedy

report problem. In case RIP process state is not "ready", restart RIP.

#### **Severity**

Warning

#### Message Text

unknown state received from: library %libName%, state: %state%, ignoring.

#### Message Parameters

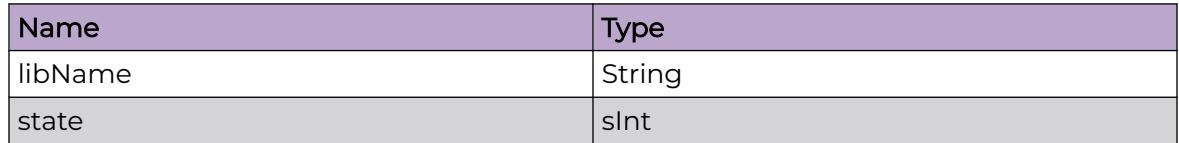

## rip.event.reqFromRmUknown

#### **Description**

No description is available.

#### Remedy

internal error. report problem.

#### **Severity**

Warning

#### Message Text

Unknown Msg type received from RtMgr %reqCode%. ignored.

#### <span id="page-4450-0"></span>Message Parameters

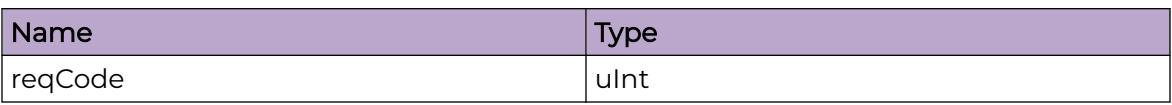

## rip.event.polBindErrSysImport

#### **Description**

No description is available.

#### Remedy

Internal error: report. Operation can continue, but without the requested policy in place.

#### **Severity**

Error

#### Message Text

Bind request for system import policy: %policyName% failed

#### Message Parameters

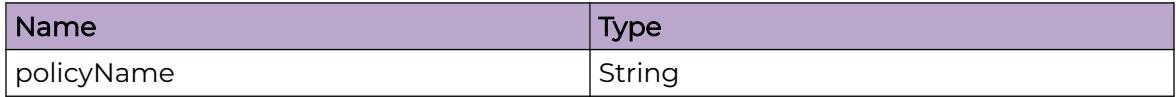

## rip.event.plcyCbNoNameErr

#### **Description**

The RIP policy manager call back routine did not find required policy name. Internal error

#### Remedy

report problem.

#### **Severity**

Error

Policy Callback: Policy Name is null/invalid

## <span id="page-4451-0"></span>rip.event.pmRegErr

#### **Description**

An internal error has prevented RIP from initializing its Policy Manager module. This may cause policies pertaining to RIP to not be enforced

#### Remedy

disable and enable rip. If problem persists reboot system

#### **Severity**

Error

#### Message Text

PM Client Registration unsuccessful status % status %

#### Message Parameters

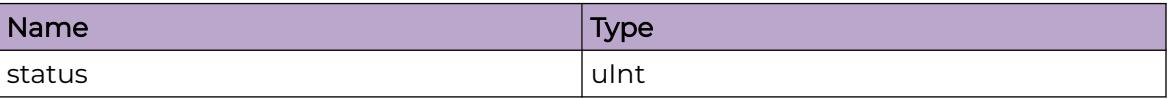

## rip.event.pmReregErr

#### **Description**

An internal error has prevented RIP from initializing its Policy Manager module. This may cause policies pertaining to RIP to not be enforced

#### Remedy

disable and enable rip. If problem persists reboot system

#### **Severity**

Error

#### Message Text

PM Client Re-registration unsuccessful status % status %

## <span id="page-4452-0"></span>Message Parameters

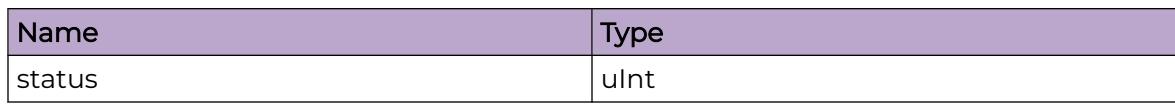

## rip.event.pmMsgErr

### Description

internal error

#### Remedy

report problem, continue operation.

#### **Severity**

Error

#### Message Text

Unknown msg type rx: %msgType% from Policy Mgr, ignored

#### Message Parameters

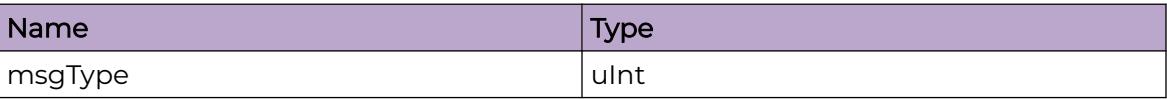

# rip.event.pmMsgUsrErr

#### **Description**

internal error

#### Remedy

report problem, continue operation.

#### Severity

Error

Not plausible user data rx: %msgType% from Policy Mgr, ignored

#### <span id="page-4453-0"></span>Message Parameters

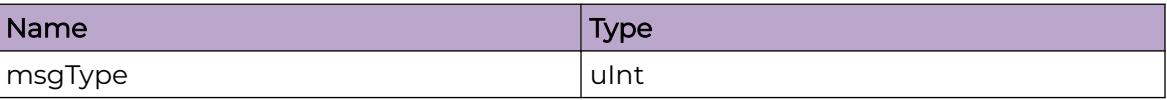

## rip.event.polBindErr

#### **Description**

No description is available.

#### Remedy

Internal error: report. Operation can continue, but without the requested policy in place.

#### **Severity**

Error

#### Message Text

Policy Mgr bind request for policy: %policyName% failed

#### Message Parameters

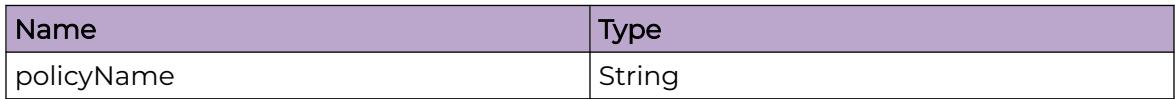

# rip.event.nonRipRtLeaked

#### **Description**

there is an implausible route in the RIP routing table present.

#### Remedy

no quick remedy possible. It could be a late symptom of an earlier error. reportproblem.

#### <span id="page-4454-0"></span>**Severity**

Warning

#### Message Text

ripSupply: Non Default Non Rip route has been leaked

## rip.event.polUnBindErr

#### **Description**

No description is available.

#### Remedy

Internal error: report. Operation can continue, but without the requested policy in place.

#### **Severity**

Error

#### Message Text

Policy Mgr unbind request for policy: \$policyName\$ failed

#### Message Parameters

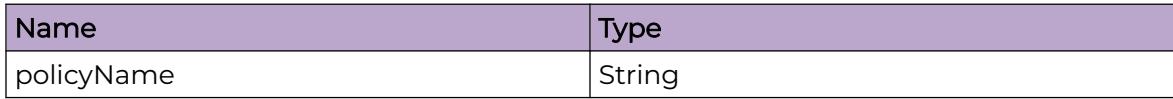

## rip.event.polUnBindHandleErr

#### **Description**

RIP wants to unbind a policy, but the policy handle value is invalid, request ignored.

#### Remedy

Internal error: report. Operation can continue, but keeping the currrent policy in place.

#### **Severity**

Error

cannot unbind, policy: %policyName% has an invalid handle: %handle%

#### <span id="page-4455-0"></span>Message Parameters

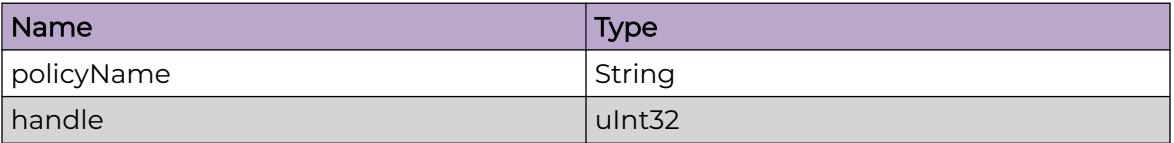

# rip.event.cliTimeOut

#### **Description**

No description is available.

#### Remedy

Internal error: report. Operation may be possible, but without the requested policy in place.

#### **Severity**

Error

#### Message Text

timed out waiting for response to bind request for policy: %policyName%

#### Message Parameters

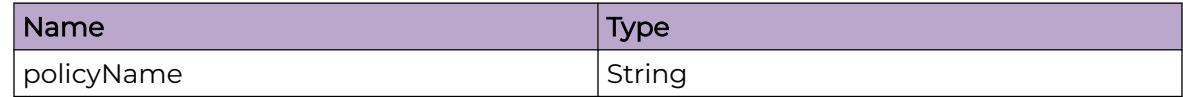

## rip.event.rxAsyncRespLate

#### **Description**

received a positive reponse to a policy bind request, but too late: the request context has been already deleted, therefore ignoring the late response. The sytem might be under stress and slow.

#### <span id="page-4456-0"></span>Remedy

repeat policy bind request.operation might be possible if processing load reduced.if problem persist, please report.

#### **Severity**

Error

#### Message Text

rx late response to a policy: \*policyName\* bind request

#### Message Parameters

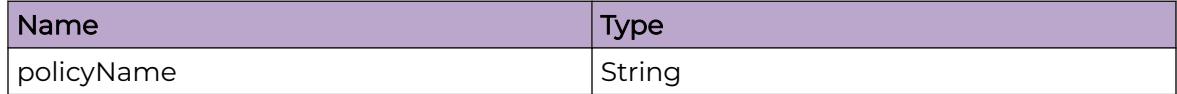

# rip.event.pmRereg

#### **Description**

second registration with Policy mgr server.system works as expected, but there was a restart of Policy Mgr or RIP.

#### Remedy

system ok, no action needed.

#### Severity

Notice

#### Message Text

PM Client successfully re-registered

## rip.event.getAttrErr

#### **Description**

the policy mgr client could not provide policy attributes: error in the policy file or internal system error.

#### <span id="page-4457-0"></span>Remedy

review and correct the policy file. If problem persists, report it. operation might be possible without using the failed policy.

#### **Severity**

Error

#### Message Text

Get attribute for policy %policyName% on vlan: %vlanName% failed.

#### Message Parameters

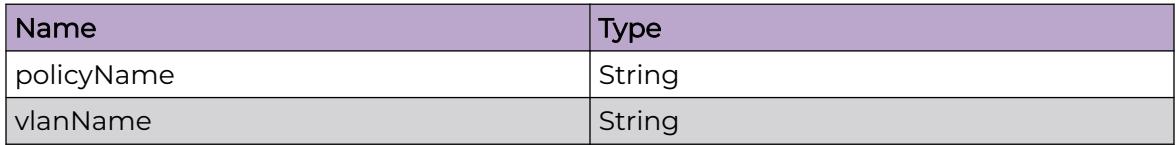

## rip.event.pmEvalErr

#### **Description**

evaluation of specified policy failed in the routine "caller".

#### Remedy

Probably an error in the policy file. Review and correct policy file.

#### **Severity**

Error

#### Message Text

%caller%: pmEvaluate failed for policy: %policyName%, err: %errCode%

#### Message Parameters

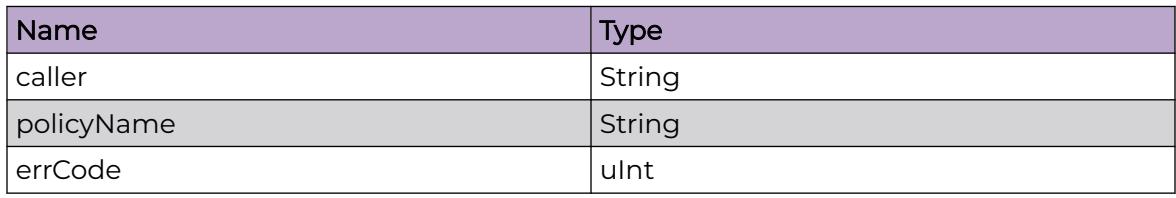

# <span id="page-4458-0"></span>rip.event.policyFilter

#### **Description**

applied policy filtered a route.

#### Remedy

this was a required action. If not, please unbind the policy.

#### **Severity**

Info

#### Message Text

%caller%: policy: %policyName% does not permit %direction% route: %addr% on interface: %interfaceName%

#### Message Parameters

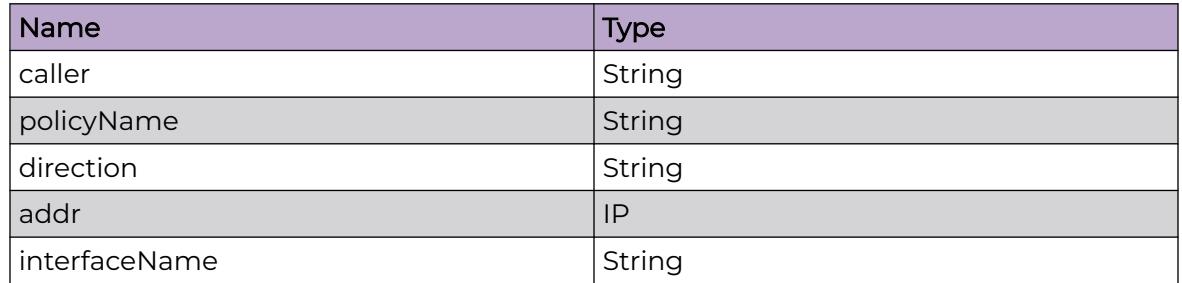

## rip.event.pmHandleErr

#### **Description**

RIP policy mgr call back routine received a policy bind confirmation for an unknown handle.

#### Remedy

internal system error, report problem.

## Severity

Warning

<span id="page-4459-0"></span>%caller% received policy mgr handle: 0x%pmHandle%, which is not available in rip cli context

#### Message Parameters

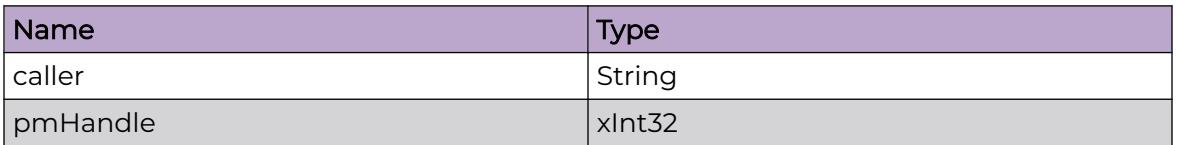

## rip.event.ifShutDown

#### **Description**

the inteface does not accept any route updates and all routes learned through this interface have been deleted from the RIP routing table.

#### Remedy

add more memory, increase the interface shut down priority.

#### **Severity**

Warning

#### Message Text

interface: %vlanName% shut down. low on memory, zone: %memUsageZone%, interface shut down priority: %intShutDownPrio%

#### Message Parameters

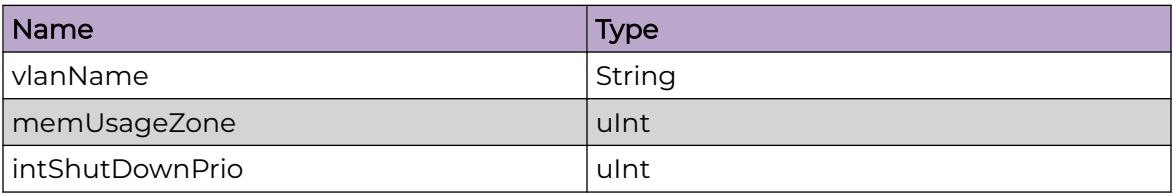

## rip.event.redistDeny

#### **Description**

Request to redistribute the indicated protocol (e.g. BGP) has been denied, because the system is running low on memory.

#### <span id="page-4460-0"></span>Remedy

add more memory or reconfigure the system to reduce memory consumption.

#### **Severity**

Warning

#### Message Text

redistribution of protocol: %protoName% not permitted. low on memory, zone: %memUsageZone%

#### Message Parameters

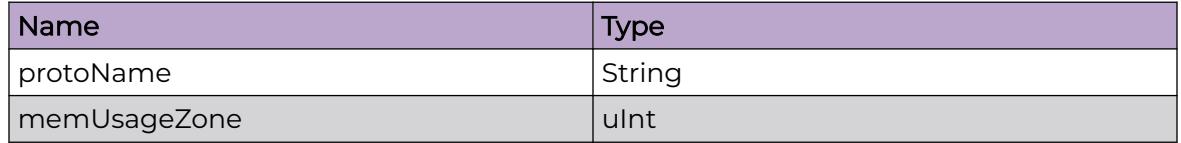

## rip.event.ifUp

#### **Description**

the inteface accepts new route updates and installes all routes learned through this interface in the RIP routing table.

#### Remedy

This is an expected event. increase/decrease the interface shut down priority are feasible actions.

#### **Severity**

Warning

#### Message Text

interface: %vlanName% up again. recovering from low on memory, current zone: %memUsageZone%, interface shut down priority: %intShutDownPrio%

## <span id="page-4461-0"></span>Message Parameters

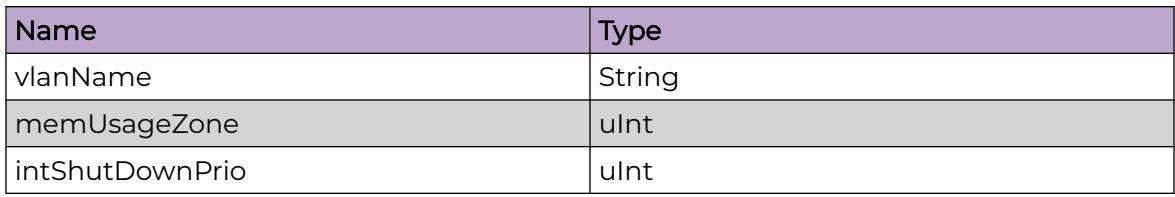

## rip.event.addVlanDeny

## **Description**

Request to enable the indicated vlan as active RIP interface has been denied, because the system is running low on memory.

#### Remedy

add more memory or reconfigure the system to reduce memory consumption.

#### **Severity**

Warning

#### Message Text

adding vlan: %vlanName% not permitted. low on memory, zone: %memUsageZone%

#### Message Parameters

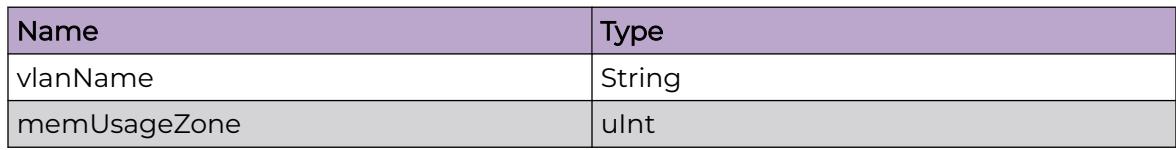

# rip.event.redistShutDown

#### **Description**

Redistribution of the indicated protocol (e.g. BGP) has been shut down (and the related routes removed from the RIP routing table), because the system is running low on memory.

#### Remedy

add more memory or reconfigure the system to reduce memory consumption.

#### <span id="page-4462-0"></span>**Severity**

Warning

#### Message Text

redistribution of protocol: %protoName% shut down. low on memory, zone: %memUsageZone%, protocok priority: %protocolPriority%

#### Message Parameters

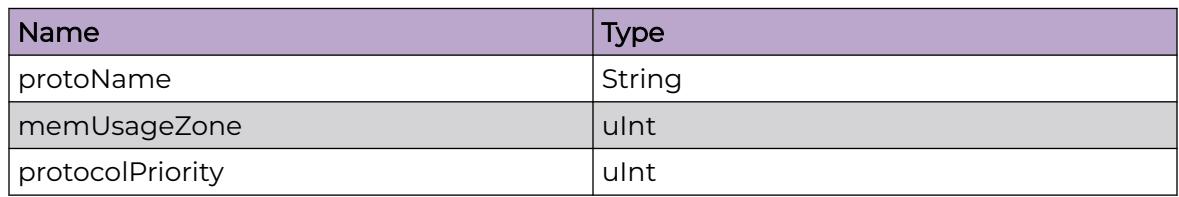

## rip.event.redistUp

#### **Description**

Redistribution of the indicated protocol (e.g. BGP) has been activated, because the system has more memory available.

#### Remedy

expected event.

#### **Severity**

Info

#### Message Text

redistribution of protocol: %protoName% up, more memory available: %memUsageZone%, protocol priority: %protocolPriority%

#### Message Parameters

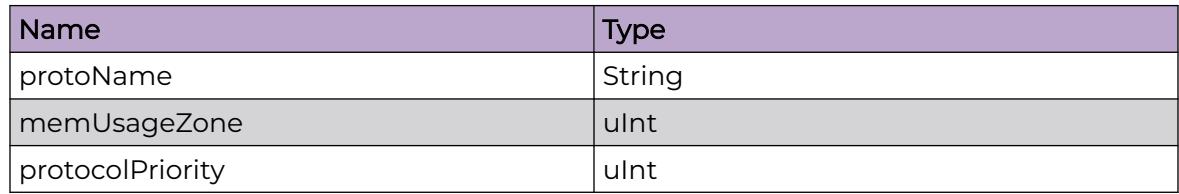

# <span id="page-4463-0"></span>rip.event.shutDown

#### Description

RIP disabled because lack of memory. Manual intervention required.

#### Remedy

add more memory or reconfigure the system to reduce memory consumption, then enable RIP.

#### Severity

Error

#### Message Text

RIP has been shut down (disabled), because the system is dangerously low on memory, zone RED.
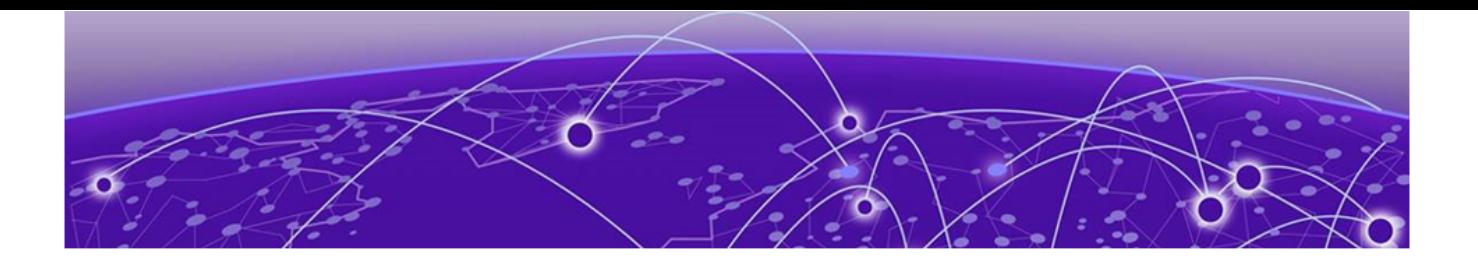

# **rip.inUpdt Messages**

rip.inUpdt.addRtToRm on page 4465 [rip.inUpdt.delRtToRm](#page-4465-0) on page 4466 [rip.inUpdt.rtAddFail](#page-4465-0) on page 4466 [rip.inUpdt.rtDelFail](#page-4466-0) on page 4467 [rip.inUpdt.unknownReqCode](#page-4467-0) on page 4468 [rip.inUpdt.chgRt](#page-4467-0) on page 4468 [rip.inUpdt.updtRtFromRmDrop](#page-4468-0) on page 4469 [rip.inUpdt.addRtFromRm](#page-4468-0) on page 4469 [rip.inUpdt.delRtFromRm](#page-4469-0) on page 4470 [rip.inUpdt.delRtFromRmNotFound](#page-4470-0) on page 4471 [rip.inUpdt.rtNotFound](#page-4470-0) on page 4471 [rip.inUpdt.ripRTwalk](#page-4471-0) on page 4472 [rip.inUpdt.rtFound](#page-4471-0) on page 4472 [rip.inUpdt.hash](#page-4472-0) on page 4473 [rip.inUpdt.addRt](#page-4473-0) on page 4474 [rip.inUpdt.delRt](#page-4473-0) on page 4474 [rip.inUpdt.updtRtFromRm](#page-4474-0) on page 4475

# rip.inUpdt.addRtToRm

# **Description**

No description is available.

# Remedy

No remedy is available.

# **Severity**

Debug-Summary

# Message Text

add route to rtmgr dst: %dst% masklen: %masklen% gw: %gateway% cost: %metric%

<span id="page-4465-0"></span>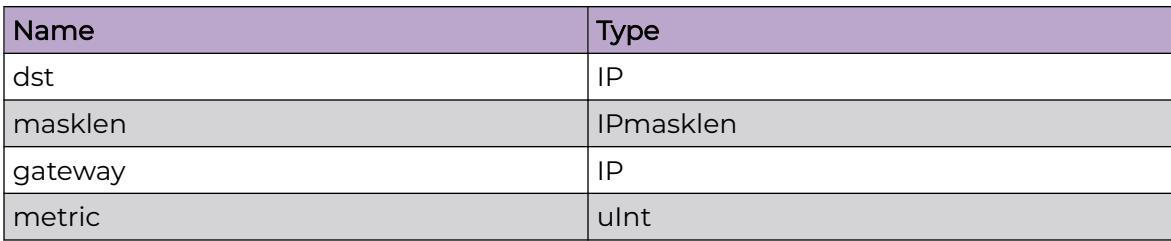

# rip.inUpdt.delRtToRm

# **Description**

No description is available.

#### Remedy

No remedy is available.

#### **Severity**

Debug-Summary

#### Message Text

delete route to rtmgr dst: %dst% masklen: %mask% gw: %gateway% cost: %metric%

# Message Parameters

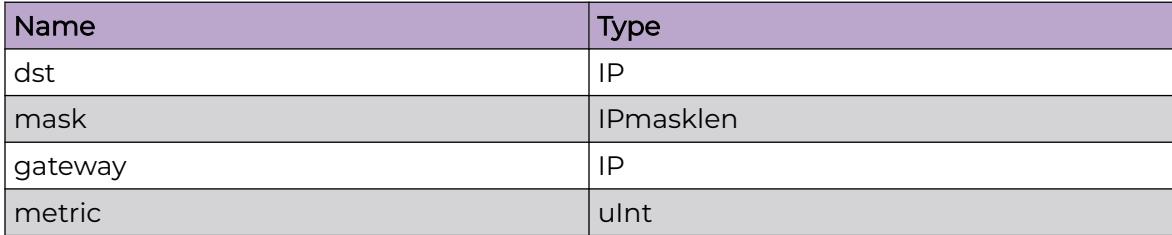

# rip.inUpdt.rtAddFail

# **Description**

An internal error has prevented RIP from adding a route to the Forwarding Information Base. This will cause inconsistencies in routing

#### <span id="page-4466-0"></span>Remedy

Try to disable and enable rip. If problem persists reboot system

#### Severity

**Critical** 

#### Message Text

add route request to rtmgr failed dst: %dst% masklen: %masklen% rtmgr err: %rtmgrErr% gwy: %gwy%

# Message Parameters

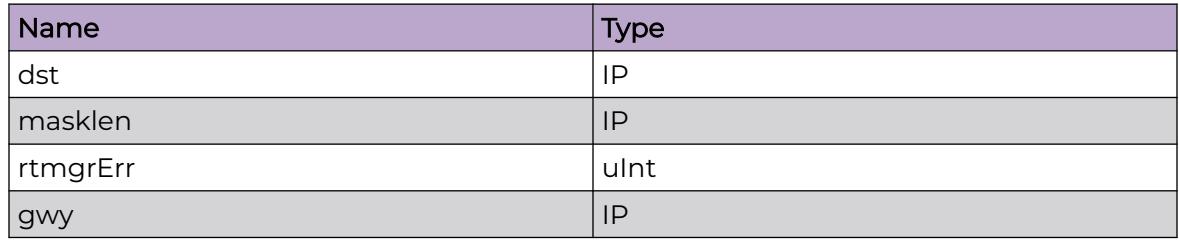

# rip.inUpdt.rtDelFail

# **Description**

An internal error has prevented RIP from removing a route from the Forwarding Information Base. This will cause inconsistencies in routing

# Remedy

disable and enable rip. If problem persists reboot system

# **Severity**

Critical

# Message Text

delete route request to rtmgr failed dst: %dst% masklen: %masklen% rtmgr err: %rtmgrErr% gwy: %gwy%

<span id="page-4467-0"></span>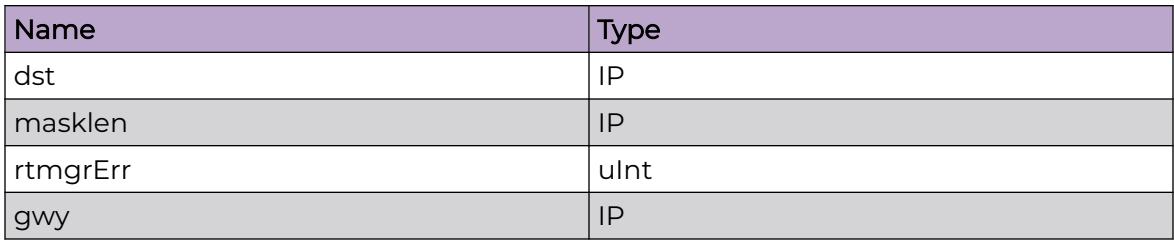

# rip.inUpdt.unknownReqCode

# **Description**

Internal error, ignoring unknown request code received from RTMGR

# Remedy

report problem, code fix needed

## **Severity**

Debug-Data

#### Message Text

ripRtrequest: Ignoring unknown request code: %code%

# Message Parameters

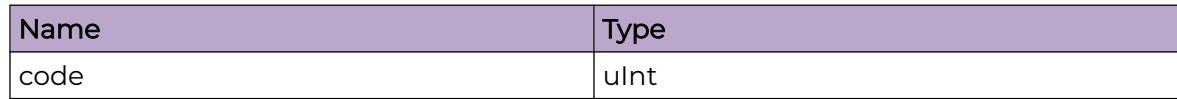

# rip.inUpdt.chgRt

# **Description**

Interface route to a destination via a gateway had changed as a result of an update received from a rip neighbour

# Remedy

There is no remedy. This is just an informational message

#### <span id="page-4468-0"></span>**Severity**

Info

# Message Text

Changing interface route to dst: %dst% gwy: %gwy%

# Message Parameters

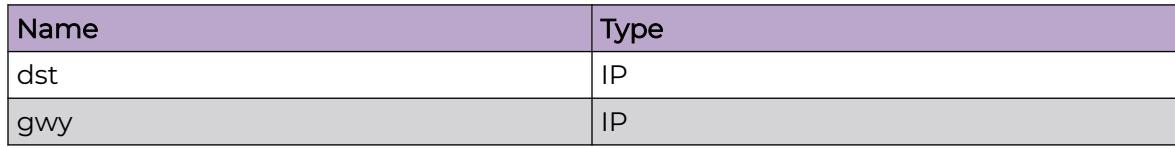

# rip.inUpdt.updtRtFromRmDrop

# **Description**

rip received null route from RTMGR and ignored

# Remedy

There is no remedy. This is just an informational message

#### **Severity**

Info

# Message Text

rx null route from RTMGR in ripUpdateKernelRt, ignored

# rip.inUpdt.addRtFromRm

# **Description**

tracing route redistributed by RTMGR

# Remedy

No remedy is available.

# Severity

Debug-Summary

#### <span id="page-4469-0"></span>Message Text

ripUpdateKernelRt: %cmd% Route %dst%/%masklen% gw: %gwy% origin: %protoOrigin% cost: %metric%

#### Message Parameters

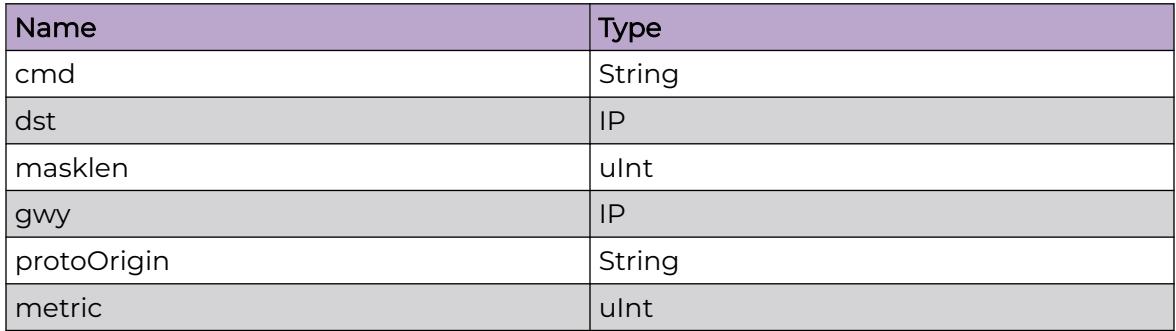

# rip.inUpdt.delRtFromRm

# Description

No description is available.

#### Remedy

No remedy is available.

#### **Severity**

Debug-Summary

#### Message Text

RTMGR requested to delete route %dst% masklen: %masklen%

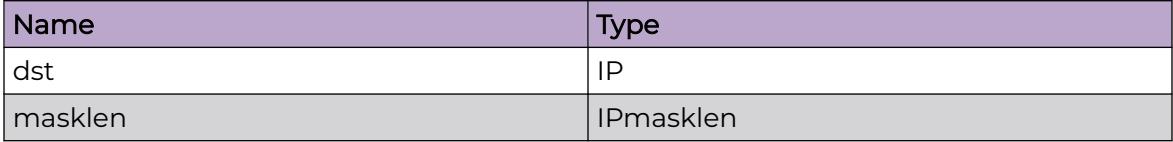

# <span id="page-4470-0"></span>rip.inUpdt.delRtFromRmNotFound

# **Description**

No description is available.

# Remedy

No remedy is available.

#### **Severity**

Debug-Summary

#### Message Text

RTMGR requested to delete route %dst% masklen: %masklen%, which was not found in RIP route table

# Message Parameters

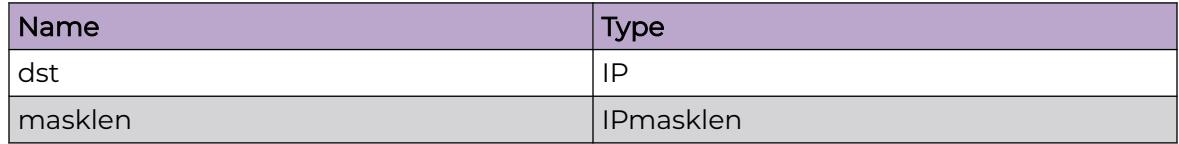

# rip.inUpdt.rtNotFound

# **Description**

A new route has been received from RIP peer.

# Remedy

No remedy is available.

#### **Severity**

Debug-Summary

#### Message Text

route not found in RIP routing table: dst %dst% mask %mask% origin %origin%

<span id="page-4471-0"></span>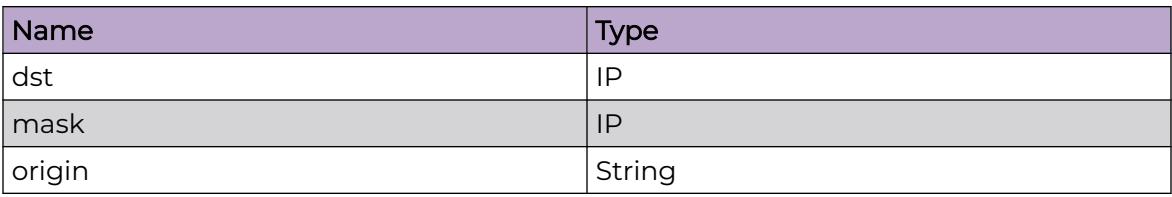

# rip.inUpdt.ripRTwalk

# **Description**

trace while traversing the rip routing table in search of a matching route

#### Remedy

No remedy is available.

#### **Severity**

Debug-Data

#### Message Text

rte %routePtr%, rte->rt\_forw %forw%, rte->rt\_back %backw%

# Message Parameters

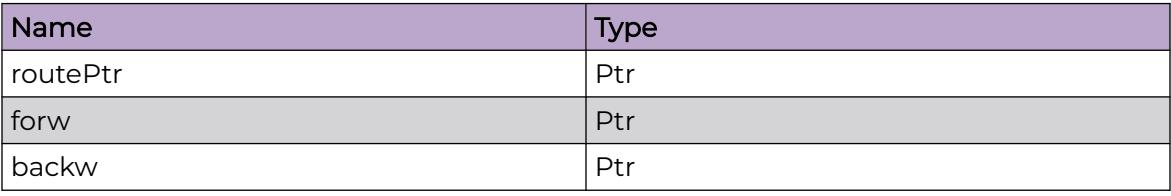

# rip.inUpdt.rtFound

# Description

No description is available.

# Remedy

No remedy is available.

## <span id="page-4472-0"></span>**Severity**

Debug-Verbose

#### Message Text

route found in RIP routing table: dst %dst% mask %mask% gwy %gwy% origin %origin% metric %metric%

# Message Parameters

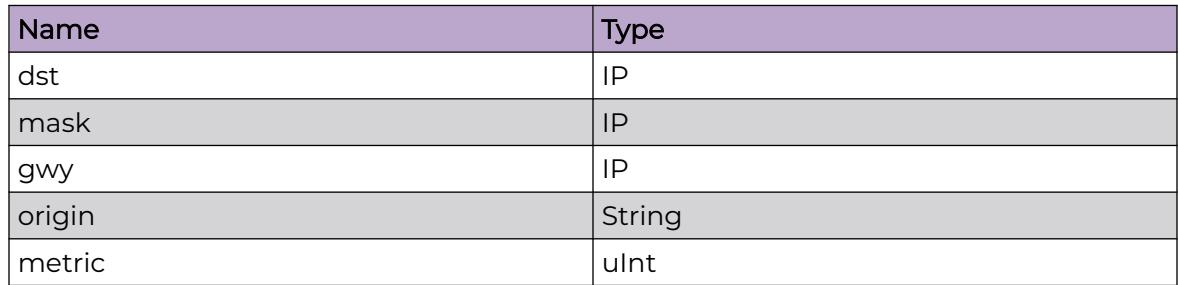

# rip.inUpdt.hash

# Description

tracing the hash bucket calculation.

## Remedy

No remedy is available.

#### **Severity**

Debug-Data

#### Message Text

function: %caller% route searched: %dst% nethash: %hashBucket% net rh: %rh%

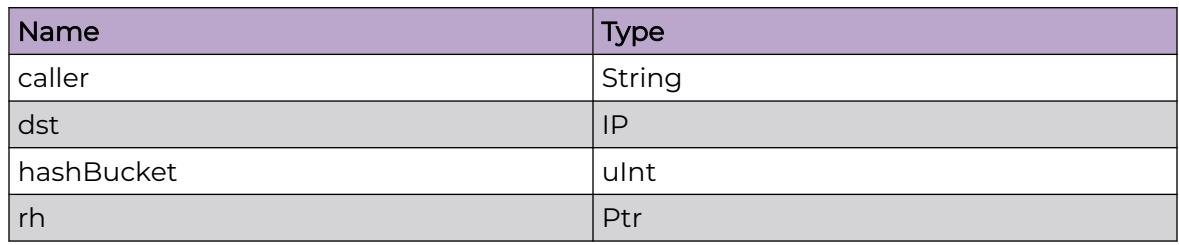

# <span id="page-4473-0"></span>rip.inUpdt.addRt

# Description

No description is available.

#### Remedy

No remedy is available.

#### **Severity**

Debug-Summary

#### Message Text

Add Route to RIP: dst %dst% mask %mask% gw: %gwy% origin: %protoOrigin% cost: %metric%

#### Message Parameters

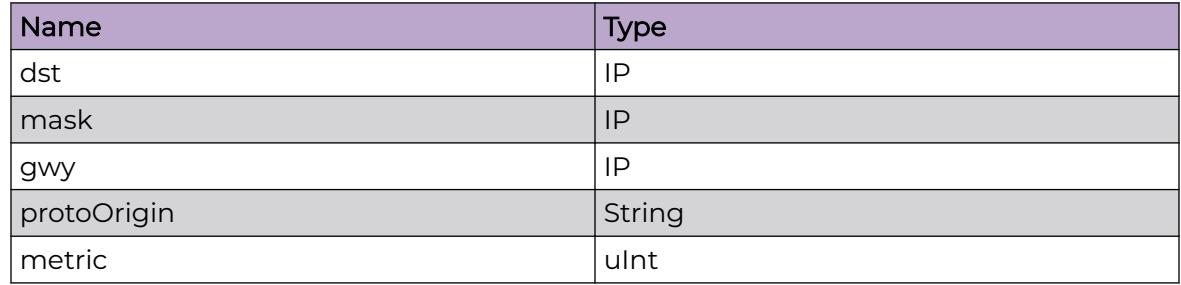

# rip.inUpdt.delRt

# Description

No description is available.

## Remedy

No remedy is available.

#### **Severity**

Debug-Summary

#### <span id="page-4474-0"></span>Message Text

Delete Route from RIP: dst %dst% mask %mask% gw: %qwy% origin: %protoOrigin% cost: %metric%

# Message Parameters

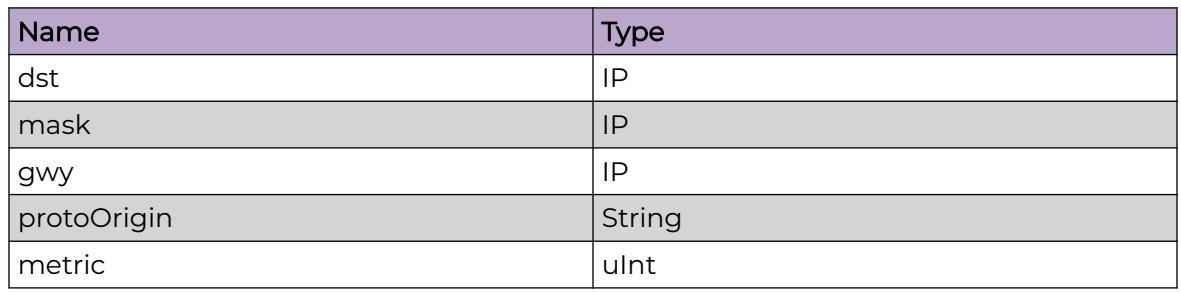

# rip.inUpdt.updtRtFromRm

# Description

tracing route redistributed by RTMGR

#### Remedy

No remedy is available.

#### **Severity**

Debug-Summary

#### Message Text

%cmd%: Route %dst%/%masklen% gw: %gwy% origin: %protoOrigin% cost: %metric%

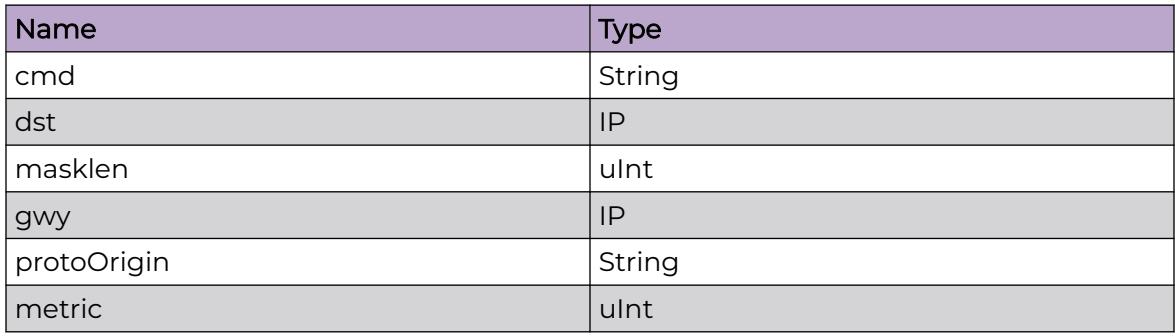

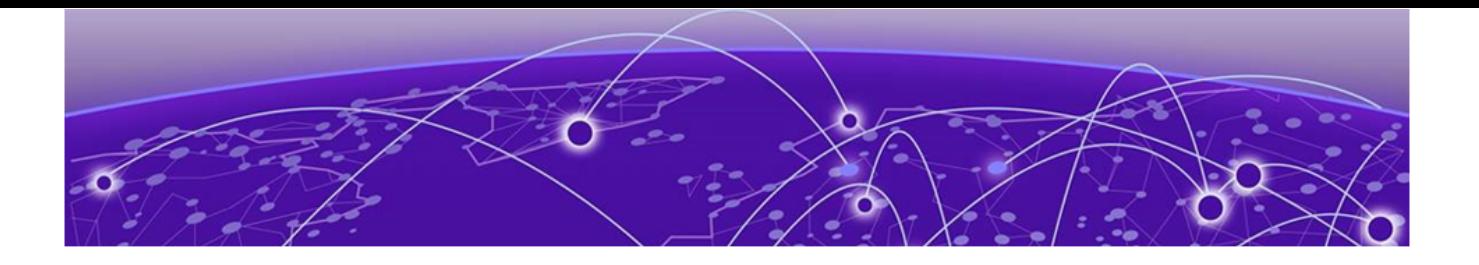

# **rip.msgs Messages**

[rip.msgs.pktDump](#page-4476-0) on page 4477 [rip.msgs.txRsp](#page-4476-0) on page 4477 [rip.msgs.txReq](#page-4477-0) on page 4478 [rip.msgs.rxDropPktNoIf](#page-4477-0) on page 4478 [rip.msgs.rxDropPktWrongSrc](#page-4478-0) on page 4479 [rip.msgs.rxUnsupportedFamily](#page-4479-0) on page 4480 [rip.msgs.rxV1Del](#page-4479-0) on page 4480 [rip.msgs.rxV1DelNonZero](#page-4480-0) on page 4481 [rip.msgs.rxV1DelAuth](#page-4480-0) on page 4481 [rip.msgs.rxV0Del](#page-4481-0) on page 4482 [rip.msgs.txErrRsp](#page-4482-0) on page 4483 [rip.msgs.txErrReq](#page-4482-0) on page 4483 [rip.msgs.txErrMsg](#page-4483-0) on page 4484 [rip.msgs.rxV2Del](#page-4483-0) on page 4484 [rip.msgs.rxV2DelAuthFail](#page-4484-0) on page 4485 [rip.msgs.rxReq](#page-4485-0) on page 4486 [rip.msgs.rxReqErr](#page-4485-0) on page 4486 [rip.msgs.rxReqErrVersion](#page-4486-0) on page 4487 [rip.msgs.rxReqMBZNotZero](#page-4486-0) on page 4487 [rip.msgs.rxRes](#page-4487-0) on page 4488 [rip.msgs.rxResInvPort](#page-4487-0) on page 4488 [rip.msgs.rxBadRspSize](#page-4488-0) on page 4489 [rip.msgs.rxRspMBZNotZero](#page-4488-0) on page 4489 [rip.msgs.rxInvDst](#page-4489-0) on page 4490 [rip.msgs.rxNonLocNextHop](#page-4490-0) on page 4491 [rip.msgs.rxMetricErr](#page-4490-0) on page 4491 [rip.msgs.rxTraceOn](#page-4491-0) on page 4492 [rip.msgs.rxTraceOff](#page-4491-0) on page 4492 [rip.msgs.rxDropPktSecIf](#page-4492-0) on page 4493

# <span id="page-4476-0"></span>rip.msgs.pktDump

# Description

No description is available.

## Remedy

No remedy is available.

#### **Severity**

Debug-Verbose

#### Message Text

RIP Packet HexDump

#### Message Parameters

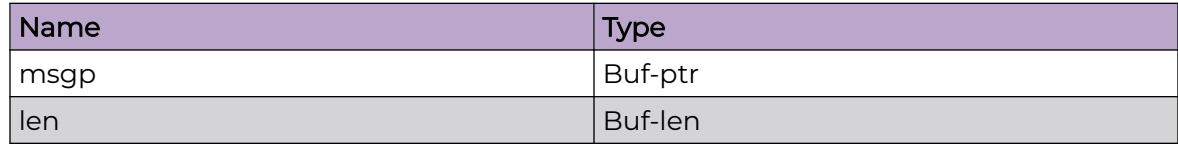

# rip.msgs.txRsp

# **Description**

No description is available.

# Remedy

No remedy is available.

#### Severity

Debug-Verbose

# Message Text

Sending RESPONSE to %dst% on vlan %vlanName% RIPv%ver%

<span id="page-4477-0"></span>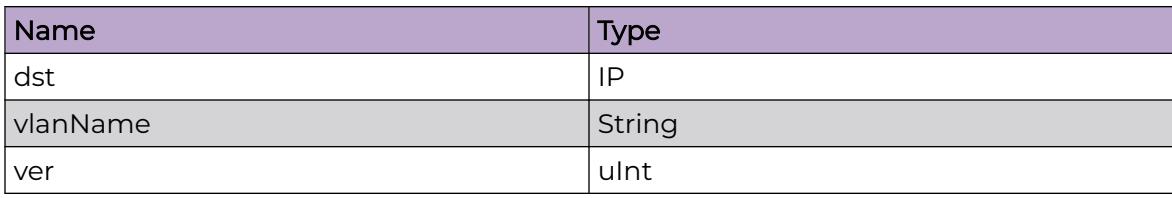

# rip.msgs.txReq

# **Description**

No description is available.

#### Remedy

No remedy is available.

#### **Severity**

Debug-Verbose

## Message Text

Sending REQUEST to %dst% on vlan %vlanName% RIPv%ver%

#### Message Parameters

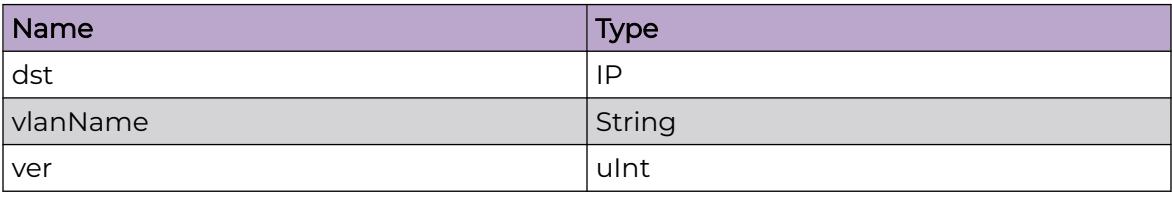

# rip.msgs.rxDropPktNoIf

# Description

No description is available.

#### Remedy

analyse why such packets have been received

#### <span id="page-4478-0"></span>**Severity**

Notice

#### Message Text

dropping packet from sender: %src%, no matching rip run time interface exists

#### Message Parameters

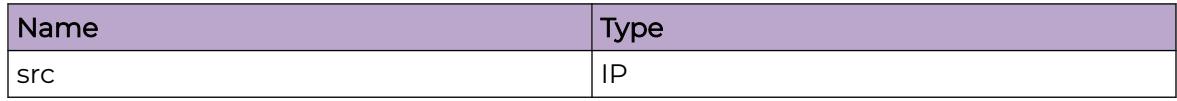

# rip.msgs.rxDropPktWrongSrc

#### **Description**

packet received on valid vlan, but the source ip address does not match the subnet: possible DOS attack or misconfiguration.

#### Remedy

analyse why such packets have been received. Change configuration or install filters.

#### **Severity**

Notice

#### Message Text

dropping packet from sender: %src%, who does not belong to the receiving vlan %vlanName%

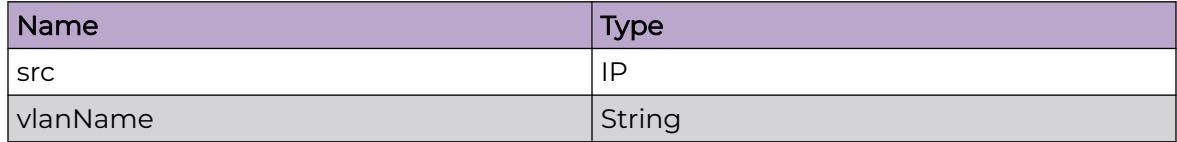

# <span id="page-4479-0"></span>rip.msgs.rxUnsupportedFamily

#### Description

dropping packet received on valid vlan, because the address family (AFI) of the source ip address does not equal the only supported AF\_INET.

#### Remedy

analyse why such packets have been received. Change configuration or install filters.

#### **Severity**

Notice

#### Message Text

dropping packet from : %src%, receiving vlan %vlanName%, cmd: %cmd%, unsupported family: %family%

#### Message Parameters

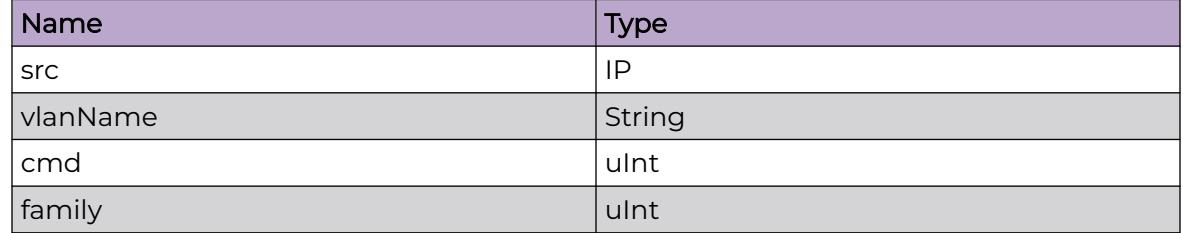

# rip.msgs.rxV1Del

#### Description

rip version 1 packet received on interface not configured to accept rip version 1.

#### Remedy

reconfigure interface

#### **Severity**

Notice

#### <span id="page-4480-0"></span>Message Text

RIP version 1 packet discarded from %src%, cmd: %cmd%, on VLAN %vlanName%

# Message Parameters

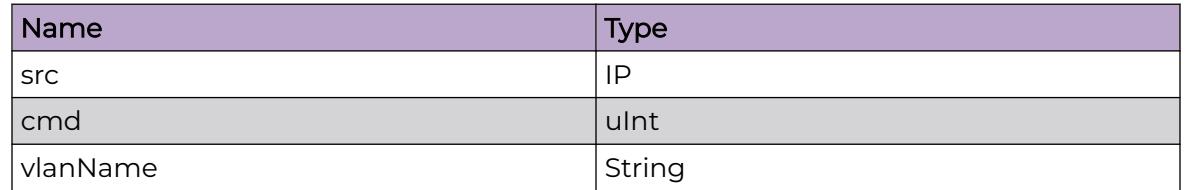

# rip.msgs.rxV1DelNonZero

#### Description

Incorrect rip version 1 packet received and dropped

# Remedy

No remedy is available.

#### **Severity**

Notice

#### Message Text

RIPv1 discarded from %src%, cmd: %cmd%, on VLAN %vlanName% - nonzero value

#### Message Parameters

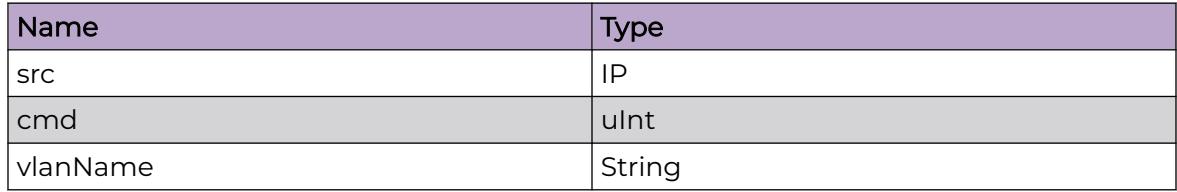

# rip.msgs.rxV1DelAuth

#### Description

Rip version 1 packet including authetication received and dropped

#### <span id="page-4481-0"></span>Remedy

No remedy is available.

#### Severity

Notice

#### Message Text

RIPv1 discarded from %src%, cmd: %cmd%, on VLAN %vlanName% - contains Authentication.

#### Message Parameters

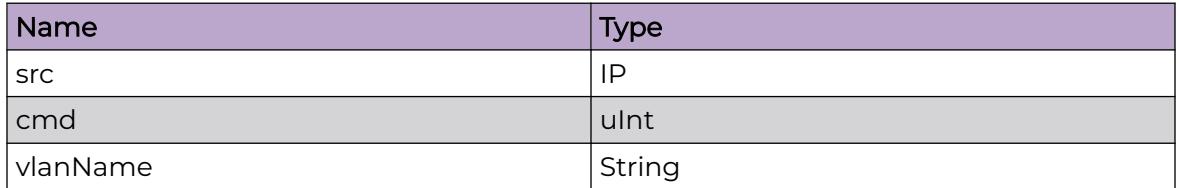

# rip.msgs.rxV0Del

#### Description

Rip version 0 packet received and dropped

#### Remedy

No remedy is available.

#### **Severity**

Notice

#### Message Text

RIP version 0 packet discarded from %src%, cmd: %cmd%, on VLAN %vlanName%.

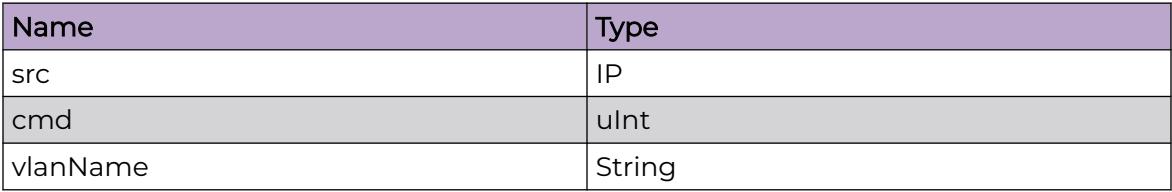

# <span id="page-4482-0"></span>rip.msgs.txErrRsp

## Description

Unable to send response to a destination on an interface. This is most likely due to the fact that the interface has gone down and we havent processed that notificaiton yet

#### Remedy

None

#### **Severity**

Debug-Verbose

#### Message Text

ripSendRsp: Code %err% sending rsp to %dst% on interface %ifName%

#### Message Parameters

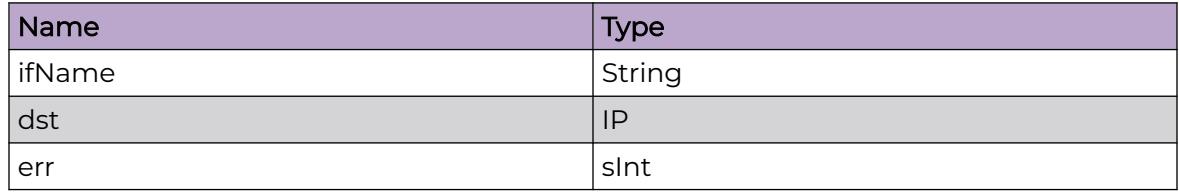

# rip.msgs.txErrReq

# **Description**

Unable to send request to a destination on an interface. This is most likely due to the fact that the interface has gone down and we havent processed that notificaiton yet

#### Remedy

None

#### **Severity**

Debug-Verbose

#### Message Text

ripSendReq: Code %err% sending req to %dst% on interface %ifName%

<span id="page-4483-0"></span>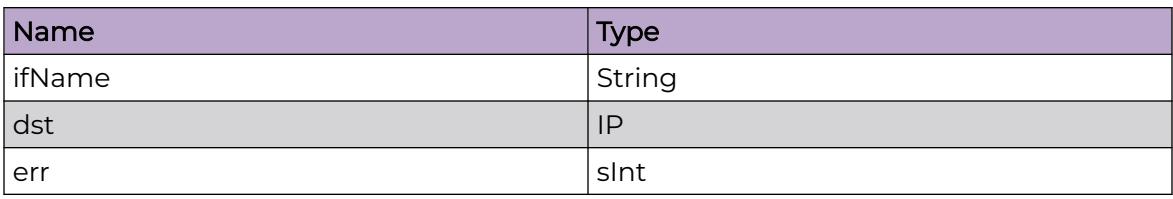

# rip.msgs.txErrMsg

# **Description**

Unable to send message to a destination on an interface. This is most likely due to the fact that the interface has gone down and we havent processed that notificaiton yet

#### Remedy

None

#### **Severity**

Debug-Verbose

#### Message Text

ripSupply: Code %err% sending msg to %dst% on interface %ifName%

# Message Parameters

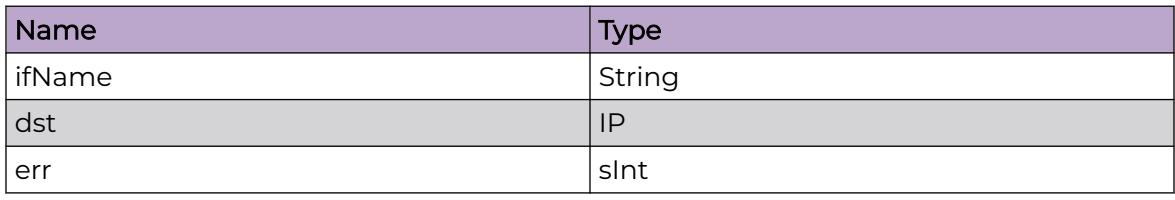

# rip.msgs.rxV2Del

# **Description**

rip version 2 packet received on interface not configured to accept rip version 2.

#### Remedy

reconfigure interface

#### <span id="page-4484-0"></span>**Severity**

Notice

## Message Text

RIP version 2 discarded from %src%, cmd: %cmd%, on VLAN %vlanName%

## Message Parameters

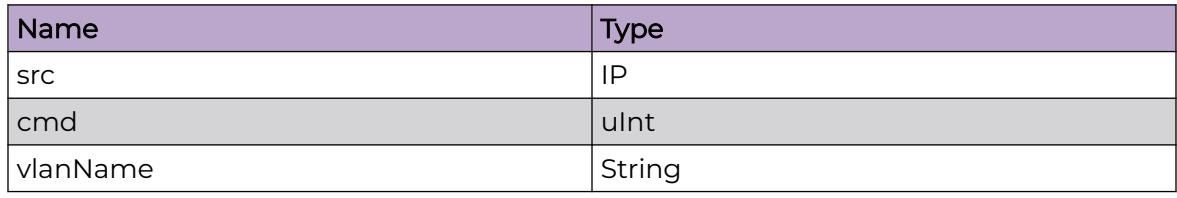

# rip.msgs.rxV2DelAuthFail

# Description

rip version 2 packet received on interface but failed authentication.

#### Remedy

reconfigure authentication or monitor against intrusion attempts

#### **Severity**

Notice

# Message Text

RIP version 2 packet discarded from %src%, cmd: %cmd%, on VLAN %vlanName%, authentication failure

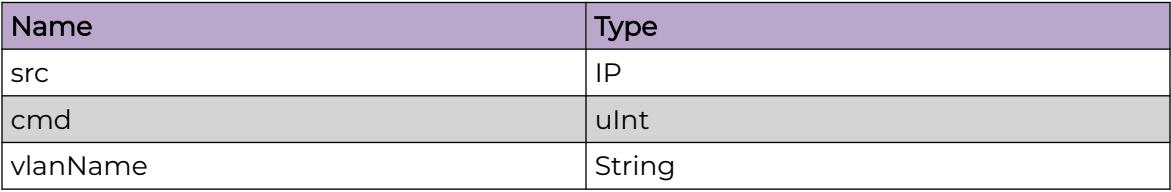

# <span id="page-4485-0"></span>rip.msgs.rxReq

#### **Description**

No description is available.

#### Remedy

No remedy is available.

#### **Severity**

Debug-Verbose

#### Message Text

Rcvd Req from %src%, len %size%, on VLAN %vlanName% RIPv%ver%

#### Message Parameters

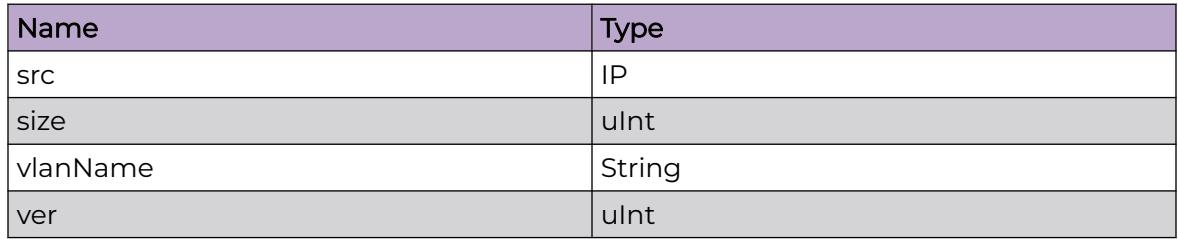

# rip.msgs.rxReqErr

# **Description**

rip REQUEST packet received with incorrect packet size.

#### Remedy

No remedy is available.

## **Severity**

Info

# Message Text

ripInput: Bad REQ pkt size from %src% rx on VLAN %vlanName%

<span id="page-4486-0"></span>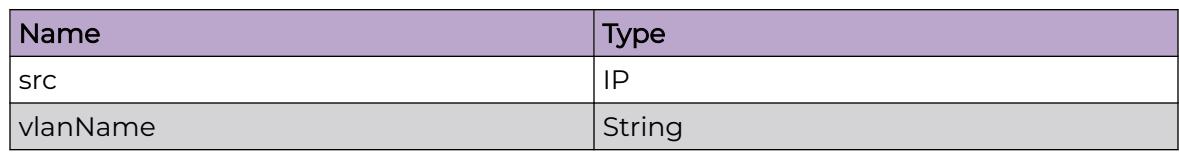

# rip.msgs.rxReqErrVersion

# **Description**

rip REQUEST packet received with incorrect rip version.

#### Remedy

reconfigure rip version for the receving or sending interface

#### **Severity**

Info

#### Message Text

ripInput: REQ pkt from %src%, version %version%

# Message Parameters

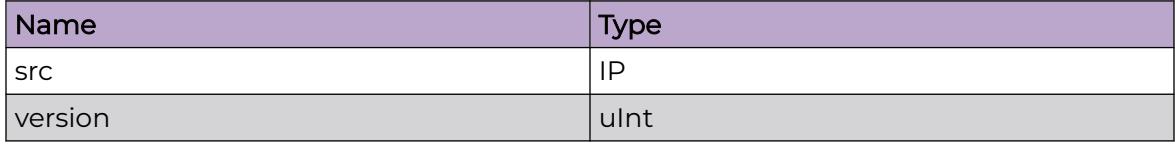

# rip.msgs.rxReqMBZNotZero

# **Description**

No description is available.

# Remedy

No remedy is available.

#### **Severity**

Info

#### <span id="page-4487-0"></span>Message Text

ripInput: REQ pkt from %src% MBZ field of RTE not zero

# Message Parameters

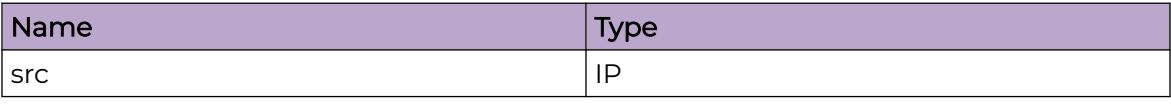

# rip.msgs.rxRes

#### **Description**

No description is available.

#### Remedy

No remedy is available.

#### **Severity**

Debug-Verbose

#### Message Text

Rcvd Response from %src%, len %size%, on VLAN %vlanName% RIPv%ver%

#### Message Parameters

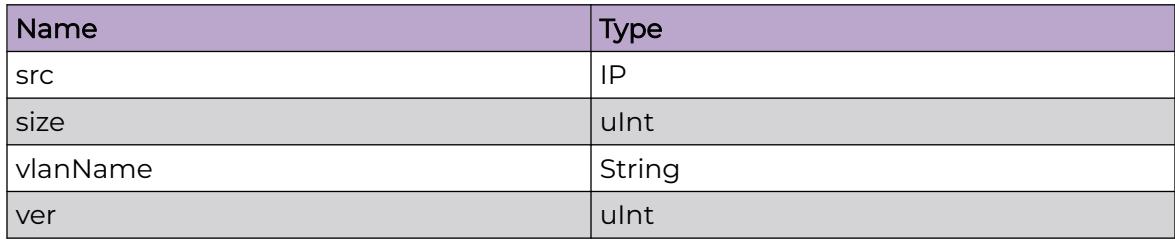

# rip.msgs.rxResInvPort

# Description

No description is available.

#### Remedy

No remedy is available.

## <span id="page-4488-0"></span>**Severity**

Debug-Verbose

## Message Text

Rcvd RSP from invalid port & port &, src & src &

# Message Parameters

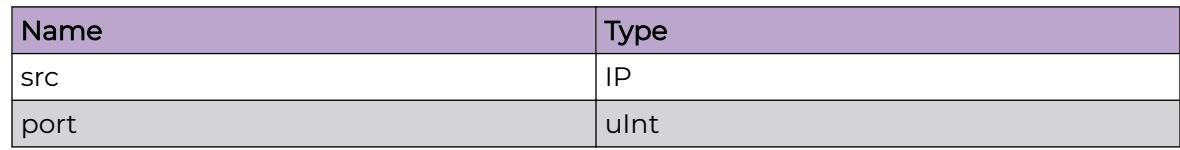

# rip.msgs.rxBadRspSize

# Description

No description is available.

# Remedy

No remedy is available.

#### **Severity**

Debug-Verbose

#### Message Text

ripInput: Bad RSP pkt size from %src%

# Message Parameters

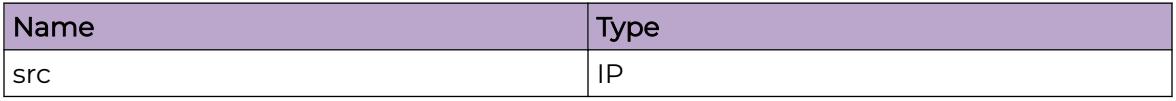

# rip.msgs.rxRspMBZNotZero

# Description

No description is available.

# <span id="page-4489-0"></span>Remedy

No remedy is available.

## Severity

Info

## Message Text

ripInput: RSP pkt from %src% MBZ field of RTE not zero

# Message Parameters

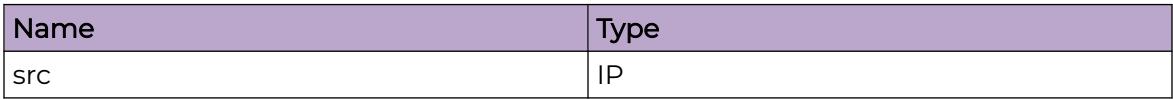

# rip.msgs.rxInvDst

# Description

No description is available.

#### Remedy

No remedy is available.

# **Severity**

Debug-Summary

#### Message Text

invalid dest %dst% of route from %src% (af %family%), packet dropped

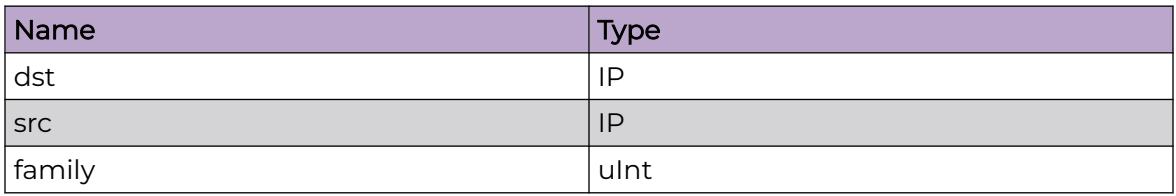

# <span id="page-4490-0"></span>rip.msgs.rxNonLocNextHop

#### **Description**

No description is available.

#### Remedy

No remedy is available.

#### **Severity**

Debug-Summary

#### Message Text

non-local NextHop %nextHop% in route from %src%

#### Message Parameters

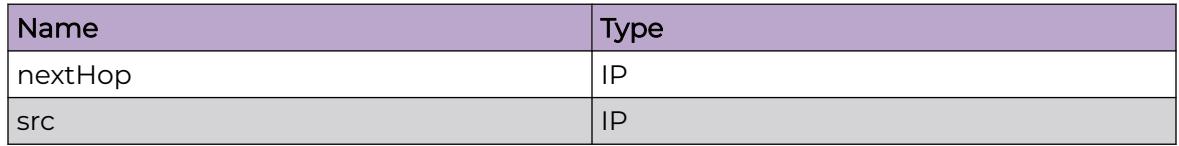

# rip.msgs.rxMetricErr

# Description

received rip cost (metric) out of range of 1..16

#### Remedy

No remedy is available.

#### **Severity**

Debug-Summary

#### Message Text

rx bad cost (%cost%) from %src%

<span id="page-4491-0"></span>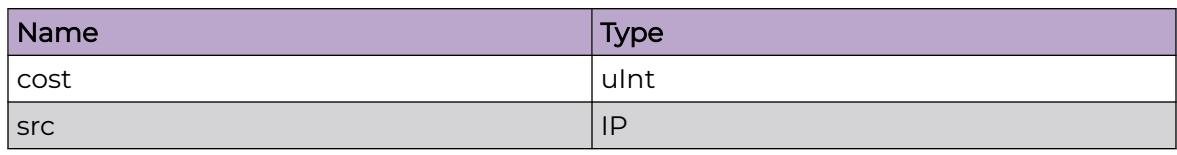

# rip.msgs.rxTraceOn

# **Description**

No description is available.

#### Remedy

No remedy is available.

#### **Severity**

Debug-Verbose

#### Message Text

Rcvd traceon from %src%, len %size%, on VLAN %vlanName% RIPv%ver%

# Message Parameters

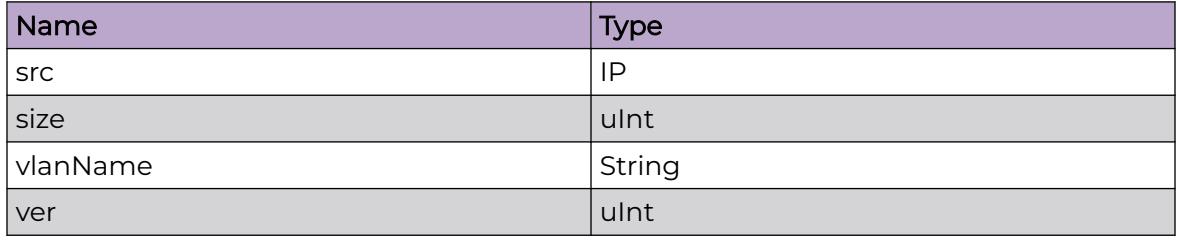

# rip.msgs.rxTraceOff

# Description

No description is available.

# Remedy

No remedy is available.

## <span id="page-4492-0"></span>**Severity**

Debug-Verbose

## Message Text

Rcvd traceoff from  $ssrc$ , len  $ssize$ , on VLAN  $svlankame$  RIPv $sver$ 

## Message Parameters

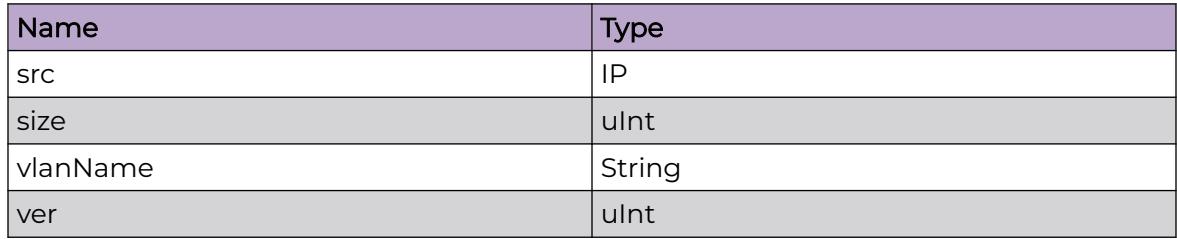

# rip.msgs.rxDropPktSecIf

# **Description**

Network topology misconfiguration. We should never receive any routing protocol control packet on secondary interface. Looks like a router is hanging from the secondary subnet (stub network).

#### Remedy

analyse why such packets have been received. Change network configuration or install filters.

#### **Severity**

Notice

#### Message Text

RIP packet rxed on secondary interface %dest% of Vlan %vlanName%. Dropped

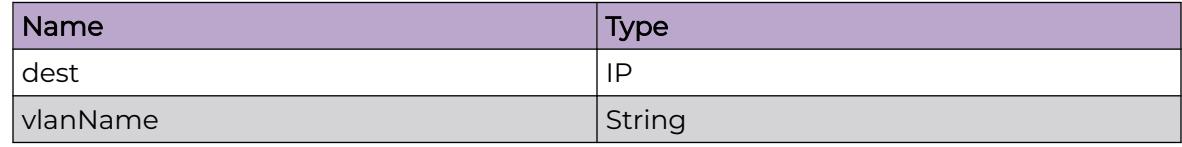

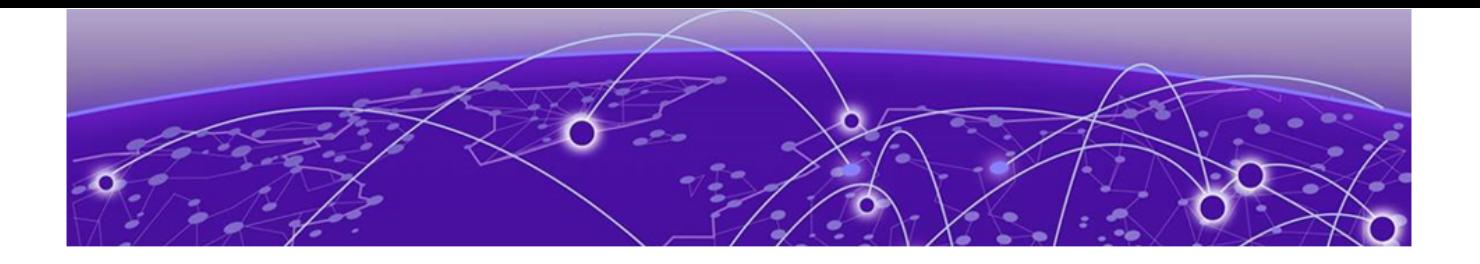

# **rip.outUpdt Messages**

rip.outUpdt.delayTrigUpdt on page 4494 rip.outUpdt.supressTrigUpdt on page 4494 [rip.outUpdt.sendTrigUpdt](#page-4494-0) on page 4495

# rip.outUpdt.delayTrigUpdt

## Description

An update was sent recently so delaying the next triggered update

#### Remedy

There is no remedy. This is just an informational message

#### **Severity**

Info

#### Message Text

Delaying triggered updates

# rip.outUpdt.supressTrigUpdt

#### **Description**

An update was sent recently so delaying the next triggered update by above specified period of time

#### Remedy

There is no remedy. This is just an informational message

#### **Severity**

Info

## <span id="page-4494-0"></span>Message Text

%caller%: Supressing triggered updates for %period% sec

# Message Parameters

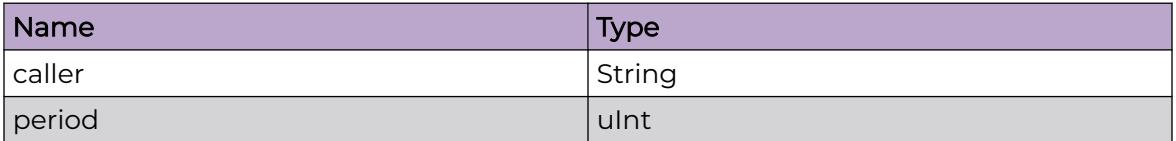

# rip.outUpdt.sendTrigUpdt

# Description

A previous update which was delayed is now being sent

#### Remedy

There is no remedy. This is just an informational message

#### **Severity**

Info

# Message Text

Sending Delayed Triggered Update

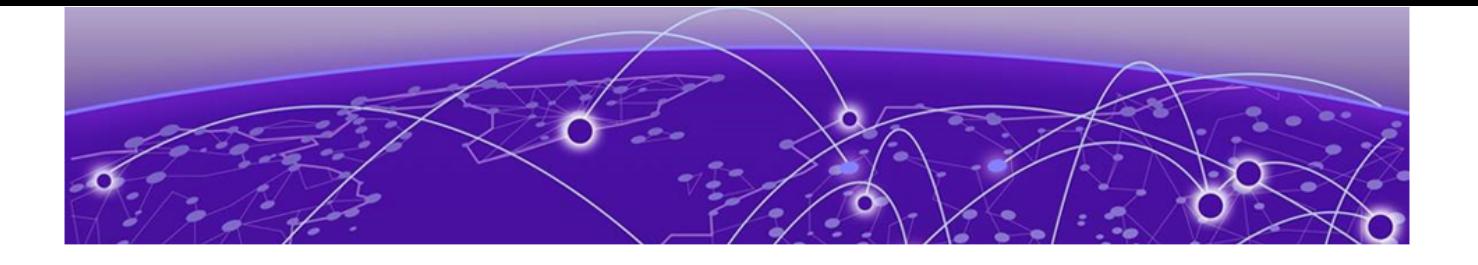

# **rip.sys Messages**

[rip.sys.sockGetErr](#page-4496-0) on page 4497 [rip.sys.sockOpPktErr](#page-4496-0) on page 4497 [rip.sys.sockOpBcstErr](#page-4497-0) on page 4498 [rip.sys.sockOpTosErr](#page-4497-0) on page 4498 [rip.sys.sockOpRcvbufErr](#page-4498-0) on page 4499 [rip.sys.sockBindErr](#page-4498-0) on page 4499 [rip.sys.sockMcLoopErr](#page-4499-0) on page 4500 [rip.sys.sockOpVrIdErr](#page-4499-0) on page 4500 [rip.sys.sockOpFIONBIOErr](#page-4500-0) on page 4501 [rip.sys.sendErr](#page-4500-0) on page 4501 [rip.sys.recvErr](#page-4501-0) on page 4502 [rip.sys.exTimerInitErr](#page-4502-0) on page 4503 [rip.sys.joinMCGroupErr](#page-4502-0) on page 4503 [rip.sys.leaveMCGroupErr](#page-4503-0) on page 4504 [rip.sys.recvErrSenderLen](#page-4503-0) on page 4504 [rip.sys.sockCreateErr](#page-4504-0) on page 4505 [rip.sys.sockMcIfErr](#page-4505-0) on page 4506 [rip.sys.threadUp](#page-4505-0) on page 4506 [rip.sys.selectErr](#page-4506-0) on page 4507 [rip.sys.lockInitErr](#page-4506-0) on page 4507 [rip.sys.rtMgrRegErr](#page-4507-0) on page 4508 [rip.sys.rtMgrRegNotifErr](#page-4507-0) on page 4508 [rip.sys.threadCreateErr](#page-4508-0) on page 4509 [rip.sys.sigactionErr](#page-4508-0) on page 4509 [rip.sys.noMemory](#page-4509-0) on page 4510 [rip.sys.freeMemErr](#page-4510-0) on page 4511 [rip.sys.partialSend](#page-4510-0) on page 4511 [rip.sys.sockOpReuseAddrErr](#page-4511-0) on page 4512 [rip.sys.LockStateChg](#page-4511-0) on page 4512 [rip.sys.LockBusy](#page-4512-0) on page 4513 [rip.sys.LockEvent](#page-4513-0) on page 4514

# <span id="page-4496-0"></span>rip.sys.sockGetErr

## **Description**

An internal error has prevented RIP from initializing its communications sockets.

#### Remedy

RIP will fail to start under these conditions and may need to be restarted. The switch may need to be rebooted.

#### **Severity**

Critical

#### Message Text

Unable to get socket

# rip.sys.sockOpPktErr

# Description

A system call failed

#### Remedy

disable and enable rip. If problem persists reboot system

#### **Severity**

Critical

#### Message Text

Error %err% while requesting IP\_PKTINFO socket option

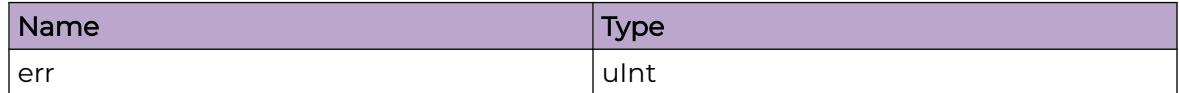

# <span id="page-4497-0"></span>rip.sys.sockOpBcstErr

# Description

A system call failed

## Remedy

disable and enable rip. If problem persists reboot system

#### **Severity**

Critical

#### Message Text

ripGetSocket: setsockopt (SO\_BROADCAST) %err%

#### Message Parameters

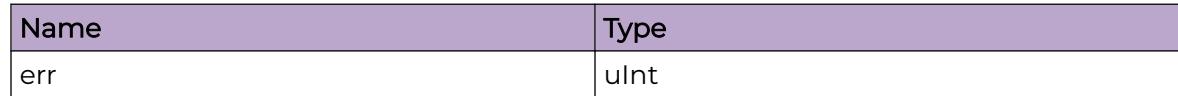

# rip.sys.sockOpTosErr

# Description

A system call failed

# Remedy

disable and enable rip. If problem persists reboot system

#### **Severity**

Critical

#### Message Text

ripGetSocket: setsockopt(SO\_IPTOS) %err%

<span id="page-4498-0"></span>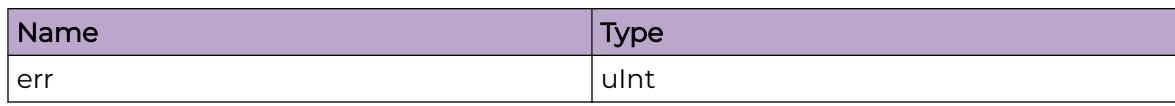

# rip.sys.sockOpRcvbufErr

# **Description**

A system call failed

# Remedy

disable and enable rip. If problem persists reboot system

## Severity

Critical

# Message Text

ripGetSocket: setsockopt(SO\_RCVBUF) %err%

# Message Parameters

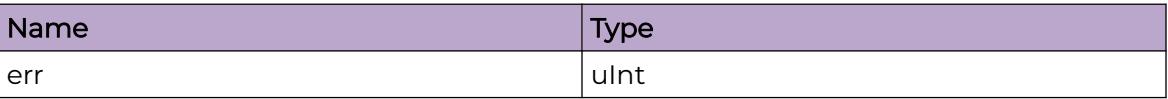

# rip.sys.sockBindErr

# **Description**

A system call failed

#### Remedy

disable and enable rip. If problem persists reboot system

# Severity

Critical

#### <span id="page-4499-0"></span>Message Text

ripGetSocket: bind error %err%

# Message Parameters

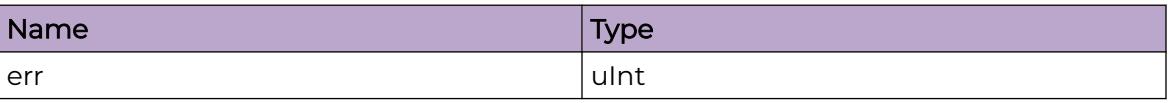

# rip.sys.sockMcLoopErr

#### **Description**

A system call failed

#### Remedy

disable and enable rip. If problem persists reboot system

#### **Severity**

Critical

#### Message Text

ripGetSocket: setsockopt(IP\_MULTICAST\_LOOP) error %err%

#### Message Parameters

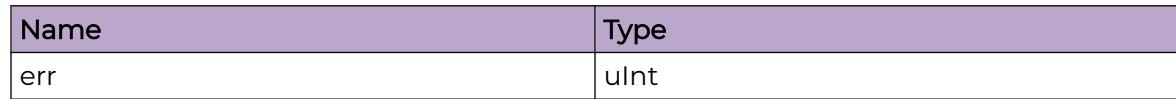

# rip.sys.sockOpVrIdErr

#### **Description**

A system call failed

#### Remedy

disable and enable rip. If problem persists reboot system
#### **Severity**

Critical

### Message Text

ripGetSocket: SO\_BINDTODEVICE error: %err% vrId: %vrId%

### Message Parameters

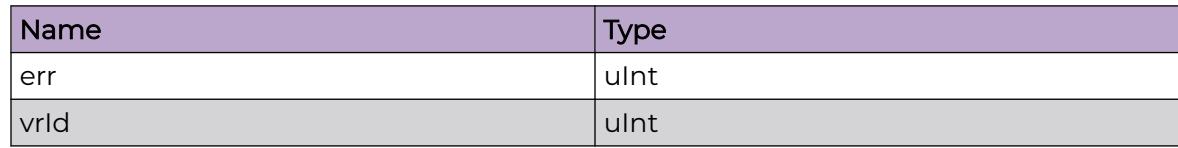

# rip.sys.sockOpFIONBIOErr

# Description

A system call failed

#### Remedy

disable and enable rip. If problem persists reboot system

#### **Severity**

Critical

#### Message Text

ripGetSocket: ioctl(FIONBIO) error %err%

#### Message Parameters

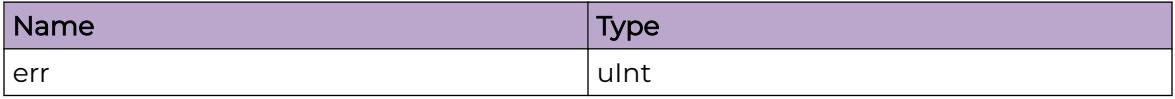

# rip.sys.sendErr

# Description

system call sendmsg returned error

### Remedy

disable and enable rip. If problem persists reboot system

#### Severity

Notice

#### Message Text

system call sendmsg failed: vlan:%vlan% src: %src% dst: %dst% err: %err% socket: %sock%

#### Message Parameters

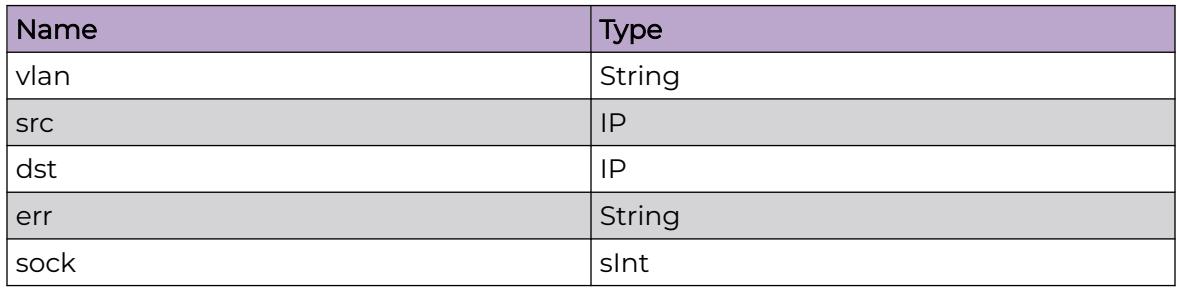

# rip.sys.recvErr

# Description

system call recvmsg returned error

#### Remedy

disable and enable rip. If problem persists reboot system

### **Severity**

Error

### Message Text

system call recvmsg failed: err: %err% socket: %sock%

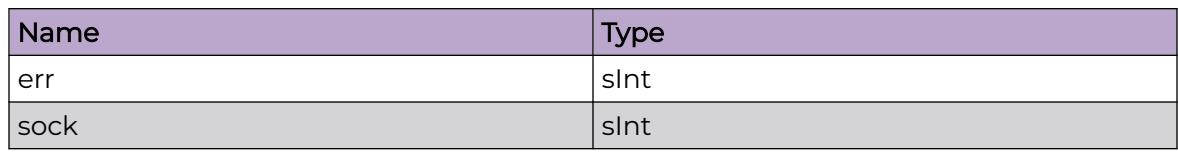

# rip.sys.exTimerInitErr

# Description

during start up RIP could not initialize timer

#### Remedy

disable and enable rip. If problem persists reboot system

#### **Severity**

**Critical** 

# Message Text

Unable to initialize rip Timer

# rip.sys.joinMCGroupErr

# **Description**

An internal error has prevented RIP from initializing its communications sockets. This will cause RIP to not receive RIPv2 messages

# Remedy

disable and enable rip. If problem persists reboot system

#### **Severity**

Critical

#### Message Text

%caller%: Unable to join rip multicast %addr% group on %vlanName% ifIdx: %ifIndex% err: %err%

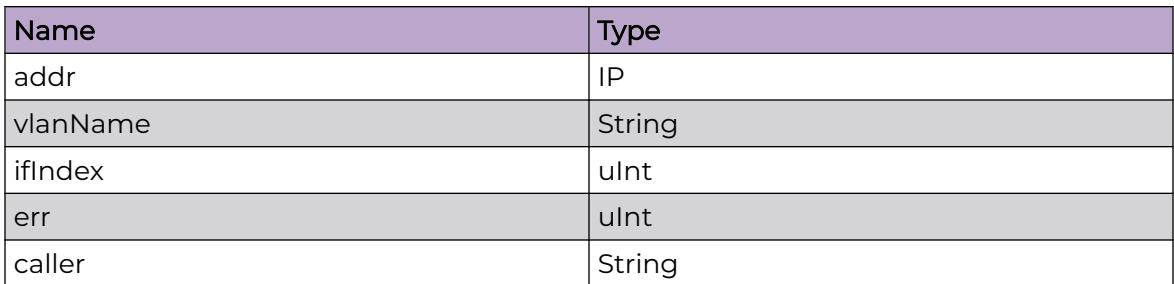

# rip.sys.leaveMCGroupErr

# Description

A system call failed

#### Remedy

disable and enable rip. If problem persists reboot system

#### **Severity**

Error

# Message Text

%caller%: Unable to leave rip multicast %addr% group on %vlanName% ifIdx: %ifIndex% err: %err%

# Message Parameters

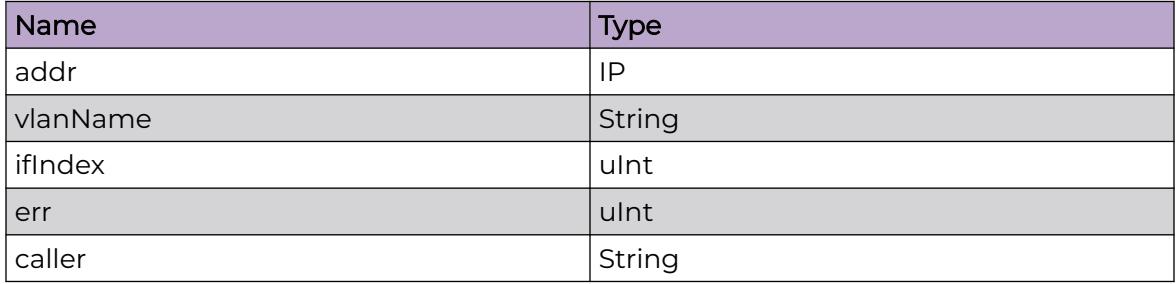

# rip.sys.recvErrSenderLen

# Description

system call recvmsg returned invalid length of ipaddress of the sender

# Remedy

report problem, if problem persistent reboot system

### Severity

Error

#### Message Text

ripProcess: Invalid length for sender sockaddr %len%

# Message Parameters

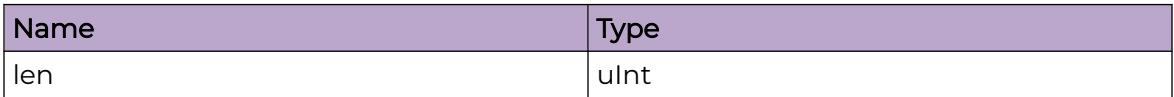

# rip.sys.sockCreateErr

# Description

A system call failed

#### Remedy

disable and enable rip. If problem persists reboot system

# **Severity**

Error

#### Message Text

Error %err% while creating socket

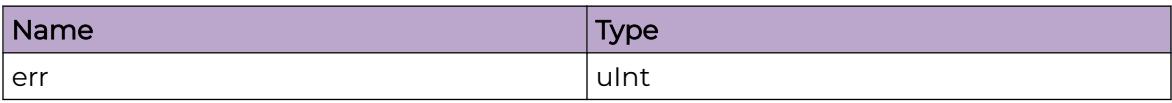

# rip.sys.sockMcIfErr

#### **Description**

system call to set socket multicast option returned error

#### Remedy

disable and enable rip. If problem persists reboot system

#### **Severity**

Critical

#### Message Text

setsockopt IPPROTO\_IP, IP\_MULTICAST\_IF error %err% interface %vlanName%

#### Message Parameters

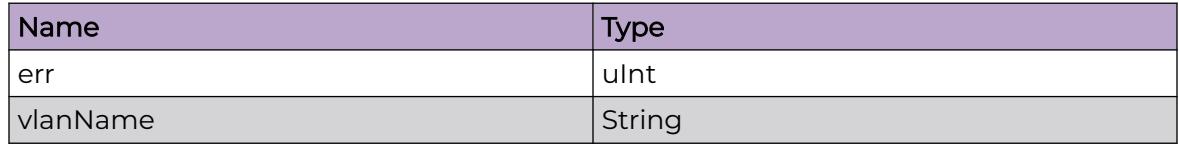

# rip.sys.threadUp

# Description

No description is available.

#### Remedy

No remedy is available.

#### **Severity**

Info

#### Message Text

RIP thread: %name% came up, threadId: %threadId%, processId: %processid%

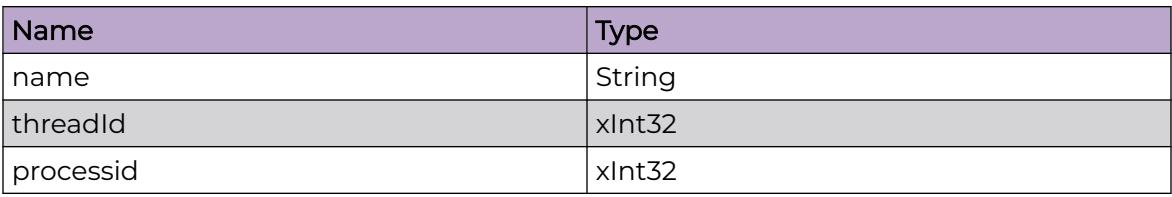

# rip.sys.selectErr

# **Description**

system call "select" returned an error, calling select again (receive loop)

#### Remedy

if problem persist, report problem and rebeoot

#### **Severity**

Warning

#### Message Text

select return error %err%

# Message Parameters

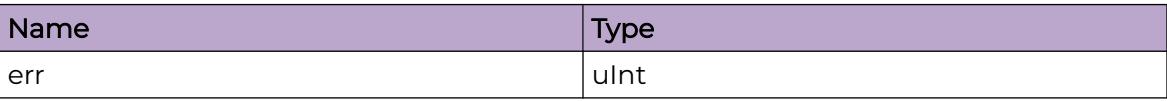

# rip.sys.lockInitErr

# **Description**

system call "pthread\_rwlock\_init" returned error

#### Remedy

disable and enable rip. If problem persists reboot system

#### **Severity**

Critical

#### Message Text

Error Initing lock: %lock% err:%err%

# Message Parameters

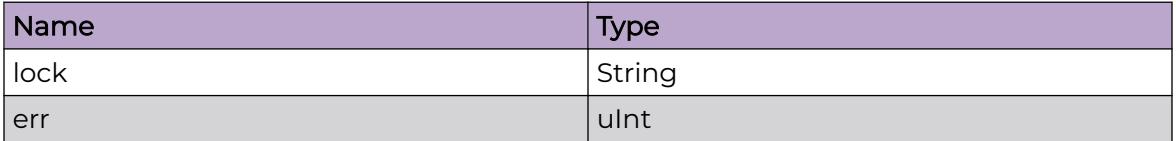

# rip.sys.rtMgrRegErr

# Description

cannot register with RTMGR

#### Remedy

report problem, reboot

#### **Severity**

Critical

#### Message Text

rtMgrRegister returned error: %err%

#### Message Parameters

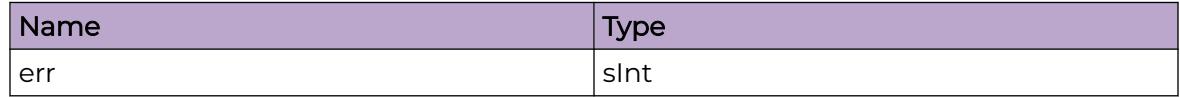

# rip.sys.rtMgrRegNotifErr

#### **Description**

cannot register with RTMGR

#### Remedy

report problem, reboot

#### **Severity**

Critical

# Message Text

rtMgrRegisterNotif returned error: %err%

# Message Parameters

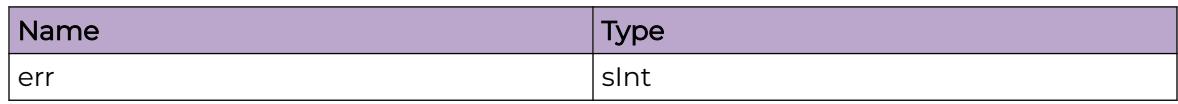

# rip.sys.threadCreateErr

# **Description**

system call pthread\_create returned error

# Remedy

report problem, reboot

#### Severity

Critical

# Message Text

could not create %threadName% thread, error: %err%

# Message Parameters

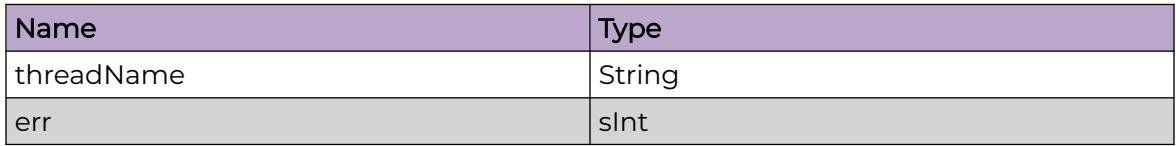

# rip.sys.sigactionErr

# Description

No description is available.

#### Remedy

report problem, if problem persistent reboot system

#### **Severity**

**Critical** 

#### Message Text

system call sigaction failed: err: %err%

#### Message Parameters

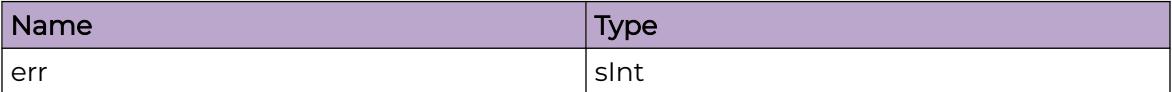

# rip.sys.noMemory

#### **Description**

memory manager call could not allocate requested memory

#### Remedy

This indicates that the switch is running low on memory resources. Reducing the size or complexity of the switch configuration may alleviate this issue. The rip process will need to be restarted. If the problem persists capture "show tech" output and contact customer support.

#### **Severity**

Critical

#### Message Text

%caller% could not allocate %size% bytes of memory

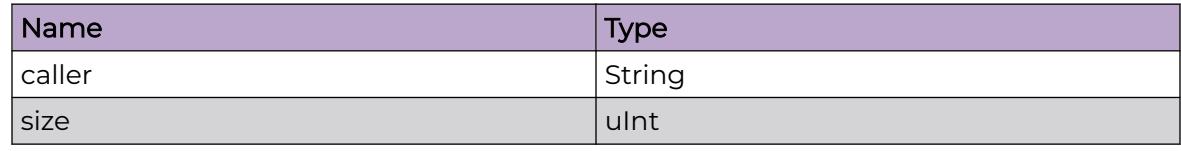

# rip.sys.freeMemErr

# **Description**

memory manager call could not free requested memory. Process may experience memory corurption or memory leak

#### Remedy

If rip restarts or process memory consumption keeps increasing, report problem

#### **Severity**

Critical

#### Message Text

routine %caller%, line %line%, could not free memmory addreess %ptr%

#### Message Parameters

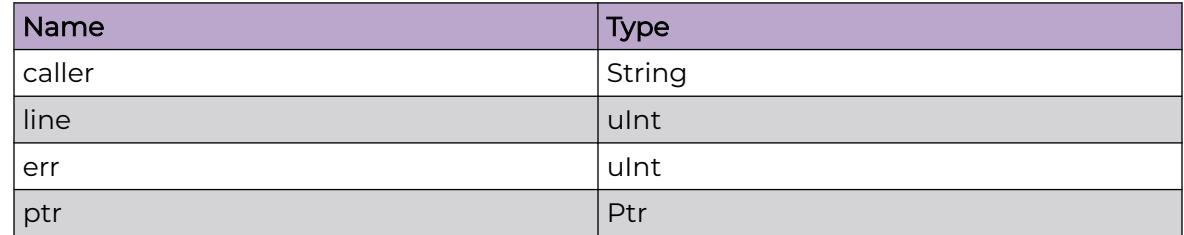

# rip.sys.partialSend

# **Description**

Non-blocking socket could not send out the entire packet

#### Remedy

Handle scenario by sending out the remaining packet

#### **Severity**

Notice

#### Message Text

Sent %sent% bytes out of a total of %size% for socket=%sock% dst=%dst%

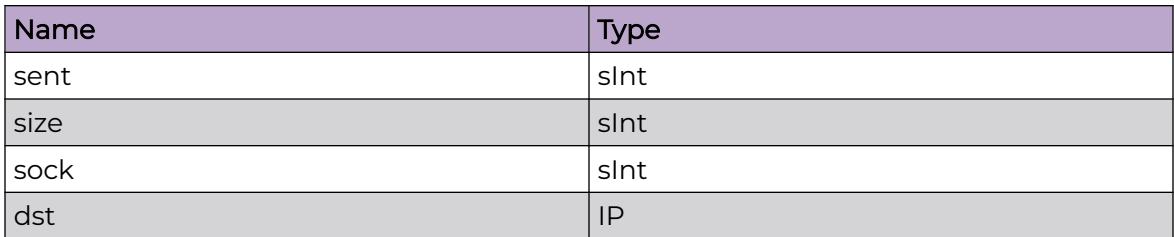

# rip.sys.sockOpReuseAddrErr

# **Description**

A system call failed. RIP may not be able to transmit or receive messages

#### Remedy

disable rip, wait a few minutes and enable rip again. If problem persists reboot system

#### **Severity**

Critical

#### Message Text

ripGetSocket: SO\_REUSEADDR error: %err%

# Message Parameters

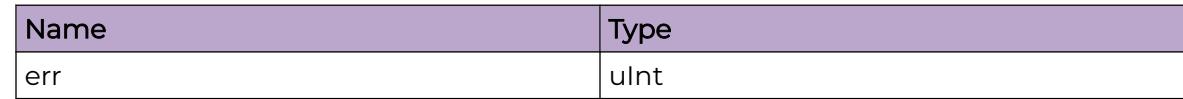

# rip.sys.LockStateChg

# **Description**

Lock was released or acquired by a thread

# Remedy

None. Debug purpose only

# **Severity**

Debug-Verbose

#### Message Text

Lock %act%: Caller %ptr%, Thread %thd%

# Message Parameters

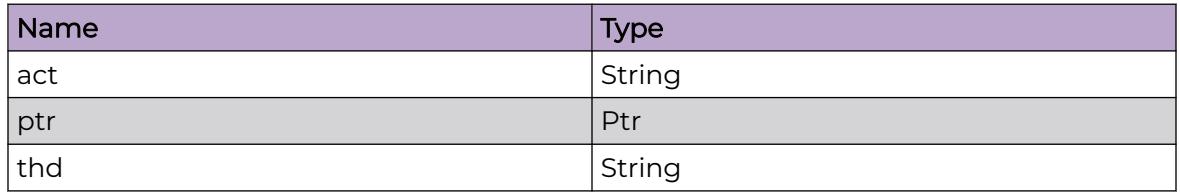

# rip.sys.LockBusy

# Description

Thread is trying to acquire a lock

### Remedy

None. Debug purpose only

#### **Severity**

Debug-Verbose

#### Message Text

Lock Busy: Caller %ptr%, Current: %newthread%, PCaller: %pc% Prev: %oldthread%, duration: %dur%

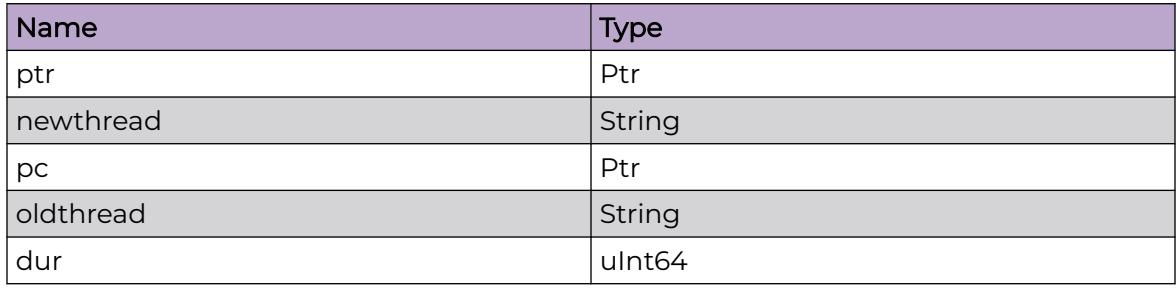

# rip.sys.LockEvent

# Description

Thread couldnot acquire a lock. It will retry

## Remedy

None. Debug purpose only

#### **Severity**

Debug-Verbose

#### Message Text

Lock %act% Event: Caller %ptr%, Current: %newthread%, PCaller: %pc%, Prev: %oldthread%, retCode: %retCode%

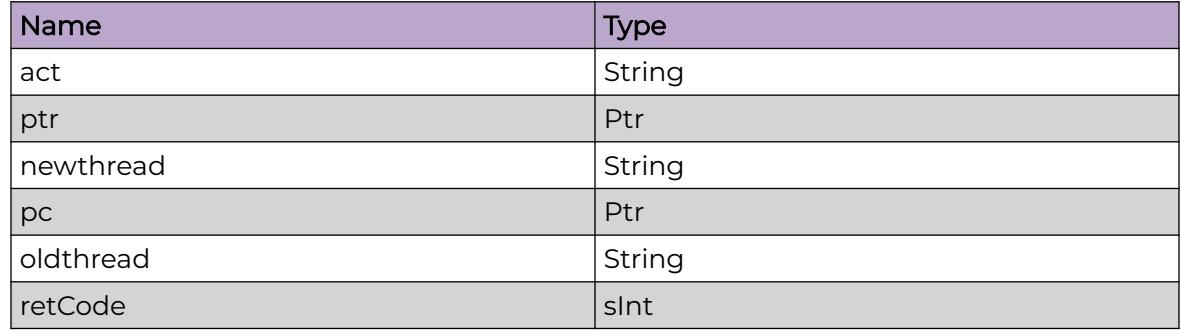

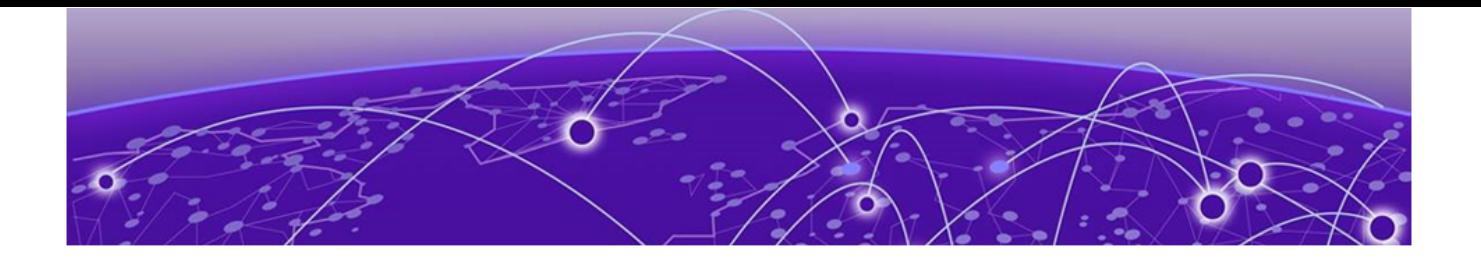

# **ripng Messages**

ripng.StrtTaskOK on page 4515

# ripng.StrtTaskOK

# Description

Protocol Independent Multicast Messages.

# Remedy

No remedy. Informational message.

# Severity

Info

# Message Text

RIPng Started successfully.

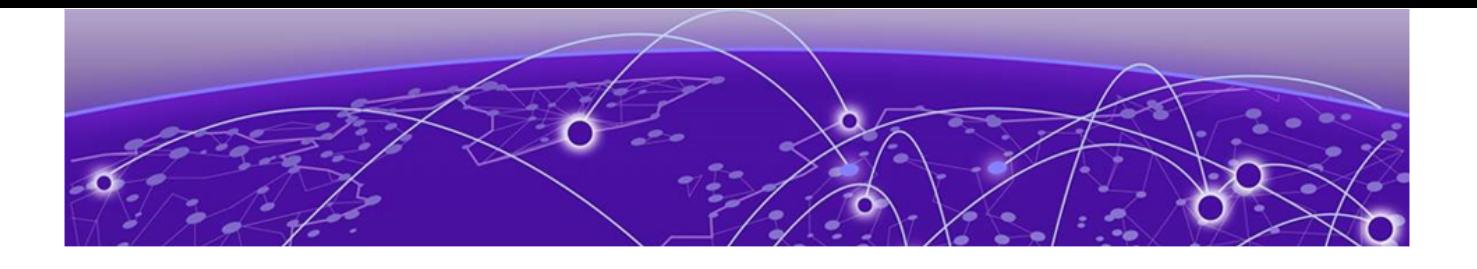

# **ripng.debug Messages**

ripng.debug.CreatSockFail on page 4516 [ripng.debug.SetSockFail](#page-4516-0) on page 4517 [ripng.debug.BindSockFail](#page-4516-0) on page 4517 [ripng.debug.SetIOFail](#page-4517-0) on page 4518 [ripng.debug.RegRtMgrFail](#page-4517-0) on page 4518 [ripng.debug.MemAllocFail](#page-4517-0) on page 4518 [ripng.debug.ProcRtNotif](#page-4518-0) on page 4519 [ripng.debug.RtNotifNoRout](#page-4519-0) on page 4520 [ripng.debug.RtNotifUpdt](#page-4519-0) on page 4520 [ripng.debug.RtNotifUpdtFail](#page-4520-0) on page 4521 [ripng.debug.RtNotifPathLkupFail](#page-4520-0) on page 4521 [ripng.debug.RtNotifCmpMetric](#page-4521-0) on page 4522 [ripng.debug.BestRtFlagFail](#page-4522-0) on page 4523 [ripng.debug.RpFindDump](#page-4522-0) on page 4523

# ripng.debug.CreatSockFail

# **Description**

Internal error in RIPng udp socket initialization.

#### Remedy

Contact tech support.

#### **Severity**

Error

#### Message Text

Error in creating ripngSocket init. Code %num0%

<span id="page-4516-0"></span>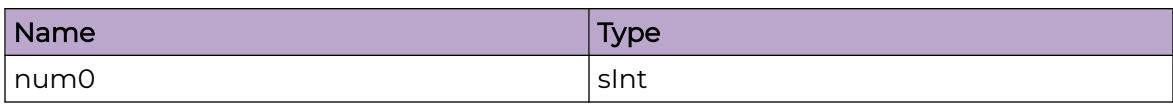

# ripng.debug.SetSockFail

# Description

Internal error in RIPng udp socket initialization.

#### Remedy

Contact tech support.

# **Severity**

Error

#### Message Text

Set sock option fail. Code %num0%

#### Message Parameters

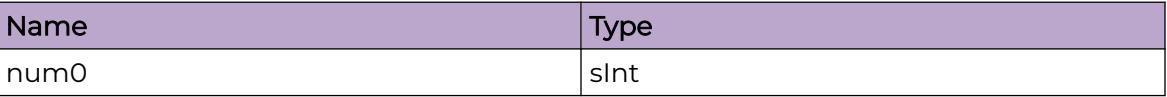

# ripng.debug.BindSockFail

### **Description**

Internal error in RIPng udp socket initialization.

#### Remedy

Contact tech support.

# Severity

Error

# Message Text

Socket bind fail.

# <span id="page-4517-0"></span>ripng.debug.SetIOFail

### **Description**

Internal error in RIPng udp socket initialization.

#### Remedy

Contact tech support.

#### **Severity**

Error

#### Message Text

Socket set FIONBIO fail.

# ripng.debug.RegRtMgrFail

#### **Description**

Internal error in RIPng registering with route manager initialization.

# Remedy

Contact tech support.

#### **Severity**

Error

#### Message Text

Failed to register with router manager..

# ripng.debug.MemAllocFail

# **Description**

Internal error in RIPng. If it is temporary memory outage it should recover, otherwise, there is not enough memory in the system.

#### <span id="page-4518-0"></span>Remedy

Disable and enable ripng. If problem persists, reconfigure the system to reduce memory consumption or reboot system

#### **Severity**

Critical

#### Message Text

Failed to alloc memory for %num0% size.

#### Message Parameters

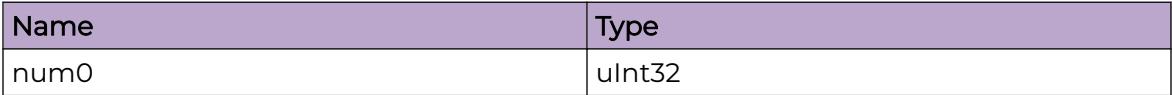

# ripng.debug.ProcRtNotif

# Description

Debug message.

#### Remedy

Debug message.

#### **Severity**

Debug-Verbose

#### Message Text

Processing notification for route %rte%/%len% of origin %or% from %rte2%.

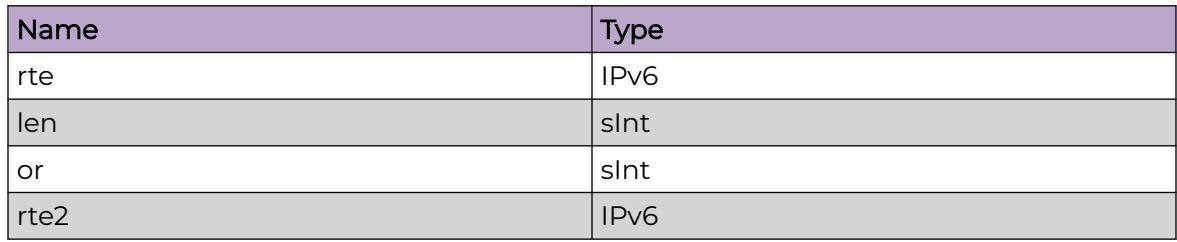

# <span id="page-4519-0"></span>ripng.debug.RtNotifNoRout

# Description

Debug message.

#### Remedy

Debug message.

#### **Severity**

Debug-Verbose

#### Message Text

Route not found while processing notification for route %rte%/%len%.

#### Message Parameters

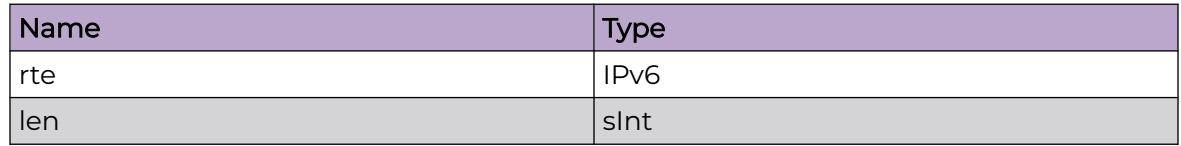

# ripng.debug.RtNotifUpdt

# Description

Debug message.

#### Remedy

Debug message.

#### **Severity**

Debug-Data

#### Message Text

Updating route in ripng db after route notification from rtMgr.  $*$ rte $*/*$ len $*$ , origin  $*$ or $*$ 

<span id="page-4520-0"></span>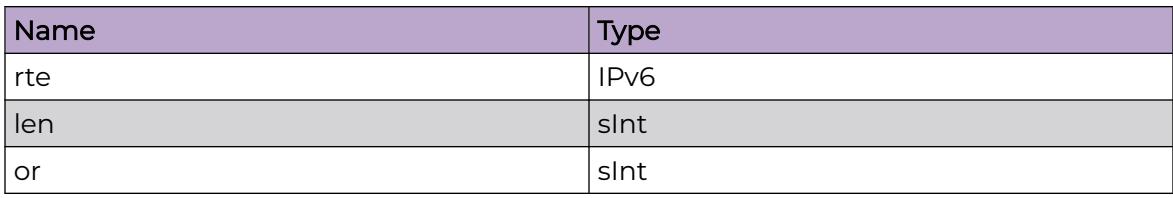

# ripng.debug.RtNotifUpdtFail

#### **Description**

Debug message.

#### Remedy

Debug message.

## **Severity**

Notice

### Message Text

Updating route in ripng db after route notification from rtMgr.  $*$ rte $*/*$ len $*$ , origin  $*$ or $*$ 

# Message Parameters

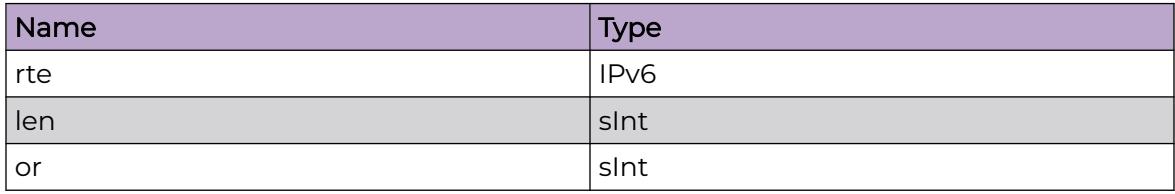

# ripng.debug.RtNotifPathLkupFail

# Description

Debug message.

### Remedy

Debug message.

# <span id="page-4521-0"></span>**Severity**

Notice

# Message Text

Route path could not be found while processing update, %rte%/%len%, from %rte2%

# Message Parameters

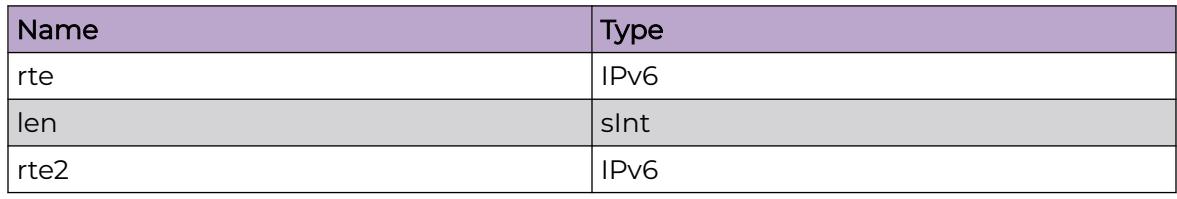

# ripng.debug.RtNotifCmpMetric

# Description

Debug message.

# Remedy

Debug message.

# **Severity**

Debug-Data

# Message Text

Route path and route metric comparison for, %rte%/%len%, %le1%, %le2%

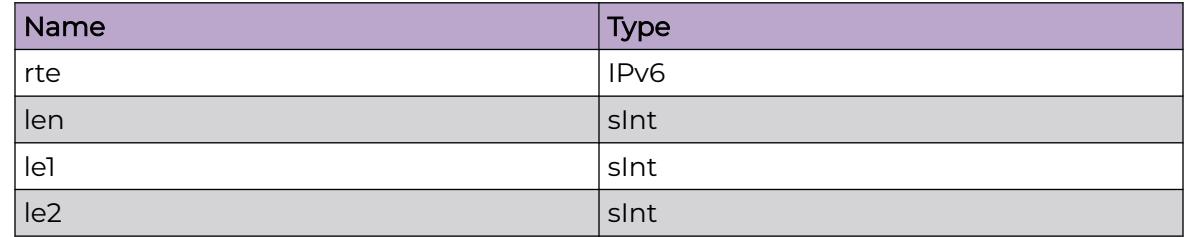

# <span id="page-4522-0"></span>ripng.debug.BestRtFlagFail

# Description

Debug message.

#### Remedy

Debug message.

#### **Severity**

Debug-Data

#### Message Text

Route path for %rte%/%len%, from %rte2% could not be marked best as %st1%

#### Message Parameters

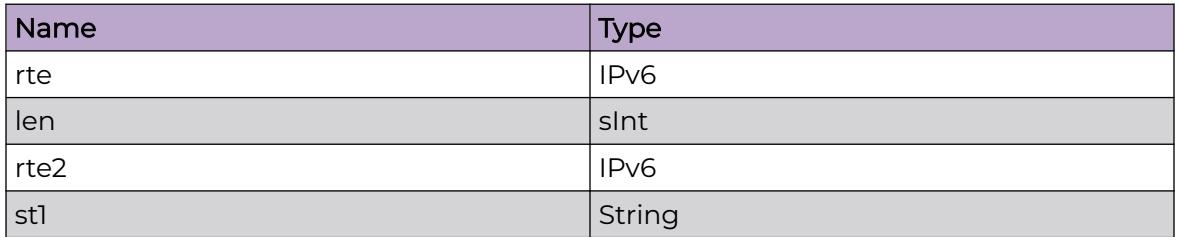

# ripng.debug.RpFindDump

# Description

Debug message.

#### Remedy

Debug message.

# Severity

Debug-Data

#### Message Text

Route path for %rte%/%len%, from/gw %rte2%/%rte3%.

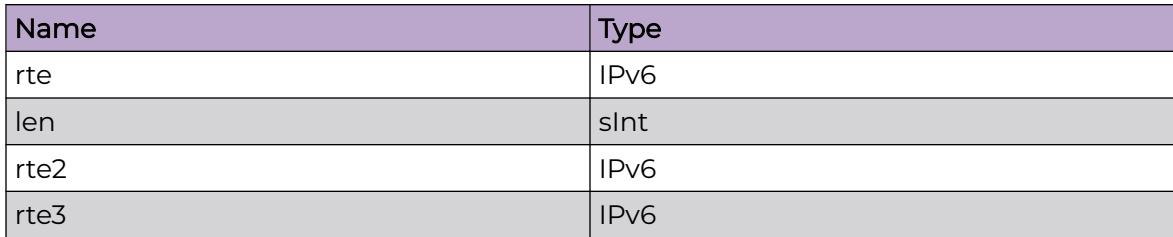

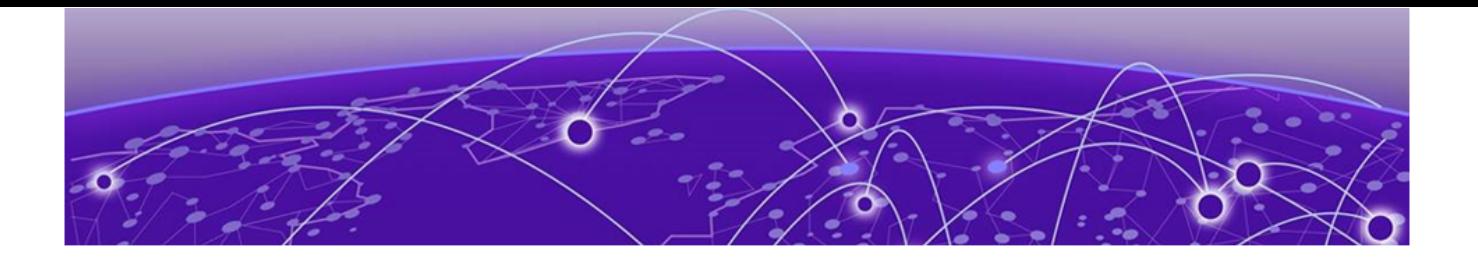

# **ripng.external Messages**

ripng.external.CreatIpVlan on page 4525 [ripng.external.CreatIpVlanFail](#page-4525-0) on page 4526 [ripng.external.DelIPv6Addr](#page-4525-0) on page 4526 [ripng.external.ChgSecIPv6AddrStat](#page-4526-0) on page 4527 [ripng.external.ChgVlanStat](#page-4526-0) on page 4527 [ripng.external.ChgIpFwdState](#page-4527-0) on page 4528 [ripng.external.DelIpVlan](#page-4528-0) on page 4529 [ripng.external.CreatVr](#page-4528-0) on page 4529 [ripng.external.CreatVrFail](#page-4529-0) on page 4530 [ripng.external.ChgIpFwdStateVlan](#page-4529-0) on page 4530 [ripng.external.ChgVlanName](#page-4530-0) on page 4531 [ripng.external.ChgVlanNameFail](#page-4530-0) on page 4531

# ripng.external.CreatIpVlan

# **Description**

Adding cache into db.

#### Remedy

Informational message only, for debug purpose.

#### **Severity**

Info

#### Message Text

Creating IpV6 vlan, %str% on vrid %num% with index %num2% IPv6 addr, %addr6% with state %st%.

<span id="page-4525-0"></span>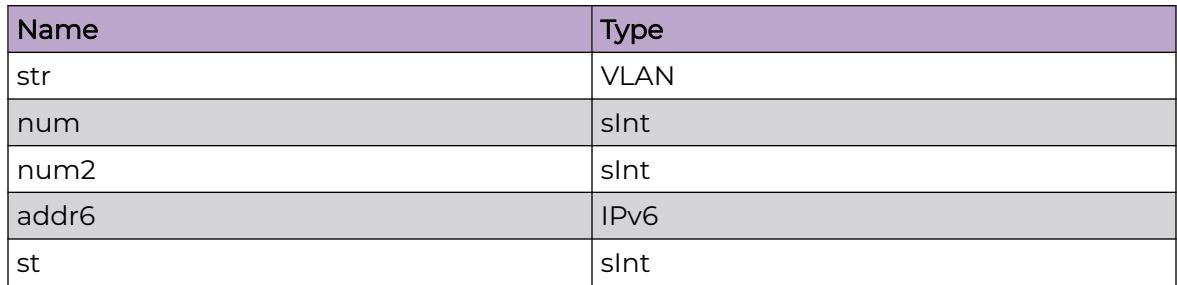

# ripng.external.CreatIpVlanFail

# Description

Adding cache into db.

#### Remedy

Informational message only, for debug purpose.

#### **Severity**

Error

#### Message Text

IPv6 vlan creation failed as there is no vlan configured by name, %s1% and index %v2%.

# Message Parameters

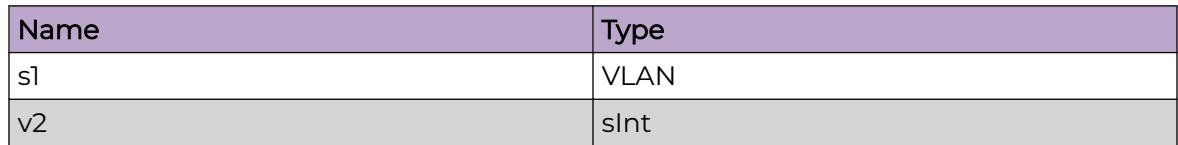

# ripng.external.DelIPv6Addr

# **Description**

Adding cache into db.

# Remedy

Informational message only, for debug purpose.

#### <span id="page-4526-0"></span>**Severity**

Info

#### Message Text

IPv6 address %addr6% being deleted from vlan, %s1%.

#### Message Parameters

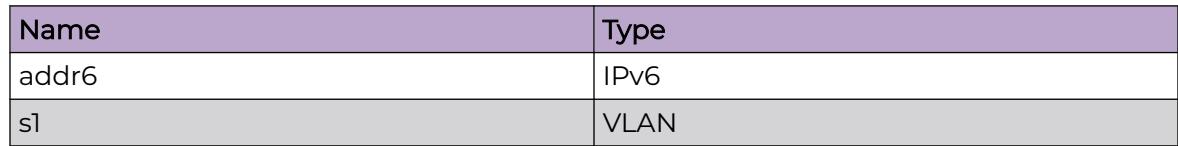

# ripng.external.ChgSecIPv6AddrStat

#### **Description**

Adding cache into db.

#### Remedy

Informational message only, for debug purpose.

#### **Severity**

Info

#### Message Text

IPv6 address %addr6% state changed to, %st%.

#### Message Parameters

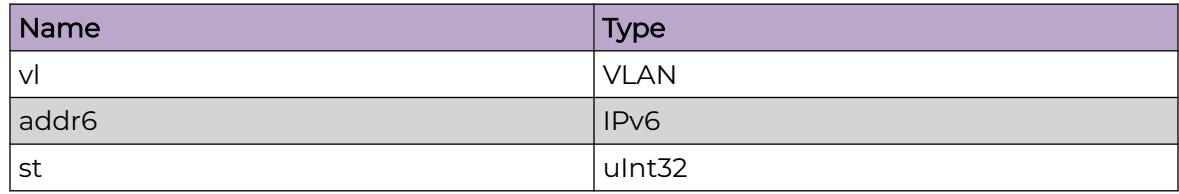

# ripng.external.ChgVlanStat

# Description

Changingg state of vlan in internal database.

#### <span id="page-4527-0"></span>Remedy

Informational message only, for debug purpose.

#### **Severity**

Info

#### Message Text

Change vlan state for vlan, %nm% , %st%.

#### Message Parameters

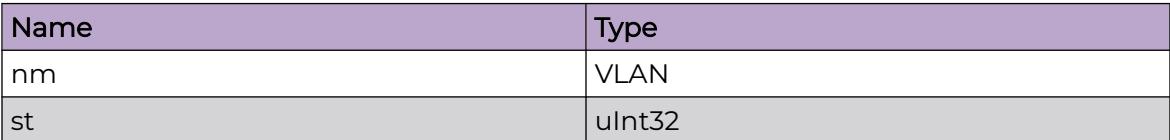

# ripng.external.ChgIpFwdState

# Description

Changingg global IPv6 forwarding state .

#### Remedy

Informational message only, for debug purpose.

#### **Severity**

Info

#### Message Text

Change IPv6 forwarding state for VR, %st%.

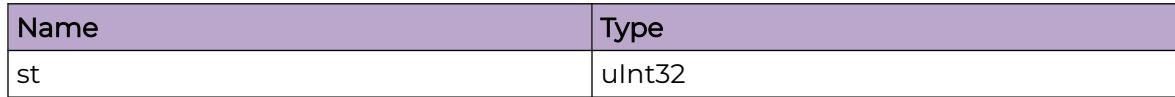

# <span id="page-4528-0"></span>ripng.external.DelIpVlan

# Description

Deleting vlan from db.

#### Remedy

Informational message only, for debug purpose.

#### **Severity**

Info

#### Message Text

Deleting IpV6 vlan, %str% with kernel index %num% and vlan index %num2% .

#### Message Parameters

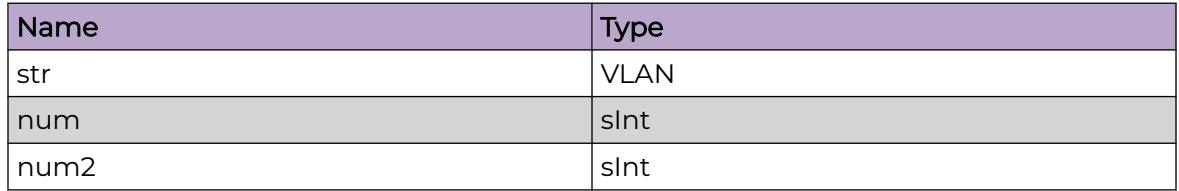

# ripng.external.CreatVr

# Description

Creating VR in RIPNg db.

#### Remedy

Informational message only, for debug purpose.

#### **Severity**

Info

# Message Text

Creating VR %vr% with if %num%.

<span id="page-4529-0"></span>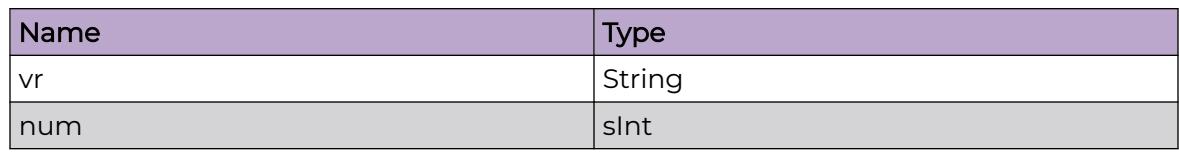

# ripng.external.CreatVrFail

# **Description**

Creating VR in RIPNg db.

#### Remedy

Informational message only, for debug purpose.

#### **Severity**

Critical

#### Message Text

Internal error for setsock option for VR %vr% with if %num%.

# Message Parameters

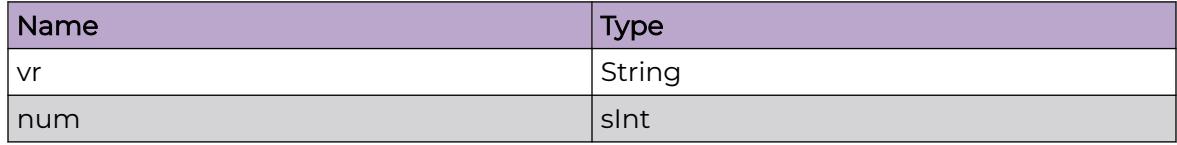

# ripng.external.ChgIpFwdStateVlan

# Description

Changing vlan's IPv6 forwarding state .

# Remedy

Informational message only, for debug purpose.

#### **Severity**

Info

#### <span id="page-4530-0"></span>Message Text

Change IPv6 forwarding state for vlan, %st%.

# Message Parameters

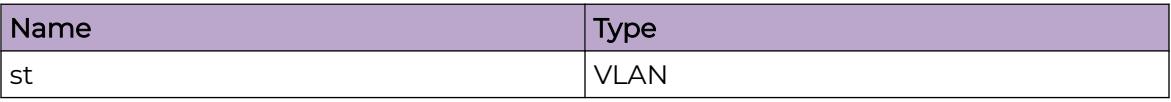

# ripng.external.ChgVlanName

#### **Description**

Changing vlan's name .

#### Remedy

Informational message only, for debug purpose.

#### **Severity**

Info

#### Message Text

Change vlan name from , %st% to %st1%.

#### Message Parameters

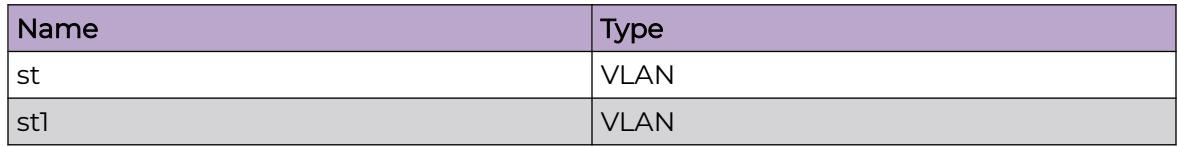

# ripng.external.ChgVlanNameFail

#### Description

Changing vlan's name .

### Remedy

Informational message only, for debug purpose.

# Severity

Error

# Message Text

Error while changing vlan name from, %st% to %st1%.

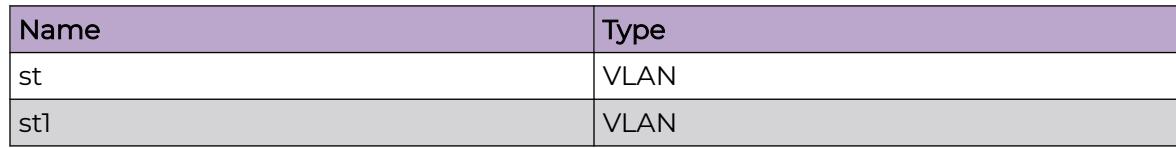

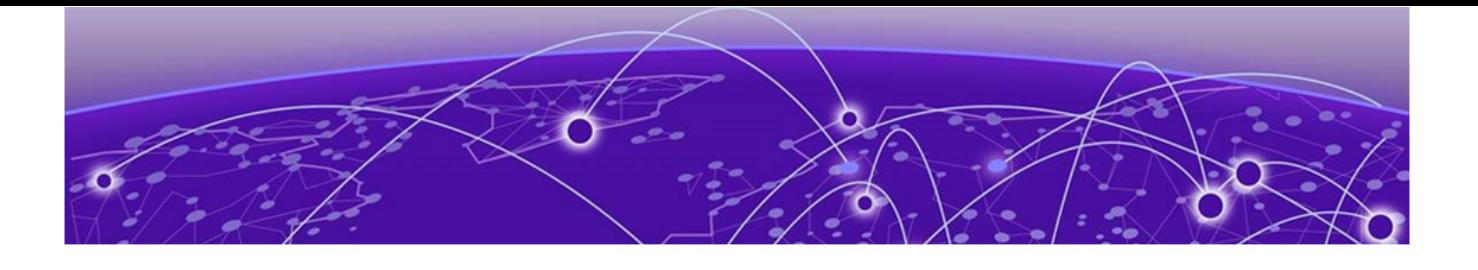

# **ripng.message Messages**

[ripng.message.ProcInMsgFail](#page-4533-0) on page 4534 [ripng.message.IgnInMsgFail](#page-4533-0) on page 4534 [ripng.message.LkupAddrFail](#page-4534-0) on page 4535 [ripng.message.CmpRipPortFail](#page-4534-0) on page 4535 [ripng.message.CmpRipSrcFail](#page-4535-0) on page 4536 [ripng.message.CmpRipHopLimitFail](#page-4535-0) on page 4536 [ripng.message.RxSrcRoutInv](#page-4536-0) on page 4537 [ripng.message.RxSrcRoutTagInv](#page-4536-0) on page 4537 [ripng.message.RxSrcRoutLenInv](#page-4537-0) on page 4538 [ripng.message.RxRoutNextHopInv](#page-4538-0) on page 4539 [ripng.message.RxRoutCostInv](#page-4538-0) on page 4539 [ripng.message.RxMsgIgn](#page-4539-0) on page 4540 [ripng.message.RxMsgDrp](#page-4539-0) on page 4540 [ripng.message.RxMsgAddrInv](#page-4540-0) on page 4541 [ripng.message.RxMsgSizInv](#page-4540-0) on page 4541 [ripng.message.RxMsgVerInv](#page-4541-0) on page 4542 [ripng.message.RxMsgFldInv](#page-4541-0) on page 4542 [ripng.message.RxMsgTypInv](#page-4542-0) on page 4543 [ripng.message.TxMsgFail](#page-4542-0) on page 4543 [ripng.message.RxSrcRout](#page-4543-0) on page 4544 [ripng.message.RxRoutPolDrop](#page-4543-0) on page 4544 [ripng.message.RxPathAddFail](#page-4544-0) on page 4545 [ripng.message.RxPathUpdtFail](#page-4545-0) on page 4546 [ripng.message.RxRoutAddFail](#page-4545-0) on page 4546 [ripng.message.SndRtMgrMsg](#page-4546-0) on page 4547 [ripng.message.SndRtMgrMsgFail](#page-4546-0) on page 4547 [ripng.message.SndRtMgrAbrt](#page-4547-0) on page 4548 [ripng.message.RtLkup](#page-4547-0) on page 4548 [ripng.message.RtPathLkup](#page-4548-0) on page 4549 [ripng.message.RxSrcRout2](#page-4549-0) on page 4550 [ripng.message.TxRout](#page-4549-0) on page 4550 [ripng.message.TxFailRout](#page-4550-0) on page 4551

# <span id="page-4533-0"></span>ripng.message.ProcInMsgFail

#### Description

Failed to process input message as no IPv6 address is active on the vlan.

#### Remedy

Informational message only, for debug purpose.

#### **Severity**

Warning

#### Message Text

ignoring received packet from invalid source interface. %nm%.

#### Message Parameters

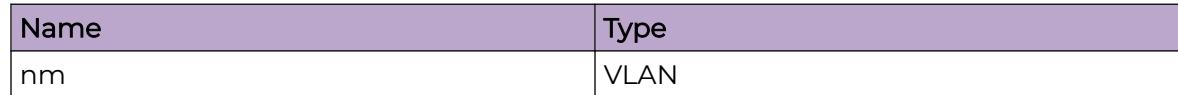

# ripng.message.IgnInMsgFail

#### **Description**

Failed to process input message as no IPv6 address is active on the vlan.

#### Remedy

Informational message only, for debug purpose.

#### **Severity**

Warning

#### Message Text

ignoring received packet because we lack a unicast address for response on interface %nm%.

<span id="page-4534-0"></span>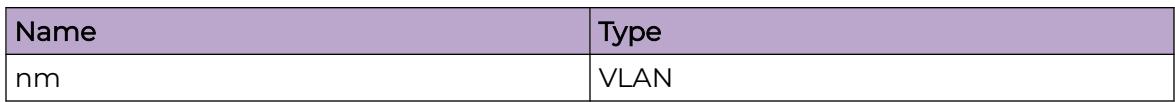

# ripng.message.LkupAddrFail

### Description

Failed to process input message no link local address found on local interface.

#### Remedy

Informational message only, for debug purpose.

#### **Severity**

Warning

### Message Text

cannot respond out interface %nm% - no link-local found

#### Message Parameters

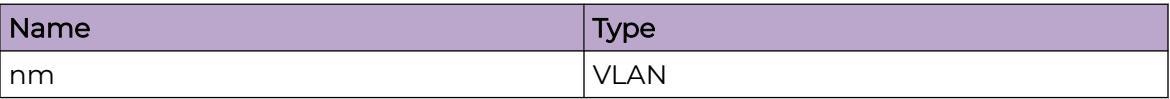

# ripng.message.CmpRipPortFail

### **Description**

Failed to process input message as message received from a port other than UDP port.

#### Remedy

Informational message only, for debug purpose.

#### **Severity**

Warning

#### <span id="page-4535-0"></span>Message Text

Ignoring received packet from invalid source port, %port%.

#### Message Parameters

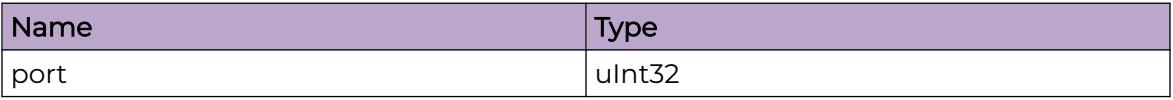

# ripng.message.CmpRipSrcFail

#### **Description**

Failed to process input message as message received from non link local address.

#### Remedy

Informational message only, for debug purpose.

#### **Severity**

Warning

#### Message Text

Ignoring received packet from invalid source address %ipa%

#### Message Parameters

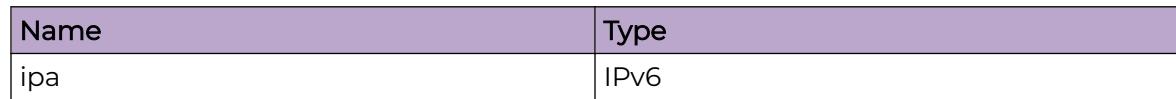

# ripng.message.CmpRipHopLimitFail

#### **Description**

Failed to process input message as message received has invalid hopcount.

### Remedy

Informational message only, for debug purpose.
#### **Severity**

Warning

#### Message Text

Ignoring received packet with invalid hop limit, %ln%.

### Message Parameters

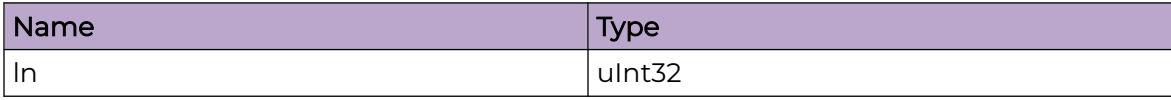

### ripng.message.RxSrcRoutInv

### **Description**

Failed to process route as route prefix was wrong .

### Remedy

Informational message only, for debug purpose.

#### Severity

Warning

#### Message Text

Received invalid address %ip1% from %ip2%.

### Message Parameters

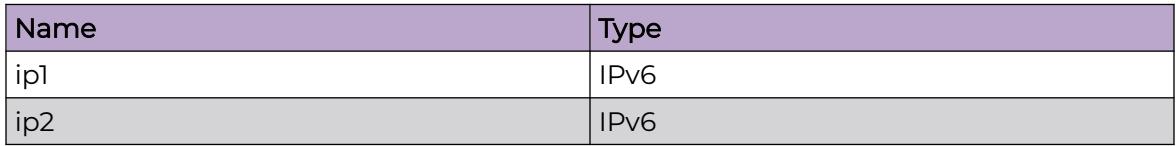

### ripng.message.RxSrcRoutTagInv

### Description

Failed to process route as route tag was wrong .

### Remedy

Informational message only, for debug purpose.

### Severity

Info

### Message Text

Received next hop with invalid tag, %num% from %ip2%.

### Message Parameters

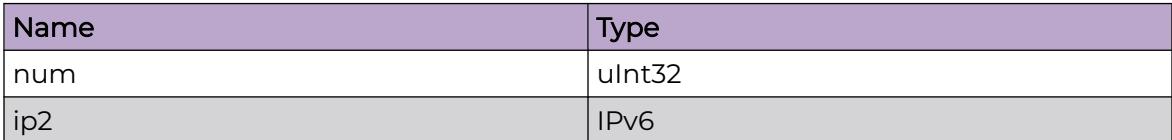

### ripng.message.RxSrcRoutLenInv

### Description

Failed to process route as route len was wrong .

### Remedy

Informational message only, for debug purpose.

### **Severity**

Info

### Message Text

Received next hop with invalid prefix length %num% from %ip2%.

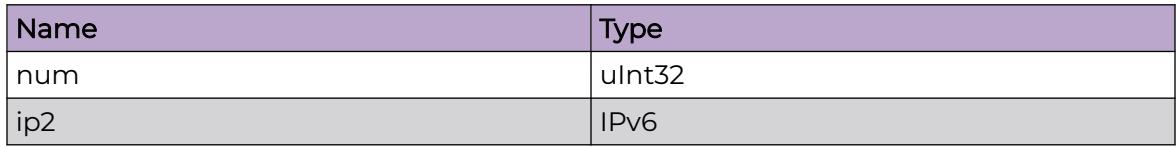

## ripng.message.RxRoutNextHopInv

### **Description**

Failed to process route as route next hop was wrong .

### Remedy

Informational message only, for debug purpose.

### **Severity**

Warning

### Message Text

Received received invalid next hop %ip1% from %ip2%.

### Message Parameters

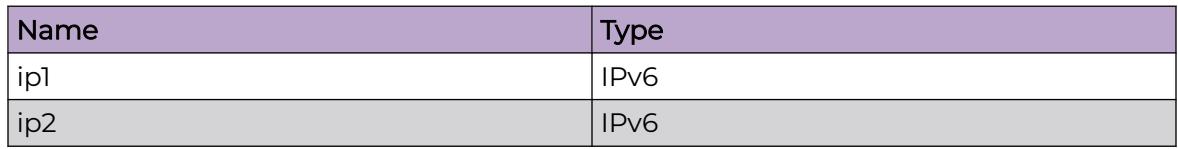

### ripng.message.RxRoutCostInv

### Description

Failed to process route as route metricwas wrong .

### Remedy

Informational message only, for debug purpose.

### **Severity**

Warning

### Message Text

Received received invalid metric %num% from %ip2%.

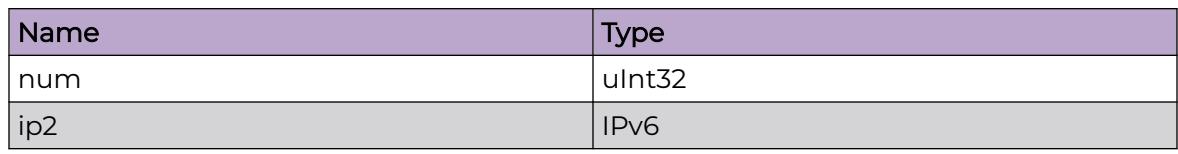

### ripng.message.RxMsgIgn

### **Description**

Received RIP message not known to RIP .

### Remedy

Informational message only, for debug purpose.

### **Severity**

Info

### Message Text

ripng input start: received RIP packet on an interface not configured for RIP.

### ripng.message.RxMsgDrp

### **Description**

Received RIP message on an interface not known to RIP.

### Remedy

Informational message only, for debug purpose.

### **Severity**

Info

### Message Text

ripng input start: received packet on non-up/-enabled if - %str1%.

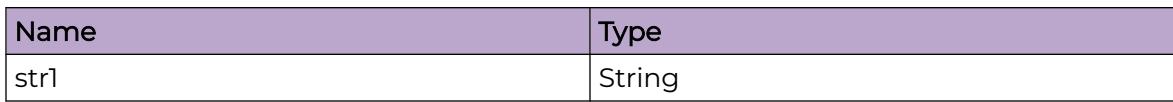

### ripng.message.RxMsgAddrInv

### **Description**

Received RIP message from invalid source address .

### Remedy

Informational message only, for debug purpose.

#### **Severity**

Warning

### Message Text

ripng HandleResRte packet from %str1%.

### Message Parameters

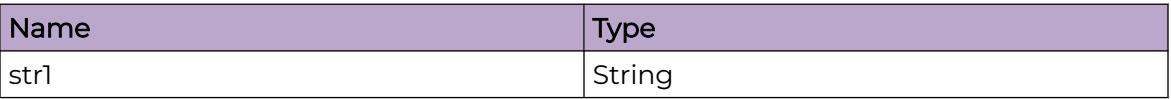

### ripng.message.RxMsgSizInv

### **Description**

Received RIP message not known to RIP .

### Remedy

Informational message only, for debug purpose.

### **Severity**

Warning

#### Message Text

Ripng read socker: packetsize not a multiple.

### ripng.message.RxMsgVerInv

### **Description**

Received RIP message not known to RIP .

### Remedy

Informational message only, for debug purpose.

### **Severity**

Warning

#### Message Text

Ripng : Invalid RIPng version in the message %num%

### Message Parameters

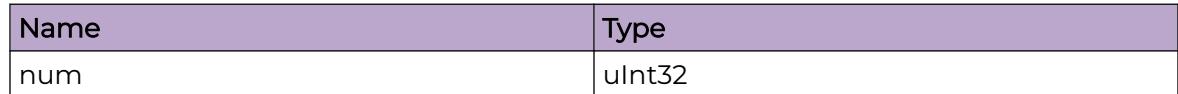

### ripng.message.RxMsgFldInv

### **Description**

Received RIP message with invalid field.

### Remedy

Informational message only, for debug purpose.

#### **Severity**

Warning

### Message Text

Invalid RIPng field

### ripng.message.RxMsgTypInv

### **Description**

Received RIP message with invalid command.

### Remedy

Informational message only, for debug purpose.

### **Severity**

Notice

#### Message Text

Ignoring received invalid command type, %num%.

### Message Parameters

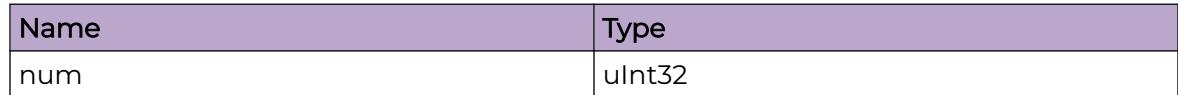

### ripng.message.TxMsgFail

### **Description**

Received RIP message with invalid command.

### Remedy

Informational message only, for debug purpose.

### **Severity**

Notice

### Message Text

RIPng message transmit failed on vlan %vl1%. Error %num% , error string, %str0% .

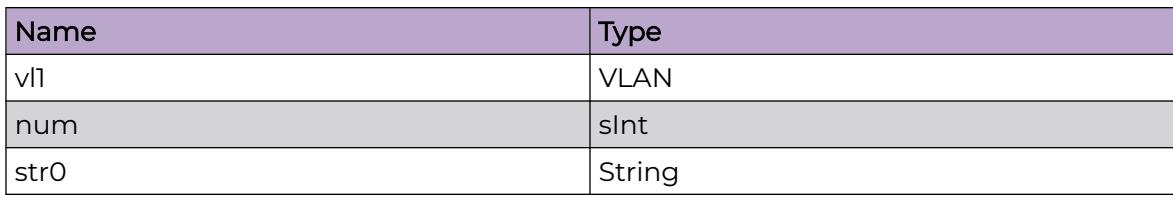

### ripng.message.RxSrcRout

### **Description**

Received route update from neighbor .

### Remedy

Informational message only, for debug purpose.

### **Severity**

Debug-Verbose

### Message Text

Received route %ip1%/%mask len% from %ip3% in vlan %vlanName% with metric %num%.

### Message Parameters

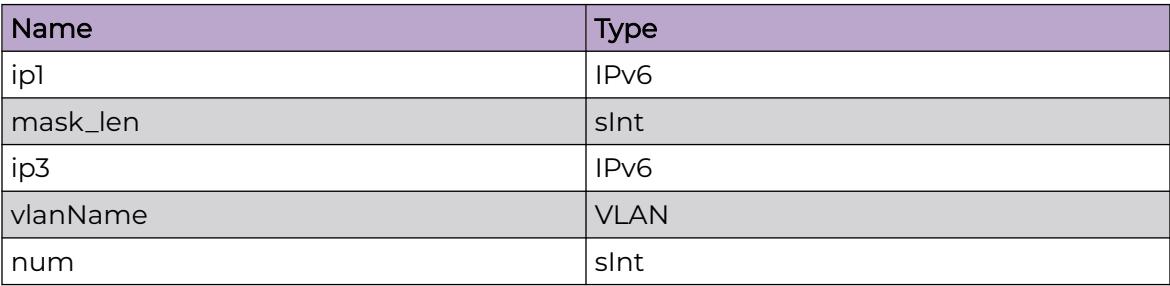

### ripng.message.RxRoutPolDrop

### Description

Received route update from neighbor dropped due to policy configuration.

### Remedy

Informational message only, for debug purpose.

### **Severity**

#### Debug-Summary

#### Message Text

Received route %ip1% from %ip2% with metric %num% dropped due to import policy on vlan %nm%.

### Message Parameters

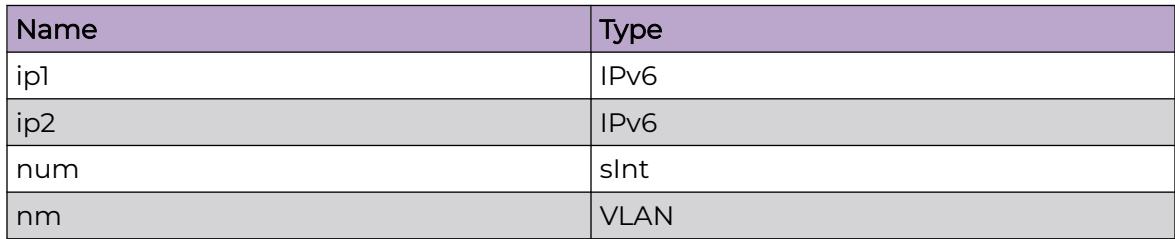

### ripng.message.RxPathAddFail

### **Description**

Received route update from neighbor could not be added.

### Remedy

Contact tech support.

#### **Severity**

Warning

#### Message Text

Received route %ip1% from %ip2% with metric %num% could not be added into RIPng db.

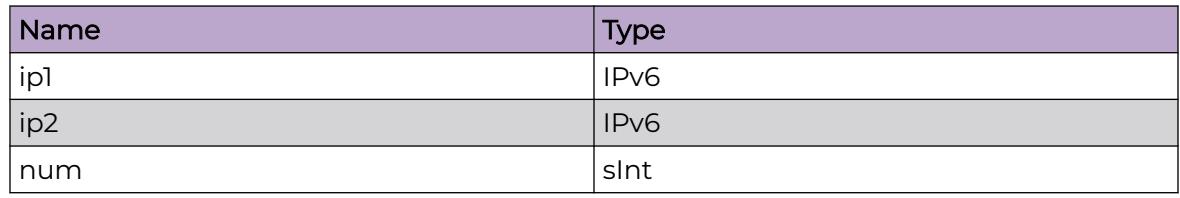

### ripng.message.RxPathUpdtFail

### **Description**

Received route update from neighbor could not be updated.

### Remedy

Contact tech support.

### **Severity**

Warning

#### Message Text

Received route %ip1% from %ip2% with metric %num% could not be udated into RIPng db.

### Message Parameters

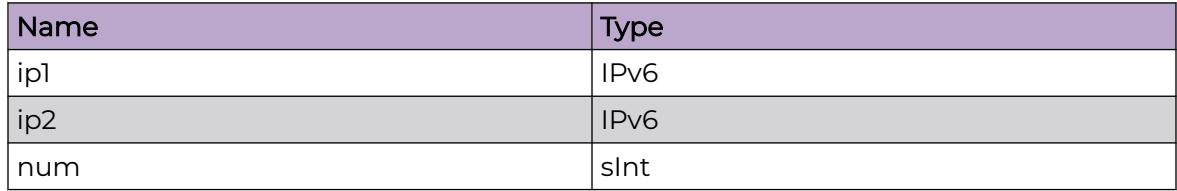

### ripng.message.RxRoutAddFail

### **Description**

Received route update from neighbor could not be updated.

### Remedy

Contact tech support.

### **Severity**

Warning

#### Message Text

Received new route %ip1% from %ip2% with metric %num% could not be added into RIPng db.

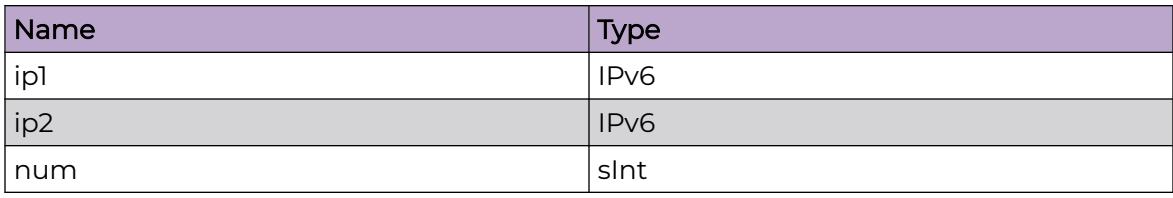

### ripng.message.SndRtMgrMsg

### **Description**

Send route update to route manager.

### Remedy

Debug message.

### **Severity**

Debug-Verbose

#### Message Text

Sending route %ip1%/%num% to route manager.

### Message Parameters

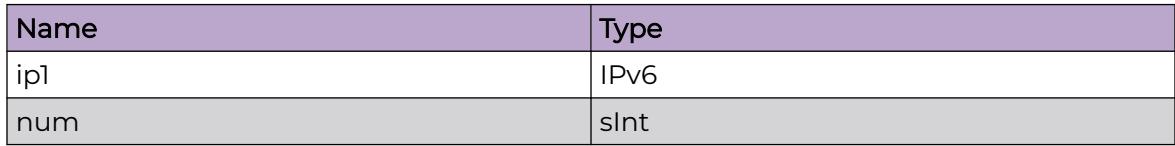

### ripng.message.SndRtMgrMsgFail

### Description

Send route update to route manager fail.

### Remedy

Contact tech support.

### **Severity**

Warning

### Message Text

Failed to send route update message for route,  $\frac{1}{2}$  ip1%/%num% to route manager.

### Message Parameters

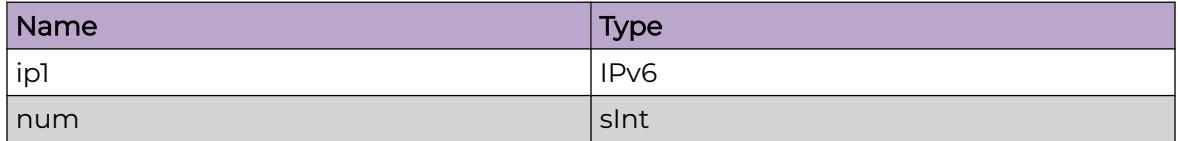

### ripng.message.SndRtMgrAbrt

### **Description**

Send route update to route manager fail.

### Remedy

Contact tech support.

#### Severity

Warning

### Message Text

Aborted route update to rtMgr for route, %ip1%/%num%, as gateway %ip2% is not link local address.

### Message Parameters

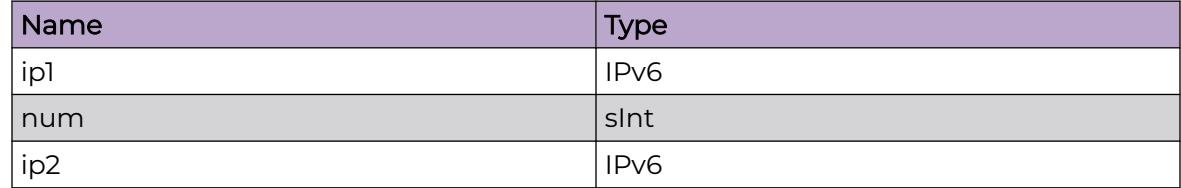

### ripng.message.RtLkup

### Description

Debug data

### Remedy

Debug Data.

### **Severity**

Debug-Verbose

#### Message Text

Route lookup for dest %ip1%, found route %ip2%.

### Message Parameters

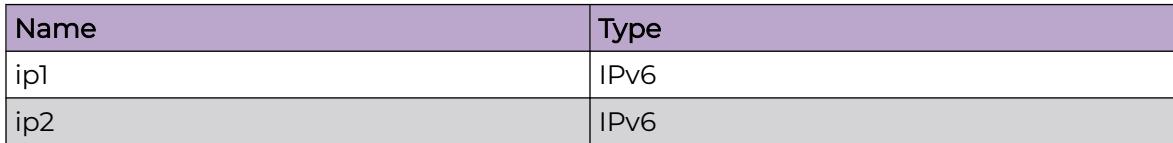

### ripng.message.RtPathLkup

### Description

Debug data

### Remedy

Debug Data.

### **Severity**

Debug-Verbose

#### Message Text

Route path lookup for learnt addr %ip1%, found from address %ip2%, gateway %ip3%.

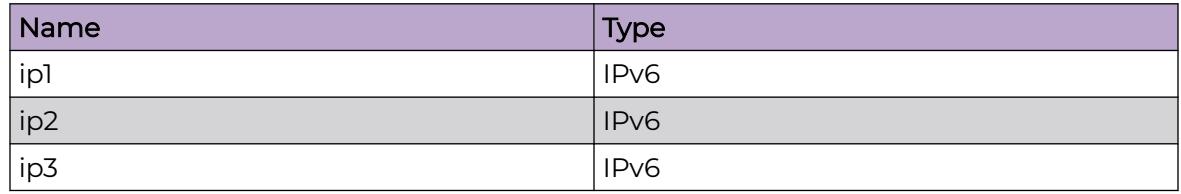

### ripng.message.RxSrcRout2

### **Description**

Received route update from neighbor .

### Remedy

Informational message only, for debug purpose.

### **Severity**

Debug-Summary

### Message Text

Looking up route %ip1%/%num%.

### Message Parameters

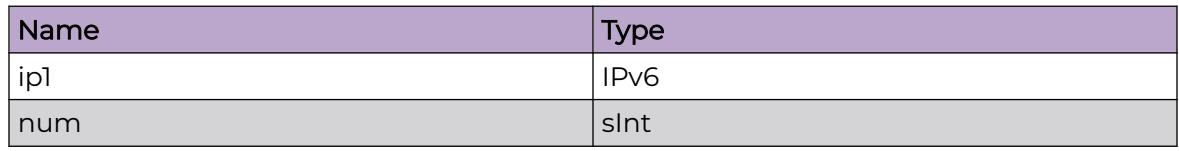

### ripng.message.TxRout

### Description

Transmitting update to neighbor .

### Remedy

Informational message only, for debug purpose.

### **Severity**

Debug-Summary

### Message Text

Added route %ip1%/%ip2% to %ip3% in packet sent over vlan %vlanName% with metric %num% at position %pos%.

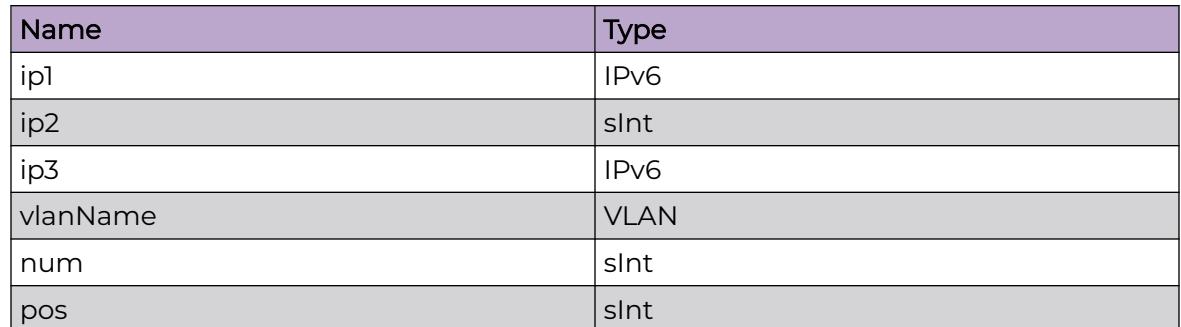

### ripng.message.TxFailRout

### Description

Transmitting update to neighbor .

### Remedy

Informational message only, for debug purpose.

### Severity

Debug-Summary

#### Message Text

Failed to add route %ip1%/%ip2% to %ip3% in packet sent over vlan %vlanName% with metric %num% at position %pos%.

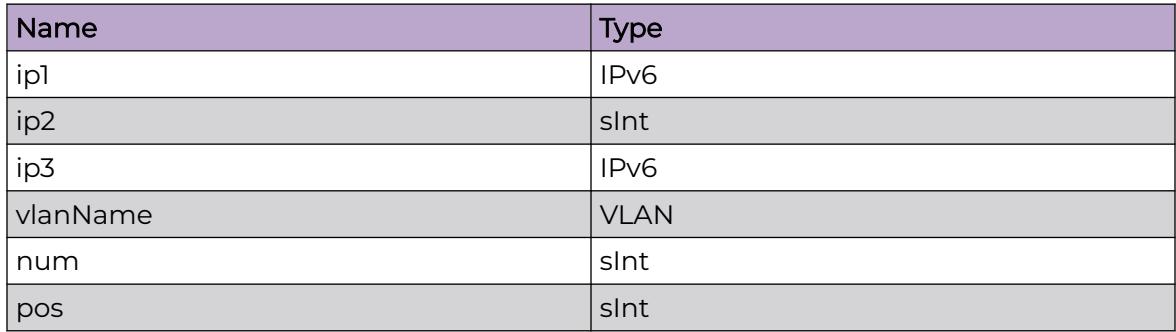

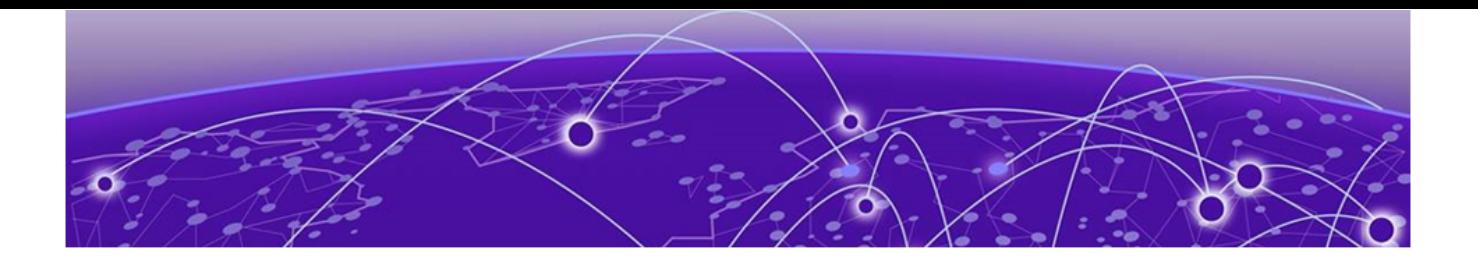

## **ripng.route Messages**

ripng.route.AddRoutFail on page 4552 [ripng.route.DelRoutFail](#page-4552-0) on page 4553 [ripng.route.ClrRoutDbFail](#page-4552-0) on page 4553 [ripng.route.DelTUFail](#page-4553-0) on page 4554 [ripng.route.RoutAddFail](#page-4553-0) on page 4554 [ripng.route.RoutPathUpdt](#page-4554-0) on page 4555 [ripng.route.RoutPathAdd](#page-4554-0) on page 4555 [ripng.route.AddRoutStrt](#page-4555-0) on page 4556 [ripng.route.RecvRoutMgrMsg](#page-4555-0) on page 4556 [ripng.route.RecvRoutMgrNotif](#page-4556-0) on page 4557 [ripng.route.ProcRtAddMsg](#page-4556-0) on page 4557 [ripng.route.RecvRtAddFail](#page-4557-0) on page 4558

### ripng.route.AddRoutFail

### **Description**

Error occured while trying to add route to RIPng database.

### Remedy

Contact tech support.

#### **Severity**

Error

### Message Text

Error in adding route to internal database.

### <span id="page-4552-0"></span>ripng.route.DelRoutFail

### **Description**

Error occured while trying to delete a route from RIPng database.

### Remedy

Contact tech support.

### **Severity**

Error

### Message Text

Error in deleting route from internal database.

### ripng.route.ClrRoutDbFail

### Description

Error occured while trying to delete a route from RIPng database.

### Remedy

Contact tech support.

### **Severity**

Error

### Message Text

Error in flushing all route from internal database. Leftovers after flush %d1% %d2%.

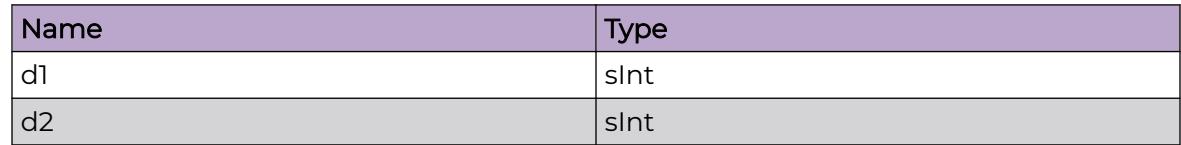

### <span id="page-4553-0"></span>ripng.route.DelTUFail

### **Description**

Error occured while trying to delete a triggered updates from RIPng database.

### Remedy

Contact tech support.

### **Severity**

Error

#### Message Text

Internal error while deleting triggered updates. Internal loop found.

### ripng.route.RoutAddFail

### **Description**

Error occured while trying to add route into route manager.

### Remedy

Contact tech support.

#### **Severity**

Warning

### Message Text

Could not add route %ip1%, from %ip2% with metric %num% to routing db.

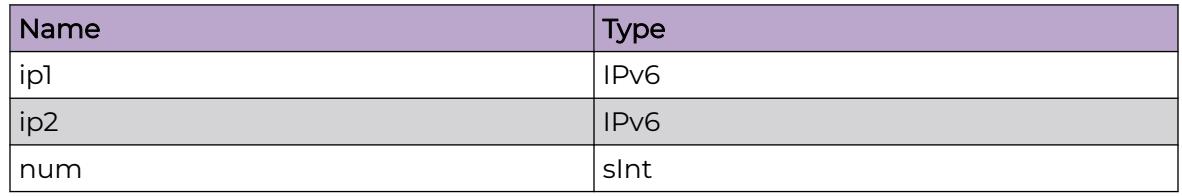

### <span id="page-4554-0"></span>ripng.route.RoutPathUpdt

### **Description**

Error occured while trying to add route into route manager.

#### Remedy

Contact tech support.

#### **Severity**

Debug-Verbose

#### Message Text

Updating route path for dest %ip1%, from %ip2% with metric %num% to RIPng db.

#### Message Parameters

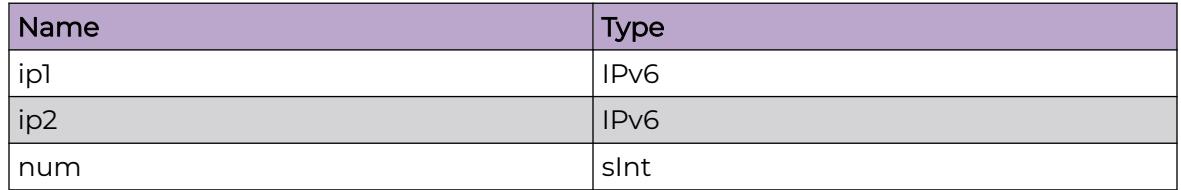

### ripng.route.RoutPathAdd

### **Description**

Error occured while trying to add route into route manager.

### Remedy

Contact tech support.

#### **Severity**

Debug-Verbose

#### Message Text

Adding route path for dest %ip1%, from %ip2%, origin %n1% with metric %num% to RIPng db.

<span id="page-4555-0"></span>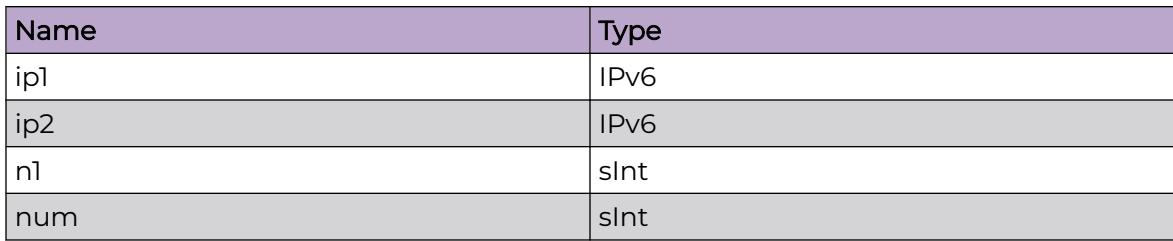

### ripng.route.AddRoutStrt

### Description

Adding to RIPng database.

### Remedy

Debug data only.

### **Severity**

Debug-Summary

### Message Text

Adding new route %ip1%/%len%to RIPng database.

### Message Parameters

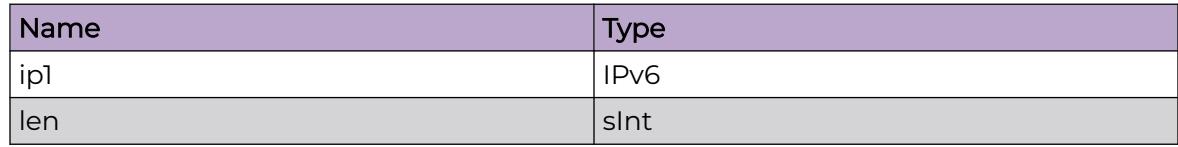

### ripng.route.RecvRoutMgrMsg

### Description

Message from Route manager.

### Remedy

Debug data only.

### <span id="page-4556-0"></span>**Severity**

Debug-Verbose

### Message Text

Received message from route manager of type %len%.

### Message Parameters

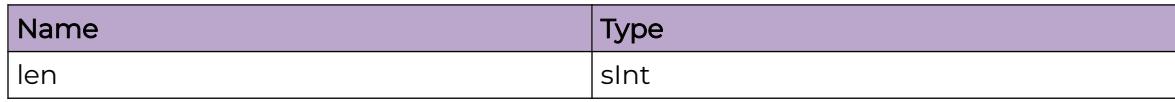

### ripng.route.RecvRoutMgrNotif

### **Description**

Message from Route manager.

### Remedy

Debug data only.

#### **Severity**

Debug-Verbose

### Message Text

Received route add/del notification from route manager. Type %len%.

### Message Parameters

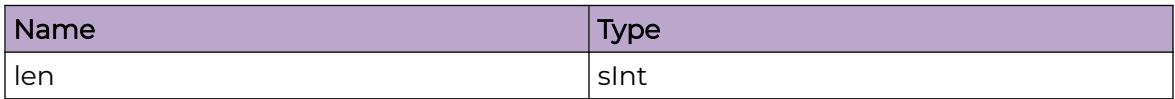

### ripng.route.ProcRtAddMsg

### **Description**

Message from Route manager.

### <span id="page-4557-0"></span>Remedy

Debug data only.

### **Severity**

Debug-Verbose

### Message Text

Going to process route add notification from route manager for route %ip1%.

### Message Parameters

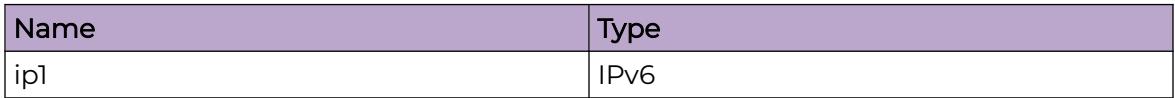

### ripng.route.RecvRtAddFail

### Description

Message from Route manager.

### Remedy

Debug data only.

### **Severity**

Warning

### Message Text

Process route add notification failed because of incorrect route family, %len%.

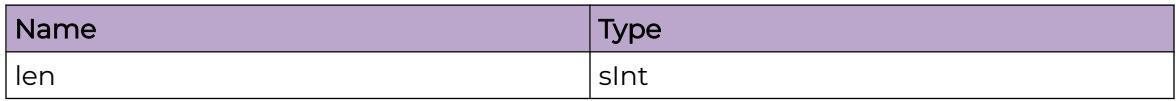

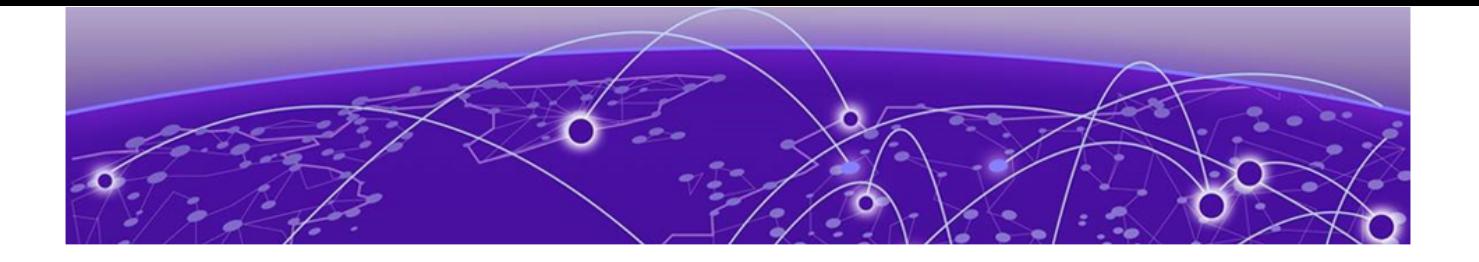

## **RMON Messages**

RMON.GetEPICSemFail on page 4559 RMON.GetEPICAuthFail on page 4559 [RMON.TxEPICReqFail](#page-4559-0) on page 4560 [RMON.AsyncHALReqFail](#page-4559-0) on page 4560

### RMON.GetEPICSemFail

### **Description**

The RMON failed to create/get EPIC Semaphore.

### Remedy

NA

### **Severity**

Error

### Message Text

RMON fails to get EPIC semaphore.

### RMON.GetEPICAuthFail

### **Description**

The RMON failed to (EPIC) Authenticate.

### Remedy

NA

### **Severity**

Error

### <span id="page-4559-0"></span>Message Text

RMON fails to get EPIC Authentication.

### RMON.TxEPICReqFail

#### **Description**

The RMON fails to send the EPIC request.

#### Remedy

NA

#### **Severity**

Error

#### Message Text

RMON fails to send EPIC request.

### RMON.AsyncHALReqFail

#### **Description**

The RMON fails to send msg request to the HAL for port statistics.

#### Remedy

NA

### Severity

Warning

#### Message Text

RMON fails to send hal request with error % error%.

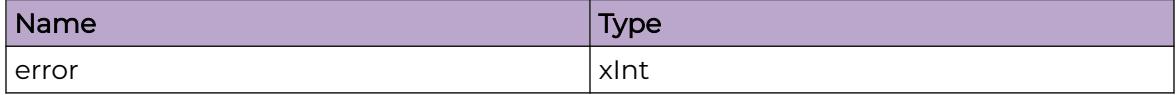

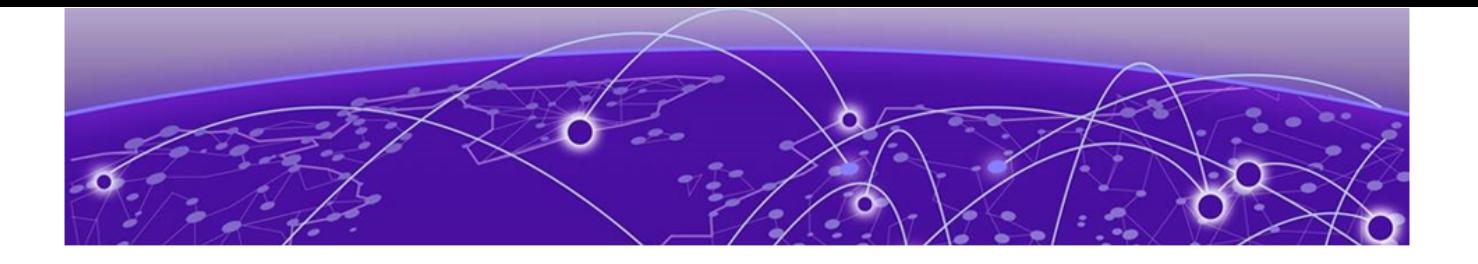

## **RMON.Alarm Messages**

RMON.Alarm.AddEnt on page 4561 [RMON.Alarm.DelEnt](#page-4561-0) on page 4562 [RMON.Alarm.EntStatusChg](#page-4561-0) on page 4562 [RMON.Alarm.RiseEvent](#page-4562-0) on page 4563 [RMON.Alarm.FallEvent](#page-4562-0) on page 4563 [RMON.Alarm.SendTrap](#page-4563-0) on page 4564

### RMON.Alarm.AddEnt

### Description

RMON alarm has been added.

### Remedy

NA

### **Severity**

Debug-Summary

### Message Text

RMON adds alarm entry %index%.

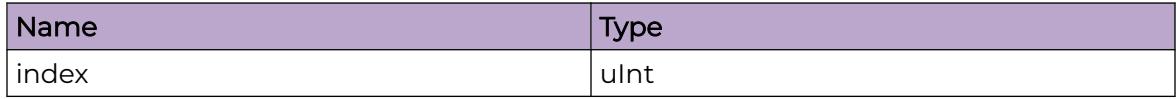

### <span id="page-4561-0"></span>RMON.Alarm.DelEnt

### Description

RMON alarm has been deleted.

### Remedy

NA

### **Severity**

Debug-Summary

### Message Text

RMON deletes alarm entry %index%/

### Message Parameters

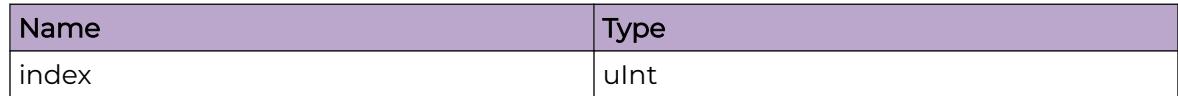

### RMON.Alarm.EntStatusChg

### Description

RMON alarm entry status has been changed.

### Remedy

NA

### **Severity**

Debug-Summary

### Message Text

The status of alarm entry %index% is changed from %status1% to %status2% %reason%.

<span id="page-4562-0"></span>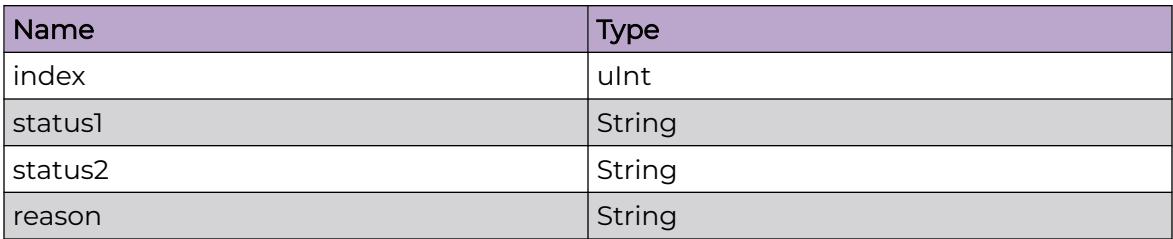

### RMON.Alarm.RiseEvent

### Description

The RMON will send the risisng alarm when the current value exceeds the configured (maximum) threshold value.

### Remedy

The Administrator will take the corrective action based on the RMON Notification.

#### **Severity**

Debug-Summary

#### Message Text

Alarm %index% sends rising event %event% with value %value% and threshold %limit%.

### Message Parameters

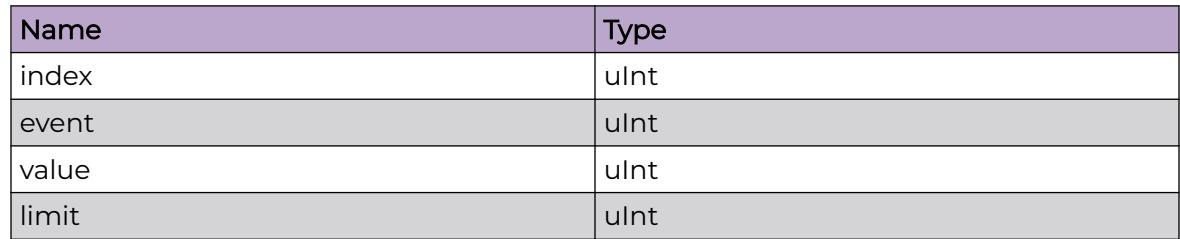

### RMON.Alarm.FallEvent

### **Description**

The RMON will send the falling alarm when the current value is below the configured (minimum)threshold value.

### <span id="page-4563-0"></span>Remedy

The Administrator will take the corrective action based on the RMON Notification.

### Severity

Debug-Summary

### Message Text

Alarm %index% sends falling event %event% with value %value% and threshold %limit%.

### Message Parameters

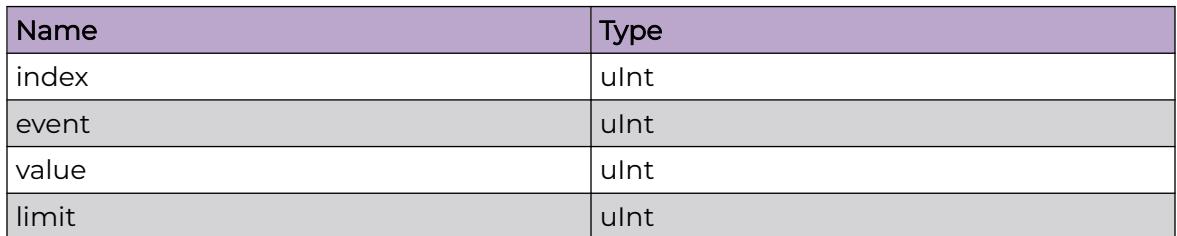

### RMON.Alarm.SendTrap

### Description

The RMON sends the Trap with the corresponding state information.

### Remedy

No remedy is available.

### **Severity**

Info

### Message Text

Alarm %index% sends %type% trap with %state%.

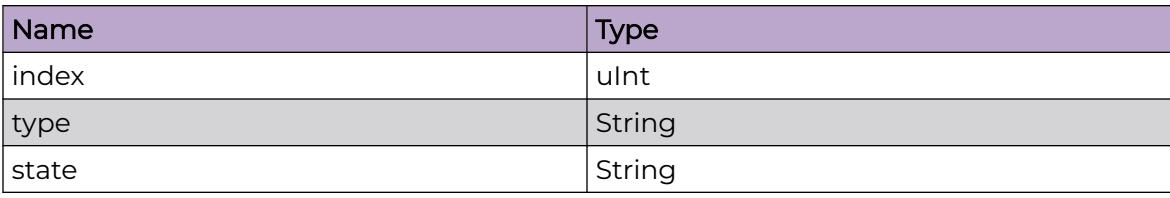

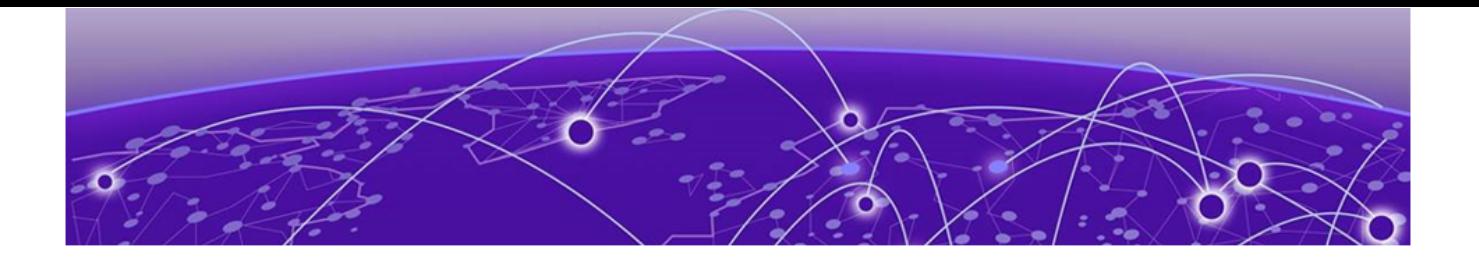

## **RMON.Events Messages**

RMON.Events.AddEnt on page 4566 RMON.Events.DelEnt on page 4566 [RMON.Events.StatusChg](#page-4566-0) on page 4567 [RMON.Events.MakeLog](#page-4567-0) on page 4568

### RMON.Events.AddEnt

### Description

RMON event entry has been created by the user.

### Remedy

NA

### **Severity**

Debug-Summary

### Message Text

RMON adds a event entry %index%.

### Message Parameters

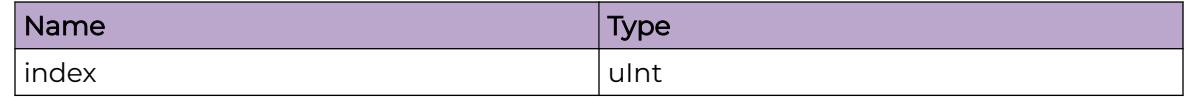

### RMON.Events.DelEnt

### **Description**

RMON event entry has been deleted by the user.

### <span id="page-4566-0"></span>Remedy

NA

### Severity

Debug-Summary

#### Message Text

RMON deletes event entry %index%.

### Message Parameters

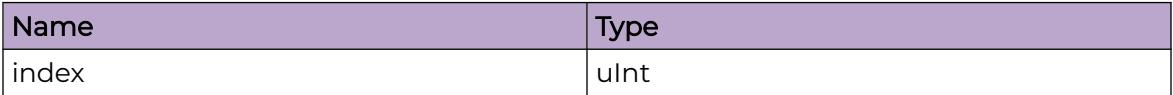

### RMON.Events.StatusChg

### Description

The status of the RMON event entry has been changed from valid(1) to undercreation(3) or viseversa.

#### Remedy

NA

### **Severity**

Debug-Summary

#### Message Text

The status of event %index% is changed from %status1% to %status2%.

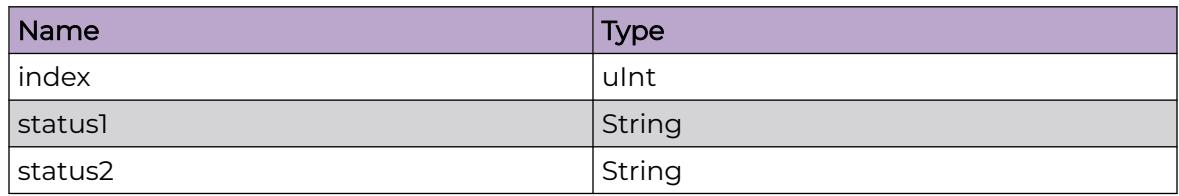

### <span id="page-4567-0"></span>RMON.Events.MakeLog

### Description

The RMON rising event alarm has been logged.

### Remedy

NA

### **Severity**

Debug-Summary

### Message Text

RMON makes log %index%.%sample%.

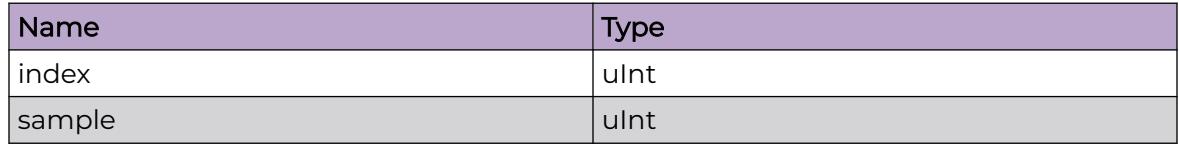

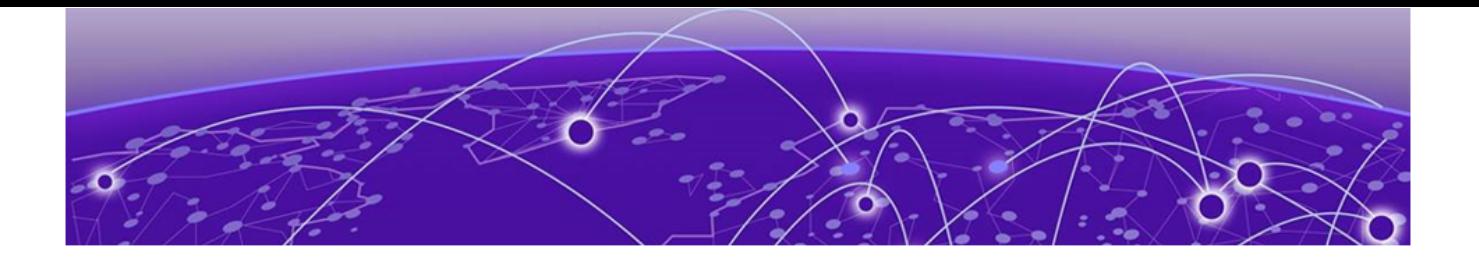

## **RMON.HAL Messages**

RMON.HAL.SendMsg on page 4569 RMON.HAL.RecvMsg on page 4569

### RMON.HAL.SendMsg

### Description

RMON requests port statistics from HAL.

#### Remedy

NA

#### **Severity**

Debug-Summary

#### Message Text

RMON requests statistics of port %port%.

### Message Parameters

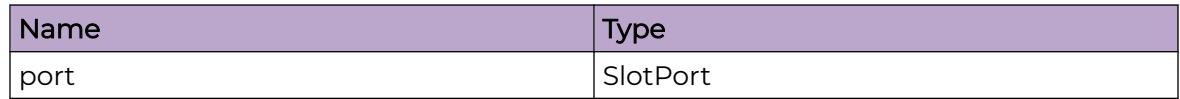

### RMON.HAL.RecvMsg

### Description

RMON receives port statistics from HAL.

### Remedy

NA

### Severity

Debug-Summary

### Message Text

RMON receives statistics of port %port%.

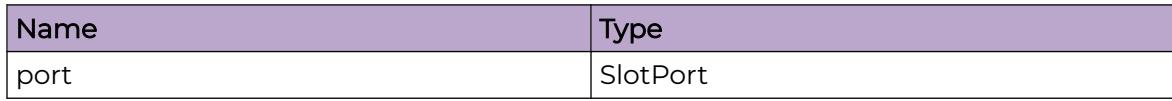

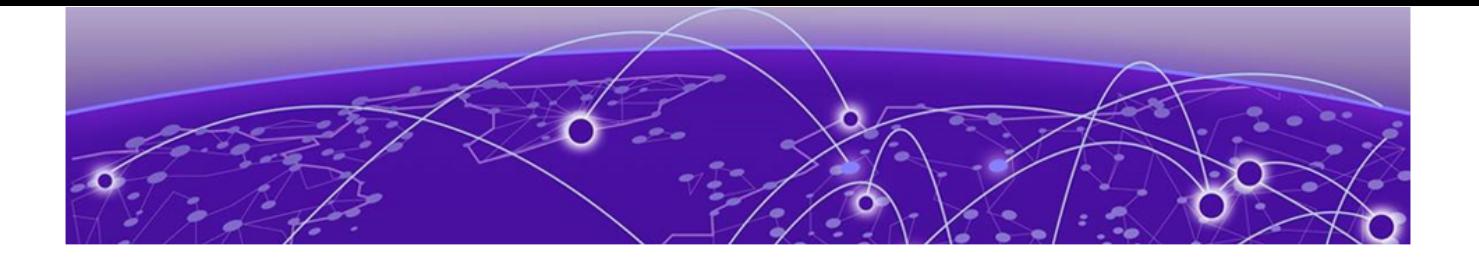

# **RMON.History Messages**

RMON.History.DelEnt on page 4571 [RMON.History.UnderCreatTimerExp](#page-4571-0) on page 4572 [RMON.History.AddEtherEnt](#page-4571-0) on page 4572 [RMON.History.AddEnt](#page-4572-0) on page 4573 [RMON.History.AddDfltEnt](#page-4573-0) on page 4574 [RMON.History.InitDone](#page-4573-0) on page 4574 [RMON.History.EntStatusChg](#page-4574-0) on page 4575

### RMON.History.DelEnt

### **Description**

RMON history control entry has been deleted.

### Remedy

NA

### **Severity**

Info

### Message Text

Deleting history control entry %index% with port %port%, buckets requested %req%, buckets granted %grant%, interval %interval% and owner %owner%

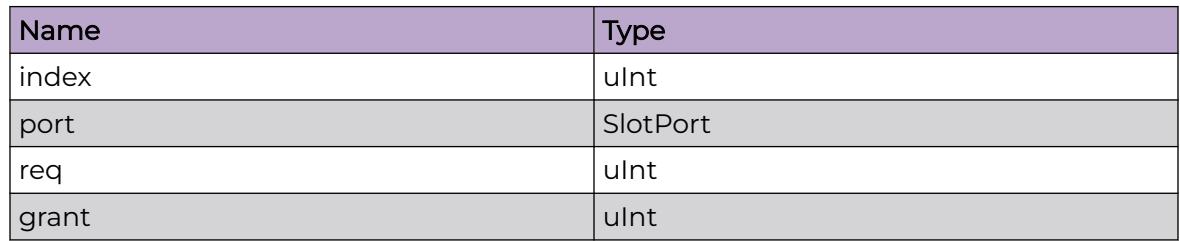

<span id="page-4571-0"></span>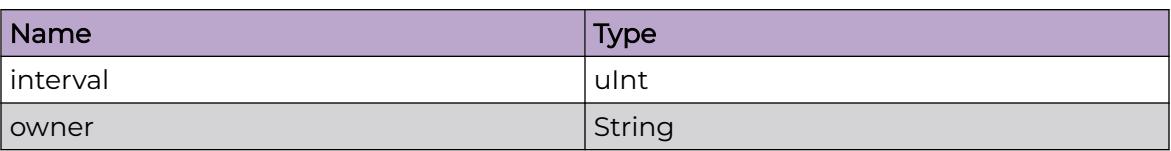

### RMON.History.UnderCreatTimerExp

### **Description**

The RMON history control entry "undercreation" timer has been expired.The entry will be deleted if the entry's timeout value is greater than 1 second.

### Remedy

NA

### **Severity**

Info

#### Message Text

The undercreation timer of histroy control entry %index% with port %port%, buckets requested %req%, buckets granted %grant%, interval %interval% and owner %owner% expires.

### Message Parameters

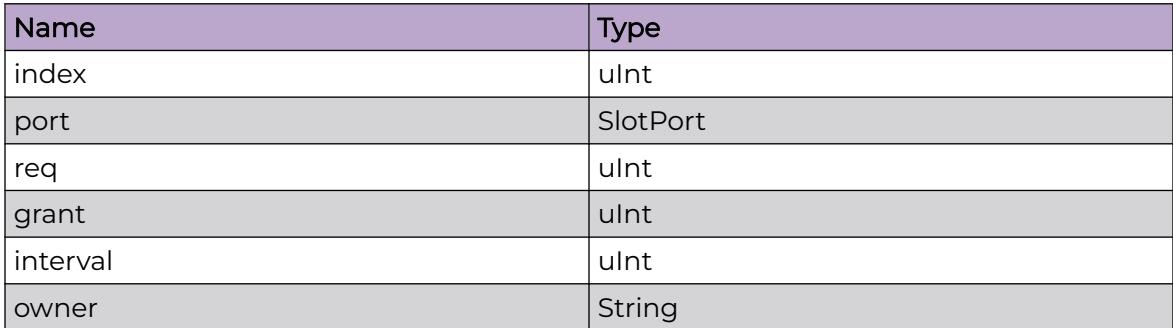

### RMON.History.AddEtherEnt

### **Description**

RMON Ethernet history entry has been updated to the backup MSM.
### Remedy

NA

### Severity

Debug-Summary

### Message Text

RMON adds a ethernet history entry with index %index% and sample index %sample%.

### Message Parameters

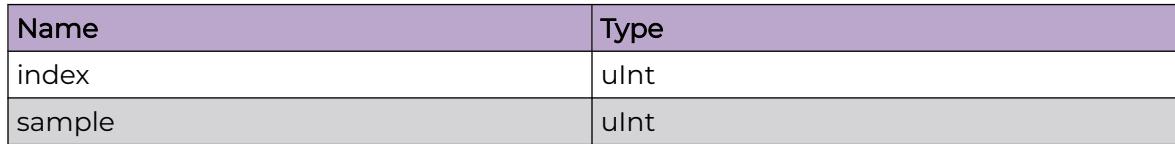

# RMON.History.AddEnt

### **Description**

RMON :: New row has been added to history control table.

### Remedy

NA

### **Severity**

Debug-Summary

### Message Text

RMON adds a history control entry %index%.

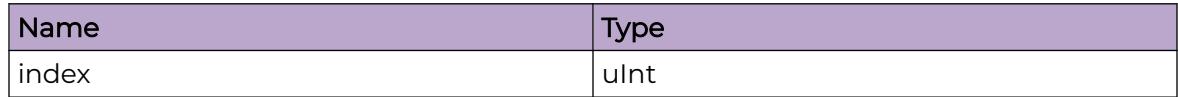

# RMON.History.AddDfltEnt

### Description

RMON Default history control entry has been created.

### Remedy

NA

### **Severity**

Debug-Summary

### Message Text

RMON adds a default history entry %index%.

### Message Parameters

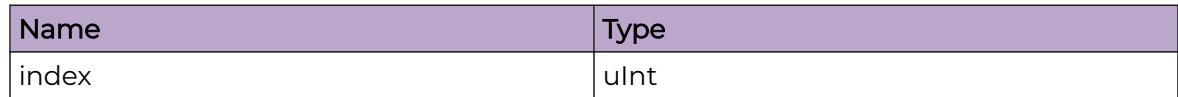

# RMON.History.InitDone

### Description

RMON history control has been initialized.

### Remedy

NA

### **Severity**

Info

### Message Text

RMON intializes history.

# RMON.History.EntStatusChg

### Description

RMON history control entry status has been changed.

### Remedy

NA

### **Severity**

Debug-Summary

### Message Text

The status of history control entry %index% is changed from %status1% to %status2% %reason%.

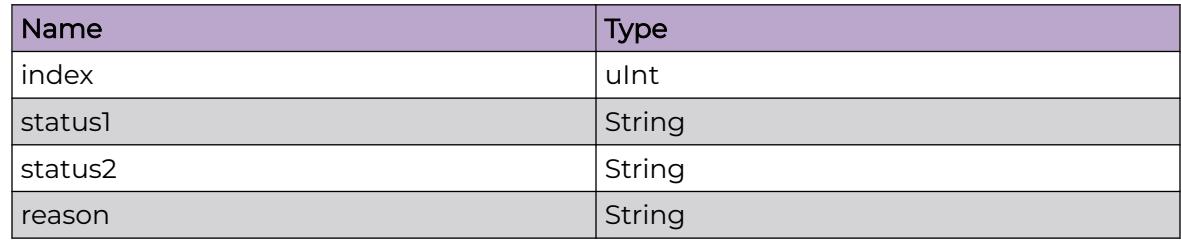

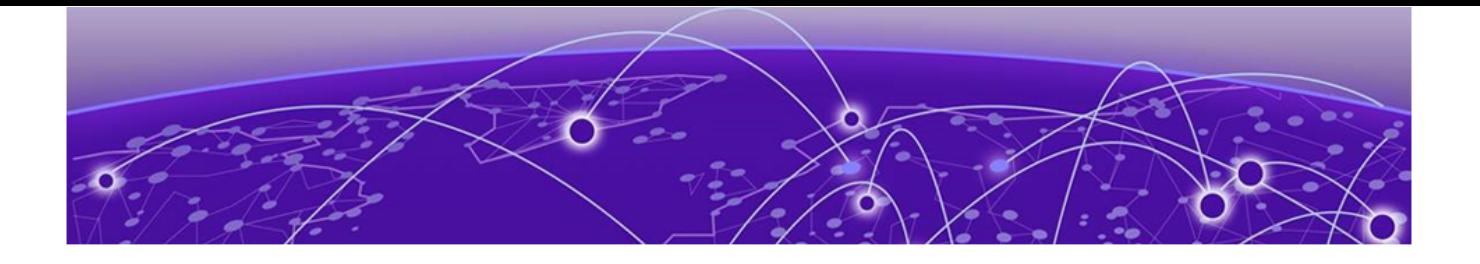

# **RMON.Statistics Messages**

RMON.Statistics.AddEnt on page 4576 RMON.Statistics.DelEnt on page 4576 [RMON.Statistics.EntStatusChg](#page-4576-0) on page 4577 [RMON.Statistics.InitDone](#page-4577-0) on page 4578

# RMON.Statistics.AddEnt

### Description

Added the port to the RMON ether statistics entry.

### Remedy

NA

### **Severity**

Debug-Summary

### Message Text

RMON adds statistics entry %index% with port %port%.

### Message Parameters

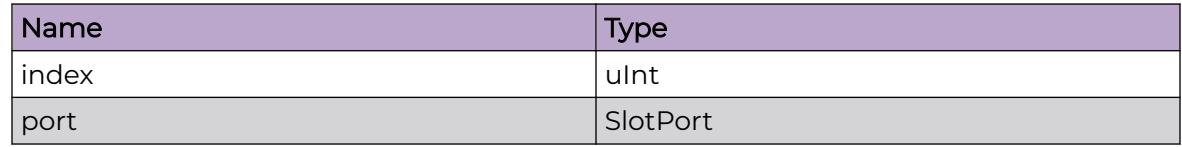

# RMON.Statistics.DelEnt

# Description

Deleted the port from the RMON ether statistics entry.

### <span id="page-4576-0"></span>Remedy

NA

### Severity

Debug-Summary

#### Message Text

RMON deletes statistics entry %index% with port %port%.

### Message Parameters

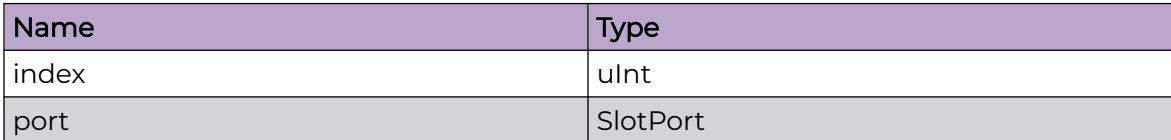

# RMON.Statistics.EntStatusChg

### Description

The RMON ether statistics entry status has been changed.

#### Remedy

NA

### **Severity**

Debug-Summary

#### Message Text

The status of statistics entry %index% is changed from %status1% to %status2% %reason%.

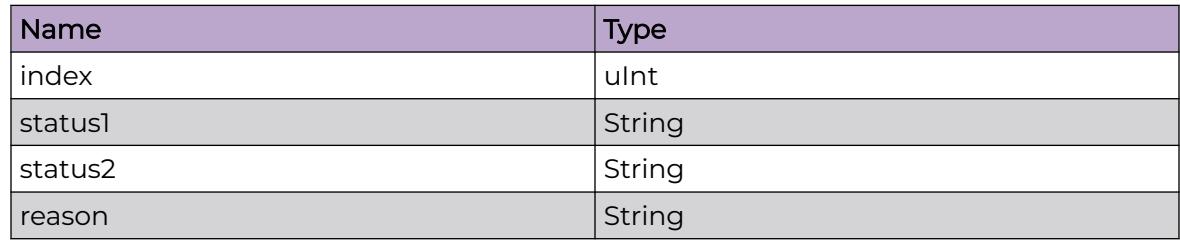

# <span id="page-4577-0"></span>RMON.Statistics.InitDone

### Description

The RMON ether statistics entry has been initialized.

### Remedy

NA

# **Severity**

Info

### Message Text

RMON initializes statistics.

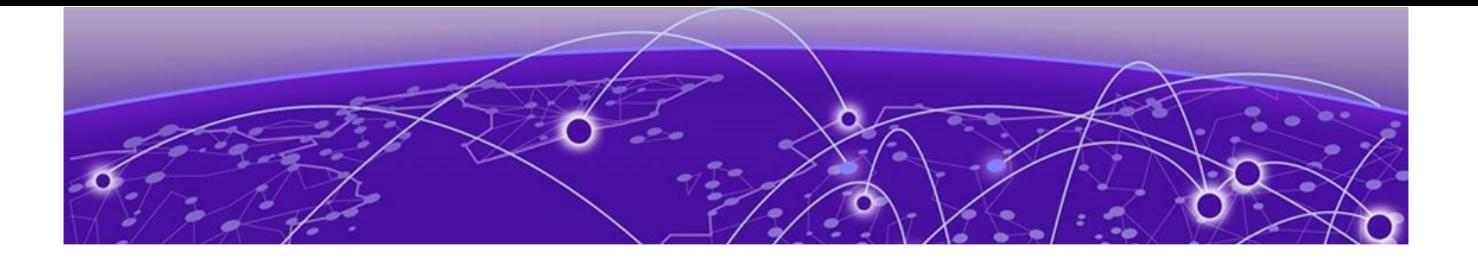

# **RtMgr Messages**

[RtMgr.Error](#page-4579-0) on page 4580 [RtMgr.Warning](#page-4580-0) on page 4581 [RtMgr.Notice](#page-4580-0) on page 4581 [RtMgr.Info](#page-4581-0) on page 4582 [RtMgr.DebugSummary](#page-4581-0) on page 4582 [RtMgr.DebugVerbose](#page-4582-0) on page 4583 [RtMgr.DebugData](#page-4583-0) on page 4584 [RtMgr.init](#page-4583-0) on page 4584 [RtMgr.appRegister](#page-4584-0) on page 4585 [RtMgr.appDeRegister](#page-4584-0) on page 4585 [RtMgr.closeNotifCon](#page-4585-0) on page 4586 [RtMgr.multiReg](#page-4585-0) on page 4586 [RtMgr.dsInitFailure](#page-4586-0) on page 4587 [RtMgr.dsRegisterErr](#page-4586-0) on page 4587 [RtMgr.cliMasterErr](#page-4587-0) on page 4588 [RtMgr.ORErr](#page-4587-0) on page 4588 [RtMgr.icmpInitFailure](#page-4588-0) on page 4589 [RtMgr.closeDataCon](#page-4588-0) on page 4589 [RtMgr.rxDataPkt](#page-4589-0) on page 4590 [RtMgr.rxNotifPkt](#page-4589-0) on page 4590 [RtMgr.notifStart](#page-4590-0) on page 4591 [RtMgr.shutdown](#page-4590-0) on page 4591 [RtMgr.dead](#page-4591-0) on page 4592 [RtMgr.nullGateway](#page-4591-0) on page 4592 [RtMgr.purgeRtStart](#page-4592-0) on page 4593 [RtMgr.purgeRtEnd](#page-4593-0) on page 4594 [RtMgr.ospfEndRt](#page-4593-0) on page 4594 [RtMgr.addRtKernErr](#page-4594-0) on page 4595 [RtMgr.delRtKernErr](#page-4595-0) on page 4596 [RtMgr.kernRtErr](#page-4596-0) on page 4597 [RtMgr.RtReplaceNoLsp](#page-4596-0) on page 4597 [RtMgr.RtReq](#page-4597-0) on page 4598 [RtMgr.RtReplaceNum](#page-4598-0) on page 4599 [RtMgr.rtCompPrefix](#page-4598-0) on page 4599

<span id="page-4579-0"></span>[RtMgr.rtCompChunkSum](#page-4599-0) on page 4600 [RtMgr.rtCompChunkDet](#page-4599-0) on page 4600 [RtMgr.RtTagUpdateNotif](#page-4600-0) on page 4601 [RtMgr.RtInfoDump](#page-4601-0) on page 4602 [RtMgr.rtInvDelArrErr](#page-4602-0) on page 4603 [RtMgr.CmprsRt](#page-4602-0) on page 4603 [RtMgr.DelRtFail](#page-4603-0) on page 4604 [RtMgr.XlateRtLSPNotFnd](#page-4604-0) on page 4605 [RtMgr.WalkInfoAdd](#page-4604-0) on page 4605 [RtMgr.WalkState](#page-4605-0) on page 4606 [RtMgr.WalkInfoIgn](#page-4606-0) on page 4607 [RtMgr.DelRtNodeLkupFail](#page-4606-0) on page 4607 [RtMgr.DelRtNodeFail](#page-4607-0) on page 4608

# RtMgr.Error

### **Description**

A problem has been detected which is interfering with the normal operation of the system. The system is not functioning as expected. The problem may be related to the failure to allocate an internal system resource.

### Remedy

The exact remedy is dependant on the particular situation; but the problem may be resolved by retrying the operation when the resource becomes available.

#### **Severity**

Error

#### Message Text

%format%

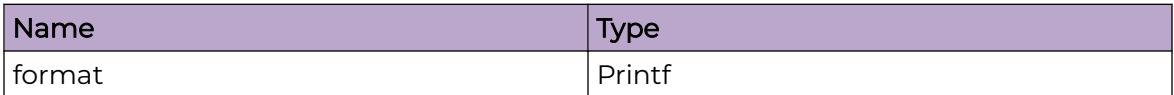

# <span id="page-4580-0"></span>RtMgr.Warning

### **Description**

An abnormal condition has been detected which, although it is not interfering with the normal operation of the system, may signal that the system or the network in general may not be functioning as expected. The condition may have been caused by an unusual or unexpect circumstance related to some external stimulus.

### Remedy

The exact remedy is dependant on the particular situation; but the problem may have been resolved by by rejecting the request or performing some default action.

### **Severity**

Warning

### Message Text

%format%

### Message Parameters

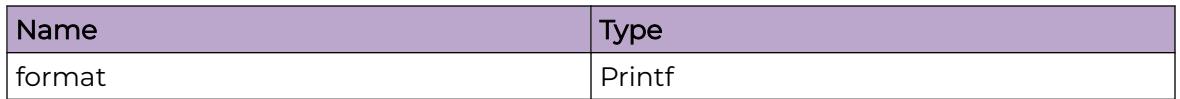

# RtMgr.Notice

### **Description**

A normal but significant condition has been detected, which signals that the system is functioning as expected. The condition is somewhat uncommon, but it is not necessarily unusual or unexpected.

### Remedy

There is no remedy because there is no problem to be resolved.

### **Severity**

Notice

### <span id="page-4581-0"></span>Message Text

%format%

### Message Parameters

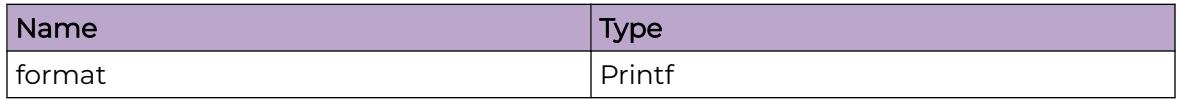

# RtMgr.Info

### **Description**

A normal but potentially interesting condition has been detected, which signals that the system is functioning as expected and simply provides potentially detailed information or confirmation in that regard. The circumstance is common and not unusual or unexpected in any way.

### Remedy

There is no remedy because there is no problem to be resolved.

#### **Severity**

Info

### Message Text

%format%

### Message Parameters

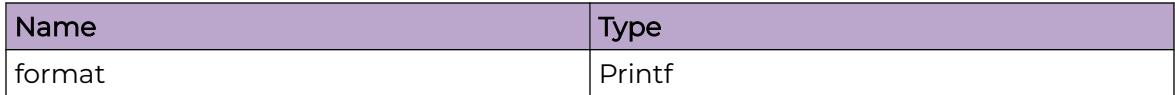

### RtMgr.DebugSummary

### **Description**

A condition has been detected that may interest a developer determining the reason underlying some system behavior. The circumstances may be either very common or completely unexpected, but the information provided in the associated message is such that the internal workings of the system are exposed.

### <span id="page-4582-0"></span>Remedy

There is no remedy because there is no problem to be resolved.

### **Severity**

Debug-Summary

#### Message Text

%format%

### Message Parameters

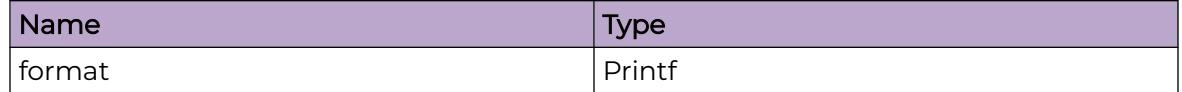

# RtMgr.DebugVerbose

### Description

A condition has been detected that may interest a developer analyzing some system behavior at a more verbose level than provided by the debug summary information.

### Remedy

There is no remedy because there is no problem to be resolved.

#### **Severity**

Debug-Verbose

#### Message Text

%format%

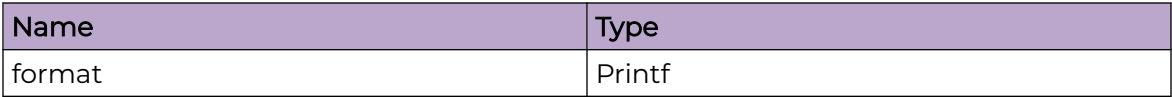

# <span id="page-4583-0"></span>RtMgr.DebugData

### Description

A condition has been detected that may interest a developer inspecting the data underlying system behavior

### Remedy

There is no remedy because there is no problem to be resolved.

### **Severity**

Debug-Data

#### Message Text

%format%

### Message Parameters

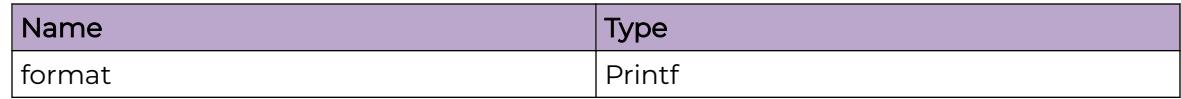

# RtMgr.init

### Description

Route Manager process has been successfully started.

### Remedy

This is informational message.

### **Severity**

Debug-Summary

### Message Text

Router Manager has started

# <span id="page-4584-0"></span>RtMgr.appRegister

### Description

An application client has registered with Route Manager.

### Remedy

There is no remedy because there is no problem to be resolved

### **Severity**

Debug-Summary

#### Message Text

Application %app% on slot %slot% registering with flag %flag%

### Message Parameters

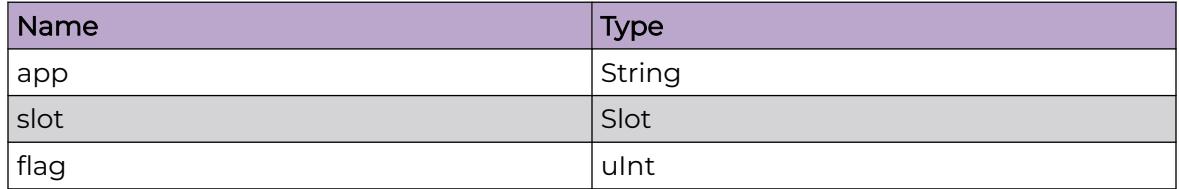

### RtMgr.appDeRegister

### Description

An application client has deregistered with Route Manager

### Remedy

There is no remedy because there is no problem to be resolved

### **Severity**

Debug-Summary

### Message Text

Application %app% on slot %slot% deregistering

### <span id="page-4585-0"></span>Message Parameters

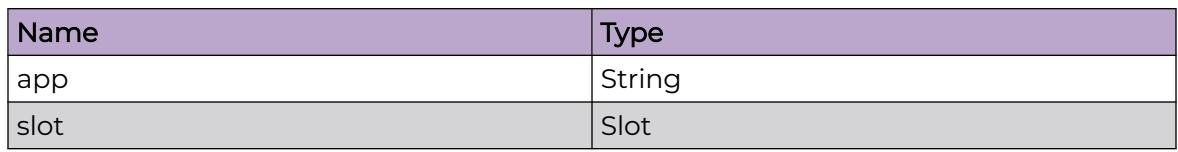

# RtMgr.closeNotifCon

### Description

An application client has closed notification connection with Route Manager

### Remedy

The exact remedy is dependant on the particular situation; but the problem may have been resolved by rejecting the request or performing some default action.

### **Severity**

Debug-Summary

### Message Text

Notif Connection closed abnormally from application %app% on slot %slot%

### Message Parameters

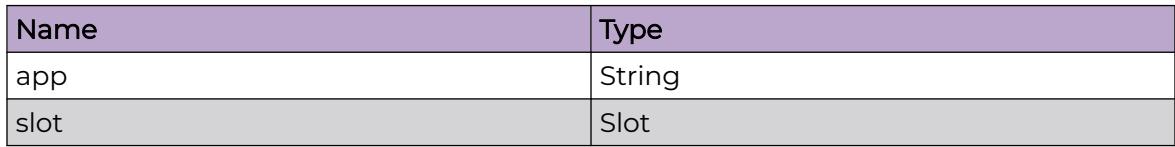

### RtMgr.multiReg

### **Description**

An application has attempted to register with Route Manager more than once.

### Remedy

The exact remedy is dependant on the particular situation; but the problem may have been resolved by rejecting the request or performing some default action.

### <span id="page-4586-0"></span>**Severity**

Debug-Summary

#### Message Text

Application %app% on slot %slot% trying to register more than once

### Message Parameters

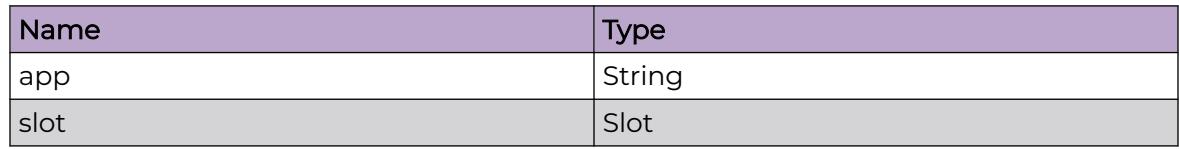

## RtMgr.dsInitFailure

### Description

Route Manager can not register with Directory Service Process

### Remedy

Route Manager shall be restarted or whole switch needs to be rebooted.

#### **Severity**

Critical

#### Message Text

Can not register DS service

### RtMgr.dsRegisterErr

#### **Description**

Route Manager can not register with DS for specified service.

#### Remedy

Route Manager shall be restarted or whole switch needs to be rebooted.

### Severity

Critical

### <span id="page-4587-0"></span>Message Text

Fail to register with DS service name=%name% ret=%ret%

### Message Parameters

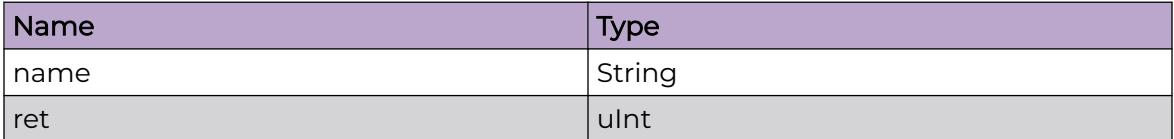

## RtMgr.cliMasterErr

### **Description**

Route Manager can not register with CLI Master.

#### Remedy

Route Manager shall be restarted or whole switch needs to be rebooted.

#### **Severity**

Critical

#### Message Text

Fail to register with CLI master

# RtMgr.ORErr

#### Description

No description is available.

#### Remedy

No remedy is available.

#### **Severity**

Critical

#### Message Text

Fail to register with Object Router subagent

# <span id="page-4588-0"></span>RtMgr.icmpInitFailure

### Description

Route Manager can not open raw ICMP socket.

### Remedy

Route Manager shall be restarted or whole switch needs to be rebooted.

### **Severity**

Critical

### Message Text

Can not initialize raw ICMP socket

# RtMgr.closeDataCon

### **Description**

An application client has closed data connection with Route Manager

### Remedy

The exact remedy is dependant on the particular situation; but the problem may have been resolved by rejecting the request or performing some default action.

### **Severity**

Debug-Summary

### Message Text

Connection closed abnormally from app=%app% slot=%slot%

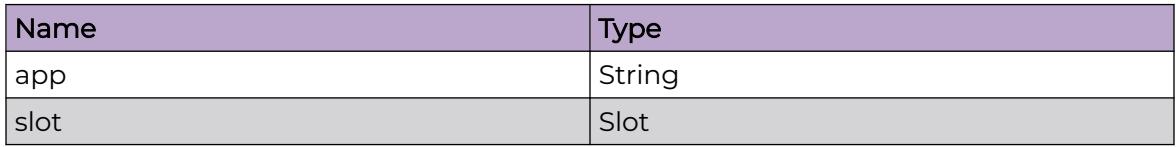

# <span id="page-4589-0"></span>RtMgr.rxDataPkt

### Description

No description is available.

#### Remedy

No remedy is available.

#### **Severity**

Debug-Summary

#### Message Text

Recives a data packet(len=%len%) from app=%app% slot=%slot% msg=%msgTag% peer=%peerId%

### Message Parameters

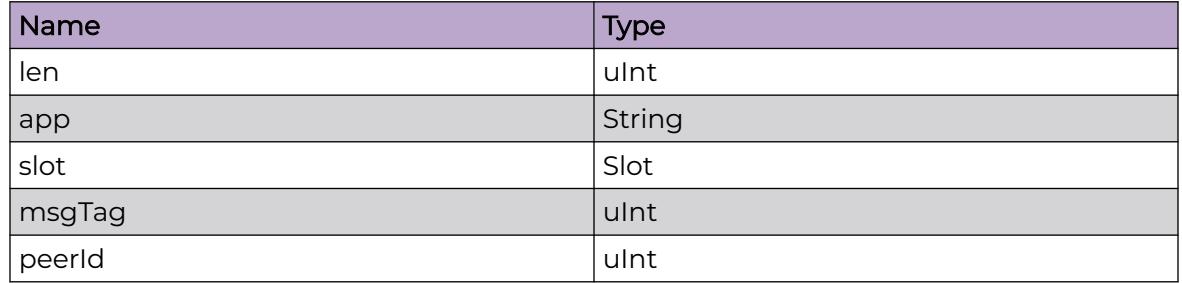

### RtMgr.rxNotifPkt

### Description

No description is available.

### Remedy

No remedy is available.

### **Severity**

Debug-Summary

#### <span id="page-4590-0"></span>Message Text

Recives a data packet(len=%len%) from app=%app% slot=%slot% msg=%msgTag% peer=%peerId%

### Message Parameters

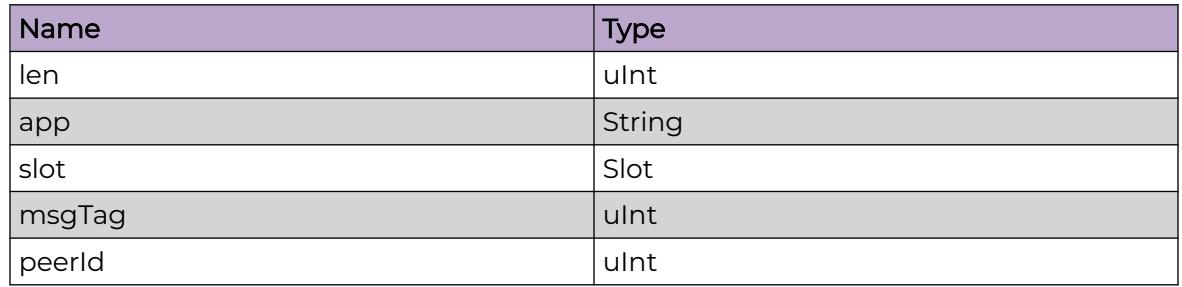

# RtMgr.notifStart

### Description

No description is available.

#### Remedy

No remedy is available.

#### **Severity**

Info

#### Message Text

Notification thread has started

### RtMgr.shutdown

### Description

Route Manager is shutting down while there are still application client registering.

#### Remedy

The exact remedy is dependant on the particular situation. Mostly this is rather informational.

### <span id="page-4591-0"></span>**Severity**

Info

### Message Text

rtmgr is shutting down and waiting for  $n =$  thents to be dead ........

### Message Parameters

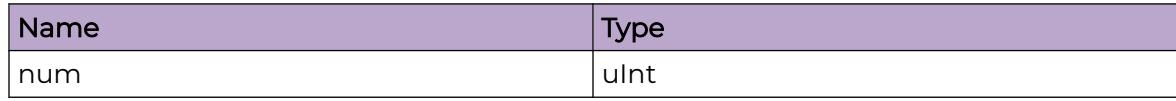

### RtMgr.dead

### **Description**

No description is available.

#### Remedy

No remedy is available.

#### **Severity**

Debug-Summary

#### Message Text

I am really dead now !

### RtMgr.nullGateway

### Description

Routing Protocol tries to add a route with a gateway address, which is unreachable.

### Remedy

The exact remedy is dependant on the particular situation; but the problem may have been resolved by rejecting the request or performing some default action.

### **Severity**

Debug-Summary

#### <span id="page-4592-0"></span>Message Text

Can not find interface for gateway vr=%vr% addr=%addr%

### Message Parameters

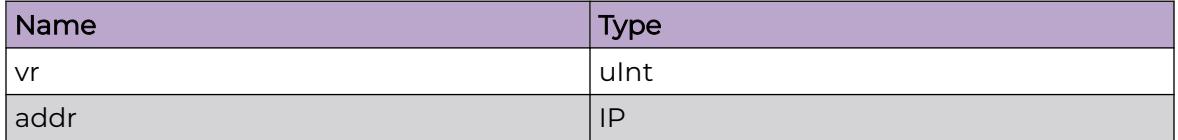

### RtMgr.purgeRtStart

### **Description**

Starting purge of routes for a specific client.

#### Remedy

[No action required - Debug message only. May be of interest to developers to trace and debug events in BGP.

### **Severity**

Debug-Verbose

#### Message Text

Start to purge routes from client id=%id% app=%app% chassis=%chassis% slot=%slot%: purge=%purge% start=%stime% status=%resume%

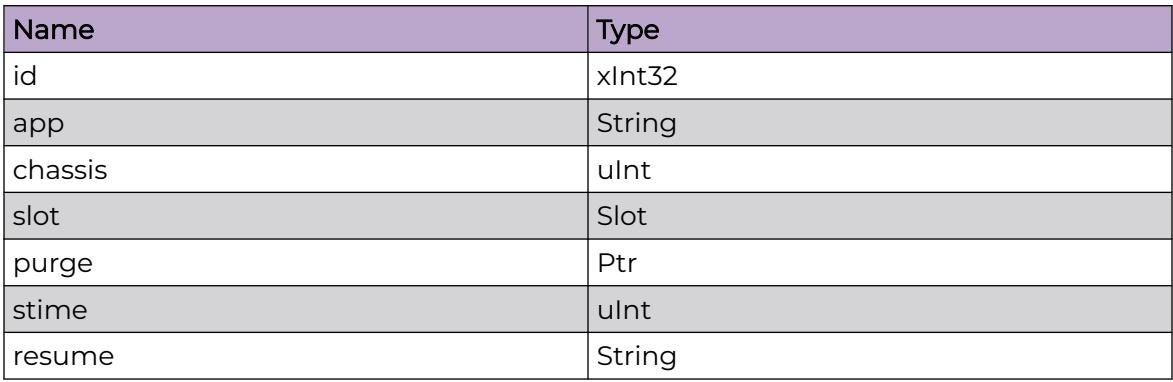

# <span id="page-4593-0"></span>RtMgr.purgeRtEnd

### Description

Ending purge of routes for a specific client.

### Remedy

[No action required - Debug message only. May be of interest to developers to trace and debug events in BGP.

#### **Severity**

Debug-Verbose

#### Message Text

purged &npurged% routes from client id=%id% app=%app% chassis=%chassis% slot=%slot%: purge=%purge% time=%time% newrtes=%nnew% rtstats=%stats% status=%status%

### Message Parameters

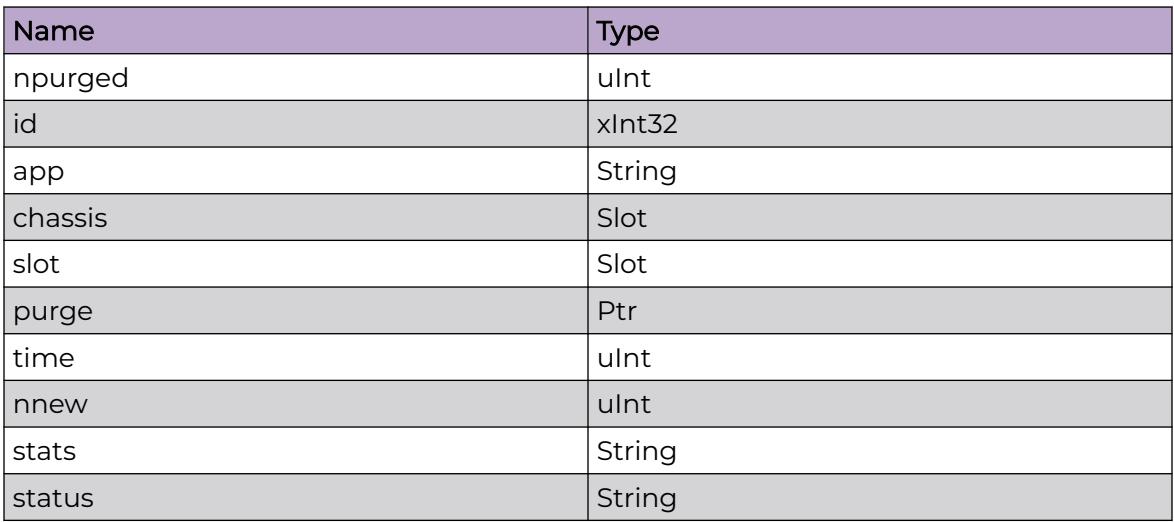

# RtMgr.ospfEndRt

### **Description**

No description is available.

### <span id="page-4594-0"></span>Remedy

No remedy is available.

### Severity

Debug-Summary

#### Message Text

purged %total% OSPF routes from client app=%app% chassis=%chassis% slot=%slot% time=%time%

### Message Parameters

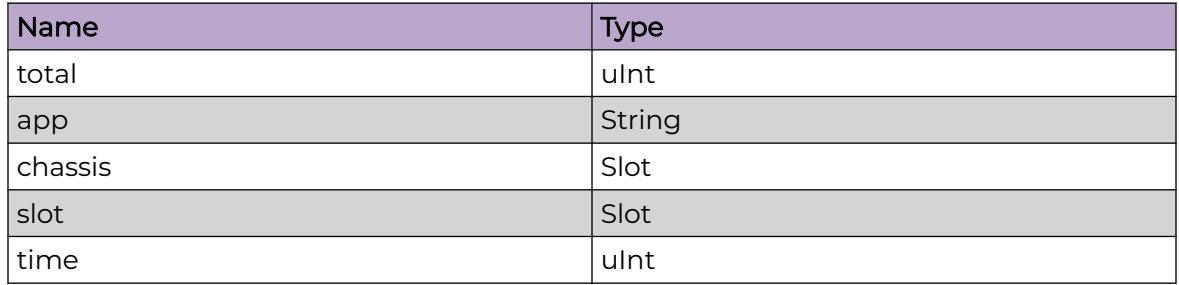

### RtMgr.addRtKernErr

### **Description**

Route Manager failed to add a route to Kernel FIB table

### Remedy

The exact remedy is dependant on the particular situation; but the problem may have been resolved by rejecting the request or performing some default action.

#### **Severity**

Error

### Message Text

Fail to add route to Kernel dst=%dst% mask=%mask% gateway=%qw% proto=%origin% metric=%metric%

### <span id="page-4595-0"></span>Message Parameters

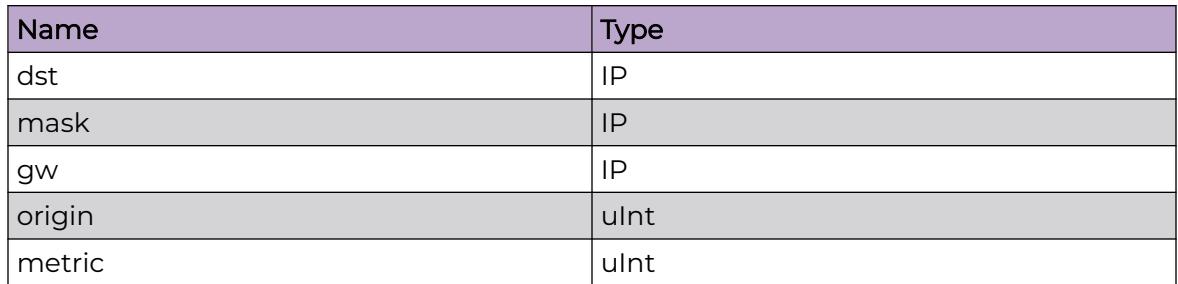

# RtMgr.delRtKernErr

### Description

Route Manager failed to del a route from Kernel FIB table

### Remedy

The exact remedy is dependant on the particular situation; but the problem may have been resolved by rejecting the request or performing some default action.

### Severity

Error

### Message Text

Fail to delete route to Kernel dst=%dst% mask=%mask% gateway=%gw% proto=%origin% metric=%metric%

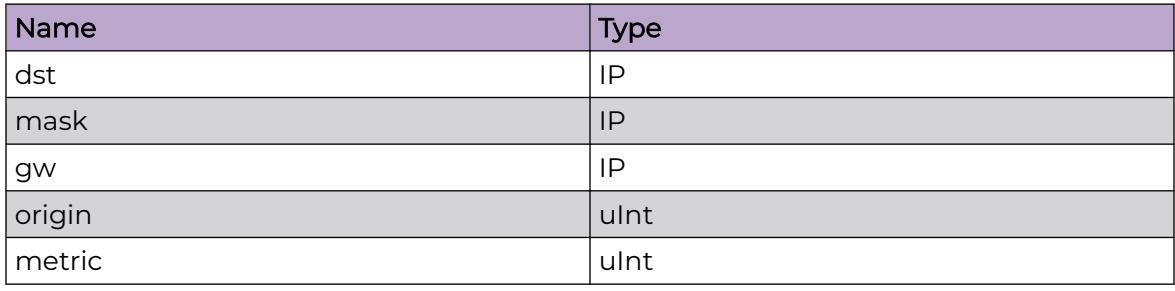

# <span id="page-4596-0"></span>RtMgr.kernRtErr

### Description

Route Manager failed to add or delete a route in Kernel FIB table

### Remedy

The exact remedy is dependant on the particular situation; but the problem may have been resolved by rejecting the request or performing some default action.

#### **Severity**

Error

#### Message Text

Fail to add or delete route op=%op% dst=%dst% mask=%mask% gw=%gw% flag=%flag% mtr=%mtr% p=%proto% ret=%ret%

### Message Parameters

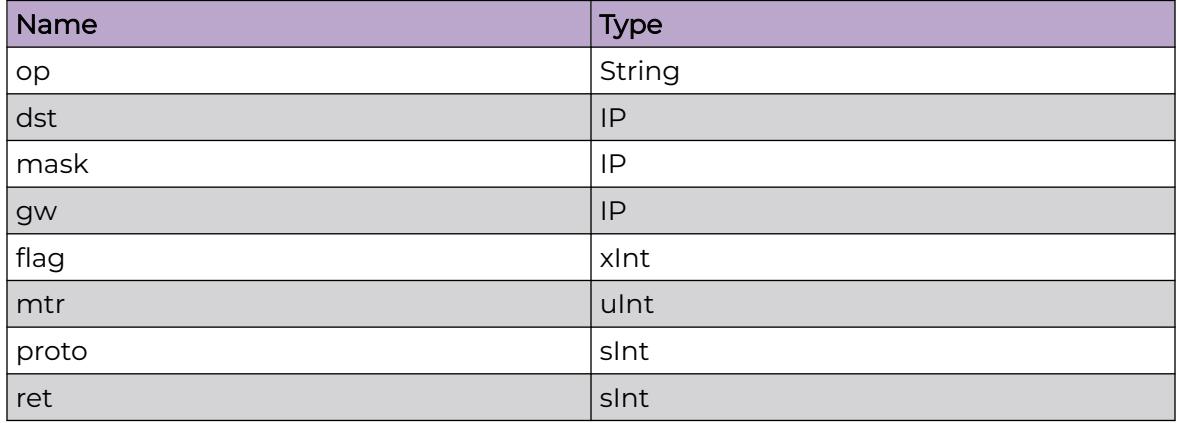

### RtMgr.RtReplaceNoLsp

### **Description**

Route Manager failed to add or delete a route in IP route table

### Remedy

No remedy is available.

### <span id="page-4597-0"></span>**Severity**

Debug-Summary

### Message Text

Fail to add or delete route, LSP %index% is %state%

### Message Parameters

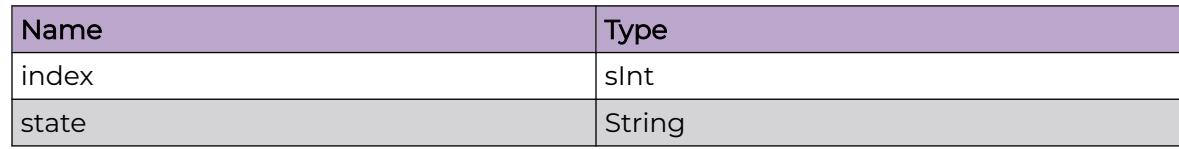

# RtMgr.RtReq

### Description

No description is available.

### Remedy

No remedy is available.

### **Severity**

Debug-Verbose

### Message Text

%oper% a %type% route %net%/%mask% GW %gw% Origin %origin% metric %metric% TTL %ttl%

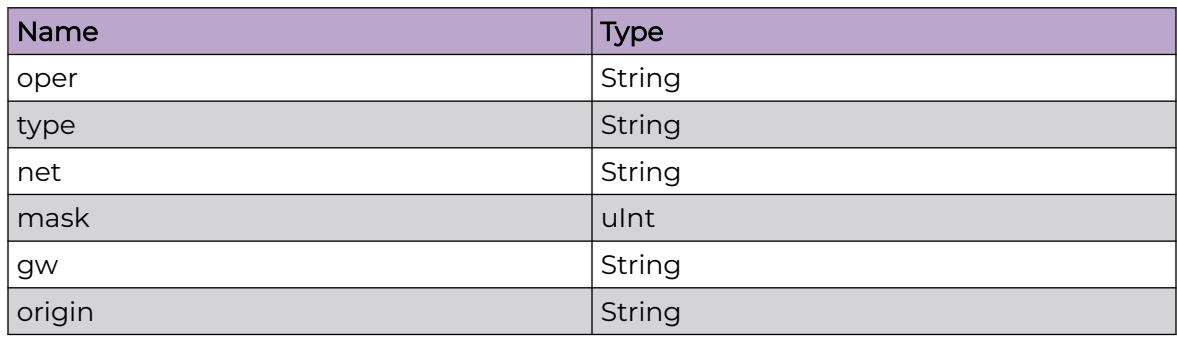

<span id="page-4598-0"></span>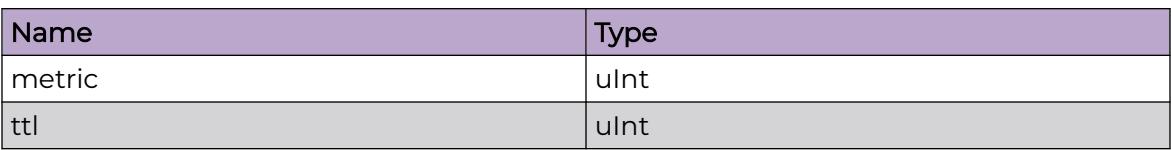

### RtMgr.RtReplaceNum

### Description

No description is available.

### Remedy

No remedy is available.

### Severity

Debug-Verbose

#### Message Text

Added %add% Deleted %del% routes

### Message Parameters

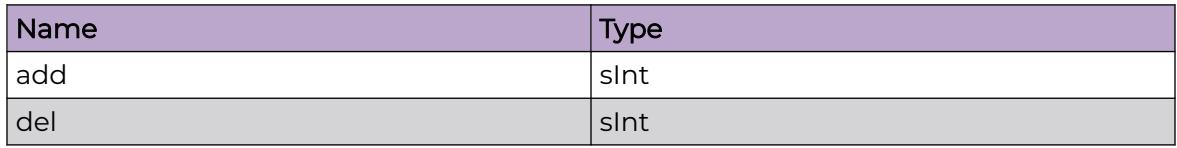

# RtMgr.rtCompPrefix

### Description

Enter optional Description here

#### Remedy

Enter optional Remedy here

# **Severity**

Debug-Verbose

### <span id="page-4599-0"></span>Message Text

IP prefix %prefix%/%masklen% is %action% in vr %vrname%

### Message Parameters

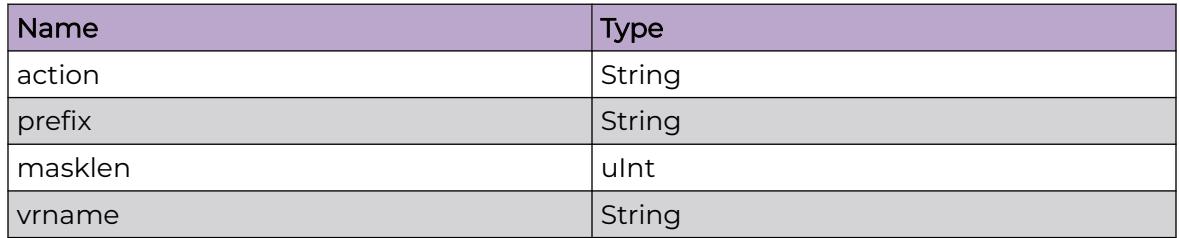

### RtMgr.rtCompChunkSum

### Description

No description is available.

#### Remedy

No remedy is available.

### Severity

Debug-Summary

#### Message Text

Route %operation% is %action% for addr family %afi% in vr %vrname%

### Message Parameters

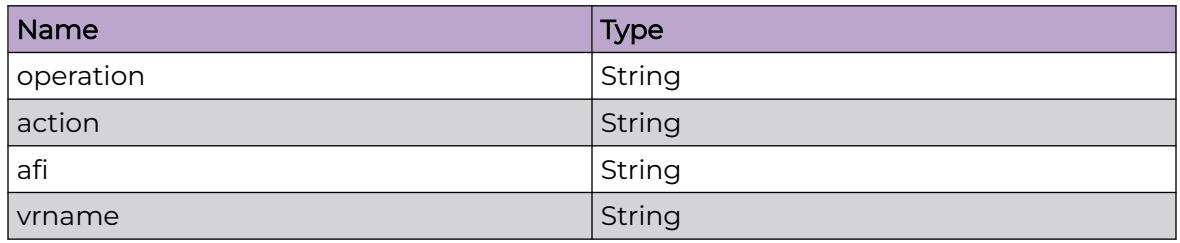

# RtMgr.rtCompChunkDet

### **Description**

Enter optional Description here

### <span id="page-4600-0"></span>Remedy

Enter optional Remedy here

### Severity

Debug-Verbose

#### Message Text

Route %operation% is %action% at %prefix%/%masklen% in vr %vrname%

### Message Parameters

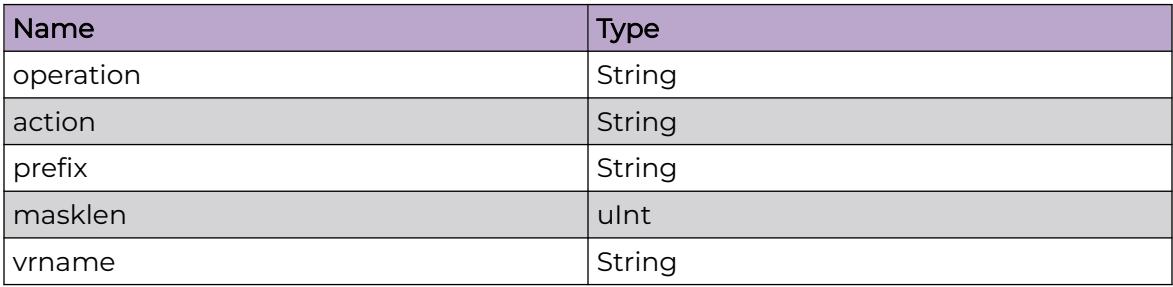

# RtMgr.RtTagUpdateNotif

### **Description**

Enter optional Description here

### Remedy

Enter optional Remedy here

### **Severity**

Debug-Verbose

### Message Text

Route Update Notification for Prefix=%Prefix%/%Plen% family= %af% VR=%vrid% Flags=%Flags% Nexthops=%ValidNH%/%Nexthops% Nexthops=%NexthopList% numDel=%numdel% delOri=%delori%

### <span id="page-4601-0"></span>Message Parameters

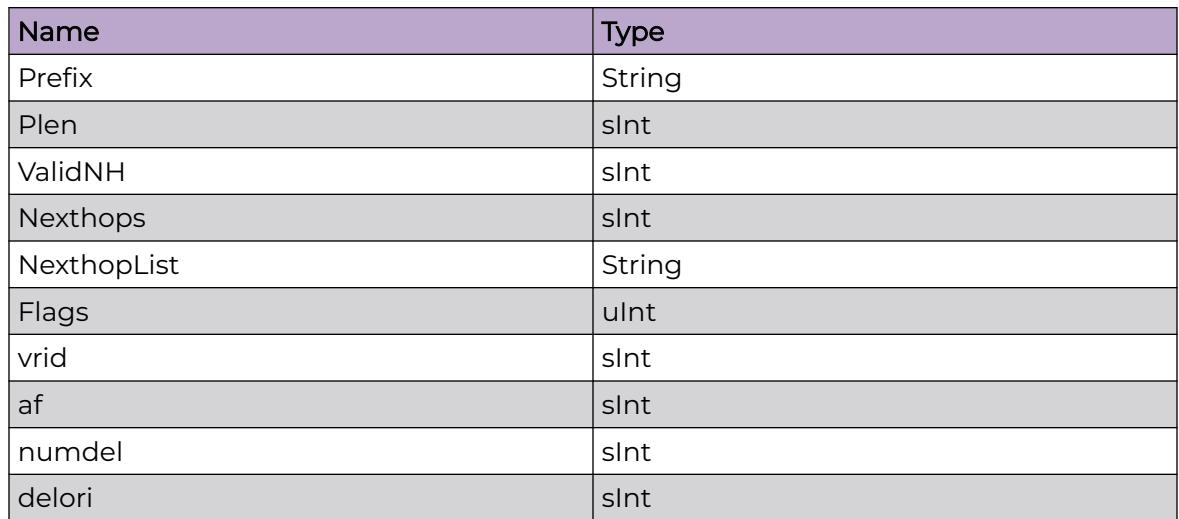

# RtMgr.RtInfoDump

### Description

No description is available.

### Remedy

No remedy is available.

### **Severity**

Debug-Verbose

### Message Text

Route Info for Prefix=%Prefix%/%Plen% family= %af% VR=%vrid% Flags=%Flags% origin=%origin% state=%state%/

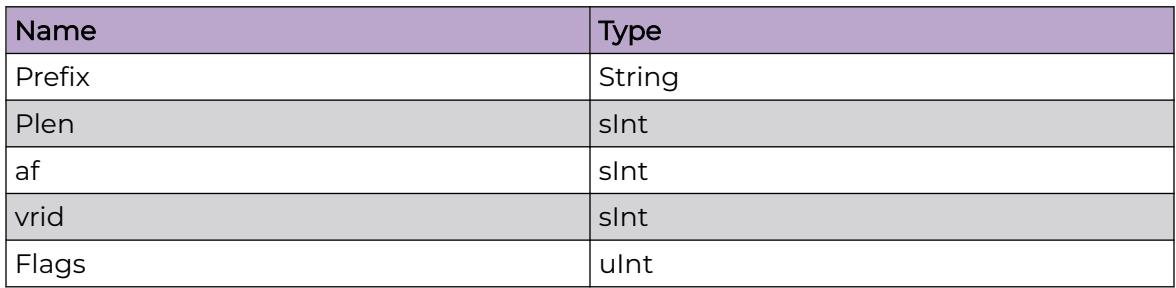

<span id="page-4602-0"></span>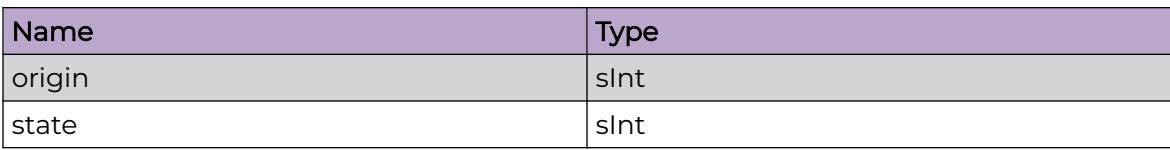

### RtMgr.rtInvDelArrErr

### Description

No description is available.

### Remedy

No remedy is available.

### Severity

Debug-Summary

#### Message Text

Internal Error; Delete Array count set but array element rtInfo not set; %err%

#### Message Parameters

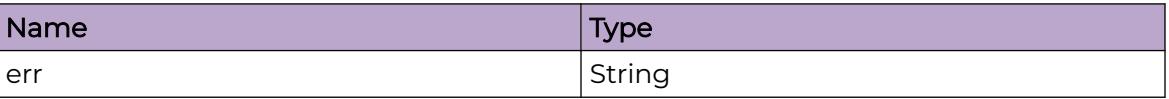

# RtMgr.CmprsRt

### **Description**

Compress route. If not compressed, cause is printed in reason..

#### Remedy

None.

### Severity

Debug-Data

### Message Text

Table=%vr% Compress Route (%a%) and (%b%) status=%d% reason= (%c%)

### <span id="page-4603-0"></span>Message Parameters

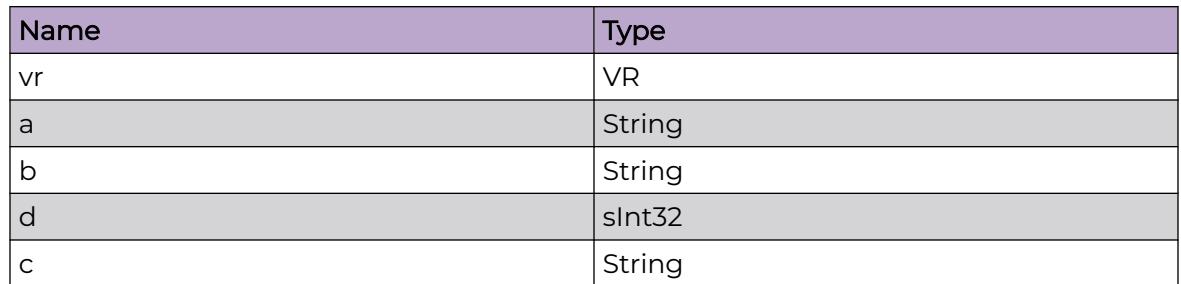

# RtMgr.DelRtFail

### **Description**

Delete route failed for dest/mask via the nh, possible err are route node or route info not found for the route to be deleted.

### Remedy

This may not be an issue, as it may be hit when delete is tried for a route not found. Will need developer to take a look if that is not the case.

### **Severity**

Debug-Data

### Message Text

Delete Route Failed for %addr%/%mask% via %nh% in vr=%vr%

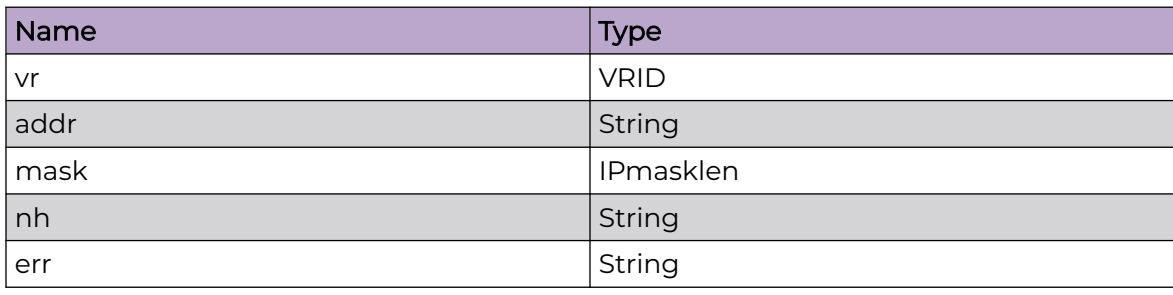

# <span id="page-4604-0"></span>RtMgr.XlateRtLSPNotFnd

### Description

During Route translation from the message sent by the protocols LSP lookup failed for the route with addr/mask and the LSP index is ifIndex. This is a very unlikely error that indicates that the protocols did not know about the proper LSP index. For route add case and route del case when MPLS is disabled this can be ignored as this lookup is not used by RTMgr.

### Remedy

Collect more logs of the Prorotocol (and rtmgr like RtReq) that deleted the route. Will need a developer to take a look at these logs.

### **Severity**

Debug-Data

### Message Text

during Translate Route LSP Not Found for %addr%/%mask% ifIndex=%ifIndex% in vr=%vr%

### Message Parameters

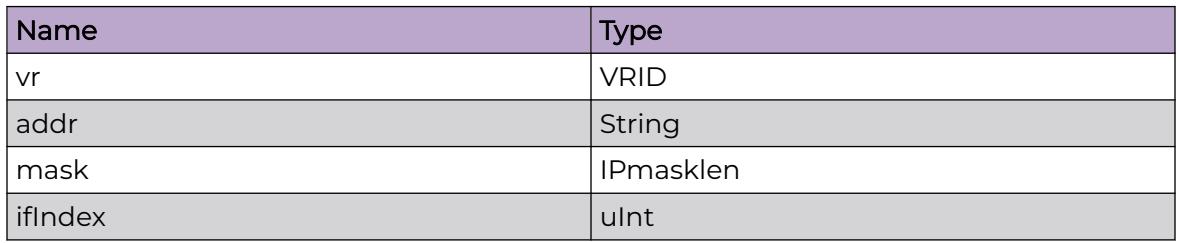

# RtMgr.WalkInfoAdd

### **Description**

None

### Remedy

None

### **Severity**

Debug-Data

### <span id="page-4605-0"></span>Message Text

Walker added  $str$ 8 for vr=%vr% walker-entries=%e% walker-index=%i% walkermaxEntries=%m% state=%s%

### Message Parameters

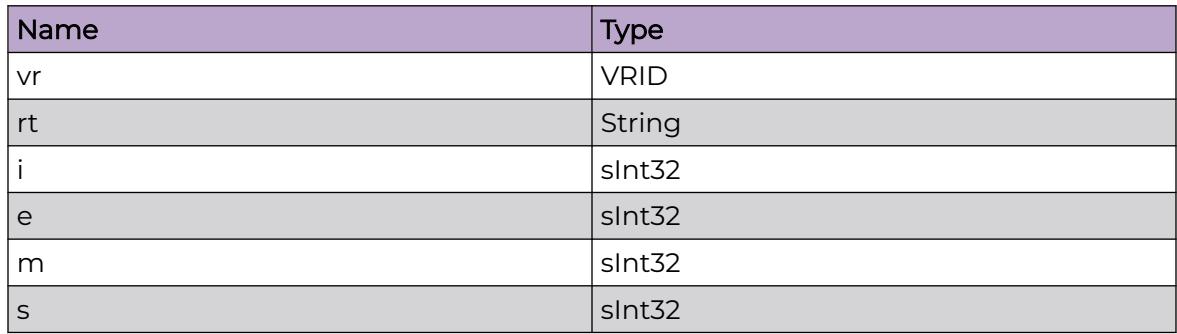

# RtMgr.WalkState

### Description

None

### Remedy

None

### **Severity**

Debug-Data

#### Message Text

Walker State %s% (%x%) for vr=%vr% walker-entries=%e% walker-index=%i% walkermaxEntries=%m%

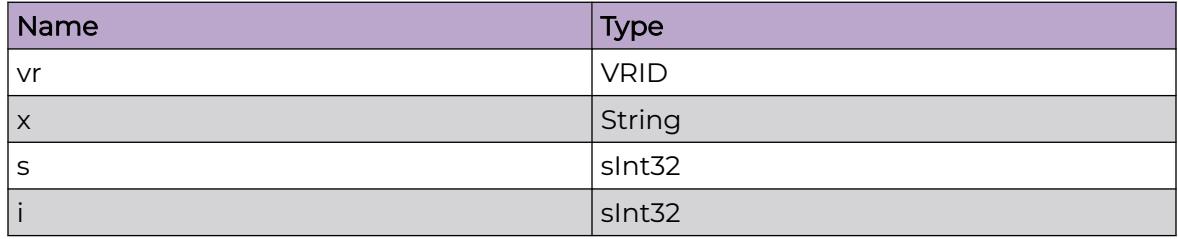

<span id="page-4606-0"></span>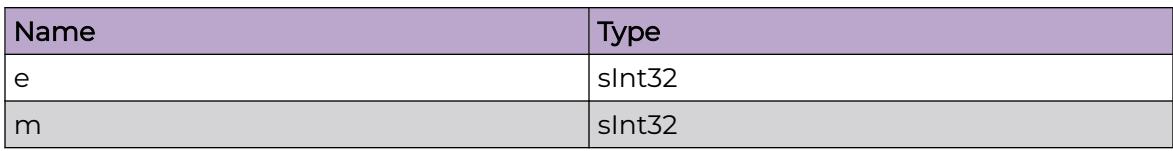

### RtMgr.WalkInfoIgn

### **Description**

Walker ignored to add a RTINFO to results array

### Remedy

None

#### **Severity**

Debug-Data

### Message Text

Walker Ignored %rt% (Reason=%rsn%) for vr=%vr% walker-entries=%e% walker-index=%i% walker-maxEntries=%m% state=%s%

### Message Parameters

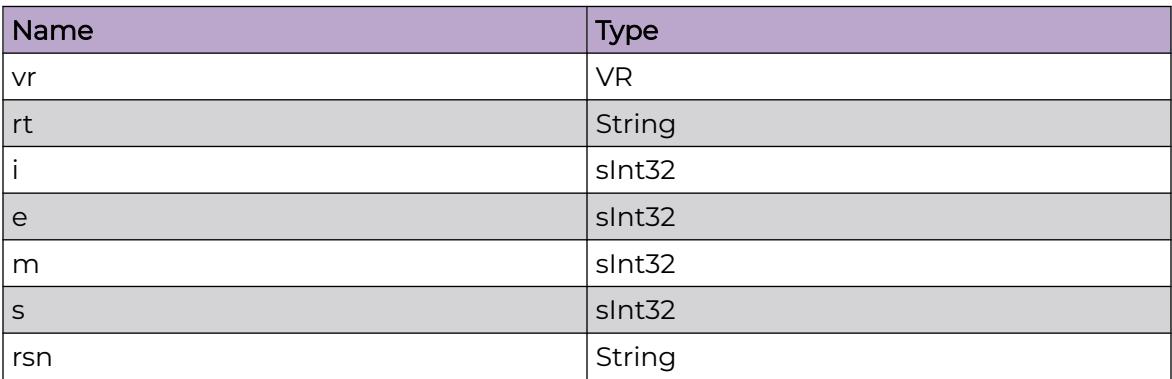

# RtMgr.DelRtNodeLkupFail

### Description

When routes are deleted if there are no more routes for a particualr prefix then the route node is also deleted. This message is used to display the error if a route node lookup fails. vr is the name of the vr in which this happened and addr/mask is the prefix of the roue node.

### <span id="page-4607-0"></span>Remedy

Not a real problem so there is nothing to be resolved.

### **Severity**

Debug-Data

#### Message Text

during Delete of Route Node %addr%/%mask% Lookup failed resetting compression to start from radix root vr=%vr%

### Message Parameters

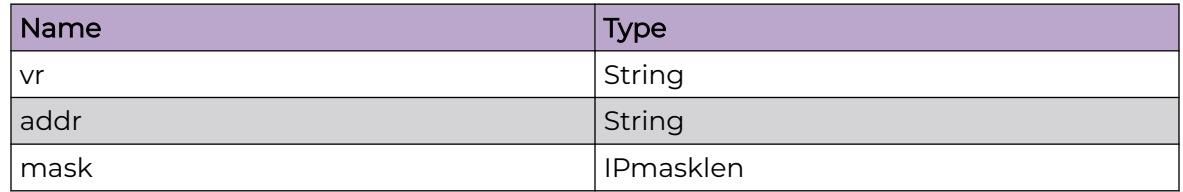

# RtMgr.DelRtNodeFail

### **Description**

When routes are deleted if there are no more routes for a particualr prefix then the route node is also deleted. This message is used to display the error if a route node fails. vr is the name of the vr in which this happened and addr/mask is the prefix of the roue node.

### Remedy

Collect more logs related to route add/delete. It may need developer intervention.

### **Severity**

Notice

### Message Text

Delete of Route Node %addr%/%mask% Failed vr=%vr%
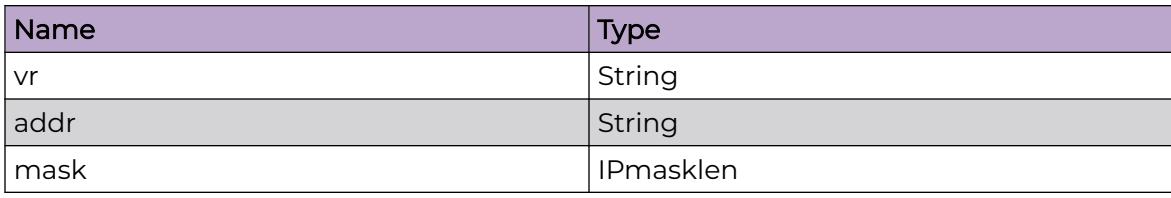

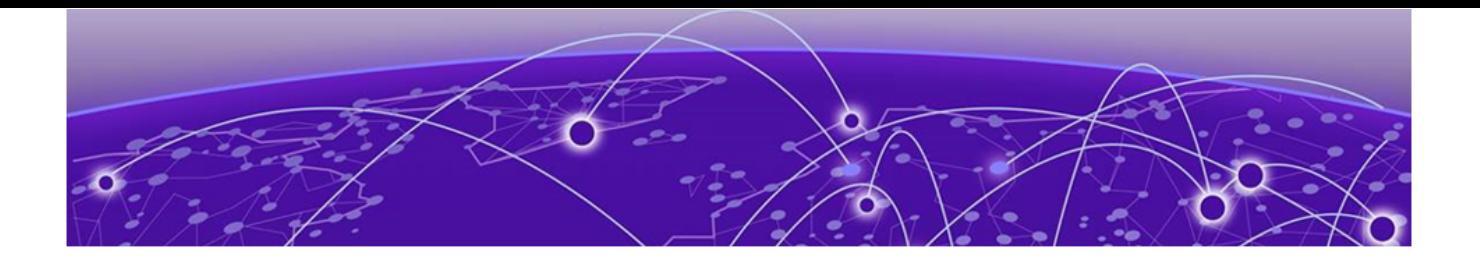

# **RtMgr.BFD Messages**

RtMgr.BFD.StaticRtStateUp on page 4610 [RtMgr.BFD.StaticRtStateDown](#page-4610-0) on page 4611

# RtMgr.BFD.StaticRtStateUp

#### **Description**

The operational state of the static route has changed to "UP", either because the BFD session to the gateway has transitioned to "UP", or because BFD protection for the route has been removed via configuration, and the interface to the gateway is "UP".

#### Remedy

This is a notification of a network change.

#### **Severity**

Notice

#### Message Text

The state of the static route to %dest\_ip%/%dest\_masklen% (gateway %gw\_addr%, VR %vrname%) has changed to UP due to a BFD session state or protection status change.

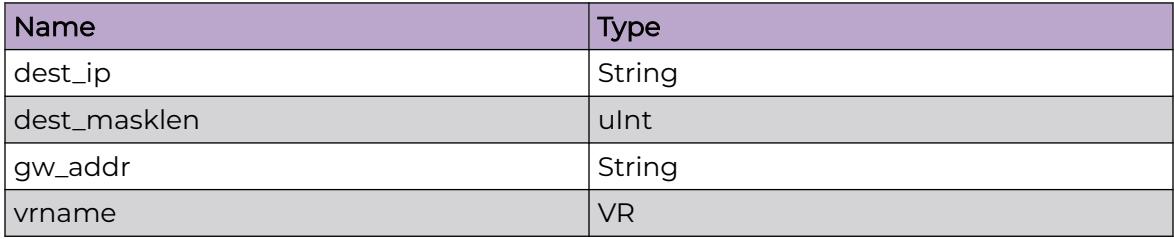

# <span id="page-4610-0"></span>RtMgr.BFD.StaticRtStateDown

## **Description**

The operational state of the static route has changed to "DOWN" because either the BFD session to the gateway has transitioned to "DOWN", or the route has been configured for BFD protection and the BFD session to the gateway is "DOWN".

#### Remedy

This is a notification of a network change.

#### Severity

Notice

#### Message Text

The state of the static route to %dest\_ip%/%dest\_masklen% (gateway %gw\_addr%, VR %vrname%) has changed to DOWN due to a BFD session state or protection status change.

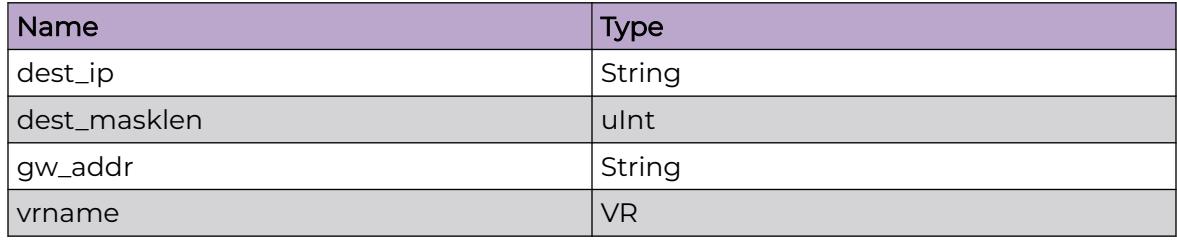

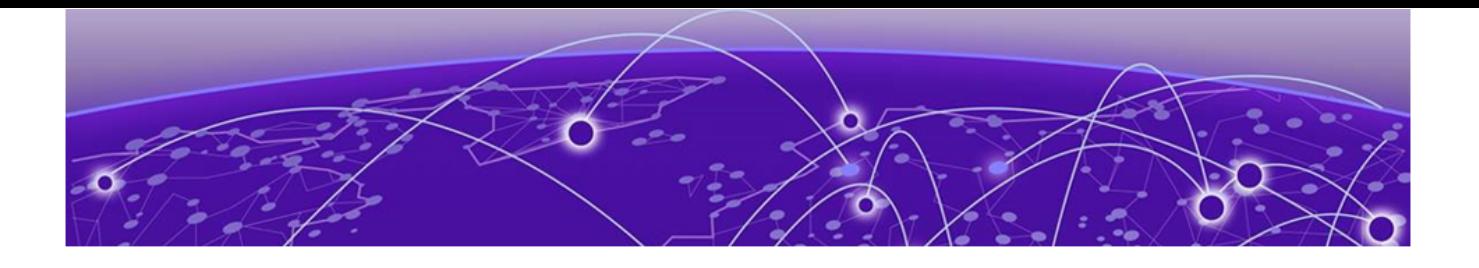

# **RtMgr.Client Messages**

RtMgr.Client.RegClntOK on page 4612 [RtMgr.Client.RegClntAllocMemFail](#page-4612-0) on page 4613 [RtMgr.Client.LkupSvcNameFail](#page-4613-0) on page 4614 [RtMgr.Client.ClntNotFnd](#page-4613-0) on page 4614 [RtMgr.Client.RegExpMasks](#page-4614-0) on page 4615 [RtMgr.Client.RegPeerByAddr](#page-4614-0) on page 4615 [RtMgr.Client.IPMLSendFail](#page-4615-0) on page 4616 [RtMgr.Client.RegNilPeerId](#page-4615-0) on page 4616 [RtMgr.Client.RegInvFam](#page-4616-0) on page 4617 [RtMgr.Client.RegNotifyFail](#page-4616-0) on page 4617 [RtMgr.Client.ipmlAllocFail](#page-4617-0) on page 4618 [RtMgr.Client.ReplyTimeOut](#page-4618-0) on page 4619 [RtMgr.Client.NotifReg](#page-4618-0) on page 4619 [RtMgr.Client.ClientUnreg](#page-4619-0) on page 4620 [RtMgr.Client.RegExport](#page-4619-0) on page 4620 [RtMgr.Client.InvalidTrans](#page-4620-0) on page 4621 [RtMgr.Client.ConnCtl](#page-4620-0) on page 4621 [RtMgr.Client.ConnCtlInfo](#page-4621-0) on page 4622 [RtMgr.Client.MplsUpdateFecErr](#page-4622-0) on page 4623 [RtMgr.Client.ClientCleanup](#page-4622-0) on page 4623 [RtMgr.Client.DebugInfo](#page-4623-0) on page 4624 [RtMgr.Client.RtReplNumPathErr](#page-4623-0) on page 4624 [RtMgr.Client.RtReplMismatchErr](#page-4624-0) on page 4625 [RtMgr.Client.GetMsgErr](#page-4624-0) on page 4625 [RtMgr.Client.TlvGetObjErr](#page-4625-0) on page 4626 [RtMgr.Client.ReplyToVlanTimeOut](#page-4626-0) on page 4627

# RtMgr.Client.RegClntOK

# **Description**

A client is registering with RTMGR to send RTEs and get notifications

#### <span id="page-4612-0"></span>Remedy

This is a debug message

#### Severity

Debug-Data

#### Message Text

rtMgrRegister(%pid%, %id%) return %rc%

#### Message Parameters

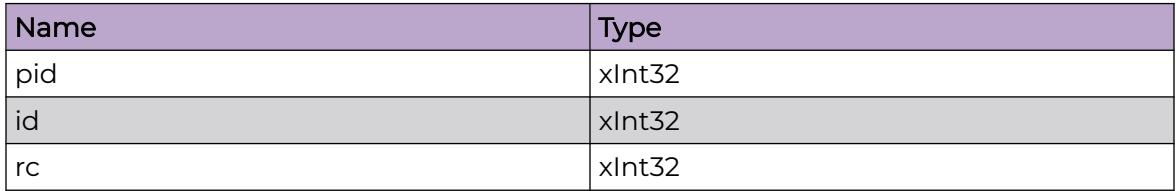

# RtMgr.Client.RegClntAllocMemFail

#### **Description**

Running Low on memory in the system

#### Remedy

We need to find out who is leaking memory in the system. Or did we configure beyond scale limits of the platform?

#### **Severity**

Error

#### Message Text

Failed to alloc %size% bytes

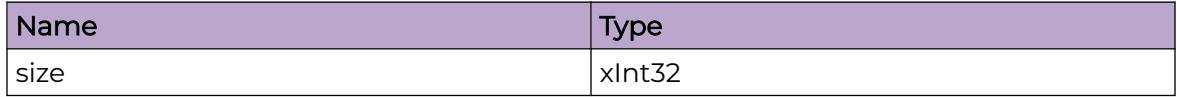

# <span id="page-4613-0"></span>RtMgr.Client.LkupSvcNameFail

#### **Description**

Trying to resolve a service name to IPML information.

#### Remedy

Platform is goofed up now. What can I do? Reboot.

#### **Severity**

Error

#### Message Text

Failed to dsGetEntryByAttr(%service%)

#### Message Parameters

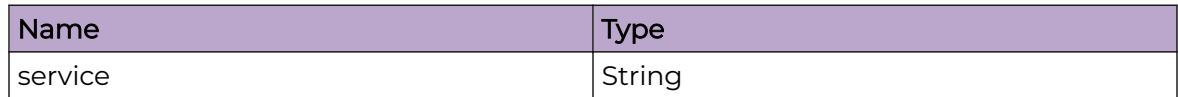

# RtMgr.Client.ClntNotFnd

#### **Description**

All Registered clients are placed in a Hash Table in the RTMGR client Lib. Find hash is unable to locate the client id.

#### Remedy

Use jerry show RTM client to see if the client ever registered. If yes, then Hash Find is buggy.

#### **Severity**

Error

#### Message Text

Failed to find\_rtMgrClient\_hash(%id%)

#### <span id="page-4614-0"></span>Message Parameters

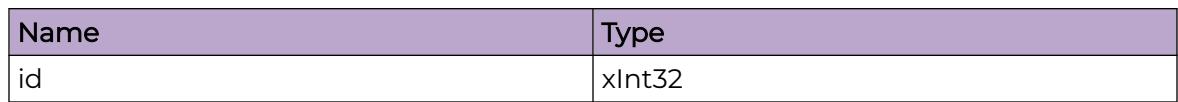

# RtMgr.Client.RegExpMasks

#### **Description**

A client is registering with RTMGR set of export masks for notifications

#### Remedy

This is a debug message

#### **Severity**

Debug-Data

#### Message Text

clientId=(%id%) is Registering new Export Masks DontCare=%dc%,masks=%m%

#### Message Parameters

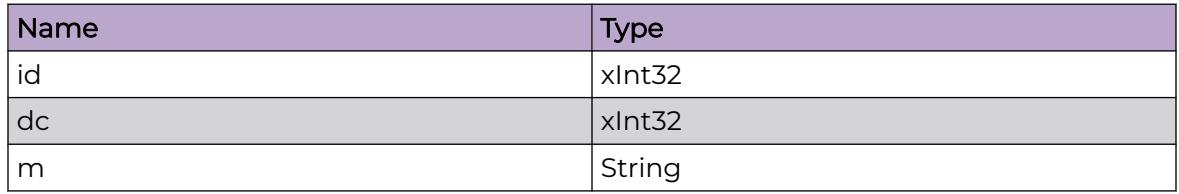

# RtMgr.Client.RegPeerByAddr

#### **Description**

A client is registering with RTMGR for notifications. But IPML layer is failing.

#### Remedy

I dont know how to debug and work around this Issue.

#### **Severity**

Error

#### <span id="page-4615-0"></span>Message Text

Call to ipmlRegisterPeerByAddr(%attr%) failed.

#### Message Parameters

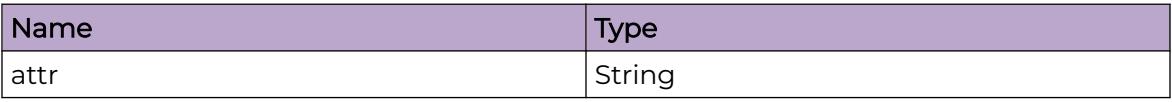

# RtMgr.Client.IPMLSendFail

#### **Description**

A client is sending some IPML MSg to RTM. But IPML layer is failing.

#### Remedy

I dont know how to debug and work around this Issue.

#### **Severity**

Error

#### Message Text

When sending \*%cmd%\*, call to ipmlSend(%peer%) from clientId=%id% failed.

#### Message Parameters

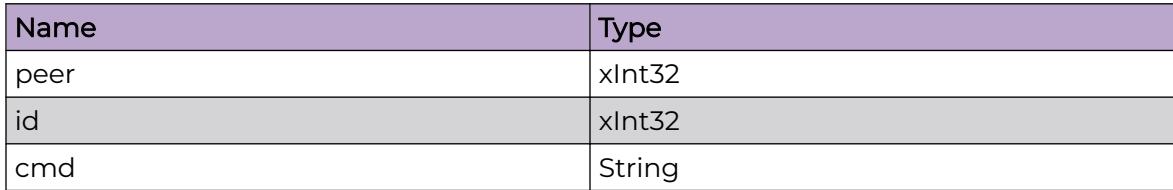

# RtMgr.Client.RegNilPeerId

#### **Description**

RTMGR Clients need to register before setting export masks.

#### Remedy

Use jerry show RTM client to see if the client ever registered. If yes, then client library is buggy.

#### <span id="page-4616-0"></span>**Severity**

Error

#### Message Text

Client with ID=%id% has NULL Notify Peer ID.

#### Message Parameters

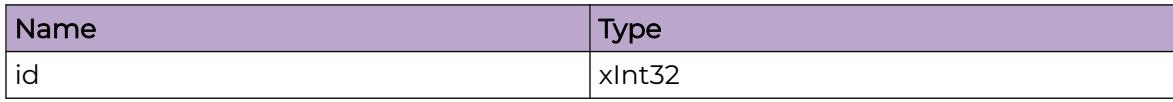

# RtMgr.Client.RegInvFam

#### **Description**

RTMGR can support two Address families - AF\_INET and AF\_INET6.

#### Remedy

Check code for RT\_AFI\_MAX constant. A client can send %af% less-than RT\_AFI\_MAX.

#### Severity

Error

#### Message Text

Client with ID=%id% is passing invalif AF(%af%).

#### Message Parameters

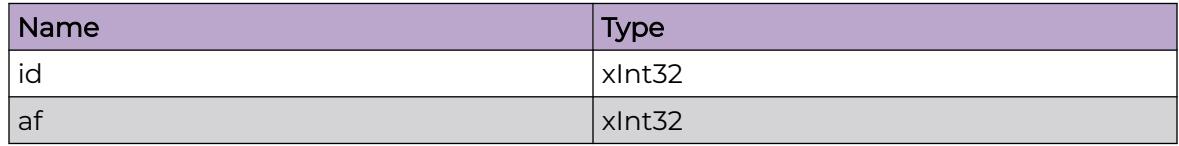

# RtMgr.Client.RegNotifyFail

#### **Description**

A client %id% is calling rtMgrRegisterNotif(). For some reason RTMG Notify IPML Service is down

#### <span id="page-4617-0"></span>Remedy

I don't know how to debug IPML

#### **Severity**

Error

#### Message Text

Client with ID=%id% failed to register with Notify Service in RTMGR.

#### Message Parameters

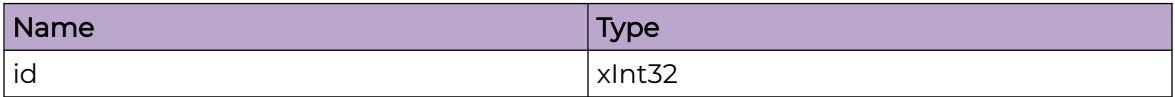

# RtMgr.Client.ipmlAllocFail

#### Description

A client %id% is calling rtMgrRegisterNotif(). For some reason RTMG Notify IPML Service is down

#### Remedy

I don't know how to debug IPML

#### **Severity**

Error

#### Message Text

Client with ID=%id% failed to Alloc IPML buffers size=%sz%, type=%type%.

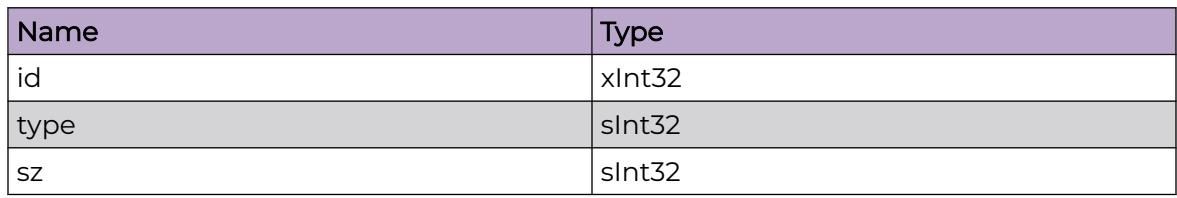

# <span id="page-4618-0"></span>RtMgr.Client.ReplyTimeOut

#### **Description**

A client %id% has called ipmlRecv() and is timed out.

#### Remedy

I don't know how to debug IPML

#### **Severity**

Error

#### Message Text

Client with ID=%id% Timed out waiting for (%msg%).

#### Message Parameters

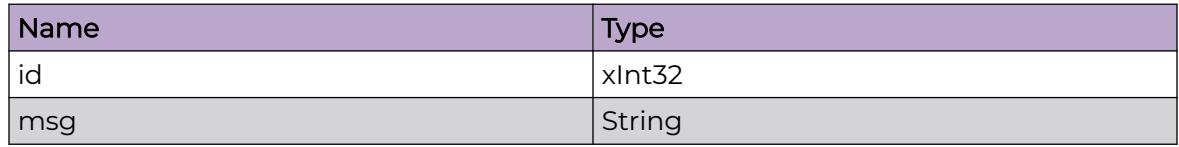

# RtMgr.Client.NotifReg

## Description

A client %id% has called rtMgrRegisterNotif2().

#### Remedy

None

#### **Severity**

Debug-Data

#### Message Text

Client with ID=%id% registers flags=%flg%.

## <span id="page-4619-0"></span>Message Parameters

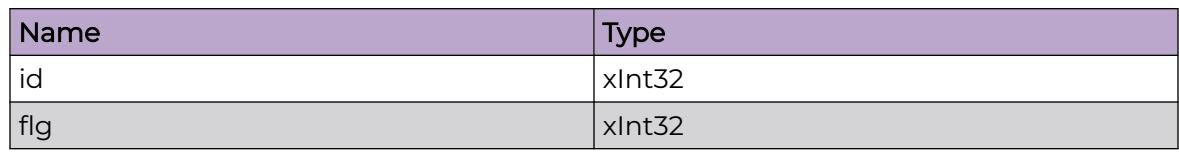

# RtMgr.Client.ClientUnreg

## **Description**

A client %id% has called rtMgrClientUnregister().

#### Remedy

None

#### **Severity**

Debug-Data

#### Message Text

Client with ID=%id% unregisters.

#### Message Parameters

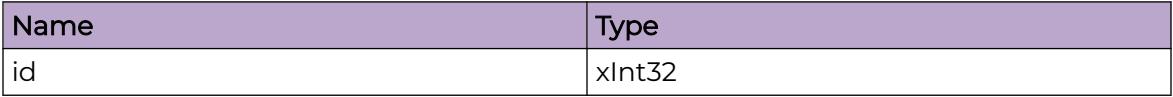

# RtMgr.Client.RegExport

## Description

A client %id% has called rtMgrRegisterExport().

#### Remedy

None

# Severity

Debug-Data

#### <span id="page-4620-0"></span>Message Text

Client with ID=%id% \*%cmd%\* Export Flags = %flg% for af=%af%.

#### Message Parameters

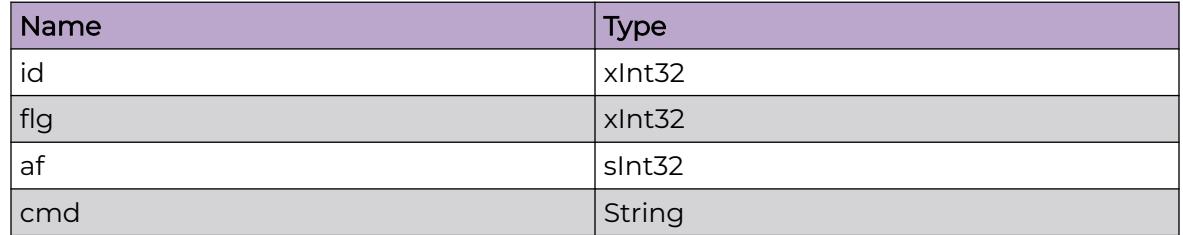

## RtMgr.Client.InvalidTrans

#### Description

A client is passing wrong TransHandle to the RTMGR Client Lib.

#### Remedy

We need to diagnose how we got here. The code will soon assert(). A core dump may help in analysis.

#### Severity

Error

#### Message Text

%func%: Invalid TransHandle (%sa% != %th%).

#### Message Parameters

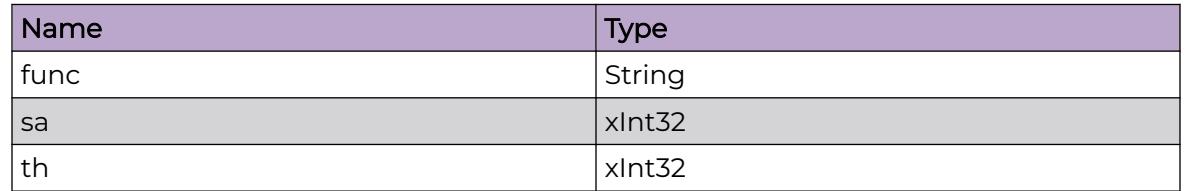

# RtMgr.Client.ConnCtl

#### **Description**

A rtMgr peer %p% has a connection state change as seen by rtMgrConnCtl().

#### <span id="page-4621-0"></span>Remedy

None

#### Severity

Debug-Data

#### Message Text

RtMgr Peer %p% rtMgrConnCtl() called with code=%code% (%msg%).

#### Message Parameters

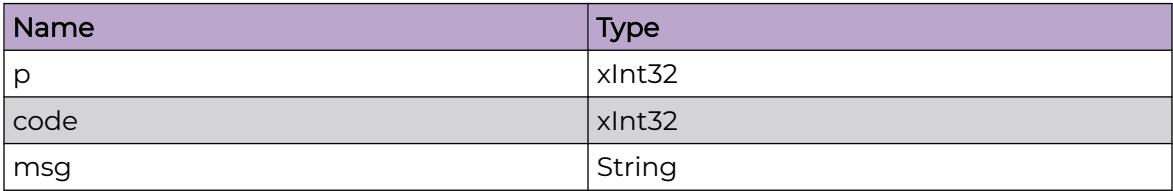

# RtMgr.Client.ConnCtlInfo

#### **Description**

A rtMgr peer %p% has a connection state change as seen by rtMgrConnCtl().

#### Remedy

None

#### Severity

Info

#### Message Text

RtMgr Peer %p% rtMgrConnCtl() called with code=%code% (%msg%).

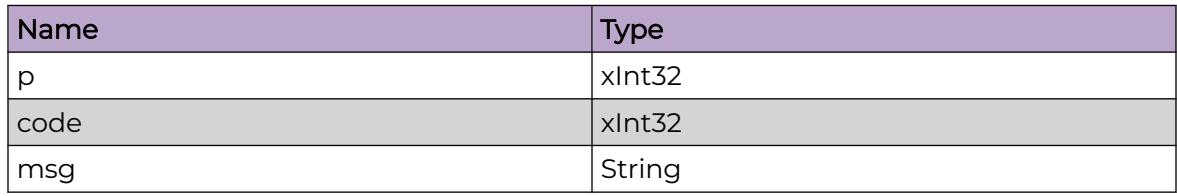

# <span id="page-4622-0"></span>RtMgr.Client.MplsUpdateFecErr

## **Description**

A client is passing wrong TransHandle to the RTMGR Client Lib.

#### Remedy

We need to diagnose how we got here. The code will soon assert(). A core dump may help in analysis.

#### **Severity**

Error

#### Message Text

%func%: NHLFE %nhlfe% Nexthop: %nhop% Label: %lbl%.

#### Message Parameters

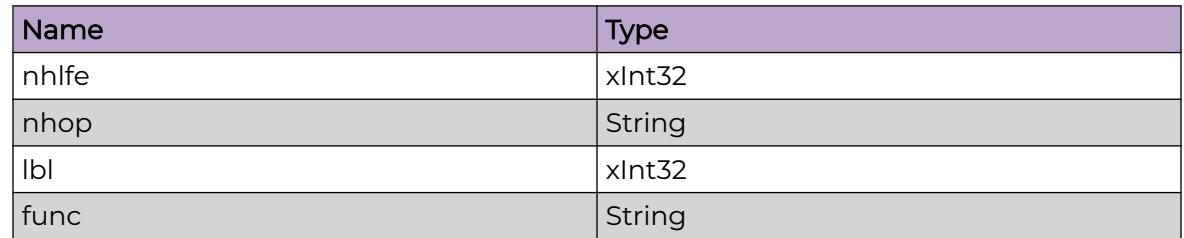

# RtMgr.Client.ClientCleanup

#### **Description**

A rtMgr client has called rtMgrClientCleanup(). All clients registered will be removed.

#### Remedy

None

### Severity

Debug-Data

#### Message Text

RtMgr Client %id% called rtMgrClientCleanup().

## <span id="page-4623-0"></span>Message Parameters

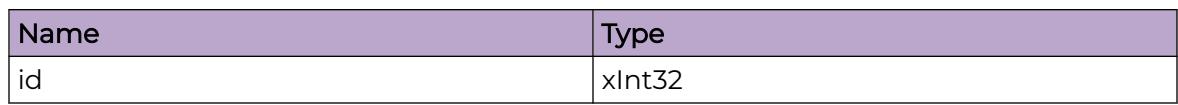

# RtMgr.Client.DebugInfo

## Description

A rtMgr client has called functions named %func% and its arguments are in %args% and its return code is %rc%.

#### Remedy

None

#### **Severity**

Debug-Data

#### Message Text

RtMgr Client Function %func%(%args%) return %rc%.

#### Message Parameters

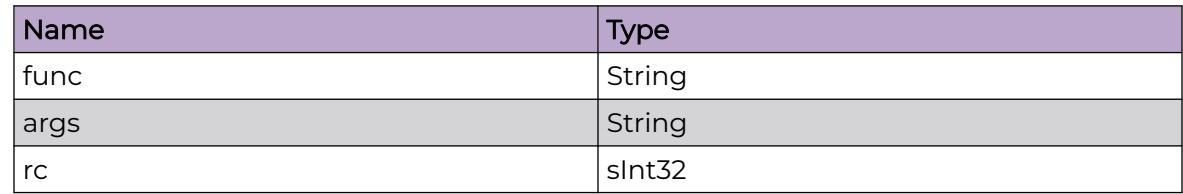

# RtMgr.Client.RtReplNumPathErr

#### **Description**

A client is passing Zero or Negative Numpaths when calling rtMgrReplaceRtEntry() function .

#### Remedy

Translate Client Id to a role (Look at rtMgrShare.h) and explore Caller's code.

#### <span id="page-4624-0"></span>**Severity**

Error

#### Message Text

Invalid NumPaths(%numpath%) called by Client %id%

#### Message Parameters

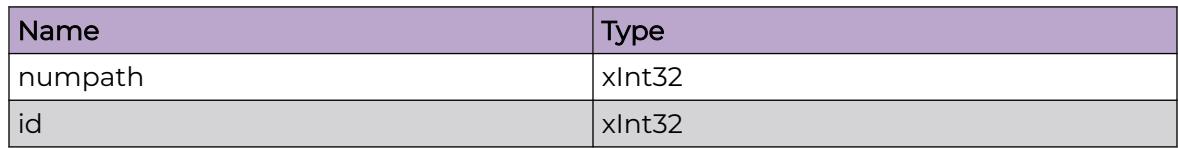

# RtMgr.Client.RtReplMismatchErr

#### Description

A client is passing array of rtes. But there is mismatch in either key, metirc, origin or ttl.

#### Remedy

Translate Client Id to a role (Look at rtMgrShare.h) and explore Caller's code.

#### **Severity**

Error

#### Message Text

Mismatch in parameters: Client=%id% Info=%buf%

#### Message Parameters

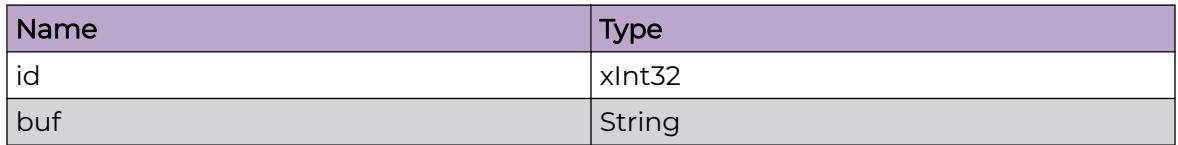

# RtMgr.Client.GetMsgErr

#### **Description**

Caller of this function is expecting a TLV which does not match with what is in the message.

#### <span id="page-4625-0"></span>Remedy

This a message packaging bug and needs to be resolved before it works.

#### Severity

Error

#### Message Text

Mismatch in TLV TYPE: Expecting %one%, Got %two%

#### Message Parameters

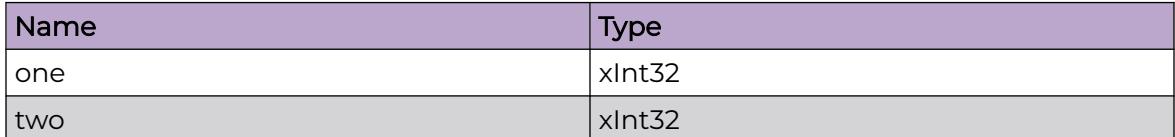

# RtMgr.Client.TlvGetObjErr

#### **Description**

Caller is trying to pull a TLV from an IPML message but fails.

#### Remedy

This may be that IPML layer has a bug or the sender never sent the TLV. Only code analysis can provide a confirmation.

#### **Severity**

Error

#### Message Text

TlvGetObjErr() failed: %msg%

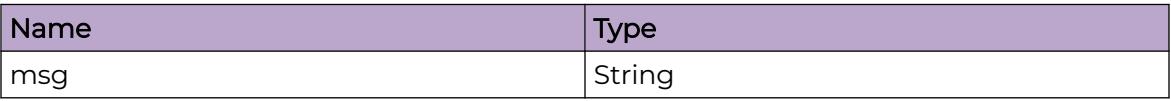

# <span id="page-4626-0"></span>RtMgr.Client.ReplyToVlanTimeOut

## Description

A client %id% has called ipmlRecv() and is timed out. The response delayed may not be picked up by the client. In order to solve the issue, some state machine was added to VLAN manager code so the client function call shall proceed in a meaningful order.

#### Remedy

Handled already

#### Severity

Warning

#### Message Text

Client VLAN with ID=%id% Timed out waiting for (%msg%).

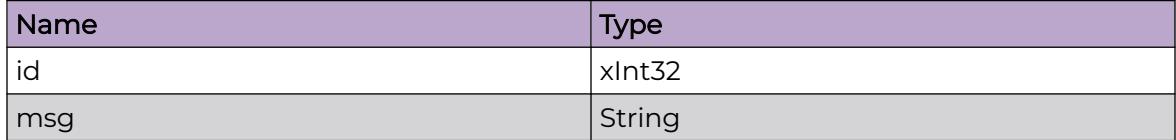

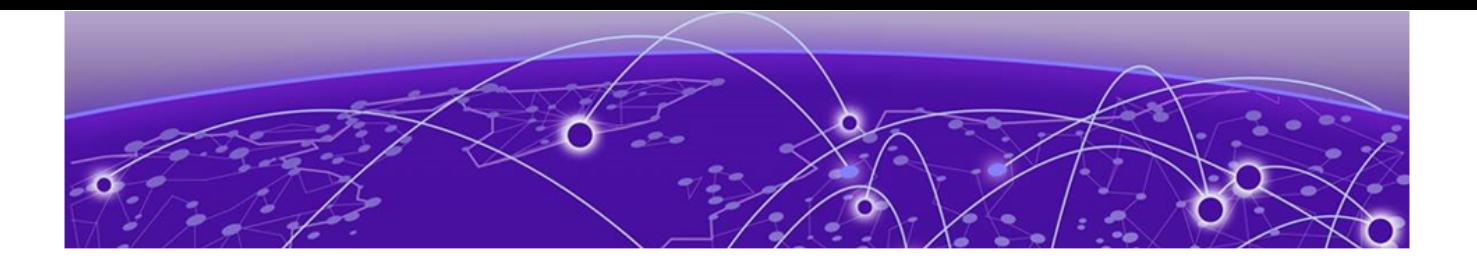

# **RtMgr.HAL Messages**

RtMgr.HAL.ProcHALMsg on page 4628 [RtMgr.HAL.ProcSync](#page-4628-0) on page 4629 [RtMgr.HAL.AddIPFIB](#page-4628-0) on page 4629 [RtMgr.HAL.ReplIPFIB](#page-4629-0) on page 4630 [RtMgr.HAL.DelIPFIB](#page-4629-0) on page 4630 [RtMgr.HAL.AgeIPFIB](#page-4630-0) on page 4631 [RtMgr.HAL.FlushIPFIB](#page-4630-0) on page 4631 [RtMgr.HAL.SendSyncMsg](#page-4631-0) on page 4632 [RtMgr.HAL.ProcSyncCard](#page-4631-0) on page 4632 [RtMgr.HAL.AddNHLFE](#page-4632-0) on page 4633 [RtMgr.HAL.DelNHLFE](#page-4633-0) on page 4634

# RtMgr.HAL.ProcHALMsg

#### **Description**

Route Manager is connected to HAL via IPC.

#### Remedy

None.

#### **Severity**

Debug-Data

#### Message Text

%a%

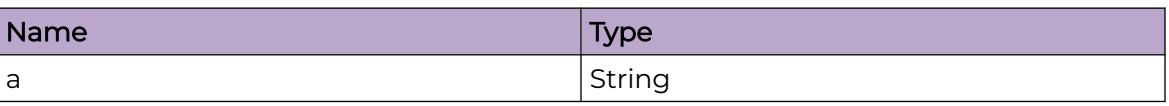

# <span id="page-4628-0"></span>RtMgr.HAL.ProcSync

### Description

Route Manager Received a Message from HAL via IPC.

#### Remedy

None.

#### **Severity**

Debug-Data

#### Message Text

%a% message Received from HAL for Card %b% (status=%c%)

#### Message Parameters

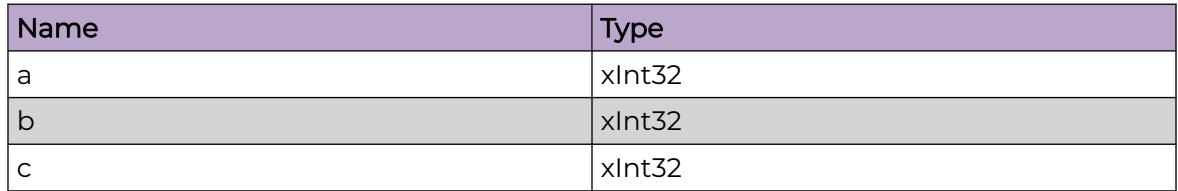

# RtMgr.HAL.AddIPFIB

## Description

Route Manager sends an IP FIB Add message to HAL.

#### Remedy

None.

## Severity

Debug-Data

#### Message Text

Send an IP FiB ADD %a% message to HAL for all slots

## <span id="page-4629-0"></span>Message Parameters

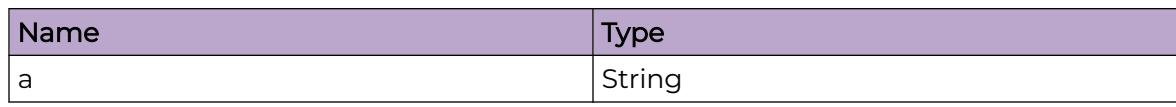

# RtMgr.HAL.ReplIPFIB

## Description

Route Manager sends an IP FIB Replace message to HAL.

#### Remedy

None.

### Severity

Debug-Data

#### Message Text

Send an IP FiB REPLACE %a% message to HAL for all slots

#### Message Parameters

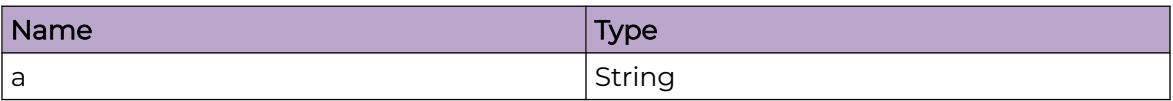

# RtMgr.HAL.DelIPFIB

# Description

Route Manager sends an IP FIB Replace message to HAL.

#### Remedy

None.

## Severity

Debug-Data

#### <span id="page-4630-0"></span>Message Text

Send an IP FiB DELETE %a% message to HAL for all slots

## Message Parameters

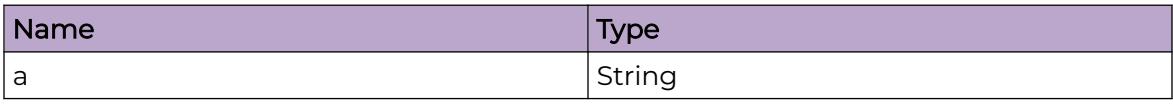

# RtMgr.HAL.AgeIPFIB

#### Description

Route Manager sends an IP FIB Age message to HAL.

#### Remedy

None.

#### **Severity**

Debug-Data

#### Message Text

Send an IP FiB AGE %a% message to HAL for all slots

#### Message Parameters

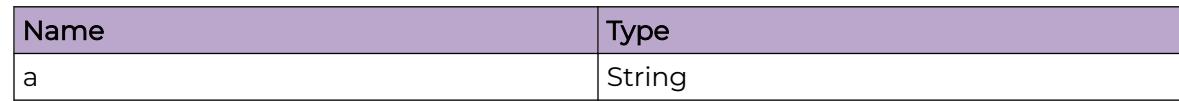

# RtMgr.HAL.FlushIPFIB

#### **Description**

Route Manager sends an IP FIB Flush message to HAL.

#### Remedy

None.

#### <span id="page-4631-0"></span>**Severity**

Debug-Data

#### Message Text

Send an IP FiB FLUSH %a% message to HAL for all slots

#### Message Parameters

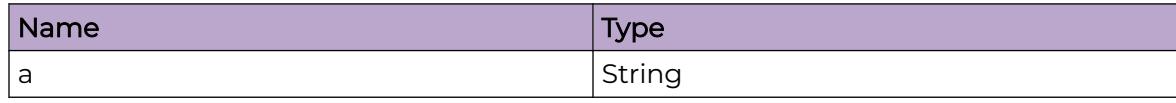

# RtMgr.HAL.SendSyncMsg

#### **Description**

Route Manager sends an IP FIB Sync message to HAL.

#### Remedy

None.

#### Severity

Debug-Data

#### Message Text

Send an IP FiB SYNC %a% message to HAL for slot %b% (status=%c%)

#### Message Parameters

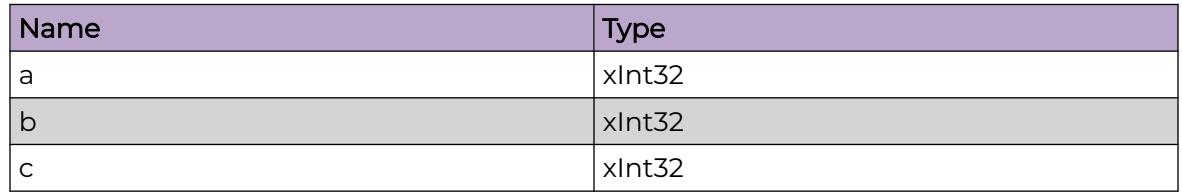

# RtMgr.HAL.ProcSyncCard

#### **Description**

Sync of Routes to Card in Slot did not start or finish.

#### <span id="page-4632-0"></span>Remedy

May be someone pulled the card out.

#### Severity

Info

#### Message Text

%a% of Routes to slot %c%: %b%

## Message Parameters

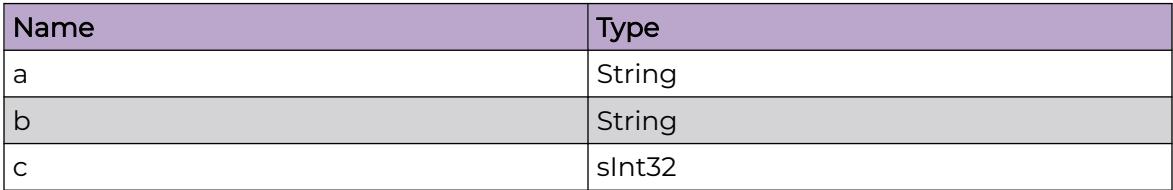

# RtMgr.HAL.AddNHLFE

#### **Description**

Added NHLFE

#### Remedy

None.

#### Severity

Debug-Data

#### Message Text

Added L3VPN NHLFE for Inst=%inst% label[0]=%label0% label[1]=%label1% nh=%nh% IfInstance =  $% i$ fi $%$ 

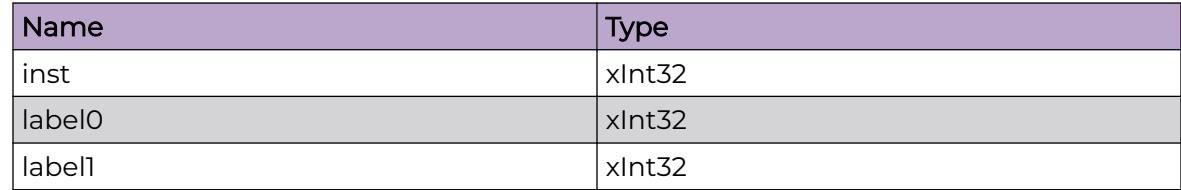

<span id="page-4633-0"></span>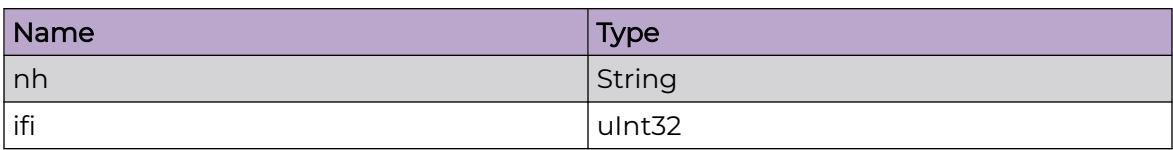

# RtMgr.HAL.DelNHLFE

#### Description

Added NHLFE

#### Remedy

None.

#### Severity

Debug-Data

#### Message Text

Deleted L3VPN NHLFE for Inst=%inst% label[0]=%label0% label[1]=%label1% nh=%nh% IfInstance = %ifi%

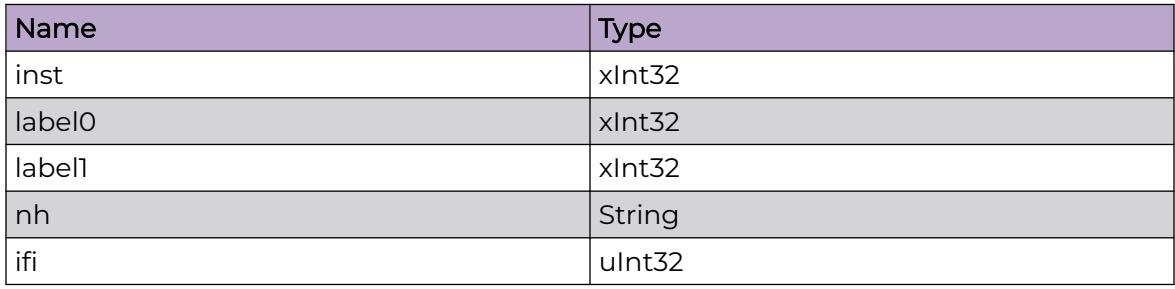

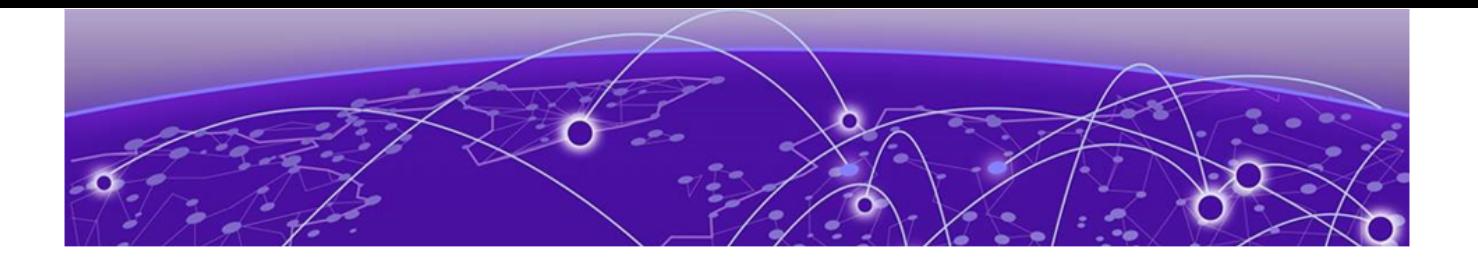

# **RtMgr.If Messages**

[RtMgr.If.ProcLSPUp](#page-4635-0) on page 4636 [RtMgr.If.JoinAllRtrGrp](#page-4635-0) on page 4636 [RtMgr.If.LeaveAllRtrGrp](#page-4636-0) on page 4637 [RtMgr.If.SetICMPAddrMask](#page-4637-0) on page 4638 [RtMgr.If.SetICMPParamPrblm](#page-4637-0) on page 4638 [RtMgr.If.SetICMPPortUnrch](#page-4638-0) on page 4639 [RtMgr.If.SetICMPUnrch](#page-4638-0) on page 4639 [RtMgr.If.SetICMPUseRedir](#page-4639-0) on page 4640 [RtMgr.If.SetICMPRedir](#page-4640-0) on page 4641 [RtMgr.If.SetICMPTimeExcd](#page-4640-0) on page 4641 [RtMgr.If.SetICMPTimeStamp](#page-4641-0) on page 4642 [RtMgr.If.HndlRtIfState](#page-4641-0) on page 4642 [RtMgr.If.SetIPFwd](#page-4642-0) on page 4643 [RtMgr.If.SetVRLSPFwd](#page-4643-0) on page 4644 [RtMgr.If.GetLSPFwd](#page-4643-0) on page 4644 [RtMgr.If.AddIf](#page-4644-0) on page 4645 [RtMgr.If.RenmIf](#page-4644-0) on page 4645 [RtMgr.If.DelIf](#page-4645-0) on page 4646 [RtMgr.If.AddIPv4Addr](#page-4645-0) on page 4646 [RtMgr.If.ProcLSPDn](#page-4646-0) on page 4647 [RtMgr.If.AddIPv6Addr](#page-4647-0) on page 4648 [RtMgr.If.DelIPv4Addr](#page-4647-0) on page 4648 [RtMgr.If.DelIPv6Addr](#page-4648-0) on page 4649 [RtMgr.If.FndIPv4Addr](#page-4648-0) on page 4649 [RtMgr.If.FndIPv6Addr](#page-4649-0) on page 4650 [RtMgr.If.FndIfByName](#page-4650-0) on page 4651 [RtMgr.If.FndIfByIdx](#page-4650-0) on page 4651 [RtMgr.If.FndIfByInst](#page-4651-0) on page 4652 [RtMgr.If.FndTunlGw](#page-4651-0) on page 4652 [RtMgr.If.ChgTunlGwState](#page-4652-0) on page 4653 [RtMgr.If.PurgTunlRt](#page-4653-0) on page 4654 [RtMgr.If.ProcLSPAdd](#page-4653-0) on page 4654 [RtMgr.If.CreatLSPInfo](#page-4654-0) on page 4655 [RtMgr.If.DelLSPInfo](#page-4654-0) on page 4655

<span id="page-4635-0"></span>[RtMgr.If.ProcLSPFEC](#page-4655-0) on page 4656 [RtMgr.If.DelLSPFEC](#page-4655-0) on page 4656 [RtMgr.If.AddLSPFEC](#page-4656-0) on page 4657 [RtMgr.If.UpdtLSPFEC](#page-4656-0) on page 4657 [RtMgr.If.UpdtNmdLSP](#page-4657-0) on page 4658 [RtMgr.If.SetLSPFwd](#page-4658-0) on page 4659

# RtMgr.If.ProcLSPUp

## **Description**

Process LSP UP for named LSP. Watch the message.

#### Remedy

None

#### **Severity**

Debug-Data

#### Message Text

Process LSP UP for named LSP %lsp% - %msg%

#### Message Parameters

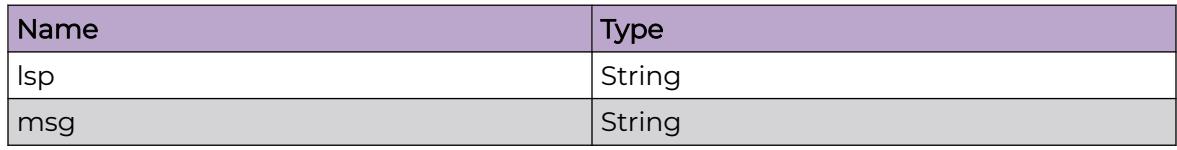

# RtMgr.If.JoinAllRtrGrp

#### **Description**

Caller joins a multicast group IP address on a vlan. If rc is less than 0, it is errno.

#### Remedy

none

#### <span id="page-4636-0"></span>**Severity**

Debug-Data

#### Message Text

Join multicast %ipa% on %vlan% for VRId=%vrid% rc=%rc%

### Message Parameters

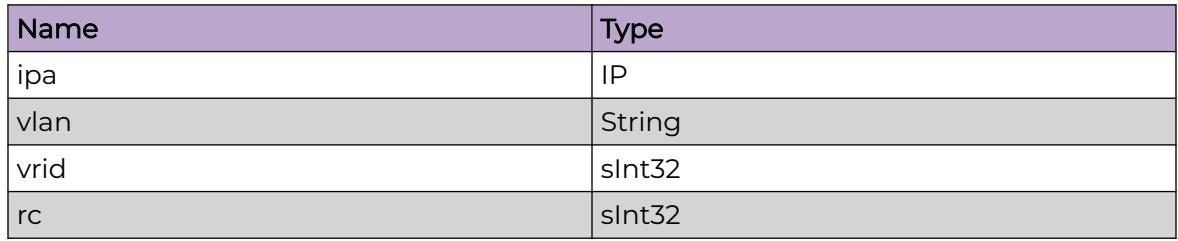

# RtMgr.If.LeaveAllRtrGrp

#### **Description**

Caller leaves a multicast group IP address on a vlan. If rc is less than 0, it is errno.

#### Remedy

none

#### **Severity**

Debug-Data

#### Message Text

Leave multicast %ipa% on %vlan% for VRId=%vrid% rc=%rc%

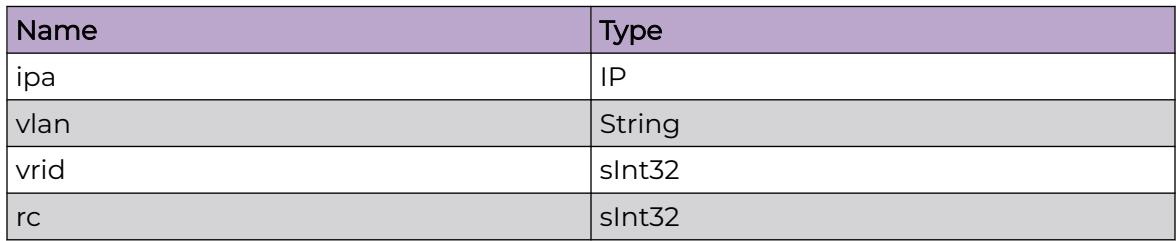

# <span id="page-4637-0"></span>RtMgr.If.SetICMPAddrMask

### Description

Set ICMP Address mask.

#### Remedy

None

#### **Severity**

Debug-Data

#### Message Text

Set %val% on ICMP Address Mask kernel %proc% on vlan %vlan% (%status%)

#### Message Parameters

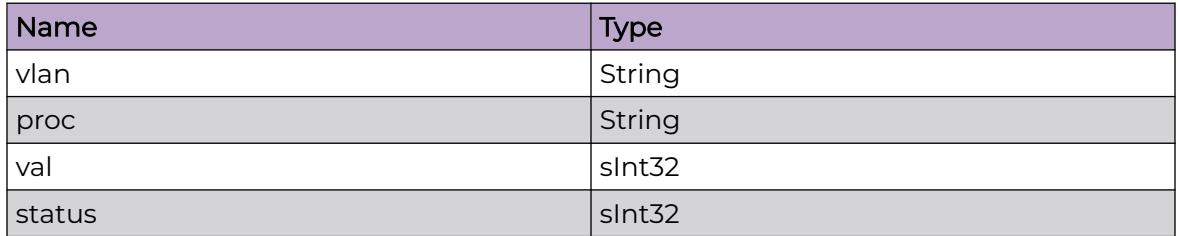

# RtMgr.If.SetICMPParamPrblm

#### **Description**

Set ICMP Parameter Problem.

#### Remedy

None

# Severity

Debug-Data

#### Message Text

Set %val% on ICMP Param Problem kernel %proc% on vlan %vlan% (%status%)

#### <span id="page-4638-0"></span>Message Parameters

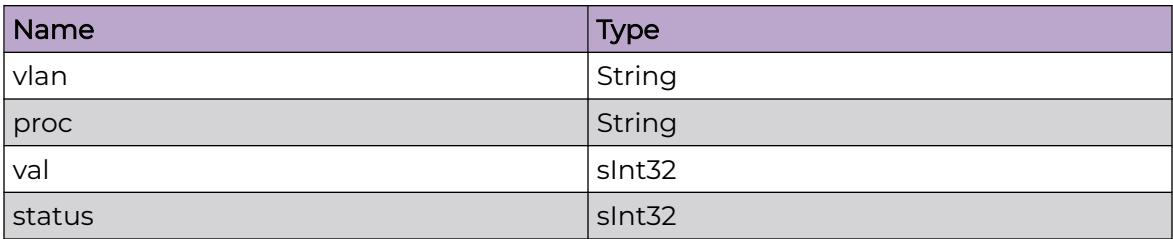

# RtMgr.If.SetICMPPortUnrch

# Description

Set ICMP Port Unreachable behavior.

#### Remedy

None

#### **Severity**

Debug-Data

#### Message Text

Set %val% on ICMP Port Unreachable kernel %proc% on vlan %vlan% (%status%)

#### Message Parameters

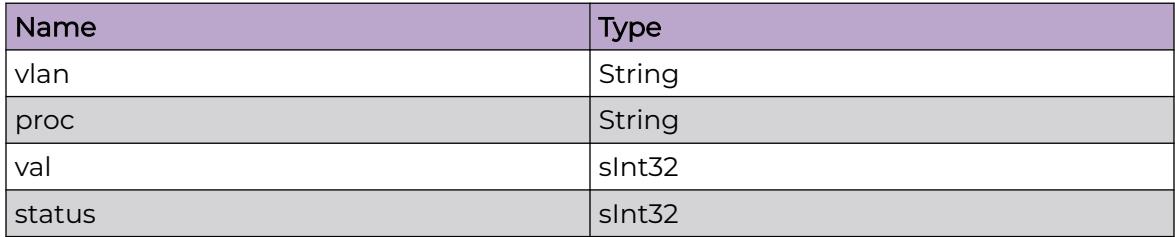

# RtMgr.If.SetICMPUnrch

#### Description

Set ICMP Unreachable behavior.

# Remedy

None

#### <span id="page-4639-0"></span>**Severity**

Debug-Data

#### Message Text

Set %val% on ICMP Unreachable kernel %proc% on vlan %vlan% (%status%)

### Message Parameters

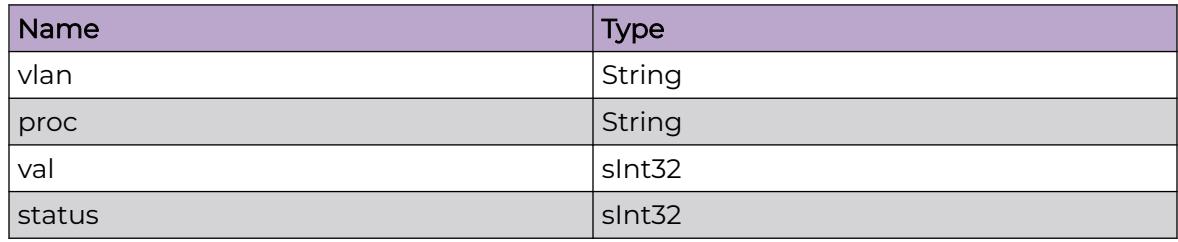

# RtMgr.If.SetICMPUseRedir

#### **Description**

Set ICMP Accept Redirects behavior.

#### Remedy

None

#### **Severity**

Debug-Data

#### Message Text

Set %val% on ICMP Accept Redirects kernel %proc% on vlan %vlan% (%status%)

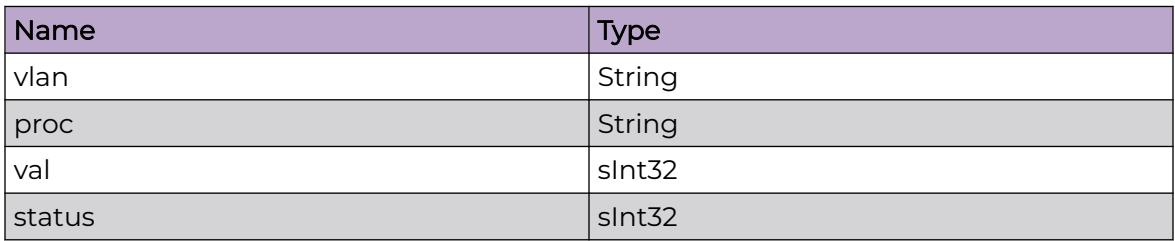

# <span id="page-4640-0"></span>RtMgr.If.SetICMPRedir

#### Description

Set ICMP Send Redirects behavior.

#### Remedy

None

#### **Severity**

Debug-Data

#### Message Text

Set %val% on ICMP Send Redirects kernel %proc% on vlan %vlan% (%status%)

#### Message Parameters

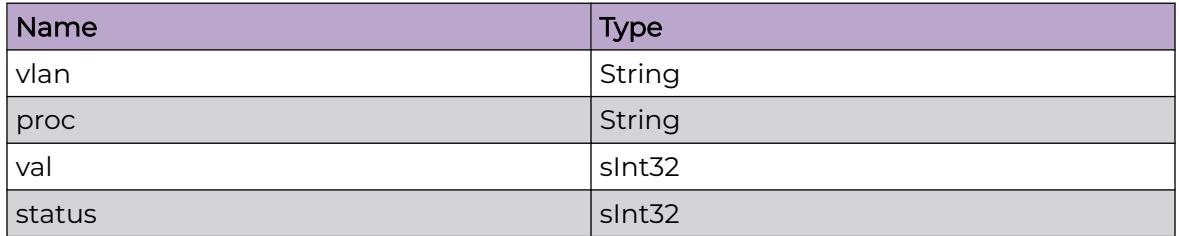

# RtMgr.If.SetICMPTimeExcd

### Description

Set ICMP time exceeded behavior.

#### Remedy

None

# Severity

Debug-Data

#### Message Text

Set %val% on ICMP Time Exceeded kernel %proc% on vlan %vlan% (%status%)

## <span id="page-4641-0"></span>Message Parameters

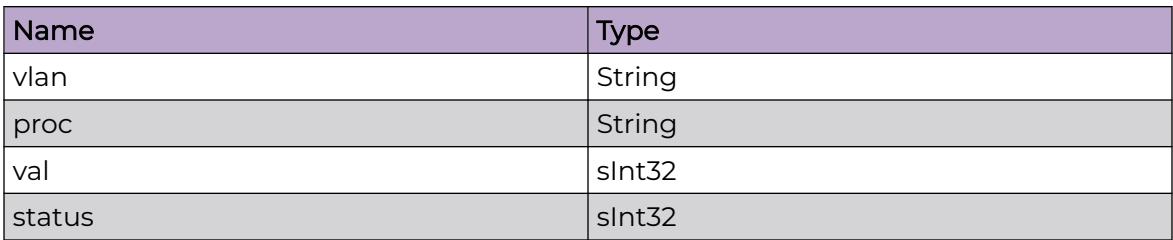

# RtMgr.If.SetICMPTimeStamp

# Description

Set ICMP time-stamp behavior.

#### Remedy

None

#### **Severity**

Debug-Data

#### Message Text

Set %val% on ICMP TimeStamp kernel %proc% on vlan %vlan% (%status%)

#### Message Parameters

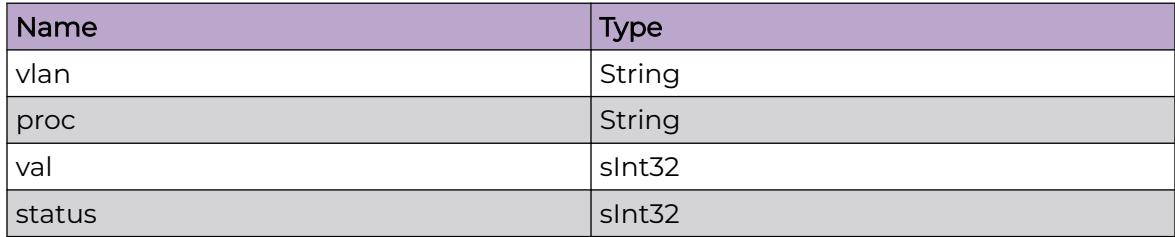

# RtMgr.If.HndlRtIfState

#### Description

Handle state change for RTIF.

#### Remedy

None

#### <span id="page-4642-0"></span>**Severity**

Debug-Data

#### Message Text

Handle RTIF={%rtif%} State Change from %old% state to %new% state (set=%set% bit=%bit%)

#### Message Parameters

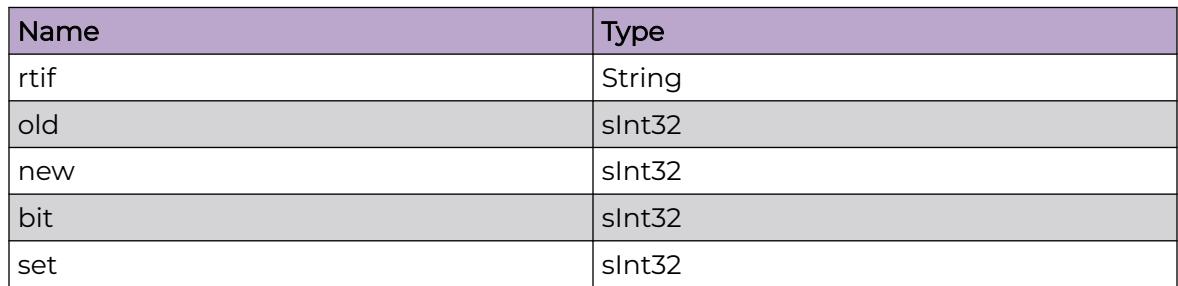

# RtMgr.If.SetIPFwd

## Description

Set IP forward for a VR.

#### Remedy

None

#### **Severity**

Debug-Data

#### Message Text

Set IP forward val=%val% for vrid=%vr%.

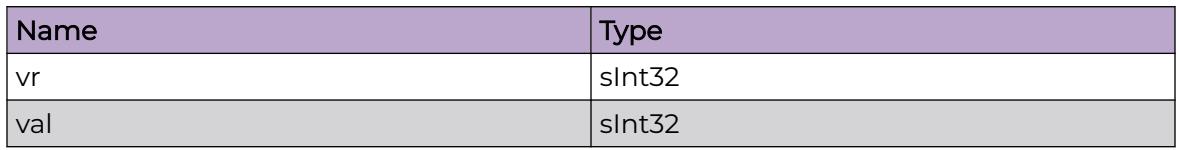

# <span id="page-4643-0"></span>RtMgr.If.SetVRLSPFwd

# Description

Set LSP forward for a VR.

#### Remedy

None

#### **Severity**

Debug-Data

#### Message Text

Set VR LSP forward val=%val% for vrid=%vr%.

#### Message Parameters

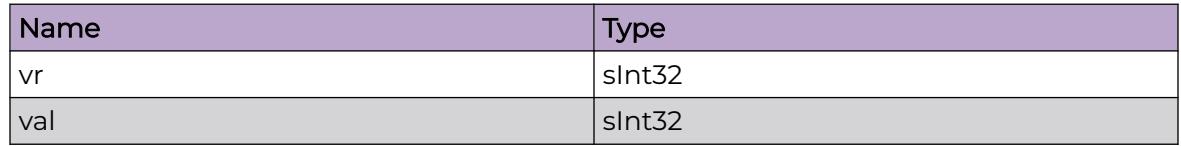

# RtMgr.If.GetLSPFwd

## Description

Get LSP forward for a VR.

#### Remedy

None

#### Severity

Debug-Data

#### Message Text

Get LSP forward val=%val% for vrid=%vr%(NHLFE=%nhlfe%).
# Message Parameters

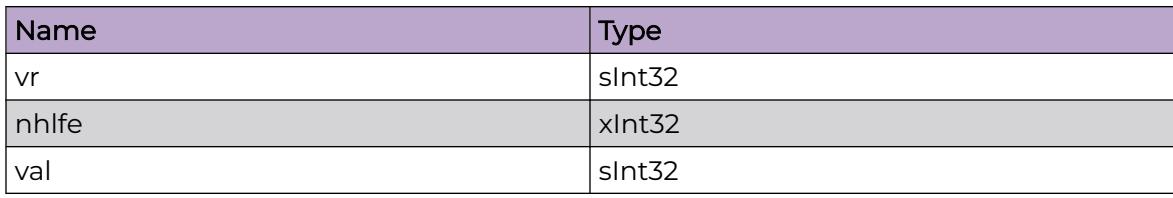

# RtMgr.If.AddIf

### Description

Add an RTIF.

### Remedy

None

# **Severity**

Debug-Data

### Message Text

Add RTIF (%rtif%).

### Message Parameters

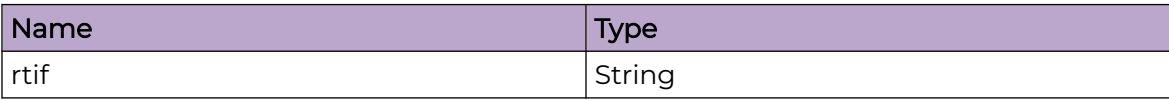

# RtMgr.If.RenmIf

# Description

Rename an RTIF.

### Remedy

None

# Severity

Debug-Data

Rename RTIF (%rtif%) with new name %nam%.

# Message Parameters

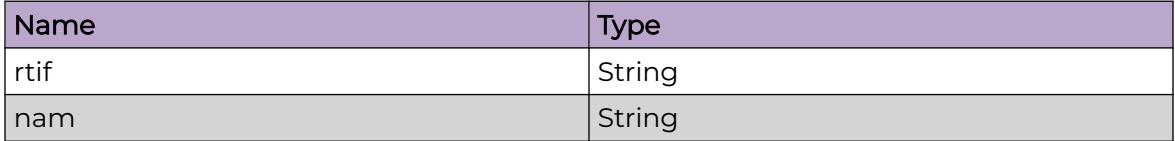

# RtMgr.If.DelIf

# Description

Rename an RTIF.

# Remedy

None

#### **Severity**

Debug-Data

# Message Text

Delete RTIF (%rtif%).

#### Message Parameters

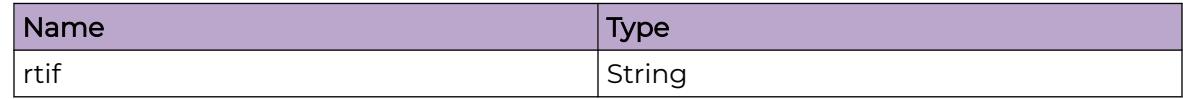

# RtMgr.If.AddIPv4Addr

# Description

Add an IPv4 Address on an RTIF.

# Remedy

None

# **Severity**

Debug-Data

# Message Text

Add %ipa%/%len% on RTIF %rtif% (FirstIPA=%fir% Primary=%pri%).

# Message Parameters

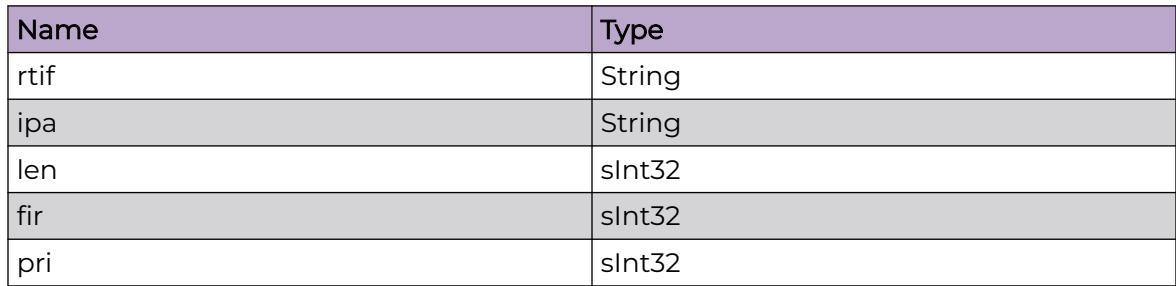

# RtMgr.If.ProcLSPDn

# Description

Process LSP DOWN for named LSP. Watch the message.

### Remedy

None

### **Severity**

Debug-Data

### Message Text

Process LSP DOWN for named LSP  $\$lsp\$$  -  $\$msg\$$  willFreeLsp= $\$$ willFreeLsp $\$$ 

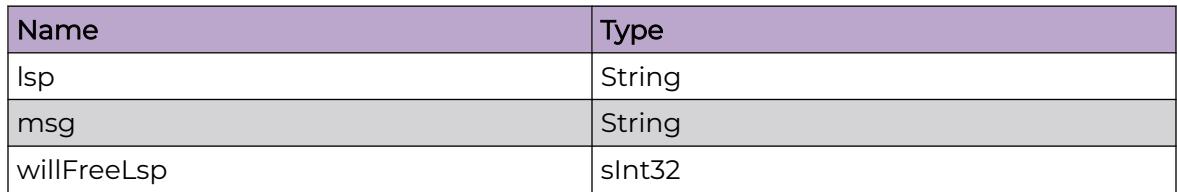

# RtMgr.If.AddIPv6Addr

# Description

Add an IPv6 address on an RTIF.

### Remedy

None

### **Severity**

Debug-Data

### Message Text

Add %ipa%/%len% on RTIF %rtif%.

### Message Parameters

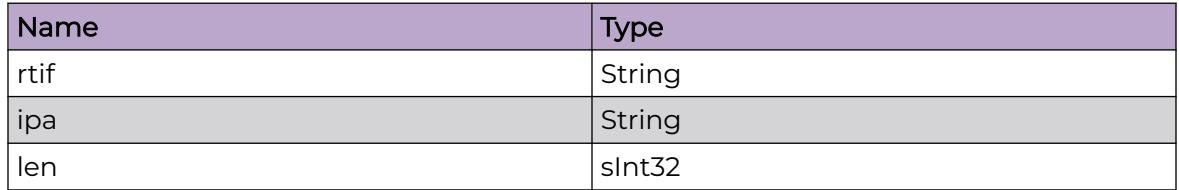

# RtMgr.If.DelIPv4Addr

# Description

Delete an IPv4 address on an RTIF.

### Remedy

None

# Severity

Debug-Data

### Message Text

Delete %ipa%/%len% on RTIF %rtif%.

# Message Parameters

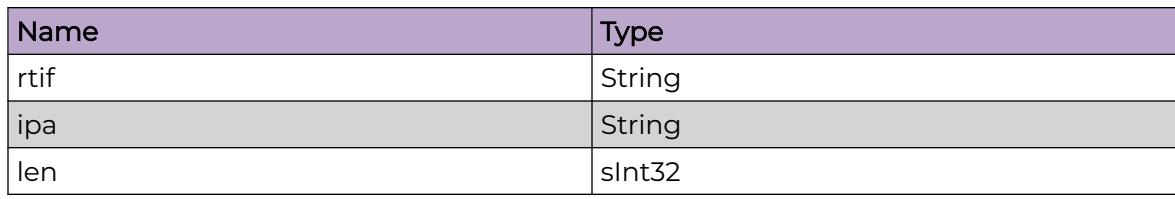

# RtMgr.If.DelIPv6Addr

# **Description**

Delete an IPv6 address on an RTIF.

### Remedy

None

# **Severity**

Debug-Data

# Message Text

Delete %ipa%/%len% on RTIF %rtif%.

# Message Parameters

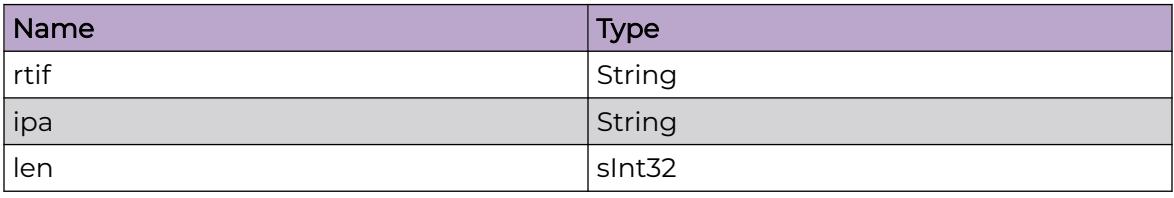

# RtMgr.If.FndIPv4Addr

# Description

Find an RTIF matching a given IPv4 address.

### Remedy

None

# **Severity**

Debug-Data

# Message Text

Find RTIF matching %ipa%/%len% - Found (%msg%).

# Message Parameters

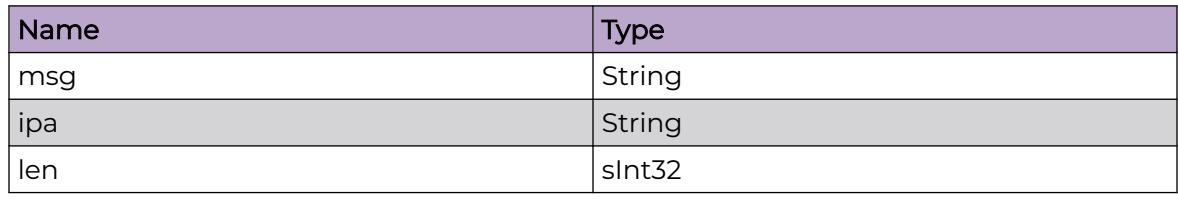

# RtMgr.If.FndIPv6Addr

# Description

Find the RTIF matching a givenIPv6 address.

### Remedy

None

### **Severity**

Debug-Data

# Message Text

Find RTIF matching %ipa%/%len% - Found (%msg%).

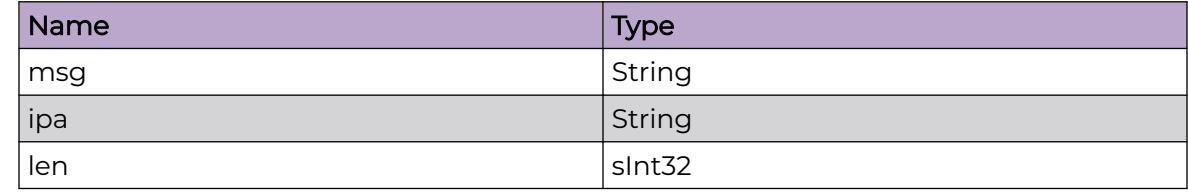

# RtMgr.If.FndIfByName

# Description

Find the RTIF matching a given name.

### Remedy

None

### **Severity**

Debug-Data

### Message Text

Find RTIF matching name=%nam% - Found (%msg%).

### Message Parameters

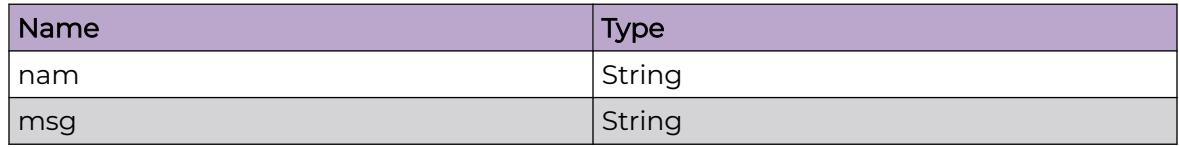

# RtMgr.If.FndIfByIdx

# Description

Find the RTIF matching a given index.

### Remedy

None

### **Severity**

Debug-Data

# Message Text

Find RTIF matching index=%idx% - Found (%msg%).

# Message Parameters

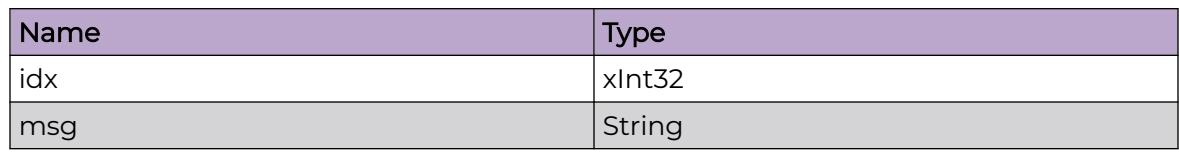

# RtMgr.If.FndIfByInst

# Description

Find the RTIF matching a given instance.

### Remedy

None

### **Severity**

Debug-Data

### Message Text

Find RTIF matching instance=%idx% - Found (%msg%)

# Message Parameters

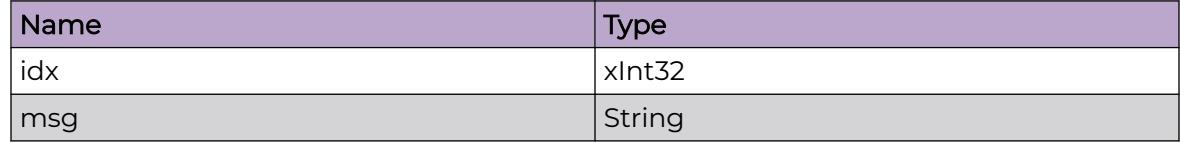

# RtMgr.If.FndTunlGw

# Description

Find a tunnel gateway matching a set of criterion.

### Remedy

None

### **Severity**

Debug-Data

Find Tunnel GW matching name=%nam% type=%typ% %ip1% %ip2% create=%crt% Afi=%afi%. Found GW=%gw%.

### Message Parameters

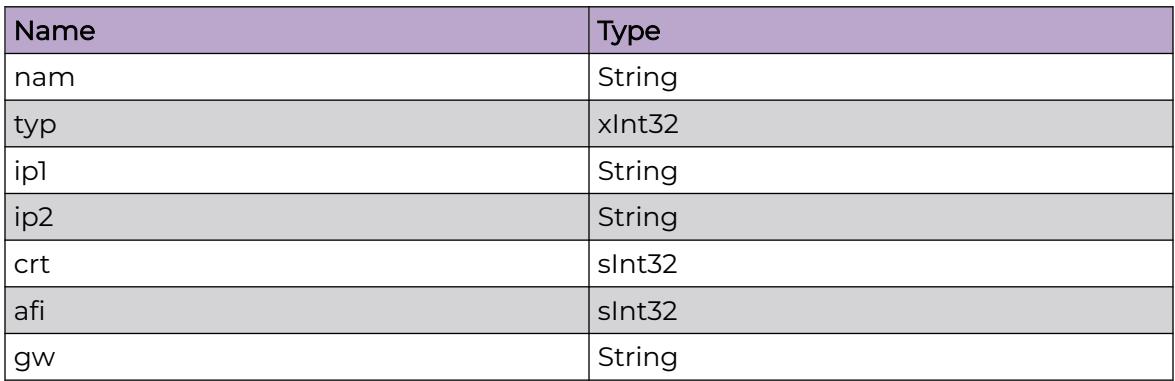

# RtMgr.If.ChgTunlGwState

# Description

Change state of a tunnel gateway.

### Remedy

None

### Severity

Debug-Data

### Message Text

Change Tunnel GW=%gw% state. Action = %act%

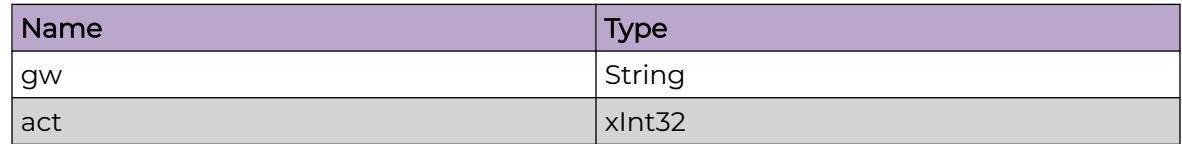

# RtMgr.If.PurgTunlRt

# Description

Change state of a tunnel gateway.

### Remedy

None

# **Severity**

Debug-Data

### Message Text

Purge Tunnel routes for proto=%pro% force=%force% Table=%nam%

### Message Parameters

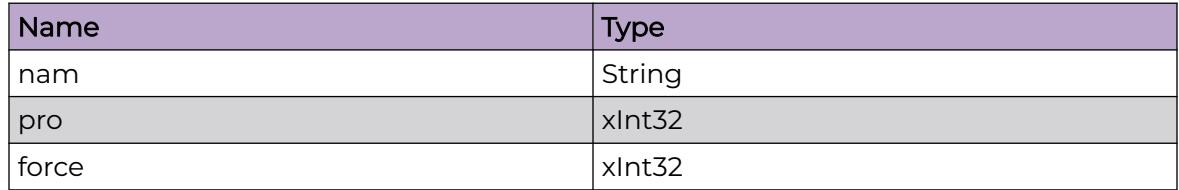

# RtMgr.If.ProcLSPAdd

# Description

An LSP came up. Process all rtes going via this LSP.

### Remedy

None

# Severity

Debug-Data

### Message Text

For Table=%nam% processed LSP %lsp% UP for %cnt% rtes

# Message Parameters

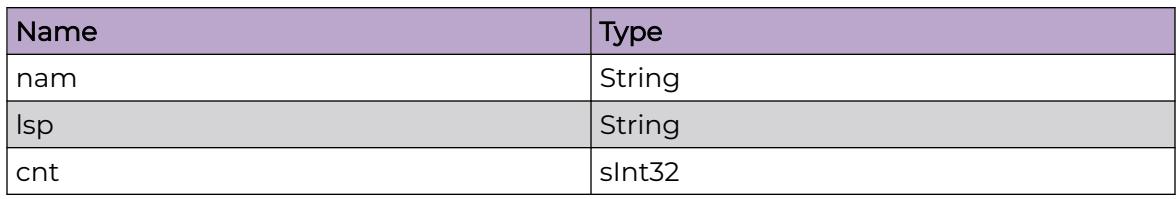

# RtMgr.If.CreatLSPInfo

# Description

Create LSP Info. Watch the message.

### Remedy

None

# **Severity**

Debug-Data

### Message Text

Create LSP Info %lsp% - %msg%

# Message Parameters

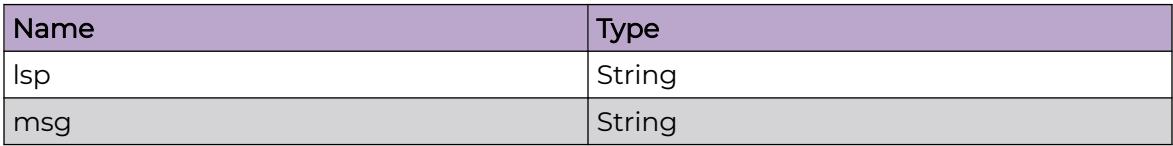

# RtMgr.If.DelLSPInfo

# Description

Delete LSP Info. Watch the message.

### Remedy

None

# Severity

Debug-Data

Delete LSP Info %lsp% - %msg%

# Message Parameters

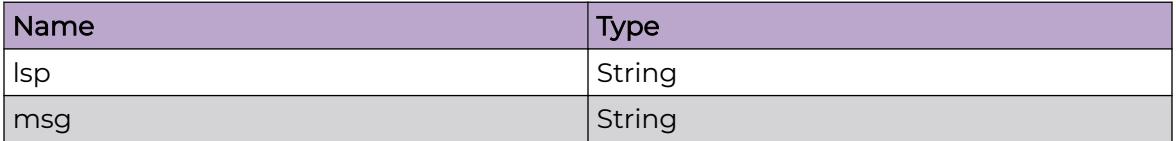

# RtMgr.If.ProcLSPFEC

# Description

Process LSP FEC. Watch the message.

### Remedy

None

### **Severity**

Debug-Data

# Message Text

Process LSP FEC %fec% - %msg%

#### Message Parameters

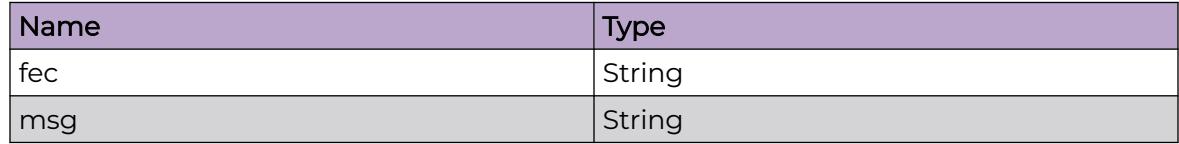

# RtMgr.If.DelLSPFEC

# Description

Delete LSP FEC. Watch the message.

#### Remedy

None

# **Severity**

Debug-Data

# Message Text

Delete LSP FEC %fec% - %msg%

# Message Parameters

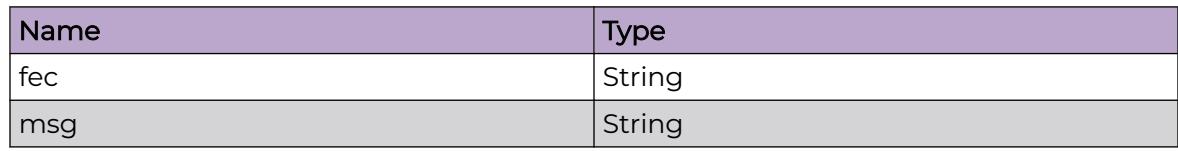

# RtMgr.If.AddLSPFEC

# Description

Add LSP FEC. Watch the msg.

### Remedy

The cause of failure is in msg field. Try to diagnose how it can happen.

### **Severity**

Debug-Data

### Message Text

Add LSP FEC %fec% - %msg%

### Message Parameters

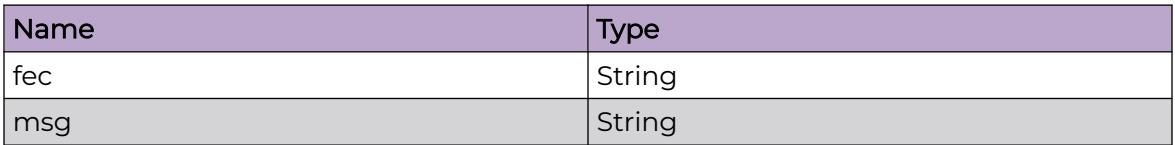

# RtMgr.If.UpdtLSPFEC

# **Description**

Update LSP FEC. Watch the message.

### Remedy

None

# Severity

Debug-Data

# Message Text

Update LSP FEC %fec% - %msg%

# Message Parameters

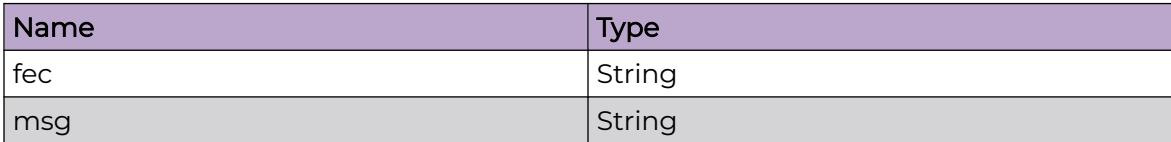

# RtMgr.If.UpdtNmdLSP

# Description

Update named LSP. Watch the message.

### Remedy

None

# **Severity**

Debug-Data

### Message Text

Update Named LSP %lsp% - %msg%

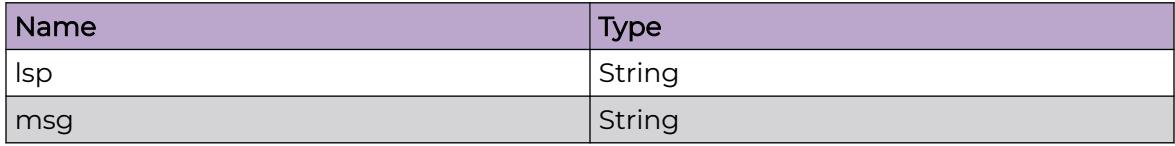

# RtMgr.If.SetLSPFwd

# Description

Set LSP forward for a VR.

### Remedy

None

### **Severity**

Debug-Data

# Message Text

Set LSP forward val=%val% for lsp=%lsp%.

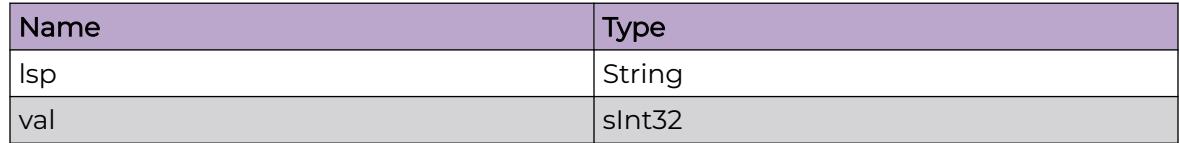

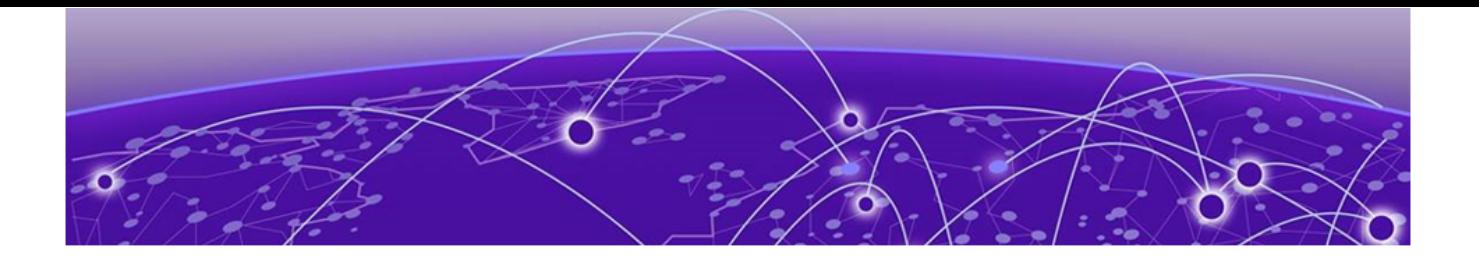

# **RtMgr.Kern Messages**

[RtMgr.Kern.AddIPv4Rt](#page-4660-0) on page 4661 [RtMgr.Kern.AddIPv6Rt](#page-4660-0) on page 4661 [RtMgr.Kern.ChgIPv6Rt](#page-4661-0) on page 4662 [RtMgr.Kern.AddILM](#page-4661-0) on page 4662 [RtMgr.Kern.DelILM](#page-4662-0) on page 4663 [RtMgr.Kern.AddNHLFE](#page-4663-0) on page 4664 [RtMgr.Kern.DelNHLFE](#page-4663-0) on page 4664 [RtMgr.Kern.ChgNHLFE](#page-4664-0) on page 4665 [RtMgr.Kern.ModNHLFEFail](#page-4665-0) on page 4666 [RtMgr.Kern.ModNHLFEOK](#page-4665-0) on page 4666 [RtMgr.Kern.BndFail](#page-4666-0) on page 4667 [RtMgr.Kern.GetSockNameFail](#page-4667-0) on page 4668 [RtMgr.Kern.InvAddrLen](#page-4667-0) on page 4668 [RtMgr.Kern.InvAddrFamily](#page-4668-0) on page 4669 [RtMgr.Kern.SendFail](#page-4668-0) on page 4669 [RtMgr.Kern.MsgInv](#page-4669-0) on page 4670 [RtMgr.Kern.MsgLenMatchFail](#page-4669-0) on page 4670 [RtMgr.Kern.InvRtAttr](#page-4670-0) on page 4671 [RtMgr.Kern.ProcUpdtRt](#page-4671-0) on page 4672 [RtMgr.Kern.UpdtRtFailInvTbl](#page-4671-0) on page 4672 [RtMgr.Kern.UpdtMPLSRt](#page-4672-0) on page 4673 [RtMgr.Kern.UpdtRtDelNonDrctRt](#page-4672-0) on page 4673 [RtMgr.Kern.UpdtRtDelIPv6Rt](#page-4673-0) on page 4674 [RtMgr.Kern.UpdtRtOK](#page-4673-0) on page 4674 [RtMgr.Kern.AddRt](#page-4674-0) on page 4675 [RtMgr.Kern.DelRt](#page-4675-0) on page 4676 [RtMgr.Kern.ReplRt](#page-4675-0) on page 4676 [RtMgr.Kern.MsgTrunc](#page-4676-0) on page 4677 [RtMgr.Kern.RecvTruncMsgFlag](#page-4676-0) on page 4677 [RtMgr.Kern.AddRtOK](#page-4677-0) on page 4678 [RtMgr.Kern.DelRtOK](#page-4677-0) on page 4678 [RtMgr.Kern.DelNHLFEFail](#page-4678-0) on page 4679 [RtMgr.Kern.DelNHLFEOK](#page-4678-0) on page 4679 [RtMgr.Kern.ChgKernEXFIBShimOK](#page-4679-0) on page 4680 <span id="page-4660-0"></span>[RtMgr.Kern.DelKernEXFIBShimOK](#page-4680-0) on page 4681 [RtMgr.Kern.MsgReqRecvNoRspns](#page-4680-0) on page 4681 [RtMgr.Kern.MsgReqFail](#page-4681-0) on page 4682

# RtMgr.Kern.AddIPv4Rt

### **Description**

RTM adding IPV4 Route to Kernel IPv4 FIB.

#### Remedy

This is a debug message

#### **Severity**

Debug-Summary

#### Message Text

Add IPv4 Route Prefix=%pfx%

#### Message Parameters

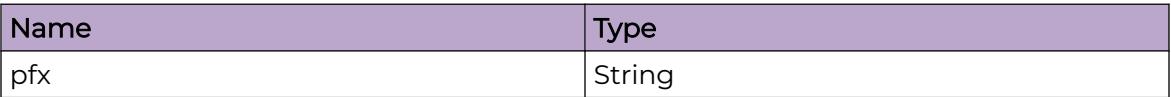

# RtMgr.Kern.AddIPv6Rt

### **Description**

RTM adding IPv6 Route to Kernel IPv4 FIB.

#### Remedy

This is a debug message

#### **Severity**

Debug-Summary

Add IPv6 Route Prefix=%pfx%

# <span id="page-4661-0"></span>Message Parameters

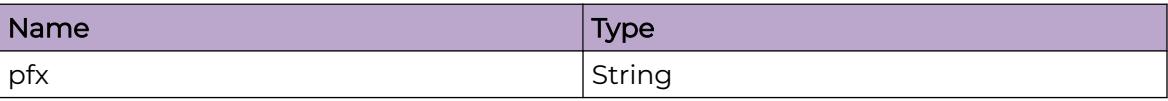

# RtMgr.Kern.ChgIPv6Rt

### **Description**

RTM adding IPv6 Route to Kernel IPv4 FIB.

### Remedy

This is a debug message

#### **Severity**

Debug-Summary

### Message Text

Add IPv6 Route Prefix=%pfx%

#### Message Parameters

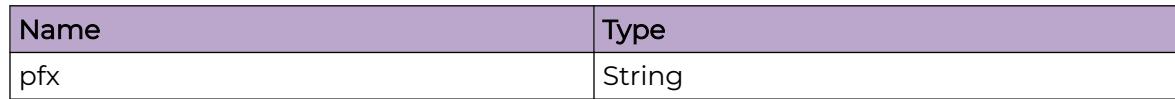

# RtMgr.Kern.AddILM

### **Description**

RTM adding ILM label for a L3VPN VRF.

### Remedy

This is a debug message

# <span id="page-4662-0"></span>**Severity**

Debug-Summary

# Message Text

Add ILM label=%lbl% VRF-ID=%id% VRF=%vrf%

# Message Parameters

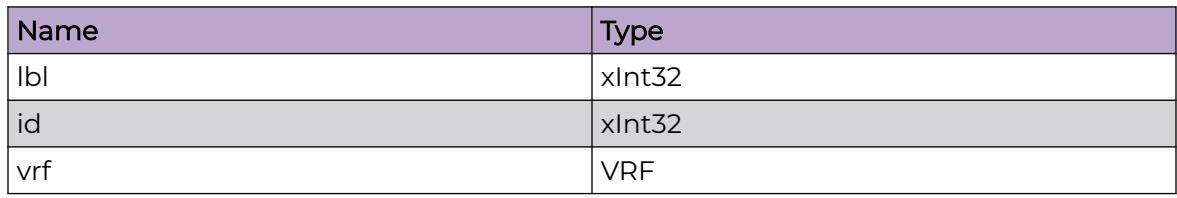

# RtMgr.Kern.DelILM

# Description

RTM deleting ILM label for a L3VPN VRF.

# Remedy

This is a debug message

# **Severity**

Debug-Summary

# Message Text

Delete ILM label=%lbl% VRF-ID=%id% VRF=%vrf%

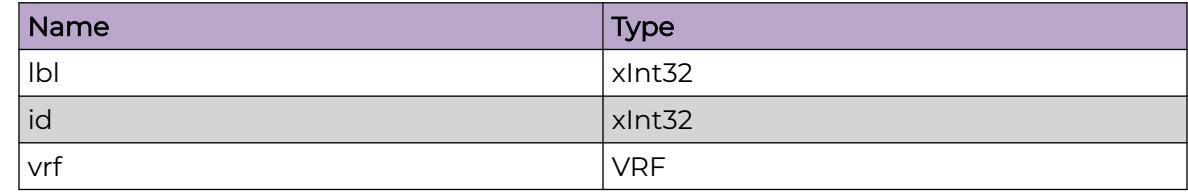

# <span id="page-4663-0"></span>RtMgr.Kern.AddNHLFE

# Description

RTM adding NHLFE Instace for a L3VPN VRF.

### Remedy

This is a debug message

### **Severity**

Debug-Summary

### Message Text

Add NHLFE Instance=%key% Inner-label=%lbl% Outer-label=%olbl% Outer-key=%okey% VRF-ID=%id% VRF=%vrf%

### Message Parameters

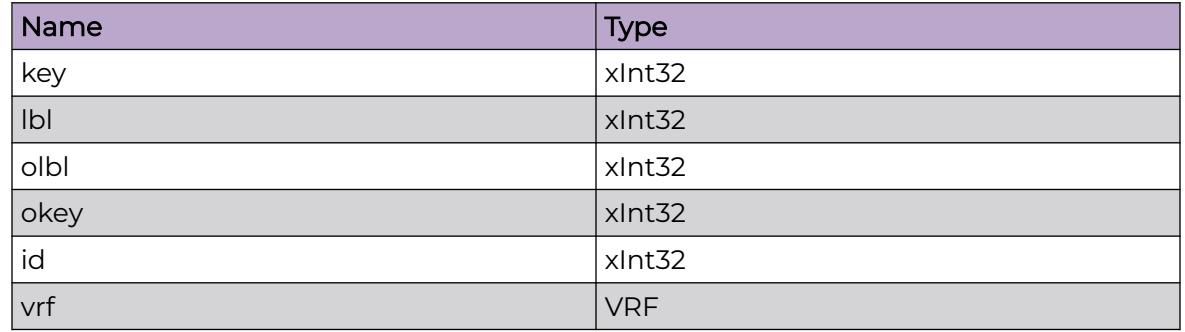

# RtMgr.Kern.DelNHLFE

# Description

RTM deleting NHLFE Instace for a L3VPN VRF.

#### Remedy

This is a debug message

### **Severity**

Debug-Summary

<span id="page-4664-0"></span>Delete NHLFE Instance=%key% Inner-label=%lbl% Outer-label=%olbl% Outerkey=%okey% VRF-ID=%id% VRF=%vrf%

### Message Parameters

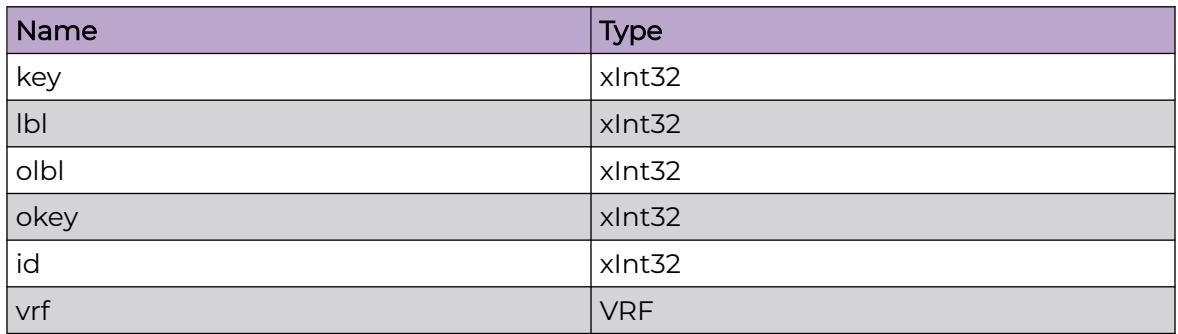

# RtMgr.Kern.ChgNHLFE

### Description

RTM Changing NHLFE Instace for a L3VPN VRF.

#### Remedy

This is a debug message

### **Severity**

Debug-Summary

#### Message Text

Change NHLFE Instance=%key% Inner-label=%lbl% Outer-label=%olbl% Outerkey=%okey% VRF-ID=%id% VRF=%vrf%

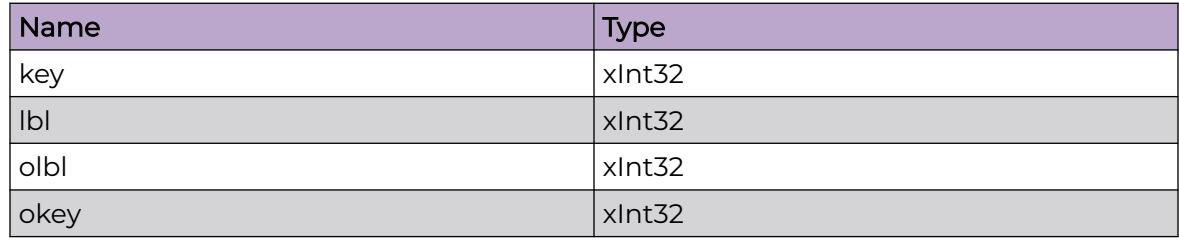

<span id="page-4665-0"></span>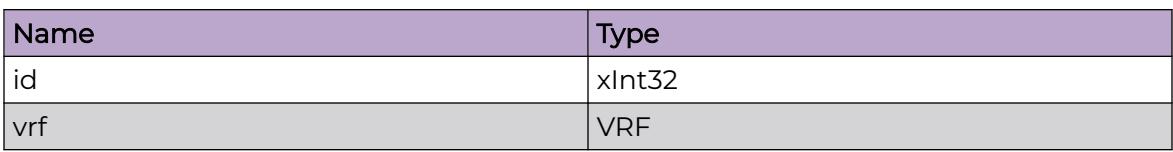

# RtMgr.Kern.ModNHLFEFail

### Description

NHLFE Modify Failed.

### Remedy

None

# Severity

Debug-Data

#### Message Text

NHLFE Modify Failed: innerNHInst=%iInst% innerLabel=%innerLabel% lspNhInst=%lInst% outerLabel=%outerLabel% VRF=%vrf%

### Message Parameters

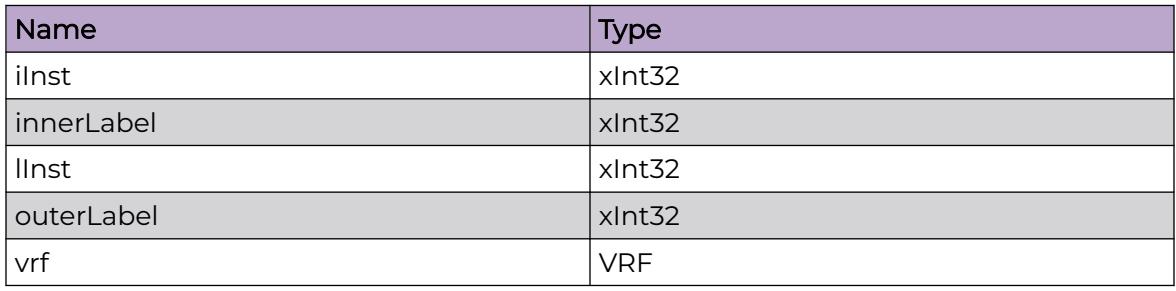

# RtMgr.Kern.ModNHLFEOK

# Description

NHLFE Modify Failed.

#### Remedy

None

# <span id="page-4666-0"></span>**Severity**

Debug-Data

# Message Text

NHLFE Modify Succeded: innerNHInst=%iInst% innerLabel=%innerLabel% lspNhInst=%lInst% outerLabel=%outerLabel% VRF=%vrf%

# Message Parameters

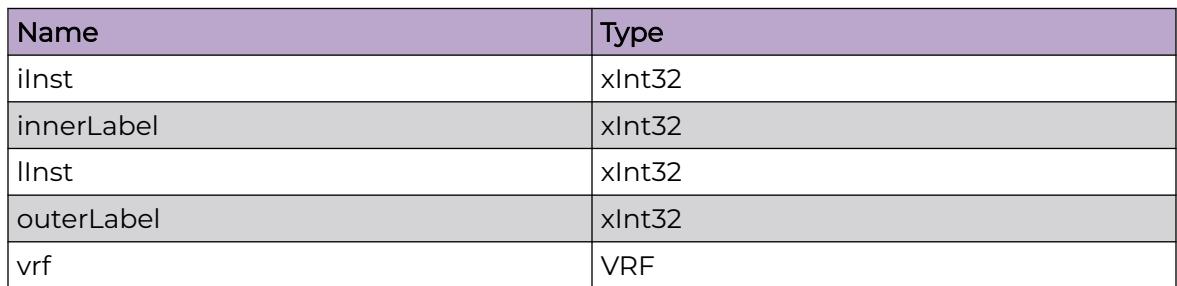

# RtMgr.Kern.BndFail

# Description

Socket bind() syscall failed.

# Remedy

This should not happen. Something wrong with kernel.

### **Severity**

Error

# Message Text

Socket bind failed - %err%

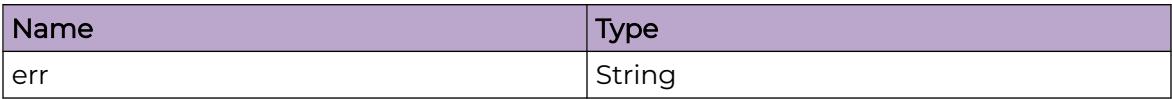

# <span id="page-4667-0"></span>RtMgr.Kern.GetSockNameFail

### **Description**

Socket getsockname() syscall failed.

#### Remedy

This should not happen. Something wrong with kernel.

#### **Severity**

Error

#### Message Text

Socket getsockname failed - %err%

#### Message Parameters

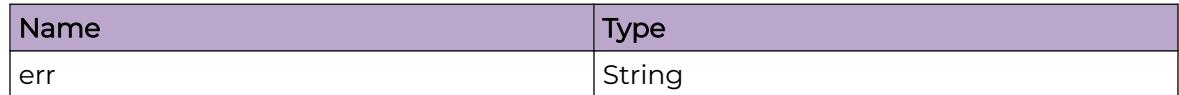

# RtMgr.Kern.InvAddrLen

### **Description**

gettsockname() syscall returns address and length in bytes of the address. If we have a mismatch in what we expect and what is returned, then this error is returned.

### Remedy

This should not happen. Mismatch with kernel and Userspace data structures.

### Severity

Error

#### Message Text

getsockname returns Address length %a% that does not match %b%

# <span id="page-4668-0"></span>Message Parameters

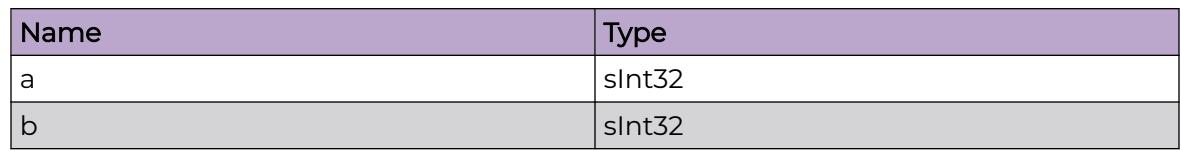

# RtMgr.Kern.InvAddrFamily

# Description

gettsockname() syscall returns address and length in bytes of the address. If we have a mismatch in what we expect and what is returned, then this error is returned.

### Remedy

This should not happen. Mismatch with kernel and Userspace data structures.

### **Severity**

Error

### Message Text

getsockname returns Address family %a% that is not AF\_NETLINK.

# Message Parameters

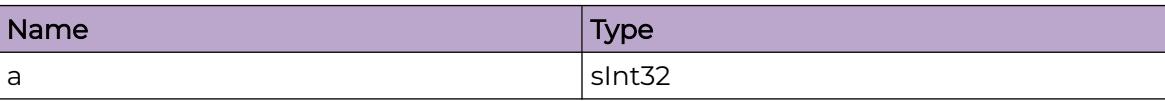

# RtMgr.Kern.SendFail

# **Description**

We failed to send a netlink message to the kernel..

### Remedy

Look at the error message to help you debug..

### **Severity**

Error

Sendmsg() socket system call failed - %err% ret=%ret%.

### <span id="page-4669-0"></span>Message Parameters

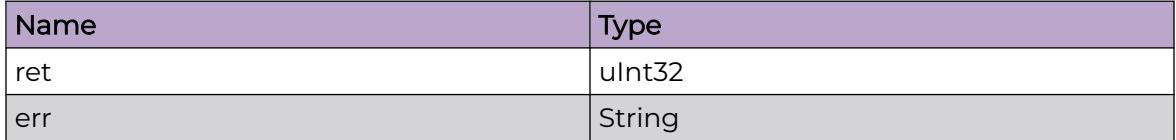

# RtMgr.Kern.MsgInv

### **Description**

recvmsg() returned bytes and Netlink header and Netlink PDU bytes are confused.

### Remedy

Need to debug kernel.

### Severity

Info

#### Message Text

Received Invalid lengths - Rxd Bytes=%ret%, Netlink-hdr-len=%len% Netlink-pdu-byte- %pdu%.

### Message Parameters

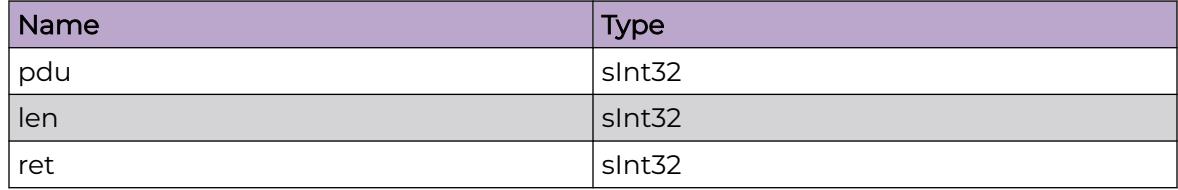

# RtMgr.Kern.MsgLenMatchFail

### **Description**

recvmsg() returned bytes and Netlink header and Netlink PDU bytes are confused.

# <span id="page-4670-0"></span>Remedy

Need to debug kernel.

### Severity

Info

### Message Text

Received Netlink - Remaining %ret% bytes.

# Message Parameters

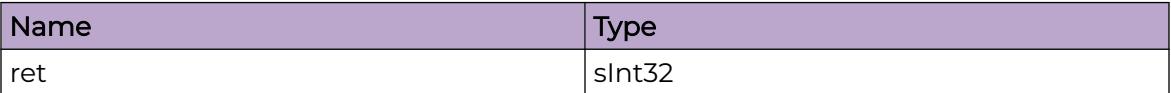

# RtMgr.Kern.InvRtAttr

### Description

When parsing RTE attributes, we have some ATTR bytes left over.

### Remedy

Need to debug kernel.

### **Severity**

Info

### Message Text

Invalid Route Attributes - Remaining %a% bytes in RTA(%b%).

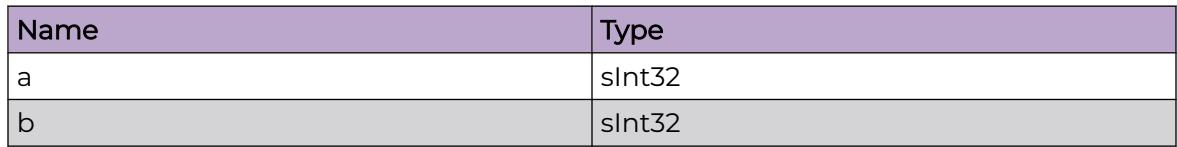

# <span id="page-4671-0"></span>RtMgr.Kern.ProcUpdtRt

# **Description**

Update Kernel Route Tables.

### Remedy

None.

### **Severity**

Debug-Data

### Message Text

Update Kernel - table=%vr% delcnt=%a% Blackhole=%b% BestRt=(%c%) DelRt=%d%.

### Message Parameters

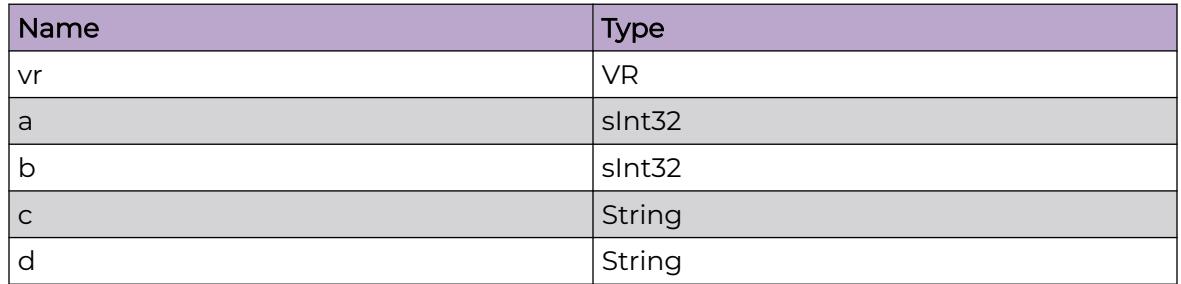

# RtMgr.Kern.UpdtRtFailInvTbl

### **Description**

Update Kernel Route Table failed due to invalid table.

#### Remedy

None.

### Severity

Info

### Message Text

Route to the mgmt table failed, Invalid Table when stacking not enabled table=%vr%.

# <span id="page-4672-0"></span>Message Parameters

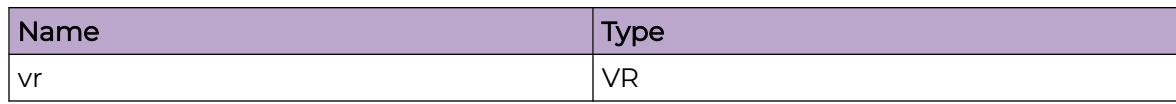

# RtMgr.Kern.UpdtMPLSRt

# Description

Update Kernel Route Tables.

### Remedy

None.

# **Severity**

Debug-Data

### Message Text

Backup MSM/MM: Update Kernel MPLS RTE table - Table=%vr%.

### Message Parameters

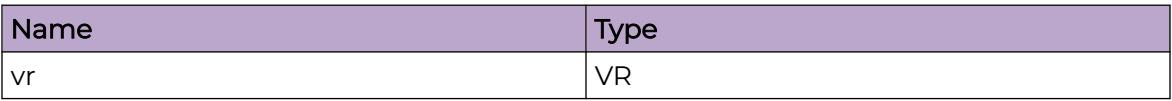

# RtMgr.Kern.UpdtRtDelNonDrctRt

# **Description**

Delete a Kernel Indirect Route.

### Remedy

None.

# Severity

Debug-Data

Table=%vr% Delete IPv4 RTE=%a%

# <span id="page-4673-0"></span>Message Parameters

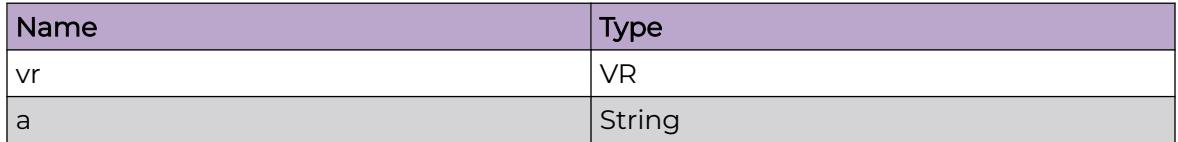

# RtMgr.Kern.UpdtRtDelIPv6Rt

# Description

Delete a Kernel IPv6 Route.

### Remedy

None.

### Severity

Debug-Data

### Message Text

Table=%vr% Delete IPv6 RTE=%a%

#### Message Parameters

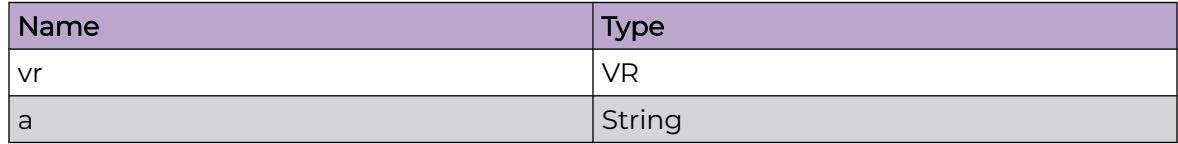

# RtMgr.Kern.UpdtRtOK

# Description

Delete a Kernel IPv6 Route.

#### Remedy

None.

# <span id="page-4674-0"></span>Severity

Debug-Data

# Message Text

Table=%vr% %a% RTE=(%b%) OK

# Message Parameters

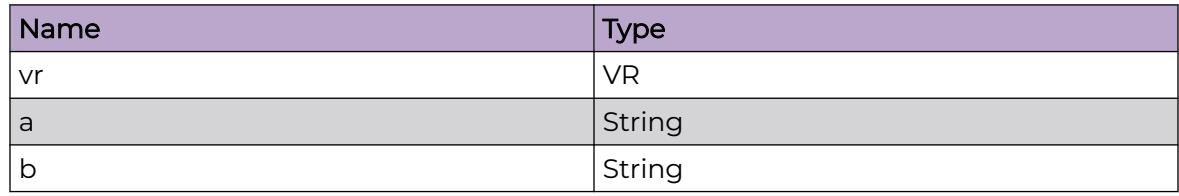

# RtMgr.Kern.AddRt

# Description

Add Kernel Route.

# Remedy

None.

# Severity

Debug-Data

# Message Text

Table=%vr% Add RTE=%a% (%b%)

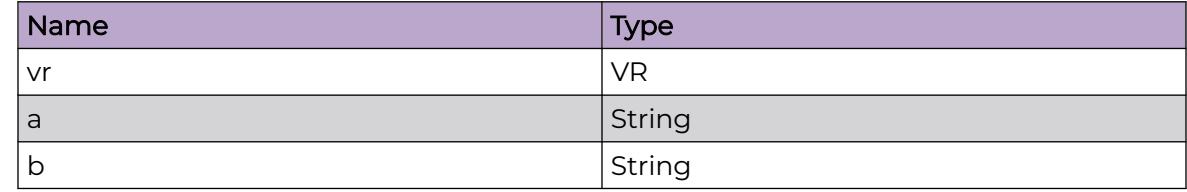

# <span id="page-4675-0"></span>RtMgr.Kern.DelRt

# Description

Add Kernel Route.

# Remedy

None.

# **Severity**

Debug-Data

### Message Text

Table=%vr% Del RTE=%a% (%b%)

### Message Parameters

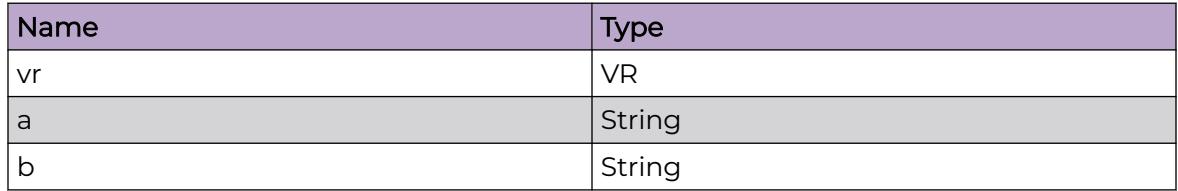

# RtMgr.Kern.ReplRt

# Description

Add Kernel Route.

### Remedy

None.

# Severity

Debug-Data

### Message Text

Table=%vr% Repl RTE (%a%) with (%b%) (%c%)

# <span id="page-4676-0"></span>Message Parameters

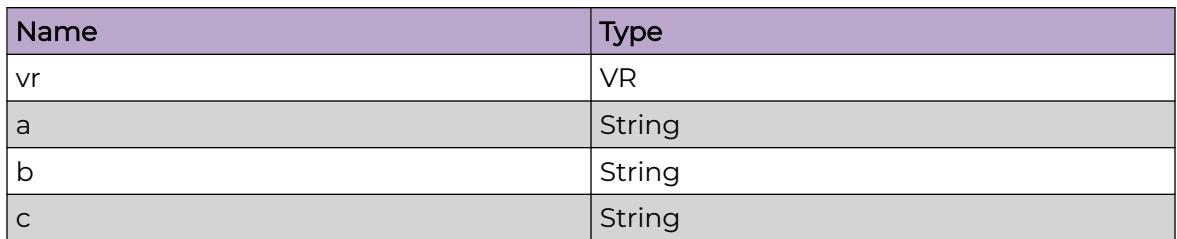

# RtMgr.Kern.MsgTrunc

# **Description**

recvmsg() returned bytes and Netlink header and Netlink PDU bytes are confused.

### Remedy

Need to debug kernel.

# **Severity**

Info

### Message Text

Received Netlink Error - Netlink-pdu-byte-%pdu% is less than sizeof netlink error message.

# Message Parameters

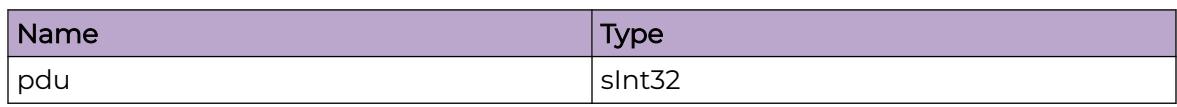

# RtMgr.Kern.RecvTruncMsgFlag

# **Description**

Possible that the message is too big or some other kernel issue

# Remedy

Need to debug kernel.

### <span id="page-4677-0"></span>**Severity**

Info

### Message Text

Received Truncated Message Flag, Netlink message header has MSG\_TRUNC set.

# RtMgr.Kern.AddRtOK

### **Description**

Add Kernel Route.

### Remedy

None.

### **Severity**

Debug-Data

#### Message Text

Table=%vr% Add RTE=%a% Succesful.

### Message Parameters

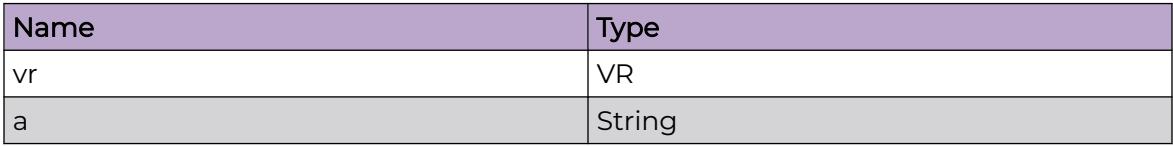

# RtMgr.Kern.DelRtOK

### Description

Del Kernel Route.

#### Remedy

None.

# Severity

Debug-Data

Table=%vr% Del RTE=%a% Succesful.

# <span id="page-4678-0"></span>Message Parameters

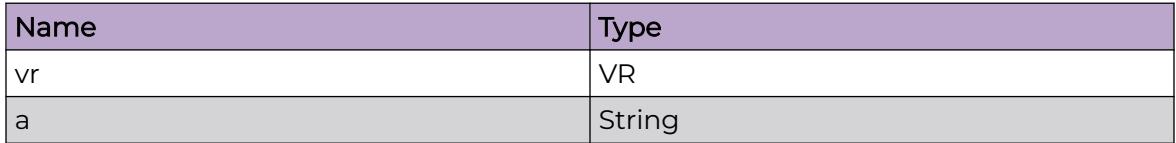

# RtMgr.Kern.DelNHLFEFail

# Description

NHLFE Modify Failed.

### Remedy

None

#### Severity

Debug-Data

### Message Text

NHLFE Del Failed: innerNHInst=%iInst% innerLabel=%innerLabel% lspNhInst=%lInst% outerLabel=%outerLabel% VRF=%vrf%

### Message Parameters

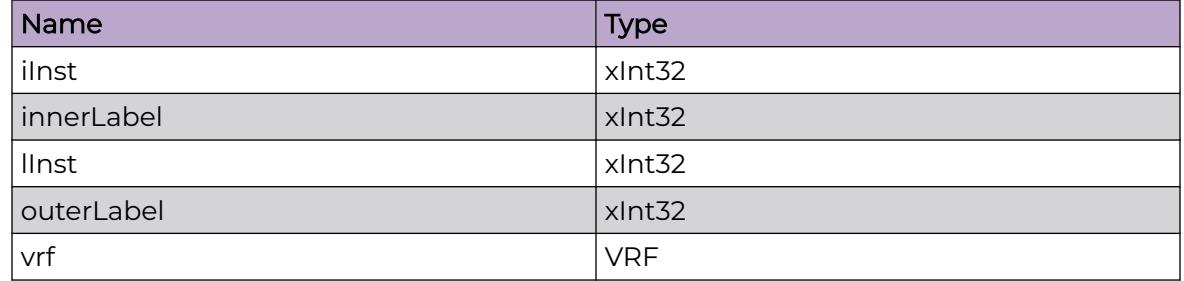

# RtMgr.Kern.DelNHLFEOK

### Description

NHLFE Modify Failed.

### <span id="page-4679-0"></span>Remedy

None

### Severity

Debug-Data

### Message Text

NHLFE Del Succeded: innerNHInst=%iInst% innerLabel=%innerLabel% lspNhInst=%lInst% outerLabel=%outerLabel% VRF=%vrf%

### Message Parameters

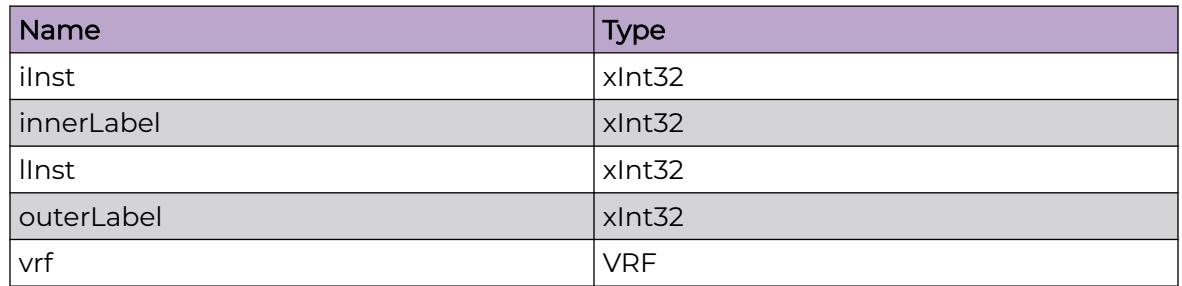

# RtMgr.Kern.ChgKernEXFIBShimOK

### **Description**

Modificitaion of Kernel EXFIB shim succeded. This shim is added for gateways that are in a VR different from that of the route. The shim has a key "key" via a "nharr" , interface index "ifIndex". The shim is added in the VRF=vrf.

### Remedy

None

# **Severity**

Debug-Data

#### Message Text

Change Kernel EXFIB shim Succeded: key=%key% nhaddr=%nhaddr% ifIndex=%ifIndex% VRF=%vrf%
# Message Parameters

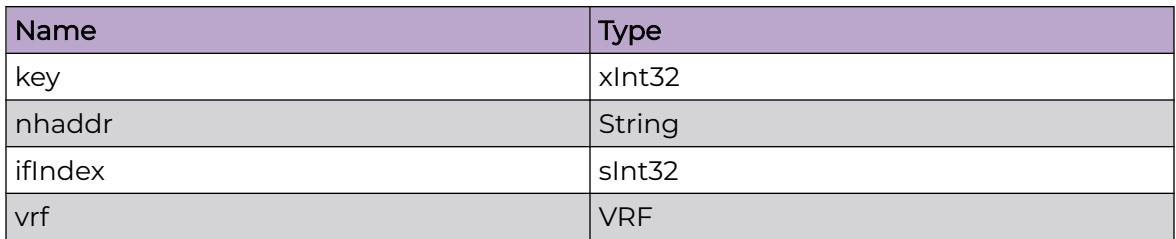

# RtMgr.Kern.DelKernEXFIBShimOK

# Description

Delete of Kernel EXFIB shim succeded. The deleted shim has a key "key" via a "nharr" , interface index "ifIndex". The shim is added in the VRF=vrf.

### Remedy

None

# **Severity**

Debug-Data

#### Message Text

Delete Kernel EXFIB shim Succeded: key=%key% nhaddr=%nhaddr% ifIndex=%ifIndex% VRF=%vrf%

# Message Parameters

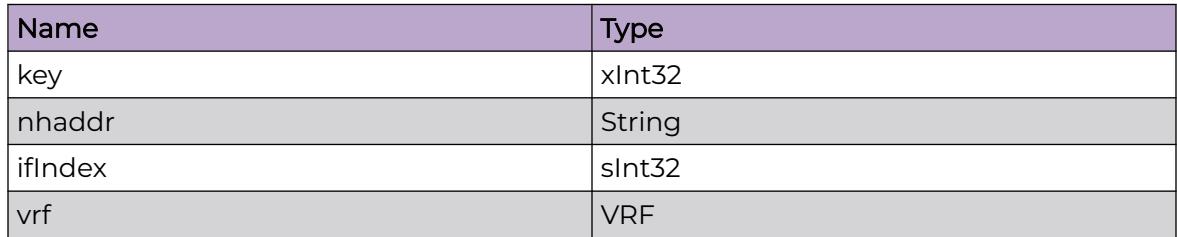

# RtMgr.Kern.MsgReqRecvNoRspns

# **Description**

Possible failure of netlink request to kernel.

# Remedy

Need to debug kernel.

### **Severity**

Info

### Message Text

Received no response to netlink request  $%$ cmd $*$  to kernel err= $%$ err $*$ 

# Message Parameters

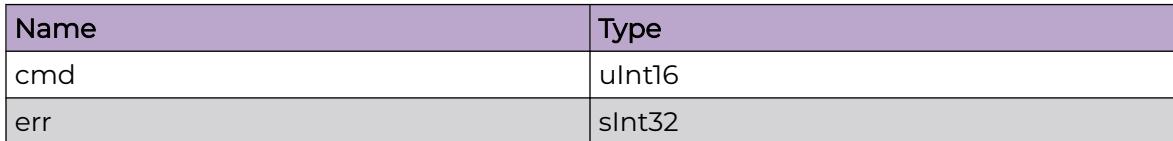

# RtMgr.Kern.MsgReqFail

# Description

Netlink request to kernel failed.

# Remedy

Need to debug kernel.

#### **Severity**

Debug-Summary

#### Message Text

Netlink request %cmd% to kernel failed, rcv bytes=%ret% err=%err%

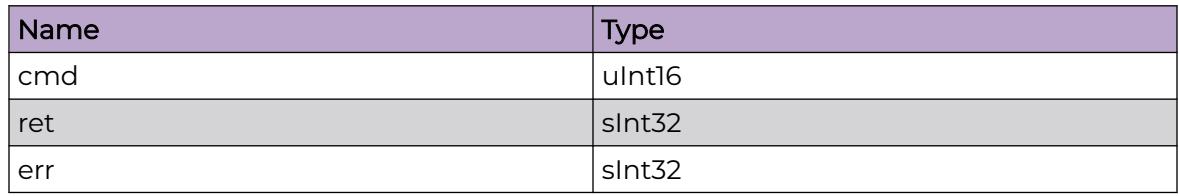

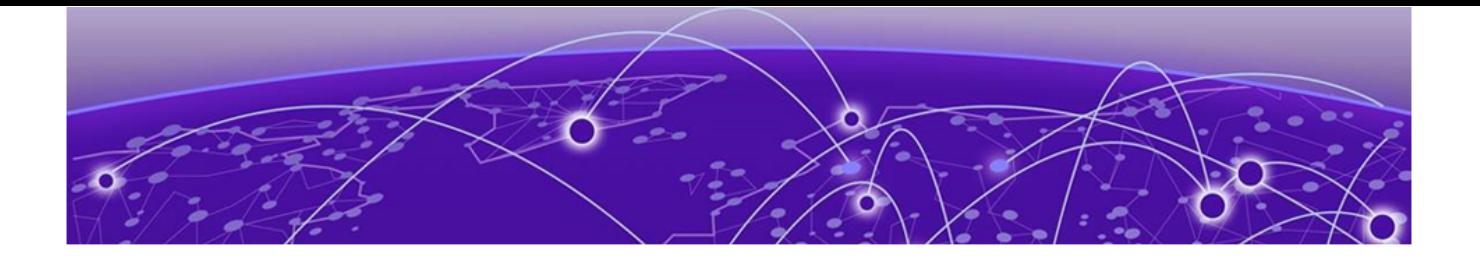

# **RtMgr.PingProtect Messages**

RtMgr.PingProtect.GwUp on page 4683 [RtMgr.PingProtect.GwDown](#page-4683-0) on page 4684 [RtMgr.PingProtect.StaticRtStateUp](#page-4683-0) on page 4684 [RtMgr.PingProtect.StaticRtStateDown](#page-4684-0) on page 4685 [RtMgr.PingProtect.GwProtectFail](#page-4685-0) on page 4686

# RtMgr.PingProtect.GwUp

# **Description**

This event occurs when ICMP Ping Protection detects the given gateway IP address has replied to an ICMP Request. All static routes added with this gateway IP address with Ping Protection will be changed from down state to Up.

#### Remedy

No action required - Notification of a network change only.

#### **Severity**

**Notice** 

#### Message Text

%vrName%: Gateway IP %gwIPaddr% is up

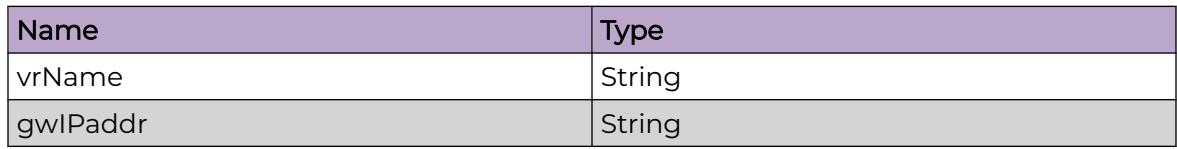

# <span id="page-4683-0"></span>RtMgr.PingProtect.GwDown

# **Description**

This event occurs when ICMP Ping Protection detects the given gateway IP address failed to reply to any ICMP Requests of the configured number of misses allowed. All static routes added with this gateway IP address with Ping Protection will be changed from Up state to down.

# Remedy

This is a notification of a network change. Check the status of the device with the given IP address.

### **Severity**

Notice

### Message Text

%vrName%: Gateway IP %gwIPaddr% is down

### Message Parameters

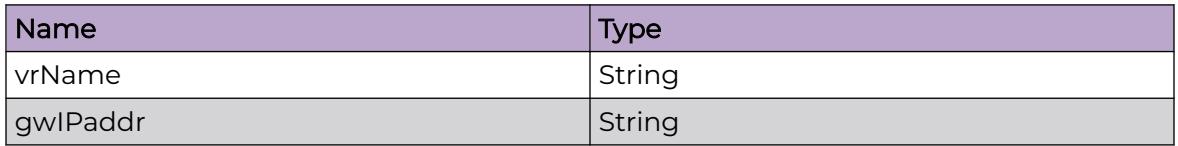

# RtMgr.PingProtect.StaticRtStateUp

# **Description**

The operational state of the static route has changed to "Up", either because ICMP Ping Protection detected the gateway replied with an ICMP Echo Reply, or because Ping Protection for the IP address family has been disabled, thus assuming ping-protected gateways are up.

# Remedy

No action required - Notification of a network change only.

#### **Severity**

Notice

#### <span id="page-4684-0"></span>Message Text

%vrName%: Static route to %subnet%/%masklen% gateway %gwIPaddr% has changed to Up state

#### Message Parameters

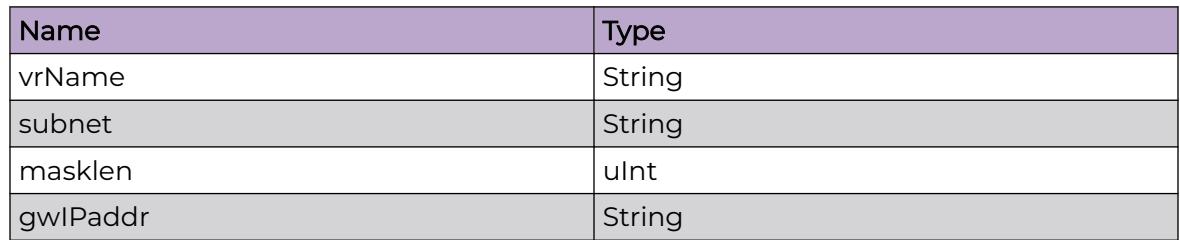

# RtMgr.PingProtect.StaticRtStateDown

### **Description**

The operational state of the static route has changed from "Up" state to down because ICMP Ping Protection detected the given gateway IP address failed to reply to any ICMP Requests of the configured number of misses allowed.

#### Remedy

No action required - Notification of a network change only.

#### **Severity**

Notice

#### Message Text

%vrName%: Static route to %subnet%/%masklen% gateway %gwIPaddr% has changed to down state

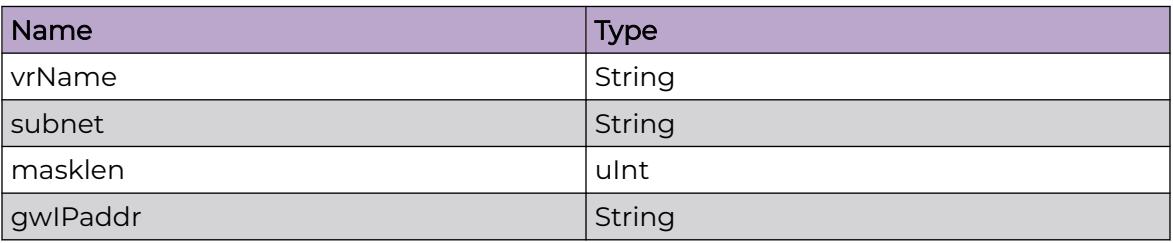

# <span id="page-4685-0"></span>RtMgr.PingProtect.GwProtectFail

# Description

This event occurs when ICMP Ping Protection could not start on the given gateway IP address for the given reason. All static routes added with this gateway IP address with Ping Protection will be assumed to be in Up state.

### Remedy

This is a notification of an internal error or limit reached. Check Release Notes to see if a supported limit has been exceeded. Use CLI command "show iproute {ipv4|ipv6} protection ping" to see current list of gateways with ICMP Ping Protection.

### **Severity**

Warning

#### Message Text

%vrName%: Ping protection failed to start on gateway IP %gwIPaddr%. Reason: %reason%. Gateway assumed to be up.

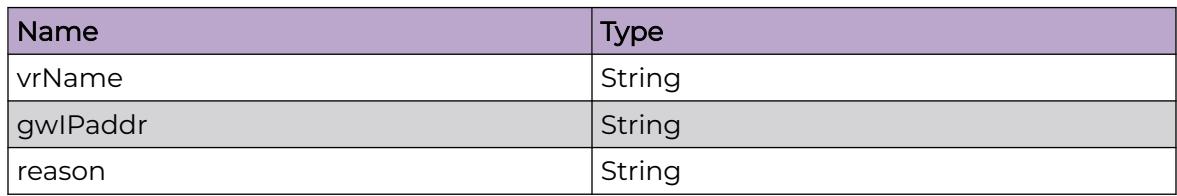

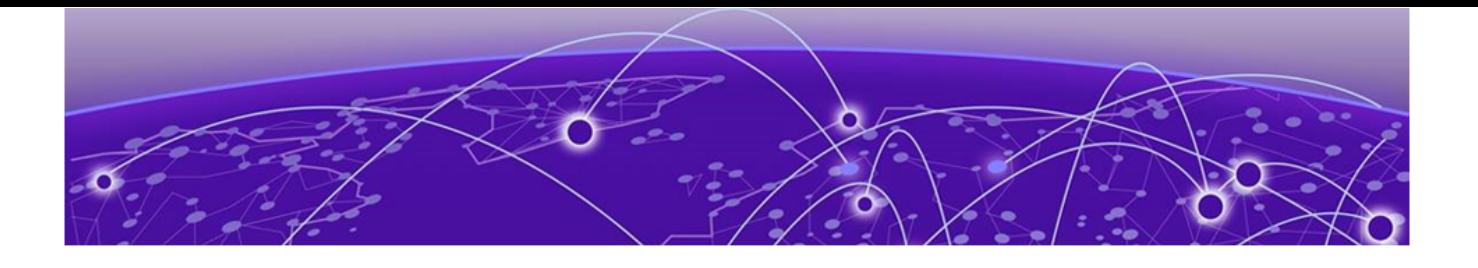

# **RtMgr.Server Messages**

[RtMgr.Server.ProcRegClntMsgOK](#page-4688-0) on page 4689 [RtMgr.Server.LkupClntFail](#page-4689-0) on page 4690 [RtMgr.Server.CnctClntDown](#page-4689-0) on page 4690 [RtMgr.Server.RecvMsgSiz](#page-4690-0) on page 4691 [RtMgr.Server.RecvMsgType](#page-4690-0) on page 4691 [RtMgr.Server.ProcUnregClntMsgFail](#page-4691-0) on page 4692 [RtMgr.Server.ProcUnregClntMsgOK](#page-4691-0) on page 4692 [RtMgr.Server.ProcSetPurgTimerMsgFail](#page-4692-0) on page 4693 [RtMgr.Server.ProcSetPurgTimerMsgOK](#page-4692-0) on page 4693 [RtMgr.Server.ProcGetPurgTimerMsgFail](#page-4693-0) on page 4694 [RtMgr.Server.ProcGetPurgTimerMsgOK](#page-4694-0) on page 4695 [RtMgr.Server.ProcClrPurgTimerMsgFail](#page-4694-0) on page 4695 [RtMgr.Server.ProcClrPurgimertMsgOK](#page-4695-0) on page 4696 [RtMgr.Server.RecvOSPFEndUpdtMsgOK](#page-4695-0) on page 4696 [RtMgr.Server.PurgOSPFRtOK](#page-4696-0) on page 4697 [RtMgr.Server.RecvEndUpdtMsgOK](#page-4697-0) on page 4698 [RtMgr.Server.PurgVRRtOK](#page-4697-0) on page 4698 [RtMgr.Server.ProcAddVRMsgOK](#page-4698-0) on page 4699 [RtMgr.Server.ProcDelVRMsgOK](#page-4698-0) on page 4699 [RtMgr.Server.ProcAddRtMsgOK](#page-4699-0) on page 4700 [RtMgr.Server.RecvReplRtMsgOK](#page-4700-0) on page 4701 [RtMgr.Server.RecvReplRtMsg](#page-4700-0) on page 4701 [RtMgr.Server.ProcRegPfxMsgOK](#page-4701-0) on page 4702 [RtMgr.Server.ProcUnregPfxMsgOK](#page-4701-0) on page 4702 [RtMgr.Server.ProcRegPfxMsgFail](#page-4702-0) on page 4703 [RtMgr.Server.ProcUnregPfxMsgFail](#page-4702-0) on page 4703 [RtMgr.Server.ProcRegPfxTrkMsgOK](#page-4703-0) on page 4704 [RtMgr.Server.ProcUnregPfxTrkMsgOK](#page-4703-0) on page 4704 [RtMgr.Server.ProcRegPfxTrkMsgFail](#page-4704-0) on page 4705 [RtMgr.Server.ProcUnregPfxTrkMsgFail](#page-4705-0) on page 4706 [RtMgr.Server.ProcUnregAllPfxMsgOK](#page-4705-0) on page 4706 [RtMgr.Server.ProcUpdtRtMsgOK](#page-4706-0) on page 4707 [RtMgr.Server.ProcDelRtMsgOK](#page-4706-0) on page 4707 [RtMgr.Server.ProcGetProtoPrioMsgOK](#page-4707-0) on page 4708

[RtMgr.Server.ProcLkupRtMsgOK](#page-4707-0) on page 4708 [RtMgr.Server.ProcLkupRtMsgFail](#page-4708-0) on page 4709 [RtMgr.Server.ProcLkupRPFRtMsgOK](#page-4709-0) on page 4710 [RtMgr.Server.ProcLkupRPFRtMsgFail](#page-4709-0) on page 4710 [RtMgr.Server.ProcGetRtMsgOK](#page-4710-0) on page 4711 [RtMgr.Server.ProcGetRtMsgFail](#page-4710-0) on page 4711 [RtMgr.Server.RecvGetBulkMsgRtOK](#page-4711-0) on page 4712 [RtMgr.Server.ProcGetBulkRtMsgOK](#page-4711-0) on page 4712 [RtMgr.Server.RecvLkupOSPFNhMsgOK](#page-4712-0) on page 4713 [RtMgr.Server.ProcLkupOSPFNhMsgOK](#page-4713-0) on page 4714 [RtMgr.Server.RecvLPMLkupMsgOK](#page-4713-0) on page 4714 [RtMgr.Server.ProcLPMLkupMsgOK](#page-4714-0) on page 4715 [RtMgr.Server.RecvBulkDelRtMsgOK](#page-4714-0) on page 4715 [RtMgr.Server.RecvRtTrvrsMsgOK](#page-4715-0) on page 4716 [RtMgr.Server.ProcRtTrvrsMsgOK](#page-4716-0) on page 4717 [RtMgr.Server.RecvRtNtfyMsgOK](#page-4716-0) on page 4717 [RtMgr.Server.ProcRtNtfyMsgOK](#page-4717-0) on page 4718 [RtMgr.Server.ProcRtNtfyNexthop](#page-4717-0) on page 4718 [RtMgr.Server.RecvAddLSPMsgOK](#page-4718-0) on page 4719 [RtMgr.Server.RecvDelLSPMsgOK](#page-4718-0) on page 4719 [RtMgr.Server.RecvUpdtLSPMsgOK](#page-4719-0) on page 4720 [RtMgr.Server.RecvAddLSPFECMsgOK](#page-4719-0) on page 4720 [RtMgr.Server.RecvDelLSPFECMsgOK](#page-4720-0) on page 4721 [RtMgr.Server.RecvUpdtLSPFECMsgOK](#page-4721-0) on page 4722 [RtMgr.Server.RecvUpdtLSPFECNexthop](#page-4721-0) on page 4722 [RtMgr.Server.RecvUpdtLSPDPMMsgOK](#page-4722-0) on page 4723 [RtMgr.Server.RecvFlushVRLSPMsgOK](#page-4722-0) on page 4723 [RtMgr.Server.RecvMsgTypeInv](#page-4723-0) on page 4724 [RtMgr.Server.RecvExprtMsg](#page-4723-0) on page 4724 [RtMgr.Server.RecvRegExprtMsgOK](#page-4724-0) on page 4725 [RtMgr.Server.RecvRegExprtMsgFail](#page-4725-0) on page 4726 [RtMgr.Server.RecvUpdtExprtMsgOK](#page-4725-0) on page 4726 [RtMgr.Server.RecvUpdtExprtMsgFail](#page-4726-0) on page 4727 [RtMgr.Server.RecvUnRegExprtMsgOK](#page-4726-0) on page 4727 [RtMgr.Server.RecvExprtMsgFail](#page-4727-0) on page 4728 [RtMgr.Server.ProcRegClntMsgFail](#page-4727-0) on page 4728 [RtMgr.Server.ProcAddVRMsgFail](#page-4728-0) on page 4729 [RtMgr.Server.ProcDelVRMsgFail](#page-4729-0) on page 4730 [RtMgr.Server.ProcAddRtMsgFail](#page-4729-0) on page 4730 [RtMgr.Server.ProcReplRtMsgOK](#page-4730-0) on page 4731 [RtMgr.Server.ProcReplRtMsgFail](#page-4730-0) on page 4731 [RtMgr.Server.ProcUnregAllPfxMsgFail](#page-4731-0) on page 4732

<span id="page-4688-0"></span>[RtMgr.Server.ProcUpdtRtMsgFail](#page-4731-0) on page 4732 [RtMgr.Server.ProcDelRtMsgFail](#page-4732-0) on page 4733 [RtMgr.Server.ProcGetProtoPrioMsgFail](#page-4733-0) on page 4734 [RtMgr.Server.RtXlateFailInvLSP](#page-4733-0) on page 4734 [RtMgr.Server.RecvL3VPNLbl](#page-4734-0) on page 4735 [RtMgr.Server.SendLblMsg](#page-4734-0) on page 4735 [RtMgr.Server.NotSendLblMsg](#page-4735-0) on page 4736 [RtMgr.Server.SendRecurRtErrMsg](#page-4736-0) on page 4737 [RtMgr.Server.ProcUpdateStart](#page-4736-0) on page 4737 [RtMgr.Server.ProcUpdateEnd](#page-4737-0) on page 4738 [RtMgr.Server.ProcPurgeTimer](#page-4737-0) on page 4738 [RtMgr.Server.ProcMplsNexthop](#page-4738-0) on page 4739 [RtMgr.Server.XCUpdateError](#page-4739-0) on page 4740 [RtMgr.Server.MplsMibTrace](#page-4739-0) on page 4740 [RtMgr.Server.IpmlAllocFail](#page-4740-0) on page 4741 [RtMgr.Server.NtfyIpmlQFull](#page-4740-0) on page 4741 [RtMgr.Server.RecvReplRtMsgIgn](#page-4741-0) on page 4742

# RtMgr.Server.ProcRegClntMsgOK

#### **Description**

An application client has registered with Route Manager.

#### Remedy

There is no remedy because there is no problem to be resolved

#### **Severity**

Debug-Summary

#### Message Text

Processed Registered Client Message for %client% / %VRFClnt% for %NewRExist% with flag %flag% sucessfully.

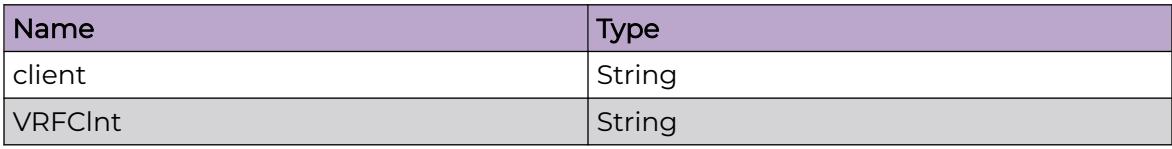

<span id="page-4689-0"></span>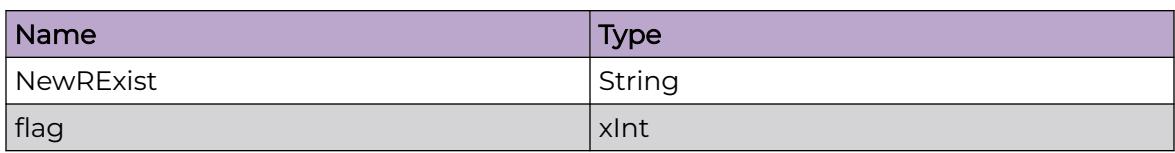

# RtMgr.Server.LkupClntFail

# Description

A client lookup failed in Route Manager.

# Remedy

It may not be an issue, but may be of interest to a developer.

# Severity

Info

# Message Text

Lookup for Client %client% Failed.

#### Message Parameters

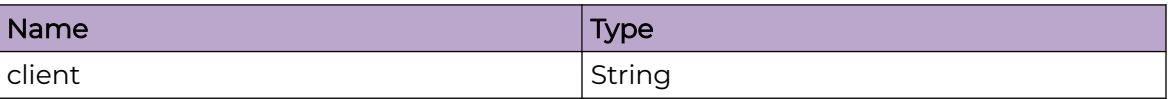

# RtMgr.Server.CnctClntDown

# **Description**

IPML connection to a client is broken.

#### Remedy

It is not be an issue, but may be of interest to a developer.

### **Severity**

Debug-Summary

#### Message Text

Connection to Client %client% Down.

### <span id="page-4690-0"></span>Message Parameters

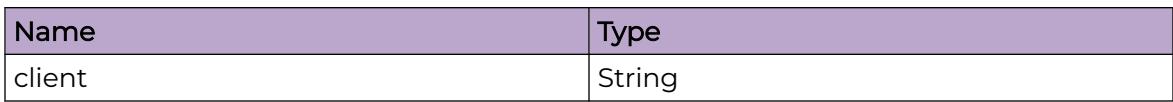

# RtMgr.Server.RecvMsgSiz

#### Description

Received a client Message.

#### Remedy

Not an issue. So no remedy.

# Severity

Debug-Summary

#### Message Text

Received Message of size=%size% from Client %client%.

#### Message Parameters

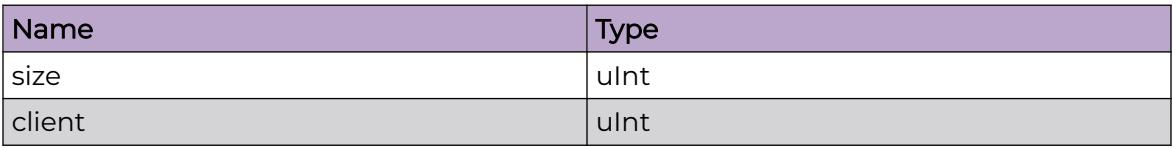

# RtMgr.Server.RecvMsgType

### Description

Received a client Message.

#### Remedy

Not an issue. So no remedy.

### Severity

Debug-Summary

#### <span id="page-4691-0"></span>Message Text

Received message of type  $\text{\%msg\%}$  from Client  $\text{\%client\%}$  with flags= $\text{\%flags\%}$ .

#### Message Parameters

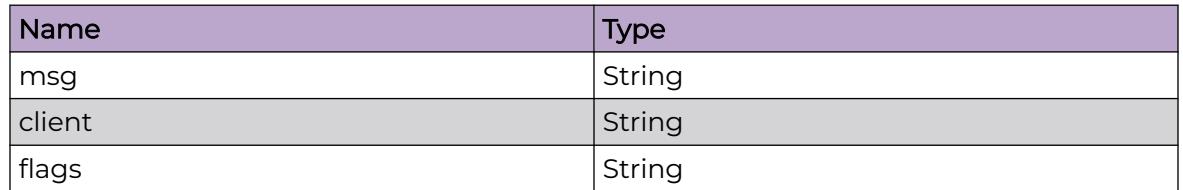

# RtMgr.Server.ProcUnregClntMsgFail

#### Description

A client process unregister failed in Route Manager.

#### Remedy

It may not be an issue, but may be of interest to a developer.

#### **Severity**

Info

#### Message Text

UnRegister of Client %client% failed as it can be located.

#### Message Parameters

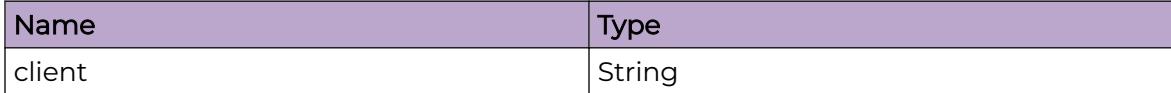

# RtMgr.Server.ProcUnregClntMsgOK

#### **Description**

An application client has unregistered with Route Manager.

#### Remedy

There is no remedy because there is no problem to be resolved

#### <span id="page-4692-0"></span>**Severity**

Debug-Summary

#### Message Text

Unregistered client %client% / %VRFClnt%

#### Message Parameters

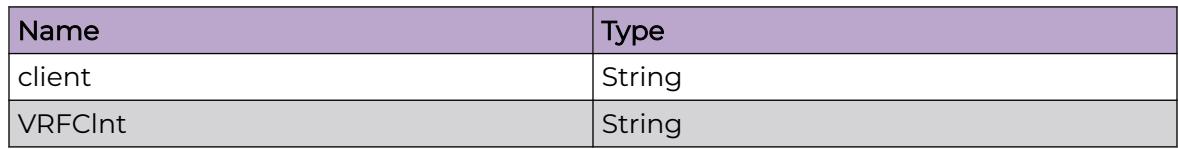

# RtMgr.Server.ProcSetPurgTimerMsgFail

#### Description

A client set purge timeout failed in Route Manager.

#### Remedy

It may not be an issue, but may be of interest to a developer.

#### **Severity**

Info

#### Message Text

Set purge timer value for Client  $%$  alient  $%$  failed, as it can be located.

#### Message Parameters

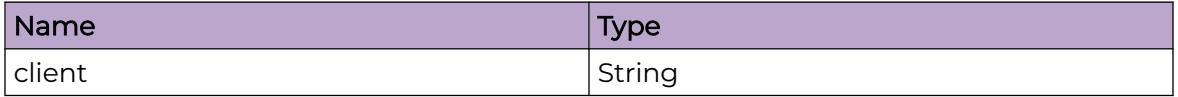

# RtMgr.Server.ProcSetPurgTimerMsgOK

### **Description**

An application client has set purge timeout with Route Manager.

### <span id="page-4693-0"></span>Remedy

There is no remedy because there is no problem to be resolved

#### Severity

Debug-Summary

#### Message Text

Set Purge Timer Value for client %client% to %tout%

# Message Parameters

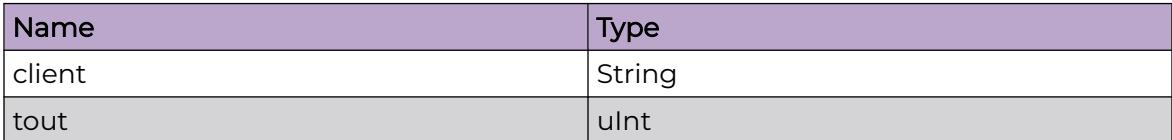

# RtMgr.Server.ProcGetPurgTimerMsgFail

### Description

A client get purge timeout failed in Route Manager.

#### Remedy

It may not be an issue, but may be of interest to a developer.

#### **Severity**

Info

#### Message Text

Processing Get purge timeout Msg for Client %client% failed, as it can be located.

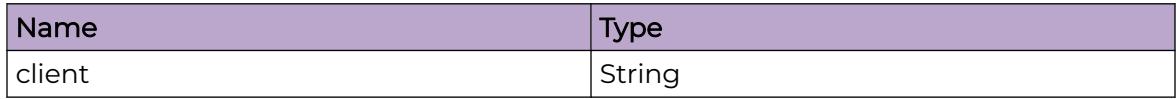

# <span id="page-4694-0"></span>RtMgr.Server.ProcGetPurgTimerMsgOK

### Description

An application client got purge timeout from Route Manager.

### Remedy

There is no remedy because there is no problem to be resolved

#### **Severity**

Debug-Summary

#### Message Text

Processing Get Purge Timeout Msg for client %client% succeded with timer value=%tout% remaining time=%trem%

#### Message Parameters

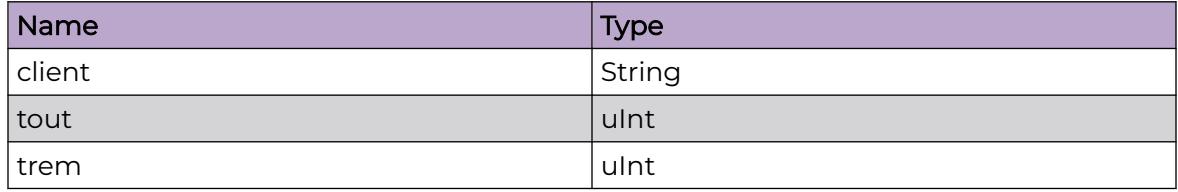

# RtMgr.Server.ProcClrPurgTimerMsgFail

# Description

A client cancel purge timeout failed in Route Manager.

#### Remedy

It may not be an issue, but may be of interest to a developer.

#### **Severity**

Info

#### Message Text

Clear purge timer value for Client %client% failed, as it cannot be located.

# <span id="page-4695-0"></span>Message Parameters

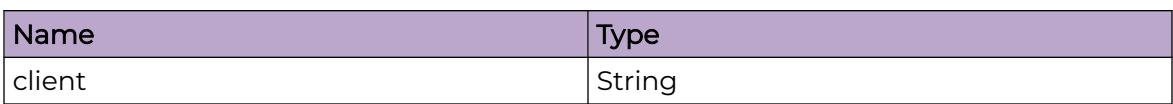

# RtMgr.Server.ProcClrPurgimertMsgOK

# Description

An application client cancelled purge timeout from Route Manager.

# Remedy

There is no remedy because there is no problem to be resolved

#### **Severity**

Debug-Summary

### Message Text

Cleared Purge Timer value for client %client%

#### Message Parameters

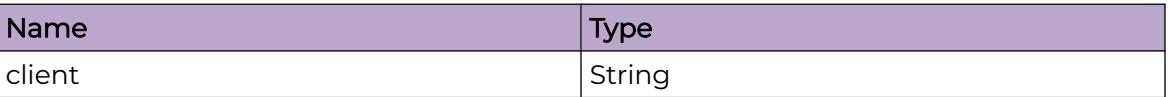

# RtMgr.Server.RecvOSPFEndUpdtMsgOK

# **Description**

An application client sent OSPF\_END\_UPDATE msg to Route Manager.

### Remedy

There is no remedy because there is no problem to be resolved

# **Severity**

Debug-Summary

### <span id="page-4696-0"></span>Message Text

Received Message OSPF End Update for Client %client% af=%af% vrid=%vrid% level=%level% aid=%aid%

### Message Parameters

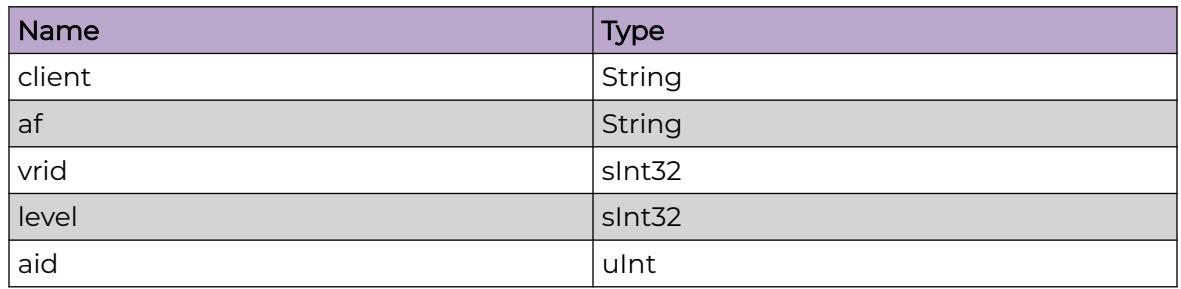

# RtMgr.Server.PurgOSPFRtOK

### Description

purging route due to receiving OSPF\_END\_UPDATE .

#### Remedy

There is no remedy because there is no problem to be resolved

#### **Severity**

Debug-Summary

#### Message Text

Purged %total% OSPF routes from client=%client% time=%time%

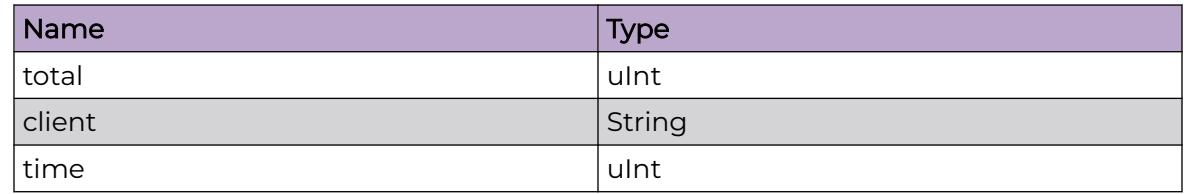

# <span id="page-4697-0"></span>RtMgr.Server.RecvEndUpdtMsgOK

#### Description

An application client sent END\_UPDATE msg to Route Manager.

#### Remedy

There is no remedy because there is no problem to be resolved

#### **Severity**

Debug-Summary

#### Message Text

Received Message End Update for Client %client% af=%af% vrid=%vrid% ttl=%ttl% protocol=%prot%

#### Message Parameters

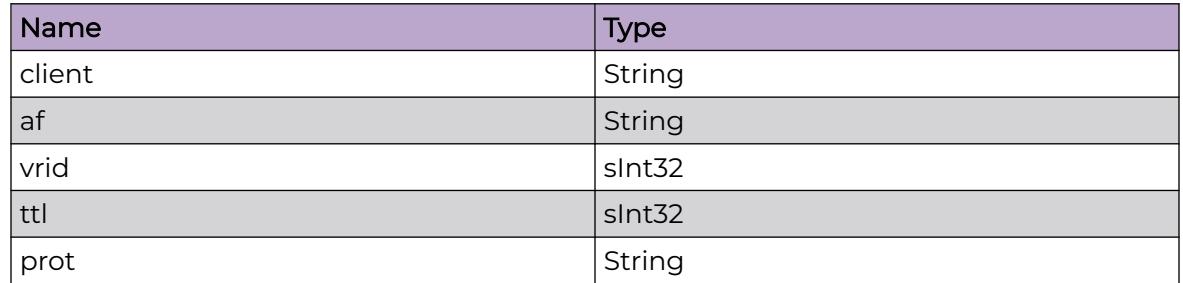

# RtMgr.Server.PurgVRRtOK

#### Description

purging route due to receiving END\_UPDATE .

#### Remedy

There is no remedy because there is no problem to be resolved

### **Severity**

Debug-Summary

#### <span id="page-4698-0"></span>Message Text

Purged %total% routes from client=%client% time=%time% for VR %vrid%

### Message Parameters

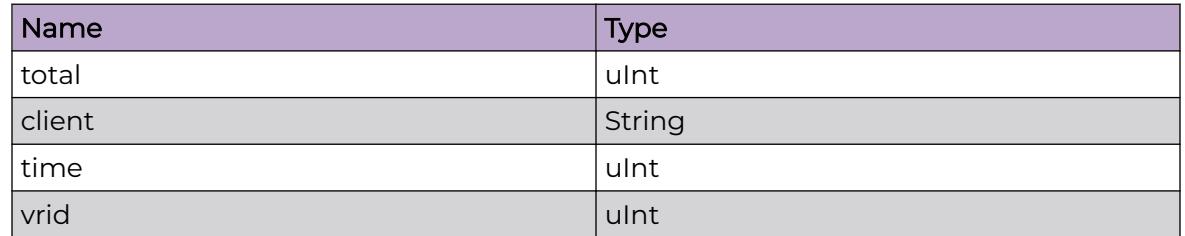

# RtMgr.Server.ProcAddVRMsgOK

# Description

An application client sent ADD VR msg to Route Manager.

#### Remedy

There is no remedy because there is no problem to be resolved

#### **Severity**

Debug-Summary

#### Message Text

Processed Message Add VR for Client %client% vrid=%vrid% successfully.

#### Message Parameters

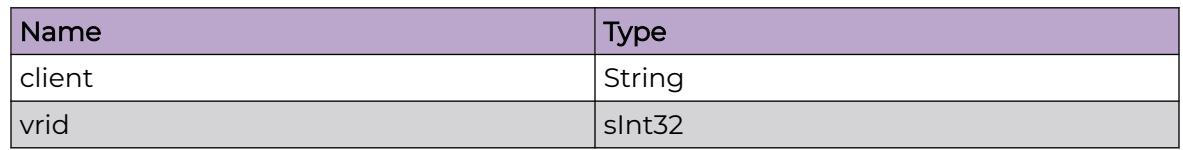

# RtMgr.Server.ProcDelVRMsgOK

# Description

An application client sent Del VR msg to Route Manager.

### <span id="page-4699-0"></span>Remedy

There is no remedy because there is no problem to be resolved

#### Severity

Debug-Summary

#### Message Text

Processed Del VR message for Client %client% vrid=%vrid% successfully.

#### Message Parameters

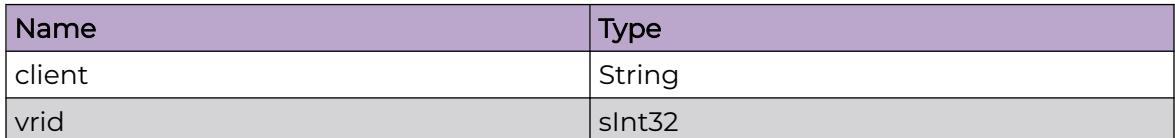

# RtMgr.Server.ProcAddRtMsgOK

### **Description**

An application client sent Add rt msg to Route Manager.

#### Remedy

There is no remedy because there is no problem to be resolved

#### **Severity**

Debug-Summary

#### Message Text

Processed Add Rt for  $z$ rt% from Client  $z$ client% successfully.

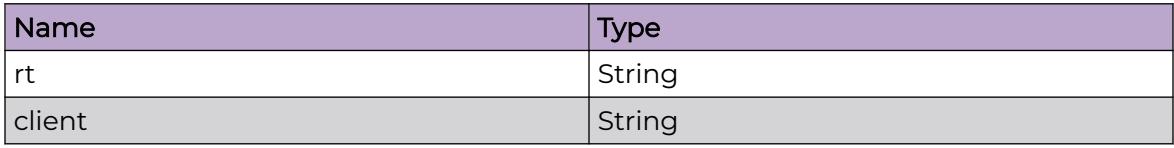

# <span id="page-4700-0"></span>RtMgr.Server.RecvReplRtMsgOK

#### Description

An application client sent replace rt msg to Route Manager.

#### Remedy

There is no remedy because there is no problem to be resolved

#### **Severity**

Debug-Summary

#### Message Text

Received Replace Rt Message for  $str\$  from Client  $scline\$  successfully.

#### Message Parameters

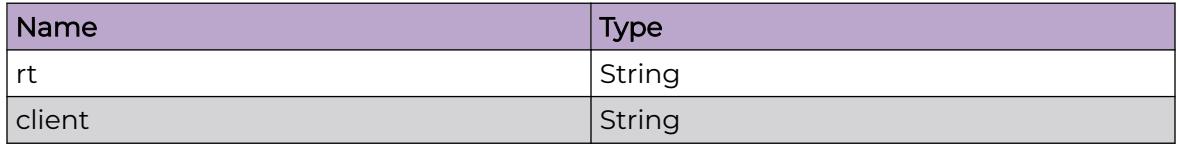

# RtMgr.Server.RecvReplRtMsg

#### **Description**

Number of route replaces sent by application client to Route Manager.

#### Remedy

There is no remedy because there is no problem to be resolved

#### **Severity**

Debug-Summary

#### Message Text

Received Replace Rt request from Client & client & it has & cnt & routes in it.

# <span id="page-4701-0"></span>Message Parameters

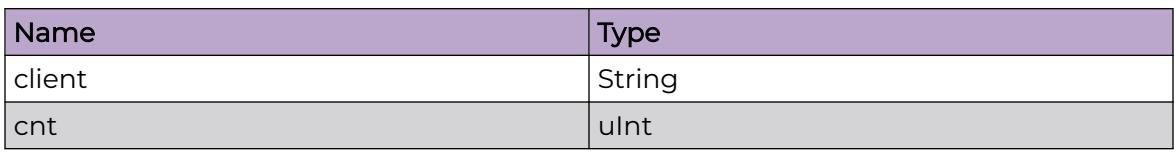

# RtMgr.Server.ProcRegPfxMsgOK

# Description

An application client sent reg prefix msg to Route Manager.

### Remedy

There is no remedy because there is no problem to be resolved

#### **Severity**

Debug-Summary

### Message Text

Processing Reister Prefix request for  $pfx\$  from Client  $z$ client  $s$  succeded

# Message Parameters

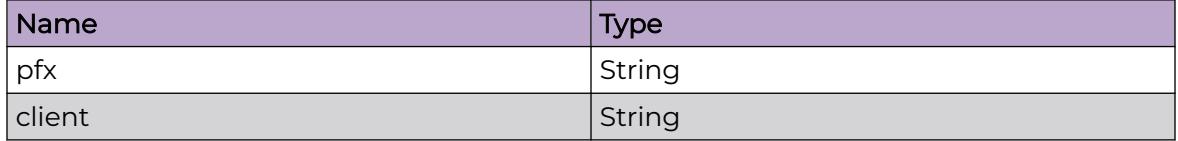

# RtMgr.Server.ProcUnregPfxMsgOK

# Description

An application client sent unreg prefix msg to Route Manager.

# Remedy

There is no remedy because there is no problem to be resolved

# **Severity**

Debug-Summary

#### <span id="page-4702-0"></span>Message Text

Processing UnRegister Prefix request for  $spfx\$  from Client  $sclient\$  succeded

### Message Parameters

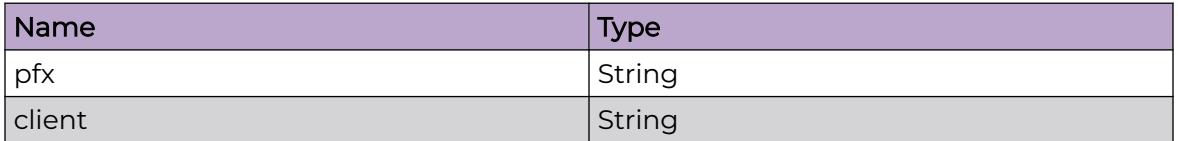

# RtMgr.Server.ProcRegPfxMsgFail

### **Description**

Procesing of register prefix message failed.

#### Remedy

It may not be an issue, but may be of interest to a developer.

#### Severity

Info

#### Message Text

Processing of Register prefix %pfx% for Client %client% failed, status=%status%

#### Message Parameters

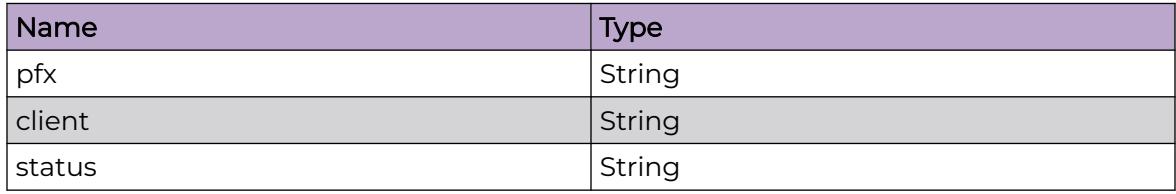

# RtMgr.Server.ProcUnregPfxMsgFail

#### **Description**

Procesing of unregister prefix message failed.

### Remedy

It may not be an issue, but may be of interest to a developer.

# <span id="page-4703-0"></span>**Severity**

Info

# Message Text

Processing of Unregister prefix %pfx% for Client %client% failed, status=%status%

# Message Parameters

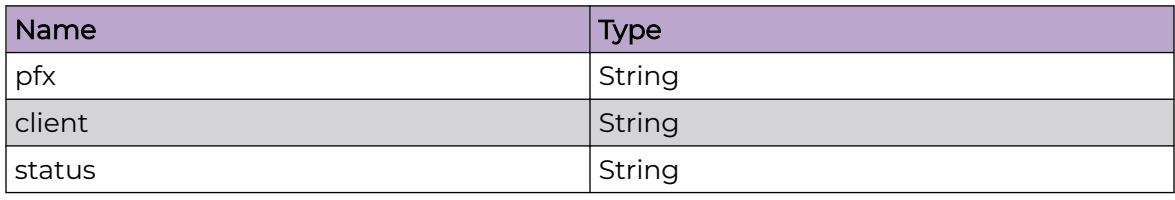

# RtMgr.Server.ProcRegPfxTrkMsgOK

# Description

An application client sent reg prefix Track msg to Route Manager.

# Remedy

There is no remedy because there is no problem to be resolved

# **Severity**

Debug-Summary

# Message Text

Processing of Register Prefix Track request for  $pfx\$  from Client  $k$ client % succeded

# Message Parameters

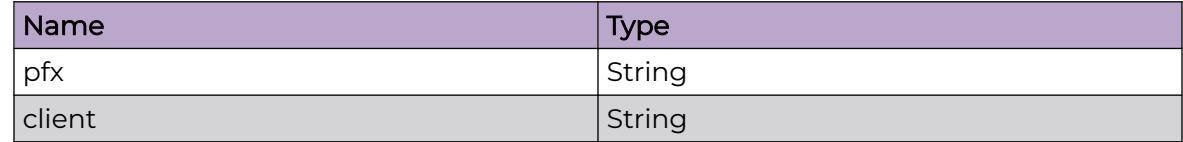

# RtMgr.Server.ProcUnregPfxTrkMsgOK

# **Description**

An application client sent unreg prefix track msg to Route Manager.

#### <span id="page-4704-0"></span>Remedy

There is no remedy because there is no problem to be resolved

#### **Severity**

Debug-Summary

#### Message Text

Processing of UnRegister Prefix Track request for  $pfx\$  from Client  $z$ client  $s$  succeded

#### Message Parameters

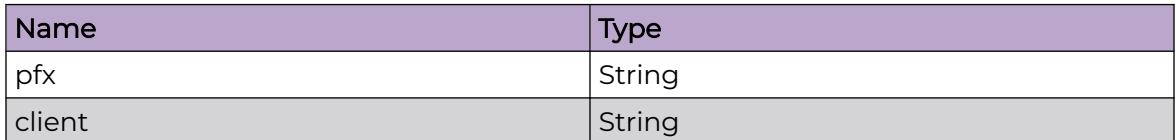

# RtMgr.Server.ProcRegPfxTrkMsgFail

#### **Description**

Procesing of register prefix track message failed.

#### Remedy

It may not be an issue, but may be of interest to a developer.

#### **Severity**

Info

#### Message Text

Processing of Register prefix Track %pfx% for Client %client% failed, status=%status%

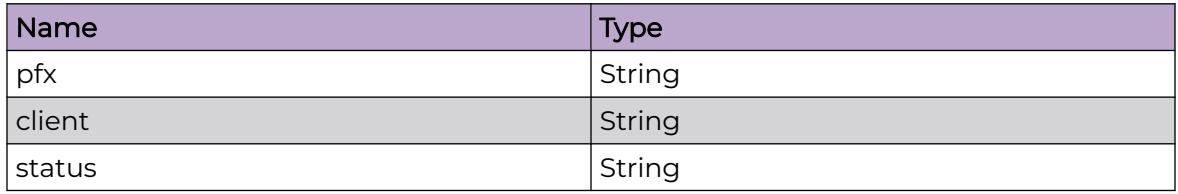

# <span id="page-4705-0"></span>RtMgr.Server.ProcUnregPfxTrkMsgFail

# Description

Procesing of unregister prefix track message failed.

### Remedy

It may not be an issue, but may be of interest to a developer.

### **Severity**

Info

#### Message Text

Processing of Unregister prefix %pfx% for Client %client% failed, status=%status%

#### Message Parameters

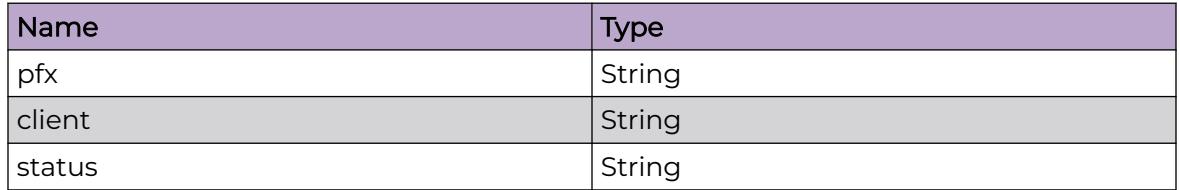

# RtMgr.Server.ProcUnregAllPfxMsgOK

# Description

An application client sent unreg prefix track msg to Route Manager.

#### Remedy

There is no remedy because there is no problem to be resolved

#### **Severity**

Debug-Summary

#### Message Text

Processing of UnRegister all Prefix request from Client & client & succeded

### <span id="page-4706-0"></span>Message Parameters

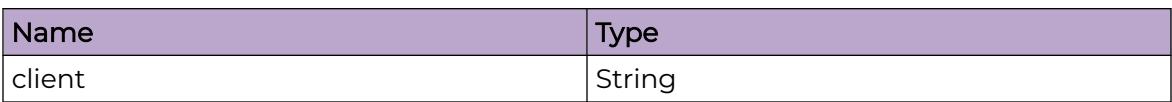

# RtMgr.Server.ProcUpdtRtMsgOK

#### Description

An application client sent update rt msg to Route Manager.

#### Remedy

There is no remedy because there is no problem to be resolved

#### **Severity**

Debug-Summary

#### Message Text

Processing of Update Rt request for  $z$ rt $z$  from Client  $z$ client $z$  succeded

#### Message Parameters

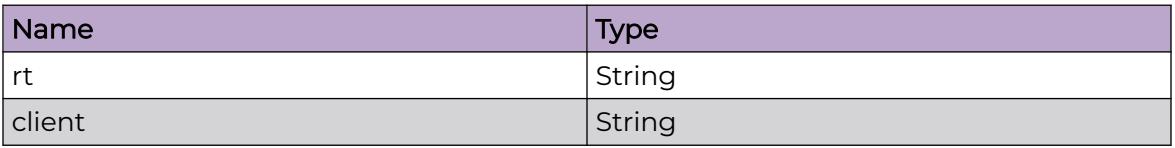

# RtMgr.Server.ProcDelRtMsgOK

#### **Description**

An application client sent delete rt msg to Route Manager.

#### Remedy

There is no remedy because there is no problem to be resolved

### Severity

Debug-Summary

#### <span id="page-4707-0"></span>Message Text

Processing of Delete Rt request for  $str$ 8 from Client  $sc$ lient & succeded

### Message Parameters

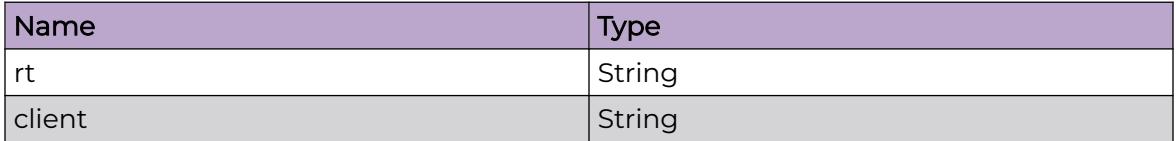

# RtMgr.Server.ProcGetProtoPrioMsgOK

#### **Description**

An application client sent delete rt msg to Route Manager.

#### Remedy

There is no remedy because there is no problem to be resolved

#### Severity

Debug-Summary

#### Message Text

Processing of Get Protocol Priority request for  $\epsilon$ prio $\epsilon$  from Client  $\epsilon$ client $\epsilon$  succeded.

#### Message Parameters

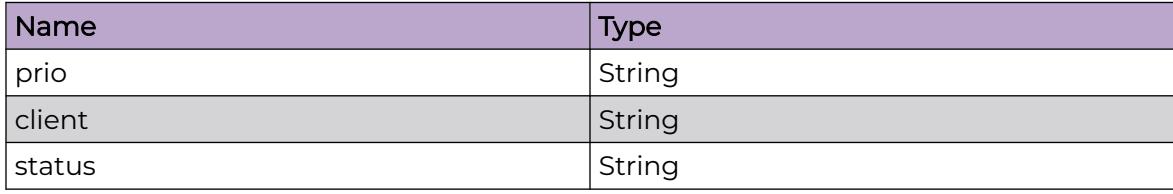

# RtMgr.Server.ProcLkupRtMsgOK

#### **Description**

An application client sent lookup rt msg to Route Manager.

#### Remedy

There is no remedy because there is no problem to be resolved

#### <span id="page-4708-0"></span>**Severity**

Debug-Summary

#### Message Text

Processing of Lookup Rt request for  $str$ 8 from Client  $scline$ 8 succeded result=%lkupRt% succeded.

# Message Parameters

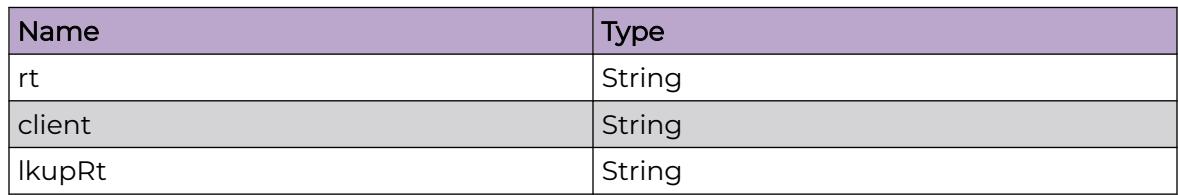

# RtMgr.Server.ProcLkupRtMsgFail

# **Description**

An application client sent lookup rt msg to Route Manager.

#### Remedy

There is no remedy because there is no problem to be resolved

#### Severity

Debug-Summary

#### Message Text

Processing of Lookup Rt request for  $str\$  from Client  $scline\$  failed.

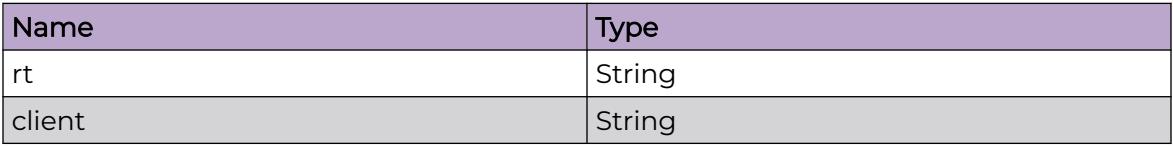

# <span id="page-4709-0"></span>RtMgr.Server.ProcLkupRPFRtMsgOK

#### Description

An application client sent rpf lookup rt msg to Route Manager.

#### Remedy

There is no remedy because there is no problem to be resolved

#### **Severity**

Debug-Summary

#### Message Text

Processing of Rpf lookup Rt request for %rt% from Client %client% succeded result=%lkupRt% succeded.

#### Message Parameters

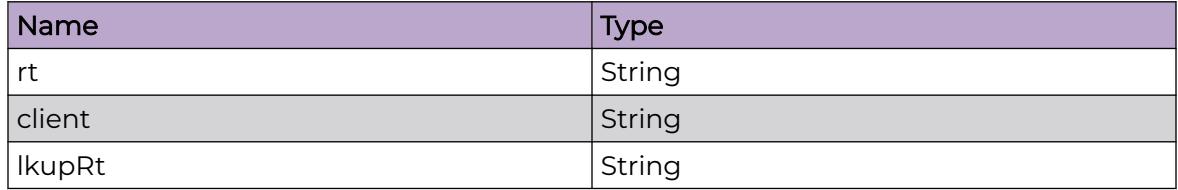

# RtMgr.Server.ProcLkupRPFRtMsgFail

#### **Description**

An application client sent rpf lookup rt msg to Route Manager.

#### Remedy

There is no remedy because there is no problem to be resolved

#### **Severity**

Debug-Summary

#### Message Text

Processing of Rpf lookup Rt request for  $z$ rt  $z$  from Client  $z$ client  $z$  failed.

### <span id="page-4710-0"></span>Message Parameters

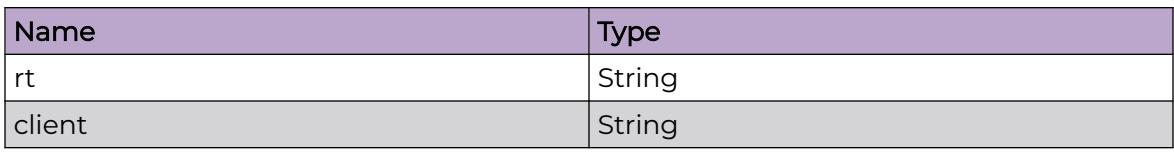

# RtMgr.Server.ProcGetRtMsgOK

### Description

An application client sent get rt msg to Route Manager.

#### Remedy

There is no remedy because there is no problem to be resolved

#### **Severity**

Debug-Summary

#### Message Text

Processing of Get Rt request for  $str\$  and flags= $str\$  from Client  $scline\$  succeded result=%lkupRt%

#### Message Parameters

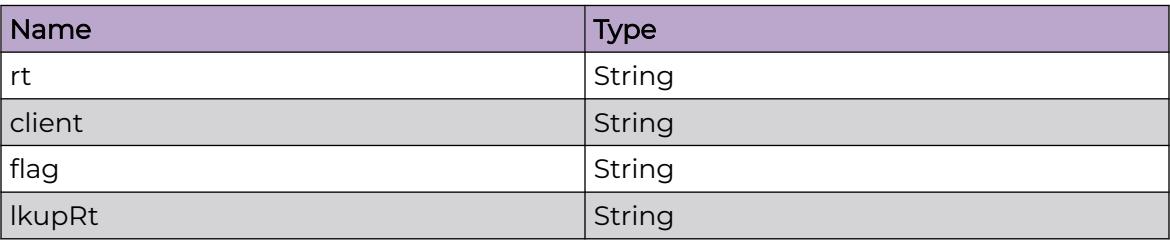

# RtMgr.Server.ProcGetRtMsgFail

#### Description

An application client sent lookup rt msg to Route Manager.

#### Remedy

There is no remedy because there is no problem to be resolved

# <span id="page-4711-0"></span>**Severity**

Debug-Summary

### Message Text

Processed get Rt request for  $r$ t% from Client  $s$ client  $s$  failed.

### Message Parameters

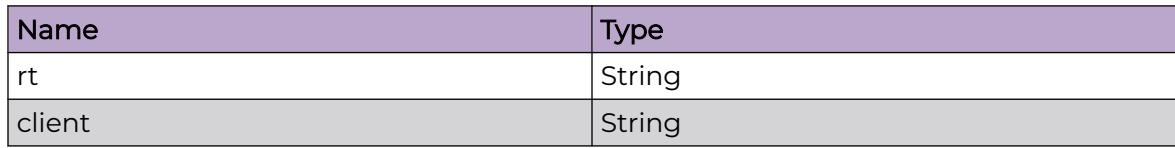

# RtMgr.Server.RecvGetBulkMsgRtOK

# Description

An application client sent get bulk rt msg to Route Manager.

#### Remedy

There is no remedy because there is no problem to be resolved

#### **Severity**

Debug-Summary

#### Message Text

Received Message Get bulk Rt for  $str\$  from Client  $scline$  with flags= $str\$ 

#### Message Parameters

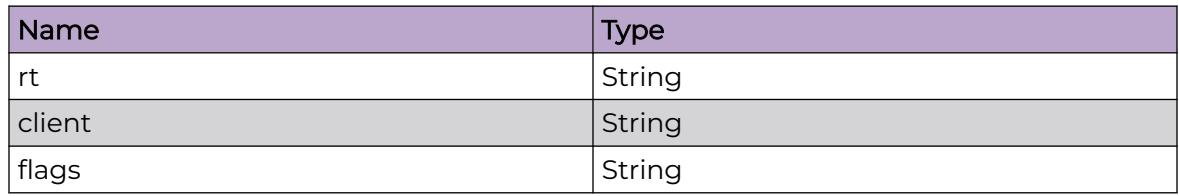

# RtMgr.Server.ProcGetBulkRtMsgOK

# Description

An application client sent bulk get rt msg to Route Manager.

#### <span id="page-4712-0"></span>Remedy

There is no remedy because there is no problem to be resolved

#### **Severity**

Debug-Summary

#### Message Text

Processing of Get Bulk Rt for Client %client% succeded.

#### Message Parameters

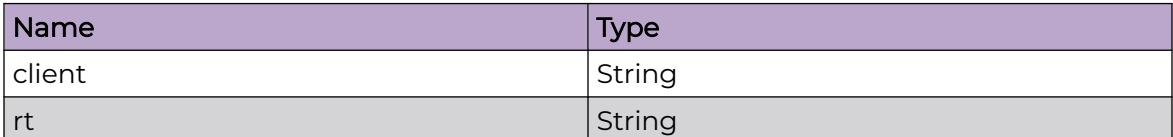

# RtMgr.Server.RecvLkupOSPFNhMsgOK

### **Description**

An application client sent lookup ospf nexthop msg to Route Manager.

#### Remedy

There is no remedy because there is no problem to be resolved

#### **Severity**

Debug-Summary

#### Message Text

Received lookup ospf nexthop request for  $z$ rt  $z$  from Client  $z$ client $z$ 

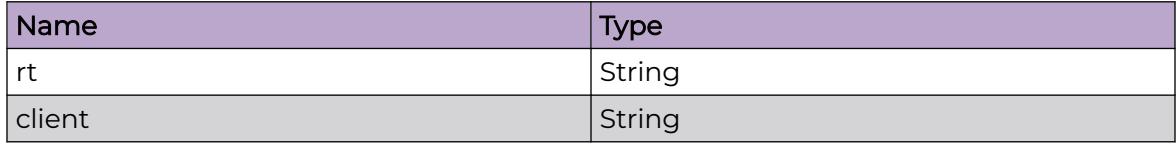

# <span id="page-4713-0"></span>RtMgr.Server.ProcLkupOSPFNhMsgOK

#### Description

An application client sent lookup ospf nexthop msg to Route Manager.

#### Remedy

There is no remedy because there is no problem to be resolved

#### **Severity**

Debug-Summary

#### Message Text

Processsed lookup ospf nexthop result for Client  $%$ client $%$  result= $%$ rt $%$  successfully

#### Message Parameters

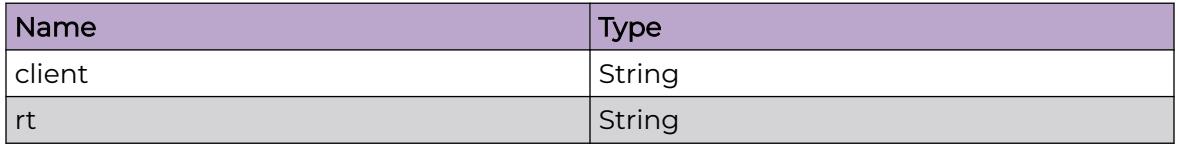

# RtMgr.Server.RecvLPMLkupMsgOK

# **Description**

An application client sent lpm lookup msg to Route Manager.

#### Remedy

There is no remedy because there is no problem to be resolved

#### **Severity**

Debug-Summary

#### Message Text

Received LPM lookup request for key=%key% from Client %client%

### <span id="page-4714-0"></span>Message Parameters

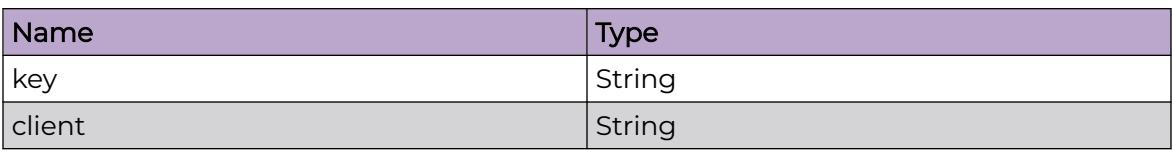

# RtMgr.Server.ProcLPMLkupMsgOK

### **Description**

Result for LPM lookup returned from Route Manager.

#### Remedy

There is no remedy because there is no problem to be resolved

#### **Severity**

Debug-Summary

#### Message Text

Processing of Sending LPM lookup result  $8n8$  of  $8cnt8$  for Client  $8c1ient8$  result= $8rt8$ succeded.

#### Message Parameters

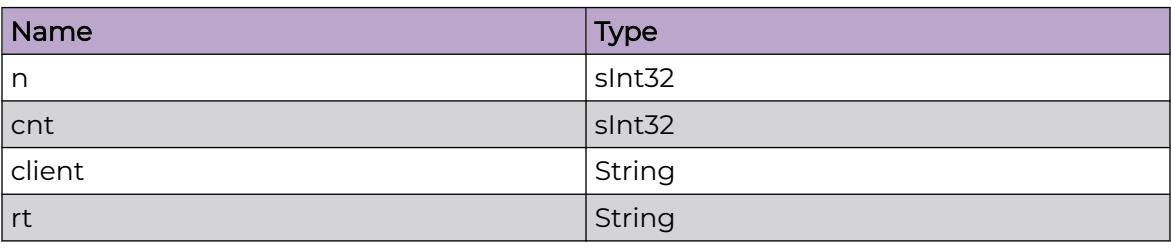

# RtMgr.Server.RecvBulkDelRtMsgOK

#### Description

An application client sent Bulk delete msg to Route Manager.

#### Remedy

There is no remedy because there is no problem to be resolved

# <span id="page-4715-0"></span>**Severity**

Debug-Summary

# Message Text

Received Bulk delete request for rt=%rt% from Client %client% with flags=%flags%

# Message Parameters

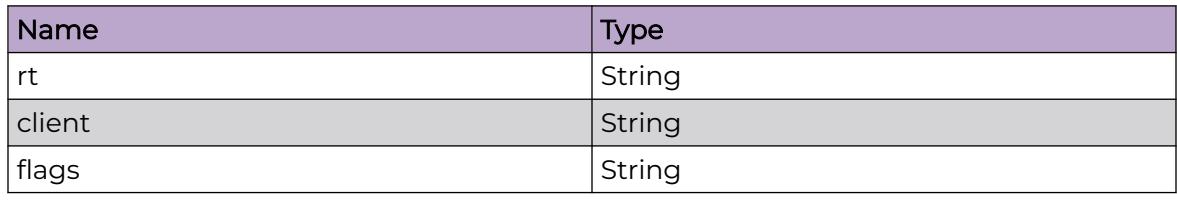

# RtMgr.Server.RecvRtTrvrsMsgOK

# Description

An application client sent Route Traverse msg to Route Manager.

# Remedy

There is no remedy because there is no problem to be resolved

# **Severity**

Debug-Summary

# Message Text

Received Route Traverse Msg for  $str\$  from Client  $scline$  with flags= $str\$ 

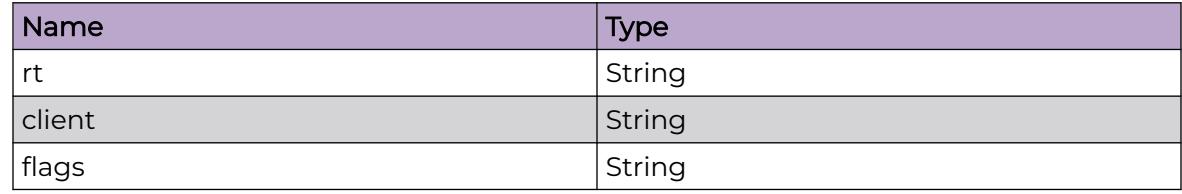
# RtMgr.Server.ProcRtTrvrsMsgOK

# Description

An application client sent Route Traverse msg to Route Manager.

#### Remedy

There is no remedy because there is no problem to be resolved

#### **Severity**

Debug-Summary

#### Message Text

Processed Route Traverse Message Msg for Client %client% result=%rt%

#### Message Parameters

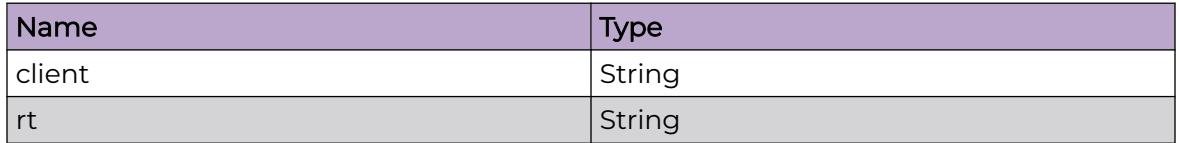

# RtMgr.Server.RecvRtNtfyMsgOK

# **Description**

An application client sent Route Notify msg to Route Manager.

## Remedy

There is no remedy because there is no problem to be resolved

#### **Severity**

Debug-Summary

## Message Text

Received Route Notify request for  $str$ 8 from Client %client% with flags=%flags%

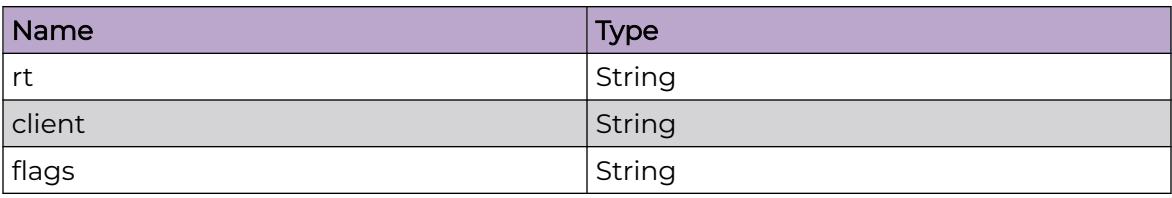

# RtMgr.Server.ProcRtNtfyMsgOK

# **Description**

An application client sent Route Notify msg to Route Manager.

# Remedy

There is no remedy because there is no problem to be resolved

# **Severity**

Debug-Summary

# Message Text

Processed Route Notify result for Client %client% result=%rt%

# Message Parameters

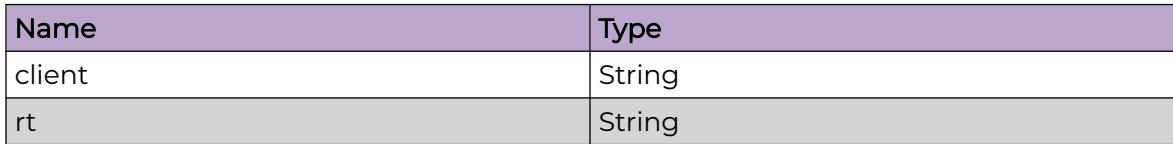

# RtMgr.Server.ProcRtNtfyNexthop

# Description

An application client sent Route Notify msg to Route Manager.

## Remedy

There is no remedy because there is no problem to be resolved

# **Severity**

Debug-Summary

# Message Text

Processed Route Notify %nh%

# Message Parameters

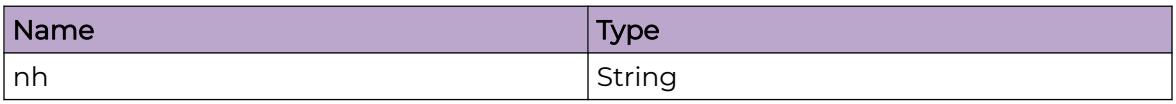

# RtMgr.Server.RecvAddLSPMsgOK

# **Description**

An application client sent Add LSP msg to Route Manager.

## Remedy

There is no remedy because there is no problem to be resolved

# **Severity**

Debug-Summary

#### Message Text

Received Add LSP request for lsp=%lsp% from Client %client%

## Message Parameters

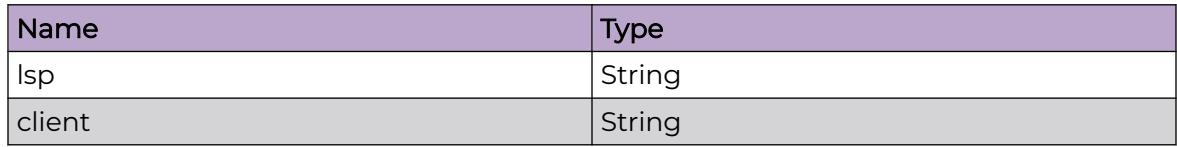

# RtMgr.Server.RecvDelLSPMsgOK

# Description

An application client sent Del LSP msg to Route Manager.

# Remedy

There is no remedy because there is no problem to be resolved

# **Severity**

Debug-Summary

# Message Text

Received Del LSP request for lsp=%1sp% from Client %client%

# Message Parameters

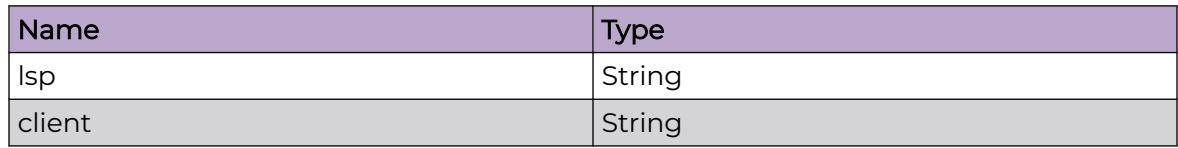

# RtMgr.Server.RecvUpdtLSPMsgOK

# **Description**

An application client sent Update LSP msg to Route Manager.

## Remedy

There is no remedy because there is no problem to be resolved

## **Severity**

Debug-Summary

## Message Text

Received Update LSP request for lsp=%lsp% from Client %client%

# Message Parameters

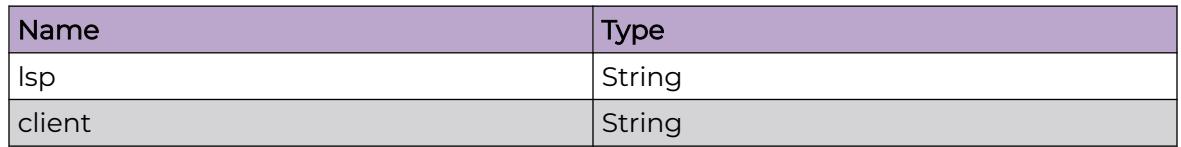

# RtMgr.Server.RecvAddLSPFECMsgOK

# **Description**

An application client sent Add LSP FEC msg to Route Manager.

# Remedy

There is no remedy because there is no problem to be resolved

# **Severity**

Debug-Summary

#### Message Text

Received Add LSP FEC request for fec=%fec% from Client %client%

## Message Parameters

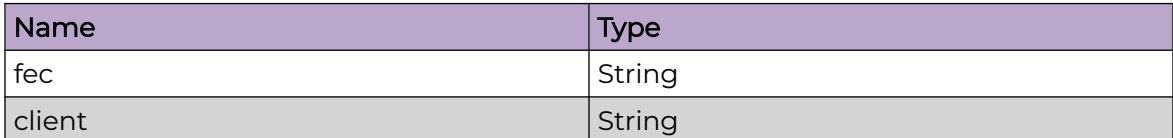

# RtMgr.Server.RecvDelLSPFECMsgOK

# Description

An application client sent Del LSP FEC msg to Route Manager.

## Remedy

There is no remedy because there is no problem to be resolved

# **Severity**

Debug-Summary

#### Message Text

Received Del LSP FEC request for fec=%fec% from Client %client%

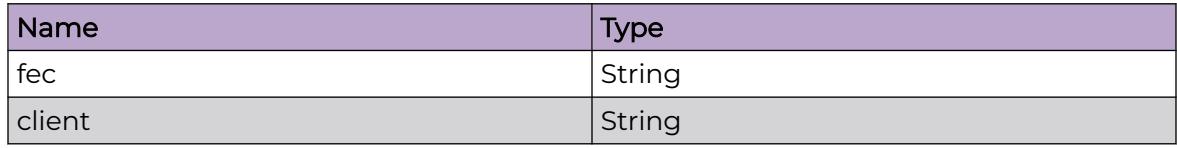

# RtMgr.Server.RecvUpdtLSPFECMsgOK

# **Description**

An application client sent Update LSP FEC msg to Route Manager.

## Remedy

There is no remedy because there is no problem to be resolved

#### **Severity**

Debug-Summary

#### Message Text

Received Update LSP FEC request for fec=%fec% from Client %client%

#### Message Parameters

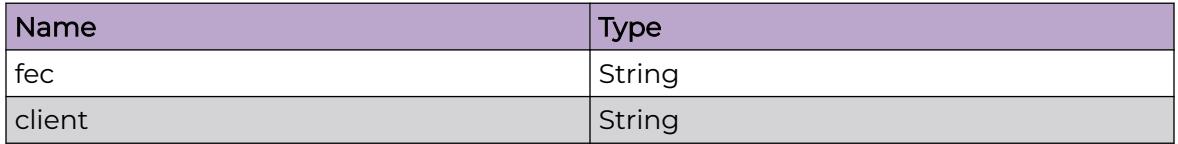

# RtMgr.Server.RecvUpdtLSPFECNexthop

# **Description**

An application client sent Update LSP FEC msg to Route Manager.

## Remedy

There is no remedy because there is no problem to be resolved

#### **Severity**

Debug-Summary

## Message Text

Received Update LSP FEC request with %fec%

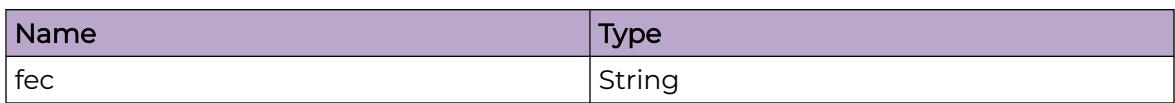

# RtMgr.Server.RecvUpdtLSPDPMMsgOK

# **Description**

An application client sent Update LSP DPM msg to Route Manager.

## Remedy

There is no remedy because there is no problem to be resolved

#### **Severity**

Debug-Summary

# Message Text

Received Update LSP DPM Msg from Client %client% for nh DPM=%dpm%

#### Message Parameters

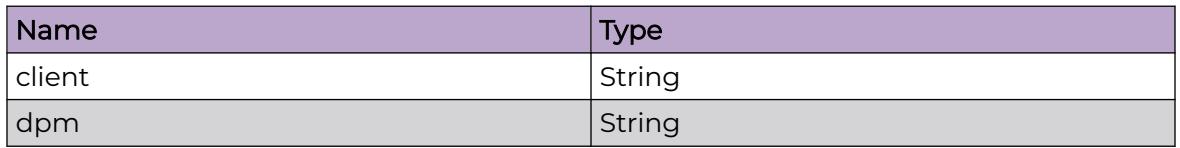

# RtMgr.Server.RecvFlushVRLSPMsgOK

# **Description**

An application client sent FLush VR LSPs msg to Route Manager.

#### Remedy

There is no remedy because there is no problem to be resolved

# **Severity**

Debug-Summary

## Message Text

Received FLush VR LSPs request from Client %client% for vr=%vr%

# Message Parameters

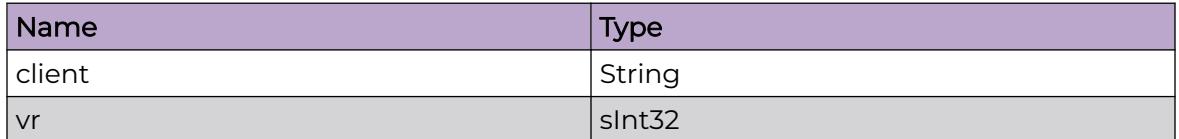

# RtMgr.Server.RecvMsgTypeInv

# **Description**

Procesing of client message failed.

#### Remedy

It may not be an issue, but may be of interest to a developer.

#### Severity

Info

#### Message Text

Received Message type  $%$ type $%$  for Client  $%$ client $%$  is an invalid type.

#### Message Parameters

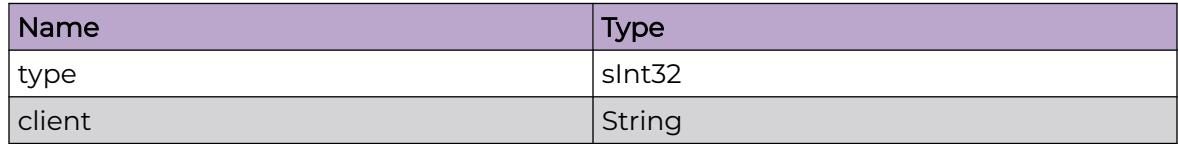

# RtMgr.Server.RecvExprtMsg

## **Description**

Received a client Notification Message.

#### Remedy

Not an issue. So no remedy.

# **Severity**

Debug-Summary

## Message Text

Received route export related message %msg% from Client %client% with flags=%flags%.

# Message Parameters

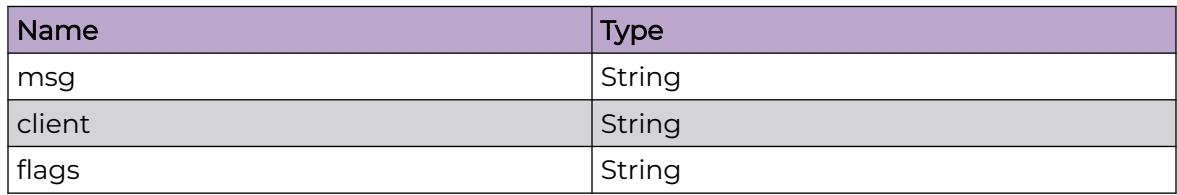

# RtMgr.Server.RecvRegExprtMsgOK

# **Description**

An application client has notify registered with Route Manager.

## Remedy

There is no remedy because there is no problem to be resolved

## Severity

Debug-Summary

#### Message Text

Received Register Export Message from client %client% / %VRFClnt% with regInfo=%reginfo%

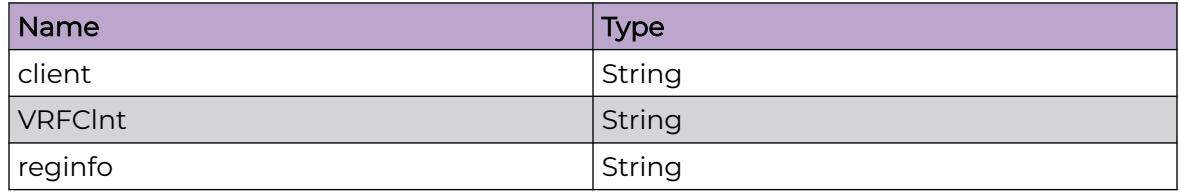

# RtMgr.Server.RecvRegExprtMsgFail

# **Description**

A client process unregister notif failed in Route Manager.

## Remedy

It may not be an issue, but may be of interest to a developer.

#### **Severity**

Info

#### Message Text

Cannot Register client/Client %client% / %VRFClnt% because %fstr%.

#### Message Parameters

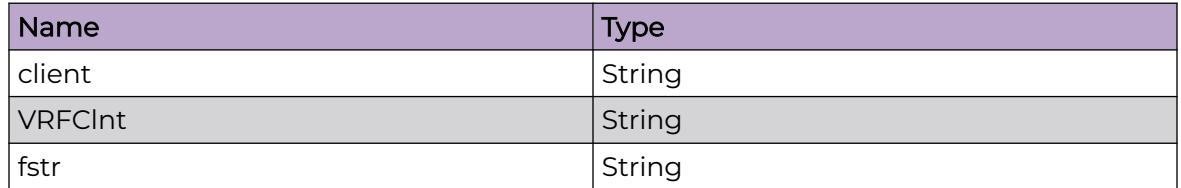

# RtMgr.Server.RecvUpdtExprtMsgOK

## **Description**

An application client has sent reg export msg to Route Manager.

# Remedy

There is no remedy because there is no problem to be resolved

## **Severity**

Debug-Summary

#### Message Text

Received Update Export Message from client  $%$ client $*/$   $\vee$ vRFClnt $\%$  with regInfo=%reginfo%

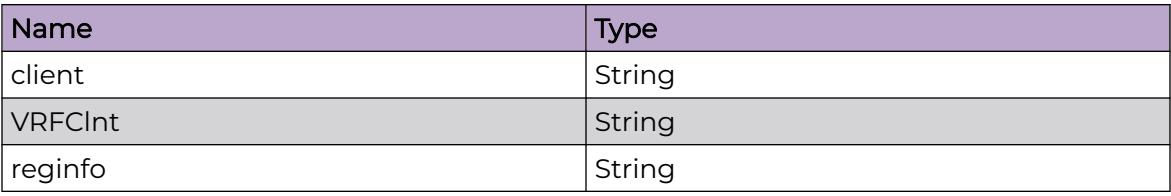

# RtMgr.Server.RecvUpdtExprtMsgFail

## **Description**

A client process reg export failed in Route Manager.

# Remedy

It may not be an issue, but may be of interest to a developer.

#### Severity

Info

#### Message Text

Cannot Register Export Bits for client %client% / %VRFClnt% because %fstr%.

## Message Parameters

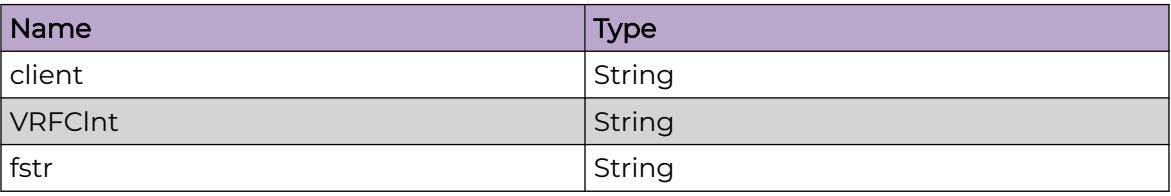

# RtMgr.Server.RecvUnRegExprtMsgOK

# Description

An application client has sent notify unregister to Route Manager.

## Remedy

There is no remedy because there is no problem to be resolved

# **Severity**

Debug-Summary

# Message Text

Received Unregister Export Msg from client %client% / %VRFClnt%

# Message Parameters

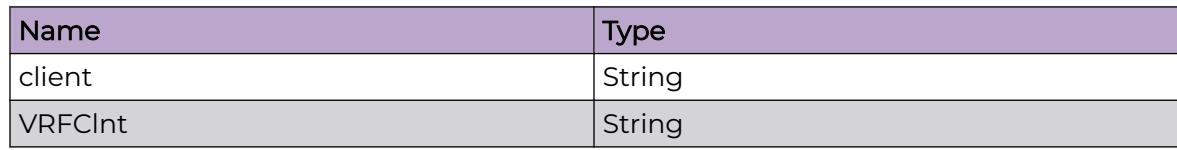

# RtMgr.Server.RecvExprtMsgFail

# **Description**

A Notify receive failed in Route Manager.

# Remedy

It may not be an issue, but may be of interest to a developer.

# **Severity**

Info

# Message Text

Receiving of Notify Message failed for  $%$ client $%$ , possible that connection was lost as process went down.

# Message Parameters

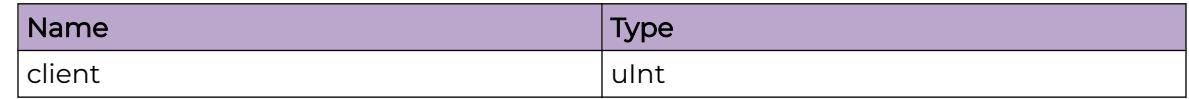

# RtMgr.Server.ProcRegClntMsgFail

# **Description**

An application client registered with Route Manager failed.

# Remedy

It may not be an issue, but may be of interest to a developer.

# Severity

Info

# Message Text

Registered Client %client% / %VRFClnt% failed because of alloc.

## Message Parameters

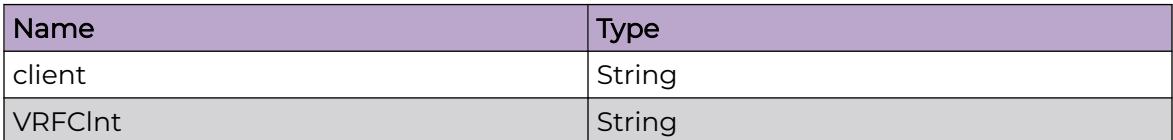

# RtMgr.Server.ProcAddVRMsgFail

# **Description**

An application client sent ADD VR msg to Route Manager and it failed.

## Remedy

It may not be an issue, but may be of interest to a developer.

# **Severity**

Info

#### Message Text

Processing of Add VR for Client %client% vrid=%vrid% failed as Route table create failed .

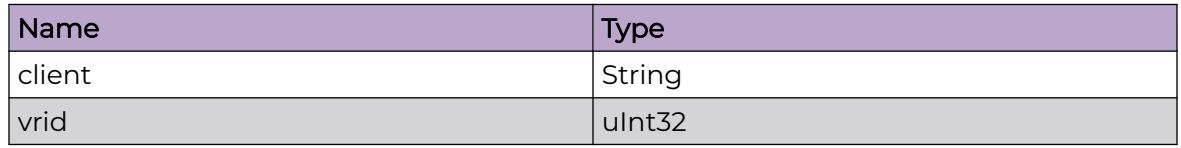

# RtMgr.Server.ProcDelVRMsgFail

# **Description**

An application client sent ADD VR msg to Route Manager and it failed.

## Remedy

It may not be an issue, but may be of interest to a developer.

## **Severity**

Info

#### Message Text

Processing of Del VR for Client & client & vrid=% vride failed as Route table Delete failed err status=%status%.

# Message Parameters

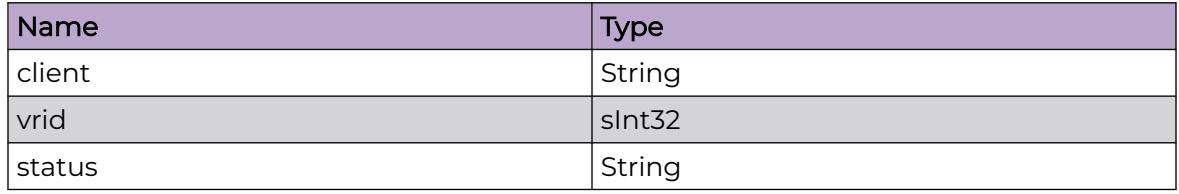

# RtMgr.Server.ProcAddRtMsgFail

# **Description**

An application client sent ADD VR msg to Route Manager and it failed.

## Remedy

It may not be an issue, but may be of interest to a developer.

## **Severity**

Info

#### Message Text

Processing of Add Rt for %rt% from Client %client% failed as Lock table or Route insert failed err status=%status%.

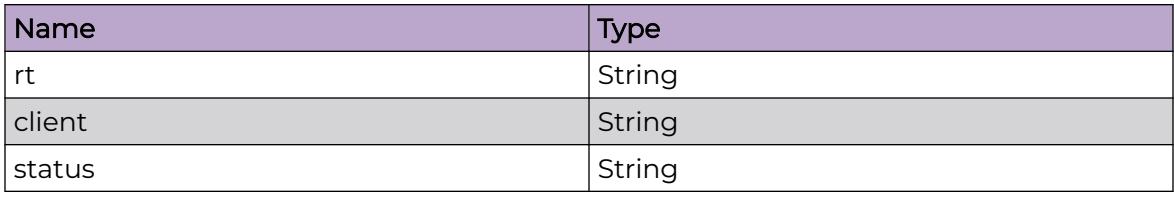

# RtMgr.Server.ProcReplRtMsgOK

# **Description**

An application client sent replace rt msg to Route Manager.

#### Remedy

There is no remedy because there is no problem to be resolved

## Severity

Debug-Summary

#### Message Text

Processing of Replace Rt request for  $str\$  from Client  $scline\$  succeded

## Message Parameters

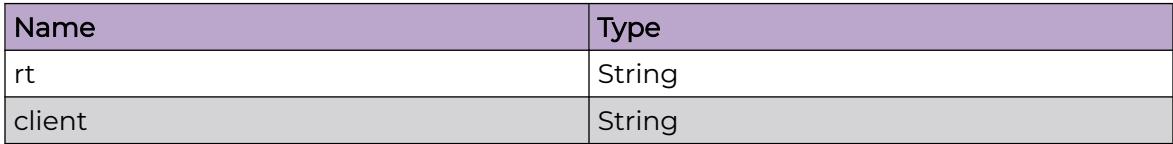

# RtMgr.Server.ProcReplRtMsgFail

# **Description**

An application client sent replace rt msg to Route Manager.

#### Remedy

It may not be an issue, but may be of interest to a developer.

# **Severity**

Debug-Summary

# Message Text

Processing of Replace Rt request for  $z$ rt  $z$  from Client  $z$ client  $z$  failed because either Lock table or replace route failed err status=%status%.

# Message Parameters

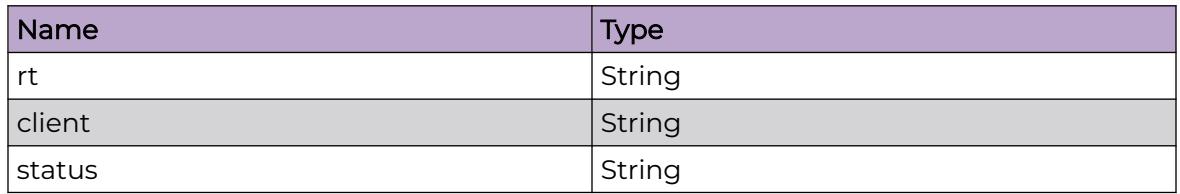

# RtMgr.Server.ProcUnregAllPfxMsgFail

## Description

An application client sent unreg prefix track msg to Route Manager.

## Remedy

There is no remedy because there is no problem to be resolved

## **Severity**

Info

## Message Text

Processing of UnRegister all Prefix request from Client %client% failed err status=%status%.

## Message Parameters

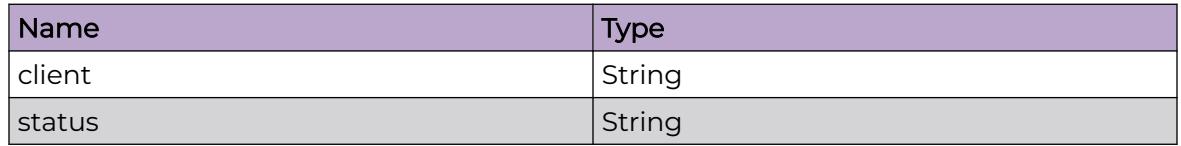

# RtMgr.Server.ProcUpdtRtMsgFail

## **Description**

An application client sent update rt msg to Route Manager.

# Remedy

There is no remedy because there is no problem to be resolved

# Severity

Info

# Message Text

Processing of Update Rt request for  $str\$  from Client  $scline$  failed, status= $s$ status $s$ 

# Message Parameters

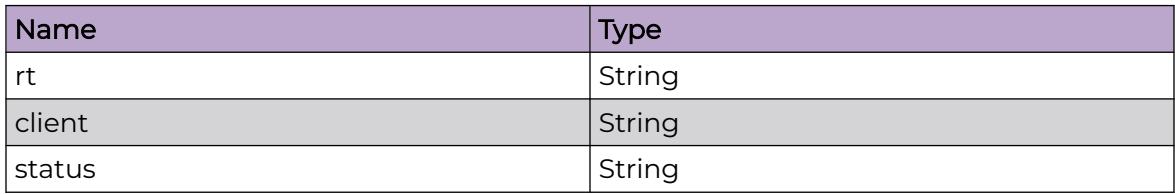

# RtMgr.Server.ProcDelRtMsgFail

# **Description**

An application client sent delete rt msg to Route Manager.

## Remedy

It may not be an issue, but may be of interest to a developer.

# Severity

Debug-Summary

## Message Text

Processing of Delete Rt request for  $str\$  from Client  $scline\$  failed, status= $s$ status $s$ 

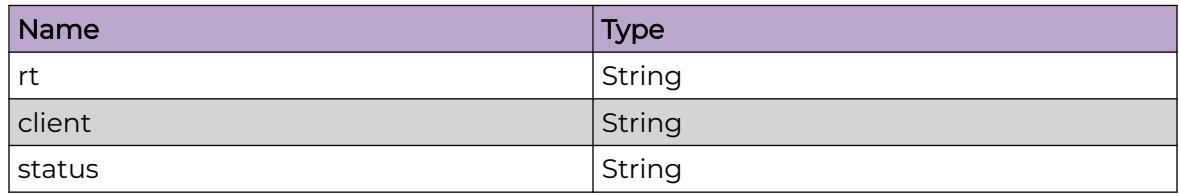

# RtMgr.Server.ProcGetProtoPrioMsgFail

# **Description**

An application client sent delete rt msg to Route Manager.

# Remedy

It may not be an issue, but may be of interest to a developer.

# **Severity**

Info

# Message Text

Processing of Get Protocol Priority request for  $k$ prio $k$  from Client  $k$ client $k$  failed, status=%status%

# Message Parameters

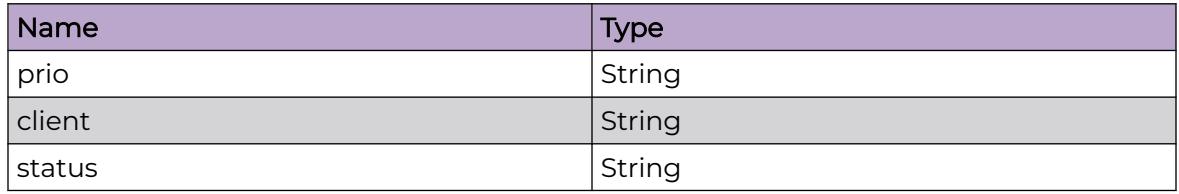

# RtMgr.Server.RtXlateFailInvLSP

# Description

Translation of message from Protocols failed as LSP is invalid.

# Remedy

It may not be an issue, but may be of interest to a developer.

## **Severity**

Debug-Summary

## Message Text

Route Translation Failed , for rt=%rt% LSP %lsp%

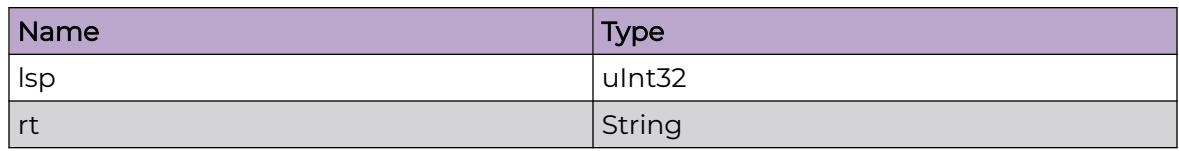

# RtMgr.Server.RecvL3VPNLbl

# **Description**

An application client sent delete rt msg to Route Manager.

## Remedy

It may not be an issue, but may be of interest to a developer.

#### **Severity**

Debug-Summary

#### Message Text

Processing of L3VPN Label request for VRF %id% from Client %client% - cmd=%cmd%, new=%lnew% old=%lold%

## Message Parameters

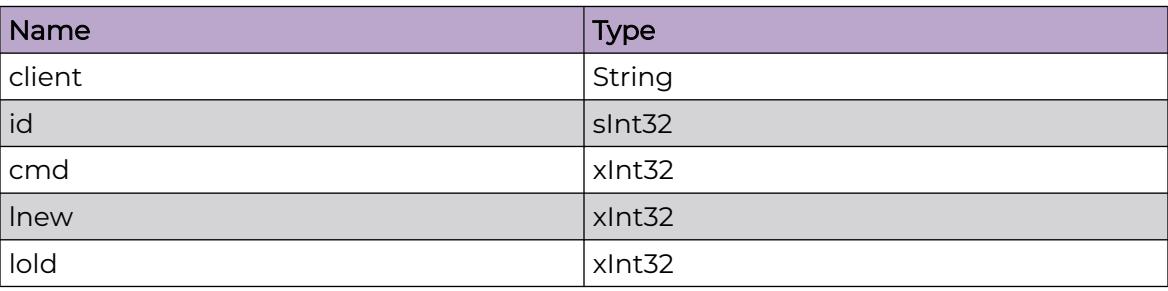

# RtMgr.Server.SendLblMsg

## Description

Sending VPN label message to a "client". "labelMsg" contains label message details like action, old label and new label.

# Remedy

There is no remedy because there is no problem to be resolved

# Severity

Debug-Summary

## Message Text

Send Label Message to client %client% with labelMsg=%lmsg%

## Message Parameters

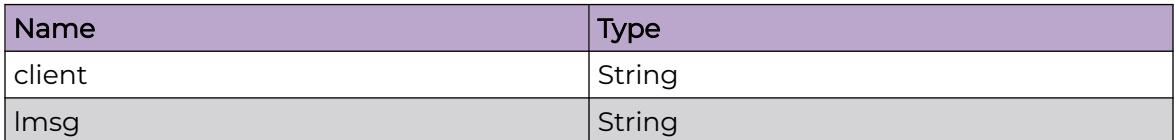

# RtMgr.Server.NotSendLblMsg

# **Description**

Not Sending VPN label message to a "client". "cause" contains reason like "Label Msg already sent".

## Remedy

There is no remedy because there is no problem to be resolved

## **Severity**

Debug-Summary

## Message Text

Not Sending Label Message to client %client% because % cause%

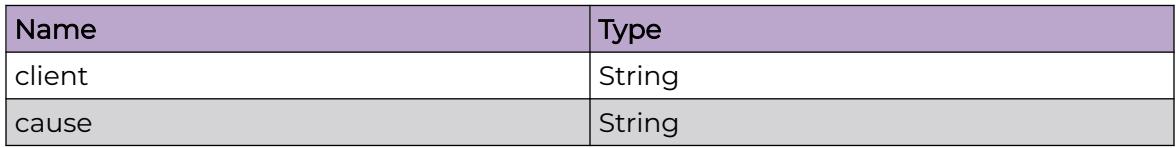

# RtMgr.Server.SendRecurRtErrMsg

# **Description**

Sending Recursive Route Error message to a "client". "rt" contains route details like prefix, nexthop and metric. Recursive route are formed when protocols like BGP try to add routes via BGP nexthops that are in in turn reachable by a BGP route.

#### Remedy

There is no remedy because there is no problem to be resolved

#### **Severity**

Debug-Summary

#### Message Text

Send Recusive Route Error Message to client & client & route=&rt &

## Message Parameters

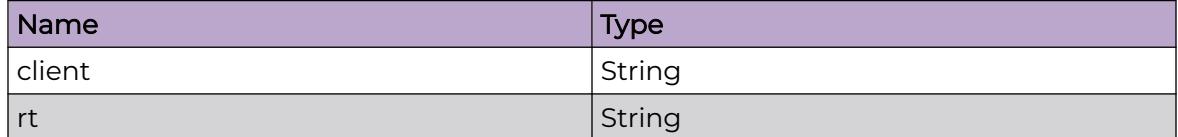

# RtMgr.Server.ProcUpdateStart

## **Description**

Used when route manager processes UpdateStart event for an application client %msg\$: Information related to UpdateStart event processing. %client%: provides client name VR and VRF instance information

#### Remedy

There is no remedy because there is no problem to be resolved

## **Severity**

Debug-Summary

## Message Text

%msg% for application client %client%

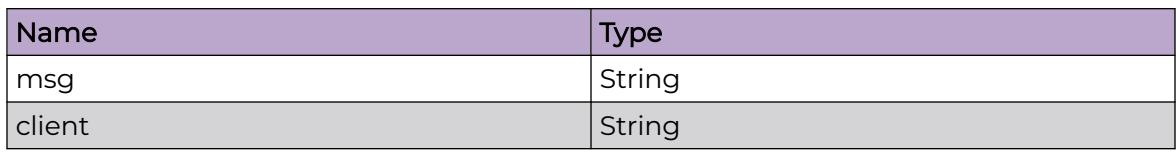

# RtMgr.Server.ProcUpdateEnd

# **Description**

Used when route manager processes UpdateEnd event for an application client %msg\$: Information related to UpdateEnd event processing. %client%: provides client name VR and VRF instance information

# Remedy

There is no remedy because there is no problem to be resolved

# **Severity**

Debug-Summary

#### Message Text

%msg% for application client %client%

# Message Parameters

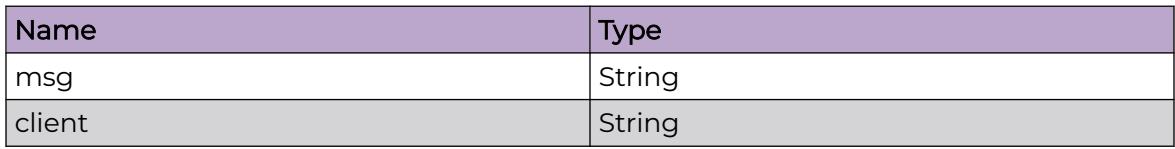

# RtMgr.Server.ProcPurgeTimer

# **Description**

Used when route manager processes purge timer event for an application client %msg\$: Information related to purge timer processing. %client%: provides client name VR and VRF instance information

## Remedy

There is no remedy because there is no problem to be resolved

# **Severity**

Debug-Summary

#### Message Text

%msg% for application client %client%

## Message Parameters

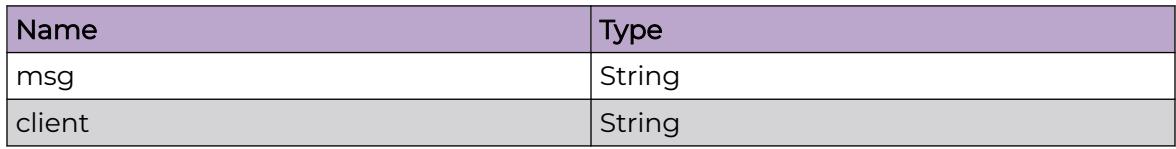

# RtMgr.Server.ProcMplsNexthop

## **Description**

Used when route manager processes mpls-nexthop event for an application client %msg\$: Information related to enable/disbale nexthop. %client%: provides client name VR and VRF instance information

## Remedy

Restart the client process OR reboot the system

## **Severity**

Debug-Summary

#### Message Text

%msg% for application client %client%

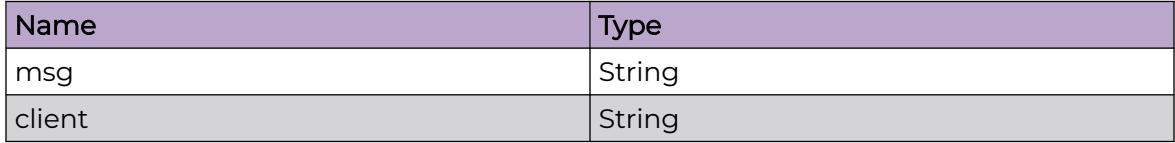

# RtMgr.Server.XCUpdateError

## **Description**

A cross-connect update message was received, but there was an error in the message

#### Remedy

Send logs to Engineering.

#### **Severity**

Error

#### Message Text

Received bad XC update message in Route Manager. TLV Type:  $t1vType$ ; TLV length: %tlvLength%

#### Message Parameters

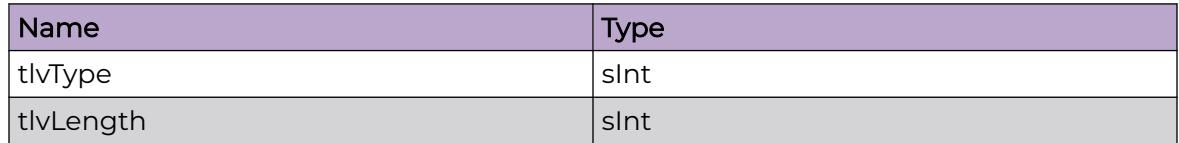

# RtMgr.Server.MplsMibTrace

# **Description**

MPLS L3 VPN MIB Tracing.

#### Remedy

There is no remedy because there is no problem to be resolved.

#### **Severity**

Debug-Verbose

#### Message Text

%format%

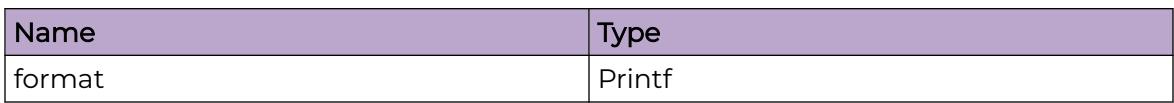

# RtMgr.Server.IpmlAllocFail

## **Description**

Tried to allocate an IPML buffer, but ipmlAllocPacket returned NULL.

#### Remedy

Contact Engineering.

## **Severity**

Error

#### Message Text

Failed to Alloc IPML buffer. Size=%sz%, type=%type%.

## Message Parameters

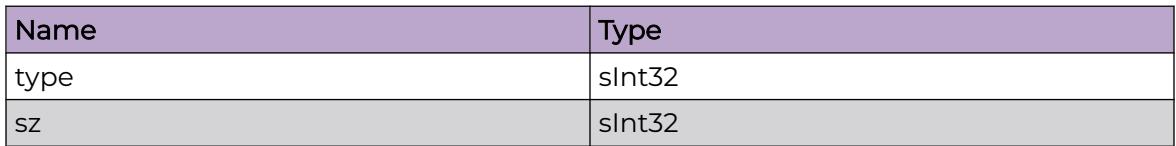

# RtMgr.Server.NtfyIpmlQFull

## **Description**

Notify Ipml queue is full. Notifications to clients may be lost.

#### Remedy

This is an unexpected internal condition needing technical assistance. Contact technical support with the following information: "show tech" and "upload debug". While it is not a serious system issue, protocol restart may be required for proper operation.

# **Severity**

Warning

# Message Text

Notify IPML queue full. clnt=%clntid%, ntfy peer-id=%peerid%.

# Message Parameters

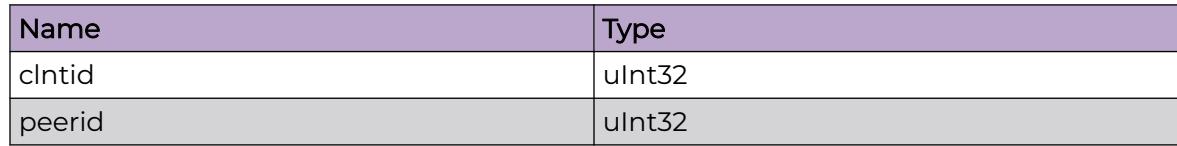

# RtMgr.Server.RecvReplRtMsgIgn

# **Description**

Ignoreed a replace route message sent by application client to Route Manager since client is no longer registered.

# Remedy

There is no remedy because there is no problem to be resolved

## **Severity**

Debug-Summary

#### Message Text

Ignore received Replace Rt Message for  $str\$  from Client  $scline$ .

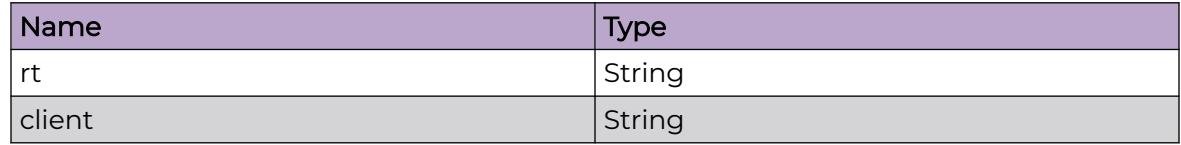

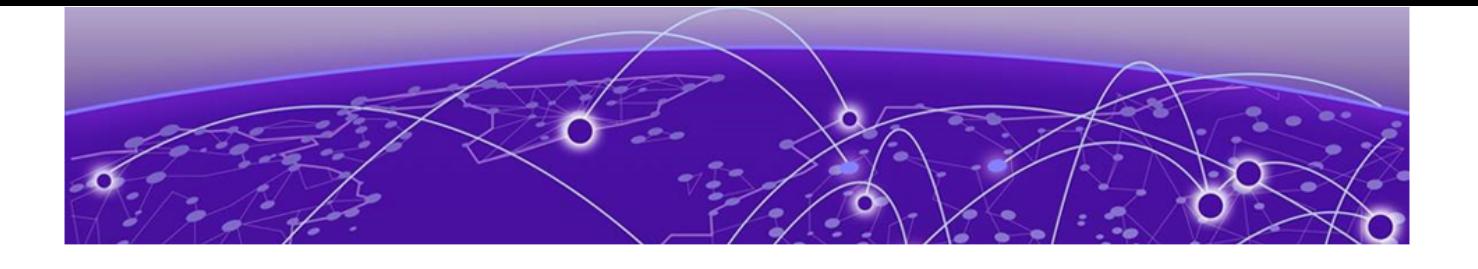

# **RtMgr.Table Messages**

[RtMgr.Table.FreeGwFail](#page-4746-0) on page 4747 [RtMgr.Table.LkupGwAlloc](#page-4746-0) on page 4747 [RtMgr.Table.ProcGwSetOK](#page-4747-0) on page 4748 [RtMgr.Table.ProcGwSetFail](#page-4747-0) on page 4748 [RtMgr.Table.ProcGwResetOK](#page-4748-0) on page 4749 [RtMgr.Table.LkupGwFail](#page-4748-0) on page 4749 [RtMgr.Table.CreatGwFail](#page-4749-0) on page 4750 [RtMgr.Table.CreatGwOK](#page-4750-0) on page 4751 [RtMgr.Table.UnregGwPfx](#page-4750-0) on page 4751 [RtMgr.Table.AttachTunGwToRt](#page-4751-0) on page 4752 [RtMgr.Table.DetachTunGwFromRt](#page-4751-0) on page 4752 [RtMgr.Table.AttachTunGwToIf](#page-4752-0) on page 4753 [RtMgr.Table.DetachTunGwFromIf](#page-4753-0) on page 4754 [RtMgr.Table.BldNtfyRtAddMsg](#page-4753-0) on page 4754 [RtMgr.Table.BldNtfyRtAddMsgDone](#page-4754-0) on page 4755 [RtMgr.Table.NtfyBestUniRtAdd](#page-4755-0) on page 4756 [RtMgr.Table.NtfyBestMcastRtAdd](#page-4755-0) on page 4756 [RtMgr.Table.NtfyRtDel](#page-4756-0) on page 4757 [RtMgr.Table.NtfyRtDelRdy](#page-4756-0) on page 4757 [RtMgr.Table.NtfyBestUniRtDel](#page-4757-0) on page 4758 [RtMgr.Table.NtfyBestMcastRtDel](#page-4758-0) on page 4759 [RtMgr.Table.ProcNtfyRtReplEvent](#page-4758-0) on page 4759 [RtMgr.Table.NtfyRtDelDueToRtRepl](#page-4759-0) on page 4760 [RtMgr.Table.NtfyRtAddDueToRtRepl](#page-4760-0) on page 4761 [RtMgr.Table.NtfyRtReplExprtFlag](#page-4760-0) on page 4761 [RtMgr.Table.NtfyRtReplUpdtFlag](#page-4761-0) on page 4762 [RtMgr.Table.ProcLkupAutoTun](#page-4762-0) on page 4763 [RtMgr.Table.Lkup6To4TunInv](#page-4762-0) on page 4763 [RtMgr.Table.Lkup6To4TunFail](#page-4763-0) on page 4764 [RtMgr.Table.ProcLkup6To4Tun](#page-4763-0) on page 4764 [RtMgr.Table.ProcInsRtEnt](#page-4764-0) on page 4765 [RtMgr.Table.InsRtEntSetFlagDown](#page-4764-0) on page 4765 [RtMgr.Table.InsRtEntFail](#page-4765-0) on page 4766 [RtMgr.Table.ProcInsTunEnt](#page-4766-0) on page 4767

[RtMgr.Table.ProcDelTunEnt](#page-4766-0) on page 4767 [RtMgr.Table.ProcLkupTunEnt](#page-4767-0) on page 4768 [RtMgr.Table.RecvReplRtEnt](#page-4767-0) on page 4768 [RtMgr.Table.ProcReplRtEnt](#page-4768-0) on page 4769 [RtMgr.Table.RtReplFailNoLSP](#page-4768-0) on page 4769 [RtMgr.Table.ReplRtEntSetFlagDown](#page-4769-0) on page 4770 [RtMgr.Table.ReplRtEntFail](#page-4770-0) on page 4771 [RtMgr.Table.LkupRtEnt](#page-4770-0) on page 4771 [RtMgr.Table.LkupRtEntFail](#page-4771-0) on page 4772 [RtMgr.Table.LkupRtEntOK](#page-4771-0) on page 4772 [RtMgr.Table.LkupCIDREnt](#page-4772-0) on page 4773 [RtMgr.Table.LkupCIDREntFail](#page-4772-0) on page 4773 [RtMgr.Table.LkupCIDREntOK](#page-4773-0) on page 4774 [RtMgr.Table.FndRt](#page-4773-0) on page 4774 [RtMgr.Table.FndRtFail](#page-4774-0) on page 4775 [RtMgr.Table.FndRtOK](#page-4775-0) on page 4776 [RtMgr.Table.ProcDelRtEnt](#page-4775-0) on page 4776 [RtMgr.Table.CreatRtTbl](#page-4776-0) on page 4777 [RtMgr.Table.DelRtTbl](#page-4776-0) on page 4777 [RtMgr.Table.SyncRtDown](#page-4777-0) on page 4778 [RtMgr.Table.DelRtEntFail](#page-4777-0) on page 4778 [RtMgr.Table.DelRtEntOK](#page-4778-0) on page 4779 [RtMgr.Table.ReplRtFail](#page-4778-0) on page 4779 [RtMgr.Table.ReplRtNoAdd](#page-4779-0) on page 4780 [RtMgr.Table.ReplRtAdd](#page-4780-0) on page 4781 [RtMgr.Table.ReplRtExist](#page-4780-0) on page 4781 [RtMgr.Table.RtReplCnt](#page-4781-0) on page 4782 [RtMgr.Table.RtReplNoPrevBestRt](#page-4781-0) on page 4782 [RtMgr.Table.RtReplNtfyDelRt](#page-4782-0) on page 4783 [RtMgr.Table.RtReplFreeRt](#page-4782-0) on page 4783 [RtMgr.Table.SyncRtUp](#page-4783-0) on page 4784 [RtMgr.Table.InsRtAddNewRtNode](#page-4784-0) on page 4785 [RtMgr.Table.AddRtEntExist](#page-4784-0) on page 4785 [RtMgr.Table.AddRtEntOK](#page-4785-0) on page 4786 [RtMgr.Table.SyncIfDown](#page-4785-0) on page 4786 [RtMgr.Table.RerouteTunl](#page-4786-0) on page 4787 [RtMgr.Table.SyncIfUp](#page-4787-0) on page 4788 [RtMgr.Table.SyncIfFwd](#page-4787-0) on page 4788 [RtMgr.Table.SyncIfMTU](#page-4788-0) on page 4789 [RtMgr.Table.InsStaticMcastRtTbl](#page-4789-0) on page 4790 [RtMgr.Table.InsStaticMcastRt](#page-4789-0) on page 4790 [RtMgr.Table.InsStaticMcastRtFail](#page-4790-0) on page 4791

[RtMgr.Table.InsStaticMcastRtOK](#page-4790-0) on page 4791 [RtMgr.Table.DelStaticMcastRtTbl](#page-4791-0) on page 4792 [RtMgr.Table.DelStaticMcastRtOK](#page-4791-0) on page 4792 [RtMgr.Table.DelStaticMcastRt](#page-4792-0) on page 4793 [RtMgr.Table.ProcIfUpStaticMcast](#page-4793-0) on page 4794 [RtMgr.Table.ProcIfUpStaticMcastFail](#page-4793-0) on page 4794 [RtMgr.Table.PrevProcIfDownStMcast](#page-4794-0) on page 4795 [RtMgr.Table.ProcIfDownStaticMcast](#page-4794-0) on page 4795 [RtMgr.Table.RegMcastSrcToTbl](#page-4795-0) on page 4796 [RtMgr.Table.RegMcastSrcOK](#page-4796-0) on page 4797 [RtMgr.Table.UnregMcastSrcFromTbl](#page-4796-0) on page 4797 [RtMgr.Table.NtfyRPFRt](#page-4797-0) on page 4798 [RtMgr.Table.LkupRPFBestRt](#page-4798-0) on page 4799 [RtMgr.Table.LkupRPFIgnBestRt](#page-4798-0) on page 4799 [RtMgr.Table.DecrGwCnt](#page-4799-0) on page 4800 [RtMgr.Table.LkupRPFBestRtOK](#page-4799-0) on page 4800 [RtMgr.Table.RegMcastSrc](#page-4800-0) on page 4801 [RtMgr.Table.UnregMcastSrc](#page-4801-0) on page 4802 [RtMgr.Table.ProcMcastNtfy](#page-4801-0) on page 4802 [RtMgr.Table.ProcMcastNtfyFail](#page-4802-0) on page 4803 [RtMgr.Table.ProcLkupRPFEnt](#page-4802-0) on page 4803 [RtMgr.Table.NtfyPfxRch](#page-4803-0) on page 4804 [RtMgr.Table.NtfyPfxUnrch](#page-4804-0) on page 4805 [RtMgr.Table.NtfyPfxUpdtRch](#page-4804-0) on page 4805 [RtMgr.Table.NtfyPfxRepl](#page-4805-0) on page 4806 [RtMgr.Table.ProcInstlPfx](#page-4806-0) on page 4807 [RtMgr.Table.InstlPfxMatchRt](#page-4806-0) on page 4807 [RtMgr.Table.InstlPfxRemFromRtNode](#page-4807-0) on page 4808 [RtMgr.Table.ProcUninstlPfx](#page-4807-0) on page 4808 [RtMgr.Table.UninstlPfxMatchRt](#page-4808-0) on page 4809 [RtMgr.Table.UninstlPfxAddToRtNode](#page-4809-0) on page 4810 [RtMgr.Table.UninstlPfxAddToRtTbl](#page-4809-0) on page 4810 [RtMgr.Table.ProcRegPfx](#page-4810-0) on page 4811 [RtMgr.Table.RegPfxMatchRt](#page-4810-0) on page 4811 [RtMgr.Table.ProcUnregPfx](#page-4811-0) on page 4812 [RtMgr.Table.UnregPfxRemFromRtNode](#page-4812-0) on page 4813 [RtMgr.Table.ProcInstlPfxLSP](#page-4812-0) on page 4813 [RtMgr.Table.InstlLSPtoPfxBestRt](#page-4813-0) on page 4814 [RtMgr.Table.InstlLSPtoPfxNtfyClnt](#page-4814-0) on page 4815 [RtMgr.Table.ProcUninstPfxLSP](#page-4814-0) on page 4815 [RtMgr.Table.UninstlLSPtoPfxBestRt](#page-4815-0) on page 4816 [RtMgr.Table.UninstlLSPtoPfxNtfyClnt](#page-4815-0) on page 4816

[RtMgr.Table.IncrGwCnt](#page-4816-0) on page 4817 [RtMgr.Table.AttachGwToIf](#page-4816-0) on page 4817 [RtMgr.Table.DetachGwFromIf](#page-4817-0) on page 4818 [RtMgr.Table.ProcvLkupGw](#page-4818-0) on page 4819 [RtMgr.Table.ReplRtDelExp](#page-4818-0) on page 4819 [RtMgr.Table.RecvFlowMsg](#page-4819-0) on page 4820 [RtMgr.Table.RegPfxModFlg](#page-4819-0) on page 4820 [RtMgr.Table.AttachLSPToGw](#page-4820-0) on page 4821 [RtMgr.Table.FndRmtPELSPGw](#page-4820-0) on page 4821 [RtMgr.Table.FndRmtPELSPGwFail](#page-4821-0) on page 4822 [RtMgr.Table.FndRmtPELSPGwOK](#page-4822-0) on page 4823 [RtMgr.Table.FreeNHLFEInt](#page-4822-0) on page 4823 [RtMgr.Table.CreatNHLFEInt](#page-4823-0) on page 4824 [RtMgr.Table.ProcVPNPfxNtfn](#page-4823-0) on page 4824 [RtMgr.Table.NotProcVPNPfxNtfnGw](#page-4824-0) on page 4825 [RtMgr.Table.ProcVPNNtfnGwMod](#page-4825-0) on page 4826 [RtMgr.Table.VPNPfxNtfnOK](#page-4825-0) on page 4826 [RtMgr.Table.CreatRtTblFail](#page-4826-0) on page 4827 [RtMgr.Table.ProcIndrctGwPfxNtfn](#page-4826-0) on page 4827 [RtMgr.Table.NotProcIndrctGwPfxNtfn](#page-4827-0) on page 4828 [RtMgr.Table.ProcIndrctGwNtfnMod](#page-4828-0) on page 4829 [RtMgr.Table.ProcIndrctGwNtfnOK](#page-4829-0) on page 4830 [RtMgr.Table.ProcIndrctGwSetFail](#page-4829-0) on page 4830 [RtMgr.Table.NtfyClntOfLbl](#page-4830-0) on page 4831 [RtMgr.Table.ReplRtRecurErr](#page-4830-0) on page 4831 [RtMgr.Table.ProcIndrctGwNtfnNotOK](#page-4831-0) on page 4832 [RtMgr.Table.NtfyPfxTrckRch](#page-4832-0) on page 4833 [RtMgr.Table.NtfyPfxTrckUnrch](#page-4832-0) on page 4833 [RtMgr.Table.NtfyLinkLocIPv6Rt](#page-4833-0) on page 4834 [RtMgr.Table.AddRtProtoAttr](#page-4833-0) on page 4834 [RtMgr.Table.DelRtProtoAttr](#page-4834-0) on page 4835 [RtMgr.Table.AllocRtProtoAttr](#page-4835-0) on page 4836 [RtMgr.Table.FreeRtProtoAttr](#page-4835-0) on page 4836 [RtMgr.Table.NtfyClntRtAdd](#page-4836-0) on page 4837 [RtMgr.Table.NtfyClntRtDel](#page-4836-0) on page 4837 [RtMgr.Table.SyncVrStateOK](#page-4837-0) on page 4838 [RtMgr.Table.NtfyClntSelfRtAdd](#page-4838-0) on page 4839 [RtMgr.Table.NtfyClntSelfRtDel](#page-4838-0) on page 4839 [RtMgr.Table.ClrUnrslvPfxRtNode](#page-4839-0) on page 4840 [RtMgr.Table.ClrRslvPfxRtNode](#page-4839-0) on page 4840

# <span id="page-4746-0"></span>RtMgr.Table.FreeGwFail

# **Description**

Freeing of gw did not happen

# Remedy

There is no remedy because there is no problem to be resolved

# **Severity**

Debug-Summary

# Message Text

Freeing of Gateway failed for gw=(%gw%) as gw refcnt is not zero VR(F)=%vrname%

# Message Parameters

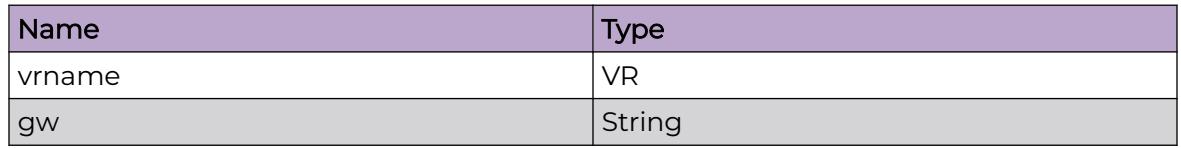

# RtMgr.Table.LkupGwAlloc

# **Description**

Lookup of gw resulted in gw create

# Remedy

There is no remedy because there is no problem to be resolved

# **Severity**

Debug-Summary

# Message Text

Lookup of Gateway resulted in %gw% being created. VR(F)=%vrname%

<span id="page-4747-0"></span>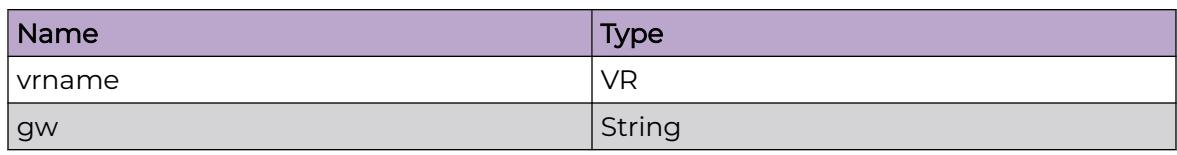

# RtMgr.Table.ProcGwSetOK

# **Description**

Processing of gw succeeded

# Remedy

There is no remedy because there is no problem to be resolved

## **Severity**

Debug-Summary

# Message Text

Processing of Gateway set of %gw% for rt %dest% succeeded. VR(F)=%vrname%

# Message Parameters

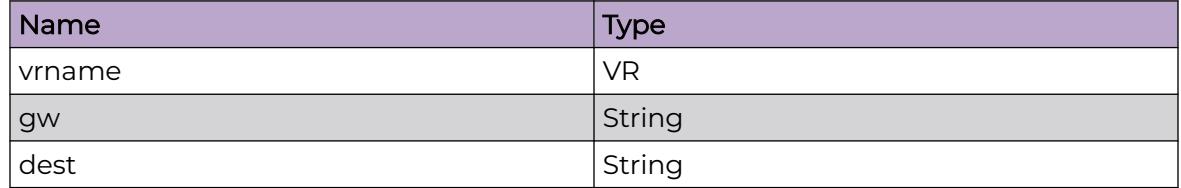

# RtMgr.Table.ProcGwSetFail

# Description

Processing of gw failed

## Remedy

There is no remedy because there is no problem to be resolved

## **Severity**

Debug-Summary

# <span id="page-4748-0"></span>Message Text

Processing of Gateway set of  $\frac{1}{6}$ gw% for rt %dest% Failed as gw lookup failed. VR(F)=%vrname%

# Message Parameters

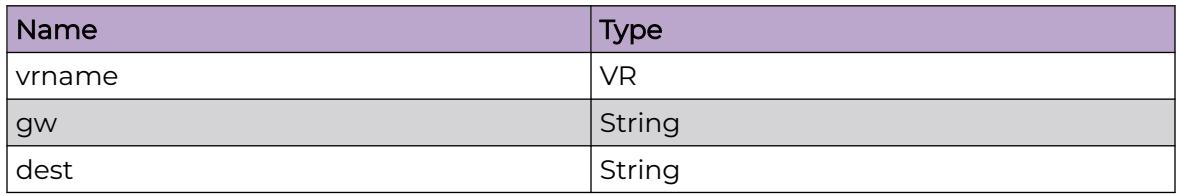

# RtMgr.Table.ProcGwResetOK

# **Description**

Processing of gw succeeded

## Remedy

There is no remedy because there is no problem to be resolved

# Severity

Debug-Summary

## Message Text

Processing of Gateway Reset of %gw% for rt %dest% succeeded. VR(F)=%vrname%

## Message Parameters

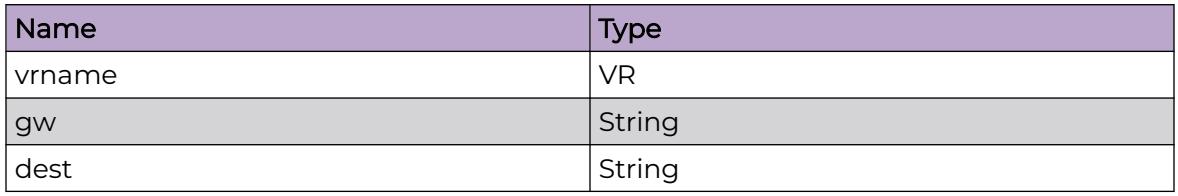

# RtMgr.Table.LkupGwFail

# **Description**

Lookup failed for gateway

# <span id="page-4749-0"></span>Remedy

There is no remedy because there is no problem to be resolved

# Severity

Debug-Summary

#### Message Text

Lookup of Gateway failed for %gw% VR(F)=%vrname%

# Message Parameters

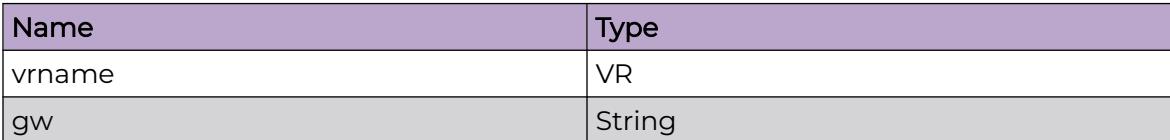

# RtMgr.Table.CreatGwFail

# Description

Creation of gw did not happen

## Remedy

Requires developer internvention to resolve the issue

# **Severity**

Info

## Message Text

Creation of Gateway failed for %gw% as memory allocation failed VR(F)=%vrname%

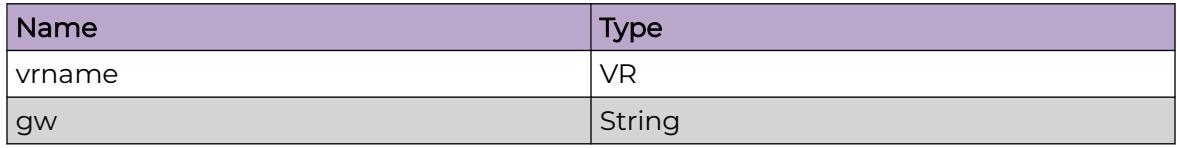

# <span id="page-4750-0"></span>RtMgr.Table.CreatGwOK

# **Description**

Created Gateway successfully

# Remedy

There is no remedy because there is no problem to be resolved

## **Severity**

Debug-Summary

## Message Text

Created Gateway %gw% successful VR(F)=%vrname%

## Message Parameters

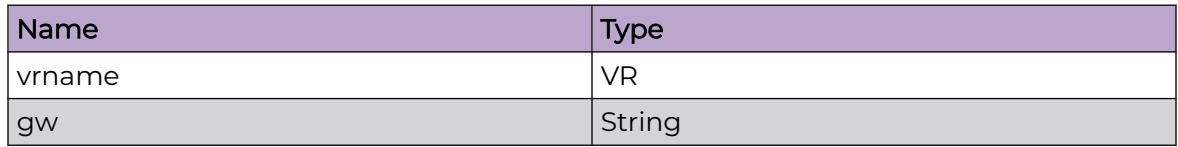

# RtMgr.Table.UnregGwPfx

# Description

Unregistered Gateway Prefix successfully

# Remedy

There is no remedy because there is no problem to be resolved

## **Severity**

Debug-Summary

## Message Text

Unregistered Gateway Prefix %pfx% for %gw% successful VR(F)=%vrname%

<span id="page-4751-0"></span>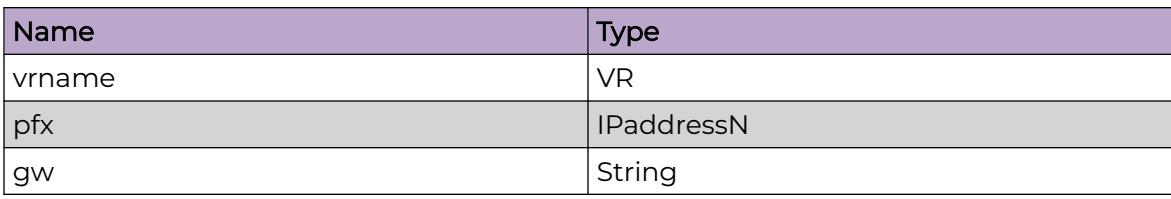

# RtMgr.Table.AttachTunGwToRt

# **Description**

Attached Tunnel Gateway successfully

## Remedy

There is no remedy because there is no problem to be resolved

# **Severity**

Debug-Summary

## Message Text

Attached Tunnel Gateway %gw% To route %dest% VR(F)=%vrname%

## Message Parameters

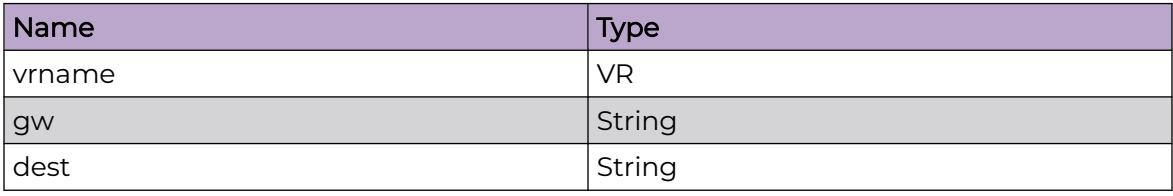

# RtMgr.Table.DetachTunGwFromRt

# Description

Detached Tunnel Gateway successfully

# Remedy

There is no remedy because there is no problem to be resolved
## **Severity**

Debug-Summary

## Message Text

Detached Tunnel Gateway %gw% From route %dest% VR(F)=%vrname%

## Message Parameters

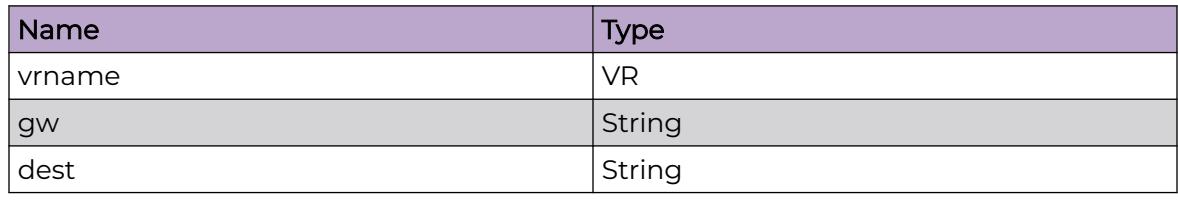

## RtMgr.Table.AttachTunGwToIf

## Description

Attached Tunnel Gateway successfully

### Remedy

There is no remedy because there is no problem to be resolved

#### **Severity**

Debug-Summary

## Message Text

Attached Tunnel Gateway %gw% To Interface %iface% VR(F)=%vrname%

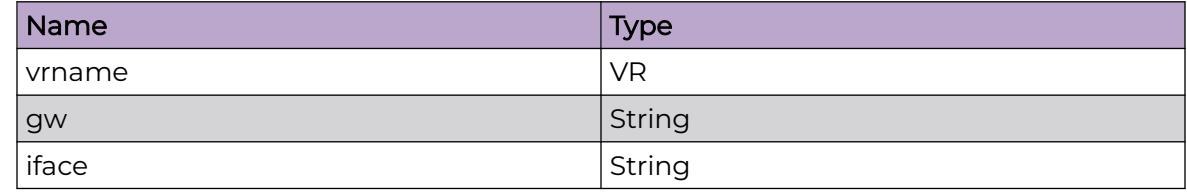

# RtMgr.Table.DetachTunGwFromIf

## **Description**

Detached Tunnel Gateway successfully

## Remedy

There is no remedy because there is no problem to be resolved

#### **Severity**

Debug-Summary

#### Message Text

Detached Tunnel Gateway %gw% From Interface %iface% VR(F)=%vrname%

## Message Parameters

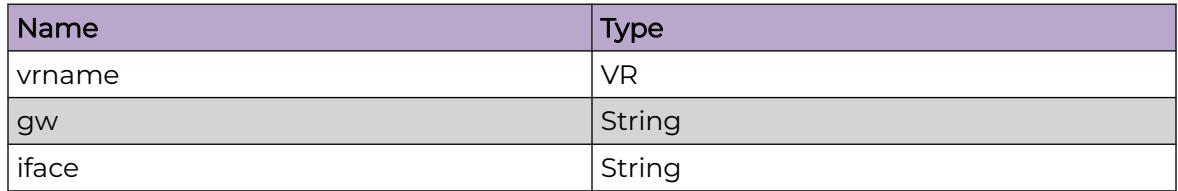

# RtMgr.Table.BldNtfyRtAddMsg

## **Description**

Notifying Route Add

## Remedy

There is no remedy because there is no problem to be resolved

#### **Severity**

Debug-Summary

#### Message Text

Notifying Route Add of route %rt% to client (%clnt%); isBestUni=%isBestUni% isBestMulti=%isBestMulti% isNewPrefix=%isNewPrefix% VR(F)=%vrname%

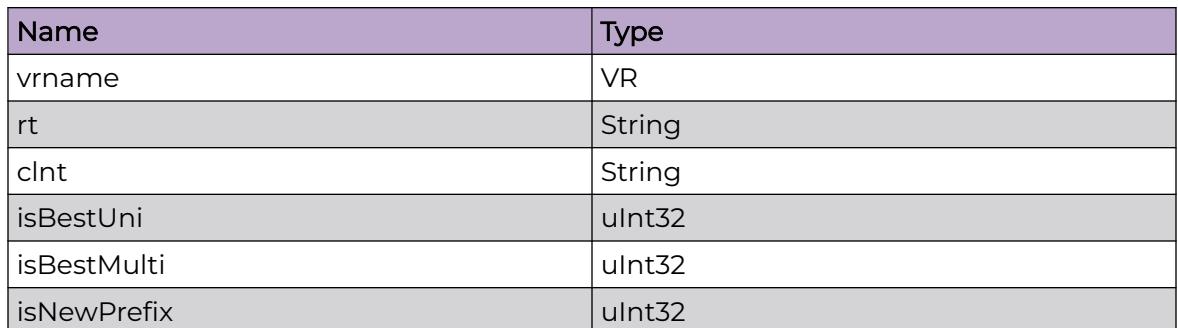

## RtMgr.Table.BldNtfyRtAddMsgDone

## **Description**

Notifying Route Add Message ready

## Remedy

There is no remedy because there is no problem to be resolved

## Severity

Debug-Summary

#### Message Text

Notifying Route Add message is ready Best Uni rt=(%rt%) best multi rt=(%rt1%); numOfnotifDeletedInfo=%ndel% newUni=%newUni% VR(F)=%vrname%

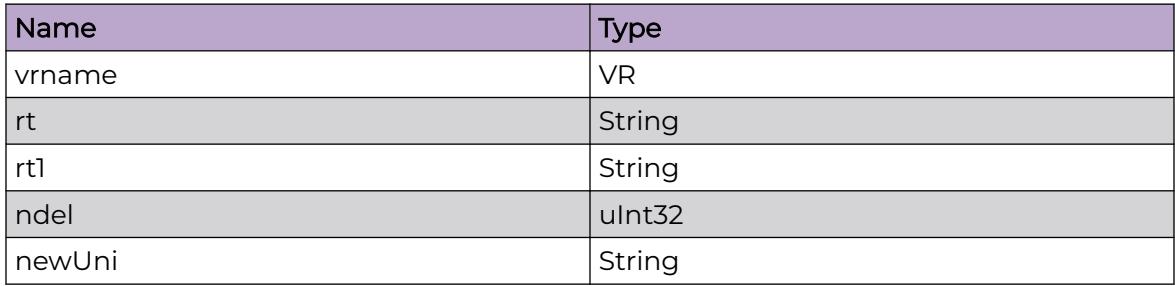

## RtMgr.Table.NtfyBestUniRtAdd

## **Description**

Notifying Route Add Routes

### Remedy

There is no remedy because there is no problem to be resolved

#### **Severity**

Debug-Summary

#### Message Text

Notified Best Unicast Route Add are rt=(%rt%) del rt=(%rt1%) VR(F)=%vrname%

#### Message Parameters

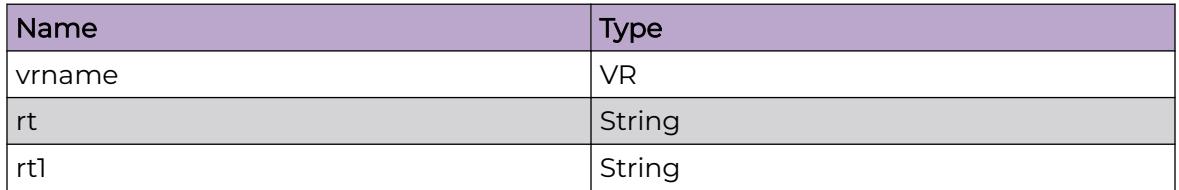

## RtMgr.Table.NtfyBestMcastRtAdd

## **Description**

Notifying Route Add Routes

### Remedy

There is no remedy because there is no problem to be resolved

#### **Severity**

Debug-Summary

#### Message Text

Notified Best Multicast Route Add are rt=(%rt%) del rt=(%rt1%) VR(F)=%vrname%

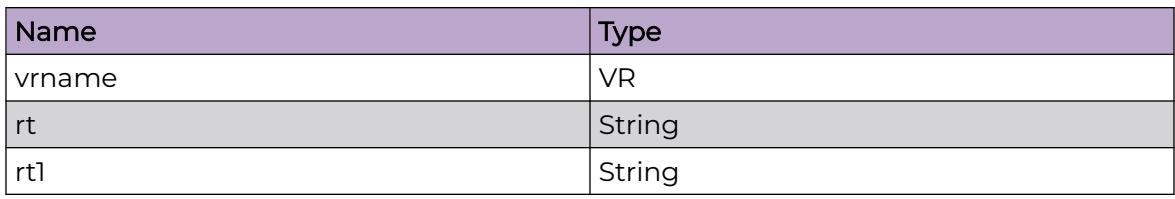

# RtMgr.Table.NtfyRtDel

## **Description**

Notifying Route Add

## Remedy

There is no remedy because there is no problem to be resolved

## **Severity**

Debug-Summary

#### Message Text

Notifying Route del of route %rt% to client %clnt%; isBestUni=%isBestUni% isBestMulti=%isBestMulti% VR(F)=%vrname%

## Message Parameters

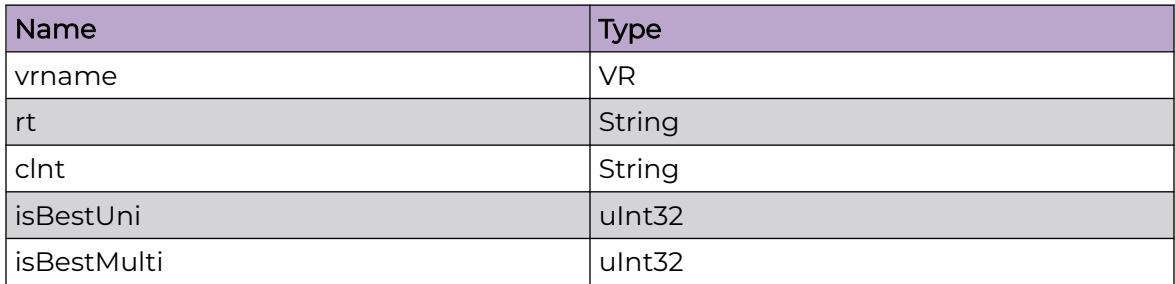

# RtMgr.Table.NtfyRtDelRdy

## Description

Notifying Route del Message ready

## Remedy

There is no remedy because there is no problem to be resolved

## **Severity**

Debug-Summary

#### Message Text

Notifying Route Del message is ready Best Uni rt=(%rt%) best multi rt=(%rt1%); numOfnotifDeletedInfo=%ndel% expFlags=%expFlags% VR(F)=%vrname%

## Message Parameters

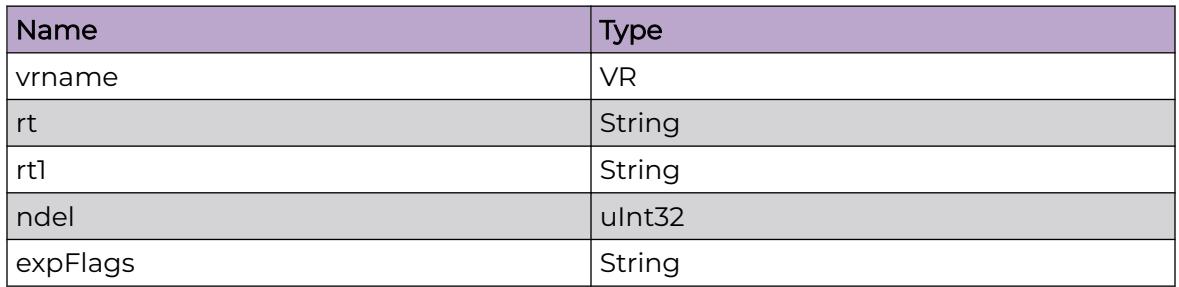

## RtMgr.Table.NtfyBestUniRtDel

## **Description**

Notifying Route del Routes

## Remedy

There is no remedy because there is no problem to be resolved

#### Severity

Debug-Summary

#### Message Text

Notified Best Unicast Route for route del are rt=(%rt%) del rt=(%rt1%) VR(F)=%vrname%

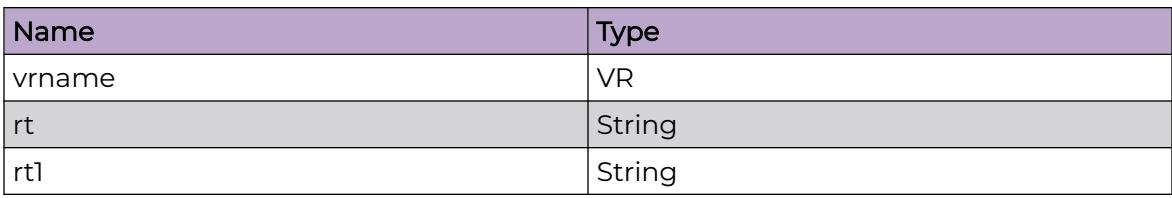

# RtMgr.Table.NtfyBestMcastRtDel

## **Description**

Notifying Route del Routes

## Remedy

There is no remedy because there is no problem to be resolved

#### **Severity**

Debug-Summary

#### Message Text

Notified Best Multicast Route for route del are rt=(%rt%) del rt=(%rt1%) VR(F)=%vrname%

## Message Parameters

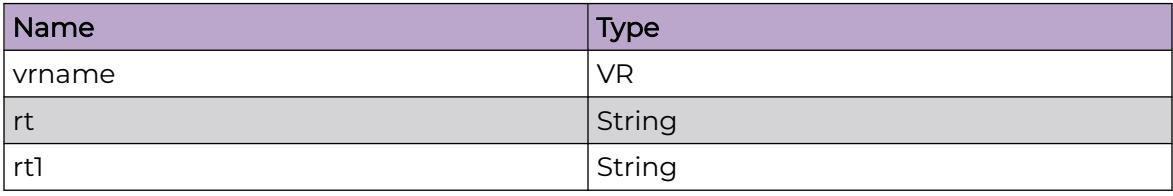

# RtMgr.Table.ProcNtfyRtReplEvent

## Description

Notifying Route Replace

#### Remedy

There is no remedy because there is no problem to be resolved

## **Severity**

Debug-Summary

## Message Text

Processing Notify Route Replace Event for route Node  $str\$ t to client  $scInt\$ ; numAdded=%numAdded% numDeleted=%numDeleted% isNewPrefix=%isNewPrefix% VR(F)=%vrname%

## Message Parameters

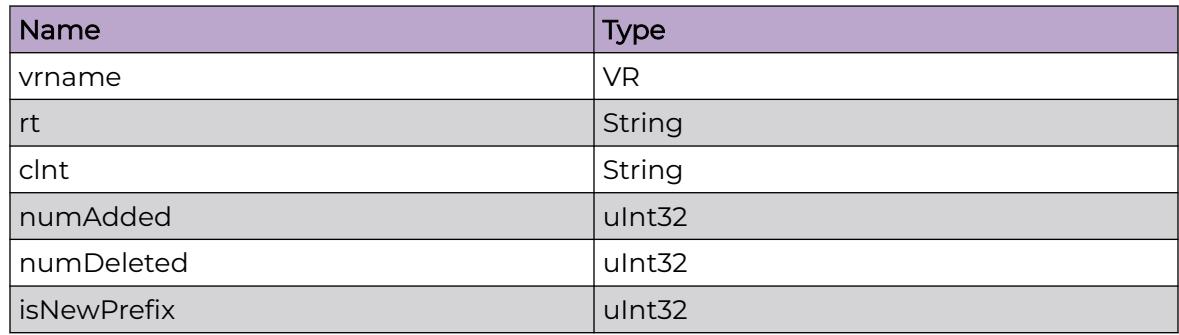

# RtMgr.Table.NtfyRtDelDueToRtRepl

## **Description**

Notifying Route Del due to Route replace event

## Remedy

There is no remedy because there is no problem to be resolved

## **Severity**

Debug-Summary

## Message Text

Notifed Route Del due to Route Replace event Uni rt=(%rt%) mcast rt=(%rt1%); VR(F)=%vrname%

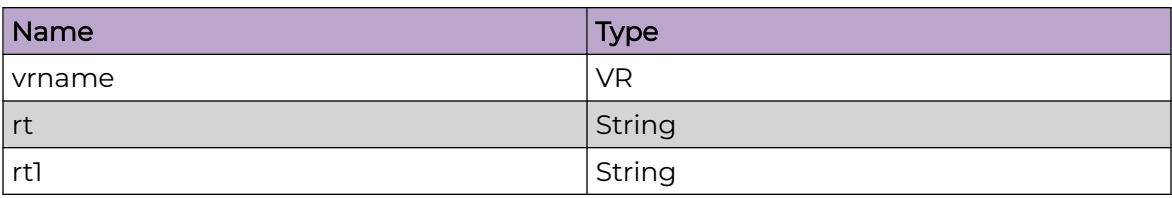

# RtMgr.Table.NtfyRtAddDueToRtRepl

## **Description**

Notifying Route Add Routes

#### Remedy

There is no remedy because there is no problem to be resolved

#### **Severity**

Debug-Summary

### Message Text

Notified Route Add due to Route Replace Event uni rt=(%rt%) Mcast rt=(%rt1%) VR(F)=%vrname%

## Message Parameters

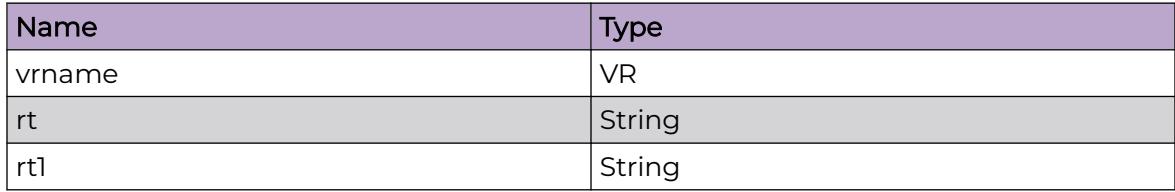

# RtMgr.Table.NtfyRtReplExprtFlag

## **Description**

Notifying Route Add Routes

#### Remedy

There is no remedy because there is no problem to be resolved

## **Severity**

Debug-Summary

## Message Text

Notify Route Replace Export flags for rt =%rt% are numOfnotifDeletedInfo=%ndel% expFlag=%expFlag% VR(F)=%vrname%

## Message Parameters

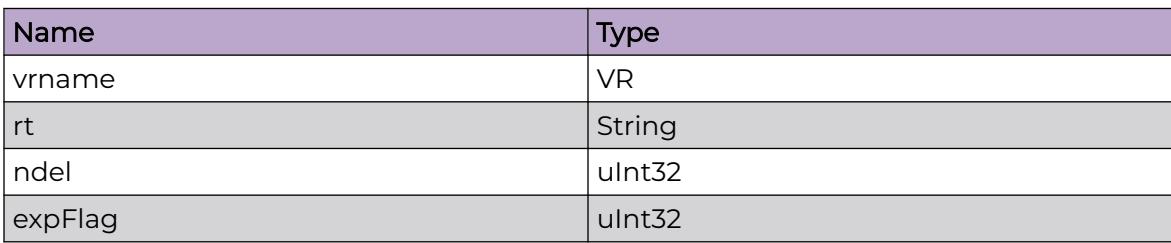

## RtMgr.Table.NtfyRtReplUpdtFlag

## **Description**

Notifying Route Add Routes

## Remedy

There is no remedy because there is no problem to be resolved

## **Severity**

Debug-Summary

## Message Text

Notify Route Replace Update flags for rt =%rt% are hwUpdt=%hwUpdate% updtUNotif=%updtUni% updtMNotif=%updtMcast% expFlag=%expFlag% VR(F)=%vrname%

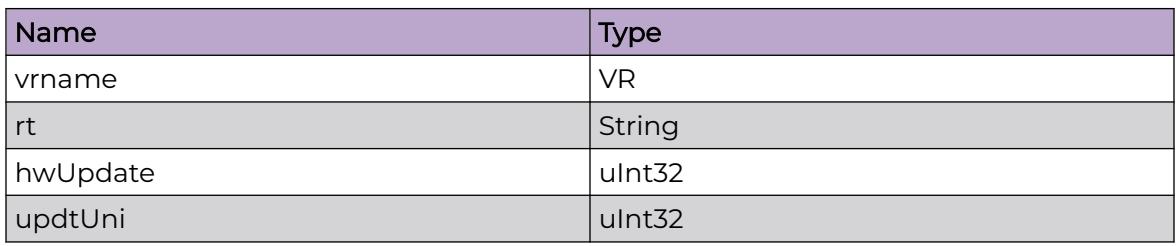

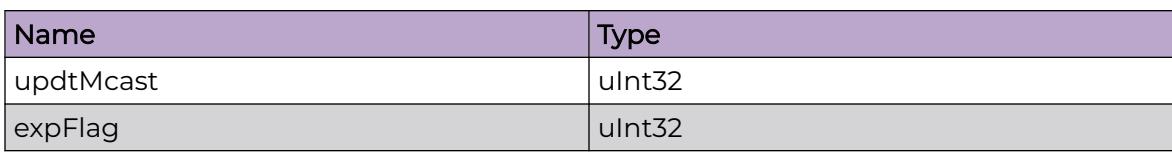

## RtMgr.Table.ProcLkupAutoTun

## Description

Processing Lookup Auto tunnel

#### Remedy

There is no remedy because there is no problem to be resolved

#### **Severity**

Debug-Summary

#### Message Text

Processing Lookup Auto Tunnel for ipaddr=%ipaddr% VR(F)=%vrname%

#### Message Parameters

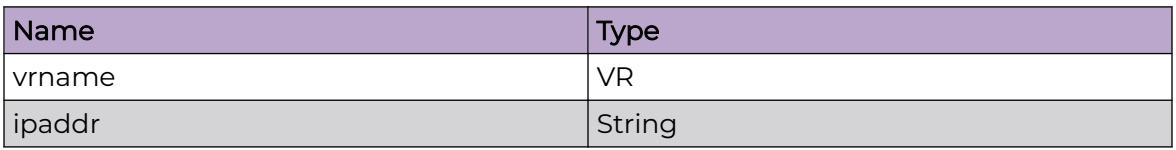

# RtMgr.Table.Lkup6To4TunInv

## **Description**

Processing Lookup 6To4 tunnel

#### Remedy

There is no remedy because there is no problem to be resolved

## **Severity**

Debug-Summary

#### Message Text

Lookup 6to4 Tunnel Invalid ipaddr=%ipaddr% VR(F)=%vrname%

### Message Parameters

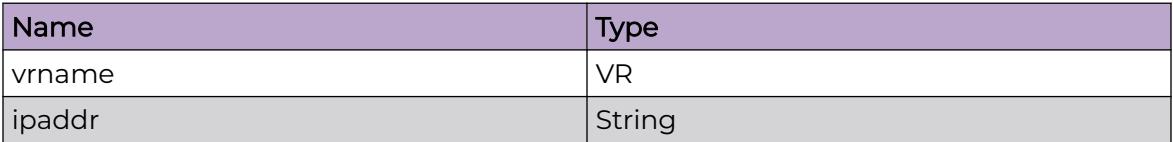

## RtMgr.Table.Lkup6To4TunFail

## **Description**

Processing Lookup 6To4 tunnel

#### Remedy

There is no remedy because there is no problem to be resolved

#### Severity

Debug-Summary

#### Message Text

Lookup 6to4 Tunnel Failed for ipaddr=%ipaddr% because table- >auto6to4Tunnel==NULL VR(F)=%vrname%

#### Message Parameters

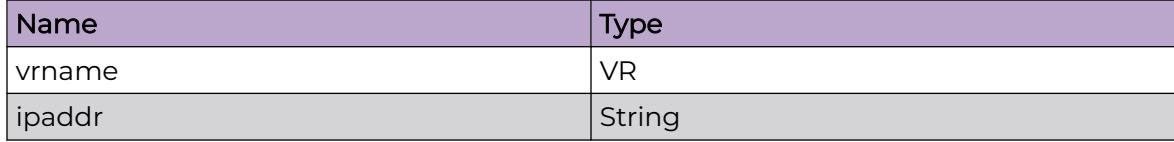

## RtMgr.Table.ProcLkup6To4Tun

#### **Description**

Processing Lookup 6To4 tunnel

#### Remedy

There is no remedy because there is no problem to be resolved

## **Severity**

Debug-Summary

## Message Text

Processing Lookup of 6to4 Tunnel for ipaddr=%ipaddr% VR(F)=%vrname%

## Message Parameters

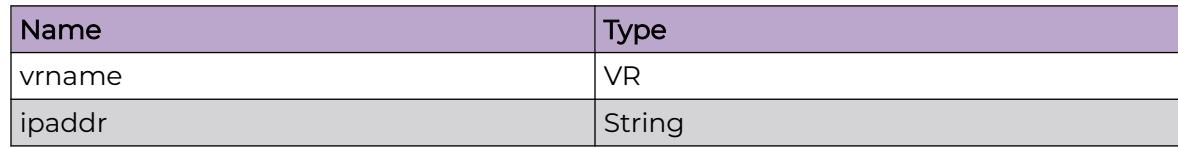

## RtMgr.Table.ProcInsRtEnt

## **Description**

Processing Insert Rt

#### Remedy

There is no remedy because there is no problem to be resolved

#### **Severity**

Debug-Summary

#### Message Text

Processing Insert Route entry for rt=(%rt%) gw=(%gw%) VR(F)=%vrname%

## Message Parameters

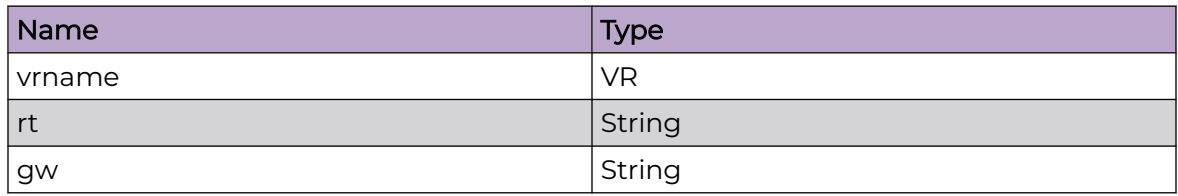

# RtMgr.Table.InsRtEntSetFlagDown

## Description

Processing Insert Rt

## Remedy

There is no remedy because there is no problem to be resolved

#### **Severity**

Debug-Summary

#### Message Text

Insert Route Entry Set Flag down for rt=(%rt%) as outIf is not found VR(F)=%vrname%

#### Message Parameters

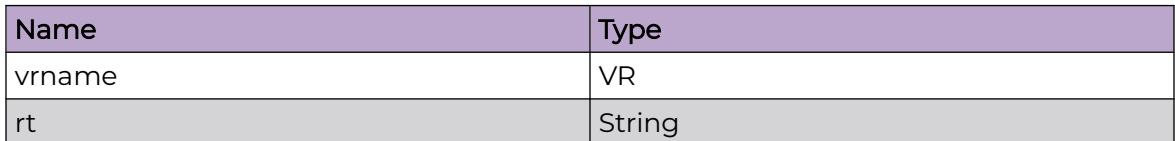

## RtMgr.Table.InsRtEntFail

## **Description**

Processing Insert Rt

#### Remedy

There is no remedy because there is no problem to be resolved

## **Severity**

Debug-Summary

#### Message Text

Insert Route Entry Failed for rt=(%rt%) as outIf is not found VR(F)=%vrname%

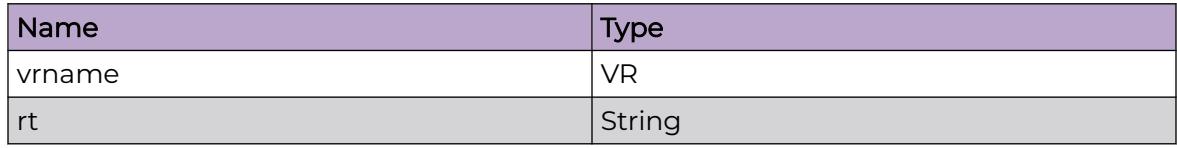

# RtMgr.Table.ProcInsTunEnt

## **Description**

Processing Insert Tun

## Remedy

There is no remedy because there is no problem to be resolved

#### **Severity**

Debug-Summary

#### Message Text

Processing Insert Tunnel entry for rt=(%rt%) VR(F)=%vrname%

## Message Parameters

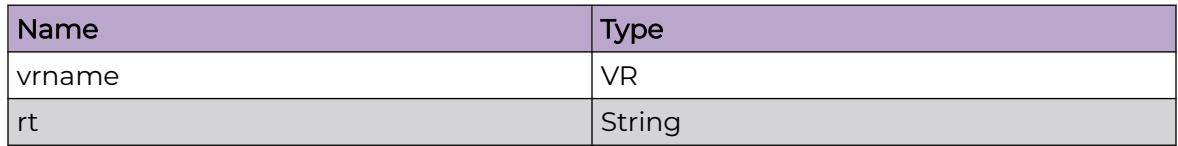

## RtMgr.Table.ProcDelTunEnt

## Description

Processing Del Tun

## Remedy

There is no remedy because there is no problem to be resolved

#### **Severity**

Debug-Summary

## Message Text

Processing Del Tunnel entry for rt=(%rt%) VR(F)=%vrname%

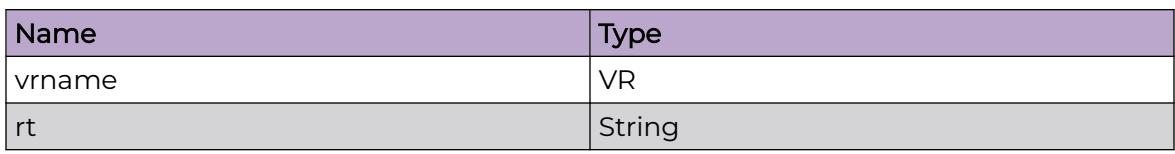

# RtMgr.Table.ProcLkupTunEnt

## **Description**

Processing Lookup Tun

## Remedy

There is no remedy because there is no problem to be resolved

#### **Severity**

Debug-Summary

#### Message Text

Processing Lookup Tunnel entry for rt=%rt% VR(F)=%vrname%

## Message Parameters

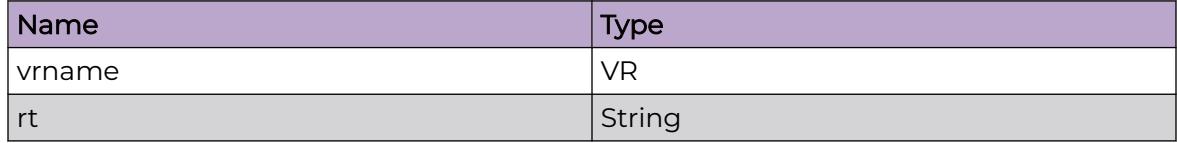

## RtMgr.Table.RecvReplRtEnt

## **Description**

Processing Route Replace Entry

### Remedy

There is no remedy because there is no problem to be resolved

## **Severity**

Debug-Summary

## Message Text

Received Route Replace Entry with numPath=%numPath% more=%more% VR(F)=%vrname%

## Message Parameters

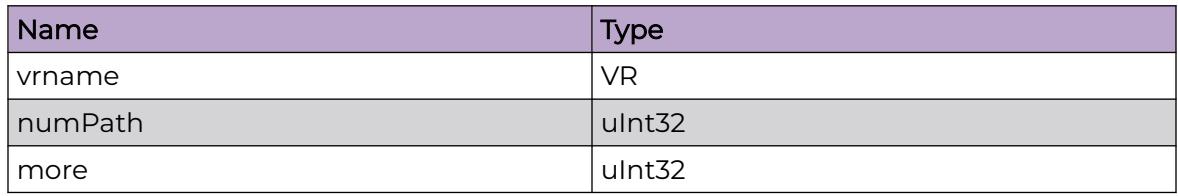

## RtMgr.Table.ProcReplRtEnt

## **Description**

Processing Route Replace Entry

#### Remedy

There is no remedy because there is no problem to be resolved

## Severity

Debug-Summary

#### Message Text

Processing Route Replace entry for rt=%rt% VR(F)=%vrname%

#### Message Parameters

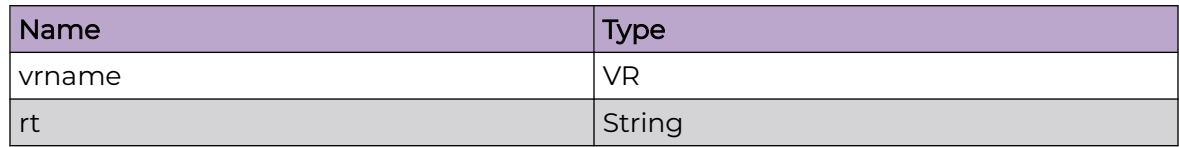

## RtMgr.Table.RtReplFailNoLSP

## Description

Processing Route Replace Entry

## Remedy

There is no remedy because there is no problem to be resolved

## **Severity**

Debug-Summary

#### Message Text

Route Replace Failed no Lsp for ifIndex=%ifIndex% VR(F)=%vrname%

## Message Parameters

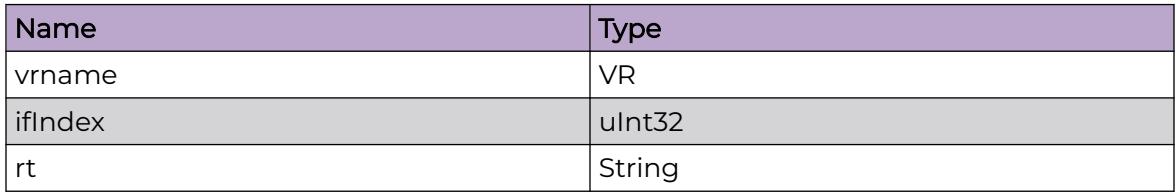

## RtMgr.Table.ReplRtEntSetFlagDown

## **Description**

Processing Route Replace Entry

#### Remedy

There is no remedy because there is no problem to be resolved

#### Severity

Debug-Summary

#### Message Text

Replace Route Entry Set Flag down for rt=%rt% as outIf is not found VR(F)=%vrname%

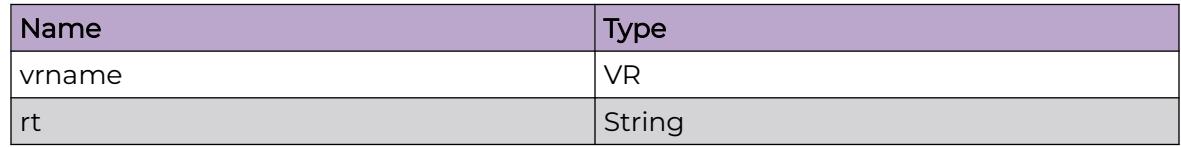

# RtMgr.Table.ReplRtEntFail

## **Description**

Processing Route Replace Entry

## Remedy

There is no remedy because there is no problem to be resolved

#### **Severity**

Debug-Summary

#### Message Text

Replace Route Entry Failed for rt=%rt% as outIf is not found VR(F)=%vrname%

## Message Parameters

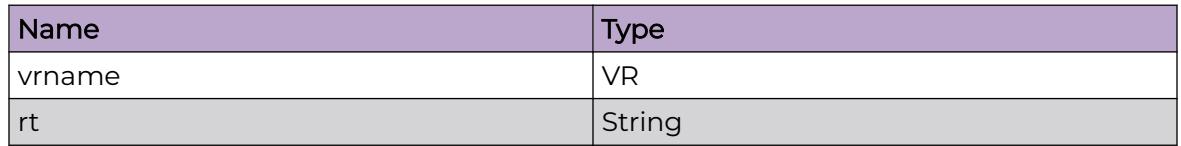

## RtMgr.Table.LkupRtEnt

## Description

Processing Route Lookup Entry

## Remedy

There is no remedy because there is no problem to be resolved

#### **Severity**

Debug-Summary

## Message Text

Lookup Route Entry for dest=%dest% VR(F)=%vrname%

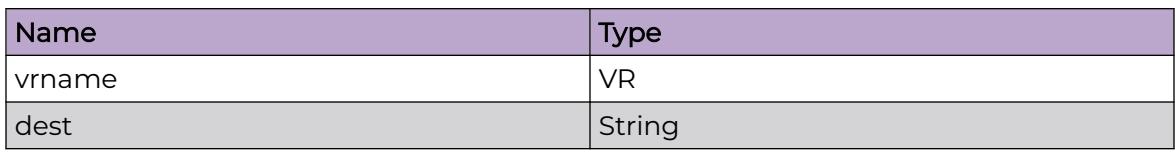

# RtMgr.Table.LkupRtEntFail

## **Description**

Processing Route Lookup Entry

## Remedy

There is no remedy because there is no problem to be resolved

## **Severity**

Debug-Summary

#### Message Text

Lookup Route Entry Failed for dest=%dest% VR(F)=%vrname%

## Message Parameters

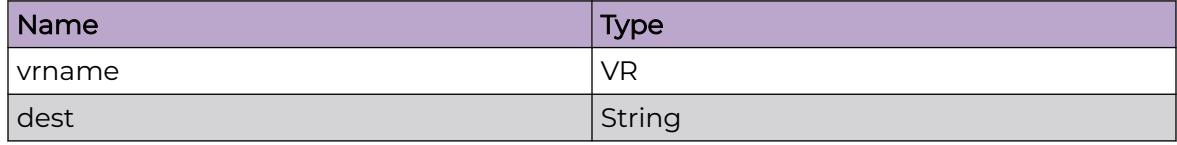

# RtMgr.Table.LkupRtEntOK

## **Description**

Processing Route Lookup Entry

## Remedy

There is no remedy because there is no problem to be resolved

## **Severity**

Debug-Summary

### Message Text

Lookup Route Entry succeded with rt=%rt% VR(F)=%vrname%

## Message Parameters

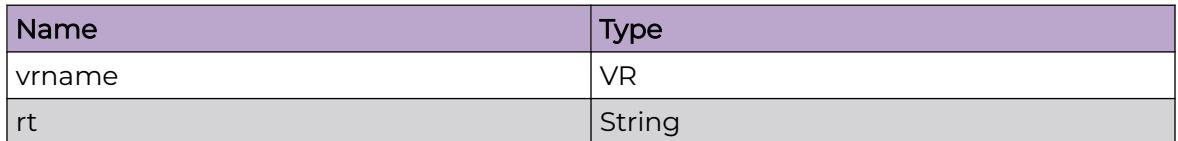

## RtMgr.Table.LkupCIDREnt

## **Description**

Processing CIDR Lookup Entry

#### Remedy

There is no remedy because there is no problem to be resolved

#### Severity

Debug-Summary

#### Message Text

Lookup CIDR Entry for dest=%dest% VR(F)=%vrname%

#### Message Parameters

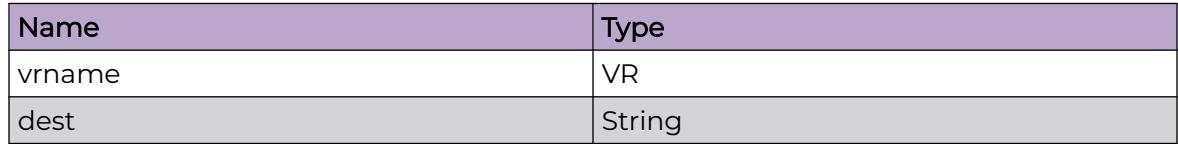

## RtMgr.Table.LkupCIDREntFail

## **Description**

Processing CIDR Lookup Entry

#### Remedy

There is no remedy because there is no problem to be resolved

## **Severity**

Debug-Summary

## Message Text

Lookup CIDR Entry Failed for dest=%dest% VR(F)=%vrname%

## Message Parameters

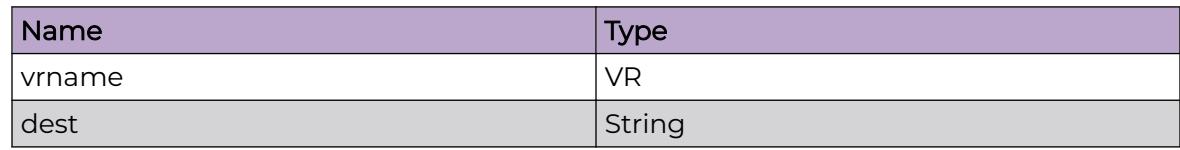

# RtMgr.Table.LkupCIDREntOK

## **Description**

Processing CIDR Lookup Entry

## Remedy

There is no remedy because there is no problem to be resolved

## **Severity**

Debug-Summary

## Message Text

Lookup CIDR Entry succeded with rt=%rt% VR(F)=%vrname%

## Message Parameters

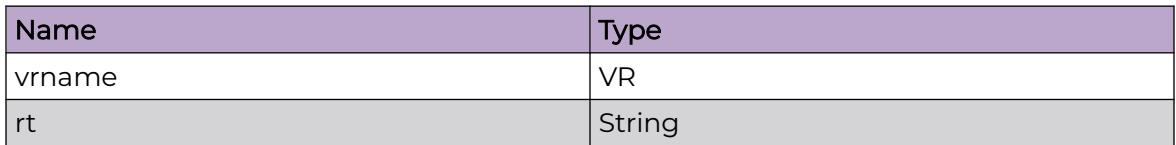

## RtMgr.Table.FndRt

## **Description**

Processing Route Find

## Remedy

There is no remedy because there is no problem to be resolved

## **Severity**

Debug-Summary

### Message Text

Find Route for dest=%dest% VR(F)=%vrname%

## Message Parameters

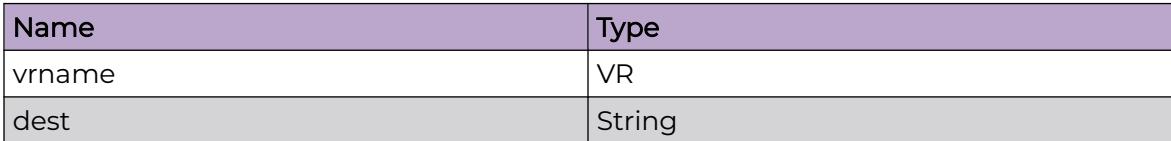

# RtMgr.Table.FndRtFail

## Description

Processing Route Find

## Remedy

There is no remedy because there is no problem to be resolved

## **Severity**

Debug-Summary

#### Message Text

Find Route Failed for dest=%dest% VR(F)=%vrname%

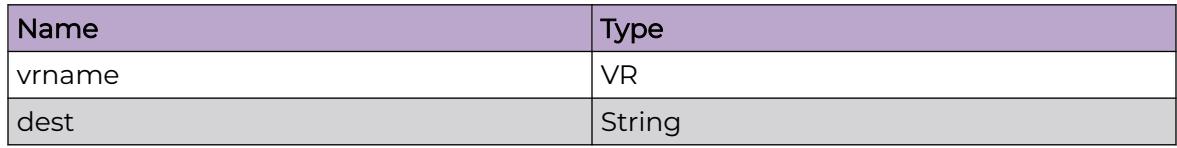

## RtMgr.Table.FndRtOK

### Description

Processing Route Find

#### Remedy

There is no remedy because there is no problem to be resolved

#### **Severity**

Debug-Summary

#### Message Text

Lookup Route Entry succeded with rt=%rt% VR(F)=%vrname%

#### Message Parameters

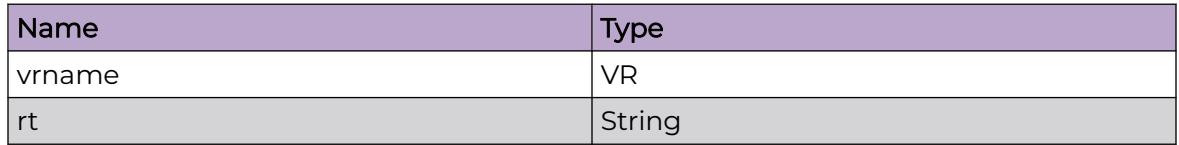

## RtMgr.Table.ProcDelRtEnt

## Description

Processing Delete Rt

#### Remedy

There is no remedy because there is no problem to be resolved

#### **Severity**

Debug-Summary

#### Message Text

Processing Delete Route entry for rt=(%rt%) gw=(%gw%) VR(F)=%vrname%

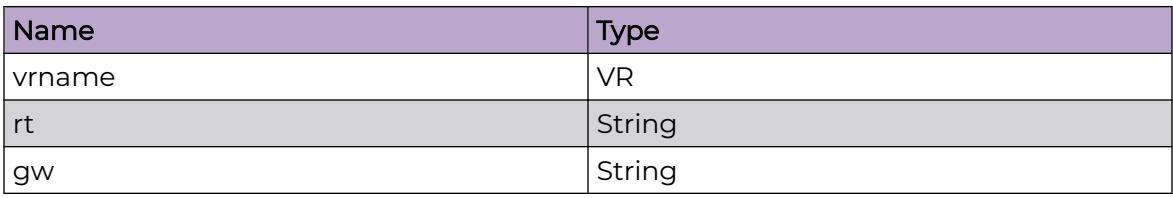

# RtMgr.Table.CreatRtTbl

## **Description**

Processing Rt Table Create

#### Remedy

There is no remedy because there is no problem to be resolved

#### **Severity**

Debug-Summary

#### Message Text

Created Route Table for VR(F)=%vrname%

#### Message Parameters

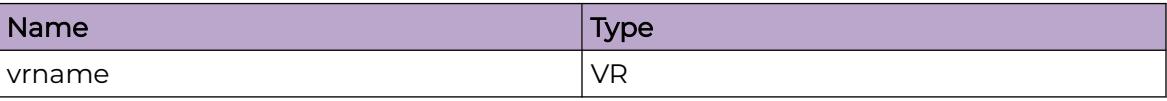

## RtMgr.Table.DelRtTbl

#### Description

Processing Rt Table Deleted

## Remedy

There is no remedy because there is no problem to be resolved

## **Severity**

Debug-Summary

#### Message Text

Route Table Deleted for VR(F)=%vrname%

## Message Parameters

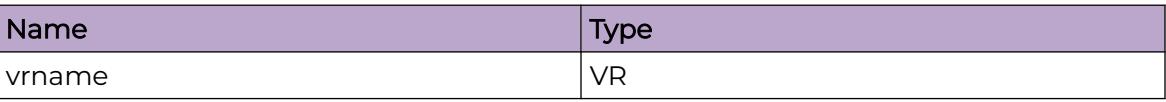

# RtMgr.Table.SyncRtDown

#### **Description**

Processing Rt Sync down

#### Remedy

There is no remedy because there is no problem to be resolved

#### **Severity**

Debug-Summary

#### Message Text

Synched Route Down for rt=%rt% reason=%reason% VR(F)=%vrname%

#### Message Parameters

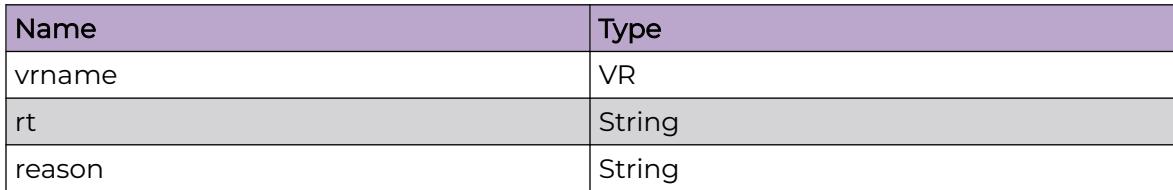

## RtMgr.Table.DelRtEntFail

## Description

Processing Rt Delete

#### Remedy

There is no remedy because there is no problem to be resolved

## **Severity**

Debug-Summary

## Message Text

Delete Route Entry Failed for rt=%rt% ; Route not found VR(F)=%vrname%

## Message Parameters

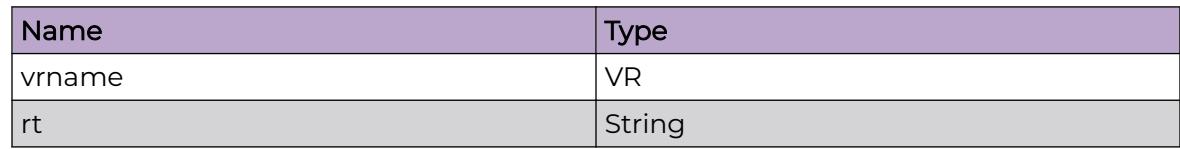

## RtMgr.Table.DelRtEntOK

## Description

Processing Rt Delete

#### Remedy

There is no remedy because there is no problem to be resolved

#### **Severity**

Debug-Summary

#### Message Text

Delete Route Entry Succeded for rt=%rt% VR(F)=%vrname%

## Message Parameters

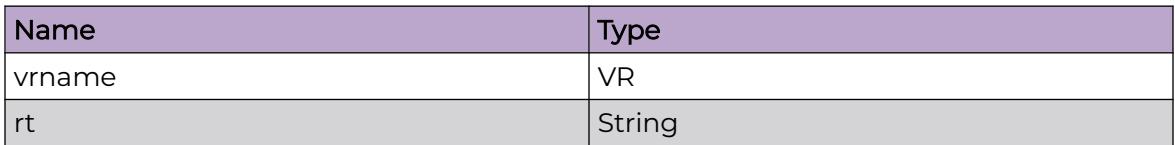

## RtMgr.Table.ReplRtFail

## **Description**

Processing Replace Rt

## Remedy

There is no remedy because there is no problem to be resolved

#### Severity

Debug-Summary

#### Message Text

Replace Route Failed for rt=%rt% ; Nexthop zero VR(F)=%vrname%

#### Message Parameters

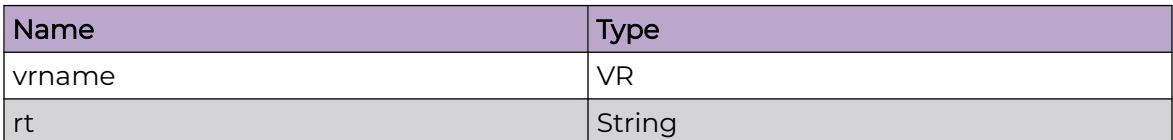

## RtMgr.Table.ReplRtNoAdd

## Description

Processing Replace Rt

#### Remedy

There is no remedy because there is no problem to be resolved

## **Severity**

Debug-Summary

#### Message Text

Replace Route for rt=%rt% resulted with no route to be added VR(F)=%vrname%

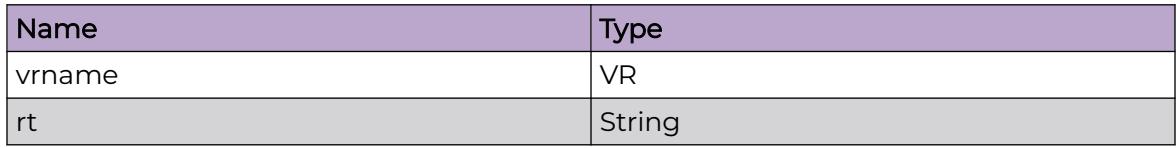

# RtMgr.Table.ReplRtAdd

## Description

Processing Replace Rt

## Remedy

There is no remedy because there is no problem to be resolved

#### **Severity**

Debug-Summary

#### Message Text

Replace Route for rt=%rt% resulted in route to be added VR(F)=%vrname%

#### Message Parameters

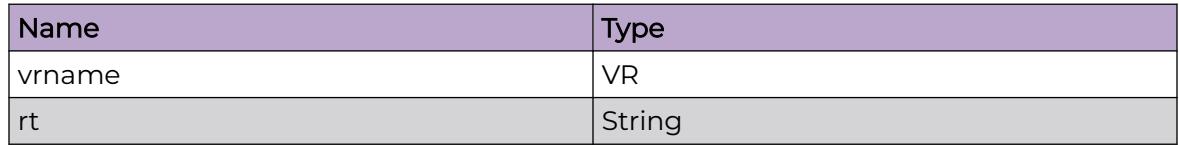

# RtMgr.Table.ReplRtExist

## Description

Processing Replace Rt

#### Remedy

There is no remedy because there is no problem to be resolved

#### **Severity**

Debug-Summary

#### Message Text

Replace Route for rt=%rt% resuled in trying to add existing route VR(F)=%vrname%

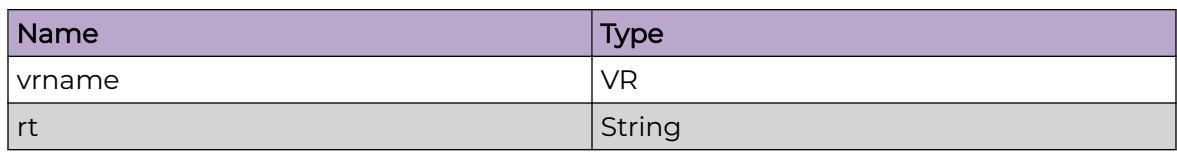

## RtMgr.Table.RtReplCnt

## **Description**

Processing Replace Rt

## Remedy

There is no remedy because there is no problem to be resolved

## **Severity**

Debug-Summary

#### Message Text

Replace Route resulted in add of %add% rts and del of %del% rts VR(F)=%vrname%

## Message Parameters

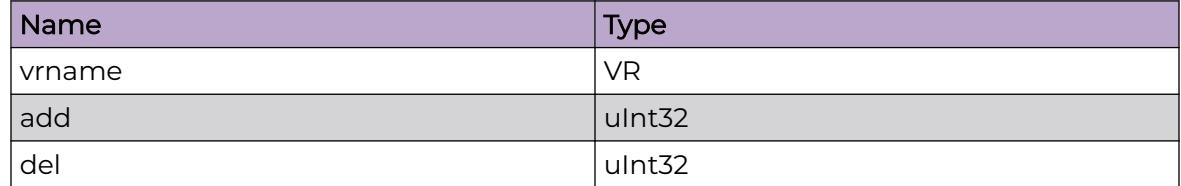

## RtMgr.Table.RtReplNoPrevBestRt

## Description

Processing Replace Rt

#### Remedy

There is no remedy because there is no problem to be resolved

## **Severity**

Debug-Summary

#### Message Text

Replace Route and No Previous Best %type% Route VR(F)=%vrname%

## Message Parameters

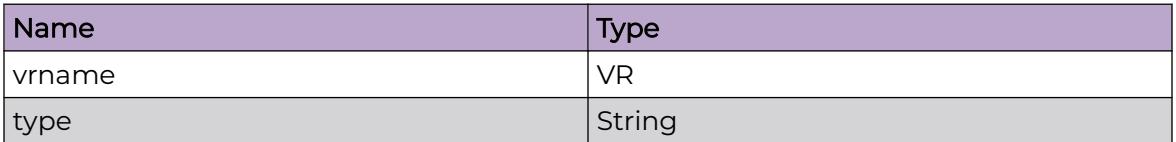

## RtMgr.Table.RtReplNtfyDelRt

#### **Description**

Processing Replace Rt

#### Remedy

There is no remedy because there is no problem to be resolved

#### Severity

Debug-Summary

#### Message Text

Replace Route resulted in Notifying %cnt% routes first of which is %rt% VR(F)=%vrname%

#### Message Parameters

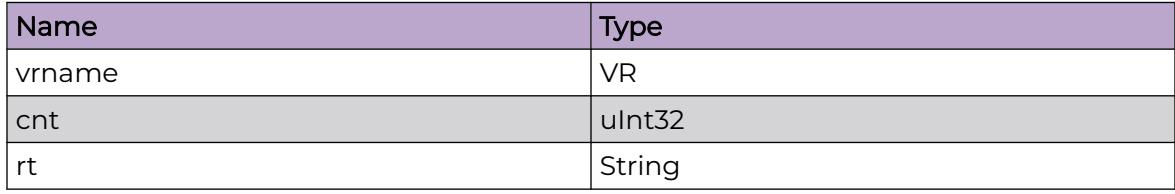

# RtMgr.Table.RtReplFreeRt

## Description

Processing Replace Rt

### Remedy

There is no remedy because there is no problem to be resolved

## **Severity**

Debug-Summary

## Message Text

Replace Route resulted in rt[%cnt%]=%rt% getting freed VR(F)=%vrname%

## Message Parameters

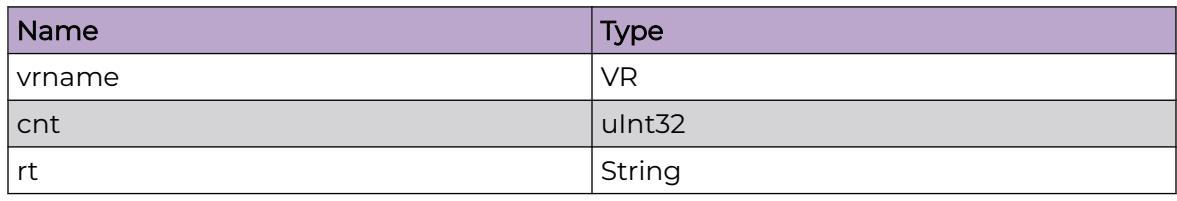

## RtMgr.Table.SyncRtUp

## Description

Processing Rt Sync

## Remedy

There is no remedy because there is no problem to be resolved

#### **Severity**

Debug-Summary

## Message Text

Synched Route rt=%rt% becuase of %res% VR(F)=%vrname%

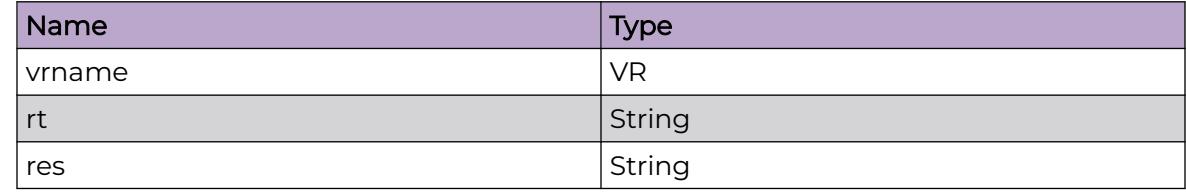

# RtMgr.Table.InsRtAddNewRtNode

## Description

Processing Add Rt

## Remedy

There is no remedy because there is no problem to be resolved

## **Severity**

Debug-Summary

## Message Text

Insert Route resulted in adding New Route Node for rt=%rt% VR(F)=%vrname%

## Message Parameters

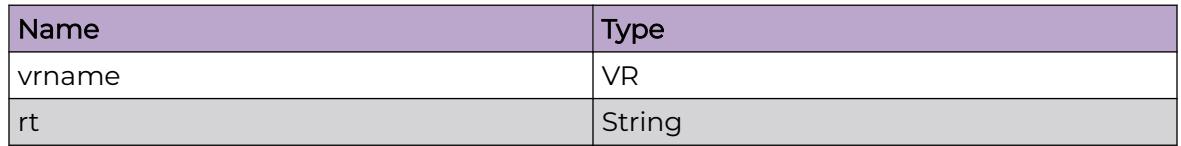

## RtMgr.Table.AddRtEntExist

## Description

Processing Add Rt

## Remedy

There is no remedy because there is no problem to be resolved

#### **Severity**

Debug-Summary

## Message Text

Adding rt=%rt% that exists VR(F)=%vrname%

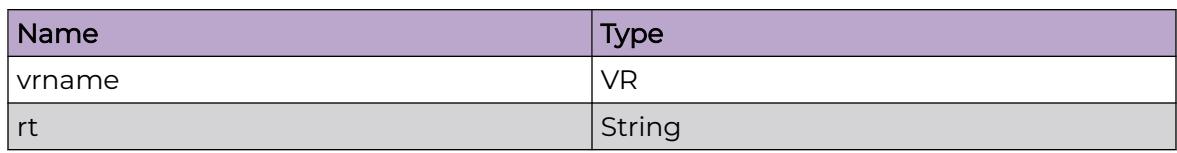

# RtMgr.Table.AddRtEntOK

## Description

Processing Add Rt

## Remedy

There is no remedy because there is no problem to be resolved

#### **Severity**

Debug-Summary

#### Message Text

Add of Route entry rt=%rt% succedded VR(F)=%vrname%

## Message Parameters

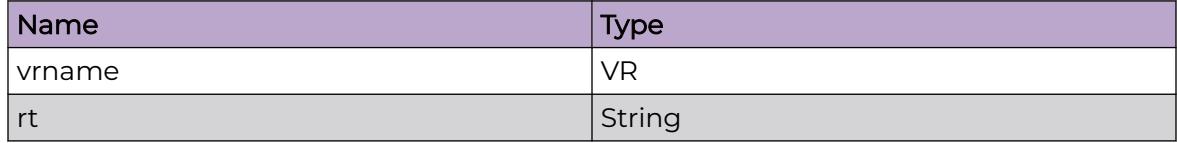

## RtMgr.Table.SyncIfDown

## Description

Processing Synched If down

### Remedy

There is no remedy because there is no problem to be resolved

## **Severity**

Debug-Summary

## Message Text

Synced Interface Down if=%ifname% ifRem=%ifRem% lAddr=%lAddr%/%mask% preCnt=%preCnt% Cnt=%cnt% VR(F)=%vrname%

## Message Parameters

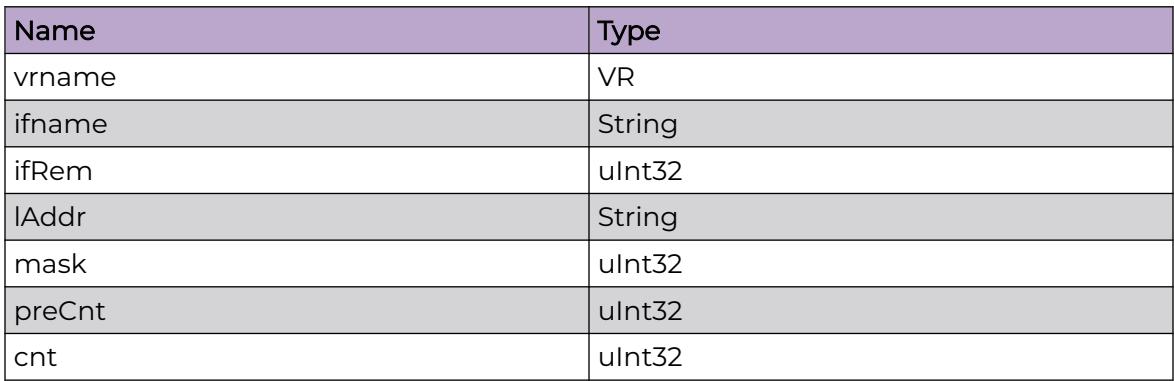

# RtMgr.Table.RerouteTunl

## Description

Processing reroute tunnel

## Remedy

There is no remedy because there is no problem to be resolved

#### Severity

Debug-Summary

#### Message Text

Reroute tunnel with ifIndex=%ifIndex% done and %cnt% routes were processed VR(F)=%vrname%

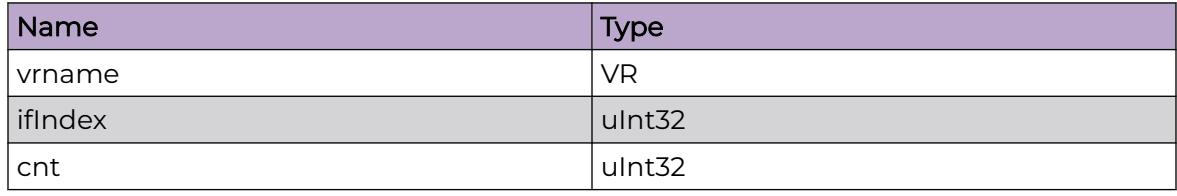

## RtMgr.Table.SyncIfUp

## Description

Processing Synched If down

#### Remedy

There is no remedy because there is no problem to be resolved

#### **Severity**

Debug-Summary

#### Message Text

Synced Interface Up ifIndex=%ifIndex% |Addr=%lAddr%/%mask% cStatic=%cStatic% cntDir=%cntDir% cntBootp=%cntBootp% cnt=%cnt% VR(F)=%vrname%

## Message Parameters

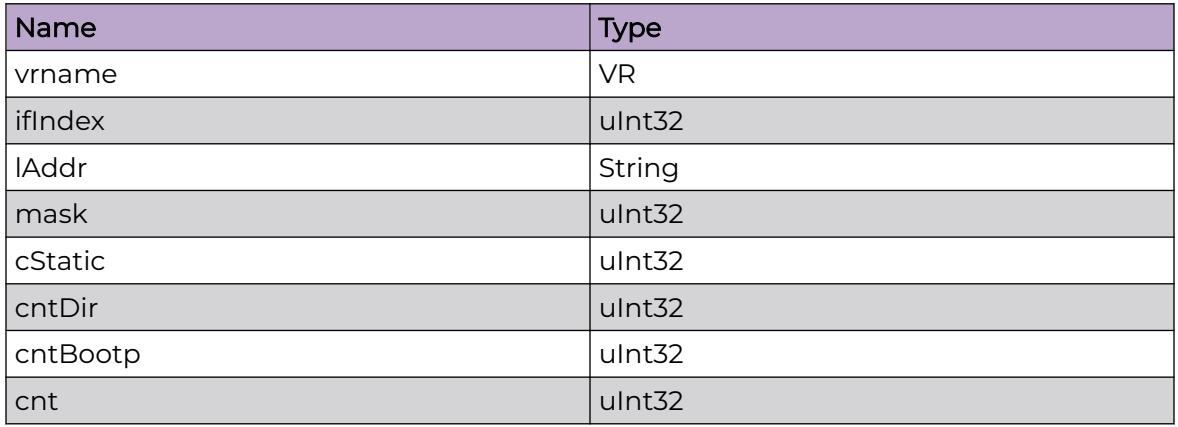

## RtMgr.Table.SyncIfFwd

## Description

Processing Synched If Forward

#### Remedy

There is no remedy because there is no problem to be resolved
### **Severity**

Debug-Summary

### Message Text

Synced Interface Forwarding ifIndex=%ifIndex% Pfx=%pfx%/%mask% isMplsLsp=%isM% isOn=%isOn% cntMpls=%cntMpls% cStatic=%cStatic% cntBootp=%cntBootp% VR(F)=%vrname%

## Message Parameters

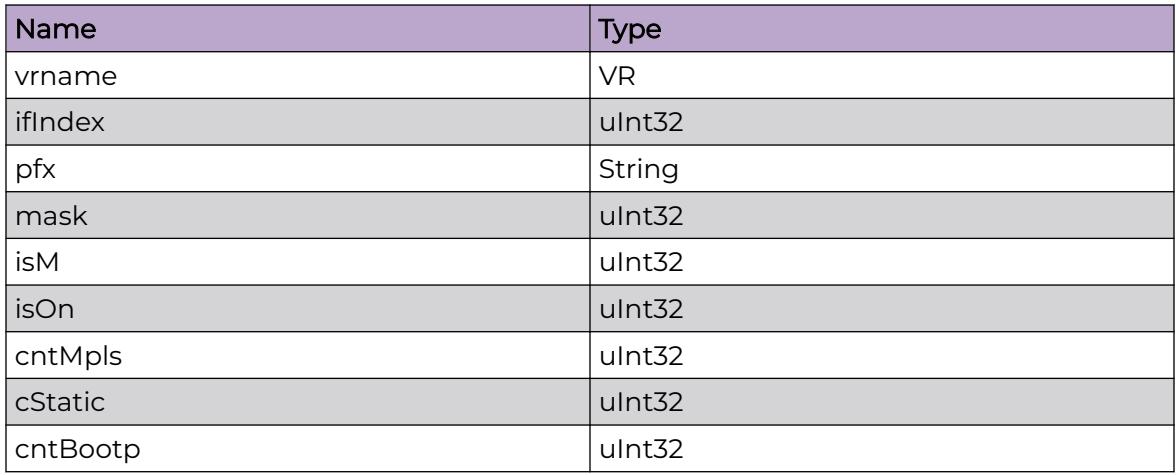

## RtMgr.Table.SyncIfMTU

## **Description**

Processing Synched If down

## Remedy

There is no remedy because there is no problem to be resolved

#### **Severity**

Debug-Summary

#### Message Text

Synced Interface MTU if=%ifname% reulted in processing of %cnt% of routes VR(F)=%vrname%

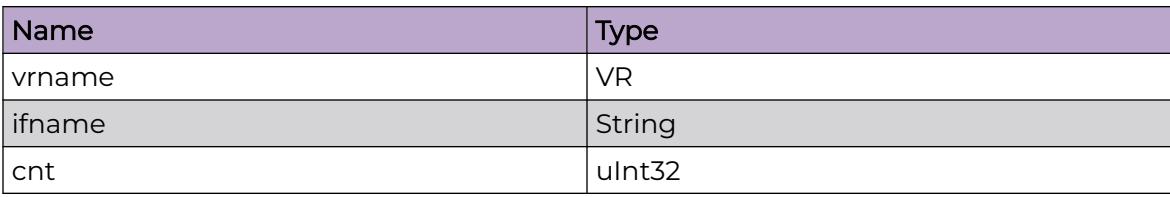

# RtMgr.Table.InsStaticMcastRtTbl

## **Description**

Processing Add Rt

### Remedy

There is no remedy because there is no problem to be resolved

#### **Severity**

Debug-Summary

#### Message Text

Inserting Static Mcast Route rt=%rt% in Route table VR(F)=%vrname%

## Message Parameters

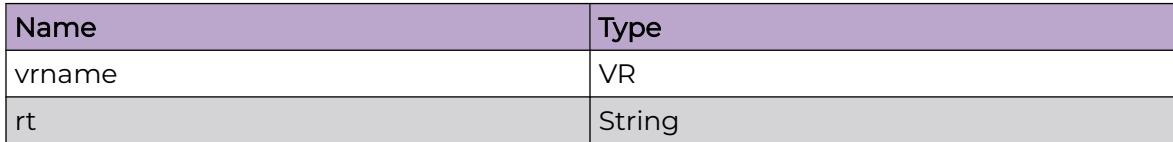

## RtMgr.Table.InsStaticMcastRt

## Description

Processing Add Rt

#### Remedy

There is no remedy because there is no problem to be resolved

#### **Severity**

Debug-Summary

#### Message Text

Insert Static Multicast rt=%rt% VR(F)=%vrname%

## Message Parameters

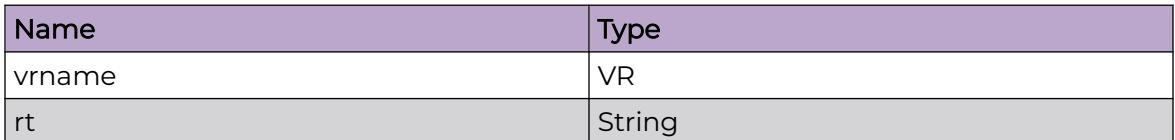

# RtMgr.Table.InsStaticMcastRtFail

## **Description**

Processing Add Rt

#### Remedy

There is no remedy because there is no problem to be resolved

#### Severity

Debug-Summary

#### Message Text

Insert Static Multicast rt=%rt% failed as Nexthop is NULL VR(F)=%vrname%

#### Message Parameters

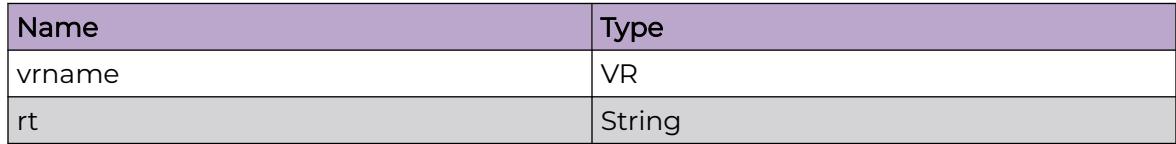

## RtMgr.Table.InsStaticMcastRtOK

## Description

Processing Add Rt

#### Remedy

There is no remedy because there is no problem to be resolved

## **Severity**

Debug-Summary

### Message Text

Insert Static Multicast rt=%rt% Succeded VR(F)=%vrname%

### Message Parameters

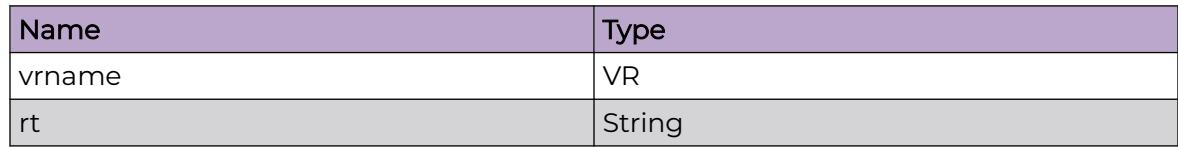

## RtMgr.Table.DelStaticMcastRtTbl

## **Description**

Processing Del mcast Rt

#### Remedy

There is no remedy because there is no problem to be resolved

#### **Severity**

Debug-Summary

#### Message Text

Deleting Static Mcast Route rt=%rt% from Route table VR(F)=%vrname%

#### Message Parameters

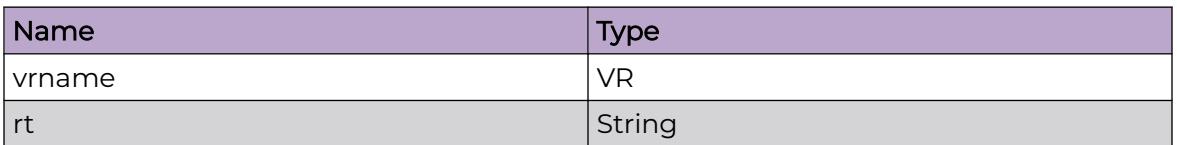

# RtMgr.Table.DelStaticMcastRtOK

## **Description**

Processing Del mcast Rt

## Remedy

There is no remedy because there is no problem to be resolved

### Severity

Debug-Summary

#### Message Text

Deleted Static Multicast rt=%rt% Successfully VR(F)=%vrname%

## Message Parameters

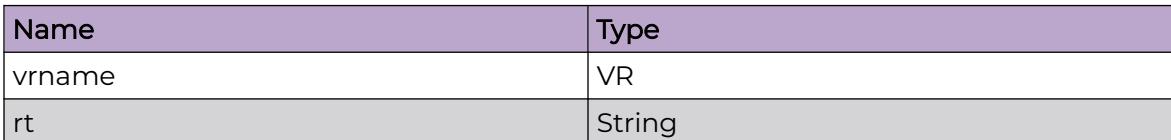

## RtMgr.Table.DelStaticMcastRt

## **Description**

Processing Del mcast Rt

## Remedy

There is no remedy because there is no problem to be resolved

## **Severity**

Debug-Summary

#### Message Text

Delete Static Multicast rt=%rt% VR(F)=%vrname%

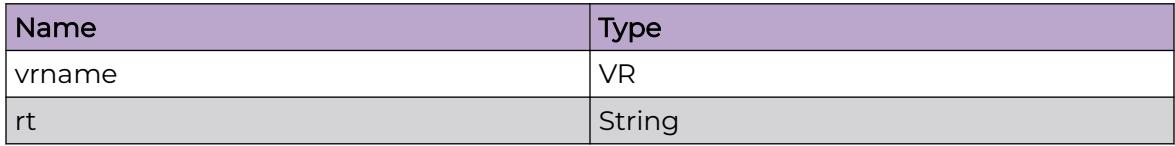

## RtMgr.Table.ProcIfUpStaticMcast

## **Description**

Processing If UP

#### Remedy

There is no remedy because there is no problem to be resolved

#### **Severity**

Debug-Summary

#### Message Text

Process Interface UP event for Static Multicast rt=%rt% VR(F)=%vrname%

#### Message Parameters

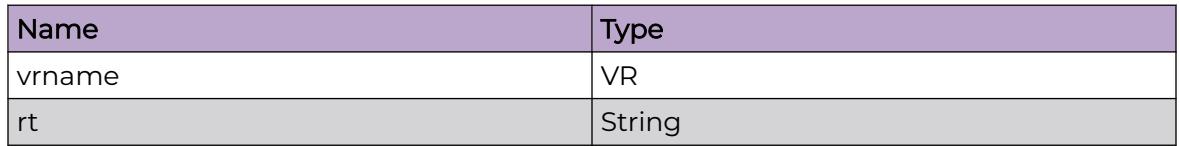

## RtMgr.Table.ProcIfUpStaticMcastFail

## **Description**

Processing If up

## Remedy

There is no remedy because there is no problem to be resolved

#### **Severity**

Debug-Summary

#### Message Text

Procesing Interface up for Static Multicast rt=%rt% Failed as nexthop interface is null VR(F)=%vrname%

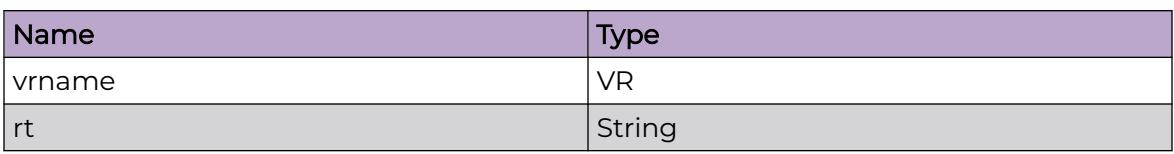

## RtMgr.Table.PrevProcIfDownStMcast

## **Description**

Processing If Down

### Remedy

There is no remedy because there is no problem to be resolved

### **Severity**

Debug-Summary

### Message Text

Previous Processing of If Down of ifIndex=%ifIndex% for Static Multicast rt=%rt% VR(F)=%vrname%

## Message Parameters

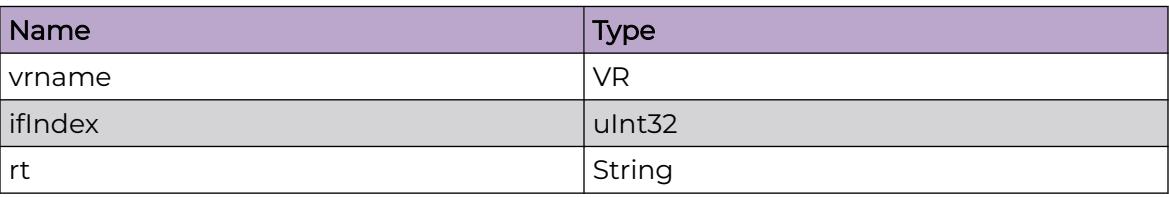

## RtMgr.Table.ProcIfDownStaticMcast

## **Description**

Processing If Down

## Remedy

There is no remedy because there is no problem to be resolved

## **Severity**

Debug-Summary

### Message Text

Processing of If Down of ifIndex=%ifIndex% for Static Multicast rt=%rt% VR(F)=%vrname%

### Message Parameters

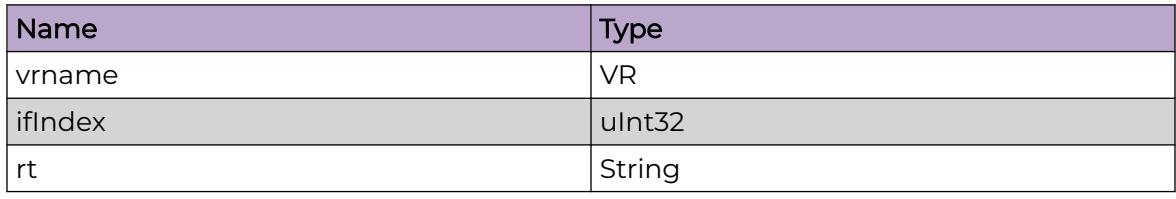

## RtMgr.Table.RegMcastSrcToTbl

## Description

Processing register

### Remedy

There is no remedy because there is no problem to be resolved

#### **Severity**

Debug-Summary

## Message Text

Register Multicast Source To Route Table clnt=%clnt% pfx=%pfx% pType=%pType% VR(F)=%vrname%

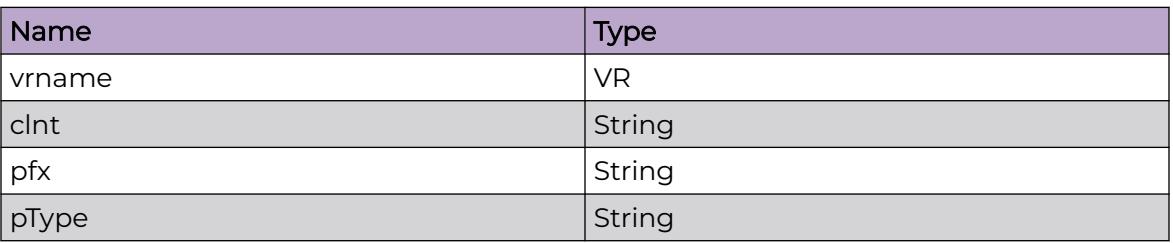

# RtMgr.Table.RegMcastSrcOK

## **Description**

Processing register

## Remedy

There is no remedy because there is no problem to be resolved

### **Severity**

Debug-Summary

### Message Text

Register Multicast Source To Table clnt=%clnt% pfx=%pfx% Succeded VR(F)=%vrname%

### Message Parameters

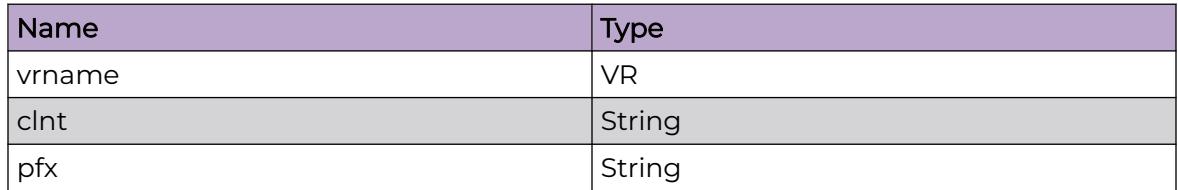

# RtMgr.Table.UnregMcastSrcFromTbl

## **Description**

Processing register

## Remedy

There is no remedy because there is no problem to be resolved

#### **Severity**

Debug-Summary

#### Message Text

Unregister Multicast Source From Table clnt=%clnt% pfx=%pfx%/%mask% pType=%pType% VR(F)=%vrname%

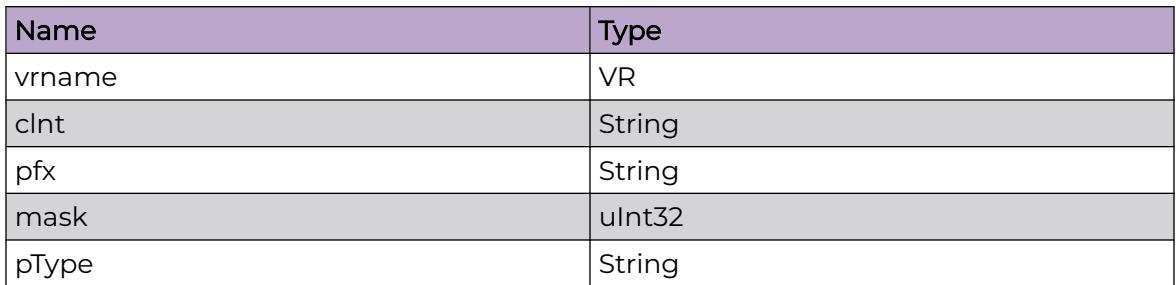

## RtMgr.Table.NtfyRPFRt

## Description

Notifying RPF Rt

### Remedy

There is no remedy because there is no problem to be resolved

#### **Severity**

Debug-Summary

### Message Text

Notifying RPF route to clnt=%clnt% for pfx=%pfx%/%mask% pType=%pType% rt=%rt% VR(F)=%vrname%

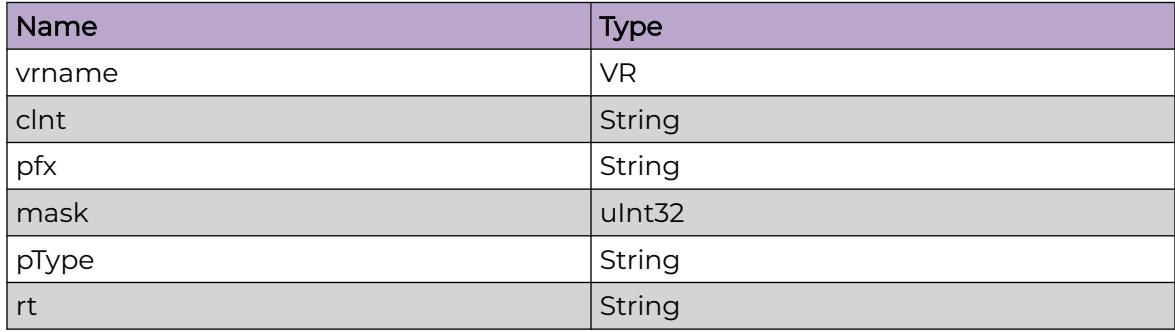

## RtMgr.Table.LkupRPFBestRt

## **Description**

Lookup RPF

### Remedy

There is no remedy because there is no problem to be resolved

#### **Severity**

Debug-Summary

#### Message Text

Lookup RPF Best Route for pfx=%pfx%/%mask% pType=%pType% rt=%rt% VR(F)=%vrname%

#### Message Parameters

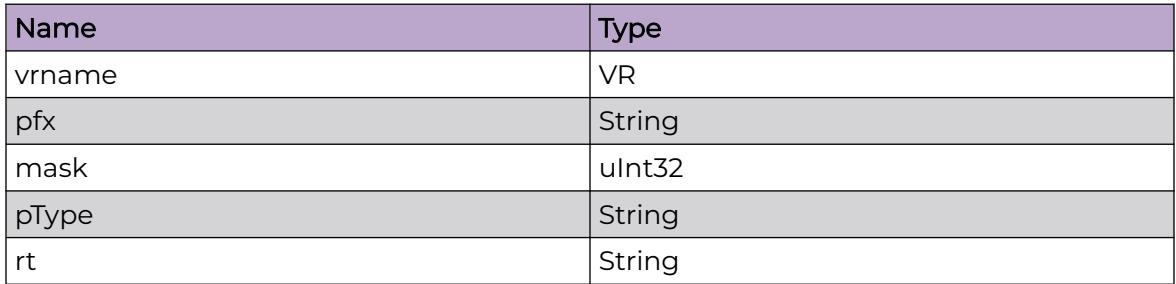

# RtMgr.Table.LkupRPFIgnBestRt

## **Description**

Lookup RPF

#### Remedy

There is no remedy because there is no problem to be resolved

#### **Severity**

Debug-Summary

#### Message Text

Lookup RPF Ignore Best Route for pfx=%pfx%/%mask% as route is blackholed VR(F)=%vrname%

### Message Parameters

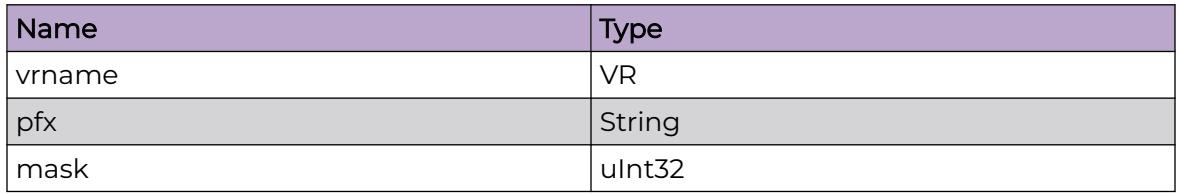

## RtMgr.Table.DecrGwCnt

#### Description

Decrement of gw succeeded

#### Remedy

There is no remedy because there is no problem to be resolved

## Severity

Debug-Summary

#### Message Text

Decrement of Gateway ref Count %gw% succeeded VR(F)=%vrname%.

#### Message Parameters

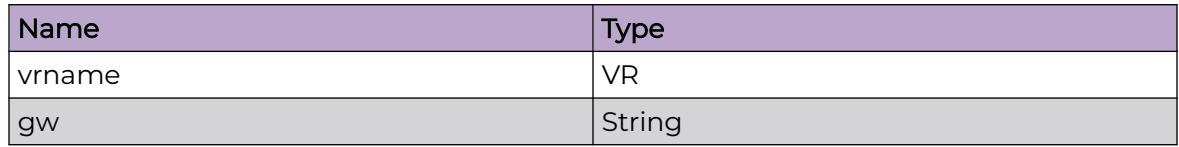

## RtMgr.Table.LkupRPFBestRtOK

## Description

Lookup RPF

## Remedy

There is no remedy because there is no problem to be resolved

### Severity

Debug-Summary

#### Message Text

Lookup RPF Best Route for pfx=%pfx%/%mask% pType=%pType% rt=%rt% Succeded VR(F)=%vrname%

## Message Parameters

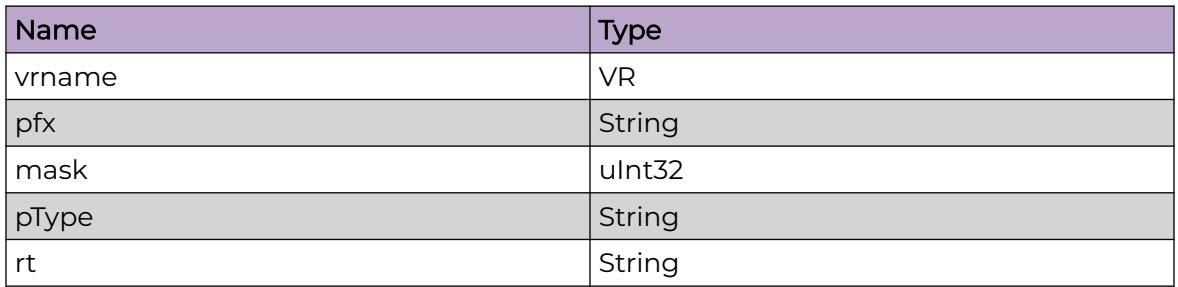

## RtMgr.Table.RegMcastSrc

## Description

Processing register

## Remedy

There is no remedy because there is no problem to be resolved

## Severity

Debug-Summary

#### Message Text

Register Multicast Source request From clnt=%clnt% for pfx=%pfx% VR(F)=%vrname%

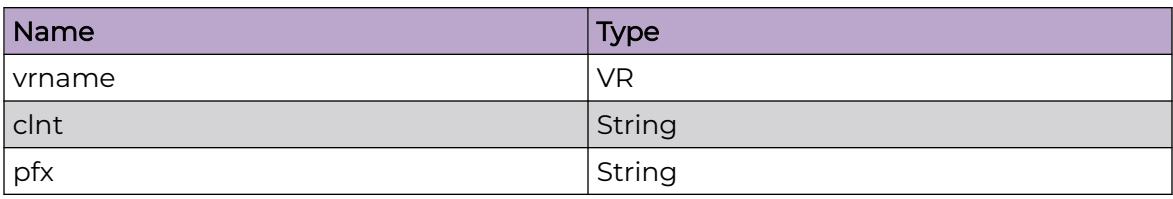

# RtMgr.Table.UnregMcastSrc

## **Description**

Processing register

### Remedy

There is no remedy because there is no problem to be resolved

#### **Severity**

Debug-Summary

#### Message Text

UnRegister Multicast Source From clnt=%clnt% for pfx=%pfx% VR(F)=%vrname%

#### Message Parameters

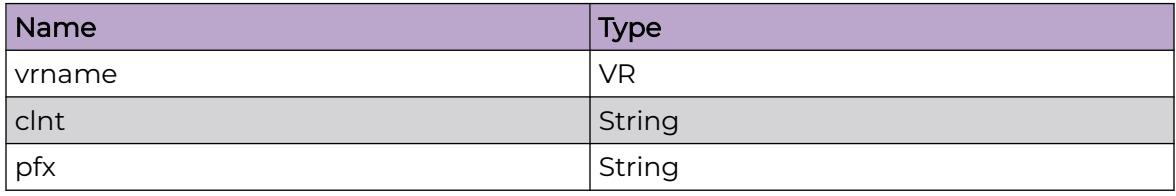

## RtMgr.Table.ProcMcastNtfy

## Description

Processing mulitcast notify

#### Remedy

There is no remedy because there is no problem to be resolved

### **Severity**

Debug-Summary

### Message Text

Processing Multicast Notify for pfx=%pfx% ptype=%pType% VR(F)=%vrname%

### Message Parameters

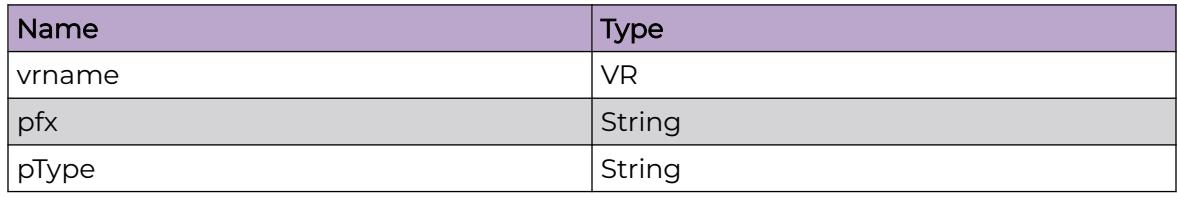

## RtMgr.Table.ProcMcastNtfyFail

## Description

Processing mulitcast notify

### Remedy

There is no remedy because there is no problem to be resolved

#### **Severity**

Debug-Summary

#### Message Text

Processing Multicast Notify Failed for pfx=%pfx% VR(F)=%vrname%

## Message Parameters

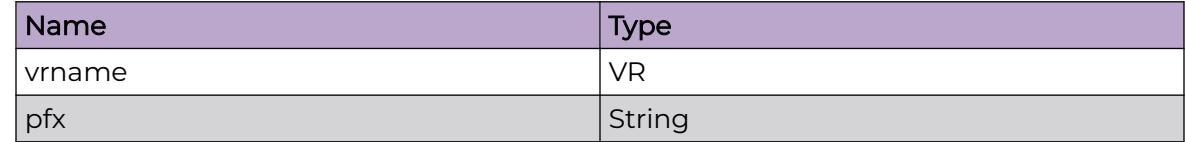

# RtMgr.Table.ProcLkupRPFEnt

## Description

Processing mulitcast notify

### Remedy

There is no remedy because there is no problem to be resolved

### Severity

Debug-Summary

#### Message Text

Process Lookup RPF Entry for pfx=%pfx% VR(F)=%vrname%

#### Message Parameters

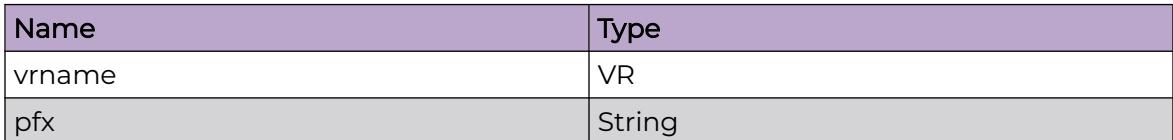

## RtMgr.Table.NtfyPfxRch

### Description

A prefix reachability notification to a client

#### Remedy

There is no remedy because there is no problem to be resolved

### **Severity**

Debug-Summary

#### Message Text

VR(F)=%a% IP Prefix Reachable to client=%b% for Prefix=%c% via RTE=%d%

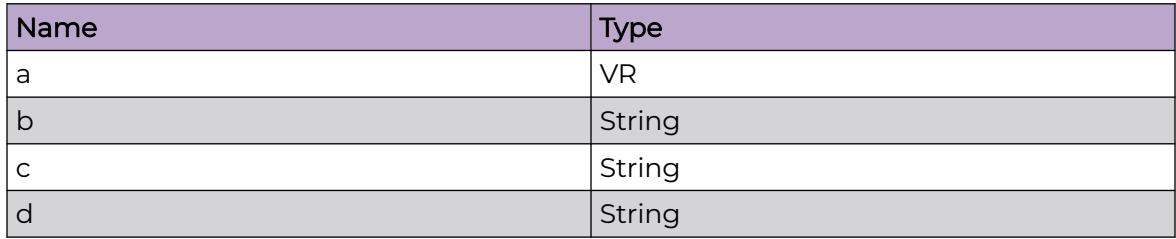

## RtMgr.Table.NtfyPfxUnrch

### **Description**

A prefix unreachability notification to a client

### Remedy

There is no remedy because there is no problem to be resolved

#### **Severity**

Debug-Summary

#### Message Text

VR(F)=%a% IP Prefix UnReachable to client=%b% for Prefix=%c%

### Message Parameters

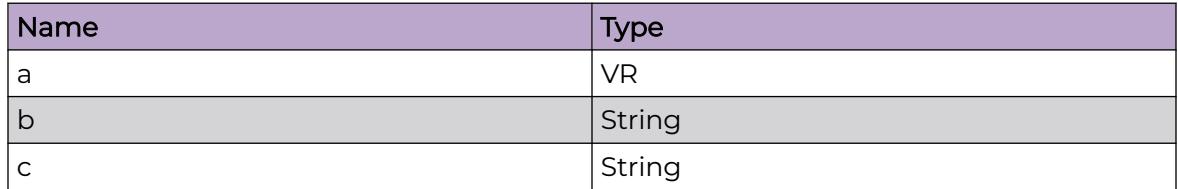

## RtMgr.Table.NtfyPfxUpdtRch

## Description

An updated prefix unreachability notification to a client

## Remedy

There is no remedy because there is no problem to be resolved

#### **Severity**

Debug-Summary

#### Message Text

VR(F)=%a% IP Prefix Reachable update to client=%b% for Prefix=%c%/%mask% (single=%d%, Tunnel-action=%e%) old RTE=%f% new RTE=%g%

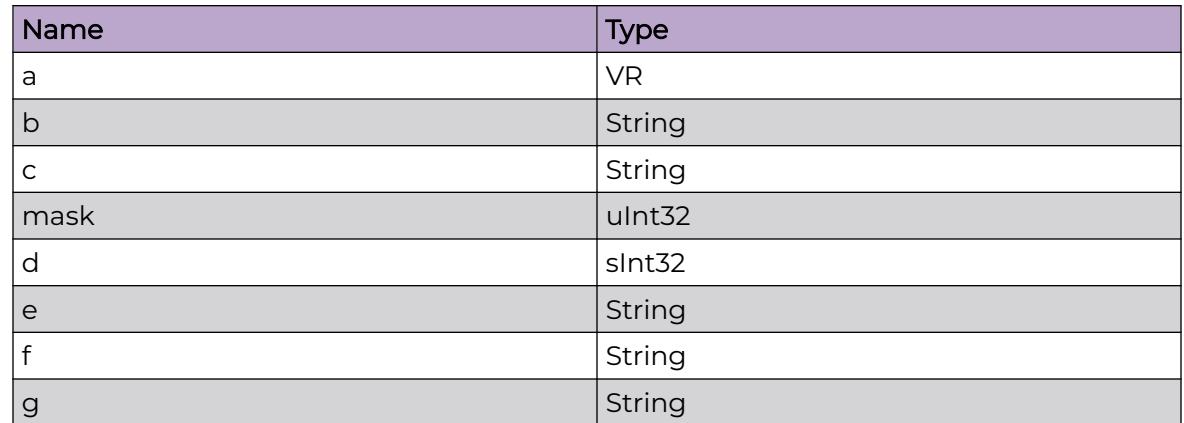

# RtMgr.Table.NtfyPfxRepl

## Description

A prefix reachability Replace notification to a client

## Remedy

There is no remedy because there is no problem to be resolved

## Severity

Debug-Summary

#### Message Text

VR(F)=%a% IP Prefix Reachable Replace to client=%b% for Prefix=%c% via RTE=%d%

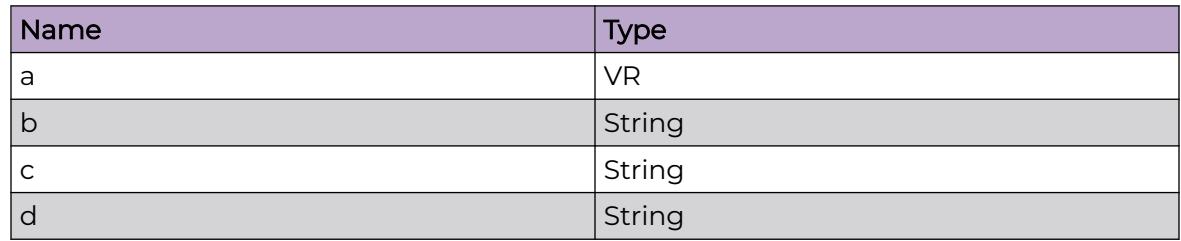

# RtMgr.Table.ProcInstlPfx

## Description

A prefix reachability Node installation

## Remedy

There is no remedy because there is no problem to be resolved

### **Severity**

Debug-Summary

#### Message Text

VR(F)=%a% IP Prefix Install for %b% and type=%c%

### Message Parameters

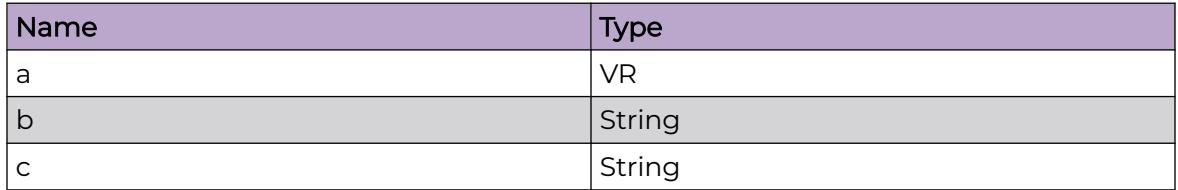

## RtMgr.Table.InstlPfxMatchRt

## Description

A prefix reachability Node installation

## Remedy

There is no remedy because there is no problem to be resolved

#### **Severity**

Debug-Summary

#### Message Text

VR(F)=%a% IP Prefix Install for %b% matches a RTE=%c%

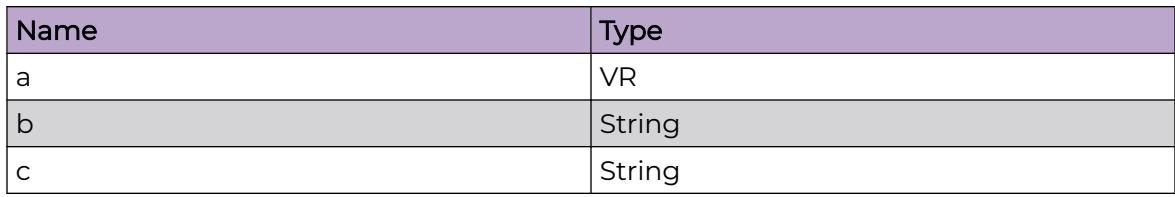

# RtMgr.Table.InstlPfxRemFromRtNode

## **Description**

A prefix reachability Node installation

### Remedy

There is no remedy because there is no problem to be resolved

### **Severity**

Debug-Summary

#### Message Text

VR(F)=%a% IP Prefix %c% removed from %b% RTE node

## Message Parameters

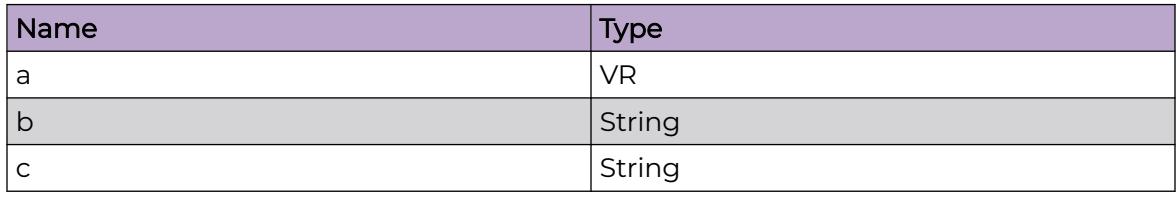

## RtMgr.Table.ProcUninstlPfx

## Description

A prefix deinstall from a Node

## Remedy

There is no remedy because there is no problem to be resolved

### **Severity**

Debug-Summary

### Message Text

VR(F)=%a% Deinstall IP Prefix from %b% RTE node for type %c%

### Message Parameters

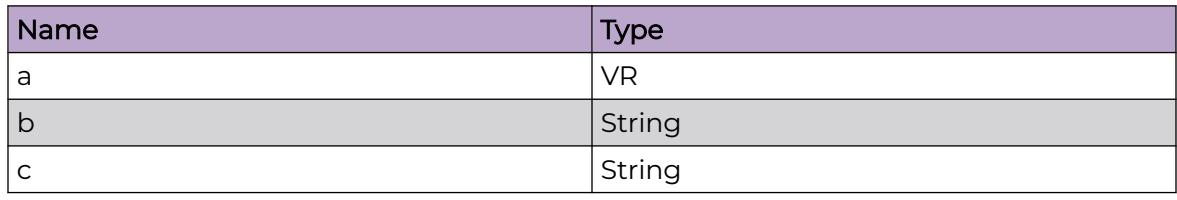

## RtMgr.Table.UninstlPfxMatchRt

## Description

A prefix deinstall from a Node and matching rte

### Remedy

There is no remedy because there is no problem to be resolved

#### **Severity**

Debug-Summary

## Message Text

VR(F)=%a% Deinstall IP Prefix from %b% matching RTE=%c%

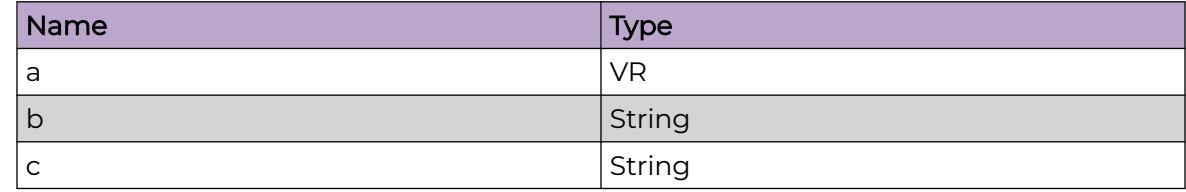

# RtMgr.Table.UninstlPfxAddToRtNode

## Description

A prefix deinstall from a Node and matching rte

### Remedy

There is no remedy because there is no problem to be resolved

### **Severity**

Debug-Summary

### Message Text

VR(F)=%a% Deinstall IP Prefix %c%, add to %b%

### Message Parameters

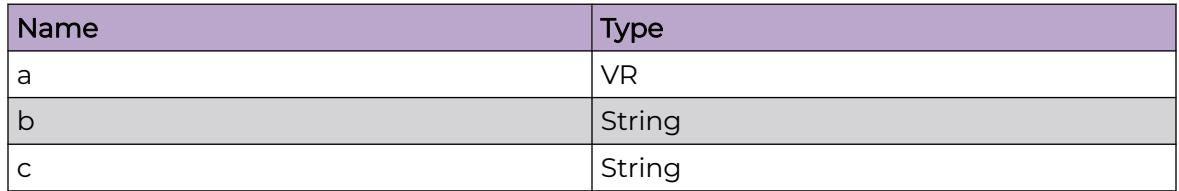

# RtMgr.Table.UninstlPfxAddToRtTbl

## Description

A prefix deinstall from a Node and becomes unresolved

## Remedy

There is no remedy because there is no problem to be resolved

#### **Severity**

Debug-Summary

#### Message Text

VR(F)=%a% Deinstall IP Prefix %c%, Become unresolved add to table

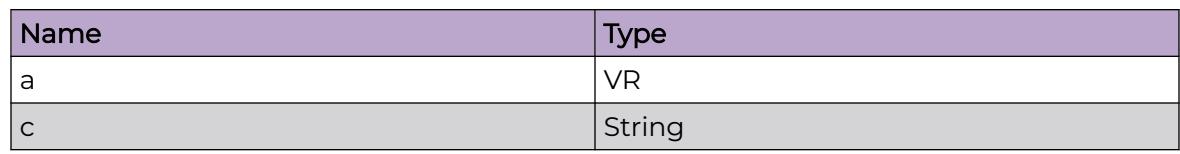

## RtMgr.Table.ProcRegPfx

## Description

A prefix is registered.

### Remedy

There is no remedy because there is no problem to be resolved

### **Severity**

Debug-Summary

### Message Text

VR(F)=%a% Register IP Prefix %b%/%c%, client=%d% flags=%e% type=%f% createIfUp=%g%

## Message Parameters

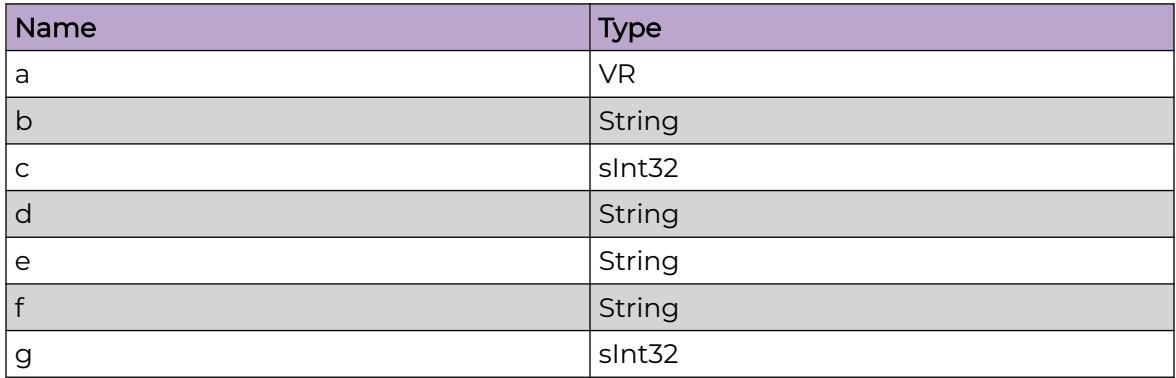

# RtMgr.Table.RegPfxMatchRt

## Description

A prefix matched by a RTE

## Remedy

There is no remedy because there is no problem to be resolved

### **Severity**

Debug-Summary

#### Message Text

VR(F)=%a% Register IP Prefix %b%, matching RTE=%c% lspRoute=%d%

## Message Parameters

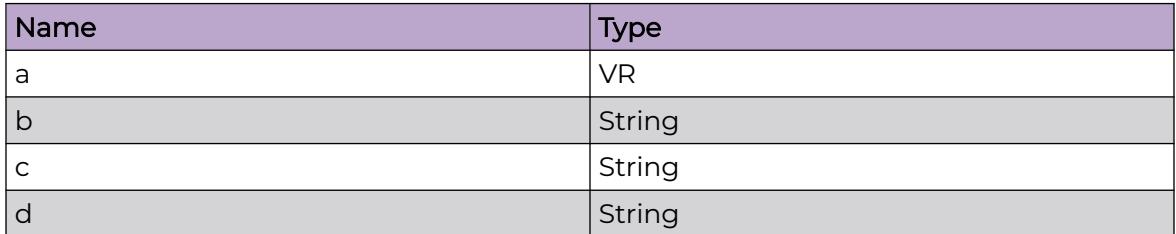

# RtMgr.Table.ProcUnregPfx

## Description

A prefix is un-registered.

## Remedy

There is no remedy because there is no problem to be resolved

## **Severity**

Debug-Summary

#### Message Text

VR(F)=%a% Unregister IP Prefix %b%/%c%, client=%d% type=%e%

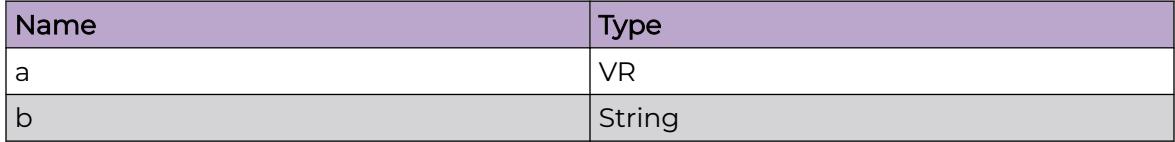

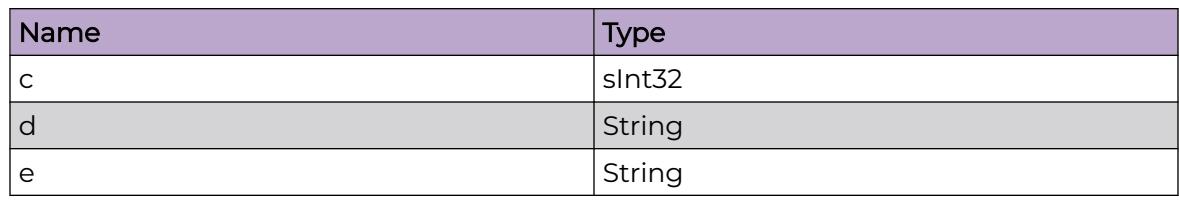

## RtMgr.Table.UnregPfxRemFromRtNode

## **Description**

A prefix is un-registered.

### Remedy

There is no remedy because there is no problem to be resolved

#### **Severity**

Debug-Summary

### Message Text

VR(F)=%a% Unregister IP Prefix %b%/%c%, node=%d%

## Message Parameters

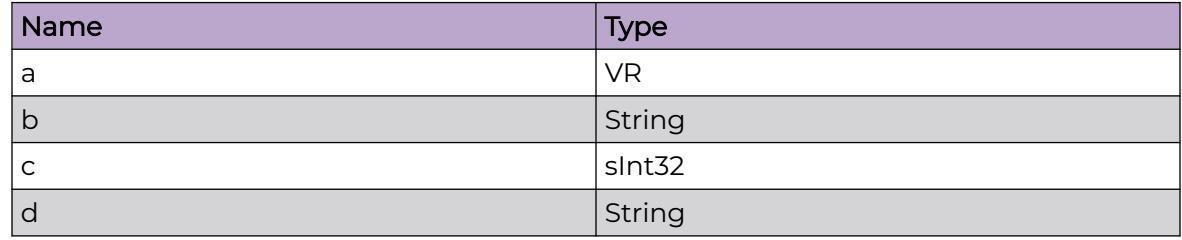

## RtMgr.Table.ProcInstlPfxLSP

## Description

An LSP is installed for IP prefixes.

#### Remedy

There is no remedy because there is no problem to be resolved

## **Severity**

Debug-Summary

### Message Text

VR(F)=%a% Install LSP %b% for IP Prefixes Ptype=%type%

## Message Parameters

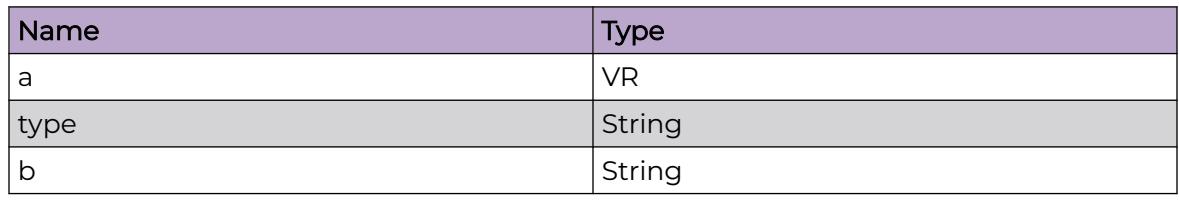

## RtMgr.Table.InstlLSPtoPfxBestRt

## Description

An LSP is installed for IP prefixes.

### Remedy

There is no remedy because there is no problem to be resolved

#### **Severity**

Debug-Summary

## Message Text

VR(F)=%a% Install LSP as Best Route %b% for IP Prefixes toNotify=%toNotify%

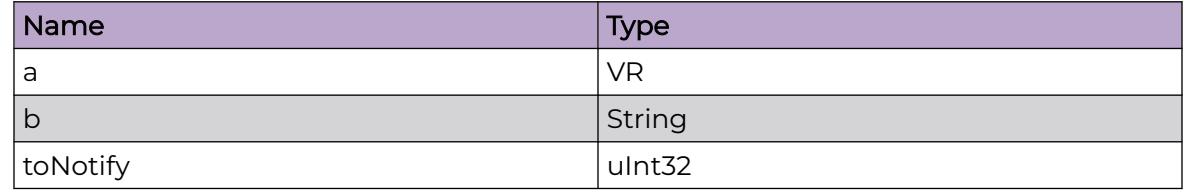

# RtMgr.Table.InstlLSPtoPfxNtfyClnt

## Description

Notify LSP for IP prefixes.

### Remedy

There is no remedy because there is no problem to be resolved

### **Severity**

Debug-Summary

#### Message Text

VR(F)=%a% Notify LSP as Best Route to %b%, flags=%c%

#### Message Parameters

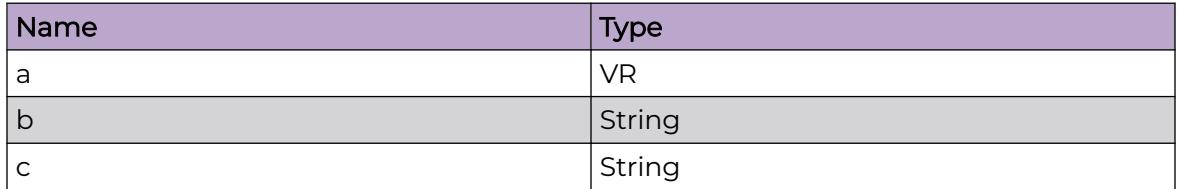

## RtMgr.Table.ProcUninstPfxLSP

## Description

An LSP is uninstalled for IP prefixes.

## Remedy

There is no remedy because there is no problem to be resolved

#### **Severity**

Debug-Summary

#### Message Text

VR(F)=%a% UnInstall LSP %b% for IP Prefixes Ptype=%type%

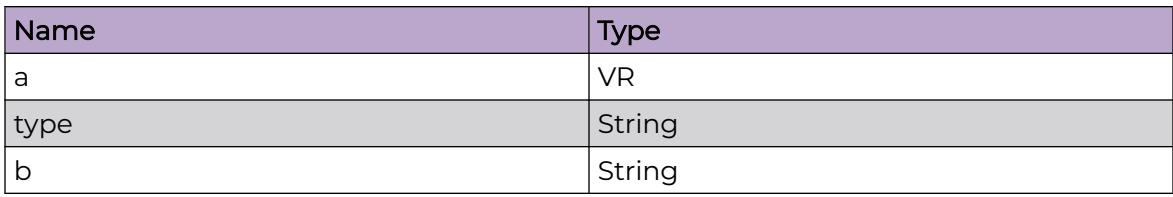

# RtMgr.Table.UninstlLSPtoPfxBestRt

## **Description**

An LSP is uninstalled for IP prefixes.

### Remedy

There is no remedy because there is no problem to be resolved

#### **Severity**

Debug-Summary

#### Message Text

VR(F)=%a% uninstall LSP as Best Route %b% for IP Prefixes toNotify=%toNotify%

## Message Parameters

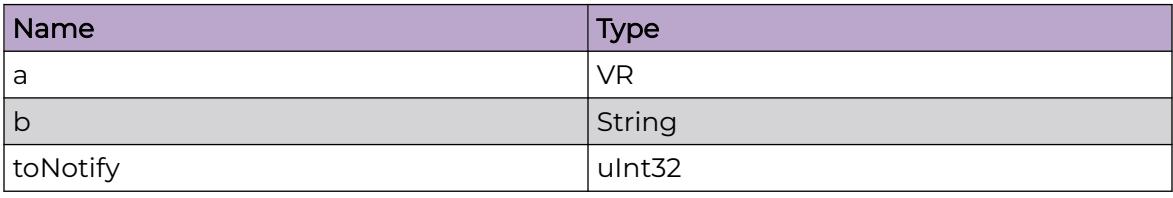

## RtMgr.Table.UninstlLSPtoPfxNtfyClnt

## Description

Notify LSP unInstall for IP prefixes.

## Remedy

There is no remedy because there is no problem to be resolved

### **Severity**

Debug-Summary

## Message Text

VR(F)=%a% Notify LSP UnInstall to %b%, flags=%c%

### Message Parameters

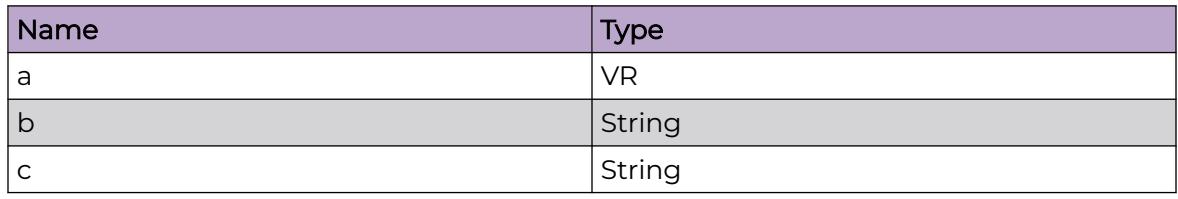

## RtMgr.Table.IncrGwCnt

## Description

Increment of gw succeeded

### Remedy

There is no remedy because there is no problem to be resolved

#### **Severity**

Debug-Summary

#### Message Text

Increment Gateway ref Count of %gw% succeeded VR(F)=%vrname%.

## Message Parameters

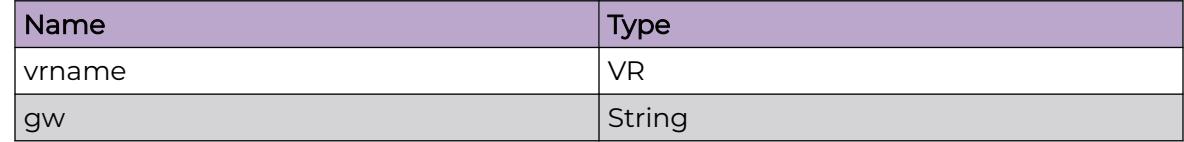

## RtMgr.Table.AttachGwToIf

## Description

Attached Gateway successfully

### Remedy

There is no remedy because there is no problem to be resolved

### **Severity**

Debug-Summary

#### Message Text

Attached Gateway %gw% To Interface %iface% VR(F)=%vrname%

### Message Parameters

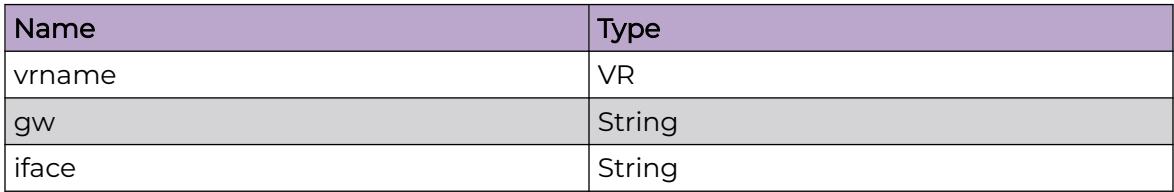

## RtMgr.Table.DetachGwFromIf

#### **Description**

Detached Gateway successfully

#### Remedy

There is no remedy because there is no problem to be resolved

#### **Severity**

Debug-Summary

#### Message Text

Detached Gateway %gw% From Interface %iface% VR(F)=%vrname%

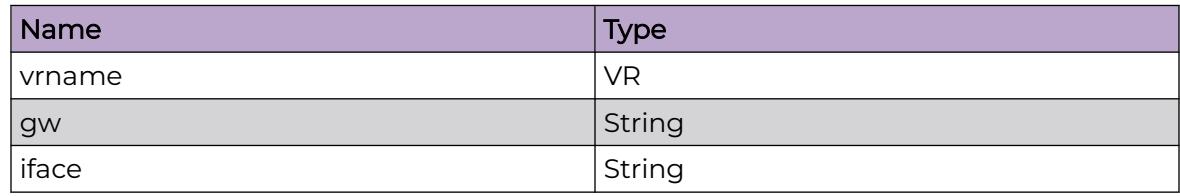

## RtMgr.Table.ProcvLkupGw

## Description

Processing Lookup Auto tunnel

### Remedy

There is no remedy because there is no problem to be resolved

### **Severity**

Debug-Summary

#### Message Text

Processing Lookup Gateway for ipaddr=%ipaddr% isTunnel=%isTun% ifIndex=%ifIndex% VR(F)=%vrname%

## Message Parameters

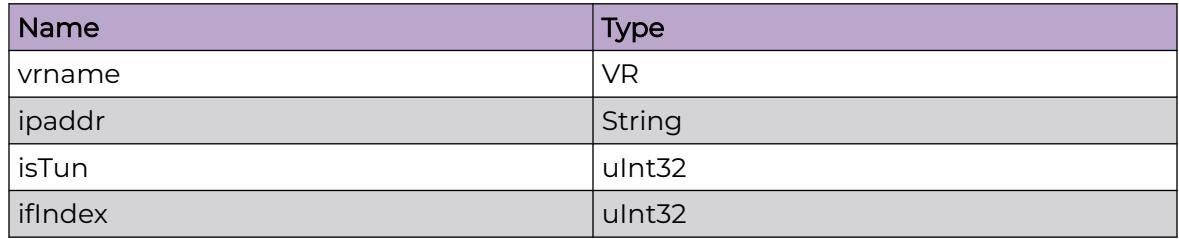

# RtMgr.Table.ReplRtDelExp

## **Description**

Processing Replace Rt

#### Remedy

There is no remedy because there is no problem to be resolved

#### **Severity**

Debug-Summary

#### Message Text

Replace Route for rt=%rt% resuled in Deleting Expired route VR(F)=%vrname%

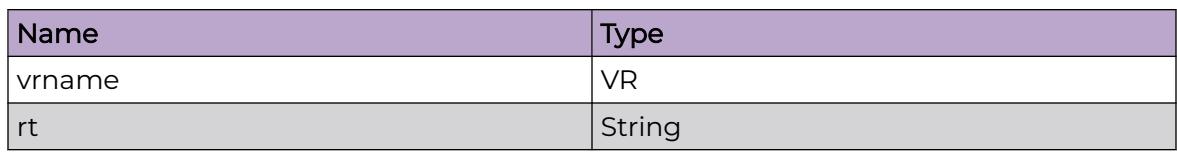

## RtMgr.Table.RecvFlowMsg

## **Description**

Received Flow message

### Remedy

There is no remedy because there is no problem to be resolved

### **Severity**

Debug-Summary

### Message Text

Recevived Flow Message %msg% from kernel resulted in rt=%rt% VR(F)=%vrname%

## Message Parameters

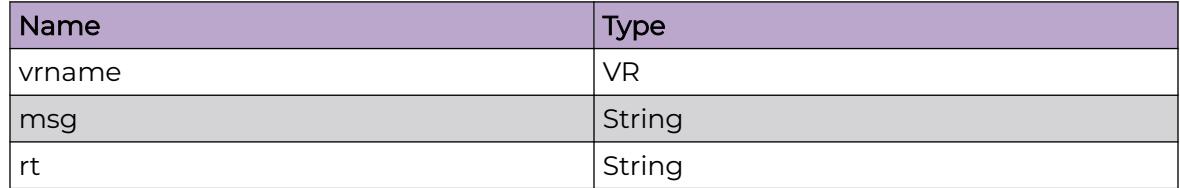

## RtMgr.Table.RegPfxModFlg

## **Description**

Protocol is re-registering the same IPA prefix with modified flags

#### Remedy

There is no remedy because there is no problem to be resolved

## **Severity**

Debug-Summary

### Message Text

Existing Prefix %p% Flag (new=%n% old=%o%) Modified. VR(F)=%vrname%

## Message Parameters

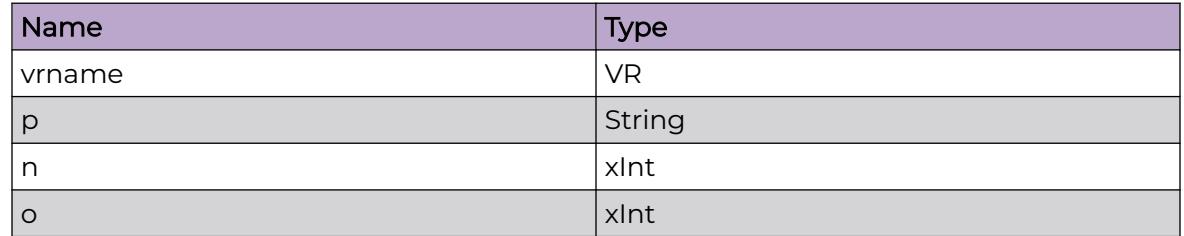

## RtMgr.Table.AttachLSPToGw

## Description

LSP is attached to a gateway

#### Remedy

There is no remedy because there is no problem to be resolved

#### **Severity**

Debug-Summary

#### Message Text

Attach LSP to Gateway (%gw%) %a% VR(F)=%vrname%

### Message Parameters

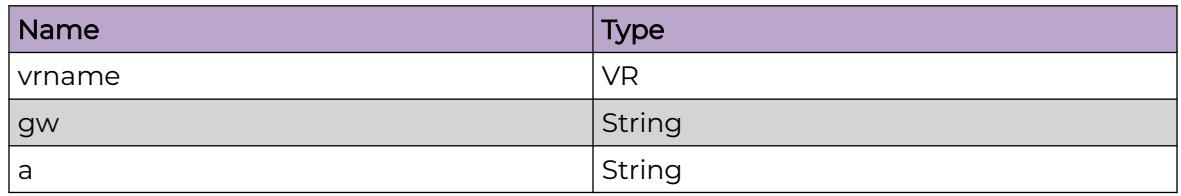

## RtMgr.Table.FndRmtPELSPGw

## **Description**

Find matching LSP for a L3VPN gateway

### Remedy

There is no remedy because there is no problem to be resolved

### **Severity**

Debug-Summary

#### Message Text

Find Remote PE LSP Gateway (%gw%) VR(F)=%vrname%

#### Message Parameters

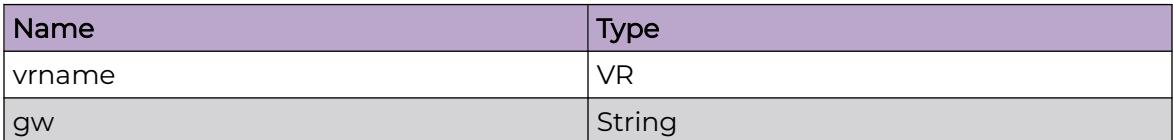

## RtMgr.Table.FndRmtPELSPGwFail

### Description

Find matching LSP for a L3VPN gateway failed

#### Remedy

There is no remedy because there is no problem to be resolved

### **Severity**

Debug-Summary

#### Message Text

Find Remote PE LSP Gateway failed Reason=(%reason%) VR(F)=%vrname%

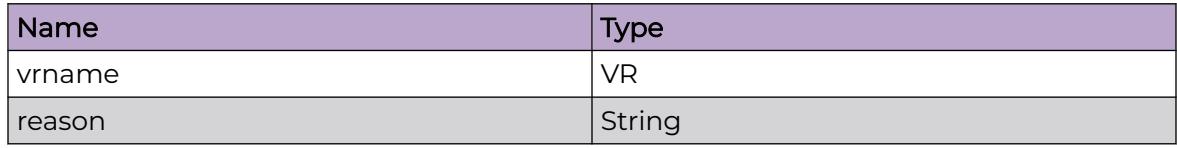

# RtMgr.Table.FndRmtPELSPGwOK

## Description

Find matching LSP for a L3VPN gateway

### Remedy

There is no remedy because there is no problem to be resolved

#### **Severity**

Debug-Summary

#### Message Text

Find Remote PE LSP Gateway succeded LspGw=(%gw%) VR(F)=%vrname%

### Message Parameters

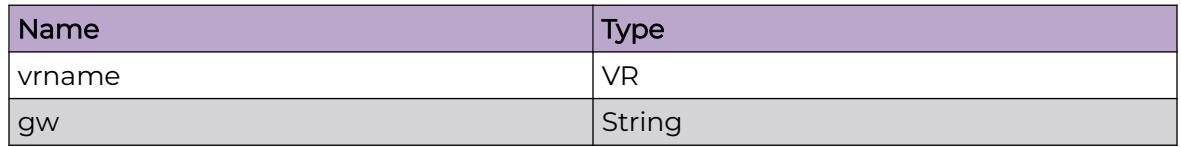

## RtMgr.Table.FreeNHLFEInt

## **Description**

Freeing NHLFE Instance for L3VPN GW

## Remedy

There is no remedy because there is no problem to be resolved

#### **Severity**

Debug-Summary

## Message Text

Free NHLFE Instance -%msg% - Gw=(%gw%) freeInstance=%f% VR(F)=%vrname%

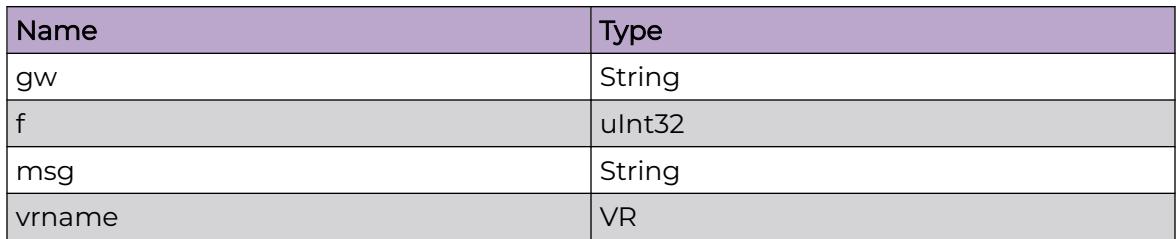

## RtMgr.Table.CreatNHLFEInt

## Description

Create NHLFE Instance for a L3VPN gateway

### Remedy

There is no remedy because there is no problem to be resolved

#### **Severity**

Debug-Summary

#### Message Text

Create NHLFE Instance -%msg% - Gw=(%gw%) freeInstance=%f% VR(F)=%vrname%

## Message Parameters

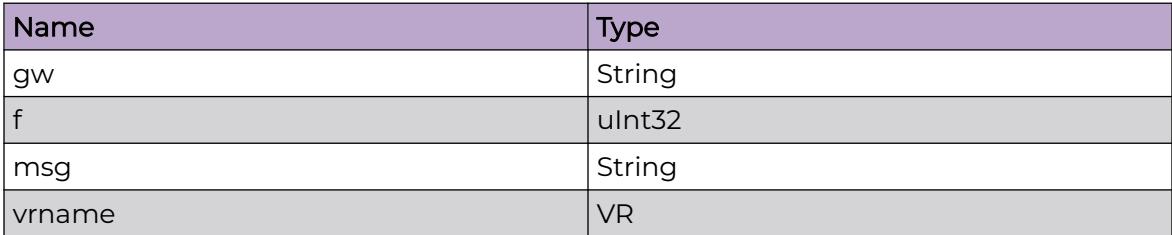

## RtMgr.Table.ProcVPNPfxNtfn

## **Description**

Process VPN prefix Notif

## Remedy

There is no remedy because there is no problem to be resolved
#### **Severity**

Debug-Summary

#### Message Text

Process VPN Prefix Notification pfx=%pfx%/%mask% reachable=%reach% rt=%rt% VR(F)=%vrname%

#### Message Parameters

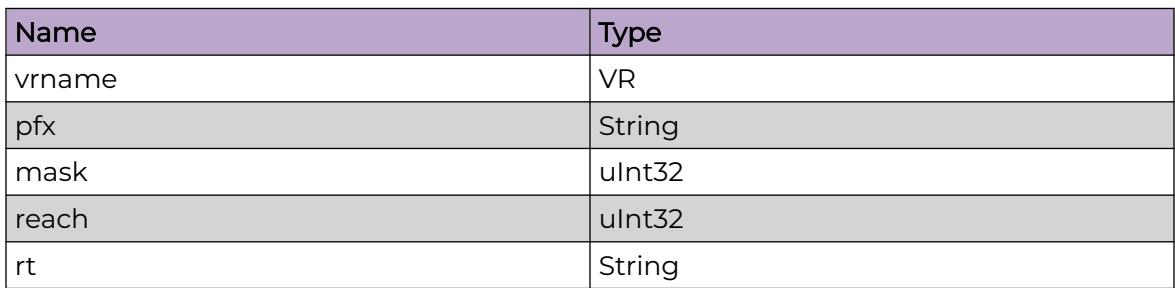

### RtMgr.Table.NotProcVPNPfxNtfnGw

#### **Description**

Not Processing VPN prefix Notif

#### Remedy

There is no remedy because there is no problem to be resolved

#### **Severity**

Debug-Summary

#### Message Text

Not Processing VPN Prefix Notification for gw=(%gw%) reason=%res% VR(F)=%vrname%

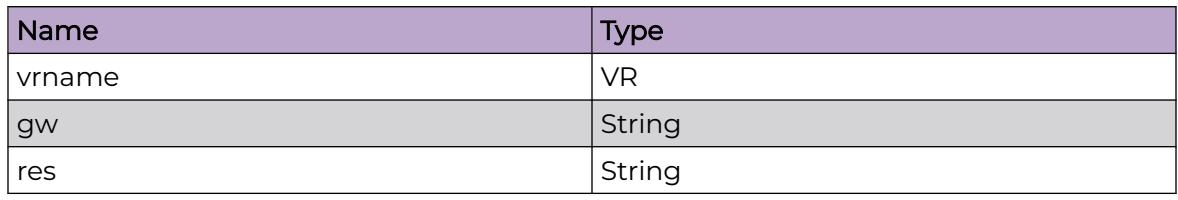

### RtMgr.Table.ProcVPNNtfnGwMod

#### **Description**

Process VPN Notif Mod

#### Remedy

There is no remedy because there is no problem to be resolved

#### **Severity**

Debug-Summary

#### Message Text

Process VPN Notification Gateway Modified VPN gw=(%gw1%), oldgw=(%gw2%) newgw=(%gw3%) VR(F)=%vrname%

#### Message Parameters

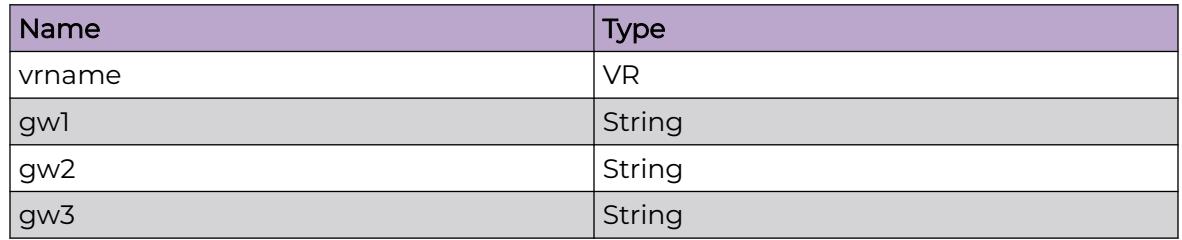

### RtMgr.Table.VPNPfxNtfnOK

#### **Description**

VPN Prefix Notification handled

#### Remedy

There is no remedy because there is no problem to be resolved

#### **Severity**

Debug-Summary

#### Message Text

VPN Prefix Notification handled Succesfully #PfxGw=%n1% #GwProc=%n2% VR(F)=%vrname%

#### Message Parameters

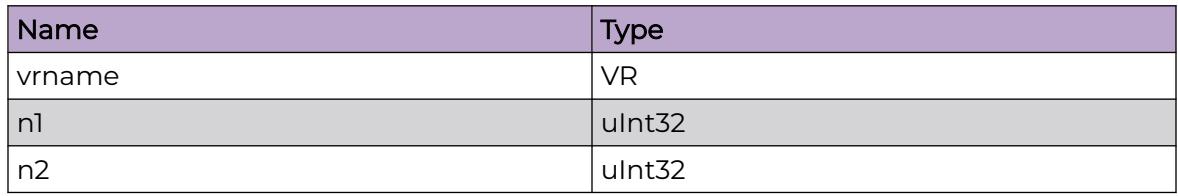

### RtMgr.Table.CreatRtTblFail

#### **Description**

Create Route Table failed

#### Remedy

VLAN Library call failed for a VRF , Requires developer internvention to resolve the issue

#### **Severity**

Info

#### Message Text

Create Route Table Failed for vrId=%id%

#### Message Parameters

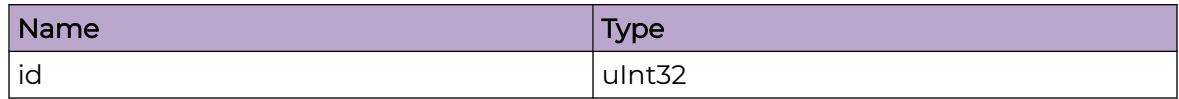

### RtMgr.Table.ProcIndrctGwPfxNtfn

#### **Description**

Process the prefix Notification for the prefix registered for a Indirect gateway (indirect because the gateway address is not on a directly connected VLAN). This notification indicates that in the VR "vrname" the "pfx"/"mask" was reachable (meaning a UP route exists). "reach"=1 indicates reachable and 0 indicates unreachable. "rt" indicates the route that resolved the prefix.

There is no remedy because there is no problem to be resolved

#### **Severity**

Debug-Summary

#### Message Text

Process In Direct Gateway Prefix Notification pfx=%pfx%/%mask% reachable=%reach% rt=%rt% VR(F)=%vrname%

#### Message Parameters

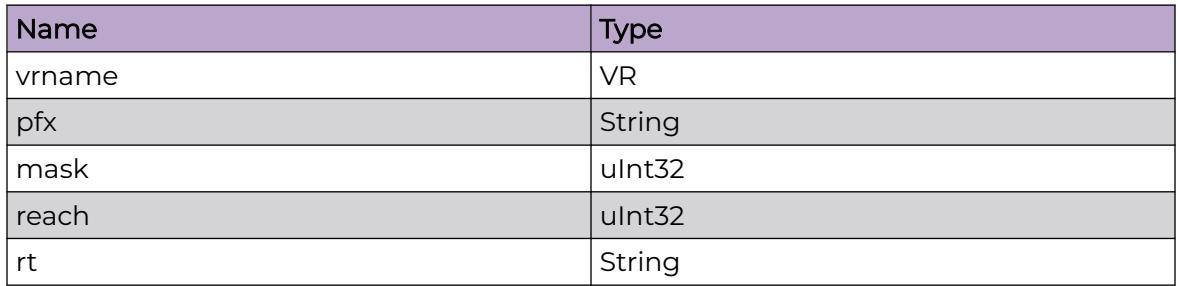

### RtMgr.Table.NotProcIndrctGwPfxNtfn

#### **Description**

Not Processing the prefix Notification for the prefix registered for a Indirect gateway The prefix was registered in "vrname" for the gateway "gw" . "res" indicates the reason for not processing. For e.g the reason could be "Reachable via same gw as before".

#### Remedy

There is no remedy because there is no problem to be resolved

#### **Severity**

Debug-Summary

#### Message Text

Not Processing In Direct Gateway Prefix Notification for gw=(%gw%) reason=%res% VR(F)=%vrname%

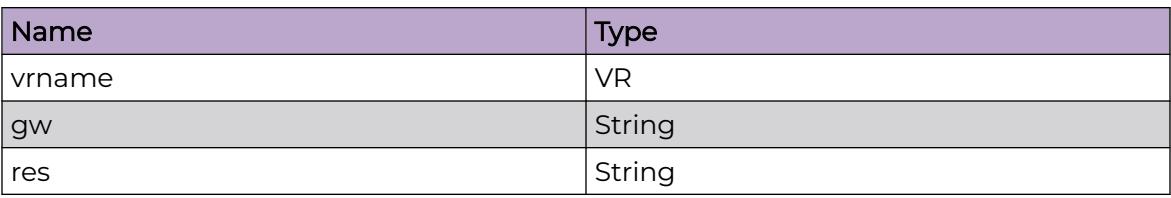

# RtMgr.Table.ProcIndrctGwNtfnMod

### **Description**

Processing the prefix Notification for the prefix registered for a Indirect gateway when the resolved gateway (nexthop) for the indirect gw has changed. "gw1" indicates the indirect gw, "gw2" indicates the previously resolved gateway and "gw3" the new gw. "vrname" indicates the VR in which the gw exist

#### Remedy

There is no remedy because there is no problem to be resolved

#### Severity

Debug-Summary

#### Message Text

Process In Direct Gateway Notification Gateway Modified gw=(%gw1%), oldgw=(%gw2%) newgw=(%gw3%) VR(F)=%vrname%

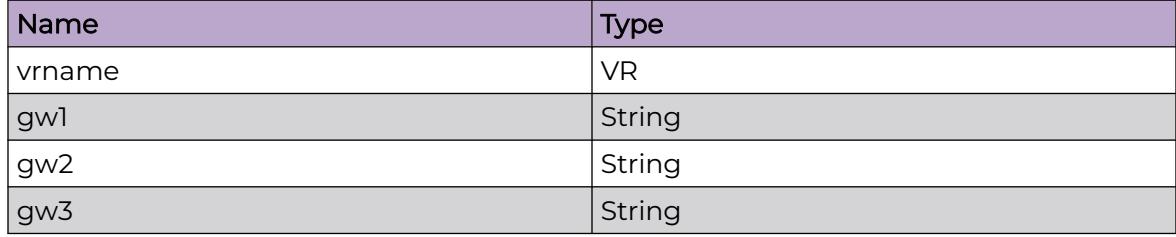

### RtMgr.Table.ProcIndrctGwNtfnOK

#### **Description**

Processing the prefix Notification for the prefix registered for a Indirect gateway suceeded in VR "vrname. "oper" is the operation performed like LNH\_RESOLVED and "n2" number of ECMP Nh after the processing.

#### Remedy

There is no remedy because there is no problem to be resolved

#### **Severity**

Debug-Summary

#### Message Text

Processed In Direct Gateway Prefix Notification Succesfully Oper=%oper% #ECMPNh=%n2% VR(F)=%vrname%

#### Message Parameters

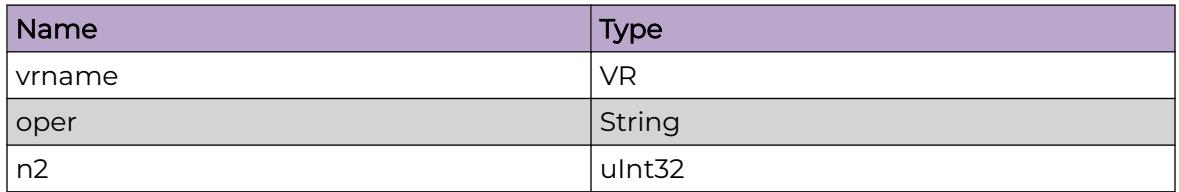

### RtMgr.Table.ProcIndrctGwSetFail

#### **Description**

Handling of In Direct Gateway Set failed in VR "vrname". This set happens when route add/replace is called by protocols via an indirect Gateway. The failure happened when the set was called for the indirect gateway "gw1". "err" indicates the reason for the failure like "Prefix registration failed".

#### Remedy

There is no remedy because there is no problem to be resolved

#### **Severity**

Debug-Summary

#### Message Text

Handling In Direct Gateway set failed for gw=(%gw1%) err=%err% VR(F)=%vrname%

#### Message Parameters

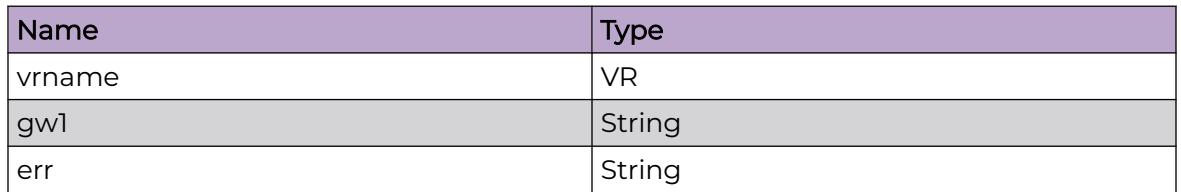

### RtMgr.Table.NtfyClntOfLbl

#### **Description**

Notifying VPN label to all clients registered for the label message in VR "vrname". "msg" contains label message details like action, old label and new label.

#### Remedy

There is no remedy because there is no problem to be resolved

#### **Severity**

Debug-Summary

#### Message Text

Notify Clinet of Label %msg% VR(F)=%vrname%

#### Message Parameters

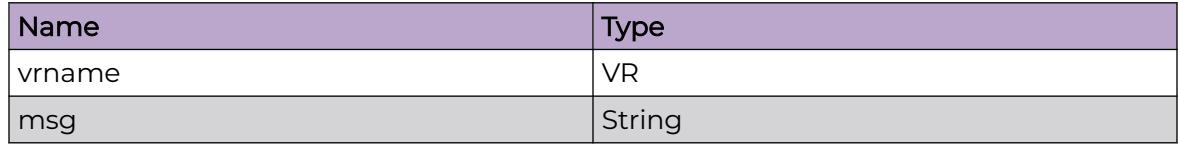

# RtMgr.Table.ReplRtRecurErr

#### **Description**

Trying to do route replace for route "rt" resulted in recursion error. Recursive route are formed when protocols like BGP try to add routes via BGP nexthops that are in in turn reachable by a BGP route. "rt" has route details like prefix, nexthop and metric. Route replace operation was attempted in VR "vrname".

There is no remedy because there is no problem to be resolved

#### Severity

Debug-Summary

#### Message Text

Replace Route resulted in Recusrion Error for route %rt% VR(F)=%vrname%

#### Message Parameters

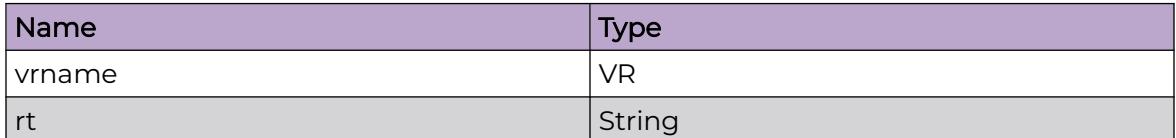

### RtMgr.Table.ProcIndrctGwNtfnNotOK

#### **Description**

Processing the prefix Notification for the prefix registered for a Indirect gateway failed in VR "vrname. The "oper" operation to be performed is invalid.

#### Remedy

There is no remedy because there is no problem to be resolved

#### **Severity**

Debug-Summary

#### Message Text

Processing In Direct Gateway Prefix Notification Failed Oper=%oper% VR(F)=%vrname%

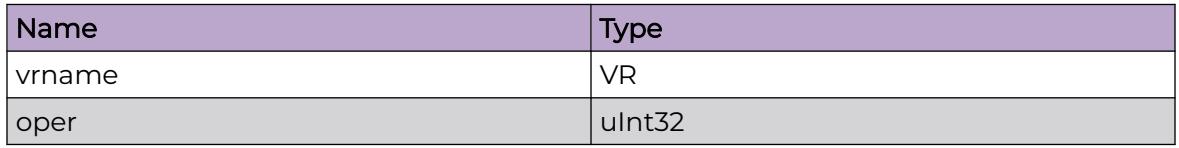

### RtMgr.Table.NtfyPfxTrckRch

#### **Description**

A prefix track reachability notification to a client

#### Remedy

There is no remedy because there is no problem to be resolved

#### **Severity**

Debug-Summary

#### Message Text

VR(F)=%a% IP Prefix Track Reachable to client=%b% for Prefix=%c%

#### Message Parameters

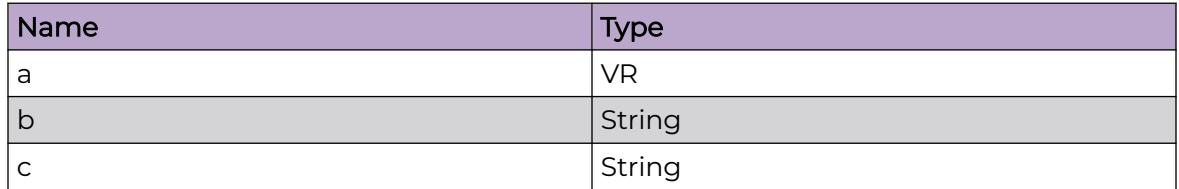

# RtMgr.Table.NtfyPfxTrckUnrch

#### **Description**

A prefix track unreachability notification to a client

#### Remedy

There is no remedy because there is no problem to be resolved

#### **Severity**

Debug-Summary

#### Message Text

VR(F)=%a% IP Prefix UnReachable to client=%b% for Prefix=%c%

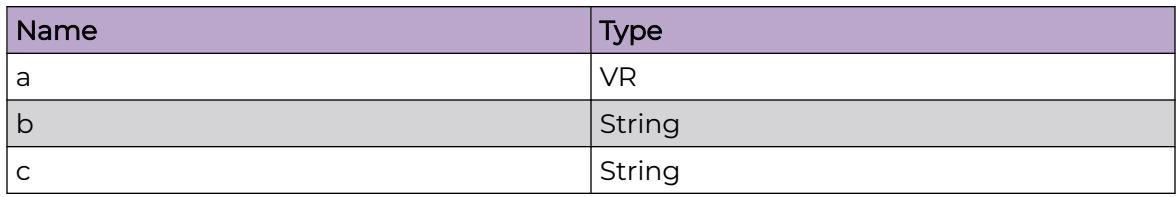

### RtMgr.Table.NtfyLinkLocIPv6Rt

#### **Description**

A LinkLocal IPv6 route notification to a client

#### Remedy

There is no remedy because there is no problem to be resolved

#### Severity

Debug-Summary

#### Message Text

VR(F)=%a% IPv6 LinkLocal Permit=%b% to client=%c% for Prefix=%d%

#### Message Parameters

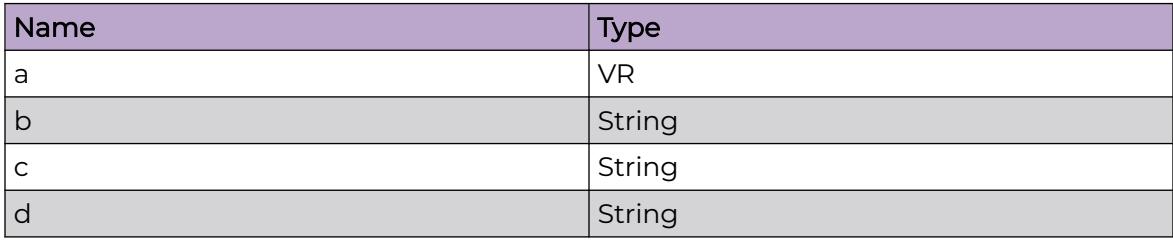

### RtMgr.Table.AddRtProtoAttr

#### **Description**

Protocol (usually BGP) attribute added to the route. rt is the route to which the attribute of type %attr% has been added.

#### Remedy

There is no remedy because there is no problem to be resolved

#### **Severity**

Debug-Summary

#### Message Text

Route Protocol Atrribute Added for route %rt% attr= %attr% VR(F)=%vrname%

#### Message Parameters

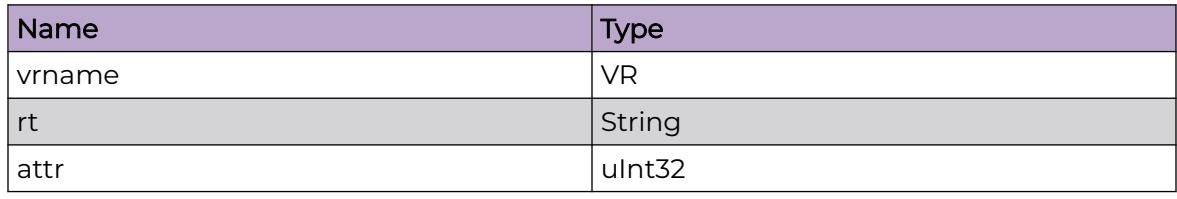

### RtMgr.Table.DelRtProtoAttr

#### Description

Protocol (usually BGP) attribute deleted from the route. rt is the route to which the attribute of type %attr% has been deleted.

#### Remedy

There is no remedy because there is no problem to be resolved

#### Severity

Debug-Summary

#### Message Text

Route Protocol Atrribute Deleted from route  $%$ rt% attr= %attr% VR(F)=%vrname%

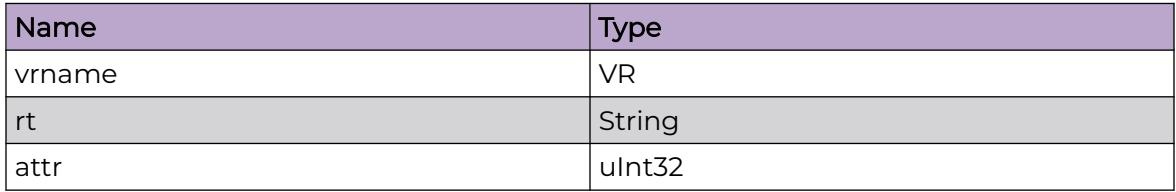

### RtMgr.Table.AllocRtProtoAttr

#### Description

Protocol (usually BGP) attributed allocted for the route. rt is the route to which the attribute of type %attr% has been allocated. Only when first time an attribute of a particular type is added to a route the attribute is allocated.

#### Remedy

There is no remedy because there is no problem to be resolved

#### **Severity**

Debug-Summary

#### Message Text

Route Protocol Atrribute Allocated for route  $r$ t% attr=  $arctan \theta$  VR(F)= $arctan \theta$ 

#### Message Parameters

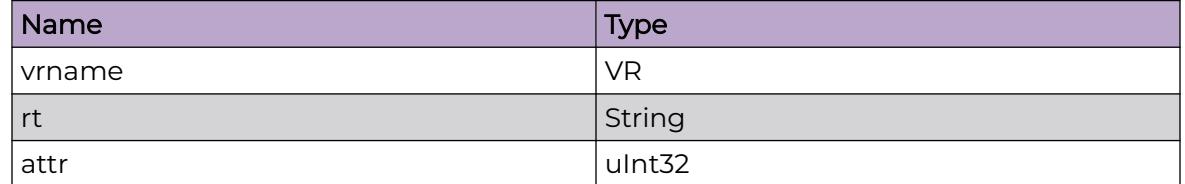

### RtMgr.Table.FreeRtProtoAttr

#### **Description**

Protocol (usually BGP) attribute freed from the route. rt is the route from which the attribute of type %attr% has been freed. When no more routes use the attribute the attribute will be freed.

#### Remedy

There is no remedy because there is no problem to be resolved

#### **Severity**

Debug-Summary

#### Message Text

Route Protocol Atrribute Deleted from route %rt% attr= %attr% VR(F)=%vrname%

#### Message Parameters

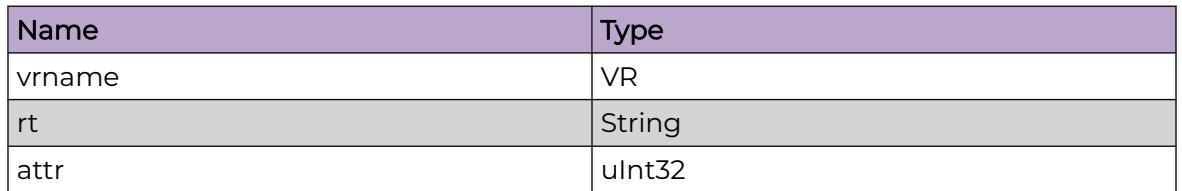

### RtMgr.Table.NtfyClntRtAdd

#### **Description**

A route add notification was sent to a client. rt is the route and clnt is the client.

#### Remedy

There is no remedy because there is no problem to be resolved

#### **Severity**

Debug-Summary

#### Message Text

VR(F)=%vr% Notify Client (%clnt%) of Route Add (%rt%)

#### Message Parameters

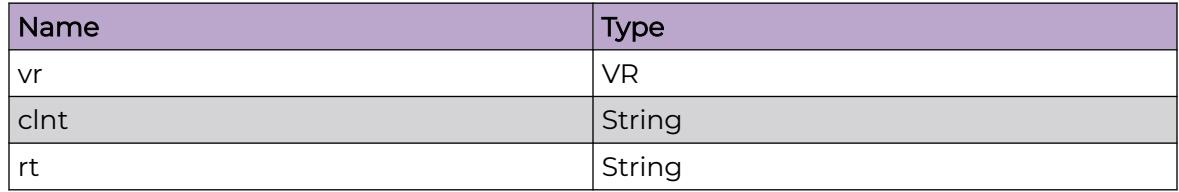

### RtMgr.Table.NtfyClntRtDel

#### **Description**

A route delete notification was sent to a client. rt is the route and clnt is the client.

There is no remedy because there is no problem to be resolved

#### Severity

Debug-Summary

#### Message Text

VR(F)=%vr% Notify Client (%clnt%) of Route Delete (%rt%)

#### Message Parameters

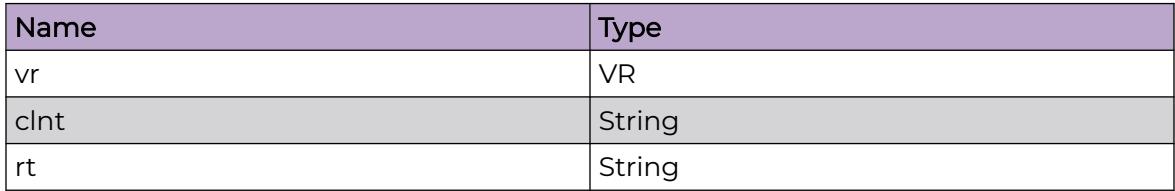

### RtMgr.Table.SyncVrStateOK

#### **Description**

Synching of VR state was sucussefully completed. nrt is the number of routes synched.

#### Remedy

There is no remedy because there is no problem to be resolved

#### Severity

Debug-Summary

#### Message Text

For VR(F)=%vr% Syncying of VR State to %state% succeeded Lock #of routes synched = (%nrt%)

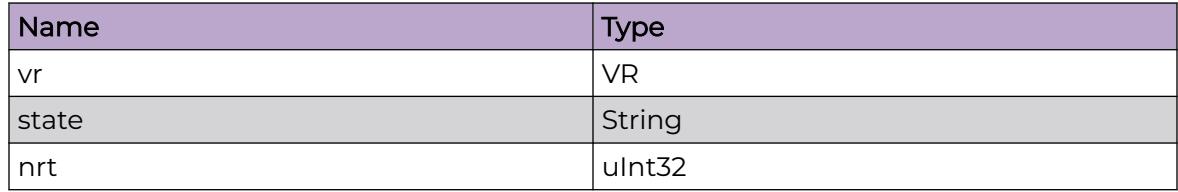

# RtMgr.Table.NtfyClntSelfRtAdd

#### **Description**

A route add notification was sent to a client. rt is the route and clnt is the client.

#### Remedy

There is no remedy because there is no problem to be resolved

#### **Severity**

Debug-Summary

#### Message Text

VR(F)=%vr% Notify Client (%clnt%) of Route Add (%rt%)

#### Message Parameters

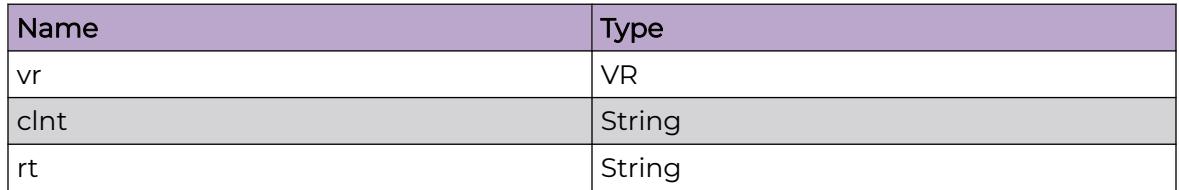

# RtMgr.Table.NtfyClntSelfRtDel

### **Description**

A route delete notification was sent to a client. rt is the route and clnt is the client.

#### Remedy

There is no remedy because there is no problem to be resolved

#### **Severity**

Debug-Summary

#### Message Text

VR(F)=%vr% Notify Client (%clnt%) of Route Delete (%rt%)

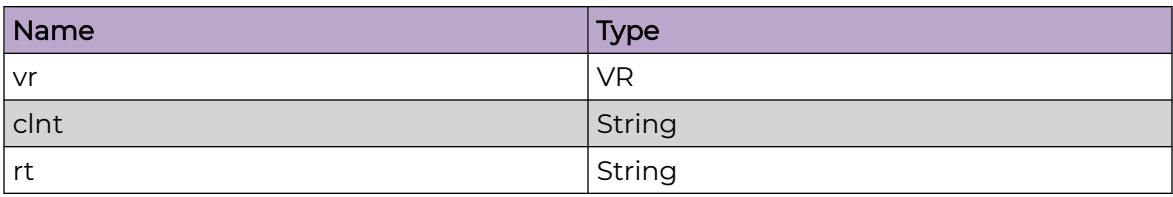

### RtMgr.Table.ClrUnrslvPfxRtNode

### **Description**

Clearing the rtNode field in Unresolved prefix as the field did not get cleared during NotifyDelRoute. vr is the vr to which the prefix belongs and rt is the rtNode that prefix was referring.

#### Remedy

No action required Informational message only.

#### **Severity**

Debug-Summary

#### Message Text

VR(F)=%vr% Clearing Unresolved Prefix rtNode field for rtNode %rt% as unresolved prefix not deinstalled in NotifyDelRoute

#### Message Parameters

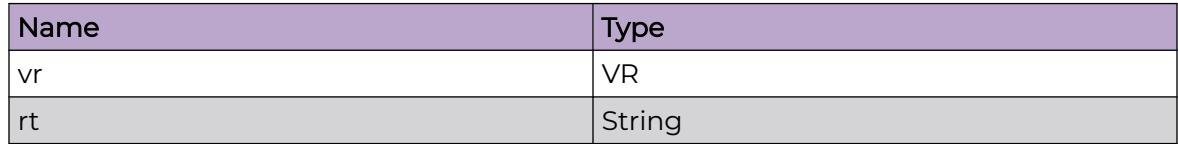

### RtMgr.Table.ClrRslvPfxRtNode

#### **Description**

Clearing the rtNode field in resolved prefix as the field did not get cleared during NotifyDelRoute. vr is the vr to which the prefix belongs and rt is the rtNode that prefix was referring.

No action required Informational message only.

### Severity

Debug-Summary

#### Message Text

VR(F)=%vr% Clearing Resolved Prefix rtNode field for rtNode %rt% as resolved prefix not deinstalled in NotifyDelRoute

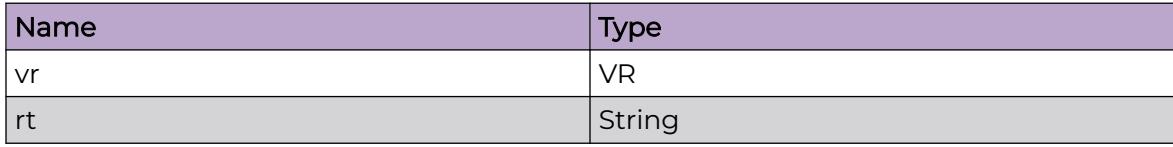

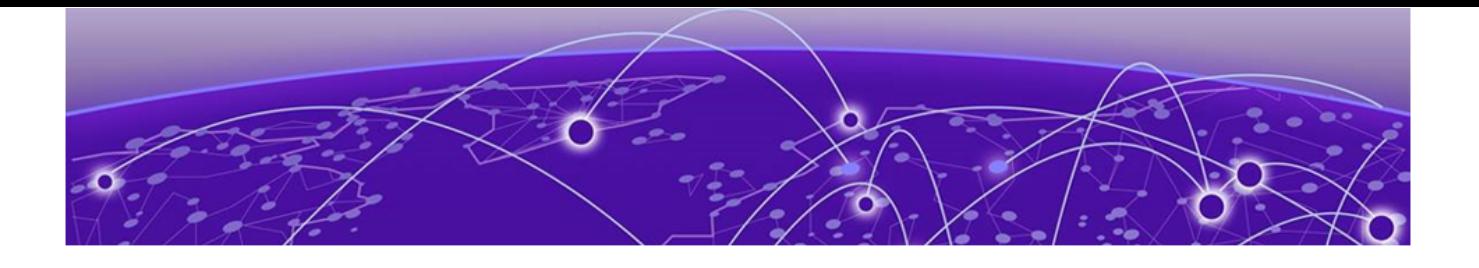

# **RtMgr.VLAN Messages**

RtMgr.VLAN.RecvMTUChgMsg on page 4842 [RtMgr.VLAN.SendIRDP](#page-4842-0) on page 4843 [RtMgr.VLAN.NtfyTunUp](#page-4843-0) on page 4844 [RtMgr.VLAN.NtfyTunDown](#page-4843-0) on page 4844 [RtMgr.VLAN.RecvCreatTunlMsg](#page-4844-0) on page 4845 [RtMgr.VLAN.RecvDelTunlMsg](#page-4844-0) on page 4845 [RtMgr.VLAN.RecvCfgTunlMsg](#page-4845-0) on page 4846 [RtMgr.VLAN.RecvRenameVLANMsg](#page-4846-0) on page 4847 [RtMgr.VLAN.RecvDelVLANMsg](#page-4846-0) on page 4847 [RtMgr.VLAN.RecvSetVLANStateMsg](#page-4847-0) on page 4848 [RtMgr.VLAN.RecvIfFwdStateChgMsg](#page-4848-0) on page 4849 [RtMgr.VLAN.RecvCreatVRMsg](#page-4848-0) on page 4849 [RtMgr.VLAN.RecvAddIPVLANMsg](#page-4849-0) on page 4850 [RtMgr.VLAN.RecvAddIPv6VLANMsg](#page-4849-0) on page 4850 [RtMgr.VLAN.RecvDelIPVLANMsg](#page-4850-0) on page 4851 [RtMgr.VLAN.RecvDelIPv6VLANMsg](#page-4851-0) on page 4852 [RtMgr.VLAN.RecvIPv6AddrStateMsg](#page-4852-0) on page 4853 [RtMgr.VLAN.RecvDelVRMsg](#page-4852-0) on page 4853 [RtMgr.VLAN.RecvAddVLANToVRMsg](#page-4853-0) on page 4854 [RtMgr.VLAN.RecvDelVLANToVRMsg](#page-4853-0) on page 4854 [RtMgr.VLAN.RecvSetVRIPFwdMsg](#page-4854-0) on page 4855 [RtMgr.VLAN.RecvSetIPFwdAllVRMsg](#page-4855-0) on page 4856 [RtMgr.VLAN.RecvSetVLANIPv6FwdMsg](#page-4855-0) on page 4856 [RtMgr.VLAN.RecvSetVRIPv6FwdMsg](#page-4856-0) on page 4857 [RtMgr.VLAN.RecvAddVLANInKern](#page-4856-0) on page 4857 [RtMgr.VLAN.RecvTunStateMsg](#page-4857-0) on page 4858 [RtMgr.VLAN.FndTblFail](#page-4858-0) on page 4859 [RtMgr.VLAN.SetL3VPNDetail](#page-4858-0) on page 4859

### RtMgr.VLAN.RecvMTUChgMsg

#### **Description**

MTU Change message received

There is no remedy because there is no problem to be resolved

#### <span id="page-4842-0"></span>Severity

Debug-Summary

#### Message Text

Received MTU Change Message for VLAN %name% IfInst=%IfInst% mtu=%mtu%

#### Message Parameters

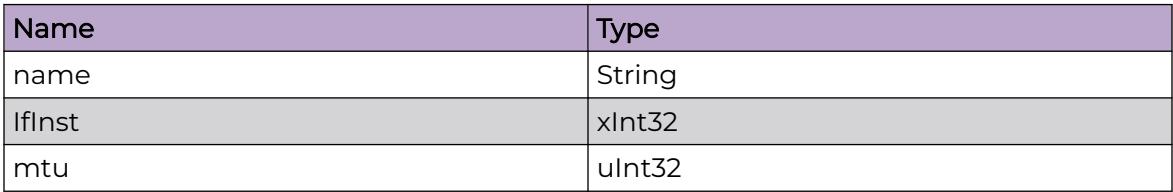

# RtMgr.VLAN.SendIRDP

#### **Description**

No description is available.

#### Remedy

No remedy is available.

#### **Severity**

Debug-Summary

#### Message Text

Send IRDP advertise message on vlan name=%name%, addr=%addr% new timer=%timer%

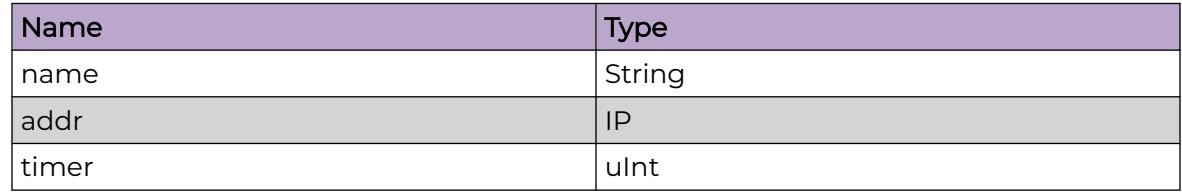

### <span id="page-4843-0"></span>RtMgr.VLAN.NtfyTunUp

#### **Description**

Notify Tunnel state successfully

#### Remedy

There is no remedy because there is no problem to be resolved

#### **Severity**

Debug-Summary

#### Message Text

Notify Tunnel %iface% as UP

#### Message Parameters

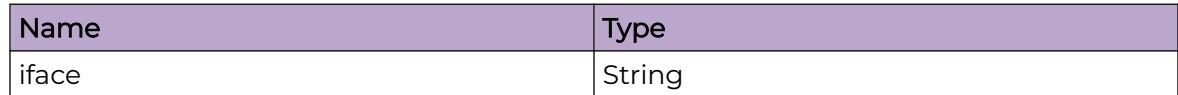

# RtMgr.VLAN.NtfyTunDown

#### Description

Notify Tunnel state successfully

#### Remedy

There is no remedy because there is no problem to be resolved

#### **Severity**

Debug-Summary

#### Message Text

Notify Tunnel %iface% as Down

<span id="page-4844-0"></span>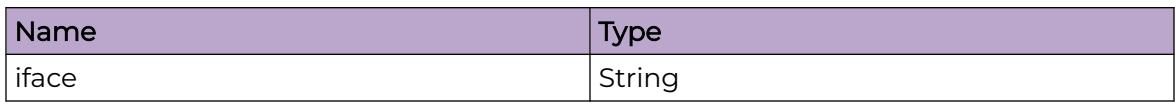

### RtMgr.VLAN.RecvCreatTunlMsg

#### **Description**

Create tunnel message received

#### Remedy

There is no remedy because there is no problem to be resolved

#### **Severity**

Debug-Summary

#### Message Text

Received Create Tunnel Message for vr %vrname%/%vrid% tunnel %tun% inst=%tunIfInst% idx=%tunIfIndex% type=%type%

#### Message Parameters

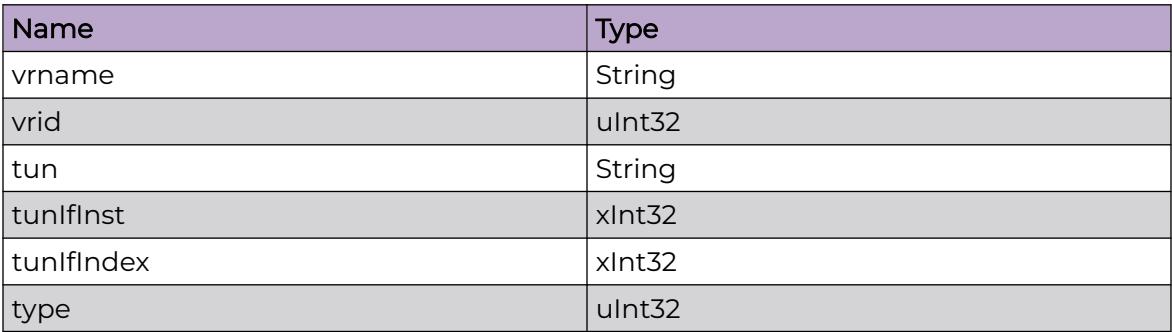

### RtMgr.VLAN.RecvDelTunlMsg

#### Description

Delete tunnel message received

#### Remedy

There is no remedy because there is no problem to be resolved

#### <span id="page-4845-0"></span>**Severity**

Debug-Summary

#### Message Text

Received Delete Tunnel Message for vr %vrname%/%vrid% tunnel %tun% inst=%tunIfInst% idx=%tunIfIndex%

#### Message Parameters

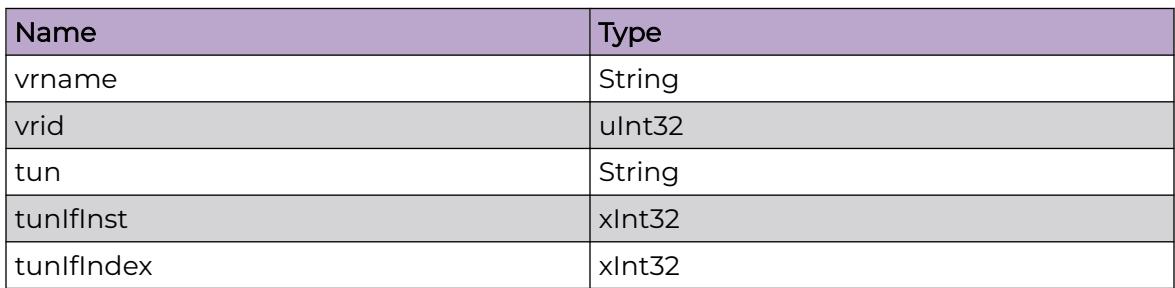

### RtMgr.VLAN.RecvCfgTunlMsg

#### Description

Configure tunnel message received

#### Remedy

There is no remedy because there is no problem to be resolved

#### **Severity**

Debug-Summary

#### Message Text

Received Configure Tunnel Message for vr %vrname%/%vrid% tunnel %tun% inst=%tunIfInst% idx=%tunIfIndex% type=%type% src=%src% dest=%dest%

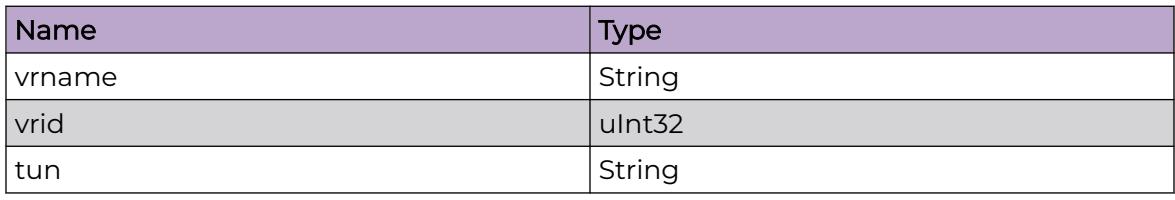

<span id="page-4846-0"></span>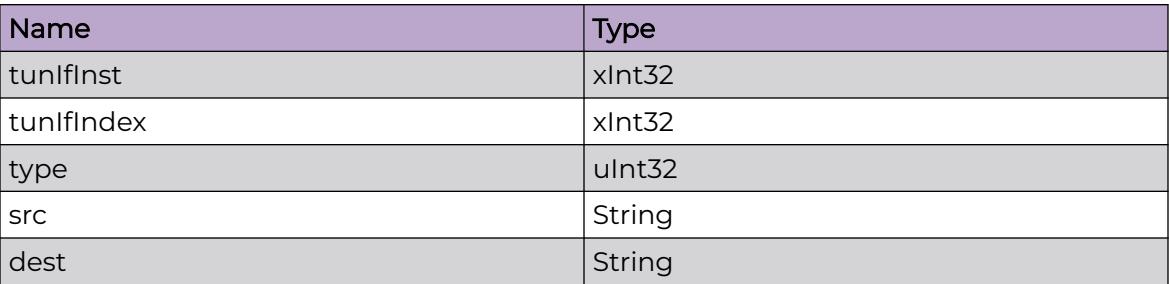

### RtMgr.VLAN.RecvRenameVLANMsg

#### Description

Rename VLAN message received

#### Remedy

There is no remedy because there is no problem to be resolved

#### **Severity**

Debug-Summary

#### Message Text

Received Rename VLAN Message for %currName% new Name is %newname%

#### Message Parameters

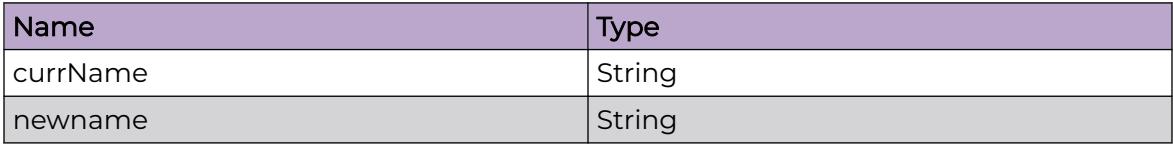

### RtMgr.VLAN.RecvDelVLANMsg

#### Description

Delete VLAN message received

#### Remedy

There is no remedy because there is no problem to be resolved

#### <span id="page-4847-0"></span>**Severity**

Debug-Summary

#### Message Text

Received Delete VLAN Message for %name% IfInst=%IfInst% IfIndex=%IfIndex%

#### Message Parameters

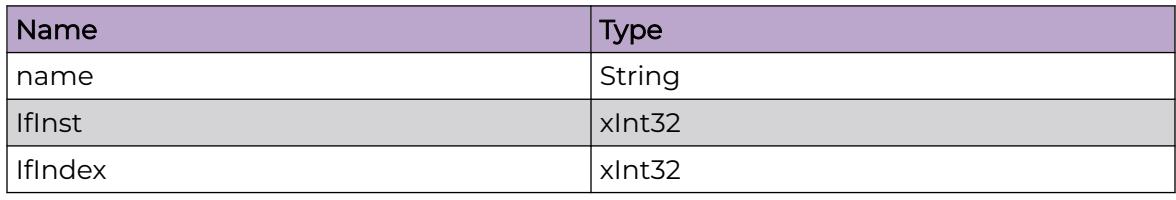

### RtMgr.VLAN.RecvSetVLANStateMsg

#### Description

Set VLAN State message received

#### Remedy

There is no remedy because there is no problem to be resolved

#### **Severity**

Debug-Summary

#### Message Text

Received Set VLAN State Message for %name% IfInst=%IfInst% status=%status%

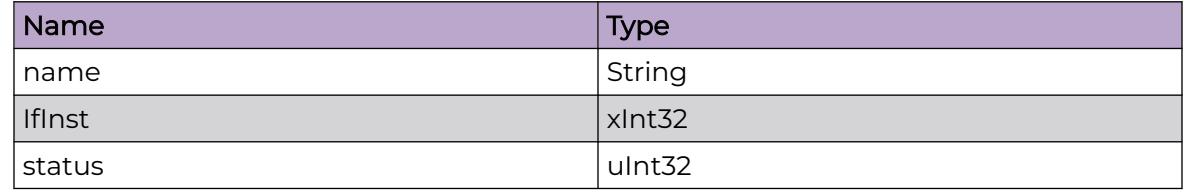

### <span id="page-4848-0"></span>RtMgr.VLAN.RecvIfFwdStateChgMsg

#### **Description**

Delete VLAN message received

#### Remedy

There is no remedy because there is no problem to be resolved

#### **Severity**

Debug-Summary

#### Message Text

Received Interface Forward State Change Message for vlan[%cnt%/%max%] IfInst=%IfInst% ForState=%state%

#### Message Parameters

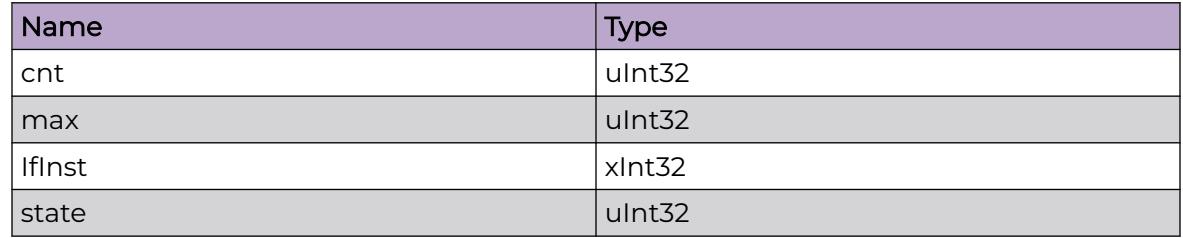

### RtMgr.VLAN.RecvCreatVRMsg

#### **Description**

Create VR message received

#### Remedy

There is no remedy because there is no problem to be resolved

#### **Severity**

Debug-Summary

#### Message Text

Received Create VR Message for %name% vrId=%vrId%

<span id="page-4849-0"></span>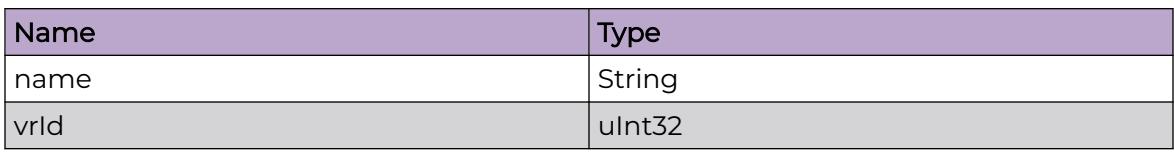

### RtMgr.VLAN.RecvAddIPVLANMsg

#### **Description**

Add IP VLAN message received

#### Remedy

There is no remedy because there is no problem to be resolved

#### **Severity**

Debug-Summary

#### Message Text

Received Add IP VLAN Message for %name% IfInst=%IfInst% IfIndex=%IfIndex% addr=%addr%/%mask%

#### Message Parameters

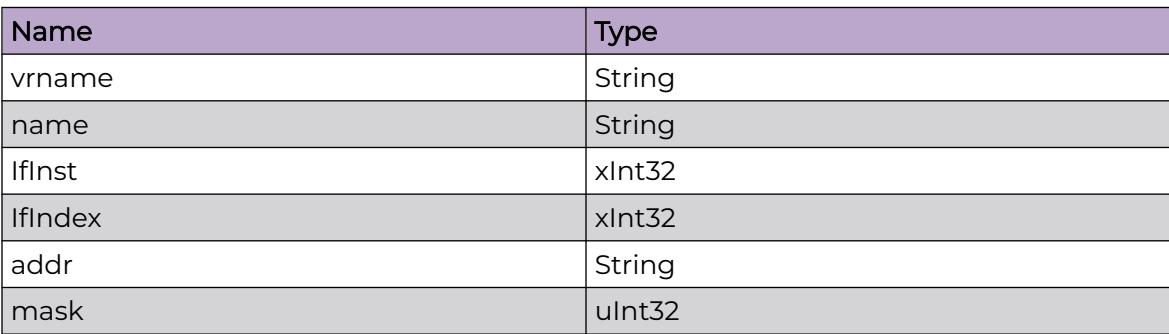

### RtMgr.VLAN.RecvAddIPv6VLANMsg

#### **Description**

Add IPv6 VLAN message received

There is no remedy because there is no problem to be resolved

#### <span id="page-4850-0"></span>Severity

Debug-Summary

#### Message Text

Received Add IPv6 VLAN Message for %name% IfInst=%IfInst% IfIndex=%IfIndex% addr=%addr%/%mask% state=%state% eui64=%eui64%

#### Message Parameters

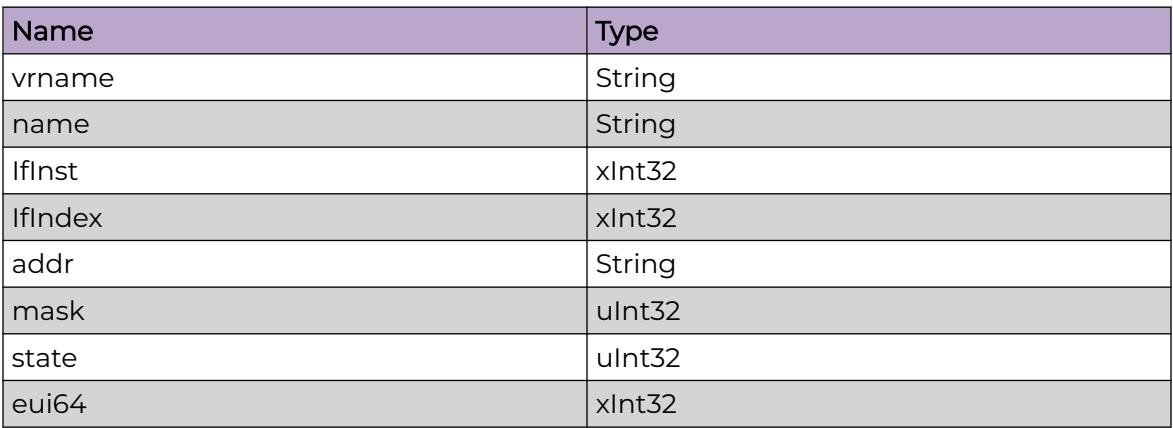

### RtMgr.VLAN.RecvDelIPVLANMsg

#### **Description**

Del IP VLAN message received

#### Remedy

There is no remedy because there is no problem to be resolved

#### Severity

Debug-Summary

#### Message Text

Received Delete IP VLAN Message for %name% IfInst=%IfInst% IfIndex=%IfIndex% addr=%addr%/%mask%

<span id="page-4851-0"></span>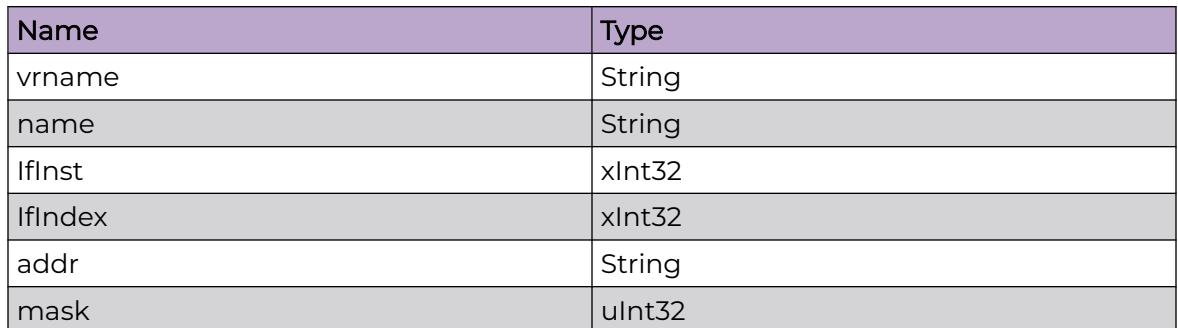

### RtMgr.VLAN.RecvDelIPv6VLANMsg

#### **Description**

Del IPv6 VLAN message received

#### Remedy

There is no remedy because there is no problem to be resolved

#### Severity

Debug-Summary

#### Message Text

Received Del IPv6 VLAN Message for %name% IfInst=%IfInst% IfIndex=%IfIndex% addr=%addr%/%mask%

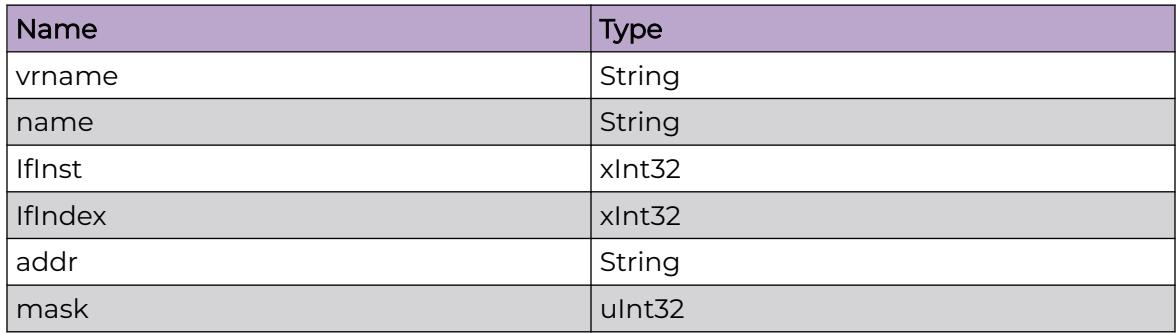

### <span id="page-4852-0"></span>RtMgr.VLAN.RecvIPv6AddrStateMsg

#### Description

IPv6 Address State message received

#### Remedy

There is no remedy because there is no problem to be resolved

#### **Severity**

Debug-Summary

#### Message Text

Received IPv6 Address State Message for %name% IfInst=%IfIndex=%IfIndex% addr=%addr%/%mask% state=%state%

#### Message Parameters

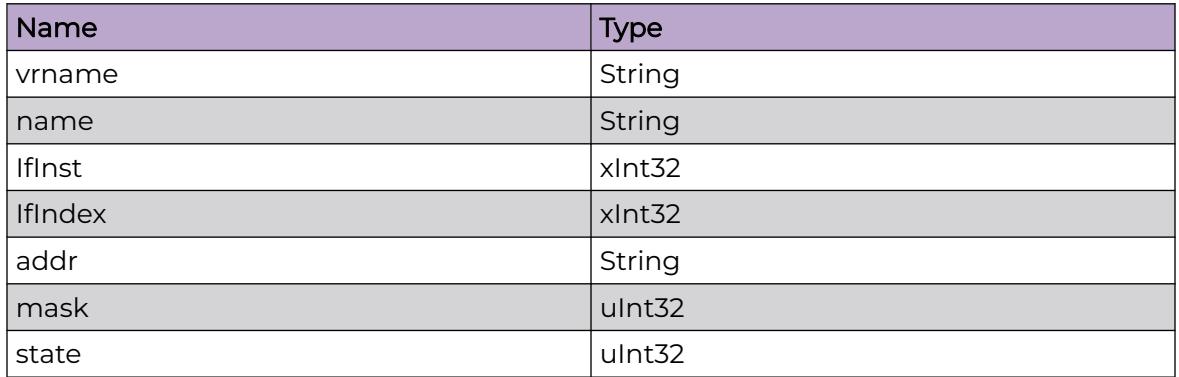

### RtMgr.VLAN.RecvDelVRMsg

#### **Description**

Del VR message received

#### Remedy

There is no remedy because there is no problem to be resolved

#### Severity

Debug-Summary

#### <span id="page-4853-0"></span>Message Text

Received Delete VR Message for %name% vrId=%vrId%

#### Message Parameters

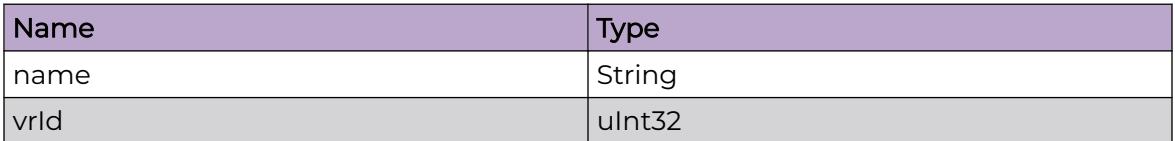

# RtMgr.VLAN.RecvAddVLANToVRMsg

#### **Description**

Add VLAN to VR message received

#### Remedy

There is no remedy because there is no problem to be resolved

#### Severity

Debug-Summary

#### Message Text

Received Add VLAN to VR Message for VR %name% vrId=%vrId% VLAN %ifname% IfInst=%IfInst%

#### Message Parameters

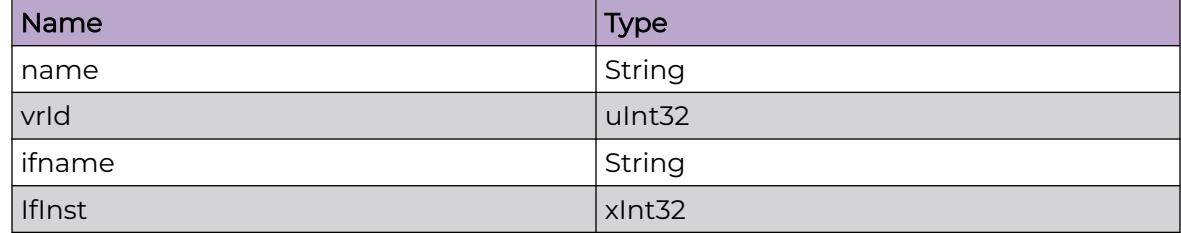

### RtMgr.VLAN.RecvDelVLANToVRMsg

#### **Description**

Del VLAN to VR message received

There is no remedy because there is no problem to be resolved

#### <span id="page-4854-0"></span>Severity

Debug-Summary

#### Message Text

Received Delete VLAN to VR Message for VR %name% vrld=%vrId% VLAN %ifname% IfInst=%IfInst%

#### Message Parameters

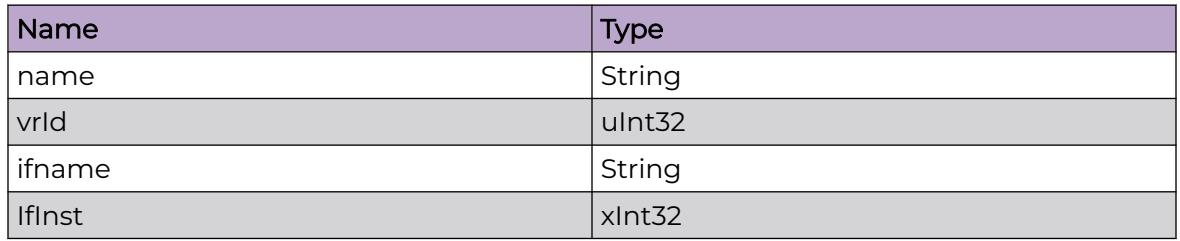

### RtMgr.VLAN.RecvSetVRIPFwdMsg

#### Description

Set VR IP Forwarding message received

#### Remedy

There is no remedy because there is no problem to be resolved

### Severity

Debug-Summary

#### Message Text

Received Set VR IP Forwarding Message for VR %name% vrld=%vrId% status=%status%

<span id="page-4855-0"></span>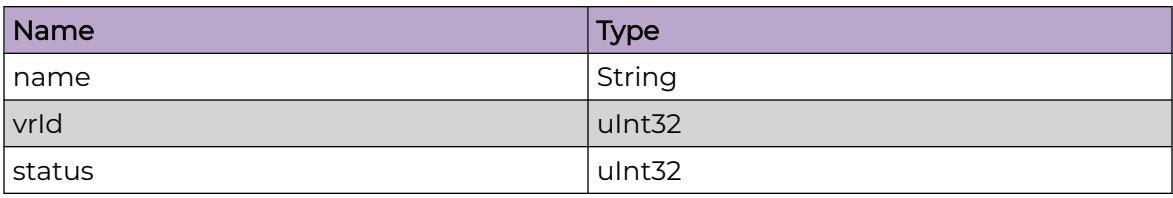

### RtMgr.VLAN.RecvSetIPFwdAllVRMsg

#### **Description**

Set VR IP Forwarding for all VRs message received

#### Remedy

There is no remedy because there is no problem to be resolved

#### **Severity**

Debug-Summary

#### Message Text

Received Set VR IP Forwarding Message for All VRs status=%status%

#### Message Parameters

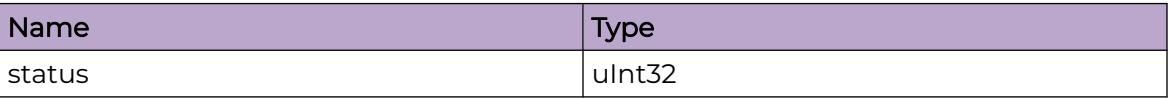

### RtMgr.VLAN.RecvSetVLANIPv6FwdMsg

#### Description

Set VLAN IPv6 Forwarding message received

#### Remedy

There is no remedy because there is no problem to be resolved

#### **Severity**

Debug-Summary

#### <span id="page-4856-0"></span>Message Text

Received Set VLAN IPv6 Forwarding Message for %name% status=%status% IfIndex=%IfIndex%

#### Message Parameters

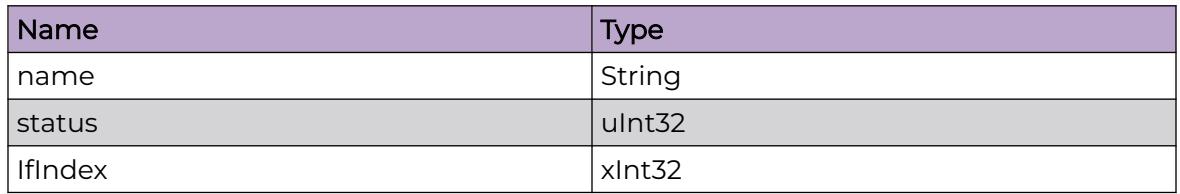

### RtMgr.VLAN.RecvSetVRIPv6FwdMsg

#### **Description**

Set VR IPv6 Forwarding message received

#### Remedy

There is no remedy because there is no problem to be resolved

#### Severity

Debug-Summary

#### Message Text

Received Set VR IPv6 Forwarding Message for VR %name% vrld=%vrId% status=%status%

#### Message Parameters

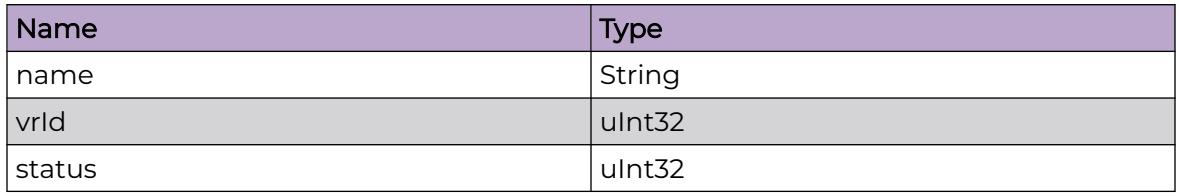

### RtMgr.VLAN.RecvAddVLANInKern

#### **Description**

Add VLAN In Kernel message received

There is no remedy because there is no problem to be resolved

#### <span id="page-4857-0"></span>Severity

Debug-Summary

#### Message Text

Received Add VLAN In Kernel Message for VR %vrname% VLAN %ifname% IfInst=%IfInst% addr=%addr%/%mask%

#### Message Parameters

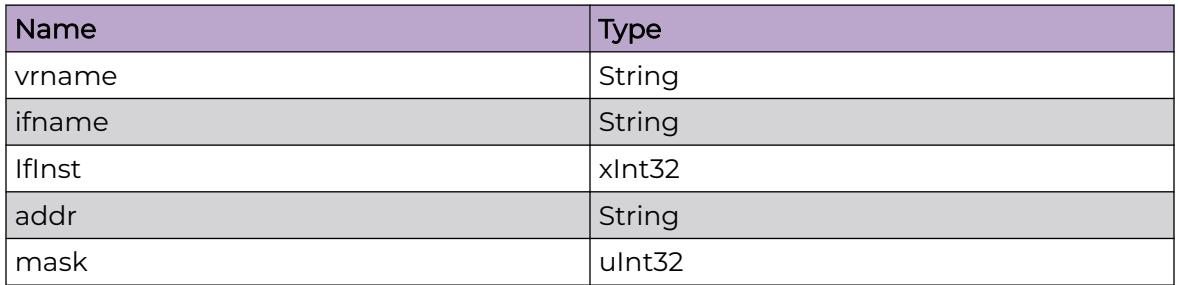

### RtMgr.VLAN.RecvTunStateMsg

#### Description

Tun State message received

#### Remedy

There is no remedy because there is no problem to be resolved

#### Severity

Debug-Summary

#### Message Text

Received Tunnel State Message for VR %vrname% vrId=%vrId% tun=%tun% IfInst=%IfInst% ifIndex=%ifIndex% state=%state%

<span id="page-4858-0"></span>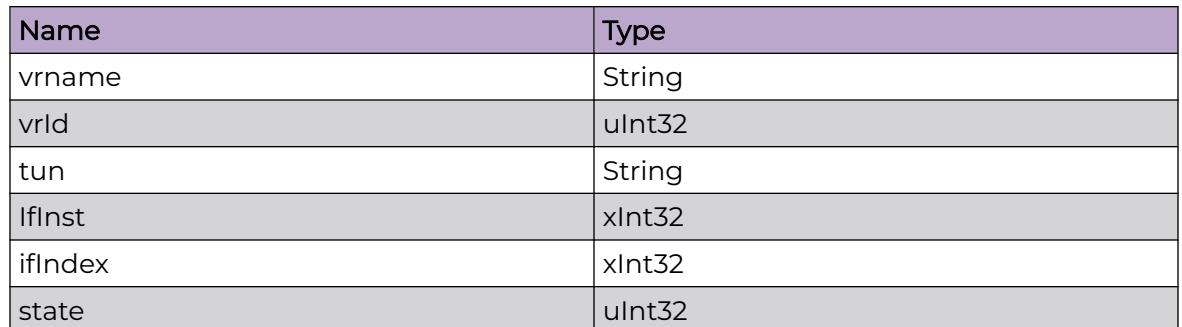

### RtMgr.VLAN.FndTblFail

#### **Description**

RTMGR failed to locate routing table for %id% vr or vrf.

#### Remedy

This may mean that vr or vrf is deleted now or was never created. Do a show vr and/or show iproute vr %name% to see if vr or vrf exists.

#### **Severity**

Error

#### Message Text

Failed to find Table for %id% (%name%)

#### Message Parameters

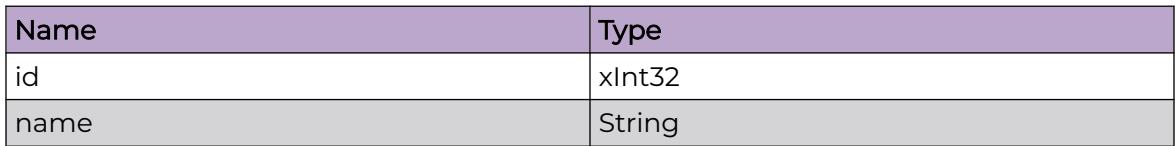

### RtMgr.VLAN.SetL3VPNDetail

#### **Description**

RTMGR received a SET for L3VPN Static Label or VPNID Information.

This is a debug message

#### Severity

Debug-Data

#### Message Text

L3VPN Set Detail for VRF=%vrf% id=%id% flags=%flg% label=%lbl% VPNID:OUI=%oui% VPNID:index=%idx%

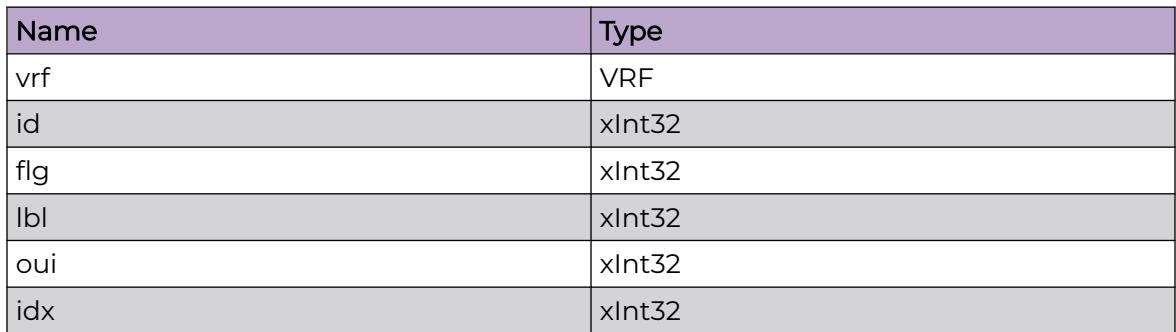
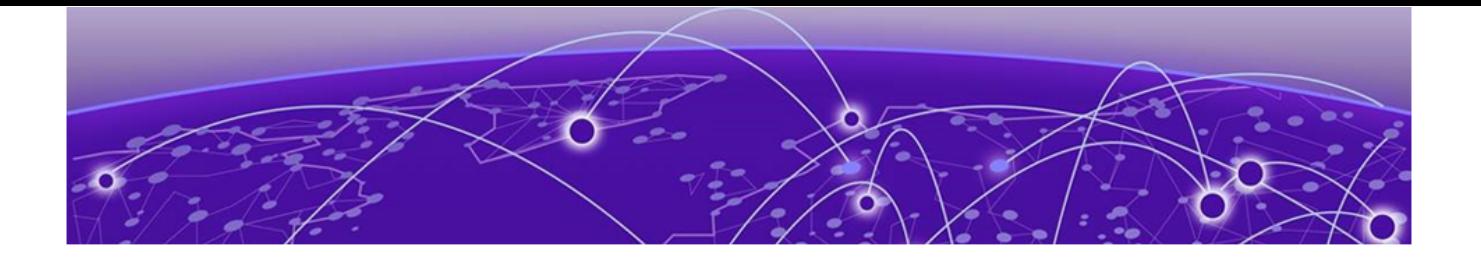

# **sflow Messages**

sflow.StrtTaskOK on page 4861

# sflow.StrtTaskOK

# Description

SFLOW Messages.

# Remedy

No remedy. Informational message.

# **Severity**

Info

# Message Text

Sflow Started successfully.

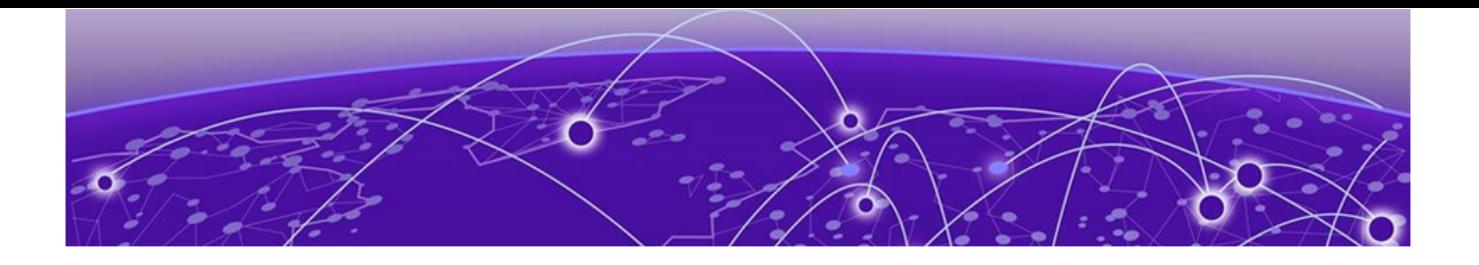

# **sflow.debug Messages**

sflow.debug.AddCntSmplFail on page 4862 [sflow.debug.RecvMsgInv](#page-4862-0) on page 4863 [sflow.debug.RecvSmplMsg](#page-4862-0) on page 4863 [sflow.debug.RecvSmplMsgInv](#page-4863-0) on page 4864 [sflow.debug.StrtThrtlProc](#page-4863-0) on page 4864 [sflow.debug.WritDevFail](#page-4864-0) on page 4865 [sflow.debug.AddSmplObjFail](#page-4864-0) on page 4865

# sflow.debug.AddCntSmplFail

# **Description**

Debug message to be able to dump the egress on a cache.

### Remedy

Informational message only, for debug purpose.

### **Severity**

Notice

### Message Text

Could not add the counter sample for port %s0%:%s1%, as receiver is not configured.

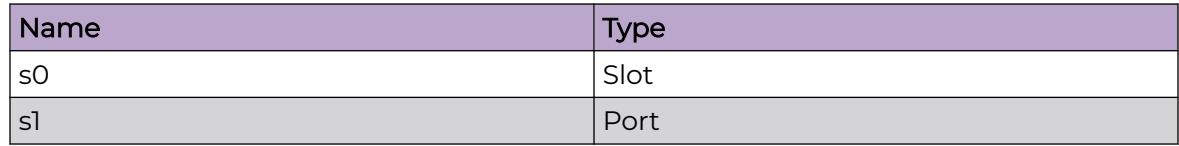

# <span id="page-4862-0"></span>sflow.debug.RecvMsgInv

# Description

Internal error.

# Remedy

Contact tech support.

### **Severity**

Warning

### Message Text

Sample message with invalid slot id received. Garbage message number  $\text{\textdegree{num1}}$ 

### Message Parameters

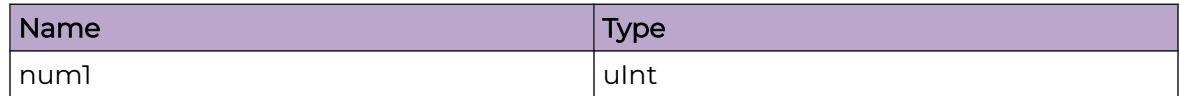

# sflow.debug.RecvSmplMsg

# Description

Received samples from module.

# Remedy

Debug message only

### **Severity**

Debug-Verbose

### Message Text

Received sample message bundle of lenght %l1%.

# <span id="page-4863-0"></span>Message Parameters

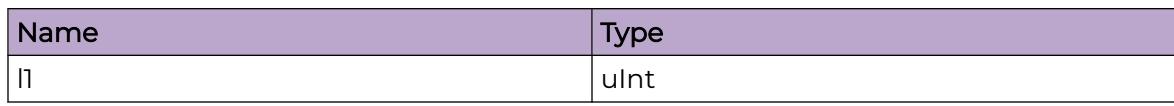

# sflow.debug.RecvSmplMsgInv

# Description

Internal error. Should rectify itself.

# Remedy

If persists please contact tech support.

### **Severity**

Warning

### Message Text

Message received for sample had %l1% length. Retrying.

# Message Parameters

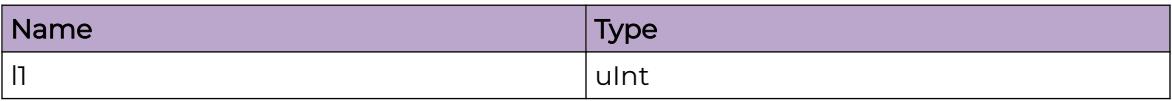

# sflow.debug.StrtThrtlProc

# **Description**

This is the defined throttling behavior. System should stabilize soon to a sustainable sampling rate. If the message persists then its an error condition.

# Remedy

If message persists, pl contact tech support.

# **Severity**

Notice

## <span id="page-4864-0"></span>Message Text

Max cpu sample limit exceeded. Sampling rate for slot %s1% throttled from %l1% to %l2%.

# Message Parameters

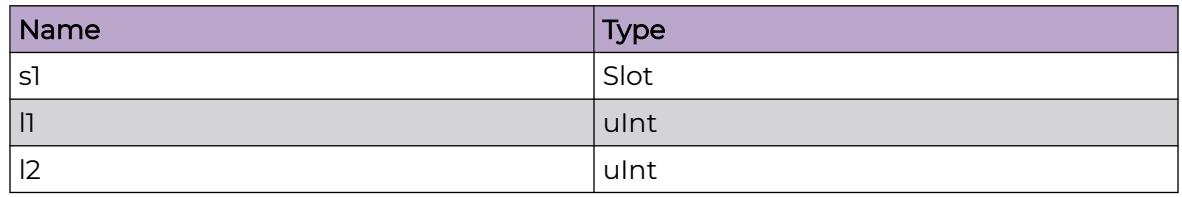

# sflow.debug.WritDevFail

### **Description**

Internal error.

### Remedy

Please contact tech support.

# Severity

Warning

### Message Text

Failed to write on to sflow device.

# sflow.debug.AddSmplObjFail

### **Description**

Internal error. Could not allocate an internal sampler object.

### Remedy

Contact tech support.

### Severity

Error

# Message Text

Failed to add a sampler for port %s1%:%p1%

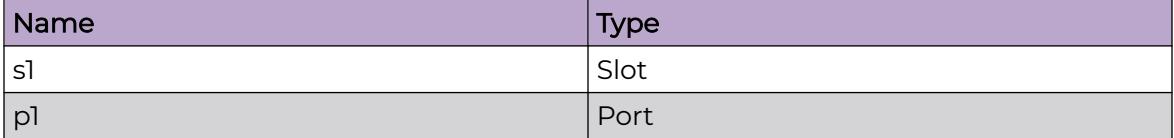

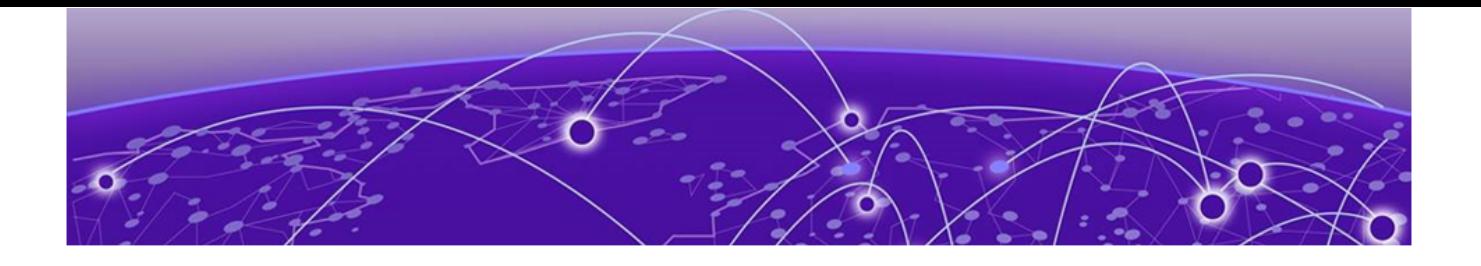

# **sflow.extended Messages**

sflow.extended.ShowCnt on page 4867 [sflow.extended.RecvMsgPeerUnk](#page-4867-0) on page 4868 [sflow.extended.fndPrtDbFail](#page-4867-0) on page 4868 [sflow.extended.ShowHwUtilCnt](#page-4868-0) on page 4869

# sflow.extended.ShowCnt

# Description

Polling for counters.

# Remedy

Informational message only, for debug purpose.

### **Severity**

Debug-Data

### Message Text

Received statistics on port %n1%:%n2%. %n3%, %n4% %n5%

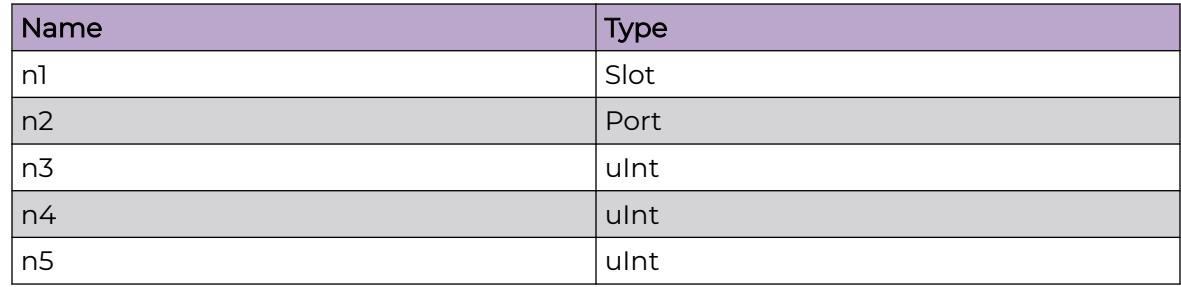

# <span id="page-4867-0"></span>sflow.extended.RecvMsgPeerUnk

# Description

Received message from a peer not known to sflow process. This is not expected, however, no harm is done to normal operation of sflow.

### Remedy

If message persists please contact tech support.

### **Severity**

Warning

### Message Text

Received a message on extended thread from unknown peer, %s1%

### Message Parameters

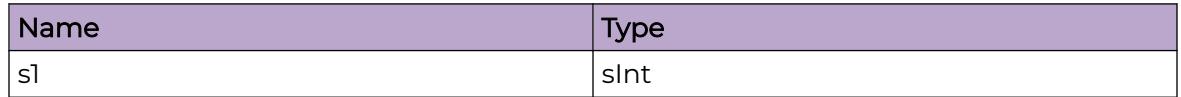

# sflow.extended.fndPrtDbFail

# **Description**

Counters polling result received on a port not configured for sflow.

# Remedy

In transient condistion this may happen. If it persists pl contact tech support.

### Severity

Notice

### Message Text

Sflow is not configured on port %s1%:%p1%, on which statistics were received.

# <span id="page-4868-0"></span>Message Parameters

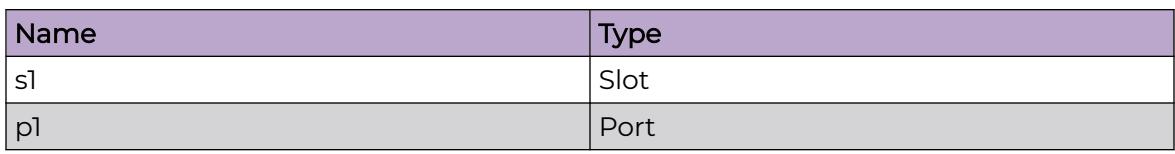

# sflow.extended.ShowHwUtilCnt

# Description

Polling for Hardware utilization counters.

# Remedy

Informational message only, for debug purpose.

### Severity

Debug-Verbose

## Message Text

%format%

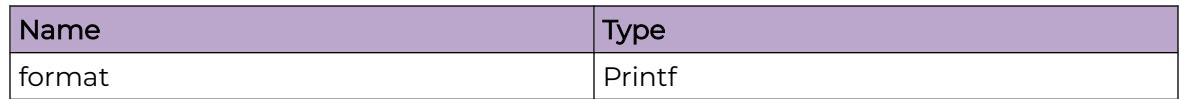

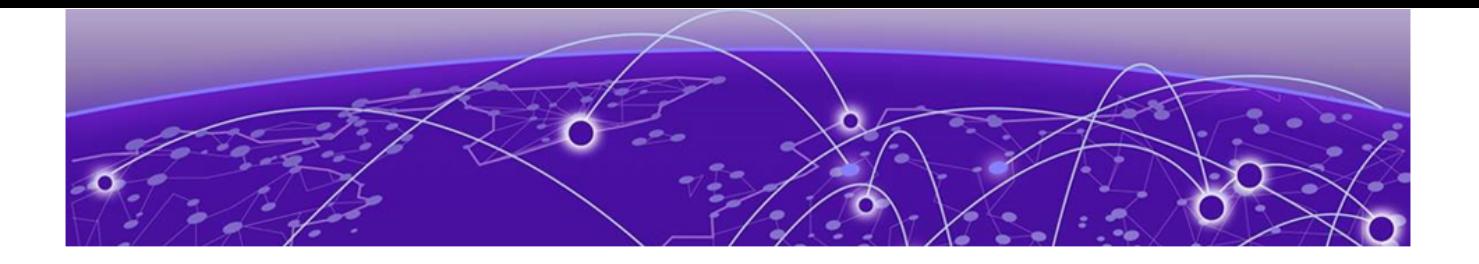

# **sflow.msg Messages**

sflow.msg.BldMcFDB on page 4870 [sflow.msg.CreatSockFail](#page-4870-0) on page 4871 [sflow.msg.OpnDevFail](#page-4870-0) on page 4871 [sflow.msg.CreatThrdFail](#page-4871-0) on page 4872 [sflow.msg.BindVRFFail](#page-4871-0) on page 4872

# sflow.msg.BldMcFDB

# Description

Starting to add multicast FDB entry to asic.

### Remedy

Informational message only, for debug purpose.

### **Severity**

Debug-Data

### Message Text

Adding cache FDB, %ip1%/%ip2%, %cpu%.

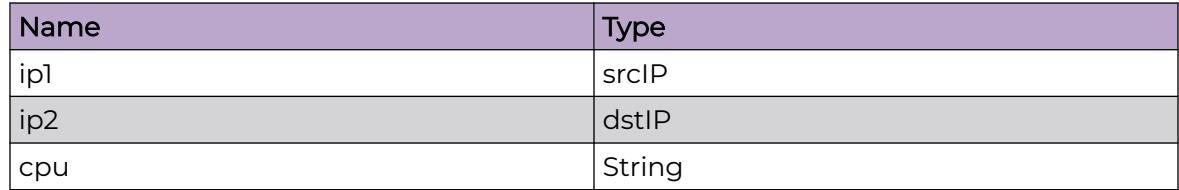

# <span id="page-4870-0"></span>sflow.msg.CreatSockFail

### **Description**

Internal error.

### Remedy

Contact tech support.

### **Severity**

Error

### Message Text

Failed to open socket for receiver %ip1%

### Message Parameters

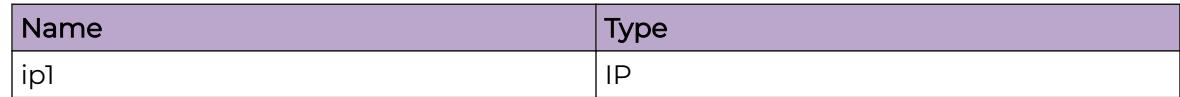

# sflow.msg.OpnDevFail

# **Description**

Failed to open sflow kernel device. This could be due to system running low on resources.

# Remedy

Check the system configuration to see if the prescribed limits are not exceeded. Try with a scaled down configuration by ending processes which are not currently needed. If the problem persists, please try failover or rebooting.

### **Severity**

Critical

### Message Text

Failed to open sflow device.

# <span id="page-4871-0"></span>sflow.msg.CreatThrdFail

# Description

Creation of one of the pthreads in sflow Failed. Sflow process will terminate. This could be due to system running low on resources.

### Remedy

Check the system configuration to see if the prescribed limits are not exceeded. Try with a scaled down configuration by ending processes which are not currently needed. If the problem persists, please try failover or rebooting.

### **Severity**

Critical

### Message Text

Could not create one or more threads. Exiting.

# sflow.msg.BindVRFFail

# **Description**

Internal error.

### Remedy

This is a rare internal condition needing technical assistance. Please contact tech support.

# **Severity**

Error

### Message Text

Could not bind specified socket %sockid% to VRF %vrf% for receiver with ip %ip%.

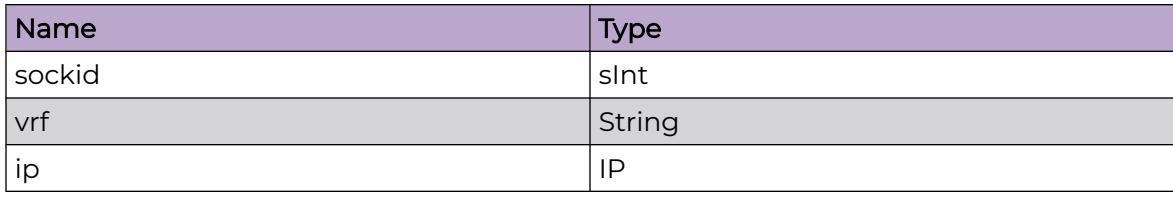

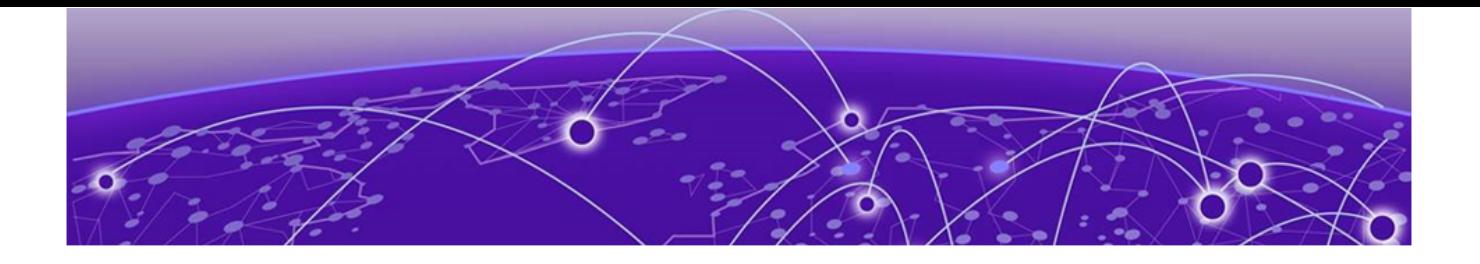

# **sflow.sample Messages**

sflow.sample.RecvSmplErr on page 4874 [sflow.sample.RecvSmpl](#page-4874-0) on page 4875 [sflow.sample.SlotSmplUnk](#page-4874-0) on page 4875 [sflow.sample.SlotFreqMaxReach](#page-4875-0) on page 4876

# sflow.sample.RecvSmplErr

# Description

Received a new sample from kernel. While processing the packet there was an error.

### Remedy

This message is due to internal error. Please contact tech support.

### **Severity**

Warning

### Message Text

Failed to extract sample. Sample size %s1% Bundle Size %d0% Sample num %d1%\n

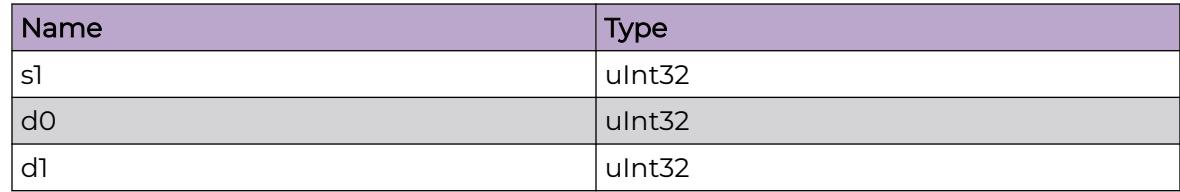

# <span id="page-4874-0"></span>sflow.sample.RecvSmpl

# Description

Received a new sample from kernel.

# Remedy

This is an informational message only.

### **Severity**

Debug-Verbose

### Message Text

Received sample from kernel with destination %mac1%

### Message Parameters

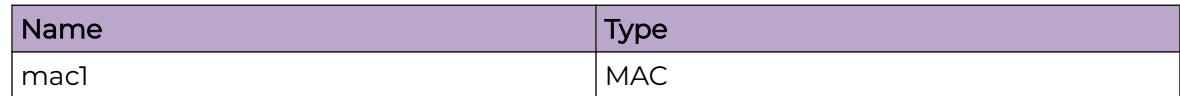

# sflow.sample.SlotSmplUnk

# **Description**

Received a new sample from kernel. While processing the packet there was an error.

# Remedy

This message is due to internal error. Please contact tech support.

### **Severity**

Info

# Message Text

Failed to get slot sample frequency for slot %s1%, %s2% \n

# <span id="page-4875-0"></span>Message Parameters

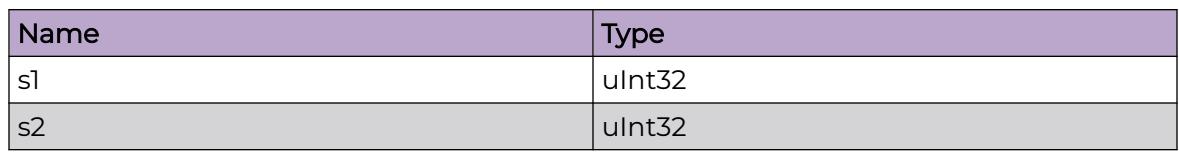

# sflow.sample.SlotFreqMaxReach

# Description

Shows that throttling process is skipping slot as it has reached maximum slot frequency.

# Remedy

This message is due to internal error. Please contact tech support.

### Severity

Info

### Message Text

On slot %s1%, maximum slot frequency is reached. %s2% \n

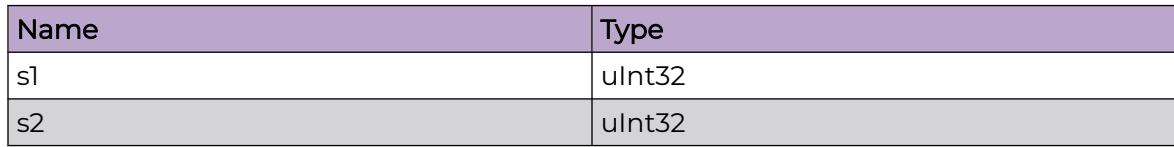

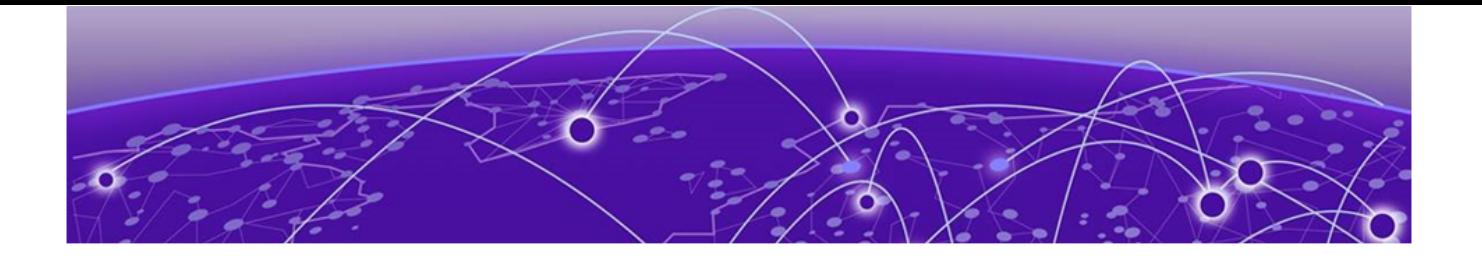

# **sflow.statistics Messages**

sflow.statistics.RxStatsMsg on page 4877

# sflow.statistics.RxStatsMsg

# Description

Debug message informing what is being programmed into the kernel.

# Remedy

Informational message only, for debug purpose.

# Severity

Debug-Data

## Message Text

Received port statistics for port %s1%:%p1%.

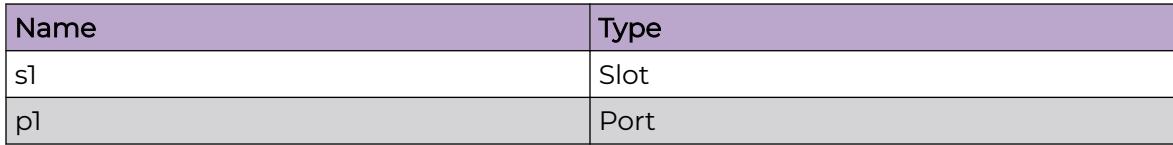

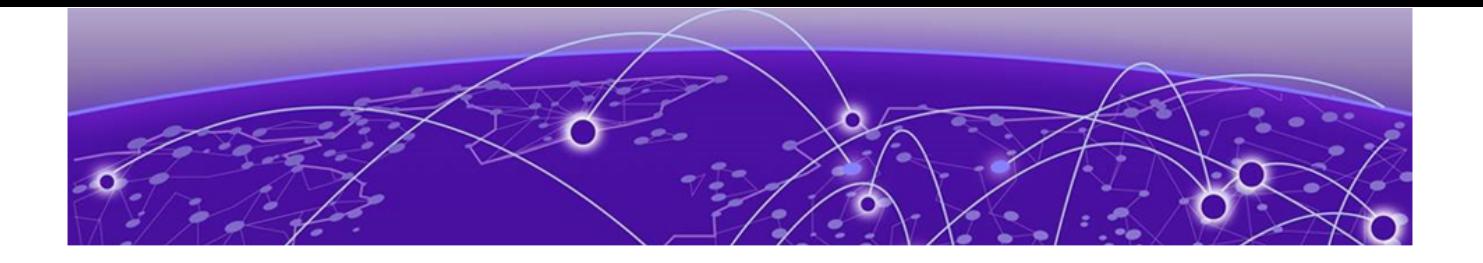

# **SLPP Messages**

SLPP.DsblPortRxPDU on page 4878 SLPP.EnblPortRcvryTimerExp on page 4878

# SLPP.DsblPortRxPDU

### **Description**

Received SLPP PDU disabling the port by SLPP Guard. SLPP Guard operationally disables the port for the configured timeout interval .Port will be re-enabled after configured timeout interval expires.

### Remedy

No action required, after expiry of recovery timer port will be re-enabled by SLPP Guard

### **Severity**

Warning

### Message Text

Disabled Port %SlotPort% by SLPP Guard due to the Reception of an SLPP PDU

### Message Parameters

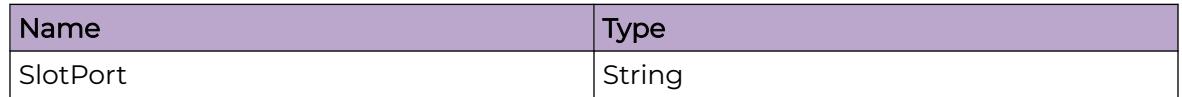

# SLPP.EnblPortRcvryTimerExp

### **Description**

SLPP Guard operationally disables the port for the configured timeout interval if it receives SLPP PDU .Port will be re-enabled after the configured timeout interval expires.

# Remedy

No action required.

# Severity

Notice

# Message Text

Enabled Port %SlotPort% due to the SLPP Guard Recovery Timer Expiration

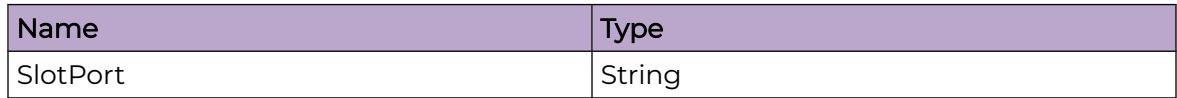

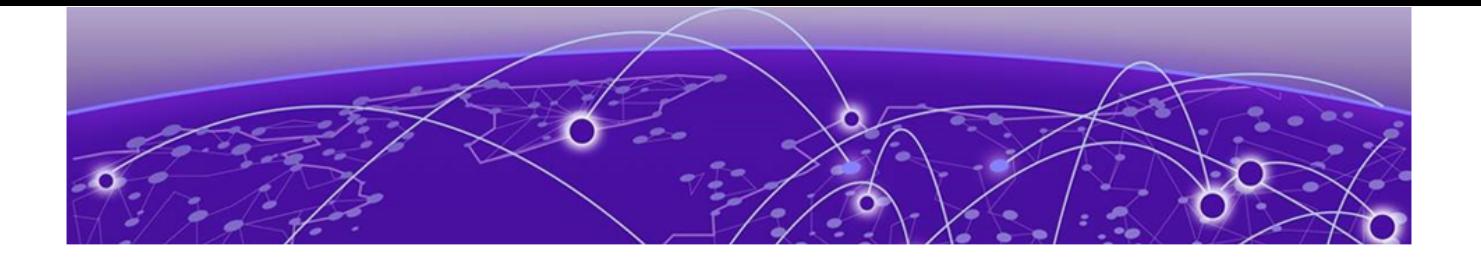

# **SNMP Messages**

SNMP.DebugVerbose on page 4880

# SNMP.DebugVerbose

# Description

General log message

# Remedy

No remedy is available.

# Severity

Debug-Verbose

# Message Text

%msg%

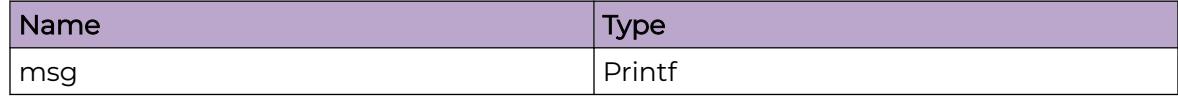

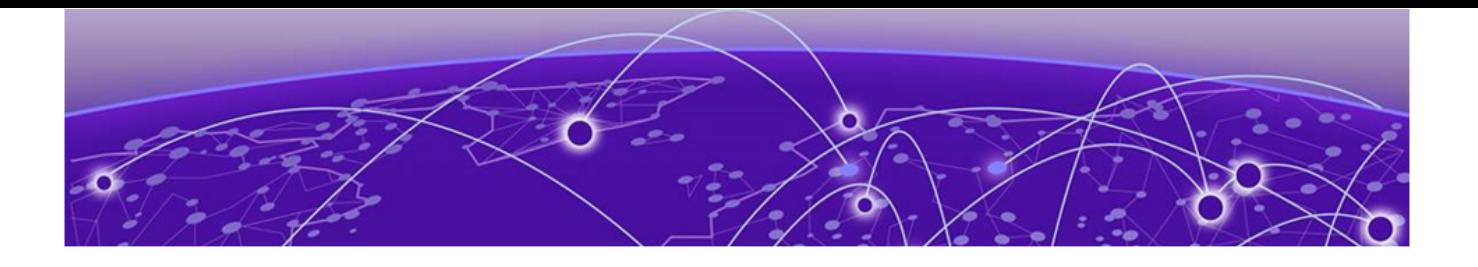

# **SNMP.Master Messages**

SNMP.Master.EventRecv on page 4881 [SNMP.Master.InitDone](#page-4881-0) on page 4882 [SNMP.Master.SubagentCnct](#page-4881-0) on page 4882 [SNMP.Master.SubagentTerm](#page-4882-0) on page 4883 [SNMP.Master.DropReqAccessDeny](#page-4882-0) on page 4883 [SNMP.Master.SendTrapFail](#page-4883-0) on page 4884 [SNMP.Master.ShutdownRecv](#page-4883-0) on page 4884 [SNMP.Master.AuthFail](#page-4884-0) on page 4885 [SNMP.Master.ReadEngBootCntFail](#page-4884-0) on page 4885 [SNMP.Master.WritEngBootCntFail](#page-4885-0) on page 4886 [SNMP.Master.EngBootCntInv](#page-4886-0) on page 4887 [SNMP.Master.EnblFIPSModeOK](#page-4887-0) on page 4888 [SNMP.Master.EnblFIPSModeFail](#page-4887-0) on page 4888

# SNMP.Master.EventRecv

# Description

This is a debug message to indicate the event received in the snmpMasterMain() while loop. Direction 0->M to S, 1->S to M, 2->local event.

### Remedy

NA

# Severity

Debug-Data

### Message Text

snmpMasterMain: Received event type=%type% direction=%direction%

# <span id="page-4881-0"></span>Message Parameters

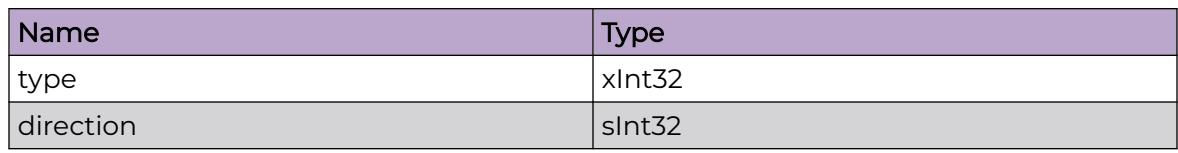

# SNMP.Master.InitDone

# **Description**

Initialization of snmpMaster process is complete.

### Remedy

NA

# **Severity**

Info

### Message Text

snmpMaster initialization complete

# SNMP.Master.SubagentCnct

# **Description**

Received IPML\_NEW\_PEER signal in snmpMaster signalling that snmpSubagent has connected to snmpMaster.

# Remedy

NA

# **Severity**

Debug-Summary

### Message Text

snmpSubagent process (peerId=%peer%) connected to snmpMaster

### <span id="page-4882-0"></span>Message Parameters

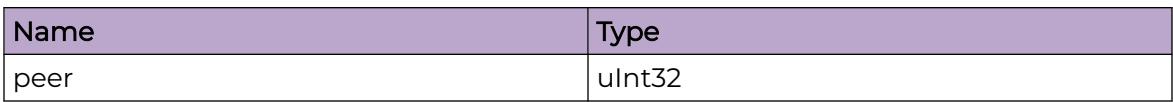

# SNMP.Master.SubagentTerm

### **Description**

Received IPML\_DEAD\_PEER signal in snmpMaster, signalling that snmpSubagent process has died.

### Remedy

snmpSubagent process will be restarted automatically.

### **Severity**

Debug-Summary

### Message Text

snmpSubagent process (peerId = %peer%) died

### Message Parameters

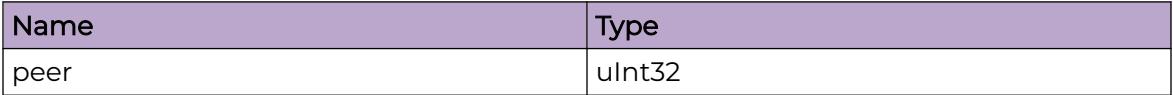

# SNMP.Master.DropReqAccessDeny

### **Description**

SNMP access from the specified source is denied by Policy Manager or access-list rule. Dropping this SNMP Request.

### Remedy

Check the policy file or access-list associated with the application.

### **Severity**

Warning

### <span id="page-4883-0"></span>Message Text

SNMP access from source %address% is denied by rule %rule%. Dropping this Request.

### Message Parameters

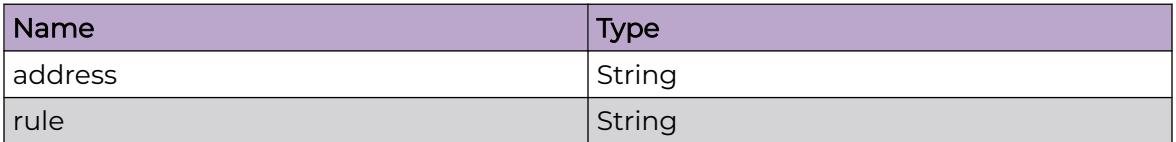

# SNMP.Master.SendTrapFail

### **Description**

Failed to send trap to the configured trap receiver.

### Remedy

Check the route to trap receiver from the switch. If problem persists, contact Extreme Networks support.

#### **Severity**

Error

### Message Text

Unable to send trap to %destIPaddr%.

### Message Parameters

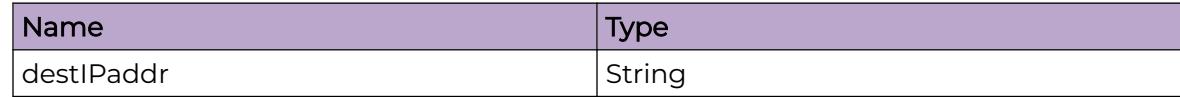

# SNMP.Master.ShutdownRecv

### **Description**

snmpMaster process received EPM\_PROCESS\_SHUTDOWN\_IMMINENT signal.

### Remedy

NA

### <span id="page-4884-0"></span>**Severity**

Debug-Summary

### Message Text

snmpMaster process received EPM\_PROCESS\_SHUTDOWN\_IMMINENT signal

### SNMP.Master.AuthFail

### **Description**

Authentication failure through SNMP. The user might have entered wrong Community string in case of SNMP v1/v2c and in case of SNMPv3 the user might have enteredwrong password or the SNMP request is from out of sync SNMPv3 Manager.

### Remedy

1) For SNMP v1/v2c bad community string error retry with correct community name. 2) For SNMPv3 wrong message digest error retry with correct password. 3) For SNMPv3 not in life time error sync the SNMP Manager and the SNMP Agent.

### **Severity**

Warning

### Message Text

Login failed through SNMP%version% - %reason% (%srcAddr%)

### Message Parameters

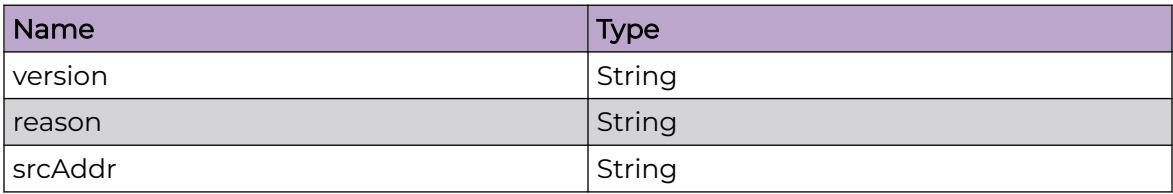

# SNMP.Master.ReadEngBootCntFail

### **Description**

snmpEngineBoots stores the number of times the SNMP Engine has initialized (on switch reboot or SNMP restart the value will increment). The value should always be a positive number in the range of 1-2147483647. Due to some internal error snmpEngineBoots read got failed. The reason for failure can be identified from the error code. The errors are self-correcting. A wrong read will reset the value to 1. The reset <span id="page-4885-0"></span>will not cause any issue in the system and system will continue to work in the expected way. The Error condition and corresponding error codes are as follows. -1: Parameter not valid -2: Object type not valid -3: Not used -4: Device could not be opened -5: Object was not found -6: Error occurred attempting to add an object -7: Object is read only -8: Device is not valid -9: Read error occurred -10: Seek error occurred -11: Device error occurred during the operation -12: Device contains no objects -13: Device is full -14: EOF was encountered -15: No EOI object found -16: An internal routine was passed a bad file descriptor

# Remedy

It is indeed a failure. But this do not cause any change in the behavior of SNMP or the switch. Only change after this will be the reset of the boot counter. If the counter value is being closely monitored or used, then the user can change the value with the recent value using command "configure snmpv3 engine-boots <value&gt;". In the case of write error, the previous value is even provided in the warning message. Call for RMA is required only when the failure is frequent. That is multiple failures due to read, seek or device error (Error types can be identified from the return value). This kind of multiple failure in the same switch can be called for an RMA, since it is not the expected behavior from our hardware.

### **Severity**

Warning

### Message Text

An internal read error (Error code %ecode%) occurred while reading snmpEngineBoots value from non-volatile memory.

# Message Parameters

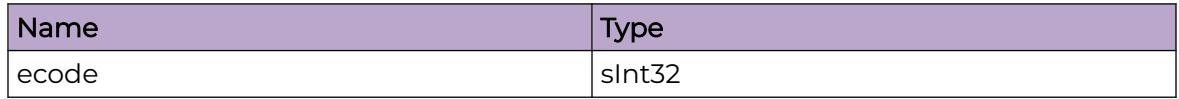

# SNMP.Master.WritEngBootCntFail

# **Description**

snmpEngineBoots stores the number of times the SNMP Engine has initialized (on switch reboot or SNMP restart the value will increment). The value should always be a positive number in the range of 1-2147483647. Due to some internal error snmpEngineBoots write got failed. The reason for failure can be identified from the error code. The system will continue to work in the expected way. The Error condition and corresponding error codes are as follows. -1: Parameter not valid -2: Object type not valid -3: Not used -4: Device could not be opened -5: Object was not found -6: Error

<span id="page-4886-0"></span>occurred attempting to add an object -7: Object is read only -8: Device is not valid -9: Read error occurred -10: Seek error occurred -11: Device error occurred during the operation -12: Device contains no objects -13: Device is full -14: EOF was encountered -15: No EOI object found -16: An internal routine was passed a bad file descriptor

### Remedy

It is indeed a failure. But this do not cause any change in the behavior of SNMP or the switch. Only change after this will be the reset of the boot counter. If the counter value is being closely monitored or used, then the user can change the value with the recent value using command "configure snmpv3 engine-boots <value&gt;". In the case of write error, the previous value is even provided in the warning message. Call for RMA is required only when the failure is frequent. That is multiple failures due to read, seek or device error (Error types can be identified from the return value). This kind of multiple failure in the same switch can be called for an RMA, since it is not the expected behavior from our hardware.

### **Severity**

Warning

### Message Text

An internal write error (Error code %ecode%) occurred while writing snmpEngineBoots(value %eBoots%) to non-volatile memory.

### Message Parameters

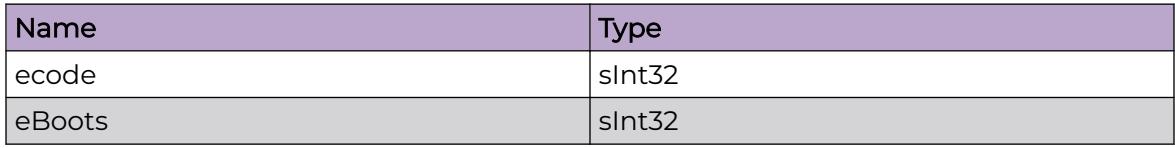

# SNMP.Master.EngBootCntInv

### **Description**

snmpEngineBoots stores the number of times the SNMP Engine has initialized (on switch reboot or SNMP restart the value will increment). The value should always be a positive number in the range of 1-2147483647. When the value for snmpEngineBoots is outside the permitted range, it gets reset to 1 internally to keep it in the permitted range. As per the standards, snmpEngineBoots value will increment up to 2147483647 and then will remain the same. So a user reset is required in this stage. This is not done internally since the value is still under the permitted range. This is the duty of the network administrator to check and reset.

# <span id="page-4887-0"></span>Remedy

The command "show snmpv3 engine-info" shows the snmpEngineBoots value. This value can reset to any value in the range of 1-2147483647 manually using the command "configure snmpv3 engine-boots <value&gt;". This is usually required when the snmpEngineBoots reaches value 2147483647.

### **Severity**

**Notice** 

### Message Text

snmpEngineBoots value reset to 1 internally since it was outside the permitted range(value before reset %eBoots%).

# Message Parameters

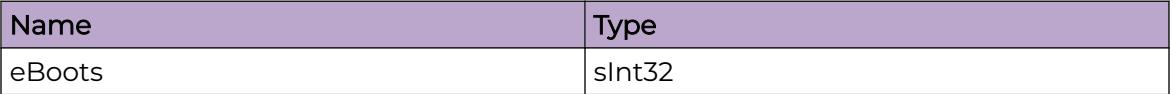

# SNMP.Master.EnblFIPSModeOK

# **Description**

FIPS mode is enabled in SNMP process.

### Remedy

No action required - Notification message only.

### **Severity**

Notice

### Message Text

Self-Test passed. FIPS mode enabled.

# SNMP.Master.EnblFIPSModeFail

### **Description**

Unable to properly configure crypto lib with FIPS mode enabled.

# Remedy

This is a rare internal condition needing technical assistance. Contact technical support with "show tech" output.

# Severity

Error

# Message Text

Failed to enable FIPS mode: %errString%

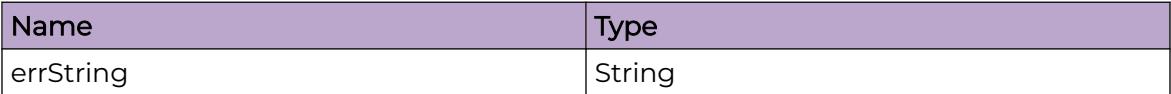

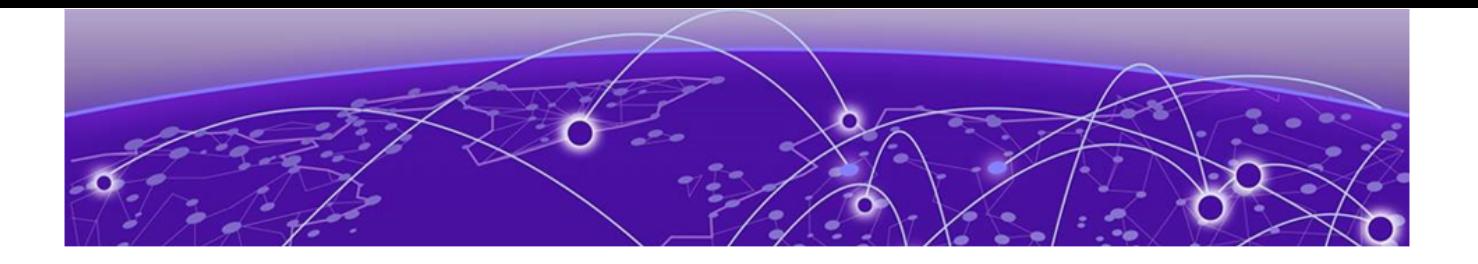

# **STM.Library Messages**

STM.Library.Error on page 4890 [STM.Library.Warning](#page-4890-0) on page 4891 [STM.Library.Notice](#page-4890-0) on page 4891 [STM.Library.Info](#page-4891-0) on page 4892 [STM.Library.DebugSummary](#page-4891-0) on page 4892 [STM.Library.DebugVerbose](#page-4892-0) on page 4893 [STM.Library.DebugData](#page-4893-0) on page 4894 [STM.Library.MaxStackNodesExcd](#page-4893-0) on page 4894

# STM.Library.Error

### **Description**

A problem has been detected which is interfering with the normal operation of the system. The system is not functioning as expected. The problem may be related to the failure to allocate an internal system resource.

### Remedy

The exact remedy is dependant on the particular situation; but the problem may be resolved by retrying the operation when the resource becomes available.

### **Severity**

Error

### Message Text

%format%

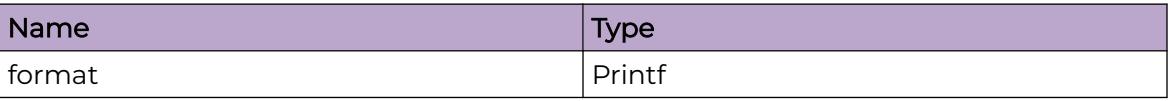

# <span id="page-4890-0"></span>STM.Library.Warning

# **Description**

An abnormal condition has been detected which, although it is not interfering with the normal operation of the system, may signal that the system or the network in general may not be functioning as expected. The condition may have been caused by an unusual or unexpect circumstance related to some external stimulus.

# Remedy

The exact remedy is dependant on the particular situation; but the problem may have been resolved by rejecting the request or performing some default action.

### **Severity**

Warning

### Message Text

%format%

# Message Parameters

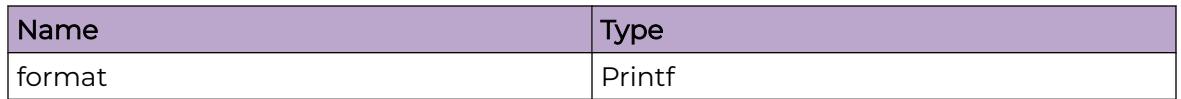

# STM.Library.Notice

# **Description**

A normal but significant condition has been detected, which signals that the system is functioning as expected. The condition is somewhat uncommon, but it is not necessarily unusual or unexpected.

# Remedy

There is no remedy because there is no problem to be resolved.

### **Severity**

Notice

### <span id="page-4891-0"></span>Message Text

%format%

### Message Parameters

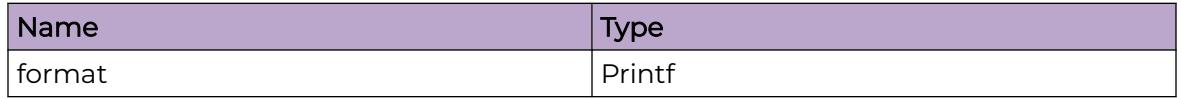

# STM.Library.Info

### **Description**

A normal but potentially interesting condition has been detected, which signals that the system is functioning as expected and simply provides potentially detailed information or confirmation in that regard. The circumstance is common and not unusual or unexpected in any way.

### Remedy

There is no remedy because there is no problem to be resolved.

### **Severity**

Info

### Message Text

%format%

### Message Parameters

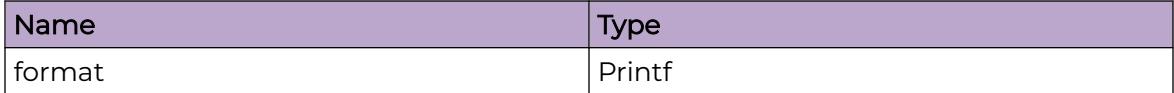

# STM.Library.DebugSummary

### **Description**

A condition has been detected that may interest a developer determining the reason underlying some system behavior. The circumstances may be either very common or completely unexpected, but the information provided in the associated message is such that the internal workings of the system are exposed.

### <span id="page-4892-0"></span>Remedy

There is no remedy because there is no problem to be resolved.

### Severity

Debug-Summary

### Message Text

%format%

### Message Parameters

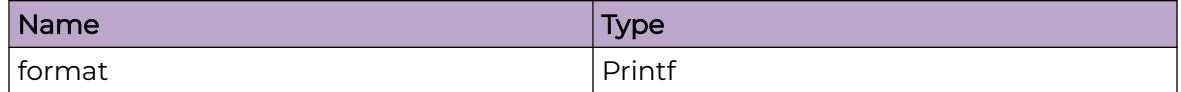

# STM.Library.DebugVerbose

# Description

A condition has been detected that may interest a developer analyzing some system behavior at a more verbose level than provided by the debug summary information.

### Remedy

There is no remedy because there is no problem to be resolved.

### **Severity**

Debug-Verbose

### Message Text

%format%

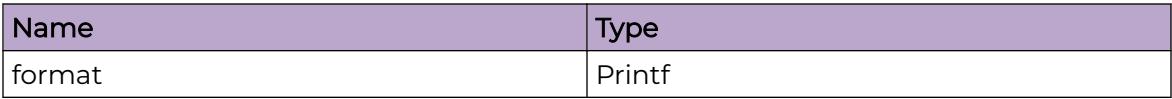

# <span id="page-4893-0"></span>STM.Library.DebugData

### Description

A condition has been detected that may interest a developer inspecting the data underlying system behavior

### Remedy

There is no remedy because there is no problem to be resolved.

### **Severity**

Debug-Data

### Message Text

%format%

### Message Parameters

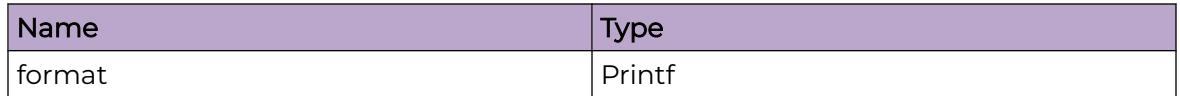

# STM.Library.MaxStackNodesExcd

### **Description**

More switches are connected into the stack than are supported by the system. The stack will not operated correctly in this state.

### Remedy

Disconnect switches in the stack so that it contains no more than the maximum supported. It may be necessary to reboot the entire stack after doing this.

### **Severity**

Warning

### Message Text

The maximum of %max% supported nodes in a stack has been exceeded.

# Message Parameters

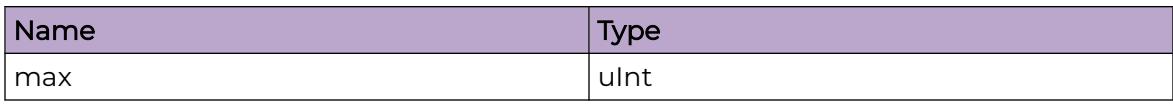

# Applicable Platforms

- Summit family switches
- I386 virtual machine switch simulator

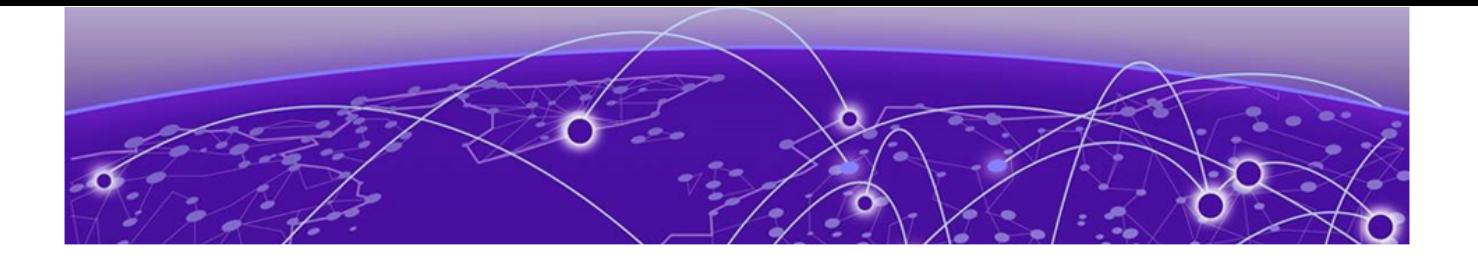

# **STP Messages**

[STP.CreatDmnFail](#page-4896-0) on page 4897 [STP.PhysPortInv](#page-4896-0) on page 4897 [STP.VLANNotAssocDmn](#page-4897-0) on page 4898 [STP.VLANAlrdyBndDmn](#page-4897-0) on page 4898 [STP.PhysPortAssocInv](#page-4898-0) on page 4899 [STP.CreatPortFail](#page-4898-0) on page 4899 [STP.PortAlrdyBndDmn](#page-4899-0) on page 4900 [STP.PortInuse](#page-4900-0) on page 4901 [STP.EnterSetPortVPSTState](#page-4900-0) on page 4901 [STP.Warning](#page-4901-0) on page 4902 [STP.ParmInv](#page-4901-0) on page 4902 [STP.PortModeNotExpct](#page-4902-0) on page 4903 [STP.GetAvailPortFail](#page-4903-0) on page 4904 [STP.BndPortFail](#page-4903-0) on page 4904 [STP.AddActvPortFail](#page-4904-0) on page 4905 [STP.DomainEnable](#page-4904-0) on page 4905 [STP.DomainDisable](#page-4905-0) on page 4906 [STP.ChangeTag](#page-4905-0) on page 4906 [STP.FDBFlush](#page-4906-0) on page 4907 [STP.GetAvailDomainFail](#page-4906-0) on page 4907 [STP.BindAutobindFail](#page-4907-0) on page 4908 [STP.ESRPConflict](#page-4907-0) on page 4908 [STP.NULLBridgeId](#page-4908-0) on page 4909 [STP.UnsupPhysInterface](#page-4908-0) on page 4909 [STP.FlushReason](#page-4909-0) on page 4910 [STP.LicenseError](#page-4910-0) on page 4911 [STP.IgnRSTPProp](#page-4910-0) on page 4911 [STP.NetLoginClntUnAuth](#page-4911-0) on page 4912 [STP.SendClntTopoChgMsg](#page-4911-0) on page 4912 [STP.AllocClntMsgFail](#page-4912-0) on page 4913 [STP.SendClntMsgFail](#page-4912-0) on page 4913 [STP.DsblPortLoopDtect](#page-4913-0) on page 4914 [STP.DsblPortBrdgDtect](#page-4913-0) on page 4914
#### [STP.EnblPortTimerExp](#page-4914-0) on page 4915

# STP.CreatDmnFail

# Description

A failure to create an STP Domain failed.

### Remedy

Check to see if the maximum number of domains possible has been exceeded.

### **Severity**

Warning

### Message Text

%msg% %optPrintfStr%

# Message Parameters

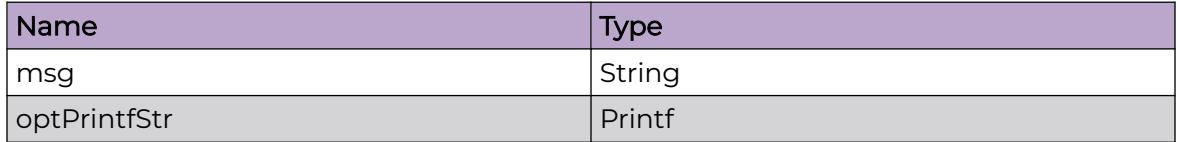

# STP.PhysPortInv

# **Description**

An STP port has no physical interface associated with it.

# Remedy

Possible incorrect configuration or a physical line card was removed and no notification was sent.

# **Severity**

Error

### Message Text

STP port has no physical port associated with it.

# STP.VLANNotAssocDmn

### **Description**

Precondition of a bridge belonging to a specific STP domain is incorrect.

### Remedy

Check configuration

### **Severity**

Error

#### Message Text

VLAN %vlan% not associated with STP domain %stpdName%

### Message Parameters

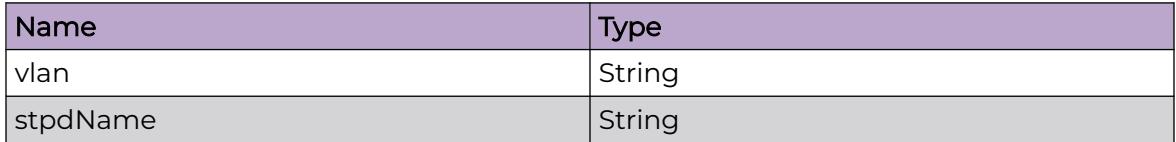

# STP.VLANAlrdyBndDmn

# Description

We a trying to bind a VLAN to an STP domain, but the bridge is already bound to a different STP domain.

#### Remedy

Remove the vlan from the other STP domain and then retry the command.

# **Severity**

Error

### Message Text

The VLAN ID %vlanID% conflicts with the STP domain %stpdName%

# Message Parameters

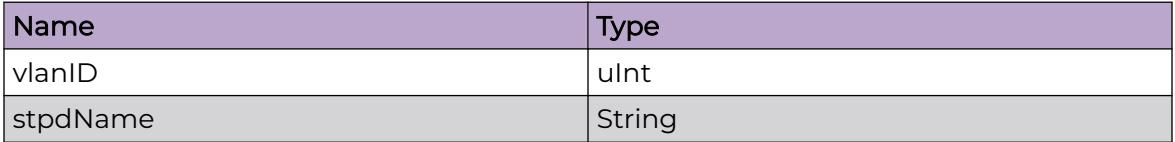

# STP.PhysPortAssocInv

# **Description**

Could not find the specified STP port given this physical port.

#### Remedy

Check the configuration of STP on this port

### Severity

Warning

#### Message Text

No matching STP ports have been found on this physical port (%stpPort%).

#### Message Parameters

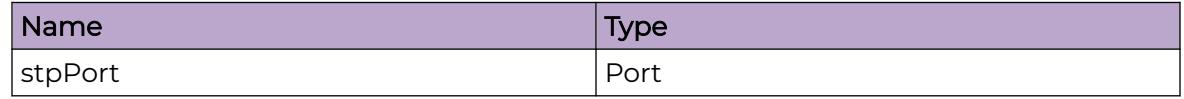

# STP.CreatPortFail

# **Description**

The call to create an STP port returned an error. This is meant more for control flow, as the specific errors are logged in the creation routine.

## Remedy

N/A

# **Severity**

Debug-Summary

# Message Text

Failed to create port & portId% in STP domain & stpdInstanceId%

# Message Parameters

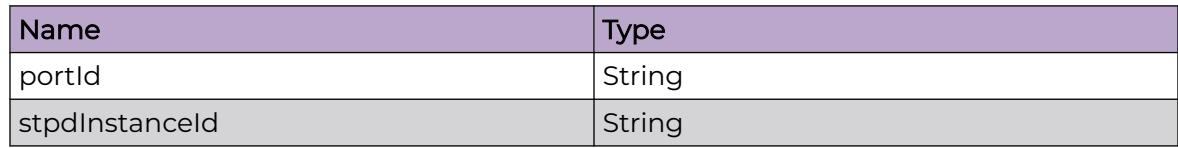

# STP.PortAlrdyBndDmn

# Description

Attempted to migrate a port from one STP domain to another.

# Remedy

Unconfigure the port from the old STP domain first, then repeat the command.

# **Severity**

Warning

# Message Text

Attempted to bind STP port %port% to STP domain %newstpd%, already bound to STP domain %oldstpd%

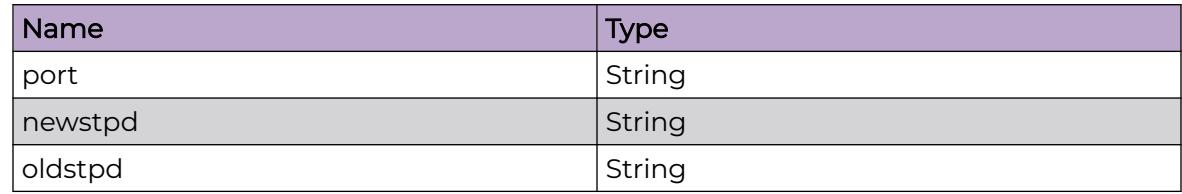

# STP.PortInuse

# Description

This is an attempt to unbind a port without appropriate measures already being taken.

# Remedy

Disable STP domain or the port prior to removal and repeat the command

# **Severity**

Error

# Message Text

Cannot unbind, STP is still running on STP port %stpPort% (ID %portId%)

# Message Parameters

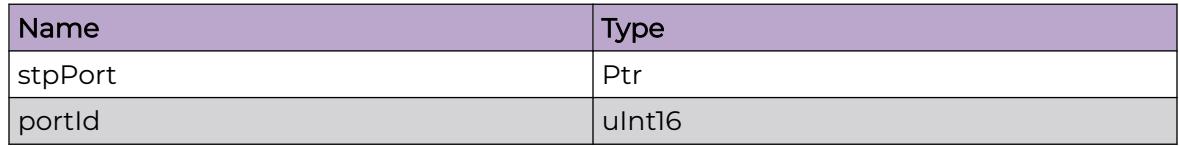

# STP.EnterSetPortVPSTState

# Description

Entering function stpPortSetVpstState.

# Remedy

N/A

# **Severity**

Debug-Verbose

# Message Text

STP domain %stpdName%, port %port%, %oldState% to %newState% (%vlanCnt% vlans)

# Message Parameters

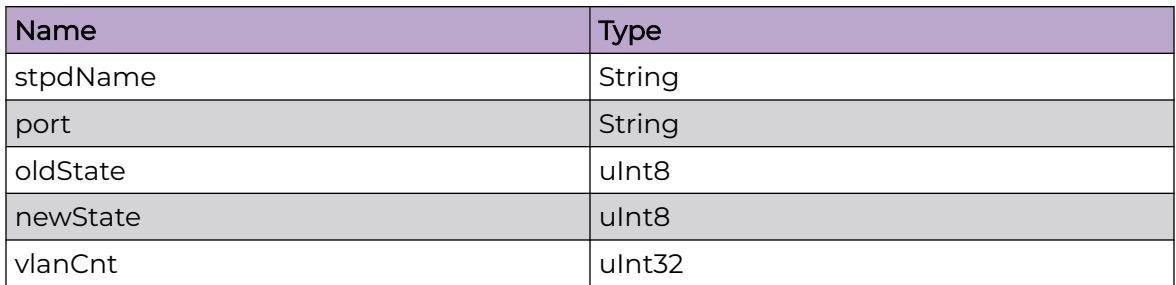

# STP.Warning

# Description

Generic catch-all for migration to EMS from TRACE/syslog facilities. These should all go away eventually.

# Remedy

Report to Extreme

# Severity

Info

# Message Text

%printfStr%

# Message Parameters

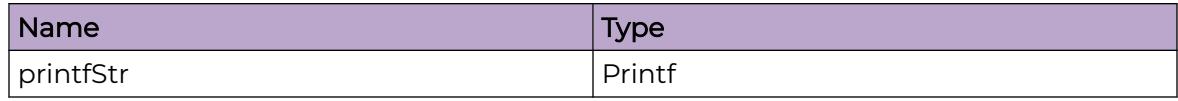

# STP.ParmInv

# Description

These are sanity checks for functions, where parameters must conform to certain preconditions.

# Remedy

Disable the STP domain and reenable it.

# **Severity**

Debug-Summary

### Message Text

%printfStr%

### Message Parameters

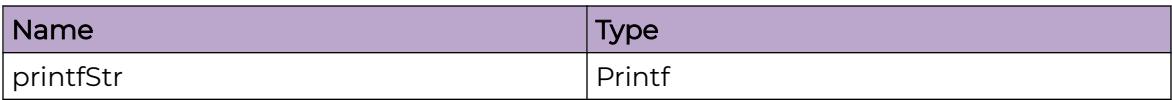

# STP.PortModeNotExpct

# **Description**

This port needs to be in a different mode than it is in order to perform the current function.

# Remedy

Possible configuration problem, check the configuration for 802.1d ports in the domain

### **Severity**

Error

#### Message Text

STP domain %stpdname% port %portnum% is in an unexpected mode (%mode%)

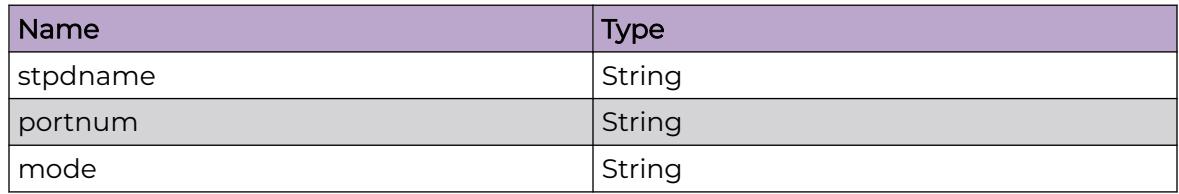

# STP.GetAvailPortFail

# Description

An attempt was made to obtain a (preallocated) STP port and all of them were already being used.

### Remedy

If a new STP port is needed, try deleting an existing STP port. If no STP ports are in use, contact Extreme.

# **Severity**

Error

### Message Text

No STP ports are available.

# STP.BndPortFail

# Description

Flow tracing

#### Remedy

N/A

# **Severity**

Debug-Summary

#### Message Text

Could not bind port to STP domain %stpdname%

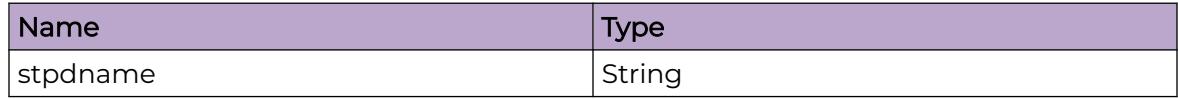

# STP.AddActvPortFail

# Description

Flow tracing.

# Remedy

N/A

# **Severity**

Debug-Summary

# Message Text

Failed to add STP port to active tree

# STP.DomainEnable

# Description

Message logged when a STP domain is enabled

# Remedy

N/A

# **Severity**

Warning

# Message Text

STP domain %domain% enabled

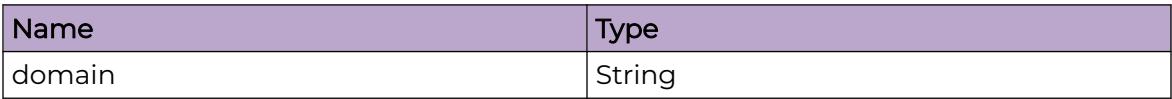

# STP.DomainDisable

# **Description**

Message logged when a STP domain is disabled

#### Remedy

N/A

### **Severity**

Warning

#### Message Text

STP domain %domain% disabled

#### Message Parameters

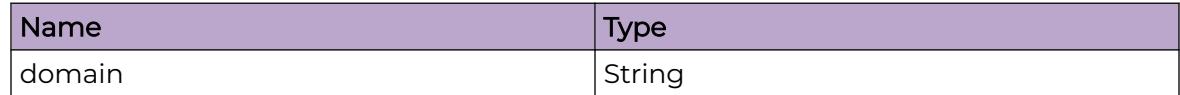

# STP.ChangeTag

# **Description**

Attempted to change the 802.1q tag on the carrier vlan and we failed to updathe STP domain tag for some reason.

### Remedy

Check the configuration change. Likely the domain must be disabled to meet the qualification checks, otherwise there may be a problem with carrier vlan specification.

#### **Severity**

Warning

### Message Text

Failed to change STP domain tag from %oldtag% to %newtag% due to a change to %vlan%

# Message Parameters

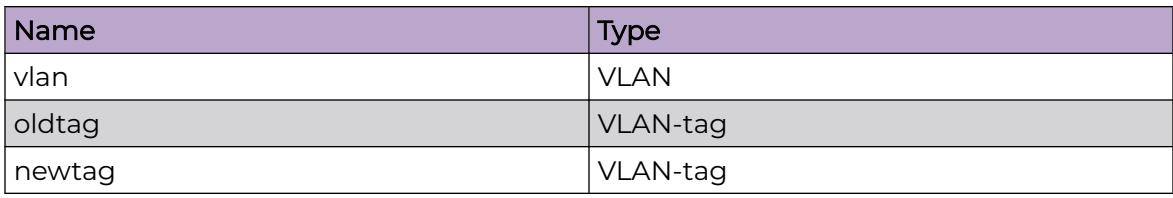

# STP.FDBFlush

# **Description**

Log when we flush FDB for any reason

# Remedy

N/A

# **Severity**

Debug-Summary

### Message Text

Flushing FDB (%msg%)

# Message Parameters

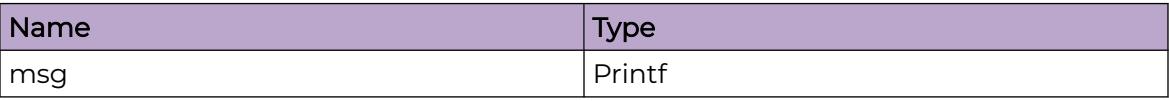

# STP.GetAvailDomainFail

# Description

An attempt was made to obtain a (preallocated) STP domain and all of them were already being used.

# Remedy

If a new STP domain is needed, try deleting an existing STP domain. If no STP domains are in use, contact Extreme.

# **Severity**

Error

### Message Text

No STP domains are available.

# STP.BindAutobindFail

# **Description**

Autobind for a particular vlan can be enabled on one STP domain at a time.

### Remedy

Disable autobind for the vlan to the old STP domain and then repeat the command

### **Severity**

Error

### Message Text

Cannot autobind vlan %vlan% to STP domain %domain%, already bound to STP domain %olddomain%, disable first

# Message Parameters

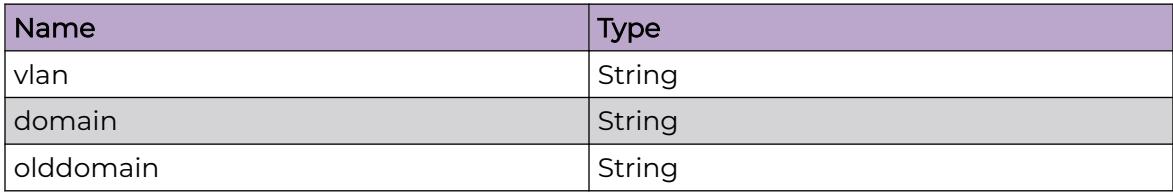

# STP.ESRPConflict

# Description

ESRP configuration was detected on the vlan that STP is being configured for.

# Remedy

Both ESRP and STP cannot be configured on the same VLAN, remove one of the two from the configuration

# **Severity**

Error

# Message Text

ESRP conflict on vlan %vlan%

# Message Parameters

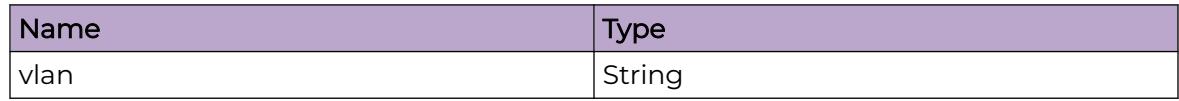

# STP.NULLBridgeId

# **Description**

Detected a NULL bridge MAC.

### Remedy

Check the system MAC address to make sure it is correctly set in the hardware.

#### **Severity**

Error

#### Message Text

00:00:00:00:00:00 MAC not allowed on STP domain %domain%

#### Message Parameters

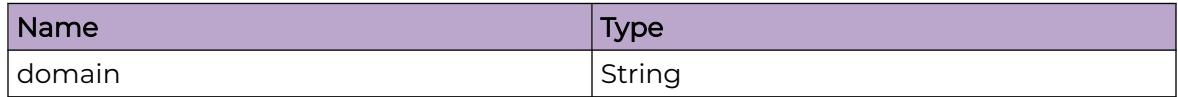

# STP.UnsupPhysInterface

# Description

Attempted to use STP on a physical interface that does not support it. This is usually due to an invalid slot (> 8), port (> 256) or combination of the two (slot 8, port 256 is never legal)

# Remedy

Relocate the port to another location and retry the command

# Severity

Critical

# Message Text

STP not supported on this physical interface (%message%)

# Message Parameters

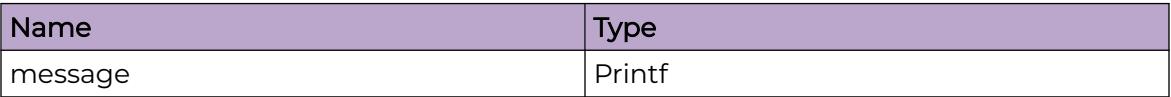

# STP.FlushReason

# Description

This message gives the user an indication as to what the scope of the FDB flush is and why it is being initiated

# Remedy

N/A

# **Severity**

Info

#### Message Text

FDB Flush: %message%

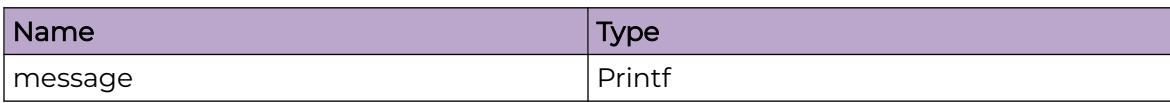

# STP.LicenseError

# **Description**

A generic error message concerning licensing issues. May appear due to an error in the licensing subsystem or due to insufficient licenses to do the requested action.

### Remedy

Obtain the appropriate license

#### **Severity**

Warning

#### Message Text

%err%

### Message Parameters

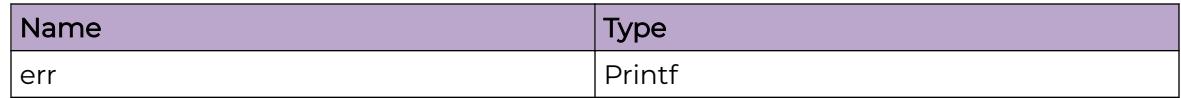

# STP.IgnRSTPProp

# **Description**

RSTP refused to respond to a neighbor's Proposal for a RSTP state change because the hardware has not yet responded that it is in sync with the software port state. This is critical to avoid allowing the neighbor to prematurely transition and create a temporary cycle in the network.

#### Remedy

This is a transient error and does not pose a problem.

#### **Severity**

Notice

### Message Text

Refusing to agree to RSTP proposal due to pending VPST hardware sync on STP domain %domain%

# Message Parameters

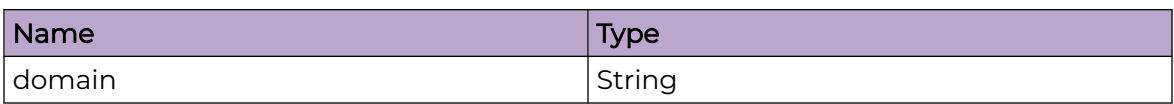

# STP.NetLoginClntUnAuth

# **Description**

STP has detected a topology change for which it needs to flush the FDB on a port for which Netlogin is enabled.Flushing the FDB necessarilly causes any Netlogin clients that may be authenticated on that port to become unauthenticated.

# Remedy

Try to reauthenticate netlogin clients.

# **Severity**

Info

# Message Text

Any Netlogin clients on port (%portId%) are unauthenticated because of a topology change.

# Message Parameters

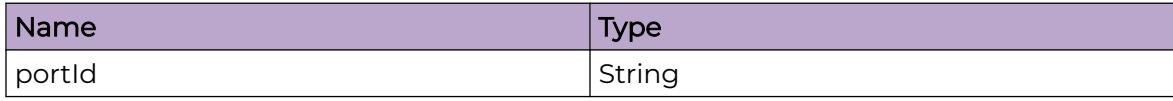

# STP.SendClntTopoChgMsg

# **Description**

A topology change has occurred. A message indicating this is being sent to STP clients.

# Remedy

None. This is an informational message only.

# **Severity**

Debug-Summary

#### Message Text

Send topology change notification type  $%$  tcType $%$  for STPD  $%$ stpdName $%$ 

# Message Parameters

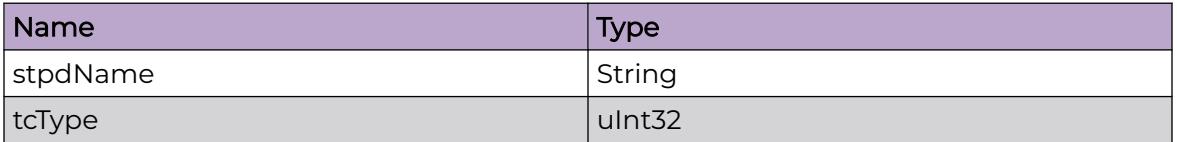

# STP.AllocClntMsgFail

# **Description**

STP could not allocate memory in order to notify a client about a topology change. By not sending this message, network convergence time may increase depending on the topology of the network and the nature of the topology change.

#### Remedy

Reduce the configuration to reclaim memory resources.

#### **Severity**

Warning

#### Message Text

Failed to allocate client message, out of resources

# STP.SendClntMsgFail

# **Description**

A message could not be sent to an STP client due to an unexpected error. Depending on the nature of the network topology and the topology change that just occurred, network convergence may be delayed as a result of not being able to send this message.

# Remedy

The error code may be useful to engineering in debugging client/server connectivity issues.

# **Severity**

Warning

# Message Text

Internal error %ipmlErr% while attempting to send client message

# Message Parameters

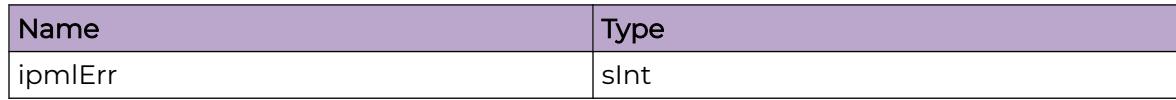

# STP.DsblPortLoopDtect

# **Description**

STP has detected a Loop for which it needs to shutdown the port.

# Remedy

Try to remove the loop on Edge Safeguard ports.

#### Severity

Warning

# Message Text

Loop Detected on Edge Safeguard Port (%portId%) and port will be shutdown.

# Message Parameters

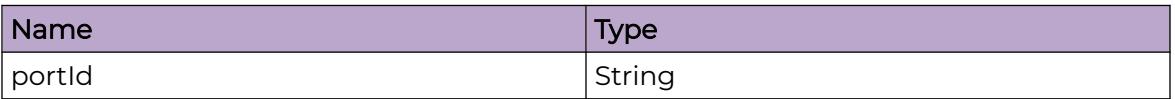

# STP.DsblPortBrdgDtect

# Description

STP has received a BPDU on restricted port for which it needs to shutdown port.

# <span id="page-4914-0"></span>Remedy

Try to remove the external bridge connected to the port.

# Severity

Warning

# Message Text

BPDU Restrict Port (%portId%) has received a bpdu and will be shutdown.

# Message Parameters

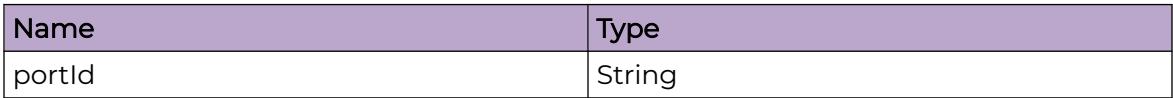

# STP.EnblPortTimerExp

# Description

Port is re-enabled due to time out expiry.

### Remedy

NA.

### **Severity**

Warning

# Message Text

Port (%portId%) is re-enabled as the disable time out has expired.

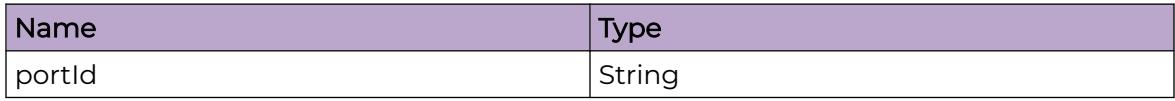

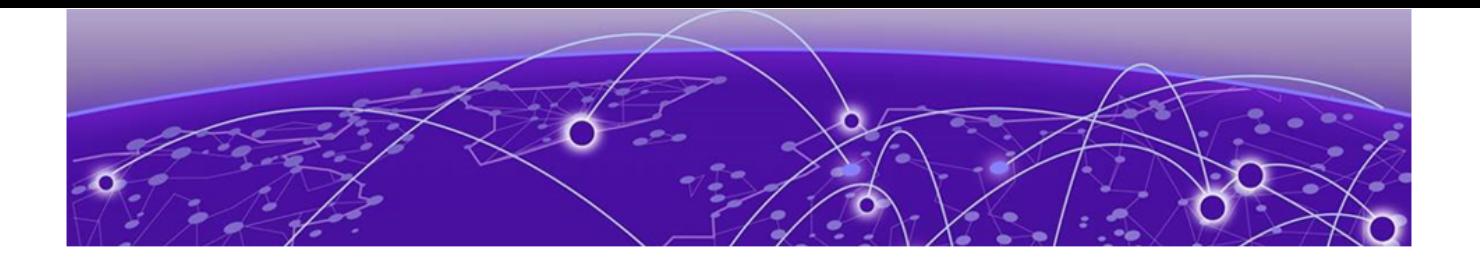

# **STP.InBPDU Messages**

STP.InBPDU.Drop on page 4916 [STP.InBPDU.Dump](#page-4916-0) on page 4917 [STP.InBPDU.Trace](#page-4916-0) on page 4917 [STP.InBPDU.Ign](#page-4917-0) on page 4918 [STP.InBPDU.Mismatch](#page-4917-0) on page 4918 [STP.InBPDU.DropRxNonSTPPort](#page-4918-0) on page 4919

# STP.InBPDU.Drop

# **Description**

A received packet has an invalid header or some field that shouldn't be possible. The packet could also be inconsistent with where we are in the code (failed sanity check).

### Remedy

Examine a packet dump of the offending BPDU to determine the problem. STP.InBPDU.Dump can be used to dump the BPDU or a manual sniff of the wire may be necessary.

# **Severity**

Error

### Message Text

Port=%inport%: %msg%

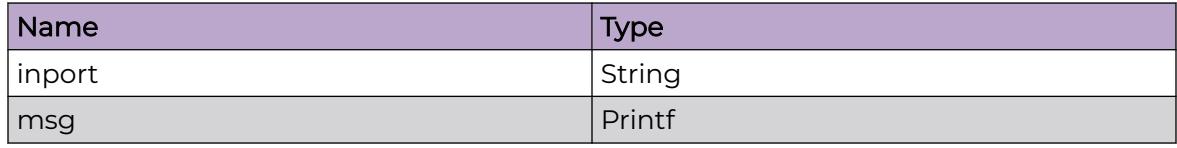

# <span id="page-4916-0"></span>STP.InBPDU.Dump

# Description

Displays the entire BPDU packet contents. Caution: this will have a severe impact on software performance.

#### Remedy

N/A

# **Severity**

Debug-Data

#### Message Text

Port=%inport% Raw Packet: %bufPtr%

### Message Parameters

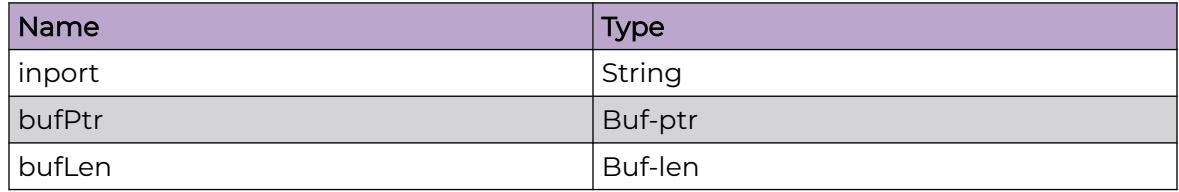

# STP.InBPDU.Trace

# Description

Informational messages along a BPDU's path through the STP process.

### Remedy

N/A

# **Severity**

Debug-Verbose

# Message Text

Port=%inport%: %msg%

# <span id="page-4917-0"></span>Message Parameters

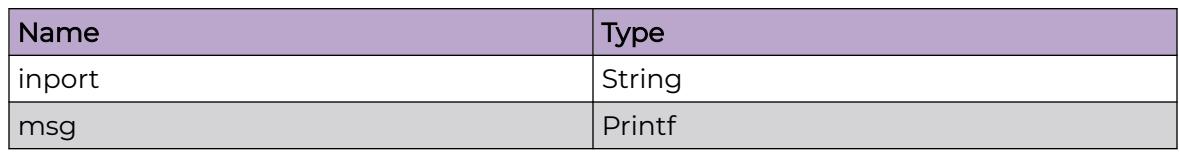

# STP.InBPDU.Ign

# Description

An event designed for situations where changes to the configuration result in BPDUs being ignored. For example, STP has been disabled, but STP packets are still being sent by other bridges on the LAN.

# Remedy

N/A

# **Severity**

Debug-Summary

# Message Text

%msg% %optPrintfString%

# Message Parameters

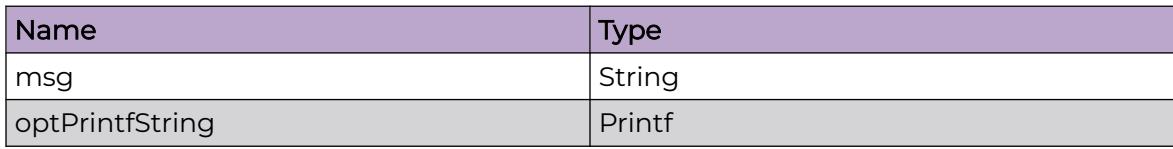

# STP.InBPDU.Mismatch

# **Description**

Message displayed when a port is configured for one BPDU encapsulation mode but receives BPDUs in a different encapsulation mode.

# Remedy

Check configuration of the BPDU encapsulation.

# <span id="page-4918-0"></span>**Severity**

Warning

# Message Text

Port=%inport% %msg%

# Message Parameters

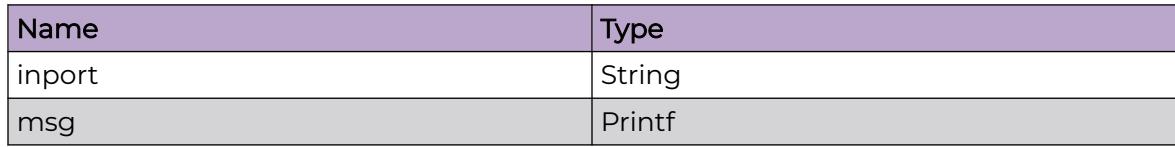

# STP.InBPDU.DropRxNonSTPPort

# Description

Bpdu are received on non stp port.

### Remedy

NA.

#### **Severity**

Info

# Message Text

Dropped BPDU received on non-STP port (%inport%)%rateLimit%

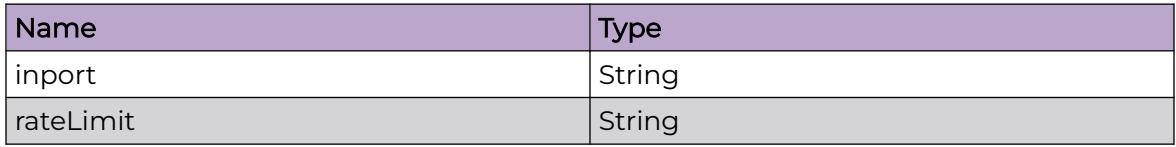

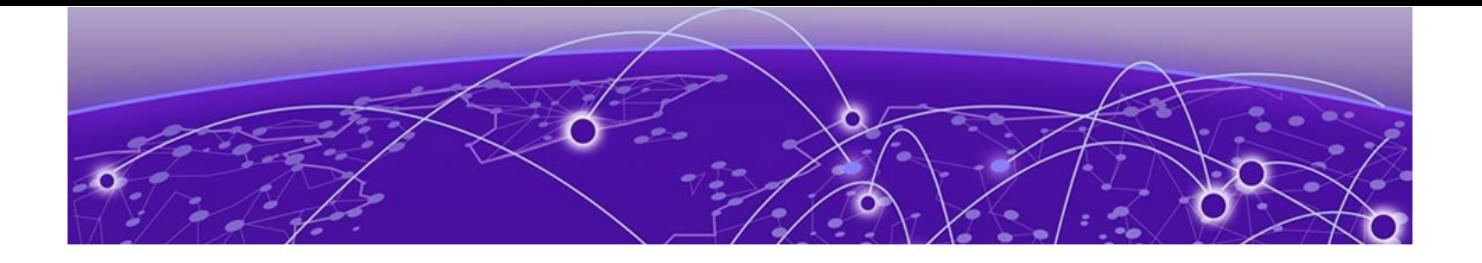

# **STP.OutBPDU Messages**

STP.OutBPDU.Drop on page 4920 [STP.OutBPDU.Dump](#page-4920-0) on page 4921 [STP.OutBPDU.Trace](#page-4920-0) on page 4921 [STP.OutBPDU.DropMaxAge](#page-4921-0) on page 4922

# STP.OutBPDU.Drop

# **Description**

Used when packets are dropped during STP output processing.

# Remedy

Examine the message for the reason the BPDU was dropped and take corrective action.

# Severity

Error

# Message Text

Port=%outport%: %msg%

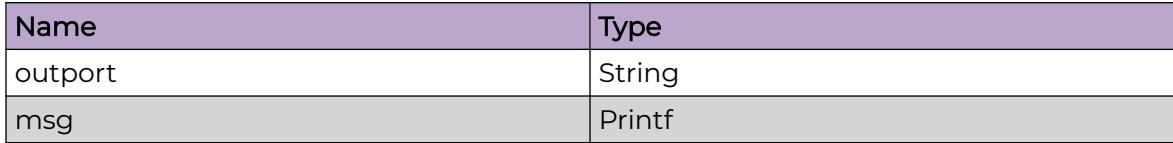

# <span id="page-4920-0"></span>STP.OutBPDU.Dump

# Description

Displays entire BPDU packet contents. Caution: this will have a severe impact on software performance.

#### Remedy

N/A

### **Severity**

Debug-Data

#### Message Text

Port=%outport% Tagged=%tagged% Raw Packet: %bufPtr%

### Message Parameters

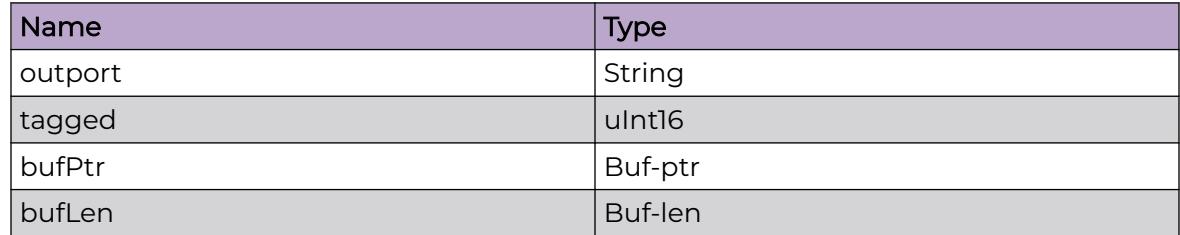

# STP.OutBPDU.Trace

# **Description**

Informational messages along a BPDU's path through STP.

### Remedy

N/A

# Severity

Debug-Verbose

#### Message Text

Port=%outport%: %msg%

# <span id="page-4921-0"></span>Message Parameters

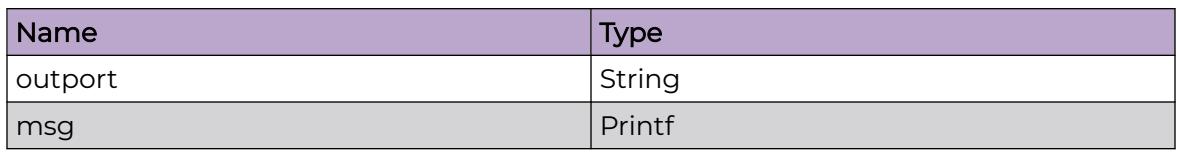

# STP.OutBPDU.DropMaxAge

# **Description**

Used when packets are dropped during STP output processing due to the MaxAge value being too large. This is normal for networks of large diameter or when a BPDU flood appears on a network.

# Remedy

Check network size to make sure the maximum diameter is not exceeded and check to make sure no L2 devices are flooding/looping BPDUs.

# **Severity**

Info

# Message Text

Port=%outport%: %msg%

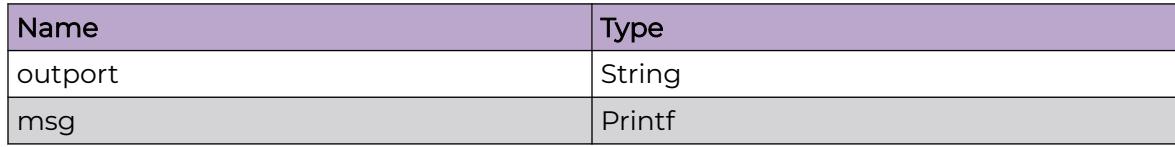

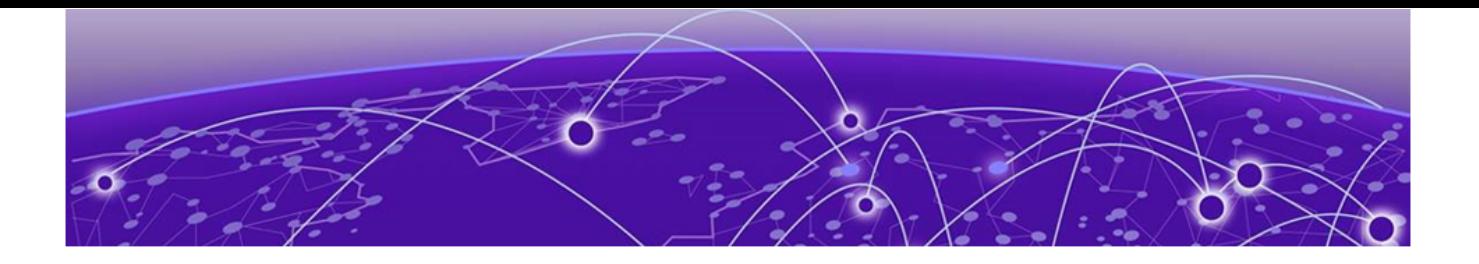

# **STP.State Messages**

STP.State.PortRole on page 4923 [STP.State.PortState](#page-4923-0) on page 4924 [STP.State.Topology](#page-4923-0) on page 4924 [STP.State.Timer](#page-4924-0) on page 4925 [STP.State.ProtocolMigration](#page-4924-0) on page 4925 [STP.State.Handshake](#page-4925-0) on page 4926

# STP.State.PortRole

# Description

Port Role Selection state machine selects role of STP Ports.

# Remedy

N/A

# **Severity**

Debug-Summary

# Message Text

[%domain%:%port%] Role Change : %roleSelection%

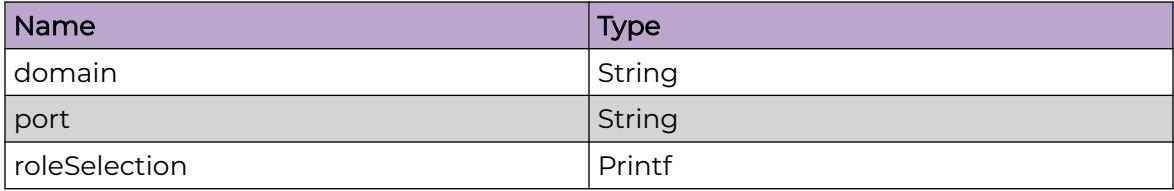

# <span id="page-4923-0"></span>STP.State.PortState

# **Description**

Port state transition machine keeps track of Listening , Learning , Forwarding states.

### Remedy

N/A

# **Severity**

Debug-Summary

### Message Text

[%domain%:%port%] State Change : %stateChange%

### Message Parameters

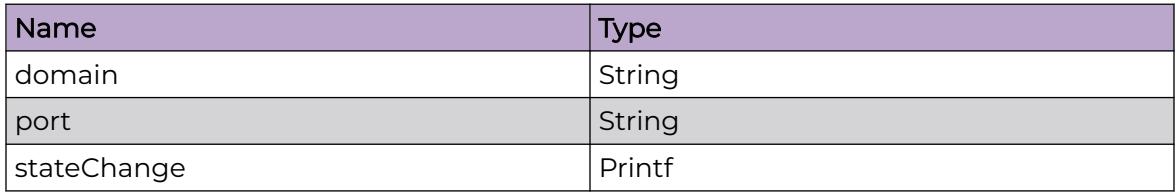

# STP.State.Topology

# Description

Topology Change machine will handle topology changes either detected locally or got notified by another STP bridge in the network.

# Remedy

N/A

# **Severity**

Debug-Summary

#### Message Text

[%domain%:%port%] %topologyChange%

# <span id="page-4924-0"></span>Message Parameters

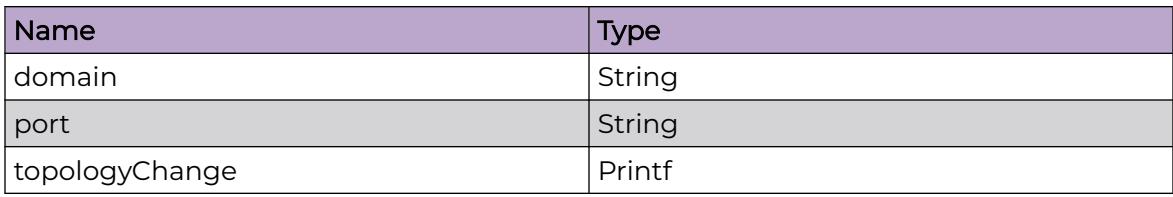

# STP.State.Timer

# **Description**

Port Timer Machine will start/stop/restart port timers as per events.

# Remedy

N/A

# **Severity**

Debug-Verbose

# Message Text

[%domain%:%port%] %timerType%

# Message Parameters

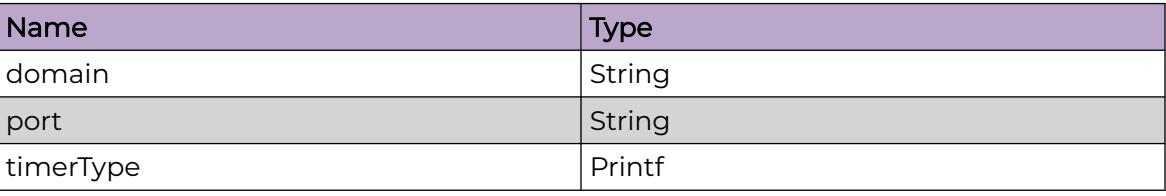

# STP.State.ProtocolMigration

# Description

No description is available.

# Remedy

No remedy is available.

# <span id="page-4925-0"></span>**Severity**

Debug-Summary

# Message Text

[%domain%:%port%] Protocol Mode Change : %ModeChange%

# Message Parameters

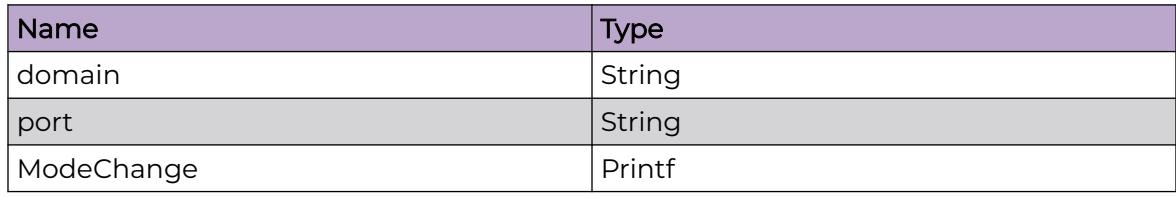

# STP.State.Handshake

# Description

No description is available.

# Remedy

No remedy is available.

# **Severity**

Debug-Verbose

# Message Text

[%domain%:%port%] %handshakeState%

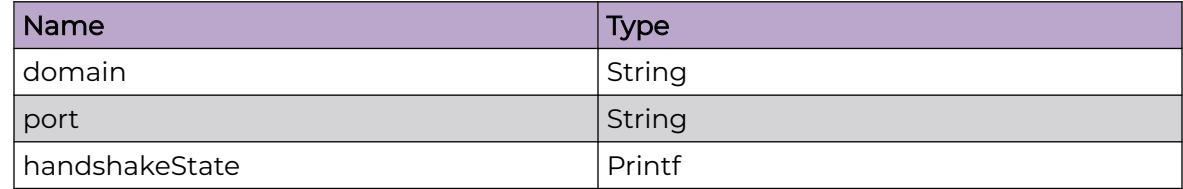

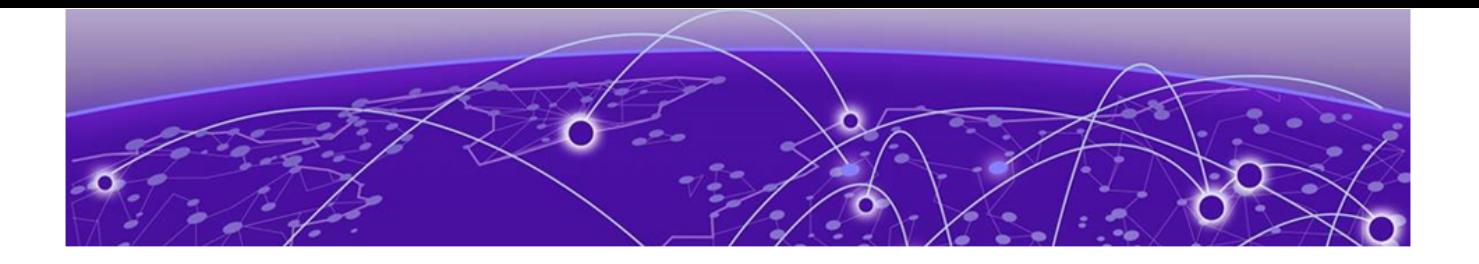

# **STP.System Messages**

STP.System.InitFail on page 4927 [STP.System.AllocMemFail](#page-4927-0) on page 4928 [STP.System.InsNodeFail](#page-4927-0) on page 4928

# STP.System.InitFail

# **Description**

Initialization failed due to the insufficient memory to allocate the STP tables in the system. This condition is mainly due to system starvation or an extreme low memory condition.

# Remedy

A possible remedy is to use the "show memory" and "show log" commands to monitor the memory status of different processes. Depending on the results of these commands, you can either change the system configuration or free up the system memory by ending processes which are currently not needed. If the problem persists, please try failover or rebooting the switch.

# **Severity**

Critical

# Message Text

Initialization failed, %reason%

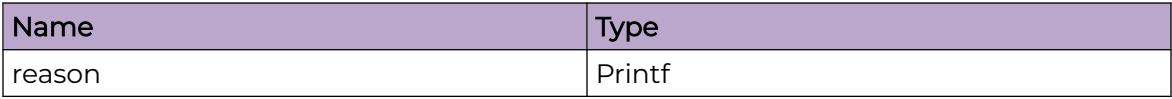

# <span id="page-4927-0"></span>STP.System.AllocMemFail

# **Description**

An attempt to allocate the specified memory size failed.

# Remedy

An unexpected internal error. Please contact Extreme Networks with configuratio information.

### **Severity**

Error

#### Message Text

Memory allocation (%size%) failure

# Message Parameters

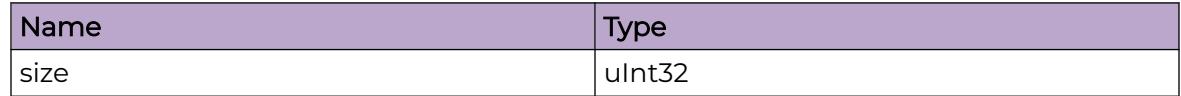

# STP.System.InsNodeFail

# **Description**

Implementation-specific data structure routine failure.

# Remedy

No corrective action can be taken by the user other than rebooting the switch.

# Severity

Error

# Message Text

Failed to insert new node into data structure.

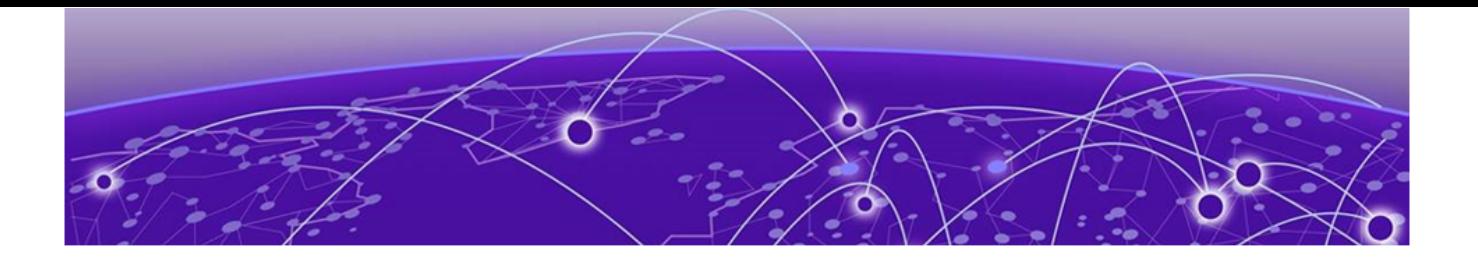

# **SyncE Messages**

SyncE.Critical on page 4929 [SyncE.Error](#page-4929-0) on page 4930 [SyncE.Warning](#page-4930-0) on page 4931 [SyncE.Info](#page-4930-0) on page 4931 [SyncE.DebugSummary](#page-4931-0) on page 4932 [SyncE.DebugVerbose](#page-4931-0) on page 4932 [SyncE.DebugData](#page-4932-0) on page 4933 [SyncE.DebugInit](#page-4933-0) on page 4934 [SyncE.RxPkt](#page-4933-0) on page 4934 [SyncE.TxPkt](#page-4934-0) on page 4935 [SyncE.ESMCPDUInvMaxSizExcd](#page-4935-0) on page 4936 [SyncE.Timer](#page-4936-0) on page 4937 [SyncE.RxEvent](#page-4936-0) on page 4937 [SyncE.TxEvent](#page-4937-0) on page 4938 [SyncE.RxFail](#page-4938-0) on page 4939 [SyncE.RxOK](#page-4939-0) on page 4940 [SyncE.TxFail](#page-4939-0) on page 4940 [SyncE.TxOK](#page-4940-0) on page 4941

# SyncE.Critical

# **Description**

A serious problem has been detected which is compromising the operation of the system. The system can not function as expected unless it is remedied. The problem may be related to hardware failure or software data corruption.

# Remedy

The exact remedy is dependant on the particular situation; but the problem may not be resolved without intervention of some sort.

# **Severity**

Critical

# <span id="page-4929-0"></span>Message Text

%reason%

# Message Parameters

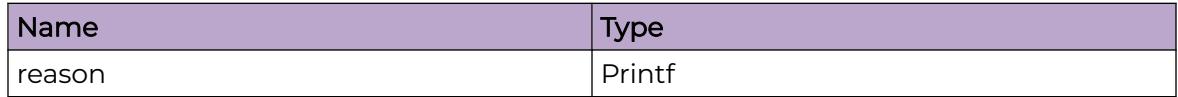

# Applicable Platforms

- Summit family switches
- I386 virtual machine switch simulator

# SyncE.Error

# Description

SyncE error message. Could be related to a software defect in the code.

### Remedy

No remedy is available.

# Severity

Error

## Message Text

%reason%

# Message Parameters

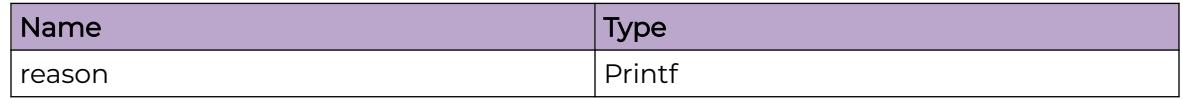

# Applicable Platforms

- Summit family switches
- I386 virtual machine switch simulator

# <span id="page-4930-0"></span>SyncE.Warning

# Description

SyncE warning message.

# Remedy

No remedy is available.

# **Severity**

Warning

### Message Text

%reason%

# Message Parameters

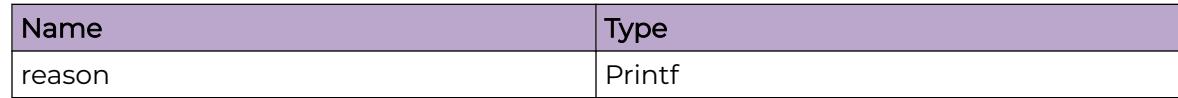

# Applicable Platforms

- Summit family switches
- I386 virtual machine switch simulator

# SyncE.Info

# Description

Info messages are to indicate some legit event has occured.

### Remedy

No remedy is available.

# Severity

Info

# Message Text

%reason%

# <span id="page-4931-0"></span>Message Parameters

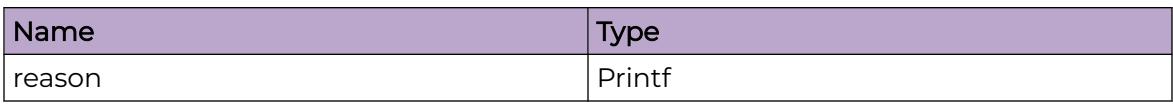

# Applicable Platforms

- Summit family switches
- I386 virtual machine switch simulator

# SyncE.DebugSummary

# Description

DebugSummary messages show only the important debug messages related to SyncE

# Remedy

No remedy is available.

# **Severity**

Debug-Summary

# Message Text

%reason%

# Message Parameters

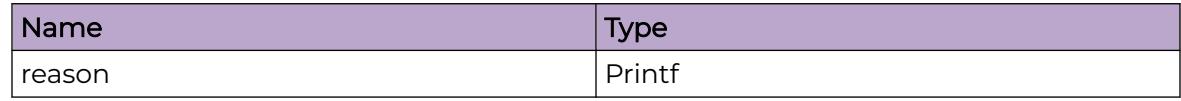

# Applicable Platforms

- Summit family switches
- I386 virtual machine switch simulator

# SyncE.DebugVerbose

# Description

DebugVerbose messages will show all debug related messages.
## Remedy

No remedy is available.

### Severity

Debug-Verbose

#### Message Text

%reason%

## Message Parameters

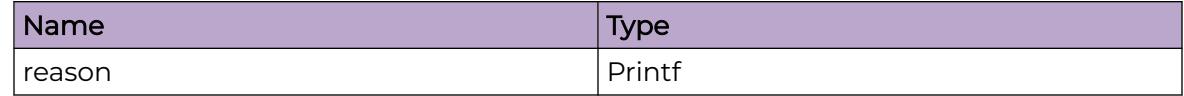

## Applicable Platforms

- Summit family switches
- I386 virtual machine switch simulator

# SyncE.DebugData

## Description

DebugData will show contents of PDUs sent and received.

#### Remedy

No remedy is available.

### **Severity**

Debug-Data

#### Message Text

%reason%

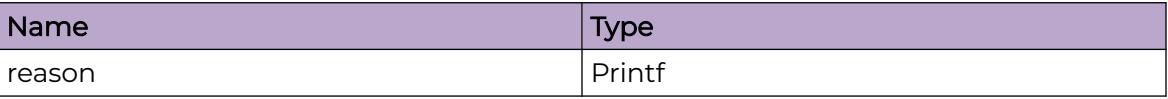

## Applicable Platforms

- Summit family switches
- I386 virtual machine switch simulator

## SyncE.DebugInit

### Description

Debug messages when SyncE is being initialized.

#### Remedy

No remedy is available.

#### **Severity**

Debug-Summary

#### Message Text

%reason%

#### Message Parameters

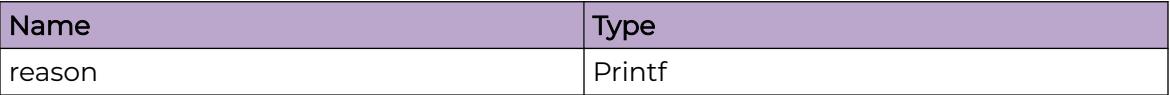

## Applicable Platforms

- Summit family switches
- I386 virtual machine switch simulator

## SyncE.RxPkt

## Description

No description is available.

#### Remedy

No remedy is available.

## **Severity**

Debug-Data

## Message Text

Incoming packet from port %slotport% is

## Message Parameters

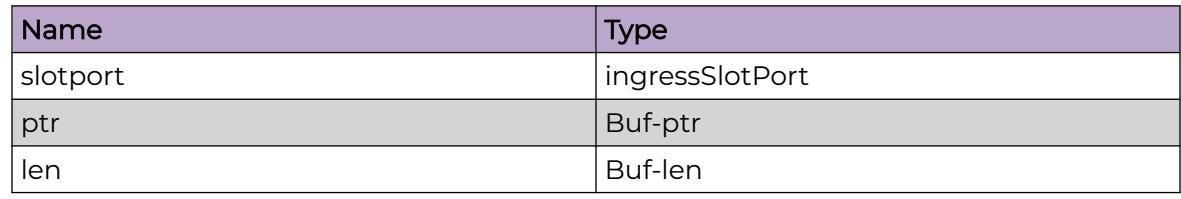

## Applicable Platforms

- Summit family switches
- I386 virtual machine switch simulator

# SyncE.TxPkt

## **Description**

No description is available.

## Remedy

No remedy is available.

## **Severity**

Debug-Data

#### Message Text

Outgoing packet from port %slotport% is

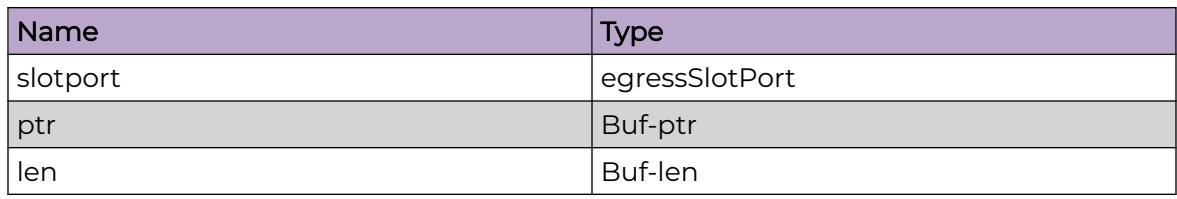

## Applicable Platforms

- Summit family switches
- I386 virtual machine switch simulator

## SyncE.ESMCPDUInvMaxSizExcd

## Description

No description is available.

## Remedy

No remedy is available.

#### **Severity**

Debug-Summary

#### Message Text

ESMC PDU invalid because the size %size% bytes exceeds %pdusize% bytes on port %slotport%.

## Message Parameters

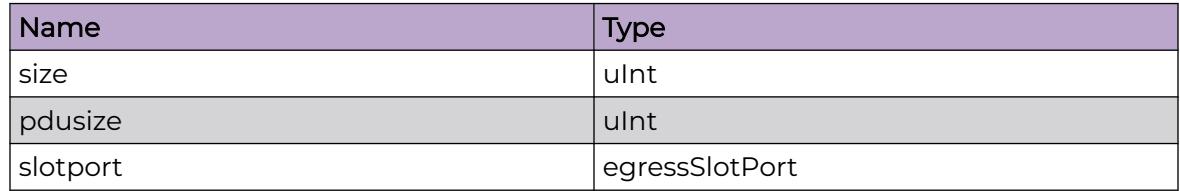

## Applicable Platforms

- Summit family switches
- I386 virtual machine switch simulator

# SyncE.Timer

## Description

Log of timer being started, restarted or stopped (with reason).

### Remedy

This is for debugging purposes only

#### **Severity**

Debug-Summary

#### Message Text

%timerType% Timer %action% for port %slotPort% [%reason%]

#### Message Parameters

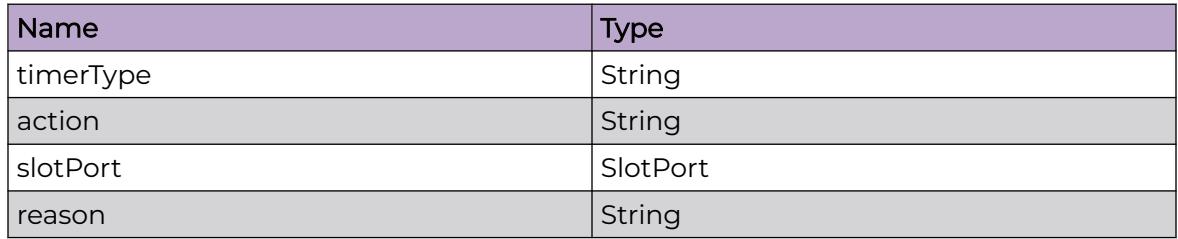

#### Applicable Platforms

- Summit family switches
- I386 virtual machine switch simulator

## SyncE.RxEvent

## **Description**

To track received events (like port events,VLAN events,LinkFault Info) from HAL,VLAN Module and by PDU from peer

## Remedy

This is for informational purposes only

## **Severity**

Debug-Verbose

### Message Text

Received %event% event for port %slotport% with EventType [%eventType%]

## Message Parameters

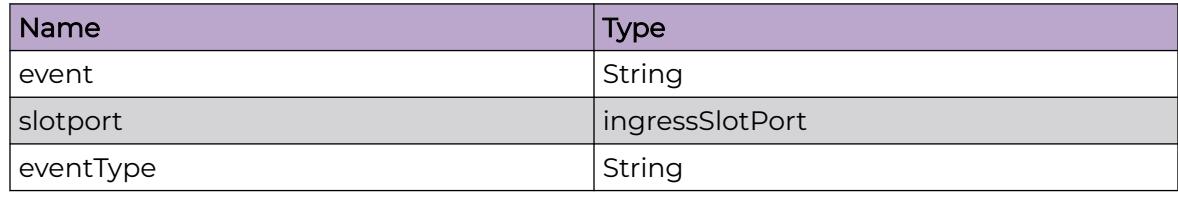

## Applicable Platforms

- Summit family switches
- I386 virtual machine switch simulator

## SyncE.TxEvent

## **Description**

To track transmitted events to HAL,VLAN Module and by PDU to peer

#### Remedy

This is for informational purposes only

#### **Severity**

Debug-Verbose

#### Message Text

Transmitting %event% event from port %slotport% with Eventtype [%eventType%]

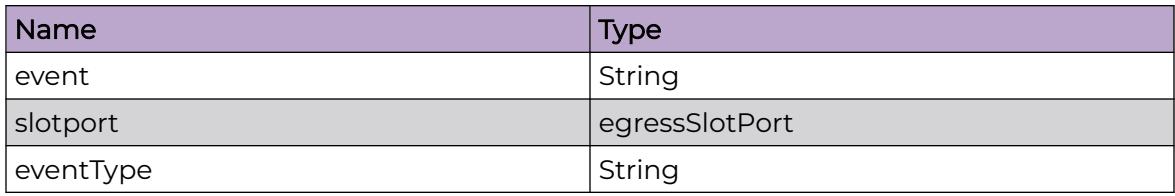

#### Applicable Platforms

- Summit family switches
- I386 virtual machine switch simulator

## SyncE.RxFail

## Description

This message specifies processing failed with reason for the received PDU.

### Remedy

This can happen if Synchronous Ethernet application receives corrupted/wrong packet.Check reason for corrupted information

#### **Severity**

Error

#### Message Text

Receive PDU processing failed for port %slotport% with dstMac=%dstMac%,Type=%type%,SubType=%subType%,[Reason=%reason%]

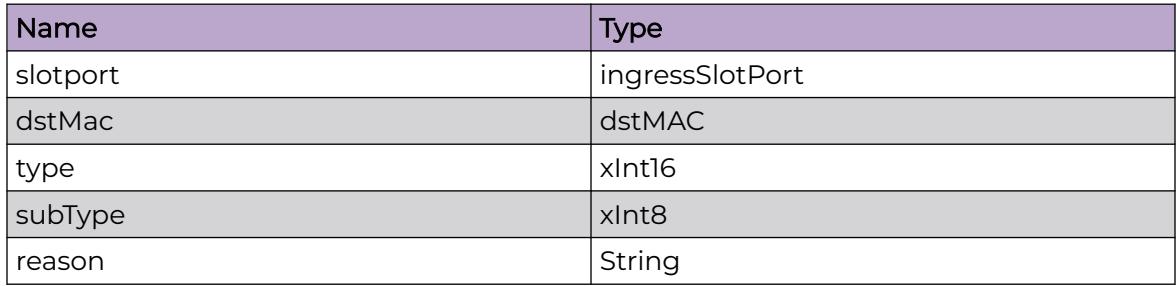

## Applicable Platforms

- Summit family switches
- I386 virtual machine switch simulator

## SyncE.RxOK

### **Description**

An Synchronous Ethernet PDU Receive Success

#### Remedy

This is for debugging purposes only

### **Severity**

Debug-Verbose

#### Message Text

Receive PDU Success for port %slotPort% RxCount %rxCount%

#### Message Parameters

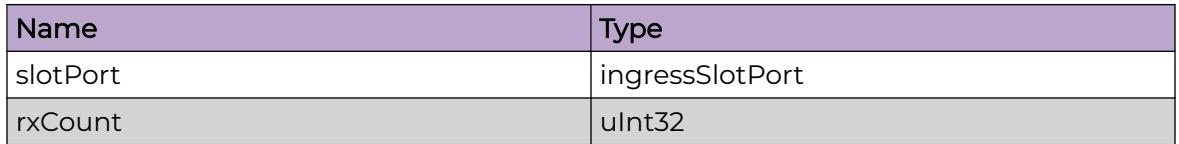

## Applicable Platforms

- Summit family switches
- I386 virtual machine switch simulator

# SyncE.TxFail

#### Description

An Syncrhonous Ethernet PDU transmit failed due to an unexpected system error

#### Remedy

This is a system problem. No user remedy is possible.

#### **Severity**

Error

## Message Text

Transmit PDU Failed from port %portStr%; Reason[%reason%]

## Message Parameters

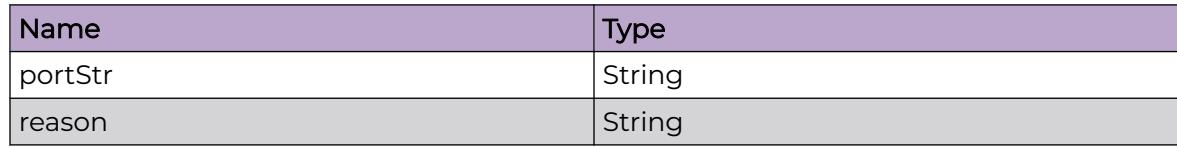

## Applicable Platforms

- Summit family switches
- I386 virtual machine switch simulator

# SyncE.TxOK

## Description

An Synchronous Ethernet PDU transmit Success

#### Remedy

This is for debugging purposes only

### **Severity**

Debug-Verbose

#### Message Text

Transmit PDU Success for port %slotPort% TxCount %txCount%

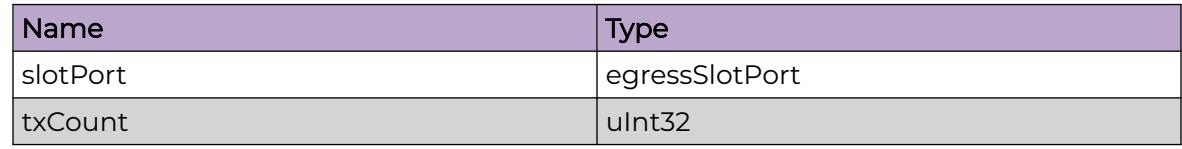

## Applicable Platforms

- Summit family switches
- I386 virtual machine switch simulator

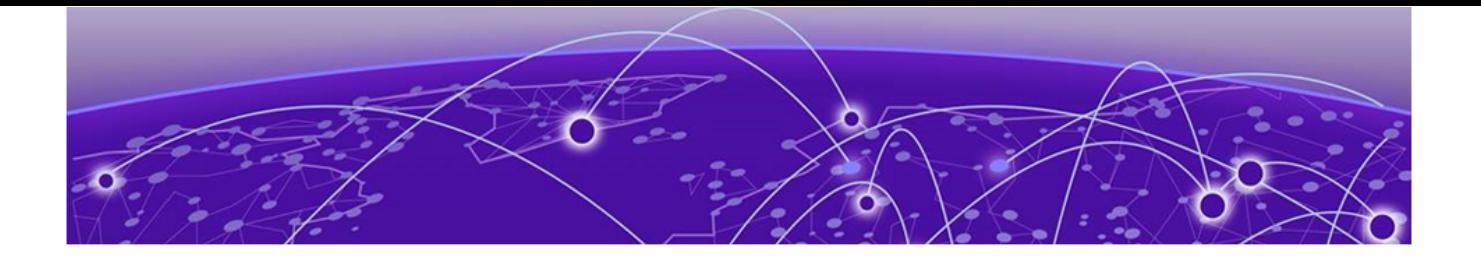

# **System Messages**

System.Assert on page 4943 [System.userComment](#page-4943-0) on page 4944

## System.Assert

## Description

When a process ASSERTS this message gets logged by the system.

#### Remedy

Please contact Technical Support report the message, and provide any additional information related to this failure. This information needs to be supplied to Engineering, if possible in combination with a core dump.

#### **Severity**

Critical

#### Message Text

%type% by %process% in %function%()@%file%:%line% REASON: %fmt%

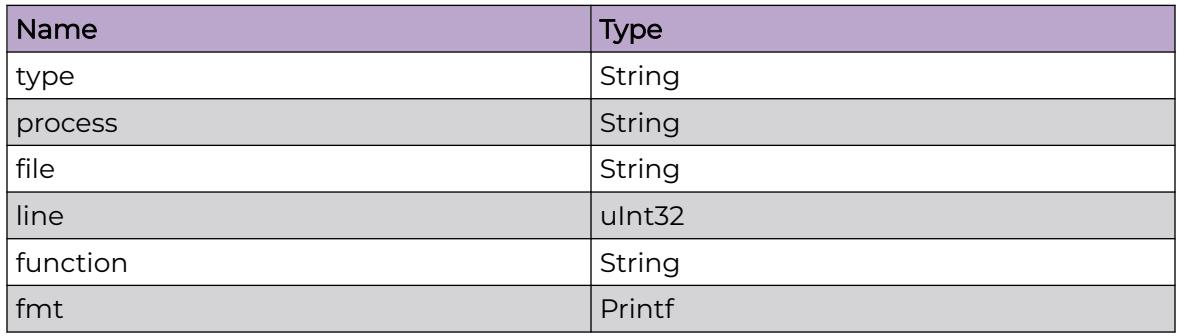

# <span id="page-4943-0"></span>System.userComment

## Description

This message is put in the log as a result of the "create log message" command.

### Remedy

No action required - Informational message only.

#### **Severity**

Info

#### Message Text

%message%

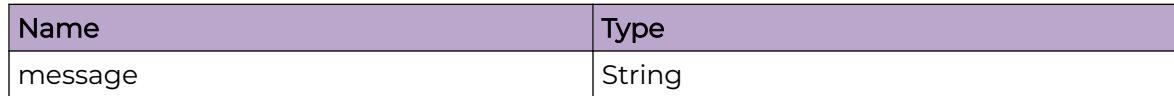

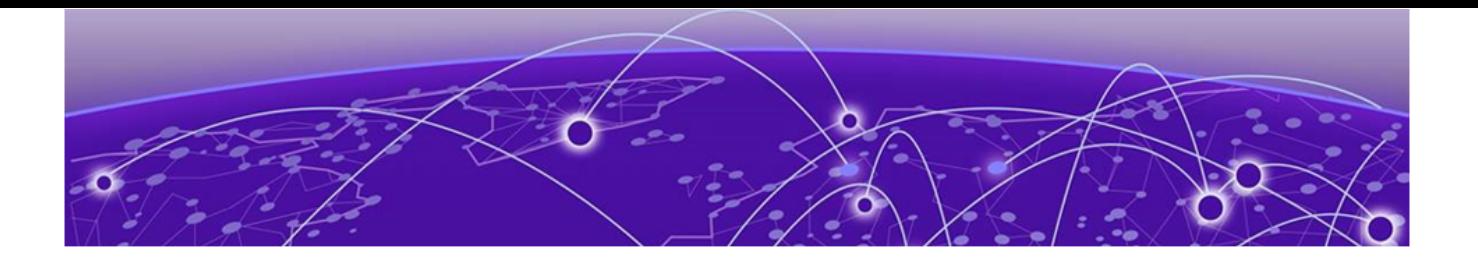

# **TechSupport Messages**

TechSupport.SendRprtOK on page 4945 [TechSupport.CnctClctFail](#page-4945-0) on page 4946 [TechSupport.ClctRprtFail](#page-4946-0) on page 4947 [TechSupport.SendRprtFail](#page-4946-0) on page 4947 [TechSupport.CnctClctOK](#page-4947-0) on page 4948 [TechSupport.ClctRprtOK](#page-4948-0) on page 4949

# TechSupport.SendRprtOK

## **Description**

Indicates that a tech support report was successfully sent to the indicated collector. collector: Hostname or IP address of a tech support collector port: TCP port number that the collector is listening dataset: Data set configured for the collector sslmode: Whether SSL is enabled or disabled when connecting to the collector

## Remedy

No action required - Informational message only.

## **Severity**

Info

#### Message Text

Sent a %dataset% tech support report successfully to the collector %collector%:%port% with SSL %sslmode%

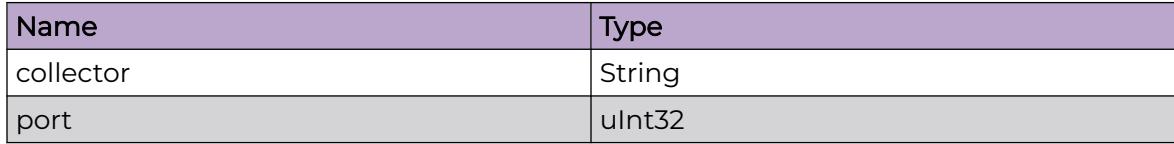

<span id="page-4945-0"></span>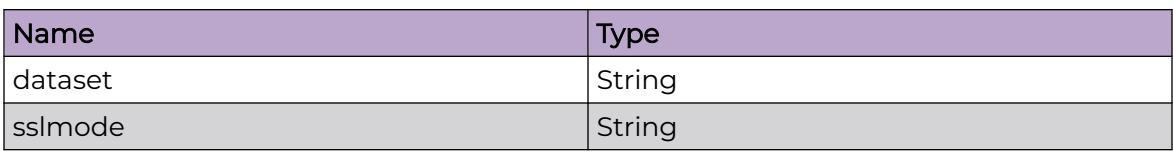

## TechSupport.CnctClctFail

## **Description**

Indicates that an attempt to connect to a tech support collector failed. collector: Hostname or IP address of a tech support collector port: TCP port number that the collector is listening sslmode: Whether SSL is enabled or disabled when connecting to the collector reason: Failure reason

## Remedy

The 'show tech-support collector' command can be used to verify configuration of a collector and check status of last report. Make sure that the hostname or IP address of a collector, the TCP port that a collector is listening, and whether SSL is enabled on the TCP port are configured correctly. Once corrected, re-run 'run tech-support report collector' command to send the report again.

#### **Severity**

Warning

#### Message Text

Failed to connect to the collector %collector%:%port% with SSL %sslmode% (%reason%)

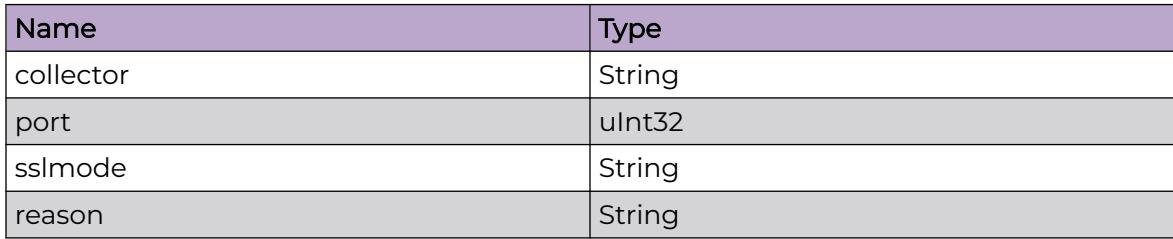

# <span id="page-4946-0"></span>TechSupport.ClctRprtFail

## **Description**

Indicates that an attempt to collect tech support report for a collector failed. collector: Hostname or IP address of a tech support collector port: TCP port number that the collector is listening dataset: Data set configured for the collector reason: Failure reason

## Remedy

This is an unexpected internal condition needing technical assistance. Contact technical support with the following information: output of 'show tech-support', and 'show tech-support collector'.

### **Severity**

Error

### Message Text

Failed to collect %dataset% tech support report for the collector %collector%:%port% (%reason%)

## Message Parameters

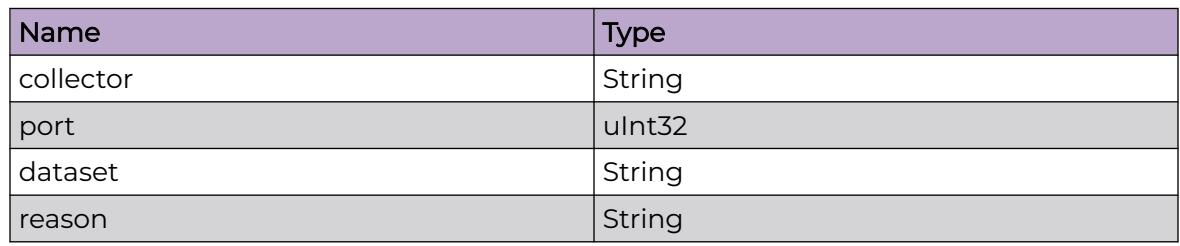

# TechSupport.SendRprtFail

## **Description**

Indicates that an attempt to send tech support report to a collector failed. collector: Hostname or IP address of a tech support collector port: TCP port number that the collector is listening dataset: Data set configured for the collector sslmode: Whether SSL is enabled or disabled when connecting to the collector reason: Failure reason

## Remedy

The 'show tech-support collector' command can be used to verify configuration of a collector and check status of last report. Make sure that the hostname or IP address of a collector, the TCP port that a collector is listening, and whether SSL is enabled on the TCP port are configured correctly. Once corrected, re-run 'run tech-support report collector' command to send the report again.

#### <span id="page-4947-0"></span>**Severity**

Error

#### Message Text

Failed to send the %dataset% tech support report to the collector %collector%:%port% with SSL %sslmode% (%reason%)

#### Message Parameters

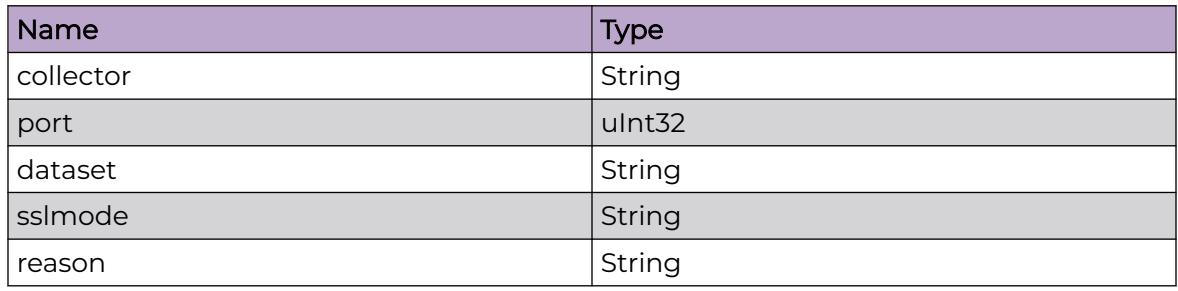

# TechSupport.CnctClctOK

#### **Description**

Indicates that the connection to a tech support collector has been established successfully. collector: Hostname or IP address of a tech support collector port: TCP port number that the collector is listening sslmode: Whether SSL is enabled or disabled when connecting to the collector

#### Remedy

No action required - Informational message only.

#### **Severity**

Debug-Summary

#### Message Text

Connected successfully to the collector %collector%:%port% with SSL %sslmode%

<span id="page-4948-0"></span>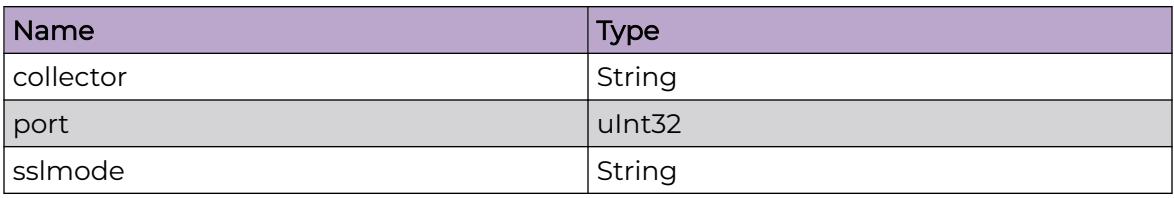

# TechSupport.ClctRprtOK

## **Description**

Indicates that tech support report for a collector has been collected successfully. collector: Hostname or IP address of a tech support collector port: TCP port number that the collector is listening dataset: Data set configured for the collector

## Remedy

No action required - Informational message only.

### **Severity**

Debug-Summary

#### Message Text

A %dataset% tech support report has been collected for the collector %collector%:%port%

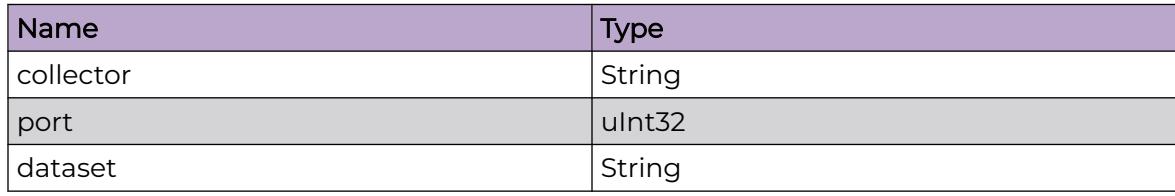

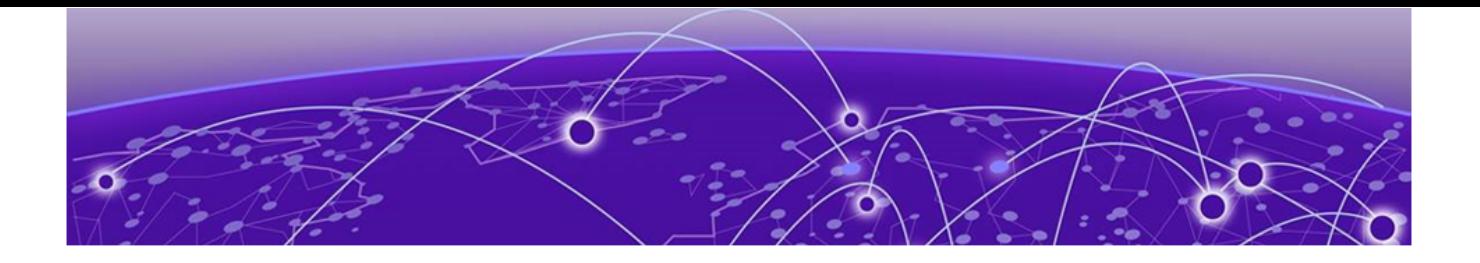

# **Telemetry messages**

Telemetry.DebugSummary on page 4950 [Telemetry.Error](#page-4950-0) on page 4951 [Telemetry.Info](#page-4950-0) on page 4951 [Telemetry.Warning](#page-4951-0) on page 4952 [Telemetry.DebugVerbose](#page-4951-0) on page 4952

# *NEW!*Telemetry.DebugSummary

#### Description

Telemetry Debug message displayed when user wishes to view basic debug information.

#### Remedy

Debug level 1.

#### **Severity**

Debug-Summary

#### Message Text

%logMsg%

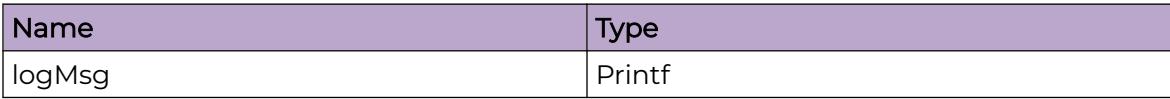

# <span id="page-4950-0"></span>*NEW!*Telemetry.Error

#### **Description**

This message is displayed when a software error has occured.

#### Remedy

Please contact Extreme Networks with the error message and the conditions under which it occured.

#### **Severity**

Error

#### Message Text

%logMsg%

#### Message Parameters

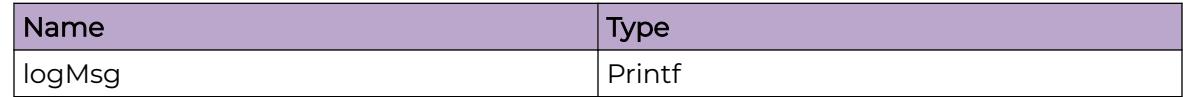

# *NEW!*Telemetry.Info

## Description

This message is displayed as an informational to the user.

#### Remedy

Info only.

#### **Severity**

Info

### Message Text

%logMsg%

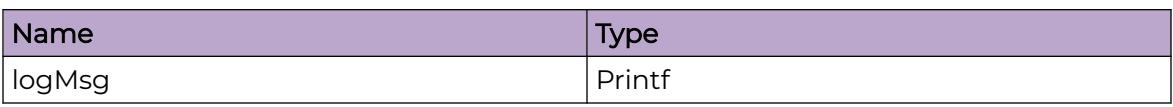

# <span id="page-4951-0"></span>*NEW!*Telemetry.Warning

### **Description**

This message is displayed to warn the user about a potential erroneous situation.

#### Remedy

The remedy will depend on the warning. Please correct the situation from the message.

#### **Severity**

Warning

#### Message Text

%logMsg%

#### Message Parameters

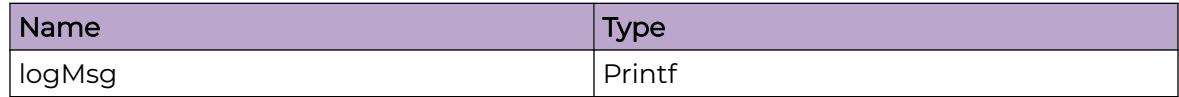

# *NEW!*Telemetry.DebugVerbose

## Description

Telemetry Debug message displayed when user wishes to view most of the debug information.

#### Remedy

Debug level 2.

#### **Severity**

Debug-Verbose

## Message Text

%logMsg%

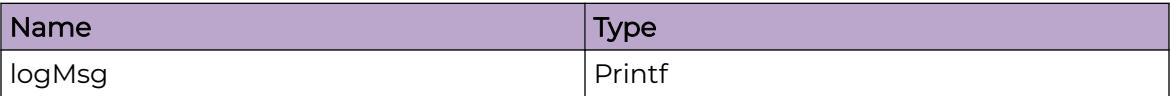

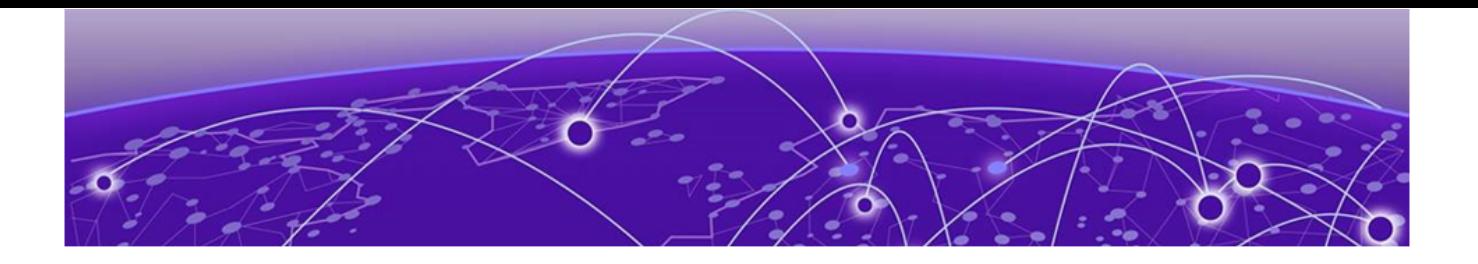

# **telnetd Messages**

telnetd.err on page 4954 [telnetd.warn](#page-4954-0) on page 4955 [telnetd.note](#page-4954-0) on page 4955 [telnetd.info](#page-4955-0) on page 4956 [telnetd.d0](#page-4955-0) on page 4956 [telnetd.d1](#page-4956-0) on page 4957 [telnetd.d2](#page-4956-0) on page 4957 [telnetd.RejctConnAccessDeny](#page-4957-0) on page 4958 [telnetd.NFTDebugVerbose](#page-4957-0) on page 4958

## telnetd.err

## **Description**

a telnet server serious error. telnet service will usually not be functional.

#### Remedy

Please contact support personnel

#### **Severity**

Error

#### Message Text

%str%

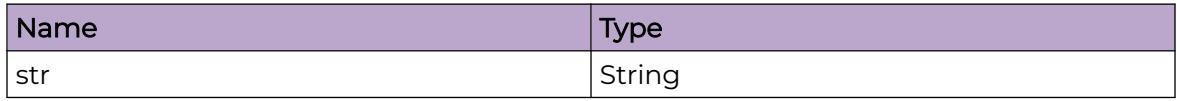

# <span id="page-4954-0"></span>telnetd.warn

## Description

a telnet server warning message. Something unexpected has happened.

#### Remedy

execution will continue. You may want to report this message to support personnel

#### **Severity**

Warning

#### Message Text

%str%

#### Message Parameters

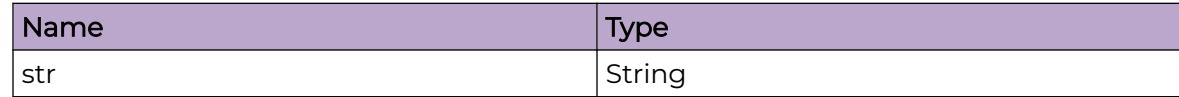

# telnetd.note

#### **Description**

a telnet server notice. Not an error.

#### Remedy

no action necessary

#### **Severity**

Notice

#### Message Text

<span id="page-4955-0"></span>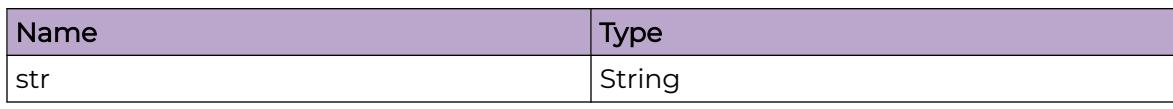

# telnetd.info

## Description

a telnet server informational message

### Remedy

No action is necessasry

## **Severity**

Info

### Message Text

%str%

## Message Parameters

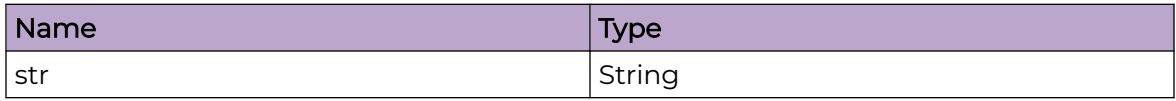

# telnetd.d0

## Description

a telnet server level 1 debug message

#### Remedy

no action necessary

## Severity

Debug-Summary

#### Message Text

<span id="page-4956-0"></span>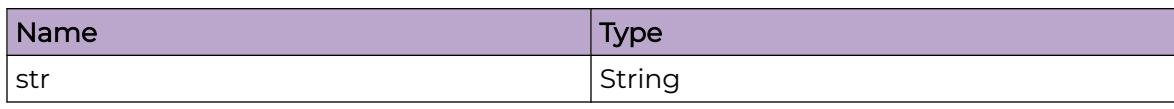

# telnetd.d1

## Description

a telnet server level 2 debug message

#### Remedy

no action necessary

## Severity

Debug-Verbose

#### Message Text

%str%

#### Message Parameters

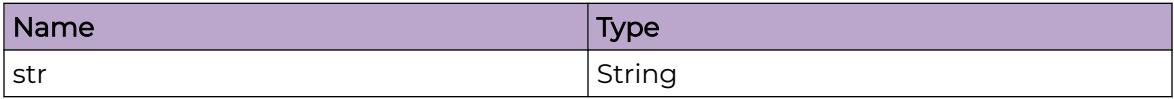

## telnetd.d2

## Description

a telnet server level 3 debug message

#### Remedy

no action is necessary

## Severity

Debug-Data

#### Message Text

<span id="page-4957-0"></span>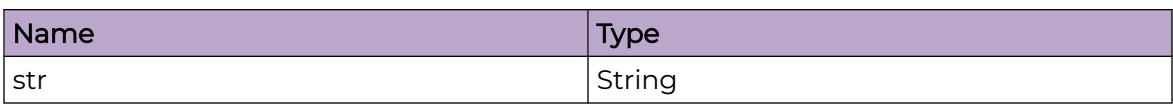

## telnetd.RejctConnAccessDeny

## **Description**

Telnet access from the specified source has been rejected by policy file or access-list configured. This particular connection will not be permitted.

### Remedy

Check the policy file or access-list associated with the application.

#### **Severity**

Warning

#### Message Text

Telnet connection from source %address% has been denied by access-list %rule%. Rejecting connection.

#### Message Parameters

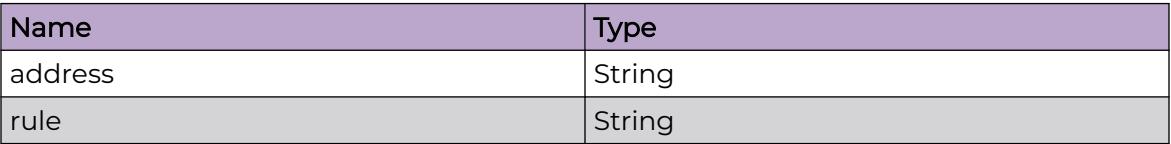

## telnetd.NFTDebugVerbose

## **Description**

A condition related to NFTables occurred that may be interesting to a developer or useful for debugging. The circumstances may be either very common or completely unexpected, but the information provided in the associated message is such that the internal workings of the system are exposed.

#### Remedy

No action required. Informational message only.

## Severity

Debug-Verbose

# Message Text

 $\mathrm{kmsg}\$ 

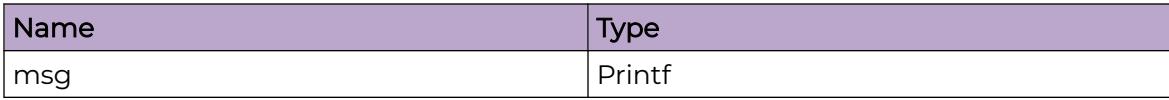

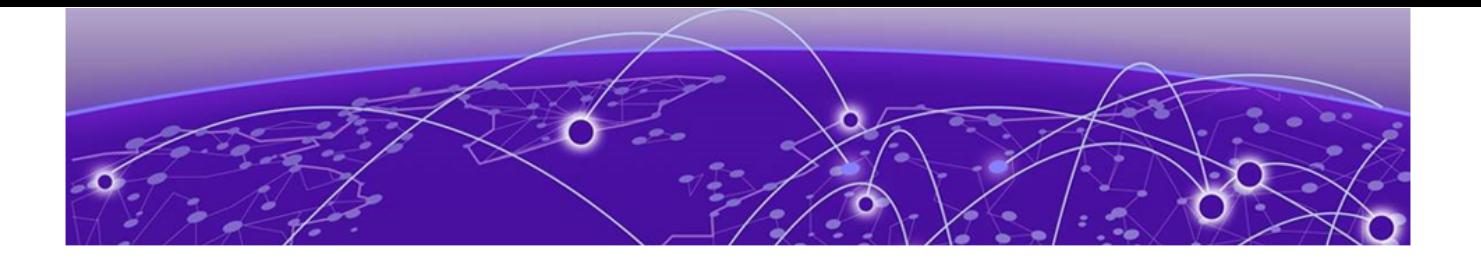

# **tftpd Messages**

tftpd.err on page 4960 [tftpd.warn](#page-4960-0) on page 4961 [tftpd.note](#page-4960-0) on page 4961 [tftpd.info](#page-4961-0) on page 4962 [tftpd.d0](#page-4961-0) on page 4962 [tftpd.d1](#page-4962-0) on page 4963 [tftpd.d2](#page-4962-0) on page 4963

# tftpd.err

## Description

a tftp server critical error message.

#### Remedy

Please contact service personnel. It is likely that the server blades will not boot without this service.

## Severity

Error

#### Message Text

%str%

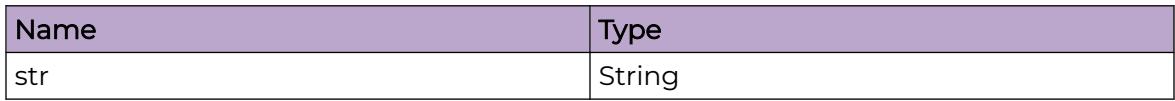

# <span id="page-4960-0"></span>tftpd.warn

## Description

a tftp server warning message

#### Remedy

Execution will continue. You may want to contact support personnel

#### **Severity**

Warning

#### Message Text

%str%

#### Message Parameters

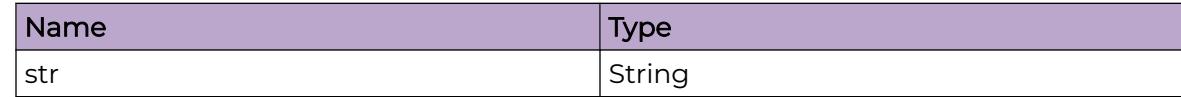

# tftpd.note

## **Description**

a tftp server notice.

#### Remedy

no action necessary.

#### **Severity**

Notice

## Message Text

<span id="page-4961-0"></span>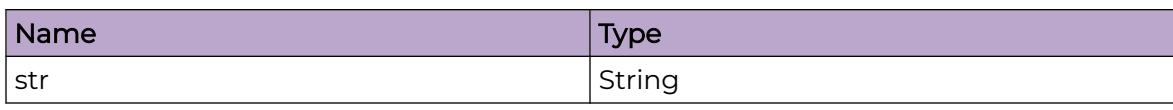

# tftpd.info

## Description

a tftp server informational message.

### Remedy

no action necessary.

## **Severity**

Info

### Message Text

%str%

## Message Parameters

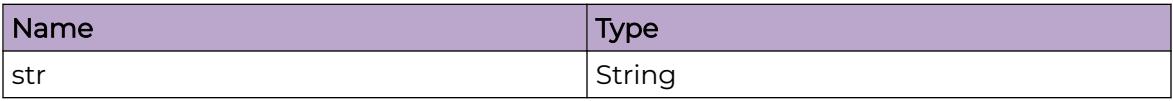

# tftpd.d0

## Description

a tftp server debug level 1 message.

#### Remedy

no action necessary.

## Severity

Debug-Summary

#### Message Text

<span id="page-4962-0"></span>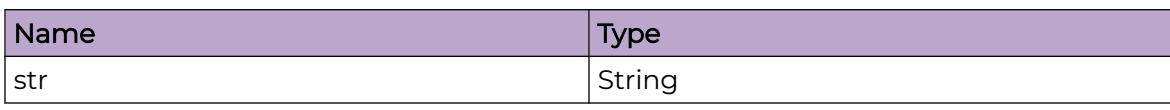

# tftpd.d1

## Description

a tftp server debug level 2 message

### Remedy

no action necessary

## **Severity**

Debug-Verbose

### Message Text

%str%

## Message Parameters

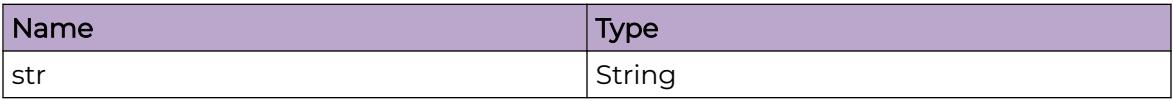

# tftpd.d2

## Description

a tftp server debug level 3 message

#### Remedy

no action necessary

## Severity

Debug-Data

#### Message Text

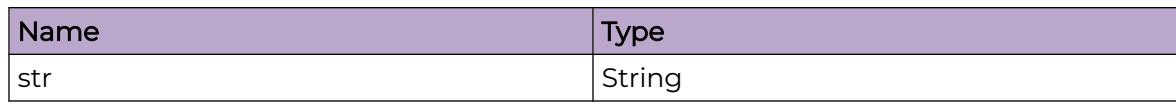

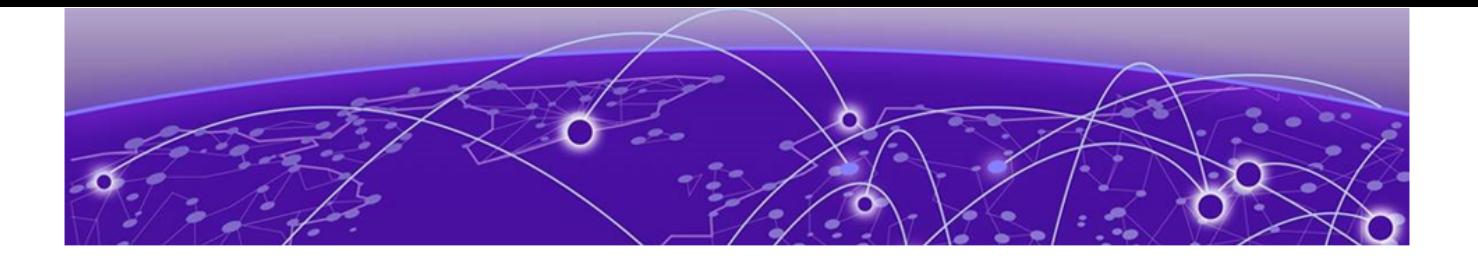

# **thttpd Messages**

thttpd.RejctConnAccessDeny on page 4965 [thttpd.StrtSrvrOK](#page-4965-0) on page 4966 [thttpd.StrtSrvrSSLOK](#page-4966-0) on page 4967 [thttpd.StopSrvrOK](#page-4966-0) on page 4967 [thttpd.StopSrvrSSLOK](#page-4967-0) on page 4968 [thttpd.SSLnotRdy](#page-4967-0) on page 4968 [thttpd.PrvtKeyInv](#page-4968-0) on page 4969 [thttpd.CrtfctPrvtKeyMismatch](#page-4968-0) on page 4969 [thttpd.CreatSSLCrtfct](#page-4969-0) on page 4970 [thttpd.IntExcpt](#page-4970-0) on page 4971 [thttpd.CrtfctInv](#page-4971-0) on page 4972 [thttpd.CACrtfctInv](#page-4971-0) on page 4972 [thttpd.CrtfctVld](#page-4972-0) on page 4973 [thttpd.CACrtfctVld](#page-4973-0) on page 4974 [thttpd.PrvtKeyVld](#page-4973-0) on page 4974 [thttpd.CrtfctPrvtKeyMatch](#page-4974-0) on page 4975 [thttpd.UncfgAllCACrtfct](#page-4975-0) on page 4976 [thttpd.CreatCSR](#page-4975-0) on page 4976 [thttpd.UncfgCACrtfct](#page-4976-0) on page 4977 [thttpd.CrtfctOCSPVld](#page-4977-0) on page 4978 [thttpd.CrtfctOCSPInv](#page-4977-0) on page 4978

# thttpd.RejctConnAccessDeny

## **Description**

HTTP connection request from the specified source IP-Address has been rejected by the configured access-list. This connection will not be permitted.

## Remedy

Check the access-list associated with the application. Verify the rule order is correct. Use 'debug thttpd show access-profile' to view the order of access-list execution. Use 'show access-list dynamic rule <rule-name&gt;', where rule-name is the name of the rule in the log message, to see the access-list that blocked the source IP.

## <span id="page-4965-0"></span>**Severity**

Warning

## Message Text

HTTP connection request from the source %address% has been denied by the accesslist %rule%. Rejecting connection.

## Message Parameters

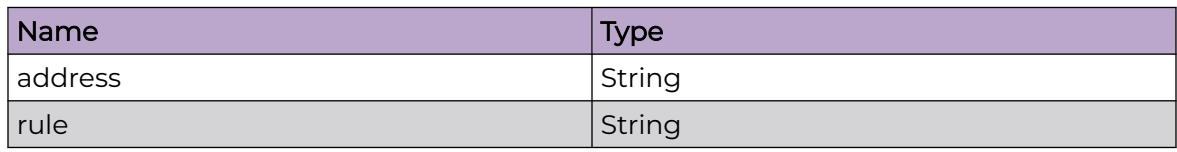

## Applicable Platforms

- Summit family switches
- I386 virtual machine switch simulator

# thttpd.StrtSrvrOK

## Description

Web server has started.

## Remedy

No action required - Informational message only.

## **Severity**

Info

## Message Text

Web server has started on TCP port & port &.

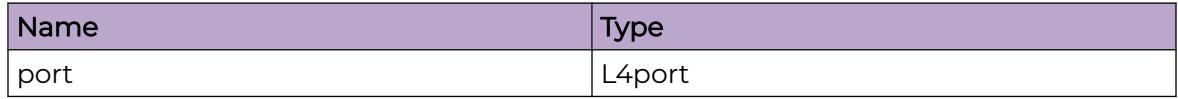

#### <span id="page-4966-0"></span>Applicable Platforms

- Summit family switches
- I386 virtual machine switch simulator

## thttpd.StrtSrvrSSLOK

#### Description

Web server has started with SSL support.

#### Remedy

No action required - Informational message only.

#### **Severity**

Info

#### Message Text

Web server has started with SSL support. HTTPS is enabled.

#### Applicable Platforms

- Summit family switches
- I386 virtual machine switch simulator

## thttpd.StopSrvrOK

#### **Description**

Web server has stopped.

#### Remedy

No action required - Informational message only.

#### **Severity**

Info

#### Message Text

Web server has stopped.

## <span id="page-4967-0"></span>Applicable Platforms

- Summit family switches
- I386 virtual machine switch simulator

## thttpd.StopSrvrSSLOK

## **Description**

Web server is no longer SSL-enabled.

### Remedy

No action required - Informational message only.

#### **Severity**

Info

### Message Text

Web server SSL support has stopped.

## Applicable Platforms

- Summit family switches
- I386 virtual machine switch simulator

# thttpd.SSLnotRdy

## **Description**

HTTP SSL support has been enabled, but either the Private Key or the Certificate have not been configured yet, or have been misconfigured.

#### Remedy

Properly configure the Private Key and the Certificate

#### **Severity**

Notice
## Message Text

HTTP SSL support has been enabled, but Private Key or Certificate are not configured yet.

# Applicable Platforms

- Summit family switches
- I386 virtual machine switch simulator

# thttpd.PrvtKeyInv

# Description

The provided SSL Private Key is not valid

#### Remedy

Provide a valid SSL Private Key which meets the following: - key must have correct passphrase - key must be less than 4KB

#### **Severity**

Warning

#### Message Text

The provided SSL Private Key is not valid. Reason: %reason%.

# Message Parameters

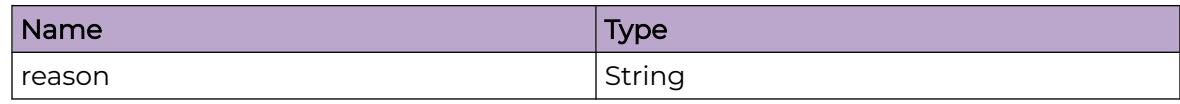

# Applicable Platforms

- Summit family switches
- I386 virtual machine switch simulator

# thttpd.CrtfctPrvtKeyMismatch

# **Description**

Provided SSL Private Key does not match the provided SSL Certificate.

## Remedy

Provide the matching SSL Private Key and Certificate

#### Severity

Warning

#### Message Text

SSL Private Key does not match SSL Certificate. Reason: %reason%.

#### Message Parameters

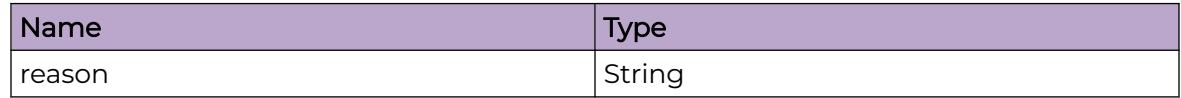

#### Applicable Platforms

- Summit family switches
- I386 virtual machine switch simulator

# thttpd.CreatSSLCrtfct

#### **Description**

Creating SSL Certificate and Private Key from the provided key length, country code, organization name, and common name.

#### Remedy

No action required - Information message only.

#### **Severity**

Info

#### Message Text

Creating SSL certificate with key length: %len%, country code: %cc%, organization: %org%, CN: %cname%

# Message Parameters

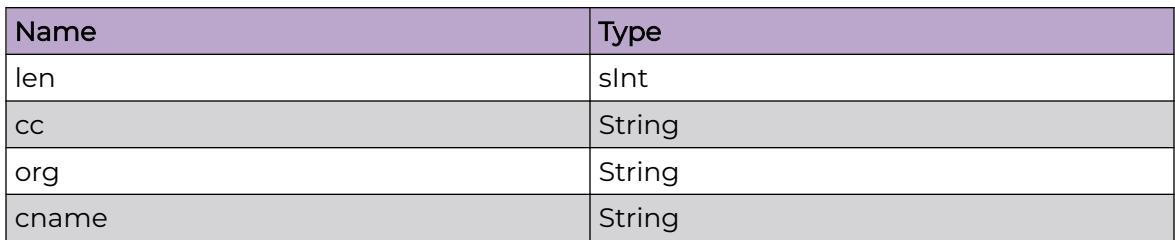

# Applicable Platforms

- Summit family switches
- I386 virtual machine switch simulator

# thttpd.IntExcpt

# Description

HTTPD process ran into an exception. The exception is printed for debugging purposes

## Remedy

No action required - Informational message only.

# **Severity**

Debug-Summary

#### Message Text

Process has generated an exception: %exception%

# Message Parameters

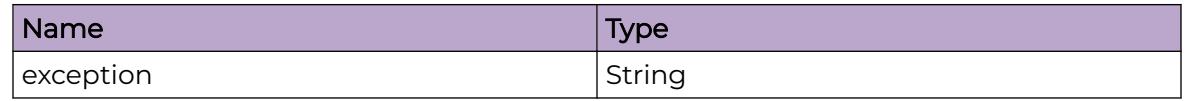

# Applicable Platforms

- Summit family switches
- I386 virtual machine switch simulator

# thttpd.CrtfctInv

#### **Description**

The provided SSL certificate is not valid.

#### Remedy

Provide a valid SSL certificate which meets the following: - certificate must be in PEM format - certificate must be less than 8KB

#### **Severity**

Warning

#### Message Text

The provided SSL certificate is not valid. Reason: %reason%

#### Message Parameters

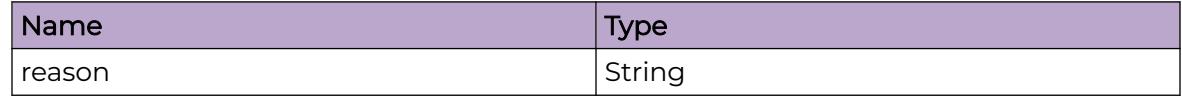

#### Applicable Platforms

- Summit family switches
- I386 virtual machine switch simulator

# thttpd.CACrtfctInv

## Description

The provided CA certificate is not valid.

#### Remedy

Provide a valid Trusted-ca/OCSP signature-ca certificate which meets the following: certificate must be in PEM format - certificate must be less than 8KB - key usage must be available - key cert sign must be present in key usage - basic constraints must be available - notBefore and notAfter options must be valid

#### **Severity**

Warning

#### Message Text

The provided CA certificate is not valid. Reason: %reason%

#### Message Parameters

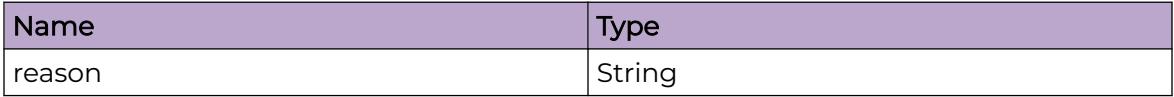

#### Applicable Platforms

- Summit family switches
- I386 virtual machine switch simulator

# thttpd.CrtfctVld

#### **Description**

The provided SSL certificate is valid. This is a general event which will be used during verification of SSL certificate in all the below cases: - Pasting of self-signed/CA-signed SSL certificate in the CLI "configure ssl certificate pregenerated" - Downloading of selfsigned/CA-signed SSL certificate using CLI "download ssl <ip&gt; cert &lt;file&gt;" -Generation of Self-signed SSL certificate

#### Remedy

No action required - Notification message only

#### **Severity**

Notice

#### Message Text

The provided SSL certificate (CN:%c\_name%) is valid.

#### Message Parameters

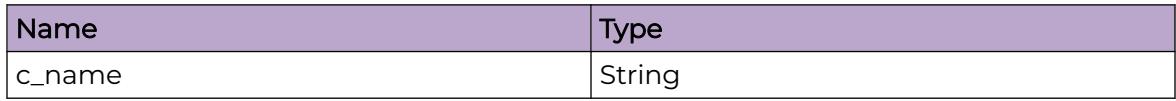

#### Applicable Platforms

• Summit family switches

• I386 virtual machine switch simulator

# thttpd.CACrtfctVld

## **Description**

The provided CA certificate is valid. This is a general event which will be used during verification of CA certificates in the below case: - Downloading of trusted/ ocsp-signature CA certificate using CLI "download ssl <ip&gt; cert trusted-ca|ocspsignature-ca <file&gt;"

#### Remedy

No action required - Notification message only.

#### **Severity**

Notice

#### Message Text

The provided CA certificate (CN:%c\_name%) is valid.

#### Message Parameters

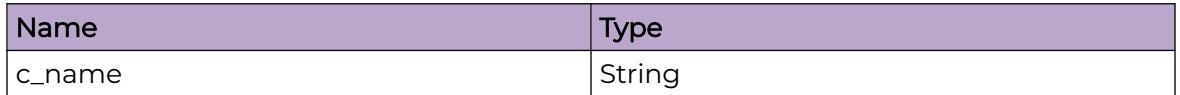

#### Applicable Platforms

- Summit family switches
- I386 virtual machine switch simulator

# thttpd.PrvtKeyVld

# **Description**

The provided SSL private key is valid. This is a general event and will be used at the time of: - Generation of self-signed certificate/private-key pair - Generation of CSR/ private-key pair - Pasting of private-key using CLI "configure ssl privkey pregenerated" - Downloading of private-key using "download ssl…" command

#### Remedy

No action required - Information message only.

#### **Severity**

Info

# Message Text

The provided SSL private key is valid.

# Applicable Platforms

- Summit family switches
- I386 virtual machine switch simulator

# thttpd.CrtfctPrvtKeyMatch

# Description

The SSL private key - certificate pair matches.

## Remedy

No action required - Notification message only.

#### **Severity**

Info

#### Message Text

SSL private key and SSL certificate (CN:%c\_name%) matches.

# Message Parameters

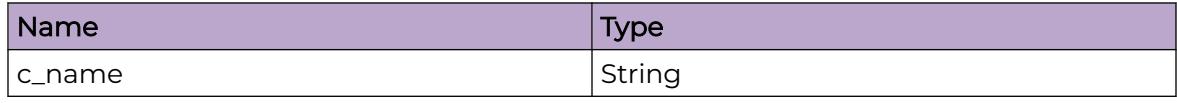

# Applicable Platforms

- Summit family switches
- I386 virtual machine switch simulator

# thttpd.UncfgAllCACrtfct

#### Description

All the Trusted/OCSP-signature CA certificate(s) have been unconfigured successfully.

#### Remedy

No action required - Notification message only.

#### **Severity**

Notice

#### Message Text

All the Trusted/OCSP-signature CA certificate(s) have been unconfigured successfully.

#### Applicable Platforms

- Summit family switches
- I386 virtual machine switch simulator

## thttpd.CreatCSR

#### **Description**

Creating CSR and Private Key from the provided key length, country code, organization and common-name.

#### Remedy

No action required - Notification message only.

#### **Severity**

Notice

#### Message Text

Creating CSR with key length: %len%, country code: %cc%, organization: %org%, CN: %cname%.

## Message Parameters

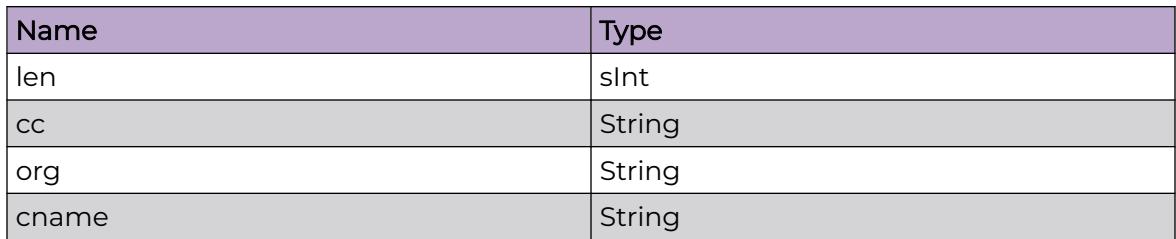

# Applicable Platforms

- Summit family switches
- I386 virtual machine switch simulator

# thttpd.UncfgCACrtfct

## Description

The specified CA certificate has been unconfigured successfully.

#### Remedy

No action required - Notification message only.

#### **Severity**

Notice

#### Message Text

The specified CA certificate (CN:%c\_name%) has been unconfigured successfully.

## Message Parameters

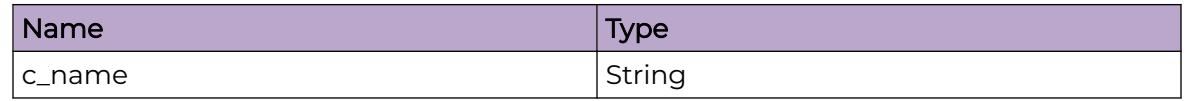

# Applicable Platforms

- Summit family switches
- I386 virtual machine switch simulator

# thttpd.CrtfctOCSPVld

# **Description**

The provided SSL certificate's OCSP status is good. This is a general event which will be used during verification of SSL certificate signed through CSR generated in switch, in all the below cases: - Pasting of CA-signed SSL certificate in the CLI "configure ssl certificate pregenerated" - Downloading of CA-signed SSL certificate using CLI "download ssl <ip&gt; cert &lt;file&gt;"

# Remedy

No action required - Notification message only

#### **Severity**

Notice

## Message Text

The provided SSL certificate's (CN:%c\_name%) online revocation status is good

## Message Parameters

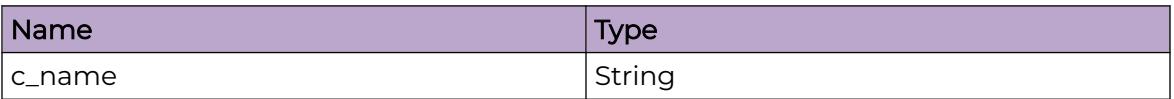

# thttpd.CrtfctOCSPInv

# **Description**

Online certificate revocation status verification failed.

#### Remedy

Given certificate is revoked Unable to perform the verification

#### **Severity**

Warning

#### Message Text

The provided SSL certificate's (CN:%c\_name%) online revocation status is invalid. Reason: %reason%

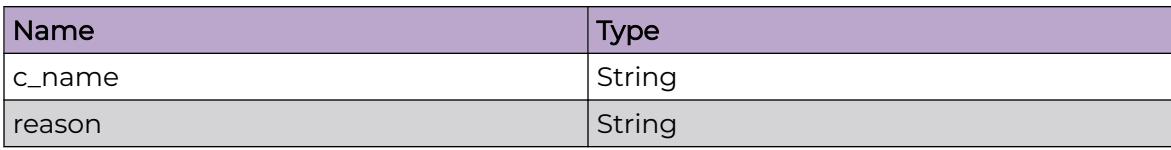

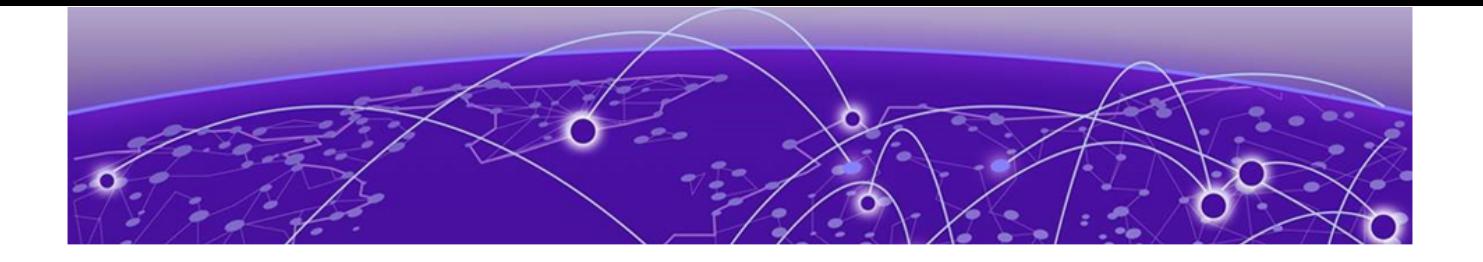

# **trace Messages**

trace.TraceThis on page 4980

# trace.TraceThis

## Description

This is a debug message used by engineering.

## Remedy

This is an Engineering test message and should never appear in real life. If you do get one, please contact Extreme Networks Technical Support. Engineering will need to get involved to figure out why the specific message is appearing.

#### **Severity**

Debug-Summary

#### Message Text

%par%

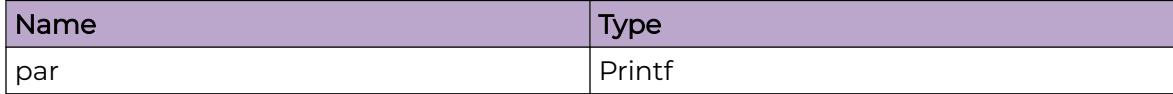

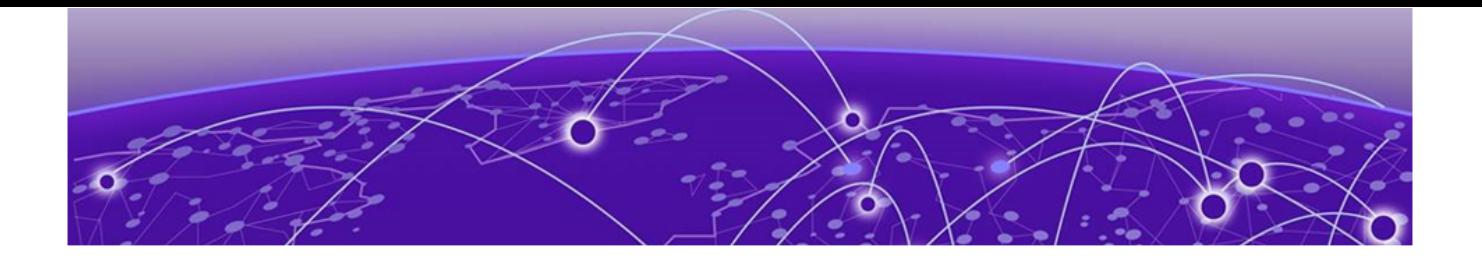

# **UPM Messages**

UPM.Init on page 4981

# UPM.Init

# Description

When the application get initialized this message is generated.

# Remedy

This is an informational message

# Severity

Info

# Message Text

UPM application initialized

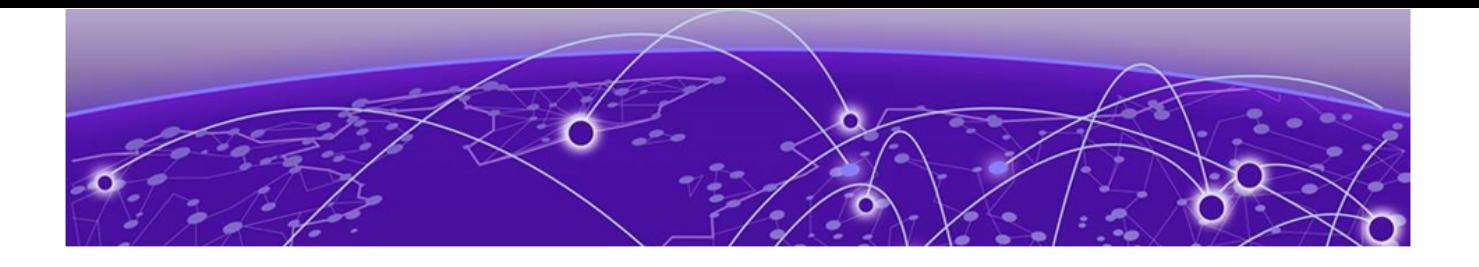

# **UPM.Msg Messages**

[UPM.Msg.UserAuthenticated](#page-4982-0) on page 4983 [UPM.Msg.UserUnauthenticated](#page-4982-0) on page 4983 [UPM.Msg.LLDPDevDetected](#page-4983-0) on page 4984 [UPM.Msg.LLDPDevRemoved](#page-4984-0) on page 4985 [UPM.Msg.VlanNotFound](#page-4984-0) on page 4985 [UPM.Msg.PortNotFound](#page-4985-0) on page 4986 [UPM.Msg.ProfileNotFoundVsa](#page-4986-0) on page 4987 [UPM.Msg.EventNotFound](#page-4986-0) on page 4987 [UPM.Msg.FnParamSyntaxErr](#page-4987-0) on page 4988 [UPM.Msg.upmNotCfgForEvent](#page-4987-0) on page 4988 [UPM.Msg.msgRecvHandler](#page-4988-0) on page 4989 [UPM.Msg.upmMsgExshLaunch](#page-4989-0) on page 4990 [UPM.Msg.upmMsgExshLaunchStsOk](#page-4989-0) on page 4990 [UPM.Msg.upmMsgExshLaunchStsFail](#page-4990-0) on page 4991 [UPM.Msg.portNotCfgUpmEvent](#page-4990-0) on page 4991 [UPM.Msg.eventQueuedUp](#page-4991-0) on page 4992 [UPM.Msg.dmIpmlErr](#page-4991-0) on page 4992 [UPM.Msg.unknownProfileDm](#page-4992-0) on page 4993 [UPM.Msg.exshLaunchStsFailLoop](#page-4993-0) on page 4994 [UPM.Msg.eventDroppedAuthNotRun](#page-4993-0) on page 4994 [UPM.Msg.snmpTrapOnProfileExec](#page-4994-0) on page 4995 [UPM.Msg.profileMissCfg](#page-4994-0) on page 4995 [UPM.Msg.upmEventQInfo](#page-4995-0) on page 4996 [UPM.Msg.upmEventQFull](#page-4995-0) on page 4996 [UPM.Msg.DscvrIdOnPort](#page-4996-0) on page 4997 [UPM.Msg.RemIdFrmPort](#page-4997-0) on page 4998 [UPM.Msg.AssocIdToRole](#page-4997-0) on page 4998 [UPM.Msg.DisassocIdFmRole](#page-4998-0) on page 4999 [UPM.Msg.ProfExecDlayForSave](#page-4999-0) on page 5000

# <span id="page-4982-0"></span>UPM.Msg.UserAuthenticated

#### Description

This message is generated when a user is authenticated on a port.

#### Remedy

This is a informational message

#### **Severity**

Notice

#### Message Text

User %userName% authenticated on machine whose IP is %ipaddr%, mac is %macaddr%, vlan %vlanName%, port %slotPort%, VSA is %vsa%

#### Message Parameters

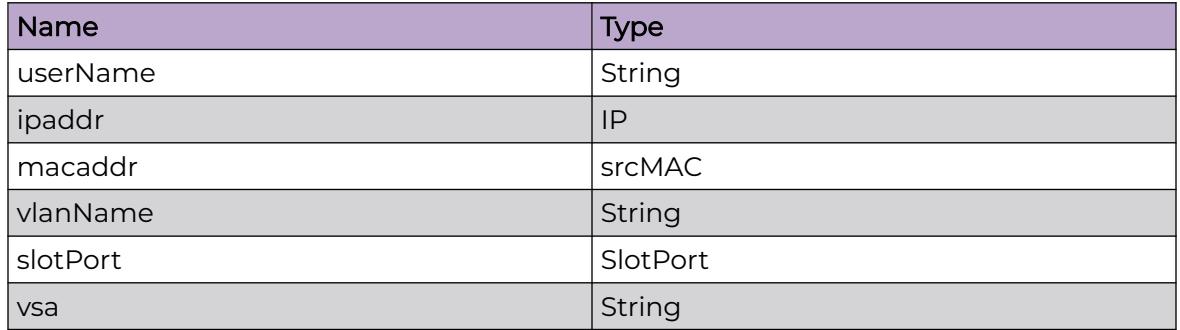

# UPM.Msg.UserUnauthenticated

## Description

This message is generated when a user is unauthenticated on a port

#### Remedy

This is a informational message.

#### **Severity**

Notice

#### <span id="page-4983-0"></span>Message Text

User %userName% logged off on machine whose IP is %ipaddr%, mac is %macaddr%, vlan %vlanName%, port %slotPort%, VSA is %vsa%

## Message Parameters

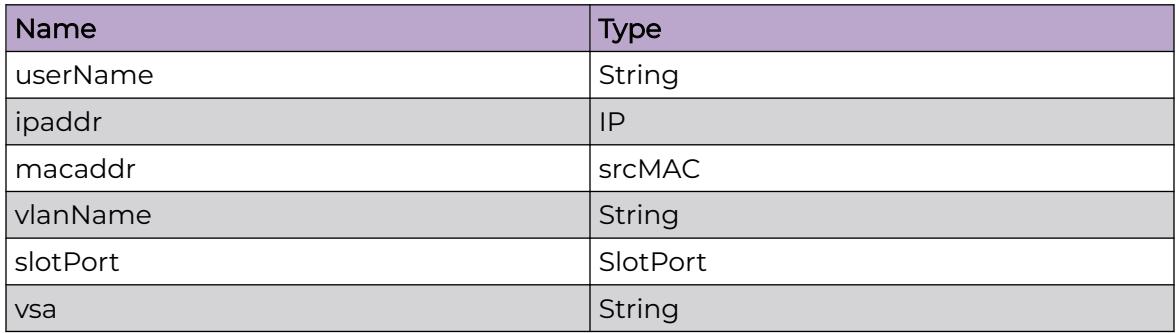

# UPM.Msg.LLDPDevDetected

## Description

A LLDP device-detect on the port

#### Remedy

This is a informational message.

#### **Severity**

Notice

#### Message Text

LLDP Device detected. Mac is %mac%, IP is %ipaddr%, on port %slotPort%, device type is %type%, max power is %power%

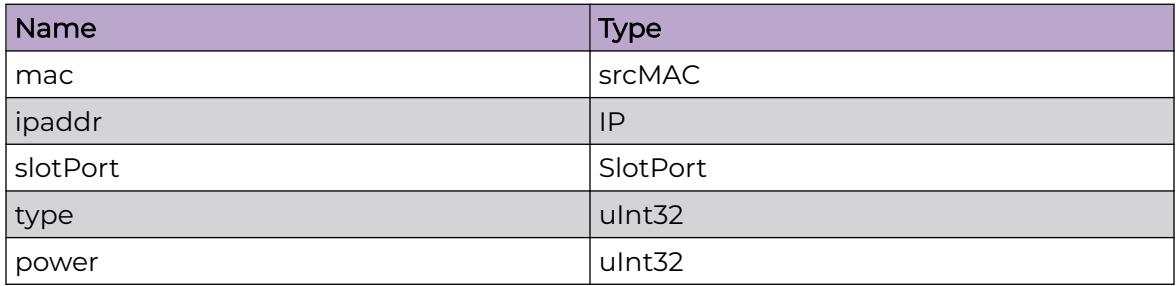

# <span id="page-4984-0"></span>UPM.Msg.LLDPDevRemoved

#### **Description**

A LLDP device-undetect on the port

#### Remedy

This is a informational message.

#### **Severity**

Notice

#### Message Text

LLDP Device Removed. Mac is %mac%, IP is %ipaddr%, on port %slotPort%, device Type is %type%

#### Message Parameters

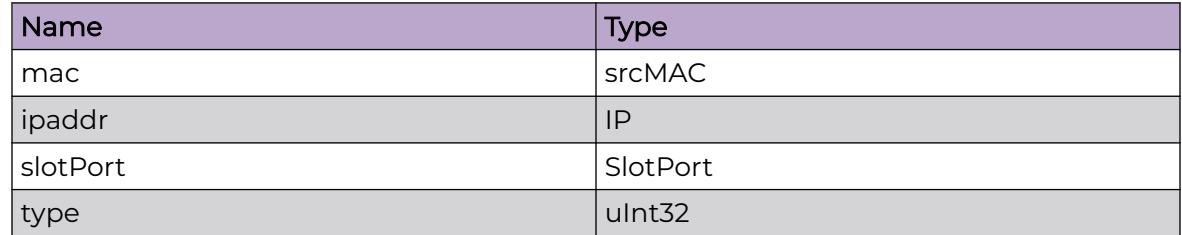

# UPM.Msg.VlanNotFound

#### **Description**

UPM did not find the VLAN with the given instance. Interface issue with other applications

#### Remedy

Please get in touch with Extreme Networks Technical support report the message, and provide any additional information related to this failure. This information needs to be supplied to Engineering, if possible in combination with a core dump.

#### **Severity**

Error

#### <span id="page-4985-0"></span>Message Text

Func: %fn%, Line: %ln%, VLAN with %vlanInstance% instance not found on UPM.

#### Message Parameters

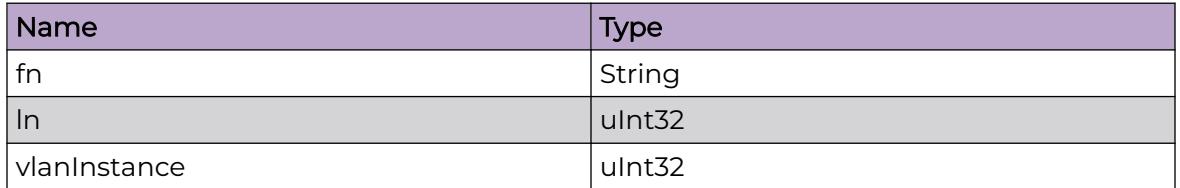

# UPM.Msg.PortNotFound

#### Description

UPM did not find the port with the given port instance. Interface issue with other applications

#### Remedy

Please get in touch with Extreme Networks Technical support report the message, and provide any additional information related to this failure. This information needs to be supplied to Engineering, if possible in combination with a core dump.

#### **Severity**

Debug-Summary

#### Message Text

Func: %fn%, Line: %ln%, Port with %portInstance% instance not found on UPM.

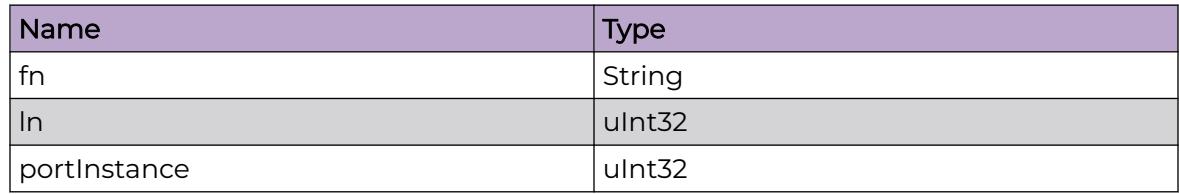

# <span id="page-4986-0"></span>UPM.Msg.ProfileNotFoundVsa

# **Description**

UPM did not find the profile with the given name. Possible misconfiguration on Radius server

## Remedy

Please check the name of profile on Radius server and UPM configuration. Profiles name must match.

## **Severity**

Warning

## Message Text

Aborted event by UPM. Profile not found in the VSA string %vsa% from radius server. Expected format - profile VLAN=test;QOS=qp1;LOGOFF-PROFILE=xyz;

# Message Parameters

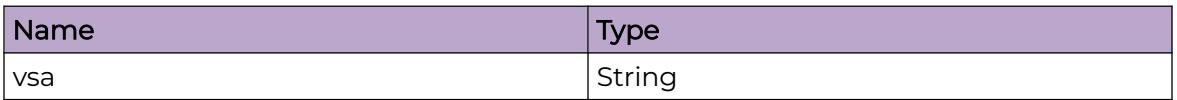

# UPM.Msg.EventNotFound

# **Description**

UPM did not find the EVENT. Message interface issue with UPM client application and UPM

# Remedy

Please get in touch with Extreme Networks Technical support report the message, and provide any additional information related to this failure. This information needs to be supplied to Engineering, if possible in combination with a core dump.

# **Severity**

Critical

#### <span id="page-4987-0"></span>Message Text

UPM does not understand the command  $%$ cmd $%$  on line  $%$ lineno $%$  in function  $%$ fn $%$ 

## Message Parameters

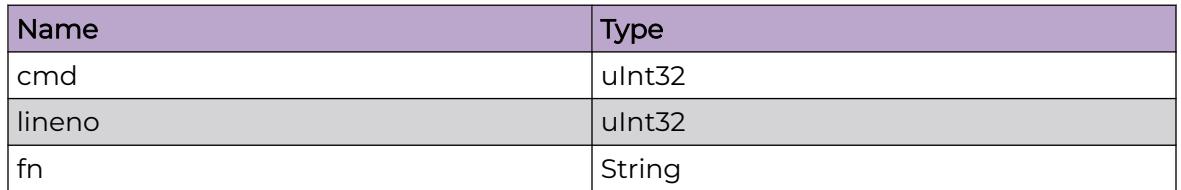

# UPM.Msg.FnParamSyntaxErr

#### Description

UPM Programming issue. Invalid Param

#### Remedy

Please get in touch with Extreme Networks Technical support report the message, and provide any additional information related to this failure. This information needs to be supplied to Engineering, if possible in combination with a core dump.

#### Severity

Debug-Summary

#### Message Text

Fn: %fn%, Line: %ln%, params Error

#### Message Parameters

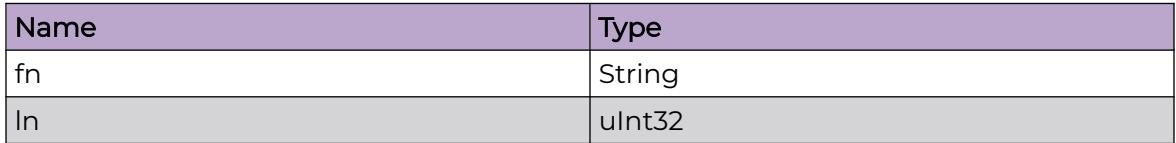

# UPM.Msg.upmNotCfgForEvent

#### **Description**

UPM Programming issue. Invalid Param

## <span id="page-4988-0"></span>Remedy

Please get in touch with Extreme Networks Technical support report the message, and provide any additional information related to this failure. This information needs to be supplied to Engineering, if possible in combination with a core dump.

#### **Severity**

Warning

#### Message Text

Upm did not find Profile %profile% configured for the %eventName%

#### Message Parameters

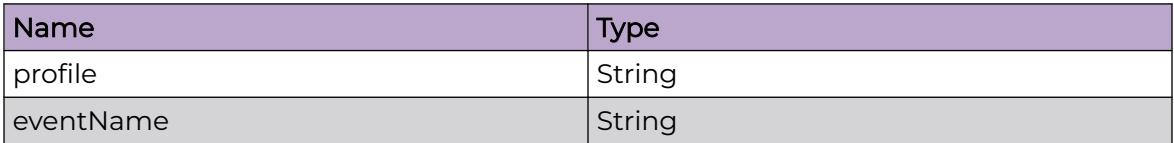

# UPM.Msg.msgRecvHandler

#### Description

UPM Programming issue. Invalid Param

#### Remedy

The message is for debug purposes only, and needs to be supplied to Engineering, if possible in combination with a core dump.

#### **Severity**

Debug-Summary

#### Message Text

Upm recvd a message  $%$ cmd $%$ 

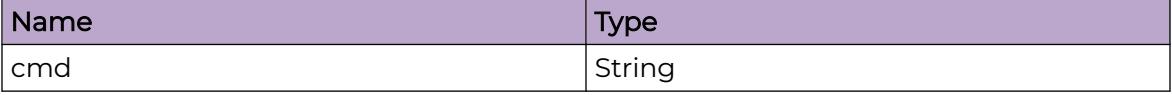

# <span id="page-4989-0"></span>UPM.Msg.upmMsgExshLaunch

#### Description

Message produced when UPM launches the profile

#### Remedy

Informational Message to the user know that a profile has been launched

#### **Severity**

Notice

#### Message Text

Launched profile  $s$ name $s$  for the event  $s$ event $s$ 

#### Message Parameters

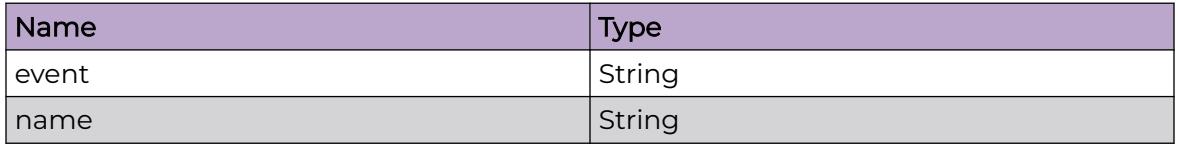

# UPM.Msg.upmMsgExshLaunchStsOk

#### **Description**

Troubleshoot message UPM Programming

#### Remedy

The message is for debug purposes only. Status of profile execution is OK.

#### **Severity**

Debug-Summary

#### Message Text

Profile %name% execution return SUCCESS on event %event%

# <span id="page-4990-0"></span>Message Parameters

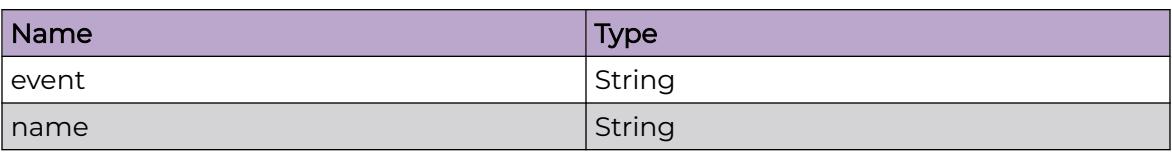

# UPM.Msg.upmMsgExshLaunchStsFail

# **Description**

Troubleshoot message UPM Programming

## Remedy

The message is produced when the status of profile execution is not OK. Please check the syntax of the profile contents

#### **Severity**

Error

#### Message Text

Profile execution returned FAIL on event %event%, profile %name%

# Message Parameters

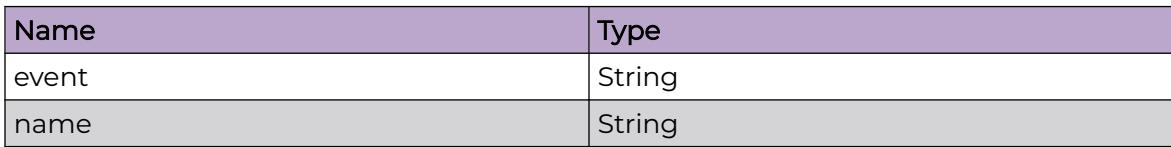

# UPM.Msg.portNotCfgUpmEvent

# **Description**

Troubleshoot message UPM Programming

# Remedy

The message is produced when the port is not configured in UPM for a event. This is not a error condition.

## <span id="page-4991-0"></span>**Severity**

Debug-Summary

#### Message Text

Port & port & is not configured for the event & event &

#### Message Parameters

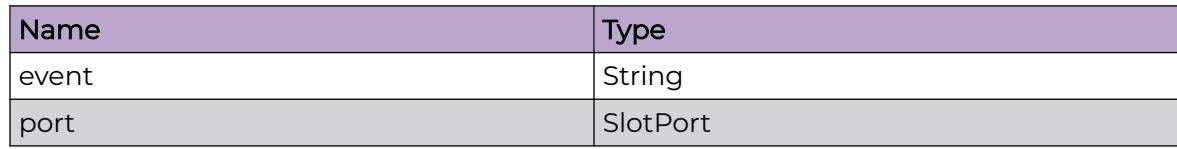

# UPM.Msg.eventQueuedUp

#### Description

Troubleshoot message UPM Programming

#### Remedy

The message is produced when the port is not configured in UPM for a event. This is not a error condition.

#### **Severity**

Info

#### Message Text

Event %event% on port %port% queued up for execution

#### Message Parameters

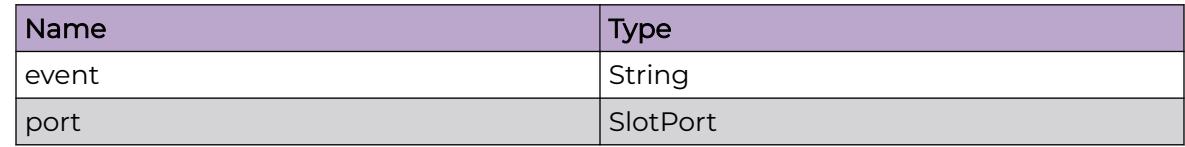

# UPM.Msg.dmIpmlErr

#### Description

Troubleshoot message UPM Programming

## <span id="page-4992-0"></span>Remedy

The message is produced when the UPM cannot write to the backup.

## **Severity**

**Critical** 

## Message Text

writeBackup failed with %status%. Msg is %cmd%. Msg size %size%.

# Message Parameters

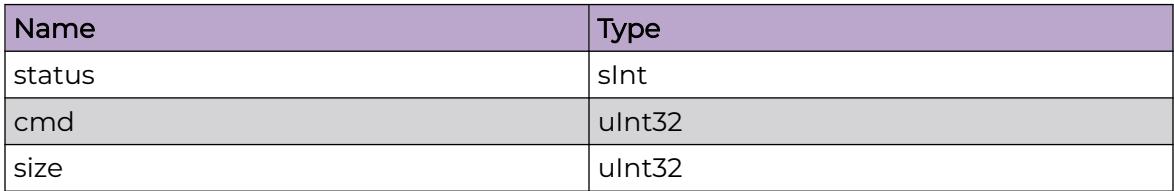

# UPM.Msg.unknownProfileDm

## **Description**

Troubleshoot message UPM Programming

#### Remedy

The message is produced when the UPM on backup cannot find the profile.

#### **Severity**

Critical

#### Message Text

Unknown profile from chk pointing %profile%, msg %cmd%

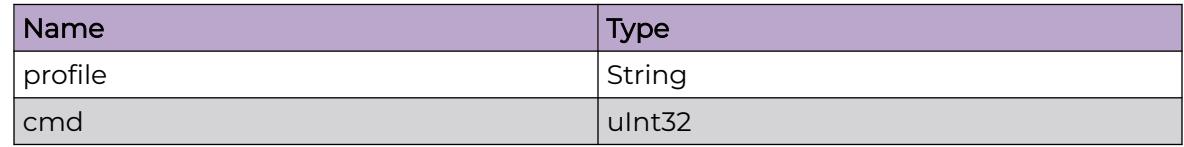

# <span id="page-4993-0"></span>UPM.Msg.exshLaunchStsFailLoop

#### Description

Troubleshoot message UPM Profile

#### Remedy

The message is produced when the UPM profile detects a loop condition in profile

#### **Severity**

Critical

#### Message Text

Possible Loop condition on UPM profile %profile%, event - %name%

#### Message Parameters

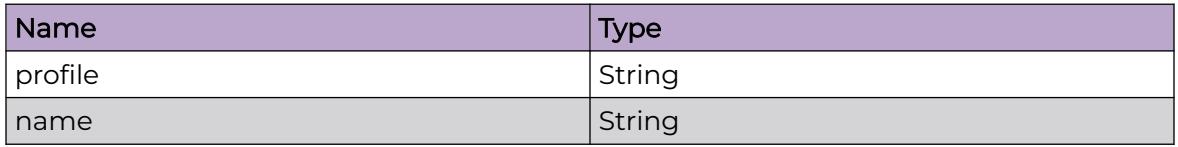

# UPM.Msg.eventDroppedAuthNotRun

#### **Description**

Troubleshoot message UPM Profile

#### Remedy

The message is produced when the UPM profile detects a loop condition in profile

#### **Severity**

Warning

#### Message Text

User-Unauthenticated event was dropped as User-Authenticated did not run earlier on the port %port%

# <span id="page-4994-0"></span>Message Parameters

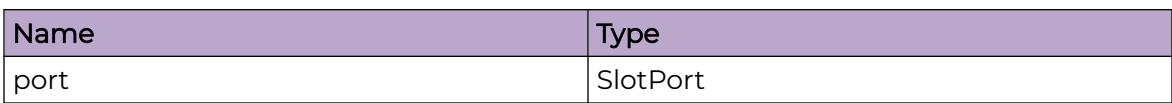

# UPM.Msg.snmpTrapOnProfileExec

## Description

Troubleshoot message UPM Profile execution SNMP

## Remedy

Sent before UPM sends a SNMP trap

#### **Severity**

Debug-Data

## Message Text

Sending a trap to signal a profile \*profile\* execution on event \*event\*, port \*port\* with execId %id% and status %sts%

# Message Parameters

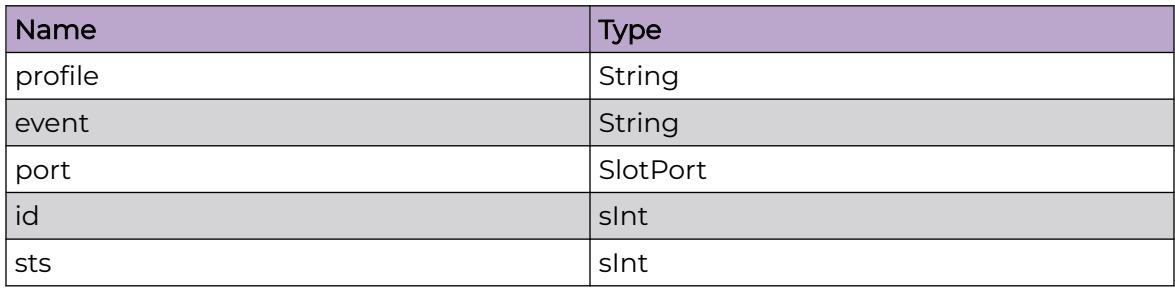

# UPM.Msg.profileMissCfg

# Description

UPM did not find the profile with the given name. Possible misconfiguration from ems - Log

#### Remedy

Please check the name of profile in UPM configuration.

## <span id="page-4995-0"></span>**Severity**

Error

## Message Text

UPM Profile & profile name & not found in the UPM configuration

## Message Parameters

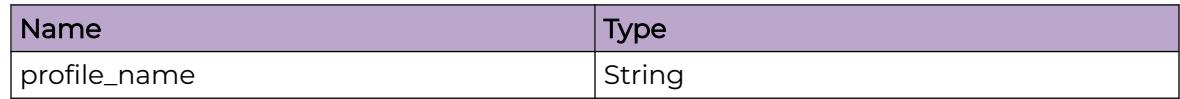

# UPM.Msg.upmEventQInfo

## **Description**

Messages are queued up. A messsage is logged after every 25 (multiple of 25)

#### Remedy

Expect the profile to run after some time

#### Severity

Info

#### Message Text

Current UPM Event Queue length is %len% messages(Logged after every 25 msgs)

#### Message Parameters

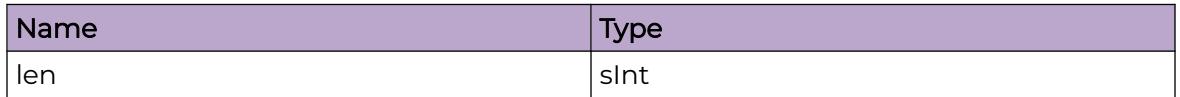

# UPM.Msg.upmEventQFull

#### Description

Messages are queued up. The rate of event generation is too high for the system to launch the UPM profiles.

## <span id="page-4996-0"></span>Remedy

Expect the profile to run after some time

## Severity

Warning

#### Message Text

Maximum UPM Event Queue length supported is %len% messages. Dropping Messages from Client Applications.

## Message Parameters

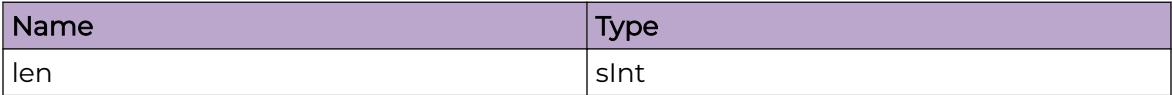

# UPM.Msg.DscvrIdOnPort

# **Description**

A new identity has been discovered on the port.

# Remedy

No action required - Notification message only.

# **Severity**

Notice

#### Message Text

Identity \"%identityName%\" with MAC is %mac%, IP is %ipaddr% discovered on port %slotPort%

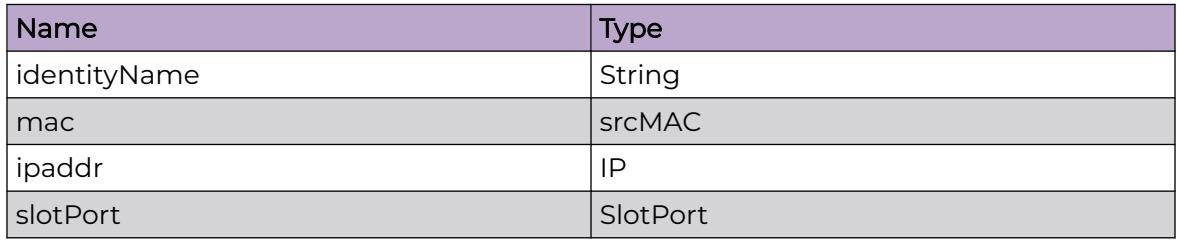

# <span id="page-4997-0"></span>UPM.Msg.RemIdFrmPort

## **Description**

An Identity got removed from the port.

#### Remedy

No action required - Notification message only.

#### **Severity**

Notice

#### Message Text

Identity \"%identityName%\" with MAC is %mac%, IP is %ipaddr% removed from port %slotPort%

## Message Parameters

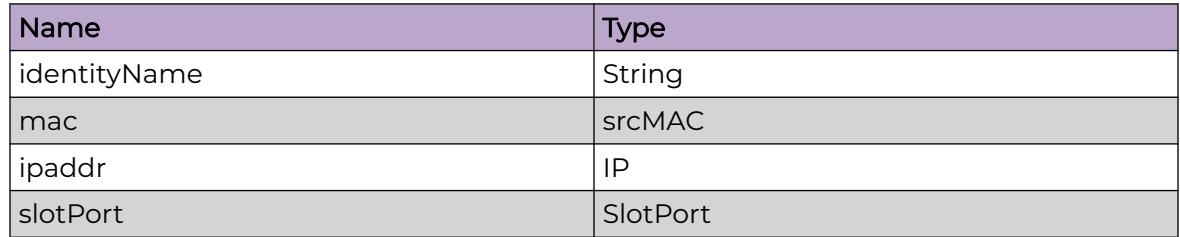

# UPM.Msg.AssocIdToRole

# **Description**

An Identity discovered is associated to role based on attributes of identity to role's match-criteria.

#### Remedy

No action required - Notification message only.

#### **Severity**

Notice

#### <span id="page-4998-0"></span>Message Text

Identity \"%identityName%\" with MAC: %mac% IP: %ipaddr% on port %slotPort% and on vlan \"%vlanName%\" is associated to role \"%roleName%\"

#### Message Parameters

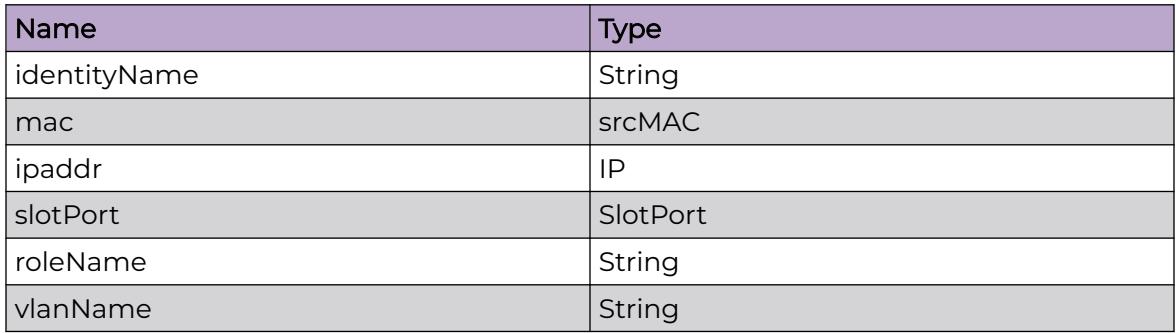

# UPM.Msg.DisassocIdFmRole

## Description

An Identity is dissociated from role.

#### Remedy

No action required - Notification message only.

#### **Severity**

Notice

#### Message Text

Identity \"%identityName%\" with MAC: %mac% on port %slotPort% and on vlan \"%vlanName%\" is dissociated from role \"%roleName%\"

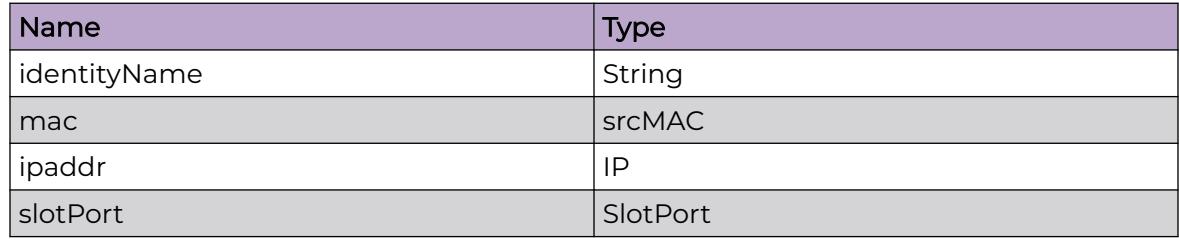

<span id="page-4999-0"></span>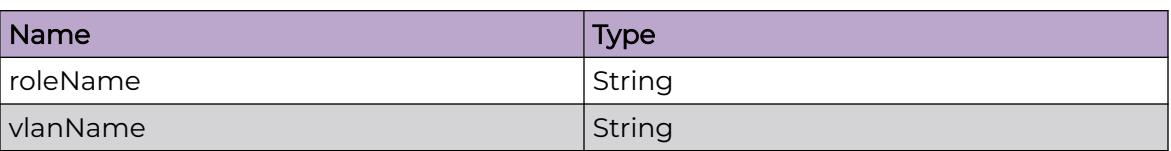

# UPM.Msg.ProfExecDlayForSave

#### **Description**

UPM profile execution is delayed due to system configuration save operation. The profile execution will start once the save operation completes.

#### Remedy

No action required - Informational message only.

#### **Severity**

Info

#### Message Text

Configuration save is in progress. UPM profile execution is delayed for profile \"%profileName%\".

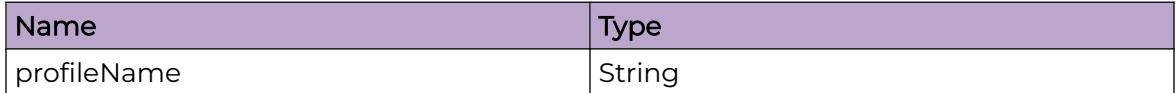

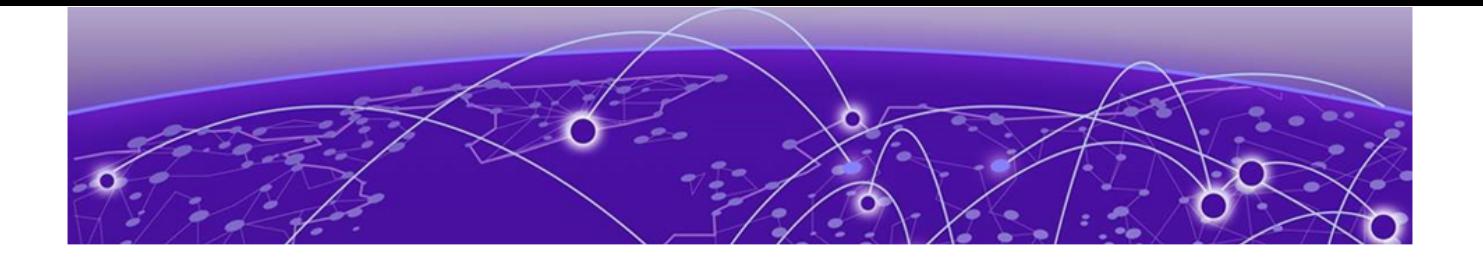

# **uRPF Messages**

uRPF.DropIngrPkt on page 5001

# uRPF.DropIngrPkt

## Description

A unicast RPF packet was dropped as a match was not found in the routing table. For packet details see the log message content.

#### Remedy

This is an information message, and was received due to user configuration.

# Severity

Info

#### Message Text

Unicasr Reverse-Path dropped a packet from %sip% to %dip% received on vlan %vlan% port %port%

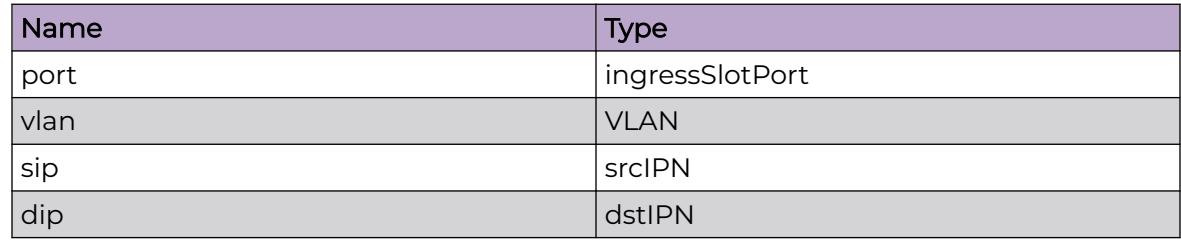

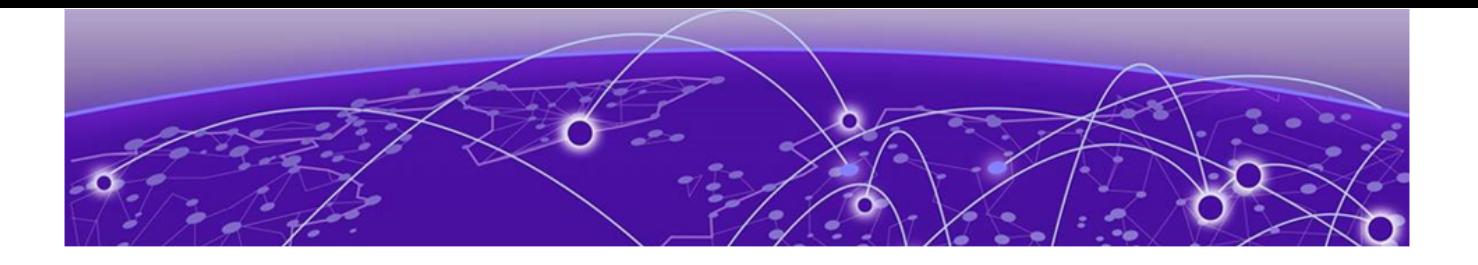

# **VirtMgr Messages**

VirtMgr.Error on page 5002 [VirtMgr.Warning](#page-5002-0) on page 5003 [VirtMgr.Notice](#page-5002-0) on page 5003 [VirtMgr.Info](#page-5003-0) on page 5004 [VirtMgr.DebugSummary](#page-5003-0) on page 5004 [VirtMgr.DebugVerbose](#page-5004-0) on page 5005 [VirtMgr.DebugData](#page-5005-0) on page 5006 [VirtMgr.ShellCmdFail](#page-5005-0) on page 5006 [VirtMgr.MntStrgFail](#page-5006-0) on page 5007 [VirtMgr.UnmntStrgFail](#page-5007-0) on page 5008 [VirtMgr.SysCallFail](#page-5008-0) on page 5009 [VirtMgr.HndlLibVirtErr](#page-5009-0) on page 5010 [VirtMgr.HndlLibVirtWarn](#page-5010-0) on page 5011

# VirtMgr.Error

# **Description**

A problem has been detected which is interfering with the normal operation of the system. The system is not functioning as expected. The problem may be related to the failure to allocate an internal system resource.

#### Remedy

The exact remedy is dependent on the particular situation; but the problem may be resolved by retrying the operation when the resource becomes available.

## **Severity**

Error

#### Message Text

%format%

# <span id="page-5002-0"></span>Message Parameters

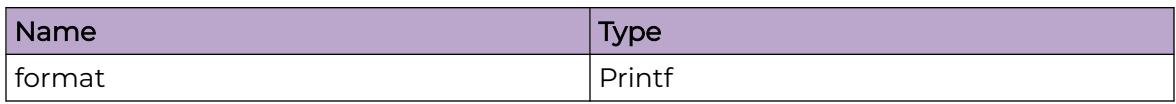

# VirtMgr.Warning

## **Description**

An abnormal condition has been detected which, although it is not interfering with the normal operation of the system, may signal that the system or the network in general may not be functioning as expected. The condition may have been caused by an unusual or unexpected circumstance related to some external stimulus.

#### Remedy

The exact remedy is dependent on the particular situation; but the problem may have been resolved by rejecting the request or performing some default action.

#### **Severity**

Warning

#### Message Text

%format%

#### Message Parameters

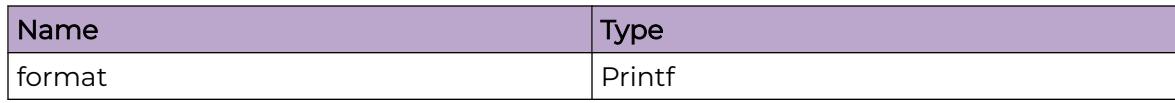

# VirtMgr.Notice

#### **Description**

A normal but significant condition has been detected, which signals that the system is functioning as expected. The condition is somewhat uncommon, but it is not necessarily unusual or unexpected.

#### Remedy

No action required - Notification message only.

#### <span id="page-5003-0"></span>**Severity**

Notice

#### Message Text

%format%

#### Message Parameters

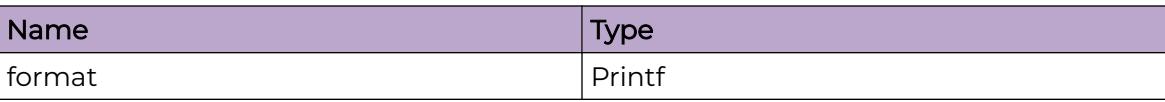

# VirtMgr.Info

## **Description**

A normal but potentially interesting condition has been detected, which signals that the system is functioning as expected and simply provides potentially detailed information or confirmation in that regard. The circumstance is common and not unusual or unexpected in any way.

#### Remedy

No action required - Informational message only.

#### Severity

Info

#### Message Text

%format%

# Message Parameters

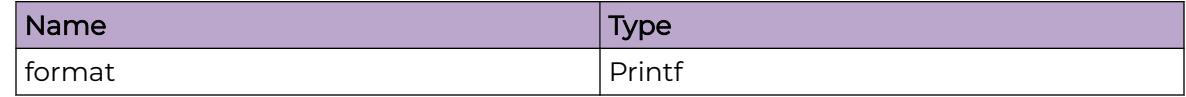

# VirtMgr.DebugSummary

#### **Description**

A condition has been detected that may interest a developer determining the reason underlying some system behavior. The circumstances may be either very common or
completely unexpected, but the information provided in the associated message is such that the internal workings of the system are exposed.

#### Remedy

No action required - Informational message only.

#### **Severity**

Debug-Summary

#### Message Text

%format%

#### Message Parameters

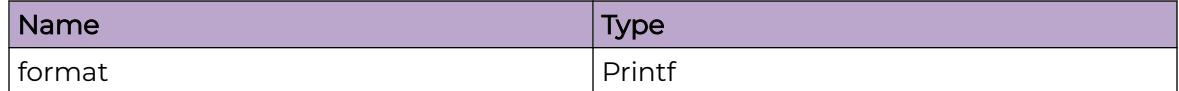

## VirtMgr.DebugVerbose

#### **Description**

A condition has been detected that may interest a developer analyzing some system behavior at a more verbose level than provided by the debug summary information.

#### Remedy

No action required - Informational message only.

#### **Severity**

Debug-Verbose

#### Message Text

%format%

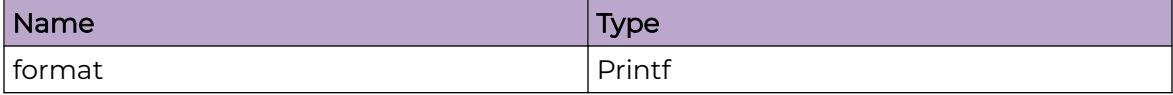

## VirtMgr.DebugData

#### **Description**

A condition has been detected that may interest a developer inspecting the data underlying system behavior

#### Remedy

No action required - Informational message only.

#### **Severity**

Debug-Data

#### Message Text

%format%

#### Message Parameters

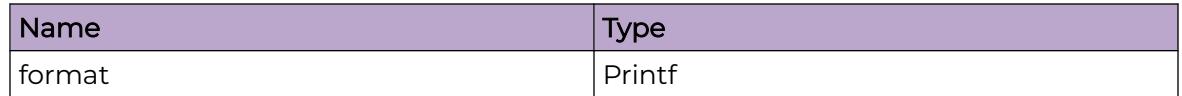

## VirtMgr.ShellCmdFail

#### **Description**

A problem was encountered when running a shell command. The system is not functioning as expected. The problem may be related to the failure to allocate an internal system resource. The arguments for this event are: - shellCommand: Shows the shell command which failed to execute. - errorMessage: The reason for the command failure.

#### Remedy

The exact remedy is dependent on the particular situation; but the problem may be resolved by retrying the operation when the resource becomes available.

#### **Severity**

Error

#### Message Text

Failed to execute shell command %shellCommand%: %errorMessage%.

#### Message Parameters

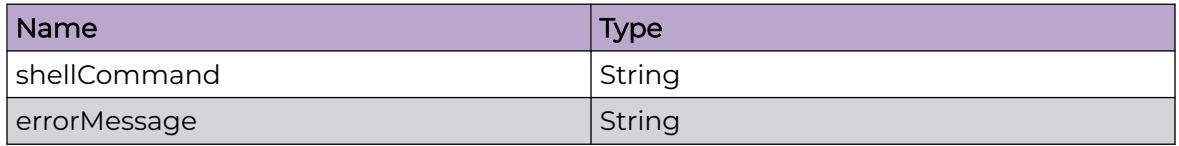

#### Applicable Platforms

- Summit family switches
- I386 virtual machine switch simulator

## VirtMgr.MntStrgFail

### **Description**

This event occurs when there is a failure to mount the storage filesystem. The arguments for this event are: - deviceName: The filesystem to be attached from. directory: The filesystem found on device is attached at this directory. - errorMessage: The reason for the mount failure. The problem may be due to one of the following: - Mounting a read only file system. - Source is already mounted. - Filesystem type not configured. - Source is not a block device. - Target is not valid directory. - Invalid privileges.

#### Remedy

Check if the disk is partitioned properly. In the shell use command "lsblk" and check if the device sda/sdb has two partitions sda1, sda2 (or sdb1,sdb2). If not the disk needs to be partitioned correctly. Check if the disk is formatted properly with ext4 filesystem type. Use "clear vm storage" CLI command to reformat and remount the directories. (Note: This will destroy any data currently on the device) If the disk is partitioned and formatted properly then restarting the switch will resolve the issue. If the issue still persists contact technical support with the above details.

#### **Severity**

Error

#### Message Text

Unable to mount the storage filesystem %deviceName%, %directory%: %errorMessage%

### Message Parameters

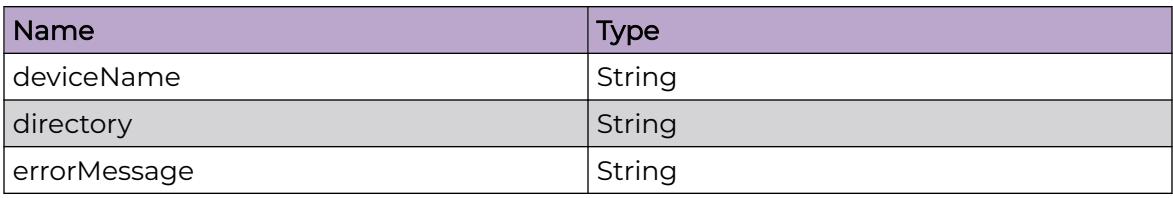

#### Applicable Platforms

- Summit family switches
- I386 virtual machine switch simulator

## VirtMgr.UnmntStrgFail

#### **Description**

This event occurs when there is a failure to unmount the storage filesystem. The arguments for this event are: - directory: The directory from which the filesystem is to be disassociated from its mount point. - errorMessage: The reason for the unmount failure. The problem may be due to one of the following: - Target could not be mounted because it is busy. - Target is not a mount point. - Invalid privileges.

## Remedy

Check if the disk is partitioned properly. In the shell use command "lsblk" and check if the sda/sdb has two partitions sda1, sda2 (or sdb1, sdb2). If not the disk needs to be partitioned correctly. This event also occurs when the disk is busy so make sure all domains are shutdown (use command "virsh list --all" in shell) and the libvirt deamons are killed (Use command "ps | grep libvirtd" in shell) before unmounting the disk. The problem may be resolved by restarting the virtMgr process or by restarting the switch.

#### **Severity**

Warning

#### Message Text

Failure to unmount the %directory% filesystem. %errorMessage%

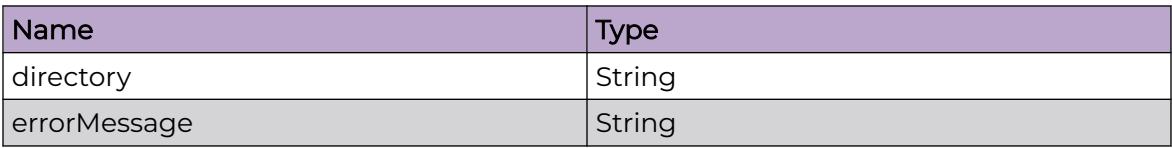

#### Applicable Platforms

- Summit family switches
- I386 virtual machine switch simulator

## VirtMgr.SysCallFail

#### **Description**

This event occurs when there is a failure in making system calls like mkdir, chown, symlink. The arguments to this event are: - command: The command which failed to execute (e.g. mkdir, chown, symlink). - errorMsg: The reason for the failure of the command. The probable reasons for the failure are: - Invalid permissions of the parent directory - Pathname already exists - Insufficient kernel memory available. - Pathname points outside your accessible address space. - Pathname refers to a readonly filesystem

#### Remedy

Check if the disk is partitioned properly. In the shell use command "lsblk" and check if the sda/sdb has two partitions sda1, sda2 (or sdb1,sdb2). If not the disk needs to be partitioned correctly. Check if the disk is mounted and formatted (with ext4 filesystem) properly. Use "clear vm storage" CLI command to reformat and remount the directories. (Note: This will destroy any data currently on the device)

#### **Severity**

Error

#### Message Text

Error executing command %command%. %errorMsg%

#### Message Parameters

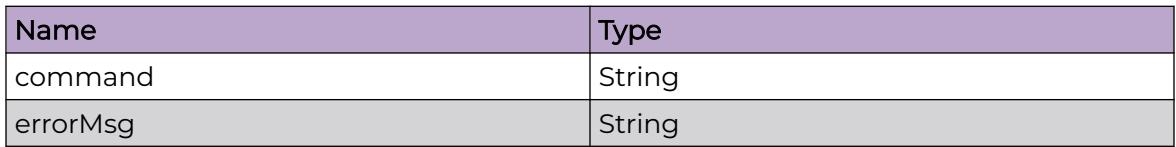

#### Applicable Platforms

- Summit family switches
- I386 virtual machine switch simulator

## VirtMgr.HndlLibVirtErr

#### **Description**

This event occurs when the libvirt global error handling function is called and virErrorLevel indicates an error has been raised (i.e. VIR\_ERR\_ERROR) most likely due to an API call. The arguments for this event are: - errorMessage: Provides the reason for the failure. - errorCode: The virErrorNumber from the virterror module of libvirt API. - errorDomain: The virErrorDomain from the virterror module of libvirt API. For further details on the virterror module please check the link https://libvirt.org.

#### Remedy

The exact remedy is dependent on the particular situation. Check if the virtMgr process is running. If not then check if the libvirt deamon is running on shell (Use command "ps | grep libvirtd"). If the libvirt deamon is running then start the virtMgr process using CLI command "start process virtMgr". Fetch the debug logs and the CLI command which failed to execute (if any) and contact technical support. If the virtMgr process is not running and if the libvirt deamon is not running too, then restart the switch. Fetch the core dump and the debug logs and contact technical support. - To fetch debug logs configure the log filter as shown below before reproducing the issue. "configure log filter DefaultFilter add events VirtMgr severity debug-summary". - Reproduce the issue and fetch the logs using "show log" command. - To get the core dumps, restart the switch and fetch the latest core dump file (core.virtMgr.xxxx.s-1.gz) generated at "/usr/local/tmp" (internal memory) folder. - Use "tftp put <ip-address&gt; core.virtMgr.xxxx.s-1.gz <remote-file&gt;" to save the core dump to the desired location.

#### **Severity**

Error

#### Message Text

Handling a libvirt error: %errorMessage% (virErrorNumber: %errorCode%, virErrorDomain: %errorDomain%)

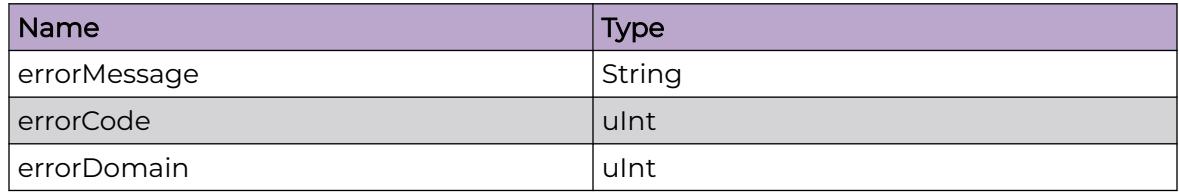

#### Applicable Platforms

- Summit family switches
- I386 virtual machine switch simulator

## VirtMgr.HndlLibVirtWarn

#### **Description**

This event occurs when the libvirt global error handling function is called and virErrorLevel indicates a warning has been raised (i.e. VIR\_ERR\_WARNING) most likely due to an API call. The arguments for this event are: - errorMessage: Provides the reason for the failure. - errorCode: The virErrorNumber from the virterror module of libvirt API. - errorDomain: The virErrorDomain from the virterror module of libvirt API. For further details on the virterror module please check the link https://libvirt.org.

#### Remedy

Check if the virtMgr process is running. If not then check if the libvirt deamon is running on shell (Use command "ps | grep libvirtd"). If the libvirt deamon is running then start the virtMgr process using CLI command "start process virtMgr". Fetch the debug logs and the CLI command which failed to execute (if any) and contact technical support. If the virtMgr process is not running and if the libvirt deamon is not running too, then restart the switch. Fetch the core dump and the debug logs and contact technical support. - To fetch debug logs, configure the log filter as shown below before reproducing the issue. "configure log filter DefaultFilter add events VirtMgr severity debug-summary". - Reproduce the issue and fetch the logs using "show log" command. - To get the core dumps, restart the switch and fetch the latest core dump file (core.virtMgr.xxxx.s-1.gz) generated at "/usr/local/tmp" (internal memory) folder. - Use "tftp put <ip-address&gt; core.virtMgr.xxxx.s-1.gz &lt;remote-file&gt;" to save the core dump to the desired location.

#### **Severity**

Warning

#### Message Text

Handling a libvirt warning: %errorMessage% (virErrorNumber: %errorCode%, virErrorDomain: %errorDomain%)

## Message Parameters

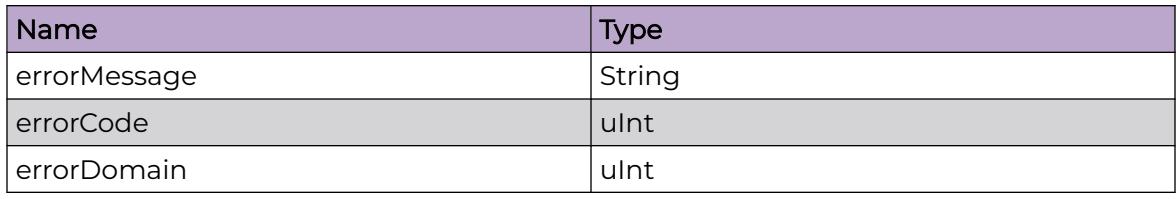

## Applicable Platforms

- Summit family switches
- I386 virtual machine switch simulator

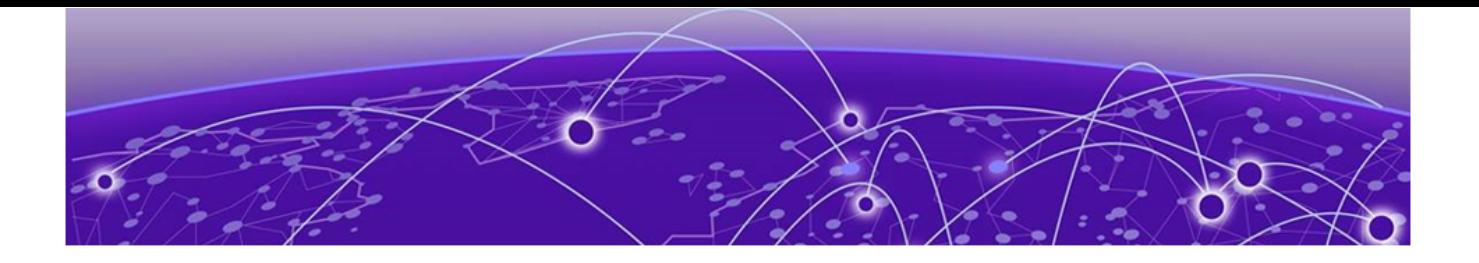

## **vlan Messages**

vlan.Init on page 5013 vlan.CfgIPMTUExcdRcmndIPMTU on page 5013 [vlan.CfgVLANAddPortOK](#page-5013-0) on page 5014 [vlan.CfgVLANDelPortOK](#page-5014-0) on page 5015 [vlan.LAGMinActvLinkAchv](#page-5014-0) on page 5015 [vlan.LAGMinActvLinkNotMntn](#page-5015-0) on page 5016 [vlan.AddIPAddrFail](#page-5016-0) on page 5017 [vlan.SndSockFail](#page-5017-0) on page 5018

### vlan.Init

#### **Description**

Enter optional Description here

#### Remedy

Enter optional Remedy here

#### **Severity**

Debug-Summary

#### Message Text

Vlan Mgr application started

## vlan.CfgIPMTUExcdRcmndIPMTU

#### **Description**

The event is observed when the switch reboots with a configured value that exceeds the recommended value of IPMTU or when the user attempts to configure such a value. There are two parameters - configuredIpmtu is what the user is trying to configure, validIpmtu - is the ipmtu that will not exceed the jumbo frame size.

<span id="page-5013-0"></span>Recommend changing the ip-mtu value to the one that is supported using "configure ip-mtu value .." command.

#### **Severity**

Warning

#### Message Text

The IP-MTU size %configuredIpmtu% for vlan %vlanName% may be too large for jumboframe-size %jumbosize%. IP packets larger than %validIpmtu% may be lost.

#### Message Parameters

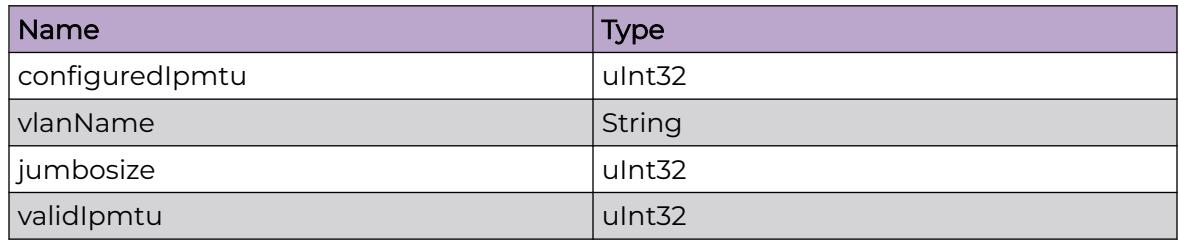

## vlan.CfgVLANAddPortOK

#### **Description**

The addition of a port to a VLAN was successfully configured.

#### Remedy

No remedy is available.

#### **Severity**

Info

#### Message Text

Port & port& added to VLAN & vlan& & taggedness %.

#### <span id="page-5014-0"></span>Message Parameters

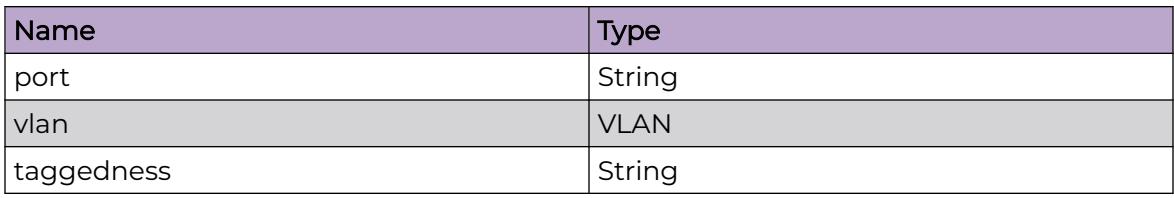

## vlan.CfgVLANDelPortOK

#### **Description**

The deletion of a port from a VLAN was successfully configured.

#### Remedy

No remedy is available.

#### Severity

Info

#### Message Text

Port & port & deleted from VLAN & vlan %.

#### Message Parameters

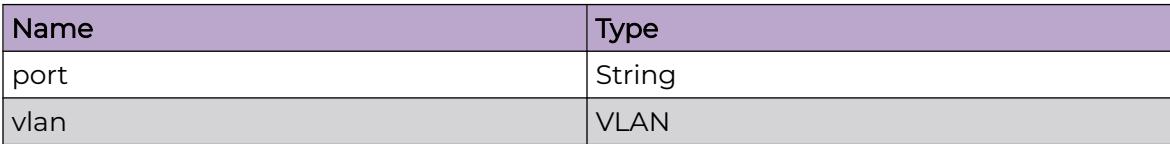

## vlan.LAGMinActvLinkAchv

#### **Description**

The minimum number of active links required for LAG to come up has been reached.

#### Remedy

No action required - Informational message only

#### **Severity**

Notice

#### <span id="page-5015-0"></span>Message Text

LAG &port& with &totalMembers& member ports has reached the minimum %threshold% active links.

#### Message Parameters

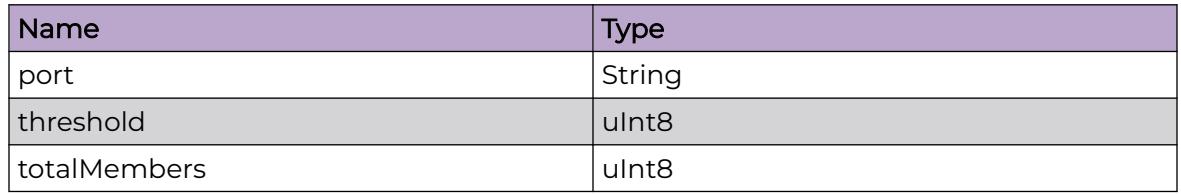

## vlan.LAGMinActvLinkNotMntn

#### **Description**

The number of active links has fallen below the minimum required for the LAG to remain up.

#### Remedy

Check to make sure links are active via show port sharing command

#### Severity

Warning

#### Message Text

The number of active links for LAG &port& with &totalMembers& member ports has fallen below the minimum  $$threshold$  active links required for the LAG to remain up.

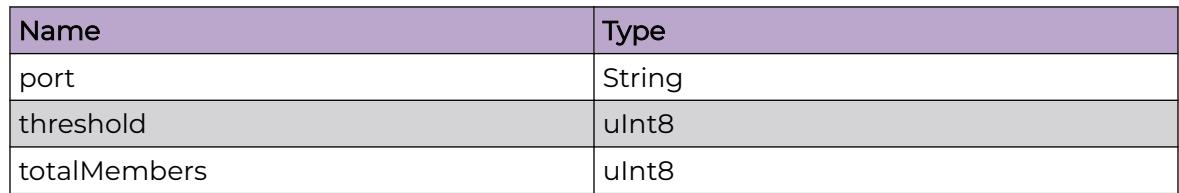

## <span id="page-5016-0"></span>vlan.AddIPAddrFail

#### **Description**

The specified IP address from the specified application cannot be installed on the specified VLAN because of the specified error.

#### Remedy

Correct the error indicated by Error\_Msg. Error\_Msg is the same message that would be displayed on the command line. The most likely error is that the requested IP address conflicts with an existing address: either remove the existing address, or change the requested address (e.g., change the DHCP server to assign a different address). The next most likely error is that the switch's capacity for IP addresses (either the number of IP addresses on the specified VLAN or tunnel, or the number of VLANs and tunnels with IP addresses) has been reached: either remove an address from the specified VLAN or tunnel, or remove all addresses from some other VLAN or tunnel. Last is an invalid requested IP address (e.g., loopback address, broadcast address, multicast address, and invalid mask or prefix length): change the source of the requested address to specify a valid unicast IP address.

#### **Severity**

Error

#### Message Text

Failed to add IP addr &IP\_Addr%/&Mask\_or\_Prefix\_Len% from &Appl\_Name% to VLAN %VLAN\_Name%, %Error\_Msg%

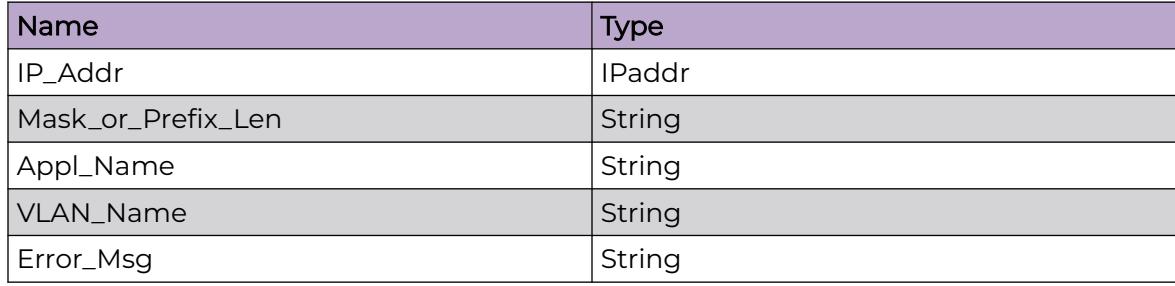

## <span id="page-5017-0"></span>vlan.SndSockFail

### Description

VLAN manager failed to send a message on a communication channel which interfaces with the system. Details about the failure are included in the error message.

#### Remedy

When this happens VLAN manager will not be able to function as expected. This is an unexpected internal condition needing technical assistance. Contact technical support with the output of 'show tech'.

#### **Severity**

Error

#### Message Text

Failed to send message. Error: %errormsg%

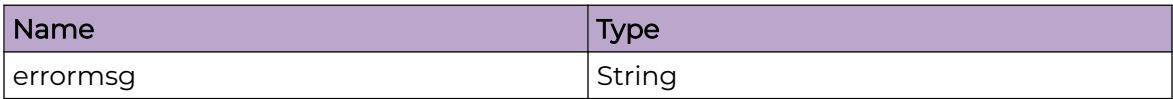

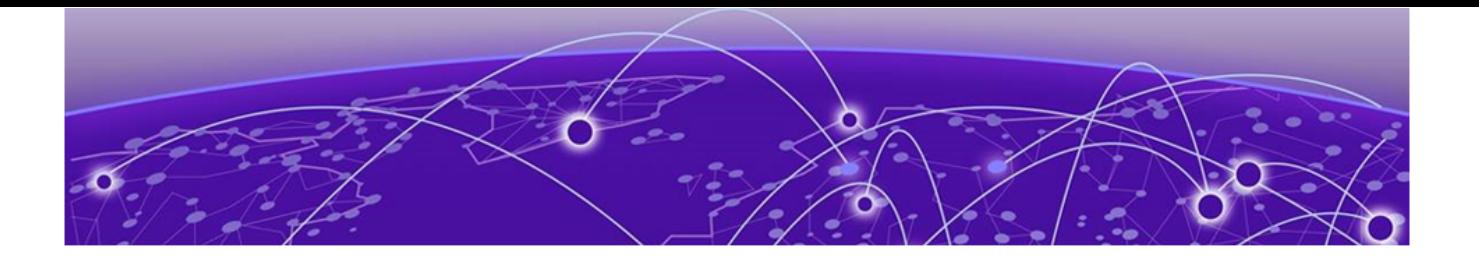

## **vlan.ack Messages**

vlan.ack.msg on page 5019 vlan.ack.timing on page 5019 [vlan.ack.warn](#page-5019-0) on page 5020 [vlan.ack.pend](#page-5019-0) on page 5020

## vlan.ack.msg

## Description

No description is available.

### Remedy

No remedy is available.

#### **Severity**

Debug-Summary

#### Message Text

%str%

#### Message Parameters

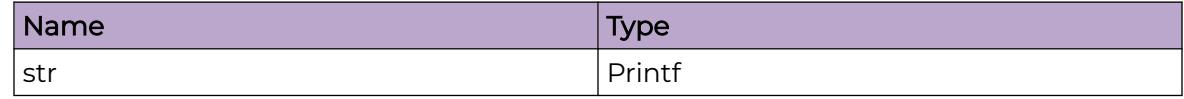

## vlan.ack.timing

## Description

No description is available.

No remedy is available.

#### <span id="page-5019-0"></span>Severity

Debug-Summary

#### Message Text

%str%

#### Message Parameters

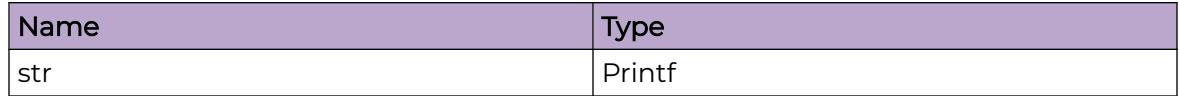

## vlan.ack.warn

#### Description

Any warning message for in ack handling

#### Remedy

None required

#### **Severity**

Warning

#### Message Text

%str%

#### Message Parameters

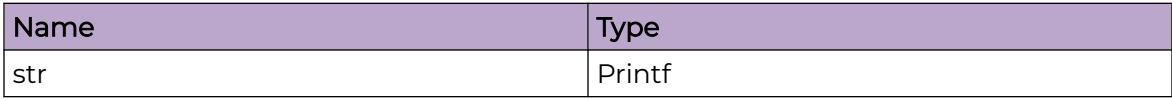

## vlan.ack.pend

#### Description

No description is available.

No remedy is available.

## Severity

Debug-Summary

#### Message Text

%str%

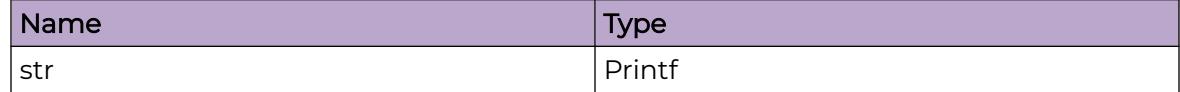

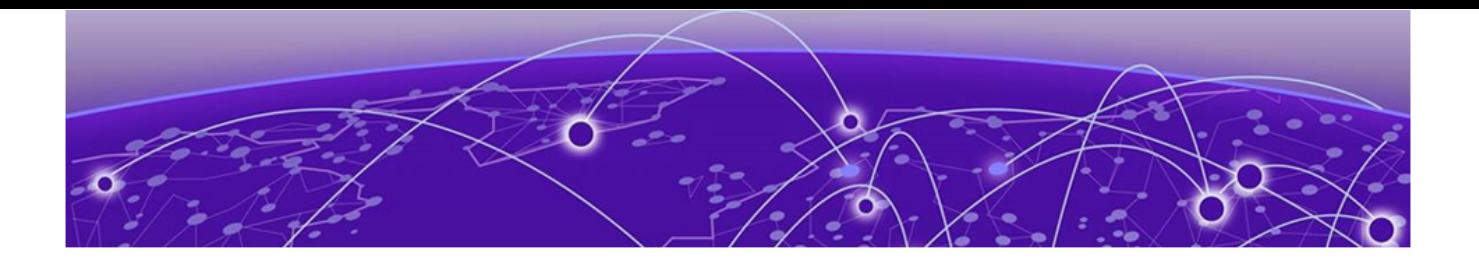

## **vlan.dad Messages**

vlan.dad.DebugSummary on page 5022 [vlan.dad.RxEvent](#page-5022-0) on page 5023 [vlan.dad.RxEventFail](#page-5022-0) on page 5023 [vlan.dad.RxEventIgn](#page-5023-0) on page 5024 [vlan.dad.AllocSockFail](#page-5024-0) on page 5025 [vlan.dad.SetSockFail](#page-5024-0) on page 5025 [vlan.dad.StateChg](#page-5025-0) on page 5026 [vlan.dad.SndSockFail](#page-5026-0) on page 5027 [vlan.dad.ClrCntSysReq](#page-5026-0) on page 5027 [vlan.dad.IPAddrTnttv](#page-5027-0) on page 5028 [vlan.dad.GetGrpMskFail](#page-5027-0) on page 5028 [vlan.dad.RecvIPv6Addr](#page-5028-0) on page 5029 [vlan.dad.IPv6AddrNotFnd](#page-5029-0) on page 5030 [vlan.dad.IPv6AddrVal](#page-5029-0) on page 5030 [vlan.dad.IPv6AddrDup](#page-5030-0) on page 5031 [vlan.dad.DebugData](#page-5031-0) on page 5032 [vlan.dad.DebugIPv6Intf](#page-5031-0) on page 5032 [vlan.dad.DebugIPv6Addr](#page-5032-0) on page 5033

## vlan.dad.DebugSummary

### Description

A condition has been detected that may interest a developer determining the reason underlying some system behavior. The circumstances may be either very common or completely unexpected, but the information provided in the associated message is such that the internal workings of the system are exposed.

#### Remedy

No action required. Informational message only.

#### **Severity**

Debug-Summary

#### <span id="page-5022-0"></span>Message Text

%format%

#### Message Parameters

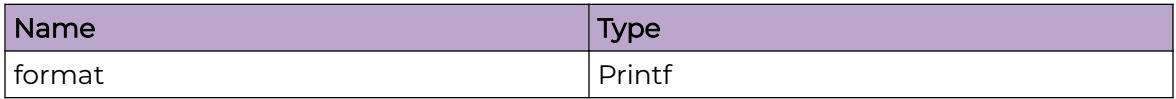

## vlan.dad.RxEvent

#### **Description**

DAD Instance has received a new event. The various possible events for a DAD Instance are: - IP Address Add - IP Address Valid - IP Address Duplicate

#### Remedy

No action required. Informational message only.

#### **Severity**

Info

#### Message Text

DAD Instance for  $\frac{1}{2}$  ipa%, interface  $\frac{1}{2}$  inters, in state  $\frac{1}{2}$  state% received event  $\frac{1}{2}$  event%

#### Message Parameters

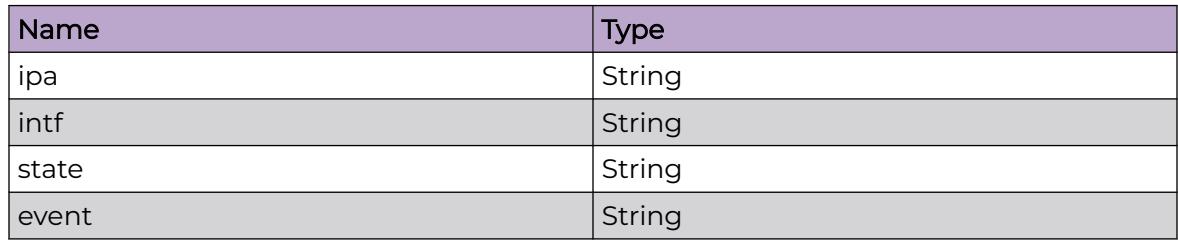

## vlan.dad.RxEventFail

#### **Description**

When running the DAD FSM the specified event was not handled successfully.

<span id="page-5023-0"></span>Collect log output to isolate the underlying cause of error. Some possible scenarios could be failure to communicate messages correctly with clients or system. 'run [ip| ipv6] dad {{vr} <vr\_name&gt;} &lt;ipaddress' may help resolve the issue. 'run dad' will redo the dad and thus help recover from the error

#### **Severity**

Error

#### Message Text

DAD Instance for  $\frac{2}{3}$  interface  $\frac{2}{3}$  in tate  $\frac{2}{3}$  state  $\frac{2}{3}$  failed to handle Event %event%

#### Message Parameters

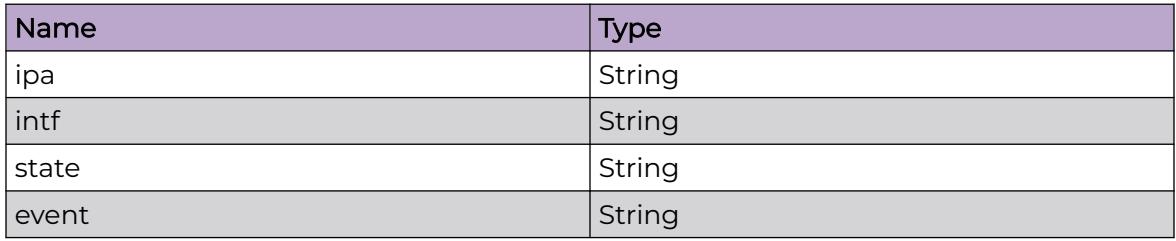

## vlan.dad.RxEventIgn

#### **Description**

When running the DAD FSM the specified event was ignored per the DAD FSM specifications.

#### Remedy

No action required. Informational message only.

#### **Severity**

Debug-Summary

#### Message Text

DAD Instance for  $\frac{1}{2}$  interface  $\frac{1}{2}$  interface  $\frac{1}{2}$  in state  $\frac{1}{2}$  state  $\frac{1}{2}$  ignored event  $\frac{1}{2}$  event  $\frac{1}{2}$ 

#### <span id="page-5024-0"></span>Message Parameters

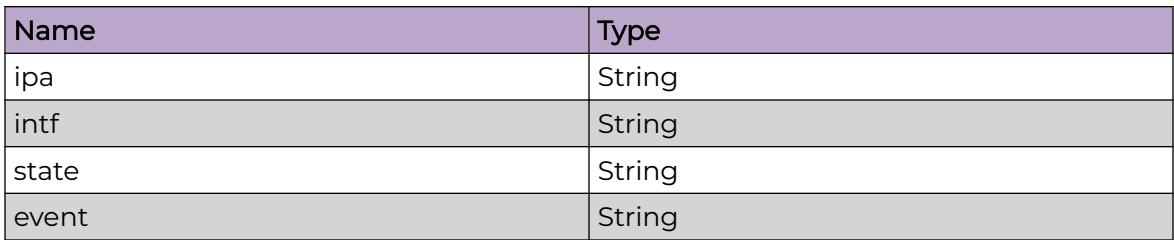

## vlan.dad.AllocSockFail

### **Description**

DAD module failed to open a communication channel with the system.

#### Remedy

When this happens DAD will not be able to function. This is a unexpected internal condition needing technical assistance. Contact technical support with the following information: Output of 'show tech', 'show ip dad', 'show ipv6 dad'

#### Severity

Error

#### Message Text

Failed to create socket error: %errormsg%

#### Message Parameters

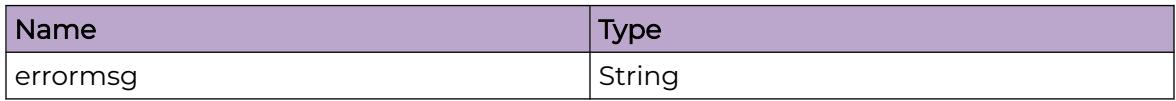

## vlan.dad.SetSockFail

## **Description**

DAD module failed to set a option on a communication channel which communicates with the system

<span id="page-5025-0"></span>When this happens DAD will not be able to function. This is a unexpected internal condition needing technical assistance. Contact technical support with the following information: Output of 'show tech', 'show ip dad', 'show ipv6 dad'

#### **Severity**

Error

#### Message Text

Failed to set socket % option% error: % errormsg%

#### Message Parameters

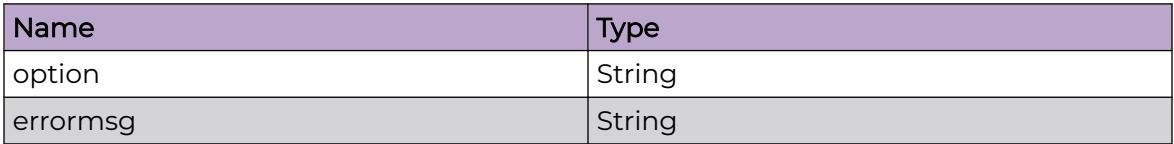

## vlan.dad.StateChg

#### **Description**

The various possible states for a DAD Instance are: - Tenative - Valid - Duplicate

#### Remedy

No action required. Informational message only.

#### **Severity**

Info

#### Message Text

DAD Instance for  $\frac{2}{3}$ interface  $\frac{2}{3}$ intf<sup>2</sup>, is now in state  $\frac{2}{3}$ state<sup>2</sup>

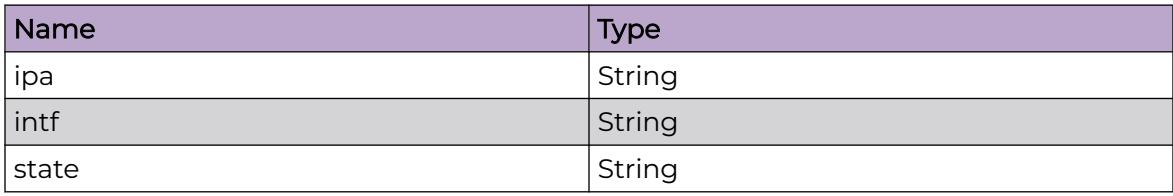

## <span id="page-5026-0"></span>vlan.dad.SndSockFail

#### **Description**

DAD module failed to send a message on a communication channel which communicates with the system

#### Remedy

When this happens DAD will not be able to function as expected. This is a unexpected internal condition needing technical assistance. Contact technical support with the following information: Output of 'show tech', 'show ip dad', 'show ipv6 dad'

#### **Severity**

Error

#### Message Text

Failed to send message error: %errormsg%

#### Message Parameters

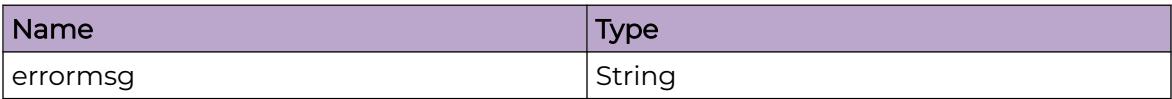

## vlan.dad.ClrCntSysReq

#### **Description**

A request was made to the system for specified action

#### Remedy

No action required. Informational message only.

#### **Severity**

Debug-Summary

#### Message Text

Issued Clear DAD Counters request to System: Virtual Router %vrname%, Address Family: %af%, interface %intf%, IP Address: %ipa%

## <span id="page-5027-0"></span>Message Parameters

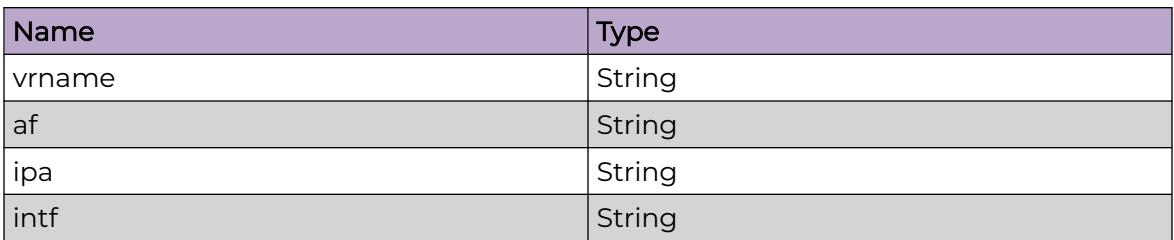

## vlan.dad.IPAddrTnttv

## **Description**

State of the specified IP Address has become Tenative because the operational state of the interface is down.

#### Remedy

No action required. Informational message only.

#### **Severity**

Info

#### Message Text

%ipa% on interface %intf% is Tentative

#### Message Parameters

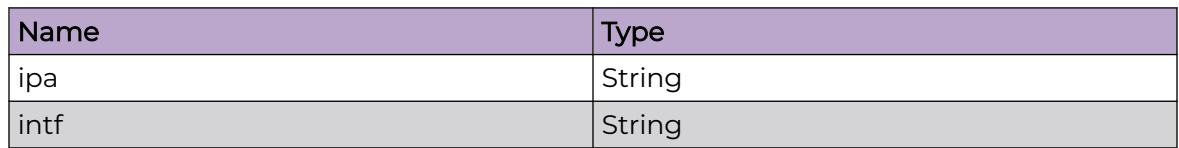

## vlan.dad.GetGrpMskFail

#### **Description**

In order for VLAN Manager to receive messages that indicate a duplicate IP (including IPv6) address has been discovered for a VLAN, registration for Generic Netlink group messages related to the DAD must be successful. In order to achieve this registration, the DAD family's groups must first be converted into a group mask using the Generic Netlink's control channel. This event indicates that the appropriate group mask could not be determined and registration for Generic Netlink group messages will not be

performed. As a result of this failure, VLAN Manager will not be made aware of duplicate IP addresses. This failure indicates an internal software error.

#### <span id="page-5028-0"></span>Remedy

When this happens DAD will not be able to function. This is an unexpected internal condition needing technical assistance. Contact technical support with the following information: Output of 'show tech', 'show ip dad', 'show ipv6 dad'

#### **Severity**

Error

#### Message Text

Failed to get group mask for Generic Netlink family. error:  $\text{Xerforms}$ 

#### Message Parameters

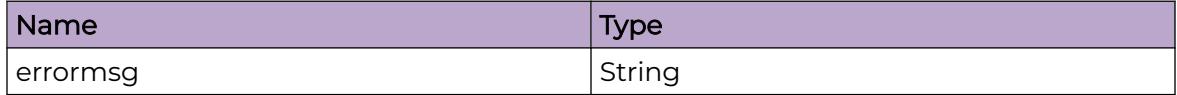

#### vlan.dad.RecvIPv6Addr

#### **Description**

VLAN Mgr received an RtNetlink message for an IPv6 address that has been added, deleted, or changed in the Linux kernel. Related information, such as ifa\_flags, are included in the message details.

#### Remedy

No action required - Informational message only.

#### **Severity**

Debug-Data

#### Message Text

Received RtNetlink %action% message for IPv6 Address: Address=%address%, Flags=%flags%

## <span id="page-5029-0"></span>Message Parameters

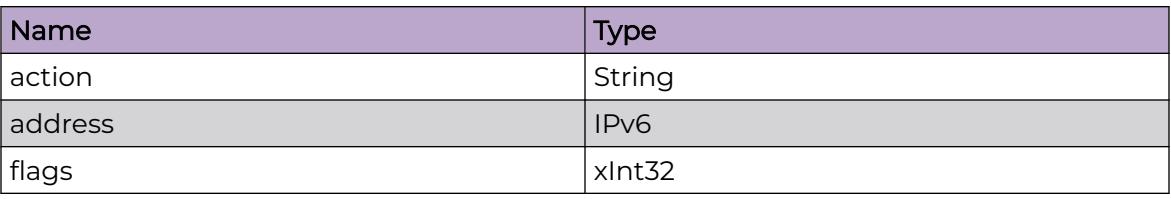

## vlan.dad.IPv6AddrNotFnd

## **Description**

VLAN Mgr received an RtNetlink message for a new, deleted or changed IPv6 address that is not currently associated with the specified interface. This could be due to timing where the address is deleted immediately after it was added; however, it could indicate that an address has been assigned to the kernel interface without VLAN Mgr's knowledge.

#### Remedy

No action required - Informational message only.

#### **Severity**

Info

#### Message Text

The received IPv6 address %address% was not found for this interface (instance=%inst%, ifindex=%idx%)

#### Message Parameters

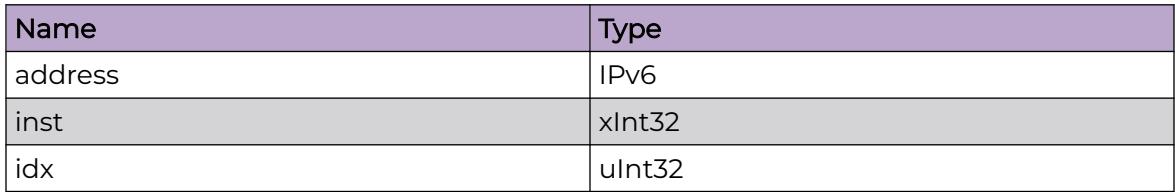

## vlan.dad.IPv6AddrVal

#### **Description**

DAD completed successfully for the specified IPv6 address

No action required. Informational message only.

#### <span id="page-5030-0"></span>**Severity**

Info

#### Message Text

%address% on interface %intf% is Valid

#### Message Parameters

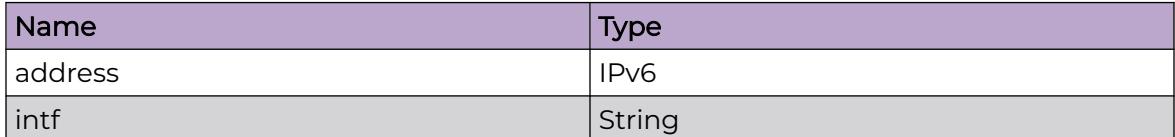

## vlan.dad.IPv6AddrDup

#### **Description**

DAD failed for the specified IPv6 address. This happens because the address on the neighbor or this box was incorrectly configured. Note that if the duplicate address is the last valid link local IPv6 address, all other IPv6 addresses will be marked Tentative and IPv6 functionality will be disabled on this interface.

#### Remedy

Correct the IPv6 address configuration for the neighbor or this box by removing the IPv6 address using the 'unconfigure vlan <vlan\_name&gt; ipaddress' and then re-add the correct address using the 'configure vlan <vlan\_name&gt; ipaddress'.

#### **Severity**

Error

#### Message Text

%address% on interface %intf% is Duplicate.

### <span id="page-5031-0"></span>Message Parameters

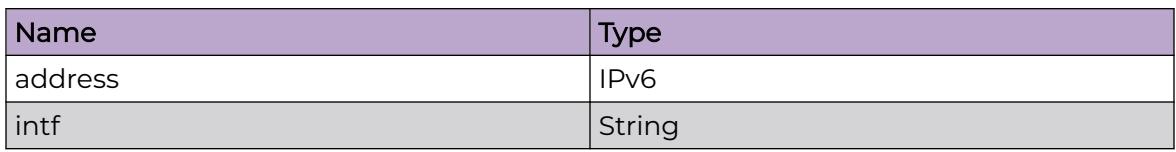

## vlan.dad.DebugData

## **Description**

A condition has been detected that may interest a developer determining the reason underlying some system behavior. The circumstances may be either very common or completely unexpected, but the information provided in the associated message is such that the internal workings of the system are exposed.

#### Remedy

No action required. Informational message only.

#### **Severity**

Debug-Data

#### Message Text

%format%

#### Message Parameters

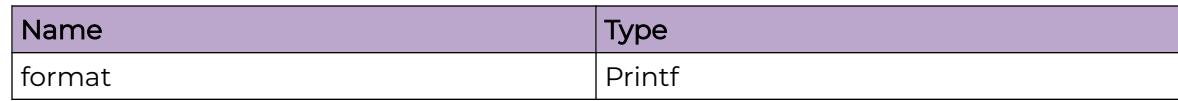

## vlan.dad.DebugIPv6Intf

#### **Description**

A condition related to a specific interface has been detected that may interest a developer determining the reason underlying some system behavior. The circumstances may be either very common or completely unexpected, but the information provided in the associated message is such that the internal workings of the system are exposed.

#### Remedy

No action required. Informational message only.

#### <span id="page-5032-0"></span>**Severity**

Debug-Summary

#### Message Text

(%intf%) %format%

#### Message Parameters

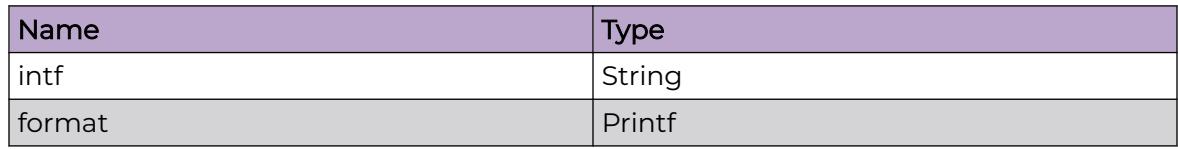

## vlan.dad.DebugIPv6Addr

#### **Description**

A condition related to a specific interface and IPv6 address has been detected that may interest a developer determining the reason underlying some system behavior. The circumstances may be either very common or completely unexpected, but the information provided in the associated message is such that the internal workings of the system are exposed.

#### Remedy

No action required. Informational message only.

#### **Severity**

Debug-Summary

#### Message Text

(%intf%, %address%) %format%

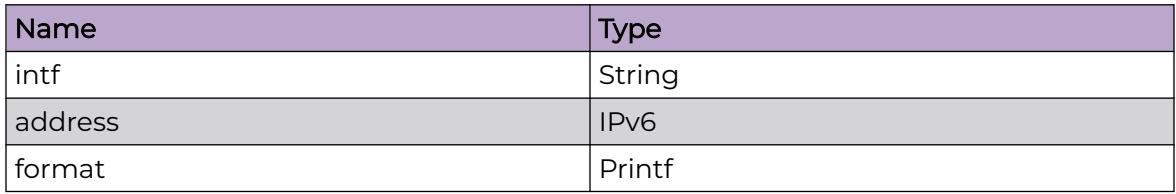

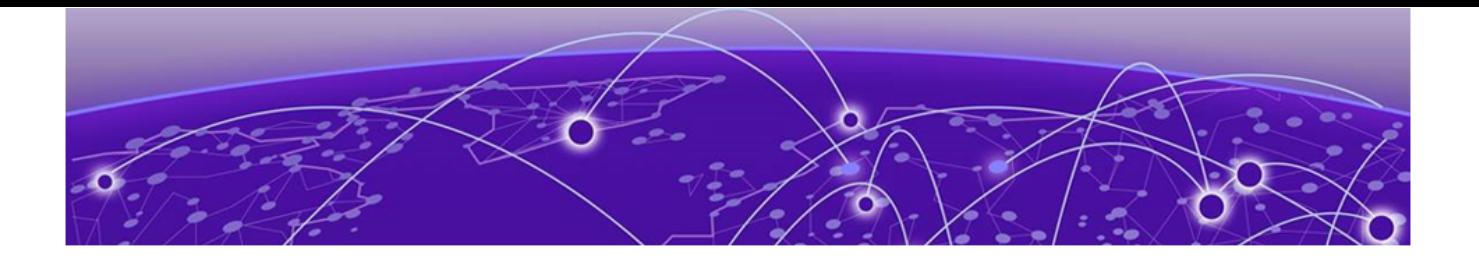

# **vlan.dbg Messages**

vlan.dbg.fnExit on page 5034 vlan.dbg.fnEntry on page 5034 [vlan.dbg.debugInfo](#page-5034-0) on page 5035 [vlan.dbg.info](#page-5034-0) on page 5035 [vlan.dbg.setVpifState](#page-5035-0) on page 5036

## vlan.dbg.fnExit

#### Description

Function entry

#### Remedy

Enter optional Remedy here

#### **Severity**

Debug-Verbose

#### Message Text

Function exit: %fnName%

#### Message Parameters

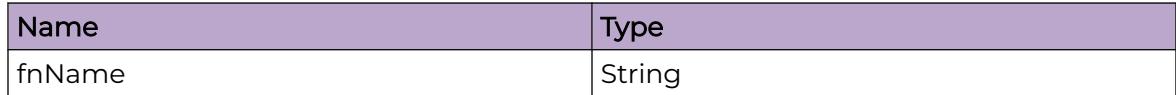

## vlan.dbg.fnEntry

## Description

No description is available.

No remedy is available.

#### <span id="page-5034-0"></span>Severity

Debug-Verbose

#### Message Text

Function Entry: %fnName%

## Message Parameters

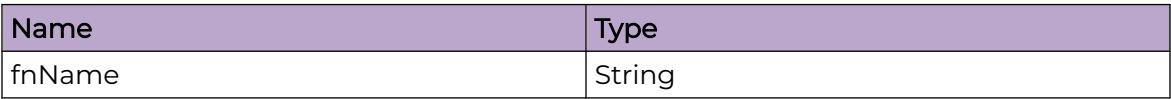

## vlan.dbg.debugInfo

#### Description

No description is available.

#### Remedy

No remedy is available.

#### **Severity**

Debug-Data

#### Message Text

%str%

## Message Parameters

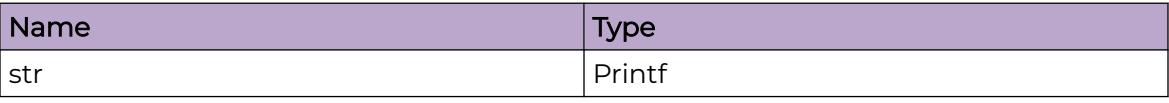

## vlan.dbg.info

#### Description

No description is available.

No remedy is available.

#### <span id="page-5035-0"></span>Severity

Info

#### Message Text

%str%

#### Message Parameters

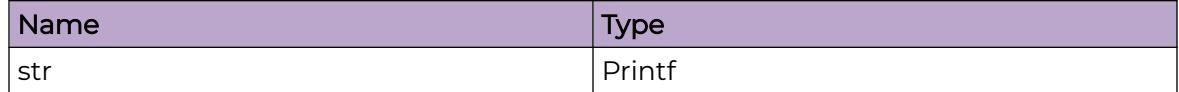

## vlan.dbg.setVpifState

#### Description

Debug log indicating vlanMgr received message to program vpif states.

#### Remedy

No remedy is available.

#### **Severity**

Debug-Summary

#### Message Text

%str%

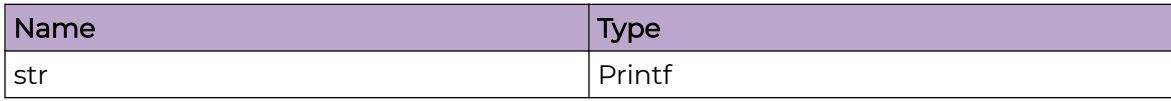

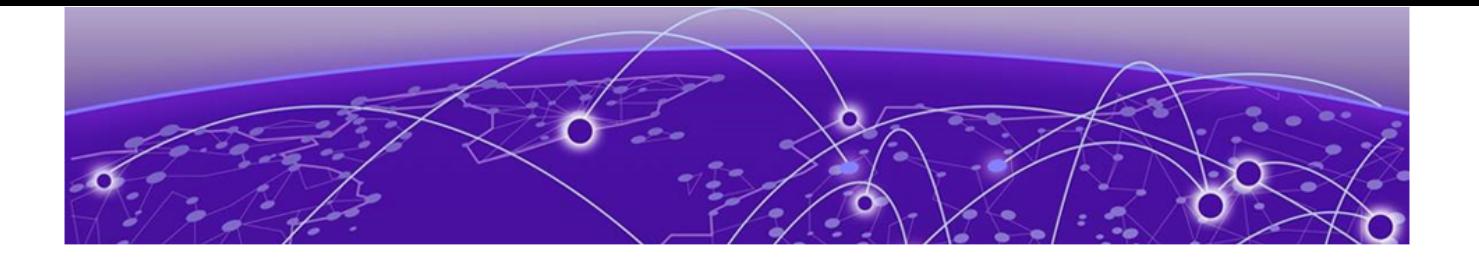

## **vlan.err Messages**

vlan.err.memFail on page 5037 vlan.err.fileIOCTL on page 5037 [vlan.err.criticalInfo](#page-5037-0) on page 5038 [vlan.err.dupV6Addr](#page-5038-0) on page 5039

## vlan.err.memFail

## Description

Enter optional Description here

### Remedy

Enter optional Remedy here

#### **Severity**

Critical

#### Message Text

Memory alloc failed: %fnName%s

#### Message Parameters

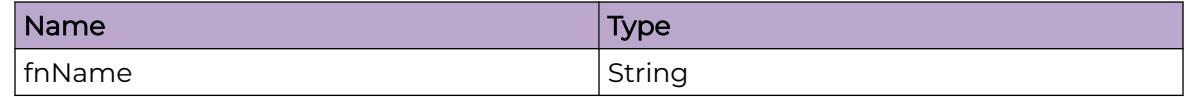

## vlan.err.fileIOCTL

#### Description

No description is available.

No remedy is available.

#### <span id="page-5037-0"></span>Severity

Critical

#### Message Text

System call %sysCall% failed: %fnName% and %fd%

#### Message Parameters

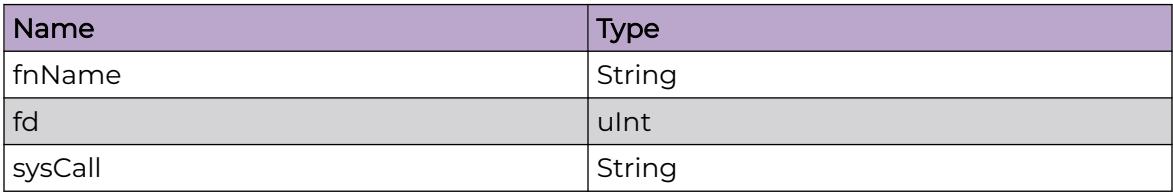

## vlan.err.criticalInfo

#### Description

Enter optional Description here

#### Remedy

Enter optional Remedy here

#### Severity

Critical

#### Message Text

Critical Info: %string%s

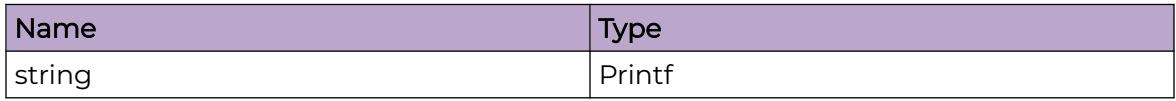

## <span id="page-5038-0"></span>vlan.err.dupV6Addr

## Description

Duplicate Address Detection has found another node using the same IPv6 address.

#### Remedy

Unconfigure this IPv6 address and assign a different one, or find the other network node using this address and change it.

### Severity

Error

#### Message Text

Someone else on the network is using %addr%

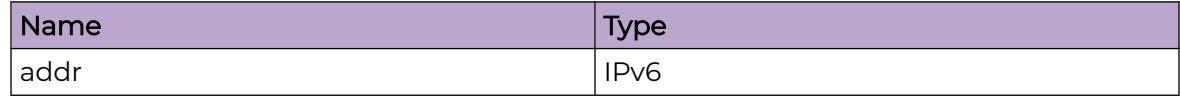

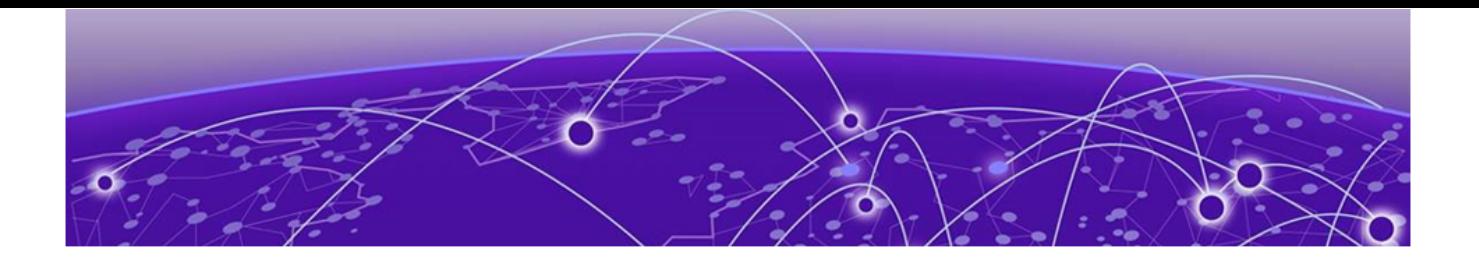

## **vlan.mac Messages**

vlan.mac.clientVlanRequest on page 5040 [vlan.mac.noGlobalEntry](#page-5040-0) on page 5041 [vlan.mac.noAvailEntry](#page-5040-0) on page 5041 [vlan.mac.sysErr](#page-5041-0) on page 5042 [vlan.mac.dynMem](#page-5042-0) on page 5043 [vlan.mac.entryInv](#page-5042-0) on page 5043 [vlan.mac.refCntInv](#page-5043-0) on page 5044 [vlan.mac.refCntInc](#page-5043-0) on page 5044 [vlan.mac.refCntDec](#page-5044-0) on page 5045 [vlan.mac.internalError](#page-5045-0) on page 5046 [vlan.mac.clientPortRequest](#page-5045-0) on page 5046 [vlan.mac.remGlobalEntry](#page-5046-0) on page 5047 [vlan.mac.addGlobalEntry](#page-5046-0) on page 5047 [vlan.mac.existInVlan](#page-5047-0) on page 5048 [vlan.mac.existOnPort](#page-5048-0) on page 5049 [vlan.mac.serverMsgRecv](#page-5048-0) on page 5049 [vlan.mac.macInUseOnPort](#page-5049-0) on page 5050 [vlan.mac.apiMisuse](#page-5049-0) on page 5050 [vlan.mac.flush](#page-5050-0) on page 5051 [vlan.mac.gMacArrayDump](#page-5051-0) on page 5052

## vlan.mac.clientVlanRequest

#### **Description**

An add or delete has been request for 1 to N VLANs. Only the last VLAN in the request is displayed.

#### Remedy

No remedy is available.
#### **Severity**

Debug-Verbose

#### Message Text

Application request:  $\text{Spec} \, \text{Spec} \, \text{for } \text{VLAN}$  instance  $\text{gcd} \, \text{Spec} \, \text{Spec} \, \text$ 

#### Message Parameters

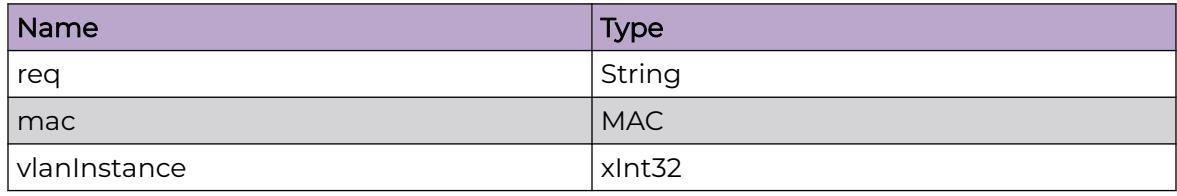

# vlan.mac.noGlobalEntry

### Description

Switch has no entry for the specified MAC existing, though one was expected to exist.

#### Remedy

No remedy is available.

#### **Severity**

Debug-Summary

#### Message Text

Global MAC entry for %mac% does not exist

#### Message Parameters

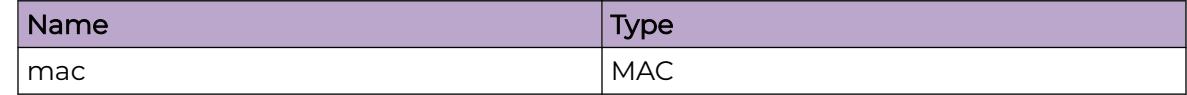

## vlan.mac.noAvailEntry

#### **Description**

No global entries are available to insert this MAC address. No entry for this MAC address already exists.

### Remedy

No remedy is available.

#### Severity

Warning

#### Message Text

No global entries exist for %mac%, nor are any open entries available.

#### Message Parameters

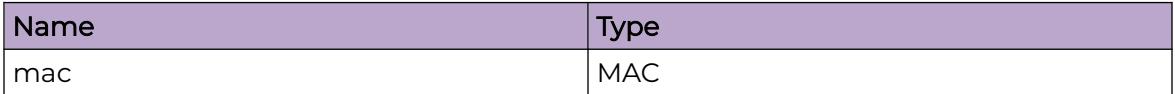

### vlan.mac.sysErr

### Description

Underlying system behaviour that was expected to work does not. Includes port lookups, VLAN lookups, memory allocation, etc.

#### Remedy

No remedy is available.

#### **Severity**

Debug-Verbose

#### Message Text

%format%

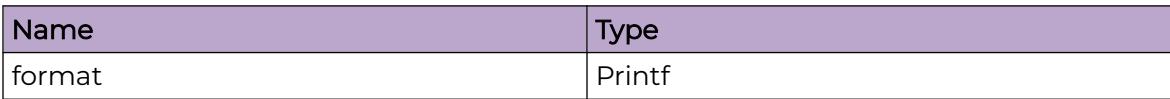

# vlan.mac.dynMem

# Description

Some issue with dynamic memory. Fairly complex for vMAC support, can cover a lot.

#### Remedy

No remedy is available.

#### **Severity**

Debug-Verbose

#### Message Text

%format%

#### Message Parameters

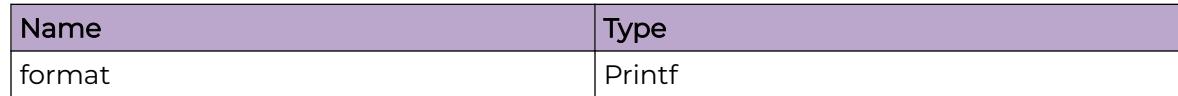

## vlan.mac.entryInv

#### Description

A MAC entry is somehow invalid. Details should go in the message.

#### Remedy

No remedy is available.

#### **Severity**

Debug-Summary

#### Message Text

%format%

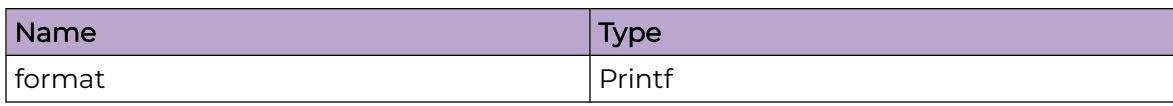

# vlan.mac.refCntInv

### Description

Bad news, ref count bug.

### Remedy

No remedy is available.

### **Severity**

Debug-Summary

#### Message Text

%func% Invalid ref count for %mac% (index of %index%) is %refCnt%!! (%proc%)

#### Message Parameters

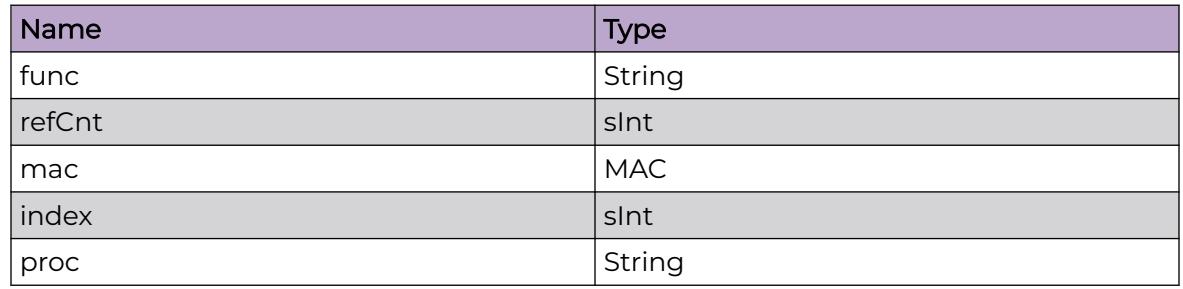

# vlan.mac.refCntInc

## Description

Bumping the reference count.

#### Remedy

No remedy is available.

#### **Severity**

Debug-Data

#### Message Text

%func% (%type%) Ref count for %mac% (index %index%) incremented to %refCnt%. vpif\_bit\_map:%vpifBitmap% (%proc%)

#### Message Parameters

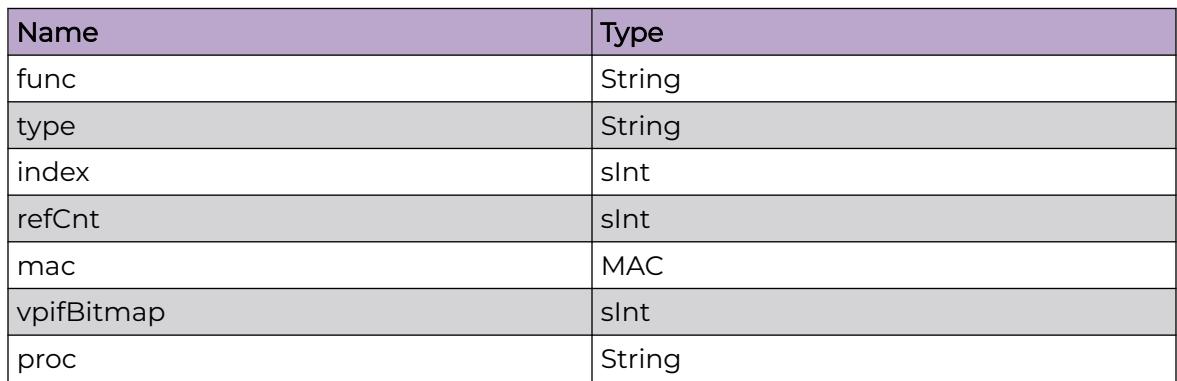

# vlan.mac.refCntDec

#### Description

Removing a reference.

#### Remedy

No remedy is available.

### **Severity**

Debug-Data

#### Message Text

%func% (%type%) Ref count for %mac% (index %index%) deremented to %refCnt% vpif\_bit\_map:%vpifBitmap%(%proc%)

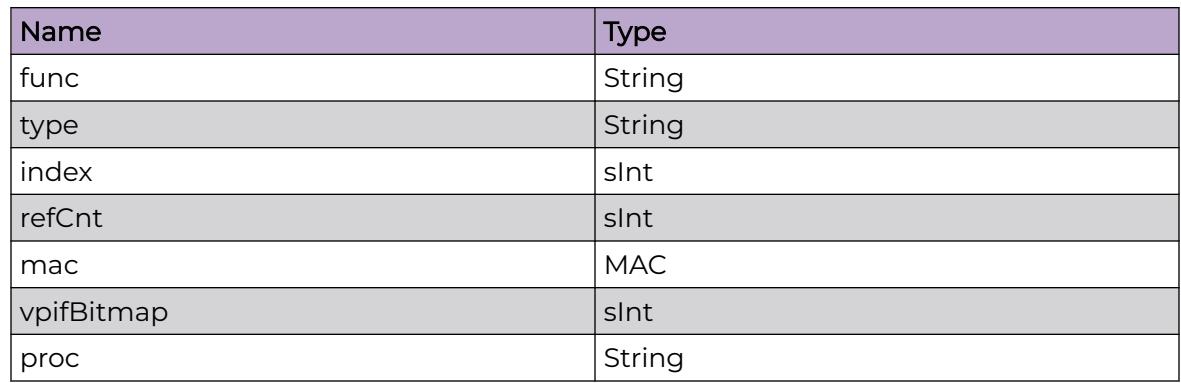

# vlan.mac.internalError

### Description

Some sort of internal state inconsistency.

### Remedy

No remedy is available.

### Severity

Debug-Summary

#### Message Text

%message%

### Message Parameters

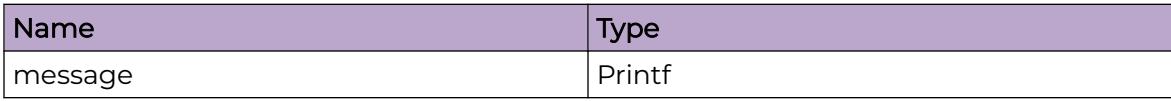

# vlan.mac.clientPortRequest

### Description

An add or delete has been request for a port.

### Remedy

No remedy is available.

#### **Severity**

Debug-Verbose

#### Message Text

Application request:  $\text{Spec} \, \text{Spec} \, \text{for}$  port instance  $\text{Spec} \, \text{Spec} \, \text{$ 

# Message Parameters

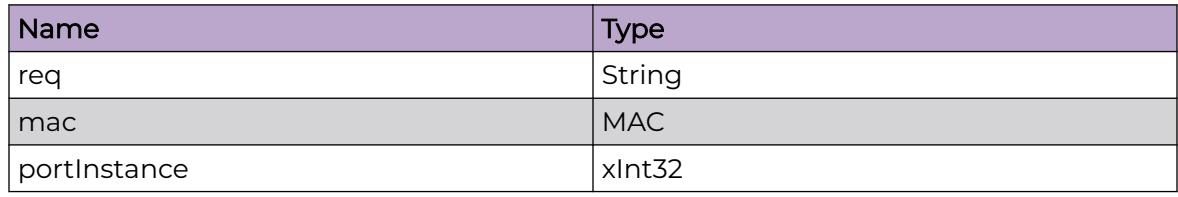

# vlan.mac.remGlobalEntry

### Description

No description is available.

#### Remedy

No remedy is available.

#### **Severity**

Debug-Verbose

#### Message Text

Removing global entry for %mac% (%proc%)

### Message Parameters

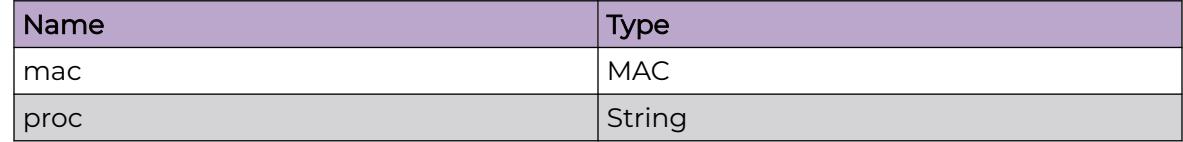

# vlan.mac.addGlobalEntry

#### Description

No description is available.

### Remedy

No remedy is available.

### Severity

Debug-Verbose

#### Message Text

Adding global entry for %mac% (%proc%))

### Message Parameters

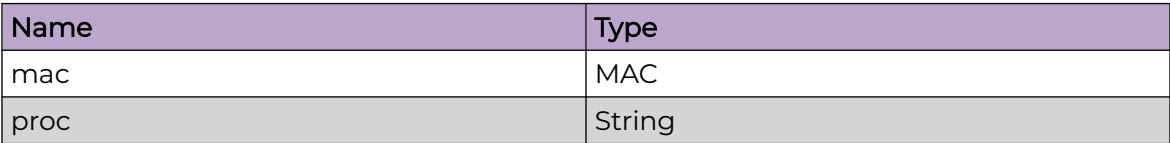

# vlan.mac.existInVlan

### **Description**

No description is available.

#### Remedy

No remedy is available.

### **Severity**

Debug-Verbose

#### Message Text

%mac% already marked as in use (index = %globalIndex%) on VLAN %vlanName%

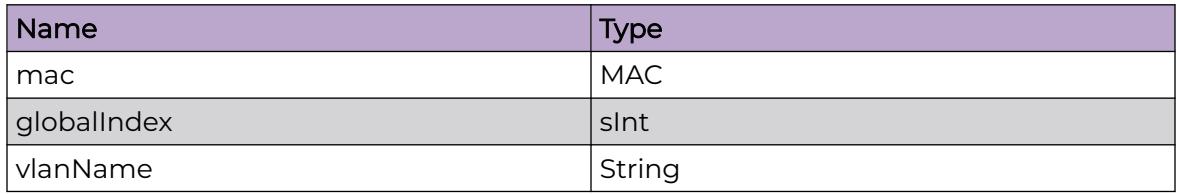

# vlan.mac.existOnPort

#### **Description**

No description is available.

#### Remedy

No remedy is available.

#### **Severity**

Debug-Verbose

#### Message Text

%mac% already marked as in use (index = %globalIndex%) on port instance %portInstance%

#### Message Parameters

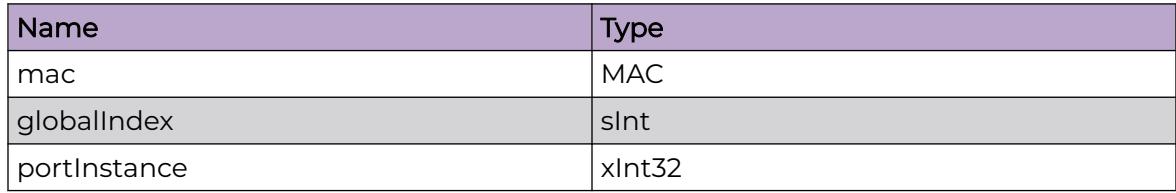

# vlan.mac.serverMsgRecv

### Description

No description is available.

#### Remedy

No remedy is available.

#### **Severity**

Debug-Verbose

#### Message Text

Received message of type  $\text{\%msgType\%}$  from protocol ID  $\text{\%protolds}$ 

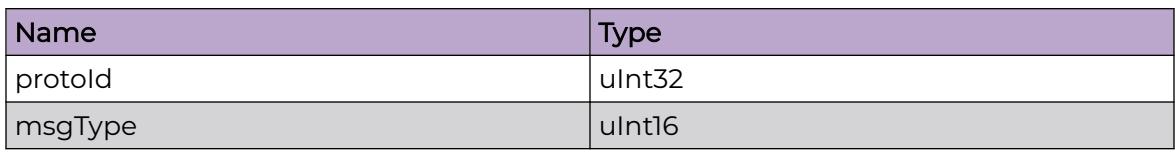

# vlan.mac.macInUseOnPort

### **Description**

No description is available.

### Remedy

No remedy is available.

### **Severity**

Debug-Verbose

#### Message Text

VLAN %vlanName% still uses the MAC %mac% port %port%

### Message Parameters

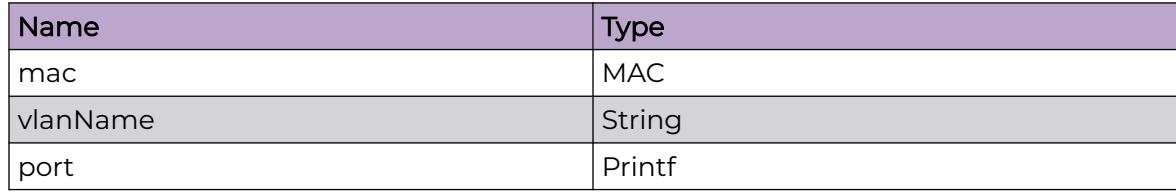

# vlan.mac.apiMisuse

### **Description**

This indicates that a protocol has called the virtual MAC API incorrectly.

#### Remedy

This error case is handled correctly, and the switch should behave correctly. However, this really should be fixed prior to ship.

### **Severity**

Debug-Summary

#### Message Text

%message%

### Message Parameters

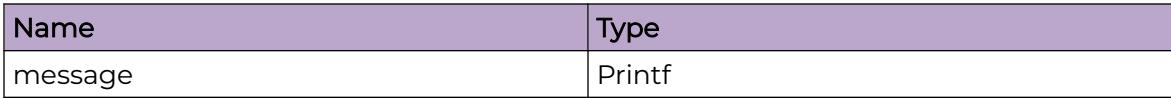

# vlan.mac.flush

### Description

Entry of processing a flush request.

#### Remedy

No remedy is available.

#### Severity

Debug-Summary

#### Message Text

Processing a flush request of MAC addresses  $\text{\$mac\$}$  masked by  $\text{\$macMask\$}$  that were installed by %origin% on VR Id %vrId%

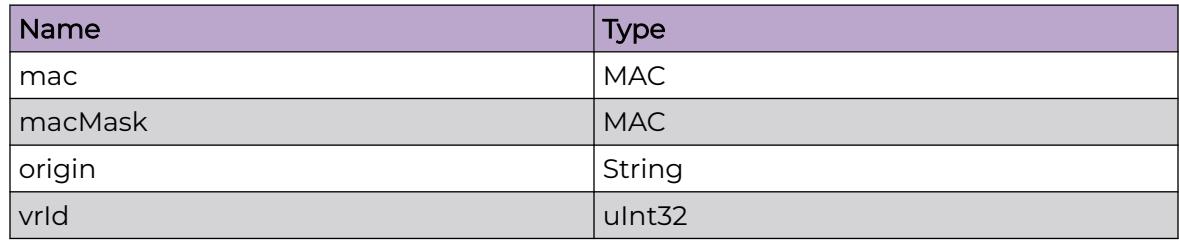

# vlan.mac.gMacArrayDump

## Description

Dumping of global macArray

### Remedy

No remedy is available.

### **Severity**

Info

### Message Text

(%proc%) %format%

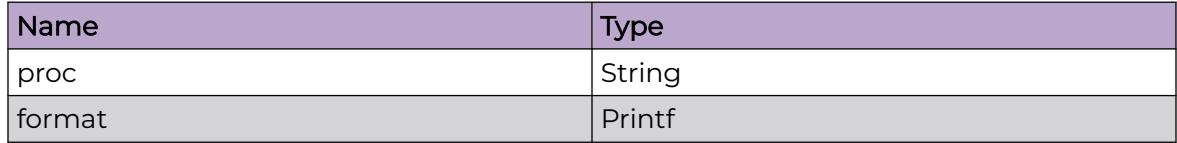

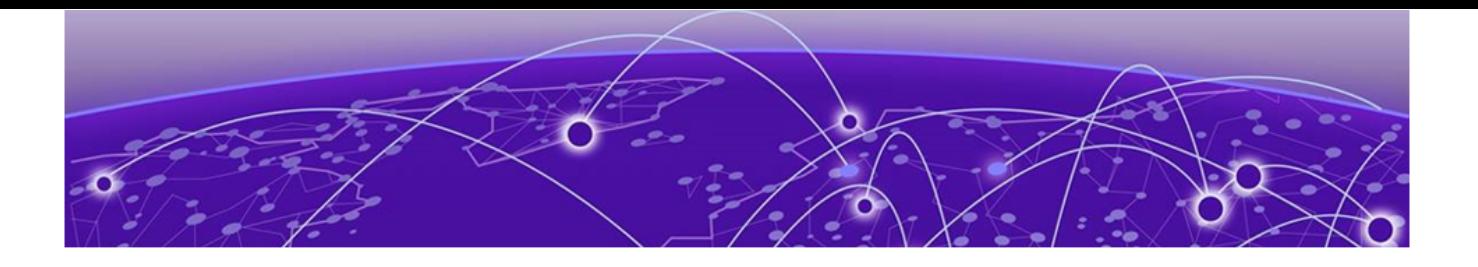

# **vlan.Mirror Messages**

vlan.Mirror.RmtIPRtAvail on page 5053 [vlan.Mirror.RmtIPRtUnavail](#page-5053-0) on page 5054 [vlan.Mirror.RmtIPUp](#page-5054-0) on page 5055 [vlan.Mirror.RmtIPDown](#page-5054-0) on page 5055 [vlan.Mirror.RmtIPPingChkFail](#page-5055-0) on page 5056 [vlan.Mirror.RmtIPRtMgrRegFail](#page-5056-0) on page 5057 [vlan.Mirror.RmtIPRtMgrUnregFail](#page-5057-0) on page 5058 [vlan.Mirror.DebugSummary](#page-5058-0) on page 5059 [vlan.Mirror.DebugVerbose](#page-5059-0) on page 5060 [vlan.Mirror.DebugData](#page-5059-0) on page 5060 [vlan.Mirror.SlctRmtIPOK](#page-5060-0) on page 5061 [vlan.Mirror.SlctRmtIPFail](#page-5061-0) on page 5062 [vlan.Mirror.SlctRmtGwChg](#page-5061-0) on page 5062

# vlan.Mirror.RmtIPRtAvail

### **Description**

This event occurs when an IP route is available to reach the specified remote IP. If ping-check is configured "on", ping-check is started.

### Remedy

No action required - Notification of a network change only.

#### Severity

Notice

### Message Text

%mirName%: Route is available to remote IP %IPaddr%, %vrName%, priority %prio%

<span id="page-5053-0"></span>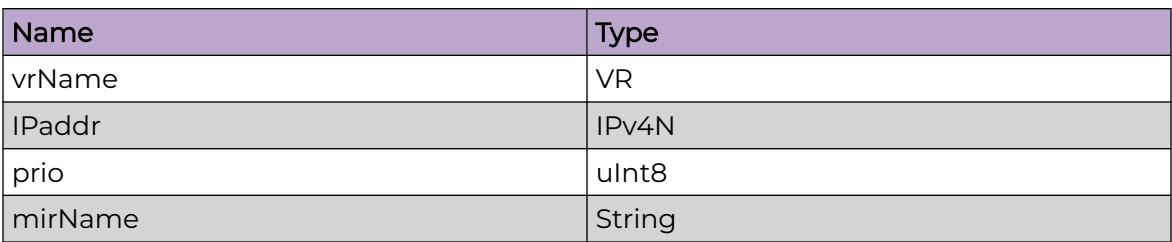

### Applicable Platforms

- Summit family switches
- I386 virtual machine switch simulator

# vlan.Mirror.RmtIPRtUnavail

### **Description**

This event occurs when no IP route is available to reach the specified remote IP. Pingcheck will not run.

### Remedy

This is a notification of a network change. No action is required, but if a route to the remote IP is expected to be present, show the state of routing protocols in use, or issue "show iproute" to examine the route table.

#### **Severity**

Notice

#### Message Text

%mirName%: Route is unavailable to remote IP %IPaddr%, %vrName%, priority %prio%

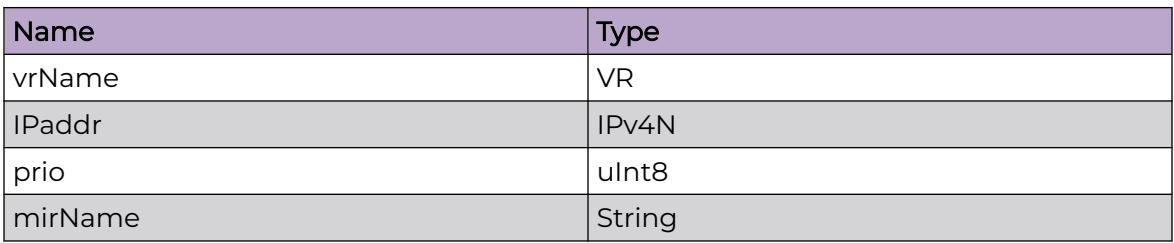

### <span id="page-5054-0"></span>Applicable Platforms

- Summit family switches
- I386 virtual machine switch simulator

# vlan.Mirror.RmtIPUp

### **Description**

The operational state of the mirror-to-remote IP has changed to "Up", because pingcheck detected the remote IP replied with an ICMP Echo Reply.

#### Remedy

No action required - Notification of a network change only.

#### Severity

Notice

#### Message Text

%mirName%: Ping check is successful to remote IP %IPaddr%, %vrName%, priority %prio%

#### Message Parameters

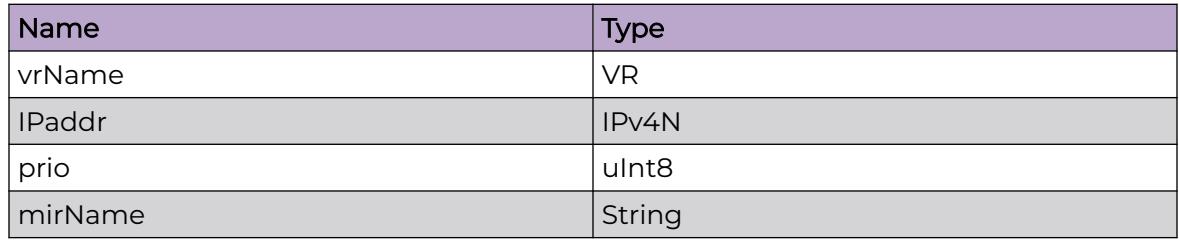

#### Applicable Platforms

- Summit family switches
- I386 virtual machine switch simulator

## vlan.Mirror.RmtIPDown

### **Description**

The operational state of the mirror-to-remote-IP is "Ping timed out" because pingcheck detected the given remote IP address failed to reply to 3 consecutive ICMP Requests.

### <span id="page-5055-0"></span>Remedy

No action required - Notification of a network change only. Check the connectivity along the path to the remote IP.

#### **Severity**

Notice

#### Message Text

%mirName%: Ping check timed out to remote IP %IPaddr%, %vrName%, priority %prio%

### Message Parameters

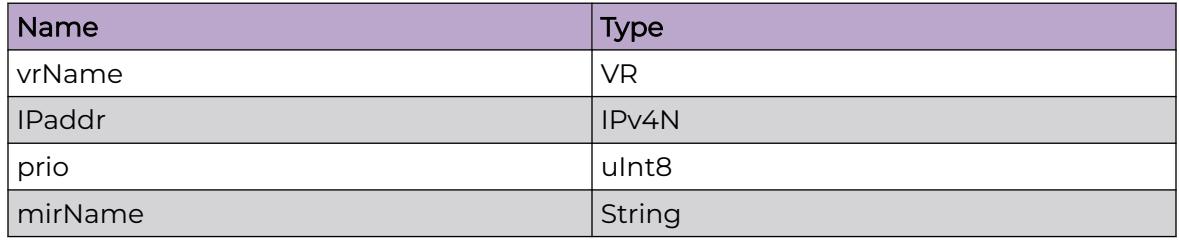

### Applicable Platforms

- Summit family switches
- I386 virtual machine switch simulator

# vlan.Mirror.RmtIPPingChkFail

### **Description**

This event occurs when ICMP Ping Protection could not start to the given remote IP address for the given reason. The mirror-to-remote IP operational status is "Up".

### Remedy

This is a notification of an internal error or limit reached in the nettools software component, and should be rare. Collect the following information: show mirror debug vlan show mirror debug nettools show ping

### **Severity**

Warning

#### <span id="page-5056-0"></span>Message Text

%mirName%: Ping check failed to start to remote IP %IPaddr%, %vrName%, priority %prio%. Reason: %reason%. Remote IP assumed to be up.

#### Message Parameters

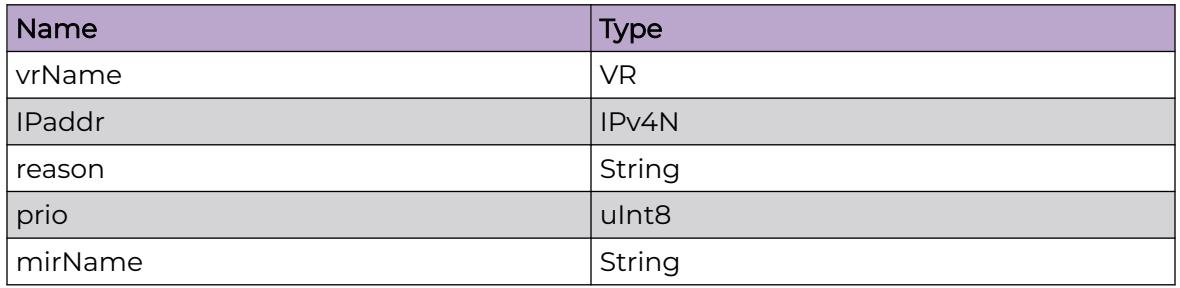

#### Applicable Platforms

- Summit family switches
- I386 virtual machine switch simulator

## vlan.Mirror.RmtIPRtMgrRegFail

#### **Description**

This event occurs when Route Manager could not register route tracking to the given remote IP address for the given reason code. The mirror-to-remote IP operational status is "No route".

#### Remedy

This is a notification of an internal error in the route manager software component, and should be rare. Collect the following information: show iproute summary show virtual-router Then for each user-created VR, collect: show iproute summary <user\_vr\_name&gt;

#### **Severity**

Warning

#### Message Text

%mirName%: Route Manager failed to register route tracking to remote IP %IPaddr%, %vrName%, priority %prio% (rc=%rc%)

<span id="page-5057-0"></span>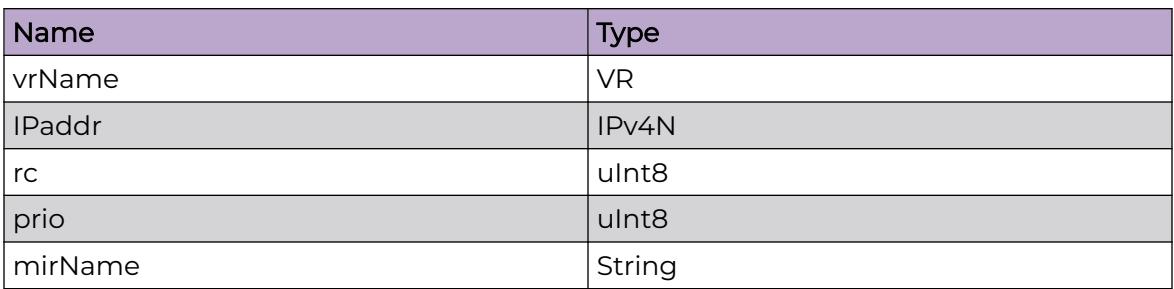

### Applicable Platforms

- Summit family switches
- I386 virtual machine switch simulator

# vlan.Mirror.RmtIPRtMgrUnregFail

### **Description**

This event occurs when Route Manager could not unregister route tracking to the given remote IP address for the given reason code.

### Remedy

This is a notification of an internal error in the route manager software component, and should be rare. Collect the following information: show iproute summary show virtual-router Then for each user-created VR, collect: show iproute summary <user\_vr\_name&gt;

### **Severity**

Warning

### Message Text

%mirName%: Route Manager failed to unregister route tracking to remote IP %IPaddr%, %vrName%, priority %prio% (rc=%rc%)

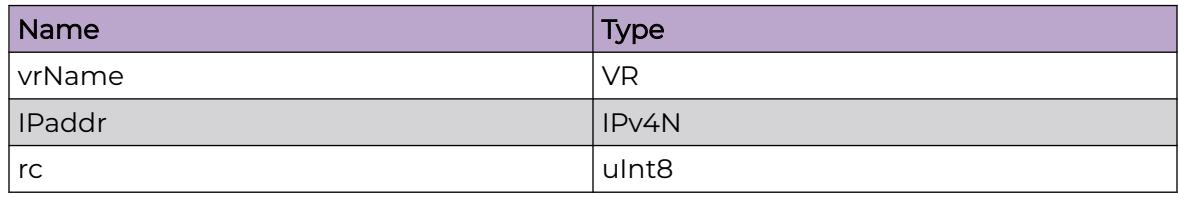

<span id="page-5058-0"></span>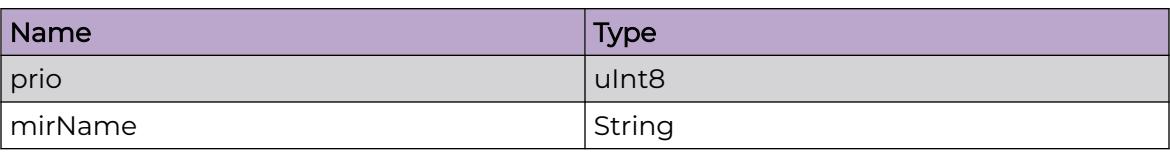

### Applicable Platforms

- Summit family switches
- I386 virtual machine switch simulator

## vlan.Mirror.DebugSummary

#### **Description**

A condition has been detected that may interest a developer determining the reason underlying some system behavior. The circumstances may be either very common or completely unexpected, but the information provided in the associated message is such that the internal workings of the system are exposed.

#### Remedy

No action required - Informational message only.

#### Severity

Debug-Summary

#### Message Text

%format%

#### Message Parameters

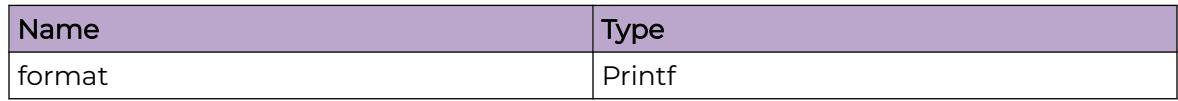

#### Applicable Platforms

- Summit family switches
- I386 virtual machine switch simulator

# <span id="page-5059-0"></span>vlan.Mirror.DebugVerbose

### **Description**

A condition has been detected that may interest a developer analyzing some system behavior at a more verbose level than provided by the debug summary information.

#### Remedy

No action required - Informational message only.

#### **Severity**

Debug-Verbose

#### Message Text

%format%

#### Message Parameters

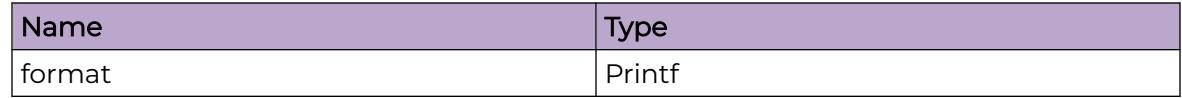

#### Applicable Platforms

- Summit family switches
- I386 virtual machine switch simulator

### vlan.Mirror.DebugData

#### **Description**

A condition has been detected that may interest a developer inspecting the data underlying system behavior

#### Remedy

No action required - Informational message only.

#### **Severity**

Debug-Data

#### <span id="page-5060-0"></span>Message Text

%format%

#### Message Parameters

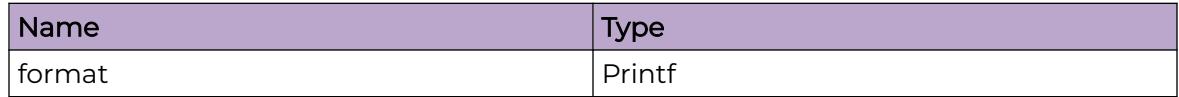

### Applicable Platforms

- Summit family switches
- I386 virtual machine switch simulator

# vlan.Mirror.SlctRmtIPOK

#### **Description**

The mirror-to-remote IP instance has selected an active remote IP for mirroring. This remote IP is the highest priority in "Up" status.

#### Remedy

No action required - Notification of a network change only.

#### **Severity**

Notice

#### Message Text

%mirName%: Started mirroring to selected remote IP %IPaddr%, %vrName%, priority %prio%

#### Message Parameters

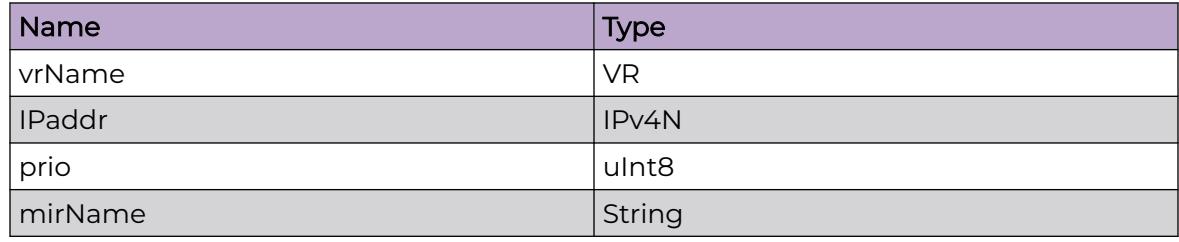

### Applicable Platforms

• Summit family switches

• I386 virtual machine switch simulator

# <span id="page-5061-0"></span>vlan.Mirror.SlctRmtIPFail

### **Description**

The mirror-to-remote IP instance has failed to find any remote IP in "Up" status. Mirroring for this instance will not take place. Up to 4 redundant remote IP addresses can be configured per mirror instance.

### Remedy

Up to 4 redundant remote IP addresses can be configured per mirror instance. This message indicates none of those remote IP's are in "Up" status. See "show mirroring" status for further information on why each remote IP is Down. This may indicate a network change has occurred.

#### **Severity**

Notice

#### Message Text

%mirName%: Not mirroring to remote IP. None of the configured remote IP addresses are in Up status.

#### Message Parameters

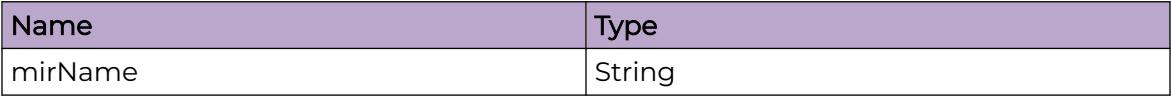

#### Applicable Platforms

- Summit family switches
- I386 virtual machine switch simulator

# vlan.Mirror.SlctRmtGwChg

#### **Description**

The mirror-to-remote IP instance has updated the gateway to reach the selected remote IP for mirroring. This remote IP was already in use, only the gateway has changed.

### Remedy

No action required - Notification of a gateway change only.

### Severity

Info

### Message Text

%mirName%: Updated gateway to %gwAddr% for selected remote IP %IPaddr%, %vrName%, priority %prio%

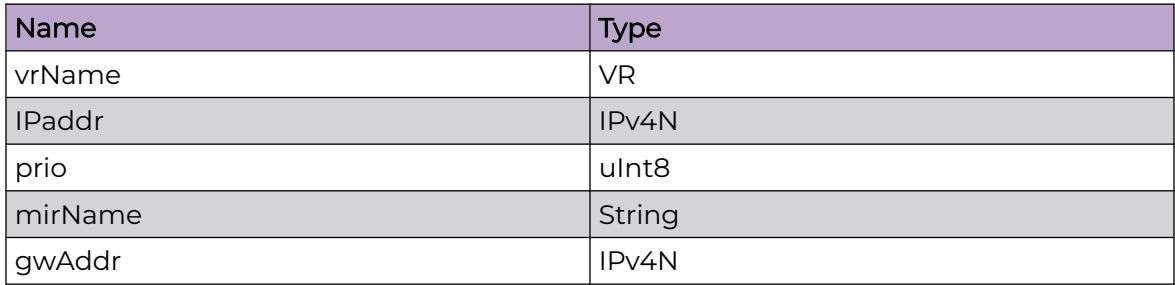

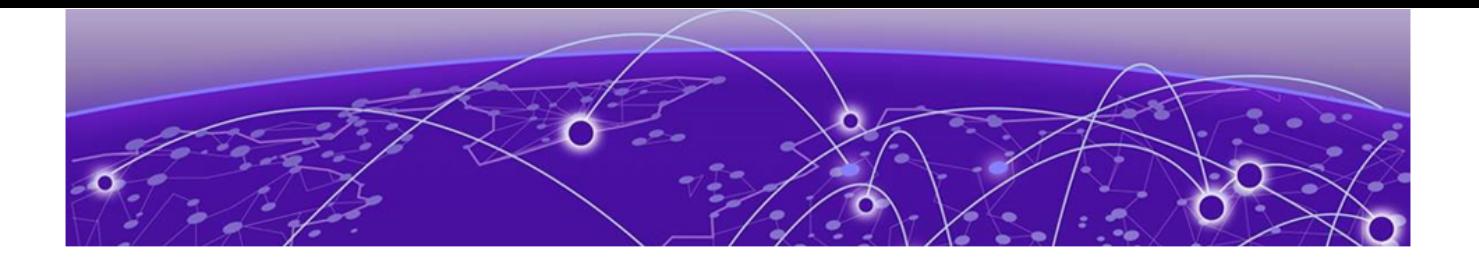

# **vlan.msgs Messages**

[vlan.msgs.msgTx](#page-5064-0) on page 5065 [vlan.msgs.msgRx](#page-5064-0) on page 5065 [vlan.msgs.createVlan](#page-5065-0) on page 5066 [vlan.msgs.removeVlan](#page-5065-0) on page 5066 [vlan.msgs.renameVlan](#page-5066-0) on page 5067 [vlan.msgs.getNoPorts](#page-5066-0) on page 5067 [vlan.msgs.addPortsVlan](#page-5067-0) on page 5068 [vlan.msgs.remPortsVlan](#page-5068-0) on page 5069 [vlan.msgs.cfgVlanTag](#page-5068-0) on page 5069 [vlan.msgs.vrRemove](#page-5069-0) on page 5070 [vlan.msgs.createVr](#page-5069-0) on page 5070 [vlan.msgs.cfgVrVlan](#page-5070-0) on page 5071 [vlan.msgs.cfgVrIpStatus](#page-5070-0) on page 5071 [vlan.msgs.cfgIpStatusAll](#page-5071-0) on page 5072 [vlan.msgs.rxMsg](#page-5071-0) on page 5072 [vlan.msgs.cfgIPVlan](#page-5072-0) on page 5073 [vlan.msgs.cfgEnbLs](#page-5073-0) on page 5074 [vlan.msgs.cfgDisLs](#page-5073-0) on page 5074 [vlan.msgs.cfgLoopback](#page-5074-0) on page 5075 [vlan.msgs.cfgVlanProto](#page-5074-0) on page 5075 [vlan.msgs.cfgPortState](#page-5075-0) on page 5076 [vlan.msgs.cfgVlanState](#page-5075-0) on page 5076 [vlan.msgs.addIpVlan](#page-5076-0) on page 5077 [vlan.msgs.getStpInfo](#page-5076-0) on page 5077 [vlan.msgs.portLinkState](#page-5077-0) on page 5078 [vlan.msgs.portLinkStateUp](#page-5078-0) on page 5079 [vlan.msgs.portLinkStateDown](#page-5078-0) on page 5079 [vlan.msgs.clientNoAck](#page-5079-0) on page 5080 [vlan.msgs.RstrctTrnscvr](#page-5079-0) on page 5080 [vlan.msgs.FldRateOutActLogEvent](#page-5080-0) on page 5081 [vlan.msgs.FldRateOutActDsblPort](#page-5081-0) on page 5082 [vlan.msgs.PortLinkFlapActLogEvent](#page-5081-0) on page 5082 [vlan.msgs.PortLinkFlapActDsblPort](#page-5082-0) on page 5083

# <span id="page-5064-0"></span>vlan.msgs.msgTx

# Description

Enter optional Description here

#### Remedy

Enter optional Remedy here

#### **Severity**

Debug-Data

#### Message Text

Message Name: Command: %cmd% and status: %status%

#### Message Parameters

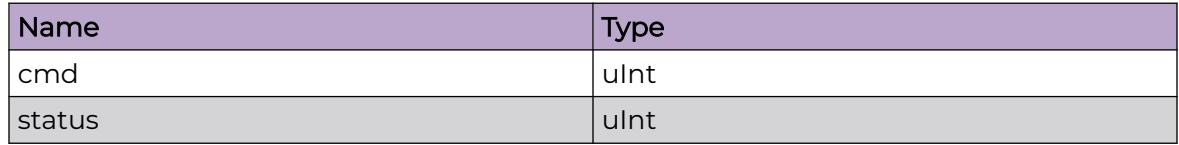

### vlan.msgs.msgRx

### Description

No description is available.

### Remedy

No action required - Informational message only.

#### **Severity**

Debug-Verbose

#### Message Text

Message received: Cmd: %cmd% and status: %status%

<span id="page-5065-0"></span>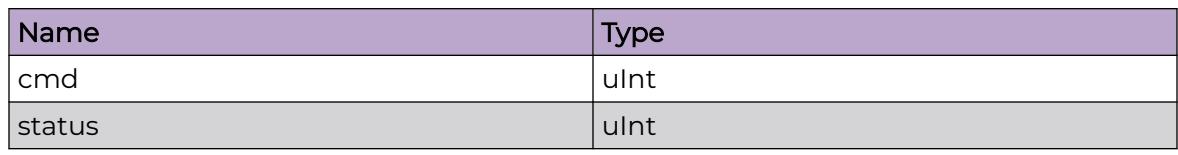

# vlan.msgs.createVlan

### **Description**

No description is available.

### Remedy

No action required - Informational message only.

### **Severity**

Debug-Data

### Message Text

Sending Create Vlan Msg: Name: %name%, tag Status: %tag%, instance: %instance%, vlanId: %vlanId%, index = %index% ...

### Message Parameters

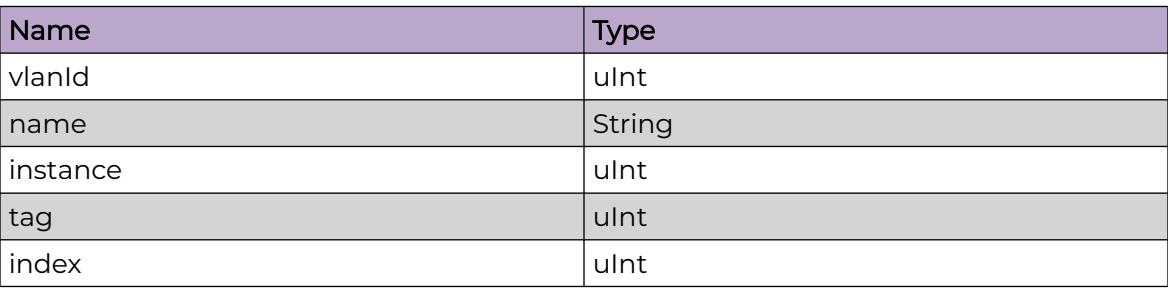

# vlan.msgs.removeVlan

### Description

No description is available.

#### Remedy

No action required - Informational message only.

### <span id="page-5066-0"></span>**Severity**

Debug-Data

#### Message Text

Sending Remove Vlan Msg: Name: %name%.

#### Message Parameters

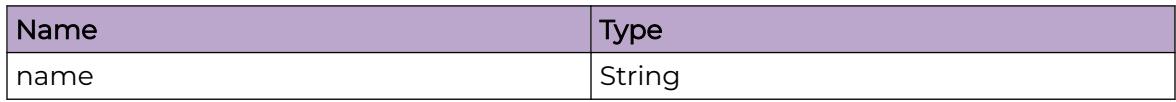

# vlan.msgs.renameVlan

#### **Description**

No description is available.

### Remedy

No action required - Informational message only.

#### Severity

Debug-Data

#### Message Text

Renaming a Vlan Msg: Old Name: %oldName%, New Name: %newName%.

#### Message Parameters

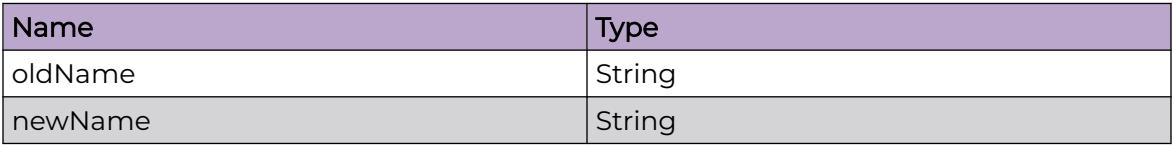

# vlan.msgs.getNoPorts

### Description

No description is available.

### <span id="page-5067-0"></span>Remedy

No action required - Informational message only.

### Severity

Debug-Data

#### Message Text

Get no of ports from Kernel: %noPorts%.

### Message Parameters

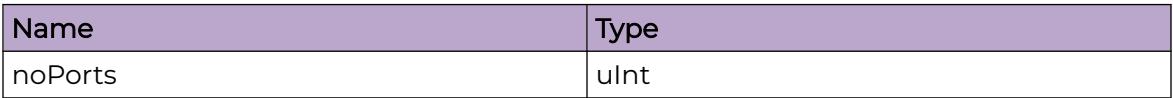

# vlan.msgs.addPortsVlan

### Description

No description is available.

#### Remedy

No action required - Informational message only.

#### **Severity**

Debug-Data

#### Message Text

Tx Msg: vlan Name: %name%, noPorts: %noPorts%, starting port: %startPort%, end port: %endPort%, ifIndex: %index%

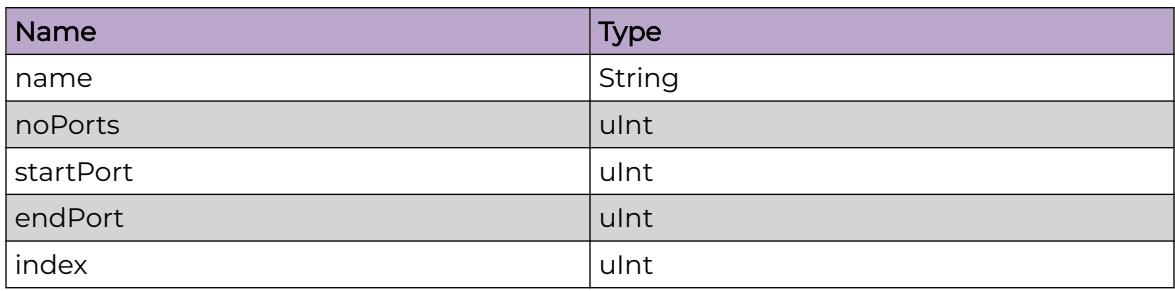

# <span id="page-5068-0"></span>vlan.msgs.remPortsVlan

### **Description**

No description is available.

### Remedy

No action required - Informational message only.

#### **Severity**

Debug-Data

#### Message Text

Tx Msg: Removing ports from a vlan: %name%, noPorts: %noPorts% .

#### Message Parameters

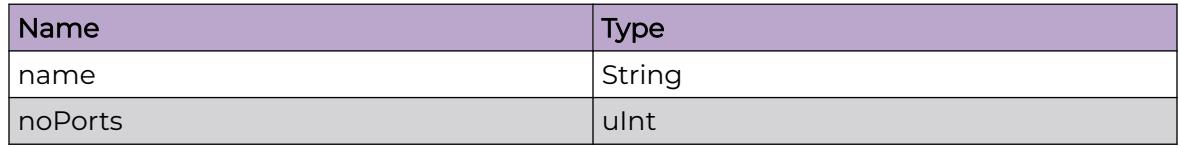

# vlan.msgs.cfgVlanTag

### Description

No description is available.

### Remedy

No action required - Informational message only.

#### **Severity**

Debug-Data

#### Message Text

Tx Msg: Tag to a vlan : vlan Name: %name%, tag : %tag%

<span id="page-5069-0"></span>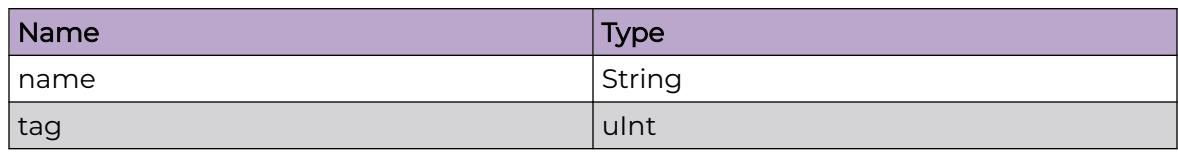

# vlan.msgs.vrRemove

### **Description**

No description is available.

### Remedy

No action required - Informational message only.

### **Severity**

Debug-Data

### Message Text

Tx Msg: Deleting a VR: vr Name: %name%, vrId: %vrId%.

### Message Parameters

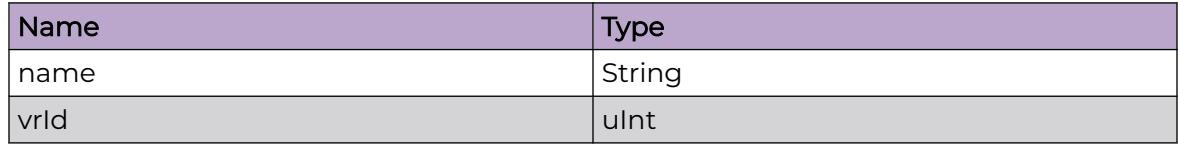

# vlan.msgs.createVr

### **Description**

No description is available.

#### Remedy

No action required - Informational message only.

### **Severity**

Debug-Data

#### <span id="page-5070-0"></span>Message Text

Tx Msg: Creating a VR: vr Name: %name%, vrId: %vrId%.

#### Message Parameters

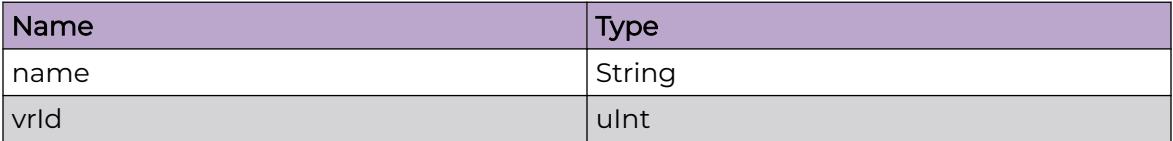

# vlan.msgs.cfgVrVlan

### **Description**

No description is available.

#### Remedy

No action required - Informational message only.

#### Severity

Debug-Data

#### Message Text

Tx Msg: Attach a vlan to a vr: vr Name: %vrName%, vlan name: %vlanName%.

#### Message Parameters

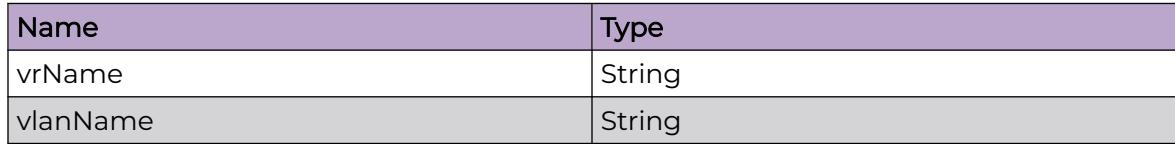

# vlan.msgs.cfgVrIpStatus

#### Description

No description is available.

#### Remedy

No action required - Informational message only.

### <span id="page-5071-0"></span>**Severity**

Debug-Data

### Message Text

Tx Msg: Cfg ip forwarding status for a VR: vr Name: %name%, status: %status%.

### Message Parameters

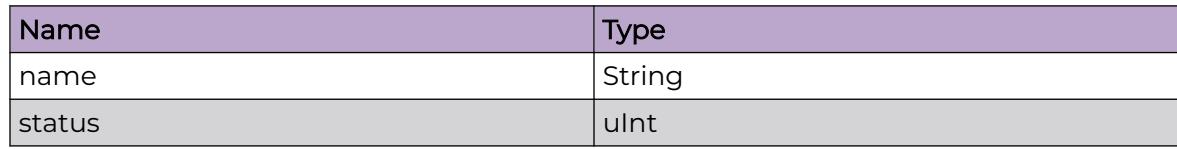

# vlan.msgs.cfgIpStatusAll

### **Description**

No description is available.

#### Remedy

No action required - Informational message only.

#### **Severity**

Debug-Data

#### Message Text

Tx Msg: Cfg ip forwarding status for the system: status: %status%.

#### Message Parameters

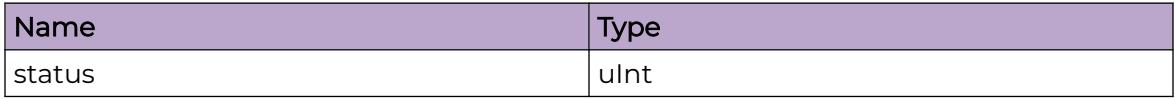

# vlan.msgs.rxMsg

#### Description

No description is available.

### <span id="page-5072-0"></span>Remedy

No action required - Informational message only.

#### Severity

Debug-Data

#### Message Text

Rx Msg: name: %name%.

### Message Parameters

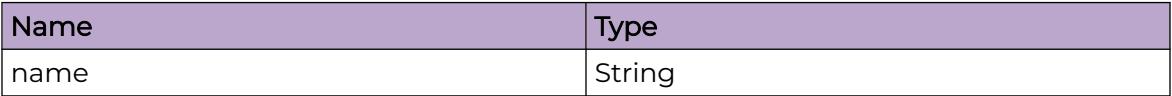

# vlan.msgs.cfgIPVlan

### Description

No description is available.

#### Remedy

No action required - Informational message only.

#### **Severity**

Debug-Data

#### Message Text

Tx Msg: Cfg ip forwarding status on vlan: vlan name: %name%, status: %status%.

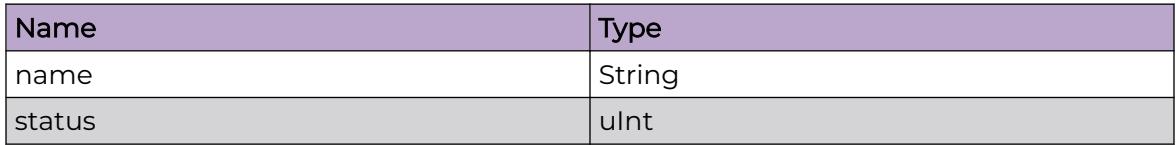

# <span id="page-5073-0"></span>vlan.msgs.cfgEnbLs

### **Description**

No description is available.

#### Remedy

No action required - Informational message only.

#### **Severity**

Debug-Data

#### Message Text

Tx Msg: Creating a Load sharing group with  $smasterPort$  and other ports  $sn$ oPorts  $s$ and algo %algo%.

### Message Parameters

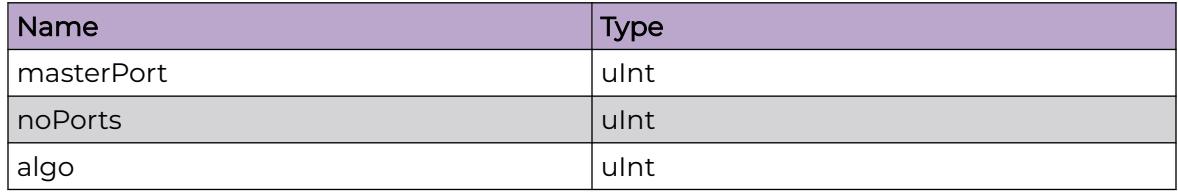

# vlan.msgs.cfgDisLs

### Description

No description is available.

#### Remedy

No action required - Informational message only.

#### **Severity**

Debug-Data

#### Message Text

Tx Msg: Removing a Load sharing group with %masterPort% .

<span id="page-5074-0"></span>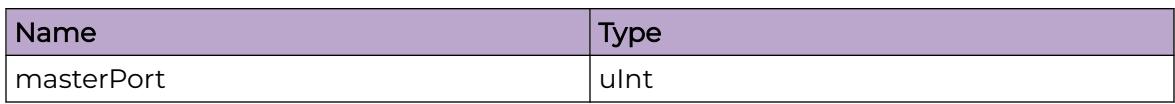

## vlan.msgs.cfgLoopback

#### **Description**

No description is available.

#### Remedy

No action required - Informational message only.

### Severity

Debug-Data

### Message Text

Tx Msg: Enabling a loopback on vlan: vlan name: %name%, loopback status: %status%.

#### Message Parameters

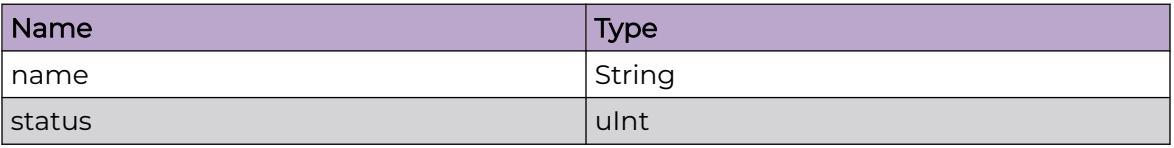

# vlan.msgs.cfgVlanProto

### **Description**

No description is available.

#### Remedy

No action required - Informational message only.

### **Severity**

Debug-Data

#### <span id="page-5075-0"></span>Message Text

Tx Msg: Cfg vlan Protocol info: vlan name: %name%.

### Message Parameters

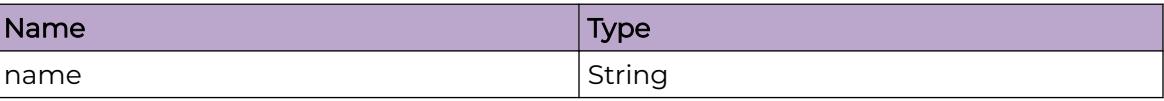

# vlan.msgs.cfgPortState

#### Description

No description is available.

#### Remedy

No action required - Informational message only.

#### **Severity**

Debug-Data

#### Message Text

Tx Msg: Cfg Port state: port no: %port%, state = %state%.

#### Message Parameters

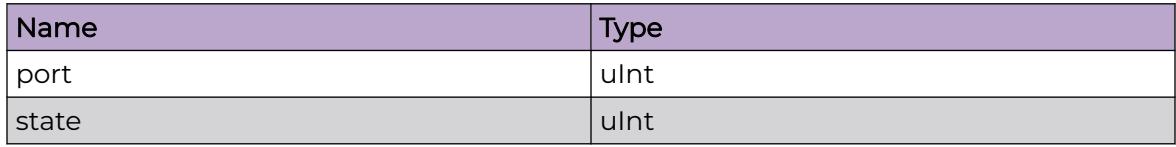

# vlan.msgs.cfgVlanState

#### **Description**

No description is available.

### Remedy

No action required - Informational message only.
### **Severity**

Debug-Data

### Message Text

Tx Msg: Cfg VLAN state: vlan name: %name%, state = %state%.

### Message Parameters

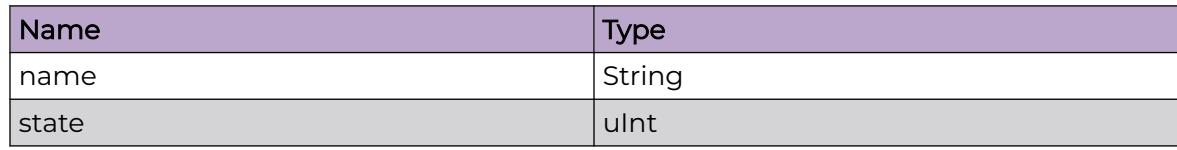

# vlan.msgs.addIpVlan

### Description

No description is available.

### Remedy

No action required - Informational message only.

#### **Severity**

Debug-Data

### Message Text

Tx Msg: Add IP addr to a vlan : vlan Name: %name%, ip addr: %ipAddr%, mask: %mask%

### Message Parameters

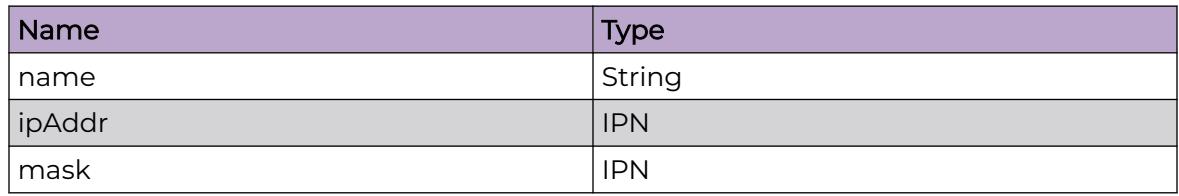

# vlan.msgs.getStpInfo

### Description

No description is available.

No action required - Informational message only.

### Severity

Debug-Data

### Message Text

Tx Msg: Get STP info for vlan: vlan Name: %name%

# Message Parameters

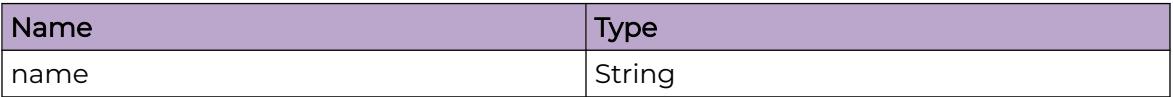

# vlan.msgs.portLinkState

### Description

No description is available.

### Remedy

No action required - Informational message only.

### **Severity**

Debug-Data

### Message Text

Tx Msg: Sending link state of a port: slot: %slot%, port: %port%, state: %state%

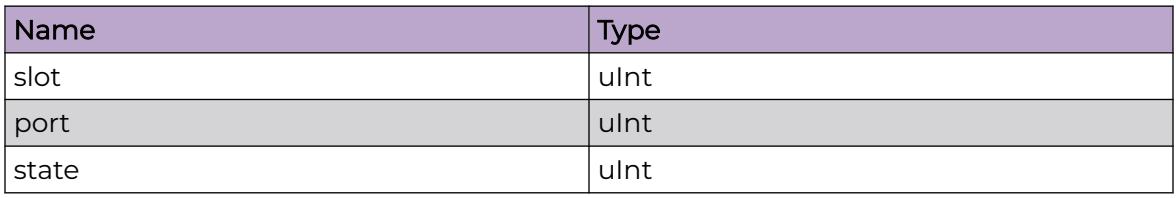

# vlan.msgs.portLinkStateUp

### Description

No description is available.

### Remedy

No action required - Informational message only.

### **Severity**

Info

#### Message Text

Port & port& link UP at speed & speed & and & duplex &

#### Message Parameters

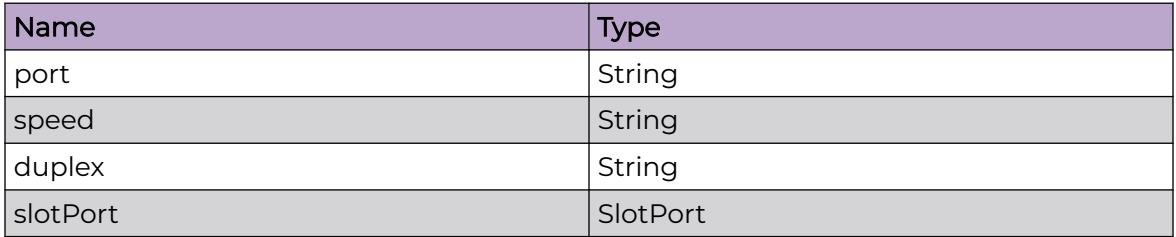

# vlan.msgs.portLinkStateDown

### Description

No description is available.

### Remedy

No action required - Informational message only.

### **Severity**

Info

# Message Text

Port %port% link %downWithReason%

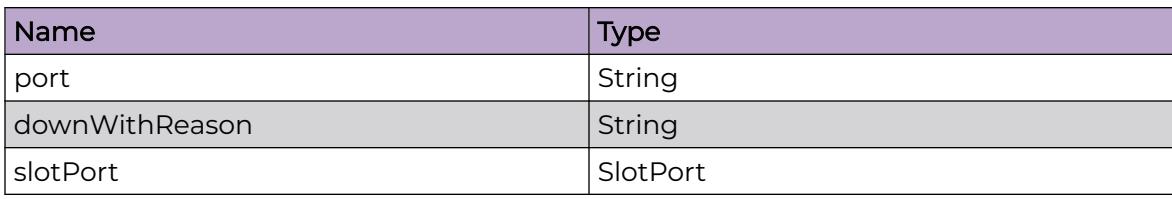

# vlan.msgs.clientNoAck

# **Description**

No description is available.

### Remedy

No remedy is available.

### Severity

Critical

### Message Text

%str% Vlan Mgr: Client %name% with peerId: %peer% has not acked back for msg %msg%

# Message Parameters

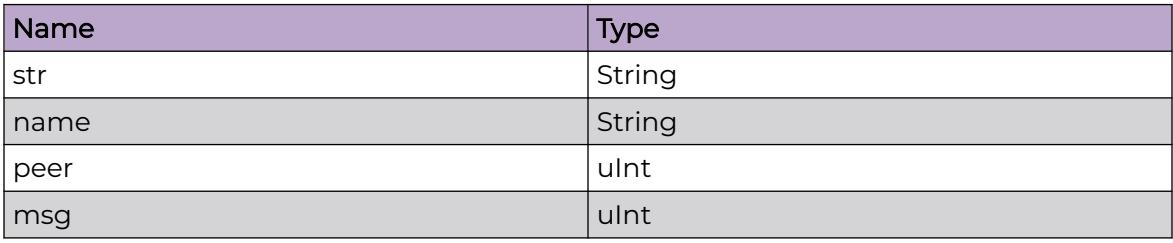

# vlan.msgs.RstrctTrnscvr

# Description

A port has been enabled, and it is attached to an unsupported and unlicensed high speed transceiver. The transceiver is restricted to 25 percent of capacity.

Use a supported transceiver instead. Otherwise, contact technical support to purchase and install a '3rd Party Optics' feature license. Issue the CLI command 'show port x transceiver information detail' to see the transceiver type, vendor, part number, etc.

### **Severity**

Warning

### Message Text

The transceiver attached to port  $s_{slo}$  po $s$  is unsupported and unlicensed. The port is restricted to & restrict val%.

### Message Parameters

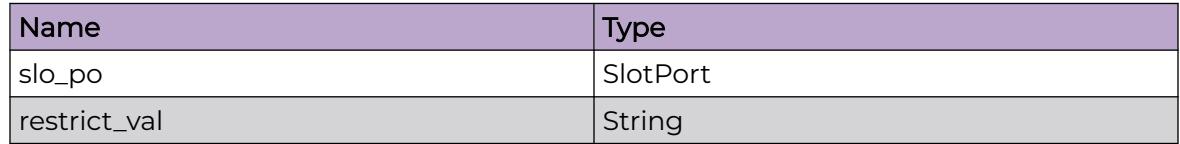

# vlan.msgs.FldRateOutActLogEvent

### **Description**

This event occurs because the log action is configured for Port Flood Rate and the ingress traffic rate has exceeded the rate limit. The log action is one of the configurable out actions to be taken when the rate limit is exceeded with the "configure ports [<port\_list&gt;|&lt;port\_group&gt;] rate-limit flood...out-actions" command

### Remedy

The out-of-profile status may be cleared using the "clear ports rate-limit flood outof-profile" command. A review of the Port Flood Rate-Limit configuration may be warranted.

#### **Severity**

Info

### Message Text

Ingress traffic on port %portString% exceeded a Flood Control Limit resulting in change of out-of-profile status to true.

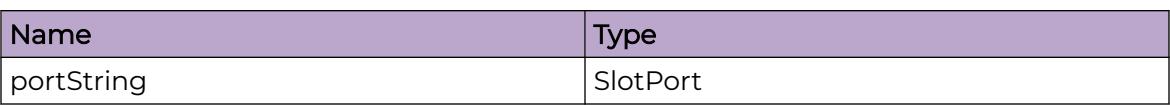

# vlan.msgs.FldRateOutActDsblPort

# **Description**

This event occurs because the disable-port action is configured for Port Flood Rate and the ingress traffic rate has exceeded the rate limit. The disable-port is one of the configurable out actions to be taken when the rate limit is exceeded with the "configure ports [<port\_list&gt;|&lt;port\_group&gt;] rate-limit flood...out-actions" command

# Remedy

The out-of-profile status may be cleared using the "clear ports rate-limit flood outof-profile" command. A review of the Port Flood Rate-Limit configuration may be warranted.

### **Severity**

Info

### Message Text

Port %portString% disabled by Flood Control Rate Limit because the traffic exceeded the configured rate.

# Message Parameters

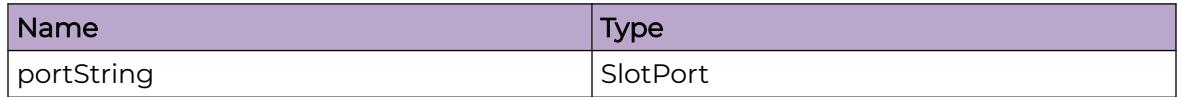

# vlan.msgs.PortLinkFlapActLogEvent

# **Description**

This message is displayed if a user has enabled link-flap detection on a port and has set the action to log a message on exceeding the configured threshold value for link flaps. The operational status indicates whether the port has been disabled for excessive link flapping or not.

No action required - Informational message only.

### **Severity**

Notice

### Message Text

Port %slotPort% link-flap detection operational status is %1f0perStatus%. Link has flapped more than  $\frac{1}{2}$  inkFlapCount% times in  $\frac{1}{2}$  interval% seconds.

# Message Parameters

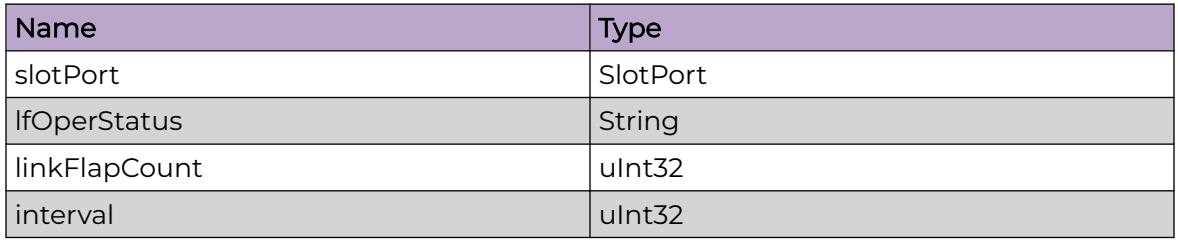

# vlan.msgs.PortLinkFlapActDsblPort

# **Description**

This message is displayed if a user has enabled link-flap detection on a port and has set the action to disable the port on exceeding the configured threshold value for link flaps. The severity is set to debug-summary to avoid duplicate messages from being printed, if the link-flap detection log action is also enabled for this port.

# Remedy

No action required - Notification message only.

### **Severity**

Debug-Summary

# Message Text

Port %slotPort% is disabled for excessive link flapping. Link has flapped more than %linkFlapCount% times in %interval% seconds.

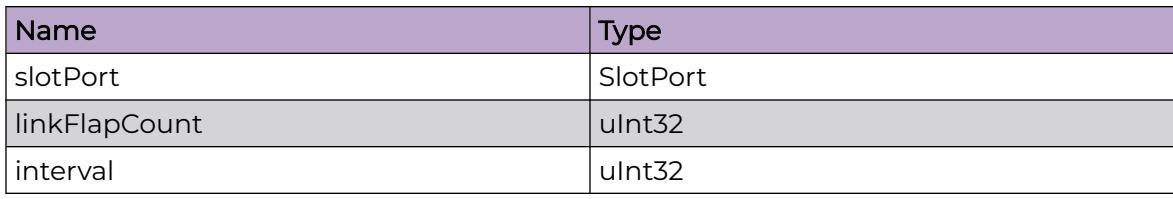

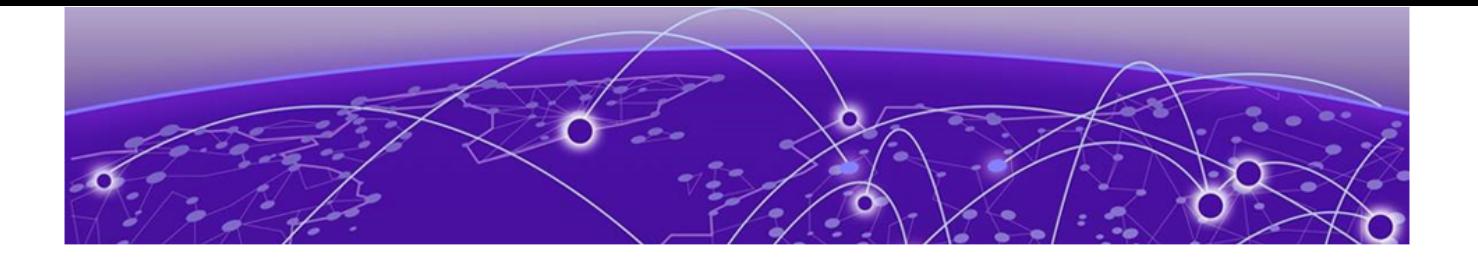

# **VMT Messages**

[VMT.InitDone](#page-5085-0) on page 5086 [VMT.AllocMemFail](#page-5086-0) on page 5087 [VMT.FDBEventDump](#page-5086-0) on page 5087 [VMT.DtectMAC](#page-5087-0) on page 5088 [VMT.DelMAC](#page-5088-0) on page 5089 [VMT.MoveMAC](#page-5088-0) on page 5089 [VMT.AuthMAC](#page-5089-0) on page 5090 [VMT.UnAuthMAC](#page-5090-0) on page 5091 [VMT.StrtInitCkpt](#page-5090-0) on page 5091 [VMT.DoneInitCkpt](#page-5091-0) on page 5092 [VMT.SendCkpt](#page-5091-0) on page 5092 [VMT.RecvCkpt](#page-5092-0) on page 5093 [VMT.AuthMACRadius](#page-5092-0) on page 5093 [VMT.AuthMACMap](#page-5093-0) on page 5094 [VMT.AuthMACLoc](#page-5093-0) on page 5094 [VMT.AuthMACAAA](#page-5094-0) on page 5095 [VMT.AuthMACAAARspns](#page-5094-0) on page 5095 [VMT.AuthMACFail](#page-5095-0) on page 5096 [VMT.RecvACLClbk](#page-5096-0) on page 5097 [VMT.BindPlcy](#page-5096-0) on page 5097 [VMT.UnBindPlcy](#page-5097-0) on page 5098 [VMT.ApplyPlcy](#page-5097-0) on page 5098 [VMT.UnApplyPlcy](#page-5098-0) on page 5099 [VMT.RegFDBMACTrack](#page-5098-0) on page 5099 [VMT.DeRegFDBMACTrack](#page-5099-0) on page 5100 [VMT.ParmNull](#page-5099-0) on page 5100 [VMT.FndMACMapFail](#page-5100-0) on page 5101 [VMT.FndMACLocDBFail](#page-5100-0) on page 5101 [VMT.OpenFileFail](#page-5101-0) on page 5102 [VMT.ReadFileFail](#page-5102-0) on page 5103 [VMT.AddMACMapDBFail](#page-5102-0) on page 5103 [VMT.AddNameVPPDBFail](#page-5103-0) on page 5104 [VMT.DelNameVPPDBFail](#page-5103-0) on page 5104 [VMT.ParseFileFail](#page-5104-0) on page 5105

<span id="page-5085-0"></span>[VMT.ParmInv](#page-5104-0) on page 5105 [VMT.FileNameLenLong](#page-5105-0) on page 5106 [VMT.PlcyNameLenLong](#page-5106-0) on page 5107 [VMT.VMNameLenLong](#page-5106-0) on page 5107 [VMT.ClientMaxExcd](#page-5107-0) on page 5108 [VMT.VMMaxExcd](#page-5107-0) on page 5108 [VMT.VPPMaxExcd](#page-5108-0) on page 5109 [VMT.DtectDupMAC](#page-5108-0) on page 5109 [VMT.FTPSyncTrace](#page-5109-0) on page 5110 [VMT.VPPNameLenLong](#page-5110-0) on page 5111 [VMT.AuthDtectMACFail](#page-5110-0) on page 5111 [VMT.DelMACNotAuth](#page-5111-0) on page 5112 [VMT.BndPlcyFail](#page-5112-0) on page 5113 [VMT.InstlDynCntOK](#page-5112-0) on page 5113 [VMT.UnInstlDynCntOK](#page-5113-0) on page 5114 [VMT.VMVRNameNotFnd](#page-5114-0) on page 5115 [VMT.VMVRNameInv](#page-5114-0) on page 5115 [VMT.VPPVRNameNotFnd](#page-5115-0) on page 5116 [VMT.VPPVRNameInv](#page-5115-0) on page 5116 [VMT.VMVLANTagInv](#page-5116-0) on page 5117 [VMT.VPPVLANTagInv](#page-5116-0) on page 5117 [VMT.BndDynVLANTrace](#page-5117-0) on page 5118 [VMT.UnbndDynVLANTrace](#page-5118-0) on page 5119 [VMT.EnblDynVLANTrace](#page-5118-0) on page 5119 [VMT.DsblDynVLANTrace](#page-5119-0) on page 5120 [VMT.AssocVMDynVLAN](#page-5119-0) on page 5120 [VMT.DissocVMDynVLAN](#page-5120-0) on page 5121 [VMT.VMVLANTagMsmtch](#page-5121-0) on page 5122 [VMT.VMVRMsmtch](#page-5121-0) on page 5122 [VMT.ChgVRAuthVMFail](#page-5122-0) on page 5123 [VMT.VSMTrace](#page-5123-0) on page 5124

# VMT.InitDone

### **Description**

Virtual machine tracking framework was initialized.

#### Remedy

No action required - Information message only.

#### <span id="page-5086-0"></span>**Severity**

Info

### Message Text

Virtual machine tracking framework has been initialized.

# VMT.AllocMemFail

### **Description**

Memory for the displayed object could not be allocated which may be due to the system running low on memory. This will result in incorrect operation of the VMT feature.

### Remedy

Check the scalability limit and compare this with the current configurations. Reducing the system configuration may help reclaim memory.

#### **Severity**

Critical

### Message Text

Memory allocation failed when trying to allocate a  $\text{%}$  & structure of size  $\text{%}$  ssize  $\text{%}$ .

### Message Parameters

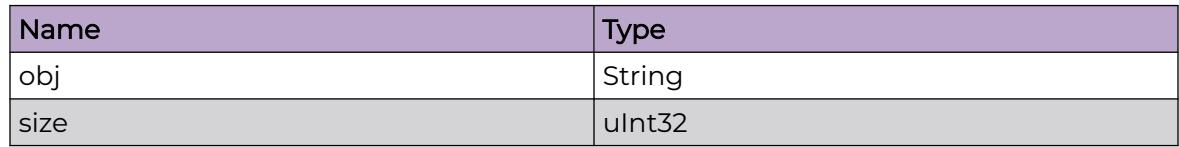

# VMT.FDBEventDump

### **Description**

FDB event description. Events are: 0 FDB\_CLIENT\_CALLBACK\_MAC\_TRACKING\_ADD\_EVENT 1 FDB\_CLIENT\_CALLBACK\_MAC\_TRACKING\_DEL\_EVENT 2 FDB\_CLIENT\_CALLBACK\_MAC\_TRACKING\_MOVE\_EVENT

No action required - Information message only.

### <span id="page-5087-0"></span>Severity

Debug-Data

#### Message Text

Event %event%: vlanInstance %vlanInstance%, portInstance %portInstance%, tag %vlanTag%, mac %mac%.

### Message Parameters

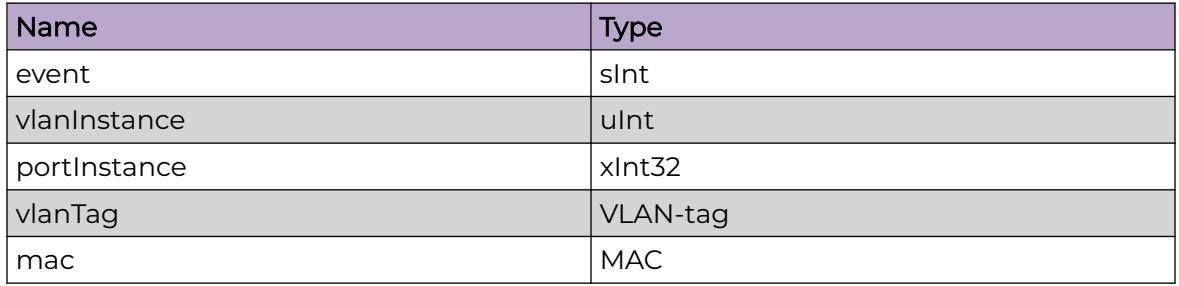

# VMT.DtectMAC

#### **Description**

Virtual machine MAC was detected and reported to virtual machine tracking framework.

### Remedy

No action required - Information message only.

### **Severity**

Debug-Summary

### Message Text

Virtual machine MAC %mac% detected on port %port% on VLAN instance %vlanIfInstance%.

<span id="page-5088-0"></span>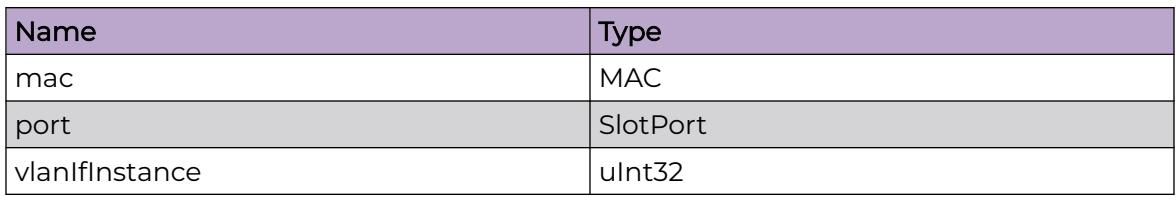

# VMT.DelMAC

# **Description**

Virtual machine MAC was deleted and was reported to the virtual machine tracking framework. VLAN instance of -1 means that the virtual machine mac was deleted on all VLANs on which it has been detected.

# Remedy

No action required - Information message only.

### **Severity**

Debug-Summary

### Message Text

Virtual machine MAC %mac% deleted on port %port% on VLAN instance %vlanIfInstance%.

# Message Parameters

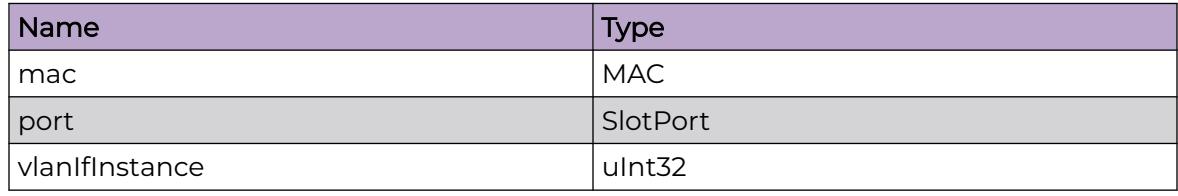

# VMT.MoveMAC

# **Description**

Virtual machine MAC moved between ports and was reported to the virtual machine tracking framework.

No action required - Information message only.

### <span id="page-5089-0"></span>Severity

Debug-Summary

### Message Text

Virtual machine MAC %mac% moved from port %srcPort% to port %dstPort%.

### Message Parameters

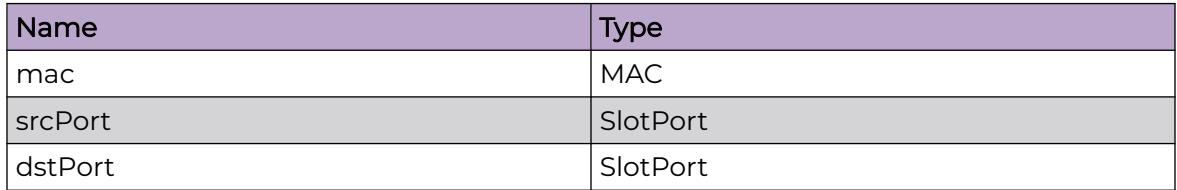

# VMT.AuthMAC

### **Description**

This message logs information about virtual machine MAC authentication and virtual port profile execution.

### Remedy

No action required - Information message only.

### **Severity**

Debug-Summary

### Message Text

Virtual machine MAC %mac% port %port% user %user% is authenticated and virtual port profile %profile% is applied.

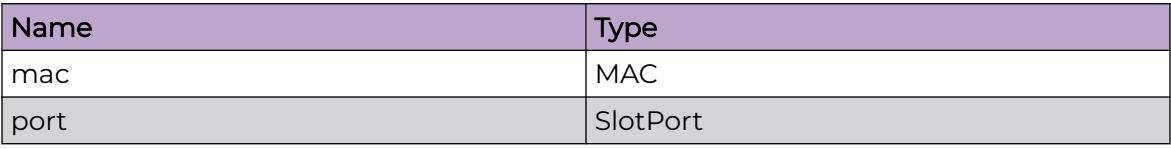

<span id="page-5090-0"></span>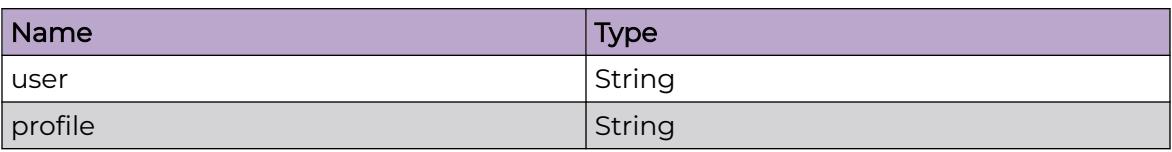

# VMT.UnAuthMAC

#### **Description**

This message logs information about virtual machine MAC unauthentication.

### Remedy

No action required - Information message only.

#### **Severity**

Debug-Summary

#### Message Text

Virtual machine MAC %mac% port %port% user %user% is unauthenticated and virtual port profile & profile & is unapplied.

#### Message Parameters

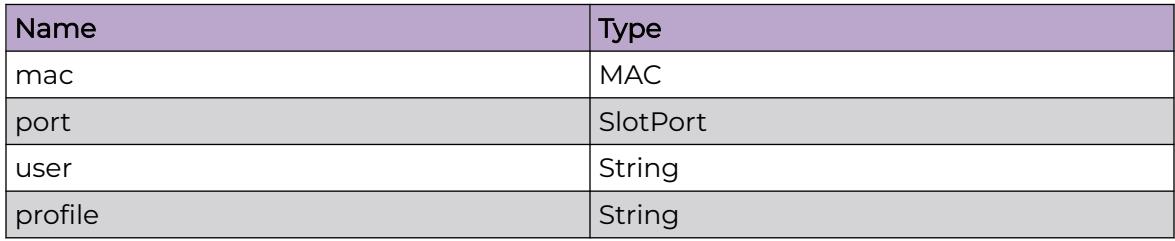

# VMT.StrtInitCkpt

### Description

Check-pointing to the backup instance has started.

### Remedy

No action required - Information message only.

### <span id="page-5091-0"></span>**Severity**

Debug-Summary

### Message Text

Initial check pointing started for virtual machine tracking.

# VMT.DoneInitCkpt

### **Description**

Check-pointing to the backup instance has finished.

### Remedy

No action required - Information message only.

### **Severity**

Debug-Summary

#### Message Text

Initial check pointing finished for virtual machine tracking.

# VMT.SendCkpt

### **Description**

Virtual machine MAC information sent to backup node.

### Remedy

No action required - Information message only.

#### **Severity**

Debug-Data

#### Message Text

%format%

<span id="page-5092-0"></span>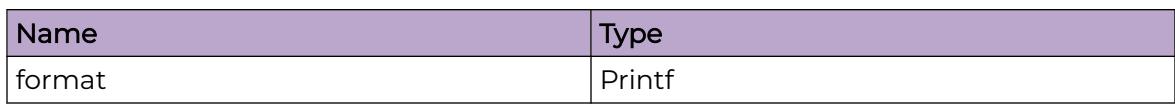

# VMT.RecvCkpt

# Description

Virtual machine MAC information received by backup node.

### Remedy

No action required - Information message only.

### **Severity**

Debug-Data

### Message Text

%format%

# Message Parameters

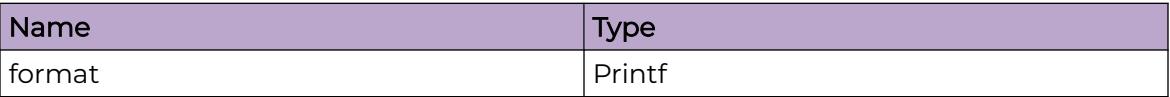

# VMT.AuthMACRadius

# Description

Radius authentication initiated for virtual machine MAC.

### Remedy

No action required - Information message only.

### **Severity**

Debug-Summary

### Message Text

Radius authentication initiated for Virtual Machine MAC %mac%.

<span id="page-5093-0"></span>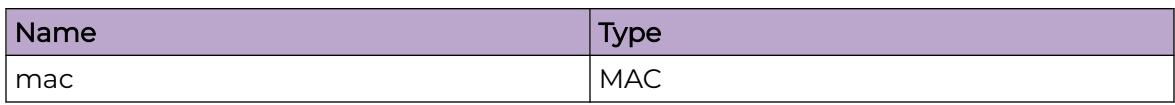

# VMT.AuthMACMap

### Description

VMMAP file based authentication initiated for virtual machine MAC.

### Remedy

No action required - Information message only.

### **Severity**

Debug-Summary

### Message Text

VMMAP file based authentication initiated for virtual machine MAC %mac%.

### Message Parameters

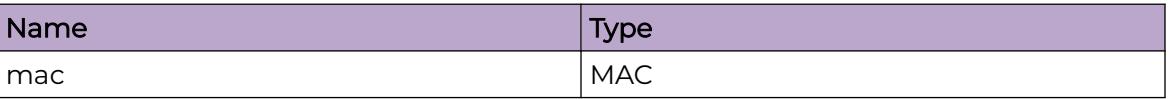

# VMT.AuthMACLoc

# **Description**

Local authentication initiated for virtual machine MAC.

### Remedy

No action required - Information message only.

# Severity

Debug-Summary

### <span id="page-5094-0"></span>Message Text

Local authentication initiated for virtual machine MAC  $\text{Rmac}$ .

### Message Parameters

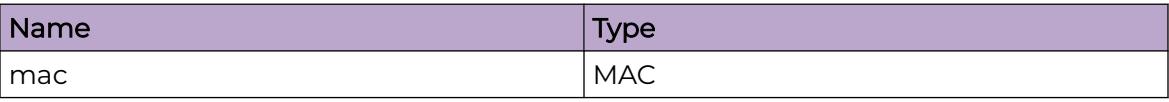

# VMT.AuthMACAAA

### **Description**

An authentication request to the AAA manager.

#### Remedy

No action required - Information message only.

### **Severity**

Debug-Summary

#### Message Text

AAA request has been initiated for virtual machine MAC  $\text{\textdegree}$ mac $\text{\textdegree}$  user  $\text{\textdegree}$ user $\text{\textdegree}$ .

#### Message Parameters

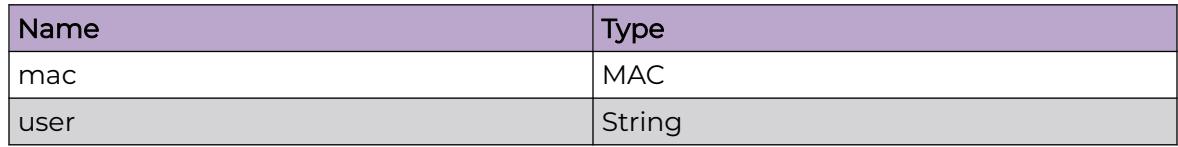

# VMT.AuthMACAAARspns

### Description

AAA request result. A result of one equals authentication successful other value authentication failure.

### Remedy

No action required - Information message only.

# <span id="page-5095-0"></span>**Severity**

Debug-Summary

### Message Text

AAA request for virtual machine MAC %mac%, port %port%, user %user%, AAA result %result%, authError %error%.

# Message Parameters

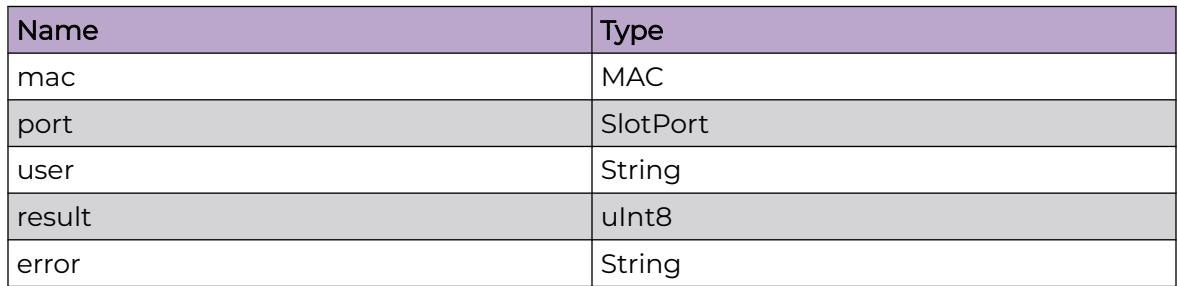

# VMT.AuthMACFail

# **Description**

Virtual machine MAC fail authentication.

### Remedy

No action required - Information message only.

### **Severity**

Debug-Summary

### Message Text

Authentication failed for virtual machine MAC %mac%, port %port%, by %auth% authentication.

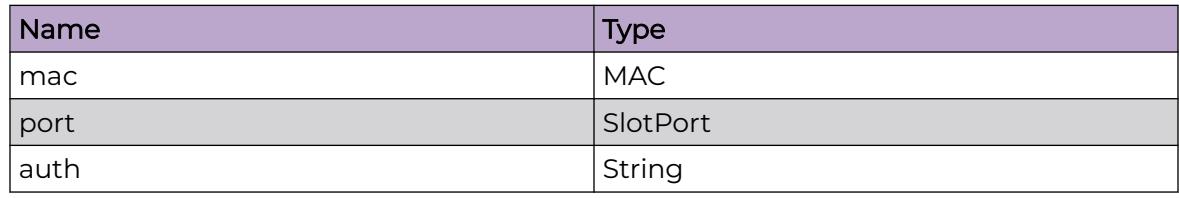

# <span id="page-5096-0"></span>VMT.RecvACLClbk

### Description

Call back received from ACL manager.

### Remedy

No action required - Information message only.

### **Severity**

Debug-Summary

### Message Text

vmtAclCallback() returned for %rcString% %rc% for command %cmd%, client %client%.

### Message Parameters

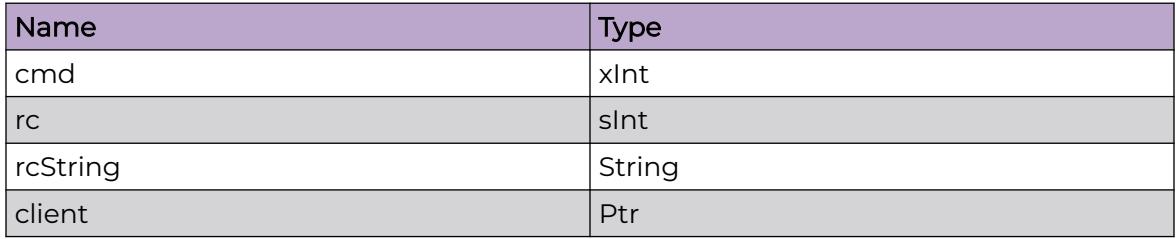

# VMT.BindPlcy

# Description

PolicyName binded with ACL module for the specified direction.

### Remedy

No action required - Information message only.

### **Severity**

Debug-Summary

# Message Text

Policy name %policyName% is binded in %dir% direction.

<span id="page-5097-0"></span>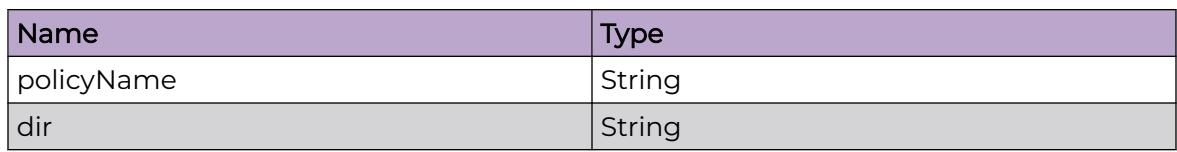

# VMT.UnBindPlcy

# **Description**

PolicyName unbinded with ACL module for the specified direction.

### Remedy

No action required - Information message only.

### **Severity**

Debug-Summary

### Message Text

Policy name %policyName% is unbinded in %dir% direction.

# Message Parameters

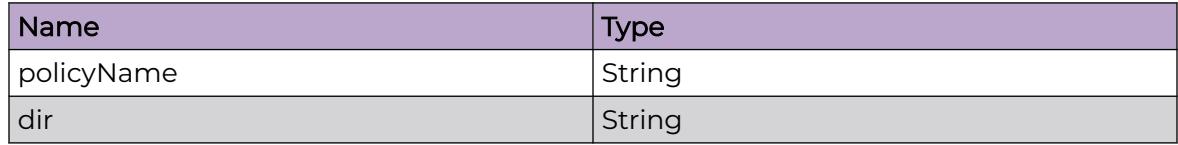

# VMT.ApplyPlcy

# Description

PolicyName applied for virtual machine MAC.

# Remedy

No action required - Information message only.

# **Severity**

Debug-Summary

### <span id="page-5098-0"></span>Message Text

Policy name %policyName% is applied for client MAC %mac% in %dir% direction.

### Message Parameters

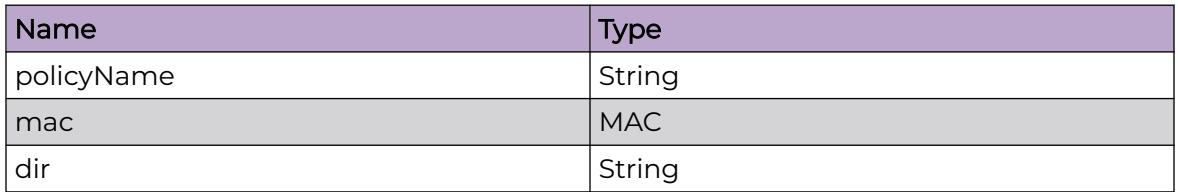

# VMT.UnApplyPlcy

### Description

PolicyName is unapplied for virtual machine MAC.

#### Remedy

No action required - Information message only.

### **Severity**

Debug-Summary

#### Message Text

Policy name %policyName% is unapplied for client MAC %mac% in %dir% direction.

### Message Parameters

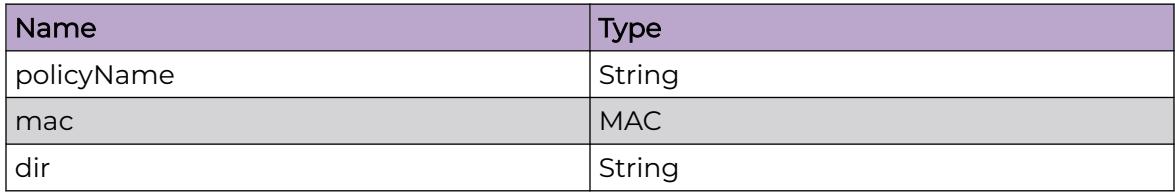

# VMT.RegFDBMACTrack

### Description

This message gets logged when virtual machine tracking registers for FDB MAC tracking events on a set of ports.

No action required - Information message only.

### <span id="page-5099-0"></span>**Severity**

Debug-Summary

#### Message Text

Virtual machine tracking registered for FDB MAC tracking events.

### VMT.DeRegFDBMACTrack

#### **Description**

This message gets logged when virtual machine tracking deregisters for FDB MAC tracking events on a set of ports.

#### Remedy

No action required - Information message only.

#### **Severity**

Debug-Summary

#### Message Text

Virtual machine tracking deregistered for FDB MAC tracking events.

### VMT.ParmNull

#### **Description**

An internal function was called with a null pointer. This condition is not expected and is indicative of a possible memory corruption due to a software bug that needs engineering attention.

#### Remedy

Provide information to technical support team on VMT configuration. Also, check the scalability limit and compare this with the current configuration.

#### **Severity**

Critical

### <span id="page-5100-0"></span>Message Text

Function %func% was called with a null pointer %arg%.

### Message Parameters

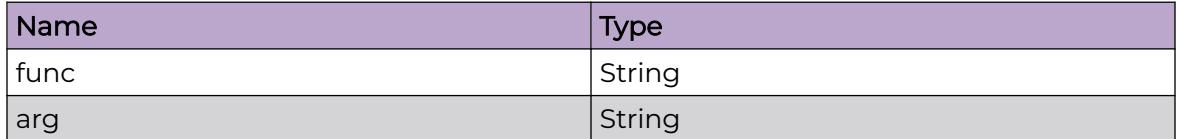

# VMT.FndMACMapFail

### **Description**

The client is not found in the VMMAP file downloaded to switch during VMMAP file based authentication.

### Remedy

Provide information to technical support team on VMT configuration and check whether the VMMAP file was downloaded successfully and the VMMAP file has this MAC entry.

#### **Severity**

Error

#### Message Text

VM client MAC %mac% not found in VMMAP file.

#### Message Parameters

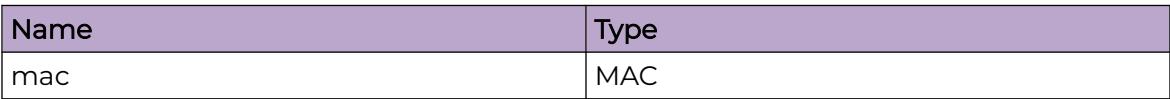

# VMT.FndMACLocDBFail

### **Description**

The client is not found local VM database during local authentication.

<span id="page-5101-0"></span>Provide information to technical support team on VMT configuration and check whether the local VM database entries are created for this MAC entry.

### **Severity**

Error

### Message Text

VM client MAC %mac% not found in local VM database.

### Message Parameters

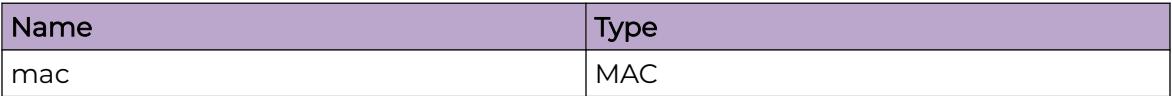

# VMT.OpenFileFail

# Description

Unable to open the specific file.

# Remedy

Check whether the file is present.

### **Severity**

Error

### Message Text

Unable to open file %filename%.

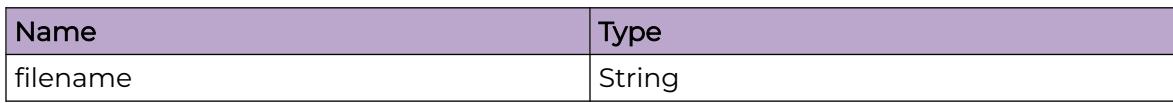

# <span id="page-5102-0"></span>VMT.ReadFileFail

### **Description**

Unable to read the specific file contents.

### Remedy

Check whether the file format is as per specification.

### **Severity**

Warning

### Message Text

Unable to read the file %filename% contents %line%.

### Message Parameters

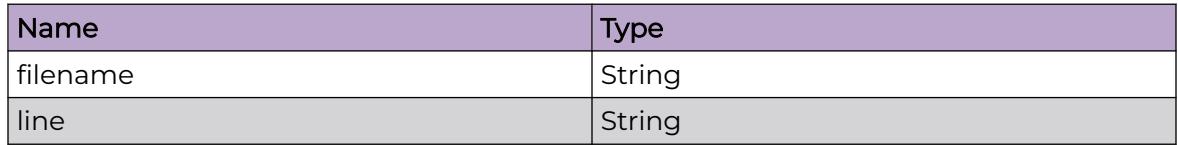

# VMT.AddMACMapDBFail

# **Description**

Addition of the specified VM client MAC to the VMMAP file database failed. Return Values 6- Entry already present, 3- Memory Allocation Failure.

# Remedy

Provide information to technical support team on VMT configuration.

### **Severity**

Warning

### Message Text

Adding VM client MAC %mac% to VMMAP file database failed due to %ret%.

<span id="page-5103-0"></span>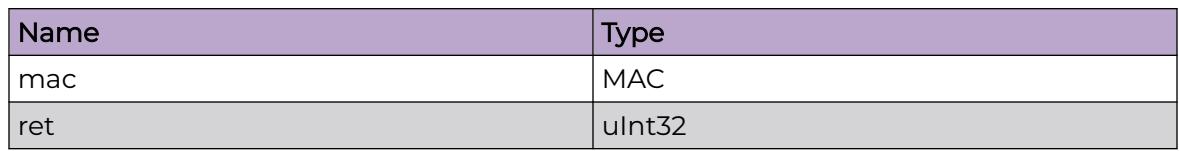

# VMT.AddNameVPPDBFail

# Description

Addition of the specified VPP name to the VPP database failed. Return Values 8- Entry already present, 3- Memory Allocation Failure.

# Remedy

Provide information to technical support team on VMT configuration.

### **Severity**

Warning

### Message Text

Adding VPP Name %name% to VPP database failed due to %ret%.

# Message Parameters

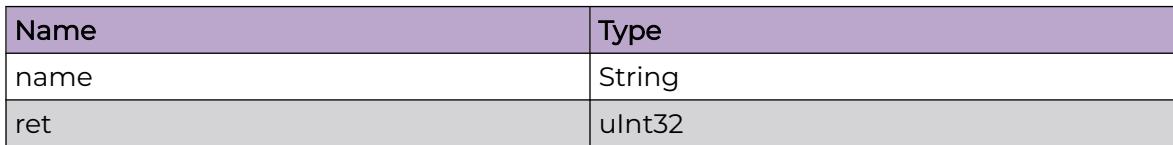

# VMT.DelNameVPPDBFail

# **Description**

VPP Name was not present in VPP database and could not be deleted.

### Remedy

Provide information to technical support team on VMT configuration.

# **Severity**

Warning

### <span id="page-5104-0"></span>Message Text

VPP name %name% delete failed.

### Message Parameters

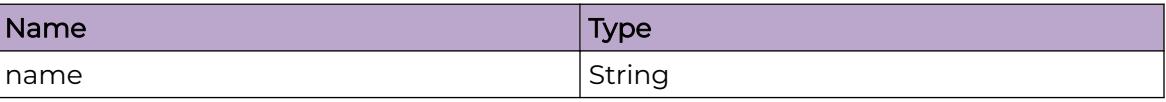

# VMT.ParseFileFail

### **Description**

Error while parsing the file.

### Remedy

Check whether the file format is as per specification.

#### **Severity**

Error

#### Message Text

File parsing failed %string%.

#### Message Parameters

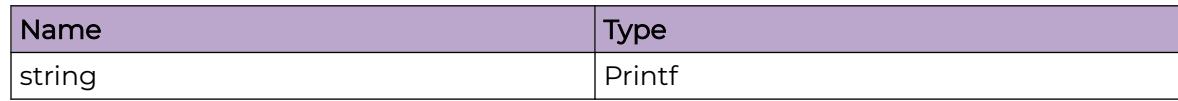

# VMT.ParmInv

### **Description**

An internal function was called with an invalid value. This condition is not expected and is indicative of a possible memory corruption due to a software bug that needs engineering attention.

#### Remedy

Provide information to technical support team on VMT configuration.

### <span id="page-5105-0"></span>**Severity**

Warning

### Message Text

Function %func% Arg %arg% has an invalid value %val%.

### Message Parameters

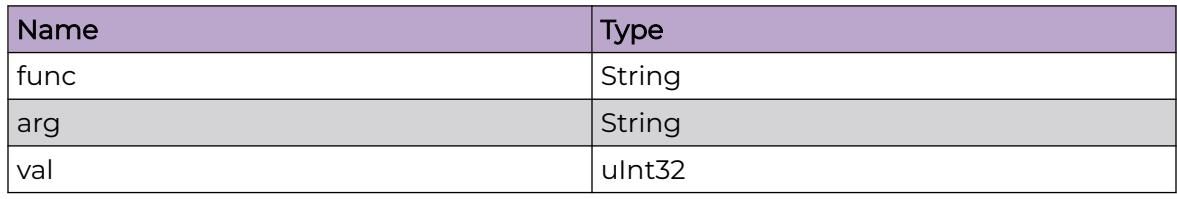

# VMT.FileNameLenLong

# Description

File name length is longer than the maximum file name size that can be downloaded to the switch.

# Remedy

Use a filename that is less than or equal to 32 characters.

### Severity

Warning

### Message Text

File name %filename% length %length% is more than 32 characters.

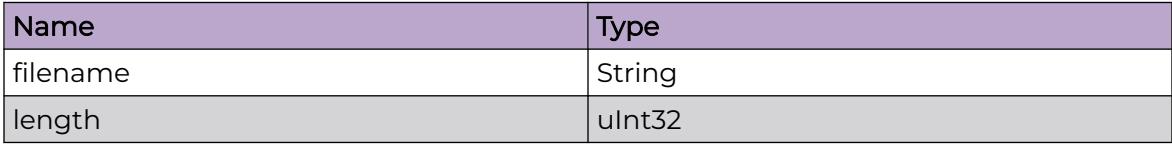

# <span id="page-5106-0"></span>VMT.PlcyNameLenLong

### Description

The policy name in the file is too long.

### Remedy

Use a policy name in the file that is less than or equal to 28 characters.

### **Severity**

Warning

### Message Text

Policy name %plcyName% in the file %fileName% has length %len%, which exceeds the 28-character limit.

# Message Parameters

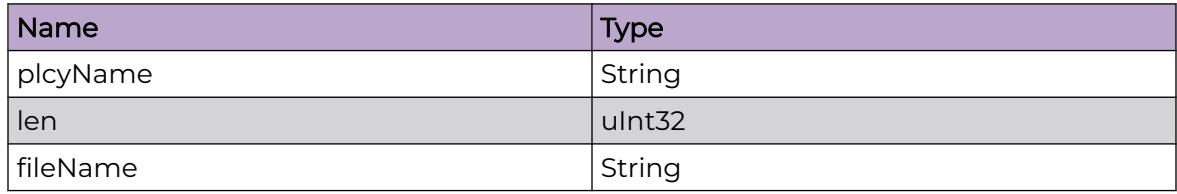

# VMT.VMNameLenLong

# **Description**

The specified VM name in the file is too long.

# Remedy

Use a VM name in the file that is less than or equal to 32 characters.

### **Severity**

Warning

### Message Text

The VM name %vmName% in the file %fileName% has length %len%, which exceeds the 32-character limit.

<span id="page-5107-0"></span>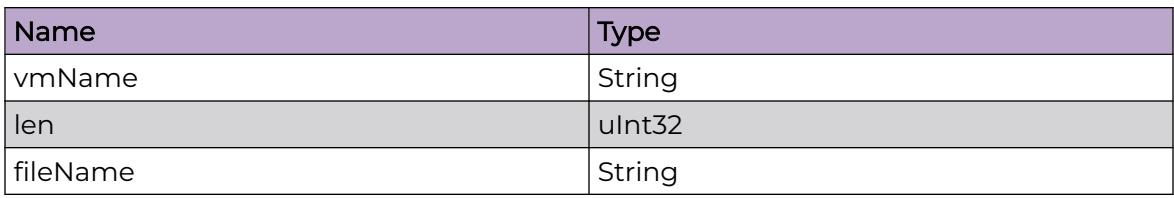

# VMT.ClientMaxExcd

# **Description**

Virtual machine MAC exceeds the 2k limit for the maximum number of clients.

### Remedy

Provide information to the technical support team on the VMT configuration.

### **Severity**

Warning

### Message Text

Virtual machine MAC %mac% detected on port %port% exceeds the maximum-numberof-clients limit.

# Message Parameters

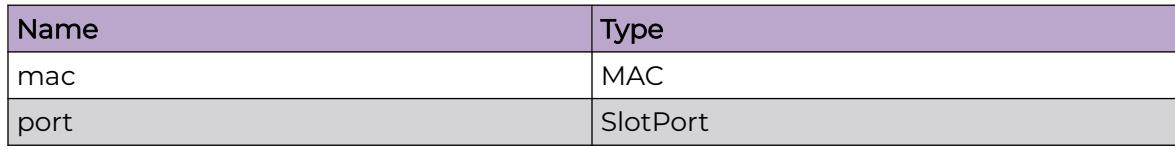

# VMT.VMMaxExcd

# **Description**

Virtual machine MAC exceeds the 16k limit for the maximum number of VMs.

# Remedy

Provide information to the technical support team on the VMT configuration.

### <span id="page-5108-0"></span>**Severity**

Warning

### Message Text

Adding VM client MAC %mac% addition to the VM database failed as it exceeds the limit for the number of VMs supported.

# Message Parameters

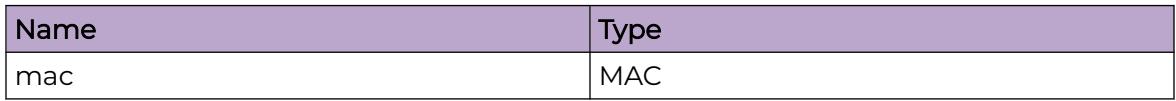

# VMT.VPPMaxExcd

# **Description**

The VPP database supports up to 2K entries and it is full. The VPP database cannot accept additional VPP names.

# Remedy

Provide information to the technical support team on the VMT configuration.

### **Severity**

Warning

### Message Text

VPP Name %name% addition to the VPP database failed because the database already contains the maximum number of names.

# Message Parameters

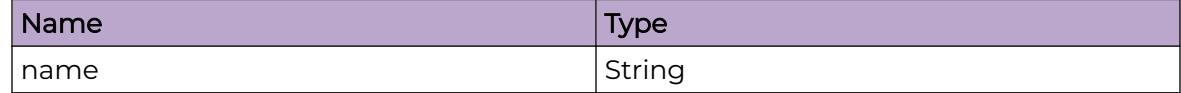

# VMT.DtectDupMAC

# **Description**

A duplicate virtual machine MAC was received on the specified port. The duplicate MAC addresses are on different VLANs.

No action required - Information message only.

### <span id="page-5109-0"></span>**Severity**

Debug-Summary

### Message Text

Duplicate virtual machine MAC %mac% detected on port %port%.

### Message Parameters

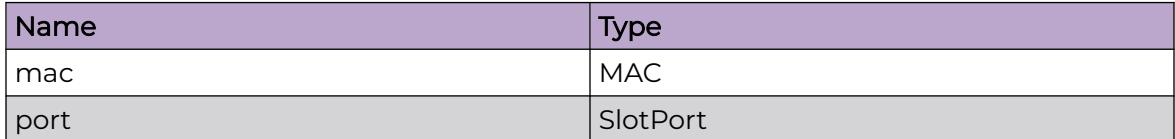

# VMT.FTPSyncTrace

### Description

This message is used for debugging problems related to FTP Sync. This is normal and does not indicate a problem.

### Remedy

No action required - Informational message intended to help debug problems related to FTP sync.

### **Severity**

Debug-Verbose

#### Message Text

%format%

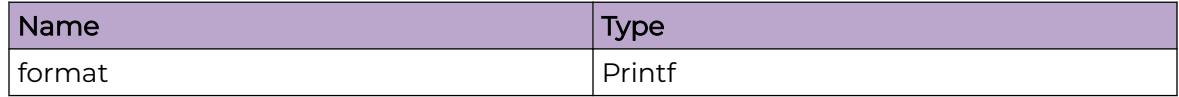

# <span id="page-5110-0"></span>VMT.VPPNameLenLong

### **Description**

The specified VPP name in the file is too long.

### Remedy

Use a VPP name in the file that is less than or equal to 32 characters.

### **Severity**

Warning

### Message Text

The VPP name %vppName% in the file %fileName% has length %len%, which exceeds the 32-character limit.

### Message Parameters

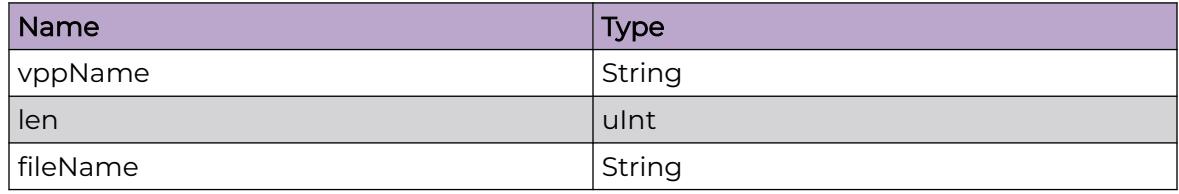

# VMT.AuthDtectMACFail

# **Description**

Virtual machine MAC was detected and it's authentication is failed because either NMS/VMMAP/LOCAL auth methods does not have authentication information about this MAC.

# Remedy

If this Virtual machine MAC needs to be authenticated then the database should be populated for either of NMS/VMMAP/LOCAL, if not the MAC can be left in unauthenticated state and no VPP will be applied. Create NMS mapping for this detected Virtual machine MAC refer to concepts guide section "Configuring NMS Server Authentication". Create VMMAP mapping for this detected Virtual machine MAC and sync VMMAP repository refer to concepts guide section "Configuring VMMAP File Authentication". Create Local Mapping for this detected Virtual machine MAC refer to concepts guide section "Configuring Local Database Authentication". Do nothing.

# <span id="page-5111-0"></span>**Severity**

Warning

### Message Text

Authentication of virtual machine MAC  $\text{8}\text{mac} \text{8}$  detected on port  $\text{8}\text{port} \text{8}$  is failed.

### Message Parameters

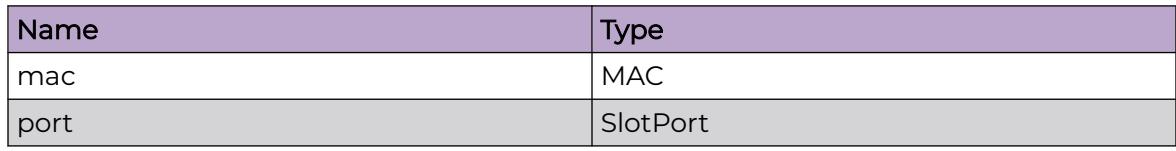

# VMT.DelMACNotAuth

# **Description**

Virtual machine MAC is detected and its authentication is failed is informed via "AuthDtectMACFail" message and now that virtual machine MAC is getting deleted from switch.

### Remedy

If the database was populated for either NMS/VMMAP/LOCAL for this virtual machine MAC with respect to "AuthDtectMACFail" message then database needs to be unpopulated for this message. Remove NMS mapping for this deleted Virtual machine MAC. Remove VMMAP mapping for this deleted Virtual machine MAC and sync VMMAP repository. Remove Local Mapping for this deleted Virtual machine MAC. Do nothing.

### **Severity**

Warning

### Message Text

Virtual machine MAC %mac% for which authentication is failed is now deleted on port %port%.

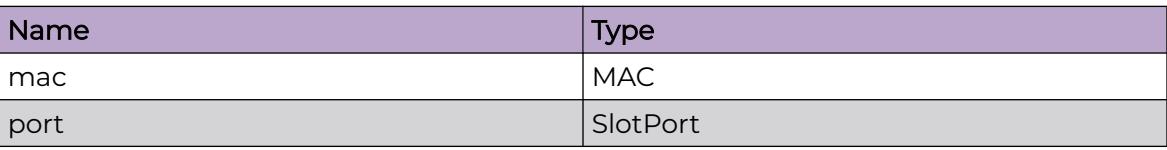
## VMT.BndPlcyFail

### **Description**

Policy bind failed because the policy file has syntax errors, SMAC qualifier on ingress direction, or DMAC qualifier on egress direction.

### Remedy

Check the policy for errors. If the policy needs to bind on ingress direction, then policy should not have an SMAC qualifier. Similarly, if the policy needs to bind on egress direction, then policy should not have a DMAC qualifier.

### **Severity**

Error

### Message Text

Policy name %plcyName% bind failed for %dir% direction.

### Message Parameters

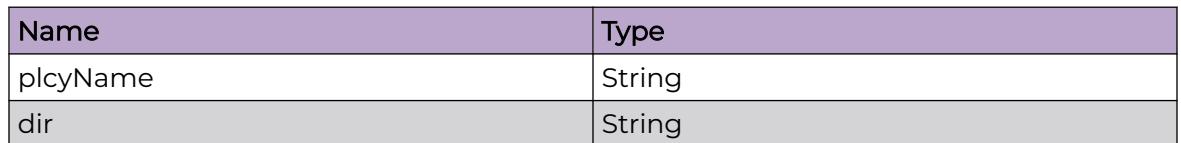

## VMT.InstlDynCntOK

### **Description**

Dynamic ACL counter has been installed to count packet source/destination MAC address matches VM MAC. If direction is ingress then Dynamic ACL counter has been installed to count packet source MAC address matches VM MAC. If direction is egress then Dynamic ACL counter has been installed to count packet destination MAC address matches VM MAC. If direction is both then Dynamic ACL counter has been installed to count packet source and destination MAC address matches VM MAC.

### Remedy

No action required - Information message only.

### **Severity**

Debug-Summary

#### Message Text

Dynamic ACL counter %counterName% has been installed for VM MAC %mac% on %direction% direction.

#### Message Parameters

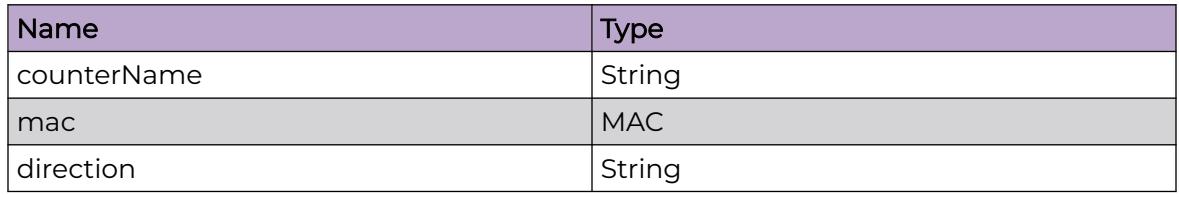

### VMT.UnInstlDynCntOK

#### **Description**

If direction is ingress then Dynamic ACL counter which is already installed to count packet source MAC address matches VM MAC is now being uninstalled. If direction is egress then Dynamic ACL counter which is already installed to count packet destination MAC address matches VM MAC is now being uninstalled. If direction is both then Dynamic ACL counter which is already installed to count packet source and destination MAC address matches VM MAC is now being uninstalled.

#### Remedy

No action required - Information message only.

### **Severity**

Debug-Summary

#### Message Text

Dynamic ACL counter %counterName% has been uninstalled for VM MAC %mac% on %direction% direction.

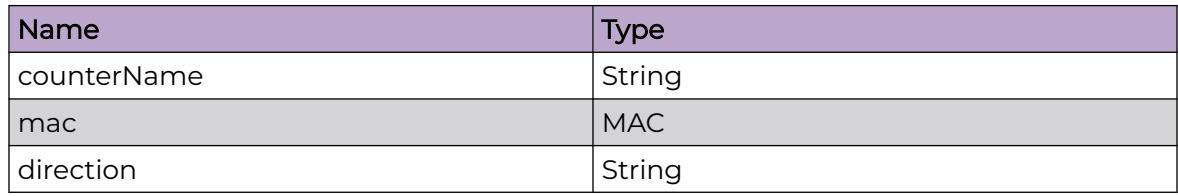

## VMT.VMVRNameNotFnd

### **Description**

Specified VR Name does not exist.

### Remedy

Create the specified VR Name and then try this configuration.

### **Severity**

Warning

#### Message Text

Dynamic VLAN with VLAN Tag %vlanTag% cannot be created for VM MAC %mac% because VR Name %vrName% does not exist.

### Message Parameters

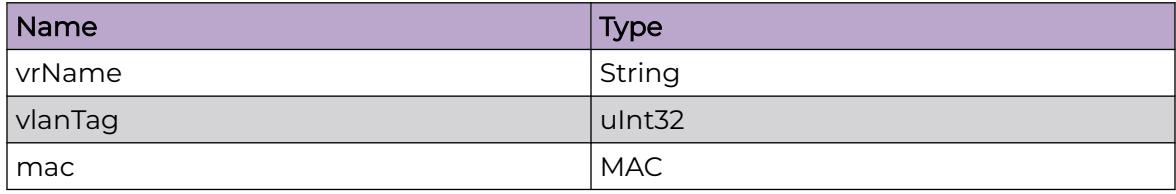

## VMT.VMVRNameInv

### **Description**

VR Name cannot be system VR.

#### Remedy

Specify VR other than system VR.

### **Severity**

Warning

#### Message Text

Dynamic VLAN with VLAN Tag %vlanTag% for VM MAC %mac% cannot be created on system VR.

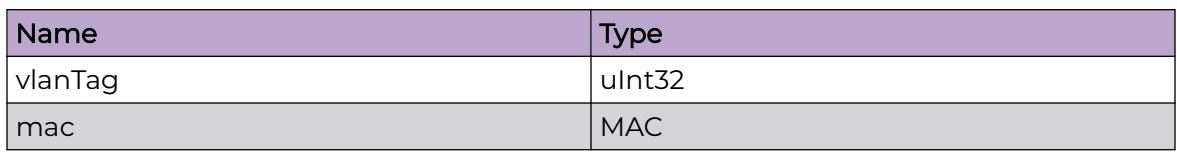

## VMT.VPPVRNameNotFnd

### **Description**

Specified VR Name does not exist.

#### Remedy

Create the specified VR Name and then try this configuration.

### **Severity**

Warning

### Message Text

Dynamic VLAN with VLAN Tag %vlanTag% cannot be created for VPP name %vppName% because VR Name %vrName% does not exist.

### Message Parameters

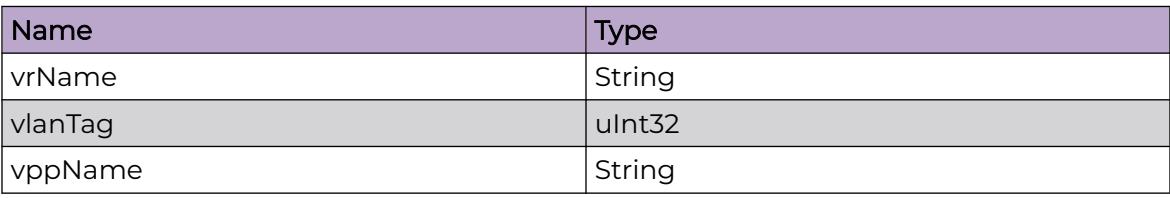

## VMT.VPPVRNameInv

### **Description**

VR Name cannot be system VR.

### Remedy

Specify VR other than system VR.

### **Severity**

Warning

### Message Text

Dynamic VLAN with VLAN Tag %vlanTag% for VPP name %vppName% cannot be created on system VR.

### Message Parameters

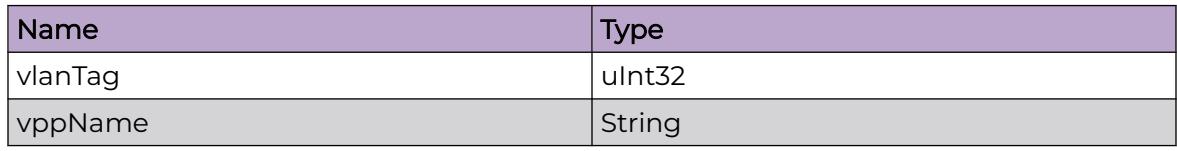

### VMT.VMVLANTagInv

### **Description**

VLAN Tag should be in between 1 and 4094.

### Remedy

Specify VLAN Tag as per range mentioned.

#### **Severity**

Warning

#### Message Text

Dynamic VLAN Tag %vlanTag% for VM MAC %mac% has invalid range.

### Message Parameters

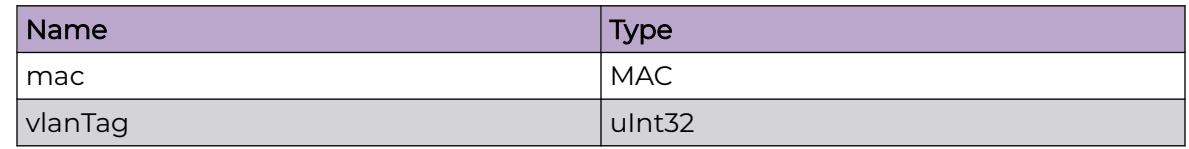

## VMT.VPPVLANTagInv

### Description

VLAN Tag should be in between 1 and 4094.

### Remedy

Specify VLAN Tag as per range mentioned.

### Severity

Warning

#### Message Text

Dynamic VLAN Tag %vlanTag% for VPP name %vppName% has invalid range.

### Message Parameters

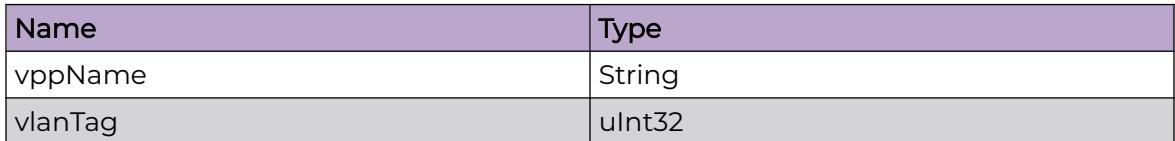

## VMT.BndDynVLANTrace

### Description

This message for debugging problems related to binding VMs to Dynamic VLANs . This is normal and does not indicate a problem.

#### Remedy

No action required - Informational message intended to help debug problems related to Dynamic VLAN bind.

#### **Severity**

Debug-Verbose

#### Message Text

%format%

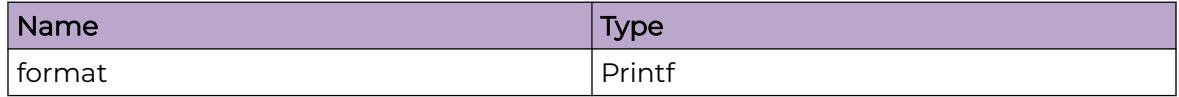

## VMT.UnbndDynVLANTrace

### **Description**

This message for debugging problems related to unbinding VMs from Dynamic VLANs. This is normal and does not indicate a problem.

### Remedy

No action required - Informational message intended to help debug problems related to Dynamic VLAN unbind.

### **Severity**

Debug-Verbose

### Message Text

%format%

### Message Parameters

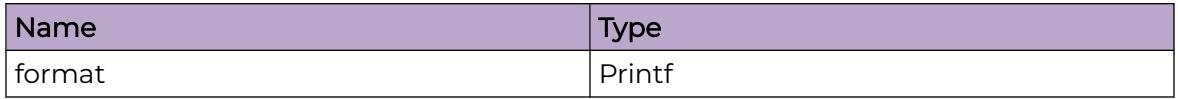

## VMT.EnblDynVLANTrace

### **Description**

This message is used for debugging problems related to Dynamic VLAN Enable. This is normal and does not indicate a problem.

### Remedy

No action required - Informational message intended to help debug problems related to Dynamic VLAN enable.

#### **Severity**

Debug-Verbose

#### Message Text

%format%

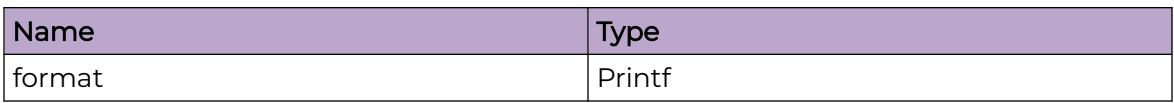

## VMT.DsblDynVLANTrace

### **Description**

This message is used for debugging problems related to Dynamic VLAN disable. This is normal and does not indicate a problem.

### Remedy

No action required - Informational message intended to help debug problems related to Dynamic VLAN disable.

### **Severity**

Debug-Verbose

#### Message Text

%format%

#### Message Parameters

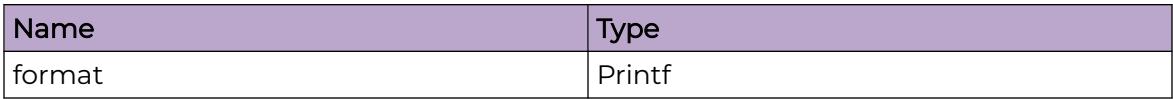

## VMT.AssocVMDynVLAN

### **Description**

The virtual machine has been dynamically associated with the VLAN and VR.

#### Remedy

No action required - Informational message only.

#### **Severity**

Info

### Message Text

Virtual Machine with %mac% on port %slotPort% is dynamically associated to VLAN with tag %vlanTag% on VR %vrName% as %tagged%.

### Message Parameters

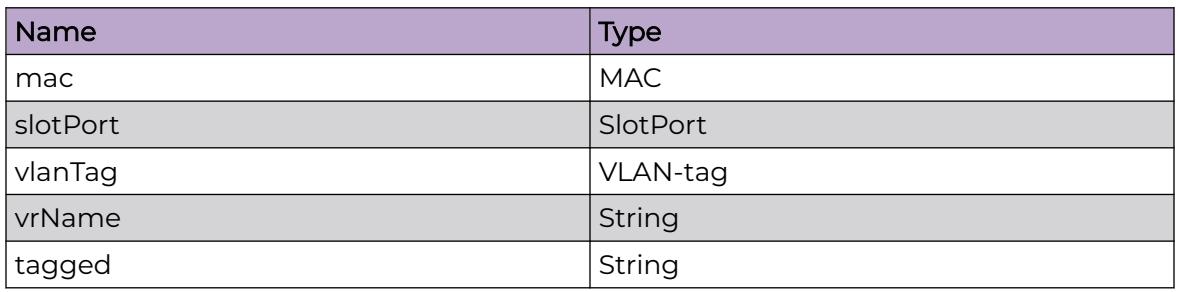

## VMT.DissocVMDynVLAN

### **Description**

The virtual machine has been dissociated from the VLAN and VR.

### Remedy

No action required - Informational message only.

#### **Severity**

Info

### Message Text

Virtual Machine with %mac% on port %slotPort% is now dissociated from VLAN with tag %vlanTag% on VR %vrName% as %tagged%.

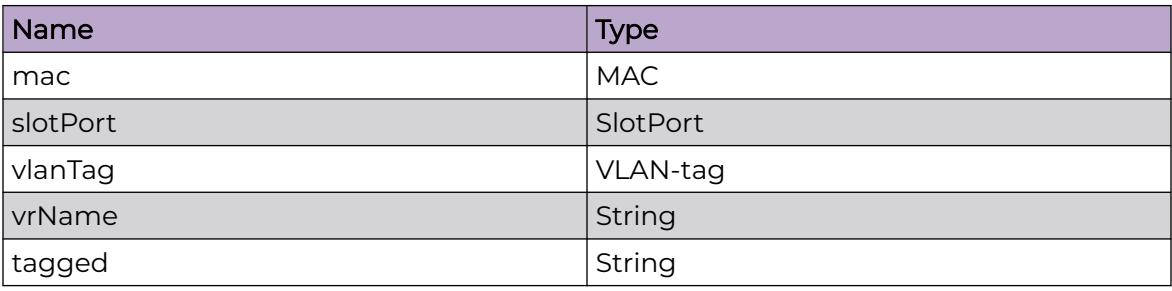

## VMT.VMVLANTagMsmtch

### **Description**

The VLAN tag of the traffic received from the VM does not match the dynamic VLAN tag configured for the VM. Hence the VM will not be dynamically associated to any VLAN.

#### Remedy

Misconfiguration needs to be corrected.

#### **Severity**

Error

#### Message Text

VLAN tag %vlanTagRx% of the traffic received from the Virtual Machine with mac %mac% does not match with dynamic VLAN tag %vlanTagCfg% configured for the VM.

#### Message Parameters

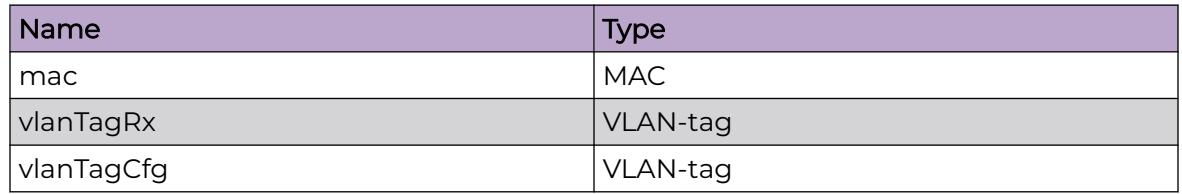

### VMT.VMVRMsmtch

#### **Description**

If a VM has a VR onfigured for dynamic VLAN creation, the VR should be the same as the VR to which the port (on which the VM has been detected) belongs to. If the port does not belong to any VR and if VLAN with the dynamic VLAN tag configured for the VM already exists, the configured VR should match the VR to which the dynamic VLAN belongs to. Hence the VM will not be dynamically associated to any VLAN.

#### Remedy

Misconfiguration needs to be corrected.

#### **Severity**

Error

### Message Text

VR %vrCfg% configured for dynamic VLAN for VM with mac %mac% is not same as VR %vrPortVLAN% of the VM's port or existing dynamic VLAN

### Message Parameters

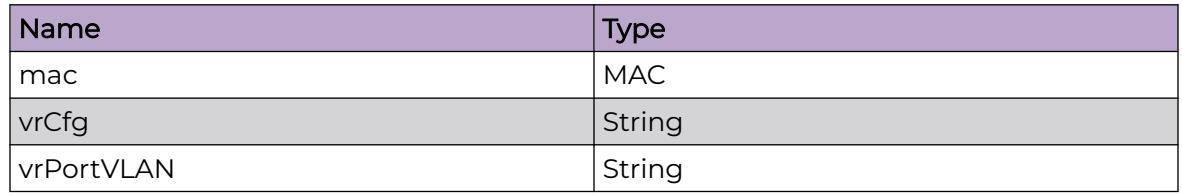

## VMT.ChgVRAuthVMFail

### **Description**

If a VM has a VR onfigured for dynamic VLAN creation and if the VM is currently authenticated, the VR alone cannot be changed. This is because the dynamic VLAN already created in, say, VR1 cannot be dynamically moved to, say, VR2. Hence the VR can be changed only along with a change in the VLAN tag configuration.

### Remedy

Misconfiguration needs to be corrected. If you want the dynamic VLAN to move to another VR with the same VLAN tag, stop the traffic from the VM and clear the FDB entry (or wait till ageout) and when the VM is detected again, it will be placed in the VLAN the same VLAN tag in the changed VR, provided no other client is already configured for the same VLAN tag on a different VR. Another option is to change both the VLAN tag and the VR.

#### **Severity**

Error

#### Message Text

Changing the VR alone from \"%vrCfq%\" to \"%vrChq%\" for authenticated VM with MAC %mac% failed since there is no change in VLAN tag configuration.

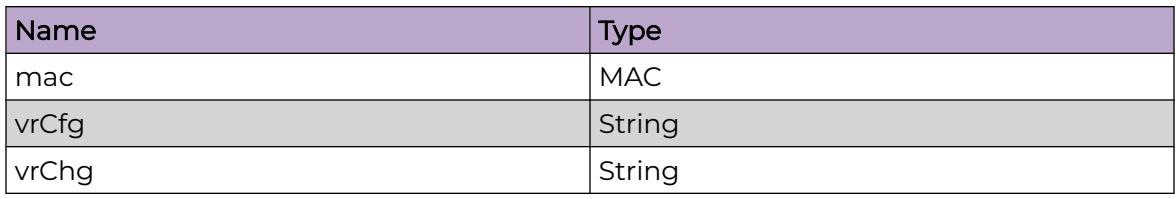

## VMT.VSMTrace

### Description

This message is used for debugging problems related to VM Tracking and Virtual Switch Manager interactions. This is normal and does not indicate a problem.

### Remedy

No action required - Informational message only.

#### **Severity**

Debug-Verbose

#### Message Text

%format%

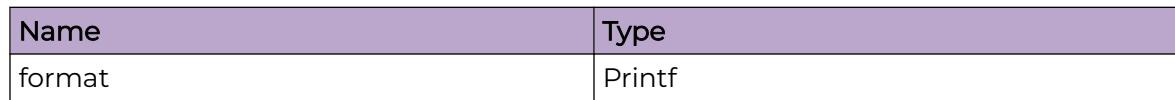

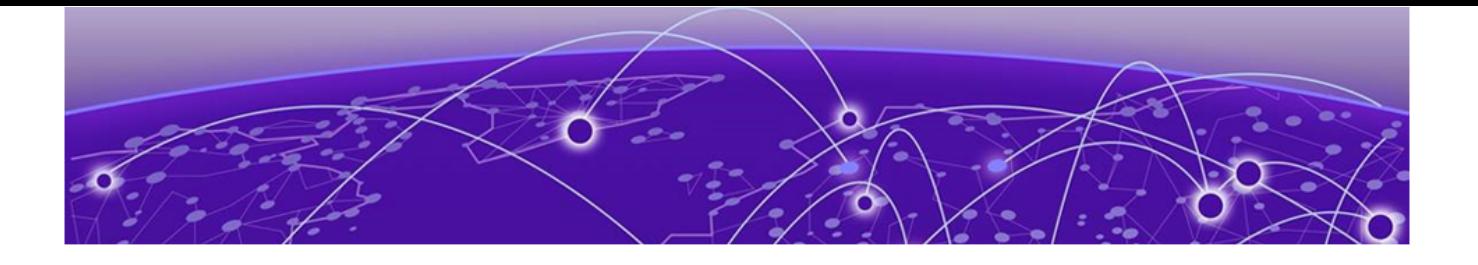

# **VPEX Messages**

[VPEX.DebugSummary](#page-5125-0) on page 5126 [VPEX.DebugVerbose](#page-5125-0) on page 5126 [VPEX.DebugData](#page-5126-0) on page 5127 [VPEX.RxCSPPkt](#page-5126-0) on page 5127 [VPEX.TxCSPPkt](#page-5127-0) on page 5128 [VPEX.DtectBPE](#page-5128-0) on page 5129 [VPEX.RxNewCSPOpen](#page-5128-0) on page 5129 [VPEX.CSPSRWaitTimerExp](#page-5129-0) on page 5130 [VPEX.CSPRRWaitTimerExp](#page-5130-0) on page 5131 [VPEX.RxPDUMsg](#page-5130-0) on page 5131 [VPEX.TxPDUMsg](#page-5131-0) on page 5132 [VPEX.RxPDUFSMTrace](#page-5131-0) on page 5132 [VPEX.TxPDUFSMTrace](#page-5132-0) on page 5133 [VPEX.LocReqFSMTrace](#page-5132-0) on page 5133 [VPEX.RmtReqFSMTrace](#page-5133-0) on page 5134 [VPEX.Error](#page-5134-0) on page 5135 [VPEX.RecvECPClbk](#page-5134-0) on page 5135 [VPEX.CardStateTrans](#page-5135-0) on page 5136 [VPEX.POEPortStateChg](#page-5135-0) on page 5136 [VPEX.ECIDTrace](#page-5136-0) on page 5137 [VPEX.CSPOpenTrace](#page-5136-0) on page 5137 [VPEX.POEThrshldExcd](#page-5137-0) on page 5138 [VPEX.POEThrshldClr](#page-5138-0) on page 5139 [VPEX.MLAGTrace](#page-5138-0) on page 5139 [VPEX.Info](#page-5139-0) on page 5140 [VPEX.DynCscdCfgTrace](#page-5139-0) on page 5140 [VPEX.PECSPMACDup](#page-5140-0) on page 5141 [VPEX.TxECPFail](#page-5141-0) on page 5142 [VPEX.TopoGetTrace](#page-5141-0) on page 5142 [VPEX.IgnEvent](#page-5142-0) on page 5143 [VPEX.ForceTrustToExtTx](#page-5142-0) on page 5143 [VPEX.ForceTrustToExtNotTx](#page-5143-0) on page 5144 [VPEX.ForceTrustToExtRspnsRx](#page-5144-0) on page 5145 [VPEX.ExtPortDelReqTx](#page-5144-0) on page 5145

<span id="page-5125-0"></span>[VPEX.ExtPortDelReqNotTx](#page-5145-0) on page 5146 [VPEX.ExtPortDelRspnsRx](#page-5145-0) on page 5146 [VPEX.AsyncCbTiming](#page-5146-0) on page 5147 [VPEX.AutoUpgrdRebootSlot](#page-5147-0) on page 5148 [VPEX.ChkpMsgTrace](#page-5147-0) on page 5148 [VPEX.IPMCECIDTrace](#page-5148-0) on page 5149

## VPEX.DebugSummary

### **Description**

A condition has been detected that may interest a developer determining the reason underlying some system behavior. The circumstances may be either very common or completely unexpected, but the information provided in the associated message is such that the internal workings of the system are exposed.

### Remedy

No action required - Informational message only.

### **Severity**

Debug-Summary

#### Message Text

%format%

#### Message Parameters

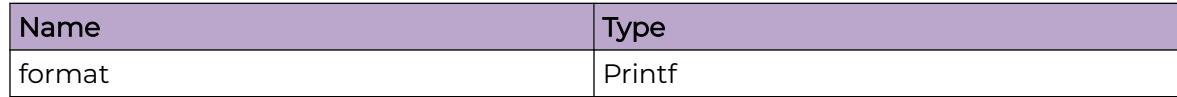

### VPEX.DebugVerbose

### **Description**

A condition has been detected that may interest a developer analyzing some system behavior at a more verbose level than provided by the debug summary information.

#### Remedy

No action required - Informational message only.

#### <span id="page-5126-0"></span>**Severity**

Debug-Verbose

#### Message Text

%format%

#### Message Parameters

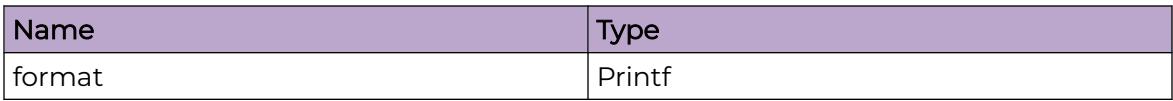

### VPEX.DebugData

### **Description**

A condition has been detected that may interest a developer inspecting the data underlying system behavior

#### Remedy

No action required - Informational message only.

#### **Severity**

Debug-Data

#### Message Text

%format%

#### Message Parameters

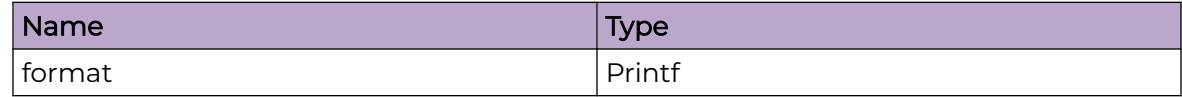

## VPEX.RxCSPPkt

#### **Description**

Debug log to dump out received packet contents

### <span id="page-5127-0"></span>Remedy

No action required - Informational message only.

#### Severity

Debug-Data

#### Message Text

Received CSP packet from port %port% with a length of %len% bytes

#### Message Parameters

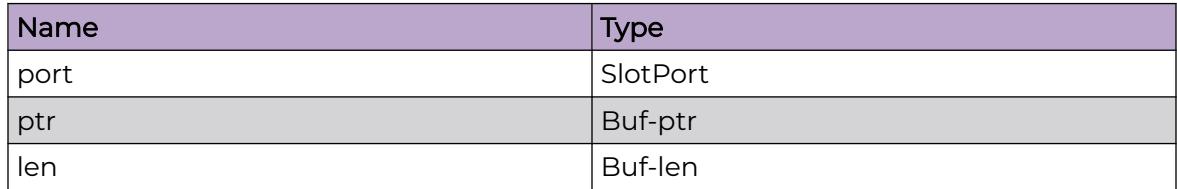

## VPEX.TxCSPPkt

#### **Description**

Debug log to dump out transmit packet contents

#### Remedy

No action required - Informational message only.

### Severity

Debug-Data

#### Message Text

Transmit CSP packet to port %port% with a length of %len% bytes

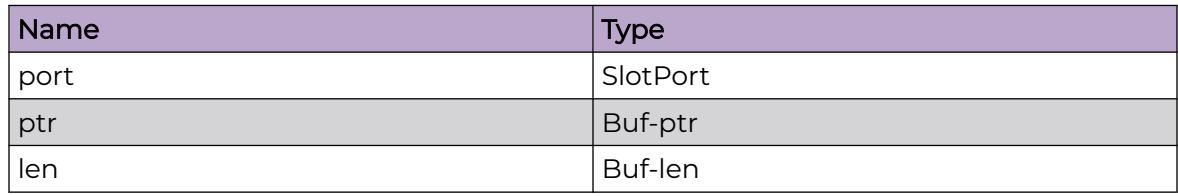

### <span id="page-5128-0"></span>VPEX.DtectBPE

#### **Description**

An 802.1BR Bridge Port Extender was detected and will be brought up.

#### Remedy

No action required - Informational message only.

#### **Severity**

Info

#### Message Text

Bridge Port Extender model %modelName% detected as slot %slot% on port %cascadePort%

#### Message Parameters

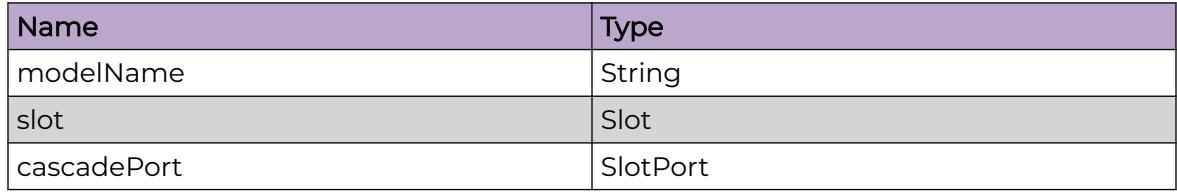

### VPEX.RxNewCSPOpen

#### **Description**

A new CSP Open request was received. This will cause state machines to reinitialize.

### Remedy

This can happen under normal conditions. If this condition continues to persist, reboot the attached VPEX BPE.

#### **Severity**

Notice

#### Message Text

Received new CSP Open Request from  $\text{smack}$  on cascade port  $\text{scascadePort}$ 

<span id="page-5129-0"></span>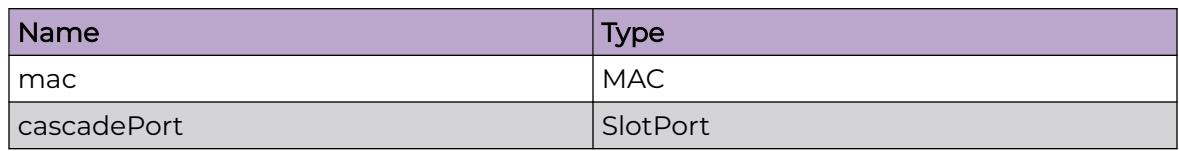

## VPEX.CSPSRWaitTimerExp

### Description

The controlling bridge did not receive a response to a local request within the CSP protocol SR wait period. This will cause state machines to reinitialize.

### Remedy

This can happen under normal conditions. If this condition continues to persist, reboot the attached VPEX BPE.

### **Severity**

Warning

#### Message Text

CSP SR Wait Timer expired for BPE %mac% slot %extSlot% on cascade port %cascadePort% fsmPort %fsmPort%. MsgType:%mtype% SubType:%subtype% RemoteCSP:%remoteCSP% LocalCSP:%localCSP% qCount:%qcount%

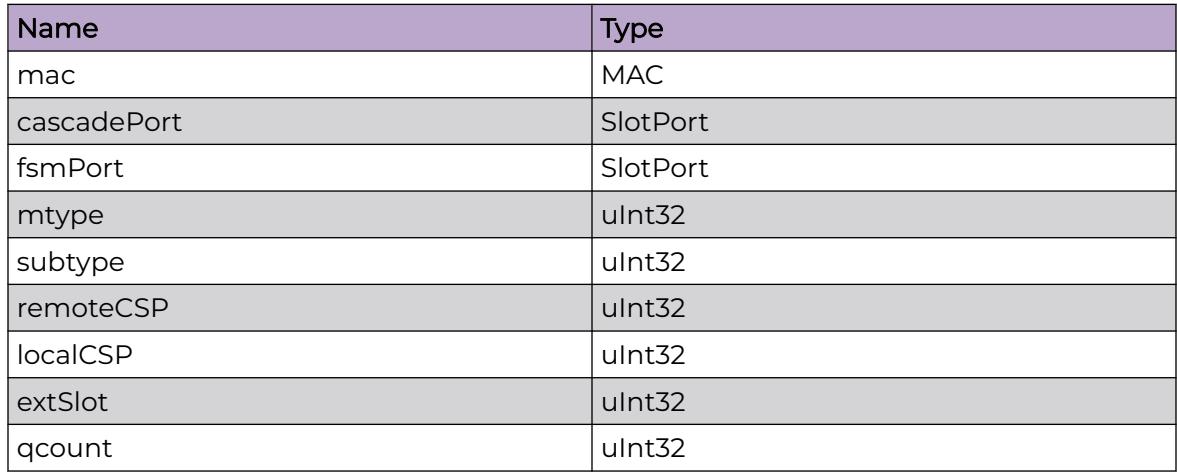

## <span id="page-5130-0"></span>VPEX.CSPRRWaitTimerExp

### **Description**

The controlling bridge is actively processing a request from the BPE but needs more time. The controlling bridge will send an IN\_PROGRESS message to the BPE.

#### Remedy

Verify the controlling bridge CPU load is normal.

#### **Severity**

Notice

#### Message Text

CSP RR Wait Timer expired for BPE %mac% slot %extSlot% on cascade port %cascadePort%.

#### Message Parameters

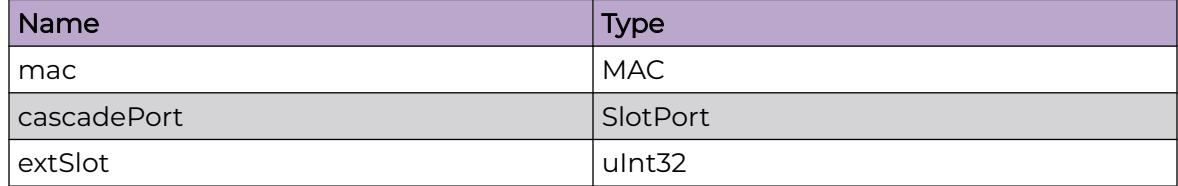

### VPEX.RxPDUMsg

#### **Description**

Used for displaying received PDU messages when debugging

#### Remedy

No action required - Informational message only.

#### **Severity**

Debug-Verbose

#### Message Text

%format%

<span id="page-5131-0"></span>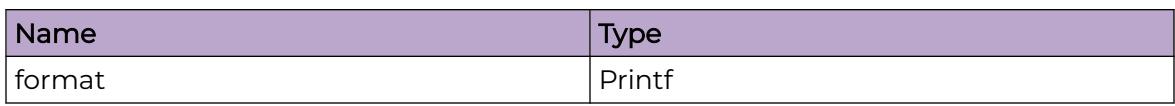

## VPEX.TxPDUMsg

### Description

Used for displaying transmitted PDU messages when debugging

### Remedy

No action required - Informational message only.

### **Severity**

Debug-Verbose

### Message Text

%format%

### Message Parameters

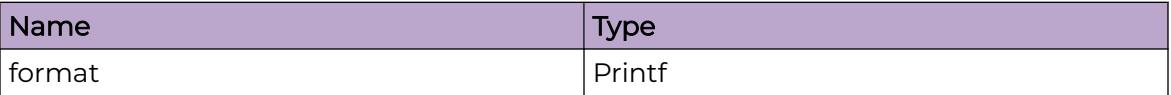

## VPEX.RxPDUFSMTrace

### Description

Trace Rx PDU State Machine State transitions

#### Remedy

No action required - Informational message only.

#### **Severity**

Debug-Verbose

#### Message Text

FSM on port & port & & curState & -& gt; & new State &

<span id="page-5132-0"></span>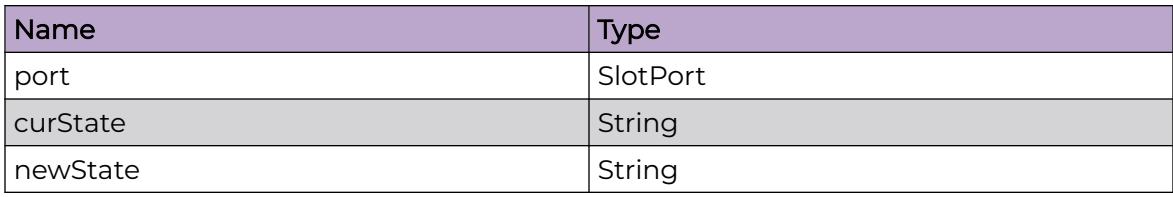

## VPEX.TxPDUFSMTrace

### **Description**

Trace Tx PDU State Machine State transitions

#### Remedy

No action required - Informational message only.

#### **Severity**

Debug-Verbose

#### Message Text

FSM on port & port & & curState & - & gt; & new State &

#### Message Parameters

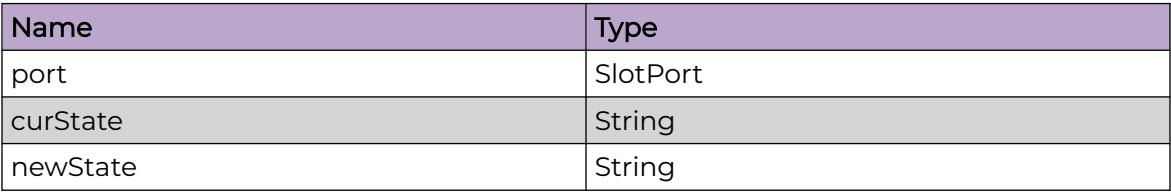

## VPEX.LocReqFSMTrace

### Description

Trace Local Request State Machine State transitions

#### Remedy

No action required - Informational message only.

### <span id="page-5133-0"></span>**Severity**

Debug-Verbose

#### Message Text

Local FSM on port & port & \$curState % -& gt; & new State %

### Message Parameters

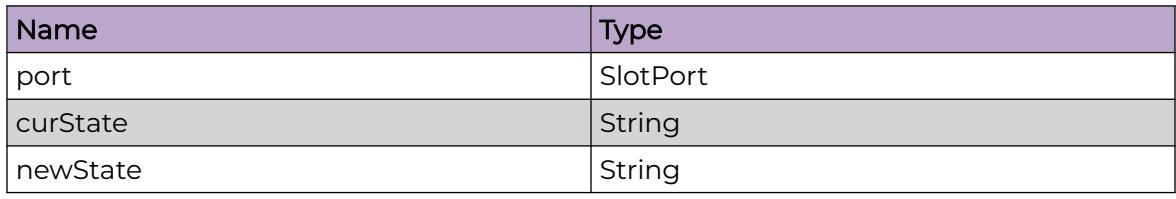

## VPEX.RmtReqFSMTrace

### Description

Trace Remote Request State Machine State transitions

### Remedy

No action required - Informational message only.

#### **Severity**

Debug-Verbose

### Message Text

Remote FSM on port & port & & curState & - & gt; & new State &

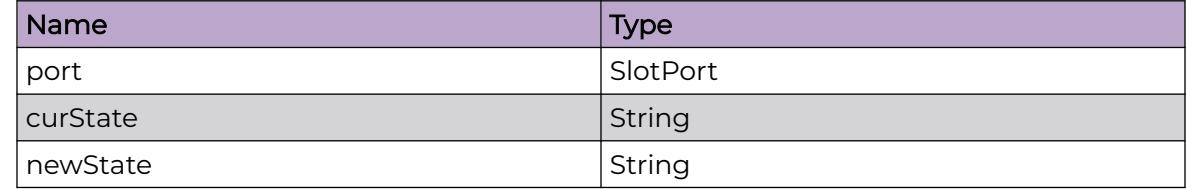

## <span id="page-5134-0"></span>VPEX.Error

### **Description**

A problem has been detected which is interfering with the normal operation of the system. The system is not functioning as expected. The problem may be related to the failure to allocate an internal system resource.

### Remedy

The exact remedy is dependant on the particular situation; but the problem may be resolved by retrying the operation when the resource becomes available.

### **Severity**

Error

### Message Text

%format%

### Message Parameters

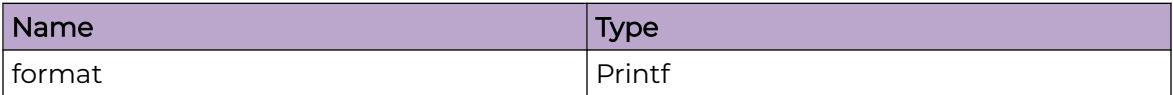

## VPEX.RecvECPClbk

### **Description**

The CSP layer received a callback from the ECP transport layer. This happens normally when a PDU is received.

#### Remedy

No action required - Informational message only.

#### **Severity**

Debug-Data

#### Message Text

%format%

<span id="page-5135-0"></span>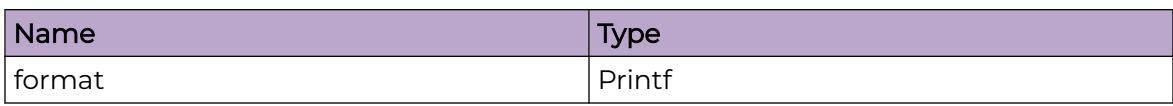

## VPEX.CardStateTrans

### **Description**

A card state machine transition has occurred for a VPEX slot.

### Remedy

No action required - Informational message only.

#### **Severity**

Info

### Message Text

%format%

### Message Parameters

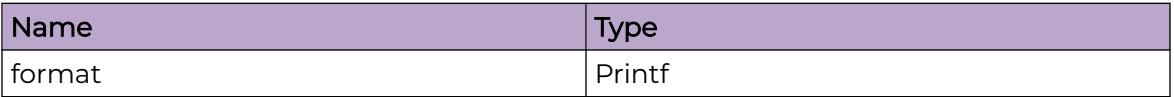

## VPEX.POEPortStateChg

### **Description**

The POE port state has changed due to user intervention or other reasons. The port state can be "Disabled", "Searching", "Delivering", "Fault".

#### Remedy

There is no remedy because there is no problem to be resolved.

### Severity

Notice

#### <span id="page-5136-0"></span>Message Text

%format%

### Message Parameters

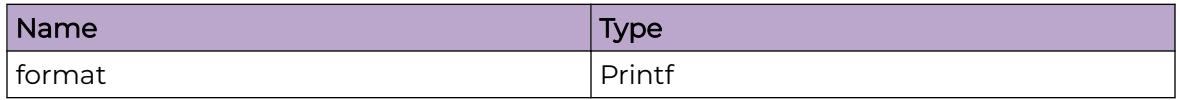

## VPEX.ECIDTrace

### **Description**

A condition has been detected that may interest a developer determining the reason underlying some system behavior. The circumstances may be either very common or completely unexpected, but the information provided in the associated message is such that the internal workings of the system are exposed.

#### Remedy

No action required - Informational message only.

#### **Severity**

Debug-Summary

#### Message Text

%format%

#### Message Parameters

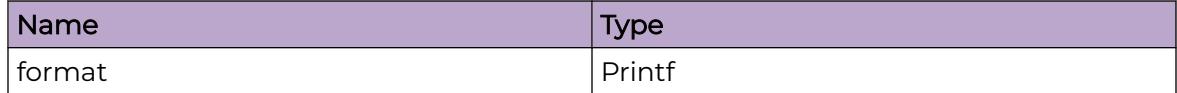

### VPEX.CSPOpenTrace

### **Description**

A condition has been detected that may interest a developer determining the reason underlying some system behavior. The circumstances may be either very common or completely unexpected, but the information provided in the associated message is such that the internal workings of the system are exposed.

### <span id="page-5137-0"></span>Remedy

No action required - Informational message only.

### Severity

Debug-Summary

#### Message Text

%format%

### Message Parameters

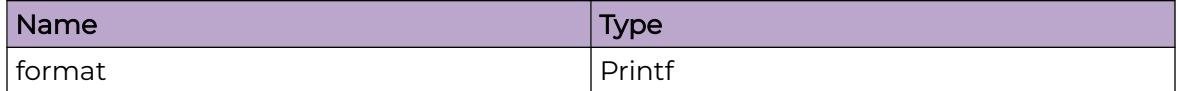

## VPEX.POEThrshldExcd

### **Description**

Measured POE usage has exceeded the threshold for the slot.

#### Remedy

Make sure the powered devices attached to this slot are behaving as expected.

#### **Severity**

Notice

### Message Text

Power %power% W has exceeded the threshold for slot %slot%

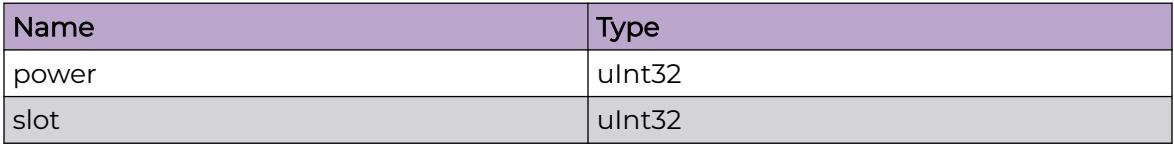

## <span id="page-5138-0"></span>VPEX.POEThrshldClr

#### **Description**

Measured POE usage has dropped below the threshold for the slot.

#### Remedy

No action required - Informational message only.

#### **Severity**

Notice

#### Message Text

Power %power% W has cleared the threshold for slot %slot%

#### Message Parameters

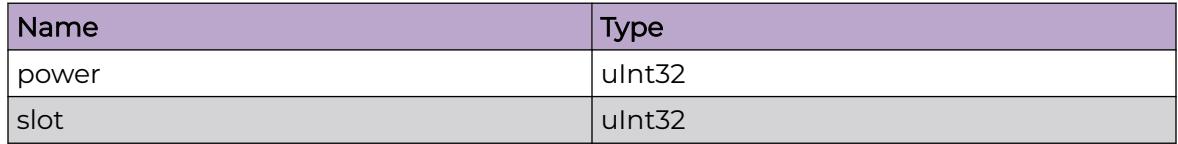

### VPEX.MLAGTrace

#### **Description**

This message is used to trace various events when using MLAG in combination with VPEX. The circumstances may be either very common or completely unexpected, but the information provided in the associated message is such that the internal workings of the system are exposed.

#### Remedy

No action required - Informational message only.

#### **Severity**

Debug-Summary

#### Message Text

%format%

<span id="page-5139-0"></span>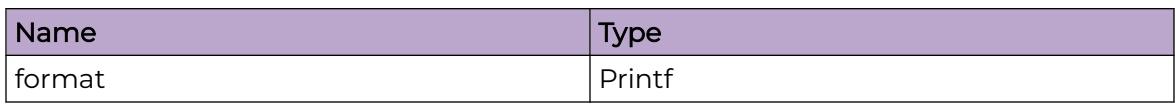

## VPEX.Info

### **Description**

A condition has been detected that may interest a developer determining the reason underlying some system behavior. The circumstances may be either very common or completely unexpected, but the information provided in the associated message is such that the internal workings of the system are exposed.

### Remedy

No action required - Informational message only.

### **Severity**

Info

#### Message Text

%format%

#### Message Parameters

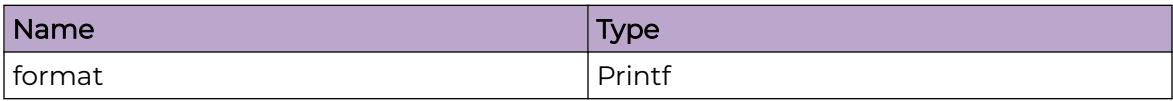

### VPEX.DynCscdCfgTrace

### **Description**

This message is used to trace dynamic cascade port configuration events. The circumstances may be either very common or completely unexpected, but the information provided in the associated message is such that the internal workings of the system are exposed.

#### Remedy

No action required - Informational message only.

#### <span id="page-5140-0"></span>**Severity**

Debug-Summary

#### Message Text

%format%

#### Message Parameters

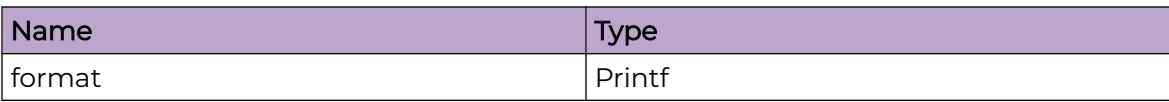

### VPEX.PECSPMACDup

### Description

Each trusted ports should have unique PECSP mac address assigned, if VPEX controlling-bridge detects a duplicate PECSP MAC then this event occurs. Having duplicate PECSP mac address among BPEs could lead to control plane instability.

#### Remedy

The Port Extender device with duplicate PECSP mac needs to be reprogrammed with a unique mac, please contact tech support.

#### Severity

Error

#### Message Text

PECSP MAC %mac% learnt on port %port1% already exists on port %port2%.

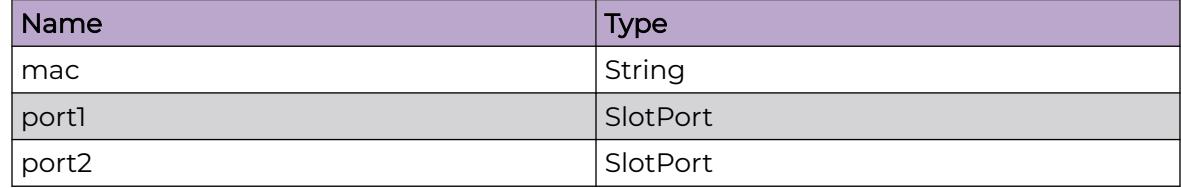

## <span id="page-5141-0"></span>VPEX.TxECPFail

### **Description**

ECP failed to transmit the specified PE-CSP PDU on the port. This can happen when ECP exceeded its re-transmit count without receiving an acknowledgement from the BPE.

#### Remedy

In most cases, the CSP state machine will restart and recover automatically. If this does not happen, rebooting the BPE or controlling-bridge switch can recover the control plane connection.

#### **Severity**

Warning

#### Message Text

ECP failed to transmit %msgType% %cspCommand% sub-type %subType% on port %port%

#### Message Parameters

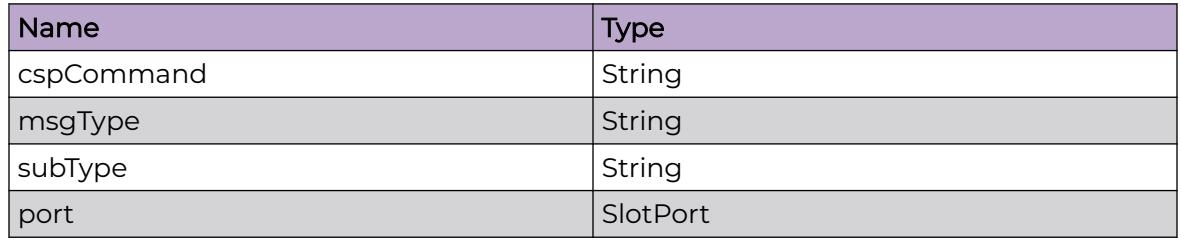

## VPEX.TopoGetTrace

#### **Description**

Trace VPEX Topology Get

#### Remedy

No action required - Informational message only.

#### **Severity**

Debug-Verbose

#### <span id="page-5142-0"></span>Message Text

%tinfo%

### Message Parameters

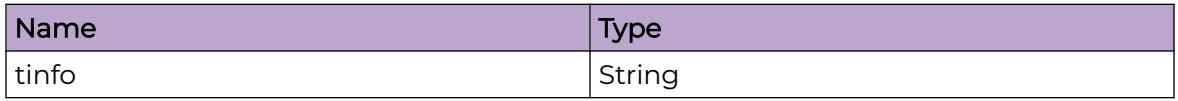

## VPEX.IgnEvent

### Description

The VPEX state machine encountered an unexpected state + event combination. This might happen when a BPE is unexpectedly disconnected and reconnected.

#### Remedy

In most cases, the CSP state machine will restart and recover automatically. If this does not happen, rebooting the BPE or controlling-bridge switch can recover the control plane connection.

#### **Severity**

Warning

#### Message Text

Ignored event %event% on port %port% in state % state%

#### Message Parameters

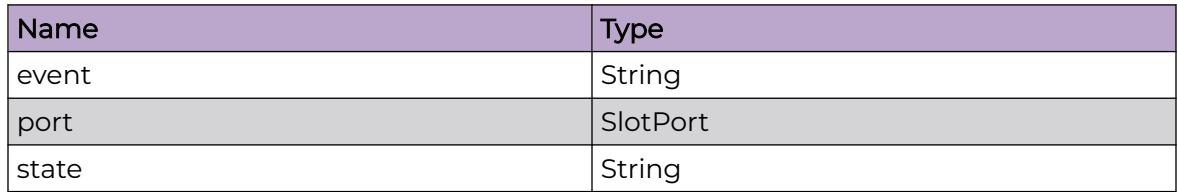

## VPEX.ForceTrustToExtTx

#### **Description**

A ForceTrustedToExt message was sent. Event says why the message was sent.

### <span id="page-5143-0"></span>Remedy

No action required - Informational message only.

### Severity

Debug-Summary

#### Message Text

Transmitted ForceTrustedToExt on port %Port% - %event%

#### Message Parameters

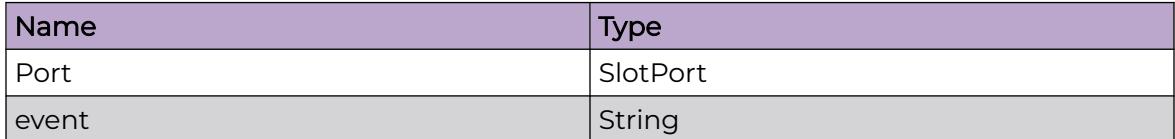

## VPEX.ForceTrustToExtNotTx

### Description

A ForceTrustedToExt request message was not sent. Event shows why the message was not sent.

#### Remedy

No action required - Informational message only.

#### **Severity**

Debug-Summary

#### Message Text

ForceTrustedToExt request message was not sent on port %Port% - %event%

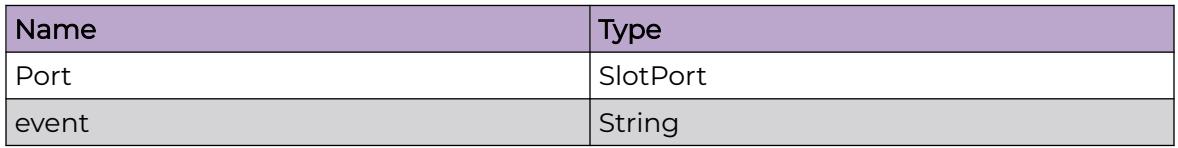

## <span id="page-5144-0"></span>VPEX.ForceTrustToExtRspnsRx

### Description

A ForceTrustedToExt response message was received. Event gives the status of ForceTrustedToExt response processing.

#### Remedy

No action required - Informational message only.

#### **Severity**

Debug-Summary

#### Message Text

Received ForceTrustedToExt on port %Port% - %event%

### Message Parameters

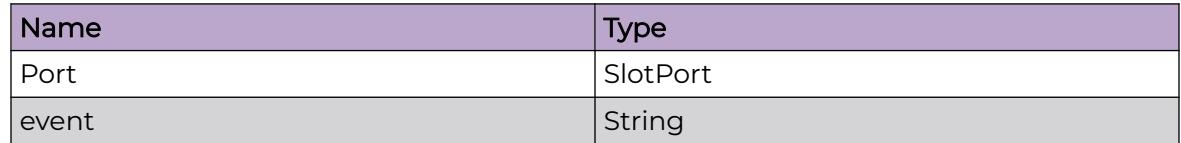

## VPEX.ExtPortDelReqTx

### Description

An ExtendedPortDelete request message was sent. Event shows why the message was sent.

#### Remedy

No action required - Informational message only.

#### **Severity**

Debug-Summary

#### Message Text

Transmitted ExtendedPortDelete request message on port %Port% - %event%

<span id="page-5145-0"></span>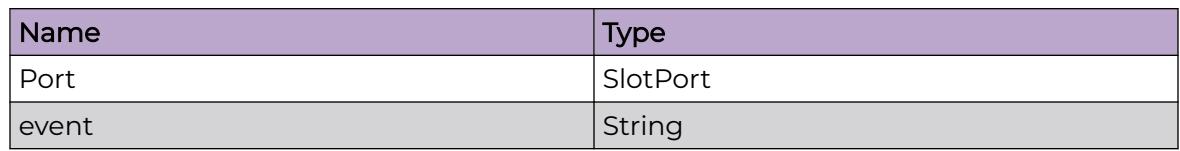

## VPEX.ExtPortDelReqNotTx

### Description

An ExtendedPortDelete request message was not sent.Event shows why the message was not sent.

### Remedy

No action required - Informational message only.

#### **Severity**

Debug-Summary

#### Message Text

ExtendedPortDelete request message was not sent on port %Port% - %event%

#### Message Parameters

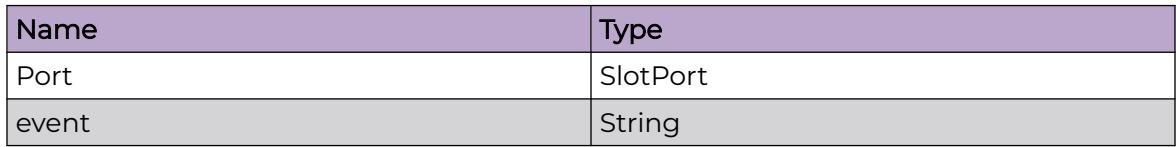

### VPEX.ExtPortDelRspnsRx

### **Description**

An ExtendedPortDelete response message was received. Event gives the status of ExtendedPortDelete response processing

#### Remedy

No action required - Informational message only.

#### <span id="page-5146-0"></span>**Severity**

Debug-Summary

#### Message Text

Received ExtendedPortDelete response message on port %Port% - %event%

#### Message Parameters

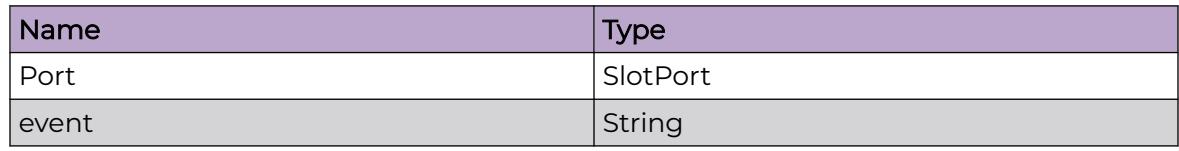

## VPEX.AsyncCbTiming

### **Description**

This mnemonic is used to record a log message when (1) the dot1brLocReqGetInSyncWithAsync function is successfully called to queue a callback, (2) the dot1brOrgSpec\_handleGetInSyncWithAsync function is called to successfully queue the callback to the EXOS dispatcher, and (3) by the callback itself. Since the callback is not part of the getInSyncWithAsync system itself, it is the responsibility of its writer to include a log using this mnemonic.

#### Remedy

No action required - Informational message only.

#### **Severity**

Debug-Summary

#### Message Text

%format%

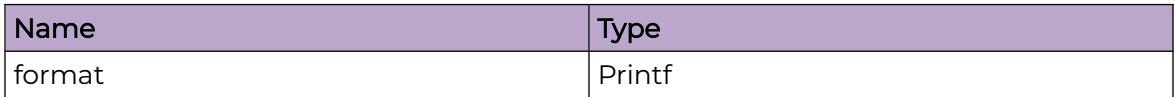

## <span id="page-5147-0"></span>VPEX.AutoUpgrdRebootSlot

### Description

Controlling brigde has determined that the VPEX slot requires upgrade and since autoupgrade is enabled, it is rebooting the VPEX slot so that upgrade can happen.

#### Remedy

No action required - Informational message only.

#### **Severity**

Info

#### Message Text

Rebooting VPEX slot %slot% for auto-upgrade to happen.

#### Message Parameters

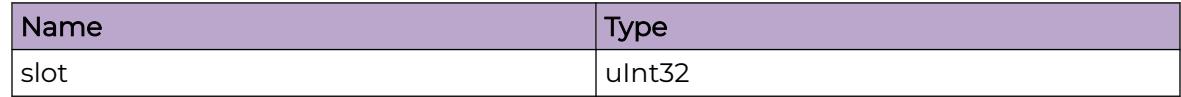

## VPEX.ChkpMsgTrace

#### **Description**

Trace VPEX Checkpoint Message

#### Remedy

No action required - Informational message only.

#### Severity

Debug-Verbose

#### Message Text

%tinfo%
#### Message Parameters

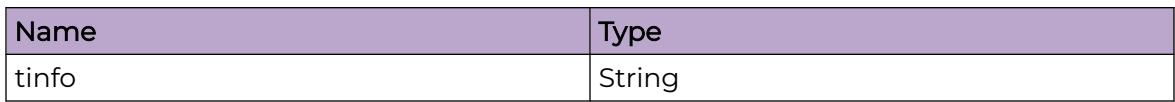

### VPEX.IPMCECIDTrace

#### **Description**

This message is used to trace IPMC Echannel ID programming. This traces the following: (1) IPMC Echannel ID programming requests from HAL. (2) IPMC Echannel ID requests received from MLAG peer. (3) IPMC Echannel ID related CSP requests sent to BPE.

#### Remedy

No action required - Informational message only.

#### **Severity**

Debug-Summary

#### Message Text

%format%

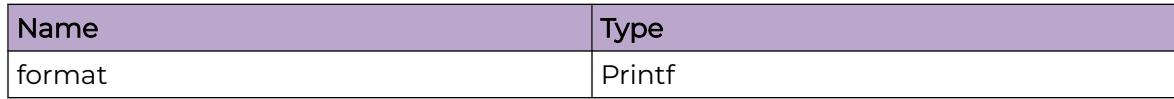

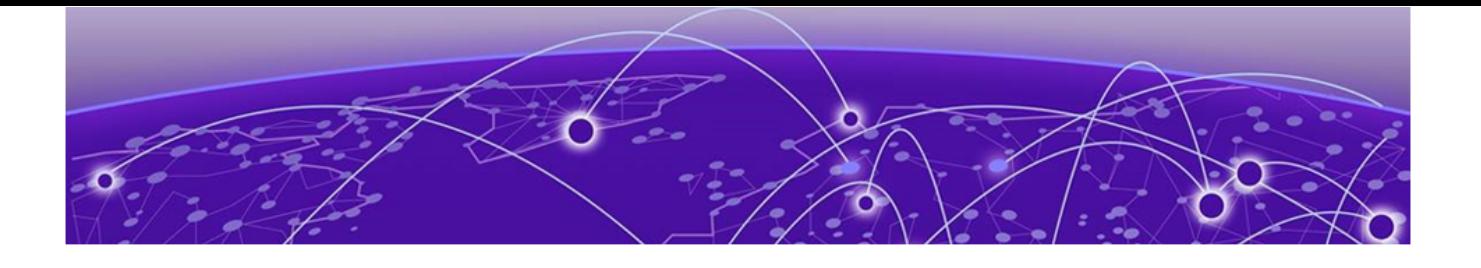

# **VPEX.AutoConfig Messages**

[VPEX.AutoConfig.DebugSummary](#page-5150-0) on page 5151 [VPEX.AutoConfig.DebugVerbose](#page-5150-0) on page 5151 [VPEX.AutoConfig.DebugData](#page-5151-0) on page 5152 [VPEX.AutoConfig.Enbl](#page-5151-0) on page 5152 [VPEX.AutoConfig.Dsbl](#page-5152-0) on page 5153 [VPEX.AutoConfig.BlkCfgCmd](#page-5153-0) on page 5154 [VPEX.AutoConfig.AllocSlot](#page-5153-0) on page 5154 [VPEX.AutoConfig.AddPort](#page-5154-0) on page 5155 [VPEX.AutoConfig.DelPort](#page-5154-0) on page 5155 [VPEX.AutoConfig.FreeSlot](#page-5155-0) on page 5156 [VPEX.AutoConfig.TrunkCflct](#page-5156-0) on page 5157 [VPEX.AutoConfig.SlotCflct](#page-5156-0) on page 5157 [VPEX.AutoConfig.TermSelf](#page-5157-0) on page 5158 [VPEX.AutoConfig.Strt](#page-5158-0) on page 5159 [VPEX.AutoConfig.ActvNoMLAG](#page-5158-0) on page 5159 [VPEX.AutoConfig.End](#page-5159-0) on page 5160 [VPEX.AutoConfig.WaitMLAG](#page-5159-0) on page 5160 [VPEX.AutoConfig.MLAGRdy](#page-5160-0) on page 5161 [VPEX.AutoConfig.ActvMLAGSlotReq](#page-5160-0) on page 5161 [VPEX.AutoConfig.ActvMLAGSlotMgr](#page-5161-0) on page 5162 [VPEX.AutoConfig.MLAGEnd](#page-5161-0) on page 5162 [VPEX.AutoConfig.InitTrunkCflct](#page-5162-0) on page 5163 [VPEX.AutoConfig.DebugNotice](#page-5162-0) on page 5163 [VPEX.AutoConfig.ExtSlotCflctDtect](#page-5163-0) on page 5164 [VPEX.AutoConfig.WaitCfgSlotDtect](#page-5164-0) on page 5165 [VPEX.AutoConfig.DoneCfgSlotDtect](#page-5164-0) on page 5165 [VPEX.AutoConfig.MLAGPeerUp](#page-5165-0) on page 5166 [VPEX.AutoConfig.MLAGPeerDown](#page-5165-0) on page 5166 [VPEX.AutoConfig.MLAGNotRdyEnblFail](#page-5165-0) on page 5166 [VPEX.AutoConfig.EnblTrunk](#page-5166-0) on page 5167 [VPEX.AutoConfig.DsblTrunk](#page-5166-0) on page 5167 [VPEX.AutoConfig.CfgCscdPort](#page-5167-0) on page 5168 [VPEX.AutoConfig.UnCfgCscdPort](#page-5168-0) on page 5169 [VPEX.AutoConfig.EnblMLAGPort](#page-5168-0) on page 5169

<span id="page-5150-0"></span>[VPEX.AutoConfig.DsblMLAGPort](#page-5169-0) on page 5170 [VPEX.AutoConfig.ClrRing](#page-5169-0) on page 5170 [VPEX.AutoConfig.CfgCscdMLAGId](#page-5170-0) on page 5171 [VPEX.AutoConfig.UnCfgCscdMLAGId](#page-5171-0) on page 5172 [VPEX.AutoConfig.CscdUnsuprtSlot](#page-5171-0) on page 5172

# VPEX.AutoConfig.DebugSummary

#### **Description**

A condition has been detected that may interest a developer determining the reason underlying some system behavior. The circumstances may be either very common or completely unexpected, but the information provided in the associated message is such that the internal workings of the system are exposed.

#### Remedy

No action required - Informational message only.

#### **Severity**

Debug-Summary

#### Message Text

%format%

#### Message Parameters

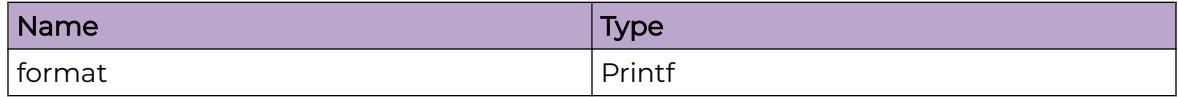

### VPEX.AutoConfig.DebugVerbose

#### **Description**

A condition has been detected that may interest a developer analyzing some system behavior at a more verbose level than provided by the debug summary information.

#### Remedy

No action required - Informational message only.

#### <span id="page-5151-0"></span>**Severity**

Debug-Verbose

#### Message Text

%format%

#### Message Parameters

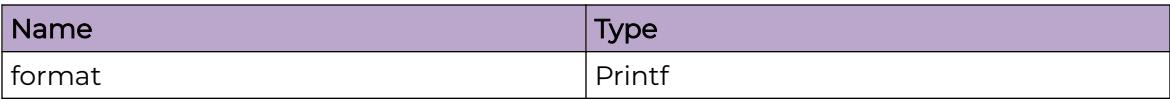

## VPEX.AutoConfig.DebugData

#### **Description**

A condition has been detected that may interest a developer inspecting the data underlying system behavior

#### Remedy

No action required - Informational message only.

#### **Severity**

Debug-Data

#### Message Text

%format%

#### Message Parameters

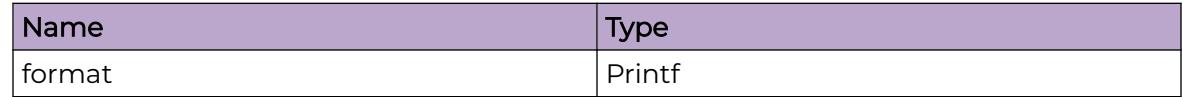

# VPEX.AutoConfig.Enbl

#### **Description**

VPEX Auto-Configuration has been enabled by CLI command or other configuration agent.

#### <span id="page-5152-0"></span>Remedy

No action required - Notification message only. Further details may be seen via CLI commands: "show vpex," "show vpex ports," "show sharing," and "show slot."

#### **Severity**

Notice

#### Message Text

VPEX Auto-Configuration is Enabled by %account%

#### Message Parameters

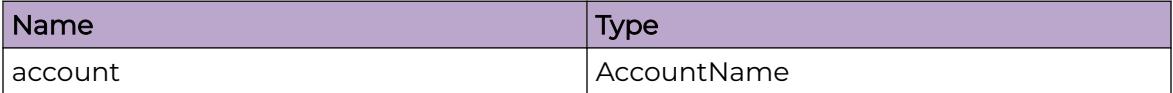

# VPEX.AutoConfig.Dsbl

### **Description**

VPEX Auto-Configuration has been disabled by CLI command or other configuration agent.

#### Remedy

No action required - Notification message only. Further details may be seen via CLI commands: "show vpex," "show vpex ports," "show sharing," and "show slot."

#### **Severity**

Notice

#### Message Text

VPEX Auto-Configuration is Disabled by %account%

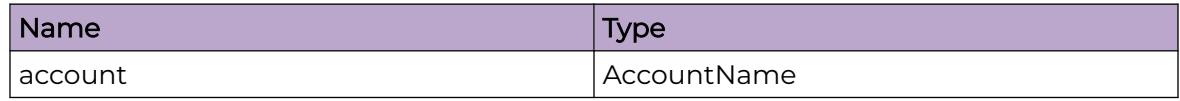

# <span id="page-5153-0"></span>VPEX.AutoConfig.BlkCfgCmd

#### **Description**

VPEX Auto-Configuration has blocked an attempt to configure VPEX cascade ports and extended slots via CLI command or other configuration agent.

#### Remedy

Before configuring VPEX ports and slots by CLI command or other configuration agent, disable VPEX Auto-Configuration using CLI command: "debug vpex disable auto-configuration"

#### **Severity**

Error

#### Message Text

Cannot configure VPEX ports and slots via CLI command or other configuration agent while VPEX Auto-Configuration is enabled.

# VPEX.AutoConfig.AllocSlot

#### **Description**

Upon discovering a new BPE neighbor on a new port, VPEX Auto-Configuration has allocated an extended slot number and configured the port as the master port of a VPEX cascade port trunk.

#### Remedy

No action required - Notification message only. Further details may be seen via CLI commands: "show vpex," "show vpex ports," "show sharing," and "show slot."

#### **Severity**

Debug-Summary

#### Message Text

VPEX Auto-Configuration allocating extended slot number %extendedSlot% to cascade port trunk %cascadePort%.

#### <span id="page-5154-0"></span>Message Parameters

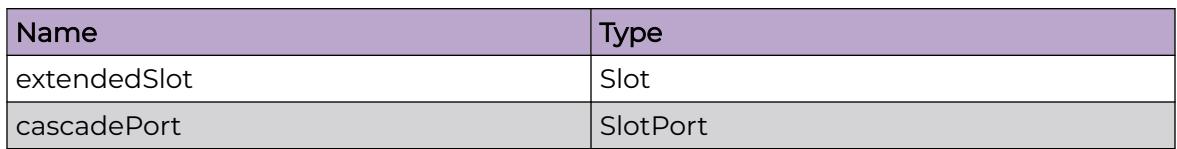

# VPEX.AutoConfig.AddPort

### **Description**

Upon discovering a known BPE on a new port, VPEX Auto-Configuration has added the new port to the existing VPEX cascade port trunk.

#### Remedy

No action required - Notification message only. Further details may be seen via CLI commands: "show vpex," "show vpex ports," "show sharing," and "show slot."

#### **Severity**

Notice

#### Message Text

Add port  $%$ newPort $%$  to cascade port load sharing group  $%$ cascadePort $%$ 

#### Message Parameters

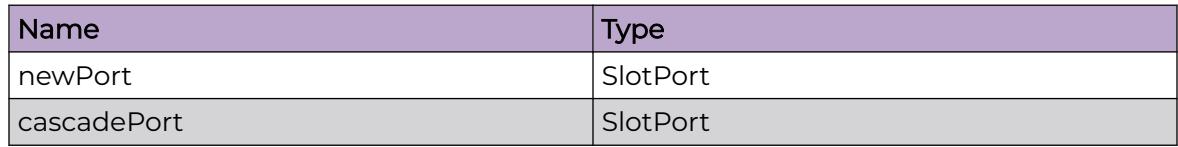

### VPEX.AutoConfig.DelPort

#### **Description**

Upon discovering a change of neighbor on a non-master port of a VPEX cascade port trunk, VPEX Auto-Configuration has deleted the port from the VPEX cascade port trunk.

#### Remedy

No action required - Notification message only. Further details may be seen via CLI commands: "show vpex," "show vpex ports," "show sharing," and "show slot."

#### <span id="page-5155-0"></span>**Severity**

Notice

#### Message Text

Delete port %oldPort% from cascade port load sharing group %cascadePort%

#### Message Parameters

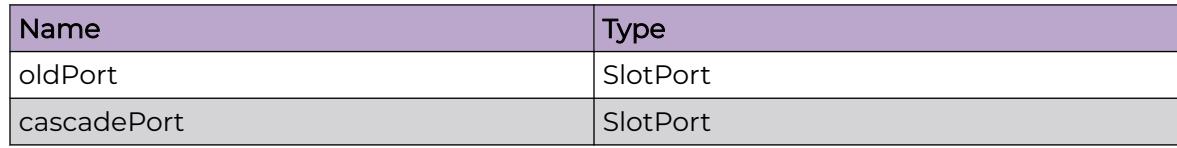

# VPEX.AutoConfig.FreeSlot

#### **Description**

Upon discovering a change of neighbor on a master port of a VPEX cascade port trunk, VPEX Auto-Configuration has unconfigured the VPEX cascade port trunk, and freed its extended slot number.

#### Remedy

No action required - Notification message only. Further details may be seen via CLI commands: "show vpex," "show vpex ports," "show sharing," and "show slot."

#### **Severity**

Notice

#### Message Text

VPEX Auto-Configuration freeing extended slot number %extendedSlot% and cascade port trunk %cascadePort%.

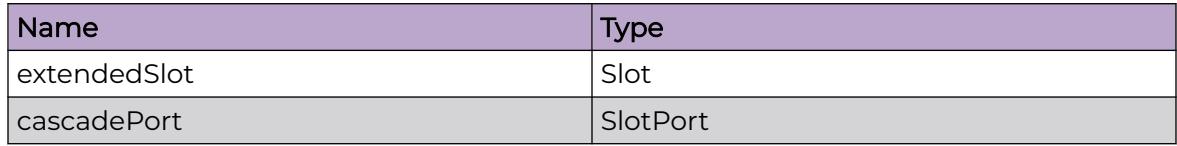

# <span id="page-5156-0"></span>VPEX.AutoConfig.TrunkCflct

### **Description**

VPEX Auto-Configuration keeps a list of BPE's it has detected, and creates a Cascade Port Trunk upon initial discovery. On subsequent discovery of a known BPE, VPEX Auto-Configuration adds the new port to the Trunk, provided the new port is on the same slot and not already part of a Trunk.

### Remedy

This event may occur after moving cables or using CLI commands to modify configuration while VPEX Auto-Configuration is running, or by cabling BPE's together in an unsupported pattern. Use "show log" to look for errors or warnings, and "show config vpex" to see configuration elements added by VPEX Auto-Configuration and other configuration agents.

#### **Severity**

Warning

### Message Text

Port %port% is already part of a trunk and cannot be added to the cascade port trunk %cascadePort%.

### Message Parameters

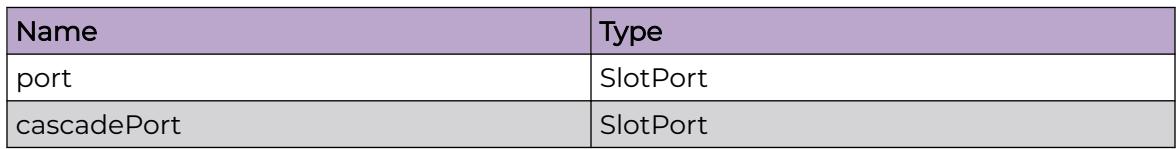

# VPEX.AutoConfig.SlotCflct

### **Description**

VPEX Auto-Configuration keeps a list of BPE's it has detected, and creates a Cascade Port Trunk upon initial discovery. On subsequent discovery of a known BPE, VPEX Auto-Configuration adds the new port to the Trunk, provided the new port is on the same slot and not already part of a Trunk.

### Remedy

This event may occur after moving cables or using CLI commands to modify configuration while VPEX Auto-Configuration is running, or by cabling BPE's together <span id="page-5157-0"></span>in an unsupported pattern. Use "show log" to look for errors or warnings, and "show config vpex" to see configuration elements added by VPEX Auto-Configuration and other configuration agents.

#### **Severity**

Warning

#### Message Text

Port & port& is not on the same slot and cannot be added to the cascade port trunk %cascadePort%.

#### Message Parameters

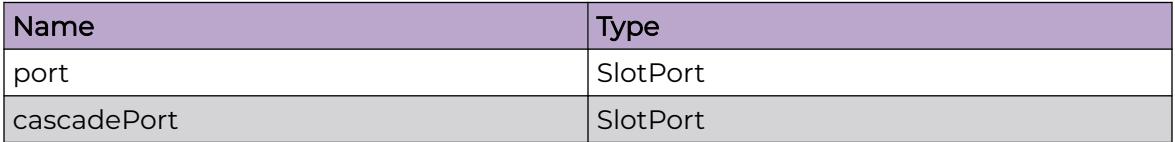

# VPEX.AutoConfig.TermSelf

#### **Description**

VPEX Auto-Configuration has disabled itself after detecting conditions beyond its abilities to handle reliably.

#### **Remedy**

This event may occur after moving cables or using CLI commands to modify configuration while VPEX Auto-Configuration is running, or by cabling BPE's together in an unsupported pattern. To provide ideal conditions for VPEX Auto-Configuration, power down BPE's, unconfigure the Controlling Bridge and then power it down, check cabling matches a supported pattern, power up all BPE's, and then power-up the Controlling Bridge. Activate VPEX Auto-Configuration. Each tier of BPE's will take between 30 and 60 seconds to come up, and may require a few minutes extra per tier to upgrade firmware. Avoid moving cables or cycling power while the VPEX slots are coming up. Enable log target console via CLI, or invoke the equivalent on a management console to see events as they occur. This version of VPEX Auto-Configuration supports configuration of BPE's connected to both switches of an MLAG pair, but does not support multiple MLAG peers. Inter-system connections must be up for VPEX Auto-Configuration to coordinate configuration between the two MLAG peers to avoid additional delays and time-outs. This version supports only initial configuration, and does not support dynamic re-configuration.

#### <span id="page-5158-0"></span>**Severity**

Notice

#### Message Text

VPEX Auto-Configuration is terminating itself to avoid conflicts.

#### VPEX.AutoConfig.Strt

#### **Description**

VPEX Auto-Configuration has been initialized and is ready to detect MLAG configuration or to start configuration in non-MLAG mode.

#### Remedy

No action required - Informational message only. Further details may be seen via CLI commands: "show vpex," and "show vpex auto-configuration."

#### **Severity**

Info

#### Message Text

VPEX Auto-Configuration is ready to start.

# VPEX.AutoConfig.ActvNoMLAG

#### **Description**

VPEX Auto-Configuration has detected no MLAG configuration and is actively detecting BPE's without waiting for or coordinating with an MLAG peer.

#### Remedy

No action required - Informational message only. Further details may be seen via CLI commands: "show vpex," "show mlag port," and "show vpex auto-configuration."

#### **Severity**

Info

#### Message Text

VPEX Auto-Configuration is active for non-MLAG configuration.

# <span id="page-5159-0"></span>VPEX.AutoConfig.End

### **Description**

VPEX Auto-Configuration without MLAG support has ended.

#### Remedy

Reasons for VPEX Auto-Configuration in non-MLAG mode being ended could be that CLI command 'disable vpex auto-configuration' was executed, or connection to MLAG peer was detected. VPEX Auto-Configuration can be re-enabled, but if it is enabled in MLAG mode, existing extended slot configuration will not be synced to the MLAG peer. User intervention might be needed. Further details may be seen via CLI scommands: "show vpex," "show mlag port," and "show vpex auto-configuration."

#### **Severity**

Notice

#### Message Text

VPEX Auto-Configuration in non-MLAG mode has ended.

# VPEX.AutoConfig.WaitMLAG

#### **Description**

VPEX Auto-Configuration has detected an MLAG configuration and is waiting for connection to MLAG peer and/or CLI enable command.

### Remedy

No action required - Informational message only. To begin automatic configuration in MLAG mode, the inter-system-connection port with index 1 must be up, and VPEX Auto-Configuration mode must be enabled by the command "enable vpex autoconfiguration."

#### **Severity**

Info

#### Message Text

VPEX Auto-Configuration is waiting for connection to MLAG peer.

# <span id="page-5160-0"></span>VPEX.AutoConfig.MLAGRdy

#### **Description**

VPEX Auto-Configuration has detected a connection to an MLAG peer and is waiting for an enable command.

#### Remedy

No action required - Informational message only. To begin automatic configuration in MLAG mode, the inter-system-connection port with index 1 must be up, and VPEX Auto-Configuration mode must be enabled by the command "enable vpex autoconfiguration."

#### **Severity**

Info

#### Message Text

VPEX Auto-Configuration is ready to start configuration in MLAG mode.

# VPEX.AutoConfig.ActvMLAGSlotReq

#### **Description**

VPEX Auto-Configuration is actively detecting BPE's and requesting slot numbers from an MLAG peer.

#### Remedy

No action required - Notification message only. Further details may be seen via CLI commands: "show vpex," "show mlag port," and "show vpex auto-configuration."

#### **Severity**

Notice

#### Message Text

VPEX Auto-Configuration is active as a requestor of slot number allocations for an MLAG pair.

# <span id="page-5161-0"></span>VPEX.AutoConfig.ActvMLAGSlotMgr

#### **Description**

VPEX Auto-Configuration is actively detecting BPE's, allocating slot numbers, and coordinating with an MLAG peer.

#### Remedy

No action required - Notification message only. Further details may be seen via CLI commands: "show vpex," "show mlag port," and "show vpex auto-configuration."

#### **Severity**

**Notice** 

#### Message Text

VPEX Auto-Configuration is active as the manager of slot number allocations for an MLAG pair.

# VPEX.AutoConfig.MLAGEnd

#### **Description**

VPEX Auto-Configuration with MLAG support has ended.

#### Remedy

Reasons for VPEX Auto-Configuration in MLAG mode being ended could be that CLI command 'disable vpex auto-configuration' was executed on one of Controlling Bridges, connection to MLAG peer went down, or some conflict between MLAG peers was detected. After connection to MLAG peer comes up or conflicts have been manually solved, user could try to re-enable VPEX Auto-Configuration.

#### **Severity**

Notice

#### Message Text

VPEX Auto-Configuration in MLAG mode has ended.

# <span id="page-5162-0"></span>VPEX.AutoConfig.InitTrunkCflct

#### **Description**

On initial discovery of a BPE on a port, VPEX Auto-Configuration uses the port to form a cascade port trunk, provided the new port is not already part of a Trunk.

#### Remedy

This event may occur after moving cables or using CLI commands to modify configuration while VPEX Auto-Configuration is running, or by cabling BPE's together in an unsupported pattern. Use "show log" to look for errors or warnings, and "show config vpex" to see configuration elements added by VPEX Auto-Configuration and other configuration agents.

#### **Severity**

Warning

#### Message Text

Port %port% is already part of a trunk and cannot be reconfigured as a new cascade port trunk.

#### Message Parameters

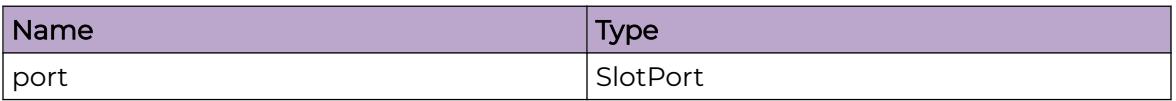

# VPEX.AutoConfig.DebugNotice

#### **Description**

A condition has been detected that may interest a developer determining the reason underlying some system behavior. The circumstances may be either very common or completely unexpected, but the information provided in the associated message is such that the internal workings of the system are exposed.

#### Remedy

No action required - Informational message only.

#### **Severity**

Notice

#### <span id="page-5163-0"></span>Message Text

%format%

#### Message Parameters

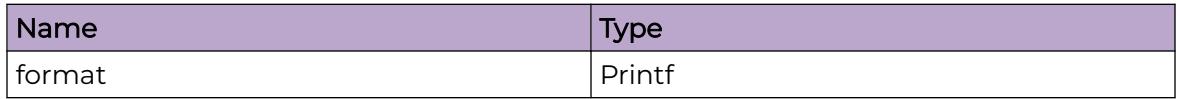

# VPEX.AutoConfig.ExtSlotCflctDtect

#### **Description**

On discovery of a BPE previously in use as an extended slot, VPEX Auto-Configuration will ignore the BPE to avoid configuring a duplicate extended slot.

#### Remedy

This event may occur after moving cables or using CLI commands to modify configuration while VPEX Auto-Configuration is running, or by cabling BPE's together in an unsupported pattern. Use "show log" to look for errors or warnings, and "show config vpex" to see configuration elements added by VPEX Auto-Configuration and other configuration agents. After checking that the BPE's are cabled in a supported pattern, modify the configuration manually, or unconfigure the switch to allow VPEX Auto-Configuration to capture the new configuration without conflicts.

#### **Severity**

Warning

#### Message Text

BPE & peMACAddress & discovered on port & slotPort & was previously in use as extended slot  $&\text{extSlotNum}$  and cannot be automatically configured with a new slot number.

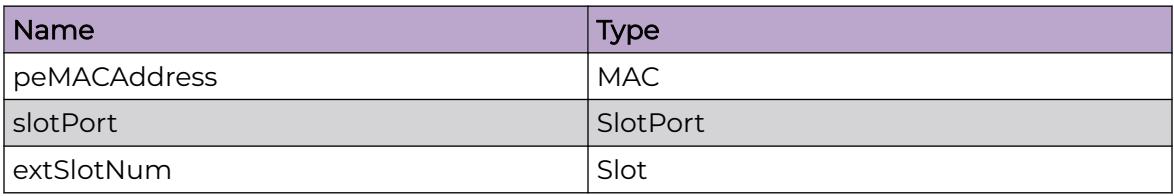

# <span id="page-5164-0"></span>VPEX.AutoConfig.WaitCfgSlotDtect

#### **Description**

Until all configured extended slots have been discovered, VPEX Auto-Configuration cannot allocate new extended slot numbers.

#### Remedy

This condition may occur normally after a save and a reboot and will resolve itself after a few minutes, or it may occur and persist after moving cables or using CLI commands to modify configuration while VPEX Auto-Configuration is running, or by cabling BPE's together in an unsupported pattern. Use "show log" to look for errors or warnings, and "show config vpex" to see configuration elements added by VPEX Auto-Configuration and other configuration agents. After checking that the BPE's are cabled in a supported pattern, modify the configuration manually, or unconfigure the switch to allow VPEX Auto-Configuration to capture the new configuration without conflicts.

#### **Severity**

Warning

#### Message Text

VPEX Auto-Configuration is waiting for configured BPE's to be discovered.

# VPEX.AutoConfig.DoneCfgSlotDtect

#### **Description**

All configured extended slots have been discovered, and VPEX Auto-Configuration can allocate new extended slot numbers.

#### Remedy

No action required - Notification message only. Further details may be seen via CLI commands: "show vpex," "show vpex ports," "show sharing," and "show slot."

#### **Severity**

**Notice** 

#### Message Text

VPEX Auto-Configuration has finished waiting for configured BPE's to be discovered.

# <span id="page-5165-0"></span>VPEX.AutoConfig.MLAGPeerUp

#### **Description**

Connection to a MLAG peer comes up.

#### Remedy

No action required - Notification message only. If VPEX auto-configuration is enabled in non-MLAG mode, this event would end the VPEX auto-configuration.

#### **Severity**

Notice

#### Message Text

Connection to a MLAG peer comes up.

# VPEX.AutoConfig.MLAGPeerDown

#### **Description**

Connection to MLAG peer goes down.

#### Remedy

No action required - Notification message only. If VPEX Auto-Configuration is enabled in MLAG mode, this event would end VPEX Auto-Configuration.

#### **Severity**

Notice

#### Message Text

Connection to MLAG peer goes down.

# VPEX.AutoConfig.MLAGNotRdyEnblFail

#### **Description**

MLAG ISC is down. VPEX Auto-Configuration cannot be enabled.

#### <span id="page-5166-0"></span>Remedy

MLAG ISC is configured but is down. To enable VPEX Auto-Configuration, either bring up MLAG ISC or remove configuration of MLAG ISC.

#### **Severity**

Notice

#### Message Text

MLAG ISC is down. VPEX Auto-Configuration cannot be enabled.

### VPEX.AutoConfig.EnblTrunk

#### **Description**

Upon discovering a new BPE on a port, VPEX Auto-Configuration enables sharing on the port.

#### Remedy

No action required - Notification message only.

#### **Severity**

Notice

#### Message Text

Enable sharing on port %port%

#### Message Parameters

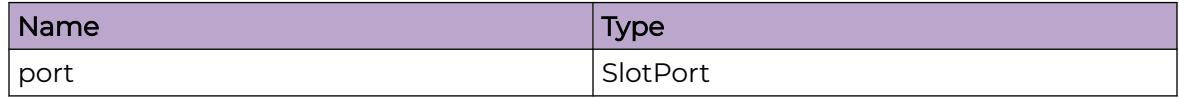

# VPEX.AutoConfig.DsblTrunk

#### **Description**

When a cascade port needs to be unconfigured, VPEX Auto-Configuration disables sharing on the port if sharing was enabled on the port. Or if a new BPE is discovered on master port of an existing trunk port, VPEX Auto-Configuration disables sharing on the port before it tries to configure the port as a cascade port.

#### <span id="page-5167-0"></span>Remedy

No action required - Notification message only.

#### Severity

Notice

#### Message Text

Disable sharing on port %port%

#### Message Parameters

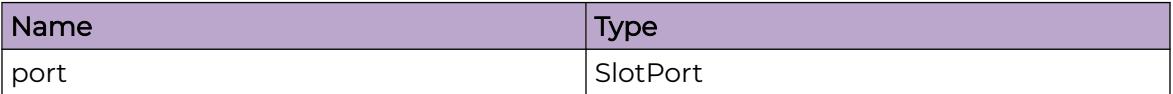

# VPEX.AutoConfig.CfgCscdPort

#### **Description**

Upon discovering a new BPE on a port, VPEX Auto-Configuration assigns slot number for the BPE and configures the port as a cascade port.

#### Remedy

No action required - Notification message only.

#### **Severity**

Notice

#### Message Text

Configure VPEX cascade on port %port% with slot %slotNum%

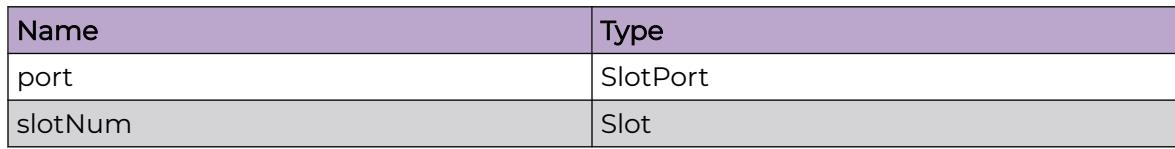

# <span id="page-5168-0"></span>VPEX.AutoConfig.UnCfgCscdPort

# **Description**

When VPEX Auto-Configuration detects slot number associated with a cascade port needs to be freed, it unconfigures the cascade port.

# Remedy

No action required - Notification message only.

# **Severity**

Notice

### Message Text

Unconfigure VPEX cascade port %port%

# Message Parameters

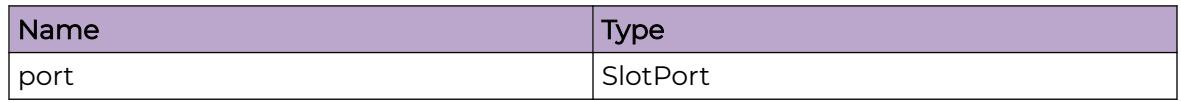

# VPEX.AutoConfig.EnblMLAGPort

# **Description**

In MLAG setup, VPEX Auto-Configuration configures MLAG port on the native cascade port.

# Remedy

No action required - Notification message only.

### **Severity**

Notice

# Message Text

Enable MLAG on port  $\text{Spec } K$  with peer  $\text{Spec } K$  and MLAG port ID  $\text{Spec } K$ 

### <span id="page-5169-0"></span>Message Parameters

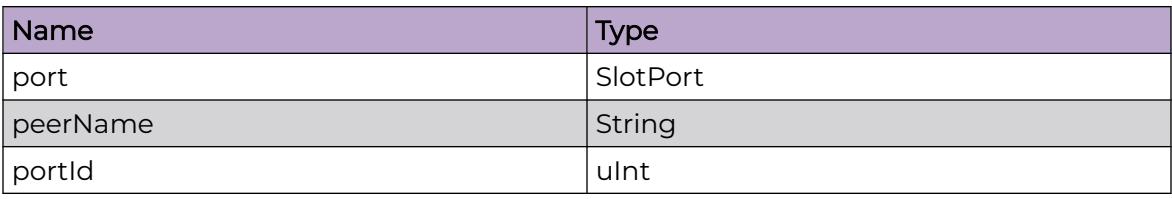

# VPEX.AutoConfig.DsblMLAGPort

# **Description**

When a cascade port needs to be unconfigured, VPEX Auto-Configuration also disables MLAG port if MLAG port was enabled on the cascade port.

### Remedy

No action required - Notification message only.

#### **Severity**

Notice

#### Message Text

Disable MLAG on port %port%

### Message Parameters

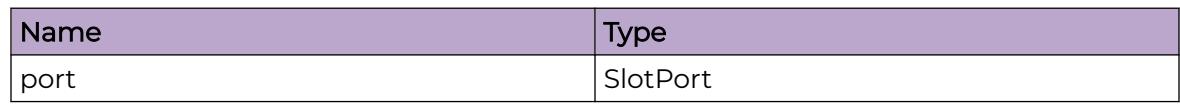

# VPEX.AutoConfig.ClrRing

### **Description**

VPEX Auto-Configuration clears the ring when it detects the ring need to be re-formed. It destroys the ring and makes the ring to converge into two independent configured cascades. All ring related data struct will be cleaned. It happens only when ring is Severed.

#### Remedy

No action required - Notification message only.

#### <span id="page-5170-0"></span>**Severity**

Notice

#### Message Text

Clear the ring from ring node %slot% on port %port%

#### Message Parameters

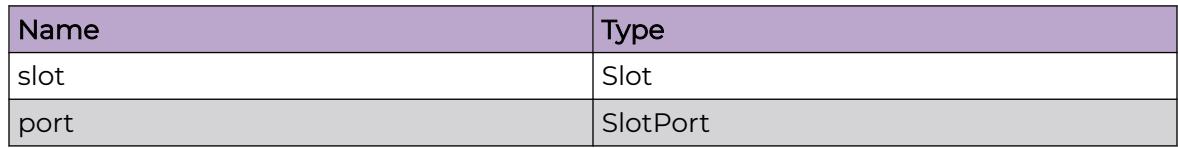

# VPEX.AutoConfig.CfgCscdMLAGId

# Description

In one-armed MLAG setup, VPEX Auto-Configuration creates virtual MLAG port and configures the virtual MLAG port as a cascade port.

#### Remedy

No action required - Notification message only.

#### **Severity**

Notice

#### Message Text

Configure VPEX cascade on MLAG port %portId% with slot %slotNum%

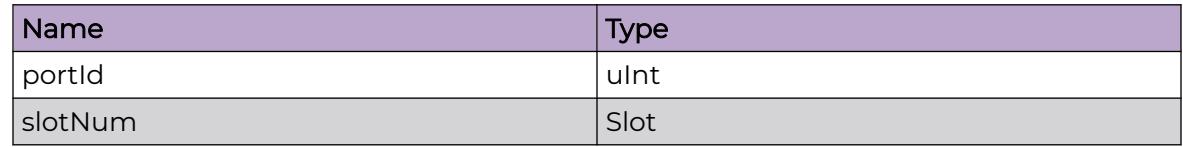

# <span id="page-5171-0"></span>VPEX.AutoConfig.UnCfgCscdMLAGId

#### **Description**

When VPEX Auto-Configuation detects slot number associated with a cascade port needs to be freed, it unconfigures cascade port.

#### Remedy

No action required - Notification message only.

#### **Severity**

Notice

#### Message Text

Unconfigure VPEX cascade port associated with MLAG port ID %portId%

#### Message Parameters

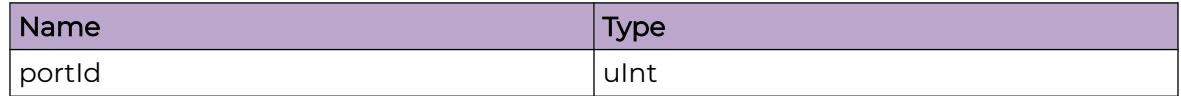

# VPEX.AutoConfig.CscdUnsuprtSlot

#### **Description**

VPEX auto-config detected a cascaded BPE on a BPE slot that does not support cascading. The BPE detection will be ignored and no associated VPEX configuration will be added.

#### Remedy

Reconnect the subtended BPE to the controlling bridge directly or to another BPE which supports cascading.

#### Severity

Warning

#### Message Text

BPE slot %slotNo% does not support cascading

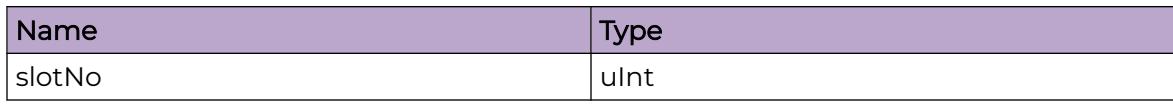

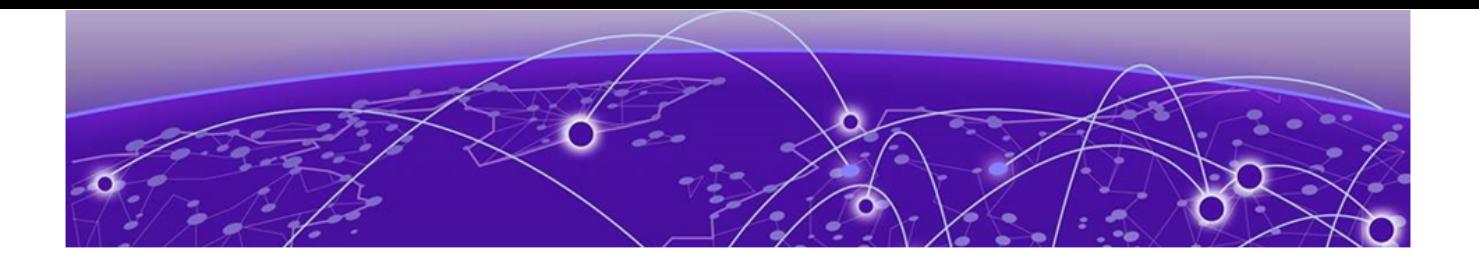

# **VPEX.Ring Messages**

VPEX.Ring.DebugSummary on page 5174 [VPEX.Ring.DebugVerbose](#page-5174-0) on page 5175 [VPEX.Ring.DebugData](#page-5175-0) on page 5176 [VPEX.Ring.Dtect](#page-5175-0) on page 5176 [VPEX.Ring.VerNotCompat](#page-5176-0) on page 5177 [VPEX.Ring.Error](#page-5176-0) on page 5177 [VPEX.Ring.FSMTrace](#page-5177-0) on page 5178 [VPEX.Ring.NodeFSMTrace](#page-5178-0) on page 5179 [VPEX.Ring.CfgStrt](#page-5178-0) on page 5179 [VPEX.Ring.CfgDone](#page-5179-0) on page 5180 [VPEX.Ring.NodeCfgStrt](#page-5179-0) on page 5180 [VPEX.Ring.NodeCfgRdy](#page-5180-0) on page 5181 [VPEX.Ring.LinkFail](#page-5181-0) on page 5182 [VPEX.Ring.Reblnce](#page-5181-0) on page 5182 [VPEX.Ring.ReblnceFail](#page-5182-0) on page 5183 [VPEX.Ring.Notice](#page-5183-0) on page 5184 [VPEX.Ring.InvLink](#page-5183-0) on page 5184 [VPEX.Ring.Unsuprt](#page-5184-0) on page 5185 [VPEX.Ring.SlotCfgTmout](#page-5185-0) on page 5186 [VPEX.Ring.SlotCfgTmoutClr](#page-5185-0) on page 5186 [VPEX.Ring.RegNodeClbkFail](#page-5186-0) on page 5187 [VPEX.Ring.StrtFailOverProc](#page-5187-0) on page 5188 [VPEX.Ring.DtectVirtMLAGId](#page-5187-0) on page 5188 [VPEX.Ring.ForceSlotRset](#page-5188-0) on page 5189

# VPEX.Ring.DebugSummary

#### **Description**

A condition has been detected that may interest a developer determining the reason underlying some system behavior. The circumstances may be either very common or completely unexpected, but the information provided in the associated message is such that the internal workings of the system are exposed.

#### <span id="page-5174-0"></span>Remedy

No action required - Informational message only.

#### Severity

Debug-Summary

#### Message Text

%format%

#### Message Parameters

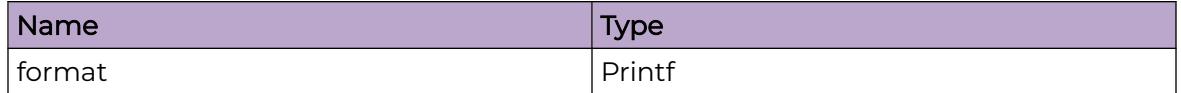

# VPEX.Ring.DebugVerbose

### **Description**

A condition has been detected that may interest a developer analyzing some system behavior at a more verbose level than provided by the debug summary information.

#### Remedy

No action required - Informational message only.

#### **Severity**

Debug-Verbose

#### Message Text

%format%

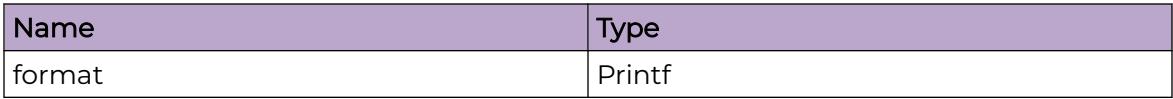

# <span id="page-5175-0"></span>VPEX.Ring.DebugData

#### **Description**

A condition has been detected that may interest a developer inspecting the data underlying system behavior

#### Remedy

No action required - Informational message only.

#### **Severity**

Debug-Data

#### Message Text

%format%

#### Message Parameters

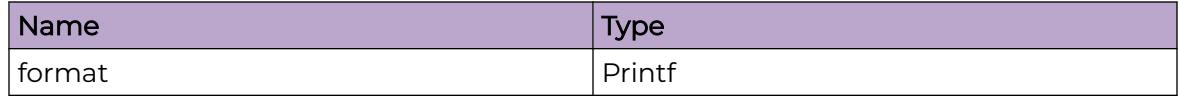

### VPEX.Ring.Dtect

#### **Description**

A connection has been discovered between 2 VPEX cascaded daisy chains. This connection establishes a redundant ring topology. The ring activation process will proceed next.

#### Remedy

No action required - Notification message only.

#### **Severity**

Notice

#### Message Text

Ring detected between ports %port1% and %port2%

### <span id="page-5176-0"></span>Message Parameters

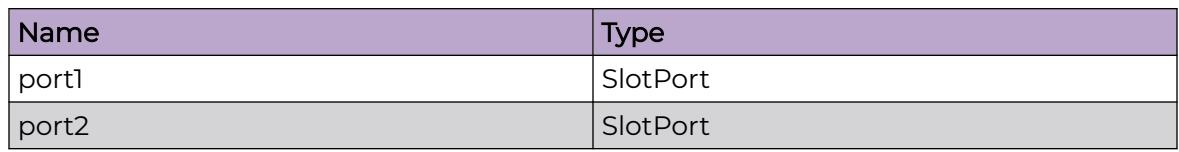

# VPEX.Ring.VerNotCompat

### **Description**

A connection has been discovered between 2 VPEX cascaded daisy chains. However, the specified slot has an older version not compatible with ring topology operation.

#### Remedy

Perform VPEX slot software update by installing the "vpex\_controlling\_bridge.lst" image containing the latest VPEX slot software version. Further details may be seen via CLI command: "show version"

#### **Severity**

Warning

#### Message Text

Incompatible slot %slot% version preventing ring detection between ports %port1% and %port2%

#### Message Parameters

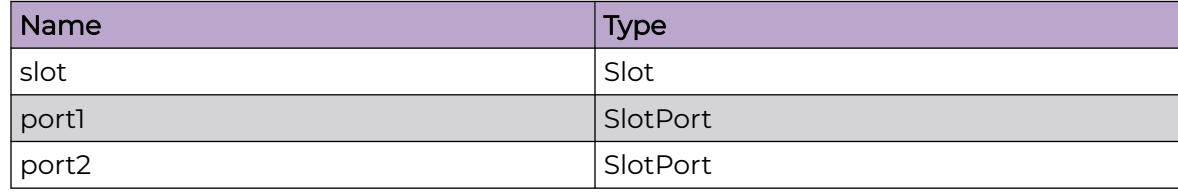

# VPEX.Ring.Error

#### **Description**

A generic Error condition occurred. These should eventually be replaced with more specific error logs

#### <span id="page-5177-0"></span>Remedy

No action required

#### **Severity**

Error

#### Message Text

%format%

#### Message Parameters

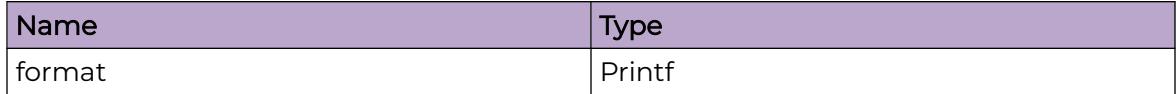

# VPEX.Ring.FSMTrace

#### **Description**

Trace Ring State Machine State transitions

#### Remedy

No action required - Informational message only.

#### **Severity**

Debug-Verbose

#### Message Text

```
RingId %ringId% L:%leftSlot% R:%rightSlot% FSM %curState% -> %newState%,
%event%
```
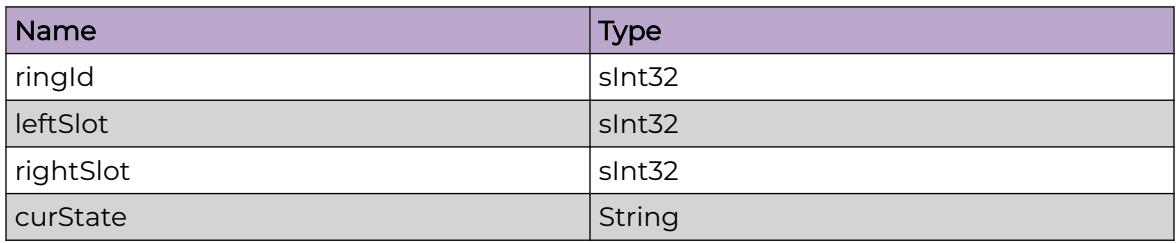

<span id="page-5178-0"></span>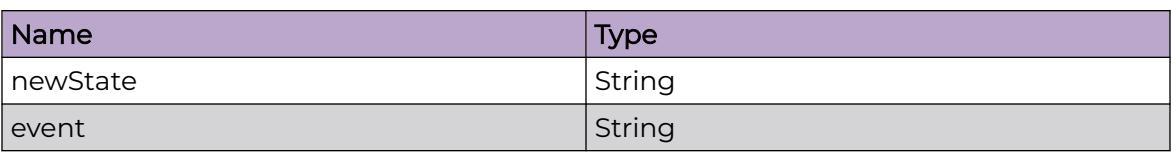

### VPEX.Ring.NodeFSMTrace

#### Description

Trace Ring Node State Machine State transitions

#### Remedy

No action required - Informational message only.

#### Severity

Debug-Verbose

#### Message Text

RingNode %slot% ringId:%ringId% FSM %curState% -> %newState%, %event%

#### Message Parameters

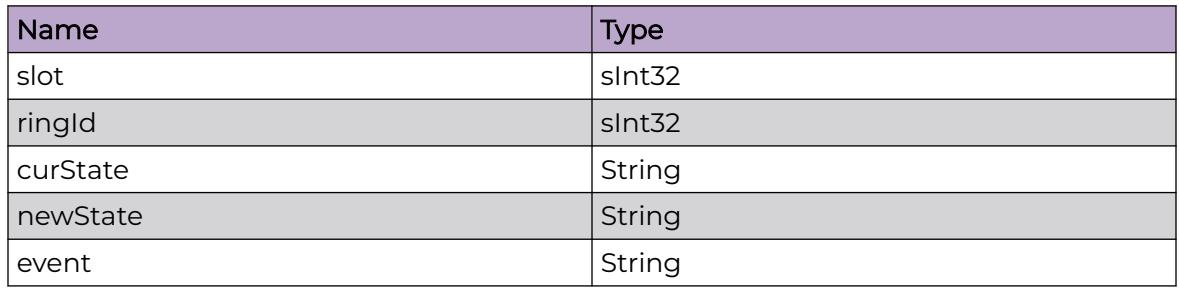

# VPEX.Ring.CfgStrt

#### **Description**

Ring configuration started

#### Remedy

No action required - Notification message only.

#### <span id="page-5179-0"></span>**Severity**

Notice

#### Message Text

Ring configuration started on ring with native port %nslot%:%nport%

#### Message Parameters

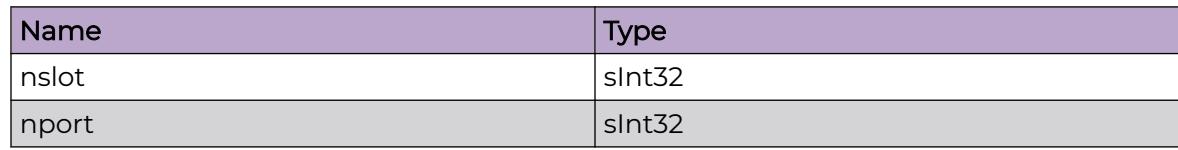

# VPEX.Ring.CfgDone

### Description

Ring configuration complete

#### Remedy

No action required - Notification message only.

#### **Severity**

Notice

#### Message Text

Ring configuration completed on ring with native port %nslot%:%nport%

#### Message Parameters

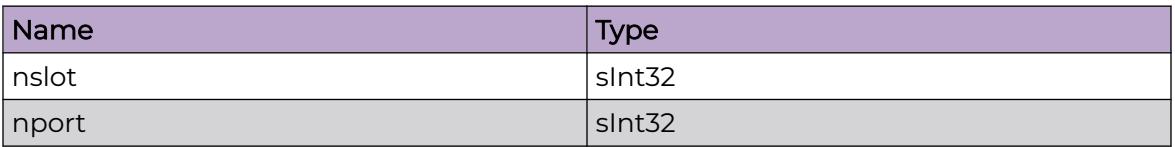

# VPEX.Ring.NodeCfgStrt

### Description

Ring Node configuration started

#### <span id="page-5180-0"></span>Remedy

No action required - Informational message only.

#### Severity

Notice

#### Message Text

RingNode slot %slot% configuration started on ring with native port %nslot%:%nport%

#### Message Parameters

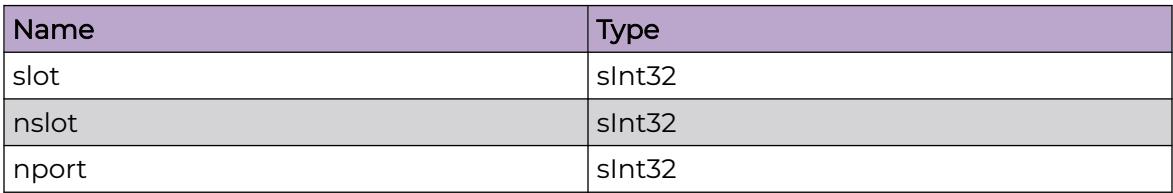

# VPEX.Ring.NodeCfgRdy

#### **Description**

Ring Node configuration is ready.

#### Remedy

No action required - Informational message only.

#### Severity

Notice

#### Message Text

RingNode slot %slot% configuration ready on ring with native port %nslot%:%nport%

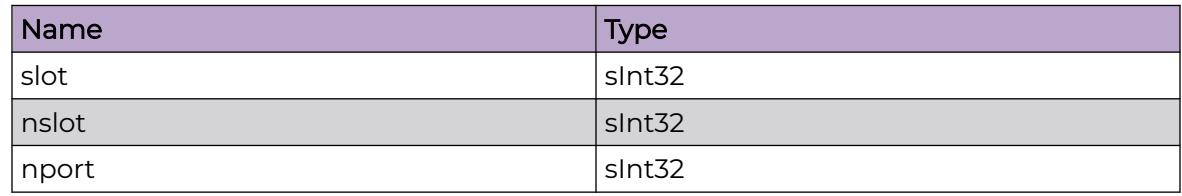

# <span id="page-5181-0"></span>VPEX.Ring.LinkFail

#### **Description**

A Ring Link Failure Notification (RLFN) message was received. This message emanates from a cascade port on a BPE whose upstream port has lost its connection to the controlling bridge. The ring is severed, and the BPEs that remain are forming cascades to the controlling bridge. That cascade port becomes upstream for that BPE. BPE that are upstream from the BPE that detected the failure have received and are reacting to the RLFN message, reorienting the data flow direction where required. Use "show vpex topology {detail}" for more information.

#### Remedy

No action required - Informational message only.

#### **Severity**

Notice

#### Message Text

Ring Link Failure Notification for BPE upstream port %slot%:%port% with PE CSP address %mac%

#### Message Parameters

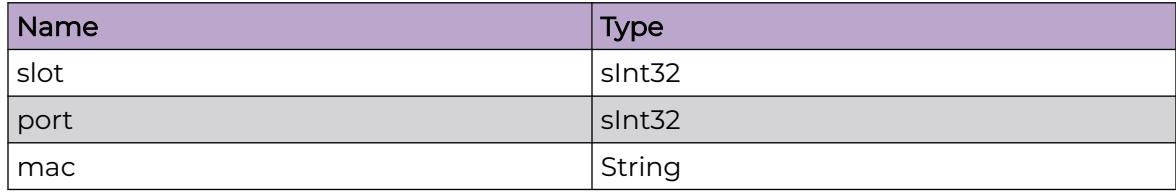

# VPEX.Ring.Reblnce

#### **Description**

A Ring Link Failure Notification (RLFN) message was received. This message was sent by the controlling bridge to initiate ring rebalancing. The indicated port is one of the ports on the link that will now separate the data plane cascades. The BPEs have been reoriented and the CB will now complete the process.

#### Remedy

No action required - Informational message only.

#### <span id="page-5182-0"></span>**Severity**

Notice

#### Message Text

Ring rebalancing in progress at port %slot%:%port%

#### Message Parameters

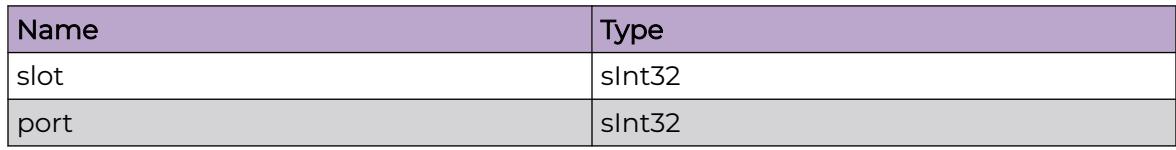

# VPEX.Ring.ReblnceFail

#### **Description**

A Ring rebalancing attempt was started and failed to complete successfully. A message was sent to a BPE to begin rebalancing and that message was not returned as expected after multiple retries. It is possible that the ring is not functional.

#### Remedy

If the user notices that traffic flow is impaired, the ring may have to be restarted. In that case,the user should disable both native ports connected to the ring and then re-enable them.

#### **Severity**

Warning

#### Message Text

Ring rebalancing failed on ring at native port %slot%:%port%.

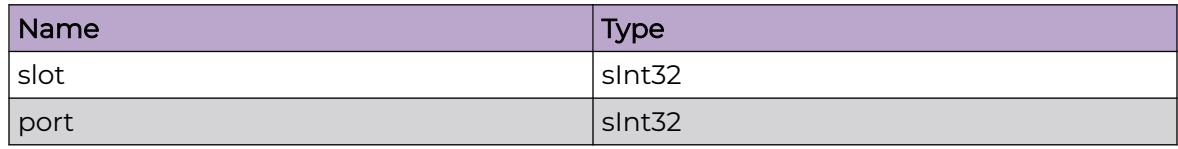

# <span id="page-5183-0"></span>VPEX.Ring.Notice

### **Description**

A condition has been detected that may interest a developer determining the reason underlying some system behavior. The circumstances may be either very common or completely unexpected, but the information provided in the associated message is such that the internal workings of the system are exposed.

### Remedy

No action required - Informational message only.

#### **Severity**

Notice

#### Message Text

 $%$ format $%$ 

#### Message Parameters

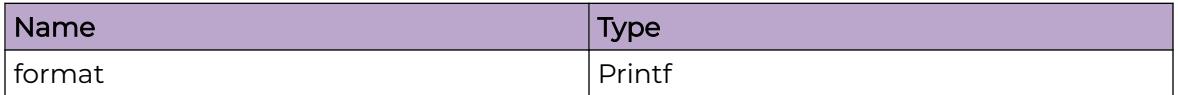

# VPEX.Ring.InvLink

### **Description**

A new ring cannot be formed with this Ring Common Link. The resulting ring could contain a BPE that is already in another ring. This may have been caused by multiple links each connecting different BPEs that are present in the same two cascades. Overlapping rings are not supported. The user should only form rings by connecting the ends of two cascades, or the end of one cascade to a controlling bridge. It is also possible (but unlikely) that this message is due to an attempt to allocate ring data structures when system memory is exhausted.

#### Remedy

Correct the likely connection problem. If no connection problem exists, use the show memory command

#### **Severity**

Notice
#### Message Text

The link with ports %slotl%:%portl% and %slotr%:%portr% cannot be used as a Ring Common Link, ring creation failed.

#### Message Parameters

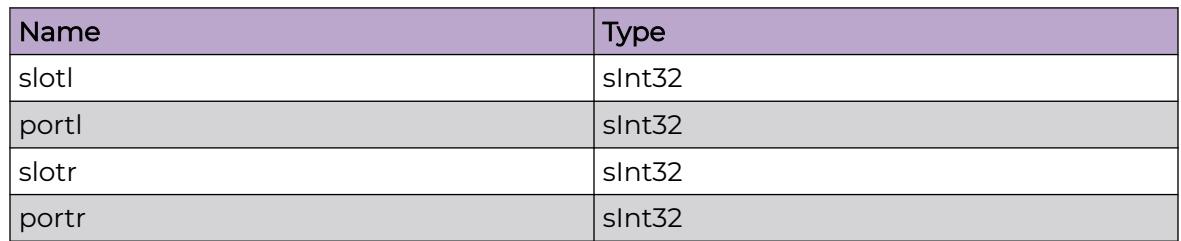

# VPEX.Ring.Unsuprt

#### **Description**

A connection has been discovered between 2 VPEX cascaded daisy chains. However, the specified slot does not support ring topology operation in this version of EXOS.

#### Remedy

Check whether ring topology is supported on this slot type in a subsequent version of EXOS and consider upgrading if so.

#### **Severity**

Warning

#### Message Text

Slot %slot% does not support ring topology in this version of EXOS which is preventing ring detection between ports %port1% and %port2%

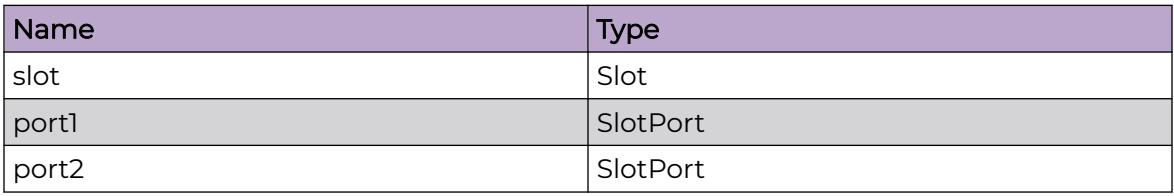

# VPEX.Ring.SlotCfgTmout

# **Description**

A ring configuration timeout has occurred because a BPE has been unresponsive for a sufficiently long time. The cause may or may not be harmful to the active data path. Depending on the situation, recovery may be possible. Since each situation must be evaluated by the user, rather than attempting to recover the ring, EXOS places the ring into Severed state. The severance occurs at the Ring Common Link so that the data plane will not be (further) disrupted. The ring is then prevented from processing Ring Detect events. In order for future Ring Detect events to cause ring formation, the user must disable or enable any port that is part of the ring connection and is not an active Upstream port. It is recommended that the user disable or enable a port whose link is in Severed state. The user can determine such a port by using the "show vpex topology detail" command and choosing the port designated as a Cascade port on a slot which is marked with the "S" flag. This recommended choice of port should not cause traffic disruption.

#### Remedy

Inform the administrator and enable ring discovery by disabling or enabling a ring port as described above.

#### **Severity**

Error

#### Message Text

The ring on native port %nport% had a configuration time-out for slot %rslot%. Ring formation is disabled. Disable or enable a Severed port on this ring to allow ring formation.

#### Message Parameters

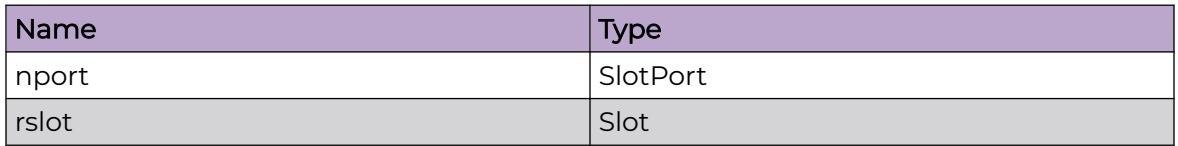

# VPEX.Ring.SlotCfgTmoutClr

#### **Description**

Ring formation was disallowed due to a configuration timeout. The user allowed ring formation by disabling or enabling a port that is part of the ring formation.

No remedy needed.

#### **Severity**

**Notice** 

#### Message Text

Ring formation is now allowed on the ring with native port %nport%.

#### Message Parameters

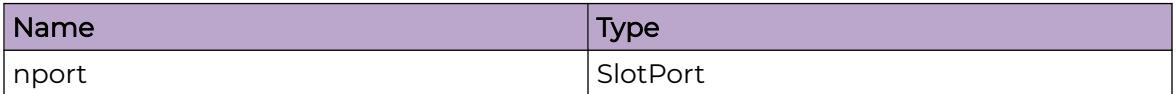

# VPEX.Ring.RegNodeClbkFail

#### **Description**

When the ring is formed and a ring node is programmed, all BPEs on the backup path must be programmed with the reachability information for the ring node. Programming completion is ensured by monitoring the local request queues on the cascade ports for each BPE in the path. When all related requests in each queue have been processed, a marker placed in each queue is encountered. Once all markers for the BPE that occupies the specified slot are encountered, a ring logic callback function is informed. This message means that a failure was encountered when trying to set up for the callback. The failure could be due to memory exhaustion or the lack of presence of a BPE in the path, or some other error. The failure is mitigated by allowing the ring node to immediately become Ready for use since it is not possible to ensure the integrity of the path to the ring node without the callback mechanism described above.

#### Remedy

No remedy is available. If automatic ring rebalancing mode is enabled, there may also be a failure to subsequently rebalance, which could leave the ring in a state where its re-establishment cannot be successfully completed. If automatic ring rebalancing is not enabled and the ring becomes disrupted before the path to the BPE slot is completely programmed, the same situation could occur. In such cases the user may eventually see a CfgSlotTmout log message.

#### **Severity**

Warning

#### Message Text

Failed to register ring node path programming complete callback for slot %slot%

#### Message Parameters

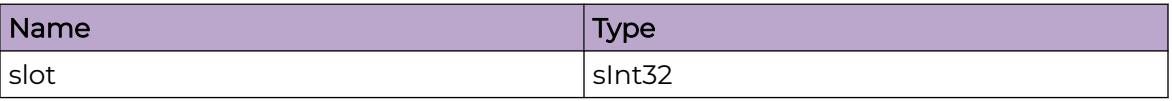

# VPEX.Ring.StrtFailOverProc

#### **Description**

A ring failure has been detected and we have begun the process of failing over nodes.

#### Remedy

No action required - Informational message only.

#### **Severity**

Notice

#### Message Text

Ring failure processing started on ring with native port %nslot%:%nport%

#### Message Parameters

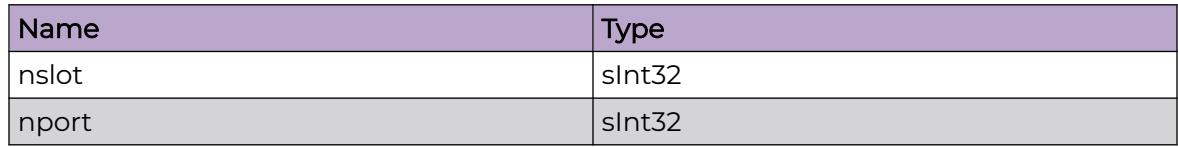

# VPEX.Ring.DtectVirtMLAGId

#### **Description**

A connection has been discovered between 2 VPEX cascaded daisy chains. This connection establishes a redundant ring topology. The ring activation process will proceed next.

#### Remedy

No action required - Notification message only.

#### **Severity**

Notice

#### Message Text

Ring detected between virtual MLAG identifier %mlagIdx% and port %port%

#### Message Parameters

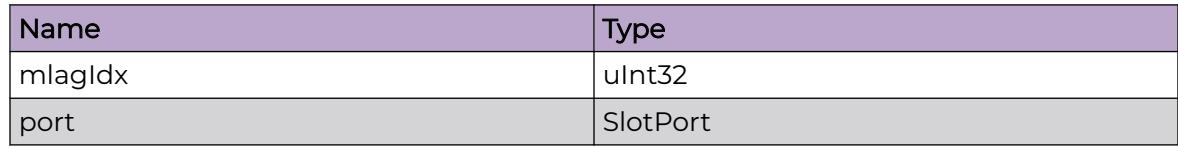

# VPEX.Ring.ForceSlotRset

## Description

A situation has occurred making a slot unreachable. The slot has been automatically reset to restore reachability.

#### Remedy

No action required - Notification message only.

#### **Severity**

Notice

#### Message Text

Slot *&nslot &* is unreachable and has automatically been reset.

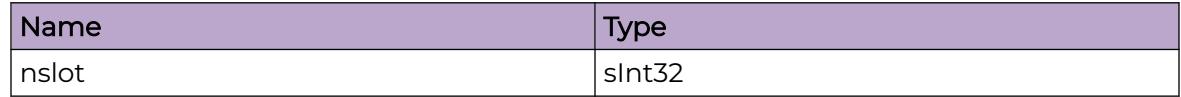

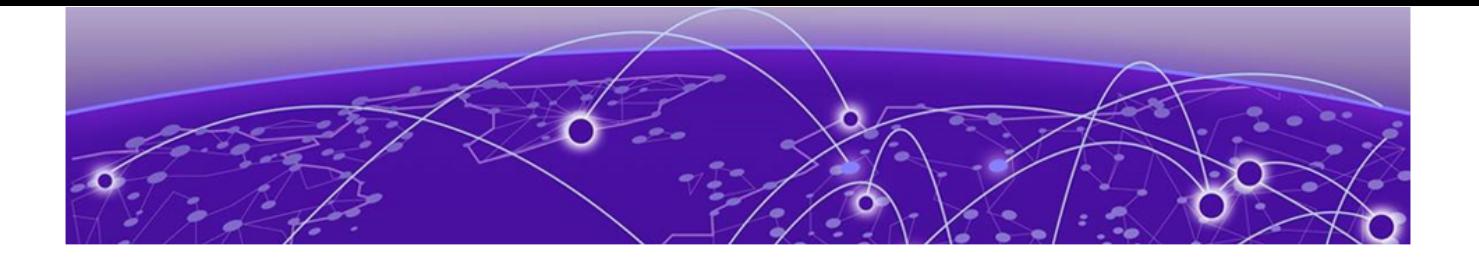

# **VRRP Messages**

VRRP.CfgInv on page 5190 [VRRP.Enter](#page-5190-0) on page 5191 [VRRP.Trace](#page-5191-0) on page 5192 [VRRP.UnkIndx](#page-5191-0) on page 5192 [VRRP.TraceData](#page-5192-0) on page 5193 [VRRP.ExtCfgChng](#page-5192-0) on page 5193 [VRRP.DelVIPFail](#page-5193-0) on page 5194 [VRRP.UnkVR](#page-5193-0) on page 5194 [VRRP.InvVRState](#page-5194-0) on page 5195 [VRRP.SanityFail](#page-5195-0) on page 5196 [VRRP.AddMACFail](#page-5195-0) on page 5196 [VRRP.VirtualMacAdded](#page-5196-0) on page 5197 [VRRP.VirtualMacDeleted](#page-5196-0) on page 5197 [VRRP.StateChng](#page-5197-0) on page 5198 [VRRP.MasterNotHeard](#page-5197-0) on page 5198 [VRRP.TimerMisfired](#page-5198-0) on page 5199 [VRRP.RxAdvertCheckpoint](#page-5199-0) on page 5200 [VRRP.TxAdvertCheckpoint](#page-5199-0) on page 5200 [VRRP.TxPingTrackCheckpoint](#page-5200-0) on page 5201 [VRRP.RxPingTrackCheckpoint](#page-5200-0) on page 5201 [VRRP.Shutdown](#page-5201-0) on page 5202 [VRRP.RxCheckpointError](#page-5201-0) on page 5202 [VRRP.RxCheckpointDebug](#page-5202-0) on page 5203 [VRRP.TxCheckpointDebug](#page-5202-0) on page 5203 [VRRP.TrackConditionFailed](#page-5203-0) on page 5204 [VRRP.StrtPreemptTimer](#page-5204-0) on page 5205 [VRRP.PreemptTimerExp](#page-5204-0) on page 5205

# VRRP.CfgInv

## **Description**

The configuration command attempting to be executed failed.

No remedy is available.

#### <span id="page-5190-0"></span>Severity

Error

## Message Text

Invalid config: %problem%

# Message Parameters

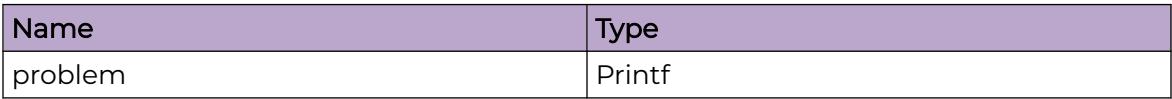

# VRRP.Enter

## Description

Debug tracing data.

#### Remedy

No remedy is available.

# Severity

Debug-Verbose

#### Message Text

Entering function: %params%

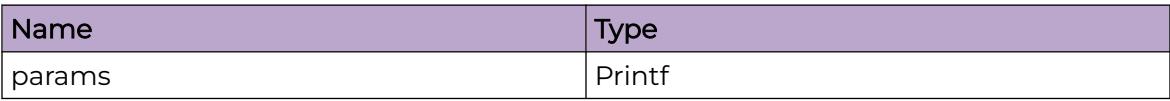

# <span id="page-5191-0"></span>VRRP.Trace

#### Description

Message indicating certain points in the system have been passed. No internal state is presented by this message.

#### Remedy

No remedy is available.

#### **Severity**

Debug-Summary

#### Message Text

%waypoint%

#### Message Parameters

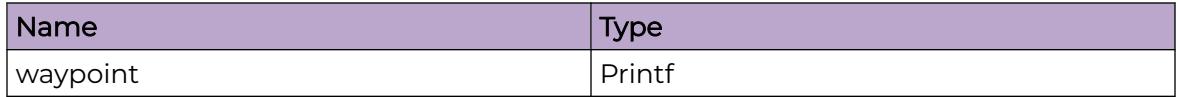

# VRRP.UnkIndx

## Description

The default case was reached from a switch statement due to an unknown index.

#### Remedy

No remedy is available.

#### **Severity**

Warning

#### Message Text

Unknown Index (%index%) reached in %description%

#### <span id="page-5192-0"></span>Message Parameters

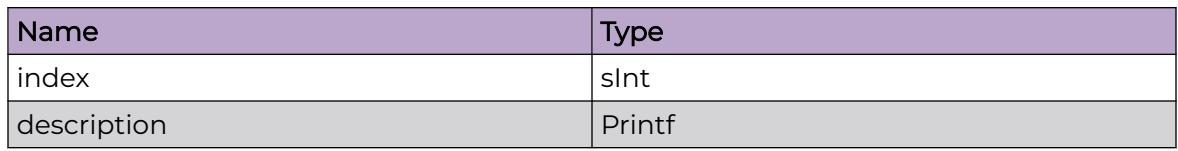

# VRRP.TraceData

## **Description**

Message indicating a certain point in the system has been passed, this message contains protocol state.

#### Remedy

No remedy is available.

#### **Severity**

Debug-Data

#### Message Text

%waypoint%

#### Message Parameters

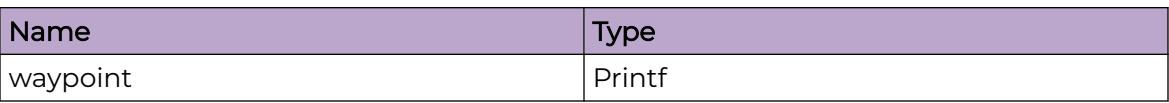

# VRRP.ExtCfgChng

#### Description

Typically a VLAN with a VRRP VR defined on it has been deleted or had IP addresses removed from it. This causes the VRs configuration to be incorrect. VRRP corrects the configuration in light of the change.

#### Remedy

No remedy is available.

#### **Severity**

Warning

#### <span id="page-5193-0"></span>Message Text

VRRP VR (Id %vrid% on VLAN %vlanName%) configuration changed due to configuration change on VLAN %vlanName%

#### Message Parameters

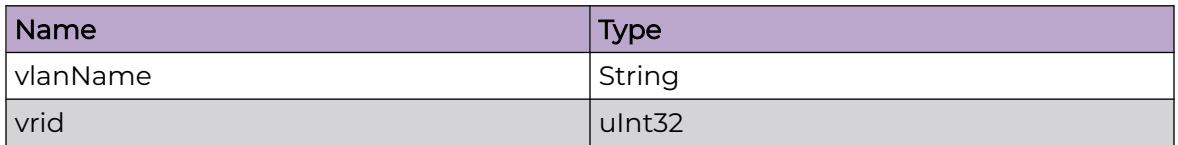

# VRRP.DelVIPFail

#### **Description**

The remove operation of this virtual IP address failed.

#### Remedy

No remedy is available.

#### **Severity**

Warning

#### Message Text

Failed to remove virtual IP address %ipaddr% from VR Id % vrid% on VLAN % vlanName%

#### Message Parameters

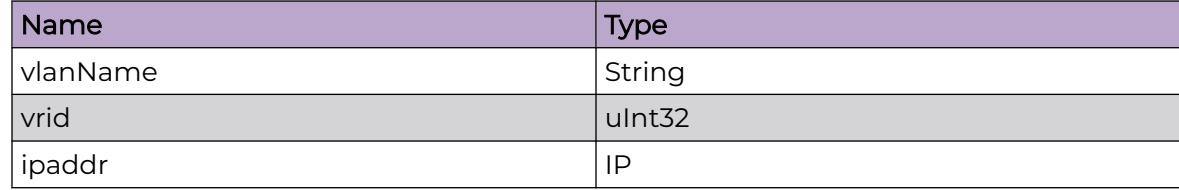

## VRRP.UnkVR

## Description

Search for the specified VR did not succeed.

No remedy is available.

#### <span id="page-5194-0"></span>Severity

Warning

#### Message Text

No VR found on VLAN %vlanName% with VR Id %vrid%

#### Message Parameters

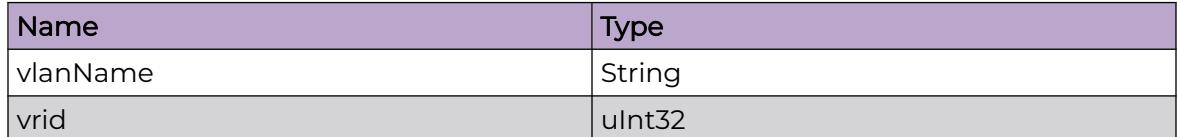

# VRRP.InvVRState

#### **Description**

The operation being performed required a VR in the state other than the state shown. This is an internal state inconsistency and is generally very bad.

#### Remedy

Check to see if VRRP state is correct. If the state is incorrect try disabling and reenabling the VRRP instance.

#### **Severity**

**Critical** 

#### Message Text

Unexpected state: %state%

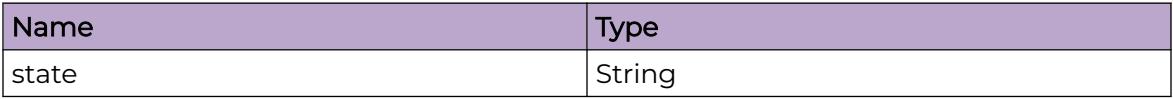

# <span id="page-5195-0"></span>VRRP.SanityFail

#### Description

This indicates some fundamental assumption the system is making has failed.

#### Remedy

Disable all VRRP instances, then re-enable each VRRP instance, one at a time.

#### **Severity**

Critical

#### Message Text

Sanity check failure: %issue%

#### Message Parameters

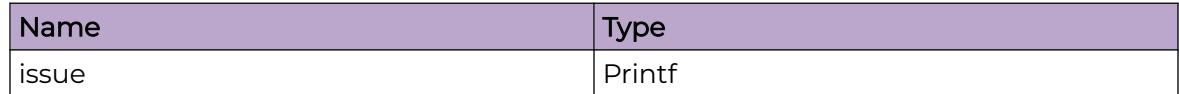

# VRRP.AddMACFail

#### **Description**

For some reason the system could not add another MAC address as VRRP required.

#### Remedy

No remedy is available.

#### **Severity**

Warning

#### Message Text

Failed to add virtual MAC address (%vmac%): %reason%

#### <span id="page-5196-0"></span>Message Parameters

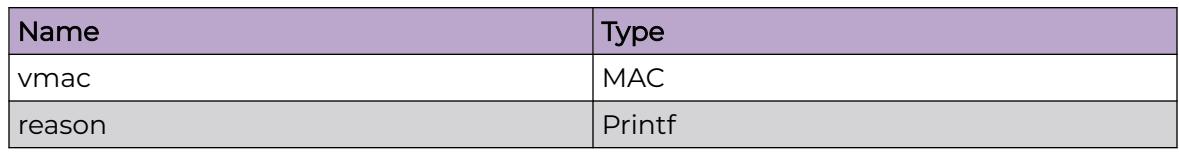

# VRRP.VirtualMacAdded

## Description

Informative message to aide debugging. This message appears after VRRP has successfully made system calls to add a virtual MAC. If the vMAC is not seen in the system, lower levels need to be investigated (VLAN manager or the HAL).

#### Remedy

No remedy is available.

#### **Severity**

Info

#### Message Text

VRRP has requested the virtual MAC %vMac% be added

#### Message Parameters

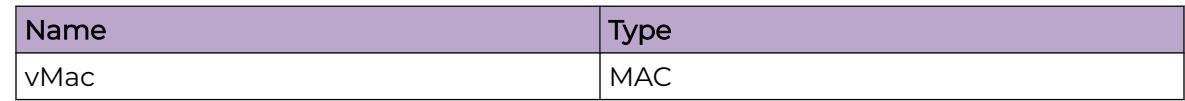

# VRRP.VirtualMacDeleted

#### **Description**

Informative message to aide debugging. This message appears after VRRP has successfully made system calls to delete a virtual MAC. If the vMAC is not removed from the system, lower levels need to be investigated (VLAN manager or the HAL).

#### Remedy

No remedy is available.

#### <span id="page-5197-0"></span>**Severity**

Info

#### Message Text

VRRP has requested the virtual MAC %vMac% be deleted

#### Message Parameters

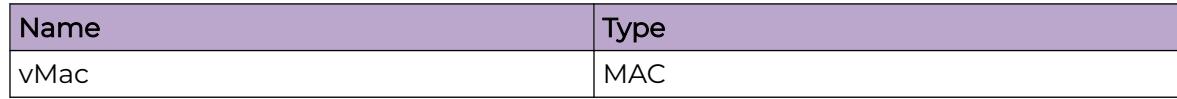

# VRRP.StateChng

#### **Description**

VRRP State Change occured.

#### Remedy

No remedy is available.

#### **Severity**

Notice

#### Message Text

%msg%

#### Message Parameters

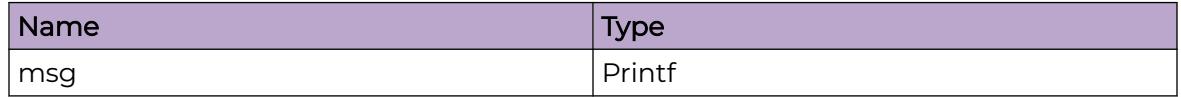

# VRRP.MasterNotHeard

#### Description

This typically means communication with the MASTER has been interrupted. The number of seconds displayed is three (3) times the configured advertisment interval for this VR.

No remedy is available.

#### <span id="page-5198-0"></span>Severity

Info

#### Message Text

VR on VLAN %vlanName% with VR Id %vrid% has not accepted an advert in more than %timeout% seconds

#### Message Parameters

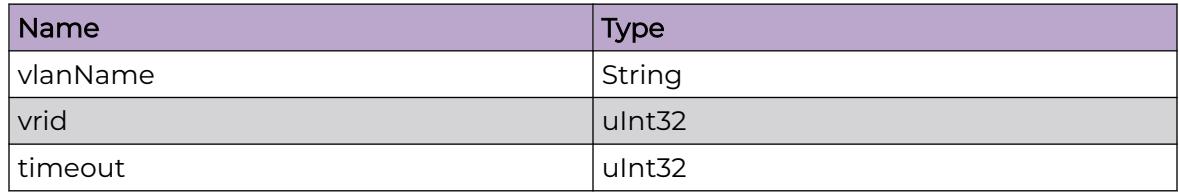

# VRRP.TimerMisfired

#### Description

This is occasionally seen, where a timer that was reset fired early due to various scheduling conflicts.

#### Remedy

No remedy is available.

#### **Severity**

Info

#### Message Text

Timer misfired for VR on VLAN %vlanName% with VR Id %vrid%, %secLeft% and %usecLeft% / 1000000 seconds after last advert

# <span id="page-5199-0"></span>Message Parameters

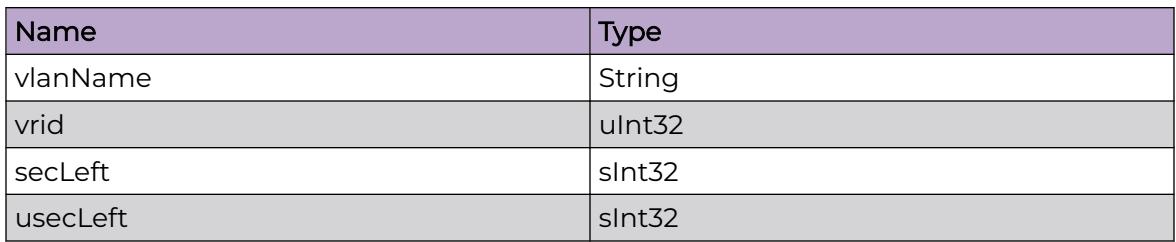

# VRRP.RxAdvertCheckpoint

# Description

Debug information to verify Advertisement checkpoint message is being received by peer.

#### Remedy

No remedy is available.

#### **Severity**

Debug-Data

#### Message Text

Advert received for vlan %vlanName% vrid %vrid%

#### Message Parameters

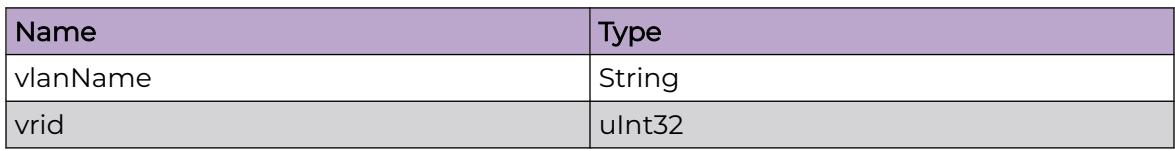

# VRRP.TxAdvertCheckpoint

#### Description

Debug information to verify Advertisement checkpoint message is being sent to peer.

#### Remedy

No remedy is available.

#### <span id="page-5200-0"></span>**Severity**

Debug-Data

#### Message Text

Advert checkpointed for vlan %vlanName% vrid %vrid%

#### Message Parameters

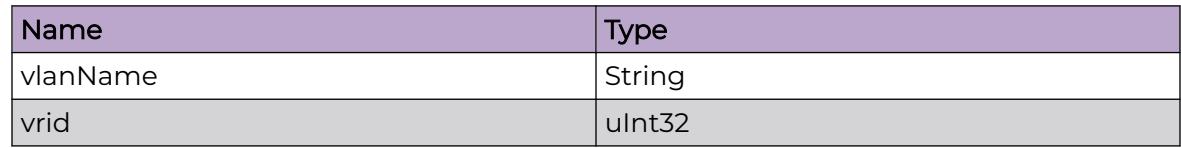

# VRRP.TxPingTrackCheckpoint

## Description

Debug information to verify Ping Track checkpoint message is being sent by peer.

#### Remedy

No remedy is available.

#### **Severity**

Debug-Data

#### Message Text

Ping track checkpointed for vlan %vlanName% vrid %vrid% ipAddr %ipaddr%

#### Message Parameters

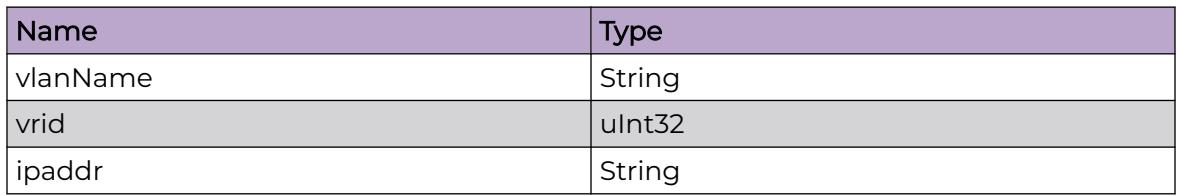

# VRRP.RxPingTrackCheckpoint

## Description

Debug information to verify Ping Track checkpoint message is being received by peer.

No remedy is available.

#### <span id="page-5201-0"></span>Severity

Debug-Data

#### Message Text

Ping track checkpoint received for vlan %vlanName% vrild %vrid% ipaddr %ipaddr%

## Message Parameters

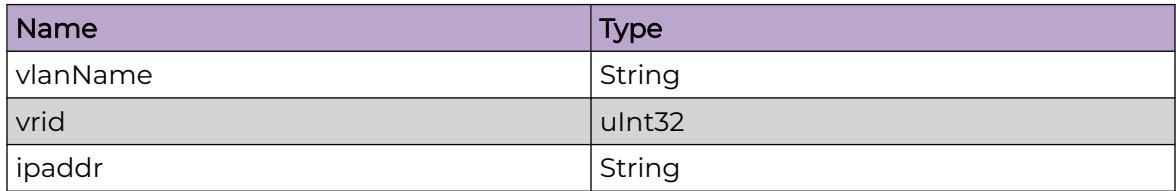

# VRRP.Shutdown

#### **Description**

Warning message indicating user has requested to terminate or restart VRRP.

#### Remedy

No remedy is available.

#### Severity

Info

#### Message Text

User initiated shutdown.

# VRRP.RxCheckpointError

## Description

Problem with received checkpoint messsage. Dropping msg.

No remedy is available.

#### <span id="page-5202-0"></span>Severity

Warning

#### Message Text

%message%

#### Message Parameters

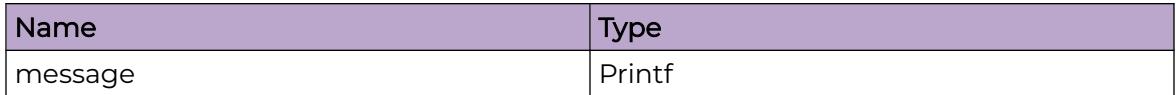

# VRRP.RxCheckpointDebug

#### Description

Debug message for viewing received checkpointed info

#### Remedy

No remedy is available.

#### **Severity**

Debug-Summary

#### Message Text

%message%

#### Message Parameters

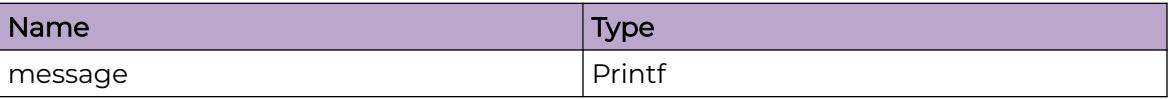

# VRRP.TxCheckpointDebug

#### **Description**

Debug transmit of Checkpoint messages.

No remedy is available.

#### <span id="page-5203-0"></span>Severity

Debug-Summary

#### Message Text

%message%

## Message Parameters

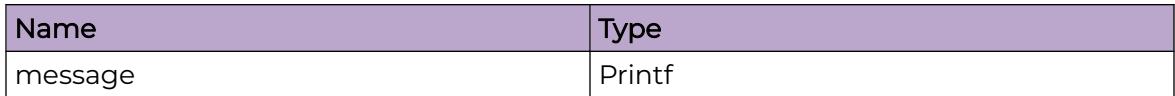

# VRRP.TrackConditionFailed

## Description

A track condition failed

#### Remedy

This is a normal event should any tracking conditions fail.

#### **Severity**

Info

## Message Text

%type% track condition failed for %instance% vrid %vrid%

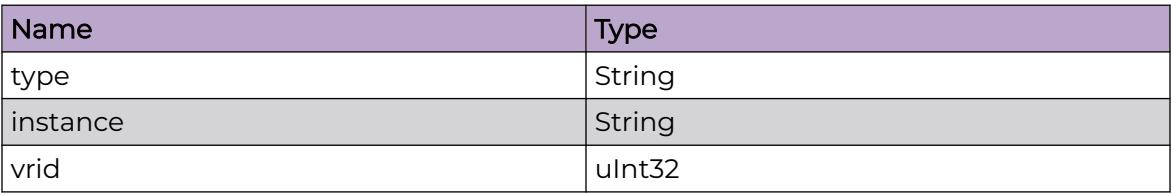

# <span id="page-5204-0"></span>VRRP.StrtPreemptTimer

## Description

We have received a lower priority advertisement. We we will preempt the lower priority master after the user defined time delay has elapsed

#### Remedy

No remedy is available.

#### **Severity**

Notice

#### Message Text

VR on VLAN %vlanName% with VR Id %vrid% has started its preempt timer of %timeout% seconds

## Message Parameters

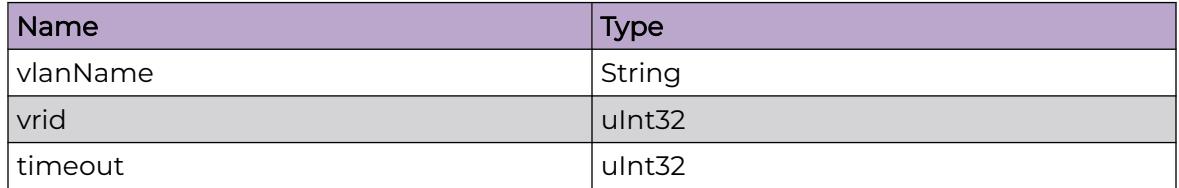

# VRRP.PreemptTimerExp

## **Description**

Our preempt timer has expired. We will now attempt to take over as Master, assuming all tracking conditions are okay.

#### Remedy

No remedy is available.

## **Severity**

Info

## Message Text

Preempt timer for VR on VLAN %vlanName% with VR Id %vrid% has expired after %timeout% seconds

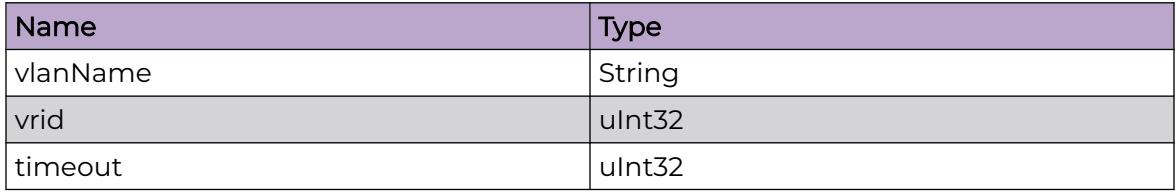

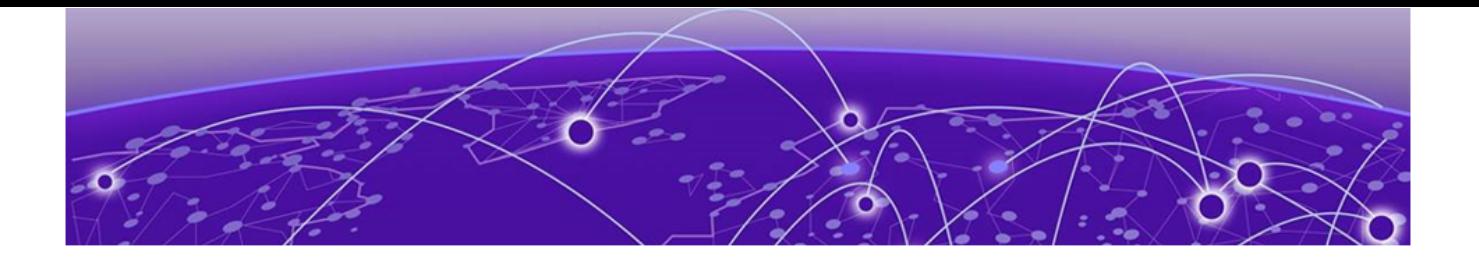

# **VRRP.Advert Messages**

VRRP.Advert.Ign on page 5207 [VRRP.Advert.Trace](#page-5207-0) on page 5208 [VRRP.Advert.Rcv](#page-5207-0) on page 5208 [VRRP.Advert.Send](#page-5208-0) on page 5209 [VRRP.Advert.Accept](#page-5208-0) on page 5209

# VRRP.Advert.Ign

## Description

Adverts are supposed to be ignored in certain cases as defined by the RFC.

#### Remedy

No remedy is available.

#### **Severity**

Warning

#### Message Text

Advert for VR on vlan %vlanName% vrid %vrid% ignored: %reason%

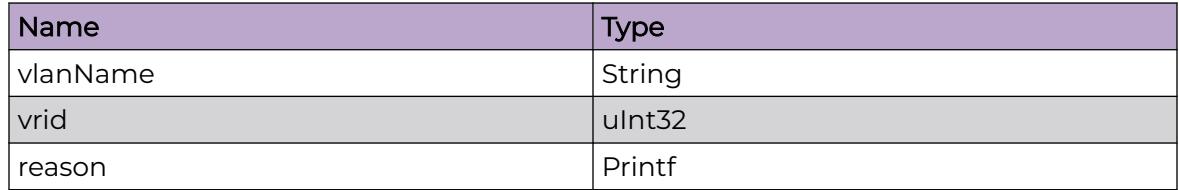

# <span id="page-5207-0"></span>VRRP.Advert.Trace

## Description

Log to trace VRRP Advertisements created, sent, and received.

#### Remedy

No remedy is available.

#### **Severity**

Debug-Summary

#### Message Text

VR on vlan %vlanName% with vrid %vrid%: %waypoint%

#### Message Parameters

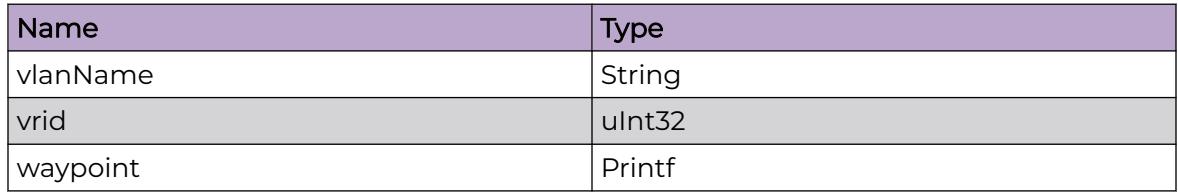

# VRRP.Advert.Rcv

## Description

This advert has been received and passed all validity checks.

#### Remedy

No remedy is available.

#### **Severity**

Info

#### Message Text

Advertisement received on vlan %vlanName% vrid %vrid% from %advertSrcAddr%

# <span id="page-5208-0"></span>Message Parameters

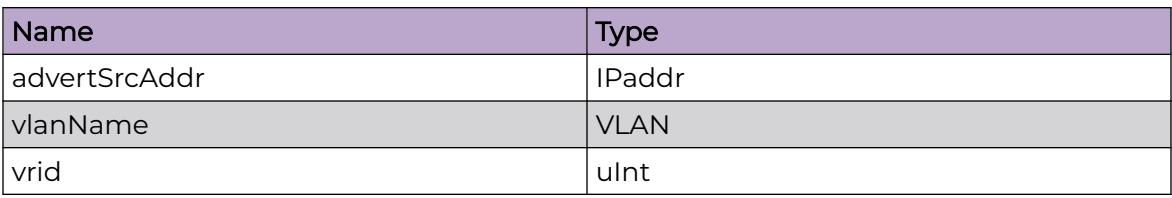

# VRRP.Advert.Send

# **Description**

Checkpoint event at various stages of a successful advert transmit.

#### Remedy

No remedy is available.

#### Severity

Info

#### Message Text

%message%

## Message Parameters

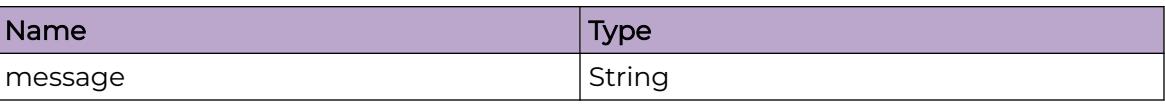

# VRRP.Advert.Accept

## Description

This means an advertisment from another switch has come in, passed all validity checks, and indicates the source is a more suitable MASTER for the virtual router.

## Remedy

No remedy is available.

## **Severity**

Info

## Message Text

Accepted an advertisement on vlan %vlanName% for vrid %vrId%.

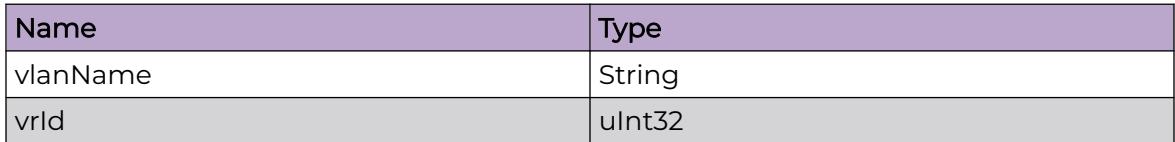

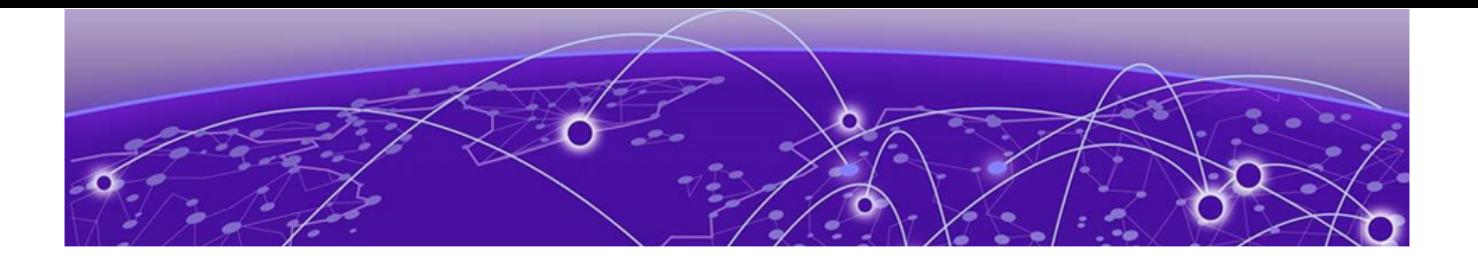

# **VRRP.Group Messages**

VRRP.Group.Trace on page 5211 [VRRP.Group.GrpOperStateChg](#page-5211-0) on page 5212 [VRRP.Group.VROperStateChgExtEvent](#page-5211-0) on page 5212 [VRRP.Group.EnblScndVR](#page-5212-0) on page 5213 [VRRP.Group.DsblScndVR](#page-5213-0) on page 5214 [VRRP.Group.AttachScndVRToGrp](#page-5213-0) on page 5214 [VRRP.Group.DtachScndVRFmGrp](#page-5214-0) on page 5215 [VRRP.Group.ScndVRStateChgInv](#page-5215-0) on page 5216 [VRRP.Group.ScndVRTimerExpInv](#page-5215-0) on page 5216 [VRRP.Group.BatchMsg](#page-5216-0) on page 5217

# VRRP.Group.Trace

#### **Description**

Message indicating certain points in the system have been passed. No internal state is presented by this message.

#### Remedy

No action required - Informational message only.

#### Severity

Debug-Summary

#### Message Text

%waypoint%

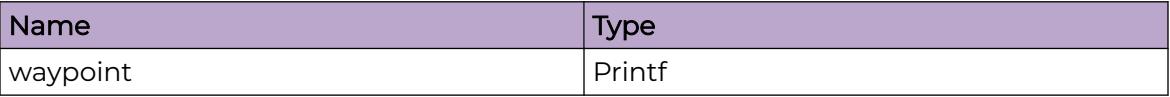

# <span id="page-5211-0"></span>VRRP.Group.GrpOperStateChg

## **Description**

Operational state of VRRP group has changed due to either configuration change on group, Primary VR or tracking failure for Primary VR.

#### Remedy

No action required - Informational message only.

#### **Severity**

Notice

#### Message Text

Operational state of group %groupName% changed from %prevState% to %newState%, due to %reason%. Total number of groups operational %numOperGroups%.

#### Message Parameters

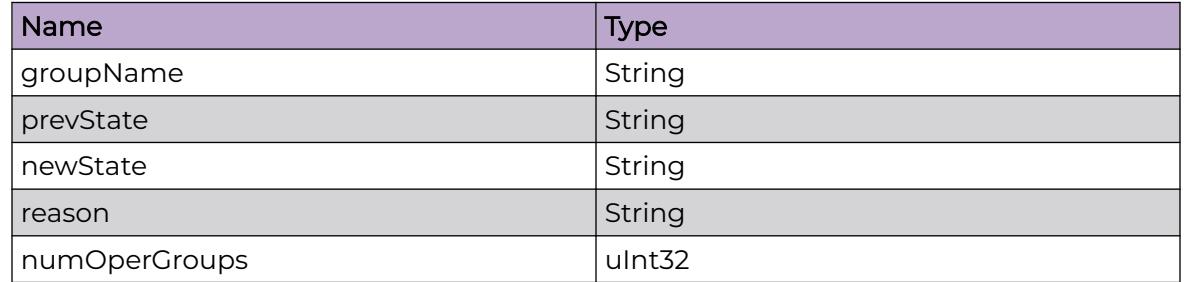

# VRRP.Group.VROperStateChgExtEvent

## **Description**

Typically external events include deleting IP address on a VLAN with a VRRP VR defined on it, removing VLAN, or change in tracking status. This causes the operational state of VR to change to Enabled/Disabled.

## Remedy

No action required - Informational message only.

## **Severity**

Info

#### <span id="page-5212-0"></span>Message Text

VRRP VR(VLAN %vlanName% VrId %vrid%) of type %vrType% in group %groupName% is operationally %enDisStatus%, due to external event.

#### Message Parameters

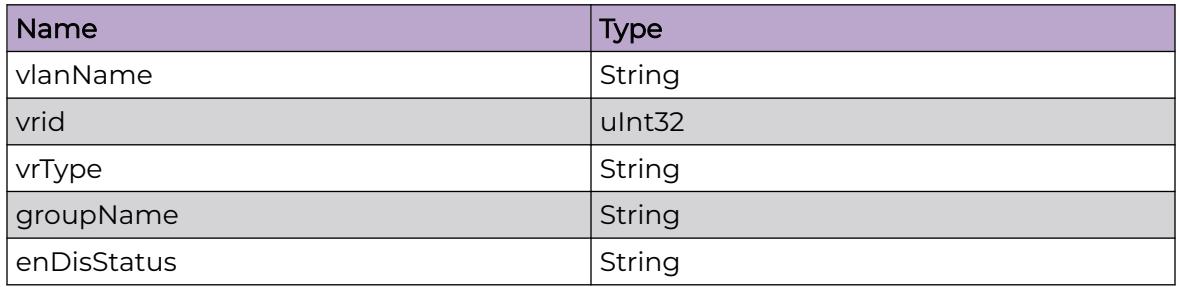

# VRRP.Group.EnblScndVR

#### **Description**

VR configured as secondary VR already in the group is getting enabled, due to one of the reasons below. 1) admin state of secondary VR is changed to Enabled, by configuration change 2) group becomes operational due to primary VR moved to Enabled state 3) group admin state is enabled, by configuration change

#### Remedy

No action required - Informational message only.

#### **Severity**

Debug-Summary

#### Message Text

Secondary VR(VLAN %vlanName% vrid %vrid%) present in group %groupName% is enabled now.

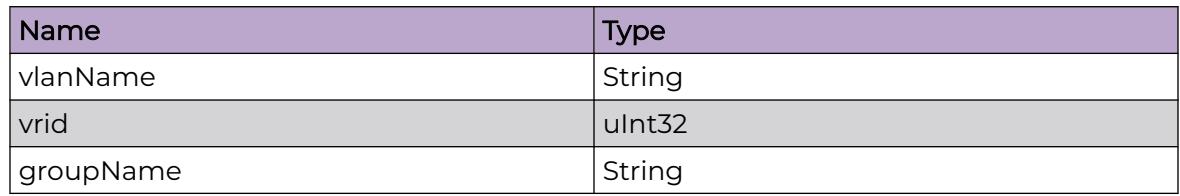

# <span id="page-5213-0"></span>VRRP.Group.DsblScndVR

# **Description**

VR configured as secondary VR already in the group is getting disabled, due to one of the reasons below. 1) admin state of secondary VR is changed to Disabled, by configuration change 2) group becomes operationally Disabled due to primary VR moved to Disabled state

# Remedy

No action required - Informational message only.

## **Severity**

Debug-Summary

#### Message Text

Secondary VR(VLAN %vlanName% vrid %vrid%) present in group %groupName% is disabled now.

## Message Parameters

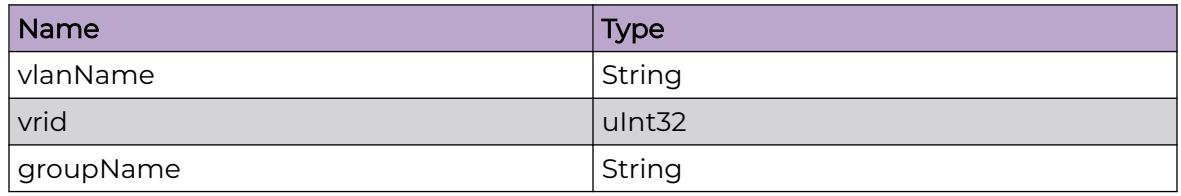

# VRRP.Group.AttachScndVRToGrp

## **Description**

A VRRP VR which is in operationally Enabled state, is getting attached to a group. If group is already operational, this VR inherits the state of Primary VR.

#### Remedy

No action required - Informational message only.

#### **Severity**

Debug-Summary

#### <span id="page-5214-0"></span>Message Text

Secondary VR (VLAN %vlanName% Id %vrid%) having operational status %operState% is attached to group %groupName%

#### Message Parameters

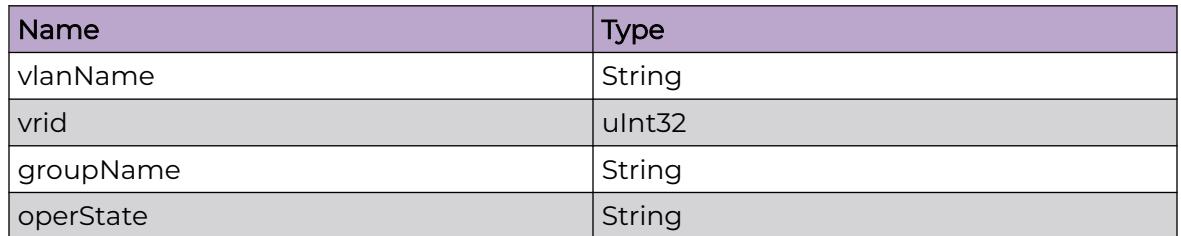

# VRRP.Group.DtachScndVRFmGrp

#### **Description**

VRRP VR is getting detached from a group. If VR is in Enabled state, it will start operating in individual VR mode in Enabled state. This means that parameters inherited from primary VR will be discarded.

#### Remedy

No action required - Informational message only.

#### **Severity**

Debug-Summary

#### Message Text

Secondary VR (VLAN %vlanName% Id %vrid%) having operational status %operState% is detached from group %groupName%.

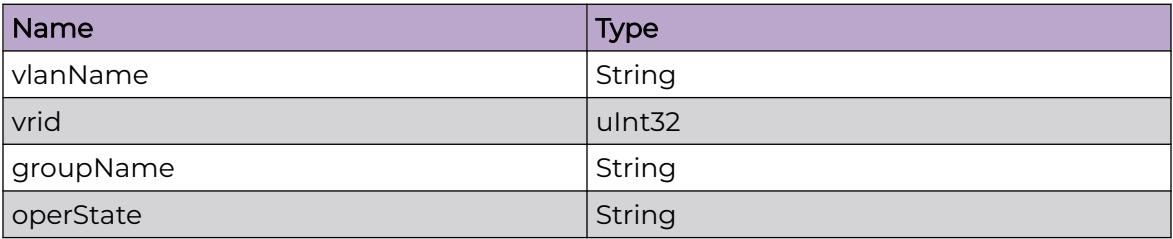

# <span id="page-5215-0"></span>VRRP.Group.ScndVRStateChgInv

#### **Description**

Typically secondary VRs should follow state of Primary VRs. This has failed for this VR, due to either following wrong timer expiry, or reception of VRRP priority 0 packet from peer.

#### Remedy

This is a rare internal condition, 'disable vrrp' followed by 'enable vrrp' may be required. If condition is not resolved by disable/enable vrrp, please contact technical support with the following information: show tech, show vrrp, show vrrp group, show vrrp group <groupName&gt;, show vrrp &lt;vlanName&gt;

#### **Severity**

Error

#### Message Text

Secondary VR(VLAN %vlanName% Id %vrid% Group %grpName%) attempted to transition to state %scndState% different from state of Primary VR %primState%.

#### Message Parameters

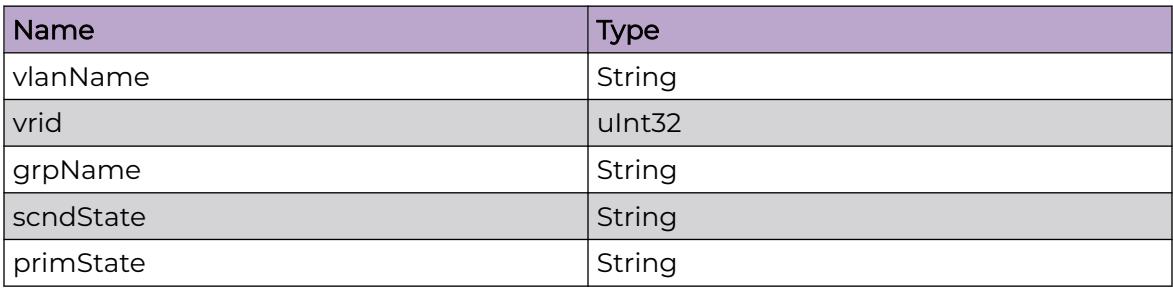

# VRRP.Group.ScndVRTimerExpInv

## **Description**

This indicates the timer was started for Secondary VR which is incorrect for its state. This timer expiry event can cause Secondary VR to be in different state from Primary VR.

<span id="page-5216-0"></span>This is a rare internal condition, 'disable vrrp' followed by 'enable vrrp' may be required. If condition is not resolved by disable/enable vrrp, please contact technical support with the following information: show tech, show vrrp, show vrrp group, show vrrp group <groupName&gt;, show vrrp &lt;vlanName&gt;

#### **Severity**

Error

#### Message Text

%timerType% expiry is invalid for Secondary VR (VLAN %vlanName% Id %vrid% Group %grpName%), conflicting Primary VR's state %primState%.

#### Message Parameters

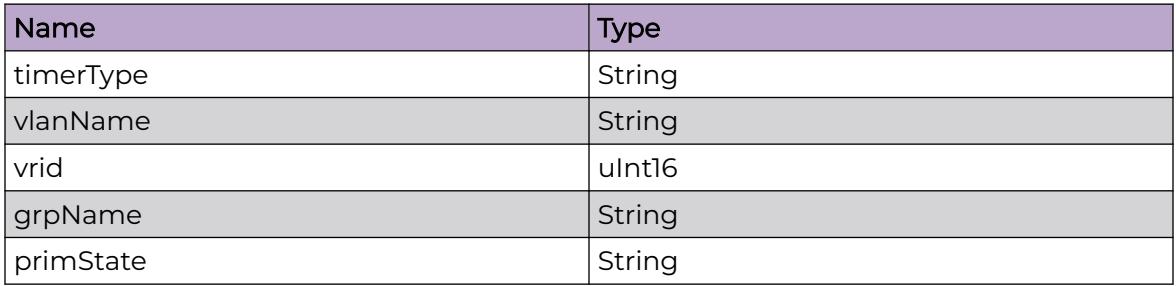

# VRRP.Group.BatchMsg

#### **Description**

This event indicates that batched messages are sent to other modules. The data presented here will include first VRRP VR's identifiers in the message, batched object type like MAC/IP, first MAC/IP in message, last VRRP VR's identifiers, last MAC/IP in message.

#### Remedy

No action required - Informational message only.

#### **Severity**

Debug-Verbose

#### Message Text

%format%

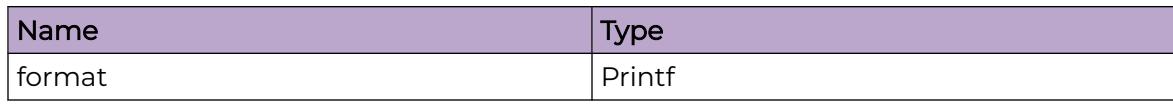

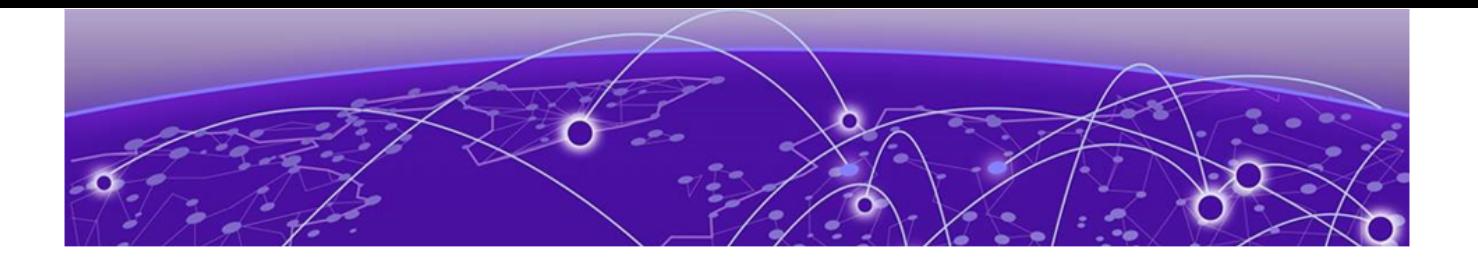

# **VRRP.System Messages**

VRRP.System.AllocMemFail on page 5219 [VRRP.System.VlanNameNotFound](#page-5219-0) on page 5220 [VRRP.System.VlanInstNotFound](#page-5219-0) on page 5220 [VRRP.System.SubSysInitFail](#page-5220-0) on page 5221 [VRRP.System.NoIPAddr](#page-5220-0) on page 5221 [VRRP.System.VLANDBInv](#page-5221-0) on page 5222 [VRRP.System.VLANRegFail](#page-5221-0) on page 5222 [VRRP.System.VLANUnregFail](#page-5222-0) on page 5223 [VRRP.System.ESRPConflict](#page-5223-0) on page 5224 [VRRP.System.SyscallFail](#page-5223-0) on page 5224 [VRRP.System.CallbackFail](#page-5224-0) on page 5225 [VRRP.System.LibCallFail](#page-5224-0) on page 5225

# VRRP.System.AllocMemFail

## **Description**

An attempt to allocate the specified amount of memory has failed.

#### Remedy

Optional remedy here.

#### **Severity**

Error

#### Message Text

Memory allocation of %size% bytes failed.

# <span id="page-5219-0"></span>Message Parameters

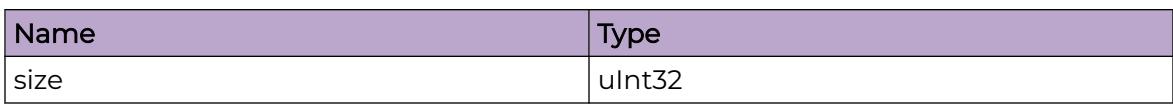

# VRRP.System.VlanNameNotFound

## **Description**

Given the VLAN name, a matching internal data structure was not found.

## Remedy

No remedy is available.

#### Severity

Error

## Message Text

Could not find VLAN named %vlanName%

## Message Parameters

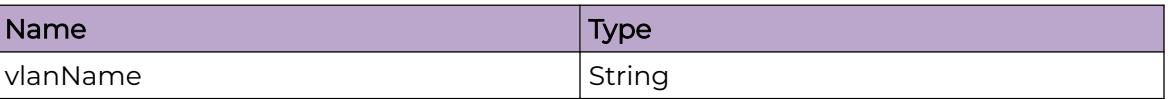

# VRRP.System.VlanInstNotFound

## **Description**

VLAN lookup failed with the given instance.

## Remedy

No remedy is available.

## **Severity**

Error
#### Message Text

Could not find VLAN with instance %vlanInstance%

### Message Parameters

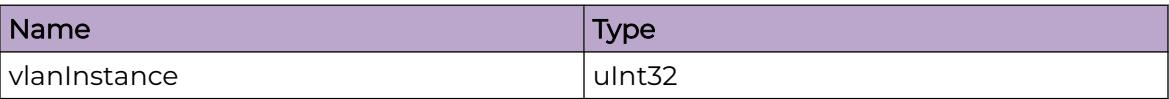

# VRRP.System.SubSysInitFail

#### **Description**

A component upon which VRRP depends did not initialize properly.

#### Remedy

Check if CLI, CM backend, or VLAN is working properly. If it is, restart the VRRP process or reboot the switch.

#### **Severity**

Critical

#### Message Text

%subsystemName% subsystem failed to initialize

#### Message Parameters

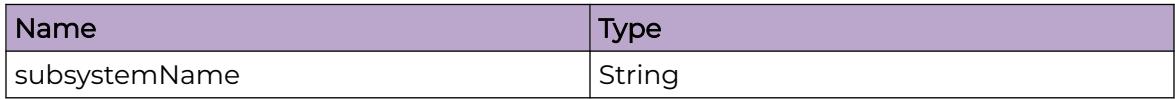

# VRRP.System.NoIPAddr

#### Description

When looking for an IP address on the named VLAN, none could be found.

#### Remedy

No remedy is available.

### **Severity**

Warning

### Message Text

Found no IP addresses on VLAN %vlanName% %message%

### Message Parameters

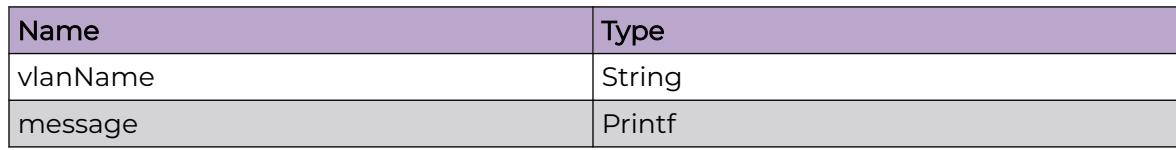

# VRRP.System.VLANDBInv

# **Description**

This indicates inconsistent state in the local VLAN database.

#### Remedy

No remedy is available.

#### **Severity**

Error

#### Message Text

Local copy of VLAN %vlanName% is missing data!

#### Message Parameters

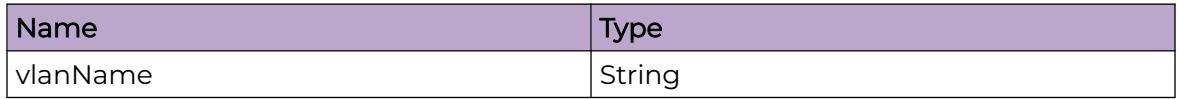

# VRRP.System.VLANRegFail

# Description

VLAN manager client API failed.

### Remedy

No remedy is available.

### Severity

Warning

#### Message Text

Failed to register VRRP on VLAN %vlanName%

# Message Parameters

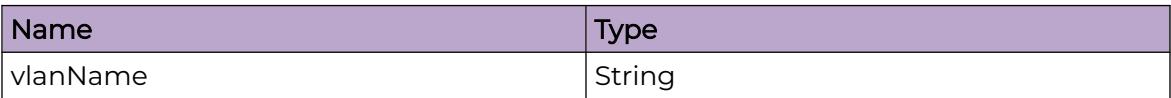

# VRRP.System.VLANUnregFail

### Description

VLAN manager client API failed.

#### Remedy

No remedy is available.

# Severity

Warning

#### Message Text

Failed to deregister VRRP on VLAN %vlanName%

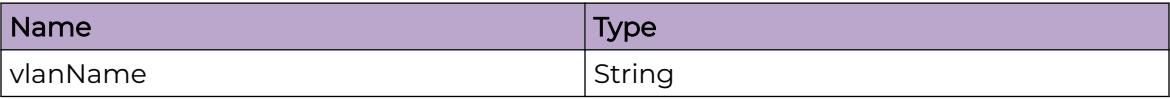

# VRRP.System.ESRPConflict

### **Description**

VRRP and ESRP are mutuallly exclusive on a VLAN

### Remedy

No remedy is available.

#### **Severity**

Warning

#### Message Text

Cannot enable VRRP on VLAN %vlanName% because ESRP is enabled on that VLAN.

#### Message Parameters

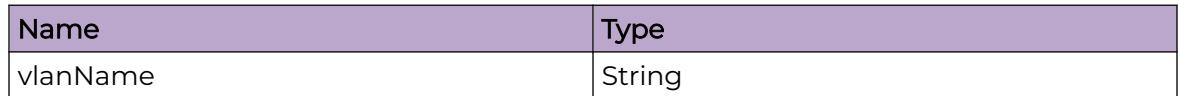

# VRRP.System.SyscallFail

# **Description**

desc is a brief description of what was being attempted or the result of the failure on VRRP.

#### Remedy

Check the errno to determine the specific causes.

#### Severity

Critical

### Message Text

System call %syscall%() failed: %errnoMsg%. %desc%

# Message Parameters

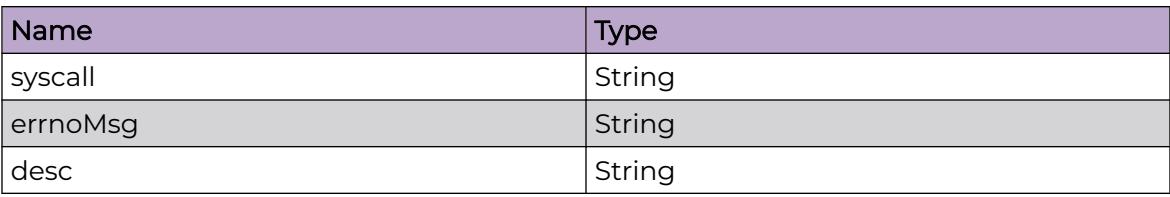

# VRRP.System.CallbackFail

# **Description**

Used when a callback either fails or is made with incorrect data.

### Remedy

No remedy is available.

#### Severity

Error

#### Message Text

%message%

# Message Parameters

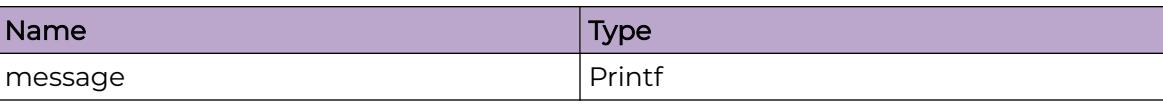

# VRRP.System.LibCallFail

# Description

A call to an EXOS library or client has failed.

### Remedy

Disable and reconfigure the VRRP instance or tracking configuration.

### **Severity**

Warning

# Message Text

%message%

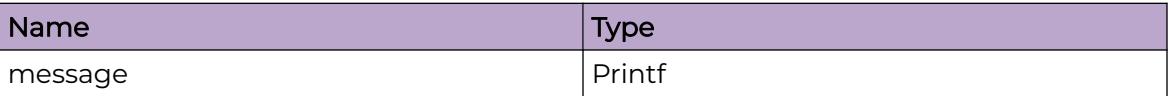

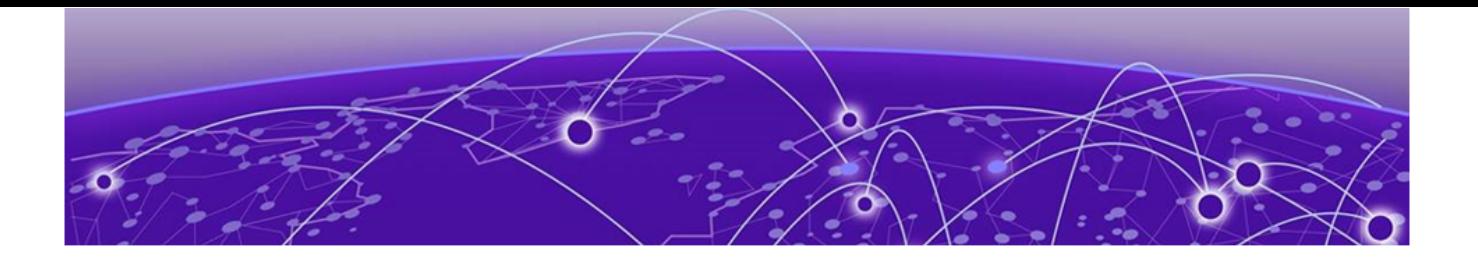

# **VSM Messages**

[VSM.ParmNull](#page-5227-0) on page 5228 [VSM.ParmInv](#page-5228-0) on page 5229 [VSM.AllocMemFail](#page-5228-0) on page 5229 [VSM.AllocHCMsgFail](#page-5229-0) on page 5230 [VSM.AllocCkptMsgFail](#page-5229-0) on page 5230 [VSM.AllocMSMCkptMsgFail](#page-5230-0) on page 5231 [VSM.AllocSockFail](#page-5231-0) on page 5232 [VSM.SetSockFail](#page-5231-0) on page 5232 [VSM.BndSockFail](#page-5232-0) on page 5233 [VSM.RxCkptPktVerInv](#page-5233-0) on page 5234 [VSM.RxHCPktVerInv](#page-5233-0) on page 5234 [VSM.RxCkptPktInv](#page-5234-0) on page 5235 [VSM.RxHCPktInv](#page-5235-0) on page 5236 [VSM.InitSrvrFail](#page-5235-0) on page 5236 [VSM.TxCkptSockFail](#page-5236-0) on page 5237 [VSM.RxCkptSockFail](#page-5237-0) on page 5238 [VSM.TxHCSockFail](#page-5237-0) on page 5238 [VSM.RxHCSockFail](#page-5238-0) on page 5239 [VSM.FndISCIfFail](#page-5239-0) on page 5240 [VSM.FndMLAGPortFail](#page-5239-0) on page 5240 [VSM.RmtMLAGPeerDown](#page-5240-0) on page 5241 [VSM.RmtMLAGPortDown](#page-5240-0) on page 5241 [VSM.LocMLAGPortDown](#page-5241-0) on page 5242 [VSM.RmtMLAGPeerUp](#page-5242-0) on page 5243 [VSM.RmtMLAGPortUp](#page-5242-0) on page 5243 [VSM.LocMLAGPortUp](#page-5243-0) on page 5244 [VSM.RxHCPkt](#page-5243-0) on page 5244 [VSM.RxHCPktDump](#page-5244-0) on page 5245 [VSM.RxCkptPkt](#page-5245-0) on page 5246 [VSM.RxCkptPktDump](#page-5246-0) on page 5247 [VSM.TxHCPkt](#page-5246-0) on page 5247 [VSM.TxHCPktDump](#page-5247-0) on page 5248 [VSM.TxCkptPkt](#page-5248-0) on page 5249 [VSM.TxCkptPktDump](#page-5248-0) on page 5249

<span id="page-5227-0"></span>[VSM.BlkMLAGTrace](#page-5249-0) on page 5250 [VSM.RedirMLAGTrace](#page-5250-0) on page 5251 [VSM.RxCkptTrace](#page-5250-0) on page 5251 [VSM.TxCkptTrace](#page-5251-0) on page 5252 [VSM.ConnCkptTrace](#page-5251-0) on page 5252 [VSM.RxHCTrace](#page-5252-0) on page 5253 [VSM.TxHCTrace](#page-5252-0) on page 5253 [VSM.TxSrvrTrace](#page-5253-0) on page 5254 [VSM.RxSrvrTrace](#page-5254-0) on page 5255 [VSM.InitSrvrDone](#page-5254-0) on page 5255 [VSM.MSMCkptTrace](#page-5255-0) on page 5256 [VSM.FastCnvrgCtrlMLAGFail](#page-5255-0) on page 5256 [VSM.RmtMLAGAltPathDown](#page-5256-0) on page 5257 [VSM.RmtMLAGAltPathUp](#page-5257-0) on page 5258 [VSM.FndMLAGPortFmVLANFail](#page-5257-0) on page 5258 [VSM.RxOOBHCPktDump](#page-5258-0) on page 5259

# VSM.ParmNull

# **Description**

An internal function was called with a NULL pointer. This condition is not expected and is indicative of a possible memory corruption due to a software bug that needs engineering attention.

#### Remedy

Provide technical support information on MLAG peer and group configuration. Also, check the scalability limit and compare this with the current configuration.

#### **Severity**

Critical

#### Message Text

Argument %arg% is NULL

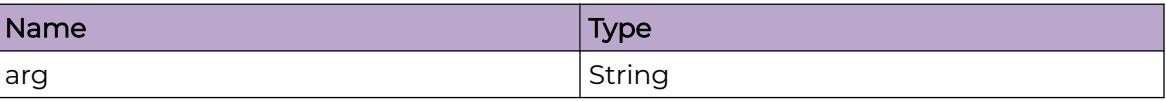

# <span id="page-5228-0"></span>VSM.ParmInv

# **Description**

An internal function was called with an invalid value. This condition is not expected and is indicative of a possible memory corruption due to a software bug that needs engineering attention.

### Remedy

Provide technical support information on MLAG peer and group configuration. Also, check the scalability limit and compare this with the current configuration.

### **Severity**

**Critical** 

### Message Text

Argument %arg% has an invalid value %val%

# Message Parameters

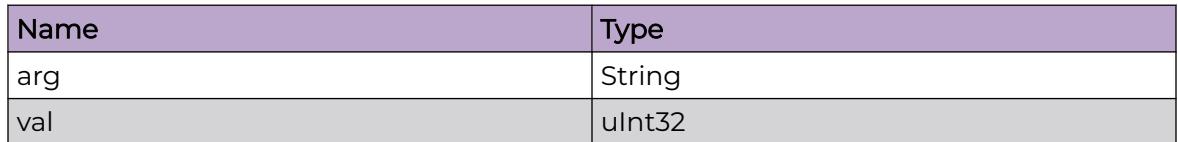

# VSM.AllocMemFail

# **Description**

Memory for the displayed object could not be allocated which may be due to the system running low on memory. This will result in incorrect operation of the MLAG feature.

# Remedy

Check the scalability limit and compare this with the current configurations. Reducing the system configuration may help reclaim memory.

# **Severity**

Error

#### <span id="page-5229-0"></span>Message Text

Memory allocation failed when trying to allocate a  $\frac{1}{6}$  obj  $\frac{1}{6}$  structure of size  $\frac{1}{6}$  ssize  $\frac{2}{6}$ .

### Message Parameters

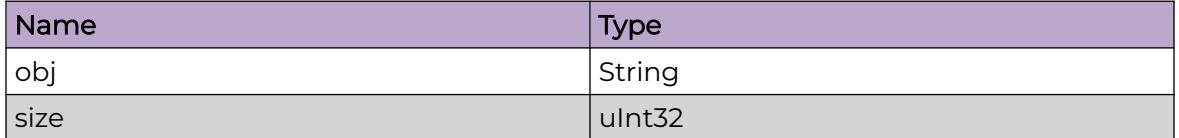

# VSM.AllocHCMsgFail

#### **Description**

Memory for an ISC peer health check message could not be allocated because the system is low on memory. This will result in the MLAG peer node incorrectly declaring this node as down and block traffic on the ISC intended to MLAG ports.

#### Remedy

Reducing the system configuration may help reclaim memory.

#### **Severity**

Error

#### Message Text

Failed to allocate health check message buffer of *\*size\** bytes

#### Message Parameters

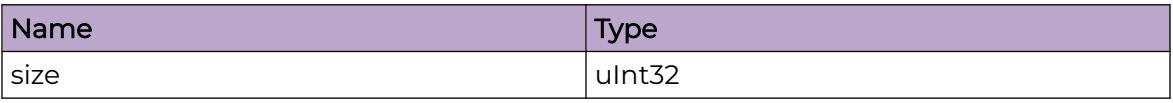

# VSM.AllocCkptMsgFail

#### **Description**

Memory for an ISC peer checkpointing message could not be allocated because the system is low on memory. This will result in MLAG related databases being out-of-sync with those on the MLAG peer. This will result in incorrect operation of the MLAG feature.

### <span id="page-5230-0"></span>Remedy

Check the scalability limit and compare this with the current configurations.Reducing the system configuration may help reclaim memory. In addition it is recommended that one of the peer MLAG group ports be disabled so that the remote end of the MLAG group does not receive duplicate traffic.

#### **Severity**

Error

#### Message Text

Failed to allocate checkpoint message of  $s$ size $s$  bytes for  $s$ type $s$ 

#### Message Parameters

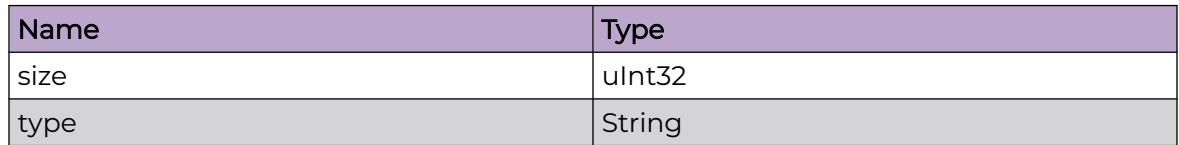

# VSM.AllocMSMCkptMsgFail

#### **Description**

Memory for a MSM checkpointing message could not be allocated because the system is low on memory. This will result in MLAG related databases being out-of-sync with those on the standby MSM. This will result in incorrect operation of the MLAG feature after an MSM failover.

#### Remedy

Check the scalability limit and compare this with the current configurations. Reducing the system configuration may help reclaim memory. Once sufficient system memory is reclaimed, it is recommended that all MLAG configuration be removed and reconfigured in order for MSMs to be fully in sync.

#### **Severity**

Error

#### Message Text

Failed to allocate checkpoint message of  $s$ size $s$  bytes for  $s$  action $s$ 

# <span id="page-5231-0"></span>Message Parameters

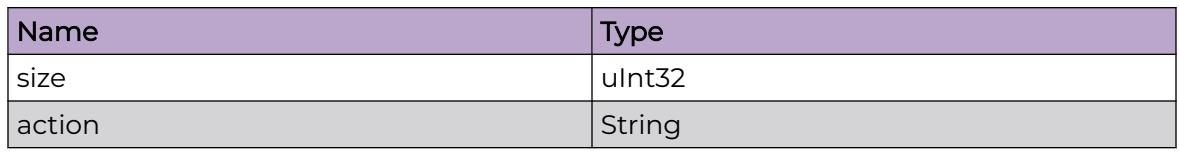

# VSM.AllocSockFail

# **Description**

VSM failed to open a socket to talk to peer switches. Socket allocation failures imply no or partial control information exchange between MLAG peers which results in incorrect operation of the MLAG feature. Users may see either duplication or loss of traffic to the remote end of MLAG links

### Remedy

On dual-MSM systems try failing over to the backup MSM. Stackables or single MSM systems may require a reboot to correct the problem. If the issue persists, please escalate to engineering.

### **Severity**

Error

#### Message Text

Failed to create socket error: %errormsq% (%err%)

# Message Parameters

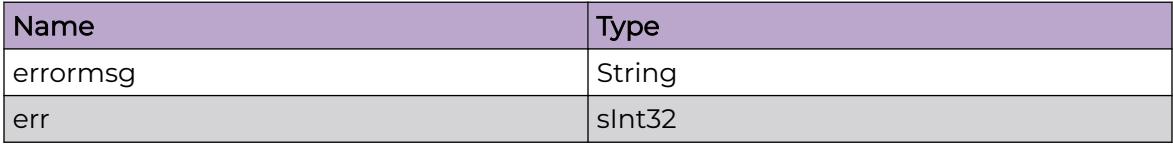

# VSM.SetSockFail

# **Description**

VSM failed to set an option on the socket used to communicate to a MLAG peer.Failure to set correct socket options will result in no or incorrect packets sent to the peer MLAG switch and will result in incorrect working of the MLAG feature

### <span id="page-5232-0"></span>Remedy

On dual-MSM systems try failing over to the backup MSM. Stackables or single MSM systems may require a reboot to correct the problem. If the issue persists, please escalate to engineering.

#### **Severity**

Error

#### Message Text

Failed to set socket %option% error: %errormsg%(%err%)

#### Message Parameters

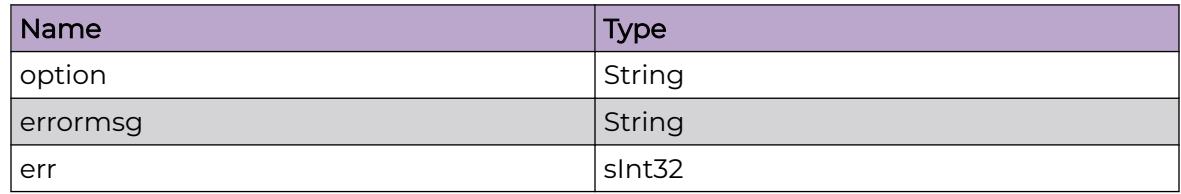

# VSM.BndSockFail

#### **Description**

VSM failed to bind a socket to a well-known port. When a socket bind fails, VSM will not be able to receive health-check and checkpointing messsages from the peer and will result in incorrect operation of the MLAG feature.

#### Remedy

On dual-MSM systems try failing over to the backup MSM. Stackables or single MSM systems may require a reboot to correct the problem. If the issue persists, please escalate to engineering.

#### **Severity**

Error

#### Message Text

Failed to bind socket error: %errormsg%(%err%)

# <span id="page-5233-0"></span>Message Parameters

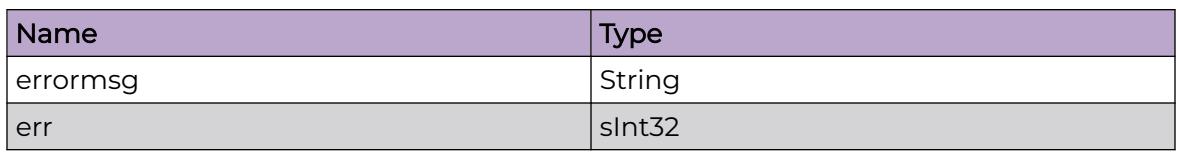

# VSM.RxCkptPktVerInv

# **Description**

A checkpointing message whose type is displayed was received from an MLAG peer with an unsupported version number. This may be a symptom of EXOS version incompatibility between the MLAG peer switches.

### Remedy

Ensure the EXOS versions on the MLAG peers are compatible. One of the MLAG may require an upgrade to a more recent version of EXOS.

#### **Severity**

Error

#### Message Text

Peer %vrid%:%peer%:: Invalid version %ver% in Rx checkpoint message of Type %type%

#### Message Parameters

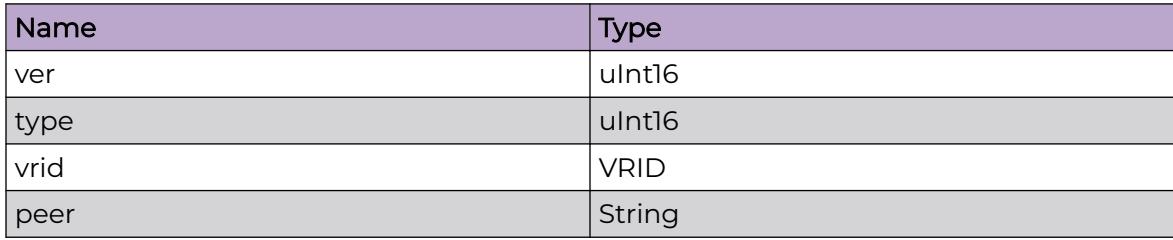

# VSM.RxHCPktVerInv

# **Description**

A ISC Health-check packet was received from an MLAG peer switch with an unsupported version number. This may be a symptom of EXOS version incompatibility between the MLAG peer switches.

### <span id="page-5234-0"></span>Remedy

Ensure the EXOS versions on the MLAG peers are compatible. One of the MLAG may require an upgrade to a more recent version of EXOS.

#### **Severity**

Error

#### Message Text

Peer %vrid%:%peer%:: Invalid version %ver% in Health-Check message

#### Message Parameters

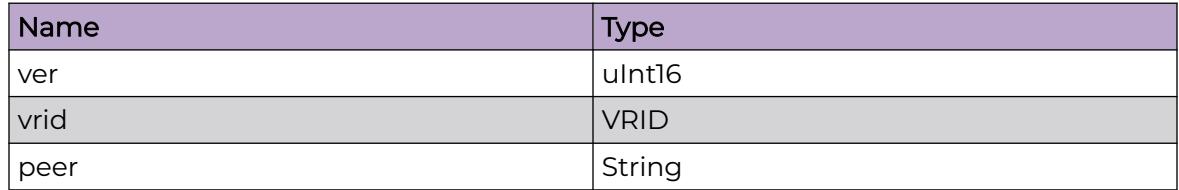

# VSM.RxCkptPktInv

#### **Description**

This event gets logged when an invalid checkpoint packet is received from a MLAG peer. This could be a symptom of a non-Extreme device trying to spoof a checkpointing message or a software bug.

#### Remedy

Ensure that no other devices other than Extreme switches are connected to the ISC VLAN. If the issue persists escalate to engineering

### **Severity**

Error

#### Message Text

Peer  $\text{write}$ : Checkpointing message field  $\text{time}$  has invalid value  $\text{time}$ 

# <span id="page-5235-0"></span>Message Parameters

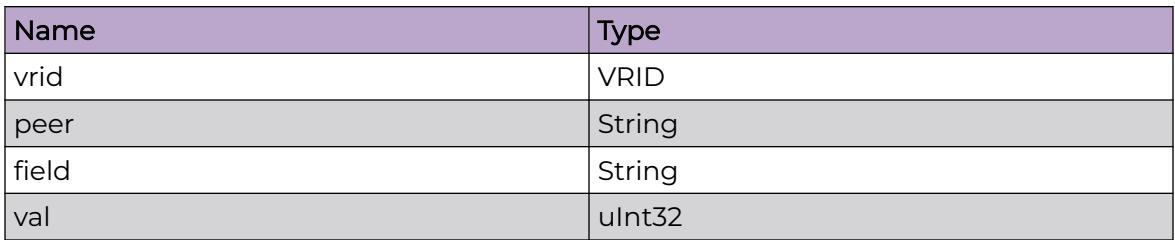

# VSM.RxHCPktInv

# **Description**

This event gets logged when an invalid health-check packet is received from a MLAG peer. This could be a symptom of a non-Extreme device trying to spoof a health-check message or a software timing bug.

# Remedy

Ensure that no other devices other than Extreme switches are connected to the ISC VLAN. If the issue persists escalate to engineering.

### **Severity**

Error

# Message Text

Peer %vrid%:%peer%:: Health-check message field %field% has invalid value %val%

# Message Parameters

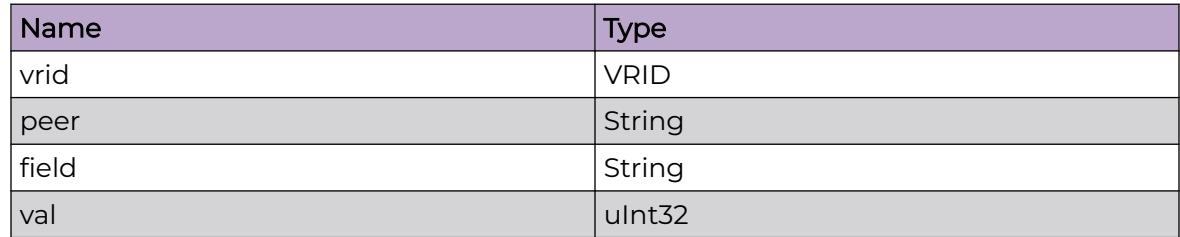

# VSM.InitSrvrFail

# **Description**

Failed to start the VSM server. This is not expected and is indicative of a serious problem.

### <span id="page-5236-0"></span>Remedy

On dual-MSM systems try failing over to the backup MSM. Stackables or single MSM systems may require a reboot to correct the problem. If the issue persists, please escalate to engineering.

#### **Severity**

Error

#### Message Text

VSM Server failed to start

# VSM.TxCkptSockFail

#### **Description**

Transmit of a checkpoint message to the displayed peer has failed. Partial checkpoint information exchange between MLAG peers results in incorrect operation of the MLAG feature. Users may see either duplication or loss of traffic to the remote end of MLAG links.

#### Remedy

This situation will usually correct itself as the checkpointing channel to the peer will be closed and re-opened at both ends. However, if the issue persists, please check if the ISC link is flapping. Else escalate to engineering.

#### **Severity**

Warning

#### Message Text

Peer %vrid%:%peer%: Checkpoint send failed with: %errormsg%

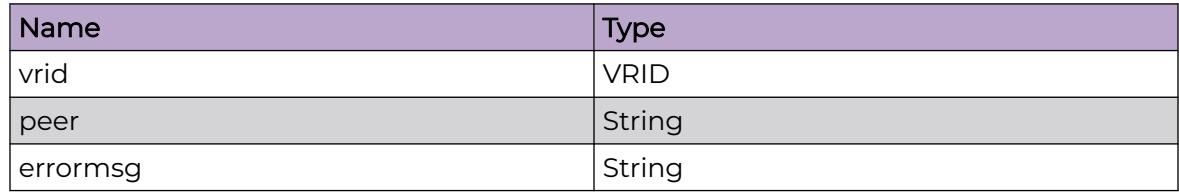

# <span id="page-5237-0"></span>VSM.RxCkptSockFail

### **Description**

Receive of a checkpoint message to the displayed peer has failed. Partial checkpoint information exchange between MLAG peers results in incorrect operation of the MLAG feature. Users may see either duplication or loss of traffic to the remote end of MLAG links.

# Remedy

This situation will usually correct itself as the checkpointing channel to the peer will be closed and re-opened at both ends. However, if the issue persists, please check if the ISC link is flapping. Else escalate to engineering.

#### **Severity**

Warning

#### Message Text

Peer %vrid%:%peer%: Checkpoint receive failed with: %errormsg%

#### Message Parameters

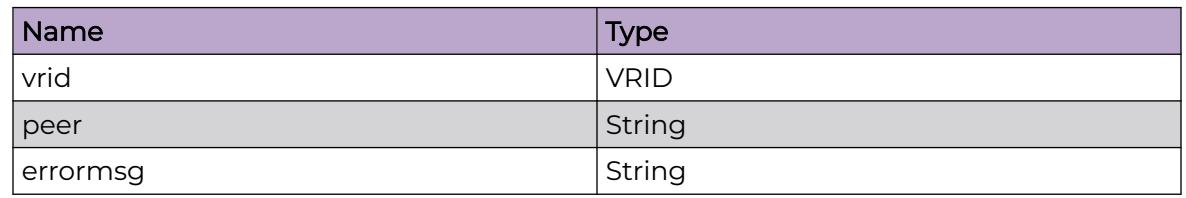

# VSM.TxHCSockFail

# **Description**

Transmit of a health-check message to the displayed peer has failed. Failing to send multiple health-check messages results in the MLAG peer switch falsely declaring this node to be down causing it to block traffic from the ISC port to the MLAG ports. This leads to loss of traffic to the remote end of MLAG links when the local MLAG port on this switch fails.

#### Remedy

If this condition is transient, this situation will usually correct itself once MLAG health check packets are successfully sent out. However, if the issue persists, please check if the ISC link is flapping. Else escalate to engineering.

#### <span id="page-5238-0"></span>**Severity**

Warning

#### Message Text

Peer %vrid%:%peer%: Health-check send failed with: %errormsg%

#### Message Parameters

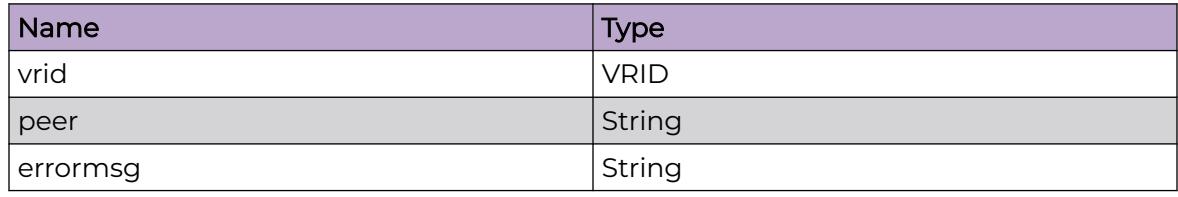

# VSM.RxHCSockFail

### **Description**

Receive of a health-check message has failed. Failing to recieve multiple health-check messages results in this node falsely declaring MLAG peers to be down causing it to block traffic from the ISC port to the MLAG ports. This leads to loss of traffic to the remote end of MLAG links when the remote MLAG port on peer switch fails.

#### Remedy

If this condition is transient, this situation will usually correct itself once MLAG health check packets are successfully received. However, if the issue persists, please check if the ISC link is flapping. Else escalate to engineering.

#### **Severity**

Warning

#### Message Text

Health-check receive failed with: %errormsg%

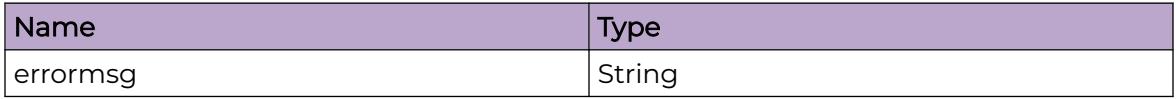

# <span id="page-5239-0"></span>VSM.FndISCIfFail

# **Description**

VSM is not able to find the interface associated with the ISC VLAN. This condition is not expected and is indicative of a possible memory corruption due to a software bug that needs engineering attention.

#### Remedy

Provide technical support information on MLAG peer and VLAN configuration.

#### **Severity**

Warning

#### Message Text

Failed to find interface for instance %inst%

# Message Parameters

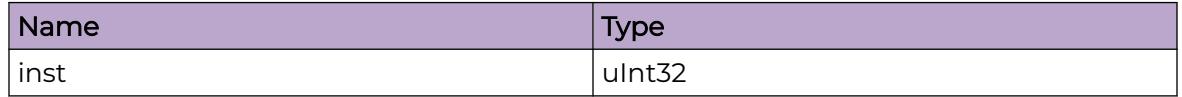

# VSM.FndMLAGPortFail

# **Description**

VSM is not able to find the interface associated with the MLAG port. This condition is not expected and is indicative of a possible memory corruption due to a software bug that needs engineering attention.

#### Remedy

Provide technical support information on MLAG peer and group configuration.

#### **Severity**

Warning

#### Message Text

Failed to find the interface associated with the instance  $s$ inst $s$ 

### <span id="page-5240-0"></span>Message Parameters

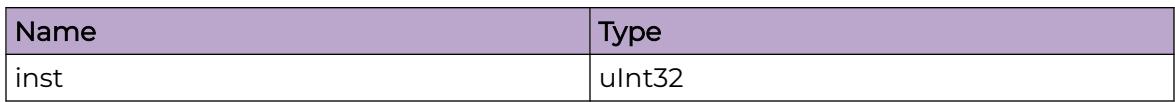

# VSM.RmtMLAGPeerDown

### **Description**

VSM has declared the MLAG peer to be down due to non-reception of multiple healthcheck messages. This condition is can happen if the peer MLAG switch is rebooted or the ISC link goes down.

#### Remedy

Please check the state of the MLAG peer and/or the ISC link connectivity using a diagnostic tool like ping.

#### **Severity**

Notice

#### Message Text

Peer %vrid%:%peer%:: Peer is down

#### Message Parameters

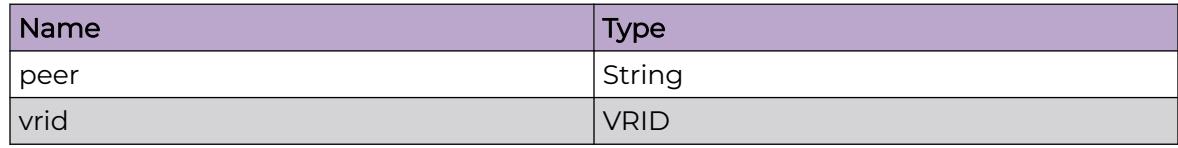

# VSM.RmtMLAGPortDown

#### **Description**

The displayed MLAG peer has indicated that its local MLAG port for the displayed MLAG identifier is down.

#### Remedy

Please check the state of the local port MLAG on the MLAG peer.

#### <span id="page-5241-0"></span>**Severity**

Info

#### Message Text

Peer %vrid%:%peer%:: Remote port of MLAG identifier %id% is down

# Message Parameters

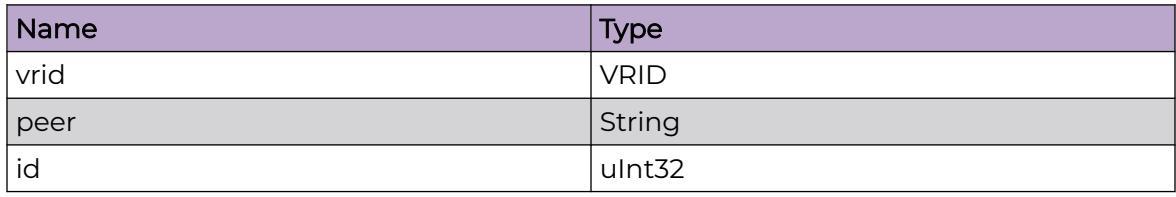

# VSM.LocMLAGPortDown

# Description

The local MLAG port for the displayed MLAG identifier is down.

### Remedy

Please check the state of the local port MLAG.

#### **Severity**

Info

# Message Text

Local port %slot%: %port% of MLAG identifier %id% is down

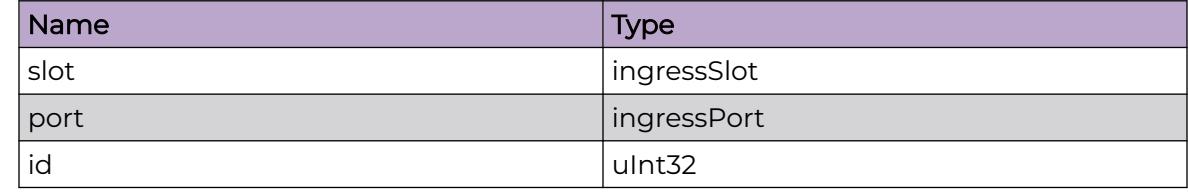

# <span id="page-5242-0"></span>VSM.RmtMLAGPeerUp

#### **Description**

VSM has declared the MLAG peer to be up due to reception of health-check messages.

#### Remedy

No action required - Informational message only.

#### **Severity**

Notice

#### Message Text

Peer %vrid%:%peer%:: Peer is active

#### Message Parameters

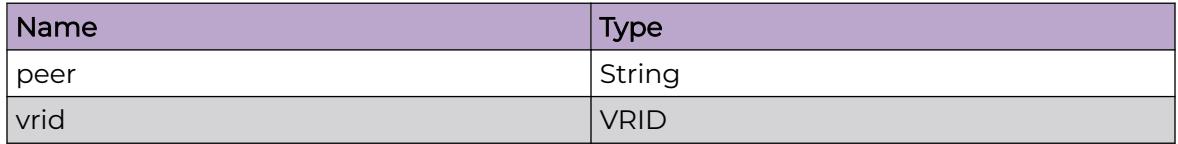

# VSM.RmtMLAGPortUp

#### **Description**

The displayed MLAG peer has indicated that its local MLAG port for the displayed MLAG identifier is up.

#### Remedy

No action required - Informational message only.

#### **Severity**

Info

#### Message Text

Peer %vrid%:%peer%:: Remote port of MLAG identifier %id% is up

# <span id="page-5243-0"></span>Message Parameters

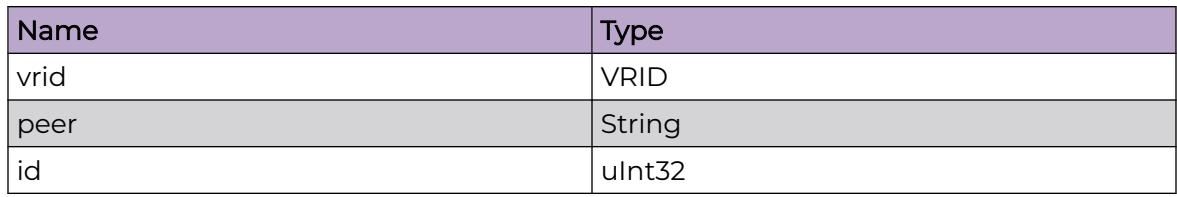

# VSM.LocMLAGPortUp

# **Description**

The local MLAG port for the displayed MLAG identifier is up.

### Remedy

No action required - Informational message only.

#### **Severity**

Info

#### Message Text

Local port %slot%:%port% of MLAG identifier %id% is up

# Message Parameters

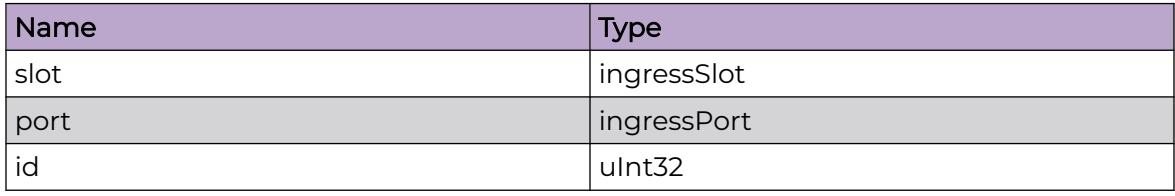

# VSM.RxHCPkt

# Description

When this event is enabled, information about every VSM Health check packet received from every MLAG peer gets logged. Caution: Enabling this causes severe degradation in performance

### Remedy

No action required - Informational message only.

#### <span id="page-5244-0"></span>**Severity**

Debug-Verbose

#### Message Text

Peer %vrid%:%peer%:: Received a Health check packet of size % size% bytes on Port %slot%:%port%

#### Message Parameters

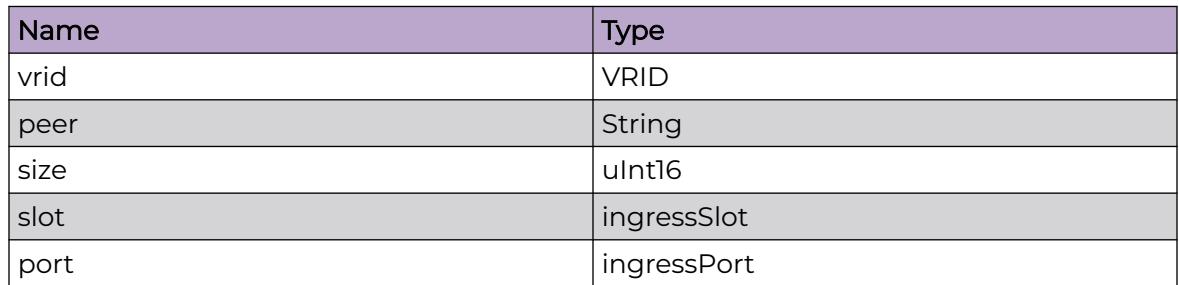

# VSM.RxHCPktDump

### **Description**

When this event is enabled, the entire content of every VSM Health check packet received from every MLAG peer gets dumped. Caution: Enabling this causes severe degradation in performance.

### Remedy

No action required - Informational message only.

#### **Severity**

Debug-Data

#### Message Text

Peer %vrid%:%peer%:: Received a Health check packet on Port %slot%:%port% Buffer: %pktBuf%

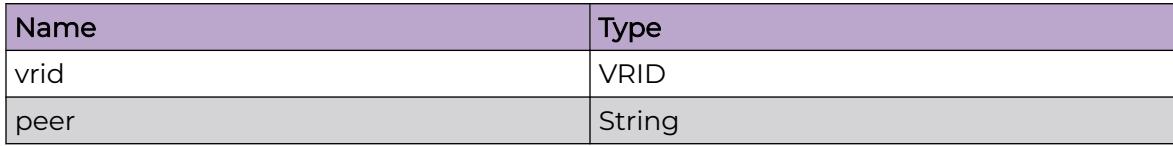

<span id="page-5245-0"></span>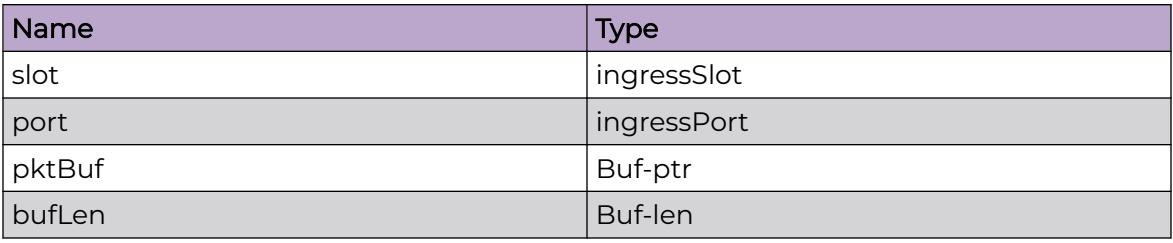

# VSM.RxCkptPkt

# Description

When this event is enabled, information about every VSM checkpoint packet received from every MLAG peer gets logged. Caution: Enabling this causes severe degradation in performance.

# Remedy

No action required - Informational message only.

### Severity

Debug-Verbose

#### Message Text

Peer %vrid%:%peer%:: Received a checkpoint packet of type %type% size %size% bytes and role %role%

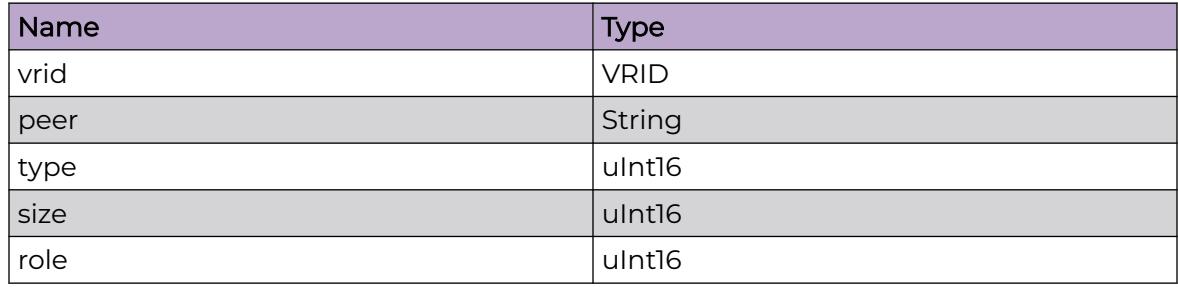

# <span id="page-5246-0"></span>VSM.RxCkptPktDump

# **Description**

When this event is enabled, the entire content of every VSM MLAG status checkpoint packet received from every MLAG peer gets dumped. Caution: Enabling this causes severe degradation in performance.

### Remedy

No action required - Informational message only.

### **Severity**

Debug-Data

#### Message Text

Peer %vrid%:%peer%:: Received a checkpoint packet of type % type% size % size% bytes and role %role% Buffer: %pktBuf%

# Message Parameters

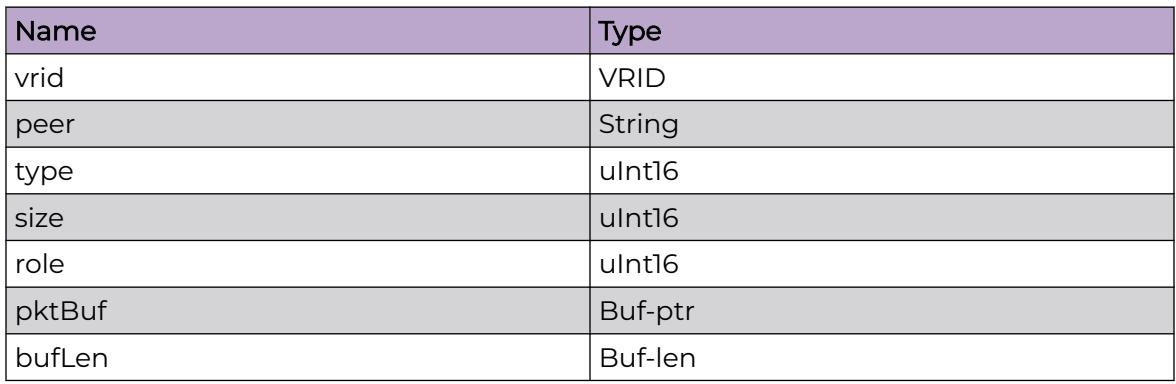

# VSM.TxHCPkt

# **Description**

When this event is enabled, information about every VSM Health check packet sent to every MLAG peer gets logged. Caution: Enabling this causes severe degradation in performance

# Remedy

No action required - Informational message only.

### <span id="page-5247-0"></span>**Severity**

Debug-Verbose

#### Message Text

Peer %vrid%:%peer%:: Sending a Health check packet of size % size% bytes

#### Message Parameters

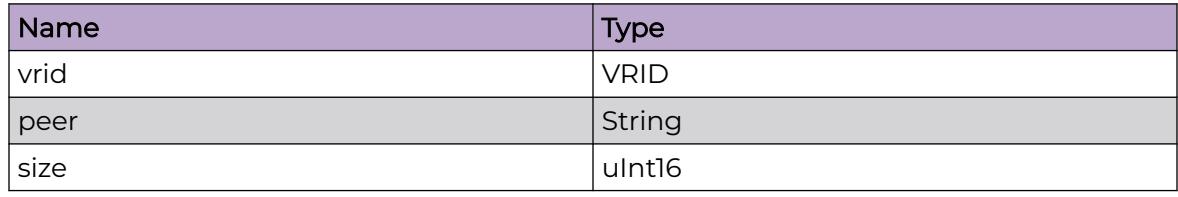

# VSM.TxHCPktDump

### **Description**

When this event is enabled, the entire content of every VSM Health check packet sent to every MLAG peer gets dumped. Caution: Enabling this causes severe degradation in performance.

#### Remedy

No action required - Informational message only.

#### **Severity**

Debug-Data

#### Message Text

Peer %vrid%:%peer%:: Sending a Health check packet of size %size% bytes Buffer: %pktBuf%

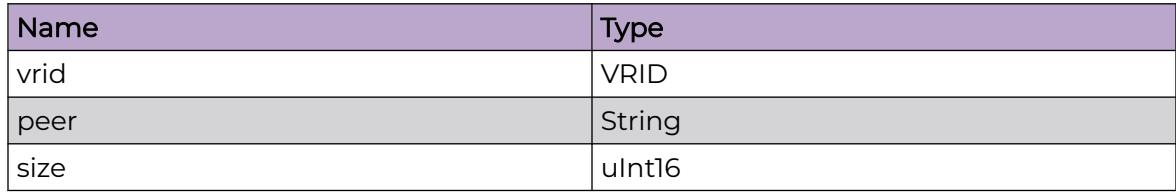

<span id="page-5248-0"></span>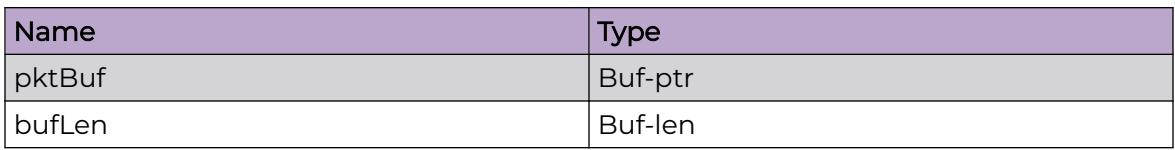

# VSM.TxCkptPkt

### **Description**

When this event is enabled, information about every VSM checkpoint packet sent to every MLAG peer gets logged. Caution: Enabling this causes severe degradation in performance.

#### Remedy

No action required - Informational message only.

#### **Severity**

Debug-Verbose

#### Message Text

Peer %vrid%:%peer%:: Received a checkpoint packet of type %type% size %size% bytes and role %role%

#### Message Parameters

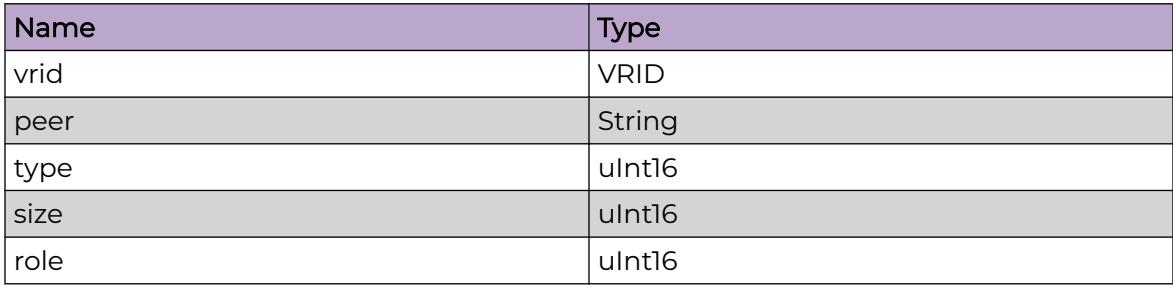

# VSM.TxCkptPktDump

# **Description**

When this event is enabled, the entire content of every VSM MLAG status checkpoint packet sent to every MLAG peer gets dumped. Caution: Enabling this causes severe degradation in performance.

### <span id="page-5249-0"></span>Remedy

No action required - Informational message only.

#### Severity

Debug-Data

#### Message Text

Peer %vrid%:%peer%:: Received a checkpoint packet of type % type% size % size% bytes and role %role% Buffer: %pktBuf%

#### Message Parameters

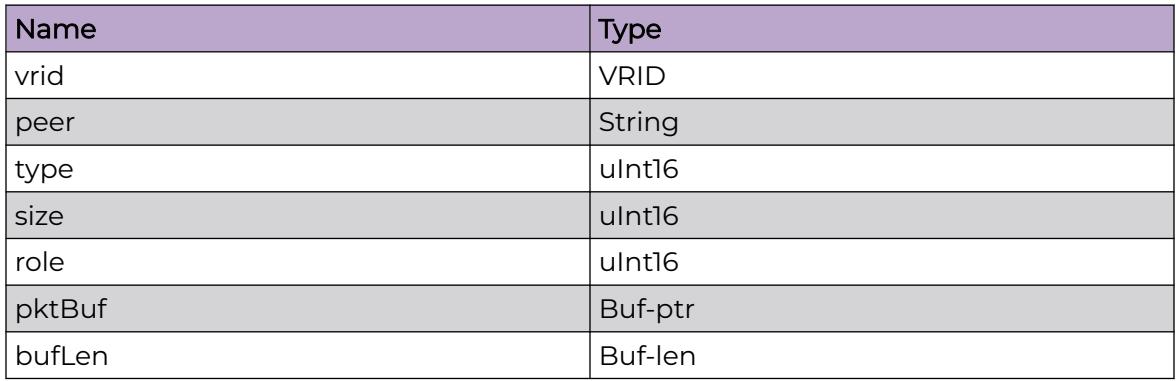

# VSM.BlkMLAGTrace

#### **Description**

This message is used for debugging problems related to ISC to MLAG blocking. This is normal and does not indicate a problem

#### Remedy

No action required - Informational message intended to help debug problems that may involve ISC-MLAG blocking

#### **Severity**

Debug-Verbose

#### Message Text

%format%

# <span id="page-5250-0"></span>Message Parameters

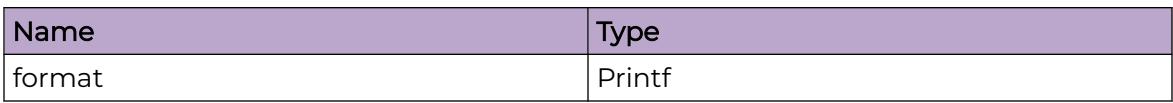

# VSM.RedirMLAGTrace

### **Description**

This message is used for debugging problems related to MLAG to ISC redirect. This is normal and does not indicate a problem

#### Remedy

No action required - Informational message intended to help debug problems that may involve MLAG-ISC redirect

#### **Severity**

Debug-Verbose

#### Message Text

%format%

#### Message Parameters

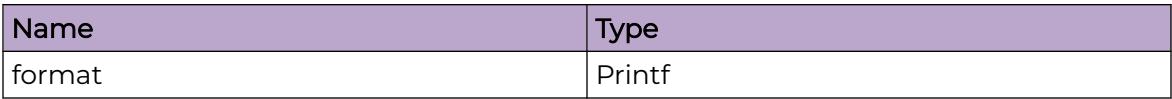

# VSM.RxCkptTrace

#### **Description**

This message is used for debugging problems related to ISC checkpoint receive. This is normal and does not indicate a problem.

### Remedy

No action required - Informational message intended to help debug problems that may involve ISC checkpoint receive

#### **Severity**

Debug-Verbose

#### <span id="page-5251-0"></span>Message Text

%format%

#### Message Parameters

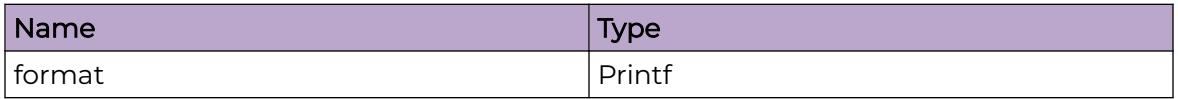

# VSM.TxCkptTrace

#### **Description**

This message is used for debugging problems related to ISC checkpoint send. This is normal and does not indicate a problem.

#### Remedy

No action required - Informational message intended to help debug problems that may involve ISC checkpoint send

#### **Severity**

Debug-Verbose

#### Message Text

%format%

#### Message Parameters

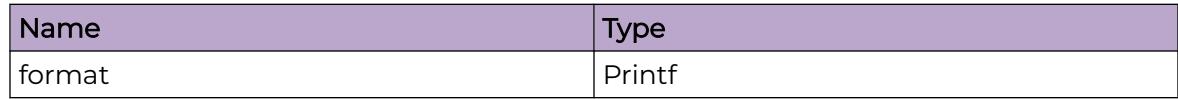

# VSM.ConnCkptTrace

#### **Description**

This message is used for debugging problems related to ISC checkpoint connectivity. This is normal and does not indicate a problem.

#### Remedy

No action required - Informational message intended to help debug problems that may involve ISC checkpoint connectivity

### <span id="page-5252-0"></span>**Severity**

Debug-Verbose

#### Message Text

%format%

#### Message Parameters

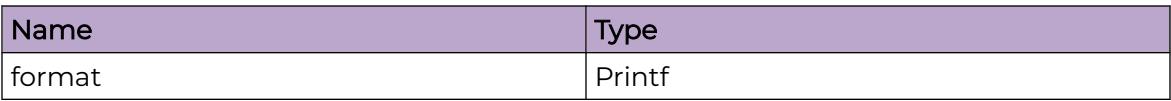

### VSM.RxHCTrace

### **Description**

This message is used for debugging problems related to ISC health-check receive. This is normal and does not indicate a problem.

#### Remedy

No action required - Informational message intended to help debug problems that may involve ISC health-check receive

#### **Severity**

Debug-Verbose

#### Message Text

%format%

#### Message Parameters

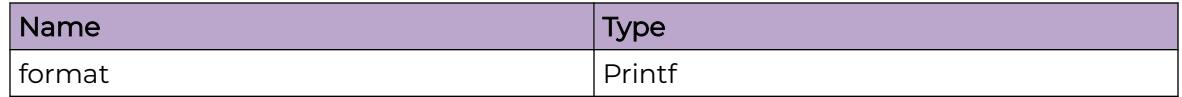

# VSM.TxHCTrace

#### **Description**

This message is used for debugging problems related to ISC health-check send. This is normal and does not indicate a problem.

### <span id="page-5253-0"></span>Remedy

No action required - Informational message intended to help debug problems that may involve ISC health-check send

#### **Severity**

Debug-Verbose

### Message Text

%format%

#### Message Parameters

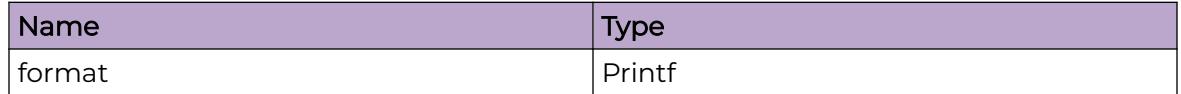

# VSM.TxSrvrTrace

#### Description

This message is used for debugging problems related to VSM Server send. This is normal and does not indicate a problem.

#### Remedy

No action required - Informational message intended to help debug problems that may involve VSM Server send

#### **Severity**

Debug-Verbose

#### Message Text

%format%

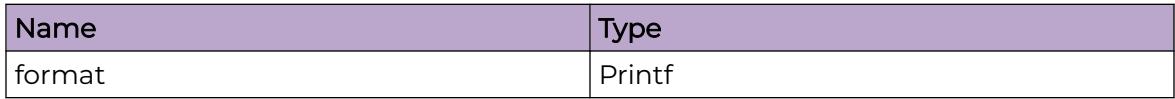

# <span id="page-5254-0"></span>VSM.RxSrvrTrace

# **Description**

This message is used for debugging problems related to VSM Server receive. This is normal and does not indicate a problem.

### Remedy

No action required - Informational message intended to help debug problems that may involve VSM Server receive.

### Severity

Debug-Verbose

### Message Text

%format%

### Message Parameters

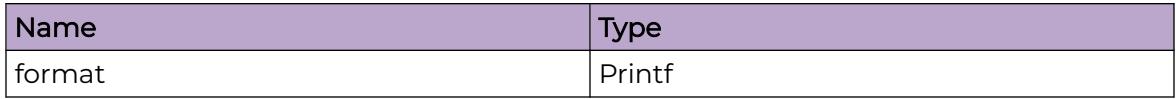

# VSM.InitSrvrDone

# **Description**

This message is used for debugging problems related to VSM Server.

# Remedy

No action required - Informational message only.

#### **Severity**

Info

#### Message Text

VSM server initialized successfully

# <span id="page-5255-0"></span>VSM.MSMCkptTrace

### **Description**

This message is for debugging problems related to active-standby MSM checkpointing for the VSM module. This does not indicate a problem.

#### Remedy

No action required - Informational message intended to help debug problems that may involve active-standby MSM checkpointing

#### **Severity**

Debug-Verbose

#### Message Text

%format%

#### Message Parameters

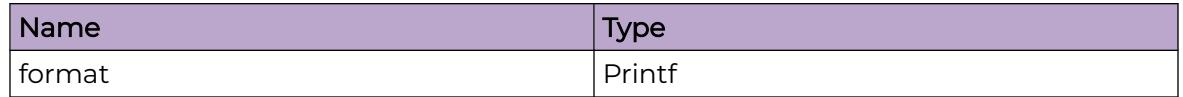

# VSM.FastCnvrgCtrlMLAGFail

# **Description**

Switching traffic from an MLAG port to the ISC in fast convergence-control mode has failed. This condition can happen when access-lists are not available for redirecting traffic to the ISC. Due to this failure, the MLAG has been dynamically changed to conserve-access-lists convergence-control mode to properly handle traffic failover. Conserve-access-lists convergence-control mode may result in slower traffic convergence in failure scenarios. Fast convergence-control remains configured and will be used for the next failure.

#### Remedy

Reducing the number of configured access-lists will allow the system to use fast convergence-control mode the next time an MLAG port fails. When fast convergencecontrol is configured users should ensure that there are atleast as many free accesslists as the number of MLAG ports that can simultaneously fail.
# **Severity**

Warning

#### Message Text

Fast convergence-control for MLAG id %id% has failed

## Message Parameters

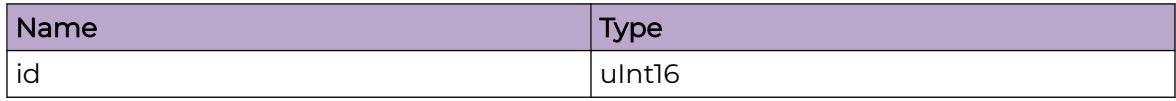

# VSM.RmtMLAGAltPathDown

# **Description**

This can happen when either alternate path or remote peer is down or the ISC link has come up.

#### Remedy

Please check the state of the MLAG peer and/or the ISC link connectivity using a diagnostic tool like ping.

## **Severity**

Notice

# Message Text

Peer %vrid%:%peer%:: Path is down

## Message Parameters

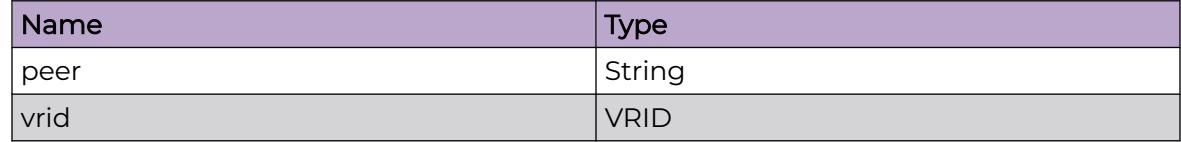

# VSM.RmtMLAGAltPathUp

# **Description**

VSM has declared the alternate path to the MLAG peer to be up since the ISC link has gone down.

#### Remedy

No action required - Informational message only.

#### **Severity**

Notice

#### Message Text

Peer %vrid%:%peer%:: Path is up

## Message Parameters

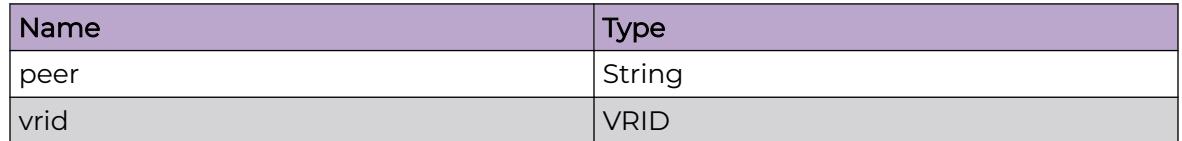

# VSM.FndMLAGPortFmVLANFail

# **Description**

VSM is unable to find the MLAG port associated with the ISC VLAN. This condition is not expected and is indicative of a possible memory corruption due to a software bug that needs engineering attention.

## Remedy

This is a rare internal condition needing technical assistance. Contact technical support with the following information: "show vlan detail", "show mlag peer", "show mlag ports", "debug show mlag peer" and "debug show mlag ports".

## **Severity**

Error

#### Message Text

Failed to find the MLAG port associated with the ISC VLAN %vlan%

# Message Parameters

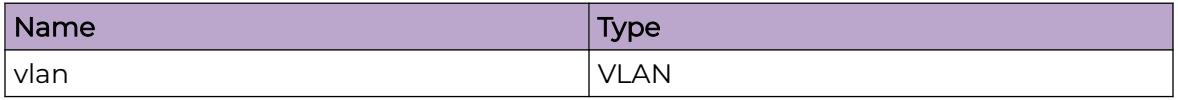

# VSM.RxOOBHCPktDump

## **Description**

When this event is enabled, the entire content of every VSM Health check packet received out of band from every MLAG peer gets dumped. Caution: Enabling this causes severe degradation in performance.

#### Remedy

No action required - Informational message only.

#### **Severity**

Debug-Data

#### Message Text

Peer  $\text{write}$ : Received an out of band health check packet. Buffer:  $\text{sqrt}$ buffer length: %bufLen%.

## Message Parameters

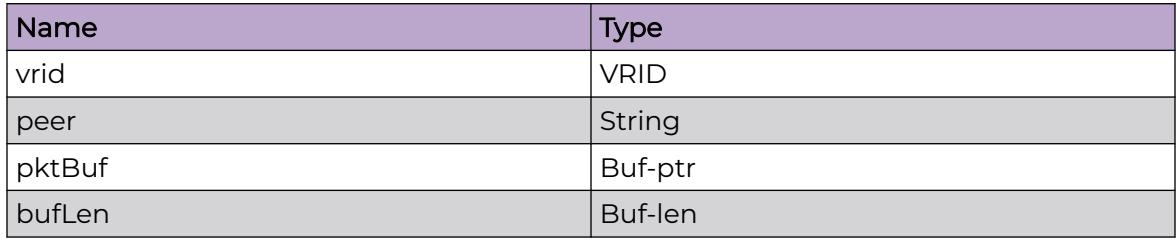